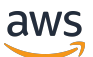

Guida per gli sviluppatori

# Amazon DynamoDB

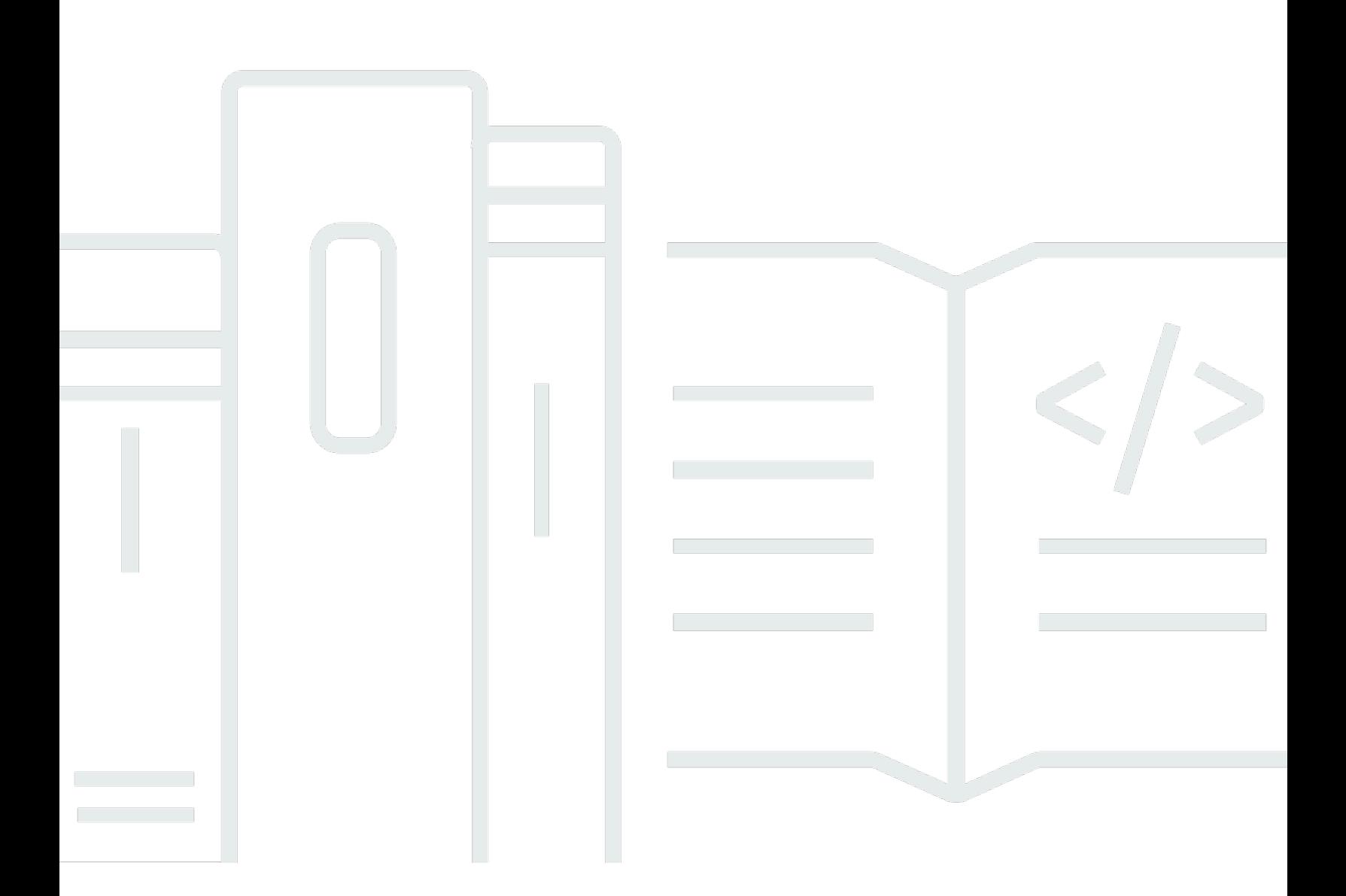

Versione API 2012-08-10

Copyright © 2024 Amazon Web Services, Inc. and/or its affiliates. All rights reserved.

## Amazon DynamoDB: Guida per gli sviluppatori

Copyright © 2024 Amazon Web Services, Inc. and/or its affiliates. All rights reserved.

I marchi e l'immagine commerciale di Amazon non possono essere utilizzati in relazione a prodotti o servizi che non siano di Amazon, in una qualsiasi modalità che possa causare confusione tra i clienti o in una qualsiasi modalità che denigri o discrediti Amazon. Tutti gli altri marchi non di proprietà di Amazon sono di proprietà delle rispettive aziende, che possono o meno essere associate, collegate o sponsorizzate da Amazon.

## **Table of Contents**

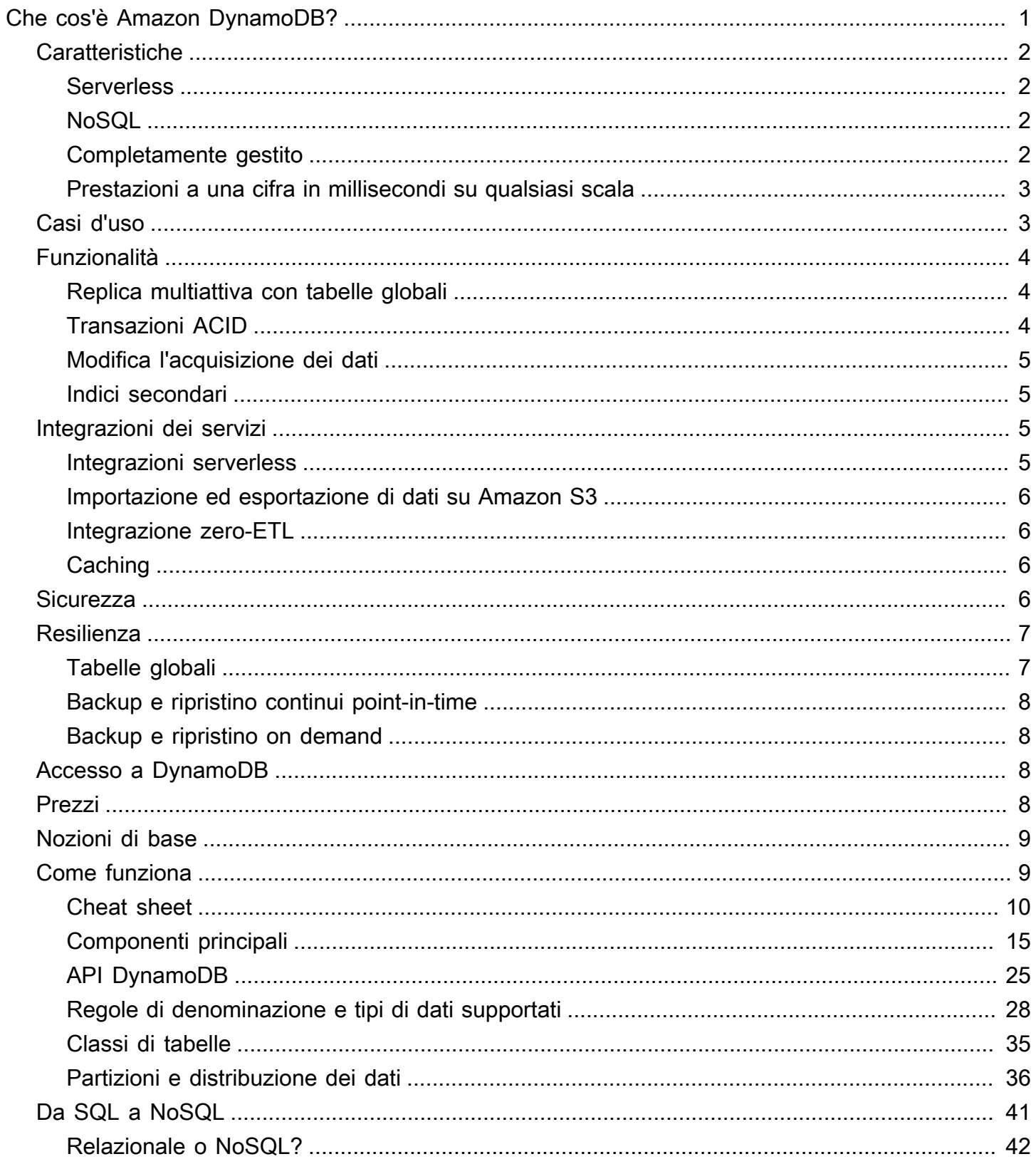

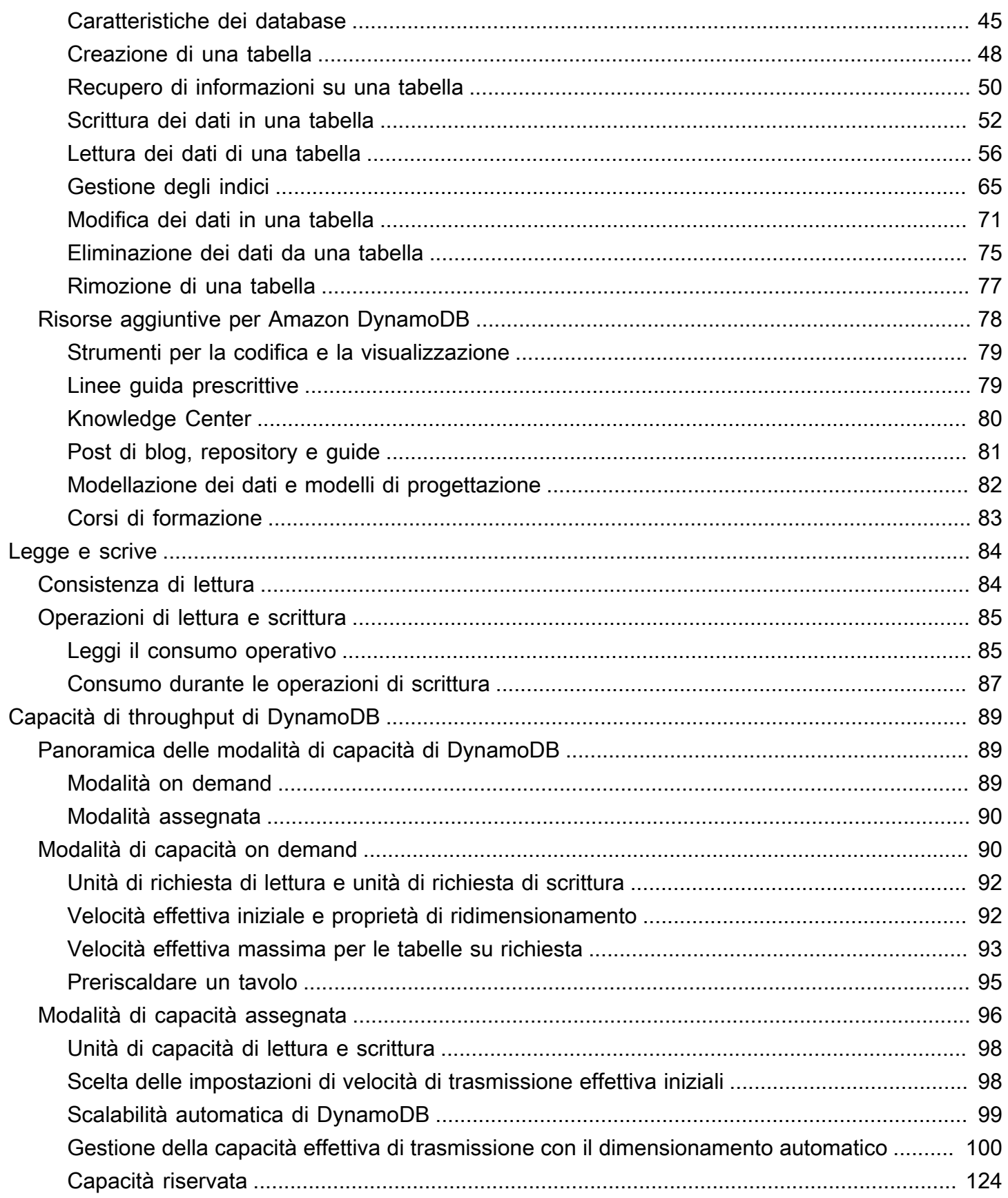

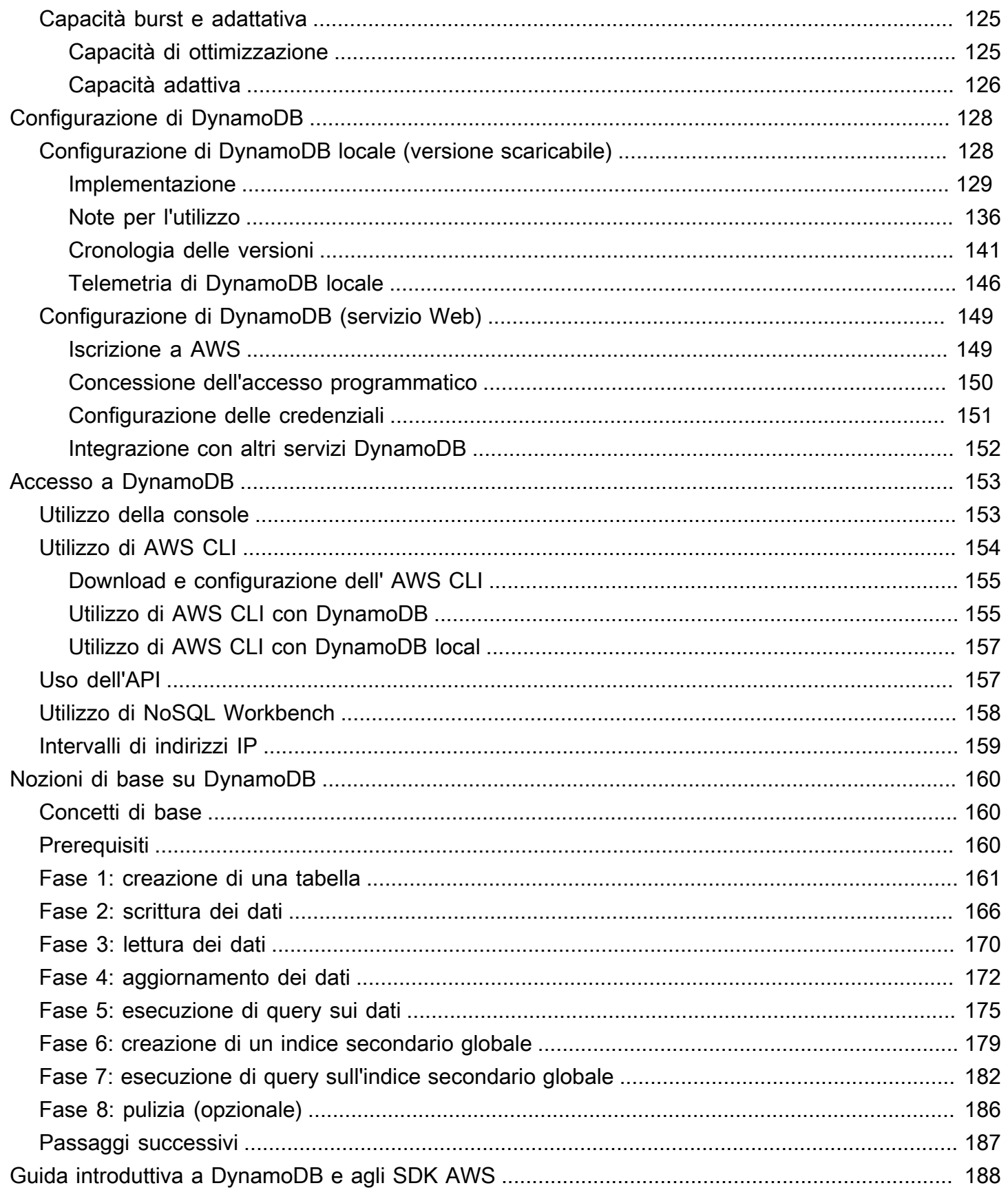

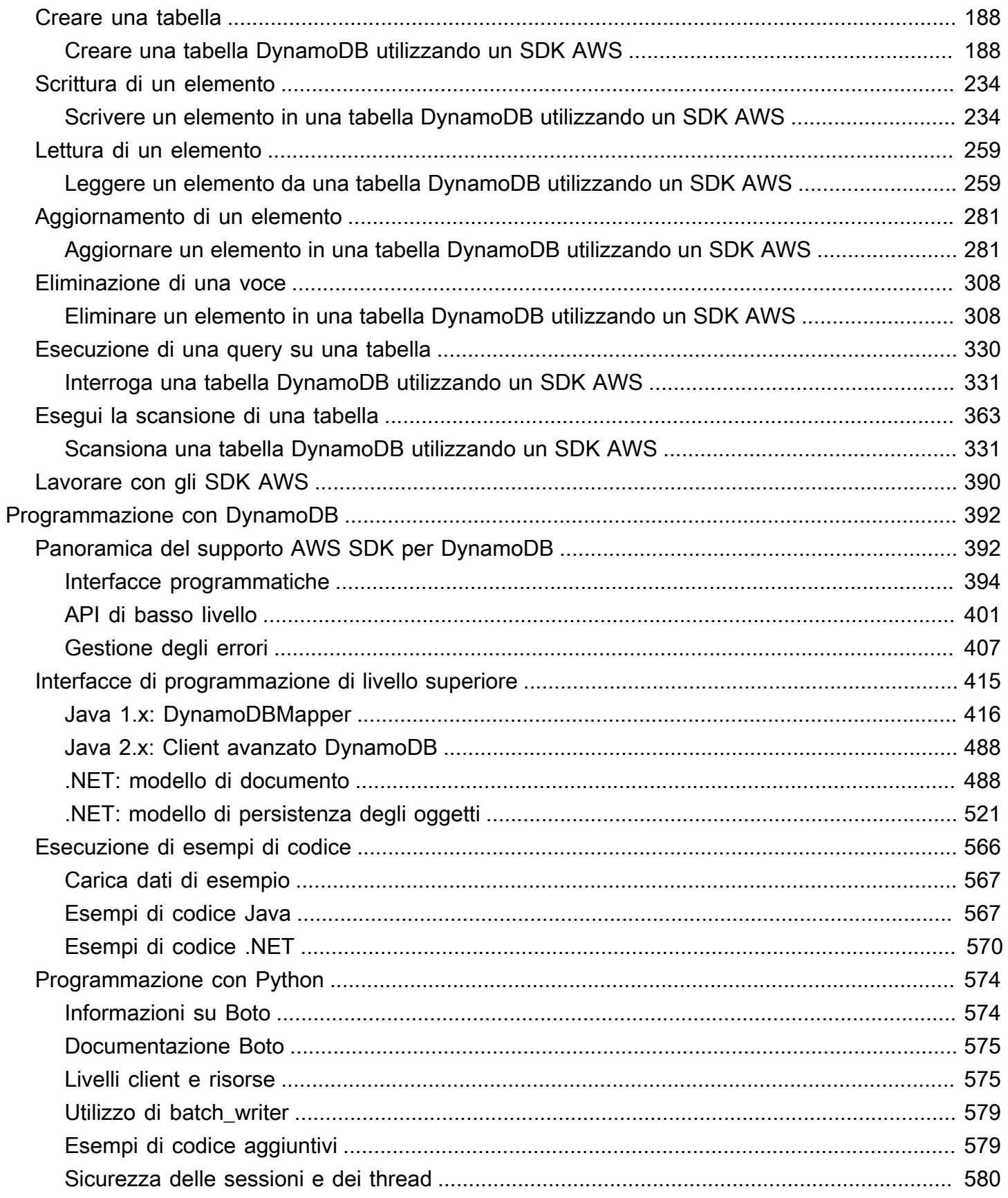

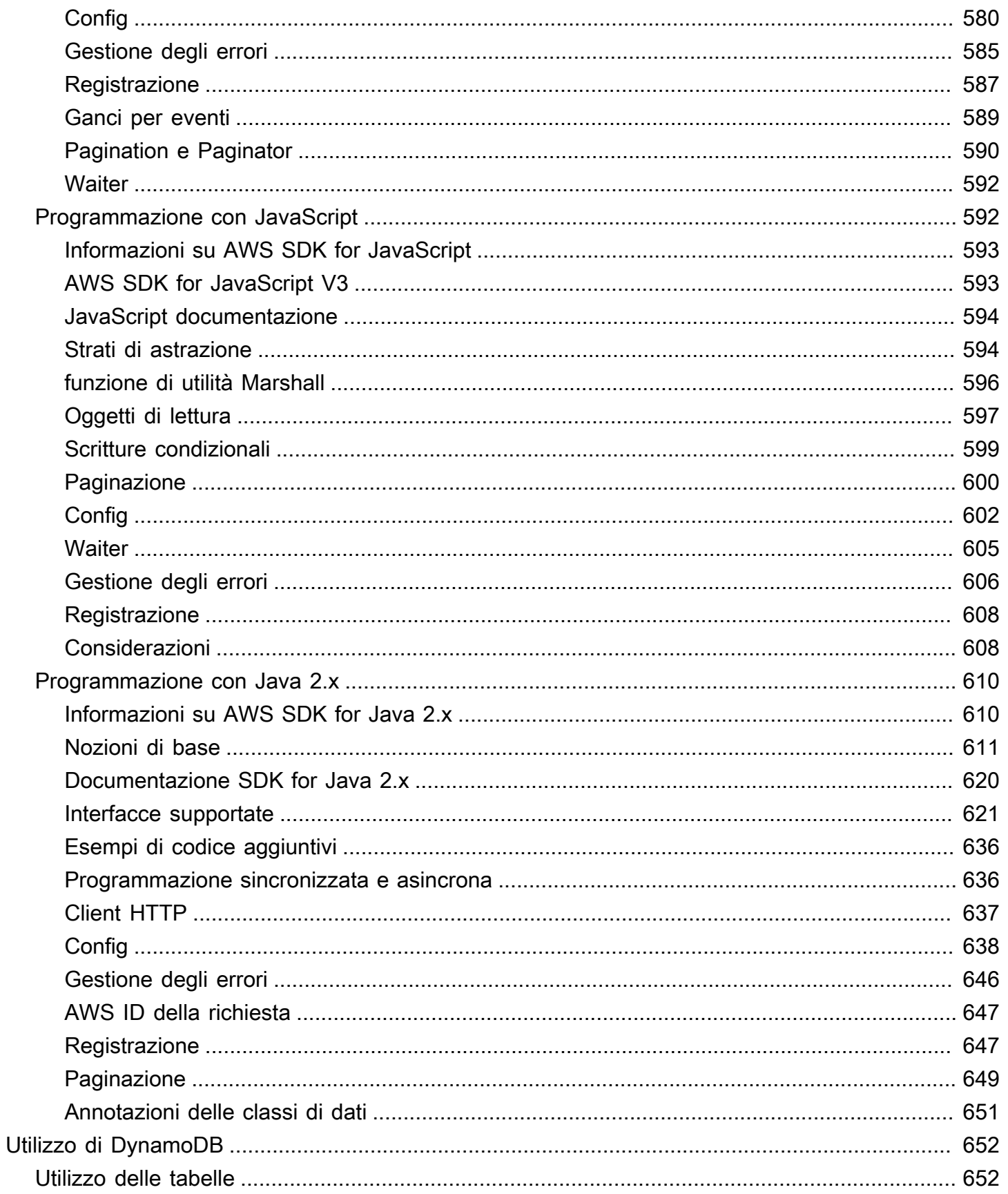

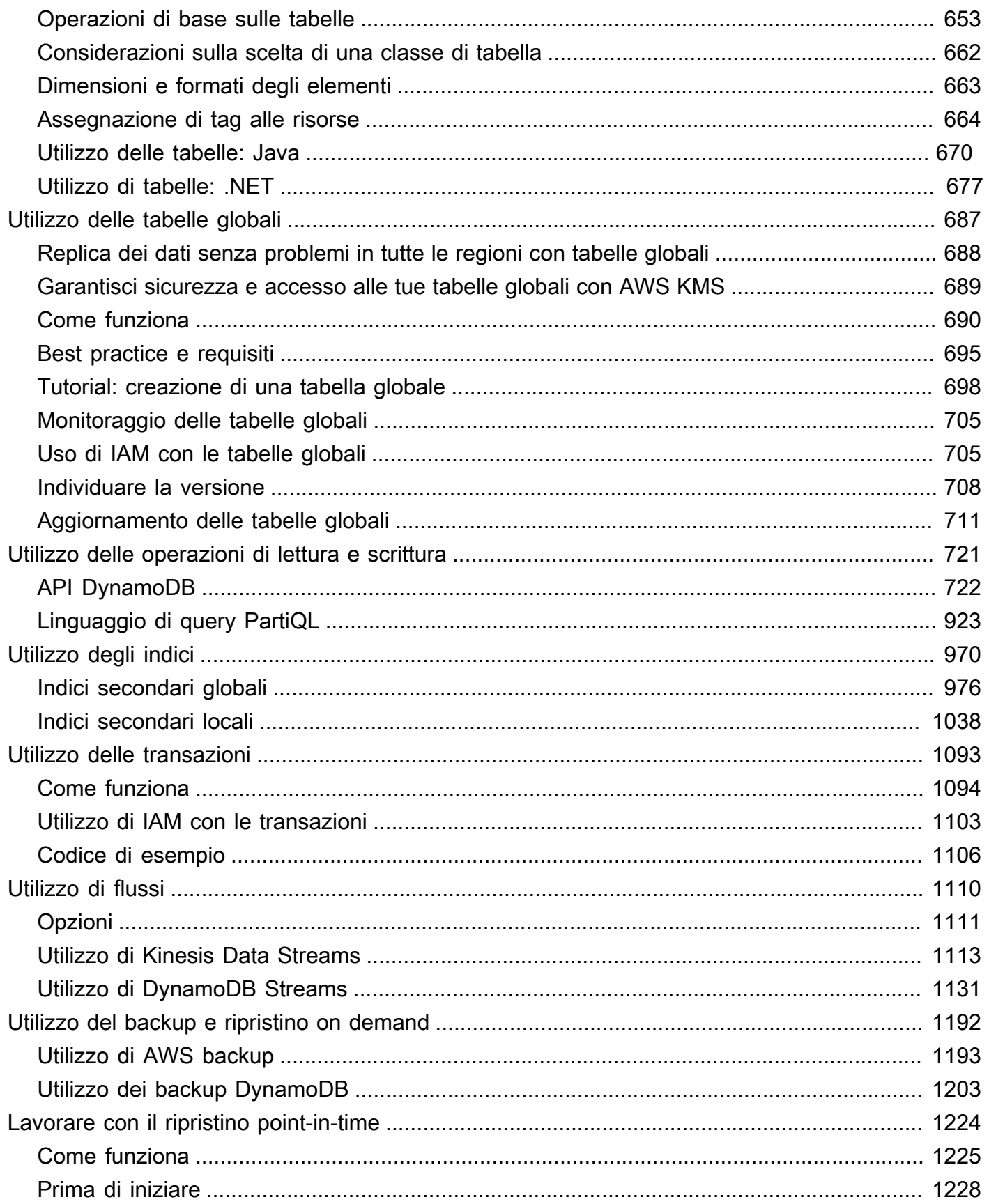

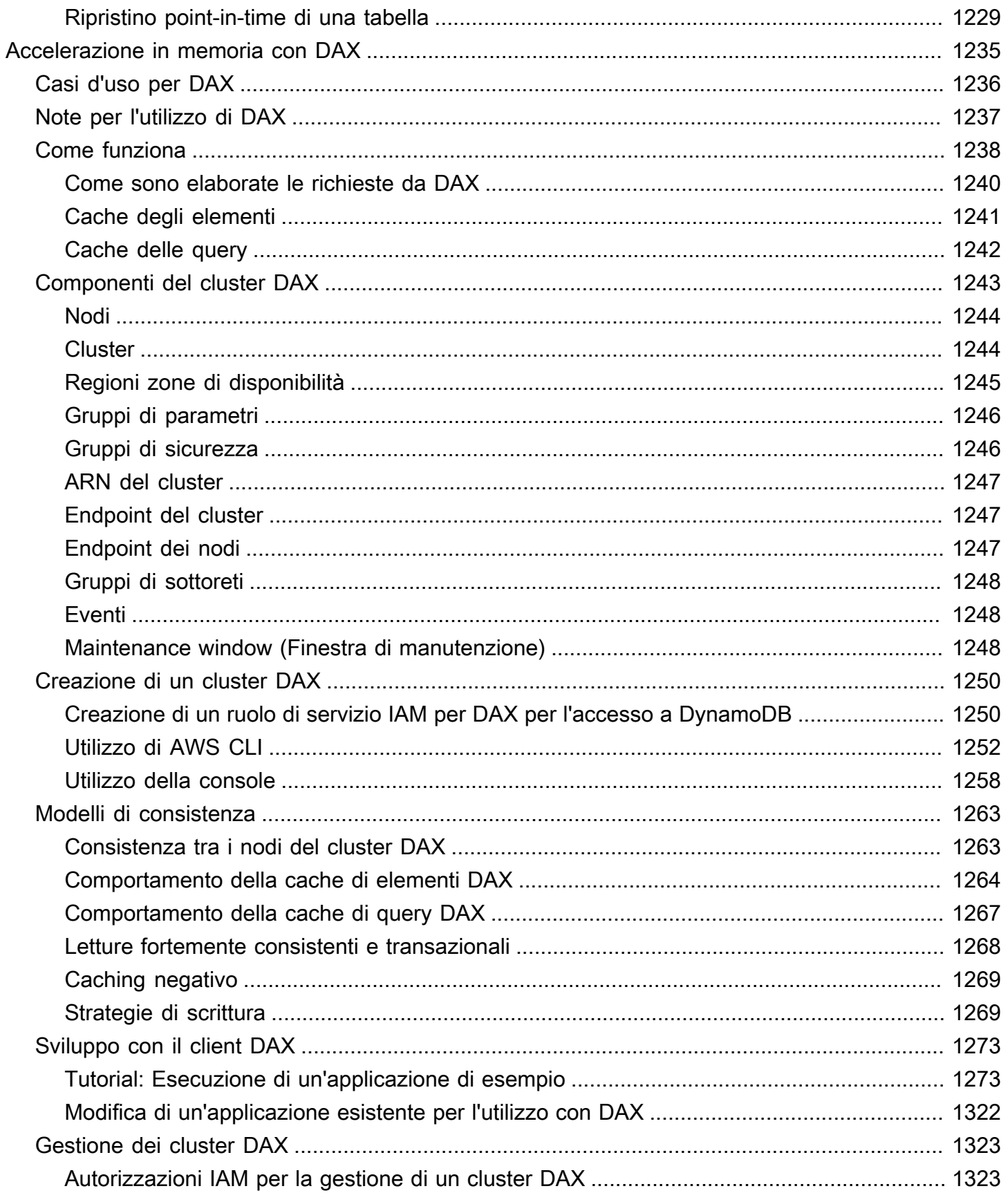

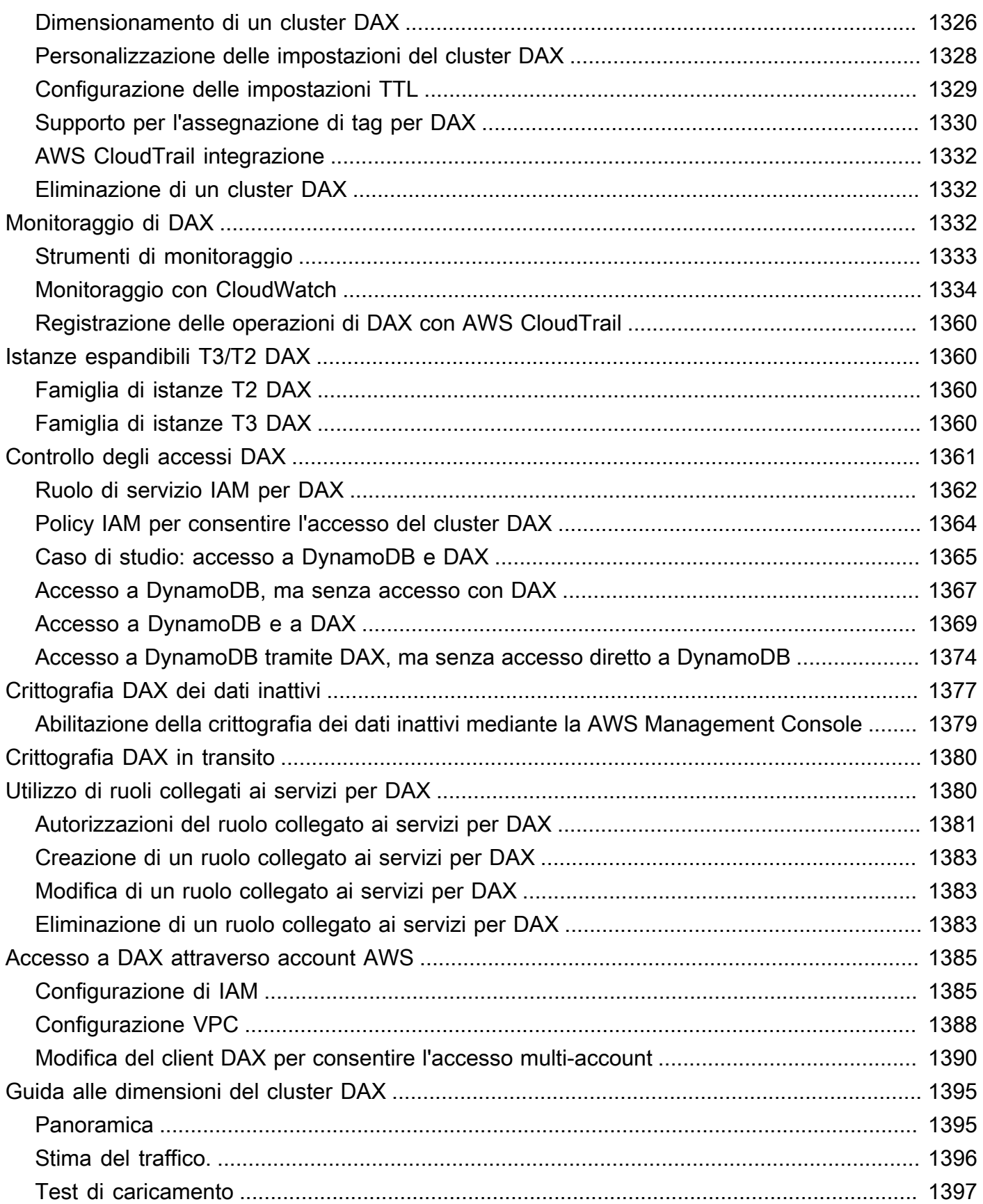

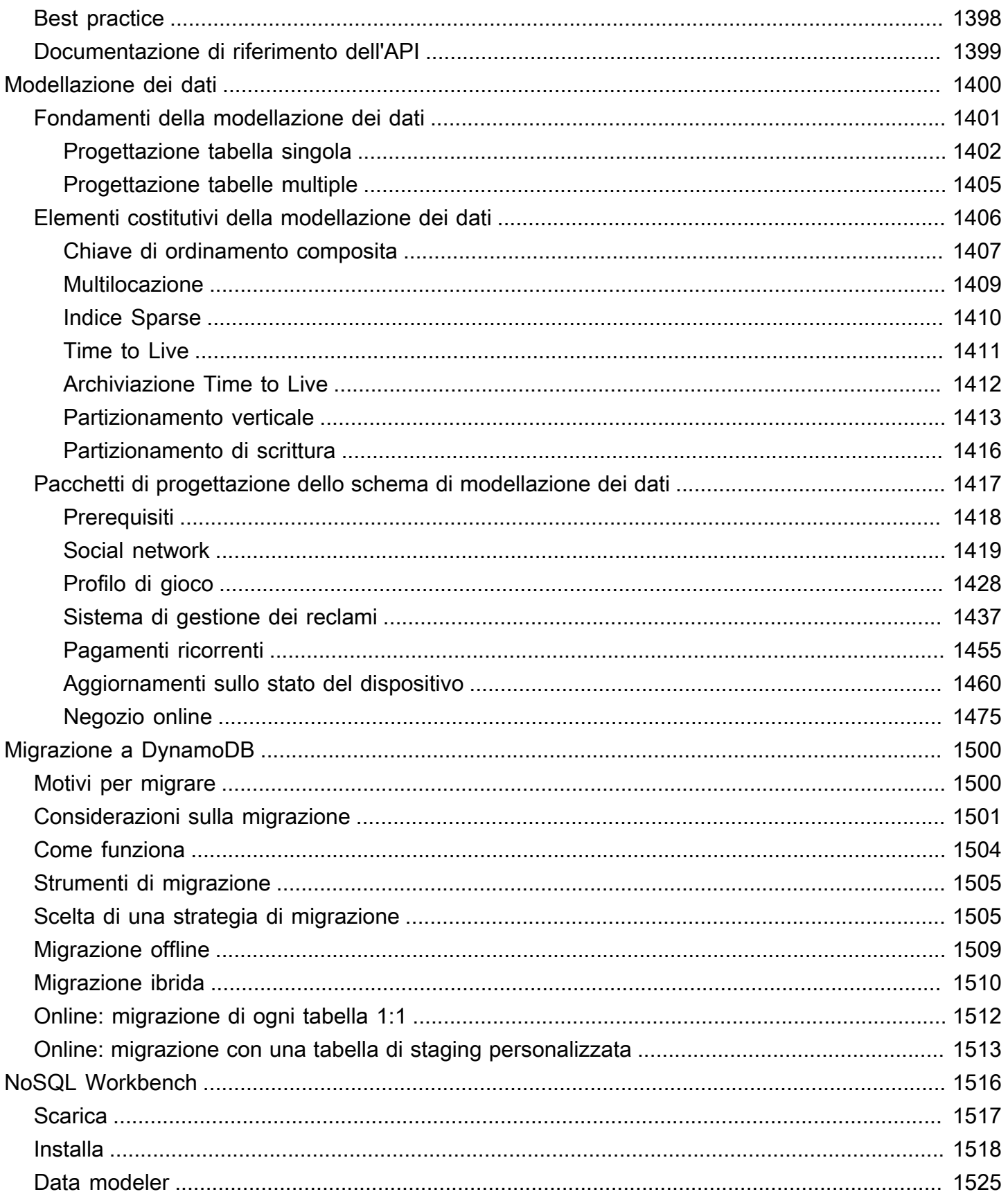

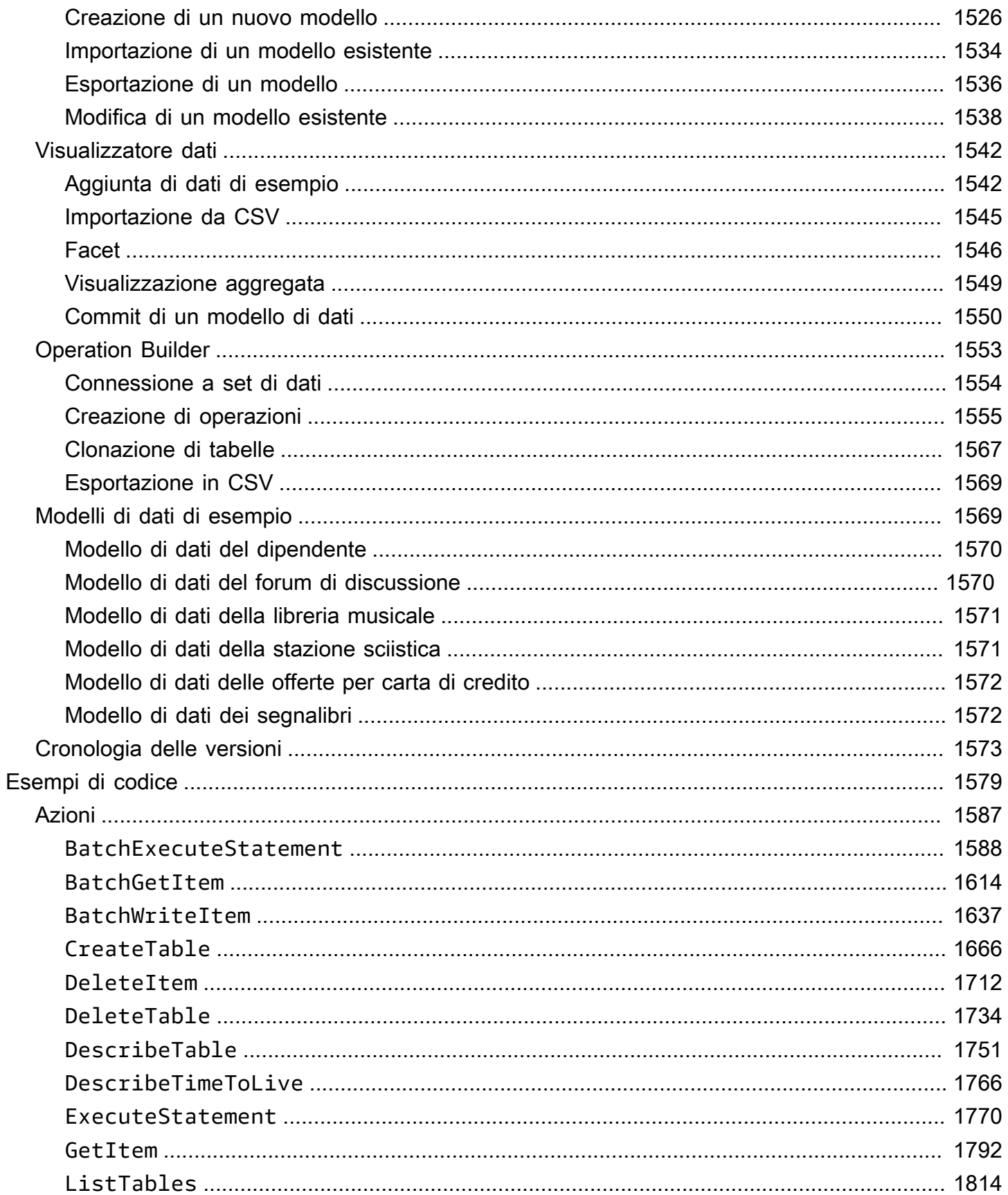

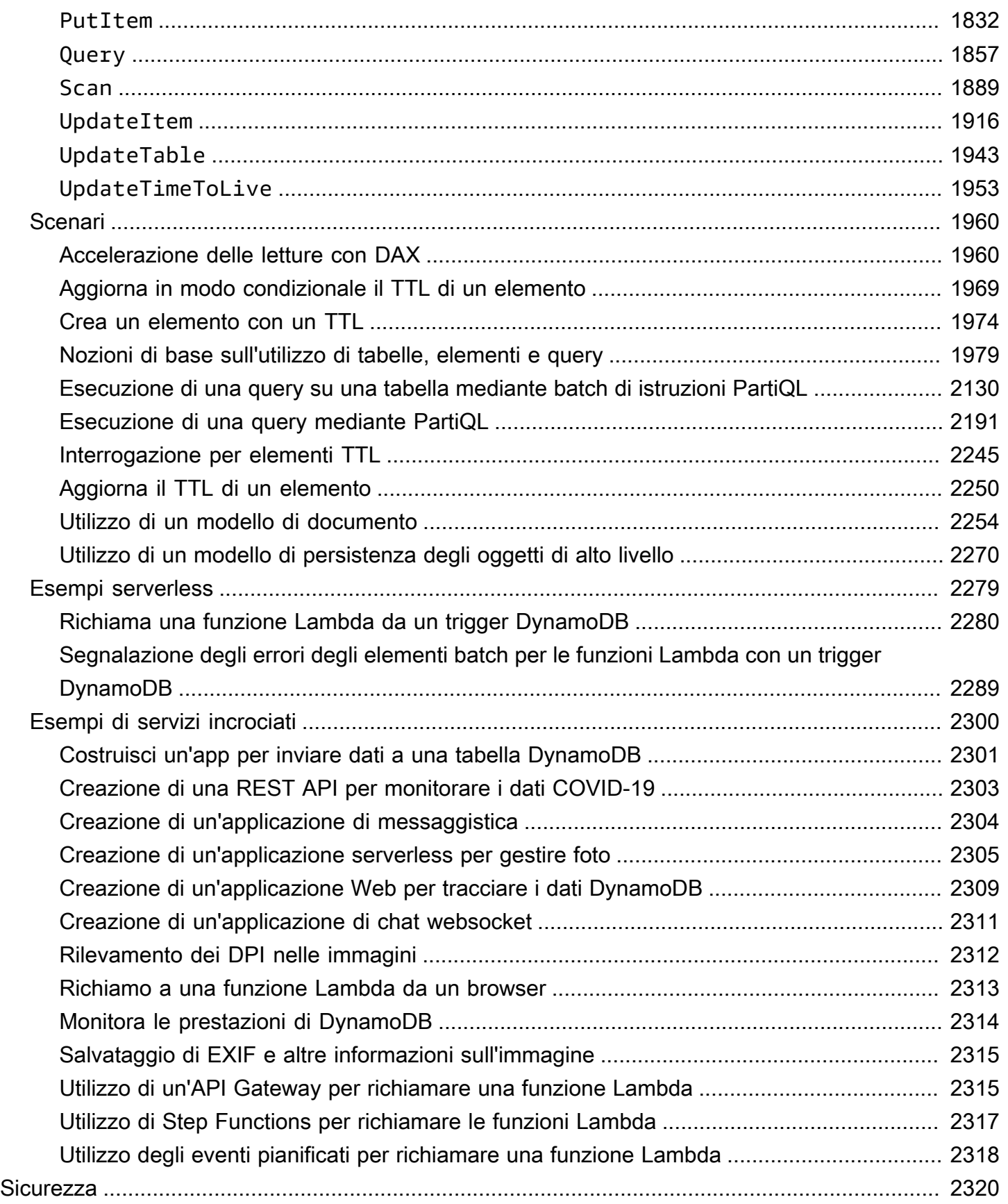

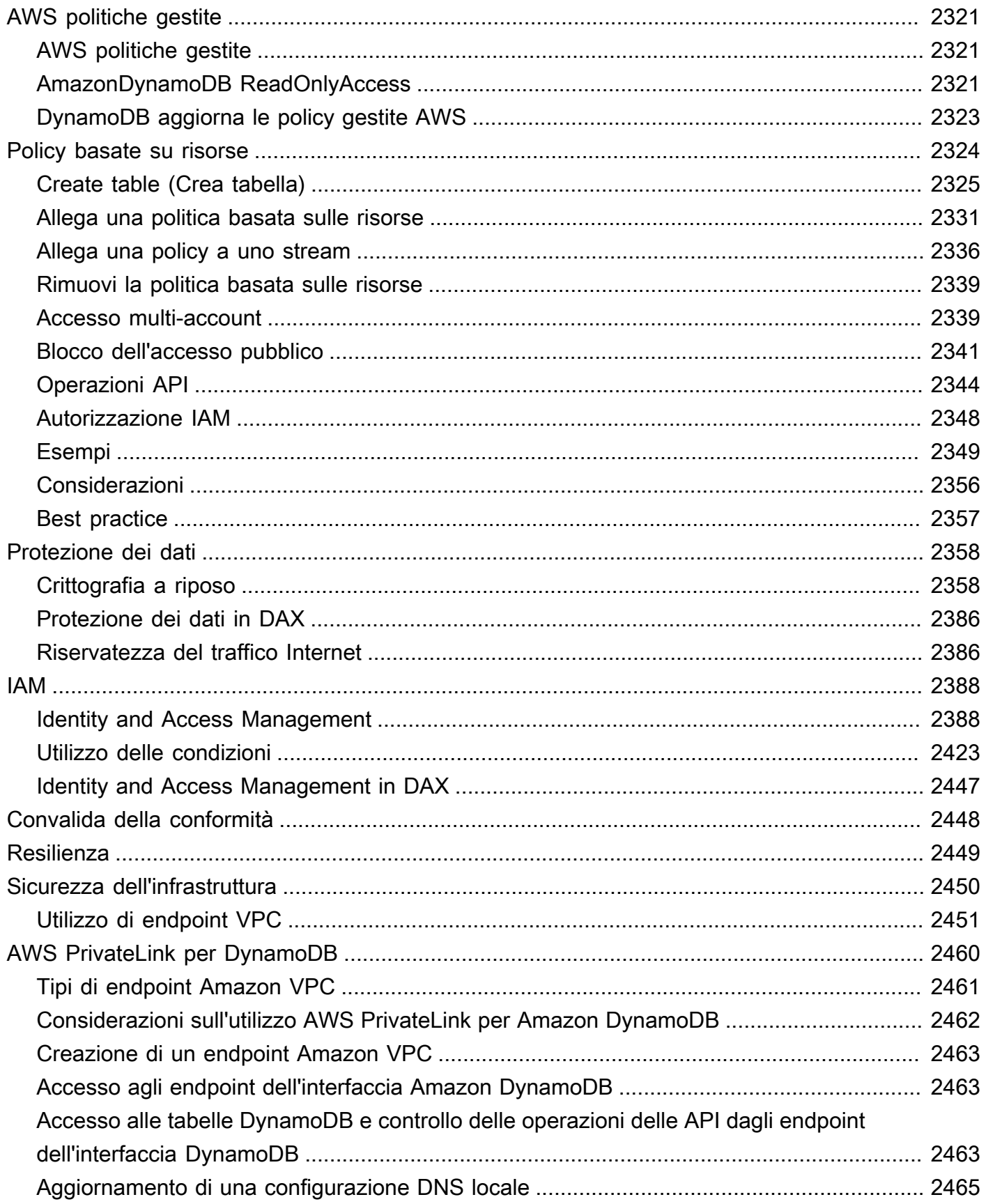

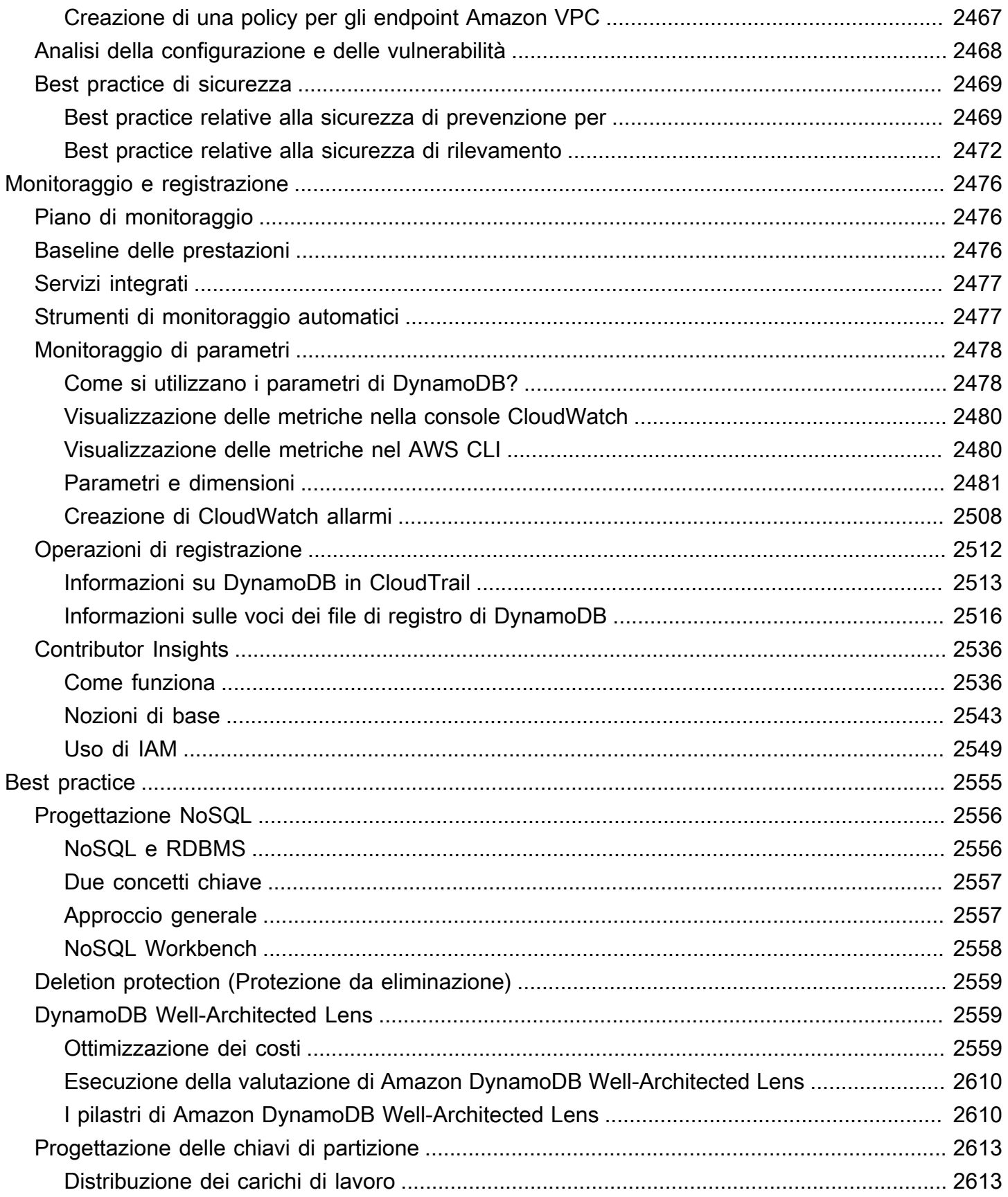

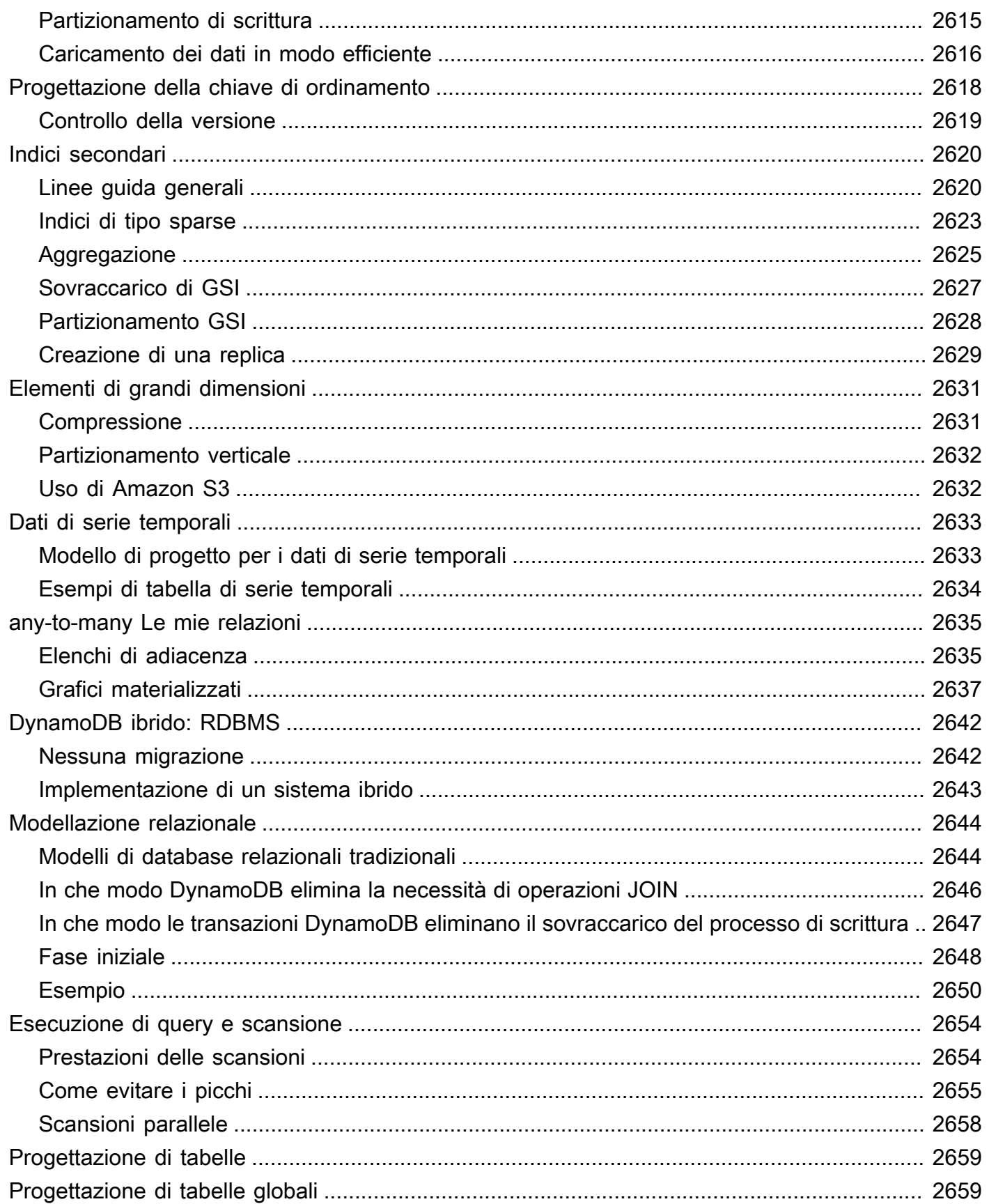

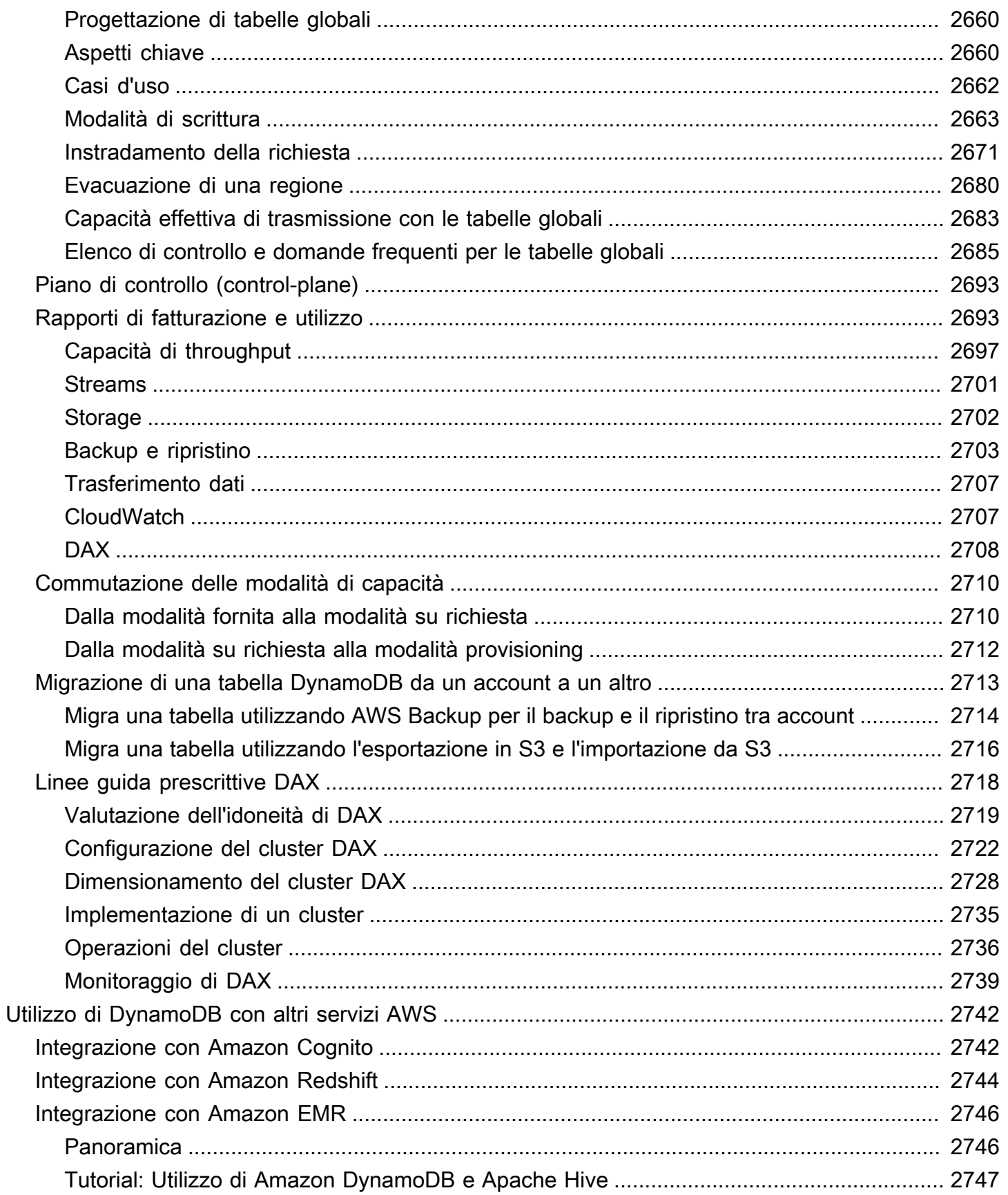

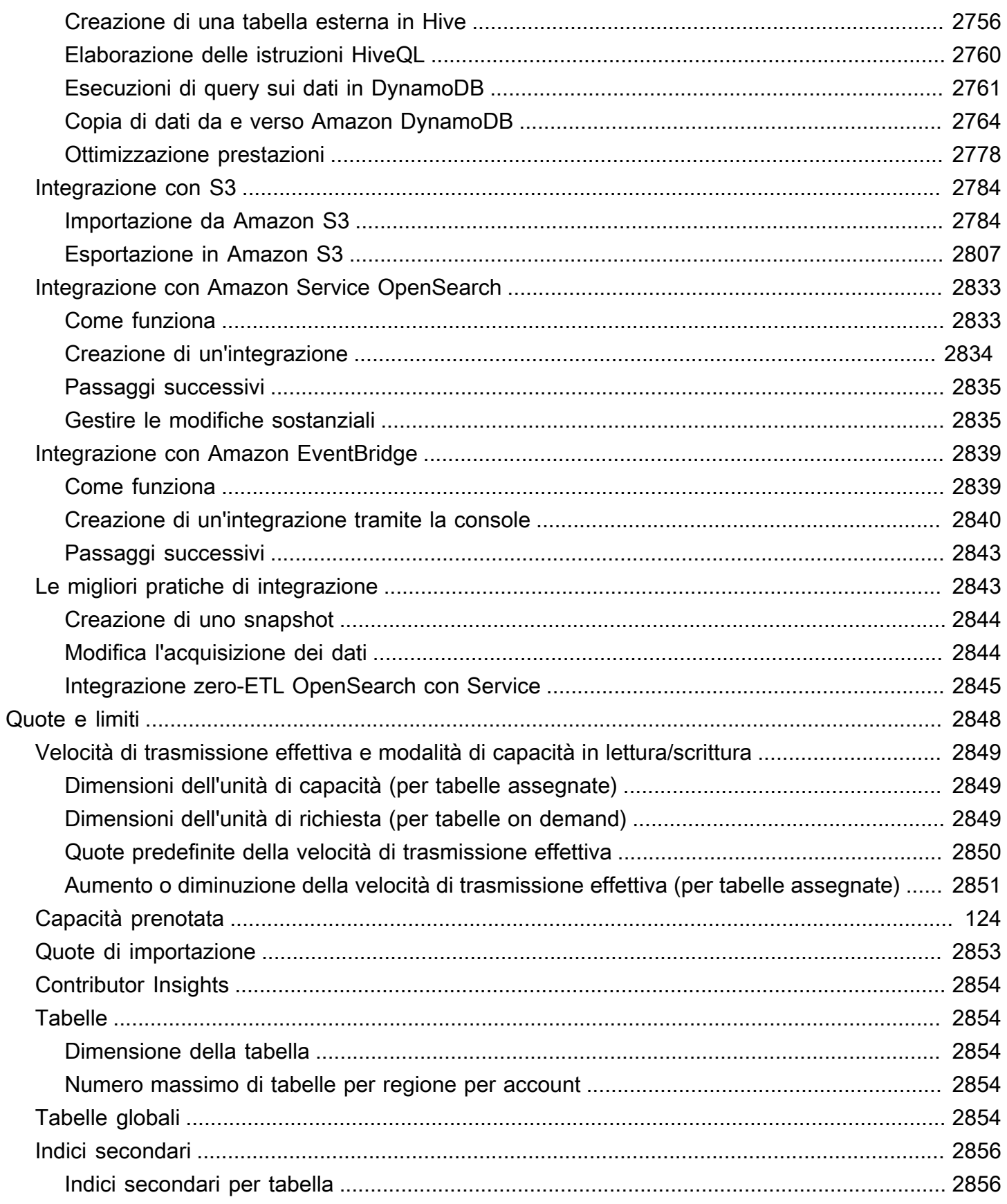

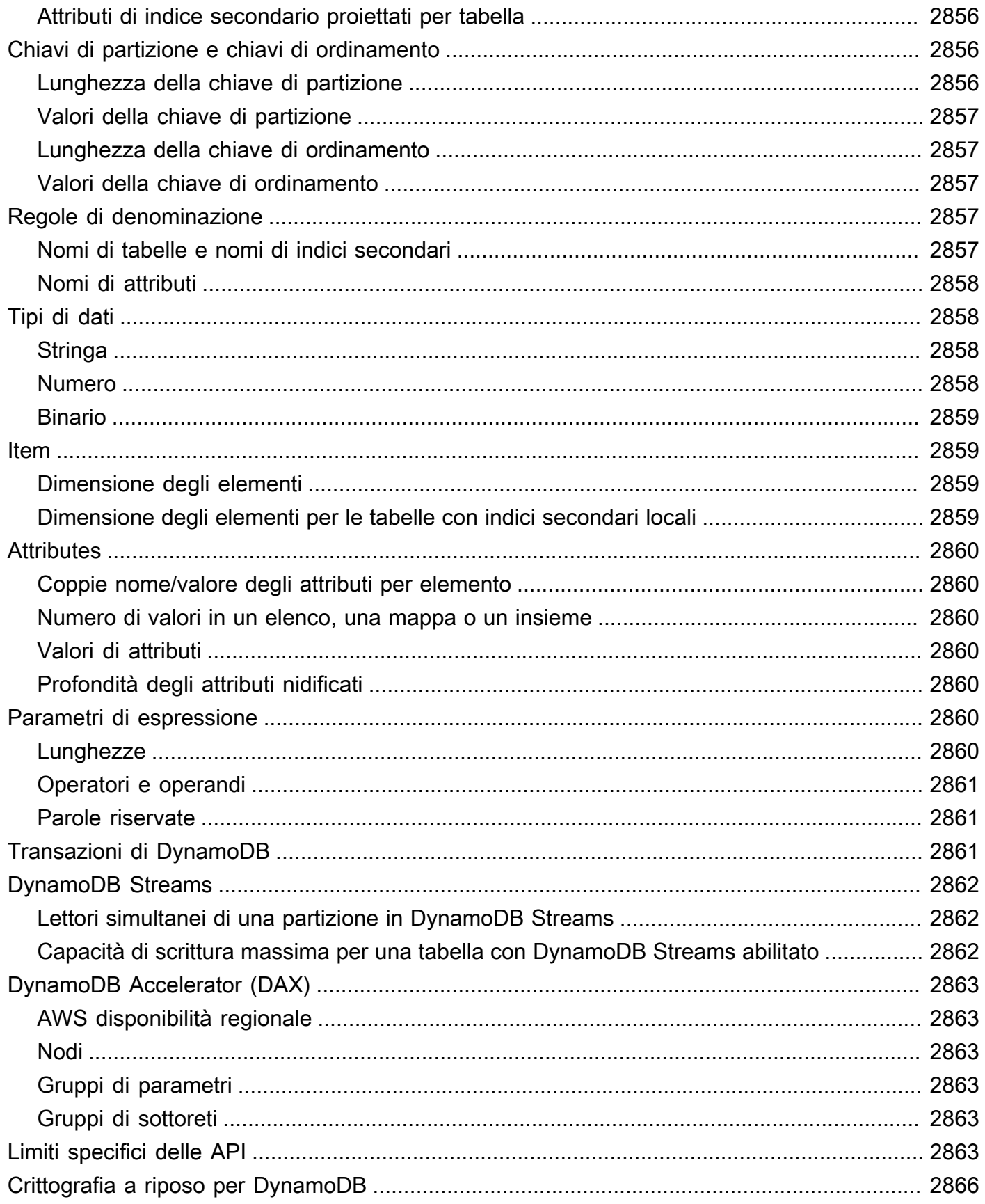

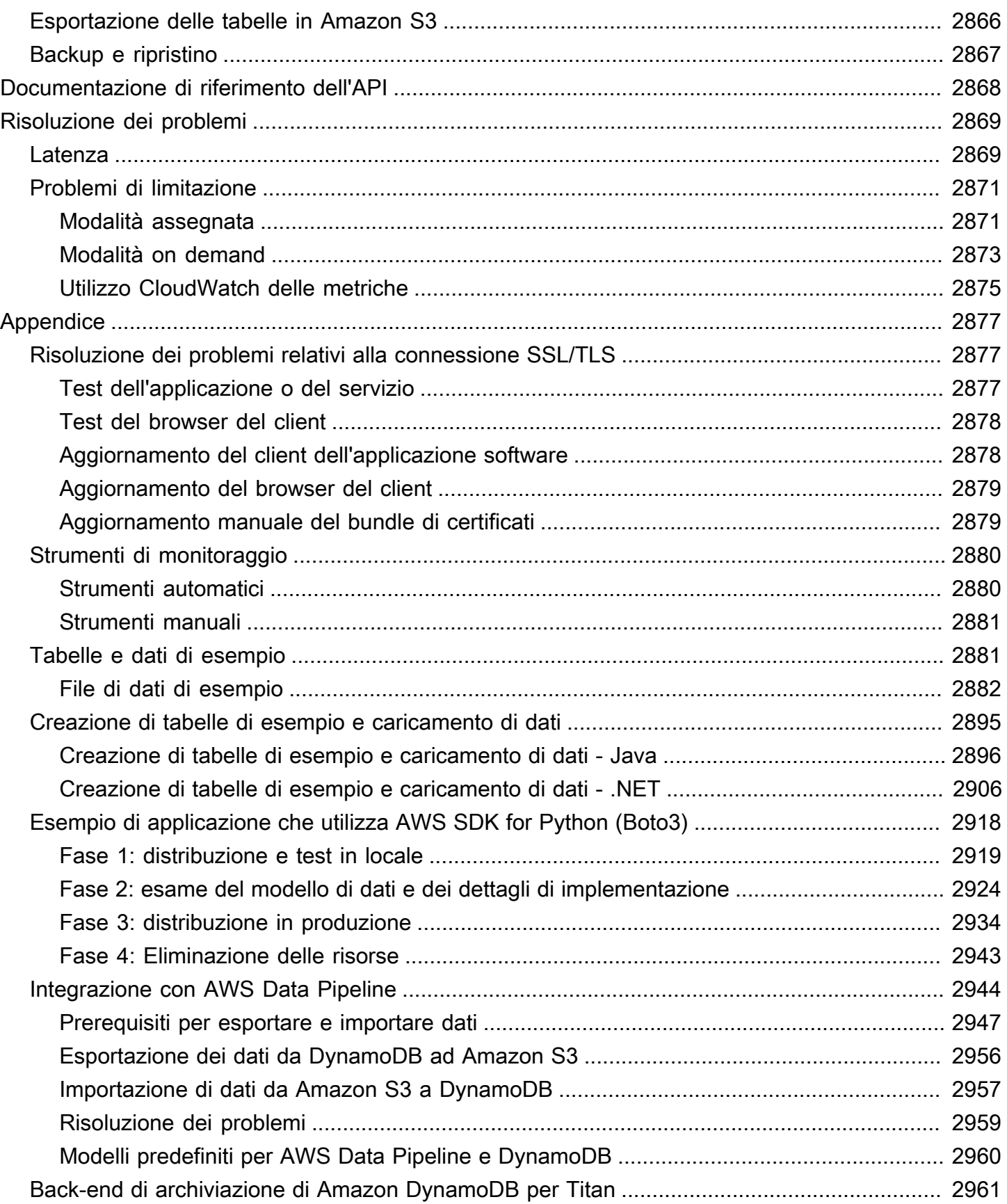

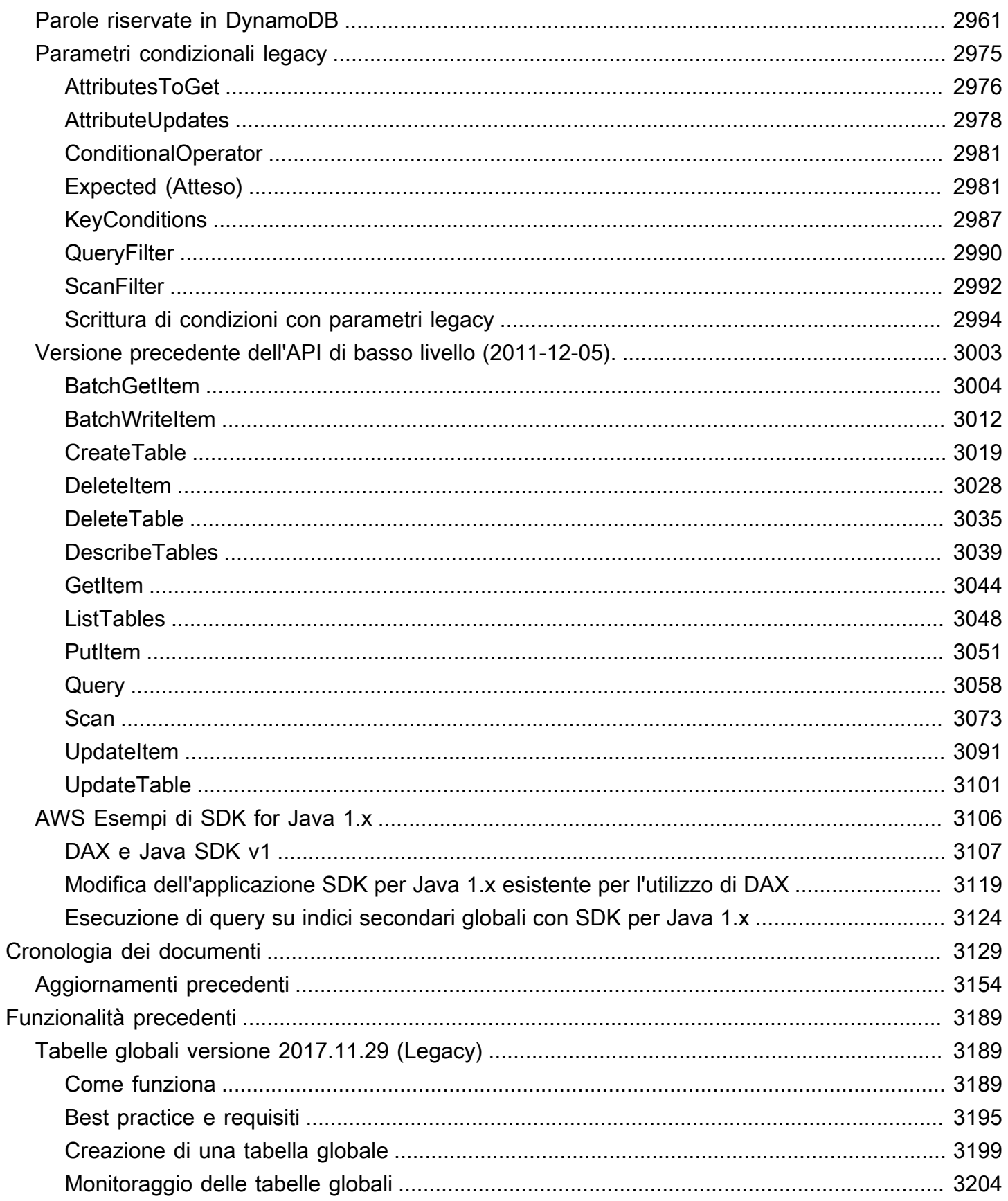

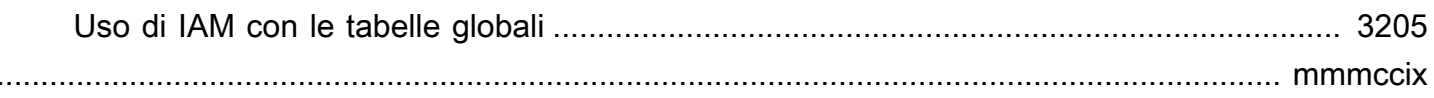

## <span id="page-22-0"></span>Che cos'è Amazon DynamoDB?

Amazon DynamoDB è un database NoSQL serverless, completamente gestito con prestazioni a una cifra in millisecondi su qualsiasi scala.

DynamoDB risponde alle tue esigenze per superare le complessità di scalabilità e operative dei database relazionali. DynamoDB è progettato e ottimizzato appositamente per carichi di lavoro operativi che richiedono prestazioni costanti su qualsiasi scala. Ad esempio, DynamoDB offre prestazioni costanti in millisecondi a una sola cifra per un caso d'uso nel carrello degli acquisti, indipendentemente dal fatto che tu abbia 10 o 100 milioni di utenti. [Lanciato nel 2012,](https://press.aboutamazon.com/2012/1/amazon-web-services-launches-amazon-dynamodb-a-new-nosql-database-service-designed-for-the-scale-of-the-internet) DynamoDB continua ad aiutarvi ad abbandonare i database relazionali, riducendo al contempo i costi e migliorando le prestazioni su larga scala.

I clienti di tutte le dimensioni, settori e aree geografiche utilizzano DynamoDB per creare applicazioni moderne e serverless che possono iniziare in piccolo e scalare a livello globale. DynamoDB è scalabile per supportare tabelle di qualsiasi dimensione, fornendo al contempo prestazioni costanti in millisecondi e alta disponibilità.

[Per eventi come A](https://www.aboutamazon.com/workplace/facilities)[mazon Prime Da](https://aws.amazon.com/blogs/aws/prime-day-2023-powered-by-aws-all-the-numbers/)[y, DynamoDB supporta più proprietà e sistemi Amazon ad](https://www.aboutamazon.com/workplace/facilities)  [alto traffico,](https://www.aboutamazon.com/workplace/facilities) [tra cui](https://alexa.com/) [Alexa, i siti Amazon.com e tutti i centri logistici Amazon.](https://www.aboutamazon.com/workplace/facilities) Per tali eventi, le API DynamoDB hanno gestito trilioni di chiamate dalle proprietà e dai sistemi Amazon. DynamoDB serve continuamente centinaia di clienti con tabelle che hanno un traffico di picco di oltre mezzo milione di richieste al secondo. Serve inoltre centinaia di clienti le cui dimensioni delle tabelle superano i 200 TB ed elabora oltre un miliardo di richieste all'ora.

### Argomenti

- [Caratteristiche di DynamoDB](#page-23-0)
- [Casi d'uso di DynamoDB](#page-24-1)
- [Funzionalità di DynamoDB](#page-25-0)
- [Integrazioni dei servizi](#page-26-2)
- **[Sicurezza](#page-27-3)**
- **[Resilienza](#page-28-0)**
- [Accesso a DynamoDB](#page-29-2)
- [Prezzi DynamoDB](#page-29-3)
- [Nozioni di base su DynamoDB](#page-30-0)
- [Amazon DynamoDB: come funziona](#page-30-1)
- [Da SQL a NoSQL](#page-62-0)
- [Risorse aggiuntive per Amazon DynamoDB](#page-99-0)

## <span id="page-23-0"></span>Caratteristiche di DynamoDB

### <span id="page-23-1"></span>**Serverless**

Con DynamoDB, non è necessario effettuare il provisioning di alcun server o applicare patch, gestire, installare, mantenere o utilizzare alcun software. DynamoDB offre una manutenzione senza tempi di inattività. Non ha versioni (principali, secondarie o patch) e non ci sono finestre di manutenzione.

La [modalità di capacità on demand](#page-111-1) di DynamoDB offre pay-as-you-go prezzi per le richieste di lettura e scrittura, in modo da pagare solo per ciò che si utilizza. Con on-demand, DynamoDB ridimensiona istantaneamente le tabelle verso l'alto o verso il basso per adattarle alla capacità e mantiene le prestazioni senza alcuna amministrazione. Inoltre, è scalabile a zero, in modo da non dover pagare per la velocità effettiva quando la tabella non ha traffico e non ci sono partenze a freddo.

### <span id="page-23-2"></span>**NoSQL**

In quanto database NoSQL, DynamoDB è progettato appositamente per offrire prestazioni, scalabilità, gestibilità e flessibilità migliorate rispetto ai database relazionali tradizionali. Per supportare un'ampia varietà di casi d'uso, DynamoDB supporta sia modelli chiave-valore che modelli di dati documentali.

A differenza dei database relazionali, DynamoDB non supporta un operatore JOIN. Consigliamo di denormalizzare il modello di dati per ridurre i round trip del database e la potenza di elaborazione necessaria per rispondere alle domande. [In qualità di database NoSQL, DynamoDB offre una](https://aws.amazon.com/blogs/aws/new-amazon-dynamodb-transactions/) [forte](#page-105-1) [coerenza di lettura](#page-105-1) [e transazioni ACID per creare applicazioni di livello aziendale.](https://aws.amazon.com/blogs/aws/new-amazon-dynamodb-transactions/)

### <span id="page-23-3"></span>Completamente gestito

Essendo un servizio di database completamente gestito, DynamoDB si occupa della gestione indifferenziata di un database, in modo che tu possa concentrarti sulla creazione di valore per i tuoi clienti. Gestisce l'installazione, le configurazioni, la manutenzione, l'alta disponibilità, il provisioning dell'hardware, la sicurezza, i backup, il monitoraggio e altro ancora. In questo modo, quando si crea una tabella DynamoDB, questa è immediatamente pronta per i carichi di lavoro di produzione.

DynamoDB migliora costantemente la sua disponibilità, affidabilità, prestazioni, sicurezza e funzionalità senza richiedere aggiornamenti o tempi di inattività.

## <span id="page-24-0"></span>Prestazioni a una cifra in millisecondi su qualsiasi scala

DynamoDB è stato progettato appositamente per migliorare le prestazioni e la scalabilità dei database relazionali per offrire prestazioni a una cifra di millisecondi su qualsiasi scala. Per raggiungere questa scalabilità e prestazioni, DynamoDB è ottimizzato per carichi di lavoro ad alte prestazioni e fornisce API che incoraggiano l'uso efficiente del database. Omette funzionalità inefficienti e non performanti su larga scala, ad esempio le operazioni JOIN. DynamoDB offre prestazioni costanti in millisecondi a una sola cifra per la tua applicazione, indipendentemente dal fatto che tu abbia 100 o 100 milioni di utenti.

## <span id="page-24-1"></span>Casi d'uso di DynamoDB

I clienti di tutte le dimensioni, settori e aree geografiche utilizzano DynamoDB per creare applicazioni moderne e serverless che possono iniziare in piccolo e scalare a livello globale. DynamoDB è ideale per i casi d'uso che richiedono prestazioni costanti su qualsiasi scala con un sovraccarico operativo minimo o nullo. L'elenco seguente presenta alcuni casi d'uso in cui è possibile utilizzare DynamoDB:

• Applicazioni per servizi finanziari: supponiamo che tu sia una società di servizi finanziari che sviluppa applicazioni, come il trading e il routing in tempo reale, la gestione dei prestiti, la generazione di token e i registri delle transazioni. Con le tabelle [globali DynamoDB](#page-708-0), le tue applicazioni possono rispondere agli eventi e servire il traffico da te Regioni AWS scelto con prestazioni di lettura e scrittura locali veloci.

DynamoDB è adatto per applicazioni con i requisiti di disponibilità più rigorosi. Elimina l'onere operativo derivante dal ridimensionamento manuale delle istanze per aumentare lo storage o la velocità effettiva, il controllo delle versioni e la gestione delle licenze.

Puoi utilizzare le transazioni [DynamoDB](#page-1114-0) per ottenere atomicità, coerenza, isolamento e durabilità (ACID) su una o più tabelle con una singola richiesta. [Le transazioni \(ACID\)](#page-1115-0) si adattano a carichi di lavoro che includono l'elaborazione di transazioni finanziarie o l'evasione degli ordini. DynamoDB si adatta istantaneamente ai tuoi carichi di lavoro man mano che aumentano o diminuiscono, consentendoti di scalare in modo efficiente il tuo database in base alle condizioni di mercato, come gli orari di negoziazione.

• Applicazioni di gioco: in qualità di società di gioco, puoi utilizzare DynamoDB per tutte le parti delle piattaforme di gioco, ad esempio lo stato del gioco, i dati dei giocatori, la cronologia delle sessioni e le classiifiche. Scegli DynamoDB per la sua scalabilità, le prestazioni costanti e la facilità di funzionamento fornita dalla sua architettura serverless. DynamoDB è ideale per le architetture scalabili necessarie per supportare giochi di successo. Ridimensiona rapidamente il throughput del gioco sia in entrata che in uscita (scalabilità fino a zero senza avvio a freddo). Questa scalabilità ottimizza l'efficienza dell'architettura, che si tratti di scalabilità orizzontale per i picchi di traffico o di ridimensionamento quando l'utilizzo del gioco è basso.

• Applicazioni di streaming: le società di media e intrattenimento utilizzano DynamoDB come indice di metadati per contenuti, servizio di gestione dei contenuti o per fornire statistiche sportive quasi in tempo reale. Utilizzano DynamoDB anche per gestire la lista di controllo degli utenti e i servizi di bookmarking ed elaborare miliardi di eventi giornalieri dei clienti per generare consigli. Questi clienti traggono vantaggio dalla scalabilità, dalle prestazioni e dalla resilienza di DynamoDB. DynamoDB si adatta alle variazioni del carico di lavoro man mano che aumenta o diminuisce, abilitando casi d'uso di streaming multimediale in grado di supportare qualsiasi livello di domanda.

[Per ulteriori informazioni su come i clienti di diversi settori utilizzano DynamoDB, consulta Amazon](https://aws.amazon.com/architecture/this-is-my-architecture/?tma.sort-by=item.additionalFields.airDate&tma.sort-order=desc&awsf.category=*all&awsf.industry=*all&awsf.language=*all&awsf.show=*all&awsf.product=*all&tma.q=DynamoDB&tma.q_operator=AND) [DynamoDB C](https://aws.amazon.com/architecture/this-is-my-architecture/?tma.sort-by=item.additionalFields.airDate&tma.sort-order=desc&awsf.category=*all&awsf.industry=*all&awsf.language=*all&awsf.show=*all&awsf.product=*all&tma.q=DynamoDB&tma.q_operator=AND)[ustomers e This is My Architectur](https://aws.amazon.com/dynamodb/customers/)[e.](https://aws.amazon.com/architecture/this-is-my-architecture/?tma.sort-by=item.additionalFields.airDate&tma.sort-order=desc&awsf.category=*all&awsf.industry=*all&awsf.language=*all&awsf.show=*all&awsf.product=*all&tma.q=DynamoDB&tma.q_operator=AND)

## <span id="page-25-0"></span>Funzionalità di DynamoDB

## <span id="page-25-1"></span>Replica multiattiva con tabelle globali

[Le tabelle globali](#page-708-0) [forniscono la replica multiattiva dei dati su tutti gli utenti prescelti Regioni AWS](https://aws.amazon.com/dynamodb/sla/)  [con una disponibilità del 99,999%.](https://aws.amazon.com/dynamodb/sla/) Le tabelle globali offrono una soluzione completamente gestita per l'implementazione di un database multiregionale e multiattivo, senza creare e mantenere una soluzione di replica propria. Con le tabelle globali, puoi specificare Regioni AWS dove desideri che le tabelle siano disponibili. DynamoDB replica le modifiche continue ai dati su tutte queste tabelle.

Le applicazioni distribuite a livello globale possono accedere ai dati localmente nelle regioni selezionate per ottenere prestazioni di lettura e scrittura a una cifra di millisecondi. Poiché le tabelle globali sono multiattive, non è necessaria una tabella principale. Ciò significa che non si verificano failover complicati o ritardati o tempi di inattività del database durante il failover di un'applicazione tra regioni.

## <span id="page-25-2"></span>Transazioni ACID

DynamoDB è progettato per carichi di lavoro mission critical. Include il supporto per [le transazioni](#page-1115-0)  [\(ACID\)](#page-1115-0) per applicazioni che richiedono una logica aziendale complessa. DynamoDB fornisce

supporto nativo lato server per le transazioni, semplificando l'esperienza degli sviluppatori nell'apportare modifiche coordinate a più elementi all'interno e tra all-or-nothing le tabelle.

## <span id="page-26-0"></span>Modifica l'acquisizione dei dati per architetture basate sugli eventi

DynamoDB supporta lo streaming di record CDC (item-level change data capture) quasi in tempo reale. [Offre due modelli di streaming per CDC: D](#page-1134-0)[ynamoDB Streams e Kinesis Data Streams for](#page-1152-0) [DynamoD](#page-1152-0)[B.](#page-1134-0) Ogni volta che un'applicazione crea, aggiorna o elimina elementi in una tabella, Streams registra una sequenza ordinata nel tempo di ogni modifica a livello di elemento quasi in tempo reale. Ciò rende DynamoDB Streams ideale per le applicazioni con architettura basata sugli eventi che utilizzano le modifiche e agiscono di conseguenza.

### <span id="page-26-1"></span>Indici secondari

DynamoDB offre la possibilità di creare indici [secondari globali e locali,](#page-991-0) che consentono di interrogare i dati della tabella utilizzando una chiave alternativa. Con questi indici secondari, puoi accedere ai dati con attributi diversi dalla chiave primaria, offrendoti la massima flessibilità nell'accesso ai dati.

## <span id="page-26-2"></span>Integrazioni dei servizi

DynamoDB si integra ampiamente con Servizi AWS diversi sistemi per aiutarti a ottenere più valore dai tuoi dati, eliminare il sollevamento indifferenziato di carichi di lavoro e gestire i carichi di lavoro su larga scala. Alcuni esempi sono: Amazon AWS CloudFormation CloudWatch, Amazon S3, AWS Identity and Access Management (IAM) e. AWS Auto Scaling Le seguenti sezioni descrivono alcune delle integrazioni di servizi che è possibile eseguire utilizzando DynamoDB:

### <span id="page-26-3"></span>Integrazioni serverless

Per creare applicazioni end-to-end serverless, DynamoDB si integra nativamente con una serie di applicazioni serverless. Servizi AWS Ad esempio, puoi integrare DynamoDB AWS Lambda con per [creare trigger, ovvero parti di codice che rispondono automaticamente agli](#page-1186-0) eventi in DynamoDB Streams. Con i trigger, puoi creare applicazioni basate sugli eventi che reagiscono alle modifiche dei dati nelle tabelle DynamoDB. Per l'ottimizzazione dei costi, puoi [filtrare gli eventi elaborati](#page-1197-0) da Lambda da un flusso DynamoDB.

L'elenco seguente presenta alcuni esempi di integrazioni serverless con DynamoDB:

- [AWS AppSyncp](https://docs.aws.amazon.com/appsync/latest/devguide/what-is-appsync.html)er creare API GraphQL
- [Amazon API Gateway](https://docs.aws.amazon.com/apigateway/latest/developerguide/welcome.html) per la creazione di API REST
- [Lambda](https://docs.aws.amazon.com/lambda/latest/dg/welcome.html) per l'elaborazione senza server
- [Amazon Kinesis Data](https://docs.aws.amazon.com/streams/latest/dev/introduction.html) Streams per l'acquisizione dei dati di modifica (CDC)

### <span id="page-27-0"></span>Importazione ed esportazione di dati su Amazon S3

L'integrazione di DynamoDB con Amazon S3 consente di esportare facilmente i dati in un bucket Amazon S3 per analisi e apprendimento automatico. DynamoDB [supporta le esportazioni complete di](#page-2829-0)  [tabelle e le esportazioni incrementali](#page-2829-0) per esportare dati modificati, aggiornati o eliminati in un periodo di tempo specificato. Puoi anche [importare dati da Amazon S3](#page-2805-1) in una nuova tabella DynamoDB.

### <span id="page-27-1"></span>Integrazione zero-ETL

[DynamoDB s](https://docs.aws.amazon.com/OpenSearchIngestionForDynamoDB)[upporta l'integrazione zero-ETL con Amazon Redshift e Amazon Service](https://docs.aws.amazon.com/redshift/latest/mgmt/zero-etl-using.html)[. OpenSearch](https://docs.aws.amazon.com/OpenSearchIngestionForDynamoDB) 

Queste integrazioni consentono di eseguire analisi complesse e utilizzare funzionalità di ricerca avanzate sui dati delle tabelle DynamoDB. Ad esempio, è possibile eseguire ricerche di testo completo e vettoriale e ricerche semantiche sui dati DynamoDB. Le integrazioni zero-ETL non hanno alcun impatto sui carichi di lavoro di produzione in esecuzione su DynamoDB.

### <span id="page-27-2"></span>**Caching**

[DynamoDB Accelerator \(DAX\) è un servizio di caching completamente gestito e ad alta disponibilità](#page-1256-0)  [creato per DynamoDB.](#page-1256-0) DAX offre un miglioramento delle prestazioni fino a 10 volte, da millisecondi a microsecondi, anche con milioni di richieste al secondo. DAX fa tutto il lavoro necessario per aggiungere l'accelerazione in memoria alle tabelle DynamoDB, senza dover gestire l'invalidazione della cache, la popolazione dei dati o la gestione dei cluster.

## <span id="page-27-3"></span>**Sicurezza**

DynamoDB [utilizza](https://docs.aws.amazon.com/IAM/latest/UserGuide/introduction.html) IAM per aiutarti a controllare in modo sicuro l'accesso alle tue risorse DynamoDB. Con IAM, puoi gestire centralmente le autorizzazioni che controllano quali utenti DynamoDB possono accedere alle risorse. Utilizza IAM per controllare chi è autenticato (accesso effettuato) e autorizzato (dispone di autorizzazioni) per l'utilizzo di risorse. Poiché DynamoDB utilizza IAM, non esistono nomi utente o password per accedere a DynamoDB. Poiché non avete complicate politiche di rotazione delle password da gestire, ciò semplifica il vostro livello di sicurezza. Con IAM, puoi anche abilitare un [controllo granulare degli accessi per fornire l'autorizzazione a livello](https://docs.aws.amazon.com/IAM/latest/UserGuide/reference_policies_examples_dynamodb_attributes.html) di attributo. Puoi anche definire [policy basate sulle risorse](#page-2345-0) con il supporto per [IAM Access Analyzer e Block Public Access](https://docs.aws.amazon.com/IAM/latest/UserGuide/what-is-access-analyzer.html#what-is-access-analyzer-resource-identification) [\(B](#page-2362-0)PA) per semplificare la gestione delle policy.

Per impostazione predefinita, DynamoDB crittografa tutti i dati inattivi dei clienti. [La crittografia a](#page-2379-1)  [riposo](#page-2379-1) migliora la sicurezza dei dati utilizzando le chiavi di crittografia memorizzate in (). [AWS Key](https://docs.aws.amazon.com/kms/latest/developerguide/overview.html) [Management Service](https://docs.aws.amazon.com/kms/latest/developerguide/overview.html)AWS KMS La crittografia dei dati inattivi consente di creare applicazioni ad alto livello di sicurezza che rispettano rigorosi requisiti normativi e di conformità per la crittografia. Quando si accede a una tabella crittografata, DynamoDB decrittografa i dati della tabella in modo trasparente. Non è necessario modificare codice o applicazioni per utilizzare o gestire le tabelle crittografate. [DynamoDB continua a fornire la stessa latenza di un millisecondo che ci si aspetta, e tutte le query](#page-886-0)  [DynamoDB funzionano perfettamente sui dati crittografati.](#page-886-0)

È possibile specificare se DynamoDB deve utilizzare Chiave di proprietà di AWS una (tipo di crittografia predefinito) Chiave gestita da AWS o una chiave gestita dal cliente per crittografare i dati degli utenti. La crittografia predefinita che utilizza [chiavi KMS AWS di proprietà](https://docs.aws.amazon.com/kms/latest/developerguide/concepts.html#key-mgmt) è disponibile senza costi aggiuntivi. [Per la crittografia lato client, puoi utilizzare il Database Encryption SDK.AWS](https://aws.amazon.com/blogs/security/how-to-use-aws-database-encryption-sdk-for-client-side-encryption-and-perform-searches-on-encrypted-attributes-in-dynamodb-tables/)

DynamoDB aderisce inoltre a [diversi standard di conformità,](https://aws.amazon.com/compliance/services-in-scope/) tra cui HIPAA, PCI DSS e GDPR, che consentono di soddisfare i requisiti normativi.

## <span id="page-28-0"></span>**Resilienza**

Per impostazione predefinita, DynamoDB replica automaticamente i dati su tre zone di disponibilità [per fornire un'elevata durabilità e uno SLA di disponibilità](https://aws.amazon.com/about-aws/global-infrastructure/regions_az/) del 99,99%. DynamoDB offre anche funzionalità aggiuntive per aiutarvi a raggiungere gli obiettivi di continuità aziendale e disaster recovery.

DynamoDB include le seguenti funzionalità per supportare le esigenze di resilienza e backup dei dati:

Funzionalità

- [Tabelle globali](#page-28-1)
- [Backup e ripristino continui point-in-time](#page-29-0)
- [Backup e ripristino on demand](#page-29-1)

## <span id="page-28-1"></span>Tabelle globali

Le tabelle globali DynamoDB consentono [uno SLA di disponibilità del 99,999% e una resilienza](https://aws.amazon.com/dynamodb/sla/) [multiregionale.](https://aws.amazon.com/dynamodb/sla/) Ciò consente di creare applicazioni resilienti e ottimizzarle per raggiungere il Recovery Time Objective (RTO) e il Recovery Point Objective (RPO) più bassi. Global tables si integra anche con [AWS Fault Injection Service \(AWS FIS\)](https://docs.aws.amazon.com/fis/latest/userguide/what-is.html) per eseguire esperimenti di fault injection sui carichi

di lavoro delle tabelle globali. Ad esempio, [sospendere la replica globale della tabella su qualsiasi](https://docs.aws.amazon.com/fis/latest/userguide/fis-actions-reference.html#dynamodb-actions-reference)  [tabella di replica.](https://docs.aws.amazon.com/fis/latest/userguide/fis-actions-reference.html#dynamodb-actions-reference)

## <span id="page-29-0"></span>Backup e ripristino continui point-in-time

[I backup continui](#page-1245-0) offrono una granularità al secondo e la possibilità di avviare un ripristino. point-intime Con point-in-time il ripristino, è possibile ripristinare una tabella in qualsiasi momento, fino a un secondo negli ultimi 35 giorni.

I backup continui e l'avvio di un point-in-time ripristino non utilizzano la capacità assegnata. Inoltre, non hanno alcun impatto sulle prestazioni o sulla disponibilità delle applicazioni.

### <span id="page-29-1"></span>Backup e ripristino on demand

Il [backup e il ripristino su richiesta](#page-1213-0) consentono di creare backup completi di una tabella per la conservazione e l'archiviazione a lungo termine per esigenze di conformità normativa. I backup non influiscono sulle prestazioni della tabella ed è possibile eseguire il backup di tabelle di qualsiasi dimensione. Grazie [AWS Backup all'integrazione](#page-1214-0), puoi pianificare, copiare, AWS Backup etichettare e gestire automaticamente il ciclo di vita dei backup on-demand di DynamoDB. In questo modo è possibile copiare i backup su richiesta tra account e regioni e trasferire i backup più vecchi alla conservazione a freddo per ottimizzare i costi. AWS Backup

## <span id="page-29-2"></span>Accesso a DynamoDB

[Puoi lavorare con DynamoDB utilizzando le API](https://docs.aws.amazon.com/amazondynamodb/latest/APIReference/API_Operations_Amazon_DynamoDB.html)[NoSQL Workbench per DynamoDB](#page-1537-0)[, A](https://docs.aws.amazon.com/amazondynamodb/latest/APIReference/API_Operations_Amazon_DynamoDB.html)[WS](https://console.aws.amazon.com/dynamodb)  [Management Console](https://console.aws.amazon.com/dynamodb)[AWS Command Line Interfac](https://aws.amazon.com/cli/)[ethe o DynamoDB.](https://docs.aws.amazon.com/amazondynamodb/latest/APIReference/API_Operations_Amazon_DynamoDB.html)

## <span id="page-29-3"></span>Prezzi DynamoDB

DynamoDB addebita i costi per la lettura, la scrittura e l'archiviazione dei dati nelle tabelle, oltre a tutte le funzionalità opzionali che scegli di abilitare. [DynamoDB offre due modalità di capacità con](#page-117-0)  [le rispettive opzioni di fatturazione per l'elaborazione di letture e scritture sulle tabelle: on-demand e](#page-117-0)  [provisioned.](#page-117-0)

DynamoDB offre anche un livello gratuito che fornisce 25 GB di storage. Il piano gratuito include anche 25 unità di capacità di scrittura e 25 unità di capacità di lettura (WCU, RCU) fornite, sufficienti per gestire 200 milioni di richieste al mese.

<span id="page-30-0"></span>Per ulteriori informazioni, consulta [Prezzi di Amazon DynamoDB.](https://aws.amazon.com/dynamodb/pricing/)

## Nozioni di base su DynamoDB

Se utilizzi DynamoDB per la prima volta, ti consigliamo di iniziare leggendo i seguenti argomenti:

- [Nozioni di base su DynamoDB—](#page-181-0) Illustra il processo di configurazione di DynamoDB, creazione di tabelle di esempio e caricamento dei dati. Questo argomento fornisce anche informazioni sull'esecuzione di alcune operazioni di base del database utilizzando le API AWS Management Console NoSQL Workbench e DynamoDB. AWS CLI
- Componenti [principali di DynamoDB:](#page-36-0) descrive i concetti di base di DynamoDB.
- [Best practice per la progettazione e l'architettura con DynamoDB —](#page-2576-0) Fornisce consigli sulla progettazione NoSQL, su DynamoDB Well-Architected Lens, sulla progettazione di tabelle e su diverse altre funzionalità di DynamoDB. Queste best practice aiutano a massimizzare le prestazioni e ridurre al minimo i costi di throughput quando si lavora con DynamoDB.

Ti consigliamo inoltre di consultare i seguenti tutorial che presentano end-to-end procedure complete per familiarizzare con DynamoDB. Puoi completare questi tutorial con il livello gratuito di. AWS

- [Creazione ed esecuzione di Query di una tabella NoSQL con Amazon DynamoDB](https://aws.amazon.com/tutorials/create-nosql-table/)
- [Creazione di un'applicazione utilizzando un datastore chiave-valore NoSQL](https://aws.amazon.com/tutorials/build-an-application-using-a-no-sql-key-value-data-store/)

Per informazioni su risorse, strumenti e strategie per la migrazione a DynamoDB, consulta Migrazione a DynamoDB. [Per leggere i blog e i white paper più recenti, consulta le risorse di Amazon](https://aws.amazon.com/dynamodb/resources/) [DynamoDB.](https://aws.amazon.com/dynamodb/resources/)

## <span id="page-30-1"></span>Amazon DynamoDB: come funziona

Nelle seguenti sezioni viene riportata una panoramica dei componenti del servizio Amazon DynamoDB e di come interagiscono tra loro.

Dopo aver letto questa introduzione, prova a utilizzare la sezione [Creazione di tabelle e caricamento](#page-588-0)  [di dati per esempi di codice in DynamoDB,](#page-588-0) che ti guida attraverso il processo di creazione delle tabelle di esempio, caricamento dei dati ed esecuzione di alcune operazioni di base del database.

Per le esercitazioni specifiche della lingua con codice di esempio, vedi [Guida introduttiva a](#page-209-0)  [DynamoDB e agli SDK AWS.](#page-209-0)

#### Argomenti

- [Cheat sheet per DynamoDB](#page-31-0)
- [Componenti principali di Amazon DynamoDB](#page-36-0)
- [API DynamoDB](#page-46-0)
- [Tipi di dati e regole di denominazione supportati in Amazon DynamoDB](#page-49-0)
- [Classi di tabelle](#page-56-0)
- [Partizioni e distribuzione dei dati](#page-57-0)

### <span id="page-31-0"></span>Cheat sheet per DynamoDB

Questo cheat sheet fornisce un riferimento rapido per lavorare con Amazon DynamoDB e i suoi vari SDK. AWS

### Configurazione iniziale

- 1. [Iscriviti per. AWS](SettingUp.DynamoWebService.html#SettingUp.DynamoWebService.SignUpForAWS)
- 2. [Ottenimento di una chiave di accesso AWS](SettingUp.DynamoWebService.html#SettingUp.DynamoWebService.GetCredentials) per accedere a DynamoDB in modo programmatico.
- 3. [Configurazione delle credenziali DynamoDB](SettingUp.DynamoWebService.html#SettingUp.DynamoWebService.ConfigureCredentials).

#### Consulta anche:

- [Configurazione di DynamoDB \(servizio Web\)](SettingUp.DynamoWebService.html)
- [Nozioni di base su DynamoDB](GettingStartedDynamoDB.html)
- [Panoramica di base dei componenti principali](HowItWorks.CoreComponents.html)

### SDK o CLI

Scegli l'[SDK](sdk-general-information-section.html) preferito o configurare l'AWS CLI.

### **a** Note

Quando usi Windows, una barra rovesciata (\) che non è inclusa in un preventivo viene considerata una restituzione. AWS CLI Inoltre, è necessario evitare le virgolette e le parentesi tra virgolette all'interno di altre virgolette. Per un esempio, consulta la scheda Windows in "Creazione di una tabella" nella sezione seguente.

Consulta anche:

- [AWS CLI con DynamoDB](Tools.CLI.html)
- [Nozioni di base su DynamoDB fase 2](getting-started-step-2.html)

### Operazioni di base

Questa sezione fornisce il codice per le attività di base di DynamoDB. Per ulteriori informazioni su queste attività, consulta [Guida introduttiva a DynamoDB e agli SDK](GettingStarted.html). AWS

Creare una tabella

**Default** 

```
aws dynamodb create-table \ 
     --table-name Music \ 
     --attribute-definitions \ 
         AttributeName=Artist,AttributeType=S \ 
         AttributeName=SongTitle,AttributeType=S \ 
     --key-schema \ 
         AttributeName=Artist,KeyType=HASH \ 
        AttributeName=SongTitle, KeyType=RANGE \
     --provisioned-throughput \ 
         ReadCapacityUnits=10,WriteCapacityUnits=5
```
#### Windows

```
aws dynamodb create-table ^ 
     --table-name Music ^ 
     --attribute-definitions ^ 
        AttributeName=Artist, AttributeType=S ^
         AttributeName=SongTitle,AttributeType=S ^ 
     --key-schema ^ 
        AttributeName=Artist, KeyType=HASH ^
        AttributeName=SongTitle, KeyType=RANGE ^
     --provisioned-throughput ^ 
         ReadCapacityUnits=10,WriteCapacityUnits=5
```
### Scrittura di elementi su una tabella

```
aws dynamodb put-item \ --table-name Music \ --item file://item.json
```
Lettura di elementi da una tabella

```
aws dynamodb get-item \ --table-name Music \ --item file://item.json
```
Eliminazione di elementi da una tabella

```
aws dynamodb delete-item --table-name Music --key file://key.json
```
Esecuzione di una query su una tabella

```
aws dynamodb query --table-name Music 
--key-condition-expression "ArtistName=:Artist and SongName=:Songtitle"
```
#### Eliminazione di una tabella

aws dynamodb delete-table --table-name Music

#### Elenco dei nomi delle tabelle

aws dynamodb list-tables

#### Regole di denominazione

- Tutti i nomi devono essere codificati in UTF-8 e fanno distinzione tra maiuscole e minuscole.
- I nomi delle tabelle e i nomi degli indici devono avere una lunghezza compresa tra 3 e 255 caratteri e possono contenere solo i seguenti caratteri:
	- $\cdot$  a-z
	- $\bullet$  A-7
	- $\cdot$  0-9
	- \_ (carattere di sottolineatura)
	- - (trattino)
	- . (punto)
- I nomi degli attributi devono contenere almeno un carattere e non devono superare i 64 KB.

Per ulteriori informazioni, consulta [Regole di denominazione](HowItWorks.NamingRulesDataTypes.html).

### Nozioni di base sulle quote del servizio

#### Unità di lettura e scrittura

- Unità di capacità di lettura (RCU): una lettura ad elevata consistenza di lettura al secondo o due letture a consistenza finale al secondo, per elementi di dimensioni fino a 4 KB.
- Unità di capacità di scrittura (WCU): una scrittura al secondo per elementi di dimensioni fino a 1 KB.

#### Limiti della tabella

- Dimensioni della tabella: non vi è un limite pratico sulle dimensioni della tabella. Le tabelle non hanno restrizioni in termini di numero di item o di byte.
- Numero di tabelle: per ogni AWS account, esiste una quota iniziale di 2.500 tabelle per regione. AWS
- Limite di dimensione della pagina per query e scansione: esiste un limite di 1 MB per pagina, per query o scansione. Se i parametri della query o l'operazione di scansione su una tabella generano più di 1 MB di dati, DynamoDB restituisce gli elementi corrispondenti iniziali. Restituisce anche una proprietà LastEvaluatedKey che è possibile utilizzare in una nuova richiesta per leggere la pagina successiva.

#### Indici

- Indici secondari locali (LSI): è possibile definire un massimo di cinque indici secondari locali. Gli LSI sono utili principalmente quando un indice deve avere una forte consistenza con la tabella di base.
- Indici secondari globali (GSI): esiste una quota predefinita di 20 indici secondari globali per tabella.
- Attributi degli indici secondari globali proiettati per tabella: è possibile proiettare un massimo di 100 attributi in tutti gli indici secondari locali e globali di una tabella. Tale approccio si applica solo agli attributi proiettati specificati dall'utente.

#### Chiavi di partizione

• La lunghezza minima del valore di una chiave di partizione è di 1 byte. La lunghezza massima è 2048 byte.

- Non vi è un limite pratico relativo al numero dei valori di chiavi di partizione distinte, sia per le tabelle che per gli indici secondari.
- La lunghezza minima del valore di una chiave di ordinamento è di 1 byte. La lunghezza massima è 1024 byte.
- In generale, non vi è un limite pratico relativo al numero dei valori delle chiavi di ordinamento distinte per ogni valore della chiave di partizione. Fanno eccezione le tabelle con indici secondari.

Per ulteriori informazioni sugli indici secondari, sulla progettazione delle chiavi di partizione e delle chiavi di ordinamento, consulta [Best practice](best-practices.html).

Limiti per i tipi di dati di uso comune

- Stringa: la lunghezza di una stringa è vincolata dal limite massimo della dimensione dell'elemento, che è di 400 KB. Le stringhe sono Unicode con codifica binaria UTF-8.
- Numero: un numero può avere fino a 38 cifre di precisione e può essere positivo, negativo o zero.
- Binario: la lunghezza di un dato binario è vincolata dal limite massimo della dimensione dell'elemento, che è di 400 KB. Le applicazioni che funzionano con gli attributi di tipo binario devono codificare i dati nel formato Base64 prima di inviarli a DynamoDB.

Per un elenco completo dei tipi di dati supportati, consulta [Tipi di dati.](HowItWorks.NamingRulesDataTypes.html#HowItWorks.DataTypes) Per ulteriori informazioni, consulta anche [Service Quotas.](ServiceQuotas.html#limits-items)

Elementi, attributi e parametri di espressione

La dimensione massima di un elemento in DynamoDB è 400 KB, che include sia la lunghezza binaria del nome dell'attributo (lunghezza UTF-8) che le lunghezze binarie dei valori dell'attributo (lunghezza UTF-8). Il nome attributo viene conteggiato per il limite di dimensione.

Non vi è alcun limite al numero di valori in un attributo List, Map o Set purché l'elemento contenente i valori rientri nel limite di dimensione dell'elemento di 400 KB.

Per i parametri di espressione, la lunghezza massima di qualsiasi stringa di espressione è di 4 KB.

Per ulteriori informazioni sulle dimensioni degli elementi, sugli attributi e sui parametri di espressione, consulta [Service Quotas.](ServiceQuotas.html#limits-items)

### Ulteriori informazioni

• [Sicurezza](security.html)
- [Monitoraggio e registrazione](monitoring.html)
- [Utilizzo di flussi](streamsmain.html)
- [Backup e ripristino](BackupRestore.html) [del PC oint-in-time](PointInTimeRecovery.html)
- [Integrazione con altri servizi AWS](OtherServices.html)
- Documentazione di riferimento dell'API
- [Centro di architettura: best practice per i database](https://aws.amazon.com/architecture/databases/)
- [Tutorial video](https://youtu.be/Mw8wCj0gkRc)
- [Forum DynamoDB](https://repost.aws/search/questions?globalSearch=dynamodb)

# Componenti principali di Amazon DynamoDB

In DynamoDB, le tabelle, le voci e gli attributi sono i componenti principali da utilizzare. Una tabella è una raccolta di elementi e ogni elemento è una raccolta di attributi. DynamoDB utilizza le chiavi primarie per identificare in modo univoco ciascun elemento in una tabella e gli indici secondari per fornire maggiore flessibilità nell'esecuzione di query. Per catturare gli eventi di modifica dei dati nelle tabelle DynamoDB è possibile utilizzare DynamoDB Streams.

Esistono dei limiti in DynamoDB. Per ulteriori informazioni, consulta [Quote di servizio, account e](#page-2869-0)  [tabelle in Amazon DynamoDB.](#page-2869-0)

Il seguente video ti fornirà un'introduzione a tabelle, elementi ed attributi.

<span id="page-36-0"></span>[Tabelle, elementi e attributi](https://www.youtube.com/embed/Mw8wCj0gkRc)

Tabelle, elementi e attributi

Di seguito sono elencati i componenti di base di DynamoDB:

- Tabelle: analogamente ad altri sistemi di database, DynamoDB memorizza i dati in tabelle. Una tabella è una raccolta di dati. Ad esempio, vedi la tabella di esempio chiamata People che puoi utilizzare per memorizzare le informazioni di contatto personali su amici, familiari o chiunque altro ti interessi. Potresti avere anche una tabella Cars per memorizzare le informazioni sui veicoli guidati dalle persone.
- Elementi: ogni tabella contiene zero o più elementi. Un item è un set di attributi identificabili in modo univoco tra tutti gli altri item. Nella tabella People, ogni item rappresenta una persona. Per la tabella Cars, ogni item rappresenta un veicolo. Gli elementi in DynamoDB sono simili per molti

aspetti alle righe, ai record o alle tuple in altri sistemi di database. In DynamoDB, non c'è limite al numero di elementi che è possibile memorizzare in una tabella.

• Attributi: ogni elemento è composto da uno o più attributi. Un attributo è un elemento dati fondamentale che non ha bisogno di essere ulteriormente suddiviso. Ad esempio, un elemento in una tabella Persone contiene attributi denominati PersonID, LastNameFirstName, e così via. Per una tabella Department, un elemento potrebbe avere attributi come DepartmentID, Name, Manager e così via. Gli attributi in DynamoDB sono simili per molti aspetti ai campi o alle colonne presenti in altri sistemi di database.

Il diagramma seguente mostra una tabella denominata People con alcuni item e attributi di esempio.

```
People
{ 
     "PersonID": 101, 
     "LastName": "Smith", 
     "FirstName": "Fred", 
     "Phone": "555-4321"
}
{ 
     "PersonID": 102, 
     "LastName": "Jones", 
     "FirstName": "Mary", 
     "Address": { 
                   "Street": "123 Main", 
                   "City": "Anytown", 
                   "State": "OH", 
                   "ZIPCode": 12345 
     }
}
{ 
     "PersonID": 103, 
     "LastName": "Stephens", 
     "FirstName": "Howard", 
     "Address": { 
                   "Street": "123 Main", 
                   "City": "London", 
                   "PostalCode": "ER3 5K8"
```

```
 }, 
     "FavoriteColor": "Blue"
}
```
Tieni presente quanto segue sulla tabella People:

- Ogni item nella tabella ha un identificatore univoco, o chiave primaria, che distingue l'item da tutti gli altri nella tabella. Nella tabella People, la chiave primaria consiste in un attributo (PersonID).
- Oltre alla chiave primaria, la tabella People è schematica, il che significa che né gli attributi né i loro tipi di dati devono essere definiti in anticipo. Ogni item può avere i propri attributi distinti.
- La maggior parte degli attributi è scalare, il che significa che possono avere un solo valore. Le stringhe e i numeri sono esempi comuni di scalari.
- Alcuni elementi hanno un attributo nidificato (Indirizzo). DynamoDB supporta gli attributi nidificati fino a un massimo di 32 livelli di profondità.

Di seguito è riportata un'altra tabella di esempio denominata Music che puoi utilizzare per tenere traccia della tua raccolta musicale.

```
Music
{ 
     "Artist": "No One You Know", 
     "SongTitle": "My Dog Spot", 
     "AlbumTitle": "Hey Now", 
     "Price": 1.98, 
     "Genre": "Country", 
     "CriticRating": 8.4
}
{ 
     "Artist": "No One You Know", 
     "SongTitle": "Somewhere Down The Road", 
     "AlbumTitle": "Somewhat Famous", 
     "Genre": "Country", 
     "CriticRating": 8.4, 
     "Year": 1984
}
{
```

```
 "Artist": "The Acme Band", 
     "SongTitle": "Still in Love", 
     "AlbumTitle": "The Buck Starts Here", 
     "Price": 2.47, 
     "Genre": "Rock", 
     "PromotionInfo": { 
          "RadioStationsPlaying": [ 
               "KHCR", 
               "KQBX", 
               "WTNR", 
               "WJJH" 
          ], 
          "TourDates": { 
               "Seattle": "20150622", 
               "Cleveland": "20150630" 
          }, 
          "Rotation": "Heavy" 
     }
}
{ 
     "Artist": "The Acme Band", 
     "SongTitle": "Look Out, World", 
     "AlbumTitle": "The Buck Starts Here", 
     "Price": 0.99, 
     "Genre": "Rock"
}
```
Tieni presente quanto segue sulla tabella Music:

- La chiave primaria per Music è composta da due attributi (Artista e SongTitle). Ogni item nella tabella deve avere questi due attributi. La combinazione di Artista e SongTitledistingue ogni elemento della tabella da tutti gli altri.
- Oltre alla chiave primaria, la tabella Music è schematica, il che significa che né gli attributi né i loro tipi di dati devono essere definiti in anticipo. Ogni item può avere i propri attributi distinti.
- Uno degli elementi ha un attributo nidificato (PromotionInfo), che contiene altri attributi nidificati. DynamoDB supporta gli attributi nidificati fino a un massimo di 32 livelli di profondità.

Per ulteriori informazioni, consulta [Utilizzo di tabelle e dati in DynamoDB.](#page-673-0)

# <span id="page-40-0"></span>Chiave primaria

Quando crei una tabella, oltre al nome della tabella, è necessario specificare la chiave primaria della tabella. La chiave primaria identifica in modo univoco ciascun item della tabella, in modo che nessun item possa avere la stessa chiave.

DynamoDB supporta due diversi tipi di chiavi primarie:

• Chiave di partizione: una chiave primaria semplice, composta da un attributo noto come chiave di partizione.

DynamoDB utilizza il valore della chiave di partizione come input per una funzione hash interna. L'output dalla funzione hash determina la partizione (spazio di archiviazione fisico interno a DynamoDB) in cui verrà memorizzato l'elemento.

In una tabella che ha solo una chiave di partizione, non è possibile che due item abbiano lo stesso valore di chiave di partizione.

La tabella People descritta in [Tabelle, elementi e attributi](#page-36-0) è un esempio di una tabella con una chiave primaria semplice (PersonID). È possibile accedere direttamente a qualsiasi elemento nella tabella Persone fornendo il PersonIdvalore per tale elemento.

• Chiave di partizione e chiave di ordinamento: indicati come chiave primaria composita, questo tipo di chiave è costituito da due attributi. Il primo attributo è la chiave di partizione e il secondo attributo è la chiave di ordinamento.

DynamoDB utilizza il valore della chiave di partizione come input per una funzione hash interna. L'output dalla funzione hash determina la partizione (spazio di archiviazione fisico interno a DynamoDB) in cui verrà memorizzato l'elemento. Tutti gli elementi con lo stesso valore della chiave di partizione vengono memorizzati insieme, in ordine per valore di chiave di ordinamento.

In una tabella che ha una chiave di partizione e una chiave di ordinamento, è possibile che più elementi abbiano lo stesso valore della chiave di partizione. Tuttavia, questi elementi devono avere valori delle chiavi di ordinamento diversi.

La tabella Music descritta in [Tabelle, elementi e attributi](#page-36-0) è un esempio di tabella con una chiave primaria composita (Artist and SongTitle). È possibile accedere direttamente a qualsiasi elemento della tabella Musica, se si forniscono l'Artista e SongTitlei valori per tale elemento.

Una chiave primaria composita offre maggiore flessibilità durante la query sui dati. Ad esempio, se si fornisci solo il valore per Artist, DynamoDB recupera tutti i brani di quell'artista. Per recuperare

solo un sottoinsieme di brani di un particolare artista, puoi fornire un valore per Artista insieme a un intervallo di valori per. SongTitle

## **a** Note

La chiave di partizione di un item è anche nota come attributo hash. Il termine attributo hash deriva dall'uso di una funzione hash interna in DynamoDB che distribuisce uniformemente gli elementi di dati tra le partizioni, in base ai valori delle chiavi delle partizioni. La chiave di ordinamento di un item è anche nota come attributo di intervallo. Il termine attributo di intervallo deriva dal modo in cui DynamoDB memorizza gli elementi con la stessa chiave di partizione fisicamente vicini, ordinati in base al valore della chiave di ordinamento.

Ogni attributo chiave primaria deve essere scalare (ovvero può contenere solo un singolo valore). Gli unici tipi di dati consentiti per gli attributi della chiave primaria sono stringa, numero o binario. Non ci sono restrizioni di questo tipo per altri attributi non di chiave.

# Indici secondari

Puoi creare uno o più indici secondari su una tabella. Un indice secondario consente di eseguire query sui dati nella tabella utilizzando una chiave alternativa, oltre alle query sulla chiave primaria. DynamoDB non richiede l'utilizzo di indici, ma offre maggiore flessibilità alle applicazioni durante l'esecuzione di query sui dati. Dopo aver creato un indice secondario su una tabella, puoi leggere i dati dall'indice più o meno allo stesso modo della tabella.

DynamoDB supporta due diversi tipi di indici:

- Indice secondario globale: un indice con una chiave di partizione e una chiave di ordinamento che possono essere differenti da quelle presenti sulla tabella.
- Indice secondario locale: un indice con la stessa chiave di partizione della tabella ma con una chiave di ordinamento diversa.

In DynamoDB, gli indici secondari globali (GSI) sono indici che coprono l'intera tabella e consentono di eseguire query su tutte le chiavi di partizione. Gli indici secondari locali (LSI) sono indici che hanno la stessa chiave di partizione della tabella di base ma una chiave di ordinamento diversa.

Ogni tabella in DynamoDB ha una quota di 20 indici secondari globali (quota predefinita) e 5 indici secondari locali.

Nell'esempio della tabella Music mostrata in precedenza, è possibile interrogare gli elementi di dati per Artista (chiave di partizione) o per Artista e SongTitle(chiave di partizione e chiave di ordinamento). E se volessi interrogare i dati anche per genere e? AlbumTitle Per fare ciò, potreste creare un indice su Genre e AlbumTitlequindi interrogare l'indice più o meno allo stesso modo in cui eseguireste una query sulla tabella Music.

Il diagramma seguente mostra la tabella Music di esempio, con un nuovo indice chiamato GenreAlbumTitle. Nell'indice, Genre è la chiave di partizione e AlbumTitlela chiave di ordinamento.

```
Tabella musicale GenreAlbumTitolo
 { 
      "Artist": "No One You Know", 
      "SongTitle": "My Dog Spot", 
      "AlbumTitle": "Hey Now", 
      "Price": 1.98, 
      "Genre": "Country", 
      "CriticRating": 8.4
 } 
                                                  { 
                                                       "Genre": "Country", 
                                                       "AlbumTitle": "Hey Now", 
                                                       "Artist": "No One You Know", 
                                                       "SongTitle": "My Dog Spot"
                                                  } 
 { 
      "Artist": "No One You Know", 
      "SongTitle": "Somewhere Down The 
   Road", 
      "AlbumTitle": "Somewhat Famous", 
      "Genre": "Country", 
      "CriticRating": 8.4, 
      "Year": 1984
 } 
                                                  { 
                                                       "Genre": "Country", 
                                                       "AlbumTitle": "Somewhat Famous", 
                                                       "Artist": "No One You Know", 
                                                       "SongTitle": "Somewhere Down The 
                                                    Road"
                                                  } 
 { 
      "Artist": "The Acme Band", 
      "SongTitle": "Still in Love", 
      "AlbumTitle": "The Buck Starts 
   Here", 
                                                  { 
                                                       "Genre": "Rock", 
                                                       "AlbumTitle": "The Buck Starts 
                                                    Here", 
                                                       "Artist": "The Acme Band",
```
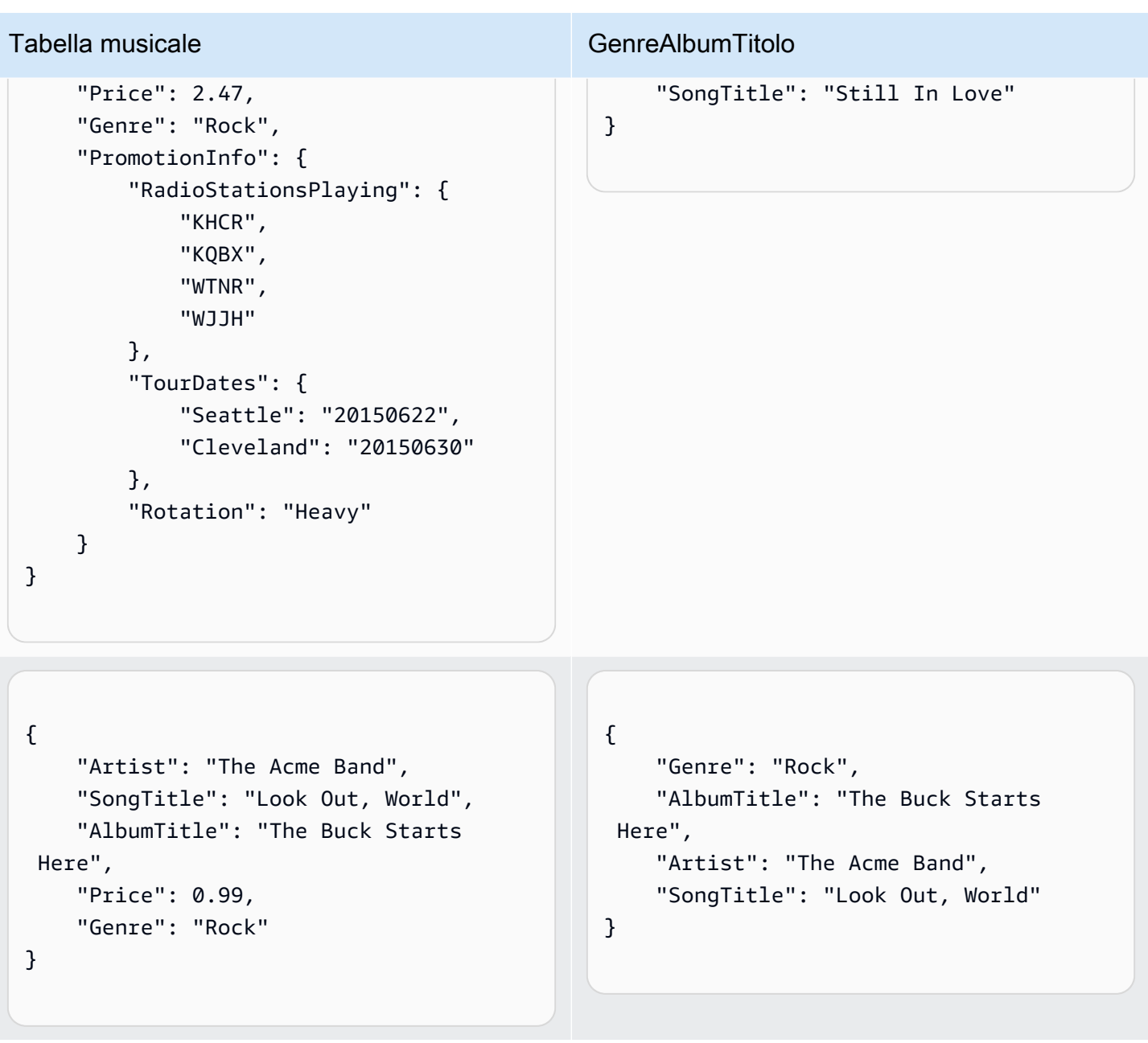

Nota quanto segue sull'indice dei GenreAlbumtitoli:

- Ogni indice appartiene a una tabella chiamata la tabella di base dell'indice. Nell'esempio precedente, Music è la tabella di base per l'indice dei GenreAlbumtitoli.
- DynamoDB conserva gli indici automaticamente. Quando si aggiunge, aggiorna o elimina un elemento nella tabella di base, DynamoDB aggiunge, aggiorna o elimina l'elemento corrispondente in tutti gli indici che appartengono a quella tabella.

• Quando crei un indice, puoi specificare quali attributi verranno copiati o proiettati, dalla tabella di base all'indice. Come minimo, DynamoDB proietta gli attributi della chiave dalla tabella di base nell'indice. Questo è il caso di GenreAlbumTitle, in cui vengono proiettati solo gli attributi della chiave della tabella Music nell'indice.

È possibile eseguire una query nell'indice dei GenreAlbumtitoli per trovare tutti gli album di un particolare genere (ad esempio, tutti gli album Rock). Puoi eseguire la query sull'indice per trovare tutti gli album di un determinato genere (ad esempio, tutti gli album Country con il titolo che inizia con la lettera H).

Per ulteriori informazioni, consulta [Miglioramento dell'accesso ai dati tramite gli indici secondari](#page-991-0).

# DynamoDB Streams

DynamoDB Streams è una funzionalità opzionale che cattura gli eventi di modifica dei dati nelle tabelle DynamoDB. I dati relativi a questi eventi vengono visualizzati nel flusso pressoché in tempo reale e nell'ordine in cui si sono verificati gli eventi.

Ogni evento è rappresentato da un record di flusso. Se su una tabella viene abilitato un flusso, DynamoDB Streams scrive un record di flusso ogni volta che si verifica uno dei seguenti eventi:

- Una nuova voce viene aggiunta alla tabella, il flusso acquisisce un'immagine dell'intera voce, inclusi tutti i suoi attributi.
- Una voce viene aggiornata, il flusso acquisisce l'immagine "prima" e "dopo" della modifica di qualsiasi attributo nella voce.
- Una voce viene eliminata dalla tabella, il flusso acquisisce un'immagine dell'intera voce prima che venga cancellata.

Ogni record di flusso contiene anche il nome della tabella, la data e l'ora dell'evento e altri metadati. I record di flusso hanno una durata di 24 ore e dopo vengono automaticamente rimossi dal flusso.

Puoi utilizzare DynamoDB Streams AWS Lambda insieme per creare un codice trigger che viene eseguito automaticamente ogni volta che un evento di interesse appare in uno stream. Ad esempio, considera la tabella Customers contenente le informazioni sui clienti di un'azienda. Supponiamo di voler inviare una e-mail di benvenuto a ogni nuovo cliente. È possibile abilitare un flusso su quella tabella e quindi associare il flusso a una funzione Lambda. La funzione Lambda viene eseguita ogni volta che viene visualizzato un nuovo record di flusso, ma vengono elaborati solo i nuovi elementi

aggiunti alla tabella Customers. Per ogni elemento che ha un attributo EmailAddress, la funzione Lambda richiama Amazon Simple Email Service (Amazon SES) per inviare un messaggio e-mail a quell'indirizzo.

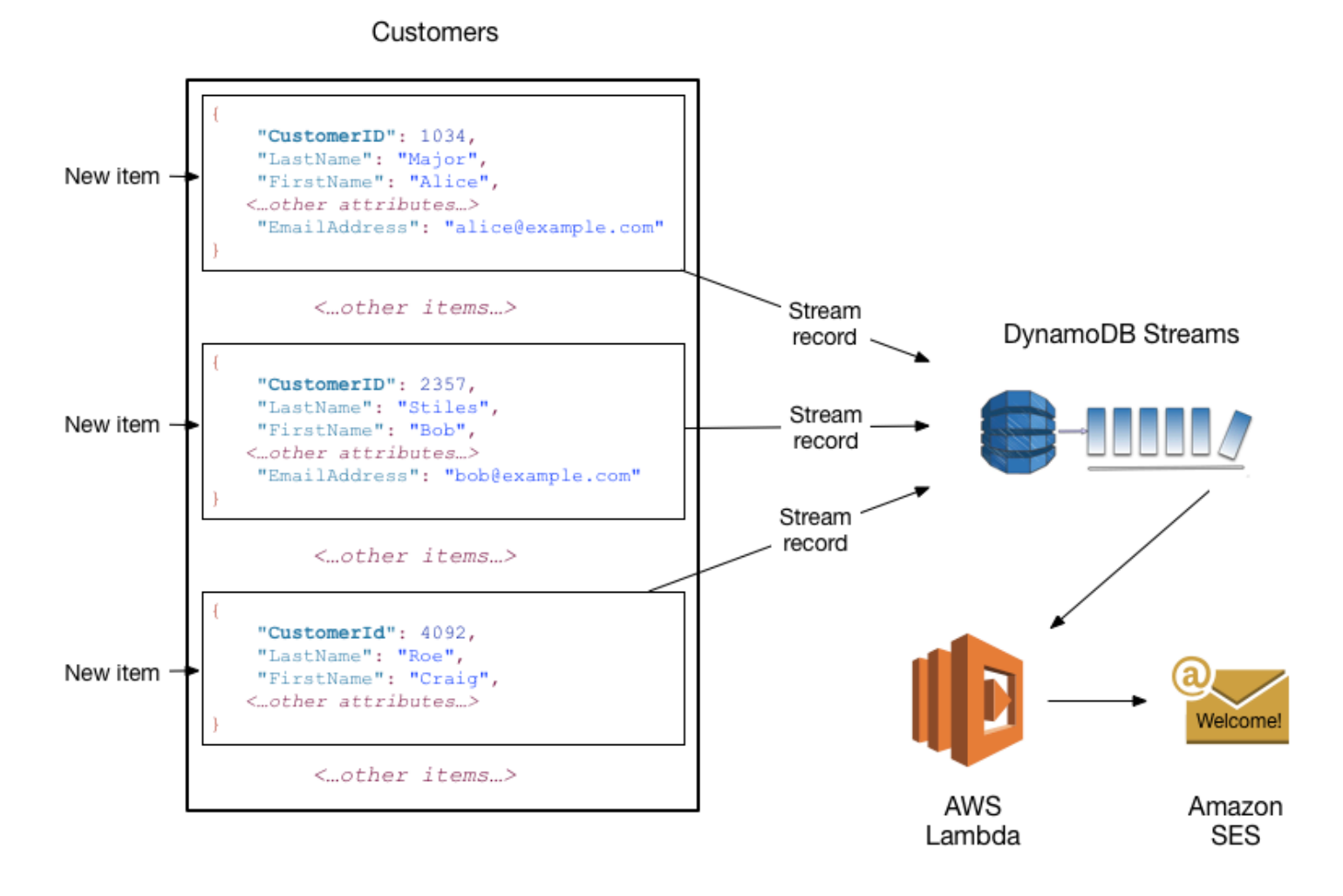

## **a** Note

In questo esempio, l'ultimo cliente, Craig Roe, non riceverà un messaggio e-mail perché non ha un EmailAddress.

Oltre ai trigger, DynamoDB Streams consente soluzioni potenti come la replica dei dati all'interno e AWS tra le regioni, le viste materializzate dei dati nelle tabelle DynamoDB, l'analisi dei dati utilizzando le viste materializzate Kinesis e molto altro.

Per ulteriori informazioni, consulta [Acquisizione dei dati di modifica per DynamoDB Streams](#page-1152-0).

# API DynamoDB

Per utilizzare Amazon DynamoDB, la propria applicazione deve usare alcune semplici operazioni API. Di seguito è riportato un riepilogo delle operazioni organizzate per categoria.

## **a** Note

Per l'elenco completo delle operazioni, consulta la [Documentazione di riferimento dell'API](https://docs.aws.amazon.com/amazondynamodb/latest/APIReference/Welcome.html) [Amazon DynamoDB.](https://docs.aws.amazon.com/amazondynamodb/latest/APIReference/Welcome.html)

# Argomenti

- [Piano di controllo \(control-plane\)](#page-46-0)
- [Piano dati](#page-46-1)
- [DynamoDB Streams](#page-48-0)
- **[Transazioni](#page-49-0)**

# <span id="page-46-0"></span>Piano di controllo (control-plane)

Le operazioni del piano di controllo consentono di creare e gestire le tabelle DynamoDB. Ti permettono anche di utilizzare indici, flussi e altri oggetti che dipendono dalle tabelle.

- CreateTable: crea una nuova tabella. Se si desidera, è possibile creare uno o più indici secondari e abilitare DynamoDB Streams per la tabella.
- DescribeTable: restituisce informazioni su una tabella, come lo schema della chiave primaria, le impostazioni di velocità effettiva e le informazioni sugli indici.
- ListTables: restituisce i nomi di tutte le tabelle in un elenco.
- UpdateTable: modifica le impostazioni di una tabella o dei relativi indici, crea o rimuove nuovi indici su una tabella o modifica le impostazioni di DynamoDB Streams per una tabella.
- DeleteTable: rimuove una tabella e tutti i relativi oggetti dipendenti da DynamoDB.

# <span id="page-46-1"></span>Piano dati

Le operazioni piano dei dati consentono di eseguire operazioni di creazione, lettura, aggiornamento ed eliminazione (chiamate anche CRUD) sui dati in una tabella. Alcune operazioni del piano dati consentono inoltre di leggere i dati da un indice secondario.

È possibile utilizzare [PartiQL: un linguaggio di query compatibile con SQL per Amazon DynamoDB](#page-944-0) per eseguire queste operazioni CRUD oppure le classiche API CRUD di DynamoDB che separano ogni operazione in una chiamata API distinta.

PartiQL: un linguaggio di query compatibile con SQL

- ExecuteStatement: legge più elementi da una tabella. È inoltre possibile scrivere o aggiornare un singolo elemento da una tabella. Quando si scrive o si aggiorna un singolo elemento, è necessario specificare gli attributi della chiave primaria.
- BatchExecuteStatement: scrive, aggiorna o legge più elementi da una tabella. Questa operazione è più efficiente di ExecuteStatement perché l'applicazione ha bisogno solo di un singolo viaggio di andata e ritorno sulla rete per scrivere o leggere gli elementi.

## API classiche

## Creazione dei dati

- PutItem: scrive un singolo elemento in una tabella. È necessario specificare gli attributi della chiave primaria, ma non è necessario specificare altri attributi.
- BatchWriteItem: scrive fino a 25 elementi in una tabella. Questa operazione è più efficiente della chiamata ripetuta di PutItem perché la tua applicazione ha bisogno solo di un singolo round trip di rete per scrivere gli elementi.

## Lettura dei dati

- GetItem: recupera un singolo elemento da una tabella. È necessario specificare la chiave primaria per l'item desiderato. Puoi recuperare l'intero item o solo un sottoinsieme dei suoi attributi.
- BatchGetItem: richiama fino a 100 elementi da una o più tabelle. Questa operazione è più efficiente della chiamata ripetuta di GetItem perché la tua applicazione ha bisogno solo di un singolo round trip di rete per leggere gli elementi.
- Query: recupera tutti gli elementi che hanno una chiave di partizione specifica. È necessario specificare il valore della chiave di partizione. Puoi recuperare gli interi item o solo un sottoinsieme dei loro attributi. Facoltativamente, puoi applicare una condizione ai valori delle chiavi di ordinamento, in modo da recuperare solo un sottoinsieme di dati con la stessa chiave di partizione. Puoi utilizzare questa operazione su una tabella, a condizione che la tabella abbia sia una chiave di partizione che una chiave di ordinamento. Puoi anche utilizzare questa operazione su un indice, a condizione che l'indice abbia sia una chiave di partizione che una chiave di ordinamento.

• Scan: recupera tutti gli elementi nella tabella o nell'indice specificati. Puoi recuperare gli interi item o solo un sottoinsieme dei loro attributi. Facoltativamente, puoi applicare una condizione di filtro per restituire solo i valori che ti interessano e scartare il resto.

#### Aggiornamento dei dati

• UpdateItem: modifica uno o più attributi in un elemento. Dovrai specificare la chiave primaria per l'item che vuoi modificare. Puoi aggiungere nuovi attributi e modificare o rimuovere gli attributi esistenti. Puoi inoltre eseguire aggiornamenti condizionali, in modo che l'aggiornamento abbia esito positivo solo quando viene soddisfatta una condizione definita dall'utente. Facoltativamente, puoi implementare un contatore atomico che incrementa o decrementa un attributo numerico senza interferire con altre richieste di scrittura.

## Eliminazione di dati

- DeleteItem: elimina un singolo elemento da una tabella. Dovrai specificare la chiave primaria per l'item che vuoi eliminare.
- BatchWriteItem: elimina fino a 25 elementi da una o più tabelle. Questa operazione è più efficiente della chiamata ripetuta di DeleteItem perché la tua applicazione ha bisogno solo di un singolo round trip di rete per eliminare gli elementi.

## **a** Note

È possibile utilizzare BatchWriteItem sia per creare che per eliminare i dati.

# <span id="page-48-0"></span>DynamoDB Streams

Le operazioni di DynamoDB Streams consentono di abilitare o disabilitare un flusso su una tabella e consentire l'accesso ai record di modifica dei dati contenuti in un flusso.

- ListStreams: restituisce un elenco di tutti i flussi o solo il flusso per una tabella specifica.
- DescribeStream: restituisce le informazioni su un flusso, come ad esempio il suo Amazon Resource Name (ARN) e dove l'applicazione può iniziare a leggere i primi record di flusso.
- GetShardIterator: restituisce un iteratore di partizioni che è una struttura dati che l'applicazione utilizza per recuperare i record dal flusso.
- GetRecords: recupera uno o più record di flusso, utilizzando un determinato iteratore di partizioni.

# <span id="page-49-0"></span>**Transazioni**

La transazioni forniscono atomicità, coerenza, isolamento e durabilità (ACID), consentendoti di mantenere più facilmente dati corretti nelle applicazioni.

È possibile utilizzare [PartiQL: un linguaggio di query compatibile con SQL per Amazon DynamoDB](#page-944-0) per eseguire queste operazioni transazionali oppure le classiche API CRUD di DynamoDB che separano ogni operazione in una chiamata API distinta.

PartiQL: un linguaggio di query compatibile con SQL

• ExecuteTransaction— Un'operazione in batch che consente le operazioni CRUD su più elementi all'interno e tra tabelle con un risultato garantito. all-or-nothing

## API classiche

- TransactWriteItems— Un'operazione in batch che consente Put Delete operazioni su più elementi all'interno e tra le tabelle con un all-or-nothing risultato garantito. Update
- TransactGetItems: un'operazione in batch che consente alle operazioni Get di recuperare più elementi da una o più tabelle.

# Tipi di dati e regole di denominazione supportati in Amazon DynamoDB

In questa sezione vengono descritte le regole di denominazione in Amazon DynamoDB e i vari tipi di dati supportati da DynamoDB. Sono presenti limiti che si applicano ai tipi di dati. Per ulteriori informazioni, consulta [Tipi di dati.](#page-2879-0)

## Argomenti

- [Regole di denominazione](#page-49-1)
- [Tipi di dati](#page-50-0)
- [Descrittori del tipo di dati](#page-56-0)

# <span id="page-49-1"></span>Regole di denominazione

Le tabelle, gli attributi e altri oggetti in DynamoDB devono avere un nome. I nomi devono essere significativi e concisi, ad esempio nomi come Prodotti, Libri e Autori sono auto-esplicativi.

Di seguito sono illustrate le regole di denominazione per DynamoDB:

- Tutti i nomi devono essere codificati in UTF-8 e rispettano la differenza tra maiuscole e minuscole.
- I nomi delle tabelle e i nomi degli indici devono avere una lunghezza compresa tra 3 e 255 caratteri e possono contenere solo i seguenti caratteri:
	- $\cdot$  a-z
	- $\bullet$  A-7
	- $\cdot$  0-9
	- \_ (carattere di sottolineatura)
	- - (trattino)
	- $\cdot$  . (punto)
- I nomi degli attributi devono contenere almeno un carattere e non devono superare i 64 KB. Una best practice consiste nel mantenere i nomi degli attributi i più brevi possibile. Questo aiuta a ridurre le unità di richiesta di lettura utilizzate, poiché i nomi degli attributi sono inclusi nella misurazione dell'utilizzo dell'archiviazione e della velocità di trasmissione effettiva.

Di seguito sono elencate le eccezioni. Questi nomi di attributo non devono superare i 255 caratteri:

- Nomi delle chiavi di partizione degli indici secondari
- Nomi delle chiavi di ordinamento degli indici secondari
- I nomi degli attributi proiettati specificati dall'utente (applicabile solo agli indici secondari locali).

## Parole riservate e caratteri speciali

DynamoDB ha una lista di parole riservate e caratteri speciali. Per un elenco completo, consulta [Parole riservate in DynamoDB](#page-2982-0). Inoltre, i seguenti caratteri hanno un significato speciale in DynamoDB: # (cancelletto) e : (due punti).

Sebbene DynamoDB consenta di utilizzare le parole riservate e i caratteri speciali per i nomi, consigliamo di evitare di farlo perché comporta la definizione di variabili segnaposto ogni volta che questi nomi vengono utilizzati in un'espressione. Per ulteriori informazioni, consulta [Nomi di attributi di](#page-765-0)  [espressione in DynamoDB](#page-765-0).

# <span id="page-50-0"></span>Tipi di dati

DynamoDB supporta molti tipi di dati diversi per gli attributi all'interno di una tabella. Possono essere classificati come segue:

- Tipi scalari: un tipo scalare può rappresentare esattamente un valore. I tipi scalari sono numero, stringa, binario, booleano e null.
- Tipi di documento: un tipo di documento può rappresentare una struttura complessa con attributi nidificati, ad esempio in un documento JSON. I tipi di documento sono elenco e mappa.
- Tipi di set: un tipo di set può rappresentare più valori scalari. I tipi di set sono set di stringhe, set di numeri e set di binari.

Quando si crea una tabella o un indice secondario, è necessario specificare i nomi e i tipi di dati di ciascun attributo di chiave primaria (chiave di partizione e chiave di ordinamento). Inoltre, ogni attributo chiave primaria deve essere definito come tipo stringa, numero o binario.

DynamoDB è un database NoSQL senza schema. Ciò significa che, oltre agli attributi della chiave primaria, non è necessario definire attributi o tipi di dati quando si creano tabelle. In confronto, i database relazionali richiedono di definire i nomi e i tipi di dati di ogni colonna quando crei una tabella.

Le seguenti sono descrizioni di ciascun tipo di dati, insieme a esempi in formato JSON.

## Tipi scalari

I tipi scalari sono numero, stringa, binario, booleano e null.

#### Numero

I numeri possono essere positivi, negativi o zero. I numeri possono avere una precisione fino a 38 cifre. Il superamento di questo limite comporta un'eccezione. Se è necessaria una maggiore precisione di quella a 38 cifre, è possibile utilizzare le stringhe.

- Intervallo positivo: da 1E-130 a 9.9999999999999999999999999999999999999E+125
- Intervallo negativo: da -9.9999999999999999999999999999999999999E+125 a -1E-130

In DynamoDB, i numeri sono rappresentati come lunghezza variabile. Gli zero iniziali e finali vengono tagliati.

Tutti i numeri vengono inviati a DynamoDB attraverso la rete come stringhe in modo da aumentare al massimo la compatibilità tra linguaggi e librerie. Tuttavia, DynamoDB li tratta come attributi di tipo number per operazioni matematiche.

Puoi utilizzare il tipo di dati numero per rappresentare una data o un timestamp. Un modo per eseguire questa operazione consiste nell'utilizzare il tempo epoch, ovvero il numero di secondi trascorsi dalle 00:00:00 UTC del 1° gennaio 1970. Ad esempio, il tempo epoca (Unix epoch) 1437136300 rappresenta le 12:31:40 UTC del 17 luglio 2015.

Per ulteriori informazioni, consulta [http://en.wikipedia.org/wiki/Unix\\_time.](http://en.wikipedia.org/wiki/Unix_time)

Stringa

Le stringhe sono Unicode con codifica binaria UTF-8. La lunghezza minima di una stringa può essere pari a zero se l'attributo non viene utilizzato come chiave per un indice o una tabella ed è vincolato dal limite di dimensione massima dell'elemento DynamoDB pari a 400 KB.

Le seguenti limitazioni addizionali si applicano agli attributi della chiave primaria che sono definiti come tipo string:

- Per una chiave primaria semplice, la lunghezza massima del valore del primo attributo (la chiave di partizione) è 2.048 bytes.
- Per una chiave primaria composita, la lunghezza massima del valore del secondo attributo (la chiave di ordinamento) è 1.024 byte.

DynamoDB raccoglie e confronta le stringhe utilizzando i byte della codifica di stringa UTF-8 sottostante. Ad esempio, "a" (0x61) è maggiore di "A" (0x41) e "¿" (0xC2BF) è maggiore di "z" (0x7A).

Puoi utilizzare il tipo di dati stringa per rappresentare una data o un timestamp. Un modo per farlo è utilizzando le stringhe ISO 8601, come mostrato in questi esempi:

- 2016-02-15
- 2015-12-21T17:42:34Z
- 20150311T122706Z

Per ulteriori informazioni, consulta [http://en.wikipedia.org/wiki/ISO\\_8601.](http://en.wikipedia.org/wiki/ISO_8601)

Regole di denominazione e tipi di dati supportati Versione API 2012-08-10 31

## **a** Note

A differenza dei database relazionali tradizionali, DynamoDB non supporta a livello nativo dati di tipo data/ora. Può invece risultare utile per archiviare i dati di data e ora come tipo di dati numerici, utilizzando il formato Unix Epoch.

#### Binario

Gli attributi di tipo binario possono memorizzare qualsiasi tipo di dati binari, ad esempio testi compressi, dati crittografati o immagini. Quando DynamoDB confronta i valori binari tratta ciascun byte dei dati binari come non firmato.

La lunghezza di un attributo binario può essere zero, se l'attributo non viene utilizzato come chiave per un indice o una tabella ed è vincolato dal limite di dimensione massima dell'elemento DynamoDB pari a 400 KB.

Se definisci un attributo di chiave primaria come attributo di tipo binario, si applicano i seguenti vincoli aggiuntivi:

- Per una chiave primaria semplice, la lunghezza massima del valore del primo attributo (la chiave di partizione) è 2.048 bytes.
- Per una chiave primaria composita, la lunghezza massima del valore del secondo attributo (la chiave di ordinamento) è 1.024 byte.

Le applicazioni devono codificare i valori binari in formato codificato Base64 prima di inviarli a DynamoDB. Quando vengono ricevuti questi valori, DynamoDB decodifica i dati in una matrice di byte non firmata e li usa come lunghezza dell'attributo binario.

L'esempio seguente è un attributo binario che utilizza il testo con codifica Base64:

dGhpcyB0ZXh0IGlzIGJhc2U2NC1lbmNvZGVk

#### Booleano

Un attributo di tipo booleano può memorizzare true o false.

Null

Null rappresenta un attributo con uno stato sconosciuto o non definito.

#### Tipi di documento

I tipi di documento sono elenco e mappa. Questi tipi di dati possono essere annidati l'uno nell'altro per rappresentare strutture dati complesse fino a una profondità di 32 livelli.

Non esiste alcun limite al numero di valori in un elenco o in una mappa, purché l'elemento contenente i valori rientri nel limite di dimensione dell'elemento di DynamoDB (400 KB).

Un valore di attributo può essere una stringa vuota o un valore binario se l'attributo non viene utilizzato per una tabella o una chiave dell'indice. Il valore attributo non può essere un set vuoto (String Set, Number Set o Binary Set), tuttavia sono consentite liste e mappe vuote. Valori String e Binary vuoti sono consentiti all'interno di elenchi e mappe. Per ulteriori informazioni, consulta [Attributes.](#page-2881-0)

#### Elenco

Un attributo di tipo elenco può memorizzare una raccolta di valori ordinata. Gli elenchi sono racchiusi tra parentesi quadre: [ ... ]

Un elenco è simile a una matrice JSON. Non ci sono restrizioni sui tipi di dati che possono essere memorizzati in un elemento di elenco e gli elementi di un elemento di elenco non devono essere dello stesso tipo.

L'esempio seguente mostra un elenco che contiene due stringhe e un numero:

```
FavoriteThings: ["Cookies", "Coffee", 3.14159]
```
#### **a** Note

DynamoDB consente di utilizzare i singoli elementi all'interno di elenchi, anche se tali elementi sono profondamente annidati. Per ulteriori informazioni, consulta [Utilizzo di](#page-758-0)  [espressioni in DynamoDB](#page-758-0).

## Eseguire la mappatura

Un attributo di tipo mappa può memorizzare una raccolta di coppie nome-valore non ordinata. Le mappe sono racchiuse tra parentesi graffe:  $\{ \ldots \}$ 

Regole di denominazione e tipi di dati supportati Versione API 2012-08-10 33

Una mappa è simile a un oggetto JSON. Non ci sono restrizioni sui tipi di dati che possono essere memorizzati in un elemento di mappa e gli elementi in una mappa non devono essere dello stesso tipo.

Le mappe sono ideali per la memorizzazione di documenti JSON in DynamoDB. L'esempio seguente mostra una mappa che contiene una stringa, un numero e un elenco annidato che contiene un'altra mappa.

```
{ 
     Day: "Monday", 
     UnreadEmails: 42, 
     ItemsOnMyDesk: [ 
          "Coffee Cup", 
          "Telephone", 
          { 
               Pens: { Quantity : 3}, 
               Pencils: { Quantity : 2}, 
               Erasers: { Quantity : 1} 
          } 
     ]
}
```
# **a** Note

DynamoDB consente di utilizzare i singoli elementi all'interno di mappe, anche se tali elementi sono profondamente annidati. Per ulteriori informazioni, consulta [Utilizzo di](#page-758-0)  [espressioni in DynamoDB](#page-758-0).

## Set

DynamoDB supporta tipi che rappresentano set di valori number, string o binary. Tutti gli elementi di un set devono essere dello stesso tipo. Ad esempio, un attributo di tipo Number Set può contenere solo numeri, String Set può contenere solo stringhe e così via.

Non esiste alcun limite al numero di valori in un set, purché l'elemento contenente i valori rientri nel limite di dimensione dell'elemento di DynamoDB (400 KB).

Ogni valore all'interno di un set deve essere univoco. L'ordine dei valori all'interno di un set non viene mantenuto. Pertanto, le tue applicazioni non devono fare affidamento su nessun ordine di elementi

particolare all'interno del set. DynamoDB non supporta set vuoti, tuttavia, all'interno di un set sono consentiti stringhe vuote e valori binari.

L'esempio seguente mostra un set di stringhe, un set di numeri e un set binario:

```
["Black", "Green", "Red"]
[42.2, -19, 7.5, 3.14]
["U3Vubnk=", "UmFpbnk=", "U25vd3k="]
```
# <span id="page-56-0"></span>Descrittori del tipo di dati

Il protocollo API DynamoDB di basso livello utilizza descrittori del tipo di dati come token che indicano a DynamoDB come interpretare ogni attributo.

Di seguito è riportato un elenco completo dei descrittori del tipo di dati di DynamoDB:

- **S**: String
- **N**: Number
- **B**: binario
- **BOOL**: Boolean
- **NULL**: null
- **M**: Map
- **L**: list
- **SS**: set string
- **NS**: set numerico
- **BS**: set binario

# Classi di tabelle

DynamoDB offre due classi di tabelle progettate per aiutarti a ottimizzare i costi. La classe di tabella DynamoDB Standard è quella predefinita ed è consigliata per la maggior parte dei carichi di lavoro. La classe di tabella DynamoDB Standard-Infrequent Access (DynamoDB Standard (accesso infrequente)) è ottimizzata per le tabelle in cui l'archiviazione è il costo principale. Ad esempio, le

tabelle che archiviano dati a cui si accede raramente, come i registri delle applicazioni, i vecchi post sui social media, la cronologia degli ordini di e-commerce e i risultati di gioco precedenti, sono buoni candidati per la classe di tabella Standard (accesso infrequente). Per i dettagli sui prezzi, consulta [Prezzi di Amazon DynamoDB.](https://aws.amazon.com/dynamodb/pricing/on-demand/)

Ogni tabella DynamoDB è associata a una classe di tabella (DynamoDB Standard, per impostazione predefinita). Tutti gli indici secondari associati alla tabella utilizzano la stessa classe di tabella. Ogni classe di tabella offre prezzi diversi per l'archiviazione dati e le richieste di lettura e scrittura. Puoi selezionare la classe di tabella più conveniente per la tua tabella in base ai relativi modelli di utilizzo di archiviazione e throughput.

La scelta di una classe di tabella non è permanente: puoi modificare questa impostazione utilizzando la AWS Management Console AWS CLI o l'SDK. AWS DynamoDB supporta anche la gestione della classe di tabelle AWS CloudFormation utilizzando tabelle a regione singola e tabelle globali. Per ulteriori informazioni sulla selezione della classe di tabella, consulta [Considerazioni sulla scelta di una](#page-683-0) [classe di tabella](#page-683-0).

# Partizioni e distribuzione dei dati

Amazon DynamoDB memorizza i dati nelle partizioni. Una partizione è un'allocazione di storage per una tabella, supportata da unità a stato solido (SSD) e replicata automaticamente su più zone di disponibilità all'interno di una regione. AWS La gestione delle partizioni è gestita interamente da DynamoDB: non è mai necessario gestire le partizioni da soli.

Quando crei una tabella, lo stato iniziale della tabella è CREATING. Durante questa fase, DynamoDB assegna partizioni sufficienti alla tabella in modo che possa gestire i requisiti di velocità effettiva assegnata. Puoi iniziare a scrivere e leggere i dati della tabella dopo che lo stato della tabella diventa ACTIVE.

DynamoDB alloca partizioni aggiuntive a una tabella nelle seguenti situazioni:

- Se aumenti le impostazioni di throughput assegnato della tabella oltre quelle supportate dalle partizioni esistenti.
- Se una partizione esistente esaurisce la capacità ed è necessario più spazio di storage.

La gestione delle partizioni avviene automaticamente in background ed è trasparente per le tue applicazioni. La tua tabella rimane disponibile e supporta completamente i requisiti di throughput assegnati.

## Per ulteriori dettagli, consulta [Progettazione delle chiavi di partizione.](#page-2634-0)

Anche gli indici secondari globali in DynamoDB sono costituiti da partizioni. I dati in un indice secondario globale sono memorizzati separatamente dai dati della tabella di base, ma le partizioni dell'indice si comportano in modo simile alle partizioni della tabella.

# <span id="page-58-0"></span>Distribuzione dei dati: chiave di partizione

Se la tabella ha una chiave primaria semplice (solo chiave di partizione), DynamoDB memorizza e recupera ciascun elemento in base al valore della chiave di partizione.

Per scrivere un elemento nella tabella, DynamoDB utilizza il valore della chiave di partizione come input per una funzione hash interna. Il valore di output dalla funzione hash determina la partizione in cui verrà memorizzato l'item.

Per leggere un elemento della tabella, è necessario specificare il valore della chiave di partizione per l'elemento. DynamoDB utilizza questo valore come input per la funzione hash, producendo così la partizione in cui è possibile trovare l'elemento.

Il diagramma seguente mostra una tabella denominata Pets con più partizioni. La chiave primaria della tabella è AnimalType(viene mostrato solo questo attributo chiave). DynamoDB utilizza la funzione hash per determinare dove memorizzare un nuovo elemento, in questo caso in base al valore hash della stringa Dog. Tieni presenti che gli elementi non sono memorizzati in ordine. La posizione di ciascun item è determinata dal valore hash della chiave di partizione.

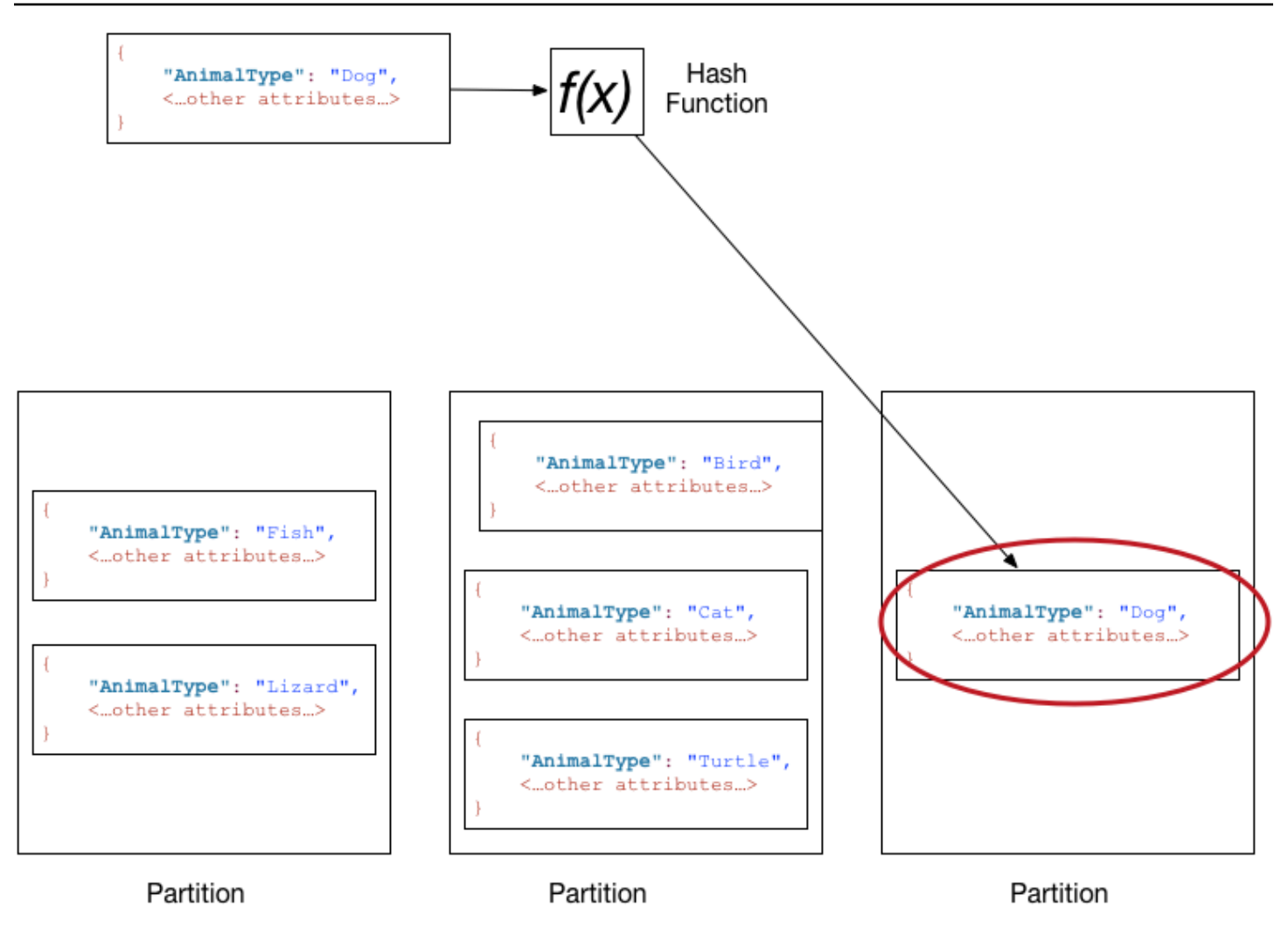

# **a** Note

DynamoDB è ottimizzato per una distribuzione uniforme degli elementi sulle partizioni di una tabella, indipendentemente dal numero di partizioni presenti. Ti consigliamo di scegliere una chiave di partizione che possa avere un numero elevato di valori distinti rispetto al numero di item nella tabella.

# Distribuzione dei dati: chiave di partizione e chiave di ordinamento

Se la tabella ha una chiave primaria composita (chiave di partizione e chiave di ordinamento), DynamoDB calcola il valore hash della chiave di partizione come descritto in [Distribuzione dei dati:](#page-58-0)  [chiave di partizione.](#page-58-0) Tuttavia, tende a mantenere gli elementi che hanno lo stesso valore della chiave di partizione vicini e ordinati in base al valore dell'attributo della chiave di ordinamento. L'insieme di elementi che hanno lo stesso valore della chiave di partizione è chiamato raccolta di elementi. Le

raccolte di articoli sono ottimizzate per il recupero efficiente degli intervalli di articoli all'interno della collezione. Se la tabella non ha indici secondari locali, DynamoDB suddividerà automaticamente la raccolta di elementi su tutte le partizioni necessarie per archiviare i dati e garantire il throughput di lettura e scrittura.

Per scrivere un elemento nella tabella, DynamoDB calcola il valore hash della chiave di partizione per determinare quale partizione lo deve contenere. In quella partizione, diversi item potrebbero avere lo stesso valore della chiave di partizione. Pertanto, DynamoDB memorizza l'elemento tra gli altri con la stessa chiave di partizione, in ordine crescente e per chiave di ordinamento.

Per leggere un elemento della tabella, è necessario specificare il valore della chiave di partizione e della chiave di ordinamento. DynamoDB calcola il valore hash della chiave di partizione, producendo la partizione in cui è possibile trovare l'elemento.

Se gli elementi desiderati hanno lo stesso valore della chiave di partizione è possibile leggere più elementi dalla tabella in una singola operazione (Query). DynamoDB restituisce tutti gli elementi con tale valore della chiave di partizione. Facoltativamente, puoi applicare una condizione alla chiave di ordinamento in modo che restituisca solo gli elementi all'interno di un determinato intervallo di valori.

Supponiamo che la tabella Pets abbia una chiave primaria composita composta da (chiave di partizione AnimalType) e Name (chiave di ordinamento). Il seguente diagramma mostra DynamoDB che scrive un elemento con un valore della chiave di partizione uguale a Dog e un valore della chiave di ordinamento uguale a Fido.

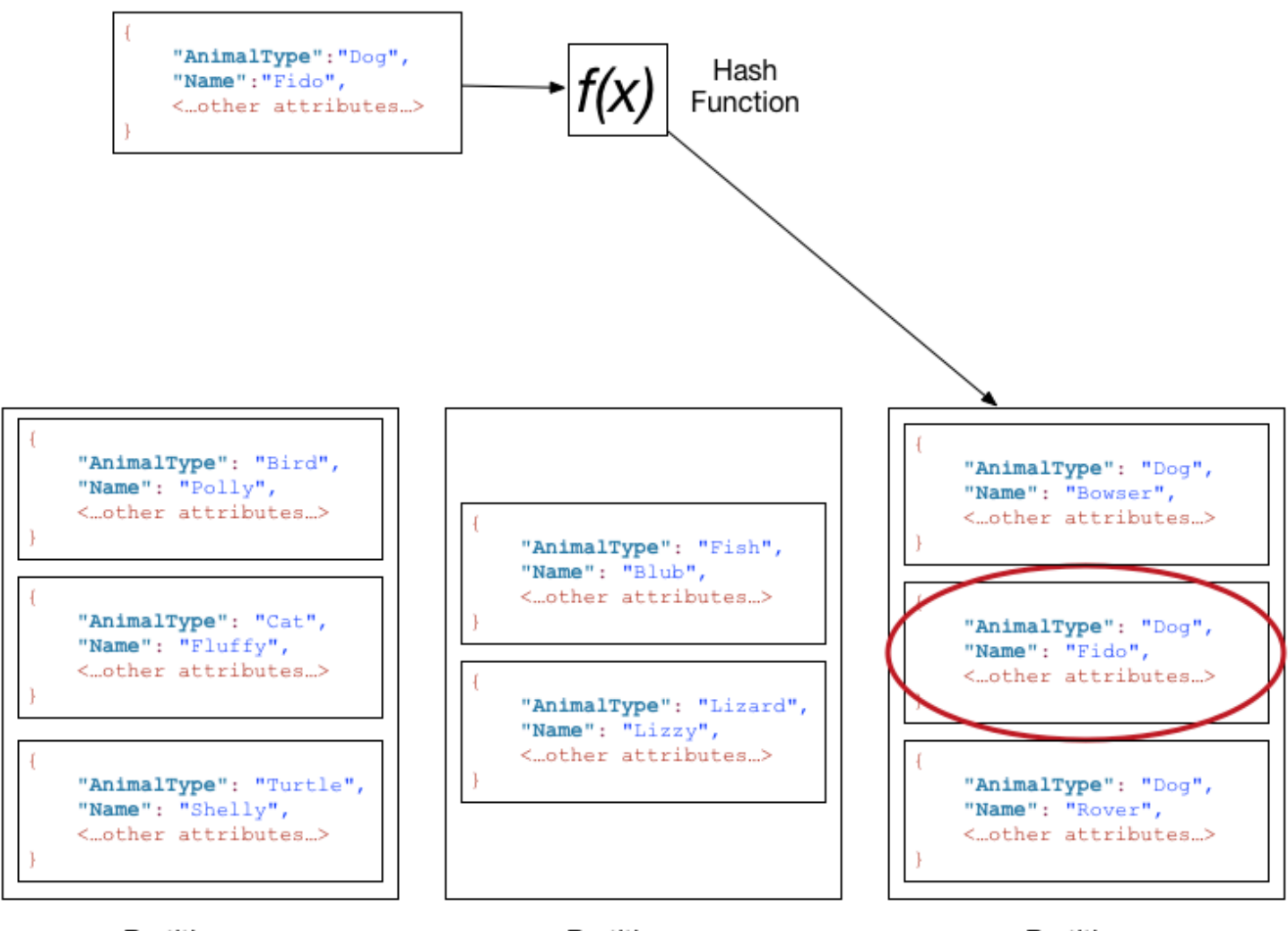

Partition

Partition

Partition

Per leggere lo stesso elemento dalla tabella Pets, DynamoDB calcola il valore hash di Dog, producendo la partizione in cui sono memorizzati questi elementi. DynamoDB esegue quindi la scansione dei valori degli attributi della chiave di ordinamento finché non trova Fido.

Per leggere tutti gli elementi con un AnimalTypeof Dog, puoi eseguire un'Queryoperazione senza specificare una condizione di chiave di ordinamento. Come impostazione predefinita, le voci vengono restituite nell'ordine in cui sono memorizzate (ovvero in ordine crescente per chiave di ordinamento). Facoltativamente, puoi richiedere l'ordine decrescente.

Per eseguire la query solo di alcune voci Dog, puoi applicare una condizione alla chiave di ordinamento (ad esempio, solo le voci Dog dove Name inizia con una lettera compresa nell'intervallo da A a K).

## **a** Note

In una tabella DynamoDB, non esiste un limite superiore per il numero di valori delle chiavi di ordinamento distinti per valore di chiave di partizione. Se c'è bisogno di memorizzare miliardi di elementi Dog nella tabella Pets, DynamoDB assegna automaticamente l'archiviazione sufficiente per gestire questo requisito.

# Da SQL a NoSQL

Se sei uno sviluppatore di applicazioni, potresti avere una certa esperienza nell'uso dei sistemi di gestione di database relazionali (RDBMS) e Structured Query Language (SQL). Quando si inizia a lavorare con Amazon DynamoDB, è possibile che siano riscontrate molte somiglianze, ma anche molte cose diverse. NoSQL è un termine usato per descrivere i sistemi di database non relazionali altamente disponibili, scalabili e ottimizzati per prestazioni elevate. Anziché il modello relazionale, i database NoSQL (ad esempio DynamoDB) utilizzano modelli alternativi per la gestione dei dati, ad esempio, coppie chiave-valore o archiviazione di documenti. Per ulteriori informazioni, consulta [Che](https://aws.amazon.com/nosql) [cos'è NoSQL?.](https://aws.amazon.com/nosql)

Amazon DynamoDB supporta [PartiQL,](https://partiql.org/) un linguaggio di query open source compatibile con SQL che semplifica la query dei dati in modo efficiente, indipendentemente da dove o in quale formato sono memorizzati. Con PartiQL, è possibile elaborare facilmente dati strutturati da database relazionali, dati semi-strutturati e nidificati in formati open data e persino dati senza schema in database NoSQL o documenti che consentono attributi diversi per righe diverse. Per ulteriori informazioni, consulta [Linguaggio di query PartiQL.](https://docs.aws.amazon.com/amazondynamodb/latest/developerguide/ql-reference.html)

Le seguenti sezioni descrivono le attività comuni dei database, confrontando le istruzioni SQL con le equivalenti operazioni DynamoDB.

## **a** Note

Gli esempi SQL in questa sezione sono compatibili con MySQL RDBMS. Gli esempi DynamoDB in questa sezione mostrano il nome dell'operazione DynamoDB insieme ai parametri per l'operazione in formato JSON. Per gli esempi di codice in cui si utilizzano queste operazioni, consulta [Guida introduttiva a DynamoDB e agli SDK AWS.](#page-209-0)

#### Argomenti

- [Relazionale \(SQL\) o NoSQL?](#page-63-0)
- [Caratteristiche dei database](#page-66-0)
- [Creazione di una tabella](#page-69-0)
- [Recupero di informazioni su una tabella](#page-71-0)
- [Scrittura dei dati in una tabella](#page-73-0)
- [Differenze chiave tra SQL e DynamoDB durante la lettura di dati di una tabella](#page-77-0)
- [Gestione degli indici](#page-86-0)
- [Modifica dei dati in una tabella](#page-92-0)
- [Eliminazione dei dati da una tabella](#page-96-0)
- [Rimozione di una tabella](#page-98-0)

# <span id="page-63-0"></span>Relazionale (SQL) o NoSQL?

Le applicazioni di oggi hanno requisiti più impegnativi che mai. Ad esempio, un gioco online potrebbe iniziare con pochi utenti e una piccola quantità di dati. Tuttavia, se il gioco ha successo, può facilmente superare le risorse del sistema di gestione del database sottostante. Non è raro che le applicazioni Web abbiano centinaia, migliaia o milioni di utenti simultanei, con terabyte di nuovi dati generati al giorno. I database per tali applicazioni devono gestire decine (o centinaia) di migliaia di letture e scritture al secondo.

Amazon DynamoDB è adatto per questi tipi di carichi di lavoro. Gli sviluppatori possono iniziare con una piccola quantità e aumentare gradualmente l'utilizzo man mano che l'applicazione diventa più popolare. DynamoDB si adatta perfettamente per gestire quantità di dati molto grandi e un numero molto elevato di utenti.

Per ulteriori informazioni sulla modellazione di database relazionali tradizionali e su come adattarla per DynamoDB, consulta [Best practice per la modellazione dei dati relazionali in DynamoDB.](#page-2665-0)

La seguente tabella mostra alcune differenze dettagliate tra un sistema di gestione di database relazionali (RDBMS) e DynamoDB.

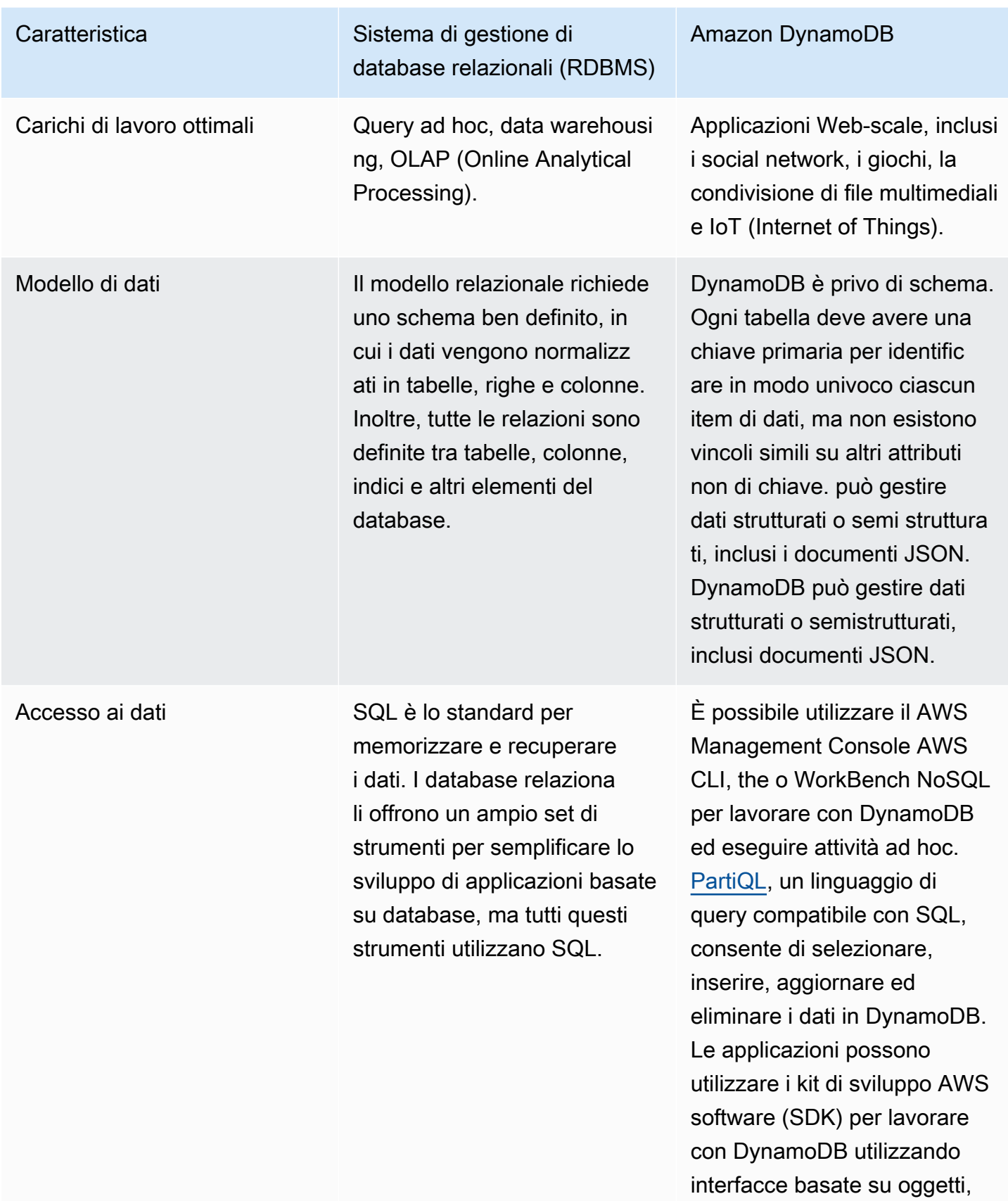

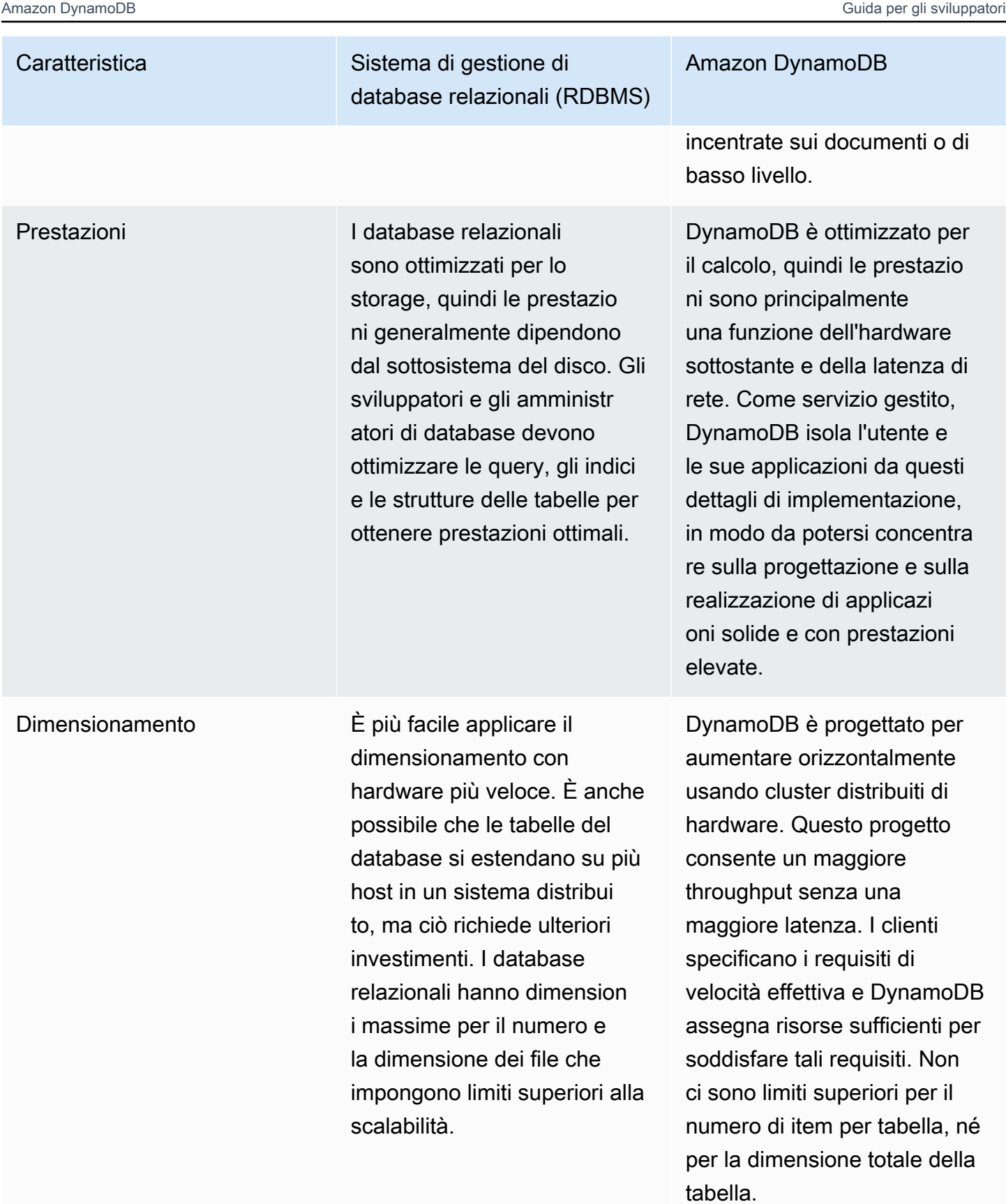

# <span id="page-66-0"></span>Caratteristiche dei database

Per consentire all'applicazione di accedere a un database, deve essere autenticata per assicurarsi che possa utilizzare il database. Deve essere autorizzata in modo da poter eseguire solo le operazioni per le quali dispone di autorizzazioni.

Il diagramma seguente mostra l'interazione del client con un database relazionale e con Amazon DynamoDB.

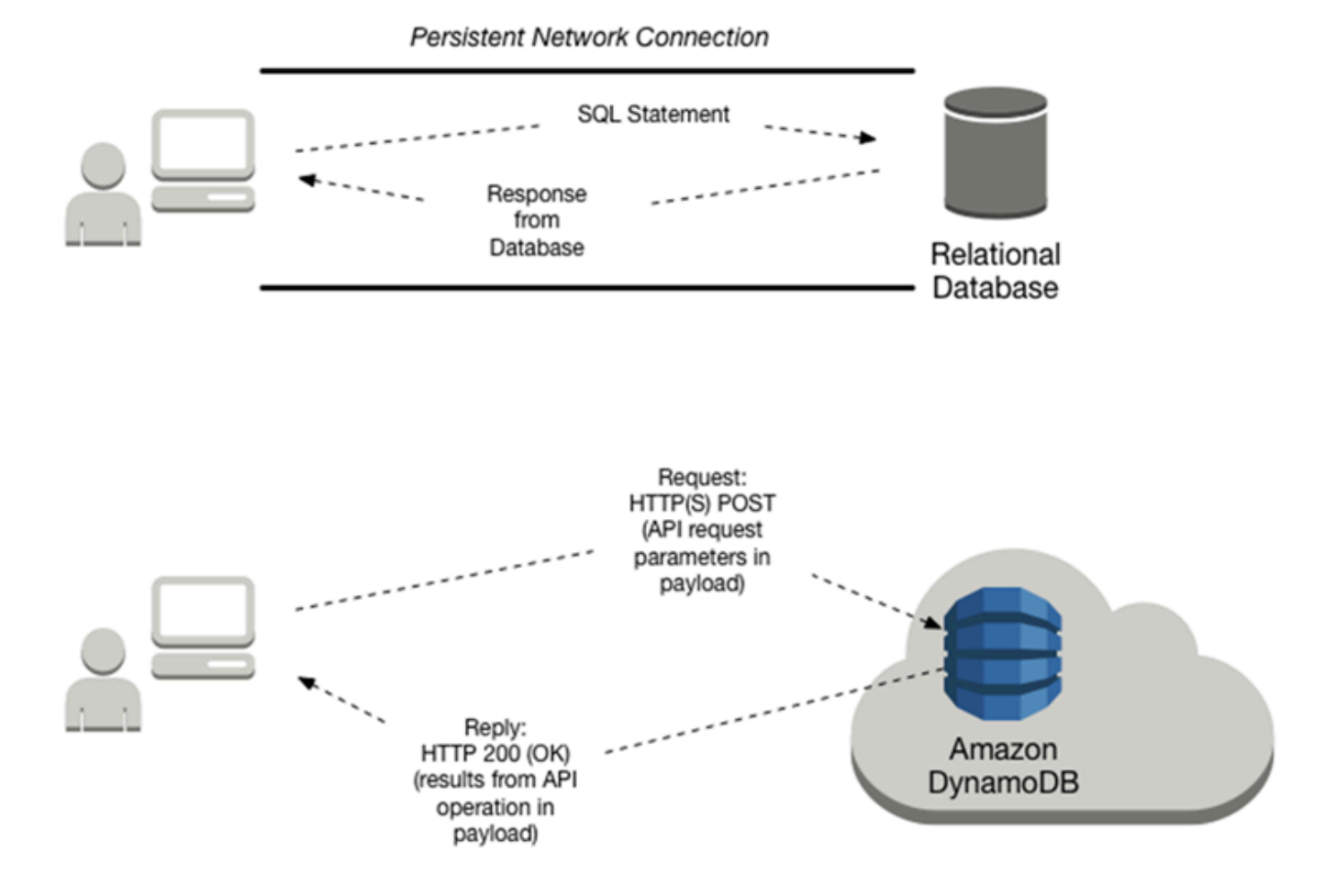

La seguente tabella contiene ulteriori dettagli sulle attività di interazione del client:

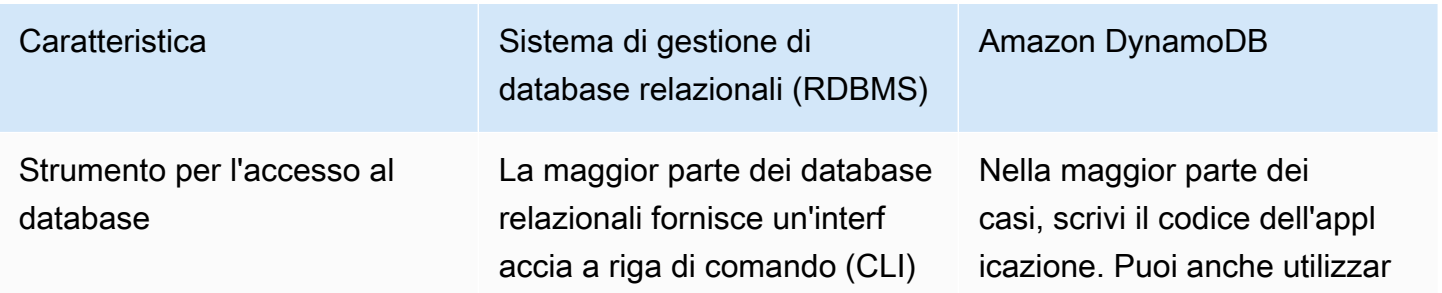

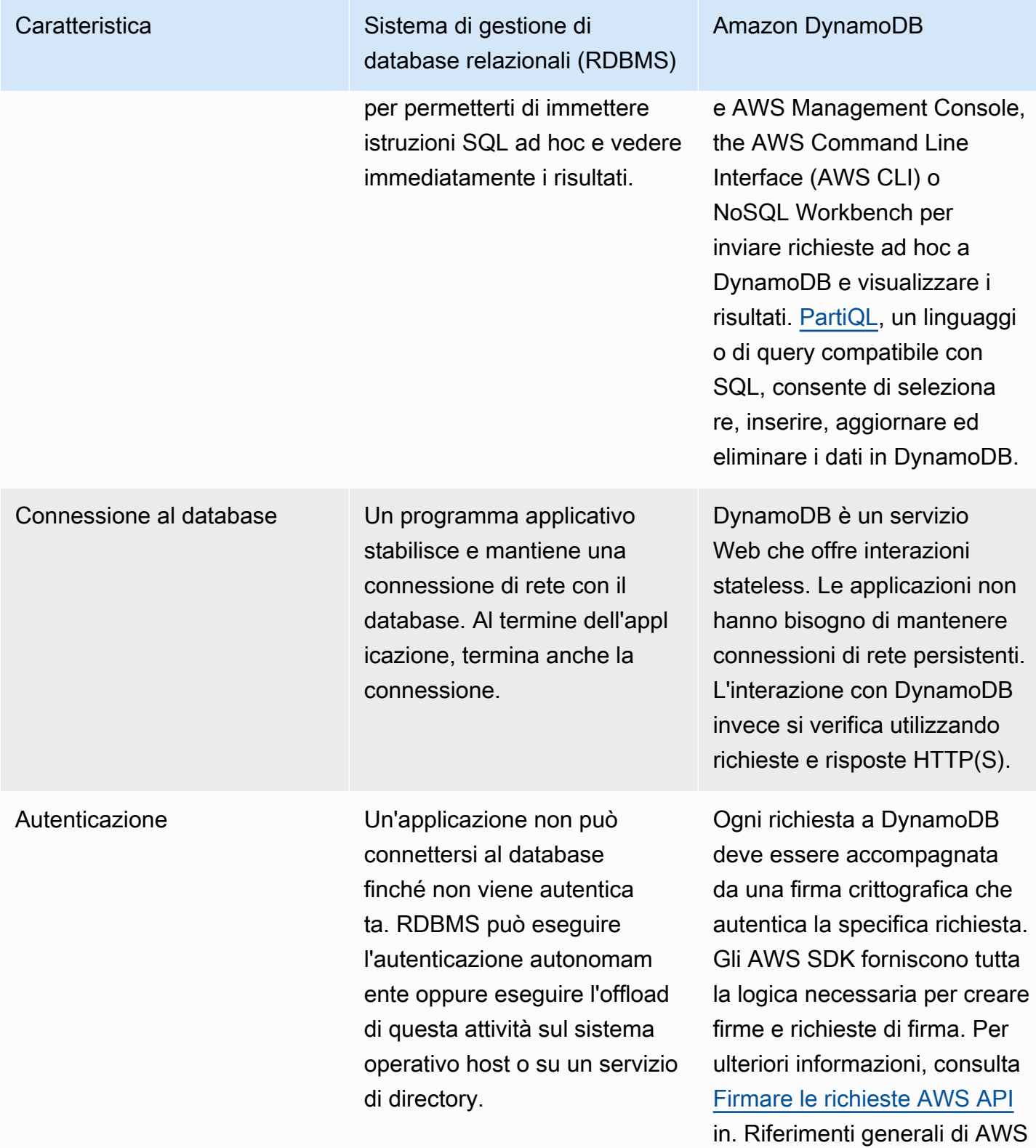

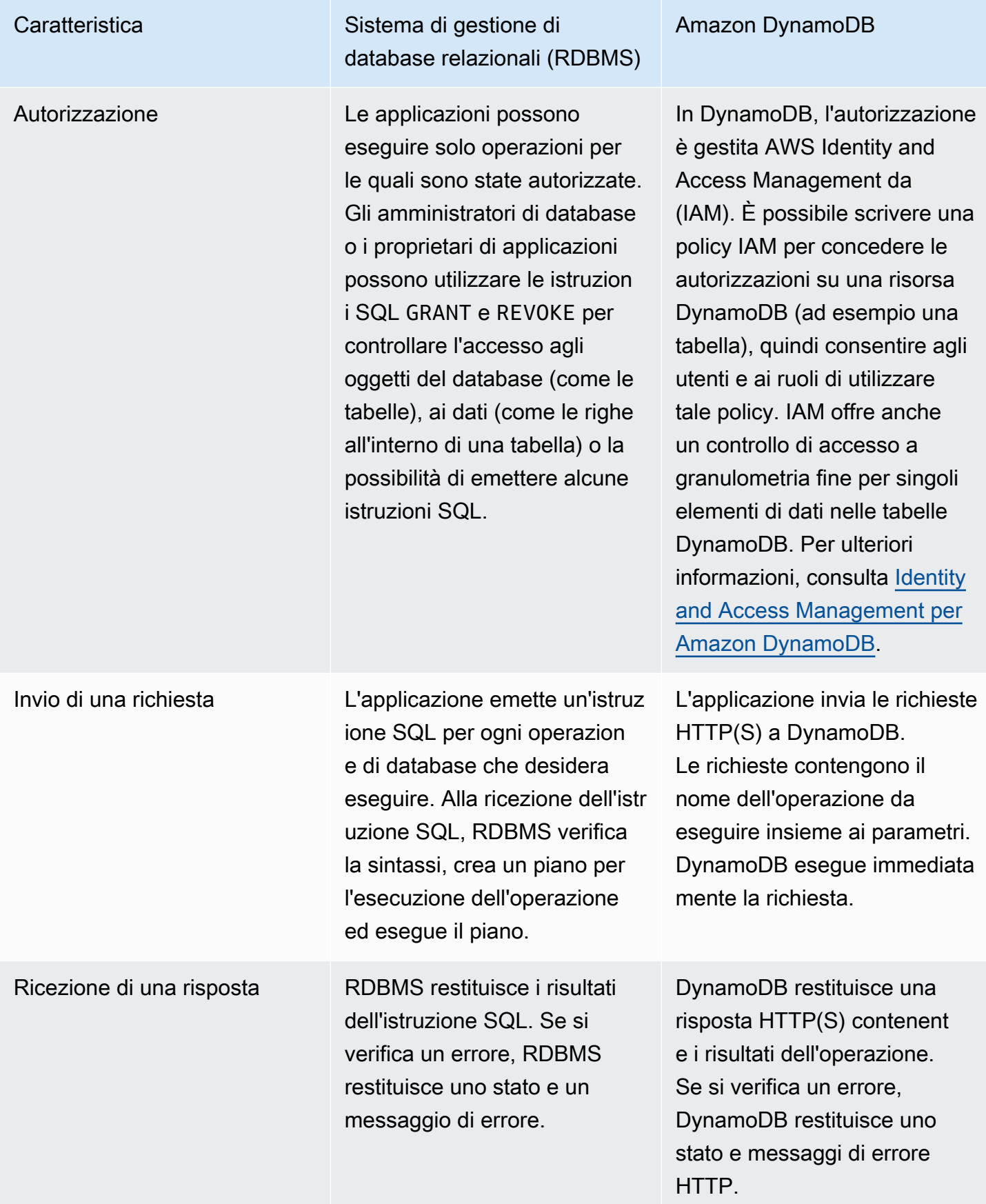

# <span id="page-69-0"></span>Creazione di una tabella

Le tabelle sono le strutture di dati fondamentali nei database relazionali e in Amazon DynamoDB. Un sistema di gestione di database relazionali (RDBMS) richiede la definizione dello schema della tabella al momento della sua creazione. Le tabelle DynamoDB invece sono prive di schema Oltre alla chiave primaria, non è necessario definire alcun attributo o tipo di dati extra al momento della creazione della tabella.

La sezione seguente confronta il modo in cui creeresti una tabella con SQL con il modo in cui la creeresti con DynamoDB.

Argomenti

- [Creazione di una tabella con SQL](#page-69-1)
- [Creazione di una tabella con DynamoDB](#page-70-0)

<span id="page-69-1"></span>Creazione di una tabella con SQL

Con SQL useresti l'istruzione CREATE TABLE per creare una tabella, come illustrato nell'esempio seguente.

```
CREATE TABLE Music ( 
     Artist VARCHAR(20) NOT NULL, 
     SongTitle VARCHAR(30) NOT NULL, 
     AlbumTitle VARCHAR(25), 
     Year INT, 
     Price FLOAT, 
     Genre VARCHAR(10), 
     Tags TEXT, 
     PRIMARY KEY(Artist, SongTitle)
);
```
La chiave principale di questa tabella è costituita da Artist e. SongTitle

Dovrai definire tutte le colonne e i tipi di dati della tabella e la chiave primaria della tabella. Puoi usare l'istruzione ALTER TABLE per modificare queste definizioni successivamente, se necessario.

Molte implementazioni SQL ti consentono di definire le specifiche di storage per la tua tabella, come parte dell'istruzione CREATE TABLE. Se non diversamente indicato, la tabella viene creata con le impostazioni di storage predefinite. In un ambiente di produzione, un amministratore di database può aiutare a determinare i parametri di storage ottimali.

# <span id="page-70-0"></span>Creazione di una tabella con DynamoDB

Utilizza l'operazione CreateTable per creare una tabella con modalità assegnata, specificando i parametri come illustrato di seguito:

```
{ 
     TableName : "Music", 
     KeySchema: [ 
          { 
              AttributeName: "Artist", 
              KeyType: "HASH" //Partition key 
          }, 
          { 
              AttributeName: "SongTitle", 
              KeyType: "RANGE" //Sort key 
          } 
     ], 
     AttributeDefinitions: [ 
          { 
              AttributeName: "Artist", 
              AttributeType: "S" 
          }, 
          { 
              AttributeName: "SongTitle", 
              AttributeType: "S" 
          } 
     ], 
     ProvisionedThroughput: { // Only specified if using provisioned mode 
          ReadCapacityUnits: 1, 
          WriteCapacityUnits: 1 
     }
}
```
La chiave primaria per questa tabella è composta da Artist (chiave di partizione) e SongTitle(chiave di ordinamento).

Dovrai fornire i seguenti parametri a CreateTable:

- TableName: il nome della tabella.
- KeySchema— Attributi utilizzati per la chiave primaria. Per ulteriori informazioni, consultare [Tabelle, elementi e attributi](#page-36-0) e [Chiave primaria](#page-40-0).
- AttributeDefinitions— Tipi di dati per gli attributi chiave dello schema.

• ProvisionedThroughput (for provisioned tables)— Numero di letture e scritture al secondo necessarie per questa tabella. DynamoDB riserva risorse di storage e di sistema sufficienti in modo che i requisiti di throughput siano sempre soddisfatti. Puoi usare l'operazione UpdateTable per modificare queste definizioni successivamente, se necessario. Non è necessario specificare i requisiti di archiviazione di una tabella perché l'allocazione dello spazio di archiviazione è gestita interamente da DynamoDB.

**a** Note

Per esempi di codice che utilizzano CreateTable, consulta [Guida introduttiva a DynamoDB](#page-209-0) [e agli SDK AWS](#page-209-0).

# <span id="page-71-0"></span>Recupero di informazioni su una tabella

Puoi verificare se una tabella è stata creata in base alle tue specifiche. In un database relazionale viene visualizzato tutto lo schema della tabella. Le tabelle Amazon DynamoDB sono prive di schema, perciò vengono mostrati solo gli attributi della chiave primaria.

Argomenti

- [Ottenimento di informazioni su una tabella con SQL](#page-71-1)
- [Ottenimento di informazioni su una tabella in DynamoDB](#page-72-0)

# <span id="page-71-1"></span>Ottenimento di informazioni su una tabella con SQL

La maggior parte dei sistemi di gestione dei database relazionali (RDBMS) consente di descrivere la struttura di una tabella, ovvero colonne, tipi di dati, definizione della chiave primaria e così via. Non esiste un metodo standard per fornire la descrizione in SQL. Tuttavia, molti sistemi di database forniscono un comando DESCRIBE. Di seguito è riportato un esempio da MySQL.

#### DESCRIBE Music;

Viene restituita la struttura della tabella, con tutti i nomi di colonna, i tipi di dati e le dimensioni.

+------------+-------------+------+-----+---------+-------+ | Field | Type | Null | Key | Default | Extra |
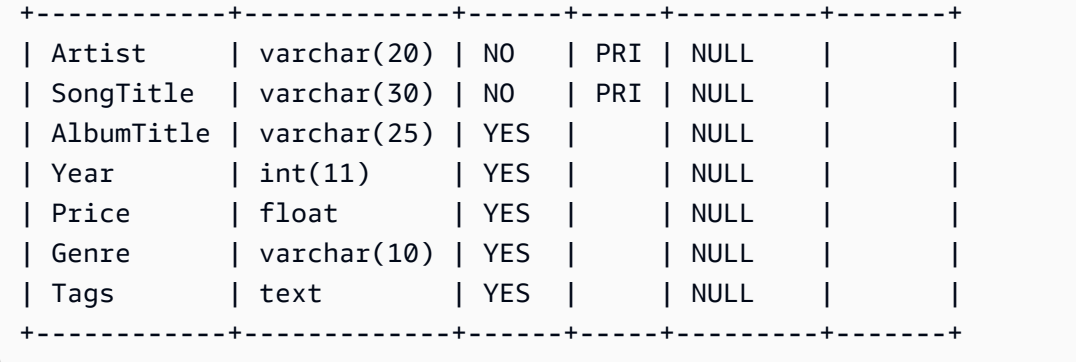

La chiave principale di questa tabella è costituita da Artist e. SongTitle

Ottenimento di informazioni su una tabella in DynamoDB

DynamoDB dispone di un'operazione DescribeTable, che è simile. L'unico parametro è il nome della tabella.

```
{ 
     TableName : "Music"
}
```
La risposta di DescribeTable sarà simile alla seguente.

```
{ 
   "Table": { 
     "AttributeDefinitions": [ 
        { 
          "AttributeName": "Artist", 
          "AttributeType": "S" 
        }, 
        { 
          "AttributeName": "SongTitle", 
          "AttributeType": "S" 
        } 
     ], 
     "TableName": "Music", 
     "KeySchema": [ 
        { 
          "AttributeName": "Artist", 
          "KeyType": "HASH" //Partition key 
        }, 
        {
```

```
 "AttributeName": "SongTitle", 
     "KeyType": "RANGE" //Sort key 
   } 
 ], 
 ...
```
DescribeTable restituisce anche informazioni sugli indici sulla tabella, le impostazioni del throughput assegnato, un conteggio approssimativo degli elementi e altri metadati.

# Scrittura dei dati in una tabella

Le tabelle dei database relazionali contengono righe di dati. Le righe sono costituiti dacolumns. Le tabelle Amazon DynamoDB contengonoELEMENTO. gli elementi sono costituiti da attributi.

In questa sezione viene descritto come scrivere una riga o un item in una tabella.

Argomenti

- [Scrittura dei dati in una tabella con SQL](#page-73-0)
- [Scrittura dei dati in una tabella in DynamoDB](#page-74-0)

<span id="page-73-0"></span>Scrittura dei dati in una tabella con SQL

Una tabella in un database relazionale è una struttura di dati bidimensionale composta da righe e colonne. Alcuni sistemi di gestione di database forniscono anche il supporto per dati semi-strutturati, solitamente con tipi di dati JSON o XML nativi. Tuttavia, i dettagli di implementazione variano tra i fornitori.

In SQL, userai l'istruzione INSERT per aggiungere una riga a una tabella.

```
INSERT INTO Music 
     (Artist, SongTitle, AlbumTitle, 
     Year, Price, Genre, 
     Tags)
VALUES( 
     'No One You Know', 'Call Me Today', 'Somewhat Famous', 
     2015, 2.14, 'Country', 
     '{"Composers": ["Smith", "Jones", "Davis"],"LengthInSeconds": 214}'
);
```
La chiave principale di questa tabella è costituita da Artist e. SongTitle Dovrai specificare i valori per queste colonne.

#### **a** Note

Questo esempio utilizza la colonna Tags per memorizzare dati semistrutturati sulle canzoni nella tabella Music. La colonna Tags è definita come di tipo TEXT e pertanto può memorizzare fino a 65.535 caratteri in MySQL.

## <span id="page-74-0"></span>Scrittura dei dati in una tabella in DynamoDB

In Amazon DynamoDB, puoi utilizzare l'API DynamoDB, o [PartiQL,](https://docs.aws.amazon.com/amazondynamodb/latest/developerguide/ql-reference.html) un linguaggio di query compatibile con SQL, per aggiungere un elemento a una tabella.

## DynamoDB API

Con l'API DynamoDB, si utilizza l'operazione PutItem per aggiungere un elemento a una tabella.

```
{ 
     TableName: "Music", 
     Item: { 
          "Artist":"No One You Know", 
          "SongTitle":"Call Me Today", 
          "AlbumTitle":"Somewhat Famous", 
          "Year": 2015, 
          "Price": 2.14, 
          "Genre": "Country", 
          "Tags": { 
               "Composers": [ 
                      "Smith", 
                      "Jones", 
                      "Davis" 
               ], 
               "LengthInSeconds": 214 
          } 
     }
}
```
La chiave principale di questa tabella è costituita da Artist e. SongTitle Dovrai specificare i valori per questi attributi.

Ecco alcune cose fondamentali da sapere su questo PutItem di esempio:

- DynamoDB fornisce il supporto nativo per i documenti utilizzando JSON. Questo rende DynamoDB ideale per l'archiviazione dei dati semistrutturati, ad esempio Tag. Puoi anche recuperare e modificare i dati dai documenti JSON.
- La tabella Music non ha attributi predefiniti, tranne la chiave primaria (Artista e SongTitle).
- La maggior parte dei database SQL è basata sulle transazioni. Quanto emetti un'istruzione INSERT, le modifiche dei dati non sono permanenti fino a quando non emetti un'istruzione COMMIT. Con Amazon DynamoDB, gli effetti di un'operazione PutItem diventano permanenti quando DynamoDB risponde con un codice di stato HTTP 200 (OK).

#### **a** Note

Per esempi di codice che utilizzano PutItem, consulta [Guida introduttiva a DynamoDB e](#page-209-0) [agli SDK AWS](#page-209-0).

Di seguito vengono riportati altri esempi di PutItem.

```
{ 
     TableName: "Music", 
     Item: { 
          "Artist": "No One You Know", 
          "SongTitle": "My Dog Spot", 
          "AlbumTitle":"Hey Now", 
          "Price": 1.98, 
          "Genre": "Country", 
          "CriticRating": 8.4 
     }
}
```

```
{ 
     TableName: "Music", 
     Item: { 
          "Artist": "No One You Know", 
          "SongTitle": "Somewhere Down The Road", 
          "AlbumTitle":"Somewhat Famous", 
          "Genre": "Country", 
          "CriticRating": 8.4,
```

```
Amazon DynamoDB Guida per gli sviluppatori
```

```
 "Year": 1984 
      }
}
```

```
{ 
     TableName: "Music", 
     Item: { 
          "Artist": "The Acme Band", 
          "SongTitle": "Still In Love", 
          "AlbumTitle":"The Buck Starts Here", 
          "Price": 2.47, 
          "Genre": "Rock", 
          "PromotionInfo": { 
              "RadioStationsPlaying":[ 
                    "KHCR", "KBQX", "WTNR", "WJJH" 
              ], 
              "TourDates": { 
                   "Seattle": "20150625", 
                   "Cleveland": "20150630" 
              }, 
              "Rotation": "Heavy" 
          } 
     }
}
```

```
{ 
     TableName: "Music", 
     Item: { 
          "Artist": "The Acme Band", 
          "SongTitle": "Look Out, World", 
          "AlbumTitle":"The Buck Starts Here", 
          "Price": 0.99, 
          "Genre": "Rock" 
     }
}
```
#### **a** Note

Oltre a PutItem, DynamoDB supporta un'operazione BatchWriteItem per la scrittura di più elementi contemporaneamente.

#### PartiQL for DynamoDB

Con PartiQL, utilizzi l'operazione ExecuteStatement per aggiungere un elemento a una tabella, utilizzando la dichiarazione Insert PartiQL.

```
INSERT into Music value { 
     'Artist': 'No One You Know', 
     'SongTitle': 'Call Me Today', 
     'AlbumTitle': 'Somewhat Famous', 
     'Year' : '2015', 
     'Genre' : 'Acme'
}
```
La chiave primaria di questa tabella è composta da Artist e SongTitle. Dovrai specificare i valori per questi attributi.

#### **a** Note

Per esempi di codice che utilizzano Insert e ExecuteStatement, consulta [Istruzioni](#page-968-0) [INSERT PartiQL per DynamoDB](#page-968-0).

# Differenze chiave tra SQL e DynamoDB durante la lettura di dati di una tabella

Con SQL, userai l'istruzione SELECT per recuperare una o più righe da una tabella. Utilizza la clausola WHERE per determinare i dati che vengono restituiti.

Ciò è diverso dall'utilizzo di Amazon DynamoDB che fornisce le seguenti operazioni per la lettura dei dati:

- ExecuteStatement recupera uno o più elementi da una tabella. BatchExecuteStatement recupera più elementi da tabelle diverse in un'unica operazione. Entrambe queste operazioni utilizzano [PartiQL,](https://docs.aws.amazon.com/amazondynamodb/latest/developerguide/ql-reference.html) un linguaggio di query compatibile con SQL.
- GetItem: recupera un singolo elemento da una tabella. Questo è il modo più efficiente per leggere un singolo item, perché fornisce accesso diretto a una posizione fisica dell'item. (DynamoDB fornisce anche ilBatchGetItemoperazione, che consente di eseguire fino a 100GetItemIn un'unica operazione.)
- Query: recupera tutti gli elementi che hanno una chiave di partizione specifica. In questi item è possibile applicare una condizione alla chiave di ordinamento e recuperare solo un sottoinsieme dei dati. Query offre accesso rapido ed efficace alle partizioni in cui i dati vengono memorizzati. Per ulteriori informazioni, consulta [Partizioni e distribuzione dei dati.](#page-57-0)
- Scan: recupera tutti gli elementi nella tabella o nell'indice specificati. Questa operazione non deve essere utilizzata con tabelle di grandi dimensioni in quanto può consumare notevoli quantità di risorse di sistema.

#### **a** Note

Con un database relazionale puoi utilizzare l'istruzione SELECT per eseguire il join dei dati di più tabelle e restituire i risultati. I join sono fondamentali per il modello relazionale. Per garantire che i join vengano eseguiti in modo efficiente, il database e le applicazioni devono essere ottimizzati per le prestazioni su base continuativa. DynamoDB è un database NoSQL non relazionale che non supporta join di tabelle. Le applicazioni leggono i dati da una tabella alla volta.

Nelle sezioni seguenti vengono descritti diversi casi d'uso per la lettura dei dati e le operazioni da intraprendere per eseguire queste attività con un database relazionale e con DynamoDB.

#### Argomenti

- [Lettura di un elemento usando la chiave primaria](#page-78-0)
- [Esecuzione di query su una tabella](#page-81-0)
- [Scansione di una tabella](#page-84-0)

## <span id="page-78-0"></span>Lettura di un elemento usando la chiave primaria

Un modello di accesso comune per i database consiste nel leggere un singolo item da una tabella. Dovrai specificare la chiave primaria dell'item desiderato.

#### Argomenti

- [Lettura di un elemento usando la chiave primaria con SQL](#page-79-0)
- [Lettura di un elemento usando la chiave primaria in DynamoDB](#page-79-1)

<span id="page-79-0"></span>Lettura di un elemento usando la chiave primaria con SQL

In SQL, userai l'istruzione SELECT per recuperare i dati da una tabella. Puoi richiedere una o più colonne nel risultato (o tutte se usi l'operatore \*). La clausola WHERE determina le righe da restituire.

La seguente è un'istruzione SELECT per recuperare una singola riga dalla tabella Music. La clausola WHERE specifica i valori delle chiavi primarie.

```
SELECT *
FROM Music
WHERE Artist='No One You Know' AND SongTitle = 'Call Me Today'
```
Puoi modificare questa query per recuperare solo un sottoinsieme delle colonne:

```
SELECT AlbumTitle, Year, Price
FROM Music
WHERE Artist='No One You Know' AND SongTitle = 'Call Me Today'
```
<span id="page-79-1"></span>Tieni presente che la chiave primaria per questa tabella è costituita da Artist e. SongTitle

Lettura di un elemento usando la chiave primaria in DynamoDB

In Amazon DynamoDB, puoi utilizzare l'API DynamoDB, o [PartiQL,](https://docs.aws.amazon.com/amazondynamodb/latest/developerguide/ql-reference.html) un linguaggio di query compatibile con SQL, per leggere un elemento da una tabella.

DynamoDB API

Con l'API DynamoDB, si utilizza l'operazione PutItem per aggiungere un elemento a una tabella.

DynamoDB offre l'operazione GetItem per il recupero di un elemento tramite la propria chiave primaria. GetItem è altamente efficiente perché fornisce accesso diretto a una posizione fisica dell'elemento. Per ulteriori informazioni, consulta [Partizioni e distribuzione dei dati.](#page-57-0)

Per impostazione predefinita, GetItem restituisce l'intero item con tutti gli attributi.

```
{ 
     TableName: "Music", 
     Key: { 
          "Artist": "No One You Know", 
          "SongTitle": "Call Me Today" 
     }
```
}

Puoi aggiungere un parametro ProjectionExpression per restituire solo alcuni degli attributi.

```
{ 
     TableName: "Music", 
     Key: { 
          "Artist": "No One You Know", 
          "SongTitle": "Call Me Today" 
     }, 
     "ProjectionExpression": "AlbumTitle, Year, Price"
}
```
Tieni presente che la chiave primaria di questa tabella è costituita da Artist e. SongTitle

L'operazione GetItem di DynamoDB è molto efficiente. Utilizza i valori delle chiavi primarie per determinare l'esatta posizione di archiviazione dell'elemento in questione e lo recupera direttamente da quella posizione. L'istruzione SQL SELECT è altrettanto efficiente per recuperare gli elementi tramite i valori delle chiavi primarie.

L'SQLSELECTsupporta molti tipi di query e scansioni di tabelle. DynamoDB offre una funzionalità simile con le operazioni Query eScan, che sono descritte in [Esecuzione di query su una tabella](#page-81-0) e [Scansione di una tabella.](#page-84-0)

L'istruzione SQL SELECT può eseguire join di tabelle, consentendo di recuperare i dati da più tabelle contemporaneamente. I join sono più efficaci laddove le tabelle del database sono normalizzate e le relazioni tra le tabelle sono chiare. Tuttavia, se esegui il join di troppe tabelle in una sola istruzione SELECT, le prestazioni dell'applicazione possono risultare compromesse. Puoi risolvere questi problemi utilizzando la replica del database, le viste materializzate o le riscritture delle query.

DynamoDB è un database non relazionale e non supporta i join di tabella. Se si sta eseguendo la migrazione di un'applicazione esistente da un database relazionale a DynamoDB, è necessario denormalizzare il modello di dati per eliminare la necessità delle operazioni join.

**a** Note

Per esempi di codice che utilizzano GetItem, consulta [Guida introduttiva a DynamoDB e](#page-209-0) [agli SDK AWS](#page-209-0).

#### PartiQL for DynamoDB

Con PartiQL, utilizzi l'operazione ExecuteStatement per leggere un elemento da una tabella, utilizzando la dichiarazione Select PartiQL.

```
SELECT AlbumTitle, Year, Price
FROM Music
WHERE Artist='No One You Know' AND SongTitle = 'Call Me Today'
```
Nota che la chiave primaria di questa tabella è composta da Artist e SongTitle.

#### **a** Note

L'istruzione select PartiQL può essere utilizzata anche per eseguire query o scansione di una tabella DynamoDB

Per esempi di codice che utilizzano Select e ExecuteStatement, consulta [Istruzioni SELECT](#page-957-0)  [PartiQL per DynamoDB.](#page-957-0)

<span id="page-81-0"></span>Esecuzione di query su una tabella

Un altro modello di accesso comune è la lettura di più item da una tabella, in base ai criteri di query.

Argomenti

- [Esecuzione di query su una tabella con SQL](#page-81-1)
- [Esecuzione di query su una tabella in DynamoDB](#page-82-0)

<span id="page-81-1"></span>Esecuzione di query su una tabella con SQL

Quando usi l'istruzione SQL SELECT puoi eseguire query su colonne chiave, colonne non chiave o una combinazione di esse. La clausola WHERE determina quali righe vengono restituite, come mostrato negli esempi seguenti.

```
/* Return a single song, by primary key */
SELECT * FROM Music
WHERE Artist='No One You Know' AND SongTitle = 'Call Me Today';
```

```
/* Return all of the songs by an artist */
SELECT * FROM Music
WHERE Artist='No One You Know';
```
/\* Return all of the songs by an artist, matching first part of title \*/

```
SELECT * FROM Music
WHERE Artist='No One You Know' AND SongTitle LIKE 'Call%';
```
/\* Return all of the songs by an artist, with a particular word in the title... ...but only if the price is less than 1.00 \*/

SELECT \* FROM Music WHERE Artist='No One You Know' AND SongTitle LIKE '%Today%' AND Price < 1.00;

Nota che la chiave primaria di questa tabella è composta da Artist e SongTitle.

<span id="page-82-0"></span>Esecuzione di query su una tabella in DynamoDB

In Amazon DynamoDB, puoi utilizzare l'API DynamoDB, o [PartiQL,](https://docs.aws.amazon.com/amazondynamodb/latest/developerguide/ql-reference.html) un linguaggio di query compatibile con SQL, per eseguire una query di un elemento da una tabella.

#### DynamoDB API

Con Amazon DynamoDB puoi usare l'operazione Query per recuperare i dati in modo simile. L'operazione Query fornisce un accesso rapido ed efficiente alle posizioni fisiche in cui sono archiviati i dati. Per ulteriori informazioni, consulta [Partizioni e distribuzione dei dati.](#page-57-0)

È possibile utilizzare Query con qualsiasi tabella o indice secondario. Dovrai specificare una condizione di uguaglianza per il valore della chiave di partizione e facoltativamente fornire un'altra condizione per l'attributo della chiave di ordinamento, se definito.

Il parametro KeyConditionExpression specifica i valori delle chiavi su cui vuoi eseguire la query. Puoi utilizzare un FilterExpression facoltativo per rimuovere determinati item dai risultati prima che vengano restituiti.

In DynamoDB, è necessario utilizzare ExpressionAttributeValues come segnaposto nei parametri delle espressioni (come KeyConditionExpression eFilterExpression). Questo comportamento è analogo all'uso delle variabili di associazione nei database relazionali in cui sostituisci i valori effettivi nell'istruzione SELECT al runtime.

Nota che la chiave primaria di questa tabella è composta da Artist e SongTitle.

Di seguito vengono riportati altri esempi di Query.

```
// Return a single song, by primary key
{ 
     TableName: "Music", 
     KeyConditionExpression: "Artist = :a and SongTitle = :t", 
     ExpressionAttributeValues: { 
         ":a": "No One You Know", 
         ":t": "Call Me Today" 
     }
}
```

```
// Return all of the songs by an artist
{ 
     TableName: "Music", 
     KeyConditionExpression: "Artist = :a", 
     ExpressionAttributeValues: { 
          ":a": "No One You Know" 
     }
}
```

```
// Return all of the songs by an artist, matching first part of title
{ 
     TableName: "Music", 
     KeyConditionExpression: "Artist = :a and begins_with(SongTitle, :t)", 
     ExpressionAttributeValues: { 
         ":a": "No One You Know", 
         ":t": "Call" 
     }
}
```
#### **a** Note

Per esempi di codice che utilizzano Query, consulta [Guida introduttiva a DynamoDB e](#page-209-0)  [agli SDK AWS](#page-209-0).

#### PartiQL for DynamoDB

Con PartiQL, puoi eseguire una query utilizzando l'operazione ExecuteStatement e l'istruzione Select sulla chiave di partizione.

```
SELECT AlbumTitle, Year, Price
FROM Music
WHERE Artist='No One You Know'
```
L'utilizzo della dichiarazione SELECT in questo modo restituisce tutte le canzoni associate a questo particolare Artist.

Per esempi di codice che utilizzano Select e ExecuteStatement, consulta [Istruzioni SELECT](#page-957-0)  [PartiQL per DynamoDB.](#page-957-0)

## <span id="page-84-0"></span>Scansione di una tabella

In SQL, un'istruzione SELECT senza una clausola WHERE restituirà ogni riga di una tabella. In Amazon DynamoDB, l'operazione Scan fa la stessa cosa. In entrambi i casi, puoi recuperare tutti gli elementi o solo alcuni di essi.

Se stai utilizzando un database SQL o NoSQL, le scansioni devono essere utilizzate con parsimonia perché possono consumare grandi quantità di risorse di sistema. A volte una scansione è appropriata (come la scansione di una piccola tabella) o inevitabile (come ad esempio un'esportazione di massa di dati). Tuttavia, come regola generale, devi progettare le applicazioni in modo da evitare di eseguire le scansioni. Per ulteriori informazioni, consulta [Operazioni di query in DynamoDB.](#page-886-0)

#### **a** Note

L'esecuzione di un'esportazione in blocco crea anche almeno 1 file per partizione. Tutti gli elementi di ogni file provengono dal keyspace con hash di quella particolare partizione.

#### Argomenti

- [Scansione di una tabella con SQL](#page-85-0)
- [Scansione di una tabella in DynamoDB](#page-85-1)

<span id="page-85-0"></span>Scansione di una tabella con SQL

Utilizzando SQL, puoi scansionare una tabella e recuperare tutti i dati usando un'istruzione SELECT senza specificare una clausola WHERE. Puoi richiedere una o più colonne nel risultato. In alternativa, puoi richiedere tutte le colonne se usi il carattere jolly (\*).

Di seguito vengono illustrati alcuni esempi di utilizzo dell'istruzione SELECT.

```
/* Return all of the data in the table */
SELECT * FROM Music;
```

```
/* Return all of the values for Artist and Title */
SELECT Artist, Title FROM Music;
```
<span id="page-85-1"></span>Scansione di una tabella in DynamoDB

In Amazon DynamoDB, puoi utilizzare l'API DynamoDB, o [PartiQL,](https://docs.aws.amazon.com/amazondynamodb/latest/developerguide/ql-reference.html) un linguaggio di query compatibile con SQL, per eseguire una scansione su una tabella.

DynamoDB API

Con l'API di DynamoDB, puoi utilizzare l'operazione Scan per restituire una o più voci e i relativi attributi accedendo a ogni voce in una tabella o un indice secondario.

```
// Return all of the data in the table
{ 
     TableName: "Music"
}
```

```
// Return all of the values for Artist and Title
{ 
     TableName: "Music", 
     ProjectionExpression: "Artist, Title"
}
```
L'operazione Scan fornisce anche il parametro FilterExpression che puoi utilizzare per scartare gli elementi che non vuoi visualizzare nei risultati. Un FilterExpression viene applicato dopo la scansione dell'intera tabella, ma prima che i risultati ti vengano restituiti. ti viene comunque addebitato l'intero Scan, anche se vengono restituiti solo pochi item corrispondenti.

#### **a** Note

Per esempi di codice che utilizzano Scan, consulta [Guida introduttiva a DynamoDB e agli](#page-209-0)  [SDK AWS](#page-209-0).

## PartiQL for DynamoDB

Con PartiQL, esegui una scansione utilizzando l'operazione ExecuteStatement per restituire tutti i contenuti di una tabella utilizzando la dichiarazione Select.

SELECT AlbumTitle, Year, Price FROM Music

Si noti che questa istruzione restituirà tutti gli elementi per nella tabella Music.

Per esempi di codice che utilizzano Select e ExecuteStatement, consulta [Istruzioni SELECT](#page-957-0)  [PartiQL per DynamoDB.](#page-957-0)

# Gestione degli indici

Gli indici consentono di accedere a modelli di query alternativi e possono velocizzare le query. In questa sezione viene eseguito il confronto delle operazioni di creazione e utilizzo dell'indice in SQL e in Amazon DynamoDB.

Che si stia utilizzando un database relazionale o DynamoDB, è necessario eseguire con attenzione la creazione dell'indice. Ogni volta che una scrittura si verifica su una tabella, tutti gli indici della tabella devono essere aggiornati. In un ambiente di scrittura con tabelle di grandi dimensioni, questa operazione può consumare grandi quantità di risorse di sistema. In un ambiente di sola lettura o pressoché di sola lettura, questa operazione non costituisce un problema, ma devi assicurarti che gli indici vengano effettivamente utilizzati dall'applicazione e non occupino semplicemente spazio.

#### Argomenti

- [Creazione di un indice](#page-87-0)
- [Esecuzione di query e scansione di un indice](#page-89-0)

#### <span id="page-87-0"></span>Creazione di un indice

Confrontare l'istruzione CREATE INDEX in SQL con l'operazione UpdateTable in Amazon DynamoDB.

Argomenti

- [Creazione di un indice con SQL](#page-87-1)
- [Creazione di un indice in DynamoDB](#page-87-2)

<span id="page-87-1"></span>Creazione di un indice con SQL

In un database relazionale, un indice è una struttura di dati che ti consente di eseguire query veloci su colonne diverse in una tabella. Puoi utilizzare l'istruzione SQL CREATE INDEX per aggiungere un indice a una tabella esistente, specificando le colonne da indicizzare. Dopo aver creato l'indice, puoi eseguire una query sui dati della tabella come di consueto, ma ora il database può utilizzare l'indice per trovare rapidamente le righe specificate nella tabella anziché eseguire la scansione dell'intera tabella.

Dopo aver creato un indice, il database lo gestisce automaticamente. Ogni volta che modifichi i dati nella tabella, l'indice viene modificato automaticamente per riflettere le modifiche nella tabella.

In MySQL, puoi creare un indice simile al seguente.

```
CREATE INDEX GenreAndPriceIndex
ON Music (genre, price);
```
<span id="page-87-2"></span>Creazione di un indice in DynamoDB

In , puoi creare e usare un per scopi simili.

Gli indici in DynamoDB sono diversi dalle rispettive controparti relazionali. Quando crei un indice secondario globale, specifica una chiave di partizione e opzionalmente una chiave di ordinamento. Dopo aver creato l'indice secondario, è possibileQueryoScanproprio come faresti con un tavolo. DynamoDB non dispone di un ottimizzatore di query, quindi un indice secondario viene utilizzato solo quandoQueryoScanesso.

DynamoDB supporta due diversi tipi di indici:

- Indici secondari globali: la chiave primaria dell'indice può essere qualsiasi due attributi della relativa tabella.
- Indici secondari locali: la chiave di partizione dell'indice deve essere uguale a quella della chiave di partizione della tabella. Tuttavia, la chiave di ordinamento può essere un qualsiasi altro attributo.

assicura che i dati in un sono consistenti con la tabella. Puoi richiedere operazioni Query o Scan ad elevata consistenza su una tabella o un indice secondario locale. Tuttavia, gli indici secondari globali supportano solo la consistenza finale.

È possibile aggiungere un indice secondario globale a una tabella esistente utilizzando l'operazione UpdateTable e specificando GlobalSecondaryIndexUpdates.

```
{ 
     TableName: "Music", 
     AttributeDefinitions:[ 
         {AttributeName: "Genre", AttributeType: "S"}, 
         {AttributeName: "Price", AttributeType: "N"} 
     ], 
     GlobalSecondaryIndexUpdates: [ 
         { 
             Create: { 
                 IndexName: "GenreAndPriceIndex", 
                 KeySchema: [ 
                     {AttributeName: "Genre", KeyType: "HASH"}, //Partition key 
                     {AttributeName: "Price", KeyType: "RANGE"}, //Sort key 
                 ], 
                 Projection: { 
                     "ProjectionType": "ALL" 
\mathbb{R}, \mathbb{R}, \mathbb{R}ProvisionedThroughput: { \sqrt{2} // Only
  specified if using provisioned mode 
                     "ReadCapacityUnits": 1,"WriteCapacityUnits": 1 
 } 
 } 
         } 
     ]
}
```
Dovrai fornire i seguenti parametri a UpdateTable:

- TableName— La tabella a cui verrà associato l'indice.
- AttributeDefinitions— I tipi di dati per gli attributi dello schema chiave dell'indice.
- GlobalSecondaryIndexUpdates— Dettagli sull'indice che desideri creare:
	- IndexName: un nome per l'indice.
	- KeySchema— Gli attributi utilizzati per la chiave primaria dell'indice.
	- Projection Specifica gli attributi che vengono copiati (proiettati) dalla tabella nell'indice. In questo caso, ALL significa che tutti gli attributi sono copiati.
	- ProvisionedThroughput (for provisioned tables)— Il numero di letture e scritture al secondo necessarie per questo indice. Questo valore è separato dalle impostazioni di throughput assegnato dalla tabella.

Parte di questa operazione comporta la compilazione dei dati dalla tabella nel nuovo indice. Durante la compilazione la tabella rimane disponibile. Tuttavia, l'indice non è pronto fino a quando l'attributo Backfilling cambia da true a false. Puoi utilizzare l'operazione DescribeTable per visualizzare questo attributo.

#### **a** Note

Per esempi di codice che utilizzano UpdateTable, consulta [Guida introduttiva a DynamoDB](#page-209-0) [e agli SDK AWS](#page-209-0).

<span id="page-89-0"></span>Esecuzione di query e scansione di un indice

Confrontare l'esecuzione di query e scansione di un indice usando l'istruzione SELECT (SELEZIONA) in SQL con le operazioni Query e Scan in Amazon DynamoDB.

#### Argomenti

- [Esecuzione di query e scansione di un indice con SQL](#page-89-1)
- [Esecuzione di query e scansione di un indice in DynamoDB](#page-90-0)

<span id="page-89-1"></span>Esecuzione di query e scansione di un indice con SQL

In un database relazionale, non si lavora direttamente con gli indici. Si eseguono invece query sulle tabelle emettendo istruzioni SELECT in modo che l'ottimizzatore di query possa fare uso di qualsiasi indice.

Un ottimizzatore di query è un componente dei sistemi di gestione di database relazionali (RDBMS) che valuta gli indici disponibili e determina se possono essere utilizzati per accelerare una query. Se gli indici possono essere utilizzati per accelerare una query, RDBMS accede prima all'indice e quindi lo utilizza per individuare i dati nella tabella.

Ecco alcune istruzioni SQL che possono essere utilizzate GenreAndPriceIndexper migliorare le prestazioni. Supponiamo che la tabella Music contenga i dati sufficienti che l'ottimizzatore di query decida di usare questo indice, piuttosto che scansionare l'intera tabella.

```
/* All of the rock songs */
```
SELECT \* FROM Music WHERE Genre = 'Rock';

```
/* All of the cheap country songs */
```
SELECT Artist, SongTitle, Price FROM Music WHERE Genre = 'Country' AND Price <  $0.50$ ;

<span id="page-90-0"></span>Esecuzione di query e scansione di un indice in DynamoDB

In DynamoDB, le operazioni Query e Scan vengono eseguite direttamente sull'indice, nello stesso modo in cui vengono eseguite su una tabella. Puoi utilizzare l'API DynamoDB o [PartiQL,](https://docs.aws.amazon.com/amazondynamodb/latest/developerguide/ql-reference.html) un linguaggio di query compatibile con SQL, per eseguire query o effettuare la scansione dell'indice. Devi specificare TableName e IndexName.

Di seguito sono riportate alcune domande su GenreAndPriceIndexDynamoDB. Lo schema della chiave per l'indice è composto dagli attributi Genre e Price.

DynamoDB API

```
// All of the rock songs
{ 
     TableName: "Music", 
     IndexName: "GenreAndPriceIndex", 
     KeyConditionExpression: "Genre = :genre", 
     ExpressionAttributeValues: { 
          ":genre": "Rock" 
     },
};
```
Questo esempio utilizza un ProjectionExpression per indicare che si vogliono solo alcuni degli attributi, piuttosto che tutti, nei risultati.

```
// All of the cheap country songs
{ 
     TableName: "Music", 
     IndexName: "GenreAndPriceIndex", 
     KeyConditionExpression: "Genre = :genre and Price < :price", 
     ExpressionAttributeValues: { 
         ":genre": "Country", 
         ":price": 0.50 
     }, 
     ProjectionExpression: "Artist, SongTitle, Price"
};
```
Di seguito è riportata una scansione in corso. GenreAndPriceIndex

```
// Return all of the data in the index
{ 
     TableName: "Music", 
     IndexName: "GenreAndPriceIndex"
}
```
PartiQL for DynamoDB

Con PartiQL, puoi utilizzare l'istruzione Select PartiQL per eseguire query e scansioni sull'indice.

```
// All of the rock songs
SELECT * 
FROM Music.GenreAndPriceIndex
WHERE Genre = 'Rock'
```
// All of the cheap country songs

```
SELECT * 
FROM Music.GenreAndPriceIndex
WHERE Genre = 'Rock' AND Price < 0.50
```
Quanto segue è una scansione in corso GenreAndPriceIndex.

// Return all of the data in the index SELECT \* FROM Music.GenreAndPriceIndex

**a** Note

Per esempi di codice che utilizzano Select, consulta [Istruzioni SELECT PartiQL per](#page-957-0) [DynamoDB](#page-957-0).

# Modifica dei dati in una tabella

Il linguaggio SQL fornisce ilUPDATEper la modifica dei dati. Amazon DynamoDB utilizza l'UpdateItemper eseguire attività simili.

#### Argomenti

- [Modifica dei dati in una tabella con SQL](#page-92-0)
- [Modifica dei dati in una tabella in DynamoDB](#page-92-1)

<span id="page-92-0"></span>Modifica dei dati in una tabella con SQL

In SQL, usi l'istruzione UPDATE per modificare una o più righe. La clausola SET specifica i nuovi valori per una o più colonne e la clausola WHERE determina quali righe vengono modificate. Di seguito è riportato un esempio.

```
UPDATE Music
SET RecordLabel = 'Global Records'
WHERE Artist = 'No One You Know' AND SongTitle = 'Call Me Today';
```
<span id="page-92-1"></span>Se nessuna riga corrisponde alla clausola WHERE, l'istruzione UPDATE non ha alcun effetto.

## Modifica dei dati in una tabella in DynamoDB

In DynamoDB, puoi utilizzare l'API DynamoDB o [PartiQL,](https://docs.aws.amazon.com/amazondynamodb/latest/developerguide/ql-reference.html) un linguaggio di query compatibile con SQL, per modificare un singolo elemento. Se vuoi modificare più elementi, devi utilizzare più operazioni.

## DynamoDB API

Con l'API DynamoDB, l'operazione UpdateItem viene utilizzata per modificare un singolo elemento.

```
{ 
     TableName: "Music", 
     Key: { 
          "Artist":"No One You Know", 
          "SongTitle":"Call Me Today" 
     }, 
     UpdateExpression: "SET RecordLabel = :label", 
     ExpressionAttributeValues: { 
          ":label": "Global Records" 
     }
}
```
È necessario specificare gli attributi Key dell'elemento da modificare e UpdateExpression per specificare i valori degli attributi. UpdateItem si comporta come un'operazione "upsert". L'elemento viene aggiornato se è presente nella tabella, ma in caso contrario viene aggiunto (inserito) un nuovo elemento.

UpdateItem supporta le scritture condizionali, in cui l'operazione ha esito positivo solo se una specifica ConditionExpression restituisce true. Ad esempio, la seguente operazione UpdateItem non esegue l'aggiornamento a meno che il prezzo della canzone non sia maggiore o uguale a 2,00.

```
{ 
     TableName: "Music", 
     Key: { 
          "Artist":"No One You Know", 
          "SongTitle":"Call Me Today" 
     }, 
     UpdateExpression: "SET RecordLabel = :label",
     ConditionExpression: "Price >= :p",
     ExpressionAttributeValues: { 
          ":label": "Global Records",
          ":p": 2.00
     }
}
```
UpdateItem supporta anche i contatori atomici o gli attributi di tipo Number che possono essere incrementati o decrementati. I contatori atomici sono simili per molti versi ai generatori di sequenza, alle colonne di identità o ai campi a incremento automatico dei database SQL.

Di seguito è riportato un esempio di un'operazione UpdateItem per inizializzare un nuovo attributo (Plays) per tenere traccia del numero di volte in cui una canzone viene riprodotta.

```
{ 
     TableName: "Music", 
     Key: { 
          "Artist":"No One You Know", 
          "SongTitle":"Call Me Today" 
     }, 
     UpdateExpression: "SET Plays = :val", 
     ExpressionAttributeValues: { 
          ":val": 0 
     }, 
     ReturnValues: "UPDATED_NEW"
}
```
Il parametro ReturnValues è impostato su UPDATED\_NEW che restituisce i nuovi valori degli attributi aggiornati. In questo caso restituisce 0 (zero).

Ogni volta che qualcuno riproduce questa canzone, possiamo usare la seguente operazione UpdateItem per incrementare Plays di uno.

```
{ 
     TableName: "Music", 
     Key: { 
          "Artist":"No One You Know", 
          "SongTitle":"Call Me Today" 
     }, 
     UpdateExpression: "SET Plays = Plays + :incr", 
     ExpressionAttributeValues: { 
          ":incr": 1 
     }, 
     ReturnValues: "UPDATED_NEW"
}
```
## **a** Note

Per esempi di codice che utilizzano UpdateItem, consulta [Guida introduttiva a](#page-209-0) [DynamoDB e agli SDK AWS.](#page-209-0)

## PartiQL for DynamoDB

Con PartiQL, utilizzi l'operazione ExecuteStatement per modificare un elemento in una tabella, utilizzando la dichiarazione Update PartiQL.

La chiave principale di questa tabella è costituita da Artist e. SongTitle Dovrai specificare i valori per questi attributi.

```
UPDATE Music
SET RecordLabel ='Global Records'
WHERE Artist='No One You Know' AND SongTitle='Call Me Today'
```
È inoltre possibile modificare più campi contemporaneamente, come nell'esempio seguente.

```
UPDATE Music
SET RecordLabel = 'Global Records'
SET AwardsWon = 10
WHERE Artist ='No One You Know' AND SongTitle='Call Me Today'
```
Update supporta anche i contatori atomici o gli attributi di tipo Number che possono essere incrementati o decrementati. I contatori atomici sono simili per molti versi ai generatori di sequenza, alle colonne di identità o ai campi a incremento automatico dei database SQL.

Di seguito è riportato un esempio di una dichiarazione Update per inizializzare un nuovo attributo (Plays) per tenere traccia del numero di volte in cui una canzone viene riprodotta.

```
UPDATE Music
SET Plays = \thetaWHERE Artist='No One You Know' AND SongTitle='Call Me Today'
```
Ogni volta che qualcuno riproduce questa canzone, possiamo usare la seguente dichiarazione Update per incrementare Plays di uno.

```
UPDATE Music
SET Plays = Plays + 1WHERE Artist='No One You Know' AND SongTitle='Call Me Today'
```
**a** Note

Per esempi di codice che utilizzano Update e ExecuteStatement, consulta [Istruzioni](#page-961-0) [UPDATE PartiQL per DynamoDB.](#page-961-0)

## Eliminazione dei dati da una tabella

Con SQL, userai l'istruzione DELETE per recuperare una o più righe da una tabella. Amazon DynamoDB utilizza l'operazione DeleteItem per eliminare un elemento alla volta.

Argomenti

- [Eliminazione dei dati da una tabella con SQL](#page-96-0)
- [Eliminazione dei dati da una tabella in DynamoDB](#page-97-0)

<span id="page-96-0"></span>Eliminazione dei dati da una tabella con SQL

In SQL, usi l'istruzione DELETE per eliminare una o più righe. La clausola WHERE determina le righe che vuoi modificare. Di seguito è riportato un esempio.

```
DELETE FROM Music
WHERE Artist = 'The Acme Band' AND SongTitle = 'Look Out, World';
```
Puoi modificare la clausola WHERE per eliminare più righe. Ad esempio, potresti eliminare tutti i brani di un artista particolare, come mostrato nell'esempio seguente.

DELETE FROM Music WHERE Artist = 'The Acme Band'

#### a Note

Se ometti la clausola WHERE, il database tenta di eliminare tutte le righe dalla tabella.

# <span id="page-97-0"></span>Eliminazione dei dati da una tabella in DynamoDB

In DynamoDB, puoi utilizzare l'API DynamoDB o [PartiQL,](https://docs.aws.amazon.com/amazondynamodb/latest/developerguide/ql-reference.html) un linguaggio di query compatibile con SQL, per eliminare un singolo elemento. Se vuoi modificare più elementi, devi utilizzare più operazioni.

#### DynamoDB API

Con l'API DynamoDB, utilizzi l'operazione DeleteItem per eliminare i dati da una tabella, un elemento alla volta. Devi specificare i valori delle chiavi primarie dell'item.

```
{ 
     TableName: "Music", 
     Key: { 
          Artist: "The Acme Band", 
          SongTitle: "Look Out, World" 
     }
}
```
#### **a** Note

Oltre a DeleteItem, Amazon DynamoDB supporta un'operazione BatchWriteItem per l'eliminazione di più elementi contemporaneamente.

DeleteItem supporta le scritture condizionali, in cui l'operazione ha esito positivo solo se una specifica ConditionExpression restituisce true. Ad esempio, la seguente DeleteItem operazione elimina l'elemento solo se ha un attributo. RecordLabel

```
{ 
     TableName: "Music", 
     Key: { 
          Artist: "The Acme Band", 
          SongTitle: "Look Out, World" 
     }, 
    ConditionExpression: "attribute_exists(RecordLabel)"
}
```
## **a** Note

Per esempi di codice che utilizzano DeleteItem, consulta [Guida introduttiva a](#page-209-0) [DynamoDB e agli SDK AWS.](#page-209-0)

#### PartiQL for DynamoDB

Con PartiQL, puoi utilizzare la dichiarazione Delete attraverso l'operazione ExecuteStatement per eliminare i dati da una tabella, un elemento alla volta. Devi specificare i valori delle chiavi primarie dell'item.

La chiave principale di questa tabella è costituita da Artist e SongTitle. Dovrai specificare i valori per questi attributi.

```
DELETE FROM Music
WHERE Artist = 'Acme Band' AND SongTitle = 'PartiQL Rocks'
```
Puoi anche specificare ulteriori condizioni per l'operazione. La seguente operazione DELETE elimina l'elemento solo se ha più di 11 Awards (Premi).

```
DELETE FROM Music
WHERE Artist = 'Acme Band' AND SongTitle = 'PartiQL Rocks' AND Awards > 11
```
#### **a** Note

Per esempi di codice che utilizzano DELETE e ExecuteStatement, consulta [Istruzioni](#page-966-0) [DELETE PartiQL per DynamoDB.](#page-966-0)

# Rimozione di una tabella

In SQL, userai l'istruzione DROP TABLE per rimuovere una tabella. In Amazon DynamoDB, si utilizza ilDeleteTableoperazione.

#### Argomenti

- [Rimozione di una tabella con SQL](#page-99-0)
- [Rimozione di una tabella in DynamoDB](#page-99-1)

## <span id="page-99-0"></span>Rimozione di una tabella con SQL

Quando non hai più bisogno di una tabella e vuoi eliminarla definitivamente, usa l'istruzione DROP TABLE in SQL.

DROP TABLE Music;

Dopo che una tabella è stata eliminata, non può più essere ripristinata. Alcuni database relazionali consentono di annullare un'operazione DROP TABLE, ma questa è una funzionalità specifica del fornitore e non è sempre implementata.

<span id="page-99-1"></span>Rimozione di una tabella in DynamoDB

In DynamoDB, DeleteTable è un'operazione simile. Nell'esempio seguente, la tabella viene eliminata in modo permanente.

```
{ 
     TableName: "Music"
}
```
#### **a** Note

Per esempi di codice che utilizzano DeleteTable, consulta [Guida introduttiva a DynamoDB](#page-209-0) [e agli SDK AWS](#page-209-0).

# Risorse aggiuntive per Amazon DynamoDB

Puoi utilizzare le seguenti risorse aggiuntive per comprendere e utilizzare DynamoDB.

#### Argomenti

- [Strumenti per la codifica e la visualizzazione](#page-100-0)
- [Articoli di linee guida prescrittive](#page-100-1)
- [Articoli del Knowledge Center](#page-101-0)
- [Post di blog, repository e guide](#page-102-0)
- [Presentazioni di modellazione dei dati e di modelli di progettazione](#page-103-0)
- [Corsi di formazione](#page-104-0)

# <span id="page-100-0"></span>Strumenti per la codifica e la visualizzazione

Puoi utilizzare i seguenti strumenti di codifica e visualizzazione per utilizzare DynamoDB:

- [NoSQL Workbench per Amazon DynamoDB:](https://docs.aws.amazon.com/amazondynamodb/latest/developerguide/workbench.html) uno strumento visivo unificato che consente di progettare, creare, eseguire query e gestire tabelle DynamoDB. Fornisce funzionalità di modellazione e visualizzazione dei dati e sviluppo di query.
- [Dynobase](https://dynobase.dev/): uno strumento desktop che facilita la visualizzazione e le operazioni con tabelle DynamoDB, la creazione di codice delle applicazioni e la modifica dei record con la convalida in tempo reale.
- [DynamoDB](https://github.com/jeremydaly/dynamodb-toolbox) Toolbox Un progetto di Jeremy Daly che fornisce utili utilità per lavorare con la modellazione dei dati e Node.js. andJavaScript
- [DynamoDB Streams Processor:](https://github.com/jeremydaly/dynamodb-streams-processor) uno strumento semplice che facilita notevolmente le operazioni con i [flussi DynamoDB.](https://docs.aws.amazon.com/amazondynamodb/latest/developerguide/Streams.html)

# <span id="page-100-1"></span>Articoli di linee guida prescrittive

Le linee guida prescrittive di AWS forniscono strategie, guide e modelli collaudati nel tempo per accelerare i tuoi progetti. Queste risorse sono state sviluppate da esperti di tecnologia AWS e dalla comunità globale di partner AWS, sulla base della loro esperienza pluriennale nell'aiutare i clienti a raggiungere i propri obiettivi aziendali.

Modellazione e migrazione dei dati

- [Un modello di dati gerarchico in DynamoDB](https://docs.aws.amazon.com/prescriptive-guidance/latest/dynamodb-hierarchical-data-model/introduction.html)
- [Modellazione dei dati con DynamoDB](https://docs.aws.amazon.com/prescriptive-guidance/latest/dynamodb-data-modeling/welcome.html)
- [Migrazione di un database Oracle a DynamoDB mediante AWS DMS](https://docs.aws.amazon.com/prescriptive-guidance/latest/patterns/migrate-an-oracle-database-to-amazon-dynamodb-using-aws-dms.html)

#### Tabelle globali

• [Utilizzo delle tabelle globali di Amazon DynamoDB](https://docs.aws.amazon.com/prescriptive-guidance/latest/dynamodb-global-tables/introduction.html)

#### **Serverless**

• [Implement the serverless saga pattern with AWS Step Functions](https://docs.aws.amazon.com/prescriptive-guidance/latest/patterns/implement-the-serverless-saga-pattern-by-using-aws-step-functions.html) (Implementazione del modello Saga serverless con AWS Step Functions)

#### Architettura SaaS

- [Manage tenants across multiple SaaS products on a single control plane](https://docs.aws.amazon.com/prescriptive-guidance/latest/patterns/manage-tenants-across-multiple-saas-products-on-a-single-control-plane.html) (Gestione dei tenant su più prodotti SaaS su un unico piano di controllo (control-plane))
- [Tenant onboarding in SaaS architecture for the silo model using C# and AWS CDK](https://docs.aws.amazon.com/prescriptive-guidance/latest/patterns/tenant-onboarding-in-saas-architecture-for-the-silo-model-using-c-and-aws-cdk.html) (Integrazione dei tenant nell'architettura SaaS per il modello a silo con C# e AWS CDK)

#### Protezione e spostamento dei dati

- [Configurazione dell'accesso multi-account in Amazon DynamoDB](https://docs.aws.amazon.com/prescriptive-guidance/latest/patterns/configure-cross-account-access-to-amazon-dynamodb.html)
- [Opzioni di copia completa della tabella per DynamoDB](https://docs.aws.amazon.com/prescriptive-guidance/latest/dynamodb-full-table-copy-options/)
- [Strategia di ripristino di emergenza per database su AWS](https://docs.aws.amazon.com/prescriptive-guidance/latest/strategy-database-disaster-recovery/)

#### Miscellaneous (Varie)

• [Aiuto per l'applicazione di tag in DynamoDB](https://docs.aws.amazon.com/prescriptive-guidance/latest/patterns/help-enforce-dynamodb-tagging.html)

Procedure guidate video delle linee guida prescrittive

- [Utilizzo dell'architettura serverless per creare pipeline di dati](https://youtu.be/JiWHomdh1oI?)
- [Novartis Buying Engine: AI-powered Procurement Portal](https://youtu.be/vp8oPiHN4cA)
- [Veritiv: Enable Insights to Forecast Sales Demand on AWS Data Lakes](https://youtu.be/jg85DzUZ9Ac)
- [mimik: Hybrid Edge Cloud Leveraging AWS to Support Edge Microservice Mesh](https://youtu.be/-S-R7MWRpaI)
- [Change Data Capture with Amazon DynamoDB](https://youtu.be/6YVjzD-70p4)

Per ulteriori articoli e video sulle linee guida prescrittive per DynamoDB, consulta le [Linee guida](https://tiny.amazon.com/fiui3cog/ForinternaldemoofnewpageExternalURLwillbeneededforlive)  [prescrittive.](https://tiny.amazon.com/fiui3cog/ForinternaldemoofnewpageExternalURLwillbeneededforlive)

# <span id="page-101-0"></span>Articoli del Knowledge Center

Gli articoli e i video di AWS Knowledge Center coprono le domande e le richieste più frequenti che riceviamo dai clienti AWS. Di seguito sono riportati alcuni articoli attuali del Knowledge Center su attività specifiche relative a DynamoDB:

#### Ottimizzazione dei costi

• [Come posso ottimizzare i costi con Amazon DynamoDB?](https://repost.aws/knowledge-center/dynamodb-optimize-costs)

Limitazione della larghezza di banda della rete e latenza

- [Perché la metrica di latenza massima di DynamoDB è elevata quando la latenza media è normale?](https://repost.aws/knowledge-center/dynamodb-maximum-latency)
- [Perché la tabella DynamoDB viene limitata nella larghezza di banda della rete?](https://repost.aws/knowledge-center/dynamodb-table-throttled)
- [Perché la tabella DynamoDB on demand viene limitata nella larghezza di banda della rete?](https://repost.aws/knowledge-center/on-demand-table-throttling-dynamodb)

#### Paginazione

• [Come posso implementare la paginazione in DynamoDB](https://repost.aws/knowledge-center/dynamodb-implement-pagination)

#### Transazioni

• [Perché la mia chiamata API](https://repost.aws/knowledge-center/dynamodb-transactwriteitems) TransactWriteItems non riesce in DynamoDB

#### Risoluzione dei problemi

- [Come posso risolvere i problemi relativi al dimensionamento automatico di DynamoDB?](https://repost.aws/knowledge-center/dynamodb-auto-scaling)
- [Come posso risolvere gli errori HTTP 4XX in DynamoDB](https://repost.aws/knowledge-center/usererrors-dynamodb-table)

<span id="page-102-0"></span>Per ulteriori articoli e video su DynamoDB, consulta gli [articoli del Knowledge Center.](https://repost.aws/search/knowledge-center?globalSearch=dynamodb)

# Post di blog, repository e guide

Oltre alla [Guida per gli sviluppatori di DynamoDB,](#page-22-0) sono disponibili molte risorse utili per utilizzare DynamoDB. Ecco alcuni post di blog, repository e guide selezionati per utilizzare DynamoDB:

- Repository AWS di [esempi di codice DynamoDB](https://github.com/aws-samples/aws-dynamodb-examples) in vari linguaggi dell'SDK AWS: [Node.js](https://github.com/aws-samples/aws-dynamodb-examples/tree/master/DynamoDB-SDK-Examples/node.js), [Java](https://github.com/aws-samples/aws-dynamodb-examples/tree/master/DynamoDB-SDK-Examples/java), [Python](https://github.com/aws-samples/aws-dynamodb-examples/tree/master/DynamoDB-SDK-Examples/python), [.NET](https://github.com/aws-samples/aws-dynamodb-examples/tree/master/DynamoDB-SDK-Examples/dotnet), [Go](https://github.com/aws-samples/aws-dynamodb-examples/tree/master/DynamoDB-SDK-Examples/golang) e [Rust.](https://github.com/aws-samples/aws-dynamodb-examples/tree/master/DynamoDB-SDK-Examples/rust)
- [Il libro DynamoDB:](https://www.dynamodbbook.com/) una guida completa di DeBrie Alex che insegna un [approccio](https://twitter.com/alexbdebrie) strategico alla modellazione dei dati con DynamoDB.
- Guida [DynamoDB:](https://www.dynamodbguide.com/) una guida aperta di DeBrie Alex che illustra i concetti [di](https://twitter.com/alexbdebrie) base e le funzionalità avanzate del database DynamoDB NoSQL.
- [How to switch from RDBMS to DynamoDB in 20 easy steps](https://www.jeremydaly.com/how-to-switch-from-rdbms-to-dynamodb-in-20-easy-steps/) (Come passare da RDBMS a DynamoDB in 20 semplici fasi): un elenco di fasi utili per l'apprendimento della modellazione dei dati di [Jeremy Daly.](https://twitter.com/jeremy_daly)
- Cheat sheet di [JavaScript DocumentClient DynamoDB: un cheat](https://github.com/dabit3/dynamodb-documentclient-cheat-sheet) sheet per aiutarti a iniziare a creare applicazioni con DynamoDB in un Node.js o in un ambiente. JavaScript
- [DynamoDB Core Concept Videos](https://www.youtube.com/playlist?list=PLJo-rJlep0EDNtcDeHDMqsXJcuKMcrC5F) (Video relativi ai concetti fondamentali di DynamoDB): questa playlist illustra molti dei concetti fondamentali di DynamoDB.

# <span id="page-103-0"></span>Presentazioni di modellazione dei dati e di modelli di progettazione

Puoi utilizzare le seguenti risorse sulla modellazione dei dati e sui modelli di progettazione per ottenere il massimo da DynamoDB:

- [AWS re:Invent 2019: Modellazione dei dati con DynamoDB](https://www.youtube.com/watch?v=DIQVJqiSUkE)
	- Una conferenza di [Alex DeBrie](https://twitter.com/alexbdebrie) che ti aiuta a iniziare con i principi della modellazione dei dati DynamoDB.
- [AWS re:Invent 2020: Data modeling with DynamoDB Part 1](https://www.youtube.com/watch?v=fiP2e-g-r4g) (Modellazione dei dati con DynamoDB Parte 1)
- [AWS re:Invent 2020: Data modeling with DynamoDB Part 2](https://www.youtube.com/watch?v=0uLF1tjI_BI) (Modellazione dei dati con DynamoDB Parte 2)
- [AWS RE:INVENT 2017: Modelli di progettazione avanzata](https://www.youtube.com/watch?v=jzeKPKpucS0)
- [AWS RE:INVENT 2018: Modelli di progettazione avanzata](https://www.youtube.com/watch?v=HaEPXoXVf2k)
- [AWS RE:INVENT 2019: modelli di progettazione avanzata](https://www.youtube.com/watch?v=6yqfmXiZTlM)
	- Jeremy Daly condivide i suoi [12 consigli chiave](https://www.jeremydaly.com/takeaways-from-dynamodb-deep-dive-advanced-design-patterns-dat403/) di questa sessione.
- [AWS re:Invent 2020: DynamoDB advanced design patterns Part 1](https://www.youtube.com/watch?v=MF9a1UNOAQo&index=1) (Modelli di progettazione avanzata DynamoDB Parte 1)
- [AWS re:Invent 2020: DynamoDB advanced design patterns Part 2](https://www.youtube.com/watch?v=_KNrRdWD25M&index=2) (Modelli di progettazione avanzata DynamoDB Parte 2)
- [Orari d'ufficio di DynamoDB su Twitch](https://amazondynamodbofficehrs.splashthat.com/)
	- **a** Note

Ogni sessione copre diversi casi d'uso ed esempi.

# <span id="page-104-0"></span>Corsi di formazione

Esistono diversi corsi di formazione e opzioni didattiche per ulteriori informazioni su DynamoDB. Ecco alcuni esempi:

- [Developing with Amazon DynamoDB](https://www.aws.training/Details/Curriculum?id=65583) (Sviluppo con Amazon DynamoDB): progettato da AWS per farti passare da principiante a esperto nello sviluppo di applicazioni del mondo reale con la modellazione dei dati per Amazon DynamoDB.
- [Corso DynamoDB Deep-Dive:](https://acloudguru.com/course/amazon-dynamodb-deep-dive) un corso di A Cloud Guru.
- [Amazon DynamoDB: Building NoSQL database-driven applications](https://www.edx.org/course/amazon-dynamodb-building-nosql-database-driven-app) (Amazon DynamoDB: creazione di applicazioni basate su database NoSQL): un corso del team AWS Training and Certification disponibile su edX.

# DynamoDB legge e scrive

Le letture e le scritture di DynamoDB si riferiscono alle operazioni che recuperano dati da una tabella (letture) e inseriscono, aggiornano o eliminano dati in una tabella (scritture). Quando si lavora con DynamoDB, è essenziale comprendere i concetti di lettura e scrittura, poiché influiscono direttamente sulle prestazioni e sui costi dell'applicazione.

Questo argomento fornisce dettagli sui diversi tipi di coerenza di lettura che si applicano a DynamoDB. Questo argomento descrive anche il consumo di unità per le diverse operazioni di lettura e scrittura che è possibile eseguire.

#### Argomenti

- [Consistenza di lettura](#page-105-0)
- [Operazioni di lettura e scrittura](#page-106-0)

# <span id="page-105-0"></span>Consistenza di lettura

Amazon DynamoDB legge dati da tabelle, indici secondari locali (LSI), indici secondari globali (GSI) e flussi. Per ulteriori informazioni, consulta [Componenti principali di Amazon DynamoDB.](#page-36-0) Sia le tabelle che gli indici LSI forniscono due opzioni di coerenza di lettura: Alla fine coerente (impostazione predefinita) ed Elevata consistenza di lettura. Tutte le letture dagli indici GSI e dai flussi sono di tipo "Alla fine coerente".

Quando l'applicazione scrive i dati in una tabella DynamoDB e riceve una risposta HTTP 200 (OK), significa che la scrittura è stata completata correttamente ed è stata resa persistente. DynamoDB fornisce l'isolamento read-committed, che garantisce che le operazioni di lettura restituiscano sempre valori sottoposti a commit per un elemento. La lettura non offrirà mai una visione dell'elemento da una scrittura che alla fine non ha avuto successo. L'isolamento read-committed non impedisce le modifiche dell'item immediatamente dopo l'operazione di lettura.

#### Letture consistenti finali

"Alla fine coerente" rappresenta il modello di coerenza di lettura predefinito per tutte le operazioni di lettura. Quando si eseguono letture a coerenza finale su una tabelle DynamoDB o un indice, le risposte potrebbero non riflettere i risultati di un'operazione di scrittura completata di recente. Se si ripete la richiesta di lettura dopo breve tempo, la risposta deve restituire alla fine i dati più recenti. Le letture a coerenza finale sono supportate in tabelle, indici secondari locali e indici secondari

globali. Si consideri inoltre che anche tutte le letture da un flusso DynamoDB alla fine sono di tipo Alla fine coerente.

Alla fine, le letture a coerenza finale costano la metà delle letture a elevata consistenza. Per ulteriori informazioni, consulta [Prezzi di Amazon DynamoDB](https://aws.amazon.com/dynamodb/pricing/).

Letture fortemente consistenti

Le operazioni di lettura, come GetItem, Query e Scan, forniscono un parametro ConsistentRead facoltativo. Se è impostato su ConsistentRead true, DynamoDB restituisce una risposta con il up-to-date maggior numero di dati, che riflette gli aggiornamenti di tutte le precedenti operazioni di scrittura che hanno avuto esito positivo. Le letture a elevata consistenza sono supportate solo nelle tabelle e negli indici secondari locali. Non sono supportate letture a elevata consistenza da un indice secondario globale o da un flusso DynamoDB.

Consistenza di lettura per le tabelle globali

DynamoDB supporta anche [tabelle globali](#page-708-0) per la replica multiattiva e multiregionale. Una tabella globale è composta da più tabelle di replica in diverse regioni. AWS Tutte le modifiche apportate a qualsiasi elemento in una tabella di replica vengono replicate in tutte le altre repliche all'interno della stessa tabella globale, in genere nel giro di un secondo. Tali modifiche sono di tipo "Alla fine coerente". Per ulteriori informazioni, consulta [Coerenza e risoluzione dei conflitti](#page-715-0).

# <span id="page-106-0"></span>Operazioni di lettura e scrittura

Le operazioni di lettura di DynamoDB consentono di recuperare uno o più elementi da una tabella specificando il valore della chiave di partizione e, facoltativamente, il valore della chiave di ordinamento. Utilizzando le operazioni di scrittura di DynamoDB, è possibile inserire, aggiornare o eliminare elementi in una tabella. Questo argomento spiega il consumo di unità di capacità per queste due operazioni.

Argomenti

- [Capacità \(unità di consumo\) per le operazioni di lettura](#page-106-1)
- [Consumo di unità di capacità per le operazioni di scrittura](#page-108-0)

# <span id="page-106-1"></span>Capacità (unità di consumo) per le operazioni di lettura

Le richieste di lettura di DynamoDB possono essere fortemente coerenti, eventualmente coerenti o transazionali.

- Una richiesta di lettura estremamente coerente di un elemento fino a 4 KB richiede un'unità di lettura.
- Una richiesta di lettura alla fine coerente di un elemento fino a 4 KB richiede una metà dell'unità di lettura.
- Una richiesta di lettura transazionale di un elemento fino a 4 KB richiede due unità di lettura.

Per ulteriori informazioni sui modelli di consistenza di lettura di DynamoDB, consulta [Consistenza di](#page-105-0)  [lettura](#page-105-0).

Le dimensioni degli elementi per le letture vengono arrotondate per eccesso al multiplo di 4 KB successivo. Ad esempio, la lettura di un elemento di 3.500 byte utilizza la stessa velocità effettiva della lettura di un elemento di 4 KB.

Se è necessario leggere un elemento di dimensioni superiori a 4 KB, DynamoDB necessita di unità di lettura aggiuntive. Il numero totale di unità di lettura richieste dipende dalla dimensione dell'elemento e dal fatto che alla fine si desideri una lettura coerente o fortemente coerente. Ad esempio, se la dimensione dell'articolo è di 8 KB, sono necessarie 2 unità di lettura per garantire una lettura fortemente coerente. Avrai bisogno di 1 unità di lettura se scegli letture permanenti o 4 unità di lettura per una richiesta di lettura transazionale.

L'elenco seguente descrive come le operazioni di lettura di DynamoDB consumano le unità di lettura:

• [GetItem:](https://docs.aws.amazon.com/amazondynamodb/latest/APIReference/API_GetItem.html) legge un singolo elemento da una tabella. Per determinare il numero di unità di lettura che GetItem verranno utilizzate, prendi la dimensione dell'elemento e arrotondala al limite successivo di 4 KB. Questo è il numero di unità di lettura necessarie se hai specificato una lettura fortemente coerente. Per una lettura alla fine coerente, che è l'impostazione predefinita, dividi questo numero per due.

Ad esempio, se si legge un elemento di 3,5 KB, DynamoDB ne arrotonda la dimensione a 4 KB. Se si legge un elemento di 10 KB, DynamoDB ne arrotonda la dimensione a 12 KB.

• [BatchGetItem](https://docs.aws.amazon.com/amazondynamodb/latest/APIReference/API_BatchGetItem.html): legge fino a 100 elementi da una o più tabelle. DynamoDB elabora ogni elemento del batch come richiesta individuale. GetItem DynamoDB prima arrotonda la dimensione di ogni elemento al limite successivo di 4 KB, quindi calcola la dimensione totale. Il risultato non è necessariamente uguale alla dimensione totale di tutti gli elementi. Ad esempio, se BatchGetItem legge due elementi di dimensioni 1,5 KB e 6,5 KB, DynamoDB calcola la dimensione come 12 KB (4 KB + 8 KB). DynamoDB non calcola la dimensione in 8 KB (1,5 KB + 6,5 KB).
- [Interrogazione:](https://docs.aws.amazon.com/amazondynamodb/latest/APIReference/API_Query.html) legge più elementi che hanno lo stesso valore della chiave di partizione. Tutti gli articoli restituiti vengono trattati come un'unica operazione di lettura, in cui DynamoDB calcola la dimensione totale di tutti gli elementi. DynamoDB quindi arrotonda la dimensione al limite successivo di 4 KB. Ad esempio, supponiamo che la query restituisca 10 elementi la cui dimensione combinata sia 40,8 KB. DynamoDB arrotonda le dimensioni dell'elemento per l'operazione a 44 KB. Se una query restituisce 1.500 elementi di 64 byte ciascuno, la dimensione cumulativa è 96 KB.
- [Scansione](https://docs.aws.amazon.com/amazondynamodb/latest/APIReference/API_Scan.html): legge tutti gli elementi di una tabella. DynamoDB considera la dimensione degli elementi che vengono valutati, non la dimensione degli elementi restituiti dalla scansione. Per ulteriori informazioni sulle operazioni di scansione, veder[eUtilizzo delle scansioni in DynamoDB](#page-913-0).

#### **A** Important

Se si esegue un'operazione di lettura su un elemento che non esiste, DynamoDB continuerà a consumare la velocità di lettura come indicato sopra. Per Scan le operazioniQuery/, ti verrà comunque addebitato un throughput di lettura aggiuntivo in base alla coerenza di lettura e al numero di partizioni ricercate per soddisfare la richiesta, anche se non esistono dati.

Per qualsiasi operazione che restituisce elementi puoi richiedere un sottoinsieme di attributi da recuperare. Questo però non influisce sui calcoli delle dimensioni degli elementi. Inoltre, Query e Scan possono restituire conteggi di elementi anziché valori di attributi. Il calcolo del conteggio degli articoli utilizza la stessa quantità di unità di lettura ed è soggetto allo stesso calcolo delle dimensioni degli elementi. Questo perché DynamoDB deve leggere ciascun elemento per incrementare il conteggio.

# Consumo di unità di capacità per le operazioni di scrittura

Un'unità di scrittura rappresenta una scrittura per un elemento di dimensioni fino a 1 KB. Se è necessario scrivere un elemento di dimensioni superiori a 1 KB, DynamoDB deve utilizzare unità di scrittura aggiuntive. Le richieste di scrittura transazionali richiedono 2 unità di scrittura per eseguire una scrittura per elementi fino a 1 KB. Il numero totale di unità di richiesta di scrittura necessarie dipendono dalla dimensione dell'item. Ad esempio, se la dimensione dell'articolo è di 2 KB, sono necessarie 2 unità di scrittura per supportare una richiesta di scrittura o 4 unità di scrittura per una richiesta di scrittura transazionale.

Le dimensioni degli elementi per le scritture vengono arrotondate per eccesso al multiplo di 1 KB successivo. Ad esempio, la scrittura di un elemento di 500 byte utilizza la stessa velocità effettiva della scrittura di un elemento di 1 KB.

L'elenco seguente descrive come le operazioni di scrittura di DynamoDB consumano le unità di scrittura:

- [PutItem](https://docs.aws.amazon.com/amazondynamodb/latest/APIReference/API_PutItem.html): Scrive un singolo elemento in una tabella. Se nella tabella esiste già un elemento con la stessa chiave primaria, l'operazione sostituisce l'item. Per calcolare l'utilizzo del throughput assegnato, la dimensione presa in considerazione è quella dell'elemento più grande.
- [UpdateItem:](https://docs.aws.amazon.com/amazondynamodb/latest/APIReference/API_UpdateItem.html) modifica un singolo elemento nella tabella. DynamoDB considera la dimensione dell'elemento come appare prima e dopo l'aggiornamento. Il throughput assegnato utilizzato riflette la dimensione maggiore tra quelle degli elementi. Anche se aggiorni un sottoinsieme degli attributi dell'articolo, UpdateItem consumerà comunque l'intero throughput assegnato (la maggiore tra le dimensioni degli articoli «prima» e «dopo»).
- [DeleteItem:](https://docs.aws.amazon.com/amazondynamodb/latest/APIReference/API_DeleteItem.html) rimuove un singolo elemento da una tabella. L'utilizzo del throughput assegnato si basa sulla dimensione dell'elemento eliminato.
- [BatchWriteItem:](https://docs.aws.amazon.com/amazondynamodb/latest/APIReference/API_BatchWriteItem.html) Scrive fino a 25 elementi su una o più tabelle. DynamoDB elabora ogni elemento del batch come singola richiesta PutItem o DeleteItem (gli aggiornamenti non sono supportati). DynamoDB prima arrotonda la dimensione di ogni elemento al limite successivo di 1 KB, quindi calcola la dimensione totale. Il risultato non è necessariamente uguale alla dimensione totale di tutti gli elementi. Ad esempio, se BatchWriteItem scrive due elementi di dimensioni 500 byte e 3,5 KB, DynamoDB calcola la dimensione come 5 KB (1 KB + 4 KB). DynamoDB non calcola la dimensione come 4 KB (500 byte + 3,5 KB).

Per le operazioni PutItem, UpdateItem e DeleteItem, DynamoDB arrotonda la dimensione dell'elemento per eccesso al successivo KB. Ad esempio, se si inserisce o si elimina un elemento di 1,6 KB, DynamoDB ne arrotonda la dimensione a 2 KB.

PutItemUpdateItem, e DeleteItem le operazioni consentono scritture condizionali, in cui si specifica un'espressione che deve essere restituita come true affinché l'operazione abbia successo. Se l'espressione restituisce false, DynamoDB utilizza comunque le unità di capacità di scrittura della tabella. La quantità di unità di capacità di scrittura consumate dipende dalle dimensioni dell'articolo. Questo elemento può essere un elemento esistente nella tabella o uno nuovo che stai tentando di creare o aggiornare. Ad esempio, supponiamo che un elemento esistente sia di 300 KB. Il nuovo elemento che stai tentando di creare o aggiornare è di 310 KB. Le unità di capacità di scrittura utilizzate saranno 310 KB per il nuovo elemento.

# Capacità di throughput di DynamoDB

La modalità di capacità di trasmissione di una tabella determina il modo in cui viene gestita la capacità di una tabella. La capacità di throughput determina anche il modo in cui ti vengono addebitate le operazioni di lettura e scrittura sulle tabelle. In Amazon DynamoDB, puoi scegliere tra la modalità on demand e la modalità provisioning per le tue tabelle per soddisfare diversi requisiti di carico di lavoro.

#### Argomenti

- [Panoramica delle modalità di capacità di DynamoDB](#page-110-0)
- [Modalità di capacità on demand](#page-111-0)
- [Modalità di capacità assegnata](#page-117-0)
- [Capacità burst e adattiva](#page-146-0)

# <span id="page-110-0"></span>Panoramica delle modalità di capacità di DynamoDB

Questa sezione fornisce una panoramica delle due modalità di capacità disponibili per la tabella DynamoDB e considerazioni sulla selezione della modalità di capacità appropriata per l'applicazione. Queste modalità consentono di soddisfare esigenze diverse in base ai requisiti di reattività e al modo in cui viene gestito l'utilizzo.

# Modalità on demand

Amazon DynamoDB on-demand è un'opzione di fatturazione serverless che può soddisfare milioni di richieste al secondo senza pianificazione della capacità. DynamoDB on-demand pay-per-request offre prezzi per le richieste di lettura e scrittura in modo da pagare solo per ciò che si utilizza. Per le tabelle in modalità on demand, non è necessario specificare la velocità effettiva di lettura e scrittura che si prevede l'applicazione esegua.

Con la modalità on-demand, DynamoDB gestisce tutti gli aspetti della gestione del throughput. È possibile effettuare chiamate API in base alle esigenze senza gestire la capacità di throughput sul tavolo.

La modalità di capacità su richiesta potrebbe essere la migliore per te se si verifica una delle seguenti condizioni:

• Hai appena iniziato a usare Amazon DynamoDB.

- Stai sviluppando, testando, prototipando ed eseguendo in produzione nuove applicazioni in cui il modello di traffico è sconosciuto.
- La tua applicazione presenta un traffico intenso, intermittente o imprevedibile difficile da prevedere.
- Si preferisce la facilità di pagamento per l'utilizzo effettivo.

Per ulteriori informazioni, consulta [Modalità di capacità on demand](#page-111-0).

# Modalità assegnata

In modalità provisioning, specificate il numero di letture e scritture al secondo di cui avete bisogno per l'applicazione. Ti verrà addebitata la capacità di throughput anche se non utilizzi appieno la capacità fornita. Ti verrà addebitato in base alla capacità oraria di lettura e scrittura che hai fornito. Puoi utilizzare Auto Scaling per regolare automaticamente la capacità fornita della tabella in risposta alle variazioni del traffico. Ciò consente di regolare l'utilizzo di DynamoDB in modo tale da rimanere entro il tasso di richiesta definito, al fine di ottenere la prevedibilità dei costi.

La modalità di capacità fornita potrebbe essere la migliore per te se si verifica una delle seguenti condizioni:

- Il traffico delle applicazioni è prevedibile o ciclico.
- Eseguite applicazioni in cui il traffico è costante o aumenta gradualmente.
- Si possono prevedere i requisiti di capacità per controllare i costi.
- I picchi di traffico a breve termine sono limitati.

Per ulteriori informazioni, consulta [Modalità di capacità assegnata.](#page-117-0)

Il video seguente fornisce un'introduzione alla capacità di throughput delle tabelle. Questo video descrive anche come selezionare una modalità di capacità in base alle proprie esigenze.

# <span id="page-111-0"></span>Modalità di capacità on demand

Amazon DynamoDB on-demand è un'opzione di fatturazione serverless che può soddisfare milioni di richieste al secondo senza pianificazione della capacità. DynamoDB on-demand pay-per-request offre prezzi per le richieste di lettura e scrittura in modo da pagare solo per ciò che si utilizza.

Se si sceglie la modalità on demand, DynamoDB adatta istantaneamente i carichi di lavoro, siano essi aumentati o diminuiti, su qualsiasi livello di traffico raggiunto in precedenza. Se il livello di traffico di un carico di lavoro raggiunge un nuovo picco, DynamoDB si adatta rapidamente per gestire il carico di lavoro. Per ulteriori informazioni sulle proprietà di ridimensionamento della modalità on demand, consulta. [Velocità effettiva iniziale e proprietà di ridimensionamento](#page-113-0)

Le tabelle che utilizzano la modalità on demand offrono la stessa latenza di pochi millisecondi, lo stesso obiettivo sul Contratto sul livello di servizio (SLA) e la stessa sicurezza offerta da DynamoDB. È possibile selezionare la modalità on demand per le tabelle nuove e per quelle esistenti ed è possibile continuare a utilizzare le API DynamoDB esistenti senza apportare modifiche al codice.

La velocità di trasmissione su richiesta è limitata dalla quota di throughput a livello di tabella che si applica a tutte le tabelle con l'account. Puoi richiedere un aumento per questa quota. Per ulteriori informazioni, consulta [Quote predefinite della velocità di trasmissione effettiva.](#page-2871-0)

Facoltativamente, puoi anche configurare la velocità massima di lettura o scrittura (o entrambe) al secondo per singole tabelle su richiesta e indici secondari globali. Configurando la velocità effettiva, è possibile mantenere limitati l'utilizzo e i costi a livello di tabella, proteggersi da un aumento involontario delle risorse consumate ed evitare un uso eccessivo per una gestione prevedibile dei costi. Le richieste di throughput che superano il throughput massimo della tabella vengono limitate. È possibile modificare il throughput massimo specifico della tabella in qualsiasi momento in base ai requisiti dell'applicazione. Per ulteriori informazioni, consulta [Velocità effettiva massima per le tabelle](#page-114-0) [su richiesta.](#page-114-0)

Per iniziare, crea o aggiorna una tabella per utilizzare la modalità on-demand. Per ulteriori informazioni, consulta [Operazioni di base sulle tabelle DynamoDB.](#page-674-0)

Puoi cambiare le tabelle dalla modalità su richiesta alla modalità di capacità fornita in qualsiasi momento. Quando si effettuano più passaggi tra le modalità di capacità, si applicano le seguenti condizioni:

- È possibile passare da una tabella appena creata in modalità on-demand alla modalità di capacità assegnata in qualsiasi momento. Tuttavia, è possibile tornare alla modalità on demand solo 24 ore dopo il timestamp di creazione della tabella.
- È possibile passare da una tabella esistente in modalità on-demand alla modalità di capacità assegnata in qualsiasi momento. Tuttavia, è possibile tornare alla modalità on demand solo 24 ore dopo l'ultimo timestamp che indica il passaggio alla modalità on demand.

Per ulteriori informazioni sul passaggio dalla modalità di capacità di lettura a quella di scrittura, vedere. [Considerazioni sulla commutazione delle modalità di capacità](#page-2731-0)

#### Argomenti

- [Unità di richiesta di lettura e unità di richiesta di scrittura](#page-113-1)
- [Velocità effettiva iniziale e proprietà di ridimensionamento](#page-113-0)
- [Velocità effettiva massima per le tabelle su richiesta](#page-114-0)
- [Inizializzazione di una tabella per la modalità di capacità on demand](#page-116-0)

# <span id="page-113-1"></span>Unità di richiesta di lettura e unità di richiesta di scrittura

DynamoDB ti addebita le spese di lettura e scrittura eseguite dall'applicazione sulle tue tabelle in termini di unità di richiesta di lettura e unità di richiesta di scrittura.

Un'unità di richiesta di lettura rappresenta un'operazione di lettura estremamente coerente al secondo, o due operazioni di lettura eventualmente coerenti al secondo, per un elemento di dimensioni fino a 4 KB. Per ulteriori informazioni sui modelli di coerenza di lettura di DynamoDB, vedere. [Consistenza di lettura](#page-105-0)

Un'unità di richiesta di scrittura rappresenta un'operazione di scrittura al secondo, per un elemento di dimensioni fino a 1 KB.

Per ulteriori informazioni su come vengono utilizzate le unità di lettura e scrittura, vedere[Operazioni di](#page-106-0)  [lettura e scrittura](#page-106-0).

# <span id="page-113-0"></span>Velocità effettiva iniziale e proprietà di ridimensionamento

Le tabelle DynamoDB che utilizzano la modalità di capacità on demand adattano automaticamente il volume di traffico dell'applicazione. Le nuove tabelle on-demand saranno in grado di supportare fino a 4.000 scritture al secondo e 12.000 letture al secondo. La modalità di capacità on demand adatta automaticamente fino al doppio del precedente picco di traffico su una tabella. Ad esempio, supponiamo che lo schema di traffico dell'applicazione vari tra 25.000 e 50.000 letture al secondo con elevata coerenza. Il picco di traffico precedente era di 50.000 letture al secondo. La modalità di capacità su richiesta consente di gestire istantaneamente un traffico sostenuto fino a 100.000 letture al secondo. Se la tua applicazione registra un traffico di 100.000 letture al secondo, quel picco diventa il nuovo picco precedente. Questo picco precedente consente al traffico successivo di raggiungere fino a 200.000 letture al secondo.

Se il carico di lavoro genera più del doppio del picco precedente su una tabella, DynamoDB alloca automaticamente più capacità all'aumentare del volume di traffico. Questa allocazione della capacità aiuta a garantire che il carico di lavoro non subisca limitazioni. Tuttavia, il throttling può verificarsi se

si eccede del doppio il picco precedente entro 30 minuti. Ad esempio, supponiamo che lo schema di traffico dell'applicazione vari tra 25.000 e 50.000 letture al secondo con elevata coerenza. Il picco di traffico raggiunto in precedenza era di 50.000 letture al secondo. Ti consigliamo di preriscaldare il tavolo o di distanziare la crescita del traffico su almeno 30 minuti prima di superare le 100.000 letture al secondo. Per ulteriori informazioni sul preriscaldamento, consulta. [Inizializzazione di una tabella](#page-116-0) [per la modalità di capacità on demand](#page-116-0)

DynamoDB non impone la restrizione di limitazione di 30 minuti se il traffico di picco del carico di lavoro rimane entro il doppio del picco precedente. Se il traffico di picco supera il doppio del picco, assicurati che questa crescita si verifichi 30 minuti dopo l'ultima volta che hai raggiunto il picco.

## <span id="page-114-0"></span>Velocità effettiva massima per le tabelle su richiesta

Per le tabelle su richiesta, puoi facoltativamente specificare la velocità massima di lettura o scrittura (o entrambe) al secondo su singole tabelle e sugli indici secondari globali (GSI) associati. La specificazione di un throughput massimo su richiesta aiuta a mantenere limitati l'utilizzo e i costi a livello di tabella. Per impostazione predefinita, le impostazioni di velocità effettiva massima non vengono applicate e la velocità di trasmissione su richiesta è limitata dalla quota di [AWS servizio](#page-2871-0) per tutte le tabelle o i GSI all'interno di una tabella. Se necessario, puoi richiedere un aumento della quota di servizio.

Quando si configura la velocità effettiva massima per una tabella su richiesta, le richieste di throughput che superano l'importo massimo specificato verranno limitate. È possibile modificare le impostazioni di velocità effettiva a livello di tabella in qualsiasi momento in base ai requisiti dell'applicazione.

Di seguito sono riportati alcuni casi d'uso comuni che possono trarre vantaggio dall'utilizzo della velocità effettiva massima per le tabelle su richiesta:

- Ottimizzazione dei costi di throughput: l'utilizzo del throughput massimo per le tabelle su richiesta offre un ulteriore livello di prevedibilità e gestibilità dei costi. Inoltre, offre una maggiore flessibilità nell'utilizzo della modalità on-demand per supportare carichi di lavoro con modelli di traffico e budget diversi.
- Protezione dall'uso eccessivo: impostando la velocità effettiva massima, è possibile prevenire un aumento accidentale del consumo di lettura o scrittura, che potrebbe derivare da codice non ottimizzato o processi non autorizzati, rispetto a una tabella su richiesta. Questa impostazione a livello di tabella può proteggere le organizzazioni dal consumo eccessivo di risorse entro un determinato periodo di tempo.

• Salvaguardia dei servizi downstream: un'applicazione del cliente può includere tecnologie serverless e non serverless. L'architettura serverless può scalare rapidamente per soddisfare la domanda. Tuttavia, i componenti a valle con capacità fisse potrebbero essere sovraccaricati. L'implementazione delle impostazioni di throughput massimo per le tabelle su richiesta può impedire la propagazione di grandi volumi di eventi a più componenti a valle con effetti collaterali imprevisti.

È possibile configurare la velocità effettiva massima per la modalità on demand per tabelle a regione singola, tabelle globali e GSI nuove ed esistenti. Puoi anche configurare il throughput massimo durante il ripristino delle tabelle e l'importazione dei dati dai flussi di lavoro di Amazon S3.

[È possibile specificare le impostazioni di throughput massimo per una tabella su richiesta utilizzando](https://docs.aws.amazon.com/amazondynamodb/latest/APIReference/Welcome.html)  [la console DynamoDB o l'A](https://docs.aws.amazon.com/amazondynamodb/latest/APIReference/Welcome.html)[PI DynamoDB](https://console.aws.amazon.com/dynamodb/)[. A](https://docs.aws.amazon.com/amazondynamodb/latest/APIReference/Welcome.html)[WS CLIA](#page-175-0)[WS CloudFormation](https://docs.aws.amazon.com/AWSCloudFormation/latest/UserGuide/aws-resource-dynamodb-table.html)

#### **a** Note

Il throughput massimo per una tabella on demand viene applicato con la massima diligenza possibile e dovrebbe essere considerato come obiettivi anziché come massimali di richieste garantiti. [Il carico di lavoro potrebbe superare temporaneamente il throughput massimo](#page-146-1)  [specificato a causa della capacità di burst.](#page-146-1) In alcuni casi, DynamoDB utilizza la capacità burst per consentire letture o scritture superiori alle impostazioni di throughput massimo della tabella. Con la capacità supplementare, le richieste di lettura o scrittura impreviste possono avere esito positivo anziché essere sottoposte a throttling.

### Argomenti

- [Considerazioni sull'utilizzo della velocità effettiva massima per la modalità on demand](#page-115-0)
- [Limitazione e metriche delle richieste CloudWatch](#page-116-1)

## <span id="page-115-0"></span>Considerazioni sull'utilizzo della velocità effettiva massima per la modalità on demand

Quando si utilizza la velocità effettiva massima per le tabelle in modalità on demand, si applicano le seguenti considerazioni:

• È possibile impostare in modo indipendente il throughput massimo per le letture e le scritture per qualsiasi tabella su richiesta o per un singolo indice secondario globale all'interno di tale tabella per ottimizzare l'approccio in base a requisiti specifici.

- Puoi utilizzare Amazon CloudWatch per monitorare e comprendere i parametri di utilizzo a livello di tabella di DynamoDB e per determinare le impostazioni di throughput massimo appropriate per la modalità on-demand. Per ulteriori informazioni, consulta [Parametri e dimensioni di DynamoDB.](#page-2502-0)
- Quando si specificano le impostazioni massime di velocità effettiva di lettura o scrittura (o entrambe) su una replica globale della tabella, le stesse impostazioni di throughput massimo vengono applicate automaticamente a tutte le tabelle di replica. È importante che le tabelle di replica e gli indici secondari di una tabella globale abbiano impostazioni di velocità di scrittura identiche per garantire la corretta replica dei dati. Per ulteriori informazioni, consulta [Best practice e](#page-716-0)  [requisiti per la gestione delle tabelle globali.](#page-716-0)
- La velocità massima di lettura o scrittura minima che è possibile specificare è un'unità di richiesta al secondo.
- La velocità effettiva massima specificata deve essere inferiore alla quota di velocità effettiva predefinita disponibile per qualsiasi tabella su richiesta o indice secondario globale individuale all'interno di tale tabella.

## <span id="page-116-1"></span>Limitazione e metriche delle richieste CloudWatch

Se l'applicazione supera il throughput massimo di lettura o scrittura impostato nella tabella ondemand, DynamoDB inizia a limitare tali richieste. Quando DynamoDB limita una lettura o una scrittura, restituisce una ThrottlingException al chiamante. È quindi possibile intraprendere le azioni appropriate, se necessario. Ad esempio, è possibile aumentare o disabilitare l'impostazione del throughput massimo della tabella o attendere un breve intervallo prima di ritentare la richiesta.

Per semplificare il monitoraggio, il throughput massimo configurato per una tabella o un indice secondario globale, CloudWatch fornisce le seguenti metriche: e. [OnDemandMaxReadRequestUnits](#page-2512-0) [OnDemandMaxWriteRequestUnits](#page-2513-0)

# <span id="page-116-0"></span>Inizializzazione di una tabella per la modalità di capacità on demand

Per le tabelle su richiesta, DynamoDB alloca automaticamente più capacità all'aumentare del volume di traffico. Le nuove tabelle on-demand saranno in grado di supportare fino a 4.000 scritture al secondo e 12.000 letture al secondo. L'intera tabella non verrà limitata se l'accesso alla tabella è distribuito in modo uniforme tra le partizioni e la tabella non supera il doppio del traffico di picco precedente. Tuttavia, la limitazione può comunque verificarsi se il throughput supera il doppio del picco precedente entro gli stessi 30 minuti.

Una soluzione consiste nell'inizializzare le tabelle fino alla capacità massima prevista del picco. Assicurarsi di controllare i limiti dell'account e confermare di poter raggiungere la capacità desiderata in modalità con provisioning. [Quote predefinite della velocità di trasmissione effettivaP](#page-2871-0)er ulteriori informazioni sui limiti a livello di account e di tabella, consulta.

#### **a** Note

Se stai preriscaldando una tabella esistente o una nuova tabella in modalità on demand, avvia questo processo almeno 24 ore prima del picco previsto. Il numero di switch che puoi eseguire in un periodo di 24 ore è soggetto a determinate condizioni. Per informazioni su queste condizioni, consulta [Considerazioni sulla commutazione delle modalità di capacità](#page-2731-0).

Per preriscaldare un tavolo, procedi nel seguente modo:

- 1. In base alla modalità di capacità della tabella, esegui una delle seguenti operazioni:
	- Per preriscaldare un tavolo attualmente in modalità su richiesta, passa alla modalità predisposta.
	- Per preriscaldare una nuova tavola che è in modalità predisposta o che lo è già stata, procedi al passaggio successivo senza attendere.
- 2. Impostare la velocità di trasmissione effettiva per le operazioni di scrittura della tabella sul valore di picco desiderato e rimanere con questa impostazione per alcuni minuti. Questo elevato volume di throughput comporterà dei costi fino a quando non tornerai alla modalità on demand.
- 3. Passa alla modalità di capacità su richiesta. Ciò dovrebbe consentire alla tabella di gestire un numero di richieste simile ai valori di capacità di throughput assegnati.

# <span id="page-117-0"></span>Modalità di capacità assegnata

Quando si crea una nuova tabella con provisioning in DynamoDB, è necessario specificare la capacità di throughput assegnata. Questa è la quantità di velocità effettiva di lettura e scrittura che la tabella può supportare. DynamoDB utilizza queste informazioni per garantire che vi siano risorse di sistema sufficienti a soddisfare i requisiti di throughput.

Facoltativamente, è possibile consentire la scalabilità automatica di DynamoDB per gestire la capacità di velocità effettiva della tabella. Per utilizzare il ridimensionamento automatico, è necessario fornire le impostazioni iniziali per la capacità di lettura e scrittura quando si crea la tabella. La

scalabilità automatica di DynamoDB utilizza queste impostazioni iniziali come punto di partenza e poi le regola dinamicamente in base ai requisiti dell'applicazione. Per ulteriori informazioni, consulta [Gestione automatica della capacità effettiva di trasmissione con il dimensionamento automatico di](#page-121-0) [DynamoDB](#page-121-0).

Man mano che i requisiti di accesso e dati dell'applicazione cambiano, potrebbe essere necessario modificare le impostazioni di throughput della tabella. Se si utilizza la scalabilità automatica di DynamoDB, le impostazioni di velocità effettiva vengono modificate automaticamente in base ai carichi di lavoro effettivi. È inoltre possibile utilizzare l'[UpdateTableo](https://docs.aws.amazon.com/amazondynamodb/latest/APIReference/API_UpdateTable.html)perazione per regolare manualmente la capacità di throughput della tabella. Questa potrebbe essere la scelta opportuna se c'è bisogno di caricare in blocco i dati da un datastore esistente nella nuova tabella DynamoDB. Puoi creare la tabella con un'impostazione di throughput di scrittura elevata, per poi ridurla al termine del caricamento in blocco dei dati.

È possibile cambiare le tabelle dalla modalità su richiesta alla modalità di capacità assegnata in qualsiasi momento. Quando si effettuano più passaggi tra le modalità di capacità, si applicano le seguenti condizioni:

- È possibile passare da una tabella appena creata in modalità on-demand alla modalità di capacità assegnata in qualsiasi momento. Tuttavia, è possibile tornare alla modalità on demand solo 24 ore dopo il timestamp di creazione della tabella.
- È possibile passare da una tabella esistente in modalità on-demand alla modalità di capacità assegnata in qualsiasi momento. Tuttavia, è possibile tornare alla modalità on demand solo 24 ore dopo l'ultimo timestamp che indica il passaggio alla modalità on demand.

Per ulteriori informazioni sul passaggio dalla modalità di capacità di lettura a quella di scrittura, vedere. [Considerazioni sulla commutazione delle modalità di capacità](#page-2731-0)

### Argomenti

- [Unità di capacità in lettura e unità di capacità in scrittura](#page-119-0)
- [Scelta delle impostazioni di velocità di trasmissione effettiva iniziali](#page-119-1)
- [Scalabilità automatica di DynamoDB](#page-120-0)
- [Gestione automatica della capacità effettiva di trasmissione con il dimensionamento automatico di](#page-121-0) [DynamoDB](#page-121-0)
- [Capacità riservata](#page-145-0)

# <span id="page-119-0"></span>Unità di capacità in lettura e unità di capacità in scrittura

Per le tabelle in modalità provisioned, è necessario specificare i requisiti di throughput in termini di unità di capacità. Queste unità rappresentano la quantità di dati che l'applicazione deve leggere o scrivere al secondo. È possibile modificare queste impostazioni in un secondo momento, se necessario, o abilitare la scalabilità automatica di DynamoDB per la modifica automatica.

Per un elemento fino a 4 KB, un'unità di capacità di lettura rappresenta un'operazione di lettura fortemente coerente al secondo o due operazioni di lettura eventualmente coerenti al secondo. Per ulteriori informazioni sui modelli di coerenza di lettura di DynamoDB, vedere. [Consistenza di lettura](#page-105-0)

Un'unità di capacità di scrittura rappresenta una scrittura al secondo per un elemento fino a 1 KB. Per ulteriori informazioni sulle diverse operazioni di lettura e scrittura, vedere[Operazioni di lettura e](#page-106-0)  [scrittura.](#page-106-0)

# <span id="page-119-1"></span>Scelta delle impostazioni di velocità di trasmissione effettiva iniziali

Ogni applicazione ha requisiti diversi per la lettura e la scrittura in un database. Quando determini le impostazioni iniziali del throughput per una tabella DynamoDB, considera quanto segue:

- Frequenze di richieste di lettura e scrittura previste: è necessario stimare il numero di letture e scritture da eseguire al secondo.
- Dimensioni degli articoli: alcuni articoli sono sufficientemente piccoli da poter essere letti o scritti utilizzando un'unica unità di capacità. Elementi più grandi richiedono più unità di capacità. Stimando la dimensione media degli elementi che saranno presenti nella tabella, è possibile specificare impostazioni accurate per il throughput assegnato alla tabella.
- Requisiti di coerenza di lettura: le unità di capacità di lettura si basano su operazioni di lettura estremamente coerenti, che consumano il doppio delle risorse del database rispetto alle letture coerenti. Devi determinare se l'applicazione richiede letture fortemente consistenti o se è possibile stabilire un requisito meno rigido ed eseguire invece letture consistenti finali. Le operazioni di lettura in DynamoDB alla fine sono coerenti, per impostazione predefinita. È possibile richiedere letture fortemente coerenti per queste operazioni, se necessario.

Ad esempio, supponiamo di voler leggere 80 elementi al secondo da una tabella. La dimensione di questi elementi è di 3 KB e desideri letture fortemente coerenti. In questo caso, ogni lettura richiede un'unità di capacità di lettura predisposta. Per determinare questo numero, dividi la dimensione dell'elemento dell'operazione per 4 KB. Quindi, arrotondate per eccesso al numero intero più vicino, come mostrato nell'esempio seguente:

#### • 3 KB/ 4 KB = 0,75 o 1 unità con capacità di lettura

Pertanto, per leggere 80 elementi al secondo da una tabella, impostate la velocità effettiva di lettura fornita dalla tabella su 80 unità con capacità di lettura, come illustrato nell'esempio seguente:

• 1 unità di capacità di lettura per elemento × 80 letture al secondo = 80 unità di capacità di lettura

Supponiamo ora di voler scrivere 100 elementi al secondo nella tabella e che la dimensione di ogni elemento sia di 512 byte. In questo caso, ogni scrittura richiede un'unità di capacità di scrittura predisposta. Per determinare questo numero, dividi la dimensione dell'elemento dell'operazione per 1 KB. Quindi, arrotondate per eccesso al numero intero più vicino, come mostrato nell'esempio seguente:

• 512 byte/1 KB = 0,5 o 1 unità di capacità di scrittura

Per scrivere 100 elementi al secondo sulla tabella, imposta la velocità di scrittura assegnata alla tabella su 100 unità con capacità di scrittura:

• 1 unità di capacità di scrittura per elemento × 100 scritture al secondo = 100 unità di capacità di scrittura

## <span id="page-120-0"></span>Scalabilità automatica di DynamoDB

La scalabilità automatica di DynamoDB gestisce attivamente la capacità di throughput assegnata per tabelle e indici secondari globali. Con l'Auto Scaling definisci un intervallo (limiti superiore e inferiore) per le unità di capacità in lettura e scrittura. È inoltre possibile definire una percentuale di utilizzo di destinazione all'interno di tale intervallo. La scalabilità automatica di DynamoDB cerca di mantenere l'utilizzo di destinazione, anche se il carico di lavoro dell'applicazione aumenta o diminuisce.

Con la scalabilità automatica di DynamoDB, una tabella o un indice secondario globale può aumentare la capacità in lettura e scrittura assegnata per gestire improvvisi aumenti di traffico senza che si verifichi alcuna limitazione delle richieste. Quando il carico di lavoro diminuisce, la scalabilità automatica di DynamoDB può ridurre la velocità effettiva in modo da non pagare per la capacità assegnata inutilizzata.

### **a** Note

Se si utilizza il AWS Management Console per creare una tabella o un indice secondario globale, la scalabilità automatica di DynamoDB è abilitata per impostazione predefinita. Puoi gestire le impostazioni di ridimensionamento automatico in qualsiasi momento utilizzando la console AWS CLI, o uno degli AWS SDK. Per ulteriori informazioni, consulta [Gestione automatica della capacità effettiva di trasmissione con il dimensionamento](#page-121-0)  [automatico di DynamoDB.](#page-121-0)

## Tasso di utilizzo

Il tasso di utilizzo può aiutarvi a determinare se la capacità di approvvigionamento è eccessiva, nel qual caso è opportuno ridurre la capacità della tabella per risparmiare sui costi. Al contrario, può anche aiutarti a determinare se la tua capacità di provisioning è insufficiente. In questo caso, è consigliabile aumentare la capacità delle tabelle per evitare una potenziale limitazione delle richieste durante istanze di traffico elevato impreviste. Per ulteriori informazioni, consulta [Amazon DynamoDB](https://aws.amazon.com/blogs/database/amazon-dynamodb-auto-scaling-performance-and-cost-optimization-at-any-scale/) [auto scaling: ottimizzazione delle prestazioni e dei costi](https://aws.amazon.com/blogs/database/amazon-dynamodb-auto-scaling-performance-and-cost-optimization-at-any-scale/) su qualsiasi scala.

Se utilizzi la scalabilità automatica di DynamoDB, dovrai anche impostare una percentuale di utilizzo target. La scalabilità automatica utilizzerà questa percentuale come obiettivo per aumentare o diminuire la capacità. Consigliamo di impostare l'obiettivo di utilizzo al 70%. Per ulteriori informazioni, consulta [Gestione automatica della capacità effettiva di trasmissione con il dimensionamento](#page-121-0)  [automatico di DynamoDB.](#page-121-0)

# <span id="page-121-0"></span>Gestione automatica della capacità effettiva di trasmissione con il dimensionamento automatico di DynamoDB

Molti carichi di lavoro dei database sono per natura ciclici o sono difficili da prevedere in anticipo. Ad esempio, considera un'app di social network in cui la maggior parte degli utenti sono attivi durante le ore diurne. Il database deve essere in grado di gestire l'attività diurna e ciò non è necessario per gli stessi livelli di throughput durante la notte. Un altro esempio potrebbe essere una nuova app di gioco per dispositivi mobili che si sta improvvisamente diffondendo in modo rapido. Se il gioco si diffonde troppo, potrebbe superare le risorse di database disponibili, con un conseguente rallentamento delle prestazioni e diversi clienti insoddisfatti. Questi tipi di carichi di lavoro richiedono spesso l'intervento manuale per aumentare o diminuire le risorse di database in risposta alla variazione dei livelli di utilizzo.

La scalabilità automatica di Amazon DynamoDB utilizza il servizio Application AWS Auto Scaling per regolare dinamicamente la capacità di throughput assegnata per tuo conto, in risposta ai modelli di traffico effettivi. In tal modo una tabella o un indice secondario globale può aumentare la capacità di lettura e scrittura assegnata per gestire improvvisi aumenti di traffico, senza alcuna limitazione. Quando il carico di lavoro diminuisce, Application Auto Scaling riduce la velocità effettiva in modo da non dover pagare per la capacità assegnata inutilizzata.

#### **a** Note

Se si utilizza il AWS Management Console per creare una tabella o un indice secondario globale, la scalabilità automatica di DynamoDB è abilitata per impostazione predefinita. Puoi modificare le tue impostazioni di scalabilità automatica in qualsiasi momento. Per ulteriori informazioni, consulta [Utilizzo della scalabilità AWS Management Console automatica con](#page-127-0)  [DynamoDB](#page-127-0).

Quando si elimina una tabella o una replica globale di una tabella, tutti gli obiettivi scalabili, le politiche di ridimensionamento o gli CloudWatch allarmi associati non vengono eliminati automaticamente con essa.

Con Application Auto Scaling, è possibile creare una policy di dimensionamento per una tabella o un indice secondario globale. La policy di dimensionamento specifica se desideri dimensionare la capacità di lettura o di scrittura (o e entrambe) e indica le impostazioni delle unità di capacità minime e massime assegnate per la tabella o l'indice.

La policy di dimensionamento contiene anche un utilizzo di destinazione: la percentuale di velocità effettiva assegnata consumata in un dato momento. Application Auto Scaling utilizza un monitoraggio degli obiettivi per regolare la velocità effettiva assegnata della tabella (o dell'indice) in alto o in basso, in risposta a carichi di lavoro effettivi in modo che l'utilizzo effettivo della capacità rimanga pari o vicino all'utilizzo di destinazione.

La scalabilità automatica può essere attivata quando due punti dati violano il valore di utilizzo target configurato entro un minuto. Pertanto, la scalabilità automatica può avvenire perché la capacità consumata è superiore all'utilizzo previsto per due minuti consistenti. Ma se i picchi sono distanti più di un minuto, la scalabilità automatica potrebbe non essere attivata. Analogamente, un evento di riduzione può essere attivato quando 15 punti dati consecutivi sono inferiori all'utilizzo di destinazione. In entrambi i casi, dopo l'attivazione del ridimensionamento automatico, viene [UpdateTabler](https://docs.aws.amazon.com/amazondynamodb/latest/APIReference/API_UpdateTable.html)ichiamata una chiamata. L'aggiornamento della capacità fornita per la tabella o l'indice può quindi richiedere diversi minuti. Durante questo periodo, tutte le richieste che superano la capacità predisposta in precedenza per le tabelle verranno limitate.

#### **A** Important

Non è possibile modificare il numero di punti dati da violare per attivare l'allarme sottostante (anche se il numero attuale potrebbe cambiare in futuro).

Puoi impostare i valori dell'utilizzo di destinazione del dimensionamento automatico tra il 20 e il 90 percento per la capacità in lettura e scrittura.

#### **a** Note

Oltre alle tabelle, la scalabilità automatica di DynamoDB supporta anche gli indici secondari globali. Ogni indice secondario globale dispone della propria capacità di throughput assegnata, separata da quella della relativa tabella di base. Quando si crea una policy di dimensionamento per un indice secondario globale, Application Auto Scaling regola le impostazioni di velocità effettiva assegnata per l'indice per assicurare che il suo utilizzo effettivo rimanga uguale o prossimo alle proporzioni di utilizzo desiderate.

## Funzionamento del dimensionamento automatico di DynamoDB

#### **a** Note

Per iniziare a utilizzare rapidamente la scalabilità automatica di DynamoDB, consulta [Utilizzo](#page-127-0)  [della scalabilità AWS Management Console automatica con DynamoDB.](#page-127-0)

Il seguente diagramma fornisce una panoramica dettagliata del modo in cui la scalabilità automatica di DynamoDB gestisce la capacità di throughput per una tabella:

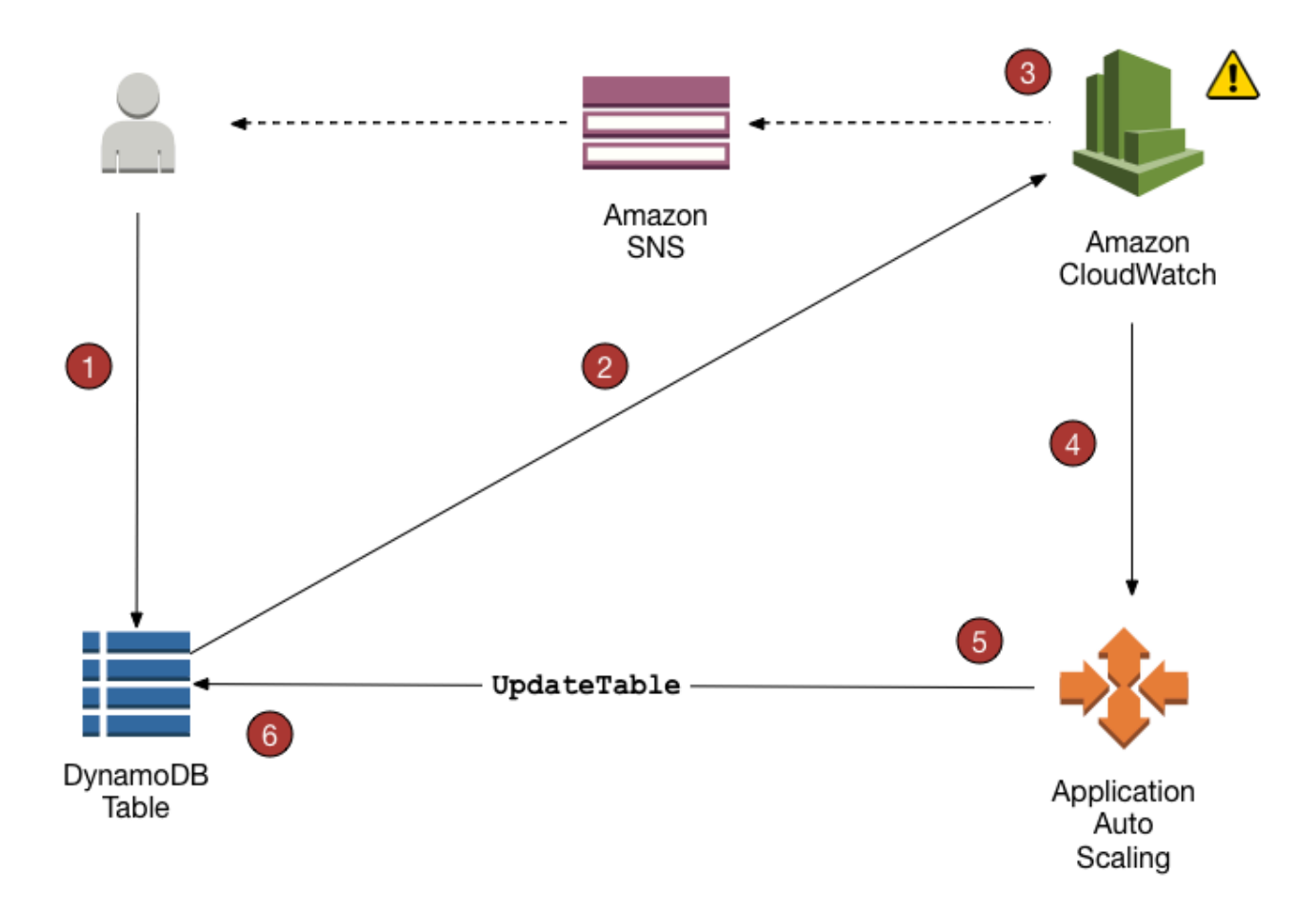

Le fasi seguenti sintetizzano il processo di scalabilità automatica come illustrato nel diagramma precedente:

- 1. È possibile creare una policy di Application Auto Scaling per la tabella DynamoDB.
- 2. DynamoDB pubblica i parametri della capacità consumata su Amazon. CloudWatch
- 3. Se la capacità consumata della tabella supera l'utilizzo previsto (o scende al di sotto del target) per un periodo di tempo specifico, Amazon CloudWatch attiva un allarme. È possibile visualizzare l'allarme sulla console e ricevere notifiche tramite Amazon Simple Notification Service (Amazon SNS).
- 4. L' CloudWatch allarme richiama Application Auto Scaling per valutare la politica di scalabilità.
- 5. Application Auto Scaling invia una richiesta UpdateTable per regolare la velocità effettiva assegnata della tabella.
- 6. DynamoDB elabora la richiesta UpdateTable, aumentando (o diminuendo) in modo dinamico la capacità di throughput assegnata della tabella in modo che si avvicini all'utilizzo di destinazione.

Per comprendere come funziona la scalabilità automatica di DynamoDB, si supponga di avere una tabella denominata ProductCatalog. La tabella riceve carichi non frequenti di dati in blocco, perciò non esegue molta attività di scrittura. Tuttavia, ciò comporta un alto livello di attività di lettura che varia nel tempo. Monitorando i CloudWatch parametri di Amazon perProductCatalog, stabilisci che la tabella richiede 1.200 unità di capacità di lettura (per evitare che DynamoDB limiti le richieste di lettura quando l'attività è al massimo). Inoltre, stabilisci che ProductCatalog richieda minimo 150 unità di capacità in lettura, quando il traffico di lettura è al livello minimo. Per ulteriori informazioni sulla limitazione (della larghezza di banda della rete), consulta [Problemi di limitazione](#page-2892-0) [per DynamoDB.](#page-2892-0)

All'interno dell'intervallo compreso tra 150 e 1.200 unità di capacità in lettura, decidi che una percentuale di utilizzo di destinazione del 70% sia adatta per la tabella ProductCatalog. L'utilizzo di destinazione viene espresso come proporzione tra le unità di capacità utilizzate e le unità di capacità assegnata, in percentuale. Application Auto Scaling utilizza il suo algoritmo di monitoraggio degli obiettivi per garantire che la capacità di lettura assegnata di ProductCatalog sia regolata come richiesto in modo che l'utilizzo rimanga più o meno al 70%.

#### **a** Note

La scalabilità automatica di DynamoDB modifica le impostazioni della velocità di trasmissione effettiva assegnata solo quando il carico di lavoro effettivo rimane elevato (o basso) per un periodo continuativo di diversi minuti. L'algoritmo di monitoraggio degli obiettivi di Application Auto Scaling cerca di tenere l'utilizzo della destinazione pari o vicino al valore scelto a lungo termine.

I picchi di attività improvvisi e di breve durata sono soddisfatti dalla capacità di ottimizzazione integrata della tabella. Per ulteriori informazioni, consulta [Capacità di ottimizzazione.](#page-146-1)

Per abilitare la scalabilità automatica di DynamoDB per la tabella ProductCatalog, viene creata una policy di dimensionamento. La policy specifica quanto segue:

- La tabella o l'indice secondario globale che desideri gestire
- Il tipo di capacità da gestire (capacità di lettura o capacità di scrittura)
- I limiti superiore e inferiore per le impostazioni del throughput assegnato
- Utilizzo di destinazione

Quando crei una politica di scalabilità, Application Auto Scaling crea un paio di allarmi CloudWatch Amazon per tuo conto. Ogni coppia rappresenta i limiti superiore e inferiore per le impostazioni della velocità di trasmissione effettiva assegnata. Questi CloudWatch allarmi vengono attivati quando l'utilizzo effettivo della tabella si discosta dall'utilizzo previsto per un periodo di tempo prolungato.

Quando viene attivato uno degli CloudWatch allarmi, Amazon SNS ti invia una notifica (se l'hai abilitata). L' CloudWatch allarme richiama quindi Application Auto Scaling, che a sua volta notifica a DynamoDB di modificare la capacità assegnata alla tabella verso l'alto o verso il basso, a seconda ProductCatalog dei casi.

Durante un evento di scalabilità, viene addebitato per elemento di configurazione registrato. AWS Config Quando si verifica un evento di ridimensionamento, vengono creati quattro CloudWatch allarmi per ogni evento di auto-scaling di lettura e scrittura: alarms: e ProvisionedCapacity alarms:,. ProvisionedCapacityLow ProvisionedCapacityHigh ConsumedCapacity AlarmHigh AlarmLow Ciò si traduce in un totale di otto allarmi. Pertanto, AWS Config registra otto elementi di configurazione per ogni evento di scalabilità.

**a** Note

Puoi anche pianificare il ridimensionamento di DynamoDB in modo che avvenga in determinati momenti. [Scopri i passaggi di base qui.](https://docs.aws.amazon.com/autoscaling/application/userguide/get-started-exercise.html)

## Note per l'utilizzo

Prima di iniziare a utilizzare la scalabilità automatica di DynamoDB è necessario tenere presente quanto riportato di seguito:

- La scalabilità automatica di DynamoDB può aumentare la capacità di lettura o di scrittura in base alle necessità e secondo la policy di scalabilità automatica. Tutti le quote di DynamoDB restano in vigore, come descritto in [Quote di servizio, account e tabelle in Amazon DynamoDB.](#page-2869-0)
- La scalabilità automatica di DynamoDB non impedisce di modificare manualmente le impostazioni di velocità effettiva assegnata. Queste regolazioni manuali non influiscono sugli CloudWatch allarmi esistenti correlati alla scalabilità automatica di DynamoDB.
- Se si abilita la scalabilità automatica di DynamoDB per una tabella che ha uno o più indici secondari globali, consigliamo di applicare la scalabilità automatica in maniera uniforme anche a quegli indici. Ciò contribuirà a garantire prestazioni migliori per la scrittura e la lettura delle tabelle e a evitare la limitazione della larghezza di banda della rete. È possibile abilitare la

scalabilità automatica selezionando Apply same settings to global secondary indexes (Applica le stesse impostazioni agli indici secondari globali) nella AWS Management Console. Per ulteriori informazioni, consulta [Abilitazione del dimensionamento automatico di DynamoDB su tabelle](#page-129-0)  [esistenti.](#page-129-0)

- Quando si elimina una tabella o una replica globale di una tabella, tutti gli obiettivi scalabili, le policy di ridimensionamento o gli allarmi associati non vengono eliminati automaticamente con essa. CloudWatch
- Quando si crea un GSI per una tabella esistente, il dimensionamento automatico non è abilitato per il GSI. Dovrai gestire manualmente la capacità mentre il GSI è in fase di costruzione. Una volta completato il backfill sul GSI e raggiunto lo stato attivo, la scalabilità automatica funzionerà normalmente.

## <span id="page-127-0"></span>Utilizzo della scalabilità AWS Management Console automatica con DynamoDB

Quando usi il AWS Management Console per creare una nuova tabella, la scalabilità automatica di Amazon DynamoDB è abilitata per quella tabella per impostazione predefinita. È possibile utilizzare la console anche per abilitare la scalabilità automatica per le tabelle esistenti, modificare le impostazioni di scalabilità automatica o disabilitare la scalabilità automatica.

#### **a** Note

Per funzionalità più avanzate come l'impostazione dei tempi di cooldown scale-in e scaleout, usa il AWS Command Line Interface () per AWS CLI gestire la scalabilità automatica di DynamoDB. Per ulteriori informazioni, consulta [Utilizzo della scalabilità AWS CLI automatica](#page-131-0)  [di DynamoDB per gestire.](#page-131-0)

#### Argomenti

- [Prima di iniziare: concessione delle autorizzazioni utente per il dimensionamento automatico di](#page-128-0)  [DynamoDB](#page-128-0)
- [Creazione di una nuova tabella con il dimensionamento automatico abilitato](#page-128-1)
- [Abilitazione del dimensionamento automatico di DynamoDB su tabelle esistenti](#page-129-0)
- [Visualizzazione delle attività di dimensionamento automatico sulla console](#page-131-1)
- [Modifica o disabilitazione delle impostazioni di dimensionamento automatico di DynamoDB](#page-131-2)

<span id="page-128-0"></span>Prima di iniziare: concessione delle autorizzazioni utente per il dimensionamento automatico di DynamoDB

In AWS Identity and Access Management (IAM), la policy AWS gestita DynamoDBFullAccess fornisce le autorizzazioni necessarie per l'utilizzo della console DynamoDB. Tuttavia, per dimensionamento automatico di DynamoDB, gli utenti IAM richiedono autorizzazioni aggiuntive.

#### **A** Important

Le autorizzazioni sono necessarie per eliminare una tabella abilitata per il dimensionamento automatico. La policy AWS gestita DynamoDBFullAccess include tali autorizzazioni.

Per configurare un utente per l'accesso alla console DynamoDB e la scalabilità automatica di DynamoDB, crea un ruolo e aggiungi la policy DB a quel ruolo. AmazonDynamo FullAccess Quindi assegna il ruolo a un utente.

<span id="page-128-1"></span>Creazione di una nuova tabella con il dimensionamento automatico abilitato

### **a** Note

Il dimensionamento automatico di DynamoDB richiede la presenza di un ruolo collegato al servizio (AWSServiceRoleForApplicationAutoScaling\_DynamoDBTable) che esegue operazioni di dimensionamento automatico per conto dell'utente. Questo ruolo viene creato automaticamente per te. Per ulteriori informazioni, consulta [Ruoli collegati ai servizi](https://docs.aws.amazon.com/autoscaling/application/userguide/application-auto-scaling-service-linked-roles.html)  [per Application Auto Scaling](https://docs.aws.amazon.com/autoscaling/application/userguide/application-auto-scaling-service-linked-roles.html) nella Guida per l'utente di Application Auto Scaling.

Come creare una nuova tabella con la scalabilità automatica abilitata

- 1. Apri la console DynamoDB all'indirizzo [https://console.aws.amazon.com/dynamodb/.](https://console.aws.amazon.com/dynamodb/)
- 2. Seleziona Create table (Crea tabella).
- 3. Nella pagina Create table (Crea tabella), inserisci un Table name (Nome tabella) e una chiave primaria.
- 4. Se Default settings (Impostazioni predefinite) è selezionato, la tabella verrà creata con la scalabilità automatica abilitata.

Altrimenti, per le impostazioni personalizzate:

- a. Scegli Customize settings (Personalizza impostazioni).
- b. Nella sezione Read/write capacity settings (Impostazioni di capacità di lettura/scrittura), seleziona la modalità della capacità Provisioned (Assegnata) e imposta Auto Scaling (Scalabilità automatica) su On (Attiva) per Read capacity (Capacità di lettura), Write capacity (Capacità di scrittura) o entrambe. Per ognuna di queste, imposta la policy di dimensionamento desiderata per la tabella e, facoltativamente, tutti gli indici secondari globali della tabella.
	- Unità di capacità minima: inserisci il limite inferiore dell'intervallo di dimensionamento automatico.
	- Unità di capacità massima: inserisci il limite superiore dell'intervallo di dimensionamento automatico.
	- Utilizzo destinazione: inserisci la percentuale di utilizzo destinazione per la tabella.

**a** Note

Se crei un indice secondario globale per la nuova tabella, la capacità dell'indice al momento della creazione sarà uguale alla capacità di base della tabella. Puoi modificare la capacità dell'indice nelle impostazioni della tabella dopo aver creato la tabella.

5. Dopo aver selezionato le impostazioni desiderate, scegli Create table (Crea tabella). La tabella viene creata con i parametri di scalabilità automatica.

<span id="page-129-0"></span>Abilitazione del dimensionamento automatico di DynamoDB su tabelle esistenti

#### **a** Note

Il dimensionamento automatico di DynamoDB richiede la presenza di un ruolo collegato al servizio (AWSServiceRoleForApplicationAutoScaling\_DynamoDBTable) che esegue operazioni di dimensionamento automatico per conto dell'utente. Questo ruolo viene creato automaticamente per te. Per ulteriori informazioni, consulta [Ruoli collegati ai servizi](https://docs.aws.amazon.com/autoscaling/application/userguide/application-auto-scaling-service-linked-roles.html)  [per Application Auto Scaling.](https://docs.aws.amazon.com/autoscaling/application/userguide/application-auto-scaling-service-linked-roles.html)

Come abilitare la scalabilità automatica DynamoDB per una tabella esistente

- 1. Apri la console DynamoDB all'indirizzo [https://console.aws.amazon.com/dynamodb/.](https://console.aws.amazon.com/dynamodb/)
- 2. Nel riquadro di navigazione sul lato sinistro della console scegli Tables (Tabelle).
- 3. Scegli la tabella che desideri utilizzare e seleziona la scheda Impostazioni aggiuntive.
- 4. Nella sezione Capacità di lettura/scrittura, scegli Modifica.
- 5. Nella sezione Modalità di capacità, scegli Assegnata.
- 6. Nella sezione Table capacity (Capacità tabella), imposta Auto Scaling (Scalabilità automatica) su On (Attiva) per Read capacity (Capacità di lettura), Write capacity (Capacità di scrittura) o entrambe. Per ognuna di queste, imposta la policy di dimensionamento desiderata per la tabella e, facoltativamente, tutti gli indici secondari globali della tabella.
	- Unità di capacità minima: inserisci il limite inferiore dell'intervallo di dimensionamento automatico.
	- Unità di capacità massima: inserisci il limite superiore dell'intervallo di dimensionamento automatico.
	- Utilizzo destinazione: inserisci la percentuale di utilizzo destinazione per la tabella.
	- Usa le stesse impostazioni della capacità di lettura/scrittura per tutti gli indici secondari globali: scegli se gli indici secondari globali devono utilizzare la stessa policy di dimensionamento automatico della tabella di base.

### **a** Note

Per ottenere prestazioni migliori, consigliamo di abilitare l'opzione Use the same read/ write capacity settings for all global secondary indexes (Usa le stesse impostazioni della capacità di lettura/scrittura per tutti gli indici secondari globali). Questa opzione consente alla scalabilità automatica di DynamoDB di dimensionare uniformemente tutti gli indici secondari globali nella tabella di base. Sono inclusi gli indici secondari globali esistenti e tutti gli altri che verranno creati per questa tabella in futuro. Se questa opzione è abilitata, non è possibile impostare una policy di dimensionamento su un singolo indice secondario globale.

7. Dopo aver selezionato le impostazioni desiderate, scegli Save (Salva).

<span id="page-131-1"></span>Visualizzazione delle attività di dimensionamento automatico sulla console

Man mano che l'applicazione guida il traffico di lettura e scrittura nella tabella, la scalabilità automatica di DynamoDB modifica dinamicamente le impostazioni della velocità effettiva della tabella. Amazon CloudWatch tiene traccia della capacità fornita e consumata, degli eventi limitati, della latenza e di altri parametri per tutte le tabelle e gli indici secondari DynamoDB.

Per visualizzare queste metriche nella console DynamoDB, scegli la tabella che desideri utilizzare e seleziona la scheda Monitora. Per creare una visualizzazione personalizzabile delle metriche della tabella, seleziona Visualizza tutto in. CloudWatch

<span id="page-131-2"></span>Modifica o disabilitazione delle impostazioni di dimensionamento automatico di DynamoDB

È possibile utilizzare il AWS Management Console per modificare le impostazioni di autoscaling di DynamoDB. Per eseguire questa operazione, vai alla scheda Impostazioni aggiuntive della tua tabella e seleziona Modifica nella sezione Capacità di lettura/scrittura. Per ulteriori informazioni su queste impostazioni, consultare [Abilitazione del dimensionamento automatico di DynamoDB su tabelle](#page-129-0)  [esistenti.](#page-129-0)

## <span id="page-131-0"></span>Utilizzo della scalabilità AWS CLI automatica di DynamoDB per gestire

Invece di usare il AWS Management Console, puoi usare il AWS Command Line Interface (AWS CLI) per gestire la scalabilità automatica di Amazon DynamoDB. Nel tutorial in questa sezione viene illustrato come installare e configurare la AWS CLI per la gestione della scalabilità automatica di DynamoDB. In questo tutorial, esegui quanto indicato di seguito:

- Crea una tabella DynamoDB denominata TestTable. Le impostazioni di velocità effettiva iniziali sono 5 unità di capacità di lettura e 5 unità di capacità di scrittura.
- Crea una policy di Application Auto Scaling per TestTable. La policy cerca di mantenere un rapporto obiettivo del 50% tra capacità di scrittura utilizzata e capacità di scrittura assegnata. L'intervallo per questo parametro è compreso tra 5 e 10 unità di capacità di scrittura. (Application Auto Scaling non può regolare la velocità effettiva oltre questo intervallo).
- Eseguire un programma Python per indirizzare il traffico di scrittura su TestTable. Quando il rapporto di destinazione supera il 50% per un periodo di tempo prolungato, Application Auto Scaling richiede a DynamoDB di regolare la velocità effettiva di TestTable verso l'alto in modo da mantenere l'utilizzo della destinazione al 50%.
- Verificare che DynamoDB abbia regolato correttamente la capacità di scrittura assegnata per TestTable.

#### **a** Note

Puoi anche pianificare il ridimensionamento di DynamoDB in modo che avvenga in determinati momenti. [Scopri i passaggi di base qui.](https://docs.aws.amazon.com/autoscaling/application/userguide/get-started-exercise.html)

#### Argomenti

- [Prima di iniziare](#page-132-0)
- [Fase 1: creazione di una tabella DynamoDB](#page-132-1)
- [Fase 2: registrazione di una destinazione scalabile](#page-133-0)
- [Fase 3: creazione di una policy di dimensionamento](#page-134-0)
- [Passaggio 4: Indirizza il traffico di scrittura verso TestTable](#page-136-0)
- [Fase 5: visualizzazione delle operazioni di Application Auto Scaling](#page-137-0)
- [\(Opzionale\) Fase 6: pulizia](#page-138-0)

#### <span id="page-132-0"></span>Prima di iniziare

Prima di iniziare il tutorial, completare le attività seguenti:

Installazione di AWS CLI

Se non l'hai ancora fatto, installa e configura AWS CLI. A questo scopo, seguire le istruzioni fornite nella Guida per l'utente di AWS Command Line Interface :

- [Installazione dell' AWS CLI](https://docs.aws.amazon.com/cli/latest/userguide/installing.html)
- [Configurazione della AWS CLI](https://docs.aws.amazon.com/cli/latest/userguide/cli-chap-getting-started.html)

#### Installazione di Python

Parte di questo tutorial richiede l'esecuzione di un programma Python (vedere [Passaggio 4: Indirizza](#page-136-0)  [il traffico di scrittura verso TestTable\)](#page-136-0). Se non è già installato, [scaricare Python](https://www.python.org/downloads).

<span id="page-132-1"></span>Fase 1: creazione di una tabella DynamoDB

In questo passaggio, usi il AWS CLI per creareTestTable. La chiave primaria è costituita da pk (chiave di partizione) e da sk (chiave di ordinamento). Entrambi questi attributi sono di tipo Number. Le impostazioni di velocità effettiva iniziali sono 5 unità di capacità di lettura e 5 unità di capacità di scrittura.

1. Utilizzate il seguente AWS CLI comando per creare la tabella.

```
aws dynamodb create-table \ 
     --table-name TestTable \ 
     --attribute-definitions \ 
         AttributeName=pk,AttributeType=N \ 
         AttributeName=sk,AttributeType=N \ 
     --key-schema \ 
         AttributeName=pk,KeyType=HASH \ 
        AttributeName=sk, KeyType=RANGE \
    --provisioned-throughput ReadCapacityUnits=5, WriteCapacityUnits=5
```
2. Per verificare lo stato della tabella, utilizza il comando seguente.

```
aws dynamodb describe-table \ 
     --table-name TestTable \ 
     --query "Table.[TableName,TableStatus,ProvisionedThroughput]"
```
La tabella è pronta per l'uso quando lo stato diventa ACTIVE.

<span id="page-133-0"></span>Fase 2: registrazione di una destinazione scalabile

Successivamente si registra la capacità di scrittura della tabella come destinazione scalabile con Application Auto Scaling. Ciò consente ad Application Auto Scaling di regolare la capacità di scrittura assegnata per TestTable, ma solo entro un intervallo di 5-10 unità di capacità.

### **a** Note

La scalabilità automatica di DynamoDB richiede la presenza di un ruolo collegato al servizio (AWSServiceRoleForApplicationAutoScaling\_DynamoDBTable) che esegue operazioni di scalabilità automatica per conto tuo. Questo ruolo viene creato automaticamente per te. Per ulteriori informazioni, consulta [Ruoli collegati ai servizi per](https://docs.aws.amazon.com/autoscaling/application/userguide/application-auto-scaling-service-linked-roles.html)  [Application Auto Scaling](https://docs.aws.amazon.com/autoscaling/application/userguide/application-auto-scaling-service-linked-roles.html) nella Guida per l'utente di Application Auto Scaling.

1. Utilizza il comando seguente per registrare la destinazione scalabile.

```
aws application-autoscaling register-scalable-target \ 
     --service-namespace dynamodb \ 
     --resource-id "table/TestTable" \ 
     --scalable-dimension "dynamodb:table:WriteCapacityUnits" \ 
    --min-capacity 5 \ --max-capacity 10
```
2. Utilizza il comando seguente per verificare la registrazione.

```
aws application-autoscaling describe-scalable-targets \ 
     --service-namespace dynamodb \ 
     --resource-id "table/TestTable"
```
#### **a** Note

È inoltre possibile registrare una destinazione scalabile rispetto a un indice secondario globale. Ad esempio, per un indice secondario globale ("test-index"), l'ID risorsa e gli argomenti della dimensione scalabile vengono aggiornati di conseguenza.

```
aws application-autoscaling register-scalable-target \ 
     --service-namespace dynamodb \ 
     --resource-id "table/TestTable/index/test-index" \ 
     --scalable-dimension "dynamodb:index:WriteCapacityUnits" \ 
    --min-capacity 5 \setminus --max-capacity 10
```
<span id="page-134-0"></span>Fase 3: creazione di una policy di dimensionamento

In questa fase, viene creata una policy di dimensionamento per TestTable. La policy definisce i dettagli in base ai quali Application Auto Scaling può regolare la velocità effettiva assegnata della tabella e le operazioni da intraprendere quando lo fa. Questa policy viene associata alla destinazione scalabile definita nel passaggio precedente (unità di capacità di scrittura per la tabella TestTable).

La policy contiene i seguenti elementi:

- PredefinedMetricSpecification: il parametro che può essere regolato da Application Auto Scaling. Per DynamoDB, i seguenti valori sono valori validi perPredefinedMetricType:
	- DynamoDBReadCapacityUtilization
- DynamoDBWriteCapacityUtilization
- ScaleOutCooldown: la quantità minima di tempo (espressa in secondi) tra ogni evento Application Auto Scaling che aumenta la velocità effettiva assegnata. Questo parametro consente ad Application Auto Scaling di aumentare continuamente, ma non in modo aggressivo, la velocità effettiva in risposta ai carichi di lavoro reali. L'impostazione predefinita per ScaleOutCooldown è  $\mathbf{0}$ .
- ScaleInCooldown: la quantità minima di tempo (espressa in secondi) tra ogni evento Application Auto Scaling che diminuisce la velocità effettiva assegnata. Questo parametro consente ad Application Auto Scaling di ridurre la velocità effettiva in maniera graduale e prevedibile. L'impostazione predefinita per ScaleInCooldown è 0.
- TargetValue: Application Auto Scaling assicura che il rapporto tra la capacità utilizzata e la capacità assegnata rimanga pari o vicino a questo valore. TargetValue viene definito in percentuale.

#### **a** Note

{

Per capire meglio come funziona TargetValue, supponiamo di avere una tabella con un'impostazione di velocità effettiva assegnata pari a 200 unità di capacità in scrittura. Si decide di creare una policy di dimensionamento per questa tabella, con un TargetValue del 70%.

Si supponga ora di iniziare a guidare il traffico di scrittura verso la tabella in modo che la velocità effettiva di scrittura sia di 150 unità di capacità. Il consumed-to-provisioned rapporto è ora (150/ 200), ossia il 75 percento. Questo rapporto supera l'obiettivo, pertanto Application Auto Scaling aumenta la capacità di scrittura assegnata a 215 in modo che il rapporto sia (150/215) o 69,77%, il più vicino possibile a TargetValue ma senza superarlo.

Per TestTable, TargetValue si imposta al 50%. Application Auto Scaling regola il throughput assegnato dalla tabella entro un intervallo di 5-10 unità di capacità (vedi[Fase 2: registrazione di una](#page-133-0)  [destinazione scalabile](#page-133-0)) in modo che il consumed-to-provisioned rapporto rimanga pari o vicino al 50 percento. I valori di ScaleOutCooldown e ScaleInCooldown vengono impostati su 60 secondi.

1. Crea un file denominato scaling-policy.json con i seguenti contenuti.

"PredefinedMetricSpecification": {

}

```
 "PredefinedMetricType": "DynamoDBWriteCapacityUtilization" 
 }, 
 "ScaleOutCooldown": 60, 
 "ScaleInCooldown": 60, 
 "TargetValue": 50.0
```
2. Utilizzare il comando seguente per creare la politica AWS CLI .

```
aws application-autoscaling put-scaling-policy \ 
     --service-namespace dynamodb \ 
     --resource-id "table/TestTable" \ 
     --scalable-dimension "dynamodb:table:WriteCapacityUnits" \ 
     --policy-name "MyScalingPolicy" \ 
     --policy-type "TargetTrackingScaling" \ 
     --target-tracking-scaling-policy-configuration file://scaling-policy.json
```
- 3. Nell'output, tieni presente che Application Auto Scaling ha creato due CloudWatch allarmi Amazon, uno per il limite superiore e inferiore dell'intervallo target di scalabilità.
- 4. Usa il seguente AWS CLI comando per visualizzare maggiori dettagli sulla politica di scalabilità.

```
aws application-autoscaling describe-scaling-policies \ 
     --service-namespace dynamodb \ 
     --resource-id "table/TestTable" \ 
     --policy-name "MyScalingPolicy"
```
5. Nell'output, verificare che le impostazioni delle policy corrispondano alle specifiche da [Fase 2: registrazione di una destinazione scalabile](#page-133-0) e [Fase 3: creazione di una policy di](#page-134-0)  [dimensionamento.](#page-134-0)

<span id="page-136-0"></span>Passaggio 4: Indirizza il traffico di scrittura verso TestTable

Ora è possibile testare la policy di dimensionamento scrivendo i dati in TestTable. Per fare ciò, viene eseguito un programma Python.

1. Crea un file denominato bulk-load-test-table.py con i seguenti contenuti.

```
import boto3
dynamodb = boto3.resource('dynamodb')
table = dynamodb.Table("TestTable")
```

```
filler = "x" * 100000
i = 0while (i < 10): 
    i = 0while (j < 10):
         print (i, j) 
         table.put_item( 
              Item={ 
                   'pk':i, 
                   'sk':j, 
                   'filler':{"S":filler} 
 } 
\overline{\phantom{a}}i + 1i + = 1
```
2. Per eseguire il programma, immettere il comando seguente.

python bulk-load-test-table.py

La capacità di scrittura assegnata per TestTable è molto bassa (5 unità di capacità di scrittura), quindi il programma si blocca occasionalmente a causa della limitazione della scrittura. Questo è il comportamento previsto.

Lasciare che il programma continui a funzionare mentre si passa alla fase successiva.

<span id="page-137-0"></span>Fase 5: visualizzazione delle operazioni di Application Auto Scaling

In questa fase vengono visualizzate le operazioni di Application Auto Scaling che vengono avviate per conto tuo. Viene inoltre verificato che Application Auto Scaling abbia aggiornato la capacità di scrittura assegnata per TestTable.

1. Immettere il comando seguente per visualizzare le operazioni di Application Auto Scaling.

```
aws application-autoscaling describe-scaling-activities \ 
     --service-namespace dynamodb
```
Eseguire di nuovo questo comando occasionalmente, mentre il programma Python è in esecuzione. Occorrono diversi minuti prima che la policy di dimensionamento venga richiamata. Dovrebbe essere visualizzato l'output riportato di seguito.

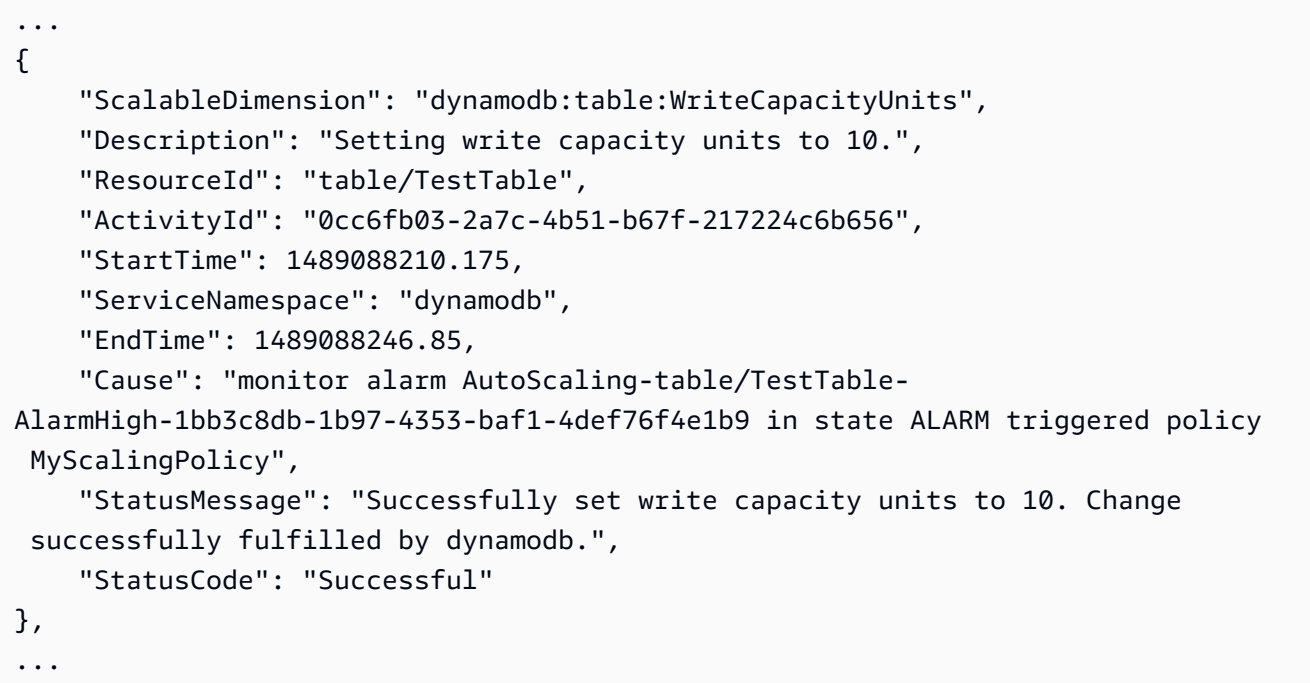

Ciò indica che Application Auto Scaling ha emesso una richiesta UpdateTable a DynamoDB.

2. Immettere il comando seguente per verificare che DynamoDB ha aumentato la capacità di scrittura della tabella.

```
aws dynamodb describe-table \ 
     --table-name TestTable \ 
     --query "Table.[TableName,TableStatus,ProvisionedThroughput]"
```
WriteCapacityUnits dovrebbe essersi dimensionato da 5 a 10.

#### <span id="page-138-0"></span>(Opzionale) Fase 6: pulizia

In questo tutorial sono state create diverse risorse. È possibile eliminare queste risorse se non sono più necessarie.

1. Eliminare la policy di dimensionamento per TestTable.

```
aws application-autoscaling delete-scaling-policy \ 
     --service-namespace dynamodb \ 
     --resource-id "table/TestTable" \ 
     --scalable-dimension "dynamodb:table:WriteCapacityUnits" \ 
     --policy-name "MyScalingPolicy"
```
2. Annullare la registrazione di una destinazione scalabile.

```
aws application-autoscaling deregister-scalable-target \ 
     --service-namespace dynamodb \ 
     --resource-id "table/TestTable" \ 
     --scalable-dimension "dynamodb:table:WriteCapacityUnits"
```
3. Eliminare la tabella TestTable.

aws dynamodb delete-table --table-name TestTable

Utilizzo dell' AWS SDK per configurare la scalabilità automatica sulle tabelle Amazon DynamoDB

Oltre a utilizzare AWS Management Console and the AWS Command Line Interface (AWS CLI), puoi scrivere applicazioni che interagiscono con la scalabilità automatica di Amazon DynamoDB. Questa sezione contiene due programmi Java che puoi utilizzare per verificare questa funzionalità:

- EnableDynamoDBAutoscaling.java
- DisableDynamoDBAutoscaling.java

Abilitazione di Application Auto Scaling per una tabella

Nel programma seguente viene riportato un esempio di configurazione di una policy di scalabilità automatica per una tabella DynamoDB (TestTable). Si procede nel seguente modo.

- Il programma registra unità di capacità in scrittura come un obiettivo scalabile per TestTable. L'intervallo per questo parametro è compreso tra 5 e 10 unità di capacità di scrittura.
- Dopo aver creato l'obiettivo scalabile, il programma sviluppa configurazioni di monitoraggio obiettivi. La policy cerca di mantenere un rapporto obiettivo del 50% tra capacità di scrittura utilizzata e capacità di scrittura assegnata.

• In seguito, il programma crea la policy di dimensionamento in base alla configurazione di monitoraggio obiettivi.

#### **a** Note

Quando rimuovi manualmente una tabella o una replica globale di una tabella, non rimuovi automaticamente gli obiettivi scalabili, le politiche di scalabilità o gli allarmi associati. **CloudWatch** 

Il programma richiede che venga specificato un Amazon Resource Name (ARN) per un ruolo collegato ai servizi di Application Auto Scaling valido. (Ad esempio: arn: aws: iam::122517410325: role/ AWSServiceRoleForApplicationAutoScaling\_DynamoDBTable.) Nel programma seguente, sostituisci SERVICE\_ROLE\_ARN\_GOES\_HERE con l'ARN reale.

```
package com.amazonaws.codesamples.autoscaling;
import com.amazonaws.services.applicationautoscaling.AWSApplicationAutoScalingClient;
import 
  com.amazonaws.services.applicationautoscaling.AWSApplicationAutoScalingClientBuilder;
import 
  com.amazonaws.services.applicationautoscaling.model.DescribeScalableTargetsRequest;
import 
  com.amazonaws.services.applicationautoscaling.model.DescribeScalableTargetsResult;
import 
  com.amazonaws.services.applicationautoscaling.model.DescribeScalingPoliciesRequest;
import 
  com.amazonaws.services.applicationautoscaling.model.DescribeScalingPoliciesResult;
import com.amazonaws.services.applicationautoscaling.model.MetricType;
import com.amazonaws.services.applicationautoscaling.model.PolicyType;
import 
  com.amazonaws.services.applicationautoscaling.model.PredefinedMetricSpecification;
import com.amazonaws.services.applicationautoscaling.model.PutScalingPolicyRequest;
import 
  com.amazonaws.services.applicationautoscaling.model.RegisterScalableTargetRequest;
import com.amazonaws.services.applicationautoscaling.model.ScalableDimension;
import com.amazonaws.services.applicationautoscaling.model.ServiceNamespace;
import 
  com.amazonaws.services.applicationautoscaling.model.TargetTrackingScalingPolicyConfiguration;
```

```
public class EnableDynamoDBAutoscaling { 
 static AWSApplicationAutoScalingClient aaClient = (AWSApplicationAutoScalingClient) 
 AWSApplicationAutoScalingClientBuilder 
    .standard().build(); 
 public static void main(String args[]) { 
   ServiceNamespace ns = ServiceNamespace.Dynamodb; 
   ScalableDimension tableWCUs = ScalableDimension.DynamodbTableWriteCapacityUnits; 
   String resourceID = "table/TestTable"; 
   // Define the scalable target 
   RegisterScalableTargetRequest rstRequest = new RegisterScalableTargetRequest() 
     .withServiceNamespace(ns) 
     .withResourceId(resourceID) 
     .withScalableDimension(tableWCUs) 
     .withMinCapacity(5) 
     .withMaxCapacity(10) 
     .withRoleARN("SERVICE_ROLE_ARN_GOES_HERE"); 
   try { 
    aaClient.registerScalableTarget(rstRequest); 
   } catch (Exception e) { 
    System.err.println("Unable to register scalable target: "); 
    System.err.println(e.getMessage()); 
   } 
   // Verify that the target was created 
   DescribeScalableTargetsRequest dscRequest = new DescribeScalableTargetsRequest() 
     .withServiceNamespace(ns) 
     .withScalableDimension(tableWCUs) 
     .withResourceIds(resourceID); 
   try { 
    DescribeScalableTargetsResult dsaResult = 
 aaClient.describeScalableTargets(dscRequest); 
    System.out.println("DescribeScalableTargets result: "); 
    System.out.println(dsaResult); 
    System.out.println(); 
   } catch (Exception e) { 
    System.err.println("Unable to describe scalable target: "); 
    System.err.println(e.getMessage()); 
   }
```

```
 System.out.println(); 
  // Configure a scaling policy 
  TargetTrackingScalingPolicyConfiguration targetTrackingScalingPolicyConfiguration = 
 new TargetTrackingScalingPolicyConfiguration() 
    .withPredefinedMetricSpecification( 
      new PredefinedMetricSpecification() 
        .withPredefinedMetricType(MetricType.DynamoDBWriteCapacityUtilization)) 
    .withTargetValue(50.0) 
    .withScaleInCooldown(60) 
    .withScaleOutCooldown(60); 
  // Create the scaling policy, based on your configuration 
  PutScalingPolicyRequest pspRequest = new PutScalingPolicyRequest() 
    .withServiceNamespace(ns) 
    .withScalableDimension(tableWCUs) 
    .withResourceId(resourceID) 
    .withPolicyName("MyScalingPolicy") 
    .withPolicyType(PolicyType.TargetTrackingScaling) 
 .withTargetTrackingScalingPolicyConfiguration(targetTrackingScalingPolicyConfiguration); 
 try { 
   aaClient.putScalingPolicy(pspRequest); 
  } catch (Exception e) { 
   System.err.println("Unable to put scaling policy: "); 
   System.err.println(e.getMessage()); 
  } 
  // Verify that the scaling policy was created 
  DescribeScalingPoliciesRequest dspRequest = new DescribeScalingPoliciesRequest() 
    .withServiceNamespace(ns) 
    .withScalableDimension(tableWCUs) 
    .withResourceId(resourceID); 
  try { 
   DescribeScalingPoliciesResult dspResult = 
 aaClient.describeScalingPolicies(dspRequest); 
   System.out.println("DescribeScalingPolicies result: "); 
   System.out.println(dspResult); 
  } catch (Exception e) { 
   e.printStackTrace(); 
   System.err.println("Unable to describe scaling policy: "); 
   System.err.println(e.getMessage());
```
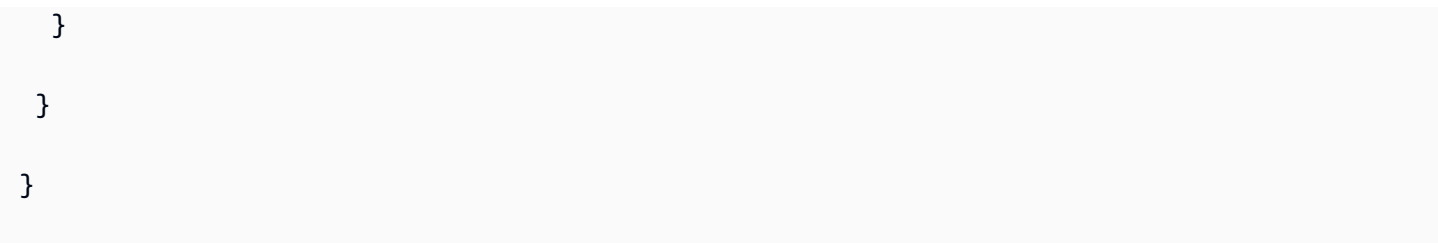

Disabilitazione di Application Auto Scaling per una tabella

Nel programma seguente, il processo precedente viene invertito. Esso rimuove la policy di scalabilità automatica e annulla la registrazione dell'obiettivo scalabile.

```
package com.amazonaws.codesamples.autoscaling;
import com.amazonaws.services.applicationautoscaling.AWSApplicationAutoScalingClient;
import com.amazonaws.services.applicationautoscaling.model.DeleteScalingPolicyRequest;
import 
  com.amazonaws.services.applicationautoscaling.model.DeregisterScalableTargetRequest;
import 
  com.amazonaws.services.applicationautoscaling.model.DescribeScalableTargetsRequest;
import 
  com.amazonaws.services.applicationautoscaling.model.DescribeScalableTargetsResult;
import 
  com.amazonaws.services.applicationautoscaling.model.DescribeScalingPoliciesRequest;
import 
  com.amazonaws.services.applicationautoscaling.model.DescribeScalingPoliciesResult;
import com.amazonaws.services.applicationautoscaling.model.ScalableDimension;
import com.amazonaws.services.applicationautoscaling.model.ServiceNamespace;
public class DisableDynamoDBAutoscaling { 
  static AWSApplicationAutoScalingClient aaClient = new 
  AWSApplicationAutoScalingClient(); 
  public static void main(String args[]) { 
   ServiceNamespace ns = ServiceNamespace.Dynamodb; 
   ScalableDimension tableWCUs = ScalableDimension.DynamodbTableWriteCapacityUnits; 
   String resourceID = "table/TestTable"; 
   // Delete the scaling policy 
   DeleteScalingPolicyRequest delSPRequest = new DeleteScalingPolicyRequest() 
     .withServiceNamespace(ns)
```
```
 .withScalableDimension(tableWCUs) 
    .withResourceId(resourceID) 
    .withPolicyName("MyScalingPolicy"); 
 try { 
   aaClient.deleteScalingPolicy(delSPRequest); 
  } catch (Exception e) { 
   System.err.println("Unable to delete scaling policy: "); 
   System.err.println(e.getMessage()); 
  } 
  // Verify that the scaling policy was deleted 
  DescribeScalingPoliciesRequest descSPRequest = new DescribeScalingPoliciesRequest() 
    .withServiceNamespace(ns) 
    .withScalableDimension(tableWCUs) 
    .withResourceId(resourceID); 
 try { 
   DescribeScalingPoliciesResult dspResult = 
 aaClient.describeScalingPolicies(descSPRequest); 
   System.out.println("DescribeScalingPolicies result: "); 
   System.out.println(dspResult); 
  } catch (Exception e) { 
   e.printStackTrace(); 
   System.err.println("Unable to describe scaling policy: "); 
   System.err.println(e.getMessage()); 
  } 
  System.out.println(); 
  // Remove the scalable target 
  DeregisterScalableTargetRequest delSTRequest = new DeregisterScalableTargetRequest() 
    .withServiceNamespace(ns) 
    .withScalableDimension(tableWCUs) 
    .withResourceId(resourceID); 
  try { 
   aaClient.deregisterScalableTarget(delSTRequest); 
  } catch (Exception e) { 
   System.err.println("Unable to deregister scalable target: "); 
   System.err.println(e.getMessage()); 
  } 
  // Verify that the scalable target was removed
```

```
 DescribeScalableTargetsRequest dscRequest = new DescribeScalableTargetsRequest() 
     .withServiceNamespace(ns) 
     .withScalableDimension(tableWCUs) 
     .withResourceIds(resourceID); 
   try { 
    DescribeScalableTargetsResult dsaResult = 
  aaClient.describeScalableTargets(dscRequest); 
    System.out.println("DescribeScalableTargets result: "); 
    System.out.println(dsaResult); 
    System.out.println(); 
   } catch (Exception e) { 
    System.err.println("Unable to describe scalable target: "); 
    System.err.println(e.getMessage()); 
   } 
  }
}
```
## Capacità riservata

Per le tabelle di capacità assegnate che utilizzano la [classe di tabelle](#page-56-0) Standard, DynamoDB offre la possibilità di acquistare capacità riservata per la capacità di lettura e scrittura. L'acquisto di capacità riservata è un accordo che prevede il pagamento di un importo minimo di capacità di throughput fornita, per la durata del contratto, in cambio di prezzi scontati.

#### **a** Note

Non è possibile acquistare capacità riservata per le unità di capacità di scrittura replicate (RWCU). La capacità riservata viene applicata solo alla regione in cui è stata acquistata. La capacità riservata non è disponibile nemmeno per le tabelle che utilizzano la classe di tabella DynamoDB Standard (accesso infrequente) o la modalità di capacità on demand.

La capacità riservata viene acquistata in allocazioni di 100 WCU o 100 RCU. L'offerta di capacità riservata più piccola è di 100 unità di capacità (lettura o scrittura). La capacità riservata di DynamoDB viene offerta con un impegno di un anno o, in alcune regioni, con un impegno triennale. È possibile risparmiare fino al 54% sulle tariffe standard per un periodo di un anno e il 77% sulle tariffe standard

per un periodo di tre anni. Per ulteriori informazioni su come e quando acquistare, consulta [Amazon](https://aws.amazon.com/dynamodb/reserved-capacity/)  [DynamoDB Reserved Capacity.](https://aws.amazon.com/dynamodb/reserved-capacity/)

Quando acquisti la capacità riservata di DynamoDB, paghi un pagamento anticipato parziale una tantum e ricevi una tariffa oraria scontata per l'utilizzo previsto. Paghi per l'intero utilizzo garantito, indipendentemente dall'utilizzo effettivo, quindi i risparmi sui costi sono strettamente legati all'utilizzo. Qualsiasi capacità fornita in eccesso rispetto alla capacità riservata acquistata viene fatturata in base alle tariffe di capacità fornite standard. Prenotando in anticipo le unità di capacità di lettura e scrittura, hai un risparmio significativo sui costi della capacità assegnata.

Non puoi vendere, annullare o trasferire la capacità riservata a un'altra regione o account.

#### **a** Note

La capacità riservata non è una capacità dedicata alla tua organizzazione. È uno sconto di fatturazione applicato all'utilizzo della capacità assegnata per le letture e/o le scritture sul tuo account.

## Capacità burst e adattiva

Per ridurre al minimo la limitazione dovuta alle eccezioni di throughput, DynamoDB utilizza la capacità burst per gestire i picchi di utilizzo. DynamoDB utilizza la capacità adattiva per aiutare a gestire modelli di accesso irregolari.

### Capacità di ottimizzazione

DynamoDB garantisce una certa flessibilità nell'assegnazione della velocità di trasmissione effettiva grazie alla capacità di espansione. Ogni volta che non si utilizza appieno il throughput disponibile, DynamoDB riserva una parte di quella capacità inutilizzata per successivi aumenti di throughput per gestire i picchi di utilizzo. Con la capacità supplementare, le richieste di lettura o scrittura impreviste possono avere esito positivo anziché essere sottoposte a throttling.

DynamoDB attualmente conserva fino a cinque minuti (300 secondi) di capacità di lettura e scrittura inutilizzata. Durante un'attività occasionale di lettura o scrittura, queste unità di capacità aggiuntiva possono essere consumate rapidamente, anche più velocemente della capacità di throughput al secondo prevista per la tabella.

DynamoDB può inoltre utilizzare la capacità di ottimizzazione per la manutenzione in background e altre attività senza preavviso.

Tieni presente che tali dettagli della capacità di ottimizzazione in futuro potrebbero cambiare.

## Capacità adattiva

DynamoDB distribuisce automaticamente i dati [tra le partizioni, che sono archiviate su](#page-57-0) più server in. Cloud AWS Non è sempre possibile distribuire in modo uniforme le attività di lettura e scrittura in ogni momento. Se l'accesso ai dati non è equilibrato, una partizione "hot" può ricevere un volume più elevato di traffico di lettura e scrittura rispetto ad altre partizioni. Poiché le operazioni di lettura e scrittura su una partizione sono gestite in modo indipendente, si verifica una limitazione se una singola partizione riceve più di 3000 operazioni di lettura o più di 1000 operazioni di scrittura. La capacità adattiva funziona aumentando automaticamente la capacità di throughput per le partizioni che ricevono più traffico.

Per gestire meglio i modelli di accesso non uniformi, la capacità adattiva di DynamoDB permette all'applicazione di continuare con le attività di lettura e scrittura sulle partizioni hot senza che si verifichi una limitazione, a condizione che tale traffico non superi la capacità totale assegnata alla tabella o la capacità massima della partizione. La capacità adattiva funziona aumentando automaticamente la capacità di throughput per le partizioni che ricevono più traffico.

Nel diagramma seguente viene illustrato il funzionamento della capacità adattiva. Alla tabella di esempio vengono assegnate 400 WCU condivise in modo uniforme su quattro partizioni, consentendo a ciascuna partizione di sostenere fino a 100 WCU al secondo. Le partizioni 1, 2 e 3 ricevono ciascuna un traffico di scrittura di 50 WCU/s. La partizione 4 riceve 150 WCU/s. Questa partizione hot può accettare il traffico di scrittura mentre ha ancora una capacità di ottimizzazione inutilizzata, ma alla fine limiterà il traffico che supera 100 WCU/s.

La capacità adattiva di DynamoDB risponde aumentando la capacità della partizione 4 in modo che possa sostenere il carico di lavoro più elevato di 150 WCu/sec senza subire limitazioni.

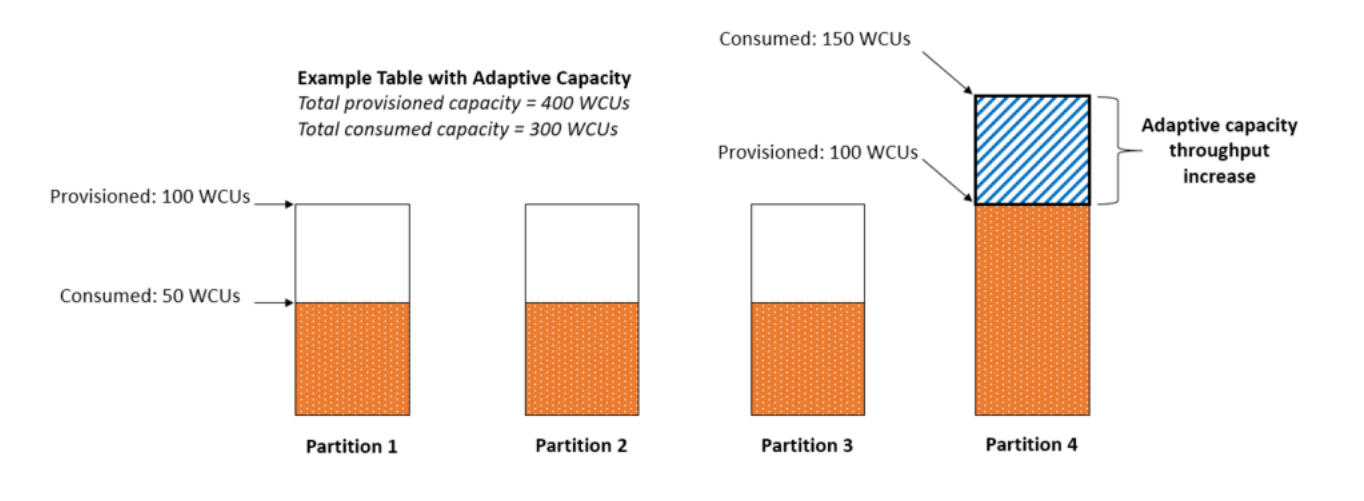

La capacità adattiva è abilitata automaticamente per tutte le tabelle DynamoDB, senza costi aggiuntivi. Non è necessario abilitarla o disabilitarla esplicitamente.

#### Isolare gli elementi con accesso frequente

Se l'applicazione instrada un traffico elevato in modo sproporzionato verso uno o più elementi, la capacità adattiva eseguirà un bilanciamento delle partizioni, affinché gli elementi ad accesso frequente non siano ubicati all'interno della stessa partizione. Questo isolamento degli elementi ad accesso frequente riduce la probabilità di throttling delle richieste a causa del superamento della quota del throughput del carico di lavoro su una singola partizione. Puoi anche suddividere una raccolta di elementi in segmenti in base alla chiave di ordinamento, purché tale raccolta non generi traffico monitorato da un aumento o una diminuzione monotoni della chiave di ordinamento.

Se l'applicazione invia in modo coerente traffico elevato a un singolo elemento, la capacità adattiva può riequilibrare i dati in modo tale che una partizione contenga solo quel singolo elemento con accesso frequente. In questo caso, DynamoDB può inviare alla partizione una velocità di trasmissione effettiva fino a un massimo di 3.000 RCU o 1.000 WCU alla chiave primaria dell'elemento specifico. La capacità adattiva non suddivide le raccolte di elementi su più partizioni della tabella quando è presente un [indice secondario locale](#page-1059-0).

# Configurazione di DynamoDB

Oltre al servizio web Amazon DynamoDB AWS , fornisce una versione scaricabile di DynamoDB che puoi eseguire sul tuo computer. La versione scaricabile è utile per sviluppare e testare il codice. La versione scaricabile consente di scrivere e testare applicazioni in locale, senza effettuare l'accesso al servizio Web DynamoDB.

Gli argomenti contenuti in questa sezione descrivono come configurare DynamoDB (versione scaricabile) e il servizio Web DynamoDB.

Argomenti

- [Configurazione di DynamoDB locale \(versione scaricabile\)](#page-149-0)
- [Configurazione di DynamoDB \(servizio Web\)](#page-170-0)

# <span id="page-149-0"></span>Configurazione di DynamoDB locale (versione scaricabile)

Con la versione scaricabile di Amazon DynamoDB è possibile sviluppare e testare applicazioni senza effettuare l'accesso al servizio Web DynamoDB. Il database, invece, è autonomo sul tuo computer. Una volta pronti a implementare l'applicazione in produzione, rimuovere l'endpoint locale nel codice e puntare al servizio Web DynamoDB.

Questa versione locale ti aiuta a risparmiare sui costi di throughput, storage dei dati e trasferimento dei dati. Inoltre, lo sviluppo dell'applicazione non richiede una connessione a Internet.

La versione locale di DynamoDB è disponibile solo per il download (richiede JRE), come una [dipendenza Apache Maven](https://docs.aws.amazon.com/amazondynamodb/latest/developerguide/DynamoDBLocal.DownloadingAndRunning.html#apache-maven) o come [immagine Docker.](https://docs.aws.amazon.com/amazondynamodb/latest/developerguide/DynamoDBLocal.DownloadingAndRunning.html#docker)

Se si preferisce utilizzare il servizio Web Amazon DynamoDB, consulta [Configurazione di](#page-170-0) [DynamoDB \(servizio Web\) .](#page-170-0)

Argomenti

- [Distribuzione di DynamoDB in locale sul computer](#page-150-0)
- [Note per l'utilizzo locale di DynamoDB](#page-157-0)
- [Cronologia delle versioni di DynamoDB Local](#page-162-0)
- [Telemetria in DynamoDB locale](#page-167-0)

### <span id="page-150-0"></span>Distribuzione di DynamoDB in locale sul computer

#### **A** Important

Il jar locale di DynamoDB può essere scaricato dai AWS CloudFront nostri link di distribuzione a cui si fa riferimento qui. A partire dal 1° gennaio 2025, i vecchi bucket di distribuzione S3 non saranno più attivi e DynamoDB locale verrà distribuito solo tramite link di distribuzione. CloudFront

Sono disponibili due versioni principali di DynamoDB locale: DynamoDB local v2.x (Current) e DynamoDB local v1.x (Legacy). I clienti devono utilizzare la versione 2.x (Current) quando possibile, poiché supporta le versioni più recenti di Java Runtime Environment ed è compatibi le con lo spazio dei nomi jakarta.\* per il progetto Maven. La versione 1.x locale di DynamoDB raggiungerà la fine del supporto standard a partire dal 1° gennaio 2025. Dopo questa data, la v1.x non riceverà più aggiornamenti o correzioni di bug.

#### **a** Note

DynamoDB local AWS\_ACCESS\_KEY\_ID può contenere solo lettere (A–Z, a–z) e numeri (0-9).

#### Scarica DynamoDB in locale

Completare la procedura riportata di seguito per configurare ed eseguire DynamoDB sul proprio computer.

Come configurare DynamoDB sul computer

1. Scarica DynamoDB local gratuitamente da una delle seguenti posizioni.

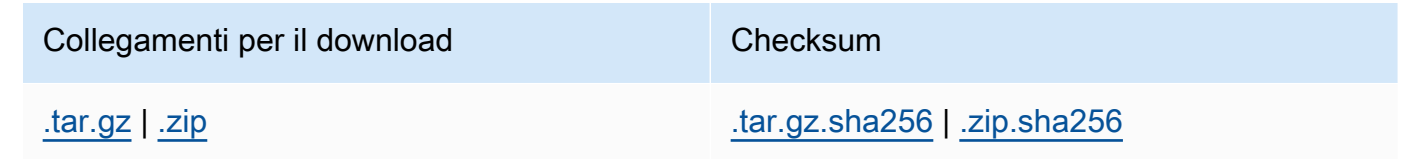

#### **A** Important

Per eseguire DynamoDB v2.5.0 o versione successiva sul computer, è necessario disporre della versione 17.x o successiva di Java Runtime Environment (JRE). L'applicazione non verrà eseguita nelle versioni di JRE precedenti.

- 2. Dopo aver scaricato l'archivio, estrai i contenuti e copia la directory estratta in una ubicazione a scelta.
- 3. Per avviare DynamoDB sul computer, aprire una finestra del prompt dei comandi, spostarsi nella directory in cui è stato estratto DynamoDBLocal.jar, quindi immettere il comando seguente.

java -Djava.library.path=./DynamoDBLocal\_lib -jar DynamoDBLocal.jar -sharedDb

#### **a** Note

Se utilizzi Windows PowerShell, assicurati di includere il nome del parametro o l'intero nome e valore in questo modo:

```
java -D"java.library.path=./DynamoDBLocal_lib" -jar 
DynamoDBLocal.jar
```
DynamoDB esegue le richieste in arrivo fino al suo arresto. Per arrestare DynamoDB, digitare Ctrl+C al prompt dei comandi.

DynamoDB utilizza la porta 8000 per impostazione predefinita. Se la porta 8000 non è disponibile, il comando genera un'eccezione. Per un elenco completo delle opzioni di runtime di DynamoDB, incluso -port, immettere il comando seguente. java -Djava.library.path=./DynamoDBLocal\_lib -jar DynamoDBLocal.jar -help

4. Prima di poter accedere a AWS Command Line Interface in modo programmatico o tramite (AWS CLI), è necessario configurare le credenziali per abilitare l'autorizzazione per le applicazioni. Perché possa funzionare, la versione scaricabile di DynamoDB richiede le credenziali, come mostrato nell'esempio seguente.

```
AWS Access Key ID: "fakeMyKeyId"
AWS Secret Access Key: "fakeSecretAccessKey"
Default Region Name: "fakeRegion"
```
È possibile utilizzare il comando aws configure di AWS CLI per impostare le credenziali. Per ulteriori informazioni, consulta [Utilizzo di AWS CLI.](#page-175-0)

5. Inizia a scrivere le applicazioni. Per accedere a DynamoDB in esecuzione localmente con, utilizzare AWS CLI il parametro. --endpoint-url Ad esempio, per elencare le tabelle DynamoDB utilizzare il seguente comando:

aws dynamodb list-tables --endpoint-url http://localhost:8000

Esegui DynamoDB in locale come immagine Docker

La versione scaricabile di Amazon DynamoDB è disponibile come parte dell'immagine Docker. Per ulteriori informazioni, consulta [dynamodb-local.](https://hub.docker.com/r/amazon/dynamodb-local) Per visualizzare la versione locale corrente di DynamoDB, immettete il seguente comando:

java -Djava.library.path=./DynamoDBLocal\_lib -jar DynamoDBLocal.jar -version

Per un esempio di utilizzo di DynamoDB local come parte di un'applicazione REST basata su AWS SAM(), consulta Applicazione [SAM DynamoDB](https://github.com/aws-samples/aws-sam-java-rest) per AWS Serverless Application Model la gestione degli ordini. Questa applicazione di esempio mostra come utilizzare DynamoDB locale per i test.

Se desideri eseguire un'applicazione multi-container che utilizza anche il container DynamoDB Local, utilizza Docker Compose per definire ed eseguire tutti i servizi nell'applicazione, incluso DynamoDB Local.

Per installare ed eseguire DynamoDB in locale con Docker Compose:

- 1. Scarica e installa [Docker Desktop](https://www.docker.com/products/docker-desktop).
- 2. Copiare il codice seguente in un file e salvarlo con nome docker-compose.yml.

```
version: '3.8'
services: 
 dynamodb-local: 
    command: "-jar DynamoDBLocal.jar -sharedDb -dbPath ./data" 
    image: "amazon/dynamodb-local:latest" 
    container_name: dynamodb-local 
    ports: 
      - "8000:8000" 
    volumes:
```

```
 - "./docker/dynamodb:/home/dynamodblocal/data" 
 working_dir: /home/dynamodblocal
```
Se vuoi che l'applicazione e DynamoDB locale si trovino in container separati, utilizza il file yaml seguente.

```
version: '3.8'
services: 
 dynamodb-local: 
    command: "-jar DynamoDBLocal.jar -sharedDb -dbPath ./data" 
    image: "amazon/dynamodb-local:latest" 
    container_name: dynamodb-local 
    ports: 
      - "8000:8000" 
    volumes: 
      - "./docker/dynamodb:/home/dynamodblocal/data" 
    working_dir: /home/dynamodblocal 
  app-node: 
    depends_on: 
      - dynamodb-local 
    image: amazon/aws-cli 
    container_name: app-node 
    ports: 
     - "8080:8080" 
    environment: 
      AWS_ACCESS_KEY_ID: 'DUMMYIDEXAMPLE' 
      AWS_SECRET_ACCESS_KEY: 'DUMMYEXAMPLEKEY' 
    command: 
      dynamodb describe-limits --endpoint-url http://dynamodb-local:8000 --region 
  us-west-2
```
Lo script docker-compose.yml crea un container app-node e un container dynamodb-local. Lo script esegue un comando nel container app-node che utilizza la AWS CLI per connettersi al container dynamodb-local e descrive i limiti di account e tabelle.

Per utilizzarlo con la propria immagine dell'applicazione, sostituire il valore image nell'esempio seguente con quello dell'applicazione:

```
version: '3.8'
services: 
  dynamodb-local:
```

```
 command: "-jar DynamoDBLocal.jar -sharedDb -dbPath ./data" 
   image: "amazon/dynamodb-local:latest" 
   container_name: dynamodb-local 
   ports: 
     - "8000:8000" 
   volumes: 
     - "./docker/dynamodb:/home/dynamodblocal/data" 
   working_dir: /home/dynamodblocal 
 app-node: 
   image: location-of-your-dynamodb-demo-app:latest
   container_name: app-node 
   ports: 
     - "8080:8080" 
   depends_on: 
     - "dynamodb-local" 
   links: 
     - "dynamodb-local" 
   environment: 
     AWS_ACCESS_KEY_ID: 'DUMMYIDEXAMPLE' 
     AWS_SECRET_ACCESS_KEY: 'DUMMYEXAMPLEKEY' 
     REGION: 'eu-west-1'
```
#### **a** Note

Gli script YAML richiedono di specificare una chiave di AWS accesso e una chiave AWS segreta, ma non è necessario che siano AWS chiavi valide per accedere a DynamoDB locale.

3. Emettere il seguente comando dalla riga di comando:

docker-compose up

Esegui DynamoDB in locale come dipendenza di Apache Maven

Completare la seguente procedura per utilizzare Amazon DynamoDB nell'applicazione come dipendenza.

Come distribuire DynamoDB come repository Apache Maven

- 1. Scarica e installa Apache Maven. Per ulteriori informazioni, consulta le pagine relative al [download di Apache Maven](https://maven.apache.org/download.cgi) e all'[installazione di Apache Maven.](https://maven.apache.org/install.html)
- 2. Aggiungi il repository Maven DynamoDB al file POM (Project Object Model) dell'applicazione:

```
<!--Dependency:-->
<dependencies> 
    <dependency> 
       <groupId>com.amazonaws</groupId> 
       <artifactId>DynamoDBLocal</artifactId> 
       <version>2.5.0</version> 
    </dependency>
</dependencies>
```
Modello di esempio da utilizzare con Spring Boot 3 e/o Spring Framework 6:

```
<?xml version="1.0" encoding="UTF-8"?>
<project xmlns="http://maven.apache.org/POM/4.0.0" 
         xmlns:xsi="http://www.w3.org/2001/XMLSchema-instance" 
         xsi:schemaLocation="http://maven.apache.org/POM/4.0.0 http://
maven.apache.org/xsd/maven-4.0.0.xsd">
<modelVersion>4.0.0</modelVersion>
<groupId>org.example</groupId>
<artifactId>SpringMavenDynamoDB</artifactId>
<version>1.0-SNAPSHOT</version>
<properties> 
    <spring-boot.version>3.0.1</spring-boot.version> 
    <maven.compiler.source>17</maven.compiler.source> 
    <maven.compiler.target>17</maven.compiler.target> 
    <project.build.sourceEncoding>UTF-8</project.build.sourceEncoding>
</properties> 
    <parent> 
        <groupId>org.springframework.boot</groupId> 
        <artifactId>spring-boot-starter-parent</artifactId> 
        <version>3.0.1</version> 
    </parent>
<dependencies>
```
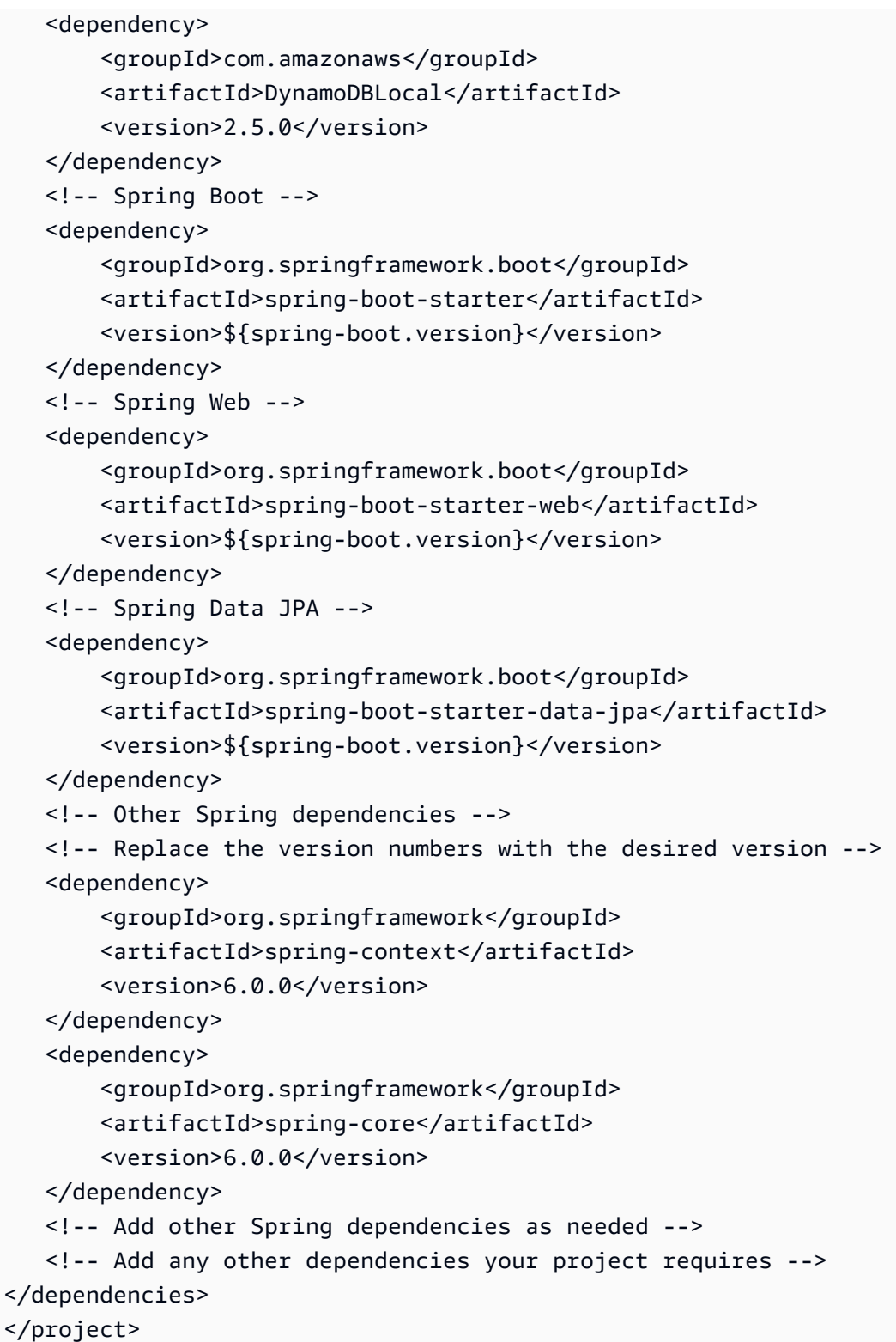

#### **a** Note

Puoi anche utilizzare l'URL di [Maven Central Repository.](https://mvnrepository.com/artifact/com.amazonaws/DynamoDBLocal?repo=dynamodb-local-release)

[Per un esempio di progetto di esempio che mostra diversi approcci per configurare e utilizzare](https://github.com/awslabs/amazon-dynamodb-local-samples/tree/main) [DynamoDB in locale, tra cui il download di file JAR, l'esecuzione come immagine Docker e l'utilizzo](https://github.com/awslabs/amazon-dynamodb-local-samples/tree/main) [come dipendenza Maven, consulta DynamoDB Local Sample Java Project.](https://github.com/awslabs/amazon-dynamodb-local-samples/tree/main)

## <span id="page-157-0"></span>Note per l'utilizzo locale di DynamoDB

A eccezione dell'endpoint, le applicazioni eseguite con la versione scaricabile di Amazon DynamoDB dovrebbero funzionare anche con il servizio Web DynamoDB. Tuttavia, quando si utilizza DynamoDB in locale, è necessario tenere presente quanto riportato di seguito:

- Se si utilizza l'opzione -sharedDb, DynamoDB crea un file di database unico denominato sharedlocal-instance.db. Tutti i programmi che si connettono a DynamoDB hanno accesso a questo file. Se elimini il file, tutti i dati in esso archiviati andranno persi.
- Se si omette, il file di database viene denominato myaccesskeyid region.db *-sharedDb*, con l'ID della chiave di AWS accesso e la regione così come appaiono nella configurazione dell'applicazione. AWS Se elimini il file, tutti i dati in esso archiviati andranno persi.
- Se si utilizza l'opzione -inMemory, DynamoDB non scrive alcun file di database. Tutti i dati verranno invece scritti in memoria e non verranno salvati all'arresto di DynamoDB.
- Se si utilizza l'opzione -inMemory, è richiesta anche l'opzione -sharedDb.
- Se si utilizza l'opzione -optimizeDbBeforeStartup, è necessario specificare anche il parametro -dbPath, in modo che DynamoDB sia in grado di individuare il file di database.
- Gli AWS SDK per DynamoDB richiedono che la configurazione dell'applicazione specifichi un valore di chiave di accesso e un valore Region. AWS A meno che non stia utilizzando l'opzione sharedDb o -inMemory, DynamoDB usa questi valori per denominare il file di database locale. Questi valori non devono essere necessariamente validi per essere eseguiti AWS localmente. Tuttavia, potresti trovare utile utilizzare valori validi in modo da poter eseguire il codice nel cloud successivamente, modificando solo l'endpoint in uso.
- La versione locale di DynamoDB restituisce sempre un valore null per billingModeSummary.
- DynamoDB local AWS\_ACCESS\_KEY\_ID può contenere solo lettere (A–Z, a–z) e numeri (0-9).
- DynamoDB local non [supporta il ripristino oint-in-time P](#page-1245-0) (PITR).

#### Argomenti

- [Opzioni della riga di comando](#page-158-0)
- [Impostazione dell'endpoint locale](#page-159-0)
- [Differenze tra DynamoDB scaricabile e il servizio Web DynamoDB](#page-160-0)

### <span id="page-158-0"></span>Opzioni della riga di comando

Con la versione scaricabile di DynamoDB è possibile utilizzare le opzioni della riga di comando seguenti:

- -corsvalue— Abilita il supporto per la condivisione delle risorse tra le origini (CORS) per. JavaScript È necessario fornire un elenco di domini specifici "consentiti" separati da virgole. L'impostazione predefinita di -cors è un asterisco (\*), che permette l'accesso pubblico.
- -dbPath value: la directory in cui DynamoDB scrive il file di database. Se non specifichi questa opzione, il file verrà scritto nella directory corrente. Non puoi specificare sia -dbPath che inMemory contemporaneamente.
- -delayTransientStatuses: fa sì che DynamoDB introduca ritardi per determinate operazioni. DynamoDB (versione scaricabile) è in grado di eseguire alcune attività quasi istantaneamente, come le operazioni di creazione/aggiornamento/eliminazione su tabelle e indici. Tuttavia, il servizio DynamoDB richiede più tempo per queste attività. L'impostazione di questo parametro consente a DynamoDB in esecuzione sul computer di simulare più da vicino il comportamento del servizio Web DynamoDB. Attualmente, questo parametro causa ritardi solo per i Global Secondary Indexes in stato CREATING o DELETING
- -help: stampa un riepilogo di utilizzo e le opzioni.
- - inMemory: DynamoDB viene eseguito in memoria invece di utilizzare un file di database. Quando si arresta DynamoDB, i dati non verranno salvati. Non puoi specificare sia -dbPath che inMemory contemporaneamente.
- -optimizeDbBeforeStartup: ottimizza le tabelle di database sottostanti prima di avviare DynamoDB sul computer. Inoltre, quando utilizzi questo parametro, è necessario specificare dbPath.
- -port value: il numero di porta utilizzato da DynamoDB per comunicare con l'applicazione. Se non viene specificata questa opzione, la porta predefinita è 8000.

#### a Note

DynamoDB utilizza la porta 8000 per impostazione predefinita. Se la porta 8000 non è disponibile, il comando genera un'eccezione. Puoi utilizzare l'opzione -port per specificare un numero di porta diverso. Per un elenco completo delle opzioni di runtime di DynamoDB, tra cui -port, digitare il comando seguente:

java -Djava.library.path=./DynamoDBLocal\_lib -jar DynamoDBLocal.jar -help

- -sharedDb: se si specifica -sharedDb, DynamoDB utilizza un singolo file di database anziché file separati per ogni credenziale e regione.
- -disableTelemetry: quando specificato, DynamoDB locale non invierà alcuna telemetria.
- -version— Stampa la versione locale di DynamoDB.

#### <span id="page-159-0"></span>Impostazione dell'endpoint locale

Per impostazione predefinita, gli AWS SDK e gli strumenti utilizzano gli endpoint per il servizio Web Amazon DynamoDB. Per utilizzare gli SDK e gli strumenti con la versione scaricabile di DynamoDB, è necessario specificare l'endpoint locale:

http://localhost:8000

AWS Command Line Interface

Puoi usare il AWS Command Line Interface (AWS CLI) per interagire con DynamoDB scaricabile. Ad esempio, puoi utilizzarla per eseguire tutte le fasi di [Creazione di tabelle e caricamento di dati per](#page-588-0)  [esempi di codice in DynamoDB.](#page-588-0)

Per accedere a DynamoDB eseguito in locale, utilizza il parametro --endpoint-url. Di seguito è riportato un esempio di utilizzo di AWS CLI per elencare le tabelle in DynamoDB sul computer.

aws dynamodb list-tables **--endpoint-url http://localhost:8000**

#### **a** Note

Non AWS CLI possono utilizzare la versione scaricabile di DynamoDB come endpoint predefinito. Pertanto, è necessario specificare con ogni comando. --endpoint-url AWS **CLI** 

#### AWS SDK

Il modo in cui viene specificato un endpoint dipende dal linguaggio di programmazione e dall'SDK AWS in uso. Nelle seguenti sezioni viene descritto come procedere:

- [Java: Configurazione dell'endpoint e della regione AWS\(](#page-590-0)DynamoDB local supporta l'SDK AWS per Java V1 e V2)
- [.NET: Configurazione dell'endpoint e della regione AWS](#page-594-0)

**a** Note

Per esempi in altri linguaggi di programmazione, consulta [Guida introduttiva a DynamoDB e](#page-209-0)  [agli SDK AWS](#page-209-0).

#### <span id="page-160-0"></span>Differenze tra DynamoDB scaricabile e il servizio Web DynamoDB

La versione scaricabile di DynamoDB è destinata solo a scopi di sviluppo e test. Per contro, il servizio Web DynamoDB è un servizio gestito con caratteristiche di scalabilità, disponibilità e durabilità che lo rendono ideale per l'uso in produzione.

Le differenze tra la versione scaricabile di DynamoDB e il servizio Web sono le seguenti:

- Regioni AWS e distinct non Account AWS sono supportati a livello di client.
- Le impostazioni di velocità effettiva assegnata vengono ignorate nella versione scaricabile di DynamoDB, sebbene siano richieste dall'operazione CreateTable. In CreateTable, puoi specificare i numeri che preferisci di throughput di lettura e scrittura assegnato, sebbene questi numeri non vengano utilizzati. Puoi chiamare UpdateTable tutte le volte al giorno che desideri. Tuttavia, le modifiche ai valori di throughput assegnato vengono ignorate.
- Le operazioni Scan vengono eseguite in sequenza. Le scansioni in parallelo non sono supportate. I parametri Segment e TotalSegments dell'operazione Scan vengono ignorati.
- La velocità delle operazioni di lettura e scrittura sui dati della tabella è limitata solo dalla velocità del computer. Le operazioni CreateTable, UpdateTable e DeleteTable hanno luogo immediatamente e lo stato della tabella è sempre ACTIVE. Le operazioni UpdateTable che modificano solo le impostazioni di throughput di cui è stato effettuato il provisioning sulle tabelle o sui Global Secondary Indexes si verificano immediatamente. Se un'operazione UpdateTable crea o elimina alcuni indici secondari globali, tali indici passeranno attraverso gli stati normali (come CREATING e DELETING, rispettivamente) prima di raggiungere lo stato ACTIVE. La tabella rimane in stato ACTIVE (Attivo) durante questa fase.
- Le operazioni di lettura hanno consistenza finale. Tuttavia, a causa della velocità dell'esecuzione di DynamoDB sul computer, la maggior parte delle letture risultano fortemente consistenti.
- I parametri di raccolta di item e le dimensioni di raccolta di item non vengono monitorati. Nelle risposte delle operazioni, vengono restituiti valori null anziché parametri di raccolta di item.
- In DynamoDB, il limite di dati restituiti per ogni set di risultati è 1 MB. Sia il servizio Web DynamoDB che la versione scaricabile impongono questo limite. Tuttavia, durante l'esecuzione di una query su un indice, il servizio DynamoDB calcola solo la dimensione della chiave e degli attributi proiettati. Per contro, la versione scaricabile di DynamoDB calcola la dimensione dell'intero elemento.
- Se si utilizzano i flussi DynamoDB, la velocità di creazione delle partizioni potrebbe variare. Nel servizio Web DynamoDB, il comportamento della creazione di shard è in parte influenzato dall'attività di partizionamento della tabella. Quando si esegue DynamoDB in locale, non si verifica un partizionamento di tabella. Nei due casi, gli shard sono temporanei, per cui l'applicazione non deve dipendere dal comportamento degli shard.
- TransactionConflictExceptionsnon vengono generati da DynamoDB per le API transazionali scaricabili. Ti consigliamo di utilizzare un framework fittizio Java per simulare TransactionConflictExceptions nel gestore DynamoDB per testare la modalità di risposta dell'applicazione alle transazioni in conflitto.
- Nel servizio web DynamoDB, indipendentemente dal fatto che l'accesso avvenga tramite la console o tramite, i nomi delle tabelle fanno distinzione AWS CLI tra maiuscole e minuscole. Una tabella denominata Authors e una denominata authors possono esistere entrambe come tabelle separate. Nella versione scaricabile, i nomi di tabella rispettano la distinzione tra maiuscole e minuscole e il tentativo di creare queste due tabelle genera un errore.
- Il tagging non è supportato nella versione scaricabile di DynamoDB.
- [La versione scaricabile di DynamoDB ignora il parametro Limit in. E](https://docs.aws.amazon.com/amazondynamodb/latest/APIReference/API_ExecuteStatement.html#DDB-ExecuteStatement-request-Limit)[xecuteStatement](https://docs.aws.amazon.com/amazondynamodb/latest/APIReference/API_ExecuteStatement.html)

# <span id="page-162-0"></span>Cronologia delle versioni di DynamoDB Local

Nella tabella seguente sono descritte le modifiche importanti apportate a ogni nuova versione di DynamoDB local.

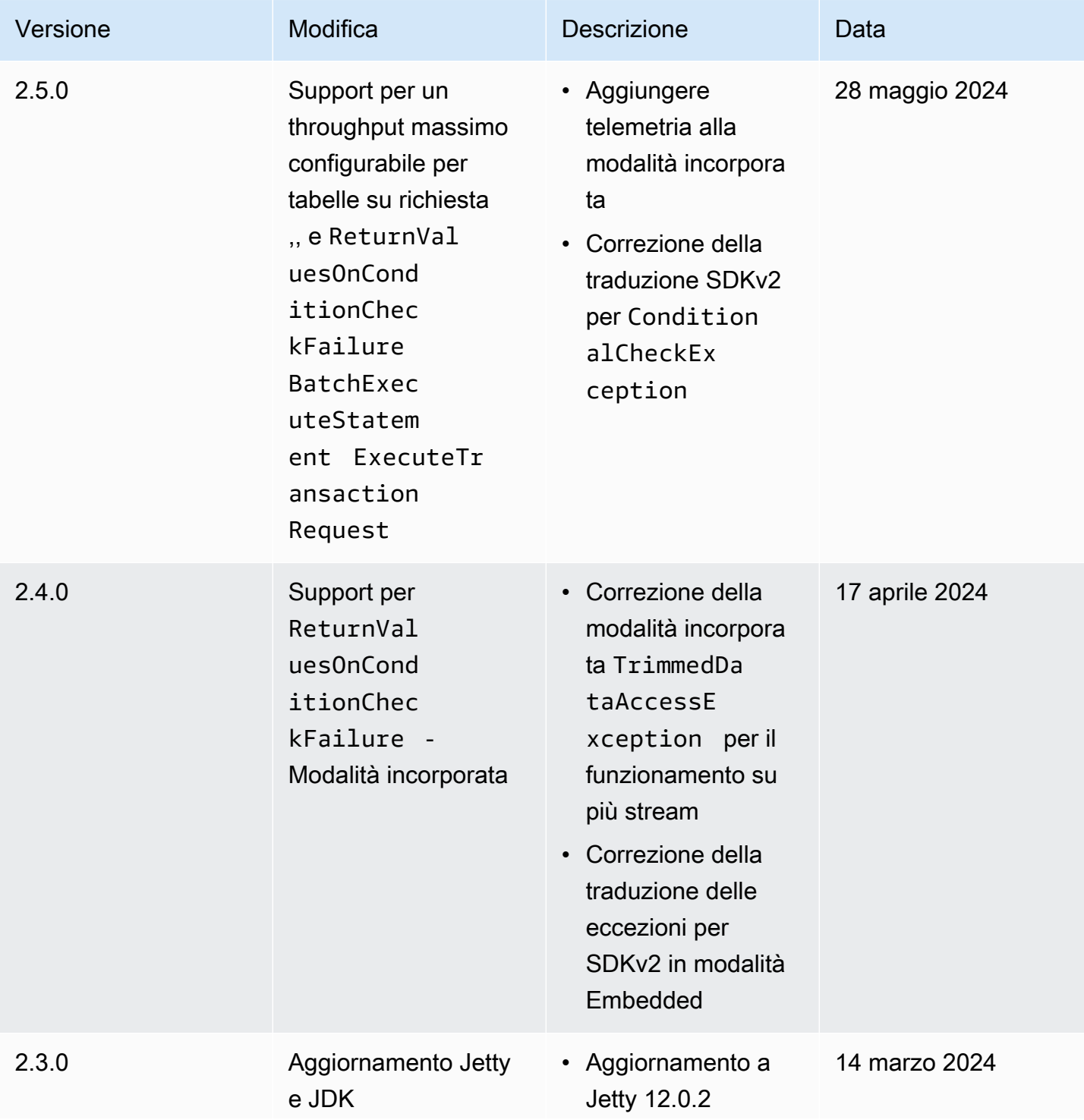

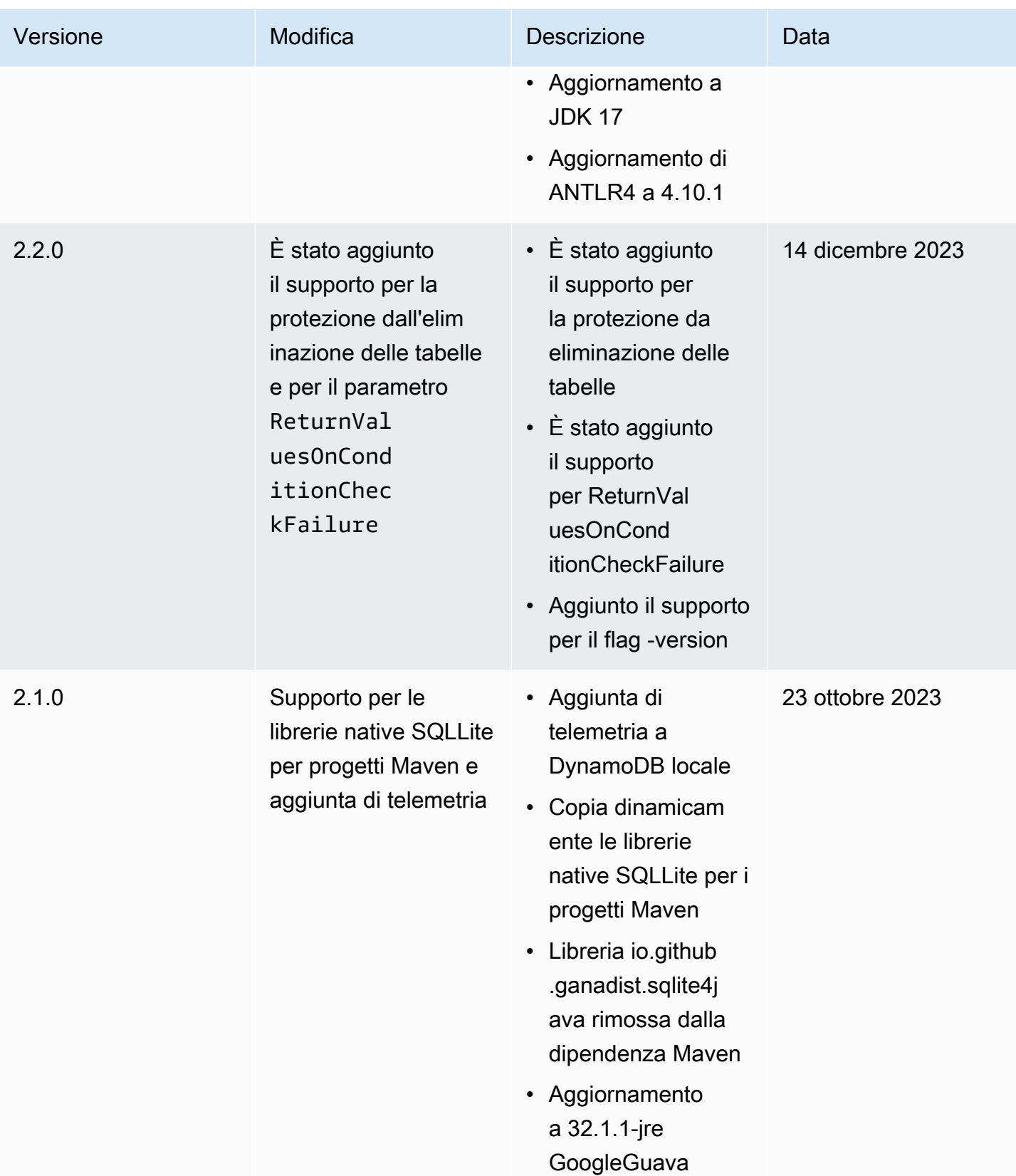

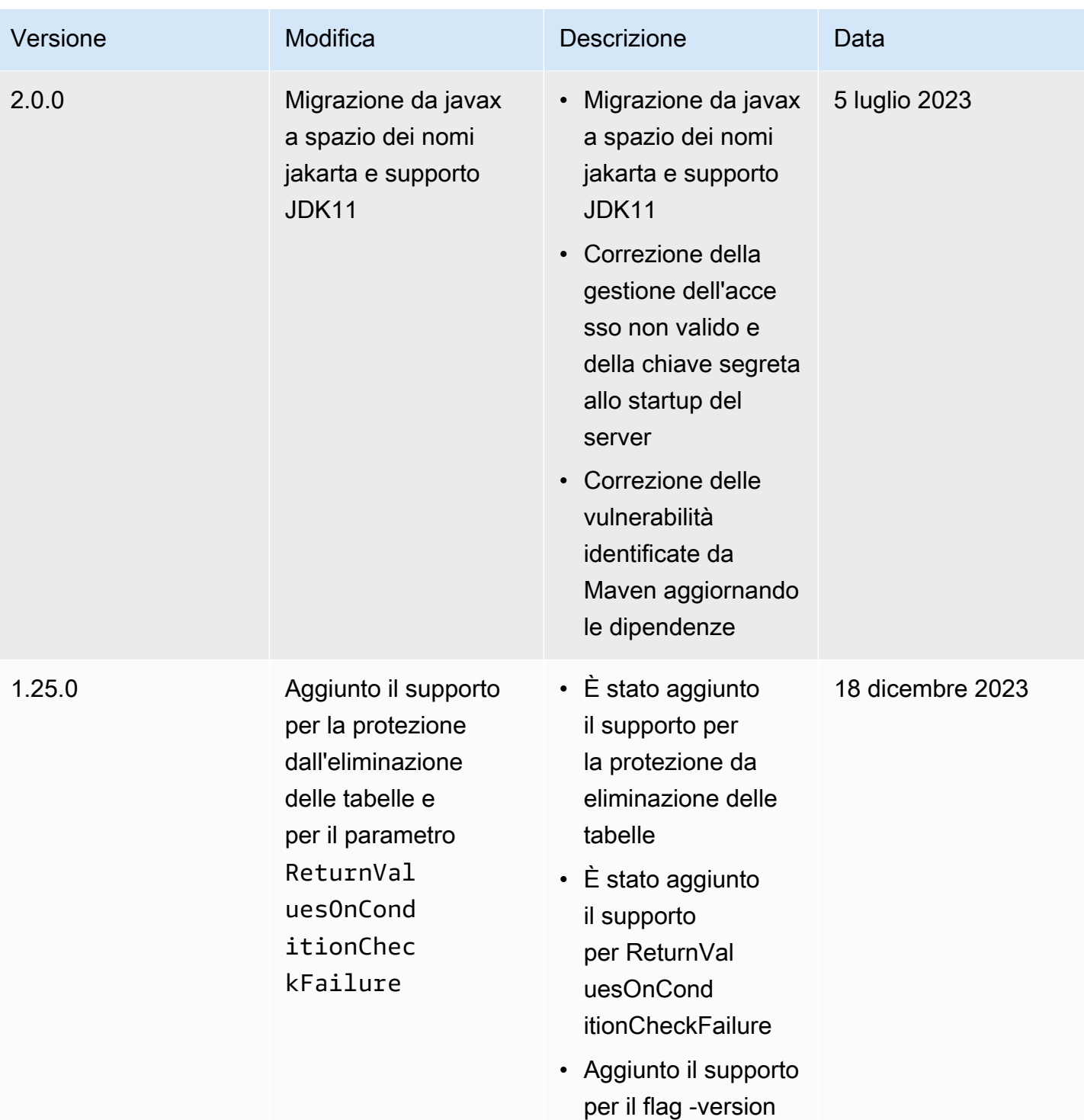

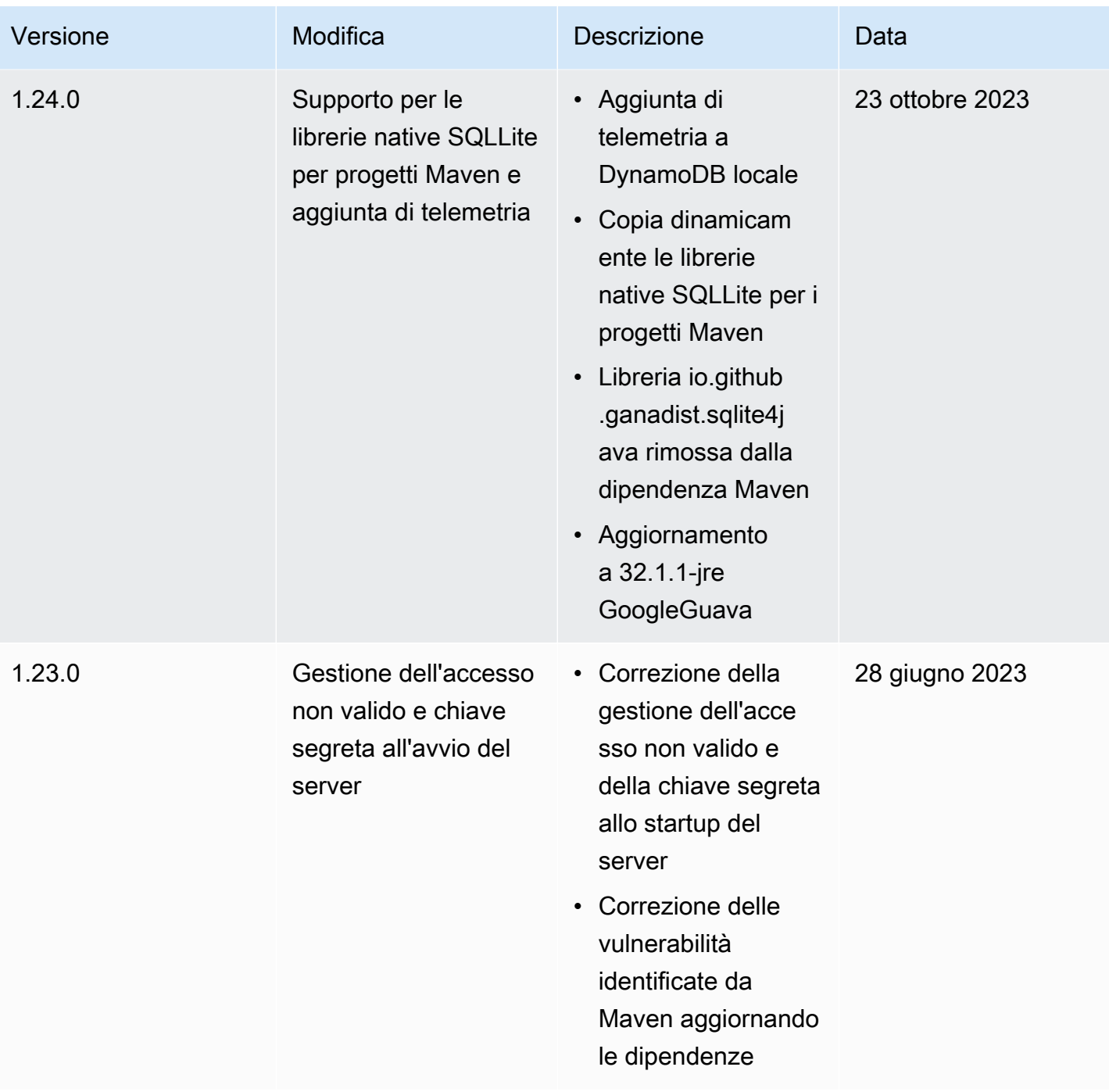

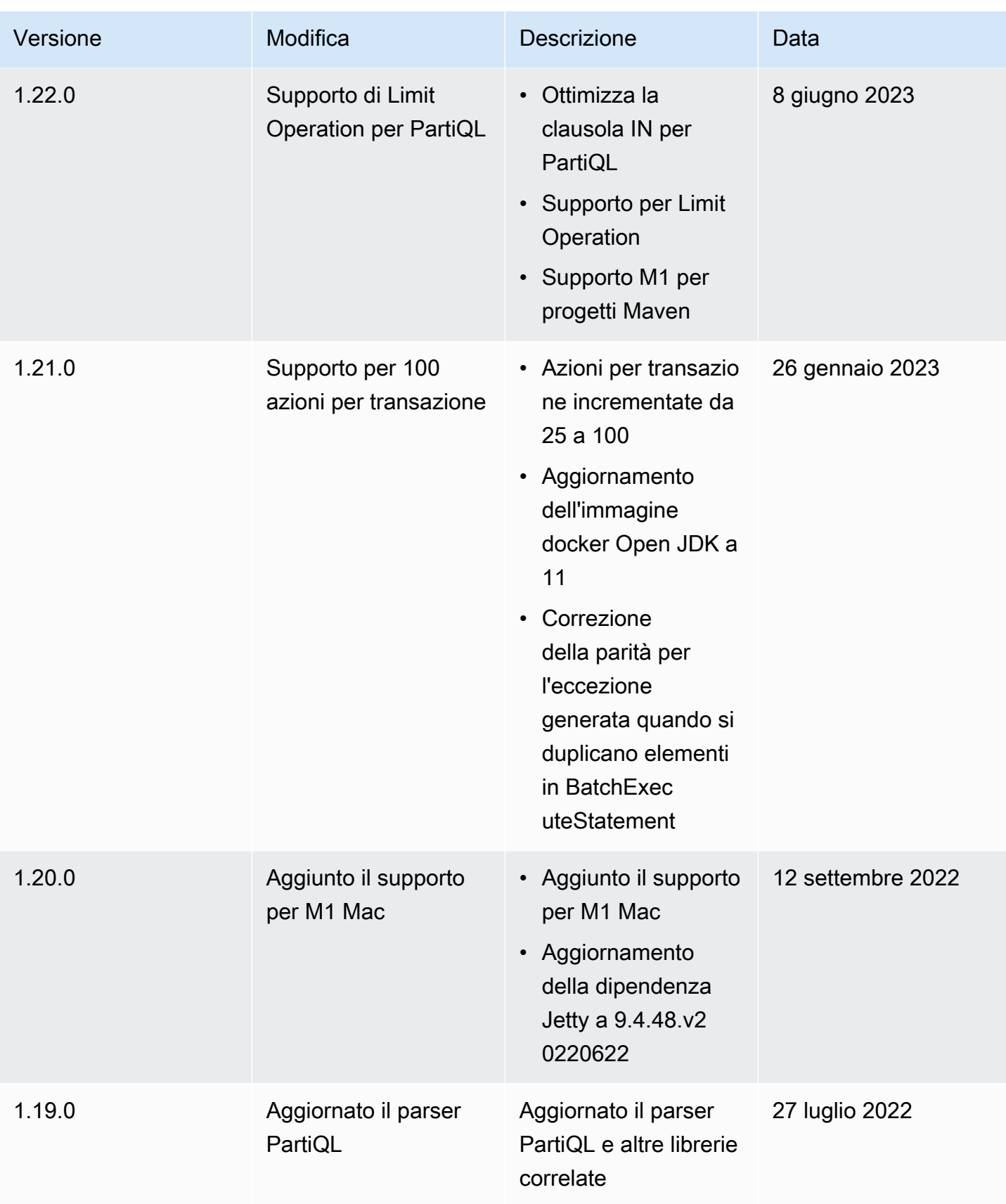

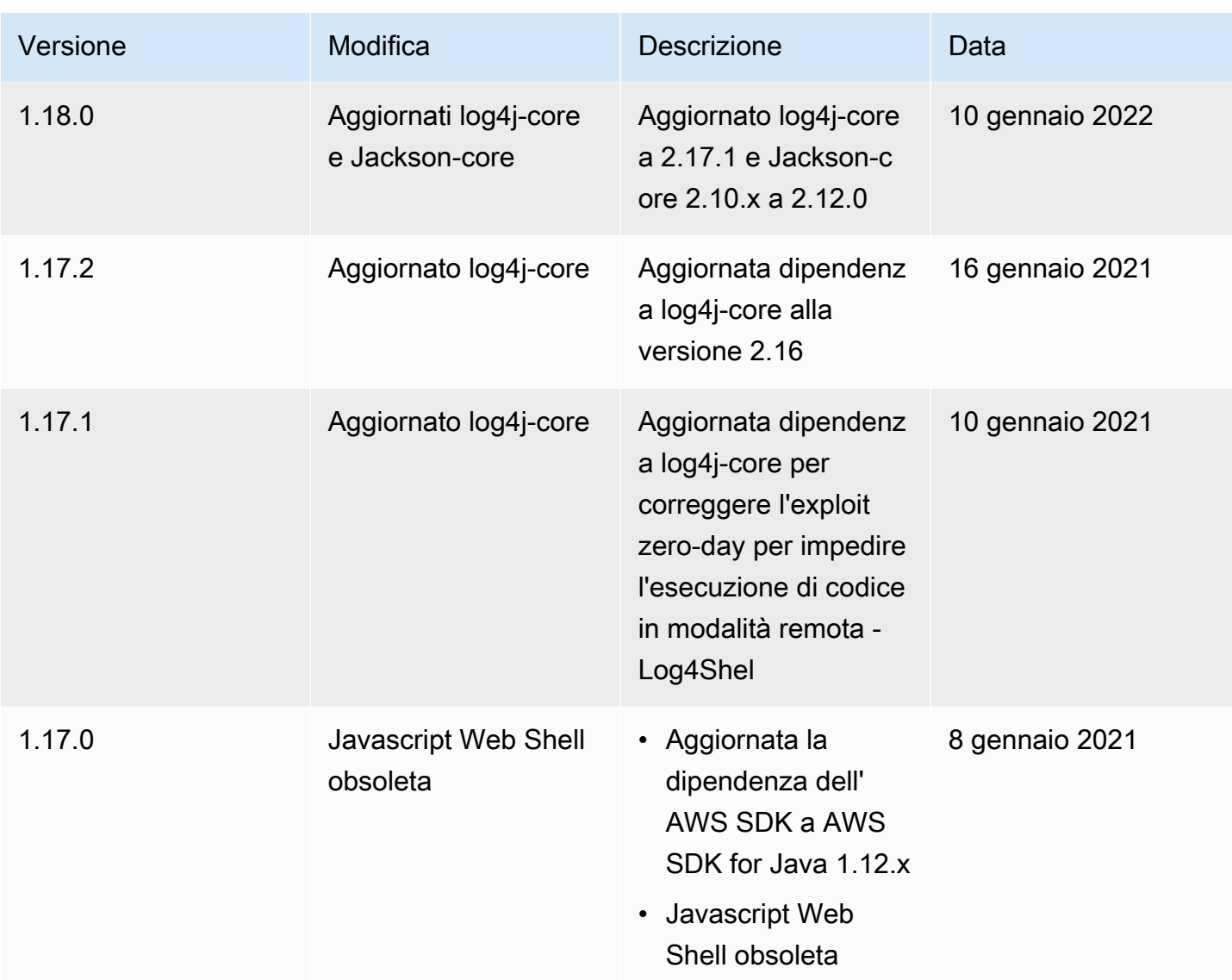

## <span id="page-167-0"></span>Telemetria in DynamoDB locale

In AWS, sviluppiamo e lanciamo servizi basati su ciò che apprendiamo dalle interazioni con i clienti e utilizziamo il feedback dei clienti per iterare sui nostri prodotti. La telemetria offre informazioni aggiuntive che ci consentono di comprendere meglio le necessità dei clienti, diagnosticare i problemi e fornire funzionalità per migliorare l'esperienza cliente.

DynamoDB locale raccoglie dati di telemetria, come metriche di utilizzo generiche, informazioni sui sistemi e sull'ambiente ed errori. Per informazioni dettagliate sui tipi di telemetria raccolti, consulta. [Tipo di informazioni da raccogliere](#page-169-0)

DynamoDB locale non raccoglie informazioni personali, come nomi utente o indirizzi e-mail. Inoltre, non estrae informazioni sensibili a livello di progetto.

In qualità di cliente, puoi controllare se la telemetria è attivata e puoi modificare le impostazioni in qualsiasi momento. Se la telemetria rimane attiva, DynamoDB local invia i dati di telemetria in background senza richiedere alcuna interazione aggiuntiva con il cliente.

Disattivazione della telemetria utilizzando le opzioni della riga di comando

Puoi disattivare la telemetria utilizzando le opzioni della riga di comando all'avvio di DynamoDB locale utilizzando l'opzione -disableTelemetry. Per ulteriori informazioni, consulta [Opzioni della riga di](#page-158-0)  [comando .](#page-158-0)

Disattivazione della telemetria per una singola sessione

Nei sistemi operativi macOS e Linux, puoi disattivare la telemetria per una singola sessione. Per disattivare la telemetria per la sessione corrente, esegui il comando seguente per impostare la variabile di ambiente DDB\_LOCAL\_TELEMETRY su false. Ripeti il comando per ogni nuovo terminale o sessione.

export DDB\_LOCAL\_TELEMETRY=0

Disattivazione della telemetria per il tuo profilo in tutte le sessioni

Esegui i seguenti comandi per disattivare la telemetria per tutte le sessioni quando esegui DynamoDB locale sul tuo sistema operativo.

Per disattivare la telemetria in Linux

1. Esegui:

echo "export DDB\_LOCAL\_TELEMETRY=0" >>~/.profile

2. Esegui:

source ~/.profile

#### Per disattivare la telemetria in Linux

1. Esegui:

echo "export DDB\_LOCAL\_TELEMETRY=0" >>~/.profile

2. Esegui:

source ~/.profile

Per disattivare la telemetria in Linux

1. Esegui:

setx DDB\_LOCAL\_TELEMETRY 0

2. Esegui:

refreshenv

### Disattiva la telemetria utilizzando DynamoDB locale incorporato nei progetti Maven

Puoi disattivare la telemetria utilizzando DynamoDB localmente incorporato nei progetti Maven.

```
boolean disableTelemetry = true;
// AWS SDK v1 
  AmazonDynamoDB amazonDynamoDB = 
  DynamoDBEmbedded.create(disableTelemetry).amazonDynamoDB();
// AWS SDK v2
DynamoDbClient ddbClientSDKv2Local = 
  DynamoDBEmbedded.create(disableTelemetry).dynamoDbClient();
```
<span id="page-169-0"></span>Tipo di informazioni da raccogliere

- Informazioni sull'utilizzo: la telemetria generica come l'avvio/arresto del server e l'API o l'operazione chiamate.
- Informazioni sul sistema e sull'ambiente: la versione Java, il sistema operativo (Windows, Linux o macOS), l'ambiente in cui viene eseguito DynamoDB locale (ad esempio, JAR indipendente, container Docker o come dipendenza Maven) e i valori hash degli attributi di utilizzo.

#### Ulteriori informazioni

I dati di telemetria raccolti localmente da DynamoDB rispettano le politiche sulla privacy dei dati. AWS Per ulteriori informazioni, consulta gli argomenti seguenti:

- [AWS termini del servizio](https://aws.amazon.com/service-terms/)
- [Domande frequenti sulla privacy dei dati](https://aws.amazon.com/compliance/data-privacy-faq/)

## <span id="page-170-0"></span>Configurazione di DynamoDB (servizio Web)

Per utilizzare il servizio Web Amazon DynamoDB:

- 1. [Registrazione per AWS](#page-170-1)
- 2. [Ottieni una chiave di AWS accesso](#page-171-0) (utilizzata per accedere a DynamoDB a livello di codice).

#### **a** Note

Se prevedi di interagire con DynamoDB solo tramite AWS Management Console, non hai bisogno di AWS una chiave di accesso e puoi passare direttamente a. [Utilizzo della](#page-174-0) [console](#page-174-0)

3. [Configura le credenziali](#page-172-0) (utilizzata per accedere a DynamoDB in modo programmatico).

### <span id="page-170-1"></span>Iscrizione a AWS

Per utilizzare il servizio DynamoDB, è necessario disporre di un account. AWS Se non disponi di un account, ti verrà chiesto di crearne uno durante la registrazione. Non ti viene addebitato alcun costo per AWS i servizi a cui ti iscrivi a meno che non li utilizzi.

Per iscriverti a AWS

- 1. Apri la pagina all'indirizzo [https://portal.aws.amazon.com/billing/signup.](https://portal.aws.amazon.com/billing/signup)
- 2. Segui le istruzioni online.

Nel corso della procedura di registrazione riceverai una telefonata, durante la quale sarà necessario inserire un codice di verifica attraverso la tastiera del telefono.

Quando ti iscrivi a un Account AWS, Utente root dell'account AWSviene creato un. L'utente root dispone dell'accesso a tutte le risorse e tutti i Servizi AWS nell'account. Come procedura consigliata in materia di sicurezza, assegnate l'accesso amministrativo a un utente e utilizzate solo l'utente root per eseguire [attività che richiedono l'accesso da parte dell'utente root](https://docs.aws.amazon.com/accounts/latest/reference/root-user-tasks.html).

### <span id="page-171-0"></span>Concessione dell'accesso programmatico

Prima di poter accedere a DynamoDB a livello di codice o tramite AWS CLI(), è necessario disporre AWS Command Line Interface dell'accesso programmatico. Non è necessario un accesso programmatico se si intende utilizzare solo la console DynamoDB.

Gli utenti hanno bisogno dell'accesso programmatico se vogliono interagire con l'esterno di. AWS AWS Management Console Il modo per concedere l'accesso programmatico dipende dal tipo di utente che accede. AWS

Per fornire agli utenti l'accesso programmatico, scegli una delle seguenti opzioni.

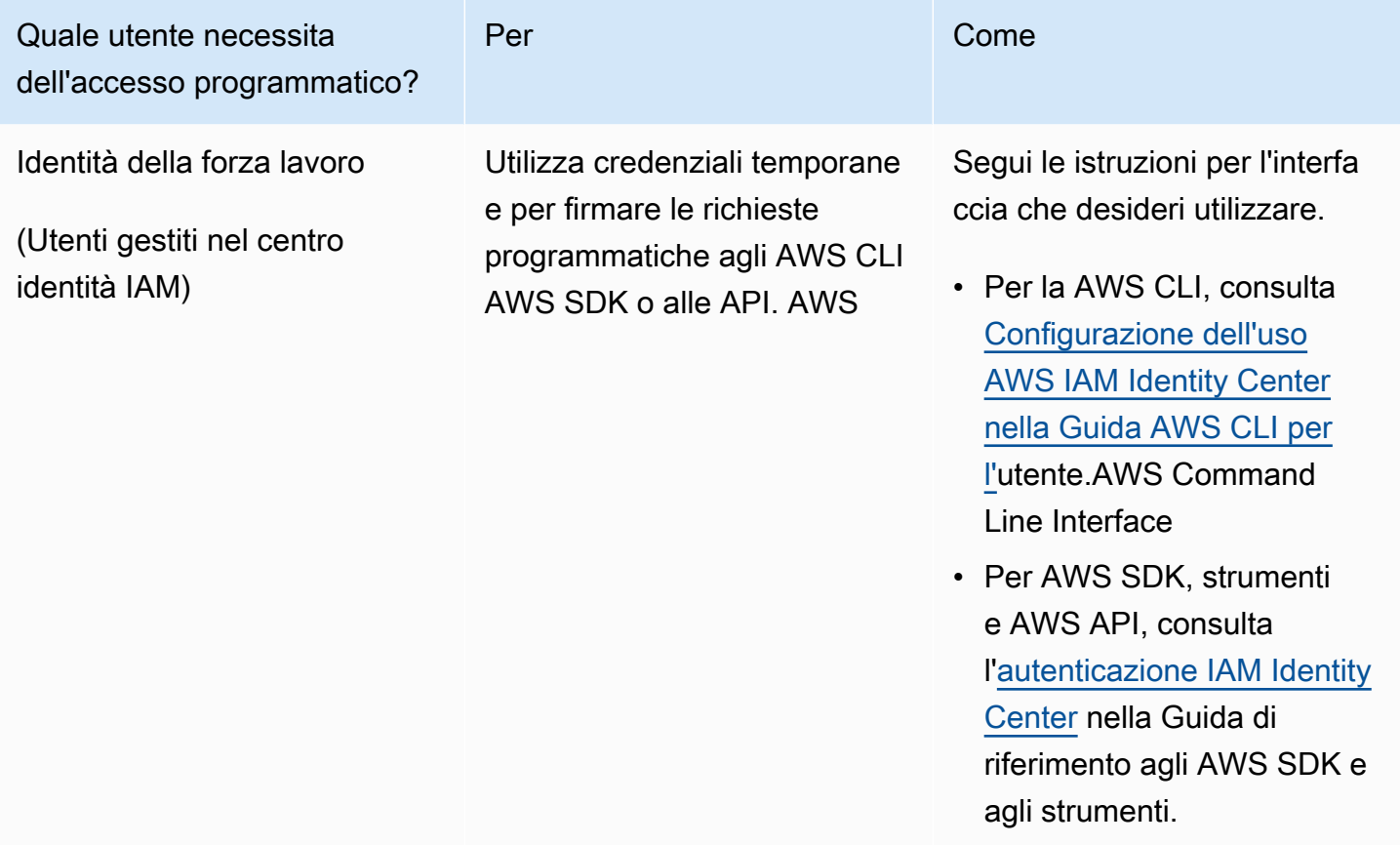

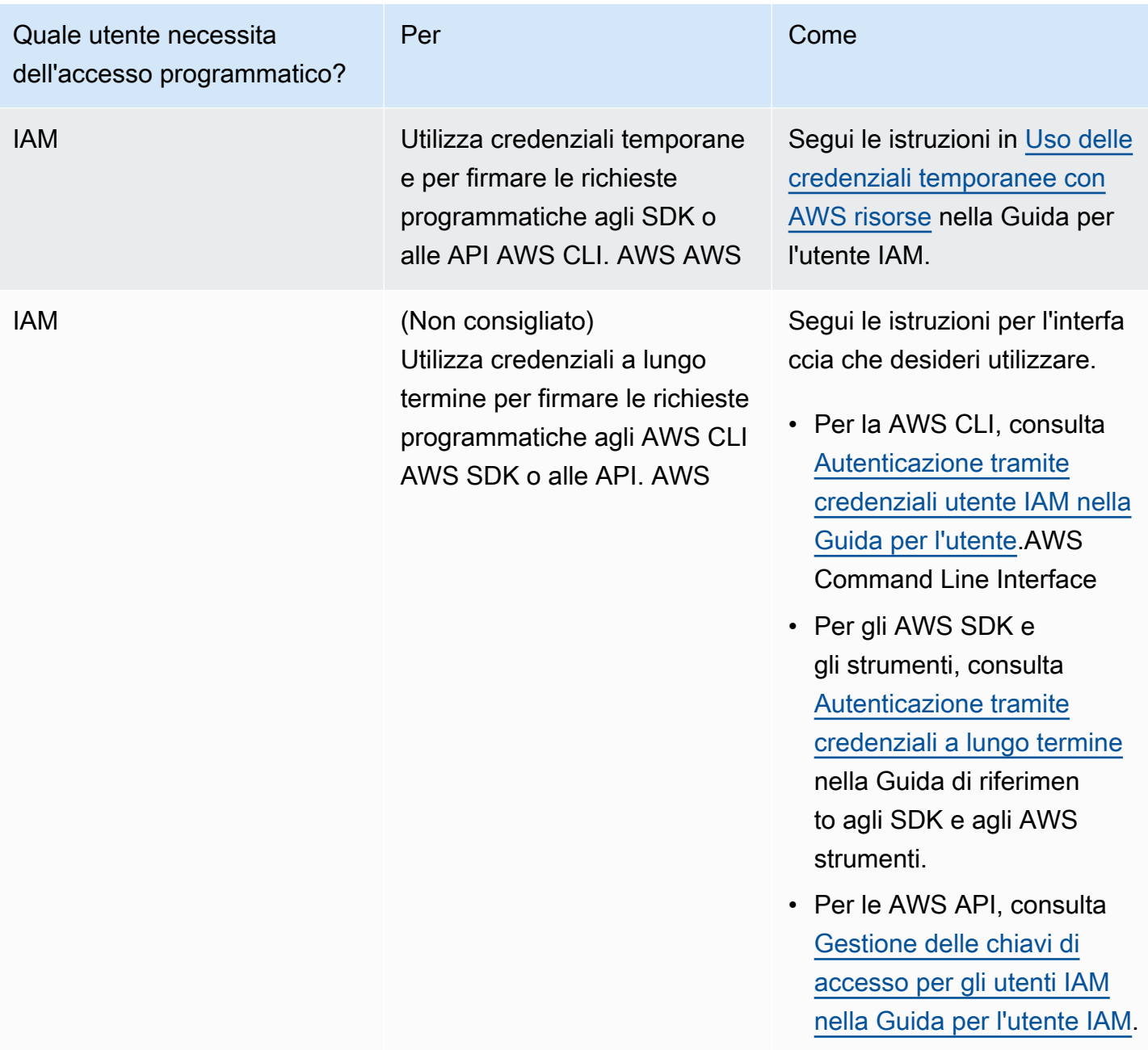

### <span id="page-172-0"></span>Configurazione delle credenziali

Prima di poter accedere a DynamoDB a livello di codice o tramite, è necessario configurare AWS CLI le credenziali per abilitare l'autorizzazione per le applicazioni.

Esistono vari modi per eseguire questa operazione. Ad esempio, puoi creare manualmente il file delle credenziali per archiviare l'ID chiave di accesso e la chiave di accesso segreta. È inoltre possibile utilizzare il AWS CLI comando per creare automaticamente il fileaws configure. In alternativa,

puoi utilizzare le variabili di ambiente. Per ulteriori informazioni sulla configurazione delle credenziali, consulta la guida per sviluppatori SDK specifica per la programmazione. AWS

Per installare e configurare il, consulta. AWS CL[IUtilizzo di AWS CLI](#page-175-0)

### Integrazione con altri servizi DynamoDB

Puoi integrare DynamoDB con molti altri servizi. AWS Per ulteriori informazioni, consulta gli argomenti seguenti:

- [Utilizzo di DynamoDB con altri servizi AWS](#page-2763-0)
- [AWS CloudFormation per DynamoDB](https://docs.aws.amazon.com/AWSCloudFormation/latest/UserGuide/aws-resource-dynamodb-table.html)
- [Utilizzo di AWS Backup con Dynamo DB](#page-1214-0)
- [AWS Identity and Access Management \(IAM\)](#page-2409-0)
- [Utilizzo AWS Lambda con Amazon DynamoDB](https://docs.aws.amazon.com/lambda/latest/dg/with-ddb.html)

# Accesso a DynamoDB

È possibile accedere ad Amazon DynamoDB usando la AWS Management Console, AWS Command Line Interface (AWS CLI) o l'API.

#### Argomenti

- [Utilizzo della console](#page-174-0)
- [Utilizzo di AWS CLI](#page-175-0)
- [Uso dell'API](#page-178-0)
- [Utilizzo di NoSQL Workbench per DynamoDB](#page-179-0)
- [Intervalli di indirizzi IP](#page-180-0)

## <span id="page-174-0"></span>Utilizzo della console

È possibile accedere alla AWS Management Console per Amazon DynamoDB all'indirizzo [https://](https://console.aws.amazon.com/dynamodb/home)  [console.aws.amazon.com/dynamodb/home.](https://console.aws.amazon.com/dynamodb/home)

È possibile utilizzare la console per effettuare le seguenti operazioni in DynamoDB:

- Monitorare gli avvisi recenti, la capacità totale, l'integrità del servizio e le notizie più recenti di DynamoDB sul pannello di controllo di DynamoDB.
- Crea, aggiorna ed elimina tabelle. Il calcolatore della capacità fornisce stime sul numero di unità di capacità da richiedere in base alle informazioni sull'utilizzo fornite.
- Gestire i flussi.
- Visualizzare, aggiungere, aggiornare ed eliminare gli elementi memorizzati nelle tabelle. Gestire la durata (TTL, Time to Live) per definire quando scadono gli elementi di una tabella in modo che possano essere eliminati automaticamente dal database.
- Eseguire query e scansioni su una tabella.
- Impostare e visualizzare gli allarmi per monitorare l'utilizzo della capacità della tabella. Visualizza le principali metriche di monitoraggio della tua tabella su grafici in tempo reale da. CloudWatch
- Modificare la capacità assegnata della tabella.
- Modifica la classe di tabella di una tabella.
- Crea ed elimina indici secondari globali.
- Crea trigger per collegare DynamoDB Streams a funzioni AWS Lambda.
- Applicare tag alle tue risorse per facilitarne l'organizzazione e l'individuazione.
- Acquistare capacità riservata.

Sulla console viene visualizzata una schermata introduttiva che richiede di creare la tua prima tabella. Per visualizzare le tabelle, nel pannello di navigazione sul lato sinistro della console scegli Tabelle.

Ecco una panoramica di alto livello delle operazioni disponibili per tabella presenti in ogni scheda di navigazione:

- Overview (Panoramica): visualizza i dettagli della tabella, incluso il numero di elementi e le metriche.
- Indexes (Indici): gestisci indici secondari globali e locali.
- Monitoraggio: visualizza allarmi, CloudWatch Contributor Insights e metriche di Cloudwatch.
- Global Tables (Tabelle globali): gestisci le repliche delle tabelle.
- Backup: gestisci il ripristino e i backup su richiesta. point-in-time
- Exports and streams (Esportazioni e flussi): esporta la tua tabella in Amazon S3 e gestisci DynamoDB Streams e Kinesis Data Streams.
- Additional settings (Impostazioni aggiuntive): gestisci la capacità di lettura/scrittura, le impostazioni della durata (TTL), la crittografia e i tag.

# <span id="page-175-0"></span>Utilizzo di AWS CLI

È possibile utilizzare AWS Command Line Interface (AWS CLI) per controllare più servizi AWS dalla riga di comando e automatizzarli tramite script. Puoi usare la AWS CLI per operazioni ad hoc, quali la creazione di tabelle. È possibile utilizzarla anche per incorporare operazioni Amazon DynamoDB all'interno di script di utilità.

Prima di poter utilizzare la AWS CLI con DynamoDB, è necessario ottenere un ID chiave di accesso e una chiave di accesso segreta. Per ulteriori informazioni, consulta [Concessione dell'accesso](#page-171-0)  [programmatico](#page-171-0) .

Per l'elenco completo di tutti i comandi disponibili per DynamoDB nella AWS CLI, consulta [Riferimento ai comandi della AWS CLI.](https://docs.aws.amazon.com/cli/latest/reference/dynamodb/index.html)

#### Argomenti

- [Download e configurazione dell' AWS CLI](#page-176-0)
- [Utilizzo di AWS CLI con DynamoDB](#page-176-1)
- [Utilizzo di AWS CLI con DynamoDB local](#page-178-1)

### <span id="page-176-0"></span>Download e configurazione dell' AWS CLI

La AWS CLI è disponibile all'indirizzo [http://aws.amazon.com/cli.](https://aws.amazon.com/cli) Viene eseguita su Windows, macOS o Linux. Dopo aver scaricato la AWS CLI, segui le fasi per installarla e configurarla:

- 1. Passa alla [Guida per l'utente di AWS Command Line Interface.](https://docs.aws.amazon.com/cli/latest/userguide/)
- 2. Segui le istruzioni riportate in [Installazione della AWS CLI](https://docs.aws.amazon.com/cli/latest/userguide/installing.html) e [Configurazione della AWS CLI.](https://docs.aws.amazon.com/cli/latest/userguide/cli-chap-getting-started.html)

### <span id="page-176-1"></span>Utilizzo di AWS CLI con DynamoDB

Il formato della riga di comando è costituito dal nome dell'operazione DynamoDB seguito dai parametri per l'operazione. AWS CLI supporta una sintassi abbreviata per i valori dei parametri, oltre a JSON.

Ad esempio, il seguente comando crea una tabella denominata Music. La chiave di partizione è Artist e la chiave di ordinamento è. SongTitle Per facilitare la leggibilità, in questa sezione i comandi lunghi sono suddivisi su righe separate.

```
aws dynamodb create-table \ 
     --table-name Music \ 
     --attribute-definitions \ 
         AttributeName=Artist,AttributeType=S \ 
         AttributeName=SongTitle,AttributeType=S \ 
     --key-schema AttributeName=Artist,KeyType=HASH 
AttributeName=SongTitle, KeyType=RANGE \
    --provisioned-throughput ReadCapacityUnits=1,WriteCapacityUnits=1
     --table-class STANDARD
```
I seguenti comandi aggiungono nuovi item alla tabella. In questi esempi viene utilizzata una combinazione di sintassi abbreviata e JSON.

```
aws dynamodb put-item \ 
     --table-name Music \
```

```
 --item \ 
         '{"Artist": {"S": "No One You Know"}, "SongTitle": {"S": "Call Me Today"}, 
  "AlbumTitle": {"S": "Somewhat Famous"}}' \ 
     --return-consumed-capacity TOTAL 
aws dynamodb put-item \ 
     --table-name Music \ 
     --item '{ 
         "Artist": {"S": "Acme Band"}, 
         "SongTitle": {"S": "Happy Day"}, 
         "AlbumTitle": {"S": "Songs About Life"} }' \ 
     --return-consumed-capacity TOTAL
```
Sulla riga di comando, può essere difficile comporre un JSON valido. Tuttavia, AWS CLI può leggere i file JSON. Considera ad esempio il seguente frammento di codice JSON, che viene memorizzato in un file denominato key-conditions.json:

```
{ 
     "Artist": { 
         "AttributeValueList": [ 
\{\hspace{.1cm} \} "S": "No One You Know" 
 } 
         ], 
         "ComparisonOperator": "EQ" 
     }, 
     "SongTitle": { 
         "AttributeValueList": [ 
\{\hspace{.1cm} \} "S": "Call Me Today" 
 } 
         ], 
         "ComparisonOperator": "EQ" 
     }
}
```
È ora possibile emettere una richiesta Query utilizzando l'AWS CLI. In questo esempio il contenuto del file key-conditions.json viene utilizzato per il parametro --key-conditions:

aws dynamodb query --table-name Music --key-conditions file://key-conditions.json

## <span id="page-178-1"></span>Utilizzo di AWS CLI con DynamoDB local

AWS CLIPossono anche interagire con DynamoDB locale (versione scaricabile) in esecuzione sul computer. Per abilitare questo comportamento, aggiungi il seguente parametro a ciascun comando:

```
--endpoint-url http://localhost:8000
```
Il seguente esempio utilizza AWS CLI per elencare le tabelle in un database locale:

```
aws dynamodb list-tables --endpoint-url http://localhost:8000
```
Se DynamoDB sta usando un numero di porta diverso da quello predefinito (8000), modificare di conseguenza il valore di --endpoint-url.

#### **a** Note

Non AWS CLI possono utilizzare la versione locale di DynamoDB (versione scaricabile) come endpoint predefinito. Di conseguenza devi specificare --endpoint-url per ogni comando.

# <span id="page-178-0"></span>Uso dell'API

È possibile utilizzare la AWS Management Console e AWS Command Line Interface per lavorare con Amazon DynamoDB in modo interattivo. Tuttavia, per utilizzare al meglio DynamoDB, è possibile scrivere il codice dell'applicazione utilizzando gli SDK AWS.

[Gli AWS SDK forniscono un ampio supporto per DynamoDB](https://aws.amazon.com/mobile/sdk/) [in JavaJavaScript , ne](https://aws.amazon.com/sdk-for-java)[l](https://aws.amazon.com/mobile/sdk/)[browser](https://aws.amazon.com/sdk-for-browser)[, .NET,](https://aws.amazon.com/mobile/sdk/) [Node.js,P](https://aws.amazon.com/mobile/sdk/)[HP](https://aws.amazon.com/sdk-for-php)[,P](https://aws.amazon.com/mobile/sdk/)[ytho](https://aws.amazon.com/sdk-for-python)[n, Ruby, C](https://aws.amazon.com/mobile/sdk/)[+](https://aws.amazon.com/sdk-for-cpp)[+, Go, Android e iOS.](https://aws.amazon.com/mobile/sdk/) Per iniziare a utilizzare rapidamente questi linguaggi, vedi [Guida introduttiva a DynamoDB e agli SDK AWS](#page-209-0).

Prima di poter utilizzare gli SDK AWS con DynamoDB, è necessario ottenere un ID chiave di accesso AWS e una chiave di accesso segreta. Per ulteriori informazioni, consulta [Configurazione di](#page-170-0)  [DynamoDB \(servizio Web\) .](#page-170-0)

Per una panoramica generale sulla programmazione dell'applicazione DynamoDB con gli SDK AWS, consulta [Programmazione con DynamoDB e gli SDK AWS.](#page-413-0)

# <span id="page-179-0"></span>Utilizzo di NoSQL Workbench per DynamoDB

È possibile accedere a DynamoDB anche scaricando e utilizzando [NoSQL Workbench per](#page-1537-0)  [DynamoDB](#page-1537-0).

NoSQL Workbench per Amazon DynamoDB è un'applicazione GUI lato client multipiattaforma per operazioni e sviluppo di database moderni. È disponibile per Windows, macOS e Linux. NoSQL Workbench è uno strumento visuale di sviluppo che offre funzionalità di modellazione, visualizzazione dei dati, nonché funzionalità di sviluppo di query che consentono di progettare, creare, eseguire query e gestire le tabelle DynamoDB. NoSQL Workbench ora include la versione locale di DynamoDB come parte opzionale del processo di installazione, il che semplifica la modellazione dei dati nella versione locale di DynamoDB. Per ulteriori informazioni sulla versione locale di DynamoDB e i relativi requisiti, consulta [Configurazione di DynamoDB locale \(versione scaricabile\) .](#page-149-0)

#### **a** Note

Il NoSQL Workbench per DynamoDB attualmente non AWS supporta gli accessi configurati con l'autenticazione a due fattori (2FA).

#### Modellazione dei dati

Grazie a NoSQL Workbench per DynamoDB, è possibile creare nuovi modelli di dati o progettare modelli in base ai modelli di dati esistenti che soddisfino i pattern di accesso ai dati delle applicazioni. Puoi anche importare ed esportare il modello di dati progettato alla fine del processo. Per ulteriori informazioni, consulta [Creazione di modelli di dati con NoSQL Workbench](#page-1546-0).

#### Visualizzazione dei dati

Il visualizzatore del modello di dati fornisce un canvas in cui è possibile mappare query e visualizzare i pattern di accesso (facet) dell'applicazione senza dover scrivere codice. Ogni facet corrisponde a un pattern di accesso differente in DynamoDB. Puoi generare automaticamente dati di esempio da utilizzare nel modello di dati. Per ulteriori informazioni, consulta [Visualizzazione dei](#page-1563-0)  [modelli di accesso ai dati](#page-1563-0).

#### Creazione di operazioni

NoSQL Workbench offre una ricca intergaffia utente grafica per query di sviluppo e test. È possibile utilizzare Operation builder per visualizzare, esplorare ed eseguire query sui set di dati in tempo reale. È possibile anche utilizzare l'Operation builder strutturato per creare ed eseguire
operazioni di data plane. Supporta le espressioni si proiezione e di condizione e consente di generare codice di esempio in più lingue. Per ulteriori informazioni, consulta [Esplorazione di set di](#page-1574-0) [dati e creazione di operazioni con NoSQL Workbench](#page-1574-0).

## Intervalli di indirizzi IP

Amazon Web Services (AWS) pubblica i propri intervalli di indirizzi IP correnti in formato JSON. Per vedere gli intervalli correnti, scarica [ip-ranges.json.](https://ip-ranges.amazonaws.com/ip-ranges.json) Per ulteriori informazioni, consulta [Intervalli di](https://docs.aws.amazon.com/general/latest/gr/aws-ip-ranges.html)  [indirizzi IP di AWS](https://docs.aws.amazon.com/general/latest/gr/aws-ip-ranges.html) nella Riferimenti generali di AWS.

Per trovare gli intervalli di indirizzi IP che puoi usare per [accedere alle tabelle e agli indici di](https://docs.aws.amazon.com/amazondynamodb/latest/APIReference/API_Operations_Amazon_DynamoDB.html)  [DynamoDB](https://docs.aws.amazon.com/amazondynamodb/latest/APIReference/API_Operations_Amazon_DynamoDB.html), cerca nel file ip-ranges.json la seguente stringa: "service": "DYNAMODB".

**a** Note

Gli intervalli di indirizzi IP non si applicano a DynamoDB Streams o DynamoDB Accelerator (DAX).

# Nozioni di base su DynamoDB

Utilizza questi tutorial pratici in questa sezione per apprendere le nozioni di base e per approfondire la conoscenza di Amazon DynamoDB.

## Argomenti

- [Concetti di base in DynamoDB](#page-181-0)
- [Prerequisiti Tutorial sulle nozioni di base](#page-181-1)
- [Fase 1: creazione di una tabella](#page-182-0)
- [Passaggio 2: scrivere i dati su una tabella utilizzando la console o AWS CLI](#page-187-0)
- [Fase 3: lettura dei dati da una tabella](#page-191-0)
- [Fase 4: aggiornamento dei dati in una tabella](#page-193-0)
- [Fase 5: esecuzione di query in una tabella](#page-196-0)
- [Fase 6: creazione di un indice secondario globale](#page-200-0)
- [Fase 7: esecuzione di query sull'indice secondario globale](#page-203-0)
- [Fase 8: pulizia delle risorse \(opzionale\)](#page-207-0)
- [Nozioni di base su DynamoDB: fasi successive](#page-208-0)

# <span id="page-181-0"></span>Concetti di base in DynamoDB

Prima di iniziare, dovresti apprendere i concetti di base di Amazon DynamoDB. Per ulteriori informazioni, consulta [Componenti principali di DynamoDB.](https://docs.aws.amazon.com/amazondynamodb/latest/developerguide/HowItWorks.CoreComponents.html)

<span id="page-181-1"></span>Quindi continuare con [Prerequisiti](https://docs.aws.amazon.com/amazondynamodb/latest/developerguide/GettingStarted.SettingUp.DynamoWebService.html) per informazioni sulla configurazione di DynamoDB.

## Prerequisiti - Tutorial sulle nozioni di base

Prima di iniziare con il tutorial per Amazon DynamoDB, completa la procedura riportata in [Configurazione di DynamoDB](https://docs.aws.amazon.com/amazondynamodb/latest/developerguide/SettingUp.DynamoWebService.html). Poi prosegui con [Fase 1: creazione di una tabella](#page-182-0).

### **a** Note

- Se prevedi di interagire con DynamoDB solo tramite AWS Management Console, non hai bisogno AWS di una chiave di accesso. Completa i passaggi descritti in [Registrazione a](https://docs.aws.amazon.com/amazondynamodb/latest/developerguide/SettingUp.DynamoWebService.html#SettingUp.DynamoWebService.SignUpForAWS)  [AWS](https://docs.aws.amazon.com/amazondynamodb/latest/developerguide/SettingUp.DynamoWebService.html#SettingUp.DynamoWebService.SignUpForAWS), quindi continua con. [Fase 1: creazione di una tabella](#page-182-0)
- Se non vuoi sottoscrivere un account per un piano gratuito, puoi configurare la [versione](https://docs.aws.amazon.com/amazondynamodb/latest/developerguide/DynamoDBLocal.html)  [locale di DynamoDB \(versione scaricabile\)](https://docs.aws.amazon.com/amazondynamodb/latest/developerguide/DynamoDBLocal.html). Poi prosegui con [Fase 1: creazione di una](#page-182-0)  [tabella](#page-182-0).
- Esistono differenze quando si lavora con i comandi CLI nei terminali su Linux e Windows. La seguente guida presenta i comandi formattati per i terminali Linux (incluso macOS) e i comandi formattati per Windows CMD. Scegli il comando più adatto all'applicazione terminale che intendi usare.

## <span id="page-182-0"></span>Fase 1: creazione di una tabella

In questa fase, viene creata una tabella Music in Amazon DynamoDB. La tabella presenta i seguenti dettagli:

- Chiave di partizione: Artist
- Chiave di ordinamento: SongTitle

Per ulteriori informazioni sulle operazioni delle tabelle, consulta [Utilizzo di tabelle e dati in](#page-673-0) [DynamoDB](#page-673-0).

### **a** Note

Prima di iniziare, accertati di aver seguito i passaggi in [Prerequisiti - Tutorial sulle nozioni di](#page-181-1)  [base](#page-181-1).

## AWS Management Console

Per creare una nuova tabella Music utilizzando la console DynamoDB:

1. [Accedi AWS Management Console e apri la console DynamoDB all'indirizzo https://](https://console.aws.amazon.com/dynamodb/) [console.aws.amazon.com/dynamodb/.](https://console.aws.amazon.com/dynamodb/)

- 2. Nel riquadro di navigazione a sinistra, selezionare Tables (Tabelle).
- 3. Scegliere Create table (Crea tabella).
- 4. Inserisci i dettagli della tabella come segue:
	- a. Nel campo Table name (Nome tabella) immetti **Music**.
	- b. In Partition key (Chiave di partizione), inserisci **Artist**.
	- c. Per la chiave di ordinamento, immettere**SongTitle**.
- 5. Per le impostazioni della tabella, mantieni la selezione predefinita di Impostazioni predefinite.
- 6. Scegliete Crea tabella per creare la tabella.

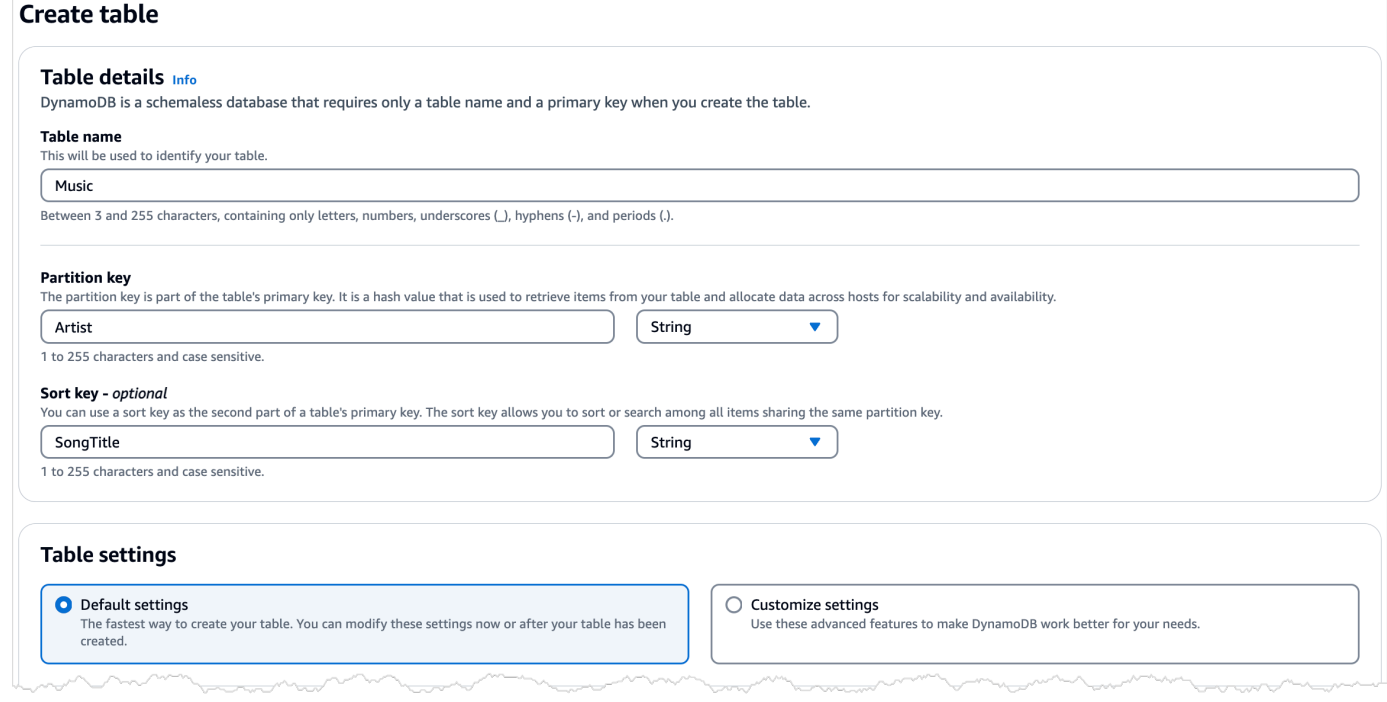

- 7. Una volta che ACTIVE lo stato della tabella è impostato, si consiglia di [oint-in-time Ripristino P](#page-1245-0)  [per DynamoDB](#page-1245-0) attivarla eseguendo le seguenti operazioni:
	- a. Scegliete il nome della tabella per aprirla.
	- b. Scegli Backup.
	- c. Scegli Modifica nella sezione P oint-in-time recovery (PITR).
	- d. Nella pagina Modifica impostazioni point-in-time di ripristino, scegli Attiva il point-in-time ripristino.
	- e. Seleziona Salvataggio delle modifiche.

## AWS CLI

L' AWS CLI esempio seguente crea una nuova Music tabella utilizzandocreate-table.

### Linux

```
aws dynamodb create-table \ 
     --table-name Music \ 
     --attribute-definitions \ 
         AttributeName=Artist,AttributeType=S \ 
         AttributeName=SongTitle,AttributeType=S \ 
     --key-schema \ 
         AttributeName=Artist,KeyType=HASH \ 
        AttributeName=SongTitle, KeyType=RANGE \
     --provisioned-throughput \ 
         ReadCapacityUnits=5,WriteCapacityUnits=5 \ 
     --table-class STANDARD
```
## Windows CMD

```
aws dynamodb create-table ^ 
     --table-name Music ^ 
     --attribute-definitions ^ 
         AttributeName=Artist,AttributeType=S ^ 
        AttributeName=SongTitle, AttributeType=S ^
     --key-schema ^ 
        AttributeName=Artist, KeyType=HASH ^
        AttributeName=SongTitle, KeyType=RANGE ^
     --provisioned-throughput ^ 
         ReadCapacityUnits=5,WriteCapacityUnits=5 ^ 
     --table-class STANDARD
```
Utilizzando create-table viene restituito il seguente risultato di esempio.

```
{ 
     "TableDescription": { 
          "AttributeDefinitions": [ 
\{\hspace{.1cm} \} "AttributeName": "Artist", 
                   "AttributeType": "S" 
              }, 
\{\hspace{.1cm} \} "AttributeName": "SongTitle",
```

```
 "AttributeType": "S" 
 } 
          ], 
          "TableName": "Music", 
          "KeySchema": [ 
\{\hspace{.1cm} \} "AttributeName": "Artist", 
                  "KeyType": "HASH" 
              }, 
\{\hspace{.1cm} \} "AttributeName": "SongTitle", 
                  "KeyType": "RANGE" 
 } 
          ], 
          "TableStatus": "CREATING", 
          "CreationDateTime": "2023-03-29T12:11:43.379000-04:00", 
          "ProvisionedThroughput": { 
             "NumberOfDecreasesToday": 0,
              "ReadCapacityUnits": 5, 
              "WriteCapacityUnits": 5 
          }, 
          "TableSizeBytes": 0, 
          "ItemCount": 0, 
          "TableArn": "arn:aws:dynamodb:us-east-1:111122223333:table/Music", 
          "TableId": "60abf404-1839-4917-a89b-a8b0ab2a1b87", 
          "TableClassSummary": { 
              "TableClass": "STANDARD" 
          } 
     }
}
}
```
Da notare che il valore del campo TableStatus è impostato su CREATING.

Per verificare se DynamoDB ha terminato la creazione della tabella Music, utilizza il comando describe-table.

Linux

aws dynamodb describe-table --table-name Music | grep TableStatus

### Windows CMD

aws dynamodb describe-table --table-name Music | findstr TableStatus

Questo comando restituisce il seguente risultato. Quando DynamoDB termina la creazione della tabella, il valore del campo TableStatus è impostato su ACTIVE.

```
"TableStatus": "ACTIVE",
```
Una volta che la tabella è in stato ACTIVE, la best practice è abilitare [oint-in-time Ripristino P per](#page-1245-0)  [DynamoDB](#page-1245-0) sulla tabella eseguendo il comando seguente:

Linux

```
aws dynamodb update-continuous-backups \ 
     --table-name Music \ 
     --point-in-time-recovery-specification \ 
         PointInTimeRecoveryEnabled=true
```
#### Windows CMD

```
aws dynamodb update-continuous-backups --table-name Music --point-in-time-recovery-
specification PointInTimeRecoveryEnabled=true
```
Questo comando restituisce il seguente risultato.

```
{ 
     "ContinuousBackupsDescription": { 
         "ContinuousBackupsStatus": "ENABLED", 
         "PointInTimeRecoveryDescription": { 
              "PointInTimeRecoveryStatus": "ENABLED", 
              "EarliestRestorableDateTime": "2023-03-29T12:18:19-04:00", 
              "LatestRestorableDateTime": "2023-03-29T12:18:19-04:00" 
         } 
     }
}
```
## **a** Note

L'attivazione di backup continui con point-in-time ripristino comporta implicazioni in termini di costi. Per ulteriori informazioni sui prezzi, consulta [Prezzi di Amazon DynamoDB](https://aws.amazon.com/dynamodb/pricing).

Dopo aver creato la nuova tabella, procedere a [Passaggio 2: scrivere i dati su una tabella utilizzando](#page-187-0)  [la console o AWS CLI.](#page-187-0)

# <span id="page-187-0"></span>Passaggio 2: scrivere i dati su una tabella utilizzando la console o AWS CLI

In questa fase, inserire diverse voci nella tabella Music creata in [Fase 1: creazione di una tabella](#page-182-0).

Per ulteriori informazioni sulle operazioni di scrittura, consulta [Scrittura di un elemento.](#page-745-0)

## AWS Management Console

Seguire questi passaggi per scrivere i dati nella tabella Music utilizzando la console DynamoDB.

- 1. Apri la console DynamoDB all'indirizzo [https://console.aws.amazon.com/dynamodb/.](https://console.aws.amazon.com/dynamodb/)
- 2. Nel riquadro di navigazione a sinistra, selezionare Tables (Tabelle).
- 3. Nella pagina Tavoli, scegli la tabella Musica.
- 4. Scegli Explore table items (Esplora elementi della tabella).
- 5. Nella sezione Articoli restituiti, scegli Crea articolo.
- 6. Nella pagina Crea elemento, procedi come segue per aggiungere elementi alla tabella:
	- a. Scegli Add new attribute (Aggiungi nuovo attributo) e quindi scegli Number (Numero).
	- b. Per il nome dell'attributo, immettere**Awards**.
	- c. Ripeti questo processo per creare un **AlbumTitle** di tipo String (Stringa).
	- d. Inserisci i valori seguenti per il tuo elemento:
		- i. In Artist, digita **No One You Know**.
		- ii. In SongTitle, immettere **Call Me Today**.
		- iii. In AlbumTitle, immettere **Somewhat Famous**.
		- iv. Per Awards (Premi), inserisci **1**.
- 7. Scegli Create Item (Crea elemento).
- 8. Ripeti questo processo e crea un'altra voce con i seguenti valori:
	- a. In Artist, digita **Acme Band**.
	- b. Per SongTitleimmettere**Happy Day**.
	- c. In AlbumTitle, immettere **Songs About Life**.
	- d. Per Awards (Premi), inserisci **10**.
- 9. Fatelo ancora una volta per creare un altro elemento con lo stesso Artista come il passaggio precedente, ma valori diversi per gli altri attributi:
	- a. In Artist, digita **Acme Band**.
	- b. Per SongTitleentrare**PartiQL Rocks**.
	- c. In AlbumTitle, immettere **Another Album Title**.
	- d. Per Awards (Premi), inserisci **8**.

## AWS CLI

L' AWS CLI esempio seguente crea diversi nuovi elementi nella Music tabella. È possibile farlo tramite l'API DynamoDB o [PartiQL,](https://docs.aws.amazon.com/amazondynamodb/latest/developerguide/ql-reference.html) un linguaggio di query compatibile con SQL per DynamoDB.

#### DynamoDB API

Linux

```
aws dynamodb put-item \ 
     --table-name Music \ 
    -item \setminus '{"Artist": {"S": "No One You Know"}, "SongTitle": {"S": "Call Me Today"}, 
  "AlbumTitle": {"S": "Somewhat Famous"}, "Awards": {"N": "1"}}'
aws dynamodb put-item \ 
     --table-name Music \ 
    -item \setminus '{"Artist": {"S": "No One You Know"}, "SongTitle": {"S": "Howdy"}, 
  "AlbumTitle": {"S": "Somewhat Famous"}, "Awards": {"N": "2"}}'
aws dynamodb put-item \setminus --table-name Music \ 
    -item \setminus
```

```
 '{"Artist": {"S": "Acme Band"}, "SongTitle": {"S": "Happy Day"}, 
  "AlbumTitle": {"S": "Songs About Life"}, "Awards": {"N": "10"}}' 
aws dynamodb put-item \ 
     --table-name Music \ 
    -item \lambda '{"Artist": {"S": "Acme Band"}, "SongTitle": {"S": "PartiQL Rocks"}, 
  "AlbumTitle": {"S": "Another Album Title"}, "Awards": {"N": "8"}}'
```
#### Windows CMD

```
aws dynamodb put-item ^ 
     --table-name Music ^ 
     --item ^ 
         "{\"Artist\": {\"S\": \"No One You Know\"}, \"SongTitle\": {\"S\": \"Call 
 Me Today\"}, \"AlbumTitle\": {\"S\": \"Somewhat Famous\"}, \"Awards\": {\"N\": 
 \"1\"}}"
aws dynamodb put-item ^ 
     --table-name Music ^ 
     --item ^ 
         "{\"Artist\": {\"S\": \"No One You Know\"}, \"SongTitle\": {\"S\": \"Howdy
\"}, \"AlbumTitle\": {\"S\": \"Somewhat Famous\"}, \"Awards\": {\"N\": \"2\"}}"
aws dynamodb put-item ^ 
     --table-name Music ^ 
    -item \wedge "{\"Artist\": {\"S\": \"Acme Band\"}, \"SongTitle\": {\"S\": \"Happy Day\"}, 
 \"AlbumTitle\": {\"S\": \"Songs About Life\"}, \"Awards\": {\"N\": \"10\"}}" 
aws dynamodb put-item ^ 
     --table-name Music ^ 
     --item ^ 
         "{\"Artist\": {\"S\": \"Acme Band\"}, \"SongTitle\": {\"S\": \"PartiQL Rocks
\"}, \"AlbumTitle\": {\"S\": \"Another Album Title\"}, \"Awards\": {\"N\": \"8\"}}"
```
PartiQL for DynamoDB

Linux

```
aws dynamodb execute-statement --statement "INSERT INTO Music \
               VALUE \
```

```
 {'Artist':'No One You Know','SongTitle':'Call Me Today', 
  'AlbumTitle':'Somewhat Famous', 'Awards':'1'}"
aws dynamodb execute-statement --statement "INSERT INTO Music \
                VALUE \
                 {'Artist':'No One You Know','SongTitle':'Howdy', 
  'AlbumTitle':'Somewhat Famous', 'Awards':'2'}"
aws dynamodb execute-statement --statement "INSERT INTO Music \
                 VALUE \ 
                 {'Artist':'Acme Band','SongTitle':'Happy Day', 'AlbumTitle':'Songs 
  About Life', 'Awards':'10'}" 
aws dynamodb execute-statement --statement "INSERT INTO Music \
                VALUE \
                 {'Artist':'Acme Band','SongTitle':'PartiQL Rocks', 
  'AlbumTitle':'Another Album Title', 'Awards':'8'}"
```
#### Windows CMD

```
aws dynamodb execute-statement --statement "INSERT INTO Music VALUE {'Artist':'No 
  One You Know','SongTitle':'Call Me Today', 'AlbumTitle':'Somewhat Famous', 
  'Awards':'1'}"
aws dynamodb execute-statement --statement "INSERT INTO Music VALUE {'Artist':'No 
  One You Know','SongTitle':'Howdy', 'AlbumTitle':'Somewhat Famous', 'Awards':'2'}"
aws dynamodb execute-statement --statement "INSERT INTO Music VALUE {'Artist':'Acme 
  Band','SongTitle':'Happy Day', 'AlbumTitle':'Songs About Life', 'Awards':'10'}" 
aws dynamodb execute-statement --statement "INSERT INTO Music VALUE {'Artist':'Acme 
  Band','SongTitle':'PartiQL Rocks', 'AlbumTitle':'Another Album Title', 
  'Awards':'8'}"
```
Per ulteriori informazioni sulla scrittura di dati con PartiQL, consulta [Istruzioni insert di PartiQL](https://docs.aws.amazon.com/amazondynamodb/latest/developerguide/ql-reference.insert.html).

Per ulteriori informazioni sui tipi di dati supportati in DynamoDB, consulta [Tipi di dati.](https://docs.aws.amazon.com/amazondynamodb/latest/developerguide/HowItWorks.NamingRulesDataTypes.html#HowItWorks.DataTypes)

Per ulteriori informazioni su come rappresentare i tipi di dati DynamoDB in JSON, consulta [Valori](https://docs.aws.amazon.com/amazondynamodb/latest/APIReference/API_AttributeValue.html)  [degli attributi.](https://docs.aws.amazon.com/amazondynamodb/latest/APIReference/API_AttributeValue.html)

Dopo aver inserito i dati nella tabella, proseguire con [Fase 3: lettura dei dati da una tabella.](#page-191-0)

## <span id="page-191-0"></span>Fase 3: lettura dei dati da una tabella

In questo passaggio, rileggerai uno degli elementi in cui hai creato Passaggio 2: scrivere i dati su una [tabella utilizzando la console o AWS CLI](#page-187-0). È possibile utilizzare la console DynamoDB o AWS CLI leggere un elemento dalla tabella Music specificando e. Artist SongTitle

Per ulteriori informazioni sulle operazioni di lettura in DynamoDB, consulta [Lettura di un elemento.](#page-744-0)

## AWS Management Console

Seguire questi passaggi per leggere i dati nella tabella Music utilizzando la console DynamoDB.

- 1. Apri la console DynamoDB all'indirizzo [https://console.aws.amazon.com/dynamodb/.](https://console.aws.amazon.com/dynamodb/)
- 2. Nel riquadro di navigazione a sinistra, selezionare Tables (Tabelle).
- 3. Nella pagina Tavoli, scegli la tabella Musica.
- 4. Scegli Explore table items (Esplora elementi della tabella).
- 5. Nella sezione Articoli restituiti, visualizza l'elenco degli elementi memorizzati nella tabella, ordinati per Artist eSongTitle. Il primo elemento dell'elenco è quello con l'artista di nome Acme Band e il SongTitlePartiQL Rocks.

## AWS CLI

L' AWS CLI esempio seguente legge un elemento da. Music È possibile farlo tramite l'API DynamoDB o [PartiQL](https://docs.aws.amazon.com/amazondynamodb/latest/developerguide/ql-reference.html), un linguaggio di query compatibile con SQL per DynamoDB.

### DynamoDB API

### **a** Note

Il comportamento predefinito per DynamoDB è lettura a consistenza finale. Il parametro consistent-read viene utilizzato qui di seguito per dimostrare le letture consistenti.

Linux

```
aws dynamodb get-item --consistent-read \ 
     --table-name Music \ 
     --key '{ "Artist": {"S": "Acme Band"}, "SongTitle": {"S": "Happy Day"}}'
```
Windows CMD

```
aws dynamodb get-item --consistent-read ^ 
     --table-name Music ^ 
    --key "{\"Artist\": {\"S\": \"Acme Band\"}, \"SongTitle\": {\"S\": \"Happy Day
\"}}"
```
Utilizzando get-item viene restituito il seguente risultato di esempio.

```
{ 
      "Item": { 
           "AlbumTitle": { 
                "S": "Songs About Life" 
           }, 
           "Awards": { 
                "S": "10" 
           }, 
           "Artist": { 
                "S": "Acme Band" 
           }, 
           "SongTitle": { 
                "S": "Happy Day" 
           } 
      }
}
```
### PartiQL for DynamoDB

Linux

```
aws dynamodb execute-statement --statement "SELECT * FROM Music \
WHERE Artist='Acme Band' AND SongTitle='Happy Day'"
```
Windows CMD

```
aws dynamodb execute-statement --statement "SELECT * FROM Music WHERE Artist='Acme 
  Band' AND SongTitle='Happy Day'"
```
Utilizzando l'istruzione Select PartiQL viene restituito il seguente risultato di esempio.

"Items": [

{

```
 { 
               "AlbumTitle": { 
                    "S": "Songs About Life" 
               }, 
               "Awards": { 
                    "S": "10" 
               }, 
               "Artist": { 
                    "S": "Acme Band" 
               }, 
               "SongTitle": { 
                    "S": "Happy Day" 
 } 
          } 
     ]
}
```
Per ulteriori informazioni sulla lettura di dati con PartiQL, consulta [Istruzioni select di PartiQL.](https://docs.aws.amazon.com/amazondynamodb/latest/developerguide/ql-reference.SELECT.html)

<span id="page-193-0"></span>Per aggiornare i dati nella tua tabella, prosegui con [Fase 4: aggiornamento dei dati in una tabella.](#page-193-0)

## Fase 4: aggiornamento dei dati in una tabella

In questa fase, aggiorna una voce che hai creato in [Passaggio 2: scrivere i dati su una tabella](#page-187-0)  [utilizzando la console o AWS CLI.](#page-187-0) È possibile utilizzare la console DynamoDB o AWS CLI aggiornare AlbumTitle un elemento nella tabella Artist specificandoSongTitle, e Music l'aggiornamento. AlbumTitle

Per ulteriori informazioni sulle operazioni di scrittura, consulta [Scrittura di un elemento.](#page-745-0)

## AWS Management Console

Puoi utilizzare la console DynamoDB per aggiornare i dati nella tabella Music.

- 1. Apri la console DynamoDB all'indirizzo [https://console.aws.amazon.com/dynamodb/.](https://console.aws.amazon.com/dynamodb/)
- 2. Nel riquadro di navigazione a sinistra, selezionare Tables (Tabelle).
- 3. Nell'elenco delle tabelle, scegli la tabella Musica.
- 4. Scegli Explore table items (Esplora elementi della tabella).
- 5. In Articoli restituiti, per la riga dell'articolo con Acme Band Artist e Happy Day SongTitle, procedi come segue:
- a. Posiziona il cursore sul AlbumTitletitolo Songs About Life.
- b. Scegli l'icona Modifica.
- c. Nella finestra popup Modifica stringa, inserisci**Songs of Twilight**.
- d. Selezionare Salva.

## **1** Tip

In alternativa, per aggiornare un articolo, procedi come segue nella sezione Articoli restituiti:

- 1. Scegli la riga dell'elemento con l'artista di nome Acme Band e il SongTitlenome Happy Day.
- 2. Dall'elenco a discesa Azioni, scegli Modifica elemento.
- 3. Per entrare AlbumTitle, inserisci**Songs of Twilight**.
- 4. Selezionare Save and close (Salva e chiudi).

## AWS CLI

L' AWS CLI esempio seguente aggiorna un elemento nella Music tabella. È possibile farlo tramite l'API DynamoDB o [PartiQL,](https://docs.aws.amazon.com/amazondynamodb/latest/developerguide/ql-reference.html) un linguaggio di query compatibile con SQL per DynamoDB.

#### DynamoDB API

#### Linux

```
aws dynamodb update-item \ 
     --table-name Music \ 
     --key '{ "Artist": {"S": "Acme Band"}, "SongTitle": {"S": "Happy Day"}}' \ 
     --update-expression "SET AlbumTitle = :newval" \ 
    --expression-attribute-values '{":newval":{"S":"Updated Album Title"}}' \
     --return-values ALL_NEW
```
#### Windows CMD

```
aws dynamodb update-item ^ 
     --table-name Music ^
```

```
--key "{\"Artist\": {\"S\": \"Acme Band\"}, \"SongTitle\": {\"S\": \"Happy Day
\"}}" ^ 
     --update-expression "SET AlbumTitle = :newval" ^ 
     --expression-attribute-values "{\":newval\":{\"S\":\"Updated Album Title\"}}" ^ 
     --return-values ALL_NEW
```
L'utilizzo di update-item restituisce il seguente risultato di esempio perché è stato specificato return-values ALL\_NEW.

```
{ 
      "Attributes": { 
           "AlbumTitle": { 
                "S": "Updated Album Title" 
           }, 
           "Awards": { 
                "S": "10" 
           }, 
           "Artist": { 
                "S": "Acme Band" 
           }, 
           "SongTitle": { 
                "S": "Happy Day" 
           } 
      }
}
```
#### PartiQL for DynamoDB

Linux

```
aws dynamodb execute-statement --statement "UPDATE Music \
     SET AlbumTitle='Updated Album Title' \ 
   WHERE Artist='Acme Band' AND SongTitle='Happy Day' \
     RETURNING ALL NEW *"
```
Windows CMD

```
aws dynamodb execute-statement --statement "UPDATE Music SET AlbumTitle='Updated 
  Album Title' WHERE Artist='Acme Band' AND SongTitle='Happy Day' RETURNING ALL NEW 
 *""
```
L'utilizzo dell'istruzione Update restituisce il seguente risultato di esempio perché è stato specificato RETURNING ALL NEW \*.

```
{ 
     "Items": [ 
          { 
               "AlbumTitle": { 
                    "S": "Updated Album Title" 
               }, 
               "Awards": { 
                    "S": "10" 
               }, 
               "Artist": { 
                    "S": "Acme Band" 
               }, 
               "SongTitle": { 
                    "S": "Happy Day" 
 } 
          } 
     ]
}
```
Per ulteriori informazioni sull'aggiornamento dei dati con PartiQL, consulta [Istruzioni update di](https://docs.aws.amazon.com/amazondynamodb/latest/developerguide/ql-reference.update.html) [PartiQL.](https://docs.aws.amazon.com/amazondynamodb/latest/developerguide/ql-reference.update.html)

Per eseguire una query dei dati nella tabella Music, continua con [Fase 5: esecuzione di query in una](#page-196-0) [tabella](#page-196-0).

## <span id="page-196-0"></span>Fase 5: esecuzione di query in una tabella

In questa fase, esegui le query dei dati che hai scritto nella tabella Music in [the section called "Fase](#page-187-0)  [2: scrittura dei dati"](#page-187-0) specificando Artist. In questo modo verranno visualizzate tutte le canzoni associate alla chiave di partizione: Artist.

Per ulteriori informazioni sulle operazioni delle query, consulta [Operazioni di query in DynamoDB.](#page-886-0)

## AWS Management Console

Segui questi passaggi per utilizzare la console DynamoDB per eseguire query dei dati nella tabella Music.

- 1. Apri la console DynamoDB all'indirizzo [https://console.aws.amazon.com/dynamodb/.](https://console.aws.amazon.com/dynamodb/)
- 2. Nel riquadro di navigazione a sinistra, selezionare Tables (Tabelle).
- 3. Nell'elenco delle tabelle, scegli la tabella Musica.
- 4. Scegli Explore table items (Esplora elementi della tabella).
- 5. In Elementi di scansione o interrogazione, assicurati che l'opzione Query sia selezionata.
- 6. In Partition key (Chiave di partizione), inserisci **Acme Band**, quindi scegli Run (Esegui).

## AWS CLI

L' AWS CLI esempio seguente esegue una query su un elemento della Music tabella. È possibile farlo tramite l'API DynamoDB o [PartiQL](https://docs.aws.amazon.com/amazondynamodb/latest/developerguide/ql-reference.html), un linguaggio di query compatibile con SQL per DynamoDB.

### DynamoDB API

È possibile eseguire una query su un elemento tramite l'API DynamoDB utilizzando query e fornendo la chiave di partizione.

Linux

```
aws dynamodb query \ 
     --table-name Music \ 
     --key-condition-expression "Artist = :name" \ 
     --expression-attribute-values '{":name":{"S":"Acme Band"}}'
```
Windows CMD

```
aws dynamodb query ^ 
     --table-name Music ^ 
     --key-condition-expression "Artist = :name" ^ 
     --expression-attribute-values "{\":name\":{\"S\":\"Acme Band\"}}"
```
L'utilizzo di query restituisce tutte le canzoni associate a questo particolare Artist.

```
{ 
      "Items": [ 
           { 
                "AlbumTitle": { 
                    "S": "Updated Album Title"
```

```
 }, 
                "Awards": { 
                     "N": "10" 
                }, 
                "Artist": { 
                     "S": "Acme Band" 
                }, 
                "SongTitle": { 
                     "S": "Happy Day" 
               } 
          }, 
           { 
                "AlbumTitle": { 
                     "S": "Another Album Title" 
                }, 
                "Awards": { 
                    "N": "8" 
                }, 
                "Artist": { 
                     "S": "Acme Band" 
                }, 
                "SongTitle": { 
                     "S": "PartiQL Rocks" 
                } 
          } 
      ], 
      "Count": 2, 
      "ScannedCount": 2, 
      "ConsumedCapacity": null
}
```
### PartiQL for DynamoDB

È possibile eseguire una query su PartiQL utilizzando l'istruzione Select e fornendo la chiave di partizione.

Linux

```
aws dynamodb execute-statement --statement "SELECT * FROM Music \
                                            WHERE Artist='Acme Band'"
```
### Windows CMD

```
aws dynamodb execute-statement --statement "SELECT * FROM Music WHERE Artist='Acme 
  Band'"
```
L'utilizzo della dichiarazione Select in questo modo restituisce tutte le canzoni associate a questo particolare Artist.

```
{ 
     "Items": [ 
          { 
               "AlbumTitle": { 
                    "S": "Updated Album Title" 
               }, 
               "Awards": { 
                    "S": "10" 
               }, 
               "Artist": { 
                    "S": "Acme Band" 
               }, 
               "SongTitle": { 
                    "S": "Happy Day" 
               } 
          }, 
          { 
               "AlbumTitle": { 
                    "S": "Another Album Title" 
               }, 
               "Awards": { 
                    "S": "8" 
               }, 
               "Artist": { 
                    "S": "Acme Band" 
               }, 
               "SongTitle": { 
                    "S": "PartiQL Rocks" 
 } 
          } 
     ]
}
```
Per ulteriori informazioni sull'esecuzione di query sui dati con PartiQL, consulta [Istruzioni select di](https://docs.aws.amazon.com/amazondynamodb/latest/developerguide/ql-reference.select.html)  [PartiQL.](https://docs.aws.amazon.com/amazondynamodb/latest/developerguide/ql-reference.select.html)

Per creare un indice globale secondario per la tua tabella, procedi con [Fase 6: creazione di un indice](#page-200-0)  [secondario globale.](#page-200-0)

## <span id="page-200-0"></span>Fase 6: creazione di un indice secondario globale

In questa fase, crei un indice globale secondario per la tabella Music creata in [Fase 1: creazione di](#page-182-0)  [una tabella.](#page-182-0)

Per ulteriori informazioni sugli indici secondari, consulta [Utilizzo degli indici secondari globali in](#page-997-0)  [DynamoDB](#page-997-0).

## AWS Management Console

Per utilizzare la console Amazon DynamoDB per creare un indice globale secondario AlbumTitleindex per la tabella Music:

- 1. Apri la console DynamoDB all'indirizzo [https://console.aws.amazon.com/dynamodb/.](https://console.aws.amazon.com/dynamodb/)
- 2. Nel riquadro di navigazione a sinistra, selezionare Tables (Tabelle).
- 3. Nell'elenco delle tabelle, scegli la tabella Musica.
- 4. Scegli la scheda Indici per la tabella Musica.
- 5. Scegli Crea indice.
- 6. Nella pagina Crea indice secondario globale, procedi come segue:
	- a. Per Partition key (Chiave di partizione), inserisci **AlbumTitle**.
	- b. (Facoltativo) Per il nome dell'indice, immettere**AlbumTitle-index**.
	- c. Mantieni la selezione predefinita per le altre impostazioni della pagina e scegli Crea indice.

## **a** Note

La creazione di un indice richiede un certo tempo di attesa prima che l'indice si aggiorni per essere visualizzato comeACTIVE.

## AWS CLI

L' AWS CLI esempio seguente crea un indice secondario globale AlbumTitle-index per la Music tabella utilizzandoupdate-table.

#### Linux

```
aws dynamodb update-table \ 
     --table-name Music \ 
     --attribute-definitions AttributeName=AlbumTitle,AttributeType=S \ 
     --global-secondary-index-updates \ 
         "[{\"Create\":{\"IndexName\": \"AlbumTitle-index\",\"KeySchema\":
[{\"AttributeName\":\"AlbumTitle\",\"KeyType\":\"HASH\"}], \ 
         \"ProvisionedThroughput\": {\"ReadCapacityUnits\": 10, \"WriteCapacityUnits\": 
  5 },\"Projection\":{\"ProjectionType\":\"ALL\"}}}]"
```
## Windows CMD

```
aws dynamodb update-table ^ 
     --table-name Music ^ 
    --attribute-definitions AttributeName=AlbumTitle, AttributeType=S ^
    --global-secondary-index-updates "[{\"Create\":{\"IndexName\": \"AlbumTitle-
index\",\"KeySchema\":[{\"AttributeName\":\"AlbumTitle\",\"KeyType\":\"HASH\"}], 
 \"ProvisionedThroughput\": {\"ReadCapacityUnits\": 10, \"WriteCapacityUnits\": 5},
\"Projection\":{\"ProjectionType\":\"ALL\"}}}]"
```
Utilizzando update-table viene restituito il seguente risultato di esempio.

```
{ 
     "TableDescription": { 
          "TableArn": "arn:aws:dynamodb:us-west-2:111122223333:table/Music", 
          "AttributeDefinitions": [ 
\{\hspace{.1cm} \} "AttributeName": "AlbumTitle", 
                  "AttributeType": "S" 
              }, 
\{\hspace{.1cm} \} "AttributeName": "Artist", 
                  "AttributeType": "S" 
              }, 
\{\hspace{.1cm} \} "AttributeName": "SongTitle", 
                  "AttributeType": "S" 
 } 
          ], 
          "GlobalSecondaryIndexes": [ 
\{\hspace{.1cm} \} "IndexSizeBytes": 0,
```

```
 "IndexName": "AlbumTitle-index", 
                  "Projection": { 
                      "ProjectionType": "ALL" 
                  }, 
                  "ProvisionedThroughput": { 
                      "NumberOfDecreasesToday": 0, 
                      "WriteCapacityUnits": 5, 
                      "ReadCapacityUnits": 10 
                  }, 
                  "IndexStatus": "CREATING", 
                  "Backfilling": false, 
                  "KeySchema": [ 
\{ "KeyType": "HASH", 
                          "AttributeName": "AlbumTitle" 
1999 1999 1999 1999 1999
 ], 
                  "IndexArn": "arn:aws:dynamodb:us-west-2:111122223333:table/Music/index/
AlbumTitle-index", 
                  "ItemCount": 0 
 } 
         ], 
         "ProvisionedThroughput": { 
             "NumberOfDecreasesToday": 0, 
             "WriteCapacityUnits": 5, 
             "ReadCapacityUnits": 10 
         }, 
         "TableSizeBytes": 0, 
         "TableName": "Music", 
         "TableStatus": "UPDATING", 
         "TableId": "a04b7240-0a46-435b-a231-b54091ab1017", 
         "KeySchema": [ 
             { 
                  "KeyType": "HASH", 
                  "AttributeName": "Artist" 
             }, 
             { 
                  "KeyType": "RANGE", 
                  "AttributeName": "SongTitle" 
             } 
         ], 
        "ItemCount": 0,
         "CreationDateTime": 1558028402.69 
     }
```
}

Da notare che il valore del campo IndexStatus è impostato su CREATING.

Per verificare se DynamoDB ha terminato la creazione dell'indice globale secondario AlbumTitleindex, utilizza il comando describe-table.

Linux

aws dynamodb describe-table --table-name Music | grep IndexStatus

Windows CMD

aws dynamodb describe-table --table-name Music | findstr IndexStatus

Questo comando restituisce il seguente risultato. L'indice è pronto per essere utilizzato quando il valore del campo IndexStatus restituito è impostato su ACTIVE.

"IndexStatus": "ACTIVE",

Successivamente, puoi eseguire una query dell'indice globale secondario. Per informazioni dettagliate, vedi [Fase 7: esecuzione di query sull'indice secondario globale](#page-203-0).

**A** Important

Attendi un certo tempo di attesa dopo aver completato il passaggio 6. Il passaggio successivo richiede il completamento di tutte le azioni della Fase 6 e della tabella GSI. ACTIVE

## <span id="page-203-0"></span>Fase 7: esecuzione di query sull'indice secondario globale

In questa fase, esegui una query dell'indice secondario globale nella tabella Music tramite la console Amazon DynamoDB o la AWS CLI.

Per ulteriori informazioni sugli indici secondari, consulta [Utilizzo degli indici secondari globali in](#page-997-0)  [DynamoDB](#page-997-0).

Fase 7: esecuzione di query sull'indice secondario globale Versione API 2012-08-10 182

## AWS Management Console

Segui questi passaggi per utilizzare la console DynamoDB per eseguire una query sui dati tramite l'indice globale secondario AlbumTitle-index.

- 1. Apri la console DynamoDB all'indirizzo [https://console.aws.amazon.com/dynamodb/.](https://console.aws.amazon.com/dynamodb/)
- 2. Nel riquadro di navigazione a sinistra, selezionare Tables (Tabelle).
- 3. Nell'elenco delle tabelle, scegli la tabella Musica.
- 4. Scegli Explore table items (Esplora elementi della tabella).
- 5. In Scan or Query items, mantieni la selezione predefinita di Query.
- 6. Per Seleziona una tabella o un indice, scegli AlbumTitle-index.
- 7. Per AlbumTitle, immettete**Somewhat Famous**, quindi scegliete Esegui.

## AWS CLI

L' AWS CLI esempio seguente esegue una query su un indice secondario globale AlbumTitleindex sulla Music tabella. È possibile farlo tramite l'API DynamoDB o [PartiQL](https://docs.aws.amazon.com/amazondynamodb/latest/developerguide/ql-reference.html), un linguaggio di query compatibile con SQL per DynamoDB.

### DynamoDB API

È possibile eseguire una query dell'indice globale secondario tramite l'API DynamoDB utilizzando query e fornendo il nome dell'indice.

Linux

```
aws dynamodb query \setminus --table-name Music \ 
     --index-name AlbumTitle-index \ 
     --key-condition-expression "AlbumTitle = :name" \ 
     --expression-attribute-values '{":name":{"S":"Somewhat Famous"}}'
```
## Windows CMD

```
aws dynamodb query ^ 
     --table-name Music ^ 
     --index-name AlbumTitle-index ^ 
     --key-condition-expression "AlbumTitle = :name" ^ 
     --expression-attribute-values "{\":name\":{\"S\":\"Somewhat Famous\"}}"
```
Utilizzando query viene restituito il seguente risultato di esempio.

```
{ 
      "Items": [ 
           { 
                "AlbumTitle": { 
                     "S": "Somewhat Famous" 
                }, 
                "Awards": { 
                     "S": "1" 
                }, 
                "Artist": { 
                     "S": "No One You Know" 
                }, 
                "SongTitle": { 
                     "S": "Call Me Today" 
               } 
          }, 
           { 
                "AlbumTitle": { 
                     "S": "Somewhat Famous" 
                }, 
                "Awards": { 
                     "N": "2" 
                }, 
                "Artist": { 
                     "S": "No One You Know" 
                }, 
                "SongTitle": { 
                     "S": "Howdy" 
                } 
          } 
      ], 
      "Count": 2, 
      "ScannedCount": 2, 
      "ConsumedCapacity": null
}
```
## PartiQL for DynamoDB

È possibile eseguire una query dell'indice globale secondario tramite PartiQL utilizzando Select e fornendo il nome dell'indice.

## **a** Note

Dovrai evitare le virgolette doppie in Music e AlbumTitle-index dal momento che lo stai facendo tramite la CLI.

#### Linux

```
aws dynamodb execute-statement --statement "SELECT * FROM \"Music\".\"AlbumTitle-
index\" \
```
WHERE AlbumTitle='Somewhat Famous'"

## Windows CMD

```
aws dynamodb execute-statement --statement "SELECT * FROM \"Music\".\"AlbumTitle-
index\" WHERE AlbumTitle='Somewhat Famous'"
```
Utilizzando l'istruzione Select in questo modo viene restituito il seguente risultato di esempio.

```
{ 
      "Items": [ 
           { 
                "AlbumTitle": { 
                     "S": "Somewhat Famous" 
                }, 
                "Awards": { 
                     "S": "1" 
                }, 
                "Artist": { 
                     "S": "No One You Know" 
                }, 
                "SongTitle": { 
                     "S": "Call Me Today" 
                } 
          }, 
           { 
                "AlbumTitle": { 
                     "S": "Somewhat Famous" 
                }, 
                "Awards": { 
                     "S": "2"
```

```
 }, 
               "Artist": { 
                    "S": "No One You Know" 
               }, 
               "SongTitle": { 
                    "S": "Howdy" 
 } 
          } 
     \mathbf{I}}
```
Per ulteriori informazioni sull'esecuzione di query sui dati con PartiQL, consulta [Istruzioni select di](https://docs.aws.amazon.com/amazondynamodb/latest/developerguide/ql-reference.select.html)  [PartiQL.](https://docs.aws.amazon.com/amazondynamodb/latest/developerguide/ql-reference.select.html)

## <span id="page-207-0"></span>Fase 8: pulizia delle risorse (opzionale)

Se non hai più bisogno della tabella Amazon DynamoDB creata per il tutorial, puoi eliminarla. In questo modo hai la certezza che non ti vengano addebitati costi per risorse che non stai utilizzando. È possibile utilizzare la console DynamoDB o eliminare AWS CLI Music la tabella in cui è stata creata. [Fase 1: creazione di una tabella](#page-182-0)

Per ulteriori informazioni sulle operazioni della tabella in DynamoDB, consulta [Utilizzo di tabelle e dati](#page-673-0)  [in DynamoDB.](#page-673-0)

## AWS Management Console

Per eliminare la tabella Music utilizzando la console:

- 1. Apri la console DynamoDB all'indirizzo [https://console.aws.amazon.com/dynamodb/.](https://console.aws.amazon.com/dynamodb/)
- 2. Nel riquadro di navigazione a sinistra, selezionare Tables (Tabelle).
- 3. Seleziona la casella di controllo accanto alla tabella Music nell'elenco delle tabelle.
- 4. Scegli Elimina.

## AWS CLI

L' AWS CLI esempio seguente elimina la Music tabella utilizzando. delete-table

aws dynamodb delete-table --table-name Music

# <span id="page-208-0"></span>Nozioni di base su DynamoDB: fasi successive

Per ulteriori informazioni sull'utilizzo di Amazon DynamoDB, consulta i seguenti argomenti:

- [Utilizzo di tabelle e dati in DynamoDB](#page-673-0)
- [Utilizzo di elementi e attributi](#page-743-0)
- [Operazioni di query in DynamoDB](#page-886-0)
- [Utilizzo degli indici secondari globali in DynamoDB](#page-997-0)
- [Utilizzo delle transazioni](#page-1114-0)
- [Accelerazione in memoria con DynamoDB Accelerator \(DAX\)](#page-1256-0)
- [Guida introduttiva a DynamoDB e agli SDK AWS](#page-209-0)
- [Programmazione con DynamoDB e gli SDK AWS](#page-413-0)

# <span id="page-209-0"></span>Guida introduttiva a DynamoDB e agli SDK AWS

Utilizza i tutorial pratici in questa sezione per iniziare a usare Amazon DynamoDB e gli SDK. AWS È possibile eseguire gli esempi di codice sia sulla versione scaricabile di DynamoDB sia sul servizio Web DynamoDB.

### Argomenti

- [Creazione di una tabella DynamoDB](#page-209-1)
- [Scrivi un elemento in una tabella DynamoDB](#page-255-0)
- [Lettura di un elemento da una tabella DynamoDB](#page-280-0)
- [Aggiornamento di un elemento in una tabella DynamoDB](#page-302-0)
- [Elimina un elemento da una tabella DynamoDB](#page-329-0)
- [Esecuzione di una query su una tabella DynamoDB](#page-351-0)
- [Scansionare una tabella DynamoDB](#page-384-0)
- [Utilizzo di DynamoDB con un SDK AWS](#page-411-0)

# <span id="page-209-1"></span>Creazione di una tabella DynamoDB

È possibile creare una tabella utilizzando il AWS Management Console AWS CLI, il o un AWS SDK. Per ulteriori informazioni sulle tabelle, consulta [Componenti principali di Amazon DynamoDB.](#page-36-0)

## Crea una tabella in DynamoDB usando un SDK AWS .

Gli esempi di codice seguenti mostrano come creare una tabella DynamoDB utilizzando un SDK AWS .

.NET

AWS SDK for NFT

## **a** Note

C'è altro da fare. GitHub Trova l'esempio completo e scopri di più sulla configurazione e l'esecuzione nel [Repository di esempi di codice AWS.](https://github.com/awsdocs/aws-doc-sdk-examples/tree/main/dotnetv3/dynamodb#code-examples)

```
 /// <summary> 
        /// Creates a new Amazon DynamoDB table and then waits for the new 
        /// table to become active. 
        /// </summary> 
        /// <param name="client">An initialized Amazon DynamoDB client object.</
param> 
        /// <param name="tableName">The name of the table to create.</param> 
        /// <returns>A Boolean value indicating the success of the operation.</
returns> 
       public static async Task<bool> CreateMovieTableAsync(AmazonDynamoDBClient
 client, string tableName) 
        { 
            var response = await client.CreateTableAsync(new CreateTableRequest 
\{\hspace{.1cm} \} TableName = tableName, 
               AttributeDefinitions = new List<AttributeDefinition>() 
\overline{a} new AttributeDefinition 
\{ AttributeName = "title", 
                       AttributeType = ScalarAttributeType.S, 
\}, \{ new AttributeDefinition 
\{ AttributeName = "year", 
                       AttributeType = ScalarAttributeType.N, 
\}, \{\qquad \qquad \text{ } KeySchema = new List<KeySchemaElement>() 
\overline{a} new KeySchemaElement 
\{ AttributeName = "year", 
                       KeyType = KeyType.HASH, 
\}, \{ new KeySchemaElement 
\{ AttributeName = "title", 
                       KeyType = KeyType.RANGE, 
\}, \{ }, 
                ProvisionedThroughput = new ProvisionedThroughput
```

```
\overline{a} ReadCapacityUnits = 5, 
                      WriteCapacityUnits = 5, 
                 }, 
             }); 
             // Wait until the table is ACTIVE and then report success. 
             Console.Write("Waiting for table to become active..."); 
             var request = new DescribeTableRequest 
\{\hspace{.1cm} \} TableName = response.TableDescription.TableName, 
             }; 
             TableStatus status; 
             int sleepDuration = 2000; 
             do 
\{\hspace{.1cm} \} System.Threading.Thread.Sleep(sleepDuration); 
                 var describeTableResponse = await 
 client.DescribeTableAsync(request); 
                 status = describeTableResponse.Table.TableStatus; 
                 Console.Write("."); 
 } 
             while (status != "ACTIVE"); 
             return status == TableStatus.ACTIVE; 
         }
```
• Per i dettagli sull'API, [CreateTable](https://docs.aws.amazon.com/goto/DotNetSDKV3/dynamodb-2012-08-10/CreateTable)consulta AWS SDK for .NET API Reference.

#### Bash

## AWS CLI con lo script Bash

#### **a** Note

C'è altro da fare. GitHub Trova l'esempio completo e scopri di più sulla configurazione e l'esecuzione nel [Repository di esempi di codice AWS.](https://github.com/awsdocs/aws-doc-sdk-examples/tree/main/aws-cli/bash-linux/dynamodb#code-examples)

```
###############################################################################
# function dynamodb_create_table
#
# This function creates an Amazon DynamoDB table.
#
# Parameters:
# -n table_name -- The name of the table to create.
       -a attribute_definitions -- JSON file path of a list of attributes and
 their types.
# -k key_schema -- JSON file path of a list of attributes and their key 
 types.
# -p provisioned_throughput -- Provisioned throughput settings for the 
 table.
#
# Returns:
# 0 - If successful.
# 1 - If it fails.
###############################################################################
function dynamodb_create_table() { 
   local table_name attribute_definitions key_schema provisioned_throughput 
  response 
  local option OPTARG # Required to use getopts command in a function. 
   ####################################### 
   # Function usage explanation 
   ####################################### 
   function usage() { 
     echo "function dynamodb_create_table" 
     echo "Creates an Amazon DynamoDB table." 
     echo " -n table_name -- The name of the table to create." 
     echo " -a attribute_definitions -- JSON file path of a list of attributes and 
  their types."
```

```
 echo " -k key_schema -- JSON file path of a list of attributes and their key 
 types." 
    echo " -p provisioned_throughput -- Provisioned throughput settings for the 
 table." 
    echo "" 
 } 
 # Retrieve the calling parameters. 
 while getopts "n:a:k:p:h" option; do 
    case "${option}" in 
      n) table_name="${OPTARG}" ;; 
     a) attribute_definitions="${OPTARG}" ;;
      k) key_schema="${OPTARG}" ;; 
      p) provisioned_throughput="${OPTARG}" ;; 
      h) 
        usage 
        return 0 
        ;; 
     \langle ? \rangle echo "Invalid parameter" 
        usage 
        return 1 
        ;; 
    esac 
  done 
  export OPTIND=1 
 if [[ -z "$table_name" ]]; then 
    errecho "ERROR: You must provide a table name with the -n parameter." 
    usage 
    return 1 
 fi 
 if [[ -z "$attribute_definitions" ]]; then 
    errecho "ERROR: You must provide an attribute definitions json file path the 
 -a parameter." 
    usage 
    return 1 
 fi 
 if [[ -z "$key_schema" ]]; then 
    errecho "ERROR: You must provide a key schema json file path the -k 
 parameter." 
    usage
```

```
 return 1 
   fi 
   if [[ -z "$provisioned_throughput" ]]; then 
     errecho "ERROR: You must provide a provisioned throughput json file path the 
  -p parameter." 
     usage 
     return 1 
  fi 
  iecho "Parameters:\n" 
 iecho " table name: $table name"
  iecho " attribute_definitions: $attribute_definitions" 
  iecho " key_schema: $key_schema" 
  iecho " provisioned_throughput: $provisioned_throughput" 
   iecho "" 
  response=$(aws dynamodb create-table \ 
     --table-name "$table_name" \ 
     --attribute-definitions file://"$attribute_definitions" \ 
     --key-schema file://"$key_schema" \ 
     --provisioned-throughput "$provisioned_throughput") 
 local error code=${?}
  if [[ $error_code -ne 0 ]]; then 
     aws_cli_error_log $error_code 
     errecho "ERROR: AWS reports create-table operation failed.$response" 
     return 1 
  fi 
  return 0
}
```
Le funzioni di utilità utilizzate in questo esempio.

```
###############################################################################
# function iecho
#
# This function enables the script to display the specified text only if
# the global variable $VERBOSE is set to true.
###############################################################################
```

```
function iecho() { 
  if \lceil \int \sqrt{S} \cdot \sqrt{S} \cdot \sqrt{S} \rceil = \lceil \frac{S}{S} \rceil then
     echo "$@" 
  fi
}
###############################################################################
# function errecho
#
# This function outputs everything sent to it to STDERR (standard error output).
###############################################################################
function errecho() { 
   printf "%s\n" "$*" 1>&2
}
##############################################################################
# function aws_cli_error_log()
#
# This function is used to log the error messages from the AWS CLI.
#
# See https://docs.aws.amazon.com/cli/latest/topic/return-codes.html#cli-aws-
help-return-codes.
#
# The function expects the following argument:
# $1 - The error code returned by the AWS CLI.
#
# Returns:
# 0: - Success.
#
##############################################################################
function aws cli error log() {
   local err_code=$1 
   errecho "Error code : $err_code" 
  if \lceil "$err code" == 1 ]; then
     errecho " One or more S3 transfers failed." 
  elif \Gamma "$err code" == 2 ]; then
     errecho " Command line failed to parse." 
  elif \lceil "$err code" == 130 ]; then
     errecho " Process received SIGINT." 
   elif [ "$err_code" == 252 ]; then 
     errecho " Command syntax invalid." 
  elif \lceil "$err code" == 253 ]; then
     errecho " The system environment or configuration was invalid." 
   elif [ "$err_code" == 254 ]; then
```
```
 errecho " The service returned an error." 
   elif [ "$err_code" == 255 ]; then 
     errecho " 255 is a catch-all error." 
   fi 
   return 0
}
```
• Per i dettagli sull'API, consulta [CreateTable AWS CLIC](https://docs.aws.amazon.com/goto/aws-cli/dynamodb-2012-08-10/CreateTable)ommand Reference.

#### $C++$

SDK per C++

# **a** Note

C'è altro su GitHub. Trova l'esempio completo e scopri di più sulla configurazione e l'esecuzione nel [Repository di esempi di codice AWS.](https://github.com/awsdocs/aws-doc-sdk-examples/tree/main/cpp/example_code/dynamodb#code-examples)

```
//! Create an Amazon DynamoDB table.
/*! 
  \sa createTable() 
  \param tableName: Name for the DynamoDB table. 
  \param primaryKey: Primary key for the DynamoDB table. 
  \param clientConfiguration: AWS client configuration. 
  \return bool: Function succeeded. 
  */
bool AwsDoc::DynamoDB::createTable(const Aws::String &tableName, 
                                      const Aws::String &primaryKey, 
                                      const Aws::Client::ClientConfiguration 
  &clientConfiguration) { 
     Aws::DynamoDB::DynamoDBClient dynamoClient(clientConfiguration); 
     std::cout << "Creating table " << tableName << 
               " with a simple primary key: \"" << primaryKey << "\"." << 
  std::endl; 
     Aws::DynamoDB::Model::CreateTableRequest request; 
     Aws::DynamoDB::Model::AttributeDefinition hashKey;
```

```
 hashKey.SetAttributeName(primaryKey); 
     hashKey.SetAttributeType(Aws::DynamoDB::Model::ScalarAttributeType::S); 
     request.AddAttributeDefinitions(hashKey); 
     Aws::DynamoDB::Model::KeySchemaElement keySchemaElement; 
     keySchemaElement.WithAttributeName(primaryKey).WithKeyType( 
            Aws::DynamoDB::Model::KeyType::HASH);
     request.AddKeySchema(keySchemaElement); 
     Aws::DynamoDB::Model::ProvisionedThroughput throughput; 
     throughput.WithReadCapacityUnits(5).WithWriteCapacityUnits(5); 
     request.SetProvisionedThroughput(throughput); 
     request.SetTableName(tableName); 
     const Aws::DynamoDB::Model::CreateTableOutcome &outcome = 
  dynamoClient.CreateTable( 
             request); 
     if (outcome.IsSuccess()) { 
         std::cout << "Table \"" 
                    << outcome.GetResult().GetTableDescription().GetTableName() << 
                    " created!" << std::endl; 
     } 
     else { 
         std::cerr << "Failed to create table: " << 
  outcome.GetError().GetMessage() 
                    << std::endl; 
     } 
     return outcome.IsSuccess();
}
```
• Per i dettagli sull'API, [CreateTable](https://docs.aws.amazon.com/goto/SdkForCpp/dynamodb-2012-08-10/CreateTable)consulta AWS SDK for C++ API Reference.

### CLI

# AWS CLI

Esempio 1: creare una tabella con tag

L'create-tableesempio seguente utilizza gli attributi e lo schema chiave specificati per creare una tabella denominataMusicCollection. Questa tabella utilizza la velocità effettiva assegnata ed è crittografata a riposo utilizzando la CMK di AWS proprietà predefinita. Il comando applica anche un tag alla tabella, con una chiave di Owner e un valore di. blueTeam

```
aws dynamodb create-table \ 
     --table-name MusicCollection \ 
     --attribute-definitions AttributeName=Artist,AttributeType=S 
 AttributeName=SongTitle,AttributeType=S \ 
     --key-schema AttributeName=Artist,KeyType=HASH 
AttributeName=SongTitle, KeyType=RANGE \
    --provisioned-throughput ReadCapacityUnits=5,WriteCapacityUnits=5 \
     --tags Key=Owner,Value=blueTeam
```

```
{ 
     "TableDescription": { 
          "AttributeDefinitions": [ 
\{\hspace{.1cm} \} "AttributeName": "Artist", 
                  "AttributeType": "S" 
              }, 
\{\hspace{.1cm} \} "AttributeName": "SongTitle", 
                  "AttributeType": "S" 
 } 
         ], 
          "ProvisionedThroughput": { 
              "NumberOfDecreasesToday": 0, 
              "WriteCapacityUnits": 5, 
              "ReadCapacityUnits": 5 
         }, 
         "TableSizeBytes": 0, 
          "TableName": "MusicCollection", 
          "TableStatus": "CREATING", 
          "KeySchema": [ 
              { 
                  "KeyType": "HASH", 
                  "AttributeName": "Artist" 
              }, 
\{\hspace{.1cm} \} "KeyType": "RANGE", 
                  "AttributeName": "SongTitle" 
 }
```

```
 ], 
        "ItemCount": 0,
         "CreationDateTime": "2020-05-26T16:04:41.627000-07:00", 
         "TableArn": "arn:aws:dynamodb:us-west-2:123456789012:table/
MusicCollection", 
         "TableId": "a1b2c3d4-5678-90ab-cdef-EXAMPLE11111" 
     }
}
```
Esempio 2: creare una tabella in modalità On-Demand

L'esempio seguente crea una tabella chiamata MusicCollection utilizzando la modalità ondemand, anziché la modalità throughput assegnata. Questa funzionalità è utile per le tabelle con carichi di lavoro imprevedibili.

```
aws dynamodb create-table \ 
     --table-name MusicCollection \ 
     --attribute-definitions AttributeName=Artist,AttributeType=S 
AttributeName=SongTitle,AttributeType=S
     --key-schema AttributeName=Artist,KeyType=HASH 
AttributeName=SongTitle, KeyType=RANGE \
     --billing-mode PAY_PER_REQUEST
```

```
{ 
     "TableDescription": { 
          "AttributeDefinitions": [ 
\{\hspace{.1cm} \} "AttributeName": "Artist", 
                  "AttributeType": "S" 
              }, 
\{\hspace{.1cm} \} "AttributeName": "SongTitle", 
                   "AttributeType": "S" 
 } 
         ], 
          "TableName": "MusicCollection", 
          "KeySchema": [ 
\{\hspace{.1cm} \}
```

```
 "AttributeName": "Artist", 
                  "KeyType": "HASH" 
              }, 
\{\hspace{.1cm} \} "AttributeName": "SongTitle", 
                  "KeyType": "RANGE" 
 } 
         ], 
         "TableStatus": "CREATING", 
          "CreationDateTime": "2020-05-27T11:44:10.807000-07:00", 
          "ProvisionedThroughput": { 
              "NumberOfDecreasesToday": 0, 
              "ReadCapacityUnits": 0, 
              "WriteCapacityUnits": 0 
         }, 
         "TableSizeBytes": 0, 
         "ItemCount": 0,
         "TableArn": "arn:aws:dynamodb:us-west-2:123456789012:table/
MusicCollection", 
          "TableId": "a1b2c3d4-5678-90ab-cdef-EXAMPLE11111", 
          "BillingModeSummary": { 
              "BillingMode": "PAY_PER_REQUEST" 
         } 
     }
}
```
Esempio 3: creare una tabella e crittografarla con una CMK gestita dal cliente

L'esempio seguente crea una tabella denominata MusicCollection e la crittografa utilizzando una CMK gestita dal cliente.

```
aws dynamodb create-table \ 
     --table-name MusicCollection \ 
     --attribute-definitions AttributeName=Artist,AttributeType=S 
 AttributeName=SongTitle,AttributeType=S \ 
     --key-schema AttributeName=Artist,KeyType=HASH 
AttributeName=SongTitle, KeyType=RANGE \
    --provisioned-throughput ReadCapacityUnits=5,WriteCapacityUnits=5
     --sse-specification Enabled=true,SSEType=KMS,KMSMasterKeyId=abcd1234-
abcd-1234-a123-ab1234a1b234
```

```
{ 
     "TableDescription": { 
          "AttributeDefinitions": [ 
\{\hspace{.1cm} \} "AttributeName": "Artist", 
                  "AttributeType": "S" 
              }, 
\{\hspace{.1cm} \} "AttributeName": "SongTitle", 
                  "AttributeType": "S" 
              } 
         ], 
         "TableName": "MusicCollection", 
         "KeySchema": [ 
              { 
                  "AttributeName": "Artist", 
                  "KeyType": "HASH" 
              }, 
\{\hspace{.1cm} \} "AttributeName": "SongTitle", 
                  "KeyType": "RANGE" 
 } 
         ], 
         "TableStatus": "CREATING", 
          "CreationDateTime": "2020-05-27T11:12:16.431000-07:00", 
         "ProvisionedThroughput": { 
              "NumberOfDecreasesToday": 0, 
              "ReadCapacityUnits": 5, 
              "WriteCapacityUnits": 5 
         }, 
         "TableSizeBytes": 0, 
         "ItemCount": 0, 
         "TableArn": "arn:aws:dynamodb:us-west-2:123456789012:table/
MusicCollection", 
         "TableId": "a1b2c3d4-5678-90ab-cdef-EXAMPLE11111", 
          "SSEDescription": { 
              "Status": "ENABLED", 
              "SSEType": "KMS", 
              "KMSMasterKeyArn": "arn:aws:kms:us-west-2:123456789012:key/abcd1234-
abcd-1234-a123-ab1234a1b234" 
 } 
     }
```
}

Per ulteriori informazioni, consulta [Basic Operations for Tables](https://docs.aws.amazon.com/amazondynamodb/latest/developerguide/WorkingWithTables.Basics.html) nella Amazon DynamoDB Developer Guide.

Esempio 4: creare una tabella con un indice secondario locale

L'esempio seguente utilizza gli attributi e lo schema chiave specificati per creare una tabella denominata MusicCollection con un indice secondario locale denominatoAlbumTitleIndex.

```
aws dynamodb create-table \ 
     --table-name MusicCollection \ 
     --attribute-definitions AttributeName=Artist,AttributeType=S 
 AttributeName=SongTitle,AttributeType=S AttributeName=AlbumTitle,AttributeType=S 
\lambda --key-schema AttributeName=Artist,KeyType=HASH 
AttributeName=SongTitle, KeyType=RANGE \
    --provisioned-throughput ReadCapacityUnits=10, WriteCapacityUnits=5 \
     --local-secondary-indexes \ 
         "[ 
\{\hspace{.1cm} \} \"IndexName\": \"AlbumTitleIndex\", 
                 \"KeySchema\": [ 
                     {\"AttributeName\": \"Artist\",\"KeyType\":\"HASH\"}, 
                     {\"AttributeName\": \"AlbumTitle\",\"KeyType\":\"RANGE\"} 
 ], 
                 \"Projection\": { 
                     \"ProjectionType\": \"INCLUDE\", 
                     \"NonKeyAttributes\": [\"Genre\", \"Year\"] 
 } 
             } 
         ]"
```

```
{ 
     "TableDescription": { 
          "AttributeDefinitions": [ 
\{\hspace{.1cm} \} "AttributeName": "AlbumTitle", 
                   "AttributeType": "S" 
               },
```

```
\{\hspace{.1cm} \} "AttributeName": "Artist", 
                 "AttributeType": "S" 
             }, 
\{\hspace{.1cm} \} "AttributeName": "SongTitle", 
                 "AttributeType": "S" 
 } 
         ], 
         "TableName": "MusicCollection", 
         "KeySchema": [ 
            \left\{ \right. "AttributeName": "Artist", 
                 "KeyType": "HASH" 
             }, 
\{\hspace{.1cm} \} "AttributeName": "SongTitle", 
                 "KeyType": "RANGE" 
             } 
         ], 
         "TableStatus": "CREATING", 
         "CreationDateTime": "2020-05-26T15:59:49.473000-07:00", 
         "ProvisionedThroughput": { 
             "NumberOfDecreasesToday": 0, 
             "ReadCapacityUnits": 10, 
             "WriteCapacityUnits": 5 
         }, 
         "TableSizeBytes": 0, 
        "ItemCount": 0,
         "TableArn": "arn:aws:dynamodb:us-west-2:123456789012:table/
MusicCollection", 
         "TableId": "a1b2c3d4-5678-90ab-cdef-EXAMPLE11111", 
         "LocalSecondaryIndexes": [ 
\{\hspace{.1cm} \} "IndexName": "AlbumTitleIndex", 
                 "KeySchema": [ 
\{ "AttributeName": "Artist", 
                          "KeyType": "HASH" 
\}, \{\{ "AttributeName": "AlbumTitle", 
                          "KeyType": "RANGE" 
1 1 1 1 1 1 1
```

```
 ], 
                            "Projection": { 
                                   "ProjectionType": "INCLUDE", 
                                   "NonKeyAttributes": [ 
                                          "Genre", 
                                          "Year" 
\sim 100 \sim 100 \sim 100 \sim 100 \sim 100 \sim 100 \sim 100 \sim 100 \sim 100 \sim 100 \sim 100 \sim 100 \sim 100 \sim 100 \sim 100 \sim 100 \sim 100 \sim 100 \sim 100 \sim 100 \sim 100 \sim 100 \sim 100 \sim 100 \sim 
\qquad \qquad \text{ }"IndexSizeBytes": 0,
                            "ItemCount": 0, 
                            "IndexArn": "arn:aws:dynamodb:us-west-2:123456789012:table/
MusicCollection/index/AlbumTitleIndex" 
 } 
              ] 
       }
}
```
Esempio 5: creare una tabella con un indice secondario globale

L'esempio seguente crea una tabella denominata GameScores con un indice secondario globale chiamatoGameTitleIndex. La tabella di base ha una chiave di partizione di UserId e una chiave di ordinamento di GameTitle, permettendo di trovare il miglior punteggio di un singolo utente per un gioco specifico in modo efficiente, mentre il GSI ha una chiave di partizione di GameTitle e una chiave di ordinamento di TopScore, permettendo di trovare rapidamente il punteggio più alto complessivo per un determinato gioco.

```
aws dynamodb create-table \ 
     --table-name GameScores \ 
     --attribute-definitions AttributeName=UserId,AttributeType=S 
AttributeName=GameTitle,AttributeType=S AttributeName=TopScore,AttributeType=N \
     --key-schema AttributeName=UserId,KeyType=HASH \ 
                AttributeName=GameTitle, KeyType=RANGE \
    --provisioned-throughput ReadCapacityUnits=10,WriteCapacityUnits=5 \
     --global-secondary-indexes \ 
         "[ 
\{\hspace{.1cm} \} \"IndexName\": \"GameTitleIndex\", 
                 \"KeySchema\": [ 
                      {\"AttributeName\":\"GameTitle\",\"KeyType\":\"HASH\"},
```

```
 {\"AttributeName\":\"TopScore\",\"KeyType\":\"RANGE\"} 
                 ], 
                 \"Projection\": { 
                     \"ProjectionType\":\"INCLUDE\", 
                     \"NonKeyAttributes\":[\"UserId\"] 
\qquad \qquad \text{ } \"ProvisionedThroughput\": { 
                     \"ReadCapacityUnits\": 10, 
                     \"WriteCapacityUnits\": 5 
 } 
             } 
         ]"
```

```
Output:
```

```
{ 
     "TableDescription": { 
          "AttributeDefinitions": [ 
\{\hspace{.1cm} \} "AttributeName": "GameTitle", 
                   "AttributeType": "S" 
              }, 
              { 
                   "AttributeName": "TopScore", 
                   "AttributeType": "N" 
              }, 
\{\hspace{.1cm} \} "AttributeName": "UserId", 
                   "AttributeType": "S" 
              } 
          ], 
          "TableName": "GameScores", 
          "KeySchema": [ 
              { 
                   "AttributeName": "UserId", 
                   "KeyType": "HASH" 
              }, 
              { 
                   "AttributeName": "GameTitle", 
                   "KeyType": "RANGE" 
 } 
          ], 
          "TableStatus": "CREATING",
```

```
 "CreationDateTime": "2020-05-26T17:28:15.602000-07:00", 
          "ProvisionedThroughput": { 
               "NumberOfDecreasesToday": 0, 
               "ReadCapacityUnits": 10, 
               "WriteCapacityUnits": 5 
          }, 
          "TableSizeBytes": 0, 
          "ItemCount": 0, 
          "TableArn": "arn:aws:dynamodb:us-west-2:123456789012:table/GameScores", 
          "TableId": "a1b2c3d4-5678-90ab-cdef-EXAMPLE11111", 
          "GlobalSecondaryIndexes": [ 
\{\hspace{.1cm} \} "IndexName": "GameTitleIndex", 
                    "KeySchema": [ 
\{ "AttributeName": "GameTitle", 
                              "KeyType": "HASH" 
\}, \{\{ "AttributeName": "TopScore", 
                              "KeyType": "RANGE" 
1 1 1 1 1 1 1
 ], 
                    "Projection": { 
                         "ProjectionType": "INCLUDE", 
                         "NonKeyAttributes": [ 
                              "UserId" 
\sim 100 \sim 100 \sim 100 \sim 100 \sim 100 \sim 100 \sim 100 \sim 100 \sim 100 \sim 100 \sim 100 \sim 100 \sim 100 \sim 100 \sim 100 \sim 100 \sim 100 \sim 100 \sim 100 \sim 100 \sim 100 \sim 100 \sim 100 \sim 100 \sim 
                    }, 
                    "IndexStatus": "CREATING", 
                    "ProvisionedThroughput": { 
                         "NumberOfDecreasesToday": 0, 
                         "ReadCapacityUnits": 10, 
                         "WriteCapacityUnits": 5 
                    }, 
                    "IndexSizeBytes": 0, 
                    "ItemCount": 0, 
                    "IndexArn": "arn:aws:dynamodb:us-west-2:123456789012:table/
GameScores/index/GameTitleIndex" 
 } 
          ] 
     }
```
}

Esempio 6: creare una tabella con più indici secondari globali contemporaneamente

L'esempio seguente crea una tabella denominata GameScores con due indici secondari globali. Gli schemi GSI vengono passati tramite un file, anziché sulla riga di comando.

```
aws dynamodb create-table \ 
     --table-name GameScores \ 
     --attribute-definitions AttributeName=UserId,AttributeType=S 
 AttributeName=GameTitle,AttributeType=S AttributeName=TopScore,AttributeType=N 
 AttributeName=Date,AttributeType=S \ 
     --key-schema AttributeName=UserId,KeyType=HASH 
AttributeName=GameTitle, KeyType=RANGE \
    --provisioned-throughput ReadCapacityUnits=10, WriteCapacityUnits=5 \
     --global-secondary-indexes file://gsi.json
```
Contenuto di gsi.json.

```
\Gamma { 
          "IndexName": "GameTitleIndex", 
          "KeySchema": [ 
              { 
                   "AttributeName": "GameTitle", 
                   "KeyType": "HASH" 
              }, 
              { 
                   "AttributeName": "TopScore", 
                   "KeyType": "RANGE" 
 } 
          ], 
          "Projection": { 
               "ProjectionType": "ALL" 
          }, 
          "ProvisionedThroughput": { 
               "ReadCapacityUnits": 10, 
               "WriteCapacityUnits": 5 
          } 
     }, 
     { 
          "IndexName": "GameDateIndex",
```

```
 "KeySchema": [ 
\{\hspace{.1cm} \} "AttributeName": "GameTitle", 
                   "KeyType": "HASH" 
              }, 
\{\hspace{.1cm} \} "AttributeName": "Date", 
                   "KeyType": "RANGE" 
 } 
         ], 
          "Projection": { 
              "ProjectionType": "ALL" 
         }, 
          "ProvisionedThroughput": { 
              "ReadCapacityUnits": 5, 
              "WriteCapacityUnits": 5 
         } 
     }
]
```

```
{ 
     "TableDescription": { 
          "AttributeDefinitions": [ 
\{\hspace{.1cm} \} "AttributeName": "Date", 
                   "AttributeType": "S" 
               }, 
               { 
                   "AttributeName": "GameTitle", 
                   "AttributeType": "S" 
               }, 
\{\hspace{.1cm} \} "AttributeName": "TopScore", 
                    "AttributeType": "N" 
               }, 
               { 
                    "AttributeName": "UserId", 
                    "AttributeType": "S" 
               } 
          ], 
          "TableName": "GameScores",
```

```
 "KeySchema": [ 
\{\hspace{.1cm} \} "AttributeName": "UserId", 
                 "KeyType": "HASH" 
            }, 
\{\hspace{.1cm} \} "AttributeName": "GameTitle", 
                 "KeyType": "RANGE" 
 } 
        ], 
         "TableStatus": "CREATING", 
         "CreationDateTime": "2020-08-04T16:40:55.524000-07:00", 
         "ProvisionedThroughput": { 
             "NumberOfDecreasesToday": 0, 
            "ReadCapacityUnits": 10, 
            "WriteCapacityUnits": 5 
        }, 
        "TableSizeBytes": 0, 
        "ItemCount": 0, 
         "TableArn": "arn:aws:dynamodb:us-west-2:123456789012:table/GameScores", 
         "TableId": "a1b2c3d4-5678-90ab-cdef-EXAMPLE11111", 
         "GlobalSecondaryIndexes": [ 
\{\hspace{.1cm} \} "IndexName": "GameTitleIndex", 
                 "KeySchema": [ 
\{ "AttributeName": "GameTitle", 
                         "KeyType": "HASH" 
\}, \{\{ "AttributeName": "TopScore", 
                         "KeyType": "RANGE" 
1 1 1 1 1 1 1
 ], 
                 "Projection": { 
                     "ProjectionType": "ALL" 
                 }, 
                 "IndexStatus": "CREATING", 
                 "ProvisionedThroughput": { 
                     "NumberOfDecreasesToday": 0, 
                     "ReadCapacityUnits": 10, 
                     "WriteCapacityUnits": 5 
                 }, 
                 "IndexSizeBytes": 0,
```

```
 "ItemCount": 0, 
                 "IndexArn": "arn:aws:dynamodb:us-west-2:123456789012:table/
GameScores/index/GameTitleIndex" 
             }, 
\{\hspace{.1cm} \} "IndexName": "GameDateIndex", 
                 "KeySchema": [ 
\{ "AttributeName": "GameTitle", 
                         "KeyType": "HASH" 
                    }, 
\{ "AttributeName": "Date", 
                         "KeyType": "RANGE" 
1 1 1 1 1 1 1
 ], 
                 "Projection": { 
                     "ProjectionType": "ALL" 
                 }, 
                 "IndexStatus": "CREATING", 
                 "ProvisionedThroughput": { 
                    "NumberOfDecreasesToday": 0,
                     "ReadCapacityUnits": 5, 
                     "WriteCapacityUnits": 5 
                 }, 
                 "IndexSizeBytes": 0, 
                 "ItemCount": 0, 
                 "IndexArn": "arn:aws:dynamodb:us-west-2:123456789012:table/
GameScores/index/GameDateIndex" 
 } 
       \mathbf{I} }
}
```
Esempio 7: creare una tabella con Streams abilitato

L'esempio seguente crea una tabella chiamata GameScores con DynamoDB Streams abilitato. Sia le immagini nuove che quelle vecchie di ogni elemento verranno scritte nello stream.

```
aws dynamodb create-table \ 
     --table-name GameScores \ 
     --attribute-definitions AttributeName=UserId,AttributeType=S 
 AttributeName=GameTitle,AttributeType=S \ 
     --key-schema AttributeName=UserId,KeyType=HASH 
AttributeName=GameTitle, KeyType=RANGE \
    --provisioned-throughput ReadCapacityUnits=10, WriteCapacityUnits=5 \
    --stream-specification StreamEnabled=TRUE, StreamViewType=NEW AND OLD IMAGES
```

```
{ 
     "TableDescription": { 
          "AttributeDefinitions": [ 
\{\hspace{.1cm} \} "AttributeName": "GameTitle", 
                  "AttributeType": "S" 
              }, 
\{\hspace{.1cm} \} "AttributeName": "UserId", 
                  "AttributeType": "S" 
 } 
         ], 
          "TableName": "GameScores", 
          "KeySchema": [ 
              { 
                  "AttributeName": "UserId", 
                  "KeyType": "HASH" 
              }, 
\{\hspace{.1cm} \} "AttributeName": "GameTitle", 
                  "KeyType": "RANGE" 
 } 
         ], 
          "TableStatus": "CREATING", 
          "CreationDateTime": "2020-05-27T10:49:34.056000-07:00", 
          "ProvisionedThroughput": { 
              "NumberOfDecreasesToday": 0, 
              "ReadCapacityUnits": 10, 
              "WriteCapacityUnits": 5 
         }, 
          "TableSizeBytes": 0, 
          "ItemCount": 0,
```

```
 "TableArn": "arn:aws:dynamodb:us-west-2:123456789012:table/GameScores", 
         "TableId": "a1b2c3d4-5678-90ab-cdef-EXAMPLE11111", 
         "StreamSpecification": { 
             "StreamEnabled": true, 
             "StreamViewType": "NEW_AND_OLD_IMAGES" 
         }, 
         "LatestStreamLabel": "2020-05-27T17:49:34.056", 
         "LatestStreamArn": "arn:aws:dynamodb:us-west-2:123456789012:table/
GameScores/stream/2020-05-27T17:49:34.056" 
     }
}
```
Esempio 8: creare una tabella con Keys-Only Stream abilitato

L'esempio seguente crea una tabella chiamata GameScores con DynamoDB Streams abilitato. Nel flusso vengono scritti solo gli attributi chiave degli elementi modificati.

```
aws dynamodb create-table \ 
     --table-name GameScores \ 
     --attribute-definitions AttributeName=UserId,AttributeType=S 
 AttributeName=GameTitle,AttributeType=S \ 
     --key-schema AttributeName=UserId,KeyType=HASH 
AttributeName=GameTitle, KeyType=RANGE \
    --provisioned-throughput ReadCapacityUnits=10, WriteCapacityUnits=5 \
     --stream-specification StreamEnabled=TRUE,StreamViewType=KEYS_ONLY
```

```
{ 
     "TableDescription": { 
          "AttributeDefinitions": [ 
\{\hspace{.1cm} \} "AttributeName": "GameTitle", 
                   "AttributeType": "S" 
              }, 
\{\hspace{.1cm} \} "AttributeName": "UserId", 
                   "AttributeType": "S" 
 } 
         ],
```

```
 "TableName": "GameScores", 
         "KeySchema": [ 
             { 
                  "AttributeName": "UserId", 
                  "KeyType": "HASH" 
              }, 
              { 
                  "AttributeName": "GameTitle", 
                  "KeyType": "RANGE" 
 } 
         ], 
         "TableStatus": "CREATING", 
         "CreationDateTime": "2023-05-25T18:45:34.140000+00:00", 
         "ProvisionedThroughput": { 
              "NumberOfDecreasesToday": 0, 
              "ReadCapacityUnits": 10, 
              "WriteCapacityUnits": 5 
         }, 
         "TableSizeBytes": 0, 
         "ItemCount": 0, 
         "TableArn": "arn:aws:dynamodb:us-west-2:123456789012:table/GameScores", 
         "TableId": "a1b2c3d4-5678-90ab-cdef-EXAMPLE11111", 
         "StreamSpecification": { 
              "StreamEnabled": true, 
              "StreamViewType": "KEYS_ONLY" 
         }, 
         "LatestStreamLabel": "2023-05-25T18:45:34.140", 
         "LatestStreamArn": "arn:aws:dynamodb:us-west-2:123456789012:table/
GameScores/stream/2023-05-25T18:45:34.140", 
         "DeletionProtectionEnabled": false 
     }
}
```
Per ulteriori informazioni, consulta [Change data capture for DynamoDB Streams nella Amazon](https://docs.aws.amazon.com/amazondynamodb/latest/developerguide/Streams.html) [DynamoDB Developer](https://docs.aws.amazon.com/amazondynamodb/latest/developerguide/Streams.html) Guide.

Esempio 9: creare una tabella con la classe Standard Infrequent Access

L'esempio seguente crea una tabella chiamata GameScores e assegna la classe di tabella Standard-Infrequent Access (DynamoDB Standard-IA). Questa classe di tabelle è ottimizzata perché lo storage è il costo principale.

```
aws dynamodb create-table \
```

```
 --table-name GameScores \ 
    --attribute-definitions AttributeName=UserId,AttributeType=S 
 AttributeName=GameTitle,AttributeType=S \ 
    --key-schema AttributeName=UserId,KeyType=HASH 
AttributeName=GameTitle, KeyType=RANGE
   --provisioned-throughput ReadCapacityUnits=10, WriteCapacityUnits=5 \
    --table-class STANDARD_INFREQUENT_ACCESS
```

```
{ 
     "TableDescription": { 
         "AttributeDefinitions": [ 
\{\hspace{.1cm} \} "AttributeName": "GameTitle", 
                  "AttributeType": "S" 
              }, 
\{\hspace{.1cm} \} "AttributeName": "UserId", 
                  "AttributeType": "S" 
 } 
         ], 
          "TableName": "GameScores", 
         "KeySchema": [ 
              { 
                  "AttributeName": "UserId", 
                  "KeyType": "HASH" 
              }, 
\{\hspace{.1cm} \} "AttributeName": "GameTitle", 
                  "KeyType": "RANGE" 
 } 
         ], 
         "TableStatus": "CREATING", 
         "CreationDateTime": "2023-05-25T18:33:07.581000+00:00", 
          "ProvisionedThroughput": { 
              "NumberOfDecreasesToday": 0, 
              "ReadCapacityUnits": 10, 
              "WriteCapacityUnits": 5 
         }, 
         "TableSizeBytes": 0, 
         "ItemCount": 0, 
          "TableArn": "arn:aws:dynamodb:us-west-2:123456789012:table/GameScores",
```

```
 "TableId": "a1b2c3d4-5678-90ab-cdef-EXAMPLE11111", 
          "TableClassSummary": { 
              "TableClass": "STANDARD_INFREQUENT_ACCESS" 
         }, 
         "DeletionProtectionEnabled": false 
     }
}
```
Per ulteriori informazioni, consulta [Table classes](https://docs.aws.amazon.com/amazondynamodb/latest/developerguide/HowItWorks.TableClasses.html) nella Amazon DynamoDB Developer Guide.

Esempio 10: creare una tabella con la protezione da eliminazione abilitata

L'esempio seguente crea una tabella denominata GameScores e abilita la protezione da eliminazione.

```
aws dynamodb create-table \ 
     --table-name GameScores \ 
     --attribute-definitions AttributeName=UserId,AttributeType=S 
 AttributeName=GameTitle,AttributeType=S \ 
     --key-schema AttributeName=UserId,KeyType=HASH 
AttributeName=GameTitle, KeyType=RANGE \
    --provisioned-throughput ReadCapacityUnits=10,WriteCapacityUnits=5 \
     --deletion-protection-enabled
```

```
{ 
      "TableDescription": { 
          "AttributeDefinitions": [ 
\{\hspace{.1cm} \} "AttributeName": "GameTitle", 
                    "AttributeType": "S" 
               }, 
\{\hspace{.1cm} \} "AttributeName": "UserId", 
                    "AttributeType": "S" 
               } 
          ], 
          "TableName": "GameScores", 
          "KeySchema": [ 
               { 
                    "AttributeName": "UserId", 
                    "KeyType": "HASH"
```

```
 }, 
\{\hspace{.1cm} \} "AttributeName": "GameTitle", 
                  "KeyType": "RANGE" 
 } 
         ], 
         "TableStatus": "CREATING", 
         "CreationDateTime": "2023-05-25T23:02:17.093000+00:00", 
         "ProvisionedThroughput": { 
              "NumberOfDecreasesToday": 0, 
              "ReadCapacityUnits": 10, 
              "WriteCapacityUnits": 5 
         }, 
         "TableSizeBytes": 0, 
         "ItemCount": 0, 
         "TableArn": "arn:aws:dynamodb:us-west-2:123456789012:table/GameScores", 
         "TableId": "a1b2c3d4-5678-90ab-cdef-EXAMPLE11111", 
         "DeletionProtectionEnabled": true 
     }
}
```
Per ulteriori informazioni, consulta [Using Delection Protection](https://docs.aws.amazon.com/amazondynamodb/latest/developerguide/WorkingWithTables.Basics.html#WorkingWithTables.Basics.DeletionProtection) nella Amazon DynamoDB Developer Guide.

• Per i dettagli sull'API, consulta AWS CLI Command [CreateTable](https://awscli.amazonaws.com/v2/documentation/api/latest/reference/dynamodb/create-table.html)Reference.

#### Go

SDK per Go V2

## **a** Note

C'è altro su GitHub. Trova l'esempio completo e scopri di più sulla configurazione e l'esecuzione nel [Repository di esempi di codice AWS.](https://github.com/awsdocs/aws-doc-sdk-examples/tree/main/gov2/dynamodb#code-examples)

```
// TableBasics encapsulates the Amazon DynamoDB service actions used in the 
  examples.
```
// It contains a DynamoDB service client that is used to act on the specified table.

```
type TableBasics struct {
```

```
 DynamoDbClient *dynamodb.Client 
  TableName string
}
// CreateMovieTable creates a DynamoDB table with a composite primary key defined 
  as
// a string sort key named `title`, and a numeric partition key named `year`.
// This function uses NewTableExistsWaiter to wait for the table to be created by
// DynamoDB before it returns.
func (basics TableBasics) CreateMovieTable() (*types.TableDescription, error) { 
  var tableDesc *types.TableDescription 
  table, err := basics.DynamoDbClient.CreateTable(context.TODO(), 
  &dynamodb.CreateTableInput{ 
  AttributeDefinitions: []types.AttributeDefinition{{ 
    AttributeName: aws.String("year"), 
    AttributeType: types.ScalarAttributeTypeN, 
   }, { 
    AttributeName: aws.String("title"), 
    AttributeType: types.ScalarAttributeTypeS, 
   }}, 
   KeySchema: []types.KeySchemaElement{{ 
   AttributeName: aws.String("year"), 
   KeyType: types.KeyTypeHash,
   }, { 
    AttributeName: aws.String("title"), 
   KeyType: types.KeyTypeRange,
   }}, 
   TableName: aws.String(basics.TableName), 
   ProvisionedThroughput: &types.ProvisionedThroughput{ 
    ReadCapacityUnits: aws.Int64(10), 
    WriteCapacityUnits: aws.Int64(10), 
  }, 
  }) 
 if err != nil {
   log.Printf("Couldn't create table %v. Here's why: %v\n", basics.TableName, err) 
  } else { 
   waiter := dynamodb.NewTableExistsWaiter(basics.DynamoDbClient) 
   err = waiter.Wait(context.TODO(), &dynamodb.DescribeTableInput{ 
   TableName: aws.String(basics.TableName)}, 5*time.Minute) 
  if err != nil {
    log.Printf("Wait for table exists failed. Here's why: %v\n", err) 
   }
```

```
 tableDesc = table.TableDescription 
  } 
  return tableDesc, err
}
```
• Per i dettagli sull'API, [CreateTable](https://pkg.go.dev/github.com/aws/aws-sdk-go-v2/service/dynamodb#Client.CreateTable)consulta AWS SDK for Go API Reference.

#### Java

SDK per Java 2.x

**a** Note

C'è altro su GitHub. Trova l'esempio completo e scopri di più sulla configurazione e l'esecuzione nel [Repository di esempi di codice AWS.](https://github.com/awsdocs/aws-doc-sdk-examples/tree/main/javav2/example_code/dynamodb#readme)

```
import software.amazon.awssdk.core.waiters.WaiterResponse;
import software.amazon.awssdk.regions.Region;
import software.amazon.awssdk.services.dynamodb.DynamoDbClient;
import software.amazon.awssdk.services.dynamodb.model.AttributeDefinition;
import software.amazon.awssdk.services.dynamodb.model.CreateTableRequest;
import software.amazon.awssdk.services.dynamodb.model.CreateTableResponse;
import software.amazon.awssdk.services.dynamodb.model.DescribeTableRequest;
import software.amazon.awssdk.services.dynamodb.model.DescribeTableResponse;
import software.amazon.awssdk.services.dynamodb.model.DynamoDbException;
import software.amazon.awssdk.services.dynamodb.model.KeySchemaElement;
import software.amazon.awssdk.services.dynamodb.model.KeyType;
import software.amazon.awssdk.services.dynamodb.model.ProvisionedThroughput;
import software.amazon.awssdk.services.dynamodb.model.ScalarAttributeType;
import software.amazon.awssdk.services.dynamodb.waiters.DynamoDbWaiter;
/** 
  * Before running this Java V2 code example, set up your development 
  * environment, including your credentials. 
 * 
  * For more information, see the following documentation topic: 
 * 
  * https://docs.aws.amazon.com/sdk-for-java/latest/developer-guide/get-
started.html
```

```
 */
public class CreateTable { 
     public static void main(String[] args) { 
         final String usage = """ 
                  Usage: 
                      <tableName> <key> 
                  Where: 
                      tableName - The Amazon DynamoDB table to create (for example, 
 Music3). 
                      key - The key for the Amazon DynamoDB table (for example, 
 Artist). 
                  """; 
        if (args.length != 2) {
             System.out.println(usage); 
             System.exit(1); 
         } 
        String tableName = args[0];
        String key = args[1];
         System.out.println("Creating an Amazon DynamoDB table " + tableName + " 
with a simple primary key: " + key); Region region = Region.US_EAST_1; 
         DynamoDbClient ddb = DynamoDbClient.builder() 
                  .region(region) 
                  .build(); 
         String result = createTable(ddb, tableName, key); 
         System.out.println("New table is " + result); 
         ddb.close(); 
     } 
     public static String createTable(DynamoDbClient ddb, String tableName, String 
  key) { 
         DynamoDbWaiter dbWaiter = ddb.waiter(); 
         CreateTableRequest request = CreateTableRequest.builder() 
                  .attributeDefinitions(AttributeDefinition.builder() 
                           .attributeName(key) 
                           .attributeType(ScalarAttributeType.S) 
                          .build() .keySchema(KeySchemaElement.builder() 
                           .attributeName(key)
```

```
 .keyType(KeyType.HASH) 
                          .buid() .provisionedThroughput(ProvisionedThroughput.builder() 
                           .readCapacityUnits(10L) 
                           .writeCapacityUnits(10L) 
                          .build() .tableName(tableName) 
                 .build();
         String newTable; 
         try { 
             CreateTableResponse response = ddb.createTable(request); 
             DescribeTableRequest tableRequest = DescribeTableRequest.builder() 
                      .tableName(tableName) 
                     .build();
             // Wait until the Amazon DynamoDB table is created. 
             WaiterResponse<DescribeTableResponse> waiterResponse = 
  dbWaiter.waitUntilTableExists(tableRequest); 
             waiterResponse.matched().response().ifPresent(System.out::println); 
             newTable = response.tableDescription().tableName(); 
             return newTable; 
         } catch (DynamoDbException e) { 
             System.err.println(e.getMessage()); 
             System.exit(1); 
         } 
         return ""; 
     }
}
```
• Per i dettagli sull'API, [CreateTable](https://docs.aws.amazon.com/goto/SdkForJavaV2/dynamodb-2012-08-10/CreateTable)consulta AWS SDK for Java 2.x API Reference.

### **JavaScript**

SDK per JavaScript (v3)

# **a** Note

C'è altro da fare. GitHub Trova l'esempio completo e scopri di più sulla configurazione e l'esecuzione nel [Repository di esempi di codice AWS.](https://github.com/awsdocs/aws-doc-sdk-examples/tree/main/javascriptv3/example_code/dynamodb#code-examples)

```
import { CreateTableCommand, DynamoDBClient } from "@aws-sdk/client-dynamodb";
const client = new DynamoDBClient(\{\});
export const main = async () => {
   const command = new CreateTableCommand({ 
     TableName: "EspressoDrinks", 
     // For more information about data types, 
     // see https://docs.aws.amazon.com/amazondynamodb/latest/developerguide/
HowItWorks.NamingRulesDataTypes.html#HowItWorks.DataTypes and 
     // https://docs.aws.amazon.com/amazondynamodb/latest/developerguide/
Programming.LowLevelAPI.html#Programming.LowLevelAPI.DataTypeDescriptors 
     AttributeDefinitions: [ 
      \mathcal{L} AttributeName: "DrinkName", 
         AttributeType: "S", 
       }, 
     ], 
     KeySchema: [ 
       { 
         AttributeName: "DrinkName", 
         KeyType: "HASH", 
       }, 
     ], 
     ProvisionedThroughput: { 
       ReadCapacityUnits: 1, 
       WriteCapacityUnits: 1, 
     }, 
   }); 
   const response = await client.send(command); 
   console.log(response); 
   return response;
};
```
- Per ulteriori informazioni, consulta la [Guida per sviluppatori di AWS SDK for JavaScript](https://docs.aws.amazon.com/sdk-for-javascript/v3/developer-guide/dynamodb-examples-using-tables.html#dynamodb-examples-using-tables-creating-a-table).
- Per i dettagli sull'API, [CreateTable](https://docs.aws.amazon.com/AWSJavaScriptSDK/v3/latest/client/dynamodb/command/CreateTableCommand)consulta AWS SDK for JavaScript API Reference.

# SDK per JavaScript (v2)

# **a** Note

C'è altro da fare. GitHub Trova l'esempio completo e scopri di più sulla configurazione e l'esecuzione nel [Repository di esempi di codice AWS.](https://github.com/awsdocs/aws-doc-sdk-examples/tree/main/javascript/example_code/dynamodb#code-examples)

```
// Load the AWS SDK for Node.js
var AWS = require("aws-sdk");
// Set the region
AWS.config.update({ region: "REGION" });
// Create the DynamoDB service object
var ddb = new AWS.DynamoDB({ apiVersion: "2012-08-10" });
var params = { 
   AttributeDefinitions: [ 
    \left\{ \right. AttributeName: "CUSTOMER_ID", 
       AttributeType: "N", 
     }, 
    \mathcal{L} AttributeName: "CUSTOMER_NAME", 
       AttributeType: "S", 
     }, 
   ], 
   KeySchema: [ 
     { 
       AttributeName: "CUSTOMER_ID", 
       KeyType: "HASH", 
     }, 
     { 
       AttributeName: "CUSTOMER_NAME", 
       KeyType: "RANGE", 
     }, 
   ], 
   ProvisionedThroughput: { 
     ReadCapacityUnits: 1, 
     WriteCapacityUnits: 1, 
   }, 
   TableName: "CUSTOMER_LIST",
```

```
 StreamSpecification: { 
     StreamEnabled: false, 
   },
};
// Call DynamoDB to create the table
ddb.createTable(params, function (err, data) { 
   if (err) { 
     console.log("Error", err); 
   } else { 
     console.log("Table Created", data); 
   }
});
```
- Per ulteriori informazioni, consulta la [Guida per sviluppatori di AWS SDK for JavaScript](https://docs.aws.amazon.com/sdk-for-javascript/v2/developer-guide/dynamodb-examples-using-tables.html#dynamodb-examples-using-tables-creating-a-table).
- Per i dettagli sull'API, [CreateTable](https://docs.aws.amazon.com/goto/AWSJavaScriptSDK/dynamodb-2012-08-10/CreateTable)consulta AWS SDK for JavaScript API Reference.

# Kotlin

SDK per Kotlin

```
a Note
```
C'è altro su GitHub. Trova l'esempio completo e scopri di più sulla configurazione e l'esecuzione nel [Repository di esempi di codice AWS.](https://github.com/awsdocs/aws-doc-sdk-examples/tree/main/kotlin/services/dynamodb#code-examples)

```
suspend fun createNewTable( 
     tableNameVal: String, 
     key: String,
): String? { 
     val attDef = 
         AttributeDefinition { 
              attributeName = key 
              attributeType = ScalarAttributeType.S 
         } 
     val keySchemaVal = 
          KeySchemaElement { 
              attributeName = key
```

```
 keyType = KeyType.Hash 
         } 
     val provisionedVal = 
         ProvisionedThroughput { 
              readCapacityUnits = 10 
              writeCapacityUnits = 10 
         } 
     val request = 
         CreateTableRequest { 
              attributeDefinitions = listOf(attDef) 
              keySchema = listOf(keySchemaVal) 
              provisionedThroughput = provisionedVal 
              tableName = tableNameVal 
         } 
     DynamoDbClient { region = "us-east-1" }.use { ddb -> 
         var tableArn: String 
         val response = ddb.createTable(request) 
         ddb.waitUntilTableExists { 
              // suspend call 
              tableName = tableNameVal 
         } 
         tableArn = response.tableDescription!!.tableArn.toString() 
         println("Table $tableArn is ready") 
         return tableArn 
     }
}
```
• Per i dettagli sull'API, [CreateTable](https://sdk.amazonaws.com/kotlin/api/latest/index.html)consulta AWS SDK for Kotlin API reference.

### PHP

### SDK per PHP

### **a** Note

C'è altro su. GitHub Trova l'esempio completo e scopri di più sulla configurazione e l'esecuzione nel [Repository di esempi di codice AWS.](https://github.com/awsdocs/aws-doc-sdk-examples/tree/main/php/example_code/dynamodb#code-examples)

Creare una tabella .

```
 $tableName = "ddb_demo_table_$uuid"; 
             $service->createTable( 
                  $tableName, 
\blacksquare [ \blacksquare \blacksquare \ new DynamoDBAttribute('year', 'N', 'HASH'), 
                         new DynamoDBAttribute('title', 'S', 'RANGE') 
 ] 
             ); 
      public function createTable(string $tableName, array $attributes) 
      { 
            $keySchema = []; 
            $attributeDefinitions = []; 
            foreach ($attributes as $attribute) { 
                  if (is_a($attribute, DynamoDBAttribute::class)) { 
                         $keySchema[] = ['AttributeName' => $attribute->AttributeName, 
  'KeyType' => $attribute->KeyType]; 
                         $attributeDefinitions[] = 
                               ['AttributeName' => $attribute->AttributeName, 
  'AttributeType' => $attribute->AttributeType]; 
 } 
            } 
             $this->dynamoDbClient->createTable([ 
                   'TableName' => $tableName, 
                   'KeySchema' => $keySchema, 
                   'AttributeDefinitions' => $attributeDefinitions, 
                   'ProvisionedThroughput' => ['ReadCapacityUnits' => 10, 
  'WriteCapacityUnits' => 10], 
            ]); 
      }
```
• Per i dettagli sull'API, [CreateTable](https://docs.aws.amazon.com/goto/SdkForPHPV3/dynamodb-2012-08-10/CreateTable)consulta AWS SDK for PHP API Reference.

#### **PowerShell**

Strumenti per PowerShell

Esempio 1: Questo esempio crea una tabella denominata Thread con una chiave primaria composta da 'ForumName' (hash del tipo di chiave) e 'Subject' (intervallo dei tipi di chiave). Lo schema utilizzato per costruire la tabella può essere inserito in ogni cmdlet come mostrato o specificato utilizzando il parametro -Schema.

```
$schema = New-DDBTableSchema
$schema | Add-DDBKeySchema -KeyName "ForumName" -KeyDataType "S"
$schema | Add-DDBKeySchema -KeyName "Subject" -KeyType RANGE -KeyDataType "S"
$schema | New-DDBTable -TableName "Thread" -ReadCapacity 10 -WriteCapacity 5
```
Output:

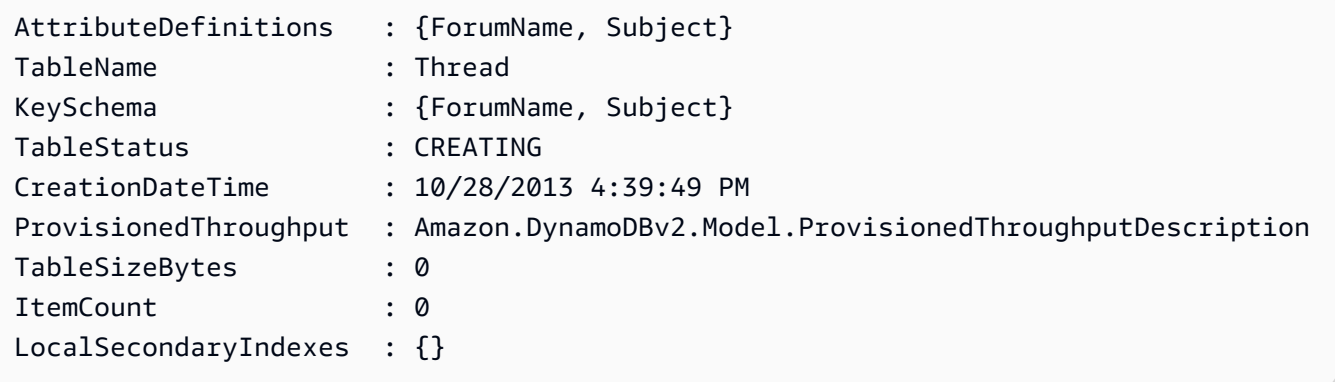

Esempio 2: questo esempio crea una tabella denominata Thread con una chiave primaria composta da '' (hash del tipo di chiave) e ForumName 'Subject' (intervallo dei tipi di chiave). Viene inoltre definito un indice secondario locale. La chiave dell'indice secondario locale verrà impostata automaticamente dalla chiave hash primaria sulla tabella (ForumName). Lo schema utilizzato per costruire la tabella può essere inserito in ogni cmdlet come mostrato o specificato utilizzando il parametro -Schema.

```
$schema = New-DDBTableSchema
$schema | Add-DDBKeySchema -KeyName "ForumName" -KeyDataType "S"
$schema | Add-DDBKeySchema -KeyName "Subject" -KeyDataType "S"
$schema | Add-DDBIndexSchema -IndexName "LastPostIndex" -RangeKeyName 
  "LastPostDateTime" -RangeKeyDataType "S" -ProjectionType "keys_only"
$schema | New-DDBTable -TableName "Thread" -ReadCapacity 10 -WriteCapacity 5
```
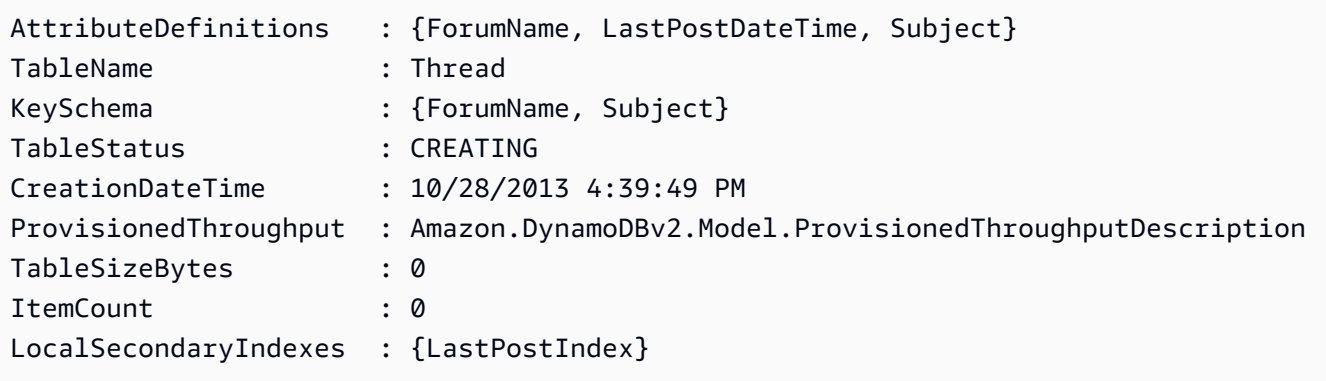

Esempio 3: Questo esempio mostra come utilizzare una singola pipeline per creare una tabella denominata Thread con una chiave primaria composta da '' (hash del tipo di chiave) e ForumName 'Subject' (intervallo dei tipi di chiave) e un indice secondario locale. Add-DB KeySchema e Add-DDB IndexSchema creano automaticamente un nuovo TableSchema oggetto se uno non viene fornito dalla pipeline o dal parametro -Schema.

```
New-DDBTableSchema | 
  Add-DDBKeySchema -KeyName "ForumName" -KeyDataType "S" | 
  Add-DDBKeySchema -KeyName "Subject" -KeyDataType "S" | 
  Add-DDBIndexSchema -IndexName "LastPostIndex" ` 
                       -RangeKeyName "LastPostDateTime" ` 
                       -RangeKeyDataType "S" ` 
                       -ProjectionType "keys_only" | 
  New-DDBTable -TableName "Thread" -ReadCapacity 10 -WriteCapacity 5
```
Output:

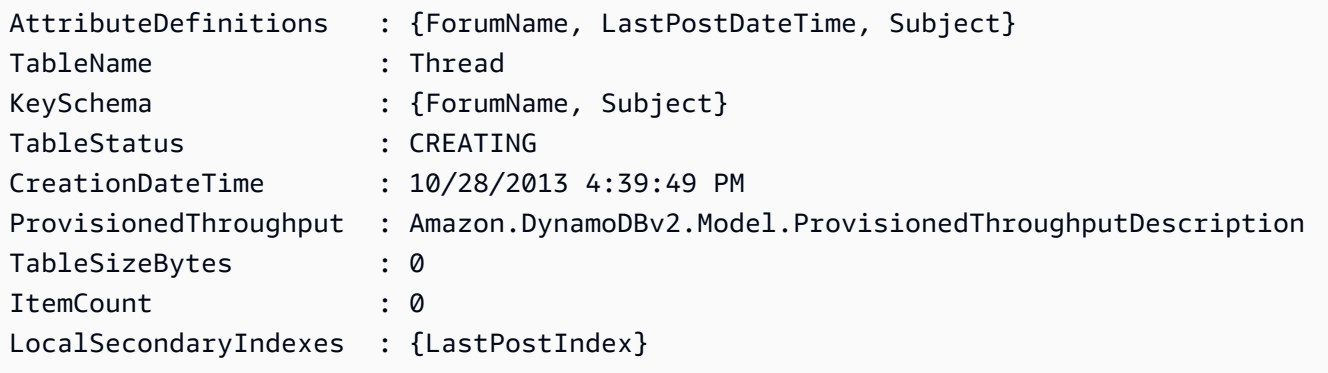

• Per i dettagli sull'API, vedere in Cmdlet Reference. [CreateTable](https://docs.aws.amazon.com/powershell/latest/reference)AWS Tools for PowerShell

# Python

# SDK per Python (Boto3)

# **a**) Note

C'è altro su. GitHub Trova l'esempio completo e scopri di più sulla configurazione e l'esecuzione nel [Repository di esempi di codice AWS.](https://github.com/awsdocs/aws-doc-sdk-examples/tree/main/python/example_code/dynamodb#code-examples)

Crea una tabella per la memorizzazione dei dati del filmato.

```
class Movies: 
     """Encapsulates an Amazon DynamoDB table of movie data.""" 
     def __init__(self, dyn_resource): 
 """ 
         :param dyn_resource: A Boto3 DynamoDB resource. 
         """ 
         self.dyn_resource = dyn_resource 
         # The table variable is set during the scenario in the call to 
         # 'exists' if the table exists. Otherwise, it is set by 'create_table'. 
         self.table = None 
     def create_table(self, table_name): 
         """ 
         Creates an Amazon DynamoDB table that can be used to store movie data. 
         The table uses the release year of the movie as the partition key and the 
         title as the sort key. 
         :param table_name: The name of the table to create. 
         :return: The newly created table. 
        \cdots try: 
             self.table = self.dyn_resource.create_table( 
                 TableName=table_name, 
                 KeySchema=[ 
                     {"AttributeName": "year", "KeyType": "HASH"}, # Partition 
  key 
                      {"AttributeName": "title", "KeyType": "RANGE"}, # Sort key 
 ], 
                 AttributeDefinitions=[
```

```
 {"AttributeName": "year", "AttributeType": "N"}, 
                    {"AttributeName": "title", "AttributeType": "S"}, 
 ], 
                ProvisionedThroughput={ 
                    "ReadCapacityUnits": 10, 
                    "WriteCapacityUnits": 10, 
                }, 
) self.table.wait_until_exists() 
        except ClientError as err: 
            logger.error( 
                "Couldn't create table %s. Here's why: %s: %s", 
               table name,
                err.response["Error"]["Code"], 
                err.response["Error"]["Message"], 
) raise 
        else: 
            return self.table
```
• Per i dettagli sull'API, consulta [CreateTable AWSS](https://docs.aws.amazon.com/goto/boto3/dynamodb-2012-08-10/CreateTable)DK for Python (Boto3) API Reference.

### Ruby

SDK per Ruby

#### **a** Note

C'è di più su. GitHub Trova l'esempio completo e scopri di più sulla configurazione e l'esecuzione nel [Repository di esempi di codice AWS.](https://github.com/awsdocs/aws-doc-sdk-examples/tree/main/ruby/example_code/dynamodb#code-examples)

```
# Encapsulates an Amazon DynamoDB table of movie data.
class Scaffold 
   attr_reader :dynamo_resource 
   attr_reader :table_name 
   attr_reader :table 
   def initialize(table_name) 
     client = Aws::DynamoDB::Client.new(region: "us-east-1")
```

```
 @dynamo_resource = Aws::DynamoDB::Resource.new(client: client) 
    @table_name = table_name 
    @table = nil 
    @logger = Logger.new($stdout) 
    @logger.level = Logger::DEBUG 
  end 
 # Creates an Amazon DynamoDB table that can be used to store movie data. 
  # The table uses the release year of the movie as the partition key and the 
  # title as the sort key. 
  # 
  # @param table_name [String] The name of the table to create. 
  # @return [Aws::DynamoDB::Table] The newly created table. 
 def create table(table name)
    @table = @dynamo_resource.create_table( 
      table_name: table_name, 
      key_schema: [ 
        {attribute_name: "year", key_type: "HASH"}, # Partition key 
        {attribute_name: "title", key_type: "RANGE"} # Sort key 
      ], 
     attribute definitions: [
        {attribute_name: "year", attribute_type: "N"}, 
        {attribute_name: "title", attribute_type: "S"} 
      ], 
      provisioned_throughput: {read_capacity_units: 10, write_capacity_units: 
 10}) 
    @dynamo_resource.client.wait_until(:table_exists, table_name: table_name) 
    @table 
 rescue Aws::DynamoDB::Errors::ServiceError => e 
    @logger.error("Failed create table #{table_name}:\n#{e.code}: #{e.message}") 
    raise 
  end
```
• Per i dettagli sull'API, [CreateTable](https://docs.aws.amazon.com/goto/SdkForRubyV3/dynamodb-2012-08-10/CreateTable)consulta AWS SDK for Ruby API Reference.

## Rust

# SDK per Rust

# **a** Note

C'è altro su GitHub. Trova l'esempio completo e scopri di più sulla configurazione e l'esecuzione nel [Repository di esempi di codice AWS.](https://github.com/awsdocs/aws-doc-sdk-examples/tree/main/rustv1/examples/dynamodb#code-examples)

```
pub async fn create_table( 
     client: &Client, 
     table: &str, 
     key: &str,
) -> Result<CreateTableOutput, Error> { 
     let a_name: String = key.into(); 
     let table_name: String = table.into(); 
     let ad = AttributeDefinition::builder() 
          .attribute_name(&a_name) 
          .attribute_type(ScalarAttributeType::S) 
          .build() 
          .map_err(Error::BuildError)?; 
     let ks = KeySchemaElement::builder() 
          .attribute_name(&a_name) 
          .key_type(KeyType::Hash) 
          .build() 
          .map_err(Error::BuildError)?; 
     let pt = ProvisionedThroughput::builder() 
          .read_capacity_units(10) 
          .write_capacity_units(5) 
          .build() 
          .map_err(Error::BuildError)?; 
     let create_table_response = client 
          .create_table() 
          .table_name(table_name) 
          .key_schema(ks) 
          .attribute_definitions(ad) 
          .provisioned_throughput(pt)
```
```
 .send() 
          .await; 
     match create_table_response { 
         0k(out) => {
               println!("Added table {} with key {}", table, key); 
               Ok(out) 
          } 
         Err(e) \Rightarrow f eprintln!("Got an error creating table:"); 
               eprintln!("{}", e); 
               Err(Error::unhandled(e)) 
          } 
     }
}
```
• Per i dettagli sulle API, consulta la [CreateTableg](https://docs.rs/releases/search?query=aws-sdk)uida di riferimento all'API AWS SDK for Rust.

## SAP ABAP

#### SDK per SAP ABAP

## **G** Note

C'è altro su. GitHub Trova l'esempio completo e scopri di più sulla configurazione e l'esecuzione nel [Repository di esempi di codice AWS.](https://github.com/awsdocs/aws-doc-sdk-examples/tree/main/sap-abap/services/dyn#code-examples)

```
 TRY.
```

```
 DATA(lt_keyschema) = VALUE /aws1/cl_dynkeyschemaelement=>tt_keyschema( 
           ( NEW /aws1/cl_dynkeyschemaelement( iv_attributename = 'year' 
                                                iv_{\text{keytype}} = 'HASH' ) ( NEW /aws1/cl_dynkeyschemaelement( iv_attributename = 'title' 
                                                iv\_keytype = 'RANGE' ) ).
         DATA(lt_attributedefinitions) = VALUE /aws1/
cl_dynattributedefn=>tt_attributedefinitions( 
           ( NEW /aws1/cl_dynattributedefn( iv_attributename = 'year' 
                                              iv_attributetype = 'N' ) ) 
           ( NEW /aws1/cl_dynattributedefn( iv_attributename = 'title'
```

```
iv_attributetype = 'S') ) ).
        " Adjust read/write capacities as desired. 
        DATA(lo_dynprovthroughput) = NEW /aws1/cl_dynprovthroughput( 
          iv_readcapacityunits = 5 
         iv writecapacityunits = 5 ).
        oo_result = lo_dyn->createtable( 
          it_keyschema = lt_keyschema 
         iv tablename = iv table name
         it attributedefinitions = 1t attributedefinitions
          io_provisionedthroughput = lo_dynprovthroughput ). 
        " Table creation can take some time. Wait till table exists before 
 returning. 
        lo_dyn->get_waiter( )->tableexists( 
          iv_max_wait_time = 200 
         iv tablename = iv table name ). MESSAGE 'DynamoDB Table' && iv_table_name && 'created.' TYPE 'I'. 
      " This exception can happen if the table already exists. 
     CATCH /aws1/cx_dynresourceinuseex INTO DATA(lo_resourceinuseex).
        DATA(lv_error) = |"{ lo_resourceinuseex->av_err_code }" - 
 { lo_resourceinuseex->av_err_msg }|. 
        MESSAGE lv_error TYPE 'E'. 
    ENDTRY.
```
• Per i dettagli sulle API, [CreateTablec](https://docs.aws.amazon.com/sdk-for-sap-abap/v1/api/latest/index.html)onsulta AWS SDK for SAP ABAP API reference.

#### **Swift**

SDK per Swift

## **a** Note

Si tratta di una documentazione di pre-rilascio di un SDK nella versione di anteprima. ed è soggetta a modifiche.

## **a** Note

C'è di più su. GitHub Trova l'esempio completo e scopri di più sulla configurazione e l'esecuzione nel [Repository di esempi di codice AWS.](https://github.com/awsdocs/aws-doc-sdk-examples/tree/main/swift/example_code/ddb#code-examples)

```
 /// 
     /// Create a movie table in the Amazon DynamoDB data store. 
     /// 
     private func createTable() async throws { 
         guard let client = self.ddbClient else { 
              throw MoviesError.UninitializedClient 
         } 
         let input = CreateTableInput( 
              attributeDefinitions: [ 
                  DynamoDBClientTypes.AttributeDefinition(attributeName: "year", 
 attributeType: .n), 
                  DynamoDBClientTypes.AttributeDefinition(attributeName: "title", 
 attributeType: .s), 
              ], 
              keySchema: [ 
                  DynamoDBClientTypes.KeySchemaElement(attributeName: "year", 
 keyType: .hash), 
                  DynamoDBClientTypes.KeySchemaElement(attributeName: "title", 
 keyType: .range) 
              ], 
              provisionedThroughput: DynamoDBClientTypes.ProvisionedThroughput( 
                  readCapacityUnits: 10, 
                  writeCapacityUnits: 10 
              ), 
              tableName: self.tableName 
\overline{\phantom{a}} let output = try await client.createTable(input: input) 
         if output.tableDescription == nil { 
              throw MoviesError.TableNotFound 
         } 
     }
```
• Per i dettagli sull'API, consulta la [CreateTableg](https://awslabs.github.io/aws-sdk-swift/reference/0.x)uida di riferimento all'API AWS SDK for Swift.

Per ulteriori esempi di DynamoDB, consulta [Esempi di codice per DynamoDB che utilizza SDK AWS](#page-1600-0).

# Scrivi un elemento in una tabella DynamoDB

È possibile scrivere elementi nelle tabelle DynamoDB utilizzando, AWS Management Console AWS CLI the o un SDK. AWS Per ulteriori informazioni sull'uso degli elementi, consulta [Componenti](#page-36-0) [principali di Amazon DynamoDB.](#page-36-0)

## Scrittura di un elemento in una tabella DynamoDB utilizzando un SDK AWS

Gli esempi di codice seguenti mostrano come scrivere un elemento in una tabella DynamoDB utilizzando un SDK AWS .

#### .NET

AWS SDK for .NET

#### **a** Note

C'è altro su. GitHub Trova l'esempio completo e scopri di più sulla configurazione e l'esecuzione nel [Repository di esempi di codice AWS.](https://github.com/awsdocs/aws-doc-sdk-examples/tree/main/dotnetv3/dynamodb#code-examples)

```
 /// <summary> 
         /// Adds a new item to the table. 
         /// </summary> 
         /// <param name="client">An initialized Amazon DynamoDB client object.</
param> 
         /// <param name="newMovie">A Movie object containing informtation for 
         /// the movie to add to the table.</param> 
         /// <param name="tableName">The name of the table where the item will be 
  added.</param> 
         /// <returns>A Boolean value that indicates the results of adding the 
 item.</returns>
        public static async Task<bool> PutItemAsync(AmazonDynamoDBClient client,
 Movie newMovie, string tableName) 
\overline{\mathcal{L}} var item = new Dictionary<string, AttributeValue> 
\{\hspace{.1cm} \} ["title"] = new AttributeValue { S = newMovie.Title },
```

```
["year"] = new AttributeValue { N = newMovie.Year.ToString() },
    \}var request = new PutItemRequest
    \mathcal{L}TableName = tableName,
         Item = item,\mathcal{E}:
    var response = await client. PutItemAsync(request);
    return response. HttpStatusCode == System. Net. HttpStatusCode. OK;
\mathcal{F}
```
• Per i dettagli sull'API, consulta la Putltemsezione AWS SDK for .NET API Reference.

#### **Bash**

AWS CLI con lo script Bash

a Note

C'è altro da fare. GitHub Trova l'esempio completo e scopri di più sulla configurazione e l'esecuzione nel Repository di esempi di codice AWS.

```
# function dynamodb_put_item
#
# This function puts an item into a DynamoDB table.
## Parameters:
#-n table_name -- The name of the table.
#-i item -- Path to json file containing the item values.
#
#Returns:
     0 - If successful.
#1 - If it fails.
#function dynamodb_put_item() {
 local table_name item response
```

```
 local option OPTARG # Required to use getopts command in a function. 
 ####################################### 
 # Function usage explanation 
 ####################################### 
 function usage() { 
   echo "function dynamodb_put_item" 
   echo "Put an item into a DynamoDB table." 
  echo " -n table name -- The name of the table."
   echo " -i item -- Path to json file containing the item values." 
   echo "" 
 } 
 while getopts "n:i:h" option; do 
   case "${option}" in 
     n) table_name="${OPTARG}" ;; 
     i) item="${OPTARG}" ;; 
     h) 
       usage 
       return 0 
       ;; 
    \langle ? \rangle echo "Invalid parameter" 
       usage 
       return 1 
       ;; 
   esac 
 done 
 export OPTIND=1 
 if [[ -z "$table_name" ]]; then 
   errecho "ERROR: You must provide a table name with the -n parameter." 
   usage 
   return 1 
 fi 
 if [[ -z "$item" ]]; then 
   errecho "ERROR: You must provide an item with the -i parameter." 
   usage 
   return 1 
 fi 
 iecho "Parameters:\n" 
 iecho " table_name: $table_name"
```

```
iecho "
             item:
                      $item"
  iecho ""
  iecho ""
 response=$(aws\ dynamodb\ put-item\ \--table-name "$table name" \
    --item file://"$item")
 local error code=${?}
 if [ $error_code -ne 0 ]]; then
    aws_cli_error_log $error_code
    errecho "ERROR: AWS reports put-item operation failed.$response"
    return 1
 fi
 return 0
\mathcal{F}
```
Le funzioni di utilità utilizzate in questo esempio.

```
# function iecho
## This function enables the script to display the specified text only if
# the global variable $VERBOSE is set to true.
function iecho() \{if [I $VERBOSE == true ]]; then
  echo "$@"
 fi
\mathcal{F}# function errecho
## This function outputs everything sent to it to STDERR (standard error output).
function errecho() {
 printf "%s\n" "$*" 1>&2
\mathcal{F}
```

```
# function aws cli error log()
\pmb{\pm}# This function is used to log the error messages from the AWS CLI.
## See https://docs.aws.amazon.com/cli/latest/topic/return-codes.html#cli-aws-
help-return-codes.
\pmb{\pm}# The function expects the following argument:
         $1 - The error code returned by the AWS CLI.
#\pmb{\pm}# Returns:
          0: - Success.
\pmb{\pm}#function aws cli error log() {
 local err code=$1
 errecho "Error code : $err_code"
 if [ "$err_code" == 1 ]; then
   errecho " One or more S3 transfers failed."
 elif [ "$err_code" == 2 ]; then
   errecho " Command line failed to parse."
 elif \lceil "$err code" == 130 ]; then
   errecho " Process received SIGINT."
 elif [ "$err_code" == 252 ]; then
   errecho " Command syntax invalid."
 elif \lceil "$err code" == 253 ]; then
   errecho " The system environment or configuration was invalid."
 elif \lceil "$err code" == 254 ]; then
   errecho " The service returned an error."
 elif \lceil "$err code" == 255 ]; then
   errecho " 255 is a catch-all error."
 fi
 return 0
\mathcal{L}
```
• Per i dettagli sull'API, consulta Putltem AWS CLICommand Reference.

#### $C++$

## SDK per C++

## **a** Note

C'è altro su GitHub. Trova l'esempio completo e scopri di più sulla configurazione e l'esecuzione nel [Repository di esempi di codice AWS.](https://github.com/awsdocs/aws-doc-sdk-examples/tree/main/cpp/example_code/dynamodb#code-examples)

```
//! Put an item in an Amazon DynamoDB table.
/*! 
   \sa putItem() 
   \param tableName: The table name. 
   \param artistKey: The artist key. This is the partition key for the table. 
   \param artistValue: The artist value. 
   \param albumTitleKey: The album title key. 
   \param albumTitleValue: The album title value. 
   \param awardsKey: The awards key. 
   \param awardsValue: The awards value. 
   \param songTitleKey: The song title key. 
   \param songTitleValue: The song title value. 
   \param clientConfiguration: AWS client configuration. 
  \return bool: Function succeeded. 
  */
bool AwsDoc::DynamoDB::putItem(const Aws::String &tableName, 
                                  const Aws::String &artistKey, 
                                  const Aws::String &artistValue, 
                                  const Aws::String &albumTitleKey, 
                                  const Aws::String &albumTitleValue, 
                                  const Aws::String &awardsKey, 
                                  const Aws::String &awardsValue, 
                                  const Aws::String &songTitleKey, 
                                  const Aws::String &songTitleValue, 
                                  const Aws::Client::ClientConfiguration 
  &clientConfiguration) { 
     Aws::DynamoDB::DynamoDBClient dynamoClient(clientConfiguration); 
     Aws::DynamoDB::Model::PutItemRequest putItemRequest; 
     putItemRequest.SetTableName(tableName);
```

```
 putItemRequest.AddItem(artistKey, 
  Aws::DynamoDB::Model::AttributeValue().SetS( 
             artistValue)); // This is the hash key. 
     putItemRequest.AddItem(albumTitleKey, 
  Aws::DynamoDB::Model::AttributeValue().SetS( 
             albumTitleValue)); 
     putItemRequest.AddItem(awardsKey, 
 Aws::DynamoDB::Model::AttributeValue().SetS(awardsValue));
     putItemRequest.AddItem(songTitleKey, 
  Aws::DynamoDB::Model::AttributeValue().SetS(songTitleValue)); 
     const Aws::DynamoDB::Model::PutItemOutcome outcome = dynamoClient.PutItem( 
             putItemRequest); 
     if (outcome.IsSuccess()) { 
         std::cout << "Successfully added Item!" << std::endl; 
     } 
     else { 
         std::cerr << outcome.GetError().GetMessage() << std::endl; 
     } 
     return outcome.IsSuccess();
}
```
• Per i dettagli sull'API, consulta la [PutItem](https://docs.aws.amazon.com/goto/SdkForCpp/dynamodb-2012-08-10/PutItem)sezione AWS SDK for C++ API Reference.

## CLI

#### AWS CLI

Esempio 1: per aggiungere un elemento a una tabella

L'put-itemesempio seguente aggiunge un nuovo elemento alla MusicCollectiontabella.

```
aws dynamodb put-item \setminus --table-name MusicCollection \ 
     --item file://item.json \ 
     --return-consumed-capacity TOTAL \ 
     --return-item-collection-metrics SIZE
```
Contenuto di *item.* json.

```
{ 
    "Artist": {"S": "No One You Know"},
     "SongTitle": {"S": "Call Me Today"}, 
     "AlbumTitle": {"S": "Greatest Hits"}
}
```
Output:

```
{ 
     "ConsumedCapacity": { 
          "TableName": "MusicCollection", 
          "CapacityUnits": 1.0 
     }, 
     "ItemCollectionMetrics": { 
          "ItemCollectionKey": { 
              "Artist": { 
                   "S": "No One You Know" 
 } 
         }, 
          "SizeEstimateRangeGB": [ 
              0.0, 
              1.0 
         ] 
     }
}
```
Per ulteriori informazioni, consulta [Writing an Item](https://docs.aws.amazon.com/amazondynamodb/latest/developerguide/WorkingWithItems.html#WorkingWithItems.WritingData) in Amazon DynamoDB Developer Guide.

Esempio 2: sovrascrivere in modo condizionale un elemento in una tabella

L'put-itemesempio seguente sovrascrive un elemento esistente nella MusicCollection tabella solo se tale elemento esistente ha un AlbumTitle attributo con un valore di. Greatest Hits Il comando restituisce il valore precedente dell'elemento.

```
aws dynamodb put-item \ 
     --table-name MusicCollection \ 
     --item file://item.json \ 
    --condition-expression "#A = :A" \
     --expression-attribute-names file://names.json \
```

```
 --expression-attribute-values file://values.json \ 
 --return-values ALL_OLD
```
Contenuto di item.json.

```
{ 
    "Artist": {"S": "No One You Know"},
     "SongTitle": {"S": "Call Me Today"}, 
     "AlbumTitle": {"S": "Somewhat Famous"}
}
```
Contenuto di names.json.

```
{ 
     "#A": "AlbumTitle"
}
```
Contenuto di values.json.

```
{ 
     ":A": {"S": "Greatest Hits"}
}
```
Output:

```
{ 
      "Attributes": { 
          "AlbumTitle": { 
               "S": "Greatest Hits" 
          }, 
          "Artist": { 
               "S": "No One You Know" 
          }, 
          "SongTitle": { 
               "S": "Call Me Today" 
          } 
     }
}
```
Se la chiave esiste già, dovresti vedere il seguente risultato:

A client error (ConditionalCheckFailedException) occurred when calling the PutItem operation: The conditional request failed.

Per ulteriori informazioni, consulta [Writing an Item](https://docs.aws.amazon.com/amazondynamodb/latest/developerguide/WorkingWithItems.html#WorkingWithItems.WritingData) in Amazon DynamoDB Developer Guide.

• Per i dettagli sull'API, consulta AWS CLI Command [PutItemR](https://awscli.amazonaws.com/v2/documentation/api/latest/reference/dynamodb/put-item.html)eference.

#### Go

SDK per Go V2

#### **a** Note

C'è altro su GitHub. Trova l'esempio completo e scopri di più sulla configurazione e l'esecuzione nel [Repository di esempi di codice AWS.](https://github.com/awsdocs/aws-doc-sdk-examples/tree/main/gov2/dynamodb#code-examples)

```
// TableBasics encapsulates the Amazon DynamoDB service actions used in the 
  examples.
// It contains a DynamoDB service client that is used to act on the specified 
  table.
type TableBasics struct { 
  DynamoDbClient *dynamodb.Client 
 TableName string
}
// AddMovie adds a movie the DynamoDB table.
func (basics TableBasics) AddMovie(movie Movie) error { 
  item, err := attributevalue.MarshalMap(movie) 
 if err != nil {
  panic(err) 
  } 
  _, err = basics.DynamoDbClient.PutItem(context.TODO(), &dynamodb.PutItemInput{ 
  TableName: aws.String(basics.TableName), Item: item, 
  }) 
  if err != nil { 
   log.Printf("Couldn't add item to table. Here's why: %v\n", err) 
  }
```

```
 return err
}
// Movie encapsulates data about a movie. Title and Year are the composite 
  primary key
// of the movie in Amazon DynamoDB. Title is the sort key, Year is the partition 
  key,
// and Info is additional data.
type Movie struct { 
 Title string \qquad \qquad \text{`dynamodbav:"title"`}Year int \gamma Info map[string]interface{} `dynamodbav:"info"`
}
// GetKey returns the composite primary key of the movie in a format that can be
// sent to DynamoDB.
func (movie Movie) GetKey() map[string]types.AttributeValue { 
  title, err := attributevalue.Marshal(movie.Title) 
 if err := nil panic(err) 
  } 
  year, err := attributevalue.Marshal(movie.Year) 
 if err != nil {
  panic(err) 
  } 
  return map[string]types.AttributeValue{"title": title, "year": year}
}
// String returns the title, year, rating, and plot of a movie, formatted for the 
  example.
func (movie Movie) String() string { 
  return fmt.Sprintf("%v\n\tReleased: %v\n\tRating: %v\n\tPlot: %v\n", 
   movie.Title, movie.Year, movie.Info["rating"], movie.Info["plot"])
}
```
• Per i dettagli sull'API, consulta la [PutItem](https://pkg.go.dev/github.com/aws/aws-sdk-go-v2/service/dynamodb#Client.PutItem)sezione AWS SDK for Go API Reference.

#### Java

SDK per Java 2.x

#### a Note

C'è altro su GitHub. Trova l'esempio completo e scopri di più sulla configurazione e l'esecuzione nel [Repository di esempi di codice AWS.](https://github.com/awsdocs/aws-doc-sdk-examples/tree/main/javav2/example_code/dynamodb#readme)

Inserisce un elemento in una tabella utilizzando [DynamoDbClient.](https://docs.aws.amazon.com/sdk-for-java/latest/reference/software/amazon/awssdk/services/dynamodb/DynamoDbClient.html)

```
import software.amazon.awssdk.regions.Region;
import software.amazon.awssdk.services.dynamodb.DynamoDbClient;
import software.amazon.awssdk.services.dynamodb.model.AttributeValue;
import software.amazon.awssdk.services.dynamodb.model.DynamoDbException;
import software.amazon.awssdk.services.dynamodb.model.PutItemRequest;
import software.amazon.awssdk.services.dynamodb.model.PutItemResponse;
import software.amazon.awssdk.services.dynamodb.model.ResourceNotFoundException;
import java.util.HashMap;
/** 
  * Before running this Java V2 code example, set up your development 
  * environment, including your credentials. 
 * 
  * For more information, see the following documentation topic: 
 * 
  * https://docs.aws.amazon.com/sdk-for-java/latest/developer-guide/get-
started.html 
 * 
 * To place items into an Amazon DynamoDB table using the AWS SDK for Java V2, 
  * its better practice to use the 
  * Enhanced Client. See the EnhancedPutItem example. 
  */
public class PutItem { 
     public static void main(String[] args) { 
         final String usage = """ 
                 Usage: 
                     <tableName> <key> <keyVal> <albumtitle> <albumtitleval> 
  <awards> <awardsval> <Songtitle> <songtitleval>
```
Where:

```
 tableName - The Amazon DynamoDB table in which an item is 
 placed (for example, Music3). 
                     key - The key used in the Amazon DynamoDB table (for example, 
 Artist). 
                     keyval - The key value that represents the item to get (for 
 example, Famous Band). 
                     albumTitle - The Album title (for example, AlbumTitle). 
                     AlbumTitleValue - The name of the album (for example, Songs 
 About Life ). 
                     Awards - The awards column (for example, Awards). 
                     AwardVal - The value of the awards (for example, 10). 
                     SongTitle - The song title (for example, SongTitle). 
                     SongTitleVal - The value of the song title (for example, 
 Happy Day). 
                 **Warning** This program will place an item that you specify 
 into a table! 
                 """; 
       if (args.length != 9) {
            System.out.println(usage); 
            System.exit(1); 
        } 
        String tableName = args[0]; 
       String key = \arcsin 1:
       String keyVal = args[2];
        String albumTitle = args[3]; 
       String albumTitleValue = args[4];
       String awards = args[5];
       String awardVal = args[6];
        String songTitle = args[7]; 
       String songTitleVal = args[8];
        Region region = Region.US_EAST_1; 
        DynamoDbClient ddb = DynamoDbClient.builder() 
                 .region(region) 
                 .build(); 
        putItemInTable(ddb, tableName, key, keyVal, albumTitle, albumTitleValue, 
 awards, awardVal, songTitle, 
                 songTitleVal); 
        System.out.println("Done!"); 
        ddb.close(); 
    }
```

```
 public static void putItemInTable(DynamoDbClient ddb, 
              String tableName, 
              String key, 
              String keyVal, 
              String albumTitle, 
              String albumTitleValue, 
              String awards, 
              String awardVal, 
              String songTitle, 
             String songTitleVal) {
         HashMap<String, AttributeValue> itemValues = new HashMap<>(); 
         itemValues.put(key, AttributeValue.builder().s(keyVal).build()); 
         itemValues.put(songTitle, 
  AttributeValue.builder().s(songTitleVal).build()); 
         itemValues.put(albumTitle, 
  AttributeValue.builder().s(albumTitleValue).build()); 
         itemValues.put(awards, AttributeValue.builder().s(awardVal).build()); 
         PutItemRequest request = PutItemRequest.builder() 
                  .tableName(tableName) 
                  .item(itemValues) 
                  .build(); 
         try { 
              PutItemResponse response = ddb.putItem(request); 
              System.out.println(tableName + " was successfully updated. The 
  request id is " 
                      + response.responseMetadata().requestId()); 
         } catch (ResourceNotFoundException e) { 
              System.err.format("Error: The Amazon DynamoDB table \"%s\" can't be 
  found.\n", tableName); 
              System.err.println("Be sure that it exists and that you've typed its 
  name correctly!"); 
              System.exit(1); 
         } catch (DynamoDbException e) { 
              System.err.println(e.getMessage()); 
              System.exit(1); 
         } 
     }
}
```
• Per i dettagli sull'API, vedi [PutItemi](https://docs.aws.amazon.com/goto/SdkForJavaV2/dynamodb-2012-08-10/PutItem)n AWS SDK for Java 2.x API Reference.

**JavaScript** 

SDK per JavaScript (v3)

## **a** Note

C'è altro da fare. GitHub Trova l'esempio completo e scopri di più sulla configurazione e l'esecuzione nel [Repository di esempi di codice AWS.](https://github.com/awsdocs/aws-doc-sdk-examples/tree/main/javascriptv3/example_code/dynamodb#code-examples)

Questo esempio utilizza il client di documenti per semplificare il lavoro con gli elementi in DynamoDB. Per i dettagli sull'API, consulta [PutCommand.](https://docs.aws.amazon.com/AWSJavaScriptSDK/v3/latest/Package/-aws-sdk-lib-dynamodb/Class/PutCommand/)

```
import { DynamoDBClient } from "@aws-sdk/client-dynamodb";
import { PutCommand, DynamoDBDocumentClient } from "@aws-sdk/lib-dynamodb";
const client = new DynamoDBClient({});
const docClient = DynamoDBDocumentClient.from(client);
export const main = async () => {
  const command = new PutCommand(\{ TableName: "HappyAnimals", 
     Item: { 
       CommonName: "Shiba Inu", 
     }, 
  }); 
   const response = await docClient.send(command); 
  console.log(response); 
  return response;
};
```
• Per i dettagli sulle API, consulta la [PutItems](https://docs.aws.amazon.com/AWSJavaScriptSDK/v3/latest/client/dynamodb/command/PutItemCommand)ezione AWS SDK for JavaScript API Reference.

#### SDK per JavaScript (v2)

#### **a** Note

C'è altro da fare. GitHub Trova l'esempio completo e scopri di più sulla configurazione e l'esecuzione nel [Repository di esempi di codice AWS.](https://github.com/awsdocs/aws-doc-sdk-examples/tree/main/javascript/example_code/dynamodb#code-examples)

Inserisci un elemento in una tabella.

```
// Load the AWS SDK for Node.js
var AWS = require("aws-sdk");
// Set the region
AWS.config.update({ region: "REGION" });
// Create the DynamoDB service object
var ddb = new AWS.DynamoDB({ apiVersion: "2012-08-10" });
var params = { 
  TableName: "CUSTOMER_LIST", 
  Item: { 
     CUSTOMER_ID: { N: "001" }, 
     CUSTOMER_NAME: { S: "Richard Roe" }, 
   },
};
// Call DynamoDB to add the item to the table
ddb.putItem(params, function (err, data) { 
  if (err) { 
     console.log("Error", err); 
   } else { 
     console.log("Success", data); 
   }
});
```
Inserisci un elemento in una tabella utilizzando il client documento DynamoDB.

```
// Load the AWS SDK for Node.js
var AWS = require("aws-sdk");
// Set the region
AWS.config.update({ region: "REGION" });
```

```
// Create DynamoDB document client
var docClient = new AWS.DynamoDB.DocumentClient({ apiVersion: "2012-08-10" });
var params = \{ TableName: "TABLE", 
   Item: { 
     HASHKEY: VALUE, 
     ATTRIBUTE_1: "STRING_VALUE", 
     ATTRIBUTE_2: VALUE_2, 
   },
};
docClient.put(params, function (err, data) { 
   if (err) { 
     console.log("Error", err); 
   } else { 
     console.log("Success", data); 
   }
});
```
- Per ulteriori informazioni, consulta la [Guida per sviluppatori di AWS SDK for JavaScript](https://docs.aws.amazon.com/sdk-for-javascript/v2/developer-guide/dynamodb-example-table-read-write.html#dynamodb-example-table-read-write-writing-an-item).
- Per i dettagli sull'API, consulta la [PutItem](https://docs.aws.amazon.com/goto/AWSJavaScriptSDK/dynamodb-2012-08-10/PutItem)sezione AWS SDK for JavaScript API Reference.

## Kotlin

SDK per Kotlin

#### **a** Note

C'è altro su GitHub. Trova l'esempio completo e scopri di più sulla configurazione e l'esecuzione nel [Repository di esempi di codice AWS.](https://github.com/awsdocs/aws-doc-sdk-examples/tree/main/kotlin/services/dynamodb#code-examples)

```
suspend fun putItemInTable( 
     tableNameVal: String, 
     key: String, 
     keyVal: String, 
     albumTitle: String, 
     albumTitleValue: String,
```

```
 awards: String, 
     awardVal: String, 
     songTitle: String, 
     songTitleVal: String,
) { 
     val itemValues = mutableMapOf<String, AttributeValue>() 
     // Add all content to the table. 
     itemValues[key] = AttributeValue.S(keyVal) 
     itemValues[songTitle] = AttributeValue.S(songTitleVal) 
     itemValues[albumTitle] = AttributeValue.S(albumTitleValue) 
     itemValues[awards] = AttributeValue.S(awardVal) 
     val request = 
         PutItemRequest { 
             tableName = tableNameVal 
              item = itemValues 
         } 
     DynamoDbClient { region = "us-east-1" }.use { ddb -> 
         ddb.putItem(request) 
         println(" A new item was placed into $tableNameVal.") 
     }
}
```
• Per i dettagli sull'API, [PutItemc](https://sdk.amazonaws.com/kotlin/api/latest/index.html)onsulta AWS SDK for Kotlin API reference.

#### PHP

SDK per PHP

## **a** Note

C'è altro su. GitHub Trova l'esempio completo e scopri di più sulla configurazione e l'esecuzione nel [Repository di esempi di codice AWS.](https://github.com/awsdocs/aws-doc-sdk-examples/tree/main/php/example_code/dynamodb#code-examples)

```
 echo "What's the name of the last movie you watched?\n"; 
 while (empty($movieName)) { 
     $movieName = testable_readline("Movie name: "); 
 }
```

```
 echo "And what year was it released?\n"; 
     $movieYear = "year"; 
    while (!is numeric($movieYear) || intval($movieYear) != $movieYear) {
          $movieYear = testable_readline("Year released: "); 
     } 
     $service->putItem([ 
          'Item' => [ 
             'vear' => \lceil 'N' => "$movieYear", 
              ], 
             'title' \Rightarrow [
                   'S' => $movieName, 
              ], 
          ], 
          'TableName' => $tableName, 
     ]); 
 public function putItem(array $array) 
 { 
     $this->dynamoDbClient->putItem($array); 
 }
```
• Per i dettagli sull'API, consulta la [PutItem](https://docs.aws.amazon.com/goto/SdkForPHPV3/dynamodb-2012-08-10/PutItem)sezione AWS SDK for PHP API Reference.

#### **PowerShell**

Strumenti per PowerShell

Esempio 1: crea un nuovo elemento o sostituisce un elemento esistente con uno nuovo.

```
$item = @{ SongTitle = 'Somewhere Down The Road' 
   Artist = 'No One You Know' 
         AlbumTitle = 'Somewhat Famous' 
         Price = 1.94 
         Genre = 'Country' 
         CriticRating = 9.0
} | ConvertTo-DDBItem
Set-DDBItem -TableName 'Music' -Item $item
```
• Per i dettagli sull'API, vedere [PutItemi](https://docs.aws.amazon.com/powershell/latest/reference)n AWS Tools for PowerShell Cmdlet Reference.

## Python

## SDK per Python (Boto3)

#### **a** Note

C'è altro su. GitHub Trova l'esempio completo e scopri di più sulla configurazione e l'esecuzione nel [Repository di esempi di codice AWS.](https://github.com/awsdocs/aws-doc-sdk-examples/tree/main/python/example_code/dynamodb#code-examples)

```
class Movies: 
     """Encapsulates an Amazon DynamoDB table of movie data.""" 
     def __init__(self, dyn_resource): 
 """ 
         :param dyn_resource: A Boto3 DynamoDB resource. 
         """ 
         self.dyn_resource = dyn_resource 
         # The table variable is set during the scenario in the call to 
         # 'exists' if the table exists. Otherwise, it is set by 'create_table'. 
         self.table = None 
     def add_movie(self, title, year, plot, rating): 
        "" ""
         Adds a movie to the table. 
         :param title: The title of the movie. 
         :param year: The release year of the movie. 
         :param plot: The plot summary of the movie. 
         :param rating: The quality rating of the movie. 
        "" ""
         try: 
             self.table.put_item( 
                 Item={ 
                     "year": year, 
                     "title": title, 
                     "info": {"plot": plot, "rating": Decimal(str(rating))}, 
 } 
) except ClientError as err: 
             logger.error(
```

```
 "Couldn't add movie %s to table %s. Here's why: %s: %s", 
                 title, 
                 self.table.name, 
                 err.response["Error"]["Code"], 
                 err.response["Error"]["Message"], 
) raise
```
• Per i dettagli sull'API, consulta [PutItem AWS](https://docs.aws.amazon.com/goto/boto3/dynamodb-2012-08-10/PutItem)SDK for Python (Boto3) API Reference.

#### Ruby

#### SDK per Ruby

## **a** Note

C'è di più su. GitHub Trova l'esempio completo e scopri di più sulla configurazione e l'esecuzione nel [Repository di esempi di codice AWS.](https://github.com/awsdocs/aws-doc-sdk-examples/tree/main/ruby/example_code/dynamodb#code-examples)

```
class DynamoDBBasics 
   attr_reader :dynamo_resource 
   attr_reader :table 
  def initialize(table_name) 
     client = Aws::DynamoDB::Client.new(region: "us-east-1") 
     @dynamo_resource = Aws::DynamoDB::Resource.new(client: client) 
     @table = @dynamo_resource.table(table_name) 
   end 
   # Adds a movie to the table. 
   # 
  # @param movie [Hash] The title, year, plot, and rating of the movie. 
   def add_item(movie) 
     @table.put_item( 
       item: { 
         "year" => movie[:year], 
         "title" => movie[:title], 
         "info" => {"plot" => movie[:plot], "rating" => movie[:rating]}}) 
  rescue Aws::DynamoDB::Errors::ServiceError => e
```

```
 puts("Couldn't add movie #{title} to table #{@table.name}. Here's why:") 
   puts("\t#{e.code}: #{e.message}") 
   raise 
 end
```
• Per i dettagli sull'API, consulta la [PutItem](https://docs.aws.amazon.com/goto/SdkForRubyV3/dynamodb-2012-08-10/PutItem)sezione AWS SDK for Ruby API Reference.

#### Rust

#### SDK per Rust

#### **a** Note

C'è altro su GitHub. Trova l'esempio completo e scopri di più sulla configurazione e l'esecuzione nel [Repository di esempi di codice AWS.](https://github.com/awsdocs/aws-doc-sdk-examples/tree/main/rustv1/examples/dynamodb#code-examples)

```
pub async fn add_item(client: &Client, item: Item, table: &String) -> 
 Result<ItemOut, Error> { 
     let user_av = AttributeValue::S(item.username); 
     let type_av = AttributeValue::S(item.p_type); 
     let age_av = AttributeValue::S(item.age); 
     let first_av = AttributeValue::S(item.first); 
     let last_av = AttributeValue::S(item.last); 
     let request = client 
         .put_item() 
         .table_name(table) 
         .item("username", user_av) 
         .item("account_type", type_av) 
         .item("age", age_av) 
         .item("first_name", first_av) 
         .item("last_name", last_av); 
     println!("Executing request [{request:?}] to add item..."); 
     let resp = request.send().await?; 
     let attributes = resp.attributes().unwrap(); 
     let username = attributes.get("username").cloned();
```

```
 let first_name = attributes.get("first_name").cloned(); 
     let last_name = attributes.get("last_name").cloned(); 
     let age = attributes.get("age").cloned(); 
     let p_type = attributes.get("p_type").cloned(); 
     println!( 
          "Added user {:?}, {:?} {:?}, age {:?} as {:?} user", 
          username, first_name, last_name, age, p_type 
     ); 
     Ok(ItemOut { 
          p_type, 
          age, 
         username, 
         first_name, 
         last_name, 
     })
}
```
• Per i dettagli sulle API, consulta la [PutItemg](https://docs.rs/releases/search?query=aws-sdk)uida di riferimento all'API AWS SDK for Rust.

#### SAP ABAP

SDK per SAP ABAP

#### **a** Note

C'è di più su. GitHub Trova l'esempio completo e scopri di più sulla configurazione e l'esecuzione nel [Repository di esempi di codice AWS.](https://github.com/awsdocs/aws-doc-sdk-examples/tree/main/sap-abap/services/dyn#code-examples)

```
 TRY. 
        DATA(lo_resp) = lo_dyn->putitem( 
          iv_tablename = iv_table_name 
         ititet = itititetetetet MESSAGE '1 row inserted into DynamoDB Table' && iv_table_name TYPE 'I'. 
      CATCH /aws1/cx_dyncondalcheckfaile00. 
        MESSAGE 'A condition specified in the operation could not be evaluated.' 
 TYPE 'E'. 
      CATCH /aws1/cx_dynresourcenotfoundex. 
        MESSAGE 'The table or index does not exist' TYPE 'E'.
```

```
 CATCH /aws1/cx_dyntransactconflictex. 
     MESSAGE 'Another transaction is using the item' TYPE 'E'. 
 ENDTRY.
```
• Per i dettagli sulle API, [PutItem](https://docs.aws.amazon.com/sdk-for-sap-abap/v1/api/latest/index.html)consulta AWS SDK for SAP ABAP API reference.

#### Swift

#### SDK per Swift

#### **a** Note

Si tratta di una documentazione di pre-rilascio di un SDK nella versione di anteprima. ed è soggetta a modifiche.

#### **a** Note

C'è di più su. GitHub Trova l'esempio completo e scopri di più sulla configurazione e l'esecuzione nel [Repository di esempi di codice AWS.](https://github.com/awsdocs/aws-doc-sdk-examples/tree/main/swift/example_code/ddb#code-examples)

```
 /// Add a movie specified as a `Movie` structure to the Amazon DynamoDB 
// table.
 /// 
 /// - Parameter movie: The `Movie` to add to the table. 
 /// 
 func add(movie: Movie) async throws { 
     guard let client = self.ddbClient else { 
         throw MoviesError.UninitializedClient 
     } 
     // Get a DynamoDB item containing the movie data. 
     let item = try await movie.getAsItem() 
     // Send the `PutItem` request to Amazon DynamoDB. 
     let input = PutItemInput( 
         item: item, 
         tableName: self.tableName
```

```
\overline{\phantom{a}} _ = try await client.putItem(input: input) 
    } 
    /// 
    /// Return an array mapping attribute names to Amazon DynamoDB attribute 
    /// values, representing the contents of the `Movie` record as a DynamoDB 
    /// item. 
    /// 
    /// - Returns: The movie item as an array of type 
    /// `[Swift.String:DynamoDBClientTypes.AttributeValue]`. 
    /// 
    func getAsItem() async throws -> 
 [Swift.String:DynamoDBClientTypes.AttributeValue] { 
         // Build the item record, starting with the year and title, which are 
         // always present. 
         var item: [Swift.String:DynamoDBClientTypes.AttributeValue] = [ 
             "year": .n(String(self.year)), 
             "title": .s(self.title) 
         ] 
         // Add the `info` field with the rating and/or plot if they're 
         // available. 
         var details: [Swift.String:DynamoDBClientTypes.AttributeValue] = [:] 
         if (self.info.rating != nil || self.info.plot != nil) { 
             if self.info.rating != nil { 
                 details["rating"] = .n(String(self.info.rating!)) 
 } 
             if self.info.plot != nil { 
                 details["plot"] = .s(self.info.plot!) 
 } 
         } 
         item["info"] = .m(details) 
         return item 
    }
```
• Per i dettagli sull'API, consulta la Putitemguida di riferimento all'API AWS SDK for Swift.

Per ulteriori esempi di DynamoDB, consulta [Esempi di codice per DynamoDB che utilizza SDK AWS](#page-1600-0).

# Lettura di un elemento da una tabella DynamoDB

È possibile leggere gli elementi dalle tabelle DynamoDB utilizzando AWS Management Console il, AWS CLI il o un SDK. AWS Per ulteriori informazioni sull'uso degli elementi, consulta [Componenti](#page-36-0)  [principali di Amazon DynamoDB.](#page-36-0)

## Lettura di un elemento da una tabella DynamoDB con un SDK AWS

Negli esempi di codice riportati di seguito viene illustrato come leggere un elemento da una tabella DynamoDB utilizzando un SDK AWS .

.NET

AWS SDK for .NET

## **a** Note

C'è altro su. GitHub Trova l'esempio completo e scopri di più sulla configurazione e l'esecuzione nel [Repository di esempi di codice AWS.](https://github.com/awsdocs/aws-doc-sdk-examples/tree/main/dotnetv3/dynamodb#code-examples)

```
 /// <summary> 
         /// Gets information about an existing movie from the table. 
         /// </summary> 
         /// <param name="client">An initialized Amazon DynamoDB client object.</
param> 
         /// <param name="newMovie">A Movie object containing information about 
         /// the movie to retrieve.</param> 
         /// <param name="tableName">The name of the table containing the movie.</
param> 
         /// <returns>A Dictionary object containing information about the item 
        /// retrieved.</returns>
         public static async Task<Dictionary<string, AttributeValue>> 
 GetItemAsync(AmazonDynamoDBClient client, Movie newMovie, string tableName) 
        \mathcal{L} var key = new Dictionary<string, AttributeValue> 
\{\hspace{.1cm} \}['title'] = new AttributeValue { S = new Movie.title }["year"] = new AttributeValue { N = newMovie.Year.ToString() },
             };
```

```
var request = new GetItemRequest
     \left\{ \right.Key = key,TableName = tableName,
     \mathcal{E}:
     var response = await client.GetItemAsync(request);
     return response. Item;
\mathcal{L}
```
• Per i dettagli sull'API, consulta la Getitemsezione AWS SDK for .NET API Reference.

#### **Bash**

AWS CLI con lo script Bash

**a** Note

C'è altro da fare. GitHub Trova l'esempio completo e scopri di più sulla configurazione e l'esecuzione nel Repository di esempi di codice AWS.

```
# function dynamodb_get_item
\## This function gets an item from a DynamoDB table.
## Parameters:
#-n table_name -- The name of the table.
#-k keys -- Path to json file containing the keys that identify the item
to get.
#[-q query] -- Optional JMESPath query expression.
#
#Returns:
#The item as text output.
# And:
     0 - If successful.
##
     1 - If it fails.
```

```
function dynamodb_get_item() {
 local table_name keys query response
 local option OPTARG # Required to use getopts command in a function.
 # Function usage explanation
 function usage() \{echo "function dynamodb_get_item"
   echo "Get an item from a DynamoDB table."
   echo " -n table_name -- The name of the table."
   echo " -k keys -- Path to json file containing the keys that identify the
item to get."
   echo " [-q query] -- Optional JMESPath query expression."
   echo ""
 \mathcal{L}query=""
 while getopts "n:k:q:h" option; do
   case "${option}" in
     n) table_name="${OPTARG}";
     k) keys="${OPTARG}" ;;
     q) query = "$(OPTARG]'';h)usage
       return 0
       \mathcal{L}\langle ? \rangleecho "Invalid parameter"
       usage
       return 1
       \mathcal{L}esac
  done
  export OPTIND=1
 if [I - z "$table_name" ]]; then
   errecho "ERROR: You must provide a table name with the -n parameter."
   usage
   return 1
 fi
 if [[ -z "$keys" ]]; then
   errecho "ERROR: You must provide a keys json file path the -k parameter."
   usage
```

```
 return 1 
   fi 
   if [[ -n "$query" ]]; then 
     response=$(aws dynamodb get-item \ 
      --table-name "$table name" \
       --key file://"$keys" \ 
       --output text \ 
       --query "$query") 
   else 
     response=$( 
       aws dynamodb get-item \ 
          --table-name "$table_name" \ 
         --key file://"$keys" \ 
         --output text 
     ) 
   fi 
   local error_code=${?} 
   if [[ $error_code -ne 0 ]]; then 
     aws_cli_error_log $error_code 
     errecho "ERROR: AWS reports get-item operation failed.$response" 
     return 1 
   fi 
   if [[ -n "$query" ]]; then 
    echo "$response" | sed "/^\t/s/\t//1" # Remove initial tab that the JMSEPath
  query inserts on some strings. 
   else 
     echo "$response" 
   fi 
  return 0
}
```
Le funzioni di utilità utilizzate in questo esempio.

```
###############################################################################
# function errecho
#
# This function outputs everything sent to it to STDERR (standard error output).
```

```
function errecho() {
 printf "%s\n" "$*" 1>&2
\mathcal{L}# function aws_cli_error_log()
\pmb{\pm}# This function is used to log the error messages from the AWS CLI.
\pmb{\pm}# See https://docs.aws.amazon.com/cli/latest/topic/return-codes.html#cli-aws-
help-return-codes.
\pmb{\pm}# The function expects the following argument:
        $1 - The error code returned by the AWS CLI.
### Returns:
#0: - Success.
#function aws cli error log() {
 local err_code=$1
 errecho "Error code : $err code"
 if \lceil "$err code" == 1 ]; then
   errecho " One or more S3 transfers failed."
 elif [ "$err_code" == 2 ]; then
   errecho " Command line failed to parse."
 elif \lceil "$err code" == 130 ]; then
   errecho " Process received SIGINT."
 elif \lceil "$err code" == 252 ]; then
   errecho " Command syntax invalid."
 elif \lceil "$err code" == 253 ]; then
   errecho " The system environment or configuration was invalid."
 elif [ "$err_code" == 254 ]; then
   errecho " The service returned an error."
 elif \lceil "$err code" == 255 ]; then
   errecho " 255 is a catch-all error."
 f_ireturn 0
\mathcal{F}
```
• Per i dettagli sull'API, consulta GetItem AWS CLICommand Reference.

## $C++$

## SDK per C++

## **a** Note

C'è altro su GitHub. Trova l'esempio completo e scopri di più sulla configurazione e l'esecuzione nel [Repository di esempi di codice AWS.](https://github.com/awsdocs/aws-doc-sdk-examples/tree/main/cpp/example_code/dynamodb#code-examples)

```
//! Get an item from an Amazon DynamoDB table.
/*! 
  \sa getItem() 
   \param tableName: The table name. 
  \param partitionKey: The partition key. 
  \param partitionValue: The value for the partition key. 
  \param clientConfiguration: AWS client configuration. 
  \return bool: Function succeeded. 
  */
bool AwsDoc::DynamoDB::getItem(const Aws::String &tableName, 
                                 const Aws::String &partitionKey, 
                                 const Aws::String &partitionValue, 
                                 const Aws::Client::ClientConfiguration 
  &clientConfiguration) { 
     Aws::DynamoDB::DynamoDBClient dynamoClient(clientConfiguration); 
     Aws::DynamoDB::Model::GetItemRequest request; 
     // Set up the request. 
     request.SetTableName(tableName); 
     request.AddKey(partitionKey, 
                     Aws::DynamoDB::Model::AttributeValue().SetS(partitionValue)); 
     // Retrieve the item's fields and values. 
    const Aws::DynamoDB::Model::GetItemOutcome &outcome =
  dynamoClient.GetItem(request); 
     if (outcome.IsSuccess()) { 
         // Reference the retrieved fields/values. 
        const Aws::Map<Aws::String, Aws::DynamoDB::Model::AttributeValue> &item =
  outcome.GetResult().GetItem(); 
        if (!item.empty()) \{ // Output each retrieved field and its value.
```

```
 for (const auto &i: item) 
                  std::cout << "Values: " << i.first << ": " << i.second.GetS() 
                             << std::endl; 
         } 
         else { 
              std::cout << "No item found with the key " << partitionKey << 
  std::endl; 
         } 
     } 
     else { 
         std::cerr << "Failed to get item: " << outcome.GetError().GetMessage(); 
     } 
     return outcome.IsSuccess();
}
```
• Per i dettagli sull'API, consulta la [GetItem](https://docs.aws.amazon.com/goto/SdkForCpp/dynamodb-2012-08-10/GetItem)sezione AWS SDK for C++ API Reference.

## CLI

## AWS CLI

Esempio 1: leggere un elemento in una tabella

L'get-itemesempio seguente recupera un elemento dalla MusicCollection tabella. La tabella ha una chiave hash-and-range primaria (ArtisteSongTitle), quindi è necessario specificare entrambi questi attributi. Il comando richiede anche informazioni sulla capacità di lettura consumata dall'operazione.

```
aws dynamodb get-item \ 
     --table-name MusicCollection \ 
     --key file://key.json \ 
     --return-consumed-capacity TOTAL
```
Contenuto di key.json.

```
{ 
     "Artist": {"S": "Acme Band"}, 
     "SongTitle": {"S": "Happy Day"}
}
```
Output:

```
{ 
      "Item": { 
          "AlbumTitle": { 
               "S": "Songs About Life" 
          }, 
          "SongTitle": { 
               "S": "Happy Day" 
          }, 
          "Artist": { 
               "S": "Acme Band" 
          } 
     }, 
     "ConsumedCapacity": { 
          "TableName": "MusicCollection", 
          "CapacityUnits": 0.5 
     }
}
```
Per ulteriori informazioni, consulta [Reading an Item](https://docs.aws.amazon.com/amazondynamodb/latest/developerguide/WorkingWithItems.html#WorkingWithItems.ReadingData) nella Amazon DynamoDB Developer Guide.

Esempio 2: leggere un elemento utilizzando una lettura coerente

L'esempio seguente recupera un elemento dalla MusicCollection tabella utilizzando letture fortemente coerenti.

```
aws dynamodb get-item \ 
     --table-name MusicCollection \ 
     --key file://key.json \ 
     --consistent-read \ 
     --return-consumed-capacity TOTAL
```
Contenuto di key.json.

```
{ 
     "Artist": {"S": "Acme Band"}, 
     "SongTitle": {"S": "Happy Day"}
}
```
Output:
```
{ 
      "Item": { 
          "AlbumTitle": { 
               "S": "Songs About Life" 
          }, 
          "SongTitle": { 
               "S": "Happy Day" 
          }, 
          "Artist": { 
               "S": "Acme Band" 
          } 
     }, 
      "ConsumedCapacity": { 
          "TableName": "MusicCollection", 
          "CapacityUnits": 1.0 
     }
}
```
Per ulteriori informazioni, consulta [Reading an Item](https://docs.aws.amazon.com/amazondynamodb/latest/developerguide/WorkingWithItems.html#WorkingWithItems.ReadingData) nella Amazon DynamoDB Developer Guide.

Esempio 3: recuperare attributi specifici di un articolo

L'esempio seguente utilizza un'espressione di proiezione per recuperare solo tre attributi dell'elemento desiderato.

```
aws dynamodb get-item \ 
     --table-name ProductCatalog \ 
     --key '{"Id": {"N": "102"}}' \ 
     --projection-expression "#T, #C, #P" \ 
     --expression-attribute-names file://names.json
```
Contenuto di names.json.

```
{ 
     "#T": "Title", 
     "#C": "ProductCategory", 
     "#P": "Price"
}
```
Output:

Leggere un elemento da una tabella DynamoDB utilizzando un SDK AWS Versione API 2012-08-10 267

```
{ 
      "Item": { 
          "Price": { 
                "N": "20" 
          }, 
           "Title": { 
                "S": "Book 102 Title" 
          }, 
           "ProductCategory": { 
                "S": "Book" 
          } 
     }
}
```
Per ulteriori informazioni, consulta [Reading an Item](https://docs.aws.amazon.com/amazondynamodb/latest/developerguide/WorkingWithItems.html#WorkingWithItems.ReadingData) nella Amazon DynamoDB Developer Guide.

• Per i dettagli sull'API, consulta AWS CLI Command [GetItem](https://awscli.amazonaws.com/v2/documentation/api/latest/reference/dynamodb/get-item.html)Reference.

# Go

SDK per Go V2

# **a** Note

C'è altro su GitHub. Trova l'esempio completo e scopri di più sulla configurazione e l'esecuzione nel [Repository di esempi di codice AWS.](https://github.com/awsdocs/aws-doc-sdk-examples/tree/main/gov2/dynamodb#code-examples)

```
// TableBasics encapsulates the Amazon DynamoDB service actions used in the 
  examples.
// It contains a DynamoDB service client that is used to act on the specified 
  table.
type TableBasics struct { 
  DynamoDbClient *dynamodb.Client 
  TableName string
}
```

```
// GetMovie gets movie data from the DynamoDB table by using the primary 
  composite key
// made of title and year.
func (basics TableBasics) GetMovie(title string, year int) (Movie, error) { 
  movie := Movie{Title: title, Year: year} 
  response, err := basics.DynamoDbClient.GetItem(context.TODO(), 
  &dynamodb.GetItemInput{ 
   Key: movie.GetKey(), TableName: aws.String(basics.TableName), 
  }) 
 if err != nil {
  log.Printf("Couldn't get info about %v. Here's why: %v\n", title, err) 
  } else { 
  err = attributevalue.UnmarshalMap(response.Item, &movie) 
 if err != nil {
   log.Printf("Couldn't unmarshal response. Here's why: %v\n", err) 
   } 
  } 
 return movie, err
}
// Movie encapsulates data about a movie. Title and Year are the composite 
  primary key
// of the movie in Amazon DynamoDB. Title is the sort key, Year is the partition 
  key,
// and Info is additional data.
type Movie struct { 
Title string \qquad \qquad \text{dynamodbav:}"title"
Year int \gamma Info map[string]interface{} `dynamodbav:"info"`
}
// GetKey returns the composite primary key of the movie in a format that can be
// sent to DynamoDB.
func (movie Movie) GetKey() map[string]types.AttributeValue { 
 title, err := attributevalue.Marshal(movie.Title) 
if err != nil {
  panic(err) 
  } 
  year, err := attributevalue.Marshal(movie.Year) 
 if err != nil {
   panic(err) 
  }
```

```
 return map[string]types.AttributeValue{"title": title, "year": year}
}
// String returns the title, year, rating, and plot of a movie, formatted for the 
  example.
func (movie Movie) String() string { 
  return fmt.Sprintf("%v\n\tReleased: %v\n\tRating: %v\n\tPlot: %v\n", 
   movie.Title, movie.Year, movie.Info["rating"], movie.Info["plot"])
}
```
• Per i dettagli sull'API, consulta la Getitemsezione AWS SDK for Go API Reference.

#### Java

SDK per Java 2.x

#### **a** Note

C'è di più su GitHub. Trova l'esempio completo e scopri di più sulla configurazione e l'esecuzione nel [Repository di esempi di codice AWS.](https://github.com/awsdocs/aws-doc-sdk-examples/tree/main/javav2/example_code/dynamodb#readme)

Ottiene un elemento da una tabella utilizzando DynamoDbClient.

```
import software.amazon.awssdk.regions.Region;
import software.amazon.awssdk.services.dynamodb.model.DynamoDbException;
import software.amazon.awssdk.services.dynamodb.DynamoDbClient;
import software.amazon.awssdk.services.dynamodb.model.AttributeValue;
import software.amazon.awssdk.services.dynamodb.model.GetItemRequest;
import java.util.HashMap;
import java.util.Map;
import java.util.Set;
/** 
  * Before running this Java V2 code example, set up your development 
  * environment, including your credentials. 
 * 
  * For more information, see the following documentation topic: 
 *
```

```
 * https://docs.aws.amazon.com/sdk-for-java/latest/developer-guide/get-
started.html 
 * 
  * To get an item from an Amazon DynamoDB table using the AWS SDK for Java V2, 
  * its better practice to use the 
  * Enhanced Client, see the EnhancedGetItem example. 
  */
public class GetItem { 
     public static void main(String[] args) { 
         final String usage = """ 
                  Usage: 
                      <tableName> <key> <keyVal> 
                  Where: 
                      tableName - The Amazon DynamoDB table from which an item is 
  retrieved (for example, Music3).\s 
                      key - The key used in the Amazon DynamoDB table (for example, 
  Artist).\s 
                      keyval - The key value that represents the item to get (for 
  example, Famous Band). 
                 """
        if (args.length != 3) {
             System.out.println(usage); 
             System.exit(1); 
         } 
        String tableName = args[0];
        String key = args[1];
        String keyVal = args[2];
         System.out.format("Retrieving item \"%s\" from \"%s\"\n", keyVal, 
  tableName); 
         Region region = Region.US_EAST_1; 
         DynamoDbClient ddb = DynamoDbClient.builder() 
                  .region(region) 
                  .build(); 
         getDynamoDBItem(ddb, tableName, key, keyVal); 
         ddb.close(); 
     } 
     public static void getDynamoDBItem(DynamoDbClient ddb, String tableName, 
  String key, String keyVal) {
```
}

```
 HashMap<String, AttributeValue> keyToGet = new HashMap<>(); 
         keyToGet.put(key, AttributeValue.builder() 
                 .s(keyVal) 
                 .build()); 
         GetItemRequest request = GetItemRequest.builder() 
                 .key(keyToGet) 
                 .tableName(tableName) 
                .build();
         try { 
             // If there is no matching item, GetItem does not return any data. 
             Map<String, AttributeValue> returnedItem = 
 ddb.getItem(request).item(); 
             if (returnedItem.isEmpty()) 
                 System.out.format("No item found with the key %s!\n", key); 
             else { 
                 Set<String> keys = returnedItem.keySet(); 
                 System.out.println("Amazon DynamoDB table attributes: \n"); 
                 for (String key1 : keys) { 
                     System.out.format("%s: %s\n", key1, 
 returnedItem.get(key1).toString()); 
 } 
 } 
         } catch (DynamoDbException e) { 
             System.err.println(e.getMessage()); 
             System.exit(1); 
         } 
    }
```
• Per i dettagli sull'API, vedere [GetItemi](https://docs.aws.amazon.com/goto/SdkForJavaV2/dynamodb-2012-08-10/GetItem)n AWS SDK for Java 2.x API Reference.

# **JavaScript**

SDK per JavaScript (v3)

# a Note

C'è altro da fare. GitHub Trova l'esempio completo e scopri di più sulla configurazione e l'esecuzione nel [Repository di esempi di codice AWS.](https://github.com/awsdocs/aws-doc-sdk-examples/tree/main/javascriptv3/example_code/dynamodb#code-examples)

Questo esempio utilizza il client di documenti per semplificare il lavoro con gli elementi in DynamoDB. Per i dettagli sull'API, consulta [GetCommand.](https://docs.aws.amazon.com/AWSJavaScriptSDK/v3/latest/Package/-aws-sdk-lib-dynamodb/Class/GetCommand/)

```
import { DynamoDBClient } from "@aws-sdk/client-dynamodb";
import { DynamoDBDocumentClient, GetCommand } from "@aws-sdk/lib-dynamodb";
const client = new DynamoDBClient({});
const docClient = DynamoDBDocumentClient.from(client);
export const main = async () => {
   const command = new GetCommand({ 
     TableName: "AngryAnimals", 
     Key: { 
       CommonName: "Shoebill", 
     }, 
  }); 
   const response = await docClient.send(command); 
  console.log(response); 
   return response;
};
```
• Per i dettagli sulle API, consulta la [GetItem](https://docs.aws.amazon.com/AWSJavaScriptSDK/v3/latest/client/dynamodb/command/GetItemCommand)sezione AWS SDK for JavaScript API Reference. SDK per JavaScript (v2)

#### **a** Note

C'è altro da fare. GitHub Trova l'esempio completo e scopri di più sulla configurazione e l'esecuzione nel [Repository di esempi di codice AWS.](https://github.com/awsdocs/aws-doc-sdk-examples/tree/main/javascript/example_code/dynamodb#code-examples)

Ottieni un elemento da una tabella.

```
// Load the AWS SDK for Node.js
var AWS = require("aws-sdk");
// Set the region
AWS.config.update({ region: "REGION" });
// Create the DynamoDB service object
var ddb = new AWS.DynamoDB({ apiVersion: "2012-08-10" });
var params = \{ TableName: "TABLE", 
   Key: { 
     KEY_NAME: { N: "001" }, 
   }, 
   ProjectionExpression: "ATTRIBUTE_NAME",
};
// Call DynamoDB to read the item from the table
ddb.getItem(params, function (err, data) { 
   if (err) { 
     console.log("Error", err); 
   } else { 
     console.log("Success", data.Item); 
   }
});
```
Ottieni un elemento da una tabella utilizzando il client documento DynamoDB.

```
// Load the AWS SDK for Node.js
var AWS = require("aws-sdk");
// Set the region
AWS.config.update({ region: "REGION" });
// Create DynamoDB document client
var docClient = new AWS.DynamoDB.DocumentClient({ apiVersion: "2012-08-10" });
var params = { 
   TableName: "EPISODES_TABLE", 
   Key: { KEY_NAME: VALUE },
};
```

```
docClient.get(params, function (err, data) { 
   if (err) { 
     console.log("Error", err); 
   } else { 
     console.log("Success", data.Item); 
   }
});
```
- Per ulteriori informazioni, consulta la [Guida per sviluppatori di AWS SDK for JavaScript](https://docs.aws.amazon.com/sdk-for-javascript/v2/developer-guide/dynamodb-example-dynamodb-utilities.html#dynamodb-example-document-client-get).
- Per i dettagli sull'API, consulta la Getitemsezione AWS SDK for JavaScript API Reference.

#### Kotlin

#### SDK per Kotlin

# **a** Note

C'è di più su GitHub. Trova l'esempio completo e scopri di più sulla configurazione e l'esecuzione nel [Repository di esempi di codice AWS.](https://github.com/awsdocs/aws-doc-sdk-examples/tree/main/kotlin/services/dynamodb#code-examples)

```
suspend fun getSpecificItem( 
     tableNameVal: String, 
     keyName: String, 
     keyVal: String,
) { 
     val keyToGet = mutableMapOf<String, AttributeValue>() 
     keyToGet[keyName] = AttributeValue.S(keyVal) 
     val request = 
         GetItemRequest { 
              key = keyToGet 
              tableName = tableNameVal 
         } 
     DynamoDbClient { region = "us-east-1" }.use { ddb -> 
         val returnedItem = ddb.getItem(request) 
         val numbersMap = returnedItem.item 
         numbersMap?.forEach { key1 -> 
              println(key1.key)
```

```
 println(key1.value) 
           } 
      }
}
```
• Per i dettagli sull'API, [GetItemc](https://sdk.amazonaws.com/kotlin/api/latest/index.html)onsulta AWS SDK for Kotlin API reference.

#### PHP

## SDK per PHP

#### **a** Note

C'è di più su. GitHub Trova l'esempio completo e scopri di più sulla configurazione e l'esecuzione nel [Repository di esempi di codice AWS.](https://github.com/awsdocs/aws-doc-sdk-examples/tree/main/php/example_code/dynamodb#code-examples)

```
 $movie = $service->getItemByKey($tableName, $key); 
        echo "\nThe movie {$movie['Item']['title']['S']} was released in 
 {$movie['Item']['year']['N']}.\n"; 
    public function getItemByKey(string $tableName, array $key) 
   \{ return $this->dynamoDbClient->getItem([ 
             'Key' => $key['Item'], 
             'TableName' => $tableName, 
        ]); 
    }
```
• Per i dettagli sull'API, consulta la [GetItem](https://docs.aws.amazon.com/goto/SdkForPHPV3/dynamodb-2012-08-10/GetItem)sezione AWS SDK for PHP API Reference.

# **PowerShell**

Strumenti per PowerShell

Esempio 1: restituisce l'elemento DynamoDB con la chiave di partizione e la SongTitle chiave di ordinamento Artist.

```
$key = @{} SongTitle = 'Somewhere Down The Road' 
  Artist = 'No One You Know'
} | ConvertTo-DDBItem
Get-DDBItem -TableName 'Music' -Key $key | ConvertFrom-DDBItem
```
Output:

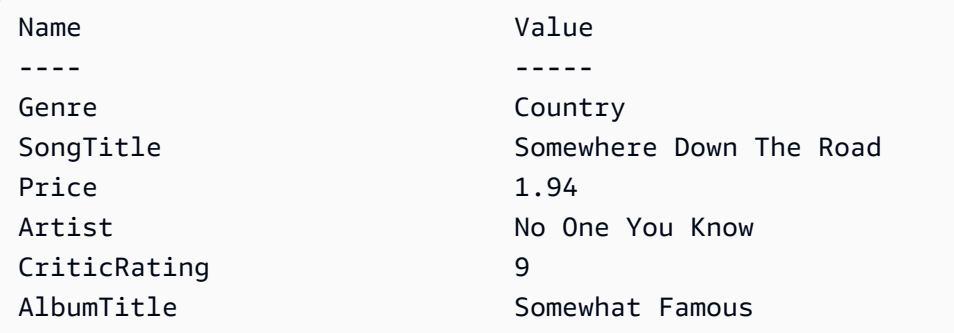

• Per i dettagli sull'API, vedere [GetItemi](https://docs.aws.amazon.com/powershell/latest/reference)n AWS Tools for PowerShell Cmdlet Reference.

#### Python

SDK per Python (Boto3)

# **a** Note

C'è altro su. GitHub Trova l'esempio completo e scopri di più sulla configurazione e l'esecuzione nel [Repository di esempi di codice AWS.](https://github.com/awsdocs/aws-doc-sdk-examples/tree/main/python/example_code/dynamodb#code-examples)

```
class Movies: 
     """Encapsulates an Amazon DynamoDB table of movie data.""" 
     def __init__(self, dyn_resource): 
         """ 
         :param dyn_resource: A Boto3 DynamoDB resource. 
         """ 
         self.dyn_resource = dyn_resource 
         # The table variable is set during the scenario in the call to 
         # 'exists' if the table exists. Otherwise, it is set by 'create_table'. 
         self.table = None
```

```
 def get_movie(self, title, year): 
         """ 
         Gets movie data from the table for a specific movie. 
         :param title: The title of the movie. 
         :param year: The release year of the movie. 
         :return: The data about the requested movie. 
         """ 
         try: 
             response = self.table.get_item(Key={"year": year, "title": title}) 
         except ClientError as err: 
             logger.error( 
                  "Couldn't get movie %s from table %s. Here's why: %s: %s", 
                 title, 
                 self.table.name, 
                 err.response["Error"]["Code"], 
                 err.response["Error"]["Message"], 
) raise 
         else: 
             return response["Item"]
```
• Per i dettagli sull'API, consulta [GetItem AWS](https://docs.aws.amazon.com/goto/boto3/dynamodb-2012-08-10/GetItem)SDK for Python (Boto3) API Reference.

#### Ruby

SDK per Ruby

## **G** Note

C'è di più su. GitHub Trova l'esempio completo e scopri di più sulla configurazione e l'esecuzione nel [Repository di esempi di codice AWS.](https://github.com/awsdocs/aws-doc-sdk-examples/tree/main/ruby/example_code/dynamodb#code-examples)

```
class DynamoDBBasics 
   attr_reader :dynamo_resource 
   attr_reader :table
```

```
 def initialize(table_name) 
   client = Aws::DynamoDB::Client.new(region: "us-east-1") 
   @dynamo_resource = Aws::DynamoDB::Resource.new(client: client) 
   @table = @dynamo_resource.table(table_name) 
 end 
 # Gets movie data from the table for a specific movie. 
 # 
 # @param title [String] The title of the movie. 
 # @param year [Integer] The release year of the movie. 
 # @return [Hash] The data about the requested movie. 
 def get_item(title, year) 
   @table.get_item(key: {"year" => year, "title" => title}) 
 rescue Aws::DynamoDB::Errors::ServiceError => e 
   puts("Couldn't get movie #{title} (#{year}) from table #{@table.name}:\n") 
   puts("\t#{e.code}: #{e.message}") 
   raise 
 end
```
• Per i dettagli sull'API, consulta la [GetItem](https://docs.aws.amazon.com/goto/SdkForRubyV3/dynamodb-2012-08-10/GetItem)sezione AWS SDK for Ruby API Reference.

#### SAP ABAP

SDK per SAP ABAP

**a** Note

C'è di più su GitHub. Trova l'esempio completo e scopri di più sulla configurazione e l'esecuzione nel [Repository di esempi di codice AWS.](https://github.com/awsdocs/aws-doc-sdk-examples/tree/main/sap-abap/services/dyn#code-examples)

```
 TRY. 
    oo_item = lo_dyn->getitem( 
      iv_tablename = iv_table_name 
     it\_key = it\_key ).
    DATA(lt_attr) = oo_item->get_item( ). 
    DATA(lo_title) = lt_attr[ key = 'title' ]-value. 
    DATA(lo_year) = lt_attr[ key = 'year' ]-value. 
   DATA(1o\_rating) = It\_attr[ key = 'rating' ] - value. MESSAGE 'Movie name is: ' && lo_title->get_s( ) 
      && 'Movie year is: ' && lo_year->get_n( )
```

```
 && 'Moving rating is: ' && lo_rating->get_n( ) TYPE 'I'. 
  CATCH /aws1/cx_dynresourcenotfoundex. 
    MESSAGE 'The table or index does not exist' TYPE 'E'. 
 ENDTRY.
```
• Per i dettagli sulle API, [GetItemc](https://docs.aws.amazon.com/sdk-for-sap-abap/v1/api/latest/index.html)onsulta AWS SDK for SAP ABAP API reference.

#### Swift

SDK per Swift

#### **a** Note

Si tratta di una documentazione di pre-rilascio di un SDK nella versione di anteprima. ed è soggetta a modifiche.

#### **a** Note

C'è di più su. GitHub Trova l'esempio completo e scopri di più sulla configurazione e l'esecuzione nel [Repository di esempi di codice AWS.](https://github.com/awsdocs/aws-doc-sdk-examples/tree/main/swift/example_code/ddb#code-examples)

```
 /// Return a `Movie` record describing the specified movie from the Amazon 
 /// DynamoDB table. 
 /// 
 /// - Parameters: 
 /// - title: The movie's title (`String`). 
 /// - year: The movie's release year (`Int`). 
 /// 
 /// - Throws: `MoviesError.ItemNotFound` if the movie isn't in the table. 
 /// 
 /// - Returns: A `Movie` record with the movie's details. 
 func get(title: String, year: Int) async throws -> Movie { 
     guard let client = self.ddbClient else { 
         throw MoviesError.UninitializedClient 
     } 
     let input = GetItemInput(
```

```
 key: [ 
                   "year": .n(String(year)), 
                   "title": .s(title) 
              ], 
              tableName: self.tableName 
\overline{\phantom{a}} let output = try await client.getItem(input: input) 
          guard let item = output.item else { 
              throw MoviesError.ItemNotFound 
         } 
         let movie = try Movie(withItem: item) 
          return movie 
     }
```
• Per i dettagli sull'API, consulta la [GetItem](https://awslabs.github.io/aws-sdk-swift/reference/0.x)guida di riferimento all'API AWS SDK for Swift.

Per ulteriori esempi di DynamoDB, consulta [Esempi di codice per DynamoDB che utilizza SDK AWS](#page-1600-0).

# Aggiornamento di un elemento in una tabella DynamoDB

È possibile aggiornare gli elementi dalle tabelle DynamoDB utilizzando AWS Management Console il, AWS CLI il o un SDK. AWS Per ulteriori informazioni sugli elementi, consulta [Componenti principali di](#page-36-0) [Amazon DynamoDB.](#page-36-0)

# Aggiornamento di un elemento in una tabella DynamoDB utilizzando un SDK AWS

Gli esempi di codice seguenti mostrano come aggiornare un elemento in una tabella DynamoDB utilizzando un SDK AWS .

.NET

AWS SDK for .NET

**a** Note

C'è altro su. GitHub Trova l'esempio completo e scopri di più sulla configurazione e l'esecuzione nel [Repository di esempi di codice AWS.](https://github.com/awsdocs/aws-doc-sdk-examples/tree/main/dotnetv3/dynamodb#code-examples)

```
 /// <summary> 
         /// Updates an existing item in the movies table. 
         /// </summary> 
         /// <param name="client">An initialized Amazon DynamoDB client object.</
param> 
         /// <param name="newMovie">A Movie object containing information for 
         /// the movie to update.</param> 
         /// <param name="newInfo">A MovieInfo object that contains the 
         /// information that will be changed.</param> 
         /// <param name="tableName">The name of the table that contains the 
 movie.</param> 
         /// <returns>A Boolean value that indicates the success of the 
operation.</returns>
         public static async Task<bool> UpdateItemAsync( 
             AmazonDynamoDBClient client, 
             Movie newMovie, 
             MovieInfo newInfo, 
             string tableName) 
         { 
             var key = new Dictionary<string, AttributeValue> 
            \{["title"] = new AttributeValue {\S = newMovie.Title }["year"] = new AttributeValue { N = newMovie.Year.ToString() },
             }; 
             var updates = new Dictionary<string, AttributeValueUpdate> 
\{\hspace{.1cm} \} ["info.plot"] = new AttributeValueUpdate 
\overline{a} Action = AttributeAction.PUT, 
                    Value = new AttributeValue { S = newInfo.Plot },
                 }, 
                 ["info.rating"] = new AttributeValueUpdate 
\overline{a} Action = AttributeAction.PUT, 
                     Value = new AttributeValue { N = newInfo.Rank.ToString() },
\qquad \qquad \text{ } }; 
             var request = new UpdateItemRequest 
\{\hspace{.1cm} \} AttributeUpdates = updates,
```

```
Key = key,
         TableName = tableName, 
     }; 
     var response = await client.UpdateItemAsync(request); 
     return response.HttpStatusCode == System.Net.HttpStatusCode.OK; 
 }
```
• Per i dettagli sull'API, consulta la [UpdateItems](https://docs.aws.amazon.com/goto/DotNetSDKV3/dynamodb-2012-08-10/UpdateItem)ezione AWS SDK for .NET API Reference.

#### Bash

AWS CLI con lo script Bash

#### **a** Note

C'è altro da fare. GitHub Trova l'esempio completo e scopri di più sulla configurazione e l'esecuzione nel [Repository di esempi di codice AWS.](https://github.com/awsdocs/aws-doc-sdk-examples/tree/main/aws-cli/bash-linux/dynamodb#code-examples)

```
##############################################################################
# function dynamodb_update_item
#
# This function updates an item in a DynamoDB table.
#
#
# Parameters:
# -n table_name -- The name of the table.
# -k keys -- Path to json file containing the keys that identify the item 
 to update.
# -e update expression -- An expression that defines one or more 
 attributes to be updated.
# -v values -- Path to json file containing the update values.
#
# Returns:
# 0 - If successful.
# 1 - If it fails.
#############################################################################
function dynamodb_update_item() {
```

```
 local table_name keys update_expression values response 
 local option OPTARG # Required to use getopts command in a function. 
 ####################################### 
 # Function usage explanation 
 ####################################### 
 function usage() { 
    echo "function dynamodb_update_item" 
    echo "Update an item in a DynamoDB table." 
   echo " -n table name -- The name of the table."
    echo " -k keys -- Path to json file containing the keys that identify the 
 item to update." 
    echo " -e update expression -- An expression that defines one or more 
 attributes to be updated." 
    echo " -v values -- Path to json file containing the update values." 
    echo "" 
 } 
 while getopts "n:k:e:v:h" option; do 
    case "${option}" in 
     n) table name="${OPTARG}" ;;
      k) keys="${OPTARG}" ;; 
      e) update_expression="${OPTARG}" ;; 
      v) values="${OPTARG}" ;; 
      h) 
        usage 
        return 0 
        ;; 
     \langle ? \rangle echo "Invalid parameter" 
        usage 
        return 1 
        ;; 
    esac 
  done 
  export OPTIND=1 
 if [[ -z "$table_name" ]]; then 
    errecho "ERROR: You must provide a table name with the -n parameter." 
    usage 
    return 1 
 fi 
  if [[ -z "$keys" ]]; then
```

```
 errecho "ERROR: You must provide a keys json file path the -k parameter." 
     usage 
     return 1 
  fi 
  if [[ -z "$update_expression" ]]; then 
     errecho "ERROR: You must provide an update expression with the -e parameter." 
     usage 
     return 1 
  fi 
  if [[ -z "$values" ]]; then 
     errecho "ERROR: You must provide a values json file path the -v parameter." 
     usage 
     return 1 
  fi 
  iecho "Parameters:\n" 
  iecho " table_name: $table_name" 
  iecho " keys: $keys" 
  iecho " update_expression: $update_expression" 
   iecho " values: $values" 
  response=$(aws dynamodb update-item \ 
     --table-name "$table_name" \ 
     --key file://"$keys" \ 
     --update-expression "$update_expression" \ 
     --expression-attribute-values file://"$values") 
  local error_code=${?} 
  if [[ $error_code -ne 0 ]]; then 
     aws_cli_error_log $error_code 
     errecho "ERROR: AWS reports update-item operation failed.$response" 
     return 1 
  fi 
  return 0
}
```
Le funzioni di utilità utilizzate in questo esempio.

```
###############################################################################
# function iecho
#
# This function enables the script to display the specified text only if
# the global variable $VERBOSE is set to true.
###############################################################################
function iecho() { 
  if \lceil \int \sqrt{S} VERBOSE == true \rceil; then
     echo "$@" 
   fi
}
###############################################################################
# function errecho
#
# This function outputs everything sent to it to STDERR (standard error output).
###############################################################################
function errecho() { 
   printf "%s\n" "$*" 1>&2
}
##############################################################################
# function aws cli error log()
#
# This function is used to log the error messages from the AWS CLI.
#
# See https://docs.aws.amazon.com/cli/latest/topic/return-codes.html#cli-aws-
help-return-codes.
#
# The function expects the following argument:
# $1 - The error code returned by the AWS CLI.
#
# Returns:
# 0: - Success.
#
##############################################################################
function aws cli error log() {
   local err_code=$1 
   errecho "Error code : $err_code" 
  if \Gamma "$err code" == 1 ]; then
     errecho " One or more S3 transfers failed." 
  elif [ "$err_code" == 2 ]; then
     errecho " Command line failed to parse."
```

```
Aggiornare un elemento in una tabella DynamoDB utilizzando un SDK AWS Versione API 2012-08-10 286
```

```
 elif [ "$err_code" == 130 ]; then 
     errecho " Process received SIGINT." 
  elif \lceil "$err code" == 252 ]; then
     errecho " Command syntax invalid." 
  elif \lceil "$err code" == 253 ]; then
     errecho " The system environment or configuration was invalid." 
   elif [ "$err_code" == 254 ]; then 
     errecho " The service returned an error." 
   elif [ "$err_code" == 255 ]; then 
     errecho " 255 is a catch-all error." 
   fi 
   return 0
}
```
• Per i dettagli sull'API, consulta [UpdateItem AWS CLIC](https://docs.aws.amazon.com/goto/aws-cli/dynamodb-2012-08-10/UpdateItem)ommand Reference.

#### $C++$

SDK per C++

```
G Note
```
C'è altro su GitHub. Trova l'esempio completo e scopri di più sulla configurazione e l'esecuzione nel [Repository di esempi di codice AWS.](https://github.com/awsdocs/aws-doc-sdk-examples/tree/main/cpp/example_code/dynamodb#code-examples)

```
//! Update an Amazon DynamoDB table item.
/*! 
  \sa updateItem() 
  \param tableName: The table name. 
  \param partitionKey: The partition key. 
  \param partitionValue: The value for the partition key. 
  \param attributeKey: The key for the attribute to be updated. 
  \param attributeValue: The value for the attribute to be updated. 
  \param clientConfiguration: AWS client configuration. 
  \return bool: Function succeeded. 
   */
/* 
   The example code only sets/updates an attribute value. It processes
```

```
 * the attribute value as a string, even if the value could be interpreted 
  * as a number. Also, the example code does not remove an existing attribute 
  * from the key value. 
  */
bool AwsDoc::DynamoDB::updateItem(const Aws::String &tableName, 
                                    const Aws::String &partitionKey, 
                                    const Aws::String &partitionValue, 
                                    const Aws::String &attributeKey, 
                                    const Aws::String &attributeValue, 
                                    const Aws::Client::ClientConfiguration 
 &clientConfiguration) { 
     Aws::DynamoDB::DynamoDBClient dynamoClient(clientConfiguration); 
     // *** Define UpdateItem request arguments. 
     // Define TableName argument. 
     Aws::DynamoDB::Model::UpdateItemRequest request; 
     request.SetTableName(tableName); 
    // Define KeyName argument. 
     Aws::DynamoDB::Model::AttributeValue attribValue; 
     attribValue.SetS(partitionValue); 
     request.AddKey(partitionKey, attribValue); 
    // Construct the SET update expression argument. 
     Aws::String update_expression("SET #a = :valueA"); 
     request.SetUpdateExpression(update_expression); 
    // Construct attribute name argument. 
     Aws::Map<Aws::String, Aws::String> expressionAttributeNames; 
     expressionAttributeNames["#a"] = attributeKey; 
     request.SetExpressionAttributeNames(expressionAttributeNames); 
     // Construct attribute value argument. 
     Aws::DynamoDB::Model::AttributeValue attributeUpdatedValue; 
     attributeUpdatedValue.SetS(attributeValue); 
    Aws::Map<Aws::String, Aws::DynamoDB::Model::AttributeValue>
  expressionAttributeValues; 
     expressionAttributeValues[":valueA"] = attributeUpdatedValue; 
     request.SetExpressionAttributeValues(expressionAttributeValues); 
     // Update the item. 
     const Aws::DynamoDB::Model::UpdateItemOutcome &outcome = 
  dynamoClient.UpdateItem(
```

```
 request); 
     if (outcome.IsSuccess()) { 
         std::cout << "Item was updated" << std::endl; 
     } 
     else { 
         std::cerr << outcome.GetError().GetMessage() << std::endl; 
     } 
     return outcome.IsSuccess();
}
```
• Per i dettagli sull'API, consulta la [UpdateItems](https://docs.aws.amazon.com/goto/SdkForCpp/dynamodb-2012-08-10/UpdateItem)ezione AWS SDK for C++ API Reference.

# CLI

AWS CLI

Esempio 1: aggiornare un elemento in una tabella

L'esempio update-item seguente legge una voce dalla tabella MusicCollection. Aggiunge un nuovo attributo (Year) e modifica l'AlbumTitleattributo. Tutti gli attributi dell'elemento, così come appaiono dopo l'aggiornamento, vengono restituiti nella risposta.

```
aws dynamodb update-item \ 
     --table-name MusicCollection \ 
     --key file://key.json \ 
    --update-expression "SET #Y = : y, #AT = : t" \setminus --expression-attribute-names file://expression-attribute-names.json \ 
     --expression-attribute-values file://expression-attribute-values.json \ 
     --return-values ALL_NEW \ 
     --return-consumed-capacity TOTAL \ 
     --return-item-collection-metrics SIZE
```
Contenuto di key.json.

```
{ 
    "Artist": {"S": "Acme Band"},
     "SongTitle": {"S": "Happy Day"}
}
```
Contenuto di expression-attribute-names.json.

```
{ 
     "#Y":"Year", "#AT":"AlbumTitle"
}
```
Contenuto di expression-attribute-values.json.

```
{ 
     ":y":{"N": "2015"}, 
     ":t":{"S": "Louder Than Ever"}
}
```
Output:

```
{ 
     "Attributes": { 
          "AlbumTitle": { 
               "S": "Louder Than Ever" 
          }, 
          "Awards": { 
               "N": "10" 
          }, 
          "Artist": { 
               "S": "Acme Band" 
          }, 
          "Year": { 
               "N": "2015" 
          }, 
          "SongTitle": { 
               "S": "Happy Day" 
          } 
     }, 
     "ConsumedCapacity": { 
          "TableName": "MusicCollection", 
          "CapacityUnits": 3.0 
     }, 
     "ItemCollectionMetrics": { 
          "ItemCollectionKey": { 
               "Artist": { 
                    "S": "Acme Band" 
               } 
          }, 
          "SizeEstimateRangeGB": [
```

```
 0.0, 
                       1.0 
               ] 
        }
}
```
Per ulteriori informazioni, consulta [Writing an Item](https://docs.aws.amazon.com/amazondynamodb/latest/developerguide/WorkingWithItems.html#WorkingWithItems.WritingData) in Amazon DynamoDB Developer Guide.

Esempio 2: aggiornare un articolo in modo condizionale

L'esempio seguente aggiorna un elemento nella MusicCollection tabella, ma solo se l'elemento esistente non ha già un Year attributo.

```
aws dynamodb update-item \ 
     --table-name MusicCollection \ 
     --key file://key.json \ 
    --update-expression "SET #Y = :y, #AT = :t" \
     --expression-attribute-names file://expression-attribute-names.json \ 
     --expression-attribute-values file://expression-attribute-values.json \ 
     --condition-expression "attribute_not_exists(#Y)"
```
Contenuto di key.json.

```
{ 
     "Artist": {"S": "Acme Band"}, 
     "SongTitle": {"S": "Happy Day"}
}
```
Contenuto di expression-attribute-names.json.

```
{ 
     "#Y":"Year", 
      "#AT":"AlbumTitle"
}
```
Contenuto di expression-attribute-values.json.

```
{ 
     ":y":{"N": "2015"}, 
     ":t":{"S": "Louder Than Ever"}
}
```
Se l'elemento ha già un Year attributo, DynamoDB restituisce il seguente output.

An error occurred (ConditionalCheckFailedException) when calling the UpdateItem operation: The conditional request failed

Per ulteriori informazioni, consulta [Writing an Item](https://docs.aws.amazon.com/amazondynamodb/latest/developerguide/WorkingWithItems.html#WorkingWithItems.WritingData) in Amazon DynamoDB Developer Guide.

• Per i dettagli sull'API, consulta AWS CLI Command [UpdateItem](https://awscli.amazonaws.com/v2/documentation/api/latest/reference/dynamodb/update-item.html)Reference.

#### Go

SDK per Go V2

#### **a** Note

C'è altro su GitHub. Trova l'esempio completo e scopri di più sulla configurazione e l'esecuzione nel [Repository di esempi di codice AWS.](https://github.com/awsdocs/aws-doc-sdk-examples/tree/main/gov2/dynamodb#code-examples)

```
// TableBasics encapsulates the Amazon DynamoDB service actions used in the 
  examples.
// It contains a DynamoDB service client that is used to act on the specified 
  table.
type TableBasics struct { 
  DynamoDbClient *dynamodb.Client 
 TableName string
}
// UpdateMovie updates the rating and plot of a movie that already exists in the
// DynamoDB table. This function uses the `expression` package to build the 
  update
// expression.
func (basics TableBasics) UpdateMovie(movie Movie) 
  (map[string]map[string]interface{}, error) { 
  var err error 
  var response *dynamodb.UpdateItemOutput 
  var attributeMap map[string]map[string]interface{} 
  update := expression.Set(expression.Name("info.rating"), 
  expression.Value(movie.Info["rating"]))
```

```
 update.Set(expression.Name("info.plot"), expression.Value(movie.Info["plot"])) 
  expr, err := expression.NewBuilder().WithUpdate(update).Build() 
  if err != nil { 
   log.Printf("Couldn't build expression for update. Here's why: %v\n", err) 
  } else { 
   response, err = basics.DynamoDbClient.UpdateItem(context.TODO(), 
  &dynamodb.UpdateItemInput{ 
   TableName: aws.String(basics.TableName),
   Key: movie.GetKey(),
    ExpressionAttributeNames: expr.Names(), 
    ExpressionAttributeValues: expr.Values(), 
    UpdateExpression: expr.Update(), 
   ReturnValues: types.ReturnValueUpdatedNew,
   }) 
  if err != nil {
   log.Printf("Couldn't update movie %v. Here's why: %v\n", movie.Title, err) 
   } else { 
   err = attributevalue.UnmarshalMap(response.Attributes, &attributeMap) 
   if err != nil {
     log.Printf("Couldn't unmarshall update response. Here's why: %v\n", err) 
    } 
   } 
  } 
 return attributeMap, err
}
// Movie encapsulates data about a movie. Title and Year are the composite 
  primary key
// of the movie in Amazon DynamoDB. Title is the sort key, Year is the partition 
  key,
// and Info is additional data.
type Movie struct { 
Title string \qquad \qquad \text{`dynamodbav:"title"`}Year int \gamma Info map[string]interface{} `dynamodbav:"info"`
}
// GetKey returns the composite primary key of the movie in a format that can be
// sent to DynamoDB.
func (movie Movie) GetKey() map[string]types.AttributeValue { 
  title, err := attributevalue.Marshal(movie.Title) 
  if err != nil {
```

```
 panic(err) 
  } 
  year, err := attributevalue.Marshal(movie.Year) 
 if err != nil {
   panic(err) 
  } 
 return map[string]types.AttributeValue{"title": title, "year": year}
}
// String returns the title, year, rating, and plot of a movie, formatted for the 
 example.
func (movie Movie) String() string { 
  return fmt.Sprintf("%v\n\tReleased: %v\n\tRating: %v\n\tPlot: %v\n", 
   movie.Title, movie.Year, movie.Info["rating"], movie.Info["plot"])
}
```
• Per i dettagli sull'API, consulta la [UpdateItems](https://pkg.go.dev/github.com/aws/aws-sdk-go-v2/service/dynamodb#Client.UpdateItem)ezione AWS SDK for Go API Reference.

#### Java

SDK per Java 2.x

## **a** Note

C'è di più su GitHub. Trova l'esempio completo e scopri di più sulla configurazione e l'esecuzione nel [Repository di esempi di codice AWS.](https://github.com/awsdocs/aws-doc-sdk-examples/tree/main/javav2/example_code/dynamodb#readme)

Aggiorna un elemento in una tabella utilizzando [DynamoDbClient](https://docs.aws.amazon.com/sdk-for-java/latest/reference/software/amazon/awssdk/services/dynamodb/DynamoDbClient.html).

```
import software.amazon.awssdk.regions.Region;
import software.amazon.awssdk.services.dynamodb.model.DynamoDbException;
import software.amazon.awssdk.services.dynamodb.model.AttributeAction;
import software.amazon.awssdk.services.dynamodb.model.AttributeValue;
import software.amazon.awssdk.services.dynamodb.model.AttributeValueUpdate;
import software.amazon.awssdk.services.dynamodb.model.UpdateItemRequest;
import software.amazon.awssdk.services.dynamodb.DynamoDbClient;
import java.util.HashMap;
/**
```

```
 * Before running this Java V2 code example, set up your development 
  * environment, including your credentials. 
 * 
  * For more information, see the following documentation topic: 
 * 
 * https://docs.aws.amazon.com/sdk-for-java/latest/developer-guide/get-
started.html 
 * 
 * To update an Amazon DynamoDB table using the AWS SDK for Java V2, its better 
  * practice to use the 
  * Enhanced Client, See the EnhancedModifyItem example. 
  */
public class UpdateItem { 
     public static void main(String[] args) { 
         final String usage = """ 
                  Usage: 
                      <tableName> <key> <keyVal> <name> <updateVal> 
                  Where: 
                      tableName - The Amazon DynamoDB table (for example, Music3). 
                      key - The name of the key in the table (for example, Artist). 
                      keyVal - The value of the key (for example, Famous Band). 
                      name - The name of the column where the value is updated (for 
 example, Awards). 
                      updateVal - The value used to update an item (for example, 
 14). 
                   Example: 
                      UpdateItem Music3 Artist Famous Band Awards 14 
                 \cdots " .
        if (args.length != 5) {
             System.out.println(usage); 
             System.exit(1); 
         } 
         String tableName = args[0]; 
        String key = args[1];
        String keyVal = args[2];
        String name = args[3];
         String updateVal = args[4]; 
         Region region = Region.US_EAST_1; 
         DynamoDbClient ddb = DynamoDbClient.builder()
```

```
 .region(region) 
             .build();
    updateTableItem(ddb, tableName, key, keyVal, name, updateVal);
     ddb.close(); 
 } 
 public static void updateTableItem(DynamoDbClient ddb, 
         String tableName, 
         String key, 
         String keyVal, 
         String name, 
         String updateVal) { 
     HashMap<String, AttributeValue> itemKey = new HashMap<>(); 
     itemKey.put(key, AttributeValue.builder() 
              .s(keyVal) 
              .build()); 
     HashMap<String, AttributeValueUpdate> updatedValues = new HashMap<>(); 
     updatedValues.put(name, AttributeValueUpdate.builder() 
              .value(AttributeValue.builder().s(updateVal).build()) 
              .action(AttributeAction.PUT) 
             .build();
     UpdateItemRequest request = UpdateItemRequest.builder() 
              .tableName(tableName) 
              .key(itemKey) 
              .attributeUpdates(updatedValues) 
             .buid() try { 
         ddb.updateItem(request); 
     } catch (DynamoDbException e) { 
         System.err.println(e.getMessage()); 
         System.exit(1); 
     } 
     System.out.println("The Amazon DynamoDB table was updated!"); 
 }
```
• Per i dettagli sull'API, vedi [UpdateItemi](https://docs.aws.amazon.com/goto/SdkForJavaV2/dynamodb-2012-08-10/UpdateItem)n AWS SDK for Java 2.x API Reference.

}

# **JavaScript**

SDK per JavaScript (v3)

## **a** Note

C'è altro da fare. GitHub Trova l'esempio completo e scopri di più sulla configurazione e l'esecuzione nel [Repository di esempi di codice AWS.](https://github.com/awsdocs/aws-doc-sdk-examples/tree/main/javascriptv3/example_code/dynamodb#code-examples)

Questo esempio utilizza il client di documenti per semplificare il lavoro con gli elementi in DynamoDB. Per i dettagli sull'API, consulta [UpdateCommand](https://docs.aws.amazon.com/AWSJavaScriptSDK/v3/latest/Package/-aws-sdk-lib-dynamodb/Class/UpdateCommand/).

```
import { DynamoDBClient } from "@aws-sdk/client-dynamodb";
import { DynamoDBDocumentClient, UpdateCommand } from "@aws-sdk/lib-dynamodb";
const client = new DynamoDBClient({});
const docClient = DynamoDBDocumentClient.from(client);
export const main = async () => {
   const command = new UpdateCommand({ 
     TableName: "Dogs", 
     Key: { 
       Breed: "Labrador", 
     }, 
     UpdateExpression: "set Color = :color", 
     ExpressionAttributeValues: { 
       ":color": "black", 
     }, 
     ReturnValues: "ALL_NEW", 
   }); 
   const response = await docClient.send(command); 
   console.log(response); 
   return response;
};
```
• Per i dettagli sulle API, consulta la [UpdateItems](https://docs.aws.amazon.com/AWSJavaScriptSDK/v3/latest/client/dynamodb/command/UpdateItemCommand)ezione AWS SDK for JavaScript API Reference.

# Kotlin

# SDK per Kotlin

# **a** Note

C'è di più su GitHub. Trova l'esempio completo e scopri di più sulla configurazione e l'esecuzione nel [Repository di esempi di codice AWS.](https://github.com/awsdocs/aws-doc-sdk-examples/tree/main/kotlin/services/dynamodb#code-examples)

```
suspend fun updateTableItem( 
     tableNameVal: String, 
     keyName: String, 
     keyVal: String, 
     name: String, 
     updateVal: String,
) { 
     val itemKey = mutableMapOf<String, AttributeValue>() 
     itemKey[keyName] = AttributeValue.S(keyVal) 
     val updatedValues = mutableMapOf<String, AttributeValueUpdate>() 
     updatedValues[name] = 
         AttributeValueUpdate { 
              value = AttributeValue.S(updateVal) 
              action = AttributeAction.Put 
         } 
     val request = 
         UpdateItemRequest { 
              tableName = tableNameVal 
              key = itemKey 
              attributeUpdates = updatedValues 
         } 
     DynamoDbClient { region = "us-east-1" }.use { ddb -> 
         ddb.updateItem(request) 
         println("Item in $tableNameVal was updated") 
     }
}
```
• Per i dettagli sull'API, [UpdateItem](https://sdk.amazonaws.com/kotlin/api/latest/index.html)consulta AWS SDK for Kotlin API reference.

# PHP

# SDK per PHP

# **a** Note

C'è di più su. GitHub Trova l'esempio completo e scopri di più sulla configurazione e l'esecuzione nel [Repository di esempi di codice AWS.](https://github.com/awsdocs/aws-doc-sdk-examples/tree/main/php/example_code/dynamodb#code-examples)

```
echo "What rating would you like to give {$movie['Item']['title']['S']}?
\n\overline{\ }$rating = 0; while (!is_numeric($rating) || intval($rating) != $rating || $rating < 1 
  || $rating > 10) { 
              $rating = testable_readline("Rating (1-10): "); 
         } 
         $service->updateItemAttributeByKey($tableName, $key, 'rating', 'N', 
  $rating); 
     public function updateItemAttributeByKey( 
         string $tableName, 
         array $key, 
         string $attributeName, 
         string $attributeType, 
         string $newValue 
     ) { 
         $this->dynamoDbClient->updateItem([ 
              'Key' => $key['Item'], 
              'TableName' => $tableName, 
              'UpdateExpression' => "set #NV=:NV", 
              'ExpressionAttributeNames' => [ 
                  '#NV' => $attributeName, 
              ], 
              'ExpressionAttributeValues' => [ 
                 ':NV' => [
                      $attributeType => $newValue 
 ] 
              ], 
         ]); 
     }
```
• Per i dettagli sull'API, consulta la [UpdateItems](https://docs.aws.amazon.com/goto/SdkForPHPV3/dynamodb-2012-08-10/UpdateItem)ezione AWS SDK for PHP API Reference.

### **PowerShell**

Strumenti per PowerShell

Esempio 1: imposta l'attributo genre su 'Rap' sull'elemento DynamoDB con la chiave di partizione e la SongTitle chiave di ordinamento Artist.

```
%key = @{
     SongTitle = 'Somewhere Down The Road' 
     Artist = 'No One You Know'
} | ConvertTo-DDBItem
$updateDdbItem = @{ 
     TableName = 'Music' 
    Key = $key UpdateExpression = 'set Genre = :val1' 
     ExpressionAttributeValue = (@{ 
         ':val1' = ([Amazon.DynamoDBv2.Model.AttributeValue]'Rap') 
     })
}
Update-DDBItem @updateDdbItem
```
## Output:

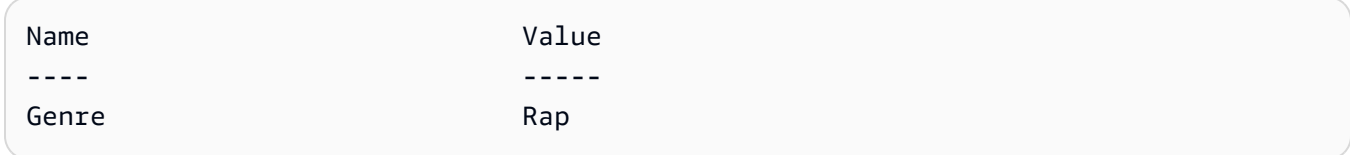

• Per i dettagli sull'API, vedere [UpdateItem](https://docs.aws.amazon.com/powershell/latest/reference)in AWS Tools for PowerShell Cmdlet Reference.

## Python

SDK per Python (Boto3)

# **a** Note

C'è altro su. GitHub Trova l'esempio completo e scopri di più sulla configurazione e l'esecuzione nel [Repository di esempi di codice AWS.](https://github.com/awsdocs/aws-doc-sdk-examples/tree/main/python/example_code/dynamodb#code-examples)

Aggiorna un elemento utilizzando un'espressione di aggiornamento.

```
class Movies: 
     """Encapsulates an Amazon DynamoDB table of movie data.""" 
     def __init__(self, dyn_resource): 
 """ 
         :param dyn_resource: A Boto3 DynamoDB resource. 
        ^{\rm{m}} ""
         self.dyn_resource = dyn_resource 
         # The table variable is set during the scenario in the call to 
         # 'exists' if the table exists. Otherwise, it is set by 'create_table'. 
         self.table = None 
     def update_movie(self, title, year, rating, plot): 
        "" ""
         Updates rating and plot data for a movie in the table. 
         :param title: The title of the movie to update. 
         :param year: The release year of the movie to update. 
         :param rating: The updated rating to the give the movie. 
         :param plot: The updated plot summary to give the movie. 
         :return: The fields that were updated, with their new values. 
        ^{\rm{m}} ""
         try: 
             response = self.table.update_item( 
                  Key={"year": year, "title": title}, 
                  UpdateExpression="set info.rating=:r, info.plot=:p", 
                  ExpressionAttributeValues={":r": Decimal(str(rating)), ":p": 
 plot}, 
                  ReturnValues="UPDATED_NEW", 
) except ClientError as err: 
             logger.error( 
                  "Couldn't update movie %s in table %s. Here's why: %s: %s", 
                 title, 
                 self.table.name, 
                 err.response["Error"]["Code"], 
                 err.response["Error"]["Message"], 
) raise 
         else: 
             return response["Attributes"]
```
Aggiorna un elemento utilizzando un'espressione di aggiornamento che include un'operazione aritmetica.

```
class UpdateQueryWrapper: 
     def __init__(self, table): 
         self.table = table 
     def update_rating(self, title, year, rating_change): 
        "" ""
         Updates the quality rating of a movie in the table by using an arithmetic 
         operation in the update expression. By specifying an arithmetic 
 operation, 
         you can adjust a value in a single request, rather than first getting its 
         value and then setting its new value. 
         :param title: The title of the movie to update. 
         :param year: The release year of the movie to update. 
         :param rating_change: The amount to add to the current rating for the 
 movie. 
         :return: The updated rating. 
         """ 
         try: 
             response = self.table.update_item( 
                 Key={"year": year, "title": title}, 
                 UpdateExpression="set info.rating = info.rating + :val", 
                 ExpressionAttributeValues={":val": Decimal(str(rating_change))}, 
                 ReturnValues="UPDATED_NEW", 
) except ClientError as err: 
             logger.error( 
                 "Couldn't update movie %s in table %s. Here's why: %s: %s", 
                 title, 
                 self.table.name, 
                 err.response["Error"]["Code"], 
                 err.response["Error"]["Message"], 
) raise 
         else: 
             return response["Attributes"]
```
Aggiorna un elemento solo quando soddisfa determinate condizioni.

```
class UpdateQueryWrapper: 
     def __init__(self, table): 
         self.table = table 
     def remove_actors(self, title, year, actor_threshold): 
        "" "
         Removes an actor from a movie, but only when the number of actors is 
 greater 
         than a specified threshold. If the movie does not list more than the 
 threshold, 
         no actors are removed. 
         :param title: The title of the movie to update. 
         :param year: The release year of the movie to update. 
         :param actor_threshold: The threshold of actors to check. 
         :return: The movie data after the update. 
         """ 
         try: 
             response = self.table.update_item( 
                 Key={"year": year, "title": title}, 
                 UpdateExpression="remove info.actors[0]", 
                 ConditionExpression="size(info.actors) > :num", 
                 ExpressionAttributeValues={":num": actor_threshold}, 
                 ReturnValues="ALL_NEW", 
) except ClientError as err: 
             if err.response["Error"]["Code"] == 
  "ConditionalCheckFailedException": 
                 logger.warning( 
                      "Didn't update %s because it has fewer than %s actors.", 
                     title, 
                      actor_threshold + 1, 
) )
             else: 
                 logger.error( 
                      "Couldn't update movie %s. Here's why: %s: %s", 
                      title,
```

```
 err.response["Error"]["Code"], 
                    err.response["Error"]["Message"], 
) raise 
        else: 
            return response["Attributes"]
```
• Per i dettagli sull'API, consulta [UpdateItem AWSS](https://docs.aws.amazon.com/goto/boto3/dynamodb-2012-08-10/UpdateItem)DK for Python (Boto3) API Reference.

#### Ruby

SDK per Ruby

#### **a** Note

C'è di più su. GitHub Trova l'esempio completo e scopri di più sulla configurazione e l'esecuzione nel [Repository di esempi di codice AWS.](https://github.com/awsdocs/aws-doc-sdk-examples/tree/main/ruby/example_code/dynamodb#code-examples)

```
class DynamoDBBasics 
   attr_reader :dynamo_resource 
   attr_reader :table 
  def initialize(table_name) 
     client = Aws::DynamoDB::Client.new(region: "us-east-1") 
     @dynamo_resource = Aws::DynamoDB::Resource.new(client: client) 
     @table = @dynamo_resource.table(table_name) 
   end 
   # Updates rating and plot data for a movie in the table. 
   # 
   # @param movie [Hash] The title, year, plot, rating of the movie. 
   def update_item(movie) 
     response = @table.update_item( 
       key: {"year" => movie[:year], "title" => movie[:title]}, 
       update_expression: "set info.rating=:r", 
       expression_attribute_values: { ":r" => movie[:rating] }, 
       return_values: "UPDATED_NEW") 
   rescue Aws::DynamoDB::Errors::ServiceError => e
```

```
 puts("Couldn't update movie #{movie[:title]} (#{movie[:year]}) in table 
 #{@table.name}\n") 
    puts("\t#{e.code}: #{e.message}") 
    raise 
  else 
    response.attributes 
  end
```
• Per i dettagli sull'API, consulta la [UpdateItems](https://docs.aws.amazon.com/goto/SdkForRubyV3/dynamodb-2012-08-10/UpdateItem)ezione AWS SDK for Ruby API Reference.

#### SAP ABAP

#### SDK per SAP ABAP

## **a** Note

C'è di più su GitHub. Trova l'esempio completo e scopri di più sulla configurazione e l'esecuzione nel [Repository di esempi di codice AWS.](https://github.com/awsdocs/aws-doc-sdk-examples/tree/main/sap-abap/services/dyn#code-examples)

```
 TRY. 
        oo_output = lo_dyn->updateitem( 
         iv<sub>_</sub>tablename = iv<sub>_</sub>table_name
          it_key = it_item_key 
          it_attributeupdates = it_attribute_updates ). 
        MESSAGE '1 item updated in DynamoDB Table' && iv_table_name TYPE 'I'. 
      CATCH /aws1/cx_dyncondalcheckfaile00. 
        MESSAGE 'A condition specified in the operation could not be evaluated.' 
 TYPE 'E'. 
      CATCH /aws1/cx_dynresourcenotfoundex. 
        MESSAGE 'The table or index does not exist' TYPE 'E'. 
      CATCH /aws1/cx_dyntransactconflictex. 
        MESSAGE 'Another transaction is using the item' TYPE 'E'. 
    ENDTRY.
```
• Per i dettagli sulle API, [UpdateItemc](https://docs.aws.amazon.com/sdk-for-sap-abap/v1/api/latest/index.html)onsulta AWS SDK for SAP ABAP API reference.

#### **Swift**

#### SDK per Swift

#### **a** Note

Si tratta di una documentazione di pre-rilascio di un SDK nella versione di anteprima. ed è soggetta a modifiche.

#### **G** Note

C'è di più su. GitHub Trova l'esempio completo e scopri di più sulla configurazione e l'esecuzione nel [Repository di esempi di codice AWS.](https://github.com/awsdocs/aws-doc-sdk-examples/tree/main/swift/example_code/ddb#code-examples)

 /// Update the specified movie with new `rating` and `plot` information. /// /// - Parameters: /// - title: The title of the movie to update. /// - year: The release year of the movie to update. /// - rating: The new rating for the movie. /// - plot: The new plot summary string for the movie. /// /// - Returns: An array of mappings of attribute names to their new /// listing each item actually changed. Items that didn't need to change /// aren't included in this list. `nil` if no changes were made. /// func update(title: String, year: Int, rating: Double? = nil, plot: String? = nil) async throws -> [Swift.String:DynamoDBClientTypes.AttributeValue]? { guard let client = self.ddbClient else { throw MoviesError.UninitializedClient } // Build the update expression and the list of expression attribute // values. Include only the information that's changed. var expressionParts: [String] = [] var attrValues: [Swift.String:DynamoDBClientTypes.AttributeValue] = [:]

```
if rating != nil {
              expressionParts.append("info.rating=:r") 
             attrValues[":r"] = .n(String(rating!)) 
         } 
        if plot != nil {
             expressionParts.append("info.plot=:p") 
             attrValues[":p"] = .s(plot!) 
         } 
        let expression: String = "set \langle(expressionParts.joined(separator: ", "))"
         let input = UpdateItemInput( 
             // Create substitution tokens for the attribute values, to ensure 
             // no conflicts in expression syntax. 
             expressionAttributeValues: attrValues, 
             // The key identifying the movie to update consists of the release 
             // year and title. 
             key: [ 
                  "year": .n(String(year)), 
                  "title": .s(title) 
             ], 
             returnValues: .updatedNew, 
             tableName: self.tableName, 
             updateExpression: expression 
\overline{\phantom{a}} let output = try await client.updateItem(input: input) 
         guard let attributes: [Swift.String:DynamoDBClientTypes.AttributeValue] = 
 output.attributes else { 
             throw MoviesError.InvalidAttributes 
         } 
         return attributes 
     }
```
• Per i dettagli sull'API, consulta la [UpdateItemg](https://awslabs.github.io/aws-sdk-swift/reference/0.x)uida di riferimento all'API AWS SDK for Swift.

Per ulteriori esempi di DynamoDB, consulta [Esempi di codice per DynamoDB che utilizza SDK AWS](#page-1600-0).

## Elimina un elemento da una tabella DynamoDB

È possibile eliminare elementi dalle tabelle DynamoDB utilizzando AWS Management Console il, AWS CLI il o un SDK. AWS Per ulteriori informazioni sull'uso degli elementi, consulta [Componenti](#page-36-0)  [principali di Amazon DynamoDB.](#page-36-0)

## Eliminazione di un elemento in una tabella DynamoDB con un SDK AWS

I seguenti esempi di codice mostrano come eliminare un elemento da una tabella DynamoDB usando un SDK AWS .

.NET

AWS SDK for .NET

### **a** Note

C'è altro su. GitHub Trova l'esempio completo e scopri di più sulla configurazione e l'esecuzione nel [Repository di esempi di codice AWS.](https://github.com/awsdocs/aws-doc-sdk-examples/tree/main/dotnetv3/dynamodb#code-examples)

```
 /// <summary> 
         /// Deletes a single item from a DynamoDB table. 
         /// </summary> 
         /// <param name="client">The initialized DynamoDB client object.</param> 
         /// <param name="tableName">The name of the table from which the item 
         /// will be deleted.</param> 
         /// <param name="movieToDelete">A movie object containing the title and 
         /// year of the movie to delete.</param> 
         /// <returns>A Boolean value indicating the success or failure of the 
        /// delete operation.</returns>
         public static async Task<bool> DeleteItemAsync( 
             AmazonDynamoDBClient client, 
             string tableName, 
             Movie movieToDelete) 
         { 
             var key = new Dictionary<string, AttributeValue> 
\{\hspace{.1cm} \} ["title"] = new AttributeValue { S = movieToDelete.Title },
```

```
 ["year"] = new AttributeValue { N = 
 movieToDelete.Year.ToString() }, 
             }; 
             var request = new DeleteItemRequest 
\{\hspace{.1cm} \} TableName = tableName, 
                 Key = key,
             }; 
             var response = await client.DeleteItemAsync(request); 
             return response.HttpStatusCode == System.Net.HttpStatusCode.OK; 
         }
```
• Per i dettagli sull'API, consulta la [DeleteItems](https://docs.aws.amazon.com/goto/DotNetSDKV3/dynamodb-2012-08-10/DeleteItem)ezione AWS SDK for .NET API Reference.

#### Bash

AWS CLI con lo script Bash

#### **G** Note

C'è altro da fare. GitHub Trova l'esempio completo e scopri di più sulla configurazione e l'esecuzione nel [Repository di esempi di codice AWS.](https://github.com/awsdocs/aws-doc-sdk-examples/tree/main/aws-cli/bash-linux/dynamodb#code-examples)

```
##############################################################################
# function dynamodb_delete_item
#
# This function deletes an item from a DynamoDB table.
#
# Parameters:
# -n table_name -- The name of the table.
# -k keys -- Path to json file containing the keys that identify the item 
 to delete.
#
# Returns:
# 0 - If successful.
# 1 - If it fails.
###########################################################################
```

```
function dynamodb_delete_item() { 
   local table_name keys response 
   local option OPTARG # Required to use getopts command in a function. 
   # ###################################### 
   # Function usage explanation 
  ####################################### 
   function usage() { 
     echo "function dynamodb_delete_item" 
     echo "Delete an item from a DynamoDB table." 
     echo " -n table_name -- The name of the table." 
     echo " -k keys -- Path to json file containing the keys that identify the 
  item to delete." 
     echo "" 
   } 
  while getopts "n:k:h" option; do 
     case "${option}" in 
       n) table_name="${OPTARG}" ;; 
       k) keys="${OPTARG}" ;; 
       h) 
         usage 
         return 0 
         ;; 
      \langle ? \rangle echo "Invalid parameter" 
         usage 
         return 1 
         ;; 
     esac 
   done 
   export OPTIND=1 
   if [[ -z "$table_name" ]]; then 
     errecho "ERROR: You must provide a table name with the -n parameter." 
     usage 
     return 1 
   fi 
   if [[ -z "$keys" ]]; then 
     errecho "ERROR: You must provide a keys json file path the -k parameter." 
     usage 
     return 1 
   fi
```

```
 iecho "Parameters:\n" 
  iecho " table name: $table name"
   iecho " keys: $keys" 
   iecho "" 
  response=$(aws dynamodb delete-item \ 
     --table-name "$table_name" \ 
     --key file://"$keys") 
 local error code=${?}
  if [[ $error_code -ne 0 ]]; then 
     aws_cli_error_log $error_code 
     errecho "ERROR: AWS reports delete-item operation failed.$response" 
     return 1 
  fi 
  return 0
}
```
Le funzioni di utilità utilizzate in questo esempio.

```
###############################################################################
# function iecho
#
# This function enables the script to display the specified text only if
# the global variable $VERBOSE is set to true.
###############################################################################
function iecho() { 
  if [\int $VERBOSE == true ]]; then
    echo "$@" 
  fi
}
###############################################################################
# function errecho
#
# This function outputs everything sent to it to STDERR (standard error output).
###############################################################################
function errecho() { 
   printf "%s\n" "$*" 1>&2
```

```
}
##############################################################################
# function aws_cli_error_log()
#
# This function is used to log the error messages from the AWS CLI.
#
# See https://docs.aws.amazon.com/cli/latest/topic/return-codes.html#cli-aws-
help-return-codes.
#
# The function expects the following argument:
# $1 - The error code returned by the AWS CLI.
#
# Returns:
# 0: - Success.
#
##############################################################################
function aws_cli_error_log() { 
  local err_code=$1 
  errecho "Error code : $err_code" 
 if \lceil "$err code" == 1 ]; then
     errecho " One or more S3 transfers failed." 
 elif [ "$err_code" == 2 ]; then
     errecho " Command line failed to parse." 
  elif \lceil "$err code" == 130 ]; then
     errecho " Process received SIGINT." 
  elif [ "$err_code" == 252 ]; then 
     errecho " Command syntax invalid." 
  elif [ "$err_code" == 253 ]; then 
     errecho " The system environment or configuration was invalid." 
  elif \lceil "$err code" == 254 ]; then
     errecho " The service returned an error." 
   elif [ "$err_code" == 255 ]; then 
     errecho " 255 is a catch-all error." 
  fi 
  return 0
}
```
• Per i dettagli sull'API, consulta [DeleteItem AWS CLIC](https://docs.aws.amazon.com/goto/aws-cli/dynamodb-2012-08-10/DeleteItem)ommand Reference.

## $C++$

## SDK per C++

## **a** Note

C'è altro su GitHub. Trova l'esempio completo e scopri di più sulla configurazione e l'esecuzione nel [Repository di esempi di codice AWS.](https://github.com/awsdocs/aws-doc-sdk-examples/tree/main/cpp/example_code/dynamodb#code-examples)

```
//! Delete an item from an Amazon DynamoDB table.
/*! 
  \sa deleteItem() 
   \param tableName: The table name. 
   \param partitionKey: The partition key. 
   \param partitionValue: The value for the partition key. 
   \param clientConfiguration: AWS client configuration. 
  \return bool: Function succeeded. 
  */
bool AwsDoc::DynamoDB::deleteItem(const Aws::String &tableName, 
                                     const Aws::String &partitionKey, 
                                     const Aws::String &partitionValue, 
                                     const Aws::Client::ClientConfiguration 
  &clientConfiguration) { 
     Aws::DynamoDB::DynamoDBClient dynamoClient(clientConfiguration); 
     Aws::DynamoDB::Model::DeleteItemRequest request; 
     request.AddKey(partitionKey, 
                     Aws::DynamoDB::Model::AttributeValue().SetS(partitionValue)); 
     request.SetTableName(tableName); 
     const Aws::DynamoDB::Model::DeleteItemOutcome &outcome = 
  dynamoClient.DeleteItem( 
             request); 
     if (outcome.IsSuccess()) { 
         std::cout << "Item \"" << partitionValue << "\" deleted!" << std::endl; 
     } 
     else { 
         std::cerr << "Failed to delete item: " << outcome.GetError().GetMessage() 
                    << std::endl;
```

```
 } 
     return outcome.IsSuccess();
}
```
• Per i dettagli sull'API, consulta la [DeleteItems](https://docs.aws.amazon.com/goto/SdkForCpp/dynamodb-2012-08-10/DeleteItem)ezione AWS SDK for C++ API Reference.

## CLI

## AWS CLI

Esempio 1: eliminare un elemento

L'delete-itemesempio seguente elimina un elemento dalla MusicCollection tabella e richiede i dettagli sull'elemento che è stato eliminato e sulla capacità utilizzata dalla richiesta.

```
aws dynamodb delete-item \ 
     --table-name MusicCollection \ 
     --key file://key.json \ 
     --return-values ALL_OLD \ 
     --return-consumed-capacity TOTAL \ 
     --return-item-collection-metrics SIZE
```
Contenuto di key.json.

```
{ 
     "Artist": {"S": "No One You Know"}, 
     "SongTitle": {"S": "Scared of My Shadow"}
}
```
Output:

```
{ 
     "Attributes": { 
          "AlbumTitle": { 
               "S": "Blue Sky Blues" 
          }, 
          "Artist": { 
               "S": "No One You Know" 
          }, 
          "SongTitle": {
```

```
 "S": "Scared of My Shadow" 
         } 
     }, 
     "ConsumedCapacity": { 
          "TableName": "MusicCollection", 
          "CapacityUnits": 2.0 
     }, 
     "ItemCollectionMetrics": { 
          "ItemCollectionKey": { 
              "Artist": { 
                   "S": "No One You Know" 
 } 
         }, 
          "SizeEstimateRangeGB": [ 
              0.0, 
              1.0 
         ] 
     }
}
```
Per ulteriori informazioni, consulta [Writing an Item](https://docs.aws.amazon.com/amazondynamodb/latest/developerguide/WorkingWithItems.html#WorkingWithItems.WritingData) in Amazon DynamoDB Developer Guide.

Esempio 2: eliminare un elemento in modo condizionale

L'esempio seguente elimina un articolo dalla ProductCatalog tabella solo se ProductCategory è uno Sporting Goods o l'altro Gardening Supplies e il suo prezzo è compreso tra 500 e 600. Restituisce i dettagli sull'elemento che è stato eliminato.

```
aws dynamodb delete-item \ 
     --table-name ProductCatalog \ 
     --key '{"Id":{"N":"456"}}' \ 
     --condition-expression "(ProductCategory IN (:cat1, :cat2)) and (#P 
between : lo and : hi)" \setminus --expression-attribute-names file://names.json \ 
     --expression-attribute-values file://values.json \ 
     --return-values ALL_OLD
```
Contenuto di names.json.

```
{ 
      "#P": "Price"
}
```
Contenuto di values.json.

```
{ 
     ":cat1": {"S": "Sporting Goods"}, 
     ":cat2": {"S": "Gardening Supplies"}, 
     ":lo": {"N": "500"}, 
     ":hi": {"N": "600"}
}
```
Output:

```
{ 
      "Attributes": { 
           "Id": { 
                "N": "456" 
          }, 
           "Price": { 
                "N": "550" 
          }, 
          "ProductCategory": { 
                "S": "Sporting Goods" 
          } 
      }
}
```
Per ulteriori informazioni, consulta [Writing an Item](https://docs.aws.amazon.com/amazondynamodb/latest/developerguide/WorkingWithItems.html#WorkingWithItems.WritingData) in Amazon DynamoDB Developer Guide.

• Per i dettagli sull'API, consulta AWS CLI Command [DeleteItem](https://awscli.amazonaws.com/v2/documentation/api/latest/reference/dynamodb/delete-item.html)Reference.

#### Go

SDK per Go V2

#### **a** Note

C'è altro su GitHub. Trova l'esempio completo e scopri di più sulla configurazione e l'esecuzione nel [Repository di esempi di codice AWS.](https://github.com/awsdocs/aws-doc-sdk-examples/tree/main/gov2/dynamodb#code-examples)

Eliminare un elemento in una tabella DynamoDB utilizzando un SDK AWS Versione API 2012-08-10 316

```
// TableBasics encapsulates the Amazon DynamoDB service actions used in the 
  examples.
// It contains a DynamoDB service client that is used to act on the specified 
  table.
type TableBasics struct { 
  DynamoDbClient *dynamodb.Client 
  TableName string
}
// DeleteMovie removes a movie from the DynamoDB table.
func (basics TableBasics) DeleteMovie(movie Movie) error { 
  _, err := basics.DynamoDbClient.DeleteItem(context.TODO(), 
  &dynamodb.DeleteItemInput{ 
  TableName: aws.String(basics.TableName), Key: movie.GetKey(), 
  }) 
 if err != nil {
  log.Printf("Couldn't delete %v from the table. Here's why: %v\n", movie.Title, 
  err) 
  } 
  return err
}
// Movie encapsulates data about a movie. Title and Year are the composite 
  primary key
// of the movie in Amazon DynamoDB. Title is the sort key, Year is the partition 
  key,
// and Info is additional data.
type Movie struct { 
 Title string \qquad \qquad \text{`dynamodbav:''title''`}Year int \gamma Info map[string]interface{} `dynamodbav:"info"`
}
// GetKey returns the composite primary key of the movie in a format that can be
// sent to DynamoDB.
func (movie Movie) GetKey() map[string]types.AttributeValue { 
  title, err := attributevalue.Marshal(movie.Title) 
 if err != nil {
   panic(err) 
  }
```

```
 year, err := attributevalue.Marshal(movie.Year) 
 if err != nil {
   panic(err) 
  } 
 return map[string]types.AttributeValue{"title": title, "year": year}
}
// String returns the title, year, rating, and plot of a movie, formatted for the 
  example.
func (movie Movie) String() string { 
  return fmt.Sprintf("%v\n\tReleased: %v\n\tRating: %v\n\tPlot: %v\n", 
   movie.Title, movie.Year, movie.Info["rating"], movie.Info["plot"])
}
```
• Per i dettagli sull'API, consulta la [DeleteItems](https://pkg.go.dev/github.com/aws/aws-sdk-go-v2/service/dynamodb#Client.DeleteItem)ezione AWS SDK for Go API Reference.

#### Java

SDK per Java 2.x

#### **a** Note

C'è di più su GitHub. Trova l'esempio completo e scopri di più sulla configurazione e l'esecuzione nel [Repository di esempi di codice AWS.](https://github.com/awsdocs/aws-doc-sdk-examples/tree/main/javav2/example_code/dynamodb#readme)

```
import software.amazon.awssdk.regions.Region;
import software.amazon.awssdk.services.dynamodb.DynamoDbClient;
import software.amazon.awssdk.services.dynamodb.model.AttributeValue;
import software.amazon.awssdk.services.dynamodb.model.DeleteItemRequest;
import software.amazon.awssdk.services.dynamodb.model.DynamoDbException;
import java.util.HashMap;
/** 
  * Before running this Java V2 code example, set up your development 
  * environment, including your credentials. 
 * 
  * For more information, see the following documentation topic: 
 *
```

```
 * https://docs.aws.amazon.com/sdk-for-java/latest/developer-guide/get-
started.html 
  */
public class DeleteItem { 
     public static void main(String[] args) { 
         final String usage = """ 
                  Usage: 
                      <tableName> <key> <keyval> 
                  Where: 
                      tableName - The Amazon DynamoDB table to delete the item from 
  (for example, Music3). 
                      key - The key used in the Amazon DynamoDB table (for example, 
  Artist).\s 
                      keyval - The key value that represents the item to delete 
  (for example, Famous Band). 
                  """; 
        if (args.length != 3) {
             System.out.println(usage); 
             System.exit(1); 
         } 
        String tableName = args[0];
         String key = args[1]; 
         String keyVal = args[2]; 
        System.out.format("Deleting item \"%s\" from %s\n", keyVal, tableName);
         Region region = Region.US_EAST_1; 
         DynamoDbClient ddb = DynamoDbClient.builder() 
                  .region(region) 
                 .buid() deleteDynamoDBItem(ddb, tableName, key, keyVal); 
         ddb.close(); 
     } 
     public static void deleteDynamoDBItem(DynamoDbClient ddb, String tableName, 
  String key, String keyVal) { 
         HashMap<String, AttributeValue> keyToGet = new HashMap<>(); 
         keyToGet.put(key, AttributeValue.builder() 
                  .s(keyVal) 
                 .build();
```

```
 DeleteItemRequest deleteReq = DeleteItemRequest.builder() 
                   .tableName(tableName) 
                   .key(keyToGet) 
                   .build(); 
         try { 
              ddb.deleteItem(deleteReq); 
          } catch (DynamoDbException e) { 
              System.err.println(e.getMessage()); 
              System.exit(1); 
         } 
     }
}
```
• Per i dettagli sull'API, consulta la [DeleteItems](https://docs.aws.amazon.com/goto/SdkForJavaV2/dynamodb-2012-08-10/DeleteItem)ezione AWS SDK for Java 2.x API Reference.

### **JavaScript**

SDK per JavaScript (v3)

#### **a** Note

C'è altro da fare. GitHub Trova l'esempio completo e scopri di più sulla configurazione e l'esecuzione nel [Repository di esempi di codice AWS.](https://github.com/awsdocs/aws-doc-sdk-examples/tree/main/javascriptv3/example_code/dynamodb#code-examples)

Questo esempio utilizza il client di documenti per semplificare il lavoro con gli elementi in DynamoDB. Per i dettagli sull'API, consulta [DeleteCommand](https://docs.aws.amazon.com/AWSJavaScriptSDK/v3/latest/Package/-aws-sdk-lib-dynamodb/Class/DeleteCommand/).

```
import { DynamoDBClient } from "@aws-sdk/client-dynamodb";
import { DynamoDBDocumentClient, DeleteCommand } from "@aws-sdk/lib-dynamodb";
const client = new DynamoDBClient({});
const docClient = DynamoDBDocumentClient.from(client);
export const main = async () => {
  const command = new DeleteCommand({ 
     TableName: "Sodas", 
     Key: { 
       Flavor: "Cola",
```

```
Eliminare un elemento in una tabella DynamoDB utilizzando un SDK AWS Versione API 2012-08-10 320
```

```
 }, 
   }); 
   const response = await docClient.send(command); 
   console.log(response); 
   return response;
};
```
- Per ulteriori informazioni, consulta la [Guida per sviluppatori di AWS SDK for JavaScript](https://docs.aws.amazon.com/sdk-for-javascript/v3/developer-guide/dynamodb-example-table-read-write.html#dynamodb-example-table-read-write-deleting-an-item).
- Per i dettagli sulle API, consulta la [DeleteItems](https://docs.aws.amazon.com/AWSJavaScriptSDK/v3/latest/client/dynamodb/command/DeleteItemCommand)ezione AWS SDK for JavaScript API Reference.

SDK per JavaScript (v2)

#### **a** Note

C'è altro da fare. GitHub Trova l'esempio completo e scopri di più sulla configurazione e l'esecuzione nel [Repository di esempi di codice AWS.](https://github.com/awsdocs/aws-doc-sdk-examples/tree/main/javascript/example_code/dynamodb#code-examples)

Elimina un item dalla tabella.

```
// Load the AWS SDK for Node.js
var AWS = require("aws-sdk");
// Set the region
AWS.config.update({ region: "REGION" });
// Create the DynamoDB service object
var ddb = new AWS.DynamoDB({ apiVersion: "2012-08-10" });
var params = { 
  TableName: "TABLE", 
   Key: { 
     KEY_NAME: { N: "VALUE" }, 
   },
};
// Call DynamoDB to delete the item from the table
ddb.deleteItem(params, function (err, data) { 
   if (err) { 
     console.log("Error", err);
```

```
 } else { 
     console.log("Success", data); 
   }
});
```
Elimina un elemento da una tabella utilizzando il client documento DynamoDB.

```
// Load the AWS SDK for Node.js
var AWS = require("aws-sdk");
// Set the region
AWS.config.update({ region: "REGION" });
// Create DynamoDB document client
var docClient = new AWS.DynamoDB.DocumentClient({ apiVersion: "2012-08-10" });
var params = { 
   Key: { 
     HASH_KEY: VALUE, 
   }, 
   TableName: "TABLE",
};
docClient.delete(params, function (err, data) { 
   if (err) { 
     console.log("Error", err); 
   } else { 
     console.log("Success", data); 
   }
});
```
- Per ulteriori informazioni, consulta la [Guida per sviluppatori di AWS SDK for JavaScript](https://docs.aws.amazon.com/sdk-for-javascript/v2/developer-guide/dynamodb-example-table-read-write.html#dynamodb-example-table-read-write-deleting-an-item).
- Per i dettagli sull'API, consulta la [DeleteItems](https://docs.aws.amazon.com/goto/AWSJavaScriptSDK/dynamodb-2012-08-10/DeleteItem)ezione AWS SDK for JavaScript API Reference.

#### Kotlin

## SDK per Kotlin

## **a** Note

C'è di più su GitHub. Trova l'esempio completo e scopri di più sulla configurazione e l'esecuzione nel [Repository di esempi di codice AWS.](https://github.com/awsdocs/aws-doc-sdk-examples/tree/main/kotlin/services/dynamodb#code-examples)

```
suspend fun deleteDynamoDBItem( 
     tableNameVal: String, 
     keyName: String, 
     keyVal: String,
) { 
     val keyToGet = mutableMapOf<String, AttributeValue>() 
     keyToGet[keyName] = AttributeValue.S(keyVal) 
     val request = 
         DeleteItemRequest { 
              tableName = tableNameVal 
              key = keyToGet 
         } 
     DynamoDbClient { region = "us-east-1" }.use { ddb -> 
         ddb.deleteItem(request) 
         println("Item with key matching $keyVal was deleted") 
     }
}
```
• Per i dettagli sull'API, [DeleteItem](https://sdk.amazonaws.com/kotlin/api/latest/index.html)consulta AWS SDK for Kotlin API reference.

#### PHP

## SDK per PHP

## **a** Note

C'è di più su. GitHub Trova l'esempio completo e scopri di più sulla configurazione e l'esecuzione nel [Repository di esempi di codice AWS.](https://github.com/awsdocs/aws-doc-sdk-examples/tree/main/php/example_code/dynamodb#code-examples)

```
$key ='Item' \Rightarrow \Gamma'title' \Rightarrow [
                      'S' => $movieName, 
 ], 
                 'year' \Rightarrow [
                      'N' => $movieYear, 
                  ], 
 ] 
         ]; 
         $service->deleteItemByKey($tableName, $key); 
         echo "But, bad news, this was a trap. That movie has now been deleted 
 because of your rating...harsh.\n"; 
     public function deleteItemByKey(string $tableName, array $key) 
     { 
         $this->dynamoDbClient->deleteItem([ 
              'Key' => $key['Item'], 
              'TableName' => $tableName, 
         ]); 
     }
```
• Per i dettagli sull'API, consulta la [DeleteItems](https://docs.aws.amazon.com/goto/SdkForPHPV3/dynamodb-2012-08-10/DeleteItem)ezione AWS SDK for PHP API Reference.

## **PowerShell**

## Strumenti per PowerShell

Esempio 1: rimuove l'elemento DynamoDB che corrisponde alla chiave fornita.

```
\text{skev} = \text{a} SongTitle = 'Somewhere Down The Road' 
     Artist = 'No One You Know'
} | ConvertTo-DDBItem
Remove-DDBItem -TableName 'Music' -Key $key -Confirm:$false
```
• Per i dettagli sull'API, vedere [DeleteItem](https://docs.aws.amazon.com/powershell/latest/reference)in AWS Tools for PowerShell Cmdlet Reference.

#### Python

SDK per Python (Boto3)

```
a Note
```
C'è altro su. GitHub Trova l'esempio completo e scopri di più sulla configurazione e l'esecuzione nel [Repository di esempi di codice AWS.](https://github.com/awsdocs/aws-doc-sdk-examples/tree/main/python/example_code/dynamodb#code-examples)

```
class Movies: 
     """Encapsulates an Amazon DynamoDB table of movie data.""" 
     def __init__(self, dyn_resource): 
 """ 
         :param dyn_resource: A Boto3 DynamoDB resource. 
         """ 
         self.dyn_resource = dyn_resource 
         # The table variable is set during the scenario in the call to 
         # 'exists' if the table exists. Otherwise, it is set by 'create_table'. 
         self.table = None 
     def delete_movie(self, title, year): 
 """ 
         Deletes a movie from the table. 
         :param title: The title of the movie to delete. 
         :param year: The release year of the movie to delete. 
        \cdots try: 
             self.table.delete_item(Key={"year": year, "title": title}) 
         except ClientError as err:
```

```
 logger.error( 
                 "Couldn't delete movie %s. Here's why: %s: %s", 
                 title, 
                 err.response["Error"]["Code"], 
                 err.response["Error"]["Message"], 
) raise
```
È possibile specificare una condizione in modo che un elemento venga eliminato solo quando soddisfa determinati criteri.

```
class UpdateQueryWrapper: 
     def __init__(self, table): 
         self.table = table 
     def delete_underrated_movie(self, title, year, rating): 
 """ 
         Deletes a movie only if it is rated below a specified value. By using a 
         condition expression in a delete operation, you can specify that an item 
 is 
         deleted only when it meets certain criteria. 
         :param title: The title of the movie to delete. 
         :param year: The release year of the movie to delete. 
         :param rating: The rating threshold to check before deleting the movie. 
         """ 
         try: 
             self.table.delete_item( 
                 Key={"year": year, "title": title}, 
                 ConditionExpression="info.rating <= :val", 
                 ExpressionAttributeValues={":val": Decimal(str(rating))}, 
) except ClientError as err: 
             if err.response["Error"]["Code"] == 
  "ConditionalCheckFailedException": 
                 logger.warning( 
                     "Didn't delete %s because its rating is greater than %s.", 
                     title, 
                     rating, 
) )
```

```
 else: 
                 logger.error( 
                     "Couldn't delete movie %s. Here's why: %s: %s", 
                    title, 
                    err.response["Error"]["Code"], 
                    err.response["Error"]["Message"], 
) raise
```
• Per i dettagli sull'API, consulta [DeleteItem AWSS](https://docs.aws.amazon.com/goto/boto3/dynamodb-2012-08-10/DeleteItem)DK for Python (Boto3) API Reference.

#### Ruby

SDK per Ruby

#### **a** Note

C'è di più su. GitHub Trova l'esempio completo e scopri di più sulla configurazione e l'esecuzione nel [Repository di esempi di codice AWS.](https://github.com/awsdocs/aws-doc-sdk-examples/tree/main/ruby/example_code/dynamodb#code-examples)

```
class DynamoDBBasics 
   attr_reader :dynamo_resource 
   attr_reader :table 
  def initialize(table_name) 
     client = Aws::DynamoDB::Client.new(region: "us-east-1") 
     @dynamo_resource = Aws::DynamoDB::Resource.new(client: client) 
     @table = @dynamo_resource.table(table_name) 
   end 
   # Deletes a movie from the table. 
   # 
   # @param title [String] The title of the movie to delete. 
   # @param year [Integer] The release year of the movie to delete. 
   def delete_item(title, year) 
     @table.delete_item(key: {"year" => year, "title" => title}) 
  rescue Aws::DynamoDB::Errors::ServiceError => e 
     puts("Couldn't delete movie #{title}. Here's why:") 
     puts("\t#{e.code}: #{e.message}")
```

```
 raise 
 end
```
• Per i dettagli sull'API, consulta la [DeleteItems](https://docs.aws.amazon.com/goto/SdkForRubyV3/dynamodb-2012-08-10/DeleteItem)ezione AWS SDK for Ruby API Reference.

#### Rust

SDK per Rust

**a** Note

C'è di più su GitHub. Trova l'esempio completo e scopri di più sulla configurazione e l'esecuzione nel [Repository di esempi di codice AWS.](https://github.com/awsdocs/aws-doc-sdk-examples/tree/main/rustv1/examples/dynamodb#code-examples)

```
pub async fn delete_item( 
     client: &Client, 
     table: &str, 
     key: &str, 
     value: &str,
) -> Result<DeleteItemOutput, Error> { 
     match client 
          .delete_item() 
          .table_name(table) 
          .key(key, AttributeValue::S(value.into())) 
          .send() 
          .await 
     { 
         0k(out) => {
              println!("Deleted item from table"); 
              Ok(out) 
          } 
          Err(e) => Err(Error::unhandled(e)), 
     }
}
```
• Per i dettagli sulle API, consulta la [DeleteItemg](https://docs.rs/releases/search?query=aws-sdk)uida di riferimento all'API AWS SDK for Rust.

#### SAP ABAP

## SDK per SAP ABAP

#### **a** Note

C'è di più su. GitHub Trova l'esempio completo e scopri di più sulla configurazione e l'esecuzione nel [Repository di esempi di codice AWS.](https://github.com/awsdocs/aws-doc-sdk-examples/tree/main/sap-abap/services/dyn#code-examples)

```
 TRY. 
       DATA(lo_resp) = lo_dyn->deleteitem( 
         iv_tablename = iv_table_name 
        it\_key = it\_key\_input ).
       MESSAGE 'Deleted one item.' TYPE 'I'. 
     CATCH /aws1/cx_dyncondalcheckfaile00. 
       MESSAGE 'A condition specified in the operation could not be evaluated.' 
 TYPE 'E'. 
     CATCH /aws1/cx_dynresourcenotfoundex. 
       MESSAGE 'The table or index does not exist' TYPE 'E'. 
     CATCH /aws1/cx_dyntransactconflictex. 
       MESSAGE 'Another transaction is using the item' TYPE 'E'. 
    ENDTRY.
```
• Per i dettagli sulle API, [DeleteItemc](https://docs.aws.amazon.com/sdk-for-sap-abap/v1/api/latest/index.html)onsulta AWS SDK for SAP ABAP API reference.

#### **Swift**

SDK per Swift

## **a** Note

Si tratta di una documentazione di pre-rilascio di un SDK nella versione di anteprima. ed è soggetta a modifiche.

## **a** Note

C'è di più su. GitHub Trova l'esempio completo e scopri di più sulla configurazione e l'esecuzione nel [Repository di esempi di codice AWS.](https://github.com/awsdocs/aws-doc-sdk-examples/tree/main/swift/example_code/ddb#code-examples)

```
 /// Delete a movie, given its title and release year. 
     /// 
     /// - Parameters: 
     /// - title: The movie's title. 
     /// - year: The movie's release year. 
     /// 
     func delete(title: String, year: Int) async throws { 
         guard let client = self.ddbClient else { 
              throw MoviesError.UninitializedClient 
         } 
         let input = DeleteItemInput( 
              key: [ 
                  "year": .n(String(year)), 
                  "title": .s(title) 
              ], 
              tableName: self.tableName 
\overline{\phantom{a}} _ = try await client.deleteItem(input: input) 
     }
```
• Per i dettagli sull'API, consulta la [DeleteItemg](https://awslabs.github.io/aws-sdk-swift/reference/0.x)uida di riferimento all'API AWS SDK for Swift.

Per ulteriori esempi di DynamoDB, consulta [Esempi di codice per DynamoDB che utilizza SDK AWS](#page-1600-0).

# Esecuzione di una query su una tabella DynamoDB

È possibile eseguire una query su una tabella DynamoDB utilizzando AWS Management Console il, AWS CLI il o un SDK. AWS Per ulteriori informazioni sulle query, consulta [Operazioni di query in](#page-886-0)  [DynamoDB](#page-886-0).

# Esecuzione di una query su una tabella DynamoDB utilizzando un SDK AWS

I seguenti esempi di codice mostrano come eseguire una query su una tabella DynamoDB utilizzando un SDK AWS .

## .NET

AWS SDK for .NET

#### **a** Note

C'è altro da fare. GitHub Trova l'esempio completo e scopri di più sulla configurazione e l'esecuzione nel [Repository di esempi di codice AWS.](https://github.com/awsdocs/aws-doc-sdk-examples/tree/main/dotnetv3/dynamodb#code-examples)

```
 /// <summary> 
         /// Queries the table for movies released in a particular year and 
         /// then displays the information for the movies returned. 
         /// </summary> 
         /// <param name="client">The initialized DynamoDB client object.</param> 
         /// <param name="tableName">The name of the table to query.</param> 
         /// <param name="year">The release year for which we want to 
         /// view movies.</param> 
         /// <returns>The number of movies that match the query.</returns> 
        public static async Task<int> QueryMoviesAsync(AmazonDynamoDBClient
 client, string tableName, int year) 
         { 
             var movieTable = Table.LoadTable(client, tableName); 
             var filter = new QueryFilter("year", QueryOperator.Equal, year); 
             Console.WriteLine("\nFind movies released in: {year}:"); 
             var config = new QueryOperationConfig() 
\{\hspace{.1cm} \}Limit = 10, // 10 items per page.
                 Select = SelectValues.SpecificAttributes, 
                 AttributesToGet = new List<string> 
\overline{a} "title",
```

```
 "year", 
\qquad \qquad \text{ } ConsistentRead = true, 
                 Filter = filter, 
             }; 
             // Value used to track how many movies match the 
             // supplied criteria. 
             var moviesFound = 0; 
            Search search = movieTable.Query(config);
             do 
\{\hspace{.1cm} \}var movieList = await search.GetNextSetAsync();
                 moviesFound += movieList.Count; 
                 foreach (var movie in movieList) 
\overline{a} DisplayDocument(movie); 
 } 
 } 
             while (!search.IsDone); 
             return moviesFound; 
        }
```
• Per ulteriori informazioni sulle API, consulta [Query](https://docs.aws.amazon.com/goto/DotNetSDKV3/dynamodb-2012-08-10/Query) nella Documentazione di riferimento delle API AWS SDK for .NET .

#### Bash

AWS CLI con lo script Bash

#### **a**) Note

C'è altro da fare. GitHub Trova l'esempio completo e scopri di più sulla configurazione e l'esecuzione nel [Repository di esempi di codice AWS.](https://github.com/awsdocs/aws-doc-sdk-examples/tree/main/aws-cli/bash-linux/dynamodb#code-examples)

```
#############################################################################
# function dynamodb_query
#
# This function queries a DynamoDB table.
#
# Parameters:
# -n table_name -- The name of the table.
# -k key_condition_expression -- The key condition expression.
# -a attribute_names -- Path to JSON file containing the attribute names.
# -v attribute_values -- Path to JSON file containing the attribute values.
# [-p projection_expression] -- Optional projection expression.
#
# Returns:
# The items as json output.
# And:
# 0 - If successful.
# 1 - If it fails.
###########################################################################
function dynamodb query() {
  local table_name key_condition_expression attribute_names attribute_values 
  projection_expression response 
  local option OPTARG # Required to use getopts command in a function. 
   # ###################################### 
   # Function usage explanation 
  ####################################### 
  function usage() { 
     echo "function dynamodb_query" 
     echo "Query a DynamoDB table." 
    echo " -n table name -- The name of the table."
     echo " -k key_condition_expression -- The key condition expression." 
     echo " -a attribute_names -- Path to JSON file containing the attribute 
  names." 
     echo " -v attribute_values -- Path to JSON file containing the attribute 
  values." 
     echo " [-p projection_expression] -- Optional projection expression." 
     echo "" 
   } 
  while getopts "n:k:a:v:p:h" option; do 
     case "${option}" in 
      n) table_name="${OPTARG}" ;; 
       k) key_condition_expression="${OPTARG}" ;;
```

```
a) attribute_names="${OPTARG}" ;;
     v) attribute_values="${OPTARG}" ;;
      p) projection_expression="${OPTARG}" ;; 
      h) 
        usage 
        return 0 
        ;; 
     \langle ? \rangle echo "Invalid parameter" 
        usage 
        return 1 
        ;; 
    esac 
 done 
  export OPTIND=1 
 if [[ -z "$table_name" ]]; then 
    errecho "ERROR: You must provide a table name with the -n parameter." 
    usage 
    return 1 
 fi 
 if [[ -z "$key_condition_expression" ]]; then 
    errecho "ERROR: You must provide a key condition expression with the -k 
 parameter." 
   usage 
    return 1 
 fi 
 if [[ -z "$attribute_names" ]]; then 
    errecho "ERROR: You must provide a attribute names with the -a parameter." 
    usage 
    return 1 
 fi 
 if [[ -z "$attribute_values" ]]; then 
    errecho "ERROR: You must provide a attribute values with the -v parameter." 
    usage 
    return 1 
 fi 
 if [[ -z "$projection_expression" ]]; then 
    response=$(aws dynamodb query \ 
      --table-name "$table_name" \
```

```
 --key-condition-expression "$key_condition_expression" \ 
      --expression-attribute-names file://"$attribute names" \
       --expression-attribute-values file://"$attribute_values") 
   else 
     response=$(aws dynamodb query \ 
      --table-name "$table name" \
       --key-condition-expression "$key_condition_expression" \ 
       --expression-attribute-names file://"$attribute_names" \ 
      --expression-attribute-values file://"$attribute values" \
       --projection-expression "$projection_expression") 
  fi 
 local error code=${?}
  if [[ $error_code -ne 0 ]]; then 
     aws_cli_error_log $error_code 
     errecho "ERROR: AWS reports query operation failed.$response" 
     return 1 
  fi 
   echo "$response" 
  return 0
}
```
Le funzioni di utilità utilizzate in questo esempio.

```
###############################################################################
# function errecho
#
# This function outputs everything sent to it to STDERR (standard error output).
###############################################################################
function errecho() { 
   printf "%s\n" "$*" 1>&2
}
##############################################################################
# function aws_cli_error_log()
#
# This function is used to log the error messages from the AWS CLI.
#
```

```
# See https://docs.aws.amazon.com/cli/latest/topic/return-codes.html#cli-aws-
help-return-codes.
#
# The function expects the following argument:
# $1 - The error code returned by the AWS CLI.
#
# Returns:
# 0: - Success.
#
##############################################################################
function aws_cli_error_log() { 
   local err_code=$1 
  errecho "Error code : $err_code" 
 if [ "$err_code" == 1 ]; then
     errecho " One or more S3 transfers failed." 
 elif [ "$err_code" == 2 ]; then
     errecho " Command line failed to parse." 
  elif \lceil "$err code" == 130 ]; then
     errecho " Process received SIGINT." 
  elif [ "$err_code" == 252 ]; then 
     errecho " Command syntax invalid." 
  elif [ "$err_code" == 253 ]; then 
     errecho " The system environment or configuration was invalid." 
  elif \lceil "$err code" == 254 ]; then
     errecho " The service returned an error." 
  elif [ "$err_code" == 255 ]; then 
     errecho " 255 is a catch-all error." 
  fi 
  return 0
}
```
• Per informazioni dettagliate sulle API, consulta [Query](https://docs.aws.amazon.com/goto/aws-cli/dynamodb-2012-08-10/Query) nella Documentazione di riferimento di AWS CLI .

#### $C++$

## SDK per C++

## **a** Note

C'è dell'altro GitHub. Trova l'esempio completo e scopri di più sulla configurazione e l'esecuzione nel [Repository di esempi di codice AWS.](https://github.com/awsdocs/aws-doc-sdk-examples/tree/main/cpp/example_code/dynamodb#code-examples)

```
//! Perform a query on an Amazon DynamoDB Table and retrieve items.
/*! 
  \sa queryItem() 
  \param tableName: The table name. 
  \param partitionKey: The partition key. 
  \param partitionValue: The value for the partition key. 
  \param projectionExpression: The projections expression, which is ignored if 
  empty. 
  \param clientConfiguration: AWS client configuration. 
  \return bool: Function succeeded. 
   */
/* 
  * The partition key attribute is searched with the specified value. By default, 
  all fields and values 
  * contained in the item are returned. If an optional projection expression is 
  * specified on the command line, only the specified fields and values are 
  * returned. 
  */
bool AwsDoc::DynamoDB::queryItems(const Aws::String &tableName, 
                                     const Aws::String &partitionKey, 
                                     const Aws::String &partitionValue, 
                                     const Aws::String &projectionExpression, 
                                     const Aws::Client::ClientConfiguration 
  &clientConfiguration) { 
     Aws::DynamoDB::DynamoDBClient dynamoClient(clientConfiguration); 
     Aws::DynamoDB::Model::QueryRequest request; 
     request.SetTableName(tableName); 
     if (!projectionExpression.empty()) {
```

```
 request.SetProjectionExpression(projectionExpression); 
     } 
     // Set query key condition expression. 
     request.SetKeyConditionExpression(partitionKey + "= :valueToMatch"); 
     // Set Expression AttributeValues. 
     Aws::Map<Aws::String, Aws::DynamoDB::Model::AttributeValue> attributeValues; 
     attributeValues.emplace(":valueToMatch", partitionValue); 
     request.SetExpressionAttributeValues(attributeValues); 
     bool result = true; 
     // "exclusiveStartKey" is used for pagination. 
     Aws::Map<Aws::String, Aws::DynamoDB::Model::AttributeValue> 
 exclusiveStartKey; 
     do { 
         if (!exclusiveStartKey.empty()) { 
              request.SetExclusiveStartKey(exclusiveStartKey); 
              exclusiveStartKey.clear(); 
         } 
         // Perform Query operation. 
        const Aws::DynamoDB::Model::QueryOutcome &outcome =
 dynamoClient.Query(request); 
         if (outcome.IsSuccess()) { 
              // Reference the retrieved items. 
             const Aws::Vector<Aws::Map<Aws::String,
 Aws::DynamoDB::Model::AttributeValue>> &items = outcome.GetResult().GetItems(); 
              if (!items.empty()) { 
                   std::cout << "Number of items retrieved from Query: " << 
 items.size() 
                              << std::endl; 
                  // Iterate each item and print. 
                  for (const auto &item: items) { 
                       std::cout 
\langle\langle\cdot,\cdot\rangle\rangle and \langle\cdot,\cdot\rangle and \langle\cdot,\cdot\rangle and \langle\cdot,\cdot\rangle "******************************************************" 
                                << std::endl; 
                       // Output each retrieved field and its value. 
                       for (const auto &i: item) 
                            std::cout << i.first << ": " << i.second.GetS() << 
 std::endl; 
 }
```
```
 } 
             else { 
                 std::cout << "No item found in table: " << tableName << 
  std::endl; 
 } 
             exclusiveStartKey = outcome.GetResult().GetLastEvaluatedKey(); 
         } 
         else { 
             std::cerr << "Failed to Query items: " << 
  outcome.GetError().GetMessage(); 
             result = false; 
             break; 
         } 
     } while (!exclusiveStartKey.empty()); 
     return result;
}
```
• Per ulteriori informazioni sulle API, consulta [Query](https://docs.aws.amazon.com/goto/SdkForCpp/dynamodb-2012-08-10/Query) nella Documentazione di riferimento delle API AWS SDK for C++ .

## CLI

AWS CLI

Esempio 1: interrogare una tabella

L'queryesempio seguente interroga gli elementi della MusicCollection tabella. La tabella ha una chiave hash-and-range primaria (ArtisteSongTitle), ma questa query specifica solo il valore della chiave hash. Restituisce i titoli delle canzoni dell'artista chiamato «No One You Know».

```
aws dynamodb query \ 
     --table-name MusicCollection \ 
     --projection-expression "SongTitle" \ 
     --key-condition-expression "Artist = :v1" \ 
     --expression-attribute-values file://expression-attributes.json \ 
     --return-consumed-capacity TOTAL
```
Contenuto di expression-attributes.json.

```
{ 
     ":v1": {"S": "No One You Know"}
}
```
## Output:

```
{ 
     "Items": [ 
          { 
              "SongTitle": { 
                   "S": "Call Me Today" 
              }, 
              "SongTitle": { 
                   "S": "Scared of My Shadow" 
 } 
          } 
     ], 
     "Count": 2, 
     "ScannedCount": 2, 
     "ConsumedCapacity": { 
          "TableName": "MusicCollection", 
          "CapacityUnits": 0.5 
     }
}
```
Per ulteriori informazioni, consulta [Working with Queries in DynamoDB nella Amazon](https://docs.aws.amazon.com/amazondynamodb/latest/developerguide/Query.html) [DynamoDB](https://docs.aws.amazon.com/amazondynamodb/latest/developerguide/Query.html) Developer Guide.

Esempio 2: interrogare una tabella utilizzando letture fortemente coerenti e attraversare l'indice in ordine decrescente

L'esempio seguente esegue la stessa query del primo esempio, ma restituisce i risultati in ordine inverso e utilizza letture fortemente coerenti.

```
aws dynamodb query \ 
     --table-name MusicCollection \ 
     --projection-expression "SongTitle" \ 
     --key-condition-expression "Artist = :v1" \ 
     --expression-attribute-values file://expression-attributes.json \ 
     --consistent-read \ 
     --no-scan-index-forward \ 
     --return-consumed-capacity TOTAL
```
Contenuto di expression-attributes.json.

```
{ 
     ":v1": {"S": "No One You Know"}
}
```
Output:

```
{ 
      "Items": [ 
          { 
               "SongTitle": { 
                    "S": "Scared of My Shadow" 
               } 
          }, 
          { 
               "SongTitle": { 
                    "S": "Call Me Today" 
               } 
          } 
      ], 
      "Count": 2, 
      "ScannedCount": 2, 
      "ConsumedCapacity": { 
           "TableName": "MusicCollection", 
           "CapacityUnits": 1.0 
     }
}
```
Per ulteriori informazioni, consulta [Working with Queries in DynamoDB nella Amazon](https://docs.aws.amazon.com/amazondynamodb/latest/developerguide/Query.html) [DynamoDB](https://docs.aws.amazon.com/amazondynamodb/latest/developerguide/Query.html) Developer Guide.

Esempio 3: per filtrare risultati specifici

L'esempio seguente interroga MusicCollection ma esclude i risultati con valori specifici nell'AlbumTitleattributo. Si noti che ciò non influisce sull'ScannedCountoConsumedCapacity, poiché il filtro viene applicato dopo la lettura degli elementi.

```
aws dynamodb query \ 
     --table-name MusicCollection \ 
     --key-condition-expression "#n1 = :v1" \
```

```
-filter-expression "NOT (#n2 IN (:v2, :v3))" \
 --expression-attribute-names file://names.json \ 
 --expression-attribute-values file://values.json \ 
 --return-consumed-capacity TOTAL
```
Contenuto di values.json.

```
{ 
     ":v1": {"S": "No One You Know"}, 
     ":v2": {"S": "Blue Sky Blues"}, 
     ":v3": {"S": "Greatest Hits"}
}
```
Contenuto di names.json.

```
{ 
     "#n1": "Artist", 
     "#n2": "AlbumTitle"
}
```
Output:

```
{ 
     "Items": [ 
          { 
              "AlbumTitle": { 
                   "S": "Somewhat Famous" 
              }, 
              "Artist": { 
                   "S": "No One You Know" 
              }, 
              "SongTitle": { 
                   "S": "Call Me Today" 
 } 
          } 
     ], 
     "Count": 1, 
     "ScannedCount": 2, 
     "ConsumedCapacity": { 
          "TableName": "MusicCollection", 
          "CapacityUnits": 0.5 
     }
```
}

Per ulteriori informazioni, consulta [Working with Queries in DynamoDB nella Amazon](https://docs.aws.amazon.com/amazondynamodb/latest/developerguide/Query.html) [DynamoDB](https://docs.aws.amazon.com/amazondynamodb/latest/developerguide/Query.html) Developer Guide.

Esempio 4: per recuperare solo il numero di articoli

L'esempio seguente recupera il conteggio degli elementi corrispondenti alla query, ma non recupera nessuno degli elementi stessi.

```
aws dynamodb query \ 
     --table-name MusicCollection \ 
     --select COUNT \ 
    -key-condition-expression "Artist = :v1" \setminus --expression-attribute-values file://expression-attributes.json
```
Contenuto di expression-attributes.json.

{ ":v1": {"S": "No One You Know"} }

Output:

```
{ 
     "Count": 2, 
     "ScannedCount": 2, 
     "ConsumedCapacity": null
}
```
Per ulteriori informazioni, consulta [Working with Queries in DynamoDB nella Amazon](https://docs.aws.amazon.com/amazondynamodb/latest/developerguide/Query.html) [DynamoDB](https://docs.aws.amazon.com/amazondynamodb/latest/developerguide/Query.html) Developer Guide.

Esempio 5: interrogare un indice

L'esempio seguente esegue una query sull'indice AlbumTitleIndex secondario locale. La query restituisce tutti gli attributi della tabella di base che sono stati proiettati nell'indice secondario locale. Si noti che quando si esegue una query su un indice secondario locale o su un indice secondario globale, è necessario fornire anche il nome della tabella di base utilizzando il table-name parametro.

aws dynamodb query \ --table-name MusicCollection \ --index-name AlbumTitleIndex \ --key-condition-expression "Artist = :v1" \ --expression-attribute-values file://expression-attributes.json \ --select ALL\_PROJECTED\_ATTRIBUTES \ --return-consumed-capacity INDEXES

Contenuto di expression-attributes.json.

```
{ 
     ":v1": {"S": "No One You Know"}
}
```
Output:

```
{ 
      "Items": [ 
          { 
                "AlbumTitle": { 
                    "S": "Blue Sky Blues" 
               }, 
               "Artist": { 
                    "S": "No One You Know" 
               }, 
                "SongTitle": { 
                    "S": "Scared of My Shadow" 
               } 
          }, 
          { 
               "AlbumTitle": { 
                    "S": "Somewhat Famous" 
               }, 
               "Artist": { 
                    "S": "No One You Know" 
               }, 
                "SongTitle": { 
                    "S": "Call Me Today" 
               } 
          } 
      ], 
      "Count": 2,
```

```
 "ScannedCount": 2, 
     "ConsumedCapacity": { 
         "TableName": "MusicCollection", 
         "CapacityUnits": 0.5, 
         "Table": { 
              "CapacityUnits": 0.0 
         }, 
         "LocalSecondaryIndexes": { 
              "AlbumTitleIndex": { 
                  "CapacityUnits": 0.5 
 } 
         } 
     }
}
```
Per ulteriori informazioni, consulta [Working with Queries in DynamoDB nella Amazon](https://docs.aws.amazon.com/amazondynamodb/latest/developerguide/Query.html) [DynamoDB](https://docs.aws.amazon.com/amazondynamodb/latest/developerguide/Query.html) Developer Guide.

• Per informazioni dettagliate sulle API, consulta [Query](https://awscli.amazonaws.com/v2/documentation/api/latest/reference/dynamodb/query.html) nella Documentazione di riferimento di AWS CLI .

# Go

SDK per Go V2

# **a** Note

```
// TableBasics encapsulates the Amazon DynamoDB service actions used in the 
  examples.
// It contains a DynamoDB service client that is used to act on the specified 
 table.
type TableBasics struct { 
  DynamoDbClient *dynamodb.Client 
 TableName string
}
```

```
// Query gets all movies in the DynamoDB table that were released in the 
  specified year.
// The function uses the `expression` package to build the key condition 
  expression
// that is used in the query.
func (basics TableBasics) Query(releaseYear int) ([]Movie, error) { 
  var err error 
  var response *dynamodb.QueryOutput 
  var movies []Movie 
  keyEx := expression.Key("year").Equal(expression.Value(releaseYear)) 
  expr, err := expression.NewBuilder().WithKeyCondition(keyEx).Build() 
 if err != nil {
  log.Printf("Couldn't build expression for query. Here's why: %v\n", err) 
  } else { 
   queryPaginator := dynamodb.NewQueryPaginator(basics.DynamoDbClient, 
  &dynamodb.QueryInput{ 
   TableName: aws.String(basics.TableName),
    ExpressionAttributeNames: expr.Names(), 
    ExpressionAttributeValues: expr.Values(), 
    KeyConditionExpression: expr.KeyCondition(), 
   }) 
   for queryPaginator.HasMorePages() { 
    response, err = queryPaginator.NextPage(context.TODO()) 
   if err != nil {
     log.Printf("Couldn't query for movies released in %v. Here's why: %v\n", 
  releaseYear, err) 
     break 
    } else { 
     var moviePage []Movie 
     err = attributevalue.UnmarshalListOfMaps(response.Items, &moviePage) 
    if err != nil {
      log.Printf("Couldn't unmarshal query response. Here's why: %v\n", err) 
      break 
     } else { 
      movies = append(movies, moviePage...) 
     } 
    } 
   } 
  } 
  return movies, err
}
```

```
// Movie encapsulates data about a movie. Title and Year are the composite 
  primary key
// of the movie in Amazon DynamoDB. Title is the sort key, Year is the partition 
  key,
// and Info is additional data.
type Movie struct { 
 Title string \qquad \qquad \text{dynamodbav:}"title"`
 Year int \gamma Info map[string]interface{} `dynamodbav:"info"`
}
// GetKey returns the composite primary key of the movie in a format that can be
// sent to DynamoDB.
func (movie Movie) GetKey() map[string]types.AttributeValue { 
  title, err := attributevalue.Marshal(movie.Title) 
 if err != nil {
  panic(err) 
  } 
  year, err := attributevalue.Marshal(movie.Year) 
 if err := nil {
   panic(err) 
  } 
  return map[string]types.AttributeValue{"title": title, "year": year}
}
// String returns the title, year, rating, and plot of a movie, formatted for the 
  example.
func (movie Movie) String() string { 
  return fmt.Sprintf("%v\n\tReleased: %v\n\tRating: %v\n\tPlot: %v\n", 
   movie.Title, movie.Year, movie.Info["rating"], movie.Info["plot"])
}
```
• Per ulteriori informazioni sulle API, consulta [Query](https://pkg.go.dev/github.com/aws/aws-sdk-go-v2/service/dynamodb#Client.Query) nella Documentazione di riferimento delle API AWS SDK for Go .

#### Java

SDK per Java 2.x

## a Note

C'è dell'altro GitHub. Trova l'esempio completo e scopri di più sulla configurazione e l'esecuzione nel [Repository di esempi di codice AWS.](https://github.com/awsdocs/aws-doc-sdk-examples/tree/main/javav2/example_code/dynamodb#readme)

Interroga una tabella utilizzando [DynamoDbClient](https://docs.aws.amazon.com/sdk-for-java/latest/reference/software/amazon/awssdk/services/dynamodb/DynamoDbClient.html).

```
import software.amazon.awssdk.regions.Region;
import software.amazon.awssdk.services.dynamodb.DynamoDbClient;
import software.amazon.awssdk.services.dynamodb.model.AttributeValue;
import software.amazon.awssdk.services.dynamodb.model.DynamoDbException;
import software.amazon.awssdk.services.dynamodb.model.QueryRequest;
import software.amazon.awssdk.services.dynamodb.model.QueryResponse;
import java.util.HashMap;
/** 
  * Before running this Java V2 code example, set up your development 
  * environment, including your credentials. 
 * 
  * For more information, see the following documentation topic: 
 * 
  * https://docs.aws.amazon.com/sdk-for-java/latest/developer-guide/get-
started.html 
 * 
  * To query items from an Amazon DynamoDB table using the AWS SDK for Java V2, 
  * its better practice to use the 
  * Enhanced Client. See the EnhancedQueryRecords example. 
  */
public class Query { 
     public static void main(String[] args) { 
         final String usage = """ 
                 Usage: 
                     <tableName> <partitionKeyName> <partitionKeyVal> 
                 Where: 
                     tableName - The Amazon DynamoDB table to put the item in (for 
  example, Music3).
```

```
 partitionKeyName - The partition key name of the Amazon 
  DynamoDB table (for example, Artist). 
                      partitionKeyVal - The value of the partition key that should 
 match (for example, Famous Band). 
                """
        if (args.length != 3) {
             System.out.println(usage); 
             System.exit(1); 
         } 
        String tableName = args[0];
        String partitionKeyName = args[1];
        String partitionKeyVal = args[2];
         // For more information about an alias, see: 
         // https://docs.aws.amazon.com/amazondynamodb/latest/developerguide/
Expressions.ExpressionAttributeNames.html 
         String partitionAlias = "#a"; 
         System.out.format("Querying %s", tableName); 
         System.out.println(""); 
         Region region = Region.US_EAST_1; 
         DynamoDbClient ddb = DynamoDbClient.builder() 
                  .region(region) 
                .buid() int count = queryTable(ddb, tableName, partitionKeyName, partitionKeyVal, 
  partitionAlias); 
         System.out.println("There were " + count + " record(s) returned"); 
         ddb.close(); 
     } 
     public static int queryTable(DynamoDbClient ddb, String tableName, String 
  partitionKeyName, String partitionKeyVal, 
             String partitionAlias) { 
         // Set up an alias for the partition key name in case it's a reserved 
 word. 
         HashMap<String, String> attrNameAlias = new HashMap<String, String>(); 
         attrNameAlias.put(partitionAlias, partitionKeyName); 
         // Set up mapping of the partition name with the value. 
         HashMap<String, AttributeValue> attrValues = new HashMap<>(); 
         attrValues.put(":" + partitionKeyName, AttributeValue.builder()
```

```
 .s(partitionKeyVal) 
                 .build();
         QueryRequest queryReq = QueryRequest.builder() 
                  .tableName(tableName) 
                  .keyConditionExpression(partitionAlias + " = :" + 
  partitionKeyName) 
                  .expressionAttributeNames(attrNameAlias) 
                  .expressionAttributeValues(attrValues) 
                 .buid() try { 
              QueryResponse response = ddb.query(queryReq); 
              return response.count(); 
         } catch (DynamoDbException e) { 
              System.err.println(e.getMessage()); 
              System.exit(1); 
         } 
         return -1; 
     }
}
```
Esegue query su una tabella utilizzando DynamoDbClient e un indice secondario.

```
import software.amazon.awssdk.regions.Region;
import software.amazon.awssdk.services.dynamodb.DynamoDbClient;
import software.amazon.awssdk.services.dynamodb.model.AttributeValue;
import software.amazon.awssdk.services.dynamodb.model.DynamoDbException;
import software.amazon.awssdk.services.dynamodb.model.QueryRequest;
import software.amazon.awssdk.services.dynamodb.model.QueryResponse;
import java.util.HashMap;
import java.util.Map;
/** 
  * Before running this Java V2 code example, set up your development 
  * environment, including your credentials. 
 * 
  * For more information, see the following documentation topic: 
 * 
  * https://docs.aws.amazon.com/sdk-for-java/latest/developer-guide/get-
started.html
```

```
 * 
  * Create the Movies table by running the Scenario example and loading the Movie 
  * data from the JSON file. Next create a secondary 
  * index for the Movies table that uses only the year column. Name the index 
  * **year-index**. For more information, see: 
 * 
  * https://docs.aws.amazon.com/amazondynamodb/latest/developerguide/GSI.html 
  */
public class QueryItemsUsingIndex { 
     public static void main(String[] args) { 
         String tableName = "Movies"; 
         Region region = Region.US_EAST_1; 
         DynamoDbClient ddb = DynamoDbClient.builder() 
                  .region(region) 
                 .buid() queryIndex(ddb, tableName); 
         ddb.close(); 
     } 
     public static void queryIndex(DynamoDbClient ddb, String tableName) { 
         try { 
             Map<String, String> expressionAttributesNames = new HashMap<>(); 
             expressionAttributesNames.put("#year", "year"); 
             Map<String, AttributeValue> expressionAttributeValues = new 
 HashMap<>(); 
             expressionAttributeValues.put(":yearValue", 
 AttributeValue.builder().n("2013").build()); 
             QueryRequest request = QueryRequest.builder() 
                      .tableName(tableName) 
                      .indexName("year-index") 
                      .keyConditionExpression("#year = :yearValue") 
                      .expressionAttributeNames(expressionAttributesNames) 
                      .expressionAttributeValues(expressionAttributeValues) 
                      .build(); 
             System.out.println("=== Movie Titles ==="); 
             QueryResponse response = ddb.query(request); 
             response.items() 
                      .forEach(movie -> 
  System.out.println(movie.get("title").s())); 
         } catch (DynamoDbException e) {
```

```
 System.err.println(e.getMessage()); 
               System.exit(1); 
          } 
     }
}
```
• Per ulteriori informazioni sulle API, consulta [Query](https://docs.aws.amazon.com/goto/SdkForJavaV2/dynamodb-2012-08-10/Query) nella Documentazione di riferimento delle API AWS SDK for Java 2.x .

#### **JavaScript**

SDK per JavaScript (v3)

## **a** Note

C'è altro da fare. GitHub Trova l'esempio completo e scopri di più sulla configurazione e l'esecuzione nel [Repository di esempi di codice AWS.](https://github.com/awsdocs/aws-doc-sdk-examples/tree/main/javascriptv3/example_code/dynamodb#code-examples)

Questo esempio utilizza il client di documenti per semplificare il lavoro con gli elementi in DynamoDB. Per i dettagli sull'API, consulta [QueryCommand](https://docs.aws.amazon.com/AWSJavaScriptSDK/v3/latest/Package/-aws-sdk-lib-dynamodb/Class/QueryCommand/).

```
import { DynamoDBClient } from "@aws-sdk/client-dynamodb";
import { QueryCommand, DynamoDBDocumentClient } from "@aws-sdk/lib-dynamodb";
const client = new DynamoDBClient({});
const docClient = DynamoDBDocumentClient.from(client);
export const main = async () => {
   const command = new QueryCommand({ 
     TableName: "CoffeeCrop", 
     KeyConditionExpression: 
       "OriginCountry = :originCountry AND RoastDate > :roastDate", 
     ExpressionAttributeValues: { 
       ":originCountry": "Ethiopia", 
       ":roastDate": "2023-05-01", 
     }, 
     ConsistentRead: true, 
   });
```

```
 const response = await docClient.send(command); 
   console.log(response); 
   return response;
};
```
- Per ulteriori informazioni, consulta la [Guida per sviluppatori di AWS SDK for JavaScript](https://docs.aws.amazon.com/sdk-for-javascript/v3/developer-guide/dynamodb-example-query-scan.html#dynamodb-example-table-query-scan-querying).
- Per ulteriori informazioni sulle API, consulta [Query](https://docs.aws.amazon.com/AWSJavaScriptSDK/v3/latest/client/dynamodb/command/QueryCommand) nella Documentazione di riferimento delle API AWS SDK for JavaScript .

SDK per JavaScript (v2)

## **a** Note

```
// Load the AWS SDK for Node.js
var AWS = require("aws-sdk");
// Set the region
AWS.config.update({ region: "REGION" });
// Create DynamoDB document client
var docClient = new AWS.DynamoDB.DocumentClient({ apiVersion: "2012-08-10" });
var params = \{ ExpressionAttributeValues: { 
    ": s": 2,
     ":e": 9, 
     ":topic": "PHRASE", 
   }, 
   KeyConditionExpression: "Season = :s and Episode > :e", 
   FilterExpression: "contains (Subtitle, :topic)", 
   TableName: "EPISODES_TABLE",
};
docClient.query(params, function (err, data) { 
   if (err) { 
     console.log("Error", err); 
   } else { 
     console.log("Success", data.Items);
```
 } });

- Per ulteriori informazioni, consulta la [Guida per sviluppatori di AWS SDK for JavaScript](https://docs.aws.amazon.com/sdk-for-javascript/v2/developer-guide/dynamodb-example-query-scan.html#dynamodb-example-table-query-scan-querying).
- Per ulteriori informazioni sulle API, consulta [Query](https://docs.aws.amazon.com/goto/AWSJavaScriptSDK/dynamodb-2012-08-10/Query) nella Documentazione di riferimento delle API AWS SDK for JavaScript .

## Kotlin

SDK per Kotlin

```
a Note
```

```
suspend fun queryDynTable( 
     tableNameVal: String, 
     partitionKeyName: String, 
     partitionKeyVal: String, 
     partitionAlias: String,
): Int { 
     val attrNameAlias = mutableMapOf<String, String>() 
     attrNameAlias[partitionAlias] = partitionKeyName 
     // Set up mapping of the partition name with the value. 
     val attrValues = mutableMapOf<String, AttributeValue>() 
     attrValues[":$partitionKeyName"] = AttributeValue.S(partitionKeyVal) 
     val request = 
         QueryRequest { 
             tableName = tableNameVal 
             keyConditionExpression = "$partitionAlias = :$partitionKeyName" 
             expressionAttributeNames = attrNameAlias 
             this.expressionAttributeValues = attrValues 
         } 
     DynamoDbClient { region = "us-east-1" }.use { ddb -> 
         val response = ddb.query(request)
```

```
 return response.count 
     }
}
```
• Per informazioni dettagliate sulle API, consulta [Query](https://sdk.amazonaws.com/kotlin/api/latest/index.html) nella Documentazione di riferimento per le API di SDK AWS per Kotlin.

#### PHP

SDK per PHP

## **a** Note

```
 $birthKey = [ 
              'Key' => [ 
                 'year' \Rightarrow [
                       'N' => "$birthYear", 
                  ], 
              ], 
         ]; 
         $result = $service->query($tableName, $birthKey); 
     public function query(string $tableName, $key) 
     { 
         $expressionAttributeValues = []; 
         $expressionAttributeNames = []; 
         $keyConditionExpression = ""; 
        $index = 1; foreach ($key as $name => $value) { 
              $keyConditionExpression .= "#" . array_key_first($value) . " = :v
$index,"; 
              $expressionAttributeNames["#" . array_key_first($value)] = 
 array_key_first($value); 
              $hold = array_pop($value); 
              $expressionAttributeValues[":v$index"] = [ 
                  array_key_first($hold) => array_pop($hold),
```

```
 ]; 
     } 
    $keyConditionExpression = substr($keyConditionExpression, 0, -1);\text{Squery} = [ 'ExpressionAttributeValues' => $expressionAttributeValues, 
          'ExpressionAttributeNames' => $expressionAttributeNames, 
          'KeyConditionExpression' => $keyConditionExpression, 
          'TableName' => $tableName, 
     ]; 
     return $this->dynamoDbClient->query($query); 
 }
```
• Per ulteriori informazioni sulle API, consulta [Query](https://docs.aws.amazon.com/goto/SdkForPHPV3/dynamodb-2012-08-10/Query) nella Documentazione di riferimento delle API AWS SDK for PHP .

## **PowerShell**

Utensili per PowerShell

Esempio 1: richiama una query che restituisce elementi DynamoDB con l'elemento Artist specificato. SongTitle

```
$invokeDDBQuery = @{ 
     TableName = 'Music' 
     KeyConditionExpression = ' SongTitle = :SongTitle and Artist = :Artist' 
     ExpressionAttributeValues = @{ 
         ':SongTitle' = 'Somewhere Down The Road' 
         ':Artist' = 'No One You Know' 
     } | ConvertTo-DDBItem
}
Invoke-DDBQuery @invokeDDBQuery | ConvertFrom-DDBItem
```
Output:

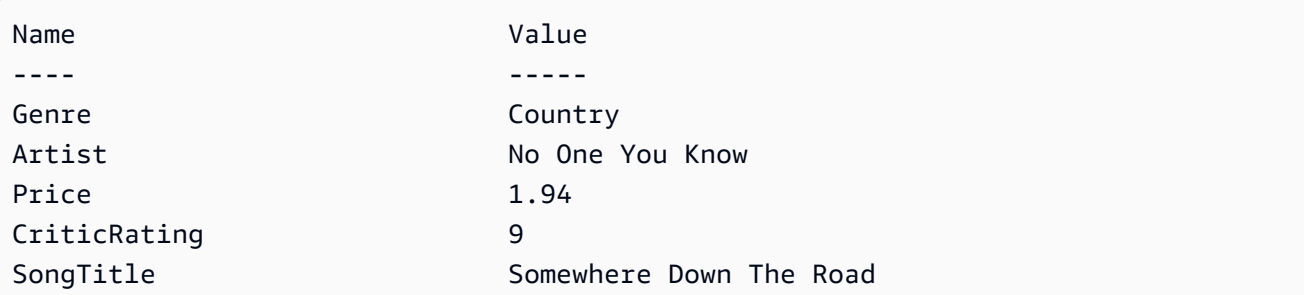

• Per i dettagli sull'API, vedere [Query](https://docs.aws.amazon.com/powershell/latest/reference) in Cmdlet Reference AWS Tools for PowerShell

#### Python

SDK per Python (Boto3)

#### **a** Note

C'è altro su. GitHub Trova l'esempio completo e scopri di più sulla configurazione e l'esecuzione nel [Repository di esempi di codice AWS.](https://github.com/awsdocs/aws-doc-sdk-examples/tree/main/python/example_code/dynamodb#code-examples)

Esegui la query degli elementi utilizzando un'espressione di condizione chiave.

```
class Movies: 
     """Encapsulates an Amazon DynamoDB table of movie data.""" 
     def __init__(self, dyn_resource): 
 """ 
         :param dyn_resource: A Boto3 DynamoDB resource. 
         """ 
         self.dyn_resource = dyn_resource 
         # The table variable is set during the scenario in the call to 
         # 'exists' if the table exists. Otherwise, it is set by 'create_table'. 
         self.table = None 
     def query_movies(self, year): 
 """ 
         Queries for movies that were released in the specified year. 
         :param year: The year to query. 
         :return: The list of movies that were released in the specified year. 
         """ 
         try: 
             response = 
  self.table.query(KeyConditionExpression=Key("year").eq(year)) 
         except ClientError as err: 
             logger.error( 
                 "Couldn't query for movies released in %s. Here's why: %s: %s",
```

```
 year, 
                 err.response["Error"]["Code"], 
                 err.response["Error"]["Message"], 
) raise 
        else: 
            return response["Items"]
```
Esegui la query degli elementi e proiettali per restituire un sottoinsieme di dati.

```
class UpdateQueryWrapper: 
     def __init__(self, table): 
         self.table = table 
     def query_and_project_movies(self, year, title_bounds): 
        "" "
         Query for movies that were released in a specified year and that have 
 titles 
         that start within a range of letters. A projection expression is used 
         to return a subset of data for each movie. 
         :param year: The release year to query. 
         :param title_bounds: The range of starting letters to query. 
         :return: The list of movies. 
         """ 
         try: 
             response = self.table.query( 
                 ProjectionExpression="#yr, title, info.genres, info.actors[0]", 
                 ExpressionAttributeNames={"#yr": "year"}, 
                 KeyConditionExpression=( 
                     Key("year").eq(year) 
                     & Key("title").between( 
                         title_bounds["first"], title_bounds["second"] 
) ), 
) except ClientError as err: 
             if err.response["Error"]["Code"] == "ValidationException": 
                 logger.warning( 
                     "There's a validation error. Here's the message: %s: %s",
```

```
 err.response["Error"]["Code"], 
                    err.response["Error"]["Message"], 
) else: 
                logger.error( 
                    "Couldn't query for movies. Here's why: %s: %s", 
                    err.response["Error"]["Code"], 
                    err.response["Error"]["Message"], 
) raise 
        else: 
            return response["Items"]
```
• Per informazioni dettagliate sulle API, consulta [Query](https://docs.aws.amazon.com/goto/boto3/dynamodb-2012-08-10/Query) nella Documentazione di riferimento per l'API SDK for Python (Boto3)AWS .

#### Ruby

SDK per Ruby

#### **a** Note

```
class DynamoDBBasics 
   attr_reader :dynamo_resource 
   attr_reader :table 
  def initialize(table_name) 
     client = Aws::DynamoDB::Client.new(region: "us-east-1") 
     @dynamo_resource = Aws::DynamoDB::Resource.new(client: client) 
     @table = @dynamo_resource.table(table_name) 
   end 
   # Queries for movies that were released in the specified year. 
   # 
   # @param year [Integer] The year to query.
```

```
 # @return [Array] The list of movies that were released in the specified year. 
 def query_items(year) 
   response = @table.query( 
     key_condition_expression: "#yr = :year", 
     expression_attribute_names: {"#yr" => "year"}, 
    expression attribute values: {":year" => year})
 rescue Aws::DynamoDB::Errors::ServiceError => e 
   puts("Couldn't query for movies released in #{year}. Here's why:") 
   puts("\t#{e.code}: #{e.message}") 
   raise 
 else 
   response.items 
 end
```
• Per ulteriori informazioni sulle API, consulta [Query](https://docs.aws.amazon.com/goto/SdkForRubyV3/dynamodb-2012-08-10/Query) nella Documentazione di riferimento delle API AWS SDK for Ruby .

#### Rust

SDK per Rust

```
a Note
```
C'è dell'altro GitHub. Trova l'esempio completo e scopri di più sulla configurazione e l'esecuzione nel [Repository di esempi di codice AWS.](https://github.com/awsdocs/aws-doc-sdk-examples/tree/main/rustv1/examples/dynamodb#code-examples)

Trova i filmati realizzati nell'anno specificato.

```
pub async fn movies_in_year( 
     client: &Client, 
     table_name: &str, 
     year: u16,
) -> Result<Vec<Movie>, MovieError> { 
     let results = client 
         .query() 
         .table_name(table_name) 
         .key_condition_expression("#yr = :yyyy") 
         .expression_attribute_names("#yr", "year") 
         .expression_attribute_values(":yyyy", 
 AttributeValue::N(year.to_string()))
```

```
 .send() 
          .await?; 
     if let Some(items) = results.items { 
         let movies = items.iter().map(|v| v.into()).collect();
         Ok(movies) 
     } else { 
         Ok(vec![]) 
     }
}
```
• Per ulteriori informazioni sulle API, consulta [Query](https://docs.rs/releases/search?query=aws-sdk) nella Documentazione di riferimento delle API AWS .

# SAP ABAP

## SDK per SAP ABAP

## **a** Note

```
 TRY. 
         " Query movies for a given year . 
         DATA(lt_attributelist) = VALUE /aws1/
cl_dynattributevalue=>tt_attributevaluelist( 
            ( NEW /aws1/cl_dynattributevalue( iv_n = |\{ iv\_year \}|) )).
         DATA(lt_key_conditions) = VALUE /aws1/cl_dyncondition=>tt_keyconditions( 
           ( VALUE /aws1/cl_dyncondition=>ts_keyconditions_maprow( 
           key = 'year' 
           value = NEW /aws1/cl_dyncondition( 
           it_attributevaluelist = lt_attributelist 
           iv_comparisonoperator = |EQ| 
           ) ) ) ). 
         oo_result = lo_dyn->query( 
           iv_tablename = iv_table_name 
           it_keyconditions = lt_key_conditions ).
```
 DATA(lt\_items) = oo\_result->get\_items( ). "You can loop over the results to get item attributes. LOOP AT lt items INTO DATA(lt item). DATA(lo\_title) = lt\_item[ key = 'title' ]-value. DATA(lo\_year) = lt\_item[ key = 'year' ]-value. ENDLOOP.  $DATA(lv\_count) = oo\_result\rightarrow get\_count( )$ . MESSAGE 'Item count is: ' && lv\_count TYPE 'I'. CATCH /aws1/cx\_dynresourcenotfoundex. MESSAGE 'The table or index does not exist' TYPE 'E'. ENDTRY.

• Per informazioni dettagliate sull'API, consulta [Query](https://docs.aws.amazon.com/sdk-for-sap-abap/v1/api/latest/index.html) nella Documentazione di riferimento dell'API dell'AWS SDK per SAP ABAP.

## Swift

SDK per Swift

# **a** Note

Si tratta di una documentazione di pre-rilascio di un SDK nella versione di anteprima. ed è soggetta a modifiche.

# **a** Note

```
 /// Get all the movies released in the specified year. 
 /// 
 /// - Parameter year: The release year of the movies to return. 
 /// 
 /// - Returns: An array of `Movie` objects describing each matching movie. 
 /// 
 func getMovies(fromYear year: Int) async throws -> [Movie] { 
     guard let client = self.ddbClient else {
```

```
 throw MoviesError.UninitializedClient 
     } 
     let input = QueryInput( 
         expressionAttributeNames: [ 
              "#y": "year" 
         ], 
         expressionAttributeValues: [ 
              ":y": .n(String(year)) 
         ], 
         keyConditionExpression: "#y = :y", 
         tableName: self.tableName 
     ) 
     let output = try await client.query(input: input) 
     guard let items = output.items else { 
         throw MoviesError.ItemNotFound 
     } 
     // Convert the found movies into `Movie` objects and return an array 
     // of them. 
     var movieList: [Movie] = [] 
     for item in items { 
         let movie = try Movie(withItem: item) 
         movieList.append(movie) 
     } 
     return movieList 
 }
```
• Per informazioni dettagliate sulle API, consulta [Query](https://awslabs.github.io/aws-sdk-swift/reference/0.x) nella Documentazione di riferimento per le API di SDK AWS per Swift.

Per ulteriori esempi di DynamoDB, consulta [Esempi di codice per DynamoDB che utilizza SDK AWS](#page-1600-0).

# Scansionare una tabella DynamoDB

È possibile eseguire una scansione su una tabella DynamoDB utilizzando AWS Management Console il, AWS CLI il o un SDK. AWS Per ulteriori informazioni sulle scansioni, consulta [Utilizzo](#page-913-0) [delle scansioni in DynamoDB](#page-913-0).

# Scansionare una tabella DynamoDB utilizzando un SDK AWS

Negli esempi di codice seguenti viene illustrato come eseguire una scansione di una tabella DynamoDB usando un SDK AWS .

## .NET

AWS SDK for .NET

# **a** Note

```
 public static async Task<int> ScanTableAsync( 
             AmazonDynamoDBClient client, 
             string tableName, 
             int startYear, 
             int endYear) 
         { 
             var request = new ScanRequest 
\{\hspace{.1cm} \} TableName = tableName, 
                  ExpressionAttributeNames = new Dictionary<string, string> 
\overline{\mathcal{L}} { "#yr", "year" }, 
\mathbb{R}, \mathbb{R} ExpressionAttributeValues = new Dictionary<string, 
 AttributeValue> 
\overline{\mathcal{L}} { ":y_a", new AttributeValue { N = startYear.ToString() } }, 
                     {\{ ":y\_z", new AttributeValue {\{ N = endYear.ToString() } } \},\mathbb{R}, \mathbb{R}FilterExpression = "#yr between : y_a and : y_z",
                 ProjectionExpression = "#yr, title, info.actors[0],
 info.directors, info.running_time_secs", 
                  Limit = 10 // Set a limit to demonstrate using the 
 LastEvaluatedKey. 
             }; 
             // Keep track of how many movies were found.
```

```
int foundCount = 0;
            var response = new ScanResponse();
             do 
\{\hspace{.1cm} \} response = await client.ScanAsync(request); 
                 foundCount += response.Items.Count; 
                 response.Items.ForEach(i => DisplayItem(i)); 
                 request.ExclusiveStartKey = response.LastEvaluatedKey; 
 } 
            while (response.LastEvaluatedKey.Count > 0);
             return foundCount; 
        }
```
• Per informazioni dettagliate sulle API, consulta [Scan](https://docs.aws.amazon.com/goto/DotNetSDKV3/dynamodb-2012-08-10/Scan) nella Documentazione di riferimento per le API AWS SDK for .NET .

#### Bash

AWS CLI con lo script Bash

#### **a** Note

```
#############################################################################
# function dynamodb_scan
#
# This function scans a DynamoDB table.
#
# Parameters:
# -n table_name -- The name of the table.
# -f filter_expression -- The filter expression.
# -a expression_attribute_names -- Path to JSON file containing the 
 expression attribute names.
# -v expression_attribute_values -- Path to JSON file containing the 
 expression attribute values.
```

```
# [-p projection_expression] -- Optional projection expression.
#
# Returns:
# The items as json output.
# And:
# 0 - If successful.
# 1 - If it fails.
###########################################################################
function dynamodb scan() {
 local table name filter expression expression attribute names
  expression_attribute_values projection_expression response 
  local option OPTARG # Required to use getopts command in a function. 
  # ###################################### 
   # Function usage explanation 
   ####################################### 
  function usage() { 
     echo "function dynamodb_scan" 
     echo "Scan a DynamoDB table." 
     echo " -n table_name -- The name of the table." 
    echo " -f filter expression -- The filter expression."
     echo " -a expression_attribute_names -- Path to JSON file containing the 
  expression attribute names." 
     echo " -v expression_attribute_values -- Path to JSON file containing the 
  expression attribute values." 
     echo " [-p projection_expression] -- Optional projection expression." 
     echo "" 
  } 
  while getopts "n:f:a:v:p:h" option; do 
     case "${option}" in 
      n) table name="${OPTARG}" ;;
       f) filter_expression="${OPTARG}" ;; 
       a) expression_attribute_names="${OPTARG}" ;; 
       v) expression_attribute_values="${OPTARG}" ;; 
       p) projection_expression="${OPTARG}" ;; 
       h) 
         usage 
         return 0 
         ;; 
      \langle ? \rangle echo "Invalid parameter" 
         usage 
         return 1
```

```
 ;; 
    esac 
  done 
  export OPTIND=1 
if \lceil \cdot \rceil -z "$table name" \rceil \rceil; then
    errecho "ERROR: You must provide a table name with the -n parameter." 
    usage 
    return 1 
 fi 
if \lceil \cdot \rceil -z "$filter expression" ]]; then
    errecho "ERROR: You must provide a filter expression with the -f parameter." 
    usage 
    return 1 
 fi 
 if [[ -z "$expression_attribute_names" ]]; then 
    errecho "ERROR: You must provide expression attribute names with the -a 
 parameter." 
    usage 
    return 1 
 fi 
if \lceil \cdot \rceil -z "$expression attribute values" ]]; then
    errecho "ERROR: You must provide expression attribute values with the -v 
 parameter." 
    usage 
    return 1 
 fi 
 if [[ -z "$projection_expression" ]]; then 
    response=$(aws dynamodb scan \ 
      --table-name "$table_name" \ 
      --filter-expression "$filter_expression" \ 
      --expression-attribute-names file://"$expression_attribute_names" \ 
      --expression-attribute-values file://"$expression_attribute_values") 
 else 
    response=$(aws dynamodb scan \ 
      --table-name "$table_name" \ 
      --filter-expression "$filter_expression" \ 
      --expression-attribute-names file://"$expression_attribute_names" \ 
      --expression-attribute-values file://"$expression_attribute_values" \ 
      --projection-expression "$projection_expression")
```

```
 fi 
  local error code=${?}
  if [[ $error_code -ne 0 ]]; then 
    aws cli error log $error code
     errecho "ERROR: AWS reports scan operation failed.$response" 
     return 1 
   fi 
   echo "$response" 
   return 0
}
```
Le funzioni di utilità utilizzate in questo esempio.

```
###############################################################################
# function errecho
#
# This function outputs everything sent to it to STDERR (standard error output).
###############################################################################
function errecho() { 
   printf "%s\n" "$*" 1>&2
}
##############################################################################
# function aws_cli_error_log()
#
# This function is used to log the error messages from the AWS CLI.
#
# See https://docs.aws.amazon.com/cli/latest/topic/return-codes.html#cli-aws-
help-return-codes.
#
# The function expects the following argument:
# $1 - The error code returned by the AWS CLI.
#
# Returns:
# 0: - Success.
#
##############################################################################
function aws_cli_error_log() {
```

```
 local err_code=$1 
   errecho "Error code : $err_code" 
  if \lceil "$err code" == 1 ]; then
     errecho " One or more S3 transfers failed." 
  elif \Gamma "$err code" == 2 ]; then
     errecho " Command line failed to parse." 
   elif [ "$err_code" == 130 ]; then 
     errecho " Process received SIGINT." 
  elif \lceil "$err code" == 252 ]; then
     errecho " Command syntax invalid." 
   elif [ "$err_code" == 253 ]; then 
     errecho " The system environment or configuration was invalid." 
   elif [ "$err_code" == 254 ]; then 
     errecho " The service returned an error." 
   elif [ "$err_code" == 255 ]; then 
     errecho " 255 is a catch-all error." 
   fi 
   return 0
}
```
• Per informazioni dettagliate sulle API, consulta [Scansione](https://docs.aws.amazon.com/goto/aws-cli/dynamodb-2012-08-10/Scan) nella Documentazione di riferimento di AWS CLI .

#### $C++$

SDK per C++

#### **a** Note

```
//! Scan an Amazon DynamoDB table.
/*! 
   \sa scanTable() 
   \param tableName: Name for the DynamoDB table. 
   \param projectionExpression: An optional projection expression, ignored if 
  empty.
```

```
 \param clientConfiguration: AWS client configuration. 
  \return bool: Function succeeded. 
  */
bool AwsDoc::DynamoDB::scanTable(const Aws::String &tableName, 
                                    const Aws::String &projectionExpression, 
                                    const Aws::Client::ClientConfiguration 
 &clientConfiguration) { 
     Aws::DynamoDB::DynamoDBClient dynamoClient(clientConfiguration); 
     Aws::DynamoDB::Model::ScanRequest request; 
     request.SetTableName(tableName); 
     if (!projectionExpression.empty()) 
         request.SetProjectionExpression(projectionExpression); 
     Aws::Vector<Aws::Map<Aws::String, Aws::DynamoDB::Model::AttributeValue>> 
 all_items; 
    Aws::Map<Aws::String, Aws::DynamoDB::Model::AttributeValue>
 last_evaluated_key; // Used for pagination; 
     do { 
        if (!last evaluated key.empty()) {
             request.SetExclusiveStartKey(last_evaluated_key); 
         } 
         const Aws::DynamoDB::Model::ScanOutcome &outcome = 
  dynamoClient.Scan(request); 
         if (outcome.IsSuccess()) { 
             // Reference the retrieved items. 
            const Aws::Vector<Aws::Map<Aws::String,
 Aws::DynamoDB::Model::AttributeValue>> &items = outcome.GetResult().GetItems(); 
             all_items.insert(all_items.end(), items.begin(), items.end()); 
             last_evaluated_key = outcome.GetResult().GetLastEvaluatedKey(); 
         } 
         else { 
             std::cerr << "Failed to Scan items: " << 
 outcome.GetError().GetMessage() 
                        << std::endl; 
             return false; 
         } 
     } while (!last_evaluated_key.empty()); 
     if (!all_items.empty()) { 
         std::cout << "Number of items retrieved from scan: " << all_items.size()
```

```
 << std::endl; 
         // Iterate each item and print. 
        for (const Aws::Map<Aws::String, Aws::DynamoDB::Model::AttributeValue>
  &itemMap: all_items) { 
             std::cout << "******************************************************" 
                        << std::endl; 
             // Output each retrieved field and its value. 
             for (const auto &itemEntry: itemMap) 
                  std::cout << itemEntry.first << ": " << itemEntry.second.GetS() 
                             << std::endl; 
         } 
     } 
     else { 
         std::cout << "No items found in table: " << tableName << std::endl; 
     } 
     return true;
}
```
• Per informazioni dettagliate sulle API, consulta [Scan](https://docs.aws.amazon.com/goto/SdkForCpp/dynamodb-2012-08-10/Scan) nella Documentazione di riferimento per le API AWS SDK for C++ .

## CLI

AWS CLI

Per scansionare una tabella

L'scanesempio seguente esegue la scansione dell'intera MusicCollection tabella, quindi restringe i risultati alle canzoni dell'artista «No One You Know». Per ogni elemento, vengono restituiti solo il titolo dell'album e il titolo del brano.

```
aws dynamodb scan \ 
     --table-name MusicCollection \ 
     --filter-expression "Artist = :a" \ 
     --projection-expression "#ST, #AT" \ 
     --expression-attribute-names file://expression-attribute-names.json \ 
     --expression-attribute-values file://expression-attribute-values.json
```
Contenuto di expression-attribute-names.json.

```
{ 
     "#ST": "SongTitle", 
     "#AT":"AlbumTitle"
}
```
Contenuto di expression-attribute-values.json.

```
{ 
     ":a": {"S": "No One You Know"}
}
```
Output:

```
{ 
      "Count": 2, 
      "Items": [ 
          { 
               "SongTitle": { 
                    "S": "Call Me Today" 
               }, 
               "AlbumTitle": { 
                    "S": "Somewhat Famous" 
               } 
          }, 
          { 
               "SongTitle": { 
                    "S": "Scared of My Shadow" 
               }, 
               "AlbumTitle": { 
                    "S": "Blue Sky Blues" 
               } 
          } 
      ], 
      "ScannedCount": 3, 
      "ConsumedCapacity": null
}
```
Per ulteriori informazioni, consulta [Working with Scans in DynamoDB nella Amazon](https://docs.aws.amazon.com/amazondynamodb/latest/developerguide/Scan.html)  [DynamoDB](https://docs.aws.amazon.com/amazondynamodb/latest/developerguide/Scan.html) Developer Guide.

• Per informazioni dettagliate sulle API, consulta [Scansione](https://awscli.amazonaws.com/v2/documentation/api/latest/reference/dynamodb/scan.html) nella Documentazione di riferimento di AWS CLI .

## Go

SDK per Go V2

# **a** Note

```
// TableBasics encapsulates the Amazon DynamoDB service actions used in the 
  examples.
// It contains a DynamoDB service client that is used to act on the specified 
  table.
type TableBasics struct { 
  DynamoDbClient *dynamodb.Client 
  TableName string
}
// Scan gets all movies in the DynamoDB table that were released in a range of 
  years
// and projects them to return a reduced set of fields.
// The function uses the `expression` package to build the filter and projection
// expressions.
func (basics TableBasics) Scan(startYear int, endYear int) ([]Movie, error) { 
  var movies []Movie 
  var err error 
  var response *dynamodb.ScanOutput 
 filtEx := expression.Name("year").Between(expression.Value(startYear),
  expression.Value(endYear)) 
  projEx := expression.NamesList( 
   expression.Name("year"), expression.Name("title"), 
  expression.Name("info.rating")) 
  expr, err := 
  expression.NewBuilder().WithFilter(filtEx).WithProjection(projEx).Build()
```

```
if err != nil {
   log.Printf("Couldn't build expressions for scan. Here's why: %v\n", err) 
  } else { 
   scanPaginator := dynamodb.NewScanPaginator(basics.DynamoDbClient, 
  &dynamodb.ScanInput{ 
   TableName: aws.String(basics.TableName),
    ExpressionAttributeNames: expr.Names(), 
    ExpressionAttributeValues: expr.Values(), 
   FilterExpression: expr.Filter(),
   ProjectionExpression: expr.Projection(),
   }) 
   for scanPaginator.HasMorePages() { 
    response, err = scanPaginator.NextPage(context.TODO()) 
   if err != nil {
     log.Printf("Couldn't scan for movies released between %v and %v. Here's why: 
 \sqrt[6]{v}n",
      startYear, endYear, err) 
     break 
    } else { 
     var moviePage []Movie 
     err = attributevalue.UnmarshalListOfMaps(response.Items, &moviePage) 
    if err != nil {
      log.Printf("Couldn't unmarshal query response. Here's why: %v\n", err) 
     break 
     } else { 
      movies = append(movies, moviePage...) 
     } 
    } 
   } 
  } 
  return movies, err
}
// Movie encapsulates data about a movie. Title and Year are the composite 
  primary key
// of the movie in Amazon DynamoDB. Title is the sort key, Year is the partition 
  key,
// and Info is additional data.
type Movie struct { 
 Title string \qquad \qquad \text{dynamodbav:}"title"`
 Year int \gamma Info map[string]interface{} `dynamodbav:"info"`
```
```
}
// GetKey returns the composite primary key of the movie in a format that can be
// sent to DynamoDB.
func (movie Movie) GetKey() map[string]types.AttributeValue { 
  title, err := attributevalue.Marshal(movie.Title) 
 if err != nil {
   panic(err) 
  } 
  year, err := attributevalue.Marshal(movie.Year) 
 if err != nil {
   panic(err) 
  } 
  return map[string]types.AttributeValue{"title": title, "year": year}
}
// String returns the title, year, rating, and plot of a movie, formatted for the 
  example.
func (movie Movie) String() string { 
  return fmt.Sprintf("%v\n\tReleased: %v\n\tRating: %v\n\tPlot: %v\n", 
   movie.Title, movie.Year, movie.Info["rating"], movie.Info["plot"])
}
```
• Per informazioni dettagliate sulle API, consulta [Scan](https://pkg.go.dev/github.com/aws/aws-sdk-go-v2/service/dynamodb#Client.Scan) nella Documentazione di riferimento per le API AWS SDK for Go .

#### Java

SDK per Java 2.x

**a** Note

C'è dell'altro GitHub. Trova l'esempio completo e scopri di più sulla configurazione e l'esecuzione nel [Repository di esempi di codice AWS.](https://github.com/awsdocs/aws-doc-sdk-examples/tree/main/javav2/example_code/dynamodb#readme)

[Esegue la scansione di una tabella Amazon DynamoDB utilizzando ClientDynamoDb.](https://docs.aws.amazon.com/sdk-for-java/latest/reference/software/amazon/awssdk/services/dynamodb/DynamoDbClient.html)

```
import software.amazon.awssdk.regions.Region;
import software.amazon.awssdk.services.dynamodb.DynamoDbClient;
```

```
import software.amazon.awssdk.services.dynamodb.model.AttributeValue;
import software.amazon.awssdk.services.dynamodb.model.DynamoDbException;
import software.amazon.awssdk.services.dynamodb.model.ScanRequest;
import software.amazon.awssdk.services.dynamodb.model.ScanResponse;
import java.util.Map;
import java.util.Set;
/** 
  * Before running this Java V2 code example, set up your development 
  * environment, including your credentials. 
 * 
 * For more information, see the following documentation topic: 
 * 
  * https://docs.aws.amazon.com/sdk-for-java/latest/developer-guide/get-
started.html 
 * 
 * To scan items from an Amazon DynamoDB table using the AWS SDK for Java V2, 
 * its better practice to use the 
  * Enhanced Client, See the EnhancedScanRecords example. 
 */
public class DynamoDBScanItems { 
     public static void main(String[] args) { 
         final String usage = """ 
                 Usage: 
                      <tableName> 
                 Where: 
                      tableName - The Amazon DynamoDB table to get information from 
  (for example, Music3). 
                  """; 
        if (args.length != 1) {
             System.out.println(usage); 
             System.exit(1); 
         } 
         String tableName = args[0]; 
         Region region = Region.US_EAST_1; 
         DynamoDbClient ddb = DynamoDbClient.builder() 
                  .region(region) 
                  .build();
```

```
 scanItems(ddb, tableName); 
         ddb.close(); 
     } 
     public static void scanItems(DynamoDbClient ddb, String tableName) { 
         try { 
             ScanRequest scanRequest = ScanRequest.builder() 
                      .tableName(tableName) 
                     .build(); 
            ScanResponse response = ddb.scan(scanRequest);
             for (Map<String, AttributeValue> item : response.items()) { 
                 Set<String> keys = item.keySet(); 
                 for (String key : keys) { 
                    System.out.println("The key name is " + key + "\n");
                     System.out.println("The value is " + item.get(key).s()); 
 } 
 } 
         } catch (DynamoDbException e) { 
             e.printStackTrace(); 
             System.exit(1); 
         } 
     }
}
```
• Per informazioni dettagliate sulle API, consulta [Scan](https://docs.aws.amazon.com/goto/SdkForJavaV2/dynamodb-2012-08-10/Scan) nella Documentazione di riferimento per le API AWS SDK for Java 2.x .

**JavaScript** 

SDK per (v3) JavaScript

## **a** Note

C'è altro da fare. GitHub Trova l'esempio completo e scopri di più sulla configurazione e l'esecuzione nel [Repository di esempi di codice AWS.](https://github.com/awsdocs/aws-doc-sdk-examples/tree/main/javascriptv3/example_code/dynamodb#code-examples)

Questo esempio utilizza il client di documenti per semplificare il lavoro con gli elementi in DynamoDB. Per i dettagli sull'API, consulta [ScanCommand.](https://docs.aws.amazon.com/AWSJavaScriptSDK/v3/latest/Package/-aws-sdk-lib-dynamodb/Class/ScanCommand/)

```
import { DynamoDBClient } from "@aws-sdk/client-dynamodb";
import { DynamoDBDocumentClient, ScanCommand } from "@aws-sdk/lib-dynamodb";
const client = new DynamoDBClient({});
const docClient = DynamoDBDocumentClient.from(client);
export const main = async () => {
   const command = new ScanCommand({ 
     ProjectionExpression: "#Name, Color, AvgLifeSpan", 
     ExpressionAttributeNames: { "#Name": "Name" }, 
     TableName: "Birds", 
  }); 
  const response = await docClient.send(command); 
  for (const bird of response.Items) { 
     console.log(`${bird.Name} - (${bird.Color}, ${bird.AvgLifeSpan})`); 
  } 
   return response;
};
```
• Per informazioni dettagliate sulle API, consulta [Scan](https://docs.aws.amazon.com/AWSJavaScriptSDK/v3/latest/client/dynamodb/command/ScanCommand) nella Documentazione di riferimento per le API AWS SDK for JavaScript .

SDK per JavaScript (v2)

#### **a** Note

C'è altro da fare. GitHub Trova l'esempio completo e scopri di più sulla configurazione e l'esecuzione nel [Repository di esempi di codice AWS.](https://github.com/awsdocs/aws-doc-sdk-examples/tree/main/javascript/example_code/dynamodb#code-examples)

```
// Load the AWS SDK for Node.js.
var AWS = require("aws-sdk");
// Set the AWS Region.
AWS.config.update({ region: "REGION" });
// Create DynamoDB service object.
var ddb = new AWS.DynamoDB({ apiVersion: "2012-08-10" });
```

```
const params = { 
   // Specify which items in the results are returned. 
   FilterExpression: "Subtitle = :topic AND Season = :s AND Episode = :e", 
   // Define the expression attribute value, which are substitutes for the values 
  you want to compare. 
   ExpressionAttributeValues: { 
     ":topic": { S: "SubTitle2" }, 
     ":s": { N: 1 }, 
     ":e": { N: 2 }, 
   }, 
   // Set the projection expression, which are the attributes that you want. 
   ProjectionExpression: "Season, Episode, Title, Subtitle", 
   TableName: "EPISODES_TABLE",
};
ddb.scan(params, function (err, data) { 
   if (err) { 
     console.log("Error", err); 
   } else { 
     console.log("Success", data); 
     data.Items.forEach(function (element, index, array) { 
       console.log( 
         "printing", 
         element.Title.S + " (" + element.Subtitle.S + ")" 
       ); 
     }); 
   }
});
```
- Per ulteriori informazioni, consulta la [Guida per sviluppatori di AWS SDK for JavaScript](https://docs.aws.amazon.com/sdk-for-javascript/v2/developer-guide/dynamodb-example-query-scan.html#dynamodb-example-table-query-scan-scanning).
- Per informazioni dettagliate sulle API, consulta [Scan](https://docs.aws.amazon.com/goto/AWSJavaScriptSDK/dynamodb-2012-08-10/Scan) nella Documentazione di riferimento per le API AWS SDK for JavaScript .

#### Kotlin

## SDK per Kotlin

## **a** Note

C'è dell'altro GitHub. Trova l'esempio completo e scopri di più sulla configurazione e l'esecuzione nel [Repository di esempi di codice AWS.](https://github.com/awsdocs/aws-doc-sdk-examples/tree/main/kotlin/services/dynamodb#code-examples)

```
suspend fun scanItems(tableNameVal: String) { 
     val request = 
         ScanRequest { 
             tableName = tableNameVal 
         } 
     DynamoDbClient { region = "us-east-1" }.use { ddb -> 
         val response = ddb.scan(request) 
         response.items?.forEach { item -> 
             item.keys.forEach { key -> 
                  println("The key name is $key\n") 
                  println("The value is ${item[key]}") 
 } 
         } 
     }
}
```
• Per informazioni dettagliate sulle API, consulta [Scan](https://sdk.amazonaws.com/kotlin/api/latest/index.html) nella Documentazione di riferimento per le API di SDK AWS per Kotlin.

# PHP

SDK per PHP

# **a** Note

C'è dell'altro GitHub. Trova l'esempio completo e scopri di più sulla configurazione e l'esecuzione nel [Repository di esempi di codice AWS.](https://github.com/awsdocs/aws-doc-sdk-examples/tree/main/php/example_code/dynamodb#code-examples)

```
 $yearsKey = [ 
             'Key' => ['vear' => \Gamma'N' \Rightarrow \Gamma 'minRange' => 1990, 
                           'maxRange' => 1999, 
 ], 
                  ], 
             ], 
         ]; 
         $filter = "year between 1990 and 1999"; 
         echo "\nHere's a list of all the movies released in the 90s:\n"; 
         $result = $service->scan($tableName, $yearsKey, $filter); 
         foreach ($result['Items'] as $movie) { 
             $movie = $marshal->unmarshalItem($movie); 
            echo $movie['title'] . "\n";
         } 
     public function scan(string $tableName, array $key, string $filters) 
     { 
        $query = [ 'ExpressionAttributeNames' => ['#year' => 'year'], 
              'ExpressionAttributeValues' => [ 
                  ":min" => ['N' => '1990'], 
                 ":max" => \lceil 'N' \rceil = '1999'],
             ], 
              'FilterExpression' => "#year between :min and :max", 
              'TableName' => $tableName, 
         ]; 
         return $this->dynamoDbClient->scan($query); 
     }
```
• Per informazioni dettagliate sulle API, consulta [Scan](https://docs.aws.amazon.com/goto/SdkForPHPV3/dynamodb-2012-08-10/Scan) nella Documentazione di riferimento per le API AWS SDK for PHP .

PowerShell

Utensili per PowerShell

Esempio 1: restituisce tutti gli elementi della tabella Music.

Invoke-DDBScan -TableName 'Music' | ConvertFrom-DDBItem

Output:

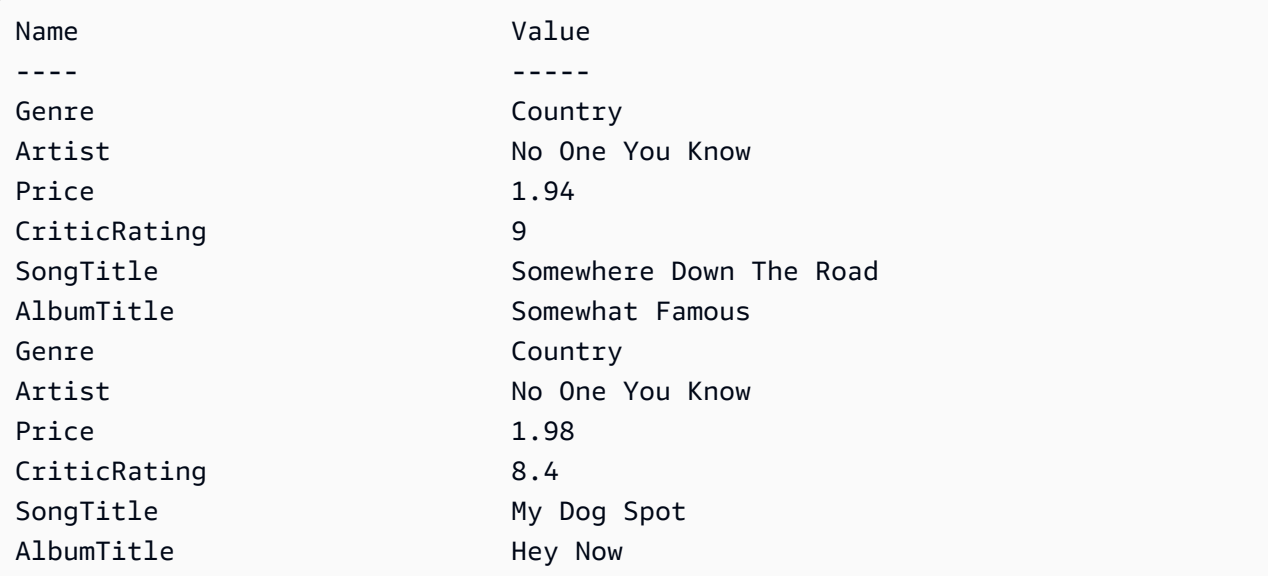

Esempio 2: restituisce gli elementi nella tabella Music con un valore CriticRating maggiore o uguale a nove.

```
$scanFilter = @{ 
         CriticRating = [Amazon.DynamoDBv2.Model.Condition]@{ 
            AttributeValueList = @@{N = '9'} ComparisonOperator = 'GE' 
         } 
     } 
     Invoke-DDBScan -TableName 'Music' -ScanFilter $scanFilter | ConvertFrom-
DDBItem
```
Output:

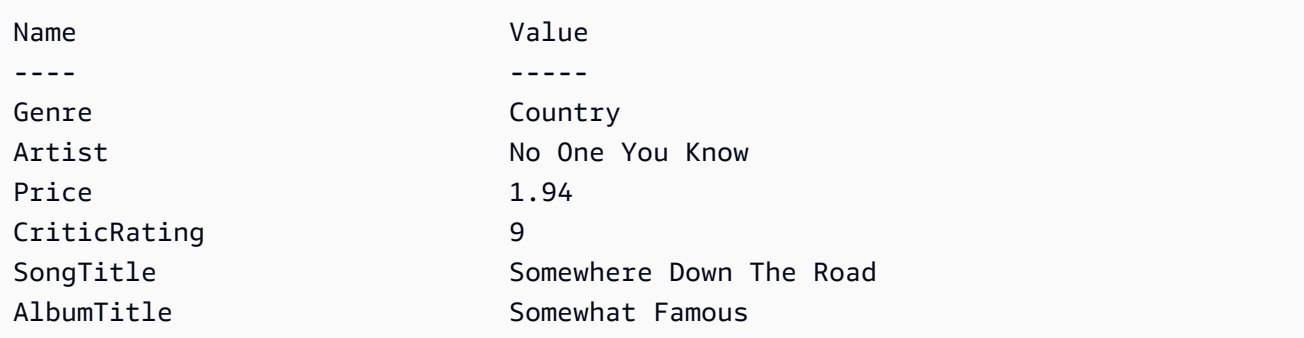

• Per i dettagli sull'API, vedere [Scan](https://docs.aws.amazon.com/powershell/latest/reference) in AWS Tools for PowerShell Cmdlet Reference.

#### Python

SDK per Python (Boto3)

# **a** Note

C'è altro su. GitHub Trova l'esempio completo e scopri di più sulla configurazione e l'esecuzione nel [Repository di esempi di codice AWS.](https://github.com/awsdocs/aws-doc-sdk-examples/tree/main/python/example_code/dynamodb#code-examples)

```
class Movies: 
     """Encapsulates an Amazon DynamoDB table of movie data.""" 
     def __init__(self, dyn_resource): 
 """ 
         :param dyn_resource: A Boto3 DynamoDB resource. 
        "" "
         self.dyn_resource = dyn_resource 
         # The table variable is set during the scenario in the call to 
         # 'exists' if the table exists. Otherwise, it is set by 'create_table'. 
         self.table = None 
     def scan_movies(self, year_range): 
         """ 
         Scans for movies that were released in a range of years. 
         Uses a projection expression to return a subset of data for each movie. 
         :param year_range: The range of years to retrieve. 
         :return: The list of movies released in the specified years. 
         """ 
         movies = [] 
         scan_kwargs = { 
             "FilterExpression": Key("year").between( 
                  year_range["first"], year_range["second"] 
             ), 
             "ProjectionExpression": "#yr, title, info.rating", 
             "ExpressionAttributeNames": {"#yr": "year"}, 
         } 
         try:
```

```
 done = False 
             start_key = None 
             while not done: 
                 if start_key: 
                      scan_kwargs["ExclusiveStartKey"] = start_key 
                 response = self.table.scan(**scan_kwargs) 
                 movies.extend(response.get("Items", [])) 
                 start_key = response.get("LastEvaluatedKey", None) 
                 done = start_key is None 
         except ClientError as err: 
             logger.error( 
                 "Couldn't scan for movies. Here's why: %s: %s", 
                 err.response["Error"]["Code"], 
                 err.response["Error"]["Message"], 
) raise 
         return movies
```
• Per informazioni dettagliate sulle API, consulta [Scan](https://docs.aws.amazon.com/goto/boto3/dynamodb-2012-08-10/Scan) nella Documentazione di riferimento delle API SDK AWS per Python (Boto3).

#### Ruby

SDK per Ruby

**a** Note

C'è dell'altro GitHub. Trova l'esempio completo e scopri di più sulla configurazione e l'esecuzione nel [Repository di esempi di codice AWS.](https://github.com/awsdocs/aws-doc-sdk-examples/tree/main/ruby/example_code/dynamodb#code-examples)

```
class DynamoDBBasics 
   attr_reader :dynamo_resource 
   attr_reader :table 
  def initialize(table_name) 
     client = Aws::DynamoDB::Client.new(region: "us-east-1") 
     @dynamo_resource = Aws::DynamoDB::Resource.new(client: client)
```

```
 @table = @dynamo_resource.table(table_name) 
 end 
 # Scans for movies that were released in a range of years. 
 # Uses a projection expression to return a subset of data for each movie. 
 # 
 # @param year_range [Hash] The range of years to retrieve. 
 # @return [Array] The list of movies released in the specified years. 
 def scan_items(year_range) 
  movies = \lceil]
  scan_hash = \{ filter_expression: "#yr between :start_yr and :end_yr", 
     projection_expression: "#yr, title, info.rating", 
     expression_attribute_names: {"#yr" => "year"}, 
     expression_attribute_values: { 
       ":start_yr" => year_range[:start], ":end_yr" => year_range[:end]} 
   } 
   done = false 
   start_key = nil 
   until done 
     scan_hash[:exclusive_start_key] = start_key unless start_key.nil? 
     response = @table.scan(scan_hash) 
     movies.concat(response.items) unless response.items.empty? 
     start_key = response.last_evaluated_key 
     done = start_key.nil? 
   end 
 rescue Aws::DynamoDB::Errors::ServiceError => e 
   puts("Couldn't scan for movies. Here's why:") 
   puts("\t#{e.code}: #{e.message}") 
   raise 
 else 
   movies 
 end
```
• Per informazioni dettagliate sulle API, consulta [Scan](https://docs.aws.amazon.com/goto/SdkForRubyV3/dynamodb-2012-08-10/Scan) nella Documentazione di riferimento per le API AWS SDK for Ruby .

#### Rust

# SDK per Rust

#### **a** Note

C'è dell'altro GitHub. Trova l'esempio completo e scopri di più sulla configurazione e l'esecuzione nel [Repository di esempi di codice AWS.](https://github.com/awsdocs/aws-doc-sdk-examples/tree/main/rustv1/examples/dynamodb#code-examples)

```
pub async fn list_items(client: &Client, table: &str, page_size: Option<i32>) -> 
  Result<(), Error> { 
    let page_size = page_size.unwrap_or(10);
     let items: Result<Vec<_>, _> = client 
          .scan() 
          .table_name(table) 
         .limit(page_size) 
         .into_paginator() 
         .items() 
         .send() 
          .collect() 
          .await; 
     println!("Items in table (up to {page_size}):"); 
     for item in items? { 
         println!(" {:?}", item); 
     } 
    0k(())}
```
• Per informazioni dettagliate sulle API, consulta [Scan](https://docs.rs/releases/search?query=aws-sdk) nella Documentazione di riferimento degli SDK AWS per l'API Rust.

#### SAP ABAP

## SDK per SAP ABAP

#### **a** Note

C'è dell'altro GitHub. Trova l'esempio completo e scopri di più sulla configurazione e l'esecuzione nel [Repository di esempi di codice AWS.](https://github.com/awsdocs/aws-doc-sdk-examples/tree/main/sap-abap/services/dyn#code-examples)

```
 TRY. 
         " Scan movies for rating greater than or equal to the rating specified 
         DATA(lt_attributelist) = VALUE /aws1/
cl_dynattributevalue=>tt_attributevaluelist( 
             ( NEW /aws1/cl_dynattributevalue( iv_n = |{ iv_rating }| ) ) ). 
         DATA(lt_filter_conditions) = VALUE /aws1/
cl_dyncondition=>tt_filterconditionmap( 
           ( VALUE /aws1/cl_dyncondition=>ts_filterconditionmap_maprow( 
           key = 'rating' 
           value = NEW /aws1/cl_dyncondition( 
           it_attributevaluelist = lt_attributelist 
           iv_comparisonoperator = |GE| 
           ) ) ) ). 
         oo_scan_result = lo_dyn->scan( iv_tablename = iv_table_name 
           it_scanfilter = lt_filter_conditions ). 
         DATA(lt_items) = oo_scan_result->get_items( ). 
        LOOP AT lt_items INTO DATA(lo_item).
           " You can loop over to get individual attributes. 
           DATA(lo_title) = lo_item[ key = 'title' ]-value. 
           DATA(lo_year) = lo_item[ key = 'year' ]-value. 
         ENDLOOP. 
         DATA(lv_count) = oo_scan_result->get_count( ). 
         MESSAGE 'Found ' && lv_count && ' items' TYPE 'I'. 
       CATCH /aws1/cx_dynresourcenotfoundex. 
         MESSAGE 'The table or index does not exist' TYPE 'E'. 
     ENDTRY.
```
• Per informazioni dettagliate sull'API, consulta [Scan](https://docs.aws.amazon.com/sdk-for-sap-abap/v1/api/latest/index.html) nella Documentazione di riferimento dell'API dell'AWS SDK per SAP ABAP.

#### Swift

#### SDK per Swift

#### **a** Note

Si tratta di una documentazione di pre-rilascio di un SDK nella versione di anteprima. ed è soggetta a modifiche.

## **G** Note

C'è dell'altro GitHub. Trova l'esempio completo e scopri di più sulla configurazione e l'esecuzione nel [Repository di esempi di codice AWS.](https://github.com/awsdocs/aws-doc-sdk-examples/tree/main/swift/example_code/ddb#code-examples)

```
 /// Return an array of `Movie` objects released in the specified range of 
   // years.
    /// 
    /// - Parameters: 
    /// - firstYear: The first year of movies to return. 
    /// - lastYear: The last year of movies to return. 
    /// - startKey: A starting point to resume processing; always use `nil`. 
    /// 
    /// - Returns: An array of `Movie` objects describing the matching movies. 
    /// 
    /// > Note: The `startKey` parameter is used by this function when 
    /// recursively calling itself, and should always be `nil` when calling 
    /// directly. 
    /// 
    func getMovies(firstYear: Int, lastYear: Int, 
                    startKey: [Swift.String:DynamoDBClientTypes.AttributeValue]? = 
 nil) 
                    async throws -> [Movie] { 
        var movieList: [Movie] = [] 
        guard let client = self.ddbClient else { 
            throw MoviesError.UninitializedClient 
        } 
        let input = ScanInput(
```

```
 consistentRead: true, 
             exclusiveStartKey: startKey, 
             expressionAttributeNames: [ 
                "#y": "year" \frac{1}{2} // `year` is a reserved word, so use `#y`
 instead. 
             ], 
             expressionAttributeValues: [ 
                 ":y1": .n(String(firstYear)), 
                 ":y2": .n(String(lastYear)) 
             ], 
            filterExpression: "#y BETWEEN :y1 AND :y2", 
             tableName: self.tableName 
        ) 
        let output = try await client.scan(input: input) 
        guard let items = output.items else { 
             return movieList 
        } 
        // Build an array of `Movie` objects for the returned items. 
        for item in items { 
             let movie = try Movie(withItem: item) 
             movieList.append(movie) 
        } 
        // Call this function recursively to continue collecting matching 
        // movies, if necessary. 
        if output.lastEvaluatedKey != nil { 
             let movies = try await self.getMovies(firstYear: firstYear, lastYear: 
 lastYear, 
                           startKey: output.lastEvaluatedKey) 
            movieList += movies 
        } 
        return movieList 
    }
```
• Per informazioni dettagliate sulle API, consulta [Scan](https://awslabs.github.io/aws-sdk-swift/reference/0.x) nella Documentazione di riferimento delle API SDK AWS per Swift.

Per ulteriori esempi di DynamoDB, consulta [Esempi di codice per DynamoDB che utilizza SDK AWS](#page-1600-0).

# Utilizzo di DynamoDB con un SDK AWS

AWS I kit di sviluppo software (SDK) sono disponibili per molti linguaggi di programmazione più diffusi. Ogni SDK fornisce un'API, esempi di codice, e documentazione che facilitano agli sviluppatori la creazione di applicazioni nel loro linguaggio preferito.

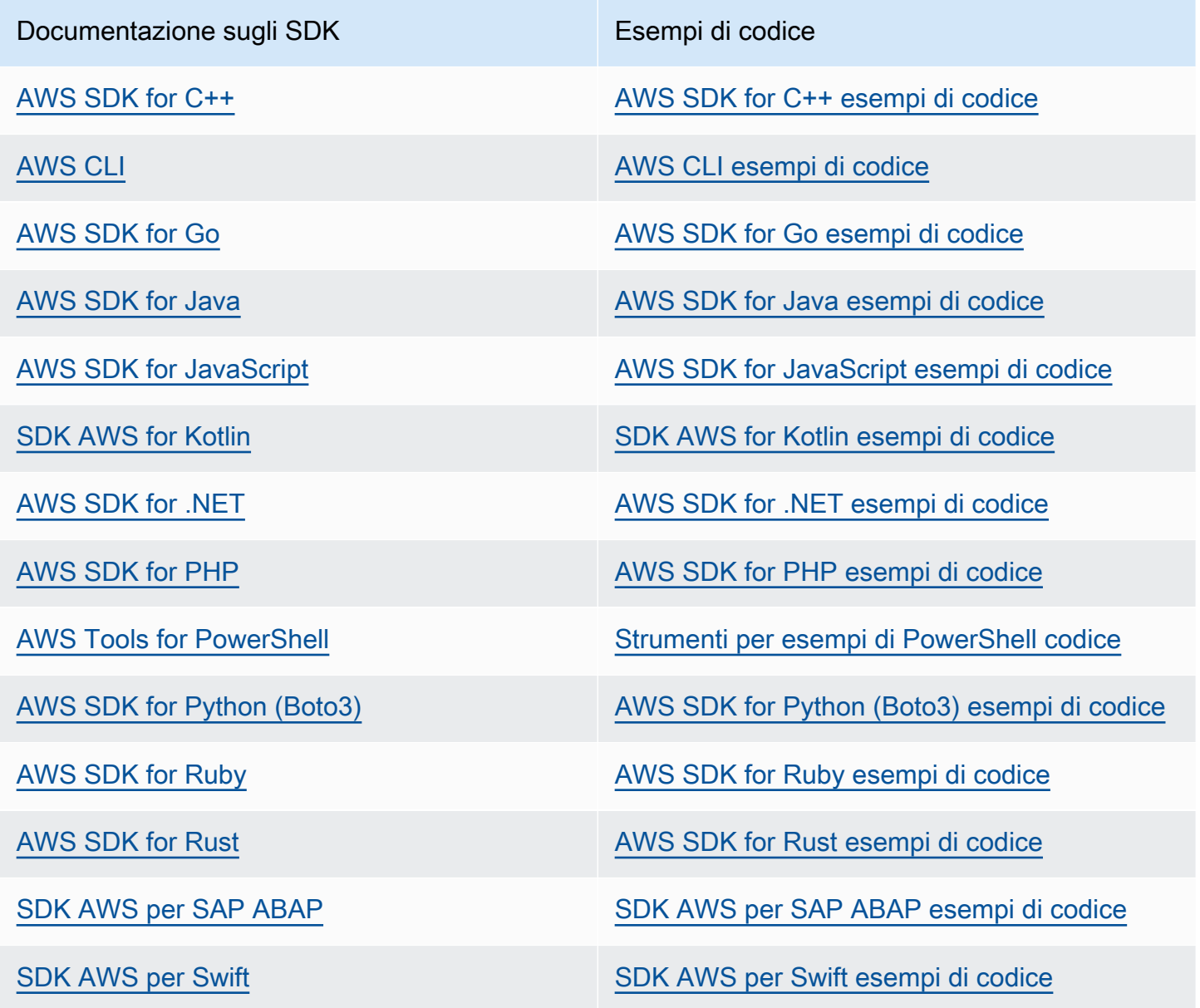

Per esempi specifici relativi a DynamoDB, consulta [Esempi di codice per DynamoDB che utilizza](#page-1600-0)  [SDK AWS](#page-1600-0).

# Esempio di disponibilità

Non riesci a trovare quello che ti serve? Richiedi un esempio di codice utilizzando il link Provide feedback (Fornisci un feedback) nella parte inferiore di questa pagina.

# Programmazione con DynamoDB e gli SDK AWS

In questa sezione sono riportati argomenti per gli sviluppatori. Se invece desideri eseguire esempi di codice, consulta [Esecuzione degli esempi di codice in questa guida per gli sviluppatori](#page-587-0).

#### **a** Note

A dicembre 2017, AWS ha iniziato il processo di migrazione di tutti gli endpoint Amazon DynamoDB per utilizzare certificati sicuri emessi da Amazon Trust Services (ATS). Per ulteriori informazioni, consulta [Risoluzione dei problemi relativi alla connessione SSL/TLS.](#page-2898-0)

#### Argomenti

- [Panoramica del supporto AWS SDK per DynamoDB](#page-413-0)
- [Interfacce di programmazione di livello superiore per DynamoDB](#page-436-0)
- [Esecuzione degli esempi di codice in questa guida per gli sviluppatori](#page-587-0)
- [Programmazione di Amazon DynamoDB con Python e Boto3](#page-595-0)
- [Programmazione di Amazon DynamoDB con JavaScript](#page-613-0)
- [Programmazione di DynamoDB con AWS SDK for Java 2.x](#page-631-0)

# <span id="page-413-0"></span>Panoramica del supporto AWS SDK per DynamoDB

Il diagramma seguente fornisce una panoramica di alto livello della programmazione di applicazioni Amazon DynamoDB utilizzando gli SDK. AWS

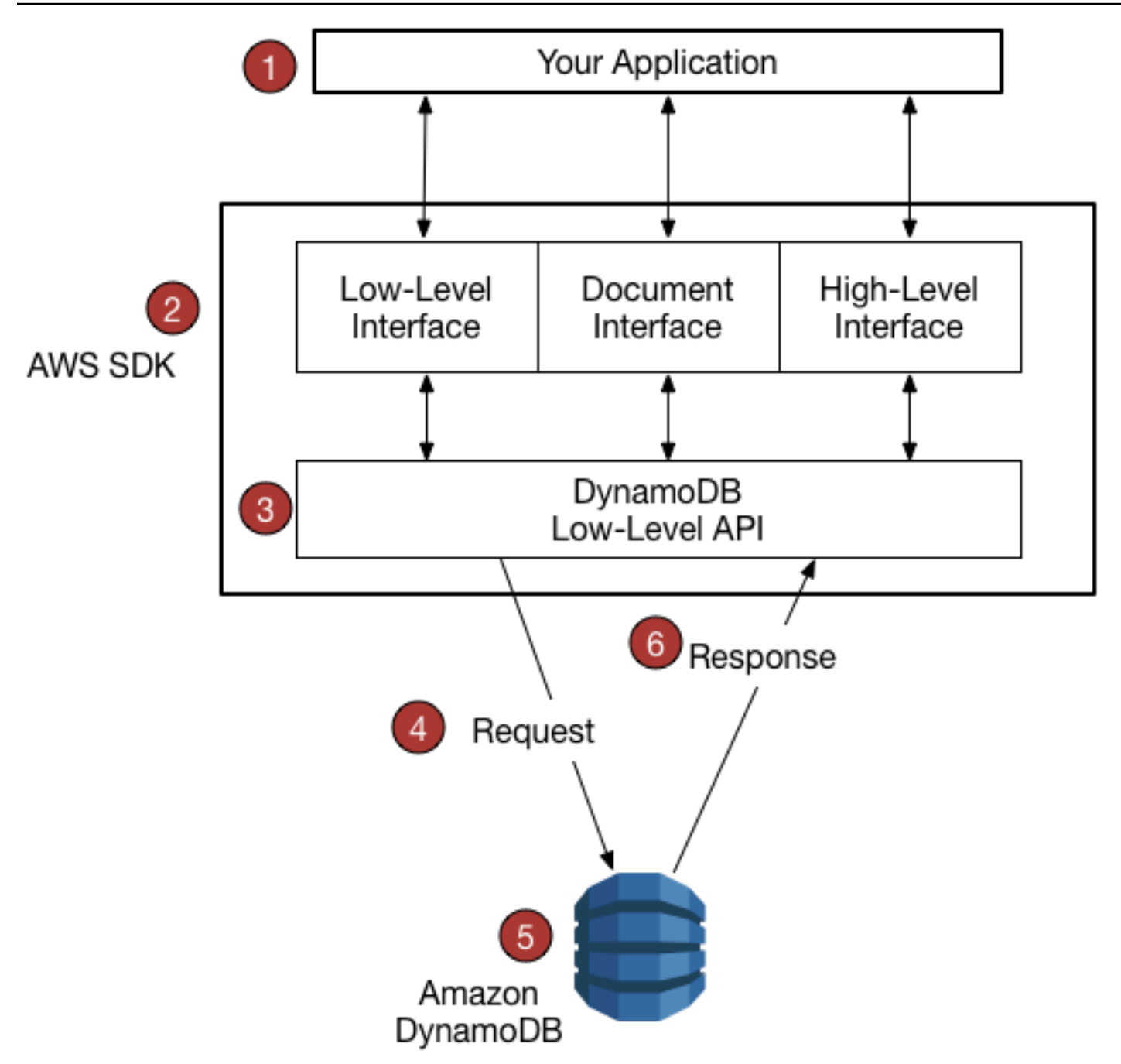

- 1. Scrivi un'applicazione utilizzando un AWS SDK per il tuo linguaggio di programmazione.
- 2. Ogni AWS SDK fornisce una o più interfacce programmatiche per lavorare con DynamoDB. Le interfacce specifiche disponibili dipendono dal linguaggio di programmazione e dall'SDK utilizzati. AWS Le opzioni includono:
	- [Interfacce di basso livello](#page-417-0)
	- [Interfacce documento](#page-419-0)
	- [Interfaccia di persistenza degli oggetti](#page-420-0)
- [Interfacce di alto livello](#page-436-0)
- 3. L' AWS SDK crea richieste HTTP (S) da utilizzare con l'API DynamoDB di basso livello.
- 4. L' AWS SDK invia la richiesta all'endpoint DynamoDB.
- 5. DynamoDB esegue la richiesta. Se la richiesta ha esito positivo, DynamoDB restituisce un codice di risposta HTTP 200 (OK). Se la richiesta ha esito negativo, DynamoDB restituisce un codice di errore HTTP e un messaggio di errore.
- 6. L' AWS SDK elabora la risposta e la ripropaga all'applicazione.

Ciascuno degli AWS SDK fornisce servizi importanti all'applicazione, tra cui:

- Formattazione delle richieste HTTP(S) e serializzazione dei parametri di richiesta.
- Generazione di una firma di crittografia per ogni richiesta.
- Inoltro delle richieste a un endpoint DynamoDB e ricezione delle risposte da DynamoDB.
- Estrazione dei risultati da quelle risposte.
- Implementazione della logica dei nuovi tentativi di base in caso di errori.

Per nessuna di queste attività non occorre scrivere del codice.

#### **a** Note

Per ulteriori informazioni sugli AWS SDK, incluse le istruzioni di installazione e la documentazione, consulta [Tools for Amazon Web Services.](https://aws.amazon.com/tools)

# Interfacce programmatiche

Ciascun [SDK AWS](https://aws.amazon.com/tools) fornisce una o più interfacce programmatiche per lavorare con Amazon DynamoDB. Queste interfacce spaziano da semplici wrapper DynamoDB di basso livello a livelli di persistenza basati sugli oggetti. Le interfacce disponibili variano a seconda dell' AWS SDK e del linguaggio di programmazione utilizzati.

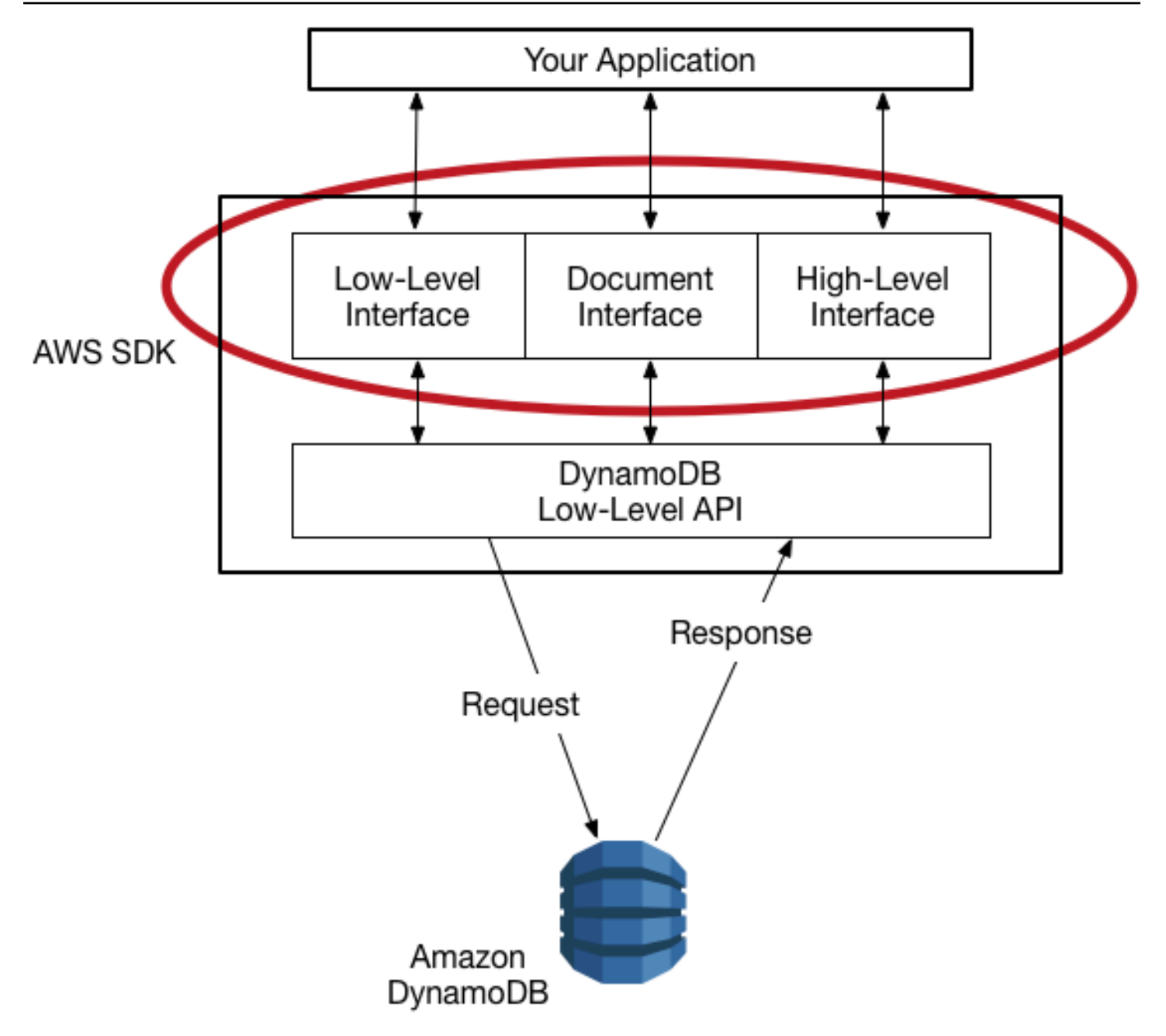

Nella sezione seguente sono descritte alcune delle interfacce disponibili con AWS SDK for Java come esempio Non tutte le interfacce sono disponibili in tutti gli SDK AWS .

Argomenti

- [Interfacce di basso livello](#page-417-0)
- [Interfacce documento](#page-419-0)
- [Interfaccia di persistenza degli oggetti](#page-420-0)

#### <span id="page-417-0"></span>Interfacce di basso livello

Ogni AWS SDK specifico per una lingua fornisce un'interfaccia di basso livello per Amazon DynamoDB, con metodi molto simili alle richieste API DynamoDB di basso livello.

In alcuni casi, sarà necessario identificare i tipi di dati degli attributi utilizzando [Descrittori del tipo di](#page-426-0) [dati](#page-426-0), ad esempio S per stringa o N per numero

**a** Note

Un'interfaccia di basso livello è disponibile in ogni SDK AWS specifico per il linguaggio.

Il seguente programma Java utilizza l'interfaccia di basso livello di AWS SDK for Java.

```
import software.amazon.awssdk.regions.Region;
import software.amazon.awssdk.services.dynamodb.model.DynamoDbException;
import software.amazon.awssdk.services.dynamodb.DynamoDbClient;
import software.amazon.awssdk.services.dynamodb.model.AttributeValue;
import software.amazon.awssdk.services.dynamodb.model.GetItemRequest;
import java.util.HashMap;
import java.util.Map;
import java.util.Set;
/** 
  * Before running this Java V2 code example, set up your development 
  * environment, including your credentials. 
 * 
  * For more information, see the following documentation topic: 
 * 
  * https://docs.aws.amazon.com/sdk-for-java/latest/developer-guide/get-started.html 
 * 
  * To get an item from an Amazon DynamoDB table using the AWS SDK for Java V2, 
  * its better practice to use the 
  * Enhanced Client, see the EnhancedGetItem example. 
  */
public class GetItem { 
     public static void main(String[] args) { 
         final String usage = """ 
                 Usage: 
                     <tableName> <key> <keyVal>
```

```
 Where: 
                     tableName - The Amazon DynamoDB table from which an item is 
 retrieved (for example, Music3).\s 
                     key - The key used in the Amazon DynamoDB table (for example, 
 Artist).\s 
                     keyval - The key value that represents the item to get (for 
 example, Famous Band). 
                \cdots " \cdotif (args.length != 3) {
            System.out.println(usage); 
             System.exit(1); 
        } 
        String tableName = args[0]; 
       String key = args[1];
        String keyVal = args[2]; 
        System.out.format("Retrieving item \"%s\" from \"%s\"\n", keyVal, tableName); 
        Region region = Region.US_EAST_1; 
        DynamoDbClient ddb = DynamoDbClient.builder() 
                 .region(region) 
                 .build(); 
        getDynamoDBItem(ddb, tableName, key, keyVal); 
        ddb.close(); 
    } 
    public static void getDynamoDBItem(DynamoDbClient ddb, String tableName, String 
 key, String keyVal) { 
        HashMap<String, AttributeValue> keyToGet = new HashMap<>(); 
        keyToGet.put(key, AttributeValue.builder() 
                 .s(keyVal) 
                .build();
        GetItemRequest request = GetItemRequest.builder() 
                 .key(keyToGet) 
                 .tableName(tableName) 
                .build();
        try { 
            // If there is no matching item, GetItem does not return any data. 
            Map<String, AttributeValue> returnedItem = ddb.getItem(request).item(); 
            if (returnedItem.isEmpty()) 
                 System.out.format("No item found with the key %s!\n", key);
```

```
 else { 
                 Set<String> keys = returnedItem.keySet(); 
                 System.out.println("Amazon DynamoDB table attributes: \n"); 
                 for (String key1 : keys) { 
                     System.out.format("%s: %s\n", key1, 
  returnedItem.get(key1).toString()); 
 } 
 } 
         } catch (DynamoDbException e) { 
             System.err.println(e.getMessage()); 
             System.exit(1); 
         } 
     }
}
```
# <span id="page-419-0"></span>Interfacce documento

Molti AWS SDK forniscono un'interfaccia documentale che consente di eseguire operazioni sul piano dei dati (creazione, lettura, aggiornamento, eliminazione) su tabelle e indici. Con un'interfaccia documento, non è necessario specificare [Descrittori del tipo di dati.](#page-426-0) I tipi di dati sono impliciti nella semantica dei dati stessi. Questi AWS SDK forniscono anche metodi per convertire facilmente documenti JSON da e verso tipi di dati Amazon DynamoDB nativi.

#### **a** Note

[Le interfacce documentali sono disponibili negli AWS SDK per](https://aws.amazon.com/sdk-for-browser) [Java](https://aws.amazon.com/sdk-for-java)[,](https://aws.amazon.com/sdk-for-browser) [.NET](https://aws.amazon.com/sdk-for-net)[,](https://aws.amazon.com/sdk-for-browser) [Node.js](https://aws.amazon.com/sdk-for-node-js) [e nel](https://aws.amazon.com/sdk-for-browser) [browser. JavaScript](https://aws.amazon.com/sdk-for-browser)

Il seguente programma Java utilizza l'interfaccia documento di AWS SDK for Java. Il programma crea un oggetto Table che rappresenta la tabella Music e quindi chiede all'oggetto di utilizzare GetItem per recuperare una canzone. Il programma restituisce quindi l'anno in cui è uscita la canzone.

La classe com.amazonaws.services.dynamodbv2.document.DynamoDB implementa l'interfaccia di documento di DynamoDB. Notare come DynamoDB funge da wrapper per il client di basso livello (AmazonDynamoDB).

```
package com.amazonaws.codesamples.gsg;
```
import com.amazonaws.services.dynamodbv2.AmazonDynamoDB;

```
import com.amazonaws.services.dynamodbv2.AmazonDynamoDBClientBuilder;
import com.amazonaws.services.dynamodbv2.document.DynamoDB;
import com.amazonaws.services.dynamodbv2.document.GetItemOutcome;
import com.amazonaws.services.dynamodbv2.document.Table;
public class MusicDocumentDemo { 
     public static void main(String[] args) { 
        AmazonDynamoDB client = AmazonDynamoDBClientBuilder.standard().build();
         DynamoDB docClient = new DynamoDB(client); 
         Table table = docClient.getTable("Music"); 
         GetItemOutcome outcome = table.getItemOutcome( 
                 "Artist", "No One You Know", 
                 "SongTitle", "Call Me Today"); 
         int year = outcome.getItem().getInt("Year"); 
         System.out.println("The song was released in " + year); 
     }
}
```
# <span id="page-420-0"></span>Interfaccia di persistenza degli oggetti

Alcuni AWS SDK forniscono un'interfaccia di persistenza degli oggetti in cui non si eseguono direttamente operazioni sul piano dati. Invece, è possibile creare oggetti che rappresentano elementi nelle tabelle e negli indici di Amazon DynamoDB e interagire solo con quegli oggetti. Ciò consente di scrivere codice incentrato sugli oggetti piuttosto che codice incentrato sul database.

**a** Note

Le interfacce di persistenza degli oggetti sono disponibili negli AWS SDK per Java e.NET. Per ulteriori informazioni, consulta [Interfacce di programmazione di livello superiore per](#page-436-0)  [DynamoDB](#page-436-0) per Dynamo DB.

import com.example.dynamodb.Customer; import software.amazon.awssdk.enhanced.dynamodb.DynamoDbEnhancedClient; import software.amazon.awssdk.enhanced.dynamodb.DynamoDbTable; import software.amazon.awssdk.enhanced.dynamodb.Key;

```
import software.amazon.awssdk.enhanced.dynamodb.TableSchema;
import software.amazon.awssdk.enhanced.dynamodb.model.GetItemEnhancedRequest;
import software.amazon.awssdk.regions.Region;
import software.amazon.awssdk.services.dynamodb.DynamoDbClient;
import software.amazon.awssdk.services.dynamodb.model.DynamoDbException;
import com.example.dynamodb.Customer;
import software.amazon.awssdk.enhanced.dynamodb.DynamoDbEnhancedClient;
import software.amazon.awssdk.enhanced.dynamodb.DynamoDbTable;
import software.amazon.awssdk.enhanced.dynamodb.Key;
import software.amazon.awssdk.enhanced.dynamodb.TableSchema;
import software.amazon.awssdk.enhanced.dynamodb.model.GetItemEnhancedRequest;
import software.amazon.awssdk.regions.Region;
import software.amazon.awssdk.services.dynamodb.DynamoDbClient;
import software.amazon.awssdk.services.dynamodb.model.DynamoDbException;
/* 
  * Before running this code example, create an Amazon DynamoDB table named Customer 
  with these columns: 
   - id - the id of the record that is the key. Be sure one of the id values is
  `id101` 
    - custName - the customer name
  * - email - the email value 
     - registrationDate - an instant value when the item was added to the table. These
  values 
                          need to be in the form of `YYYY-MM-DDTHH:mm:ssZ`, such as
  2022-07-11T00:00:00Z 
 * 
  * Also, ensure that you have set up your development environment, including your 
  credentials. 
 * 
  * For information, see this documentation topic: 
 * 
  * https://docs.aws.amazon.com/sdk-for-java/latest/developer-guide/get-started.html 
  */
public class EnhancedGetItem { 
     public static void main(String[] args) { 
         Region region = Region.US_EAST_1; 
         DynamoDbClient ddb = DynamoDbClient.builder() 
                 .region(region) 
                .build();
```

```
 DynamoDbEnhancedClient enhancedClient = DynamoDbEnhancedClient.builder() 
                  .dynamoDbClient(ddb) 
                 .build();
         getItem(enhancedClient); 
         ddb.close(); 
     } 
     public static String getItem(DynamoDbEnhancedClient enhancedClient) { 
         Customer result = null; 
         try { 
              DynamoDbTable<Customer> table = enhancedClient.table("Customer", 
  TableSchema.fromBean(Customer.class)); 
             Key key = Key.builder() .partitionValue("id101").sortValue("tred@noserver.com") 
                      .build();
             // Get the item by using the key. 
              result = table.getItem( 
                      (GetItemEnhancedRequest.Builder requestBuilder) -> 
  requestBuilder.key(key)); 
              System.out.println("******* The description value is " + 
  result.getCustName()); 
         } catch (DynamoDbException e) { 
              System.err.println(e.getMessage()); 
              System.exit(1); 
         } 
         return result.getCustName(); 
     }
}
```
# <span id="page-422-0"></span>API DynamoDB di basso livello

L'API di basso livello di Amazon DynamoDB è l'interfaccia a livello di protocollo per DynamoDB. A questo livello, ogni richiesta HTTP(S) deve essere formattata correttamente e contenere una firma digitale valida.

Gli AWS SDK creano richieste API DynamoDB di basso livello per tuo conto ed elaborano le risposte di DynamoDB. Ciò ti consente di concentrarti sulla logica dell'applicazione, anziché sui dettagli di basso livello. Tuttavia, può essere comunque utile sapere in grandi linee come funziona l'API di livello basso di DynamoDB.

Per ulteriori informazioni sull'API DynamoDB di basso livello, consulta[Documentazione di riferimento](https://docs.aws.amazon.com/amazondynamodb/latest/APIReference/) [dell'API Amazon DynamoDB](https://docs.aws.amazon.com/amazondynamodb/latest/APIReference/).

#### **a** Note

DynamoDB Streams dispone di una propria API di basso livello, separata da quella di DynamoDB e completamente supportata dagli SDK. AWS Per ulteriori informazioni, consulta [Acquisizione dei dati di modifica per DynamoDB](#page-1152-0) [Streams.](#page-1152-0) Per informazioni sull'API DynamoDB Streams di basso livello, consulta la documentazion[eRiferimento API Amazon DynamoDB Streams.](https://docs.aws.amazon.com/amazondynamodb/latest/APIReference/API_Operations_Amazon_DynamoDB_Streams.html)

L'API DynamoDB di basso livello JavaScript utilizza Object Notation (JSON) come formato di protocollo wire. Con il formato JSON, i dati vengono presentati secondo una gerarchia che consente di trasmettere simultaneamente i valori dei dati e la struttura corrispondente. Le coppie nome-valore sono definite nel formato name: value. La gerarchia dei dati viene definita tramite parentesi annidate di coppie nome-valore.

DynamoDB usa JSON solo come protocollo di trasporto e non come formato di archiviazione. Gli AWS SDK utilizzano JSON per inviare dati a DynamoDB e DynamoDB risponde con JSON. DynamoDB non memorizza i dati in modo persistente in formato JSON.

#### **a** Note

Per ulteriori informazioni su JSON, consulta [Presentazione di JSON](http://json.org) nel sito Web JS0N.org.

## Argomenti

- [Formato della richiesta](#page-424-0)
- [Formato della risposta](#page-425-0)
- [Descrittori del tipo di dati](#page-426-0)
- [Dati numerici](#page-427-0)
- [Dati binari](#page-428-0)

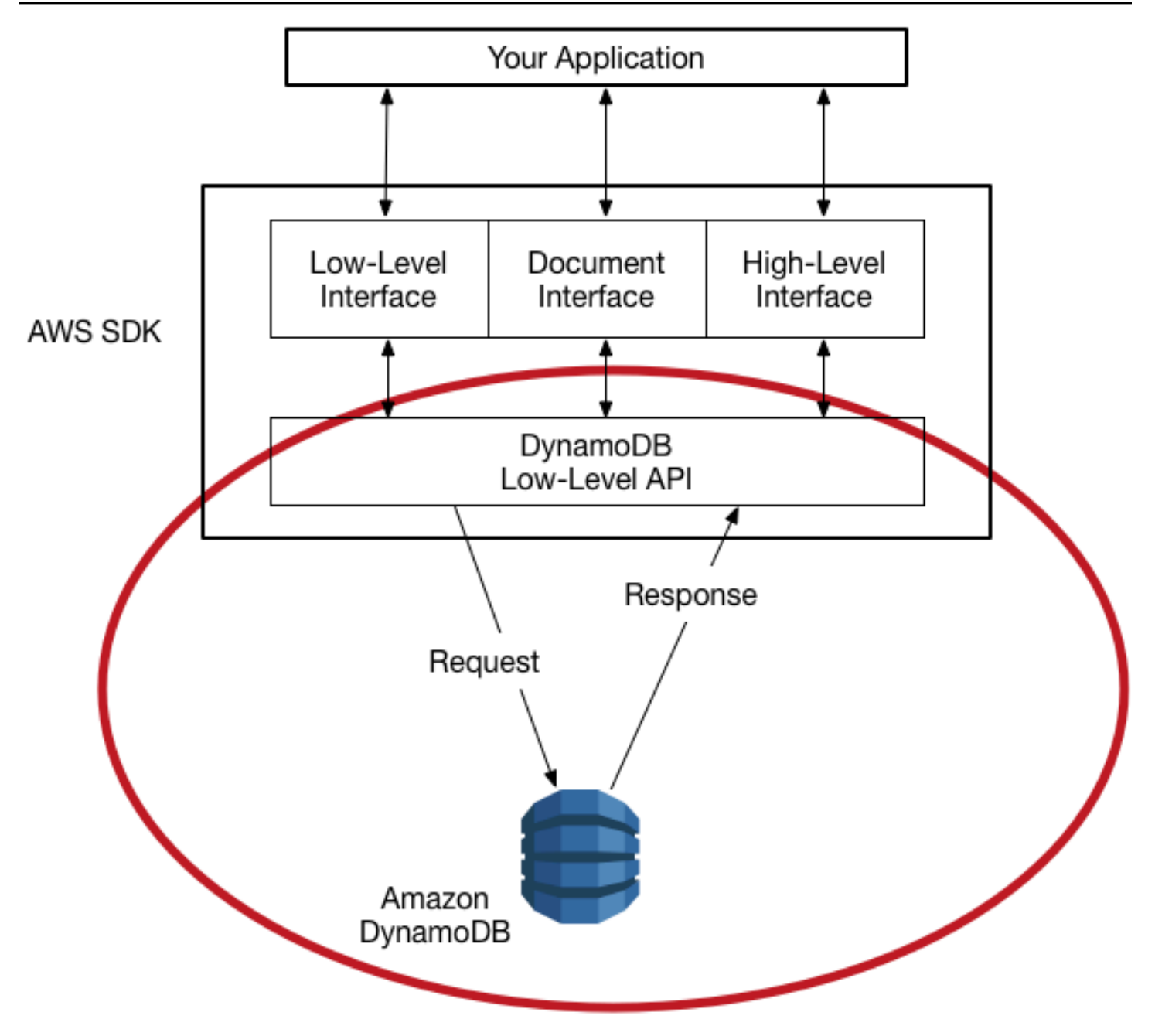

# <span id="page-424-0"></span>Formato della richiesta

L'API di basso livello di DynamoDB accetta le richieste HTTP(S) POST come input. Gli SDK AWS costruiscono queste richieste automaticamente.

Supponiamo di avere una tabella denominata Pets con uno schema di chiave costituito da AnimalType (chiave di partizione) e Name (chiave di ordinamento). Entrambi questi attributi sono di tipo string. Per recuperare un elemento da, l'SDK costruisce la seguente Pets richiesta. AWS

POST / HTTP/1.1

```
Host: dynamodb.<region>.<domain>;
Accept-Encoding: identity
Content-Length: <PayloadSizeBytes>
User-Agent: <UserAgentString>
Content-Type: application/x-amz-json-1.0
Authorization: AWS4-HMAC-SHA256 Credential=<Credential>, SignedHeaders=<Headers>, 
  Signature=<Signature>
X-Amz-Date: <Date> 
X-Amz-Target: DynamoDB_20120810.GetItem
{ 
     "TableName": "Pets", 
     "Key": { 
         "AnimalType": {"S": "Dog"}, 
         "Name": {"S": "Fido"} 
     }
}
```
Tieni presente le seguenti considerazioni sulla richiesta:

- L'intestazione Authorization contiene le informazioni necessarie per l'autenticazione della richiesta da parte di DynamoDB. Per ulteriori informazioni, consulta [Signing AWS API request](https://docs.aws.amazon.com/general/latest/gr/signing_aws_api_requests.html) e [Signature Version 4 Procedura di firma](https://docs.aws.amazon.com/general/latest/gr/signature-version-4.html) in. Riferimenti generali di Amazon Web Services
- L'intestazione X-Amz-Target contiene il nome di un'operazione DynamoDB: GetItem. Il nome è accompagnato dalla versione API di basso livello, in questo caso 20120810.
- Il payload (corpo) della richiesta contiene i parametri per l'operazione in formato JSON. Per l'operazione GetItem, i parametri sono TableName e Key.

# <span id="page-425-0"></span>Formato della risposta

Al ricevimento della richiesta, DynamoDB la elabora e restituisce una risposta. Per la richiesta mostrata in precedenza, il payload della risposta HTTP(S) contiene i risultati dell'operazione, come mostrato nell'esempio seguente:

```
HTTP/1.1 200 OK
x-amzn-RequestId: <RequestId>
x-amz-crc32: <Checksum>
Content-Type: application/x-amz-json-1.0
Content-Length: <PayloadSizeBytes>
Date: <Date>
```
{

```
 "Item": { 
              "Age": {"N": "8"}, 
              "Colors": { 
                    "L": [ 
                           {"S": "White"}, 
                           {"S": "Brown"}, 
                           {"S": "Black"} 
 ] 
              }, 
              "Name": {"S": "Fido"}, 
              "Vaccinations": { 
                    "M": { 
                           "Rabies": { 
                                 "L": [ 
                                        {"S": "2009-03-17"}, 
                                        {"S": "2011-09-21"}, 
                                        {"S": "2014-07-08"} 
\sim 100 \sim 100 \sim 100 \sim 100 \sim 100 \sim 100 \sim 100 \sim 100 \sim 100 \sim 100 \sim 100 \sim 100 \sim 100 \sim 100 \sim 100 \sim 100 \sim 100 \sim 100 \sim 100 \sim 100 \sim 100 \sim 100 \sim 100 \sim 100 \sim 
\qquad \qquad \text{ } "Distemper": {"S": "2015-10-13"} 
 } 
              }, 
              "Breed": {"S": "Beagle"}, 
              "AnimalType": {"S": "Dog"} 
       }
}
```
A questo punto, l' AWS SDK restituisce i dati di risposta all'applicazione per un'ulteriore elaborazione.

## **a** Note

Se l'esecuzione della richiesta non riesce, DynamoDB restituisce un codice di errore HTTP e un messaggio di errore. L'SDK AWS propaga la risposta all'applicazione sotto forma di eccezione. Per ulteriori informazioni, consulta [Gestione degli errori con DynamoDB.](#page-428-1)

# <span id="page-426-0"></span>Descrittori del tipo di dati

Il protocollo API di basso livello di DynamoDB richiede che ogni attributo sia accompagnato da un descrittore del tipo di dati. I descrittori del tipo di dati sono token che indicano a DynamoDB come interpretare ogni attributo.

Gli esempi in [Formato della richiesta](#page-424-0) e [Formato della risposta](#page-425-0) mostrano come vengono usati i descrittori del tipo di dati. La richiesta GetItem specifica S per gli attributi dello schema della chiave Pets (AnimalType e Name) che sono di tipo string. La risposta GetItem contiene un item Pets con attributi di tipo string (S), number (N), map (M) e list (L).

Di seguito è riportato un elenco completo dei descrittori del tipo di dati di DynamoDB:

- **S**: String
- **N**: Number
- **B**: binario
- **BOOL**: Boolean
- **NULL**: null
- **M**: Map
- **L**: list
- **SS**: set string
- **NS**: set numerico
- **BS**: set binario

## **a** Note

Per una descrizione dettagliata dei tipi di dati di DynamoDB, consulta [Tipi di dati.](#page-50-0)

# <span id="page-427-0"></span>Dati numerici

I vari linguaggi di programmazione offrono diversi livelli di supporto per JSON. In alcuni casi, potresti decidere di utilizzare una libreria di terze parti per convalidare e analizzare i documenti JSON.

Alcune librerie di terze parti si basano sul tipo di numero JSON, fornendo i propri tipi come int, long o double. Tuttavia, dal momento che il tipo di dati numerico nativo in DynamoDB non viene esattamente mappato a questi altri tipi di dati, pertanto queste distinzioni tra tipi possono causare conflitti. Inoltre, molte librerie JSON non gestiscono valori numerici a precisione fissa e deducono automaticamente un doppio tipo di dati per le sequenze di cifre che contengono una virgola decimale.

Per risolvere questi problemi, DynamoDB fornisce un singolo tipo numerico senza perdita di dati. Per evitare conversioni implicite indesiderate a un valore double, DynamoDB usa le stringhe per il trasferimento dei dati di valori numerici. Questo approccio fornisce flessibilità per l'aggiornamento dei valori degli attributi pur mantenendo una corretta semantica di ordinamento, ad esempio mettendo i valori "01", "2" e "03" nella sequenza corretta.

Se la precisione del numero è importante per l'applicazione, sarà necessario convertire i valori numerici in stringhe prima di passarli a DynamoDB.

# <span id="page-428-0"></span>Dati binari

supporta gli attributi binari. Tuttavia, JSON non supporta in modo nativo la codifica dei dati binari. Per inviare dati binari in una richiesta, è necessario codificarli nel formato Base64. Dopo aver ricevuto la richiesta, DynamoDB decodifica i dati Base64 nuovamente in binario.

Lo schema di codifica base64 utilizzato da DynamoDB è descritto in [RFC 4648](http://tools.ietf.org/html/rfc4648) sul sito Web Internet Engineering Task Force (IETF).

# <span id="page-428-1"></span>Gestione degli errori con DynamoDB

Questa sezione descrive gli errori di runtime e come gestirli. Descrive inoltre i messaggi e codici di errore specifici di Amazon DynamoDB. Per un elenco degli errori comuni che si applicano a tutti i AWS servizi, vedere [Gestione degli accessi](https://docs.aws.amazon.com/amazondynamodb/latest/APIReference/CommonErrors.html)

## Argomenti

- [Componenti degli errori](#page-428-2)
- [Errori transazionali](#page-429-0)
- [Messaggi e codici di errore](#page-429-1)
- [Gestione degli errori nell'applicazione](#page-434-0)
- [Ripetizione dei tentativi in caso di errore e backoff esponenziale](#page-434-1)
- [Operazioni in batch e gestione degli errori](#page-435-0)

# <span id="page-428-2"></span>Componenti degli errori

Quando il tuo programma invia una richiesta, DynamoDB prova a elaborarla. Se la richiesta ha esito positivo, DynamoDB restituisce un codice di stato HTTP di operazione riuscita (200 OK), insieme ai risultati dell'operazione richiesta.

Se la richiesta ha esito negativo, DynamoDB restituisce un errore. Ogni errore comprende tre componenti:

- Un codice di stato HTTP (ad esempio, 400).
- Un nome di eccezione (ad esempio, ResourceNotFoundException).
- Un messaggio di errore (ad esempio Requested resource not found: Table: *tablename* not found).

Gli AWS SDK si occupano della propagazione degli errori nell'applicazione in modo che tu possa intraprendere le azioni appropriate. Ad esempio, in un programma Java puoi scrivere logica trycatch per gestire un errore ResourceNotFoundException.

Se non si utilizza un AWS SDK, è necessario analizzare il contenuto della risposta di basso livello di DynamoDB. Di seguito è riportato un esempio di tale risposta:

```
HTTP/1.1 400 Bad Request
x-amzn-RequestId: LDM6CJP8RMQ1FHKSC1RBVJFPNVV4KQNSO5AEMF66Q9ASUAAJG
Content-Type: application/x-amz-json-1.0
Content-Length: 240
Date: Thu, 15 Mar 2012 23:56:23 GMT
{"__type":"com.amazonaws.dynamodb.v20120810#ResourceNotFoundException",
"message":"Requested resource not found: Table: tablename not found"}
```
#### <span id="page-429-0"></span>Errori transazionali

Per informazioni sugli errori transazionali, consulta [Gestione dei conflitti nelle transazioni in](#page-1121-0)  [DynamoDB](#page-1121-0)

#### <span id="page-429-1"></span>Messaggi e codici di errore

Di seguito è riportato un elenco di eccezioni restituite da DynamoDB, raggruppate in base al codice di stato HTTP. Se OK to retry? (OK riprovare?) è Yes (Sì), puoi inviare nuovamente la stessa richiesta. Se OK to retry? (OK riprovare?) è No, è necessario risolvere il problema sul lato client prima di inviare una nuova richiesta.

Codice di stato HTTP 400

Un codice di stato HTTP 400 indica un problema della richiesta, ad esempio un errore di autenticazione, l'assenza di parametri obbligatori o il superamento del throughput assegnato di una tabella. È necessario risolvere il problema nella tua applicazione prima di inviare nuovamente la richiesta.

#### AccessDeniedException

Messaggio: Access denied.

Il client non ha firmato correttamente la richiesta. Se utilizzi un SDK AWS , le richieste vengono firmate automaticamente; in caso contrario, consulta [Processo di firma in Signature version 4](https://docs.aws.amazon.com/general/latest/gr/signature-version-4.html) in Riferimenti generali di AWS.

OK riprovare? No

ConditionalCheckFailedException

Messaggio: The conditional request failed.

Hai specificato una condizione che ha restituito il valore false. Ad esempio, è possibile che abbia provato un aggiornamento condizionale su un item, ma il valore effettivo dell'attributo non corrispondeva al valore previsto nella condizione.

OK riprovare? No

IncompleteSignatureException

Messaggio: The request signature does not conform to AWS standards.

La firma della richiesta non include tutti i componenti obbligatori. Se utilizzi un AWS SDK, le richieste vengono firmate automaticamente; in caso contrario, vai alla procedura di [firma](https://docs.aws.amazon.com/general/latest/gr/signature-version-4.html)  [Signature Version](https://docs.aws.amazon.com/general/latest/gr/signature-version-4.html) 4 in. Riferimenti generali di AWS

OK riprovare? No

ItemCollectionSizeLimitExceededException

Messaggio: Collection size exceeded.

Per una tabella con un indice secondario locale, un gruppo di elementi con lo stesso valore di chiave di partizione ha superato il limite massimo di dimensione pari a 10 GB. Per ulteriori informazioni sulle raccolte di item, consulta [Raccolte di elementi negli indici secondari locali.](#page-1072-0)

OK riprovare? Sì

#### LimitExceededException

Messaggio: Too many operations for a given subscriber.

Ci sono troppe operazioni di piano di controllo simultanee. Il numero complessivo di tabelle e indici in stato CREATING, DELETING o UPDATING non può superare 500.

OK riprovare? Sì

MissingAuthenticationTokenException

Messaggio: Request must contain a valid (registered) AWS Access Key ID.

La richiesta non include l'intestazione di autorizzazione richiesta o il formato non è corretto. Per informazioni, consulta [API DynamoDB di basso livello.](#page-422-0)

OK riprovare? No

#### ProvisionedThroughputExceededException

Messaggio: You exceeded your maximum allowed provisioned throughput for a table or for one or more global secondary indexes. [Per visualizzare i parametri prestazionali relativi al throughput](https://console.aws.amazon.com/cloudwatch/home) [assegnato rispetto al throughput consumato, apri la console Amazon. CloudWatch](https://console.aws.amazon.com/cloudwatch/home)

Esempio: la frequenza di richieste è troppo elevata. Gli AWS SDK per DynamoDB riprovano automaticamente le richieste che ricevono questa eccezione. La richiesta ha infine esito positivo, a meno che la coda dei tentativi ripetuti sia troppo estesa per terminare. Riduci la frequenza delle richieste utilizzando [Ripetizione dei tentativi in caso di errore e backoff esponenziale.](#page-434-1)

OK riprovare? Sì

#### RequestLimitExceeded

Messaggio: Throughput exceeds the current throughput limit for your account. Per richiedere un aumento del limite, contatta l' AWS assistenza all'[indirizzo https://aws.amazon.com/support](https://aws.amazon.com/support).

Esempio: la frequenza delle richieste on demand supera la velocità di trasmissione effettiva dell'account consentita e alla tabella non può essere applicato un ulteriore dimensionamento.

OK riprovare? Sì
## ResourceInUseException

Messaggio: The resource which you are attempting to change is in use.

Esempio: hai provato a ricreare una tabella esistente o a eliminare una tabella attualmente in stato CREATING.

OK riprovare? No

#### ResourceNotFoundException

Messaggio: Requested resource not found.

Esempio: la tabella richiesta non esiste o si trova nella prima fase dello stato CREATING.

OK riprovare? No

#### **ThrottlingException**

Messaggio: Rate of requests exceeds the allowed throughput.

Questa eccezione viene restituita come AmazonServiceException risposta con un codice di stato THROTTLING\_EXCEPTION. Questa eccezione potrebbe essere restituita se si eseguono operazioni API del [piano di controllo](https://docs.aws.amazon.com/amazondynamodb/latest/developerguide/HowItWorks.API.html#HowItWorks.API.ControlPlane) troppo rapidamente.

Per le tabelle che utilizzano la modalità on demand, questa eccezione potrebbe essere restituita per qualsiasi operazione API del [piano dati](https://docs.aws.amazon.com/amazondynamodb/latest/developerguide/HowItWorks.API.html#HowItWorks.API.DataPlane) se la frequenza di richiesta è troppo alta. Per ulteriori informazioni sulla scalabilità su richiesta, consulta. [Velocità effettiva iniziale e proprietà di](#page-113-0)  [ridimensionamento](#page-113-0)

OK riprovare? Sì

#### UnrecognizedClientException

Messaggio: The Access Key ID or security token is invalid.

La firma della richiesta non è corretta. La causa più probabile è un ID di chiave di AWS accesso o una chiave segreta non validi.

## OK riprovare? Sì

## ValidationException

Messaggio: variabile, in base all'errore o agli errori specifici rilevati

Questo errore può verificarsi per vari motivi, ad esempio per un parametro obbligatorio mancante, un valore non compreso nell'intervallo valido o tipi di dati non corrispondenti. Il messaggio di errore contiene dettagli sulla parte specifica della richiesta che ha causato l'errore.

OK riprovare? No

## Codice di stato HTTP 5xx

Un codice di stato HTTP 5xx indica un problema che deve essere risolto da AWS. Potrebbe trattarsi di un errore temporaneo, nel qual caso puoi riprovare la richiesta finché non riesce. In caso contrario, accedi al [AWS Service Health Dashboard](https://status.aws.amazon.com/) per verificare se ci sono problemi operativi relativi al servizio.

Per ulteriori informazioni, consulta [Come risolvere gli errori HTTP 5xx in Amazon DynamoDB?](https://aws.amazon.com/premiumsupport/knowledge-center/dynamodb-http-5xx-errors/)

## InternalServerError (HTTP 500)

DynamoDB non è riuscito a elaborare la richiesta.

OK riprovare? Sì

## **a** Note

Puoi rilevare errori interni del server durante la gestione degli item. Sono previsti nel corso della durata di una tabella. Le richieste non riuscite possono essere riprovate immediatamente.

Quando ricevi un codice di stato 500 in un'operazione di scrittura, l'operazione potrebbe essere stata eseguita correttamente o non essere riuscita. Se l'operazione di scrittura è una richiesta TransactWriteItem, è possibile riprovare a eseguire l'operazione. Se l'operazione di scrittura è una richiesta di scrittura con un elemento singolo, ad esempio PutItem, UpdateItem o DeleteItem, la tua applicazione dovrebbe leggere lo stato dell'elemento prima di riprovare l'operazione e/o utilizzare [Espressioni](#page-770-0)  [di condizione](#page-770-0) per garantire che l'elemento rimanga in uno stato corretto dopo aver riprovato, indipendentemente dal fatto che l'operazione precedente abbia avuto esito positivo o non sia riuscita. Se l'idempotenza è un requisito per l'operazione di scrittura, utilizza [TransactWriteItem](#page-1116-0), che supporta le richieste idempotenti specificando

automaticamente un ClientRequestToken per disambiguare più tentativi di eseguire la stessa azione.

## ServiceUnavailable (HTTP 503)

DynamoDB al momento non è disponibile. Dovrebbe trattarsi di uno stato temporaneo.

OK riprovare? Sì

# Gestione degli errori nell'applicazione

Per il buon funzionamento dell'applicazione devi aggiungere logica che intercetti gli errori e risponda in modo adeguato. Gli approcci tipici includono l'utilizzo di blocchi try-catch o di istruzioni ifthen.

Gli AWS SDK eseguono i propri tentativi e il controllo degli errori. Se riscontri un errore durante l'utilizzo di uno degli AWS SDK, il codice di errore e la descrizione possono aiutarti a risolverlo.

Dovresti anche vedere un Request ID nella risposta. Request IDPuò essere utile se hai bisogno di collaborare con AWS Support per diagnosticare un problema.

# Ripetizione dei tentativi in caso di errore e backoff esponenziale

Numerosi componenti di una rete, ad esempio server DNS, switch, sistemi di bilanciamento del carico e altri, possono generare errori in qualsiasi fase del ciclo di vita di una richiesta specifica. La tecnica che viene generalmente utilizzata per gestire queste risposte di errore in un ambiente di rete consiste nell'implementare nuovi tentativi nell'applicazione client. Questa tecnica aumenta l'affidabilità dell'applicazione.

Ogni AWS SDK implementa automaticamente la logica di ripetizione. Puoi modificare i parametri delle ripetizioni in base alle tue esigenze. Considera ad esempio un'applicazione Java che richiede una strategia fail-fast, senza tentativi ripetuti in caso di errore. Con AWS SDK for Java, puoi usare la ClientConfiguration classe e fornire un maxErrorRetry valore di 0 per disattivare i nuovi tentativi. Per ulteriori informazioni, consultate la documentazione AWS SDK relativa al linguaggio di programmazione in uso.

Se non utilizzi un AWS SDK, dovresti riprovare le richieste originali che ricevono errori del server (5xx). Tuttavia, gli errori del client (4xx, tranne ThrottlingException o

ProvisionedThroughputExceededException) indicano che devi modificare la richiesta per correggere il problema prima di riprovare.

Oltre ai semplici tentativi, ogni AWS SDK implementa un algoritmo di backoff esponenziale per un migliore controllo del flusso. Il concetto che sottende al backoff esponenziale è di utilizzare attese progressivamente più lunghe tra i tentativi per le risposte di errore consecutive. Ad esempio, fino a 50 millisecondi prima del primo nuovo tentativo, fino a 100 millisecondi prima del secondo, fino a 200 millisecondi prima del terzo e così via. Tuttavia, dopo un minuto, se la richiesta non è riuscita, il problema potrebbe essere dovuto al fatto che la dimensione della richiesta ha superato il throughput assegnato e non essere causato dalla frequenza della richiesta. Imposta l'arresto del numero massimo di tentativi a circa un minuto. If the request is not successful, investigate your provisioned throughput options.

## **a** Note

Gli AWS SDK implementano la logica di ripetizione automatica e il backoff esponenziale.

La maggior parte degli algoritmi di backoff esponenziale utilizza il jitter (ritardo randomizzato) per evitare collisioni successive. Poiché in questi casi non stai provando a evitare tali collisioni, non è necessario utilizzare questo numero casuale. Tuttavia, se utilizzi client simultanei, il jitter può aiutare a completare più velocemente le richieste. Per ulteriori informazioni, consulta il post del blog relativo al [jitter e al backoff esponenziale.](http://www.awsarchitectureblog.com/2015/03/backoff.html)

# Operazioni in batch e gestione degli errori

L'API di basso livello di DynamoDB supporta operazioni in batch per le letture e le scritture. BatchGetItem legge elementi da una o più tabelle e BatchWriteItem inserisce o elimina gli elementi in una o più tabelle. Queste operazioni in batch vengono implementate come wrapper di altre operazioni DynamoDB non batch. In altre parole, BatchGetItem richiama GetItem una volta per ogni item nel batch. Analogamente, BatchWriteItem richiama DeleteItem o PutItem, in base al caso, per ogni item nel batch.

Un'operazione batch può tollerare l'errore di singole richieste nel batch. Considera ad esempio una richiesta BatchGetItem per la lettura di cinque item. La mancata elaborazione di alcune richieste GetItem sottostanti non comporta l'errore dell'intera operazione BatchGetItem. Tuttavia, se tutte e cinque le operazioni non riescono, l'intero BatchGetItem non riesce.

Le operazioni batch restituiscono informazioni sulle singole richieste non riuscite, in modo che tu possa diagnosticare il problema e riprovare l'operazione. Per BatchGetItem, le tabelle e le chiavi primarie in questione vengono restituite nel valore UnprocessedKeys della risposta. Per BatchWriteItem, informazioni simili vengono restituite in UnprocessedItems.

La causa più probabile della mancata riuscita di una lettura o scrittura è il throttling. Per BatchGetItem, una o più tabelle nella richiesta batch non dispongono di capacità di lettura assegnata sufficiente a supportare l'operazione. Per BatchWriteItem, una o più tabelle nella richiesta batch non dispongono di capacità di scrittura assegnata sufficiente.

Se DynamoDB restituisce elementi non elaborati, dovresti riprovare l'operazione in batch su quegli elementi. Tuttavia, è fortemente consigliabile utilizzare un algoritmo di backoff esponenziale. Se riprovi l'operazione batch immediatamente, le richieste di lettura o scrittura sottostanti possono ancora non riuscire a causa del throttling sulle singole tabelle. Se ritardi le operazioni in batch utilizzando il backoff esponenziale, le singole richieste nel batch avranno una probabilità di riuscita molto maggiore.

# Interfacce di programmazione di livello superiore per DynamoDB

Gli AWS SDK forniscono applicazioni con interfacce di basso livello per lavorare con Amazon DynamoDB. Queste classi e metodi lato client corrispondono direttamente all'API DynamoDB di basso livello. Tuttavia, molti sviluppatori sperimentano un senso di disconnessione, o mancata corrispondenza dell'impedenza, quando è necessario mappare tipi di dati complessi agli elementi di una tabella di database. Con un'interfaccia di database di basso livello, gli sviluppatori devono scrivere metodi per leggere o scrivere i dati oggetto nelle tabelle di database e viceversa. La quantità di codice aggiuntivo richiesto per ogni combinazione di tipo di oggetto e tabella di database può sembrare travolgente.

Per semplificare lo sviluppo, gli AWS SDK per Java e.NET forniscono interfacce aggiuntive con livelli di astrazione più elevati. Le interfacce di livello superiore per DynamoDB consentono di definire le relazioni tra gli oggetti del programma e le tabelle di database che memorizzano i dati di tali oggetti. Dopo aver definito questa mappatura, vengono richiamati metodi oggetto semplici come save, load oppuredelete e le operazioni di DynamoDB di basso livello sottostanti vengono richiamate automaticamente per conto dell'utente. Ciò consente di scrivere codice incentrato sugli oggetti piuttosto che codice incentrato sul database.

Le interfacce di programmazione di livello superiore per DynamoDB sono disponibili negli SDK per Java e.NET. AWS

Interfacce di programmazione di livello superiore Versione API 2012-08-10 415

## Java

- [Java 1.x: DynamoDBMapper](#page-437-0)
- [Java 2.x: Client avanzato DynamoDB](#page-509-0)

# .NET

- [.NET: modello di documento](#page-509-1)
- [.NET: modello di persistenza degli oggetti](#page-542-0)

# <span id="page-437-0"></span>Java 1.x: DynamoDBMapper

AWS SDK for Java Fornisce una DynamoDBMapper classe che consente di mappare le classi lato client alle tabelle Amazon DynamoDB. Per utilizzare DynamoDBMapper, definire la relazione tra gli elementi di una tabella DynamoDB e le istanze di oggetto corrispondenti nel codice. La classe DynamoDBMapper consente di eseguire diverse operazioni di creazione, lettura, aggiornamento ed eliminazione (CRUD) sugli elementi e di eseguire query e scansioni sulle tabelle.

# Argomenti

- [Tipi di dati supportati per DynamoDB Mapper per Java](#page-440-0)
- [Annotazioni Java per DynamoDB](#page-442-0)
- [Classe DynamoDBMapper](#page-449-0)
- [Impostazioni di configurazione opzionali per DynamoDBMapper](#page-461-0)
- [Blocco ottimistico con il numero di versione](#page-463-0)
- [Mappatura dei dati arbitrari](#page-467-0)
- [Esempi della classe DynamoDBMapper](#page-472-0)

## **a** Note

La classe DynamoDBMapper non ti consente di creare, aggiornare o eliminare tabelle. Per eseguire queste attività, utilizza invece l'interfaccia SDK per Java di basso livello. Per ulteriori informazioni, consulta [Utilizzo di tabelle DynamoDB in Java](#page-691-0).

SDK per Java fornisce una serie di tipi di annotazione in modo che sia possibile mappare le classi alle tabelle. Ad esempio, considera una tabella ProductCatalog la cui chiave di partizione sia l'Id.

ProductCatalog(Id, ...)

Puoi mappare una classe nell'applicazione client alla tabella ProductCatalog, come mostrato nel seguente codice Java. Questo codice definisce un Plain Old Java Object (POJO), denominato CatalogItem, il quale utilizza annotazioni per mappare campi di oggetto ai nomi di attributo di DynamoDB.

#### Example

```
package com.amazonaws.codesamples;
import java.util.Set;
import com.amazonaws.services.dynamodbv2.datamodeling.DynamoDBAttribute;
import com.amazonaws.services.dynamodbv2.datamodeling.DynamoDBHashKey;
import com.amazonaws.services.dynamodbv2.datamodeling.DynamoDBIgnore;
import com.amazonaws.services.dynamodbv2.datamodeling.DynamoDBTable;
@DynamoDBTable(tableName="ProductCatalog")
public class CatalogItem { 
     private Integer id; 
     private String title; 
     private String ISBN; 
     private Set<String> bookAuthors; 
     private String someProp; 
     @DynamoDBHashKey(attributeName="Id") 
     public Integer getId() { return id; } 
     public void setId(Integer id) {this.id = id; } 
     @DynamoDBAttribute(attributeName="Title") 
     public String getTitle() {return title; } 
     public void setTitle(String title) { this.title = title; } 
     @DynamoDBAttribute(attributeName="ISBN") 
     public String getISBN() { return ISBN; } 
     public void setISBN(String ISBN) { this.ISBN = ISBN; }
```

```
 @DynamoDBAttribute(attributeName="Authors") 
     public Set<String> getBookAuthors() { return bookAuthors; } 
     public void setBookAuthors(Set<String> bookAuthors) { this.bookAuthors = 
  bookAuthors; } 
     @DynamoDBIgnore 
     public String getSomeProp() { return someProp; } 
     public void setSomeProp(String someProp) { this.someProp = someProp; }
}
```
Nel codice precedente, l'annotazione @DynamoDBTable mappa la classe CatalogItem alla tabella ProductCatalog. Puoi archiviare istanze di classi individuali come item della tabella. Nella definizione della classe, l'annotazione @DynamoDBHashKey mappa la proprietà Id alla chiave primaria.

Per impostazione predefinita, le proprietà di classe si mappano agli stessi attributi dei nomi della tabella. Le proprietà Title e ISBN si mappano agli stessi attributi dei nomi della tabella.

L'annotazione @DynamoDBAttribute è facoltativa quando il nome dell'attributo DynamoDB corrisponde al nome della proprietà dichiarata nella classe. Quando questi sono differenti, utilizza questa annotazione con il parametro attributeName in modo da specificare a quale attributo DynamoDB corrisponde questa proprietà.

Nell'esempio precedente, l'annotazione @DynamoDBAttribute viene aggiunta a ogni proprietà per garantire che i nomi della proprietà corrispondano esattamente alle tabelle create in [Creazione di](#page-588-0)  [tabelle e caricamento di dati per esempi di codice in DynamoDB](#page-588-0) e che sia coerente con i nomi di attributo utilizzati in altri esempi di codice in questa guida.

La definizione della classe può avere proprietà che non si mappano ad alcun attributo della tabella. Identifica queste proprietà aggiungendo l'annotazione @DynamoDBIgnore. Nell'esempio precedente, la proprietà SomeProp viene contrassegnata con l'annotazione @DynamoDBIgnore. Quando carichi nella tabella l'istanza CatalogItem, l'istanza DynamoDBMapper non include la proprietà SomeProp. Inoltre, il mappatore non restituisce questo attributo quando recuperi un item dalla tabella.

Dopo aver definito la classe di mappatura, puoi utilizzare i metodi DynamoDBMapper per scrivere un'istanza di tale classe in un item corrispondente nella tabella Catalog. Il seguente esempio di codice dimostra questa tecnica.

AmazonDynamoDB client = AmazonDynamoDBClientBuilder.standard().build();

```
DynamoDBMapper mapper = new DynamoDBMapper(client);
CatalogItem item = new CatalogItem();
item.setId(102);
item.setTitle("Book 102 Title");
item.setISBN("222-2222222222");
item.setBookAuthors(new HashSet<String>(Arrays.asList("Author 1", "Author 2")));
item.setSomeProp("Test");
mapper.save(item);
```
Il seguente esempio di codice mostra come recuperare l'item e accedere ad alcuni dei suoi attributi:

```
CatalogItem partitionKey = new CatalogItem();
partitionKey.setId(102);
DynamoDBQueryExpression<CatalogItem> queryExpression = new 
  DynamoDBQueryExpression<CatalogItem>() 
     .withHashKeyValues(partitionKey);
List<CatalogItem> itemList = mapper.query(CatalogItem.class, queryExpression);
for (int i = 0; i < itemList.size(); i++) {
     System.out.println(itemList.get(i).getTitle()); 
     System.out.println(itemList.get(i).getBookAuthors());
}
```
DynamoDBMapper offre un modo intuitivo e naturale di lavorare con i dati di DynamoDB all'interno di Java. Fornisce inoltre diverse caratteristiche integrate, come il blocco ottimistico, transazioni ACID, valori di chiavi di partizione e di ordinamento generati automaticamente e la funzione Versioni multiple degli oggetti.

<span id="page-440-0"></span>Tipi di dati supportati per DynamoDB Mapper per Java

In questa sezione vengono descritti i tipi di dati Java primitivi, le raccolte e i tipi di dati arbitrari supportati in Amazon DynamoDB.

Amazon DynamoDB supporta i seguenti tipi di dati Java primitivi e classi wrapper primitive.

- String
- Boolean, boolean
- Byte, byte
- Date (come stringa con precisione pari al millisecondo [ISO\\_8601](http://en.wikipedia.org/wiki/ISO_8601), convertita in UTC)
- Calendar (come stringa con precisione pari al millisecondo [ISO\\_8601](http://en.wikipedia.org/wiki/ISO_8601), convertita in UTC)
- Long, long
- Integer, int
- Double, double
- Float, float
- BigDecimal
- BigInteger

# **a** Note

- Per ulteriori informazioni sulle regole di denominazione di DynamoDB e i vari tipi di dati supportati, consulta [Tipi di dati e regole di denominazione supportati in Amazon](#page-49-0)  [DynamoDB](#page-49-0).
- I valori Binary vuoti sono supportati da DynamoDBMapper.
- I valori String vuoti sono supportati da AWS SDK for Java 2.x.

In AWS SDK for Java 1.x, DynamodBMapper supporta la lettura di valori di attributi String vuoti, tuttavia non scriverà valori di attributi String vuoti perché questi attributi vengono eliminati dalla richiesta.

DynamoDB supporta i tipi di raccolta Java [Set,](http://docs.oracle.com/javase/6/docs/api/java/util/Set.html) [List](http://docs.oracle.com/javase/6/docs/api/java/util/List.html) e [Map.](http://docs.oracle.com/javase/6/docs/api/java/util/Map.html) La tabella seguente riassume il modo in cui questi tipi Java vengono mappati ai tipi DynamoDB.

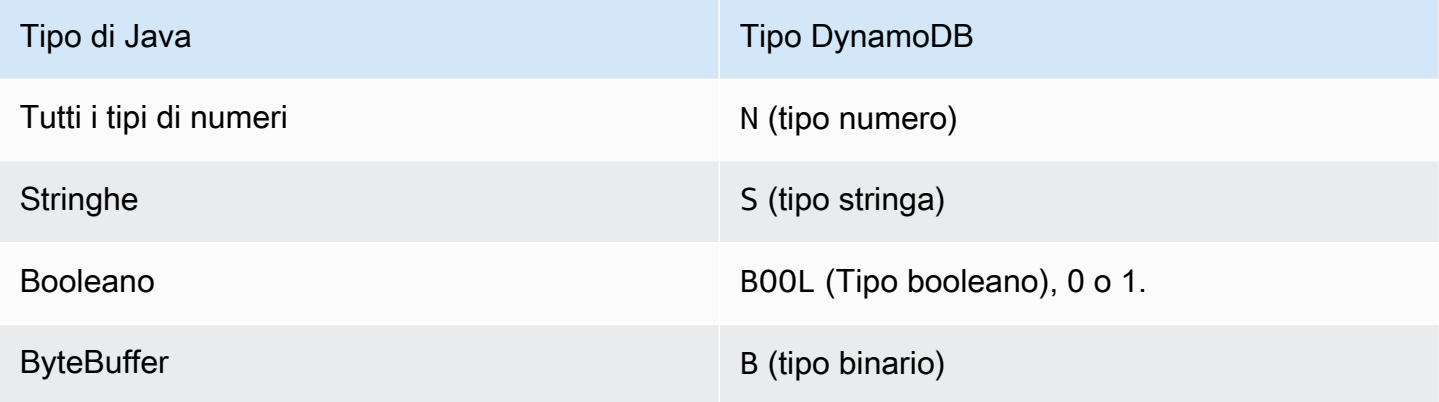

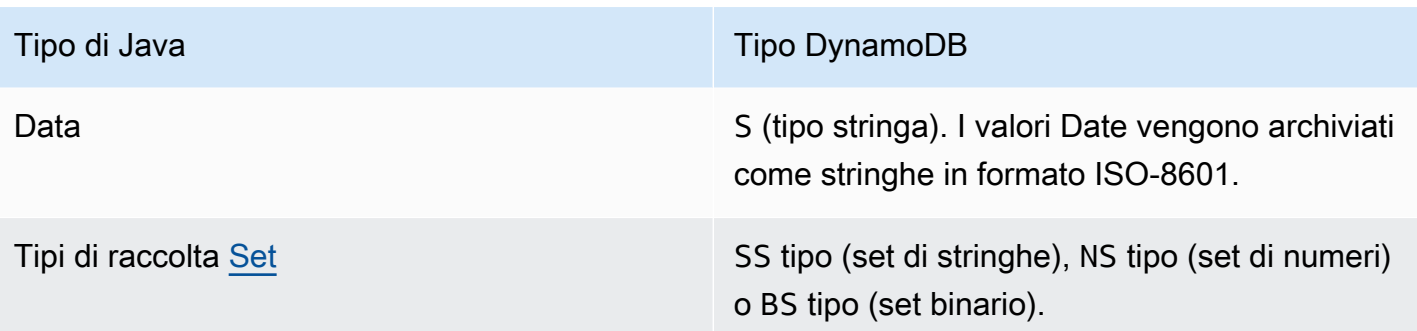

L'interfaccia DynamoDBTypeConverter consente di mappare i propri tipi di dati arbitrari a un tipo di dati supportato in nativo da DynamoDB. Per ulteriori informazioni, consulta [Mappatura dei dati](#page-467-0) [arbitrari.](#page-467-0)

# <span id="page-442-0"></span>Annotazioni Java per DynamoDB

In questa sezione vengono descritte le annotazioni disponibili per la mappatura delle classi e delle proprietà alle tabelle e agli attributi in Amazon DynamoDB.

Per la documentazione Javadoc corrispondente, consulta [Riepilogo dei tipi di annotazioni](https://docs.aws.amazon.com/AWSJavaSDK/latest/javadoc/com/amazonaws/services/dynamodbv2/datamodeling/package-summary.html) nella [Documentazione di riferimento delle API di AWS SDK for Java](https://docs.aws.amazon.com/sdk-for-java/latest/reference/).

**a** Note

Nelle seguenti annotazioni, sono obbligatori solo DynamoDBTable e DynamoDBHashKey.

Argomenti

- [DynamoDBAttribute](#page-443-0)
- [DynamoDB AutoGeneratedKey](#page-443-1)
- [DynamoDB AutoGeneratedTimestamp](#page-444-0)
- [DynamoDBDocument](#page-444-1)
- [DynamoDB HashKey](#page-446-0)
- [DynamoDBIgnore](#page-446-1)
- [DynamoDB IndexHashKey](#page-447-0)
- [DynamoDB IndexRangeKey](#page-447-1)
- [DynamoDB RangeKey](#page-447-2)
- [DynamoDBTable](#page-448-0)
- [DynamoDB TypeConverted](#page-449-1)
- [DynamoDBTyped](#page-449-2)
- [DynamoDB VersionAttribute](#page-449-3)

# <span id="page-443-0"></span>DynamoDBAttribute

Mappa una proprietà all'attributo della tabella. Per impostazione predefinita, ogni proprietà di classe si mappa a un attributo item con lo stesso nome. Tuttavia, se i nomi non sono gli stessi, puoi utilizzare questa annotazione per mappare una proprietà all'attributo. Nel frammento Java seguente, DynamoDBAttribute mappa la proprietà BookAuthors al nome di attributo Authors della tabella.

```
@DynamoDBAttribute(attributeName = "Authors")
public List<String> getBookAuthors() { return BookAuthors; }
public void setBookAuthors(List<String> BookAuthors) { this.BookAuthors = 
  BookAuthors; }
```
DynamoDBMapper utilizza Authors come nome di attributo quando salva l'oggetto nella tabella.

<span id="page-443-1"></span>DynamoDB AutoGeneratedKey

Contrassegna una proprietà di chiave di partizione o di ordinamento come generata automaticamente. DynamoDBMapper genera un [UUID](http://docs.oracle.com/javase/6/docs/api/java/util/UUID.html) casuale durante il salvataggio di questi attributi. Solo le proprietà String possono essere contrassegnate come chiavi generate automaticamente.

L'esempio seguente illustra l'utilizzo delle chiavi generate automaticamente.

```
@DynamoDBTable(tableName="AutoGeneratedKeysExample")
public class AutoGeneratedKeys { 
     private String id; 
     private String payload; 
     @DynamoDBHashKey(attributeName = "Id") 
     @DynamoDBAutoGeneratedKey 
     public String getId() { return id; } 
     public void setId(String id) { this.id = id; } 
     @DynamoDBAttribute(attributeName="payload") 
     public String getPayload() { return this.payload; }
```

```
 public void setPayload(String payload) { this.payload = payload; } 
     public static void saveItem() { 
         AutoGeneratedKeys obj = new AutoGeneratedKeys(); 
         obj.setPayload("abc123"); 
         // id field is null at this point 
         DynamoDBMapper mapper = new DynamoDBMapper(dynamoDBClient); 
         mapper.save(obj); 
         System.out.println("Object was saved with id " + obj.getId()); 
     }
}
```
<span id="page-444-0"></span>DynamoDB AutoGeneratedTimestamp

Genera automaticamente un timestamp.

```
@DynamoDBAutoGeneratedTimestamp(strategy=DynamoDBAutoGenerateStrategy.ALWAYS)
public Date getLastUpdatedDate() { return lastUpdatedDate; }
public void setLastUpdatedDate(Date lastUpdatedDate) { this.lastUpdatedDate = 
  lastUpdatedDate; }
```
Facoltativamente, la strategia di generazione automatica può essere definita fornendo un attributo di strategia. Il valore predefinito è ALWAYS.

<span id="page-444-1"></span>DynamoDBDocument

Indica che una classe può essere serializzata come un documento di Amazon DynamoDB.

Ad esempio, si supponga di voler mappare un documento JSON a un attributo DynamoDB di tipo Map (M). Il seguente esempio di codice definisce un item contenente un attributo nidificato (Pictures) di tipo Map.

```
public class ProductCatalogItem { 
     private Integer id; //partition key 
     private Pictures pictures; 
     /* ...other attributes omitted... */ 
     @DynamoDBHashKey(attributeName="Id") 
     public Integer getId() { return id;}
```

```
 public void setId(Integer id) {this.id = id;} 
 @DynamoDBAttribute(attributeName="Pictures") 
 public Pictures getPictures() { return pictures;} 
 public void setPictures(Pictures pictures) {this.pictures = pictures;} 
 // Additional properties go here. 
 @DynamoDBDocument 
 public static class Pictures { 
     private String frontView; 
     private String rearView; 
     private String sideView; 
     @DynamoDBAttribute(attributeName = "FrontView") 
     public String getFrontView() { return frontView; } 
     public void setFrontView(String frontView) { this.frontView = frontView; } 
     @DynamoDBAttribute(attributeName = "RearView") 
     public String getRearView() { return rearView; } 
     public void setRearView(String rearView) { this.rearView = rearView; } 
     @DynamoDBAttribute(attributeName = "SideView") 
     public String getSideView() { return sideView; } 
     public void setSideView(String sideView) { this.sideView = sideView; } 
  }
```
Puoi quindi salvare un nuovo item ProductCatalog, con Pictures, come mostrato nell'esempio seguente.

```
ProductCatalogItem item = new ProductCatalogItem();
Pictures pix = new Pictures();
pix.setFrontView("http://example.com/products/123_front.jpg");
pix.setRearView("http://example.com/products/123_rear.jpg");
pix.setSideView("http://example.com/products/123_left_side.jpg");
item.setPictures(pix);
item.setId(123);
mapper.save(item);
```
}

L'aspetto dell'item ProductCatalog risultante dovrebbe essere simile al seguente (in formato JSON).

```
{ 
   "Id" : 123 
   "Pictures" : { 
     "SideView" : "http://example.com/products/123_left_side.jpg", 
     "RearView" : "http://example.com/products/123_rear.jpg", 
     "FrontView" : "http://example.com/products/123_front.jpg" 
   }
}
```
# <span id="page-446-0"></span>DynamoDB HashKey

Mappa una proprietà di classe alla chiave di partizione della tabella. La proprietà deve essere uno dei tipi di stringa, numero o binario scalari. La proprietà non può essere un tipo di raccolta.

Supponi di avere una tabella, ProductCatalog, che abbia come chiave primaria l'Id. Il seguente codice Java definisce una classe CatalogItem e mappa la sua proprietà Id alla chiave primaria della tabella ProductCatalog utilizzando il tag @DynamoDBHashKey.

```
@DynamoDBTable(tableName="ProductCatalog")
public class CatalogItem { 
     private Integer Id; 
    @DynamoDBHashKey(attributeName="Id") 
    public Integer getId() { 
         return Id; 
    } 
    public void setId(Integer Id) { 
        this.Id = Id;
    } 
    // Additional properties go here.
}
```
## <span id="page-446-1"></span>DynamoDBIgnore

Indica all'istanza DynamoDBMapper che la proprietà associata deve essere ignorata. Quando salvi i dati nella tabella, DynamoDBMapper non salva questa proprietà nella tabella.

Applicato al metodo getter o al campo della classe per una proprietà non modellata. Se l'annotazione viene applicata direttamente al campo della classe, il getter e il setter corrispondenti devono essere dichiarati nella stessa classe.

# <span id="page-447-0"></span>DynamoDB IndexHashKey

Mappa una proprietà di classe alla chiave di partizione di un indice secondario globale. La proprietà deve essere uno dei tipi di stringa, numero o binario scalari. La proprietà non può essere un tipo di raccolta.

Utilizza questa annotazione se è necessario eseguire una Query su un indice secondario globale. È necessario specificare il nome dell'indice (globalSecondaryIndexName). Se il nome della proprietà di classe è diverso dalla chiave di partizione dell'indice, è necessario inoltre specificare il nome di tale attributo dell'indice (attributeName).

# <span id="page-447-1"></span>DynamoDB IndexRangeKey

Associa una proprietà di classe alla chiave di ordinamento di un indice secondario globale o di un indice secondario locale. La proprietà deve essere uno dei tipi di stringa, numero o binario scalari. La proprietà non può essere un tipo di raccolta.

Utilizza questa annotazione se è necessario eseguire una Query su un indice secondario locale o globale e si desidera rifinire i risultati utilizzando la chiave di ordinamento dell'indice. È necessario specificare il nome dell'indice (globalSecondaryIndexName, oppure localSecondaryIndexName). Se il nome della proprietà di classe è diverso dalla chiave di ordinamento dell'indice, è necessario inoltre specificare il nome di tale attributo dell'indice (attributeName).

## <span id="page-447-2"></span>DynamoDB RangeKey

Mappa una proprietà di classe alla chiave di ordinamento della tabella. La proprietà deve essere uno dei tipi di stringa, numero o binario scalari. Non può essere un tipo di raccolta.

Se la chiave primaria è composita (chiave di partizione e chiave di ordinamento), puoi utilizzare questo tag per mappare il campo della classe alla chiave di ordinamento. Ad esempio, supponiamo che tu abbia una tabella Reply in cui vengono memorizzate le risposte dei thread di un forum. Ogni thread può contenere molte risposte. Pertanto, la chiave primaria di questa tabella è sia ThreadId sia ReplyDateTime. La chiave di partizione è ThreadId e la chiave di ordinamento è ReplyDateTime.

Il seguente codice Java definisce una classe Reply e la mappa alla tabella Reply. Esso utilizza sia il tag @DynamoDBHashKey che @DynamoDBRangeKey per identificare le proprietà di classe che si mappano alla chiave primaria.

```
@DynamoDBTable(tableName="Reply")
public class Reply { 
     private Integer id; 
     private String replyDateTime; 
     @DynamoDBHashKey(attributeName="Id") 
     public Integer getId() { return id; } 
     public void setId(Integer id) { this.id = id; } 
     @DynamoDBRangeKey(attributeName="ReplyDateTime") 
     public String getReplyDateTime() { return replyDateTime; } 
     public void setReplyDateTime(String replyDateTime) { this.replyDateTime = 
  replyDateTime; } 
    // Additional properties go here.
}
```
## <span id="page-448-0"></span>DynamoDBTable

Identifica la tabella di destinazione di DynamoDB. Ad esempio, il seguente codice Java definisce una classe Developer e la mappa alla tabella People in DynamoDB.

```
@DynamoDBTable(tableName="People")
public class Developer { ...}
```
L'annotazione @DynamoDBTable può essere ereditata. Tutte le nuove classi che ereditano dalla classe Developer vengono pure mappate alla tabella People. Ad esempio, supponiamo che tu abbia creato una classe Lead che erediti dalla classe Developer. Poiché hai mappato la classe Developer alla tabella People, anche gli oggetti della classe Lead vengono memorizzati nella stessa tabella.

@DynamoDBTable può anche essere sovrascritto. Tutte le nuove classi che ereditano dalla classe Developer vengono mappate alla stessa tabella People per impostazione predefinita. Tuttavia, puoi sovrascrivere questa mappatura predefinita. Ad esempio, se crei una classe che eredita dalla classe Developer, puoi mapparla esplicitamente a un'altra tabella aggiungendo l'annotazione @DynamoDBTable, come riportato nel seguente esempio di codice Java.

```
@DynamoDBTable(tableName="Managers")
public class Manager extends Developer { ...}
```
## <span id="page-449-1"></span>DynamoDB TypeConverted

Annotazione per contrassegnare che una proprietà utilizza un convertitore di tipi personalizzato. Può essere annotata su un'annotazione definita dall'utente per passare proprietà aggiuntive a DynamoDBTypeConverter.

L'interfaccia DynamoDBTypeConverter consente di mappare i propri tipi di dati arbitrari a un tipo di dati supportato in nativo da DynamoDB. Per ulteriori informazioni, consulta [Mappatura dei dati](#page-467-0) [arbitrari.](#page-467-0)

## <span id="page-449-2"></span>DynamoDBTyped

Annotazione per sovrascrivere il vincolo del tipo di attributo standard. I tipi standard non richiedono l'annotazione se viene loro applicato il vincolo di attributo predefinito per quel tipo.

## <span id="page-449-3"></span>DynamoDB VersionAttribute

Identifica una proprietà di classe per archiviare un numero di versione di blocco ottimistico. DynamoDBMapper assegna un numero di versione a detta proprietà quando salva un nuovo item e lo incrementa ogni volta che lo aggiorni. Sono supportati soltanto i tipi scalari di numero. Per ulteriori informazioni sui tipi di dati, consulta [Tipi di dati.](#page-50-0) Per ulteriori informazioni sulla funzione Controllo delle versioni, consulta [Blocco ottimistico con il numero di versione](#page-463-0).

# <span id="page-449-0"></span>Classe DynamoDBMapper

La classe DynamoDBMapper è il punto di ingresso al database Amazon DynamoDB. Fornisce l'accesso a un endpoint DynamoDB e consente di accedere ai dati in diverse tabelle. Consente anche di eseguire diverse operazioni di creazione, lettura, aggiornamento ed eliminazione (CRUD) sugli elementi e di eseguire query e scansioni sulle tabelle. Questa classe fornisce i metodi seguenti per lavorare con DynamoDB.

Per la documentazione Javadoc corrispondente, consulta [DynamoDBMapper](https://docs.aws.amazon.com/AWSJavaSDK/latest/javadoc/com/amazonaws/services/dynamodbv2/datamodeling/DynamoDBMapper.html) nella Documentazione di riferimento delle API di AWS SDK for Java .

## Argomenti

- [save](#page-450-0)
- [caricare](#page-451-0)
- [Elimina](#page-451-1)
- [query](#page-451-2)
- [queryPage](#page-454-0)
- **[scan](#page-454-1)**
- [scanPage](#page-455-0)
- **[parallelScan](#page-456-0)**
- **[batchSave](#page-456-1)**
- **[batchLoad](#page-457-0)**
- **[batchDelete](#page-457-1)**
- **[BatchWrite](#page-457-2)**
- [transactionWrite](#page-458-0)
- **[transactionLoad](#page-459-0)**
- [count](#page-459-1)
- [generateCreateTableRichiesta](#page-459-2)
- [createS3Link](#page-460-0)
- [GetS3 ClientCache](#page-461-1)

#### <span id="page-450-0"></span>save

Salva l'oggetto specificato nella tabella. L'oggetto che intendi salvare è l'unico parametro obbligatorio di questo metodo. Puoi fornire parametri di configurazione opzionali utilizzando l'oggetto DynamoDBMapperConfig.

Se non esiste un item avente la stessa chiave primaria, questo metodo crea un nuovo item nella tabella. Se esiste un item avente la stessa chiave primaria, esso aggiorna l'item esistente. Se la chiave di partizione e la chiave di ordinamento sono del tipo String e sono annotate con @DynamoDBAutoGeneratedKey, viene loro assegnato un identificatore unico universale casuale (UUID) in caso di mancata inizializzazione. I campi di versione annotati con @DynamoDBVersionAttribute vengono incrementati di una unità. Inoltre, se viene aggiornato un campo di versione o viene generata una chiave, l'oggetto passato si aggiornerà a seguito dell'operazione.

Per impostazione predefinita, solo gli attributi corrispondenti alle proprietà della classe mappate vengono aggiornati. Glie eventuali attributi esistenti aggiuntivi su un item non sono interessati. Tuttavia, se specifichi SaveBehavior.CLOBBER, puoi forzare la sovrascrittura completa dell'item.

#### DynamoDBMapperConfig config = DynamoDBMapperConfig.builder()

```
 .withSaveBehavior(DynamoDBMapperConfig.SaveBehavior.CLOBBER).build();
```
mapper.save(item, config);

Se la funzione Versioni multiple è abilitata, le versioni dell'item lato client e lato server devono corrispondere. Tuttavia, non è necessario che la versione corrisponda se viene utilizzata l'opzione SaveBehavior.CLOBBER. Per ulteriori informazioni sulla funzione Controllo delle versioni, consulta [Blocco ottimistico con il numero di versione](#page-463-0).

#### <span id="page-451-0"></span>caricare

Recupera un item da una tabella. È necessario fornire la chiave primaria dell'item che intendi recuperare. Puoi fornire parametri di configurazione opzionali utilizzando l'oggetto DynamoDBMapperConfig. Ad esempio, puoi richiedere facoltativamente letture fortemente consistenti per garantire che questo metodo recuperi solo i valori di item più recenti, come riportato nella seguente dichiarazione Java.

```
DynamoDBMapperConfig config = DynamoDBMapperConfig.builder() 
     .withConsistentReads(DynamoDBMapperConfig.ConsistentReads.CONSISTENT).build();
CatalogItem item = mapper.load(CatalogItem.class, item.getId(), config);
```
Per impostazione predefinita, DynamoDB restituisce l'elemento che dispone di valori con consistenza finale. Per informazioni sul modello di consistenza finale di DynamoDB, consulta [Consistenza di](#page-105-0)  [lettura](#page-105-0).

#### <span id="page-451-1"></span>Elimina

Elimina un item dalla tabella. È necessario passare un'istanza di oggetto della classe mappata.

Se la funzione Versioni multiple è abilitata, le versioni dell'item lato client e lato server devono corrispondere. Tuttavia, non è necessario che la versione corrisponda se viene utilizzata l'opzione SaveBehavior.CLOBBER. Per ulteriori informazioni sulla funzione Controllo delle versioni, consulta [Blocco ottimistico con il numero di versione](#page-463-0).

<span id="page-451-2"></span>query

Esegue una query su una tabella o un indice secondario.

Supponiamo che tu abbia una tabella, Reply, in cui vengono memorizzate le risposte dei thread di un forum. Ogni tema del thread può contenere 0 o più risposte. La chiave primaria della tabella Reply è costituita dai campi Id e ReplyDateTime, in cui l'Id è la chiave di partizione, mentre ReplyDateTime è la chiave di ordinamento della chiave primaria.

```
Reply ( Id, ReplyDateTime, ... )
```
Si supponga ora di aver creato una mappatura tra la classe Reply e la tabella Reply corrispondente in DynamoDB. Il seguente codice Java utilizza DynamoDBMapper per trovare tutte le risposte delle due settimane precedenti di uno specifico tema di un thread.

Example

```
String forumName = "&DDB;";
String forumSubject = "&DDB; Thread 1";
String partitionKey = forumName + "#" + forumSubject;
long twoWeeksAgoMilli = (new Date()).getTime() - (14L*24L*60L*60L*1000L);
Date twoWeeksAgo = new Date();
twoWeeksAgo.setTime(twoWeeksAgoMilli);
SimpleDateFormat df = new SimpleDateFormat("yyyy-MM-dd'T'HH:mm:ss.SSS'Z'");
String twoWeeksAgoStr = df.format(twoWeeksAgo);
Map<String, AttributeValue> eav = new HashMap<String, AttributeValue>();
eav.put(":v1", new AttributeValue().withS(partitionKey));
eav.put(":v2",new AttributeValue().withS(twoWeeksAgoStr.toString()));
DynamoDBQueryExpression<Reply> queryExpression = new DynamoDBQueryExpression<Reply>() 
     .withKeyConditionExpression("Id = :v1 and ReplyDateTime > :v2") 
     .withExpressionAttributeValues(eav);
List<Reply> latestReplies = mapper.query(Reply.class, queryExpression);
```
La query restituisce una raccolta di oggetti Reply.

Per impostazione predefinita, il metodo query restituisce una raccolta a "caricamento differito". Inizialmente restituisce solo una pagina di risultati e in seguito effettua una chiamata di assistenza per la pagina successiva, se necessario. Per ottenere tutti gli elementi corrispondenti, eseguire iterazioni sulla raccolta latestReplies.

Tieni presente che la chiamata del metodo size() sulla raccolta carica tutti i risultati al fine di fornire un conteggio accurato. Di conseguenza si potrebbe verificare un consumo eccessivo di throughput

assegnato e nel caso di una tabella molto grande potrebbe persino esaurirsi tutta la memoria nella JVM.

Per eseguire query a un indice, è necessario in primo luogo modellarlo come classe di mappatore. Supponiamo che la *Reply* tabella abbia un indice secondario globale denominato -Message-Index. PostedBy La chiave di partizione di quest'indice è PostedBy, mentre la chiave di ordinamento è Message. La definizione di classe di un item dell'indice dovrebbe avere un aspetto simile al seguente:

```
@DynamoDBTable(tableName="Reply")
public class PostedByMessage { 
     private String postedBy; 
     private String message; 
     @DynamoDBIndexHashKey(globalSecondaryIndexName = "PostedBy-Message-Index", 
  attributeName = "PostedBy") 
     public String getPostedBy() { return postedBy; } 
     public void setPostedBy(String postedBy) { this.postedBy = postedBy; } 
     @DynamoDBIndexRangeKey(globalSecondaryIndexName = "PostedBy-Message-Index", 
  attributeName = "Message") 
     public String getMessage() { return message; } 
     public void setMessage(String message) { this.message = message; } 
    // Additional properties go here.
}
```
L'annotazione @DynamoDBTable indica che questo indice è associato alla tabella Reply. L'*@DynamoDBIndexHashKey*annotazione indica la chiave di partizione (PostedBy) dell'indice e *@DynamoDBIndexRangeKey* indica la chiave di ordinamento (Message) dell'indice.

Puoi ora utilizzare DynamoDBMapper per eseguire query all'indice, recuperando un sottoinsieme di messaggi pubblicati da un determinato utente. Non è necessario specificare il nome dell'indice se non sono presenti mappature in conflitto tra tabelle e indici e le mappature sono già state eseguite nel mappatore. Il mappatore deciderà in base alla chiave primaria e alla chiave di ordinamento. Il codice seguente esegue una query su un indice secondario globale. Poiché gli indici secondari globali supportano letture consistenti finali, ma non letture consistenti, è necessario specificare withConsistentRead(false).

HashMap<String, AttributeValue> eav = new HashMap<String, AttributeValue>();

```
eav.put(":v1", new AttributeValue().withS("User A"));
eav.put(":v2", new AttributeValue().withS("DynamoDB"));
DynamoDBQueryExpression<PostedByMessage> queryExpression = new 
  DynamoDBQueryExpression<PostedByMessage>() 
     .withIndexName("PostedBy-Message-Index") 
     .withConsistentRead(false) 
     .withKeyConditionExpression("PostedBy = :v1 and begins_with(Message, :v2)") 
     .withExpressionAttributeValues(eav);
List<PostedByMessage> iList = mapper.query(PostedByMessage.class, queryExpression);
```
La query restituisce una raccolta di oggetti PostedByMessage.

#### <span id="page-454-0"></span>queryPage

Esegue query su una tabella o un indice secondario e restituisce una singola pagina di risultati corrispondenti. Come per il metodo query, è necessario specificare il valore di una chiave di partizione e un filtro query applicato all'attributo della chiave di ordinamento. Tuttavia, queryPage restituisce solo la prima "pagina" di dati, ovvero la quantità di dati che rientra in 1 MB.

#### <span id="page-454-1"></span>scan

Esegue la scansione di un'intera tabella o di un indice secondario. Puoi specificare facoltativamente FilterExpression per filtrare il set di risultati.

Supponiamo che tu abbia una tabella, Reply, in cui vengono memorizzate le risposte dei thread di un forum. Ogni tema del thread può contenere 0 o più risposte. La chiave primaria della tabella Reply è costituita dai campi Id e ReplyDateTime, in cui l'Id è la chiave di partizione, mentre ReplyDateTime è la chiave di ordinamento della chiave primaria.

Reply ( Id, ReplyDateTime, ... )

Se hai mappato una classe Java alla tabella Reply, puoi utilizzare la DynamoDBMapper per eseguire la scansione della tabella. Ad esempio, il seguente codice Java esegue la scansione dell'intera tabella Reply, restituendo solo le risposte di un determinato anno.

#### Example

```
HashMap<String, AttributeValue> eav = new HashMap<String, AttributeValue>();
eav.put(":v1", new AttributeValue().withS("2015"));
```

```
DynamoDBScanExpression scanExpression = new DynamoDBScanExpression() 
     .withFilterExpression("begins_with(ReplyDateTime,:v1)") 
     .withExpressionAttributeValues(eav);
```

```
List<Reply> replies = mapper.scan(Reply.class, scanExpression);
```
Per impostazione predefinita, il metodo scan restituisce una raccolta a "caricamento differito". Inizialmente restituisce solo una pagina di risultati e in seguito effettua una chiamata di assistenza per la pagina successiva, se necessario. Per ottenere tutti gli elementi corrispondenti, eseguire iterazioni sulla raccolta replies.

Tieni presente che la chiamata del metodo size() sulla raccolta carica tutti i risultati al fine di fornire un conteggio accurato. Di conseguenza si potrebbe verificare un consumo eccessivo di throughput assegnato e nel caso di una tabella molto grande potrebbe persino esaurirsi tutta la memoria nella JVM.

Per eseguire la scansione di un indice, è necessario in primo luogo modellarlo come classe di mappatore. Supponiamo che la tabella Reply abbia un indice secondario globale denominato PostedBy-Message-Index. La chiave di partizione di quest'indice è PostedBy, mentre la chiave di ordinamento è Message. Una classe di mappatore per questo indice viene mostrata nella sezione [query](#page-451-2). Utilizza le annotazioni @DynamoDBIndexHashKey e @DynamoDBIndexRangeKey per specificare la chiave di partizione e la chiave di ordinamento dell'indice.

L'esempio di codice seguente esegue la scansione di PostedBy-Message-Index. Esso non utilizza un filtro di scansione, così che ti vengano restituiti tutti gli elementi dell'indice.

```
DynamoDBScanExpression scanExpression = new DynamoDBScanExpression() 
     .withIndexName("PostedBy-Message-Index") 
     .withConsistentRead(false); 
     List<PostedByMessage> iList = mapper.scan(PostedByMessage.class, scanExpression); 
     Iterator<PostedByMessage> indexItems = iList.iterator();
```
## <span id="page-455-0"></span>scanPage

Esegue una scansione su una tabella o un indice secondario e restituisce una singola pagina di risultati corrispondenti. Come per il metodo scan, puoi specificare facoltativamente FilterExpression per filtrare il set di risultati. Tuttavia, scanPage restituisce solo la prima "pagina" di dati, ovvero la quantità di dati che rientra in 1 MB.

#### <span id="page-456-0"></span>parallelScan

Esegue una scansione parallela di un'intera tabella o di un indice secondario. Puoi specificare una serie di segmenti logici della tabella e un'espressione scan per filtrare i risultati. parallelScan divide l'attività di scansione tra più dipendenti, uno per ogni segmento logico; i dipendenti elaborano i dati in parallelo e restituiscono i risultati.

L'esempio di codice Java seguente esegue una scansione parallela sulla tabella Product.

```
int numberOfThreads = 4;
Map<String, AttributeValue> eav = new HashMap<String, AttributeValue>();
eav.put(":n", new AttributeValue().withN("100"));
DynamoDBScanExpression scanExpression = new DynamoDBScanExpression() 
     .withFilterExpression("Price <= :n") 
     .withExpressionAttributeValues(eav);
List<Product> scanResult = mapper.parallelScan(Product.class, scanExpression, 
  numberOfThreads);
```
Per un esempio di codice Java che illustra l'utilizzo di parallelScan, consulta Operazioni di query e [analisi per la classe DynamoDBMapper](#page-475-0).

<span id="page-456-1"></span>batchSave

Salva gli oggetti in una o più tabelle tramite una o più chiamate al metodo AmazonDynamoDB.batchWriteItem. Questo metodo non fornisce garanzie sulle transazioni.

Il codice Java seguente salva due item (libri) nella tabella ProductCatalog.

```
Book book1 = new Book();
book1.setId(901);
book1.setProductCategory("Book");
book1.setTitle("Book 901 Title");
Book book2 = new Book();
book2.setId(902);
book2.setProductCategory("Book");
book2.setTitle("Book 902 Title");
```
mapper.batchSave(Arrays.asList(book1, book2));

#### <span id="page-457-0"></span>batchLoad

Recupera più item da una o più tabelle utilizzando la loro chiave primaria.

Il seguente codice Java recupera due item da due tabelle differenti.

```
ArrayList<Object> itemsToGet = new ArrayList<Object>();
ForumItem forumItem = new ForumItem();
forumItem.setForumName("Amazon DynamoDB");
itemsToGet.add(forumItem);
ThreadItem threadItem = new ThreadItem();
threadItem.setForumName("Amazon DynamoDB");
threadItem.setSubject("Amazon DynamoDB thread 1 message text");
itemsToGet.add(threadItem);
Map<String, List<Object>> items = mapper.batchLoad(itemsToGet);
```
#### <span id="page-457-1"></span>batchDelete

Elimina gli oggetti da una o più tabelle tramite una o più chiamate al metodo AmazonDynamoDB.batchWriteItem. Questo metodo non fornisce garanzie sulle transazioni.

Il seguente codice Java elimina due item (libri) dalla tabella ProductCatalog.

```
Book book1 = mapper.load(Book.class, 901);
Book book2 = mapper.load(Book.class, 902);
mapper.batchDelete(Arrays.asList(book1, book2));
```
#### <span id="page-457-2"></span>**BatchWrite**

Salva gli oggetti o li elimina da una o più tabelle tramite una o più chiamate al metodo AmazonDynamoDB.batchWriteItem. Questo metodo non fornisce garanzie sulle transazioni né supporta la funzione Versioni multiple (inserimenti o eliminazioni condizionali).

Il seguente frammento di codice Java scrive un nuovo item nella tabella Forum, scrive un nuovo item nella tabella Thread ed elimina un item dalla tabella ProductCatalog.

```
// Create a Forum item to save
Forum forumItem = new Forum();
forumItem.setName("Test BatchWrite Forum");
// Create a Thread item to save
Thread threadItem = new Thread();
threadItem.setForumName("AmazonDynamoDB");
threadItem.setSubject("My sample question");
// Load a ProductCatalog item to delete
Book book3 = mapper.load(Book.class, 903);
List<Object> objectsToWrite = Arrays.asList(forumItem, threadItem);
List<Book> objectsToDelete = Arrays.asList(book3);
mapper.batchWrite(objectsToWrite, objectsToDelete);
```
#### <span id="page-458-0"></span>transactionWrite

Salva gli oggetti o li elimina da una o più tabelle tramite una o più chiamate al metodo AmazonDynamoDB.transactWriteItems.

[Per un elenco delle eccezioni specifiche delle transazioni, consulta errori. TransactWriteItems](https://docs.aws.amazon.com/amazondynamodb/latest/APIReference/API_TransactWriteItems.html#API_TransactWriteItems_Errors)

Per ulteriori informazioni sulle transazioni DynamoDB e le garanzie ACID (Atomicity, Consistency, Isolation and Durability) fornite, consulta [Amazon DynamoDB Transactions](https://docs.aws.amazon.com/amazondynamodb/latest/developerguide/transactions.html).

## **a** Note

Questo metodo non supporta i seguenti metodi:

• [DynamoDB. MapperConfig SaveBehavior](https://docs.aws.amazon.com/amazondynamodb/latest/developerguide/DynamoDBMapper.OptionalConfig.html).

Il seguente codice Java scrive un nuovo item in ogni tabella Forum e Thread, a livello di transazione.

```
Thread s3ForumThread = new Thread();
s3ForumThread.setForumName("S3 Forum");
s3ForumThread.setSubject("Sample Subject 1");
s3ForumThread.setMessage("Sample Question 1");
```

```
Forum s3Forum = new Forum();
s3Forum.setName("S3 Forum");
s3Forum.setCategory("Amazon Web Services");
s3Forum.setThreads(1);
TransactionWriteRequest transactionWriteRequest = new TransactionWriteRequest();
transactionWriteRequest.addPut(s3Forum);
transactionWriteRequest.addPut(s3ForumThread);
mapper.transactionWrite(transactionWriteRequest);
```
<span id="page-459-0"></span>transactionLoad

Carica gli oggetti da una o più tabelle tramite una chiamata al metodo AmazonDynamoDB.transactGetItems.

[Per un elenco delle eccezioni specifiche delle transazioni, consulta errori. TransactGetItems](https://docs.aws.amazon.com/amazondynamodb/latest/APIReference/API_TransactGetItems.html#API_TransactGetItems_Errors)

Per ulteriori informazioni sulle transazioni DynamoDB e le garanzie ACID (Atomicity, Consistency, Isolation and Durability) fornite, consulta [Amazon DynamoDB Transactions](https://docs.aws.amazon.com/amazondynamodb/latest/developerguide/transactions.html).

Il seguente codice Java carica un elemento da ciascuna delle tabelle Forum e Thread, a livello di transazione.

```
Forum dynamodbForum = new Forum();
dynamodbForum.setName("DynamoDB Forum");
Thread dynamodbForumThread = new Thread();
dynamodbForumThread.setForumName("DynamoDB Forum");
TransactionLoadRequest transactionLoadRequest = new TransactionLoadRequest();
transactionLoadRequest.addLoad(dynamodbForum);
transactionLoadRequest.addLoad(dynamodbForumThread);
mapper.transactionLoad(transactionLoadRequest);
```
#### <span id="page-459-1"></span>count

Valuta l'espressione scan specificata e restituisce il numero di item corrispondenti. Non viene restituito alcun dato di item.

<span id="page-459-2"></span>generateCreateTableRichiesta

Analizza una classe POJO che rappresenta una tabella DynamoDB e restituisce un CreateTableRequest per tale tabella.

## <span id="page-460-0"></span>createS3Link

Crea un collegamento a un oggetto in Amazon S3. È necessario specificare un nome del bucket e un nome della chiave, il quale identifica l'oggetto nel bucket in modo univoco.

Per utilizzare createS3Link, la classe di mappatore deve definire metodi getter e setter. Ciò viene illustrato nel seguente codice, nel quale si aggiunge alla classe CatalogItem un nuovo attributo e metodi getter/setter:

```
@DynamoDBTable(tableName="ProductCatalog")
public class CatalogItem { 
     ... 
     public S3Link productImage; 
     .... 
     @DynamoDBAttribute(attributeName = "ProductImage") 
     public S3Link getProductImage() { 
              return productImage; 
     } 
     public void setProductImage(S3Link productImage) { 
          this.productImage = productImage; 
     }
...
}
```
Il seguente frammento di codice Java definisce un nuovo item da scrivere nella tabella Product. Questo elemento include un collegamento all'immagine del prodotto; i dati relativi all'immagine vengono caricati in Amazon S3.

```
CatalogItem item = new CatalogItem();
item.setId(150);
item.setTitle("Book 150 Title");
String myS3Bucket = "myS3bucket";
String myS3Key = "productImages/book_150_cover.jpg";
item.setProductImage(mapper.createS3Link(myS3Bucket, myS3Key));
```
item.getProductImage().uploadFrom(new File("/file/path/book\_150\_cover.jpg"));

mapper.save(item);

La classe S3Link fornisce molti altri metodi per manipolare gli oggetti in Amazon S3. Per ulteriori informazioni, vedi la sezione relativa a [Javadocs per](https://docs.aws.amazon.com/AWSJavaSDK/latest/javadoc/com/amazonaws/services/dynamodbv2/datamodeling/S3Link.html) S3Link.

<span id="page-461-1"></span>GetS3 ClientCache

Restituisce S3ClientCache sottostante per accedere ad Amazon S3. Una S3ClientCache è una mappa intelligente per gli oggetti AmazonS3Client. Se hai più clienti, An S3ClientCache può aiutarti a mantenere i clienti organizzati per AWS regione e può creare nuovi client Amazon S3 su richiesta.

<span id="page-461-0"></span>Impostazioni di configurazione opzionali per DynamoDBMapper

Quando crei un'istanza di DynamoDBMapper, esso contiene determinati comportamenti predefiniti; puoi sovrascrivere tali impostazioni predefinite tramite la classe DynamoDBMapperConfig.

Nel seguente frammento di codice viene creato un DynamoDBMapper con impostazioni personalizzate:

```
AmazonDynamoDB client = AmazonDynamoDBClientBuilder.standard().build();
DynamoDBMapperConfig mapperConfig = DynamoDBMapperConfig.builder() 
         .withSaveBehavior(DynamoDBMapperConfig.SaveBehavior.CLOBBER) 
         .withConsistentReads(DynamoDBMapperConfig.ConsistentReads.CONSISTENT) 
         .withTableNameOverride(null)
```

```
 .withPaginationLoadingStrategy(DynamoDBMapperConfig.PaginationLoadingStrategy.EAGER_LOADING) 
   .build();
```
DynamoDBMapper mapper = new DynamoDBMapper(client, mapperConfig);

[Per ulteriori informazioni, consulta M](https://docs.aws.amazon.com/sdk-for-java/latest/reference/)[apperConfigDynamoDB](https://docs.aws.amazon.com/AWSJavaSDK/latest/javadoc/com/amazonaws/services/dynamodbv2/datamodeling/DynamoDBMapperConfig.html) [nell'AWS SDK for Java API Reference.](https://docs.aws.amazon.com/sdk-for-java/latest/reference/)

Puoi utilizzare i seguenti argomenti per un'istanza di DynamoDBMapperConfig:

- Un valore di enumerazione DynamoDBMapperConfig.ConsistentReads:
	- EVENTUAL: l'istanza del mappatore utilizza una richiesta di lettura a consistenza finale.

• CONSISTENT: l'istanza del mappatore utilizza una richiesta di lettura fortemente consistente. Puoi utilizzare questa impostazione opzionale con le operazioni load, query o scan. Le letture fortemente consistenti hanno implicazioni per le prestazioni e la fatturazione; consulta la [pagina](https://aws.amazon.com/dynamodb)  [dei dettagli del prodotto](https://aws.amazon.com/dynamodb) di DynamoDB per ulteriori informazioni.

Se non specifichi un'impostazione di consistenza di lettura per l'istanza di mappatore, il valore predefinito sarà EVENTUAL.

# **a** Note

Questo valore viene applicato solo nelle operazioni query, querypage, load e batch load di DynamoDBMapper.

- Un valore di enumerazione DynamoDBMapperConfig.PaginationLoadingStrategy: controlla il modo in cui l'istanza del mappatore elabora un elenco impaginato di dati, ad esempio i risultati di una query o una scan:
	- LAZY\_LOADING: l'istanza del mappatore carica i dati quando possibile e mantiene tutti i risultati caricati in memoria.
	- EAGER\_LOADING: l'istanza del mappatore carica i dati non appena l'elenco viene inizializzato.
	- ITERATION ONLY: è possibile utilizzare soltantoo un Iterator per leggere dall'elenco. Durante l'iterazione, l'elenco cancella tutti i risultati precedenti prima di caricare la pagina successiva, in modo che memorizzi al massimo una pagina di risultati caricati. Ciò significa, inoltre, che l'elenco può essere iterato una sola volta. Si consiglia di utilizzare questa strategia quando si gestiscono item di grandi dimensioni, al fine di ridurre il sovraccarico della memoria.

Se non specifichi una strategia di caricamento della paginazione per l'istanza di mappatore, il valore predefinito sarà LAZY\_LOADING.

- Un valore di enumerazione DynamoDBMapperConfig.SaveBehavior. Specifica il modo in cui l'istanza di mappatore deve gestire gli attributi durante le operazioni di salvataggio.
	- UPDATE: durante un'operazione di salvataggio, tutti gli attributi modellati vengono aggiornati e gli attributi non modellati non vengono influenzati. Tipi di numeri primitivi (byte, int, long) sono impostati su 0. I tipi di oggetto sono impostati su null.
	- CLOBBER: cancella e sostituisce tutti gli attributi, inclusi quelli non modellati, durante un'operazione di salvataggio. Questa operazione viene eseguita eliminando la voce e creandola nuovamente. Vengono ignorate anche le limitazioni dei campi con versione.

Se non specifichi il comportamento di salvataggio per l'istanza di mappatore, il valore predefinito sarà UPDATE.

# **a** Note

Le operazioni transazionali DynamoDBMapper non supportano l'enumerazione DynamoDBMapperConfig.SaveBehavior.

• Un oggetto DynamoDBMapperConfig.TableNameOverride: indica all'istanza del mappatore di ignorare il nome della tabella specificato dall'annotazione DynamoDBTable della classe e utilizza invece un nome di tabella diverso fornito dall'utente. Ciò può essere utile quando esegui il partizionamento dei dati in più tabelle in fase di runtime.

Puoi sovrascrivere l'oggetto della configurazione predefinita per DynamoDBMapper in ogni operazione, a seconda delle necessità.

# <span id="page-463-0"></span>Blocco ottimistico con il numero di versione

Il blocco ottimistico è una strategia che assicura che l'elemento lato client che si sta aggiornando (o eliminando) sia lo stesso elemento in Amazon DynamoDB. Se utilizzi questa strategia le scritture del tuo database sono protette da eventuali sovrascritture da parte di altre scritture di terzi e viceversa.

Con il blocco ottimistico, ogni voce dispone di un attributo che funge da numero di versione. Se recuperi un item da una tabella, l'applicazione registra il numero di versione di tale item. Puoi aggiornare l'item, ma solo se il numero di versione lato server non è cambiato. In caso di mancata corrispondenza delle versioni, qualcun altro ha modificato l'item prima dell'utente. Il tentativo di aggiornamento non riesce, perché si dispone di una versione obsoleta dell'item. In tal caso, riprova recuperando l'elemento e quindi provando ad aggiornarlo. Il blocco ottimistico evita di sovrascrivere accidentalmente le modifiche che sono state apportate da altri. Impedisce anche ad altri di sovrascrivere accidentalmente le modifiche.

Sebbene tu possa implementare la tua strategia di blocco ottimistica, fornisce l' AWS SDK for Java annotazione. @DynamoDBVersionAttribute Nella classe di mappatura della tabella, puoi indicare una proprietà nella quale memorizzare il numero di versione e contrassegnarlo utilizzando questa annotazione. Quando si salva un oggetto, l'elemento corrispondente nella tabella DynamoDB conterrà un attributo che memorizza il numero di versione. DynamoDBMapper assegna un numero di versione quando salvi l'oggetto per la prima volta e incrementa automaticamente il numero di versione ogni volta che aggiorni l'item. Le richieste di aggiornamento o eliminazione avranno esito

positivo solo se la versione dell'oggetto lato client corrisponde al numero di versione dell'elemento corrispondente nella tabella DynamoDB.

ConditionalCheckFailedException viene generato se:

- utilizzi il blocco ottimistico con @DynamoDBVersionAttribute e il valore della versione del server è diverso dal valore sul lato client;
- specifichi le tue limitazioni condizionali quando salvi i dati utilizzando DynamoDBMapper con DynamoDBSaveExpression e tali limitazioni non sono riuscite.

```
a Note
```
- Le tabelle globali DynamoDB utilizzano una riconciliazione di tipo "last writer wins" per aggiornamenti contestuali. Se utilizzi le tabelle globali, vince la policy "last writer". Pertanto in questo caso la strategia di blocco non funziona come previsto.
- Le operazioni di scrittura transazionali DynamoDBMapper non supportano l'annotazione e le espressioni di condizione @DynamoDBVersionAttribute all'interno dello stesso oggetto. Se un oggetto all'interno di una scrittura transazionale viene annotato con @DynamoDBVersionAttribute e ha anche un'espressione condizionale, verrà generata una. SdkClientException

Ad esempio, nel seguente codice Java si definisce una classe CatalogItem che possiede diverse proprietà. La proprietà Version viene etichettata con l'annotazione @DynamoDBVersionAttribute.

# Example

```
@DynamoDBTable(tableName="ProductCatalog")
public class CatalogItem { 
     private Integer id; 
     private String title; 
     private String ISBN; 
     private Set<String> bookAuthors; 
     private String someProp; 
     private Long version;
```

```
 @DynamoDBHashKey(attributeName="Id") 
     public Integer getId() { return id; } 
     public void setId(Integer Id) { this.id = Id; } 
     @DynamoDBAttribute(attributeName="Title") 
     public String getTitle() { return title; } 
     public void setTitle(String title) { this.title = title; } 
     @DynamoDBAttribute(attributeName="ISBN") 
     public String getISBN() { return ISBN; } 
     public void setISBN(String ISBN) { this.ISBN = ISBN;} 
     @DynamoDBAttribute(attributeName = "Authors") 
     public Set<String> getBookAuthors() { return bookAuthors; } 
     public void setBookAuthors(Set<String> bookAuthors) { this.bookAuthors = 
  bookAuthors; } 
     @DynamoDBIgnore 
     public String getSomeProp() { return someProp;} 
     public void setSomeProp(String someProp) {this.someProp = someProp;} 
     @DynamoDBVersionAttribute 
     public Long getVersion() { return version; } 
     public void setVersion(Long version) { this.version = version;}
}
```
Puoi applicare l'annotazione @DynamoDBVersionAttribute ai tipi nullable disponibili nelle classi wrapper primitive che forniscono un tipo nullable, come Long e Integer.

Il blocco ottimistico ha il seguente impatto su questi metodi DynamoDBMapper:

- save: per un nuovo elemento, il DynamoDBMapper assegna il numero di versione iniziale uguale a 1. Se recuperi un item, aggiorni una o più delle sue proprietà e tenti di salvare le modifiche, l'operazione di salvataggio ha esito positivo solo se il numero di versione sul lato client e sul lato server corrispondono. DynamoDBMapper incrementa il numero di versione in modo automatico.
- delete: il metodo delete utilizza un oggetto come parametro e DynamoDBMapper esegue un controllo della versione prima di eliminare l'elemento. La verifica della versione può essere disabilitata se nella richiesta viene specificato DynamoDBMapperConfig.SaveBehavior.CLOBBER.

L'implementazione interna del blocco ottimistico in DynamoDBMapper utilizza il supporto degli aggiornamenti e delle eliminazioni condizionali fornite da DynamoDB.

- transactionWrite
	- Put: per un nuovo elemento, il DynamoDBMapper assegna il numero di versione iniziale uguale a 1. Se recuperi un item, aggiorni una o più delle sue proprietà e tenti di salvare le modifiche, l'operazione put ha esito positivo solo se il numero di versione sul lato client e sul lato server corrispondono. DynamoDBMapper incrementa il numero di versione in modo automatico.
	- Update: per un nuovo elemento, il DynamoDBMapper assegna il numero di versione iniziale uguale a 1. Se recuperi un item, aggiorni una o più delle sue proprietà e tenti di salvare le modifiche, l'operazione update ha esito positivo solo se il numero di versione sul lato client e sul lato server corrispondono. DynamoDBMapper incrementa il numero di versione in modo automatico.
	- Delete: DynamoDBMapper esegue un controllo della versione prima di eliminare l'elemento. L'operazione delete riesce solo se il numero di versione sul lato client e sul lato server corrispondono.
	- ConditionCheck: l'annotazione @DynamoDBVersionAttribute non è supportata per le operazioni ConditionCheck. SdkClientException Verrà generato un elemento quando un ConditionCheck elemento viene annotato con. @DynamoDBVersionAttribute

#### Disabilitazione del blocco ottimistico

Per disabilitare il blocco ottimistico, puoi modificare il valore di enumerazione DynamoDBMapperConfig.SaveBehavior da UPDATE in CLOBBER. Puoi farlo creando un'istanza DynamoDBMapperConfig che non esegua la verifica della versione e utilizzi tale istanza per tutte le richieste. Per informazioni sui parametri DynamoDBMapperConfig.SaveBehavior e altri parametri opzionali DynamoDBMapper, consulta [Impostazioni di configurazione opzionali per](#page-461-0) [DynamoDBMapper](#page-461-0) .

Inoltre puoi impostare il comportamento di blocco per una sola operazione specifica. Ad esempio, nel seguente frammento di codice Java si utilizza DynamoDBMapper per salvare un item del catalogo. Specifica DynamoDBMapperConfig.SaveBehavior aggiungendo il parametro opzionale DynamoDBMapperConfig al metodo save.

# **a** Note

Il metodo TransactionWrite non supporta DynamoDB. MapperConfig SaveBehaviorconfigurazione. Disabilitazione del blocco ottimistico per transactionWrite non supportata.

#### Example

```
DynamoDBMapper mapper = new DynamoDBMapper(client);
// Load a catalog item.
CatalogItem item = mapper.load(CatalogItem.class, 101);
item.setTitle("This is a new title for the item");
...
// Save the item.
mapper.save(item, 
     new DynamoDBMapperConfig( 
         DynamoDBMapperConfig.SaveBehavior.CLOBBER));
```
# <span id="page-467-0"></span>Mappatura dei dati arbitrari

Oltre ai tipi Java supportati (vedere [Tipi di dati supportati per DynamoDB Mapper per Java\)](#page-440-0), è possibile utilizzare i tipi dell'applicazione per i quali non vi è una mappatura diretta ai tipi di Amazon DynamoDB. Per mappare questi tipi, è necessario fornire un'implementazione che converta il tipo complesso in un tipo supportato DynamoDB e viceversa; è inoltre necessario annotare il metodo di accesso del tipo complesso utilizzando l'annotazione @DynamoDBTypeConverted. Il codice del convertitore trasforma i dati quando gli oggetti vengono salvati o caricati. Viene utilizzato anche per tutte le operazioni che utilizzano tipi complessi. Quando si confrontano i dati durante le operazioni di query e di scansione, i confronti vengono fatti sui dati archiviati in DynamoDB.

Ad esempio, considera la seguente classe CatalogItem, che definisce una proprietà, Dimension, che è DimensionType. Questa proprietà archivia le dimensioni dell'item, quali altezza, larghezza e spessore. Supponiamo che si decida di memorizzare queste dimensioni dell'elemento come una stringa (ad esempio 8,5x11x0,5) in DynamoDB. Nell'esempio seguente viene fornito il codice del convertitore, il quale converte l'oggetto DimensionType in una stringa e una stringa in DimensionType.

**a** Note

In questo esempio di codice si presuppone che siano già stati caricati dati in DynamoDB per l'account seguendo le istruzioni riportate nella sezione [Creazione di tabelle e caricamento di](#page-588-0)  [dati per esempi di codice in DynamoDB.](#page-588-0)

Per step-by-step istruzioni su come eseguire l'esempio seguente, veder[eEsempi di codice](#page-588-1)  [Java](#page-588-1).
#### Example

```
public class DynamoDBMapperExample { 
     static AmazonDynamoDB client; 
     public static void main(String[] args) throws IOException { 
         // Set the AWS region you want to access. 
         Regions usWest2 = Regions.US_WEST_2; 
         client = AmazonDynamoDBClientBuilder.standard().withRegion(usWest2).build(); 
         DimensionType dimType = new DimensionType(); 
         dimType.setHeight("8.00"); 
         dimType.setLength("11.0"); 
         dimType.setThickness("1.0"); 
         Book book = new Book(); 
         book.setId(502); 
         book.setTitle("Book 502"); 
         book.setISBN("555-5555555555"); 
         book.setBookAuthors(new HashSet<String>(Arrays.asList("Author1", "Author2"))); 
         book.setDimensions(dimType); 
         DynamoDBMapper mapper = new DynamoDBMapper(client); 
         mapper.save(book); 
         Book bookRetrieved = mapper.load(Book.class, 502); 
         System.out.println("Book info: " + "\n" + bookRetrieved); 
         bookRetrieved.getDimensions().setHeight("9.0"); 
         bookRetrieved.getDimensions().setLength("12.0"); 
         bookRetrieved.getDimensions().setThickness("2.0"); 
         mapper.save(bookRetrieved); 
         bookRetrieved = mapper.load(Book.class, 502); 
         System.out.println("Updated book info: " + "\n" + bookRetrieved); 
     } 
     @DynamoDBTable(tableName = "ProductCatalog") 
     public static class Book { 
         private int id; 
         private String title;
```

```
 private String ISBN; 
 private Set<String> bookAuthors; 
 private DimensionType dimensionType; 
 // Partition key 
 @DynamoDBHashKey(attributeName = "Id") 
 public int getId() { 
     return id; 
 } 
 public void setId(int id) { 
    this.id = id;
 } 
 @DynamoDBAttribute(attributeName = "Title") 
 public String getTitle() { 
     return title; 
 } 
 public void setTitle(String title) { 
     this.title = title; 
 } 
 @DynamoDBAttribute(attributeName = "ISBN") 
 public String getISBN() { 
     return ISBN; 
 } 
 public void setISBN(String ISBN) { 
     this.ISBN = ISBN; 
 } 
 @DynamoDBAttribute(attributeName = "Authors") 
 public Set<String> getBookAuthors() { 
     return bookAuthors; 
 } 
 public void setBookAuthors(Set<String> bookAuthors) { 
     this.bookAuthors = bookAuthors; 
 } 
 @DynamoDBTypeConverted(converter = DimensionTypeConverter.class) 
 @DynamoDBAttribute(attributeName = "Dimensions") 
 public DimensionType getDimensions() {
```

```
 return dimensionType; 
        } 
        @DynamoDBAttribute(attributeName = "Dimensions") 
        public void setDimensions(DimensionType dimensionType) { 
             this.dimensionType = dimensionType; 
        } 
        @Override 
        public String toString() { 
             return "Book [ISBN=" + ISBN + ", bookAuthors=" + bookAuthors + ", 
 dimensionType= " 
                      + dimensionType.getHeight() + " X " + dimensionType.getLength() + " 
 X " 
                      + dimensionType.getThickness() 
                      + ", Id=" + id + ", Title=" + title + "]"; 
        } 
    } 
    static public class DimensionType { 
        private String length; 
        private String height; 
        private String thickness; 
        public String getLength() { 
             return length; 
        } 
        public void setLength(String length) { 
             this.length = length; 
        } 
        public String getHeight() { 
             return height; 
        } 
        public void setHeight(String height) { 
             this.height = height; 
        } 
        public String getThickness() { 
             return thickness; 
        }
```

```
 public void setThickness(String thickness) { 
             this.thickness = thickness; 
         } 
    } 
    // Converts the complex type DimensionType to a string and vice-versa. 
     static public class DimensionTypeConverter implements DynamoDBTypeConverter<String, 
 DimensionType> { 
         @Override 
         public String convert(DimensionType object) { 
             DimensionType itemDimensions = (DimensionType) object; 
             String dimension = null; 
             try { 
                 if (itemDimensions != null) { 
                     dimension = String.format("%s x %s x %s", 
 itemDimensions.getLength(), itemDimensions.getHeight(), 
                             itemDimensions.getThickness()); 
 } 
             } catch (Exception e) { 
                 e.printStackTrace(); 
 } 
             return dimension; 
         } 
         @Override 
         public DimensionType unconvert(String s) { 
             DimensionType itemDimension = new DimensionType(); 
             try { 
                if (s != null && s.length() != 0) {
                     String[] data = s.split("x"); 
                     itemDimension.setLength(data[0].trim()); 
                     itemDimension.setHeight(data[1].trim()); 
                     itemDimension.setThickness(data[2].trim()); 
 } 
             } catch (Exception e) { 
                 e.printStackTrace(); 
 } 
             return itemDimension; 
         } 
     }
```
# Esempi della classe DynamoDBMapper

Gli esempi di codice seguenti illustrano come eseguire diverse operazioni con la classe DynamoDBMapper. È possibile utilizzare questi esempi per eseguire operazioni CRUD, query, analisi, batch e transazioni.

Argomenti

- [Operazioni CRUD per la classe DynamoDBMapper](#page-472-0)
- [Operazioni di query e analisi per la classe DynamoDBMapper](#page-475-0)
- [Operazioni batch per la classe DynamoDBMapper](#page-489-0)
- [Operazioni transazionali per la classe DynamoDBMapper](#page-498-0)

<span id="page-472-0"></span>Operazioni CRUD per la classe DynamoDBMapper

Nel seguente esempio di codice Java si dichiara una classe CatalogItem con proprietà Id, Title, ISBN e Authors. Utilizza le annotazioni per mappare queste proprietà alla tabella ProductCatalog in DynamoDB. In questo esempio di codice si utilizza DynamoDBMapper per salvare, recuperare e aggiornare l'oggetto di libro ed eliminare l'item di libro.

## **a** Note

In questo esempio di codice si presuppone che siano già stati caricati dati in DynamoDB per l'account seguendo le istruzioni riportate nella sezione [Creazione di tabelle e caricamento di](#page-588-0)  [dati per esempi di codice in DynamoDB.](#page-588-0)

Per step-by-step istruzioni su come eseguire l'esempio seguente, veder[eEsempi di codice](#page-588-1)  [Java](#page-588-1).

```
import java.io.IOException;
import java.util.Arrays;
import java.util.HashSet;
import java.util.Set;
import com.amazonaws.services.dynamodbv2.AmazonDynamoDB;
```

```
import com.amazonaws.services.dynamodbv2.AmazonDynamoDBClientBuilder;
import com.amazonaws.services.dynamodbv2.datamodeling.DynamoDBAttribute;
import com.amazonaws.services.dynamodbv2.datamodeling.DynamoDBHashKey;
import com.amazonaws.services.dynamodbv2.datamodeling.DynamoDBMapper;
import com.amazonaws.services.dynamodbv2.datamodeling.DynamoDBMapperConfig;
import com.amazonaws.services.dynamodbv2.datamodeling.DynamoDBTable;
```

```
public class DynamoDBMapperCRUDExample { 
     static AmazonDynamoDB client = AmazonDynamoDBClientBuilder.standard().build(); 
     public static void main(String[] args) throws IOException { 
         testCRUDOperations(); 
         System.out.println("Example complete!"); 
     } 
     @DynamoDBTable(tableName = "ProductCatalog") 
     public static class CatalogItem { 
         private Integer id; 
         private String title; 
         private String ISBN; 
         private Set<String> bookAuthors; 
         // Partition key 
         @DynamoDBHashKey(attributeName = "Id") 
         public Integer getId() { 
              return id; 
         } 
         public void setId(Integer id) { 
             this.id = id;
         } 
         @DynamoDBAttribute(attributeName = "Title") 
         public String getTitle() { 
              return title; 
         } 
         public void setTitle(String title) { 
              this.title = title; 
         }
```

```
 @DynamoDBAttribute(attributeName = "ISBN") 
        public String getISBN() { 
             return ISBN; 
        } 
        public void setISBN(String ISBN) { 
            this.ISBN = ISBN; 
        } 
        @DynamoDBAttribute(attributeName = "Authors") 
        public Set<String> getBookAuthors() { 
             return bookAuthors; 
        } 
        public void setBookAuthors(Set<String> bookAuthors) { 
             this.bookAuthors = bookAuthors; 
        } 
        @Override 
        public String toString() { 
             return "Book [ISBN=" + ISBN + ", bookAuthors=" + bookAuthors + ", id=" + id 
 + ", title=" + title + "]"; 
        } 
    } 
    private static void testCRUDOperations() { 
        CatalogItem item = new CatalogItem(); 
        item.setId(601); 
        item.setTitle("Book 601"); 
        item.setISBN("611-1111111111"); 
        item.setBookAuthors(new HashSet<String>(Arrays.asList("Author1", "Author2"))); 
        // Save the item (book). 
        DynamoDBMapper mapper = new DynamoDBMapper(client); 
        mapper.save(item); 
        // Retrieve the item. 
        CatalogItem itemRetrieved = mapper.load(CatalogItem.class, 601); 
        System.out.println("Item retrieved:"); 
        System.out.println(itemRetrieved); 
        // Update the item.
```

```
 itemRetrieved.setISBN("622-2222222222"); 
         itemRetrieved.setBookAuthors(new HashSet<String>(Arrays.asList("Author1", 
  "Author3"))); 
         mapper.save(itemRetrieved); 
         System.out.println("Item updated:"); 
         System.out.println(itemRetrieved); 
         // Retrieve the updated item. 
         DynamoDBMapperConfig config = DynamoDBMapperConfig.builder() 
                  .withConsistentReads(DynamoDBMapperConfig.ConsistentReads.CONSISTENT) 
                 .build();
         CatalogItem updatedItem = mapper.load(CatalogItem.class, 601, config); 
         System.out.println("Retrieved the previously updated item:"); 
         System.out.println(updatedItem); 
         // Delete the item. 
         mapper.delete(updatedItem); 
         // Try to retrieve deleted item. 
         CatalogItem deletedItem = mapper.load(CatalogItem.class, updatedItem.getId(), 
  config); 
         if (deletedItem == null) { 
             System.out.println("Done - Sample item is deleted."); 
 } 
     }
}
```
<span id="page-475-0"></span>Operazioni di query e analisi per la classe DynamoDBMapper

Nell'esempio Java di questa sezione vengono definite le seguenti classi, le quali vengono mappate alle tabelle di Amazon DynamoDB. Per ulteriori informazioni sulla creazione di tabelle di esempio, consulta [Creazione di tabelle e caricamento di dati per esempi di codice in DynamoDB.](#page-588-0)

- La classe Book viene mappata alla tabella ProductCatalog.
- Le classi Forum, Thread e Reply vengono mappate alle tabelle con lo stesso nome.

In questo esempio vengono poi eseguite le seguenti operazioni di query e di scansione utilizzando un'istanza DynamoDBMapper.

• Ottieni un libro tramite l'Id.

La tabella ProductCatalog dispone di Id come chiave primaria. Essa non dispone di una chiave di ordinamento come parte della chiave primaria. Per questa ragione, non ti sarà possibile eseguire query alla tabella. Puoi ottenere un item usandone il valore Id.

• Eseguire le seguenti query sulla tabella Reply.

(La chiave primaria della tabella Reply è composta dagli attributi Id e ReplyDateTime. ReplyDateTime è una chiave di ordinamento. Per questo motivo, puoi eseguire query sulla tabella.

- Cerca le risposte del thread di un forum pubblicate negli ultimi 15 giorni.
- Cerca le risposte del thread di un forum pubblicate in un determinato intervallo di tempo.
- Esegui la scansione della tabella ProductCatalog per trovare libri il cui prezzo sia inferiore rispetto a un valore specificato.

Per motivi di prestazioni, devi usare l'operazione di query anziché l'operazione di scansione. Tuttavia, a volte potrebbe essere necessario eseguire la scansione di una tabella. Supponiamo che si sia verificato un errore di immissione dei dati e che uno dei prezzi del libro sia stato impostato su un valore inferiore a 0. Questo esempio esegue la scansione della tabella ProductCategory per trovare gli elementi libro (il valore di ProductCategory è book) il cui prezzo è inferiore a 0.

• Esegui una scansione parallela della tabella ProductCatalog per trovare biciclette di un tipo specifico.

**a** Note

In questo esempio di codice si presuppone che siano già stati caricati dati in DynamoDB per l'account seguendo le istruzioni riportate nella sezione [Creazione di tabelle e caricamento di](#page-588-0)  [dati per esempi di codice in DynamoDB.](#page-588-0)

Per step-by-step istruzioni su come eseguire l'esempio seguente, veder[eEsempi di codice](#page-588-1)  [Java](#page-588-1).

```
import java.text.SimpleDateFormat;
import java.util.Date;
import java.util.HashMap;
import java.util.List;
```

```
import java.util.Map;
import java.util.Set;
import java.util.TimeZone;
import com.amazonaws.services.dynamodbv2.AmazonDynamoDB;
import com.amazonaws.services.dynamodbv2.AmazonDynamoDBClientBuilder;
import com.amazonaws.services.dynamodbv2.datamodeling.DynamoDBAttribute;
import com.amazonaws.services.dynamodbv2.datamodeling.DynamoDBHashKey;
import com.amazonaws.services.dynamodbv2.datamodeling.DynamoDBMapper;
import com.amazonaws.services.dynamodbv2.datamodeling.DynamoDBQueryExpression;
import com.amazonaws.services.dynamodbv2.datamodeling.DynamoDBRangeKey;
import com.amazonaws.services.dynamodbv2.datamodeling.DynamoDBScanExpression;
import com.amazonaws.services.dynamodbv2.datamodeling.DynamoDBTable;
import com.amazonaws.services.dynamodbv2.model.AttributeValue;
```

```
public class DynamoDBMapperQueryScanExample { 
     static AmazonDynamoDB client = AmazonDynamoDBClientBuilder.standard().build(); 
     public static void main(String[] args) throws Exception { 
         try { 
             DynamoDBMapper mapper = new DynamoDBMapper(client); 
             // Get a book - Id=101 
             GetBook(mapper, 101); 
             // Sample forum and thread to test queries. 
             String forumName = "Amazon DynamoDB"; 
             String threadSubject = "DynamoDB Thread 1"; 
             // Sample queries. 
             FindRepliesInLast15Days(mapper, forumName, threadSubject); 
             FindRepliesPostedWithinTimePeriod(mapper, forumName, threadSubject); 
             // Scan a table and find book items priced less than specified 
             // value. 
             FindBooksPricedLessThanSpecifiedValue(mapper, "20"); 
             // Scan a table with multiple threads and find bicycle items with a 
             // specified bicycle type 
             int numberOfThreads = 16;
```

```
 FindBicyclesOfSpecificTypeWithMultipleThreads(mapper, numberOfThreads, 
  "Road"); 
             System.out.println("Example complete!"); 
         } catch (Throwable t) { 
             System.err.println("Error running the DynamoDBMapperQueryScanExample: " + 
  t); 
             t.printStackTrace(); 
         } 
     } 
     private static void GetBook(DynamoDBMapper mapper, int id) throws Exception { 
         System.out.println("GetBook: Get book Id='101' "); 
         System.out.println("Book table has no sort key. You can do GetItem, but not 
  Query."); 
         Book book = mapper.load(Book.class, id); 
         System.out.format("Id = %s Title = %s, ISBN = %s %n", book.getId(), 
  book.getTitle(), book.getISBN()); 
     } 
     private static void FindRepliesInLast15Days(DynamoDBMapper mapper, String 
  forumName, String threadSubject) 
             throws Exception { 
         System.out.println("FindRepliesInLast15Days: Replies within last 15 days."); 
         String partitionKey = forumName + "#" + threadSubject; 
        long twoWeeksAgoMilli = (new Date()).getTime() - (15L * 24L * 60L * 60L *
  1000L); 
        Date twoWeeksAgo = new Date();
         twoWeeksAgo.setTime(twoWeeksAgoMilli); 
         SimpleDateFormat dateFormatter = new SimpleDateFormat("yyyy-MM-
dd'T'HH:mm:ss.SSS'Z'"); 
         dateFormatter.setTimeZone(TimeZone.getTimeZone("UTC")); 
        String twoWeeksAgoStr = dateFormatter.format(twoWeeksAgo);
         Map<String, AttributeValue> eav = new HashMap<String, AttributeValue>(); 
         eav.put(":val1", new AttributeValue().withS(partitionKey)); 
        eav.put(":val2", new AttributeValue().withS(twoWeeksAgoStr.toString()));
         DynamoDBQueryExpression<Reply> queryExpression = new 
  DynamoDBQueryExpression<Reply>()
```

```
 .withKeyConditionExpression("Id = :val1 and ReplyDateTime 
 > :val2").withExpressionAttributeValues(eav); 
       List<Reply> latestReplies = mapper.query(Reply.class, queryExpression);
        for (Reply reply : latestReplies) { 
            System.out.format("Id=%s, Message=%s, PostedBy=%s %n, ReplyDateTime=%s %n", 
 reply.getId(), 
                   reply.getMessage(), reply.getPostedBy(), reply.getReplyDateTime()); 
        } 
    } 
    private static void FindRepliesPostedWithinTimePeriod(DynamoDBMapper mapper, String 
 forumName, String threadSubject) 
            throws Exception { 
        String partitionKey = forumName + "#" + threadSubject; 
        System.out.println( 
                "FindRepliesPostedWithinTimePeriod: Find replies for thread Message = 
  'DynamoDB Thread 2' posted within a period."); 
       long startDateMilli = (new Date()).getTime() - (14L * 24L * 60L * 60L *
 1000L); // Two 
 // weeks 
// ago.
        long endDateMilli = (new Date()).getTime() - (7L * 24L * 60L * 60L * 1000L); // 
 One 
 // 
 week 
 // 
 ago. 
        SimpleDateFormat dateFormatter = new SimpleDateFormat("yyyy-MM-
dd'T'HH:mm:ss.SSS'Z'"); 
        dateFormatter.setTimeZone(TimeZone.getTimeZone("UTC")); 
        String startDate = dateFormatter.format(startDateMilli); 
        String endDate = dateFormatter.format(endDateMilli); 
        Map<String, AttributeValue> eav = new HashMap<String, AttributeValue>(); 
        eav.put(":val1", new AttributeValue().withS(partitionKey)); 
        eav.put(":val2", new AttributeValue().withS(startDate)); 
        eav.put(":val3", new AttributeValue().withS(endDate));
```

```
 DynamoDBQueryExpression<Reply> queryExpression = new 
 DynamoDBQueryExpression<Reply>() 
                 .withKeyConditionExpression("Id = :val1 and ReplyDateTime between :val2 
 and :val3") 
                 .withExpressionAttributeValues(eav); 
       List<Reply> betweenReplies = mapper.query(Reply.class, queryExpression);
        for (Reply reply : betweenReplies) { 
            System.out.format("Id=%s, Message=%s, PostedBy=%s %n, PostedDateTime=%s 
 %n", reply.getId(), 
                     reply.getMessage(), reply.getPostedBy(), reply.getReplyDateTime()); 
        } 
    } 
    private static void FindBooksPricedLessThanSpecifiedValue(DynamoDBMapper mapper, 
 String value) throws Exception { 
        System.out.println("FindBooksPricedLessThanSpecifiedValue: Scan 
 ProductCatalog."); 
        Map<String, AttributeValue> eav = new HashMap<String, AttributeValue>(); 
        eav.put(":val1", new AttributeValue().withN(value)); 
        eav.put(":val2", new AttributeValue().withS("Book")); 
        DynamoDBScanExpression scanExpression = new DynamoDBScanExpression() 
                 .withFilterExpression("Price < :val1 and ProductCategory 
 = :val2").withExpressionAttributeValues(eav); 
        List<Book> scanResult = mapper.scan(Book.class, scanExpression); 
        for (Book book : scanResult) { 
            System.out.println(book); 
        } 
    } 
    private static void FindBicyclesOfSpecificTypeWithMultipleThreads(DynamoDBMapper 
 mapper, int numberOfThreads, 
            String bicycleType) throws Exception { 
        System.out.println("FindBicyclesOfSpecificTypeWithMultipleThreads: Scan 
 ProductCatalog With Multiple Threads."); 
        Map<String, AttributeValue> eav = new HashMap<String, AttributeValue>();
```

```
 eav.put(":val1", new AttributeValue().withS("Bicycle")); 
        eav.put(":val2", new AttributeValue().withS(bicycleType)); 
        DynamoDBScanExpression scanExpression = new DynamoDBScanExpression() 
                 .withFilterExpression("ProductCategory = :val1 and BicycleType 
 = :val2") 
                 .withExpressionAttributeValues(eav); 
        List<Bicycle> scanResult = mapper.parallelScan(Bicycle.class, scanExpression, 
 numberOfThreads); 
        for (Bicycle bicycle : scanResult) { 
             System.out.println(bicycle); 
        } 
    } 
    @DynamoDBTable(tableName = "ProductCatalog") 
    public static class Book { 
        private int id; 
        private String title; 
        private String ISBN; 
        private int price; 
        private int pageCount; 
        private String productCategory; 
        private boolean inPublication; 
        @DynamoDBHashKey(attributeName = "Id") 
        public int getId() { 
             return id; 
        } 
        public void setId(int id) { 
           this.id = id;
        } 
        @DynamoDBAttribute(attributeName = "Title") 
        public String getTitle() { 
             return title; 
        } 
        public void setTitle(String title) { 
             this.title = title; 
        } 
        @DynamoDBAttribute(attributeName = "ISBN")
```

```
 public String getISBN() { 
     return ISBN; 
 } 
 public void setISBN(String ISBN) { 
     this.ISBN = ISBN; 
 } 
 @DynamoDBAttribute(attributeName = "Price") 
 public int getPrice() { 
     return price; 
 } 
 public void setPrice(int price) { 
     this.price = price; 
 } 
 @DynamoDBAttribute(attributeName = "PageCount") 
 public int getPageCount() { 
     return pageCount; 
 } 
 public void setPageCount(int pageCount) { 
     this.pageCount = pageCount; 
 } 
 @DynamoDBAttribute(attributeName = "ProductCategory") 
 public String getProductCategory() { 
     return productCategory; 
 } 
 public void setProductCategory(String productCategory) { 
     this.productCategory = productCategory; 
 } 
 @DynamoDBAttribute(attributeName = "InPublication") 
 public boolean getInPublication() { 
     return inPublication; 
 } 
 public void setInPublication(boolean inPublication) { 
     this.inPublication = inPublication; 
 }
```

```
 @Override 
        public String toString() { 
             return "Book [ISBN=" + ISBN + ", price=" + price + ", product category=" + 
 productCategory + ", id=" + id 
                     + ", title=" + title + "]"; 
        } 
    } 
    @DynamoDBTable(tableName = "ProductCatalog") 
    public static class Bicycle { 
        private int id; 
        private String title; 
        private String description; 
        private String bicycleType; 
        private String brand; 
        private int price; 
        private List<String> color; 
        private String productCategory; 
        @DynamoDBHashKey(attributeName = "Id") 
        public int getId() { 
             return id; 
        } 
        public void setId(int id) { 
            this.id = id;
        } 
        @DynamoDBAttribute(attributeName = "Title") 
        public String getTitle() { 
             return title; 
        } 
        public void setTitle(String title) { 
             this.title = title; 
        } 
        @DynamoDBAttribute(attributeName = "Description") 
        public String getDescription() { 
             return description; 
        } 
        public void setDescription(String description) {
```

```
 this.description = description; 
 } 
 @DynamoDBAttribute(attributeName = "BicycleType") 
 public String getBicycleType() { 
     return bicycleType; 
 } 
 public void setBicycleType(String bicycleType) { 
     this.bicycleType = bicycleType; 
 } 
 @DynamoDBAttribute(attributeName = "Brand") 
 public String getBrand() { 
     return brand; 
 } 
 public void setBrand(String brand) { 
     this.brand = brand; 
 } 
 @DynamoDBAttribute(attributeName = "Price") 
 public int getPrice() { 
     return price; 
 } 
 public void setPrice(int price) { 
     this.price = price; 
 } 
 @DynamoDBAttribute(attributeName = "Color") 
 public List<String> getColor() { 
     return color; 
 } 
 public void setColor(List<String> color) { 
     this.color = color; 
 } 
 @DynamoDBAttribute(attributeName = "ProductCategory") 
 public String getProductCategory() { 
     return productCategory; 
 }
```

```
 public void setProductCategory(String productCategory) { 
             this.productCategory = productCategory; 
        } 
        @Override 
        public String toString() { 
             return "Bicycle [Type=" + bicycleType + ", color=" + color + ", price=" + 
 price + ", product category=" 
                     + productCategory + ", id=" + id + ", title=" + title + "]"; 
        } 
    } 
    @DynamoDBTable(tableName = "Reply") 
    public static class Reply { 
        private String id; 
        private String replyDateTime; 
        private String message; 
        private String postedBy; 
        // Partition key 
        @DynamoDBHashKey(attributeName = "Id") 
        public String getId() { 
             return id; 
        } 
        public void setId(String id) { 
           this.id = id;
        } 
        // Range key 
        @DynamoDBRangeKey(attributeName = "ReplyDateTime") 
        public String getReplyDateTime() { 
             return replyDateTime; 
        } 
        public void setReplyDateTime(String replyDateTime) { 
             this.replyDateTime = replyDateTime; 
        } 
        @DynamoDBAttribute(attributeName = "Message") 
        public String getMessage() { 
            return message; 
        }
```

```
 public void setMessage(String message) { 
         this.message = message; 
     } 
     @DynamoDBAttribute(attributeName = "PostedBy") 
     public String getPostedBy() { 
         return postedBy; 
     } 
     public void setPostedBy(String postedBy) { 
         this.postedBy = postedBy; 
     } 
 @DynamoDBTable(tableName = "Thread") 
 public static class Thread { 
     private String forumName; 
     private String subject; 
     private String message; 
     private String lastPostedDateTime; 
     private String lastPostedBy; 
     private Set<String> tags; 
     private int answered; 
     private int views; 
     private int replies; 
     // Partition key 
     @DynamoDBHashKey(attributeName = "ForumName") 
     public String getForumName() { 
         return forumName; 
     } 
     public void setForumName(String forumName) { 
         this.forumName = forumName; 
     } 
     // Range key 
     @DynamoDBRangeKey(attributeName = "Subject") 
     public String getSubject() { 
         return subject; 
     } 
     public void setSubject(String subject) {
```

```
 this.subject = subject; 
 } 
 @DynamoDBAttribute(attributeName = "Message") 
 public String getMessage() { 
     return message; 
 } 
 public void setMessage(String message) { 
     this.message = message; 
 } 
 @DynamoDBAttribute(attributeName = "LastPostedDateTime") 
 public String getLastPostedDateTime() { 
     return lastPostedDateTime; 
 } 
 public void setLastPostedDateTime(String lastPostedDateTime) { 
     this.lastPostedDateTime = lastPostedDateTime; 
 } 
 @DynamoDBAttribute(attributeName = "LastPostedBy") 
 public String getLastPostedBy() { 
     return lastPostedBy; 
 } 
 public void setLastPostedBy(String lastPostedBy) { 
     this.lastPostedBy = lastPostedBy; 
 } 
 @DynamoDBAttribute(attributeName = "Tags") 
 public Set<String> getTags() { 
     return tags; 
 } 
 public void setTags(Set<String> tags) { 
     this.tags = tags; 
 } 
 @DynamoDBAttribute(attributeName = "Answered") 
 public int getAnswered() { 
     return answered; 
 }
```

```
 public void setAnswered(int answered) { 
         this.answered = answered; 
     } 
     @DynamoDBAttribute(attributeName = "Views") 
     public int getViews() { 
         return views; 
     } 
     public void setViews(int views) { 
         this.views = views; 
     } 
     @DynamoDBAttribute(attributeName = "Replies") 
     public int getReplies() { 
         return replies; 
     } 
     public void setReplies(int replies) { 
         this.replies = replies; 
     } 
 @DynamoDBTable(tableName = "Forum") 
 public static class Forum { 
     private String name; 
     private String category; 
     private int threads; 
     @DynamoDBHashKey(attributeName = "Name") 
     public String getName() { 
         return name; 
     } 
     public void setName(String name) { 
         this.name = name; 
     } 
     @DynamoDBAttribute(attributeName = "Category") 
     public String getCategory() { 
         return category; 
     }
```

```
 public void setCategory(String category) { 
              this.category = category; 
         } 
         @DynamoDBAttribute(attributeName = "Threads") 
         public int getThreads() { 
              return threads; 
 } 
         public void setThreads(int threads) { 
              this.threads = threads; 
         } 
     }
}
```
<span id="page-489-0"></span>Operazioni batch per la classe DynamoDBMapper

L'esempio di codice Java seguente dichiara le classi Book, Forum, Thread e Reply e le mappa alle tabelle Amazon DynamoDB utilizzando la classe DynamoDBMapper.

Il codice illustra le seguenti operazioni di scrittura in batch:

- batchSave per inserire item libro nella tabella ProductCatalog.
- batchDelete per eliminare item dalla tabella ProductCatalog.
- batchWrite per inserire ed eliminare item dalle tabelle Forum e Thread.

Per ulteriori informazioni sulle tabelle utilizzate in questo esempio, consulta [Creazione di tabelle e](#page-588-0) [caricamento di dati per esempi di codice in DynamoDB](#page-588-0). Per step-by-step istruzioni su come testare l'esempio seguente, veder[eEsempi di codice Java.](#page-588-1)

```
import java.text.SimpleDateFormat;
import java.util.ArrayList;
import java.util.Arrays;
import java.util.HashSet;
import java.util.List;
import java.util.Set;
import com.amazonaws.services.dynamodbv2.AmazonDynamoDB;
```

```
import com.amazonaws.services.dynamodbv2.AmazonDynamoDBClientBuilder;
import com.amazonaws.services.dynamodbv2.datamodeling.DynamoDBAttribute;
import com.amazonaws.services.dynamodbv2.datamodeling.DynamoDBHashKey;
import com.amazonaws.services.dynamodbv2.datamodeling.DynamoDBMapper;
import com.amazonaws.services.dynamodbv2.datamodeling.DynamoDBMapperConfig;
import com.amazonaws.services.dynamodbv2.datamodeling.DynamoDBRangeKey;
import com.amazonaws.services.dynamodbv2.datamodeling.DynamoDBTable;
```

```
public class DynamoDBMapperBatchWriteExample { 
     static AmazonDynamoDB client = AmazonDynamoDBClientBuilder.standard().build(); 
     public static void main(String[] args) throws Exception { 
         try { 
             DynamoDBMapper mapper = new DynamoDBMapper(client); 
             testBatchSave(mapper); 
             testBatchDelete(mapper); 
             testBatchWrite(mapper); 
             System.out.println("Example complete!"); 
         } catch (Throwable t) { 
              System.err.println("Error running the DynamoDBMapperBatchWriteExample: " + 
 t); 
             t.printStackTrace(); 
         } 
     } 
     private static void testBatchSave(DynamoDBMapper mapper) { 
        Book book1 = new Book();
         book1.setId(901); 
         book1.setInPublication(true); 
         book1.setISBN("902-11-11-1111"); 
         book1.setPageCount(100); 
         book1.setPrice(10); 
         book1.setProductCategory("Book"); 
         book1.setTitle("My book created in batch write");
```

```
Book book2 = new Book();
     book2.setId(902); 
     book2.setInPublication(true); 
     book2.setISBN("902-11-12-1111"); 
     book2.setPageCount(200); 
     book2.setPrice(20); 
     book2.setProductCategory("Book"); 
     book2.setTitle("My second book created in batch write"); 
    Book book3 = new Book();
     book3.setId(903); 
     book3.setInPublication(false); 
     book3.setISBN("902-11-13-1111"); 
     book3.setPageCount(300); 
     book3.setPrice(25); 
     book3.setProductCategory("Book"); 
     book3.setTitle("My third book created in batch write"); 
     System.out.println("Adding three books to ProductCatalog table."); 
     mapper.batchSave(Arrays.asList(book1, book2, book3)); 
 } 
 private static void testBatchDelete(DynamoDBMapper mapper) { 
     Book book1 = mapper.load(Book.class, 901); 
     Book book2 = mapper.load(Book.class, 902); 
     System.out.println("Deleting two books from the ProductCatalog table."); 
     mapper.batchDelete(Arrays.asList(book1, book2)); 
 } 
 private static void testBatchWrite(DynamoDBMapper mapper) { 
     // Create Forum item to save 
     Forum forumItem = new Forum(); 
     forumItem.setName("Test BatchWrite Forum"); 
     forumItem.setThreads(0); 
     forumItem.setCategory("Amazon Web Services"); 
     // Create Thread item to save 
     Thread threadItem = new Thread(); 
     threadItem.setForumName("AmazonDynamoDB"); 
     threadItem.setSubject("My sample question"); 
     threadItem.setMessage("BatchWrite message"); 
     List<String> tags = new ArrayList<String>();
```

```
 tags.add("batch operations"); 
     tags.add("write"); 
     threadItem.setTags(new HashSet<String>(tags)); 
     // Load ProductCatalog item to delete 
     Book book3 = mapper.load(Book.class, 903); 
     List<Object> objectsToWrite = Arrays.asList(forumItem, threadItem); 
     List<Book> objectsToDelete = Arrays.asList(book3); 
     DynamoDBMapperConfig config = DynamoDBMapperConfig.builder() 
              .withSaveBehavior(DynamoDBMapperConfig.SaveBehavior.CLOBBER) 
             .build();
     mapper.batchWrite(objectsToWrite, objectsToDelete, config); 
 } 
 @DynamoDBTable(tableName = "ProductCatalog") 
 public static class Book { 
     private int id; 
     private String title; 
     private String ISBN; 
     private int price; 
     private int pageCount; 
     private String productCategory; 
     private boolean inPublication; 
     // Partition key 
     @DynamoDBHashKey(attributeName = "Id") 
     public int getId() { 
         return id; 
     } 
     public void setId(int id) { 
        this.id = id;
     } 
     @DynamoDBAttribute(attributeName = "Title") 
     public String getTitle() { 
         return title; 
     } 
     public void setTitle(String title) { 
         this.title = title;
```

```
 } 
 @DynamoDBAttribute(attributeName = "ISBN") 
 public String getISBN() { 
     return ISBN; 
 } 
 public void setISBN(String ISBN) { 
     this.ISBN = ISBN; 
 } 
 @DynamoDBAttribute(attributeName = "Price") 
 public int getPrice() { 
     return price; 
 } 
 public void setPrice(int price) { 
     this.price = price; 
 } 
 @DynamoDBAttribute(attributeName = "PageCount") 
 public int getPageCount() { 
     return pageCount; 
 } 
 public void setPageCount(int pageCount) { 
     this.pageCount = pageCount; 
 } 
 @DynamoDBAttribute(attributeName = "ProductCategory") 
 public String getProductCategory() { 
     return productCategory; 
 } 
 public void setProductCategory(String productCategory) { 
     this.productCategory = productCategory; 
 } 
 @DynamoDBAttribute(attributeName = "InPublication") 
 public boolean getInPublication() { 
     return inPublication; 
 } 
 public void setInPublication(boolean inPublication) {
```

```
 this.inPublication = inPublication; 
        } 
        @Override 
        public String toString() { 
             return "Book [ISBN=" + ISBN + ", price=" + price + ", product category=" + 
 productCategory + ", id=" + id 
                     + ", title=" + title + "]"; 
        } 
    } 
    @DynamoDBTable(tableName = "Reply") 
    public static class Reply { 
        private String id; 
        private String replyDateTime; 
        private String message; 
        private String postedBy; 
        // Partition key 
        @DynamoDBHashKey(attributeName = "Id") 
        public String getId() { 
             return id; 
        } 
        public void setId(String id) { 
            this.id = id;
        } 
        // Sort key 
        @DynamoDBRangeKey(attributeName = "ReplyDateTime") 
        public String getReplyDateTime() { 
             return replyDateTime; 
        } 
        public void setReplyDateTime(String replyDateTime) { 
             this.replyDateTime = replyDateTime; 
        } 
        @DynamoDBAttribute(attributeName = "Message") 
        public String getMessage() { 
             return message; 
        }
```

```
 public void setMessage(String message) { 
          this.message = message; 
     } 
     @DynamoDBAttribute(attributeName = "PostedBy") 
     public String getPostedBy() { 
          return postedBy; 
     } 
     public void setPostedBy(String postedBy) { 
          this.postedBy = postedBy; 
     } 
 } 
 @DynamoDBTable(tableName = "Thread") 
 public static class Thread { 
     private String forumName; 
     private String subject; 
     private String message; 
     private String lastPostedDateTime; 
     private String lastPostedBy; 
     private Set<String> tags; 
     private int answered; 
     private int views; 
     private int replies; 
     // Partition key 
     @DynamoDBHashKey(attributeName = "ForumName") 
     public String getForumName() { 
         return forumName; 
     } 
     public void setForumName(String forumName) { 
         this.forumName = forumName; 
     } 
     // Sort key 
     @DynamoDBRangeKey(attributeName = "Subject") 
     public String getSubject() { 
         return subject; 
     } 
     public void setSubject(String subject) { 
         this.subject = subject;
```

```
 } 
 @DynamoDBAttribute(attributeName = "Message") 
 public String getMessage() { 
     return message; 
 } 
 public void setMessage(String message) { 
     this.message = message; 
 } 
 @DynamoDBAttribute(attributeName = "LastPostedDateTime") 
 public String getLastPostedDateTime() { 
     return lastPostedDateTime; 
 } 
 public void setLastPostedDateTime(String lastPostedDateTime) { 
     this.lastPostedDateTime = lastPostedDateTime; 
 } 
 @DynamoDBAttribute(attributeName = "LastPostedBy") 
 public String getLastPostedBy() { 
     return lastPostedBy; 
 } 
 public void setLastPostedBy(String lastPostedBy) { 
     this.lastPostedBy = lastPostedBy; 
 } 
 @DynamoDBAttribute(attributeName = "Tags") 
 public Set<String> getTags() { 
     return tags; 
 } 
 public void setTags(Set<String> tags) { 
     this.tags = tags; 
 } 
 @DynamoDBAttribute(attributeName = "Answered") 
 public int getAnswered() { 
     return answered; 
 } 
 public void setAnswered(int answered) {
```

```
 this.answered = answered; 
     } 
     @DynamoDBAttribute(attributeName = "Views") 
     public int getViews() { 
          return views; 
     } 
     public void setViews(int views) { 
         this.views = views; 
     } 
     @DynamoDBAttribute(attributeName = "Replies") 
     public int getReplies() { 
         return replies; 
     } 
     public void setReplies(int replies) { 
          this.replies = replies; 
     } 
 @DynamoDBTable(tableName = "Forum") 
 public static class Forum { 
     private String name; 
     private String category; 
     private int threads; 
     // Partition key 
     @DynamoDBHashKey(attributeName = "Name") 
     public String getName() { 
          return name; 
     } 
     public void setName(String name) { 
          this.name = name; 
     } 
     @DynamoDBAttribute(attributeName = "Category") 
     public String getCategory() { 
          return category; 
     }
```

```
 public void setCategory(String category) { 
              this.category = category; 
         } 
         @DynamoDBAttribute(attributeName = "Threads") 
         public int getThreads() { 
              return threads; 
 } 
         public void setThreads(int threads) { 
              this.threads = threads; 
         } 
     }
}
```
<span id="page-498-0"></span>Operazioni transazionali per la classe DynamoDBMapper

L'esempio di codice Java seguente dichiara una classe Forum e Thread e le mappa alle tabelle DynamoDB utilizzando la classe DynamoDBMapper.

Il codice illustra le seguenti operazioni transazionali:

- transactionWrite per aggiungere, aggiornare ed eliminare più voci da una o più tabelle in una transazione.
- transactionLoad per recuperare più voci da una o più tabelle in una transazione.

```
import java.util.ArrayList;
import java.util.List;
import java.util.Set;
import com.amazonaws.services.dynamodbv2.AmazonDynamoDB;
import com.amazonaws.services.dynamodbv2.AmazonDynamoDBClientBuilder;
import com.amazonaws.services.dynamodbv2.datamodeling.DynamoDBAttribute;
import com.amazonaws.services.dynamodbv2.datamodeling.DynamoDBHashKey;
import com.amazonaws.services.dynamodbv2.datamodeling.DynamoDBMapper;
import com.amazonaws.services.dynamodbv2.datamodeling.DynamoDBMappingException;
import com.amazonaws.services.dynamodbv2.datamodeling.DynamoDBRangeKey;
import com.amazonaws.services.dynamodbv2.datamodeling.DynamoDBTable;
```

```
import 
  com.amazonaws.services.dynamodbv2.datamodeling.DynamoDBTransactionLoadExpression;
import 
  com.amazonaws.services.dynamodbv2.datamodeling.DynamoDBTransactionWriteExpression;
import com.amazonaws.services.dynamodbv2.datamodeling.TransactionLoadRequest;
import com.amazonaws.services.dynamodbv2.datamodeling.TransactionWriteRequest;
import com.amazonaws.services.dynamodbv2.model.InternalServerErrorException;
import com.amazonaws.services.dynamodbv2.model.ResourceNotFoundException;
import com.amazonaws.services.dynamodbv2.model.TransactionCanceledException;
```

```
public class DynamoDBMapperTransactionExample { 
    static AmazonDynamoDB client = AmazonDynamoDBClientBuilder.standard().build();
     static DynamoDBMapper mapper; 
     public static void main(String[] args) throws Exception { 
         try { 
            mapper = new DynamoDBMapper(client);
             testPutAndUpdateInTransactionWrite(); 
             testPutWithConditionalUpdateInTransactionWrite(); 
             testPutWithConditionCheckInTransactionWrite(); 
             testMixedOperationsInTransactionWrite(); 
             testTransactionLoadWithSave(); 
             testTransactionLoadWithTransactionWrite(); 
             System.out.println("Example complete"); 
         } catch (Throwable t) { 
             System.err.println("Error running the 
 DynamoDBMapperTransactionWriteExample: " + t); 
             t.printStackTrace(); 
         } 
     } 
     private static void testTransactionLoadWithSave() { 
         // Create new Forum item for DynamoDB using save 
         Forum dynamodbForum = new Forum(); 
         dynamodbForum.setName("DynamoDB Forum"); 
         dynamodbForum.setCategory("Amazon Web Services"); 
         dynamodbForum.setThreads(0);
```

```
 mapper.save(dynamodbForum); 
        // Add a thread to DynamoDB Forum 
       Thread dynamodbForumThread = new Thread();
        dynamodbForumThread.setForumName("DynamoDB Forum"); 
        dynamodbForumThread.setSubject("Sample Subject 1"); 
        dynamodbForumThread.setMessage("Sample Question 1"); 
        mapper.save(dynamodbForumThread); 
        // Update DynamoDB Forum to reflect updated thread count 
        dynamodbForum.setThreads(1); 
        mapper.save(dynamodbForum); 
        // Read DynamoDB Forum item and Thread item at the same time in a serializable 
        // manner 
        TransactionLoadRequest transactionLoadRequest = new TransactionLoadRequest(); 
        // Read entire item for DynamoDB Forum 
        transactionLoadRequest.addLoad(dynamodbForum); 
        // Only read subject and message attributes from Thread item 
        DynamoDBTransactionLoadExpression loadExpressionForThread = new 
 DynamoDBTransactionLoadExpression() 
                 .withProjectionExpression("Subject, Message"); 
        transactionLoadRequest.addLoad(dynamodbForumThread, loadExpressionForThread); 
        // Loaded objects are guaranteed to be in same order as the order in which they 
        // are 
        // added to TransactionLoadRequest 
       List<Object> loadedObjects = executeTransactionLoad(transactionLoadRequest);
        Forum loadedDynamoDBForum = (Forum) loadedObjects.get(0); 
        System.out.println("Forum: " + loadedDynamoDBForum.getName()); 
        System.out.println("Threads: " + loadedDynamoDBForum.getThreads()); 
        Thread loadedDynamodbForumThread = (Thread) loadedObjects.get(1); 
        System.out.println("Subject: " + loadedDynamodbForumThread.getSubject()); 
        System.out.println("Message: " + loadedDynamodbForumThread.getMessage()); 
    } 
    private static void testTransactionLoadWithTransactionWrite() { 
        // Create new Forum item for DynamoDB using save 
        Forum dynamodbForum = new Forum(); 
        dynamodbForum.setName("DynamoDB New Forum"); 
        dynamodbForum.setCategory("Amazon Web Services"); 
        dynamodbForum.setThreads(0);
```

```
 mapper.save(dynamodbForum); 
        // Update Forum item for DynamoDB and add a thread to DynamoDB Forum, in 
        // an ACID manner using transactionWrite 
        dynamodbForum.setThreads(1); 
        Thread dynamodbForumThread = new Thread(); 
        dynamodbForumThread.setForumName("DynamoDB New Forum"); 
        dynamodbForumThread.setSubject("Sample Subject 2"); 
        dynamodbForumThread.setMessage("Sample Question 2"); 
        TransactionWriteRequest transactionWriteRequest = new 
 TransactionWriteRequest(); 
        transactionWriteRequest.addPut(dynamodbForumThread); 
        transactionWriteRequest.addUpdate(dynamodbForum); 
        executeTransactionWrite(transactionWriteRequest); 
        // Read DynamoDB Forum item and Thread item at the same time in a serializable 
        // manner 
        TransactionLoadRequest transactionLoadRequest = new TransactionLoadRequest(); 
        // Read entire item for DynamoDB Forum 
        transactionLoadRequest.addLoad(dynamodbForum); 
        // Only read subject and message attributes from Thread item 
        DynamoDBTransactionLoadExpression loadExpressionForThread = new 
 DynamoDBTransactionLoadExpression() 
                 .withProjectionExpression("Subject, Message"); 
        transactionLoadRequest.addLoad(dynamodbForumThread, loadExpressionForThread); 
        // Loaded objects are guaranteed to be in same order as the order in which they 
        // are 
        // added to TransactionLoadRequest 
       List<Object> loadedObjects = executeTransactionLoad(transactionLoadRequest);
        Forum loadedDynamoDBForum = (Forum) loadedObjects.get(0); 
        System.out.println("Forum: " + loadedDynamoDBForum.getName()); 
        System.out.println("Threads: " + loadedDynamoDBForum.getThreads()); 
        Thread loadedDynamodbForumThread = (Thread) loadedObjects.get(1); 
        System.out.println("Subject: " + loadedDynamodbForumThread.getSubject()); 
        System.out.println("Message: " + loadedDynamodbForumThread.getMessage()); 
    } 
    private static void testPutAndUpdateInTransactionWrite() { 
        // Create new Forum item for S3 using save 
        Forum s3Forum = new Forum();
```

```
 s3Forum.setName("S3 Forum"); 
        s3Forum.setCategory("Core Amazon Web Services"); 
        s3Forum.setThreads(0); 
        mapper.save(s3Forum); 
        // Update Forum item for S3 and Create new Forum item for DynamoDB using 
        // transactionWrite 
        s3Forum.setCategory("Amazon Web Services"); 
        Forum dynamodbForum = new Forum(); 
        dynamodbForum.setName("DynamoDB Forum"); 
        dynamodbForum.setCategory("Amazon Web Services"); 
        dynamodbForum.setThreads(0); 
        TransactionWriteRequest transactionWriteRequest = new 
 TransactionWriteRequest(); 
        transactionWriteRequest.addUpdate(s3Forum); 
        transactionWriteRequest.addPut(dynamodbForum); 
        executeTransactionWrite(transactionWriteRequest); 
    } 
    private static void testPutWithConditionalUpdateInTransactionWrite() { 
        // Create new Thread item for DynamoDB forum and update thread count in 
 DynamoDB 
        // forum 
        // if the DynamoDB Forum exists 
       Thread dynamodbForumThread = new Thread();
        dynamodbForumThread.setForumName("DynamoDB Forum"); 
        dynamodbForumThread.setSubject("Sample Subject 1"); 
        dynamodbForumThread.setMessage("Sample Question 1"); 
        Forum dynamodbForum = new Forum(); 
        dynamodbForum.setName("DynamoDB Forum"); 
        dynamodbForum.setCategory("Amazon Web Services"); 
        dynamodbForum.setThreads(1); 
        DynamoDBTransactionWriteExpression transactionWriteExpression = new 
 DynamoDBTransactionWriteExpression() 
                 .withConditionExpression("attribute_exists(Category)"); 
        TransactionWriteRequest transactionWriteRequest = new 
 TransactionWriteRequest(); 
        transactionWriteRequest.addPut(dynamodbForumThread); 
        transactionWriteRequest.addUpdate(dynamodbForum, transactionWriteExpression); 
        executeTransactionWrite(transactionWriteRequest); 
    }
```

```
 private static void testPutWithConditionCheckInTransactionWrite() { 
        // Create new Thread item for DynamoDB forum and update thread count in 
 DynamoDB 
        // forum if a thread already exists 
        Thread dynamodbForumThread2 = new Thread(); 
        dynamodbForumThread2.setForumName("DynamoDB Forum"); 
        dynamodbForumThread2.setSubject("Sample Subject 2"); 
        dynamodbForumThread2.setMessage("Sample Question 2"); 
       Thread dynamodbForumThread1 = new Thread();
        dynamodbForumThread1.setForumName("DynamoDB Forum"); 
        dynamodbForumThread1.setSubject("Sample Subject 1"); 
        DynamoDBTransactionWriteExpression conditionExpressionForConditionCheck = new 
 DynamoDBTransactionWriteExpression() 
                 .withConditionExpression("attribute_exists(Subject)"); 
        Forum dynamodbForum = new Forum(); 
        dynamodbForum.setName("DynamoDB Forum"); 
        dynamodbForum.setCategory("Amazon Web Services"); 
        dynamodbForum.setThreads(2); 
        TransactionWriteRequest transactionWriteRequest = new 
 TransactionWriteRequest(); 
        transactionWriteRequest.addPut(dynamodbForumThread2); 
        transactionWriteRequest.addConditionCheck(dynamodbForumThread1, 
 conditionExpressionForConditionCheck); 
        transactionWriteRequest.addUpdate(dynamodbForum); 
        executeTransactionWrite(transactionWriteRequest); 
    } 
    private static void testMixedOperationsInTransactionWrite() { 
        // Create new Thread item for S3 forum and delete "Sample Subject 1" Thread 
 from 
        // DynamoDB forum if 
        // "Sample Subject 2" Thread exists in DynamoDB forum 
        Thread s3ForumThread = new Thread(); 
        s3ForumThread.setForumName("S3 Forum"); 
       s3ForumThread.setSubject("Sample Subject 1");
        s3ForumThread.setMessage("Sample Question 1"); 
        Forum s3Forum = new Forum(); 
        s3Forum.setName("S3 Forum"); 
        s3Forum.setCategory("Amazon Web Services");
```
```
 s3Forum.setThreads(1); 
       Thread dynamodbForumThread1 = new Thread();
        dynamodbForumThread1.setForumName("DynamoDB Forum"); 
        dynamodbForumThread1.setSubject("Sample Subject 1"); 
        Thread dynamodbForumThread2 = new Thread(); 
        dynamodbForumThread2.setForumName("DynamoDB Forum"); 
        dynamodbForumThread2.setSubject("Sample Subject 2"); 
        DynamoDBTransactionWriteExpression conditionExpressionForConditionCheck = new 
 DynamoDBTransactionWriteExpression() 
                 .withConditionExpression("attribute_exists(Subject)"); 
        Forum dynamodbForum = new Forum(); 
        dynamodbForum.setName("DynamoDB Forum"); 
        dynamodbForum.setCategory("Amazon Web Services"); 
        dynamodbForum.setThreads(1); 
        TransactionWriteRequest transactionWriteRequest = new 
 TransactionWriteRequest(); 
        transactionWriteRequest.addPut(s3ForumThread); 
        transactionWriteRequest.addUpdate(s3Forum); 
        transactionWriteRequest.addDelete(dynamodbForumThread1); 
        transactionWriteRequest.addConditionCheck(dynamodbForumThread2, 
 conditionExpressionForConditionCheck); 
        transactionWriteRequest.addUpdate(dynamodbForum); 
        executeTransactionWrite(transactionWriteRequest); 
    } 
    private static List<Object> executeTransactionLoad(TransactionLoadRequest 
 transactionLoadRequest) { 
        List<Object> loadedObjects = new ArrayList<Object>(); 
        try { 
            loadedObjects = mapper.transactionLoad(transactionLoadRequest); 
        } catch (DynamoDBMappingException ddbme) { 
            System.err.println("Client side error in Mapper, fix before retrying. 
 Error: " + ddbme.getMessage()); 
        } catch (ResourceNotFoundException rnfe) { 
            System.err.println("One of the tables was not found, verify table exists 
 before retrying. Error: " 
                     + rnfe.getMessage()); 
        } catch (InternalServerErrorException ise) { 
            System.err.println(
```

```
 "Internal Server Error, generally safe to retry with back-off. 
 Error: " + ise.getMessage()); 
         } catch (TransactionCanceledException tce) { 
             System.err.println( 
                      "Transaction Canceled, implies a client issue, fix before retrying. 
 Error: " + tce.getMessage()); 
         } catch (Exception ex) { 
             System.err.println( 
                      "An exception occurred, investigate and configure retry strategy. 
 Error: " + ex.getMessage()); 
 } 
         return loadedObjects; 
     } 
     private static void executeTransactionWrite(TransactionWriteRequest 
 transactionWriteRequest) { 
         try { 
             mapper.transactionWrite(transactionWriteRequest); 
         } catch (DynamoDBMappingException ddbme) { 
             System.err.println("Client side error in Mapper, fix before retrying. 
 Error: " + ddbme.getMessage()); 
         } catch (ResourceNotFoundException rnfe) { 
             System.err.println("One of the tables was not found, verify table exists 
 before retrying. Error: " 
                      + rnfe.getMessage()); 
         } catch (InternalServerErrorException ise) { 
             System.err.println( 
                      "Internal Server Error, generally safe to retry with back-off. 
 Error: " + ise.getMessage()); 
         } catch (TransactionCanceledException tce) { 
             System.err.println( 
                      "Transaction Canceled, implies a client issue, fix before retrying. 
 Error: " + tce.getMessage()); 
         } catch (Exception ex) { 
             System.err.println( 
                      "An exception occurred, investigate and configure retry strategy. 
 Error: " + ex.getMessage()); 
         } 
     } 
     @DynamoDBTable(tableName = "Thread") 
     public static class Thread { 
         private String forumName; 
         private String subject;
```

```
 private String message; 
 private String lastPostedDateTime; 
 private String lastPostedBy; 
 private Set<String> tags; 
 private int answered; 
 private int views; 
 private int replies; 
 // Partition key 
 @DynamoDBHashKey(attributeName = "ForumName") 
 public String getForumName() { 
     return forumName; 
 } 
 public void setForumName(String forumName) { 
     this.forumName = forumName; 
 } 
 // Sort key 
 @DynamoDBRangeKey(attributeName = "Subject") 
 public String getSubject() { 
     return subject; 
 } 
 public void setSubject(String subject) { 
     this.subject = subject; 
 } 
 @DynamoDBAttribute(attributeName = "Message") 
 public String getMessage() { 
     return message; 
 } 
 public void setMessage(String message) { 
     this.message = message; 
 } 
 @DynamoDBAttribute(attributeName = "LastPostedDateTime") 
 public String getLastPostedDateTime() { 
     return lastPostedDateTime; 
 } 
 public void setLastPostedDateTime(String lastPostedDateTime) { 
     this.lastPostedDateTime = lastPostedDateTime;
```

```
 } 
 @DynamoDBAttribute(attributeName = "LastPostedBy") 
 public String getLastPostedBy() { 
     return lastPostedBy; 
 } 
 public void setLastPostedBy(String lastPostedBy) { 
     this.lastPostedBy = lastPostedBy; 
 } 
 @DynamoDBAttribute(attributeName = "Tags") 
 public Set<String> getTags() { 
     return tags; 
 } 
 public void setTags(Set<String> tags) { 
     this.tags = tags; 
 } 
 @DynamoDBAttribute(attributeName = "Answered") 
 public int getAnswered() { 
     return answered; 
 } 
 public void setAnswered(int answered) { 
     this.answered = answered; 
 } 
 @DynamoDBAttribute(attributeName = "Views") 
 public int getViews() { 
     return views; 
 } 
 public void setViews(int views) { 
     this.views = views; 
 } 
 @DynamoDBAttribute(attributeName = "Replies") 
 public int getReplies() { 
     return replies; 
 } 
 public void setReplies(int replies) {
```

```
 this.replies = replies; 
     } 
 } 
 @DynamoDBTable(tableName = "Forum") 
 public static class Forum { 
     private String name; 
     private String category; 
     private int threads; 
     // Partition key 
     @DynamoDBHashKey(attributeName = "Name") 
     public String getName() { 
         return name; 
     } 
     public void setName(String name) { 
          this.name = name; 
     } 
     @DynamoDBAttribute(attributeName = "Category") 
     public String getCategory() { 
          return category; 
     } 
     public void setCategory(String category) { 
          this.category = category; 
     } 
     @DynamoDBAttribute(attributeName = "Threads") 
     public int getThreads() { 
          return threads; 
     } 
     public void setThreads(int threads) { 
          this.threads = threads; 
     } 
 }
```
}

# Java 2.x: Client avanzato DynamoDB

Il client avanzato DynamoDB è una libreria di alto livello che fa parte di AWS SDK for Java versione 2 (v2). Offre un modo semplice per mappare le classi lato client alle tabelle DynamoDB. È possibile definire le relazioni tra le tabelle e le relative classi di modello corrispondenti nel codice. Dopo aver definito queste relazioni, è possibile eseguire in modo intuitivo varie operazioni di creazione, lettura, aggiornamento o eliminazione (CRUD) su tabelle o elementi in DynamoDB.

Per ulteriori informazioni su come utilizzare il client avanzato con DynamoDB, consulta l'argomento relativo all'[utilizzo del client avanzato DynamoDB in AWS SDK for Java 2.x](https://docs.aws.amazon.com/sdk-for-java/latest/developer-guide/dynamodb-enhanced-client.html) .

# .NET: modello di documento

AWS SDK for .NET Fornisce classi di modelli di documenti che racchiudono alcune delle operazioni di Amazon DynamoDB di basso livello, semplificando ulteriormente la codifica. Nel modello di documento, le classi primarie sono Table e Document. La classe Table fornisce metodi di operazioni di dati come PutItem, GetItem e DeleteItem. Essa inoltre fornisce i metodi Query e Scan. La classe Document rappresenta un singolo item in una tabella.

Le classi precedenti di modello del documento sono disponibili nello spazio dei nomi Amazon.DynamoDBv2.DocumentModel.

#### **a** Note

Non puoi utilizzare le classi del modello di documento per creare, aggiornare ed eliminare tabelle. Tuttavia, il modello di documento supporta la maggior parte delle operazioni sui dati comuni.

## Argomenti

- [Tipi di dati supportati](#page-510-0)
- [Utilizzo di elementi in DynamoDB con il modello di documento AWS SDK for .NET](#page-511-0)
- [Esempio: operazioni CRUD utilizzando il modello di documento AWS SDK for .NET](#page-524-0)
- [Esempio: operazioni Batch utilizzando l'API del modello di AWS SDK for .NET documento](#page-528-0)
- [Utilizzo di tabelle in DynamoDB mediante il modello di documento AWS SDK for .NET](#page-531-0)

## <span id="page-510-0"></span>Tipi di dati supportati

Il modello di documento supporta un insieme di tipi di dati .NET primitivi e tipi di raccolte dati. Il modello attualmente supporta i seguenti tipi di dati primitivi:

- bool
- byte
- char
- DateTime
- decimal
- double
- float
- Guid
- Int16
- Int32
- Int64
- SByte
- string
- UInt16
- UInt32
- UInt64

Nella tabella seguente viene riepilogata la mappatura dei tipi .NET precedenti ai tipi DynamoDB.

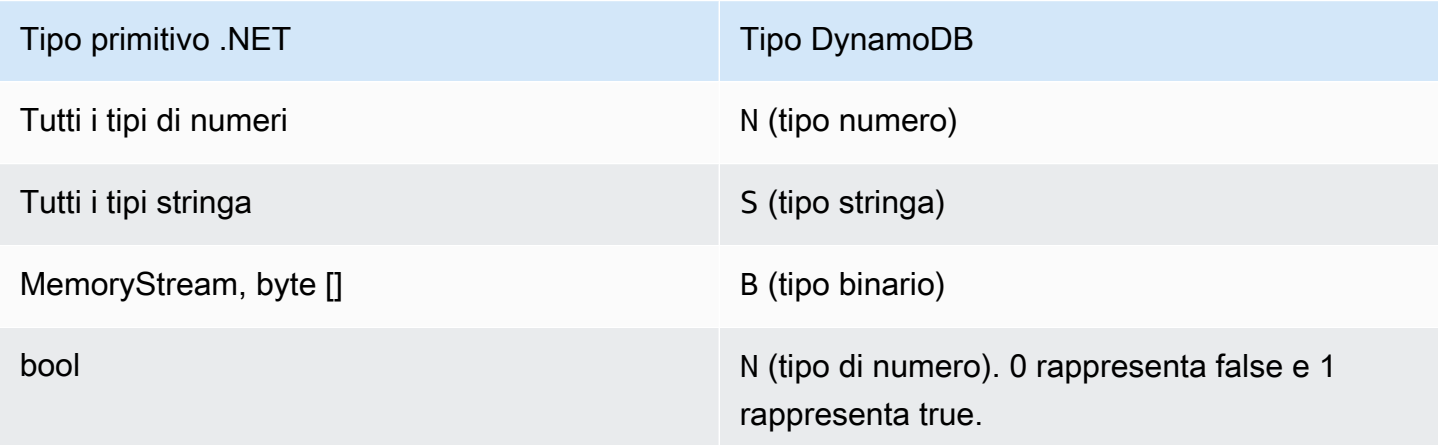

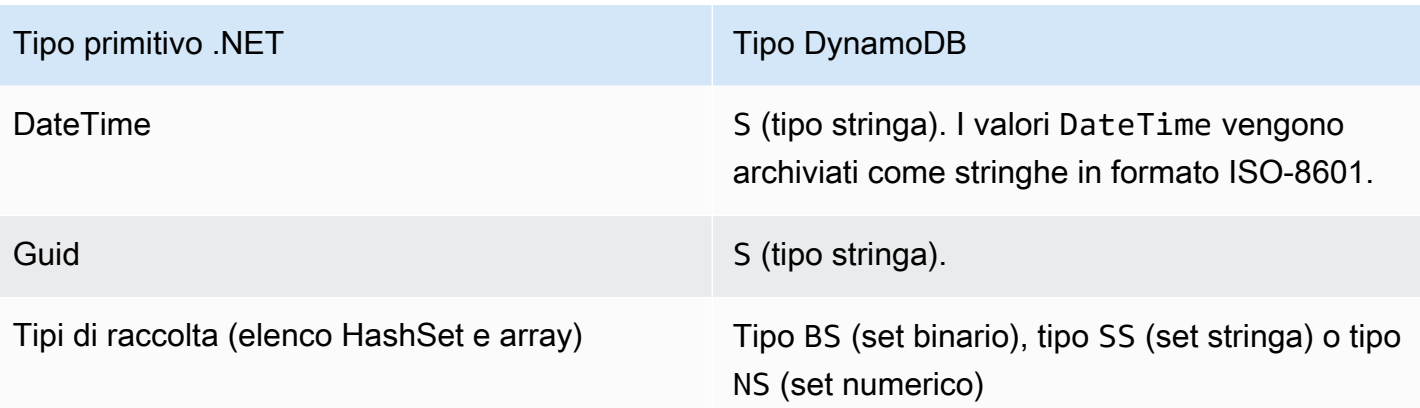

AWS SDK for .NET definisce i tipi per mappare i tipi booleani, null, list e map di DynamoDB all'API del modello di documento .NET:

- Utilizza DynamoDBBool per il tipo Boolean.
- Utilizza DynamoDBNull per il tipo null.
- Utilizza DynamoDBList per il tipo list.
- Utilizza Document per il tipo map.

## **a** Note

- Sono supportati valori Binary vuoti.
- È supportata la lettura dei valori String vuoti. I valori degli attributi String vuoti sono supportati all'interno dei valori degli attributi di stringa del tipo Set durante la scrittura su DynamoDB. I valori degli attributi String vuoti del tipo String e i valori String vuoti contenuti nel tipo List o Map vengono eliminati dalle richieste di scrittura

## <span id="page-511-0"></span>Utilizzo di elementi in DynamoDB con il modello di documento AWS SDK for .NET

I seguenti esempi di codice illustrano come eseguire una serie di operazioni con il modello di documento AWS SDK for .NET . È possibile utilizzare questi esempi per eseguire operazioni CRUD, batch e transazioni.

#### Argomenti

• [Inserimento di un oggetto - Tabella. PutItem metodo](#page-513-0)

- [Specifica dei parametri facoltativi](#page-515-0)
- [Ottenere un articolo Tabella. GetItem](#page-516-0)
- [Eliminazione di un elemento Tabella. DeleteItem](#page-518-0)
- [Aggiornamento di un elemento Tabella. UpdateItem](#page-519-0)
- [Scrittura in batch: collocazione ed eliminazione di più elementi](#page-522-0)

Per eseguire operazioni sui dati usando il modello di documento, è necessario anzitutto chiamare il metodo Table.LoadTable, che crea un'istanza della classe Table la quale rappresenta una tabella specifica. Nel seguente esempio C# viene creato un oggetto Table che rappresenta la tabella ProductCatalog in Amazon DynamoDB.

#### Example

Table table = Table.LoadTable(client, "ProductCatalog");

#### **a** Note

Generalmente, si usa il metodo LoadTable una volta all'inizio dell'applicazione poiché effettua una chiamata DescribeTable che aggiunge il percorso di andata e ritorno a DynamoDB.

Successivamente, puoi utilizzare l'oggetto Table per eseguire diverse operazioni sui dati. Ogni operazione sui dati dispone di due tipi di overload: uno accetta i minimi parametri imprescindibili e l'altro accetta informazioni di configurazione opzionali specifica dell'operazione. Per esempio, per recuperare un item, è necessario fornire il valore della chiave primaria della tabella nel caso in cui tu possa usare il seguente overload GetItem:

```
// Get the item from a table that has a primary key that is composed of only a 
  partition key.
Table.GetItem(Primitive partitionKey);
// Get the item from a table whose primary key is composed of both a partition key and
  sort key.
Table.GetItem(Primitive partitionKey, Primitive sortKey);
```
Puoi anche passare parametri facoltativi a questi metodi. Per esempio, la precedente operazione GetItem restituisce l'item completo includendo tutti i suoi attributi. Puoi specificare, a tua discrezione, un elenco di attributi da recuperare. In questo caso, usa il seguente overload GetItem che accetta il parametro dell'oggetto di configurazione specifico dell'operazione.

#### Example

```
// Configuration object that specifies optional parameters.
GetItemOperationConfig config = new GetItemOperationConfig()
{ 
   AttributesToGet = new List<string>() { "Id", "Title" },
};
// Pass in the configuration to the GetItem method.
// 1. Table that has only a partition key as primary key.
Table.GetItem(Primitive partitionKey, GetItemOperationConfig config);
// 2. Table that has both a partition key and a sort key.
Table.GetItem(Primitive partitionKey, Primitive sortKey, GetItemOperationConfig 
  config);
```
Puoi utilizzare l'oggetto di configurazione per specificare diversi parametri facoltativi, come richiedere un elenco specifico di attributi o specificare la dimensione della pagina (numero di item per pagina). Ogni metodo di operazione sui dati ha una propria classe di configurazione. Ad esempio, puoi utilizzare la classe GetItemOperationConfig per fornire opzioni per l'operazione GetItem. Puoi utilizzare la classe PutItemOperationConfig per fornire parametri opzionali per l'operazione PutItem.

Nelle sezioni seguenti, viene spiegata ogni operazione sui dati supportata dalla classe Table.

<span id="page-513-0"></span>Inserimento di un oggetto - Tabella. PutItem metodo

Il metodo PutItem carica l'istanza di input Document nella tabella. Se un item che ha una chiave primaria specificata nel Document di input esiste nella tabella, l'operazione PutItem sostituisce l'item esistente per intero. Il nuovo item è identico all'oggetto Document che hai fornito al metodo PutItem. Se il tuo item originale aveva attributi extra di qualsiasi genere, questi non sono più presenti nel nuovo item.

Di seguito sono riportate le fasi per collocare un item in una tabella usando il modello di documento AWS SDK for .NET .

- 1. Esegui il metodo Table.LoadTable che fornisce il nome della tabella nella quale desideri inserire un elemento.
- 2. crea un oggetto Document che ha un elenco dei nomi degli attributi e dei loro valori;
- 3. Eseguire Table. PutItem fornendo l'istanza Document come parametro.

Il seguente esempio di codice C# mostra le attività precedenti. L'esempio carica un item nella tabella ProductCatalog.

#### Example

```
Table table = Table.LoadTable(client, "ProductCatalog");
var book = new Document();
book["Id"] = 101;
book["Title"] = "Book 101 Title";
book["ISBN"] = "11-11-11-11";
book["Authors"] = new List<string> { "Author 1", "Author 2" };
book["InStock"] = new DynamoDBBool(true);
book["QuantityOnHand"] = new DynamoDBNull();
table.PutItem(book);
```
Nell'esempio precedente, l'Documentistanza crea un elemento conNumber, String String SetBoolean, e Null attributi. (Nullviene utilizzato per indicare che la QuantityOnmano di questo prodotto è sconosciuta.) Per Boolean e Null, utilizza i metodi del costruttore DynamoDBBool e DynamoDBNull.

In DynamoDB i tipi di dati List e Map possono contenere elementi composti da altri tipi di dati. Di seguito viene mostrato come mappare questi tipi di dati nell'API del modello di documento:

- List: utilizzare il costruttore DynamoDBList.
- Map: utilizzare il costruttore Document.

Puoi modificare l'esempio precedente per aggiungere un attributo List all'item. Per far ciò, usa un costruttore DynamoDBList come mostrato nel seguente esempio di codice:

#### Example

Table table = Table.LoadTable(client, "ProductCatalog");

```
var book = new Document();
book["Id"] = 101;
/*other attributes omitted for brevity...*/
var relatedItems = new DynamoDBList();
relatedItems.Add(341);
relatedItems.Add(472);
relatedItems.Add(649);
book.Add("RelatedItems", relatedItems);
table.PutItem(book);
```
Per aggiungere un attributo Map al libro, definisci un altro oggetto Document. Il seguente esempio di codice dimostra come eseguire questa operazione.

#### Example

```
Table table = Table.LoadTable(client, "ProductCatalog");
var book = new Document();
book["Id"] = 101;
/*other attributes omitted for brevity...*/
var pictures = new Document();
pictures.Add("FrontView", "http://example.com/products/101_front.jpg" );
pictures.Add("RearView", "http://example.com/products/101_rear.jpg" );
book.Add("Pictures", pictures);
table.PutItem(book);
```
Questi esempi si basano sull'item mostrato in [Specificare gli attributi degli elementi quando si](#page-758-0)  [utilizzano le espressioni.](#page-758-0) Il modello di documento ti permette di creare attributi nidificati complessi, come l'attributo ProductReviews mostrato in questo caso di studio.

#### <span id="page-515-0"></span>Specifica dei parametri facoltativi

Puoi configurare parametri facoltativi per l'operazione PutItem aggiungendo il parametro PutItemOperationConfig. Per un elenco completo dei parametri opzionali, vedere [PutItem](https://docs.aws.amazon.com/amazondynamodb/latest/APIReference/API_PutItem.html). L'esempio di codice C# seguente inserisce un item nella tabella ProductCatalog. Esso specifica il seguente parametro opzionale:

• Il parametro ConditionalExpression per renderla una richiesta di collocazione facoltativa. L'esempio crea un'espressione che specifica che l'attributo ISBN deve avere un valore specifico, che deve essere presente nell'item che stai sostituendo.

Example

```
Table table = Table.LoadTable(client, "ProductCatalog");
var book = new Document();
book["Id"] = 555;
book["Title"] = "Book 555 Title";
book["Price"] = "25.00";
book["ISBN"] = "55-55-55-55";
book["Name"] = "Item 1 updated";
book["Authors"] = new List<string> { "Author x", "Author y" };
book["InStock"] = new DynamoDBBool(true);
book["QuantityOnHand"] = new DynamoDBNull();
// Create a condition expression for the optional conditional put operation.
Expression expr = new Expression();
expr.ExpressionStatement = "ISBN = :val";
expr.ExpressionAttributeValues[":val"] = "55-55-55-55";
PutItemOperationConfig config = new PutItemOperationConfig()
\{ // Optional parameter. 
      ConditionalExpression = expr
};
table.PutItem(book, config);
```
<span id="page-516-0"></span>Ottenere un articolo - Tabella. GetItem

L'operazione GetItem recupera un item come un'istanza Document. È necessario fornire la chiave primaria dell'item che vuoi recuperare, come mostrato nel seguente esempio di codice C#:

Example

Table table = Table.LoadTable(client, "ProductCatalog");

Document document = table.GetItem(101); // Primary key 101.

L'operazione GetItem restituisce tutti gli attributi di un item ed esegue, per impostazione predefinita, una lettura consistente finale (consulta [Consistenza di lettura](#page-105-0)).

Specifica dei parametri facoltativi

Puoi configurare opzioni aggiuntive per l'operazione GetItem aggiungendo il parametro GetItemOperationConfig. Per un elenco completo dei parametri opzionali, vedere [GetItem](https://docs.aws.amazon.com/amazondynamodb/latest/APIReference/API_GetItem.html). L'esempio di codice C# seguente recupera un item dalla tabella ProductCatalog. L'esempio specifica la GetItemOperationConfig per fornire i seguenti parametri facoltativi:

- il parametro AttributesToGet per recuperare solo gli attributi specificati;
- il parametro ConsistentRead per richiedere i valori più recenti per tutti gli attributi specificati. Per ulteriori informazioni sulla consistenza dei dati, consulta [Consistenza di lettura.](#page-105-0)

Example

```
Table table = Table.LoadTable(client, "ProductCatalog");
GetItemOperationConfig config = new GetItemOperationConfig()
\{ AttributesToGet = new List<string>() { "Id", "Title", "Authors", "InStock", 
  "QuantityOnHand" }, 
   ConsistentRead = true
};
Document doc = table.GetItem(101, config);
```
Quando recuperi un item usando l'API del modello di documento, puoi ottenere l'accesso ai singoli elementi nell'oggetto Document restituito, come mostrato nell'esempio seguente:

```
int id = doc['Id'].AsInt();string title = doc["Title"].AsString();
List<string> authors = doc["Authors"].AsListOfString();
bool inStock = doc["InStock"].AsBoolean();
DynamoDBNull quantityOnHand = doc["QuantityOnHand"].AsDynamoDBNull();
```
Per gli attributi di tipo List o Map, viene mostrato di seguito come mapparli nell'API del modello di documento:

- List: utilizzare il metodo AsDynamoDBList.
- Map: utilizzare il metodo AsDocument.

Il seguente esempio di codice mostra come recuperare un List (RelatedItems) e un Map (Pictures) dall'Documentoggetto:

Example

```
DynamoDBList relatedItems = doc["RelatedItems"].AsDynamoDBList();
Document pictures = doc["Pictures"].AsDocument();
```
<span id="page-518-0"></span>Eliminazione di un elemento - Tabella. DeleteItem

L'operazione DeleteItem elimina un item da un tabella. Puoi passare la chiave primaria dell'item con un parametro. Oppure, se hai già letto un item e hai l'oggetto Document corrispondente, puoi passarlo come un parametro al metodo DeleteItem come mostrato nel seguente esempio di codice C#.

#### Example

```
Table table = Table.LoadTable(client, "ProductCatalog");
// Retrieve a book (a Document instance)
Document document = table.GetItem(111);
// 1) Delete using the Document instance. 
  table.DeleteItem(document);
// 2) Delete using the primary key.
int partitionKey = 222;
table.DeleteItem(partitionKey)
```
Specifica dei parametri facoltativi

Puoi configurare opzioni aggiuntive per l'operazione Delete aggiungendo il parametro DeleteItemOperationConfig. Per un elenco completo dei parametri opzionali, vedere [DeleteTable.](https://docs.aws.amazon.com/amazondynamodb/latest/APIReference/API_DeleteTable.html) Il seguente esempio di codice C# specifica i due seguenti parametri facoltativi:

.NET: modello di documento Versione API 2012-08-10 497

- il parametro ConditionalExpression per garantire che l'item libro che si eliminerà abbia un valore specifico per l'attributo ISBN;
- il parametro ReturnValues per richiedere che il metodo Delete restituisca l'item che ha eliminato.

#### Example

```
Table table = Table.LoadTable(client, "ProductCatalog");
int partitionKey = 111;
Expression expr = new Expression();
expr.ExpressionStatement = "ISBN = :val";
expr.ExpressionAttributeValues[":val"] = "11-11-11-11";
// Specify optional parameters for Delete operation.
DeleteItemOperationConfig config = new DeleteItemOperationConfig
{ 
      ConditionalExpression = expr, 
      ReturnValues = ReturnValues.AllOldAttributes // This is the only supported value 
  when using the document model.
};
// Delete the book.
Document d = table.DeleteItem(partitionKey, config);
```
<span id="page-519-0"></span>Aggiornamento di un elemento - Tabella. UpdateItem

L'operazione UpdateItem aggiorna un item esistente se presente. Se non viene trovato l'item che dispone della chiave primaria specificata, l'operazione UpdateItem aggiunge un nuovo item.

Puoi usare l'operazione UpdateItem per aggiornare i valori degli attributi esistenti, aggiungere nuovi attributi alla raccolta esistente o eliminare attributi dalla raccolta esistente. Fornisci questi aggiornamenti creando un'istanza Document che descrive gli aggiornamenti che desideri eseguire.

L'operazione UpdateItem usa le seguenti linee guida:

- Se l'item non esiste, UpdateItem aggiunge un nuovo item usando la chiave primaria specificata nell'input.
- Se l'item esiste, UpdateItem applica gli aggiornamenti come segue:
	- sostituisce il valore dell'attributo esistente con i valori dell'aggiornamento;
- se un attributo che fornisci nell'input non esiste, viene aggiunto un nuovo attributo all'item;
- se il valore dell'attributo di input è nullo, viene eliminato l'attributo qualora presente.

#### **a** Note

Questa UpdateItem operazione di medio livello non supporta l'Addazione (vedi [UpdateItem\)](https://docs.aws.amazon.com/amazondynamodb/latest/APIReference/API_UpdateItem.html) supportata dall'operazione DynamoDB sottostante.

#### **a** Note

L'operazione PutItem [\(Inserimento di un oggetto - Tabella. PutItem metodo\)](#page-513-0) può anche eseguire un aggiornamento. Se chiami PutItem per caricare un item e la chiave primaria esiste, l'operazione PutItem sostituisce l'intero item. Se vi sono attributi nell'item esistente e tali attributi non sono specificati nel Document che è stato inserito, l'operazione PutItem li eliminerà. Tuttavia, UpdateItem aggiorna solo gli attributi di input specificati. Qualsiasi altro attributo esistente di quell'item rimarrà invariato.

Di seguito sono riportati i passaggi per aggiornare un elemento utilizzando il AWS SDK for .NET modello di documento:

- 1. Eseguire il metodo Table.LoadTable fornendo il nome della tabella nella quale si desidera eseguire l'operazione di aggiornamento.
- 2. Crea un'istanza Document fornendo tutti gli aggiornamenti che desideri eseguire.

Per rimuovere un attributo esistente, specifica che il valore dell'attributo sia nullo;

3. chiama il metodo Table.UpdateItem fornendo l'istanza di Document come parametro di input.

È necessario fornire la chiave primaria o nell'istanza Document o in maniera esplicita come un parametro.

Il seguente esempio di codice C# mostra le attività precedenti. L'esempio di codice aggiorna un item nella tabella Book. L'operazione UpdateItem aggiorna l'attributo Authors esistente, elimina l'attributo PageCount e aggiunge un nuovo attributo XYZ. L'istanza Document include la chiave primaria del libro da aggiornare.

#### Example

```
Table table = Table.LoadTable(client, "ProductCatalog");
var book = new Document();
// Set the attributes that you wish to update.
book["Id"] = 111; // Primary key.
// Replace the authors attribute.
book["Authors"] = new List<string> { "Author x", "Author y" };
// Add a new attribute.
book["XYZ"] = 12345;
// Delete the existing PageCount attribute.
book["PageCount"] = null;
table.Update(book);
```
Specifica dei parametri facoltativi

Puoi configurare opzioni aggiuntive per l'operazione UpdateItem aggiungendo il parametro UpdateItemOperationConfig. Per un elenco completo dei parametri opzionali, vedere [UpdateItem.](https://docs.aws.amazon.com/amazondynamodb/latest/APIReference/API_UpdateItem.html)

Il seguente esempio di codice C# aggiorna il prezzo di un item libro a 25. Esso specifica i due seguenti parametri facoltativi:

- il parametro ConditionalExpression che identifica l'attributo Price con valore pari a 20, che prevedi sarà presente;
- il parametro ReturnValues per richiedere che l'operazione UpdateItem restituisca l'item che è stato aggiornato.

```
Table table = Table.LoadTable(client, "ProductCatalog");
string partitionKey = "111";
var book = new Document();
book["Id"] = partitionKey;
book["Price"] = 25;
Expression expr = new Expression();
```

```
expr.ExpressionStatement = "Price = :val";
expr.ExpressionAttributeValues[":val"] = "20";
UpdateItemOperationConfig config = new UpdateItemOperationConfig()
{ 
     ConditionalExpression = expr, 
     ReturnValues = ReturnValues.AllOldAttributes
};
Document d1 = table.Jpdate(book, confiq);
```
<span id="page-522-0"></span>Scrittura in batch: collocazione ed eliminazione di più elementi

La scrittura in batch fa riferimento alla collocazione e all'eliminazione di più item in un batch. L'operazione ti consente di inserire ed eliminare più item da una o più tabelle con un'unica chiamata. Di seguito sono riportati i passaggi per inserire o eliminare più elementi da una tabella utilizzando l'API del modello di AWS SDK for .NET documento.

- 1. crea un oggetto Table eseguendo il metodo Table.LoadTable e fornendo il nome della tabella in cui desideri eseguire l'operazione batch;
- 2. Eseguire il metodo createBatchWrite nell'istanza della tabella creata nella fase precedente e creare un oggetto DocumentBatchWrite.
- 3. utilizza i metodi dell'oggetto DocumentBatchWrite per specificare i documenti che desideri caricare o eliminare;
- 4. Richiamare il metodo DocumentBatchWrite.Execute per eseguire l'operazione in batch.

Quando usi l'API del modello di documento, puoi specificare qualsiasi numero di operazioni in un batch. Tuttavia, DynamoDB limita il numero di operazioni in un batch e la dimensione totale del batch in un'operazione batch. Per ulteriori informazioni sui limiti specifici, consulta [BatchWriteItem.](https://docs.aws.amazon.com/amazondynamodb/latest/APIReference/API_BatchWriteItem.html) Se l'API del modello di documento rileva una risposta di scrittura in batch che ha superato il numero delle richieste scritte consentito o una dimensione di un payload HTTP di un batch che è andata oltre il limite prestabilito da BatchWriteItem, essa divide il batch in più batch di dimensione inferiore. Inoltre, se una risposta a un'operazione di scrittura in batch restituisce item non elaborati, l'API del modello di documento invia automaticamente un'altra richiesta batch con gli elementi non elaborati.

Il seguente esempio di codice C# mostra le fasi precedenti. L'esempio usa l'operazione di scrittura in batch per eseguire due scritture: caricare un item libro ed eliminare un altro item libro.

```
Table productCatalog = Table.LoadTable(client, "ProductCatalog");
var batchWrite = productCatalog.CreateBatchWrite();
var book1 = new Document();
book1["Id"] = 902;
book1["Title"] = "My book1 in batch write using .NET document model";
book1['Price"] = 10;book1["Authors"] = new List<string> { "Author 1", "Author 2", "Author 3" };
book1["InStock"] = new DynamoDBBool(true);
book1["QuantityOnHand"] = 5;
batchWrite.AddDocumentToPut(book1);
// specify delete item using overload that takes PK.
batchWrite.AddKeyToDelete(12345);
batchWrite.Execute();
```
Per un esempio di utilizzo, consulta [Esempio: operazioni Batch utilizzando l'API del modello di AWS](#page-528-0) [SDK for .NET documento](#page-528-0).

Puoi utilizzare l'operazione batchWrite per eseguire operazioni di collocazione ed eliminazione su più tabelle. Di seguito sono riportati i passaggi per inserire o eliminare più elementi da più tabelle utilizzando il modello di AWS SDK for .NET documento.

- 1. Crea un'istanza DocumentBatchWrite per ogni tabella in cui desideri collocare o eliminare più item come descritto nella procedura precedente;
- 2. crea un'istanza MultiTableDocumentBatchWrite e aggiungi l'oggetto individuale DocumentBatchWrite nell'istanza;
- 3. Esegui il metodo MultiTableDocumentBatchWrite.Execute.

Il seguente esempio di codice C# mostra le fasi precedenti. L'esempio usa l'operazione di scrittura in batch per eseguire le seguenti operazioni di scrittura:

- inserisci un nuovo item nell'item della tabella Forum;
- inserisci un item nella tabella Thread ed elimina un item dalla stessa tabella.

```
// 1. Specify item to add in the Forum table.
Table forum = Table.LoadTable(client, "Forum");
var forumBatchWrite = forum.CreateBatchWrite();
var forum1 = new Document();
forum1["Name"] = "Test BatchWrite Forum";
forum1["Threads"] = 0;
forumBatchWrite.AddDocumentToPut(forum1);
// 2a. Specify item to add in the Thread table.
Table thread = Table.LoadTable(client, "Thread");
var threadBatchWrite = thread.CreateBatchWrite();
var thread1 = new Document();
thread1["ForumName"] = "Amazon S3 forum";
thread1["Subject"] = "My sample question";
thread1["Message"] = "Message text";
thread1["KeywordTags"] = new List<string>{ "Amazon S3", "Bucket" };
threadBatchWrite.AddDocumentToPut(thread1);
// 2b. Specify item to delete from the Thread table.
threadBatchWrite.AddKeyToDelete("someForumName", "someSubject");
// 3. Create multi-table batch.
var superBatch = new MultiTableDocumentBatchWrite();
superBatch.AddBatch(forumBatchWrite);
superBatch.AddBatch(threadBatchWrite);
superBatch.Execute();
```
<span id="page-524-0"></span>Esempio: operazioni CRUD utilizzando il modello di documento AWS SDK for .NET

Il seguente esempio di codice C# esegue le seguenti operazioni:

- Crea un item libro nella tabella ProductCatalog.
- Recupera l'item libro.
- Aggiorna l'item libro. L'esempio di codice mostra un normale aggiornamento che aggiunge nuovi attributi e aggiorna quelli esistenti. Inoltre, mostra un aggiornamento condizionale eseguito sul prezzo del libro, posto che il valore del prezzo sia come specificato nel codice;
- Elimina l'item libro.

Per step-by-step istruzioni su come testare il seguente esempio, consultate. [Esempi di codice .NET](#page-591-0)

#### Example

Quanto segue funziona per.NET Framework, ma per .NET Core è necessario utilizzare il PutItemAsync() metodo.

```
using System;
using System.Collections.Generic;
using System.Linq;
using Amazon.DynamoDBv2;
using Amazon.DynamoDBv2.DocumentModel;
using Amazon.Runtime;
namespace com.amazonaws.codesamples
{ 
     class MidlevelItemCRUD 
     { 
         private static AmazonDynamoDBClient client = new AmazonDynamoDBClient(); 
         private static string tableName = "ProductCatalog"; 
         // The sample uses the following id PK value to add book item. 
         private static int sampleBookId = 555; 
         static void Main(string[] args) 
         { 
             try 
\{\hspace{.1cm} \} Table productCatalog = Table.LoadTable(client, tableName); 
                 CreateBookItem(productCatalog); 
                 RetrieveBook(productCatalog); 
                 // Couple of sample updates. 
                 UpdateMultipleAttributes(productCatalog); 
                 UpdateBookPriceConditionally(productCatalog); 
                 // Delete. 
                 DeleteBook(productCatalog); 
                 Console.WriteLine("To continue, press Enter"); 
                 Console.ReadLine(); 
 } 
             catch (AmazonDynamoDBException e) { Console.WriteLine(e.Message); } 
             catch (AmazonServiceException e) { Console.WriteLine(e.Message); } 
             catch (Exception e) { Console.WriteLine(e.Message); } 
         }
```

```
 // Creates a sample book item. 
         private static void CreateBookItem(Table productCatalog) 
         { 
             Console.WriteLine("\n*** Executing CreateBookItem() ***"); 
             var book = new Document(); 
             book["Id"] = sampleBookId; 
             book["Title"] = "Book " + sampleBookId; 
             book["Price"] = 19.99; 
             book["ISBN"] = "111-1111111111"; 
            book["Authors"] = new List<string> { "Author 1", "Author 2", "Author 3" };
             book["PageCount"] = 500; 
            book['Dimensions"] = "8.5x11x.5"; book["InPublication"] = new DynamoDBBool(true); 
             book["InStock"] = new DynamoDBBool(false); 
            book["QuantityOnHand"] = 0;
             productCatalog.PutItem(book); 
         } 
         private static void RetrieveBook(Table productCatalog) 
        \{ Console.WriteLine("\n*** Executing RetrieveBook() ***"); 
             // Optional configuration. 
             GetItemOperationConfig config = new GetItemOperationConfig 
\{\hspace{.1cm} \} AttributesToGet = new List<string> { "Id", "ISBN", "Title", "Authors", 
 "Price" }, 
                 ConsistentRead = true 
             }; 
             Document document = productCatalog.GetItem(sampleBookId, config); 
             Console.WriteLine("RetrieveBook: Printing book retrieved..."); 
             PrintDocument(document); 
         } 
         private static void UpdateMultipleAttributes(Table productCatalog) 
         { 
             Console.WriteLine("\n*** Executing UpdateMultipleAttributes() ***"); 
             Console.WriteLine("\nUpdating multiple attributes...."); 
             int partitionKey = sampleBookId; 
             var book = new Document(); 
             book["Id"] = partitionKey; 
             // List of attribute updates. 
             // The following replaces the existing authors list.
```

```
book["Authors"] = new List<string> { "Author x", "Author y" };
             book["newAttribute"] = "New Value"; 
             book["ISBN"] = null; // Remove it. 
             // Optional parameters. 
             UpdateItemOperationConfig config = new UpdateItemOperationConfig 
             { 
                 // Get updated item in response. 
                 ReturnValues = ReturnValues.AllNewAttributes 
             }; 
             Document updatedBook = productCatalog.UpdateItem(book, config); 
             Console.WriteLine("UpdateMultipleAttributes: Printing item after 
 updates ..."); 
             PrintDocument(updatedBook); 
         } 
         private static void UpdateBookPriceConditionally(Table productCatalog) 
         { 
             Console.WriteLine("\n*** Executing UpdateBookPriceConditionally() ***"); 
             int partitionKey = sampleBookId; 
            var book = new Document();
             book["Id"] = partitionKey; 
             book["Price"] = 29.99; 
             // For conditional price update, creating a condition expression. 
             Expression expr = new Expression(); 
             expr.ExpressionStatement = "Price = :val"; 
             expr.ExpressionAttributeValues[":val"] = 19.00; 
             // Optional parameters. 
             UpdateItemOperationConfig config = new UpdateItemOperationConfig 
\{\hspace{.1cm} \} ConditionalExpression = expr, 
                 ReturnValues = ReturnValues.AllNewAttributes 
             }; 
             Document updatedBook = productCatalog.UpdateItem(book, config); 
             Console.WriteLine("UpdateBookPriceConditionally: Printing item whose price 
 was conditionally updated"); 
             PrintDocument(updatedBook); 
         } 
         private static void DeleteBook(Table productCatalog)
```

```
 { 
             Console.WriteLine("\n*** Executing DeleteBook() ***"); 
             // Optional configuration. 
             DeleteItemOperationConfig config = new DeleteItemOperationConfig 
\{\hspace{.1cm} \} // Return the deleted item. 
                 ReturnValues = ReturnValues.AllOldAttributes 
             }; 
             Document document = productCatalog.DeleteItem(sampleBookId, config); 
             Console.WriteLine("DeleteBook: Printing deleted just deleted..."); 
             PrintDocument(document); 
         } 
         private static void PrintDocument(Document updatedDocument) 
         { 
             foreach (var attribute in updatedDocument.GetAttributeNames()) 
\{\hspace{.1cm} \} string stringValue = null; 
                 var value = updatedDocument[attribute]; 
                 if (value is Primitive) 
                      stringValue = value.AsPrimitive().Value.ToString(); 
                 else if (value is PrimitiveList) 
                      stringValue = string.Join(",", (from primitive 
                                       in value.AsPrimitiveList().Entries 
                                                       select primitive.Value).ToArray());
                 Console.WriteLine("{0} - {1}", attribute, stringValue); 
 } 
         } 
     }
```
<span id="page-528-0"></span>Esempio: operazioni Batch utilizzando l'API del modello di AWS SDK for .NET documento

Argomenti

}

• [Esempio: scrittura in batch utilizzando il modello di documento AWS SDK for .NET](#page-528-1)

<span id="page-528-1"></span>Esempio: scrittura in batch utilizzando il modello di documento AWS SDK for .NET

Il seguente esempio di codice C# illustra le operazioni di scrittura in batch su più tabelle e su una singola tabella. L'esempio esegue le seguenti operazioni:

- Illustra una scrittura in batch su una singola tabella. Aggiunge due item alla tabella ProductCatalog.
- Illustra una scrittura in batch su più tabelle. Aggiunge un item a entrambe le tabella Forum e Thread ed elimina un item dalla tabella Thread.

Se hai seguito le fasi in [Creazione di tabelle e caricamento di dati per esempi di codice in](#page-588-0)  [DynamoDB](#page-588-0), le tabelle ProductCatalog, Forum e Thread sono già state create. Puoi anche creare queste tabelle di esempio in modo programmatico. Per ulteriori informazioni, consulta [Creazione di](#page-2927-0) [tabelle di esempio e caricamento di dati utilizzando il AWS SDK for .NET.](#page-2927-0) Per step-by-step istruzioni su come testare l'esempio seguente, vedere[Esempi di codice .NET](#page-591-0).

```
using System;
using System.Collections.Generic;
using Amazon.DynamoDBv2;
using Amazon.DynamoDBv2.DocumentModel;
using Amazon.Runtime;
namespace com.amazonaws.codesamples
{ 
     class MidLevelBatchWriteItem 
     { 
         private static AmazonDynamoDBClient client = new AmazonDynamoDBClient(); 
         static void Main(string[] args) 
         { 
              try 
\{\hspace{.1cm} \}SingleTableBatchWrite();
                  MultiTableBatchWrite(); 
 } 
             catch (AmazonDynamoDBException e) { Console.WriteLine(e.Message); } 
              catch (AmazonServiceException e) { Console.WriteLine(e.Message); } 
              catch (Exception e) { Console.WriteLine(e.Message); } 
             Console.WriteLine("To continue, press Enter"); 
             Console.ReadLine(); 
         } 
         private static void SingleTableBatchWrite() 
\overline{\mathcal{L}}
```
time

```
 Table productCatalog = Table.LoadTable(client, "ProductCatalog"); 
     var batchWrite = productCatalog.CreateBatchWrite(); 
    var book1 = new Document();
     book1["Id"] = 902; 
     book1["Title"] = "My book1 in batch write using .NET helper classes"; 
     book1["ISBN"] = "902-11-11-1111"; 
     book1["Price"] = 10; 
     book1["ProductCategory"] = "Book"; 
    book1["Authors"] = new List<string> { "Author 1", "Author 2", "Author 3" };
     book1["Dimensions"] = "8.5x11x.5"; 
     book1["InStock"] = new DynamoDBBool(true); 
     book1["QuantityOnHand"] = new DynamoDBNull(); //Quantity is unknown at this 
     batchWrite.AddDocumentToPut(book1); 
     // Specify delete item using overload that takes PK. 
     batchWrite.AddKeyToDelete(12345); 
     Console.WriteLine("Performing batch write in SingleTableBatchWrite()"); 
     batchWrite.Execute(); 
 } 
 private static void MultiTableBatchWrite() 
\mathcal{L} // 1. Specify item to add in the Forum table. 
     Table forum = Table.LoadTable(client, "Forum"); 
     var forumBatchWrite = forum.CreateBatchWrite(); 
    var forum1 = new Document();
     forum1["Name"] = "Test BatchWrite Forum"; 
    forum1['Threads"] = 0; forumBatchWrite.AddDocumentToPut(forum1); 
     // 2a. Specify item to add in the Thread table. 
     Table thread = Table.LoadTable(client, "Thread"); 
     var threadBatchWrite = thread.CreateBatchWrite(); 
    var thread1 = new Document();
     thread1["ForumName"] = "S3 forum"; 
     thread1["Subject"] = "My sample question"; 
     thread1["Message"] = "Message text"; 
     thread1["KeywordTags"] = new List<string> { "S3", "Bucket" }; 
     threadBatchWrite.AddDocumentToPut(thread1);
```

```
 // 2b. Specify item to delete from the Thread table. 
             threadBatchWrite.AddKeyToDelete("someForumName", "someSubject"); 
             // 3. Create multi-table batch. 
              var superBatch = new MultiTableDocumentBatchWrite(); 
              superBatch.AddBatch(forumBatchWrite); 
              superBatch.AddBatch(threadBatchWrite); 
             Console.WriteLine("Performing batch write in MultiTableBatchWrite()"); 
              superBatch.Execute(); 
         } 
     }
}
```
<span id="page-531-0"></span>Utilizzo di tabelle in DynamoDB mediante il modello di documento AWS SDK for .NET

#### Argomenti

- [Metodo Table.Query in AWS SDK for .NET](#page-531-1)
- [Metodo Table.Scan in AWS SDK for .NET](#page-538-0)

<span id="page-531-1"></span>Metodo Table.Query in AWS SDK for .NET

Il metodo Query ti permette di eseguire query sulle tue tabelle. Puoi eseguire query solo sulle tabelle che dispongono di una chiave primaria composita (chiave di partizione e chiave di ordinamento). Se la chiave primaria della tua tabella è composta solo da una chiave di partizione, allora l'operazione Query non è supporta. Per impostazione predefinita, Query esegue internamente query che hanno consistenza finale. Per ulteriori informazioni sul modello di consistenza, consulta [Consistenza di](#page-105-0)  [lettura](#page-105-0).

Il metodo Query fornisce due overload. I parametri minimi obbligatori per il metodo Query sono un valore della chiave di partizione e un filtro della chiave di ordinamento. Puoi utilizzare il seguente overload per fornire questi parametri minimi obbligatori.

Example

```
Query(Primitive partitionKey, RangeFilter Filter);
```
Per esempio, il seguente codice C# esegue una query per tutte le risposte del forum pubblicate negli ultimi 15 giorni.

#### Example

```
string tableName = "Reply";
Table table = Table.LoadTable(client, tableName);
DateTime twoWeeksAgoDate = DateTime.UtcNow - TimeSpan.FromDays(15);
RangeFilter filter = new RangeFilter(QueryOperator.GreaterThan, twoWeeksAgoDate);
Search search = table.Query("DynamoDB Thread 2", filter);
```
In tal modo si crea un oggetto Search. Ora, puoi chiamare il metodo Search.GetNextSet iterativamente per recuperare una pagina dei risultati alla volta, come mostrato nel seguente esempio di codice C#. Il codice stampa i valori degli attributi per ogni item che la query restituisce.

```
List<Document> documentSet = new List<Document>();
do
{ 
   documentSet = search.GetNextSet(); 
  foreach (var document in documentSet)
     PrintDocument(document);
} while (!search.IsDone); 
     private static void PrintDocument(Document document)
\left\{ \right. Console.WriteLine(); 
   foreach (var attribute in document.GetAttributeNames()) 
  \left\{ \right.string stringValue = null;
     var value = document[attribute]; 
     if (value is Primitive) 
       stringValue = value.AsPrimitive().Value; 
     else if (value is PrimitiveList) 
       stringValue = string.Join(",", (from primitive 
                                             in value.AsPrimitiveList().Entries 
                                         select primitive.Value).ToArray());
     Console.WriteLine("{0} - {1}", attribute, stringValue); 
   }
}
```
#### Specifica dei parametri facoltativi

Puoi anche specificare i parametri facoltativi per Query, come specificare un elenco di attributi per recuperare una lettura fortemente consistente, la dimensione della pagina e il numero di item restituiti per pagina. Per un elenco completo dei parametri, consulta [Query.](https://docs.aws.amazon.com/amazondynamodb/latest/APIReference/API_Query.html) Per specificare i parametri facoltativi, è necessario usare il seguente overload nel quale fornisci l'oggetto QueryOperationConfig.

Example

```
Query(QueryOperationConfig config);
```
Supponiamo di voler eseguire la query nell'esempio precedente (recuperare le risposte del forum pubblicate negli ultimi 15 giorni). Tuttavia, ipotizziamo anche tu voglia fornire i parametri delle query facoltativi per recuperare solo gli attributi specifici e, in aggiunta, richiedere una lettura fortemente consistente. L'esempio di codice C# seguente costruisce la richiesta usando l'oggetto QueryOperationConfig.

Example

```
Table table = Table.LoadTable(client, "Reply");
DateTime twoWeeksAgoDate = DateTime.UtcNow - TimeSpan.FromDays(15);
QueryOperationConfig config = new QueryOperationConfig()
{ 
   HashKey = "DynamoDB Thread 2", //Partition key 
   AttributesToGet = new List<string> 
     { "Subject", "ReplyDateTime", "PostedBy" }, 
   ConsistentRead = true, 
   Filter = new RangeFilter(QueryOperator.GreaterThan, twoWeeksAgoDate)
};
Search search = table.Query(config);
```
Esempio: esecuzione di query usando il metodo Table.Query

Nel seguente esempio di codice C# viene utilizzato il metodo Table.Query per eseguire le seguenti query di esempio:

- Le seguenti query vengono eseguite sulla tabella Reply.
	- Cerca le risposte del thread del forum pubblicate negli ultimi 15 giorni.

Questa query viene eseguita due volte. Nella prima chiamata Table.Query, l'esempio fornisce solo i parametri della query obbligatori. Nella seconda chiamata a Table.Query, fornisci parametri query facoltativi per richiedere una lettura fortemente consistente e un elenco di attributi da recuperare;

• cerca le risposte del thread del forum pubblicate durante un determinato periodo di tempo.

Questa query usa l'operatore query Between per trovare risposte pubblicate tra due date;

• ottieni un prodotto dalla tabella ProductCatalog.

Dal momento che la tabella ProductCatalog ha una chiave primaria che rappresenta solo una chiave di partizione, puoi solo ottenere item e non eseguire query sulla tabella. L'esempio recupera un item del prodotto specifico usando l'Id dell'item.

```
using System;
using System.Collections.Generic;
using System.Linq;
using Amazon.DynamoDBv2;
using Amazon.DynamoDBv2.DocumentModel;
using Amazon.Runtime;
using Amazon.SecurityToken;
namespace com.amazonaws.codesamples
{ 
     class MidLevelQueryAndScan 
     { 
         private static AmazonDynamoDBClient client = new AmazonDynamoDBClient(); 
         static void Main(string[] args) 
         { 
             try 
\{\hspace{.1cm} \} // Query examples. 
                  Table replyTable = Table.LoadTable(client, "Reply"); 
                  string forumName = "Amazon DynamoDB"; 
                  string threadSubject = "DynamoDB Thread 2"; 
                  FindRepliesInLast15Days(replyTable, forumName, threadSubject);
```

```
 FindRepliesInLast15DaysWithConfig(replyTable, forumName, 
 threadSubject); 
                FindRepliesPostedWithinTimePeriod(replyTable, forumName,
 threadSubject); 
                 // Get Example. 
                 Table productCatalogTable = Table.LoadTable(client, "ProductCatalog"); 
                int productId = 101;
                 GetProduct(productCatalogTable, productId); 
                 Console.WriteLine("To continue, press Enter"); 
                 Console.ReadLine(); 
             } 
             catch (AmazonDynamoDBException e) { Console.WriteLine(e.Message); } 
             catch (AmazonServiceException e) { Console.WriteLine(e.Message); } 
             catch (Exception e) { Console.WriteLine(e.Message); } 
         } 
         private static void GetProduct(Table tableName, int productId) 
         { 
             Console.WriteLine("*** Executing GetProduct() ***"); 
             Document productDocument = tableName.GetItem(productId); 
             if (productDocument != null) 
\{\hspace{.1cm} \} PrintDocument(productDocument); 
 } 
             else 
\{\hspace{.1cm} \} Console.WriteLine("Error: product " + productId + " does not exist"); 
 } 
         } 
         private static void FindRepliesInLast15Days(Table table, string forumName, 
 string threadSubject) 
        \{ string Attribute = forumName + "#" + threadSubject; 
            DateTime twoWeeksAgoDate = DateTime.UtcNow - TimeSpan.FromDays(15);
             QueryFilter filter = new QueryFilter("Id", QueryOperator.Equal, 
 partitionKey); 
             filter.AddCondition("ReplyDateTime", QueryOperator.GreaterThan, 
 twoWeeksAgoDate);
```
// Use Query overloads that takes the minimum required query parameters.

```
Search search = table.Query(filter);
            List<Document> documentSet = new List<Document>();
             do 
\{\hspace{.1cm} \} documentSet = search.GetNextSet(); 
                 Console.WriteLine("\nFindRepliesInLast15Days: printing ............"); 
                 foreach (var document in documentSet) 
                      PrintDocument(document); 
             } while (!search.IsDone); 
         } 
         private static void FindRepliesPostedWithinTimePeriod(Table table, string 
 forumName, string threadSubject) 
         { 
            DateTime startDate = DateTime.UtcNow.Subtract(new TimeSpan(21, 0, 0, 0));
            DateTime endDate = DateTime.UtcNow.Subtract(new TimeSpan(1, 0, 0, 0));
             QueryFilter filter = new QueryFilter("Id", QueryOperator.Equal, forumName + 
 "#" + threadSubject); 
             filter.AddCondition("ReplyDateTime", QueryOperator.Between, startDate, 
 endDate); 
             QueryOperationConfig config = new QueryOperationConfig() 
\{\hspace{.1cm} \}Limit = 2, // 2 items/page.
                 Select = SelectValues.SpecificAttributes, 
                 AttributesToGet = new List<string> { "Message", 
                                   "ReplyDateTime", 
                                   "PostedBy" }, 
                 ConsistentRead = true, 
                 Filter = filter 
             }; 
            Search search = table.Query(config);
            List<Document> documentList = new List<Document>();
             do 
\{\hspace{.1cm} \} documentList = search.GetNextSet(); 
                 Console.WriteLine("\nFindRepliesPostedWithinTimePeriod: printing 
 replies posted within dates: {0} and {1} ............", startDate, endDate); 
                 foreach (var document in documentList)
```

```
\overline{a} PrintDocument(document); 
 } 
             } while (!search.IsDone); 
         } 
         private static void FindRepliesInLast15DaysWithConfig(Table table, string 
 forumName, string threadName) 
         { 
             DateTime twoWeeksAgoDate = DateTime.UtcNow - TimeSpan.FromDays(15); 
             QueryFilter filter = new QueryFilter("Id", QueryOperator.Equal, forumName + 
 "#" + threadName); 
             filter.AddCondition("ReplyDateTime", QueryOperator.GreaterThan, 
 twoWeeksAgoDate); 
             // You are specifying optional parameters so use QueryOperationConfig. 
             QueryOperationConfig config = new QueryOperationConfig() 
\{\hspace{.1cm} \} Filter = filter, 
                 // Optional parameters. 
                 Select = SelectValues.SpecificAttributes, 
                 AttributesToGet = new List<string> { "Message", "ReplyDateTime", 
                                   "PostedBy" }, 
                 ConsistentRead = true 
             }; 
             Search search = table.Query(config); 
            List<Document> documentSet = new List<Document>();
             do 
\{\hspace{.1cm} \} documentSet = search.GetNextSet(); 
                 Console.WriteLine("\nFindRepliesInLast15DaysWithConfig: 
 printing ............"); 
                 foreach (var document in documentSet) 
                      PrintDocument(document); 
             } while (!search.IsDone); 
         } 
         private static void PrintDocument(Document document) 
         { 
             // count++; 
             Console.WriteLine(); 
             foreach (var attribute in document.GetAttributeNames()) 
\{\hspace{.1cm} \}
```

```
 string stringValue = null; 
                 var value = document[attribute]; 
                 if (value is Primitive) 
                     stringValue = value.AsPrimitive().Value.ToString(); 
                 else if (value is PrimitiveList) 
                     stringValue = string.Join(",", (from primitive 
                                      in value.AsPrimitiveList().Entries 
                                                      select primitive.Value).ToArray());
                 Console.WriteLine("{0} - {1}", attribute, stringValue); 
 } 
         } 
    }
```
#### <span id="page-538-0"></span>Metodo Table.Scan in AWS SDK for .NET

Il metodo Scan esegue una scansione completa della tabella. Il metodo fornisce due overload. L'unico parametro richiesto dal metodo Scan è il filtro di scansione che puoi fornire usando il seguente overload.

#### Example

}

Scan(ScanFilter filter);

Per esempio, supponiamo tu voglia mantenere una tabella di alcuni thread di forum tracciando informazioni come il tema di un thread (chiave primaria), il messaggio corrispondente, l'Id del forum al quale il thread appartiene, i Tags e altre informazioni. Supponiamo il tema sia la chiave primaria.

#### Example

```
Thread(Subject, Message, ForumId, Tags, LastPostedDateTime, .... )
```
[Questa è una versione semplificata dei forum e dei thread che vedi nei AWS forum \(vedi Forum di](https://forums.aws.amazon.com/) [discussione\).](https://forums.aws.amazon.com/) Il seguente esempio di codice C# interroga tutti i thread di un forum specifico (ForumId = 101) contrassegnati con «sortkey». Dato che ForumId non è una chiave primaria, l'esempio scansiona la tabella. ScanFilter include due condizioni. La query restituisce tutti i thread che soddisfano entrambe le condizioni.

```
string tableName = "Thread";
```

```
Table ThreadTable = Table.LoadTable(client, tableName);
ScanFilter scanFilter = new ScanFilter();
scanFilter.AddCondition("ForumId", ScanOperator.Equal, 101);
scanFilter.AddCondition("Tags", ScanOperator.Contains, "sortkey");
Search search = ThreadTable.Scan(scanFilter);
```
Specifica dei parametri facoltativi

Puoi anche specificare i parametri facoltativi per Scan, come un elenco specifico di attributi per recuperare o eseguire una lettura fortemente consistente. Per specificare i parametri facoltativi, è necessario creare un oggetto ScanOperationConfig che includa sia i parametri obbligatori sia quelli facoltativi e usare il seguente overload.

Example

Scan(ScanOperationConfig config);

Il seguente esempio di codice C# esegue la stessa query precedente (cerca i thread di forum in cui ForumId è 101 e l'attributo Tag contiene la parola chiave "sortkey"). Ipotizziamo che tu voglia aggiungere un parametro facoltativo per recuperare solo un elenco di attributi specifici. In questo caso, devi creare un oggetto ScanOperationConfig fornendo tutti i parametri, obbligatori e facoltativi, come mostrato nel seguente esempio di codice.

```
string tableName = "Thread";
Table ThreadTable = Table.LoadTable(client, tableName);
ScanFilter scanFilter = new ScanFilter();
scanFilter.AddCondition("ForumId", ScanOperator.Equal, forumId);
scanFilter.AddCondition("Tags", ScanOperator.Contains, "sortkey");
ScanOperationConfig config = new ScanOperationConfig()
{ 
   AttributesToGet = new List<string> { "Subject", "Message" } , 
   Filter = scanFilter
};
Search search = ThreadTable.Scan(config);
```
Esempio: scansione usando il metodo Table.Scan

L'operazione Scan esegue una scansione completa della tabella, il che potrebbe risultare potenzialmente costoso. Sarebbe opportuno usare, invece, query. Tuttavia, a volte potrebbe essere necessario eseguire la scansione di una tabella. Per esempio, potresti avere un errore di immissione dei dati nel prezzo del prodotto e, allora, è necessario scansionare la tabella come mostrato nel seguente esempio di codice C#. Gli esempi eseguono la scansione della tabella ProductCatalog per individuare i prodotti con valore del prezzo inferiore a 0. L'esempio illustra l'uso di due overload Table.Scan.

• Table.Scan che accetta l'oggetto ScanFilter come un parametro.

Puoi passare il parametro ScanFilter quando è soltanto necessario passare i parametri obbligatori.

• Table.Scan che accetta l'oggetto ScanOperationConfig come un parametro.

È necessario usare il parametro ScanOperationConfig se desideri passare qualsiasi parametro facoltativo al metodo Scan.

```
using System;
using System.Collections.Generic;
using System.Linq;
using Amazon.DynamoDBv2;
using Amazon.DynamoDBv2.DocumentModel;
namespace com.amazonaws.codesamples
{ 
     class MidLevelScanOnly 
     { 
         private static AmazonDynamoDBClient client = new AmazonDynamoDBClient(); 
         static void Main(string[] args) 
        \{ Table productCatalogTable = Table.LoadTable(client, "ProductCatalog"); 
             // Scan example. 
             FindProductsWithNegativePrice(productCatalogTable); 
             FindProductsWithNegativePriceWithConfig(productCatalogTable); 
             Console.WriteLine("To continue, press Enter");
```

```
 Console.ReadLine(); 
         } 
         private static void FindProductsWithNegativePrice(Table productCatalogTable) 
        \mathcal{L}// Assume there is a price error. So we scan to find items priced < 0.
            ScanFilter scanFilter = new ScanFilter();
             scanFilter.AddCondition("Price", ScanOperator.LessThan, 0); 
            Search search = productCatalogTable.Scan(scanFilter);
             List<Document> documentList = new List<Document>(); 
             do 
\{\hspace{.1cm} \} documentList = search.GetNextSet(); 
                 Console.WriteLine("\nFindProductsWithNegativePrice: 
printing ............");
                 foreach (var document in documentList) 
                      PrintDocument(document); 
             } while (!search.IsDone); 
         } 
         private static void FindProductsWithNegativePriceWithConfig(Table 
 productCatalogTable) 
         { 
            // Assume there is a price error. So we scan to find items priced < 0.
            ScanFilter scanFilter = new ScanFilter();
            scanFilter.AddCondition("Price", ScanOperator.LessThan, 0);
             ScanOperationConfig config = new ScanOperationConfig() 
\{\hspace{.1cm} \} Filter = scanFilter, 
                Select = SelectValues. SpecificAttributes,
                 AttributesToGet = new List<string> { "Title", "Id" } 
             }; 
            Search search = productCatalogTable.Scan(config);
            List<Document> documentList = new List<Document>();
             do 
\{\hspace{.1cm} \} documentList = search.GetNextSet(); 
                 Console.WriteLine("\nFindProductsWithNegativePriceWithConfig: 
 printing ............");
```

```
 foreach (var document in documentList) 
                      PrintDocument(document); 
             } while (!search.IsDone); 
         } 
         private static void PrintDocument(Document document) 
         { 
             // count++; 
             Console.WriteLine(); 
             foreach (var attribute in document.GetAttributeNames()) 
\{\hspace{.1cm} \} string stringValue = null; 
                  var value = document[attribute]; 
                  if (value is Primitive) 
                      stringValue = value.AsPrimitive().Value.ToString(); 
                  else if (value is PrimitiveList) 
                      stringValue = string.Join(",", (from primitive 
                                       in value.AsPrimitiveList().Entries 
                                                       select primitive.Value).ToArray());
                  Console.WriteLine("{0} - {1}", attribute, stringValue); 
 } 
         } 
     }
}
```
# .NET: modello di persistenza degli oggetti

## Argomenti

- [Attributi DynamoDB](#page-545-0)
- [Classe DynamoDBContext](#page-548-0)
- [Tipi di dati supportati](#page-558-0)
- [Blocco ottimistico utilizzando un numero di versione con DynamoDB utilizzando il modello di](#page-559-0)  [persistenza degli oggetti AWS SDK for .NET](#page-559-0)
- [Mappatura di dati arbitrari con DynamoDB utilizzando il modello di persistenza degli oggetti AWS](#page-562-0)  [SDK for .NET](#page-562-0)
- [Operazioni in batch utilizzando il modello di persistenza degli oggetti di AWS SDK for .NET](#page-566-0)
- [Esempio: operazioni CRUD utilizzando il modello di persistenza degli oggetti di AWS SDK for .NET](#page-571-0)
- [Esempio: operazione di scrittura in batch utilizzando il modello di persistenza AWS SDK for .NET](#page-574-0) [degli oggetti](#page-574-0)

## • [Esempio: query e scansione in DynamoDB utilizzando il modello di persistenza degli oggetti di](#page-580-0)  [AWS SDK for .NET](#page-580-0)

AWS SDK for .NET Fornisce un modello di persistenza degli oggetti che consente di mappare le classi lato client alle tabelle Amazon DynamoDB. Ogni istanza dell'oggetto viene quindi mappata a un elemento nelle tabelle corrispondenti. Per salvare gli oggetti lato client nelle tabelle, il modello di persistenza degli oggetti fornisce la classe DynamoDBContext, un punto di ingresso a DynamoDB. Questa classe fornisce una connessione a DynamoDB e consente di accedere alle tabelle, eseguire varie operazioni CRUD ed eseguire query.

Il modello di persistenza degli oggetti fornisce un insieme di attributi per mappare le classi lato client alle tabelle e le proprietà o i campi agli attributi di tabella.

**a** Note

Il modello di persistenza degli oggetti non fornisce un'API per creare, aggiornare o eliminare tabelle. Esso fornisce solo operazioni di dati. Puoi utilizzare solo l'API di AWS SDK for .NET basso livello per creare, aggiornare ed eliminare tabelle. Per ulteriori informazioni, consulta [Utilizzo di tabelle DynamoDB in .NET.](#page-698-0)

L'esempio seguente mostra come funziona il modello di persistenza degli oggetti. Inizia con tabella ProductCatalog. La tabella dispone di Id come chiave primaria.

```
ProductCatalog(Id, ...)
```
Si supponga di avere una classe Book con le proprietà Title, ISBN e Authors. È possibile mappare la classe Book alla tabella ProductCatalogaggiungendo gli attributi definiti dal modello di persistenza degli oggetti, come mostrato nel seguente esempio di codice C#.

```
[DynamoDBTable("ProductCatalog")] 
  public class Book 
  { 
     [DynamoDBHashKey] 
     public int Id { get; set; }
```

```
 public string Title { get; set; } 
   public int ISBN { get; set; } 
   [DynamoDBProperty("Authors")] 
   public List<string> BookAuthors { get; set; } 
   [DynamoDBIgnore] 
   public string CoverPage { get; set; } 
 }
```
Nell'esempio precedente, l'attributo DynamoDBTable associa la classe Book alla tabella ProductCatalog.

Il modello di persistenza degli oggetti supporta sia la mappatura esplicita che quella predefinita tra le proprietà della classe e gli attributi della tabella.

• Mappatura esplicita: per mappare una proprietà a una chiave primaria, è necessario utilizzare gli attributi del modello di persistenza dell'oggetto DynamoDBHashKey e DynamoDBRangeKey. Inoltre, per gli attributi della chiave non primaria, se il nome di una proprietà nella classe e l'attributo tabella corrispondente a cui si desidera mapparlo non sono gli stessi, è necessario definire la mappatura aggiungendo esplicitamente l'attributo DynamoDBProperty.

Nell'esempio precedente, la proprietà Id viene mappata alla chiave primaria con lo stesso nome e la proprietà BookAuthors viene mappata all'attributo Authors nella tabella ProductCatalog.

• Mappatura predefinita: per impostazione predefinita, il modello di persistenza degli oggetti mappa le proprietà della classe agli attributi con lo stesso nome nella tabella.

Nell'esempio precedente, le proprietà Title e ISBN vengono mappate agli attributi con lo stesso nome nella tabella ProductCatalog.

Non è necessario mappare ogni singola proprietà della classe. Queste proprietà vengono identificate aggiungendo l'attributo DynamoDBIgnore. Quando si salva un'istanza Book nella tabella, DynamoDBContext non include la proprietà CoverPage. Inoltre, non restituisce questa proprietà quando si recupera l'istanza del libro.

È possibile mappare le proprietà di tipi primitivi .NET come int e string. È inoltre possibile mappare qualsiasi tipo di dati arbitrari purché si fornisca un convertitore appropriato per mappare i dati arbitrari a uno dei tipi DynamoDB. Per informazioni sulla mappatura di tipi arbitrari, consulta [Mappatura di dati](#page-562-0) [arbitrari con DynamoDB utilizzando il modello di persistenza degli oggetti AWS SDK for .NET.](#page-562-0)

.NET: modello di persistenza degli oggetti Versione API 2012-08-10 523

Il modello di persistenza degli oggetti supporta il blocco ottimistico. Durante un'operazione di aggiornamento, questo garantisce di disporre della copia più recente dell'elemento che si sta per aggiornare. Per ulteriori informazioni, consulta [Blocco ottimistico utilizzando un numero di versione](#page-559-0)  [con DynamoDB utilizzando il modello di persistenza degli oggetti AWS SDK for .NET.](#page-559-0)

## <span id="page-545-0"></span>Attributi DynamoDB

In questa sezione vengono descritti gli attributi offerti dal modello di persistenza degli oggetti in modo che sia possibile mappare le classi e le proprietà alle tabelle e agli attributi DynamoDB.

**a** Note

Negli attributi seguenti, solo DynamoDBTable e DynamoDBHashKey sono obbligatori.

Chiave DynamoDB GlobalSecondary IndexHash

Mappa una proprietà di classe alla chiave di partizione di un indice secondario globale. Utilizza questo attributo se è necessario eseguire una Query su un indice secondario globale.

Chiave DynamoDB GlobalSecondary IndexRange

Associa una proprietà di classe alla chiave di ordinamento di un indice secondario globale. Utilizza questo attributo se è necessario eseguire una Query su un indice secondario globale e si desidera rifinire i risultati utilizzando la chiave di ordinamento dell'indice.

#### DynamoDB HashKey

Mappa una proprietà della classe alla chiave di partizione della chiave primaria della tabella. Gli attributi della chiave primaria non possono essere un tipo di raccolta.

L'esempio di codice C# seguente mappa la classe Bookalla tabella ProductCatalog e la proprietà Id alla chiave di partizione della chiave primaria della tabella.

```
[DynamoDBTable("ProductCatalog")]
public class Book 
{ 
     [DynamoDBHashKey] 
     public int Id { get; set; }
```
}

// Additional properties go here.

#### DynamoDBIgnore

Indica che la proprietà associata deve essere ignorata. Se non si desidera salvare nessuna delle proprietà di classe, è possibile aggiungere questo attributo per indicare a DynamoDBContext di non includere questa proprietà quando si salvano oggetti nella tabella.

#### Chiave DynamoDB LocalSecondary IndexRange

Mappa una proprietà di classe alla chiave di ordinamento di un indice secondario globale. Utilizza questo attributo se è necessario eseguire una Query su un indice secondario locale e si desidera rifinire i risultati utilizzando la chiave di ordinamento dell'indice.

#### Proprietà DynamoDB

Mappa una proprietà della classe all'attributo di una tabella. Se la proprietà della classe viene mappata a un attributo di tabella con lo stesso nome, non è necessario specificare l'attributo. Tuttavia, se i nomi non sono gli stessi, è possibile utilizzare questo tag per fornire la mappatura. Nella seguente istruzione C#, DynamoDBProperty mappa la proprietà BookAuthors all'attributo Authors della tabella.

```
[DynamoDBProperty("Authors")]
public List<string> BookAuthors { get; set; }
```
DynamoDBContext utilizza queste informazioni di mappatura per creare l'attributo Authors quando si salvano i dati dell'oggetto nella tabella corrispondente.

#### DynamoDB rinominabile

Specifica un nome alternativo per una proprietà di classe. Ciò è utile se si sta scrivendo un convertitore personalizzato per mappare dati arbitrari a una tabella DynamoDB in cui il nome di una proprietà della classe è diverso da un attributo di tabella.

#### DynamoDB RangeKey

Mappa una proprietà di classe alla chiave di ordinamento della chiave primaria della tabella. Se la tabella dispone di una chiave primaria composita (chiave di partizione e chiave di ordinamento),

nella mappatura della classe è necessario specificare entrambi gli attributi DynamoDBHashKey e DynamoDBRangeKey.

Ad esempio, la tabella di esempio Reply ha una chiave primaria composta dalla chiave di partizione Id e dalla chiave di ordinamento Replenishment. Nell'esempio di codice C# seguente la classe Reply viene mappata alla tabella Reply. La definizione di classe indica anche che due delle sue proprietà vengono mappate alla chiave primaria.

Per ulteriori informazioni sulle tabelle di esempio, consulta [Creazione di tabelle e caricamento di dati](#page-588-0)  [per esempi di codice in DynamoDB](#page-588-0).

```
[DynamoDBTable("Reply")]
public class Reply 
{ 
    [DynamoDBHashKey] 
    public int ThreadId { get; set; } 
    [DynamoDBRangeKey] 
    public string Replenishment { get; set; } 
    // Additional properties go here.
}
```
## DynamoDBTable

Identifica la tabella di destinazione di DynamoDB a cui viene mappata la classe. Nell'esempio di codice C# seguente la classe Developer viene mappata alla tabella People in DynamoDB.

```
[DynamoDBTable("People")]
public class Developer { ...}
```
Questo attributo può essere ereditato o sovrascritto.

- L'attributo DynamoDBTable può essere ereditato. Nell'esempio precedente, se si aggiunge una nuova classe ,Lead, che eredita dalla classe Developer, la classe viene mappata anche alla tabella People. Entrambi gli oggetti Developer e Lead vengono archiviati nella tabella People.
- L'attributo DynamoDBTable può anche essere sovrascritto. Nel seguente esempio di codice C#, la classe Managereredita dalla classe Developer. Tuttavia, l'aggiunta esplicita dell'attributo DynamoDBTable mappa la classe a un'altra tabella (Managers).

```
[DynamoDBTable("Managers")]
```

```
public class Manager : Developer { ...}
```
È possibile aggiungere il parametro opzionale, LowerCamelCaseProperties, per richiedere a DynamoDB di rendere minuscola la prima lettera del nome della proprietà quando si memorizzano gli oggetti in una tabella, come illustrato nell'esempio C# riportato di seguito.

```
[DynamoDBTable("People", LowerCamelCaseProperties=true)]
public class Developer 
{ 
     string DeveloperName; 
     ...
}
```
Quando si salvano le istanze della classe Developer, DynamoDBContext salva la proprietà DeveloperName come developerName.

#### Versione DynamoDB

Identifica una proprietà di classe per l'archiviazione del numero di versione dell'elemento. Per ulteriori informazioni sulla funzione Controllo delle versioni, consulta [Blocco ottimistico utilizzando un numero](#page-559-0)  [di versione con DynamoDB utilizzando il modello di persistenza degli oggetti AWS SDK for .NET](#page-559-0).

#### <span id="page-548-0"></span>Classe DynamoDBContext

La classe DynamoDBContext è il punto di ingresso al database Amazon DynamoDB. Fornisce una connessione a DynamoDB e permette di accedere ai dati in varie tabelle, eseguire diverse operazioni CRUD ed eseguire query. La classe DynamoDBContext fornisce i metodi seguenti:

#### Argomenti

- [Crea MultiTable BatchGet](#page-549-0)
- [Crea MultiTable BatchWrite](#page-549-1)
- [CreateBatchOttenere](#page-549-2)
- [creare BatchWrite](#page-549-3)
- **[Eliminazione](#page-550-0)**
- [Elimina](#page-550-1)
- **[Executebatchget](#page-550-2)**
- [Executebatchwrite](#page-550-3)

<sup>.</sup>NET: modello di persistenza degli oggetti Versione API 2012-08-10 527

- **[FromDocument](#page-551-0)**
- **[FromQuery](#page-551-1)**
- **[FromScan](#page-552-0)**
- **[Gettargettable](#page-552-1)**
- **[Carica](#page-552-2)**
- **[Query](#page-554-0)**
- [Save \(Salva\)](#page-555-0)
- [Scan](#page-555-1)
- [ToDocument](#page-556-0)
- [Specifica dei parametri facoltativi per DynamoDBContext](#page-557-0)

## <span id="page-549-0"></span>Crea MultiTable BatchGet

Crea un oggetto MultiTableBatchGet, composto da più oggetti BatchGet. Ognuno di questi oggetti BatchGet può essere utilizzato per recuperare elementi da una singola tabella DynamoDB.

Per recuperare gli elementi dalle tabelle, utilizza il metodo ExecuteBatchGet, passando l'oggetto MultiTableBatchGet come parametro.

#### <span id="page-549-1"></span>Crea MultiTable BatchWrite

Crea un oggetto MultiTableBatchWrite, composto da più oggetti BatchWrite. Ognuno di questi oggetti BatchWrite può essere utilizzato per scrivere o eliminare elementi in una singola tabella DynamoDB.

Per scrivere sulle tabelle, utilizza il metodo ExecuteBatchWrite, passando l'oggetto MultiTableBatchWrite come parametro.

#### <span id="page-549-2"></span>CreateBatchOttenere

Crea un oggetto BatchGet da usare per recuperare più elementi da una tabella. Per ulteriori informazioni, consulta [Ricezione in batch: ricezione di più elementi .](#page-569-0)

#### <span id="page-549-3"></span>creare BatchWrite

Crea un oggetto BatchWrite che è possibile utilizzare per inserire più elementi in una tabella o per eliminare più elementi da una tabella. Per ulteriori informazioni, consulta [Scrittura in batch:](#page-566-1)  [collocazione ed eliminazione di più elementi .](#page-566-1)

## <span id="page-550-0"></span>Eliminazione

Elimina un item dalla tabella. Il metodo richiede la chiave primaria dell'elemento che si desidera eliminare. È possibile fornire il valore della chiave primaria o un oggetto lato client contenente un valore di chiave primaria come parametro per questo metodo.

- Se si specifica un oggetto lato client come parametro ed è stato abilitato il blocco ottimistico, l'eliminazione avrà esito positivo solo se le versioni lato client e lato server dell'oggetto corrispondono.
- Se si specifica come parametro solo il valore della chiave primaria, l'eliminazione avrà esito positivo indipendentemente dal fatto che sia stato abilitato o meno il blocco ottimistico.

## **a** Note

Per eseguire questa operazione in background, utilizza invece il metodo DeleteAsync.

#### <span id="page-550-1"></span>Elimina

<span id="page-550-2"></span>Elimina tutte le risorse gestite e non gestite.

## Executebatchget

Legge i dati da una o più tabelle, elaborando tutti gli oggetti BatchGet in un MultiTableBatchGet.

## **a** Note

Per eseguire questa operazione in background, utilizza invece il metodo ExecuteBatchGetAsync.

## <span id="page-550-3"></span>**Executebatchwrite**

Scrive o elimina i dati in una o più tabelle, elaborando tutti gli oggetti BatchWrite in un MultiTableBatchWrite.

.NET: modello di persistenza degli oggetti Versione API 2012-08-10 529

## **a** Note

Per eseguire questa operazione in background, utilizza invece il metodo ExecuteBatchWriteAsync.

## <span id="page-551-0"></span>**FromDocument**

Data un'istanza di un Document, il metodo FromDocument restituisce un'istanza di una classe lato client.

Ciò è utile se si desidera utilizzare le classi del modello di documento insieme al modello di persistenza degli oggetti per eseguire qualsiasi operazione sui dati. Per ulteriori informazioni sulle classi del modello di documento fornite da AWS SDK for .NET, veder[e.NET: modello di documento](#page-509-0).

Si supponga di avere un oggetto Document denominato doc, che contiene una rappresentazione di un elemento Forum. Per vedere come costruire questo oggetto, consulta la descrizione del metodo ToDocument più avanti in questo argomento). È possibile utilizzare FromDocument per recuperare l'elemento Forumdal Document, come mostrato nell'esempio di codice C# seguente.

#### Example

forum101 = context.FromDocument<Forum>(101);

**a** Note

Se l'oggetto Document implementa l'interfaccia IEnumerable, è possibile utilizzare invece il metodo FromDocuments. Ciò consente di eseguire iterazioni su tutte le istanze della classe nel Document.

#### <span id="page-551-1"></span>**FromQuery**

Esegue un'operazione Query, con i parametri di query definiti in un oggetto QueryOperationConfig.

#### **a** Note

Per eseguire questa operazione in background, utilizza invece il metodo FromQueryAsync.

## <span id="page-552-0"></span>FromScan

Esegue un'operazione Scan, con i parametri di scansione definiti in un oggetto ScanOperationConfig.

## **a** Note

Per eseguire questa operazione in background, utilizza invece il metodo FromScanAsync.

## <span id="page-552-1"></span>**Gettargettable**

Recupera la tabella di destinazione per il tipo specificato. Ciò è utile se si sta scrivendo un convertitore personalizzato per mappare dati arbitrari a una tabella DynamoDB ed è necessario determinare quale tabella è associata a un tipo di dati personalizzato.

#### <span id="page-552-2"></span>Carica

Recupera un item da una tabella. Il metodo richiede solo la chiave primaria dell'elemento che si desidera recuperare.

Per impostazione predefinita, DynamoDB restituisce l'elemento che dispone di valori che sono a consistenza finale. Per informazioni sul modello di consistenza finale, consulta [Consistenza di lettura.](#page-105-0)

Loador LoadAsync method chiama l'[GetItemo](https://docs.aws.amazon.com/amazondynamodb/latest/APIReference/API_GetItem.html)perazione, che richiede di specificare la chiave primaria per la tabella. Poiché GetItem ignora il IndexName parametro, non è possibile caricare un elemento utilizzando la partizione o la chiave di ordinamento di un indice. Pertanto, è necessario utilizzare la chiave primaria della tabella per caricare un elemento.

## **a** Note

Per eseguire questa operazione in background, utilizza invece il metodo LoadAsync. Per visualizzare un esempio di utilizzo del LoadAsync metodo per eseguire operazioni CRUD di alto livello su una tabella DynamoDB, vedere l'esempio seguente.

```
 /// <summary> 
 /// Shows how to perform high-level CRUD operations on an Amazon DynamoDB 
 /// table. 
 /// </summary>
```

```
 public class HighLevelItemCrud 
     { 
         public static async Task Main() 
         { 
            var client = new AmazonDynamoDBClient();
             DynamoDBContext context = new DynamoDBContext(client); 
             await PerformCRUDOperations(context); 
         } 
         public static async Task PerformCRUDOperations(IDynamoDBContext context) 
         { 
            int bookId = 1001; // Some unique value.
             Book myBook = new Book 
\{\hspace{.1cm} \}Id = bookId, Title = "object persistence-AWS SDK for.NET SDK-Book 1001", 
                 Isbn = "111-1111111001", 
                 BookAuthors = new List<string> { "Author 1", "Author 2" }, 
             }; 
             // Save the book to the ProductCatalog table. 
             await context.SaveAsync(myBook); 
             // Retrieve the book from the ProductCatalog table. 
             Book bookRetrieved = await context.LoadAsync<Book>(bookId); 
             // Update some properties. 
             bookRetrieved.Isbn = "222-2222221001"; 
             // Update existing authors list with the following values. 
             bookRetrieved.BookAuthors = new List<string> { " Author 1", "Author x" }; 
             await context.SaveAsync(bookRetrieved); 
             // Retrieve the updated book. This time, add the optional 
             // ConsistentRead parameter using DynamoDBContextConfig object. 
             await context.LoadAsync<Book>(bookId, new DynamoDBContextConfig 
\{\hspace{.1cm} \} ConsistentRead = true, 
             }); 
             // Delete the book. 
             await context.DeleteAsync<Book>(bookId); 
             // Try to retrieve deleted book. It should return null.
```

```
 Book deletedBook = await context.LoadAsync<Book>(bookId, new 
 DynamoDBContextConfig 
\{\hspace{.1cm} \} ConsistentRead = true, 
             }); 
             if (deletedBook == null) 
\{\hspace{.1cm} \} Console.WriteLine("Book is deleted"); 
 } 
         } 
     }
```
## <span id="page-554-0"></span>**Query**

Interroga una tabella in base ai parametri di query forniti.

È possibile eseguire una query su una tabella solo se la tabella dispone di una chiave primaria composita (una chiave di partizione e una chiave di ordinamento). Quando si esegue una query, è necessario specificare una chiave di partizione e una condizione che si applichi alla chiave di ordinamento.

Si supponga di disporre di una classe Reply lato client mappata alla tabella Reply in DynamoDB. L'esempio di codice C# seguente esegue una query sulla tabellaReply per ottenere le risposte a un thread del forum pubblicate negli ultimi 15 giorni. La tabella Reply ha una chiave primaria che ha la chiave di partizione Id e la chiave di ordinamento ReplyDateTime. Per ulteriori informazioni sulla tabella Reply, consulta [Creazione di tabelle e caricamento di dati per esempi di codice in](#page-588-0) [DynamoDB](#page-588-0).

## Example

```
DynamoDBContext context = new DynamoDBContext(client);
string replyId = "DynamoDB#DynamoDB Thread 1"; //Partition key
DateTime twoWeeksAgoDate = DateTime.UtcNow.Subtract(new TimeSpan(14, 0, 0, 0)); // Date
 to compare.
IEnumerable<Reply> latestReplies = context.Query<Reply>(replyId, 
  QueryOperator.GreaterThan, twoWeeksAgoDate);
```
Restituisce una raccolta di oggetti Reply.

Il metodo Query restituisce una raccolta IEnumerable a "caricamento differito". Inizialmente restituisce solo una pagina di risultati e in seguito effettua una chiamata di assistenza per la pagina successiva, se necessario. Per ottenere tutti gli elementi corrispondenti, è necessario iterare solo su IEnumerable.

Se la tabella ha una chiave primaria semplice (chiave di partizione), non è possibile utilizzare il metodo Query. Invece, è possibile utilizzare il metodo Load e fornire la chiave di partizione per recuperare l'elemento.

## **a** Note

Per eseguire questa operazione in background, utilizza invece il metodo QueryAsync.

## <span id="page-555-0"></span>Save (Salva)

Salva l'oggetto specificato nella tabella. Se la chiave primaria specificata nell'oggetto di input non esiste nella tabella, il metodo aggiunge un nuovo elemento alla tabella. Se esiste la chiave primaria, il metodo aggiorna l'elemento esistente.

Se è stato configurato il blocco ottimistico, l'aggiornamento avrà esito positivo solo se le versioni lato client e lato server dell'elemento corrispondono. Per ulteriori informazioni, consulta [Blocco ottimistico](#page-559-0)  [utilizzando un numero di versione con DynamoDB utilizzando il modello di persistenza degli oggetti](#page-559-0) [AWS SDK for .NET](#page-559-0).

## **a** Note

Per eseguire questa operazione in background, utilizza invece il metodo SaveAsync.

## <span id="page-555-1"></span>Scan

Esegue la scansione dell'intera tabella.

È possibile filtrare i risultati della scansione specificando una condizione di scansione. La condizione può essere valutata in base a qualsiasi attributo nella tabella. Si supponga di disporre di una classe Book lato client mappata alla tabella ProductCatalog in DynamoDB. Nell'esempio di C# seguente viene eseguita la scansione della tabella e vengono restituiti solo gli elementi del libro con un prezzo inferiore a 0.

#### Example

```
IEnumerable<Book> itemsWithWrongPrice = context.Scan<Book>( 
                     new ScanCondition("Price", ScanOperator.LessThan, price), 
                     new ScanCondition("ProductCategory", ScanOperator.Equal, "Book") 
       );
```
Il metodo Scan restituisce una raccolta IEnumerable a "caricamento differito". Inizialmente restituisce solo una pagina di risultati e in seguito effettua una chiamata di assistenza per la pagina successiva, se necessario. Per ottenere tutti gli elementi corrispondenti, è necessario iterare solo su IEnumerable.

Per motivi di prestazioni, è preferibile eseguire query sulle tabelle ed evitare le scansioni.

**a** Note

Per eseguire questa operazione in background, utilizza invece il metodo ScanAsync.

## <span id="page-556-0"></span>**ToDocument**

Restituisce un'istanza della classe del modello di documento Document dall'istanza della classe.

Ciò è utile se si desidera utilizzare le classi del modello di documento insieme al modello di persistenza degli oggetti per eseguire qualsiasi operazione sui dati. Per ulteriori informazioni sulle classi del modello di documento fornite da, vedere. AWS SDK for .NET[.NET: modello di documento](#page-509-0)

Si supponga di disporre di una classe lato client mappata alla tabella Forum di esempio. È quindi possibile utilizzare un DynamoDBContext per ottenere un elemento come oggetto Document dalla tabella Forum, come mostrato nell'esempio di codice C# seguente.

```
DynamoDBContext context = new DynamoDBContext(client);
```

```
Forum forum101 = context.Load<Forum>(101); // Retrieve a forum by primary key.
Document doc = context.ToDocument<Forum>(forum101);
```
## <span id="page-557-0"></span>Specifica dei parametri facoltativi per DynamoDBContext

Quando si utilizza il modello di persistenza degli oggetti, è possibile specificare i parametri facoltativi che seguono per DynamoDBContext.

- **ConsistentRead**: quando si recuperano i dati utilizzando le operazioni Load, Query o Scan, è possibile aggiungere questo parametro facoltativo per richiedere i valori più recenti dei dati.
- **IgnoreNullValues**: questo parametro indica a DynamoDBContext di ignorare i valori nulli sugli attributi durante un'operazione Save. Se questo parametro è false (o se non è impostato), allora un valore null viene interpretato come una direttiva per eliminare l'attributo specifico.
- **SkipVersionCheck**: questo parametro indica a DynamoDBContext di non confrontare le versioni durante il salvataggio o l'eliminazione di un elemento. Per ulteriori informazioni sulla funzione Controllo delle versioni, consulta [Blocco ottimistico utilizzando un numero di versione con](#page-559-0)  [DynamoDB utilizzando il modello di persistenza degli oggetti AWS SDK for .NET](#page-559-0).
- **TableNamePrefix**: aggiunge un prefisso a tutti i nomi delle tabelle con una stringa specifica. Se questo parametro è null (o se non è impostato), allora non viene utilizzato alcun prefisso.

L'esempio C# seguente crea un nuovo DynamoDBContext specificando due dei parametri facoltativo precedenti.

#### Example

```
AmazonDynamoDBClient client = new AmazonDynamoDBClient();
...
DynamoDBContext context = 
        new DynamoDBContext(client, new DynamoDBContextConfig { ConsistentRead = true, 
  SkipVersionCheck = true});
```
DynamoDBContext include questi parametri facoltativi con ogni richiesta inviata utilizzando questo contesto.

Invece di impostare questi parametri al livello DynamoDBContext, è possibile specificarli per le singole operazioni eseguite utilizzando DynamoDBContext, come mostrato nell'esempio di codice C# seguente. L'esempio carica un elemento del libro specifico. Il metodo Load di DynamoDBContext specifica i parametri facoltativi precedenti.

#### Example

AmazonDynamoDBClient client = new AmazonDynamoDBClient();

...

```
DynamoDBContext context = new DynamoDBContext(client);
Book bookItem = context.Load<Book>(productId,new DynamoDBContextConfig{ ConsistentRead 
  = true, SkipVersionCheck = true });
```
<span id="page-558-0"></span>In questo caso, DynamoDBContext include questi parametri solo quando si invia la richiesta Get.

## Tipi di dati supportati

Il modello di persistenza degli oggetti supporta un insieme di tipi di dati .NET primitivi e tipi di dati arbitrari. Il modello supporta i seguenti tipi di dati primitivi:

- bool
- byte
- char
- DateTime
- decimal
- double
- float
- Int16
- Int32
- Int64
- SByte
- string
- UInt16
- UInt32
- UInt64

Il modello di persistenza degli oggetti supporta anche i tipi di raccolta .NET. DynamoDBContext è in grado di convertire tipi di raccolta concreta e Plain Old CLR Objects (POCO) semplici.

Nella tabella seguente viene riepilogata la mappatura dei tipi .NET precedenti ai tipi DynamoDB.

.NET: modello di persistenza degli oggetti Versione API 2012-08-10 537

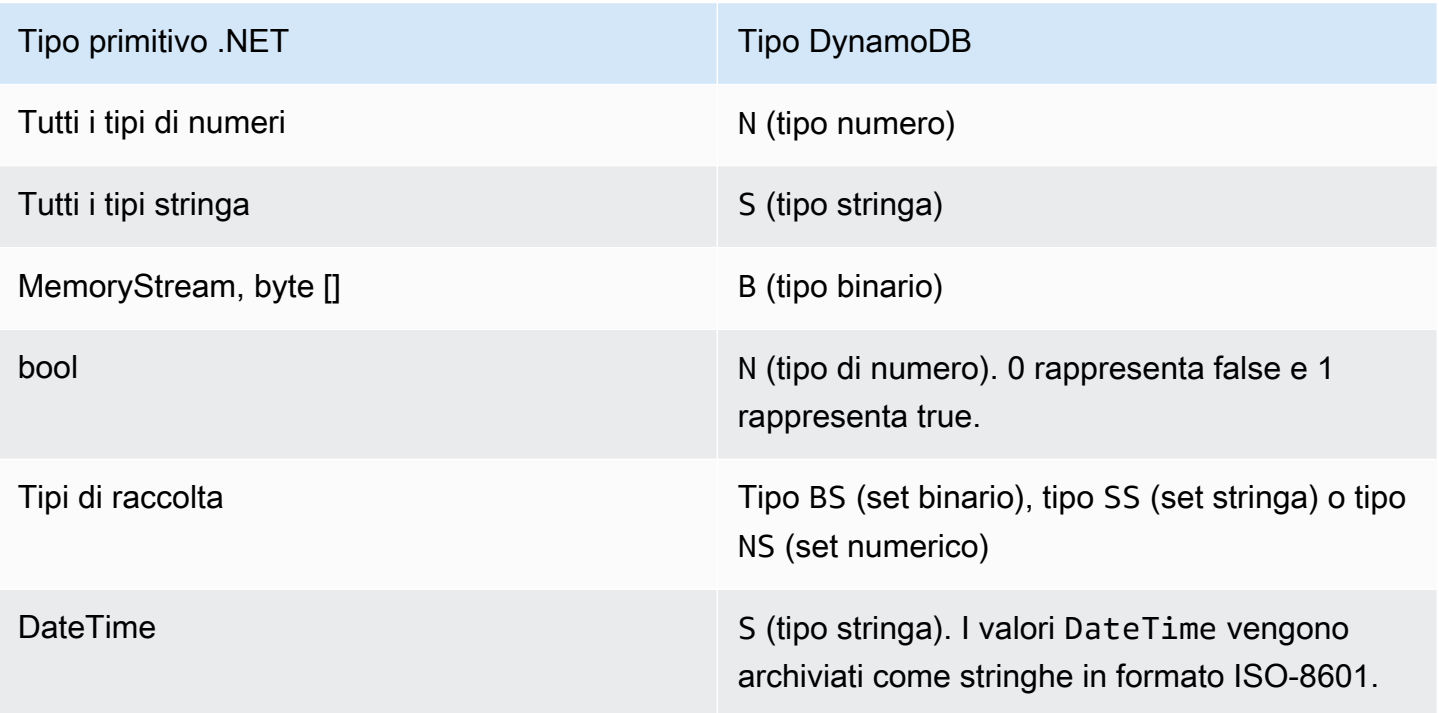

Il modello di persistenza degli oggetti supporta anche tipi di dati arbitrari. Tuttavia, è necessario fornire il codice del convertitore per mappare i tipi complessi ai tipi DynamoDB.

## **a** Note

- Sono supportati valori Binary vuoti.
- È supportata la lettura dei valori String vuoti. I valori degli attributi String vuoti sono supportati all'interno dei valori degli attributi di stringa del tipo Set durante la scrittura su DynamoDB. I valori degli attributi String vuoti del tipo String e i valori String vuoti contenuti nel tipo List o Map vengono eliminati dalle richieste di scrittura

<span id="page-559-0"></span>Blocco ottimistico utilizzando un numero di versione con DynamoDB utilizzando il modello di persistenza degli oggetti AWS SDK for .NET

Il supporto ottimistico del blocco nel modello di persistenza degli oggetti garantisce che la versione dell'elemento per l'applicazione corrisponda alla versione dell'elemento sul lato server prima di aggiornare o eliminare l'elemento. Si supponga di recuperare un elemento per l'aggiornamento. Tuttavia, prima di inviare nuovamente gli aggiornamenti, alcune altre applicazioni aggiornano lo stesso elemento. In questa situazione, la tua applicazione avrà una copia obsoleta dell'elemento.

Senza il blocco ottimistico, qualsiasi aggiornamento eseguito sovrascriverà l'aggiornamento effettuato dall'altra applicazione.

La funzione di blocco ottimistica del modello di persistenza degli oggetti fornisce il tag DynamoDBVersion che è possibile utilizzare per abilitare il blocco ottimistico. Per utilizzare questa funzionalità, è necessario aggiungere una proprietà alla classe per memorizzare il numero di versione. Quindi aggiungere l'attributo DynamoDBVersion alla proprietà. Quando si salva l'oggetto per la prima volta, DynamoDBContext assegna un numero di versione che viene incrementato automaticamente ogni volta che si aggiorna l'elemento.

Le richieste di aggiornamento ed eliminazione hanno esito positivo solo se la versione dell'oggetto lato client corrisponde al numero di versione dell'elemento corrispondente del lato server. Se l'applicazione dispone di una copia non aggiornata, deve ottenere la versione più recente dal server prima di poter aggiornare o eliminare tale elemento.

L'esempio di codice C# seguente definisce una classe Book con attributi di persistenza dell'oggetto che la mappano alla tabella ProductCatalog. La proprietà VersionNumber nella classe lavorata con l'attributo DynamoDBVersion memorizza il valore del numero di versione.

Example

```
[DynamoDBTable("ProductCatalog")] 
  public class Book 
  { 
     [DynamoDBHashKey] //Partition key 
     public int Id { get; set; } 
     [DynamoDBProperty] 
     public string Title { get; set; } 
     [DynamoDBProperty] 
     public string ISBN { get; set; } 
     [DynamoDBProperty("Authors")] 
     public List<string> BookAuthors { get; set; }
     [DynamoDBVersion] 
     public int? VersionNumber { get; set; }
  }
```
## **a** Note

Puoi applicare l'attributo DynamoDBVersion solo a un tipo primitivo numerico annullabile (come int?).

.NET: modello di persistenza degli oggetti Versione API 2012-08-10 539

Il blocco ottimistico ha il seguente impatto sulle operazioni DynamoDBContext:

- Per un nuovo elemento, DynamoDBContext assegna il numero di versione iniziale uguale a 0. Se si recupera un elemento esistente, si aggiorna una o più delle sue proprietà e si prova a salvare le modifiche, l'operazione di salvataggio ha esito positivo solo se il numero di versione sul lato client e sul lato server corrispondono. DynamoDBContext incrementa quindi il numero di versione. Non è necessario impostare il numero di versione.
- Il metodo Delete fornisce overload che possono assumere il valore di una chiave primaria o un oggetto come parametro, come mostrato nel seguente esempio di codice C#.

Example

```
DynamoDBContext context = new DynamoDBContext(client);
...
// Load a book.
Book book = context.Load<ProductCatalog>(111);
// Do other operations.
// Delete 1 - Pass in the book object.
context.Delete<ProductCatalog>(book);
// Delete 2 - Pass in the Id (primary key)
context.Delete<ProductCatalog>(222);
```
Se si specifica un oggetto come parametro, l'eliminazione ha esito positivo solo se la versione dell'oggetto corrisponde alla versione dell'elemento lato server corrispondente. Tuttavia, se si specifica un valore di chiave primaria come parametro, DynamoDBContext non è a conoscenza di alcun numero di versione ed elimina l'elemento senza effettuare il controllo della versione.

Tenere presente che l'implementazione interna del blocco ottimistico nel codice del modello di persistenza degli oggetti utilizza l'aggiornamento condizionale e le operazioni API di eliminazione condizionale in DynamoDB.

Disabilitazione del blocco ottimistico

Per disabilitare il blocco ottimistico, utilizza la proprietà di configurazione SkipVersionCheck. È possibile impostare questa proprietà durante la creazione di DynamoDBContext. In questo caso, il blocco ottimistico è disabilitato per qualsiasi richiesta effettuata utilizzando il contesto. Per ulteriori informazioni, consulta [Specifica dei parametri facoltativi per DynamoDBContext .](#page-557-0)

.NET: modello di persistenza degli oggetti Versione API 2012-08-10 540

Invece di impostare la proprietà a livello di contesto, è possibile disattivare il blocco ottimistico per un'operazione specifica, come mostrato nel seguente esempio di codice C#. Nell'esempio viene utilizzato il contesto per eliminare un elemento del libro. Il metodo Delete imposta la proprietà SkipVersionCheck facoltativa su true, disabilitando il controllo della versione.

## Example

```
DynamoDBContext context = new DynamoDBContext(client);
// Load a book.
Book book = context.Load<ProductCatalog>(111);
...
// Delete the book.
context.Delete<Book>(book, new DynamoDBContextConfig { SkipVersionCheck = true });
```
<span id="page-562-0"></span>Mappatura di dati arbitrari con DynamoDB utilizzando il modello di persistenza degli oggetti AWS SDK for .NET

Oltre ai tipi .NET supportati (vedere [Tipi di dati supportati\)](#page-558-0), è possibile utilizzare i tipi dell'applicazione per i quali non vi è una mappatura diretta ai tipi di Amazon DynamoDB. Il modello di persistenza degli oggetti supporta la memorizzazione di dati di tipi arbitrari purché si fornisca il convertitore per convertire i dati dal tipo arbitrario al tipo DynamoDB e viceversa. Il codice convertitore trasforma i dati sia durante il salvataggio che durante il caricamento degli oggetti.

È possibile creare qualsiasi tipo sul lato client. Tuttavia, i dati memorizzati nelle tabelle sono uno dei tipi DynamoDB e durante la query e la scansione, tutti i confronti di dati effettuati sono rispetto ai dati memorizzati in DynamoDB.

L'esempio di codice C# seguente definisce una classe Book con le proprietà Id, Title, ISBN e Dimension. La proprietà Dimension è di DimensionType che descrive le proprietà Height, Width e Thickness. Il codice di esempio fornisce i metodi del convertitoreToEntry e FromEntry per convertire i dati tra DimensionType e i tipi di stringa DynamoDB. Ad esempio, quando si salva un'istanza Book, il convertitore crea una stringa Dimension del libro come "8.5x11x.05". Quando recuperi un libro, converte la stringa in un'istanza DimensionType.

Nell'esempio viene mappato il tipo Book alla tabella ProductCatalog. Salva un'istanza Book di esempio, la recupera, aggiorna le sue dimensioni e salva di nuovo il Book aggiornato.

Per step-by-step istruzioni su come testare il seguente esempio, consulta. [Esempi di codice .NET](#page-591-0)

```
using System;
using System.Collections.Generic;
using Amazon.DynamoDBv2;
using Amazon.DynamoDBv2.DataModel;
using Amazon.DynamoDBv2.DocumentModel;
using Amazon.Runtime;
using Amazon.SecurityToken;
namespace com.amazonaws.codesamples
{ 
     class HighLevelMappingArbitraryData 
     { 
         private static AmazonDynamoDBClient client = new AmazonDynamoDBClient(); 
         static void Main(string[] args) 
         { 
             try 
             { 
                 DynamoDBContext context = new DynamoDBContext(client); 
                 // 1. Create a book. 
                 DimensionType myBookDimensions = new DimensionType() 
\overline{a}Length = 8M,
                     Height = 11M,
                     Thickness = 0.5M }; 
                 Book myBook = new Book 
\overline{a}Id = 501, Title = "AWS SDK for .NET Object Persistence Model Handling 
  Arbitrary Data", 
                      ISBN = "999-9999999999", 
                      BookAuthors = new List<string> { "Author 1", "Author 2" }, 
                      Dimensions = myBookDimensions 
                 }; 
                 context.Save(myBook); 
                 // 2. Retrieve the book. 
                Book bookRetrieved = context.Load<Book>(501);
```

```
 // 3. Update property (book dimensions). 
                  bookRetrieved.Dimensions.Height += 1; 
                  bookRetrieved.Dimensions.Length += 1; 
                  bookRetrieved.Dimensions.Thickness += 0.2M; 
                  // Update the book. 
                  context.Save(bookRetrieved); 
                  Console.WriteLine("To continue, press Enter"); 
                  Console.ReadLine(); 
 } 
             catch (AmazonDynamoDBException e) { Console.WriteLine(e.Message); } 
             catch (AmazonServiceException e) { Console.WriteLine(e.Message); } 
              catch (Exception e) { Console.WriteLine(e.Message); } 
         } 
     } 
     [DynamoDBTable("ProductCatalog")] 
     public class Book 
     { 
         [DynamoDBHashKey] //Partition key 
         public int Id 
         { 
             get; set; 
         } 
         [DynamoDBProperty] 
         public string Title 
        \mathcal{L} get; set; 
         } 
         [DynamoDBProperty] 
         public string ISBN 
         { 
             get; set; 
         } 
         // Multi-valued (set type) attribute. 
         [DynamoDBProperty("Authors")] 
         public List<string> BookAuthors 
         { 
             get; set; 
 } 
         // Arbitrary type, with a converter to map it to DynamoDB type. 
         [DynamoDBProperty(typeof(DimensionTypeConverter))] 
         public DimensionType Dimensions 
         {
```

```
 get; set; 
          } 
     } 
     public class DimensionType 
     { 
          public decimal Length 
          { 
              get; set; 
 } 
          public decimal Height 
          { 
              get; set; 
          } 
          public decimal Thickness 
          { 
              get; set; 
          } 
     } 
     // Converts the complex type DimensionType to string and vice-versa. 
     public class DimensionTypeConverter : IPropertyConverter 
     { 
          public DynamoDBEntry ToEntry(object value) 
         \{ DimensionType bookDimensions = value as DimensionType; 
             if (bookDimensions == null) throw new ArgumentOutOfRangeException();
             string data = string.Format("{1}{0}{0}{2}{0}{1}, \sqrt{2}{3}, \sqrt{2}, \sqrt{2}, \sqrt{2}, \sqrt{2} bookDimensions.Length, bookDimensions.Height, 
 bookDimensions.Thickness); 
              DynamoDBEntry entry = new Primitive 
\{\hspace{.1cm} \} Value = data 
              }; 
              return entry; 
          } 
          public object FromEntry(DynamoDBEntry entry) 
          { 
              Primitive primitive = entry as Primitive; 
              if (primitive == null || !(primitive.Value is String) || 
 string.IsNullOrEmpty((string)primitive.Value))
```

```
 throw new ArgumentOutOfRangeException(); 
              string[] data = ((string)(primitive.Value)).Split(new string[] { " x " }, 
  StringSplitOptions.None); 
             if (data.Length != 3) throw new ArgumentOutOfRangeException(); 
             DimensionType complexData = new DimensionType 
\{\hspace{.1cm} \}Length = Convert. ToDecimal(data[0]),
                 Height = Convert.ToDecimal(data[1]), Thickness = Convert.ToDecimal(data[2]) 
             }; 
             return complexData; 
         } 
     }
}
```
<span id="page-566-0"></span>Operazioni in batch utilizzando il modello di persistenza degli oggetti di AWS SDK for .NET

<span id="page-566-1"></span>Scrittura in batch: collocazione ed eliminazione di più elementi

Per inserire o eliminare più oggetti da una tabella in una singola richiesta, effettua le seguenti operazioni:

- Eseguire il metodo createBatchWrite del DynamoDBContext e creare un'istanza della classe BatchWrite.
- Specifica gli elementi che si desidera inserire o eliminare.
	- Per inserire uno o più elementi, utilizza il metodo AddPutItem o AddPutItems.
	- Per eliminare uno o più elementi, è possibile specificare la chiave primaria dell'elemento o un oggetto lato client mappato all'elemento che si desidera eliminare. Utilizza i metodi AddDeleteItem, AddDeleteItems e AddDeleteKey per specificare l'elenco degli elementi da eliminare.
- Richiama il metodo BatchWrite.Execute per inserire ed eliminare tutti gli elementi specificati dalla tabella.

## **a** Note

Quando si utilizza il modello di persistenza degli oggetti, è possibile specificare qualsiasi numero di operazioni in un batch. Tuttavia, tenere presente che Amazon DynamoDB limita il numero di operazioni in un batch e la dimensione totale del batch di un'operazione in batch. Per ulteriori informazioni sui limiti specifici, vedere [BatchWriteItem.](https://docs.aws.amazon.com/amazondynamodb/latest/APIReference/API_BatchWriteItem.html) Se l'API rileva una risposta di scrittura in batch che ha superato il numero delle richieste scritte consentito o una dimensione di un payload HTTP di un batch che è andata oltre il limite prestabilito, divide il batch in più batch di dimensione inferiore. Inoltre, se una risposta a un'operazione di scrittura in batch restituisce elementi non elaborati, l'API invia automaticamente un'altra richiesta batch con gli elementi non elaborati.

Supponiamo di aver definito una classe Book della classe C# che viene mappata alla tabella ProductCatalog in DynamoDB. L'esempio di codice C# seguente utilizza l'oggetto BatchWriteper caricare due elementi ed eliminare un elemento dalla tabella ProductCatalog.

```
DynamoDBContext context = new DynamoDBContext(client);
var bookBatch = context.CreateBatchWrite<Book>();
// 1. Specify two books to add.
Book book1 = new Book
\{Id = 902, ISBN = "902-11-11-1111", 
   ProductCategory = "Book", 
   Title = "My book3 in batch write"
};
Book book2 = new Book
{ 
  Id = 903, ISBN = "903-11-11-1111", 
   ProductCategory = "Book", 
  Title = "My book4 in batch write"
};
bookBatch.AddPutItems(new List<Book> { book1, book2 });
```

```
// 2. Specify one book to delete.
bookBatch.AddDeleteKey(111);
```

```
bookBatch.Execute();
```
Per inserire o eliminare oggetti da più tabelle, effettua le seguenti operazioni:

- Crea un'istanza della classe BatchWrite per ogni tipo e specifica gli elementi che intendi inserire o eliminare, come descritto nella sezione precedente.
- Crea un'istanza di MultiTableBatchWrite utilizzando uno dei seguenti metodi:
	- Eseguire il metodo Combine su uno degli oggetti BatchWrite creati nella fase precedente.
	- Crea un'istanza di tipo MultiTableBatchWrite fornendo un elenco di oggetti BatchWrite.
	- Esegui il metodo CreateMultiTableBatchWrite di DynamoDBContext e passa l'elenco di oggetti BatchWrite.
- Richiama il metodo Execute di MultiTableBatchWrite, che esegue le operazioni di inserimento ed eliminazione specificate su varie tabelle.

Si supponga di aver definito le classi C# Forum e Thread che vengono mappata alle tabelle Forum e Thread in DynamoDB. Inoltre, si supponga che la classe Thread ha il controllo delle versioni abilitato. Poiché il controllo delle versioni non è supportato quando si utilizzano le operazioni in batch, è necessario disabilitarlo esplicitamente come mostrato nel seguente esempio di codice C#. Nell'esempio è utilizzato l'oggetto MultiTableBatchWrite per eseguire un aggiornamento multitabella.

```
DynamoDBContext context = new DynamoDBContext(client);
// Create BatchWrite objects for each of the Forum and Thread classes.
var forumBatch = context.CreateBatchWrite<Forum>();
DynamoDBOperationConfig config = new DynamoDBOperationConfig();
config.SkipVersionCheck = true;
var threadBatch = context.CreateBatchWrite<Thread>(config);
// 1. New Forum item.
Forum newForum = new Forum
{ 
   Name = "Test BatchWrite Forum", 
  Threads = \varnothing
```

```
};
forumBatch.AddPutItem(newForum);
// 2. Specify a forum to delete by specifying its primary key.
forumBatch.AddDeleteKey("Some forum");
// 3. New Thread item.
Thread newThread = new Thread
{ 
   ForumName = "Amazon S3 forum", 
   Subject = "My sample question", 
   KeywordTags = new List<string> { "Amazon S3", "Bucket" }, 
    Message = "Message text"
};
threadBatch.AddPutItem(newThread);
// Now run multi-table batch write.
var superBatch = new MultiTableBatchWrite(forumBatch, threadBatch);
superBatch.Execute();
```
Per un esempio di utilizzo, consulta [Esempio: operazione di scrittura in batch utilizzando il modello di](#page-574-0)  [persistenza AWS SDK for .NET degli oggetti.](#page-574-0)

## **a** Note

L'API batch DynamoDB limita il numero di scritture in un batch e limita anche la dimensione del batch. Per ulteriori informazioni, consulta [BatchWriteItem](https://docs.aws.amazon.com/amazondynamodb/latest/APIReference/API_BatchWriteItem.html). Quando si utilizza l'API del modello di persistenza degli oggetti di .NET, è possibile specificare qualsiasi numero di operazioni. Tuttavia, se il numero di operazioni in un batch o la dimensione supera il limite, l'API .NET suddivide la richiesta di scrittura in batch in batch più piccoli e invia più richieste di scrittura in batch a DynamoDB.

<span id="page-569-0"></span>Ricezione in batch: ricezione di più elementi

Per recuperare più elementi da una tabella in una singola richiesta, effettua le seguenti operazioni:

- Creare un'istanza della classe CreateBatchGet.
- Specifica un elenco di chiavi primarie da recuperare.
- Chiama il metodo Execute. La risposta restituisce gli elementi nella proprietà Results.

L'esempio di codice C# seguente recupera tre elementi dalla tabella ProductCatalog. Gli elementi nel risultato non sono necessariamente nello stesso ordine in cui sono state specificate le chiavi primarie.

#### Example

```
DynamoDBContext context = new DynamoDBContext(client);
var bookBatch = context.CreateBatchGet<ProductCatalog>();
bookBatch.AddKey(101);
bookBatch.AddKey(102);
bookBatch.AddKey(103);
bookBatch.Execute();
// Process result.
Console.WriteLine(bookBatch.Results.Count);
Book book1 = bookBatch.Results[0];
Book book2 = bookBatch.Results[1];
Book book3 = bookBatch.Results[2];
```
Per recuperare oggetti da più tabelle, eseguire le operazioni seguenti:

- Per ogni tipo, creare un'istanza di tipo CreateBatchGet e fornire i valori della chiave primaria che si intende recuperare da ogni tabella.
- Crea un'istanza della classe MultiTableBatchGet utilizzando uno dei seguenti metodi:
	- Eseguire il metodo Combine su uno degli oggetti BatchGet creati nella fase precedente.
	- Crea un'istanza di tipo MultiBatchGet fornendo un elenco di oggetti BatchGet.
	- Esegui il metodo CreateMultiTableBatchGet di DynamoDBContext e passa l'elenco di oggetti BatchGet.
- Richiama il metodo Execute di MultiTableBatchGet, che restituisce i risultati digitati nei singoli oggetti BatchGet.

Nel seguente esempio di codice C# vengono recuperati più elementi dalle tabelle Order e OrderDetail utilizzando il metodo CreateBatchGet.

#### Example

```
var orderBatch = context.CreateBatchGet<Order>();
orderBatch.AddKey(101);
orderBatch.AddKey(102);
```
.NET: modello di persistenza degli oggetti Versione API 2012-08-10 549

```
var orderDetailBatch = context.CreateBatchGet<OrderDetail>();
orderDetailBatch.AddKey(101, "P1");
orderDetailBatch.AddKey(101, "P2");
orderDetailBatch.AddKey(102, "P3");
orderDetailBatch.AddKey(102, "P1");
var orderAndDetailSuperBatch = orderBatch.Combine(orderDetailBatch);
orderAndDetailSuperBatch.Execute();
Console.WriteLine(orderBatch.Results.Count);
Console.WriteLine(orderDetailBatch.Results.Count);
Order order1 = orderBatch.Results[0];
Order order2 = orderBatch.Results[1];
OrderDetail orderDetail1 = orderDetailBatch.Results[0];
```
<span id="page-571-0"></span>Esempio: operazioni CRUD utilizzando il modello di persistenza degli oggetti di AWS SDK for .NET

L'esempio di codice C# seguente dichiara una classe Book con le proprietà Id, Title, Isbn e BookAuthors. Nell'esempio vengono utilizzati gli attributi di persistenza degli oggetti per mappare queste proprietà alla tabella ProductCatalog in Amazon DynamoDB. L'esempio utilizza quindi la classe [DynamodbContext](#page-548-0) per illustrare le tipiche operazioni di creazione, lettura, aggiornamento ed eliminazione (CRUD). L'esempio crea un campione [Book instance](#page-573-0) e lo salva nella tabella. ProductCatalog Viene quindi recuperato l'elemento del libro e vengono aggiornate le relative proprietà Isbn e BookAuthors. Tenere presente che l'aggiornamento sostituisce l'elenco degli autori esistenti. Infine, viene eliminato l'elemento del libro.

Per ulteriori informazioni sulla tabella ProductCatalog utilizzata in questo esempio, consulta [Creazione di tabelle e caricamento di dati per esempi di codice in DynamoDB.](#page-588-0) Per step-by-step istruzioni su come testare l'esempio seguente, vedere[Esempi di codice .NET.](#page-591-0)

#### **a** Note

Il seguente esempio non funziona con .NET Core poiché non supporta metodi sincroni. Per ulteriori informazioni, consulta [API asincrone di AWS per .NET](https://docs.aws.amazon.com/sdk-for-net/v3/developer-guide/sdk-net-async-api.html).

#### Example Operazioni CRUD utilizzando la classe DynamodbContext

```
 /// <summary> 
    /// Shows how to perform high-level CRUD operations on an Amazon DynamoDB 
   // table.
     /// </summary> 
     public class HighLevelItemCrud 
    \{ public static async Task Main() 
         { 
            var client = new AmazonDynamoDBClient();
             DynamoDBContext context = new DynamoDBContext(client); 
             await PerformCRUDOperations(context); 
         } 
         public static async Task PerformCRUDOperations(IDynamoDBContext context) 
         { 
            int bookId = 1001; // Some unique value.
             Book myBook = new Book 
\{\hspace{.1cm} \}Id = bookId, Title = "object persistence-AWS SDK for.NET SDK-Book 1001", 
                 Isbn = "111-1111111001", 
                 BookAuthors = new List<string> { "Author 1", "Author 2" }, 
             }; 
             // Save the book to the ProductCatalog table. 
             await context.SaveAsync(myBook); 
             // Retrieve the book from the ProductCatalog table. 
             Book bookRetrieved = await context.LoadAsync<Book>(bookId); 
             // Update some properties. 
             bookRetrieved.Isbn = "222-2222221001"; 
             // Update existing authors list with the following values. 
             bookRetrieved.BookAuthors = new List<string> { " Author 1", "Author x" }; 
             await context.SaveAsync(bookRetrieved); 
             // Retrieve the updated book. This time, add the optional 
             // ConsistentRead parameter using DynamoDBContextConfig object. 
             await context.LoadAsync<Book>(bookId, new DynamoDBContextConfig 
\{\hspace{.1cm} \}
```

```
 ConsistentRead = true, 
             }); 
             // Delete the book. 
             await context.DeleteAsync<Book>(bookId); 
             // Try to retrieve deleted book. It should return null. 
             Book deletedBook = await context.LoadAsync<Book>(bookId, new 
 DynamoDBContextConfig 
\{\hspace{.1cm} \} ConsistentRead = true, 
             }); 
             if (deletedBook == null) 
\{\hspace{.1cm} \} Console.WriteLine("Book is deleted"); 
 } 
         } 
     }
```
<span id="page-573-0"></span>Example Informazioni sulla classe del libro da aggiungere alla tabella ProductCatalog

```
 /// <summary> 
 /// A class representing book information to be added to the Amazon DynamoDB 
 /// ProductCatalog table. 
 /// </summary> 
 [DynamoDBTable("ProductCatalog")] 
 public class Book 
 { 
     [DynamoDBHashKey] // Partition key 
     public int Id { get; set; } 
     [DynamoDBProperty] 
     public string Title { get; set; } 
     [DynamoDBProperty] 
     public string Isbn { get; set; } 
     [DynamoDBProperty("Authors")] // String Set datatype 
     public List<string> BookAuthors { get; set; } 
 }
```
<span id="page-574-0"></span>Esempio: operazione di scrittura in batch utilizzando il modello di persistenza AWS SDK for .NET degli oggetti

L'esempio di codice C# seguente dichiara le classi Book,Forum, Thread e Reply e le mappa alle tabelle Amazon DynamoDB utilizzando gli attributi del modello di persistenza degli oggetti.

Nell'esempio è quindi utilizzato DynamoDBContext per illustrare le seguenti operazioni di scrittura in batch:

- Oggetto BatchWrite per inserire ed eliminare gli elementi del libro dalla tabella ProductCatalog
- Oggetto MultiTableBatchWrite per inserire ed eliminare gli elementi dalle tabelle di Forum e Thread.

Per ulteriori informazioni sulle tabelle utilizzate in questo esempio, consulta [Creazione di tabelle e](#page-588-0) [caricamento di dati per esempi di codice in DynamoDB](#page-588-0). Per step-by-step istruzioni su come testare l'esempio seguente, veder[eEsempi di codice .NET.](#page-591-0)

**a** Note

Il seguente esempio non funziona con .NET Core poiché non supporta metodi sincroni. Per ulteriori informazioni, consulta [API asincrone di AWS per .NET](https://docs.aws.amazon.com/sdk-for-net/v3/developer-guide/sdk-net-async-api.html).

```
using System;
using System.Collections.Generic;
using Amazon.DynamoDBv2;
using Amazon.DynamoDBv2.DataModel;
using Amazon.Runtime;
using Amazon.SecurityToken;
namespace com.amazonaws.codesamples
{ 
     class HighLevelBatchWriteItem 
     { 
         private static AmazonDynamoDBClient client = new AmazonDynamoDBClient();
```

```
 static void Main(string[] args) 
         { 
             try 
             { 
                  DynamoDBContext context = new DynamoDBContext(client); 
                  SingleTableBatchWrite(context); 
                  MultiTableBatchWrite(context); 
 } 
             catch (AmazonServiceException e) { Console.WriteLine(e.Message); } 
             catch (Exception e) { Console.WriteLine(e.Message); } 
             Console.WriteLine("To continue, press Enter"); 
             Console.ReadLine(); 
         } 
         private static void SingleTableBatchWrite(DynamoDBContext context) 
         { 
             Book book1 = new Book 
\{\hspace{.1cm} \}Id = 902, InPublication = true, 
                 ISBN = "902-11-11-1111", 
                  PageCount = "100", 
                 Price = 10,
                  ProductCategory = "Book", 
                 Title = "My book3 in batch write" 
             }; 
             Book book2 = new Book 
\{\hspace{.1cm} \}Id = 903,
                  InPublication = true, 
                  ISBN = "903-11-11-1111", 
                  PageCount = "200", 
                Price = 10,
                 ProductCategory = "Book", 
                 Title = "My book4 in batch write" 
             }; 
             var bookBatch = context.CreateBatchWrite<Book>(); 
             bookBatch.AddPutItems(new List<Book> { book1, book2 }); 
             Console.WriteLine("Performing batch write in SingleTableBatchWrite()."); 
             bookBatch.Execute();
```
```
 } 
         private static void MultiTableBatchWrite(DynamoDBContext context) 
         { 
             // 1. New Forum item. 
             Forum newForum = new Forum 
              { 
                  Name = "Test BatchWrite Forum", 
                 Threads = \varnothing }; 
             var forumBatch = context.CreateBatchWrite<Forum>(); 
              forumBatch.AddPutItem(newForum); 
             // 2. New Thread item. 
              Thread newThread = new Thread 
\{\hspace{.1cm} \} ForumName = "S3 forum", 
                  Subject = "My sample question", 
                  KeywordTags = new List<string> { "S3", "Bucket" }, 
                  Message = "Message text" 
             }; 
              DynamoDBOperationConfig config = new DynamoDBOperationConfig(); 
              config.SkipVersionCheck = true; 
              var threadBatch = context.CreateBatchWrite<Thread>(config); 
              threadBatch.AddPutItem(newThread); 
              threadBatch.AddDeleteKey("some partition key value", "some sort key 
 value"); 
             var superBatch = new MultiTableBatchWrite(forumBatch, threadBatch);
              Console.WriteLine("Performing batch write in MultiTableBatchWrite()."); 
              superBatch.Execute(); 
         } 
     } 
     [DynamoDBTable("Reply")] 
     public class Reply 
     { 
         [DynamoDBHashKey] //Partition key 
         public string Id 
         { 
             get; set; 
         }
```

```
 [DynamoDBRangeKey] //Sort key 
     public DateTime ReplyDateTime 
     { 
          get; set; 
     } 
     // Properties included implicitly. 
     public string Message 
     { 
          get; set; 
     } 
     // Explicit property mapping with object persistence model attributes. 
     [DynamoDBProperty("LastPostedBy")] 
     public string PostedBy 
     { 
          get; set; 
     } 
     // Property to store version number for optimistic locking. 
     [DynamoDBVersion] 
     public int? Version 
     { 
          get; set; 
     } 
 } 
 [DynamoDBTable("Thread")] 
 public class Thread 
 { 
     // PK mapping. 
     [DynamoDBHashKey] //Partition key 
     public string ForumName 
     { 
          get; set; 
     } 
     [DynamoDBRangeKey] //Sort key 
     public String Subject 
     { 
          get; set; 
     } 
     // Implicit mapping. 
     public string Message 
     { 
          get; set; 
     }
```

```
 public string LastPostedBy 
     { 
          get; set; 
     } 
     public int Views 
     { 
          get; set; 
     } 
     public int Replies 
     { 
          get; set; 
     } 
     public bool Answered 
     { 
          get; set; 
     } 
     public DateTime LastPostedDateTime 
     { 
          get; set; 
     } 
     // Explicit mapping (property and table attribute names are different. 
     [DynamoDBProperty("Tags")] 
     public List<string> KeywordTags 
     { 
          get; set; 
     } 
     // Property to store version number for optimistic locking. 
     [DynamoDBVersion] 
     public int? Version 
     { 
          get; set; 
     } 
 } 
 [DynamoDBTable("Forum")] 
 public class Forum 
 { 
     [DynamoDBHashKey] //Partition key 
     public string Name 
     { 
          get; set; 
     } 
     // All the following properties are explicitly mapped, 
     // only to show how to provide mapping.
```

```
 [DynamoDBProperty] 
          public int Threads 
          { 
               get; set; 
 } 
          [DynamoDBProperty] 
          public int Views 
          { 
               get; set; 
          } 
          [DynamoDBProperty] 
          public string LastPostBy 
          { 
               get; set; 
          } 
          [DynamoDBProperty] 
          public DateTime LastPostDateTime 
          { 
               get; set; 
          } 
          [DynamoDBProperty] 
          public int Messages 
          { 
               get; set; 
          } 
     } 
     [DynamoDBTable("ProductCatalog")] 
     public class Book 
     { 
          [DynamoDBHashKey] //Partition key 
          public int Id 
          { 
               get; set; 
          } 
          public string Title 
          { 
               get; set; 
          } 
          public string ISBN 
          { 
               get; set; 
          } 
          public int Price
```

```
 { 
               get; set; 
          } 
          public string PageCount 
          { 
               get; set; 
          } 
          public string ProductCategory 
         \{ get; set; 
 } 
          public bool InPublication 
         \{ get; set; 
          } 
      }
}
```
Esempio: query e scansione in DynamoDB utilizzando il modello di persistenza degli oggetti di AWS SDK for .NET

Nell'esempio C# di questa sezione vengono definite le seguenti classi, le quali vengono mappate alle tabelle di DynamoDB. Per ulteriori informazioni sulla creazione delle tabelle utilizzate in questo esempio, consulta [Creazione di tabelle e caricamento di dati per esempi di codice in DynamoDB.](#page-588-0)

- La classe Book viene mappata alla tabella ProductCatalog.
- Le classi Forum, Thread e Reply vengono mappate alle tabelle con lo stesso nome.

In questo esempio vengono poi eseguite le seguenti operazioni di query e di scansione utilizzando DynamoDBContext.

• Ottieni un libro tramite l'Id.

La tabella ProductCatalog dispone di Id come chiave primaria. Essa non dispone di una chiave di ordinamento come parte della chiave primaria. Per questa ragione, non ti sarà possibile eseguire query alla tabella. Puoi ottenere un item usandone il valore Id.

• Eseguire le seguenti query sulla tabella Reply. La chiave primaria della tabella Reply è composta dagli attributi Id e ReplyDateTime. ReplyDateTime è una chiave di ordinamento, pertanto è possibile eseguire una query su questa tabella.

- Cerca le risposte del thread di un forum pubblicate negli ultimi 15 giorni.
- Cerca le risposte del thread di un forum pubblicate in un determinato intervallo di tempo.
- Esegui la scansione della tabella ProductCatalog per trovare libri il cui prezzo sia inferiore rispetto a un valore specificato.

Per motivi di prestazioni, è preferibile utilizzare l'operazione di query anziché l'operazione di scansione. Tuttavia, a volte potrebbe essere necessario eseguire la scansione di una tabella. Si supponga che si sia verificato un errore di immissione dei dati e che uno dei prezzi del libro sia stato impostato su un valore inferiore a 0. In questo esempio viene eseguita la scansione della tabella ProductCategory per trovare gli elementi del libro (ProductCategory è book) il cui prezzo è inferiore a 0.

Per istruzioni su come creare e un esempio di utilizzo, consulta [Esempi di codice .NET](#page-591-0).

#### **a** Note

Il seguente esempio non funziona con .NET Core poiché non supporta metodi sincroni. Per ulteriori informazioni, consulta [API asincrone di AWS per .NET](https://docs.aws.amazon.com/sdk-for-net/v3/developer-guide/sdk-net-async-api.html).

#### Example

```
using System;
using System.Collections.Generic;
using System.Configuration;
using Amazon.DynamoDBv2;
using Amazon.DynamoDBv2.DataModel;
using Amazon.DynamoDBv2.DocumentModel;
using Amazon.Runtime;
namespace com.amazonaws.codesamples
{ 
     class HighLevelQueryAndScan 
     { 
         private static AmazonDynamoDBClient client = new AmazonDynamoDBClient(); 
         static void Main(string[] args) 
         { 
             try 
\{\hspace{.1cm} \}
```

```
 DynamoDBContext context = new DynamoDBContext(client); 
                 // Get an item. 
                 GetBook(context, 101); 
                 // Sample forum and thread to test queries. 
                 string forumName = "Amazon DynamoDB"; 
                 string threadSubject = "DynamoDB Thread 1"; 
                 // Sample queries. 
                 FindRepliesInLast15Days(context, forumName, threadSubject); 
                FindRepliesPostedWithinTimePeriod(context, forumName, threadSubject);
                 // Scan table. 
                 FindProductsPricedLessThanZero(context); 
                 Console.WriteLine("To continue, press Enter"); 
                 Console.ReadLine(); 
 } 
             catch (AmazonDynamoDBException e) { Console.WriteLine(e.Message); } 
             catch (AmazonServiceException e) { Console.WriteLine(e.Message); } 
             catch (Exception e) { Console.WriteLine(e.Message); } 
         } 
         private static void GetBook(DynamoDBContext context, int productId) 
         { 
             Book bookItem = context.Load<Book>(productId); 
             Console.WriteLine("\nGetBook: Printing result....."); 
             Console.WriteLine("Title: {0} \n No.Of threads:{1} \n No. of messages: 
 {2}", 
                        bookItem.Title, bookItem.ISBN, bookItem.PageCount); 
         } 
         private static void FindRepliesInLast15Days(DynamoDBContext context, 
                                  string forumName, 
                                  string threadSubject) 
         { 
             string replyId = forumName + "#" + threadSubject; 
             DateTime twoWeeksAgoDate = DateTime.UtcNow - TimeSpan.FromDays(15); 
             IEnumerable<Reply> latestReplies = 
                 context.Query<Reply>(replyId, QueryOperator.GreaterThan, 
 twoWeeksAgoDate); 
             Console.WriteLine("\nFindRepliesInLast15Days: Printing result....."); 
             foreach (Reply r in latestReplies) 
                 Console.WriteLine("{0}\t{1}\t{2}\t{3}", r.Id, r.PostedBy, r.Message, 
 r.ReplyDateTime);
```

```
 } 
         private static void FindRepliesPostedWithinTimePeriod(DynamoDBContext context, 
                                         string forumName, 
                                         string threadSubject) 
         { 
             string forumId = forumName + "#" + threadSubject; 
             Console.WriteLine("\nFindRepliesPostedWithinTimePeriod: Printing 
 result....."); 
             DateTime startDate = DateTime.UtcNow - TimeSpan.FromDays(30); 
             DateTime endDate = DateTime.UtcNow - TimeSpan.FromDays(1); 
             IEnumerable<Reply> repliesInAPeriod = context.Query<Reply>(forumId, 
                                              QueryOperator.Between, startDate, endDate); 
             foreach (Reply r in repliesInAPeriod) 
                 Console.WriteLine("{0}\t{1}\t{2}\t{3}", r.Id, r.PostedBy, r.Message, 
 r.ReplyDateTime); 
         } 
         private static void FindProductsPricedLessThanZero(DynamoDBContext context) 
         { 
            int price = 0;
             IEnumerable<Book> itemsWithWrongPrice = context.Scan<Book>( 
                 new ScanCondition("Price", ScanOperator.LessThan, price), 
                 new ScanCondition("ProductCategory", ScanOperator.Equal, "Book") 
\hspace{1.6cm});
             Console.WriteLine("\nFindProductsPricedLessThanZero: Printing 
 result....."); 
             foreach (Book r in itemsWithWrongPrice) 
                 Console.WriteLine("{0}\t{1}\t{2}\t{3}", r.Id, r.Title, r.Price, 
 r.ISBN); 
 } 
     } 
     [DynamoDBTable("Reply")] 
     public class Reply 
     { 
         [DynamoDBHashKey] //Partition key 
         public string Id 
         { 
             get; set; 
         }
```

```
 [DynamoDBRangeKey] //Sort key 
     public DateTime ReplyDateTime 
     { 
          get; set; 
     } 
     // Properties included implicitly. 
     public string Message 
     { 
          get; set; 
     } 
     // Explicit property mapping with object persistence model attributes. 
     [DynamoDBProperty("LastPostedBy")] 
     public string PostedBy 
     { 
          get; set; 
     } 
     // Property to store version number for optimistic locking. 
     [DynamoDBVersion] 
     public int? Version 
     { 
          get; set; 
     } 
 } 
 [DynamoDBTable("Thread")] 
 public class Thread 
 { 
     // Partition key mapping. 
     [DynamoDBHashKey] //Partition key 
     public string ForumName 
     { 
          get; set; 
     } 
     [DynamoDBRangeKey] //Sort key 
     public DateTime Subject 
     { 
          get; set; 
     } 
     // Implicit mapping. 
     public string Message 
     { 
          get; set; 
     }
```

```
 public string LastPostedBy 
     { 
          get; set; 
     } 
     public int Views 
     { 
          get; set; 
     } 
     public int Replies 
     { 
          get; set; 
     } 
     public bool Answered 
     { 
          get; set; 
     } 
     public DateTime LastPostedDateTime 
     { 
          get; set; 
     } 
     // Explicit mapping (property and table attribute names are different). 
     [DynamoDBProperty("Tags")] 
     public List<string> KeywordTags 
     { 
          get; set; 
     } 
     // Property to store version number for optimistic locking. 
     [DynamoDBVersion] 
     public int? Version 
     { 
          get; set; 
     } 
 } 
 [DynamoDBTable("Forum")] 
 public class Forum 
 { 
     [DynamoDBHashKey] 
     public string Name 
     { 
          get; set; 
     } 
     // All the following properties are explicitly mapped 
     // to show how to provide mapping.
```

```
 [DynamoDBProperty] 
          public int Threads 
          { 
               get; set; 
 } 
          [DynamoDBProperty] 
          public int Views 
          { 
               get; set; 
          } 
          [DynamoDBProperty] 
          public string LastPostBy 
          { 
               get; set; 
          } 
          [DynamoDBProperty] 
          public DateTime LastPostDateTime 
          { 
               get; set; 
          } 
          [DynamoDBProperty] 
          public int Messages 
          { 
               get; set; 
          } 
     } 
     [DynamoDBTable("ProductCatalog")] 
     public class Book 
     { 
          [DynamoDBHashKey] //Partition key 
          public int Id 
          { 
               get; set; 
          } 
          public string Title 
          { 
               get; set; 
          } 
          public string ISBN 
          { 
               get; set; 
          } 
          public int Price
```

```
 { 
                 get; set; 
           } 
           public string PageCount 
           { 
                 get; set; 
           } 
           public string ProductCategory 
           { 
                get; set; 
           } 
           public bool InPublication 
           { 
                 get; set; 
           } 
      }
}
```
# Esecuzione degli esempi di codice in questa guida per gli sviluppatori

Gli SDK AWS forniscono ampio supporto per Amazon DynamoDB nei seguenti linguaggi:

- [Java](https://aws.amazon.com/sdk-for-java)
- [JavaScript nel browser](https://aws.amazon.com/sdk-for-browser)
- $\cdot$  [.NET](https://aws.amazon.com/sdk-for-net)
- [Node.js](https://aws.amazon.com/sdk-for-node-js)
- [PHP](https://aws.amazon.com/sdk-for-php)
- [Python](https://aws.amazon.com/sdk-for-python)
- [Ruby](https://aws.amazon.com/sdk-for-ruby)
- $C++$
- [Go](https://aws.amazon.com/sdk-for-go)
- [Android](https://aws.amazon.com/mobile/sdk/)
- [iOS](https://aws.amazon.com/mobile/sdk/)

Per iniziare a utilizzare rapidamente questi linguaggi, vedi [Guida introduttiva a DynamoDB e agli SDK](#page-209-0)  [AWS](#page-209-0).

Esecuzione di esempi di codice Versione API 2012-08-10 566

L'esempio di codice in questa guida per gli sviluppatori fornisce una copertura più dettagliata delle operazioni di DynamoDB, usando i seguenti linguaggi di programmazione:

- [Esempi di codice Java](#page-588-1)
- [Esempi di codice .NET](#page-591-0)

Prima di iniziare con questo esercizio, sarà necessario creare un account AWS, ottenere la chiave di accesso e la chiave segreta e impostare AWS Command Line Interface (AWS CLI) sul computer. Per ulteriori informazioni, consulta [Configurazione di DynamoDB \(servizio Web\) .](#page-170-0)

#### **a** Note

Se si sta usando la versione scaricabile di DynamoDB, è necessario utilizzare la AWS CLI per creare le tabelle e i dati di esempio. Inoltre, necessiti di specificare il parametro --endpoint-url con ogni comando dell'AWS CLI. Per ulteriori informazioni, consulta [Impostazione dell'endpoint locale .](#page-159-0)

## <span id="page-588-0"></span>Creazione di tabelle e caricamento di dati per esempi di codice in DynamoDB

Di seguito sono riportate le nozioni di base sulla creazione di tabelle in DynamoDB, sul caricamento di un set di dati di esempio, sulle query sui dati e sull'aggiornamento dei dati.

- [Fase 1: creazione di una tabella](#page-182-0)
- [Passaggio 2: scrivere i dati su una tabella utilizzando la console o AWS CLI](#page-187-0)
- [Fase 3: lettura dei dati da una tabella](#page-191-0)
- [Fase 4: aggiornamento dei dati in una tabella](#page-193-0)

### <span id="page-588-1"></span>Esempi di codice Java

#### Argomenti

- [Java: Impostazioni delle credenziali AWS](#page-590-0)
- [Java: Configurazione dell'endpoint e della regione AWS](#page-590-1)

Questa guida per gli sviluppatori contiene frammenti di codice Java e programmi pronti per l'esecuzione. Puoi trovare questi esempi di codice nelle seguenti sezioni:

- [Utilizzo di elementi e attributi](#page-743-0)
- [Utilizzo di tabelle e dati in DynamoDB](#page-673-0)
- [Operazioni di query in DynamoDB](#page-886-0)
- [Utilizzo delle scansioni in DynamoDB](#page-913-0)
- [Miglioramento dell'accesso ai dati tramite gli indici secondari](#page-991-0)
- [Java 1.x: DynamoDBMapper](#page-437-0)
- [Acquisizione dei dati di modifica per DynamoDB Streams](#page-1152-0)

Puoi iniziare velocemente usando Eclipse con [AWS Toolkit for Eclipse.](https://aws.amazon.com/eclipse/) Oltre a un IDE completo, otterrai AWS SDK for Java con aggiornamenti automatici e modelli preconfigurati, per creare le applicazioni AWS.

Per eseguire esempi di codice Java (usando Eclipse)

- 1. Scaricare e installare l'IDE [Eclipse](http://www.eclipse.org);
- 2. Scarica e installa [AWS Toolkit for Eclipse](https://aws.amazon.com/eclipse/).
- 3. Avviare Eclipse e dal menu Eclipse scegliere File, New (Nuovo) e quindi Other (Altro).
- 4. In Seleziona una procedura guidata, scegli AWS, quindi Progetto Java per AWS, infine Successivo.
- 5. In Crea un Java AWS, effettua le seguenti operazioni:
	- a. In Project name (Nome progetto) immettere un nome per il progetto.
	- b. In Select Account (Seleziona un account) scegliere il profilo per le credenziali dall'elenco.

Se è la prima volta che utilizzi [AWS Toolkit for Eclipse,](https://aws.amazon.com/eclipse/) scegli Configura account AWS per configurare le credenziali AWS.

- 6. Scegli Fine per creare il progetto.
- 7. Dal menu Eclipse scegliere File, New (Nuovo) e infine Class (Classe).
- 8. In Java Class immettere un nome per la classe in Name (Nome) (usare lo stesso nome dell'esempio di codice che si desidera eseguire) e infine scegliere Finish (Fine) per creare la classe.
- 9. Copiare l'esempio di codice dalla pagina della documentazione nell'editor di Eclipse.

10. Per eseguire il codice, scegliere Run (Esegui) nel menu Eclipse.

L'SDK per Java fornisce client sicuri per lavorare con DynamoDB. Come best practice, le tue applicazioni dovrebbero creare un client e riutilizzarlo tra i thread.

Per ulteriori informazioni, consulta la [AWS SDK for Java.](https://aws.amazon.com/sdk-for-java)

#### **a** Note

Gli esempi di codice in questa guida sono pensati per l'utilizzo con la versione più recente di AWS SDK for Java.

Se si sta usando la AWS Toolkit for Eclipse, è possibile configurare gli aggiornamenti automatici per l'SDK per Java. Per far ciò in Eclipse, passa a Preferenze e scegli Kit di strumenti AWS, AWS SDK for Java, Scarica automaticamente nuovi SDK.

<span id="page-590-0"></span>Java: Impostazioni delle credenziali AWS

SDK per Java richiede che siano fornite le credenziali AWS all'applicazione durante il runtime. Gli esempi di codice in questa guida presuppongono che stia usando un file di credenziali AWS, come descritto in [Configurazione delle credenziali AWS](https://docs.aws.amazon.com/sdk-for-java/latest/developer-guide/set-up-creds.html) nella Guida per gli sviluppatori di AWS SDK for Java.

Di seguito, è riportato un esempio di un file di credenziali AWS, denominato ~/. aws/credentials, dove il segno della tilde (~) rappresenta la tua directory home.

```
[default]
aws_access_key_id = AWS access key ID goes here
aws_secret_access_key = Secret key goes here
```
<span id="page-590-1"></span>Java: Configurazione dell'endpoint e della regione AWS

Per impostazione predefinita, gli esempi di codice accedono a DynamoDB nella regione Stati Uniti occidentali (Oregon). Puoi modificare la regione modificando le proprietà AmazonDynamoDB.

Il seguente esempio di codice crea un'istanza di un nuovo AmazonDynamoDB.

```
import com.amazonaws.services.dynamodbv2.AmazonDynamoDBClientBuilder;
import com.amazonaws.regions.Regions;
```
...

```
// This client will default to US West (Oregon)
AmazonDynamoDB client = AmazonDynamoDBClientBuilder.standard()
.withRegion(Regions.US_WEST_2)
.build();
```
È possibile utilizzare il metodo withRegion per eseguire il codice in DynamoDB in ogni regione in cui sia disponibile. Per l'elenco completo, consulta [Regioni ed endpoint AWS](https://docs.aws.amazon.com/general/latest/gr/rande.html#ddb_region) in Riferimenti generali di Amazon Web Services.

Se si desidera eseguire gli esempi di codice usando DynamoDB in locale sul computer, impostare l'endpoint come riportato di seguito:

AWS SDK V1

```
AmazonDynamoDB client = 
  AmazonDynamoDBClientBuilder.standard().withEndpointConfiguration(
new AwsClientBuilder.EndpointConfiguration("http://localhost:8000", "us-west-2"))
.build();
```
AWS SDK V2

```
DynamoDbClient client = DynamoDbClient.builder() 
     .endpointOverride(URI.create("http://localhost:8000")) 
     // The region is meaningless for local DynamoDb but required for client builder 
  validation 
     .region(Region.US_EAST_1) 
     .credentialsProvider(StaticCredentialsProvider.create( 
     AwsBasicCredentials.create("dummy-key", "dummy-secret"))) 
    .build();
```
### <span id="page-591-0"></span>Esempi di codice .NET

Argomenti

- [.NET: Configurazione delle credenziali AWS](#page-593-0)
- [.NET: Configurazione dell'endpoint e della regione AWS](#page-594-0)

Questa guida contiene frammenti di codice .NET e programmi pronti per l'esecuzione. Puoi trovare questi esempi di codice nelle seguenti sezioni:

- [Utilizzo di elementi e attributi](#page-743-0)
- [Utilizzo di tabelle e dati in DynamoDB](#page-673-0)
- [Operazioni di query in DynamoDB](#page-886-0)
- [Utilizzo delle scansioni in DynamoDB](#page-913-0)
- [Miglioramento dell'accesso ai dati tramite gli indici secondari](#page-991-0)
- [.NET: modello di documento](#page-509-0)
- [.NET: modello di persistenza degli oggetti](#page-542-0)
- [Acquisizione dei dati di modifica per DynamoDB Streams](#page-1152-0)

È possibile iniziare velocemente usando AWS SDK for .NET con Toolkit for Visual Studio.

Esecuzione degli esempi di codice .NET (usando Visual Studio)

- 1. Scaricare e installare [Microsoft Visual Studio](https://www.visualstudio.com).
- 2. Scaricare e installare [Toolkit for Visual Studio](https://aws.amazon.com/visualstudio/).
- 3. Avvia Visual Studio. Scegli File, Nuovo, Progetto.
- 4. In Nuovo progetto scegli Progetto vuoto AWS, quindi scegli OK.
- 5. In Credenziali di accesso AWS scegliere Usa profilo esistente, seleziona il profilo delle credenziali dall'elenco, infine scegli OK.

Se è la prima volta che si utilizza Toolkit for Visual Studio, scegli Usa un nuovo profilo per configurare le credenziali AWS.

- 6. Nel tuo progetto di Visual Studio, scegli la tabella per il codice sorgente del tuo programma (Program.cs). Copia l'esempio di codice dalla pagina della documentazione nell'editor di Visual Studio, sostituendo qualsiasi altro codice che vedi nell'editor.
- 7. Se vengono visualizzati messaggi di errore del moduloImpossibile trovare il tipo o il nome dello spazio dei nomi..., è necessario installare l'assieme di SDK AWSper DynamoDB come segue:
	- a. In Esplora soluzioni aprire il menu contestuale (pulsante destro del mouse) per il progetto e scegliere Manage NuGet Packages (Gestisci pacchetti NuGet).
	- b. In Gestione pacchetti NuGet scegliere Browse (Sfoglia).
	- c. Nella casella di ricerca, immettere **AWSSDK.DynamoDBv2** e attendere il completamento della ricerca.
	- d. Scegli AWSSDK.DynamoDBv2, quindi Installa.
- e. Quando l'installazione è stata completata, scegliere la tabella Program.cs per tornare al programma.
- 8. Per eseguire il codice, scegliere Start nella barra degli strumenti di Visual Studio.

AWS SDK for .NET fornisce client sicuri per lavorare con DynamoDB. Come best practice, le tue applicazioni dovrebbero creare un client e riutilizzarlo tra i thread.

Per ulteriori informazioni, consulta [AWS SDK for .NET](https://aws.amazon.com/sdk-for-net).

#### **a** Note

Gli esempi di codice in questa guida sono pensati per l'utilizzo con la versione più recente di AWS SDK for .NET.

### <span id="page-593-0"></span>.NET: Configurazione delle credenziali AWS

La AWS SDK for .NET richiede di fornire le credenziali AWS all'applicazione durante il runtime. Gli esempi di codice in questa guida presuppongono che stia usando SDK Store per gestire il tuo file delle credenziali AWS, come descritto in [Utilizzo di SDK Store](https://docs.aws.amazon.com/sdk-for-net/v3/developer-guide/net-dg-config-creds.html#sdk-store) nella Guida per gli sviluppatori di AWS SDK for NFT

Toolkit for Visual Studio supporta più set di credenziali da qualsiasi numero di account. Ogni set viene definito profilo. Visual Studio aggiunge voci al file App.config del progetto in modo che l'applicazione possa trovare le credenziali AWS al runtime.

L'esempio seguente mostra il file App.config predefinito che viene generato quando si crea un nuovo progetto usando Toolkit for Visual Studio.

```
<?xml version="1.0" encoding="utf-8" ?>
<configuration> 
     <appSettings> 
     <add key="AWSProfileName" value="default"/> 
     <add key="AWSRegion" value="us-west-2" /> 
 </appSettings>
</configuration>
```
In fase di runtime, il programma utilizza il set default delle credenziali AWS, come specificato dalla voce AWSProfileName. Le credenziali AWS sono conservate in SDK Store in forma crittografata.

Toolkit for Visual Studio fornisce un'interfaccia grafica dell'utente per gestire le credenziali, tutto all'interno di Visual Studio. Per ulteriori informazioni, consulta [Specifica delle credenziali](https://docs.aws.amazon.com/AWSToolkitVS/latest/UserGuide/tkv_setup.html#creds) nella Guida per l'utente di AWS Toolkit for Visual Studio.

### **a** Note

Per impostazione predefinita, gli esempi di codice accedono a DynamoDB nella regione Stati Uniti occidentali (Oregon). Puoi cambiare la regione modificando la voce AWSRegion nel file App.config. È possibile impostare AWSRegion su qualsiasi regione in cui è disponibile DynamoDB. Per l'elenco completo, consulta [Regioni ed endpoint AWS](https://docs.aws.amazon.com/general/latest/gr/rande.html#ddb_region) in Riferimenti generali di Amazon Web Services.

### <span id="page-594-0"></span>.NET: Configurazione dell'endpoint e della regione AWS

Per impostazione predefinita, gli esempi di codice accedono a DynamoDB nella regione Stati Uniti occidentali (Oregon). Puoi cambiare la regione modificando la voce AWSRegion nel file App.config. Oppure, puoi modificare la regione modificando le proprietà AmazonDynamoDBClient.

Il seguente esempio di codice crea un'istanza di un nuovo AmazonDynamoDBClient. Il client viene modificato in modo che il codice venga eseguito in DynamoDB in una regione differente.

```
AmazonDynamoDBConfig clientConfig = new AmazonDynamoDBConfig();
// This client will access the US East 1 region.
clientConfig.RegionEndpoint = RegionEndpoint.USEast1;
AmazonDynamoDBClient client = new AmazonDynamoDBClient(clientConfig);
```
Per l'elenco completo delle regioni, consulta [Regioni ed endpoint AWS](https://docs.aws.amazon.com/general/latest/gr/rande.html#ddb_region) in Riferimenti generali di Amazon Web Services.

Se si desidera eseguire gli esempi di codice usando DynamoDB in locale sul computer, impostare l'endpoint come riportato di seguito:

```
AmazonDynamoDBConfig clientConfig = new AmazonDynamoDBConfig();
// Set the endpoint URL
clientConfig.ServiceURL = "http://localhost:8000";
AmazonDynamoDBClient client = new AmazonDynamoDBClient(clientConfig);
```
## Programmazione di Amazon DynamoDB con Python e Boto3

Questa guida fornisce un orientamento ai programmatori che desiderano utilizzare Amazon DynamoDB con Python. Scopri i diversi livelli di astrazione, la gestione della configurazione, la gestione degli errori, il controllo delle politiche di ripetizione dei tentativi, la gestione del keep-alive e altro ancora.

Argomenti

- [Informazioni su Boto](#page-595-0)
- [Utilizzo della documentazione di Boto](#page-596-0)
- [Comprensione dei livelli di astrazione del client e delle risorse](#page-596-1)
- [Utilizzo della risorsa della tabella batch\\_writer](#page-600-0)
- [Esempi di codice aggiuntivi che esplorano i livelli client e resource](#page-600-1)
- [Comprendere come gli oggetti Client e Resource interagiscono con sessioni e thread](#page-601-0)
- [Personalizzazione dell'oggetto Config](#page-601-1)
- [Gestione degli errori](#page-606-0)
- **[Registrazione](#page-608-0)**
- [Ganci per eventi](#page-610-0)
- [Pagination e Paginator](#page-611-0)
- **[Waiter](#page-613-0)**

### <span id="page-595-0"></span>Informazioni su Boto

Puoi accedere a DynamoDB da Python utilizzando l'SDK AWS ufficiale per Python, comunemente noto come Boto3. Il nome Boto (pronunciato boh-toh) deriva da un delfino d'acqua dolce originario del Rio delle Amazzoni. La libreria Boto3 è la terza versione principale della libreria, rilasciata per la prima volta nel 2015. La libreria Boto3 è piuttosto ampia, in quanto supporta tutti i AWS servizi, non solo DynamoDB. Questo orientamento si rivolge solo alle parti di Boto3 rilevanti per DynamoDB.

Boto è gestito e pubblicato da un progetto open source ospitato AWS su. GitHub È suddiviso in due [pacchetti: B](https://github.com/boto/boto3)[otocore e Boto](https://github.com/boto/botocore)[3.](https://github.com/boto/boto3)

• Botocore fornisce funzionalità di basso livello. In Botocore troverai il client, la sessione, le credenziali, la configurazione e le classi di eccezione.

• Boto3 si basa su Botocore. Offre un'interfaccia più Python di livello superiore. In particolare, espone una tabella DynamoDB come risorsa e offre un'interfaccia più semplice ed elegante rispetto all'interfaccia client di livello inferiore e orientata ai servizi.

Poiché questi progetti sono ospitati su GitHub, puoi visualizzare il codice sorgente, tenere traccia dei problemi aperti o inviare i tuoi problemi.

### <span id="page-596-0"></span>Utilizzo della documentazione di Boto

Inizia con la documentazione di Boto con le seguenti risorse:

- Inizia con la [sezione Quickstart](https://boto3.amazonaws.com/v1/documentation/api/latest/guide/quickstart.html) che fornisce un solido punto di partenza per l'installazione del pacchetto. Consulta questa pagina per istruzioni su come installare Boto3, se non lo è già (Boto3 è spesso disponibile automaticamente all'interno AWS di servizi come). AWS Lambda
- Dopodiché, concentrati sulla guida [DynamoDB](https://boto3.amazonaws.com/v1/documentation/api/latest/guide/dynamodb.html) della documentazione. Mostra come eseguire le attività di base di DynamoDB: creare ed eliminare una tabella, manipolare elementi, eseguire operazioni batch, eseguire una query ed eseguire una scansione. I suoi esempi utilizzano l'interfaccia delle risorse. Quando vedi boto3.resource('dynamodb') ciò indica che stai utilizzando l'interfaccia delle risorse di livello superiore.
- Dopo la guida, puoi consultare il riferimento a [DynamoDB](https://boto3.amazonaws.com/v1/documentation/api/latest/reference/services/dynamodb.html). Questa pagina di destinazione fornisce un elenco esaustivo delle classi e dei metodi disponibili. In alto, vedrai la DynamoDB.Client classe. Ciò fornisce un accesso di basso livello a tutte le operazioni del piano di controllo e del piano dati. In basso, guarda la classe. DynamoDB.ServiceResource Questa è l'interfaccia Python di livello superiore. Con essa è possibile creare una tabella, eseguire operazioni batch tra tabelle o ottenere un'DynamoDB.ServiceResource.Tableistanza per azioni specifiche della tabella.

### <span id="page-596-1"></span>Comprensione dei livelli di astrazione del client e delle risorse

Le due interfacce con cui lavorerai sono l'interfaccia client e l'interfaccia delle risorse.

- L'interfaccia client di basso livello fornisce una mappatura 1 a 1 all'API di servizio sottostante. Tutte le API offerte da DynamoDB sono disponibili tramite il client. Ciò significa che l'interfaccia client può fornire funzionalità complete, ma è spesso più dettagliata e complessa da usare.
- L'interfaccia di risorse di livello superiore non fornisce una mappatura 1 a 1 dell'API di servizio sottostante. Tuttavia, fornisce metodi che semplificano l'accesso al servizio, ad esempio. batch\_writer

Ecco un esempio di inserimento di un elemento utilizzando l'interfaccia client. Notate come tutti i valori vengono passati come mappa con la chiave che ne indica il tipo ('S' per stringa, 'N' per numero) e il loro valore come stringa. Questo è noto come formato DynamoDB JSON.

```
import boto3
dynamodb = boto3.client('dynamodb')
dynamodb.put_item( 
     TableName='YourTableName', 
     Item={ 
          'pk': {'S': 'id#1'}, 
          'sk': {'S': 'cart#123'}, 
          'name': {'S': 'SomeName'}, 
          'inventory': {'N': '500'}, 
         # ... more attributes ... 
     }
)
```
Ecco la stessa PutItem operazione utilizzando l'interfaccia delle risorse. La digitazione dei dati è implicita:

```
import boto3
dynamodb = boto3.resource('dynamodb')
table = dynamodb.Table('YourTableName')
table.put_item( 
     Item={ 
          'pk': 'id#1', 
          'sk': 'cart#123', 
          'name': 'SomeName', 
         'inventory': 500, 
         # ... more attributes ... 
     }
)
```
Se necessario, puoi eseguire la conversione tra JSON normale e JSON di DynamoDB utilizzando TypeSerializer le classi e fornite con boto3: TypeDeserializer

```
def dynamo_to_python(dynamo_object: dict) -> dict: 
     deserializer = TypeDeserializer() 
     return { 
         k: deserializer.deserialize(v) 
         for k, v in dynamo_object.items() 
     } 
def python_to_dynamo(python_object: dict) -> dict: 
     serializer = TypeSerializer() 
     return { 
         k: serializer.serialize(v) 
         for k, v in python_object.items() 
     }
```
Ecco come eseguire una query utilizzando l'interfaccia client. Esprime la query come un costrutto JSON. Utilizza una KeyConditionExpression stringa che richiede la sostituzione di variabili per gestire eventuali conflitti di parole chiave:

```
import boto3
client = boto3.client('dynamodb')
# Construct the query
response = client.query( 
     TableName='YourTableName', 
     KeyConditionExpression='pk = :pk_val AND begins_with(sk, :sk_val)', 
     FilterExpression='#name = :name_val', 
     ExpressionAttributeValues={ 
          ':pk_val': {'S': 'id#1'}, 
         ':sk_val': {'S': 'cart#'}, 
         ':name_val': {'S': 'SomeName'}, 
     }, 
     ExpressionAttributeNames={ 
          '#name': 'name', 
     }
)
```
La stessa operazione di interrogazione utilizzando l'interfaccia delle risorse può essere abbreviata e semplificata:

```
import boto3
from boto3.dynamodb.conditions import Key, Attr
```

```
dynamodb = boto3.resource('dynamodb')
table = dynamodb.Table('YourTableName')
response = table.query( 
     KeyConditionExpression=Key('pk').eq('id#1') & Key('sk').begins_with('cart#'), 
     FilterExpression=Attr('name').eq('SomeName')
)
```
Come ultimo esempio, immaginate di voler ottenere la dimensione approssimativa di una tabella (ossia i metadati conservati nella tabella che viene aggiornata ogni 6 ore circa). Con l'interfaccia client, si esegue un'describe\_table()operazione e si estrae la risposta dalla struttura JSON restituita:

```
import boto3
dynamodb = boto3.client('dynamodb')
response = dynamodb.describe_table(TableName='YourTableName')
size = response['Table']['TableSizeBytes']
```
Con l'interfaccia delle risorse, la tabella esegue l'operazione di descrizione in modo implicito e presenta i dati direttamente come attributo:

```
import boto3
dynamodb = boto3.resource('dynamodb')
table = dynamodb.Table('YourTableName')
size = table.table_size_bytes
```
#### **a** Note

Quando valutate se sviluppare utilizzando l'interfaccia client o quella delle risorse, tenete presente che non verranno aggiunte nuove funzionalità all'interfaccia delle risorse in base alla [documentazione delle risorse](https://boto3.amazonaws.com/v1/documentation/api/latest/guide/resources.html): «Il team di AWS Python SDK non intende aggiungere nuove funzionalità all'interfaccia delle risorse in boto3. Le interfacce esistenti continueranno a funzionare durante il ciclo di vita di boto3. I clienti possono accedere a nuove funzionalità di servizio tramite l'interfaccia client».

### <span id="page-600-0"></span>Utilizzo della risorsa della tabella batch\_writer

Una comodità disponibile solo con la risorsa tabellare di livello superiore è la. batch\_writer DynamoDB supporta operazioni di scrittura in batch che consentono fino a 25 operazioni di inserimento o eliminazione in una richiesta di rete. Questo tipo di batch migliora l'efficienza riducendo al minimo i round trip di rete.

#### Con la libreria client di basso livello, è possibile utilizzare

l'client.batch\_write\_item()operazione per eseguire batch. È necessario suddividere manualmente il lavoro in batch da 25. Dopo ogni operazione, devi anche richiedere di ricevere un elenco di elementi non elaborati (alcune operazioni di scrittura potrebbero avere successo mentre altre potrebbero fallire). È quindi necessario passare nuovamente gli elementi non elaborati a un'operazione successivabatch write item(). Esiste una quantità significativa di codice standard.

Il metodo [Table.batch\\_writer](https://boto3.amazonaws.com/v1/documentation/api/latest/reference/services/dynamodb/table/batch_writer.html) crea un gestore di contesto per scrivere oggetti in un batch. Presenta un'interfaccia in cui sembra che tu stia scrivendo gli elementi uno alla volta, ma internamente li memorizza nel buffer e li invia in batch. Inoltre, gestisce implicitamente i tentativi di nuovi articoli non elaborati.

```
dynamodb = boto3.resource('dynamodb')
table = dynamodb.Table('YourTableName')
movies = # long list of movies in {'pk': 'val', 'sk': 'val', etc} format
with table.batch_writer() as writer: 
     for movie in movies: 
         writer.put_item(Item=movie)
```
### <span id="page-600-1"></span>Esempi di codice aggiuntivi che esplorano i livelli client e resource

Puoi anche fare riferimento ai seguenti archivi di esempi di codice che esplorano l'utilizzo delle varie funzioni, utilizzando sia client che risorse:

- [Esempi di codice ufficiali AWS a singola azione.](https://docs.aws.amazon.com/code-library/latest/ug/python_3_dynamodb_code_examples.html)
- [Esempi di codice ufficiali AWS orientati allo scenario.](https://github.com/awsdocs/aws-doc-sdk-examples/tree/main/python)
- [Esempi di codice a singola azione gestiti dalla community.](https://github.com/aws-samples/aws-dynamodb-examples/tree/master/DynamoDB-SDK-Examples/python)

## <span id="page-601-0"></span>Comprendere come gli oggetti Client e Resource interagiscono con sessioni e thread

L'oggetto Resource non è thread-safe e non deve essere condiviso tra thread o processi. Consulta la [guida su Resource](https://boto3.amazonaws.com/v1/documentation/api/latest/guide/resources.html#multithreading-or-multiprocessing-with-resources) per maggiori dettagli.

L'oggetto Client, al contrario, è generalmente thread-safe, ad eccezione di specifiche funzionalità avanzate. Per maggiori dettagli, consulta la [guida sui client.](https://boto3.amazonaws.com/v1/documentation/api/latest/guide/clients.html#multithreading-or-multiprocessing-with-clients)

L'oggetto Session non è thread-safe. Quindi, ogni volta che crei un client o una risorsa in un ambiente multithread, dovresti prima creare una nuova sessione e poi creare il client o la risorsa dalla sessione. Consulta la [guida sulle sessioni](https://boto3.amazonaws.com/v1/documentation/api/latest/guide/session.html#multithreading-or-multiprocessing-with-sessions) per maggiori dettagli.

Quando chiami ilboto3.resource(), stai usando implicitamente la Session predefinita. Questo è utile per scrivere codice a thread singolo. Quando scrivi codice multithread, vorrai prima costruire una nuova sessione per ogni thread e poi recuperare la risorsa da quella sessione:

```
# Explicitly create a new Session for this thread 
session = boto3.Session()
dynamodb = session.resource('dynamodb')
```
### <span id="page-601-1"></span>Personalizzazione dell'oggetto Config

Quando si costruisce un oggetto Client o Resource, è possibile passare parametri denominati opzionali per personalizzare il comportamento. Il parametro denominato config sblocca una serie di funzionalità. È un'istanza di botocore.client.Config e la [documentazione di riferimento per](https://botocore.amazonaws.com/v1/documentation/api/latest/reference/config.html)  [Config](https://botocore.amazonaws.com/v1/documentation/api/latest/reference/config.html) mostra tutto ciò che espone affinché tu possa controllarlo. La [guida alla configurazione](https://boto3.amazonaws.com/v1/documentation/api/latest/guide/configuration.html) offre una buona panoramica.

### **a** Note

È possibile modificare molte di queste impostazioni comportamentali a livello di sessione, all'interno del file di AWS configurazione o come variabili di ambiente.

### Config per i timeout

Un uso di una configurazione personalizzata è quello di regolare i comportamenti di rete:

- connect timeout (float o int) Il tempo in secondi prima che venga generata un'eccezione di timeout quando si tenta di stabilire una connessione. Il valore predefinito è 60 secondi.
- read timeout (float o int) Il tempo in secondi prima che venga generata un'eccezione di timeout quando si tenta di leggere da una connessione. Il valore predefinito è 60 secondi.

I timeout di 60 secondi sono eccessivi per DynamoDB. Significa che un problema temporaneo della rete causerà un minuto di ritardo per il client prima di poter riprovare. Il codice seguente riduce i timeout a un secondo:

```
import boto3
from botocore.config import Config
my_config = Config( 
    connect_timeout = 1.0, 
   read_timeout = 1.0)
dynamodb = boto3.resource('dynamodb', config=my_config)
```
Per ulteriori informazioni sui timeout, consulta [Ottimizzazione delle impostazioni di richiesta HTTP di](https://aws.amazon.com/blogs/database/tuning-aws-java-sdk-http-request-settings-for-latency-aware-amazon-dynamodb-applications/) [AWS Java SDK per le applicazioni DynamoDB che riconoscono la latenza](https://aws.amazon.com/blogs/database/tuning-aws-java-sdk-http-request-settings-for-latency-aware-amazon-dynamodb-applications/). Nota che l'SDK Java ha più configurazioni di timeout rispetto a Python.

#### Config per keep-alive

Se stai usando botocore 1.27.84 o successivo, puoi anche controllare TCP Keep-Alive:

• tcp keepalive (bool) - Abilita l'opzione socket TCP Keep-Alive utilizzata durante la creazione di nuove connessioni se impostata su (impostazione predefinita su). True False È disponibile solo a partire da botocore 1.27.84.

L'impostazione di TCP Keep-Alive su può ridurre le latenze medie. True Ecco un esempio di codice che imposta in modo condizionale TCP Keep-Alive su true quando hai la versione botocore corretta:

```
import botocore
import boto3
from botocore.config import Config
from distutils.version import LooseVersion
required_version = "1.27.84"
current_version = botocore.__version__
```

```
my\_config = Config(connect timeout = 0.5,
   read timeout = 0.5\lambdaif LooseVersion(current version) > LooseVersion(required version):
     my_config = my_config.merge(Config(tcp_keepalive = True))
dynamodb = boto3.resource('dynamodb', config=my_config)
```
#### **a** Note

TCP Keep-Alive è diverso da HTTP Keep-Alive. Con TCP Keep-Alive, il sistema operativo sottostante invia piccoli pacchetti tramite la connessione socket per mantenere attiva la connessione e rilevare immediatamente eventuali interruzioni. Con HTTP Keep-Alive, la connessione web costruita sul socket sottostante viene riutilizzata. HTTP Keep-Alive è sempre abilitato con boto3.

C'è un limite per quanto tempo una connessione inattiva può essere mantenuta attiva. Prendi in considerazione l'invio di richieste periodiche (ad esempio ogni minuto) se hai una connessione inattiva ma desideri che la richiesta successiva utilizzi una connessione già stabilita.

#### Config per i nuovi tentativi

La configurazione accetta anche un dizionario chiamato retry in cui è possibile specificare il comportamento desiderato per i nuovi tentativi. I nuovi tentativi avvengono all'interno dell'SDK quando l'SDK riceve un errore e l'errore è di tipo transitorio. Se un errore viene ritentato internamente (e un nuovo tentativo alla fine produce una risposta corretta), non viene rilevato alcun errore dal punto di vista del codice di chiamata, ma solo una latenza leggermente elevata. Ecco i valori che puoi specificare:

- max\_attempts Un numero intero che rappresenta il numero massimo di tentativi di nuovo tentativo che verranno effettuati su una singola richiesta. Ad esempio, impostando questo valore su 2, la richiesta verrà ritentata al massimo due volte dopo la richiesta iniziale. L'impostazione di questo valore su 0 non comporterà alcun tentativo dopo la richiesta iniziale.
- total max attempts Un numero intero che rappresenta il numero massimo di tentativi totali che verranno effettuati su una singola richiesta. Ciò include la richiesta iniziale, quindi il valore 1 indica che nessuna richiesta verrà ritentata. Se total\_max\_attempts e max\_attempts sono entrambi

forniti, ha la total\_max\_attempts precedenza. total\_max\_attemptsè preferito rispetto a max\_attempts perché è mappato alla variabile di AWS\_MAX\_ATTEMPTS ambiente e al valore del file di max\_attempts configurazione.

- mode Una stringa che rappresenta il tipo di modalità di riprova che botocore dovrebbe usare. I valori validi sono:
	- legacy La modalità predefinita. Attende 50 ms al primo tentativo, quindi utilizza un backoff esponenziale con un fattore base pari a 2. Per DynamoDB, esegue fino a un massimo di 10 tentativi totali (a meno che non venga sovrascritto con quanto sopra).

### **a** Note

Con il backoff esponenziale, l'ultimo tentativo aspetterà quasi 13 secondi.

- standard: denominato standard perché è più coerente con gli altri SDK. AWS Attende un tempo casuale compreso tra 0 ms e 1.000 ms per il primo tentativo. Se è necessario un altro tentativo, sceglie un altro tempo casuale da 0 ms a 1.000 ms e lo moltiplica per 2. Se è necessario un altro tentativo, esegue la stessa scelta casuale moltiplicata per 4 e così via. Ogni attesa è limitata a 20 secondi. Questa modalità eseguirà nuovi tentativi su un numero maggiore di condizioni di errore rilevate rispetto alla legacy modalità. Per DynamoDB, esegue fino a un massimo di 3 tentativi totali (a meno che non venga sovrascritto con quanto sopra).
- adattiva: una modalità di riprova sperimentale che include tutte le funzionalità della modalità standard ma aggiunge la limitazione automatica sul lato client. Grazie alla limitazione adattiva della velocità, gli SDK possono rallentare la velocità di invio delle richieste per soddisfare meglio la capacità dei servizi. AWS Si tratta di una modalità provvisoria il cui comportamento potrebbe cambiare.

Una definizione estesa di queste modalità di ripetizione è disponibile nella [guida ai nuovi tentativi](https://boto3.amazonaws.com/v1/documentation/api/latest/guide/retries.html) e nell'[argomento sul comportamento Retry](https://docs.aws.amazon.com/sdkref/latest/guide/feature-retry-behavior.html) nel riferimento SDK.

Ecco un esempio che utilizza esplicitamente la politica di legacy riprova con un massimo di 3 richieste totali (2 tentativi):

```
import boto3
from botocore.config import Config
my_config = Config( 
    connect_timeout = 1.0, 
   read_timeout = 1.0,
```

```
retries = \{ 'mode': 'legacy', 
      'total_max_attempts': 3 
    }
)
dynamodb = boto3.resource('dynamodb', config=my_config)
```
Poiché DynamoDB è un sistema ad alta disponibilità e bassa latenza, potresti voler essere più aggressivo con la velocità dei nuovi tentativi rispetto a quanto consentito dalle politiche di ripetizione integrate. È possibile implementare la propria politica di nuovi tentativi impostando il numero massimo di tentativi su 0, rilevando personalmente le eccezioni e riprovando, se necessario, utilizzando il proprio codice invece di affidarsi a boto3 per eseguire nuovi tentativi impliciti.

Se gestisci la tua politica di nuovi tentativi, ti consigliamo di distinguere tra limitatori ed errori:

- Un acceleratore (indicato da un ProvisionedThroughputExceededException oThrottlingException) indica un servizio funzionante che ti informa che hai superato la capacità di lettura o scrittura su una tabella o partizione DynamoDB. Ogni millisecondo che passa, viene resa disponibile un po' più di capacità di lettura o scrittura, in modo da poter riprovare rapidamente (ad esempio ogni 50 ms) per tentare di accedere alla capacità appena rilasciata. Con i throttles, non è particolarmente necessario un backoff esponenziale, perché DynamoDB restituisce con leggerezza e non comporta alcun costo per richiesta. Il backoff esponenziale assegna ritardi più lunghi ai thread client che hanno già atteso più a lungo, il che estende statisticamente p50 e p99 verso l'esterno.
- Un errore (indicato da un InternalServerError o un, tra gli altri) indica un problema temporaneo con il servizioServiceUnavailable. Questo può riguardare l'intera tabella o forse solo la partizione da cui stai leggendo o su cui stai scrivendo. In caso di errori, è possibile sospendere più a lungo prima dei nuovi tentativi (ad esempio 250 ms o 500 ms) e utilizzare il jitter per scaglionare i tentativi.

Config per il numero massimo di connessioni al pool

Infine, la configurazione consente di controllare la dimensione del pool di connessioni:

• max\_pool\_connections (int) — Il numero massimo di connessioni da mantenere in un pool di connessioni. Se questo valore non è impostato, viene utilizzato il valore predefinito di 10.

Questa opzione controlla il numero massimo di connessioni HTTP da conservare in pool per il riutilizzo. Viene mantenuto un pool diverso per sessione. Se prevedi che più di 10 thread vadano contro client o risorse create sulla stessa sessione, dovresti prendere in considerazione la possibilità di generare questo valore, in modo che i thread non debbano attendere che altri thread utilizzino una connessione condivisa.

```
import boto3
from botocore.config import Config
my_config = Config( 
    max_pool_connections = 20
)
# Setup a single session holding up to 20 pooled connections
session = boto3.Session(my_config)
# Create up to 20 resources against that session for handing to threads
# Notice the single-threaded access to the Session and each Resource
resource1 = session.resource('dynamodb')
resource2 = session.resource('dynamodb')
# etc
```
### <span id="page-606-0"></span>Gestione degli errori

AWS le eccezioni di servizio non sono tutte definite staticamente in Boto3. Questo perché gli errori e le eccezioni AWS dei servizi variano notevolmente e sono soggetti a modifiche. Boto3 racchiude tutte le eccezioni di servizio come un file JSON strutturato ClientError ed espone i dettagli in formato JSON strutturato. Ad esempio, una risposta di errore potrebbe essere strutturata in questo modo:

```
{ 
     'Error': { 
          'Code': 'SomeServiceException', 
          'Message': 'Details/context around the exception or error' 
     }, 
     'ResponseMetadata': { 
          'RequestId': '1234567890ABCDEF', 
          'HostId': 'host ID data will appear here as a hash', 
          'HTTPStatusCode': 400, 
          'HTTPHeaders': {'header metadata key/values will appear here'}, 
          'RetryAttempts': 0 
     }
```

```
}
```
Il codice seguente rileva tutte ClientError le eccezioni e analizza il valore della stringa all'Codeinterno di Error per determinare l'azione da intraprendere:

```
import botocore
import boto3
dynamodb = boto3.client('dynamodb')
try: 
    response = dynamodb.put_time(...)except botocore.exceptions.ClientError as err: 
     print('Error Code: {}'.format(err.response['Error']['Code'])) 
     print('Error Message: {}'.format(err.response['Error']['Message'])) 
     print('Http Code: {}'.format(err.response['ResponseMetadata']['HTTPStatusCode'])) 
     print('Request ID: {}'.format(err.response['ResponseMetadata']['RequestId'])) 
     if err.response['Error']['Code'] in ('ProvisionedThroughputExceededException', 
  'ThrottlingException'): 
         print("Received a throttle") 
     elif err.response['Error']['Code'] == 'InternalServerError': 
         print("Received a server error") 
     else: 
         raise err
```
Alcuni (ma non tutti) i codici di eccezione sono stati materializzati come classi di primo livello. Puoi scegliere di gestirli direttamente. Quando si utilizza l'interfaccia Client, queste eccezioni vengono popolate dinamicamente sul client e le catture vengono rilevate utilizzando l'istanza client, in questo modo:

```
except ddb_client.exceptions.ProvisionedThroughputExceededException:
```
Quando si utilizza l'interfaccia Resource, è necessario passare dalla risorsa .meta.client al Client sottostante per accedere alle eccezioni, in questo modo:

```
except ddb_resource.meta.client.exceptions.ProvisionedThroughputExceededException:
```
Per esaminare l'elenco dei tipi di eccezioni materializzate, puoi generare l'elenco dinamicamente:

```
ddb = boto3.client("dynamodb")
print([e for e in dir(ddb.exceptions) if e.endswith('Exception') or 
  e.endswith('Error')])
```
Quando si esegue un'operazione di scrittura con un'espressione condizionale, è possibile richiedere che, se l'espressione fallisce, il valore dell'elemento venga restituito nella risposta di errore.

```
try: 
     response = table.put_item( 
         Item=item, 
         ConditionExpression='attribute_not_exists(pk)', 
         ReturnValuesOnConditionCheckFailure='ALL_OLD' 
     )
except table.meta.client.exceptions.ConditionalCheckFailedException as e: 
     print('Item already exists:', e.response['Item'])
```
Per ulteriori informazioni sulla gestione degli errori e sulle eccezioni:

- La [guida boto3 sulla gestione degli errori contiene ulteriori informazioni sulle tecniche di gestione](https://boto3.amazonaws.com/v1/documentation/api/latest/guide/error-handling.html) degli errori.
- La [sezione della guida per sviluppatori di DynamoDB sugli errori di programmazione](#page-428-0) elenca gli errori che potresti riscontrare.
- La [sezione Errori comuni nel riferimento all'API.](https://docs.aws.amazon.com/amazondynamodb/latest/APIReference/CommonErrors.html)
- La documentazione su ciascuna operazione API elenca gli errori che la chiamata potrebbe generare (ad esempio [BatchWriteItem\)](https://docs.aws.amazon.com/amazondynamodb/latest/APIReference/API_BatchWriteItem.html).

### <span id="page-608-0"></span>**Registrazione**

La libreria boto3 si integra con il modulo di registrazione integrato di Python per tracciare ciò che accade durante una sessione. Per controllare i livelli di registrazione, puoi configurare il modulo di registrazione:

```
import logging
```
logging.basicConfig(level=logging.INFO)

Questo configura il logger root per registrare INFO e registrare i messaggi di livello superiore. I messaggi di registrazione che sono meno severi del livello 2 verranno ignorati. I livelli di registrazione includonoDEBUG,, INFOWARNING, ERROR e. CRITICAL Il valore predefinito è WARNING.

I logger in boto3 sono gerarchici. La libreria utilizza alcuni logger diversi, ciascuno corrispondente a diverse parti della libreria. Puoi controllare separatamente il comportamento di ciascuno:

- boto3: il logger principale per il modulo boto3.
- botocore: Il logger principale per il pacchetto botocore.
- botocore.auth: utilizzato per registrare la creazione di firme per le richieste. AWS
- botocore.credentials: utilizzato per registrare il processo di recupero e aggiornamento delle credenziali.
- botocore.endpoint: utilizzato per registrare la creazione di richieste prima che vengano inviate in rete.
- botocore.hooks: utilizzato per registrare gli eventi attivati nella libreria.
- botocore.loaders: utilizzato per la registrazione quando vengono caricate parti dei modelli di servizio. AWS
- botocore.parsers: utilizzato per registrare le risposte del servizio prima che vengano analizzate. AWS
- botocore.retryhandler: utilizzato per registrare l'elaborazione dei nuovi tentativi di richiesta di servizio (modalità legacy). AWS
- botocore.retries.standard: utilizzato per registrare l'elaborazione dei nuovi tentativi di richiesta di servizio (modalità standard o adattiva). AWS
- botocore.utils: utilizzato per registrare varie attività nella libreria.
- botocore.waiter: utilizzato per registrare le funzionalità dei camerieri, che controllano un servizio fino al raggiungimento di un determinato stato. AWS

Registrano anche altre librerie. Internamente, boto3 utilizza l'urllib3 di terze parti per la gestione della connessione HTTP. Quando la latenza è importante, puoi controllarne i log per assicurarti che il pool venga utilizzato bene, vedendo quando urllib3 stabilisce una nuova connessione o ne chiude una inattiva.

• urllib3.connectionpool: da utilizzare per registrare gli eventi di gestione del pool di connessioni.

Il seguente frammento di codice imposta la maggior parte della registrazione con la registrazione delle attività degli endpoint e dei pool di connessioni: INFO DEBUG

```
import logging
logging.getLogger('boto3').setLevel(logging.INFO)
logging.getLogger('botocore').setLevel(logging.INFO)
logging.getLogger('botocore.endpoint').setLevel(logging.DEBUG)
logging.getLogger('urllib3.connectionpool').setLevel(logging.DEBUG)
```
### <span id="page-610-0"></span>Ganci per eventi

Botocore emette eventi durante varie fasi della sua esecuzione. È possibile registrare i gestori per questi eventi in modo che ogni volta che viene emesso un evento, venga chiamato il gestore. Ciò consente di estendere il comportamento di botocore senza dover modificare i componenti interni.

Ad esempio, supponiamo di voler tenere traccia di ogni chiamata di un'PutItemoperazione su qualsiasi tabella DynamoDB dell'applicazione. È possibile registrarsi sull''provide-clientparams.dynamodb.PutItem'evento per catturare e registrare ogni volta che viene richiamata un'PutItemoperazione sulla sessione associata. Ecco un esempio:

```
import boto3
import botocore
import logging
def log_put_params(params, **kwargs): 
     if 'TableName' in params and 'Item' in params: 
         logging.info(f"PutItem on table {params['TableName']}: {params['Item']}")
logging.basicConfig(level=logging.INFO)
session = boto3.Session()
event_system = session.events
# Register our interest in hooking in when the parameters are provided to PutItem
event_system.register('provide-client-params.dynamodb.PutItem', log_put_params)
# Now, every time you use this session to put an item in DynamoDB,
# it will log the table name and item data.
dynamodb = session.resource('dynamodb')
table = dynamodb.Table('YourTableName')
```

```
table.put_item( 
     Item={ 
          'pk': '123', 
          'sk': 'cart#123', 
          'item_data': 'YourItemData', 
          # ... more attributes ... 
     }
)
```
All'interno del gestore, puoi persino manipolare i parametri a livello di codice per modificare il comportamento:

params['TableName'] = "NewTableName"

[Per ulteriori informazioni sugli eventi, consultate la documentazione](https://boto3.amazonaws.com/v1/documentation/api/latest/guide/events.html) [botocore sugli eventi e la](https://botocore.amazonaws.com/v1/documentation/api/latest/topics/events.html)  [documentazione boto3 sugli eventi](https://botocore.amazonaws.com/v1/documentation/api/latest/topics/events.html)[.](https://boto3.amazonaws.com/v1/documentation/api/latest/guide/events.html)

### <span id="page-611-0"></span>Pagination e Paginator

Alcune richieste, come Query e Scan, limitano la dimensione dei dati restituiti su una singola richiesta e richiedono di effettuare richieste ripetute per richiamare le pagine successive.

È possibile controllare il numero massimo di elementi da leggere per ogni pagina con il limit parametro. Ad esempio, se desideri gli ultimi 10 elementi, puoi utilizzare limit per recuperare solo gli ultimi 10. Nota che il limite è quanto deve essere letto dalla tabella prima di applicare qualsiasi filtro. Non c'è modo di specificare che desideri esattamente 10 dopo il filtraggio; puoi controllare il conteggio prefiltrato e controllare lato client solo quando ne hai effettivamente recuperati 10. Indipendentemente dal limite, ogni risposta ha sempre una dimensione massima di 1 MB.

Se la risposta include unLastEvaluatedKey, indica che la risposta è terminata perché ha raggiunto un limite di conteggio o dimensione. La chiave è l'ultima chiave valutata per la risposta. Puoi recuperarlo LastEvaluatedKey e passarlo a una chiamata successiva per leggere il blocco successivo da quel punto di partenza. ExclusiveStartKey Quando non viene LastEvaluatedKey restituito nulla, significa che non ci sono più elementi corrispondenti alla Query o alla Scan.

Ecco un semplice esempio (utilizzando l'interfaccia Resource, ma l'interfaccia Client ha lo stesso schema) che legge al massimo 100 elementi per pagina e si ripete fino a quando tutti gli elementi non sono stati letti.
```
import boto3
dynamodb = boto3.resource('dynamodb')
table = dynamodb.Table('YourTableName')
query_params = \{ 'KeyConditionExpression': Key('pk').eq('123') & Key('sk').gt(1000), 
     'Limit': 100
}
while True: 
     response = table.query(**query_params) 
     # Process the items however you like 
     for item in response['Items']: 
         print(item) 
     # No LastEvaluatedKey means no more items to retrieve 
     if 'LastEvaluatedKey' not in response: 
         break 
     # If there are possibly more items, update the start key for the next page 
     query_params['ExclusiveStartKey'] = response['LastEvaluatedKey']
```
Per comodità, boto3 può farlo per te con Paginators. Tuttavia, funziona solo con l'interfaccia Client. Ecco il codice riscritto per usare Paginators:

```
import boto3
dynamodb = boto3.client('dynamodb')
paginator = dynamodb.get_paginator('query')
query_params = \{ 'TableName': 'YourTableName', 
     'KeyConditionExpression': 'pk = :pk_val AND sk > :sk_val', 
     'ExpressionAttributeValues': { 
         ':pk_val': {'S': '123'}, 
         ':sk_val': {'N': '1000'}, 
     }, 
     'Limit': 100
}
```

```
page_iterator = paginator.paginate(**query_params)
```

```
for page in page iterator:
     # Process the items however you like 
     for item in page['Items']: 
         print(item)
```
[Per ulteriori informazioni, consulta la G](https://boto3.amazonaws.com/v1/documentation/api/latest/reference/services/dynamodb/paginator/Query.html)[uida sui paginatori e il riferimento all'API per](https://botocore.amazonaws.com/v1/documentation/api/latest/topics/events.html) [DynamoDB.Paginator.Query](https://botocore.amazonaws.com/v1/documentation/api/latest/topics/events.html)[.](https://boto3.amazonaws.com/v1/documentation/api/latest/reference/services/dynamodb/paginator/Query.html)

#### **a** Note

I paginatori hanno anche le proprie impostazioni di configurazione denominate, e. MaxItems StartingToken PageSize Per l'impaginazione con DynamoDB, è necessario ignorare queste impostazioni.

### **Waiter**

I camerieri offrono la possibilità di attendere che qualcosa venga completato prima di procedere. Al momento, supportano solo l'attesa della creazione o dell'eliminazione di un tavolo. In background, il cameriere effettua un controllo per voi ogni 20 secondi fino a 25 volte. Potresti farlo da solo, ma usare un cameriere è elegante quando si scrive l'automazione.

Questo codice mostra come attendere la creazione di una particolare tabella:

```
# Create a table, wait until it exists, and print its ARN
response = client.create table(...)waiter = client.get waiter('table exists')
waiter.wait(TableName='YourTableName')
print('Table created:', response['TableDescription']['TableArn']
```
Per ulteriori informazioni, consulta la [Guida ai camerieri e la G](https://boto3.amazonaws.com/v1/documentation/api/latest/guide/clients.html#waiters)[uida](https://boto3.amazonaws.com/v1/documentation/api/latest/reference/services/dynamodb.html#waiters) [ai camerieri](https://boto3.amazonaws.com/v1/documentation/api/latest/guide/clients.html#waiters).

# Programmazione di Amazon DynamoDB con JavaScript

Questa guida fornisce una guida ai programmatori che desiderano utilizzare Amazon DynamoDB con. JavaScript Scopri i livelli di astrazione disponibili AWS SDK for JavaScript, la configurazione delle connessioni, la gestione degli errori, la definizione delle politiche di ripetizione dei tentativi, la gestione del keep-alive e altro ancora.

#### Argomenti

- [Informazioni su AWS SDK for JavaScript](#page-614-0)
- [Utilizzando la versione V3 AWS SDK for JavaScript](#page-614-1)
- [Accesso alla documentazione JavaScript](#page-615-0)
- [Livelli di astrazione](#page-615-1)
- [Utilizzo della funzione di utilità marshall](#page-617-0)
- [Elementi di lettura](#page-618-0)
- [Scritture condizionali](#page-620-0)
- **[Paginazione](#page-621-0)**
- [Specificare la configurazione](#page-623-0)
- [Waiter](#page-626-0)
- [Gestione degli errori](#page-627-0)
- **[Registrazione](#page-629-0)**
- **[Considerazioni](#page-629-1)**

# <span id="page-614-0"></span>Informazioni su AWS SDK for JavaScript

AWS SDK for JavaScript Fornisce l'accesso all' Servizi AWS utilizzo degli script del browser o di Node.js. Questa documentazione si concentra sulla versione più recente dell'SDK (V3). La AWS SDK for JavaScript V3 è gestita da AWS come progetto open [source ospitato](https://github.com/aws/aws-sdk-js-v3) su. GitHub I problemi e le richieste di funzionalità sono pubblici e puoi accedervi nella pagina dei problemi del repository. **GitHub** 

JavaScript La V2 è simile alla V3, ma contiene differenze di sintassi. V3 è più modulare, facilita la distribuzione di dipendenze più piccole e offre un supporto di prima classe. TypeScript Ti consigliamo di utilizzare la versione più recente dell'SDK.

# <span id="page-614-1"></span>Utilizzando la versione V3 AWS SDK for JavaScript

È possibile aggiungere l'SDK all'applicazione Node.js utilizzando Node Package Manager. Gli esempi seguenti mostrano come aggiungere i pacchetti SDK più comuni per lavorare con DynamoDB.

• npm install @aws-sdk/client-dynamodb

- npm install @aws-sdk/lib-dynamodb
- npm install @aws-sdk/util-dynamodb

L'installazione dei pacchetti aggiunge riferimenti alla sezione relativa alle dipendenze del file di progetto package.json. È possibile utilizzare la sintassi del modulo ECMAScript più recente. Per ulteriori dettagli su questi due approcci, consultate la sezione Considerazioni.

### <span id="page-615-0"></span>Accesso alla documentazione JavaScript

Inizia con JavaScript la documentazione con le seguenti risorse:

- Accedi alla [guida per gli sviluppatori](https://docs.aws.amazon.com/sdk-for-javascript/v3/developer-guide/welcome.html) per la JavaScript documentazione di base. Le istruzioni di installazione si trovano nella sezione Configurazione.
- Accedi alla documentazione [di riferimento dell'API](https://docs.aws.amazon.com/AWSJavaScriptSDK/v3/latest/introduction/) per esplorare tutte le classi e i metodi disponibili.
- L'SDK for JavaScript supporta molti Servizi AWS altri sistemi oltre a DynamoDB. Utilizza la seguente procedura per individuare una copertura API specifica per DynamoDB:
	- 1. Da Servizi, scegli DynamoDB e librerie. Questo documenta il client di basso livello.
	- 2. Scegli lib-dynamodb. Questo documenta il client di alto livello. I due client rappresentano due diversi livelli di astrazione che puoi scegliere di utilizzare. Vedi la sezione seguente per ulteriori informazioni sui livelli di astrazione.

### <span id="page-615-1"></span>Livelli di astrazione

L'SDK per JavaScript V3 ha un client di basso livello (DynamoDBClient) e un client di alto livello (). DynamoDBDocumentClient

### Argomenti

- [Client di basso livello \(\) DynamoDBClient](#page-615-2)
- [Client di alto livello \(\) DynamoDBDocumentClient](#page-616-0)

### <span id="page-615-2"></span>Client di basso livello () **DynamoDBClient**

Il client di basso livello non fornisce astrazioni aggiuntive rispetto al protocollo wire sottostante. Ti dà il pieno controllo su tutti gli aspetti della comunicazione, ma poiché non ci sono astrazioni, devi fare cose come fornire le definizioni degli elementi utilizzando il formato JSON di DynamoDB.

Come illustrato nell'esempio seguente, con questo formato i tipi di dati devono essere indicati in modo esplicito. Una S indica un valore di stringa e una N indica un valore numerico. I numeri sul filo vengono sempre inviati come stringhe contrassegnate come tipi di numeri per evitare perdite di precisione. Le chiamate API di basso livello hanno uno schema di denominazione come e. PutItemCommand GetItemCommand

L'esempio seguente utilizza un client di basso livello con Item definito utilizzando DynamoDB JSON:

```
const { DynamoDBClient, PutItemCommand } = require("@aws-sdk/client-dynamodb");
const client = new DynamoDBClient({});
async function addProduct() { 
   const params = { 
     TableName: "products", 
     Item: { 
       "id": { S: "Product01" }, 
       "description": { S: "Hiking Boots" }, 
       "category": { S: "footwear" }, 
       "sku": { S: "hiking-sku-01" }, 
       "size": { N: "9" } 
     } 
   }; 
   try { 
     const data = await client.send(new PutItemCommand(params)); 
     console.log('result : ' + JSON.stringify(data)); 
   } catch (error) { 
     console.error("Error:", error); 
   }
}
addProduct();
```
### <span id="page-616-0"></span>Client di alto livello () **DynamoDBDocumentClient**

Il client documentale di alto livello DynamoDB offre funzionalità di praticità integrate, come l'eliminazione della necessità di organizzare manualmente i dati e la possibilità di letture e scritture dirette utilizzando oggetti standard. JavaScript La [documentazione per fornisce l'elenco dei vantaggi](https://docs.aws.amazon.com/AWSJavaScriptSDK/v3/latest/Package/-aws-sdk-lib-dynamodb/) [lib-dynamodb](https://docs.aws.amazon.com/AWSJavaScriptSDK/v3/latest/Package/-aws-sdk-lib-dynamodb/).

Per istanziare ilDynamoDBDocumentClient, costruisci un livello basso DynamoDBClient e poi avvolgilo con un. DynamoDBDocumentClient La convenzione di denominazione delle funzioni

differisce leggermente tra i due pacchetti. Ad esempio, gli usi di basso livello PutItemCommand mentre quelli di alto livello. PutCommand I nomi distinti consentono a entrambi i set di funzioni di coesistere nello stesso contesto, permettendo di mescolarli entrambi nello stesso script.

```
const { DynamoDBClient } = require("@aws-sdk/client-dynamodb");
const { DynamoDBDocumentClient, PutCommand } = require("@aws-sdk/lib-dynamodb");
const client = new DynamoDBClient(\{\});
const docClient = DynamoDBDocumentClient.from(client);
async function addProduct() { 
  const params = \{ TableName: "products", 
     Item: { 
       id: "Product01", 
       description: "Hiking Boots", 
       category: "footwear", 
       sku: "hiking-sku-01", 
       size: 9, 
     }, 
   }; 
   try { 
     const data = await docClient.send(new PutCommand(params)); 
     console.log('result : ' + JSON.stringify(data)); 
   } catch (error) { 
     console.error("Error:", error); 
   }
}
addProduct();
```
Il modello di utilizzo è coerente quando si leggono elementi utilizzando operazioni API come GetItemQuery, oScan.

# <span id="page-617-0"></span>Utilizzo della funzione di utilità marshall

Puoi usare il client di basso livello e marshall o unmarshall i tipi di dati da solo. Il pacchetto di utilità [util-dynamodb](https://docs.aws.amazon.com/AWSJavaScriptSDK/v3/latest/Package/-aws-sdk-util-dynamodb/) ha una funzione di marshall() utilità che accetta JSON e produce DynamoDB JSON, oltre a una funzione che fa il contrario. unmarshall() L'esempio seguente utilizza il client di basso livello con il marshalling dei dati gestito dalla chiamata. marshall()

```
const { DynamoDBClient, PutItemCommand } = require("@aws-sdk/client-dynamodb");
const { marshall } = require("@aws-sdk/util-dynamodb");
const client = new DynamoDBClient({});
async function addProduct() { 
   const params = { 
     TableName: "products", 
     Item: marshall({ 
       id: "Product01", 
       description: "Hiking Boots", 
       category: "footwear", 
       sku: "hiking-sku-01", 
       size: 9, 
     }), 
   }; 
   try { 
     const data = await client.send(new PutItemCommand(params)); 
   } catch (error) { 
     console.error("Error:", error); 
   }
}
addProduct();
```
# <span id="page-618-0"></span>Elementi di lettura

Per leggere un singolo elemento da DynamoDB, si utilizza l'GetItemoperazione API. Analogamente al PutItem comando, è possibile scegliere di utilizzare il client di basso livello o il client Document di alto livello. L'esempio seguente dimostra l'utilizzo del client Document di alto livello per recuperare un elemento.

```
const { DynamoDBClient } = require("@aws-sdk/client-dynamodb");
const { DynamoDBDocumentClient, GetCommand } = require("@aws-sdk/lib-dynamodb");
const client = new DynamoDBClient({});
const docClient = DynamoDBDocumentClient.from(client);
async function getProduct() { 
  const params = \{ TableName: "products",
```

```
 Key: { 
       id: "Product01", 
     }, 
   }; 
   try { 
     const data = await docClient.send(new GetCommand(params)); 
     console.log('result : ' + JSON.stringify(data)); 
   } catch (error) { 
     console.error("Error:", error); 
   }
}
getProduct();
```
Utilizzate l'operazione Query API per leggere più elementi. È possibile utilizzare il client di basso livello o il client Document. L'esempio seguente utilizza il client Document di alto livello.

```
const { DynamoDBClient } = require("@aws-sdk/client-dynamodb");
const { 
   DynamoDBDocumentClient, 
   QueryCommand,
} = require("@aws-sdk/lib-dynamodb");
const client = new DynamoDBClient({});
const docClient = DynamoDBDocumentClient.from(client);
async function productSearch() { 
  const params = \{ TableName: "products", 
     IndexName: "GSI1", 
     KeyConditionExpression: "#category = :category and begins_with(#sku, :sku)", 
     ExpressionAttributeNames: { 
       "#category": "category", 
       "#sku": "sku", 
     }, 
     ExpressionAttributeValues: { 
       ":category": "footwear", 
       ":sku": "hiking", 
     }, 
   };
```

```
 try { 
     const data = await docClient.send(new QueryCommand(params)); 
     console.log('result : ' + JSON.stringify(data)); 
   } catch (error) { 
     console.error("Error:", error); 
   }
}
productSearch();
```
# <span id="page-620-0"></span>Scritture condizionali

Le operazioni di scrittura di DynamoDB possono specificare un'espressione di condizione logica che deve restituire true affinché la scrittura possa procedere. Se la condizione non restituisce vero, l'operazione di scrittura genera un'eccezione. L'espressione della condizione può verificare se l'elemento esiste già o se i suoi attributi soddisfano determinati vincoli.

```
ConditionExpression = "version = :ver AND size(VideoClip) < :maxsize"
```
Quando l'espressione condizionale fallisce, puoi richiedere che la risposta ReturnValuesOnConditionCheckFailure all'errore includa l'elemento che non soddisfa le condizioni per dedurre quale fosse il problema. Per ulteriori dettagli, consulta [Gestire gli errori di](https://aws.amazon.com/blogs/database/handle-conditional-write-errors-in-high-concurrency-scenarios-with-amazon-dynamodb/)  [scrittura condizionale in scenari ad alta concorrenza con Amazon DynamoDB.](https://aws.amazon.com/blogs/database/handle-conditional-write-errors-in-high-concurrency-scenarios-with-amazon-dynamodb/)

```
try { 
       const response = await client.send(new PutCommand({ 
            TableName: "YourTableName", 
            Item: item, 
            ConditionExpression: "attribute_not_exists(pk)", 
            ReturnValuesOnConditionCheckFailure: "ALL_OLD" 
       })); 
   } catch (e) { 
       if (e.name === 'ConditionalCheckFailedException') { 
            console.log('Item already exists:', e.Item); 
       } else { 
            throw e; 
       } 
   }
```
[Esempi di codice aggiuntivi che mostrano altri aspetti dell'utilizzo di JavsScript SDK V3 sono](https://github.com/aws-samples/aws-dynamodb-examples/tree/master/DynamoDB-SDK-Examples/node.js) [disponibili nella d](https://github.com/aws-samples/aws-dynamodb-examples/tree/master/DynamoDB-SDK-Examples/node.js)[ocumentazione di SDK V3 e nel JavaScript repository DynamoDB-SDK-Examples](https://docs.aws.amazon.com/sdk-for-javascript/v3/developer-guide/javascript_dynamodb_code_examples.html)[.](https://github.com/aws-samples/aws-dynamodb-examples/tree/master/DynamoDB-SDK-Examples/node.js) **[GitHub](https://github.com/aws-samples/aws-dynamodb-examples/tree/master/DynamoDB-SDK-Examples/node.js)** 

### <span id="page-621-0"></span>Paginazione

#### Argomenti

• [Utilizzo del metodo di paginateScan convenienza](#page-622-0)

Richieste di lettura come o probabilmente restituiranno più Scan elementi in un set di dati. Query Se esegui un Scan o Query con un Limit parametro, una volta che il sistema avrà letto quel numero di elementi, verrà inviata una risposta parziale e dovrai impaginare per recuperare elementi aggiuntivi.

Il sistema leggerà solo un massimo di 1 megabyte di dati per richiesta. Se includi un'Filterespressione, il sistema continuerà a leggere al massimo un megabyte di dati dal disco, ma restituirà gli elementi di quel megabyte che corrispondono al filtro. L'operazione di filtro potrebbe restituire 0 elementi per una pagina, ma richiedere comunque un'ulteriore impaginazione prima che la ricerca sia esaurita.

È necessario cercare LastEvaluatedKey nella risposta e utilizzarlo come ExclusiveStartKey parametro in una richiesta successiva per continuare il recupero dei dati. Questo funge da segnalibro, come indicato nell'esempio seguente.

**a** Note

L'esempio restituisce un valore nullo lastEvaluatedKey alla ExclusiveStartKey prima iterazione e questa operazione è consentita.

Esempio che utilizza: LastEvaluatedKey

```
const { DynamoDBClient, ScanCommand } = require("@aws-sdk/client-dynamodb");
const client = new DynamoDBClient({});
async function paginatedScan() { 
   let lastEvaluatedKey; 
  let pageCount = \varnothing;
```

```
 do { 
     const params = { 
       TableName: "products", 
       ExclusiveStartKey: lastEvaluatedKey, 
     }; 
     const response = await client.send(new ScanCommand(params)); 
     pageCount++; 
     console.log(`Page ${pageCount}, Items:`, response.Items); 
     lastEvaluatedKey = response.LastEvaluatedKey; 
   } while (lastEvaluatedKey);
}
paginatedScan().catch((err) => { 
   console.error(err);
});
```
### <span id="page-622-0"></span>Utilizzo del metodo di **paginateScan** convenienza

L'SDK fornisce metodi pratici chiamati «paginateScane» paginateQuery che funzionano automaticamente ed eseguono le richieste ripetute dietro le quinte. Specificate il numero massimo di elementi da leggere per richiesta utilizzando il Limit parametro standard.

```
const { DynamoDBClient, paginateScan } = require("@aws-sdk/client-dynamodb");
const client = new DynamoDBClient({});
async function paginatedScanUsingPaginator() { 
   const params = { 
     TableName: "products", 
     Limit: 100 
   }; 
   const paginator = paginateScan({client}, params); 
  let pageCount = \varnothing;
   for await (const page of paginator) { 
     pageCount++; 
     console.log(`Page ${pageCount}, Items:`, page.Items); 
   }
}
```

```
paginatedScanUsingPaginator().catch((err) => { 
   console.error(err);
});
```
#### **a** Note

L'esecuzione regolare di scansioni complete della tabella non è un modello di accesso consigliato, a meno che la tabella non sia piccola.

# <span id="page-623-0"></span>Specificare la configurazione

Argomenti

- [Config per i timeout](#page-623-1)
- [Config per keep-alive](#page-624-0)
- [Config per nuovi tentativi](#page-625-0)

Durante l'impostazione diDynamoDBClient, è possibile specificare varie sostituzioni di configurazione passando un oggetto di configurazione al costruttore. Ad esempio, puoi specificare la regione a cui connetterti se non è già nota al contesto di chiamata o all'URL dell'endpoint da utilizzare. Ciò è utile se si desidera indirizzare un'istanza locale di DynamoDB per scopi di sviluppo.

```
const client = new DynamoDBClient({ 
   region: "eu-west-1", 
   endpoint: "http://localhost:8000",
});
```
### <span id="page-623-1"></span>Config per i timeout

DynamoDB utilizza HTTPS per la comunicazione client-server. È possibile controllare alcuni aspetti del livello HTTP fornendo un oggetto. NodeHttpHandler Ad esempio, è possibile regolare i valori di timeout chiave connectionTimeout erequestTimeout. connectionTimeoutÈ la durata massima, in millisecondi, che il client aspetterà mentre tenta di stabilire una connessione prima di rinunciare.

requestTimeoutDefinisce per quanto tempo il client aspetterà una risposta dopo l'invio di una richiesta, anche in millisecondi. Le impostazioni predefinite per entrambi sono zero, il che significa che il timeout è disabilitato e non c'è limite al tempo di attesa del client se la risposta non arriva. È necessario impostare i timeout su un valore ragionevole in modo che, in caso di problemi di rete, la richiesta venga annullata e possa essere avviata una nuova richiesta. Per esempio:

```
import { DynamoDBClient } from "@aws-sdk/client-dynamodb";
import { NodeHttpHandler } from "@smithy/node-http-handler";
const requestHandler = new NodeHttpHandler({ 
   connectionTimeout: 2000, 
   requestTimeout: 2000,
});
const client = new DynamoDBClient({ 
   requestHandler
});
```
#### **a** Note

[L'esempio fornito utilizza l'importazione Smithy.](https://smithy.io/2.0/index.html) Smithy è un linguaggio per definire servizi e SDK, open source e gestito da. AWS

Oltre a configurare i valori di timeout, è possibile impostare il numero massimo di socket, il che consente un numero maggiore di connessioni simultanee per origine. La guida per gli sviluppatori include [dettagli sulla](https://docs.aws.amazon.com/sdk-for-javascript/v3/developer-guide/node-configuring-maxsockets.html) configurazione del parametro. maxSockets

### <span id="page-624-0"></span>Config per keep-alive

Quando si utilizza HTTPS, la prima richiesta richiede sempre una certa back-and-forth comunicazione per stabilire una connessione sicura. HTTP Keep-Alive consente alle richieste successive di riutilizzare la connessione già stabilita, rendendo le richieste più efficienti e riducendo la latenza. HTTP Keep-Alive è abilitato di default con V3. JavaScript

Esiste un limite per quanto tempo una connessione inattiva può essere mantenuta attiva. Prendi in considerazione l'invio di richieste periodiche, magari ogni minuto, se hai una connessione inattiva ma desideri che la richiesta successiva utilizzi una connessione già stabilita.

### **a** Note

Nota che nella vecchia versione 2 dell'SDK, keep-alive era disattivato per impostazione predefinita, il che significa che ogni connessione veniva chiusa immediatamente dopo l'uso. Se si utilizza la V2, è possibile sovrascrivere questa impostazione.

### <span id="page-625-0"></span>Config per nuovi tentativi

Quando l'SDK riceve una risposta di errore e l'errore è ripristinabile in base a quanto stabilito dall'SDK, ad esempio un'eccezione di limitazione o un'eccezione temporanea di servizio, riprova. Ciò accade in modo invisibile a te come chiamante, tranne per il fatto che potresti notare che la richiesta ha impiegato più tempo per essere accettata.

L'SDK per JavaScript V3 effettuerà 3 richieste totali, per impostazione predefinita, prima di rinunciare e passare l'errore nel contesto della chiamata. È possibile modificare il numero e la frequenza di questi tentativi.

Il DynamoDBClient costruttore accetta un'maxAttemptsimpostazione che limita il numero di tentativi da eseguire. L'esempio seguente aumenta il valore dal valore predefinito di 3 a un totale di 5. Se lo imposti su 0 o 1, significa che non desideri effettuare nuovi tentativi automatici e che desideri gestire da solo eventuali errori ripristinabili all'interno del tuo catch block.

```
const client = new DynamoDBClient({ 
   maxAttempts: 5,
});
```
Puoi anche controllare la tempistica dei nuovi tentativi con una strategia di nuovo tentativo personalizzata. A tale scopo, importa il pacchetto di util-retry utilità e crea una funzione di backoff personalizzata che calcola il tempo di attesa tra un tentativo e l'altro in base al numero di tentativi corrente.

L'esempio seguente indica di effettuare un massimo di 5 tentativi con ritardi di 15, 30, 90 e 360 millisecondi se il primo tentativo fallisce. La funzione di backoff personalizzata calcola i ritardi accettando il numero di tentativi (inizia con 1 per il primo tentativo) e restituisce quanti millisecondi devono attendere per quella richiesta. calculateRetryBackoff

```
const { ConfiguredRetryStrategy } = require("@aws-sdk/util-retry");
```

```
const calculateRetryBackoff = (attempt) => { 
   const backoffTimes = [15, 30, 90, 360]; 
   return backoffTimes[attempt - 1] || 0;
};
const client = new DynamoDBClient({ 
   retryStrategy: new ConfiguredRetryStrategy( 
     5, // max attempts. 
     calculateRetryBackoff // backoff function. 
   ),
});
```
# <span id="page-626-0"></span>**Waiter**

Il client DynamoDB include due [utili funzioni di cameriere](https://awscli.amazonaws.com/v2/documentation/api/latest/reference/dynamodb/wait/index.html#cli-aws-dynamodb-wait) che possono essere utilizzate durante la creazione, la modifica o l'eliminazione di tabelle quando si desidera che il codice attenda di procedere fino al termine della modifica della tabella. Ad esempio, puoi implementare una tabella, chiamare la **waitUntilTableExists** funzione e il codice si bloccherà finché la tabella non sarà resa ATTIVA. Il cameriere interroga internamente il servizio DynamoDB ogni 20 secondi. describe-table

```
import {waitUntilTableExists, waitUntilTableNotExists} from "@aws-sdk/client-dynamodb";
… <create table details>
const results = await waitUntilTableExists({client: client, maxWaitTime: 180}, 
  {TableName: "products"});
if (results.state == 'SUCESS') {
   return results.reason.Table
}
console.error(`${results.state} ${results.reason}`);
```
La **waitUntilTableExists** funzionalità restituisce il controllo solo quando può eseguire un **describe-table** comando che mostra lo stato della tabella ACTIVE. In questo modo è possibile waitUntilTableExists utilizzare l'opzione di attesa del completamento della creazione, nonché di apportare modifiche come l'aggiunta di un indice GSI, che potrebbe richiedere del tempo prima che la tabella ritorni allo stato ATTIVO.

# <span id="page-627-0"></span>Gestione degli errori

Nei primi esempi qui riportati, abbiamo individuato tutti gli errori in generale. Tuttavia, nelle applicazioni pratiche, è importante distinguere tra vari tipi di errore e implementare una gestione degli errori più precisa.

Le risposte di errore di DynamoDB contengono metadati, incluso il nome dell'errore. È possibile catturare gli errori e confrontarli con i possibili nomi di stringa delle condizioni di errore per determinare come procedere. Per gli errori sul lato server, è possibile sfruttare l'instanceofoperatore con i tipi di errore esportati dal @aws-sdk/client-dynamodb pacchetto per gestire in modo efficiente la gestione degli errori.

È importante notare che questi errori si manifestano solo dopo aver esaurito tutti i tentativi. Se un errore viene ripetuto e alla fine viene seguito da una chiamata riuscita, dal punto di vista del codice, non si verifica alcun errore, ma solo una latenza leggermente elevata. I nuovi tentativi verranno visualizzati nei CloudWatch grafici di Amazon come richieste non riuscite, ad esempio richieste di accelerazione o di errore. Se il client raggiunge il numero massimo di tentativi, si arrenderà e genererà un'eccezione. Questo è il modo in cui il cliente dice che non riproverà.

Di seguito è riportato uno snippet per catturare l'errore e agire in base al tipo di errore restituito.

```
import { 
   ResourceNotFoundException 
   ProvisionedThroughputExceededException, 
   DynamoDBServiceException,
} from "@aws-sdk/client-dynamodb";
try { 
   await client.send(someCommand);
} catch (e) { 
     if (e instanceof ResourceNotFoundException) { 
       // Handle ResourceNotFoundException 
     } else if (e instanceof ProvisionedThroughputExceededException) { 
       // Handle ProvisionedThroughputExceededException 
     } else if (e instanceof DynamoDBServiceException) { 
       // Handle DynamoDBServiceException 
     } else { 
       // Other errors such as those from the SDK 
       if (e.name === "TimeoutError") { 
         // Handle SDK TimeoutError. 
       } else {
```

```
Amazon DynamoDB Guida per gli sviluppatori
```

```
 // Handle other errors. 
        } 
      }
}
```
Vedi [the section called "Gestione degli errori"](#page-428-0) le stringhe di errore più comuni nella DynamoDB Developer Guide. Gli errori esatti possibili con una particolare chiamata API sono disponibili nella documentazione relativa a quella chiamata API, come i documenti dell'API [Query](https://docs.aws.amazon.com/amazondynamodb/latest/APIReference/API_Query.html).

I metadati degli errori includono proprietà aggiuntive, a seconda dell'errore. Per a TimeoutError, i metadati includono il numero di tentativi effettuati e iltotalRetryDelay, come illustrato di seguito.

```
{ 
   "name": "TimeoutError", 
   "$metadata": { 
     "attempts": 3, 
     "totalRetryDelay": 199 
   }
}
```
Se gestisci la tua politica sui nuovi tentativi, ti consigliamo di distinguere tra limitatori ed errori:

• Un acceleratore (indicato da un ProvisionedThroughputExceededException oThrottlingException) indica un servizio funzionante che ti informa che hai superato la capacità di lettura o scrittura su una tabella o partizione DynamoDB. Ogni millisecondo che passa, viene resa disponibile un po' più di capacità di lettura o scrittura, quindi è possibile riprovare rapidamente, ad esempio ogni 50 ms, per tentare di accedere alla capacità appena rilasciata.

Con i throttles non è particolarmente necessario un backoff esponenziale, perché DynamoDB restituisce un valore leggero e non comporta alcun costo per richiesta. Il backoff esponenziale assegna ritardi più lunghi ai thread client che hanno già atteso più a lungo, il che estende statisticamente p50 e p99 verso l'esterno.

• Un errore (indicato da un InternalServerError o unServiceUnavailable, tra gli altri) indica un problema temporaneo con il servizio, probabilmente l'intera tabella o solo la partizione da cui stai leggendo o scrivendo. In caso di errori, è possibile sospendere più a lungo prima dei nuovi tentativi, ad esempio 250 ms o 500 ms, e utilizzare il jitter per scaglionare i tentativi.

# <span id="page-629-0"></span>**Registrazione**

Attiva la registrazione per ottenere maggiori dettagli su ciò che sta facendo l'SDK. Puoi impostare un parametro su DynamoDBClient come mostrato nell'esempio seguente. Nella console verranno visualizzate ulteriori informazioni di registro che includono metadati come il codice di stato e la capacità consumata. Se esegui il codice localmente in una finestra di terminale, i log vengono visualizzati lì. Se esegui il codice e hai configurato CloudWatch i log di Amazon, l'output della console verrà scritto lì. AWS Lambda

```
const client = new DynamoDBClient({ 
   logger: console
});
```
Puoi anche collegarti alle attività SDK interne ed eseguire registrazioni personalizzate quando si verificano determinati eventi. L'esempio seguente utilizza i dati del client middlewareStack per intercettare ogni richiesta inviata dall'SDK e per registrarla man mano che avviene.

```
const client = new DynamoDBClient({});
client.middlewareStack.add( 
  (newt) => async (args) => {
     console.log("Sending request from AWS SDK", { request: args.request }); 
     return next(args); 
   }, 
  \mathcal{L} step: "build", 
     name: "log-ddb-calls", 
   }
);
```
MiddlewareStackFornisce un potente strumento per osservare e controllare il comportamento dell'SDK. Per ulteriori informazioni, consulta il blog [Introducing Middleware Stack in Modular AWS](https://aws.amazon.com/blogs/developer/middleware-stack-modular-aws-sdk-js/) [SDK for JavaScript](https://aws.amazon.com/blogs/developer/middleware-stack-modular-aws-sdk-js/).

# <span id="page-629-1"></span>Considerazioni

Quando lo implementi AWS SDK for JavaScript nel tuo progetto, ecco alcuni altri fattori da considerare.

#### Sistemi modulari

L'SDK supporta due sistemi di moduli, CommonJS ed ES (ECMAScript). CommonJS utilizza la require funzione, mentre ES utilizza la parola chiave. import

- 1. JS comune const { DynamoDBClient, PutItemCommand } = require("@awssdk/client-dynamodb");
- 2. ES (ECMAScript) import { DynamoDBClient, PutItemCommand } from "@awssdk/client-dynamodb";

Il tipo di progetto determina il sistema di moduli da utilizzare ed è specificato nella sezione type del file package.json. L'impostazione predefinita è CommonJS. "type": "module"Da utilizzare per indicare un progetto ES. Se disponi di un progetto Node.JS esistente che utilizza il formato di pacchetto CommonJS, puoi comunque aggiungere funzioni con la più moderna sintassi SDK V3 Import denominando i file delle funzioni con l'estensione.mjs. Ciò consentirà al file di codice di essere trattato come ES (ECMAScript).

#### Operazioni asincrone

Vedrai molti esempi di codice che utilizzano callback e promesse per gestire il risultato delle operazioni di DynamoDB. Con la tecnologia moderna JavaScript questa complessità non è più necessaria e gli sviluppatori possono sfruttare la sintassi async/await, più concisa e leggibile, per le operazioni asincrone.

#### Runtime del browser Web

Gli sviluppatori web e mobili che utilizzano React o React Native possono utilizzare l'SDK per JavaScript i loro progetti. Con la versione precedente dell'SDK, gli sviluppatori web avrebbero dovuto caricare l'SDK completo nel browser, facendo riferimento a un'immagine SDK ospitata su https://sdk.amazonaws.com/js/.

Con V3, è possibile raggruppare solo i moduli client V3 richiesti e tutte le JavaScript funzioni richieste in un unico JavaScript file utilizzando Webpack e aggiungerlo in un tag di script nelle pagine HTML, come spiegato nella sezione [Guida introduttiva agli script](https://docs.aws.amazon.com/sdk-for-javascript/v3/developer-guide/getting-started-browser.html) <head> del browser della [documentazione SDK](https://docs.aws.amazon.com/sdk-for-javascript/v3/developer-guide/getting-started-browser.html).

#### Operazioni sul piano dati DAX

Al momento l'SDK per JavaScript V3 non fornisce supporto per le operazioni del piano dati di Amazon DynamoDB Streams Accelerator (DAX). Se richiedi il supporto DAX, prendi in considerazione l'utilizzo dell'SDK per V2 che supporta le operazioni del piano dati DAX. **JavaScript** 

# Programmazione di DynamoDB con AWS SDK for Java 2.x

Questa guida alla programmazione fornisce un orientamento per i programmatori che desiderano utilizzare Amazon DynamoDB con Java. La guida tratta diversi concetti, tra cui i livelli di astrazione, la gestione della configurazione, la gestione degli errori, il controllo delle politiche di ripetizione dei tentativi e la gestione di keep-alive.

#### Argomenti

- [Informazioni su AWS SDK for Java 2.x](#page-631-0)
- [Nozioni di base su AWS SDK for Java 2.x](#page-632-0)
- [Revisione della AWS SDK for Java 2.x documentazione](#page-641-0)
- [Interfacce supportate](#page-642-0)
- [Esempi di codice aggiuntivi](#page-657-0)
- [Programmazione sincrona e asincrona](#page-657-1)
- [Client HTTP](#page-658-0)
- [Configurazione di un client HTTP](#page-659-0)
- [Gestione degli errori](#page-667-0)
- [AWS ID della richiesta](#page-668-0)
- **[Registrazione](#page-668-1)**
- **[Paginazione](#page-670-0)**
- [Annotazioni delle classi di dati](#page-672-0)

# <span id="page-631-0"></span>Informazioni su AWS SDK for Java 2.x

È possibile accedere a DynamoDB da Java utilizzando il file ufficiale. AWS SDK for Java L'SDK for Java è disponibile in due versioni: 1.x e 2.x. La versione end-of-support 1.x è stata [annunciata il](https://aws.amazon.com/blogs/developer/announcing-end-of-support-for-aws-sdk-for-java-v1-x-on-december-31-2025/) [12](https://aws.amazon.com/blogs/developer/announcing-end-of-support-for-aws-sdk-for-java-v1-x-on-december-31-2025/) gennaio 2024. Entrerà in modalità manutenzione il 31 luglio 2024 e scadrà end-of-support il 31 dicembre 2025. Per un nuovo sviluppo, consigliamo vivamente di utilizzare 2.x, che è stato rilasciato per la prima volta nel 2018. Questa guida si rivolge esclusivamente alla versione 2.x e si concentra solo sulle parti dell'SDK relative a DynamoDB.

Per informazioni sulla manutenzione e il supporto per gli AWS SDK, consulta la [politica di](https://docs.aws.amazon.com/sdkref/latest/guide/maint-policy.html)  [manutenzione di AWS SDK and Tools e la matrice di supporto delle](https://docs.aws.amazon.com/sdkref/latest/guide/maint-policy.html) [versioni di AWS SDK e Tools](https://docs.aws.amazon.com/sdkref/latest/guide/version-support-matrix.html) nella Guida di riferimento degli SDK e degli strumenti.AWS

AWS SDK for Java 2.x Si tratta di una riscrittura importante del codice base 1.x. L'SDK for Java 2.x supporta le moderne funzionalità Java, come l'I/O non bloccante introdotto in Java 8. L'SDK for Java 2.x aggiunge anche il supporto per implementazioni di client HTTP collegabili per fornire maggiore flessibilità di connessione di rete e opzioni di configurazione.

Un cambiamento evidente tra l'SDK for Java 1.x e l'SDK for Java 2.x è l'uso di un nuovo nome di pacchetto. L'SDK Java 1.x utilizza il nome del com.amazonaws pacchetto, mentre l'SDK Java 2.x lo utilizza. software.amazon.awssdk Allo stesso modo, gli artefatti Maven per l'SDK Java 1.x utilizzano, mentre gli artefatti Java 2.x SDK utilizzano il. com.amazonaws groupId software.amazon.awssdk groupId

#### **A** Important

La versione AWS SDK for Java 1.x ha un pacchetto DynamoDB denominato. com.amazonaws.dynamodbv2 La «v2" nel nome del pacchetto non indica che sia per Java 2 (J2SE). [Piuttosto, «v2" indica che il pacchetto supporta la](#page-3024-0) [seconda versione](#page-2889-0) [dell'API di](#page-3024-0)  [basso livello DynamoDB anziché la versione originale dell'API di basso livello.](#page-3024-0)

### Support per le versioni Java

AWS SDK for Java 2.x Fornisce il supporto completo per le [versioni Java](https://github.com/aws/aws-sdk-java-v2?tab=readme-ov-file#maintenance-and-support-for-java-versions) con supporto a lungo termine (LTS).

# <span id="page-632-0"></span>Nozioni di base su AWS SDK for Java 2.x

Il seguente tutorial mostra come utilizzare [Apache Maven](https://maven.apache.org/) per definire le dipendenze per l'SDK for Java 2.x. Questo tutorial mostra anche come scrivere il codice che si connette a DynamoDB per elencare le tabelle DynamoDB disponibili. Il tutorial contenuto in questa guida si basa sul tutorial [Get started with AWS SDK for Java 2.x](https://docs.aws.amazon.com/sdk-for-java/latest/developer-guide/get-started.html) nella Developer Guide.AWS SDK for Java 2.x Abbiamo modificato questo tutorial per effettuare chiamate a DynamoDB anziché ad Amazon S3.

Per completare questo tutorial, procedi come segue:

- [Fase 1: Configurazione per questo tutorial](#page-633-0)
- [Fase 2: Creare il progetto](#page-633-1)
- [Passaggio 3: scrivere il codice](#page-638-0)
- [Fase 4: Compilare ed eseguire l'applicazione](#page-641-1)

### <span id="page-633-0"></span>Fase 1: Configurazione per questo tutorial

Prima di iniziare questo tutorial, è necessario quanto segue:

- Autorizzazione ad accedere a DynamoDB.
- Un ambiente di sviluppo Java configurato con accesso Single Sign-On all'utilizzo di. Servizi AWS Portale di accesso AWS

Per configurare questo tutorial, segui le istruzioni riportate nella [panoramica sulla configurazione](https://docs.aws.amazon.com/sdk-for-java/latest/developer-guide/setup.html#setup-overview) nella Guida per gli AWS SDK for Java 2.x sviluppatori. Dopo aver [configurato l'ambiente di sviluppo con](https://docs.aws.amazon.com/sdk-for-java/latest/developer-guide/setup.html#setup-credentials)  [l'accesso Single Sign-On per Java SDK e aver avuto una sessione attiva sul](https://docs.aws.amazon.com/sdk-for-java/latest/developer-guide/setup.html#setup-credentials) [portale di AWS accesso,](https://docs.aws.amazon.com/sdk-for-java/latest/developer-guide/setup.html#setup-login-sso) continuate con la [Fase 2](#page-633-1) di questo tutorial.

### <span id="page-633-1"></span>Fase 2: Creare il progetto

Per creare il progetto per questo tutorial, esegui un comando Maven che richiede input su come configurare il progetto. Dopo aver inserito e confermato tutti gli input, Maven completa la creazione del progetto creando un pom.xml file e creando file Java stub.

- 1. Apri un terminale o una finestra del prompt dei comandi e accedi a una directory a tua scelta, ad esempio la tua cartella o. Desktop Home
- 2. Immettete il seguente comando nel terminale, quindi premete Invio.

```
mvn archetype:generate \ 
    -DarchetypeGroupId=software.amazon.awssdk \ 
    -DarchetypeArtifactId=archetype-app-quickstart \ 
    -DarchetypeVersion=2.22.0
```
3. Per ogni prompt, inserisci il valore elencato nella seconda colonna.

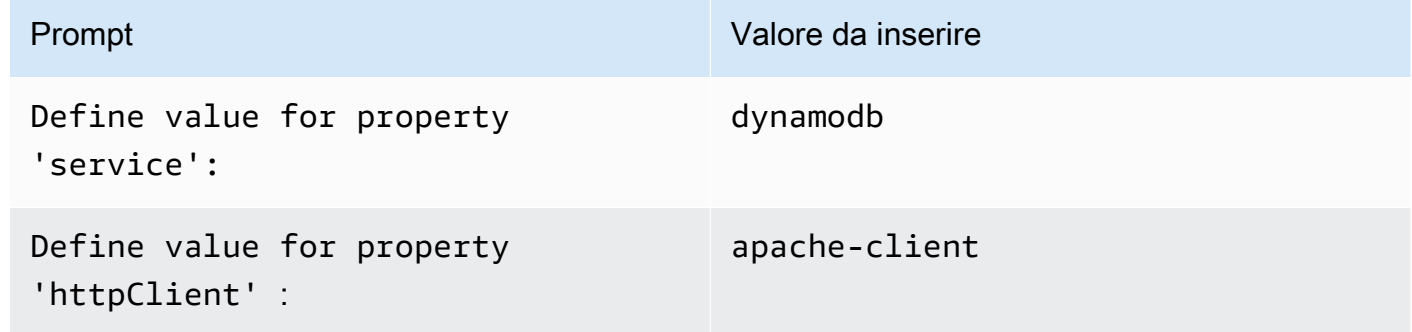

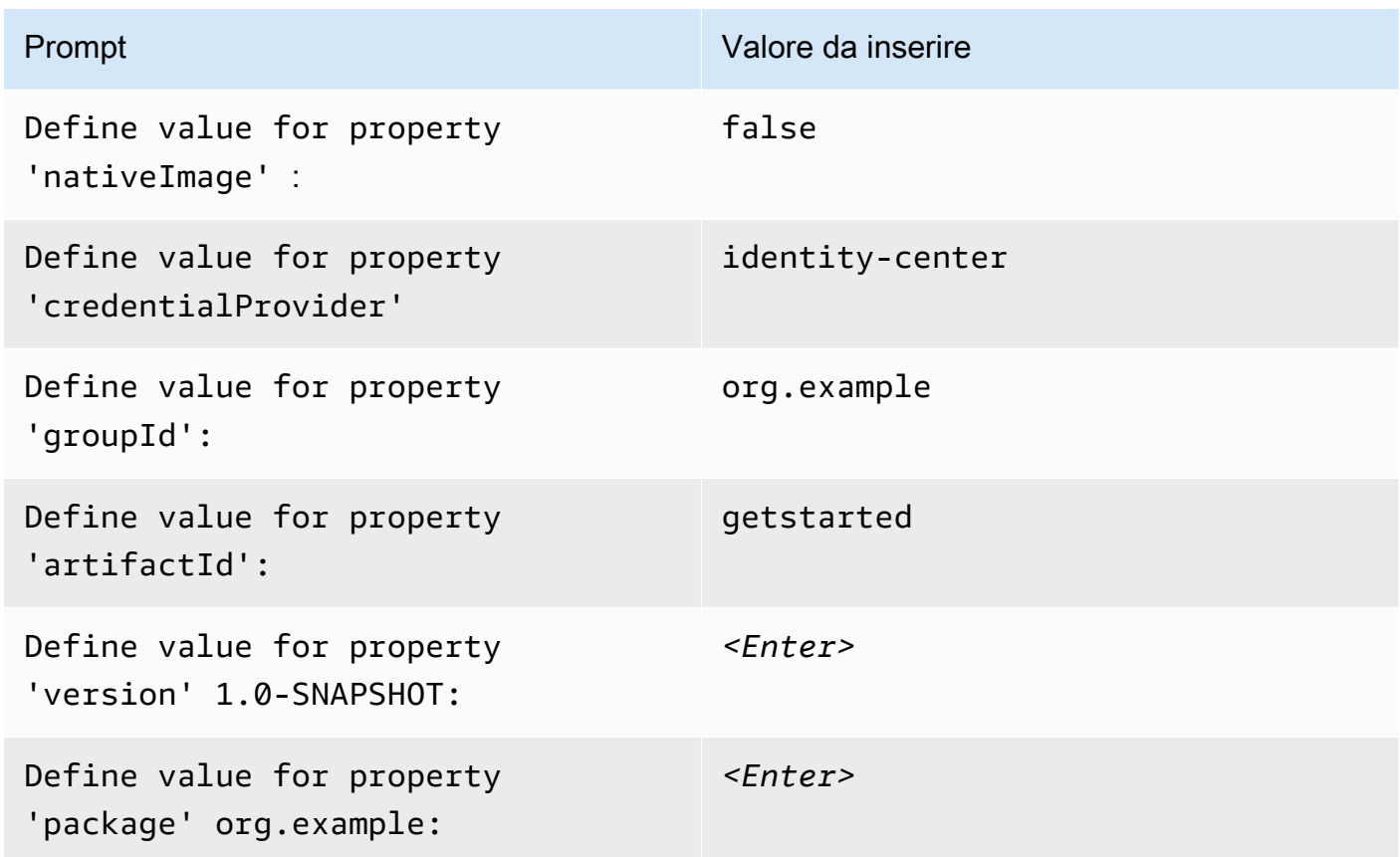

4. Dopo aver inserito l'ultimo valore, Maven elenca le scelte che hai fatto. Per confermare, inserisci Y. In alternativa, inserisci N, quindi inserisci nuovamente le tue scelte.

Maven crea una cartella di progetto denominata getstarted in base al artifactId valore che hai inserito. All'interno della getstarted cartella, trova un file con un nome README.md che puoi rivedere, un pom.xml file e una src directory.

Maven crea il seguente albero di cartelle.

```
getstarted 
 ### README.md 
 ### pom.xml 
 ### src 
     ### main 
     # ### java 
     # # ### org 
     # # ### example 
    # # ### App.java
     # # ### DependencyFactory.java 
     # # ### Handler.java 
     # ### resources
```

```
 # ### simplelogger.properties 
     ### test 
         ### java 
              ### org 
                  ### example 
                       ### HandlerTest.java 
 10 directories, 7 files
```
Quanto segue mostra il contenuto del file di progetto. pom. xml

#### **pom.xml**

La dependencyManagement sezione contiene una dipendenza da e la AWS SDK for Java 2.xdependencies sezione ha una dipendenza per DynamoDB. La specificazione di queste dipendenze impone a Maven di includere i file pertinenti nel percorso della classe Java. .jar Per impostazione predefinita, l'AWS SDK non include tutte le classi per tutti. Servizi AWS Per DynamoDB, se utilizzi l'interfaccia di basso livello, dovresti avere una dipendenza dall'artefatto. dynamodb Oppure, se si utilizza l'interfaccia di alto livello, sull'artefatto. dynamodb-enhanced Se non includi le dipendenze pertinenti, il codice non può essere compilato. Il progetto utilizza Java 1.8 a causa del 1.8 valore delle proprietà maven.compiler.source andmaven.compiler.target.

```
<?xml version="1.0" encoding="UTF-8"?> 
  <project xmlns="http://maven.apache.org/POM/4.0.0" xmlns:xsi="http://www.w3.org/2001/
XMLSchema-instance" xsi:schemaLocation="http://maven.apache.org/POM/4.0.0 http://
maven.apache.org/xsd/maven-4.0.0.xsd"> 
      <modelVersion>4.0.0</modelVersion> 
      <groupId>org.example</groupId> 
      <artifactId>getstarted</artifactId> 
      <version>1.0-SNAPSHOT</version> 
      <packaging>jar</packaging> 
      <properties> 
          <project.build.sourceEncoding>UTF-8</project.build.sourceEncoding> 
          <maven.compiler.source>1.8</maven.compiler.source> 
          <maven.compiler.target>1.8</maven.compiler.target> 
          <maven.shade.plugin.version>3.2.1</maven.shade.plugin.version> 
          <maven.compiler.plugin.version>3.6.1</maven.compiler.plugin.version> 
          <exec-maven-plugin.version>1.6.0</exec-maven-plugin.version> 
          <aws.java.sdk.version>2.22.0</aws.java.sdk.version> <-------- SDK version 
  picked up from archetype version. 
          <slf4j.version>1.7.28</slf4j.version>
```

```
 <junit5.version>5.8.1</junit5.version> 
     </properties> 
     <dependencyManagement> 
         <dependencies> 
              <dependency> 
                  <groupId>software.amazon.awssdk</groupId> 
                  <artifactId>bom</artifactId> 
                  <version>${aws.java.sdk.version}</version> 
                  <type>pom</type> 
                  <scope>import</scope> 
              </dependency> 
         </dependencies> 
     </dependencyManagement> 
     <dependencies> 
         <dependency> 
              <groupId>software.amazon.awssdk</groupId> 
              <artifactId>dynamodb</artifactId> <-------- DynamoDB dependency
              <exclusions> 
                  <exclusion> 
                       <groupId>software.amazon.awssdk</groupId> 
                       <artifactId>netty-nio-client</artifactId> 
                  </exclusion> 
                  <exclusion> 
                       <groupId>software.amazon.awssdk</groupId> 
                       <artifactId>apache-client</artifactId> 
                  </exclusion> 
              </exclusions> 
         </dependency> 
         <dependency> 
              <groupId>software.amazon.awssdk</groupId> 
              <artifactId>sso</artifactId> <-------- Required for identity center 
 authentication.
         </dependency> 
         <dependency> 
              <groupId>software.amazon.awssdk</groupId> 
              <artifactId>ssooidc</artifactId> <-------- Required for identity center 
 authentication.
         </dependency>
```
<dependency>

```
 <groupId>software.amazon.awssdk</groupId> 
              <artifactId>apache-client</artifactId> <-------- HTTP client specified.
              <exclusions> 
                  <exclusion> 
                       <groupId>commons-logging</groupId> 
                       <artifactId>commons-logging</artifactId> 
                  </exclusion> 
              </exclusions> 
         </dependency> 
         <dependency> 
              <groupId>org.slf4j</groupId> 
              <artifactId>slf4j-api</artifactId> 
              <version>${slf4j.version}</version> 
         </dependency> 
         <dependency> 
              <groupId>org.slf4j</groupId> 
              <artifactId>slf4j-simple</artifactId> 
              <version>${slf4j.version}</version> 
         </dependency> 
         <!-- Needed to adapt Apache Commons Logging used by Apache HTTP Client to 
 Slf4j to avoid 
         ClassNotFoundException: org.apache.commons.logging.impl.LogFactoryImpl during 
 runtime --> 
         <dependency> 
              <groupId>org.slf4j</groupId> 
              <artifactId>jcl-over-slf4j</artifactId> 
              <version>${slf4j.version}</version> 
         </dependency> 
         <!-- Test Dependencies --> 
         <dependency> 
              <groupId>org.junit.jupiter</groupId> 
              <artifactId>junit-jupiter</artifactId> 
              <version>${junit5.version}</version> 
              <scope>test</scope> 
         </dependency> 
     </dependencies> 
     <build> 
         <plugins> 
              <plugin>
```

```
 <groupId>org.apache.maven.plugins</groupId> 
                  <artifactId>maven-compiler-plugin</artifactId> 
                  <version>${maven.compiler.plugin.version}</version> 
              </plugin> 
         </plugins> 
     </build> 
 </project>
```
<span id="page-638-0"></span>Passaggio 3: scrivere il codice

Il codice seguente mostra la App classe creata da Maven. Il main metodo è il punto di ingresso nell'applicazione, che crea un'istanza della Handler classe e quindi ne sendRequest chiama il metodo.

Classe **App**

```
package org.example; 
 import org.slf4j.Logger; 
 import org.slf4j.LoggerFactory; 
 public class App { 
      private static final Logger logger = LoggerFactory.getLogger(App.class); 
      public static void main(String... args) { 
          logger.info("Application starts"); 
         Handler handler = new Handler();
          handler.sendRequest(); 
          logger.info("Application ends"); 
      } 
 }
```
La DependencyFactory classe creata da Maven contiene il metodo dynamoDbClient factory che crea e restituisce un'istanza. [DynamoDbClient](https://sdk.amazonaws.com/java/api/latest/software/amazon/awssdk/services/dynamodb/DynamoDbClient.html) L'DynamoDbClientistanza utilizza un'istanza del client HTTP basato su Apache. Questo perché hai specificato apache-client quando Maven ti ha chiesto quale client HTTP usare.

Il codice seguente mostra la classe DependencyFactory.

#### Classe DependencyFactory

```
package org.example; 
import software.amazon.awssdk.http.apache.ApacheHttpClient;
 import software.amazon.awssdk.services.dynamodb.DynamoDbClient; 
  /** 
   * The module containing all dependencies required by the {@link Handler}. 
   */ 
 public class DependencyFactory { 
      private DependencyFactory() {} 
      /** 
       * @return an instance of DynamoDbClient 
       */ 
      public static DynamoDbClient dynamoDbClient() { 
          return DynamoDbClient.builder() 
                           .httpClientBuilder(ApacheHttpClient.builder()) 
                           .build(); 
      } 
 }
```
La Handler classe contiene la logica principale del programma. Quando Handler viene creata un'istanza di nella App classe, DependencyFactory fornisce il DynamoDbClient servizio client. Il codice utilizza l'DynamoDbClientistanza per chiamare DynamoDB.

Maven genera la seguente Handler classe con un commento. *TODO* Il passaggio successivo del tutorial sostituisce il *TODO*commento con il codice.

#### **Handler**classe, generata da Maven

```
package org.example; 
 import software.amazon.awssdk.services.dynamodb.DynamoDbClient; 
 public class Handler { 
      private final DynamoDbClient dynamoDbClient; 
      public Handler() { 
          dynamoDbClient = DependencyFactory.dynamoDbClient();
```
}

```
 public void sendRequest() { 
         // TODO: invoking the API calls using dynamoDbClient. 
     } 
 }
```
Per compilare la logica, sostituisci l'intero contenuto della Handler classe con il codice seguente. Il sendRequest metodo viene compilato e vengono aggiunte le importazioni necessarie.

#### **Handler**classe, implementata

Il codice seguente utilizza l'[DynamoDbClient](https://sdk.amazonaws.com/java/api/latest/software/amazon/awssdk/services/dynamodb/DynamoDbClient.html)istanza per recuperare un elenco di tabelle esistenti. Se esistono tabelle per un determinato account e Regione AWS, il codice utilizza l'Loggeristanza per registrare i nomi di queste tabelle.

```
package org.example; 
 import org.slf4j.Logger; 
 import org.slf4j.LoggerFactory; 
 import software.amazon.awssdk.services.dynamodb.DynamoDbClient; 
 import software.amazon.awssdk.services.dynamodb.model.ListTablesResponse; 
 public class Handler { 
      private final DynamoDbClient dynamoDbClient; 
      public Handler() { 
          dynamoDbClient = DependencyFactory.dynamoDbClient(); 
      } 
      public void sendRequest() { 
          Logger logger = LoggerFactory.getLogger(Handler.class); 
          logger.info("calling the DynamoDB API to get a list of existing tables"); 
          ListTablesResponse response = dynamoDbClient.listTables(); 
          if (!response.hasTableNames()) { 
              logger.info("No existing tables found for the configured account & 
 region"); 
          } else { 
              response.tableNames().forEach(tableName -> logger.info("Table: " + 
  tableName));
```
}

 } }

<span id="page-641-1"></span>Fase 4: Compilare ed eseguire l'applicazione

Dopo aver creato il progetto e aver contenuto la Handler classe completa, create ed eseguite l'applicazione.

- 1. Assicurati di avere una AWS IAM Identity Center sessione attiva. Per confermare, esegui il comando AWS Command Line Interface (AWS CLI) aws sts get-caller-identity e controlla la risposta. Se non hai una sessione attiva, consulta [Accedi utilizzando il AWS CLI per le](https://docs.aws.amazon.com/sdk-for-java/latest/developer-guide/setup.html#setup-login-sso) istruzioni.
- 2. Apri un terminale o una finestra del prompt dei comandi e accedi alla directory getstarted del progetto.
- 3. Per creare il tuo progetto, esegui il seguente comando:

mvn clean package

4. Per eseguire l'applicazione, esegui il seguente comando:

mvn exec:java -Dexec.mainClass="org.example.App"

Dopo aver visualizzato il file, eliminate l'oggetto, quindi eliminate il bucket.

#### Riuscito

Se il tuo progetto Maven è stato creato ed eseguito senza errori, allora congratulazioni! Hai creato con successo la tua prima applicazione Java utilizzando l'SDK for Java 2.x.

#### Rimozione

Per ripulire le risorse che hai creato durante questo tutorial, elimina la cartella del progetto. getstarted

# <span id="page-641-0"></span>Revisione della AWS SDK for Java 2.x documentazione

La [Guida per gli AWS SDK for Java 2.x sviluppatori](https://docs.aws.amazon.com/sdk-for-java/latest/developer-guide/home.html) copre tutti gli aspetti dell'SDK. Servizi AWS Ti consigliamo di leggere i seguenti argomenti:

- [Migrazione dalla versione 1.x alla 2.x:](https://docs.aws.amazon.com/sdk-for-java/latest/developer-guide/migration.html) include una spiegazione dettagliata delle differenze tra 1.x e 2.x. Questo argomento contiene anche istruzioni su come utilizzare entrambe le versioni principali. side-by-side
- [Guida DynamoDB per Java 2.x](https://docs.aws.amazon.com/sdk-for-java/latest/developer-guide/examples-dynamodb.html) SDK: mostra come eseguire le operazioni di base di DynamoDB: creazione di una tabella, manipolazione di elementi e recupero di elementi. Questi esempi utilizzano l'interfaccia di basso livello. Java ha diverse interfacce, come spiegato nella sezione seguente:. [Interfacce supportate](#page-642-0)

**G** Tip

Dopo aver esaminato questi argomenti, aggiungi il riferimento [AWS SDK for Java 2.x API](https://sdk.amazonaws.com/java/api/latest/) ai segnalibri. Copre tutto Servizi AWS e ti consigliamo di utilizzarlo come riferimento API principale.

# <span id="page-642-0"></span>Interfacce supportate

AWS SDK for Java 2.x Supporta le seguenti interfacce, a seconda del livello di astrazione desiderato.

Argomenti in questa sezione

- [Interfaccia di basso livello](#page-642-1)
- [Interfaccia di alto livello](#page-643-0)
- [Interfaccia del documento](#page-650-0)
- [Confronto delle interfacce con un esempio Query](#page-652-0)

### <span id="page-642-1"></span>Interfaccia di basso livello

L'interfaccia di basso livello fornisce una one-to-one mappatura all'API di servizio sottostante. Tutte le API DynamoDB sono disponibili tramite questa interfaccia. Ciò significa che l'interfaccia di basso livello può fornire funzionalità complete, ma è spesso più dettagliata e complessa da usare. Ad esempio, è necessario utilizzare .s() le funzioni per contenere le stringhe e le .n() funzioni per contenere i numeri. Il seguente esempio di [PutItemi](https://docs.aws.amazon.com/amazondynamodb/latest/APIReference/API_PutItem.html)nserisce un elemento utilizzando l'interfaccia di basso livello.

```
import org.slf4j.*;
import software.amazon.awssdk.http.crt.AwsCrtHttpClient;
```

```
import software.amazon.awssdk.services.dynamodb.DynamoDbClient;
import software.amazon.awssdk.services.dynamodb.model.*;
import java.util.Map;
public class PutItem { 
     // Create a DynamoDB client with the default settings connected to the DynamoDB 
     // endpoint in the default region based on the default credentials provider chain. 
    private static final DynamoDbClient DYNAMODB CLIENT = DynamoDbClient.create();
     private static final Logger LOGGER = LoggerFactory.getLogger(PutItem.class); 
     private void putItem() { 
         PutItemResponse response = DYNAMODB_CLIENT.putItem(PutItemRequest.builder() 
                  .item(Map.of( 
                          "pk", AttributeValue.builder().s("123").build(), 
                          "sk", AttributeValue.builder().s("cart#123").build(), 
                         "item data",
  AttributeValue.builder().s("YourItemData").build(), 
                          "inventory", AttributeValue.builder().n("500").build() 
                          // ... more attributes ... 
                 )) 
                  .returnConsumedCapacity(ReturnConsumedCapacity.TOTAL) 
                  .tableName("YourTableName") 
                 .build();
         LOGGER.info("PutItem call consumed [" + 
  response.consumedCapacity().capacityUnits() + "] Write Capacity Unites (WCU)"); 
     }
}
```
### <span id="page-643-0"></span>Interfaccia di alto livello

L'interfaccia di alto livello di AWS SDK for Java 2.x si chiama DynamoDB Enhanced Client. Questa interfaccia offre un'esperienza di creazione del codice più idiomatica.

Il client avanzato offre un modo per mappare tra le classi di dati lato client e le tabelle DynamoDB progettate per archiviare tali dati. È possibile definire le relazioni tra le tabelle e le relative classi di modello corrispondenti nel codice. Quindi, puoi fare affidamento sull'SDK per gestire la manipolazione dei tipi di dati. Per ulteriori informazioni sul client avanzato, consulta [DynamoDB](https://docs.aws.amazon.com/sdk-for-java/latest/developer-guide/dynamodb-enhanced-client.html)  [Enhanced Client](https://docs.aws.amazon.com/sdk-for-java/latest/developer-guide/dynamodb-enhanced-client.html) API nella AWS SDK for Java 2.x Developer Guide.

L'esempio seguente Putltemutilizza l'interfaccia di alto livello. In questo esempio, DynamoDbBean named YourItem crea un file TableSchema che ne consente l'uso diretto come input per la putItem() chiamata.

```
import org.slf4j.*;
import software.amazon.awssdk.enhanced.dynamodb.*;
import software.amazon.awssdk.enhanced.dynamodb.mapper.annotations.*;
import software.amazon.awssdk.enhanced.dynamodb.model.*;
import software.amazon.awssdk.services.dynamodb.model.ReturnConsumedCapacity;
public class DynamoDbEnhancedClientPutItem { 
     private static final DynamoDbEnhancedClient ENHANCED_DYNAMODB_CLIENT = 
 DynamoDbEnhancedClient.builder().build();
     private static final DynamoDbTable<YourItem> DYNAMODB_TABLE = 
  ENHANCED_DYNAMODB_CLIENT.table("YourTableName", TableSchema.fromBean(YourItem.class)); 
     private static final Logger LOGGER = LoggerFactory.getLogger(PutItem.class); 
     private void putItem() { 
         PutItemEnhancedResponse<YourItem> response = 
  DYNAMODB_TABLE.putItemWithResponse(PutItemEnhancedRequest.builder(YourItem.class) 
                  .item(new YourItem("123", "cart#123", "YourItemData", 500)) 
                  .returnConsumedCapacity(ReturnConsumedCapacity.TOTAL) 
                 .build();
         LOGGER.info("PutItem call consumed [" + 
  response.consumedCapacity().capacityUnits() + "] Write Capacity Unites (WCU)"); 
     } 
     @DynamoDbBean 
     public static class YourItem { 
         public YourItem() {} 
         public YourItem(String pk, String sk, String itemData, int inventory) { 
            this.pk = pk;
            this.sk = sk;
             this.itemData = itemData; 
             this.inventory = inventory; 
         } 
         private String pk; 
         private String sk; 
         private String itemData;
```

```
 private int inventory; 
     @DynamoDbPartitionKey 
     public void setPk(String pk) { 
         this.pk = pk;
     } 
     public String getPk() { 
          return pk; 
     } 
     @DynamoDbSortKey 
     public void setSk(String sk) { 
         this.sk = sk;
     } 
     public String getSk() { 
          return sk; 
     } 
     public void setItemData(String itemData) { 
          this.itemData = itemData; 
     } 
     public String getItemData() { 
          return itemData; 
     } 
     public void setInventory(int inventory) { 
          this.inventory = inventory; 
     } 
     public int getInventory() { 
          return inventory; 
     } 
 }
```
La AWS SDK for Java 1.x ha una propria interfaccia di alto livello, a cui spesso si fa riferimento dalla sua classe principale. DynamoDBMapper AWS SDK for Java 2.x È pubblicato in un pacchetto separato (e artefatto Maven) denominato. software.amazon.awssdk.enhanced.dynamodb L'SDK Java 2.x viene spesso definito come la sua classe principale. DynamoDbEnhancedClient

}

Interfaccia di alto livello che utilizza classi di dati immutabili

La funzionalità di mappatura dell'API client avanzata DynamoDB funziona anche con classi di dati immutabili. Una classe immutabile ha solo getter e richiede una classe builder che l'SDK utilizza per creare istanze della classe. L'immutabilità in Java è uno stile comunemente usato che gli sviluppatori possono utilizzare per creare classi prive di effetti collaterali. Queste classi hanno un comportamento più prevedibile in applicazioni multithread complesse. Invece di utilizzare l'@DynamoDbBeanannotazione come mostrato i[nHigh-level interface example,](#page-644-0) le classi immutabili utilizzano l'@DynamoDbImmutableannotazione, che accetta la classe builder come input.

L'esempio seguente utilizza la classe builder DynamoDbEnhancedClientImmutablePutItem come input per creare uno schema di tabella. L'esempio fornisce quindi lo schema come input per la chiamata [PutItem](https://docs.aws.amazon.com/amazondynamodb/latest/APIReference/API_PutItem.html)API.

```
import org.slf4j.*;
import software.amazon.awssdk.enhanced.dynamodb.*;
import software.amazon.awssdk.enhanced.dynamodb.model.*;
import software.amazon.awssdk.services.dynamodb.model.ReturnConsumedCapacity;
public class DynamoDbEnhancedClientImmutablePutItem { 
     private static final DynamoDbEnhancedClient ENHANCED_DYNAMODB_CLIENT = 
  DynamoDbEnhancedClient.builder().build(); 
     private static final DynamoDbTable<YourImmutableItem> 
  DYNAMODB_TABLE = ENHANCED_DYNAMODB_CLIENT.table("YourTableName", 
  TableSchema.fromImmutableClass(YourImmutableItem.class)); 
     private static final Logger LOGGER = 
  LoggerFactory.getLogger(DynamoDbEnhancedClientImmutablePutItem.class); 
     private void putItem() { 
         PutItemEnhancedResponse<YourImmutableItem> response = 
  DYNAMODB_TABLE.putItemWithResponse(PutItemEnhancedRequest.builder(YourImmutableItem.class) 
                  .item(YourImmutableItem.builder() 
                                           .pk("123") 
                                           .sk("cart#123") 
                                           .itemData("YourItemData") 
                                           .inventory(500) 
                                          .build() .returnConsumedCapacity(ReturnConsumedCapacity.TOTAL) 
                 .build();
         LOGGER.info("PutItem call consumed [" + 
  response.consumedCapacity().capacityUnits() + "] Write Capacity Unites (WCU)"); 
     }
```
}

L'esempio seguente mostra la classe di dati immutabile.

```
@DynamoDbImmutable(builder = YourImmutableItem.YourImmutableItemBuilder.class)
class YourImmutableItem { 
     private final String pk; 
     private final String sk; 
     private final String itemData; 
     private final int inventory; 
     public YourImmutableItem(YourImmutableItemBuilder builder) { 
         this.pk = builder.pk; 
         this.sk = builder.sk; 
         this.itemData = builder.itemData; 
         this.inventory = builder.inventory; 
     } 
     public static YourImmutableItemBuilder builder() { return new 
  YourImmutableItemBuilder(); } 
     @DynamoDbPartitionKey 
     public String getPk() { 
         return pk; 
     } 
     @DynamoDbSortKey 
     public String getSk() { 
         return sk; 
     } 
     public String getItemData() { 
         return itemData; 
     } 
     public int getInventory() { 
         return inventory; 
     } 
     static final class YourImmutableItemBuilder { 
         private String pk; 
         private String sk; 
         private String itemData; 
         private int inventory;
```
```
 private YourImmutableItemBuilder() {} 
         public YourImmutableItemBuilder pk(String pk) { this.pk = pk; return this; } 
         public YourImmutableItemBuilder sk(String sk) { this.sk = sk; return this; } 
         public YourImmutableItemBuilder itemData(String itemData) { this.itemData = 
  itemData; return this; } 
         public YourImmutableItemBuilder inventory(int inventory) { this.inventory = 
  inventory; return this; } 
         public YourImmutableItem build() { return new YourImmutableItem(this); } 
     }
}
```
Interfaccia di alto livello che utilizza classi di dati immutabili e librerie di generazione boilerplate di terze parti

Le classi di dati immutabili (mostrate nell'esempio precedente) richiedono del codice standard. Ad esempio, la logica getter e setter sulle classi di dati, oltre alle classi. Builder Le librerie di terze parti, come [Project Lombok,](https://projectlombok.org/) possono aiutarti a generare quel tipo di codice standard. La riduzione della maggior parte del codice standard consente di limitare la quantità di codice necessaria per lavorare con classi di dati immutabili e l'SDK. AWS Ciò si traduce ulteriormente in una migliore produttività e leggibilità del codice. Per ulteriori informazioni, consulta [Utilizzare librerie di terze parti,](https://docs.aws.amazon.com/sdk-for-java/latest/developer-guide/ddb-en-client-use-immut.html#ddb-en-client-use-immut-lombok) [come Lombok](https://docs.aws.amazon.com/sdk-for-java/latest/developer-guide/ddb-en-client-use-immut.html#ddb-en-client-use-immut-lombok), nella Guida per gli AWS SDK for Java 2.x sviluppatori.

L'esempio seguente dimostra come Project Lombok semplifica il codice necessario per utilizzare l'API client avanzata per DynamoDB.

```
import org.slf4j.*;
import software.amazon.awssdk.enhanced.dynamodb.*;
import software.amazon.awssdk.enhanced.dynamodb.model.*;
import software.amazon.awssdk.services.dynamodb.model.ReturnConsumedCapacity;
public class DynamoDbEnhancedClientImmutableLombokPutItem { 
     private static final DynamoDbEnhancedClient ENHANCED_DYNAMODB_CLIENT = 
  DynamoDbEnhancedClient.builder().build(); 
     private static final DynamoDbTable<YourImmutableLombokItem> 
  DYNAMODB_TABLE = ENHANCED_DYNAMODB_CLIENT.table("YourTableName", 
  TableSchema.fromImmutableClass(YourImmutableLombokItem.class)); 
     private static final Logger LOGGER = 
  LoggerFactory.getLogger(DynamoDbEnhancedClientImmutableLombokPutItem.class);
```

```
 private void putItem() { 
         PutItemEnhancedResponse<YourImmutableLombokItem> response = 
  DYNAMODB_TABLE.putItemWithResponse(PutItemEnhancedRequest.builder(YourImmutableLombokItem.class) 
                  .item(YourImmutableLombokItem.builder() 
                           .pk("123") 
                           .sk("cart#123") 
                           .itemData("YourItemData") 
                           .inventory(500) 
                          .build() .returnConsumedCapacity(ReturnConsumedCapacity.TOTAL) 
                 .build();
         LOGGER.info("PutItem call consumed [" + 
  response.consumedCapacity().capacityUnits() + "] Write Capacity Unites (WCU)"); 
     }
}
```
L'esempio seguente mostra l'oggetto dati immutabile della classe di dati immutabili.

```
import lombok.*;
import software.amazon.awssdk.enhanced.dynamodb.mapper.annotations.*;
@Builder
@DynamoDbImmutable(builder = 
  YourImmutableLombokItem.YourImmutableLombokItemBuilder.class)
@Value
public class YourImmutableLombokItem { 
     @Getter(onMethod_=@DynamoDbPartitionKey) 
     String pk; 
     @Getter(onMethod_=@DynamoDbSortKey) 
     String sk; 
     String itemData; 
     int inventory;
}
```
La YourImmutableLombokItem classe utilizza le seguenti annotazioni fornite da Project Lombok e dall'SDK: AWS

- [@Builder](https://projectlombok.org/features/Builder)  Produce API builder complesse per le classi di dati fornite da Project Lombok.
- [@ DynamoDb Immutable:](https://sdk.amazonaws.com/java/api/latest/software/amazon/awssdk/enhanced/dynamodb/mapper/annotations/DynamoDbImmutable.html) identifica la DynamoDbImmutable classe come annotazione di entità mappabile DynamoDB fornita dall'SDK. AWS

• [@Value](https://projectlombok.org/features/Value) — La @Data variante immutabile di. Per impostazione predefinita, tutti i campi vengono resi privati e definitivi e i setter non vengono generati. Project Lombok fornisce questa annotazione.

## Interfaccia del documento

L'interfaccia AWS SDK for Java 2.x Document evita la necessità di specificare i descrittori dei tipi di dati. I tipi di dati sono impliciti nella semantica dei dati stessi. Questa interfaccia Document è simile alla AWS SDK for Java 1.x, interfaccia Document, ma con un'interfaccia riprogettata.

Di seguito [Document interface example](#page-650-0) viene PutItem illustrata la chiamata espressa utilizzando l'interfaccia Document. L'esempio utilizza anche EnhancedDocument. Per eseguire comandi su una tabella DynamoDB utilizzando l'API di documento avanzata, è necessario innanzitutto associare la tabella allo schema della tabella dei documenti per creare un DynamoDBTable oggetto risorsa. Il generatore di schemi per tabelle di documenti richiede i provider principali di convertitori di chiavi di indice e attributi.

È possibile utilizzare AttributeConverterProvider.defaultProvider() per convertire gli attributi del documento di tipi predefiniti. È possibile modificare il comportamento predefinito generale con un'AttributeConverterProviderimplementazione personalizzata. È inoltre possibile modificare il convertitore per un singolo attributo. La [guida di riferimento agli AWS SDK e](https://docs.aws.amazon.com/sdkref/latest/guide/version-support-matrix.html) [agli strumenti](https://docs.aws.amazon.com/sdkref/latest/guide/version-support-matrix.html) fornisce maggiori dettagli ed esempi su come utilizzare i convertitori personalizzati. Il loro utilizzo principale è per gli attributi delle classi di dominio che non dispongono di un convertitore predefinito. Utilizzando un convertitore personalizzato, puoi fornire all'SDK le informazioni necessarie per scrivere o leggere su DynamoDB.

```
import org.slf4j.*;
import software.amazon.awssdk.enhanced.dynamodb.*;
import software.amazon.awssdk.enhanced.dynamodb.document.EnhancedDocument;
import software.amazon.awssdk.enhanced.dynamodb.model.*;
import software.amazon.awssdk.services.dynamodb.model.ReturnConsumedCapacity;
public class DynamoDbEnhancedDocumentClientPutItem { 
     private static final DynamoDbEnhancedClient ENHANCED_DYNAMODB_CLIENT = 
  DynamoDbEnhancedClient.builder().build(); 
     private static final DynamoDbTable<EnhancedDocument> DYNAMODB_TABLE = 
             ENHANCED_DYNAMODB_CLIENT.table("YourTableName", 
  TableSchema.documentSchemaBuilder()
```
.addIndexPartitionKey(TableMetadata.primaryIndexName(),"pk", AttributeValueType.S)

```
 .addIndexSortKey(TableMetadata.primaryIndexName(), "sk", 
  AttributeValueType.S) 
  .attributeConverterProviders(AttributeConverterProvider.defaultProvider()) 
                             .build():
     private static final Logger LOGGER = 
  LoggerFactory.getLogger(DynamoDbEnhancedDocumentClientPutItem.class); 
     private void putItem() { 
         PutItemEnhancedResponse<EnhancedDocument> response = 
  DYNAMODB_TABLE.putItemWithResponse( 
                          PutItemEnhancedRequest.builder(EnhancedDocument.class) 
                                   .item( 
                                       EnhancedDocument.builder() 
  .attributeConverterProviders(AttributeConverterProvider.defaultProvider()) 
                                               .putString("pk", "123") 
                                               .putString("sk", "cart#123") 
                                               .putString("item_data", "YourItemData") 
                                               .putNumber("inventory", 500) 
                                              .build() .returnConsumedCapacity(ReturnConsumedCapacity.TOTAL) 
                                  .build();
         LOGGER.info("PutItem call consumed [" + 
  response.consumedCapacity().capacityUnits() + "] Write Capacity Unites (WCU)"); 
     }
}
```
Per convertire i documenti JSON da e verso i tipi di dati nativi di Amazon DynamoDB, puoi utilizzare i seguenti metodi di utilità:

- [EnhancedDocument.fromJson\(String json\)](https://sdk.amazonaws.com/java/api/latest/software/amazon/awssdk/enhanced/dynamodb/document/EnhancedDocument.html#fromJson(java.lang.String)) Crea una nuova EnhancedDocument istanza da una stringa JSON.
- [EnhancedDocument.toJson\(\)](https://sdk.amazonaws.com/java/api/latest/software/amazon/awssdk/enhanced/dynamodb/document/EnhancedDocument.html#toJson()) Crea una rappresentazione in formato stringa JSON del documento che è possibile utilizzare nell'applicazione come qualsiasi altro oggetto JSON.

## Confronto delle interfacce con un esempio **Query**

Questa sezione mostra la stessa [Query](https://docs.aws.amazon.com/amazondynamodb/latest/APIReference/API_Query.html)chiamata espressa utilizzando le varie interfacce. Per ottimizzare i risultati di queste interrogazioni, tenete presente quanto segue:

- DynamoDB ha come target un valore specifico della chiave di partizione, quindi è necessario specificare completamente la chiave di partizione.
- Per fare in modo che la query abbia come target solo gli articoli del carrello, la chiave di ordinamento contiene un'espressione di condizione chiave che utilizza. begins\_with
- In genere limitiamo limit() la richiesta a un massimo di 100 articoli restituiti.
- Abbiamo impostato il valore scanIndexForward su false. I risultati vengono restituiti in ordine di byte UTF-8, il che di solito significa che l'articolo del carrello con il numero più basso viene restituito per primo. Impostando il valore scanIndexForward su false, invertiamo l'ordine e l'articolo del carrello con il numero più alto viene restituito per primo.
- Applichiamo un filtro per rimuovere qualsiasi risultato che non corrisponde ai criteri. I dati filtrati consumano la capacità di lettura indipendentemente dal fatto che l'articolo corrisponda al filtro.

Example **Query**utilizzando l'interfaccia di basso livello

L'esempio seguente esegue una query su una tabella denominata YourTableName utilizzando un. keyConditionExpression Ciò limita la query a un valore di chiave di partizione e a un valore di chiave di ordinamento specifici che iniziano con un valore di prefisso specifico. Queste condizioni chiave limitano la quantità di dati letti da DynamoDB. Infine, la query applica un filtro sui dati recuperati da DynamoDB utilizzando un. filterExpression

```
import org.slf4j.*;
import software.amazon.awssdk.services.dynamodb.DynamoDbClient;
import software.amazon.awssdk.services.dynamodb.model.*;
import java.util.Map;
public class Query { 
     // Create a DynamoDB client with the default settings connected to the DynamoDB 
     // endpoint in the default region based on the default credentials provider chain. 
     private static final DynamoDbClient DYNAMODB_CLIENT = 
  DynamoDbClient.builder().build(); 
     private static final Logger LOGGER = LoggerFactory.getLogger(Query.class);
```

```
 private static void query() { 
         QueryResponse response = DYNAMODB_CLIENT.query(QueryRequest.builder() 
                  .expressionAttributeNames(Map.of("#name", "name")) 
                  .expressionAttributeValues(Map.of( 
                      ":pk_val", AttributeValue.fromS("id#1"), 
                      ":sk_val", AttributeValue.fromS("cart#"), 
                      ":name_val", AttributeValue.fromS("SomeName"))) 
                  .filterExpression("#name = :name_val") 
                  .keyConditionExpression("pk = :pk_val AND begins_with(sk, :sk_val)") 
                  .limit(100) 
                  .scanIndexForward(false) 
                  .tableName("YourTableName") 
                 .build();
         LOGGER.info("nr of items: " + response.count()); 
         LOGGER.info("First item pk: " + response.items().get(0).get("pk")); 
         LOGGER.info("First item sk: " + response.items().get(0).get("sk")); 
     }
}
```
Example **Query**utilizzando l'interfaccia Document

L'esempio seguente esegue una query su una tabella denominata YourTableName utilizzando l'interfaccia Document.

```
import org.slf4j.Logger;
import org.slf4j.LoggerFactory;
import software.amazon.awssdk.enhanced.dynamodb.*;
import software.amazon.awssdk.enhanced.dynamodb.document.EnhancedDocument;
import software.amazon.awssdk.enhanced.dynamodb.model.*;
import java.util.Map;
public class DynamoDbEnhancedDocumentClientQuery { 
     // Create a DynamoDB client with the default settings connected to the DynamoDB 
     // endpoint in the default region based on the default credentials provider chain. 
     private static final DynamoDbEnhancedClient ENHANCED_DYNAMODB_CLIENT = 
  DynamoDbEnhancedClient.builder().build(); 
     private static final DynamoDbTable<EnhancedDocument> DYNAMODB_TABLE = 
             ENHANCED_DYNAMODB_CLIENT.table("YourTableName", 
  TableSchema.documentSchemaBuilder()
```

```
 .addIndexPartitionKey(TableMetadata.primaryIndexName(),"pk", 
  AttributeValueType.S) 
                      .addIndexSortKey(TableMetadata.primaryIndexName(), "sk", 
  AttributeValueType.S) 
  .attributeConverterProviders(AttributeConverterProvider.defaultProvider()) 
                     .build();
     private static final Logger LOGGER = 
  LoggerFactory.getLogger(DynamoDbEnhancedDocumentClientQuery.class); 
     private void query() { 
         PageIterable<EnhancedDocument> response = 
  DYNAMODB_TABLE.query(QueryEnhancedRequest.builder() 
                  .filterExpression(Expression.builder() 
                          .expression("#name = :name_val") 
                          .expressionNames(Map.of("#name", "name")) 
                          .expressionValues(Map.of(":name_val", 
  AttributeValue.fromS("SomeName"))) 
                         .buid() .limit(100) 
                  .queryConditional(QueryConditional.sortBeginsWith(Key.builder() 
                          .partitionValue("id#1") 
                          .sortValue("cart#") 
                         .build())
                  .scanIndexForward(false) 
                 .build();
         LOGGER.info("nr of items: " + response.items().stream().count()); 
         LOGGER.info("First item pk: " + 
  response.items().iterator().next().getString("pk")); 
         LOGGER.info("First item sk: " + 
  response.items().iterator().next().getString("sk")); 
     }
}
```
Example **Query**utilizzando l'interfaccia di alto livello

L'esempio seguente esegue una query su una tabella denominata YourTableName utilizzando l'API client avanzata DynamoDB.

```
import org.slf4j.*;
import software.amazon.awssdk.enhanced.dynamodb.*;
```

```
import software.amazon.awssdk.enhanced.dynamodb.mapper.annotations.*;
import software.amazon.awssdk.enhanced.dynamodb.model.*;
import software.amazon.awssdk.services.dynamodb.model.AttributeValue;
import java.util.Map;
public class DynamoDbEnhancedClientQuery { 
     private static final DynamoDbEnhancedClient ENHANCED_DYNAMODB_CLIENT = 
 DynamoDbEnhancedClient.builder().build();
     private static final DynamoDbTable<YourItem> DYNAMODB_TABLE = 
 ENHANCED DYNAMODB CLIENT.table("YourTableName",
  TableSchema.fromBean(DynamoDbEnhancedClientQuery.YourItem.class)); 
     private static final Logger LOGGER = 
  LoggerFactory.getLogger(DynamoDbEnhancedClientQuery.class); 
     private void query() { 
         PageIterable<YourItem> response = 
  DYNAMODB_TABLE.query(QueryEnhancedRequest.builder() 
                  .filterExpression(Expression.builder() 
                          .expression("#name = :name_val") 
                          .expressionNames(Map.of("#name", "name")) 
                          .expressionValues(Map.of(":name_val", 
  AttributeValue.fromS("SomeName"))) 
                         .build() .limit(100) 
                  .queryConditional(QueryConditional.sortBeginsWith(Key.builder() 
                          .partitionValue("id#1") 
                          .sortValue("cart#") 
                         .build())
                  .scanIndexForward(false) 
                 .build();
         LOGGER.info("nr of items: " + response.items().stream().count()); 
         LOGGER.info("First item pk: " + response.items().iterator().next().getPk()); 
         LOGGER.info("First item sk: " + response.items().iterator().next().getSk()); 
     } 
     @DynamoDbBean 
     public static class YourItem { 
         public YourItem() {} 
         public YourItem(String pk, String sk, String name) {
```

```
this.pk = pk;
         this.sk = sk;
          this.name = name; 
     } 
     private String pk; 
     private String sk; 
     private String name; 
     @DynamoDbPartitionKey 
     public void setPk(String pk) { 
         this.pk = pk;
     } 
     public String getPk() { 
          return pk; 
     } 
     @DynamoDbSortKey 
     public void setSk(String sk) { 
         this.sk = sk;
     } 
     public String getSk() { 
          return sk; 
     } 
     public void setName(String name) { 
          this.name = name; 
     } 
     public String getName() { 
          return name; 
     } 
 }
```
Interfaccia di alto livello che utilizza classi di dati immutabili

Quando si esegue un'operazione Query con le classi di dati immutabili di alto livello, il codice è lo stesso dell'esempio di interfaccia di alto livello, ad eccezione della costruzione della classe di entità o. Your Item Your Immutable Item Per ulteriori informazioni, consulta l'esempio. Putitem

}

Interfaccia di alto livello che utilizza classi di dati immutabili e librerie di generazione boilerplate di terze parti

Quando si esegue un'operazione Query con le classi di dati immutabili di alto livello, il codice è lo stesso dell'esempio di interfaccia di alto livello, ad eccezione della costruzione della classe di entità o. YourItem YourImmutableLombokItem Per ulteriori informazioni, consulta l'esempio. [PutItem](#page-646-0)

# Esempi di codice aggiuntivi

Per ulteriori esempi di utilizzo di DynamoDB con l'SDK for Java 2.x, fate riferimento ai seguenti repository di esempi di codice:

- [AWS Esempi di codice ufficiali a singola azione](https://docs.aws.amazon.com/code-library/latest/ug/java_2_dynamodb_code_examples.html)
- [Esempi di codice a singola azione gestiti dalla community](https://github.com/aws-samples/aws-dynamodb-examples/tree/master/DynamoDB-SDK-Examples/java)
- [Esempi di codice ufficiali orientati agli scenari AWS](https://github.com/aws-samples/aws-dynamodb-examples/tree/master/DynamoDB-SDK-Examples/java)

# Programmazione sincrona e asincrona

AWS SDK for Java 2.x Fornisce client sincroni e asincroni per, Servizi AWS come DynamoDB.

DynamoDbEnhancedClientLe classi DynamoDbClient and forniscono metodi sincroni che bloccano l'esecuzione del thread finché il client non riceve una risposta dal servizio. Questo client è il modo più semplice per interagire con DynamoDB se non sono necessarie operazioni asincrone.

DynamoDbEnhancedAsyncClientLe classi DynamoDbAsyncClient and forniscono metodi asincroni che ritornano immediatamente e restituiscono il controllo al thread chiamante senza attendere una risposta. Il client non bloccante presenta un vantaggio che sfrutta per un'elevata concorrenza su pochi thread, il che consente una gestione efficiente delle richieste di I/O con risorse di elaborazione minime. Ciò migliora il throughput e la reattività.

AWS SDK for Java 2.x Utilizza il supporto nativo per I/O non bloccanti. La versione AWS SDK for Java 1.x doveva simulare I/O non bloccanti.

I metodi sincroni ritornano prima che sia disponibile una risposta, quindi è necessario un modo per ottenere la risposta quando è pronta. I metodi asincroni in AWS SDK for Java restituiscono un [CompletableFuture](https://docs.oracle.com/javase/8/docs/api/index.html?java/util/concurrent/CompletableFuture.html)oggetto che contiene i risultati delle operazioni asincrone future. Quando chiamate get() o join() su questi CompletableFuture oggetti, il codice si blocca finché il risultato non è disponibile. Se li chiami contemporaneamente alla richiesta, il comportamento è simile a una semplice chiamata sincrona.

Per ulteriori informazioni sulla programmazione asincrona, consulta [Use asynchronous programming](https://docs.aws.amazon.com/sdk-for-java/latest/developer-guide/asynchronous.html)  [nella Developer Guide.](https://docs.aws.amazon.com/sdk-for-java/latest/developer-guide/asynchronous.html)AWS SDK for Java 2.x

# Client HTTP

Per supportare ogni client, esiste un client HTTP che gestisce la comunicazione con. Servizi AWSÈ possibile collegare client HTTP alternativi, scegliendone uno con le caratteristiche più adatte alla propria applicazione. Alcuni sono più leggeri, altri hanno più opzioni di configurazione.

Alcuni client HTTP supportano solo l'uso sincrono, mentre altri supportano solo l'uso asincrono. Per un diagramma di flusso che può aiutarti a selezionare il client HTTP ottimale per il tuo carico di lavoro, consulta i consigli sui [client HTTP](https://docs.aws.amazon.com/sdk-for-java/latest/developer-guide/http-configuration.html#http-clients-recommend) nella Guida per gli sviluppatori.AWS SDK for Java 2.x

L'elenco seguente presenta alcuni dei possibili client HTTP:

### Argomenti

- [Client HTTP basato su Apache](#page-658-0)
- [URLConnectionclient HTTP basato](#page-658-1)
- [Client HTTP basato su Netty](#page-658-2)
- [AWS Client HTTP basato su CRT](#page-659-0)

## <span id="page-658-0"></span>Client HTTP basato su Apache

La [ApacheHttpClient](https://sdk.amazonaws.com/java/api/latest/software/amazon/awssdk/http/apache/ApacheHttpClient.html)classe supporta client di servizio sincroni. È il client HTTP predefinito per l'uso sincrono. Per informazioni sulla configurazione della *ApacheHttpClient* classe, consulta [Configurare il client HTTP basato su Apache](https://docs.aws.amazon.com/sdk-for-java/latest/developer-guide/http-configuration-apache.html) nella Guida per gli sviluppatori.AWS SDK for Java 2.x

## <span id="page-658-1"></span>**URLConnection**client HTTP basato

La [UrlConnectionHttpClient](https://sdk.amazonaws.com/java/api/latest/software/amazon/awssdk/http/urlconnection/UrlConnectionHttpClient.html)classe è un'altra opzione per i client sincroni. Si carica più velocemente rispetto al client HTTP basato su Apache, ma ha meno funzionalità. Per informazioni sulla configurazione della *UrlConnectionHttpClient* classe, consulta [Configurare il client HTTP](https://docs.aws.amazon.com/sdk-for-java/latest/developer-guide/http-configuration-url.html)  [basato su URLConnection nella](https://docs.aws.amazon.com/sdk-for-java/latest/developer-guide/http-configuration-url.html) Guida per gli sviluppatori.AWS SDK for Java 2.x

### <span id="page-658-2"></span>Client HTTP basato su Netty

La NettyNioAsyncHttpClient classe supporta client asincroni. È la scelta predefinita per l'uso asincrono. Per informazioni sulla configurazione della *NettyNioAsyncHttpClient* classe, consulta [Configurare il client HTTP basato su Netty nella](https://docs.aws.amazon.com/sdk-for-java/latest/developer-guide/http-configuration-netty.html) Guida per gli sviluppatori.AWS SDK for Java 2.x

## <span id="page-659-0"></span>AWS Client HTTP basato su CRT

Le nuove AwsCrtHttpClient e AwsCrtAsyncHttpClient le classi delle librerie AWS Common Runtime (CRT) sono altre opzioni che supportano client sincroni e asincroni. Rispetto ad altri client HTTP, CRT offre: AWS

- Tempo di avvio SDK più rapido
- Minore ingombro di memoria
- Tempo di latenza ridotto
- Gestione dello stato della connessione
- Bilanciamento del carico DNS

Per informazioni sulla configurazione delle *AwsCrtAsyncHttpClient* classi *AwsCrtHttpClient* and, consulta [Configurare i client HTTP AWS basati su CRT nella](https://docs.aws.amazon.com/sdk-for-java/latest/developer-guide/http-configuration-crt.html) Guida per gli sviluppatori.AWS SDK for Java 2.x

Il client HTTP AWS basato su CRT non è l'impostazione predefinita perché ciò comprometterebbe la compatibilità con le versioni precedenti delle applicazioni esistenti. Tuttavia, per DynamoDB consigliamo di utilizzare il client HTTP basato su CRT sia per usi AWS sincronizzati che asincroni.

Per un'introduzione al client HTTP AWS basato su CRT, consulta [Annuncio della disponibilità del](https://aws.amazon.com/blogs/developer/announcing-availability-of-the-aws-crt-http-client-in-the-aws-sdk-for-java-2-x/) [client HTTP AWS CRT nel blog](https://aws.amazon.com/blogs/developer/announcing-availability-of-the-aws-crt-http-client-in-the-aws-sdk-for-java-2-x/) sugli strumenti per sviluppatori. AWS SDK for Java 2.xAWS

# Configurazione di un client HTTP

Quando si configura un client, è possibile fornire diverse opzioni di configurazione, tra cui:

- Impostazione dei timeout per diversi aspetti delle chiamate API.
- Attivazione di TCP Keep-Alive.
- Controllo della politica dei tentativi in caso di errori.
- Specificare gli attributi di esecuzione che le istanze di [Execution Interceptor possono modificare](https://docs.aws.amazon.com/sdk-for-java/latest/developer-guide/using.html#using-execution-interceptors). Gli intercettori di esecuzione possono scrivere codice che intercetta l'esecuzione delle richieste e delle risposte dell'API. Ciò consente di eseguire attività come la pubblicazione di metriche e la modifica delle richieste in corso.
- Aggiungere o manipolare intestazioni HTTP.
- Abilitazione del monitoraggio delle metriche delle prestazioni lato [client](https://docs.aws.amazon.com/sdk-for-java/latest/developer-guide/metrics.html). L'utilizzo di questa funzionalità ti aiuta a raccogliere metriche sui client di servizio nella tua applicazione e ad analizzare l'output in Amazon CloudWatch.
- Specificare un servizio esecutore alternativo da utilizzare per la pianificazione di attività, come tentativi di riprova asincroni e attività di timeout.

È possibile controllare la configurazione fornendo un oggetto alla classe client del servizio. [ClientOverrideConfiguration](https://sdk.amazonaws.com/java/api/latest/software/amazon/awssdk/core/client/config/ClientOverrideConfiguration.html)Builder Lo vedrai in alcuni esempi di codice nelle sezioni seguenti.

ClientOverrideConfigurationFornisce scelte di configurazione standard. I diversi client HTTP collegabili hanno anche possibilità di configurazione specifiche per l'implementazione.

### Argomenti in questa sezione

- [Configurazione del timeout](#page-660-0)
- [RetryMode](#page-661-0)
- **[DefaultsMode](#page-663-0)**
- [Configurazione Keep-Alive](#page-665-0)

## <span id="page-660-0"></span>Configurazione del timeout

È possibile regolare la configurazione del client per controllare vari timeout relativi alle chiamate di servizio. DynamoDB offre latenze inferiori rispetto ad altri. Servizi AWS Pertanto, potresti voler modificare queste proprietà per ridurre i valori di timeout in modo da poter fallire rapidamente in caso di problemi di rete.

È possibile personalizzare il comportamento relativo alla latenza utilizzando ClientOverrideConfiguration il client DynamoDB o modificando le opzioni di configurazione dettagliate sull'implementazione del client HTTP sottostante.

È possibile configurare le seguenti proprietà di impatto utilizzando: ClientOverrideConfiguration

• apiCallAttemptTimeout— Il tempo di attesa per il completamento di un singolo tentativo di completare una richiesta HTTP prima di rinunciare e scadere.

• apiCallTimeout— La quantità di tempo a disposizione del client per eseguire completamente una chiamata API. Ciò include l'esecuzione del gestore delle richieste che consiste in tutte le richieste HTTP, inclusi i nuovi tentativi.

AWS SDK for Java 2.x Fornisce [valori predefiniti](https://github.com/aws/aws-sdk-java-v2/blob/a0c8a0af1fa572b16b5bd78f310594d642324156/http-client-spi/src/main/java/software/amazon/awssdk/http/SdkHttpConfigurationOption.java#L134) per alcune opzioni di timeout, come il timeout della connessione e i timeout del socket. L'SDK non fornisce valori predefiniti per i timeout delle chiamate API o i timeout dei singoli tentativi di chiamata API. Se questi timeout non sono impostati inClientOverrideConfiguration, l'SDK utilizza invece il valore di timeout del socket per il timeout complessivo delle chiamate API. Il timeout del socket ha un valore predefinito di 30 secondi.

## <span id="page-661-0"></span>RetryMode

Un'altra configurazione relativa alla configurazione del timeout da prendere in considerazione è l'oggetto di RetryMode configurazione. Questo oggetto di configurazione contiene una raccolta di comportamenti relativi ai tentativi.

L'SDK for Java 2.x supporta le seguenti modalità di riprova:

- legacy— La modalità di riprova predefinita se non la si modifica esplicitamente. Questa modalità di riprova è specifica di Java SDK. È caratterizzato da un massimo di tre tentativi, o più per servizi come DynamoDB, che prevede fino a otto tentativi.
- standard— Denominato «standard» perché è più coerente con gli altri SDK. AWS Questa modalità attende un periodo di tempo casuale compreso tra 0 ms e 1.000 ms per il primo tentativo. Se è necessario un altro tentativo, questa modalità seleziona un altro tempo casuale da 0 ms a 1.000 ms e lo moltiplica per due. Se è necessario un altro tentativo, esegue la stessa scelta casuale moltiplicata per quattro e così via. Ogni attesa è limitata a 20 secondi. Questa modalità esegue nuovi tentativi su un numero maggiore di condizioni di errore rilevate rispetto alla legacy modalità. Per DynamoDB, esegue fino a un massimo di tre tentativi, a meno che non si esegua l'override con. [numRetries](#page-662-0)
- adaptive— Si basa sulla standard modalità e limita dinamicamente la frequenza delle AWS richieste per massimizzare la percentuale di successo. Ciò può avvenire a scapito della latenza delle richieste. Non consigliamo la modalità di riprova adattiva quando la latenza prevedibile è importante.

Puoi trovare una definizione estesa di queste modalità di ripetizione nell'argomento Retry behavior nella Guida di [riferimento agli SDK](https://docs.aws.amazon.com/sdkref/latest/guide/feature-retry-behavior.html) e agli AWS strumenti.

### Criteri relativi ai nuovi tentativi

Tutte le RetryMode configurazioni hanno un [RetryPolicy](https://sdk.amazonaws.com/java/api/latest/software/amazon/awssdk/core/retry/RetryPolicy.html), che è costruito sulla base di una o più [RetryCondition](https://sdk.amazonaws.com/java/api/latest/software/amazon/awssdk/core/retry/conditions/RetryCondition.html)configurazioni. [TokenBucketRetryCondition](https://sdk.amazonaws.com/java/api/latest/software/amazon/awssdk/core/retry/conditions/TokenBucketRetryCondition.html)È particolarmente importante per il comportamento di ripetizione dell'implementazione del client DynamoDB SDK. Questa condizione limita il numero di tentativi che l'SDK effettua utilizzando un algoritmo token bucket. A seconda della modalità di ripetizione selezionata, le eccezioni di limitazione possono o meno sottrarre token da. TokenBucket

Quando un client rileva un errore riutilizzabile, ad esempio un'eccezione di limitazione o un errore temporaneo del server, l'SDK riprova automaticamente la richiesta. Puoi controllare quante volte e con che velocità avvengono questi nuovi tentativi.

Quando si configura un client, è possibile fornire un client RetryPolicy che supporti i seguenti parametri:

<span id="page-662-0"></span>• numRetries— Il numero massimo di tentativi da applicare prima che una richiesta venga considerata fallita. Il valore predefinito è 8 indipendentemente dalla modalità di ripetizione utilizzata.

### **A** Warning

Assicuratevi di modificare questo valore predefinito dopo aver preso in debita considerazione.

• backoffStrategy— [BackoffStrategy](https://sdk.amazonaws.com/java/api/latest/software/amazon/awssdk/core/retry/backoff/BackoffStrategy.html)Da applicare ai nuovi tentativi,

[FullJitterBackoffStrategy](https://sdk.amazonaws.com/java/api/latest/software/amazon/awssdk/core/retry/backoff/FullJitterBackoffStrategy.html)essendo la strategia predefinita. Questa strategia esegue un ritardo esponenziale tra tentativi aggiuntivi in base al numero o ai tentativi correnti, un ritardo di base e un tempo massimo di backoff. Quindi aggiunge il jitter per fornire un po' di casualità. Il ritardo di base utilizzato nel ritardo esponenziale è di 25 ms indipendentemente dalla modalità di ripetizione.

• retryCondition— [RetryCondition](https://sdk.amazonaws.com/java/api/latest/software/amazon/awssdk/core/retry/conditions/RetryCondition.html)Determina se riprovare o meno una richiesta. Per impostazione predefinita, riprova un set specifico di codici di stato HTTP ed eccezioni che ritiene possano essere riutilizzati. Per la maggior parte delle situazioni, la configurazione predefinita dovrebbe essere sufficiente.

Il codice seguente fornisce una politica di riprova alternativa. Specifica un totale di cinque tentativi (sei richieste totali). Il primo tentativo deve avvenire dopo un ritardo di circa 100 ms, con ogni

tentativo aggiuntivo che raddoppia tale tempo in modo esponenziale, fino a un ritardo massimo di un secondo.

```
DynamoDbClient client = DynamoDbClient.builder() 
     .overrideConfiguration(ClientOverrideConfiguration.builder() 
         .retryPolicy(RetryPolicy.builder() 
              .backoffStrategy(FullJitterBackoffStrategy.builder() 
                  .baseDelay(Duration.ofMillis(100)) 
                  .maxBackoffTime(Duration.ofSeconds(1)) 
                 .build() .numRetries(5) 
            .build().build().build();
```
## <span id="page-663-0"></span>DefaultsMode

Le proprietà di timeout che ClientOverrideConfiguration e RetryMode non gestiscono sono in genere configurate implicitamente specificando a. DefaultsMode

La AWS SDK for Java 2.x (versione 2.17.102 o successiva) ha introdotto il supporto per. DefaultsMode Questa funzionalità fornisce un set di valori predefiniti per le impostazioni configurabili più comuni, come le impostazioni di comunicazione HTTP, il comportamento dei tentativi, le impostazioni regionali degli endpoint del servizio e potenzialmente qualsiasi configurazione relativa all'SDK. Quando si utilizza questa funzionalità, è possibile ottenere nuove impostazioni di configurazione predefinite personalizzate per scenari di utilizzo comuni.

Le modalità predefinite sono standardizzate in tutti gli SDK. AWS L'SDK for Java 2.x supporta le seguenti modalità predefinite:

- legacy— Fornisce impostazioni predefinite che variano in base all' AWS SDK e che esistevano prima della DefaultsMode creazione.
- standard— Fornisce impostazioni predefinite non ottimizzate per la maggior parte degli scenari.
- in-region— Si basa sulla modalità standard e include impostazioni personalizzate per le applicazioni che effettuano chiamate Servizi AWS dall'interno della stessa. Regione AWS
- cross-region— Si basa sulla modalità standard e include impostazioni con timeout elevati per le applicazioni che effettuano chiamate Servizi AWS in una regione diversa.
- mobile— Si basa sulla modalità standard e include impostazioni con timeout elevati personalizzate per applicazioni mobili con latenze più elevate.

• auto— Si basa sulla modalità standard e include funzionalità sperimentali. L'SDK tenta di scoprire l'ambiente di runtime per determinare automaticamente le impostazioni appropriate. Il rilevamento automatico è basato sull'euristica e non fornisce una precisione del 100%. Se non è possibile determinare l'ambiente di esecuzione, viene utilizzata la modalità standard. Il rilevamento automatico potrebbe interrogare [i metadati dell'istanza e i dati utente,](https://docs.aws.amazon.com/AWSEC2/latest/UserGuide/ec2-instance-metadata.html) il che potrebbe introdurre latenza. Se la latenza di avvio è fondamentale per la tua applicazione, ti consigliamo invece di sceglierne una esplicita. DefaultsMode

È possibile configurare la modalità predefinita nei seguenti modi:

- Direttamente su un client, tramite. AwsClientBuilder.Builder#defaultsMode(DefaultsMode)
- Su un profilo di configurazione, tramite la proprietà del file di defaults\_mode profilo.
- A livello globale, tramite la proprietà aws.defaultsMode di sistema.
- A livello globale, tramite la variabile di AWS\_DEFAULTS\_MODE ambiente.

## **a** Note

Per qualsiasi modalità diversalegacy, i valori predefiniti forniti potrebbero cambiare man mano che le migliori pratiche si evolvono. Pertanto, se utilizzi una modalità diversalegacy, ti consigliamo di eseguire dei test durante l'aggiornamento dell'SDK.

Le [impostazioni predefinite di Smart](https://docs.aws.amazon.com/sdkref/latest/guide/feature-smart-config-defaults.html) nella Guida di riferimento agli AWS SDK e agli strumenti fornisce un elenco delle proprietà di configurazione e dei relativi valori predefiniti nelle diverse modalità predefinite.

Scegliete il valore della modalità predefinita in base alle caratteristiche dell'applicazione e al tipo con Servizio AWS cui l'applicazione interagisce.

Questi valori sono configurati tenendo conto di un'ampia gamma di Servizi AWS opzioni. Per una distribuzione tipica di DynamoDB in cui sia le tabelle che l'applicazione DynamoDB sono distribuite in un'unica regione, la modalità defaults è la più rilevante tra in-region le modalità predefinite. standard

Example Configurazione del client DynamoDB SDK ottimizzata per chiamate a bassa latenza

L'esempio seguente regola i timeout su valori inferiori per una chiamata DynamoDB a bassa latenza prevista.

```
DynamoDbAsyncClient asyncClient = DynamoDbAsyncClient.builder() 
     .defaultsMode(DefaultsMode.IN_REGION) 
     .httpClientBuilder(AwsCrtAsyncHttpClient.builder()) 
     .overrideConfiguration(ClientOverrideConfiguration.builder() 
         .apiCallTimeout(Duration.ofSeconds(3)) 
         .apiCallAttemptTimeout(Duration.ofMillis(500)) 
        .build().build();
```
L'implementazione individuale del client HTTP può fornirti un controllo ancora più granulare sul timeout e sul comportamento di utilizzo della connessione. Ad esempio, per il client AWS basato su CRT, è possibile abilitareConnectionHealthConfiguration, che consente al client di monitorare attivamente lo stato delle connessioni utilizzate. Per ulteriori informazioni, consulta [Configurazione](https://docs.aws.amazon.com/sdk-for-java/latest/developer-guide/http-configuration-crt.html#configuring-the-crt-based-http-client)  [avanzata dei client HTTP AWS basati su CRT](https://docs.aws.amazon.com/sdk-for-java/latest/developer-guide/http-configuration-crt.html#configuring-the-crt-based-http-client) nella Guida per gli sviluppatori.AWS SDK for Java 2.x

## <span id="page-665-0"></span>Configurazione Keep-Alive

L'abilitazione di keep-alive può ridurre le latenze riutilizzando le connessioni. Esistono due diversi tipi di keep-alive: HTTP Keep-Alive e TCP Keep-Alive.

- HTTP Keep-Alive tenta di mantenere la connessione HTTPS tra il client e il server in modo che le richieste successive possano riutilizzare tale connessione. In questo modo si evita la pesante autenticazione HTTPS nelle richieste successive. HTTP Keep-Alive è abilitato per impostazione predefinita su tutti i client.
- TCP Keep-Alive richiede che il sistema operativo sottostante invii piccoli pacchetti tramite la connessione socket per garantire ulteriormente che il socket sia mantenuto attivo e per rilevare immediatamente eventuali cadute. Ciò garantisce che una richiesta successiva non perda tempo a cercare di utilizzare un socket interrotto. Per impostazione predefinita, TCP Keep-Alive è disabilitato su tutti i client. I seguenti esempi di codice mostrano come abilitarlo su ogni client HTTP. Se abilitato per tutti i client HTTP non basati su CRT, l'effettivo meccanismo Keep-Alive dipende dal sistema operativo. Pertanto, è necessario configurare valori TCP Keep-Alive aggiuntivi, come il timeout e il numero di pacchetti, tramite il sistema operativo. Puoi farlo usando sysctl Linux o macOS o usando i valori di registro su Windows.

Example per abilitare TCP Keep-Alive su un client HTTP basato su Apache

```
DynamoDbClient client = DynamoDbClient.builder() 
     .httpClientBuilder(ApacheHttpClient.builder().tcpKeepAlive(true)) 
    .build();
```
**URLConnection**client HTTP basato

Qualsiasi client sincrono che utilizza il client HTTP URLConnection basato [HttpURLConnection](https://docs.oracle.com/javase/8/docs/api/java/net/HttpURLConnection.html)non dispone di un [meccanismo](https://docs.oracle.com/javase/8/docs/api/java/net/doc-files/net-properties.html) per abilitare keep-alive.

Example per abilitare TCP Keep-Alive su un client HTTP basato su Netty

```
DynamoDbAsyncClient client = DynamoDbAsyncClient.builder() 
     .httpClientBuilder(NettyNioAsyncHttpClient.builder().tcpKeepAlive(true)) 
     .build();
```
Example per abilitare TCP Keep-Alive su un client HTTP basato su CRT AWS

Con il client HTTP AWS basato su CRT, puoi abilitare TCP keep-alive e controllarne la durata.

```
DynamoDbClient client = DynamoDbClient.builder() 
     .httpClientBuilder(AwsCrtHttpClient.builder() 
     .tcpKeepAliveConfiguration(TcpKeepAliveConfiguration.builder() 
         .keepAliveInterval(Duration.ofSeconds(50)) 
         .keepAliveTimeout(Duration.ofSeconds(5)) 
        .build())
    .build();
```
Quando si utilizza il client DynamoDB asincrono, è possibile abilitare TCP Keep-Alive come illustrato nel codice seguente.

```
DynamoDbAsyncClient client = DynamoDbAsyncClient.builder() 
     .httpClientBuilder(AwsCrtAsyncHttpClient.builder() 
     .tcpKeepAliveConfiguration(TcpKeepAliveConfiguration.builder() 
         .keepAliveInterval(Duration.ofSeconds(50)) 
         .keepAliveTimeout(Duration.ofSeconds(5)) 
        .build())
    .build();
```
# Gestione degli errori

Per quanto riguarda la gestione delle eccezioni, utilizza eccezioni di runtime (non selezionate). AWS SDK for Java 2.x

L'eccezione di base, che copre tutte le eccezioni dell'SDK [SdkServiceException](https://sdk.amazonaws.com/java/api/latest/software/amazon/awssdk/core/exception/SdkServiceException.html), è quella che si estende da Java deselezionata. RuntimeException Se lo rilevi, catturerai tutte le eccezioni generate dall'SDK.

SdkServiceExceptionha una sottoclasse chiamata. [AwsServiceException](https://sdk.amazonaws.com/java/api/latest/software/amazon/awssdk/awscore/exception/AwsServiceException.html) Questa sottoclasse indica qualsiasi problema di comunicazione con. Servizio AWS Ha una sottoclasse chiamata [DynamoDbException](https://sdk.amazonaws.com/java/api/latest/software/amazon/awssdk/services/dynamodb/model/DynamoDbException.html), che indica un problema nella comunicazione con DynamoDB. Se lo rilevi, catturerai tutte le eccezioni relative a DynamoDB, ma nessun'altra eccezione SDK.

[Sono disponibili tipi di eccezioni più specifici in.](https://sdk.amazonaws.com/java/api/latest/software/amazon/awssdk/services/dynamodb/model/DynamoDbException.html) DynamoDbException Alcuni di questi tipi di eccezioni si applicano a operazioni sul piano di controllo come. [TableAlreadyExistsException](https://sdk.amazonaws.com/java/api/latest/software/amazon/awssdk/services/dynamodb/model/TableAlreadyExistsException.html) Altri si applicano alle operazioni sul piano dati. Di seguito è riportato un esempio di eccezione comune relativa al piano dati:

• [ConditionalCheckFailedException](https://sdk.amazonaws.com/java/api/latest/software/amazon/awssdk/services/dynamodb/model/ConditionalCheckFailedException.html)— Hai specificato una condizione nella richiesta che è risultata falsa. Ad esempio, è possibile che abbia provato un aggiornamento condizionale su un item, ma il valore effettivo dell'attributo non corrispondeva al valore previsto nella condizione. Una richiesta che fallisce in questo modo non viene ritentata.

In altre situazioni non è definita un'eccezione specifica. Ad esempio, quando le richieste vengono limitate, ProvisionedThroughputExceededException potrebbero essere generate quelle specifiche, mentre in altri casi viene generata una richiesta più genericaDynamoDbException. In entrambi i casi, puoi determinare se la limitazione ha causato l'eccezione controllando se restituisce. isThrottlingException() true

A seconda delle esigenze dell'applicazione, è possibile catturare tutte le AwsServiceException DynamoDbException istanze. Tuttavia, spesso è necessario un comportamento diverso in situazioni diverse. La logica utilizzata per gestire un errore nel controllo delle condizioni è diversa da quella per gestire il throttling. Definisci quali percorsi eccezionali vuoi affrontare e assicurati di testare i percorsi alternativi. Questo ti aiuta ad assicurarti di poter affrontare tutti gli scenari pertinenti.

Per un elenco degli errori più comuni che potresti riscontrare, consulta[Gestione degli errori con](#page-428-0)  [DynamoDB](#page-428-0). Vedi anche [Errori comuni](https://docs.aws.amazon.com/amazondynamodb/latest/APIReference/CommonErrors.html) nel riferimento all'API Amazon DynamoDB. L'API Reference fornisce anche gli errori esatti possibili per ogni operazione API, ad esempio per l'[Query](https://docs.aws.amazon.com/amazondynamodb/latest/APIReference/API_Query.html)operazione. Per informazioni sulla gestione delle eccezioni, consulta la sezione [Gestione delle eccezioni AWS](https://docs.aws.amazon.com/sdk-for-java/latest/developer-guide/handling-exceptions.html)  [SDK for Java 2.x nella Guida per](https://docs.aws.amazon.com/sdk-for-java/latest/developer-guide/handling-exceptions.html) gli AWS SDK for Java 2.x sviluppatori.

# AWS ID della richiesta

Ogni richiesta include un ID della richiesta, che può essere utile da recuperare se stai lavorando AWS Support per diagnosticare un problema. Ogni eccezione derivata da SdkServiceException ha un [requestId\(\)](https://sdk.amazonaws.com/java/api/latest/software/amazon/awssdk/core/exception/SdkServiceException.html#requestId())metodo disponibile per recuperare l'ID della richiesta.

# **Registrazione**

L'utilizzo della registrazione fornita dall'SDK può essere utile sia per catturare messaggi importanti dalle librerie client sia per scopi di debug più approfonditi. I logger sono gerarchici e l'SDK li utilizza come logger root. software.amazon.awssdk È possibile configurare il livello con uno dei seguentiTRACE,,,, DEBUGINFO, WARN o. ERROR ALL OFF Il livello configurato si applica a quel logger e scende nella gerarchia dei logger.

Per la sua registrazione, AWS SDK for Java 2.x utilizza la Simple Logging Façade for Java (SLF4J). Questo funge da livello di astrazione rispetto agli altri logger e puoi usarlo per collegare il logger che preferisci. [Per istruzioni su come collegare i logger, consultate il manuale utente SLF4J.](https://www.slf4j.org/manual.html)

Ogni logger ha un comportamento particolare. Per impostazione predefinita, il logger Log4j 2.x crea unConsoleAppender, che aggiunge gli eventi di registro System.out e i valori predefiniti al livello di registro. ERROR

Il SimpleLogger logger incluso in SLF4J emette per impostazione predefinita e per impostazione predefinita è il livello di log. System.err INFO

Ti consigliamo di impostare il livello su WARN software.amazon.awssdk affinché qualsiasi implementazione di produzione catturi eventuali messaggi importanti dalle librerie client dell'SDK limitando al contempo la quantità di output.

[Se SLF4J non riesce a trovare un logger supportato nel percorso della classe \(nessun binding](https://www.slf4j.org/codes.html#noProviders)  [SLF4J\), l'impostazione predefinita è un'implementazione senza operazioni.](https://www.slf4j.org/codes.html#noProviders) Questa implementazione comporta la registrazione di messaggi che System.err spiegano che SLF4J non è riuscito a trovare un'implementazione del logger nel classpath. Per evitare questa situazione, è necessario aggiungere un'implementazione del logger. Per fare ciò, puoi aggiungere una dipendenza in Apache Maven pom.xml da artefatti, come o. org.slf4j.slf4j-simple org.apache.logging.log4j.log4j-slf4j2-imp

Per informazioni su come configurare la registrazione nell'SDK, inclusa l'aggiunta di dipendenze di registrazione alla configurazione dell'applicazione, consulta Logging with the [SDK for Java 2.x](https://docs.aws.amazon.com/sdk-for-java/latest/developer-guide/logging-slf4j.html) nella Developer Guide.AWS SDK for Java

La seguente configurazione nel Log4j2. xml file mostra come regolare il comportamento di registrazione se si utilizza il logger Apache Log4j 2. Questa configurazione imposta il livello del logger root su. WARN Tutti i logger della gerarchia ereditano questo livello di registro, incluso il logger. software.amazon.awssdk

Per impostazione predefinita, l'output va a. System.out Nell'esempio seguente, sovrascriviamo ancora l'appender Log4j di output predefinito per applicare un Log4j personalizzato. PatternLayout

<span id="page-669-0"></span>**Log4j2.xml**Esempio di file di configurazione

La seguente configurazione registra i messaggi sulla console ai WARN livelli ERROR e per tutte le gerarchie di logger.

```
<Configuration status="WARN"> 
   <Appenders> 
     <Console name="ConsoleAppender" target="SYSTEM_OUT"> 
       <PatternLayout pattern="%d{YYYY-MM-dd HH:mm:ss} [%t] %-5p %c:%L - %m%n" /> 
     </Console> 
   </Appenders> 
   <Loggers> 
     <Root level="WARN"> 
       <AppenderRef ref="ConsoleAppender"/> 
     </Root> 
   </Loggers>
</Configuration>
```
AWS richiedere la registrazione degli ID

Quando qualcosa va storto, puoi trovare gli ID delle richieste tra le eccezioni. Tuttavia, se desideri gli ID delle richieste per le richieste che non generano eccezioni, puoi utilizzare la registrazione.

Il software.amazon.awssdk.request logger emette gli ID delle richieste a livello. DEBUG L'esempio seguente estende il precedente [configuration example](#page-669-0) per mantenere il livello del logger root al livelloERROR, al livello software.amazon.awssdk WARN at e al software.amazon.awssdk.request livello. DEBUG L'impostazione di questi livelli aiuta a catturare gli ID della richiesta e altri dettagli relativi alla richiesta, come l'endpoint e il codice di stato.

```
<Configuration status="WARN"> 
   <Appenders> 
     <Console name="ConsoleAppender" target="SYSTEM_OUT"> 
       <PatternLayout pattern="%d{YYYY-MM-dd HH:mm:ss} [%t] %-5p %c:%L - %m%n" /> 
     </Console> 
   </Appenders> 
   <Loggers> 
     <Root level="ERROR"> 
       <AppenderRef ref="ConsoleAppender"/> 
     </Root> 
     <Logger name="software.amazon.awssdk" level="WARN" /> 
     <Logger name="software.amazon.awssdk.request" level="DEBUG" /> 
   </Loggers>
</Configuration>
```
Di seguito è riportato un esempio di output del log:

2022-09-23 16:02:08 [main] DEBUG software.amazon.awssdk.request:85 - Sending Request: DefaultSdkHttpFullRequest(httpMethod=POST, protocol=https, host=dynamodb.useast-1.amazonaws.com, encodedPath=/, headers=[amz-sdk-invocation-id, Content-Length, Content-Type, User-Agent, X-Amz-Target], queryParameters=[]) 2022-09-23 16:02:08 [main] DEBUG software.amazon.awssdk.request:85 - Received successful response: 200, Request ID: QS9DUMME2NHEDH8TGT9N5V53OJVV4KQNSO5AEMVJF66Q9ASUAAJG, Extended Request ID: not available

# Paginazione

Alcune richieste, come [Query](https://docs.aws.amazon.com/amazondynamodb/latest/APIReference/API_Query.html)and [Scan](https://docs.aws.amazon.com/amazondynamodb/latest/APIReference/API_Scan.html), limitano la dimensione dei dati restituiti in una singola richiesta e richiedono l'esecuzione di richieste ripetute per richiamare le pagine successive.

È possibile controllare il numero massimo di elementi da leggere per ogni pagina con il Limit parametro. Ad esempio, è possibile utilizzare il Limit parametro per recuperare solo gli ultimi 10 elementi. Questo limite specifica il numero di elementi da leggere dalla tabella prima di applicare qualsiasi filtro. Se desideri esattamente 10 elementi dopo il filtraggio, non c'è modo di specificarlo. Puoi controllare solo il conteggio prefiltrato e controllare lato client quando hai effettivamente recuperato 10 articoli. Indipendentemente dal limite, le risposte hanno sempre una dimensione massima di 1 MB.

Un LastEvaluatedKey potrebbe essere incluso nella risposta dell'API. Ciò indica che la risposta è terminata perché ha raggiunto un limite di conteggio o di dimensione. Questa chiave è l'ultima chiave valutata per quella risposta. Interagendo direttamente con l'API, puoi recuperarla LastEvaluatedKey e passarla a una chiamata successiva per leggere il blocco successivo ExclusiveStartKey da quel punto di partenza. Se LastEvaluatedKey viene restituito no, significa che non ci sono più elementi che corrispondono alla chiamata o all'QueryAPI. Scan

L'esempio seguente utilizza l'interfaccia di basso livello per limitare gli elementi a 100 in base al keyConditionExpression parametro.

```
QueryRequest.Builder queryRequestBuilder = QueryRequest.builder() 
         .expressionAttributeValues(Map.of( 
                  ":pk_val", AttributeValue.fromS("123"), 
                  ":sk_val", AttributeValue.fromN("1000"))) 
         .keyConditionExpression("pk = :pk_val AND sk > :sk_val") 
         .limit(100) 
         .tableName(TABLE_NAME);
while (true) { 
     QueryResponse queryResponse = DYNAMODB_CLIENT.query(queryRequestBuilder.build()); 
     queryResponse.items().forEach(item -> { 
         LOGGER.info("item PK: [" + item.get("pk") + "] and SK: [" + item.get("sk") + 
  "]"); 
     }); 
     if (!queryResponse.hasLastEvaluatedKey()) { 
         break; 
     } 
     queryRequestBuilder.exclusiveStartKey(queryResponse.lastEvaluatedKey());
}
```
AWS SDK for Java 2.x Possono semplificare questa interazione con DynamoDB fornendo metodi di impaginazione automatica che effettuano più chiamate di servizio per ottenere automaticamente le pagine successive di risultati. Questo semplifica il codice, ma toglie un certo controllo sull'utilizzo delle risorse che avresti con la lettura manuale delle pagine.

Utilizzando i Iterable metodi disponibili nel client DynamoDB, [QueryPaginator](https://sdk.amazonaws.com/java/api/latest/software/amazon/awssdk/services/dynamodb/DynamoDbClient.html#queryPaginator(software.amazon.awssdk.services.dynamodb.model.QueryRequest))come [ScanPaginator](https://sdk.amazonaws.com/java/api/latest/software/amazon/awssdk/services/dynamodb/DynamoDbClient.html#scanPaginator(software.amazon.awssdk.services.dynamodb.model.ScanRequest))e, l'SDK si occupa dell'impaginazione. Il tipo restituito da questi metodi è un iterabile personalizzato che puoi utilizzare per scorrere tutte le pagine. L'SDK gestisce internamente le chiamate di assistenza per te. Utilizzando l'API Java Stream, è possibile gestire il risultato di QueryPaginator come illustrato nell'esempio seguente.

```
QueryPublisher queryPublisher = 
     DYNAMODB_CLIENT.queryPaginator(QueryRequest.builder() 
         .expressionAttributeValues(Map.of( 
              ":pk_val", AttributeValue.fromS("123"), 
             ":sk_val", AttributeValue.fromN("1000"))) 
         .keyConditionExpression("pk = :pk_val AND sk > :sk_val") 
         .limit(100) 
         .tableName("YourTableName") 
         .build());
queryPublisher.items().subscribe(item -> 
     System.out.println(item.get("itemData"))).join();
```
# Annotazioni delle classi di dati

L'SDK Java fornisce diverse annotazioni che è possibile inserire negli attributi della classe di dati. Queste annotazioni influenzano il modo in cui l'SDK interagisce con gli attributi. Aggiungendo un'annotazione, puoi fare in modo che un attributo si comporti come un contatore atomico implicito, mantenga un valore di timestamp generato automaticamente o tenga traccia del numero di versione di un elemento. [Per ulteriori informazioni, consulta Annotazioni della classe Data.](https://docs.aws.amazon.com/sdk-for-java/latest/developer-guide/ddb-en-client-anno-index.html)

# Utilizzo di tabelle, elementi, query, scansioni e indici

In questa sezione sono forniti i dettagli di utilizzo di tabelle, elementi, query e altri elementi in Amazon DynamoDB.

### Argomenti

- [Utilizzo di tabelle e dati in DynamoDB](#page-673-0)
- [Tabelle globali: replica in più regioni con DynamoDB](#page-708-0)
- [Utilizzo delle operazioni di lettura e scrittura](#page-742-0)
- [Miglioramento dell'accesso ai dati tramite gli indici secondari](#page-991-0)
- [Gestione di flussi di lavoro complessi con transazioni DynamoDB](#page-1114-0)
- [Change Data Capture con Amazon DynamoDB](#page-1131-0)
- [Utilizzo del backup e ripristino on demand per DynamoDB](#page-1213-0)
- [oint-in-time Ripristino P per DynamoDB](#page-1245-0)

# <span id="page-673-0"></span>Utilizzo di tabelle e dati in DynamoDB

Questa sezione descrive come utilizzare AWS Command Line Interface (AWS CLI) e gli AWS SDK per creare, aggiornare ed eliminare tabelle in Amazon DynamoDB.

### **a** Note

Puoi eseguire queste stesse attività utilizzando la AWS Management Console. Per ulteriori informazioni, consulta [Utilizzo della console](#page-174-0).

In questa sezione sono fornite inoltre ulteriori informazioni sulla capacità di throughput tramite l'uso della scalabilità automatica di DynamoDB o l'impostazione manuale della velocità effettiva assegnata.

### Argomenti

- [Operazioni di base sulle tabelle DynamoDB](#page-674-0)
- [Considerazioni sulla scelta di una classe di tabella](#page-683-0)
- [Dimensioni e formati degli elementi di DynamoDB](#page-684-0)
- [Aggiunta di tag ed etichette alle risorse](#page-685-0)
- [Utilizzo di tabelle DynamoDB in Java](#page-691-0)
- [Utilizzo di tabelle DynamoDB in .NET](#page-698-0)

# <span id="page-674-0"></span>Operazioni di base sulle tabelle DynamoDB

Analogamente ad altri sistemi di database, Amazon DynamoDB archivia i dati in tabelle. Puoi gestire le tabelle utilizzando alcune operazioni di base.

### Argomenti

- [Creazione di una tabella](#page-674-1)
- [Descrizione di una tabella](#page-679-0)
- [Aggiornamento di una tabella](#page-680-0)
- [Eliminazione di una tabella](#page-681-0)
- [Uso della protezione da eliminazione](#page-681-1)
- [Elenco dei nomi delle tabelle](#page-682-0)
- [Descrizione delle quote di velocità di trasmissione effettiva assegnate](#page-682-1)

### <span id="page-674-1"></span>Creazione di una tabella

Utilizza l'operazione CreateTable per creare una tabella in Amazon DynamoDB. Per creare la tabella, è necessario fornire le informazioni riportate di seguito:

- Nome tabella. Il nome deve essere conforme alle regole di denominazione di DynamoDB e deve essere univoco per l'account corrente e la regione. AWS Ad esempio, è possibile creare una tabella People nella regione Stati Uniti orientali (Virginia settentrionale) e un'altra tabella People in Europa (Irlanda). Tuttavia, queste due tabelle sarebbero totalmente diverse l'una dall'altra. Per ulteriori informazioni, consulta [Tipi di dati e regole di denominazione supportati in Amazon](#page-49-0)  [DynamoDB](#page-49-0).
- Chiave primaria. La chiave primaria può consistere di un attributo (chiave di partizione) o due attributi (chiave di partizione e chiave di ordinamento). Devi fornire i nomi e i tipi di dati degli attributi e il ruolo di ciascun attributo: HASH (per una chiave di partizione) e RANGE (per una chiave di ordinamento). Per ulteriori informazioni, consulta [Chiave primaria.](#page-40-0)
- Impostazioni di throughput (per tabelle assegnate). Se utilizzi la modalità assegnata, devi specificare le impostazioni iniziali di throughput di lettura e scrittura per la tabella. Queste impostazioni possono essere modificate successivamente oppure è possibile abilitare la scalabilità

automatica di DynamoDB perché le impostazioni vengano gestite automaticamente. Per ulteriori informazioni, consulta [Modalità di capacità assegnata](#page-117-0) e [Gestione automatica della capacità](#page-121-0)  [effettiva di trasmissione con il dimensionamento automatico di DynamoDB.](#page-121-0)

Esempio 1: creazione di una tabella assegnata

L' AWS CLI esempio seguente mostra come creare una tabella (). Music La chiave primaria è costituita da Artist (chiave di partizione) e SongTitle (chiave di ordinamento), entrambe con tipo di dati String. Il throughput massimo per questa tabella è 10 unità di capacità di lettura e 5 unità di capacità di scrittura.

```
aws dynamodb create-table \ 
     --table-name Music \ 
     --attribute-definitions \ 
        AttributeName=Artist, AttributeType=S
         AttributeName=SongTitle,AttributeType=S \ 
     --key-schema \ 
        AttributeName=Artist, KeyType=HASH
        AttributeName=SongTitle, KeyType=RANGE \
     --provisioned-throughput \ 
         ReadCapacityUnits=10,WriteCapacityUnits=5
```
L'operazione CreateTable restituisce i metadati per la tabella, come illustrato di seguito:

```
{ 
     "TableDescription": { 
         "TableArn": "arn:aws:dynamodb:us-east-1:123456789012:table/Music", 
         "AttributeDefinitions": [ 
\{\hspace{.1cm} \} "AttributeName": "Artist", 
                  "AttributeType": "S" 
              }, 
\{\hspace{.1cm} \} "AttributeName": "SongTitle", 
                  "AttributeType": "S" 
 } 
         ], 
         "ProvisionedThroughput": { 
              "NumberOfDecreasesToday": 0, 
              "WriteCapacityUnits": 5, 
              "ReadCapacityUnits": 10
```

```
 }, 
          "TableSizeBytes": 0, 
          "TableName": "Music", 
          "TableStatus": "CREATING", 
          "TableId": "12345678-0123-4567-a123-abcdefghijkl", 
          "KeySchema": [ 
              { 
                  "KeyType": "HASH", 
                  "AttributeName": "Artist" 
              }, 
\{\hspace{.1cm} \} "KeyType": "RANGE", 
                  "AttributeName": "SongTitle" 
 } 
          ], 
         "ItemCount": 0,
          "CreationDateTime": 1542397215.37 
     }
}
```
L'elemento TableStatus indica lo stato corrente della tabella (CREATING). La creazione della tabella potrebbe richiedere del tempo, in base ai valori specificati per ReadCapacityUnits e WriteCapacityUnits. Valori maggiori richiedono l'allocazione di più risorse per la tabella da parte di DynamoDB.

Esempio 2: creazione di una tabella on demand

Per creare la stessa tabella Music utilizzando la modalità on demand:

```
aws dynamodb create-table \ 
     --table-name Music \ 
     --attribute-definitions \ 
         AttributeName=Artist,AttributeType=S \ 
         AttributeName=SongTitle,AttributeType=S \ 
     --key-schema \ 
         AttributeName=Artist,KeyType=HASH \ 
         AttributeName=SongTitle,KeyType=RANGE \ 
     --billing-mode=PAY_PER_REQUEST
```
L'operazione CreateTable restituisce i metadati per la tabella, come illustrato di seguito:

```
 "TableDescription": {
```
Operazioni di base sulle tabelle Versione API 2012-08-10 655

{

```
 "TableArn": "arn:aws:dynamodb:us-east-1:123456789012:table/Music", 
         "AttributeDefinitions": [ 
\{\hspace{.1cm} \} "AttributeName": "Artist", 
                  "AttributeType": "S" 
              }, 
              { 
                  "AttributeName": "SongTitle", 
                  "AttributeType": "S" 
 } 
         ], 
         "ProvisionedThroughput": { 
             "NumberOfDecreasesToday": 0,
              "WriteCapacityUnits": 0, 
              "ReadCapacityUnits": 0 
         }, 
         "TableSizeBytes": 0, 
         "TableName": "Music", 
         "BillingModeSummary": { 
              "BillingMode": "PAY_PER_REQUEST" 
         }, 
         "TableStatus": "CREATING", 
         "TableId": "12345678-0123-4567-a123-abcdefghijkl", 
         "KeySchema": [ 
\{\hspace{.1cm} \} "KeyType": "HASH", 
                  "AttributeName": "Artist" 
              }, 
              { 
                  "KeyType": "RANGE", 
                  "AttributeName": "SongTitle" 
              } 
         ], 
         "ItemCount": 0, 
         "CreationDateTime": 1542397468.348
```
### **A** Important

}

}

Quando si richiama DescribeTable su una tabella on demand, le unità di capacità in lettura e le unità di capacità in scrittura sono impostate su 0.

Esempio 3: creazione di una tabella utilizzando la classe di tabella DynamoDB Standard (accesso infrequente)

Crea la stessa tabella Music utilizzando la classe di tabella DynamoDB Standard (accesso infrequente).

```
aws dynamodb create-table \ 
     --table-name Music \ 
     --attribute-definitions \ 
         AttributeName=Artist,AttributeType=S \ 
         AttributeName=SongTitle,AttributeType=S \ 
     --key-schema \ 
         AttributeName=Artist,KeyType=HASH \ 
         AttributeName=SongTitle,KeyType=RANGE \ 
     --provisioned-throughput \ 
         ReadCapacityUnits=10,WriteCapacityUnits=5 \ 
     --table-class STANDARD_INFREQUENT_ACCESS
```
L'operazione CreateTable restituisce i metadati per la tabella, come illustrato di seguito:

```
{ 
     "TableDescription": { 
         "TableArn": "arn:aws:dynamodb:us-east-1:123456789012:table/Music", 
         "AttributeDefinitions": [ 
\{\hspace{.1cm} \} "AttributeName": "Artist", 
                  "AttributeType": "S" 
              }, 
\{\hspace{.1cm} \} "AttributeName": "SongTitle", 
                  "AttributeType": "S" 
 } 
         ], 
         "ProvisionedThroughput": { 
             "NumberOfDecreasesToday": 0,
              "WriteCapacityUnits": 5, 
              "ReadCapacityUnits": 10 
         }, 
         "TableClassSummary": { 
              "LastUpdateDateTime": 1542397215.37, 
              "TableClass": "STANDARD_INFREQUENT_ACCESS" 
         }, 
         "TableSizeBytes": 0,
```

```
 "TableName": "Music", 
         "TableStatus": "CREATING", 
         "TableId": "12345678-0123-4567-a123-abcdefghijkl", 
         "KeySchema": [ 
\{\hspace{.1cm} \} "KeyType": "HASH", 
                  "AttributeName": "Artist" 
              }, 
\{\hspace{.1cm} \} "KeyType": "RANGE", 
                  "AttributeName": "SongTitle" 
 } 
         ], 
         "ItemCount": 0, 
         "CreationDateTime": 1542397215.37 
     }
```
## <span id="page-679-0"></span>Descrizione di una tabella

Per visualizzare i dettagli su una tabella, utilizza l'operazione DescribeTable. Devi specificare il nome della tabella. Il formato dell'output da DescribeTable è identico a quello da CreateTable. Include il timestamp di creazione della tabella, lo schema delle chiavi, le impostazioni della velocità effettiva assegnata, le dimensioni stimate e gli eventuali indici secondari presenti.

### **A** Important

Quando si richiama DescribeTable su una tabella on demand, le unità di capacità in lettura e le unità di capacità in scrittura sono impostate su 0.

### Example

}

aws dynamodb describe-table --table-name Music

La tabella è pronta per l'uso quando TableStatus cambia da CREATING ad ACTIVE.

### **a** Note

Se si emette una richiesta DescribeTable subito dopo una richiesta CreateTable, DynamoDB potrebbe restituire un errore (ResourceNotFoundException). Questo

accade perché DescribeTable utilizza una query consistente finale e i metadata della tabella potrebbero non essere disponibili in quel momento. Attendi qualche secondo e prova nuovamente la richiesta DescribeTable.

A scopo di fatturazione, i costi di archiviazione di DynamoDB includono un costo per elemento di 100 byte. Per ulteriori informazioni, consulta [Prezzi di DynamoDB.](https://aws.amazon.com/dynamodb/pricing/) Questi 100 byte extra per elemento non sono utilizzati nei calcoli delle unità di capacità o dall'operazione DescribeTable.

### <span id="page-680-0"></span>Aggiornamento di una tabella

L'operazione UpdateTable consente di effettuare una delle operazioni seguenti:

- Modificare le impostazioni di throughput assegnate di una tabella (per tabelle con modalità assegnata).
- Cambiare la modalità di capacità in lettura/scrittura della tabella.
- Utilizza gli indici secondari globali nella tabella (consulta [Utilizzo degli indici secondari globali in](#page-997-0)  [DynamoDB](#page-997-0)).
- Abilitare o disabilitare DynamoDB Streams sulla tabella (vedere [Acquisizione dei dati di modifica](#page-1152-0)  [per DynamoDB Streams\)](#page-1152-0).

### Example

L' AWS CLI esempio seguente mostra come modificare le impostazioni di throughput assegnate a una tabella.

```
aws dynamodb update-table --table-name Music \ 
     --provisioned-throughput ReadCapacityUnits=20,WriteCapacityUnits=10
```
#### **a** Note

Quando emetti una richiesta UpdateTable, lo stato della tabella cambia da AVAILABLE a UPDATING. La tabella rimane completamente disponibile mentre lo stato è UPDATING. Al termine del processo, lo stato cambia da UPDATING ad AVAILABLE.

### Example

L' AWS CLI esempio seguente mostra come modificare la modalità di capacità di lettura/scrittura di una tabella in modalità on-demand.

```
aws dynamodb update-table --table-name Music \setminus --billing-mode PAY_PER_REQUEST
```
## <span id="page-681-0"></span>Eliminazione di una tabella

Puoi rimuovere una tabella inutilizzata con l'operazione DeleteTable. L'operazione di eliminazione di una tabella è irreversibile.

### Example

L' AWS CLI esempio seguente mostra come eliminare una tabella.

```
aws dynamodb delete-table --table-name Music
```
Quando emetti una richiesta DeleteTable, lo stato della tabella cambia da ACTIVE a DELETING. L'eliminazione della tabella può richiedere del tempo, in base alle risorse che utilizza (come i dati archiviati e i flussi o gli indici presenti).

<span id="page-681-1"></span>A conclusione dell'operazione DeleteTable, la tabella sarà più presente in DynamoDB.

Uso della protezione da eliminazione

È possibile proteggere una tabella dall'eliminazione accidentale con la proprietà di protezione da eliminazione. L'attivazione di questa proprietà per una tabella aiuta a garantire che non venga eliminata accidentalmente durante le normali operazioni di gestione delle tabelle degli amministratori. In tal modo si contribuisce anche a prevenire le interruzioni delle normali operazioni aziendali.

Il proprietario della tabella o un amministratore autorizzato controlla la proprietà di protezione da eliminazione per ogni tabella che per impostazione predefinita è disattivata per tutte le tabelle, incluse le repliche globali e le tabelle ripristinate dai backup. Quando la protezione da eliminazione è disabilitata, la tabella può essere eliminata da qualsiasi utente autorizzato da una policy Identity and Access Management (IAM). Quando la protezione da eliminazione è abilitata, nessuno può eliminare la tabella.

Per modificare questa impostazione, vai alle Impostazioni aggiuntive della tabella, apri il pannello Protezione da eliminazione e seleziona Abilita la protezione da eliminazione.

La proprietà di protezione da eliminazione è supportata dalla console DynamoDB, dall'API, dalla CLI, dall'SDK e da AWS CloudFormation. L'API CreateTable supporta la proprietà di protezione da eliminazione al momento della creazione della tabella e l'API UpdateTable supporta la modifica della proprietà di protezione da eliminazione per le tabelle esistenti.

**a** Note

- Se un AWS account viene eliminato, tutti i dati dell'account, incluse le tabelle, vengono comunque eliminati entro 90 giorni.
- Se DynamoDB perde l'accesso a una chiave gestita dal cliente utilizzata per crittografare una tabella, archivia comunque la tabella. L'archiviazione comporta l'esecuzione di un backup della tabella e l'eliminazione dell'originale.

## <span id="page-682-0"></span>Elenco dei nomi delle tabelle

L'ListTablesoperazione restituisce i nomi delle tabelle DynamoDB per l'account AWS corrente e la regione.

Example

L' AWS CLI esempio seguente mostra come elencare i nomi delle tabelle DynamoDB.

aws dynamodb list-tables

<span id="page-682-1"></span>Descrizione delle quote di velocità di trasmissione effettiva assegnate

L'DescribeLimitsoperazione restituisce le quote di capacità di lettura e scrittura correnti per l' AWS account corrente e la regione.

Example

L' AWS CLI esempio seguente mostra come descrivere le quote di throughput attualmente assegnate.

aws dynamodb describe-limits

L'output mostra le quote superiori di unità di capacità di lettura e scrittura per il conto corrente AWS e la regione.

Per ulteriori informazioni sulle quote e su come richiedere un aumento delle quote, consulta [Quote](#page-2871-0) [predefinite della velocità di trasmissione effettiva](#page-2871-0).

# <span id="page-683-0"></span>Considerazioni sulla scelta di una classe di tabella

DynamoDB offre due classi di tabelle progettate per aiutarti a ottimizzare i costi. La classe di tabella DynamoDB Standard è quella predefinita ed è consigliata per la maggior parte dei carichi di lavoro. La classe di tabella DynamoDB Standard-Infrequent Access (DynamoDB Standard (accesso infrequente)) è ottimizzata per le tabelle in cui l'archiviazione è il costo principale. Ad esempio, le tabelle che archiviano dati a cui si accede raramente, come i registri delle applicazioni, i vecchi post sui social media, la cronologia degli ordini di e-commerce e i risultati di gioco precedenti, sono buoni candidati per la classe di tabella Standard (accesso infrequente).

Ogni tabella DynamoDB è associata a una classe di tabella. Tutti gli indici secondari associati alla tabella utilizzano la stessa classe di tabella. È possibile impostare la classe di tabella durante la creazione della tabella (DynamoDB Standard per impostazione predefinita) e aggiornare la classe di tabella di una tabella esistente utilizzando la AWS CLI o l' AWS Management Console SDK. AWS DynamoDB supporta anche la gestione della classe di tabelle AWS CloudFormation utilizzando tabelle a regione singola (tabelle che non sono tabelle globali). Ogni classe di tabella offre prezzi diversi per l'archiviazione dati e le richieste di lettura e scrittura. Quando scegli una classe di tabella per la tua tabella, tieni presente quanto segue:

- La classe di tabella DynamoDB Standard offre costi di throughput inferiori rispetto a DynamoDB Standard (accesso infrequente) ed è l'opzione più conveniente per le tabelle in cui il throughput è il costo dominante.
- La classe di tabella DynamoDB Standard (accesso infrequente) offre costi di storage inferiori rispetto a DynamoDB Standard ed è l'opzione più conveniente per le tabelle in cui l'archiviazione è il costo dominante. Quando l'archiviazione supera il 50% del costo del throughput (letture e scritture) di una tabella utilizzando la classe di tabella DynamoDB Standard, la classe di tabella DynamoDB Standard (accesso infrequente) può aiutare a ridurre il costo totale della tabella.
- Le tabelle DynamoDB Standard (accesso infrequente) offrono le stesse prestazioni, durata e disponibilità delle tabelle DynamoDB Standard.
- Il passaggio tra le classi di tabella DynamoDB Standard e Standard (accesso infrequente) non richiede la modifica del codice dell'applicazione. Si utilizzano le stesse API e gli endpoint di servizio DynamoDB indipendentemente dalla classe di tabella utilizzata dalle tabelle.
• Le tabelle DynamoDB Standard-IA sono compatibili con tutte le funzionalità di DynamoDB esistenti come la scalabilità automatica, la time-to-live modalità on-demand (TTL), i backup su richiesta, il ripristino (PITR) e gli indici secondari globali. point-in-time

La classe di tabella più conveniente per la tabella dipende dai modelli di archiviazione e utilizzo del throughput previsti dalla tabella. Puoi esaminare lo storico dei costi e dell'utilizzo dello storage e del throughput della tabella con AWS Cost and Usage Reports e AWS Cost Explorer. Utilizza questi dati storici per determinare la classe di tabella più conveniente per la tua tabella. Per ulteriori informazioni sull'utilizzo dei report sui AWS costi e sull'utilizzo e del AWS Cost Explorer, consulta la documentazione di [AWS Billing and Cost Management](https://docs.aws.amazon.com/account-billing/index.html). Per dettagli sui prezzi della classe di tabella, consulta [Amazon DynamoDB Pricing.](https://aws.amazon.com/dynamodb/pricing/on-demand/)

### a Note

Un aggiornamento della classe di tabella è un processo in background. Puoi comunque accedere normalmente alla tabella durante un aggiornamento della classe di tabella. Il tempo necessario per aggiornare la classe di tabella dipende dal traffico della tabella, dalle dimensioni di archiviazione e da altre variabili correlate. Non sono consentiti più di due aggiornamenti della classe di tabella in un periodo finale di 30 giorni.

# Dimensioni e formati degli elementi di DynamoDB

Le tabelle DynamoDB non hanno uno schema, tranne per la chiave primaria, pertanto gli elementi in una tabella possono avere attributi, dimensioni e tipi di dati diversi.

La dimensione totale di un elemento è data dalla somma delle lunghezze dei nomi e dei valori dei relativi attributi, più eventuali overhead applicabili come descritto di seguito. Per stimare le dimensioni degli attributi, puoi utilizzare le linee guida seguenti:

- Le stringhe sono Unicode con codifica binaria UTF-8. La dimensione di una stringa è (numero di byte con codifica UTF-8 del nome dell'attributo) + (numero di byte con codifica UTF-8).
- I numeri hanno lunghezza variabile, con un massimo di 38 cifre significative. Gli zero iniziali e finali vengono tagliati. La dimensione di un numero è approssimativamente (numero di byte del nome dell'attributo con codifica UTF-8) + (1 byte per due cifre significative) + (1 byte).
- Un valore binario deve essere codificato in formato base64 per essere inviato a DynamoDB, ma per il calcolo della dimensione viene utilizzata la lunghezza dei byte in formato RAW del valore. La

dimensione di un attributo binario è (numero di byte del nome dell'attributo con codifica UTF-8) + (numero di byte non elaborati).

- La dimensione di un attributo nullo o di un attributo booleano è (numero di byte del nome dell'attributo con codifica UTF-8) + (1 byte).
- Un attributo di tipo List o Map richiede 3 byte di overhead, indipendentemente dal contenuto. La dimensione di un List or Map è (numero di byte del nome dell'attributo con codifica UTF-8) + sum (dimensione degli elementi annidati) + (3 byte). La dimensione di un List or vuoto Map è (numero di byte del nome dell'attributo con codifica UTF-8) + (3 byte).
- Ogni elemento List o Map richiede anche un byte di sovraccarico.

### **a** Note

È consigliabile preferire nomi di attributo brevi piuttosto che lunghi. Ciò consente di ridurre la quantità di spazio di archiviazione richiesta, ma può anche ridurre la quantità di RCU/WCU utilizzate.

Ai fini della fatturazione dell'archiviazione, ogni elemento include un overhead di archiviazione per elemento che dipende dalle funzionalità abilitate.

- Tutti gli elementi in DynamoDB richiedono 100 byte di overhead di archiviazione per l'indicizzazione.
- Alcune funzionalità DynamoDB (tabelle globali, transazioni, acquisizione dei dati di modifica per Kinesis Data Streams con DynamoDB) richiedono un overhead di archiviazione aggiuntivo per tenere conto degli attributi creati dal sistema derivanti dall'abilitazione di tali funzionalità. Ad esempio, le tabelle globali richiedono un overhead aggiuntivo di 48 byte di archiviazione.

# Aggiunta di tag ed etichette alle risorse

È possibile etichettare le risorse Amazon DynamoDB utilizzando i tag. I tag consentono di categorizzare le risorse in diversi modi, ad esempio, per scopo, proprietario, ambiente o altri criteri. I tag consentono di eseguire le seguenti operazioni:

- identificare rapidamente una risorsa in base ai tag a questa assegnati.
- Consultare la fattura AWS suddivisa per tag.

### **a** Note

Tutti gli indici secondari locali (LSI) e gli indici secondari globali (GSI) correlati alle tabelle con le etichette, sono etichettati con gli stessi tag in modo automatico. Attualmente, l'utilizzo di DynamoDB Streams non può essere taggato.

L'assegnazione di tag è supportata da servizi AWSquali Amazon EC2, Amazon S3, DynamoDB e altri. Un tagging efficiente può fornire informazioni dettagliate sui costi abilitando la creazione di report su servizi che recano tag specifici.

Per iniziare a utilizzare il tagging, procedi come segue:

- 1. comprendere [Limitazioni dell'assegnazione di tag in DynamoDB](#page-686-0);
- 2. creare tag utilizzando [Assegnazione di tag alle risorse in DynamoDB](#page-687-0);
- 3. Utilizzare [Report di allocazione dei costi](#page-690-0) per tenere traccia dei costi AWS per tag attivo.

Infine, è buona norma seguire strategie di tagging ottimali. Per informazioni, consulta [Strategie di](https://d0.awsstatic.com/aws-answers/AWS_Tagging_Strategies.pdf)  [assegnazione di tag di AWS.](https://d0.awsstatic.com/aws-answers/AWS_Tagging_Strategies.pdf)

### <span id="page-686-0"></span>Limitazioni dell'assegnazione di tag in DynamoDB

Ogni tag consiste di una chiave e di un valore, entrambi personalizzabili. Le restrizioni si applicano come segue:

- Ogni tabella DynamoDB può avere solo un tag con la stessa chiave. Se provi ad aggiungere un tag esistente (con la stessa chiave), il valore del tag esistente viene caricato al nuovo valore;
- i valori e le chiavi dei tag rispettano la distinzione tra maiuscole e minuscole;
- La lunghezza massima della chiave è di 128 caratteri Unicode.
- La lunghezza massima del valore è di 256 caratteri Unicode.
- $\cdot$  i caratteri consentiti sono lettere, spazi vuoti, numeri e i seguenti caratteri speciali:  $+ =$ .  $\cdot$  : /
- Il numero massimo di tag per risorsa è 50.
- Ai nomi e ai valori con tag assegnati da AWS viene automaticamente assegnato il prefisso aws:, che non è possibile assegnare. I nomi con tag assegnati da AWSnon contano per il limite di 50 tag. I nomi dei tag assegnati dall'utente hanno il prefisso user: nel report di allocazione dei costi;

• Non puoi retrodatare l'applicazione di un tag.

# <span id="page-687-0"></span>Assegnazione di tag alle risorse in DynamoDB

Per aggiungere, elencare, modificare o eliminare i tag è possibile utilizzare la console Amazon DynamoDB o AWS Command Line Interface (AWS CLI). Puoi quindi attivare questi tag definiti dall'utente in modo che vengano visualizzati nella console AWS Billing and Cost Management per il tracciamento dell'allocazione dei costi. Per ulteriori informazioni, consulta [Report di allocazione dei](#page-690-0) [costi.](#page-690-0)

Per la modifica in blocco, puoi anche utilizzare l'editor di tag nella AWS Management Console. Per ulteriori informazioni, consulta [Utilizzo dell'editor di tag.](https://docs.aws.amazon.com/awsconsolehelpdocs/latest/gsg/tag-editor.html)

Per utilizzare l'API DynamoDB, consulta le seguenti operazioni nella [Documentazione di riferimento](https://docs.aws.amazon.com/amazondynamodb/latest/APIReference/)  [delle API di Amazon DynamoDB:](https://docs.aws.amazon.com/amazondynamodb/latest/APIReference/)

- [TagResource](https://docs.aws.amazon.com/amazondynamodb/latest/APIReference/API_TagResource.html)
- [UntagResource](https://docs.aws.amazon.com/amazondynamodb/latest/APIReference/API_UntagResource.html)
- [ListTagsOfResource](https://docs.aws.amazon.com/amazondynamodb/latest/APIReference/API_ListTagsOfResource.html)

### Argomenti

- [Impostazione delle autorizzazioni per filtrare in base ai tag](#page-687-1)
- [Aggiunta di tag a tabelle nuove o esistenti \(AWS Management Console\)](#page-688-0)
- [Aggiunta di tag a tabelle nuove o esistenti \(AWS CLI\)](#page-689-0)

<span id="page-687-1"></span>Impostazione delle autorizzazioni per filtrare in base ai tag

Per utilizzare i tag per filtrare l'elenco delle tabelle nella console DynamoDB, assicurati che le policy dell'utente includano l'accesso alle seguenti operazioni:

- tag:GetTagKeys
- tag:GetTagValues

È possibile accedere a queste operazioni collegando una nuova policy IAM all'utente attenendosi alla procedura riportata di seguito.

- 1. Accedi alla [Console IAM](https://console.aws.amazon.com/iam/) come utente amministratore.
- 2. Nel menu di navigazione a sinistra, seleziona "Policy".
- 3. Seleziona "Crea policy".
- 4. Incollare la seguente policy nell'editor JSON.

```
{ 
     "Version": "2012-10-17", 
      "Statement": [ 
          { 
               "Effect": "Allow", 
               "Action": [ 
                    "tag:GetTagKeys", 
                    "tag:GetTagValues" 
               ], 
               "Resource": "*" 
          } 
     ]
}
```
- 5. Completare la procedura guidata e assegnare un nome alla policy, ad esempio TagKeysAndValuesReadAccess.
- 6. Dal menu di navigazione a sinistra, scegli "Utenti".
- 7. Dall'elenco, seleziona l'utente normalmente utilizzato per accedere alla console DynamoDB.
- 8. Seleziona "Aggiungi autorizzazioni".
- 9. Seleziona "Collega direttamente le policy esistenti".
- 10. Seleziona quindi la policy creata in precedenza.
- 11. Completa la procedura guidata.

<span id="page-688-0"></span>Aggiunta di tag a tabelle nuove o esistenti (AWS Management Console)

È possibile utilizzare la console DynamoDB per aggiungere, tag a nuove tabelle durante la loro creazione oppure aggiungere, modificare o eliminare i tag di tabelle esistenti.

Per assegnare tag alle risorse al momento della creazione (console)

- 1. Accedi alla console AWS Management Console e apri la console DynamoDB all'indirizzo [https://](https://console.aws.amazon.com/dynamodb/) [console.aws.amazon.com/elasticache/.](https://console.aws.amazon.com/dynamodb/)
- 2. Nel pannello di navigazione, scegli Tabelle, quindi seleziona Crea tabella.

3. Nella pagina Create DynamoDB table (Crea tabella DynamoDB), fornire un nome e una chiave primaria. Nella sezione Tags (Tag), scegli Add new tag (Aggiungi nuovo tag) e inserisci i tag che vuoi utilizzare.

Per informazioni sulla struttura dei tag, consulta [Limitazioni dell'assegnazione di tag in](#page-686-0) [DynamoDB](#page-686-0).

Per ulteriori informazioni sulla creazione delle tabelle, consulta [Operazioni di base sulle tabelle](#page-674-0) [DynamoDB](#page-674-0).

Per assegnare tag alle risorse esistenti (console)

Apri la console DynamoDB all'indirizzo [https://console.aws.amazon.com/dynamodb/.](https://console.aws.amazon.com/dynamodb/)

- 1. Nel pannello di navigazione, seleziona Tabelle.
- 2. Scegli una tabella nell'elenco, quindi scegli la scheda Additional settings (Impostazioni aggiuntive). Puoi aggiungere, modificare o eliminare i tag nella sezione Tags (Tag) nella parte inferiore della pagina.

<span id="page-689-0"></span>Aggiunta di tag a tabelle nuove o esistenti (AWS CLI)

I seguenti esempi mostrano come utilizzare l'AWS CLI per specificare i tag al momento della creazione di tabelle e indici e per assegnare tag alle risorse esistenti.

Per assegnare tag alle risorse al momento della creazione (AWS CLI)

• Il seguente esempio crea una nuova tabella Movies e aggiunge il tag Owner con un valore blueTeam:

```
aws dynamodb create-table \ 
     --table-name Movies \ 
    --attribute-definitions AttributeName=Title, AttributeType=S \
     --key-schema AttributeName=Title,KeyType=HASH \ 
    --provisioned-throughput ReadCapacityUnits=5, WriteCapacityUnits=5
     --tags Key=Owner,Value=blueTeam
```
Per assegnare tag alle risorse esistenti (AWS CLI)

• L'esempio seguente aggiunge il tag Owner con un valore blueTeam della tabella Movies:

```
aws dynamodb tag-resource \ 
    --resource-arn arn:aws:dynamodb:us-east-1:123456789012:table/Movies \
     --tags Key=Owner,Value=blueTeam
```
Per elencare tutti i tag di una tabella (AWS CLI)

L'esempio seguente elenca tutti i tag associati alla tabella Movies:

```
aws dynamodb list-tags-of-resource \ 
     --resource-arn arn:aws:dynamodb:us-east-1:123456789012:table/Movies
```
<span id="page-690-0"></span>Report di allocazione dei costi

AWS utilizza tag per organizzare i costi delle risorse nel report di allocazione dei costi. AWS fornisce due tipi di tag per l'allocazione dei costi:

- Un tag generato da AWS. AWS definisce, crea e applica questo tag per conto tuo.
- Tag definiti dall'utente. L'utente definisce, crea e applica questi tag.

È necessario attivare entrambi i tipi di tag separatamente per poterli visualizzare in Cost Explorer o in un report di allocazione dei costi.

Per attivare i tag generati da AWS:

- 1. Accedi alla AWS Management Console, quindi apri la console di gestione fatturazione e costi all'indirizzo [https://console.aws.amazon.com/billing/home#/](https://console.aws.amazon.com/billing/home#/.).
- 2. Nel riquadro di navigazione scegli Cost Allocation Tags (Tag per l'allocazione dei costi).
- 3. In Tag per l'allocazione dei costi generati da AWS scegli Attiva.

Per attivare i tag definiti dall'utente:

- 1. Accedi alla AWS Management Console, quindi apri la console di gestione fatturazione e costi all'indirizzo [https://console.aws.amazon.com/billing/home#/](https://console.aws.amazon.com/billing/home#/.).
- 2. Nel riquadro di navigazione scegli Cost Allocation Tags (Tag per l'allocazione dei costi).
- 3. In Tag per l'allocazione dei costi definiti dall'utente scegli Attiva.

Dopo aver creato e attivato i tag, AWS genera un report di allocazione dei costi con utilizzo e costi raggruppati in base ai tag attivi. Il report di allocazione dei costi include tutti i costi AWS per ciascun periodo di fatturazione. Il report include sia le risorse taggate, sia quelle non taggate, per permetterti di organizzare in modo chiaro le spese per le risorse.

## **a** Note

Attualmente, tutti i dati trasferiti da DynamoDB non saranno suddivisi per tag nei report di allocazione dei costi.

Per ulteriori informazioni, consulta [Utilizzo dei tag per l'allocazione dei costi](https://docs.aws.amazon.com/awsaccountbilling/latest/aboutv2/cost-alloc-tags.html).

# Utilizzo di tabelle DynamoDB in Java

È possibile utilizzare AWS SDK for Java per creare, aggiornare ed eliminare tabelle Amazon DynamoDB, elencare tutte le tabelle nell'account o ottenere informazioni su una tabella specifica.

## Argomenti

- [Creazione di una tabella](#page-691-0)
- [Aggiornamento di una tabella](#page-693-0)
- [Eliminazione di una tabella](#page-694-0)
- [Elenco delle tabelle](#page-694-1)
- [Esempio: crea, aggiorna, elimina ed elenca le tabelle utilizzando l'API del documento AWS SDK for](#page-695-0)  [Java](#page-695-0)

# <span id="page-691-0"></span>Creazione di una tabella

Per creare una tabella, è necessario fornire il nome della tabella, la sua chiave primaria e i valori del throughput assegnato. Il seguente frammento di codice crea una tabella di esempio che utilizza un ID attributo di tipo numero come chiave primaria.

Per creare una tabella utilizzando l'API AWS SDK for Java

- 1. Creare un'istanza della classe DynamoDB.
- 2. Crea l'istanza di una CreateTableRequest per fornire le informazioni sulla richiesta.

Devi fornire il nome della tabella, le definizioni degli attributi, lo schema delle chiavi e i valori del throughput assegnato.

3. Eseguire il metodo createTable fornendo l'oggetto della richiesta come parametro.

Il seguente esempio di codice mostra le fasi precedenti.

```
AmazonDynamoDB client = AmazonDynamoDBClientBuilder.standard().build();
DynamoDB dynamoDB = new DynamoDB(client);
List<AttributeDefinition> attributeDefinitions= new ArrayList<AttributeDefinition>();
attributeDefinitions.add(new 
  AttributeDefinition().withAttributeName("Id").withAttributeType("N"));
List<KeySchemaElement> keySchema = new ArrayList<KeySchemaElement>();
keySchema.add(new 
  KeySchemaElement().withAttributeName("Id").withKeyType(KeyType.HASH));
CreateTableRequest request = new CreateTableRequest() 
         .withTableName(tableName) 
         .withKeySchema(keySchema) 
         .withAttributeDefinitions(attributeDefinitions) 
         .withProvisionedThroughput(new ProvisionedThroughput() 
             .withReadCapacityUnits(5L) 
             .withWriteCapacityUnits(6L));
Table table = dynamoDB.createTable(request);
table.waitForActive();
```
La tabella non è pronta per l'uso fino a quando DynamoDB la crea e ne imposta lo stato su ACTIVE. La richiesta createTable restituisce un oggetto Table che è possibile utilizzare per ottenere ulteriori informazioni sulla tabella.

```
TableDescription tableDescription = 
     dynamoDB.getTable(tableName).describe();
System.out.printf("%s: %s \t ReadCapacityUnits: %d \t WriteCapacityUnits: %d", 
     tableDescription.getTableStatus(), 
     tableDescription.getTableName(),
```

```
 tableDescription.getProvisionedThroughput().getReadCapacityUnits(), 
 tableDescription.getProvisionedThroughput().getWriteCapacityUnits());
```
Puoi chiamare il metodo describe del client per ottenere informazioni sulla tabella in qualsiasi momento.

#### Example

```
TableDescription tableDescription = dynamoDB.getTable(tableName).describe();
```
### <span id="page-693-0"></span>Aggiornamento di una tabella

Puoi aggiornare solo i valori del throughput assegnato di una tabella esistente. A seconda dei requisiti dell'applicazione, potrebbe essere necessario aggiornare questi valori.

#### **a** Note

Per ulteriori informazioni sugli aumenti e le diminuzioni di throughput al giorno, consulta [Quote di servizio, account e tabelle in Amazon DynamoDB](#page-2869-0).

Per aggiornare una tabella utilizzando l'API AWS SDK for Java

- 1. Creare un'istanza della classe Table.
- 2. Crea un'istanza della classe ProvisionedThroughput per fornire i nuovi valori del throughput.
- 3. Eseguire il metodo updateTable fornendo l'istanza ProvisionedThroughput come parametro.

Il seguente esempio di codice mostra le fasi precedenti.

```
AmazonDynamoDB client = AmazonDynamoDBClientBuilder.standard().build();
DynamoDB dynamoDB = new DynamoDB(client);
Table table = dynamoDB.getTable("ProductCatalog");
ProvisionedThroughput provisionedThroughput = new ProvisionedThroughput() 
     .withReadCapacityUnits(15L) 
     .withWriteCapacityUnits(12L);
```
table.updateTable(provisionedThroughput);

```
table.waitForActive();
```
### <span id="page-694-0"></span>Eliminazione di una tabella

Per eliminare una tabella utilizzando l'API AWS SDK for Java

- 1. Creare un'istanza della classe Table.
- 2. Crea un'istanza della classe DeleteTableRequest e fornisci il nome della tabella che vuoi eliminare.
- 3. Eseguire il metodo deleteTable fornendo l'istanza Table come parametro.

Il seguente esempio di codice mostra le fasi precedenti.

#### Example

```
AmazonDynamoDB client = AmazonDynamoDBClientBuilder.standard().build();
DynamoDB dynamoDB = new DynamoDB(client);
Table table = dynamoDB.getTable("ProductCatalog");
table.delete();
table.waitForDelete();
```
## <span id="page-694-1"></span>Elenco delle tabelle

Per visualizzare le tabelle nell'account, creare un'istanza di DynamoDB ed eseguire il metodo listTables. L'operazione [ListTables](https://docs.aws.amazon.com/amazondynamodb/latest/APIReference/API_ListTables.html) non richiede parametri.

```
AmazonDynamoDB client = AmazonDynamoDBClientBuilder.standard().build();
DynamoDB dynamoDB = new DynamoDB(client);
TableCollection<ListTablesResult> tables = dynamoDB.listTables();
Iterator<Table> iterator = tables.iterator();
while (iterator.hasNext()) {
```
}

```
 Table table = iterator.next(); 
 System.out.println(table.getTableName());
```
<span id="page-695-0"></span>Esempio: crea, aggiorna, elimina ed elenca le tabelle utilizzando l'API del documento AWS SDK for Java

Nel seguente codice di esempio viene usata l'API documento AWS SDK for Java per creare, aggiornare ed eliminare una tabella Amazon DynamoDB (ExampleTable). Come parte dell'aggiornamento della tabella, vengono aumentati i valori del throughput assegnato. L'esempio consente di elencare anche tutte le tabelle nel tuo account e ottenere la descrizione di una tabella specifica. Per step-by-step istruzioni su come eseguire l'esempio seguente, vedere[Esempi di codice](#page-588-0) [Java](#page-588-0).

```
package com.amazonaws.codesamples.document;
import java.util.ArrayList;
import java.util.Iterator;
import com.amazonaws.services.dynamodbv2.AmazonDynamoDB;
import com.amazonaws.services.dynamodbv2.AmazonDynamoDBClientBuilder;
import com.amazonaws.services.dynamodbv2.document.DynamoDB;
import com.amazonaws.services.dynamodbv2.document.Table;
import com.amazonaws.services.dynamodbv2.document.TableCollection;
import com.amazonaws.services.dynamodbv2.model.AttributeDefinition;
import com.amazonaws.services.dynamodbv2.model.CreateTableRequest;
import com.amazonaws.services.dynamodbv2.model.KeySchemaElement;
import com.amazonaws.services.dynamodbv2.model.KeyType;
import com.amazonaws.services.dynamodbv2.model.ListTablesResult;
import com.amazonaws.services.dynamodbv2.model.ProvisionedThroughput;
import com.amazonaws.services.dynamodbv2.model.TableDescription;
public class DocumentAPITableExample { 
    static AmazonDynamoDB client = AmazonDynamoDBClientBuilder.standard().build();
     static DynamoDB dynamoDB = new DynamoDB(client); 
     static String tableName = "ExampleTable"; 
     public static void main(String[] args) throws Exception {
```

```
 createExampleTable(); 
         listMyTables(); 
         getTableInformation(); 
         updateExampleTable(); 
         deleteExampleTable(); 
    } 
     static void createExampleTable() { 
         try { 
             List<AttributeDefinition> attributeDefinitions = new 
 ArrayList<AttributeDefinition>(); 
             attributeDefinitions.add(new 
 AttributeDefinition().withAttributeName("Id").withAttributeType("N")); 
             List<KeySchemaElement> keySchema = new ArrayList<KeySchemaElement>(); 
             keySchema.add(new 
 KeySchemaElement().withAttributeName("Id").withKeyType(KeyType.HASH)); // Partition 
               // key 
             CreateTableRequest request = new 
 CreateTableRequest().withTableName(tableName).withKeySchema(keySchema) 
  .withAttributeDefinitions(attributeDefinitions).withProvisionedThroughput( 
new new new new new
 ProvisionedThroughput().withReadCapacityUnits(5L).withWriteCapacityUnits(6L)); 
             System.out.println("Issuing CreateTable request for " + tableName); 
             Table table = dynamoDB.createTable(request); 
             System.out.println("Waiting for " + tableName + " to be created...this may 
 take a while..."); 
             table.waitForActive(); 
             getTableInformation(); 
         } catch (Exception e) { 
             System.err.println("CreateTable request failed for " + tableName); 
             System.err.println(e.getMessage()); 
         }
```

```
 } 
    static void listMyTables() { 
        TableCollection<ListTablesResult> tables = dynamoDB.listTables(); 
        Iterator<Table> iterator = tables.iterator(); 
        System.out.println("Listing table names"); 
        while (iterator.hasNext()) { 
            Table table = iterator.next(); 
            System.out.println(table.getTableName()); 
        } 
    } 
    static void getTableInformation() { 
        System.out.println("Describing " + tableName); 
        TableDescription tableDescription = dynamoDB.getTable(tableName).describe(); 
        System.out.format( 
                 "Name: %s:\n" + "Status: %s \n" + "Provisioned Throughput (read 
 capacity units/sec): %d \n" 
                         + "Provisioned Throughput (write capacity units/sec): %d \n", 
                 tableDescription.getTableName(), tableDescription.getTableStatus(), 
                 tableDescription.getProvisionedThroughput().getReadCapacityUnits(), 
                 tableDescription.getProvisionedThroughput().getWriteCapacityUnits()); 
    } 
    static void updateExampleTable() { 
        Table table = dynamoDB.getTable(tableName); 
        System.out.println("Modifying provisioned throughput for " + tableName); 
        try { 
            table.updateTable(new 
 ProvisionedThroughput().withReadCapacityUnits(6L).withWriteCapacityUnits(7L)); 
            table.waitForActive(); 
        } catch (Exception e) { 
            System.err.println("UpdateTable request failed for " + tableName); 
            System.err.println(e.getMessage()); 
        } 
    }
```

```
 static void deleteExampleTable() { 
         Table table = dynamoDB.getTable(tableName); 
         try { 
              System.out.println("Issuing DeleteTable request for " + tableName); 
              table.delete(); 
              System.out.println("Waiting for " + tableName + " to be deleted...this may 
  take a while..."); 
              table.waitForDelete(); 
         } catch (Exception e) { 
              System.err.println("DeleteTable request failed for " + tableName); 
              System.err.println(e.getMessage()); 
         } 
     }
}
```
# Utilizzo di tabelle DynamoDB in .NET

Puoi usare AWS SDK for .NET per creare, aggiornare ed eliminare tabelle, elencare tutte le tabelle nel tuo account o ottenere informazioni su una tabella specifica.

Di seguito sono riportate le fasi comuni per le operazioni delle tabelle Amazon DynamoDB che utilizzano AWS SDK for .NET.

- 1. Crea un'istanza della classe AmazonDynamoDBClient (client).
- 2. Fornisci i parametri obbligatori e facoltativi per l'operazione creando gli oggetti di richiesta corrispondenti.

Ad esempio, crea un oggetto CreateTableRequest per creare una tabella e un oggetto UpdateTableRequest per aggiornare una tabella esistente.

3. Eseguire il metodo appropriato fornito dal client creato nella fase precedente.

### **a** Note

Gli esempi in questa sezione non funzionano con .NET core poiché non supporta metodi sincroni. Per ulteriori informazioni, consulta [API asincrone di AWS per .NET](https://docs.aws.amazon.com/sdk-for-net/v3/developer-guide/sdk-net-async-api.html).

#### Argomenti

- [Creazione di una tabella](#page-699-0)
- [Aggiornamento di una tabella](#page-701-0)
- [Eliminazione di una tabella](#page-702-0)
- [Elenco delle tabelle](#page-702-1)
- [Esempio: crea, aggiorna, elimina ed elenca le tabelle utilizzando l'API di basso livello AWS SDK](#page-703-0)  [for .NET](#page-703-0)

## <span id="page-699-0"></span>Creazione di una tabella

Per creare una tabella, è necessario fornire il nome della tabella, la sua chiave primaria e i valori del throughput assegnato.

Per creare una tabella tramite l'API di basso livello AWS SDK for NFT

- 1. Creare un'istanza della classe AmazonDynamoDBClient.
- 2. Crea un'istanza della classe CreateTableRequest per fornire le informazioni della richiesta.

È necessario fornire il nome della tabella, la chiave primaria e i valori del throughput assegnato.

3. Eseguire il metodo AmazonDynamoDBClient.CreateTable fornendo l'oggetto della richiesta come parametro.

Il seguente esempio C# mostra le fasi precedenti. L'esempio crea una tabella (ProductCatalog), che usa l'Id come la chiave primaria e un set di valori di throughput assegnato. A seconda dei requisiti della tua applicazione, puoi aggiornare i valori del throughput assegnato usando l'API UpdateTable.

```
AmazonDynamoDBClient client = new AmazonDynamoDBClient();
string tableName = "ProductCatalog";
```
var request = new CreateTableRequest

{

```
 TableName = tableName, 
   AttributeDefinitions = new List<AttributeDefinition>() 
  \mathcal{L} new AttributeDefinition 
    \mathcal{L} AttributeName = "Id", 
        AttributeType = "N" 
     } 
   }, 
   KeySchema = new List<KeySchemaElement>() 
   { 
     new KeySchemaElement 
    \{ AttributeName = "Id", 
        KeyType = "HASH" //Partition key 
     } 
   }, 
   ProvisionedThroughput = new ProvisionedThroughput 
  \{ ReadCapacityUnits = 10, 
     WriteCapacityUnits = 5 
   }
};
var response = client.CreateTable(request);
```
È necessario attendere fino a quando DynamoDB crea la tabella e ne imposta lo stato su ACTIVE. La risposta CreateTable include la proprietà TableDescription che fornisce le informazioni necessarie sulla tabella.

```
var result = response.CreateTableResult; 
  var tableDescription = result.TableDescription; 
  Console.WriteLine("{1}: {0} \t ReadCapacityUnits: {2} \t WriteCapacityUnits: {3}", 
                  tableDescription.TableStatus, 
                  tableDescription.TableName, 
                  tableDescription.ProvisionedThroughput.ReadCapacityUnits, 
                  tableDescription.ProvisionedThroughput.WriteCapacityUnits); 
  string status = tableDescription.TableStatus; 
  Console.WriteLine(tableName + " - " + status);
```
Puoi chiamare il metodo DescribeTable del client per ottenere informazioni sulla tabella in qualsiasi momento.

### Example

```
var res = client.DescribeTable(new DescribeTableRequest{TableName = "ProductCatalog"});
```
# <span id="page-701-0"></span>Aggiornamento di una tabella

Puoi aggiornare solo i valori del throughput assegnato di una tabella esistente. A seconda dei requisiti dell'applicazione, potrebbe essere necessario aggiornare questi valori.

## **a** Note

Puoi aumentare la capacità di throughput ogni volta che serve e diminuirla entro certi limiti. Per ulteriori informazioni sugli aumenti e le diminuzioni di throughput al giorno, consulta [Quote di servizio, account e tabelle in Amazon DynamoDB](#page-2869-0).

Per aggiornare una tabella tramite l'API di basso livello AWS SDK for .NET

- 1. Creare un'istanza della classe AmazonDynamoDBClient.
- 2. Crea un'istanza della classe UpdateTableRequest per fornire le informazioni della richiesta.

È necessario fornire il nome della tabella e nuovi valori del throughput assegnato.

3. Eseguire il metodo AmazonDynamoDBClient.UpdateTable fornendo l'oggetto della richiesta come parametro.

Il seguente esempio C# mostra le fasi precedenti.

```
AmazonDynamoDBClient client = new AmazonDynamoDBClient();
string tableName = "ExampleTable";
var request = new UpdateTableRequest() 
 \{ TableName = tableName, 
    ProvisionedThroughput = new ProvisionedThroughput() 
    {
```

```
 // Provide new values. 
      ReadCapacityUnits = 20, 
      WriteCapacityUnits = 10 
    } 
  };
var response = client.UpdateTable(request);
```
# <span id="page-702-0"></span>Eliminazione di una tabella

Seguire queste fasi per eliminare una tabella utilizzando l'API di basso livello .NET.

Per eliminare una tabella tramite l'API di basso livello AWS SDK for .NET

- 1. Creare un'istanza della classe AmazonDynamoDBClient.
- 2. Crea un'istanza della classe DeleteTableRequest e fornisci il nome della tabella che vuoi eliminare.
- 3. Eseguire il metodo AmazonDynamoDBClient.DeleteTable fornendo l'oggetto della richiesta come parametro.

Il seguente esempio di codice C# mostra le fasi precedenti.

### Example

```
AmazonDynamoDBClient client = new AmazonDynamoDBClient();
string tableName = "ExampleTable";
```

```
var request = new DeleteTableRequest{ TableName = tableName };
var response = client.DeleteTable(request);
```
# <span id="page-702-1"></span>Elenco delle tabelle

Per elencare le tabelle nell'account usando l'API di basso livello AWS SDK for .NET, creare un'istanza di AmazonDynamoDBClient ed eseguire il metodo ListTables.

L'operazione [ListTables](https://docs.aws.amazon.com/amazondynamodb/latest/APIReference/API_ListTables.html) non richiede parametri. Tuttavia, puoi anche specificare i parametri facoltativi. Per esempio, puoi impostare il parametro Limit se vuoi usare la paginazione per limitare il numero di nomi di tabelle per pagina. Questo ti costringe a creare un oggetto ListTablesRequest e a fornire parametri facoltativi come mostrato nel seguente esempio di codice C#. Insieme alla dimensione della pagina, la richiesta imposta il parametro ExclusiveStartTableName. Inizialmente, ExclusiveStartTableName è nullo. Tuttavia, dopo il recupero della prima pagina per il recupero dei risultati delle pagine successive è necessario impostare il valore del parametro sulla proprietà LastEvaluatedTableName del risultato corrente.

Example

```
AmazonDynamoDBClient client = new AmazonDynamoDBClient();
// Initial value for the first page of table names.
string lastEvaluatedTableName = null;
do
{ 
    // Create a request object to specify optional parameters. 
    var request = new ListTablesRequest 
   \mathcal{L}Limit = 10, // Page size.
      ExclusiveStartTableName = lastEvaluatedTableName 
    }; 
    var response = client.ListTables(request); 
    ListTablesResult result = response.ListTablesResult; 
    foreach (string name in result.TableNames) 
      Console.WriteLine(name); 
    lastEvaluatedTableName = result.LastEvaluatedTableName;
} while (lastEvaluatedTableName != null);
```
<span id="page-703-0"></span>Esempio: crea, aggiorna, elimina ed elenca le tabelle utilizzando l'API di basso livello AWS SDK for .NET

Il seguente esempio C# consente di creare, aggiornare ed eliminare una tabella (ExampleTable). L'esempio elenca anche tutte le tabelle nel tuo account e ottiene la descrizione di una tabella specifica. L'aggiornamento della tabella aumenta i valori del throughput assegnato. Per step-by-step istruzioni su come testare il seguente esempio, veder[eEsempi di codice .NET.](#page-591-0)

```
using System;
using System.Collections.Generic;
using Amazon.DynamoDBv2;
using Amazon.DynamoDBv2.Model;
using Amazon.Runtime;
namespace com.amazonaws.codesamples
```
{

```
 class LowLevelTableExample 
     { 
        private static AmazonDynamoDBClient client = new AmazonDynamoDBClient();
         private static string tableName = "ExampleTable"; 
         static void Main(string[] args) 
         { 
             try 
\{\hspace{.1cm} \} CreateExampleTable(); 
                 ListMyTables(); 
                 GetTableInformation(); 
                 UpdateExampleTable(); 
                 DeleteExampleTable(); 
                 Console.WriteLine("To continue, press Enter"); 
                 Console.ReadLine(); 
 } 
             catch (AmazonDynamoDBException e) { Console.WriteLine(e.Message); } 
             catch (AmazonServiceException e) { Console.WriteLine(e.Message); } 
             catch (Exception e) { Console.WriteLine(e.Message); } 
         } 
         private static void CreateExampleTable() 
        \mathcal{L} Console.WriteLine("\n*** Creating table ***"); 
             var request = new CreateTableRequest 
\{\hspace{.1cm} \} AttributeDefinitions = new List<AttributeDefinition>() 
\{\hspace{.1cm} \} new AttributeDefinition 
\overline{a} AttributeName = "Id", 
                      AttributeType = "N" 
\qquad \qquad \text{ } new AttributeDefinition 
\overline{a} AttributeName = "ReplyDateTime", 
                      AttributeType = "N" 
 } 
             }, 
                 KeySchema = new List<KeySchemaElement>
```

```
\{\hspace{.1cm} \} new KeySchemaElement 
\overline{a} AttributeName = "Id", 
                     KeyType = "HASH" //Partition key 
                 }, 
                 new KeySchemaElement 
\overline{a} AttributeName = "ReplyDateTime", 
                     KeyType = "RANGE" //Sort key 
 } 
             }, 
                 ProvisionedThroughput = new ProvisionedThroughput 
\overline{a} ReadCapacityUnits = 5, 
                     WriteCapacityUnits = 6 
\qquad \qquad \text{ } TableName = tableName 
             }; 
             var response = client.CreateTable(request); 
             var tableDescription = response.TableDescription; 
             Console.WriteLine("{1}: {0} \t ReadsPerSec: {2} \t WritesPerSec: {3}", 
                       tableDescription.TableStatus, 
                       tableDescription.TableName, 
                       tableDescription.ProvisionedThroughput.ReadCapacityUnits, 
                       tableDescription.ProvisionedThroughput.WriteCapacityUnits); 
             string status = tableDescription.TableStatus; 
             Console.WriteLine(tableName + " - " + status); 
             WaitUntilTableReady(tableName); 
         } 
         private static void ListMyTables() 
         { 
             Console.WriteLine("\n*** listing tables ***"); 
            string lastTableNameEvaluated = null;
             do 
\{\hspace{.1cm} \} var request = new ListTablesRequest 
\overline{a}Limit = 2,
```

```
 ExclusiveStartTableName = lastTableNameEvaluated 
                 }; 
                 var response = client.ListTables(request); 
                 foreach (string name in response.TableNames) 
                     Console.WriteLine(name); 
                 lastTableNameEvaluated = response.LastEvaluatedTableName; 
             } while (lastTableNameEvaluated != null); 
         } 
         private static void GetTableInformation() 
         { 
             Console.WriteLine("\n*** Retrieving table information ***"); 
             var request = new DescribeTableRequest 
\{\hspace{.1cm} \} TableName = tableName 
             }; 
             var response = client.DescribeTable(request); 
             TableDescription description = response.Table; 
             Console.WriteLine("Name: {0}", description.TableName); 
             Console.WriteLine("# of items: {0}", description.ItemCount); 
             Console.WriteLine("Provision Throughput (reads/sec): {0}", 
                        description.ProvisionedThroughput.ReadCapacityUnits); 
             Console.WriteLine("Provision Throughput (writes/sec): {0}", 
                        description.ProvisionedThroughput.WriteCapacityUnits); 
         } 
         private static void UpdateExampleTable() 
         { 
             Console.WriteLine("\n*** Updating table ***"); 
             var request = new UpdateTableRequest() 
\{\hspace{.1cm} \} TableName = tableName, 
                 ProvisionedThroughput = new ProvisionedThroughput() 
\overline{a} ReadCapacityUnits = 6, 
                     WriteCapacityUnits = 7 
 } 
             }; 
             var response = client.UpdateTable(request);
```

```
 WaitUntilTableReady(tableName); 
        } 
         private static void DeleteExampleTable() 
         { 
             Console.WriteLine("\n*** Deleting table ***"); 
            var request = new DeleteTableRequest 
\{\hspace{.1cm} \} TableName = tableName 
            }; 
            var response = client.DeleteTable(request); 
            Console.WriteLine("Table is being deleted..."); 
         } 
        private static void WaitUntilTableReady(string tableName) 
        { 
             string status = null; 
            // Let us wait until table is created. Call DescribeTable. 
            do 
\{\hspace{.1cm} \} System.Threading.Thread.Sleep(5000); // Wait 5 seconds. 
                 try 
\overline{a} var res = client.DescribeTable(new DescribeTableRequest 
\{ TableName = tableName 
                     }); 
                     Console.WriteLine("Table name: {0}, status: {1}", 
                               res.Table.TableName, 
                               res.Table.TableStatus); 
                     status = res.Table.TableStatus; 
 } 
                 catch (ResourceNotFoundException) 
\overline{a} // DescribeTable is eventually consistent. So you might 
                     // get resource not found. So we handle the potential exception. 
 } 
             } while (status != "ACTIVE"); 
        }
```
}

}

# <span id="page-708-0"></span>Tabelle globali: replica in più regioni con DynamoDB

Le tabelle globali Amazon DynamoDB sono un'opzione di database completamente gestito, multiregionale e multi-attivo che offre prestazioni di lettura e scrittura rapide e localizzate per applicazioni globali altamente scalate.

Le tabelle globali forniscono una soluzione completamente gestita per l'implementazione di un database multi-regione e multi-attivo, senza dover creare e mantenere la propria soluzione di replica. Puoi specificare le AWS regioni in cui desideri che le tabelle siano disponibili e DynamoDB propagherà le modifiche continue ai dati a tutte.

I vantaggi specifici dell'utilizzo di tabelle globali includono:

- Replica automatica delle tabelle DynamoDB nelle regioni di tua scelta AWS
- Eliminazione del difficile lavoro di replica dei dati tra regioni e risoluzione dei conflitti degli aggiornamenti, in modo da poterti concentrare sulla logica aziendale dell'applicazione.
- Possibilità per le applicazioni di rimanere altamente disponibili anche nel caso improbabile di isolamento o degrado di un'intera regione.

Le tabelle globali DynamoDB sono ideali per applicazioni altamente scalate, con utenti distribuiti in tutto il mondo. In questo scenario, gli utenti si aspettano prestazioni di applicazione molto rapide. Le tabelle globali forniscono la replica automatica multiattiva nelle regioni di tutto il mondo. AWS Consentono di offrire agli utenti l'accesso a dati a bassa latenza, indipendentemente dalla posizione.

Il seguente video ti fornirà un'introduzione sulle tabelle globali.

È possibile configurare tabelle globali nella Console di AWS gestione o. AWS CLI Le tabelle globali utilizzano le API DynamoDB esistenti, pertanto non sono richieste modifiche all'applicazione. I prezzi sono calcolati solo in base alle risorse assegnate senza costi anticipati o impegni.

### [Tabelle globali per la replica interregionale](https://www.youtube.com/embed/Fa8Vf4Y7J_A)

#### Argomenti

- [Replica dei dati senza problemi in tutte le regioni con tabelle globali](#page-709-0)
- [Garantisci sicurezza e accesso alle tue tabelle globali con AWS KMS](#page-710-0)
- [Tabelle globali: come funzionano](#page-711-0)
- [Best practice e requisiti per la gestione delle tabelle globali](#page-716-0)
- [Tutorial: creazione di una tabella globale](#page-719-0)
- [Monitoraggio delle tabelle globali](#page-726-0)
- [Uso di IAM con le tabelle globali](#page-726-1)
- [Determinare la versione delle tabelle globali che si sta utilizzando](#page-729-0)
- [Aggiornamento delle tabelle globali alla versione corrente \(2019.11.21\) dalla versione Legacy](#page-732-0) [\(2017.11.29\)](#page-732-0)

# <span id="page-709-0"></span>Replica dei dati senza problemi in tutte le regioni con tabelle globali

Supponiamo, ad esempio, di disporre di una vasta base di clienti suddivisa in tre aree geografiche: la costa orientale degli Stati Uniti, la costa occidentale degli Stati Uniti e l'Europa occidentale. I clienti possono aggiornare le informazioni del proprio profilo utilizzano la tua applicazione. Per soddisfare questo caso d'uso, è necessario creare tre tabelle DynamoDB identiche denominate CustomerProfiles in tre regioni AWS diverse dove si trovano i clienti. Queste tre tabelle sarebbero completamente separate l'una dall'altra: le modifiche ai dati in una tabella non si riflettono nelle altre. In assenza di una soluzione di replica gestita, puoi ricorrere al codice per replicare i cambiamenti dei dati tra queste tabelle. Tuttavia, questa operazione richiede tempo e intenso lavoro.

Invece di scrivere il proprio codice, è possibile creare una tabella globale composta dalle tre tabelle CustomerProfiles specifiche delle regioni. DynamoDB replicherà automaticamente le modifiche ai dati tra queste tabelle in modo che le modifiche ai dati CustomerProfiles in una regione possano propagarsi alle altre regioni. Inoltre, se una delle AWS regioni diventasse temporaneamente non disponibile, i tuoi clienti potrebbero comunque accedere agli stessi CustomerProfiles dati nelle altre regioni.

### **a** Note

- Il supporto delle regioni per le tabelle globali [Tabelle globali versione 2017.11.29 \(Legacy\)](#page-3210-0) è limitato agli Stati Uniti orientali (Virginia settentrionale), Stati Uniti orientali (Ohio), Stati Uniti occidentali (California settentrionale), Stati Uniti occidentali (Oregon), Europa (Irlanda), Europa (Londra), Europa (Francoforte), Asia Pacifico (Singapore), Asia Pacifico (Sydney), Asia Pacifico (Tokyo) e Asia Pacifico (Seoul).
- Le operazioni transazionali forniscono garanzie di atomicità, consistenza, isolamento e durabilità (ACID, Atomicity, Consistency, Isolation and Durability) solo all'interno della regione in cui è stata effettuata originariamente l'operazione di scrittura. Le transazioni

non sono supportate tra le regioni nelle tabelle globali. Ad esempio, se disponi di una tabella globale con repliche nelle regioni Stati Uniti orientali (Ohio) e Stati Uniti occidentali (Oregon) ed esegui un' TransactWriteItems operazione nella regione Stati Uniti orientali (Virginia settentrionale), puoi osservare le transazioni parzialmente completate nella regione Stati Uniti occidentali (Oregon) mentre le modifiche vengono replicate. Le modifiche vengono replicate in altre regioni solo dopo essere state confermate nella regione di origine.

- Se [disabiliti una AWS regione,](https://docs.aws.amazon.com/general/latest/gr/rande-manage.html) DynamoDB rimuoverà questa replica dal gruppo di replica, 20 ore dopo aver rilevato la regione come inaccessibile. AWS La replica non verrà eliminata e sarà interrotta da e verso la regione.
- È necessario attendere 24 ore dal momento in cui si aggiunge una replica di lettura per eliminare correttamente una tabella di origine. Se si tenta di eliminare una tabella durante le prime 24 ore dopo l'aggiunta di una replica di lettura, verrà visualizzato un messaggio di errore che indica che la replica non può essere eliminata perché ha agito come Regione di origine per le nuove repliche aggiunte nella tabella nelle ultime 24 ore.
- L'aggiunta di nuove repliche non ha alcun impatto sulle prestazioni sulle regioni di origine.
- Quando si modifica la capacità di lettura e scrittura di una replica, la nuova capacità di scrittura si riflette su altre repliche sincronizzate ma la nuova capacità di lettura no.

Per informazioni sulla disponibilità e sui prezzi della AWS regione, consulta i prezzi di [Amazon](https://aws.amazon.com/dynamodb/pricing)  [DynamoDB](https://aws.amazon.com/dynamodb/pricing).

# <span id="page-710-0"></span>Garantisci sicurezza e accesso alle tue tabelle globali con AWS KMS

- È possibile eseguire AWS KMS operazioni sulle tabelle globali utilizzando il ruolo AWSServiceRoleForDynamoDBReplication collegato al servizio rispetto alla [chiave gestita dal](https://docs.aws.amazon.com/kms/latest/developerguide/concepts.html#aws-managed-cmk)  [cliente](https://docs.aws.amazon.com/kms/latest/developerguide/concepts.html#aws-managed-cmk) o a quella [Chiave gestita da AWSu](https://docs.aws.amazon.com/kms/latest/developerguide/concepts.html#customer-cmk)tilizzata per crittografare la replica.
- Se non è possibile accedere alla chiave gestita dal cliente utilizzata per criptare una replica, DynamoDB rimuoverà quest'ultima dal gruppo di replica. La replica non verrà eliminata e sarà interrotta da e verso questa regione 20 ore dopo aver rilevato che la chiave KMS non è accessibile.
- Se vuoi disabilitare la [chiave gestita dal cliente](https://docs.aws.amazon.com/kms/latest/developerguide/concepts.html#aws-managed-cmk) utilizzata per criptare una tabella di replica, puoi farlo solo se la chiave non viene più utilizzata per criptare una tabella di replica. Dopo aver emesso un comando per eliminare una tabella di replica, prima di poter disabilitare la chiave è necessario attendere il completamento dell'operazione di eliminazione e che la tabella globale diventi Active. Questa operazione potrebbe comportare la replica parziale dei dati da e verso la tabella di replica.
- Se si desidera modificare o eliminare la policy del ruolo IAM per la tabella di replica, è necessario farlo quando la tabella di replica si trova nello stato Active. In caso contrario, la creazione, l'aggiornamento o l'eliminazione della tabella di replica potrebbe non riuscire.
- Le tabelle globali vengono create con la protezione dall'eliminazione disattivata per impostazione predefinita. Anche quando la protezione dall'eliminazione è abilitata per una tabella globale, qualsiasi replica di quella tabella verrà avviata con la protezione dall'eliminazione disabilitata per impostazione predefinita.
- Quando la protezione dall'eliminazione per una tabella è disabilitata, può essere eliminata accidentalmente. Quando la protezione da eliminazione per una tabella è abilitata, non è possibile eliminarla.
- La modifica dell'impostazione di protezione da eliminazione per una tabella di replica non viene applicata per le altre repliche del gruppo.

**a** Note

Le chiavi gestite dal cliente non sono supportate in [Tabelle globali versione 2017.11.29](#page-3210-0) [\(Legacy\).](#page-3210-0) Se desideri utilizzare una chiave gestita dal cliente in una tabella globale di DynamoDB, devi aggiornare la tabella [alla versione Global Tables 2019.11.21 \(c](#page-708-0)orrente) e quindi abilitarla.

# <span id="page-711-0"></span>Tabelle globali: come funzionano

Le seguenti sezioni descrivono i concetti e i comportamenti delle tabelle globali in Amazon DynamoDB.

Concetti relativi alle tabelle globali

Una tabella globale è una raccolta di una o più tabelle di replica, tutte di proprietà di un singolo account. AWS

Una tabella di replica (o replica, in breve) è una singola tabella DynamoDB che funziona come parte di una tabella globale. Ogni replica memorizza lo stesso set di elementi di dati. Una tabella globale specificata può avere una sola tabella di replica per regione AWS . Per ulteriori informazioni su come iniziare a utilizzare le tabelle globali, consulta [Tutorial: creazione di una tabella globale.](#page-719-0)

Quando si crea una tabella globale DynamoDB, questa è costituita da più tabelle di replica (una per regione) che DynamoDB considera come una singola unità. Ogni replica ha lo stesso nome di tabella e lo stesso schema di chiave primaria. Quando un'applicazione scrive dati su una tabella di replica in una regione, DynamoDB propaga automaticamente la scrittura alle altre tabelle di replica nelle altre regioni. AWS

È possibile aggiungere tabelle di replica alla tabella globale in modo che possa essere disponibile in altre regioni.

Con la versione 2019.11.21 (corrente), quando si crea un indice secondario globale in una regione, questo viene replicato automaticamente nelle altre regioni e compilato automaticamente.

# Attività comuni

Le attività comuni per le tabelle globali funzionano come segue.

È possibile eliminare la tabella di replica di una tabella globale allo stesso modo di una tabella normale. Ciò interromperà la replica in tale regione ed eliminerà la copia della tabella conservata nella regione. Non è possibile interrompere la replica e far sì che le copie della tabella esistano come entità indipendenti. È possibile copiare la tabella globale in una tabella locale in quella regione e quindi eliminare la replica globale per quella regione.

### **a** Note

Una tabella di origine non può essere eliminata finché non sono trascorse almeno 24 ore da quando è stata utilizzata per avviare una nuova regione. Se si tenta di eliminarla troppo presto, verrà restituito un errore.

Se le applicazioni aggiornano lo stesso elemento in regioni diverse quasi nello stesso momento è possibile che si verifichino dei conflitti. Per garantire la consistenza finale, le tabelle globali DynamoDB utilizzano una riconciliazione di tipo "last writer wins" per aggiornamenti contestuali. Tutte le repliche concorderanno sull'aggiornamento più recente e convergeranno verso uno stato in cui tutte hanno dati identici.

### **a** Note

Sono disponibili diversi modi per evitare i conflitti, inclusi i seguenti:

• Consentendo solo scritture nella tabella in un'unica regione.

- Instradando il traffico utente verso regioni differenti in base alle policy di scrittura, per garantire che non vi siano conflitti.
- Evitando l'uso di aggiornamenti non idempotenti come Bookmark = Bookmark + 1, a favore di aggiornamenti statici come Bookmark=25.
- Tieni presente che quando indirizzi le scritture o le letture verso una regione, spetta all'applicazione garantire che il flusso venga applicato.

# Monitoraggio delle tabelle globali

Puoi usarlo CloudWatch per osservare la metrica. ReplicationLatency Questo consente di tracciare il tempo trascorso tra il momento in cui un elemento viene scritto in una tabella di replica e quando tale elemento viene visualizzato in un'altra replica nella tabella globale. È espresso in millisecondi e viene generato per ogni coppia origine-regione e destinazione-regione. Questa metrica è conservata nella regione di origine. Questa è l'unica CloudWatch metrica fornita da Global Tables v2.

La latenza di replica che si verificherà dipende dalla distanza tra le variabili scelte e da Regioni AWS altre variabili. Se la tabella originale si trovava nella regione Stati Uniti occidentali (California settentrionale) (us-west-1), una replica in una regione più vicina, come la regione Stati Uniti occidentali (Oregon) (us-west-2), avrebbe una latenza di replica inferiore rispetto a una replica in una regione molto più lontana, come la regione Africa (Città del Capo) (af-south-1).

**a** Note

La latenza di replica non influisce sulla latenza dell'API. Se hai un client e una tabella nella Regione A e aggiungi una replica di tabelle globali nella Regione B, il client e la tabella nella Regione A avranno la stessa latenza di prima dell'aggiunta della Regione B. Se chiami l'operazione PutltemAPI nella Regione B, alla fine sarà disponibile per la lettura nella Regione A dopo un ritardo di circa la ReplicationLatency statistica disponibile in Amazon. CloudWatch Prima della replica, riceverai una risposta vuota e dopo la replica riceverai l'elemento; entrambe le chiamate avrebbero all'incirca la stessa latenza API.

# Time to live (TTL)

È possibile utilizzare Time to live (TTL) per specificare un nome di attributo il cui valore indica l'ora di scadenza dell'elemento. Questo valore è fornito come un numero in secondi dall'inizio dell'epoca Unix. Alla fine di tale periodo, DynamoDB può eliminare l'elemento senza incorrere in costi di scrittura.

Con le tabelle globali si configura il TTL in una regione e tale impostazione viene replicata automaticamente nelle altre regioni. Quando un elemento viene eliminato tramite una regola TTL, tale lavoro viene eseguito senza utilizzare unità di scrittura sulla tabella di origine, ma le tabelle di destinazione saranno soggette ai costi delle unità replicate di scrittura.

Tieni presente che se le tabelle di origine e di destinazione hanno capacità di scrittura Provisioned molto basse, ciò potrebbe causare un throttling, poiché le eliminazioni TTL richiedono capacità di scrittura.

Flussi e transazioni con le tabelle globali

Ogni tabella globale produce un flusso indipendente basato su tutte le relative scritture, a prescindere dal punto di origine di tali scritture. Puoi scegliere di utilizzare questo flusso DynamoDB in una regione o in tutte le regioni in modo indipendente.

Se desideri scritture locali elaborate ma non scritture replicate, puoi aggiungere il tuo attributo Region a ciascun elemento. Quindi puoi utilizzare un filtro di eventi Lambda per richiamare solo la Lambda per le scritture nella regione locale.

Le operazioni transazionali forniscono garanzie ACID (atomicità, coerenza, isolamento e durabilità) solo all'interno della regione in cui è stata originariamente effettuata la scrittura. Le transazioni non sono supportate tra le regioni nelle tabelle globali.

Ad esempio, se disponi di una tabella globale con repliche nelle regioni Stati Uniti orientali (Ohio) e Stati Uniti occidentali (Oregon) ed esegui un'TransactWriteItemsoperazione nella regione Stati Uniti orientali (Ohio), puoi osservare le transazioni parzialmente completate nella regione Stati Uniti occidentali (Oregon) mentre le modifiche vengono replicate. Le modifiche verranno replicate in altre regioni solo dopo averle apportate nella regione di origine.

## **a** Note

- Le tabelle globali eseguono la "scrittura diretta" (write around) DynamoDB Accelerator aggiornando direttamente DynamoDB. Di conseguenza, DAX non si accorgerà di contenere dati obsoleti. La cache DAX verrà aggiornata solo alla scadenza del TTL della cache.
- I tag sulle tabelle globali non si propagano automaticamente.

# Velocità di trasmissione effettiva di lettura e di scrittura

Le tabelle globali gestiscono la velocità di trasmissione effettiva di lettura e di scrittura nei seguenti modi.

- La capacità di scrittura deve essere la stessa su tutte le istanze di tabella tra regioni.
- Con la versione 2019.11.21 (corrente), se la tabella è impostata per supportare il ridimensionamento automatico o è in modalità on-demand, la capacità di scrittura viene mantenuta automaticamente sincronizzata. Ciò significa che una modifica della capacità di scrittura in una tabella viene replicata nelle altre.
- La capacità di lettura può variare tra le regioni perché le letture potrebbero essere diverse. Quando si aggiunge una replica globale a una tabella, la capacità della regione di origine viene propagata. Dopo la creazione, è possibile regolare la capacità di lettura per una replica e questa nuova impostazione non viene trasferita sull'altro lato.

## Coerenza e risoluzione dei conflitti

Tutte le modifiche apportate a qualsiasi elemento in una tabella di replica vengono replicate a tutte le altre repliche all'interno della stessa tabella globale. In una tabella globale, un elemento appena scritto viene in genere propagato a tutte le tabelle di replica entro un secondo.

Con una tabella globale, ogni tabella di replica memorizza lo stesso set di elementi di dati. DynamoDB non supporta la replica parziale soltanto di alcuni elementi.

Un'applicazione può leggere e scrivere dati in qualsiasi tabella di replica. Se l'applicazione utilizza solo letture alla fine coerenti ed emette letture solo su una AWS regione, funzionerà senza alcuna modifica. Tuttavia, se l'applicazione richiede letture fortemente consistenti, dovrà eseguire tutte le letture e le scritture fortemente consistenti nella stessa regione. DynamoDB non supporta letture fortemente coerenti tra le regioni. Pertanto, se si scrive in una regione e si legge da un'altra regione, la risposta di lettura potrebbe includere dati non aggiornati che non riflettono i risultati delle scritture completate di recente nell'altra regione.

Se le applicazioni aggiornano lo stesso elemento in regioni diverse quasi contemporaneamente, è possibile che si verifichino dei conflitti. Per garantire la consistenza finale, le tabelle globali DynamoDB utilizzano una riconciliazione di tipo l'ultimo che scrive vince tra gli aggiornamenti simultanei, in cui DynamoDB fa il massimo sforzo per determinare l'ultima operazione di scrittura. Questa operazione viene eseguita a livello di elemento. Con questo meccanismo di risoluzione dei conflitti, tutte le repliche concorderanno sull'aggiornamento più recente e convergeranno verso uno stato in cui tutte hanno dati identici.

# Disponibilità e durabilità

Se una singola AWS regione viene isolata o danneggiata, l'applicazione può reindirizzare verso una regione diversa ed eseguire letture e scritture su una tabella di replica diversa. È possibile applicare la logica di business personalizzata per determinare quando reindirizzare le richieste ad altre regioni.

Se una regione diventa isolata o danneggiata, DynamoDB tiene traccia di tutte le scritture che sono state eseguite ma non sono state propagate a tutte le tabelle di replica. Quando la regione torna online, DynamoDB riprenderà la propagazione di eventuali scritture in sospeso da tale regione alle tabelle di replica in altre regioni. Riprende anche la propagazione delle scritture da altre tabelle di replica nella regione che ora è tornata online.

# <span id="page-716-0"></span>Best practice e requisiti per la gestione delle tabelle globali

Utilizzando le tabelle globali di Amazon DynamoDB, puoi replicare i dati delle tabelle tra le regioni. AWS Per garantire la corretta replica dei dati è necessario che le tabelle di replica e gli indici secondari nella tabella globale abbiano impostazioni di capacità di scrittura identiche.

Per chiarezza futura, può essere utile non inserire la regione nel nome di una qualsiasi tabella che un giorno potrebbe essere convertita in una tabella globale.

**A** Warning

Il nome della tabella per ogni tabella globale deve essere univoco all'interno del tuo account. AWS

# Versione per tabelle globali

Per determinare la versione della tabella globale che stai utilizzando, consulta[Determinare la versione](#page-729-0)  [delle tabelle globali che si sta utilizzando.](#page-729-0)

Requisiti per la gestione della capacità

Una tabella globale deve avere la capacità effettiva di trasmissione configurata in due modi:

1. Modalità di capacità on demand, misurata in unità di richieste di scrittura replicate (rWRU)

2. Modalità di capacità assegnata con dimensionamento automatico, misurata in unità di capacità di scrittura replicate (rWCU)

L'utilizzo della modalità di capacità assegnata con dimensionamento automatico o della modalità di capacità on demand garantisce a una tabella globale la capacità sufficiente per eseguire scritture replicate in tutte le aree della tabella globale.

**a** Note

Il passaggio da una modalità di capacità della tabella all'altra modalità di capacità in qualsiasi regione cambia la modalità per tutte le repliche.

# Distribuzione delle tabelle globali

In AWS CloudFormation, ogni tabella globale è controllata da una singola pila in una singola regione. Ciò a prescindere dal numero di repliche. Quando distribuisci il modello, CloudFormation creerà/aggiornerà tutte le repliche come parte di un'unica operazione di stack. Per questo motivo, è consigliabile non distribuire la stessa risorsa AWS::DynamoDB::GlobalTable in più regioni. Questo metodo non è supportato e verranno restituiti errori.

Se distribuisci il modello di applicazione in più regioni, puoi utilizzare le condizioni per creare la risorsa in una sola regione. In alternativa, puoi scegliere di definire le risorse AWS::DynamoDB::GlobalTable in uno stack separato dallo stack di applicazioni e verificare che sia distribuito solo in una singola regione. [Per ulteriori informazioni, consulta Tabelle globali in](https://docs.aws.amazon.com/AWSCloudFormation/latest/UserGuide/aws-resource-dynamodb-globaltable.html) **[CloudFormation](https://docs.aws.amazon.com/AWSCloudFormation/latest/UserGuide/aws-resource-dynamodb-globaltable.html)** 

Una tabella DynamoDB viene definita attraverso AWS::DynamoDB::Table e una tabella globale è AWS::DynamoDB::GlobalTable. Per quanto CloudFormation riguarda, questo li rende essenzialmente due risorse diverse. Di conseguenza, un approccio consiste nel creare tutte le tabelle che potrebbero essere globali utilizzando il costrutto GlobalTable. Per iniziare, è quindi possibile mantenerle come tabelle autonome e aggiungerle successivamente alle regioni, se necessario.

Se si dispone di una tabella normale e si desidera convertirla durante l'utilizzo CloudFormation, un metodo consigliato è il seguente:

- 1. Impostare la policy di eliminazione da mantenere.
- 2. Rimuovere la tabella dallo stack.
- 3. Convertire la tabella in una tabella globale nella console.
- 4. Importare la tabella globale come una nuova risorsa nello stack.

**a** Note

La replica su più account non è al momento supportata.

# Utilizzo di tabelle globali per semplificare la gestione di una potenziale interruzione della regione

Devi disporre o essere in grado di creare rapidamente copie indipendenti dello stack di esecuzione in regioni alternative, ognuna delle quali accede al proprio endpoint DynamoDB locale.

Usa Route53 o dirigiti AWS Global Accelerator verso la regione sana più vicina. In alternativa, fai in modo che il client sia a conoscenza dei diversi endpoint che può utilizzare.

Utilizza i controlli dell'integrità in ciascuna regione per determinare in modo affidabile se ci sono problemi con lo stack, incluso se DynamoDB è danneggiato. Ad esempio, non limitarti ad eseguire il ping dell'endpoint DynamoDB per verificare se è attivo. Esegui effettivamente una chiamata che assicuri il completamento di un flusso di database.

Se il controllo dell'integrità non va a buon fine, il traffico può essere instradato verso altre regioni (aggiornando la voce DNS con Route53, facendo in modo che Global Accelerator venga instradato in modo diverso o lasciando al client la scelta di un endpoint diverso). Le tabelle globali dispongono di un buon RPO (Recovery Point Objective) perché i dati vengono sincronizzati continuamente e di un buon RTO (Recovery Time Objective) perché entrambe le regioni mantengono sempre una tabella pronta per il traffico di lettura e di scrittura.

Per ulteriori informazioni sui controlli dell'integrità, consultare Tipi di controllo dell'integrità.

**a** Note

DynamoDB è un servizio fondamentale su cui altri servizi basano frequentemente le proprie operazioni del piano di controllo (control-plane), pertanto è improbabile che si verifichi uno scenario in cui DynamoDB contenga un servizio danneggiato in una regione mentre altri servizi non sono interessati.

# Backup delle tabelle globali

Quando si esegue il backup delle tabelle globali, dovrebbe essere sufficiente un backup delle tabelle in una regione e non dovrebbe essere necessario il backup di tutte le tabelle in tutte le regioni. Se lo scopo è essere in grado di ripristinare dati erroneamente cancellati o modificati, il ripristino pointin-time (PITR) in una regione dovrebbe essere sufficiente. Analogamente, quando si mantiene uno snapshot per scopi di cronologia come i requisiti normativi, il backup in una regione dovrebbe essere sufficiente. I dati di backup possono essere replicati in più regioni tramite AWS Backup.

## Repliche e calcolo delle unità di scrittura

Per la pianificazione, dovresti utilizzare il numero di scritture che verrà eseguito da una regione e aggiungerlo al numero di scritture che avvengono per ogni altra regione. Questo è fondamentale in quanto ogni scrittura eseguita in una regione deve essere eseguita anche in ogni regione di replica. Se non si dispone di capacità sufficiente per gestire tutte le scritture, si verificano eccezioni di capacità. Inoltre, i tempi di attesa per la replica interregionale aumenteranno.

Si supponga, ad esempio, di prevedere 5 scritture al secondo nella tabella di replica in Ohio, 10 scritture al secondo nella tabella di replica in Virginia settentrionale e 5 scritture al secondo nella tabella di replica in Irlanda. In questo caso, devi aspettarti di consumare 20 rWCU o rWRU in ciascuna regione, Ohio, Virginia settentrionale e Irlanda. In altre parole, devi aspettarti di consumare 60 rWCU totali, tra tutte e tre le regioni.

Per informazioni dettagliate sulla capacità assegnata con dimensionamento automatico e DynamoDB, vedi [Gestione automatica della capacità effettiva di trasmissione con il dimensionamento](#page-121-0)  [automatico di DynamoDB.](#page-121-0)

### **a** Note

Se una tabella è in esecuzione in modalità di capacità assegnata con dimensionamento automatico, la capacità di scrittura assegnata può fluttuare all'interno delle impostazioni di dimensionamento automatico per ciascuna regione.

# <span id="page-719-0"></span>Tutorial: creazione di una tabella globale

In questa sezione viene descritto come creare una tabella globale utilizzando la console Amazon DynamoDB o AWS Command Line Interface (AWS CLI).
#### Argomenti

- [Creazione di una tabella globale \(Console\)](#page-720-0)
- [Creazione di una tabella globale \(AWS CLI\)](#page-721-0)
- [Creazione di una tabella globale \(Java\)](#page-723-0)

# <span id="page-720-0"></span>Creazione di una tabella globale (Console)

Segui questi passaggi per creare una tabella globale utilizzando AWS Management Console. Il seguente esempio consente di creare una tabella globale con le tabelle di replica negli Stati Uniti e in Europa.

- 1. Apri la console DynamoDB all'indirizzo [https://console.aws.amazon.com/dynamodb/home.](https://console.aws.amazon.com/dynamodb/home) Per questo esempio, scegli la regione Stati Uniti orientali (Ohio).
- 2. Nel riquadro di navigazione sul lato sinistro della console scegli Tables (Tabelle).
- 3. Scegliere Create Table (Crea tabella).
- 4. Nella pagina Crea tabella, procedi come segue:
	- a. Nel campo Table name (Nome tabella) immetti **Music**.
	- b. In Partition key (Chiave di partizione), inserisci **Artist**.
	- c. Per il tasto Sort, immettere**SongTitle**.
	- d. Mantieni la selezione predefinita di String sia per la chiave di partizione che per la chiave di ordinamento.
	- e. Mantieni le altre selezioni predefinite nella pagina, quindi scegli Crea tabella.

Questa nuova tabella funge da prima tabella di replica in una nuova tabella globale. È il prototipo per altre tabelle di replica che aggiungerai in seguito.

- 5. Nella pagina Tabelle, scegli la tabella Music appena creata, quindi procedi come segue:
	- a. Scegli la scheda Tabelle globali, quindi scegli Crea replica.
	- b. Nell'elenco a discesa Regioni di replica disponibili, selezionare US West (Oregon) uswest-2.

La console verifica che non esista una tabella con lo stesso nome nella regione selezionata. Se esiste una tabella con lo stesso nome, è necessario eliminare la tabella esistente prima di poter creare una nuova tabella di replica in quella regione.

c. Scegliere Crea replica. Questo avvia il processo di creazione della tabella nella regione uswest-2 degli Stati Uniti occidentali (Oregon).

La scheda Tabelle globali per la tabella Music (e per qualsiasi altra tabella di replica) mostra che la tabella è stata replicata in più regioni.

- d. Aggiungi un'altra regione in modo che la tabella globale venga replicata e sincronizzata negli Stati Uniti e in Europa. A tale scopo, ripeti il passaggio 5.b, ma questa volta specifica Europe (Frankfurt) eu-central-1 anziché US West (Oregon) us-west-2.
- 6. Assicurati di continuare a utilizzare la regione Stati Uniti orientali ( AWS Management Console Ohio). Successivamente, esegui queste operazioni:
	- a. Scegli Explore table items (Esplora elementi della tabella).
	- b. Scegli Crea elemento.
	- c. In Artist, digita **item\_1**.
	- d. In SongTitle, immettere **Song Value 1**.
	- e. Per salvare l'articolo, scegli Crea articolo.
- 7. Dopo un breve periodo, l'item viene replicato in tutte e tre le regioni della tabella globale. Per verificarlo, nella console o con il selettore della regione in alto a destra, scegli Europa (Francoforte). Il tavolo Music in Europe (Francoforte) dovrebbe contenere il nuovo elemento.
- 8. Ripeti il passaggio 7 e scegli Stati Uniti occidentali (Oregon) per verificare la replica in quella regione.

<span id="page-721-0"></span>Creazione di una tabella globale (AWS CLI)

Completa questa procedura per creare una tabella globale Music utilizzando AWS CLI. Il seguente esempio consente di creare una tabella globale con le tabelle di replica negli Stati Uniti e in Europa.

1. Crea una nuova tabella (Music) nella regione Stati Uniti orientali (Ohio), con DynamoDB Streams abilitato (NEW\_AND\_OLD\_IMAGES).

```
aws dynamodb create-table \ 
     --table-name Music \ 
     --attribute-definitions \ 
         AttributeName=Artist,AttributeType=S \ 
         AttributeName=SongTitle,AttributeType=S \ 
     --key-schema \ 
        AttributeName=Artist, KeyType=HASH
```

```
AttributeName=SongTitle, KeyType=RANGE \
--billing-mode PAY PER REQUEST \
--stream-specification StreamEnabled=true, StreamViewType=NEW AND OLD IMAGES \
 --region us-east-2
```
2. Crea una tabella Music identica nella regione Stati Uniti orientali (Virginia settentrionale).

```
aws dynamodb update-table --table-name Music --cli-input-json \
'{ 
   "ReplicaUpdates": 
  \Gamma { 
        "Create": { 
          "RegionName": "us-east-1" 
       } 
     } 
   ]
}' \
--region=us-east-2
```
- 3. Ripeti la fase 2 per creare una tabella nella regione Europa (Irlanda) (eu-west-1).
- 4. È possibile visualizzare l'elenco delle repliche create utilizzando describe-table.

```
aws dynamodb describe-table --table-name Music --region us-east-2
```
5. Per verificare che la replica sta funzionando come dovrebbe, aggiungere un nuovo elemento alla tabella Music nella regione Stati Uniti orientali (Ohio).

```
aws dynamodb put-item \ 
     --table-name Music \ 
     --item '{"Artist": {"S":"item_1"},"SongTitle": {"S":"Song Value 1"}}' \ 
     --region us-east-2
```
6. Attendere alcuni secondi, quindi verificare se l'elemento è stato replicato correttamente nelle regioni Stati Uniti orientali (Virginia settentrionale) e Europa (Irlanda).

```
aws dynamodb get-item \ 
     --table-name Music \ 
    --key '{"Artist": {"S":"item_1"},"SongTitle": {"S":"Song Value 1"}}' \
     --region us-east-1
```

```
aws dynamodb get-item \ 
     --table-name Music \ 
    --key '{"Artist": {"S":"item_1"}, "SongTitle": {"S":"Song Value 1"}}' \setminus --region eu-west-1
```
7. Eliminare la tabella di replica nella regione Europa (Irlanda).

```
aws dynamodb update-table --table-name Music --cli-input-json \
'{ 
   "ReplicaUpdates": 
  \Gamma { 
        "Delete": { 
          "RegionName": "eu-west-1" 
        } 
     } 
   ]
}'
```
# <span id="page-723-0"></span>Creazione di una tabella globale (Java)

Il seguente esempio di codice Java crea una tabella Music nella regione Europa (Irlanda), quindi crea una replica nella regione Asia Pacifico (Seoul).

```
package com.amazonaws.codesamples.gtv2
import java.util.logging.Logger;
import com.amazonaws.auth.profile.ProfileCredentialsProvider;
import com.amazonaws.regions.Regions;
import com.amazonaws.services.dynamodbv2.AmazonDynamoDB;
import com.amazonaws.services.dynamodbv2.AmazonDynamoDBClientBuilder;
import com.amazonaws.services.dynamodbv2.model.AmazonDynamoDBException;
import com.amazonaws.services.dynamodbv2.model.AttributeDefinition;
import com.amazonaws.services.dynamodbv2.model.BillingMode;
import com.amazonaws.services.dynamodbv2.model.CreateReplicationGroupMemberAction;
import com.amazonaws.services.dynamodbv2.model.CreateTableRequest;
import com.amazonaws.services.dynamodbv2.model.DescribeTableRequest;
import com.amazonaws.services.dynamodbv2.model.GlobalSecondaryIndex;
import com.amazonaws.services.dynamodbv2.model.KeySchemaElement;
import com.amazonaws.services.dynamodbv2.model.KeyType;
import com.amazonaws.services.dynamodbv2.model.Projection;
import com.amazonaws.services.dynamodbv2.model.ProjectionType;
```

```
import com.amazonaws.services.dynamodbv2.model.ProvisionedThroughput;
import com.amazonaws.services.dynamodbv2.model.ProvisionedThroughputOverride;
import com.amazonaws.services.dynamodbv2.model.ReplicaGlobalSecondaryIndex;
import com.amazonaws.services.dynamodbv2.model.ReplicationGroupUpdate;
import com.amazonaws.services.dynamodbv2.model.ScalarAttributeType;
import com.amazonaws.services.dynamodbv2.model.StreamSpecification;
import com.amazonaws.services.dynamodbv2.model.StreamViewType;
import com.amazonaws.services.dynamodbv2.model.UpdateTableRequest;
import com.amazonaws.waiters.WaiterParameters;
public class App
{ 
     private final static Logger LOGGER = Logger.getLogger(Logger.GLOBAL_LOGGER_NAME); 
     public static void main( String[] args ) 
    \mathcal{L} String tableName = "Music"; 
          String indexName = "index1"; 
          Regions calledRegion = Regions.EU_WEST_1; 
          Regions destRegion = Regions.AP_NORTHEAST_2; 
          AmazonDynamoDB ddbClient = AmazonDynamoDBClientBuilder.standard() 
                    .withCredentials(new ProfileCredentialsProvider("default")) 
                    .withRegion(calledRegion) 
                    .build(); 
          LOGGER.info("Creating a regional table - TableName: " + tableName +", 
  IndexName: " + indexName + " ....."); 
          ddbClient.createTable(new CreateTableRequest() 
                    .withTableName(tableName) 
                    .withAttributeDefinitions( 
                             new AttributeDefinition() 
  .withAttributeName("Artist").withAttributeType(ScalarAttributeType.S), 
                             new AttributeDefinition() 
  .withAttributeName("SongTitle").withAttributeType(ScalarAttributeType.S)) 
                    .withKeySchema( 
new the contract of the contract of the contract of the contract of the contract of the contract of the contract of the contract of the contract of the contract of the contract of the contract of the contract of the contra
  KeySchemaElement().withAttributeName("Artist").withKeyType(KeyType.HASH),
```

```
Amazon DynamoDB Guida per gli sviluppatori
 new the contract of the contract of the contract of the contract of the contract of the contract of the contract of the contract of the contract of the contract of the contract of the contract of the contract of the contra
   KeySchemaElement().withAttributeName("SongTitle").withKeyType(KeyType.RANGE)) 
                     .withBillingMode(BillingMode.PAY_PER_REQUEST) 
                     .withGlobalSecondaryIndexes(new GlobalSecondaryIndex() 
                              .withIndexName(indexName) 
                              .withKeySchema(new KeySchemaElement() 
                                       .withAttributeName("SongTitle") 
                                       .withKeyType(KeyType.HASH)) 
                              .withProjection(new 
   Projection().withProjectionType(ProjectionType.ALL))) 
                     .withStreamSpecification(new StreamSpecification() 
                              .withStreamEnabled(true) 
                              .withStreamViewType(StreamViewType.NEW_AND_OLD_IMAGES))); 
           LOGGER.info("Waiting for ACTIVE table status ....."); 
           ddbClient.waiters().tableExists().run(new WaiterParameters<>(new 
   DescribeTableRequest(tableName))); 
           LOGGER.info("Testing parameters for adding a new Replica in " + destRegion + 
   " ....."); 
           CreateReplicationGroupMemberAction createReplicaAction = new 
   CreateReplicationGroupMemberAction() 
                     .withRegionName(destRegion.getName()) 
                     .withGlobalSecondaryIndexes(new ReplicaGlobalSecondaryIndex() 
                              .withIndexName(indexName) 
                              .withProvisionedThroughputOverride(new 
   ProvisionedThroughputOverride() 
                                       .withReadCapacityUnits(15L))); 
           ddbClient.updateTable(new UpdateTableRequest() 
                     .withTableName(tableName) 
                     .withReplicaUpdates(new ReplicationGroupUpdate() 
                              .withCreate(createReplicaAction.withKMSMasterKeyId(null))));
```
}

}

# Monitoraggio delle tabelle globali

Puoi usare Amazon CloudWatch per monitorare il comportamento e le prestazioni di una tabella globale. Amazon DynamoDB pubblica il parametro ReplicationLatency per ogni replica nella tabella globale.

• **ReplicationLatency**: il tempo trascorso tra la scrittura di un elemento in una tabella di replica e la visualizzazione di tale elemento in un'altra replica nella tabella globale. ReplicationLatency è espresso in millisecondi e viene emesso per ogni coppia di regioni di origine e di destinazione.

Durante il normale funzionamento, ReplicationLatency deve essere abbastanza costante. Un valore elevato per ReplicationLatency potrebbe indicare che gli aggiornamenti da una replica non si propagano ad altre tabelle di replica in modo tempestivo. Con il passare del tempo, ciò potrebbe tradursi in altre tabelle di replica in ritardo poiché non ricevono più aggiornamenti in modo coerente. In questo caso, devi verificare che le unità di capacità in lettura (RCU) e le unità di capacità in scrittura (WCU) siano identiche per ciascuna delle tabelle di replica. Inoltre, durante la scelta delle impostazioni WCU, segui le raccomandazioni in [Versione per tabelle globali.](#page-716-0)

ReplicationLatency può aumentare se una regione AWS diventa degradata e si ha una tabella di replica in tale regione. In questo caso, è possibile reindirizzare temporaneamente l'attività di lettura e scrittura dell'applicazione in una regione AWS diversa.

Per ulteriori informazioni, consulta [Parametri e dimensioni di DynamoDB.](#page-2502-0)

# Uso di IAM con le tabelle globali

Quando si crea una tabella globale per la prima volta, Amazon DynamoDB crea automaticamente un ruolo collegato al servizio AWS Identity and Access Management (IAM) per conto tuo. Questo ruolo è denominato [AWSServiceRoleForDynamoDBReplication](https://console.aws.amazon.com/iam/home#/policies/arn:aws:iam::aws:policy/aws-service-role/DynamoDBReplicationServiceRolePolicy) e permette a DynamoDB di gestire per conto tuo la replica tra regioni per le tabelle globali. Non eliminare questo ruolo collegato al servizio. Se lo fai, tutte le tabelle globali non funzioneranno più.

Per ulteriori informazioni sui ruoli collegati al servizio, consulta [Utilizzo dei ruoli collegati al servizio](https://docs.aws.amazon.com/IAM/latest/UserGuide/using-service-linked-roles.html) nella Guida per l'utente IAM.

Per creare tabelle di replica in DynamoDB, è necessario disporre delle seguenti autorizzazioni nella regione di origine.

• dynamodb:UpdateTable

Per creare tabelle di replica in DynamoDB, è necessario disporre delle seguenti autorizzazioni nelle regioni di destinazione.

- dynamodb:CreateTable
- dynamodb:CreateTableReplica
- dynamodb:Scan
- dynamodb:Query
- dynamodb:UpdateItem
- dynamodb:PutItem
- dynamodb:GetItem
- dynamodb:DeleteItem
- dynamodb:BatchWriteItem

Per eliminare le tabelle di replica in DynamoDB, è necessario disporre delle seguenti autorizzazioni nelle regioni di destinazione.

- dynamodb:DeleteTable
- dynamodb:DeleteTableReplica

Per aggiornare la politica di scalabilità automatica delle replicheUpdateTableReplicaAutoScaling, è necessario disporre delle seguenti autorizzazioni in tutte le regioni in cui esistono repliche di tabelle

- application-autoscaling:DeleteScalingPolicy
- application-autoscaling:DeleteScheduledAction
- application-autoscaling:DeregisterScalableTarget
- application-autoscaling:DescribeScalableTargets
- application-autoscaling:DescribeScalingActivities
- application-autoscaling:DescribeScalingPolicies
- application-autoscaling:DescribeScheduledActions
- application-autoscaling:PutScalingPolicy
- application-autoscaling:PutScheduledAction
- application-autoscaling:RegisterScalableTarget

Per utilizzare UpdateTimeToLive è necessario disporre delle autorizzazioni per dynamodb:UpdateTimeToLive in tutte le regioni in cui esistono le repliche della tabella.

Esempio: aggiungi una replica

La seguente policy IAM concede le autorizzazioni per consentire di aggiungere repliche a una tabella globale.

```
{ 
     "Version": "2012-10-17", 
     "Statement": [ 
          { 
               "Sid": "VisualEditor0", 
               "Effect": "Allow", 
               "Action": [ 
                    "dynamodb:CreateTable", 
                    "dynamodb:DescribeTable", 
                   "dynamodb:UpdateTable", 
                   "dynamodb:CreateTableReplica", 
                   "iam:CreateServiceLinkedRole" 
               ], 
               "Resource": "*" 
          } 
     ]
}
```
Esempio: politica di aggiornamento AutoScaling

La seguente politica IAM concede le autorizzazioni per consentire l'aggiornamento della politica di auto scaling della replica.

```
{ 
     "Version": "2012-10-17", 
     "Statement": [ 
         { 
              "Sid": "VisualEditor0", 
              "Effect": "Allow", 
              "Action": [ 
                  "application-autoscaling:RegisterScalableTarget", 
                  "application-autoscaling:DeleteScheduledAction", 
                  "application-autoscaling:DescribeScalableTargets", 
                  "application-autoscaling:DescribeScalingActivities",
```

```
 "application-autoscaling:DescribeScalingPolicies", 
                  "application-autoscaling:PutScalingPolicy", 
                  "application-autoscaling:DescribeScheduledActions", 
                  "application-autoscaling:DeleteScalingPolicy", 
                  "application-autoscaling:PutScheduledAction", 
                  "application-autoscaling:DeregisterScalableTarget" 
              ], 
              "Resource": "*" 
         } 
     ]
}
```
Esempio: consenti la creazione di repliche per un nome di tabella e regioni specifiche

La seguente policy IAM concede le autorizzazioni per consentire la creazione di una tabella e della replica per la tabella Customers con repliche in tra regioni.

```
{ 
     "Version": "2012-10-17", 
     "Statement": [ 
          { 
              "Sid": "VisualEditor0", 
              "Effect": "Allow", 
              "Action": [ 
                   "dynamodb:CreateTable", 
                   "dynamodb:DescribeTable", 
                  "dynamodb:UpdateTable" 
              ], 
              "Resource": [ 
                   "arn:aws:dynamodb:us-east-1:123456789012:table/Customers", 
                  "arn:aws:dynamodb:us-west-1:123456789012:table/Customers", 
                   "arn:aws:dynamodb:eu-east-2:123456789012:table/Customers" 
 ] 
          } 
    \mathbf{I}}
```
# <span id="page-729-0"></span>Determinare la versione delle tabelle globali che si sta utilizzando

Sono disponibili due versioni delle tabelle globali DynamoD[B: Global Tables versione 2019.11.21](#page-708-0) (corrente) e. [Tabelle globali versione 2017.11.29 \(Legacy\)](#page-3210-0) Consigliamo di utilizzare la [versione](#page-708-0) 

[2019.11.21 di Global Tables \(corrente\)](#page-708-0). È più efficiente e utilizza meno capacità di scrittura rispetto a [Tabelle globali versione 2017.11.29 \(Legacy\)](#page-3210-0). I vantaggi della versione corrente includono:

- Le tabelle di origine e di destinazione vengono mantenute insieme e mantenute allineate automaticamente per la velocità effettiva, le impostazioni TTL, le impostazioni di ridimensionamento automatico e altri attributi utili.
- Anche gli indici secondari globali vengono mantenuti allineati.
- È possibile aggiungere dinamicamente nuove tabelle di replica da una tabella popolata con i dati
- Gli attributi di metadati richiesti per controllare la replica sono nascosti. Ciò ne impedisce la scrittura evitando possibili problemi con la replica.
- La versione corrente supporta più regioni rispetto alla versione legacy e, a differenza di questa, consente di aggiungere o rimuovere regioni in una tabella esistente.
- [La versione 2019.11.21 \(attuale\) di Global Tables](#page-708-0) è più efficiente e consuma meno capacità di scrittura rispetto, e quindi è più [Tabelle globali versione 2017.11.29 \(Legacy\)](#page-3210-0) conveniente. In termini specifici:
	- L'inserimento di un nuovo elemento in una regione e quindi la replica in altre regioni richiede 2 rWCU per regione per la versione 2017.11.29 (legacy), ma solo 1 per la versione 2019.11.21 (corrente).
	- L'aggiornamento di un elemento richiede 2 rWCU nella regione di origine e 1 rWCU per regione di destinazione nella versione 2017.11.29 (legacy), ma solo 1 rWCU per origine o destinazione nella versione 2019.11.21 (corrente).
	- L'eliminazione di un elemento richiede 1 rWCU nella regione di origine e 2 rWCU per regione di destinazione nella versione 2017.11.29 (legacy), ma solo 1 rWCU per origine o destinazione nella versione 2019.11.21 (corrente).

Per ulteriori informazioni, consultare [Prezzi di Amazon DynamoDB.](https://aws.amazon.com/dynamodb/pricing)

# Determinazione della versione mediante l'interfaccia a riga di comando

Per scoprire quale versione delle tabelle globali stai utilizzando tramite, seleziona e. AWS CLIDescribeTable DescribeGlobalTable DescribeTablemostrerà la versione della tabella se è la versione 2019.11.21 (corrente) e la DescribeGlobalTable proprietà mostrerà la versione della tabella se è la versione 2017.11.29 (Legacy).

### Determinazione della versione tramite la console

Ricerca della versione tramite la console

Per scoprire quale versione delle tabelle globali stai utilizzando tramite la console, esegui le operazioni indicate di seguito:

- 1. Apri la console DynamoDB all'indirizzo [https://console.aws.amazon.com/dynamodb/home.](https://console.aws.amazon.com/dynamodb/home)
- 2. Nel riquadro di navigazione sul lato sinistro della console scegli Tables (Tabelle).
- 3. Scegli la tabella che desideri utilizzare.
- 4. Scegliere la scheda Global Tables (Tabelle globali).
- 5. Versione tabella globale mostra la versione delle tabelle globali in uso:

(i) You are using global tables version 2019.11.21. If you need to use version 2017.11.29 instead, choose "Create version 2017.11.29 replica." You can create a version 2017.11.29 replica only if you have an empty table.

Create a version 2017.11.29 replica.

Per eseguire l'aggiornamento dalle tabelle globali versione 2017.11.29 (legacy) alla versione 2019.11.21 (corrente), segui [questi](https://docs.aws.amazon.com/amazondynamodb/latest/developerguide/V2globaltables_upgrade.html#V2globaltables_upgrade.upgrade) passaggi. L'intero processo di aggiornamento funzionerà senza interrompere le tabelle in tempo reale e dovrebbe terminare in meno di un'ora. Per ulteriori informazioni, consultare [Aggiornamento alla versione 2019.11.21 \(corrente\)](https://docs.aws.amazon.com/amazondynamodb/latest/developerguide/V2globaltables_upgrade.html)

### **a** Note

- Se il messaggio sulla Versione della tabella globale non viene visualizzato nella console, significa che esiste un'altra tabella in una regione diversa con lo stesso nome. In questo caso, la tabella corrente non può essere trasformata in una tabella globale. La tabella corrente deve essere copiata in una nuova tabella con un nome univoco oppure tutte le altre tabelle con lo stesso nome devono essere rimosse.
- Se utilizzi la [versione Global Tables 2019.11.21 \(Current\)](#page-708-0) delle tabelle globali e utilizzi anche la funzionalità [Time to Live,](https://docs.aws.amazon.com/amazondynamodb/latest/developerguide/TTL.html) DynamoDB replica le eliminazioni TTL su tutte le tabelle di replica. L'eliminazione TTL iniziale non consuma capacità di scrittura nella regione in

cui si verifica la scadenza del TTL. Tuttavia, l'eliminazione TTL replicata nelle tabelle di replica consuma un'unità di capacità di scrittura replicata quando si utilizza la capacità con provisioning o la scrittura replicata quando si utilizza la modalità di capacità on demand in ciascuna delle regioni di replica e verranno addebitati i costi applicabili.

• Nella [versione 2019.11.21 \(corrente\) di Global Tables,](#page-708-0) quando si verifica un'eliminazione TTL, questa viene replicata in tutte le aree di replica. Queste scritture replicate non contengono proprietà type o principalID. Ciò può rendere difficile distinguere un'eliminazione TTL da un'eliminazione utente nelle tabelle replicate.

Aggiornamento delle tabelle globali alla versione corrente (2019.11.21) dalla versione Legacy (2017.11.29)

Sono disponibili due versioni delle tabelle globali DynamoDB[: Global Tables versione 2019.11.21](#page-708-0) (corrente) e. [Tabelle globali versione 2017.11.29 \(Legacy\)](#page-3210-0) Ove possibile, i clienti devono utilizzar e la versione 2019.11.21 (corrente) poiché offre maggiore flessibilità, maggiore efficienza e utilizza meno capacità di scrittura rispetto alla versione 2017.11.29 (legacy). Per determinare quale versione stai utilizzando, consulta. [Determinare la versione delle tabelle globali che si sta utilizzan](#page-729-0) [do](#page-729-0)

Questa sezione descrive come aggiornare le tabelle globali alla versione 2019.11.21 (corrente) utilizzando la console DynamoDB. L'aggiornamento dalla versione 2017.11.29 (Legacy) alla versione 2019.11.21 (attuale) è un'azione unica e non è possibile annullarla. Attualmente, puoi aggiornare le tabelle globali solo utilizzando la console.

#### Argomenti

- [Differenze di comportamento tra le versioni Legacy e Current](#page-733-0)
- [Prerequisiti di aggiornamento](#page-735-0)
- [Autorizzazioni richieste per l'aggiornamento delle tabelle globali](#page-735-1)
- [Cosa aspettarsi durante l'aggiornamento](#page-736-0)
- [Comportamento di DynamoDB Streams prima, durante e dopo l'aggiornamento](#page-737-0)
- [Aggiornamento alla versione 2019.11.21 \(corrente\)](#page-742-0)

# <span id="page-733-0"></span>Differenze di comportamento tra le versioni Legacy e Current

L'elenco seguente descrive le differenze di comportamento tra le versioni Legacy e Current delle tabelle globali.

- La versione 2019.11.21 (attuale) consuma meno capacità di scrittura per diverse operazioni DynamoDB rispetto alla versione 2017.11.29 (Legacy) e, pertanto, è più conveniente per la maggior parte dei clienti. Le differenze per queste operazioni di DynamoDB sono le seguenti:
	- [PutItem](https://docs.aws.amazon.com/amazondynamodb/latest/APIReference/API_PutItem.html)Per richiamare un elemento da 1 KB in una regione e replicarlo in altre regioni sono necessarie 2 RWRU per regione per la versione 2017.11.29 (versione precedente), ma solo 1 RWRu per la versione 2019.11.21 (versione corrente).
	- L'invocazione [UpdateItemd](https://docs.aws.amazon.com/amazondynamodb/latest/APIReference/API_UpdateItem.html)i un elemento da 1 KB richiede 2 RWRU nella regione di origine e 1 RWRu per regione di destinazione per 2017.11.29 (Legacy), ma solo 1 RWRu per entrambe le regioni di origine e di destinazione per la versione 2019.11.21 (corrente).
	- L'invocazione [DeleteItemd](https://docs.aws.amazon.com/amazondynamodb/latest/APIReference/API_DeleteItem.html)i un elemento da 1 KB richiede 1 RWRu nella regione di origine e 2 RWRU per regione di destinazione per il 2017.11.29 (Legacy), ma solo 1 RWRu sia per la regione di origine che per la regione di destinazione per la versione 2019.11.21 (corrente).

La tabella seguente mostra il consumo di RWRu per le tabelle 2017.11.29 (Legacy) e 2019.11.21 (Current).

Consumo RWRu delle tabelle 2017.11.29 (Legacy) e 2019.11.21 (Current) per un articolo da 1 KB in due regioni

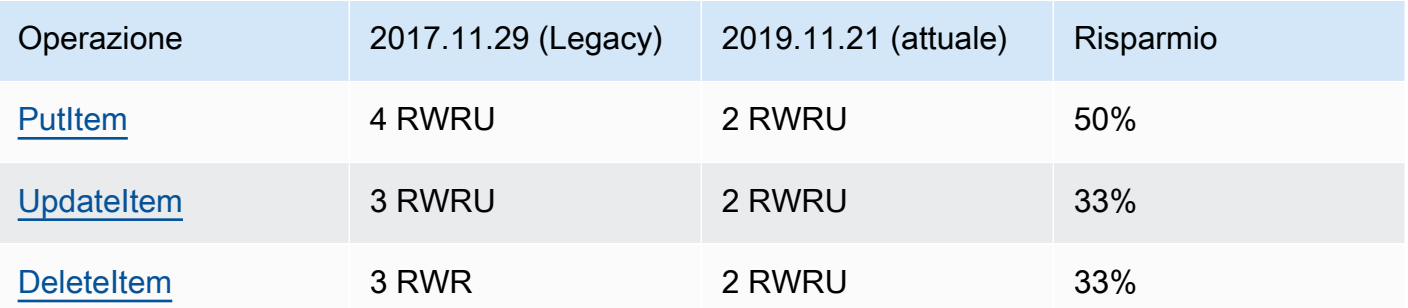

• La versione 2017.11.29 (Legacy) è disponibile solo in 11. Regioni AWS Tuttavia, la versione 2019.11.21 (attuale) è disponibile in tutte le. Regioni AWS

• È possibile creare tabelle globali nella versione 2017.11.29 (Legacy) creando prima un set di tabelle regionali vuote, quindi richiamando l'API per formare la [CreateGlobalTablet](https://docs.aws.amazon.com/amazondynamodb/latest/APIReference/API_CreateGlobalTable.html)abella globale. È possibile creare tabelle globali nella versione 2019.11.21 (attuale) richiamando l'[UpdateTableA](https://docs.aws.amazon.com/amazondynamodb/latest/APIReference/API_UpdateTable.html)PI per aggiungere una replica a una tabella regionale esistente.

- La versione 2017.11.29 (Legacy) richiede di svuotare tutte le repliche nella tabella prima di aggiungere una replica in una nuova regione (anche durante la creazione). La versione 2019.11.21 (corrente) consente di aggiungere e rimuovere repliche nelle regioni su una tabella che contiene già dati.
- La versione 2017.11.29 (Legacy) utilizza il seguente set dedicato di API del piano di controllo per la gestione delle repliche:
	- [CreateGlobalTable](https://docs.aws.amazon.com/amazondynamodb/latest/APIReference/API_CreateGlobalTable.html)
	- [DescribeGlobalTable](https://docs.aws.amazon.com/amazondynamodb/latest/APIReference/API_DescribeGlobalTable.html)
	- [DescribeGlobalTableSettings](https://docs.aws.amazon.com/amazondynamodb/latest/APIReference/API_DescribeGlobalTableSettings.html)
	- [ListGlobalTables](https://docs.aws.amazon.com/amazondynamodb/latest/APIReference/API_ListGlobalTables.html)
	- [UpdateGlobalTable](https://docs.aws.amazon.com/amazondynamodb/latest/APIReference/API_UpdateGlobalTable.html)
	- [UpdateGlobalTableSettings](https://docs.aws.amazon.com/amazondynamodb/latest/APIReference/API_UpdateGlobalTableSettings.html)

La versione 2019.11.21 (corrente) utilizza le API and per gestire le repliche. [DescribeTable](https://docs.aws.amazon.com/amazondynamodb/latest/APIReference/API_DescribeTable.html)[UpdateTable](https://docs.aws.amazon.com/amazondynamodb/latest/APIReference/API_UpdateTable.html)

- La versione 2017.11.29 (Legacy) pubblica due record DynamoDB Streams per ogni scrittura. La versione 2019.11.21 (Current) pubblica solo un record DynamoDB Streams per ogni scrittura.
- La versione 2017.11.29 (Legacy) compila e aggiorna gli attributi, e. aws: rep: deleting aws:rep:updateregion aws:rep:updatetime La versione 2019.11.21 (corrente) non compila né aggiorna questi attributi.
- La versione 2017.11.29 (Legacy) non sincronizza le impostazioni tra le repliche. Tempo di vita [\(TTL\)](#page-800-0) La versione 2019.11.21 (corrente) sincronizza le impostazioni TTL tra le repliche.
- La versione 2017.11.29 (Legacy) non replica le eliminazioni TTL su altre repliche. La versione 2019.11.21 (corrente) replica le eliminazioni TTL su tutte le repliche.
- La versione 2017.11.29 (Legacy) non sincronizza le impostazioni di [ridimensionamento automatico](#page-121-0) tra le repliche. La versione 2019.11.21 (corrente) sincronizza le impostazioni di ridimensionamento automatico tra le repliche.
- [La versione 2017.11.29 \(Legacy\) non sincronizza le impostazioni dell'indice secondario globale](#page-997-0) [\(GSI\) tra le repliche.](#page-997-0) La versione 2019.11.21 (corrente) sincronizza le impostazioni GSI tra le repliche.
- [La versione 2017.11.29 \(Legacy\) non sincronizza le impostazioni di crittografia a riposo tra le](#page-2384-0)  [repliche.](#page-2384-0) La versione 2019.11.21 (corrente) sincronizza le impostazioni di crittografia a riposo tra le repliche.

• La versione 2017.11.29 (Legacy) pubblica la metrica. PendingReplicationCount La versione 2019.11.21 (corrente) non pubblica questa metrica.

<span id="page-735-0"></span>Prerequisiti di aggiornamento

Prima di iniziare l'aggiornamento alla versione 2019.11.21 (attuale) delle tabelle globali, è necessario soddisfare i seguenti prerequisiti:

- [Tempo di vita \(TTL\)l](#page-800-0)e impostazioni sulle repliche sono coerenti tra le regioni.
- Le definizioni [dell'indice secondario globale \(GSI\)](#page-997-0) sulle repliche sono coerenti tra le regioni.
- Le impostazioni [di crittografia a riposo](#page-2384-0) sulle repliche sono coerenti in tutte le regioni.
- [La scalabilità automatica di DynamoDB è abilitata per le WCU per tutte le repliche oppure la](#page-110-0) [modalità di capacità su richiesta è abilitata per tutte le repliche.](#page-110-0)
- Le applicazioni non richiedono la presenza degli attributi ofaws: rep: deleting, aws:rep:updateregion e negli elementi della tabella. aws:rep:updatetime

<span id="page-735-1"></span>Autorizzazioni richieste per l'aggiornamento delle tabelle globali

Per eseguire l'aggiornamento alla versione 2019.11.21 (corrente), è necessario disporre delle dynamodb:UpdateGlobalTableVersion autorizzazioni in tutte le regioni con repliche. Queste autorizzazioni sono necessarie in aggiunta alle autorizzazioni necessarie per accedere alla console DynamoDB e visualizzare le tabelle.

La seguente policy IAM concede le autorizzazioni per aggiornare qualsiasi tabella globale alla versione 2019.11.21 (corrente).

```
{ 
     "Version": "2012-10-17", 
     "Statement": [ 
          { 
               "Effect": "Allow", 
               "Action": "dynamodb:UpdateGlobalTableVersion", 
               "Resource": "*" 
          } 
     ]
}
```
La seguente policy IAM concede le autorizzazioni per aggiornare solo la tabella Music globale con repliche in due regioni alla versione 2019.11.21 (corrente).

```
{ 
     "Version": "2012-10-17", 
     "Statement": [ 
        \{ "Effect": "Allow", 
              "Action": "dynamodb:UpdateGlobalTableVersion", 
              "Resource": [ 
                  "arn:aws:dynamodb::123456789012:global-table/Music", 
                  "arn:aws:dynamodb:ap-southeast-1:123456789012:table/Music", 
                  "arn:aws:dynamodb:us-east-2:123456789012:table/Music" 
 ] 
         } 
     ]
}
```
# <span id="page-736-0"></span>Cosa aspettarsi durante l'aggiornamento

- Tutte le repliche di tabelle globali continueranno a elaborare il traffico di lettura e scrittura durante l'aggiornamento.
- Il processo di aggiornamento richiede da pochi minuti a diverse ore a seconda delle dimensioni della tabella e del numero di repliche.
- Durante il processo di aggiornamento, il valore di [TableStatus](https://docs.aws.amazon.com/amazondynamodb/latest/APIReference/API_TableDescription.html#DDB-Type-TableDescription-TableStatus)cambierà da ACTIVE aUPDATING. È possibile visualizzare lo stato della tabella richiamando l'[DescribeTable](https://docs.aws.amazon.com/amazondynamodb/latest/APIReference/API_DescribeTable.html)API o con la vista Tabelle nella console [DynamoDB.](https://console.aws.amazon.com/dynamodb/)
- La scalabilità automatica non modificherà le impostazioni di capacità fornite per una tabella globale durante l'aggiornamento della tabella. Si consiglia vivamente di impostare la tabella sulla modalità di capacità [su richiesta durante](#page-110-0) l'aggiornamento.
- Se si sceglie di utilizzare la modalità di capacità [fornita](#page-117-0) con scalabilità automatica durante l'aggiornamento, è necessario aumentare la velocità minima di lettura e scrittura sulle policy per far fronte a eventuali aumenti di traffico previsti ed evitare limitazioni durante l'aggiornamento.
- Al termine del processo di aggiornamento, lo stato della tabella cambierà in. ACTIVE

# <span id="page-737-0"></span>Comportamento di DynamoDB Streams prima, durante e dopo l'aggiornamento

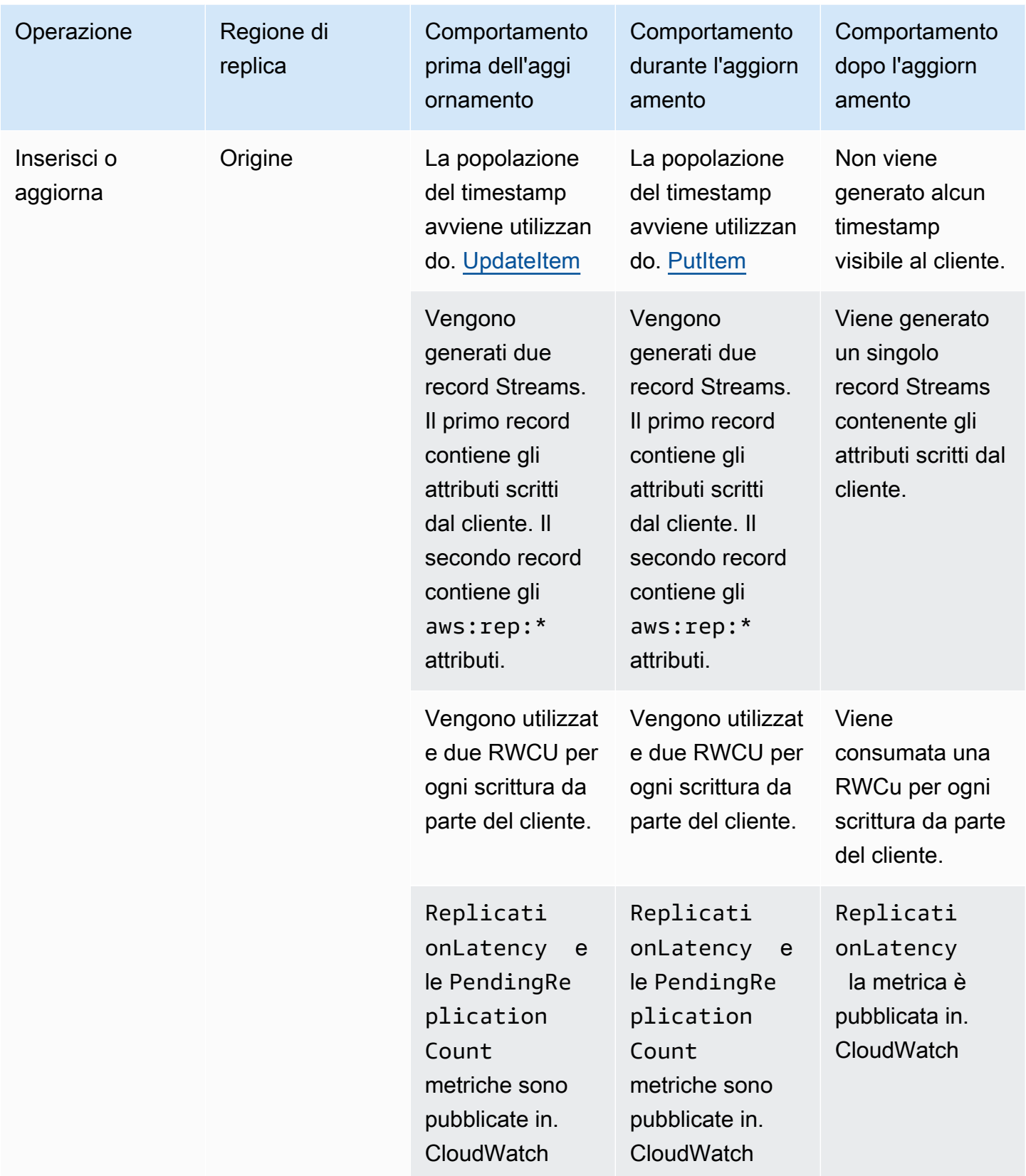

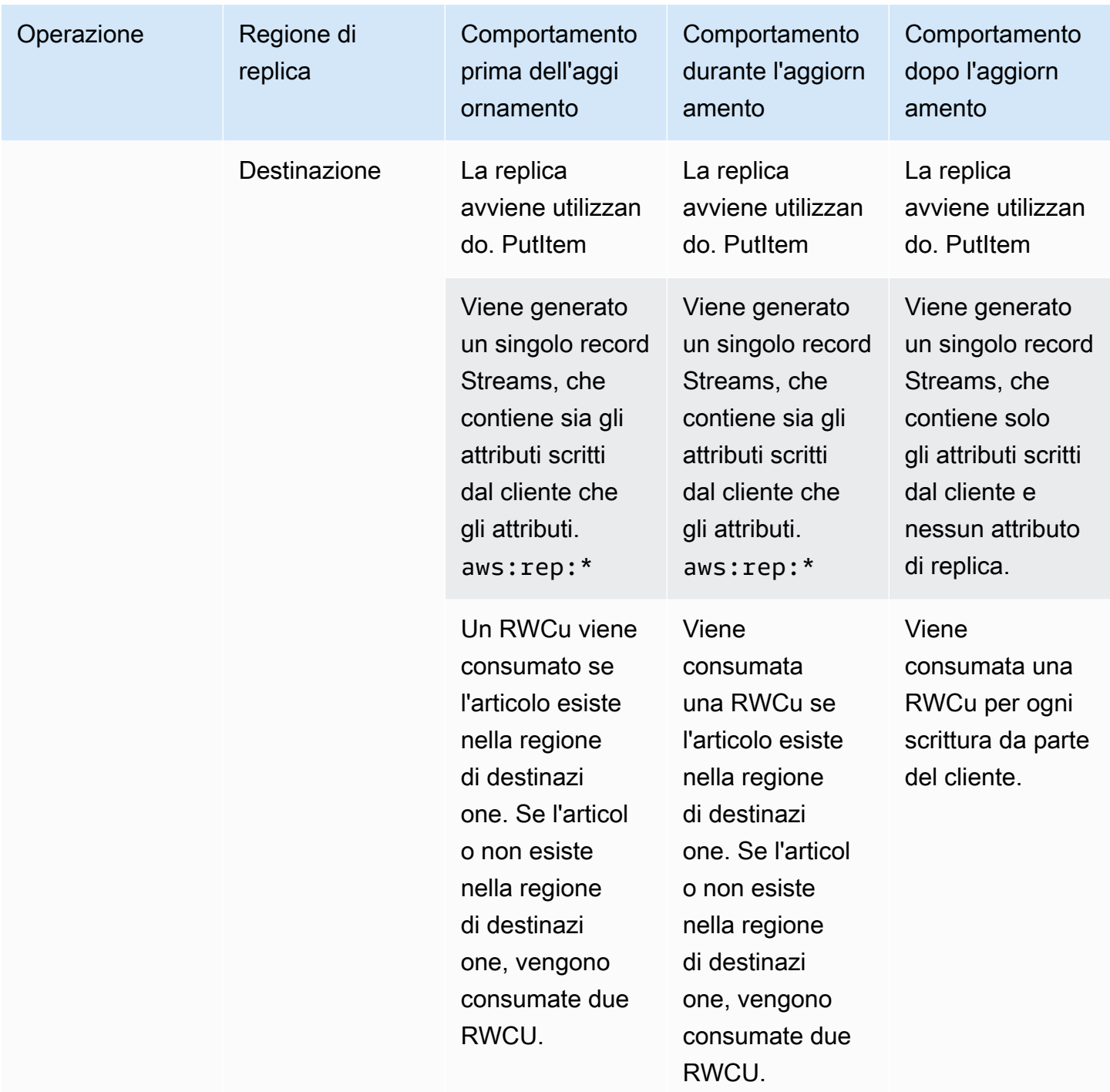

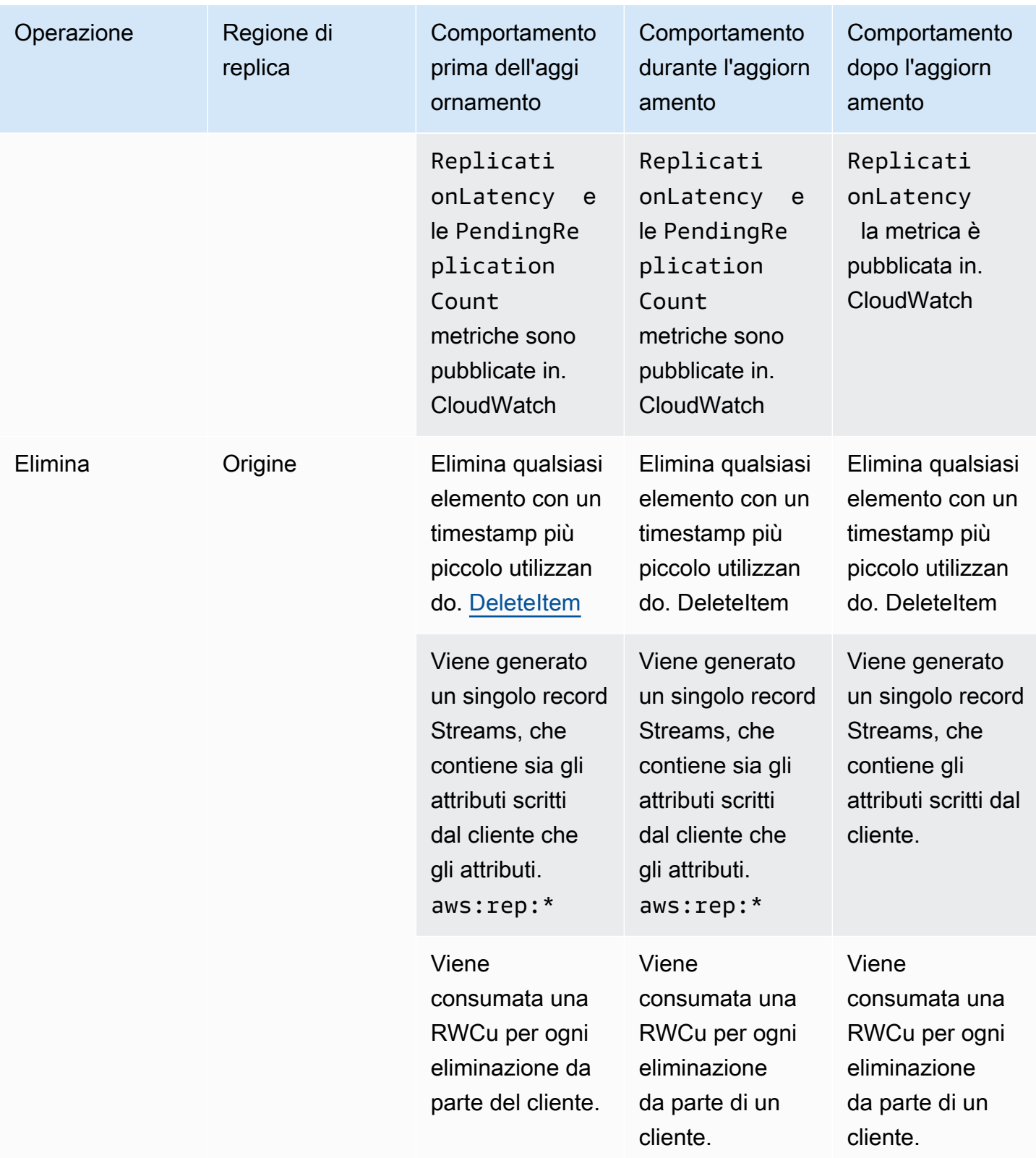

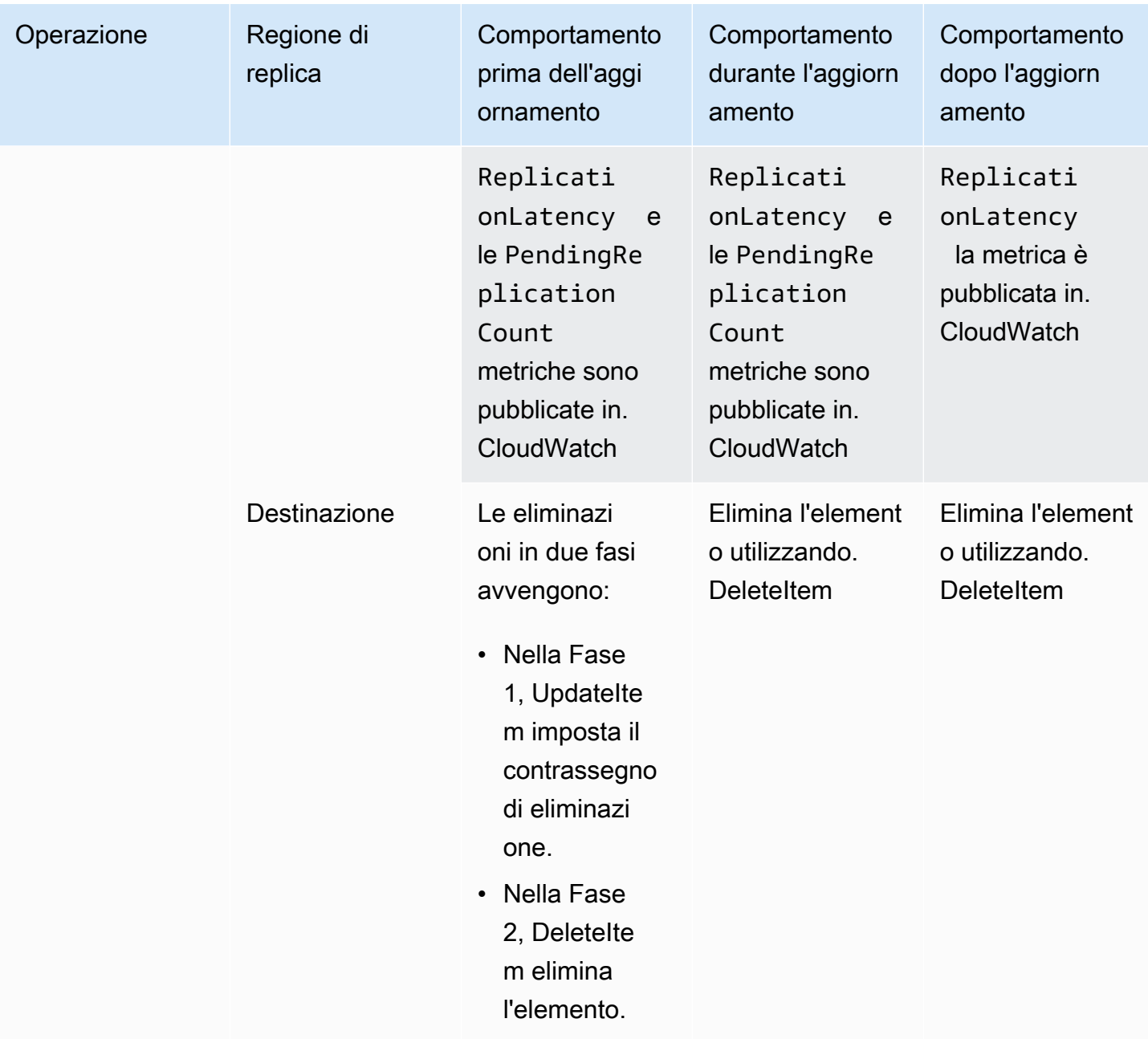

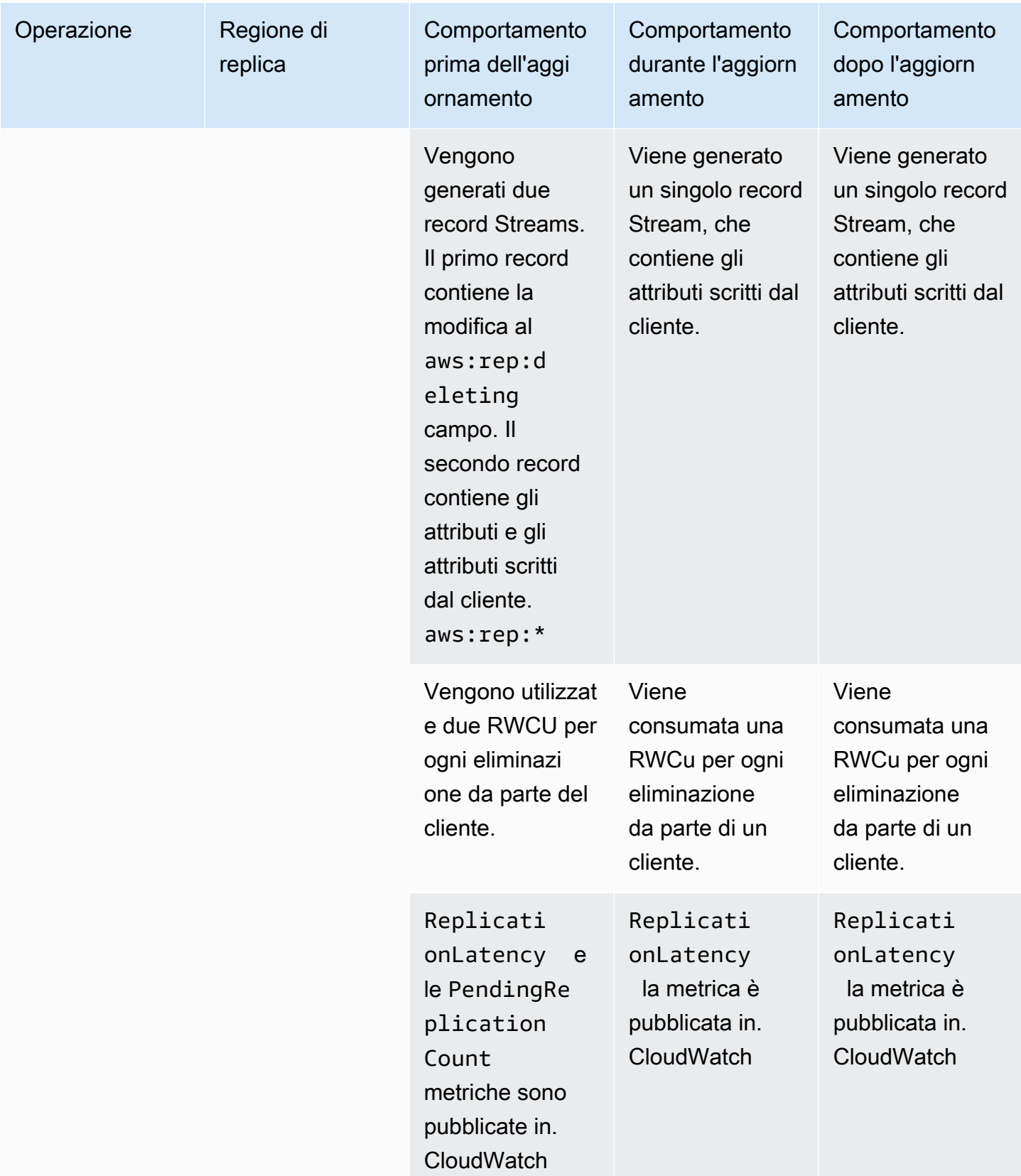

## <span id="page-742-0"></span>Aggiornamento alla versione 2019.11.21 (corrente)

Esegui i seguenti passaggi per aggiornare la tua versione delle tabelle globali di DynamoDB utilizzando. AWS Management Console

Per aggiornare le tabelle globali alla versione 2019.11.21 (corrente)

- 1. Apri la console DynamoDB all'indirizzo [https://console.aws.amazon.com/dynamodb/home.](https://console.aws.amazon.com/dynamodb/home)
- 2. Nel riquadro di navigazione sul lato sinistro della console, scegli Tabelle, quindi seleziona la tabella globale che desideri aggiornare alla versione 2019.11.21 (corrente).
- 3. Scegliere la scheda Global Tables (Tabelle globali).
- 4. Scegli Aggiorna versione.

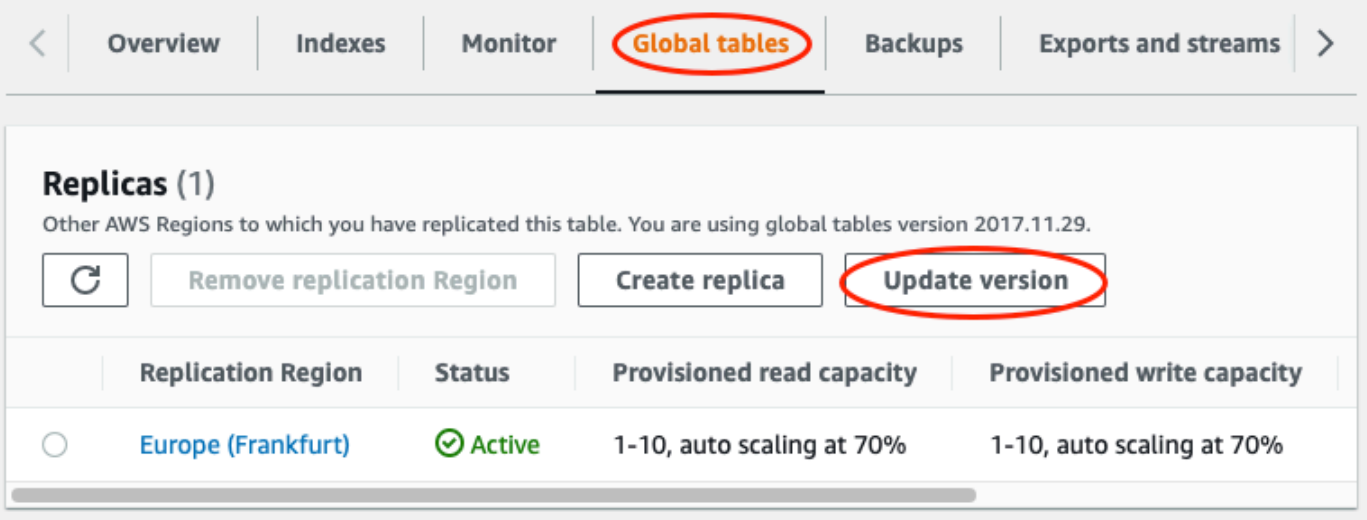

- 5. Leggi e accetta i nuovi requisiti, quindi scegli Update version (Aggiorna versione).
- 6. Una volta completato il processo di aggiornamento, la versione delle tabelle globali visualizzata sulla console cambia alla 2019.11.21.

# Utilizzo delle operazioni di lettura e scrittura

Puoi eseguire operazioni di lettura e scrittura con l'API DynamoDB o PartiQL per DynamoDB. Queste operazioni ti permetteranno di interagire con gli elementi della tabella per eseguire funzionalità di creazione, lettura, aggiornamento ed eliminazione CRUD.

Le sezioni seguenti entrano maggiormente in dettaglio su questo argomento.

#### Argomenti

Utilizzo delle operazioni di lettura e scrittura Versione API 2012-08-10 721

- [API DynamoDB](#page-743-0)
- [PartiQL: un linguaggio di query compatibile con SQL per Amazon DynamoDB](#page-944-0)

# <span id="page-743-0"></span>API DynamoDB

Argomenti

- [Utilizzo di elementi e attributi](#page-743-1)
- [Raccolte di articoli: come modellare one-to-many le relazioni in DynamoDB](#page-884-0)
- [Utilizzo delle scansioni in DynamoDB](#page-913-0)

## <span id="page-743-1"></span>Utilizzo di elementi e attributi

In Amazon DynamoDB, un elemento è una raccolta di attributi. Ogni attributo ha un nome e un valore. Il valore di un attributo può essere un tipo scalare, un set o un tipo di documento. Per ulteriori informazioni, consulta [Amazon DynamoDB: come funziona.](#page-30-0)

DynamoDB fornisce quattro operazioni per le funzionalità di creazione, lettura, aggiornamento ed eliminazione CRUD (create/read/update/delete) di base. Tutte queste operazioni sono atomiche.

- PutItem: crea un elemento.
- GetItem: legge un elemento.
- UpdateItem: aggiorna un elemento.
- DeleteItem: elimina un elemento.

Ognuna di queste operazioni richiede di specificare la chiave primaria dell'elemento da usare. Per leggere, ad esempio, un elemento con GetItem, devi specificare la chiave di partizione e la chiave di ordinamento (se applicabile) per l'elemento.

Oltre alle quattro operazioni CRUD di base, DynamoDB fornisce anche le seguenti funzionalità:

- BatchGetItem: legge fino a 100 elementi da una o più tabelle.
- BatchWriteItem: crea o elimina fino a 25 elementi in una o più tabelle.

Queste operazioni batch combinano diverse operazioni CRUD in una singola richiesta. Le operazioni batch, inoltre, leggono e scrivono gli elementi in parallelo, per ridurre al minimo la latenza delle risposte.

In questa sezione viene descritto come usare queste operazioni e sono inclusi argomenti correlati, come gli aggiornamenti condizionali e i contatori atomici. Questa sezione include anche codice di esempio che utilizza gli AWS SDK.

#### Argomenti

- [Lettura di un elemento](#page-744-0)
- [Scrittura di un elemento](#page-745-0)
- [Valori restituiti](#page-748-0)
- [Operazioni batch](#page-749-0)
- [Contatori atomici](#page-751-0)
- [Scritture condizionali](#page-752-0)
- [Utilizzo di espressioni in DynamoDB](#page-758-0)
- [Tempo di vita \(TTL\)](#page-800-0)
- [Utilizzo degli elementi: Java](#page-822-0)
- [Uso di elementi: .NET](#page-851-0)

#### <span id="page-744-0"></span>Lettura di un elemento

Per leggere un elemento da una tabella DynamoDB, utilizza l'operazione GetItem. Devi fornire il nome della tabella e la chiave primaria dell'elemento desiderato.

#### Example

L' AWS CLI esempio seguente mostra come leggere un elemento dalla ProductCatalog tabella.

```
aws dynamodb get-item \ 
     --table-name ProductCatalog \ 
     --key '{"Id":{"N":"1"}}'
```
### **a** Note

Con GetItem, devi specificare l'intera chiave primaria, non una parte di essa. Se, ad esempio, una tabella ha una chiave primaria composita (chiave di partizione e chiave

di ordinamento), devi fornire un valore per la chiave di partizione e uno per la chiave di ordinamento.

Una richiesta GetItem esegue una lettura consistente finale per impostazione predefinita. Puoi usare il parametro ConsistentRead per richiedere invece una lettura consistente assoluta. (Ciò consuma unità di capacità di lettura aggiuntive, ma restituisce la maggior parte delle up-to-date versioni dell'articolo.)

GetItem restituisce tutti gli attributi dell'elemento. Puoi usare un'espressione di proiezione per restituire solo alcuni degli attributi. Per ulteriori informazioni, consulta [Espressioni di proiezione](#page-763-0).

Per restituire il numero di unità di capacità di lettura utilizzate da GetItem, imposta il parametro ReturnConsumedCapacity su TOTAL.

Example

L'esempio seguente AWS Command Line Interface (AWS CLI) mostra alcuni GetItem parametri opzionali.

```
aws dynamodb get-item \ 
     --table-name ProductCatalog \ 
     --key '{"Id":{"N":"1"}}' \ 
     --consistent-read \ 
     --projection-expression "Description, Price, RelatedItems" \ 
     --return-consumed-capacity TOTAL
```
<span id="page-745-0"></span>Scrittura di un elemento

Per creare, aggiornare o eliminare un elemento in una tabella DynamoDB, utilizza una delle operazioni seguenti:

- PutItem
- UpdateItem
- DeleteItem

Per ognuna di queste operazioni, devi specificare l'intera chiave primaria e non solo una parte di essa. Se, ad esempio, una tabella ha una chiave primaria composita (chiave di partizione e chiave di ordinamento), devi fornire un valore per la chiave di partizione e uno per la chiave di ordinamento.

Per restituire il numero di unità di capacità di scrittura utilizzate da queste operazioni, imposta il parametro ReturnConsumedCapacity su uno dei valori seguenti:

- TOTAL: restituisce il numero totale di unità di capacità di scrittura totali consumate.
- INDEXES: restituisce il numero totale di unità di capacità di scrittura consumate, con i subtotali per la tabella e gli eventuali indici secondari interessati dall'operazione.
- NONE: non vengono restituiti dettagli sulla capacità di scrittura. Questa è l'impostazione predefinita.

#### **PutItem**

PutItem crea un nuovo elemento. Se nella tabella esiste già un elemento con la stessa chiave, il nuovo elemento sostituisce quello esistente.

#### Example

Scrivi un nuovo elemento nella tabella Thread. La chiave primaria per Thread è costituita da ForumName (chiave di partizione) e Subject (chiave di ordinamento).

```
aws dynamodb put-item \ 
     --table-name Thread \ 
     --item file://item.json
```
Gli argomenti per --item sono memorizzati nel file item.json:

```
{ 
     "ForumName": {"S": "Amazon DynamoDB"}, 
     "Subject": {"S": "New discussion thread"}, 
     "Message": {"S": "First post in this thread"}, 
     "LastPostedBy": {"S": "fred@example.com"}, 
     "LastPostDateTime": {"S": "201603190422"}
}
```
**UpdateItem** 

Se non esiste un elemento con la chiave specificata, UpdateItem crea un nuovo elemento. In caso contrario, modifica gli attributi di un elemento esistente.

Puoi usare un'espressione di aggiornamento per specificare gli attributi che desideri modificare e i loro nuovi valori. Per ulteriori informazioni, consulta [Espressioni di aggiornamento.](#page-788-0)

Nell'espressione di aggiornamento usi i valori degli attributi di espressione come segnaposto per i valori effettivi. Per ulteriori informazioni, consulta [Valori degli attributi dell'espressione](#page-769-0).

#### Example

Modifica i diversi attributi nell'elemento Thread. Il parametro ReturnValues facoltativo mostra l'elemento dopo l'aggiornamento. Per ulteriori informazioni, consulta [Valori restituiti](#page-748-0).

```
aws dynamodb update-item \ 
     --table-name Thread \ 
     --key file://key.json \ 
     --update-expression "SET Answered = :zero, Replies = :zero, LastPostedBy 
  = :lastpostedby" \ 
     --expression-attribute-values file://expression-attribute-values.json \ 
     --return-values ALL_NEW
```
Gli argomenti per --key sono memorizzati nel file key. json:

```
{ 
     "ForumName": {"S": "Amazon DynamoDB"}, 
     "Subject": {"S": "New discussion thread"}
}
```
Gli argomenti per --expression-attribute-values sono memorizzati nel file expressionattribute-values.json:

```
{ 
     ":zero": {"N":"0"}, 
     ":lastpostedby": {"S":"barney@example.com"}
}
```
**DeleteItem** 

DeleteItem elimina l'elemento con la chiave specificata.

Example

L' AWS CLI esempio seguente mostra come eliminare l'Threadelemento.

```
aws dynamodb delete-item \ 
     --table-name Thread \ 
     --key file://key.json
```
#### <span id="page-748-0"></span>Valori restituiti

In alcuni casi potrebbe essere necessario che DynamoDB restituisca determinati valori degli attributi nello stato in cui si trovano prima o dopo la modifica. Le operazioni PutItem, UpdateItem e DeleteItem hanno un parametro ReturnValues che è possibile usare per restituire i valori degli attributi prima o dopo la modifica.

Il valore predefinito per ReturnValues è NONE, il che significa che DynamoDB non restituisce informazioni sugli attributi che sono stati modificati.

Di seguito sono illustrate le altre impostazioni valide per ReturnValues, organizzate in base all'operazione API di DynamoDB.

#### **PutItem**

- ReturnValues: ALL\_OLD
	- Se sovrascrivi un elemento esistente, ALL\_OLD restituisce l'intero elemento precedente alla sovrascrittura.
	- Se scrivi un elemento che non esiste, ALL\_OLD non ha alcun effetto.

#### **UpdateItem**

L'uso più comune di UpdateItem è quello di aggiornare un elemento esistente. UpdateItem esegue tuttavia un'operazione upsert, ovvero crea automaticamente l'elemento, se non esiste già.

- ReturnValues: ALL\_OLD
	- Se aggiorni un elemento esistente, ALL OLD restituisce l'intero elemento precedente all'aggiornamento.
	- Se aggiorni un item che non esiste (upsert), ALL\_OLD non ha alcun effetto.
- ReturnValues: ALL\_NEW
	- Se aggiorni un elemento esistente, ALL\_NEW restituisce l'intero elemento successivo all'aggiornamento.
	- Se aggiorni un elemento che non esiste (upsert), ALL\_NEW restituisce l'intero elemento.
- ReturnValues: UPDATED\_OLD
	- Se aggiorni un elemento esistente, UPDATED OLD restituisce solo gli attributi aggiornati, nello stato precedente all'aggiornamento.
	- Se aggiorni un item che non esiste (upsert), UPDATED\_OLD non ha alcun effetto.
- ReturnValues: UPDATED\_NEW
	- Se aggiorni un elemento esistente, UPDATED\_NEW restituisce solo gli attributi interessati, nello stato successivo all'aggiornamento.
	- Se aggiorni un elemento che non esiste (upsert), UPDATED NEW restituisce solo gli attributi aggiornati, nello stato successivo all'aggiornamento.

#### **DeleteItem**

- ReturnValues: ALL\_OLD
	- Se elimini un elemento esistente, ALL\_OLD restituisce l'intero elemento precedente all'eliminazione.
	- Se elimini un elemento che non esiste, ALL OLD non restituisce alcun dato.

#### <span id="page-749-0"></span>Operazioni batch

Per le applicazioni che devono leggere o scrivere più elementi, DynamoDB fornisce le operazioni BatchGetItem e BatchWriteItem. L'uso di queste operazioni permette di ridurre il numero di viaggi di andata e ritorno di rete dall'applicazione a DynamoDB. Inoltre, DynamoDB esegue le singole operazioni di lettura o scrittura in parallelo. Le applicazioni possono ottenere un vantaggio da questo parallelismo, senza dover gestire la concorrenza o il threading.

Le operazioni batch sono essenzialmente una combinazione di più richieste di lettura o di scrittura. Se, ad esempio, una richiesta BatchGetItem contiene cinque elementi, DynamoDB esegue cinque operazioni GetItem per conto tuo. Analogamente, se una richiesta BatchWriteItem contiene due richieste put e quattro richieste delete, DynamoDB esegue due richieste PutItem e quattro richieste DeleteItem.

In generale, un'operazione batch non ha esito negativo a meno che tutte le richieste nel batch non abbiano esito negativo. Supponi, ad esempio, di eseguire un'operazione BatchGetItem, ma una delle singole richieste GetItem nel batch ha esito negativo. In questo caso, BatchGetItem restituisce le chiavi e i dati della richiesta GetItem che ha avuto esito negativo. Le altre richieste GetItem nel batch non sono interessate.

#### BatchGetElemento

Una singola operazione BatchGetItem può contenere fino a 100 singole richieste GetItem e può recuperare fino a 16 MB di dati. Un'operazione BatchGetItem può inoltre recuperare elementi da più tabelle.

#### Example

Recupera due elementi dalla tabella Thread usando un'espressione di proiezione per restituire solo alcuni degli attributi.

```
aws dynamodb batch-get-item \ 
     --request-items file://request-items.json
```
Gli argomenti per --request-items sono memorizzati nel file request-items.json:

```
{ 
     "Thread": { 
         "Keys": [ 
\{\hspace{.1cm} \} "ForumName":{"S": "Amazon DynamoDB"}, 
                  "Subject":{"S": "DynamoDB Thread 1"} 
              }, 
\{\hspace{.1cm} \} "ForumName":{"S": "Amazon S3"}, 
                  "Subject":{"S": "S3 Thread 1"} 
 } 
         ], 
         "ProjectionExpression":"ForumName, Subject, LastPostedDateTime, Replies" 
     }
}
```
#### BatchWriteArticolo

L'operazione BatchWriteItem può contenere fino a 25 singole richieste PutItem e DeleteItem e può scrivere fino a 16 MB di dati. La dimensione massima di un singolo elemento è 400 KB. Un'operazione BatchWriteItem può inoltre inserire o eliminare elementi in più tabelle.

### **a** Note

BatchWriteItem non supporta le richieste UpdateItem.

#### Example

Scrivi due elementi nella tabella ProductCatalog.

```
aws dynamodb batch-write-item \ 
     --request-items file://request-items.json
```
Gli argomenti per --request-items sono memorizzati nel file request-items.json:

```
{ 
     "ProductCatalog": [ 
         { 
             "PutRequest": { 
                "Item": { 
                    "Id": { "N": "601" }, 
                    "Description": { "S": "Snowboard" }, 
                    "QuantityOnHand": { "N": "5" }, 
                    "Price": { "N": "100" } 
 } 
 } 
        }, 
         { 
            "PutRequest": { 
                "Item": { 
                    "Id": { "N": "602" }, 
                    "Description": { "S": "Snow shovel" } 
 } 
 } 
        } 
     ]
}
```
#### <span id="page-751-0"></span>Contatori atomici

È possibile utilizzare l'operazione UpdateItem per implementare un contatore atomico: un attributo numerico che viene incrementato, incondizionatamente, senza interferire con altre richieste di scrittura. Tutte le richieste di scrittura vengono applicate in base all'ordine di ricezione. Con un contatore atomico, gli aggiornamenti non sono idempotenti. In altre parole, il valore numerico aumenta o diminuisce a ogni chiamata di UpdateItem. Se il valore di incremento utilizzato per aggiornare il contatore atomico è positivo, può causare un conteggio in eccesso. Se il valore dell'incremento è negativo, può causare un conteggio in difetto.

Puoi usare un contatore atomico per tenere traccia del numero di visitatori di un sito Web. In questo caso, l'applicazione incrementa un valore numerico, indipendentemente dal valore corrente. Se un'operazione UpdateItem non va a buon fine, l'applicazione può semplicemente provare a ripetere l'operazione. Ciò rischierebbe di aggiornare il contatore due volte, anche se probabilmente un lieve discostamento in eccesso o in difetto nel numero di visitatori del sito Web può essere tollerato.

Un contatore atomico non è appropriato quando un conteggio maggiore o minore di quello effettivo non può essere tollerato (ad esempio, in un'applicazione bancaria). In questo caso, è preferibile usare un aggiornamento condizionale al posto di un contatore atomico.

Per ulteriori informazioni, consulta [Incremento e decremento di attributi numerici.](#page-793-0)

Example

L' AWS CLI esempio seguente incrementa il valore Price di un prodotto di 5. In questo esempio, l'esistenza dell'articolo era nota prima dell'aggiornamento del contatore. Poiché UpdateItem non è idempotente, il valore di Price aumenta ogni volta che si esegue il codice.

```
aws dynamodb update-item \ 
     --table-name ProductCatalog \ 
     --key '{"Id": { "N": "601" }}' \ 
     --update-expression "SET Price = Price + :incr" \ 
     --expression-attribute-values '{":incr":{"N":"5"}}' \ 
     --return-values UPDATED_NEW
```
#### <span id="page-752-0"></span>Scritture condizionali

Per impostazione predefinita, le operazioni di scrittura di DynamoDB (PutItem, UpdateItem, DeleteItem) sono non condizionali: ogni operazione sovrascrive un elemento esistente con la chiave primaria specificata.

Facoltativamente, per queste operazioni DynamoDB supporta le scritture condizionali. Una scrittura condizionale ha esito positivo solo se gli attributi dell'elemento soddisfano una o più condizioni. In caso contrario, restituisce un errore.

Le scritture condizionali confrontano le relative condizioni con la versione aggiornata più recente dell'elemento. Nota che se l'elemento non esisteva in precedenza o se l'ultima operazione riuscita su quell'elemento è stata un'eliminazione, la scrittura condizionale non troverà alcun elemento precedente.

Le operazioni di scrittura condizionali sono utili in molte situazioni. Potrebbe ad esempio essere necessario fare in modo che un'operazione PutItem abbia esito positivo solo se non è già presente un elemento con la stessa chiave primaria. In alternativa, si potrebbe impedire a un'operazione UpdateItem di modificare un elemento se uno o più dei relativi attributi ha un determinato valore.

Le scritture condizionali sono utili nei casi in cui più utenti tentano di modificare lo stesso elemento. Si consideri il diagramma seguente, in cui due utenti (Alice e Bob) stanno lavorando con lo stesso elemento in una tabella DynamoDB.

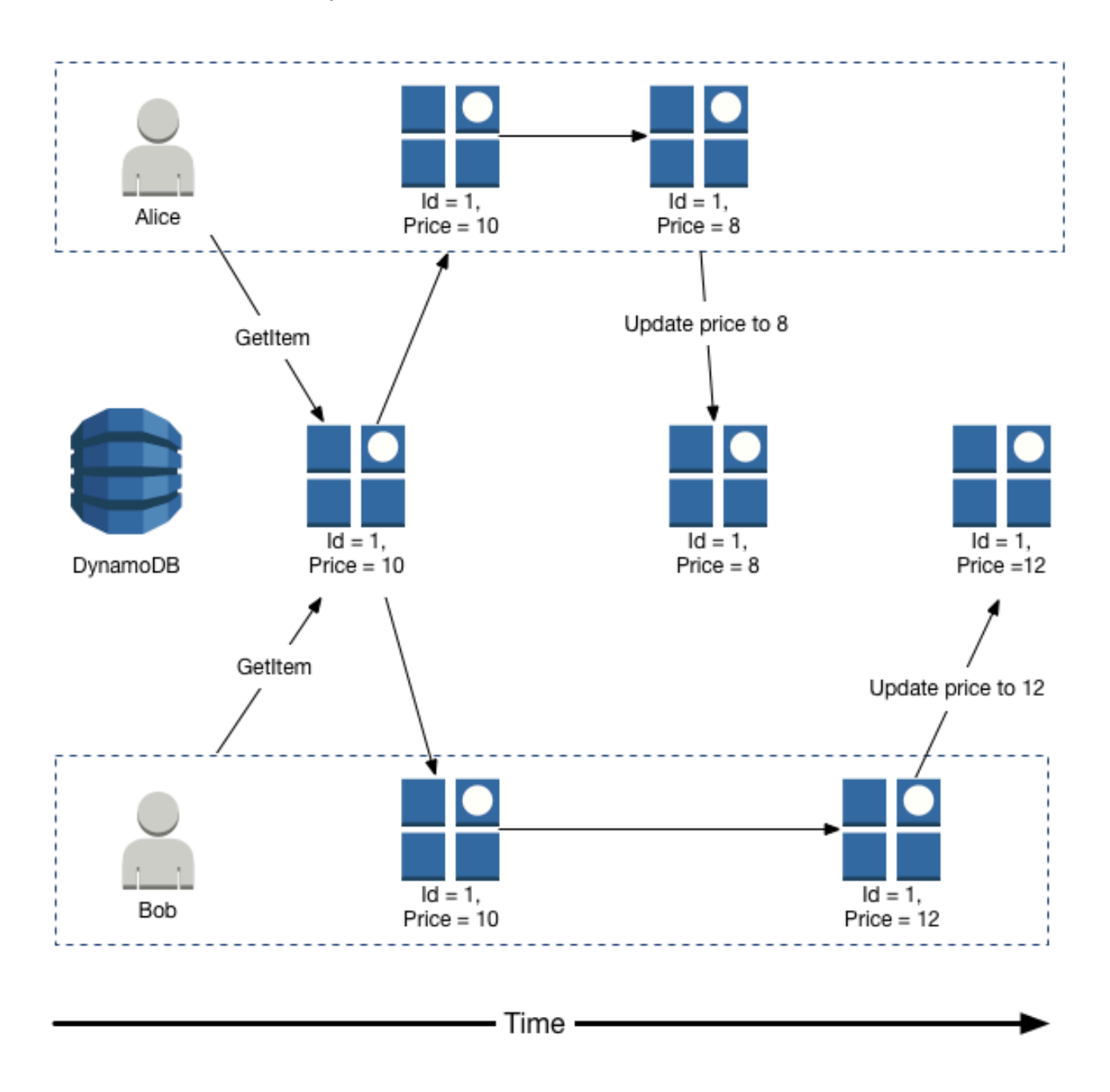

Supponiamo che Alice utilizzi l'attributo to AWS CLI per aggiornare l'Priceattributo a 8.

```
aws dynamodb update-item \ 
     --table-name ProductCatalog \ 
     --key '{"Id":{"N":"1"}}' \ 
     --update-expression "SET Price = :newval" \ 
     --expression-attribute-values file://expression-attribute-values.json
```
Gli argomenti per --expression-attribute-values sono memorizzati nel file expressionattribute-values.json:

```
{ 
     ":newval":{"N":"8"}
}
```
Supponi ora che Bob esegua una richiesta UpdateItem simile in un secondo momento, modificando però il valore di Price in 12. Per Bob, l'aspetto del parametro --expression-attributevalues è simile al seguente.

```
{ 
     ":newval":{"N":"12"}
}
```
La richiesta di Bob ha esito positivo, ma l'aggiornamento precedente di Alice viene perso.

Per richiedere un'operazione PutItem, DeleteItem o UpdateItem condizionale, specifichi un'espressione di condizione. Un'espressione condizionale è una stringa contenente nomi di attributi, operatori condizionali e funzioni predefinite. L'intera espressione deve essere vera. In caso contrario, l'operazione non va a buon fine.

Considera ora il diagramma seguente, che mostra in che modo le scritture condizionali impedirebbero la sovrascrittura dell'aggiornamento di Alice.

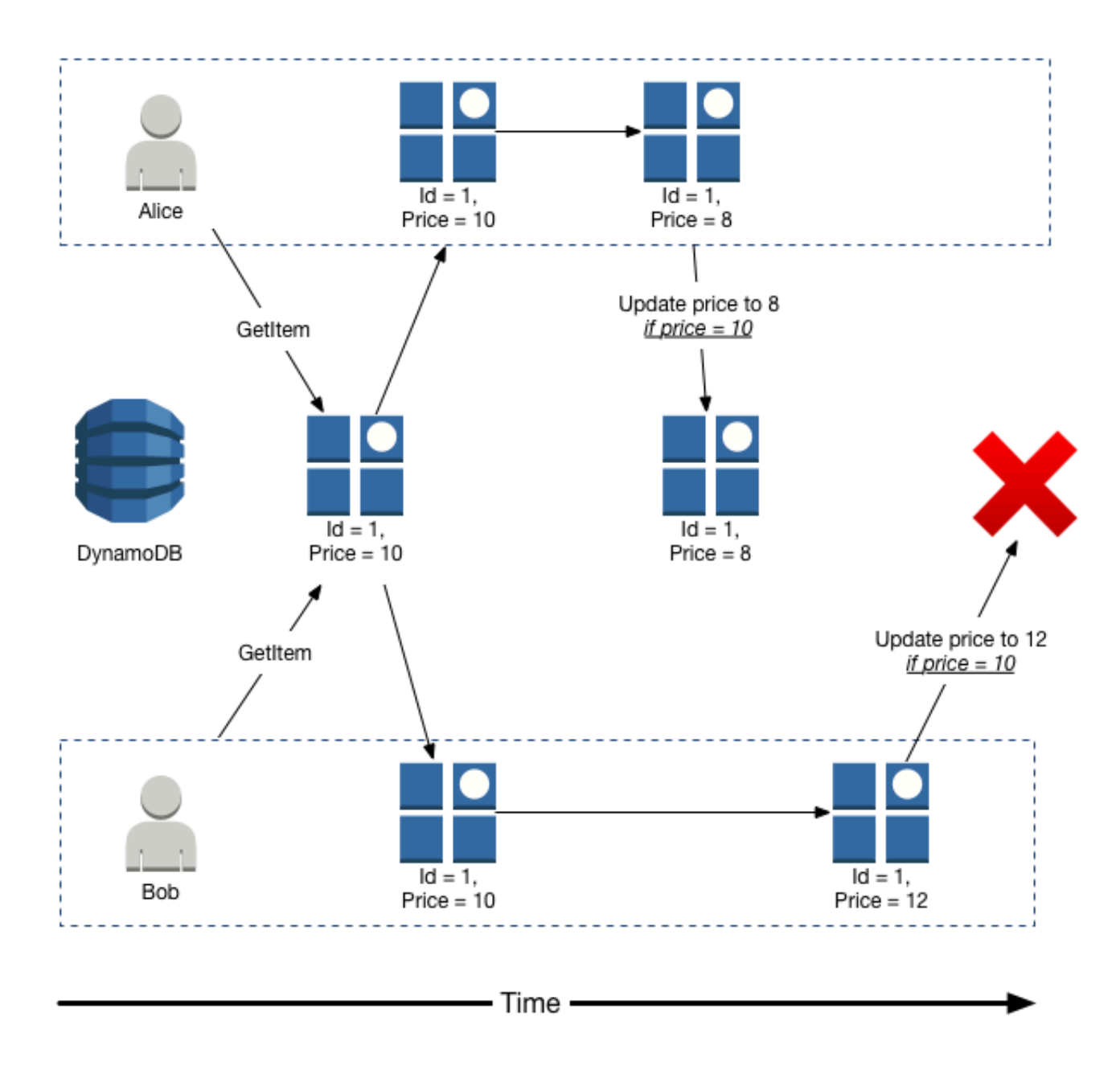

Alice prova innanzitutto ad aggiornare il valore di Price a 8, ma solo se il valore di Price corrente è 10.

```
aws dynamodb update-item \ 
     --table-name ProductCatalog \ 
     --key '{"Id":{"N":"1"}}' \ 
     --update-expression "SET Price = :newval" \
```
```
 --condition-expression "Price = :currval" \ 
 --expression-attribute-values file://expression-attribute-values.json
```
Gli argomenti per --expression-attribute-values sono memorizzati nel file expressionattribute-values.json:

```
{ 
     ":newval":{"N":"8"}, 
     ":currval":{"N":"10"}
}
```
L'aggiornamento di Alice riesce perché la condizione è vera.

Bob cerca quindi di aggiornare il valore di Price a 12, ma solo se il valore di Price corrente è 10. Per Bob, l'aspetto del parametro --expression-attribute-values è simile al seguente.

```
{ 
     ":newval":{"N":"12"}, 
     ":currval":{"N":"10"}
}
```
Poiché in precedenza Alice ha modificato il valore di Price in 8, l'espressione condizionale è falsa e l'aggiornamento di Bob non riesce.

Per ulteriori informazioni, consulta [Espressioni di condizione](#page-770-0).

Idempotenza delle scritture condizionali

Le scritture condizionali possono essere idempotenti se la verifica condizionale è sullo stesso attributo in fase di aggiornamento. Ciò significa che DynamoDB esegue una certa richiesta di scrittura solo se determinati valori degli attributi nell'elemento corrispondono a quanto previsto al momento della richiesta.

Supponi, ad esempio, di eseguire una richiesta UpdateItem per aumentare il valore di Price per un elemento di 3, ma solo se il valore di Price corrente è 20. Dopo che hai inviato la richiesta, ma prima di ricevere i risultati, si verifica un errore di rete e non sai se la richiesta ha avuto esito positivo. Poiché la scrittura condizionale è idempotente, è possibile eseguire di nuovo la stessa richiesta UpdateItem e DynamoDB aggiornerà l'elemento solo se il valore di Price corrente è 20.

# Unità di capacità utilizzate dalle scritture condizionali

Se ConditionExpression restituisce false durante una scrittura condizionale, DynamoDB utilizza comunque la capacità di scrittura della tabella. La quantità consumata dipende dalla dimensione dell'elemento esistente (o almeno 1). Ad esempio, se un elemento esistente è di 300 KB e il nuovo elemento che si sta cercando di creare o aggiornare è 310 KB, le unità di capacità di scrittura consumate saranno 300 se la condizione restituisce un errore o 310 se la condizione riesce. Se si tratta di un elemento nuovo (non un elemento esistente), le unità di capacità di scrittura consumate saranno 1 se la condizione restituisce un errore e 310 se la condizione riesce.

# **a** Note

Le operazioni di scrittura utilizzano solo unità di capacità in scrittura. Non utilizzano mai unità di capacità in lettura.

Una scrittura condizionale non riuscita restituisce ConditionalCheckFailedException. Quando ciò si verifica, nella risposta non si riceve alcuna informazione sulla capacità di scrittura consumata.

Per restituire il numero di unità di capacità di scrittura utilizzate durante una scrittura condizionale, usa il parametro ReturnConsumedCapacity:

- TOTAL: restituisce il numero totale di unità di capacità di scrittura totali consumate.
- INDEXES: restituisce il numero totale di unità di capacità di scrittura consumate, con i subtotali per la tabella e gli eventuali indici secondari interessati dall'operazione.
- NONE: non vengono restituiti dettagli sulla capacità di scrittura. Questa è l'impostazione predefinita.
	- **a** Note

A differenza di un indice secondario globale, un indice secondario locale condivide la capacità di throughput assegnata con la relativa tabella. L'attività di lettura e scrittura su un indice secondario locale utilizza la capacità di throughput assegnata della tabella.

# Utilizzo di espressioni in DynamoDB

In Amazon DynamoDB è possibile utilizzare le espressioni per indicare gli attributi di un elemento che si desidera leggere. Inoltre, puoi usare le espressioni durante la scrittura di un elemento per indicare qualsiasi condizione che deve essere soddisfatta (detto anche aggiornamento condizionale) e per indicare le modalità di aggiornamento degli attributi. Questa sezione descrive la grammatica delle espressioni di base e i tipi di espressioni disponibili.

# **a** Note

Per la compatibilità con le versioni precedenti, DynamoDB supporta anche parametri condizionali che non usano espressioni. Per ulteriori informazioni, consulta [Parametri](#page-2996-0) [condizionali legacy.](#page-2996-0)

Le nuove applicazioni dovrebbero utilizzare le espressioni al posto dei parametri legacy.

# Argomenti

- [Specificare gli attributi degli elementi quando si utilizzano le espressioni](#page-758-0)
- [Espressioni di proiezione](#page-763-0)
- [Nomi di attributi di espressione in DynamoDB](#page-765-0)
- [Valori degli attributi dell'espressione](#page-769-0)
- [Espressioni di condizione](#page-770-0)
- [Espressioni di aggiornamento](#page-788-0)

<span id="page-758-0"></span>Specificare gli attributi degli elementi quando si utilizzano le espressioni

In questa sezione viene descritto come fare riferimento agli attributi degli elementi in una espressione in Amazon DynamoDB. Puoi utilizzare qualsiasi attributo, anche se è nidificato all'interno di più elenchi e mappe.

### Argomenti

- [Attributi di primo livello](#page-760-0)
- [Attributi nidificati](#page-761-0)
- [Percorsi dei documenti](#page-762-0)

Un articolo di esempio: ProductCatalog

Di seguito è illustrata una rappresentazione di un elemento nella tabella ProductCatalog. (Questa tabella è descritta in [Tabelle e dati di esempio](#page-2902-0)).

```
{ 
     "Id": 123, 
     "Title": "Bicycle 123", 
     "Description": "123 description", 
     "BicycleType": "Hybrid", 
     "Brand": "Brand-Company C", 
     "Price": 500, 
     "Color": ["Red", "Black"], 
     "ProductCategory": "Bicycle", 
     "InStock": true, 
     "QuantityOnHand": null, 
     "RelatedItems": [ 
          341, 
          472, 
          649 
     ], 
     "Pictures": { 
          "FrontView": "http://example.com/products/123_front.jpg", 
          "RearView": "http://example.com/products/123_rear.jpg", 
          "SideView": "http://example.com/products/123_left_side.jpg" 
     }, 
     "ProductReviews": { 
      "FiveStar": [ 
        "Excellent! Can't recommend it highly enough! Buy it!", 
         "Do yourself a favor and buy this." 
      ], 
      "OneStar": [ 
         "Terrible product! Do not buy this." 
     \mathbf{I} }, 
     "Comment": "This product sells out quickly during the summer", 
     "Safety.Warning": "Always wear a helmet" 
  }
```
Tieni presente quanto segue:

- il valore della chiave di partizione (Id) è 123. Non vi è chiave di ordinamento;
- la maggior parte degli attributi dispone di tipi di dati scalari, come String, Number, Boolean e Null;
- un attributo (Color) è di tipo String Set;
- i seguenti attributi sono tipi di dati dei documenti:
	- elenco di RelatedItems. Ogni elemento è un Id per un prodotto correlato;
	- una mappa di Pictures. Ogni elemento rappresenta una breve descrizione di un'immagine insieme all'URL del file dell'immagine corrispondente;
	- una mappa di ProductReviews. Ogni elemento rappresenta una classificazione e un elenco delle valutazioni corrispondenti a quella classificazione. Inizialmente, questa mappa viene popolata con valutazioni di cinque stelle e di una stella.

### <span id="page-760-0"></span>Attributi di primo livello

Un attributo si definisce di primo livello se non è incorporato in un altro attributo. Per gli elementi ProductCatalog, gli attributi di primo livello sono:

- Id
- Title
- Description
- BicycleType
- Brand
- Price
- Color
- ProductCategory
- InStock
- QuantityOnHand
- RelatedItems
- Pictures
- ProductReviews
- Comment
- Safety.Warning

Tutti questi attributi di primo livello sono scalari, eccetto Color (elenco), RelatedItems (elenco), Pictures (mappa) e ProductReviews (mappa).

# <span id="page-761-0"></span>Attributi nidificati

Un attributo si definisce nidificato se è incorporato in un altro attributo. Per ottenere l'accesso a un attributo nidificato, usa gli operatori di deferenziazione:

- [n]: per gli elementi list
- . (punto): per gli elementi map

Accesso agli elementi dell'elenco

L'operatore di deferenziazione per un elemento dell'elenco è [N], dove n è il numero dell'elemento. Gli elementi dell'elenco sono a base zero, ovvero [0] rappresenta il primo elemento nell'elenco, [1] il secondo e così via. Ecco alcuni esempi:

- MyList[0]
- AnotherList[12]
- ThisList[5][11]

L'elemento ThisList[5] è esso stesso un elenco nidificato. Pertanto, ThisList[5][11] si riferisce al dodicesimo elemento in quell'elenco.

Il numero all'interno delle parentesi quadre deve essere un numero intero non negativo. Pertanto, le espressioni seguenti non sono valide:

- MyList[-1]
- MyList[0.4]

Accesso agli elementi della mappa

L'operatore di deferenziazione per una mappa è . (un punto). Usa un punto come separatore tra gli elementi in una mappa:

- MyMap.nestedField
- MyMap.nestedField.deeplyNestedField

### <span id="page-762-0"></span>Percorsi dei documenti

In un espressione si utilizza un percorso del documento per comunicare a DynamoDB dove trovare un attributo. Per gli attributi di primo livello, il percorso del documento è semplicemente il nome dell'attributo. Per un attributo nidificato, costruisci il percorso del documento usando gli operatori di deferenziazione.

Di seguito sono riportati alcuni esempi di percorsi di documenti. (Fai riferimento all'elemento mostrato in [Specificare gli attributi degli elementi quando si utilizzano le espressioni\)](#page-758-0).

• Un attributo scalare di primo livello:

Description

• Un attributo dell'elenco di primo livello. (Questo restituisce l'intero elenco, non solo alcuni elementi).

RelatedItems

• Il terzo elemento dall'elenco RelatedItems. (Ricorda che gli elementi dell'elenco sono a base zero).

RelatedItems[2]

• L'immagine di vista frontale del prodotto.

Pictures.FrontView

• Tutte le valutazioni da cinque stelle.

ProductReviews.FiveStar

• La prima delle valutazioni da cinque stelle.

ProductReviews.FiveStar[0]

## **a** Note

La profondità massima per un percorso del documento è 32. Pertanto, il numero di operatori di deferenziazione in un percorso non può eccedere questo limite.

È possibile utilizzare qualsiasi nome di attributo nel percorso di un documento purché soddisfi i seguenti requisiti:

- Il nome dell'attributo deve iniziare con il cancelletto (#)
- Il primo carattere è una lettera (a-z o A-Z) o un numero (0-9)
- Il secondo carattere (se presente) è una lettera (a-z o A-Z)

# **a** Note

Se un nome di attributo non soddisfa questo requisito, devi definire un nome di attributo dell'espressione come un segnaposto.

Per ulteriori informazioni, consulta [Nomi di attributi di espressione in DynamoDB](#page-765-0).

# <span id="page-763-0"></span>Espressioni di proiezione

Per leggere i dati da una tabella, vengono utilizzate operazioni quali GetItem, Query oppure Scan. Amazon DynamoDB restituisce tutti gli attributi dell'elemento per impostazione predefinita. Per ottenerne solo alcuni degli attributi e non tutti, usa un'espressione di proiezione.

Un'espressione di proiezione è una stringa che identifica gli attributi che desideri. Per recuperare un singolo attributo, specificane il nome. Per più attributi, i nomi devono essere separati da una virgola.

Di seguito sono riportati alcuni esempi di espressioni di proiezione basate sull'elemento ProductCatalog da [Specificare gli attributi degli elementi quando si utilizzano le espressioni:](#page-758-0)

• Un singolo attributo di primo livello.

# Title

• Tre attributi di livello superiore DynamoDB recupera l'intero set Color.

Title, Price, Color

• Quattro attributi di livello superiore. DynamoDB restituisce l'intero contenuto di RelatedItems e ProductReviews.

Title, Description, RelatedItems, ProductReviews

DynamoDB ha una lista di parole riservate e caratteri speciali. Puoi utilizzare qualsiasi nome di attributo in un'espressione di proiezione, a condizione che il primo carattere sia a-z o A-Z e che il secondo carattere (se presente) sia a-z, A-Z o 0-9. Se il nome di un attributo non soddisfa questo requisito, è necessario definire il nome di un attributo di espressione come segnaposto. Per un elenco completo, consulta [Parole riservate in DynamoDB.](#page-2982-0) Inoltre, i seguenti caratteri hanno un significato speciale in DynamoDB: # (cancelletto) e : (due punti).

Sebbene DynamoDB consenta di utilizzare le parole riservate e i caratteri speciali per i nomi, consigliamo di evitare di farlo perché comporta la definizione di variabili segnaposto ogni volta che questi nomi vengono utilizzati in un'espressione. Per ulteriori informazioni, consulta [Nomi di attributi di](#page-765-0)  [espressione in DynamoDB](#page-765-0).

L' AWS CLI esempio seguente mostra come utilizzare un'espressione di proiezione con un'operazione. GetItem Questa espressione di proiezione recupera un attributo scalare di primo livello (Description), il primo elemento in un elenco (RelatedItems[0]) e un elenco nidificato in una mappa (ProductReviews.FiveStar).

```
aws dynamodb get-item \ 
     --table-name ProductCatalog \ 
     --key file://key.json \ 
     --projection-expression "Description, RelatedItems[0], ProductReviews.FiveStar"
```
Per questo esempio viene restituito il seguente JSON.

```
{ 
      "Item": { 
           "Description": { 
                 "S": "123 description" 
           }, 
           "ProductReviews": { 
                 "M": { 
                      "FiveStar": { 
                           "L": [ 
 { 
                                      "S": "Excellent! Can't recommend it highly enough! Buy it!" 
\},
 { 
                                      "S": "Do yourself a favor and buy this." 
 } 
\sim 100 \sim 100 \sim 100 \sim 100 \sim 100 \sim 100 \sim 100 \sim 100 \sim 100 \sim 100 \sim 100 \sim 100 \sim 100 \sim 100 \sim 100 \sim 100 \sim 100 \sim 100 \sim 100 \sim 100 \sim 100 \sim 100 \sim 100 \sim 100 \sim 
 } 
 } 
           }, 
           "RelatedItems": {
```

```
 "L": [ 
\overline{a} "N": "341" 
 } 
 ] 
      } 
   }
}
```
Gli argomenti per --key sono memorizzati nel file key. json:

```
{ 
     "Id": { "N": "123" }
}
```
Per ottenere esempi di codice specifici della lingua, consulta [Guida introduttiva a DynamoDB e agli](#page-209-0)  [SDK AWS](#page-209-0).

<span id="page-765-0"></span>Nomi di attributi di espressione in DynamoDB

Un nome di attributo di espressione è un segnaposto utilizzato in una espressione Amazon DynamoDB in alternativa a un nome di attributo effettivo. Un nome di attributo di espressione deve iniziare con un simbolo di cancelletto (#) ed essere seguito da uno o più caratteri alfanumerici e dal trattino basso (\_).

In questa sezione vengono descritte diverse situazioni in cui è necessario utilizzare i nomi di attributi di espressione.

# **a** Note

Gli esempi in questa sezione utilizzano il AWS Command Line Interface (AWS CLI). Per ottenere esempi di codice specifici della lingua, consulta [Guida introduttiva a DynamoDB e](#page-209-0)  [agli SDK AWS](#page-209-0).

# Argomenti

- [Parole riservate](#page-766-0)
- [Nomi di attributi contenenti caratteri speciali](#page-766-1)
- [Attributi nidificati](#page-767-0)

#### • [Ripetizione dei nomi di attributi](#page-768-0)

## <span id="page-766-0"></span>Parole riservate

A volte potrebbe essere necessario scrivere un'espressione contenente un nome di attributo in conflitto con una parola riservata di DynamoDB. Per un elenco completo delle parole riservate, consulta [Parole riservate in DynamoDB](#page-2982-0).)

Ad esempio, l' AWS CLI esempio seguente non riuscirà perché COMMENT è una parola riservata.

```
aws dynamodb get-item \ 
     --table-name ProductCatalog \ 
     --key '{"Id":{"N":"123"}}' \ 
     --projection-expression "Comment"
```
Come soluzione alternativa, puoi sostituire Comment con un nome di attributo di espressione come #c. Il simbolo # (cancelletto) è obbligatorio e indica che si tratta di un segnaposto per un nome di attributo. L' AWS CLI esempio sarebbe ora simile al seguente.

```
aws dynamodb get-item \ 
      --table-name ProductCatalog \ 
      --key '{"Id":{"N":"123"}}' \ 
      --projection-expression "#c" \ 
      --expression-attribute-names '{"#c":"Comment"}'
```
# **a** Note

Se un nome di attributo inizia con un numero, contiene uno spazio o una parola riservata, è necessario utilizzare un nome di attributo di espressione per sostituire il nome di tale attributo nell'espressione.

<span id="page-766-1"></span>Nomi di attributi contenenti caratteri speciali

Un punto (".") in un'espressione viene interpretato come carattere separatore in un percorso di un documento. Tuttavia, DynamoDB consente anche di utilizzare un punto e altri caratteri speciali, ad esempio, un trattino ("-") come parte di un nome di attributo. In alcuni casi questo può portare ad ambiguità. A titolo illustrativo, supponi di voler recuperare l'attributo Safety.Warning da un

elemento ProductCatalog (consulta [Specificare gli attributi degli elementi quando si utilizzano le](#page-758-0)  [espressioni\)](#page-758-0).

Supponi di voler accedere a Safety.Warning utilizzando un'espressione di proiezione.

```
aws dynamodb get-item \ 
     --table-name ProductCatalog \ 
     --key '{"Id":{"N":"123"}}' \ 
     --projection-expression "Safety.Warning"
```
DynamoDB restituisce un risultato vuoto, anziché la stringa prevista ("Always wear a helmet"). Ciò accade poiché DynamoDB interpreta un punto in un'espressione come separatore del percorso di un documento. In questo caso, occorre definire un nome di attributo di espressione (ad esempio #sw) come sostituto di Safety.Warning. Puoi quindi utilizzare l'espressione di proiezione seguente.

```
aws dynamodb get-item \ 
     --table-name ProductCatalog \ 
     --key '{"Id":{"N":"123"}}' \ 
     --projection-expression "#sw" \ 
     --expression-attribute-names '{"#sw":"Safety.Warning"}'
```
DynamoDB restituirebbe quindi il risultato corretto.

# **a** Note

Se il nome di un attributo contiene un punto (".") o un trattino ("-"), è necessario utilizzare un nome di attributo di espressione per sostituire il nome di tale attributo nell'espressione.

#### <span id="page-767-0"></span>Attributi nidificati

Supponi di voler accedere all'attributo nidificato ProductReviews.OneStar utilizzando la seguente espressione di proiezione.

```
aws dynamodb get-item \ 
     --table-name ProductCatalog \ 
     --key '{"Id":{"N":"123"}}' \ 
     --projection-expression "ProductReviews.OneStar"
```
Il risultato potrebbe contenere tutte le recensioni sui prodotti a una stella, come sarebbe previsto.

E se decidessi di utilizzare un nome di attributo di espressione? Ad esempio, cosa succederebbe se dovessi definire #pr1star come sostituto per ProductReviews.OneStar?

```
aws dynamodb get-item \ 
     --table-name ProductCatalog \ 
     --key '{"Id":{"N":"123"}}' \ 
     --projection-expression "#pr1star" \ 
     --expression-attribute-names '{"#pr1star":"ProductReviews.OneStar"}'
```
DynamoDB restituisce un risultato vuoto anziché la mappa prevista delle recensioni sui prodotti a una stella. Ciò accade poiché DynamoDB interpreta un punto in un nome di attributo di espressione come carattere all'interno di un nome di attributo. Quando DynamoDB valuta il nome dell'attributo dell'espressione #pr1star, determina che ProductReviews.OneStar si riferisce a un attributo scalare, che non è ciò che era previsto.

L'approccio corretto sarebbe definire un nome di attributo di espressione per ogni elemento nel percorso del documento:

- #pr ProductReviews
- #1star OneStar

Puoi quindi utilizzare #pr.#1star per l'espressione di proiezione.

```
aws dynamodb get-item \ 
     --table-name ProductCatalog \ 
     --key '{"Id":{"N":"123"}}' \ 
     --projection-expression "#pr.#1star" \ 
     --expression-attribute-names '{"#pr":"ProductReviews", "#1star":"OneStar"}'
```
DynamoDB restituirebbe quindi il risultato corretto.

<span id="page-768-0"></span>Ripetizione dei nomi di attributi

I nomi di attributo di espressione sono utili quando si vuole fare riferimento ripetutamente allo stesso nome di attributo. Ad esempio, considera la seguente espressione per recuperare alcune valutazioni da un elemento di ProductCatalog.

```
aws dynamodb get-item \ 
     --table-name ProductCatalog \ 
     --key '{"Id":{"N":"123"}}' \
```

```
 --projection-expression "ProductReviews.FiveStar, ProductReviews.ThreeStar, 
 ProductReviews.OneStar"
```
Per renderlo più conciso, puoi sostituire ProductReviews con un nome di attributo di espressione come #pr. L'aspetto dell'espressione rivista è ora simile al seguente.

```
• #pr.FiveStar, #pr.ThreeStar, #pr.OneStar
```

```
aws dynamodb get-item \ 
     --table-name ProductCatalog \ 
     --key '{"Id":{"N":"123"}}' \ 
    --projection-expression "#pr.FiveStar, #pr.ThreeStar, #pr.OneStar" \
     --expression-attribute-names '{"#pr":"ProductReviews"}'
```
Se definisci un nome di attributo di espressione, è necessario usarlo in maniera uniforme nell'intera espressione. Inoltre, non puoi omettere il simbolo #.

#### <span id="page-769-0"></span>Valori degli attributi dell'espressione

Se devi confrontare un attributo con un valore, definisci un valore degli attributi dell'espressione come segnaposto. I valori degli attributi di espressione in Amazon DynamoDB sostituiscono i valori effettivi che si desidera confrontare, valori che potrebbero non essere noti fino al runtime. Un valore dell'attributo dell'espressione deve iniziare con un carattere di due punti (:) ed essere seguito da uno o più caratteri alfanumerici.

Per esempio, supponi di voler restituire tutti gli elementi ProductCatalog che sono disponibili in Black e che costano 500 o meno. Puoi utilizzare un'operazione Scan con un'espressione di filtro, come in questo esempio di AWS Command Line Interface (AWS CLI).

```
aws dynamodb scan \ 
     --table-name ProductCatalog \ 
     --filter-expression "contains(Color, :c) and Price <= :p" \ 
     --expression-attribute-values file://values.json
```
Gli argomenti per --expression-attribute-values sono memorizzati nel file values.json:

```
{ 
     ":c": { "S": "Black" }, 
     ":p": { "N": "500" }
}
```
# **a** Note

Un'operazione Scan legge ogni elemento in una tabella. Pertanto devi evitare di utilizzare Scan con tabelle di grandi dimensioni.

L'espressione di filtro viene applicata ai risultati Scan e gli elementi che non corrispondono all'espressione di filtro vengono scartati.

Se definisci un valore dell'attributo dell'espressione, è necessario usarlo in maniera uniforme nell'intera espressione. Inoltre, non puoi omettere il simbolo :.

I valori degli attributi dell'espressione sono usati con espressioni di condizione della chiave, espressioni di condizioni, espressioni di aggiornamento ed espressioni di filtro.

# **a** Note

Per ottenere esempi di codice specifici della lingua, consulta [Guida introduttiva a DynamoDB](#page-209-0)  [e agli SDK AWS](#page-209-0).

# <span id="page-770-0"></span>Espressioni di condizione

Per manipolare i dati in una tabella Amazon DynamoDB, è possibile utilizzare le operazioni PutItem, UpdateItem e DeleteItem.

Per le operazioni di manipolazione dei dati, puoi specificare un'espressione di condizione per determinare quale elemento deve essere modificato. Se l'espressione di condizione restituisce true, l'operazione avrà esito positivo, altrimenti avrà esito negativo.

Le DeleteItem operazioni PutItemUpdateItem, e dispongono di un ReturnValues parametro che è possibile utilizzare per restituire i valori degli attributi così come apparivano prima o dopo la loro modifica. Per ulteriori informazioni, vedere [ReturnValues.](#page-748-0)

Di seguito sono riportati alcuni AWS Command Line Interface (AWS CLI) esempi di utilizzo delle espressioni condizionali. Questo esempi sono basati sulla tabella ProductCatalog, che è stata introdotta in [Specificare gli attributi degli elementi quando si utilizzano le espressioni.](#page-758-0) La chiave di partizione di questa tabella è Id; non è presente una chiave di ordinamento. L'operazione PutItem seguente crea un elemento ProductCatalog di esempio a cui gli esempi fanno riferimento.

```
aws dynamodb put-item \
```

```
 --table-name ProductCatalog \ 
 --item file://item.json
```
Gli argomenti per --item sono memorizzati nel file item.json: (Per semplicità, vengono utilizzati solo pochi attributi dell'item).

```
{ 
     "Id": {"N": "456" }, 
     "ProductCategory": {"S": "Sporting Goods" }, 
     "Price": {"N": "650" }
}
```
Argomenti

- [Put condizionale](#page-771-0)
- [Eliminazioni condizionali](#page-772-0)
- [Aggiornamenti condizionali](#page-773-0)
- [Esempi di espressioni condizionali](#page-775-0)
- [Operatori di confronto e informazioni di riferimento sulle funzioni](#page-777-0)

### <span id="page-771-0"></span>Put condizionale

L'operazione PutItem sovrascrive un elemento con la stessa chiave primaria (se esiste). Se vuoi evitare che ciò accada, utilizza un'espressione di condizione. Ciò consente alla scrittura di procedere solo se l'elemento in questione non possiede già la stessa chiave primaria.

L'esempio seguente utilizza attribute\_not\_exists() per verificare se la chiave primaria esiste nella tabella prima di tentare l'operazione di scrittura.

# **a** Note

Se la chiave primaria è composta sia da una chiave di partizione (pk) che da una chiave di ordinamento (sk), il parametro controllerà se attribute\_not\_exists(pk) E attribute\_not\_exists(sk) vengono considerati true o false prima di tentare l'operazione di scrittura.

```
aws dynamodb put-item \ 
     --table-name ProductCatalog \
```

```
 --item file://item.json \ 
 --condition-expression "attribute_not_exists(Id)"
```
Se l'espressione di condizione viene valutata false, D restituisce il seguente messaggio di errore: The conditional request failed (La richiesta condizionale ha avuto esito negativo).

**a** Note

Per ulteriori informazioni su attribute not exists e altre funzioni, consulta [Operatori di](#page-777-0) [confronto e informazioni di riferimento sulle funzioni](#page-777-0).

<span id="page-772-0"></span>Eliminazioni condizionali

Per eseguire un'eliminazione condizionale, utilizza un'operazione DeleteItem con un'espressione di condizione. L'espressione di condizione deve restituire true affinché l'operazione abbia esito positivo; in caso contrario, ha esito negativo.

Considera l'elemento da [Espressioni di condizione.](#page-770-0)

```
{ 
      "Id": { 
           "N": "456" 
      }, 
      "Price": { 
           "N": "650" 
      }, 
      "ProductCategory": { 
           "S": "Sporting Goods" 
      }
}
```
Supponiamo che tu voglia eliminare l'elemento, ma solo alle seguenti condizioni:

- il valore ProductCategory è "Sporting Goods" o "Gardening Supplies";
- il valore Price è compreso tra 500 e 600.

Nell'esempio seguente si tenta di eliminare l'elemento:

```
aws dynamodb delete-item \
```

```
 --table-name ProductCatalog \ 
    --key '{"Id":{"N":"456"}}' \ 
    --condition-expression "(ProductCategory IN (:cat1, :cat2)) and (Price between :lo 
and :hi)" \setminus --expression-attribute-values file://values.json
```
Gli argomenti per --expression-attribute-values sono memorizzati nel file values.json:

```
{ 
     ":cat1": {"S": "Sporting Goods"}, 
     ":cat2": {"S": "Gardening Supplies"}, 
     ":lo": {"N": "500"}, 
     ":hi": {"N": "600"}
}
```
# **a** Note

Nell'espressione di condizione, : (due punti) indica un valore di attributo dell'espressione, ovvero un segnaposto per un valore effettivo. Per ulteriori informazioni, consulta [Valori degli](#page-769-0)  [attributi dell'espressione](#page-769-0).

Per ulteriori informazioni su IN, AND e altre parole chiave, consulta [Operatori di confronto e](#page-777-0) [informazioni di riferimento sulle funzioni.](#page-777-0)

In questo esempio, il confronto ProductCategory viene valutato come true, ma il confronto Price viene valutato come false. Ciò fa sì che l'espressione di condizione venga valutata come false e che l'operazione DeleteItem abbia esito negativo.

# <span id="page-773-0"></span>Aggiornamenti condizionali

Per eseguire un aggiornamento condizionale, utilizza un'operazione UpdateItem con un'espressione di condizione. L'espressione di condizione deve restituire true affinché l'operazione abbia esito positivo; in caso contrario, ha esito negativo.

### **a** Note

UpdateItem supporta anche espressioni di aggiornamento, in cui si specificano le modifiche che intendi apportare a una voce. Per ulteriori informazioni, consulta [Espressioni di](#page-788-0)  [aggiornamento](#page-788-0).

Supponiamo di iniziare con la voce mostrata in [Espressioni di condizione.](#page-770-0)

```
{ 
     "Id": { "N": "456"}, 
     "Price": {"N": "650"}, 
     "ProductCategory": {"S": "Sporting Goods"}
}
```
Nel seguente esempio viene eseguita un'operazione UpdateItem. Prova a ridurre il Price di un prodotto di 75, ma l'espressione della condizione impedisce l'aggiornamento se Price è minore o uguale a 500.

```
aws dynamodb update-item \ 
     --table-name ProductCatalog \ 
     --key '{"Id": {"N": "456"}}' \ 
     --update-expression "SET Price = Price - :discount" \ 
     --condition-expression "Price > :limit" \ 
     --expression-attribute-values file://values.json
```
Gli argomenti per --expression-attribute-values sono memorizzati nel file values.json:

```
{ 
     ":discount": { "N": "75"}, 
     ":limit": {"N": "500"}
}
```
Se l'attributo Price iniziale è 650, l'operazione UpdateItem riduce Price a 575. Se esegui nuovamente l'operazione UpdateItem, il valore Price viene ridotto a 500. Se esegui l'operazione una terza volta, l'espressione di condizione restituisce false e l'aggiornamento ha esito negativo.

# **a** Note

Nell'espressione di condizione, : (due punti) indica un valore di attributo dell'espressione, ovvero un segnaposto per un valore effettivo. Per ulteriori informazioni, consulta [Valori degli](#page-769-0)  [attributi dell'espressione](#page-769-0).

Per ulteriori informazioni su ">" e altri operatori, consulta [Operatori di confronto e informazioni](#page-777-0) [di riferimento sulle funzioni.](#page-777-0)

<span id="page-775-0"></span>Esempi di espressioni condizionali

Per ulteriori informazioni sulle funzioni utilizzate negli esempi seguenti, consulta [Operatori di](#page-777-0)  [confronto e informazioni di riferimento sulle funzioni](#page-777-0). Per ulteriori informazioni su come specificare diversi tipi di attributo in un'espressione, consulta [Specificare gli attributi degli elementi quando si](#page-758-0)  [utilizzano le espressioni.](#page-758-0)

Verifica degli attributi in un elemento

Puoi verificare la presenza o l'assenza di qualsiasi attributo. Se l'espressione condizionale viene valutata a true, l'operazione ha esito positivo, altrimenti ha esito negativo.

Nel seguente esempio si utilizza attribute\_not\_exists per eliminare un prodotto solo se non possiede un attributo Price.

```
aws dynamodb delete-item \ 
     --table-name ProductCatalog \ 
     --key '{"Id": {"N": "456"}}' \ 
     --condition-expression "attribute_not_exists(Price)"
```
DynamoDB fornisce anche una funzione attribute\_exists. Nel seguente esempio un prodotto viene eliminato solo se ha ricevuto recensioni negative.

```
aws dynamodb delete-item \ 
     --table-name ProductCatalog \ 
     --key '{"Id": {"N": "456"}}' \ 
     --condition-expression "attribute_exists(ProductReviews.OneStar)"
```
Verifica del tipo di attributo

Puoi controllare il tipo di dati di un valore di attributo utilizzando la funzione attribute\_type. Se l'espressione condizionale viene valutata a true, l'operazione ha esito positivo, altrimenti ha esito negativo.

Nell'esempio seguente viene utilizzato attribute\_type per eliminare un prodotto solo se ha un attributo Color di tipo String Set.

```
aws dynamodb delete-item \ 
     --table-name ProductCatalog \ 
     --key '{"Id": {"N": "456"}}' \ 
     --condition-expression "attribute_type(Color, :v_sub)" \
```

```
 --expression-attribute-values file://expression-attribute-values.json
```
Gli argomenti per --expression-attribute-values vengono memorizzati nel file expressionattribute-values.json.

```
{ 
     ":v_sub":{"S":"SS"}
}
```
Verifica del valore iniziale della stringa

Puoi verificare se un valore di attributo String inizia con una particolare sottostringa utilizzando la funzione begins\_with. Se l'espressione condizionale viene valutata a true, l'operazione ha esito positivo, altrimenti ha esito negativo.

Nell'esempio seguente viene utilizzato begins\_with per eliminare un prodotto solo se l'elemento FrontView della mappa Pictures inizia con un valore specifico.

```
aws dynamodb delete-item \ 
     --table-name ProductCatalog \ 
     --key '{"Id": {"N": "456"}}' \ 
    --condition-expression "begins_with(Pictures.FrontView, :v_sub)" \
     --expression-attribute-values file://expression-attribute-values.json
```
Gli argomenti per --expression-attribute-values vengono memorizzati nel file expressionattribute-values.json.

```
{ 
     ":v_sub":{"S":"http://"}
}
```
Controllo di un elemento in un set

Puoi verificare la presenza di un elemento in un set o cercare una sottostringa all'interno di una stringa utilizzando la funzione contains. Se l'espressione condizionale viene valutata a true, l'operazione ha esito positivo, altrimenti ha esito negativo.

Nell'esempio seguente viene utilizzato contains per eliminare un prodotto solo se il String Set Color ha un elemento con un valore specifico.

```
aws dynamodb delete-item \
```

```
 --table-name ProductCatalog \ 
 --key '{"Id": {"N": "456"}}' \ 
--condition-expression "contains(Color, :v_sub)" \
 --expression-attribute-values file://expression-attribute-values.json
```
Gli argomenti per --expression-attribute-values vengono memorizzati nel file expressionattribute-values.json.

```
{ 
      ":v_sub":{"S":"Red"}
}
```
Controllo della dimensione di un valore di attributo

Puoi verificare la dimensione di un valore di attributo utilizzando la funzione size. Se l'espressione condizionale viene valutata a true, l'operazione ha esito positivo, altrimenti ha esito negativo.

Nell'esempio seguente viene utilizzato size per eliminare un prodotto solo se la dimensione dell'attributo VideoClip Binary è maggiore di 64000 byte.

```
aws dynamodb delete-item \ 
     --table-name ProductCatalog \ 
     --key '{"Id": {"N": "456"}}' \ 
     --condition-expression "size(VideoClip) > :v_sub" \ 
     --expression-attribute-values file://expression-attribute-values.json
```
Gli argomenti per --expression-attribute-values vengono memorizzati nel file expressionattribute-values.json.

```
{ 
     ":v_sub":{"N":"64000"}
}
```
<span id="page-777-0"></span>Operatori di confronto e informazioni di riferimento sulle funzioni

In questa sezione sono descritte le funzioni e le parole chiave integrate per scrivere espressioni di condizione ed espressioni di filtro in Amazon DynamoDB. Per informazioni più dettagliate sulle funzioni e sulla programmazione con DynamoDB, consulta [Programmazione con DynamoDB e gli](#page-413-0)  [SDK AWS](#page-413-0) e [DynamoDB API Reference](https://docs.aws.amazon.com/amazondynamodb/latest/APIReference/).

#### Argomenti

- [Sintassi per le espressioni di filtro e condizioni](#page-778-0)
- [Realizzazione di confronti](#page-779-0)
- **[Funzioni](#page-779-1)**
- [Valutazioni logiche](#page-786-0)
- **[Parentesi](#page-787-0)**
- [Priorità nelle condizioni](#page-787-1)

<span id="page-778-0"></span>Sintassi per le espressioni di filtro e condizioni

Nel seguente riepilogo della sintassi un *operando* può essere uno dei seguenti:

- Un nome di attributo di primo livello, ad esempio Id, Title, Description o ProductCategory
- Un percorso di documento che fa riferimento a un attributo nidificato

```
condition-expression ::= 
       operand comparator operand
     | operand BETWEEN operand AND operand
     | operand IN ( operand (',' operand (, ...) )) 
     | function 
     | condition AND condition
     | condition OR condition
     | NOT condition
     | ( condition )
comparator ::= 
     = 
    | \leq| \le | <= 
    | > | >=
function ::= 
     attribute_exists (path) 
     | attribute_not_exists (path) 
     | attribute_type (path, type) 
     | begins_with (path, substr) 
     | contains (path, operand) 
     | size (path)
```
## <span id="page-779-0"></span>Realizzazione di confronti

Utilizza questi comparatori per confrontare un operando con un intervallo di valori o con un elenco enumerato di valori:

- *a* = *b*: true se *a* è uguale a *b*.
- *a* <> *b*: true se *a* è diverso da *b*.
- *a* < *b*: true se *a* è minore di *b*.
- *a* <= *b*: true se *a* è minore o uguale a *b*.
- *a* > *b*: true se *a* è maggiore di *b*.
- *a* >= *b*: true se *a* è maggiore o uguale a *b*.

Utilizza le parole chiave BETWEEN e IN per confrontare un operando con un intervallo di valori o con un elenco enumerato di valori:

- *a* BETWEEN *b* AND *c*: true se *a* è maggiore o uguale a *b* e minore o uguale a *c*.
- *a* IN (*b*, *c*, *d*) : true se *a* è uguale a qualsiasi valore nell'elenco, ad esempio *b*, *c* o *d*. L'elenco può contenere fino a 100 valori separati da virgole.

### <span id="page-779-1"></span>Funzioni

Utilizza le seguenti funzioni per determinare se un attributo è presente in un elemento o per valutare il valore di un attributo. I nomi di funzione rispettano la distinzione tra lettere maiuscole e minuscole. Per un attributo nidificato, è necessario fornire l'intero percorso del documento.

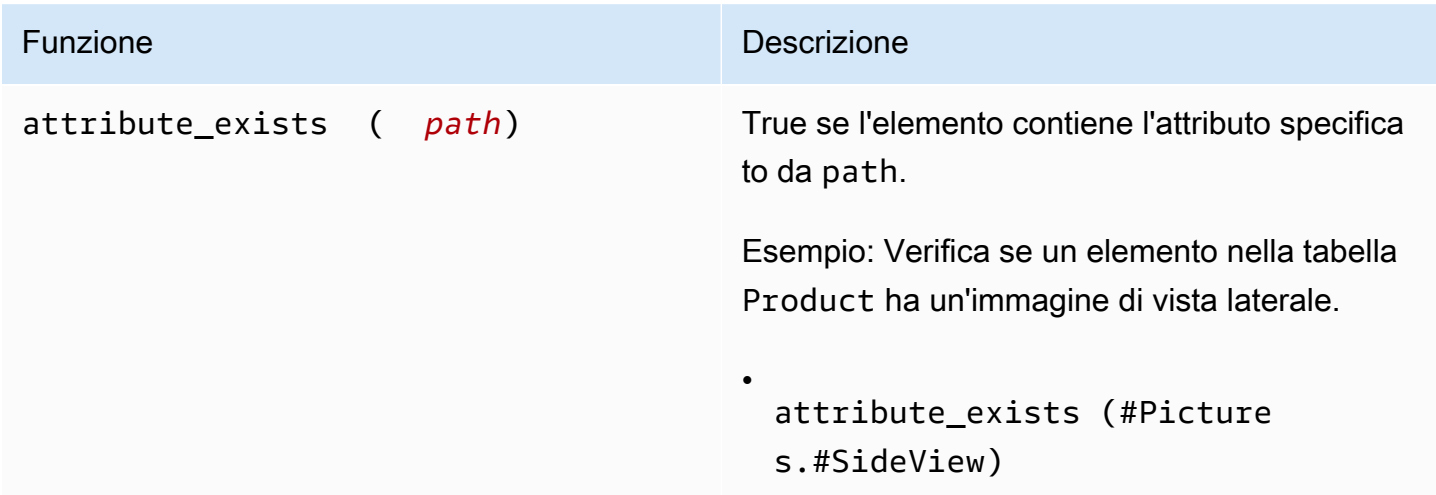

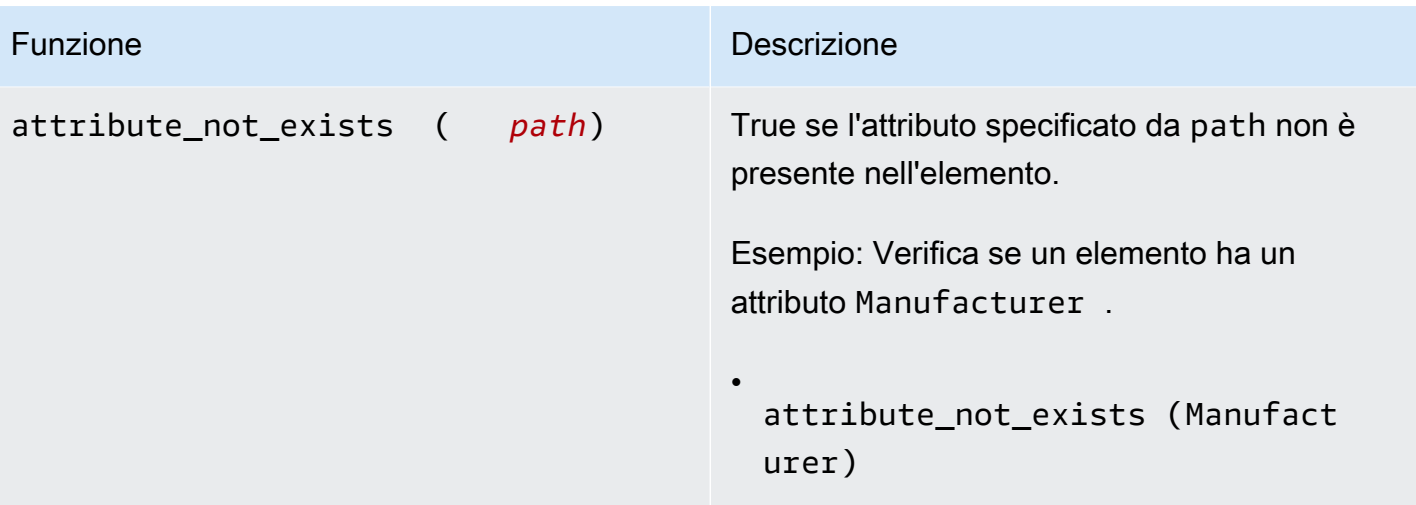

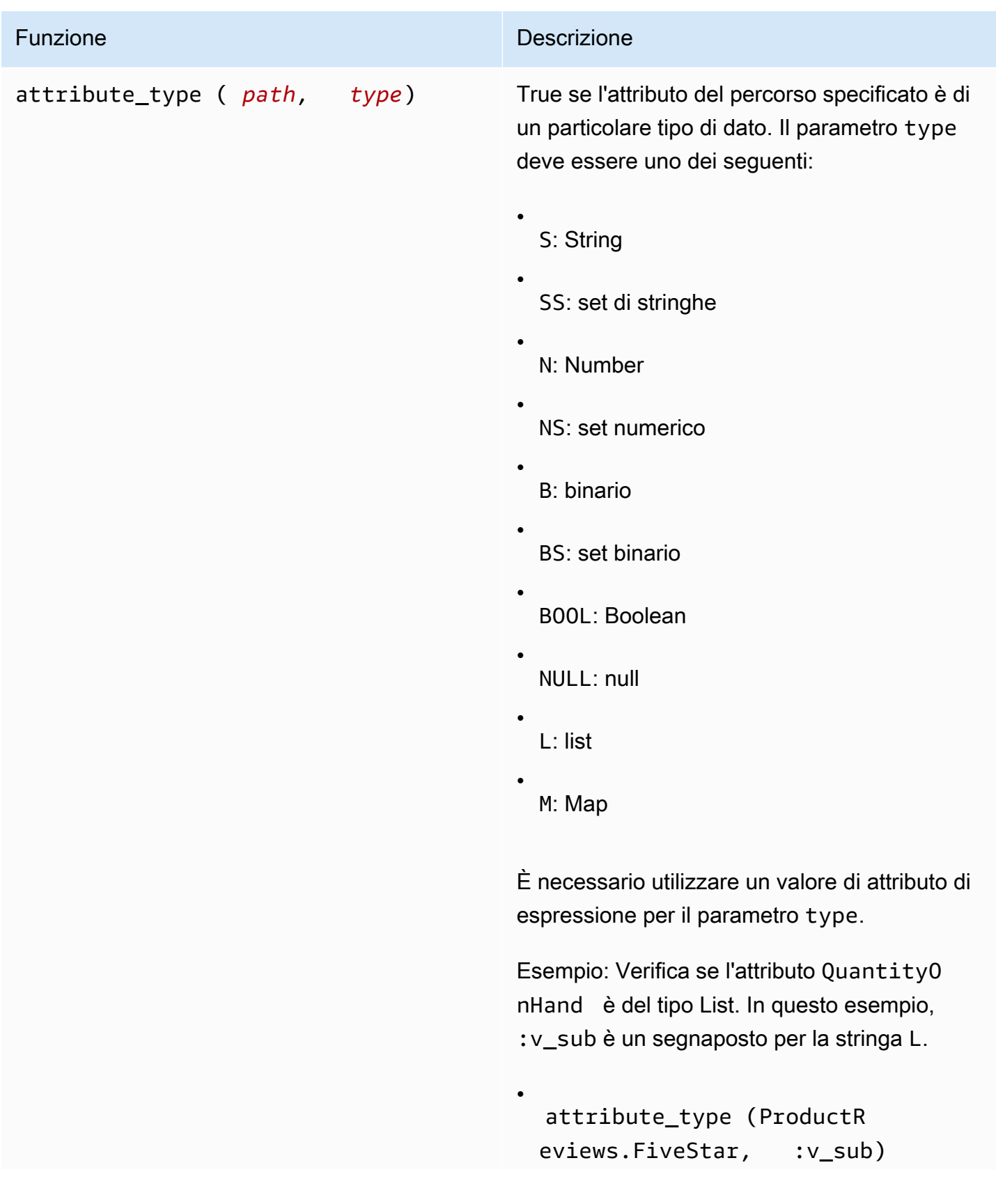

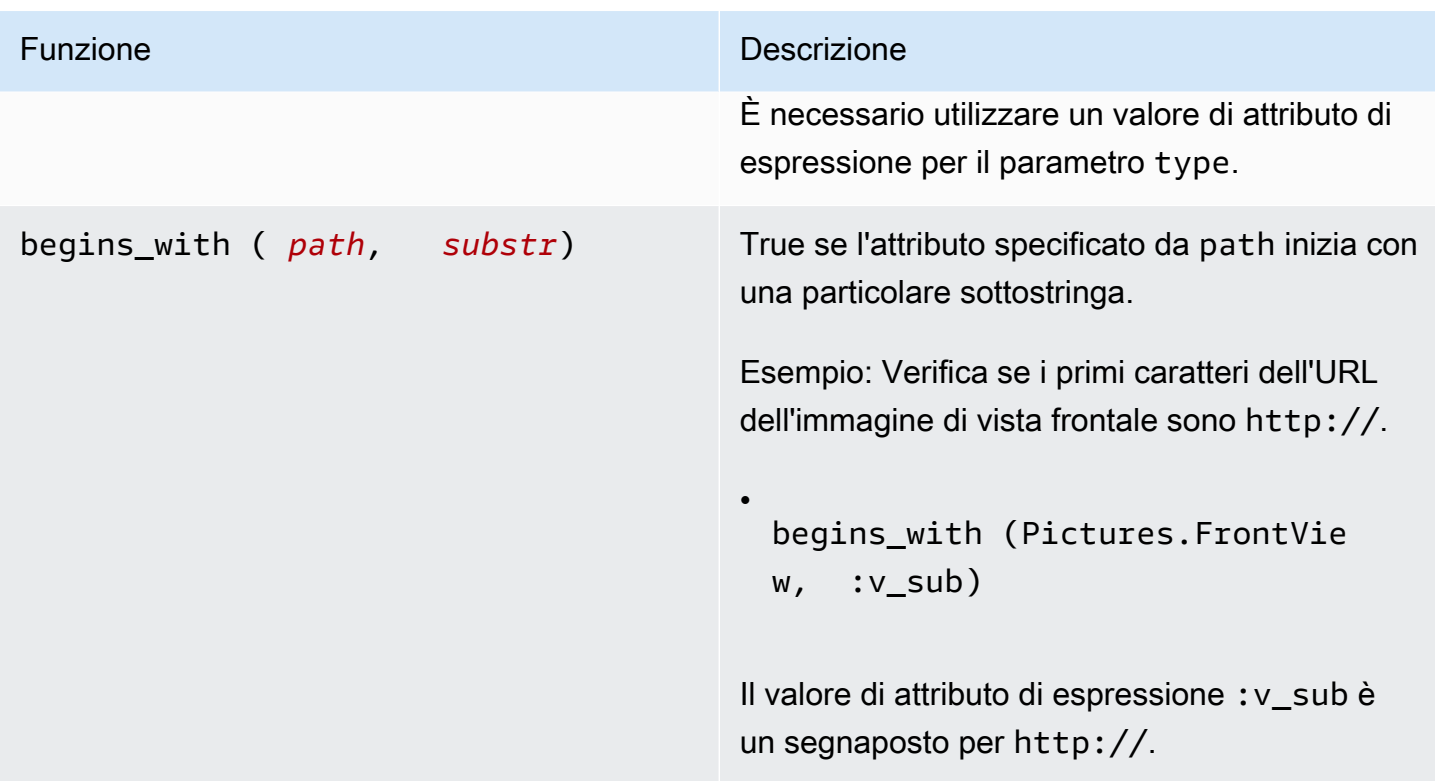

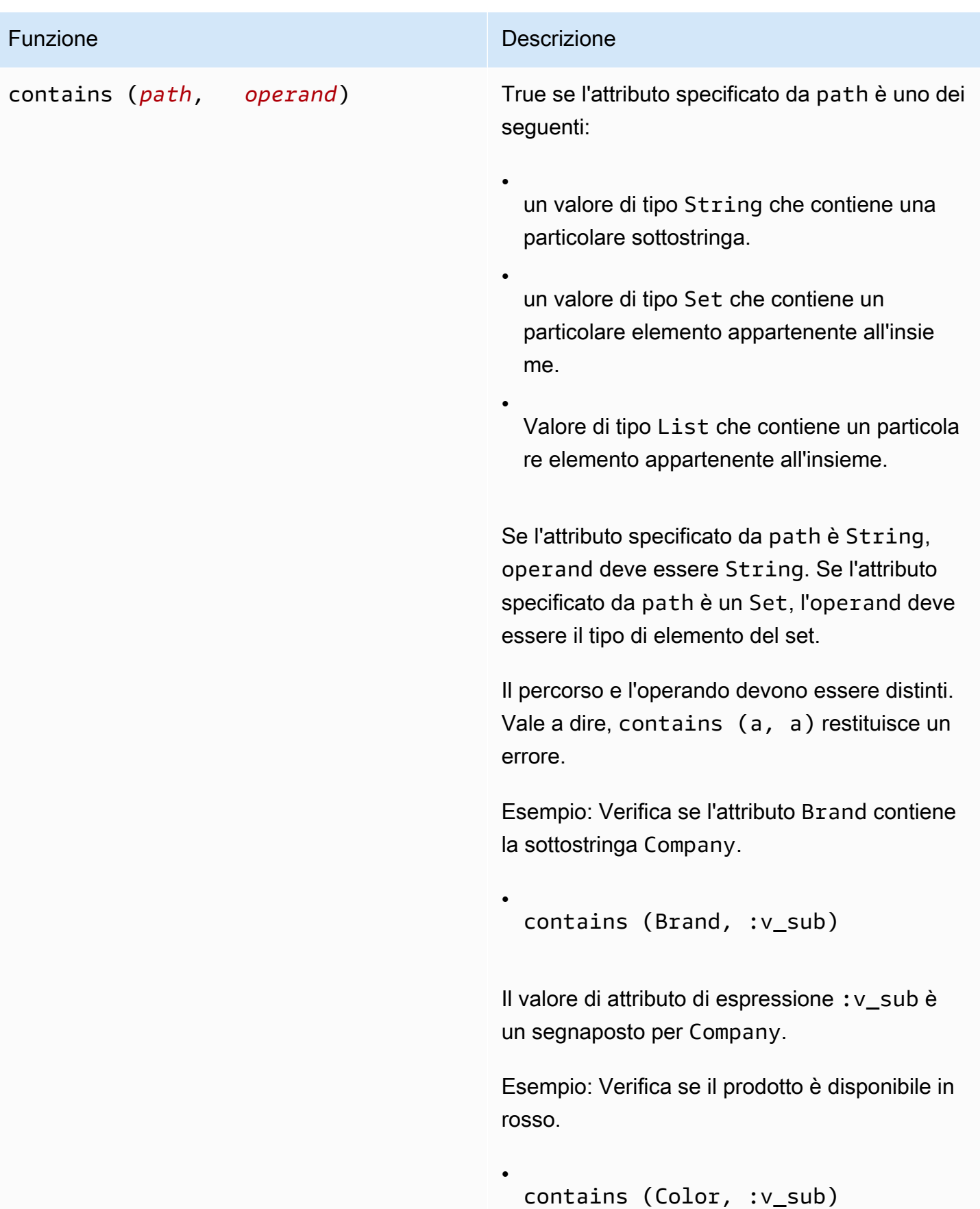

Funzione Descrizione

Il valore di attributo di espressione :v\_sub è un segnaposto per Red.

Funzione Descrizione

•

•

size (*path*) Restituisce un numero che rappresenta le dimensioni di un attributo. I seguenti sono tipi di dati validi per l'utilizzo con size.

> Se l'attributo è di tipo String, sizerestituisce la lunghezza della stringa.

Esempio: Verifica se la stringa Brand è inferiore o uguale a 20 caratteri. Il valore di attributo di espressione :v\_sub è un segnaposto per 20.

size (Brand)  $\leq$  :  $\vee$  sub

Se l'attributo è di tipo Binary, size restituisce il numero di byte nel valore attributo.

Esempio: supponi che l'elemento ProductCa talog abbia un attributo di tipo binario denominato VideoClip , che contiene un breve video del prodotto in uso. L'espressione seguente verifica se VideoClip supera i 64.000 byte. Il valore di attributo di espressione :v\_sub è un segnaposto per 64000.

size(VideoClip) > :v\_sub

Se il tipo di dati dell'attributo è Set, size restituisce il numero di elementi nell'insieme.

Funzione **Descrizione** Descrizione

•

Esempio: Verifica se il prodotto è disponibi le in più di un colore. Il valore di attributo di espressione :v\_sub è un segnaposto per 1.

```
size (Color) < :v_sub
```
Se il tipo dell'attributo è List o Map, size restituisce il numero di elementi figlio.

Esempio: Verifica se il numero di revisioni OneStar ha superato una certa soglia. Il valore di attributo di espressione : v\_sub è un segnaposto per 3.

size(ProductReviews.OneStar) > :v\_sub

<span id="page-786-0"></span>Valutazioni logiche

Utilizza le parole chiave AND, OR e NOT per eseguire valutazioni logiche. Nell'elenco seguente *a* e *b* rappresentano le condizioni da valutare.

•

- *a* AND *b*: true se *a* e *b* sono entrambi true.
- *a* OR *b*: true se *a* o *b* (o entrambi) sono true.
- NOT *a*: true se *a* è false. False se *a* è true.

Di seguito è riportato un esempio di codice di AND in un'operazione.

dynamodb-local  $(*)$  select \* from exprtest where a > 3 and a < 5;

### <span id="page-787-0"></span>**Parentesi**

Utilizza le parentesi per modificare la priorità di una valutazione logica. Ad esempio, supponi che le condizioni *a* e *b* siano true e che la condizione *c* sia false. La seguente espressione restituisce true:

• *a* OR *b* AND *c*

Tuttavia, se racchiudi una condizione tra parentesi, verrà valutata per prima. Ad esempio, la seguente espressione restituisce false:

• (*a* OR *b*) AND *c*

**a** Note

Puoi annidare le parentesi in un'espressione: quelle più interne saranno valutate per prime.

Di seguito è riportato un esempio di codice con parentesi in una valutazione logica.

dynamodb-local (\*)> select \* from exprtest where attribute\_type(b, string) or (  $a = 5$  and  $c = "cofree")$ ;

<span id="page-787-1"></span>Priorità nelle condizioni

DynamoDB valuta le condizioni da sinistra a destra utilizzando le seguenti regole di precedenza:

•  $=$  <> < <  $=$  > >  $=$ 

- IN
- BETWEEN
- attribute\_exists attribute\_not\_exists begins\_with contains
- Parentesi
- NOT
- AND
- OR

#### <span id="page-788-0"></span>Espressioni di aggiornamento

L'operazione UpdateItem aggiorna una voce esistente o aggiunge una nuova voce alla tabella, se non è già presente. È necessario fornire la chiave dell'elemento che intendi aggiornare. È necessario fornire inoltre un'espressione di aggiornamento che indica gli attributi che intendi modificare e i valori che intendi assegnargli.

Una espressione di aggiornamento specifica come UpdateItem modificherà gli attributi di un elemento, ad esempio impostando un valore scalare o rimuovendo elementi da un elenco o da una mappa.

Di seguito è riportato un riepilogo della sintassi delle espressioni di aggiornamento.

```
update-expression ::= 
     [ SET action [, action] ... ] 
     [ REMOVE action [, action] ...] 
     [ ADD action [, action] ... ] 
     [ DELETE action [, action] ...]
```
Un'espressione di aggiornamento comprende una o più clausole. Ogni clausola inizia con una parola chiave SET, REMOVE, ADD o DELETE. Puoi includere qualsiasi di queste clausole in un'espressione di aggiornamento, in qualsiasi ordine. Tuttavia, ciascuna parola chiave dell'operazione può comparire una sola volta.

All'interno di ogni clausola esistono una o più operazioni separate da virgole. Ciascuna operazione rappresenta una modifica di dati.

Gli esempi in questa sezione si basano sull'elemento ProductCatalog illustrato in [Espressioni di](#page-763-0)  [proiezione](#page-763-0).

Gli argomenti seguenti illustrano diversi casi d'uso dell'operazione SET.

Argomenti

- [SET: modifica o aggiunta di attributi dell'elemento](#page-789-0)
- [REMOVE: eliminazione degli attributi da un elemento](#page-795-0)
- [ADD: aggiornamento di numeri e set](#page-796-0)
- [DELETE: rimozione di elementi da un set](#page-798-0)
- [Utilizzo di più espressioni di aggiornamento](#page-799-0)

<span id="page-789-0"></span>SET: modifica o aggiunta di attributi dell'elemento

Utilizza l'operazione SET in un'espressione di aggiornamento per aggiungere uno o più attributi a un elemento. Se alcuni di questi attributi esistono già, vengono sovrascritti dai nuovi valori.

Puoi inoltre utilizzare SET per aggiungere o sottrarre un attributo di tipo Number. Per eseguire più operazioni SET, separarle con virgole.

Nel riepilogo della sintassi seguente:

- L'elemento *path* è il percorso di documento dell'elemento.
- Un elemento *operando* può essere un percorso di documento a un elemento o una funzione.

```
set-action ::= 
     path = value
value ::= 
     operand
     | operand '+' operand
     | operand '-' operand
operand ::= 
     path | function
```
L'operazione PutItem seguente crea un elemento di esempio a cui gli esempi fanno riferimento.

```
aws dynamodb put-item \ 
     --table-name ProductCatalog \ 
     --item file://item.json
```
Gli argomenti per --item sono memorizzati nel file item. json: (Per semplicità, vengono utilizzati solo pochi attributi dell'item).

```
{ 
     "Id": {"N": "789"}, 
     "ProductCategory": {"S": "Home Improvement"}, 
     "Price": {"N": "52"}, 
     "InStock": {"BOOL": true}, 
     "Brand": {"S": "Acme"}
}
```
# Argomenti

- [Modifica degli attributi](#page-790-0)
- [Aggiunta di elenchi e mappe](#page-791-0)
- [Aggiunta di elementi a un elenco](#page-791-1)
- [Aggiunta di attributi di mappa nidificati](#page-792-0)
- [Incremento e decremento di attributi numerici](#page-793-0)
- [Aggiunta di elementi a un elenco](#page-793-1)
- [Prevenzione delle sovrascritture di un attributo esistente](#page-794-0)

<span id="page-790-0"></span>Modifica degli attributi

# Example

Aggiorna gli attributi ProductCategory e Price.

```
aws dynamodb update-item \ 
     --table-name ProductCatalog \ 
     --key '{"Id":{"N":"789"}}' \ 
     --update-expression "SET ProductCategory = :c, Price = :p" \ 
     --expression-attribute-values file://values.json \ 
     --return-values ALL_NEW
```
Gli argomenti per --expression-attribute-values sono memorizzati nel file values.json:

```
{ 
     ":c": { "S": "Hardware" }, 
     ":p": { "N": "60" }
}
```
# **a** Note

Nell'operazione UpdateItem, --return-values ALL\_NEW fa in modo che DynamoDB restituisca l'elemento come compare dopo l'aggiornamento.

# <span id="page-791-0"></span>Aggiunta di elenchi e mappe

# Example

Aggiungi un nuovo elenco e una nuova mappa.

```
aws dynamodb update-item \ 
     --table-name ProductCatalog \ 
     --key '{"Id":{"N":"789"}}' \ 
    --update-expression "SET RelatedItems = :ri, ProductReviews = :pr" \
     --expression-attribute-values file://values.json \ 
     --return-values ALL_NEW
```
Gli argomenti per --expression-attribute-values sono memorizzati nel file values.json:

```
{ 
     ":ri": { 
         "L": [ 
             { "S": "Hammer" } 
         ] 
     }, 
     ":pr": { 
         "M": { 
             "FiveStar": { 
                  "L": [ 
                      { "S": "Best product ever!" } 
 ] 
 } 
         } 
     }
}
```
<span id="page-791-1"></span>Aggiunta di elementi a un elenco

### Example

Aggiungi un nuovo attributo all'elenco RelatedItems. Ricorda che gli elementi dell'elenco sono a base zero, ovvero [0] rappresenta il primo elemento nell'elenco, [1] il secondo e così via.

```
aws dynamodb update-item \ 
     --table-name ProductCatalog \ 
     --key '{"Id":{"N":"789"}}' \ 
     --update-expression "SET RelatedItems[1] = :ri" \
```
```
 --expression-attribute-values file://values.json \ 
 --return-values ALL_NEW
```
Gli argomenti per --expression-attribute-values sono memorizzati nel file values.json:

```
{ 
     ":ri": { "S": "Nails" }
```
#### **a** Note

}

Quando utilizzi SET per aggiornare un elemento dell'elenco, i contenuti dell'elemento vengono sostituiti con i nuovi dati specificati. Se l'elemento non esiste ancora, SET aggiunge il nuovo elemento alla fine dell'elenco.

Se aggiungi più elementi in un'unica operazione SET, gli elementi verranno ordinati per numero di elemento.

Aggiunta di attributi di mappa nidificati

Example

Aggiungi alcuni attributi di mappa nidificati.

```
aws dynamodb update-item \ 
     --table-name ProductCatalog \ 
     --key '{"Id":{"N":"789"}}' \ 
    --update-expression "SET #pr.#5star[1] = :r5, #pr.#3star = :r3" \
     --expression-attribute-names file://names.json \ 
     --expression-attribute-values file://values.json \ 
     --return-values ALL_NEW
```
Gli argomenti per --expression-attribute-names sono memorizzati nel file names.json:

```
{ 
     "#pr": "ProductReviews", 
     "#5star": "FiveStar", 
     "#3star": "ThreeStar"
}
```
Gli argomenti per --expression-attribute-values sono memorizzati nel file values.json:

```
{ 
     ":r5": { "S": "Very happy with my purchase" }, 
     ":r3": { 
          "L": [ 
               { "S": "Just OK - not that great" } 
          ] 
     }
}
```
Incremento e decremento di attributi numerici

Puoi eseguire aggiunte o sottrazioni da un attributo numerico esistente. A questo scopo, utilizza gli operatori + (più) e - (meno).

### Example

Riduci il valore Price di un elemento.

```
aws dynamodb update-item \ 
     --table-name ProductCatalog \ 
     --key '{"Id":{"N":"789"}}' \ 
     --update-expression "SET Price = Price - :p" \ 
     --expression-attribute-values '{":p": {"N":"15"}}' \ 
     --return-values ALL_NEW
```
Per aumentare il valore Price, puoi utilizzare l'operatore + nell'espressione di aggiornamento.

### <span id="page-793-0"></span>Aggiunta di elementi a un elenco

Puoi aggiungere elementi alla fine di un elenco. A tale scopo, utilizza SET con la funzione list\_append. Il nome funzione rileva la distinzione tra maiuscole e minuscole. La funzione list\_append è specifica dell'operazione SET e può essere utilizzata solo in un'espressione di aggiornamento. La sintassi è esposta di seguito.

• list\_append (*list1*, *list2*)

La funzione prende due liste come input e aggiunge tutti gli elementi da *list2* a *list1*.

### Example

In [Aggiunta di elementi a un elenco](#page-791-0), viene creato l'elenco RelatedItems e popolato con due elementi: Hammer e Nails. Vengono quindi aggiunti due altri elementi alla fine di RelatedItems.

```
aws dynamodb update-item \ 
     --table-name ProductCatalog \ 
     --key '{"Id":{"N":"789"}}' \ 
    --update-expression "SET #ri = list append(#ri, :vals)" \setminus --expression-attribute-names '{"#ri": "RelatedItems"}' \ 
     --expression-attribute-values file://values.json \ 
     --return-values ALL_NEW
```
Gli argomenti per --expression-attribute-values sono memorizzati nel file values.json:

```
{ 
      ":vals": { 
           "L": [ 
                { "S": "Screwdriver" }, 
                {"S": "Hacksaw" } 
           ] 
      }
}
```
Infine, viene aggiunto un ulteriore elemento all'inizio di RelatedItems. A questo scopo, scambia l'ordine degli elementi list\_append. Ricorda che list\_append accetta due elenchi come input e aggiunge il secondo elenco al primo.

```
aws dynamodb update-item \ 
     --table-name ProductCatalog \ 
     --key '{"Id":{"N":"789"}}' \ 
     --update-expression "SET #ri = list_append(:vals, #ri)" \ 
     --expression-attribute-names '{"#ri": "RelatedItems"}' \ 
    --expression-attribute-values '{":vals": {"L": [ { "S": "Chisel" }]}}' \
     --return-values ALL_NEW
```
L'attributo RelatedItems risultante contiene ora cinque elementi nell'ordine seguente: Chisel, Hammer, Nails, Screwdriver, Hacksaw.

Prevenzione delle sovrascritture di un attributo esistente

Se intendi evitare la sovrascrittura di un attributo esistente, puoi utilizzare SET con la funzione if not exists. Il nome funzione rileva la distinzione tra maiuscole e minuscole. La funzione if\_not\_exists è specifica dell'operazione SET e può essere utilizzata solo in un'espressione di aggiornamento. La sintassi è esposta di seguito.

## • if\_not\_exists (*path*, *value*)

Se l'elemento non contiene un attributo nel parametro *path* specificato, if\_not\_exists restituisce *value*; in caso contrario, restituisce *path*.

#### Example

Imposta l'attributo Price di un elemento, ma solo se l'elemento non dispone già di un attributo Price. Se l'attributo Price esiste già, non accade nulla.

```
aws dynamodb update-item \ 
     --table-name ProductCatalog \ 
     --key '{"Id":{"N":"789"}}' \ 
     --update-expression "SET Price = if_not_exists(Price, :p)" \ 
     --expression-attribute-values '{":p": {"N": "100"}}' \ 
     --return-values ALL_NEW
```
REMOVE: eliminazione degli attributi da un elemento

Utilizza l'operazione REMOVE in una espressione di aggiornamento per rimuovere uno o più attributi di un elemento in Amazon DynamoDB. Per eseguire più operazioni REMOVE, separarle con virgole.

Di seguito è riportato un riepilogo della sintassi di REMOVE in un'espressione di aggiornamento. L'unico operando è il percorso di documento dell'attributo che intendi rimuovere.

```
remove-action ::= 
     path
```
#### Example

Rimuovi alcuni attributi di un elemento. Se gli attributi non esistono, non accade nulla.

```
aws dynamodb update-item \ 
     --table-name ProductCatalog \ 
     --key '{"Id":{"N":"789"}}' \ 
     --update-expression "REMOVE Brand, InStock, QuantityOnHand" \ 
     --return-values ALL_NEW
```
Rimozione di elementi da un elenco

Puoi utilizzare REMOVE per eliminare singoli elementi da un elenco.

# Example

In [Aggiunta di elementi a un elenco](#page-793-0), modifica un attributo di elenco (RelatedItems) in modo che contenga cinque elementi:

- [0]—Chisel
- [1]—Hammer
- [2]—Nails
- [3]—Screwdriver
- [4]—Hacksaw

L'esempio seguente AWS Command Line Interface (AWS CLI) elimina Hammer e Nails dall'elenco.

```
aws dynamodb update-item \ 
     --table-name ProductCatalog \ 
     --key '{"Id":{"N":"789"}}' \ 
     --update-expression "REMOVE RelatedItems[1], RelatedItems[2]" \ 
     --return-values ALL_NEW
```
Dopo che Hammer e Nails sono stati rimossi, gli elementi rimanenti vengono spostati. Ora l'elenco contiene quanto segue:

- [0]—Chisel
- [1]—Screwdriver
- [2]—Hacksaw

ADD: aggiornamento di numeri e set

**a** Note

In generale, consigliamo di utilizzare SET anziché ADD.

Utilizza l'operazione ADD in un'espressione di aggiornamento per aggiungere un nuovo attributo e i suoi valori a un elemento.

Se l'attributo esiste già, il comportamento di ADD dipende dal tipo di dati dell'attributo:

- Se l'attributo è un numero e anche il valore da aggiungere è un numero, il valore viene aggiunto matematicamente all'attributo esistente. Se il valore è un numero negativo, viene sottratto dall'attributo esistente.
- Se l'attributo è un set e anche il valore da aggiungere è un set, il valore viene aggiunto matematicamente al set esistente.

**a** Note

L'operazione ADD supporta solo i tipi di dati Number e Set.

Per eseguire più operazioni ADD, separarle con virgole.

Nel riepilogo della sintassi seguente:

- L'elemento *path* è il percorso di documento di un attributo. L'attributo deve essere un tipo di dati Number o Set.
- L'elemento *value* è un numero che intendi aggiungere all'attributo (per i tipi di dati Number) o un set da aggiungere all'attributo (per i tipi di dati Set).

```
add-action ::= 
     path value
```
Gli argomenti seguenti illustrano diversi casi d'uso dell'operazione ADD.

### Argomenti

- [Aggiunta di un numero](#page-797-0)
- [Aggiunta di elementi a un set](#page-798-0)

<span id="page-797-0"></span>Aggiunta di un numero

Supponiamo che l'attributo QuantityOnHand non esista. L' AWS CLI esempio seguente è impostato QuantityOnHand su 5.

```
aws dynamodb update-item \ 
     --table-name ProductCatalog \
```

```
 --key '{"Id":{"N":"789"}}' \ 
 --update-expression "ADD QuantityOnHand :q" \ 
 --expression-attribute-values '{":q": {"N": "5"}}' \ 
 --return-values ALL_NEW
```
Ora che QuantityOnHand esiste, puoi eseguire nuovamente l'esempio per incrementare QuantityOnHand ogni volta di 5.

<span id="page-798-0"></span>Aggiunta di elementi a un set

Supponiamo che l'attributo Color non esista. L'esempio AWS CLI seguente imposta Color su un set di stringhe con due elementi.

```
aws dynamodb update-item \ 
     --table-name ProductCatalog \ 
     --key '{"Id":{"N":"789"}}' \ 
     --update-expression "ADD Color :c" \ 
     --expression-attribute-values '{":c": {"SS":["Orange", "Purple"]}}' \ 
     --return-values ALL_NEW
```
Ora che Color esiste, puoi aggiungergli più elementi:

```
aws dynamodb update-item \ 
     --table-name ProductCatalog \ 
     --key '{"Id":{"N":"789"}}' \ 
     --update-expression "ADD Color :c" \ 
    --expression-attribute-values '{":c": {"SS":["Yellow", "Green", "Blue"]}}' \
     --return-values ALL_NEW
```
DELETE: rimozione di elementi da un set

```
A Important
   L'operazione DELETE supporta solo i tipi di dati Set.
```
Utilizza l'operazione DELETE in un'espressione di aggiornamento per rimuovere uno o più elementi da un set. Per eseguire più operazioni DELETE, separarle con virgole.

Nel riepilogo della sintassi seguente:

- L'elemento *path* è il percorso di documento di un attributo. L'attributo deve essere un tipo di dati Set.
- Il *subset* è costituito da uno o più elementi che intendi eliminare da *path*. È necessario specificare *subset* come tipo di dati Set.

```
delete-action ::= 
     path subset
```
# Example

In [Aggiunta di elementi a un set,](#page-798-0) crea lo String Set Color. In questo esempio vengono rimossi alcuni elementi di tale set.

```
aws dynamodb update-item \ 
     --table-name ProductCatalog \ 
     --key '{"Id":{"N":"789"}}' \ 
     --update-expression "DELETE Color :p" \ 
     --expression-attribute-values '{":p": {"SS": ["Yellow", "Purple"]}}' \ 
     --return-values ALL_NEW
```
Utilizzo di più espressioni di aggiornamento

Puoi utilizzare più espressioni di aggiornamento in una singola istruzione.

## Example

Se vuoi modificare il valore di un attributo e rimuovere completamente un altro attributo, puoi utilizzare le operazioni SET e REMOVE in una singola istruzione. Questa operazione imposta il valore di Price su 15 e rimuove l'attributo InStock dall'elemento.

```
aws dynamodb update-item \ 
     --table-name ProductCatalog \ 
     --key '{"Id":{"N":"789"}}' \ 
     --update-expression "SET Price = Price - :p REMOVE InStock" \ 
     --expression-attribute-values '{":p": {"N":"15"}}' \ 
     --return-values ALL_NEW
```
# Example

Se desideri aggiungere una voce a un elenco modificando anche il valore di un attributo, puoi utilizzare due operazioni SET in una singola istruzione. Questa operazione aggiunge "Nails" all'attributo di elenco RelatedItems e imposta il valore di Price su 21.

```
aws dynamodb update-item \ 
     --table-name ProductCatalog \ 
     --key '{"Id":{"N":"789"}}' \ 
    --update-expression "SET RelatedItems[1] = :newValue, Price = :newPrice" \
     --expression-attribute-values '{":newValue": {"S":"Nails"}, ":newPrice": 
 {\{"N": "21"\}}' \
     --return-values ALL_NEW
```
Tempo di vita (TTL)

Time To Live (TTL) per DynamoDB è un metodo conveniente per eliminare elementi che non sono più pertinenti. TTL consente di definire un timestamp di scadenza per articolo che indica quando un articolo non è più necessario. DynamoDB elimina automaticamente gli elementi scaduti entro pochi giorni dalla data di scadenza, senza consumare il throughput di scrittura.

Per utilizzare il TTL, devi prima abilitarlo su una tabella e poi definire un attributo specifico per memorizzare il timestamp di scadenza TTL. Il timestamp deve essere memorizzato nel formato [Unix](https://en.wikipedia.org/wiki/Unix_time) [epoch](https://en.wikipedia.org/wiki/Unix_time) Time con la granularità dei secondi. Ogni volta che un elemento viene creato o aggiornato, è possibile calcolare l'ora di scadenza e salvarla nell'attributo TTL.

Gli articoli con attributi TTL validi e scaduti possono essere eliminati dal sistema in qualsiasi momento, in genere entro pochi giorni dalla scadenza. Puoi comunque aggiornare gli elementi scaduti in attesa di eliminazione, inclusa la modifica o la rimozione dei relativi attributi TTL. Durante l'aggiornamento di un articolo scaduto, ti consigliamo di utilizzare un'espressione condizionale per assicurarti che l'elemento non sia stato successivamente eliminato. Utilizza le espressioni di filtro per rimuovere gli elementi scaduti dai risultati di [Scan](#page-914-0) and [Query.](#page-889-0)

Gli elementi eliminati funzionano in modo simile a quelli eliminati tramite le tipiche operazioni di eliminazione. Una volta eliminati, gli elementi entrano in DynamoDB Streams come eliminazioni dal servizio anziché dagli utenti e vengono rimossi dagli indici secondari locali e dagli indici secondari globali proprio come le altre operazioni di eliminazione.

Se si utilizza la [versione Global Tables 2019.11.21 \(Current\)](#page-708-0) delle tabelle globali e si utilizza anche la funzionalità TTL, DynamoDB replica le eliminazioni TTL su tutte le tabelle di replica. L'eliminazione

TTL iniziale non consuma unità di capacità di scrittura (WCU) nella regione in cui si verifica la scadenza del TTL. Tuttavia, l'eliminazione TTL replicata nelle tabelle di replica consuma un'unità di capacità di scrittura replicata quando si utilizza la capacità fornita o un'unità di scrittura replicata quando si utilizza la modalità di capacità su richiesta, in ciascuna delle regioni di replica e verranno applicati i costi applicabili.

Per ulteriori informazioni su TTL, consulta i seguenti argomenti:

# Argomenti

- [Abilita time to live \(TTL\)](#page-801-0)
- [Tempo di elaborazione in tempo reale \(TTL\)](#page-809-0)
- [Lavorare con articoli scaduti](#page-815-0)

# <span id="page-801-0"></span>Abilita time to live (TTL)

Puoi abilitare il TTL nella console Amazon DynamoDB AWS Command Line Interface ,AWS CLI in () o utilizzando Amazon [DynamoDB API Reference con uno qualsiasi dei presunti SDK](https://docs.aws.amazon.com/amazondynamodb/latest/APIReference/). AWS È necessaria circa un'ora per abilitare il TTL su tutte le partizioni.

Abilita DynamoDB TTL utilizzando la console AWS

- 1. [Accedi AWS Management Console e apri la console DynamoDB all'indirizzo https://](https://console.aws.amazon.com/dynamodb/) [console.aws.amazon.com/dynamodb/.](https://console.aws.amazon.com/dynamodb/)
- 2. Scegli Tables (Tabelle) e quindi seleziona la tabella da modificare.
- 3. Nella scheda Impostazioni aggiuntive, nella sezione Time to Live (TTL), scegli Attiva per abilitare TTL.

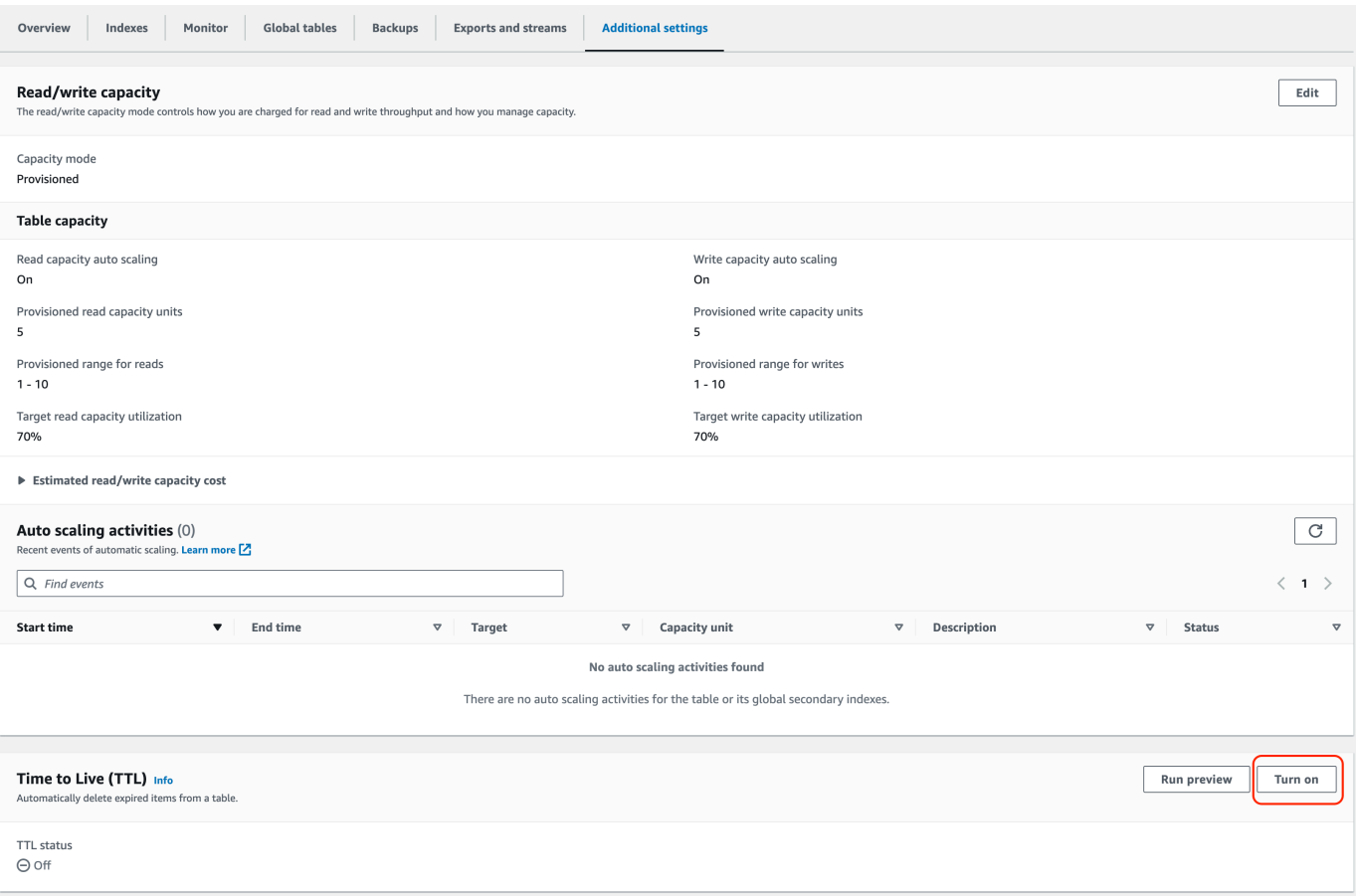

4. Quando abiliti TTL su una tabella, DynamoDB richiede di indicare un determinato nome attributo ricercato dal servizio per determinare se un item è idoneo per la scadenza. Il nome dell'attributo TTL, mostrato di seguito, fa distinzione tra maiuscole e minuscole e deve corrispondere all'attributo definito nelle operazioni di lettura e scrittura. In caso di mancata corrispondenza, gli articoli scaduti non verranno eliminati. La ridenominazione dell'attributo TTL richiede di disabilitare TTL e quindi riattivarlo con il nuovo attributo in futuro. Una volta disabilitato, TTL continuerà a elaborare le eliminazioni per circa 30 minuti. Il TTL deve essere riconfigurato sulle tabelle ripristinate.

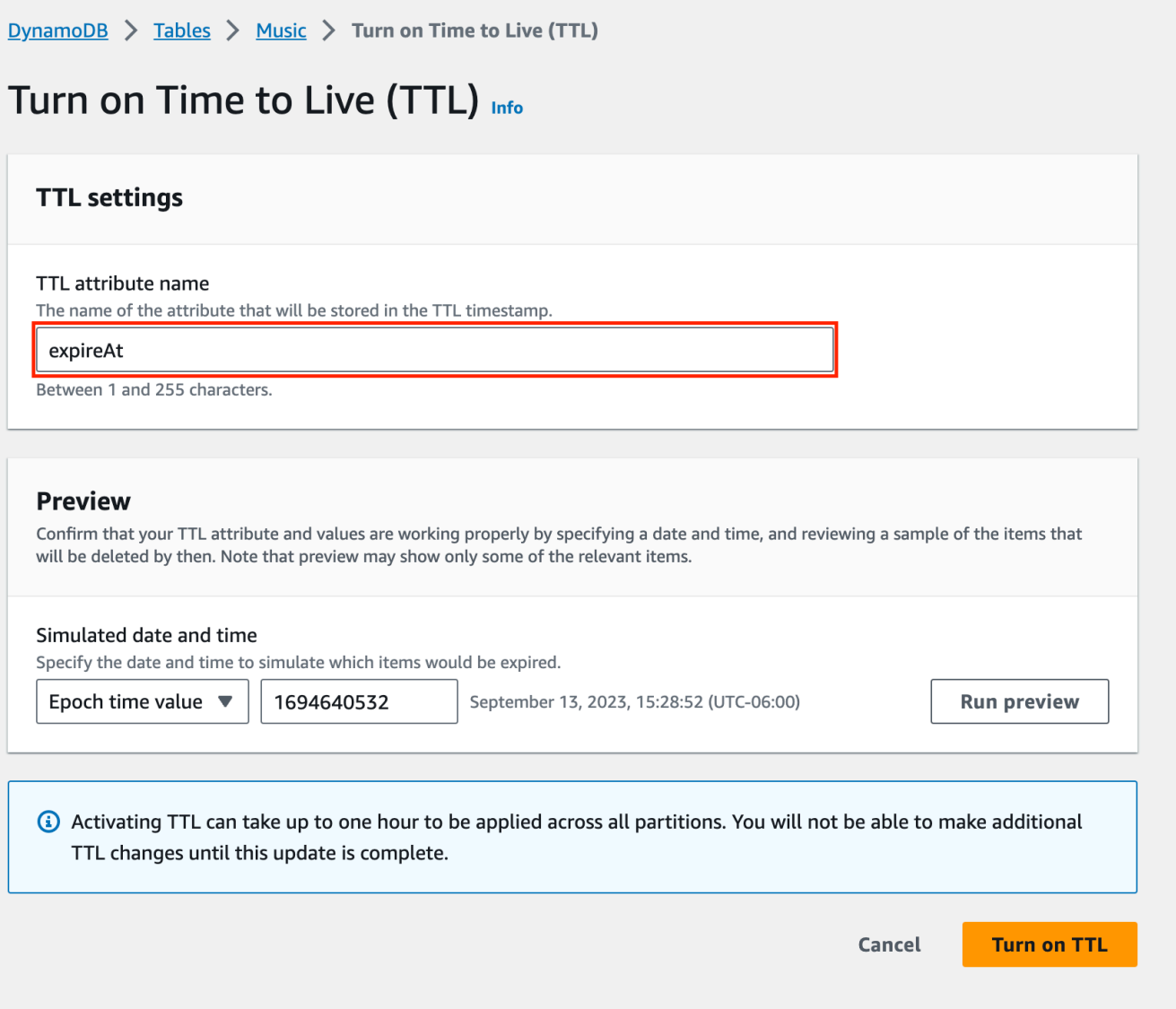

5. (Facoltativo) È possibile eseguire un test simulando la data e l'ora della scadenza e abbinando alcuni elementi. Questo fornisce un elenco di esempio di elementi e conferma che esistono elementi contenenti il nome dell'attributo TTL fornito insieme alla data di scadenza.

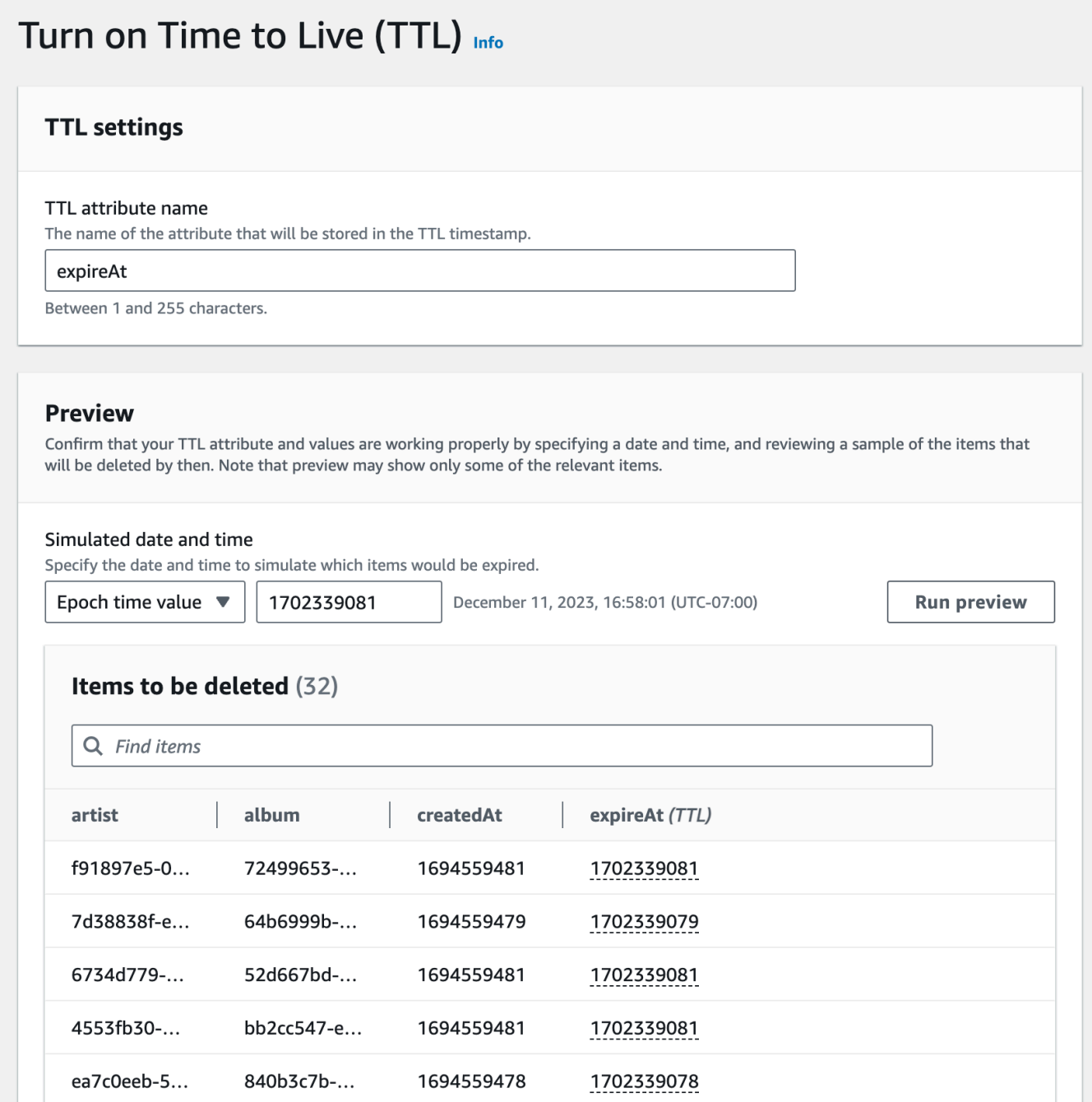

Dopo aver abilitato il TTL, l'attributo TTL viene contrassegnato come TTL quando si visualizzano gli elementi sulla console DynamoDB. Puoi visualizzare la data e l'ora di scadenza di un item passando il puntatore del mouse sull'attributo.

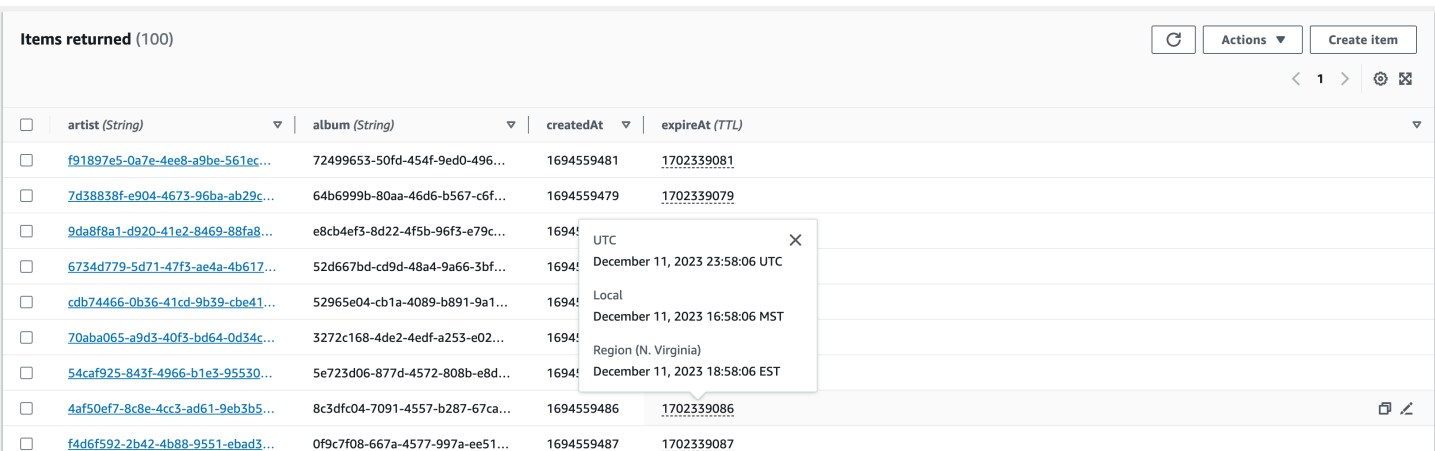

# Abilita DynamoDB TTL utilizzando l'API

#### Python

È possibile abilitare il TTL con codice, utilizzando l'operazione. [UpdateTimeToLive](https://boto3.amazonaws.com/v1/documentation/api/latest/reference/services/dynamodb/client/update_time_to_live.html)

```
import boto3
def enable_ttl(table_name, ttl_attribute_name): 
     """ 
     Enables TTL on DynamoDB table for a given attribute name 
          on success, returns a status code of 200 
          on error, throws an exception 
     :param table_name: Name of the DynamoDB table 
     :param ttl_attribute_name: The name of the TTL attribute being provided to the 
  table. 
    ^{\mathrm{m}} ""
     try: 
          dynamodb = boto3.client('dynamodb') 
          # Enable TTL on an existing DynamoDB table 
          response = dynamodb.update_time_to_live( 
              TableName=table_name, 
              TimeToLiveSpecification={ 
                   'Enabled': True, 
                   'AttributeName': ttl_attribute_name 
              } 
\overline{\phantom{a}}
```

```
 # In the returned response, check for a successful status code. 
         if response['ResponseMetadata']['HTTPStatusCode'] == 200: 
             print("TTL has been enabled successfully.") 
         else: 
             print(f"Failed to enable TTL, status code {response['ResponseMetadata']
['HTTPStatusCode']}") 
     except Exception as ex: 
         print("Couldn't enable TTL in table %s. Here's why: %s" % (table_name, ex)) 
         raise
# your values
enable_ttl('your-table-name', 'expirationDate')
```
È possibile confermare che il TTL è abilitato utilizzando l'[DescribeTimeToLiveo](https://boto3.amazonaws.com/v1/documentation/api/latest/reference/services/dynamodb/client/describe_time_to_live.html)perazione, che descrive lo stato TTL su una tabella. Lo TimeToLive stato è o. ENABLED DISABLED

```
# create a DynamoDB client
dynamodb = boto3.client('dynamodb')
# set the table name
table_name = 'YourTable'
# describe TTL
response = dynamodb.describe_time_to_live(TableName=table_name)
```
**JavaScript** 

È possibile abilitare il TTL con codice, utilizzando l'[UpdateTimeToLiveCommando](https://docs.aws.amazon.com/AWSJavaScriptSDK/v3/latest/Package/-aws-sdk-client-dynamodb/Class/UpdateTimeToLiveCommand/)perazione.

```
import { DynamoDBClient, UpdateTimeToLiveCommand } from "@aws-sdk/client-dynamodb";
const enableTTL = async (tableName, ttlAttribute) => { 
    const client = new DynamoDBClient({});
     const params = { 
         TableName: tableName, 
         TimeToLiveSpecification: { 
             Enabled: true, 
             AttributeName: ttlAttribute 
         } 
     };
```

```
 try { 
         const response = await client.send(new UpdateTimeToLiveCommand(params)); 
         if (response.$metadata.httpStatusCode === 200) { 
              console.log(`TTL enabled successfully for table ${tableName}, using 
  attribute name ${ttlAttribute}.`); 
         } else { 
             console.log(`Failed to enable TTL for table ${tableName}, response 
  object: ${response}`); 
         } 
         return response; 
     } catch (e) { 
         console.error(`Error enabling TTL: ${e}`); 
         throw e; 
     }
};
// call with your own values
enableTTL('ExampleTable', 'exampleTtlAttribute');
```
Abilita Time to Live utilizzando il AWS CLI

1. Abilita TTL nella tabella TTLExample.

```
aws dynamodb update-time-to-live --table-name TTLExample --time-to-live-
specification "Enabled=true, AttributeName=ttl"
```
2. Descrivi TTL nella tabella TTLExample.

```
aws dynamodb describe-time-to-live --table-name TTLExample
{ 
     "TimeToLiveDescription": { 
         "AttributeName": "ttl", 
         "TimeToLiveStatus": "ENABLED" 
     }
}
```
3. Aggiungi un elemento alla tabella TTLExample con l'attributo Time to Live (TTL) impostato usando la shell BASH e la AWS CLI.

```
EXP='date -d '+5 days' +%s'
```

```
aws dynamodb put-item --table-name "TTLExample" --item '{"id": {"N": "1"}, "ttl": 
  {"N": "'$EXP'"}}'
```
Questo esempio inizia con la data corrente e aggiunge 5 giorni per creare un periodo di scadenza. Il periodo di scadenza viene quindi convertito nel formato temporale epoch Unix per aggiungere infine un item nella tabella TTLExample.

### **a** Note

Un modo per impostare i valori di scadenza per il Time to Live (TTL) consiste nel calcolare il numero di secondi da aggiungere al periodo di scadenza. Ad esempio, 5 giorni sono 432.000 secondi. È tuttavia in genere preferibile scegliere come punto di partenza una data.

Ottenere l'ora corrente in formato epoch Unix è piuttosto semplice, come negli esempi seguenti.

- Terminale Linux: date +%s
- Python: import time; int(time.time())
- Java: System.currentTimeMillis() / 1000L
- JavaScript: Math.floor(Date.now() / 1000)

Abilita DynamoDB TTL utilizzando AWS CloudFormation

1. Abilita TTL nella tabella TTLExample.

```
aws dynamodb update-time-to-live --table-name TTLExample --time-to-live-
specification "Enabled=true, AttributeName=ttl"
```
2. Descrivi TTL nella tabella TTLExample.

```
aws dynamodb describe-time-to-live --table-name TTLExample
{ 
     "TimeToLiveDescription": { 
         "AttributeName": "ttl", 
          "TimeToLiveStatus": "ENABLED" 
     }
}
```
3. Aggiungi un elemento alla tabella TTLExample con l'attributo Time to Live (TTL) impostato usando la shell BASH e la AWS CLI.

```
EXP=\hat{d} date -d '+5 days' +%s
aws dynamodb put-item --table-name "TTLExample" --item '{"id": {"N": "1"}, "ttl": 
  {"N": "'$EXP'"}}'
```
Questo esempio inizia con la data corrente e aggiunge 5 giorni per creare un periodo di scadenza. Il periodo di scadenza viene quindi convertito nel formato temporale epoch Unix per aggiungere infine un item nella tabella TTLExample.

# **a** Note

Un modo per impostare i valori di scadenza per il Time to Live (TTL) consiste nel calcolare il numero di secondi da aggiungere al periodo di scadenza. Ad esempio, 5 giorni sono 432.000 secondi. È tuttavia in genere preferibile scegliere come punto di partenza una data.

Ottenere l'ora corrente in formato epoch Unix è piuttosto semplice, come negli esempi seguenti.

- Terminale Linux: date +%s
- Python: import time; int(time.time())
- Java: System.currentTimeMillis() / 1000L
- JavaScript: Math.floor(Date.now() / 1000)

<span id="page-809-0"></span>Tempo di elaborazione in tempo reale (TTL)

Un modo comune per implementare il TTL consiste nell'impostare un orario di scadenza per gli elementi in base a quando sono stati creati o aggiornati l'ultima volta. Questo può essere fatto aggiungendo l'ora a createdAt e i updatedAt timestamp. Ad esempio, il TTL per gli elementi appena creati può essere impostato su createdAt + 90 giorni. Quando l'articolo viene aggiornato, il TTL può essere ricalcolato a updatedAt + 90 giorni.

Il tempo di scadenza calcolato deve essere in formato epoch, in secondi. Per essere considerato valido per la scadenza e l'eliminazione, il TTL non può essere passato da più di cinque anni. Se si utilizza un altro formato, i processi TTL ignorano l'item. Se imposti la data di scadenza su un periodo futuro in cui desideri che l'articolo scada, l'articolo scadrà dopo tale periodo. Ad esempio, supponiamo di aver impostato la data di scadenza su 1724241326 (ovvero lunedì 21 agosto 2024 11:55:26 (GMT)). L'articolo scadrà dopo il periodo specificato.

## Argomenti

- [Crea un oggetto e imposta il Time to Live](#page-810-0)
- [Aggiorna un elemento e aggiorna il Time to Live](#page-812-0)

<span id="page-810-0"></span>Crea un oggetto e imposta il Time to Live

L'esempio seguente mostra come calcolare il tempo di scadenza durante la creazione di un nuovo elemento, utilizzando 'expireAt' come nome dell'attributo TTL per JavaScript e per 'expirationDate' Python. Un'istruzione di assegnazione ottiene l'ora corrente come variabile. Nell'esempio, l'ora di scadenza viene calcolata come 90 giorni dall'ora corrente. L'ora viene quindi convertita in formato epoch e salvata come tipo di dati intero nell'attributo TTL.

Python

```
import boto3
from datetime import datetime, timedelta
def create_dynamodb_item(table_name, region, primary_key, sort_key): 
    "" "
     Creates a DynamoDB item with an attached expiry attribute. 
     :param table_name: Table name for the boto3 resource to target when creating an 
  item 
     :param region: string representing the AWS region. Example: `us-east-1` 
     :param primary_key: one attribute known as the partition key. 
     :param sort_key: Also known as a range attribute. 
     :return: Void (nothing) 
    ^{\rm{m}} ""
     try: 
         dynamodb = boto3.resource('dynamodb', region_name=region) 
         table = dynamodb.Table(table_name) 
         # Get the current time in epoch second format 
         current_time = int(datetime.now().timestamp()) 
         # Calculate the expiration time (90 days from now) in epoch second format 
         expiration_time = int((datetime.now() + timedelta(days=90)).timestamp())
```

```
item = f 'primaryKey': primary_key, 
              'sortKey': sort_key, 
              'creationDate': current_time, 
              'expirationDate': expiration_time 
         } 
         table.put_item(Item=item) 
         print("Item created successfully.") 
     except Exception as e: 
         print(f"Error creating item: {e}") 
         raise
# Use your own values
create_dynamodb_item('your-table-name', 'us-west-2', 'your-partition-key-value', 
  'your-sort-key-value')
```
**JavaScript** 

In questa richiesta aggiungiamo la logica per calcolare l'ora di scadenza dell'elemento appena creato:

```
import { DynamoDBClient, PutItemCommand } from "@aws-sdk/client-dynamodb";
function createDynamoDBItem(table_name, region, partition_key, sort_key) { 
     const client = new DynamoDBClient({ 
         region: region, 
         endpoint: `https://dynamodb.${region}.amazonaws.com` 
     }); 
    // Get the current time in epoch second format 
     const current_time = Math.floor(new Date().getTime() / 1000); 
     // Calculate the expireAt time (90 days from now) in epoch second format 
    const expire_at = Math.floor((new Date().getTime() + 90 * 24 * 60 * 60 * 1000) /
  1000); 
     // Create DynamoDB item 
    const item = \{ 'partitionKey': {'S': partition_key},
```

```
 'sortKey': {'S': sort_key}, 
         'createdAt': {'N': current_time.toString()},
          'expireAt': {'N': expire_at.toString()} 
     }; 
     const putItemCommand = new PutItemCommand({ 
         TableName: table_name, 
         Item: item, 
         ProvisionedThroughput: { 
              ReadCapacityUnits: 1, 
              WriteCapacityUnits: 1, 
         }, 
     }); 
     client.send(putItemCommand, function(err, data) { 
         if (err) { 
              console.log("Exception encountered when creating item %s, here's what 
  happened: ", data, ex); 
              throw err; 
         } else { 
              console.log("Item created successfully: %s.", data); 
              return data; 
         } 
     });
}
// use your own values
createDynamoDBItem('your-table-name', 'us-east-1', 'your-partition-key-value', 
  'your-sort-key-value');
```
<span id="page-812-0"></span>Aggiorna un elemento e aggiorna il Time to Live

Questo esempio è una continuazione di quello della sezione [precedente.](#page-810-0) L'ora di scadenza può essere ricalcolata se l'elemento viene aggiornato. L'esempio seguente ricalcola il expireAt timestamp in modo che corrisponda a 90 giorni dall'ora corrente.

Python

```
import boto3
from datetime import datetime, timedelta
```

```
def update_dynamodb_item(table_name, region, primary_key, sort_key): 
    "" "
     Update an existing DynamoDB item with a TTL. 
     :param table_name: Name of the DynamoDB table 
     :param region: AWS Region of the table - example `us-east-1` 
    : param primary key: one attribute known as the partition key.
     :param sort_key: Also known as a range attribute. 
     :return: Void (nothing) 
     """ 
     try: 
         # Create the DynamoDB resource. 
         dynamodb = boto3.resource('dynamodb', region_name=region) 
         table = dynamodb.Table(table_name) 
         # Get the current time in epoch second format 
         current_time = int(datetime.now().timestamp()) 
         # Calculate the expireAt time (90 days from now) in epoch second format 
         expire_at = int((datetime.now() + timedelta(days=90)).timestamp()) 
         table.update_item( 
             Key={ 
                  'partitionKey': primary_key, 
                  'sortKey': sort_key 
             }, 
             UpdateExpression="set updatedAt=:c, expireAt=:e", 
             ExpressionAttributeValues={ 
                  ':c': current_time, 
                  ':e': expire_at 
             }, 
         ) 
         print("Item updated successfully.") 
     except Exception as e: 
         print(f"Error updating item: {e}")
# Replace with your own values
update_dynamodb_item('your-table-name', 'us-west-2', 'your-partition-key-value', 
  'your-sort-key-value')
```
L'output dell'operazione di aggiornamento mostra che, mentre l'createdAtora è invariata, gli orari updatedAt e expireAt gli orari sono stati aggiornati. L'expireAtora è impostata su 90 giorni dall'ora dell'ultimo aggiornamento, vale a dire giovedì 19 ottobre 2023 alle 13:27:15.

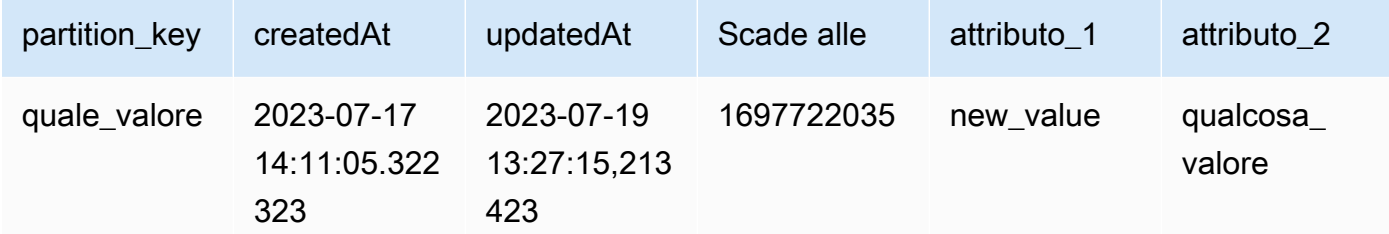

**JavaScript** 

```
import { DynamoDBClient, UpdateItemCommand } from "@aws-sdk/client-dynamodb";
import { marshall, unmarshall } from "@aws-sdk/util-dynamodb";
async function updateDynamoDBItem(tableName, region, partitionKey, sortKey) {
     const client = new DynamoDBClient({ 
         region: region, 
         endpoint: `https://dynamodb.${region}.amazonaws.com` 
     }); 
     const currentTime = Math.floor(Date.now() / 1000); 
    const expireAt = Math.floor((Date.now() + 90 * 24 * 60 * 60 * 1000) /
  1000); ////is there a better way to do this? 
    const params = \{ TableName: tableName, 
         Key: marshall({ 
             partitionKey: partitionKey, 
             sortKey: sortKey 
         }), 
         UpdateExpression: "SET updatedAt = :c, expireAt = :e", 
         ExpressionAttributeValues: marshall({ 
             ":c": currentTime, 
             ":e": expireAt 
         }), 
     }; 
     try { 
         const data = await client.send(new UpdateItemCommand(params)); 
         const responseData = unmarshall(data.Attributes);
```

```
 console.log("Item updated successfully: %s", responseData); 
         return responseData; 
     } catch (err) { 
         console.error("Error updating item:", err); 
         throw err; 
     }
}
//enter your values here
updateDynamoDBItem('your-table-name', 'us-east-1', 'your-partition-key-value', 
  'your-sort-key-value');
```
Gli esempi TTL discussi in questa introduzione mostrano un metodo per garantire che solo gli elementi aggiornati di recente vengano conservati in una tabella. Gli elementi aggiornati hanno una durata di vita prolungata, mentre gli elementi non aggiornati dopo la creazione scadono e vengono eliminati gratuitamente, riducendo lo spazio di archiviazione e mantenendo le tabelle pulite.

## <span id="page-815-0"></span>Lavorare con articoli scaduti

Gli elementi scaduti in attesa di eliminazione possono essere filtrati dalle operazioni di lettura e scrittura. Ciò è utile negli scenari in cui i dati scaduti non sono più validi e non devono essere utilizzati. Se non vengono filtrati, continueranno a essere visualizzati nelle operazioni di lettura e scrittura finché non verranno eliminati dal processo in background.

**a** Note

Questi articoli continuano a essere conteggiati ai fini dei costi di archiviazione e lettura fino a quando non vengono eliminati.

Le eliminazioni TTL possono essere identificate in DynamoDB Streams, ma solo nella regione in cui è avvenuta l'eliminazione. Le eliminazioni TTL che vengono replicate nelle aree della tabella globale non sono identificabili nei flussi DynamoDB nelle aree in cui viene replicata l'eliminazione.

Filtra gli elementi scaduti dalle operazioni di lettura

Per operazioni di lettura come [Scan](https://docs.aws.amazon.com/amazondynamodb/latest/APIReference/API_Scan.html) e [Query,](https://docs.aws.amazon.com/amazondynamodb/latest/APIReference/API_Query.html) un'espressione di filtro può filtrare gli elementi scaduti in attesa di eliminazione. Come illustrato nel frammento di codice riportato di seguito, l'espressione di filtro può filtrare gli elementi in cui il tempo TTL è uguale o inferiore all'ora corrente. Questa

operazione viene eseguita con un'istruzione di assegnazione che ottiene l'ora corrente come variabile (now), che viene convertita nel formato dell'ora epoch. int

Python

```
import boto3
from datetime import datetime
def query_dynamodb_items(table_name, partition_key): 
     """ 
     :param table_name: Name of the DynamoDB table 
     :param partition_key: 
     :return: 
     """ 
     try: 
         # Initialize a DynamoDB resource 
         dynamodb = boto3.resource('dynamodb', 
                                     region_name='us-east-1') 
         # Specify your table 
         table = dynamodb.Table(table_name) 
         # Get the current time in epoch format 
         current_time = int(datetime.now().timestamp()) 
         # Perform the query operation with a filter expression to exclude expired 
  items 
         # response = table.query( 
 # 
 KeyConditionExpression=boto3.dynamodb.conditions.Key('partitionKey').eq(partition_key),
 # 
  FilterExpression=boto3.dynamodb.conditions.Attr('expireAt').gt(current_time) 
         # ) 
         response = table.query( 
  KeyConditionExpression=dynamodb.conditions.Key('partitionKey').eq(partition_key), 
             FilterExpression=dynamodb.conditions.Attr('expireAt').gt(current_time) 
         ) 
         # Print the items that are not expired 
         for item in response['Items']:
```

```
 print(item)
```

```
 except Exception as e: 
         print(f"Error querying items: {e}")
# Call the function with your values
query_dynamodb_items('Music', 'your-partition-key-value')
```
L'output dell'operazione di aggiornamento mostra che, mentre l'createdAtora è invariata, gli expireAt orari updatedAt e gli orari sono stati aggiornati. L'expireAtora è impostata su 90 giorni dall'ora dell'ultimo aggiornamento, vale a dire giovedì 19 ottobre 2023 alle 13:27:15.

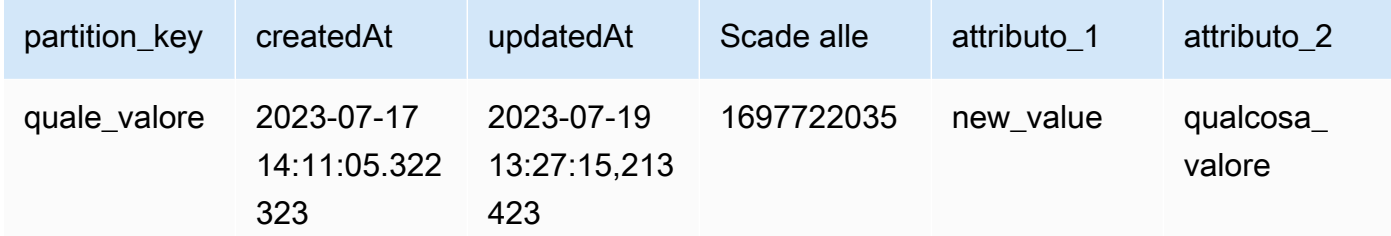

**Javascript** 

```
import { DynamoDBClient, QueryCommand } from "@aws-sdk/client-dynamodb";
import { marshall, unmarshall } from "@aws-sdk/util-dynamodb";
async function queryDynamoDBItems(tableName, region, primaryKey) { 
     const client = new DynamoDBClient({ 
         region: region, 
         endpoint: `https://dynamodb.${region}.amazonaws.com` 
     }); 
     const currentTime = Math.floor(Date.now() / 1000); 
     const params = { 
         TableName: tableName, 
         KeyConditionExpression: "#pk = :pk", 
         FilterExpression: "#ea > :ea", 
         ExpressionAttributeNames: { 
             "#pk": "primaryKey", 
             "#ea": "expireAt" 
         }, 
         ExpressionAttributeValues: marshall({
```

```
 ":pk": primaryKey, 
              ":ea": currentTime 
         }) 
     }; 
     try { 
          const { Items } = await client.send(new QueryCommand(params)); 
          Items.forEach(item => { 
              console.log(unmarshall(item)) 
         }); 
         return Items; 
     } catch (err) { 
         console.error(`Error querying items: ${err}`); 
         throw err; 
     }
}
//enter your own values here
queryDynamoDBItems('your-table-name', 'your-partition-key-value');
```
Scrivi in modo condizionale su articoli scaduti

È possibile utilizzare un'espressione condizionale per evitare scritture su elementi scaduti. Il frammento di codice riportato di seguito è un aggiornamento condizionale che verifica se il tempo di scadenza è superiore all'ora corrente. Se impostato su true, l'operazione di scrittura continuerà.

Python

```
import boto3
from datetime import datetime, timedelta
from botocore.exceptions import ClientError
def update_dynamodb_item(table_name, region, primary_key, sort_key, ttl_attribute): 
    "" "
     Updates an existing record in a DynamoDB table with a new or updated TTL 
  attribute. 
     :param table_name: Name of the DynamoDB table 
     :param region: AWS Region of the table - example `us-east-1` 
     :param primary_key: one attribute known as the partition key. 
     :param sort_key: Also known as a range attribute.
```

```
 :param ttl_attribute: name of the TTL attribute in the target DynamoDB table 
    :return: 
   "" ""
    try: 
        dynamodb = boto3.resource('dynamodb', region_name=region) 
        table = dynamodb.Table(table_name) 
        # Generate updated TTL in epoch second format 
       updated expiration time = int((datetime.now() +
 timedelta(days=90)).timestamp()) 
        # Define the update expression for adding/updating a new attribute 
        update_expression = "SET newAttribute = :val1" 
        # Define the condition expression for checking if 'ttlExpirationDate' is not 
 expired 
        condition_expression = "ttlExpirationDate > :val2" 
        # Define the expression attribute values 
        expression_attribute_values = { 
            ':val1': ttl_attribute, 
            ':val2': updated_expiration_time 
        } 
        response = table.update_item( 
            Key={ 
                 'primaryKey': primary_key, 
                 'sortKey': sort_key 
            }, 
            UpdateExpression=update_expression, 
            ConditionExpression=condition_expression, 
            ExpressionAttributeValues=expression_attribute_values 
        ) 
        print("Item updated successfully.") 
        return response['ResponseMetadata']['HTTPStatusCode'] # Ideally a 200 OK 
    except ClientError as e: 
        if e.response['Error']['Code'] == "ConditionalCheckFailedException": 
            print("Condition check failed: Item's 'ttlExpirationDate' is expired.") 
        else: 
            print(f"Error updating item: {e}") 
    except Exception as e: 
        print(f"Error updating item: {e}")
```

```
# replace with your values
update_dynamodb_item('your-table-name', 'us-east-1', 'your-partition-key-value', 
  'your-sort-key-value', 
                       'your-ttl-attribute-value')
```
L'output dell'operazione di aggiornamento mostra che, mentre l'createdAtora è invariata, gli expireAt orari updatedAt e gli orari sono stati aggiornati. L'expireAtora è impostata su 90 giorni dall'ora dell'ultimo aggiornamento, vale a dire giovedì 19 ottobre 2023 alle 13:27:15.

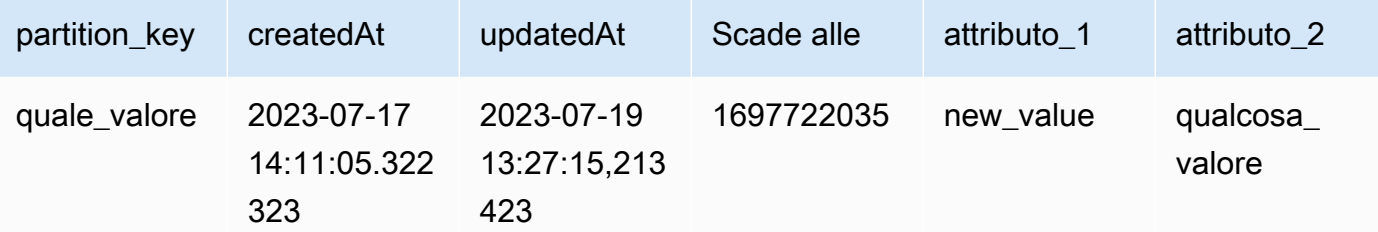

### **Javascript**

```
import { DynamoDBClient, UpdateItemCommand } from "@aws-sdk/client-dynamodb";
import { marshall, unmarshall } from "@aws-sdk/util-dynamodb";
// Example function to update an item in a DynamoDB table.
// The function should take the table name, region, partition key, sort key, and 
  new attribute as arguments.
// The function should use the DynamoDB client to update the item.
// The function should return the updated item.
// The function should handle errors and exceptions.
const updateDynamoDBItem = async (tableName, region, partitionKey, sortKey, 
  newAttribute) => { 
     const client = new DynamoDBClient({ 
         region: region, 
         endpoint: `https://dynamodb.${region}.amazonaws.com` 
     }); 
     const currentTime = Math.floor(Date.now() / 1000); 
     const params = { 
         TableName: tableName, 
         Key: marshall({ 
             artist: partitionKey,
```

```
 album: sortKey 
         }), 
         UpdateExpression: "SET newAttribute = :newAttribute", 
         ConditionExpression: "expireAt > :expiration", 
         ExpressionAttributeValues: marshall({ 
              ':newAttribute': newAttribute, 
              ':expiration': currentTime 
         }), 
         ReturnValues: "ALL_NEW" 
     }; 
     try { 
         const response = await client.send(new UpdateItemCommand(params)); 
         const responseData = unmarshall(response.Attributes); 
         console.log("Item updated successfully: ", responseData); 
         return responseData; 
     } catch (error) { 
         if (error.name === "ConditionalCheckFailedException") { 
              console.log("Condition check failed: Item's 'expireAt' is expired."); 
         } else { 
              console.error("Error updating item: ", error); 
         } 
         throw error; 
     }
};
// Enter your values here
updateDynamoDBItem('your-table-name', "us-east-1",'your-partition-key-value', 'your-
sort-key-value', 'your-new-attribute-value');
```
Identificazione degli elementi eliminati in DynamoDB Streams

Il record Streams contiene un campo di identità utente Records[<index>].userIdentity. Gli elementi che vengono eliminati dal processo TTL hanno i seguenti campi:

```
Records[<index>].userIdentity.type
"Service"
Records[<index>].userIdentity.principalId
"dynamodb.amazonaws.com"
```
Il seguente codice JSON mostra la parte rilevante di un singolo record di stream:

```
"Records": [ 
   { 
  ... 
   "userIdentity": { 
   "type": "Service", 
          "principalId": "dynamodb.amazonaws.com" 
      } 
     ... 
  } 
]
```
# Utilizzo degli elementi: Java

È possibile utilizzare l'API documento AWS SDK for Java per eseguire operazioni tipiche di creazione, lettura, aggiornamento ed eliminazione (CRUD) sugli elementi Amazon DynamoDB in una tabella.

# **a** Note

L'SDK per Java offre inoltre un modello di persistenza degli oggetti che permette di mappare le classi lato client alle tabelle DynamoDB. Questo approccio può ridurre la quantità di codice da scrivere. Per ulteriori informazioni, consulta [Java 1.x: DynamoDBMapper.](#page-437-0)

Questa sezione contiene esempi Java per eseguire diverse operazioni operazioni sugli elementi dell'API documento Java e diversi esempi di lavoro completi.

## Argomenti

- [Collocazione di un elemento](#page-823-0)
- [Ottenimento di un elemento](#page-827-0)
- [Scrittura in batch: collocazione ed eliminazione di più elementi](#page-829-0)
- [Ricezione in batch: ricezione di più elementi](#page-831-0)
- [Aggiornamento di un elemento](#page-832-0)
- [Eliminazione di un elemento](#page-835-0)
- [Esempio: operazioni CRUD utilizzando l'API del documento AWS SDK for Java](#page-836-0)
- [Esempio: operazioni in batch utilizzando l'API del documento AWS SDK for Java](#page-841-0)
- [Esempio: gestione degli attributi di tipo binario utilizzando l'API del documento AWS SDK for Java](#page-847-0)

<span id="page-823-0"></span>Collocazione di un elemento

Il metodo putItem memorizza un item nella tabella. Se l'item esiste, lo sostituisce per intero. Se invece di sostituire l'intero item vuoi aggiornare solo attributi specifici, puoi utilizzare il metodo updateItem. Per ulteriori informazioni, consulta [Aggiornamento di un elemento.](#page-832-0)

Completare la procedura riportata di seguito.

- 1. Creare un'istanza della classe DynamoDB.
- 2. Crea un'istanza della classe Table per rappresentare la tabella con cui vuoi lavorare.
- 3. Crea un'istanza della classe Item per rappresentare il nuovo item. Devi specificare la chiave primaria del nuovo item e gli attributi.
- 4. Chiama il metodo putItem dell'oggetto Table usando l'elemento Item creato nella fase precedente.

Il seguente esempio di codice Java mostra le attività precedenti. Il codice scrive un nuovo item nella tabella ProductCatalog.

Example

```
AmazonDynamoDB client = AmazonDynamoDBClientBuilder.standard().build();
DynamoDB dynamoDB = new DynamoDB(client);
Table table = dynamoDB.getTable("ProductCatalog");
// Build a list of related items
List<Number> relatedItems = new ArrayList<Number>();
relatedItems.add(341);
relatedItems.add(472);
relatedItems.add(649);
//Build a map of product pictures
Map<String, String> pictures = new HashMap<String, String>();
pictures.put("FrontView", "http://example.com/products/123_front.jpg");
pictures.put("RearView", "http://example.com/products/123_rear.jpg");
pictures.put("SideView", "http://example.com/products/123_left_side.jpg");
//Build a map of product reviews
Map<String, List<String>> reviews = new HashMap<String, List<String>>();
```

```
List<String> fiveStarReviews = new ArrayList<String>();
fiveStarReviews.add("Excellent! Can't recommend it highly enough! Buy it!");
fiveStarReviews.add("Do yourself a favor and buy this");
reviews.put("FiveStar", fiveStarReviews);
List<String> oneStarReviews = new ArrayList<String>();
oneStarReviews.add("Terrible product! Do not buy this.");
reviews.put("OneStar", oneStarReviews);
// Build the item
Item item = new Item() 
     .withPrimaryKey("Id", 123) 
     .withString("Title", "Bicycle 123") 
     .withString("Description", "123 description") 
     .withString("BicycleType", "Hybrid") 
     .withString("Brand", "Brand-Company C") 
     .withNumber("Price", 500) 
     .withStringSet("Color", new HashSet<String>(Arrays.asList("Red", "Black"))) 
     .withString("ProductCategory", "Bicycle") 
     .withBoolean("InStock", true) 
     .withNull("QuantityOnHand") 
     .withList("RelatedItems", relatedItems) 
     .withMap("Pictures", pictures) 
     .withMap("Reviews", reviews);
// Write the item to the table
PutItemOutcome outcome = table.putItem(item);
```
Nell'esempio precedente, l'item ha attributi scalari (String, Number, Boolean, Null), set (String Set) e tipi di documento (List, Map).

## Specifica dei parametri facoltativi

Insieme ai parametri richiesti, puoi anche specificare parametri opzionali per il metodo putItem. Ad esempio, il seguente esempio di codice Java utilizza un parametro facoltativo per specificare una condizione per il caricamento dell'item. Se la condizione specificata non viene soddisfatta, AWS SDK for Java genera un'eccezione ConditionalCheckFailedException. L'esempio di codice specifica i seguenti parametri facoltativi nel metodo putItem:

• un item ConditionExpression che definisce le condizioni della richiesta. Il codice definisce la condizione in cui l'item esistente che ha la stessa chiave primaria viene sostituito solo se ha un attributo ISBN uguale a un valore specifico.

• Una mappa per ExpressionAttributeValues che viene usata nella condizione. In questo caso, è necessaria una sola sostituzione: il segnaposto :val nell'espressione della condizione viene sostituito al runtime con il valore ISBN effettivo da verificare.

Nell'esempio seguente viene aggiunto un nuovo item del libro utilizzando questi parametri facoltativi.

Example

```
Item item = new Item() 
     .withPrimaryKey("Id", 104) 
     .withString("Title", "Book 104 Title") 
     .withString("ISBN", "444-4444444444") 
     .withNumber("Price", 20) 
     .withStringSet("Authors", 
         new HashSet<String>(Arrays.asList("Author1", "Author2")));
Map<String, Object> expressionAttributeValues = new HashMap<String, Object>();
expressionAttributeValues.put(":val", "444-4444444444");
PutItemOutcome outcome = table.putItem( 
     item, 
     "ISBN = :val", // ConditionExpression parameter 
    null, // ExpressionAttributeNames parameter - we're not using it for this
  example 
     expressionAttributeValues);
```
PutItem e documenti JSON

È possibile memorizzare un documento JSON come attributo in una tabella DynamoDB. Per eseguire questa operazione, usa il metodo withJSON di Item. Questo metodo analizza il documento JSON e mappa ciascun elemento a un tipo di dati DynamoDB nativo.

Supponiamo di voler memorizzare il seguente documento JSON, contenente i fornitori in grado di soddisfare gli ordini di un determinato prodotto.

Example

```
{ 
     "V01": { 
          "Name": "Acme Books", 
          "Offices": [ "Seattle" ]
```

```
 }, 
     "V02": { 
          "Name": "New Publishers, Inc.", 
          "Offices": ["London", "New York" 
          ] 
     }, 
     "V03": { 
          "Name": "Better Buy Books", 
          "Offices": [ "Tokyo", "Los Angeles", "Sydney" 
          ] 
     }
}
```
Puoi utilizzare il metodo withJSON per memorizzarlo nella tabella ProductCatalog, in un attributo Map denominato VendorInfo. Il seguente codice di esempio Java dimostra come eseguire questa operazione.

```
// Convert the document into a String. Must escape all double-quotes.
String vendorDocument = "{" 
    + " \"V01\": {" 
    + " \"Name\": \"Acme Books\"," 
    + " \"Offices\": [ \"Seattle\" ]" 
   + " },"
    + " \"V02\": {" 
    + " \"Name\": \"New Publishers, Inc.\"," 
    + " \"Offices\": [ \"London\", \"New York\"" + "]" + "}," 
    + " \"V03\": {" 
    + " \"Name\": \"Better Buy Books\"," 
    + "\"Offices\": [ \"Tokyo\", \"Los Angeles\", \"Sydney\"" 
+ " - ]"
    + " }" 
   + " {}^{10} }";
Item item = new Item() 
     .withPrimaryKey("Id", 210) 
     .withString("Title", "Book 210 Title") 
     .withString("ISBN", "210-2102102102") 
    .withNumber("Price", 30) 
     .withJSON("VendorInfo", vendorDocument);
PutItemOutcome outcome = table.putItem(item);
```
### <span id="page-827-0"></span>Ottenimento di un elemento

Per recuperare un singolo item usa il metodo getItem di un oggetto Table. Completare la procedura riportata di seguito.

- 1. Creare un'istanza della classe DynamoDB.
- 2. Crea un'istanza della classe Table per rappresentare la tabella con cui vuoi lavorare.
- 3. Chiama il metodo getItem dell'istanza di Table. Devi specificare la chiave primaria dell'item che intendi recuperare.

Il seguente esempio di codice Java mostra le fasi precedenti. Il codice ottiene l'item che ha la chiave di partizione specificata.

```
AmazonDynamoDB client = AmazonDynamoDBClientBuilder.standard().build();
DynamoDB dynamoDB = new DynamoDB(client);
Table table = dynamoDB.getTable("ProductCatalog");
Item item = table.getItem("Id", 210);
```
## Specifica dei parametri facoltativi

Insieme ai parametri richiesti, puoi anche specificare parametri opzionali per il metodo getItem. Ad esempio, il seguente esempio di codice Java utilizza un metodo facoltativo per recuperare un solo elenco specifico di attributi e per specificare letture fortemente consistenti. Per ulteriori informazioni sulla lettura consistente, consulta [Consistenza di lettura](#page-105-0).

Puoi usare un ProjectionExpression per recuperare solo attributi o elementi specifici, piuttosto che un intero item. Un ProjectionExpression può specificare attributi nidificati o di primo livello usando i percorsi dei documenti. Per ulteriori informazioni, consulta [Espressioni di proiezione](#page-763-0).

I parametri del metodo getItem non consentono di specificare lettura coerente. Tuttavia, puoi creare un GetItemSpec, che fornisce l'accesso completo a tutti gli input all'operazione GetItem di basso livello. Il seguente esempio di codice consente di creare un GetItemSpec e utilizzare tale specifica come input per il metodo getItem.

### Example

GetItemSpec spec = new GetItemSpec()
```
 .withPrimaryKey("Id", 206) 
     .withProjectionExpression("Id, Title, RelatedItems[0], Reviews.FiveStar") 
     .withConsistentRead(true);
Item item = table.getItem(spec);
System.out.println(item.toJSONPretty());
```
Per stampare un Item in un formato leggibile, utilizza il metodo toJSONPretty. L'aspetto dell'output dall'esempio precedente è simile al seguente.

```
{ 
   "RelatedItems" : [ 341 ], 
   "Reviews" : { 
     "FiveStar" : [ "Excellent! Can't recommend it highly enough! Buy it!", "Do yourself 
  a favor and buy this" ] 
   }, 
   "Id" : 123, 
   "Title" : "20-Bicycle 123"
}
```
#### GetItem e documenti JSON

Nella sezione [PutItem e documenti JSON,](#page-825-0) viene archiviato un documento JSON in un attributo Map denominato VendorInfo. Puoi utilizzare il metodo getItem per recuperare l'intero documento nel formato JSON. Oppure puoi utilizzare la notazione del percorso del documento per recuperare solo gli stessi elementi nel documento. Il seguente esempio di codice Java mostra queste tecniche.

```
GetItemSpec spec = new GetItemSpec() 
     .withPrimaryKey("Id", 210);
System.out.println("All vendor info:");
spec.withProjectionExpression("VendorInfo");
System.out.println(table.getItem(spec).toJSON());
System.out.println("A single vendor:");
spec.withProjectionExpression("VendorInfo.V03");
System.out.println(table.getItem(spec).toJSON());
System.out.println("First office location for this vendor:");
spec.withProjectionExpression("VendorInfo.V03.Offices[0]");
```
System.out.println(table.getItem(spec).toJSON());

L'aspetto dell'output dall'esempio precedente è simile al seguente.

```
All vendor info:
{"VendorInfo":{"V03":{"Name":"Better Buy Books","Offices":["Tokyo","Los 
 Angeles","Sydney"]},"V02":{"Name":"New Publishers, Inc.","Offices":["London","New 
 York"]},"V01":{"Name":"Acme Books","Offices":["Seattle"]}}}
A single vendor:
{"VendorInfo":{"V03":{"Name":"Better Buy Books","Offices":["Tokyo","Los 
 Angeles","Sydney"]}}}
First office location for a single vendor:
{"VendorInfo":{"V03":{"Offices":["Tokyo"]}}}
```
### **a** Note

Puoi usare il metodo toJSON per convertire qualsiasi item (o gli attributi) in una stringa in formato JSON. Il seguente codice recupera diversi attributi di primo livello e nidificati e stampa i risultati come JSON.

```
GetItemSpec spec = new GetItemSpec() 
     .withPrimaryKey("Id", 210) 
     .withProjectionExpression("VendorInfo.V01, Title, Price");
Item item = table.getItem(spec);
System.out.println(item.toJSON());
```
L'output sarà simile al seguente.

```
{"VendorInfo":{"V01":{"Name":"Acme Books","Offices":
["Seattle"]}},"Price":30,"Title":"Book 210 Title"}
```
Scrittura in batch: collocazione ed eliminazione di più elementi

La scrittura in batch fa riferimento alla collocazione e all'eliminazione di più item in un batch. Il metodo batchWriteItem ti consente di inserire ed eliminare più item da una o più tabelle con un'unica chiamata. Di seguito sono riportate le fasi per inserire o eliminare più item utilizzando l'API documento AWS SDK for Java.

- 1. Creare un'istanza della classe DynamoDB.
- 2. Crea un'istanza della classe TableWriteItems che descrive tutte le operazioni di inserimento ed eliminazione per una tabella. Se vuoi scrivere su più tabelle in una sola operazione di scrittura in batch, devi creare un'istanza di TableWriteItems per tabella.
- 3. Chiama il metodo batchWriteItem fornendo gli oggetti TableWriteItems creati nella fase precedente.
- 4. Elabora la risposta. Dovresti controllare se erano presenti item di richiesta non elaborati restituiti nella risposta. Questo potrebbe accadere se raggiungi la quota di throughput assegnata o si verifica un altro errore transitorio. Inoltre, DynamoDB limita la dimensione della richiesta e il numero di operazioni che possono essere specificate in una richiesta. Se si superano questi limiti, DynamoDB rifiuta la richiesta. Per ulteriori informazioni, consulta [Quote di servizio, account](#page-2869-0)  [e tabelle in Amazon DynamoDB.](#page-2869-0)

Il seguente esempio di codice Java mostra le fasi precedenti. L'esempio esegue un'operazione batchWriteItem su due tabelle: Forum e Thread. Gli oggetti TableWriteItems corrispondenti definiscono le operazioni seguenti:

- inserimento di un item nella tabella Forum.
- Inserimento ed eliminazione di un item nella tabella Thread.

Il codice quindi chiama batchWriteItem per eseguire l'operazione.

```
AmazonDynamoDB client = AmazonDynamoDBClientBuilder.standard().build();
DynamoDB dynamoDB = new DynamoDB(client);
TableWriteItems forumTableWriteItems = new TableWriteItems("Forum") 
     .withItemsToPut( 
         new Item() 
             .withPrimaryKey("Name", "Amazon RDS") 
             .withNumber("Threads", 0));
TableWriteItems threadTableWriteItems = new TableWriteItems("Thread") 
     .withItemsToPut( 
         new Item() 
              .withPrimaryKey("ForumName","Amazon RDS","Subject","Amazon RDS Thread 1") 
     .withHashAndRangeKeysToDelete("ForumName","Some partition key value", "Amazon S3", 
  "Some sort key value");
```
BatchWriteItemOutcome outcome = dynamoDB.batchWriteItem(forumTableWriteItems, threadTableWriteItems);

// Code for checking unprocessed items is omitted in this example

Per un esempio di utilizzo, consulta [Esempio: operazione di scrittura in batch utilizzando l'API del](#page-842-0)  [documento AWS SDK for Java.](#page-842-0)

Ricezione in batch: ricezione di più elementi

Il metodo batchGetItem ti consente di recuperare più item da una o più tabelle. Per recuperare un singolo item puoi usare il metodo getItem.

Completare la procedura riportata di seguito.

- 1. Creare un'istanza della classe DynamoDB.
- 2. Crea un'istanza della classe TableKeysAndAttributes e descrivi un elenco di valori delle chiavi primarie da recuperare da una tabella. Se vuoi leggere da più tabelle in una sola operazione Get in batch, devi creare un'istanza di TableKeysAndAttributes per tabella.
- 3. Chiama il metodo batchGetItem fornendo gli oggetti TableKeysAndAttributes creati nella fase precedente.

Il seguente esempio di codice Java mostra le fasi precedenti. L'esempio consente di recuperare due item dalla tabella Forum e tre item dalla tabella Thread.

```
AmazonDynamoDB client = AmazonDynamoDBClientBuilder.standard().build();
DynamoDB dynamoDB = new DynamoDB(client); 
     TableKeysAndAttributes forumTableKeysAndAttributes = new 
  TableKeysAndAttributes(forumTableName); 
     forumTableKeysAndAttributes.addHashOnlyPrimaryKeys("Name", 
     "Amazon S3", 
     "Amazon DynamoDB");
TableKeysAndAttributes threadTableKeysAndAttributes = new 
  TableKeysAndAttributes(threadTableName);
threadTableKeysAndAttributes.addHashAndRangePrimaryKeys("ForumName", "Subject", 
     "Amazon DynamoDB","DynamoDB Thread 1", 
     "Amazon DynamoDB","DynamoDB Thread 2", 
    "Amazon S3", "S3 Thread 1");
```

```
BatchGetItemOutcome outcome = dynamoDB.batchGetItem( 
     forumTableKeysAndAttributes, threadTableKeysAndAttributes);
for (String tableName : outcome.getTableItems().keySet()) { 
     System.out.println("Items in table " + tableName); 
     List<Item> items = outcome.getTableItems().get(tableName); 
     for (Item item : items) { 
         System.out.println(item); 
     }
}
```
Specifica dei parametri facoltativi

Insieme ai parametri richiesti, puoi anche specificare parametri opzionali usando batchGetItem. Puoi ad esempio fornire un ProjectionExpression con ogni TableKeysAndAttributes che definisci. Ciò ti consente di specificare gli attributi che vuoi recuperare dalla tabella.

L'esempio di codice seguente recupera due item dalla tabella Forum. Il parametro withProjectionExpression specifica che deve essere recuperato solo l'attributo Threads.

Example

```
TableKeysAndAttributes forumTableKeysAndAttributes = new 
  TableKeysAndAttributes("Forum") 
     .withProjectionExpression("Threads");
forumTableKeysAndAttributes.addHashOnlyPrimaryKeys("Name", 
     "Amazon S3", 
     "Amazon DynamoDB");
BatchGetItemOutcome outcome = dynamoDB.batchGetItem(forumTableKeysAndAttributes);
```
## Aggiornamento di un elemento

Il metodo updateItem di un oggetto Table può aggiornare i valori degli attributi esistenti, aggiungere nuovi attributi o eliminare attributi da un item esistente.

Il metodo updateItem si comporta nel modo seguente:

• Se un item non esiste (nessun item nella tabella con la chiave primaria specificata), updateItem aggiunge un nuovo item alla tabella.

• Se un item esiste, updateItem esegue l'aggiornamento come specificato dal parametro UpdateExpression.

## **a** Note

È anche possibile "aggiornare" un item usando putItem. Ad esempio, se chiami putItem per aggiungere un item alla tabella ma esiste già un item con la chiave primaria specificata, putItem sostituisce l'intero item. Se nell'item esistente sono presenti attributi che non sono specificati nell'input, putItem rimuove quegli attributi dall'item. Come regola generale, ti consigliamo di usare updateItem ogni volta che desideri modificare qualsiasi attributo dell'item. Il metodo updateItem modifica solo gli attributi specificati nell'input e gli altri attributi dell'item rimangono invariati.

Completare la procedura riportata di seguito.

- 1. Crea un'istanza della classe Table per rappresentare la tabella da utilizzare.
- 2. Chiama il metodo updateTable dell'istanza di Table. Dovrai specificare la chiave primaria dell'item che vuoi recuperare, insieme a una UpdateExpression che descrive gli attributi da modificare e come modificarli.

Il seguente esempio di codice Java mostra le attività precedenti. Il codice aggiorna un item libro nella tabella ProductCatalog. Aggiunge un nuovo autore al set di Authors ed elimina l'attributo ISBN esistente. Inoltre, riduce il prezzo di una unità.

Una mappa ExpressionAttributeValues viene usata in UpdateExpression. I segnaposto :val1 e :val2 vengono sostituiti al runtime con i valori effettivi per Authors e Price.

```
AmazonDynamoDB client = AmazonDynamoDBClientBuilder.standard().build();
DynamoDB dynamoDB = new DynamoDB(client);
Table table = dynamoDB.getTable("ProductCatalog");
Map<String, String> expressionAttributeNames = new HashMap<String, String>();
expressionAttributeNames.put("#A", "Authors");
expressionAttributeNames.put("#P", "Price");
expressionAttributeNames.put("#I", "ISBN");
```

```
Map<String, Object> expressionAttributeValues = new HashMap<String, Object>();
expressionAttributeValues.put(":val1", 
     new HashSet<String>(Arrays.asList("Author YY","Author ZZ")));
expressionAttributeValues.put(":val2", 1); //Price
UpdateItemOutcome outcome = table.updateItem( 
     "Id", // key attribute name 
     101, // key attribute value 
    "add #A :val1 set #P = #P - :val2 remove #I", // UpdateExpression
    expressionAttributeNames, 
     expressionAttributeValues);
```
### Specifica dei parametri facoltativi

Insieme ai parametri obbligatori puoi specificare anche dei parametri facoltativi per il metodo updateItem, inclusa una condizione che deve essere soddisfatta affinché l'aggiornamento possa avere luogo. Se la condizione specificata non viene soddisfatta, AWS SDK for Java genera un'eccezione ConditionalCheckFailedException. Ad esempio, il seguente esempio di codice Java aggiorna in base a condizioni il prezzo di un libro a 25. Specifica una ConditionExpression che afferma che il prezzo deve essere aggiornato solo se il prezzo esistente è 20.

```
Table table = dynamoDB.getTable("ProductCatalog");
Map<String, String> expressionAttributeNames = new HashMap<String, String>();
expressionAttributeNames.put("#P", "Price");
Map<String, Object> expressionAttributeValues = new HashMap<String, Object>();
expressionAttributeValues.put(":val1", 25); // update Price to 25...
expressionAttributeValues.put(":val2", 20); //...but only if existing Price is 20
UpdateItemOutcome outcome = table.updateItem( 
     new PrimaryKey("Id",101), 
     "set #P = :val1", // UpdateExpression 
    "#P = :val2", // ConditionExpression
     expressionAttributeNames, 
     expressionAttributeValues);
```
### Contatore atomico

Puoi usare il metodo updateItem per implementare un contatore atomico e incrementare o decrementare il valore di un attributo esistente senza interferire con altre richieste di scrittura. Per incrementare un contatore atomico, usa un UpdateExpression con un'operazione set per aggiungere un valore numerico a un attributo esistente di tipo Number.

Il seguente esempio ne dimostra l'uso, incrementando l'attributo Quantity di uno. Dimostra anche l'uso del parametro ExpressionAttributeNames in una UpdateExpression.

```
Table table = dynamoDB.getTable("ProductCatalog");
Map<String, String> expressionAttributeNames = new HashMap<String, String>();
expressionAttributeNames.put("#p", "PageCount");
Map<String,Object> expressionAttributeValues = new HashMap<String,Object>();
expressionAttributeValues.put(":val", 1);
UpdateItemOutcome outcome = table.updateItem( 
     "Id", 121, 
    "set #p = #p + :val",
     expressionAttributeNames, 
     expressionAttributeValues);
```
Eliminazione di un elemento

Il metodo deleteItem elimina un item da una tabella. È necessario fornire la chiave primaria dell'item che intendi eliminare.

Completare la procedura riportata di seguito.

- 1. Crea un'istanza del client DynamoDB.
- 2. Chiama il metodo deleteItem fornendo la chiave dell'item che desideri eliminare.

Il seguente esempio Java mostra queste attività.

```
AmazonDynamoDB client = AmazonDynamoDBClientBuilder.standard().build();
DynamoDB dynamoDB = new DynamoDB(client);
```

```
Table table = dynamoDB.getTable("ProductCatalog");
DeleteItemOutcome outcome = table.deleteItem("Id", 101);
```
Specifica dei parametri facoltativi

Puoi specificare i parametri facoltativi per deleteItem. Ad esempio, il seguente esempio di codice Java specifica una ConditionExpression, in cui si afferma che un item libro in InPublication può essere eliminato solo se il libro non è più in pubblicazione (l'attributo ProductCatalog è false).

Example

```
Map<String,Object> expressionAttributeValues = new HashMap<String,Object>();
expressionAttributeValues.put(":val", false);
DeleteItemOutcome outcome = table.deleteItem("Id",103, 
     "InPublication = :val", 
     null, // ExpressionAttributeNames - not used in this example 
     expressionAttributeValues);
```
Esempio: operazioni CRUD utilizzando l'API del documento AWS SDK for Java

Il seguente esempio di codice illustra le operazioni CRUD su un elemento di Amazon DynamoDB. L'esempio consente di creare un item, recuperarlo, eseguire vari aggiornamenti e infine eliminare l'item.

#### **a** Note

L'SDK per Java offre inoltre un modello di persistenza degli oggetti che permette di mappare le classi lato client alle tabelle DynamoDB. Questo approccio può ridurre la quantità di codice da scrivere. Per ulteriori informazioni, consulta [Java 1.x: DynamoDBMapper.](#page-437-0)

#### **a** Note

In questo esempio di codice si presuppone che i dati siano già stati caricati in DynamoDB per l'account seguendo le istruzioni riportate nella sezione [Creazione di tabelle e caricamento di](#page-588-0)  [dati per esempi di codice in DynamoDB.](#page-588-0)

Per step-by-step istruzioni su come eseguire l'esempio seguente, consult[aEsempi di codice](#page-588-1)  [Java](#page-588-1).

```
package com.amazonaws.codesamples.document;
import java.io.IOException;
import java.util.Arrays;
import java.util.HashMap;
import java.util.HashSet;
import java.util.Map;
import com.amazonaws.services.dynamodbv2.AmazonDynamoDB;
import com.amazonaws.services.dynamodbv2.AmazonDynamoDBClientBuilder;
import com.amazonaws.services.dynamodbv2.document.DeleteItemOutcome;
import com.amazonaws.services.dynamodbv2.document.DynamoDB;
import com.amazonaws.services.dynamodbv2.document.Item;
import com.amazonaws.services.dynamodbv2.document.Table;
import com.amazonaws.services.dynamodbv2.document.UpdateItemOutcome;
import com.amazonaws.services.dynamodbv2.document.spec.DeleteItemSpec;
import com.amazonaws.services.dynamodbv2.document.spec.UpdateItemSpec;
import com.amazonaws.services.dynamodbv2.document.utils.NameMap;
import com.amazonaws.services.dynamodbv2.document.utils.ValueMap;
import com.amazonaws.services.dynamodbv2.model.ReturnValue;
public class DocumentAPIItemCRUDExample { 
    static AmazonDynamoDB client = AmazonDynamoDBClientBuilder.standard().build();
     static DynamoDB dynamoDB = new DynamoDB(client); 
     static String tableName = "ProductCatalog"; 
     public static void main(String[] args) throws IOException { 
         createItems(); 
         retrieveItem(); 
         // Perform various updates. 
         updateMultipleAttributes(); 
         updateAddNewAttribute(); 
         updateExistingAttributeConditionally();
```

```
 // Delete the item. 
        deleteItem(); 
    } 
    private static void createItems() { 
        Table table = dynamoDB.getTable(tableName); 
        try { 
             Item item = new Item().withPrimaryKey("Id", 120).withString("Title", "Book 
 120 Title") 
                     .withString("ISBN", "120-1111111111") 
                     .withStringSet("Authors", new 
 HashSet<String>(Arrays.asList("Author12", "Author22"))) 
                     .withNumber("Price", 20).withString("Dimensions", 
 "8.5x11.0x.75").withNumber("PageCount", 500) 
                     .withBoolean("InPublication", false).withString("ProductCategory", 
 "Book"); 
            table.putItem(item); 
            item = new Item().withPrimaryKey("Id", 121).withString("Title", "Book 121 
 Title") 
                     .withString("ISBN", "121-1111111111") 
                     .withStringSet("Authors", new 
 HashSet<String>(Arrays.asList("Author21", "Author 22"))) 
                     .withNumber("Price", 20).withString("Dimensions", 
 "8.5x11.0x.75").withNumber("PageCount", 500) 
                     .withBoolean("InPublication", true).withString("ProductCategory", 
 "Book"); 
            table.putItem(item); 
        } catch (Exception e) { 
             System.err.println("Create items failed."); 
            System.err.println(e.getMessage()); 
        } 
    } 
    private static void retrieveItem() { 
        Table table = dynamoDB.getTable(tableName); 
        try {
```

```
 Item item = table.getItem("Id", 120, "Id, ISBN, Title, Authors", null); 
            System.out.println("Printing item after retrieving it...."); 
            System.out.println(item.toJSONPretty()); 
        } catch (Exception e) { 
            System.err.println("GetItem failed."); 
            System.err.println(e.getMessage()); 
        } 
    } 
    private static void updateAddNewAttribute() { 
        Table table = dynamoDB.getTable(tableName); 
        try { 
            UpdateItemSpec updateItemSpec = new UpdateItemSpec().withPrimaryKey("Id", 
 121) 
                     .withUpdateExpression("set #na = :val1").withNameMap(new 
 NameMap().with("#na", "NewAttribute")) 
                     .withValueMap(new ValueMap().withString(":val1", "Some value")) 
                     .withReturnValues(ReturnValue.ALL_NEW); 
            UpdateItemOutcome outcome = table.updateItem(updateItemSpec); 
            // Check the response. 
            System.out.println("Printing item after adding new attribute..."); 
            System.out.println(outcome.getItem().toJSONPretty()); 
        } catch (Exception e) { 
            System.err.println("Failed to add new attribute in " + tableName); 
            System.err.println(e.getMessage()); 
        } 
    } 
    private static void updateMultipleAttributes() { 
        Table table = dynamoDB.getTable(tableName); 
        try {
```

```
 UpdateItemSpec updateItemSpec = new UpdateItemSpec().withPrimaryKey("Id", 
 120) 
                     .withUpdateExpression("add #a :val1 set #na=:val2") 
                     .withNameMap(new NameMap().with("#a", "Authors").with("#na", 
 "NewAttribute")) 
                     .withValueMap( 
                             new ValueMap().withStringSet(":val1", "Author YY", "Author 
 ZZ").withString(":val2", 
                                      "someValue")) 
                     .withReturnValues(ReturnValue.ALL_NEW); 
            UpdateItemOutcome outcome = table.updateItem(updateItemSpec); 
            // Check the response. 
            System.out.println("Printing item after multiple attribute update..."); 
            System.out.println(outcome.getItem().toJSONPretty()); 
        } catch (Exception e) { 
            System.err.println("Failed to update multiple attributes in " + tableName); 
            System.err.println(e.getMessage()); 
        } 
    } 
    private static void updateExistingAttributeConditionally() { 
        Table table = dynamoDB.getTable(tableName); 
        try { 
           // Specify the desired price (25.00) and also the condition (price = // 20.00) 
            UpdateItemSpec updateItemSpec = new UpdateItemSpec().withPrimaryKey("Id", 
 120) 
                     .withReturnValues(ReturnValue.ALL_NEW).withUpdateExpression("set #p 
= :val1")
                     .withConditionExpression("#p = :val2").withNameMap(new 
 NameMap().with("#p", "Price")) 
                     .withValueMap(new ValueMap().withNumber(":val1", 
 25).withNumber(":val2", 20)); 
            UpdateItemOutcome outcome = table.updateItem(updateItemSpec);
```

```
 // Check the response. 
              System.out.println("Printing item after conditional update to new 
  attribute..."); 
             System.out.println(outcome.getItem().toJSONPretty()); 
         } catch (Exception e) { 
              System.err.println("Error updating item in " + tableName); 
              System.err.println(e.getMessage()); 
         } 
     } 
     private static void deleteItem() { 
         Table table = dynamoDB.getTable(tableName); 
         try { 
             DeleteItemSpec deleteItemSpec = new DeleteItemSpec().withPrimaryKey("Id", 
  120) 
                      .withConditionExpression("#ip = :val").withNameMap(new 
  NameMap().with("#ip", "InPublication")) 
                      .withValueMap(new ValueMap().withBoolean(":val", 
  false)).withReturnValues(ReturnValue.ALL_OLD); 
             DeleteItemOutcome outcome = table.deleteItem(deleteItemSpec); 
             // Check the response. 
             System.out.println("Printing item that was deleted..."); 
              System.out.println(outcome.getItem().toJSONPretty()); 
         } catch (Exception e) { 
             System.err.println("Error deleting item in " + tableName); 
              System.err.println(e.getMessage()); 
         } 
     }
}
```
Esempio: operazioni in batch utilizzando l'API del documento AWS SDK for Java

In questa sezione vengono forniti esempi di operazioni get in batch e scrittura in batch in Amazon DynamoDB tramite l'API documento AWS SDK for Java.

# **a** Note

L'SDK per Java offre inoltre un modello di persistenza degli oggetti che permette di mappare le classi lato client alle tabelle DynamoDB. Questo approccio può ridurre la quantità di codice da scrivere. Per ulteriori informazioni, consulta [Java 1.x: DynamoDBMapper.](#page-437-0)

## Argomenti

- [Esempio: operazione di scrittura in batch utilizzando l'API del documento AWS SDK for Java](#page-842-0)
- [Esempio: operazione di ottenimento in batch utilizzando l'API del documento AWS SDK for Java](#page-845-0)

<span id="page-842-0"></span>Esempio: operazione di scrittura in batch utilizzando l'API del documento AWS SDK for Java

Nel seguente esempio di codice Java viene utilizzato il metodo batchWriteItem per eseguire le seguenti operazioni di eliminazione e inserimento:

- inserimento di un item nella tabella Forum;
- Inserimento di un item ed eliminazione di un item dalla tabella Thread.

Quando crei la tua risposta di scrittura in batch, puoi specificare qualsiasi quantità di richieste di inserimento ed eliminazione in una o più tabelle. Tuttavia, batchWriteItem limita la dimensione di una richiesta di scrittura in batch e il numero di operazioni di inserimento ed eliminazione in una singola operazione di scrittura in batch. Se la tua richiesta eccede questi limiti, essa verrà rigettata. Se la tua tabella non dispone di sufficiente throughput assegnato per soddisfare questa richiesta, gli elementi di richiesta non eseguiti vengono restituiti nella risposta.

Il seguente esempio controlla la risposta nel caso in cui vi siano degli elementi di richiesta non eseguiti. Se sono presenti, esegue il loopback e invia nuovamente la richiesta batchWriteItem con gli elementi non elaborati della richiesta. Se hai seguito la sezione[Creazione di tabelle e caricamento](#page-588-0)  [di dati per esempi di codice in DynamoDB,](#page-588-0) dovresti aver già creato le tabelle Forum e Thread. Puoi anche creare queste tabelle e caricare i dati di esempio a livello di programmazione. Per ulteriori informazioni, consulta [Creazione di tabelle di esempio e caricamento di dati utilizzando il AWS SDK](#page-2917-0)  [for Java.](#page-2917-0)

Per step-by-step istruzioni su come testare il seguente esempio, vedere[Esempi di codice Java.](#page-588-1)

```
package com.amazonaws.codesamples.document;
import java.io.IOException;
import java.util.Arrays;
import java.util.HashSet;
import java.util.List;
import java.util.Map;
import com.amazonaws.services.dynamodbv2.AmazonDynamoDB;
import com.amazonaws.services.dynamodbv2.AmazonDynamoDBClientBuilder;
import com.amazonaws.services.dynamodbv2.document.BatchWriteItemOutcome;
import com.amazonaws.services.dynamodbv2.document.DynamoDB;
import com.amazonaws.services.dynamodbv2.document.Item;
import com.amazonaws.services.dynamodbv2.document.TableWriteItems;
import com.amazonaws.services.dynamodbv2.model.WriteRequest;
public class DocumentAPIBatchWrite { 
     static AmazonDynamoDB client = AmazonDynamoDBClientBuilder.standard().build(); 
    static DynamoDB dynamoDB = new DynamoDB(client);
     static String forumTableName = "Forum"; 
     static String threadTableName = "Thread"; 
     public static void main(String[] args) throws IOException { 
         writeMultipleItemsBatchWrite(); 
     } 
     private static void writeMultipleItemsBatchWrite() { 
         try { 
             // Add a new item to Forum 
             TableWriteItems forumTableWriteItems = new 
  TableWriteItems(forumTableName) // Forum 
                      .withItemsToPut(new Item().withPrimaryKey("Name", "Amazon 
  RDS").withNumber("Threads", 0)); 
             // Add a new item, and delete an existing item, from Thread 
             // This table has a partition key and range key, so need to specify
```

```
Amazon DynamoDB Guida per gli sviluppatori
```

```
 // both of them 
             TableWriteItems threadTableWriteItems = new 
  TableWriteItems(threadTableName) 
                      .withItemsToPut( 
                              new Item().withPrimaryKey("ForumName", "Amazon RDS", 
  "Subject", "Amazon RDS Thread 1") 
                                       .withString("Message", "ElastiCache Thread 1 
  message") 
                                       .withStringSet("Tags", new 
  HashSet<String>(Arrays.asList("cache", "in-memory")))) 
                      .withHashAndRangeKeysToDelete("ForumName", "Subject", "Amazon S3", 
  "S3 Thread 100"); 
             System.out.println("Making the request."); 
             BatchWriteItemOutcome outcome = 
  dynamoDB.batchWriteItem(forumTableWriteItems, threadTableWriteItems); 
             do { 
                 // Check for unprocessed keys which could happen if you exceed 
                 // provisioned throughput 
                 Map<String, List<WriteRequest>> unprocessedItems = 
  outcome.getUnprocessedItems(); 
                 if (outcome.getUnprocessedItems().size() == 0) { 
                      System.out.println("No unprocessed items found"); 
                 } else { 
                      System.out.println("Retrieving the unprocessed items"); 
                      outcome = dynamoDB.batchWriteItemUnprocessed(unprocessedItems); 
 } 
             } while (outcome.getUnprocessedItems().size() > 0); 
         } catch (Exception e) { 
             System.err.println("Failed to retrieve items: "); 
             e.printStackTrace(System.err); 
         } 
     }
}
```
<span id="page-845-0"></span>Esempio: operazione di ottenimento in batch utilizzando l'API del documento AWS SDK for Java

Nel seguente esempio di codice Java si utilizza il metodo batchGetItem per recuperare più item dalle tabelle Forum e Thread. L'item BatchGetItemRequest specifica i nomi delle tabelle e un elenco di chiavi per ogni item da ottenere. Nell'esempio si esegue la risposta stampando gli elementi recuperati.

## **a** Note

In questo esempio di codice si presuppone che i dati siano già stati caricati in DynamoDB per l'account seguendo le istruzioni riportate nella sezione [Creazione di tabelle e caricamento di](#page-588-0)  [dati per esempi di codice in DynamoDB.](#page-588-0)

Per step-by-step istruzioni su come eseguire l'esempio seguente, veder[eEsempi di codice](#page-588-1)  [Java](#page-588-1).

```
package com.amazonaws.codesamples.document;
import java.io.IOException;
import java.util.List;
import java.util.Map;
import com.amazonaws.services.dynamodbv2.AmazonDynamoDB;
import com.amazonaws.services.dynamodbv2.AmazonDynamoDBClientBuilder;
import com.amazonaws.services.dynamodbv2.document.BatchGetItemOutcome;
import com.amazonaws.services.dynamodbv2.document.DynamoDB;
import com.amazonaws.services.dynamodbv2.document.Item;
import com.amazonaws.services.dynamodbv2.document.TableKeysAndAttributes;
import com.amazonaws.services.dynamodbv2.model.KeysAndAttributes;
public class DocumentAPIBatchGet { 
    static AmazonDynamoDB client = AmazonDynamoDBClientBuilder.standard().build();
     static DynamoDB dynamoDB = new DynamoDB(client); 
     static String forumTableName = "Forum"; 
     static String threadTableName = "Thread"; 
     public static void main(String[] args) throws IOException { 
         retrieveMultipleItemsBatchGet();
```

```
 } 
     private static void retrieveMultipleItemsBatchGet() { 
         try { 
             TableKeysAndAttributes forumTableKeysAndAttributes = new 
 TableKeysAndAttributes(forumTableName); 
             // Add a partition key 
             forumTableKeysAndAttributes.addHashOnlyPrimaryKeys("Name", "Amazon S3", 
 "Amazon DynamoDB"); 
             TableKeysAndAttributes threadTableKeysAndAttributes = new 
 TableKeysAndAttributes(threadTableName); 
             // Add a partition key and a sort key 
             threadTableKeysAndAttributes.addHashAndRangePrimaryKeys("ForumName", 
 "Subject", "Amazon DynamoDB", 
                     "DynamoDB Thread 1", "Amazon DynamoDB", "DynamoDB Thread 2", 
"Amazon S3", "S3 Thread 1");
             System.out.println("Making the request."); 
             BatchGetItemOutcome outcome = 
 dynamoDB.batchGetItem(forumTableKeysAndAttributes, 
                     threadTableKeysAndAttributes); 
            Map<String, KeysAndAttributes> unprocessed = null;
             do { 
                 for (String tableName : outcome.getTableItems().keySet()) { 
                     System.out.println("Items in table " + tableName); 
                    List<Item> items = outcome.getTableItems().get(tableName);
                     for (Item item : items) { 
                         System.out.println(item.toJSONPretty()); 
1 1 1 1 1 1 1
 } 
                 // Check for unprocessed keys which could happen if you exceed 
                 // provisioned 
                 // throughput or reach the limit on response size. 
                 unprocessed = outcome.getUnprocessedKeys(); 
                 if (unprocessed.isEmpty()) { 
                     System.out.println("No unprocessed keys found");
```

```
 } else { 
                     System.out.println("Retrieving the unprocessed keys"); 
                     outcome = dynamoDB.batchGetItemUnprocessed(unprocessed); 
 } 
             } while (!unprocessed.isEmpty()); 
         } catch (Exception e) { 
             System.err.println("Failed to retrieve items."); 
             System.err.println(e.getMessage()); 
         } 
     }
}
```
Esempio: gestione degli attributi di tipo binario utilizzando l'API del documento AWS SDK for Java

Il seguente esempio di codice Java illustra come gestire gli attributi di tipo binario. L'esempio aggiunge un item alla tabella Reply. L'item include un attributo di tipo binario (ExtendedMessage) che memorizza i dati compressi. L'esempio recupera quindi l'item e stampa tutti valori degli attributi. Nell'esempio si utilizza la classe GZIPOutputStream per comprimere un flusso di esempio e assegnarlo all'attributo ExtendedMessage. Quando l'attributo binario viene recuperato, viene decompresso utilizzando la classe GZIPInputStream.

## **a** Note

L'SDK per Java offre inoltre un modello di persistenza degli oggetti che permette di mappare le classi lato client alle tabelle DynamoDB. Questo approccio può ridurre la quantità di codice da scrivere. Per ulteriori informazioni, consulta [Java 1.x: DynamoDBMapper.](#page-437-0)

Se hai seguito la sezione [Creazione di tabelle e caricamento di dati per esempi di codice in](#page-588-0)  [DynamoDB](#page-588-0) dovresti aver già creato la tabella Reply. Puoi anche creare questa tabella a livello di programmazione. Per ulteriori informazioni, consulta [Creazione di tabelle di esempio e caricamento di](#page-2917-0) [dati utilizzando il AWS SDK for Java.](#page-2917-0)

Per step-by-step istruzioni su come testare il seguente esempio, vedere[Esempi di codice Java.](#page-588-1)

```
package com.amazonaws.codesamples.document;
import java.io.ByteArrayInputStream;
import java.io.ByteArrayOutputStream;
import java.io.IOException;
import java.nio.ByteBuffer;
import java.text.SimpleDateFormat;
import java.util.Date;
import java.util.TimeZone;
import java.util.zip.GZIPInputStream;
import java.util.zip.GZIPOutputStream;
import com.amazonaws.services.dynamodbv2.AmazonDynamoDB;
import com.amazonaws.services.dynamodbv2.AmazonDynamoDBClientBuilder;
import com.amazonaws.services.dynamodbv2.document.DynamoDB;
import com.amazonaws.services.dynamodbv2.document.Item;
import com.amazonaws.services.dynamodbv2.document.Table;
import com.amazonaws.services.dynamodbv2.document.spec.GetItemSpec;
public class DocumentAPIItemBinaryExample { 
     static AmazonDynamoDB client = AmazonDynamoDBClientBuilder.standard().build(); 
    static DynamoDB dynamoDB = new DynamoDB(client);
     static String tableName = "Reply"; 
     static SimpleDateFormat dateFormatter = new SimpleDateFormat("yyyy-MM-
dd'T'HH:mm:ss.SSS'Z'"); 
     public static void main(String[] args) throws IOException { 
         try { 
             // Format the primary key values 
             String threadId = "Amazon DynamoDB#DynamoDB Thread 2"; 
             dateFormatter.setTimeZone(TimeZone.getTimeZone("UTC")); 
             String replyDateTime = dateFormatter.format(new Date()); 
             // Add a new reply with a binary attribute type 
             createItem(threadId, replyDateTime); 
             // Retrieve the reply with a binary attribute type
```

```
 retrieveItem(threadId, replyDateTime); 
            // clean up by deleting the item 
            deleteItem(threadId, replyDateTime); 
        } catch (Exception e) { 
            System.err.println("Error running the binary attribute type example: " + 
 e); 
            e.printStackTrace(System.err); 
        } 
    } 
    public static void createItem(String threadId, String replyDateTime) throws 
 IOException { 
        Table table = dynamoDB.getTable(tableName); 
        // Craft a long message 
        String messageInput = "Long message to be compressed in a lengthy forum reply"; 
        // Compress the long message 
        ByteBuffer compressedMessage = compressString(messageInput.toString()); 
        table.putItem(new Item().withPrimaryKey("Id", 
 threadId).withString("ReplyDateTime", replyDateTime) 
                 .withString("Message", "Long message 
 follows").withBinary("ExtendedMessage", compressedMessage) 
                 .withString("PostedBy", "User A")); 
    } 
    public static void retrieveItem(String threadId, String replyDateTime) throws 
 IOException { 
        Table table = dynamoDB.getTable(tableName); 
        GetItemSpec spec = new GetItemSpec().withPrimaryKey("Id", threadId, 
 "ReplyDateTime", replyDateTime) 
                 .withConsistentRead(true); 
        Item item = table.getItem(spec); 
        // Uncompress the reply message and print 
        String uncompressed = 
 uncompressString(ByteBuffer.wrap(item.getBinary("ExtendedMessage")));
```

```
 System.out.println("Reply message:\n" + " Id: " + item.getString("Id") + "\n" + 
 " ReplyDateTime: " 
                + item.getString("ReplyDateTime") + "\n" + " PostedBy: " + 
 item.getString("PostedBy") + "\n" 
                + " Message: " 
                + item.getString("Message") + "\n" + " ExtendedMessage (uncompressed): 
" + uncompressed + "\n");
    } 
    public static void deleteItem(String threadId, String replyDateTime) { 
        Table table = dynamoDB.getTable(tableName); 
        table.deleteItem("Id", threadId, "ReplyDateTime", replyDateTime); 
    } 
    private static ByteBuffer compressString(String input) throws IOException { 
        // Compress the UTF-8 encoded String into a byte[] 
        ByteArrayOutputStream baos = new ByteArrayOutputStream(); 
        GZIPOutputStream os = new GZIPOutputStream(baos); 
        os.write(input.getBytes("UTF-8")); 
        os.close(); 
        baos.close(); 
        byte[] compressedBytes = baos.toByteArray(); 
        // The following code writes the compressed bytes to a ByteBuffer. 
        // A simpler way to do this is by simply calling 
        // ByteBuffer.wrap(compressedBytes); 
        // However, the longer form below shows the importance of resetting the 
        // position of the buffer 
        // back to the beginning of the buffer if you are writing bytes directly 
        // to it, since the SDK 
        // will consider only the bytes after the current position when sending 
        // data to DynamoDB. 
        // Using the "wrap" method automatically resets the position to zero. 
        ByteBuffer buffer = ByteBuffer.allocate(compressedBytes.length); 
        buffer.put(compressedBytes, 0, compressedBytes.length); 
        buffer.position(0); // Important: reset the position of the ByteBuffer 
                             // to the beginning 
        return buffer; 
    } 
    private static String uncompressString(ByteBuffer input) throws IOException { 
       byte[] bytes = input.array();
        ByteArrayInputStream bais = new ByteArrayInputStream(bytes);
```

```
 ByteArrayOutputStream baos = new ByteArrayOutputStream(); 
     GZIPInputStream is = new GZIPInputStream(bais); 
    int chunkSize = 1024;byte[] buffer = new byte[chunkSize];
    int length = \varnothing;
    while ((length = is.read(buffer, 0, chunkSize)) != -1) {
         baos.write(buffer, 0, length); 
     } 
     String result = new String(baos.toByteArray(), "UTF-8"); 
     is.close(); 
     baos.close(); 
     bais.close(); 
     return result; 
 }
```
Uso di elementi: .NET

}

Puoi usare l'API di basso livello di AWS SDK for .NET per eseguire tipiche operazioni di creazione, lettura, aggiornamento ed eliminazione (CRUD) su un item in una tabella. Di seguito sono riportate le fasi comuni per eseguire le operazione CRUD sui dati, usando l'API di basso livello .NET:

- 1. Crea un'istanza della classe AmazonDynamoDBClient (client).
- 2. Fornisci i parametri obbligatori e specifici per l'operazione in un oggetto di richiesta corrispondente.

Per esempio, usa l'oggetto di richiesta PutItemRequest durante il caricamento di un item e l'oggetto di richiesta GetItemRequest quando recuperi un item esistente.

Puoi usare l'oggetto di richiesta per fornire sia i parametri obbligatori sia quelli facoltativi;

3. Eseguire il metodo appropriato fornito dal client inviando l'oggetto di richiesta creato nella fase precedente.

Il client AmazonDynamoDBClient fornisce i metodi PutItem, GetItem, UpdateItem e DeleteItem per le operazioni CRUD.

## Argomenti

- [Collocazione di un elemento](#page-852-0)
- [Ottenimento di un elemento](#page-854-0)
- [Aggiornamento di un elemento](#page-856-0)
- [Contatore atomico](#page-859-0)
- [Eliminazione di un elemento](#page-859-1)
- [Scrittura in batch: collocazione ed eliminazione di più elementi](#page-861-0)
- [Ricezione in batch: ricezione di più elementi](#page-863-0)
- [Esempio: operazioni CRUD utilizzando l'API di basso livello AWS SDK for .NET](#page-867-0)
- [Esempio: operazioni batch utilizzando l'API di basso livello AWS SDK for .NET](#page-872-0)
- [Esempio: gestione degli attributi di tipo binario utilizzando l'API di basso livello AWS SDK for .NET](#page-880-0)

## <span id="page-852-0"></span>Collocazione di un elemento

Il metodo PutItem carica un item nella tabella. Se l'item esiste, lo sostituisce per intero.

## **a** Note

Se invece di sostituire l'intero item vuoi aggiornare solo attributi specifici, puoi utilizzare il metodo UpdateItem. Per ulteriori informazioni, consulta [Aggiornamento di un elemento](#page-856-0).

Di seguito sono riportate le fasi per caricare un item usando l'API di basso livello dell'SDK per .NET:

- 1. Creare un'istanza della classe AmazonDynamoDBClient.
- 2. fornisci i parametri obbligatori creando un istanza della classe PutItemRequest.

Per inserire un item, è necessario fornire il nome della tabella e l'item;

3. Eseguire il metodo PutItem fornendo l'oggetto PutItemRequest creato nella fase precedente.

Il seguente esempio C# mostra le fasi precedenti. L'esempio carica un item nella tabella ProductCatalog.

#### Example

AmazonDynamoDBClient client = new AmazonDynamoDBClient();

```
string tableName = "ProductCatalog";
var request = new PutItemRequest
{ 
    TableName = tableName, 
    Item = new Dictionary<string, AttributeValue>() 
       { 
           { "Id", new AttributeValue { N = "201" }}, 
           { "Title", new AttributeValue { S = "Book 201 Title" }}, 
           { "ISBN", new AttributeValue { S = "11-11-11-11" }}, 
           { "Price", new AttributeValue { S = "20.00" }}, 
           { 
             "Authors", 
             new AttributeValue 
            \{ SS = new List<string>\{"Author1", "Author2"} }
 } 
       }
};
client.PutItem(request);
```
Nell'esempio precedente, carica un item libro che abbia gli attributi Id, Title, ISBN e Authors. Nota che Id è un attributo di tipo numerico, mentre tutti gli altri sono tipo stringa. Authors è un set di String.

Specifica dei parametri facoltativi

Puoi anche fornire parametri facoltativi usando l'oggetto PutItemRequest, come mostrato nel seguente esempio C#. L'esempio specifica i parametri facoltativi seguenti:

- ExpressionAttributeNames, ExpressionAttributeValues e ConditionExpression specificano che l'item può essere sostituito solo se l'item esistente ha l'attributo ISBN con un valore specifico.
- Il parametro ReturnValues per richiedere il vecchio item nella risposta.

```
var request = new PutItemRequest 
  { 
    TableName = tableName, 
    Item = new Dictionary<string, AttributeValue>() 
\overline{a}
```

```
 { "Id", new AttributeValue { N = "104" }}, 
                     { "Title", new AttributeValue { S = "Book 104 Title" }}, 
                     { "ISBN", new AttributeValue { S = "444-4444444444" }}, 
                     { "Authors", 
                       new AttributeValue { SS = new List<string>{"Author3"}}} 
 }, 
     // Optional parameters. 
     ExpressionAttributeNames = new Dictionary<string,string>() 
     { 
         {"#I", "ISBN"} 
     }, 
     ExpressionAttributeValues = new Dictionary<string, AttributeValue>() 
    \{{\{ "::isbn", new AttributeValue {\}S = "444-4444444444" \}}
     }, 
     ConditionExpression = "#I = :isbn"
};
var response = client.PutItem(request);
```
<span id="page-854-0"></span>Per ulteriori informazioni, vedere [PutItem](https://docs.aws.amazon.com/amazondynamodb/latest/APIReference/API_PutItem.html).

Ottenimento di un elemento

Il metodo GetItem recupera un item.

## **a** Note

Per recuperare più item puoi usare il metodo BatchGetItem. Per ulteriori informazioni, consulta [Ricezione in batch: ricezione di più elementi](#page-863-0).

Di seguito sono riportate le fasi per recuperare un item esistente usando l'API di basso livello di AWS SDK for .NET.

- 1. Creare un'istanza della classe AmazonDynamoDBClient.
- 2. fornisci i parametri obbligatori creando un istanza della classe GetItemRequest.

Per ottenere un item, è necessario fornire il nome della tabella e la chiave primaria dell'item.

3. Eseguire il metodo GetItem fornendo l'oggetto GetItemRequest creato nella fase precedente.

Il seguente esempio C# mostra le fasi precedenti. L'esempio recupera un item dalla tabella ProductCatalog.

```
AmazonDynamoDBClient client = new AmazonDynamoDBClient();
string tableName = "ProductCatalog";
var request = new GetItemRequest 
 \mathcal{L} TableName = tableName, 
   Key = new Dictionary<string,AttributeValue>() { \{ "Id", new AttributeValue \{ N =
  "202" } } }, 
  }; 
  var response = client.GetItem(request);
// Check the response.
var result = response.GetItemResult;
var attributeMap = result.Item; // Attribute list in the response.
```
Specifica dei parametri facoltativi

Puoi anche fornire parametri facoltativi usando l'oggetto GetItemRequest, come mostrato nel seguente esempio C#. L'esempio specifica i parametri facoltativi seguenti:

- Il parametro ProjectionExpression per specificare gli attributi da recuperare.
- Il parametro ConsistentRead per eseguire una lettura estremamente coerente. Per ulteriori informazioni sulla lettura coerente, consulta [Consistenza di lettura](#page-105-0).

```
AmazonDynamoDBClient client = new AmazonDynamoDBClient();
string tableName = "ProductCatalog";
var request = new GetItemRequest 
  { 
    TableName = tableName, 
   Key = new Dictionary<string,AttributeValue>() { \{ "Id", new AttributeValue \{ N =
  "202" } } }, 
    // Optional parameters. 
    ProjectionExpression = "Id, ISBN, Title, Authors", 
    ConsistentRead = true 
  };
```

```
 var response = client.GetItem(request);
// Check the response.
var result = response.GetItemResult;
var attributeMap = result.Item;
```
<span id="page-856-0"></span>Per ulteriori informazioni, vedere [GetItem.](https://docs.aws.amazon.com/amazondynamodb/latest/APIReference/API_GetItem.html)

Aggiornamento di un elemento

Il metodo UpdateItem aggiorna un item esistente se presente. Puoi usare l'operazione UpdateItem per aggiornare i valori degli attributi esistenti, aggiungere nuovi attributi o eliminare attributi dalla raccolta esistente. Se non viene trovato l'item che dispone della chiave primaria specificata, viene aggiunto un nuovo item.

L'operazione UpdateItem usa le seguenti linee guida:

- Se l'item non esiste, UpdateItem aggiunge un nuovo item usando la chiave primaria specificata nell'input.
- Se l'item esiste, UpdateItem applica gli aggiornamenti come segue:
	- sostituisce il valore dell'attributo esistente attraverso i valori dell'aggiornamento;
	- se l'attributo che fornisci nell'input non esiste, viene aggiunto un nuovo attributo all'item;
	- se l'attributo di input è nullo, viene eliminato l'attributo qualora presente;
	- se utilizzi ADD per Action, puoi aggiungere valori a un set esistente (di stringhe o numeri) o aggiungere (se usi un numero positivo) o sottrarre (se usi un numero negativo) matematicamente dal valore dell'attributo numerico esistente.

### **a** Note

L'operazione PutItem può anche eseguire un aggiornamento. Per ulteriori informazioni, consulta [Collocazione di un elemento.](#page-852-0) Ad esempio, se chiami PutItem per caricare un item e la chiave primaria esiste, l'operazione PutItem sostituisce l'intero item. Se vi sono attributi nell'item esistente e quegli attributi non sono specificati nell'input, l'operazione PutItem li elimina. Tuttavia, UpdateItem aggiorna solo gli attributi di input specificati. Qualsiasi altro attributo esistente di quell'item rimarrà invariato.

Di seguito sono riportate le fasi per aggiornare un item esistente usando l'API di basso livello dell'SDK per .NET:

- 1. Creare un'istanza della classe AmazonDynamoDBClient.
- 2. fornisci i parametri obbligatori creando un istanza della classe UpdateItemRequest.

Questo è l'oggetto di richiesta in cui descrivi tutti gli aggiornamenti, come l'aggiunta di attributi, l'aggiornamento di quelli esistenti o l'eliminazione di attributi. Per rimuovere un attributo esistente, specifica il nome dell'attributo con valore nullo;

3. Eseguire il metodo UpdateItem fornendo l'oggetto UpdateItemRequest creato nella fase precedente.

Il seguente esempio di codice C# mostra le fasi precedenti. L'esempio aggiorna un item libro nella tabella ProductCatalog. Aggiunge un nuovo autore alla raccolta Authors ed elimina l'attributo ISBN esistente. Inoltre, riduce il prezzo di una unità.

```
AmazonDynamoDBClient client = new AmazonDynamoDBClient();
string tableName = "ProductCatalog";
var request = new UpdateItemRequest
{ 
     TableName = tableName, 
     Key = new Dictionary<string,AttributeValue>() { { "Id", new AttributeValue { N = 
  "202" } } }, 
     ExpressionAttributeNames = new Dictionary<string,string>() 
     { 
         {"#A", "Authors"}, 
         {"#P", "Price"}, 
         {"#NA", "NewAttribute"}, 
         {"#I", "ISBN"} 
     }, 
     ExpressionAttributeValues = new Dictionary<string, AttributeValue>() 
     { 
         {":auth",new AttributeValue { SS = {"Author YY","Author ZZ"}}}, 
        {'':p'',new} AttributeValue {N = "1"}},
         {":newattr",new AttributeValue {S = "someValue"}}, 
     }, 
     // This expression does the following: 
     // 1) Adds two new authors to the list
```

```
 // 2) Reduces the price 
     // 3) Adds a new attribute to the item 
     // 4) Removes the ISBN attribute from the item 
    UpdateExpression = "ADD #A :auth SET #P = #P - :p, #NA = :newattr REMOVE #I"
};
var response = client.UpdateItem(request);
```
Specifica dei parametri facoltativi

Puoi anche fornire parametri facoltativi usando l'oggetto UpdateItemRequest, come mostrato nel seguente esempio C#. Esso specifica i seguenti parametri opzionali:

- ExpressionAttributeValues e ConditionExpression per specificare che il prezzo può essere aggiornato solo se il prezzo esistente è 20,00;
- il parametro ReturnValues per richiedere l'item aggiornato nella risposta.

```
AmazonDynamoDBClient client = new AmazonDynamoDBClient();
string tableName = "ProductCatalog";
var request = new UpdateItemRequest
\{ Key = new Dictionary<string,AttributeValue>() { { "Id", new AttributeValue { N = 
  "202" } } }, 
     // Update price only if the current price is 20.00. 
     ExpressionAttributeNames = new Dictionary<string,string>() 
     { 
         {"#P", "Price"} 
     }, 
     ExpressionAttributeValues = new Dictionary<string, AttributeValue>() 
     { 
         {":newprice",new AttributeValue {N = "22"}}, 
         {":currprice",new AttributeValue {N = "20"}} 
     }, 
     UpdateExpression = "SET #P = :newprice", 
     ConditionExpression = "#P = :currprice", 
     TableName = tableName, 
     ReturnValues = "ALL_NEW" // Return all the attributes of the updated item.
};
```
var response = client.UpdateItem(request);

<span id="page-859-0"></span>Per ulteriori informazioni, vedere [UpdateItem.](https://docs.aws.amazon.com/amazondynamodb/latest/APIReference/API_UpdateItem.html)

#### Contatore atomico

Puoi usare il metodo updateItem per implementare un contatore atomico e incrementare o decrementare il valore di un attributo esistente senza interferire con altre richieste di scrittura. Per aggiornare un contatore atomico, usa updateItem con un attributo di tipo Number nel parametro UpdateExpression e ADD come Action.

Il seguente esempio ne dimostra l'uso, incrementando l'attributo Quantity di uno.

```
AmazonDynamoDBClient client = new AmazonDynamoDBClient();
string tableName = "ProductCatalog";
var request = new UpdateItemRequest
{ 
     Key = new Dictionary<string, AttributeValue>() { { "Id", new AttributeValue { N = 
  "121" } } }, 
     ExpressionAttributeNames = new Dictionary<string, string>() 
     { 
         {"#Q", "Quantity"} 
     }, 
     ExpressionAttributeValues = new Dictionary<string, AttributeValue>() 
     { 
         {":incr",new AttributeValue {N = "1"}} 
     }, 
    UpdateExpression = "SET #Q = #Q + :incr", TableName = tableName
};
var response = client.UpdateItem(request);
```
<span id="page-859-1"></span>Eliminazione di un elemento

Il metodo DeleteItem elimina un item da una tabella.

Di seguito sono riportate le fasi per eliminare un item usando l'API dell'SDK per .NET di basso livello.

- 1. Creare un'istanza della classe AmazonDynamoDBClient.
- 2. fornisci i parametri obbligatori creando un istanza della classe DeleteItemRequest.

Per eliminare un item, sono necessari il nome della tabella e la chiave primaria dell'item;

3. Eseguire il metodo DeleteItem fornendo l'oggetto DeleteItemRequest creato nella fase precedente.

Example

```
AmazonDynamoDBClient client = new AmazonDynamoDBClient();
string tableName = "ProductCatalog";
var request = new DeleteItemRequest
\left\{ \right. TableName = tableName, 
     Key = new Dictionary<string,AttributeValue>() { { "Id", new AttributeValue { N = 
  "201" } } },
};
var response = client.DeleteItem(request);
```
Specifica dei parametri facoltativi

Puoi anche fornire parametri facoltativi usando l'oggetto DeleteItemRequest, come mostrato nel seguente esempio di codice C#. Esso specifica i seguenti parametri opzionali:

- ExpressionAttributeValuese ConditionExpression per specificare che l'elemento del libro può essere eliminato solo se non è più in pubblicazione (il valore dell' InPublication attributo è falso).
- il parametro ReturnValues per richiedere l'item eliminato nella risposta.

```
var request = new DeleteItemRequest
{ 
     TableName = tableName, 
     Key = new Dictionary<string,AttributeValue>() { { "Id", new AttributeValue { N = 
  "201" } } }, 
     // Optional parameters. 
     ReturnValues = "ALL_OLD", 
     ExpressionAttributeNames = new Dictionary<string, string>()
```

```
 { 
          {"#IP", "InPublication"} 
     }, 
     ExpressionAttributeValues = new Dictionary<string, AttributeValue>() 
    \mathcal{L} {":inpub",new AttributeValue {BOOL = false}} 
     }, 
     ConditionExpression = "#IP = :inpub"
};
var response = client.DeleteItem(request);
```
Per ulteriori informazioni, consulta [DeleteItem.](https://docs.aws.amazon.com/amazondynamodb/latest/APIReference/API_DeleteItem.html)

<span id="page-861-0"></span>Scrittura in batch: collocazione ed eliminazione di più elementi

La scrittura in batch fa riferimento alla collocazione e all'eliminazione di più item in un batch. Il metodo BatchWriteItem ti consente di inserire ed eliminare più item da una o più tabelle con un'unica chiamata. Di seguito sono riportate le fasi per recuperare più item usando l'API di basso livello dell'SDK per .NET.

- 1. Creare un'istanza della classe AmazonDynamoDBClient.
- 2. descrivi tutte le operazioni di inserimento ed eliminazione creando un istanza della classe BatchWriteItemRequest;
- 3. Eseguire il metodo BatchWriteItem fornendo l'oggetto BatchWriteItemRequest creato nella fase precedente.
- 4. Elabora la risposta. Dovresti controllare se erano presenti item di richiesta non elaborati restituiti nella risposta. Questo potrebbe accadere se raggiungi la quota di throughput assegnata o si verifica un altro errore transitorio. Inoltre, DynamoDB limita la dimensione della richiesta e il numero di operazioni che possono essere specificate in una richiesta. Se si superano questi limiti, DynamoDB rifiuta la richiesta. Per ulteriori informazioni, vedere [BatchWriteItem.](https://docs.aws.amazon.com/amazondynamodb/latest/APIReference/API_BatchWriteItem.html)

Il seguente esempio di codice C# mostra le fasi precedenti. L'esempio crea un BatchWriteItemRequest per eseguire le seguenti operazioni di scrittura:

- inserisci un item nella tabella Forum;
- inserisce ed elimina un item dalla tabella Thread.

Il codice quindi esegue BatchWriteItem per l'operazione in batch.

```
AmazonDynamoDBClient client = new AmazonDynamoDBClient();
string table1Name = "Forum";
string table2Name = "Thread";
var request = new BatchWriteItemRequest 
  { 
    RequestItems = new Dictionary<string, List<WriteRequest>> 
     { 
       { 
         table1Name, new List<WriteRequest> 
        \mathfrak{t} new WriteRequest 
           { 
              PutRequest = new PutRequest 
              { 
                 Item = new Dictionary<string,AttributeValue> 
\overline{a} { "Name", new AttributeValue { S = "Amazon S3 forum" } }, 
                  \{ "Threads", new AttributeValue \{ N = "0" \} \} } 
 } 
           } 
         } 
       } , 
       { 
         table2Name, new List<WriteRequest> 
         { 
           new WriteRequest 
 { 
             PutRequest = new PutRequest 
             { 
                Item = new Dictionary<string,AttributeValue> 
\overline{a} { "ForumName", new AttributeValue { S = "Amazon S3 forum" } }, 
                  { "Subject", new AttributeValue { S = "My sample question" } }, 
                  { "Message", new AttributeValue { S = "Message Text." } }, 
                  { "KeywordTags", new AttributeValue { SS = new List<string> { "Amazon 
  S3", "Bucket" } } } 
 } 
 } 
           },
```

```
 new WriteRequest 
\overline{a} DeleteRequest = new DeleteRequest 
\overline{a} Key = new Dictionary<string,AttributeValue>() 
\overline{a} { "ForumName", new AttributeValue { S = "Some forum name" } }, 
                   { "Subject", new AttributeValue { S = "Some subject" } } 
 } 
 } 
          } 
        } 
      } 
     } 
 };
response = client.BatchWriteItem(request);
```
Per un esempio di utilizzo, consulta [Esempio: operazioni batch utilizzando l'API di basso livello AWS](#page-872-0) [SDK for .NET.](#page-872-0)

<span id="page-863-0"></span>Ricezione in batch: ricezione di più elementi

Il metodo BatchGetItem ti consente di recuperare più item da una o più tabelle.

#### **a** Note

Per recuperare un singolo item puoi usare il metodo GetItem.

Di seguito sono riportate le fasi per recuperare più item usando l'API di basso livello di AWS SDK for .NET.

- 1. Creare un'istanza della classe AmazonDynamoDBClient.
- 2. fornisci i parametri obbligatori creando un istanza della classe BatchGetItemRequest.

Per recuperare più item, sono necessari il nome della tabella e un elenco dei valori della chiave primaria.

- 3. Eseguire il metodo BatchGetItem fornendo l'oggetto BatchGetItemRequest creato nella fase precedente.
- 4. Elabora la risposta. Dovresti controllare se erano presenti chiavi non elaborate. Questo potrebbe accadere se hai raggiunto la quota di throughput assegnata o alcuni errori di transizione.
Il seguente esempio di codice C# mostra le fasi precedenti. L'esempio recupera gli elementi da due tabelle, Forum e Thread. La richiesta specifica due item nella tabella Forum e tre nella tabella Thread. La risposta include item da entrambe le tabelle. Il codice mostra come puoi elaborare la risposta.

```
AmazonDynamoDBClient client = new AmazonDynamoDBClient();
string table1Name = "Forum";
string table2Name = "Thread";
var request = new BatchGetItemRequest
{ 
   RequestItems = new Dictionary<string, KeysAndAttributes>() 
   { 
     { table1Name, 
       new KeysAndAttributes 
      \left\{ \right. Keys = new List<Dictionary<string, AttributeValue>>() 
          { 
            new Dictionary<string, AttributeValue>() 
\overline{\mathcal{L}} { "Name", new AttributeValue { S = "DynamoDB" } } 
            }, 
            new Dictionary<string, AttributeValue>() 
\overline{\mathcal{L}}{\{ "Name", new AttributeValue {\{ S = "Amaxon S3" } \} } 
          } 
       } 
     }, 
     { 
       table2Name, 
       new KeysAndAttributes 
       { 
          Keys = new List<Dictionary<string, AttributeValue>>() 
          { 
            new Dictionary<string, AttributeValue>() 
\overline{\mathcal{L}} { "ForumName", new AttributeValue { S = "DynamoDB" } }, 
              { "Subject", new AttributeValue { S = "DynamoDB Thread 1" } } 
            }, 
            new Dictionary<string, AttributeValue>()
```

```
 { 
            \{ "ForumName", new AttributeValue \{ S = "DynamODB" \},
             { "Subject", new AttributeValue { S = "DynamoDB Thread 2" } } 
           }, 
           new Dictionary<string, AttributeValue>() 
\overline{a}{ "ForumName", new AttributeValue { S = "Amazon S3" } },
             { "Subject", new AttributeValue { S = "Amazon S3 Thread 1" } } 
 } 
         } 
       } 
     } 
   }
};
var response = client.BatchGetItem(request);
// Check the response.
var result = response.BatchGetItemResult;
var responses = result.Responses; // The attribute list in the response.
var table1Results = responses[table1Name];
Console.WriteLine("Items in table {0}" + table1Name);
foreach (var item1 in table1Results.Items)
\{ PrintItem(item1);
}
var table2Results = responses[table2Name];
Console.WriteLine("Items in table {1}" + table2Name);
foreach (var item2 in table2Results.Items)
\{ PrintItem(item2);
}
// Any unprocessed keys? could happen if you exceed ProvisionedThroughput or some other 
  error.
Dictionary<string, KeysAndAttributes> unprocessedKeys = result.UnprocessedKeys;
foreach (KeyValuePair<string, KeysAndAttributes> pair in unprocessedKeys)
{ 
     Console.WriteLine(pair.Key, pair.Value);
}
```
### Specifica dei parametri facoltativi

Puoi anche fornire parametri facoltativi usando l'oggetto BatchGetItemRequest, come mostrato nel seguente esempio di codice C#. L'esempio recupera un item dalla tabella Forum. Esso specifica il seguente parametro opzionale:

• Il parametro ProjectionExpression per specificare gli attributi da recuperare.

### Example

```
AmazonDynamoDBClient client = new AmazonDynamoDBClient();
string table1Name = "Forum";
var request = new BatchGetItemRequest
{ 
   RequestItems = new Dictionary<string, KeysAndAttributes>() 
   { 
     { table1Name, 
       new KeysAndAttributes 
       { 
          Keys = new List<Dictionary<string, AttributeValue>>() 
         \mathcal{L} new Dictionary<string, AttributeValue>() 
\overline{\mathcal{L}}\{ "Name", new AttributeValue \{ S = "DynamoDB" \} }, 
            new Dictionary<string, AttributeValue>() 
\overline{\mathcal{L}} { "Name", new AttributeValue { S = "Amazon S3" } } 
 } 
          } 
       }, 
       // Optional - name of an attribute to retrieve. 
       ProjectionExpression = "Title" 
     } 
   }
};
var response = client.BatchGetItem(request);
```
Per ulteriori informazioni, vedere [BatchGetItem](https://docs.aws.amazon.com/amazondynamodb/latest/APIReference/API_BatchGetItem.html).

Esempio: operazioni CRUD utilizzando l'API di basso livello AWS SDK for .NET

Il seguente esempio di codice C# illustra le operazioni CRUD su un elemento di Amazon DynamoDB. L'esempio consente di aggiungere un item alla tabella ProductCatalog, di recuperarlo, eseguire diversi aggiornamenti e, infine, eliminare l'item. Se hai seguito le fasi in [Creazione di tabelle](#page-588-0)  [e caricamento di dati per esempi di codice in DynamoDB](#page-588-0) dovresti aver già creato la tabella ProductCatalog. Puoi anche creare queste tabelle di esempio in modo programmatico. Per ulteriori informazioni, consulta [Creazione di tabelle di esempio e caricamento di dati utilizzando il](#page-2927-0)  [AWS SDK for .NET](#page-2927-0).

Per step-by-step istruzioni su come testare il seguente esempio, vedere[Esempi di codice .NET.](#page-591-0)

```
using System;
using System.Collections.Generic;
using Amazon.DynamoDBv2;
using Amazon.DynamoDBv2.Model;
using Amazon.Runtime;
using Amazon.SecurityToken;
namespace com.amazonaws.codesamples
{ 
     class LowLevelItemCRUDExample 
     { 
         private static string tableName = "ProductCatalog"; 
         private static AmazonDynamoDBClient client = new AmazonDynamoDBClient(); 
         static void Main(string[] args) 
         { 
              try 
              { 
                  CreateItem(); 
                  RetrieveItem(); 
                  // Perform various updates. 
                  UpdateMultipleAttributes(); 
                  UpdateExistingAttributeConditionally(); 
                  // Delete item. 
                  DeleteItem(); 
                  Console.WriteLine("To continue, press Enter"); 
                  Console.ReadLine();
```

```
 } 
              catch (Exception e) 
\{\hspace{.1cm} \} Console.WriteLine(e.Message); 
                  Console.WriteLine("To continue, press Enter"); 
                  Console.ReadLine(); 
              } 
         } 
         private static void CreateItem() 
         { 
              var request = new PutItemRequest 
             \left\{ \right. TableName = tableName, 
                  Item = new Dictionary<string, AttributeValue>() 
              { 
                  { "Id", new AttributeValue { 
                        N = "1000" }}, 
                  { "Title", new AttributeValue { 
                         S = "Book 201 Title" 
                     }}, 
                  { "ISBN", new AttributeValue { 
                        S = "11-11-11-11" }}, 
                  { "Authors", new AttributeValue { 
                        SS = new List<string>{"Author1", "Author2" }
                     }}, 
                  { "Price", new AttributeValue { 
                        N = "20.00" }}, 
                  { "Dimensions", new AttributeValue { 
                        S = "8.5x11.0x.75" }}, 
                  { "InPublication", new AttributeValue { 
                         BOOL = false 
                     } } 
              } 
              }; 
              client.PutItem(request); 
         } 
         private static void RetrieveItem() 
         {
```

```
 var request = new GetItemRequest 
             { 
                  TableName = tableName, 
                  Key = new Dictionary<string, AttributeValue>() 
\{\hspace{.1cm} \} { "Id", new AttributeValue { 
                        N = "1000" 
                    } } 
             }, 
                  ProjectionExpression = "Id, ISBN, Title, Authors", 
                  ConsistentRead = true 
             }; 
             var response = client.GetItem(request); 
             // Check the response. 
             var attributeList = response.Item; // attribute list in the response. 
            Console.WriteLine("\nPrinting item after retrieving it ............");
             PrintItem(attributeList); 
         } 
         private static void UpdateMultipleAttributes() 
         { 
             var request = new UpdateItemRequest 
             { 
                  Key = new Dictionary<string, AttributeValue>() 
             { 
                  { "Id", new AttributeValue { 
                       N = "1000" } } 
             }, 
                  // Perform the following updates: 
                  // 1) Add two new authors to the list 
                  // 1) Set a new attribute 
                  // 2) Remove the ISBN attribute 
                  ExpressionAttributeNames = new Dictionary<string, string>() 
              { 
                  {"#A","Authors"}, 
                  {"#NA","NewAttribute"}, 
                  {"#I","ISBN"} 
             }, 
                  ExpressionAttributeValues = new Dictionary<string, AttributeValue>() 
              { 
                  {":auth",new AttributeValue { 
                       SS = {"Author YY", "Author ZZ"}
```

```
 }}, 
                  {":new",new AttributeValue { 
                       S = "New Value" 
                   }} 
             }, 
                  UpdateExpression = "ADD #A :auth SET #NA = :new REMOVE #I", 
                  TableName = tableName, 
                  ReturnValues = "ALL_NEW" // Give me all attributes of the updated item. 
             }; 
             var response = client.UpdateItem(request); 
             // Check the response. 
             var attributeList = response.Attributes; // attribute list in the response. 
                                                           // print attributeList. 
             Console.WriteLine("\nPrinting item after multiple attribute 
 update ............"); 
             PrintItem(attributeList); 
         } 
         private static void UpdateExistingAttributeConditionally() 
         { 
             var request = new UpdateItemRequest 
             { 
                  Key = new Dictionary<string, AttributeValue>() 
\{\hspace{.1cm} \} { "Id", new AttributeValue { 
                       N = "1000" } } 
             }, 
                  ExpressionAttributeNames = new Dictionary<string, string>() 
\{\hspace{.1cm} \} {"#P", "Price"} 
             }, 
                  ExpressionAttributeValues = new Dictionary<string, AttributeValue>() 
\{\hspace{.1cm} \} {":newprice",new AttributeValue { 
                      N = "22.00" }}, 
                  {":currprice",new AttributeValue { 
                      N = "20.00" }} 
             },
```

```
 // This updates price only if current price is 20.00. 
                 UpdateExpression = "SET #P = :newprice", 
                 ConditionExpression = "#P = :currprice", 
                 TableName = tableName, 
                ReturnValues = "ALL NEW" // Give me all attributes of the updated item.
            }; 
            var response = client.UpdateItem(request); 
            // Check the response. 
            var attributeList = response.Attributes; // attribute list in the response. 
            Console.WriteLine("\nPrinting item after updating price value 
 conditionally ............"); 
            PrintItem(attributeList); 
        } 
        private static void DeleteItem() 
        { 
            var request = new DeleteItemRequest 
            { 
                 TableName = tableName, 
                 Key = new Dictionary<string, AttributeValue>() 
             { 
                 { "Id", new AttributeValue { 
                      N = "1000" } } 
            }, 
                 // Return the entire item as it appeared before the update. 
                 ReturnValues = "ALL_OLD", 
                 ExpressionAttributeNames = new Dictionary<string, string>() 
            { 
                 {"#IP", "InPublication"} 
            }, 
                 ExpressionAttributeValues = new Dictionary<string, AttributeValue>() 
             { 
                 {":inpub",new AttributeValue { 
                     B00L = false }} 
            }, 
                 ConditionExpression = "#IP = :inpub" 
            }; 
            var response = client.DeleteItem(request);
```

```
 // Check the response. 
             var attributeList = response.Attributes; // Attribute list in the response. 
                                                        // Print item. 
            Console.WriteLine("\nPrinting item that was just deleted ............");
             PrintItem(attributeList); 
         } 
         private static void PrintItem(Dictionary<string, AttributeValue> attributeList) 
         { 
             foreach (KeyValuePair<string, AttributeValue> kvp in attributeList) 
\{\hspace{.1cm} \} string attributeName = kvp.Key; 
                 AttributeValue value = kvp.Value; 
                 Console.WriteLine( 
                     attributeName + " " + 
                    (value.S == null ? " " : "S=[" + value.S + "]") + (value.N == null ? "" : "N=[" + value.N + "]") + 
                     (value.SS == null ? "" : "SS=[" + string.Join(",", 
 value.SS.ToArray()) + "]") + 
                     (value.NS == null ? "" : "NS=[" + string.Join(",", 
 value.NS.ToArray()) + "]") 
\hspace{1.5cm});
 } 
             Console.WriteLine("************************************************"); 
         } 
     }
```
Esempio: operazioni batch utilizzando l'API di basso livello AWS SDK for .NET

# Argomenti

}

- [Esempio: operazione di scrittura in batch utilizzando l'API di basso livello AWS SDK for .NET](#page-873-0)
- [Esempio: operazione di ottenimento in batch utilizzando l'API di basso livello AWS SDK for .NET](#page-877-0)

In questa sezione vengono forniti esempi di operazioni in batch, scrittura in batch e get in batch supportate da Amazon DynamoDB.

<span id="page-873-0"></span>Esempio: operazione di scrittura in batch utilizzando l'API di basso livello AWS SDK for .NET

Nel seguente esempio di codice C# viene utilizzato il metodo BatchWriteItem per eseguire le seguenti operazioni di eliminazione e inserimento:

- inserimento di un item nella tabella Forum;
- Inserimento di un item ed eliminazione di un item dalla tabella Thread.

Quando crei la tua risposta di scrittura in batch, puoi specificare qualsiasi quantità di richieste di inserimento ed eliminazione in una o più tabelle. Tuttavia, BatchWriteItem limita la dimensione di una richiesta di scrittura in batch e il numero di operazioni put e delete in una singola operazione di scrittura in batch. Per ulteriori informazioni, vedere [BatchWriteItem](https://docs.aws.amazon.com/amazondynamodb/latest/APIReference/API_BatchWriteItem.html). Se la tua richiesta eccede questi limiti, essa verrà rigettata. Se la tua tabella non dispone di sufficiente throughput assegnato per soddisfare questa richiesta, gli elementi di richiesta non eseguiti vengono restituiti nella risposta.

Il seguente esempio controlla la risposta nel caso in cui vi siano degli elementi di richiesta non eseguiti. Se sono presenti, esegue il loopback e invia nuovamente la richiesta BatchWriteItem con gli elementi non elaborati della richiesta. Se hai seguito le fasi in [Creazione di tabelle e caricamento](#page-588-0)  [di dati per esempi di codice in DynamoDB,](#page-588-0) le tabelle Forum e Thread sono già state create. Puoi anche creare queste tabelle di esempio e caricare i dati di esempio in modo programmatico. Per ulteriori informazioni, consulta [Creazione di tabelle di esempio e caricamento di dati utilizzando il](#page-2927-0)  [AWS SDK for .NET](#page-2927-0).

Per step-by-step istruzioni su come testare il seguente esempio, vedere[Esempi di codice .NET.](#page-591-0)

```
using System;
using System.Collections.Generic;
using Amazon.DynamoDBv2;
using Amazon.DynamoDBv2.Model;
using Amazon.Runtime;
namespace com.amazonaws.codesamples
{ 
     class LowLevelBatchWrite 
     { 
         private static string table1Name = "Forum"; 
         private static string table2Name = "Thread"; 
         private static AmazonDynamoDBClient client = new AmazonDynamoDBClient();
```

```
 static void Main(string[] args) 
        { 
           try 
\{\hspace{.1cm} \} TestBatchWrite(); 
 } 
           catch (AmazonServiceException e) { Console.WriteLine(e.Message); } 
           catch (Exception e) { Console.WriteLine(e.Message); } 
           Console.WriteLine("To continue, press Enter"); 
           Console.ReadLine(); 
        } 
        private static void TestBatchWrite() 
        { 
           var request = new BatchWriteItemRequest 
           { 
               ReturnConsumedCapacity = "TOTAL", 
               RequestItems = new Dictionary<string, List<WriteRequest>> 
           { 
\overline{a} table1Name, new List<WriteRequest> 
\{ new WriteRequest 
 { 
                          PutRequest = new PutRequest 
\{ Item = new Dictionary<string, AttributeValue> 
\{ { "Name", new AttributeValue { 
                                      S = "S3 forum"
\}, \}, \}, \}, \}, \}, \}, \}, \}, \}, \}, \}, \}, \}, \}, \}, \}, \}, \}, \}, \}, \}, \}, \}, \}, \}, \}, \}, \}, \}, \}, \}, \}, \}, \}, \}, \},
                                 { "Threads", new AttributeValue { 
                                      N = "0" }} 
 } 
 } 
 } 
1 1 1 1 1 1 1
               }, 
\overline{a} table2Name, new List<WriteRequest> 
\{ new WriteRequest
```

```
 { 
                             PutRequest = new PutRequest 
\{ Item = new Dictionary<string, AttributeValue> 
\{ { "ForumName", new AttributeValue { 
                                           S = "S3 forum"\}, \}, \}, \}, \}, \}, \}, \}, \}, \}, \}, \}, \}, \}, \}, \}, \}, \}, \}, \}, \}, \}, \}, \}, \}, \}, \}, \}, \}, \}, \}, \}, \}, \}, \}, \}, \},
                                      { "Subject", new AttributeValue { 
                                            S = "My sample question" 
\}, \}, \}, \}, \}, \}, \}, \}, \}, \}, \}, \}, \}, \}, \}, \}, \}, \}, \}, \}, \}, \}, \}, \}, \}, \}, \}, \}, \}, \}, \}, \}, \}, \}, \}, \}, \},
                                      { "Message", new AttributeValue { 
                                            S = "Message Text." 
\}, \}, \}, \}, \}, \}, \}, \}, \}, \}, \}, \}, \}, \}, \}, \}, \}, \}, \}, \}, \}, \}, \}, \}, \}, \}, \}, \}, \}, \}, \}, \}, \}, \}, \}, \}, \},
                                      { "KeywordTags", new AttributeValue { 
                                            SS = new List<string> { "S3", "Bucket" } 
 } } 
 } 
 } 
\}, \{ new WriteRequest 
 { 
                             // For the operation to delete an item, if you provide a 
 primary key value 
                             // that does not exist in the table, there is no error, it 
 is just a no-op. 
                             DeleteRequest = new DeleteRequest 
\{ Key = new Dictionary<string, AttributeValue>() 
\{ { "ForumName", new AttributeValue { 
                                            S = "Some partition key value" 
\}, \}, \}, \}, \}, \}, \}, \}, \}, \}, \}, \}, \}, \}, \}, \}, \}, \}, \}, \}, \}, \}, \}, \}, \}, \}, \}, \}, \}, \}, \}, \}, \}, \}, \}, \}, \},
                                      { "Subject", new AttributeValue { 
                                            S = "Some sort key value" 
 } } 
 } 
 } 
 } 
1 1 1 1 1 1 1
 } 
 } 
             };
```

```
 CallBatchWriteTillCompletion(request); 
         } 
         private static void CallBatchWriteTillCompletion(BatchWriteItemRequest request) 
         { 
             BatchWriteItemResponse response; 
            int callCount = 0; 
             do 
             { 
                 Console.WriteLine("Making request"); 
                 response = client.BatchWriteItem(request); 
                 callCount++; 
                 // Check the response. 
                 var tableConsumedCapacities = response.ConsumedCapacity; 
                 var unprocessed = response.UnprocessedItems; 
                 Console.WriteLine("Per-table consumed capacity"); 
                 foreach (var tableConsumedCapacity in tableConsumedCapacities) 
\overline{a} Console.WriteLine("{0} - {1}", tableConsumedCapacity.TableName, 
 tableConsumedCapacity.CapacityUnits); 
 } 
                 Console.WriteLine("Unprocessed"); 
                 foreach (var unp in unprocessed) 
\overline{a} Console.WriteLine("{0} - {1}", unp.Key, unp.Value.Count); 
 } 
                 Console.WriteLine(); 
                 // For the next iteration, the request will have unprocessed items. 
                 request.RequestItems = unprocessed; 
             } while (response.UnprocessedItems.Count > 0); 
            Console.WriteLine("Total # of batch write API calls made: {0}", callCount); 
         } 
    }
```
}

<span id="page-877-0"></span>Esempio: operazione di ottenimento in batch utilizzando l'API di basso livello AWS SDK for .NET

Il seguente esempio di codice C# utilizza il metodo BatchGetItem per recuperare più elementi dalle tabelle Forum e Thread in Amazon DynamoDB. L'item BatchGetItemRequest specifica i nomi delle tabelle e un elenco di chiavi primarie per ogni tabella. Nell'esempio si esegue la risposta stampando gli elementi recuperati.

Se hai seguito le fasi in [Creazione di tabelle e caricamento di dati per esempi di codice in DynamoDB](#page-588-0) dovresti aver già creato queste tabelle con i dati di esempio. Puoi anche creare queste tabelle di esempio e caricare i dati di esempio in modo programmatico. Per ulteriori informazioni, consulta [Creazione di tabelle di esempio e caricamento di dati utilizzando il AWS SDK for .NET.](#page-2927-0)

Per step-by-step istruzioni su come testare il seguente campione, veder[eEsempi di codice .NET.](#page-591-0)

```
using System;
using System.Collections.Generic;
using Amazon.DynamoDBv2;
using Amazon.DynamoDBv2.Model;
using Amazon.Runtime;
namespace com.amazonaws.codesamples
{ 
     class LowLevelBatchGet 
     { 
         private static string table1Name = "Forum"; 
         private static string table2Name = "Thread"; 
         private static AmazonDynamoDBClient client = new AmazonDynamoDBClient(); 
         static void Main(string[] args) 
         { 
             try 
\{\hspace{.1cm} \} RetrieveMultipleItemsBatchGet(); 
                 Console.WriteLine("To continue, press Enter"); 
                 Console.ReadLine(); 
 } 
             catch (AmazonServiceException e) { Console.WriteLine(e.Message); } 
             catch (Exception e) { Console.WriteLine(e.Message); } 
         }
```

```
 private static void RetrieveMultipleItemsBatchGet() 
       { 
           var request = new BatchGetItemRequest 
           { 
              RequestItems = new Dictionary<string, KeysAndAttributes>() 
\{\hspace{.1cm} \} { table1Name, 
                new KeysAndAttributes 
\{ Keys = new List<Dictionary<string, AttributeValue> >() 
\{ \} new Dictionary<string, AttributeValue>() 
\{ { "Name", new AttributeValue { 
                         S = "Amazon DynamoDB" 
                      } } 
\}, \{ new Dictionary<string, AttributeValue>() 
\{ { "Name", new AttributeValue { 
                        S = "Amaxon S3" } } 
 } 
 } 
                }}, 
\overline{a} table2Name, 
                  new KeysAndAttributes 
\{ Keys = new List<Dictionary<string, AttributeValue> >() 
 { 
                         new Dictionary<string, AttributeValue>() 
\{ { "ForumName", new AttributeValue { 
                                  S = "Amazon DynamoDB" 
\}, \}, \}, \}, \}, \}, \}, \}, \}, \}, \}, \}, \}, \}, \}, \}, \}, \}, \}, \}, \}, \}, \}, \}, \}, \}, \}, \}, \}, \}, \}, \}, \}, \}, \}, \}, \},
                             { "Subject", new AttributeValue { 
                                  S = "DynamoDB Thread 1" 
 } } 
 }, 
                         new Dictionary<string, AttributeValue>() 
\{ { "ForumName", new AttributeValue { 
                                  S = "Amazon DynamoDB"
```

```
\}, \}, \}, \}, \}, \}, \}, \}, \}, \}, \}, \}, \}, \}, \}, \}, \}, \}, \}, \}, \}, \}, \}, \}, \}, \}, \}, \}, \}, \}, \}, \}, \}, \}, \}, \}, \},
                                 { "Subject", new AttributeValue { 
                                       S = "DynamoDB Thread 2" 
 } } 
 }, 
                             new Dictionary<string, AttributeValue>() 
\{ { "ForumName", new AttributeValue { 
                                      S = "Amaxon S3"\}, \}, \}, \}, \}, \}, \}, \}, \}, \}, \}, \}, \}, \}, \}, \}, \}, \}, \}, \}, \}, \}, \}, \}, \}, \}, \}, \}, \}, \}, \}, \}, \}, \}, \}, \}, \},
                                 { "Subject", new AttributeValue { 
                                      S = "S3 Thread 1" } } 
 } 
 } 
1 1 1 1 1 1 1
 } 
 } 
            }; 
            BatchGetItemResponse response; 
            do 
\{\hspace{.1cm} \} Console.WriteLine("Making request"); 
                 response = client.BatchGetItem(request); 
                 // Check the response. 
                var responses = response.Responses; // Attribute list in the response.
                 foreach (var tableResponse in responses) 
\overline{a} var tableResults = tableResponse.Value; 
                     Console.WriteLine("Items retrieved from table {0}", 
 tableResponse.Key); 
                     foreach (var item1 in tableResults) 
\{ PrintItem(item1); 
1 1 1 1 1 1 1
 } 
                 // Any unprocessed keys? could happen if you exceed 
 ProvisionedThroughput or some other error. 
                 Dictionary<string, KeysAndAttributes> unprocessedKeys = 
 response.UnprocessedKeys;
```

```
 foreach (var unprocessedTableKeys in unprocessedKeys) 
\overline{a} // Print table name. 
                     Console.WriteLine(unprocessedTableKeys.Key); 
                     // Print unprocessed primary keys. 
                     foreach (var key in unprocessedTableKeys.Value.Keys) 
\{ PrintItem(key); 
1 1 1 1 1 1 1
 } 
                 request.RequestItems = unprocessedKeys; 
             } while (response.UnprocessedKeys.Count > 0); 
         } 
         private static void PrintItem(Dictionary<string, AttributeValue> attributeList) 
        \mathcal{L} foreach (KeyValuePair<string, AttributeValue> kvp in attributeList) 
\{\hspace{.1cm} \} string attributeName = kvp.Key; 
                 AttributeValue value = kvp.Value; 
                 Console.WriteLine( 
                     attributeName + " " + 
                    (value.S == null ? " " : "S=[" + value.S + "]") +(value.N == null ? " " : "N=[" + value.N + "]") + (value.SS == null ? "" : "SS=[" + string.Join(",", 
  value.SS.ToArray()) + "]") + 
                    (value.NS == null ? " " : "NS=[' + string.Join(",". value.NS.ToArray()) + "]") 
\hspace{1.5cm});
 } 
             Console.WriteLine("************************************************"); 
         } 
     }
}
```
Esempio: gestione degli attributi di tipo binario utilizzando l'API di basso livello AWS SDK for .NET

Il seguente esempio di codice C# illustra come gestire gli attributi di tipo binario. L'esempio aggiunge un item alla tabella Reply. L'item include un attributo di tipo binario (ExtendedMessage) che memorizza i dati compressi. L'esempio recupera quindi l'item e stampa tutti valori degli attributi. A titolo illustrativo, l'esempio usa la classe GZipStream per comprimere un flusso di esempio,

assegnarlo all'attributo ExtendedMessage e per poi decomprimerlo durante la stampa del valore dell'attributo.

Se hai seguito le fasi in [Creazione di tabelle e caricamento di dati per esempi di codice in DynamoDB](#page-588-0) dovresti aver già creato la tabella Reply. Puoi anche creare queste tabelle di esempio in modo programmatico. Per ulteriori informazioni, consulta [Creazione di tabelle di esempio e caricamento di](#page-2927-0) [dati utilizzando il AWS SDK for .NET.](#page-2927-0)

Per step-by-step istruzioni su come testare il seguente esempio, vedere[Esempi di codice .NET.](#page-591-0)

```
using System;
using System.Collections.Generic;
using System.IO;
using System.IO.Compression;
using Amazon.DynamoDBv2;
using Amazon.DynamoDBv2.Model;
using Amazon.Runtime;
namespace com.amazonaws.codesamples
{ 
     class LowLevelItemBinaryExample 
     { 
         private static string tableName = "Reply"; 
         private static AmazonDynamoDBClient client = new AmazonDynamoDBClient(); 
         static void Main(string[] args) 
         { 
             // Reply table primary key. 
             string replyIdPartitionKey = "Amazon DynamoDB#DynamoDB Thread 1"; 
             string replyDateTimeSortKey = Convert.ToString(DateTime.UtcNow); 
             try 
\{\hspace{.1cm} \} CreateItem(replyIdPartitionKey, replyDateTimeSortKey); 
                 RetrieveItem(replyIdPartitionKey, replyDateTimeSortKey); 
                 // Delete item. 
                 DeleteItem(replyIdPartitionKey, replyDateTimeSortKey); 
                 Console.WriteLine("To continue, press Enter"); 
                 Console.ReadLine(); 
 } 
             catch (AmazonDynamoDBException e) { Console.WriteLine(e.Message); }
```

```
 catch (AmazonServiceException e) { Console.WriteLine(e.Message); } 
             catch (Exception e) { Console.WriteLine(e.Message); } 
         } 
         private static void CreateItem(string partitionKey, string sortKey) 
         { 
             MemoryStream compressedMessage = ToGzipMemoryStream("Some long extended 
 message to compress."); 
             var request = new PutItemRequest 
\{\hspace{.1cm} \} TableName = tableName, 
                  Item = new Dictionary<string, AttributeValue>() 
\{\hspace{.1cm} \} { "Id", new AttributeValue { 
                        S = partitionKey 
                    }}, 
                  { "ReplyDateTime", new AttributeValue { 
                        S = sortKey 
                    }}, 
                  { "Subject", new AttributeValue { 
                        S = "Binary type " 
                    }}, 
                  { "Message", new AttributeValue { 
                        S = "Some message about the binary type" 
                    }}, 
                  { "ExtendedMessage", new AttributeValue { 
                        B = compressedMessage 
 }} 
             } 
             }; 
             client.PutItem(request); 
         } 
         private static void RetrieveItem(string partitionKey, string sortKey) 
         { 
             var request = new GetItemRequest 
             { 
                  TableName = tableName, 
                  Key = new Dictionary<string, AttributeValue>() 
             { 
                  { "Id", new AttributeValue { 
                        S = partitionKey 
                    } }, 
                  { "ReplyDateTime", new AttributeValue {
```

```
 S = sortKey 
                    } } 
             }, 
                  ConsistentRead = true 
             }; 
             var response = client.GetItem(request); 
             // Check the response. 
             var attributeList = response.Item; // attribute list in the response. 
            Console.WriteLine("\nPrinting item after retrieving it ............");
             PrintItem(attributeList); 
         } 
         private static void DeleteItem(string partitionKey, string sortKey) 
         { 
             var request = new DeleteItemRequest 
             { 
                  TableName = tableName, 
                 Key = new Dictionary<string, AttributeValue>() 
             { 
                  { "Id", new AttributeValue { 
                        S = partitionKey 
                    } }, 
                  { "ReplyDateTime", new AttributeValue { 
                        S = sortKey 
                    } } 
 } 
             }; 
             var response = client.DeleteItem(request); 
         } 
         private static void PrintItem(Dictionary<string, AttributeValue> attributeList) 
         { 
             foreach (KeyValuePair<string, AttributeValue> kvp in attributeList) 
\{\hspace{.1cm} \} string attributeName = kvp.Key; 
                  AttributeValue value = kvp.Value; 
                  Console.WriteLine( 
                      attributeName + " " + 
                     (value.S == null ? " " : "S=[" + value.S + "]") + (value.N == null ? "" : "N=[" + value.N + "]") +
```

```
 (value.SS == null ? "" : "SS=[" + string.Join(",", 
  value.SS.ToArray()) + "]") + 
                     (value.NS == null ? "" : "NS=[" + string.Join(",", 
  value.NS.ToArray()) + "]") + 
                     (value.B == null ? "" : "B=[" + FromGzipMemoryStream(value.B) + 
  "]") 
\hspace{1.5cm});
 } 
             Console.WriteLine("************************************************"); 
         } 
         private static MemoryStream ToGzipMemoryStream(string value) 
         { 
            MemoryStream output = new MemoryStream();
             using (GZipStream zipStream = new GZipStream(output, 
  CompressionMode.Compress, true)) 
             using (StreamWriter writer = new StreamWriter(zipStream)) 
\{\hspace{.1cm} \} writer.Write(value); 
 } 
             return output; 
         } 
         private static string FromGzipMemoryStream(MemoryStream stream) 
         { 
             using (GZipStream zipStream = new GZipStream(stream, 
  CompressionMode.Decompress)) 
             using (StreamReader reader = new StreamReader(zipStream)) 
\{\hspace{.1cm} \} return reader.ReadToEnd(); 
 } 
         } 
     }
}
```
Raccolte di articoli: come modellare one-to-many le relazioni in DynamoDB

In DynamoDB, una raccolta di elementi è un gruppo di elementi che condividono lo stesso valore della chiave di partizione, il che significa che gli elementi sono correlati. Le raccolte di elementi sono il meccanismo principale per modellare one-to-many le relazioni in DynamoDB. Le raccolte di elementi possono esistere solo su tabelle o indici configurati per l'utilizzo di una [chiave primaria composita](#page-40-0).

# **a** Note

Le raccolte di elementi possono esistere in una tabella di base o in un indice secondario. Per ulteriori informazioni specifiche su come le raccolte di elementi interagiscono con gli indici, consulta [Raccolte di elementi negli indici secondari locali](#page-1072-0).

## Considerare la seguente tabella che mostra tre diversi utenti e i loro inventari all'interno di un gioco:

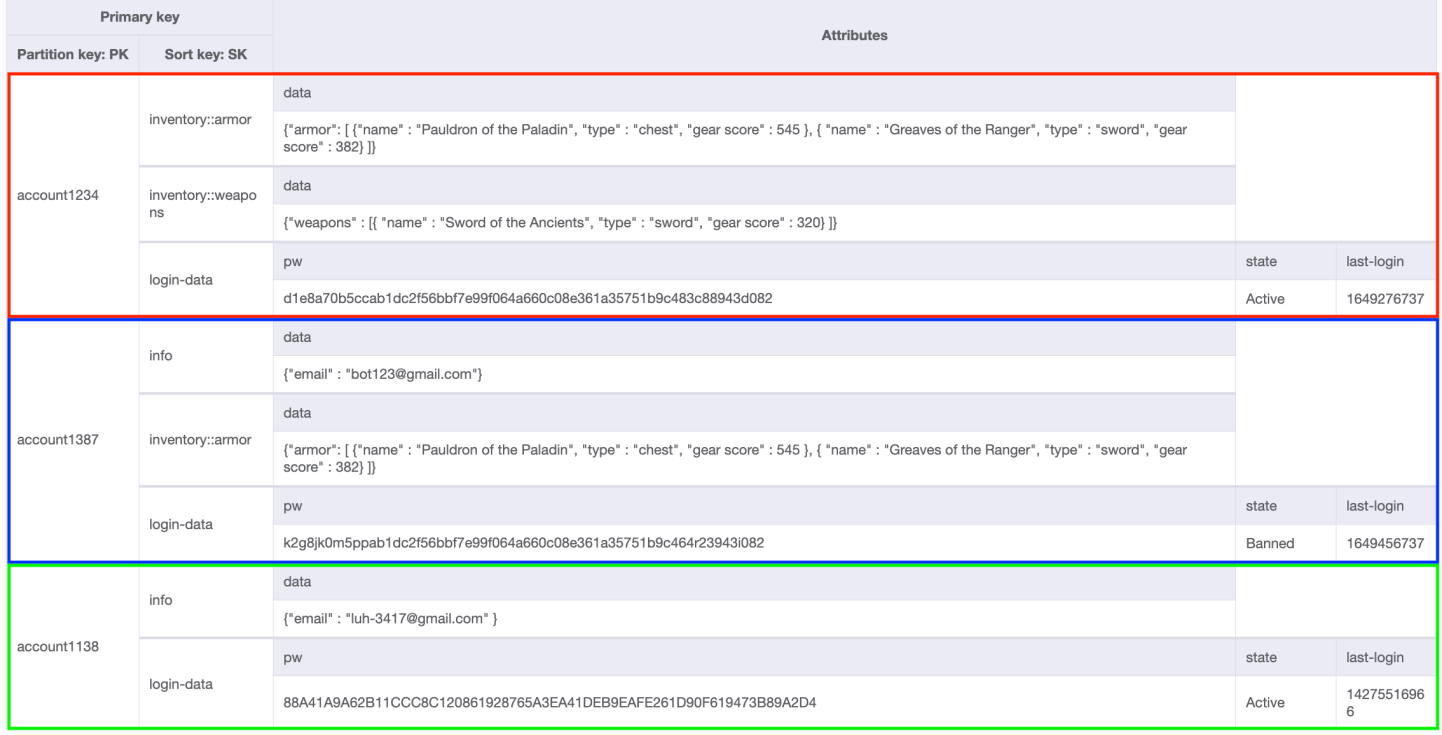

Per alcuni elementi di ogni raccolta, la chiave di ordinamento è una concatenazione composta da informazioni utilizzate per raggruppare i dati, ad esempio inventory::armor, inventory::weapon o info. Ogni raccolta di elementi può avere come chiave di ordinamento una combinazione diversa di questi attributi. L'utente account1234 ha un elemento inventory::weapons, mentre l'utente account1387 non ha elementi in quanto non ne ha ancora trovato nessuno. L'utente account1138 utilizza solo due elementi per la chiave di ordinamento (poiché non ha ancora un inventario) mentre gli altri utenti ne usano tre.

DynamoDB consente di recuperare in modo selettivo gli elementi da queste raccolte di elementi per effettuare le seguenti operazioni:

- Recuperare tutti gli elementi da un determinato utente
- Recuperare un solo elemento da un determinato utente

### • Recuperare tutti gli elementi di un tipo specifico appartenenti a un determinato utente

### Accelerare le query organizzando i dati con le raccolte di elementi

In questo esempio, ciascuno degli elementi di queste tre raccolte di elementi rappresenta un giocatore e il modello di dati che abbiamo scelto, in base ai modelli di accesso del gioco e del giocatore. Di quali dati ha bisogno il gioco? Quando ne ha bisogno? Con quale frequenza ne ha bisogno? Qual è il costo nell'operare in questo modo? Queste decisioni sulla modellazione dei dati sono state prese sulla base delle risposte a queste domande.

In questo gioco, c'è una pagina diversa presentata al giocatore per l'inventario per le armi e un'altra pagina per l'armatura. Quando il giocatore apre il proprio inventario, le armi vengono mostrate per prime perché vogliamo che la pagina venga caricata in modo estremamente veloce, mentre le pagine di inventario successive possono essere caricate in un momento successivo. Poiché ognuno di questi tipi di elementi può essere abbastanza grande in quanto il giocatore acquisisce più oggetti nel gioco, abbiamo deciso che ogni pagina dell'inventario sarebbe stata il proprio elemento nella raccolta di elementi del giocatore nel database.

Nella sezione seguente vengono fornite ulteriori informazioni su come interagire con le raccolte di elementi tramite l'operazione Query.

### Argomenti

• [Operazioni di query in DynamoDB](#page-886-0)

<span id="page-886-0"></span>Operazioni di query in DynamoDB

Puoi usare l'operazione API Query in Amazon DynamoDB per trovare gli elementi in base ai valori delle chiavi primarie.

È necessario fornire il nome dell'attributo della chiave di partizione e un singolo valore per tale attributo. Query restituisce tutti gli elementi con lo stesso valore della chiave di partizione. Facoltativamente, puoi fornire un attributo della chiave di ordinamento e utilizzare un operatore di confronto per perfezionare i risultati della ricerca.

Per ulteriori informazioni su come usare Query, come la sintassi della richiesta, i parametri di risposta e altri esempi, vedere [Query](https://docs.aws.amazon.com/amazondynamodb/latest/APIReference/API_Query.html) nella Documentazione di riferimento dell'API Amazon DynamoDB.

#### Argomenti

- [Espressioni di condizione chiave per l'operazione query](#page-887-0)
- [Espressioni di filtro per l'operazione query](#page-889-0)
- [Paginazione dei risultati della query della tabella](#page-891-0)
- [Altri aspetti dell'utilizzo dell'operazione Query](#page-893-0)
- [Query su tabelle e indici: Java](#page-895-0)
- [Esecuzione di query su tabelle e indici: .NET](#page-904-0)

<span id="page-887-0"></span>Espressioni di condizione chiave per l'operazione query

Per specificare i criteri di ricerca, è possibile utilizzare una espressione di condizione chiave, ovvero una stringa che determina gli elementi da leggere dalla tabella o dall'indice.

Devi specificare il nome e il valore della chiave di partizione come condizione di uguaglianza. Non puoi utilizzare un attributo non chiave in un'espressione di condizione chiave.

Facoltativamente puoi fornire una seconda condizione per la chiave di ordinamento (se presente). La condizione della chiave di ordinamento deve utilizzare uno dei seguenti operatori di confronto:

- *a* = *b*: true se l'attributo *a* è uguale al valore *b*
- *a* < *b*: true se *a* è minore di *b*
- *a* <= *b*: true se *a* è minore o uguale a *b*
- *a* > *b*: true se *a* è maggiore di *b*
- *a* >= *b*: true se *a* è maggiore o uguale a *b*
- *a* BETWEEN *b* AND *c*: true se *a* è maggiore o uguale a *b* e minore o uguale a *c*.

È supportata anche la seguente funzione:

• begins\_with (*a*, *substr*): true se il valore dell'attributo *a* inizia con una determinata sottostringa.

Gli esempi seguenti AWS Command Line Interface (AWS CLI) illustrano l'uso delle espressioni delle condizioni chiave. Queste espressioni usano segnaposti (come ad esempio :name e :sub) anziché i valori effettivi. Per ulteriori informazioni, consultare [Nomi di attributi di espressione in DynamoDB](#page-765-0) e [Valori degli attributi dell'espressione.](#page-769-0)

### Example

Esegui la query sulla tabella Thread per un particolare ForumName (chiave di partizione). Tutti gli elementi con quel valore di ForumName vengono letti dalla query, perché la chiave di ordinamento (Subject) non è inclusa in KeyConditionExpression.

```
aws dynamodb query \ 
     --table-name Thread \ 
     --key-condition-expression "ForumName = :name" \ 
     --expression-attribute-values '{":name":{"S":"Amazon DynamoDB"}}'
```
## Example

Esegui la query sulla tabella Thread per un particolare ForumName (chiave di partizione); questa volta vengono restituiti solo gli elementi con uno specifico Subject (chiave di ordinamento).

```
aws dynamodb query \ 
     --table-name Thread \ 
     --key-condition-expression "ForumName = :name and Subject = :sub" \ 
     --expression-attribute-values file://values.json
```
Gli argomenti per --expression-attribute-values sono memorizzati nel file values.json:

```
{ 
     ":name":{"S":"Amazon DynamoDB"}, 
     ":sub":{"S":"DynamoDB Thread 1"}
}
```
## Example

Esegui la query sulla tabella Reply per un particolare Id (chiave di partizione); vengono restituiti solo gli elementi il cui ReplyDateTime (chiave di ordinamento) inizia con determinati caratteri.

```
aws dynamodb query \ 
     --table-name Reply \ 
    --key-condition-expression "Id = :id and begins_with(ReplyDateTime, :dt)" \
     --expression-attribute-values file://values.json
```
Gli argomenti per --expression-attribute-values sono memorizzati nel file values.json:

```
{ 
     ":id":{"S":"Amazon DynamoDB#DynamoDB Thread 1"}, 
     ":dt":{"S":"2015-09"}
}
```
Puoi utilizzare qualsiasi nome di attributo in un'espressione condizionale della chiave, a condizione che il primo carattere sia a-z o A-Z e che il resto dei caratteri (a iniziare dal secondo carattere, se presente) sia a-z, A-Z o 0-9. Inoltre, il nome dell'attributo non deve essere una parola riservata di DynamoDB. Per l'elenco completo delle parole riservate, consulta [Parole riservate in DynamoDB.](#page-2982-0) Se un nome di attributo non soddisfa questi requisiti, devi definire un nome di attributo dell'espressione come un segnaposto. Per ulteriori informazioni, consulta [Nomi di attributi di espressione in](#page-765-0)  [DynamoDB](#page-765-0).

Per gli elementi con un determinato valore di chiave di partizione, DynamoDB li memorizza tutti insieme, ordinati in base al valore della chiave di ordinamento. In un'operazione Query, DynamoDB recupera gli elementi nell'ordine stabilito e quindi li elabora utilizzando KeyConditionExpression e qualsiasi FilterExpression eventualmente presente. Solo allora i risultati della Query vengono restituiti al client.

Un'operazione Query restituisce sempre un set di risultati. Se non vengono trovati item corrispondenti, il set di risultati è vuoto.

I risultati della Query sono sempre ordinati per il valore della chiave di ordinamento. Se il tipo di dati della chiave di ordinamento è Number, i risultati vengono restituiti in ordine numerico. In caso contrario, i risultati vengono restituiti nell'ordine di byte UTF-8. Per impostazione predefinita, l'ordinamento è crescente. Per invertire l'ordine, imposta il parametro ScanIndexForward su false.

Una singola operazione Query può recuperare un massimo di 1 MB di dati. Questo limite si applica prima che ai risultati venga applicato FilterExpression o ProjectionExpression. Se LastEvaluatedKey è presente nella risposta ed è non null, devi eseguire la paginazione del set di risultati (consulta [Paginazione dei risultati della query della tabella](#page-891-0)).

<span id="page-889-0"></span>Espressioni di filtro per l'operazione query

Se devi perfezionare ulteriormente i risultati di Query, opzionalmente puoi fornire un'espressione filtro. Un'espressione di filtro determina quali item all'interno dei risultati di Query devono essere restituiti. Tutti gli altri risultati vengono scartati.

Un'espressione di filtro viene applicata al termine di un'operazione Query, ma prima che i risultati vengano restituiti. Pertanto, un'operazione Query consuma la stessa quantità di capacità in lettura, a prescindere dal fatto che sia presente un'espressione di filtro.

Un'operazione Query può recuperare un massimo di 1 MB di dati. Questo limite si applica prima che l'espressione di filtro venga valutata.

Un'espressione di filtro non può contenere attributi di chiave di partizione o chiave di ordinamento. Devi specificare quegli attributi nell'espressione della condizione di chiave e non nell'espressione di filtro.

La sintassi per un'espressione di filtro è simile a quella di un'espressione di condizione chiave. Le espressioni di filtro possono utilizzare gli stessi comparatori, funzioni e operatori logici come espressione di condizione chiave. Inoltre, le espressioni di filtro possono utilizzare l'operatore non uguale (<>), l'operatore OR, l'operatore CONTAINS, l'operatore IN, l'operatore BEGINS\_WITH, l'operatore BETWEEN, l'operatore EXISTS e l'operatore SIZE. Per ulteriori informazioni, consultare [Espressioni di condizione chiave per l'operazione query](#page-887-0) e [Sintassi per le espressioni di filtro e](#page-778-0) [condizioni](#page-778-0).

## Example

L' AWS CLI esempio seguente interroga la Thread tabella per un particolare ForumName (chiave di partizione) e Subject (chiave di ordinamento). Tra gli elementi trovati, vengono restituiti solo i thread di discussione più popolari, in altre parole solo i thread con più di un certo numero di Views.

```
aws dynamodb query \ 
     --table-name Thread \ 
    --key-condition-expression "ForumName = :fn and Subject = :sub" \setminus --filter-expression "#v >= :num" \ 
     --expression-attribute-names '{"#v": "Views"}' \ 
     --expression-attribute-values file://values.json
```
Gli argomenti per --expression-attribute-values sono memorizzati nel file values.json:

```
{ 
     ":fn":{"S":"Amazon DynamoDB"}, 
     ":sub":{"S":"DynamoDB Thread 1"}, 
     ":num":{"N":"3"}
}
```
Tenere presente che Views è una parola riservata in DynamoDB (vedere [Parole riservate in](#page-2982-0)  [DynamoDB](#page-2982-0)), quindi in questo esempio si usa #v come segnaposto. Per ulteriori informazioni, consulta [Nomi di attributi di espressione in DynamoDB](#page-765-0).

# **G** Note

Un'espressione filtro rimuove gli elementi dal set di risultati della Query. Se possibile, evita di utilizzare Query dove ti aspetti di recuperare un gran numero di item, ma sai che devi anche scartare la maggior parte di questi item.

<span id="page-891-0"></span>Paginazione dei risultati della query della tabella

DynamoDB esegue la paginazione dei risultati delle operazioni Query. Con la paginazione, i risultati della Query vengono divisi in "pagine" di dati la cui dimensione è al massimo 1 MB. Un'applicazione può elaborare la prima pagina dei risultati, quindi la seconda pagina e così via.

Una singola operazione Query restituisce solo un set di risultati che rientra nel limite di dimensione di 1 MB. Per determinare se ci sono più risultati e recuperarli una pagina alla volta, le applicazioni devono fare quanto segue:

- 1. Esamina i risultati della Query di livello inferiore:
	- Se il risultato contiene un elemento LastEvaluatedKey che non è null, passa alla fase 2.
	- Se nel risultato non è presente un LastEvaluatedKey, allora non ci sono altri elementi da recuperare.
- 2. Costruire una nuova richiesta Query, con gli stessi parametri della precedente. Tuttavia, questa volta, accettare il valore LastEvaluatedKey della fase 1 e usarlo come parametro ExclusiveStartKey nella nuova richiesta di Query.
- 3. Eseguire la nuova richiesta di Query.
- 4. Passa alla fase 1.

In altre parole, l'item LastEvaluatedKey della risposta di uno Query deve essere usato come item ExclusiveStartKey per la successiva richiesta di Query. Se non è presente un elemento LastEvaluatedKey nella risposta di uno Query, vuol dire che hai recuperato la pagina finale dei risultati. Se LastEvaluatedKey non è vuoto, non significa necessariamente che esistano più dati nel set di risultati. L'unico modo per sapere che hai raggiunto la fine del set di risultati è quando LastEvaluatedKey è vuoto.

È possibile utilizzare il AWS CLI per visualizzare questo comportamento. AWS CLI Invia ripetutamente Query richieste di basso livello a DynamoDB, LastEvaluatedKey finché non sono più presenti nei risultati. Considerate il seguente AWS CLI esempio che recupera i titoli dei film di un determinato anno.

```
aws dynamodb query --table-name Movies \ 
     --projection-expression "title" \ 
     --key-condition-expression "#y = :yyyy" \ 
     --expression-attribute-names '{"#y":"year"}' \ 
     --expression-attribute-values '{":yyyy":{"N":"1993"}}' \ 
    --page-size 5 \
     --debug
```
Normalmente, AWS CLI gestisce l'impaginazione automaticamente. Tuttavia, in questo esempio, il AWS CLI --page-size parametro limita il numero di elementi per pagina. Il parametro --debug consente di stampare le informazioni di livello inferiore relative alle richieste e alle risposte.

Se si esegue l'esempio, l'aspetto della prima risposta da DynamoDB sarà simile al seguente.

```
2017-07-07 11:13:15,603 - MainThread - botocore.parsers - DEBUG - Response body:
b'{"Count":5,"Items":[{"title":{"S":"A Bronx Tale"}},
{"title":{"S":"A Perfect World"}},{"title":{"S":"Addams Family Values"}},
{"title":{"S":"Alive"}},{"title":{"S":"Benny & Joon"}}],
"LastEvaluatedKey":{"year":{"N":"1993"},"title":{"S":"Benny & Joon"}},
"ScannedCount":5}'
```
L'item LastEvaluatedKey nella risposta indica che non tutti gli elementi sono stati recuperati. AWS CLI Quindi invia un'altra Query richiesta a DynamoDB. Questo modello di richiesta e risposta continua fino alla risposta finale.

```
2017-07-07 11:13:16,291 - MainThread - botocore.parsers - DEBUG - Response body:
b'{"Count":1,"Items":[{"title":{"S":"What\'s Eating Gilbert 
  Grape"}}],"ScannedCount":1}'
```
L'assenza di LastEvaluatedKey indica che non ci sono più item da recuperare.

## **a** Note

Gli AWS SDK gestiscono le risposte DynamoDB di basso livello (inclusa la presenza o l'assenza diLastEvaluatedKey) e forniscono varie astrazioni per l'impaginazione dei risultati. Query Ad esempio, l'interfaccia del documento SDK per Java fornisce il supporto java.util.Iterator per poter esaminare i risultati uno alla volta. Per esempi di codice in vari linguaggi di programmazione, consulta la [Guida alle operazioni di](https://docs.aws.amazon.com/amazondynamodb/latest/gettingstartedguide/)  [base di Amazon DynamoDB](https://docs.aws.amazon.com/amazondynamodb/latest/gettingstartedguide/) e la documentazione dell'SDK AWS per il linguaggio in uso.

È inoltre possibile ridurre la dimensione della pagina limitando il numero di elementi nel set di risultati, con il parametro Limit dell'operazione Query.

Per ulteriori informazioni sull'esecuzione di query con DynamoDB, consulta [Operazioni di query in](#page-886-0) [DynamoDB](#page-886-0).

<span id="page-893-0"></span>Altri aspetti dell'utilizzo dell'operazione Query

Limitazione del numero di elementi nel set di risultati

Con l'operazione Query puoi limitare il numero di elementi che vengono letti. A tale scopo, imposta il parametro Limit sul numero massimo di item desiderati.

Ad esempio, supponi di eseguire un'operazione Query su una tabella, con un valore Limit di 6 e senza un'espressione di filtro. Il risultato dell'operazione Query contiene i primi sei item della tabella che corrispondono all'espressione di condizione della chiave della richiesta.

Supponi ora di aggiungere un'espressione di filtro a Query. In questo caso, DynamoDB legge fino a sei elementi e restituisce solo quelli che corrispondono all'espressione di filtro. Il risultato Query finale contiene sei elementi o meno, anche se, se DynamoDB avesse continuato la lettura, più elementi avrebbero trovato la corrispondenza con l'espressione del filtro.

Conteggio degli elementi nei risultati

Oltre agli elementi che corrispondono ai tuoi criteri, la risposta Query contiene i seguenti elementi:

- ScannedCount: il numero di voci corrispondenti all'espressione di condizione della query prima dell'applicazione di un'espressione di filtro (se presente).
- Count: il numero di elementi che rimangono dopo aver applicato un'espressione di filtro.

**a** Note

Se non si utilizza un'espressione di filtro ScannedCount e Count hanno lo stesso valore.

Se la dimensione del set di risultati di Query è maggiore di 1 MB, ScannedCount e Count rappresentano solo un conteggio parziale degli elementi totali. Devi eseguire più operazioni Query per recuperare tutti i risultati (consulta [Paginazione dei risultati della query della tabella\)](#page-891-0).

Ogni risposta di Query contiene ScannedCount e Count per gli elementi che sono stati elaborati da quella particolare richiesta Query. Per ottenere i totali generali per tutte le richieste di Query, puoi mantenere in esecuzione il conteggio per entrambi gli elementi ScannedCount e Count.

Unità di capacità utilizzate dalla query

Puoi eseguire Query su qualsiasi tabella o indice secondario, purché tu fornisca il nome dell'attributo della chiave di partizione e un singolo valore per tale attributo. Query restituisce tutti gli elementi con tale valore di chiave di partizione. Facoltativamente, puoi fornire un attributo della chiave di ordinamento e utilizzare un operatore di confronto per perfezionare i risultati della ricerca. Query Le operazioni API consumano unità di capacità in lettura, come segue.

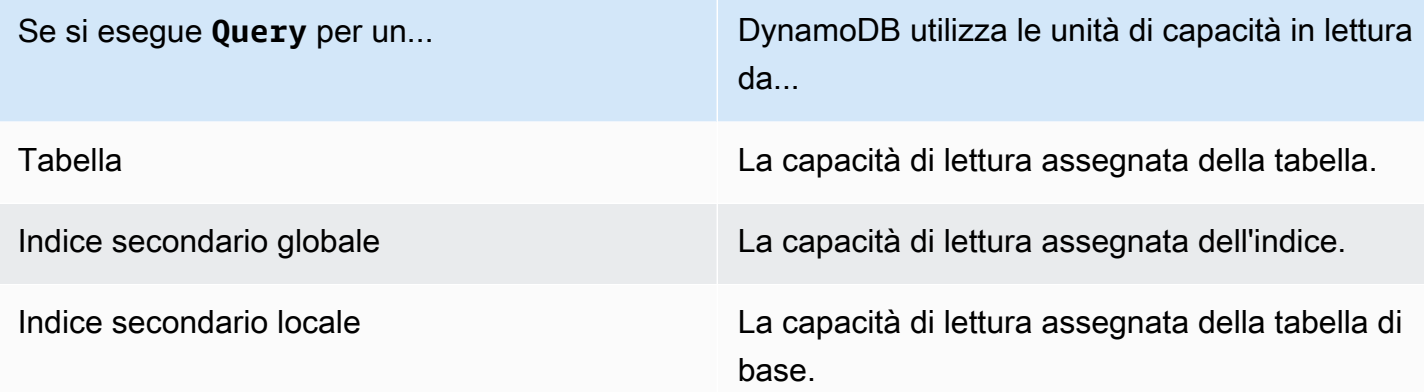

Per impostazione predefinita, un'operazione Query non restituisce alcun dato sulla capacità di lettura che consuma. Tuttavia, puoi specificare il parametro ReturnConsumedCapacity in una richiesta di Query per ottenere queste informazioni. Le seguenti sono le impostazioni valide per ReturnConsumedCapacity:

- NONE: non vengono restituiti dati relativi alla capacità utilizzata. Questa è l'impostazione predefinita.
- TOTAL: la risposta include il numero aggregato di unità di capacità di lettura utilizzate.
- INDEXES: la risposta mostra il numero aggregato di unità di capacità di lettura utilizzate, insieme alla capacità utilizzata per ogni tabella e indice a cui è stato effettuato l'accesso.

DynamoDB calcola il numero di unità di capacità di lettura consumate in base al numero di elementi e alle dimensioni di tali elementi, non alla quantità di dati restituiti a un'applicazione. Per questo motivo, il numero di unità di capacità consumate è lo stesso sia che tu richieda tutti gli attributi (il comportamento predefinito) o solo alcuni di essi (usando un'espressione di proiezione). Il numero è lo stesso anche indipendentemente dal fatto che si utilizzi o meno un'espressione di filtro. Queryconsuma un'unità con capacità di lettura minima per eseguire una lettura estremamente coerente al secondo o due letture eventualmente coerenti al secondo per un elemento fino a 4 KB. Se è necessario leggere un elemento che è più grande di 4 KB, DynamoDB necessità di unità di richiesta di lettura aggiuntive. Le tabelle vuote e le tabelle molto grandi che hanno una quantità limitata di chiavi di partizione potrebbero comportare un addebito di alcune RCU aggiuntive superiore alla quantità di dati richiesta. Ciò copre il costo di evasione della Query richiesta, anche in assenza di dati.

## Consistenza di lettura per la query

Un'operazione Query esegue letture consistenti finali per impostazione predefinita. Ciò significa che i risultati di Query potrebbero non riflettere le modifiche dovute alle operazioni PutItem o UpdateItem completate di recente. Per ulteriori informazioni, consulta [Consistenza di lettura.](#page-105-0)

Se hai bisogno di elevata coerenza di lettura, imposta il parametro ConsistentRead su true nella richiesta di Query.

## <span id="page-895-0"></span>Query su tabelle e indici: Java

L'operazione Query permette di eseguire query su una tabella o un indice secondario in Amazon DynamoDB. Devi fornire il valore di una chiave di partizione e una condizione di uguaglianza. Se la tabella o l'indice ha una chiave di ordinamento, puoi perfezionare i risultati specificando il valore della chiave di ordinamento e una condizione.

### **a** Note

Fornisce AWS SDK for Java anche un modello di persistenza degli oggetti, che consente di mappare le classi lato client alle tabelle DynamoDB. Questo approccio può ridurre la quantità di codice da scrivere. Per ulteriori informazioni, consulta [Java 1.x: DynamoDBMapper](#page-437-0).

Di seguito sono riportati i passaggi per recuperare un elemento utilizzando l'API Document. AWS SDK for Java

- 1. Creare un'istanza della classe DynamoDB.
- 2. Crea un'istanza della classe Table per rappresentare la tabella con cui vuoi lavorare.
- 3. Chiama il metodo query dell'istanza di Table. Devi specificare il valore della chiave di partizione degli elementi che vuoi recuperare, insieme ai parametri di query facoltativi.

La risposta include un oggetto ItemCollection che fornisce tutti gli elementi restituiti dalla query.

Il seguente esempio di codice Java mostra le attività precedenti. Ad esempio, supponi di avere una tabella Reply in cui vengono archiviate le risposte dei thread di un forum. Per ulteriori informazioni, consulta [Creazione di tabelle e caricamento di dati per esempi di codice in DynamoDB.](#page-588-0)

```
Reply ( Id, ReplyDateTime, ... )
```
Ogni thread del forum ha un ID univoco e può avere zero o più risposte. Pertanto, l'attributo Id della tabella Reply è composto dal nome del forum e dall'oggetto del forum. Id (chiave primaria) e ReplyDateTime (chiave di ordinamento) compongono la chiave primaria composita per la tabella.

La query seguente recupera tutte le risposte per l'oggetto di un thread specifico. La query richiede il nome della tabella e il valore Subject.

```
AmazonDynamoDB client = AmazonDynamoDBClientBuilder.standard()
.withRegion(Regions.US_WEST_2).build();
DynamoDB dynamoDB = new DynamoDB(client);
Table table = dynamoDB.getTable("Reply");
QuerySpec spec = new QuerySpec() 
     .withKeyConditionExpression("Id = :v_id") 
     .withValueMap(new ValueMap() 
         .withString(":v_id", "Amazon DynamoDB#DynamoDB Thread 1"));
ItemCollection<QueryOutcome> items = table.query(spec);
Iterator<Item> iterator = items.iterator();
Item item = null;
while (iterator.hasNext()) { 
     item = iterator.next(); 
     System.out.println(item.toJSONPretty());
```
}

### Specifica dei parametri facoltativi

Il metodo query supporta diversi parametri facoltativi. Ad esempio, puoi facoltativamente limitare i risultati della query precedente in modo da restituire le risposte delle ultime due settimane specificando una condizione. La condizione è chiamata condizione della chiave di ordinamento perché DynamoDB valuta la condizione della query specificata rispetto alla chiave di ordinamento della chiave primaria. Puoi specificare altri parametri facoltativi per recuperare solo un elenco specifico di attributi dagli elementi nel risultato della query.

Il seguente esempio di codice Java recupera le risposte dei thread del forum pubblicate negli ultimi 15 giorni. L'esempio specifica i parametri facoltativi usando quanto segue:

- Un oggetto KeyConditionExpression per recuperare le risposte da uno specifico forum di discussione (chiave di partizione) e all'interno di quella serie di item, le risposte che sono state pubblicate negli ultimi 15 giorni (chiave di ordinamento).
- Un oggetto FilterExpression per restituire solo le risposte di un utente specifico. Il filtro viene applicato dopo l'elaborazione della query, ma prima che i risultati vengano restituiti all'utente.
- Un oggetto ValueMap per definire i valori effettivi per i segnaposto KeyConditionExpression.
- Un oggetto ConsistentRead impostato su true per richiedere una lettura fortemente consistente.

Questo esempio usa un oggetto QuerySpec che offre accesso a tutti i parametri di input della Query di basso livello.

```
Table table = dynamoDB.getTable("Reply");
long twoWeeksAgoMilli = (new Date()).getTime() - (15L*24L*60L*60L*1000L);
Date twoWeeksAgo = new Date();
twoWeeksAgo.setTime(twoWeeksAgoMilli);
SimpleDateFormat df = new SimpleDateFormat("yyyy-MM-dd'T'HH:mm:ss.SSS'Z'");
String twoWeeksAgoStr = df.format(twoWeeksAgo);
QuerySpec spec = new QuerySpec() 
     .withKeyConditionExpression("Id = :v_id and ReplyDateTime > :v_reply_dt_tm") 
     .withFilterExpression("PostedBy = :v_posted_by")
```

```
 .withValueMap(new ValueMap() 
         .withString(":v_id", "Amazon DynamoDB#DynamoDB Thread 1") 
        .withString(":v_reply_dt_tm", twoWeeksAgoStr)
         .withString(":v_posted_by", "User B")) 
     .withConsistentRead(true);
ItemCollection<QueryOutcome> items = table.query(spec);
Iterator<Item> iterator = items.iterator();
while (iterator.hasNext()) { 
     System.out.println(iterator.next().toJSONPretty());
}
```
Puoi inoltre facoltativamente limitare il numero di item per pagina utilizzando il metodo withMaxPageSize. Quando chiami il metodo query ottieni un ItemCollection contenente gli elementi risultanti. Quindi puoi scorrere i risultati, elaborando una pagina alla volta, fino alla fine delle pagine.

Il seguente esempio di codice Java modifica la specifica della query mostrata in precedenza. Questa volta, la specifica della query utilizza il metodo withMaxPageSize. La classe Page fornisce una iterazione che consente al codice di elaborare gli elementi su ciascuna pagina.

```
spec.withMaxPageSize(10);
ItemCollection<QueryOutcome> items = table.query(spec);
// Process each page of results
int pageNum = \varnothing;
for (Page<Item, QueryOutcome> page : items.pages()) { 
     System.out.println("\nPage: " + ++pageNum); 
     // Process each item on the current page 
     Iterator<Item> item = page.iterator(); 
     while (item.hasNext()) { 
         System.out.println(item.next().toJSONPretty()); 
     }
}
```
### Esempio: query che utilizza Java

Nelle tabelle seguenti sono archiviate informazioni su una raccolta di forum. Per ulteriori informazioni, consulta [Creazione di tabelle e caricamento di dati per esempi di codice in DynamoDB.](#page-588-0)

## **a** Note

L'SDK per Java offre inoltre un modello di persistenza degli oggetti che permette di mappare le classi lato client alle tabelle DynamoDB. Questo approccio può ridurre la quantità di codice da scrivere. Per ulteriori informazioni, consulta [Java 1.x: DynamoDBMapper.](#page-437-0)

### Example

```
Forum ( Name, ... )
Thread ( ForumName, Subject, Message, LastPostedBy, LastPostDateTime, ...)
Reply ( Id, ReplyDateTime, Message, PostedBy, ...)
```
In questo esempio di codice Java, vengono eseguite variazioni di "Trova risposte per un thread DynamoDB 1" nel forum "DynamoDB".

- Ricerca di risposte per un thread.
- Ulteriori informazioni sulle risposte per una discussione, specificando un limite per il numero di item per pagina di risultati. Se il numero di item nel set di risultati supera la dimensione della pagina, ti viene restituita solo la prima pagina di risultati. Questo modello di codifica garantisce che il codice elabori tutte le pagine nel risultato della query.
- Ricerca di risposte negli ultimi 15 giorni.
- Ricerca di risposte in un intervallo di date specifico.

Le due query precedenti mostrano come specificare le condizioni della chiave di ordinamento per limitare i risultati della query e utilizzare altri parametri di query facoltativi.

### **a** Note

In questo esempio di codice si presuppone che siano già stati caricati dati in DynamoDB per l'account seguendo le istruzioni riportate nella sezione [Creazione di tabelle e caricamento di](#page-588-0)  [dati per esempi di codice in DynamoDB.](#page-588-0)
Per step-by-step istruzioni su come eseguire l'esempio seguente, consult[aEsempi di codice](#page-588-0)  [Java](#page-588-0).

```
package com.amazonaws.codesamples.document;
import java.text.SimpleDateFormat;
import java.util.Date;
import java.util.Iterator;
import com.amazonaws.services.dynamodbv2.AmazonDynamoDB;
import com.amazonaws.services.dynamodbv2.AmazonDynamoDBClientBuilder;
import com.amazonaws.services.dynamodbv2.document.DynamoDB;
import com.amazonaws.services.dynamodbv2.document.Item;
import com.amazonaws.services.dynamodbv2.document.ItemCollection;
import com.amazonaws.services.dynamodbv2.document.Page;
import com.amazonaws.services.dynamodbv2.document.QueryOutcome;
import com.amazonaws.services.dynamodbv2.document.Table;
import com.amazonaws.services.dynamodbv2.document.spec.QuerySpec;
import com.amazonaws.services.dynamodbv2.document.utils.ValueMap;
public class DocumentAPIQuery { 
    static AmazonDynamoDB client = AmazonDynamoDBClientBuilder.standard().build();
    static DynamoDB dynamoDB = new DynamoDB(client);
     static String tableName = "Reply"; 
     public static void main(String[] args) throws Exception { 
         String forumName = "Amazon DynamoDB"; 
         String threadSubject = "DynamoDB Thread 1"; 
         findRepliesForAThread(forumName, threadSubject); 
         findRepliesForAThreadSpecifyOptionalLimit(forumName, threadSubject); 
         findRepliesInLast15DaysWithConfig(forumName, threadSubject); 
         findRepliesPostedWithinTimePeriod(forumName, threadSubject); 
         findRepliesUsingAFilterExpression(forumName, threadSubject); 
     } 
     private static void findRepliesForAThread(String forumName, String threadSubject) {
```

```
 Table table = dynamoDB.getTable(tableName); 
        String replyId = forumName + "#" + threadSubject; 
        QuerySpec spec = new QuerySpec().withKeyConditionExpression("Id = :v_id") 
                 .withValueMap(new ValueMap().withString(":v_id", replyId)); 
        ItemCollection<QueryOutcome> items = table.query(spec); 
        System.out.println("\nfindRepliesForAThread results:"); 
        Iterator<Item> iterator = items.iterator(); 
       while (iterator.hasNext()) {
           System.out.println(iterator.next().toJSONPretty());
        } 
    } 
    private static void findRepliesForAThreadSpecifyOptionalLimit(String forumName, 
 String threadSubject) { 
        Table table = dynamoDB.getTable(tableName); 
        String replyId = forumName + "#" + threadSubject; 
        QuerySpec spec = new QuerySpec().withKeyConditionExpression("Id = :v_id") 
                 .withValueMap(new ValueMap().withString(":v_id", 
 replyId)).withMaxPageSize(1); 
        ItemCollection<QueryOutcome> items = table.query(spec); 
        System.out.println("\nfindRepliesForAThreadSpecifyOptionalLimit results:"); 
        // Process each page of results 
       int pageNum = 0;
        for (Page<Item, QueryOutcome> page : items.pages()) { 
            System.out.println("\nPage: " + ++pageNum); 
            // Process each item on the current page 
            Iterator<Item> item = page.iterator(); 
            while (item.hasNext()) { 
                System.out.println(item.next().toJSONPretty());
```
}

```
 } 
     } 
     private static void findRepliesInLast15DaysWithConfig(String forumName, String 
  threadSubject) { 
         Table table = dynamoDB.getTable(tableName); 
        long twoWeeksAgoMilli = (new Date()).getTime() - (15L * 24L * 60L * 60L *
  1000L); 
        Date twoWeeksAgo = new Date();
         twoWeeksAgo.setTime(twoWeeksAgoMilli); 
         SimpleDateFormat df = new SimpleDateFormat("yyyy-MM-dd'T'HH:mm:ss.SSS'Z'"); 
         String twoWeeksAgoStr = df.format(twoWeeksAgo); 
         String replyId = forumName + "#" + threadSubject; 
         QuerySpec spec = new QuerySpec().withProjectionExpression("Message, 
  ReplyDateTime, PostedBy") 
                  .withKeyConditionExpression("Id = :v_id and ReplyDateTime 
  <= :v_reply_dt_tm") 
                  .withValueMap(new ValueMap().withString(":v_id", 
  replyId).withString(":v_reply_dt_tm", twoWeeksAgoStr)); 
         ItemCollection<QueryOutcome> items = table.query(spec); 
         System.out.println("\nfindRepliesInLast15DaysWithConfig results:"); 
         Iterator<Item> iterator = items.iterator(); 
         while (iterator.hasNext()) { 
             System.out.println(iterator.next().toJSONPretty()); 
         } 
     } 
     private static void findRepliesPostedWithinTimePeriod(String forumName, String 
  threadSubject) { 
         Table table = dynamoDB.getTable(tableName); 
        long startDateMilli = (new Date()).getTime() - (15L * 24L * 60L * 60L * 1000L);
        long endDateMilli = (new Date()).getTime() - (5L * 24L * 60L * 60L * 1000L);
         java.text.SimpleDateFormat df = new java.text.SimpleDateFormat("yyyy-MM-
dd'T'HH:mm:ss.SSS'Z'"); 
         String startDate = df.format(startDateMilli);
```

```
 String endDate = df.format(endDateMilli); 
        String replyId = forumName + "#" + threadSubject; 
        QuerySpec spec = new QuerySpec().withProjectionExpression("Message, 
 ReplyDateTime, PostedBy") 
                 .withKeyConditionExpression("Id = :v_id and ReplyDateTime 
 between :v_start_dt and :v_end_dt") 
                 .withValueMap(new ValueMap().withString(":v_id", 
 replyId).withString(":v_start_dt", startDate) 
                         .withString(":v_end_dt", endDate)); 
        ItemCollection<QueryOutcome> items = table.query(spec); 
        System.out.println("\nfindRepliesPostedWithinTimePeriod results:"); 
        Iterator<Item> iterator = items.iterator(); 
        while (iterator.hasNext()) { 
            System.out.println(iterator.next().toJSONPretty()); 
        } 
    } 
    private static void findRepliesUsingAFilterExpression(String forumName, String 
 threadSubject) { 
        Table table = dynamoDB.getTable(tableName); 
        String replyId = forumName + "#" + threadSubject; 
        QuerySpec spec = new QuerySpec().withProjectionExpression("Message, 
 ReplyDateTime, PostedBy") 
                 .withKeyConditionExpression("Id 
 = :v_id").withFilterExpression("PostedBy = :v_postedby") 
                 .withValueMap(new ValueMap().withString(":v_id", 
 replyId).withString(":v_postedby", "User B")); 
        ItemCollection<QueryOutcome> items = table.query(spec); 
        System.out.println("\nfindRepliesUsingAFilterExpression results:"); 
        Iterator<Item> iterator = items.iterator(); 
        while (iterator.hasNext()) { 
            System.out.println(iterator.next().toJSONPretty()); 
        } 
    }
```
}

Esecuzione di query su tabelle e indici: .NET

L'operazione Query permette di eseguire query su una tabella o un indice secondario in Amazon DynamoDB. Devi fornire il valore di una chiave di partizione e una condizione di uguaglianza. Se la tabella o l'indice ha una chiave di ordinamento, puoi perfezionare i risultati specificando il valore della chiave di ordinamento e una condizione.

Di seguito sono riportati i passaggi per interrogare una tabella utilizzando l' AWS SDK for .NET API di basso livello.

- 1. Creare un'istanza della classe AmazonDynamoDBClient.
- 2. Crea un'istanza della classe QueryRequest e specifica i parametri dell'operazione di query.
- 3. Eseguire il metodo Query e fornire l'oggetto QueryRequest creato nella fase precedente.

La risposta include un oggetto QueryResult che fornisce tutti gli elementi restituiti dalla query.

Il seguente esempio di codice C# mostra le attività precedenti. Il codice presuppone che sia disponibile una tabella Reply in cui vengono memorizzate le risposte dei thread di un forum. Per ulteriori informazioni, consulta [Creazione di tabelle e caricamento di dati per esempi di codice in](#page-588-1)  [DynamoDB](#page-588-1).

#### Example

```
Reply Id, ReplyDateTime, ... )
```
Ogni thread del forum ha un ID univoco e può avere zero o più risposte. Di conseguenza, la chiave primaria è costituita sia da Id (chiave di partizione) sia da ReplyDateTime (chiave di ordinamento).

La query seguente recupera tutte le risposte per l'oggetto di un thread specifico. La query richiede il nome della tabella e il valore Subject.

### Example

AmazonDynamoDBClient client = new AmazonDynamoDBClient();

```
var request = new QueryRequest
{ 
     TableName = "Reply", 
    KeyConditionExpression = "Id = :v_Id", ExpressionAttributeValues = new Dictionary<string, AttributeValue> { 
         {":v_Id", new AttributeValue { S = "Amazon DynamoDB#DynamoDB Thread 1" }}}
};
var response = client.Query(request);
foreach (Dictionary<string, AttributeValue> item in response.Items)
{ 
     // Process the result. 
     PrintItem(item);
}
```
# Specifica dei parametri facoltativi

Il metodo Query supporta diversi parametri facoltativi. Ad esempio, puoi facoltativamente limitare il risultato della query precedente in modo da restituire le risposte delle ultime due settimane specificando una condizione. La condizione è chiamata condizione della chiave di ordinamento perché DynamoDB valuta la condizione della query specificata rispetto alla chiave di ordinamento della chiave primaria. Puoi specificare altri parametri facoltativi per recuperare solo un elenco specifico di attributi dagli elementi nel risultato della query. Per ulteriori informazioni, consulta la sezione [Query](https://docs.aws.amazon.com/amazondynamodb/latest/APIReference/API_Query.html).

L'esempio di codice C# seguente recupera le risposte dei thread del forum pubblicate negli ultimi 15 giorni. L'esempio specifica i parametri facoltativi seguenti:

- Parametro KeyConditionExpression per recuperare solo le risposte degli ultimi 15 giorni.
- Parametro ProjectionExpression per specificare un elenco di attributi da recuperare per gli elementi nel risultato della query.
- Parametro ConsistentRead per eseguire una lettura consistente assoluta.

#### Example

```
DateTime twoWeeksAgoDate = DateTime.UtcNow - TimeSpan.FromDays(15);
string twoWeeksAgoString = twoWeeksAgoDate.ToString(AWSSDKUtils.ISO8601DateFormat);
```
var request = new QueryRequest

{

```
 TableName = "Reply", 
    KeyConditionExpression = "Id = : v Id and ReplyDateTime > : v twoWeeksAgo",
     ExpressionAttributeValues = new Dictionary<string, AttributeValue> { 
         {":v_Id", new AttributeValue { S = "Amazon DynamoDB#DynamoDB Thread 2" }}, 
         {":v_twoWeeksAgo", new AttributeValue { S = twoWeeksAgoString }} 
     }, 
     ProjectionExpression = "Subject, ReplyDateTime, PostedBy", 
     ConsistentRead = true
};
var response = client.Query(request);
foreach (Dictionary<string, AttributeValue> item in response.Items)
{ 
     // Process the result. 
     PrintItem(item);
}
```
Puoi anche scegliere di limitare la dimensione della pagina o il numero di item per pagina aggiungendo il parametro facoltativo Limit. Ogni volta che viene eseguito il metodo Query, si ottiene una pagina di risultati contenente il numero specificato di elementi. Per recuperare la pagina successiva, è necessario eseguire di nuovo il metodo Query fornendo il valore della chiave primaria dell'ultimo elemento nella pagina precedente, in modo che il metodo possa restituire il set successivo di elementi. Fornisci queste informazioni nella richiesta impostando la proprietà ExclusiveStartKey. Inizialmente, questa proprietà può essere null. Per recuperare le pagine successive, devi aggiornare questo valore di proprietà alla chiave primaria dell'ultimo item nella pagina precedente.

Il seguente esempio C# esegue una query sulla tabella Reply. Nella richiesta vengono specificati i parametri facoltativi Limit ed ExclusiveStartKey. Il ciclo do/while continua a eseguire la scansione di una pagina per volta finché LastEvaluatedKey non restituisce un valore null.

```
Dictionary<string,AttributeValue> lastKeyEvaluated = null;
do
{ 
     var request = new QueryRequest
```

```
 { 
         TableName = "Reply", 
        KeyConditionExpression = "Id = : v Id",
         ExpressionAttributeValues = new Dictionary<string, AttributeValue> { 
              {":v_Id", new AttributeValue { S = "Amazon DynamoDB#DynamoDB Thread 2" }} 
         }, 
         // Optional parameters. 
        Limit = 1, ExclusiveStartKey = lastKeyEvaluated 
     }; 
     var response = client.Query(request); 
     // Process the query result. 
     foreach (Dictionary<string, AttributeValue> item in response.Items) 
    \mathcal{L} PrintItem(item); 
     } 
     lastKeyEvaluated = response.LastEvaluatedKey;
} while (lastKeyEvaluated != null && lastKeyEvaluated.Count != 0);
```
Esempio: esecuzione di interrogazioni utilizzando il AWS SDK for .NET

Nelle tabelle seguenti sono archiviate informazioni su una raccolta di forum. Per ulteriori informazioni, consulta [Creazione di tabelle e caricamento di dati per esempi di codice in DynamoDB.](#page-588-1)

Example

```
Forum ( Name, ... )
Thread ( ForumName, Subject, Message, LastPostedBy, LastPostDateTime, ...)
Reply ( Id, ReplyDateTime, Message, PostedBy, ...)
```
In questo esempio, vengono eseguite variazioni di "Trova risposte per un thread DynamoDB 1" nel forum "DynamoDB".

- Ricerca di risposte per un thread.
- Ricerca di risposte per un thread. Specifica il parametro di query Limit per impostare le dimensioni della pagina.

Questa funzione illustra l'uso dell'impaginazione per elaborare il risultato multipagina. Se DynamoDB ha un limite di dimensioni della pagina e se il risultato supera tale limite, viene restituita solo la prima pagina di risultati. Questo modello di codifica garantisce che il codice elabori tutte le pagine nel risultato della query.

- Ricerca di risposte negli ultimi 15 giorni.
- Ricerca di risposte in un intervallo di date specifico.

Le due query precedenti mostrano come specificare le condizioni della chiave di ordinamento per limitare i risultati della query e usare parametri di query facoltativi.

Per step-by-step istruzioni su come testare l'esempio seguente, vedere[Esempi di codice .NET](#page-591-0).

```
using System;
using System.Collections.Generic;
using Amazon.DynamoDBv2;
using Amazon.DynamoDBv2.Model;
using Amazon.Runtime;
using Amazon.Util;
namespace com.amazonaws.codesamples
{ 
     class LowLevelQuery 
     { 
         private static AmazonDynamoDBClient client = new AmazonDynamoDBClient(); 
         static void Main(string[] args) 
         { 
             try 
\{\hspace{.1cm} \} // Query a specific forum and thread. 
                  string forumName = "Amazon DynamoDB"; 
                  string threadSubject = "DynamoDB Thread 1"; 
                  FindRepliesForAThread(forumName, threadSubject); 
                  FindRepliesForAThreadSpecifyOptionalLimit(forumName, threadSubject); 
                  FindRepliesInLast15DaysWithConfig(forumName, threadSubject); 
                  FindRepliesPostedWithinTimePeriod(forumName, threadSubject); 
                  Console.WriteLine("Example complete. To continue, press Enter"); 
                  Console.ReadLine();
```

```
 } 
             catch (AmazonDynamoDBException e) { Console.WriteLine(e.Message); 
 Console.ReadLine(); } 
             catch (AmazonServiceException e) { Console.WriteLine(e.Message); 
 Console.ReadLine(); } 
             catch (Exception e) { Console.WriteLine(e.Message); Console.ReadLine(); } 
         } 
         private static void FindRepliesPostedWithinTimePeriod(string forumName, string 
 threadSubject) 
         { 
             Console.WriteLine("*** Executing FindRepliesPostedWithinTimePeriod() ***"); 
             string replyId = forumName + "#" + threadSubject; 
             // You must provide date value based on your test data. 
             DateTime startDate = DateTime.UtcNow - TimeSpan.FromDays(21); 
            string start = startDate.ToString(AWSSDKUtils.ISO8601DateFormat);
             // You provide date value based on your test data. 
             DateTime endDate = DateTime.UtcNow - TimeSpan.FromDays(5); 
            string end = endDate.ToString(AWSSDKUtils.ISO8601DateFormat);
             var request = new QueryRequest 
\{\hspace{.1cm} \} TableName = "Reply", 
                 ReturnConsumedCapacity = "TOTAL", 
                 KeyConditionExpression = "Id = :v_replyId and ReplyDateTime 
 between :v_start and :v_end", 
                 ExpressionAttributeValues = new Dictionary<string, AttributeValue> { 
                 {":v_replyId", new AttributeValue { 
                     S = replyId }}, 
                 {":v_start", new AttributeValue { 
                      S = start 
                  }}, 
                 {":v_end", new AttributeValue { 
                     S = end }} 
 } 
             }; 
             var response = client.Query(request); 
             Console.WriteLine("\nNo. of reads used (by query in 
 FindRepliesPostedWithinTimePeriod) {0}",
```

```
 response.ConsumedCapacity.CapacityUnits); 
             foreach (Dictionary<string, AttributeValue> item 
                   in response.Items) 
             { 
                 PrintItem(item); 
 } 
             Console.WriteLine("To continue, press Enter"); 
             Console.ReadLine(); 
         } 
         private static void FindRepliesInLast15DaysWithConfig(string forumName, string 
 threadSubject) 
         { 
             Console.WriteLine("*** Executing FindRepliesInLast15DaysWithConfig() ***"); 
             string replyId = forumName + "#" + threadSubject; 
             DateTime twoWeeksAgoDate = DateTime.UtcNow - TimeSpan.FromDays(15); 
             string twoWeeksAgoString = 
                 twoWeeksAgoDate.ToString(AWSSDKUtils.ISO8601DateFormat); 
             var request = new QueryRequest 
\{\hspace{.1cm} \} TableName = "Reply", 
                 ReturnConsumedCapacity = "TOTAL", 
                 KeyConditionExpression = "Id = :v_replyId and ReplyDateTime 
 > :v_interval", 
                 ExpressionAttributeValues = new Dictionary<string, AttributeValue> { 
                 {":v_replyId", new AttributeValue { 
                       S = replyId 
                  }}, 
                  {":v_interval", new AttributeValue { 
                       S = twoWeeksAgoString 
                  }} 
             }, 
                 // Optional parameter. 
                 ProjectionExpression = "Id, ReplyDateTime, PostedBy", 
                 // Optional parameter. 
                 ConsistentRead = true 
             }; 
             var response = client.Query(request);
```

```
 Console.WriteLine("No. of reads used (by query in 
 FindRepliesInLast15DaysWithConfig) {0}", 
                       response.ConsumedCapacity.CapacityUnits); 
             foreach (Dictionary<string, AttributeValue> item 
                  in response.Items) 
\{\hspace{.1cm} \} PrintItem(item); 
 } 
             Console.WriteLine("To continue, press Enter"); 
             Console.ReadLine(); 
         } 
         private static void FindRepliesForAThreadSpecifyOptionalLimit(string forumName, 
 string threadSubject) 
         { 
             Console.WriteLine("*** Executing 
 FindRepliesForAThreadSpecifyOptionalLimit() ***"); 
             string replyId = forumName + "#" + threadSubject; 
             Dictionary<string, AttributeValue> lastKeyEvaluated = null; 
             do 
\{\hspace{.1cm} \} var request = new QueryRequest 
\overline{a} TableName = "Reply", 
                     ReturnConsumedCapacity = "TOTAL", 
                     KeyConditionExpression = "Id = :v_replyId", 
                     ExpressionAttributeValues = new Dictionary<string, AttributeValue> 
 { 
                     {":v_replyId", new AttributeValue { 
                          S = replyId }} 
                 }, 
                     Limit = 2, // The Reply table has only a few sample items. So the 
 page size is smaller. 
                     ExclusiveStartKey = lastKeyEvaluated 
                 }; 
                 var response = client.Query(request); 
                 Console.WriteLine("No. of reads used (by query in 
 FindRepliesForAThreadSpecifyLimit) {0}\n", 
                            response.ConsumedCapacity.CapacityUnits); 
                 foreach (Dictionary<string, AttributeValue> item
```

```
 in response.Items) 
\overline{a} PrintItem(item); 
 } 
                 lastKeyEvaluated = response.LastEvaluatedKey; 
             } while (lastKeyEvaluated != null && lastKeyEvaluated.Count != 0); 
             Console.WriteLine("To continue, press Enter"); 
             Console.ReadLine(); 
         } 
         private static void FindRepliesForAThread(string forumName, string 
 threadSubject) 
         { 
             Console.WriteLine("*** Executing FindRepliesForAThread() ***"); 
             string replyId = forumName + "#" + threadSubject; 
             var request = new QueryRequest 
             { 
                 TableName = "Reply", 
                 ReturnConsumedCapacity = "TOTAL", 
                 KeyConditionExpression = "Id = :v_replyId", 
                 ExpressionAttributeValues = new Dictionary<string, AttributeValue> { 
                 {":v_replyId", new AttributeValue { 
                     S = replyId }} 
             } 
             }; 
             var response = client.Query(request); 
             Console.WriteLine("No. of reads used (by query in FindRepliesForAThread) 
{0}\n",
                       response.ConsumedCapacity.CapacityUnits); 
             foreach (Dictionary<string, AttributeValue> item in response.Items) 
\{\hspace{.1cm} \} PrintItem(item); 
 } 
             Console.WriteLine("To continue, press Enter"); 
             Console.ReadLine(); 
         } 
         private static void PrintItem(
```

```
 Dictionary<string, AttributeValue> attributeList) 
         { 
             foreach (KeyValuePair<string, AttributeValue> kvp in attributeList) 
\{\hspace{.1cm} \} string attributeName = kvp.Key; 
                 AttributeValue value = kvp.Value; 
                 Console.WriteLine( 
                     attributeName + " " + 
                    (value.S == null ? " " : "S = [' + value.S + "]") +(value.N == null ? " " : "N=[" + value.N + "]") + (value.SS == null ? "" : "SS=[" + string.Join(",", 
 value.SS.ToArray() + "]") +
                     (value.NS == null ? "" : "NS=[" + string.Join(",", 
  value.NS.ToArray()) + "]") 
\hspace{1.5cm});
 } 
             Console.WriteLine("************************************************"); 
         } 
     }
}
```
# Utilizzo delle scansioni in DynamoDB

Un'operazione Scan in Amazon DynamoDB legge ogni elemento in una tabella o in un indice secondario. Per impostazione predefinita, un'operazione Scan restituisce tutti gli attributi dei dati per ogni item nella tabella o nell'indice. Puoi usare il parametro ProjectionExpression in modo che Scan restituisca solo alcuni attributi, piuttosto che tutti.

Scan restituisce sempre un set di risultati. Se non vengono trovati item corrispondenti, il set di risultati è vuoto.

Una singola richiesta Scan può recuperare un massimo di 1 MB di dati. Facoltativamente, DynamoDB può applicare un'espressione di filtro a questi dati, limitando i risultati prima che vengano restituiti all'utente.

# Argomenti

- [Espressioni di filtro per la scansione](#page-914-0)
- [Limitazione del numero di elementi nel set di risultati](#page-915-0)
- [Paginazione dei risultati](#page-915-1)
- [Conteggio degli elementi nei risultati](#page-917-0)
- [Unità di capacità utilizzate dalla scansione](#page-918-0)
- [Consistenza di lettura per la scansione](#page-919-0)
- [Scansione parallela](#page-920-0)
- [Scansione di tabelle e indici: Java](#page-922-0)
- [Scansione di tabelle e indici: .NET](#page-933-0)

<span id="page-914-0"></span>Espressioni di filtro per la scansione

Se devi perfezionare ulteriormente i risultati di Scan, opzionalmente puoi fornire un'espressione filtro. Un'espressione di filtro determina quali item all'interno dei risultati di Scan devono essere restituiti. Tutti gli altri risultati vengono scartati.

Un'espressione di filtro viene applicata al termine di un'operazione Scan, ma prima che i risultati vengano restituiti. Pertanto, un'operazione Scan consuma la stessa quantità di capacità in lettura, a prescindere dal fatto che sia presente un'espressione di filtro.

Un'operazione Scan può recuperare un massimo di 1 MB di dati. Questo limite si applica prima che l'espressione di filtro venga valutata.

Con Scan, è possibile specificare qualsiasi attributo in un'espressione filtro, inclusi gli attributi di chiave di partizione e chiave di ordinamento.

La sintassi per un'espressione di filtro è identica a quella di un'espressione di condizione. Le espressioni di filtro possono utilizzare gli stessi comparatori, funzioni e operatori logici come espressione di condizione. Per ulteriori informazioni sugli operatori logici, consulta [Operatori di](#page-777-0)  [confronto e informazioni di riferimento sulle funzioni](#page-777-0).

#### Example

L'esempio seguente AWS Command Line Interface (AWS CLI) analizza la Thread tabella e restituisce solo gli ultimi articoli inviati da un determinato utente.

```
aws dynamodb scan \ 
      --table-name Thread \ 
      --filter-expression "LastPostedBy = :name" \ 
      --expression-attribute-values '{":name":{"S":"User A"}}'
```
#### <span id="page-915-0"></span>Limitazione del numero di elementi nel set di risultati

L'operazione Scan consente di limitare il numero di item restituiti nel risultato. A questo scopo, imposta il parametro Limit sul numero massimo di item che devono essere restituiti dall'operazione Scan, prima di filtrare la valutazione dell'espressione.

Ad esempio, supponi di eseguire un'operazione Scan su una tabella con un valore Limit di 6 e senza un'espressione di filtro. Il risultato Scan contiene i primi sei elementi della tabella.

Supponi ora di aggiungere un'espressione di filtro a Scan. In questo caso, DynamoDB applica l'espressione di filtro ai sei elementi che sono stati restituiti, eliminando quelli che non corrispondono. Il risultato finale dell'operazione Scan contiene al massimo 6 item, a seconda del numero di quelli che sono stati filtrati.

#### <span id="page-915-1"></span>Paginazione dei risultati

DynamoDB esegue la paginazione dei risultati delle operazioni Scan. Con la paginazione, i risultati della Scan vengono divisi in "pagine" di dati la cui dimensione è al massimo 1 MB. Un'applicazione può elaborare la prima pagina dei risultati, quindi la seconda pagina e così via.

Una singola operazione Scan restituisce solo un set di risultati che rientra nel limite di dimensione di 1 MB.

Per determinare se ci sono più risultati e recuperarli una pagina alla volta, le applicazioni devono fare quanto segue:

- 1. Esamina i risultati della Scan di livello inferiore:
	- Se il risultato contiene un elemento LastEvaluatedKey, passa alla fase 2.
	- Se non è presente un item LastEvaluatedKey nel risultato non ci sono altri item da recuperare.
- 2. Costruire una nuova richiesta Scan, con gli stessi parametri della precedente. Tuttavia, questa volta, accettare il valore LastEvaluatedKey della fase 1 e usarlo come parametro ExclusiveStartKey nella nuova richiesta di Scan.
- 3. Eseguire la nuova richiesta di Scan.
- 4. Passa alla fase 1.

In altre parole, l'item LastEvaluatedKey della risposta di uno Scan deve essere usato come item ExclusiveStartKey per la successiva richiesta di Scan. Se non è presente un elemento LastEvaluatedKey nella risposta Scan, è stata recuperata la pagina finale dei risultati. L'assenza di LastEvaluatedKey è l'unico modo per sapere che hai raggiunto la fine del set di risultati.

È possibile utilizzare il AWS CLI per visualizzare questo comportamento. AWS CLI Invia Scan richieste di basso livello a DynamoDB, ripetutamente, LastEvaluatedKey fino a quando non è più presente nei risultati. Considerate l' AWS CLI esempio seguente che analizza l'intera Movies tabella ma restituisce solo i film di un genere particolare.

```
aws dynamodb scan \ 
     --table-name Movies \ 
     --projection-expression "title" \ 
     --filter-expression 'contains(info.genres,:gen)' \ 
     --expression-attribute-values '{":gen":{"S":"Sci-Fi"}}' \ 
    --page-size 100 \
     --debug
```
Normalmente, AWS CLI gestisce l'impaginazione automaticamente. Tuttavia, in questo esempio, il AWS CLI --page-size parametro limita il numero di elementi per pagina. Il parametro --debug consente di stampare le informazioni di livello inferiore relative alle richieste e alle risposte.

**a** Note

I risultati dell'impaginazione varieranno anche in base ai parametri di input che vengono passati.

- L'utilizzo di aws dynamodb scan --table-name Prices --max-items 1 restituisce un NextToken
- L'utilizzo di aws dynamodb scan --table-name Prices --limit 1 restituisce un LastEvaluatedKey.

Inoltre, tieni presente che l'uso di --starting-token in particolare richiede il valore NextToken.

Se si esegue l'esempio, l'aspetto della prima risposta da DynamoDB sarà simile al seguente.

```
2017-07-07 12:19:14,389 - MainThread - botocore.parsers - DEBUG - Response body:
b'{"Count":7,"Items":[{"title":{"S":"Monster on the Campus"}},{"title":{"S":"+1"}},
```

```
{"title":{"S":"100 Degrees Below Zero"}},{"title":{"S":"About Time"}},{"title":
{"S":"After Earth"}},
{"title":{"S":"Age of Dinosaurs"}},{"title":{"S":"Cloudy with a Chance of Meatballs 
  2"}}],
"LastEvaluatedKey":{"year":{"N":"2013"},"title":{"S":"Curse of 
  Chucky"}},"ScannedCount":100}'
```
L'item LastEvaluatedKey nella risposta indica che non tutti gli elementi sono stati recuperati. AWS CLI Quindi invia un'altra Scan richiesta a DynamoDB. Questo modello di richiesta e risposta continua fino alla risposta finale.

```
2017-07-07 12:19:17,830 - MainThread - botocore.parsers - DEBUG - Response body:
b'{"Count":1,"Items":[{"title":{"S":"WarGames"}}],"ScannedCount":6}'
```
L'assenza di LastEvaluatedKey indica che non ci sono più item da recuperare.

### **a** Note

Gli AWS SDK gestiscono le risposte DynamoDB di basso livello (inclusa la presenza o l'assenza diLastEvaluatedKey) e forniscono varie astrazioni per l'impaginazione dei risultati. Scan Ad esempio, l'interfaccia del documento SDK per Java fornisce il supporto java.util.Iterator per poter esaminare i risultati uno alla volta. Per esempi di codice in vari linguaggi di programmazione, consulta la [Guida alle operazioni di](https://docs.aws.amazon.com/amazondynamodb/latest/gettingstartedguide/)  [base di Amazon DynamoDB](https://docs.aws.amazon.com/amazondynamodb/latest/gettingstartedguide/) e la documentazione dell'SDK AWS per il linguaggio in uso.

<span id="page-917-0"></span>Conteggio degli elementi nei risultati

Oltre agli elementi che corrispondono ai tuoi criteri, la risposta Scan contiene i seguenti elementi:

- ScannedCount: il numero di elementi valutati, prima di qualsiasi ScanFilterapplicato. Un valore ScannedCount elevato con pochi o nessun risultato Count indica un'operazione Scan inefficiente. Se non hai utilizzato un filtro nella richiesta, allora ScannedCount e Count avranno lo stesso valore.
- Count: il numero di elementi che rimangono dopo aver applicato un'espressione di filtro (se presente).

# **a** Note

Se non si utilizza un'espressione di filtro, ScannedCount e Count hanno lo stesso valore.

Se la dimensione del set di risultati di Scan è maggiore di 1 MB, ScannedCount e Count rappresentano solo un conteggio parziale degli elementi totali. Devi eseguire più operazioni Scan per recuperare tutti i risultati (consulta [Paginazione dei risultati\)](#page-915-1).

Ogni risposta di Scan contiene ScannedCount e Count per gli elementi che sono stati elaborati da quella particolare richiesta Scan. Per ottenere i totali generali per tutte le richieste Scan, puoi mantenere in esecuzione il conteggio per entrambi gli elementi ScannedCount e Count.

<span id="page-918-0"></span>Unità di capacità utilizzate dalla scansione

È possibile effettuare la Scan di qualsiasi tabella o indice secondario. Le operazioni Scan consumano le unità di capacità di lettura come riportato di seguito:

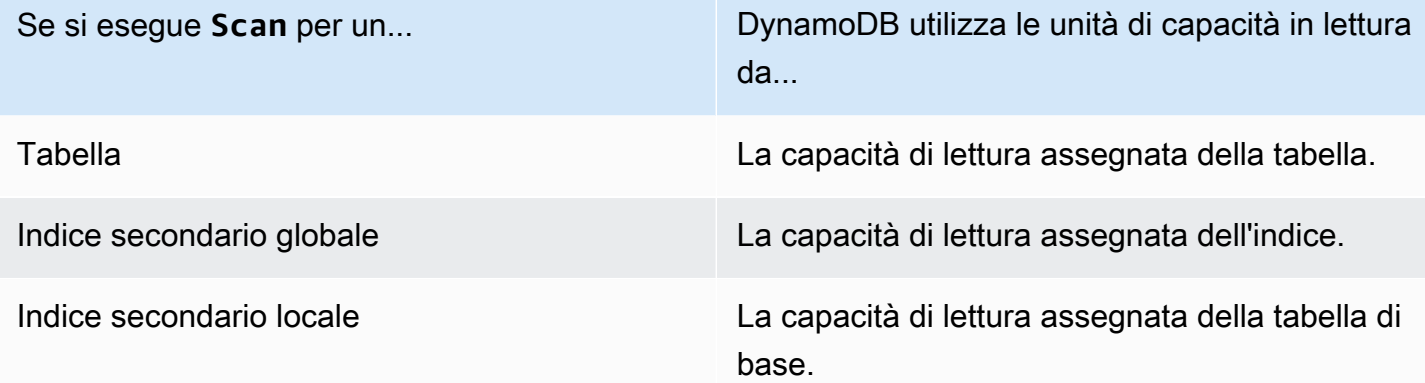

Per impostazione predefinita, un'operazione Scan non restituisce alcun dato sulla capacità di lettura che consuma. Tuttavia, puoi specificare il parametro ReturnConsumedCapacity in una richiesta di Scan per ottenere queste informazioni. Le seguenti sono le impostazioni valide per ReturnConsumedCapacity:

- NONE: non vengono restituiti dati relativi alla capacità utilizzata. Questa è l'impostazione predefinita.
- TOTAL: la risposta include il numero aggregato di unità di capacità di lettura utilizzate.
- INDEXES: la risposta mostra il numero aggregato di unità di capacità di lettura utilizzate, insieme alla capacità utilizzata per ogni tabella e indice a cui è stato effettuato l'accesso.

DynamoDB calcola il numero di unità di capacità di lettura consumate in base al numero di elementi e alle dimensioni di tali elementi, non alla quantità di dati restituiti a un'applicazione. Per questo motivo, il numero di unità di capacità consumate è lo stesso sia che tu richieda tutti gli attributi (il comportamento predefinito) o solo alcuni di essi (usando un'espressione di proiezione). Il numero è lo stesso anche indipendentemente dal fatto che si utilizzi o meno un'espressione di filtro. Scanconsuma un'unità con capacità di lettura minima per eseguire una lettura estremamente coerente al secondo o due letture eventualmente coerenti al secondo per un elemento fino a 4 KB. Se è necessario leggere un elemento che è più grande di 4 KB, DynamoDB necessità di unità di richiesta di lettura aggiuntive. Le tabelle vuote e le tabelle molto grandi che hanno una quantità limitata di chiavi di partizione potrebbero comportare un addebito di alcune RCU aggiuntive superiore alla quantità di dati scansionati. Ciò copre il costo di evasione della Scan richiesta, anche in assenza di dati.

# <span id="page-919-0"></span>Consistenza di lettura per la scansione

Un'operazione Scan esegue letture consistenti finali per impostazione predefinita. Ciò significa che i risultati di Scan potrebbero non riflettere le modifiche dovute alle operazioni PutItem o UpdateItem completate di recente. Per ulteriori informazioni, consulta [Consistenza di lettura.](#page-105-0)

Se hai bisogno di letture fortemente consistenti, dal momento in cui inizia lo Scan, imposta il parametro ConsistentRead su true nella richiesta di Scan. Ciò garantisce che tutte le operazioni di scrittura completate prima dell'inizio dell'operazione Scan sono incluse nella risposta Scan.

L'impostazione di ConsistentRead su true può essere utile negli scenari di backup o replica delle tabelle, insieme a [DynamoDB Streams.](./Streams.html) Per prima cosa, usa Scan con ConsistentRead impostato su true, per ottenere una copia coerente dei dati nella tabella. Durante l'operazione Scan, DynamoDB Streams registra qualsiasi attività di scrittura aggiuntiva che si verifica sulla tabella. Al termine dell'operazione Scan, puoi applicare l'attività di scrittura dal flusso alla tabella.

# **a** Note

Un'operazione Scan con ConsistentRead impostato su true consuma il doppio delle unità di capacità in lettura, rispetto a lasciare ConsistentRead sul valore predefinito (false).

#### <span id="page-920-0"></span>Scansione parallela

Per impostazione predefinita, l'operazione Scan elabora i dati in sequenza. Amazon DynamoDB restituisce i dati all'applicazione in incrementi di 1 MB e un'applicazione esegue ulteriori operazioni Scan per recuperare il successivo 1 MB di dati.

Più grande è la tabella o l'indice da sottoporre a scansione, più tempo richiederà Scan per il completamento. Inoltre, un'operazione Scan sequenziale potrebbe non essere sempre in grado di utilizzare completamente la capacità effettiva di trasmissione di lettura assegnata: anche se DynamoDB distribuisce i dati di una tabella di grandi dimensioni su più partizioni fisiche, un'operazione Scan può leggere solo una partizione alla volta. Per questo motivo, la velocità effettiva di una Scan è vincolata dalla velocità effettiva massima di una singola partizione.

Per risolvere questi problemi, l'operazione Scan può dividere in modo logico una tabella o un indice secondario in più segmenti, con più worker dell'applicazione che eseguono la scansione dei segmenti in parallelo. Ogni worker può essere un thread (in linguaggi di programmazione che supportano il multithreading) o un processo del sistema operativo. Per eseguire una scansione parallela, ogni worker emette la propria richiesta Scan con i seguenti parametri:

- Segment: un segmento che deve essere sottoposto a scansione da un particolare worker. Ogni worker deve utilizzare un valore diverso per Segment.
- TotalSegments: il numero totale dei segmenti per la scansione parallela. Il valore deve essere identico al numero di worker che saranno utilizzati dall'applicazione.

Nel diagramma riportato di seguito viene illustrato come un'applicazione multithread esegue una Scan parallela con tre gradi di parallelismo.

#### S: Segment TS: TotalSegments

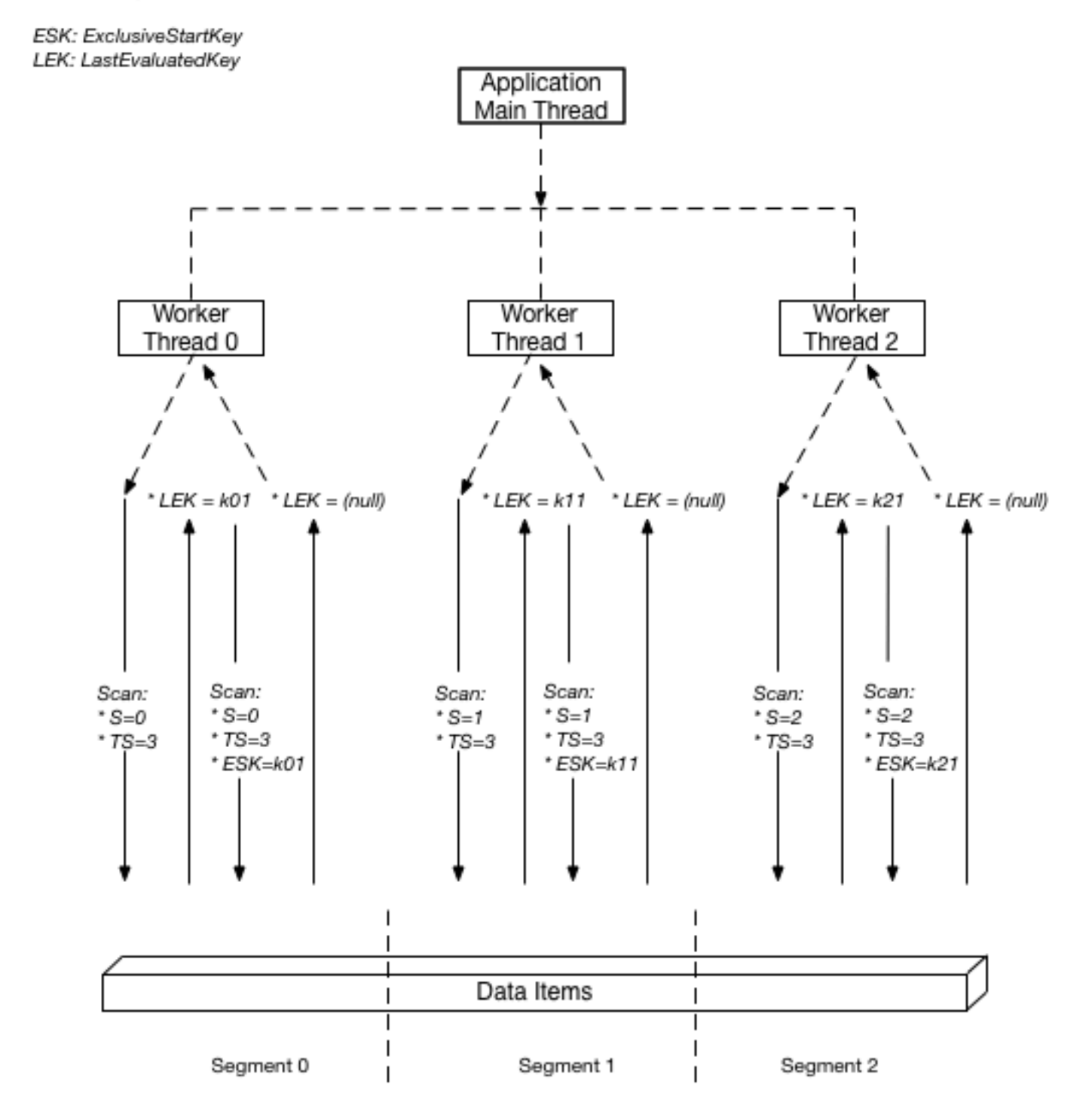

In questo diagramma, l'applicazione genera tre thread e assegna a ogni thread un numero. (Il primo numero dei segmenti è sempre 0.) Ogni thread emette una richiesta Scan, impostando Segment

sul suo numero designato e TotalSegments su 3. Ogni thread esegue la scansione del segmento designato, recuperando i dati 1 MB alla volta e restituisce i dati al thread principale dell'applicazione.

I valori per Segment e TotalSegments si applicano alle singole richieste Scan ed è possibile usare valori diversi in qualsiasi momento. Potrebbe essere necessario fare diverse prove con questi valori e il numero di worker utilizzati fino a quando l'applicazione non raggiunge le prestazioni migliori.

#### **a** Note

Una scansione parallela con un numero elevato di worker può facilmente utilizzare tutta la velocità effettiva assegnata per la tabella o l'indice da sottoporre a scansione. È preferibile evitare tali scansioni se la tabella o l'indice subiscono anche un'intensa attività di lettura o scrittura da altre applicazioni.

Per controllare la quantità di dati restituiti per ogni richiesta, utilizza il parametro Limit. Ciò consente di evitare situazioni in cui un worker utilizza tutta la velocità effettiva assegnata a spese di tutti gli altri worker.

<span id="page-922-0"></span>Scansione di tabelle e indici: Java

L'operazione Scan legge tutti gli elementi in una tabella o indice in Amazon DynamoDB.

Di seguito sono riportati i passaggi per scansionare una tabella utilizzando l'API Document. AWS SDK for Java

- 1. Creare un'istanza della classe AmazonDynamoDB.
- 2. Crea un'istanza della classe ScanRequest e specifica i parametri dell'operazione di scansione.

L'unico parametro richiesto è il nome della tabella.

3. Eseguire il metodo scan e fornire l'oggetto ScanRequest creato nella fase precedente.

La seguente tabella Reply archivia le risposte per i thread del forum.

Example

```
Reply ( Id, ReplyDateTime, Message, PostedBy )
```
La tabella mantiene tutte le risposte per i vari thread del forum. Di conseguenza, la chiave primaria è costituita sia da Id (chiave di partizione) sia da ReplyDateTime (chiave di ordinamento). Il

seguente esempio di codice Java analizza l'intera tabella. L'istanza ScanRequest specifica il nome della tabella da sottoporre a scansione.

### Example

```
AmazonDynamoDB client = AmazonDynamoDBClientBuilder.standard().build();
ScanRequest scanRequest = new ScanRequest() 
     .withTableName("Reply");
ScanResponse result = client.scan(scanRequest);
for (Map<String, AttributeValue> item : result.getItems()){ 
     printItem(item);
}
```
Specifica dei parametri facoltativi

Il metodo scan supporta diversi parametri facoltativi. Ad esempio, se lo desideri, puoi utilizzare un'espressione filtro per filtrare il risultato della scansione. In un'espressione filtro è possibile specificare nomi e valori di una condizione e attributi per i quali si desidera valutare la condizione. Per ulteriori informazioni, consulta [Scan](https://docs.aws.amazon.com/amazondynamodb/latest/APIReference/API_Scan.html).

Il seguente esempio Java esegue la scansione della tabella ProductCatalog per trovare gli articoli con un prezzo inferiore a 0. L'esempio specifica i parametri facoltativi seguenti:

- Un'espressione di filtro per recuperare solo gli articoli con un prezzo inferiore a 0 (condizione di errore).
- Un elenco di attributi da recuperare per gli elementi nei risultati della query.

```
Map<String, AttributeValue> expressionAttributeValues = 
     new HashMap<String, AttributeValue>();
expressionAttributeValues.put(":val", new AttributeValue().withN("0"));
ScanRequest scanRequest = new ScanRequest() 
     .withTableName("ProductCatalog") 
     .withFilterExpression("Price < :val") 
     .withProjectionExpression("Id") 
     .withExpressionAttributeValues(expressionAttributeValues);
```

```
ScanResponse result = client.scan(scanRequest);
for (Map<String, AttributeValue> item : result.getItems()) { 
     printItem(item);
}
```
Se si desidera, è possibile limitare la dimensione della pagina o il numero di elementi per pagina utilizzando il metodo withLimit della richiesta di scansione. Ogni volta che viene eseguito il metodo scan, si ottiene una pagina di risultati contenente il numero specificato di elementi. Per recuperare la pagina successiva, è necessario eseguire di nuovo il metodo scan fornendo il valore della chiave primaria dell'ultimo elemento nella pagina precedente, in modo che il metodo scan possa restituire il set successivo di elementi. Fornire queste informazioni nella richiesta utilizzando il metodo withExclusiveStartKey. Inizialmente, il parametro di questo metodo può essere nullo. Per recuperare le pagine successive, devi aggiornare questo valore di proprietà alla chiave primaria dell'ultimo item nella pagina precedente.

Il seguente esempio di codice Java esegue la scansione della tabella ProductCatalog. Nella richiesta, vengono utilizzati i metodi withLimit e withExclusiveStartKey. Il ciclo do/while continua a eseguire la scansione di una pagina alla volta finché il metodo getLastEvaluatedKey non restituisce un valore null.

### Example

```
Map<String, AttributeValue> lastKeyEvaluated = null;
do { 
     ScanRequest scanRequest = new ScanRequest() 
         .withTableName("ProductCatalog") 
         .withLimit(10) 
         .withExclusiveStartKey(lastKeyEvaluated); 
     ScanResponse result = client.scan(scanRequest); 
     for (Map<String, AttributeValue> item : result.getItems()){ 
         printItem(item); 
     } 
     lastKeyEvaluated = result.getLastEvaluatedKey();
} while (lastKeyEvaluated != null);
```
#### Esempio: scansione tramite Java

Nel seguente esempio Java viene eseguita la scansione della tabella ProductCatalog per trovare gli articoli con un prezzo inferiore a 100.

### **a** Note

L'SDK per Java offre inoltre un modello di persistenza degli oggetti che permette di mappare le classi lato client alle tabelle DynamoDB. Questo approccio può ridurre la quantità di codice da scrivere. Per ulteriori informazioni, consulta [Java 1.x: DynamoDBMapper.](#page-437-0)

#### **a** Note

In questo esempio di codice si presuppone che i dati siano già stati caricati in DynamoDB per l'account seguendo le istruzioni riportate nella sezione [Creazione di tabelle e caricamento di](#page-588-1)  [dati per esempi di codice in DynamoDB.](#page-588-1)

Per step-by-step istruzioni su come eseguire l'esempio seguente, consult[aEsempi di codice](#page-588-0)  [Java](#page-588-0).

```
package com.amazonaws.codesamples.document;
import java.util.HashMap;
import java.util.Iterator;
import java.util.Map;
import com.amazonaws.services.dynamodbv2.AmazonDynamoDB;
import com.amazonaws.services.dynamodbv2.AmazonDynamoDBClientBuilder;
import com.amazonaws.services.dynamodbv2.document.DynamoDB;
import com.amazonaws.services.dynamodbv2.document.Item;
import com.amazonaws.services.dynamodbv2.document.ItemCollection;
import com.amazonaws.services.dynamodbv2.document.ScanOutcome;
import com.amazonaws.services.dynamodbv2.document.Table;
public class DocumentAPIScan { 
    static AmazonDynamoDB client = AmazonDynamoDBClientBuilder.standard().build();
    static DynamoDB dynamoDB = new DynamoDB(client);
     static String tableName = "ProductCatalog"; 
     public static void main(String[] args) throws Exception { 
         findProductsForPriceLessThanOneHundred();
```

```
 } 
     private static void findProductsForPriceLessThanOneHundred() { 
         Table table = dynamoDB.getTable(tableName); 
         Map<String, Object> expressionAttributeValues = new HashMap<String, Object>(); 
         expressionAttributeValues.put(":pr", 100); 
         ItemCollection<ScanOutcome> items = table.scan("Price < :pr", // 
  FilterExpression 
                  "Id, Title, ProductCategory, Price", // ProjectionExpression 
                  null, // ExpressionAttributeNames - not used in this example 
                  expressionAttributeValues); 
         System.out.println("Scan of " + tableName + " for items with a price less than 
  100."); 
         Iterator<Item> iterator = items.iterator(); 
         while (iterator.hasNext()) { 
             System.out.println(iterator.next().toJSONPretty()); 
         } 
     }
}
```
Esempio: scansione parallela tramite Java

Il seguente esempio di codice Java riporta una scansione parallela. Il programma elimina e crea nuovamente una tabella denominata ParallelScanTest, quindi carica la tabella con i dati. Una volta terminato il caricamento dei dati, il programma genera più thread ed emette richieste Scanin parallelo. Il programma stampa le statistiche di runtime per ogni richiesta parallela.

### **a** Note

L'SDK per Java offre inoltre un modello di persistenza degli oggetti che permette di mappare le classi lato client alle tabelle DynamoDB. Questo approccio può ridurre la quantità di codice da scrivere. Per ulteriori informazioni, consulta [Java 1.x: DynamoDBMapper.](#page-437-0)

#### **a** Note

In questo esempio di codice si presuppone che i dati siano già stati caricati in DynamoDB per l'account seguendo le istruzioni riportate nella sezione [Creazione di tabelle e caricamento di](#page-588-1)  [dati per esempi di codice in DynamoDB.](#page-588-1)

Per step-by-step istruzioni su come eseguire l'esempio seguente, veder[eEsempi di codice](#page-588-0)  [Java](#page-588-0).

```
package com.amazonaws.codesamples.document;
import java.util.ArrayList;
import java.util.Arrays;
import java.util.HashSet;
import java.util.Iterator;
import java.util.List;
import java.util.concurrent.ExecutorService;
import java.util.concurrent.Executors;
import java.util.concurrent.TimeUnit;
import com.amazonaws.AmazonServiceException;
import com.amazonaws.services.dynamodbv2.AmazonDynamoDB;
import com.amazonaws.services.dynamodbv2.AmazonDynamoDBClientBuilder;
import com.amazonaws.services.dynamodbv2.document.DynamoDB;
import com.amazonaws.services.dynamodbv2.document.Item;
import com.amazonaws.services.dynamodbv2.document.ItemCollection;
import com.amazonaws.services.dynamodbv2.document.ScanOutcome;
import com.amazonaws.services.dynamodbv2.document.Table;
import com.amazonaws.services.dynamodbv2.document.spec.ScanSpec;
import com.amazonaws.services.dynamodbv2.model.AttributeDefinition;
import com.amazonaws.services.dynamodbv2.model.KeySchemaElement;
import com.amazonaws.services.dynamodbv2.model.KeyType;
import com.amazonaws.services.dynamodbv2.model.ProvisionedThroughput;
public class DocumentAPIParallelScan { 
    // total number of sample items 
    static int scanItemCount = 300;
     // number of items each scan request should return 
    static int scanItemLimit = 10;
```

```
 // number of logical segments for parallel scan 
    static int parallelScanThreads = 16; 
    // table that will be used for scanning 
    static String parallelScanTestTableName = "ParallelScanTest"; 
    static AmazonDynamoDB client = AmazonDynamoDBClientBuilder.standard().build(); 
   static DynamoDB dynamoDB = new DynamoDB(client);
    public static void main(String[] args) throws Exception { 
        try { 
            // Clean up the table 
            deleteTable(parallelScanTestTableName); 
            createTable(parallelScanTestTableName, 10L, 5L, "Id", "N"); 
            // Upload sample data for scan 
            uploadSampleProducts(parallelScanTestTableName, scanItemCount); 
            // Scan the table using multiple threads 
            parallelScan(parallelScanTestTableName, scanItemLimit, 
 parallelScanThreads); 
        } catch (AmazonServiceException ase) { 
            System.err.println(ase.getMessage()); 
        } 
    } 
    private static void parallelScan(String tableName, int itemLimit, int 
 numberOfThreads) { 
        System.out.println( 
                "Scanning " + tableName + " using " + numberOfThreads + " threads " + 
 itemLimit + " items at a time"); 
        ExecutorService executor = Executors.newFixedThreadPool(numberOfThreads); 
        // Divide DynamoDB table into logical segments 
        // Create one task for scanning each segment 
        // Each thread will be scanning one segment 
        int totalSegments = numberOfThreads; 
       for (int segment = 0; segment < totalSegments; segment++) {
            // Runnable task that will only scan one segment 
            ScanSegmentTask task = new ScanSegmentTask(tableName, itemLimit, 
 totalSegments, segment);
```

```
 // Execute the task 
            executor.execute(task); 
        } 
        shutDownExecutorService(executor); 
    } 
    // Runnable task for scanning a single segment of a DynamoDB table 
    private static class ScanSegmentTask implements Runnable { 
        // DynamoDB table to scan 
        private String tableName; 
        // number of items each scan request should return 
        private int itemLimit; 
        // Total number of segments 
        // Equals to total number of threads scanning the table in parallel 
        private int totalSegments; 
        // Segment that will be scanned with by this task 
        private int segment; 
        public ScanSegmentTask(String tableName, int itemLimit, int totalSegments, int 
 segment) { 
            this.tableName = tableName; 
            this.itemLimit = itemLimit; 
            this.totalSegments = totalSegments; 
            this.segment = segment; 
        } 
        @Override 
        public void run() { 
             System.out.println("Scanning " + tableName + " segment " + segment + " out 
 of " + totalSegments 
                     + " segments " + itemLimit + " items at a time..."); 
            int totalScannedItemCount = 0; 
            Table table = dynamoDB.getTable(tableName); 
            try { 
                 ScanSpec spec = new 
 ScanSpec().withMaxResultSize(itemLimit).withTotalSegments(totalSegments) 
                          .withSegment(segment);
```

```
 ItemCollection<ScanOutcome> items = table.scan(spec); 
                 Iterator<Item> iterator = items.iterator(); 
                 Item currentItem = null; 
                 while (iterator.hasNext()) { 
                     totalScannedItemCount++; 
                     currentItem = iterator.next(); 
                     System.out.println(currentItem.toString()); 
 } 
             } catch (Exception e) { 
                 System.err.println(e.getMessage()); 
             } finally { 
                 System.out.println("Scanned " + totalScannedItemCount + " items from 
 segment " + segment + " out of " 
                         + totalSegments + " of " + tableName); 
 } 
         } 
    } 
     private static void uploadSampleProducts(String tableName, int itemCount) { 
         System.out.println("Adding " + itemCount + " sample items to " + tableName); 
         for (int productIndex = 0; productIndex < itemCount; productIndex++) { 
             uploadProduct(tableName, productIndex); 
         } 
    } 
     private static void uploadProduct(String tableName, int productIndex) { 
         Table table = dynamoDB.getTable(tableName); 
         try { 
             System.out.println("Processing record #" + productIndex); 
             Item item = new Item().withPrimaryKey("Id", productIndex) 
                     .withString("Title", "Book " + productIndex + " 
 Title").withString("ISBN", "111-1111111111") 
                     .withStringSet("Authors", new 
 HashSet<String>(Arrays.asList("Author1"))).withNumber("Price", 2) 
                     .withString("Dimensions", "8.5 x 11.0 x 
 0.5").withNumber("PageCount", 500) 
                     .withBoolean("InPublication", true).withString("ProductCategory", 
 "Book");
```

```
 table.putItem(item); 
        } catch (Exception e) { 
            System.err.println("Failed to create item " + productIndex + " in " + 
 tableName); 
            System.err.println(e.getMessage()); 
        } 
    } 
    private static void deleteTable(String tableName) { 
        try { 
            Table table = dynamoDB.getTable(tableName); 
            table.delete(); 
            System.out.println("Waiting for " + tableName + " to be deleted...this may 
 take a while..."); 
            table.waitForDelete(); 
        } catch (Exception e) { 
            System.err.println("Failed to delete table " + tableName); 
            e.printStackTrace(System.err); 
        } 
    } 
    private static void createTable(String tableName, long readCapacityUnits, long 
 writeCapacityUnits, 
            String partitionKeyName, String partitionKeyType) { 
        createTable(tableName, readCapacityUnits, writeCapacityUnits, partitionKeyName, 
 partitionKeyType, null, null); 
    } 
    private static void createTable(String tableName, long readCapacityUnits, long 
 writeCapacityUnits, 
            String partitionKeyName, String partitionKeyType, String sortKeyName, 
 String sortKeyType) { 
        try { 
            System.out.println("Creating table " + tableName); 
            List<KeySchemaElement> keySchema = new ArrayList<KeySchemaElement>(); 
            keySchema.add(new 
 KeySchemaElement().withAttributeName(partitionKeyName).withKeyType(KeyType.HASH)); // 
 Partition
```

```
 // key 
             List<AttributeDefinition> attributeDefinitions = new 
 ArrayList<AttributeDefinition>(); 
             attributeDefinitions 
                      .add(new AttributeDefinition().withAttributeName(partitionKeyName) 
                              .withAttributeType(partitionKeyType)); 
             if (sortKeyName != null) { 
                 keySchema.add(new 
 KeySchemaElement().withAttributeName(sortKeyName).withKeyType(KeyType.RANGE)); // Sort 
                           // key 
                 attributeDefinitions 
                          .add(new 
 AttributeDefinition().withAttributeName(sortKeyName).withAttributeType(sortKeyType)); 
 } 
             Table table = dynamoDB.createTable(tableName, keySchema, 
 attributeDefinitions, new ProvisionedThroughput() 
  .withReadCapacityUnits(readCapacityUnits).withWriteCapacityUnits(writeCapacityUnits)); 
             System.out.println("Waiting for " + tableName + " to be created...this may 
 take a while..."); 
             table.waitForActive(); 
         } catch (Exception e) { 
             System.err.println("Failed to create table " + tableName); 
             e.printStackTrace(System.err); 
         } 
    } 
    private static void shutDownExecutorService(ExecutorService executor) {
         executor.shutdown(); 
         try { 
             if (!executor.awaitTermination(10, TimeUnit.SECONDS)) { 
                 executor.shutdownNow(); 
 } 
         } catch (InterruptedException e) { 
             executor.shutdownNow(); 
             // Preserve interrupt status 
             Thread.currentThread().interrupt();
```
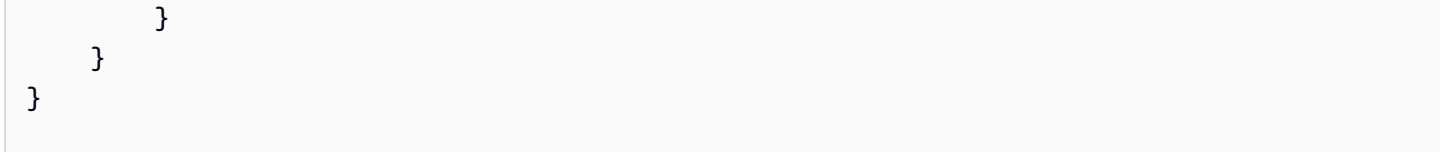

<span id="page-933-0"></span>Scansione di tabelle e indici: NFT

L'operazione Scan legge tutti gli elementi in una tabella o indice in Amazon DynamoDB.

Di seguito sono riportati i passaggi per scansionare una tabella utilizzando l'API di AWS SDK for .NET basso livello:

- 1. Creare un'istanza della classe AmazonDynamoDBClient.
- 2. Crea un'istanza della classe ScanRequest e specificare i parametri dell'operazione di scansione.

L'unico parametro richiesto è il nome della tabella.

3. Eseguire il metodo Scan e fornire l'oggetto ScanRequest creato nella fase precedente.

La seguente tabella Reply archivia le risposte per i thread del forum.

### Example

```
>Reply ( <emphasis role="underline">Id</emphasis>, <emphasis 
  role="underline">ReplyDateTime</emphasis>, Message, PostedBy )
```
La tabella mantiene tutte le risposte per i vari thread del forum. Di conseguenza, la chiave primaria è costituita sia da Id (chiave di partizione) sia da ReplyDateTime (chiave di ordinamento). Il seguente esempio di codice C# esegue la scansione dell'intera tabella. L'istanza ScanRequest specifica il nome della tabella da sottoporre a scansione.

```
AmazonDynamoDBClient client = new AmazonDynamoDBClient();
var request = new ScanRequest
{ 
     TableName = "Reply",
```
};

```
var response = client.Scan(request);
var result = response.ScanResult;
foreach (Dictionary<string, AttributeValue> item in response.ScanResult.Items)
{ 
   // Process the result. 
   PrintItem(item);
}
```
# Specifica dei parametri facoltativi

Il metodo Scan supporta diversi parametri facoltativi. Ad esempio, se si desidera, è possibile utilizzare un filtro di scansione per filtrare il risultato della scansione. In un filtro di scansione è possibile specificare una condizione e un nome di attributo per cui si desidera valutare la condizione. Per ulteriori informazioni, consulta [Scan](https://docs.aws.amazon.com/amazondynamodb/latest/APIReference/API_Scan.html).

Il seguente codice C# esegue la scansione della tabella ProductCatalog per trovare gli articoli con un prezzo inferiore a 0. L'esempio specifica i parametri facoltativi seguenti:

- Un parametro FilterExpression per recuperare solo gli articoli con un prezzo inferiore a 0 (condizione di errore).
- Un parametro ProjectionExpression per specificare gli attributi da recuperare per gli elementi nei risultati della query.

Il seguente codice C# esegue la scansione della tabella ProductCatalog per trovare tutti gli articoli con un prezzo inferiore a 0.

```
var forumScanRequest = new ScanRequest 
  { 
    TableName = "ProductCatalog", 
    // Optional parameters. 
    ExpressionAttributeValues = new Dictionary<string,AttributeValue> { 
        {'=":val", new AttributeValue { N = "0" } }
    }, 
    FilterExpression = "Price < :val", 
    ProjectionExpression = "Id"
```
};

Se si desidera, è possibile anche decidere di limitare la dimensione della pagina o il numero di elementi per pagina aggiungendo il parametro facoltativo Limit. Ogni volta che viene eseguito il metodo Scan, si ottiene una pagina di risultati contenente il numero specificato di elementi. Per recuperare la pagina successiva, è necessario eseguire di nuovo il metodo Scan fornendo il valore della chiave primaria dell'ultimo elemento nella pagina precedente, in modo che il metodo Scan possa restituire il set successivo di elementi. Fornisci queste informazioni nella richiesta impostando la proprietà ExclusiveStartKey. Inizialmente, questa proprietà può essere null. Per recuperare le pagine successive, devi aggiornare questo valore di proprietà alla chiave primaria dell'ultimo item nella pagina precedente.

L'esempio di codice C# seguente esegue una scansione della tabella ProductCatalog. Nella richiesta vengono specificati i parametri facoltativi Limit ed ExclusiveStartKey. Il ciclo do/ while continua a eseguire la scansione di una pagina per volta finché LastEvaluatedKey non restituisce un valore null.

```
Dictionary<string, AttributeValue> lastKeyEvaluated = null;
do
{ 
     var request = new ScanRequest 
    \mathcal{L} TableName = "ProductCatalog", 
        Limit = 10,
         ExclusiveStartKey = lastKeyEvaluated 
     }; 
    var response = client. Scan(request);
     foreach (Dictionary<string, AttributeValue> item 
       in response.Items) 
     { 
         PrintItem(item); 
     } 
     lastKeyEvaluated = response.LastEvaluatedKey;
} while (lastKeyEvaluated != null && lastKeyEvaluated.Count != 0);
```
Esempio: scansione tramite .NET

Nel seguente codice C# viene eseguita la scansione della tabella ProductCatalog per trovare gli articoli con un prezzo inferiore a 0.

Per step-by-step istruzioni su come testare il seguente esempio, vedere[Esempi di codice .NET.](#page-591-0)

```
using System;
using System.Collections.Generic;
using Amazon.DynamoDBv2;
using Amazon.DynamoDBv2.Model;
using Amazon.Runtime;
namespace com.amazonaws.codesamples
{ 
     class LowLevelScan 
     { 
         private static AmazonDynamoDBClient client = new AmazonDynamoDBClient(); 
         static void Main(string[] args) 
         { 
              try 
\{\hspace{.1cm} \} FindProductsForPriceLessThanZero(); 
                  Console.WriteLine("Example complete. To continue, press Enter"); 
                  Console.ReadLine(); 
             } 
              catch (Exception e) 
\{\hspace{.1cm} \} Console.WriteLine(e.Message); 
                  Console.WriteLine("To continue, press Enter"); 
                  Console.ReadLine(); 
 } 
         } 
         private static void FindProductsForPriceLessThanZero() 
         { 
             Dictionary<string, AttributeValue> lastKeyEvaluated = null; 
              do 
\{\hspace{.1cm} \} var request = new ScanRequest 
\overline{\mathcal{L}} TableName = "ProductCatalog",
```

```
Limit = 2, ExclusiveStartKey = lastKeyEvaluated, 
                     ExpressionAttributeValues = new Dictionary<string, AttributeValue> 
 { 
                     {":val", new AttributeValue { 
                         N = "0" }} 
                 }, 
                     FilterExpression = "Price < :val", 
                     ProjectionExpression = "Id, Title, Price" 
                 }; 
                 var response = client.Scan(request); 
                 foreach (Dictionary<string, AttributeValue> item 
                      in response.Items) 
\overline{a} Console.WriteLine("\nScanThreadTableUsePaging - printing....."); 
                     PrintItem(item); 
 } 
                 lastKeyEvaluated = response.LastEvaluatedKey; 
             } while (lastKeyEvaluated != null && lastKeyEvaluated.Count != 0); 
             Console.WriteLine("To continue, press Enter"); 
             Console.ReadLine(); 
         } 
         private static void PrintItem( 
             Dictionary<string, AttributeValue> attributeList) 
         { 
             foreach (KeyValuePair<string, AttributeValue> kvp in attributeList) 
\{\hspace{.1cm} \} string attributeName = kvp.Key; 
                 AttributeValue value = kvp.Value; 
                 Console.WriteLine( 
                     attributeName + " " + 
                    (value.S == null ? " " : "S=[" + value.S + "]") +(value.N == null ? " " : "N=[" + value.N + "]") + (value.SS == null ? "" : "SS=[" + string.Join(",", 
value.SS.ToArray() + "]") +
                     (value.NS == null ? "" : "NS=[" + string.Join(",", 
 value.NS.ToArray()) + "]")
```

```
\hspace{1.5cm});
 } 
            Console.WriteLine("************************************************"); 
        } 
    }
}
```
Esempio: scansione parallela tramite .NET

Il seguente esempio di codice C# riporta una scansione parallela. Il programma elimina e crea nuovamente la tabella ProductCatalog, quindi carica la tabella con i dati. Una volta terminato il caricamento dei dati, il programma si divide tra più thread ed emette richieste Scan in parallelo. Infine, stampa un riepilogo delle statistiche di runtime.

Per step-by-step istruzioni su come testare il seguente campione, veder[eEsempi di codice .NET.](#page-591-0)

```
using System;
using System.Collections.Generic;
using System.Threading;
using System.Threading.Tasks;
using Amazon.DynamoDBv2;
using Amazon.DynamoDBv2.Model;
using Amazon.Runtime;
namespace com.amazonaws.codesamples
{ 
     class LowLevelParallelScan 
     { 
         private static AmazonDynamoDBClient client = new AmazonDynamoDBClient(); 
         private static string tableName = "ProductCatalog"; 
         private static int exampleItemCount = 100; 
         private static int scanItemLimit = 10; 
         private static int totalSegments = 5; 
         static void Main(string[] args) 
         { 
             try 
\{\hspace{.1cm} \} DeleteExampleTable(); 
                  CreateExampleTable(); 
                  UploadExampleData(); 
                  ParallelScanExampleTable();
```

```
 } 
            catch (AmazonDynamoDBException e) { Console.WriteLine(e.Message); } 
            catch (AmazonServiceException e) { Console.WriteLine(e.Message); } 
            catch (Exception e) { Console.WriteLine(e.Message); } 
            Console.WriteLine("To continue, press Enter"); 
            Console.ReadLine(); 
        } 
        private static void ParallelScanExampleTable() 
        { 
            Console.WriteLine("\n*** Creating {0} Parallel Scan Tasks to scan {1}", 
 totalSegments, tableName); 
            Task[] tasks = new Task[totalSegments]; 
            for (int segment = 0; segment < totalSegments; segment++) 
\{\hspace{.1cm} \} int tmpSegment = segment; 
                Task task = Task.Factory.StartNew(() => 
\{ ScanSegment(totalSegments, tmpSegment); 
 }); 
                tasks[segment] = task; 
            } 
            Console.WriteLine("All scan tasks are created, waiting for them to 
 complete."); 
            Task.WaitAll(tasks); 
            Console.WriteLine("All scan tasks are completed."); 
        } 
        private static void ScanSegment(int totalSegments, int segment) 
        { 
            Console.WriteLine("*** Starting to Scan Segment {0} of {1} out of {2} total 
 segments ***", segment, tableName, totalSegments); 
            Dictionary<string, AttributeValue> lastEvaluatedKey = null; 
            int totalScannedItemCount = 0; 
            int totalScanRequestCount = 0; 
            do 
\{\hspace{.1cm} \} var request = new ScanRequest 
\overline{a} TableName = tableName,
```

```
 Limit = scanItemLimit, 
                     ExclusiveStartKey = lastEvaluatedKey, 
                     Segment = segment, 
                     TotalSegments = totalSegments 
                 }; 
                 var response = client.Scan(request); 
                 lastEvaluatedKey = response.LastEvaluatedKey; 
                 totalScanRequestCount++; 
                 totalScannedItemCount += response.ScannedCount; 
                 foreach (var item in response.Items) 
\overline{a} Console.WriteLine("Segment: {0}, Scanned Item with Title: {1}", 
 segment, item["Title"].S); 
 } 
             } while (lastEvaluatedKey.Count != 0); 
             Console.WriteLine("*** Completed Scan Segment {0} of {1}. 
 TotalScanRequestCount: {2}, TotalScannedItemCount: {3} ***", segment, tableName, 
 totalScanRequestCount, totalScannedItemCount); 
 } 
         private static void UploadExampleData() 
        \mathcal{L} Console.WriteLine("\n*** Uploading {0} Example Items to {1} Table***", 
 exampleItemCount, tableName); 
             Console.Write("Uploading Items: "); 
             for (int itemIndex = 0; itemIndex < exampleItemCount; itemIndex++) 
\{\hspace{.1cm} \} Console.Write("{0}, ", itemIndex); 
                 CreateItem(itemIndex.ToString()); 
 } 
             Console.WriteLine(); 
         } 
         private static void CreateItem(string itemIndex) 
         { 
             var request = new PutItemRequest 
\{\hspace{.1cm} \} TableName = tableName, 
                 Item = new Dictionary<string, AttributeValue>() 
             { 
                 { "Id", new AttributeValue { 
                      N = itemIndex
```

```
 }}, 
                 { "Title", new AttributeValue { 
                       S = "Book " + itemIndex + " Title" 
                   }}, 
                 { "ISBN", new AttributeValue { 
                      S = "11-11-11-11" }}, 
                 { "Authors", new AttributeValue { 
                      SS = new List<string>{"Author1", "Author2" }
                   }}, 
                 { "Price", new AttributeValue { 
                      N = "20.00" }}, 
                 { "Dimensions", new AttributeValue { 
                      S = "8.5x11.0x.75" }}, 
                 { "InPublication", new AttributeValue { 
                      B00L = false } } 
             } 
             }; 
             client.PutItem(request); 
         } 
         private static void CreateExampleTable() 
         { 
             Console.WriteLine("\n*** Creating {0} Table ***", tableName); 
             var request = new CreateTableRequest 
             { 
                 AttributeDefinitions = new List<AttributeDefinition>() 
\{\hspace{.1cm} \} new AttributeDefinition 
\overline{a} AttributeName = "Id", 
                     AttributeType = "N" 
 } 
             }, 
                 KeySchema = new List<KeySchemaElement> 
             { 
                 new KeySchemaElement 
\overline{a} AttributeName = "Id", 
                     KeyType = "HASH" //Partition key 
 }
```

```
 }, 
                 ProvisionedThroughput = new ProvisionedThroughput 
\overline{a} ReadCapacityUnits = 5, 
                     WriteCapacityUnits = 6 
\qquad \qquad \text{ } TableName = tableName 
             }; 
             var response = client.CreateTable(request); 
             var result = response; 
             var tableDescription = result.TableDescription; 
             Console.WriteLine("{1}: {0} \t ReadsPerSec: {2} \t WritesPerSec: {3}", 
                        tableDescription.TableStatus, 
                        tableDescription.TableName, 
                        tableDescription.ProvisionedThroughput.ReadCapacityUnits, 
                        tableDescription.ProvisionedThroughput.WriteCapacityUnits); 
             string status = tableDescription.TableStatus; 
             Console.WriteLine(tableName + " - " + status); 
             WaitUntilTableReady(tableName); 
         } 
         private static void DeleteExampleTable() 
         { 
             try 
             { 
                 Console.WriteLine("\n*** Deleting {0} Table ***", tableName); 
                 var request = new DeleteTableRequest 
\overline{a} TableName = tableName 
                 }; 
                 var response = client.DeleteTable(request); 
                 var result = response; 
                 Console.WriteLine("{0} is being deleted...", tableName); 
                 WaitUntilTableDeleted(tableName); 
 } 
             catch (ResourceNotFoundException) 
\{\hspace{.1cm} \} Console.WriteLine("{0} Table delete failed: Table does not exist",
```

```
 tableName);
```

```
 } 
        } 
        private static void WaitUntilTableReady(string tableName) 
        { 
            string status = null; 
            // Let us wait until table is created. Call DescribeTable. 
            do 
\{\hspace{.1cm} \} System.Threading.Thread.Sleep(5000); // Wait 5 seconds. 
                try 
\overline{a} var res = client.DescribeTable(new DescribeTableRequest 
\{ TableName = tableName 
                    }); 
                    Console.WriteLine("Table name: {0}, status: {1}", 
                              res.Table.TableName, 
                              res.Table.TableStatus); 
                    status = res.Table.TableStatus; 
 } 
                catch (ResourceNotFoundException) 
\overline{a} // DescribeTable is eventually consistent. So you might 
                    // get resource not found. So we handle the potential exception. 
 } 
            } while (status != "ACTIVE"); 
        } 
        private static void WaitUntilTableDeleted(string tableName) 
        { 
            string status = null; 
            // Let us wait until table is deleted. Call DescribeTable. 
            do 
\{\hspace{.1cm} \} System.Threading.Thread.Sleep(5000); // Wait 5 seconds. 
                try 
\overline{a} var res = client.DescribeTable(new DescribeTableRequest 
\{ TableName = tableName 
                    });
```

```
 Console.WriteLine("Table name: {0}, status: {1}", 
                              res.Table.TableName, 
                              res.Table.TableStatus); 
                    status = res.Table.TableStatus; 
 } 
                catch (ResourceNotFoundException) 
\overline{a} Console.WriteLine("Table name: {0} is not found. It is deleted", 
 tableName); 
                    return; 
 } 
            } while (status == "DELETING"); 
         } 
     }
}
```
# PartiQL: un linguaggio di query compatibile con SQL per Amazon DynamoDB

Amazon DynamoDB supporta [PartiQL,](https://partiql.org/) un linguaggio di query compatibile con SQL, per selezionare, inserire, aggiornare ed eliminare i dati in Amazon DynamoDB. Utilizzando PartiQL, è possibile interagire facilmente con le tabelle DynamoDB ed eseguire query ad hoc utilizzando le API AWS Management Console NoSQL Workbench e DynamoDB per PartiQL. AWS Command Line Interface

Le operazioni PartiQL forniscono la stessa disponibilità, latenza e prestazioni delle altre operazioni del piano dati di DynamoDB.

Nelle sezioni seguenti viene descritta l'implementazione DynamoDB di PartiQL.

Argomenti

- [Che cos'è PartiQL?](#page-945-0)
- [PartiQL in Amazon DynamoDB](#page-945-0)
- [Nozioni di base su PartiQL per DynamoDB](#page-945-1)
- [Tipi di dati PartiQL per DynamoDB](#page-954-0)
- [Istruzioni PartiQL per DynamoDB](#page-956-0)
- [Utilizzo delle funzioni PartiQL con Amazon DynamoDB](#page-969-0)
- [Operatori PartiQL aritmetici, di confronto e logici per DynamoDB](#page-974-0)
- [Esecuzione di transazioni con PartiQL per DynamoDB](#page-976-0)
- [Esecuzione di operazioni in batch con PartiQL per DynamoDB](#page-982-0)
- [Policy di sicurezza IAM con PartiQL per DynamoDB](#page-987-0)

# <span id="page-945-0"></span>Che cos'è PartiQL?

PartiQL consente l'accesso alle query compatibile con SQL su più archivi dati contenenti dati strutturati, semistrutturati e nidificati. È ampiamente utilizzato in Amazon ed è ora disponibile come parte di molti AWS servizi, incluso DynamoDB.

Per la specifica PartiQL e un tutorial sul linguaggio delle query di base, consulta la [Documentazione](https://partiql.org/docs.html) [di PartiQL](https://partiql.org/docs.html).

### **a** Note

- Amazon DynamoDB supporta un sottoinsieme del linguaggio di query [PartiQL](https://partiql.org/).
- Amazon DynamoDB non supporta il formato dati [Amazon Ion](http://amzn.github.io/ion-docs/) o i letterali Amazon Ion.

# PartiQL in Amazon DynamoDB

Per eseguire query PartiQL in DynamoDB, è possibile utilizzare:

- La console DynamoDB
- NoSQL Workbench
- Il AWS Command Line Interface ()AWS CLI
- Le API DynamoDB

Per informazioni sull'utilizzo di questi metodi per accedere a DynamoDB, consulta [Accesso a](https://docs.aws.amazon.com/amazondynamodb/latest/developerguide/AccessingDynamoDB.html) [DynamoDB](https://docs.aws.amazon.com/amazondynamodb/latest/developerguide/AccessingDynamoDB.html).

<span id="page-945-1"></span>Nozioni di base su PartiQL per DynamoDB

In questa sezione viene descritto come utilizzare PartiQL per DynamoDB dalla console Amazon DynamoDB, da AWS Command Line Interface (AWS CLI) e dalle API DynamoDB.

Nei seguenti esempi, la tabella DynamoDB definita nel tutorial [Nozioni di base su DynamoDB](https://docs.aws.amazon.com/amazondynamodb/latest/developerguide/GettingStartedDynamoDB.html) è un prerequisito.

Per informazioni sull'utilizzo della console DynamoDB, della AWS Command Line Interface o delle API DynamoDB per accedere a DynamoDB, consulta [Accesso a DynamoDB.](https://docs.aws.amazon.com/amazondynamodb/latest/developerguide/AccessingDynamoDB.html)

Per [scaricare](https://docs.aws.amazon.com/amazondynamodb/latest/developerguide/workbench.settingup.html) e utilizzare [NoSQL Workbench](https://docs.aws.amazon.com/amazondynamodb/latest/developerguide/workbench.html) per creare istruzioni [PartiQL per DynamoDB,](https://docs.aws.amazon.com/amazondynamodb/latest/developerguide/ql-reference.html) seleziona Operazioni PartiQL nell'angolo in alto a destra dell'[Operation builder](https://docs.aws.amazon.com/amazondynamodb/latest/developerguide/workbench.querybuilder.operationbuilder.html) di NoSQL Workbench per DynamoDB.

Console

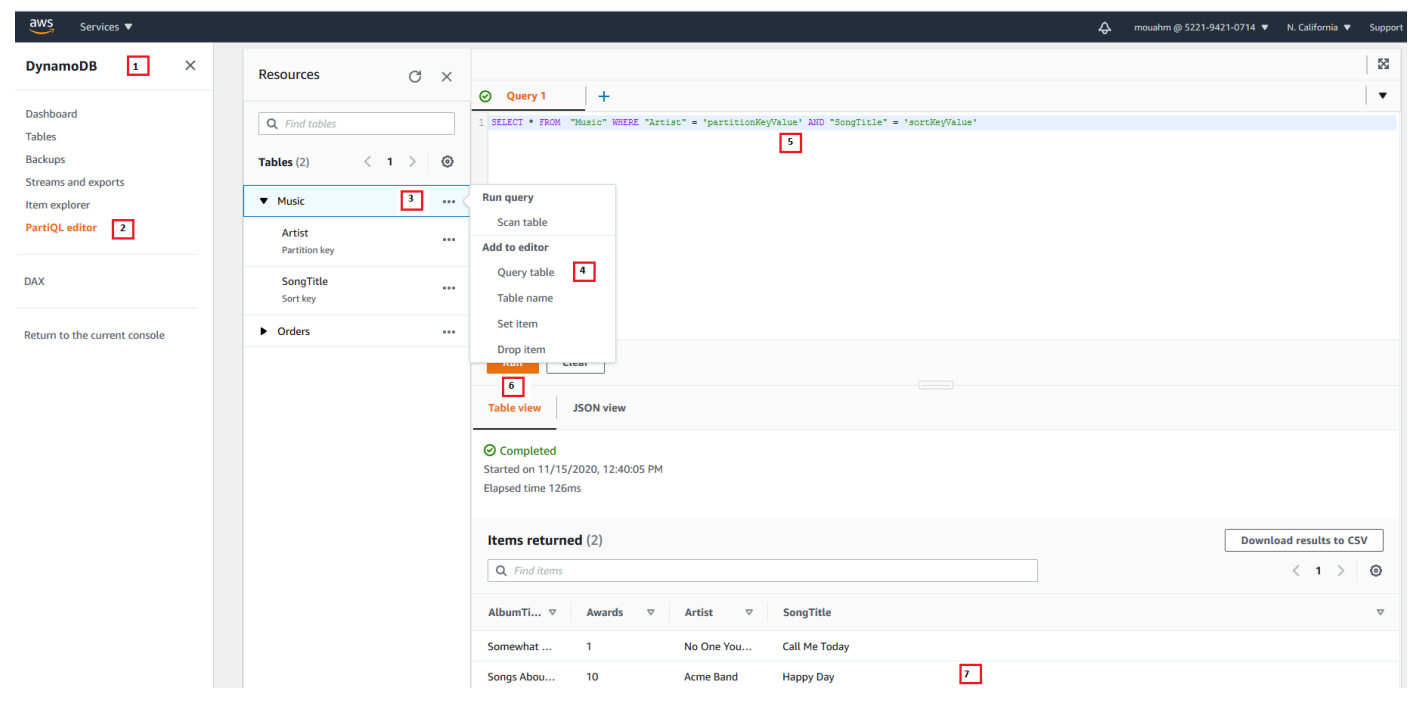

### **a** Note

PartiQL per DynamoDB è disponibile solo nella nuova console DynamoDB. Per utilizzare la nuova console DynamoDB, scegli Prova l'anteprima della nuova console nel pannello di navigazione sul lato sinistro della console.

- 1. Accedi alla console AWS Management Console e apri la console DynamoDB all'indirizzo [https://console.aws.amazon.com/elasticache/.](https://console.aws.amazon.com/dynamodb/)
- 2. Nel pannello di navigazione sul lato sinistro della console seleziona Editor PartiQL.
- 3. Seleziona la tabella Music.
- 4. Scegli Esegui query sulla tabella. Questa azione genera una query che non determinerà una scansione completa della tabella.

NoSQL workbench

- 5. Sostituisci partitionKeyValue con il valore stringa Acme Band. Sostituisci sortKeyValue con il valore stringa Happy Day.
- 6. Scegli il pulsante Esegui.
- 7. È possibile visualizzare i risultati della query scegliendo i pulsanti Vista tabella o Vista JSON.

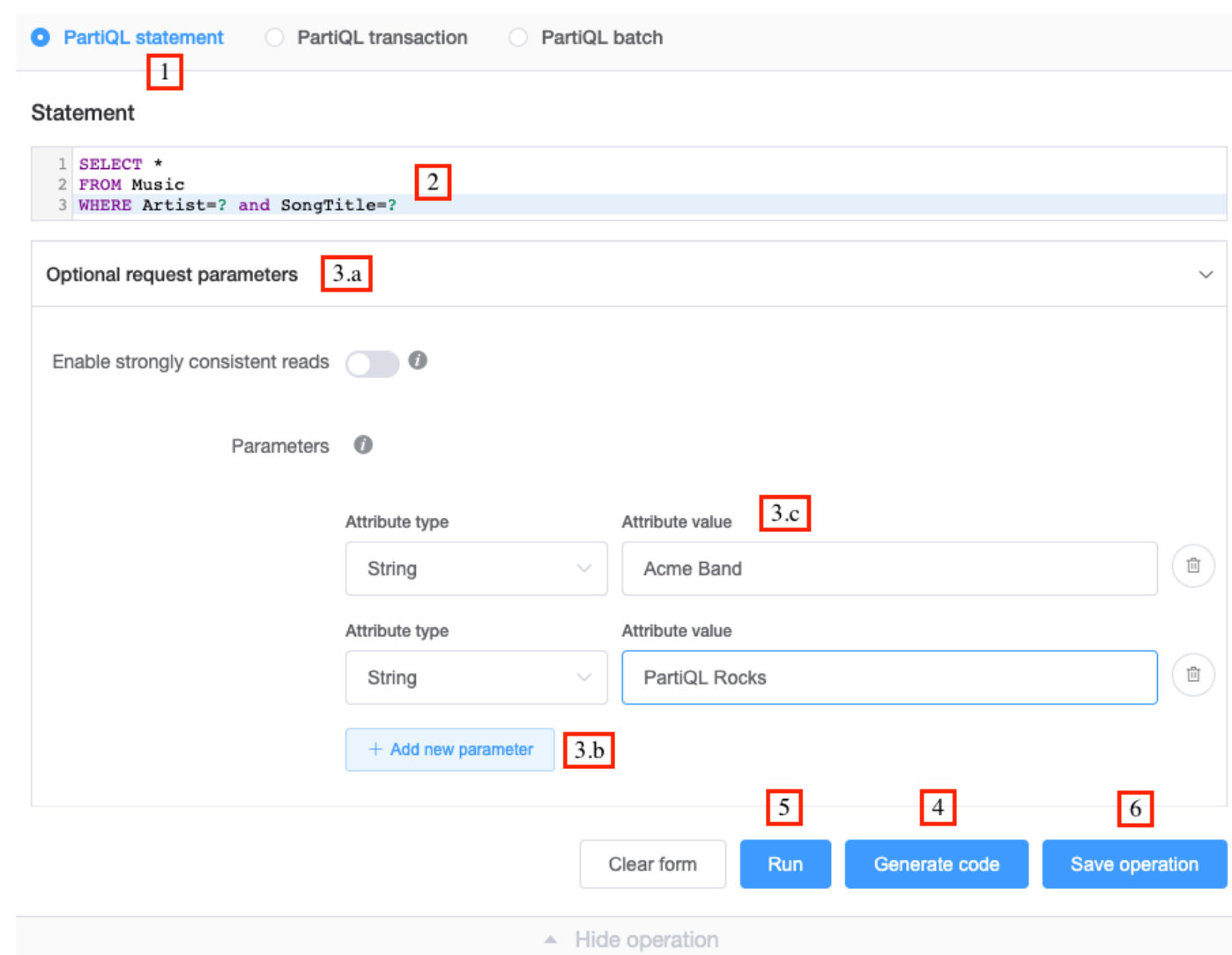

- 1. Scegli Istruzione PartiQL.
- 2. Specifica la seguente [istruzione SELECT \(SELEZIONA\)](https://docs.aws.amazon.com/amazondynamodb/latest/developerguide/ql-reference.select.html) PartiQL.

```
SELECT * 
FROM Music 
WHERE Artist=? and SongTitle=?
```
- 3. Per specificare un valore per i parametri Artist e SongTitle:
	- a. Scegli Parametri di richiesta facoltativi.
	- b. Scegli Aggiungi nuovi parametri.
	- c. Scegli il tipo di attributo string e il valore Acme Band.
	- d. Ripeti i passaggi b e c, quindi scegli il tipo string e il valore PartiQL Rocks.
- 4. Per generare codice, selezionare Generate code (Genera codice).

Selezionare la lingua desiderata dalle schede visualizzate. È possibile copiare questo codice e utilizzarlo nell'applicazione.

5. Per eseguire l'operazione immediatamente, seleziona Esegui.

### AWS CLI

1. Crea un elemento nella tabella Music utilizzando l'istruzione INSERT (INSERISCI) PartiQL.

```
aws dynamodb execute-statement --statement "INSERT INTO Music \
        VALUE \
         {'Artist':'Acme Band','SongTitle':'PartiQL Rocks'}"
```
2. Recupera un elemento dalla tabella Music utilizzando l'istruzione SELECT (SELEZIONA) PartiQL.

```
aws dynamodb execute-statement --statement "SELECT * FROM Music
                                              WHERE Artist='Acme Band' AND 
  SongTitle='PartiQL Rocks'"
```
3. Aggiorna un elemento nella tabella Music utilizzando l'istruzione UPDATE (AGGIORNA) PartiQL.

```
aws dynamodb execute-statement --statement "UPDATE Music \
                                              SET AwardsWon=1 \ 
                                              SET AwardDetail={'Grammys':[2020, 
 2018]} \
                                              WHERE Artist='Acme Band' AND 
  SongTitle='PartiQL Rocks'"
```
Aggiungi un valore di elenco per un elemento nella tabella Music.

```
aws dynamodb execute-statement --statement "UPDATE Music \ 
                                              SET AwardDetail.Grammys 
  =list_append(AwardDetail.Grammys,[2016]) \ 
                                             WHERE Artist='Acme Band' AND 
  SongTitle='PartiQL Rocks'"
```
Rimuovi un valore di elenco per un elemento nella tabella Music.

```
aws dynamodb execute-statement --statement "UPDATE Music \
                                            REMOVE AwardDetail.Grammys[2] \
                                             WHERE Artist='Acme Band' AND 
 SongTitle='PartiQL Rocks'"
```
Aggiungi un nuovo membro della mappa per un elemento nella tabella Music.

```
aws dynamodb execute-statement --statement "UPDATE Music \
                                            SET AwardDetail.BillBoard=[2020] \
                                             WHERE Artist='Acme Band' AND 
  SongTitle='PartiQL Rocks'"
```
Aggiungi un nuovo attributo del set di stringhe per un elemento nella tabella Music.

```
aws dynamodb execute-statement --statement "UPDATE Music \
                                              SET BandMembers =<<'member1', 
 'member2'>> \
                                              WHERE Artist='Acme Band' AND 
  SongTitle='PartiQL Rocks'"
```
Aggiungi un attributo del set di stringhe per un elemento nella tabella Music.

```
aws dynamodb execute-statement --statement "UPDATE Music \
                                              SET BandMembers 
 =set_add(BandMembers, <<'newmember'>>) \
                                              WHERE Artist='Acme Band' AND 
  SongTitle='PartiQL Rocks'"
```
4. Elimina un elemento dalla tabella Music utilizzando l'istruzione DELETE (ELIMINA) PartiQL.

aws dynamodb execute-statement --statement "DELETE FROM Music \

WHERE Artist='Acme Band' AND SongTitle='PartiQL Rocks'"

#### Java

```
import java.util.ArrayList;
import java.util.List;
import com.amazonaws.AmazonClientException;
import com.amazonaws.AmazonServiceException;
import com.amazonaws.services.dynamodbv2.AmazonDynamoDB;
import com.amazonaws.services.dynamodbv2.AmazonDynamoDBClientBuilder;
import com.amazonaws.services.dynamodbv2.model.AttributeValue;
import com.amazonaws.services.dynamodbv2.model.ConditionalCheckFailedException;
import com.amazonaws.services.dynamodbv2.model.ExecuteStatementRequest;
import com.amazonaws.services.dynamodbv2.model.ExecuteStatementResult;
import com.amazonaws.services.dynamodbv2.model.InternalServerErrorException;
import 
  com.amazonaws.services.dynamodbv2.model.ItemCollectionSizeLimitExceededException;
import 
  com.amazonaws.services.dynamodbv2.model.ProvisionedThroughputExceededException;
import com.amazonaws.services.dynamodbv2.model.RequestLimitExceededException;
import com.amazonaws.services.dynamodbv2.model.ResourceNotFoundException;
import com.amazonaws.services.dynamodbv2.model.TransactionConflictException;
public class DynamoDBPartiQGettingStarted { 
     public static void main(String[] args) { 
         // Create the DynamoDB Client with the region you want 
         AmazonDynamoDB dynamoDB = createDynamoDbClient("us-west-1"); 
         try { 
             // Create ExecuteStatementRequest 
             ExecuteStatementRequest executeStatementRequest = new 
  ExecuteStatementRequest(); 
             List<AttributeValue> parameters= getPartiQLParameters(); 
             //Create an item in the Music table using the INSERT PartiQL statement 
             processResults(executeStatementRequest(dynamoDB, "INSERT INTO Music 
  value {'Artist':?,'SongTitle':?}", parameters)); 
             //Retrieve an item from the Music table using the SELECT PartiQL
```
statement.

 processResults(executeStatementRequest(dynamoDB, "SELECT \* FROM Music where Artist=? and SongTitle=?", parameters));

 //Update an item in the Music table using the UPDATE PartiQL statement. processResults(executeStatementRequest(dynamoDB, "UPDATE Music SET AwardsWon=1 SET AwardDetail={'Grammys':[2020, 2018]} where Artist=? and SongTitle=?", parameters));

 //Add a list value for an item in the Music table. processResults(executeStatementRequest(dynamoDB, "UPDATE Music SET AwardDetail.Grammys =list\_append(AwardDetail.Grammys,[2016]) where Artist=? and SongTitle=?", parameters));

 //Remove a list value for an item in the Music table. processResults(executeStatementRequest(dynamoDB, "UPDATE Music REMOVE AwardDetail.Grammys[2] where Artist=? and SongTitle=?", parameters));

 //Add a new map member for an item in the Music table. processResults(executeStatementRequest(dynamoDB, "UPDATE Music set AwardDetail.BillBoard=[2020] where Artist=? and SongTitle=?", parameters));

 //Add a new string set attribute for an item in the Music table. processResults(executeStatementRequest(dynamoDB, "UPDATE Music SET BandMembers =<<'member1', 'member2'>> where Artist=? and SongTitle=?", parameters));

 //update a string set attribute for an item in the Music table. processResults(executeStatementRequest(dynamoDB, "UPDATE Music SET BandMembers =set\_add(BandMembers, <<'newmember'>>) where Artist=? and SongTitle=?", parameters));

 //Retrieve an item from the Music table using the SELECT PartiQL statement.

 processResults(executeStatementRequest(dynamoDB, "SELECT \* FROM Music where Artist=? and SongTitle=?", parameters));

```
 //delete an item from the Music Table 
            processResults(executeStatementRequest(dynamoDB, "DELETE FROM Music 
 where Artist=? and SongTitle=?", parameters)); 
        } catch (Exception e) { 
            handleExecuteStatementErrors(e); 
        } 
    }
```

```
 private static AmazonDynamoDB createDynamoDbClient(String region) { 
        return AmazonDynamoDBClientBuilder.standard().withRegion(region).build(); 
    } 
    private static List<AttributeValue> getPartiQLParameters() { 
        List<AttributeValue> parameters = new ArrayList<AttributeValue>(); 
        parameters.add(new AttributeValue("Acme Band")); 
        parameters.add(new AttributeValue("PartiQL Rocks")); 
        return parameters; 
    } 
    private static ExecuteStatementResult executeStatementRequest(AmazonDynamoDB 
 client, String statement, List<AttributeValue> parameters ) { 
        ExecuteStatementRequest request = new ExecuteStatementRequest(); 
        request.setStatement(statement); 
        request.setParameters(parameters); 
        return client.executeStatement(request); 
    } 
    private static void processResults(ExecuteStatementResult 
 executeStatementResult) { 
        System.out.println("ExecuteStatement successful: "+ 
executeStatementResult.toString());
    } 
   // Handles errors during ExecuteStatement execution. Use recommendations in 
 error messages below to add error handling specific to 
   // your application use-case. 
    private static void handleExecuteStatementErrors(Exception exception) { 
        try { 
            throw exception; 
        } catch (ConditionalCheckFailedException ccfe) { 
            System.out.println("Condition check specified in the operation failed, 
 review and update the condition " + 
                                         "check before retrying. Error: " + 
 ccfe.getErrorMessage()); 
        } catch (TransactionConflictException tce) { 
            System.out.println("Operation was rejected because there is an ongoing 
 transaction for the item, generally " + 
                                         "safe to retry with exponential back-off. 
 Error: " + tce.getErrorMessage()); 
        } catch (ItemCollectionSizeLimitExceededException icslee) {
```

```
 System.out.println("An item collection is too large, you\'re using Local 
 Secondary Index and exceeded " + 
                                         "size limit of items per 
 partition key. Consider using Global Secondary Index instead. Error: " + 
 icslee.getErrorMessage()); 
        } catch (Exception e) { 
            handleCommonErrors(e); 
        } 
    } 
    private static void handleCommonErrors(Exception exception) { 
        try { 
            throw exception; 
        } catch (InternalServerErrorException isee) { 
            System.out.println("Internal Server Error, generally safe to retry with 
 exponential back-off. Error: " + isee.getErrorMessage()); 
        } catch (RequestLimitExceededException rlee) { 
            System.out.println("Throughput exceeds the current throughput limit for 
 your account, increase account level throughput before " + 
                                         "retrying. Error: " + 
 rlee.getErrorMessage()); 
        } catch (ProvisionedThroughputExceededException ptee) { 
            System.out.println("Request rate is too high. If you're using a custom 
 retry strategy make sure to retry with exponential back-off. " + 
                                        "Otherwise consider reducing frequency of 
 requests or increasing provisioned capacity for your table or secondary index. 
 Error: " + 
                                         ptee.getErrorMessage()); 
        } catch (ResourceNotFoundException rnfe) { 
            System.out.println("One of the tables was not found, verify table exists 
 before retrying. Error: " + rnfe.getErrorMessage()); 
        } catch (AmazonServiceException ase) { 
            System.out.println("An AmazonServiceException occurred, indicates that 
 the request was correctly transmitted to the DynamoDB " + 
                                         "service, but for some reason, the service 
 was not able to process it, and returned an error response instead. Investigate and 
" + "configure retry strategy. Error type: " + 
 ase.getErrorType() + ". Error message: " + ase.getErrorMessage()); 
        } catch (AmazonClientException ace) { 
            System.out.println("An AmazonClientException occurred, indicates that 
 the client was unable to get a response from DynamoDB " + 
                                         "service, or the client was unable to parse 
 the response from the service. Investigate and configure retry strategy. "+
```

```
 "Error: " + ace.getMessage()); 
         } catch (Exception e) { 
             System.out.println("An exception occurred, investigate and configure 
  retry strategy. Error: " + e.getMessage()); 
         } 
     }
}
```
<span id="page-954-0"></span>Tipi di dati PartiQL per DynamoDB

Nella tabella seguente sono elencati i tipi di dati che è possibile utilizzare con PartiQL per DynamoDB.

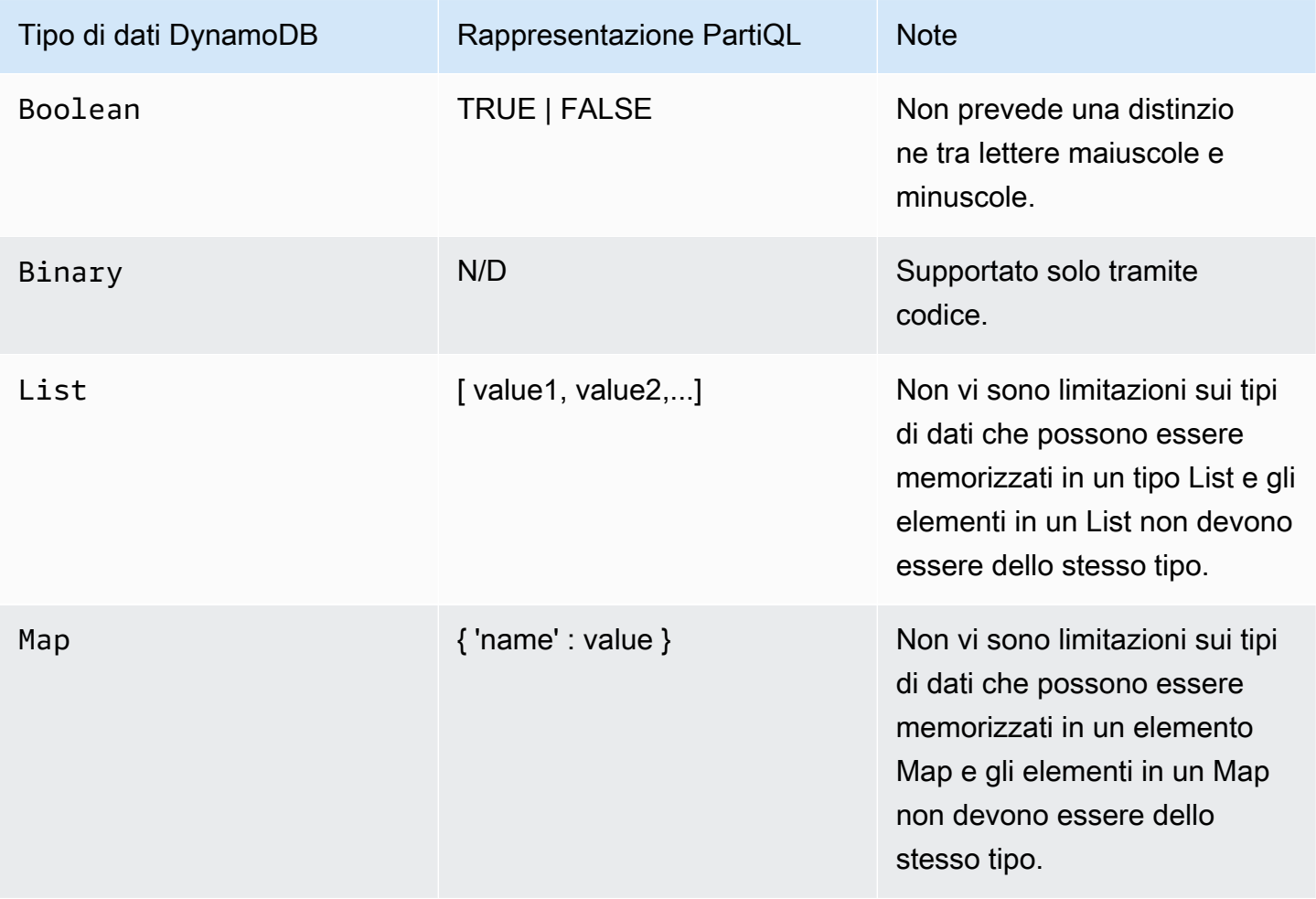

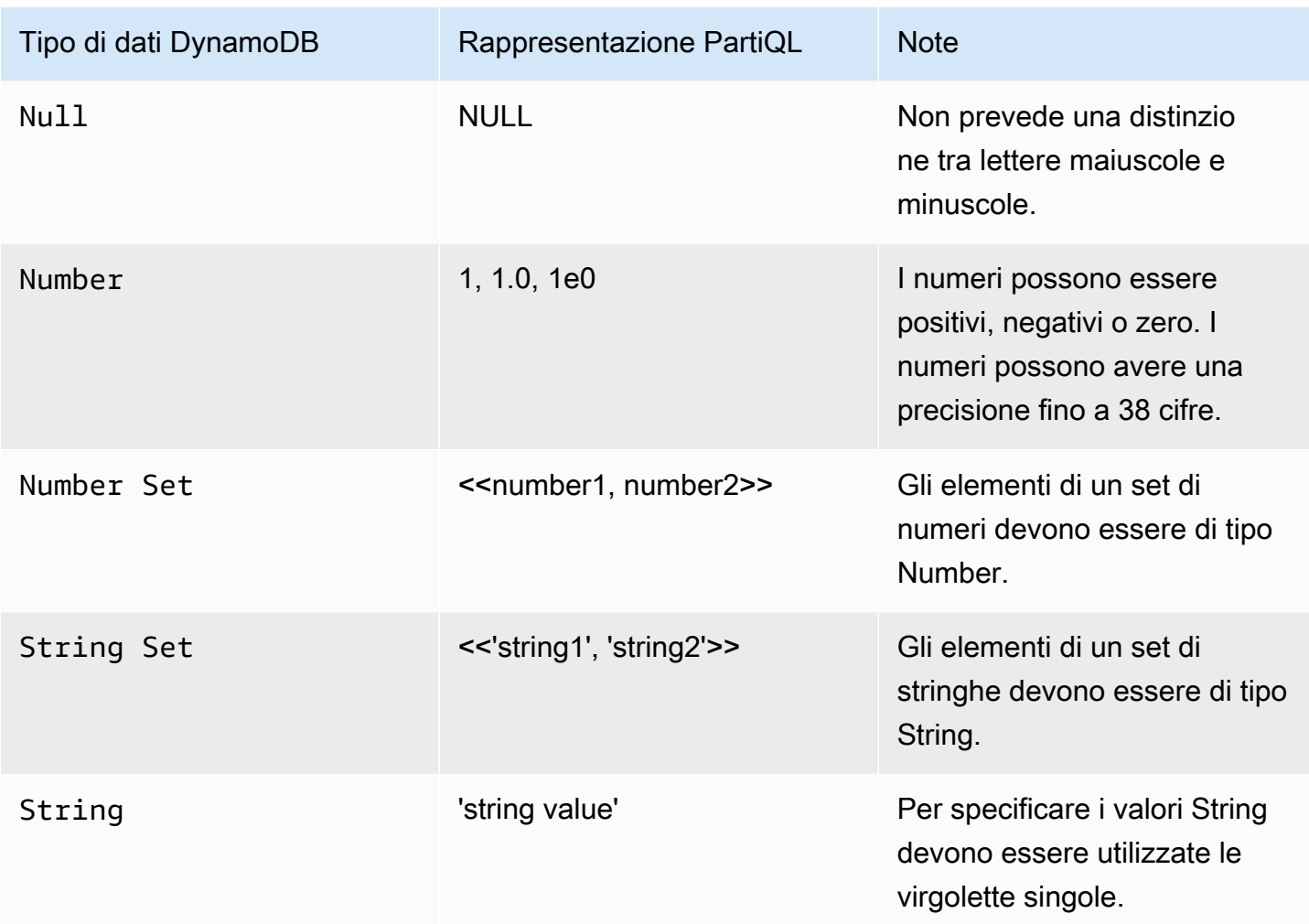

# Esempi

Nell'istruzione seguente viene illustrato come inserire i seguenti tipi di dati: String, Number, Map, List, Number Set e String Set.

```
INSERT INTO TypesTable value {'primarykey':'1', 
'NumberType':1,
'MapType' : {'entryname1': 'value', 'entryname2': 4}, 
'ListType': [1,'stringval'], 
'NumberSetType':<<1,34,32,4.5>>, 
'StringSetType':<<'stringval','stringval2'>>
}
```
La seguente istruzione illustra come inserire nuovi elementi nei tipi Map, List, Number Set e String Set e come modificare il valore di un tipo Number.

```
UPDATE TypesTable 
SET NumberType=NumberType + 100 
SET MapType.NewMapEntry=[2020, 'stringvalue', 2.4]
SET ListType = LIST_APPEND(ListType, [4, <<'string1', 'string2'>>])
SET NumberSetType= SET_ADD(NumberSetType, <<345, 48.4>>)
SET StringSetType = SET_ADD(StringSetType, <<'stringsetvalue1', 'stringsetvalue2'>>)
WHERE primarykey='1'
```
La seguente istruzione illustra come rimuovere gli elementi dai tipi Map, List, Number Set e String Set e come modificare il valore di un tipo Number.

```
UPDATE TypesTable 
SET NumberType=NumberType - 1
REMOVE ListType[1]
REMOVE MapType.NewMapEntry
SET NumberSetType = SET_DELETE( NumberSetType, <<345>>)
SET StringSetType = SET_DELETE( StringSetType, <<'stringsetvalue1'>>)
WHERE primarykey='1'
```
Per ulteriori informazioni, consulta [Tipi di dati di DynamoDB.](https://docs.aws.amazon.com/amazondynamodb/latest/developerguide/HowItWorks.NamingRulesDataTypes.html#HowItWorks.DataTypes)

<span id="page-956-0"></span>Istruzioni PartiQL per DynamoDB

Amazon DynamoDB supporta le seguenti istruzioni PartiQL.

```
a Note
   DynamoDB non supporta tutte le istruzioni PartiQL.
   Questo riferimento fornisce esempi di sintassi di base e di utilizzo delle istruzioni PartiQL 
   eseguite manualmente utilizzando AWS CLI le API or.
```
Il linguaggio di manipolazione dei dati (DML, Data Manipulation Language) è l'insieme di istruzioni PartiQL utilizzate per gestire i dati nelle tabelle DynamoDB. Le istruzioni DML vengono utilizzate per aggiungere, modificare o eliminare i dati in una tabella.

Sono supportate le seguenti istruzioni DML e del linguaggio di query:

- [Istruzioni SELECT PartiQL per DynamoDB](#page-957-0)
- [Istruzioni UPDATE PartiQL per DynamoDB](#page-961-0)
- [Istruzioni INSERT PartiQL per DynamoDB](#page-968-0)
- [Istruzioni DELETE PartiQL per DynamoDB](#page-966-0)

Anche [Esecuzione di transazioni con PartiQL per DynamoDB](#page-976-0) e [Esecuzione di operazioni in batch con](#page-982-0)  [PartiQL per DynamoDB](#page-982-0) sono supportati da PartiQL per DynamoDB.

<span id="page-957-0"></span>Istruzioni SELECT PartiQL per DynamoDB

Utilizza l'istruzione SELECT per recuperare i dati da una tabella in Amazon DynamoDB.

L'utilizzo dell'SELECTistruzione può comportare una scansione completa della tabella se nella clausola WHERE non viene fornita una condizione di uguaglianza o IN con una chiave di partizione. L'operazione di scansione esamina ogni elemento per i valori richiesti e può utilizzare la velocità effettiva assegnata per una tabella o un indice di grandi dimensioni in un'unica operazione.

Se desideri evitare la scansione completa della tabella in PartiQL, è possibile:

- Crea le tue istruzioni SELECT per non provocare scansioni complete della tabella assicurandoti che la [condizione della clausola WHERE \(DOVE\)](https://docs.aws.amazon.com/amazondynamodb/latest/developerguide/ql-reference.select.html#ql-reference.select.parameters) sia configurata di conseguenza.
- Disabilitare le scansioni di tabelle complete utilizzando la policy IAM specificata in [Esempio:](#page-990-0)  [Consentire le istruzioni Select e rifiutare le istruzioni di scansione completa della tabella in PartiQL](#page-990-0)  [per DynamoDB,](#page-990-0) nella Guida per gli sviluppatori di DynamoDB.

Per ulteriori informazioni, consulta la sezione [Best practice per eseguire query e scansioni di dati](https://docs.aws.amazon.com/amazondynamodb/latest/developerguide/bp-query-scan.html) nella Guida per gli sviluppatori di DynamoDB.

Argomenti

- [Sintassi](#page-957-1)
- [Parametri](#page-958-0)
- [Esempi](#page-960-0)

### <span id="page-957-1"></span>Sintassi

```
SELECT expression [, ...] 
FROM table[.index]
[ WHERE condition ] [ [ORDER BY key [DESC|ASC] , ...]
```
### <span id="page-958-0"></span>Parametri

### *espressione*

(Obbligatorio) Una proiezione formata dal carattere jolly \* o un elenco di proiezione di uno o più nomi di attributi o percorsi di documento dal set di risultati. Un'espressione può essere costituita da chiamate a [Utilizzo delle funzioni PartiQL con Amazon DynamoDB](#page-969-0) o da campi modificati da [Operatori PartiQL aritmetici, di confronto e logici per DynamoDB .](#page-974-0)

# *tabella*

(Obbligatorio) Il nome della tabella per cui eseguire la query.

# *indice*

(Facoltativo) Il nome dell'indice su cui eseguire una query.

### **a** Note

È necessario aggiungere virgolette doppie al nome della tabella e al nome dell'indice quando si esegue una query su un indice.

SELECT \* FROM "TableName"."IndexName"

# *condizione*

(Facoltativo) I criteri di selezione per la query.

# **A** Important

Per garantire che una istruzione SELECT non comporti una scansione completa della tabella, la condizione della clausola WHERE deve specificare una chiave di partizione. Utilizza l'operatore di uguaglianza o IN.

Ad esempio, in presenza di una tabella Orders con una chiave di partizione OrderID e altri attributi non chiave, tra cui Address, le istruzioni seguenti non comportano una scansione completa della tabella:

SELECT \*

```
FROM "Orders" 
WHERE OrderID = 100
SELECT * 
FROM "Orders" 
WHERE OrderID = 100 and Address='some address'
SELECT * 
FROM "Orders" 
WHERE OrderID = 100 or pk = 200SELECT * 
FROM "Orders" 
WHERE OrderID IN [100, 300, 234]
```
Le seguenti istruzioni SELECT, tuttavia, provocheranno una scansione completa della tabella:

```
SELECT * 
FROM "Orders" 
WHERE OrderID > 1
SELECT * 
FROM "Orders" 
WHERE Address='some address'
SELECT * 
FROM "Orders" 
WHERE OrderID = 100 OR Address='some address'
```
# *key*

(Facoltativo) Una chiave hash o una chiave di ordinamento da utilizzare per ordinare i risultati restituiti. L'ordine di default è crescente (ASC); specifica DESC se desideri che i risultati vengano rigenerati in ordine decrescente.

### **a** Note

Se si omette la clausola WHERE, saranno recuperati tutti gli elementi della tabella.

#### <span id="page-960-0"></span>Esempi

La seguente query restituisce un elemento, se esistente, dalla tabella Orders specificando la chiave di partizione, OrderID, e utilizzando l'operatore di uguaglianza.

```
SELECT OrderID, Total
FROM "Orders"
WHERE OrderID = 1
```
La seguente query restituisce tutti gli elementi nella tabella Orders che hanno una chiave di partizione specifica, OrderID, i valori che utilizzano l'operatore OR.

```
SELECT OrderID, Total
FROM "Orders"
WHERE OrderID = 1 OR OrderID = 2
```
La seguente query restituisce tutti gli elementi nella tabella Orders che hanno una chiave di partizione specifica, OrderID, i valori che utilizzano l'operatore IN. I risultati restituiti sono in ordine decrescente, in base al valore dell'attributo della chiave OrderID.

```
SELECT OrderID, Total
FROM "Orders"
WHERE OrderID IN [1, 2, 3] ORDER BY OrderID DESC
```
La seguente query mostra una scansione completa della tabella che restituisce tutti gli elementi dalla tabella Orders che hanno un Total maggiore di 500, dove Total è un attributo non chiave.

```
SELECT OrderID, Total 
FROM "Orders"
WHERE Total > 500
```
La seguente query mostra una scansione completa della tabella che restituisce tutti gli elementi dalla tabella Orders in un intervallo di ordinamento Total specifico, utilizzando l'operatore IN e un attributo non chiave Total.

```
SELECT OrderID, Total 
FROM "Orders"
WHERE Total IN [500, 600]
```
La seguente query mostra una scansione completa della tabella che restituisce tutti gli elementi dalla tabella Orders in un intervallo di ordinamento Total specifico, utilizzando l'operatore BETWEEN e un attributo non chiave Total.

SELECT OrderID, Total FROM "Orders" WHERE Total BETWEEN 500 AND 600

La seguente query restituisce la prima data in cui è stato utilizzato un dispositivo firestick specificando la chiave di partizione CustomerID e la chiave di ordinamento MovieID nella condizione clausola WHERE (DOVE) e utilizzando percorsi documento nella clausola SELECT (SELEZIONA).

```
SELECT Devices.FireStick.DateWatched[0] 
FROM WatchList 
WHERE CustomerID= 'C1' AND MovieID= 'M1'
```
La seguente query mostra una scansione completa della tabella che restituisce l'elenco degli elementi in cui un dispositivo firestick è stato utilizzato per la prima volta dopo il 12/12/19 utilizzando percorsi di documento nella condizione della clausola WHERE (DOVE).

SELECT Devices FROM WatchList WHERE Devices.FireStick.DateWatched[0] >= '12/24/19'

<span id="page-961-0"></span>Istruzioni UPDATE PartiQL per DynamoDB

Utilizza l'istruzione UPDATE per modificare il valore di uno o più attributi all'interno di un elemento in una tabella Amazon DynamoDB.

# **a** Note

È possibile aggiornare solo un elemento alla volta; non è possibile emettere una singola istruzione PartiQL DynamoDB che aggiorna più elementi. Per informazioni sull'aggiornamento di più elementi, consulta [Esecuzione di transazioni con PartiQL per DynamoDB](#page-976-0) o [Esecuzione](#page-982-0) [di operazioni in batch con PartiQL per DynamoDB](#page-982-0).

### Argomenti

**[Sintassi](#page-962-0)** 

- **[Parametri](#page-962-1)**
- [Valore restituito](#page-963-0)
- [Esempi](#page-963-1)

### <span id="page-962-0"></span>Sintassi

```
UPDATE table 
[SET | REMOVE] path [= data] […]
WHERE condition [RETURNING returnvalues]
<returnvalues> ::= [ALL OLD | MODIFIED OLD | ALL NEW | MODIFIED NEW] *
```
### <span id="page-962-1"></span>Parametri

# *tabella*

(Obbligatorio) La tabella contenente i dati da modificare.

### *path*

(Obbligatorio) Un nome attributo o un percorso di documento da creare o modificare.

### *dati*

(Obbligatorio) Un valore di attributo o il risultato di un'operazione.

Le operazioni supportate da utilizzare con SET sono:

- LIST\_APPEND: aggiunge un valore a un tipo di elenco.
- SET\_ADD: aggiunge un valore a un numero o un set di stringhe.
- SET\_DELETE: rimuove un valore da un numero o un set di stringhe.

### *condizione*

(Obbligatorio) I criteri di selezione per l'elemento da modificare. Questa condizione deve essere risolta in un singolo valore di chiave primaria.

### *returnvalues*

(Facoltativo) Utilizza returnvalues se desideri ottenere gli attributi dell'elemento come appaiono prima o dopo l'aggiornamento. I valori validi sono:

• ALL OLD \*: restituisce tutti gli attributi dell'elemento come apparivano prima dell'operazione di aggiornamento.

- MODIFIED OLD \*: restituisce solo gli attributi aggiornati come apparivano prima dell'operazione di aggiornamento.
- ALL NEW \*: restituisce tutti gli attributi dell'elemento come appaiono dopo l'operazione di aggiornamento.
- MODIFIED NEW \*: restituisce solo gli attributi aggiornati come appaiono dopo l'operazione UpdateItem.

# <span id="page-963-0"></span>Valore restituito

Questa istruzione non restituisce un valore a meno che non sia stato specificato il parametro returnvalues.

# **a** Note

Se la clausola WHERE (DOVE) dell'istruzione UPDATE (AGGIORNA) non restituisce true per alcun elemento nella tabella DynamoDB, viene restituito ConditionalCheckFailedException.

### <span id="page-963-1"></span>Esempi

Aggiorna un valore dell'attributo in un elemento esistente. Se l'attributo non esiste, ne verrà creato uno.

La seguente query aggiorna un elemento nella tabella "Music" aggiungendo un attributo di tipo number (AwardsWon) e un attributo di tipo map (AwardDetail).

```
UPDATE "Music" 
SET AwardsWon=1 
SET AwardDetail={'Grammys':[2020, 2018]} 
WHERE Artist='Acme Band' AND SongTitle='PartiQL Rocks'
```
È possibile aggiungere RETURNING ALL OLD \* per riportare gli attributi così come apparivano prima dell'operazione Update.

```
UPDATE "Music" 
SET AwardsWon=1 
SET AwardDetail={'Grammys':[2020, 2018]} 
WHERE Artist='Acme Band' AND SongTitle='PartiQL Rocks'
```
Amazon DynamoDB Guida per gli sviluppatori

RETURNING ALL OLD \*

Restituisce quanto segue:

```
{ 
      "Items": [ 
           { 
                 "Artist": { 
                      "S": "Acme Band" 
                 }, 
                 "SongTitle": { 
                      "S": "PartiQL Rocks" 
                } 
           } 
      ]
}
```
È possibile aggiungere RETURNING ALL NEW \* per riportare gli attributi così come apparivano dopo l'operazione Update.

```
UPDATE "Music" 
SET AwardsWon=1 
SET AwardDetail={'Grammys':[2020, 2018]} 
WHERE Artist='Acme Band' AND SongTitle='PartiQL Rocks'
RETURNING ALL NEW *
```
Restituisce quanto segue:

```
{ 
   "Items": [ 
     { 
       "AwardDetail": { 
         "M": { 
            "Grammys": { 
              "L": [ 
\{ "N": "2020" 
\},
\{ "N": "2018" 
 } 
\blacksquare
```

```
1 1 1 1 1 1 1
 } 
          }, 
          "AwardsWon": { 
             "N": "1" 
 } 
       } 
    ]
}
```
La seguente query aggiorna un elemento nella tabella "Music" aggiungendolo a un elenco AwardDetail.Grammys.

```
UPDATE "Music" 
SET AwardDetail.Grammys =list_append(AwardDetail.Grammys,[2016]) 
WHERE Artist='Acme Band' AND SongTitle='PartiQL Rocks'
```
La seguente query aggiorna un elemento nella tabella "Music" rimuovendolo da un elenco AwardDetail.Grammys.

```
UPDATE "Music" 
REMOVE AwardDetail.Grammys[2] 
WHERE Artist='Acme Band' AND SongTitle='PartiQL Rocks'
```
La seguente query aggiorna un elemento nella tabella "Music" aggiungendo BillBoard alla mappa AwardDetail.

```
UPDATE "Music" 
SET AwardDetail.BillBoard=[2020] 
WHERE Artist='Acme Band' AND SongTitle='PartiQL Rocks'
```
La seguente query aggiorna un elemento nella tabella "Music" aggiungendo l'attributo del set di stringhe BandMembers.

```
UPDATE "Music" 
SET BandMembers =<<'member1', 'member2'>> 
WHERE Artist='Acme Band' AND SongTitle='PartiQL Rocks'
```
La seguente query aggiorna un elemento nella tabella "Music" aggiungendo newbandmember al set di stringhe BandMembers.

```
UPDATE "Music" 
SET BandMembers =set_add(BandMembers, <<'newbandmember'>>) 
WHERE Artist='Acme Band' AND SongTitle='PartiQL Rocks'
```
<span id="page-966-0"></span>Istruzioni DELETE PartiQL per DynamoDB

Utilizza l'istruzione DELETE per eliminare un elemento esistente dalla tabella Amazon DynamoDB.

# **a** Note

È possibile eliminare un solo elemento alla volta. Non è possibile emettere una singola istruzione DynamoDB PartiQL che elimina più elementi. Per informazioni sull'aggiornamento di più elementi, consulta [Esecuzione di transazioni con PartiQL per DynamoDB](#page-976-0) o [Esecuzione](#page-982-0) [di operazioni in batch con PartiQL per DynamoDB](#page-982-0).

### Argomenti

- [Sintassi](#page-966-1)
- [Parametri](#page-966-2)
- [Valore restituito](#page-967-0)
- [Esempi](#page-967-1)

### <span id="page-966-1"></span>Sintassi

```
DELETE FROM table
 WHERE condition [RETURNING returnvalues] 
  <returnvalues> ::= ALL OLD *
```
# <span id="page-966-2"></span>Parametri

# *tabella*

(Obbligatorio) La tabella DynamoDB contenente l'elemento da eliminare.

# *condizione*

(Obbligatorio) I criteri di selezione per l'elemento da eliminare. Questa condizione deve essere risolta in un singolo valore di chiave primaria.

### *returnvalues*

(Facoltativo) Utilizza returnvalues se desideri ottenere gli attributi dell'elemento come apparivano prima dell'eliminazione. I valori validi sono:

• ALL OLD \*: viene restituito il contenuto del vecchio elemento.

### <span id="page-967-0"></span>Valore restituito

Questa istruzione non restituisce un valore a meno che non sia stato specificato il parametro returnvalues.

### **G** Note

Se la tabella DynamoDB non dispone di alcun elemento con la stessa chiave primaria di quella dell'elemento per il quale viene emessa l'istruzione DELETE (ELIMINA), viene restituito SUCCESS (ESITO POSITIVO) con 0 elementi eliminati. Se la tabella ha un elemento con la stessa chiave primaria, ma la condizione nella clausola WHERE (DOVE) dell'istruzione DELETE (ELIMINA) restituisce valore false, viene restituito il parametro ConditionalCheckFailedException.

### <span id="page-967-1"></span>Esempi

La query seguente elimina un elemento nella tabella "Music".

```
DELETE FROM "Music" WHERE "Artist" = 'Acme Band' AND "SongTitle" = 'PartiQL Rocks'
```
È possibile aggiungere il parametro RETURNING ALL OLD \* per restituire i dati che sono stati eliminati.

```
DELETE FROM "Music" WHERE "Artist" = 'Acme Band' AND "SongTitle" = 'PartiQL Rocks' 
  RETURNING ALL OLD *
```
L'istruzione Delete ora restituisce quanto segue:

```
{ 
       "Items": [ 
             {
```

```
 "Artist": { 
                  "S": "Acme Band" 
              }, 
              "SongTitle": { 
                  "S": "PartiQL Rocks" 
 } 
         } 
     ]
}
```
<span id="page-968-0"></span>Istruzioni INSERT PartiQL per DynamoDB

Utilizza l'istruzione INSERT per aggiungere un elemento a una tabella in Amazon DynamoDB.

# **a** Note

È possibile inserire un solo elemento alla volta; non è possibile emettere una singola istruzione PartiQL DynamoDB che inserisce più elementi. Per informazioni sull'inserimento di più elementi, consulta [Esecuzione di transazioni con PartiQL per DynamoDB](#page-976-0) o [Esecuzione di](#page-982-0) [operazioni in batch con PartiQL per DynamoDB.](#page-982-0)

# Argomenti

- **[Sintassi](#page-968-1)**
- **[Parametri](#page-968-2)**
- [Valore restituito](#page-969-1)
- **[Esempi](#page-969-2)**

# <span id="page-968-1"></span>Sintassi

Inserisci un singolo elemento.

INSERT INTO *table* VALUE *item*

# <span id="page-968-2"></span>Parametri

# *tabella*

(Obbligatorio) La tabella in cui si desidera inserire i dati. La tabella deve già essere presente.

#### *elemento*

(Obbligatorio) Un elemento DynamoDB valido rappresentato come [tupla PartiQL.](https://partiql.org/docs.html) È necessario specificare solo un elemento e tenere presente che ciascun nome di attributo nell'elemento fa distinzione tra maiuscole e minuscole e può essere riportato con virgolette singole ('...') in PartiQL.

Anche i valori stringa sono riportati con virgolette singole ('...') in PartiQL.

<span id="page-969-1"></span>Valore restituito

Questa istruzione non restituisce alcun valore.

# **a** Note

Se nella tabella DynamoDB è già presente un elemento con la stessa chiave primaria della chiave primaria dell'elemento da inserire, viene restituito DuplicateItemException.

### <span id="page-969-2"></span>Esempi

```
INSERT INTO "Music" value {'Artist' : 'Acme Band','SongTitle' : 'PartiQL Rocks'}
```
# <span id="page-969-0"></span>Utilizzo delle funzioni PartiQL con Amazon DynamoDB

PartiQL in Amazon DynamoDB supporta le seguenti varianti incorporate di funzioni standard SQL.

### **a** Note

Tutte le funzioni SQL non incluse in questo elenco non sono attualmente supportate in DynamoDB.

#### Funzioni di aggregazione

• [Utilizzo della funzione SIZE con PartiQL per Amazon DynamoDB](#page-973-0)

# Funzioni condizionali

• [Utilizzo della funzione EXISTS con PartiQL per DynamoDB](#page-970-0)

- [Utilizzo della funzione ATTRIBUTE\\_TYPE con PartiQL per DynamoDB](#page-972-0)
- [Utilizzo della funzione BEGINS\\_WITH con PartiQL per DynamoDB](#page-971-0)
- [Utilizzo della funzione CONTAINS con PartiQL per DynamoDB](#page-973-1)
- [Utilizzo della funzione MISSING con PartiQL per DynamoDB](#page-971-1)

<span id="page-970-0"></span>Utilizzo della funzione EXISTS con PartiQL per DynamoDB

È possibile utilizzare EXISTS (ESISTE) per eseguire la stessa funzione che ConditionCheck esegue nell'API [TransactWriteItems](https://docs.aws.amazon.com/amazondynamodb/latest/developerguide/transaction-apis.html#transaction-apis-txwriteitems). La funzione EXISTS (ESISTE) può essere utilizzata solo nelle transazioni.

Dato un valore, restituisce TRUE se il valore è una raccolta non vuota. In caso contrario, restituisce FALSE.

### **a** Note

Questa funzione può essere utilizzata solo nelle operazioni transazionali.

### Sintassi

EXISTS ( *statement* )

#### Argomenti

# *Istruzione*

(Obbligatorio) L'istruzione SELECT (SELEZIONA) valutata dalla funzione.

### **a** Note

L'istruzione SELECT (SELEZIONA) deve specificare una chiave primaria completa e un'altra condizione.

#### Tipo restituito

### bool

#### Esempi

```
EXISTS( 
     SELECT * FROM "Music" 
     WHERE "Artist" = 'Acme Band' AND "SongTitle" = 'PartiQL Rocks')
```
<span id="page-971-0"></span>Utilizzo della funzione BEGINS\_WITH con PartiQL per DynamoDB

Restituisce TRUE se l'attributo specificato inizia con una particolare sottostringa.

### Sintassi

begins\_with(*path*, *value* )

#### Argomenti

#### *path*

(Obbligatorio) Il nome attributo o il percorso del documento da utilizzare.

#### *value*

(Obbligatorio) La stringa da cercare.

Tipo restituito

bool

Esempi

SELECT \* FROM "Orders" WHERE "OrderID"=1 AND begins\_with("Address", '7834 24th')

<span id="page-971-1"></span>Utilizzo della funzione MISSING con PartiQL per DynamoDB

Restituisce TRUE se l'elemento non contiene l'attributo specificato. Con questa funzione possono essere utilizzati solo gli operatori di uguaglianza e disuguaglianza.

Sintassi

*attributename* IS | IS NOT MISSING
### Argomenti

#### *attributename*

(Obbligatorio) Il nome dell'attributo da utilizzare.

Tipo restituito

bool

Esempi

SELECT \* FROM Music WHERE "Awards" is MISSING

Utilizzo della funzione ATTRIBUTE\_TYPE con PartiQL per DynamoDB

Restituisce TRUE se l'attributo del percorso specificato è di un particolare tipo di dati.

Sintassi

```
attribute_type( attributename, type )
```
#### Argomenti

#### *attributename*

(Obbligatorio) Il nome dell'attributo da utilizzare.

#### *tipo*

(Obbligatorio) Il tipo di attributo da controllare. Per visualizzare un elenco di valori validi, consulta [attribute\\_type](https://docs.aws.amazon.com/amazondynamodb/latest/developerguide/Expressions.OperatorsAndFunctions.html#Expressions.OperatorsAndFunctions.Functions) di DynamoDB.

Tipo restituito

bool

Esempi

SELECT \* FROM "Music" WHERE attribute\_type("Artist", 'S')

Utilizzo della funzione CONTAINS con PartiQL per DynamoDB

Restituisce TRUE se l'attributo specificato dal percorso è uno dei seguenti:

- Una stringa che contiene una particolare sottostringa.
- Un set che contiene un particolare determinato elemento.

Per ulteriori informazioni, consulta la funzione [contains](https://docs.aws.amazon.com/amazondynamodb/latest/developerguide/Expressions.OperatorsAndFunctions.html#Expressions.OperatorsAndFunctions.Functions) di DynamoDB.

#### Sintassi

contains( *path*, *substring* )

#### Argomenti

#### *path*

(Obbligatorio) Il nome attributo o il percorso del documento da utilizzare.

#### *sottostringa*

(Obbligatorio) La sottostringa dell'attributo o il membro del set da controllare. Per ulteriori informazioni, consulta la funzione [contains](https://docs.aws.amazon.com/amazondynamodb/latest/developerguide/Expressions.OperatorsAndFunctions.html#Expressions.OperatorsAndFunctions.Functions) di DynamoDB.

Tipo restituito

bool

Esempi

SELECT \* FROM "Orders" WHERE "OrderID"=1 AND contains("Address", 'Kirkland')

Utilizzo della funzione SIZE con PartiQL per Amazon DynamoDB

Restituisce un numero che rappresenta le dimensioni di un attributo (in byte). I seguenti sono tipi di dati validi per l'utilizzo con size. Per ulteriori informazioni, consulta la funzione [size](https://docs.aws.amazon.com/amazondynamodb/latest/developerguide/Expressions.OperatorsAndFunctions.html#Expressions.OperatorsAndFunctions.Functions) di DynamoDB.

Sintassi

size( *path*)

#### Argomenti

# *path*

(Obbligatorio) Il nome attributo o il percorso del documento.

Per i tipi supportati, consulta la funzione [size](https://docs.aws.amazon.com/amazondynamodb/latest/developerguide/Expressions.OperatorsAndFunctions.html#Expressions.OperatorsAndFunctions.Functions) di DynamoDB.

Tipo restituito

int

Esempi

SELECT \* FROM "Orders" WHERE "OrderID"=1 AND size("Image") >300

# Operatori PartiQL aritmetici, di confronto e logici per DynamoDB

PartiQL in Amazon DynamoDB supporta i seguenti [operatori SQL standard.](https://www.w3schools.com/sql/sql_operators.asp)

# **a** Note

Tutti gli operatori SQL che non sono inclusi in questo elenco non sono attualmente supportati in DynamoDB.

# Operatori aritmetici

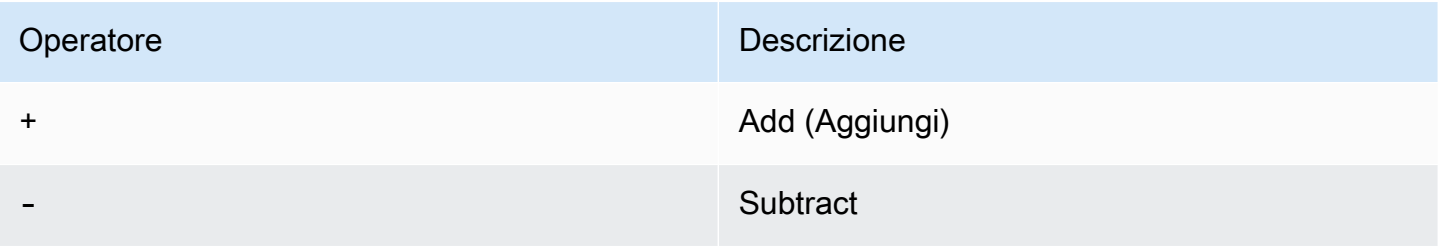

# Operatori di confronto

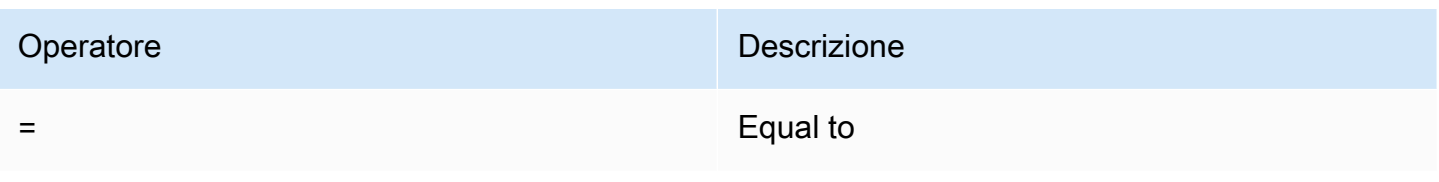

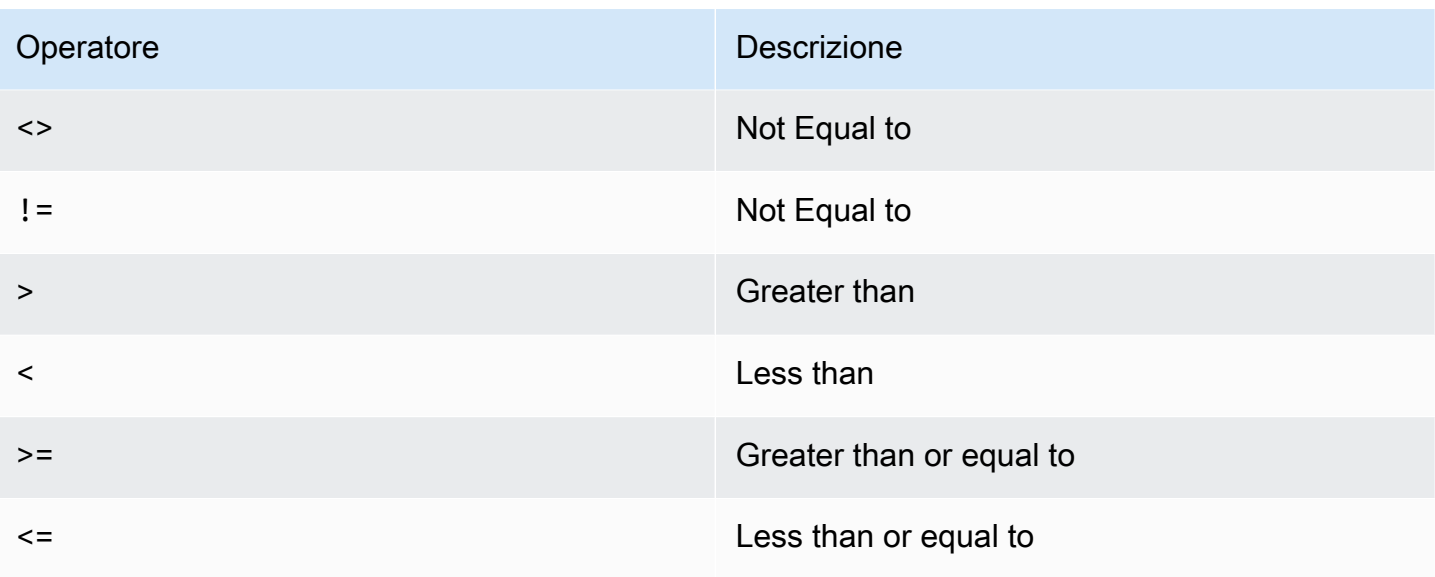

# Operatori logici

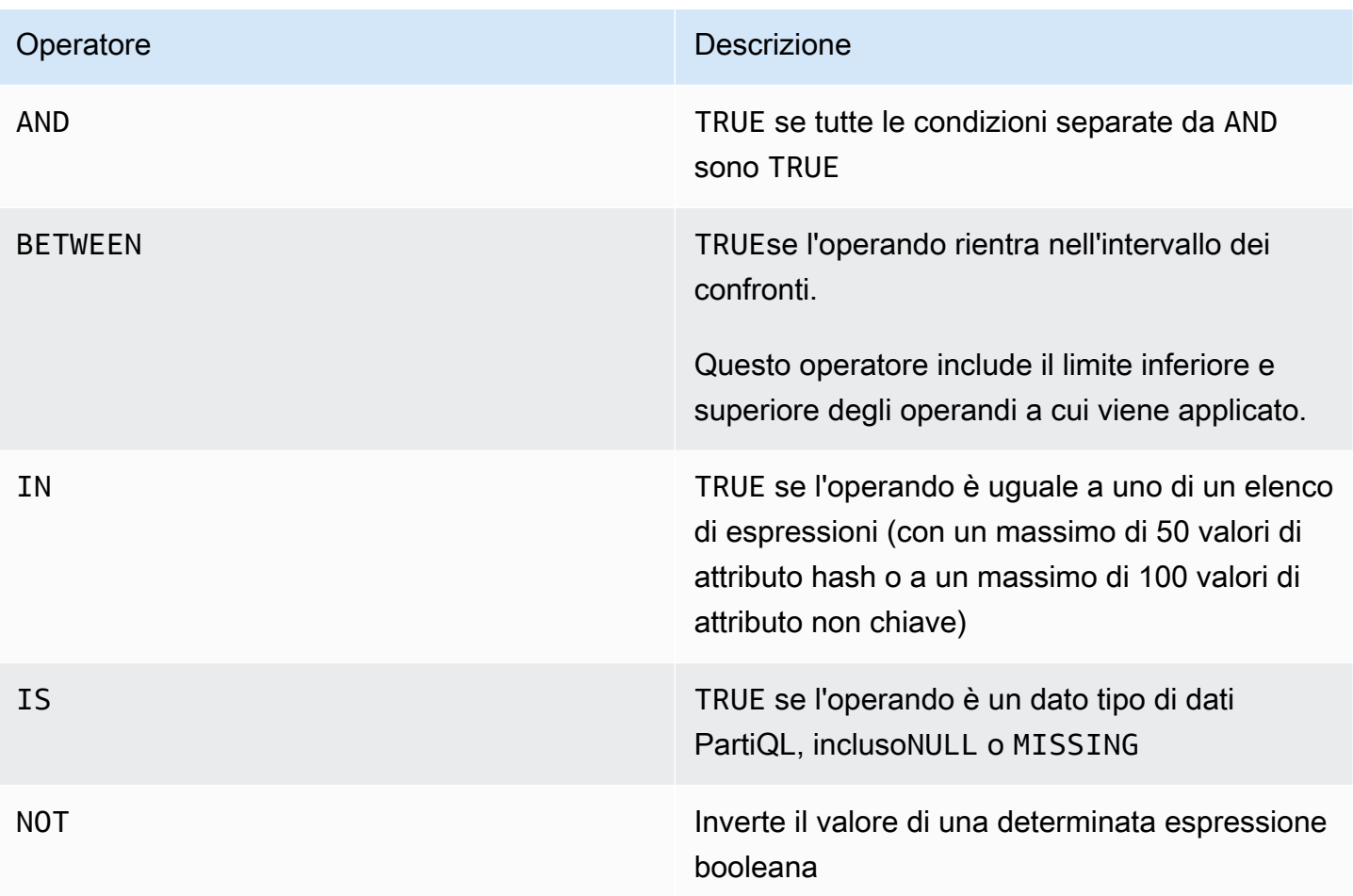

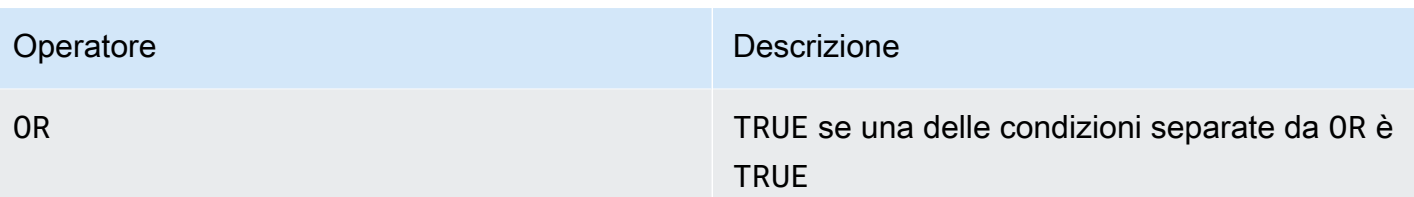

Per ulteriori informazioni sull'utilizzo degli operatori logici, vedere [Realizzazione di confronti](#page-779-0) e[Valutazioni logiche.](#page-786-0)

Esecuzione di transazioni con PartiQL per DynamoDB

In questa sezione viene descritto come utilizzare le transazioni con PartiQL per DynamoDB. Le transazioni PartiQL sono limitate a 100 istruzioni totali (operazioni).

Per ulteriori informazioni sulle transazioni DynamoDB, consulta [Gestione di flussi di lavoro complessi](https://docs.aws.amazon.com/amazondynamodb/latest/developerguide/transactions.html)  [con transazioni DynamoDB](https://docs.aws.amazon.com/amazondynamodb/latest/developerguide/transactions.html).

## **a** Note

L'intera transazione deve essere costituita da istruzioni di lettura o di scrittura. Non puoi combinare entrambe in un'unica transazione. La funzione EXISTS è un'eccezione. È possibile utilizzarla per verificare la condizione degli attributi specifici dell'elemento in modo simile all'ConditionCheckoperazione dell'API [TransactWriteItems](https://docs.aws.amazon.com/amazondynamodb/latest/developerguide/transaction-apis.html#transaction-apis-txwriteitems).

## Argomenti

- **[Sintassi](#page-976-0)**
- **[Parametri](#page-977-0)**
- [Valori restituiti](#page-977-1)
- [Esempi](#page-978-0)

## <span id="page-976-0"></span>Sintassi

```
\Gamma { 
        "Statement":" statement ", 
        "Parameters":[
```

```
 { 
               " parametertype " : " parametervalue " 
            }, ...] 
    } , ...
]
```
#### <span id="page-977-0"></span>Parametri

## *Istruzione*

(Obbligatorio) Un'istruzione supportata PartiQL per DynamoDB.

### **a** Note

L'intera transazione deve essere costituita da istruzioni di lettura o di scrittura. Non puoi combinare entrambe in un'unica transazione.

#### *parametertype*

(Facoltativo) Un tipo DynamoDB, se durante la specifica dell'istruzione PartiQL sono stati utilizzati dei parametri.

#### *parametervalue*

(Facoltativo) Il valore di un parametro se durante la specifica dell'istruzione PartiQL sono stati utilizzati dei parametri.

#### <span id="page-977-1"></span>Valori restituiti

Questa istruzione non restituisce alcun valore per le operazioni di scrittura (INSERT, UPDATE o DELETE). Tuttavia, restituisce valori diversi per le operazioni di lettura (SELECT) in base alle condizioni specificate nella clausola WHERE.

#### **a** Note

Se una qualsiasi delle singole operazioni INSERT, UPDATE o DELETE restituisce un errore, le transazioni verranno annullate con l'eccezione TransactionCanceledException e il codice motivo dell'annullamento includerà gli errori delle singole operazioni.

## <span id="page-978-0"></span>Esempi

L'esempio seguente esegue più istruzioni come transazione.

# AWS CLI

1. Salva il codice JSON seguente in un file chiamato partiql.json.

```
\Gamma { 
          "Statement": "EXISTS(SELECT * FROM \"Music\" where Artist='No One You 
  Know' and SongTitle='Call Me Today' and Awards is MISSING)" 
     }, 
     { 
          "Statement": "INSERT INTO Music value {'Artist':?,'SongTitle':'?'}", 
         "Parameters": [\{\n\{``S\'':\ \'\A\right] Band\{''\}, \ {\'\S\'':\ \'\Best\ Song\''}\] }, 
     { 
          "Statement": "UPDATE \"Music\" SET AwardsWon=1 SET 
 AwardDetail={'Grammys':[2020, 2018]} where Artist='Acme Band' and 
  SongTitle='PartiQL Rocks'" 
     }
]
```
2. Esegui il comando seguente al prompt dei comandi.

aws dynamodb execute-transaction --transact-statements file://partiql.json

## Java

```
public class DynamoDBPartiqlTransaction { 
     public static void main(String[] args) { 
         // Create the DynamoDB Client with the region you want 
         AmazonDynamoDB dynamoDB = createDynamoDbClient("us-west-2"); 
         try { 
             // Create ExecuteTransactionRequest 
             ExecuteTransactionRequest executeTransactionRequest = 
  createExecuteTransactionRequest(); 
             ExecuteTransactionResult executeTransactionResult = 
  dynamoDB.executeTransaction(executeTransactionRequest);
```

```
 System.out.println("ExecuteTransaction successful."); 
            // Handle executeTransactionResult 
        } catch (Exception e) { 
            handleExecuteTransactionErrors(e); 
        } 
    } 
    private static AmazonDynamoDB createDynamoDbClient(String region) { 
        return AmazonDynamoDBClientBuilder.standard().withRegion(region).build(); 
    } 
    private static ExecuteTransactionRequest createExecuteTransactionRequest() { 
       ExecuteTransactionRequest request = new ExecuteTransactionRequest();
        // Create statements 
        List<ParameterizedStatement> statements = getPartiQLTransactionStatements(); 
        request.setTransactStatements(statements); 
        return request; 
    } 
    private static List<ParameterizedStatement> getPartiQLTransactionStatements() { 
        List<ParameterizedStatement> statements = new 
 ArrayList<ParameterizedStatement>(); 
        statements.add(new ParameterizedStatement() 
                                 .withStatement("EXISTS(SELECT * FROM "Music" where 
 Artist='No One You Know' and SongTitle='Call Me Today' and Awards is MISSING)")); 
        statements.add(new ParameterizedStatement() 
                                 .withStatement("INSERT INTO "Music" value 
 {'Artist':'?','SongTitle':'?'}") 
                                 .withParameters(new AttributeValue("Acme Band"),new 
 AttributeValue("Best Song"))); 
        statements.add(new ParameterizedStatement() 
                                 .withStatement("UPDATE "Music" SET AwardsWon=1 
 SET AwardDetail={'Grammys':[2020, 2018]} where Artist='Acme Band' and 
 SongTitle='PartiQL Rocks'")); 
        return statements; 
    }
```

```
 // Handles errors during ExecuteTransaction execution. Use recommendations in 
 error messages below to add error handling specific to 
    // your application use-case. 
    private static void handleExecuteTransactionErrors(Exception exception) { 
        try { 
            throw exception; 
        } catch (TransactionCanceledException tce) { 
            System.out.println("Transaction Cancelled, implies a client issue, fix 
 before retrying. Error: " + tce.getErrorMessage()); 
        } catch (TransactionInProgressException tipe) { 
            System.out.println("The transaction with the given request token is 
 already in progress, consider changing " + 
                "retry strategy for this type of error. Error: " + 
 tipe.getErrorMessage()); 
        } catch (IdempotentParameterMismatchException ipme) { 
            System.out.println("Request rejected because it was retried with a 
 different payload but with a request token that was already used, " + 
                "change request token for this payload to be accepted. Error: " + 
 ipme.getErrorMessage()); 
        } catch (Exception e) { 
            handleCommonErrors(e); 
        } 
    } 
    private static void handleCommonErrors(Exception exception) { 
        try { 
            throw exception; 
        } catch (InternalServerErrorException isee) { 
            System.out.println("Internal Server Error, generally safe to retry with 
 exponential back-off. Error: " + isee.getErrorMessage()); 
        } catch (RequestLimitExceededException rlee) { 
            System.out.println("Throughput exceeds the current throughput limit for 
 your account, increase account level throughput before " + 
                "retrying. Error: " + rlee.getErrorMessage()); 
        } catch (ProvisionedThroughputExceededException ptee) { 
            System.out.println("Request rate is too high. If you're using a custom 
 retry strategy make sure to retry with exponential back-off. " + 
                "Otherwise consider reducing frequency of requests or increasing 
 provisioned capacity for your table or secondary index. Error: " + 
                ptee.getErrorMessage()); 
        } catch (ResourceNotFoundException rnfe) { 
            System.out.println("One of the tables was not found, verify table exists 
 before retrying. Error: " + rnfe.getErrorMessage()); 
        } catch (AmazonServiceException ase) {
```

```
 System.out.println("An AmazonServiceException occurred, indicates that 
  the request was correctly transmitted to the DynamoDB " + 
                 "service, but for some reason, the service was not able to process 
  it, and returned an error response instead. Investigate and " + 
                 "configure retry strategy. Error type: " + ase.getErrorType() + ". 
  Error message: " + ase.getErrorMessage()); 
         } catch (AmazonClientException ace) { 
             System.out.println("An AmazonClientException occurred, indicates that 
  the client was unable to get a response from DynamoDB " + 
                 "service, or the client was unable to parse the response from the 
  service. Investigate and configure retry strategy. "+ 
                 "Error: " + ace.getMessage()); 
         } catch (Exception e) { 
             System.out.println("An exception occurred, investigate and configure 
  retry strategy. Error: " + e.getMessage()); 
 } 
     }
}
```
L'esempio seguente mostra i diversi valori restituiti quando DynamoDB legge elementi con condizioni diverse specificate nella clausola WHERE.

#### AWS CLI

1. Salva il codice JSON seguente in un file chiamato partiql.json.

```
\Gamma // Item exists and projected attribute exists 
    \mathcal{L} "Statement": "SELECT * FROM "Music" WHERE Artist='No One You Know' and 
  SongTitle='Call Me Today'" 
     }, 
     // Item exists but projected attributes do not exist 
     { 
          "Statement": "SELECT non_existent_projected_attribute FROM "Music" WHERE 
 Artist='No One You Know' and SongTitle='Call Me Today'" 
     }, 
     // Item does not exist 
     { 
          "Statement": "SELECT * FROM "Music" WHERE Artist='No One I Know' and 
  SongTitle='Call You Today'"
```
]

}

2. Esegui il comando seguente in un prompt dei comandi.

```
aws dynamodb execute-transaction --transact-statements file://partiql.json
```
3. Viene restituita la risposta seguente:

```
{ 
     "Responses": [ 
         // Item exists and projected attribute exists 
         { 
              "Item": { 
                  "Artist":{ 
                       "S": "No One You Know" 
                  }, 
                  "SongTitle":{ 
                       "S": "Call Me Today" 
 } 
 } 
         }, 
         // Item exists but projected attributes do not exist 
        \{ "Item": {} 
         }, 
         // Item does not exist 
         {} 
    \mathbf{I}}
```
Esecuzione di operazioni in batch con PartiQL per DynamoDB

In questa sezione viene descritto come utilizzare le istruzioni in batch con PartiQL per DynamoDB.

**a** Note

• L'intera transazione deve essere costituita da istruzioni di lettura o di scrittura; non è possibile combinare entrambe le istruzioni in un batch.

• BatchExecuteStatement e BatchWriteItem possono eseguire al massimo 25 istruzioni per batch.

#### Argomenti

- [Sintassi](#page-983-0)
- [Parametri](#page-983-1)
- [Esempi](#page-984-0)

<span id="page-983-0"></span>Sintassi

```
\Gamma { 
        "Statement":" statement ", 
        "Parameters":[ 
            { 
               " parametertype " : " parametervalue " 
            }, ...] 
    } , ...
]
```
<span id="page-983-1"></span>Parametri

## *Istruzione*

(Obbligatorio) Un'istruzione supportata PartiQL per DynamoDB.

#### **a** Note

- L'intera transazione deve essere costituita da istruzioni di lettura o di scrittura; non è possibile combinare entrambe le istruzioni in un batch.
- BatchExecuteStatement e BatchWriteItem possono eseguire al massimo 25 istruzioni per batch.

#### *parametertype*

(Facoltativo) Un tipo DynamoDB, se durante la specifica dell'istruzione PartiQL sono stati utilizzati dei parametri.

## *parametervalue*

(Facoltativo) Il valore di un parametro se durante la specifica dell'istruzione PartiQL sono stati utilizzati dei parametri.

### <span id="page-984-0"></span>Esempi

## AWS CLI

1. Salvataggio del JSON seguente in un file chiamato partiql.json

```
\Gamma { 
   "Statement": "INSERT INTO Music VALUES {'Artist':?,'SongTitle':?}", 
    "Parameters": [{"S": "Acme Band"}, {"S": "Best Song"}] 
  }, 
  { 
   "Statement": "UPDATE Music SET AwardsWon=1, AwardDetail={'Grammys':[2020, 
  2018]} WHERE Artist='Acme Band' AND SongTitle='PartiQL Rocks'" 
     }
]
```
2. Esegui il comando seguente al prompt dei comandi.

aws dynamodb batch-execute-statement --statements file://partiql.json

#### Java

```
public class DynamoDBPartiqlBatch { 
     public static void main(String[] args) { 
         // Create the DynamoDB Client with the region you want 
         AmazonDynamoDB dynamoDB = createDynamoDbClient("us-west-2"); 
         try { 
             // Create BatchExecuteStatementRequest 
             BatchExecuteStatementRequest batchExecuteStatementRequest = 
  createBatchExecuteStatementRequest(); 
             BatchExecuteStatementResult batchExecuteStatementResult = 
  dynamoDB.batchExecuteStatement(batchExecuteStatementRequest); 
             System.out.println("BatchExecuteStatement successful.");
```

```
 // Handle batchExecuteStatementResult 
        } catch (Exception e) { 
            handleBatchExecuteStatementErrors(e); 
        } 
    } 
    private static AmazonDynamoDB createDynamoDbClient(String region) { 
        return AmazonDynamoDBClientBuilder.standard().withRegion(region).build(); 
    } 
    private static BatchExecuteStatementRequest createBatchExecuteStatementRequest() 
 { 
        BatchExecuteStatementRequest request = new BatchExecuteStatementRequest(); 
        // Create statements 
       List<BatchStatementRequest> statements = qetPartiQLBatchStatements();
        request.setStatements(statements); 
        return request; 
    } 
    private static List<BatchStatementRequest> getPartiQLBatchStatements() { 
        List<BatchStatementRequest> statements = new 
 ArrayList<BatchStatementRequest>(); 
        statements.add(new BatchStatementRequest() 
                                 .withStatement("INSERT INTO Music value 
 {'Artist':'Acme Band','SongTitle':'PartiQL Rocks'}")); 
        statements.add(new BatchStatementRequest() 
                                 .withStatement("UPDATE Music set 
 AwardDetail.BillBoard=[2020] where Artist='Acme Band' and SongTitle='PartiQL 
 Rocks'")); 
        return statements; 
    } 
    // Handles errors during BatchExecuteStatement execution. Use recommendations in 
 error messages below to add error handling specific to 
    // your application use-case. 
    private static void handleBatchExecuteStatementErrors(Exception exception) { 
        try {
```

```
 throw exception; 
        } catch (Exception e) { 
            // There are no API specific errors to handle for BatchExecuteStatement, 
 common DynamoDB API errors are handled below 
            handleCommonErrors(e); 
        } 
    } 
    private static void handleCommonErrors(Exception exception) { 
        try { 
            throw exception; 
        } catch (InternalServerErrorException isee) { 
            System.out.println("Internal Server Error, generally safe to retry with 
 exponential back-off. Error: " + isee.getErrorMessage()); 
        } catch (RequestLimitExceededException rlee) { 
            System.out.println("Throughput exceeds the current throughput limit for 
 your account, increase account level throughput before " + 
                "retrying. Error: " + rlee.getErrorMessage()); 
        } catch (ProvisionedThroughputExceededException ptee) { 
            System.out.println("Request rate is too high. If you're using a custom 
 retry strategy make sure to retry with exponential back-off. " + 
                 "Otherwise consider reducing frequency of requests or increasing 
 provisioned capacity for your table or secondary index. Error: " + 
                ptee.getErrorMessage()); 
        } catch (ResourceNotFoundException rnfe) { 
            System.out.println("One of the tables was not found, verify table exists 
 before retrying. Error: " + rnfe.getErrorMessage()); 
        } catch (AmazonServiceException ase) { 
            System.out.println("An AmazonServiceException occurred, indicates that 
 the request was correctly transmitted to the DynamoDB " + 
                "service, but for some reason, the service was not able to process 
 it, and returned an error response instead. Investigate and " + 
                "configure retry strategy. Error type: " + ase.getErrorType() + ". 
 Error message: " + ase.getErrorMessage()); 
        } catch (AmazonClientException ace) { 
            System.out.println("An AmazonClientException occurred, indicates that 
 the client was unable to get a response from DynamoDB " + 
                "service, or the client was unable to parse the response from the 
 service. Investigate and configure retry strategy. "+ 
                "Error: " + ace.getMessage()); 
        } catch (Exception e) { 
            System.out.println("An exception occurred, investigate and configure 
 retry strategy. Error: " + e.getMessage()); 
        }
```
}

}

# Policy di sicurezza IAM con PartiQL per DynamoDB

Sono richieste le seguenti autorizzazioni:

- Per leggere gli elementi utilizzando PartiQL per DynamoDB, è necessario disporre dell'autorizzazione dynamodb:PartiQLSelect sulla tabella o sull'indice.
- Per inserire gli elementi utilizzando PartiQL per DynamoDB, è necessario disporre dell'autorizzazione dynamodb:PartiQLInsert sulla tabella o sull'indice.
- Per aggiornare gli elementi utilizzando PartiQL per DynamoDB, è necessario disporre dell'autorizzazione dynamodb:PartiQLUpdate sulla tabella o sull'indice.
- Per inserire gli elementi utilizzando PartiQL per DynamoDB, è necessario disporre dell'autorizzazione dynamodb:PartiQLDelete sulla tabella o sull'indice.

Esempio: Consentire tutte le istruzioni PartiQL per DynamoDB (Select/Insert/Update/Delete) in una tabella

La seguente policy IAM concede le autorizzazioni per eseguire tutte le istruzioni PartiQL per DynamoDB su una tabella specifica.

```
{ 
    "Version":"2012-10-17", 
    "Statement":[ 
       \{ "Effect":"Allow", 
           "Action":[ 
               "dynamodb:PartiQLInsert", 
               "dynamodb:PartiQLUpdate", 
               "dynamodb:PartiQLDelete", 
               "dynamodb:PartiQLSelect" 
           ], 
           "Resource":[ 
               "arn:aws:dynamodb:us-west-2:123456789012:table/Music" 
           ] 
        } 
   \mathbf{I}
```
}

Esempio: Consentire le istruzioni SELECT (SELEZIONA) PartiQL per DynamoDB su una tabella

La seguente policy IAM concede le autorizzazioni per eseguire l'istruzione select su una tabella specifica.

```
{ 
    "Version":"2012-10-17", 
    "Statement":[ 
       { 
           "Effect":"Allow", 
           "Action":[ 
              "dynamodb:PartiQLSelect" 
           ], 
           "Resource":[ 
              "arn:aws:dynamodb:us-west-2:123456789012:table/Music" 
 ] 
       } 
    ]
}
```
Esempio: Consentire le istruzioni INSERT PartiQL per DynamoDB su un indice

La seguente policy IAM concede le autorizzazioni per eseguire l'istruzione insert su un indice specifico.

```
{ 
    "Version":"2012-10-17", 
    "Statement":[ 
       { 
           "Effect":"Allow", 
           "Action":[ 
              "dynamodb:PartiQLInsert" 
           ], 
           "Resource":[ 
              "arn:aws:dynamodb:us-west-2:123456789012:table/Music/index/index1" 
 ] 
       } 
    ]
}
```
Esempio: Consentire le istruzioni transazionali PartiQL per DynamoDB solo su una tabella

La seguente policy IAM concede le autorizzazioni per eseguire le istruzioni transazionali su una tabella specifica.

```
{ 
    "Version":"2012-10-17", 
    "Statement":[ 
       { 
          "Effect":"Allow", 
          "Action":[ 
              "dynamodb:PartiQLInsert", 
              "dynamodb:PartiQLUpdate", 
              "dynamodb:PartiQLDelete", 
              "dynamodb:PartiQLSelect" 
          ], 
          "Resource":[ 
              "arn:aws:dynamodb:us-west-2:123456789012:table/Music" 
          ], 
          "Condition":{ 
              "StringEquals":{ 
                 "dynamodb:EnclosingOperation":[ 
                    "ExecuteTransaction" 
 ] 
 } 
 } 
       } 
   \mathbf{I}}
```
Esempio: Consentire letture e scritture non transazionali di PartiQL per DynamoDB e bloccare le istruzioni transazionali di letture e scritture transazionali di PartiQL su una tabella.

La seguente policy IAM concede le autorizzazioni per eseguire letture e le scritture non transazionali PartiQL per DynamoDB bloccando le letture e le scritture transazionali PartiQL per DynamoDB.

```
{ 
     "Version":"2012-10-17", 
    "Statement":[ 
        { 
            "Effect":"Deny", 
            "Action":[
```

```
 "dynamodb:PartiQLInsert", 
              "dynamodb:PartiQLUpdate", 
              "dynamodb:PartiQLDelete", 
              "dynamodb:PartiQLSelect" 
          ], 
          "Resource":[ 
              "arn:aws:dynamodb:us-west-2:123456789012:table/Music" 
          ], 
          "Condition":{ 
              "StringEquals":{ 
                 "dynamodb:EnclosingOperation":[ 
                    "ExecuteTransaction" 
 ] 
 } 
          } 
       }, 
       { 
          "Effect":"Allow", 
          "Action":[ 
              "dynamodb:PartiQLInsert", 
              "dynamodb:PartiQLUpdate", 
              "dynamodb:PartiQLDelete", 
              "dynamodb:PartiQLSelect" 
          ], 
          "Resource":[ 
              "arn:aws:dynamodb:us-west-2:123456789012:table/Music" 
          ] 
       } 
    ]
```
Esempio: Consentire le istruzioni Select e rifiutare le istruzioni di scansione completa della tabella in PartiQL per DynamoDB

La seguente policy IAM concede le autorizzazioni per eseguire l'istruzione select su una tabella specifica durante il blocco delle istruzioni select che determinano una scansione completa della tabella.

```
{ 
    "Version":"2012-10-17", 
    "Statement":[ 
        { 
            "Effect":"Deny",
```
}

```
 "Action":[ 
              "dynamodb:PartiQLSelect" 
           ], 
           "Resource":[ 
              "arn:aws:dynamodb:us-west-2:123456789012:table/WatchList" 
           ], 
           "Condition":{ 
              "Bool":{ 
                  "dynamodb:FullTableScan":[ 
                     "true" 
 ] 
 } 
 } 
       }, 
       { 
           "Effect":"Allow", 
           "Action":[ 
              "dynamodb:PartiQLSelect" 
           ], 
           "Resource":[ 
              "arn:aws:dynamodb:us-west-2:123456789012:table/WatchList" 
          \mathbf{I} } 
   \mathbf{I}}
```
# Miglioramento dell'accesso ai dati tramite gli indici secondari

# Argomenti

- [Utilizzo degli indici secondari globali in DynamoDB](#page-997-0)
- [Indici secondari locali](#page-1059-0)

Amazon DynamoDB offre l'accesso rapido agli elementi in una tabella specificando i valori della chiave primaria. Tuttavia, molte applicazioni potrebbero trarre vantaggio dalla presenza di una o più chiavi secondarie (o alternative) disponibili, per permettere un accesso ai dati efficiente con altri attributi rispetto alla chiave primaria. A tale scopo, puoi creare uno o più indici secondari in una tabella ed emettere delle richieste Query o Scan rispetto a tali indici.

Un indice secondario è una struttura di dati contente un sottoinsieme di attributi di una tabella, oltre a una chiave alternativa per il supporto delle operazioni Query. Puoi recuperare dati dall'indice tramite

una Query, nello stesso modo in cui utilizzi Query con una tabella. Una tabella può presentare più indici secondari, che consentono alle applicazioni di accedere a molti modelli di query diversi.

# **a** Note

Puoi inoltre eseguire un'operazione Scan su un indice nello stesso modo in cui esegui eseguiresti una Scan su una tabella.

Ciascun indice secondario è associato esattamente a una tabella della quale ottiene i dati. Questa è denominata tabella di base dell'indice. Quando crei un indice, è necessario definire una chiave alternativa dell'indice (chiave di partizione e chiave di ordinamento). Vengono definiti anche gli attributi che si desidera siano proiettati, o copiati, dalla tabella di base nell'indice. DynamoDB copia questi attributi dell'indice insieme agli attributi della chiave primaria dalla tabella di base. Puoi scansionare o eseguire una query sull'indice nello stesso modo in cui lo faresti su una tabella.

Ciascun indice secondario viene gestito automaticamente da DynamoDB. Quando aggiungi, modifichi o elimini item nella tabella di base, verranno aggiornati tutti gli indici della tabella sulla base di tali modifiche.

DynamoDB supporta due tipi di indici secondari:

- [Indice secondario globale](GSI.html): un indice con una chiave di partizione e una chiave di ordinamento che possono essere differenti da quelle presenti sulla tabella di base. Un indice secondario viene considerato globale perché le query possono riferirsi a tutti i dati di una tabella di base, in tutte le partizioni. Un indice secondario locale è memorizzato nel suo spazio di partizione lontano dalla tabella di base e viene dimensionato separatamente dalla tabella di base.
- [Indice secondario locale:](LSI.html) un indice con la stessa chiave di partizione della tabella di base ma con una chiave di ordinamento diversa. Un indice secondario è locale nel senso che l'ambito di ogni partizione di un indice secondario locale è rappresentato da una partizione di tabella di base con lo stesso valore di chiave di partizione.

Per un confronto tra gli indici secondari globali e gli indici secondari locali, guarda questo video.

## [Making the right choice between GSI and LSI](https://www.youtube.com/embed/BkEu7zBWge8)

Quando determini il tipo di indice da utilizzare, è consigliabile prendere in considerazione i requisiti della tua applicazione. Nella tabella riportata di seguito sono riportate le differenze principali tra un indice secondario globale e un indice secondario locale.

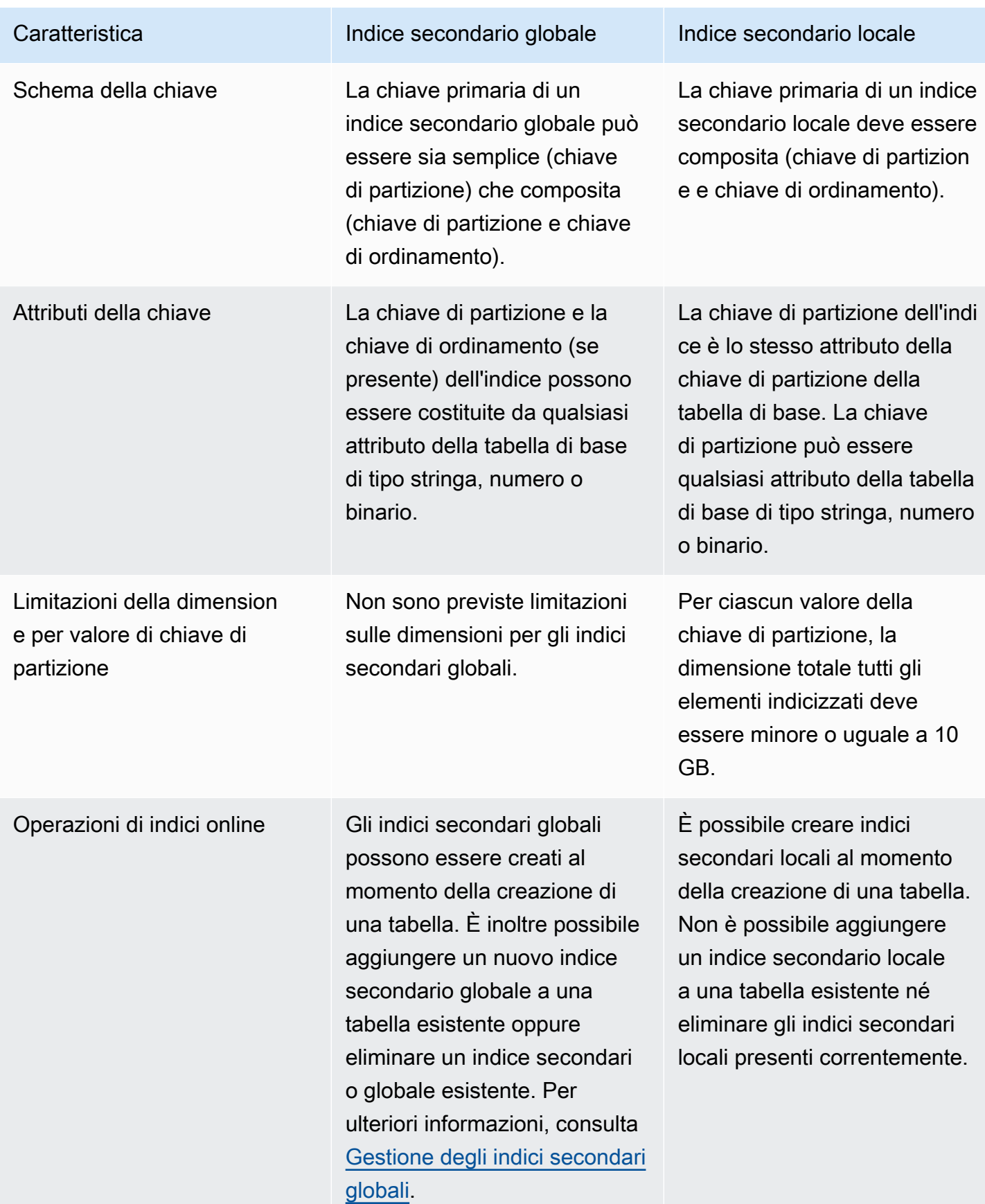

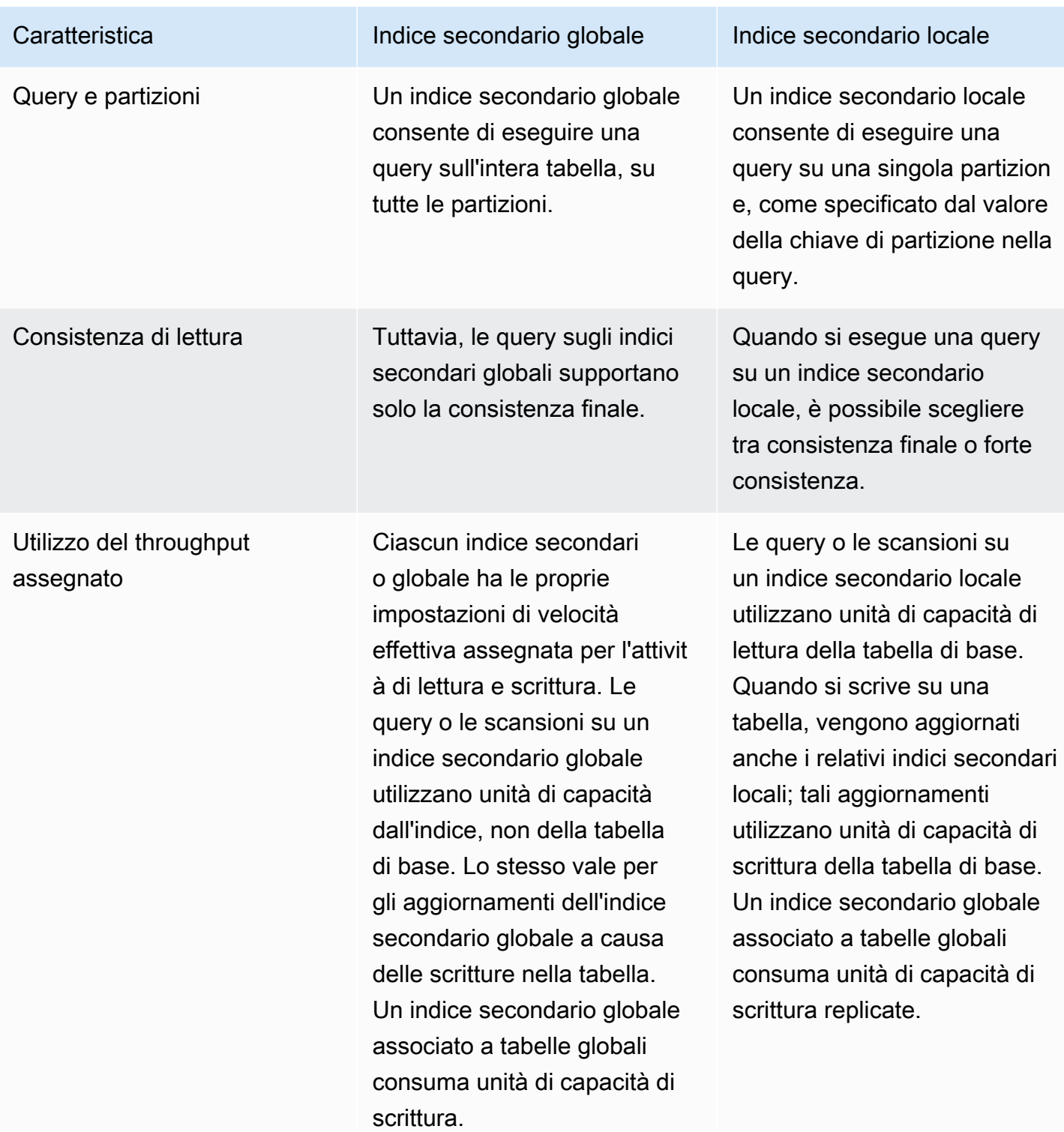

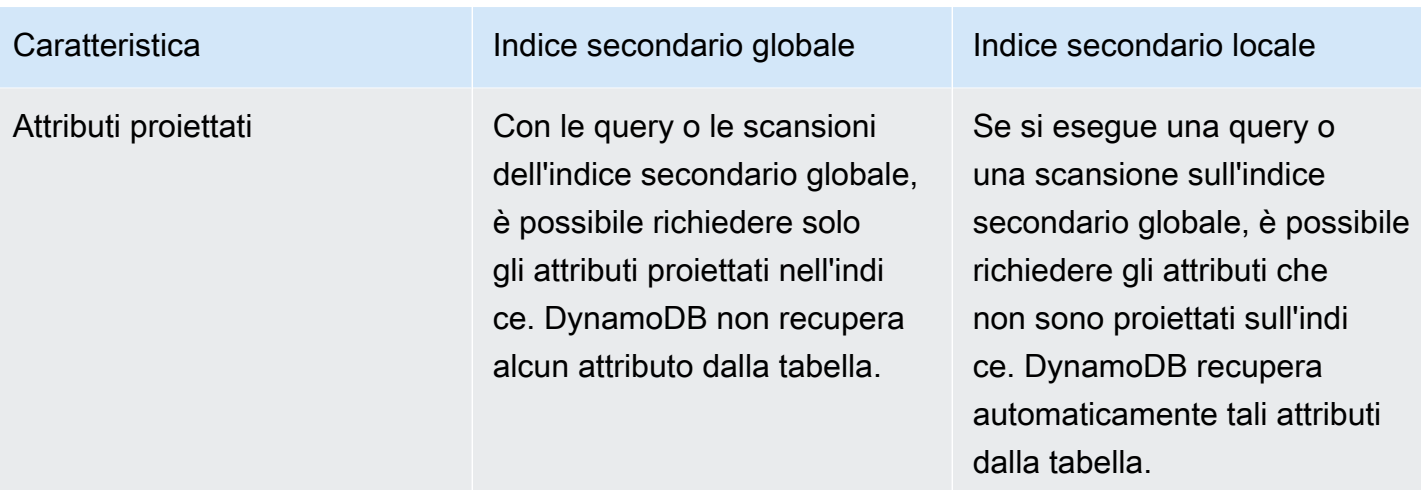

Se si intende creare una o più tabelle con gli indici secondari, è necessario farlo in sequenza. Ad esempio, sarebbe necessario creare la prima tabella e attendere che il relativo stato divenga ACTIVE per poter creare la tabella successiva, dunque attendere che il suo stato divenga ACTIVEe così via. Se si prova a creare più tabelle contemporaneamente con un indice secondario, DynamoDB restituisce una LimitExceededException.

Ogni indice secondario utilizza la stessa [classe di tabella](HowItWorks.TableClasses.html) e [modalità di capacità](#page-110-0) della tabella di base a cui è associato. Per ogni indice secondario, è necessario specificare quanto segue:

- Tipo di indice da creare, ovvero un indice secondario globale o un indice secondario locale.
- Un nome dell'indice. Le regole di denominazione per gli indici sono le stesse regole per le tabelle, come elencate in [Quote di servizio, account e tabelle in Amazon DynamoDB](#page-2869-0). Il nome deve essere univoco per la tabella di base a cui è associato, ma puoi utilizzare lo stesso nome per gli indici associati a tabelle di base diverse.
- Lo schema delle chiavi dell'indice. Ciascun attributo dello schema della chiave di indicizzazione deve essere un attributo di tipo String, Number o Binary. Non sono consentiti altri tipi di dati, tra cui documenti e set. Altri requisiti della schema della chiave dipendono dal tipo di indice:
	- Per un indice secondario globale, la chiave di partizione può essere qualsiasi attributo scalare della tabella di base. È facoltativa una chiave di ordinamento, che può essere anch'essa qualsiasi attributo scalare della tabella di base.
	- Per un indice secondario locale, la chiave di partizione deve essere uguale alla chiave di partizione della tabella di base; la chiave di ordinamento deve essere un attributo non chiave della tabella di base.
- Gli attributi aggiuntivi, se presenti, da proiettare dalla tabella di base nell'indice. Questi attributi si aggiungono agli attributi di chiave della tabella, proiettati automaticamente in ciascun indice. Puoi proiettare attributi di qualsiasi tipo di dati, tra cui scalari, documenti e set.
- Le impostazioni di throughput assegnato dell'indice, se necessario:
	- Per un indice secondario globale, è necessario specificare le impostazioni delle unità di capacità di lettura e scrittura. Queste impostazioni di throughput assegnato sono indipendenti dalle impostazioni della tabella di base.
	- Per un indice secondario locale, non è necessario specificare le impostazioni delle unità di capacità di lettura e scrittura. Tutte le operazioni di lettura e scrittura su un indice secondario locale utilizzano le impostazioni di velocità effettiva assegnata della relativa tabella di base.

Per la massima flessibilità delle query, è possibile creare fino a 20 indici secondari globali (quota predefinita) e fino a 5 indici secondari locali per tabella.

La quota di indici secondari globali per tabella è cinque per le seguenti regioni AWS :

- AWS GovCloud (Stati Uniti orientali)
- AWS GovCloud (Stati Uniti occidentali)
- Europa (Stoccolma)

Per ottenere un elenco dettagliato di indici secondari su una tabella, utilizza l'operazione DescribeTable. DescribeTable restituisce il nome, la dimensione dell'archiviazione e il numero di elementi per ogni indice secondario nella tabella. Questi valori non vengono aggiornati in tempo reale, bensì ogni circa sei ore.

È possibile accedere ai dati in un indice secondario utilizzando l'operazione Query o Scan. È necessario specificare il nome della tabella di base e il nome dell'indice che si desidera utilizzare, gli attributi da restituire nei risultati e qualsiasi espressione di condizione o filtro da applicare. DynamoDB può restituire i risultati in ordine crescente o decrescente.

Quando elimini una tabella, verranno eliminati anche tutti gli indici associati alla tabella.

Per le best practice, consulta [Best practice per l'uso di indici secondari in DynamoDB.](#page-2641-0).

# <span id="page-997-0"></span>Utilizzo degli indici secondari globali in DynamoDB

Alcune applicazioni devono poter eseguire molti tipi di query, usando un'ampia gamma di attributi diversi come criteri di query. Per supportare questi requisiti, è possibile creare uno o più indici secondari globali ed emettere richieste Query rispetto a questi indici in Amazon DynamoDB.

Argomenti

- [Scenario: Utilizzo di un indice secondario globale](#page-997-1)
- [Proiezioni di attributi](#page-1001-0)
- [Lettura di dati da un indice secondario globale](#page-1004-0)
- [Sincronizzazione dei dati tra tabelle e indici secondari globali](#page-1005-0)
- [Classi di tabella con indici secondari globali](#page-1006-0)
- [Considerazioni sulla velocità di trasmissione effettiva assegnata per indici secondari globali](#page-1006-1)
- [Considerazioni sullo storage per indici secondari globali](#page-1008-0)
- [Gestione degli indici secondari globali](#page-1009-0)
- [Utilizzo di indici secondari globali: Java](#page-1030-0)
- [Utilizzo di indici secondari globali: .NET](#page-1042-0)
- [Utilizzo di indici secondari globali: AWS CLI](#page-1057-0)

# <span id="page-997-1"></span>Scenario: Utilizzo di un indice secondario globale

A titolo illustrativo, considera una tabella denominata GameScores che tiene traccia di utenti e punteggi per un'applicazione di gioco per dispositivi mobili. Ogni item in GameScores è identificato da una chiave di partizione (UserId) e una chiave di ordinamento (GameTitle). Il seguente diagramma mostra in che modo verrebbero organizzarti gli elementi nella tabella. Non tutti gli attributi vengono visualizzati.

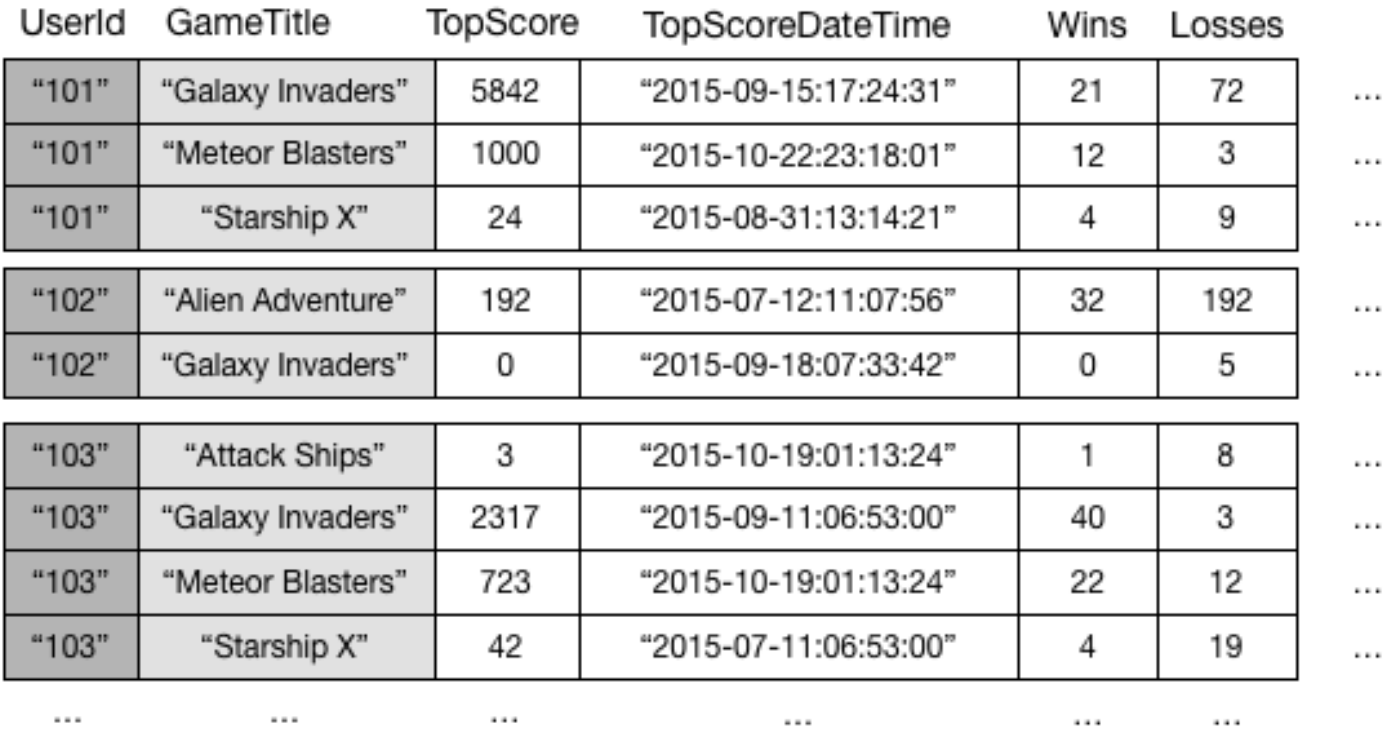

# GameScores

Supponi ora di voler scrivere un'applicazione di tipo classifica per visualizzare i punteggi più alti per ogni gioco. Una query che specifica gli attributi chiave (UserId e GameTitle) sarebbe molto efficiente. Tuttavia, se l'applicazione deve recuperare i dati da GameScores solo in base a GameTitle, occorre utilizzare un'operazione Scan. Con l'aggiunta di altri item alla tabella, le scansioni di tutti i dati rallenterebbero e diventerebbero meno pratiche, rendendo difficile rispondere a domande come le seguenti:

- Qual è il punteggio più alto mai registrato per il gioco Meteor Blasters?
- Quale utente ha il punteggio più alto per Galaxy Invaders?
- Qual è il rapporto più elevato tra vittorie e sconfitte?

Per accelerare le query su attributi non chiave, è possibile creare un indice secondario globale. Un indice secondario globale contiene una selezione di attributi dalla tabella di base organizzati tramite una chiave primaria diversa da quella della tabella. La chiave dell'indice non deve avere alcuno degli attributi di chiave della tabella, né lo stesso schema della chiave di una tabella.

Ad esempio, è possibile creare un indice secondario globale denominato GameTitleIndex con una chiave di partizione GameTitle e una chiave di ordinamento TopScore. Gli attributi della chiave primaria della tabella di base vengono sempre proiettati in un indice, pertanto è presente anche l'attributo UserId. Il diagramma seguente mostra l'aspetto di un indice GameTitleIndex.

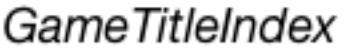

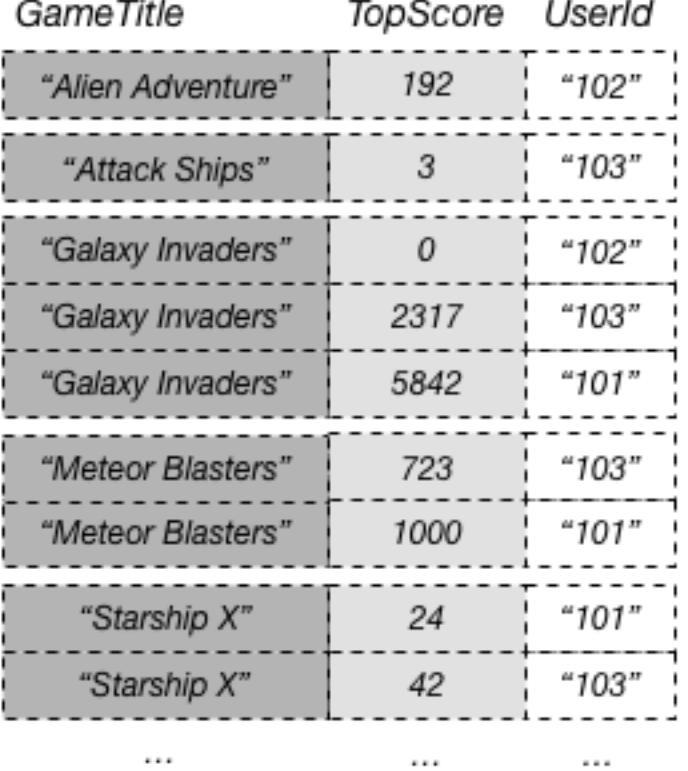

A questo punto, puoi eseguire una query su GameTitleIndex e ottenere facilmente i punteggi per Meteor Blasters. I risultati sono ordinati in base ai valori della chiave di ordinamento, ovvero TopScore. Se imposti il parametro ScanIndexForward su false, i risultati vengono restituiti in ordine decrescente e di conseguenza il punteggio più alto viene restituito per primo.

Ogni indice secondario globale deve avere una chiave di partizione e può avere anche una chiave di ordinamento facoltativa. Lo schema della chiave di indicizzazione può essere diverso dallo schema della tabella di base. È possibile avere una tabella con una chiave primaria semplice (chiave di partizione) e creare un indice secondario globale con una chiave primaria composita (chiave di partizione e chiave di ordinamento) o viceversa. Gli attributi della chiave dell'indice possono essere costituiti da qualsiasi attributo String, Number o Binary di primo livello della tabella di base. Altri tipi scalari, documento e set non sono consentiti.

Se vuoi, puoi proiettare altri attributi della tabella di base nell'indice. Quando si esegue una query sull'indice, DynamoDB può recuperare questi attributi proiettati in modo efficiente. Tuttavia, le query su un indice secondario globale non possono recuperare gli attributi dalla tabella di base. Ad esempio, se esegui una query GameTitleIndex come mostrato nel diagramma precedente, la query non è in grado di accedere ad alcun attributo non di chiave diverso da TopScore (se vengono automaticamente proiettati gli attributi della chiave GameTitle e UserId).

In una tabella DynamoDB ogni valore di chiave deve essere univoco. Tuttavia, i valori delle chiavi in un indice secondario globale non devono essere univoci. A titolo illustrativo, supponi che un gioco denominato Comet Quest sia particolarmente difficile, con molti nuovi utenti che provano ma non riescono a ottenere un punteggio maggiore di zero. Di seguito sono illustrati alcuni dati che possono rappresentare questa situazione.

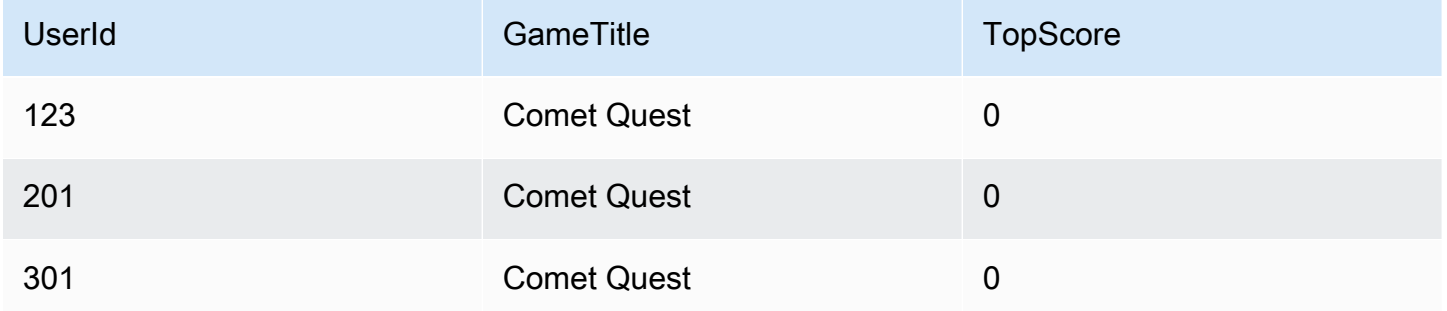

Quando questi dati vengono aggiunti alla tabella GameScores, vengono propagati da DynamoDB a GameTitleIndex. Se quindi eseguiamo una query sull'indice utilizzando Comet Quest per GameTitle e 0 per TopScore, vengono restituiti i dati seguenti.

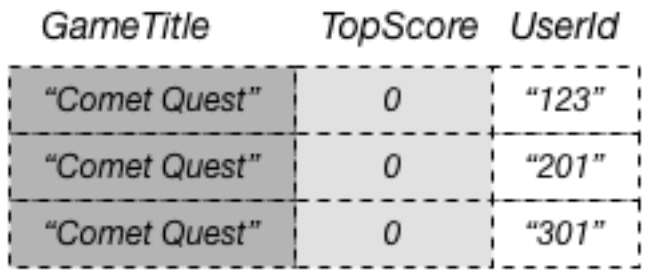

Nella risposta vengono visualizzati solo gli elementi con i valori di chiave specificati. All'interno di questo set di dati, gli elementi non hanno un ordine specifico.

Un indice secondario globale tiene traccia solo degli elementi di dati in cui esistono effettivamente i suoi attributi di chiave. Ad esempio, supponi di aver aggiunto un nuovo item alla tabella GameScores, ma di aver fornito solo gli attributi della chiave primaria obbligatori.

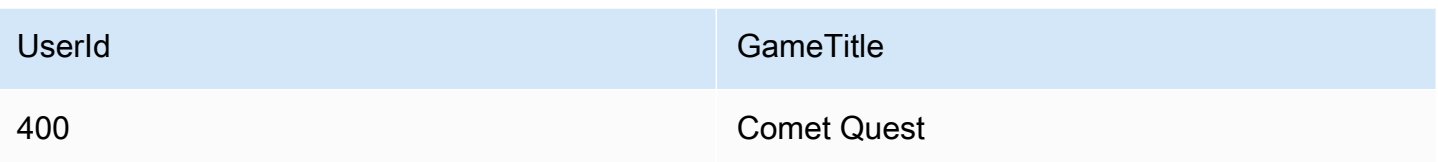

Poiché non è stato specificato l'attributo TopScore, DynamoDB non propaga questo elemento a GameTitleIndex. Di conseguenza, se ha eseguito una query su GameScores per tutti gli elementi di Comet Quest, ottieni i quattro item seguenti:

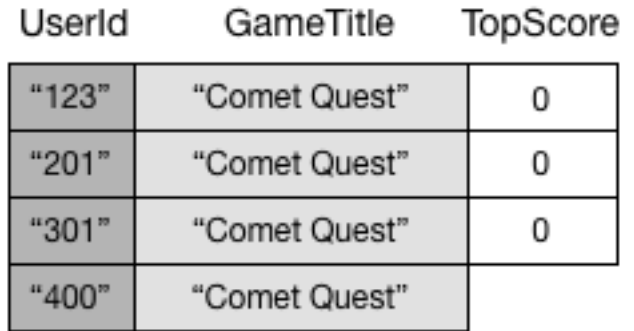

Una query simile su GameTitleIndex continua a restituire tre item anziché quattro. Il motivo è che l'item con TopScore inesistente non viene propagato nell'indice.

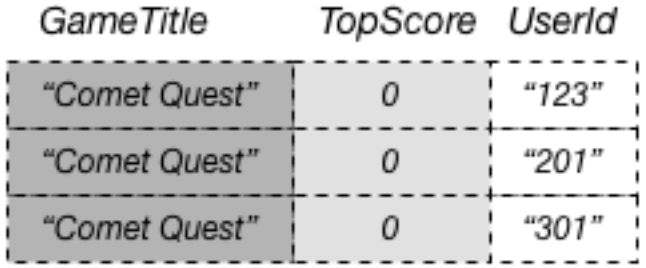

# <span id="page-1001-0"></span>Proiezioni di attributi

Una proiezione è l'insieme di attributi copiato da una tabella in un indice secondario. La chiave di partizione e la chiave di ordinamento della tabella vengono sempre proiettati nell'indice; è possibile proiettare altri attributi per supportare i requisiti di query dell'applicazione. Quando si esegue una query su un indice, Amazon DynamoDB può accedere a qualsiasi attributo nella proiezione come se tali attributi fossero in una propria tabella.

Quando si crea un indice secondario, è necessario specificare gli attributi che saranno proiettati nell'indice. DynamoDB fornisce tre diverse opzioni per questo:

- KEYS ONLY: ogni elemento dell'indice è costituito solo dalla chiave di partizione della tabella e dai valori della chiave di ordinamento, oltre ai valori della chiave di indice. L'opzione KEYS\_ONLY si traduce nell'indice secondario più piccolo possibile.
- INCLUDE: oltre agli attributi descritti in KEYS\_ONLY, l'indice secondario includerà gli altri attributi non chiave che sono stati specificati.
- ALL: l'indice secondario include tutti gli attributi della tabella di origine. Poiché tutti i dati della tabella sono duplicati nell'indice, una proiezione ALL restituisce il più grande indice secondario possibile.

Nel diagramma precedente, GameTitleIndex dispone di un solo attributo proiettato: UserId. Pertanto, sebbene un'applicazione possa determinare in maniera efficiente il valore UserId dei punteggi più alti per ogni partita utilizzando GameTitle e TopScore nelle query, non può determinare in maniera efficiente il rapporto più elevato tra vittorie e sconfitte per i punteggi più alti. A questo scopo, è necessario eseguire una query aggiuntiva sulla tabella di base per recuperare le vittorie e le sconfitte per ciascuno dei punteggi più alti. Un modo più efficiente per supportare le query su questi dati consiste nel proiettare gli attributi dalla tabella di base nell'indice secondario globale, come mostrato in questo diagramma.

# **GameTitleIndex**

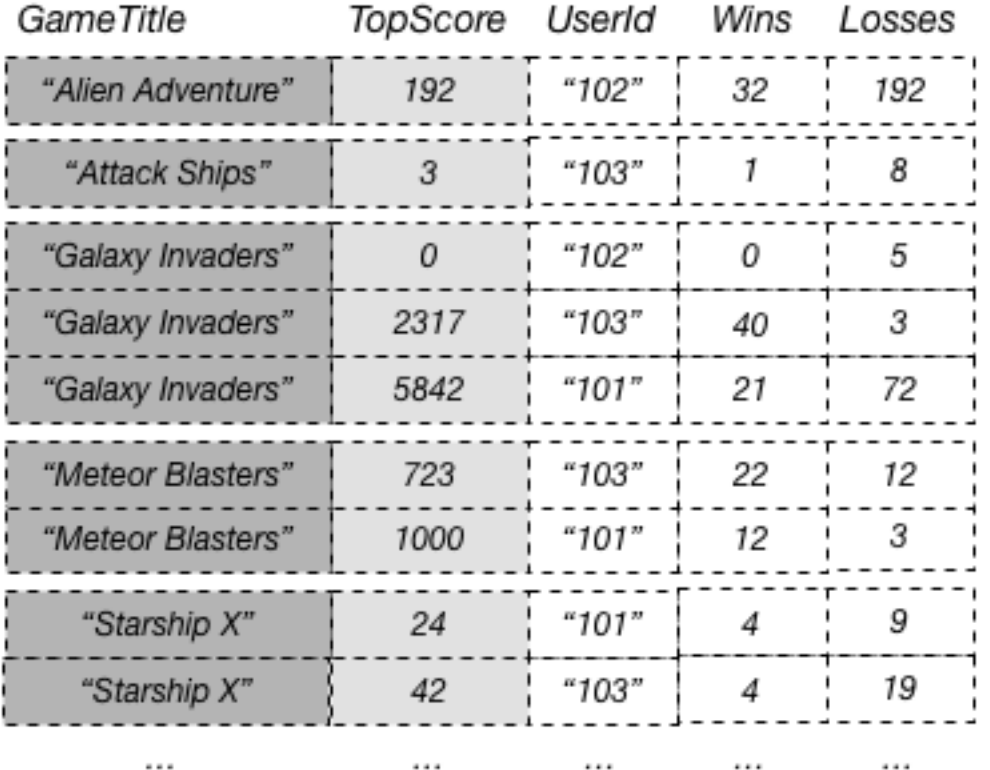

Poiché gli attributi non di chiave Wins e Losses vengono proiettati nell'indice, un'applicazione può determinare il rapporto tra vittorie e sconfitte per qualsiasi gioco o per qualsiasi combinazione di gioco e ID utente.

Quando si scelgono gli attributi da proiettare in un indice secondario globale, è necessario considerare il compromesso tra i costi correlati alla velocità effettiva assegnata e i costi di archiviazione:

- Se è necessario accedere a pochi attributi con la latenza più bassa possibile, considerare la possibilità di proiettare solo quegli attributi in un indice secondario globale. Più piccolo è l'indice, minore è il costo per memorizzarlo e minori sono i costi di scrittura.
- Se l'applicazione accede frequentemente ad alcuni attributi non chiave, è necessario considerare di proiettare quegli attributi in un indice secondario globale. I costi di archiviazione aggiuntivi per l'indice secondario globale compensano il costo di esecuzione di scansioni frequenti delle tabelle.
- Se è necessario accedere alla maggior parte degli attributi non chiave su base frequente, è possibile proiettare questi attributi, o anche l'intera tabella di base, in un indice secondario

globale. Questo offre massima flessibilità. Tuttavia, i costi di storage aumenteranno o addirittura raddoppieranno.

• Se l'applicazione esegue di rado le query sulla tabella, ma esegue molte scritture o aggiornamenti dei dati nella tabella, considera di proiettare KEYS\_ONLY. L'indice secondario globale avrebbe dimensioni minime e sarebbe comunque disponibile se necessario per l'attività di query.

# <span id="page-1004-0"></span>Lettura di dati da un indice secondario globale

È possibile recuperare gli elementi da un indice secondario globale utilizzando le operazioni Query e Scan. Le operazioni GetItem e BatchGetItem non possono essere utilizzate su un indice secondario globale.

Esecuzione di query su un indice secondario globale

È possibile utilizzare l'operazione Query per accedere a uno o più elementi in un indice secondario globale. La query deve specificare il nome della tabella di base e il nome dell'indice che si desidera utilizzare, gli attributi da restituire nei risultati della query e qualsiasi condizione di query da applicare. DynamoDB può restituire i risultati in ordine crescente o decrescente.

Considera i dati seguenti restituiti da un'operazione Query che richiede dati di gioco per un'applicazione di tipo classifica.

```
{ 
     "TableName": "GameScores", 
     "IndexName": "GameTitleIndex", 
     "KeyConditionExpression": "GameTitle = :v_title", 
     "ExpressionAttributeValues": { 
         ":v_title": {"S": "Meteor Blasters"} 
     }, 
     "ProjectionExpression": "UserId, TopScore", 
     "ScanIndexForward": false
}
```
In questa query:

- DynamoDB GameTitleaccede a Index, utilizzando GameTitlela chiave di partizione per individuare gli elementi dell'indice per Meteor Blasters. Tutti gli elementi dell'indice con questa chiave sono memorizzati l'uno accanto all'altro per il recupero rapido.
- All'interno del gioco DynamoDB usa l'indice per accedere a tutti gli ID utente e ai punteggi più alti.

• Vengono restituiti i risultati in base all'ordine decrescente, perché il parametro ScanIndexForward è impostato su false.

Scansione di un indice secondario globale

È possibile utilizzare l'operazione Scan per recuperare tutti i dati da un indice secondario globale. Devi fornire il nome della tabella di base e il nome dell'indice nella richiesta. Con un'operazione Scan, DynamoDB legge tutti i dati nell'indice e li restituisce all'applicazione. Inoltre puoi richiedere che vengano restituiti solo alcuni dati e che quelli rimanenti vengano eliminati. A questo scopo, usa il parametro FilterExpression dell'operazione Scan. Per ulteriori informazioni, consulta [Espressioni di filtro per la scansione](#page-914-0).

# <span id="page-1005-0"></span>Sincronizzazione dei dati tra tabelle e indici secondari globali

DynamoDB sincronizza automaticamente ogni indice secondario globale con la relativa tabella di base. Quando un'applicazione scrive o elimina elementi in una tabella, ogni indice secondario globale nella tabella viene aggiornato in modo asincrono, usando un modello a consistenza finale. Le applicazioni non scrivono mai direttamente in un indice. Tuttavia, è importante comprendere le implicazioni di come DynamoDB mantiene questi indici.

Gli indici secondari globali ereditano la modalità di capacità in lettura/scrittura dalla tabella di base. Per ulteriori informazioni, consulta [Considerazioni sulla commutazione delle modalità di capacità.](#page-2731-0)

Quando si crea un indice secondario globale, viene specificato uno o più attributi della chiave di indice e i rispettivi tipi di dati. Questo significa che ogni volta che scrivi un item nella tabella di base, i tipi di dati per questi attributi devono corrispondere ai tipi di dati dello schema della chiave dell'indice. Nel caso di GameTitleIndex, la chiave di partizione GameTitle nell'indice è definita come un tipo di dati String. La chiave di ordinamento TopScore nell'indice è di tipo Number. Se si prova ad aggiungere un elemento alla tabella GameScores e si specifica un tipo di dati diverso per GameTitle o TopScore, DynamoDB restituisce un ValidationException perché il tipo di dati non corrisponde.

Quando inserisci o elimini item in una tabella, ogni indice secondario globale nella tabella viene aggiornato in base a un modello eventualmente consistente. Le modifiche apportate ai dati della tabella vengono propagate in ogni indice secondario globale entro una frazione di secondo in condizioni normali. Tuttavia, in alcuni improbabili scenari di errore, possono verificarsi ritardi di propagazione prolungati. Per questo motivo, le applicazioni devono poter prevedere e gestire le situazioni in cui una query su un indice secondario globale restituisce risultati non aggiornati.

Se si scrive un elemento in una tabella, non è necessario specificare gli attributi per la chiave di ordinamento di alcun indice secondario globale. Utilizzando GameTitleIndex come un esempio, non devi specificare un valore per l'attributo TopScore per scrivere un nuovo item nella tabella GameScores. In questo caso, DynamoDB non scrive alcun dato nell'indice per questo particolare elemento.

Una tabella con molti indici secondari globali comporta costi maggiori per l'attività di scrittura rispetto alle tabelle con meno indici. Per ulteriori informazioni, consulta [Considerazioni sulla velocità di](#page-1006-1)  [trasmissione effettiva assegnata per indici secondari globali.](#page-1006-1)

# <span id="page-1006-0"></span>Classi di tabella con indici secondari globali

Un indice secondario globale utilizzerà sempre la stessa classe di tabella della tabella di base. Ogni volta che viene aggiunto un nuovo indice secondario globale per una tabella, il nuovo indice utilizzerà la stessa classe di tabella della tabella di base. Quando la classe di tabella di una tabella viene aggiornata, vengono aggiornati anche tutti gli indici secondari globali associati.

# <span id="page-1006-1"></span>Considerazioni sulla velocità di trasmissione effettiva assegnata per indici secondari globali

Quando si crea un indice secondario globale su una tabella con modalità assegnata, è necessario specificare le unità di capacità di lettura e scrittura per il carico di lavoro previsto sull'indice. Le impostazioni correlate alla velocità effettiva assegnata di un indice secondario globale sono separate da quelle della relativa tabella di base. Un'operazione Query su un indice secondario globale utilizza unità di capacità di lettura dell'indice e non della tabella di base. Quando inserisci, aggiorni o elimini item in una tabella, anche gli indici secondari globali nella tabella vengono aggiornati. Questi aggiornamenti dell'indice utilizzano unità di capacità in scrittura dell'indice, non della tabella.

Ad esempio, se si esegui un'operazione Query su un indice secondario globale e se ne supera la capacità di lettura assegnata, la richiesta sarà sottoposta a limitazione. Se si esegue un'attività di scrittura pesante sulla tabella, ma un indice secondario globale su quella tabella ha una capacità di scrittura insufficiente, l'attività di scrittura sulla tabella verrà limitata.

# **A** Important

Per evitare il possibile throttling, la capacità in scrittura assegnata per un indice secondario globale deve essere maggiore o uguale alla capacità in scrittura della tabella di base poiché nuovi aggiornamenti scrivono nella tabella di base e nell'indice secondario globale.

Per visualizzare le impostazioni di velocità effettiva assegnata per un indice secondario globale, utilizza l'operazione DescribeTable. Vengono restituite informazioni dettagliare relative a tutti gli indici secondari della tabella.

## Unità di capacità in lettura

Gli indici secondari globali supportano letture consistenti finali, ognuna delle quali utilizza metà di un'unità di capacità in lettura. Questo significa che una singola query su un indice secondario globale può recuperare fino a 2 × 4 KB = 8 KB per ogni unità di capacità di lettura.

Per le query su un indice secondario globale, DynamoDB calcola l'attività di lettura assegnata come avviene per le query sulle tabelle. L'unica differenza è che il calcolo si basa sulle dimensioni delle voci dell'indice, piuttosto che sulla dimensione dell'item nella tabella di base. Il numero di unità di capacità in lettura è la somma di tutte le dimensioni degli attributi proiettati di tutti gli elementi restituiti. Il risultato viene arrotondato al limite di 4 KB successivo. Per ulteriori informazioni sul modo in cui DynamoDB calcola l'uso della velocità effettiva assegnata, consulta [Modalità di capacità assegnata.](#page-117-0)

La dimensione massima dei risultati restituiti da un'operazione Query è 1 MB. Sono incluse le dimensioni di tutti i nomi e i valori degli attributi in tutti gli elementi restituiti.

Ad esempio, si consideri un indice secondario globale in cui ogni elemento contiene 2.000 byte di dati. Si supponga ora di eseguire un'operazione Query su questo indice e che KeyConditionExpression della query restituisca otto elementi. La dimensione totale degli elementi corrispondenti è 2.000 byte 8 elementi = 16.000 byte. Questo risultato viene quindi arrotondato al limite da 4 KB più vicino. Poiché le query su un indice secondario globale sono a consistenza finale, il costo totale equivale a 0,5 × (16 KB / 4 KB) o 2 unità di capacità di lettura.

## Unità di capacità in scrittura

Quando un elemento in una tabella viene aggiunto, aggiornato o eliminato e questa operazione interessa un indice secondario globale, l'indice utilizzerà le unità di capacità di scrittura assegnate per l'operazione. Il costo totale del throughput assegnato per una scrittura è la somma delle unità di capacità in scrittura utilizzate dalla scrittura nella tabella di base e quelle utilizzate dall'aggiornamento degli indici secondari globali. Se una scrittura in una tabella non richiede l'aggiornamento di un indice secondario globale, non viene utilizzata capacità di scrittura dell'indice.

Perché la scrittura in una tabella riesca, le impostazioni correlate al throughput assegnato per la tabella e tutti i suoi indici secondari globali devono avere capacità in scrittura sufficiente per la scrittura. In caso contrario, la scrittura nella tabella viene limitata.
Il costo della scrittura di un elemento in un indice secondario globale dipende da diversi fattori:

- Se scrivi un nuovo item nella tabella che definisce un attributo indicizzato o aggiorni un item esistente per definire un attributo indicizzato in precedenza non definito, è necessario eseguire un'operazione di scrittura per inserire l'item nell'indice.
- Se un aggiornamento della tabella modifica il valore di un attributo chiave indicizzato (da A a B), sono necessarie due scritture, una per eliminare l'item precedente dall'indice e un'altra per inserire il nuovo item nell'indice.
- Se un item era presente nell'indice, ma una scrittura nella tabella ha causato la cancellazione dell'attributo indicizzato, è necessaria una scrittura per eliminare la proiezione dell'item precedente dall'indice.
- Se un item non è presente nell'indice prima o dopo l'aggiornamento dell'item, non vi è alcun costo di scrittura aggiuntivo per l'indice.
- Se un aggiornamento della tabella modifica solo il valore degli attributi proiettati nello schema della chiave dell'indice, ma non modifica il valore di alcun attributo di chiave indicizzato, è necessaria una scrittura per aggiornare i valori degli attributi proiettati nell'indice.

Tutti questi fattori presuppongono che la dimensione di ciascun elemento nell'indice sia minore o uguale alla dimensione dell'elemento di 1 KB per il calcolo delle unità di capacità di scrittura. Le voci di indice più grandi richiedono unità di capacità in scrittura aggiuntive. Puoi contenere al minimo i costi di scrittura considerando gli attributi che le query devono restituire e proiettando solo tali attributi nell'indice.

# Considerazioni sullo storage per indici secondari globali

Quando un'applicazione scrive un elemento in una tabella, DynamoDB copia automaticamente il sottoinsieme di attributi corretto in qualsiasi indice secondario globale in cui devono essere presenti gli attributi. All' AWS account vengono addebitati i costi per la memorizzazione dell'elemento nella tabella di base e anche per l'archiviazione degli attributi in tutti gli indici secondari globali di quella tabella.

La quantità di spazio utilizzata da un item dell'indice è la somma di quanto segue:

- La dimensione in byte della chiave primaria della tabella di base (chiave di partizione e chiave di ordinamento)
- La dimensione in byte dell'attributo della chiave di indicizzazione
- La dimensione in byte degli attributi proiettati (se presenti)

## • 100 byte di sovraccarico per elemento dell'indice

Per stimare i requisiti di archiviazione per un indice secondario globale, è possibile stimare la dimensione media di un elemento nell'indice e quindi moltiplicarla per il numero di elementi nella tabella di base che hanno attributi di chiave dell'indice secondario globale.

Se una tabella contiene un elemento in cui non è definito un attributo specifico, ma l'attributo è definito come una chiave di partizione o chiave di ordinamento dell'indice, DynamoDB non scrive alcun dato per tale elemento nell'indice.

## Gestione degli indici secondari globali

In questa sezione viene descritto come creare, modificare ed eliminare indici secondari globali in Amazon DynamoDB.

## Argomenti

- [Creazione di una tabella con indici secondari globali](#page-1009-0)
- [Descrizione degli indici secondari globali su una tabella](#page-1011-0)
- [Aggiunta di un indice secondario globale a una tabella esistente](#page-1011-1)
- [Eliminazione di un indice secondario globale](#page-1015-0)
- [Modifica di un indice secondario globale durante la creazione](#page-1016-0)
- [Rilevamento e correzione delle violazioni delle chiavi dell'indice](#page-1016-1)

## <span id="page-1009-0"></span>Creazione di una tabella con indici secondari globali

Per creare una tabella con uno o più indici secondari globali, utilizza l'operazione CreateTable con il parametro GlobalSecondaryIndexes. Per una massima flessibilità delle query, è possibile creare fino a 20 indici secondari globali (quota predefinita) per tabella.

Devi specificare un attributo che funga da chiave di partizione dell'indice. Facoltativamente, puoi specificare un altro attributo per la chiave di ordinamento dell'indice. Non è necessario che questi attributi di chiave coincidano con quelli della tabella. Ad esempio, nella GameScorestabella (ved[iUtilizzo degli indici secondari globali in DynamoDB\)](#page-997-0), TopScore né lo TopScoreDateTime sono gli attributi chiave. È possibile creare un indice secondario globale con una chiave di partizione TopScore e una chiave di ordinamento TopScoreDateTime. Puoi utilizzare questo indice per determinare se esiste una correlazione tra punteggi elevati e il periodo del giorno in cui si svolge un gioco.

Ogni attributo di chiave dell'indice deve essere uno scalare di tipo String, Number o Binary (non può essere un tipo documento o set). È possibile proiettare gli attributi di qualsiasi tipo di dati in un indice secondario globale. Questo include scalari, documenti e set. Per l'elenco completo dei tipi di dati, consulta [Tipi di dati.](#page-50-0)

Se utilizzi la modalità assegnata, devi specificare le impostazioni ProvisionedThroughput per l'indice, consistenti di ReadCapacityUnits e WriteCapacityUnits. Queste impostazioni di throughput assegnato sono distinte da quelle della tabella, ma il funzionamento è analogo. Per ulteriori informazioni, consulta [Considerazioni sulla velocità di trasmissione effettiva assegnata per](#page-1006-0) [indici secondari globali.](#page-1006-0)

Gli indici secondari globali ereditano la modalità di capacità in lettura/scrittura dalla tabella di base. Per ulteriori informazioni, consulta [Considerazioni sulla commutazione delle modalità di capacità.](#page-2731-0)

## **a** Note

Le operazioni di backfill e le operazioni di scrittura in corso condividono la velocità effettiva di scrittura all'interno dell'indice secondario globale. Quando si crea un nuovo GSI, può essere importante verificare se la chiave di partizione scelta sta producendo una distribuzione irregolare o ristretta di dati o traffico attraverso i valori chiave della partizione del nuovo indice. In questo caso, è possibile che si verifichino operazioni di backfill e scrittura contemporaneamente e limitando le scritture nella tabella di base. Il servizio adotta misure per ridurre al minimo il potenziale di questo scenario, ma non ha alcuna visione della forma dei dati dei clienti in relazione alla chiave di partizione dell'indice, alla proiezione scelta o alla scarsità della chiave primaria dell'indice.

Se si sospetta che il nuovo indice secondario globale possa avere dati limitati o disallineati o distribuzione del traffico tra i valori chiave delle partizioni, considerare quanto segue prima di aggiungere nuovi indici alle tabelle di importanza operativa.

- Potrebbe essere più sicuro aggiungere l'indice in un momento in cui l'applicazione guida la quantità minima di traffico.
- Valuta la possibilità di abilitare CloudWatch Contributor Insights sulla tabella e sugli indici di base. Questo ti darà informazioni preziose sulla distribuzione del traffico.
- Per tabelle e indici di base in modalità capacità con provisioning, impostare la capacità di scrittura con provisioning del nuovo indice su almeno il doppio di quella della tabella di base. WatchWriteThrottleEvents, ThrottledRequestsOnlineIndexPercentageProgress, OnlineIndexConsumedWriteCapacity e OnlineIndexThrottleEvents

CloudWatch metriche durante tutto il processo. Regola la capacità di scrittura fornita in base alle esigenze per completare il backfill in un tempo ragionevole senza effetti significativi di limitazione (della larghezza di banda della rete) sulle operazioni in corso.

• Prepararsi ad annullare la creazione dell'indice se si verifica un impatto operativo dovuto alla limitazione (della larghezza di banda della rete) della scrittura e l'aumento della capacità di scrittura con provisioning nel nuovo GSI non lo risolve.

<span id="page-1011-0"></span>Descrizione degli indici secondari globali su una tabella

Per visualizzare lo stato di tutti gli indici secondari globali su una tabella, utilizza l'operazione DescribeTable. La parte GlobalSecondaryIndexes della risposta mostra tutti gli indici della tabella insieme allo stato corrente di ciascuno (IndexStatus).

IndexStatus per un indice secondario globale sarà uno dei seguenti:

- CREATING: l'indice è in fase di creazione e non è ancora disponibile per l'uso.
- ACTIVE: l'indice è pronto per l'uso e le applicazioni possono eseguire operazioni Query sull'indice.
- UPDATING: vengono modificate le impostazioni di velocità effettiva assegnata dell'indice.
- DELETING: l'indice è attualmente in fase di eliminazione e non può essere più utilizzato.

Quando DynamoDB ha terminato la creazione di un indice secondario globale, lo stato dell'indice cambia da CREATING a ACTIVE.

<span id="page-1011-1"></span>Aggiunta di un indice secondario globale a una tabella esistente

Per aggiungere un indice secondario globale a una tabella esistente, utilizza l'operazione UpdateTable con il parametro GlobalSecondaryIndexUpdates. Devi specificare quanto segue:

- Un nome per l'indice. Il nome deve essere univoco tra tutti gli indici della tabella.
- Lo schema delle chiavi dell'indice. Devi specificare un attributo per la chiave di partizione dell'indice; opzionalmente, puoi specificare un altro attributo per la chiave di ordinamento dell'indice. Non è necessario che questi attributi di chiave coincidano con quelli della tabella. I tipi di dati per ogni attributo dello schema devono essere scalari: String, Number o Binary.
- Gli attributi da proiettare dalla tabella all'indice:
	- KEYS\_ONLY: ogni elemento dell'indice è costituito solo dalla chiave di partizione della tabella e dai valori della chiave di ordinamento, oltre ai valori della chiave di indice.
- INCLUDE: oltre agli attributi descritti in KEYS ONLY, l'indice secondario include gli altri attributi non chiave che sono stati specificati.
- ALL: l'indice include tutti gli attributi della tabella di origine.
- Le impostazioni di throughput assegnato dell'indice, consistenti di ReadCapacityUnits e WriteCapacityUnits. Queste impostazioni di throughput assegnato sono distinte da quelle della tabella.

È possibile creare un solo indice secondario globale per operazione UpdateTable.

<span id="page-1012-0"></span>Fasi della creazione di un indice

Quando si aggiunge un nuovo indice secondario locale a una tabella esistente, mentre l'indice viene creato la tabella continua a essere disponibile. Tuttavia, il nuovo indice non è disponibile per le operazioni Query finché il suo stato non cambia da CREATING ad ACTIVE.

**a** Note

La creazione di un indice secondario globale non utilizza Application Auto Scaling. L'aumento della capacità di MIN Application Auto Scaling non diminuisce il tempo di creazione dell'indice secondario globale.

Dietro le quinte, DynamoDB crea l'indice in due fasi:

Allocazione delle risorse

DynamoDB alloca le risorse di calcolo e archiviazione necessarie per la creazione dell'indice.

Durante la fase di allocazione delle risorse, l'attributo IndexStatus è CREATING e l'attributo Backfilling è false. Utilizza l'operazione DescribeTable per recuperare lo stato di una tabella e di tutti i suoi indici secondari.

Mentre l'indice si trova nella fase di allocazione delle risorse, non puoi eliminare l'indice o la sua tabella padre. Inoltre, non puoi modificare il throughput assegnato dell'indice o della tabella. Non puoi aggiungere o eliminare altri indici nella tabella. Tuttavia, puoi modificare il throughput assegnato di questi altri indici.

## **Compilazione**

Per ogni elemento nella tabella, DynamoDB determina quale set di attributi scrivere sull'indice in base alla relativa proiezione (KEYS\_ONLY, INCLUDE o ALL). Procede quindi a scrivere questi attributi nell'indice. Durante la fase di backfill, DynamoDB tiene traccia degli elementi che vengono aggiunti, eliminati o aggiornati nella tabella. Anche gli attributi di questi item vengono aggiunti, eliminati o aggiornati nell'indice secondo il caso.

Durante la fase di compilazione, l'attributo IndexStatus è impostato su CREATING e l'attributo Backfilling è true. Utilizza l'operazione DescribeTable per recuperare lo stato di una tabella e di tutti i suoi indici secondari.

Mentre l'indice è in fase di compilazione, non puoi eliminare la tabella padre. Tuttavia, puoi comunque eliminare l'indice o modificare il throughput assegnato della tabella e di qualsiasi suoi indici secondari globali.

## **a** Note

Nella fase di compilazione, alcune scritture di item in violazione possono riuscire mentre altre vengono rifiutate. Dopo la compilazione, tutte le scritture negli elementi che violano lo schema delle chiavi del nuovo indice vengono rifiutate. È consigliabile eseguire lo strumento Rilevamento violazioni alla fine della fase di backfill per rilevare e risolvere le eventuali violazioni delle chiavi che possono essersi verificate. Per ulteriori informazioni, consulta [Rilevamento e correzione delle violazioni delle chiavi dell'indice.](#page-1016-1)

Mentre le fasi di allocazione delle risorse e compilazione sono in corso, l'indice si trova nello stato CREATING. Durante questo periodo, DynamoDB esegue operazioni di lettura sulla tabella. Le operazioni di lettura dalla tabella di base per popolare l'indice secondario globale non vengono addebitate. Tuttavia, vengono addebitate le operazioni di scrittura per popolare l'indice secondario globale appena creato.

Quando la creazione è terminata, lo stato dell'indice diventa ACTIVE. Non puoi eseguire operazioni di Query o Scan dell'indice finché è ACTIVE.

## **a** Note

In alcuni casi DynamoDB non è in grado di scrivere dati dalla tabella all'indice a causa di violazioni delle chiavi di indice. Ciò può verificarsi se:

- Il tipo di dati di un valore di attributo non corrisponde al tipo di dati di un tipo di dati dello schema della chiave dell'indice.
- La dimensione di un attributo supera la lunghezza massima di un attributo della chiave dell'indice.
- Un attributo della chiave dell'indice ha un valore di attributo String vuoto o Binary vuoto.

Le violazioni delle chiavi dell'indice non interferiscono con la creazione di un indice secondario. Tuttavia, quando l'indice diventa ACTIVE, le chiavi in violazione non sono presenti nell'indice.

DynamoDB fornisce uno strumento autonomo per individuare e risolvere questi problemi. Per ulteriori informazioni, consulta [Rilevamento e correzione delle violazioni delle chiavi](#page-1016-1)  [dell'indice](#page-1016-1).

Aggiunta di un indice secondario globale a una tabella di grandi dimensioni

Il tempo necessario per creare un indice secondario globale dipende da diversi fattori, tra cui:

- Le dimensioni della tabella
- Il numero di item nella tabella idonei per essere inclusi nell'indice
- Il numero di attributi proiettati nell'indice
- La capacità di scrittura assegnata dell'indice
- L'attività di scrittura sulla tabella principale durante la creazione dell'indice

Se si aggiunge un indice secondario globale a una tabella molto grande, il processo di creazione potrebbe richiedere molto tempo. Per monitorare l'avanzamento e determinare se l'indice ha una capacità di scrittura sufficiente, consulta i seguenti CloudWatch parametri di Amazon:

- OnlineIndexPercentageProgress
- OnlineIndexConsumedWriteCapacity
- OnlineIndexThrottleEvents

## **G** Note

Per ulteriori informazioni sulle CloudWatch metriche relative a DynamoDB, vedere. [Parametri](#page-2502-0)  [di DynamoDB](#page-2502-0)

Se l'impostazione di throughput di scrittura assegnato all'indice è troppo bassa, la creazione dell'indice richiederà più tempo. Per abbreviare i tempi di creazione di un nuovo indice secondario globale è possibile incrementarne temporaneamente la capacità di scrittura assegnata.

## **a** Note

In linea generale, è consigliabile impostare la capacità di scrittura assegnata all'indice su 1,5 volte la capacità di scrittura della tabella. Questa impostazione è valida per molti casi d'uso. I requisiti effettivi tuttavia possono essere maggiori o minori.

Durante il backfill di un indice, DynamoDB utilizza la capacità interna del sistema per leggere dalla tabella. Ciò ha lo scopo di ridurre al minimo l'impatto della creazione dell'indice e di assicurare che la tabella non esaurisca la capacità di lettura.

Tuttavia è possibile che il volume dell'attività di scrittura in entrata superi la capacità assegnata dell'indice. Questo è un caso di collo di bottiglia, in cui la creazione dell'indice richiede più tempo a causa del throttling dell'attività di scrittura nell'indice. Durante la creazione dell'indice, ti consigliamo di monitorare i CloudWatch parametri di Amazon per determinare se la capacità di scrittura consumata supera la capacità assegnata. In uno scenario di collo di bottiglia, devi aumentare la capacità di scrittura assegnata dell'indice per evitare il throttling della scrittura in fase di compilazione.

Dopo la creazione dell'indice, devi impostare la sua capacità di scrittura assegnata in modo da riflettere il normale utilizzo dell'applicazione.

<span id="page-1015-0"></span>Eliminazione di un indice secondario globale

Se l'indice secondario globale non è più necessario, è possibile eliminarlo utilizzando l'operazione UpdateTable.

È possibile eliminare un solo indice secondario globale per operazione UpdateTable.

Mentre l'indice secondario globale viene eliminato, non vi sono effetti sull'attività di lettura o scrittura nella tabella padre. Durante l'eliminazione è comunque possibile modificare il throughput assegnato di altri indici.

## **a** Note

- Quando elimini una tabella utilizzando l'operazione DeleteTable, vengono eliminati anche tutti gli indici secondari globali della tabella.
- L'operazione di eliminazione dell'indice secondario globale non verrà addebitata sul tuo account.

<span id="page-1016-0"></span>Modifica di un indice secondario globale durante la creazione

Nel corso della creazione di un indice puoi utilizzare l'operazione DescribeTable per determinare in quale fase si trova. La descrizione dell'indice include un attributo booleano, Backfilling, che indica se DynamoDB sta attualmente caricando l'indice con elementi della tabella. Se Backfilling è true, la fase di allocazione delle risorse è terminata ed è in corso la compilazione dell'indice.

Mentre la compilazione è in corso, puoi aggiornare i parametri di throughput assegnato dell'indice. Questa scelta può essere determinata dalla volontà di accelerare la creazione. Puoi incrementare la capacità di scrittura dell'indice mentre viene creato, per ridurla successivamente. Per modificare le impostazioni di throughput assegnato dell'indice, utilizza l'operazione UpdateTable. Lo stato dell'indice cambia in UPDATING e Backfilling è true finché l'indice non è pronto per l'uso.

Durante la fase di compilazione, puoi eliminare l'indice in corso di creazione. Durante questa fase, non puoi aggiungere o eliminare altri indici nella tabella.

## **a** Note

Per gli indici creati nell'ambito di un'operazione CreateTable, l'attributo Backfilling non compare nell'output di DescribeTable. Per ulteriori informazioni, consulta [Fasi della](#page-1012-0) [creazione di un indice](#page-1012-0).

<span id="page-1016-1"></span>Rilevamento e correzione delle violazioni delle chiavi dell'indice

Durante la fase di backfill della creazione dell'indice secondario globale, Amazon DynamoDB esamina ogni elemento nella tabella per determinare se è idoneo all'inclusione nell'indice. Alcuni elementi potrebbero non essere idonei perché causerebbero violazioni della chiave dell'indice. In questi casi, gli elementi rimangono nella tabella, ma l'indice non ha una voce corrispondente per tale elemento.

Una violazione della chiave di indice si verifica nelle seguenti situazioni:

- È presente una mancata corrispondenza del tipo di dati tra un valore di attributo e il tipo di dati dello schema della chiave dell'indice. Si supponga, ad esempio, che uno degli elementi nella tabella GameScores aveva un valore TopScore di tipo String. Se è stato aggiunto un indice secondario globale con una chiave di partizione di TopScore, di tipo Number, l'elemento della tabella violerebbe la chiave di indice.
- Il valore di un attributo supera la lunghezza massima di un attributo della chiave dell'indice. La lunghezza massima di una chiave di partizione è 2048 byte e la lunghezza massima di una chiave di ordinamento è 1024 byte. Se uno qualsiasi dei valori di attributo corrispondenti nella tabella supera questi limiti, l'elemento della tabella violerebbe la chiave di indice.

## **a** Note

Se un valore di attributo String o Binary è impostato per un attributo utilizzato come chiave di indice, il valore dell'attributo deve avere una lunghezza maggiore di zero; in caso contrario, l'elemento della tabella violerebbe la chiave di indice.

Questo strumento non contrassegna questa violazione della chiave di indice, al momento.

Se si verifica una violazione della chiave di indice, la fase di backfill continua senza interruzioni. Tuttavia, gli elementi che violano non saranno inclusi nell'indice. Una volta completata la fase di backfill, tutte le scritture sugli elementi che violano lo schema delle chiavi del nuovo indice saranno rifiutate.

Per identificare e correggere i valori degli attributi in una tabella che violano una chiave di indice, utilizza lo strumento Rilevatore di violazioni. Per eseguire Rilevatore di violazioni, è necessario creare un file di configurazione che specifica il nome di una tabella da sottoporre a scansione, i nomi e i tipi di dati della chiave di partizione dell'indice secondario globale e della chiave di ordinamento e quali azioni intraprendere se vengono rilevate violazioni della chiave di indice. Rilevatore di violazioni può essere eseguito in una delle due diverse modalità:

• Modalità di rilevamento: rileva le violazioni della chiave dell'indice. Utilizza la modalità di rilevamento per segnalare gli elementi della tabella che causerebbero violazioni chiave in un indice secondario globale. Facoltativamente, è possibile richiedere che questi elementi di tabella che violano vengano eliminati immediatamente quando vengono rilevati. L'output dalla modalità di rilevamento viene scritto in un file, che è possibile utilizzare per ulteriori analisi.

• Modalità di correzione: correggere le violazioni della chiave di indice. In modalità di correzione, Rilevatore violazioni legge un file di input con lo stesso formato del file di output dalla modalità di rilevamento. La modalità di correzione legge i record dal file di input e, per ogni record, elimina o aggiorna gli elementi corrispondenti nella tabella. Se si sceglie di aggiornare gli elementi, è necessario modificare il file di input e impostare i valori appropriati per questi aggiornamenti.

Download ed esecuzione di Rilevatore violazioni

Rilevatore violazioni è disponibile come file eseguibile Java Archive (.jar) e viene eseguito su computer Windows, macOS o Linux. Rilevatore violazioni richiede Java 1.7 (o versioni successive) e Apache Maven.

• [Download di Rilevatore violazioni da GitHub](https://github.com/awslabs/dynamodb-online-index-violation-detector)

Seguire le istruzioni riportate nel file README.md per scaricare e installare Rilevatore violazioni tramite Maven.

Per avviare Rilevatore violazioni, passare alla directory dove è stato creato ViolationDetector.java ed immettere il comando seguente.

```
java -jar ViolationDetector.jar [options]
```
La riga di comando di Rilevatore violazioni accetta le seguenti opzioni:

- -h | --help: stampa un riepilogo di utilizzo e le opzioni per Rilevatore violazioni.
- -p | --configFilePath value: il nome completo di un file di configurazione di Rilevatore violazioni. Per ulteriori informazioni, consultare [File di configurazione di Rilevatore violazioni.](#page-1019-0)
- -t | --detect value: rileva le violazioni della chiave di indice nella tabella e le scrive nel file di output di Rilevatore violazioni. Se il valore di questo parametro è impostato su keep, gli elementi con violazioni della chiave non vengono modificati. Se il valore è impostato su delete, gli elementi con violazioni della chiave vengono eliminati dalla tabella.
- -c | --correct value: legge le violazioni della chiave di indice da un file di input ed esegue azioni correttive sugli elementi della tabella. Se il valore di questo parametro è impostato su update, gli elementi con violazioni della chiave vengono aggiornati con valori nuovi e che non

violano. Se il valore è impostato su delete, gli elementi con violazioni della chiave vengono eliminati dalla tabella.

<span id="page-1019-0"></span>File di configurazione di Rilevatore violazioni

Durante il runtime, lo strumento Rilevatore violazioni richiede un file di configurazione. I parametri di questo file determinano a quali risorse DynamoDB può accedere Rilevatore violazioni e la velocità effettiva assegnata che può utilizzare. Nella tabella seguente vengono descritti questi parametri.

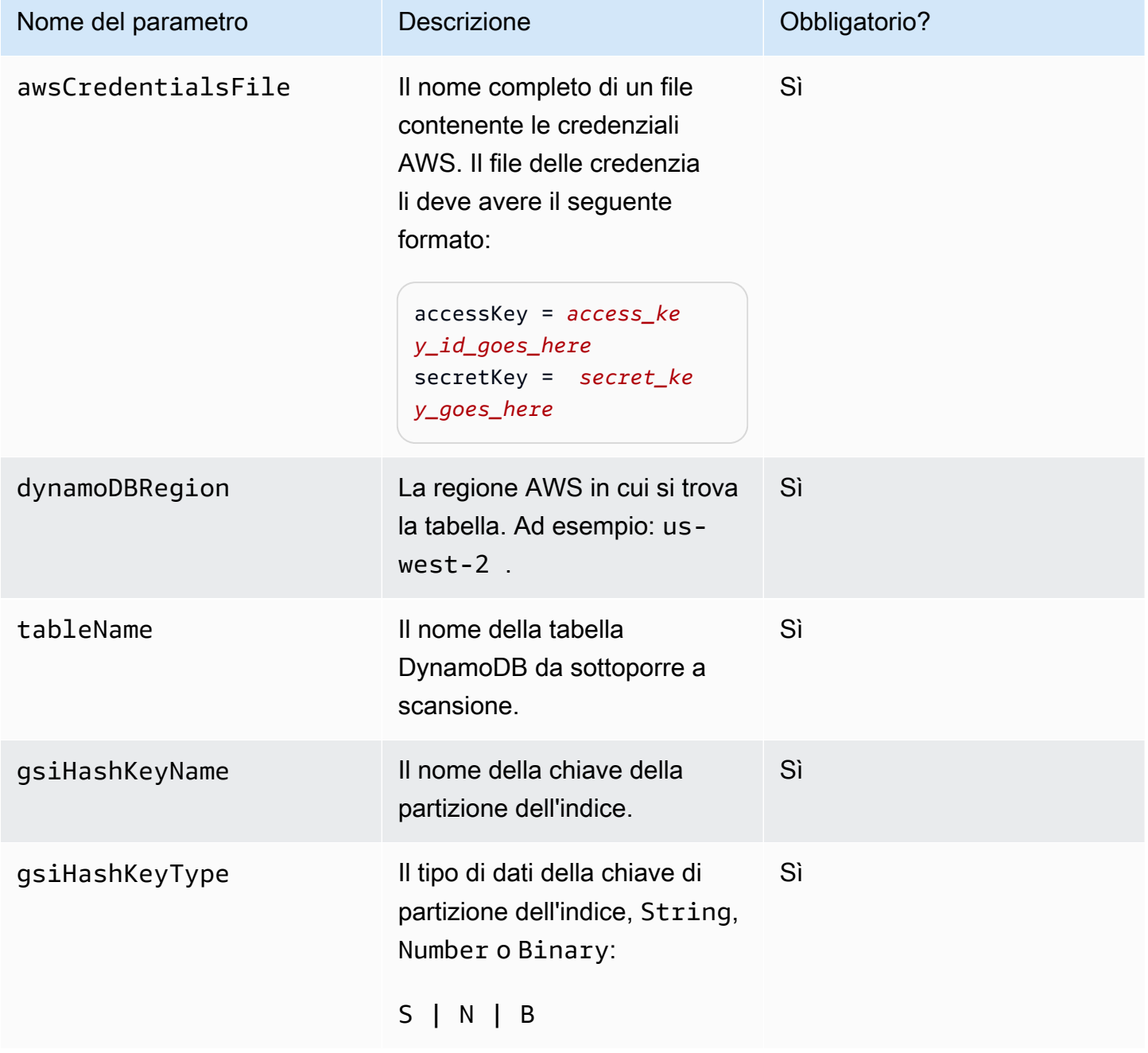

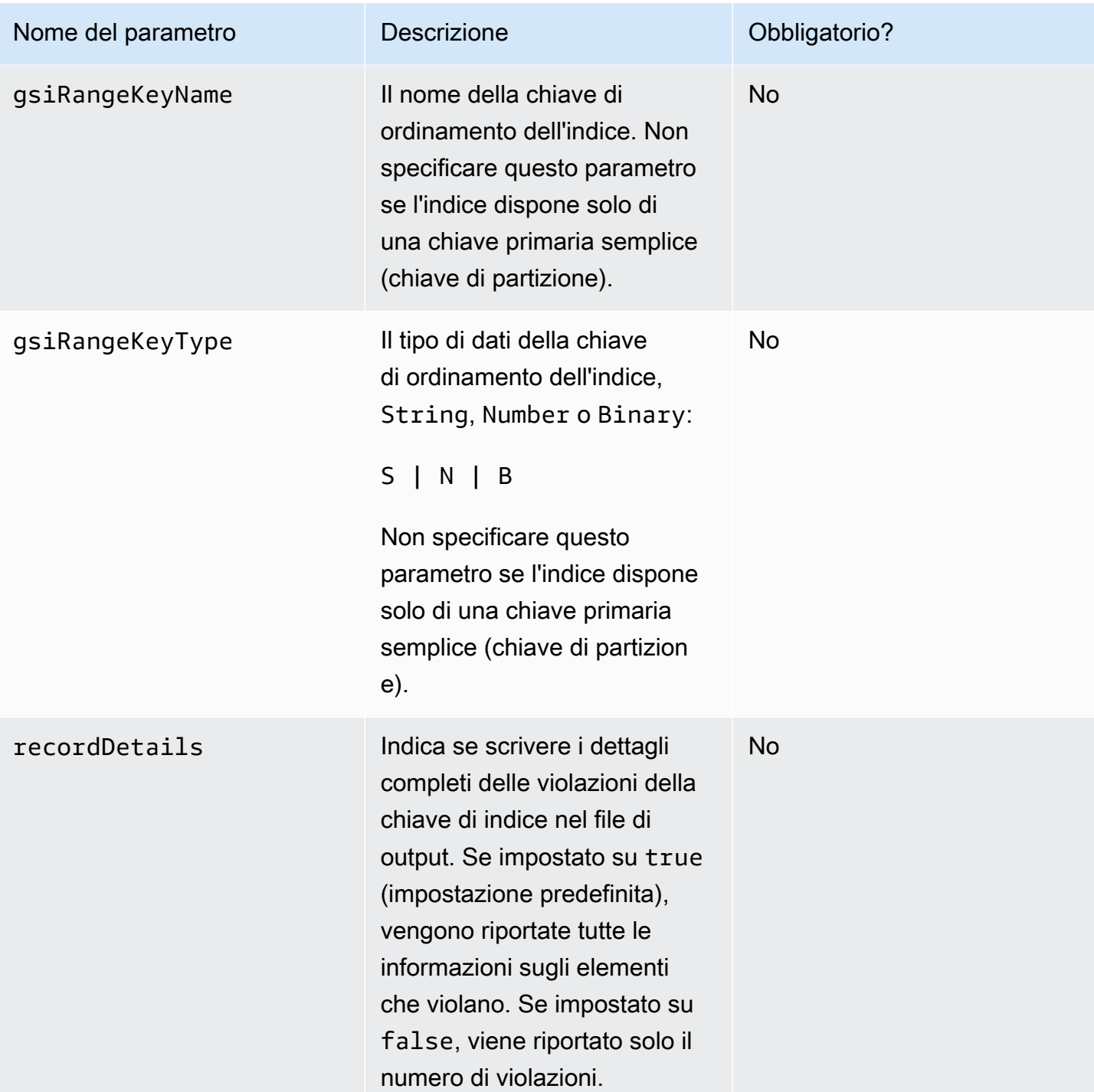

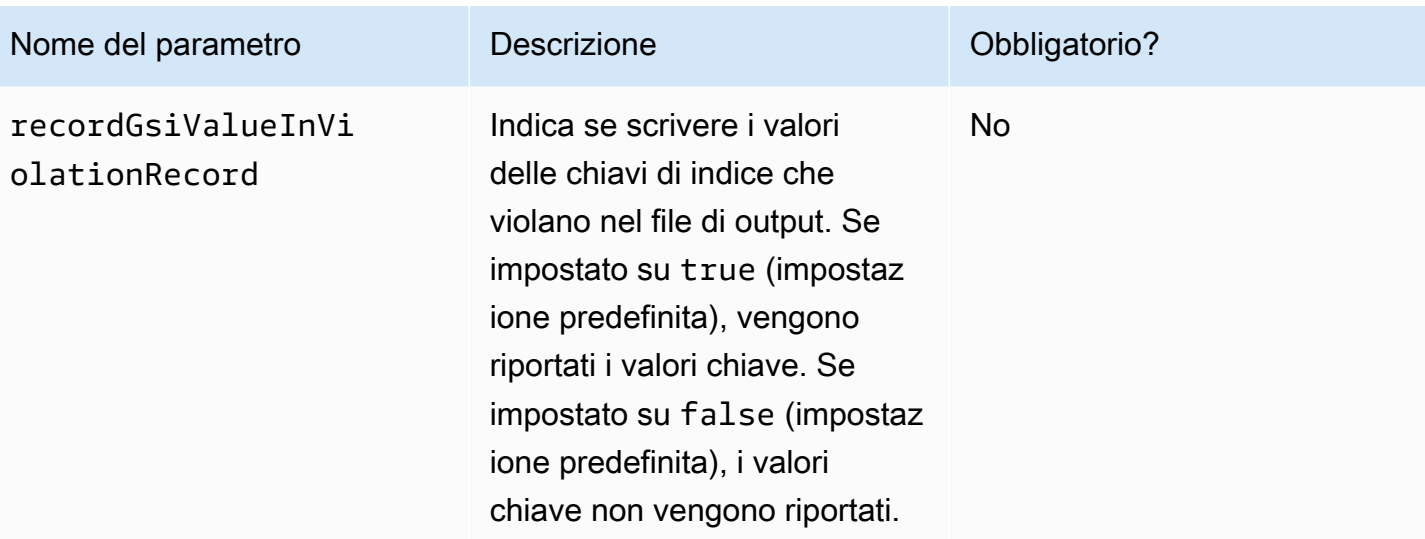

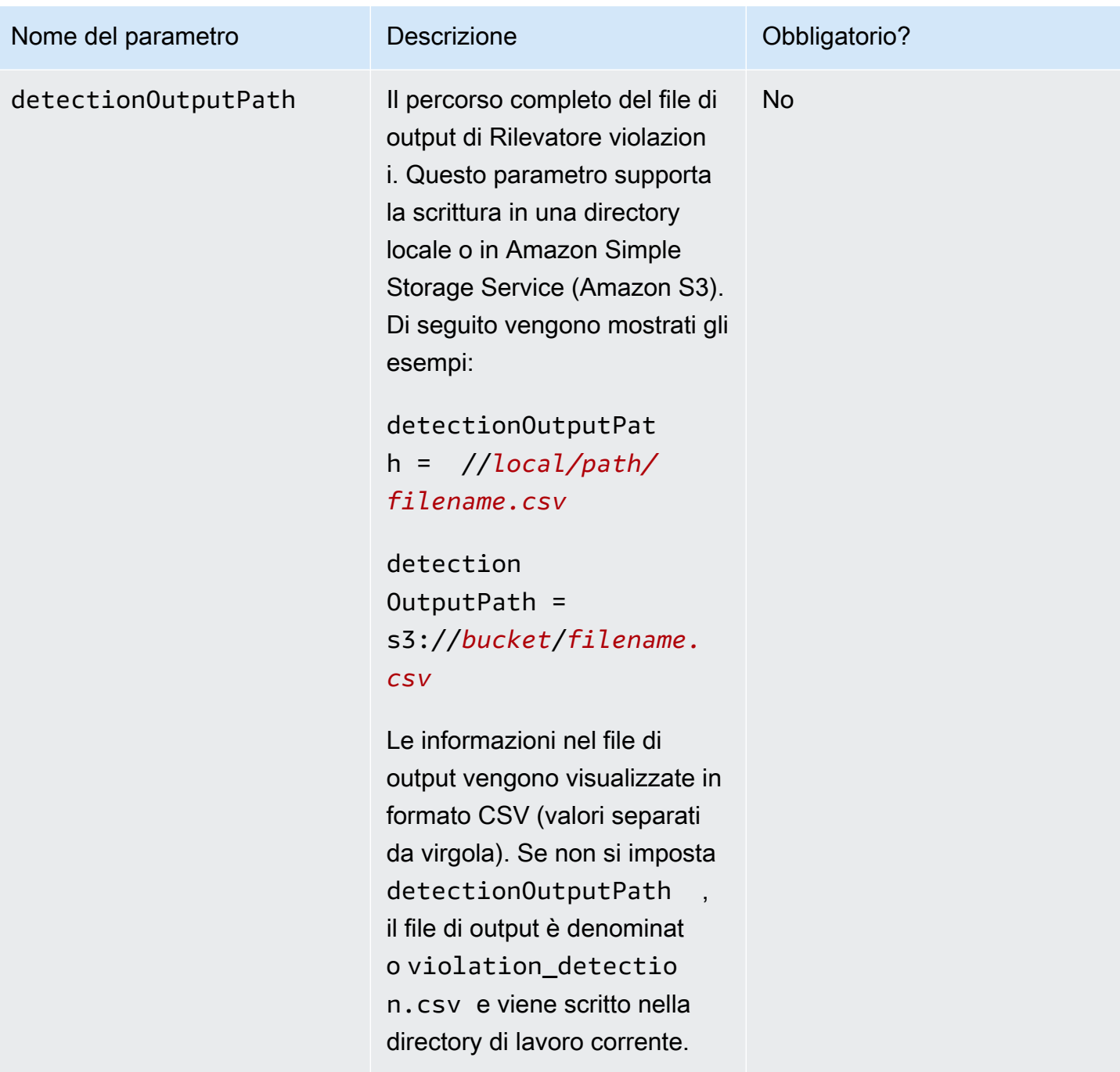

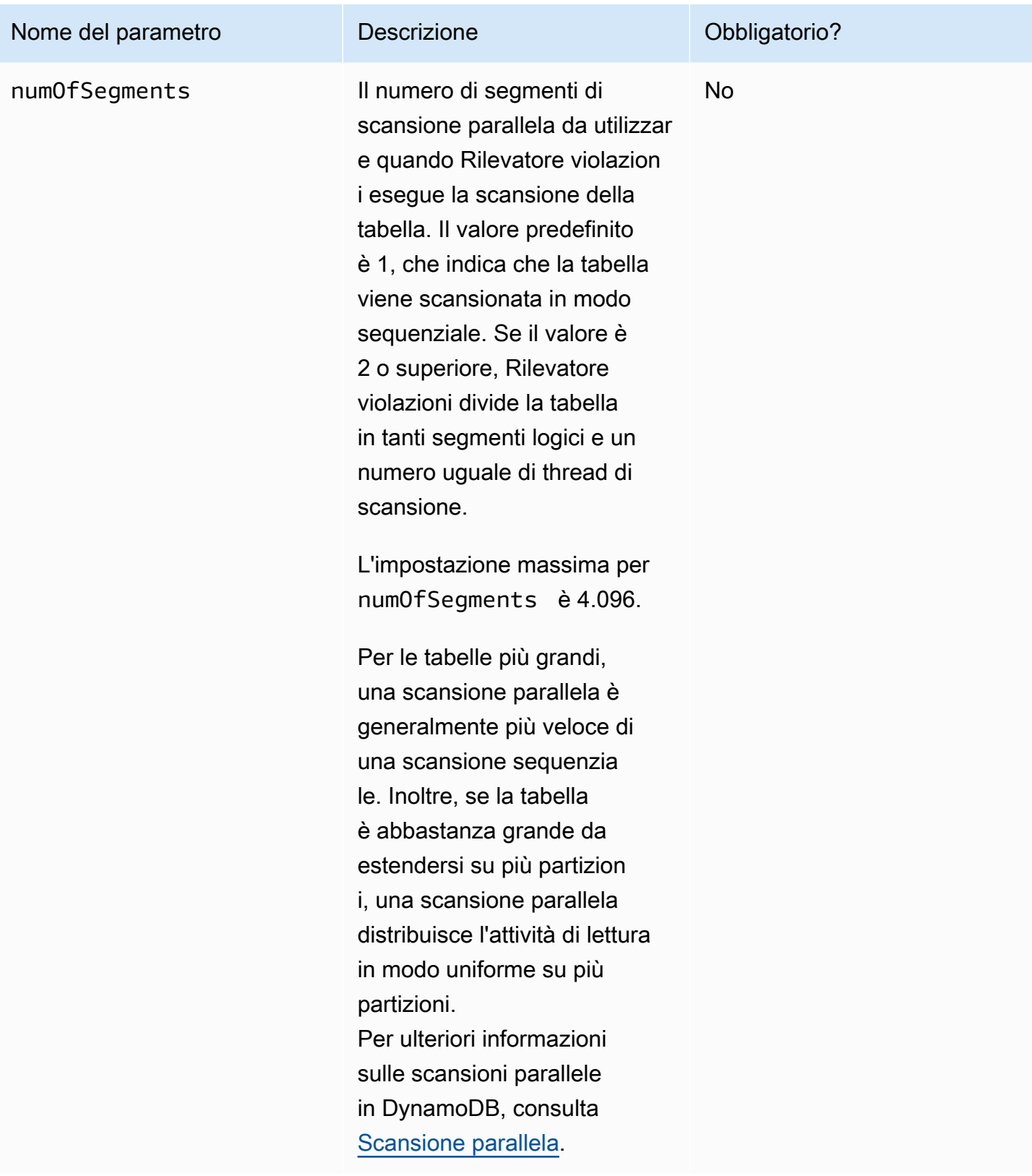

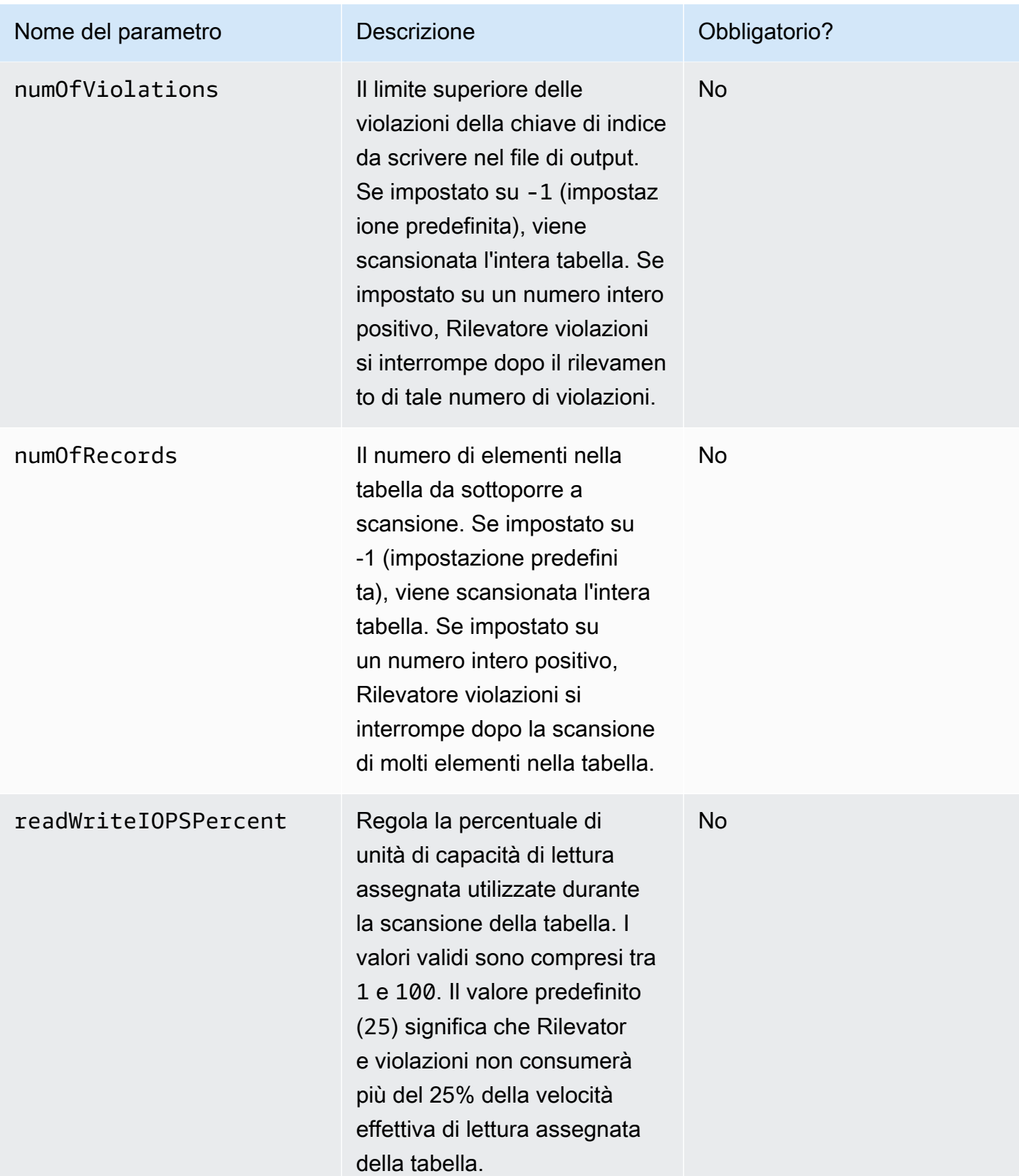

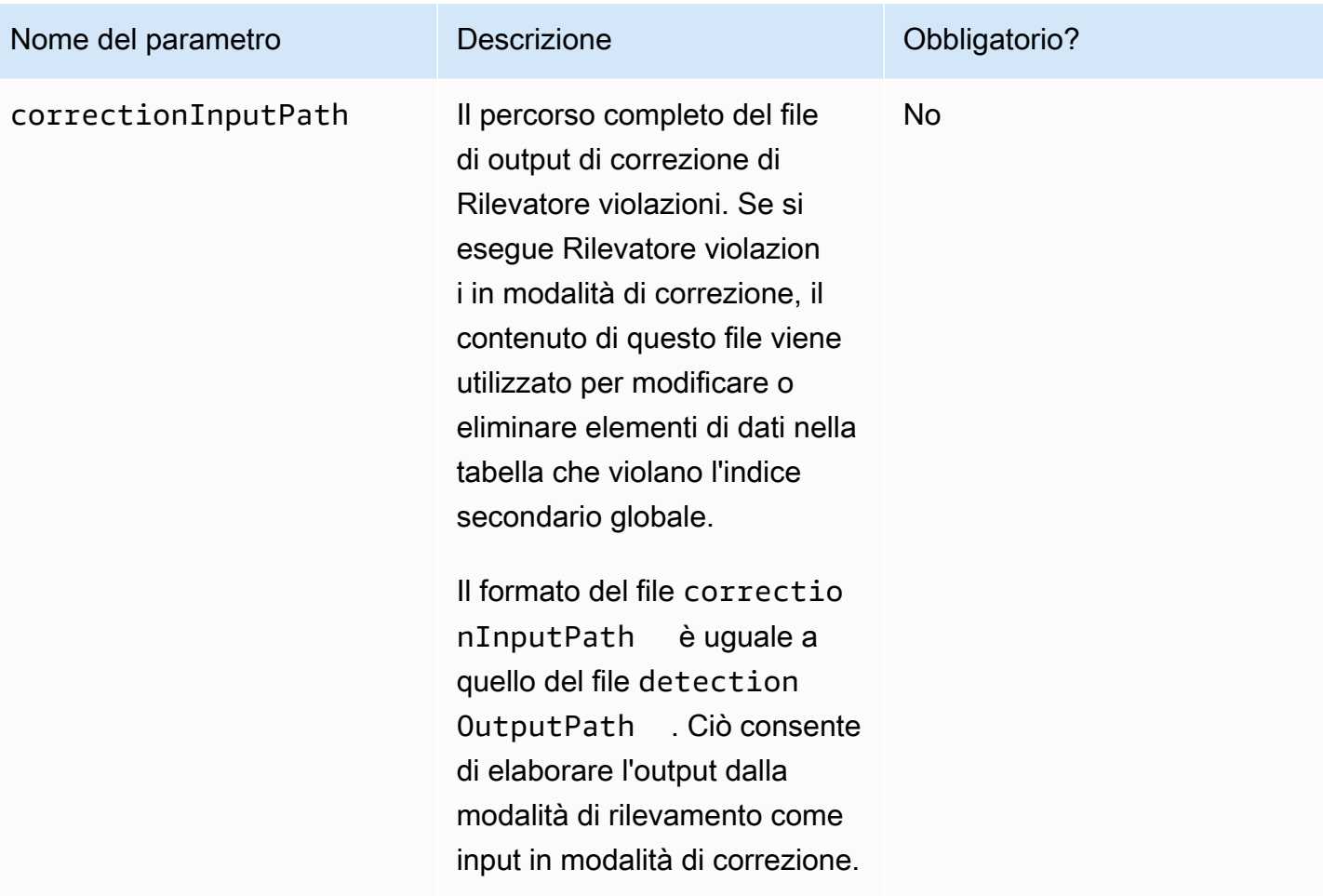

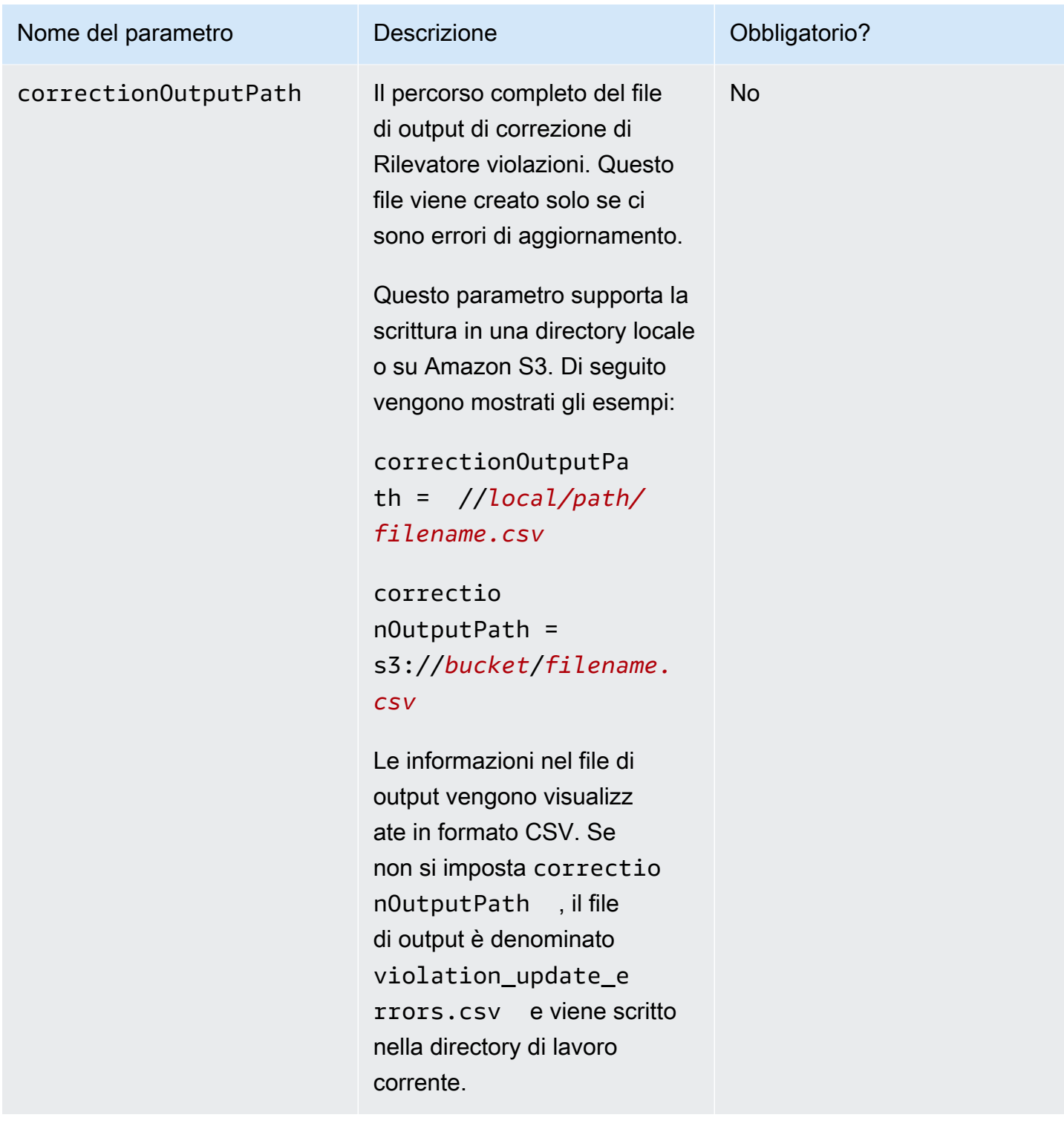

## Rilevamento

Per rilevare le violazioni della chiave di indice, utilizza Rilevatore violazioni con l'opzione - detect della riga di comando. Per mostrare come funziona questa opzione, valuta la tabella ProductCatalog visualizzata in [Creazione di tabelle e caricamento di dati per esempi di codice in](#page-588-0) [DynamoDB](#page-588-0). Di seguito è riportato un elenco di elementi nella tabella. Sono visualizzati solo la chiave primaria (Id) e l'attributo Price.

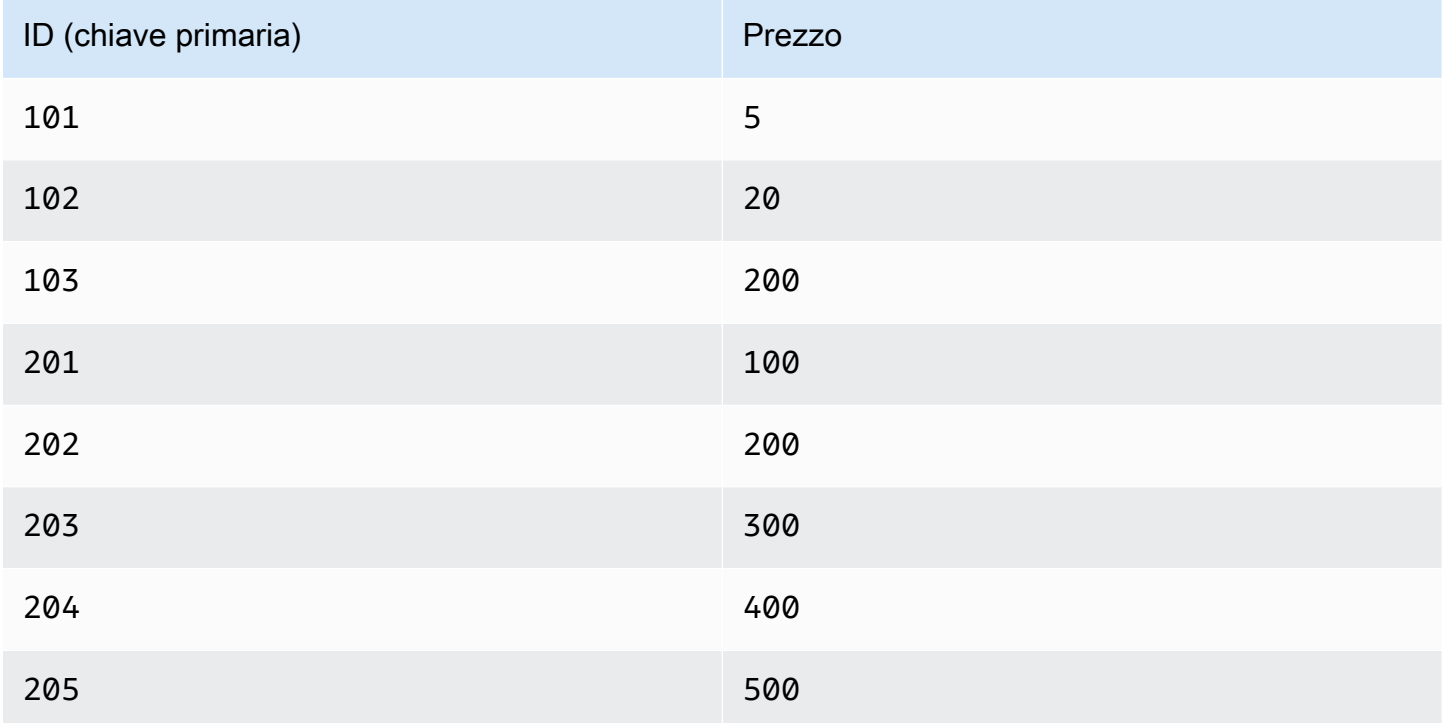

Tutti i valori per Price sono di tipo Number. Tuttavia, poiché DynamoDB è senza schemi, è possibile aggiungere un elemento con un Price non numerico. Ad esempio, si supponga di aggiungere un altro elemento alla tabella ProductCatalog.

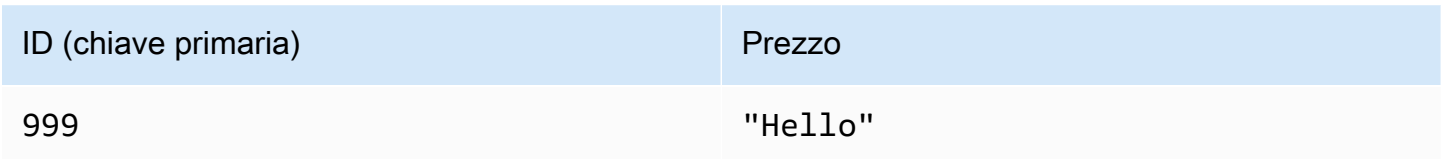

La tabella ha ora un totale di nove elementi.

A questo punto aggiungere un nuovo indice secondario globale alla tabella: PriceIndex. La chiave primaria di questo indice è una chiave di partizione, Price, che è di tipo Number. Dopo che l'indice è stato creato, conterrà otto elementi, ma la tabella ProductCatalog ne ha nove. La ragione di questa discrepanza è che il valore "Hello" è di tipo String, ma PriceIndex ha una chiave primaria di tipo Number. Il valore String viola la chiave dell'indice secondario globale, quindi non è presente nell'indice.

Per utilizzare Rilevatore violazioni in questo scenario, è innanzitutto necessario creare un file di configurazione come il seguente.

```
# Properties file for violation detection tool configuration.
# Parameters that are not specified will use default values.
awsCredentialsFile = /home/alice/credentials.txt
dynamoDBRegion = us-west-2
tableName = ProductCatalog
gsiHashKeyName = Price
gsiHashKeyType = N
recordDetails = true
recordGsiValueInViolationRecord = true
detectionOutputPath = ./gsi_violation_check.csv
correctionInputPath = ./gsi_violation_check.csv
numOfSegments = 1
readWriteIOPSPercent = 40
```
Quindi, è possibile eseguire Rilevatore violazioni come nell'esempio seguente.

#### **\$ java -jar ViolationDetector.jar --configFilePath config.txt --detect keep**

Violation detection started: sequential scan, Table name: ProductCatalog, GSI name: PriceIndex Progress: Items scanned in total: 9, Items scanned by this thread: 9, Violations found by this thread: 1, Violations deleted by this thread: 0 Violation detection finished: Records scanned: 9, Violations found: 1, Violations deleted: 0, see results at: ./gsi\_violation\_check.csv

Se il parametro di configurazione recordDetails è impostato su true, Rilevatore violazioni scrive i dettagli di ogni violazione nel file di output, come nell'esempio seguente.

Table Hash Key,GSI Hash Key Value,GSI Hash Key Violation Type,GSI Hash Key Violation Description,GSI Hash Key Update Value(FOR USER),Delete Blank Attributes When Updating? (Y/N)

```
999,"{""S"":""Hello""}",Type Violation,Expected: N Found: S,,
```
Il file di output è in formato CSV. La prima riga del file è un'intestazione, seguita da un record per elemento che viola la chiave di indice. I campi di questi record di violazione sono i seguenti:

- Chiave hash tabella: il valore della chiave di partizione dell'elemento nella tabella.
- Chiave di intervallo tabella: il valore della chiave di ordinamento dell'elemento nella tabella.
- Valore chiave hash GSI: il valore della chiave di partizione dell'indice secondario globale.
- Tipo di violazione della chiave hash GSI: Type Violation o Size Violation.
- Descrizione della violazione della chiave hash GSI: la causa della violazione.
- Valore di aggiornamento della chiave hash GSI (PER UTENTE): in modalità di correzione, un nuovo valore fornito dall'utente per l'attributo.
- Valore chiave hash GSI: il valore della chiave di ordinamento dell'indice secondario globale.
- Tipo di violazione della chiave di intervallo GSI: Type Violation o Size Violation.
- Descrizione della violazione della chiave di intervallo GSI: la causa della violazione.
- Valore di aggiornamento della chiave di intervallo GSI (PER UTENTE): in modalità di correzione, un nuovo valore fornito dall'utente per l'attributo.
- Elimina attributo vuoto durante l'aggiornamento (S/N): in modalità di correzione, determina se eliminare (S) o mantenere (N) l'elemento di violazione nella tabella, ma solo se uno dei seguenti campi è vuoto:
	- GSI Hash Key Update Value(FOR USER)
	- GSI Range Key Update Value(FOR USER)

Se uno di questi campi non è vuoto, allora Delete Blank Attribute When Updating(Y/N) non ha effetto.

## **a** Note

Il formato dell'output può variare a seconda del file di configurazione e delle opzioni della riga di comando. Ad esempio, se la tabella ha una chiave primaria semplice (senza una chiave di ordinamento), nell'output non saranno presenti campi della chiave di ordinamento. I record di violazione nel file potrebbero non essere ordinati.

## Correzione

Per correggere le violazioni della chiave di indice, utilizza Rilevatore violazioni con l'opzione --correct della riga di comando. In modalità di correzione, Rilevatore violazioni legge il file di input specificato dal parametro correctionInputPath. Il file ha lo stesso formato del file

detectionOutputPath, in modo da poter utilizzare l'output del rilevamento come input per la correzione.

Rilevatore violazioni fornisce due modi diversi per correggere le violazioni della chiave di indice:

- Elimina le violazioni: eliminare gli elementi della tabella che hanno valori di attributi che violano.
- Aggiorna violazioni: aggiornare gli elementi della tabella, sostituendo gli attributi che violano con valori che non violano.

In entrambi i casi, è possibile utilizzare il file di output dalla modalità di rilevamento come input per la modalità di correzione.

Continuando con l'esempio ProductCatalog, si supponga di voler eliminare l'elemento che viola dalla tabella. A tale scopo, utilizza la seguente riga di comando.

```
$ java -jar ViolationDetector.jar --configFilePath config.txt --correct delete
```
A questo punto, verrà richiesto di confermare se desideri eliminare gli elementi che violano.

```
Are you sure to delete all violations on the table?y/n
y
Confirmed, will delete violations on the table...
Violation correction from file started: Reading records from file: ./
gsi_violation_check.csv, will delete these records from table.
Violation correction from file finished: Violations delete: 1, Violations Update: 0
```
Ora sia ProductCatalog che PriceIndex hanno lo stesso numero di elementi.

Utilizzo di indici secondari globali: Java

È possibile utilizzare l'API documento AWS SDK for Java per creare una tabella Amazon DynamoDB con uno o più indici secondari globali, descrivere gli indici sulla tabella ed eseguire query utilizzando gli indici.

Di seguito sono riportate le fasi comuni per le operazioni di tabella.

- 1. Creare un'istanza della classe DynamoDB.
- 2. Fornisci i parametri obbligatori e facoltativi per l'operazione creando gli oggetti di richiesta corrispondenti.
- 3. Chiama il metodo appropriato fornito dal client creato nella fase precedente.

## Argomenti

- [Creazione di una tabella con un indice secondario globale](#page-1031-0)
- [Descrizione di una tabella con un indice secondario globale](#page-1033-0)
- [Esecuzione di query su un indice secondario globale](#page-1034-0)
- [Esempio: indici secondari globali che utilizzano l'API del documento AWS SDK for Java](#page-1035-0)

<span id="page-1031-0"></span>Creazione di una tabella con un indice secondario globale

Puoi creare indici secondari globali al momento della creazione di una tabella. A tale scopo, utilizza CreateTable e fornisci le specifiche per uno o più indici secondari globali. Il seguente esempio di codice Java crea una tabella per contenere le informazioni sui dati meteo. La chiave di partizione è Location e la chiave di ordinamento è Date. Un indice secondario globale denominato PrecipIndex consente di accedere rapidamente ai dati delle precipitazioni di vari luoghi.

Di seguito sono riportate le fasi per creare una tabella con un indice secondario globale, utilizzando l'API documento di DynamoDB.

- 1. Creare un'istanza della classe DynamoDB.
- 2. Crea un'istanza della classe CreateTableRequest per fornire le informazioni della richiesta.

È necessario fornire il nome della tabella, la sua chiave primaria e i valori del throughput assegnato. Per l'indice secondario globale, è necessario fornire il nome dell'indice, le impostazioni di velocità effettiva assegnata, le definizioni degli attributi per la chiave di ordinamento dell'indice, lo schema della chiave per l'indice e la proiezione degli attributi.

3. Chiama il metodo createTable fornendo l'oggetto richiesta come parametro.

Il seguente esempio di codice Java mostra le fasi precedenti. Il codice crea una tabella (WeatherData) con un indice secondario globale (PrecipIndex). La chiave di partizione dell'indice è Date e la sua chiave di ordinamento è Precipitation. Tutti gli attributi della tabella vengono proiettati nell'indice. Gli utenti possono eseguire query su questo indice per ottenere dati sul meteo di una data specifica, ordinando facoltativamente i dati per quantità di precipitazioni.

Poiché Precipitation non è un attributo chiave per la tabella, non è obbligatorio. Tuttavia, item WeatherData senza Precipitation non vengono visualizzati in PrecipIndex.

```
AmazonDynamoDB client = AmazonDynamoDBClientBuilder.standard().build();
DynamoDB dynamoDB = new DynamoDB(client);
```

```
// Attribute definitions
ArrayList<AttributeDefinition> attributeDefinitions = new 
  ArrayList<AttributeDefinition>();
attributeDefinitions.add(new AttributeDefinition() 
     .withAttributeName("Location") 
     .withAttributeType("S"));
attributeDefinitions.add(new AttributeDefinition() 
     .withAttributeName("Date") 
     .withAttributeType("S"));
attributeDefinitions.add(new AttributeDefinition() 
     .withAttributeName("Precipitation") 
     .withAttributeType("N"));
// Table key schema
ArrayList<KeySchemaElement> tableKeySchema = new ArrayList<KeySchemaElement>();
tableKeySchema.add(new KeySchemaElement() 
     .withAttributeName("Location") 
     .withKeyType(KeyType.HASH)); //Partition key
tableKeySchema.add(new KeySchemaElement() 
     .withAttributeName("Date") 
     .withKeyType(KeyType.RANGE)); //Sort key
// PrecipIndex
GlobalSecondaryIndex precipIndex = new GlobalSecondaryIndex() 
     .withIndexName("PrecipIndex") 
     .withProvisionedThroughput(new ProvisionedThroughput() 
         .withReadCapacityUnits((long) 10) 
         .withWriteCapacityUnits((long) 1)) 
         .withProjection(new Projection().withProjectionType(ProjectionType.ALL));
ArrayList<KeySchemaElement> indexKeySchema = new ArrayList<KeySchemaElement>();
indexKeySchema.add(new KeySchemaElement() 
     .withAttributeName("Date") 
     .withKeyType(KeyType.HASH)); //Partition key
indexKeySchema.add(new KeySchemaElement() 
     .withAttributeName("Precipitation") 
     .withKeyType(KeyType.RANGE)); //Sort key
precipIndex.setKeySchema(indexKeySchema);
CreateTableRequest createTableRequest = new CreateTableRequest()
```

```
 .withTableName("WeatherData") 
     .withProvisionedThroughput(new ProvisionedThroughput() 
         .withReadCapacityUnits((long) 5) 
         .withWriteCapacityUnits((long) 1)) 
     .withAttributeDefinitions(attributeDefinitions) 
     .withKeySchema(tableKeySchema) 
     .withGlobalSecondaryIndexes(precipIndex);
Table table = dynamoDB.createTable(createTableRequest);
System.out.println(table.getDescription());
```
È necessario attendere fino a quando DynamoDB crea la tabella e imposta lo stato su ACTIVE. Dopodiché, puoi iniziare a inserire item di dati nella tabella.

<span id="page-1033-0"></span>Descrizione di una tabella con un indice secondario globale

Per ottenere informazioni sugli indici secondari globali in una tabella, utilizza DescribeTable. Puoi accedere al nome, allo schema della chiave e agli attributi proiettati di ciascun indice.

Di seguito sono riportate le fasi per accedere alle informazioni dell'indice secondario globale su una tabella.

- 1. Creare un'istanza della classe DynamoDB.
- 2. Crea un'istanza della classe Table per rappresentare l'indice con cui intendi lavorare.
- 3. Chiama il metodo describe per l'oggetto Table.

Il seguente esempio di codice Java mostra le fasi precedenti.

Example

```
AmazonDynamoDB client = AmazonDynamoDBClientBuilder.standard().build();
DynamoDB dynamoDB = new DynamoDB(client);
Table table = dynamoDB.getTable("WeatherData");
TableDescription tableDesc = table.describe(); 
Iterator<GlobalSecondaryIndexDescription> gsiIter = 
  tableDesc.getGlobalSecondaryIndexes().iterator();
while (gsiIter.hasNext()) { 
     GlobalSecondaryIndexDescription gsiDesc = gsiIter.next();
```

```
 System.out.println("Info for index " 
          + gsiDesc.getIndexName() + ":"); 
     Iterator<KeySchemaElement> kseIter = gsiDesc.getKeySchema().iterator(); 
     while (kseIter.hasNext()) { 
         KeySchemaElement kse = kseIter.next(); 
         System.out.printf("\t%s: %s\n", kse.getAttributeName(), kse.getKeyType()); 
     } 
     Projection projection = gsiDesc.getProjection(); 
     System.out.println("\tThe projection type is: " 
         + projection.getProjectionType()); 
     if (projection.getProjectionType().toString().equals("INCLUDE")) { 
         System.out.println("\t\tThe non-key projected attributes are: " 
             + projection.getNonKeyAttributes()); 
     }
}
```
<span id="page-1034-0"></span>Esecuzione di query su un indice secondario globale

È possibile utilizzare l'operazione Query su un indice secondario globale quasi nello stesso modo in cui si esegue una Query su una tabella. È necessario specificare il nome dell'indice, i criteri di query per la chiave di partizione e di ordinamento dell'indice (se presente) e gli attributi da restituire. In questo esempio, l'indice è PrecipIndex, avente una chiave di partizione Date e una chiave di ordinamento Precipitation. La query di indice restituisce tutti i dati sul meteo di una data specifica in cui le precipitazioni sono maggiori di zero.

Di seguito sono riportate le fasi per eseguire una query su un indice secondario globale utilizzando l'API documento di AWS SDK for Java.

- 1. Creare un'istanza della classe DynamoDB.
- 2. Crea un'istanza della classe Table per rappresentare l'indice con cui intendi lavorare.
- 3. Crea un'istanza della classe Index per l'indice su cui intendi eseguire una query.
- 4. Chiama il metodo query per l'oggetto Index.

Il nome di attributo Date è una parola riservata in DynamoDB. Pertanto, devi utilizzare un nome di attributo di espressione come segnaposto in KeyConditionExpression.

Il seguente esempio di codice Java mostra le fasi precedenti.

## Example

```
AmazonDynamoDB client = AmazonDynamoDBClientBuilder.standard().build();
DynamoDB dynamoDB = new DynamoDB(client);
Table table = dynamoDB.getTable("WeatherData");
Index index = table.getIndex("PrecipIndex");
QuerySpec spec = new QuerySpec() 
     .withKeyConditionExpression("#d = :v_date and Precipitation = :v_precip") 
     .withNameMap(new NameMap() 
         .with("#d", "Date")) 
     .withValueMap(new ValueMap() 
         .withString(":v_date","2013-08-10") 
         .withNumber(":v_precip",0));
ItemCollection<QueryOutcome> items = index.query(spec);
Iterator<Item> iter = items.iterator(); 
while (iter.hasNext()) { 
     System.out.println(iter.next().toJSONPretty());
}
```
<span id="page-1035-0"></span>Esempio: indici secondari globali che utilizzano l'API del documento AWS SDK for Java

Il seguente esempio di codice Java mostra come utilizzare gli indici secondari globali. L'esempio crea una tabella denominata Issues, che può essere utilizzata in un semplice sistema di tracciamento di bug per lo sviluppo di software. La chiave di partizione è IssueId e la chiave di ordinamento è Title. In questa tabella esistono tre indici secondari globali:

- CreateDateIndex: la chiave di partizione è CreateDate e la chiave di ordinamento è IssueId. Oltre alle chiavi di tabella, vengono proiettati nell'indice gli attributi Description e Status.
- TitleIndex: la chiave di partizione è Title e la chiave di ordinamento è IssueId. Non vengono proiettati nell'indice attributi diversi dalle chiavi di tabella.
- DueDateIndex: la chiave di partizione è DueDate; non è presente una chiave di ordinamento. Tutti gli attributi della tabella vengono proiettati nell'indice.

Una volta creata la tabella Issues, il programma carica la tabella con i dati che rappresentano i report sui bug del software. Quindi esegue una query sui dati utilizzando gli indici secondari globali. Infine, il programma elimina la tabella Issues.

#### Per step-by-step istruzioni su come testare l'esempio seguente, vedere[Esempi di codice Java](#page-588-1).

#### Example

```
package com.amazonaws.codesamples.document;
import java.util.ArrayList;
import java.util.Iterator;
import com.amazonaws.services.dynamodbv2.AmazonDynamoDB;
import com.amazonaws.services.dynamodbv2.AmazonDynamoDBClientBuilder;
import com.amazonaws.services.dynamodbv2.document.DynamoDB;
import com.amazonaws.services.dynamodbv2.document.Index;
import com.amazonaws.services.dynamodbv2.document.Item;
import com.amazonaws.services.dynamodbv2.document.ItemCollection;
import com.amazonaws.services.dynamodbv2.document.QueryOutcome;
import com.amazonaws.services.dynamodbv2.document.Table;
import com.amazonaws.services.dynamodbv2.document.spec.QuerySpec;
import com.amazonaws.services.dynamodbv2.document.utils.ValueMap;
import com.amazonaws.services.dynamodbv2.model.AttributeDefinition;
import com.amazonaws.services.dynamodbv2.model.CreateTableRequest;
import com.amazonaws.services.dynamodbv2.model.GlobalSecondaryIndex;
import com.amazonaws.services.dynamodbv2.model.KeySchemaElement;
import com.amazonaws.services.dynamodbv2.model.KeyType;
import com.amazonaws.services.dynamodbv2.model.Projection;
import com.amazonaws.services.dynamodbv2.model.ProvisionedThroughput;
public class DocumentAPIGlobalSecondaryIndexExample { 
     static AmazonDynamoDB client = AmazonDynamoDBClientBuilder.standard().build(); 
     static DynamoDB dynamoDB = new DynamoDB(client); 
     public static String tableName = "Issues"; 
     public static void main(String[] args) throws Exception { 
         createTable(); 
         loadData(); 
         queryIndex("CreateDateIndex"); 
         queryIndex("TitleIndex"); 
         queryIndex("DueDateIndex");
```

```
 deleteTable(tableName);
```
#### }

```
 public static void createTable() {
```
// Attribute definitions

```
 ArrayList<AttributeDefinition> attributeDefinitions = new 
 ArrayList<AttributeDefinition>();
```

```
 attributeDefinitions.add(new 
 AttributeDefinition().withAttributeName("IssueId").withAttributeType("S")); 
        attributeDefinitions.add(new 
 AttributeDefinition().withAttributeName("Title").withAttributeType("S")); 
        attributeDefinitions.add(new 
 AttributeDefinition().withAttributeName("CreateDate").withAttributeType("S")); 
        attributeDefinitions.add(new 
 AttributeDefinition().withAttributeName("DueDate").withAttributeType("S"));
```
 // Key schema for table ArrayList<KeySchemaElement> tableKeySchema = new ArrayList<KeySchemaElement>(); tableKeySchema.add(new KeySchemaElement().withAttributeName("IssueId").withKeyType(KeyType.HASH)); // Partition

#### // key

tableKeySchema.add(new

KeySchemaElement().withAttributeName("Title").withKeyType(KeyType.RANGE)); // Sort

// key

```
 // Initial provisioned throughput settings for the indexes 
        ProvisionedThroughput ptIndex = new 
 ProvisionedThroughput().withReadCapacityUnits(1L) 
                 .withWriteCapacityUnits(1L);
```
#### // CreateDateIndex

```
 GlobalSecondaryIndex createDateIndex = new 
 GlobalSecondaryIndex().withIndexName("CreateDateIndex")
```

```
 .withProvisionedThroughput(ptIndex)
```

```
 .withKeySchema(new
```

```
 KeySchemaElement().withAttributeName("CreateDate").withKeyType(KeyType.HASH), // 
 Partition
```

```
 // key 
new the contract of the contract of the contract of the contract of the contract of the contract of the contract of the contract of the contract of the contract of the contract of the contract of the contract of the contra
  KeySchemaElement().withAttributeName("IssueId").withKeyType(KeyType.RANGE)) // Sort 
                         // key 
                         .withProjection( 
new the contract of the contract of the contract of the contract of the contract of the contract of the contract of the contract of the contract of the contract of the contract of the contract of the contract of the contra
  Projection().withProjectionType("INCLUDE").withNonKeyAttributes("Description", 
  "Status")); 
            // TitleIndex 
            GlobalSecondaryIndex titleIndex = new 
  GlobalSecondaryIndex().withIndexName("TitleIndex") 
                         .withProvisionedThroughput(ptIndex) 
                         .withKeySchema(new 
  KeySchemaElement().withAttributeName("Title").withKeyType(KeyType.HASH), // Partition 
                                // key 
new the contract of the contract of the contract of the contract of the contract of the contract of the contract of the contract of the contract of the contract of the contract of the contract of the contract of the contra
  KeySchemaElement().withAttributeName("IssueId").withKeyType(KeyType.RANGE)) // Sort 
                         // key 
                         .withProjection(new Projection().withProjectionType("KEYS_ONLY")); 
            // DueDateIndex 
            GlobalSecondaryIndex dueDateIndex = new 
  GlobalSecondaryIndex().withIndexName("DueDateIndex") 
                         .withProvisionedThroughput(ptIndex) 
                         .withKeySchema(new 
  KeySchemaElement().withAttributeName("DueDate").withKeyType(KeyType.HASH)) // 
  Partition 
                                   // key 
                         .withProjection(new Projection().withProjectionType("ALL")); 
            CreateTableRequest createTableRequest = new 
  CreateTableRequest().withTableName(tableName) 
                         .withProvisionedThroughput( 
                                     new ProvisionedThroughput().withReadCapacityUnits((long) 
  1).withWriteCapacityUnits((long) 1)) 
  .withAttributeDefinitions(attributeDefinitions).withKeySchema(tableKeySchema)
```
.withGlobalSecondaryIndexes(createDateIndex, titleIndex, dueDateIndex);

```
 System.out.println("Creating table " + tableName + "..."); 
        dynamoDB.createTable(createTableRequest); 
        // Wait for table to become active 
        System.out.println("Waiting for " + tableName + " to become ACTIVE..."); 
        try { 
            Table table = dynamoDB.getTable(tableName); 
            table.waitForActive(); 
        } catch (InterruptedException e) { 
            e.printStackTrace(); 
        } 
    } 
    public static void queryIndex(String indexName) { 
        Table table = dynamoDB.getTable(tableName); 
 System.out.println("\n***********************************************************\n"); 
        System.out.print("Querying index " + indexName + "..."); 
        Index index = table.getIndex(indexName); 
        ItemCollection<QueryOutcome> items = null; 
        QuerySpec querySpec = new QuerySpec(); 
        if (indexName == "CreateDateIndex") { 
            System.out.println("Issues filed on 2013-11-01"); 
            querySpec.withKeyConditionExpression("CreateDate = :v_date and 
begins with(IssueId, :v issue)")
                     .withValueMap(new ValueMap().withString(":v_date", 
 "2013-11-01").withString(":v_issue", "A-")); 
            items = index.query(querySpec); 
        } else if (indexName == "TitleIndex") { 
            System.out.println("Compilation errors"); 
            querySpec.withKeyConditionExpression("Title = :v_title and 
begins with(IssueId, :v issue)")
                     .withValueMap( 
                             new ValueMap().withString(":v_title", "Compilation 
 error").withString(":v_issue", "A-")); 
            items = index.query(querySpec); 
        } else if (indexName == "DueDateIndex") {
```

```
 System.out.println("Items that are due on 2013-11-30"); 
         querySpec.withKeyConditionExpression("DueDate = :v_date") 
                  .withValueMap(new ValueMap().withString(":v_date", "2013-11-30")); 
         items = index.query(querySpec); 
     } else { 
         System.out.println("\nNo valid index name provided"); 
         return; 
     } 
     Iterator<Item> iterator = items.iterator(); 
     System.out.println("Query: printing results..."); 
     while (iterator.hasNext()) { 
         System.out.println(iterator.next().toJSONPretty()); 
     } 
 } 
 public static void deleteTable(String tableName) { 
     System.out.println("Deleting table " + tableName + "..."); 
     Table table = dynamoDB.getTable(tableName); 
     table.delete(); 
     // Wait for table to be deleted 
     System.out.println("Waiting for " + tableName + " to be deleted..."); 
     try { 
         table.waitForDelete(); 
     } catch (InterruptedException e) { 
         e.printStackTrace(); 
     } 
 } 
 public static void loadData() { 
     System.out.println("Loading data into table " + tableName + "..."); 
     // IssueId, Title, 
     // Description, 
     // CreateDate, LastUpdateDate, DueDate, 
     // Priority, Status
```

```
 putItem("A-101", "Compilation error", "Can't compile Project X - bad version 
  number. What does this mean?", 
                 "2013-11-01", "2013-11-02", "2013-11-10", 1, "Assigned"); 
         putItem("A-102", "Can't read data file", "The main data file is missing, or the 
  permissions are incorrect", 
                 "2013-11-01", "2013-11-04", "2013-11-30", 2, "In progress"); 
         putItem("A-103", "Test failure", "Functional test of Project X produces 
  errors", "2013-11-01", "2013-11-02", 
                 "2013-11-10", 1, "In progress"); 
         putItem("A-104", "Compilation error", "Variable 'messageCount' was not 
  initialized.", "2013-11-15", 
                 "2013-11-16", "2013-11-30", 3, "Assigned"); 
         putItem("A-105", "Network issue", "Can't ping IP address 127.0.0.1. Please fix 
  this.", "2013-11-15", 
                 "2013-11-16", "2013-11-19", 5, "Assigned"); 
     } 
     public static void putItem( 
             String issueId, String title, String description, String createDate, String 
  lastUpdateDate, String dueDate, 
             Integer priority, String status) { 
         Table table = dynamoDB.getTable(tableName); 
         Item item = new Item().withPrimaryKey("IssueId", issueId).withString("Title", 
  title) 
                  .withString("Description", description).withString("CreateDate", 
  createDate) 
                  .withString("LastUpdateDate", lastUpdateDate).withString("DueDate", 
  dueDate) 
                  .withNumber("Priority", priority).withString("Status", status); 
         table.putItem(item); 
     }
}
```
# Utilizzo di indici secondari globali: .NET

È possibile utilizzare l'API di basso livello AWS SDK for .NET per creare una tabella Amazon DynamoDB con uno o più indici secondari globali, descrivere gli indici sulla tabella ed eseguire query utilizzando gli indici. Queste operazioni vengono mappate alle operazioni DynamoDB corrispondenti. Per ulteriori informazioni, consulta la [Documentazione di riferimento delle API di Amazon DynamoDB](https://docs.aws.amazon.com/amazondynamodb/latest/APIReference/).

Di seguito sono riportate le operazioni comuni per le operazioni delle tabelle che utilizzano l'API di basso livello .NET.

- 1. Creare un'istanza della classe AmazonDynamoDBClient.
- 2. Fornisci i parametri obbligatori e facoltativi per l'operazione creando gli oggetti di richiesta corrispondenti.

Ad esempio, creare un oggetto CreateTableRequest per creare una tabella e un oggetto QueryRequest per eseguire una query su una tabella o un indice.

3. Eseguire il metodo appropriato fornito dal client creato nella fase precedente.

## Argomenti

- [Creazione di una tabella con un indice secondario globale](#page-1042-0)
- [Descrizione di una tabella con un indice secondario globale](#page-1045-0)
- [Esecuzione di query su un indice secondario globale](#page-1046-0)
- [Esempio: indici secondari globali che utilizzano l'API di basso livello AWS SDK for .NET](#page-1047-0)

<span id="page-1042-0"></span>Creazione di una tabella con un indice secondario globale

Puoi creare indici secondari globali al momento della creazione di una tabella. A tale scopo, utilizza CreateTable e fornisci le specifiche per uno o più indici secondari globali. Il seguente esempio di codice C# crea una tabella per contenere le informazioni sui dati meteo. La chiave di partizione è Location e la chiave di ordinamento è Date. Un indice secondario globale denominato PrecipIndex consente di accedere rapidamente ai dati delle precipitazioni di vari luoghi.

Di seguito sono riportate le fasi per creare una tabella con un indice secondario globale, utilizzando l'API di basso livello di DynamoDB.

- 1. Creare un'istanza della classe AmazonDynamoDBClient.
- 2. Crea un'istanza della classe CreateTableRequest per fornire le informazioni della richiesta.

È necessario fornire il nome della tabella, la sua chiave primaria e i valori del throughput assegnato. Per l'indice secondario globale, è necessario fornire il nome dell'indice, le impostazioni di velocità effettiva assegnata, le definizioni degli attributi per la chiave di ordinamento dell'indice, lo schema della chiave per l'indice e la proiezione degli attributi.

3. Eseguire il metodo CreateTable fornendo l'oggetto della richiesta come parametro.

Il seguente esempio di codice C# mostra le fasi precedenti. Il codice crea una tabella (WeatherData) con un indice secondario globale (PrecipIndex). La chiave di partizione dell'indice è Date e la sua chiave di ordinamento è Precipitation. Tutti gli attributi della tabella vengono proiettati nell'indice. Gli utenti possono eseguire query su questo indice per ottenere dati sul meteo di una data specifica, ordinando facoltativamente i dati per quantità di precipitazioni.

Poiché Precipitation non è un attributo chiave per la tabella, non è obbligatorio. Tuttavia, item WeatherData senza Precipitation non vengono visualizzati in PrecipIndex.

```
client = new AmazonDynamoDBClient();
string tableName = "WeatherData";
// Attribute definitions
var attributeDefinitions = new List<AttributeDefinition>()
{ 
     {new AttributeDefinition{ 
         AttributeName = "Location", 
         AttributeType = "S"}}, 
     {new AttributeDefinition{ 
         AttributeName = "Date", 
         AttributeType = "S"}}, 
     {new AttributeDefinition(){ 
         AttributeName = "Precipitation", 
         AttributeType = "N"} 
     }
};
// Table key schema
var tableKeySchema = new List<KeySchemaElement>()
{ 
     {new KeySchemaElement { 
         AttributeName = "Location", 
        KeyType = "HASH"}, //Partition key
     {new KeySchemaElement {
```
```
 AttributeName = "Date", 
         KeyType = "RANGE"} //Sort key 
     }
};
// PrecipIndex
var precipIndex = new GlobalSecondaryIndex
{ 
     IndexName = "PrecipIndex", 
     ProvisionedThroughput = new ProvisionedThroughput 
     { 
         ReadCapacityUnits = (long)10, 
         WriteCapacityUnits = (long)1 
     }, 
     Projection = new Projection { ProjectionType = "ALL" }
};
var indexKeySchema = new List<KeySchemaElement> { 
     {new KeySchemaElement { AttributeName = "Date", KeyType = "HASH"}}, //Partition 
  key 
     {new KeySchemaElement{AttributeName = "Precipitation",KeyType = "RANGE"}} //Sort 
  key
};
precipIndex.KeySchema = indexKeySchema;
CreateTableRequest createTableRequest = new CreateTableRequest
{ 
     TableName = tableName, 
     ProvisionedThroughput = new ProvisionedThroughput 
    \{ ReadCapacityUnits = (long)5, 
         WriteCapacityUnits = (long)1 
     }, 
     AttributeDefinitions = attributeDefinitions, 
     KeySchema = tableKeySchema, 
     GlobalSecondaryIndexes = { precipIndex }
};
CreateTableResponse response = client.CreateTable(createTableRequest);
Console.WriteLine(response.CreateTableResult.TableDescription.TableName);
Console.WriteLine(response.CreateTableResult.TableDescription.TableStatus);
```
È necessario attendere fino a quando DynamoDB crea la tabella e imposta lo stato su ACTIVE. Dopodiché, puoi iniziare a inserire item di dati nella tabella.

Descrizione di una tabella con un indice secondario globale

Per ottenere informazioni sugli indici secondari globali in una tabella, utilizza DescribeTable. Puoi accedere al nome, allo schema della chiave e agli attributi proiettati di ciascun indice.

Di seguito sono riportate le fasi per accedere alle informazioni dell'indice secondario globale per una tabella utilizzando l'API di basso livello .NET.

- 1. Creare un'istanza della classe AmazonDynamoDBClient.
- 2. Eseguire il metodo describeTable fornendo l'oggetto della richiesta come parametro.

Crea un'istanza della classe DescribeTableRequest per fornire le informazioni della richiesta. Devi specificare il nome della tabella.

3.

Il seguente esempio di codice C# mostra le fasi precedenti.

Example

```
client = new AmazonDynamoDBClient();
string tableName = "WeatherData";
DescribeTableResponse response = client.DescribeTable(new DescribeTableRequest 
  { TableName = tableName});
List<GlobalSecondaryIndexDescription> globalSecondaryIndexes =
response.DescribeTableResult.Table.GlobalSecondaryIndexes;
// This code snippet will work for multiple indexes, even though
// there is only one index in this example.
foreach (GlobalSecondaryIndexDescription gsiDescription in globalSecondaryIndexes) { 
      Console.WriteLine("Info for index " + gsiDescription.IndexName + ":"); 
      foreach (KeySchemaElement kse in gsiDescription.KeySchema) { 
           Console.WriteLine("\t" + kse.AttributeName + ": key type is " + kse.KeyType); 
      } 
       Projection projection = gsiDescription.Projection;
```

```
 Console.WriteLine("\tThe projection type is: " + projection.ProjectionType); 
       if (projection.ProjectionType.ToString().Equals("INCLUDE")) { 
            Console.WriteLine("\t\tThe non-key projected attributes are: " 
                 + projection.NonKeyAttributes); 
       }
}
```
Esecuzione di query su un indice secondario globale

È possibile utilizzare l'operazione Query su un indice secondario globale quasi nello stesso modo in cui si esegue una Query su una tabella. È necessario specificare il nome dell'indice, i criteri di query per la chiave di partizione e di ordinamento dell'indice (se presente) e gli attributi da restituire. In questo esempio, l'indice è PrecipIndex, avente una chiave di partizione Date e una chiave di ordinamento Precipitation. La query di indice restituisce tutti i dati sul meteo di una data specifica in cui le precipitazioni sono maggiori di zero.

Di seguito sono riportate le fasi per eseguire una query su un indice secondario globale utilizzando l'API di basso livello .NET.

- 1. Creare un'istanza della classe AmazonDynamoDBClient.
- 2. Crea un'istanza della classe QueryRequest per fornire le informazioni della richiesta.
- 3. Eseguire il metodo query fornendo l'oggetto della richiesta come parametro.

Il nome di attributo Date è una parola riservata in DynamoDB. Pertanto, devi utilizzare un nome di attributo di espressione come segnaposto in KeyConditionExpression.

Il seguente esempio di codice C# mostra le fasi precedenti.

#### Example

```
client = new AmazonDynamoDBClient();
QueryRequest queryRequest = new QueryRequest
{ 
     TableName = "WeatherData", 
     IndexName = "PrecipIndex", 
     KeyConditionExpression = "#dt = :v_date and Precipitation > :v_precip", 
     ExpressionAttributeNames = new Dictionary<String, String> { 
         {"#dt", "Date"} 
     },
```

```
 ExpressionAttributeValues = new Dictionary<string, AttributeValue> { 
          {":v_date", new AttributeValue { S = "2013-08-01" }}, 
         {\{":v\text{ precip"}, new AttributeValue {\{N = "0" }\}}\}
     }, 
     ScanIndexForward = true
};
var result = client.Query(queryRequest);
var items = result.Items;
foreach (var currentItem in items)
{ 
     foreach (string attr in currentItem.Keys) 
     { 
          Console.Write(attr + "---> "); 
          if (attr == "Precipitation") 
         \mathcal{L} Console.WriteLine(currentItem[attr].N); 
     } 
     else 
     { 
          Console.WriteLine(currentItem[attr].S); 
     } 
 } 
      Console.WriteLine();
}
```
Esempio: indici secondari globali che utilizzano l'API di basso livello AWS SDK for .NET

Il seguente esempio di codice C# mostra come utilizzare gli indici secondari globali. L'esempio crea una tabella denominata Issues, che può essere utilizzata in un semplice sistema di tracciamento di bug per lo sviluppo di software. La chiave di partizione è IssueId e la chiave di ordinamento è Title. In questa tabella esistono tre indici secondari globali:

- CreateDateIndex: la chiave di partizione è CreateDate e la chiave di ordinamento è IssueId. Oltre alle chiavi di tabella, vengono proiettati nell'indice gli attributi Description e Status.
- TitleIndex: la chiave di partizione è Title e la chiave di ordinamento è IssueId. Non vengono proiettati nell'indice attributi diversi dalle chiavi di tabella.
- DueDateIndex: la chiave di partizione è DueDate; non è presente una chiave di ordinamento. Tutti gli attributi della tabella vengono proiettati nell'indice.

Una volta creata la tabella Issues, il programma carica la tabella con i dati che rappresentano i report sui bug del software. Quindi esegue una query sui dati utilizzando gli indici secondari globali. Infine, il programma elimina la tabella Issues.

Per step-by-step istruzioni su come testare il seguente campione, veder[eEsempi di codice .NET.](#page-591-0)

#### Example

```
using System;
using System.Collections.Generic;
using System.Linq;
using Amazon.DynamoDBv2;
using Amazon.DynamoDBv2.DataModel;
using Amazon.DynamoDBv2.DocumentModel;
using Amazon.DynamoDBv2.Model;
using Amazon.Runtime;
using Amazon.SecurityToken;
namespace com.amazonaws.codesamples
{ 
     class LowLevelGlobalSecondaryIndexExample 
    \mathcal{L} private static AmazonDynamoDBClient client = new AmazonDynamoDBClient(); 
         public static String tableName = "Issues"; 
         public static void Main(string[] args) 
         { 
              CreateTable(); 
              LoadData(); 
              QueryIndex("CreateDateIndex"); 
              QueryIndex("TitleIndex"); 
              QueryIndex("DueDateIndex"); 
              DeleteTable(tableName); 
              Console.WriteLine("To continue, press enter"); 
              Console.Read(); 
         } 
         private static void CreateTable() 
         { 
              // Attribute definitions
```

```
 var attributeDefinitions = new List<AttributeDefinition>() 
         { 
             {new AttributeDefinition { 
                  AttributeName = "IssueId", AttributeType = "S" 
              }}, 
             {new AttributeDefinition { 
                  AttributeName = "Title", AttributeType = "S" 
              }}, 
             {new AttributeDefinition { 
                  AttributeName = "CreateDate", AttributeType = "S" 
              }}, 
             {new AttributeDefinition { 
                  AttributeName = "DueDate", AttributeType = "S" 
              }} 
         }; 
             // Key schema for table 
             var tableKeySchema = new List<KeySchemaElement>() { 
\{\hspace{.1cm} \} new KeySchemaElement { 
                      AttributeName= "IssueId", 
                      KeyType = "HASH" //Partition key 
 } 
             }, 
\{\hspace{.1cm} \} new KeySchemaElement { 
                      AttributeName = "Title", 
                      KeyType = "RANGE" //Sort key 
 } 
 } 
         }; 
             // Initial provisioned throughput settings for the indexes 
             var ptIndex = new ProvisionedThroughput 
             { 
                 ReadCapacityUnits = 1L, 
                 WriteCapacityUnits = 1L 
             }; 
             // CreateDateIndex 
             var createDateIndex = new GlobalSecondaryIndex() 
\{\hspace{.1cm} \} IndexName = "CreateDateIndex", 
                 ProvisionedThroughput = ptIndex,
```

```
 KeySchema = { 
                new KeySchemaElement { 
                    AttributeName = "CreateDate", KeyType = "HASH" //Partition key 
                }, 
                new KeySchemaElement { 
                    AttributeName = "IssueId", KeyType = "RANGE" //Sort key 
 } 
            }, 
                Projection = new Projection 
\overline{a} ProjectionType = "INCLUDE", 
                    NonKeyAttributes = { 
                    "Description", "Status" 
 } 
 } 
            }; 
            // TitleIndex 
            var titleIndex = new GlobalSecondaryIndex() 
            { 
                IndexName = "TitleIndex", 
                ProvisionedThroughput = ptIndex, 
                KeySchema = { 
                new KeySchemaElement { 
                    AttributeName = "Title", KeyType = "HASH" //Partition key 
                }, 
                new KeySchemaElement { 
                    AttributeName = "IssueId", KeyType = "RANGE" //Sort key 
 } 
            }, 
                Projection = new Projection 
\overline{a} ProjectionType = "KEYS_ONLY" 
 } 
            }; 
            // DueDateIndex 
            var dueDateIndex = new GlobalSecondaryIndex() 
            { 
                IndexName = "DueDateIndex", 
                ProvisionedThroughput = ptIndex, 
                KeySchema = { 
                new KeySchemaElement { 
                    AttributeName = "DueDate",
```

```
 KeyType = "HASH" //Partition key 
 } 
             }, 
                 Projection = new Projection 
\overline{a} ProjectionType = "ALL" 
 } 
             }; 
             var createTableRequest = new CreateTableRequest 
            \{ TableName = tableName, 
                 ProvisionedThroughput = new ProvisionedThroughput 
\overline{a} ReadCapacityUnits = (long)1, 
                     WriteCapacityUnits = (long)1 
                 }, 
                 AttributeDefinitions = attributeDefinitions, 
                 KeySchema = tableKeySchema, 
                 GlobalSecondaryIndexes = { 
                 createDateIndex, titleIndex, dueDateIndex 
             } 
             }; 
             Console.WriteLine("Creating table " + tableName + "..."); 
             client.CreateTable(createTableRequest); 
             WaitUntilTableReady(tableName); 
         } 
         private static void LoadData() 
         { 
             Console.WriteLine("Loading data into table " + tableName + "..."); 
            // IssueId, Title, 
            // Description, 
             // CreateDate, LastUpdateDate, DueDate, 
             // Priority, Status 
             putItem("A-101", "Compilation error", 
                 "Can't compile Project X - bad version number. What does this mean?", 
                 "2013-11-01", "2013-11-02", "2013-11-10",
```

```
 1, "Assigned"); 
             putItem("A-102", "Can't read data file", 
                  "The main data file is missing, or the permissions are incorrect", 
                  "2013-11-01", "2013-11-04", "2013-11-30", 
                  2, "In progress"); 
             putItem("A-103", "Test failure", 
                  "Functional test of Project X produces errors", 
                  "2013-11-01", "2013-11-02", "2013-11-10", 
                  1, "In progress"); 
             putItem("A-104", "Compilation error", 
                  "Variable 'messageCount' was not initialized.", 
                  "2013-11-15", "2013-11-16", "2013-11-30", 
                  3, "Assigned"); 
             putItem("A-105", "Network issue", 
                  "Can't ping IP address 127.0.0.1. Please fix this.", 
                  "2013-11-15", "2013-11-16", "2013-11-19", 
                  5, "Assigned"); 
         } 
         private static void putItem( 
             String issueId, String title, 
             String description, 
             String createDate, String lastUpdateDate, String dueDate, 
             Int32 priority, String status) 
         { 
             Dictionary<String, AttributeValue> item = new Dictionary<string, 
 AttributeValue>(); 
             item.Add("IssueId", new AttributeValue 
\{\hspace{.1cm} \}S = issueId }); 
             item.Add("Title", new AttributeValue 
             { 
                 S = \text{title} }); 
             item.Add("Description", new AttributeValue 
\{\hspace{.1cm} \} S = description 
             });
```

```
 item.Add("CreateDate", new AttributeValue 
             { 
                  S = createDate 
             }); 
             item.Add("LastUpdateDate", new AttributeValue 
\{\hspace{.1cm} \} S = lastUpdateDate 
             }); 
             item.Add("DueDate", new AttributeValue 
             { 
                  S = dueDate 
             }); 
             item.Add("Priority", new AttributeValue 
\{\hspace{.1cm} \} N = priority.ToString() 
             }); 
             item.Add("Status", new AttributeValue 
            \{S =status
             }); 
             try 
\{\hspace{.1cm} \} client.PutItem(new PutItemRequest 
\overline{a} TableName = tableName, 
                      Item = item 
                  }); 
             } 
             catch (Exception e) 
\{\hspace{.1cm} \} Console.WriteLine(e.ToString()); 
 } 
         } 
         private static void QueryIndex(string indexName) 
         { 
             Console.WriteLine 
                  ("\n***********************************************************\n"); 
             Console.WriteLine("Querying index " + indexName + "..."); 
             QueryRequest queryRequest = new QueryRequest 
              { 
                  TableName = tableName,
```

```
 IndexName = indexName, 
                 ScanIndexForward = true 
             }; 
             String keyConditionExpression; 
             Dictionary<string, AttributeValue> expressionAttributeValues = new 
 Dictionary<string, AttributeValue>(); 
             if (indexName == "CreateDateIndex") 
\{\hspace{.1cm} \} Console.WriteLine("Issues filed on 2013-11-01\n"); 
                 keyConditionExpression = "CreateDate = :v_date and 
 begins_with(IssueId, :v_issue)"; 
                 expressionAttributeValues.Add(":v_date", new AttributeValue 
\overline{a}S = "2013 - 11 - 01" }); 
                 expressionAttributeValues.Add(":v_issue", new AttributeValue 
\overline{a}S = "A-" }); 
 } 
             else if (indexName == "TitleIndex") 
\{\hspace{.1cm} \} Console.WriteLine("Compilation errors\n"); 
                 keyConditionExpression = "Title = :v_title and 
 begins_with(IssueId, :v_issue)"; 
                 expressionAttributeValues.Add(":v_title", new AttributeValue 
\overline{a} S = "Compilation error" 
                 }); 
                 expressionAttributeValues.Add(":v_issue", new AttributeValue 
\overline{a}S = "A-" }); 
                 // Select 
                 queryRequest.Select = "ALL_PROJECTED_ATTRIBUTES"; 
 } 
             else if (indexName == "DueDateIndex") 
\{\hspace{.1cm} \}
```

```
 Console.WriteLine("Items that are due on 2013-11-30\n"); 
                keyConditionExpression = "DueDate = :v_date"; 
                expressionAttributeValues.Add(":v_date", new AttributeValue 
\overline{a}S = "2013 - 11 - 30" }); 
                // Select 
                queryRequest.Select = "ALL_PROJECTED_ATTRIBUTES"; 
 } 
            else 
\{\hspace{.1cm} \} Console.WriteLine("\nNo valid index name provided"); 
                return; 
 } 
            queryRequest.KeyConditionExpression = keyConditionExpression; 
            queryRequest.ExpressionAttributeValues = expressionAttributeValues; 
           var result = client.Query(queryRequest);
            var items = result.Items; 
            foreach (var currentItem in items) 
\{\hspace{.1cm} \} foreach (string attr in currentItem.Keys) 
\overline{a} if (attr == "Priority") 
\{ Console.WriteLine(attr + "---> " + currentItem[attr].N); 
1 1 1 1 1 1 1
                    else 
\{ Console.WriteLine(attr + "---> " + currentItem[attr].S); 
1 1 1 1 1 1 1
 } 
                Console.WriteLine(); 
 } 
        private static void DeleteTable(string tableName) 
        { 
            Console.WriteLine("Deleting table " + tableName + "..."); 
            client.DeleteTable(new DeleteTableRequest 
\{\hspace{.1cm} \}
```
}

```
 TableName = tableName 
            }); 
            WaitForTableToBeDeleted(tableName); 
        } 
        private static void WaitUntilTableReady(string tableName) 
        { 
            string status = null; 
            // Let us wait until table is created. Call DescribeTable. 
            do 
\{\hspace{.1cm} \} System.Threading.Thread.Sleep(5000); // Wait 5 seconds. 
                try 
\overline{a} var res = client.DescribeTable(new DescribeTableRequest 
\{ TableName = tableName 
                    }); 
                    Console.WriteLine("Table name: {0}, status: {1}", 
                              res.Table.TableName, 
                              res.Table.TableStatus); 
                    status = res.Table.TableStatus; 
 } 
                catch (ResourceNotFoundException) 
\overline{a} // DescribeTable is eventually consistent. So you might 
                    // get resource not found. So we handle the potential exception. 
 } 
            } while (status != "ACTIVE"); 
        } 
        private static void WaitForTableToBeDeleted(string tableName) 
        { 
            bool tablePresent = true; 
            while (tablePresent) 
            { 
                System.Threading.Thread.Sleep(5000); // Wait 5 seconds. 
                try 
\overline{a} var res = client.DescribeTable(new DescribeTableRequest 
\{ TableName = tableName
```

```
 }); 
                   Console.WriteLine("Table name: {0}, status: {1}", 
                            res.Table.TableName, 
                            res.Table.TableStatus); 
 } 
               catch (ResourceNotFoundException) 
\overline{a} tablePresent = false; 
 } 
 } 
        } 
    }
}
```
Utilizzo di indici secondari globali: AWS CLI

È possibile utilizzare la AWS CLI per creare una tabella Amazon DynamoDB con uno o più indici secondari globali, descrivere gli indici sulla tabella ed eseguire query utilizzando gli indici.

Argomenti

- [Creazione di una tabella con un indice secondario globale](#page-1057-0)
- [Aggiunta di un indice secondario globale a una tabella esistente](#page-1058-0)
- [Descrizione di una tabella con un indice secondario globale](#page-1059-0)
- [Esecuzione di query su un indice secondario globale](#page-1059-1)

<span id="page-1057-0"></span>Creazione di una tabella con un indice secondario globale

Gli indici secondari globali possono essere creati al momento della creazione di una tabella. A tale scopo, utilizza il parametro create-table e fornire le specifiche per uno o più indici secondari globali. Nell'esempio seguente viene creata una tabella denominata GameScores con un indice secondario globale denominato GameTitleIndex. La tabella di base ha una chiave di partizione di UserId e una chiave di ordinamento di GameTitle, permettendo di trovare il miglior punteggio di un singolo utente per un gioco specifico in modo efficiente, mentre il GSI ha una chiave di partizione di GameTitle e una chiave di ordinamento di TopScore, permettendo di trovare rapidamente il punteggio più alto complessivo per un determinato gioco.

```
aws dynamodb create-table \
```

```
 --table-name GameScores \ 
    --attribute-definitions AttributeName=UserId, AttributeType=S
                             AttributeName=GameTitle,AttributeType=S \ 
                            AttributeName=TopScore,AttributeType=N \
     --key-schema AttributeName=UserId,KeyType=HASH \ 
                  AttributeName=GameTitle,KeyType=RANGE \ 
    --provisioned-throughput ReadCapacityUnits=10,WriteCapacityUnits=5 \
     --global-secondary-indexes \ 
         "[ 
\{\hspace{.1cm} \} \"IndexName\": \"GameTitleIndex\", 
                 \"KeySchema\": [{\"AttributeName\":\"GameTitle\",\"KeyType\":\"HASH\"}, 
                                 {\"AttributeName\":\"TopScore\",\"KeyType\":\"RANGE
\"}], 
                 \"Projection\":{ 
                     \"ProjectionType\":\"INCLUDE\", 
                     \"NonKeyAttributes\":[\"UserId\"] 
                 }, 
                 \"ProvisionedThroughput\": { 
                     \"ReadCapacityUnits\": 10, 
                     \"WriteCapacityUnits\": 5 
 } 
 } 
         ]"
```
È necessario attendere fino a quando DynamoDB crea la tabella e imposta lo stato su ACTIVE. Dopodiché, puoi iniziare a inserire item di dati nella tabella. È possibile utilizzare [describe-table](https://docs.aws.amazon.com/cli/latest/reference/dynamodb/describe-table.html) per determinare lo stato di avanzamento della creazione della tabella.

<span id="page-1058-0"></span>Aggiunta di un indice secondario globale a una tabella esistente

Gli indici secondari globali possono essere aggiunti o modificati anche dopo la creazione della tabella. A tale scopo, utilizza il parametro update-table e fornire le specifiche per uno o più indici secondari globali. Nell'esempio seguente viene utilizzato lo stesso schema dell'esempio precedente, ma si presuppone che la tabella sia già stata creata e che la GSI verrà aggiunta in seguito.

```
aws dynamodb update-table \ 
     --table-name GameScores \ 
    --attribute-definitions AttributeName=TopScore, AttributeType=N \
     --global-secondary-index-updates \ 
         "[ 
\{\hspace{.1cm} \} \"Create\": {
```

```
 \"IndexName\": \"GameTitleIndex\", 
                    \"KeySchema\": [{\"AttributeName\":\"GameTitle\",\"KeyType\":\"HASH
\"}, 
                                   {\"AttributeName\":\"TopScore\",\"KeyType\":\"RANGE
\"}], 
                    \"Projection\":{ 
                       \"ProjectionType\":\"INCLUDE\", 
                       \"NonKeyAttributes\":[\"UserId\"] 
1 1 1 1 1 1 1
 } 
 } 
        ]"
```
<span id="page-1059-0"></span>Descrizione di una tabella con un indice secondario globale

Per ottenere informazioni sugli indici secondari globali in una tabella, utilizza il parametro describetable. Puoi accedere al nome, allo schema della chiave e agli attributi proiettati di ciascun indice.

```
aws dynamodb describe-table --table-name GameScores
```
<span id="page-1059-1"></span>Esecuzione di query su un indice secondario globale

È possibile utilizzare l'operazione query su un indice secondario globale nello stesso modo in cui si esegue una query su una tabella. È necessario specificare il nome dell'indice, i criteri della query per la chiave di ordinamento dell'indice e gli attributi da restituire. In questo esempio, l'indice è GameTitleIndex e la chiave di ordinamento dell'indice è GameTitle.

Gli unici attributi restituiti sono quelli proiettati nell'indice. È possibile modificare questa query per selezionare anche attributi non chiave, ma ciò richiederebbe un'attività di recupero della tabella relativamente costosa. Per ulteriori informazioni sul recupero delle tabelle, consulta [Proiezioni di](#page-1001-0) [attributi](#page-1001-0).

```
aws dynamodb query --table-name GameScores\ 
     --index-name GameTitleIndex \ 
     --key-condition-expression "GameTitle = :v_game" \ 
     --expression-attribute-values '{":v_game":{"S":"Alien Adventure"} }'
```
# Indici secondari locali

Alcune applicazioni devono eseguire query sui dati soltanto utilizzando la chiave primaria della tabella di base. Tuttavia, potrebbero esserci situazioni in cui una chiave di ordinamento alternativa sarebbe

utile. Per dare all'applicazione una scelta di chiavi di ordinamento, è possibile creare uno o più indici secondari locali su una tabella Amazon DynamoDB ed emettere le richieste Query o Scan rispetto a questi indici.

#### Argomenti

- [Scenario: Utilizzo di un indice secondario locale](#page-1060-0)
- [Proiezioni di attributi](#page-1063-0)
- [Creazione di un indice secondario locale](#page-1066-0)
- [Lettura di dati da un indice secondario locale](#page-1066-1)
- [Scritture di elementi e indici secondari locali](#page-1068-0)
- [Considerazioni sulla velocità di trasmissione effettiva assegnata per indici secondari locali](#page-1069-0)
- [Considerazioni sull'archiviazione per indici secondari locali](#page-1071-0)
- [Raccolte di elementi negli indici secondari locali](#page-1072-0)
- [Utilizzo di indici secondari locali: Java](#page-1076-0)
- [Utilizzo di indici secondari locali: .NET](#page-1091-0)
- [Utilizzo di indici secondari locali: AWS CLI](#page-1113-0)

# <span id="page-1060-0"></span>Scenario: Utilizzo di un indice secondario locale

Ad esempio, valuta la tabella Thread che è definita in [Creazione di tabelle e caricamento di dati](#page-588-0) [per esempi di codice in DynamoDB](#page-588-0). Questa tabella è utile per un'applicazione come [Forum di](https://forums.aws.amazon.com/) [discussione AWS](https://forums.aws.amazon.com/). Il seguente diagramma mostra in che modo verrebbero organizzarti gli elementi nella tabella. Non tutti gli attributi vengono visualizzati.

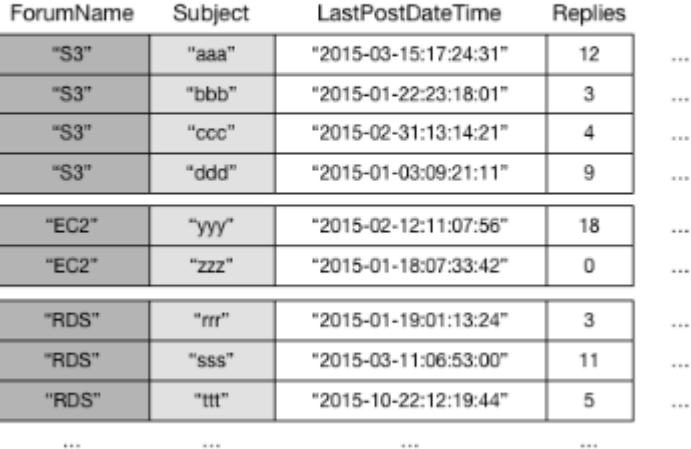

#### Thread

DynamoDB archivia tutti gli elementi con lo stesso valore della chiave di partizione in modo continuo. In questo esempio, dato un particolare ForumName, un'operazione Query potrebbe individuare immediatamente tutti i thread per quel forum. All'interno di un gruppo di elementi con lo stesso valore della chiave di partizione, gli elementi vengono ordinati in base al valore della chiave di ordinamento. Se la chiave di ordinamento (Subject) viene fornita anche nella query, DynamoDB può restringere i risultati restituiti, ad esempio restituendo tutti i thread nel forum "S3" che hanno un Subject che inizia con la lettera "a".

Alcune richieste potrebbero richiedere modelli di accesso ai dati più complessi. Ad esempio:

- Quali thread del forum ottengono il maggior numero di visualizzazioni e risposte?
- Quale thread in un particolare forum ha il maggior numero di messaggi?
- Quanti thread sono stati pubblicati in un particolare forum in un determinato periodo di tempo?

Per rispondere a queste domande, l'operazione Query non sarebbe sufficiente. Con questa procedura, sarà necessario eseguire una Scan di tutta la tabella. Per una tabella con milioni di elementi, questa operazione consumerebbe una grande quantità di velocità effettiva di lettura assegnata e richiederebbe molto tempo per il completamento.

Tuttavia, è possibile specificare uno o più indici secondari locali su attributi non chiave, ad esempio Replies o LastPostDateTime.

Un indice secondario locale gestisce una chiave di ordinamento alternativa per un determinato valore della chiave di partizione. Un indice secondario locale contiene anche una copia di alcuni o tutti gli attributi della relativa tabella di base. È possibile specificare gli attributi proiettati nell'indice secondario locale quando si crea la tabella. I dati in un indice secondario locale sono organizzati in base alla stessa chiave di partizione della tabella di base ma con una chiave di ordinamento diversa. Ciò consente di accedere in modo efficiente agli elementi di dati in questa diversa dimensione. Per una maggiore flessibilità di query o scansione, è possibile creare un massimo di cinque indici secondari locali per tabella.

Supponiamo che un'applicazione debba trovare tutti i thread che sono stati pubblicati negli ultimi tre mesi in un particolare forum. Senza un indice secondario locale, l'applicazione dovrebbe eseguire la Scan dell'intera tabella Thread ed eliminare tutti i post che non erano nel periodo di tempo specificato. Con un indice secondario locale, un'operazione Querypotrebbe usare LastPostDateTime come chiave di ordinamento e trovare rapidamente i dati.

Il seguente diagramma mostra un indice secondario locale denominato LastPostIndex. Si noti che la chiave di partizione è la stessa di quella della tabella Thread, ma la chiave di ordinamento èLastPostDateTime.

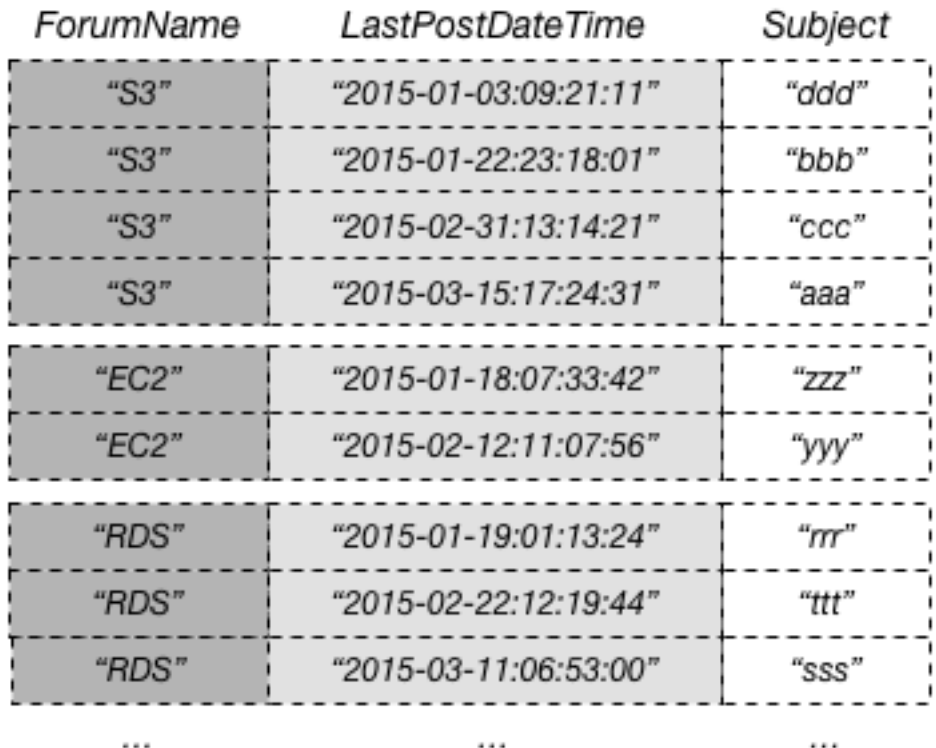

# LastPostIndex

Ciascun indice secondario locale deve soddisfare le seguenti condizioni:

...

- La chiave di partizione deve essere la stessa della tabella di base.
- La chiave di ordinamento deve essere costituita esattamente da un attributo scalare.
- La chiave di ordinamento della tabella di base deve essere proiettata nell'indice, dove funzionerà da attributo non chiave.

In questo esempio, la chiave di partizione è ForumName e la chiave di ordinamento dell'indice secondario locale è LastPostDateTime. Inoltre, il valore della chiave di ordinamento dalla tabella di base (in questo esempio, Subject) viene proiettato nell'indice ma non fa parte della chiave di indice. Se un'applicazione ha bisogno di un elenco basato su ForumName e LastPostDateTime, può emettere una richiesta Query rispetto a LastPostIndex. I risultati della query sono ordinati per LastPostDateTime e possono essere restituiti in ordine crescente o decrescente. La query può applicare anche condizioni chiave, ad esempio restituendo solo gli elementi che dispongono di un LastPostDateTime entro un determinato lasso di tempo.

Ogni indice secondario locale contiene automaticamente le chiavi di partizione e ordinamento dalla relativa tabella di base; facoltativamente, è possibile proiettare gli attributi non chiave nell'indice. Quando si esegue una query sull'indice, DynamoDB può recuperare questi attributi proiettati in modo efficiente. Se si esegue una query sull'indice secondario locale, è possibile richiamare gli attributi che non sono proiettati sull'indice. DynamoDB recupera automaticamente questi attributi dalla tabella di base, ma a una latenza maggiore e con costi di velocità effettiva assegnata più elevati.

Per qualsiasi indice secondario locale, è possibile memorizzare fino a 10 GB di dati per ogni valore di chiave di partizione distinto. Questa figura include tutti gli elementi della tabella di base più tutti gli elementi degli indici, che hanno lo stesso valore della chiave di partizione. Per ulteriori informazioni, consulta [Raccolte di elementi negli indici secondari locali](#page-1072-0).

### <span id="page-1063-0"></span>Proiezioni di attributi

Con LastPostIndex, un'applicazione potrebbe usare ForumName e LastPostDateTime come criteri di query. Tuttavia, per richiamare eventuali altri attributi, DynamoDB deve eseguire ulteriori operazioni di lettura rispetto alla tabella Thread. Queste letture extra sono conosciute come recuperi e possono aumentare la quantità totale di velocità effettiva assegnata necessaria per una query.

Si supponga di voler popolare una pagina Web con un elenco di tutti i thread in "S3" e il numero di risposte per ogni thread, ordinati in base alla data e all'ora dell'ultima risposta che inizia con la risposta più recente. Per popolare questo elenco, sono necessari i seguenti attributi:

#### • Subject

- Replies
- LastPostDateTime

Il modo più efficiente per interrogare questi dati e per evitare operazioni di recupero sarebbe quello di proiettare l'attributo Replies dalla tabella nell'indice secondario locale, come mostrato in questo diagramma.

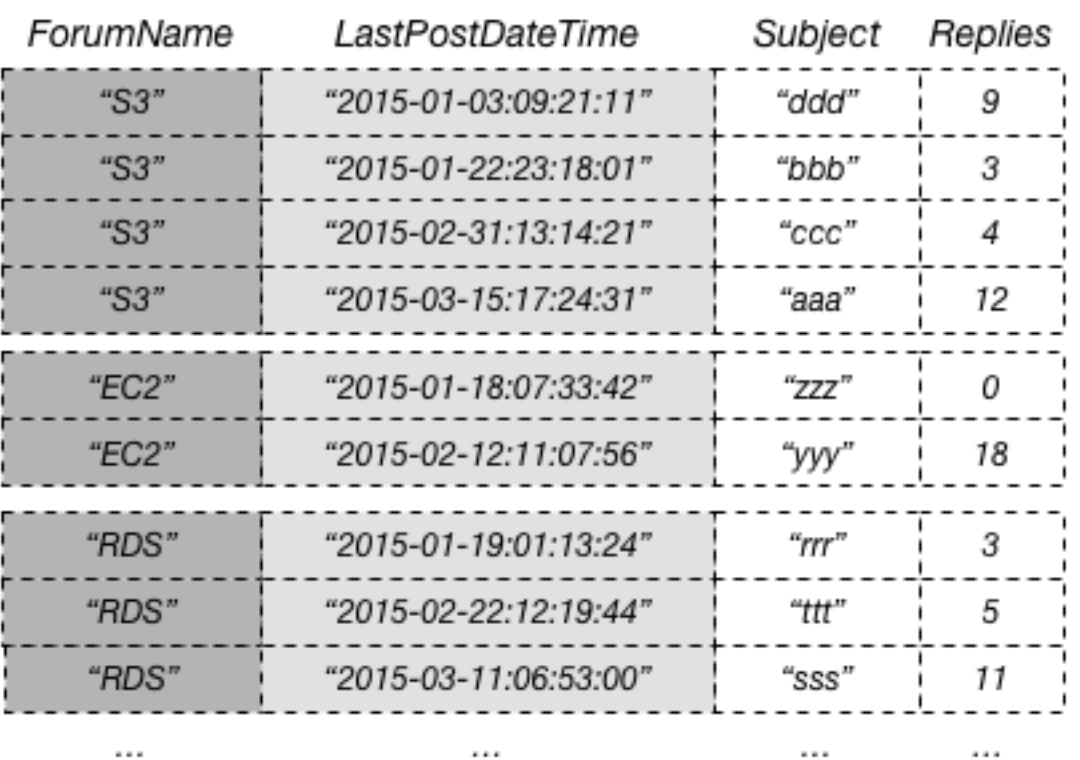

# LastPostIndex

Una proiezione è l'insieme di attributi copiato da una tabella in un indice secondario. La chiave di partizione e la chiave di ordinamento della tabella vengono sempre proiettati nell'indice; è possibile proiettare altri attributi per supportare i requisiti di query dell'applicazione. Quando si esegue una query su un indice, Amazon DynamoDB può accedere a qualsiasi attributo nella proiezione come se tali attributi fossero in una propria tabella.

Quando si crea un indice secondario, è necessario specificare gli attributi che saranno proiettati nell'indice. DynamoDB fornisce tre diverse opzioni per questo:

- KEYS ONLY: ogni elemento dell'indice è costituito solo dalla chiave di partizione della tabella e dai valori della chiave di ordinamento, oltre ai valori della chiave di indice. L'opzione KEYS\_ONLY si traduce nell'indice secondario più piccolo possibile.
- INCLUDE: oltre agli attributi descritti in KEYS\_ONLY, l'indice secondario includerà gli altri attributi non chiave che sono stati specificati.
- ALL: l'indice secondario include tutti gli attributi della tabella di origine. Poiché tutti i dati della tabella sono duplicati nell'indice, una proiezione ALL restituisce il più grande indice secondario possibile.

Nel diagramma precedente, l'attributo non chiave Replies è proiettato in LastPostIndex. Un'applicazione può interrogare LastPostIndex al posto della tabella Thread completa per popolare una pagina Web conSubject, Replies e LastPostDateTime. Se vengono richiesti altri attributi non chiave, DynamoDB dovrebbe recuperare tali attributi dalla tabella Thread.

Dal punto di vista di un'applicazione, il recupero di attributi aggiuntivi dalla tabella di base è automatico e trasparente, quindi non è necessario riscrivere alcuna logica dell'applicazione. Tuttavia, tale recupero può ridurre notevolmente il vantaggio in termini di prestazioni dell'utilizzo di un indice secondario locale.

Quando si scelgono gli attributi da proiettare in un indice secondario locale, è necessario considerare il compromesso tra i costi correlati alla velocità effettiva assegnata e costi di archiviazione:

- Se è necessario accedere a pochi attributi con la latenza più bassa possibile, considerare la possibilità di proiettare solo quegli attributi in un indice secondario locale. Più piccolo è l'indice, minore è il costo per memorizzarlo e minori sono i costi di scrittura. Se sono presenti attributi che occasionalmente è necessario recuperare, il costo per la velocità effettiva assegnata potrebbe superare il costo a lungo termine della memorizzazione di tali attributi.
- Se l'applicazione accede frequentemente ad alcuni attributi non chiave, è necessario considerare di proiettare quegli attributi in un indice secondario locale. I costi di archiviazione aggiuntivi per l'indice secondario locale compensano il costo di esecuzione di scansioni frequenti delle tabelle.
- Se è necessario accedere alla maggior parte degli attributi non chiave su base frequente, è possibile proiettare questi attributi, o anche l'intera tabella di base, in un indice secondario locale. Ciò offre la massima flessibilità e il minor consumo di velocità effettiva assegnata, in quanto non sarebbe necessario eseguire alcun recupero. Tuttavia, i costi di archiviazione aumenteranno o addirittura raddoppieranno se verranno proiettati tutti gli attributi.

• Se l'applicazione esegue di rado le query sulla tabella ma esegue molte scritture o aggiornamenti dei dati, considerare la possibilità di proiettare KEYS\_ONLY. L'indice secondario locale avrebbe dimensioni minime e sarebbe comunque disponibile, se necessario, per l'attività di query.

## <span id="page-1066-0"></span>Creazione di un indice secondario locale

Per creare una tabella con uno o più indici secondari locali su una tabella, utilizza il parametro LocalSecondaryIndexes con l'operazione CreateTable. Gli indici secondari locali in una tabella vengono creati al momento della creazione della tabella. Quando si elimina una tabella, vengono eliminati anche tutti gli indici secondari locali della tabella.

È necessario specificare un attributo non chiave che funzioni da chiave di ordinamento dell'indice secondario locale. L'attributo scelto deve essere uno String, Number oppure Binary scalare. Altri tipi scalari, documento e set non sono consentiti. Per l'elenco completo dei tipi di dati, consulta [Tipi di](#page-50-0) [dati](#page-50-0).

### **A** Important

Per le tabelle con gli indici secondari locali, esiste un limite di 10 GB per valore di chiave di partizione. Una tabella con indici secondari locali può memorizzare qualsiasi numero di elementi, a condizione che la dimensione totale per qualsiasi valore di una chiave di partizione non superi 10 GB. Per ulteriori informazioni, consulta [Limite delle dimensioni delle](#page-1075-0) [raccolte di elementi](#page-1075-0).

È possibile proiettare gli attributi di qualsiasi tipo di dati in un indice secondario locale. Questo include scalari, documenti e set. Per l'elenco completo dei tipi di dati, consulta [Tipi di dati](#page-50-0).

## <span id="page-1066-1"></span>Lettura di dati da un indice secondario locale

È possibile richiamare gli elementi da un indice secondario locale utilizzando le operazioni Query e Scan. Le operazioni GetItem e BatchGetItem non possono essere utilizzate su un indice secondario locale.

Esecuzione di una query su un indice secondario locale

In una tabella DynamoDB, il valore combinato della chiave di partizione e della chiave di ordinamento per ogni elemento deve essere univoco. Tuttavia, in un indice secondario locale, il valore della

chiave di ordinamento non deve essere univoco per un determinato valore di chiave di partizione. Se nell'indice secondario locale sono presenti più elementi con lo stesso valore della chiave di ordinamento, un'operazione Query restituisce tutti gli elementi che hanno lo stesso valore della chiave di partizione. Nella risposta, gli articoli corrispondenti non vengono restituiti in un ordine particolare.

È possibile eseguire una query su un indice secondario locale utilizzando letture a consistenza finale o fortemente coerenti. Per specificare il tipo di coerenza desiderato, utilizza il parametro ConsistentRead dell'operazione Query. Una lettura fortemente consistente da un indice secondario locale restituisce sempre gli ultimi valori aggiornati. Se la query deve recuperare attributi aggiuntivi dalla tabella di base, tali attributi saranno coerenti rispetto all'indice.

#### Example

Valuta i seguenti dati restituiti da una Query che richiede dati dai thread di discussione in un particolare forum.

```
{ 
     "TableName": "Thread", 
     "IndexName": "LastPostIndex", 
     "ConsistentRead": false, 
     "ProjectionExpression": "Subject, LastPostDateTime, Replies, Tags", 
     "KeyConditionExpression": 
         "ForumName = :v_forum and LastPostDateTime between :v_start and :v_end", 
     "ExpressionAttributeValues": { 
         ":v_start": {"S": "2015-08-31T00:00:00.000Z"}, 
         ":v_end": {"S": "2015-11-31T00:00:00.000Z"}, 
         ":v_forum": {"S": "EC2"} 
     }
}
```
In questa query:

- DynamoDB accede a LastPostIndex utilizzando la chiave di partizione ForumName per individuare gli elementi dell'indice per "EC2". Tutti gli elementi dell'indice con questa chiave sono memorizzati l'uno accanto all'altro per il recupero rapido.
- All'interno di questo forum, DynamoDB utilizza l'indice per cercare le chiavi che corrispondono alla condizione LastPostDateTime specificata.
- Poiché l'attributo Replies viene proiettato nell'indice, DynamoDB è in grado di recuperare questo attributo senza utilizzare alcuna velocità effettiva assegnata aggiuntiva.
- L'attributo Tags non viene proiettato nell'indice, quindi DynamoDB deve accedere alla tabella Thread e recuperare questo attributo.
- I risultati vengono restituiti, ordinati per LastPostDateTime. Le voci dell'indice vengono ordinate in base al valore della chiave di partizione e quindi in base al valore della chiave di ordinamento e Query li restituisce nell'ordine in cui sono memorizzati. È possibile utilizzare il parametro ScanIndexForward per restituire i risultati in ordine decrescente.

Poiché l'attributo Tags non viene proiettato nell'indice secondario locale, DynamoDB deve consumare unità di capacità di lettura aggiuntive per recuperare questo attributo dalla tabella di base. Se è necessario eseguire spesso questa query, è necessario proiettare Tags in LastPostIndex per evitare il recupero dalla tabella di base. Tuttavia, se è necessario accedere a Tags solo occasionalmente, il costo di archiviazione aggiuntivo per la proiezione Tags nell'indice potrebbe non valere la pena.

### Scansione di un indice secondario locale

È possibile utilizzare l'operazione Scan per recuperare tutti i dati da un indice secondario globale. Devi fornire il nome della tabella di base e il nome dell'indice nella richiesta. Con un'operazione Scan, DynamoDB legge tutti i dati nell'indice e li restituisce all'applicazione. Inoltre puoi richiedere che vengano restituiti solo alcuni dati e che quelli rimanenti vengano eliminati. A questo scopo, utilizza il parametro FilterExpression dell'API Scan. Per ulteriori informazioni, consulta [Espressioni di](#page-914-0)  [filtro per la scansione](#page-914-0).

## <span id="page-1068-0"></span>Scritture di elementi e indici secondari locali

DynamoDB conserva automaticamente tutti gli indici secondari locali sincronizzati con le rispettive tabelle di base. Le applicazioni non scrivono mai direttamente in un indice. Tuttavia, è importante comprendere le implicazioni di come DynamoDB mantiene questi indici.

Quando si crea un indice secondario locale, viene specificato un attributo da utilizzare come chiave di ordinamento per l'indice. È inoltre possibile specificare un tipo di dati per tale attributo. Questo significa che ogni volta che si scrive un elemento nella tabella di base, se l'elemento definisce un attributo della chiave di indice, il relativo tipo deve corrispondere al tipo di dati dello schema della chiave di indice. Nel caso di LastPostIndex, la chiave di ordinamento LastPostDateTime nell'indice è definita come un tipo di dati String. Se si prova ad aggiungere un elemento alla tabella Thread e si specifica un tipo di dati diverso per LastPostDateTime (come Number), DynamoDB restituisce un ValidationException perché il tipo di dati non corrisponde.

Non è richiesta una one-to-one relazione tra gli elementi di una tabella di base e gli elementi di un indice secondario locale. In effetti, questo comportamento può essere vantaggioso per molte applicazioni.

Una tabella con molti indici secondari globali comporta costi maggiori per l'attività di scrittura rispetto alle tabelle con meno indici. Per ulteriori informazioni, consulta [Considerazioni sulla velocità di](#page-1069-0)  [trasmissione effettiva assegnata per indici secondari locali.](#page-1069-0)

## **A** Important

Per le tabelle con gli indici secondari locali, esiste un limite di 10 GB per valore di chiave di partizione. Una tabella con indici secondari locali può memorizzare qualsiasi numero di elementi, a condizione che la dimensione totale per qualsiasi valore di una chiave di partizione non superi 10 GB. Per ulteriori informazioni, consulta [Limite delle dimensioni delle](#page-1075-0) [raccolte di elementi](#page-1075-0).

<span id="page-1069-0"></span>Considerazioni sulla velocità di trasmissione effettiva assegnata per indici secondari locali

Quando si crea una tabella in DynamoDB, vengono assegnate le unità di capacità di lettura e scrittura per il carico di lavoro previsto della tabella. Tale carico di lavoro include attività di lettura e scrittura sugli indici secondari locali della tabella.

Per visualizzare le tariffe correnti per la capacità di throughput assegnata, consulta [Prezzi di Amazon](https://aws.amazon.com/dynamodb/pricing) [DynamoDB](https://aws.amazon.com/dynamodb/pricing).

## Unità di capacità in lettura

Quando si esegue una query su un indice secondario locale, il numero di unità di capacità di lettura utilizzate dipende dal modo in cui si accede ai dati.

Come per le query su una tabella, una query su un indice può utilizzare letture a consistenza finale o fortemente consistenti a seconda del valore di ConsistentRead. Una lettura fortemente consistente utilizza una unità di capacità di lettura mentre una lettura a consistenza finale ne consuma solo la metà. Pertanto, scegliendo letture a consistenza finale, è possibile ridurre i costi delle unità di capacità di lettura.

Per le query su un indice che richiedono solo chiavi di indice e attributi proiettati, DynamoDB calcola l'attività di lettura assegnata come avviene per le query sulle tabelle. L'unica differenza è che il

calcolo si basa sulle dimensioni delle voci dell'indice, piuttosto che sulla dimensione dell'item nella tabella di base. Il numero di unità di capacità in lettura è la somma di tutte le dimensioni degli attributi proiettati di tutti gli elementi restituiti; il risultato viene quindi arrotondato al successivo limite di 4 KB. Per ulteriori informazioni sul modo in cui DynamoDB calcola l'uso della velocità effettiva assegnata, consulta [Modalità di capacità assegnata.](#page-117-0)

Per le query sugli indici che leggono gli attributi non proiettati sull'indice secondario locale, oltre a leggere gli attributi proiettati dall'indice DynamoDB deve recuperare tali attributi dalla tabella di base. Questi recuperi si verificano quando si includono attributi non proiettati nei parametri Select o ProjectionExpression dell'operazione Query. Il recupero causa una latenza aggiuntiva nelle risposte alle query e comporta anche un costo della velocità effettiva assegnata più elevato: oltre alle letture dall'indice secondario locale descritto in precedenza, vengono addebitate le unità di capacità di lettura per ogni elemento della tabella di base recuperato. Questo addebito è per la lettura di ogni elemento intero dalla tabella, non solo degli attributi richiesti.

La dimensione massima dei risultati restituiti da un'operazione Query è 1 MB. Sono incluse le dimensioni di tutti i nomi e i valori degli attributi in tutti gli elementi restituiti. Tuttavia, se una query su un indice secondario locale fa sì che DynamoDB recuperi gli attributi dell'elemento dalla tabella di base, la dimensione massima dei dati nei risultati potrebbe essere inferiore. In questo caso, la dimensione del risultato è la somma di:

- La dimensione degli elementi corrispondenti nell'indice, arrotondata per eccesso ai 4 KB successivi.
- La dimensione di ogni elemento corrispondente nella tabella di base, con ogni elemento arrotondato singolarmente ai 4 KB successivi.

Utilizzando questa formula, la dimensione massima dei risultati restituiti da un'operazione Query è comunque 1 MB.

Ad esempio, si consideri una tabella in cui la dimensione di ogni elemento è 300 byte. Su quella tabella è presente un indice secondario locale, ma solo 200 byte di ogni elemento vengono proiettati sull'indice. Si supponga adesso che venga eseguita una Query su questo indice, che la query richieda recuperi di tabella per ogni elemento e che la query restituisca 4 elementi. DynamoDB riassume quanto segue:

• Dimensione degli elementi corrispondenti nell'indice: 200 byte × 4 elementi = 800 byte; questo valore viene quindi arrotondato a 4 KB.

• Dimensione di ogni elemento corrispondente nella tabella di base: (300 byte, arrotondato a 4 KB) × 4 elementi =  $16$  KB.

La dimensione totale dei dati nel risultato è pertanto 20 KB.

Unità di capacità in scrittura

Quando un elemento viene aggiunto, aggiornato o eliminato in una tabella, l'aggiornamento degli indici secondari locali utilizza le unità di capacità di scrittura assegnate per la tabella. Il costo totale della velocità effettiva assegnata per una scrittura è la somma delle unità di capacità di scrittura utilizzate scrivendo sulla tabella e di quelle utilizzate dall'aggiornamento degli indici secondari locali.

Il costo della scrittura di un elemento in un indice secondario locale dipende da diversi fattori:

- Se scrivi un nuovo item nella tabella che definisce un attributo indicizzato o aggiorni un item esistente per definire un attributo indicizzato in precedenza non definito, è necessario eseguire un'operazione di scrittura per inserire l'item nell'indice.
- Se un aggiornamento alla tabella modifica il valore di un attributo chiave indicizzato (da A a B), sono necessarie due scritture, una per eliminare l'elemento precedente dall'indice e un'altra per inserire il nuovo elemento nell'indice.
- Se un item era presente nell'indice, ma una scrittura nella tabella ha causato la cancellazione dell'attributo indicizzato, è necessaria una scrittura per eliminare la proiezione dell'item precedente dall'indice.
- Se un item non è presente nell'indice prima o dopo l'aggiornamento dell'item, non vi è alcun costo di scrittura aggiuntivo per l'indice.

Tutti questi fattori presuppongono che la dimensione di ciascun elemento nell'indice sia minore o uguale alla dimensione dell'elemento di 1 KB per il calcolo delle unità di capacità di scrittura. Le voci di indice più grandi richiedono unità di capacità in scrittura aggiuntive. È possibile ridurre al minimo i costi di scrittura considerando gli attributi che le query devono restituire e proiettando solo tali attributi nell'indice.

## <span id="page-1071-0"></span>Considerazioni sull'archiviazione per indici secondari locali

Quando un'applicazione scrive un elemento in una tabella, DynamoDB copia automaticamente il sottoinsieme di attributi corretto in qualsiasi indice secondario locale in cui devono essere presenti gli attributi. All' AWS account vengono addebitati i costi per la memorizzazione dell'elemento nella

tabella di base e anche per l'archiviazione degli attributi in qualsiasi indice secondario locale di tale tabella.

La quantità di spazio utilizzata da un item dell'indice è la somma di quanto segue:

- La dimensione in byte della chiave primaria della tabella di base (chiave di partizione e chiave di ordinamento)
- La dimensione in byte dell'attributo della chiave di indicizzazione
- La dimensione in byte degli attributi proiettati (se presenti)
- 100 byte di sovraccarico per elemento dell'indice

Per stimare i requisiti di archiviazione per un indice secondario locale, è possibile stimare la dimensione media di un elemento nell'indice e quindi moltiplicarla per il numero di elementi nella tabella di base.

Se una tabella contiene un elemento in cui non è definito un attributo specifico, ma l'attributo è definito come una chiave di ordinamento dell'indice, DynamoDB non scrive alcun dato per tale elemento nell'indice.

## <span id="page-1072-0"></span>Raccolte di elementi negli indici secondari locali

**a** Note

In questa sezione vengono trattate solo le tabelle con indici secondari locali.

In DynamoDB, una raccolta di elementi è un gruppo di elementi in che hanno lo stesso valore della chiave di partizione in una tabella e in tutti gli indici secondari locali. Negli esempi utilizzati in tutta questa sezione, la chiave di partizione per la tabella Thread è ForumName e la chiave di partizione per LastPostIndex è anch'essa ForumName. Tutti gli elementi della tabella e dell'indice con lo stesso ForumName fanno parte della stessa raccolta di elementi. Ad esempio, nella tabella Thread e nell'indice secondario locale LastPostIndex esiste una raccolta di elementi per il forum EC2 e una raccolta di elementi diversa per il forum RDS.

Il seguente diagramma mostra la raccolta di elementi per il forum S3.

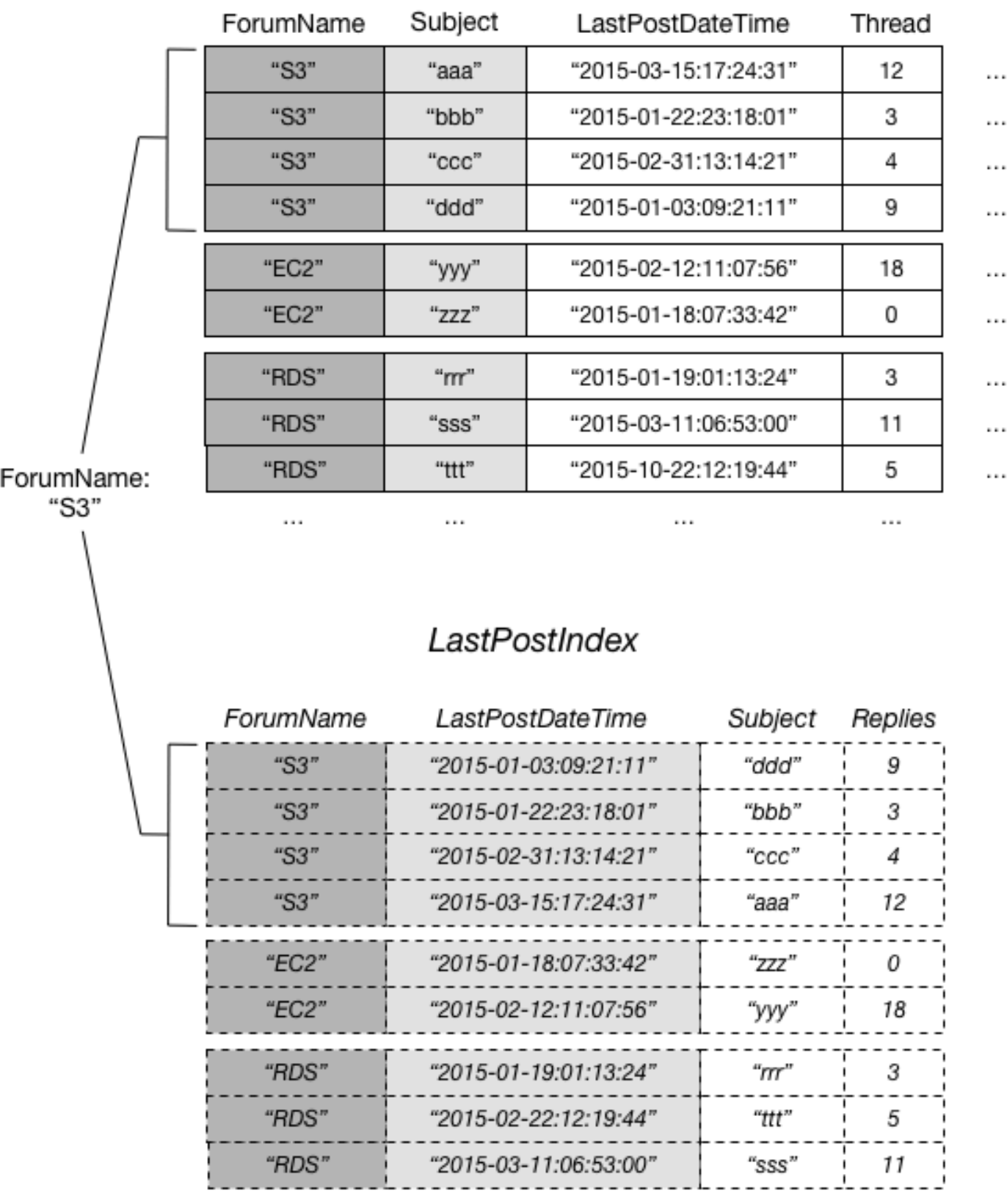

 $\cdots$ 

# Thread

 $\cdots$ 

 $\cdots$ 

 $\cdots$ 

In questo diagramma, la raccolta di elementi è costituita da tutti gli elementi in Thread e LastPostIndex dove il valore della chiave di partizione ForumName è "S3". Se nella tabella sono presenti altri indici secondari locali, tutti gli elementi in tali indici con ForumName uguale a "S3" fanno parte della raccolta di elementi.

È possibile utilizzare una delle seguenti operazioni in DynamoDB per restituire informazioni sulle raccolte di elementi:

- BatchWriteItem
- DeleteItem
- PutItem
- UpdateItem
- TransactWriteItems

Ognuna di queste operazioni supporta il parametro ReturnItemCollectionMetrics. Quando si .imposta questo parametro su SIZE, è possibile visualizzare informazioni sulle dimensioni di ogni raccolta di elementi nell'indice.

#### Example

Di seguito è riportato un esempio dall'output di una operazione UpdateItem sulla tabella Thread, con ReturnItemCollectionMetrics impostato su SIZE. L'elemento che è stato aggiornato aveva un valore di ForumName pari a "EC2", quindi l'output include informazioni su tale raccolta di elementi.

```
{ 
     ItemCollectionMetrics: { 
          ItemCollectionKey: { 
              ForumName: "EC2" 
          }, 
         SizeEstimateRangeGB: [0.0, 1.0]
     }
}
```
L'oggetto SizeEstimateRangeGB indica che la dimensione di questa raccolta di elementi è compresa tra 0 e 1 GB. DynamoDB aggiorna periodicamente questa stima delle dimensioni, quindi i numeri potrebbero essere diversi la volta successiva che l'elemento viene modificato.

#### <span id="page-1075-0"></span>Limite delle dimensioni delle raccolte di elementi

La dimensione massima di qualsiasi raccolta di elementi per una tabella con uno o più indici secondari locali è di 10 GB. Ciò non si applica alle raccolte di elementi nelle tabelle senza indici secondari locali e non si applica alle raccolte di elementi negli indici secondari globali. Sono interessate solo le tabelle con uno o più indici secondari locali.

Se una raccolta di elementi supera il limite di 10 GB, DynamoDB restituisce una ItemCollectionSizeLimitExceededException e non sarà possibile aggiungere altri elementi alla raccolta o aumentare le dimensioni degli elementi inclusi nella raccolta. Le operazioni di lettura e scrittura che riducono le dimensioni della raccolta di elementi sono ancora consentite. Gli elementi possono comunque essere aggiunti ad altre raccolte di elementi.

Per ridurre le dimensioni di una raccolta di elementi, è possibile procedere in uno dei seguenti modi:

- Eliminare eventuali elementi non necessari con il valore della chiave di partizione in questione. Quando si eliminano questi elementi dalla tabella di base, DynamoDB rimuove anche tutte le voci di indice che hanno lo stesso valore della chiave di partizione.
- Aggiorna gli elementi rimuovendo gli attributi o riducendo le dimensioni degli attributi. Se questi attributi sono proiettati su qualsiasi indice secondario locale, DynamoDB riduce anche la dimensione delle voci di indice corrispondenti.
- Crea una nuova tabella con la stessa chiave di partizione e la stessa chiave di ordinamento, quindi sposta gli elementi dalla tabella precedente alla nuova tabella. Questo potrebbe essere un buon approccio se una tabella dispone di dati cronologici a cui si accede raramente. È possibile anche considerare l'archiviazione di questi dati della cronologia in Amazon Simple Storage Service (Amazon S3).

Quando la dimensione totale della raccolta di elementi scende al di sotto di 10 GB, è possibile aggiungere nuovamente elementi con lo stesso valore della chiave di partizione.

Come best practice, consigliamo di strumentalizzare l'applicazione in modo da monitorare le dimensioni delle raccolte di elementi. Un modo per farlo è impostare il parametro ReturnItemCollectionMetrics su SIZEogni volta che si utilizza BatchWriteItem, DeleteItem, PutItem o UpdateItem. L'applicazione dovrebbe esaminare l'oggetto ReturnItemCollectionMetrics nell'output e registrare un messaggio di errore ogni volta che una raccolta di elementi supera un limite definito dall'utente (ad esempio, 8 GB). L'impostazione di un limite inferiore a 10 GB fornirebbe un sistema di avviso anticipato in modo da sapere che una raccolta di elementi si sta avvicinando al limite in tempo per intervenire.

#### Raccolte di elementi e partizioni

In una tabella con uno o più indici secondari locali, ogni raccolta di elementi viene archiviata in una partizione. La dimensione totale di tale raccolta di elementi è limitata alla capacità di quella partizione: 10 GB. Per un'applicazione in cui il modello di dati include raccolte di elementi con dimensioni illimitate o in cui si potrebbe ragionevolmente aspettarsi che alcune raccolte di elementi crescano oltre i 10 GB in futuro, è consigliabile prendere in considerazione l'utilizzo di un indice secondario globale.

Progettare le applicazioni in modo che i dati della tabella siano distribuiti uniformemente tra valori distinti della chiave di partizione. Per le tabelle con indici secondari locali, le applicazioni non devono creare "hot spot" di attività di lettura e scrittura all'interno di una singola raccolta di elementi su una singola partizione.

### <span id="page-1076-0"></span>Utilizzo di indici secondari locali: Java

È possibile utilizzare l'API documento AWS SDK for Java per creare una tabella Amazon DynamoDB con uno o più indici secondari locali, descrivere gli indici sulla tabella ed eseguire query utilizzando gli indici.

Di seguito sono riportate le fasi comuni per le operazioni delle tabelle che utilizzano l'API di documento AWS SDK for Java.

- 1. Creare un'istanza della classe DynamoDB.
- 2. Fornisci i parametri obbligatori e facoltativi per l'operazione creando gli oggetti di richiesta corrispondenti.
- 3. Chiama il metodo appropriato fornito dal client creato nella fase precedente.

#### Argomenti

- [Creazione di una tabella con un indice secondario locale](#page-1076-1)
- [Descrizione di una tabella con un indice secondario locale](#page-1079-0)
- [Esecuzione di query su un indice secondario locale](#page-1080-0)
- [Esempio: indici secondari locali che utilizzano l'API del documento Java](#page-1081-0)

<span id="page-1076-1"></span>Creazione di una tabella con un indice secondario locale

Gli indici secondari locali devono essere creati al momento della creazione di una tabella. A tale scopo, utilizza il metodo createTable e fornire le specifiche per uno o più indici secondari locali.

Il seguente esempio di codice Java crea una tabella per contenere le informazioni sui brani in una raccolta musicale. La chiave di partizione è Artist e la chiave di ordinamento è SongTitle. Un indice secondario, AlbumTitleIndex, facilita le query in base al titolo dell'album.

Di seguito sono riportate le operazioni necessarie per creare una tabella con un indice secondario locale, utilizzando l'API documento di DynamoDB.

- 1. Creare un'istanza della classe DynamoDB.
- 2. Crea un'istanza della classe CreateTableRequest per fornire le informazioni della richiesta.

È necessario fornire il nome della tabella, la sua chiave primaria e i valori del throughput assegnato. Per l'indice secondario locale, è necessario fornire il nome dell'indice, il nome e il tipo di dati della chiave di ordinamento dell'indice, lo schema della chiave per l'indice e la proiezione degli attributi.

3. Chiama il metodo createTable fornendo l'oggetto richiesta come parametro.

Il seguente esempio di codice Java mostra le fasi precedenti. Il codice crea una tabella (Music) con un indice secondario sull'attributo AlbumTitle. La chiave di partizione e la chiave di ordinamento della tabella, più la chiave di ordinamento dell'indice, sono gli unici attributi proiettati sull'indice.

```
AmazonDynamoDB client = AmazonDynamoDBClientBuilder.standard().build();
DynamoDB dynamoDB = new DynamoDB(client);
String tableName = "Music";
CreateTableRequest createTableRequest = new 
  CreateTableRequest().withTableName(tableName);
//ProvisionedThroughput
createTableRequest.setProvisionedThroughput(new 
 ProvisionedThroughput().withReadCapacityUnits((long)5).withWriteCapacityUnits((long)5));
//AttributeDefinitions
ArrayList<AttributeDefinition> attributeDefinitions= new 
 ArrayList<AttributeDefinition>();
attributeDefinitions.add(new 
  AttributeDefinition().withAttributeName("Artist").withAttributeType("S"));
attributeDefinitions.add(new 
  AttributeDefinition().withAttributeName("SongTitle").withAttributeType("S"));
```

```
attributeDefinitions.add(new 
  AttributeDefinition().withAttributeName("AlbumTitle").withAttributeType("S"));
createTableRequest.setAttributeDefinitions(attributeDefinitions);
//KeySchema
ArrayList<KeySchemaElement> tableKeySchema = new ArrayList<KeySchemaElement>();
tableKeySchema.add(new 
  KeySchemaElement().withAttributeName("Artist").withKeyType(KeyType.HASH)); //
Partition key
tableKeySchema.add(new 
  KeySchemaElement().withAttributeName("SongTitle").withKeyType(KeyType.RANGE)); //Sort 
  key
createTableRequest.setKeySchema(tableKeySchema);
ArrayList<KeySchemaElement> indexKeySchema = new ArrayList<KeySchemaElement>();
indexKeySchema.add(new 
  KeySchemaElement().withAttributeName("Artist").withKeyType(KeyType.HASH)); //
Partition key
indexKeySchema.add(new 
  KeySchemaElement().withAttributeName("AlbumTitle").withKeyType(KeyType.RANGE)); //
Sort key
Projection projection = new Projection().withProjectionType(ProjectionType.INCLUDE);
ArrayList<String> nonKeyAttributes = new ArrayList<String>();
nonKeyAttributes.add("Genre");
nonKeyAttributes.add("Year");
projection.setNonKeyAttributes(nonKeyAttributes);
LocalSecondaryIndex localSecondaryIndex = new LocalSecondaryIndex() 
  .withIndexName("AlbumTitleIndex").withKeySchema(indexKeySchema).withProjection(projection);
ArrayList<LocalSecondaryIndex> localSecondaryIndexes = new 
  ArrayList<LocalSecondaryIndex>();
localSecondaryIndexes.add(localSecondaryIndex);
createTableRequest.setLocalSecondaryIndexes(localSecondaryIndexes);
Table table = dynamoDB.createTable(createTableRequest);
System.out.println(table.getDescription());
```
È necessario attendere fino a quando DynamoDB crea la tabella e imposta lo stato su ACTIVE. Dopodiché, puoi iniziare a inserire item di dati nella tabella.

<span id="page-1079-0"></span>Descrizione di una tabella con un indice secondario locale

Per ottenere informazioni sugli indici secondari locali in una tabella, utilizza il metodo describeTable. Puoi accedere al nome, allo schema della chiave e agli attributi proiettati di ciascun indice.

Di seguito sono riportate le fasi per accedere alle informazioni sull'indice secondario locale di una tabella utilizzando l'API documento AWS SDK for Java.

- 1. Creare un'istanza della classe DynamoDB.
- 2. Creare un'istanza della classe Table. Devi specificare il nome della tabella.
- 3. Chiama il metodo describeTable per l'oggetto Table.

Il seguente esempio di codice Java mostra le fasi precedenti.

#### Example

```
AmazonDynamoDB client = AmazonDynamoDBClientBuilder.standard().build();
DynamoDB dynamoDB = new DynamoDB(client);
String tableName = "Music";
Table table = dynamoDB.getTable(tableName);
TableDescription tableDescription = table.describe();
List<LocalSecondaryIndexDescription> localSecondaryIndexes 
     = tableDescription.getLocalSecondaryIndexes();
// This code snippet will work for multiple indexes, even though
// there is only one index in this example.
Iterator<LocalSecondaryIndexDescription> lsiIter = localSecondaryIndexes.iterator();
while (lsiIter.hasNext()) {
     LocalSecondaryIndexDescription lsiDescription = lsiIter.next(); 
     System.out.println("Info for index " + lsiDescription.getIndexName() + ":"); 
     Iterator<KeySchemaElement> kseIter = lsiDescription.getKeySchema().iterator(); 
     while (kseIter.hasNext()) {
```
```
 KeySchemaElement kse = kseIter.next(); 
         System.out.printf("\t%s: %s\n", kse.getAttributeName(), kse.getKeyType()); 
     } 
     Projection projection = lsiDescription.getProjection(); 
     System.out.println("\tThe projection type is: " + projection.getProjectionType()); 
     if (projection.getProjectionType().toString().equals("INCLUDE")) { 
         System.out.println("\t\tThe non-key projected attributes are: " + 
  projection.getNonKeyAttributes()); 
     }
}
```
Esecuzione di query su un indice secondario locale

È possibile utilizzare l'operazione Query su un indice secondario locale nello stesso modo in cui si esegue una Query su una tabella. È necessario specificare il nome dell'indice, i criteri della query per la chiave di ordinamento dell'indice e gli attributi da restituire. In questo esempio, l'indice è AlbumTitleIndex e la chiave di ordinamento dell'indice è AlbumTitle.

Gli unici attributi restituiti sono quelli proiettati nell'indice. È possibile modificare questa query per selezionare anche attributi non chiave, ma ciò richiederebbe un'attività di recupero della tabella relativamente costosa. Per ulteriori informazioni sul recupero delle tabelle, consulta [Proiezioni di](#page-1063-0) [attributi](#page-1063-0).

Di seguito sono riportate le fasi per eseguire una query su un indice secondario locale utilizzando l'API documento di AWS SDK for Java.

- 1. Creare un'istanza della classe DynamoDB.
- 2. Creare un'istanza della classe Table. Devi specificare il nome della tabella.
- 3. Creare un'istanza della classe Index. È necessario specificare il nome dell'indice.
- 4. Chiamare il metodo query della classe Index.

Il seguente esempio di codice Java mostra le fasi precedenti.

```
AmazonDynamoDB client = AmazonDynamoDBClientBuilder.standard().build();
DynamoDB dynamoDB = new DynamoDB(client);
```

```
String tableName = "Music";
```

```
Table table = dynamoDB.getTable(tableName);
Index index = table.getIndex("AlbumTitleIndex");
QuerySpec spec = new QuerySpec() 
     .withKeyConditionExpression("Artist = :v_artist and AlbumTitle = :v_title") 
     .withValueMap(new ValueMap() 
         .withString(":v_artist", "Acme Band") 
         .withString(":v_title", "Songs About Life"));
ItemCollection<QueryOutcome> items = index.query(spec);
Iterator<Item> itemsIter = items.iterator();
while (itemsIter.hasNext()) { 
     Item item = itemsIter.next(); 
     System.out.println(item.toJSONPretty());
}
```
Esempio: indici secondari locali che utilizzano l'API del documento Java

Il seguente esempio di codice Java mostra come utilizzare gli indici secondari globali in Amazon DynamoDB. Nell'esempio viene creata una tabella denominata CustomerOrders con una chiave di partizione CustomerId e una chiave di ordinamento OrderId. In questa tabella esistono due indici secondari locali:

- OrderCreationDateIndex: la chiave di ordinamento è OrderCreationDate e i seguenti attributi sono proiettati sull'indice.
	- ProductCategory
	- ProductName
	- OrderStatus
	- ShipmentTrackingId
- IsOpenIndex: la chiave di ordinamento è IsOpen e tutti gli attributi della tabella vengono proiettati nell'indice.

Una volta creata la tabella CustomerOrders, il programma carica la tabella con i dati che rappresentano gli ordini dei clienti. Quindi esegue una query sui dati utilizzando gli indici secondari locali. Infine, il programma elimina la tabella CustomerOrders.

Per step-by-step istruzioni su come testare il seguente campione, veder[eEsempi di codice Java.](#page-588-0)

```
package com.amazonaws.codesamples.document;
import java.util.ArrayList;
import java.util.Iterator;
import com.amazonaws.services.dynamodbv2.AmazonDynamoDB;
import com.amazonaws.services.dynamodbv2.AmazonDynamoDBClientBuilder;
import com.amazonaws.services.dynamodbv2.document.DynamoDB;
import com.amazonaws.services.dynamodbv2.document.Index;
import com.amazonaws.services.dynamodbv2.document.Item;
import com.amazonaws.services.dynamodbv2.document.ItemCollection;
import com.amazonaws.services.dynamodbv2.document.PutItemOutcome;
import com.amazonaws.services.dynamodbv2.document.QueryOutcome;
import com.amazonaws.services.dynamodbv2.document.Table;
import com.amazonaws.services.dynamodbv2.document.spec.QuerySpec;
import com.amazonaws.services.dynamodbv2.document.utils.ValueMap;
import com.amazonaws.services.dynamodbv2.model.AttributeDefinition;
import com.amazonaws.services.dynamodbv2.model.CreateTableRequest;
import com.amazonaws.services.dynamodbv2.model.KeySchemaElement;
import com.amazonaws.services.dynamodbv2.model.KeyType;
import com.amazonaws.services.dynamodbv2.model.LocalSecondaryIndex;
import com.amazonaws.services.dynamodbv2.model.Projection;
import com.amazonaws.services.dynamodbv2.model.ProjectionType;
import com.amazonaws.services.dynamodbv2.model.ProvisionedThroughput;
import com.amazonaws.services.dynamodbv2.model.ReturnConsumedCapacity;
import com.amazonaws.services.dynamodbv2.model.Select;
public class DocumentAPILocalSecondaryIndexExample { 
         static AmazonDynamoDB client = AmazonDynamoDBClientBuilder.standard().build(); 
        static DynamoDB dynamoDB = new DynamoDB(client);
         public static String tableName = "CustomerOrders"; 
         public static void main(String[] args) throws Exception { 
                 createTable(); 
                 loadData(); 
                 query(null); 
                 query("IsOpenIndex");
```

```
 query("OrderCreationDateIndex"); 
                   deleteTable(tableName); 
          } 
          public static void createTable() { 
                   CreateTableRequest createTableRequest = new 
 CreateTableRequest().withTableName(tableName) 
                                       .withProvisionedThroughput( 
new the contract of the contract of the contract of the contract of the contract of the contract of the contract of the contract of the contract of the contract of the contract of the contract of the contract of the contra
 ProvisionedThroughput().withReadCapacityUnits((long) 1) 
  .withWriteCapacityUnits((long) 1)); 
                   // Attribute definitions for table partition and sort keys 
                   ArrayList<AttributeDefinition> attributeDefinitions = new 
 ArrayList<AttributeDefinition>(); 
                   attributeDefinitions 
                                       .add(new 
 AttributeDefinition().withAttributeName("CustomerId").withAttributeType("S")); 
                   attributeDefinitions.add(new 
 AttributeDefinition().withAttributeName("OrderId").withAttributeType("N")); 
                   // Attribute definition for index primary key attributes 
                   attributeDefinitions 
                                       .add(new 
 AttributeDefinition().withAttributeName("OrderCreationDate") 
                                                          .withAttributeType("N")); 
                   attributeDefinitions.add(new 
 AttributeDefinition().withAttributeName("IsOpen").withAttributeType("N")); 
                   createTableRequest.setAttributeDefinitions(attributeDefinitions); 
                   // Key schema for table 
                   ArrayList<KeySchemaElement> tableKeySchema = new 
 ArrayList<KeySchemaElement>(); 
                   tableKeySchema.add(new 
 KeySchemaElement().withAttributeName("CustomerId").withKeyType(KeyType.HASH)); // 
 Partition
```

```
 // key
```

```
Amazon DynamoDB Guida per gli sviluppatori
                 tableKeySchema.add(new 
  KeySchemaElement().withAttributeName("OrderId").withKeyType(KeyType.RANGE)); // Sort 
                              // key 
                 createTableRequest.setKeySchema(tableKeySchema); 
                 ArrayList<LocalSecondaryIndex> localSecondaryIndexes = new 
  ArrayList<LocalSecondaryIndex>(); 
                 // OrderCreationDateIndex 
                 LocalSecondaryIndex orderCreationDateIndex = new LocalSecondaryIndex() 
                                 .withIndexName("OrderCreationDateIndex"); 
                 // Key schema for OrderCreationDateIndex 
                 ArrayList<KeySchemaElement> indexKeySchema = new 
  ArrayList<KeySchemaElement>(); 
                 indexKeySchema.add(new 
  KeySchemaElement().withAttributeName("CustomerId").withKeyType(KeyType.HASH)); // 
  Partition 
                                // key 
                 indexKeySchema.add(new 
   KeySchemaElement().withAttributeName("OrderCreationDate") 
                                 .withKeyType(KeyType.RANGE)); // Sort 
  // key 
                 orderCreationDateIndex.setKeySchema(indexKeySchema); 
                 // Projection (with list of projected attributes) for 
                 // OrderCreationDateIndex 
                 Projection projection = new 
  Projection().withProjectionType(ProjectionType.INCLUDE); 
                 ArrayList<String> nonKeyAttributes = new ArrayList<String>(); 
                 nonKeyAttributes.add("ProductCategory"); 
                 nonKeyAttributes.add("ProductName"); 
                 projection.setNonKeyAttributes(nonKeyAttributes); 
                 orderCreationDateIndex.setProjection(projection); 
                 localSecondaryIndexes.add(orderCreationDateIndex); 
                 // IsOpenIndex
```

```
 LocalSecondaryIndex isOpenIndex = new 
 LocalSecondaryIndex().withIndexName("IsOpenIndex"); 
                 // Key schema for IsOpenIndex 
                 indexKeySchema = new ArrayList<KeySchemaElement>(); 
                 indexKeySchema.add(new 
 KeySchemaElement().withAttributeName("CustomerId").withKeyType(KeyType.HASH)); // 
 Partition 
                                 // key 
                 indexKeySchema.add(new 
 KeySchemaElement().withAttributeName("IsOpen").withKeyType(KeyType.RANGE)); // Sort 
                              // key 
                 // Projection (all attributes) for IsOpenIndex 
                 projection = new Projection().withProjectionType(ProjectionType.ALL); 
                 isOpenIndex.setKeySchema(indexKeySchema); 
                 isOpenIndex.setProjection(projection); 
                 localSecondaryIndexes.add(isOpenIndex); 
                 // Add index definitions to CreateTable request 
                 createTableRequest.setLocalSecondaryIndexes(localSecondaryIndexes); 
                 System.out.println("Creating table " + tableName + "..."); 
                 System.out.println(dynamoDB.createTable(createTableRequest)); 
                 // Wait for table to become active 
                 System.out.println("Waiting for " + tableName + " to become 
 ACTIVE..."); 
                 try { 
                         Table table = dynamoDB.getTable(tableName); 
                         table.waitForActive(); 
                 } catch (InterruptedException e) { 
                         e.printStackTrace(); 
 } 
         } 
         public static void query(String indexName) { 
                 Table table = dynamoDB.getTable(tableName);
```

```
 System.out.println("\n***********************************************************\n"); 
                 System.out.println("Querying table " + tableName + "..."); 
                 QuerySpec querySpec = new 
 QuerySpec().withConsistentRead(true).withScanIndexForward(true) 
  .withReturnConsumedCapacity(ReturnConsumedCapacity.TOTAL); 
                 if (indexName == "IsOpenIndex") { 
                         System.out.println("\nUsing index: '" + indexName + "': Bob's 
 orders that are open."); 
                         System.out.println("Only a user-specified list of attributes 
 are returned\n"); 
                         Index index = table.getIndex(indexName); 
                         querySpec.withKeyConditionExpression("CustomerId = :v_custid 
and IsOpen = :v_isopen")
                                          .withValueMap(new 
 ValueMap().withString(":v_custid", "bob@example.com") 
                                                           .withNumber(":v_isopen", 1)); 
                         querySpec.withProjectionExpression( 
                                          "OrderCreationDate, ProductCategory, 
 ProductName, OrderStatus"); 
                          ItemCollection<QueryOutcome> items = index.query(querySpec); 
                          Iterator<Item> iterator = items.iterator(); 
                         System.out.println("Query: printing results..."); 
                         while (iterator.hasNext()) { 
                                 System.out.println(iterator.next().toJSONPretty());
 } 
                 } else if (indexName == "OrderCreationDateIndex") { 
                          System.out.println("\nUsing index: '" + indexName 
                                          + "': Bob's orders that were placed after 
 01/31/2015."); 
                         System.out.println("Only the projected attributes are returned
\langle n");
                         Index index = table.getIndex(indexName);
```

```
 querySpec.withKeyConditionExpression( 
                                              "CustomerId = :v_custid and OrderCreationDate 
 >= :v_orddate") 
                                               .withValueMap( 
new the contract of the contract of the contract of the contract of the contract of the contract of the contract of the contract of the contract of the contract of the contract of the contract of the contract of the contra
 ValueMap().withString(":v_custid", "bob@example.com") 
  .withNumber(":v_orddate", 
 20150131)); 
                            querySpec.withSelect(Select.ALL_PROJECTED_ATTRIBUTES); 
                            ItemCollection<QueryOutcome> items = index.query(querySpec); 
                            Iterator<Item> iterator = items.iterator(); 
                            System.out.println("Query: printing results..."); 
                            while (iterator.hasNext()) { 
                                     System.out.println(iterator.next().toJSONPretty()); 
 } 
                   } else { 
                            System.out.println("\nNo index: All of Bob's orders, by 
 OrderId:\n"); 
                            querySpec.withKeyConditionExpression("CustomerId = :v_custid") 
                                               .withValueMap(new 
 ValueMap().withString(":v_custid", "bob@example.com")); 
                            ItemCollection<QueryOutcome> items = table.query(querySpec); 
                            Iterator<Item> iterator = items.iterator(); 
                            System.out.println("Query: printing results..."); 
                           while (iterator.hasNext()) {
                                     System.out.println(iterator.next().toJSONPretty()); 
 } 
 } 
         } 
          public static void deleteTable(String tableName) {
```

```
 Table table = dynamoDB.getTable(tableName); 
                 System.out.println("Deleting table " + tableName + "..."); 
                 table.delete(); 
                 // Wait for table to be deleted 
                 System.out.println("Waiting for " + tableName + " to be deleted..."); 
                 try { 
                          table.waitForDelete(); 
                 } catch (InterruptedException e) { 
                          e.printStackTrace(); 
 } 
         } 
         public static void loadData() { 
                 Table table = dynamoDB.getTable(tableName); 
                 System.out.println("Loading data into table " + tableName + "..."); 
                 Item item = new Item().withPrimaryKey("CustomerId", 
 "alice@example.com").withNumber("OrderId", 1) 
                                  .withNumber("IsOpen", 
 1).withNumber("OrderCreationDate", 20150101) 
                                  .withString("ProductCategory", "Book") 
                                  .withString("ProductName", "The Great Outdoors") 
                                  .withString("OrderStatus", "PACKING ITEMS"); 
                 // no ShipmentTrackingId attribute 
                 PutItemOutcome putItemOutcome = table.putItem(item); 
                 item = new Item().withPrimaryKey("CustomerId", 
 "alice@example.com").withNumber("OrderId", 2) 
                                  .withNumber("IsOpen", 
 1).withNumber("OrderCreationDate", 20150221) 
                                  .withString("ProductCategory", "Bike") 
                                  .withString("ProductName", "Super Mountain") 
                                  .withString("OrderStatus", "ORDER RECEIVED"); 
                 // no ShipmentTrackingId attribute 
                 putItemOutcome = table.putItem(item); 
                 item = new Item().withPrimaryKey("CustomerId", 
 "alice@example.com").withNumber("OrderId", 3)
```

```
 // no IsOpen attribute 
                                  .withNumber("OrderCreationDate", 
 20150304).withString("ProductCategory", "Music") 
                                  .withString("ProductName", "A Quiet 
 Interlude").withString("OrderStatus", "IN TRANSIT") 
                                  .withString("ShipmentTrackingId", "176493"); 
                putItemOutcome = table.putItem(item); 
                item = new Item().withPrimaryKey("CustomerId", 
 "bob@example.com").withNumber("OrderId", 1) 
                                 // no IsOpen attribute 
                                  .withNumber("OrderCreationDate", 
 20150111).withString("ProductCategory", "Movie") 
                                  .withString("ProductName", "Calm Before The Storm") 
                                  .withString("OrderStatus", "SHIPPING DELAY") 
                                  .withString("ShipmentTrackingId", "859323"); 
                putItemOutcome = table.putItem(item); 
                item = new Item().withPrimaryKey("CustomerId", 
 "bob@example.com").withNumber("OrderId", 2) 
                                 // no IsOpen attribute 
                                  .withNumber("OrderCreationDate", 
 20150124).withString("ProductCategory", "Music") 
                                  .withString("ProductName", "E-Z 
 Listening").withString("OrderStatus", "DELIVERED") 
                                  .withString("ShipmentTrackingId", "756943"); 
                putItemOutcome = table.putItem(item); 
                item = new Item().withPrimaryKey("CustomerId", 
 "bob@example.com").withNumber("OrderId", 3) 
                                  // no IsOpen attribute 
                                  .withNumber("OrderCreationDate", 
 20150221).withString("ProductCategory", "Music") 
                                  .withString("ProductName", "Symphony 
 9").withString("OrderStatus", "DELIVERED") 
                                  .withString("ShipmentTrackingId", "645193"); 
                putItemOutcome = table.putItem(item); 
                item = new Item().withPrimaryKey("CustomerId", 
 "bob@example.com").withNumber("OrderId", 4)
```

```
 .withNumber("IsOpen", 
 1).withNumber("OrderCreationDate", 20150222) 
                                  .withString("ProductCategory", "Hardware") 
                                  .withString("ProductName", "Extra Heavy Hammer") 
                                  .withString("OrderStatus", "PACKING ITEMS"); 
                 // no ShipmentTrackingId attribute 
                 putItemOutcome = table.putItem(item); 
                 item = new Item().withPrimaryKey("CustomerId", 
 "bob@example.com").withNumber("OrderId", 5) 
                                 /* no IsOpen attribute */ 
                                  .withNumber("OrderCreationDate", 
 20150309).withString("ProductCategory", "Book") 
                                  .withString("ProductName", "How To 
 Cook").withString("OrderStatus", "IN TRANSIT") 
                                  .withString("ShipmentTrackingId", "440185"); 
                 putItemOutcome = table.putItem(item); 
                 item = new Item().withPrimaryKey("CustomerId", 
 "bob@example.com").withNumber("OrderId", 6) 
                                 // no IsOpen attribute 
                                  .withNumber("OrderCreationDate", 
 20150318).withString("ProductCategory", "Luggage") 
                                  .withString("ProductName", "Really Big 
 Suitcase").withString("OrderStatus", "DELIVERED") 
                                  .withString("ShipmentTrackingId", "893927"); 
                 putItemOutcome = table.putItem(item); 
                 item = new Item().withPrimaryKey("CustomerId", 
 "bob@example.com").withNumber("OrderId", 7) 
                                  /* no IsOpen attribute */ 
                                  .withNumber("OrderCreationDate", 
 20150324).withString("ProductCategory", "Golf") 
                                  .withString("ProductName", "PGA Pro 
 II").withString("OrderStatus", "OUT FOR DELIVERY") 
                                  .withString("ShipmentTrackingId", "383283"); 
                 putItemOutcome = table.putItem(item); 
                 assert putItemOutcome != null; 
        }
```
}

### Utilizzo di indici secondari locali: .NET

Argomenti

- [Creazione di una tabella con un indice secondario locale](#page-1091-0)
- [Descrizione di una tabella con un indice secondario locale](#page-1094-0)
- [Esecuzione di query su un indice secondario locale](#page-1095-0)
- [Esempio: indici secondari locali che utilizzano l'API di basso livello AWS SDK for .NET](#page-1096-0)

È possibile utilizzare l'API di basso livello AWS SDK for .NET per creare una tabella Amazon DynamoDB con uno o più indici secondari globali, descrivere gli indici sulla tabella ed eseguire query utilizzando gli indici. Queste operazioni vengono mappate alle corrispondenti azioni dell'API DynamoDB di basso livello. Per ulteriori informazioni, consulta [Esempi di codice .NET.](#page-591-0)

Di seguito sono riportate le operazioni comuni per le operazioni delle tabelle che utilizzano l'API di basso livello .NET.

- 1. Creare un'istanza della classe AmazonDynamoDBClient.
- 2. Fornisci i parametri obbligatori e facoltativi per l'operazione creando gli oggetti di richiesta corrispondenti.

Ad esempio, creare un oggetto CreateTableRequest per creare una tabella e un oggetto QueryRequest per eseguire una query su una tabella o un indice.

3. Eseguire il metodo appropriato fornito dal client creato nella fase precedente.

#### <span id="page-1091-0"></span>Creazione di una tabella con un indice secondario locale

Gli indici secondari locali possono essere creati al momento della creazione di una tabella. A tale scopo, utilizza CreateTable e fornire le specifiche per uno o più indici secondari locali. Il seguente esempio di codice C# crea una tabella per contenere le informazioni sui brani in una raccolta musicale. La chiave di partizione è Artist e la chiave di ordinamento è SongTitle. Un indice secondario, AlbumTitleIndex, facilita le query in base al titolo dell'album.

Di seguito sono riportate le operazioni per creare una tabella con un indice secondario locale, utilizzando l'API di basso livello di DynamoDB.

- 1. Creare un'istanza della classe AmazonDynamoDBClient.
- 2. Crea un'istanza della classe CreateTableRequest per fornire le informazioni della richiesta.

È necessario fornire il nome della tabella, la sua chiave primaria e i valori del throughput assegnato. Per l'indice secondario locale, è necessario fornire il nome dell'indice, il nome e il tipo di dati della chiave di ordinamento dell'indice, lo schema della chiave per l'indice e la proiezione degli attributi.

3. Eseguire il metodo CreateTable fornendo l'oggetto della richiesta come parametro.

Il seguente esempio di codice C# mostra le fasi precedenti. Il codice crea una tabella (Music) con un indice secondario sull'attributo AlbumTitle. La chiave di partizione e la chiave di ordinamento della tabella, più la chiave di ordinamento dell'indice, sono gli unici attributi proiettati sull'indice.

```
AmazonDynamoDBClient client = new AmazonDynamoDBClient();
string tableName = "Music";
CreateTableRequest createTableRequest = new CreateTableRequest()
{ 
     TableName = tableName
};
//ProvisionedThroughput
createTableRequest.ProvisionedThroughput = new ProvisionedThroughput()
{ 
     ReadCapacityUnits = (long)5, 
     WriteCapacityUnits = (long)5
};
//AttributeDefinitions
List<AttributeDefinition> attributeDefinitions = new List<AttributeDefinition>();
attributeDefinitions.Add(new AttributeDefinition()
{ 
     AttributeName = "Artist", 
     AttributeType = "S"
});
attributeDefinitions.Add(new AttributeDefinition() 
  { 
      AttributeName = "SongTitle", 
      AttributeType = "S"
```

```
 });
attributeDefinitions.Add(new AttributeDefinition() 
  { 
      AttributeName = "AlbumTitle", 
      AttributeType = "S" 
  });
createTableRequest.AttributeDefinitions = attributeDefinitions;
//KeySchema
List<KeySchemaElement> tableKeySchema = new List<KeySchemaElement>();
tableKeySchema.Add(new KeySchemaElement() { AttributeName = "Artist", KeyType = 
  "HASH" }); //Partition key
tableKeySchema.Add(new KeySchemaElement() { AttributeName = "SongTitle", KeyType = 
  "RANGE" }); //Sort key
createTableRequest.KeySchema = tableKeySchema;
List<KeySchemaElement> indexKeySchema = new List<KeySchemaElement>();
indexKeySchema.Add(new KeySchemaElement() { AttributeName = "Artist", KeyType = 
  "HASH" }); //Partition key
indexKeySchema.Add(new KeySchemaElement() { AttributeName = "AlbumTitle", KeyType = 
  "RANGE" }); //Sort key
Projection projection = new Projection() { ProjectionType = "INCLUDE" };
List<string> nonKeyAttributes = new List<string>();
nonKeyAttributes.Add("Genre");
nonKeyAttributes.Add("Year");
projection.NonKeyAttributes = nonKeyAttributes;
LocalSecondaryIndex localSecondaryIndex = new LocalSecondaryIndex()
{ 
     IndexName = "AlbumTitleIndex", 
     KeySchema = indexKeySchema, 
     Projection = projection
};
List<LocalSecondaryIndex> localSecondaryIndexes = new List<LocalSecondaryIndex>();
localSecondaryIndexes.Add(localSecondaryIndex);
createTableRequest.LocalSecondaryIndexes = localSecondaryIndexes;
```

```
CreateTableResponse result = client.CreateTable(createTableRequest);
Console.WriteLine(result.CreateTableResult.TableDescription.TableName);
Console.WriteLine(result.CreateTableResult.TableDescription.TableStatus);
```
È necessario attendere fino a quando DynamoDB crea la tabella e imposta lo stato su ACTIVE. Dopodiché, puoi iniziare a inserire item di dati nella tabella.

<span id="page-1094-0"></span>Descrizione di una tabella con un indice secondario locale

Per ottenere informazioni sugli indici secondari locali in una tabella, utilizza l'API DescribeTable. Puoi accedere al nome, allo schema della chiave e agli attributi proiettati di ciascun indice.

Di seguito sono riportate le operazioni per accedere alle informazioni sull'indice secondario locale su una tabella utilizzando l'API di basso livello .NET.

- 1. Creare un'istanza della classe AmazonDynamoDBClient.
- 2. Crea un'istanza della classe DescribeTableRequest per fornire le informazioni della richiesta. Devi specificare il nome della tabella.
- 3. Eseguire il metodo describeTable fornendo l'oggetto della richiesta come parametro.

4.

Il seguente esempio di codice C# mostra le fasi precedenti.

```
AmazonDynamoDBClient client = new AmazonDynamoDBClient();
string tableName = "Music";
DescribeTableResponse response = client.DescribeTable(new DescribeTableRequest() 
  { TableName = tableName });
List<LocalSecondaryIndexDescription> localSecondaryIndexes = 
     response.DescribeTableResult.Table.LocalSecondaryIndexes;
// This code snippet will work for multiple indexes, even though
// there is only one index in this example.
foreach (LocalSecondaryIndexDescription lsiDescription in localSecondaryIndexes)
{ 
     Console.WriteLine("Info for index " + lsiDescription.IndexName + ":"); 
     foreach (KeySchemaElement kse in lsiDescription.KeySchema)
```

```
 { 
         Console.WriteLine("\t" + kse.AttributeName + ": key type is " + kse.KeyType); 
     } 
     Projection projection = lsiDescription.Projection; 
     Console.WriteLine("\tThe projection type is: " + projection.ProjectionType); 
     if (projection.ProjectionType.ToString().Equals("INCLUDE")) 
     { 
         Console.WriteLine("\t\tThe non-key projected attributes are:"); 
         foreach (String s in projection.NonKeyAttributes) 
         { 
              Console.WriteLine("\t\t" + s); 
         } 
     }
}
```
<span id="page-1095-0"></span>Esecuzione di query su un indice secondario locale

È possibile utilizzare l'operazione Query su un indice secondario locale nello stesso modo in cui si esegue una Query su una tabella. È necessario specificare il nome dell'indice, i criteri della query per la chiave di ordinamento dell'indice e gli attributi da restituire. In questo esempio, l'indice è AlbumTitleIndex e la chiave di ordinamento dell'indice è AlbumTitle.

Gli unici attributi restituiti sono quelli proiettati nell'indice. È possibile modificare questa query per selezionare anche attributi non chiave, ma ciò richiederebbe un'attività di recupero della tabella relativamente costosa. Per ulteriori informazioni sul recupero delle tabelle, consulta [Proiezioni di](#page-1063-0) [attributi](#page-1063-0)

Di seguito sono riportate le operazioni per eseguire una query su un indice secondario locale utilizzando l'API di basso livello .NET.

- 1. Creare un'istanza della classe AmazonDynamoDBClient.
- 2. Crea un'istanza della classe QueryRequest per fornire le informazioni della richiesta.
- 3. Eseguire il metodo query fornendo l'oggetto della richiesta come parametro.

Il seguente esempio di codice C# mostra le fasi precedenti.

#### Example

```
QueryRequest queryRequest = new QueryRequest
\{ TableName = "Music", 
     IndexName = "AlbumTitleIndex", 
    Select = "ALL ATTRIBUTES",
     ScanIndexForward = true, 
    KeyConditionExpression = "Artist = :v_artist and AlbumTitle = :v_title",
     ExpressionAttributeValues = new Dictionary<string, AttributeValue>() 
     { 
        {'':v} artist", new AttributeValue {S} = "Acme Band"}},
         {":v_title",new AttributeValue {S = "Songs About Life"}} 
     },
};
QueryResponse response = client.Query(queryRequest);
foreach (var attribs in response.Items)
{ 
     foreach (var attrib in attribs) 
    \mathcal{L} Console.WriteLine(attrib.Key + " ---> " + attrib.Value.S); 
     } 
     Console.WriteLine();
}
```
<span id="page-1096-0"></span>Esempio: indici secondari locali che utilizzano l'API di basso livello AWS SDK for .NET

Il seguente esempio di codice C# mostra come utilizzare gli indici secondari locali in Amazon DynamoDB. Nell'esempio viene creata una tabella denominata CustomerOrders con una chiave di partizione CustomerId e una chiave di ordinamento OrderId. In questa tabella esistono due indici secondari locali:

- OrderCreationDateIndex: la chiave di ordinamento è OrderCreationDate e i seguenti attributi sono proiettati sull'indice.
	- ProductCategory
	- ProductName
	- OrderStatus
	- ShipmentTrackingId

• IsOpenIndex: la chiave di ordinamento è IsOpen e tutti gli attributi della tabella vengono proiettati nell'indice.

Una volta creata la tabella CustomerOrders, il programma carica la tabella con i dati che rappresentano gli ordini dei clienti. Quindi esegue una query sui dati utilizzando gli indici secondari locali. Infine, il programma elimina la tabella CustomerOrders.

Per step-by-step istruzioni su come testare l'esempio seguente, vedere[Esempi di codice .NET](#page-591-0).

```
using System;
using System.Collections.Generic;
using System.Linq;
using Amazon.DynamoDBv2;
using Amazon.DynamoDBv2.DataModel;
using Amazon.DynamoDBv2.DocumentModel;
using Amazon.DynamoDBv2.Model;
using Amazon.Runtime;
using Amazon.SecurityToken;
namespace com.amazonaws.codesamples
{ 
     class LowLevelLocalSecondaryIndexExample 
     { 
         private static AmazonDynamoDBClient client = new AmazonDynamoDBClient(); 
         private static string tableName = "CustomerOrders"; 
         static void Main(string[] args) 
         { 
              try 
\{\hspace{.1cm} \} CreateTable(); 
                  LoadData(); 
                  Query(null); 
                  Query("IsOpenIndex"); 
                  Query("OrderCreationDateIndex"); 
                  DeleteTable(tableName); 
                  Console.WriteLine("To continue, press Enter");
```

```
 Console.ReadLine(); 
 } 
             catch (AmazonDynamoDBException e) { Console.WriteLine(e.Message); } 
             catch (AmazonServiceException e) { Console.WriteLine(e.Message); } 
             catch (Exception e) { Console.WriteLine(e.Message); } 
         } 
         private static void CreateTable() 
         { 
             var createTableRequest = 
                 new CreateTableRequest() 
\overline{a} TableName = tableName, 
                     ProvisionedThroughput = 
                     new ProvisionedThroughput() 
\{ ReadCapacityUnits = (long)1, 
                          WriteCapacityUnits = (long)1 
1999 1999 1999 1999 1999
                 }; 
             var attributeDefinitions = new List<AttributeDefinition>() 
         { 
             // Attribute definitions for table primary key 
             { new AttributeDefinition() { 
                   AttributeName = "CustomerId", AttributeType = "S" 
               } }, 
             { new AttributeDefinition() { 
                   AttributeName = "OrderId", AttributeType = "N" 
               } }, 
             // Attribute definitions for index primary key 
             { new AttributeDefinition() { 
                   AttributeName = "OrderCreationDate", AttributeType = "N" 
               } }, 
             { new AttributeDefinition() { 
                   AttributeName = "IsOpen", AttributeType = "N" 
               }} 
         }; 
             createTableRequest.AttributeDefinitions = attributeDefinitions; 
             // Key schema for table 
             var tableKeySchema = new List<KeySchemaElement>() 
         {
```

```
 { new KeySchemaElement() { 
                 AttributeName = "CustomerId", KeyType = "HASH" 
             } }, //Partition key 
           { new KeySchemaElement() { 
                 AttributeName = "OrderId", KeyType = "RANGE" 
             } } //Sort key 
       }; 
           createTableRequest.KeySchema = tableKeySchema; 
           var localSecondaryIndexes = new List<LocalSecondaryIndex>(); 
           // OrderCreationDateIndex 
           LocalSecondaryIndex orderCreationDateIndex = new LocalSecondaryIndex() 
\{\hspace{.1cm} \} IndexName = "OrderCreationDateIndex" 
           }; 
           // Key schema for OrderCreationDateIndex 
           var indexKeySchema = new List<KeySchemaElement>() 
        { 
           { new KeySchemaElement() { 
                 AttributeName = "CustomerId", KeyType = "HASH" 
             } }, //Partition key 
           { new KeySchemaElement() { 
                 AttributeName = "OrderCreationDate", KeyType = "RANGE" 
             } } //Sort key 
        }; 
           orderCreationDateIndex.KeySchema = indexKeySchema; 
           // Projection (with list of projected attributes) for 
           // OrderCreationDateIndex 
           var projection = new Projection() 
\{\hspace{.1cm} \} ProjectionType = "INCLUDE" 
           }; 
          var nonKeyAttributes = new List<string>()
        { 
           "ProductCategory", 
           "ProductName" 
        }; 
           projection.NonKeyAttributes = nonKeyAttributes;
```

```
 orderCreationDateIndex.Projection = projection; 
            localSecondaryIndexes.Add(orderCreationDateIndex); 
            // IsOpenIndex 
            LocalSecondaryIndex isOpenIndex 
                = new LocalSecondaryIndex() 
\overline{a} IndexName = "IsOpenIndex" 
                }; 
            // Key schema for IsOpenIndex 
            indexKeySchema = new List<KeySchemaElement>() 
        { 
            { new KeySchemaElement() { 
                  AttributeName = "CustomerId", KeyType = "HASH" 
              }}, //Partition key 
            { new KeySchemaElement() { 
                  AttributeName = "IsOpen", KeyType = "RANGE" 
              }} //Sort key 
        }; 
            // Projection (all attributes) for IsOpenIndex 
            projection = new Projection() 
            { 
                ProjectionType = "ALL" 
            }; 
            isOpenIndex.KeySchema = indexKeySchema; 
            isOpenIndex.Projection = projection; 
            localSecondaryIndexes.Add(isOpenIndex); 
            // Add index definitions to CreateTable request 
            createTableRequest.LocalSecondaryIndexes = localSecondaryIndexes; 
            Console.WriteLine("Creating table " + tableName + "..."); 
            client.CreateTable(createTableRequest); 
            WaitUntilTableReady(tableName); 
        } 
        public static void Query(string indexName) 
        {
```

```
 Console.WriteLine("\n***********************************************************\n"); 
             Console.WriteLine("Querying table " + tableName + "..."); 
             QueryRequest queryRequest = new QueryRequest() 
\{\hspace{.1cm} \} TableName = tableName, 
                 ConsistentRead = true, 
                 ScanIndexForward = true, 
                 ReturnConsumedCapacity = "TOTAL" 
             }; 
             String keyConditionExpression = "CustomerId = :v_customerId"; 
             Dictionary<string, AttributeValue> expressionAttributeValues = new 
 Dictionary<string, AttributeValue> { 
             {":v_customerId", new AttributeValue { 
                  S = "bob@example.com" 
              }} 
         }; 
             if (indexName == "IsOpenIndex") 
\{\hspace{.1cm} \} Console.WriteLine("\nUsing index: '" + indexName 
                            + "': Bob's orders that are open."); 
                 Console.WriteLine("Only a user-specified list of attributes are 
 returned\n"); 
                 queryRequest.IndexName = indexName; 
                 keyConditionExpression += " and IsOpen = :v_isOpen"; 
                 expressionAttributeValues.Add(":v_isOpen", new AttributeValue 
\overline{a}N = "1" }); 
                 // ProjectionExpression 
                 queryRequest.ProjectionExpression = "OrderCreationDate, 
 ProductCategory, ProductName, OrderStatus"; 
 } 
             else if (indexName == "OrderCreationDateIndex") 
\{\hspace{.1cm} \} Console.WriteLine("\nUsing index: '" + indexName 
                            + "': Bob's orders that were placed after 01/31/2013.");
```

```
 Console.WriteLine("Only the projected attributes are returned\n"); 
                queryRequest.IndexName = indexName; 
                keyConditionExpression += " and OrderCreationDate > :v_Date"; 
                expressionAttributeValues.Add(":v_Date", new AttributeValue 
\overline{a} N = "20130131" 
                }); 
                // Select 
                queryRequest.Select = "ALL_PROJECTED_ATTRIBUTES"; 
 } 
            else 
\{\hspace{.1cm} \} Console.WriteLine("\nNo index: All of Bob's orders, by OrderId:\n"); 
 } 
            queryRequest.KeyConditionExpression = keyConditionExpression; 
            queryRequest.ExpressionAttributeValues = expressionAttributeValues; 
           var result = client.Query(queryRequest);
            var items = result.Items; 
            foreach (var currentItem in items) 
\{\hspace{.1cm} \} foreach (string attr in currentItem.Keys) 
\overline{a}if (attr == "OrderId" || attr == "IsOpen"
                        || attr == "OrderCreationDate") 
\{ Console.WriteLine(attr + "---> " + currentItem[attr].N); 
1999 1999 1999 1999 1999
                    else 
\{ Console.WriteLine(attr + "---> " + currentItem[attr].S); 
1999 1999 1999 1999 1999
 } 
                Console.WriteLine(); 
 } 
            Console.WriteLine("\nConsumed capacity: " + 
 result.ConsumedCapacity.CapacityUnits + "\n"); 
        } 
        private static void DeleteTable(string tableName) 
        { 
            Console.WriteLine("Deleting table " + tableName + "...");
```

```
 client.DeleteTable(new DeleteTableRequest() 
\{\hspace{.1cm} \} TableName = tableName 
             }); 
             WaitForTableToBeDeleted(tableName); 
         } 
         public static void LoadData() 
         { 
             Console.WriteLine("Loading data into table " + tableName + "..."); 
              Dictionary<string, AttributeValue> item = new Dictionary<string, 
 AttributeValue>(); 
              item["CustomerId"] = new AttributeValue 
\{\hspace{.1cm} \} S = "alice@example.com" 
             }; 
              item["OrderId"] = new AttributeValue 
\{\hspace{.1cm} \}N = "1" }; 
              item["IsOpen"] = new AttributeValue 
\{\hspace{.1cm} \}N = "1" }; 
              item["OrderCreationDate"] = new AttributeValue 
\{\hspace{.1cm} \}N = "20130101" }; 
              item["ProductCategory"] = new AttributeValue 
\{\hspace{.1cm} \} S = "Book" 
              }; 
              item["ProductName"] = new AttributeValue 
\{\hspace{.1cm} \} S = "The Great Outdoors" 
             }; 
             item["OrderStatus"] = new AttributeValue 
\{\hspace{.1cm} \} S = "PACKING ITEMS" 
              }; 
              /* no ShipmentTrackingId attribute */ 
              PutItemRequest putItemRequest = new PutItemRequest
```

```
 { 
                  TableName = tableName, 
                  Item = item, 
                  ReturnItemCollectionMetrics = "SIZE" 
              }; 
              client.PutItem(putItemRequest); 
              item = new Dictionary<string, AttributeValue>(); 
              item["CustomerId"] = new AttributeValue 
\{\hspace{.1cm} \} S = "alice@example.com" 
              }; 
              item["OrderId"] = new AttributeValue 
\{\hspace{.1cm} \}N = "2" }; 
              item["IsOpen"] = new AttributeValue 
\{\hspace{.1cm} \}N = "1" }; 
              item["OrderCreationDate"] = new AttributeValue 
              { 
                  N = "20130221" 
              }; 
              item["ProductCategory"] = new AttributeValue 
              { 
                 S = "Bike" }; 
              item["ProductName"] = new AttributeValue 
\{\hspace{.1cm} \} S = "Super Mountain" 
              }; 
              item["OrderStatus"] = new AttributeValue 
\{\hspace{.1cm} \} S = "ORDER RECEIVED" 
              }; 
              /* no ShipmentTrackingId attribute */ 
              putItemRequest = new PutItemRequest 
\{\hspace{.1cm} \} TableName = tableName, 
                  Item = item, 
                  ReturnItemCollectionMetrics = "SIZE" 
              }; 
              client.PutItem(putItemRequest);
```

```
 item = new Dictionary<string, AttributeValue>(); 
              item["CustomerId"] = new AttributeValue 
\{\hspace{.1cm} \} S = "alice@example.com" 
              }; 
              item["OrderId"] = new AttributeValue 
\{\hspace{.1cm} \}N = "3" }; 
              /* no IsOpen attribute */ 
              item["OrderCreationDate"] = new AttributeValue 
             \{ N = "20130304" 
              }; 
              item["ProductCategory"] = new AttributeValue 
\{\hspace{.1cm} \} S = "Music" 
              }; 
              item["ProductName"] = new AttributeValue 
\{\hspace{.1cm} \} S = "A Quiet Interlude" 
              }; 
              item["OrderStatus"] = new AttributeValue 
\{\hspace{.1cm} \} S = "IN TRANSIT" 
              }; 
              item["ShipmentTrackingId"] = new AttributeValue 
              { 
                 S = "176493" }; 
              putItemRequest = new PutItemRequest 
              { 
                  TableName = tableName, 
                 Item = item,
                  ReturnItemCollectionMetrics = "SIZE" 
              }; 
              client.PutItem(putItemRequest); 
              item = new Dictionary<string, AttributeValue>(); 
              item["CustomerId"] = new AttributeValue 
\{\hspace{.1cm} \} S = "bob@example.com" 
              };
```

```
 item["OrderId"] = new AttributeValue 
\{\hspace{.1cm} \}N = "1" }; 
              /* no IsOpen attribute */ 
              item["OrderCreationDate"] = new AttributeValue 
              { 
                  N = "20130111" 
              }; 
              item["ProductCategory"] = new AttributeValue 
              { 
                  S = "Movie" 
              }; 
              item["ProductName"] = new AttributeValue 
              { 
                  S = "Calm Before The Storm" 
              }; 
              item["OrderStatus"] = new AttributeValue 
              { 
                  S = "SHIPPING DELAY" 
              }; 
              item["ShipmentTrackingId"] = new AttributeValue 
\{\hspace{.1cm} \}S = "859323" }; 
              putItemRequest = new PutItemRequest 
\{\hspace{.1cm} \} TableName = tableName, 
                  Item = item, 
                  ReturnItemCollectionMetrics = "SIZE" 
              }; 
              client.PutItem(putItemRequest); 
              item = new Dictionary<string, AttributeValue>(); 
              item["CustomerId"] = new AttributeValue 
\{\hspace{.1cm} \} S = "bob@example.com" 
              }; 
              item["OrderId"] = new AttributeValue 
\{\hspace{.1cm} \}N = "2" }; 
              /* no IsOpen attribute */ 
              item["OrderCreationDate"] = new AttributeValue
```

```
 { 
                  N = "20130124" 
              }; 
              item["ProductCategory"] = new AttributeValue 
\{\hspace{.1cm} \} S = "Music" 
              }; 
              item["ProductName"] = new AttributeValue 
\{\hspace{.1cm} \} S = "E-Z Listening" 
              }; 
              item["OrderStatus"] = new AttributeValue 
             \{ S = "DELIVERED" 
              }; 
              item["ShipmentTrackingId"] = new AttributeValue 
\{\hspace{.1cm} \}S = "756943" }; 
              putItemRequest = new PutItemRequest 
              { 
                  TableName = tableName, 
                  Item = item, 
                  ReturnItemCollectionMetrics = "SIZE" 
              }; 
              client.PutItem(putItemRequest); 
              item = new Dictionary<string, AttributeValue>(); 
              item["CustomerId"] = new AttributeValue 
\{\hspace{.1cm} \} S = "bob@example.com" 
              }; 
              item["OrderId"] = new AttributeValue 
\{\hspace{.1cm} \}N = "3" }; 
              /* no IsOpen attribute */ 
              item["OrderCreationDate"] = new AttributeValue 
\{\hspace{.1cm} \} N = "20130221" 
              }; 
              item["ProductCategory"] = new AttributeValue 
\{\hspace{.1cm} \} S = "Music"
```

```
 }; 
              item["ProductName"] = new AttributeValue 
\{\hspace{.1cm} \}S = "Symphony 9" }; 
              item["OrderStatus"] = new AttributeValue 
              { 
                  S = "DELIVERED" 
              }; 
              item["ShipmentTrackingId"] = new AttributeValue 
              { 
                 S = "645193" }; 
              putItemRequest = new PutItemRequest 
\{\hspace{.1cm} \} TableName = tableName, 
                  Item = item, 
                  ReturnItemCollectionMetrics = "SIZE" 
              }; 
              client.PutItem(putItemRequest); 
              item = new Dictionary<string, AttributeValue>(); 
              item["CustomerId"] = new AttributeValue 
\{\hspace{.1cm} \} S = "bob@example.com" 
              }; 
              item["OrderId"] = new AttributeValue 
\{\hspace{.1cm} \}N = "4" }; 
              item["IsOpen"] = new AttributeValue 
             \{N = "1" }; 
              item["OrderCreationDate"] = new AttributeValue 
              { 
                  N = "20130222" 
              }; 
              item["ProductCategory"] = new AttributeValue 
\{\hspace{.1cm} \} S = "Hardware" 
              }; 
              item["ProductName"] = new AttributeValue 
\{\hspace{.1cm} \}
```

```
 S = "Extra Heavy Hammer" 
              }; 
              item["OrderStatus"] = new AttributeValue 
\{\hspace{.1cm} \} S = "PACKING ITEMS" 
              }; 
              /* no ShipmentTrackingId attribute */ 
              putItemRequest = new PutItemRequest 
\{\hspace{.1cm} \} TableName = tableName, 
                  Item = item, 
                  ReturnItemCollectionMetrics = "SIZE" 
              }; 
              client.PutItem(putItemRequest); 
              item = new Dictionary<string, AttributeValue>(); 
              item["CustomerId"] = new AttributeValue 
\{\hspace{.1cm} \} S = "bob@example.com" 
              }; 
              item["OrderId"] = new AttributeValue 
\{\hspace{.1cm} \}N = "5" }; 
              /* no IsOpen attribute */ 
              item["OrderCreationDate"] = new AttributeValue 
\{\hspace{.1cm} \} N = "20130309" 
              }; 
              item["ProductCategory"] = new AttributeValue 
\{\hspace{.1cm} \}S = "Book" }; 
              item["ProductName"] = new AttributeValue 
\{\hspace{.1cm} \} S = "How To Cook" 
              }; 
              item["OrderStatus"] = new AttributeValue 
\{\hspace{.1cm} \} S = "IN TRANSIT" 
              }; 
              item["ShipmentTrackingId"] = new AttributeValue 
\{\hspace{.1cm} \}S = "440185"
```

```
 }; 
              putItemRequest = new PutItemRequest 
\{\hspace{.1cm} \} TableName = tableName, 
                  Item = item, 
                  ReturnItemCollectionMetrics = "SIZE" 
              }; 
              client.PutItem(putItemRequest); 
              item = new Dictionary<string, AttributeValue>(); 
              item["CustomerId"] = new AttributeValue 
              { 
                  S = "bob@example.com" 
              }; 
              item["OrderId"] = new AttributeValue 
\{\hspace{.1cm} \}N = "6" }; 
              /* no IsOpen attribute */ 
              item["OrderCreationDate"] = new AttributeValue 
\{\hspace{.1cm} \} N = "20130318" 
              }; 
              item["ProductCategory"] = new AttributeValue 
\{\hspace{.1cm} \} S = "Luggage" 
              }; 
              item["ProductName"] = new AttributeValue 
              { 
                  S = "Really Big Suitcase" 
              }; 
              item["OrderStatus"] = new AttributeValue 
\{\hspace{.1cm} \} S = "DELIVERED" 
              }; 
              item["ShipmentTrackingId"] = new AttributeValue 
\{\hspace{.1cm} \} S = "893927" 
              }; 
              putItemRequest = new PutItemRequest 
\{\hspace{.1cm} \} TableName = tableName, 
                 Item = item,
                  ReturnItemCollectionMetrics = "SIZE"
```

```
 }; 
              client.PutItem(putItemRequest); 
              item = new Dictionary<string, AttributeValue>(); 
              item["CustomerId"] = new AttributeValue 
\{\hspace{.1cm} \} S = "bob@example.com" 
              }; 
              item["OrderId"] = new AttributeValue 
              { 
                 N = "7" }; 
              /* no IsOpen attribute */ 
              item["OrderCreationDate"] = new AttributeValue 
              { 
                  N = "20130324" 
              }; 
              item["ProductCategory"] = new AttributeValue 
              { 
                 S = "Golf" }; 
              item["ProductName"] = new AttributeValue 
\{\hspace{.1cm} \}S = "PGA Pro II" }; 
              item["OrderStatus"] = new AttributeValue 
\{\hspace{.1cm} \} S = "OUT FOR DELIVERY" 
              }; 
              item["ShipmentTrackingId"] = new AttributeValue 
\{\hspace{.1cm} \}S = "383283" }; 
              putItemRequest = new PutItemRequest 
              { 
                  TableName = tableName, 
                  Item = item, 
                  ReturnItemCollectionMetrics = "SIZE" 
              }; 
              client.PutItem(putItemRequest); 
         } 
         private static void WaitUntilTableReady(string tableName) 
         {
```

```
 string status = null; 
            // Let us wait until table is created. Call DescribeTable. 
            do 
\{\hspace{.1cm} \} System.Threading.Thread.Sleep(5000); // Wait 5 seconds. 
                try 
\overline{a} var res = client.DescribeTable(new DescribeTableRequest 
\{ TableName = tableName 
                    }); 
                    Console.WriteLine("Table name: {0}, status: {1}", 
                              res.Table.TableName, 
                              res.Table.TableStatus); 
                    status = res.Table.TableStatus; 
 } 
                catch (ResourceNotFoundException) 
\overline{a} // DescribeTable is eventually consistent. So you might 
                    // get resource not found. So we handle the potential exception. 
 } 
            } while (status != "ACTIVE"); 
        } 
        private static void WaitForTableToBeDeleted(string tableName) 
        { 
            bool tablePresent = true; 
            while (tablePresent) 
\{\hspace{.1cm} \} System.Threading.Thread.Sleep(5000); // Wait 5 seconds. 
                try 
\overline{a} var res = client.DescribeTable(new DescribeTableRequest 
\{ TableName = tableName 
                    }); 
                    Console.WriteLine("Table name: {0}, status: {1}", 
                              res.Table.TableName, 
                              res.Table.TableStatus); 
 } 
                catch (ResourceNotFoundException)
```

```
\overline{a} tablePresent = false; 
 } 
 } 
      } 
   }
}
```
Utilizzo di indici secondari locali: AWS CLI

Puoi utilizzare la AWS CLI per creare una tabella Amazon DynamoDB con uno o più indici secondari locali, descrivere gli indici nella tabella ed eseguire query utilizzando gli indici.

Argomenti

- [Creazione di una tabella con un indice secondario locale](#page-1113-0)
- [Descrizione di una tabella con un indice secondario locale](#page-1114-0)
- [Esecuzione di query su un indice secondario locale](#page-1114-1)

<span id="page-1113-0"></span>Creazione di una tabella con un indice secondario locale

Gli indici secondari locali devono essere creati al momento della creazione di una tabella. A tale scopo, utilizza il parametro create-table e fornisci le specifiche per uno o più indici secondari locali. Nel seguente esempio viene creata una tabella (Music) per contenere le informazioni sui brani in una raccolta musicale. La chiave di partizione è Artist e la chiave di ordinamento è SongTitle. Un indice secondario, AlbumTitleIndex sull'attributo AlbumTitle, facilita le query in base al titolo dell'album.

```
aws dynamodb create-table \ 
     --table-name Music \ 
     --attribute-definitions AttributeName=Artist,AttributeType=S 
 AttributeName=SongTitle,AttributeType=S \ 
        AttributeName=AlbumTitle, AttributeType=S \
     --key-schema AttributeName=Artist,KeyType=HASH 
AttributeName=SongTitle, KeyType=RANGE \
     --provisioned-throughput \ 
         ReadCapacityUnits=10,WriteCapacityUnits=5 \ 
     --local-secondary-indexes \ 
         "[{\"IndexName\": \"AlbumTitleIndex\", 
         \"KeySchema\":[{\"AttributeName\":\"Artist\",\"KeyType\":\"HASH\"},
```

```
 {\"AttributeName\":\"AlbumTitle\",\"KeyType\":\"RANGE\"}], 
         \"Projection\":{\"ProjectionType\":\"INCLUDE\", \"NonKeyAttributes\":[\"Genre
\", \"Year\"]}}]"
```
È necessario attendere fino a quando DynamoDB crea la tabella e imposta lo stato su ACTIVE. Dopodiché, puoi iniziare a inserire item di dati nella tabella. È possibile utilizzare [describe-table](https://docs.aws.amazon.com/cli/latest/reference/dynamodb/describe-table.html) per determinare lo stato di avanzamento della creazione della tabella.

<span id="page-1114-0"></span>Descrizione di una tabella con un indice secondario locale

Per ottenere informazioni sugli indici secondari locali in una tabella, utilizza il parametro describetable. Puoi accedere al nome, allo schema della chiave e agli attributi proiettati di ciascun indice.

aws dynamodb describe-table --table-name Music

<span id="page-1114-1"></span>Esecuzione di query su un indice secondario locale

Puoi utilizzare l'operazione query su un indice secondario locale nello stesso modo in cui esegui una query su una tabella. È necessario specificare il nome dell'indice, i criteri della query per la chiave di ordinamento dell'indice e gli attributi da restituire. In questo esempio, l'indice è AlbumTitleIndex e la chiave di ordinamento dell'indice è AlbumTitle.

Gli unici attributi restituiti sono quelli proiettati nell'indice. È possibile modificare questa query per selezionare anche attributi non chiave, ma ciò richiederebbe un'attività di recupero della tabella relativamente costosa. Per ulteriori informazioni sul recupero delle tabelle, consulta [Proiezioni di](#page-1063-0) [attributi](#page-1063-0).

```
aws dynamodb query \ 
     --table-name Music \ 
     --index-name AlbumTitleIndex \ 
    --key-condition-expression "Artist = :v_artist and AlbumTitle = :v_title" \setminus --expression-attribute-values '{":v_artist":{"S":"Acme Band"},":v_title":
{"S":"Songs About Life"} }'
```
# Gestione di flussi di lavoro complessi con transazioni DynamoDB

Le transazioni Amazon DynamoDB semplificano l'esperienza degli sviluppatori di apportare modifiche coordinate all-or-nothing a più elementi sia all'interno che tra tabelle. La transazioni forniscono

atomicità, coerenza, isolamento e durabilità (ACID) in DynamoDB, consentendo di conservare più facilmente dati corretti nelle applicazioni.

Puoi utilizzare le API transazionali di lettura e scrittura di DynamoDB per gestire flussi di lavoro aziendali complessi che richiedono l'aggiunta, l'aggiornamento o l'eliminazione di più elementi in un'unica operazione. all-or-nothing Ad esempio, uno sviluppatore di videogiochi può garantire che i profili dei giocatori siano aggiornati correttamente quando si scambiano le voci in un videogioco o effettuano acquisti all'interno del gioco.

Con l'API di scrittura di transazione, è possibile raggruppare diverse operazioni Put, Update, Delete e ConditionCheck. Puoi quindi inviare le operazioni come un'operazione TransactWriteItems singola con esito positivo o negativo a livello di unità. Lo stesso vale per diverse azioni Get, che possono essere raggruppate e inviate come un'operazione TransactGetItems singola.

Non è previsto alcun costo aggiuntivo per abilitare le transazioni per le tabelle DynamoDB. Si paga solo per le letture o le scritture che fanno parte della transazione. DynamoDB esegue due letture o scritture sottostanti per ciascun elemento nella transazione: uno per preparare la transazione uno per eseguire il commit della transazione. Queste due operazioni di lettura/scrittura sottostanti sono visibili nelle metriche di Amazon CloudWatch.

Per iniziare a utilizzare le transazioni DynamoDB, scaricare l'SDK AWS più recente o AWS Command Line Interface (AWS CLI). Quindi segui la procedura [Esempio di transazioni di DynamoDB.](#page-1127-0)

Nelle seguenti sezioni viene illustrata una panoramica dettagliata delle API delle transazioni e delle loro modalità di utilizzo in DynamoDB.

#### Argomenti

- [Transazioni Amazon DynamoDB: come funzionano](#page-1115-0)
- [Utilizzo di IAM con transazioni DynamoDB](#page-1124-0)
- [Esempio di transazioni di DynamoDB](#page-1127-0)

## <span id="page-1115-0"></span>Transazioni Amazon DynamoDB: come funzionano

Con le transazioni Amazon DynamoDB, puoi raggruppare più azioni e inviarle come singola all-ornothing TransactWriteItems operazione. TransactGetItems Le seguenti sezioni descrivono le operazioni delle API, la gestione della capacità, le best practice e altri dettagli sulle operazioni transazionali in DynamoDB.
#### Argomenti

- [TransactWriteItems API](#page-1116-0)
- [TransactGetItems API](#page-1118-0)
- [Livelli di isolamento per le transazioni DynamoDB](#page-1119-0)
- [Gestione dei conflitti nelle transazioni in DynamoDB](#page-1121-0)
- [Utilizzo di API transazionali in DynamoDB Accelerator \(DAX\)](#page-1122-0)
- [Gestione della capacità per le transazioni](#page-1123-0)
- [Best practice per le transazioni](#page-1123-1)
- [Utilizzo delle API transazionali con le tabelle globali](#page-1124-0)
- [DynamoDB Transactions e la libreria client delle transazioni AWSLabs](#page-1124-1)

## <span id="page-1116-0"></span>TransactWriteItems API

TransactWriteItemsè un'operazione di scrittura sincrona e idempotente che raggruppa fino a 100 azioni di scrittura in un'unica operazione. all-or-nothing Queste operazioni possono mirare a un massimo di 100 elementi distinti in una o più tabelle DynamoDB all'interno dello stesso account AWS e nella stessa regione. La dimensione aggregata degli elementi nella transazione non può superare i 4 MB. Le operazioni vengono completate in modo atomico, in maniera tale che abbiano tutte esito positivo oppure abbiano tutte esito negativo.

## **a** Note

- Un'operazione TransactWriteItems differisce da un'operazione BatchWriteItem nel fatto che tutte le operazioni che contiene devono essere completate con successo, altrimenti non viene apportata alcuna modifica. Con un'operazione BatchWriteItem, è possibile che solo alcune azioni nel batch abbiano esito positivo, contrariamente alle altre.
- Le transazioni non possono essere eseguite utilizzando gli indici.

Non è possibile fare riferimento allo stesso item con diverse operazioni all'interno della stessa transazione. Ad esempio, non è possibile eseguire un'operazione ConditionCheck e Update per lo stesso item nella stessa transazione.

È possibile aggiungere uno dei seguenti tipi di operazioni a una transazione:

- Put: avvia un'operazione PutItem per creare un nuovo elemento o sostituire un vecchio elemento con uno nuovo, in base a condizioni o senza specificare alcuna condizione.
- Update: avvia un'operazione UpdateItem per modificare gli attributi di un elemento esistente o aggiungere un nuovo elemento alla tabella se non è già presente. Utilizza questa operazione per aggiungere, eliminare o aggiornare attributi su un item esistente in base a condizioni o senza una condizione.
- Delete: avvia un'operazione DeleteItem per eliminare un singolo elemento in una tabella identificata dalla chiave primaria.
- ConditionCheck: verifica che un elemento esista o controlla la condizione di attributi specifici dell'elemento.

Al termine di una transazione, le modifiche apportate all'interno della transazione vengono propagate agli indici secondari globali (GSI), ai flussi e ai backup. Poiché la propagazione non è immediata o istantanea, se una tabella viene ripristinata da backup [\(RestoreTableFromBackup](https://docs.aws.amazon.com/amazondynamodb/latest/APIReference/API_RestoreTableFromBackup.html)) o esportata in un punto temporale ([ExportTableToPointInTime\)](https://docs.aws.amazon.com/amazondynamodb/latest/APIReference/API_ExportTableToPointInTime.html) durante la propagazione, potrebbe contenere alcune ma non tutte le modifiche apportate durante una transazione recente.

#### Idempotenza

È possibile includere un token client quando si effettua una chiamata TransactWriteItems per garantire che la richiesta sia idempotente. Rendere le transazioni idempotenti impedisce errori nelle applicazioni se la stessa operazione viene inviata più volte a causa di un timeout della connessione o altri problemi di connettività.

Se la chiamata TransactWriteItems originale è andata a buon fine, allora le successive chiamate TransactWriteItems con lo stesso token client hanno esito positivo senza apportare alcuna modifica. Se viene impostato il parametro ReturnConsumedCapacity, la chiamata TransactWriteItems iniziale restituisce il numero di unità di capacità in scrittura consumate mentre venivano apportate le modifiche. Le successive chiamate TransactWriteItems con lo stesso token client restituiscono il numero di unità di capacità in lettura consumate durante la lettura dell'item.

## Considerazioni importanti sull'idempotenza

• Un token client è valido per 10 minuti dopo il termine della richiesta che lo utilizza. Dopo 10 minuti, qualsiasi richiesta che utilizza lo stesso token client viene trattata come una nuova richiesta. Lo stesso token client non deve essere riutilizzato per la stessa richiesta dopo 10 minuti.

• Se si ripete la richiesta con lo stesso token client all'interno della finestra di idempotenza di 10 minuti, ma vengono modificati altri parametri, DynamoDB restituisce un'eccezione IdempotentParameterMismatch.

Gestione degli errori per scrittura

Le transazioni di scrittura non hanno esito positivo nelle seguenti circostanze:

- Quando una condizione in una delle espressioni di condizione non viene soddisfatta.
- Quando un errore di convalida della transazione si verifica in quanto un'operazione all'interno della stessa operazione TransactWriteItems mira allo stesso item.
- Quando una richiesta TransactWriteItems è in conflitto con un'operazione TransactWriteItems in corso su uno o più item nella richiesta TransactWriteItems. In questo caso, la richiesta ha esito negativo con una TransactionCanceledException.
- Quando la capacità assegnata è insufficiente per il completamento della transazione.
- Quando la dimensione di un item diventa eccessiva (superiore a 400 KB), un indice secondario locale (LSI) diventa eccessivo o si verifica un errore di convalida simile a causa delle modifiche apportate dalla transazione.
- Quando è presente un errore utente, come un formato di dati invalido.

Per ulteriori informazioni sulla gestione dei conflitti con le operazioni TransactWriteItems, consulta [Gestione dei conflitti nelle transazioni in DynamoDB](#page-1121-0).

## <span id="page-1118-0"></span>TransactGetItems API

TransactGetItems è un'operazione di lettura sincrona che raggruppa fino a 100 operazioni Get. Queste operazioni possono mirare a un massimo di 100 elementi distinti in una o più tabelle DynamoDB all'interno dello stesso account e della stessa regione AWS. La dimensione aggregata degli elementi nella transazione non può superare i 4 MB.

Le operazioni Get vengono eseguite in modo atomico, in maniera tale che abbiano tutte esito positivo oppure abbiano tutte esito negativo.

• Get: avvia un'operazione GetItem per recuperare un set di attributi dell'elemento con la chiave primaria specificata. Se non viene trovato un item corrispondente, Get non restituisce dati.

#### Gestione degli errori per lettura

Le transazioni di lettura non hanno esito positivo nelle seguenti circostanze:

- Quando una richiesta TransactGetItems è in conflitto con un'operazione TransactWriteItems in corso su uno o più item nella richiesta TransactGetItems. In questo caso, la richiesta ha esito negativo con una TransactionCanceledException.
- Quando la capacità assegnata è insufficiente per il completamento della transazione.
- Quando è presente un errore utente, come un formato di dati invalido.

Per ulteriori informazioni sulla gestione dei conflitti con le operazioni TransactGetItems, consulta [Gestione dei conflitti nelle transazioni in DynamoDB](#page-1121-0).

## <span id="page-1119-0"></span>Livelli di isolamento per le transazioni DynamoDB

I livelli di isolamento delle operazioni transazionali (TransactWriteItems o TransactGetItems) e di altre operazioni sono:

#### **SERIALIZZABILI**

L'isolamento serializzabile garantisce che i risultati di diverse operazioni simultanee siano le stesse, come se nessuna operazione avesse inizio prima che l'ultima fosse finita.

L'isolamento serializzabile è presente tra i seguenti tipi di operazione:

- Tra una qualsiasi operazione transazionale e una qualsiasi operazione di scrittura standard (PutItem, UpdateItem o DeleteItem).
- Tra una qualsiasi operazione transazionale e una qualsiasi operazione di lettura standard (GetItem).
- Tra un'operazione TransactWriteItems e un'operazione TransactGetItems.

Sebbene esista un isolamento serializzabile tra le operazioni transazionali e ogni singola scrittura standard in un'BatchWriteItemoperazione, non esiste un isolamento serializzabile tra la transazione e l'operazione come unità. BatchWriteItem

Allo stesso modo, il livello di isolamento tra un'operazione transazionale e un GetItems individuale in un'operazione BatchGetItem è serializzabile. Tuttavia, il livello di isolamento tra la transazione e l'operazione BatchGetItemcome unità è read-committed.

Una singola richiesta GetItem è serializzabile rispetto a una richiesta TransactWriteItems in uno dei due modi seguenti, prima o dopo la richiesta TransactWriteItems. Più richieste GetItem, rispetto alle chiavi in una richiesta TransactWriteItemssimultanea, possono essere eseguite in qualsiasi ordine, e quindi i risultati sono letti–commessi.

Ad esempio, se le richieste GetItem per l'elemento A e l'elemento B vengono eseguite contemporaneamente a una richiesta TransactWriteItems che modifica sia l'elemento A che l'elemento B, esistono quattro possibilità:

- Entrambe le richieste GetItem vengono eseguite prima della richiesta TransactWriteItems.
- Entrambe le richieste GetItem vengono eseguite dopo la richiesta TransactWriteItems.
- La richiesta GetItem per l'elemento A viene eseguita prima della richiesta TransactWriteItems. Per l'elemento B, GetItem viene eseguito dopo TransactWriteItems.
- La richiesta GetItem per l'elemento B viene eseguita prima della richiesta TransactWriteItems. Per l'elemento A, GetItem viene eseguito dopo TransactWriteItems.

È necessario utilizzare TransactGetItems se si preferisce un livello di isolamento serializzabile per più richieste. GetItem

Se viene effettuata una lettura non transazionale su più articoli che facevano parte della stessa richiesta di scrittura della transazione in corso, è possibile che tu sia in grado di leggere il nuovo stato di alcuni articoli e il vecchio stato degli altri elementi. Potrai leggere il nuovo stato di tutti gli elementi che facevano parte della richiesta di scrittura della transazione solo quando riceverai una risposta corretta per la scrittura transazionale.

## READ-COMMITTED

L'isolamento Read-committed garantisce che le operazioni di lettura restituiscano sempre valori sottoposti a commit per un elemento: la lettura non presenterà mai una vista dell'elemento che rappresenta uno stato di una scrittura transazionale terminata con un errore. L'isolamento readcommitted non impedisce le modifiche dell'item immediatamente dopo l'operazione di lettura.

Il livello di isolamento è read-committed tra una qualsiasi operazione transazionale e una qualsiasi operazione di lettura che coinvolga diverse letture standard (BatchGetItem, Query o Scan). Se una scrittura transazionale aggiorna un elemento durante un'operazione BatchGetItem, Query o Scan, la fase successiva dell'operazione di lettura restituisce il nuovo valore sottoposto a commit, con ConsistentRead) o eventualmente un valore sottoposto a commit precedente (letture a consistenza finale).

#### Riepilogo dell'operazione

Per riassumere, la seguente tabella mostra i livelli di isolamento tra un'operazione transazionale (TransactWriteItems o TransactGetItems) e altre operazioni.

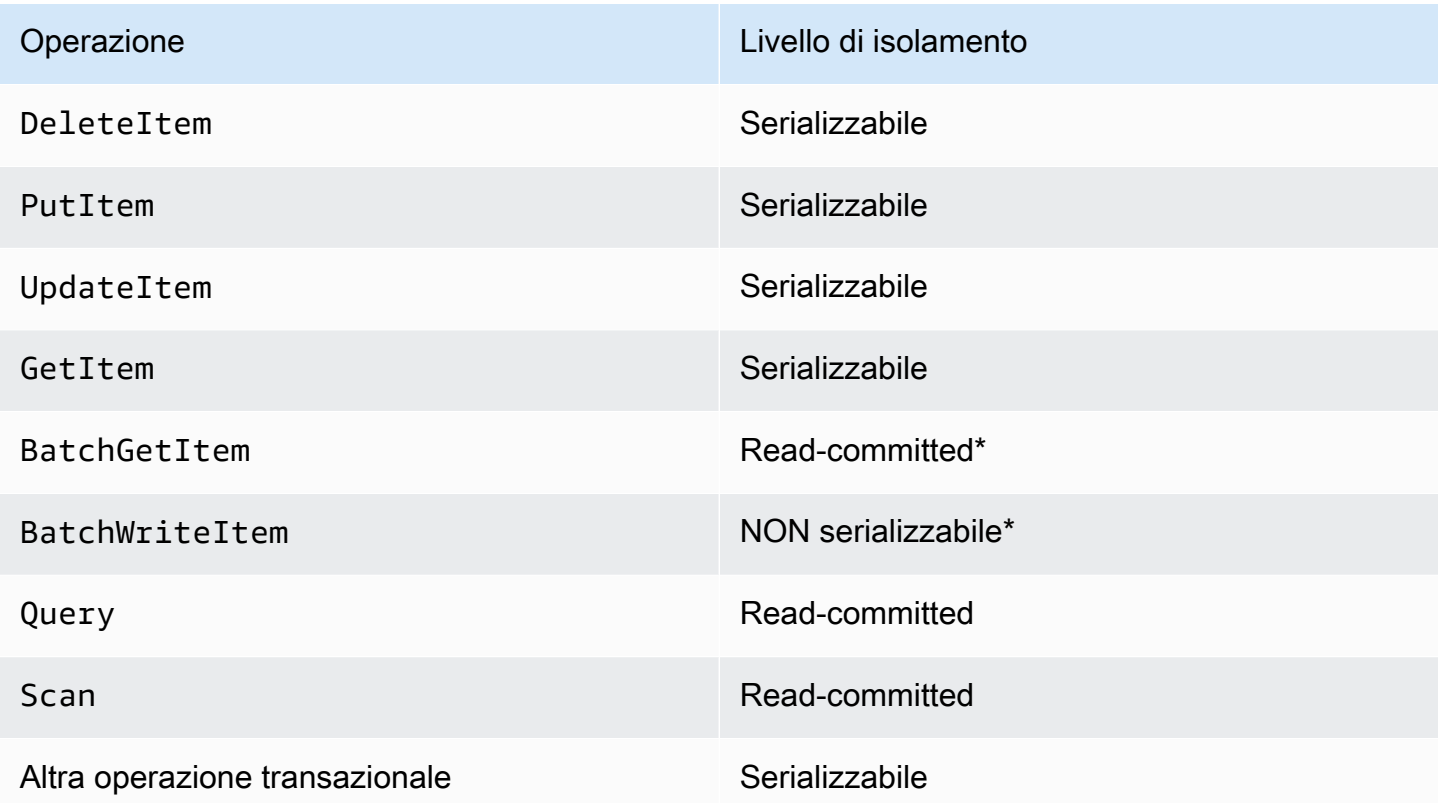

I livelli contrassegnati da un asterisco (\*) si applicano all'operazione come un'unità. Tuttavia, le singole operazioni all'interno di tali operazioni hanno un livello di isolamento serializzabile.

## <span id="page-1121-0"></span>Gestione dei conflitti nelle transazioni in DynamoDB

Un conflitto transazionale si può verificare durante richieste simultanee a livello di voci su una singola voce all'interno di una transazione. I conflitti tra transazioni possono verificarsi nei seguenti scenari:

- Una richiesta PutItem,UpdateItem e DeleteItem per una voce è in conflitto con una richiesta TransactWriteItems continua che include la stessa voce.
- Una voce all'interno di una richiesta TransactWriteItems è parte di un'altra richiesta TransactWriteItems continua.
- Una voce all'interno di una richiesta TransactGetItems è parte di una richiesta continua TransactWriteItems, BatchWriteItem, PutItem, UpdateItem o DeleteItem.

## **a** Note

- Quando una richiesta PutItem, UpdateItem o DeleteItem viene rifiutata, la richiesta dà esito negativo con un TransactionConflictException.
- Se una richiesta a livello di voce all'interno di TransactWriteItems o TransactGetItems viene rifiutata, la richiesta dà esito negativo con TransactionCanceledException. Se la richiesta non riesce, gli SDK AWS non provano di nuovo la richiesta.

Se si utilizzaAWS SDK for Java, l'eccezione contiene l'elenco di [CancellationReasons](https://docs.aws.amazon.com/amazondynamodb/latest/APIReference/API_CancellationReason.html), ordinato in base all'elenco di elementi nel parametro di TransactItems richiesta. Per altre lingue, una rappresentazione della stringa dell'elenco è inclusa nel messaggio di errore dell'eccezione.

• Quando un'operazione TransactWriteItems o TransactGetItems in corso è in conflitto con una richiesta GetItem simultanea, entrambe le operazione possono avere esito positivo.

La [TransactionConflict CloudWatch metrica](https://docs.aws.amazon.com/amazondynamodb/latest/developerguide/metrics-dimensions.html) viene incrementata per ogni richiesta a livello di elemento non riuscita.

## <span id="page-1122-0"></span>Utilizzo di API transazionali in DynamoDB Accelerator (DAX)

TransactWriteItems e TransactGetItems sono entrambi supportati in DynamoDB Accelerator (DAX) con gli stessi livelli di isolamento di DynamoDB.

TransactWriteItems scrive tramite DAX. DAX passa una chiamata TransactWriteItems a DynamoDB e restituisce la risposta. Per popolare la cache dopo la scrittura, DAX chiama TransactGetItems in background per ogni elemento nell'operazione TransactWriteItemsche consuma unità di capacità di lettura aggiuntive. Per ulteriori informazioni, consulta [Gestione della](#page-1123-0) [capacità per le transazioni](#page-1123-0). Questa funzionalità consente di mantenere la logica dell'applicazione semplice e di utilizzare DAX per operazioni sia transazionali che non transazionali.

Le chiamate TransactGetItems vengono passate tramite DAX senza che gli elementi vengano memorizzati nella cache in locale. Questo è lo stesso comportamento delle API di lettura fortemente consistente in DAX.

## <span id="page-1123-0"></span>Gestione della capacità per le transazioni

Non è previsto alcun costo aggiuntivo per abilitare le transazioni per le tabelle DynamoDB. Si paga solo per le letture o le scritture che fanno parte della transazione. DynamoDB esegue due letture o scritture sottostanti per ciascun elemento nella transazione: uno per preparare la transazione uno per eseguire il commit della transazione. Le due operazioni di lettura/scrittura sottostanti sono visibili nelle metriche di Amazon CloudWatch .

Pianifica ulteriori letture e scritture che sono richieste per le API transazionali quando effettui il provisioning della capacità alle tabelle. Ad esempio, si supponga che l'applicazione esegua una transazione al secondo e che ciascuna transazione scriva nella tabella tre elementi da 500 byte. Ciascun item necessita di due unità di capacità in scrittura (WCU): una per preparare la transazione e una per eseguire il commit della transazione. Pertanto, è necessario assegnare sei WCU alla tabella.

Se si utilizza DynamoDB Accelerator (DAX) nell'esempio precedente, si utilizzano anche due unità di capacità di lettura (RCU) per ogni elemento nella chiamata TransactWriteItems. Pertanto, è necessario assegnare sei RCU aggiuntivi alla tabella.

Analogamente, se l'applicazione esegue una transazione di lettura al secondo e ciascuna transazione legge tre elementi da 500 byte nella tabella, è necessario assegnare sei unità di capacità in lettura (RCU) alla tabella. La lettura di ciascun elemento richiede due RCU: una per preparare la transazione e una per eseguire il commit della transazione.

Inoltre, il comportamento dell'SDK predefinito prevede di ritentare le transazioni in caso di un'eccezione TransactionInProgressException. Pianifica le ulteriori unità di capacità in lettura (RCU) che questi tentativi consumano. Lo stesso vale qualora si ritentino le transazioni nel proprio codice utilizzandone uno ClientRequestToken.

## <span id="page-1123-1"></span>Best practice per le transazioni

Durante l'utilizzo delle transazioni DynamoDB, considerare le seguenti best practice suggerite.

- Abilita il dimensionamento automatico o assicurati di aver effettuato il provisioning di una capacità di throughput sufficiente da eseguire le due operazioni di lettura o scrittura per ogni item della transazione.
- Se non si utilizza un SDK AWS, includere un attributo ClientRequestTokenquando si effettua una chiamata TransactWriteItems per garantire che la richiesta sia idempotente.
- Non raggruppare le operazioni in una transazione qualora non sia necessario. Ad esempio, se una singola transazione con 10 operazioni può essere suddivisa in diverse transazioni senza

compromettere la correttezza dell'applicazione, si raccomanda di frazionare la transazione. Le transazioni più semplici migliorano il throughput e hanno maggiori probabilità di successo.

- Diverse transazioni che aggiornano gli stessi item simultaneamente possono causare conflitti che annullano le transazioni. Per minimizzare tali conflitti, si consiglia di utilizzare le seguenti best practice DynamoDB per la modellazione dei dati.
- Se un set di attributi viene spesso aggiornato tra più item come parte di una transazione singola, considera di raggruppare gli attributi in un singolo item per ridurre l'ambito della transazione.
- Evita l'uso di transazioni per l'inserimento di dati in blocco. Per le scritture in blocco, è consigliabile utilizzare BatchWriteItem.

## <span id="page-1124-0"></span>Utilizzo delle API transazionali con le tabelle globali

Le operazioni contenute in una transazione DynamoDB sono garantite solo nella regione in cui la transazione è stata originariamente eseguita. La transazionalità non viene preservata quando le modifiche applicate all'interno di una transazione vengono replicate tra regioni in repliche di tabelle globali.

## <span id="page-1124-1"></span>DynamoDB Transactions e la libreria client delle transazioni AWSLabs

Le transazioni DynamoDB forniscono un sostituto più economico, robusto e performante della libreria client delle transazioni. [AWSLabs](https://github.com/awslabs) Suggeriamo di aggiornare le applicazioni per utilizzare le API di transazione lato server native.

# Utilizzo di IAM con transazioni DynamoDB

È possibile utilizzare AWS Identity and Access Management (IAM) per limitare le operazioni che possono essere eseguite dalle operazioni transazionali in Amazon DynamoDB. Per ulteriori informazioni sull'uso di policy IAM in DynamoDB, consulta [Policy basate su identità per DynamoDB.](#page-2417-0)

Le autorizzazioni per le operazioni Put, Update, Delete e Get sono regolate dalle autorizzazioni utilizzate per le operazioni PutItem, UpdateItem, DeleteItem e GetItem sottostanti. Per l'operazione ConditionCheck, è possibile utilizzare l'autorizzazione dynamodb:ConditionCheck nelle policy IAM.

Di seguito sono riportati degli esempi di policy IAM che è possibile utilizzare per configurare le transazioni DynamoDB.

## Esempio 1: consentire le operazioni transazionali

```
{ 
      "Version": "2012-10-17", 
      "Statement": [ 
           { 
                "Effect": "Allow", 
                "Action": [ 
                    "dynamodb:ConditionCheckItem", 
                    "dynamodb:PutItem", 
                    "dynamodb:UpdateItem", 
                    "dynamodb:DeleteItem", 
                    "dynamodb:GetItem" 
               ], 
                "Resource": [ 
                    "arn:aws:dynamodb:*:*:table/table04" 
               ] 
          } 
     \overline{1}}
```
Esempio 2: consentire solo le operazioni transazionali

```
{ 
     "Version": "2012-10-17", 
     "Statement": [ 
          { 
               "Effect": "Allow", 
               "Action": [ 
                   "dynamodb:ConditionCheckItem", 
                   "dynamodb:PutItem", 
                   "dynamodb:UpdateItem", 
                   "dynamodb:DeleteItem", 
                   "dynamodb:GetItem" 
              ], 
               "Resource": [ 
                   "arn:aws:dynamodb:*:*:table/table04" 
              ], 
               "Condition": { 
                   "ForAnyValue:StringEquals": { 
                        "dynamodb:EnclosingOperation": [ 
                            "TransactWriteItems", 
                            "TransactGetItems"
```

```
\sim 100 \sim 100 \sim 100 \sim 100 \sim 100 \sim 100 \sim 100 \sim 100 \sim 100 \sim 100 \sim 100 \sim 100 \sim 100 \sim 100 \sim 100 \sim 100 \sim 100 \sim 100 \sim 100 \sim 100 \sim 100 \sim 100 \sim 100 \sim 100 \sim 
  } 
                                                               } 
                                            } 
                      ]
}
```
Esempio 3: consentire le letture e le scritture non transazionali e bloccare le letture e le scritture transazionali

```
{ 
       "Version": "2012-10-17", 
       "Statement": [ 
             { 
                   "Effect": "Deny", 
                   "Action": [ 
                         "dynamodb:ConditionCheckItem", 
                         "dynamodb:PutItem", 
                         "dynamodb:UpdateItem", 
                         "dynamodb:DeleteItem", 
                         "dynamodb:GetItem" 
                  ], 
                   "Resource": [ 
                         "arn:aws:dynamodb:*:*:table/table04" 
                   ], 
                   "Condition": { 
                         "ForAnyValue:StringEquals": { 
                               "dynamodb:EnclosingOperation": [ 
                                     "TransactWriteItems", 
                                     "TransactGetItems" 
\sim 100 \sim 100 \sim 100 \sim 100 \sim 100 \sim 100 \sim 100 \sim 100 \sim 100 \sim 100 \sim 100 \sim 100 \sim 100 \sim 100 \sim 100 \sim 100 \sim 100 \sim 100 \sim 100 \sim 100 \sim 100 \sim 100 \sim 100 \sim 100 \sim 
 } 
                  } 
            }, 
             { 
                   "Effect": "Allow", 
                    "Action": [ 
                          "dynamodb:PutItem", 
                          "dynamodb:DeleteItem", 
                          "dynamodb:GetItem", 
                          "dynamodb:UpdateItem" 
                    ], 
                    "Resource": [
```

```
 "arn:aws:dynamodb:*:*:table/table04" 
 ] 
 } 
   \overline{1}}
```
Esempio 4: impedire che le informazioni vengano restituite in caso di errore **ConditionCheck** 

```
{ 
     "Version": "2012-10-17", 
     "Statement": [ 
         { 
              "Effect": "Allow", 
              "Action": [ 
                  "dynamodb:ConditionCheckItem", 
                  "dynamodb:PutItem", 
                  "dynamodb:UpdateItem", 
                  "dynamodb:DeleteItem", 
                  "dynamodb:GetItem" 
             ], 
              "Resource": "arn:aws:dynamodb:*:*:table/table01", 
              "Condition": { 
                  "StringEqualsIfExists": { 
                      "dynamodb:ReturnValues": "NONE" 
 } 
 } 
         } 
     ]
}
```
# Esempio di transazioni di DynamoDB

Come esempio di una situazione in cui le transazioni Amazon DynamoDB possono essere utili, si consideri questa applicazione Java di esempio per un marketplace online.

L'applicazione ha tre tabelle DynamoDB nel backend:

• Customers: questa tabella archivia i dettagli sui clienti del marketplace. La sua chiave primaria è un identificatore univoco CustomerId.

- ProductCatalog: questa tabella archivia dettagli quali prezzo e disponibilità dei prodotti in vendita nel marketplace. La sua chiave primaria è un identificatore univoco ProductId.
- Orders: questa tabella archivia i dettagli sugli ordini del marketplace. La sua chiave primaria è un identificatore univoco OrderId.

## Come effettuare un ordine

I seguenti frammenti di codice illustrano come utilizzare le transazioni DynamoDB per coordinare i vari passaggi necessari per creare ed elaborare un ordine. L'utilizzo di una singola operazione di tipo "tutto o niente" garantisce che se una parte della transazione non riesce, non vengono eseguite operazioni nella transazione e non vengono apportate modifiche.

In questo esempio, si configura un ordine da un cliente il cui customerId è 09e8e9c8-ec48. Si esegue quindi come una singola transazione utilizzando il seguente flusso di lavoro semplice di elaborazione degli ordini:

- 1. Determinare che l'ID cliente sia valido.
- 2. Assicurati che il prodotto sia IN\_STOCK e aggiornare lo stato del prodotto in SOLD.
- 3. Assicurati che l'ordine non esista già e creare l'ordine.

#### Convalida del cliente

Per prima cosa, definire un'azione per verificare che un cliente con customerId uguale a 09e8e9c8-ec48 esista nella tabella dei clienti.

```
final String CUSTOMER_TABLE_NAME = "Customers";
final String CUSTOMER_PARTITION_KEY = "CustomerId";
final String customerId = "09e8e9c8-ec48";
final HashMap<String, AttributeValue> customerItemKey = new HashMap<>();
customerItemKey.put(CUSTOMER_PARTITION_KEY, new AttributeValue(customerId));
ConditionCheck checkCustomerValid = new ConditionCheck() 
    .withTableName(CUSTOMER TABLE NAME)
     .withKey(customerItemKey) 
     .withConditionExpression("attribute_exists(" + CUSTOMER_PARTITION_KEY + ")");
```
Aggiornamento dello stato dei prodotti

Quindi, definire un'operazione per aggiornare lo stato del prodotto in SOLD se la condizione in cui lo stato del prodotto è attualmente impostato su IN\_STOCK è true. La configurazione del parametro ReturnValuesOnConditionCheckFailure restituisce l'elemento se l'attributo dello stato del prodotto dell'elemento non era uguale a IN\_STOCK.

```
final String PRODUCT_TABLE_NAME = "ProductCatalog";
final String PRODUCT_PARTITION_KEY = "ProductId";
HashMap<String, AttributeValue> productItemKey = new HashMap<>();
productItemKey.put(PRODUCT_PARTITION_KEY, new AttributeValue(productKey));
Map<String, AttributeValue> expressionAttributeValues = new HashMap<>();
expressionAttributeValues.put(":new_status", new AttributeValue("SOLD"));
expressionAttributeValues.put(":expected_status", new AttributeValue("IN_STOCK"));
Update markItemSold = new Update() 
     .withTableName(PRODUCT_TABLE_NAME) 
     .withKey(productItemKey) 
     .withUpdateExpression("SET ProductStatus = :new_status") 
     .withExpressionAttributeValues(expressionAttributeValues) 
     .withConditionExpression("ProductStatus = :expected_status")
```
.withReturnValuesOnConditionCheckFailure(ReturnValuesOnConditionCheckFailure.ALL\_OLD);

#### Creazione dell'ordine

Infine, creare l'ordine se un ordine con quell'OrderId non esiste già.

```
final String ORDER_PARTITION_KEY = "OrderId";
final String ORDER_TABLE_NAME = "Orders";
HashMap<String, AttributeValue> orderItem = new HashMap<>();
orderItem.put(ORDER_PARTITION_KEY, new AttributeValue(orderId));
orderItem.put(PRODUCT_PARTITION_KEY, new AttributeValue(productKey));
orderItem.put(CUSTOMER_PARTITION_KEY, new AttributeValue(customerId));
orderItem.put("OrderStatus", new AttributeValue("CONFIRMED"));
orderItem.put("OrderTotal", new AttributeValue("100"));
Put createOrder = new Put() 
     .withTableName(ORDER_TABLE_NAME)
```
.withItem(orderItem)

```
 .withReturnValuesOnConditionCheckFailure(ReturnValuesOnConditionCheckFailure.ALL_OLD) 
    .withConditionExpression("attribute_not_exists(" + ORDER_PARTITION_KEY + ")");
```
Esecuzione della transazione

L'esempio seguente descrive come eseguire le operazioni definite in precedenza come una singola operazione "tutto o niente".

```
 Collection<TransactWriteItem> actions = Arrays.asList( 
        new TransactWriteItem().withConditionCheck(checkCustomerValid), 
        new TransactWriteItem().withUpdate(markItemSold), 
        new TransactWriteItem().withPut(createOrder)); 
    TransactWriteItemsRequest placeOrderTransaction = new TransactWriteItemsRequest() 
        .withTransactItems(actions) 
        .withReturnConsumedCapacity(ReturnConsumedCapacity.TOTAL); 
   // Run the transaction and process the result. 
    try { 
        client.transactWriteItems(placeOrderTransaction); 
        System.out.println("Transaction Successful"); 
    } catch (ResourceNotFoundException rnf) { 
        System.err.println("One of the table involved in the transaction is not found" 
 + rnf.getMessage()); 
    } catch (InternalServerErrorException ise) { 
        System.err.println("Internal Server Error" + ise.getMessage()); 
    } catch (TransactionCanceledException tce) { 
        System.out.println("Transaction Canceled " + tce.getMessage()); 
    }
```
## Lettura dei dettagli dell'ordine

L'esempio seguente mostra come leggere l'ordine completato in modo transazionale attraverso le tabelle Orders e ProductCatalog.

```
HashMap<String, AttributeValue> productItemKey = new HashMap<>();
productItemKey.put(PRODUCT_PARTITION_KEY, new AttributeValue(productKey));
HashMap<String, AttributeValue> orderKey = new HashMap<>();
orderKey.put(ORDER_PARTITION_KEY, new AttributeValue(orderId));
```

```
Get readProductSold = new Get() 
     .withTableName(PRODUCT_TABLE_NAME) 
     .withKey(productItemKey);
Get readCreatedOrder = new Get() 
     .withTableName(ORDER_TABLE_NAME) 
     .withKey(orderKey);
Collection<TransactGetItem> getActions = Arrays.asList( 
     new TransactGetItem().withGet(readProductSold), 
     new TransactGetItem().withGet(readCreatedOrder));
TransactGetItemsRequest readCompletedOrder = new TransactGetItemsRequest() 
     .withTransactItems(getActions) 
     .withReturnConsumedCapacity(ReturnConsumedCapacity.TOTAL);
// Run the transaction and process the result.
try { 
     TransactGetItemsResult result = client.transactGetItems(readCompletedOrder); 
     System.out.println(result.getResponses());
} catch (ResourceNotFoundException rnf) { 
     System.err.println("One of the table involved in the transaction is not found" + 
  rnf.getMessage());
} catch (InternalServerErrorException ise) { 
    System.err.println("Internal Server Error" + ise.getMessage());
} catch (TransactionCanceledException tce) { 
     System.err.println("Transaction Canceled" + tce.getMessage());
}
```
## Esempi aggiuntivi

• [Utilizzo delle transazioni da DynamoDBMapper](https://docs.aws.amazon.com/amazondynamodb/latest/developerguide/DynamoDBMapper.Transactions.html)

# Change Data Capture con Amazon DynamoDB

Molte applicazioni traggono vantaggio dalla possibilità di acquisire le modifiche apportate a elementi archiviati in una tabella DynamoDB, nel momento in cui si verificano tali modifiche. Di seguito sono riportati alcuni esempi di casi d'uso:

• Un'applicazione per dispositivi mobili popolare modifica i dati in una tabella DynamoDB alla velocità di migliaia di aggiornamenti al secondo. Un'altra applicazione acquisisce e archivia i dati relativi a questi aggiornamenti, fornendo metriche di near-real-time utilizzo per l'app mobile.

- Un'applicazione finanziaria modifica i dati del mercato azionario in una tabella DynamoDB. Diverse applicazioni eseguite in parallelo tracciano questi cambiamenti in tempo reale, calcolano e value-atrisk ribilanciano automaticamente i portafogli in base ai movimenti dei prezzi delle azioni.
- I sensori nei veicoli di trasporto e nelle attrezzature industriali inviano dati a una tabella DynamoDB. Diverse applicazioni monitorano le prestazioni e inviano avvisi di messaggistica quando viene rilevato un problema, prevedono eventuali difetti applicando algoritmi di machine learning e comprimono e archiviano i dati in Amazon Simple Storage Service (Amazon S3).
- Un'applicazione invia automaticamente notifiche ai dispositivi mobili di tutti gli amici inclusi in un gruppo non appena un amico carica una nuova immagine.
- Un nuovo cliente aggiunge dati a una tabella DynamoDB. Questo evento richiama un'altra applicazione che invia un'e-mail di benvenuto al nuovo cliente.

DynamoDB supporta lo streaming dei record di acquisizione dei dati delle modifiche a livello di elemento in tempo quasi reale. È possibile creare applicazioni che utilizzano questi flussi e agiscono in base al contenuto.

Il seguente video ti fornirà un'introduzione sul concetto di acquisizione dei dati di modifica.

[Modalità di capacità delle tabelle](https://www.youtube.com/embed/VVv_-mZ5Ge8)

## Argomenti

- [Opzioni di streaming per Change Data Capture](#page-1132-0)
- [Utilizzo di Kinesis Data Streams per acquisire le modifiche apportate a Dynamo DB.](#page-1134-0)
- [Acquisizione dei dati di modifica per DynamoDB Streams](#page-1152-0)

# <span id="page-1132-0"></span>Opzioni di streaming per Change Data Capture

DynamoDB offre due modelli di streaming per l'acquisizione dei dati delle modifiche: Kinesis Data Streams per DynamoDB e DynamoDB Streams.

Per scegliere la soluzione più adatta per l'applicazione, la tabella seguente riassume le caratteristiche di ciascun modello di streaming.

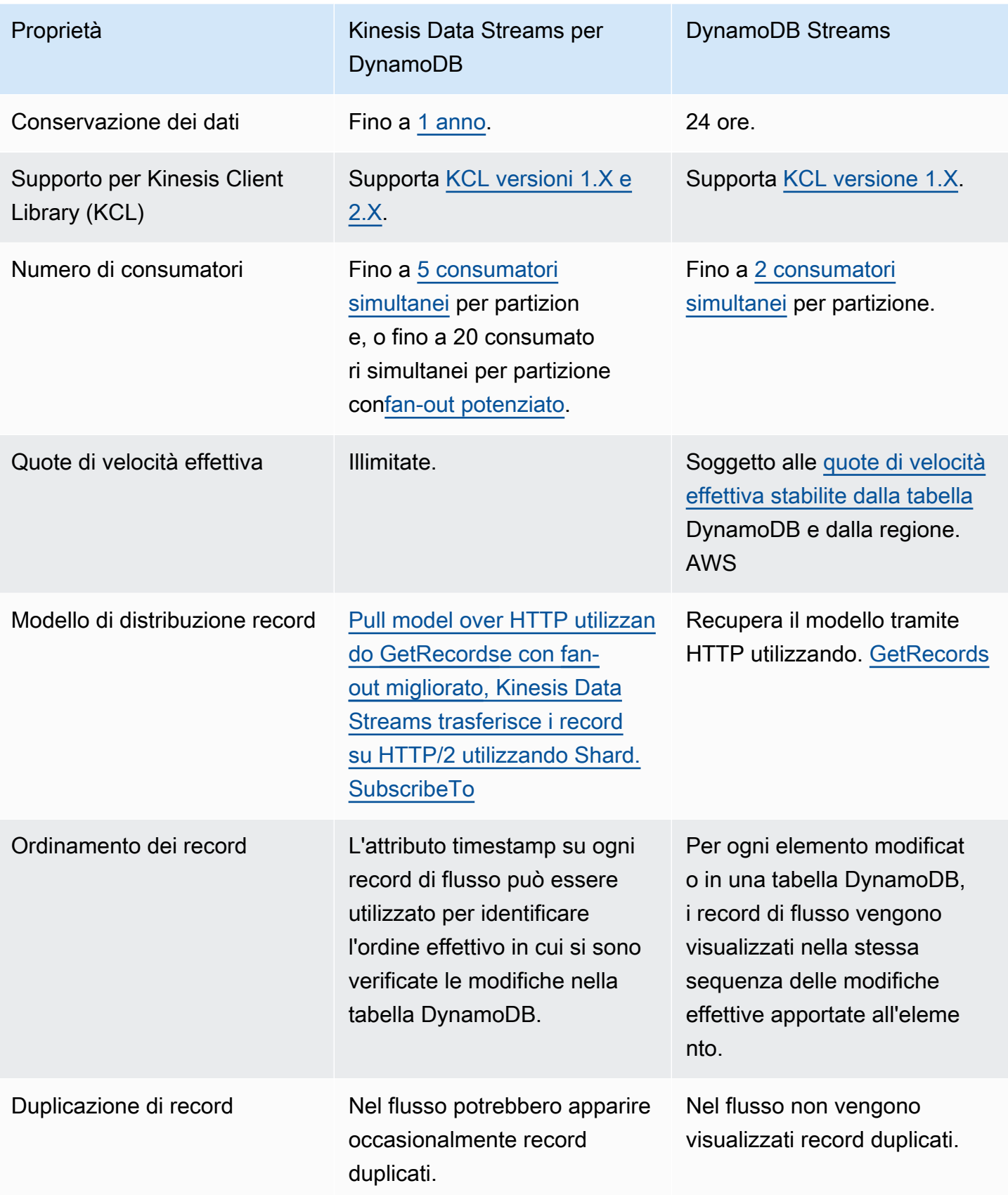

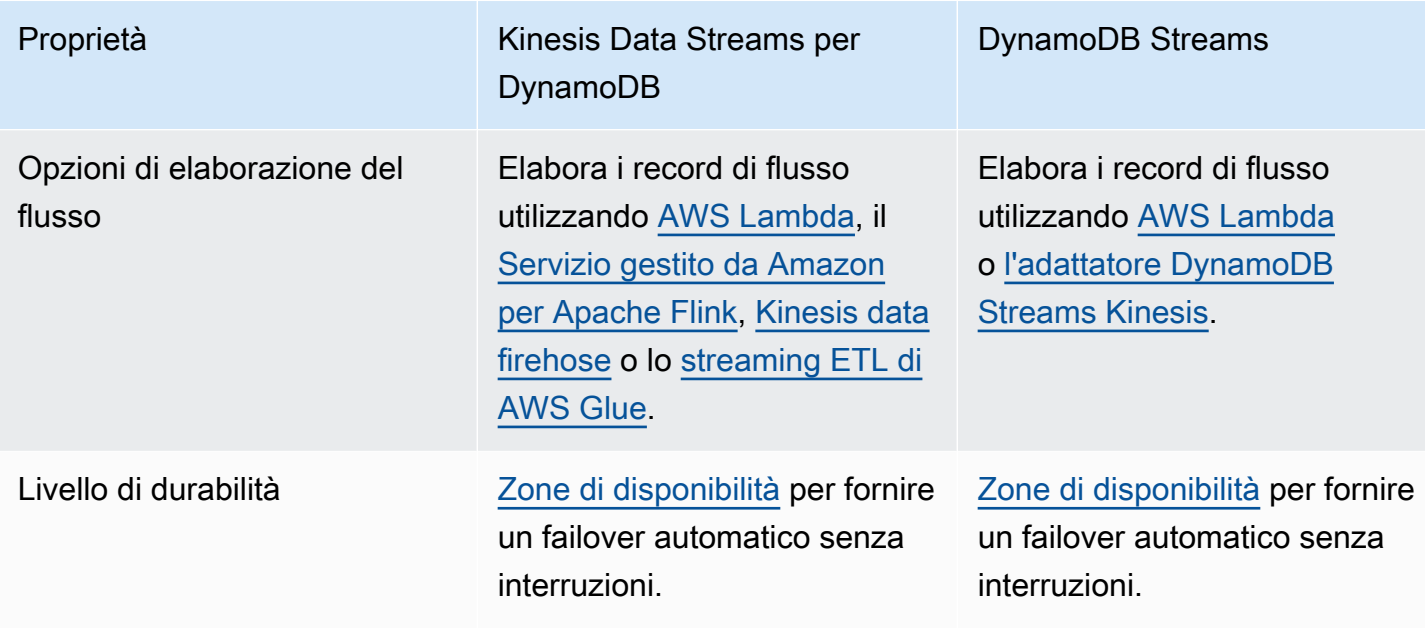

È possibile abilitare entrambi i modelli di streaming sulla stessa tabella DynamoDB.

Il video seguente analizza ulteriormente le differenze tra le due opzioni.

<span id="page-1134-0"></span>[DynamoDB Streams e Kinesis Data Streams a confronto](https://www.youtube.com/embed/UgG17Wh2y0g)

# Utilizzo di Kinesis Data Streams per acquisire le modifiche apportate a Dynamo DB.

Utilizzare Amazon Kinesis Data Streams per acquisire le modifiche apportate a Amazon DynamoDB.

Kinesis Data Streams acquisisce le modifiche a livello di elemento in qualsiasi tabella DynamoDB e le replica in un [flusso dei dati Kinesis](https://docs.aws.amazon.com/streams/latest/dev/introduction.html). Le applicazioni possono accedere a questo flusso e visualizzare le modifiche a livello di elemento quasi in tempo reale. Puoi acquisire e archiviare in modo continuo terabyte di dati ogni ora. Puoi sfruttare tempi di conservazione dei dati più lunghi e, grazie alla funzionalità di fan-out migliorata, puoi raggiungere contemporaneamente due o più applicazioni downstream. Altri vantaggi includono controlli aggiuntivi e trasparenza della sicurezza.

Kinesis Data Streams consente inoltre di accedere [ad Amazon Data F](https://docs.aws.amazon.com/firehose/latest/dev/what-is-this-service.html)[irehose e Amazon](https://docs.aws.amazon.com/kinesisanalytics/latest/dev/what-is.html) Managed Service per Apache Flink. Questi servizi consentono di creare applicazioni per utilizzare pannelli di controllo in tempo reale, generare avvisi, implementare prezzi e inserzioni dinamici ed eseguire analisi dei dati e algoritmi di machine learning sofisticati.

#### **a** Note

L'utilizzo di Kinesis Data Streams per DynamoDB è soggetto ai [prezzi di Kinesis Data](https://aws.amazon.com/kinesis/data-streams/pricing/)  [Streams](https://aws.amazon.com/kinesis/data-streams/pricing/) per il flusso di dati e ai [prezzi di DynamoDB](https://aws.amazon.com/dynamodb/pricing/) per la tabella di origine.

## Funzionamento di Kinesis Data Streams con DynamoDB

Quando un flusso dei dati Kinesis è abilitato per una tabella DynamoDB, quest'ultima invia un record di dati che acquisisce eventuali modifiche ai dati della tabella. Questo record di dati include:

- L'ora specifica in cui qualsiasi elemento è stato creato, aggiornato o eliminato di recente
- La chiave primaria di quell'elemento
- Un'istantanea del record prima della modifica
- Un'istantanea del record dopo la modifica

Questi record di dati vengono acquisiti e pubblicati quasi in tempo reale. Dopo essere stati scritti sul flusso dei dati Kinesis, possono essere letti come qualsiasi altro record. È possibile utilizzare la Kinesis Client Library, utilizzare AWS Lambda, chiamare l'API Kinesis Data Streams e utilizzare altri servizi connessi. Per ulteriori informazioni, consulta [Lettura di dati da Amazon Kinesis Data Streams](https://docs.aws.amazon.com/streams/latest/dev/building-consumers.html) nella Guida per gli sviluppatori di Amazon Kinesis Data Streams.

Queste modifiche dei dati vengono acquisite anche in modo asincrono. Kinesis non ha alcun impatto sulle prestazioni di una tabella da cui esegue lo streaming. I record del flusso archiviati nel flusso dei dati Kinesis sono crittografati anche a riposo. Per ulteriori informazioni, consulta [Protezione dei dati in](https://docs.aws.amazon.com/streams/latest/dev/server-side-encryption.html)  [Amazon Kinesis Data Streams.](https://docs.aws.amazon.com/streams/latest/dev/server-side-encryption.html)

I record del flusso di dati Kinesis potrebbero apparire in un ordine diverso rispetto a quando sono avvenute le modifiche all'elemento. Le notifiche dello stesso elemento potrebbero apparire anche più di una volta nel flusso. Puoi controllare l'ApproximateCreationDateTimeattributo per identificare l'ordine in cui sono avvenute le modifiche agli articoli e per identificare i record duplicati.

Quando abiliti un flusso di dati Kinesis come destinazione di streaming di una tabella DynamoDB, puoi configurare la precisione dei ApproximateCreationDateTime valori in millisecondi o microsecondi. Per impostazione predefinita, ApproximateCreationDateTime indica l'ora della modifica in millisecondi. Inoltre, puoi modificare questo valore su una destinazione di streaming attiva. Dopo tale aggiornamento, i record di stream scritti su Kinesis avranno ApproximateCreationDateTime i valori della precisione desiderata.

I valori binari scritti in DynamoDB devono essere codificati in [formato con codifica base64.](#page-49-0) Tuttavia, quando i record di dati vengono scritti su un flusso di dati Kinesis, questi valori binari codificati vengono codificati una seconda volta con la codifica base64. Quando leggono questi record da un flusso di dati Kinesis, per recuperare i valori binari non elaborati, le applicazioni devono decodificare questi valori due volte.

DynamoDB addebita l'utilizzo di Kinesis Data Streams nelle unità di acquisizione dei dati di modifica. 1 KB di modifica per singolo elemento conta come un'unità di acquisizione dei dati di modifica. I KB di modifica in ogni elemento sono calcolati in base alla più grande delle immagini "prima" e "dopo" dell'elemento scritto nello stream, utilizzando la stessa logica di [consumo di unità di capacità per](#page-108-0)  [operazioni di scrittura.](#page-108-0) In modo analogo al funzionamento della modalità [on demand](#page-110-0) di DynamoDB, non è necessario effettuare il provisioning del throughput della capacità per le unità di acquisizione dei dati di modifica.

Attivazione di un flusso di dati Kinesis per la tabella DynamoDB

Puoi abilitare o disabilitare lo streaming su Kinesis dalla tabella DynamoDB esistente utilizzando l' AWS Management Console, l' AWS SDK o il (). AWS Command Line Interface AWS CLI

- Puoi trasmettere dati da DynamoDB a Kinesis Data Streams solo nello stesso account e nella stessa regione AWS della tabella. AWS
- Puoi eseguire lo streaming dei dati solo da una tabella DynamoDB a un flusso dei dati Kinesis.

Apportare modifiche a una destinazione Kinesis Data Streams sulla tabella DynamoDB

Per impostazione predefinita, tutti i record del flusso di dati Kinesis includono un ApproximateCreationDateTime attributo. Questo attributo rappresenta un timestamp in millisecondi dell'ora approssimativa in cui ogni record è stato creato. [È possibile modificare la](https://console.aws.amazon.com/kinesis) [precisione di questi valori utilizzando https://console.aws.amazon.com/kinesis, l'SDK o il](https://console.aws.amazon.com/kinesis) AWS CLI

## Nozioni di base su Kinesis Data Streams per Amazon DynamoDB

Questa sezione descrive come utilizzare Kinesis Data Streams per le tabelle Amazon DynamoDB con la console Amazon DynamoDB, il () e l'API AWS Command Line Interface .AWS CLI

Tutti questi esempi utilizzano la tabella DynamoDB Music che è stata creata come parte del tutorial [Nozioni di base su DynamoDB.](https://docs.aws.amazon.com/amazondynamodb/latest/developerguide/GettingStartedDynamoDB.html)

Per ulteriori informazioni su come creare consumatori e connettere il flusso di dati Kinesis ad altri AWS servizi, consulta [Leggere i dati da Kinesis Data Streams nella guida per sviluppatori di Amazon](https://docs.aws.amazon.com/streams/latest/dev/building-consumers.html) [Kinesis Data](https://docs.aws.amazon.com/streams/latest/dev/building-consumers.html) Streams.

## **a** Note

Quando utilizzi per la prima volta le partizioni KDS, consigliamo di impostarle in modo che aumentino o diminuiscano in base ai modelli di utilizzo. Dopo aver accumulato ulteriori dati sui modelli di utilizzo, è possibile adattare le partizioni nel flusso di conseguenza.

## **Console**

- 1. [Accedi AWS Management Console e apri la console Kinesis all'indirizzo https://](https://console.aws.amazon.com/kinesis/) [console.aws.amazon.com/kinesis/.](https://console.aws.amazon.com/kinesis/)
- 2. Scegli Crea flusso di dati e segui le istruzioni per creare un flusso denominato samplestream.
- 3. Apri la console DynamoDB all'indirizzo [https://console.aws.amazon.com/dynamodb/.](https://console.aws.amazon.com/dynamodb/)
- 4. Nel riquadro di navigazione sul lato sinistro della console scegli Tables (Tabelle).
- 5. Seleziona la tabella Music.
- 6. Scegli la scheda Exports and streams (Esportazioni e flussi).
- 7. (Facoltativo) Nella sezione Dettagli del flusso di dati di Amazon Kinesis, puoi modificare la precisione del timestamp del record da microsecondi (impostazione predefinita) a millisecondi.
- 8. Scegli samplestream dall'elenco a discesa.
- 9. Scegli il pulsante Attiva.

## AWS CLI

1. Crea un flusso di dati Kinesis denominato samplestream utilizzando il comando [create](https://docs.aws.amazon.com/cli/latest/reference/kinesis/create-stream.html)[stream.](https://docs.aws.amazon.com/cli/latest/reference/kinesis/create-stream.html)

```
aws kinesis create-stream --stream-name samplestream --shard-count 3
```
Prima di configurare il numero di partizioni per il flusso di dati Kinesis, consulta [Considerazioni sulla gestione delle partizioni per Kinesis Data Streams](#page-1143-0).

2. Verificare che il flusso Kinesis sia attivo e pronto per l'uso utilizzando il comando [describe](https://docs.aws.amazon.com/cli/latest/reference/kinesis/describe-stream.html)[stream.](https://docs.aws.amazon.com/cli/latest/reference/kinesis/describe-stream.html)

```
aws kinesis describe-stream --stream-name samplestream
```
3. Abilitare lo streaming di Kinesis sulla tabella DynamoDB utilizzando il comando DynamoDB enable-kinesis-streaming-destination. Sostituisci il valore stream-arn con quello restituito da describe-stream nella fase precedente. Facoltativamente, abilita lo streaming con una precisione più granulare (microsecondi) dei valori di timestamp restituiti su ogni record.

Abilita lo streaming con una precisione di timestamp in microsecondi:

```
aws dynamodb enable-kinesis-streaming-destination \ 
   --table-name Music \ 
   --stream-arn arn:aws:kinesis:us-west-2:12345678901:stream/samplestream 
   --enable-kinesis-streaming-configuration 
  ApproximateCreationDateTimePrecision=MICROSECOND
```
Oppure abilita lo streaming con la precisione del timestamp predefinita (millisecondi):

```
aws dynamodb enable-kinesis-streaming-destination \ 
   --table-name Music \ 
   --stream-arn arn:aws:kinesis:us-west-2:12345678901:stream/samplestream
```
4. Abilitare lo streaming di Kinesis sulla tabella DynamoDB utilizzando il comando describekinesis-streaming-destination DynamoDB.

aws dynamodb describe-kinesis-streaming-destination --table-name Music

5. Scrivere i dati nella tabella DynamoDB utilizzando il comando put-item, come descritto nella [Guida per gli sviluppatori di DynamoDB.](https://docs.aws.amazon.com/amazondynamodb/latest/developerguide/getting-started-step-2.html)

```
aws dynamodb put-item \ 
     --table-name Music \ 
    -item \setminus '{"Artist": {"S": "No One You Know"}, "SongTitle": {"S": "Call Me 
 Today"}, "AlbumTitle": {"S": "Somewhat Famous"}, "Awards": {"N": "1"}}'
aws dynamodb put-item \ 
     --table-name Music \
```

```
-item \setminus '{"Artist": {"S": "Acme Band"}, "SongTitle": {"S": "Happy Day"}, 
 "AlbumTitle": {"S": "Songs About Life"}, "Awards": {"N": "10"} }'
```
6. Utilizza il comando [get-record](https://docs.aws.amazon.com/cli/latest/reference/kinesis/get-records.html) della CLI di Kinesis per recuperare il contenuto del flusso Kinesis. Quindi utilizzare il seguente frammento di codice per deserializzare il contenuto del flusso.

```
/** 
  * Takes as input a Record fetched from Kinesis and does arbitrary processing as 
  an example. 
  */
public void processRecord(Record kinesisRecord) throws IOException { 
     ByteBuffer kdsRecordByteBuffer = kinesisRecord.getData(); 
     JsonNode rootNode = OBJECT_MAPPER.readTree(kdsRecordByteBuffer.array()); 
     JsonNode dynamoDBRecord = rootNode.get("dynamodb"); 
     JsonNode oldItemImage = dynamoDBRecord.get("OldImage"); 
     JsonNode newItemImage = dynamoDBRecord.get("NewImage"); 
     Instant recordTimestamp = fetchTimestamp(dynamoDBRecord); 
     /** 
      * Say for example our record contains a String attribute named "stringName" 
  and we want to fetch the value 
      * of this attribute from the new item image. The following code fetches 
  this value. 
      */ 
     JsonNode attributeNode = newItemImage.get("stringName"); 
     JsonNode attributeValueNode = attributeNode.get("S"); // Using DynamoDB "S" 
 type attribute 
     String attributeValue = attributeValueNode.textValue(); 
     System.out.println(attributeValue);
}
private Instant fetchTimestamp(JsonNode dynamoDBRecord) { 
     JsonNode timestampJson = dynamoDBRecord.get("ApproximateCreationDateTime"); 
     JsonNode timestampPrecisionJson = 
  dynamoDBRecord.get("ApproximateCreationDateTimePrecision"); 
     if (timestampPrecisionJson != null && 
  timestampPrecisionJson.equals("MICROSECOND")) { 
         return Instant.EPOCH.plus(timestampJson.longValue(), ChronoUnit.MICROS); 
     } 
     return Instant.ofEpochMilli(timestampJson.longValue());
}
```
#### Java

1. Seguire le istruzioni contenute nella guida per gli sviluppatori di Kinesis Data Streams per [creare](https://docs.aws.amazon.com/streams/latest/dev/kinesis-using-sdk-java-create-stream.html) un flusso di dati Kinesis denominato samplestream tramite Java.

Prima di configurare il numero di partizioni per il flusso di dati Kinesis, consulta [Considerazioni sulla gestione delle partizioni per Kinesis Data Streams](#page-1143-0).

2. Utilizzo il seguente frammento di codice per abilitare lo streamingKinesis sulla tabella DynamoDB. Facoltativamente, abilita lo streaming con una precisione più granulare (microsecondi) dei valori di timestamp restituiti su ogni record.

Abilita lo streaming con una precisione di timestamp in microsecondi:

```
EnableKinesisStreamingConfiguration enableKdsConfig = 
  EnableKinesisStreamingConfiguration.builder() 
  .approximateCreationDateTimePrecision(ApproximateCreationDateTimePrecision.MICROSECOND) 
  .build();
EnableKinesisStreamingDestinationRequest enableKdsRequest = 
  EnableKinesisStreamingDestinationRequest.builder() 
   .tableName(tableName) 
   .streamArn(kdsArn) 
   .enableKinesisStreamingConfiguration(enableKdsConfig) 
  .build();
EnableKinesisStreamingDestinationResponse enableKdsResponse = 
  ddbClient.enableKinesisStreamingDestination(enableKdsRequest);
```
Oppure abilita lo streaming con la precisione del timestamp predefinita (millisecondi):

```
EnableKinesisStreamingDestinationRequest enableKdsRequest = 
  EnableKinesisStreamingDestinationRequest.builder() 
   .tableName(tableName) 
   .streamArn(kdsArn) 
  .build();
EnableKinesisStreamingDestinationResponse enableKdsResponse = 
  ddbClient.enableKinesisStreamingDestination(enableKdsRequest);
```
- 3. Segui le istruzioni contenute nella guida per gli sviluppatori di Kinesis Data Streams per [leggere](https://docs.aws.amazon.com/streams/latest/dev/building-consumers.html) dal flusso di dati creato.
- 4. Utilizza il seguente frammento di codice per deserializzare il contenuto del flusso.

```
/** 
  * Takes as input a Record fetched from Kinesis and does arbitrary processing as 
  an example. 
  */
public void processRecord(Record kinesisRecord) throws IOException { 
     ByteBuffer kdsRecordByteBuffer = kinesisRecord.getData(); 
     JsonNode rootNode = OBJECT_MAPPER.readTree(kdsRecordByteBuffer.array()); 
     JsonNode dynamoDBRecord = rootNode.get("dynamodb"); 
     JsonNode oldItemImage = dynamoDBRecord.get("OldImage"); 
     JsonNode newItemImage = dynamoDBRecord.get("NewImage"); 
     Instant recordTimestamp = fetchTimestamp(dynamoDBRecord); 
     /** 
      * Say for example our record contains a String attribute named "stringName" 
  and we wanted to fetch the value 
      * of this attribute from the new item image, the below code would fetch 
  this. 
      */ 
     JsonNode attributeNode = newItemImage.get("stringName"); 
     JsonNode attributeValueNode = attributeNode.get("S"); // Using DynamoDB "S" 
 type attribute 
     String attributeValue = attributeValueNode.textValue(); 
     System.out.println(attributeValue);
}
private Instant fetchTimestamp(JsonNode dynamoDBRecord) { 
     JsonNode timestampJson = dynamoDBRecord.get("ApproximateCreationDateTime"); 
     JsonNode timestampPrecisionJson = 
  dynamoDBRecord.get("ApproximateCreationDateTimePrecision"); 
     if (timestampPrecisionJson != null && 
  timestampPrecisionJson.equals("MICROSECOND")) { 
         return Instant.EPOCH.plus(timestampJson.longValue(), ChronoUnit.MICROS); 
     } 
     return Instant.ofEpochMilli(timestampJson.longValue());
}
```
Apportare modifiche a un flusso di dati Amazon Kinesis attivo

Questa sezione descrive come apportare modifiche a una configurazione attiva di Kinesis Data Streams for DynamoDB utilizzando la console e l'API. AWS CLI

#### AWS Management Console

- 1. [Apri la console DynamoDB all'indirizzo https://console.aws.amazon.com/dynamodb/](https://console.aws.amazon.com/dynamodb/)
- 2. Vai al tuo tavolo.
- 3. Scegli Esportazioni e flussi.

#### AWS CLI

- 1. Chiama describe-kinesis-streaming-destination per confermare che lo stream sia ACTIVE attivo.
- 2. ChiamaUpdateKinesisStreamingDestination, come in questo esempio:

```
aws dynamodb update-kinesis-streaming-destination --table-name 
 enable_test_table --stream-arn arn:aws:kinesis:us-east-1:12345678901:stream/
enable_test_stream --update-kinesis-streaming-configuration 
  ApproximateCreationDateTimePrecision=MICROSECOND
```
- 3. Chiama describe-kinesis-streaming-destination per confermare che lo stream sia attivoUPDATING.
- 4. Chiama describe-kinesis-streaming-destination periodicamente fino al ripristino dello stato dello ACTIVE streaming. In genere occorrono fino a 5 minuti prima che gli aggiornamenti con precisione del timestamp abbiano effetto. Una volta aggiornato lo stato, ciò indica che l'aggiornamento è completo e il nuovo valore di precisione verrà applicato ai record futuri.
- 5. Scrivi nella tabella usandoputItem.
- 6. Usa il get-records comando Kinesis per ottenere i contenuti dello stream.
- 7. Verifica che le ApproximateCreationDateTime scritture abbiano la precisione desiderata.

#### API Java

1. Fornisci un frammento di codice che costruisce una UpdateKinesisStreamingDestination richiesta e una risposta. UpdateKinesisStreamingDestination

- 2. Fornisci un frammento di codice che costruisce una richiesta e un. DescribeKinesisStreamingDestination DescribeKinesisStreamingDestination response
- 3. Chiama describe-kinesis-streaming-destination periodicamente fino al ripristino dello stato dello streaming, a indicare che l'aggiornamento è completo e il nuovo valore di precisione verrà applicato ai record futuri. ACTIVE
- 4. Esegue le scritture sulla tabella.
- 5. Leggi dallo stream e deserializza il contenuto dello stream.
- 6. Verifica che le ApproximateCreationDateTime scritture abbiano la precisione desiderata.

## Configurazione di partizioni e monitoraggio di Change Data Capture con Kinesis Data Streams in DynamoDB

<span id="page-1143-0"></span>Considerazioni sulla gestione delle partizioni per Kinesis Data Streams

Un flusso dei dati Kinesis calcola il proprio throughput in [partizioni.](https://docs.aws.amazon.com/streams/latest/dev/key-concepts.html) In Amazon Kinesis Data Streams, puoi scegliere tra una modalità su richiesta e una modalità di provisioning per i tuoi flussi di dati.

Ti consigliamo di utilizzare la modalità on-demand per Kinesis Data Stream se il carico di lavoro di scrittura di DynamoDB è altamente variabile e imprevedibile. Con la modalità on-demand, non è richiesta la pianificazione della capacità in quanto Kinesis Data Streams gestisce automaticamente gli shard per fornire il throughput necessario.

Per carichi di lavoro prevedibili, puoi utilizzare la modalità provisioning per Kinesis Data Stream. Con la modalità provisioned, è necessario specificare il numero di shard per il flusso di dati per contenere i record di acquisizione dei dati di modifica da DynamoDB. Per determinare il numero di shard necessari al flusso di dati Kinesis per supportare la tabella DynamoDB, sono necessari i seguenti valori di input:

- La dimensione media del record della tabella DynamoDB in byte (average\_record\_size\_in\_bytes).
- Il numero massimo di operazioni di scrittura che la tabella DynamoDB eseguirà al secondo. Ciò include le operazioni di creazione, eliminazione e aggiornamento eseguite dalle applicazioni, nonché le operazioni generate automaticamente come le operazioni di cancellazione generate da Time to Live (). write\_throughput
- La percentuale di operazioni di aggiornamento e sovrascrittura eseguite sulla tabella, rispetto alle operazioni di creazione o eliminazione (percentage\_of\_updates). Tieni a mente che

le operazioni di aggiornamento e sovrascrittura replicano nel flusso sia le vecchie che le nuove immagini dell'elemento modificato al flusso. Questo genera il doppio della dimensione dell'elemento DynamoDB.

È possibile calcolare il numero di shard (number\_of\_shards) necessari al flusso di dati Kinesis utilizzando i valori di input nella seguente formula:

```
number_of_shards = ceiling( max( ((write_throughput * (4+percentage_of_updates) * 
 average_record_size_in_bytes) / 1024 / 1024), (write_throughput/1000)), 1)
```
Ad esempio, potresti avere un throughput massimo di 1040 operazioni di scrittura al secondo (write\_throughput) con una dimensione media del record di 800 byte (. average\_record\_size\_in\_bytes) Se il 25 percento di queste operazioni di scrittura sono operazioni di aggiornamento (percentage\_of\_updates), allora avrai bisogno di due shard (number\_of\_shards) per gestire il throughput di streaming di DynamoDB:

ceiling( max( ((1040 \* (4+25/100) \* 800)/ 1024 / 1024), (1040/1000)), 1).

Considerate quanto segue prima di utilizzare la formula per calcolare il numero di shard necessari con la modalità provisioning per i flussi di dati Kinesis:

- Questa formula aiuta a stimare il numero di shard necessari per ospitare i record di dati di modifica di DynamoDB. Non rappresenta il numero totale di shard necessari nel flusso di dati Kinesis, ad esempio il numero di shard necessari per supportare ulteriori utenti Kinesis Data Stream.
- Nella modalità assegnata è possibile che si verifichino comunque eccezioni di velocità di trasmissione effettiva di lettura e scrittura se non si configura il flusso di dati per gestire i picchi di velocità di trasmissione effettiva. In questo caso, è necessario dimensionare manualmente il flusso di dati in modo da adattarlo al traffico di dati.
- Questa formula prende in considerazione il bloat aggiuntivo generato da DynamoDB prima di trasmettere i record di dati dei log delle modifiche a Kinesis Data Stream.

Per saperne di più sulle modalità di capacità su Kinesis Data Stream, consulta [Scelta della modalità](https://docs.aws.amazon.com/streams/latest/dev/how-do-i-size-a-stream.html)  [di capacità del flusso di dati.](https://docs.aws.amazon.com/streams/latest/dev/how-do-i-size-a-stream.html) Per ulteriori informazioni sulla differenza di prezzo tra le diverse modalità di capacità, consulta i prezzi di [Amazon Kinesis Data Streams.](https://aws.amazon.com/kinesis/data-streams/pricing/)

#### Monitoraggio di Change Data Capture con Kinesis Data Streams

DynamoDB fornisce diversi parametri CloudWatch Amazon per aiutarti a monitorare la replica dell'acquisizione dei dati di modifica su Kinesis. Per un elenco completo delle metriche, consulta. CloudWatch [Parametri e dimensioni di DynamoDB](#page-2502-0)

Per determinare se il flusso dispone di capacità sufficiente, si consiglia di monitorare i seguenti elementi sia durante l'abilitazione del flusso che in produzione:

• ThrottledPutRecordCount: Il numero di record che sono stati limitati dal flusso di dati Kinesis a causa dell'insufficiente capacità del flusso di dati Kinesis. Potrebbe verificarsi una limitazione della larghezza di banda della rete durante i picchi di utilizzo eccezionali, ma il ThrottledPutRecordCount dovrebbe rimanere il più basso possibile. DynamoDB prova a inviare i record con limitazione sul flusso di dati Kinesis, ma ciò potrebbe comportare una maggiore latenza di replica.

Se si verifica una limitazione eccessiva e regolare, potrebbe essere necessario aumentare il numero di partizioni del flusso Kinesis proporzionalmente alla velocità di scrittura osservata della tabella. Per ulteriori informazioni su come determinare le dimensioni di un flusso di dati Kinesis, consulta [Determinazione delle dimensioni iniziali di un flusso di dati Kinesis.](https://docs.aws.amazon.com/streams/latest/dev/amazon-kinesis-streams.html#how-do-i-size-a-stream)

• AgeOfOldestUnreplicatedRecord: il tempo trascorso dalla modifica a livello di elemento meno recente da replicare nel flusso di dati Kinesis è apparso nella tabella DynamoDB. In condizioni di funzionamento normale, AgeOfOldestUnreplicatedRecord dovrebbe essere nell'ordine dei millisecondi. Questo numero aumenta in base ai tentativi di replica non riusciti quando questi sono causati da scelte di configurazione controllate dal cliente.

Se la AgeOfOldestUnreplicatedRecord metrica supera le 168 ore, la replica delle modifiche a livello di elemento dalla tabella DynamoDB al flusso di dati Kinesis verrà automaticamente disabilitata.

Gli esempi di configurazioni controllate dal cliente che portano a tentativi di replica non riusciti sono una capacità del flusso dei dati Kinesis con provisioning insufficiente, che comporta una limitazione eccessiva o un aggiornamento manuale delle policy di accesso del flusso dei dati Kinesis, che impedisce a DynamoDB di aggiungere dati al flusso dei dati. Per mantenere questo parametro il più basso possibile, potrebbe essere necessario garantire il corretto provisioning della capacità del flusso di dati Kinesis e assicurarsi che le autorizzazioni di DynamoDB siano invariate.

• FailedToReplicateRecordCount: il numero di record che DynamoDB non è riuscito a replicare nel flusso dei dati Kinesis. Alcuni elementi di dimensioni superiori a 34 KB potrebbero espandersi per modificare i record di dati superiori al limite di dimensioni di 1 MB degli elementi di Kinesis Data Streams. Questo aumento delle dimensioni si verifica quando gli elementi più grandi di 34 KB includono un numero elevato di valori booleani o vuoti degli attributi. I valori booleani e vuoti degli attributi vengono archiviati come 1 byte in DynamoDB, ma si espandono fino a 5 byte quando vengono serializzati utilizzando JSON standard per la replica di Kinesis Data Streams. DynamoDB non può replicare tali record di modifica nel flusso dei dati Kinesis. DynamoDB ignora questi record di dati di modifica e continua automaticamente a replicare i record successivi.

Puoi creare CloudWatch allarmi Amazon che inviano un messaggio Amazon Simple Notification Service (Amazon SNS) per la notifica quando una delle metriche precedenti supera una soglia specifica.

Utilizzo di policy IAM per il flusso di dati Amazon Kinesis e Amazon DynamoDB

La prima volta che abiliti Amazon Kinesis Data Streams per Amazon DynamoDB, DynamoDB crea automaticamente un ruolo collegato al servizio (IAM) per te. AWS Identity and Access Management Questo ruolo, AWSServiceRoleForDynamoDBKinesisDataStreamsReplication, consente a DynamoDB di gestire la replica delle modifiche a livello di elemento ai Kinesis Data Streams per conto dell'utente. Non eliminare questo ruolo collegato al servizio.

Per ulteriori informazioni sui ruoli collegati al servizio, consulta [Utilizzo dei ruoli collegati al servizio](https://docs.aws.amazon.com/IAM/latest/UserGuide/using-service-linked-roles.html) nella Guida per l'utente IAM.

**a** Note

DynamoDB non supporta condizioni basate su tag per le policy IAM.

Per abilitare il flusso di dati Amazon Kinesis per Amazon DynamoDB, è necessario disporre delle seguenti autorizzazioni sulla tabella:

- dynamodb:EnableKinesisStreamingDestination
- kinesis:ListStreams
- kinesis:PutRecords
- kinesis:DescribeStream

Per descrivere il flusso di dati Amazon Kinesis per Amazon DynamoDB per una determinata tabella DynamoDB, è necessario disporre delle seguenti autorizzazioni sulla tabella.

- dynamodb:DescribeKinesisStreamingDestination
- kinesis:DescribeStreamSummary
- kinesis:DescribeStream

Per disabilitare il flusso di dati Amazon Kinesis per Amazon DynamoDB, è necessario disporre delle seguenti autorizzazioni sulla tabella.

• dynamodb:DisableKinesisStreamingDestination

Per aggiornare Amazon Kinesis Data Streams per Amazon DynamoDB, devi disporre delle seguenti autorizzazioni sulla tabella.

• dynamodb:UpdateKinesisStreamingDestination

Gli esempi seguenti mostrano come utilizzare le policy IAM per concedere autorizzazioni per Amazon Kinesis Data Streams per Amazon DynamoDB.

Esempio: abilitazione di Amazon Kinesis Data Streams per Amazon DynamoDB

La seguente policy IAM concede le autorizzazioni per abilitare Amazon Kinesis Data Streams for Amazon DynamoDB per la tabella. Music Non concede le autorizzazioni per disabilitare, aggiornare o descrivere Kinesis Data Streams for DynamoDB per la tabella. Music

```
{ 
     "Version": "2012-10-17", 
     "Statement": [ 
\overline{\mathcal{L}} "Effect": "Allow", 
              "Action": "iam:CreateServiceLinkedRole", 
              "Resource": "arn:aws:iam::*:role/aws-service-role/
kinesisreplication.dynamodb.amazonaws.com/
AWSServiceRoleForDynamoDBKinesisDataStreamsReplication", 
              "Condition": {"StringLike": {"iam:AWSServiceName": 
  "kinesisreplication.dynamodb.amazonaws.com"}} 
          }, 
          {
```

```
 "Effect": "Allow", 
               "Action": [ 
                    "dynamodb:EnableKinesisStreamingDestination" 
               ], 
               "Resource": "arn:aws:dynamodb:us-west-2:12345678901:table/Music" 
          } 
    \mathbf{I}}
```
Esempio: aggiornamento di Amazon Kinesis Data Streams per Amazon DynamoDB

La seguente policy IAM concede le autorizzazioni per aggiornare Amazon Kinesis Data Streams for Amazon DynamoDB per la tabella. Music Non concede le autorizzazioni per abilitare, disabilitare o descrivere Amazon Kinesis Data Streams for Amazon DynamoDB per la tabella. Music

```
{
"Version": "2012-10-17", 
      "Statement": [ 
\overline{\mathcal{L}}"Effect": "Allow", 
                "Action": [ 
                    "dynamodb:UpdateKinesisStreamingDestination" 
               ], 
               "Resource": "arn:aws:dynamodb:us-west-2:12345678901:table/Music" 
          } 
    \mathbf{I}}
```
Esempio: disabilitazione di Amazon Kinesis Data Streams per Amazon DynamoDB

La seguente policy IAM concede le autorizzazioni per disabilitare Amazon Kinesis Data Streams for Amazon DynamoDB per la tabella. Music Non concede le autorizzazioni per abilitare, aggiornare o descrivere Amazon Kinesis Data Streams for Amazon DynamoDB per la tabella. Music

```
{
"Version": "2012-10-17", 
     "Statement": [ 
          {
"Effect": "Allow", 
               "Action": [
```

```
 "dynamodb:DisableKinesisStreamingDestination" 
              ], 
              "Resource": "arn:aws:dynamodb:us-west-2:12345678901:table/Music" 
          } 
     ]
}
```
Esempio: applicazione selettiva delle autorizzazioni per il flusso di dati Amazon Kinesis per Amazon DynamoDB in base alla risorsa

La seguente policy IAM concede le autorizzazioni per abilitare e descrivere Amazon Kinesis Data Streams for Amazon DynamoDB per la tabella e nega le autorizzazioni per disabilitare Amazon Kinesis Data Streams Music for Amazon DynamoDB per la tabella. Orders

```
{ 
     "Version": "2012-10-17", 
     "Statement": [ 
          { 
              "Effect": "Allow", 
              "Action": [ 
                   "dynamodb:EnableKinesisStreamingDestination", 
                   "dynamodb:DescribeKinesisStreamingDestination" 
              ], 
              "Resource": "arn:aws:dynamodb:us-west-2:12345678901:table/Music" 
          }, 
          { 
              "Effect": "Deny", 
              "Action": [ 
                   "dynamodb:DisableKinesisStreamingDestination" 
              ], 
              "Resource": "arn:aws:dynamodb:us-west-2:12345678901:table/Orders" 
          } 
     ]
}
```
Utilizzo di ruoli collegati ai servizi per Kinesis Data Streams per DynamoDB

[Amazon Kinesis Data Streams per Amazon DynamoDB utilizza ruoli collegati ai servizi \(IAM\).](https://docs.aws.amazon.com/IAM/latest/UserGuide/id_roles_terms-and-concepts.html#iam-term-service-linked-role)  [AWS Identity and Access Management](https://docs.aws.amazon.com/IAM/latest/UserGuide/id_roles_terms-and-concepts.html#iam-term-service-linked-role) Un ruolo collegato al servizio è un tipo univoco di ruolo IAM collegato direttamente a Kinesis Data Streams per DynamoDB. I ruoli collegati ai servizi sono predefiniti da Kinesis Data Streams for DynamoDB e includono tutte le autorizzazioni richieste dal servizio per chiamare altri servizi per tuo conto. AWS

Un ruolo collegato al servizio semplifica la configurazione di Kinesis Data Streams per DynamoDB perché non è necessario aggiungere manualmente le autorizzazioni necessarie. Kinesis Data Streams per DynamoDB definisce le autorizzazioni dei relativi ruoli associati ai servizi e, salvo diversamente definito, solo Kinesis Data Streams potrà assumere i propri ruoli. Le autorizzazioni definite includono la policy di attendibilità e la policy delle autorizzazioni che non può essere collegata a nessun'altra entità IAM.

Per informazioni sugli altri servizi che supportano i ruoli collegati ai servizi, consulta [Servizi AWS che](https://docs.aws.amazon.com/IAM/latest/UserGuide/reference_aws-services-that-work-with-iam.html)  [funzionano con IAM](https://docs.aws.amazon.com/IAM/latest/UserGuide/reference_aws-services-that-work-with-iam.html) e cerca i servizi che riportano Sì nella colonna Ruolo associato ai servizi. Scegli Sì in corrispondenza di un link per visualizzare la documentazione relativa al ruolo collegato ai servizi per tale servizio.

Autorizzazioni dei ruoli collegati ai servizi per Kinesis Data Streams per DynamoDB

Kinesis Data Streams for DynamoDB utilizza il ruolo collegato al servizio denominato. AWSServiceRoleForDynamoDBKinesisDataStreamsReplication Lo scopo di questo ruolo collegato al servizio è di consentire ad Amazon DynamoDB di gestire la replica delle modifiche a livello di elemento al flusso di dati Kinesis per conto dell'utente.

Ai fini dell'assunzione del ruolo, il ruolo collegato ai servizi AWSServiceRoleForDynamoDBKinesisDataStreamsReplication considera attendibili i seguenti servizi:

• kinesisreplication.dynamodb.amazonaws.com

La policy delle autorizzazioni del ruolo consente a Kinesis Data Streams per DynamoDB per completare le seguenti operazioni sulle risorse specificate:

- Operazione: Put records and describe su Kinesis stream
- Azione: Generate data keys attiva per inserire dati AWS KMS negli stream Kinesis crittografati utilizzando chiavi generate dall'utente. AWS KMS

Per i contenuti esatti del documento di policy, consulta [DynamoDB KinesisReplication ServiceRole](https://console.aws.amazon.com/iam/home#policies/arn:aws:iam::aws:policy/aws-service-role/DynamoDBKinesisReplicationServiceRolePolicy) Policy.

Utilizzo di Kinesis Data Streams Versione API 2012-08-10 1129

Per consentire a un'entità IAM (come un utente, un gruppo o un ruolo) di creare, modificare o eliminare un ruolo collegato ai servizi devi configurare le relative autorizzazioni. Per ulteriori informazioni, consulta [Autorizzazioni del ruolo collegato ai servizi](https://docs.aws.amazon.com/IAM/latest/UserGuide/contributorinsights-service-linked-roles.html#service-linked-role-permissions) nella Guida per l'utente di IAM.

Creazione di un ruolo collegato ai servizi per Kinesis Data Streams per DynamoDB

Non hai bisogno di creare manualmente un ruolo collegato ai servizi. Quando abiliti Kinesis Data Streams for DynamoDB nella, o nell' AWS CLI AWS API, Kinesis Data Streams for AWS Management Console DynamoDB crea automaticamente il ruolo collegato al servizio.

Se elimini questo ruolo collegato ai servizi, puoi ricrearlo seguendo lo stesso processo utilizzato per ricreare il ruolo nell'account. Quando si abilita Kinesis Data Streams per DynamoDB, questo crea automaticamente il ruolo collegato ai servizi.

Modifica di un ruolo collegato ai servizi per Kinesis Data Streams per DynamoDB

Kinesis Data Streams per DynamoDB non consente di modificare il ruolo collegato ai servizi AWSServiceRoleForDynamoDBKinesisDataStreamsReplication. Dopo aver creato un ruolo collegato al servizio, non potrai modificarne il nome perché varie entità potrebbero farvi riferimento. È possibile tuttavia modificarne la descrizione utilizzando IAM. Per ulteriori informazioni, consulta la sezione [Modifica di un ruolo collegato ai servizi](https://docs.aws.amazon.com/IAM/latest/UserGuide/contributorinsights-service-linked-roles.html#edit-service-linked-role) nella Guida per l'utente di IAM.

Eliminazione di un ruolo collegato ai servizi per Kinesis Data Streams per DynamoDB

Puoi anche utilizzare la console IAM, the o l'API per eliminare manualmente il ruolo collegato al servizio AWS CLI . AWS Per farlo, sarà necessario prima eseguire manualmente la pulizia delle risorse associate al ruolo collegato ai servizi e poi eliminarlo manualmente.

**a** Note

Se il servizio Kinesis Data Streams per DynamoDB utilizza tale ruolo quando si prova a eliminare le risorse, è possibile che l'eliminazione non abbia esito positivo. In questo caso, attendi alcuni minuti e quindi ripeti l'operazione.

Per eliminare manualmente il ruolo collegato ai servizi mediante IAM

Utilizza la console IAM AWS CLI, o l' AWS API per eliminare il ruolo collegato al AWSServiceRoleForDynamoDBKinesisDataStreamsReplication servizio. Per ulteriori informazioni, consulta [Eliminazione del ruolo collegato ai servizi](https://docs.aws.amazon.com/IAM/latest/UserGuide/using-service-linked-roles.html) nella Guida per l'utente di IAM.
# Acquisizione dei dati di modifica per DynamoDB Streams

DynamoDB Streams acquisisce una sequenza cronologica di modifiche a livello di elemento in una tabella DynamoDB qualsiasi e le archivia in un log per un massimo di 24 ore. Le applicazioni possono accedere a questo log e visualizzare gli elementi di dati nel rispettivo stato prima e dopo la modifica, praticamente in tempo reale.

La crittografia a riposo crittografa i dati in DynamoDB Streams. Per ulteriori informazioni, consulta [Crittografia a riposo per DynamoDB.](#page-2379-0)

Un flusso DynamoDB è un flusso ordinato di informazioni sulle modifiche apportate agli elementi in una tabella DynamoDB. Quando si abilita un flusso in una tabella, DynamoDB acquisisce informazioni su ogni modifica apportata agli elementi di dati nella tabella.

Ogni volta che un'applicazione crea, aggiorna o elimina elementi nella tabella, DynamoDB Streams scrive un record di flusso con gli attributi della chiave primaria degli elementi che sono stati modificati. Un record di flusso contiene informazioni su una modifica di dati apportata a un singolo elemento in una tabella DynamoDB. Puoi configurare il flusso in modo che i record di flusso acquisiscano informazioni aggiuntive, come le immagini "prima" e "dopo" degli elementi modificati.

DynamoDB Streams garantisce quanto segue:

- Ogni record di flusso viene visualizzato esattamente una volta nel flusso.
- Per ogni elemento modificato in una tabella DynamoDB, i record di flusso vengono visualizzati nella stessa sequenza delle modifiche effettive apportate all'elemento.

DynamoDB Streams scrive i record di flusso praticamente in tempo reale per permettere di creare applicazioni che utilizzano questi flussi e agiscono in base al contenuto.

### Argomenti

- [Endpoint per DynamoDB Streams](#page-1153-0)
- [Abilitazione di un flusso](#page-1153-1)
- [Lettura ed elaborazione di un flusso](#page-1155-0)
- [DynamoDB Streams e Time to Live](#page-1157-0)
- [Utilizzo dell'adattatore DynamoDB Streams Kinesis per elaborare i record di flusso](#page-1162-0)
- [API di basso livello DynamoDB Streams: esempio Java](#page-1179-0)
- [Streams e trigger DynamoDB AWS Lambda](#page-1186-0)

# <span id="page-1153-0"></span>Endpoint per DynamoDB Streams

AWS mantiene endpoint separati per DynamoDB e DynamoDB Streams. Per usare tabelle e indici di database, l'applicazione deve accedere a un endpoint DynamoDB. Per leggere ed elaborare i record di DynamoDB Streams, l'applicazione deve accedere a un endpoint DynamoDB Streams nella stessa regione.

La convenzione di denominazione per gli endpoint DynamoDB Streams è streams.dynamodb.*<region>*.amazonaws.com. Ad esempio, se si utilizza l'endpoint dynamodb.us-west-2.amazonaws.com per accedere a DynamoDB, l'endpoint streams.dynamodb.us-west-2.amazonaws.com sarà utilizzato per accedere a DynamoDB Streams.

### **a** Note

Per l'elenco completo delle regioni e degli endpoint di DynamoDB e DynamoDB Streams, consulta [Regioni ed endpoint](https://docs.aws.amazon.com/general/latest/gr/rande.html) in Riferimenti generali di AWS.

Gli AWS SDK forniscono client separati per DynamoDB e DynamoDB Streams. A seconda dei requisiti, l'applicazione può accedere a un endpoint DynamoDB, a un endpoint DynamoDB Streams o a entrambi contemporaneamente. Per connettersi a entrambi gli endpoint, l'applicazione deve creare un'istanza di due client, uno per DynamoDB e uno per DynamoDB Streams.

# <span id="page-1153-1"></span>Abilitazione di un flusso

Puoi abilitare uno stream su una nuova tabella quando lo crei utilizzando o uno degli AWS CLI SDK. AWS È inoltre possibile abilitare o disabilitare un flusso in una tabella esistente oppure modificare le impostazioni di un flusso. DynamoDB Streams opera in modo asincrono, pertanto non vi è alcun impatto sulle prestazioni di una tabella se si abilita un flusso.

Il modo più semplice per gestire DynamoDB Streams consiste nell'usare la AWS Management Console.

- 1. [Accedi AWS Management Console e apri la console DynamoDB all'indirizzo https://](https://console.aws.amazon.com/dynamodb/) [console.aws.amazon.com/dynamodb/.](https://console.aws.amazon.com/dynamodb/)
- 2. Nel pannello di controllo della console DynamoDB, scegli Tabelle e seleziona una tabella esistente.
- 3. Scegli la scheda Exports and streams (Esportazioni e flussi).
- 4. Nella sezione dei dettagli del flusso DynamoDB, scegli Attiva.
- 5. Nella pagina Attiva lo stream DynamoDB, scegli le informazioni che verranno scritte nello stream ogni volta che i dati nella tabella vengono modificati:
	- Key attributes only (Solo attributi chiave): solo gli attributi chiave dell'elemento modificato.
	- Nuova immagine: l'intero elemento, così come visualizzato dopo che è stato modificato.
	- Vecchia immagine: l'intero elemento, così come visualizzato prima della modifica.
	- Immagini nuove e vecchie: le immagini dell'elemento nuove e vecchie.

Quando le impostazioni sono quelle che desideri, scegli Attiva lo streaming.

6. (Facoltativo) Per disabilitare uno stream esistente, seleziona Disattiva nella sezione Dettagli del flusso DynamoDB.

Per abilitare o modificare un flusso, puoi anche usare le operazioni API CreateTable o UpdateTable. Il parametro StreamSpecification determina la configurazione del flusso:

- StreamEnabled: specifica se un flusso è abilitato (true) o disabilitato (false) per la tabella.
- StreamViewType: specifica le informazioni che verranno scritte nel flusso a ogni modifica dei dati nella tabella:
	- KEYS\_ONLY: solo gli attributi chiave dell'elemento modificato.
	- NEW\_IMAGE: l'intero elemento, così come visualizzato dopo che è stato modificato.
	- OLD\_IMAGE: l'intero elemento, così come visualizzato prima della modifica.
	- NEW AND OLD IMAGES: le immagini dell'elemento nuove e vecchie.

Puoi abilitare o disabilitare un flusso in qualsiasi momento. Tuttavia, se provi ad abilitare un flusso in una tabella che include già un flusso riceverai un'eccezione ResourceInUseException. Mentre se provi a disabilitare un flusso in una tabella che non include alcun flusso, riceverai un'eccezione ValidationException.

Quando StreamEnabled viene impostato su true, DynamoDB crea un nuovo flusso con un descrittore di flusso univoco assegnato. Se disabiliti e quindi riabiliti un flusso nella tabella, viene creato un nuovo flusso con un descrittore di flusso diverso.

Ogni flusso è identificato in modo univoco da un Amazon Resource Name (ARN). Di seguito è riportato un ARN di esempio per un flusso in una tabella DynamoDB denominata TestTable. arn:aws:dynamodb:us-west-2:111122223333:table/TestTable/stream/2015-05-11T21:21:33.291

Per determinare l'ultimo descrittore di flusso per una tabella, inviare una richiesta DescribeTable DynamoDB e cercare l'elemento LatestStreamArn nella risposta.

#### **a** Note

Non è possibile modificare un StreamViewType una volta configurato un flusso. Se è necessario apportare modifiche a un flusso dopo che è stato configurato, è necessario disabilitare il flusso corrente e crearne uno nuovo.

#### <span id="page-1155-0"></span>Lettura ed elaborazione di un flusso

Per leggere ed elaborare un flusso, l'applicazione deve connettersi a un endpoint DynamoDB Streams ed emettere le richieste API.

Un flusso è costituito da record di flusso. Ogni record di flusso rappresenta una singola modifica dei dati nella tabella DynamoDB cui appartiene il flusso. A ogni record di flusso è assegnato un numero in sequenza, corrispondente all'ordine in cui il record è stato pubblicato nel flusso.

I record di flusso sono organizzati in gruppi o shard. Ogni shard funge da container per più record di flusso e contiene le informazioni necessarie per l'accesso e l'iterazione attraverso i record. I record di flusso all'interno di uno shard vengono automaticamente rimossi dopo 24 ore.

Gli shard sono effimeri, ovvero vengono creati ed eliminati automaticamente in base alle necessità. Qualsiasi shard può anche essere suddiviso in più nuovi shard e anche questa operazione viene eseguita automaticamente. È anche possibile che per uno shard padre esista un solo shard figlio. Uno shard può essere suddiviso in risposta a livelli elevati di attività di scrittura nella tabella padre corrispondente, in modo che le applicazioni possano elaborare record da più shard in parallelo.

Se disabiliti un flusso, tutti gli shard aperti verranno chiusi. I dati nel flusso continueranno a essere leggibili per 24 ore.

Poiché gli shard hanno una derivazione (padre e figlio), un'applicazione deve sempre elaborare uno shard padre prima dello shard figlio. In questo modo, anche l'elaborazione dei record di flusso avviene sicuramente in base all'ordine corretto. Se si utilizza DynamoDB Streams Kinesis Adapter, questa operazione viene gestita automaticamente. L'applicazione elabora le partizioni e i record di flusso nell'ordine corretto e gestisce automaticamente partizioni nuove o scadute, nonché le

partizioni che vengono suddivise durante l'esecuzione dell'applicazione. Per ulteriori informazioni, consultar[eUtilizzo dell'adattatore DynamoDB Streams Kinesis per elaborare i record di flusso](#page-1162-0).

Il diagramma seguente mostra la relazione tra un flusso, gli shard nel flusso e i record di flusso negli shard.

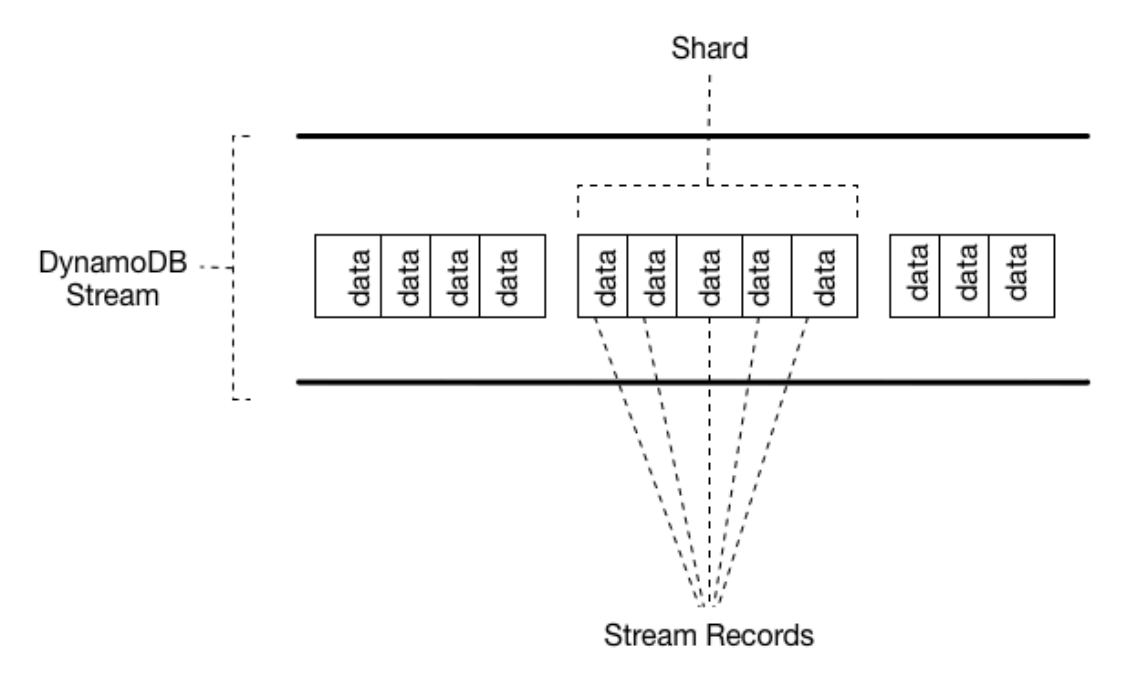

#### **a** Note

Se si esegue un'operazione PutItem o UpdateItem che non modifica alcun dato in un elemento, DynamoDB Streams non scrive un record di flusso per tale operazione.

Per accedere a un flusso ed elaborare i record di flusso al suo interno, devi eseguire queste operazioni:

- Determinare l'ARN univoco del flusso a cui vuoi accedere.
- Determinare quali shard nel flusso contengono i record di flusso che ti interessano.
- Accedi alle partizioni e recupera i record di flusso desiderati.

# **a** Note

Non più di due processi devono leggere dalla stessa partizione di flussi contemporaneamente. La presenza di più di due lettori per shard può causare il throttling. L'API DynamoDB Streams fornisce le operazioni seguenti, che possono essere usate dai programmi applicativi:

- [ListStreams](https://docs.aws.amazon.com/amazondynamodb/latest/APIReference/API_streams_ListStreams.html): restituisce un elenco dei descrittori di flusso per il conto corrente e l'endpoint. Puoi facoltativamente richiedere solo i descrittori di flusso per un nome di tabella specifico.
- [DescribeStream](https://docs.aws.amazon.com/amazondynamodb/latest/APIReference/API_streams_DescribeStream.html): restituisce informazioni dettagliate su un determinato flusso. L'output include un elenco di shard associati al flusso, tra cui gli ID shard.
- [GetShardIterator](https://docs.aws.amazon.com/amazondynamodb/latest/APIReference/API_streams_GetShardIterator.html): restituisce un iteratore di partizioni, che descrive una posizione all'interno di una partizione. Puoi richiedere che l'iterazione fornisca accesso al punto meno recente, al punto più recente o a un punto particolare nel flusso.
- [GetRecords](https://docs.aws.amazon.com/amazondynamodb/latest/APIReference/API_streams_GetRecords.html): restituisce i record di flusso in una determinata partizione. Devi specificare l'iterazione shard restituita da una richiesta GetShardIterator.

Per la descrizione completa di queste operazioni API, incluse le richieste e le risposte di esempio, consulta la [Documentazione di riferimento delle API di Amazon DynamoDB Streams](https://docs.aws.amazon.com/amazondynamodb/latest/APIReference/API_Operations_Amazon_DynamoDB_Streams.html).

Limite di conservazione dei dati per DynamoDB Streams

Tutti i dati in DynamoDB Streams hanno una durata di 24 ore. Puoi recuperare e analizzare le ultime 24 ore di attività per qualsiasi tabella specifica. Tuttavia, i dati più vecchi di 24 ore sono soggetti a taglio (rimozione) in qualsiasi momento.

Se disabiliti un flusso in una tabella, i dati nel flusso restano leggibili per 24 ore. Dopo questo intervallo di tempo, i dati scadono e i record di flusso vengono automaticamente eliminati. Non esiste un meccanismo per eliminare manualmente un flusso esistente. Devi attendere fino allo scadere del limite di conservazione (24 ore) perché tutti i record di flusso vengano eliminati.

# <span id="page-1157-0"></span>DynamoDB Streams e Time to Live

È possibile eseguire il backup o elaborare gli elementi che sono stati eliminati da [Time to Live](#page-800-0) (TTL, Time to Live) abilitando Amazon DynamoDB Streams sulla tabella ed elaborando i record di flusso degli elementi scaduti. Per ulteriori informazioni, consulta [Lettura ed elaborazione di un flusso.](#page-1155-0)

Il record Streams contiene un campo di identità utente Records[*<index>*].userIdentity.

Gli elementi eliminati dal processo Time to Live (TTL, Time to Live) dopo la scadenza hanno i seguenti campi:

• Records[*<index>*].userIdentity.type

"Service"

```
• Records[<index>].userIdentity.principalId
```
"dynamodb.amazonaws.com"

#### **a** Note

Quando utilizzi TTL in una tabella globale, il campo verrà impostato nella regione in cui è stato eseguito il TTL. userIdentity Questo campo non verrà impostato in altre regioni quando l'eliminazione viene replicata.

Il JSON seguente mostra la porzione rilevante di un singolo record Streams.

```
"Records": [ 
      { 
           ... 
           "userIdentity": { 
                "type": "Service", 
                "principalId": "dynamodb.amazonaws.com" 
           } 
           ... 
      }
]
```
Utilizzo di DynamoDB Streams e Lambda per archiviare gli elementi eliminati TTL

La combinazione di [DynamoDB Time to Live \(TTL\)](https://docs.aws.amazon.com/amazondynamodb/latest/developerguide/TTL.html), [DynamoDB Streams](https://docs.aws.amazon.com/amazondynamodb/latest/developerguide/Streams.html) e [AWS Lambda](https://aws.amazon.com/lambda/) può contribuire a semplificare l'archiviazione dei dati, ridurre i costi di storage DynamoDB e ridurre la complessità del codice. L'utilizzo di Lambda come consumatore di flussi offre molti vantaggi, in particolare la riduzione dei costi rispetto ad altri consumatori come Kinesis Client Library (KCL). Non ti viene addebitato alcun costo per le chiamate API GetRecords sul flusso DynamoDB quando si utilizza Lambda per consumare eventi e Lambda può fornire il filtraggio degli eventi identificando i modelli JSON in un evento stream. Attraverso il filtraggio dei contenuti del modello di eventi, è possibile definire fino a cinque filtri diversi per controllare quali eventi vengono inviati a Lambda per

l'elaborazione. Ciò aiuta a ridurre le invocazioni delle funzioni Lambda, semplifica il codice e riduce i costi complessivi.

Sebbene DynamoDB Streams contenga tutte le modifiche ai dati, ad esempio Create, Modify e le azioni Remove, questo può causare invocazioni indesiderate della funzione Lambda di archivio. Ad esempio, supponiamo di avere una tabella con 2 milioni di modifiche ai dati all'ora che fluiscono nello stream, ma meno del 5% di queste sono eliminazioni di elementi che scadranno durante il processo TTL e devono essere archiviate. Con [Filtri di origine evento Lambda,](https://docs.aws.amazon.com/lambda/latest/dg/invocation-eventfiltering.html) la funzione Lambda richiamerà solo 100.000 volte all'ora. Il risultato con il filtraggio degli eventi è che ti vengono addebitati solo le invocazioni necessarie anziché i 2 milioni di invocazioni che avresti avuto senza filtraggio degli eventi.

Il filtraggio degli eventi viene applicato alla [mappatura di origine evento Lambda,](https://docs.aws.amazon.com/lambda/latest/dg/invocation-eventsourcemapping.html) una risorsa che legge da un evento scelto, ovvero il flusso DynamoDB, e invoca una funzione Lambda. Nel diagramma seguente, puoi vedere come un elemento eliminato Time to Live viene consumato da una funzione Lambda utilizzando flussi e filtri eventi.

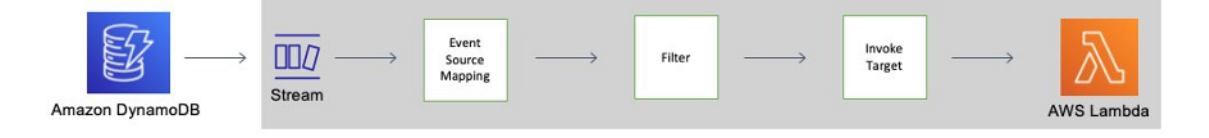

Modello di filtro evento DynamoDB Time to Live

L'aggiunta del seguente JSON ai [criteri di filtro](https://docs.aws.amazon.com/lambda/latest/dg/API_FilterCriteria.html) della mappatura dell'origine eventi consente l'invocazione della funzione Lambda solo per gli elementi eliminati dal TTL:

```
{ 
     "Filters": [ 
          { 
               "Pattern": { "userIdentity": { "type": ["Service"], "principalId": 
  ["dynamodb.amazonaws.com"] } } 
          } 
     ]
}
```
Crea una mappatura delle sorgenti degli eventi AWS Lambda

Utilizza i seguenti frammenti di codice per creare una mappatura dell'origine eventi filtrata che è possibile connettere al flusso DynamoDB di una tabella. Ciascun blocco di codice include il modello di filtro eventi.

#### AWS CLI

```
aws lambda create-event-source-mapping \
--event-source-arn 'arn:aws:dynamodb:eu-west-1:012345678910:table/test/
stream/2021-12-10T00:00:00.000' \
--batch-size 10 \
--enabled \
--function-name test_func \
--starting-position LATEST \
--filter-criteria '{"Filters": [{"Pattern": "{\"userIdentity\":{\"type\":[\"Service
\"],\"principalId\":[\"dynamodb.amazonaws.com\"]}}"}]}'
```
Java

```
LambdaClient client = LambdaClient.builder() 
         .region(Region.EU_WEST_1) 
        .build();
Filter userIdentity = Filter.builder() 
         .pattern("{\"userIdentity\":{\"type\":[\"Service\"],\"principalId\":
[\"dynamodb.amazonaws.com\"]}}") 
        .build();
FilterCriteria filterCriteria = FilterCriteria.builder() 
         .filters(userIdentity) 
        .build();
CreateEventSourceMappingRequest mappingRequest = 
  CreateEventSourceMappingRequest.builder() 
         .eventSourceArn("arn:aws:dynamodb:eu-west-1:012345678910:table/test/
stream/2021-12-10T00:00:00.000") 
         .batchSize(10) 
         .enabled(Boolean.TRUE) 
         .functionName("test_func") 
         .startingPosition("LATEST") 
         .filterCriteria(filterCriteria) 
         .build();
try{ 
     CreateEventSourceMappingResponse eventSourceMappingResponse = 
  client.createEventSourceMapping(mappingRequest); 
     System.out.println("The mapping ARN is 
 "+eventSourceMappingResponse.eventSourceArn());
```

```
}catch (ServiceException e){ 
     System.out.println(e.getMessage());
}
```
Node

```
const client = new LambdaClient({ region: "eu-west-1" });
const input = \{ EventSourceArn: "arn:aws:dynamodb:eu-west-1:012345678910:table/test/
stream/2021-12-10T00:00:00.000", 
     BatchSize: 10, 
     Enabled: true, 
     FunctionName: "test_func", 
     StartingPosition: "LATEST", 
    FilterCriteria: { "Filters": [{ "Pattern": "{\"userIdentity\":{\"type\":
[\"Service\"],\"principalId\":[\"dynamodb.amazonaws.com\"]}}" }] }
}
const command = new CreateEventSourceMappingCommand(input);
try { 
     const results = await client.send(command); 
     console.log(results);
} catch (err) { 
     console.error(err);
}
```
Python

```
session = boto3.session.Session(region_name = 'eu-west-1')
client = session.client('lambda')
try: 
     response = client.create_event_source_mapping( 
         EventSourceArn='arn:aws:dynamodb:eu-west-1:012345678910:table/test/
stream/2021-12-10T00:00:00.000', 
         BatchSize=10, 
         Enabled=True, 
         FunctionName='test_func', 
         StartingPosition='LATEST',
```

```
 FilterCriteria={ 
             'Filters': [ 
\overline{a} 'Pattern': "{\"userIdentity\":{\"type\":[\"Service\"],
\"principalId\":[\"dynamodb.amazonaws.com\"]}}" 
\qquad \qquad \text{ } ] 
         } 
    \lambda print(response)
except Exception as e: 
     print(e)
```
# **JSON**

```
{ 
   "userIdentity": { 
      "type": ["Service"], 
       "principalId": ["dynamodb.amazonaws.com"] 
    }
}
```
<span id="page-1162-0"></span>Utilizzo dell'adattatore DynamoDB Streams Kinesis per elaborare i record di flusso

L'utilizzo di Amazon Kinesis Adapter è il modo consigliato per utilizzare flussi da Amazon DynamoDB. L'API DynamoDB Streams è progettata in maniera simile a quella di Kinesis Data Streams, un servizio per l'elaborazione in tempo reale dei dati di streaming su vasta scala. In entrambi i servizi, i flussi di dati sono composti da partizioni, che sono container per i record di flusso. Le API di entrambi i servizi contengono le operazioni ListStreams, DescribeStream, GetShards e GetShardIterator. Sebbene queste operazioni DynamoDB Streams siano simili alle loro controparti in Kinesis Data Streams, non sono identiche al 100%.

È possibile scrivere applicazioni per Kinesis Data Streams utilizzando la libreria client Kinesis (Kinesis Client Library, KCL). KCL semplifica la codifica fornendo astrazioni utili sull'API Kinesis Data Streams di basso livello. Per ulteriori informazioni su KCL, consulta [Sviluppo di consumatori utilizzando la](https://docs.aws.amazon.com/kinesis/latest/dev/developing-consumers-with-kcl.html) [libreria client Kinesis](https://docs.aws.amazon.com/kinesis/latest/dev/developing-consumers-with-kcl.html) nella Guida per gli sviluppatori di Amazon Kinesis Data Streams.

Come utente di DynamoDB Streams, è possibile utilizzare i modelli di progettazione presenti all'interno di KCL per elaborare partizioni e record di flusso DynamoDB Streams. Per fare ciò, si utilizza l'adattatore Kinesis DynamoDB Streams. L'adattatore Kinesis implementa l'interfaccia Kinesis Data Streams in modo che si possa utilizzare KCL per l'uso e l'elaborazione di record da DynamoDB Streams. [Per istruzioni su come configurare e installare il DynamoDB Streams Kinesis Adapter,](https://github.com/awslabs/dynamodb-streams-kinesis-adapter)  [consulta il repository. GitHub](https://github.com/awslabs/dynamodb-streams-kinesis-adapter)

Nel seguente diagramma viene illustrato come queste librerie interagiscono tra loro.

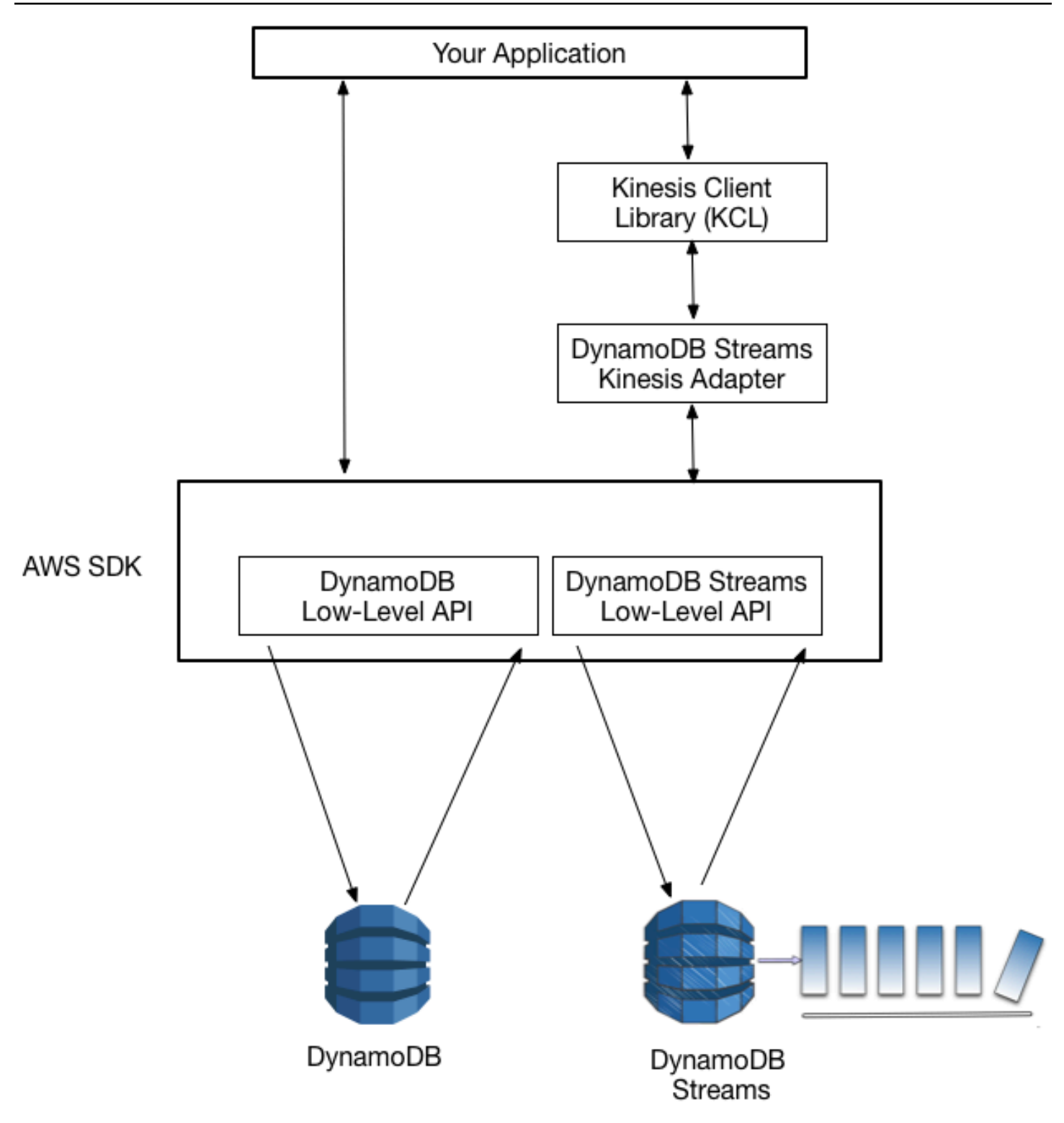

Con l'adattatore Kinesis DynamoDB Streams abilitato, è possibile iniziare a sviluppare rispetto a KCL, con le chiamate API dirette senza soluzione di continuità all'endpoint DynamoDB Streams.

Quando si avvia l'applicazione , quest'ultima richiama la libreria KCL per creare un'istanza di un worker. È necessario fornire al lavoratore le informazioni di configurazione per l'applicazione, come il descrittore di flusso e le AWS credenziali, e il nome di una classe di processore di record fornita dall'utente. Durante l'esecuzione del codice nel processore di record, il worker completa le seguenti attività:

- Si collega al flusso
- Enumera le partizioni all'interno del flusso
- Coordina le associazioni di shard con altri processi di lavoro (se presenti)
- Crea istanze di un elaboratore di record per ogni shard che gestisce
- Estrae i record di dati dal flusso
- Inserisce i record nell'elaboratore di record corrispondente
- Controlla i record elaborati
- Bilancia le associazioni tra shard e processi di lavoro quando il conteggio delle istanze del lavoro cambia
- Bilancia le associazioni tra partizioni e worker quando le partizioni sono suddivise

# **a** Note

Per una descrizione dei concetti su KCL elencati qui, consulta [Sviluppo di consumatori](https://docs.aws.amazon.com/kinesis/latest/dev/developing-consumers-with-kcl.html)  [utilizzando la libreria client Kinesis](https://docs.aws.amazon.com/kinesis/latest/dev/developing-consumers-with-kcl.html) nella Guida per gli sviluppatori di Amazon Kinesis Data Streams.

Per ulteriori informazioni sull'utilizzo degli stream, consulta AWS Lambda [Streams e trigger](#page-1186-0) [DynamoDB AWS Lambda](#page-1186-0)

### <span id="page-1165-0"></span>Spiegazione passo per passo: Adattatore Kinesis DynamoDB Streams

In questa sezione viene riportata una spiegazione passo per passo di un'applicazione Java che utilizza Amazon Kinesis Client Library e l'adattatore Amazon DynamoDB Streams Kinesis. L'applicazione mostra un esempio di replica dei dati, in cui l'attività di scrittura da una tabella viene applicata a una seconda tabella e i contenuti di entrambe le tabelle rimangono sincronizzati. Per il codice sorgente, consulta [Programma completo: Adattatore Kinesis di DynamoDB Streams](#page-1170-0).

Il programma effettua le seguenti operazioni:

- 1. Crea due tabelle DynamoDB denominate KCL-Demo-src e KCL-Demo-dst. Su ognuna di queste tabelle è abilitato un flusso.
- 2. Genera l'attività di aggiornamento nella tabella di origine aggiungendo, aggiornando ed eliminando gli elementi. Questo fa sì che i dati vengano scritti nel flusso della tabella.
- 3. Legge i record dal flusso, li ricostruisce come richieste DynamoDB e applica le richieste alla tabella di destinazione.
- 4. Esegue la scansione delle tabelle di origine e di destinazione per garantire che i contenuti siano identici.
- 5. Esegue la pulizia eliminando le tabelle.

Queste fasi sono descritte nelle sezioni seguenti e l'applicazione completa viene mostrata alla fine della procedura guidata.

#### Argomenti

- [Fase 1: creazione di tabelle DynamoDB](#page-1166-0)
- [Fase 2: generazione dell'attività di aggiornamento nella tabella di origine](#page-1167-0)
- [Fase 3: elaborazione del flusso](#page-1167-1)
- [Fase 4: verifica che entrambe le tabelle abbiano contenuti identici](#page-1169-0)
- [Fase 5: rimozione](#page-1169-1)
- [Programma completo: Adattatore Kinesis di DynamoDB Streams](#page-1170-0)

### <span id="page-1166-0"></span>Fase 1: creazione di tabelle DynamoDB

Il primo passo consiste nel creare due tabelle DynamoDB, una di origine e una di destinazione. StreamViewType sul flusso della tabella di origine è NEW\_IMAGE. Questo significa che ogni volta che un item viene modificato in questa tabella, l'immagine "successiva" dell'item viene scritta nel flusso. In questo modo, il flusso tiene traccia di tutte le attività di scrittura della tabella.

Il seguente esempio mostra il codice utilizzato per creare entrambe le tabelle.

```
java.util.List<AttributeDefinition> attributeDefinitions = new 
 ArrayList<AttributeDefinition>();
attributeDefinitions.add(new 
 AttributeDefinition().withAttributeName("Id").withAttributeType("N"));
```

```
java.util.List<KeySchemaElement> keySchema = new ArrayList<KeySchemaElement>();
keySchema.add(new 
  KeySchemaElement().withAttributeName("Id").withKeyType(KeyType.HASH)); // Partition 
   // key
ProvisionedThroughput provisionedThroughput = new 
  ProvisionedThroughput().withReadCapacityUnits(2L) 
     .withWriteCapacityUnits(2L);
StreamSpecification streamSpecification = new StreamSpecification();
streamSpecification.setStreamEnabled(true);
streamSpecification.setStreamViewType(StreamViewType.NEW_IMAGE);
CreateTableRequest createTableRequest = new 
  CreateTableRequest().withTableName(tableName) 
     .withAttributeDefinitions(attributeDefinitions).withKeySchema(keySchema) 
  .withProvisionedThroughput(provisionedThroughput).withStreamSpecification(streamSpecification);
```
<span id="page-1167-0"></span>Fase 2: generazione dell'attività di aggiornamento nella tabella di origine

La fase successiva consiste nel generare le attività di scrittura sulla tabella di origine. Mentre questa attività è in corso, il flusso della tabella di origine viene aggiornato pressoché in tempo reale.

L'applicazione definisce una classe helper con metodi che chiamano le operazioni API PutItem, UpdateItem e DeleteItem per scrivere i dati. Il seguente esempio di codice mostra come vengono utilizzati questi metodi.

```
StreamsAdapterDemoHelper.putItem(dynamoDBClient, tableName, "101", "test1");
StreamsAdapterDemoHelper.updateItem(dynamoDBClient, tableName, "101", "test2");
StreamsAdapterDemoHelper.deleteItem(dynamoDBClient, tableName, "101");
StreamsAdapterDemoHelper.putItem(dynamoDBClient, tableName, "102", "demo3");
StreamsAdapterDemoHelper.updateItem(dynamoDBClient, tableName, "102", "demo4");
StreamsAdapterDemoHelper.deleteItem(dynamoDBClient, tableName, "102");
```
<span id="page-1167-1"></span>Fase 3: elaborazione del flusso

Ora il programma inizia l'elaborazione del flusso. L'adattatore Kinesis di DynamoDB Streams agisce come un livello trasparente tra KCL e l'endpoint DynamoDB Streams in modo che il codice possa

utilizzare appieno KCL piuttosto che effettuare chiamate a DynamoDB Streams di basso livello. Il programma esegue le attività di seguito elencate:

- Definisce una classe di elaboratore di record, StreamsRecordProcessor, con metodi conformi alla definizione dell'interfaccia KCL: initialize, processRecords e shutdown. Il metodo processRecords contiene la logica necessaria per la lettura dal flusso della tabella di origine e la scrittura nella tabella di destinazione.
- Definisce una factory di classe per la classe di elaboratore di record (StreamsRecordProcessorFactory). Ciò è richiesto per i programmi Java che utilizzano KCL.
- Crea un'istanza di un nuovo Worker KCL che è associato alla factory di classe.
- Arresta il Worker quando l'elaborazione del record è completata.

Per ulteriori informazioni sulla definizione dell'interfaccia KCL, consulta [Sviluppo di consumatori](https://docs.aws.amazon.com/kinesis/latest/dev/developing-consumers-with-kcl.html)  [utilizzando la Kinesis Client Library](https://docs.aws.amazon.com/kinesis/latest/dev/developing-consumers-with-kcl.html) nella Guida per gli sviluppatori di Amazon Kinesis Data Streams.

Il seguente esempio di codice mostra il loop principale in StreamsRecordProcessor. L'istruzione case determina quale operazione eseguire, sulla base dell'item OperationType presente nel record del flusso.

```
for (Record record : records) { 
     String data = new String(record.getData().array(), Charset.forName("UTF-8")); 
     System.out.println(data); 
     if (record instanceof RecordAdapter) { 
                 com.amazonaws.services.dynamodbv2.model.Record streamRecord = 
  ((RecordAdapter) record) 
                      .getInternalObject(); 
                 switch (streamRecord.getEventName()) { 
                      case "INSERT": 
                      case "MODIFY": 
                          StreamsAdapterDemoHelper.putItem(dynamoDBClient, tableName, 
                              streamRecord.getDynamodb().getNewImage()); 
                          break; 
                      case "REMOVE": 
                          StreamsAdapterDemoHelper.deleteItem(dynamoDBClient, tableName, 
                              streamRecord.getDynamodb().getKeys().get("Id").getN()); 
 } 
     } 
     checkpointCounter += 1;
```

```
if (checkpointCounter % 10 == 0) {
          try { 
               checkpointer.checkpoint(); 
          } 
          catch (Exception e) { 
               e.printStackTrace(); 
          } 
     }
}
```
<span id="page-1169-0"></span>Fase 4: verifica che entrambe le tabelle abbiano contenuti identici

A questo punto, i contenuti delle tabelle di origine e destinazione sono sincronizzati. L'applicazione emette le richieste Scan su entrambe le tabelle per verificare che i loro contenuti siano effettivamente identici.

La classe DemoHelper contiene un metodo ScanTable che chiama l'API Scan di basso livello. L'esempio seguente mostra come viene utilizzato.

```
if (StreamsAdapterDemoHelper.scanTable(dynamoDBClient, srcTable).getItems() 
     .equals(StreamsAdapterDemoHelper.scanTable(dynamoDBClient, destTable).getItems())) 
  { 
     System.out.println("Scan result is equal.");
}
else { 
     System.out.println("Tables are different!");
}
```
<span id="page-1169-1"></span>Fase 5: rimozione

La demo è completata, quindi l'applicazione elimina le tabelle di origine e di destinazione. Vedere l'esempio di codice seguente. Anche dopo l'eliminazione delle tabelle, i flussi rimangono disponibili per altre 24 ore, dopo di che vengono automaticamente eliminati.

```
dynamoDBClient.deleteTable(new DeleteTableRequest().withTableName(srcTable));
dynamoDBClient.deleteTable(new DeleteTableRequest().withTableName(destTable));
```
#### <span id="page-1170-0"></span>Programma completo: Adattatore Kinesis di DynamoDB Streams

Di seguito è riportato il programma Java completo che esegue le attività descritte in [Spiegazione](#page-1165-0) [passo per passo: Adattatore Kinesis DynamoDB Streams.](#page-1165-0) Quando lo esegui, dovresti vedere un output simile al seguente.

```
Creating table KCL-Demo-src
Creating table KCL-Demo-dest
Table is active.
Creating worker for stream: arn:aws:dynamodb:us-west-2:111122223333:table/KCL-Demo-src/
stream/2015-05-19T22:48:56.601
Starting worker...
Scan result is equal.
Done.
```
#### **A** Important

Per eseguire questo programma, assicurati che l'applicazione client abbia accesso a DynamoDB e CloudWatch Amazon utilizzando le policy. Per ulteriori informazioni, consulta [Policy basate su identità per DynamoDB.](#page-2417-0)

l codice sorgente è composto da quattro file .java:

- StreamsAdapterDemo.java
- StreamsRecordProcessor.java
- StreamsRecordProcessorFactory.java
- StreamsAdapterDemoHelper.java

#### StreamsAdapterDemo.java

```
package com.amazonaws.codesamples;
import com.amazonaws.auth.AWSCredentialsProvider;
import com.amazonaws.auth.DefaultAWSCredentialsProviderChain;
import com.amazonaws.regions.Regions;
import com.amazonaws.services.cloudwatch.AmazonCloudWatch;
import com.amazonaws.services.cloudwatch.AmazonCloudWatchClientBuilder;
```

```
import com.amazonaws.services.dynamodbv2.AmazonDynamoDB;
import com.amazonaws.services.dynamodbv2.AmazonDynamoDBClientBuilder;
import com.amazonaws.services.dynamodbv2.AmazonDynamoDBStreams;
import com.amazonaws.services.dynamodbv2.AmazonDynamoDBStreamsClientBuilder;
import com.amazonaws.services.dynamodbv2.model.DeleteTableRequest;
import com.amazonaws.services.dynamodbv2.model.DescribeTableResult;
import 
  com.amazonaws.services.dynamodbv2.streamsadapter.AmazonDynamoDBStreamsAdapterClient;
import com.amazonaws.services.dynamodbv2.streamsadapter.StreamsWorkerFactory;
import 
  com.amazonaws.services.kinesis.clientlibrary.interfaces.v2.IRecordProcessorFactory;
import com.amazonaws.services.kinesis.clientlibrary.lib.worker.InitialPositionInStream;
import 
  com.amazonaws.services.kinesis.clientlibrary.lib.worker.KinesisClientLibConfiguration;
import com.amazonaws.services.kinesis.clientlibrary.lib.worker.Worker;
public class StreamsAdapterDemo { 
     private static Worker worker; 
     private static KinesisClientLibConfiguration workerConfig; 
     private static IRecordProcessorFactory recordProcessorFactory; 
     private static AmazonDynamoDB dynamoDBClient; 
     private static AmazonCloudWatch cloudWatchClient; 
     private static AmazonDynamoDBStreams dynamoDBStreamsClient; 
     private static AmazonDynamoDBStreamsAdapterClient adapterClient; 
     private static String tablePrefix = "KCL-Demo"; 
     private static String streamArn; 
     private static Regions awsRegion = Regions.US_EAST_2; 
     private static AWSCredentialsProvider awsCredentialsProvider = 
  DefaultAWSCredentialsProviderChain.getInstance(); 
     /** 
      * @param args 
      */ 
     public static void main(String[] args) throws Exception { 
         System.out.println("Starting demo..."); 
         dynamoDBClient = AmazonDynamoDBClientBuilder.standard() 
                 .withRegion(awsRegion) 
                .buid(): cloudWatchClient = AmazonCloudWatchClientBuilder.standard()
```

```
 .withRegion(awsRegion) 
                .build();
        dynamoDBStreamsClient = AmazonDynamoDBStreamsClientBuilder.standard() 
                 .withRegion(awsRegion) 
                .build();
        adapterClient = new AmazonDynamoDBStreamsAdapterClient(dynamoDBStreamsClient); 
        String srcTable = tablePrefix + "-src"; 
        String destTable = tablePrefix + "-dest"; 
        recordProcessorFactory = new StreamsRecordProcessorFactory(dynamoDBClient, 
 destTable); 
        setUpTables(); 
        workerConfig = new KinesisClientLibConfiguration("streams-adapter-demo", 
                 streamArn, 
                 awsCredentialsProvider, 
                 "streams-demo-worker") 
                 .withMaxRecords(1000) 
                 .withIdleTimeBetweenReadsInMillis(500) 
                 .withInitialPositionInStream(InitialPositionInStream.TRIM_HORIZON); 
       System.out.println("Creating worker for stream: " + streamArn);
        worker = 
 StreamsWorkerFactory.createDynamoDbStreamsWorker(recordProcessorFactory, workerConfig, 
 adapterClient, 
                 dynamoDBClient, cloudWatchClient); 
        System.out.println("Starting worker..."); 
       Thread t = new Thread(word);
        t.start(); 
        Thread.sleep(25000); 
        worker.shutdown(); 
        t.join(); 
        if (StreamsAdapterDemoHelper.scanTable(dynamoDBClient, srcTable).getItems() 
                 .equals(StreamsAdapterDemoHelper.scanTable(dynamoDBClient, 
 destTable).getItems())) { 
            System.out.println("Scan result is equal."); 
        } else { 
            System.out.println("Tables are different!"); 
        } 
        System.out.println("Done."); 
        cleanupAndExit(0);
```

```
 } 
     private static void setUpTables() { 
         String srcTable = tablePrefix + "-src"; 
         String destTable = tablePrefix + "-dest"; 
         streamArn = StreamsAdapterDemoHelper.createTable(dynamoDBClient, srcTable); 
         StreamsAdapterDemoHelper.createTable(dynamoDBClient, destTable); 
         awaitTableCreation(srcTable); 
         performOps(srcTable); 
    } 
     private static void awaitTableCreation(String tableName) { 
         Integer retries = 0; 
         Boolean created = false; 
         while (!created && retries < 100) { 
             DescribeTableResult result = 
 StreamsAdapterDemoHelper.describeTable(dynamoDBClient, tableName); 
             created = result.getTable().getTableStatus().equals("ACTIVE"); 
             if (created) { 
                 System.out.println("Table is active."); 
                 return; 
             } else { 
                 retries++; 
                 try { 
                     Thread.sleep(1000); 
                 } catch (InterruptedException e) { 
                     // do nothing 
 } 
 } 
         } 
         System.out.println("Timeout after table creation. Exiting..."); 
         cleanupAndExit(1); 
     } 
     private static void performOps(String tableName) { 
         StreamsAdapterDemoHelper.putItem(dynamoDBClient, tableName, "101", "test1"); 
         StreamsAdapterDemoHelper.updateItem(dynamoDBClient, tableName, "101", "test2"); 
         StreamsAdapterDemoHelper.deleteItem(dynamoDBClient, tableName, "101"); 
         StreamsAdapterDemoHelper.putItem(dynamoDBClient, tableName, "102", "demo3"); 
         StreamsAdapterDemoHelper.updateItem(dynamoDBClient, tableName, "102", "demo4"); 
         StreamsAdapterDemoHelper.deleteItem(dynamoDBClient, tableName, "102"); 
    }
```

```
 private static void cleanupAndExit(Integer returnValue) { 
         String srcTable = tablePrefix + "-src"; 
         String destTable = tablePrefix + "-dest"; 
         dynamoDBClient.deleteTable(new DeleteTableRequest().withTableName(srcTable)); 
         dynamoDBClient.deleteTable(new DeleteTableRequest().withTableName(destTable)); 
         System.exit(returnValue); 
     }
}
```
#### StreamsRecordProcessor.java

```
package com.amazonaws.codesamples;
import com.amazonaws.services.dynamodbv2.AmazonDynamoDB;
import com.amazonaws.services.dynamodbv2.streamsadapter.model.RecordAdapter;
import com.amazonaws.services.kinesis.clientlibrary.interfaces.v2.IRecordProcessor;
import com.amazonaws.services.kinesis.clientlibrary.lib.worker.ShutdownReason;
import com.amazonaws.services.kinesis.clientlibrary.types.InitializationInput;
import com.amazonaws.services.kinesis.clientlibrary.types.ProcessRecordsInput;
import com.amazonaws.services.kinesis.clientlibrary.types.ShutdownInput;
import com.amazonaws.services.kinesis.model.Record;
import java.nio.charset.Charset;
public class StreamsRecordProcessor implements IRecordProcessor { 
     private Integer checkpointCounter; 
     private final AmazonDynamoDB dynamoDBClient; 
     private final String tableName; 
     public StreamsRecordProcessor(AmazonDynamoDB dynamoDBClient2, String tableName) { 
         this.dynamoDBClient = dynamoDBClient2; 
         this.tableName = tableName; 
     } 
     @Override 
     public void initialize(InitializationInput initializationInput) { 
         checkpointCounter = 0; 
     }
```

```
 @Override 
    public void processRecords(ProcessRecordsInput processRecordsInput) { 
         for (Record record : processRecordsInput.getRecords()) { 
             String data = new String(record.getData().array(), 
 Charset.forName("UTF-8")); 
             System.out.println(data); 
             if (record instanceof RecordAdapter) { 
                 com.amazonaws.services.dynamodbv2.model.Record streamRecord = 
 ((RecordAdapter) record) 
                         .getInternalObject(); 
                 switch (streamRecord.getEventName()) { 
                     case "INSERT": 
                     case "MODIFY": 
                         StreamsAdapterDemoHelper.putItem(dynamoDBClient, tableName, 
                                 streamRecord.getDynamodb().getNewImage()); 
                         break; 
                     case "REMOVE": 
                         StreamsAdapterDemoHelper.deleteItem(dynamoDBClient, tableName, 
                                 streamRecord.getDynamodb().getKeys().get("Id").getN()); 
 } 
 } 
             checkpointCounter += 1; 
             if (checkpointCounter % 10 == 0) { 
                 try { 
                     processRecordsInput.getCheckpointer().checkpoint(); 
                 } catch (Exception e) { 
                     e.printStackTrace(); 
 } 
 } 
        } 
    } 
    @Override 
    public void shutdown(ShutdownInput shutdownInput) { 
         if (shutdownInput.getShutdownReason() == ShutdownReason.TERMINATE) { 
             try { 
                 shutdownInput.getCheckpointer().checkpoint(); 
             } catch (Exception e) { 
                 e.printStackTrace(); 
 } 
        }
```
}

}

#### StreamsRecordProcessorFactory.java

```
package com.amazonaws.codesamples;
import com.amazonaws.services.dynamodbv2.AmazonDynamoDB;
import com.amazonaws.services.kinesis.clientlibrary.interfaces.v2.IRecordProcessor;
import 
  com.amazonaws.services.kinesis.clientlibrary.interfaces.v2.IRecordProcessorFactory;
public class StreamsRecordProcessorFactory implements IRecordProcessorFactory { 
     private final String tableName; 
     private final AmazonDynamoDB dynamoDBClient; 
     public StreamsRecordProcessorFactory(AmazonDynamoDB dynamoDBClient, String 
  tableName) { 
         this.tableName = tableName; 
         this.dynamoDBClient = dynamoDBClient; 
     } 
     @Override 
     public IRecordProcessor createProcessor() { 
         return new StreamsRecordProcessor(dynamoDBClient, tableName); 
     }
}
```
#### StreamsAdapterDemoHelper.java

```
package com.amazonaws.codesamples;
import java.util.ArrayList;
import java.util.HashMap;
import java.util.Map;
import com.amazonaws.services.dynamodbv2.AmazonDynamoDB;
import com.amazonaws.services.dynamodbv2.model.AttributeAction;
import com.amazonaws.services.dynamodbv2.model.AttributeDefinition;
import com.amazonaws.services.dynamodbv2.model.AttributeValue;
```

```
import com.amazonaws.services.dynamodbv2.model.AttributeValueUpdate;
import com.amazonaws.services.dynamodbv2.model.CreateTableRequest;
import com.amazonaws.services.dynamodbv2.model.CreateTableResult;
import com.amazonaws.services.dynamodbv2.model.DeleteItemRequest;
import com.amazonaws.services.dynamodbv2.model.DescribeTableRequest;
import com.amazonaws.services.dynamodbv2.model.DescribeTableResult;
import com.amazonaws.services.dynamodbv2.model.KeySchemaElement;
import com.amazonaws.services.dynamodbv2.model.KeyType;
import com.amazonaws.services.dynamodbv2.model.ProvisionedThroughput;
import com.amazonaws.services.dynamodbv2.model.PutItemRequest;
import com.amazonaws.services.dynamodbv2.model.ResourceInUseException;
import com.amazonaws.services.dynamodbv2.model.ScanRequest;
import com.amazonaws.services.dynamodbv2.model.ScanResult;
import com.amazonaws.services.dynamodbv2.model.StreamSpecification;
import com.amazonaws.services.dynamodbv2.model.StreamViewType;
import com.amazonaws.services.dynamodbv2.model.UpdateItemRequest;
public class StreamsAdapterDemoHelper { 
     /** 
      * @return StreamArn 
      */ 
     public static String createTable(AmazonDynamoDB client, String tableName) { 
         java.util.List<AttributeDefinition> attributeDefinitions = new 
  ArrayList<AttributeDefinition>(); 
         attributeDefinitions.add(new 
  AttributeDefinition().withAttributeName("Id").withAttributeType("N")); 
         java.util.List<KeySchemaElement> keySchema = new ArrayList<KeySchemaElement>(); 
         keySchema.add(new 
  KeySchemaElement().withAttributeName("Id").withKeyType(KeyType.HASH)); // Partition 
           // key 
         ProvisionedThroughput provisionedThroughput = new 
  ProvisionedThroughput().withReadCapacityUnits(2L) 
                 .withWriteCapacityUnits(2L); 
         StreamSpecification streamSpecification = new StreamSpecification(); 
         streamSpecification.setStreamEnabled(true); 
         streamSpecification.setStreamViewType(StreamViewType.NEW_IMAGE); 
         CreateTableRequest createTableRequest = new 
  CreateTableRequest().withTableName(tableName)
```

```
 .withAttributeDefinitions(attributeDefinitions).withKeySchema(keySchema) 
 .withProvisionedThroughput(provisionedThroughput).withStreamSpecification(streamSpecification); 
        try { 
            System.out.println("Creating table " + tableName); 
            CreateTableResult result = client.createTable(createTableRequest); 
            return result.getTableDescription().getLatestStreamArn(); 
        } catch (ResourceInUseException e) { 
            System.out.println("Table already exists."); 
            return describeTable(client, tableName).getTable().getLatestStreamArn(); 
        } 
    } 
    public static DescribeTableResult describeTable(AmazonDynamoDB client, String 
 tableName) { 
        return client.describeTable(new 
 DescribeTableRequest().withTableName(tableName)); 
    } 
    public static ScanResult scanTable(AmazonDynamoDB dynamoDBClient, String tableName) 
 { 
        return dynamoDBClient.scan(new ScanRequest().withTableName(tableName)); 
    } 
    public static void putItem(AmazonDynamoDB dynamoDBClient, String tableName, String 
 id, String val) { 
        java.util.Map<String, AttributeValue> item = new HashMap<String, 
 AttributeValue>(); 
        item.put("Id", new AttributeValue().withN(id)); 
        item.put("attribute-1", new AttributeValue().withS(val)); 
        PutItemRequest putItemRequest = new 
 PutItemRequest().withTableName(tableName).withItem(item); 
        dynamoDBClient.putItem(putItemRequest); 
    } 
    public static void putItem(AmazonDynamoDB dynamoDBClient, String tableName, 
            java.util.Map<String, AttributeValue> items) { 
        PutItemRequest putItemRequest = new 
PutItemRequest().withTableName(tableName).withItem(items);
        dynamoDBClient.putItem(putItemRequest); 
    }
```

```
 public static void updateItem(AmazonDynamoDB dynamoDBClient, String tableName, 
  String id, String val) { 
         java.util.Map<String, AttributeValue> key = new HashMap<String, 
  AttributeValue>(); 
         key.put("Id", new AttributeValue().withN(id)); 
         Map<String, AttributeValueUpdate> attributeUpdates = new HashMap<String, 
  AttributeValueUpdate>(); 
         AttributeValueUpdate update = new 
  AttributeValueUpdate().withAction(AttributeAction.PUT) 
                  .withValue(new AttributeValue().withS(val)); 
         attributeUpdates.put("attribute-2", update); 
         UpdateItemRequest updateItemRequest = new 
  UpdateItemRequest().withTableName(tableName).withKey(key) 
                  .withAttributeUpdates(attributeUpdates); 
         dynamoDBClient.updateItem(updateItemRequest); 
     } 
     public static void deleteItem(AmazonDynamoDB dynamoDBClient, String tableName, 
  String id) { 
         java.util.Map<String, AttributeValue> key = new HashMap<String, 
  AttributeValue>(); 
         key.put("Id", new AttributeValue().withN(id)); 
         DeleteItemRequest deleteItemRequest = new 
  DeleteItemRequest().withTableName(tableName).withKey(key); 
         dynamoDBClient.deleteItem(deleteItemRequest); 
     }
}
```
<span id="page-1179-0"></span>API di basso livello DynamoDB Streams: esempio Java

# **a** Note

Il codice in questa pagina non è completo e non prevede la gestione di tutti gli scenari di utilizzo di Amazon DynamoDB Streams. Il modo consigliato di utilizzare record di flusso da DynamoDB è tramite l'adattatore Amazon Kinesis utilizzando la Kinesis Client Library (KCL), come descritto in [Utilizzo dell'adattatore DynamoDB Streams Kinesis per elaborare i record di](#page-1162-0) [flusso](#page-1162-0).

Questa sezione contiene un programma Java che mostra il funzionamento di DynamoDB Streams. Il programma effettua le seguenti operazioni:

- 1. Crea una tabella DynamoDB con un flusso abilitato.
- 2. Descrive le impostazioni del flusso per questa tabella.
- 3. Modifica i dati nella tabella.
- 4. Descrive gli shard nel flusso.
- 5. Legge i record del flusso dagli shard.
- 6. Elimina.

Quando esegui il programma, vedrai un output simile al seguente:

```
Issuing CreateTable request for TestTableForStreams
Waiting for TestTableForStreams to be created...
Current stream ARN for TestTableForStreams: arn:aws:dynamodb:us-
east-2:123456789012:table/TestTableForStreams/stream/2018-03-20T16:49:55.208
Stream enabled: true
Update view type: NEW_AND_OLD_IMAGES
Performing write activities on TestTableForStreams
Processing item 1 of 100
Processing item 2 of 100
Processing item 3 of 100
...
Processing item 100 of 100
Shard: {ShardId: shardId-1234567890-...,SequenceNumberRange: {StartingSequenceNumber: 
 01234567890..., }, }
     Shard iterator: EjYFEkX2a26eVTWe... 
         ApproximateCreationDateTime: Tue Mar 20 09:50:00 PDT 2018,Keys: 
  {Id={N: 1,}},NewImage: {Message={S: New item!,}, Id={N: 1,}},SequenceNumber: 
  100000000003218256368,SizeBytes: 24,StreamViewType: NEW_AND_OLD_IMAGES} 
          {ApproximateCreationDateTime: Tue Mar 20 09:50:00 PDT 2018,Keys: {Id={N: 
  1,}},NewImage: {Message={S: This item has changed,}, Id={N: 1,}},OldImage: 
  {Message={S: New item!,}, Id={N: 1,}},SequenceNumber: 200000000003218256412,SizeBytes: 
  56,StreamViewType: NEW_AND_OLD_IMAGES}
```

```
 {ApproximateCreationDateTime: Tue Mar 20 09:50:00 PDT 2018,Keys: {Id={N: 
  1,}},OldImage: {Message={S: This item has changed,}, Id={N: 1,}},SequenceNumber: 
  300000000003218256413,SizeBytes: 36,StreamViewType: NEW_AND_OLD_IMAGES}
...
Deleting the table...
Demo complete
```
#### Example

```
package com.amazon.codesamples;
import java.util.ArrayList;
import java.util.Arrays;
import java.util.HashMap;
import java.util.List;
import java.util.Map;
import com.amazonaws.AmazonClientException;
import com.amazonaws.auth.DefaultAWSCredentialsProviderChain;
import com.amazonaws.regions.Regions;
import com.amazonaws.services.dynamodbv2.AmazonDynamoDB;
import com.amazonaws.services.dynamodbv2.AmazonDynamoDBClientBuilder;
import com.amazonaws.services.dynamodbv2.AmazonDynamoDBStreams;
import com.amazonaws.services.dynamodbv2.AmazonDynamoDBStreamsClientBuilder;
import com.amazonaws.services.dynamodbv2.model.AttributeAction;
import com.amazonaws.services.dynamodbv2.model.AttributeDefinition;
import com.amazonaws.services.dynamodbv2.model.AttributeValue;
import com.amazonaws.services.dynamodbv2.model.AttributeValueUpdate;
import com.amazonaws.services.dynamodbv2.model.CreateTableRequest;
import com.amazonaws.services.dynamodbv2.model.DescribeStreamRequest;
import com.amazonaws.services.dynamodbv2.model.DescribeStreamResult;
import com.amazonaws.services.dynamodbv2.model.DescribeTableResult;
import com.amazonaws.services.dynamodbv2.model.GetRecordsRequest;
import com.amazonaws.services.dynamodbv2.model.GetRecordsResult;
import com.amazonaws.services.dynamodbv2.model.GetShardIteratorRequest;
import com.amazonaws.services.dynamodbv2.model.GetShardIteratorResult;
import com.amazonaws.services.dynamodbv2.model.KeySchemaElement;
import com.amazonaws.services.dynamodbv2.model.KeyType;
import com.amazonaws.services.dynamodbv2.model.ProvisionedThroughput;
import com.amazonaws.services.dynamodbv2.model.Record;
import com.amazonaws.services.dynamodbv2.model.Shard;
import com.amazonaws.services.dynamodbv2.model.ShardIteratorType;
```

```
import com.amazonaws.services.dynamodbv2.model.StreamSpecification;
import com.amazonaws.services.dynamodbv2.model.StreamViewType;
import com.amazonaws.services.dynamodbv2.util.TableUtils;
public class StreamsLowLevelDemo { 
         public static void main(String args[]) throws InterruptedException { 
                  AmazonDynamoDB dynamoDBClient = AmazonDynamoDBClientBuilder 
                                   .standard() 
                                   .withRegion(Regions.US_EAST_2) 
                                   .withCredentials(new 
  DefaultAWSCredentialsProviderChain()) 
                                  .build();
                  AmazonDynamoDBStreams streamsClient = 
  AmazonDynamoDBStreamsClientBuilder 
                                   .standard() 
                                   .withRegion(Regions.US_EAST_2) 
                                   .withCredentials(new 
  DefaultAWSCredentialsProviderChain()) 
                                  .build();
                  // Create a table, with a stream enabled 
                  String tableName = "TestTableForStreams"; 
                  ArrayList<AttributeDefinition> attributeDefinitions = new ArrayList<>( 
                                   Arrays.asList(new AttributeDefinition() 
                                                    .withAttributeName("Id") 
                                                    .withAttributeType("N"))); 
                  ArrayList<KeySchemaElement> keySchema = new ArrayList<>( 
                                   Arrays.asList(new KeySchemaElement() 
                                                    .withAttributeName("Id") 
                                                    .withKeyType(KeyType.HASH))); // 
  Partition key 
                  StreamSpecification streamSpecification = new StreamSpecification() 
                                   .withStreamEnabled(true) 
                                   .withStreamViewType(StreamViewType.NEW_AND_OLD_IMAGES); 
                  CreateTableRequest createTableRequest = new 
  CreateTableRequest().withTableName(tableName)
```

```
 .withKeySchema(keySchema).withAttributeDefinitions(attributeDefinitions) 
                                  .withProvisionedThroughput(new ProvisionedThroughput() 
                                                   .withReadCapacityUnits(10L) 
                                                   .withWriteCapacityUnits(10L)) 
                                  .withStreamSpecification(streamSpecification); 
                 System.out.println("Issuing CreateTable request for " + tableName); 
                 dynamoDBClient.createTable(createTableRequest); 
                 System.out.println("Waiting for " + tableName + " to be created..."); 
                 try { 
                         TableUtils.waitUntilActive(dynamoDBClient, tableName); 
                 } catch (AmazonClientException e) { 
                         e.printStackTrace(); 
 } 
                 // Print the stream settings for the table 
                 DescribeTableResult describeTableResult = 
 dynamoDBClient.describeTable(tableName); 
                 String streamArn = describeTableResult.getTable().getLatestStreamArn(); 
                 System.out.println("Current stream ARN for " + tableName + ": " + 
                                  describeTableResult.getTable().getLatestStreamArn()); 
                 StreamSpecification streamSpec = 
 describeTableResult.getTable().getStreamSpecification(); 
                 System.out.println("Stream enabled: " + streamSpec.getStreamEnabled()); 
                 System.out.println("Update view type: " + 
 streamSpec.getStreamViewType()); 
                 System.out.println(); 
                 // Generate write activity in the table 
                 System.out.println("Performing write activities on " + tableName); 
                 int maxItemCount = 100; 
                for (Integer i = 1; i \leq maxItemCount; i++) {
                         System.out.println("Processing item " + i + " of " + 
 maxItemCount); 
                         // Write a new item 
                         Map<String, AttributeValue> item = new HashMap<>(); 
                          item.put("Id", new AttributeValue().withN(i.toString())); 
                          item.put("Message", new AttributeValue().withS("New item!")); 
                          dynamoDBClient.putItem(tableName, item);
```

```
 // Update the item 
                          Map<String, AttributeValue> key = new HashMap<>(); 
                          key.put("Id", new AttributeValue().withN(i.toString())); 
                          Map<String, AttributeValueUpdate> attributeUpdates = new 
 HashMap<>(); 
                          attributeUpdates.put("Message", new AttributeValueUpdate() 
                                           .withAction(AttributeAction.PUT) 
                                           .withValue(new AttributeValue() 
                                                            .withS("This item has 
 changed"))); 
                          dynamoDBClient.updateItem(tableName, key, attributeUpdates); 
                          // Delete the item 
                          dynamoDBClient.deleteItem(tableName, key); 
 } 
                 // Get all the shard IDs from the stream. Note that DescribeStream 
 returns 
                 // the shard IDs one page at a time. 
                String lastEvaluatedShardId = null;
                 do { 
                          DescribeStreamResult describeStreamResult = 
 streamsClient.describeStream( 
                                           new DescribeStreamRequest() 
                                                            .withStreamArn(streamArn) 
  .withExclusiveStartShardId(lastEvaluatedShardId)); 
                          List<Shard> shards = 
 describeStreamResult.getStreamDescription().getShards(); 
                          // Process each shard on this page 
                          for (Shard shard : shards) { 
                                  String shardId = shard.getShardId(); 
                                  System.out.println("Shard: " + shard); 
                                  // Get an iterator for the current shard 
                                  GetShardIteratorRequest getShardIteratorRequest = new 
 GetShardIteratorRequest() 
                                                   .withStreamArn(streamArn) 
                                                   .withShardId(shardId)
```

```
 .withShardIteratorType(ShardIteratorType.TRIM_HORIZON); 
                                GetShardIteratorResult getShardIteratorResult = 
 streamsClient 
 .getShardIterator(getShardIteratorRequest); 
                                String currentShardIter = 
 getShardIteratorResult.getShardIterator(); 
                                // Shard iterator is not null until the Shard is sealed 
 (marked as READ_ONLY). 
                                // To prevent running the loop until the Shard is 
 sealed, which will be on 
                                // average 
                                // 4 hours, we process only the items that were written 
 into DynamoDB and then 
                                // exit. 
                               int processedRecordCount = 0;
                                while (currentShardIter != null && processedRecordCount 
 < maxItemCount) { 
                                        System.out.println(" Shard iterator: " + 
 currentShardIter.substring(380)); 
                                        // Use the shard iterator to read the stream 
 records 
                                        GetRecordsResult getRecordsResult = 
 streamsClient 
                                                        .getRecords(new 
 GetRecordsRequest() 
 .withShardIterator(currentShardIter)); 
                                       List<Record> records =
 getRecordsResult.getRecords(); 
                                        for (Record record : records) { 
                                               System.out.println(" " +
 record.getDynamodb()); 
 } 
                                        processedRecordCount += records.size(); 
                                        currentShardIter = 
 getRecordsResult.getNextShardIterator(); 
 } 
 }
```

```
 // If LastEvaluatedShardId is set, then there is 
                          // at least one more page of shard IDs to retrieve 
                          lastEvaluatedShardId = 
  describeStreamResult.getStreamDescription().getLastEvaluatedShardId(); 
                  } while (lastEvaluatedShardId != null); 
                  // Delete the table 
                  System.out.println("Deleting the table..."); 
                  dynamoDBClient.deleteTable(tableName); 
                  System.out.println("Demo complete"); 
         }
}
```
# <span id="page-1186-0"></span>Streams e trigger DynamoDB AWS Lambda

#### Argomenti

- [Tutorial #1: Utilizzo dei filtri per elaborare tutti gli eventi con Amazon DynamoDB e utilizzo di AWS](#page-1187-0) [LambdaAWS CLI](#page-1187-0)
- [Tutorial #2: Utilizzo dei filtri per elaborare alcuni eventi con DynamoDB e Lambda](#page-1197-0)
- [Best practice con Lambda](#page-1212-0)

Amazon DynamoDB è integrato AWS Lambda in modo da poter creare trigger, parti di codice che rispondono automaticamente agli eventi in DynamoDB Streams. Con i trigger è possibile creare applicazioni che rispondono alle modifiche di dati nelle tabelle DynamoDB.

Se abiliti DynamoDB Streams su una tabella, puoi associare lo stream Amazon Resource Name (ARN) a una funzione che scrivi. AWS Lambda Tutte le operazioni di mutazione su quella tabella DynamoDB possono quindi essere acquisite come elemento nel flusso. Ad esempio, è possibile impostare un trigger in modo che quando un elemento in una tabella viene modificato, nel flusso della tabella venga immediatamente visualizzato un nuovo record.

### **a** Note

Puoi abbonarti a più di due funzioni Lambda. Se sottoscrivi più di due funzioni Lambda a un flusso DynamoDB, potrebbe verificarsi una limitazione della lettura.

Il servizio [AWS Lambda](https://docs.aws.amazon.com/lambda/latest/dg/with-ddb.html) esegue il polling del flusso alla ricerca di nuovi record quattro volte al secondo. Quando sono disponibili nuovi record di flusso, la funzione Lambda viene richiamata in modo sincrono. Puoi sottoscrivere fino a due funzioni Lambda allo stesso flusso DynamoDB. Se sottoscrivi più di due funzioni Lambda allo stesso flusso DynamoDB, potrebbe verificarsi una limitazione della lettura.

La funzione Lambda può inviare una notifica, avviare un flusso di lavoro o eseguire numerose altre operazioni specificate. Ad esempio, è possibile scrivere una funzione Lambda semplicemente per copiare ogni record di flusso in un'archiviazione persistente, come il Gateway di file di Amazon S3 (Amazon S3), per creare un percorso di verifica permanente dell'attività di scrittura della tabella. Oppure, supponi di avere un'applicazione di gioco per dispositivi mobili che scrive in una tabella GameScores. Quando l'attributo TopScore della tabella GameScores viene aggiornato, viene scritto un record di flusso corrispondente nel flusso della tabella. Questo evento potrebbe quindi attivare una funzione Lambda che pubblica un messaggio di congratulazioni su un social network. È anche possibile scrivere questa funzione per ignorare tutti i record di flusso che non sono aggiornamenti di GameScores o che non modificano l'attributo TopScore.

Se la funzione restituisce un errore, Lambda ritenta il batch fino a quando l'elaborazione non riesce o i dati scadono. È inoltre possibile configurare Lambda in modo da riprovare con un batch di dimensioni inferiori, limitare il numero di tentativi, eliminare i record una volta che diventano troppo vecchi e altre opzioni.

Come best practice in materia di prestazioni, la funzione Lambda deve essere di breve durata. Per evitare di introdurre ritardi di elaborazione non necessari, inoltre, non dovrebbe eseguire una logica complessa. In particolare, per un flusso a velocità elevata, è meglio attivare flussi di lavoro Step Function di post-elaborazione asincrona rispetto a funzioni Lambda sincrone a lunga durata.

Non è possibile utilizzare lo stesso trigger Lambda su account diversi AWS . Sia la tabella DynamoDB che le funzioni Lambda devono appartenere allo stesso account. AWS

### [Per ulteriori informazioni in merito AWS Lambda, consulta la Guida per gli sviluppatori AWS Lambda .](https://docs.aws.amazon.com/lambda/latest/dg/)

<span id="page-1187-0"></span>Tutorial #1: Utilizzo dei filtri per elaborare tutti gli eventi con Amazon DynamoDB e utilizzo di AWS LambdaAWS CLI

### Argomenti

- [Fase 1: creazione di una tabella DynamoDB con un flusso abilitato](#page-1189-0)
- [Fase 2: creazione di un ruolo di esecuzione Lambda](#page-1190-0)
- [Fase 3: creazione di un argomento Amazon SNS](#page-1192-0)
- [Fase 4: creazione e test di una funzione Lambda](#page-1192-1)
- [Fase 5: creazione e test di un trigger](#page-1196-0)

In questo tutorial, creerai un AWS Lambda trigger per elaborare un flusso da una tabella DynamoDB.

Lo scenario di questo tutorial è Woofer, un semplice social network. Gli utenti di Woofer comunicano tramite i bark, brevi messaggi di testo che vengono inviati ad altri utenti di Woofer. Il seguente diagramma illustra i componenti e il flusso di lavoro di questa applicazione.

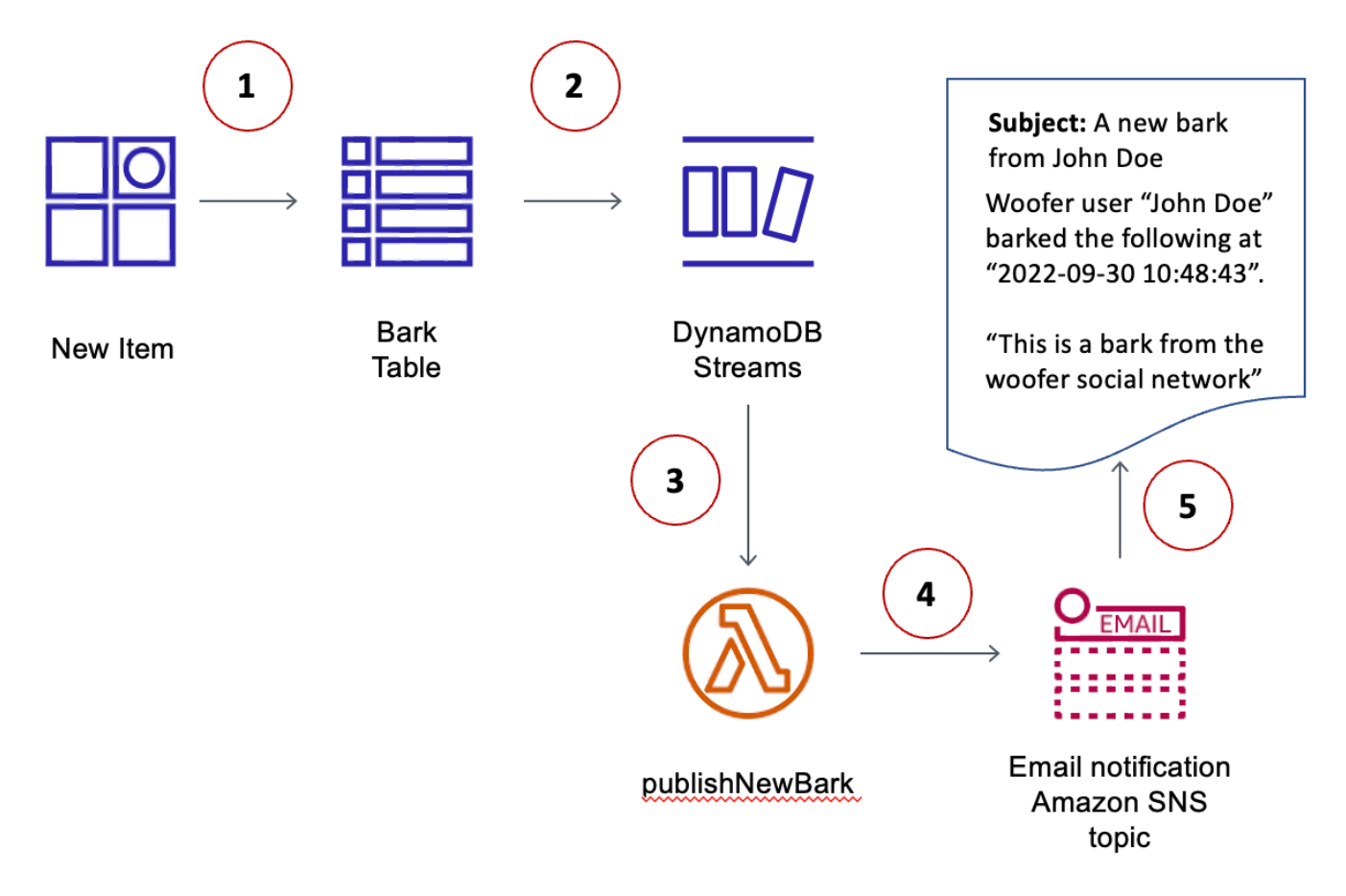

- 1. Un utente scrive un elemento in una tabella DynamoDB (BarkTable). Ogni item della tabella rappresenta un bark.
- 2. Viene scritto un nuovo record di flusso per riflettere l'aggiunta di un nuovo item a BarkTable.
- 3. Il nuovo stream record attiva una funzione (). AWS Lambda publishNewBark
- 4. Se il record di flusso indica che è stato aggiunto un nuovo elemento a BarkTable, la funzione Lambda legge i dati dal record di flusso e pubblica un messaggio in un argomento di Amazon Simple Notification Service (Amazon SNS).

5. Questo messaggio è ricevuto dai sottoscrittori dell'argomento Amazon SNS. (In questo tutorial, l'unico sottoscrittore è un indirizzo e-mail).

Prima di iniziare

Questo tutorial utilizza il. AWS Command Line Interface AWS CLI Se non è stato ancora fatto, seguire le istruzioni contenute nella [Guida per l'utente di AWS Command Line Interface](https://docs.aws.amazon.com/cli/latest/userguide/) per installare e configurare la AWS CLI.

Fase 1: creazione di una tabella DynamoDB con un flusso abilitato

In questa fase, viene creata crea una tabella DynamoDB (BarkTable) per memorizzare tutti i bark degli utenti di Woofer. La chiave primaria è costituita da Username (chiave di partizione) e Timestamp (chiave di ordinamento). Entrambi questi attributi sono di tipo stringa.

In BarkTable è abilitato un flusso. Più avanti in questo tutorial, crei un trigger associando una AWS Lambda funzione allo stream.

1. Immetti il seguente comando per creare la tabella.

```
aws dynamodb create-table \ 
     --table-name BarkTable \ 
     --attribute-definitions AttributeName=Username,AttributeType=S 
 AttributeName=Timestamp,AttributeType=S \ 
     --key-schema AttributeName=Username,KeyType=HASH 
AttributeName=Timestamp, KeyType=RANGE \
    --provisioned-throughput ReadCapacityUnits=5, WriteCapacityUnits=5 \
    --stream-specification StreamEnabled=true, StreamViewType=NEW_AND_OLD_IMAGES
```
2. Nell'output, cerca LatestStreamArn.

```
...
"LatestStreamArn": "arn:aws:dynamodb:region:accountID:table/BarkTable/
stream/timestamp
...
```
Prendi nota dei valori *region* e *accountID*, in quanto sono necessari nelle altre fasi di questo tutorial.

Utilizzo di DynamoDB Streams Versione API 2012-08-10 1168

<span id="page-1190-0"></span>Fase 2: creazione di un ruolo di esecuzione Lambda

In questo passaggio, crei un ruolo AWS Identity and Access Management (IAM) (WooferLambdaRole) e gli assegni le autorizzazioni. Questo ruolo viene utilizzato dalla funzione Lambda creata in [Fase 4: creazione e test di una funzione Lambda](#page-1192-1).

Puoi creare anche una policy per il ruolo. La policy conterrà tutte le autorizzazioni necessarie alla funzione Lambda nella fase di runtime.

1. Crea un file denominato trust-relationship.json con i seguenti contenuti.

```
{ 
     "Version": "2012-10-17", 
    "Statement": [ 
       { 
          "Effect": "Allow", 
          "Principal": { 
            "Service": "lambda.amazonaws.com" 
         }, 
          "Action": "sts:AssumeRole" 
       } 
   \mathbf{I} }
```
2. Immetti il seguente comando per creare WooferLambdaRole.

```
aws iam create-role --role-name WooferLambdaRole \ 
     --path "/service-role/" \ 
     --assume-role-policy-document file://trust-relationship.json
```
3. Crea un file denominato role-policy.json con i seguenti contenuti. (Sostituisci *region* e inserisci *accountID* la tua AWS regione e l'ID dell'account.)

```
{ 
     "Version": "2012-10-17", 
     "Statement": [ 
          { 
               "Effect": "Allow", 
               "Action": [ 
                   "logs:CreateLogGroup", 
                   "logs:CreateLogStream", 
                   "logs:PutLogEvents" 
               ],
```

```
 "Resource": "arn:aws:logs:region:accountID:*" 
          }, 
          { 
              "Effect": "Allow", 
              "Action": [ 
                   "dynamodb:DescribeStream", 
                   "dynamodb:GetRecords", 
                   "dynamodb:GetShardIterator", 
                   "dynamodb:ListStreams" 
              ], 
              "Resource": "arn:aws:dynamodb:region:accountID:table/BarkTable/stream/
*"
          }, 
          { 
               "Effect": "Allow", 
              "Action": [ 
                   "sns:Publish" 
              ], 
              "Resource": [ 
\mathbf{u} \star \mathbf{u} ] 
          } 
    \mathbf{I}}
```
La policy include quattro dichiarazioni che consentono a WooferLambdaRole di eseguire le seguenti operazioni:

- Eseguire una funzione Lambda (publishNewBark). Questa funzione viene creata in una fase successiva di questo tutorial.
- Accedi ad Amazon CloudWatch Logs. La funzione Lambda scrive la diagnostica nei CloudWatch registri in fase di esecuzione.
- Leggere i dati dal flusso di DynamoDB per BarkTable.
- Pubblicare i messaggi su Amazon SNS.
- 4. Immetti il seguente comando per collegare la policy a WooferLambdaRole.

```
aws iam put-role-policy --role-name WooferLambdaRole \ 
     --policy-name WooferLambdaRolePolicy \ 
     --policy-document file://role-policy.json
```
<span id="page-1192-0"></span>Fase 3: creazione di un argomento Amazon SNS

In questa fase, viene creato un argomento Amazon SNS (wooferTopic) e viene registrato un indirizzo e-mail su di esso. La funzione Lambda utilizza questo argomento per pubblicare nuovi bark degli utenti di Woofer.

1. Immettere il seguente comando per creare un nuovo argomento Amazon SNS.

```
aws sns create-topic --name wooferTopic
```
2. Immetti il comando seguente per sottoscrivere un indirizzo e-mail a wooferTopic. Sostituisci *region* e *accountID* con la regione e l'ID account AWS e sostituisci *example@example.com* con un indirizzo e-mail valido.

```
aws sns subscribe \ 
     --topic-arn arn:aws:sns:region:accountID:wooferTopic \ 
     --protocol email \ 
     --notification-endpoint example@example.com
```
3. Amazon SNS invia un messaggio di conferma al tuo indirizzo e-mail. Scegli il link Confirm subscription (Conferma sottoscrizione) per completare la procedura di sottoscrizione.

<span id="page-1192-1"></span>Fase 4: creazione e test di una funzione Lambda

In questo passaggio, crei una AWS Lambda funzione (publishNewBark) da cui elaborare i record di flusso. BarkTable

La funzione publishNewBark elabora solo gli eventi di flusso che corrispondono a nuovi item in BarkTable. La funzione legge i dati di questo evento, quindi richiama Amazon SNS perché li pubblichi.

1. Crea un file denominato publishNewBark.js con i seguenti contenuti. Sostituisci *region* e *accountID* con la tua AWS regione e l'ID dell'account.

```
'use strict';
var AWS = require("aws-sdk");
var sns = new AWS.SNS();
exports.handler = (event, context, callback) => { 
     event.Records.forEach((record) => {
```

```
 console.log('Stream record: ', JSON.stringify(record, null, 2)); 
         if (record.eventName == 'INSERT') { 
            var who = JSON.stringify(record.dynamodb.NewImage.Username.S);
            var when = JSON.stringify(record.dynamodb.NewImage.Timestamp.S);
            var what = JSON.stringify(record.dynamodb.NewImage.Message.S);
             var params = { 
                 Subject: 'A new bark from ' + who, 
                 Message: 'Woofer user ' + who + ' barked the following at ' + when 
  + ':\n\n ' + what, 
                 TopicArn: 'arn:aws:sns:region:accountID:wooferTopic' 
             }; 
             sns.publish(params, function(err, data) { 
                 if (err) { 
                     console.error("Unable to send message. Error JSON:", 
  JSON.stringify(err, null, 2)); 
                 } else { 
                     console.log("Results from sending message: ", 
  JSON.stringify(data, null, 2)); 
 } 
             }); 
         } 
     }); 
     callback(null, `Successfully processed ${event.Records.length} records.`);
};
```
2. Crea un file zip che contenga publishNewBark.js. Per fare ciò, se disponi di una utility a riga di comando zip, puoi immettere il comando seguente.

zip publishNewBark.zip publishNewBark.js

3. Quando si crea la funzione Lambda, si specifica l'Amazon Resource Name (ARN) per WooferLambdaRole che hai creato in [Fase 2: creazione di un ruolo di esecuzione Lambda.](#page-1190-0) Immetti il comando seguente per recuperare questo ARN.

aws iam get-role --role-name WooferLambdaRole

Nell'output, cerca l'ARN di WooferLambdaRole.

```
...
"Arn": "arn:aws:iam::region:role/service-role/WooferLambdaRole"
...
```
Immetti il seguente comando per creare la funzione Lambda. Sostituisci *roleARN* con l'ARN di WooferLambdaRole.

```
aws lambda create-function \ 
     --region region \ 
     --function-name publishNewBark \ 
     --zip-file fileb://publishNewBark.zip \ 
     --role roleARN \ 
     --handler publishNewBark.handler \ 
    -timeout 5 \setminus --runtime nodejs16.x
```
4. Ora esegui il test di publishNewBark per verificare che funziona. Per fare ciò, fornire un input simile a un record reale da DynamoDB Streams.

Crea un file denominato payload.json con i seguenti contenuti. Sostituisci *region* e *accountID* con il tuo ID Regione AWS e quello dell'account.

```
{ 
          "Records": [ 
                  { 
                           "eventID": "7de3041dd709b024af6f29e4fa13d34c", 
                           "eventName": "INSERT", 
                           "eventVersion": "1.1", 
                           "eventSource": "aws:dynamodb", 
                           "awsRegion": "region", 
                           "dynamodb": { 
                                    "ApproximateCreationDateTime": 1479499740, 
                                    "Keys": { 
                                             "Timestamp": { 
                                                     "S": "2016-11-18:12:09:36" 
\mathbb{R}, \mathbb{R}, \mathbb{R}, \mathbb{R}, \mathbb{R}, \mathbb{R}, \mathbb{R}, \mathbb{R}, \mathbb{R}, \mathbb{R}, \mathbb{R}, \mathbb{R}, \mathbb{R}, \mathbb{R}, \mathbb{R}, \mathbb{R}, \mathbb{R}, \mathbb{R}, \mathbb{R}, \mathbb{R}, \mathbb{R}, \mathbb{R},  "Username": { 
                                                      "S": "John Doe" 
 } 
                                    }, 
                                    "NewImage": { 
                                             "Timestamp": { 
                                                      "S": "2016-11-18:12:09:36" 
\mathbb{R}, \mathbb{R}, \mathbb{R}, \mathbb{R}, \mathbb{R}, \mathbb{R}, \mathbb{R}, \mathbb{R}, \mathbb{R}, \mathbb{R}, \mathbb{R}, \mathbb{R}, \mathbb{R}, \mathbb{R}, \mathbb{R}, \mathbb{R}, \mathbb{R}, \mathbb{R}, \mathbb{R}, \mathbb{R}, \mathbb{R}, \mathbb{R},  "Message": {
```

```
 "S": "This is a bark from the Woofer social network" 
\}, \{ "Username": { 
                         "S": "John Doe" 
1 1 1 1 1 1 1
\qquad \qquad \text{ } "SequenceNumber": "13021600000000001596893679", 
                 "SizeBytes": 112, 
                 "StreamViewType": "NEW_IMAGE" 
             }, 
             "eventSourceARN": "arn:aws:dynamodb:region:account ID:table/BarkTable/
stream/2016-11-16T20:42:48.104" 
         } 
    \mathbf{I}}
```
Immetti il comando seguente per eseguire il test della funzione publishNewBark.

aws lambda invoke --function-name publishNewBark --payload file://payload.json - cli-binary-format raw-in-base64-out output.txt

Se il test viene superato, viene visualizzato il seguente output.

```
{ 
     "StatusCode": 200, 
     "ExecutedVersion": "$LATEST"
}
```
Inoltre, il file output.txt conterrà il testo seguente.

"Successfully processed 1 records."

Entro pochi minuti riceverai anche un nuovo messaggio e-mail.

### **a** Note

AWS Lambda scrive informazioni diagnostiche su Amazon CloudWatch Logs. Se si verificano errori nella funzione Lambda, è possibile utilizzare queste informazioni diagnostiche per la risoluzione dei problemi:

- 1. Apri la CloudWatch console all'indirizzo <https://console.aws.amazon.com/cloudwatch/>.
- 2. Nel riquadro di navigazione scegli Logs (Log).
- 3. Scegli il seguente gruppo di log: /aws/lambda/publishNewBark
- 4. Scegli il flusso di log più recente per visualizzare l'output e gli errori della funzione.

<span id="page-1196-0"></span>Fase 5: creazione e test di un trigger

In [Fase 4: creazione e test di una funzione Lambda,](#page-1192-1) è stato eseguito il test della funzione Lambda per verificarne la corretta esecuzione. In questa fase, è possibile creare un trigger associando la funzione Lambda (publishNewBark) a un'origine eventi (il flusso BarkTable).

1. Quando crei il trigger, è necessario specificare l'ARN del flusso BarkTable. Immetti il comando seguente per recuperare questo ARN.

aws dynamodb describe-table --table-name BarkTable

Nell'output, cerca LatestStreamArn.

```
... 
  "LatestStreamArn": "arn:aws:dynamodb:region:accountID:table/BarkTable/
stream/timestamp
...
```
2. Immetti il comando seguente per creare il trigger. Sostituisci *streamARN* con l'ARN del flusso effettivo.

```
aws lambda create-event-source-mapping \ 
     --region region \ 
     --function-name publishNewBark \ 
     --event-source streamARN \ 
    --batch-size 1 \setminus --starting-position TRIM_HORIZON
```
3. Esegui il test del trigger. Immetti il comando seguente per aggiungere un elemento a BarkTable.

```
aws dynamodb put-item \ 
     --table-name BarkTable \
```

```
 --item Username={S="Jane 
 Doe"},Timestamp={S="2016-11-18:14:32:17"},Message={S="Testing...1...2...3"}
```
Dovresti ricevere un nuovo messaggio e-mail entro pochi minuti.

4. Aprire la console DynamoDB e aggiungere altri elementi a BarkTable. È necessario specificare i valori degli attributi Username e Timestamp. (Sebbene non sia obbligatorio, si dovrebbe inoltre specificare un valore per Message) Dovresti ricevere un nuovo messaggio e-mail per ogni item aggiunto a BarkTable.

La funzione Lambda elabora solo i nuovi elementi aggiunti a BarkTable. Se aggiorni o elimini un item della tabella, la funzione non esegue alcuna azione.

### **a** Note

AWS Lambda scrive informazioni diagnostiche su Amazon CloudWatch Logs. Se si verificano errori nella funzione Lambda, è possibile utilizzare queste informazioni diagnostiche per la risoluzione dei problemi:

- 1. Apri la CloudWatch console all'indirizzo <https://console.aws.amazon.com/cloudwatch/>.
- 2. Nel riquadro di navigazione scegli Logs (Log).
- 3. Scegli il seguente gruppo di log: /aws/lambda/publishNewBark
- 4. Scegli il flusso di log più recente per visualizzare l'output e gli errori della funzione.

Tutorial #2: Utilizzo dei filtri per elaborare alcuni eventi con DynamoDB e Lambda

### Argomenti

- [Mettere tutto insieme AWS CloudFormation](#page-1200-0)
- [Mettere tutto insieme CDK](#page-1205-0)

In questo tutorial, creerai un AWS Lambda trigger per elaborare solo alcuni eventi in un flusso da una tabella DynamoDB.

Con il [filtro eventi Lambda](https://docs.aws.amazon.com/lambda/latest/dg/invocation-eventfiltering.html) è possibile utilizzare espressioni di filtro per controllare quali eventi Lambda invia alla funzione per l'elaborazione. Puoi configurare fino a 5 diversi filtri per i flussi

DynamoDB. Se si utilizzano finestre di batch, Lambda applica i criteri di filtro a ogni nuovo evento per stabilire se aggiungerlo al batch corrente.

I filtri vengono applicati tramite strutture chiamate FilterCriteria. I 3 attributi principali di FilterCriteria sono metadata properties, data properties e filter patterns.

Ecco una struttura di esempio di un evento di flussi DynamoDB:

```
{ 
   "eventID": "c9fbe7d0261a5163fcb6940593e41797", 
   "eventName": "INSERT", 
   "eventVersion": "1.1", 
   "eventSource": "aws:dynamodb", 
   "awsRegion": "us-east-2", 
   "dynamodb": { 
     "ApproximateCreationDateTime": 1664559083.0, 
     "Keys": { 
       "SK": { "S": "PRODUCT#CHOCOLATE#DARK#1000" }, 
       "PK": { "S": "COMPANY#1000" } 
     }, 
     "NewImage": { 
       "quantity": { "N": "50" }, 
       "company_id": { "S": "1000" }, 
       "fabric": { "S": "Florida Chocolates" }, 
       "price": { "N": "15" }, 
       "stores": { "N": "5" }, 
       "product_id": { "S": "1000" }, 
       "SK": { "S": "PRODUCT#CHOCOLATE#DARK#1000" }, 
       "PK": { "S": "COMPANY#1000" }, 
       "state": { "S": "FL" }, 
       "type": { "S": "" } 
     }, 
     "SequenceNumber": "700000000000888747038", 
     "SizeBytes": 174, 
     "StreamViewType": "NEW_AND_OLD_IMAGES" 
   }, 
   "eventSourceARN": "arn:aws:dynamodb:us-east-2:111122223333:table/chocolate-table-
StreamsSampleDDBTable-LUOI6UXQY7J1/stream/2022-09-30T17:05:53.209"
}
```
metadata properties sono i campi dell'oggetto evento. Nel caso di flussi DynamoDB, metadata properties sono campi come dynamodb o eventName.

data properties sono i campi del corpo dell'evento. Per filtrare su data properties, bisogna assicurarsi di contenerli in FilterCriteria all'interno della chiave appropriata. Per le origini eventi Dynamo DB, la chiave dati è NewImage o OldImage.

Infine, le regole di filtro definiranno l'espressione del filtro che si desidera applicare a una proprietà specifica. Ecco alcuni esempi:

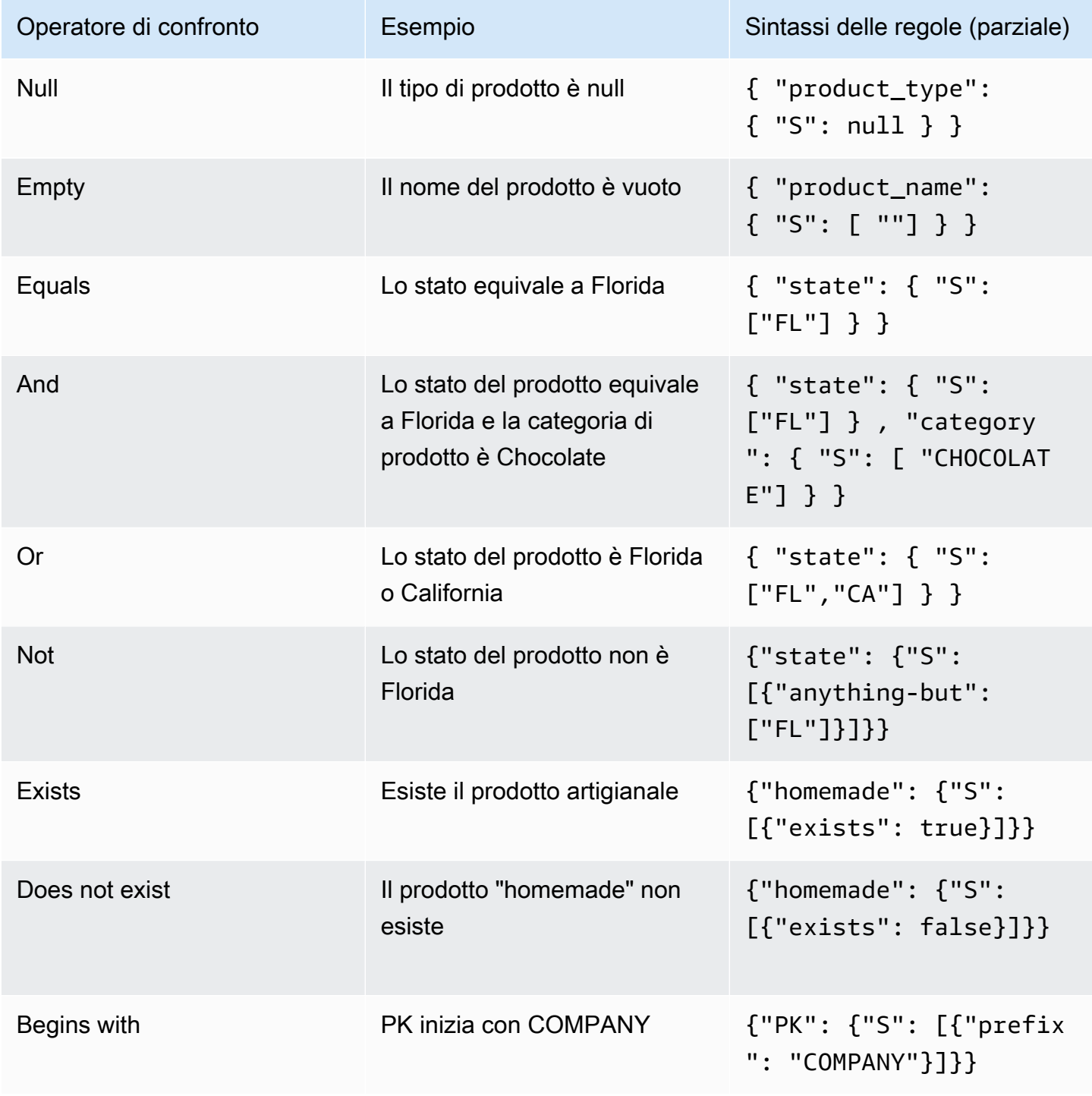

Per una funzione Lambda è possibile specificare fino a 5 modelli di filtro eventi. Si noti che ognuno di questi 5 eventi verrà valutato come un OR logico. Quindi, se configuri due filtri denominati Filter\_One e Filter\_Two, la funzione Lambda eseguirà Filter\_One OR Filter\_Two.

# **a** Note

Nella pagina di [filtraggio degli eventi Lambda](https://docs.aws.amazon.com/lambda/latest/dg/invocation-eventfiltering.html) ci sono alcune opzioni per filtrare e confrontare valori numerici, tuttavia nel caso degli eventi di filtro DynamoDB ciò non si applica perché i numeri in DynamoDB vengono memorizzati come stringhe. Ad esempio "quantity": { "N": "50" }, sappiamo che è un numero a causa della proprietà "N".

### <span id="page-1200-0"></span>Mettere tutto insieme - AWS CloudFormation

Per mostrare in pratica la funzionalità di filtraggio degli eventi, ecco un modello di esempio. CloudFormation Questo modello genererà una tabella DynamoDB semplice con una chiave di partizione PK e una chiave di ordinamento SK con flussi Amazon DynamoDB abilitati. Creerà una funzione Lambda e un semplice ruolo di esecuzione Lambda che consentirà di scrivere registri su Amazon Cloudwatch e leggere gli eventi dai flussi Amazon DynamoDB. Aggiungerà anche la mappatura dell'origine eventi tra flussi DynamoDB e la funzione Lambda, in modo che la funzione possa essere eseguita ogni volta che c'è un evento nei flussi Amazon DynamoDB.

```
AWSTemplateFormatVersion: "2010-09-09"
Description: Sample application that presents AWS Lambda event source filtering 
with Amazon DynamoDB Streams.
Resources: 
   StreamsSampleDDBTable: 
     Type: AWS::DynamoDB::Table 
     Properties: 
       AttributeDefinitions: 
         - AttributeName: "PK" 
           AttributeType: "S" 
         - AttributeName: "SK" 
           AttributeType: "S" 
       KeySchema: 
         - AttributeName: "PK" 
           KeyType: "HASH" 
         - AttributeName: "SK" 
            KeyType: "RANGE"
```

```
 StreamSpecification: 
       StreamViewType: "NEW_AND_OLD_IMAGES" 
     ProvisionedThroughput: 
       ReadCapacityUnits: 5 
       WriteCapacityUnits: 5 
 LambdaExecutionRole: 
   Type: AWS::IAM::Role 
   Properties: 
     AssumeRolePolicyDocument: 
       Version: "2012-10-17" 
       Statement: 
          - Effect: Allow 
            Principal: 
              Service: 
                 - lambda.amazonaws.com 
            Action: 
              - sts:AssumeRole 
     Path: "/" 
     Policies: 
       - PolicyName: root 
          PolicyDocument: 
            Version: "2012-10-17" 
            Statement: 
              - Effect: Allow 
                Action: 
                   - logs:CreateLogGroup 
                   - logs:CreateLogStream 
                   - logs:PutLogEvents 
                Resource: arn:aws:logs:*:*:* 
              - Effect: Allow 
                Action: 
                   - dynamodb:DescribeStream 
                   - dynamodb:GetRecords 
                   - dynamodb:GetShardIterator 
                   - dynamodb:ListStreams 
                Resource: !GetAtt StreamsSampleDDBTable.StreamArn 
 EventSourceDDBTableStream: 
   Type: AWS::Lambda::EventSourceMapping 
   Properties: 
     BatchSize: 1 
     Enabled: True 
     EventSourceArn: !GetAtt StreamsSampleDDBTable.StreamArn
```

```
 FunctionName: !GetAtt ProcessEventLambda.Arn 
       StartingPosition: LATEST 
   ProcessEventLambda: 
     Type: AWS::Lambda::Function 
     Properties: 
       Runtime: python3.7 
       Timeout: 300 
       Handler: index.handler 
       Role: !GetAtt LambdaExecutionRole.Arn 
       Code: 
         ZipFile: | 
            import logging 
            LOGGER = logging.getLogger() 
            LOGGER.setLevel(logging.INFO) 
           def handler(event, context): 
              LOGGER.info('Received Event: %s', event) 
              for rec in event['Records']: 
                LOGGER.info('Record: %s', rec)
Outputs: 
   StreamsSampleDDBTable: 
     Description: DynamoDB Table ARN created for this example 
     Value: !GetAtt StreamsSampleDDBTable.Arn 
   StreamARN: 
     Description: DynamoDB Table ARN created for this example 
     Value: !GetAtt StreamsSampleDDBTable.StreamArn
```
Dopo aver distribuito questo modello di CloudFormation, puoi inserire il seguente elemento Amazon DynamoDB:

```
{ 
  "PK": "COMPANY#1000", 
  "SK": "PRODUCT#CHOCOLATE#DARK", 
  "company_id": "1000", 
  "type": "", 
  "state": "FL", 
  "stores": 5, 
  "price": 15, 
  "quantity": 50, 
  "fabric": "Florida Chocolates"
```
}

Grazie alla semplice funzione lambda inclusa in linea in questo modello di formazione cloud, vedrai gli eventi nei gruppi di CloudWatch log di Amazon per la funzione lambda come segue:

```
{ 
   "eventID": "c9fbe7d0261a5163fcb6940593e41797", 
   "eventName": "INSERT", 
   "eventVersion": "1.1", 
   "eventSource": "aws:dynamodb", 
   "awsRegion": "us-east-2", 
   "dynamodb": { 
     "ApproximateCreationDateTime": 1664559083.0, 
     "Keys": { 
       "SK": { "S": "PRODUCT#CHOCOLATE#DARK#1000" }, 
       "PK": { "S": "COMPANY#1000" } 
     }, 
     "NewImage": { 
       "quantity": { "N": "50" }, 
       "company_id": { "S": "1000" }, 
       "fabric": { "S": "Florida Chocolates" }, 
       "price": { "N": "15" }, 
       "stores": { "N": "5" }, 
       "product_id": { "S": "1000" }, 
       "SK": { "S": "PRODUCT#CHOCOLATE#DARK#1000" }, 
       "PK": { "S": "COMPANY#1000" }, 
       "state": { "S": "FL" }, 
       "type": { "S": "" } 
     }, 
     "SequenceNumber": "700000000000888747038", 
     "SizeBytes": 174, 
     "StreamViewType": "NEW_AND_OLD_IMAGES" 
   }, 
   "eventSourceARN": "arn:aws:dynamodb:us-east-2:111122223333:table/chocolate-table-
StreamsSampleDDBTable-LUOI6UXQY7J1/stream/2022-09-30T17:05:53.209"
}
```
### Esempi di filtri

• Solo prodotti che corrispondono a un determinato stato

Questo esempio modifica il CloudFormation modello per includere un filtro per abbinare tutti i prodotti provenienti dalla Florida, con l'abbreviazione «FL».

```
EventSourceDDBTableStream: 
     Type: AWS::Lambda::EventSourceMapping 
     Properties: 
       BatchSize: 1 
       Enabled: True 
       FilterCriteria: 
         Filters: 
            - Pattern: '{ "dynamodb": { "NewImage": { "state": { "S": ["FL"] } } } }' 
       EventSourceArn: !GetAtt StreamsSampleDDBTable.StreamArn 
       FunctionName: !GetAtt ProcessEventLambda.Arn 
       StartingPosition: LATEST
```
Dopo aver ridistribuito lo stack, puoi aggiungere il seguente elemento DynamoDB alla tabella. Si noti che non verrà visualizzato nei registri delle funzioni Lambda, poiché il prodotto in questo esempio proviene dalla California.

```
{ 
  "PK": "COMPANY#1000", 
  "SK": "PRODUCT#CHOCOLATE#DARK#1000", 
  "company_id": "1000", 
  "fabric": "Florida Chocolates", 
  "price": 15, 
  "product_id": "1000", 
  "quantity": 50, 
  "state": "CA", 
  "stores": 5, 
  "type": ""
}
```
• Solo gli elementi che iniziano con alcuni valori in PK e SK

Questo esempio modifica il CloudFormation modello per includere la seguente condizione:

```
EventSourceDDBTableStream: 
     Type: AWS::Lambda::EventSourceMapping 
     Properties: 
       BatchSize: 1 
       Enabled: True
```

```
 FilterCriteria: 
        Filters: 
          - Pattern: '{"dynamodb": {"Keys": {"PK": { "S": [{ "prefix": 
 "COMPANY" }] },"SK": { "S": [{ "prefix": "PRODUCT" }] }}}}' 
      EventSourceArn: !GetAtt StreamsSampleDDBTable.StreamArn 
      FunctionName: !GetAtt ProcessEventLambda.Arn 
      StartingPosition: LATEST
```
Si noti che la condizione AND richiede che la condizione sia all'interno del modello, dove le chiavi PK e SK sono nella stessa espressione separate da una virgola.

O inizia con alcuni valori su PK e SK o proviene da un determinato stato.

Questo esempio modifica il CloudFormation modello per includere le seguenti condizioni:

```
 EventSourceDDBTableStream: 
    Type: AWS::Lambda::EventSourceMapping 
    Properties: 
      BatchSize: 1 
      Enabled: True 
      FilterCriteria: 
        Filters: 
          - Pattern: '{"dynamodb": {"Keys": {"PK": { "S": [{ "prefix": 
 "COMPANY" }] },"SK": { "S": [{ "prefix": "PRODUCT" }] }}}}' 
          - Pattern: '{ "dynamodb": { "NewImage": { "state": { "S": ["FL"] } } } }' 
      EventSourceArn: !GetAtt StreamsSampleDDBTable.StreamArn 
      FunctionName: !GetAtt ProcessEventLambda.Arn 
      StartingPosition: LATEST
```
<span id="page-1205-0"></span>Si noti che la condizione OR viene aggiunta introducendo nuovi modelli nella sezione del filtro.

Mettere tutto insieme - CDK

Il seguente modello di formazione del progetto CDK di esempio illustra la funzionalità di filtro degli eventi. Prima di lavorare con questo progetto CDK è necessario [installare i prerequisiti,](https://docs.aws.amazon.com/cdk/v2/guide/work-with.html) inclusa l'[esecuzione degli script di preparazione](https://docs.aws.amazon.com/cdk/v2/guide/work-with-cdk-python.html).

Creazione di un progetto CDK

Per prima cosa crea un nuovo AWS CDK progetto, invocandolo cdk init in una directory vuota.

mkdir ddb\_filters

cd ddb\_filters cdk init app --language python

Il comando cdk init utilizza il nome della cartella del progetto per denominare vari elementi del progetto, tra cui classi, sottocartelle e file. Tutti i trattini nel nome della cartella vengono convertiti in caratteri di sottolineatura. Altrimenti il nome dovrebbe seguire il formato di un identificatore Python. Ad esempio, non dovrebbe iniziare con un numero o contenere spazi.

Per lavorare con il nuovo progetto, attivare il suo ambiente virtuale. Ciò consente di installare le dipendenze del progetto localmente nella cartella del progetto, anziché globalmente.

```
source .venv/bin/activate
python -m pip install -r requirements.txt
```
### **a** Note

Potresti riconoscerlo come il comando Mac/Linux per attivare un ambiente virtuale. I modelli Python includono un file batch, source.bat, che consente di utilizzare lo stesso comando su Windows. Funziona anche il comando Windows tradizionale .venv\Scripts \activate.bat. Se hai inizializzato il tuo AWS CDK progetto utilizzando AWS CDK Toolkit v1.70.0 o versioni precedenti, il tuo ambiente virtuale si trova invece nella directory. .env .venv

### Infrastruttura di base

Apri il file ./ddb\_filters/ddb\_filters\_stack.py con l'editor di testo preferito. Questo file è stato generato automaticamente al momento della creazione del AWS CDK progetto.

Quindi, aggiungi le funzioni \_create\_ddb\_table e \_set\_ddb\_trigger\_function. Queste funzioni creeranno una tabella DynamoDB con chiave di partizione PK e una chiave di ordinamento SK in modalità di assegnazione in modalità on-demand, con flussi Amazon DynamoDB abilitato per impostazione predefinita per mostrare immagini nuove e vecchie.

La funzione Lambda verrà archiviata nella cartella lambda nel file app.py. Questo file verrà creato in seguito. Comprenderà una variabile di ambiente APP\_TABLE\_NAME, che sarà il nome della tabella Amazon DynamoDB creata da questo stack. Nella stessa funzione concederemo alla funzione Lambda le autorizzazioni di lettura del flusso. Infine, verrà effettuata la sottoscrizione a flussi DynamoDB come origine degli eventi per la funzione Lambda.

Alla fine del file nel metodo init, richiamerai i rispettivi costrutti per inizializzarli nello stack. Per progetti più grandi che richiedono componenti e servizi aggiuntivi, potrebbe essere meglio definire questi costrutti al di fuori dello stack di base.

```
import os
import json
import aws_cdk as cdk
from aws_cdk import ( 
     Stack, 
     aws_lambda as _lambda, 
     aws_dynamodb as dynamodb,
)
from constructs import Construct
class DdbFiltersStack(Stack): 
     def _create_ddb_table(self): 
         dynamodb_table = dynamodb.Table( 
              self, 
              "AppTable", 
              partition_key=dynamodb.Attribute( 
                  name="PK", type=dynamodb.AttributeType.STRING 
              ), 
              sort_key=dynamodb.Attribute( 
                  name="SK", type=dynamodb.AttributeType.STRING), 
              billing_mode=dynamodb.BillingMode.PAY_PER_REQUEST, 
              stream=dynamodb.StreamViewType.NEW_AND_OLD_IMAGES, 
              removal_policy=cdk.RemovalPolicy.DESTROY, 
         ) 
         cdk.CfnOutput(self, "AppTableName", value=dynamodb_table.table_name) 
         return dynamodb_table 
     def _set_ddb_trigger_function(self, ddb_table): 
         events_lambda = _lambda.Function( 
              self, 
              "LambdaHandler", 
              runtime=_lambda.Runtime.PYTHON_3_9, 
              code=_lambda.Code.from_asset("lambda"), 
              handler="app.handler", 
              environment={
```

```
 "APP_TABLE_NAME": ddb_table.table_name, 
         }, 
     ) 
     ddb_table.grant_stream_read(events_lambda) 
     event_subscription = _lambda.CfnEventSourceMapping( 
         scope=self, 
         id="companyInsertsOnlyEventSourceMapping", 
        function name=events lambda.function name,
         event_source_arn=ddb_table.table_stream_arn, 
         maximum_batching_window_in_seconds=1, 
         starting_position="LATEST", 
        batch size=1,
     ) 
 def __init__(self, scope: Construct, construct_id: str, **kwargs) -> None: 
    super(). __init__(scope, construct_id, **kwargs)
     ddb_table = self._create_ddb_table() 
     self._set_ddb_trigger_function(ddb_table)
```
Ora creeremo una funzione lambda molto semplice che stamperà i log in Amazon. CloudWatch Per farlo, crea una nuova cartella denominata lambda.

```
mkdir lambda
touch app.py
```
Usando l'editor di testo preferito, aggiungi il seguente contenuto al file app.py:

```
import logging
LOGGER = logging.getLogger()
LOGGER.setLevel(logging.INFO)
def handler(event, context): 
     LOGGER.info('Received Event: %s', event) 
     for rec in event['Records']: 
         LOGGER.info('Record: %s', rec)
```
Assicurati di essere nella cartella /ddb\_filters/, digita il seguente comando per creare l'applicazione di esempio:

cdk deploy

A un certo punto ti verrà chiesto di confermare se desideri implementare la soluzione. Accetta le modifiche digitando Y.

```
#####################################################################################################################
# + # ${LambdaHandler/ServiceRole} # arn:${AWS::Partition}:iam::aws:policy/service-
role/AWSLambdaBasicExecutionRole #
#####################################################################################################################
Do you wish to deploy these changes (y/n)? y
...
# Deployment time: 67.73s
Outputs:
DdbFiltersStack.AppTableName = DdbFiltersStack-AppTable815C50BC-1M1W7209V5YPP
Stack ARN:
arn:aws:cloudformation:us-east-2:111122223333:stack/
DdbFiltersStack/66873140-40f3-11ed-8e93-0a74f296a8f6
```
Una volta implementate le modifiche, apri la AWS console e aggiungi un elemento alla tabella.

```
{ 
  "PK": "COMPANY#1000", 
  "SK": "PRODUCT#CHOCOLATE#DARK", 
  "company_id": "1000", 
  "type": "", 
  "state": "FL", 
  "stores": 5, 
  "price": 15, 
  "quantity": 50, 
  "fabric": "Florida Chocolates"
}
```
I CloudWatch log dovrebbero ora contenere tutte le informazioni di questa voce.

Esempi di filtri

• Solo prodotti che corrispondono a un determinato stato

Apri il file ddb\_filters/ddb\_filters/ddb\_filters\_stack.py e modificalo per includere il filtro che corrisponde a tutti i prodotti equivalenti a "FL". Questo può essere modificato appena sotto event\_subscription nella riga 45.

```
event_subscription.add_property_override( 
     property_path="FilterCriteria", 
     value={ 
         "Filters": [ 
\{\hspace{.1cm} \} "Pattern": json.dumps( 
                      {"dynamodb": {"NewImage": {"state": {"S": ["FL"]}}}} 
) )
             }, 
         ] 
     },
)
```
• Solo gli elementi che iniziano con alcuni valori in PK e SK

Modifica lo script Python per includere la seguente condizione:

```
event_subscription.add_property_override( 
   property_path="FilterCriteria", 
   value={ 
      "Filters": [ 
\{\hspace{.1cm} \} "Pattern": json.dumps( 
\{ \} { 
                     "dynamodb": { 
                       "Keys": { 
                          "PK": {"S": [{"prefix": "COMPANY"}]}, 
                          "SK": {"S": [{"prefix": "PRODUCT"}]}, 
 } 
 } 
 } 
 } 
) )
         },
```
},

 $\mathbf{I}$ 

• O inizia con alcuni valori su PK e SK o proviene da un determinato stato.

Modifica lo script Python per includere le seguenti condizioni:

```
event_subscription.add_property_override( 
    property_path="FilterCriteria", 
    value={ 
       "Filters": [ 
\{\hspace{.1cm} \} "Pattern": json.dumps( 
\{ \} { 
                       "dynamodb": { 
                          "Keys": { 
                             "PK": {"S": [{"prefix": "COMPANY"}]}, 
                             "SK": {"S": [{"prefix": "PRODUCT"}]}, 
 } 
 } 
 } 
 } 
) )
          }, 
\{\hspace{.1cm} \} "Pattern": json.dumps( 
                {"dynamodb": {"NewImage": {"state": {"S": ["FL"]}}}} 
) )
          }, 
       ] 
    },
)
```
Si noti che la condizione OR viene aggiunta aggiungendo altri elementi all'array Filters.

Pulizia

Individua lo stack di filtri nella base della tua directory di lavoro ed esegui cdk destroy. Ti verrà chiesto di confermare l'eliminazione della risorsa:

cdk destroy

Are you sure you want to delete: DdbFiltersStack (y/n)? y

#### Best practice con Lambda

Una AWS Lambda funzione viene eseguita all'interno di un contenitore, un ambiente di esecuzione isolato da altre funzioni. Quando esegui una funzione per la prima volta, AWS Lambda crea un nuovo contenitore e inizia a eseguire il codice della funzione.

Una funzione Lambda dispone di un gestore che viene eseguito a ogni richiamo. Il gestore contiene la logica di business principale della funzione. Ad esempio, la funzione Lambda illustrata in [Fase 4:](#page-1192-1)  [creazione e test di una funzione Lambda](#page-1192-1) dispone di un gestore in grado di elaborare record in un flusso DynamoDB.

Puoi anche fornire un codice di inizializzazione che venga eseguito una sola volta, dopo la creazione del contenitore, ma prima che il gestore venga AWS Lambda eseguito per la prima volta. La funzione Lambda mostrata in [Fase 4: creazione e test di una funzione Lambda](#page-1192-1) ha un codice di inizializzazione che importa l'SDK per JavaScript Node.js e crea un client per Amazon SNS. Questi oggetti dovrebbero essere definiti una sola volta, esternamente al gestore.

Dopo l'esecuzione della funzione, AWS Lambda potrebbe scegliere di riutilizzare il contenitore per le successive chiamate della funzione. In questo caso, il gestore della funzione potrebbe essere in grado di utilizzare nuovamente le risorse definite nel codice di inizializzazione. (Non puoi controllare per quanto tempo AWS Lambda conserva il container, né se questo verrà nuovamente utilizzato o meno).

Per l' AWS Lambda utilizzo dei trigger DynamoDB, consigliamo quanto segue:

- AWS i client di servizio devono essere istanziati nel codice di inizializzazione, non nel gestore. Ciò consente di AWS Lambda riutilizzare le connessioni esistenti, per tutta la durata del contenitore.
- In generale, non è necessario gestire in modo esplicito le connessioni o implementare il pool di connessioni perché lo AWS Lambda gestisce per te.

Un utente Lambda per uno stream DynamoDB non garantisce una consegna esatta una volta e può portare a duplicati occasionali. Assicurati che il codice della funzione Lambda sia idempotente per evitare che si verifichino problemi imprevisti dovuti all'elaborazione duplicata.

Per ulteriori informazioni, consulta [Best practice per l'utilizzo delle AWS Lambda funzioni nella](https://docs.aws.amazon.com/lambda/latest/dg/best-practices.html) [Developer Guide](https://docs.aws.amazon.com/lambda/latest/dg/best-practices.html).AWS Lambda

# Utilizzo del backup e ripristino on demand per DynamoDB

Puoi utilizzare la funzionalità di backup on demand di DynamoDB per creare backup completi delle tabelle per la conservazione e l'archiviazione a lungo termine per esigenze di conformità alle normative. Puoi eseguire il backup e ripristinare i dati della tabella in qualsiasi momento con un solo clic nella AWS Management Console o con una singola chiamata API. Le operazioni di backup e ripristino vengono eseguite senza alcun impatto sulle prestazioni o sulla disponibilità della tabella.

Il seguente video ti fornirà un'introduzione sul concetto di backup e ripristino.

## [Backup e ripristino](https://www.youtube.com/embed/4INEu_hw30Q)

Sono disponibili due opzioni per creare e gestire i backup on demand di DynamoDB:

- Servizio di backup AWS
- DynamoDB

Con AWS Backup, puoi configurare le policy di backup e monitorare l'attività delle tue risorse e dei tuoi carichi di lavoro locali AWS in un'unica posizione. Usando DynamoDB con AWS Backup, puoi copiare i backup on demand negli account e nelle regioni AWS, aggiungere tag di allocazione dei costi ai backup on demand ed eseguire la transizione dei backup on demand allo storage a freddo per ridurre i costi. Per utilizzare queste caratteristiche avanzate, devi [aderire](https://docs.aws.amazon.com/aws-backup/latest/devguide/service-opt-in.html) a AWS Backup. Le scelte di adesione si applicano all'account e alla regione AWS specifici, quindi potresti dover aderire a più regioni utilizzando lo stesso account. Per ulteriori informazioni, consulta la [Guida per gli](https://docs.aws.amazon.com/aws-backup/latest/devguide/service-opt-in.html) [sviluppatori di AWS Backup](https://docs.aws.amazon.com/aws-backup/latest/devguide/service-opt-in.html).

Il processo di backup e ripristino on demand viene eseguito senza compromettere le prestazioni o la disponibilità delle applicazioni. Utilizza una nuova e unica tecnologia distribuita che permette di completare i backup in pochi secondi indipendentemente dalle dimensioni della tabella. Puoi creare backup coerenti in pochi secondi su migliaia di partizioni senza preoccuparsi delle pianificazioni o dei processi di backup di lunga durata. Tutti i backup on demand sono catalogati, individuabili e conservati fino a quando non vengono eliminati esplicitamente.

Inoltre, le operazioni di backup e ripristino on-demand non influiscono sulle prestazioni o sulle latenze delle API. I backup vengono conservati indipendentemente dall'eliminazione della tabella. Per ulteriori informazioni, consultare [Utilizzo del backup e ripristino di DynamoDB.](#page-1224-0)

I backup on-demand di DynamoDB sono disponibili senza costi aggiuntivi oltre al normale prezzo associato alle dimensioni dell'archiviazione dei backup. I backup su richiesta di DynamoDB non

possono essere copiati in un altro account o regione. Per creare copie di backup negli account AWS e regioni e per altre funzionalità avanzate, è necessario utilizzare AWS Backup. Se utilizzi le caratteristiche AWS Backup, ti verranno addebitate tramite AWS Backup. Per informazioni sulla disponibilità e i prezzi delle regioni AWS, consulta [Prezzi di Amazon DynamoDB](https://aws.amazon.com/dynamodb/pricing).

## Argomenti

- [Utilizzo di AWS Backup con Dynamo DB](#page-1214-0)
- [Utilizzo del backup e ripristino di DynamoDB](#page-1224-0)

# <span id="page-1214-0"></span>Utilizzo di AWS Backup con Dynamo DB

Amazon DynamoDB può aiutarti a soddisfare i requisiti di conformità alle normative e di continuità aziendale attraverso le caratteristiche di backup avanzate in AWS Backup. AWS Backup è un servizio di protezione dei dati completamente gestito che semplifica la centralizzazione e l'automazione dei backup nei servizi AWS, nel cloud e on-premise. Utilizzando questo servizio, puoi configurare le policy di backup e monitorare l'attività delle tue risorse AWS in un'unica posizione. Per utilizzare AWS Backup, devi [aderire](https://docs.aws.amazon.com/aws-backup/latest/devguide/service-opt-in.html) affermativamente. Le scelte di adesione si applicano all'account e alla regione AWS specifici, quindi potresti dover aderire a più regioni utilizzando lo stesso account. Per ulteriori informazioni, consulta la [AWS Backup Developer Guide.](https://docs.aws.amazon.com/aws-backup/latest/devguide/whatisbackup.html)

Amazon DynamoDB è integrato in modo nativo con AWS Backup. Puoi utilizzare AWS Backup per pianificare, copiare, taggare e programmare il ciclo di vita dei backup on demand di DynamoDB automaticamente. Puoi continuare a visualizzare e ripristinare questi backup dalla console DynamoDB. Puoi utilizzare la console DynamoDB, l'API e l'interfaccia a riga di comando di AWS (AWS CLI) per abilitare backup automatici per le tabelle DynamoDB.

### **a** Note

Eventuali backup creati tramite DynamoDB rimarranno invariati. Potrai continuare a creare backup attraverso il flusso di lavoro DynamoDB corrente.

Le caratteristiche di backup avanzate disponibili tramite AWS Backup includono:

Scheduled backups (Backup pianificati): puoi configurare regolarmente backup pianificati delle tabelle DynamoDB utilizzando i piani di backup.

Cross-account and cross-Region copying (Copia tra account e tra regioni): puoi copiare automaticamente i backup in un altro vault di backup in una regione o account AWS diverso, che consente di supportare i requisiti di protezione dei dati.

Cold storage tiering (Tiering archiviazione a freddo): puoi configurare i backup per implementare regole del ciclo di vita al fine di eliminare i backup o trasferirli a un'archiviazione più a freddo. Questo può aiutarti a ottimizzare i costi di backup.

Tag (Tag): puoi taggare automaticamente i backup a scopo di fatturazione e allocazione dei costi.

Encryption (Crittografia): i backup on demand di DynamoDB gestiti tramite AWS Backup ora sono memorizzati nel vault AWS Backup. Questo consente di criptare e proteggere i backup utilizzando una AWS KMS keyindipendente dalla chiave di crittografia della tabella Dynamo DB.

Audit backups (Verifica backup): puoi utilizzare AWS Backup Audit Manager per verificare la conformità delle tue policy AWS Backup e per trovare attività di backup e risorse che non sono ancora conformi ai controlli definiti. Puoi inoltre utilizzarlo per generare automaticamente un percorso di audit di report giornalieri e on demand per i tuoi scopi di governance dei backup.

Secure backups using the WORM model (Backup sicuri utilizzando il modello WORM): puoi utilizzare AWS Backup Vault Lock per abilitare un'impostazione write-once-read-many (WORM) per i backup. Con AWS Backup Vault Lock, puoi aggiungere un ulteriore livello di difesa che protegge i backup da operazioni di eliminazione involontarie o dannose, modifiche ai periodi di conservazione dei backup e aggiornamenti alle impostazioni del ciclo di vita. Per ulteriori informazioni, consulta [AWS Backup](https://docs.aws.amazon.com/aws-backup/latest/devguide/vault-lock.html)  [Vault Lock.](https://docs.aws.amazon.com/aws-backup/latest/devguide/vault-lock.html)

Queste caratteristiche di backup avanzate sono disponibili in tutte le regioni AWS. Per ulteriori informazioni su queste caratteristiche, consulta la [AWS Backup Developer Guide](https://docs.aws.amazon.com/aws-backup/latest/devguide/whatisbackup.html).

### Argomenti

- [Backup e ripristino delle tabelle DynamoDB con AWS Backup: funzionamento](#page-1216-0)
- [Creazione di backup delle tabelle DynamoDB con AWS Backup](#page-1219-0)
- [Copia di un backup di una tabella DynamoDB con AWS Backup](#page-1220-0)
- [Ripristino di un backup di una tabella DynamoDB da AWS Backup](#page-1222-0)
- [Eliminazione di un backup di una tabella DynamoDB con AWS Backup](#page-1223-0)
- [Note per l'utilizzo](#page-1223-1)

# <span id="page-1216-0"></span>Backup e ripristino delle tabelle DynamoDB con AWS Backup: funzionamento

È possibile utilizzare la funzionalità di backup on demand per creare backup completi delle tabelle Amazon DynamoDB. In questa sezione viene fornita una panoramica di ciò che accade durante il processo di backup e ripristino.

### Backup

Quando crei un backup on demand con AWS Backup, viene catalogato un indicatore temporale della richiesta. Il backup viene creato in modo asincrono applicando tutte le modifiche all'ultima snapshot di tabella completa, fino al momento in cui viene effettuata la richiesta.

Ogni volta che crei un backup on-demand, viene eseguito il backup di tutti i dati della tabella. Non vi è un limite per il numero di backup on-demand che possono essere effettuati.

**a** Note

A differenza dei backup Dynamo DB, i backup realizzati con AWS Backup non sono istantanei.

Mentre è in corso un backup, non puoi effettuare le seguenti operazioni:

- Sospendere o annullare l'operazione di backup;
- Eliminare la tabella di origine del backup;
- Disabilitare i backup su una tabella se uno di questi è in corso.

AWS Backup fornisce pianificazioni automatizzate dei backup, gestione della conservazione e gestione del ciclo di vita. Questo elimina la necessità di script personalizzati e processi manuali. AWS Backup esegue i backup e li elimina quando scadono. Per ulteriori informazioni, consulta la [Guida per](https://docs.aws.amazon.com/aws-backup/latest/devguide/whatisbackup.html)  [gli sviluppatori di AWS Backup.](https://docs.aws.amazon.com/aws-backup/latest/devguide/whatisbackup.html)

Se si utilizza la console, gli eventuali backup creati con AWS Backup verranno elencati nella scheda Backups (Backup) con Backup type (Tipo di backup) impostato su AWS\_BACKUP.

### **a** Note

Non è possibile eliminare i backup contrassegnati con un tipo di backup di AWS\_BACKUP utilizzando la console DynamoDB. Per gestire questi backup, utilizza la console AWS Backup.

Per scoprire come eseguire un backup, consulta [Backup di una tabella DynamoDB](#page-1228-0).

### Ripristini

Una tabella viene ripristinata senza utilizzare alcun throughput assegnato nella tabella. È possibile eseguire un ripristino completo della tabella dal backup DynamoDB oppure configurare le impostazioni della tabella di destinazione. Quando esegui un ripristino, puoi modificare le seguenti impostazioni della tabella:

- Indici secondari globali (GSI)
- Indici secondari locali (LSI)
- Modalità di fatturazione
- Capacità di lettura e scrittura di cui è stato effettuato il provisioning
- Impostazioni di crittografia

### **A** Important

Quando esegui un ripristino completo della tabella, la tabella di destinazione è impostata con le stesse unità di capacità di lettura e di scrittura di cui è stato effettuato il provisioning che la tabella di origine aveva al momento della richiesta del backup. Il processo di ripristino ripristina anche gli indici secondari locali e gli indici secondari globali.

Puoi copiare un backup dei dati della tabella DynamoDB su una regione AWS diversa e quindi ripristinarla nella nuova regione. Puoi copiare ed eseguire ripristini dei backup tra regioni commerciali AWS, regioni AWS Cina e regioni AWS GovCloud (Stati Uniti). I prezzi sono calcolati solo in base ai dati che copi dalla regione di origine e dai dati che ripristini in una nuova tabella nella regione di destinazione.

AWS Backup ripristinerà le tabelle con tutti gli indici originali.

È necessario configurare manualmente nella tabella ripristinata quanto segue:

- Policy di scalabilità automatica
- Policy AWS Identity and Access Management (IAM)
- Parametri e allarmi di Amazon CloudWatch
- Tag
- Impostazioni flusso
- Impostazioni Time to Live (TTL)
- Impostazioni di protezione dall'eliminazione
- Impostazioni Ripristino point-in-time (PITR)

Puoi ripristinare solo tutti i dati della tabella in una nuova tabella a partire da un backup. Puoi scrivere nella tabella ripristinata solo dopo che si attiva.

## **a** Note

I ripristini AWS Backup sono non distruttivi. Non puoi sovrascrivere una tabella esistente durante un'operazione di ripristino.

I parametri di servizio mostrano che il 95% dei ripristini delle tabelle dei clienti viene completato in meno di un'ora. Tuttavia, i tempi di ripristino sono direttamente correlati alla configurazione delle tabelle (ad esempio la dimensione delle tabelle e il numero di partizioni sottostanti) e ad altre variabili correlate. Una best practice quando si pianifica un ripristino di emergenza consiste nel documentare regolarmente i tempi medi di completamento del ripristino e stabilire in che modo questi tempi influiscono sull'obiettivo del tempo di ripristino complessivo.

Per scoprire come eseguire un ripristino, consulta [Ripristino di una tabella DynamoDB da un backup](#page-1231-0).

È possibile utilizzare le policy IAM per il controllo degli accessi. Per ulteriori informazioni, consulta [Utilizzo di IAM con backup e ripristino di DynamoDB.](#page-1238-0)

Tutte le console di backup e ripristino e le operazioni API vengono acquisite e registrate in AWS CloudTrail per la registrazione, il monitoraggio e l'audit.

# <span id="page-1219-0"></span>Creazione di backup delle tabelle DynamoDB con AWS Backup

In questa sezione viene descritto come attivare AWS Backup per creare i backup on demand e pianificati dalle tabelle DynamoDB.

### Argomenti

- [Attivazione delle funzionalità AWS Backup](#page-1219-1)
- [Backup on-demand](#page-1220-1)
- [Backup pianificati](#page-1220-2)

<span id="page-1219-1"></span>Attivazione delle funzionalità AWS Backup

Per utilizzare AWS Backup con DynamoDB è necessario attivarlo.

Per attivare AWS Backup, esegui i passaggi seguenti:

- 1. Accedi ad AWS Management Console e apri la console DynamoDB all'indirizzo [https://](https://console.aws.amazon.com/dynamodb/)  [console.aws.amazon.com/dynamodb/](https://console.aws.amazon.com/dynamodb/).
- 2. Nel riquadro di navigazione sul lato sinistro della console scegliere Backups (Backup).
- 3. Nella finestra Impostazioni di backup scegli Abilita.
- 4. Verrà visualizzata una schermata di conferma. Scegli Attiva le funzionalità.

Le caratteristiche di AWS Backup ora sono disponibili per le tabelle Dynamo DB.

Se vuoi disattivare le funzionalità di AWS Backup dopo che le hai attivate, attieniti alla procedura seguente:

- 1. Accedi ad AWS Management Console e apri la console DynamoDB all'indirizzo [https://](https://console.aws.amazon.com/dynamodb/)  [console.aws.amazon.com/dynamodb/](https://console.aws.amazon.com/dynamodb/).
- 2. Nel riquadro di navigazione sul lato sinistro della console scegliere Backups (Backup).
- 3. Nella finestra Impostazioni di backup scegli Disattiva.
- 4. Verrà visualizzata una schermata di conferma. Scegli Disattiva le funzionalità.

Se non riesci ad attivare o disattivare le funzionalità di AWS Backup, l'amministratore AWS potrebbe dover eseguire queste azioni.

### <span id="page-1220-1"></span>Backup on-demand

Per creare un backup on demand di una tabella Dynamo DB, attieniti alla procedura seguente:

- 1. Accedi ad AWS Management Console e apri la console DynamoDB all'indirizzo [https://](https://console.aws.amazon.com/dynamodb/)  [console.aws.amazon.com/dynamodb/](https://console.aws.amazon.com/dynamodb/).
- 2. Nel riquadro di navigazione sul lato sinistro della console scegliere Backups (Backup).
- 3. Scegliere Create backup (Crea backup).
- 4. Dal menu a discesa visualizzato, scegli Create an on-demand backup (Crea un backup on demand).
- 5. Per creare un backup gestito da AWS Backup con archiviazione a caldo e altre caratteristiche di base, scegli Impostazioni predefinite. Per creare un backup che può essere trasferito all'archiviazione a freddo o per creare un backup con le caratteristiche di DynamoDB anziché di AWS Backup, scegli Personalizza impostazioni.

Se invece vuoi creare questo backup con le caratteristiche DynamoDB precedenti, scegli Customize settings (Personalizza impostazioni) e quindi scegli Backup with DynamoDB (Backup con DynamoDB).

6. Dopo aver completato le impostazioni, scegli Create backup (Crea backup).

### <span id="page-1220-2"></span>Backup pianificati

Per pianificare un backup, attieniti alla procedura seguente:

- 1. Accedi ad AWS Management Console e apri la console DynamoDB all'indirizzo [https://](https://console.aws.amazon.com/dynamodb/)  [console.aws.amazon.com/dynamodb/](https://console.aws.amazon.com/dynamodb/).
- 2. Nel riquadro di navigazione sul lato sinistro della console scegliere Backups (Backup).
- 3. Dal menu a discesa visualizzato, scegli Pianifica i backup con AWS Backup.
- 4. Verrà visualizzato AWS Backup per creare un piano di backup.

# <span id="page-1220-0"></span>Copia di un backup di una tabella DynamoDB con AWS Backup

Puoi creare una copia di un backup corrente. Puoi copiare i backup in più account AWS o regioni AWS on demand o automaticamente come parte di un piano di backup pianificato. Puoi anche automatizzare una sequenza di copie tra account e tra regioni per Amazon DynamoDB Encryption Client.

La replica tra regioni è particolarmente utile se hai requisiti di continuità aziendale o di conformità per archiviare i backup a una distanza minima dai dati di produzione.

I backup tra account sono utili per copiare in modo sicuro i backup su uno o più account AWS della tua organizzazione per motivi operativi o di sicurezza. Se il backup originale viene eliminato inavvertitamente, puoi copiare il backup dall'account di destinazione all'account di origine e quindi avviare il ripristino. Prima di farlo, devi disporre di due account appartenenti alla stessa organizzazione nel servizio Organizations.

Le copie ereditano la configurazione del backup di origine, a meno che non specifichi diversamente, con un'eccezione: se specifichi che la nuova copia non scadrà "mai". Con questa impostazione, la nuova copia eredita ancora la data di scadenza dell'origine. Se vuoi che la nuova copia di backup sia permanente, imposta i backup di origine in modo che non scadano mai o specifica che la nuova copia scadrà 100 anni dopo la sua creazione.

**a** Note

Se stai copiando in un altro account, devi prima avere l'autorizzazione da tale account.

Per copiare un backup, procedi come segue:

- 1. Accedi ad AWS Management Console e apri la console DynamoDB all'indirizzo [https://](https://console.aws.amazon.com/dynamodb/)  [console.aws.amazon.com/dynamodb/](https://console.aws.amazon.com/dynamodb/).
- 2. Nel riquadro di navigazione sul lato sinistro della console scegliere Backups (Backup).
- 3. Seleziona la casella di controllo accanto al backup che vuoi copiare.
	- Se il backup che vuoi copiare è disattivato, devi abilitare caratteristiche avanzate con AWS [Backup](https://docs.aws.amazon.com/aws-backup/latest/devguide/advanced-ddb-backup.html). Quindi crea un nuovo backup. Ora puoi copiare questo nuovo backup in altre Regioni e account e copiare qualsiasi altro nuovo backup in futuro.
- 4. Scegliere Copy (Copia).
- 5. Se vuoi copiare il backup in un altro account o in un'altra regione, seleziona la casella di controllo accanto a Copy the recovery point to another destination (Copia il punto di ripristino in un'altra destinazione). Quindi scegli se copiare in un'altra regione del tuo account o in un account diverso in un'altra regione.

### **a** Note

Per ripristinare un backup in un'altra regione o in un altro account, devi prima copiare il backup in tale regione o account.

- 6. Seleziona il vault desiderato in cui verrà copiato il file. Se lo desideri, puoi anche creare un nuovo vault di backup.
- 7. Scegli Copy backup (Copia backup).

<span id="page-1222-0"></span>Ripristino di un backup di una tabella DynamoDB da AWS Backup

Questa sezione descrive come ripristinare un backup di una tabella DynamoDB da. AWS Backup

Argomenti

- [Ripristino di una tabella DynamoDB da AWS Backup](#page-1222-1)
- [Ripristino di una tabella DynamoDB in un'altra regione o in un altro account](#page-1223-2)

<span id="page-1222-1"></span>Ripristino di una tabella DynamoDB da AWS Backup

Per ripristinare le tabelle DynamoDB AWS Backup da, segui questi passaggi:

- 1. [Accedi alla console di AWS gestione e apri la console DynamoDB all'indirizzo https://](https://console.aws.amazon.com/dynamodb/) [console.aws.amazon.com/dynamodb/](https://console.aws.amazon.com/dynamodb/)
- 2. Nel riquadro di navigazione sul lato sinistro della console scegli Tables (Tabelle).
- 3. Scegli la scheda Backups (Backup).
- 4. Seleziona la casella di controllo accanto al backup precedente da cui eseguire il ripristino.
- 5. Scegli Restore (Ripristina). Verrà visualizzata la schermata Restore table from backup (Ripristina tabella dal backup).
- 6. Inserisci il nome della tabella appena ripristinata, la crittografia di questa nuova tabella, la chiave con cui vuoi criptare il ripristino e altre opzioni.
- 7. Al termine, scegli Restore (Ripristina).

<span id="page-1223-2"></span>Ripristino di una tabella DynamoDB in un'altra regione o in un altro account

Per ripristinare una tabella DynamoDB in un'altra regione o in un altro account, devi prima copiare il backup in quella nuova regione o account. Per copiare in un altro account, tale account deve prima concederti l'autorizzazione. Dopo aver copiato il backup DynamoDB nella nuova regione o nel nuovo account, puoi ripristinarlo con la procedura nella sezione precedente.

<span id="page-1223-0"></span>Eliminazione di un backup di una tabella DynamoDB con AWS Backup

Questa sezione descrive come eliminare un backup di una tabella DynamoDB con. AWS Backup

Un backup DynamoDB creato tramite le funzionalità di AWS Backup viene archiviato in un AWS archivio di backup.

Per eliminare questo tipo di backup, attieniti alla procedura seguente:

- 1. [Accedi AWS Management Console e apri la console DynamoDB all'indirizzo https://](https://console.aws.amazon.com/dynamodb/) [console.aws.amazon.com/dynamodb/.](https://console.aws.amazon.com/dynamodb/)
- 2. Nel riquadro di navigazione sul lato sinistro della console scegliere Backups (Backup).
- 3. Nella schermata che segue, scegli Continua con il AWS backup.

Verrai indirizzato al Console di backup AWS. Per ulteriori informazioni su come eliminare i backup su Console di backup AWS, vedere [Eliminazione](https://docs.aws.amazon.com/aws-backup/latest/devguide/deleting-backups.html) dei backup.

Per ulteriori informazioni, AWS Backup vedere [Backup and recovery using AWS Backup](https://docs.aws.amazon.com/prescriptive-guidance/latest/backup-recovery/aws-backup.html) in the AWS Prescriptive Guidance.

### <span id="page-1223-1"></span>Note per l'utilizzo

Questa sezione descrive le differenze tecniche tra i backup on demand gestiti da AWS Backup e DynamoDB.

AWS Backup ha flussi di lavoro e comportamenti diversi da DynamoDB. Eccone alcuni:

Crittografia: i backup creati con il piano AWS Backup vengono archiviati in un vault crittografato con una chiave gestita dal servizio AWS Backup. Il vault dispone di policy di controllo degli accessi per una maggiore sicurezza.

ARN di Backup: i file di backup creati da AWS Backup ora avranno un ARN AWS Backup, che potrebbe influire sul modello di autorizzazione degli utenti. I nomi delle risorse di Backup (ARN) cambieranno da arn:aws:dynamodb a arn:aws:backup.
Eliminazione dei backup: i backup creati con AWS Backup possono essere eliminati solo dal vault AWS Backup. Non potrai eliminare i file AWS Backup dalla console DynamoDB.

Processo di backup: a differenza dei backup di DynamoDB, i backup realizzati con AWS Backup non sono istantanei.

Fatturazione: i backup delle tabelle DynamoDB con le caratteristiche di AWS Backup sono fatturati da AWS Backup.

Ruoli IAM: se gestisci gli accessi tramite i ruoli IAM, dovrai anche configurare un nuovo ruolo IAM con queste nuove autorizzazioni:

**"dynamodb:StartAwsBackupJob", "dynamodb:RestoreTableFromAwsBackup"**

dynamodb:StartAwsBackupJob è necessario per eseguire correttamente un backup con le caratteristiche di AWS Backup e dynamodb:RestoreTableFromAwsBackup è necessario per il ripristino da un backup creato con le caratteristiche di AWS Backup.

Per visualizzare queste autorizzazioni in un criterio IAM completo, vedi l'Esempio 8 in [Using IAM](https://docs.aws.amazon.com/amazondynamodb/latest/developerguide/backuprestore_IAM.html)  [\(Utilizzo di IAM\).](https://docs.aws.amazon.com/amazondynamodb/latest/developerguide/backuprestore_IAM.html)

# Utilizzo del backup e ripristino di DynamoDB

Amazon DynamoDB supporta il backup standalone on demand e ripristina le caratteristiche. Queste caratteristiche sono disponibili indipendentemente dall'utilizzo di AWS Backup.

È possibile utilizzare la funzionalità di backup on demand di DynamoDB per creare backup completi delle tabelle per la conservazione e l'archiviazione a lungo termine per esigenze di conformità alle normative. Puoi eseguire il backup e il ripristino dei dati della tabella in qualsiasi momento con un solo clic in AWS Management Console o con una singola chiamata API. Le operazioni di backup e ripristino vengono eseguite con impatto zero sulle prestazioni o sulla disponibilità della tabella.

Puoi creare i backup di tabelle utilizzando la console, l'interfaccia a riga di comando di AWS (AWS CLI) o l'API DynamoDB. Per ulteriori informazioni, consultare [Backup di una tabella DynamoDB](#page-1228-0).

Per ulteriori informazioni sul ripristino di una tabella da un backup, vedi [Ripristino di una tabella](#page-1231-0) [DynamoDB da un backup.](#page-1231-0)

Utilizzo dei backup DynamoDB Versione API 2012-08-10 1203

# Backup e ripristino di tabelle DynamoDB con DynamoDB: funzionamento

Puoi utilizzare la caratteristica di backup on demand DynamoDB per creare backup completi delle tabelle Amazon DynamoDB. Questa caratteristica è disponibile indipendentemente da AWS backup. In questa sezione viene fornita una panoramica di ciò che accade durante il processo di backup e ripristino di DynamoDB.

#### Backup

Quando crei un backup on demand con DynamoDB, viene catalogato un indicatore temporale della richiesta. Il backup viene creato in modo asincrono applicando tutte le modifiche all'ultima snapshot di tabella completa, fino al momento in cui viene effettuata la richiesta. Le richieste di backup di DynamoDB sono elaborate istantaneamente e diventano disponibili per il ripristino in pochi minuti.

#### **a** Note

Ogni volta che crei un backup on-demand, viene eseguito il backup di tutti i dati della tabella. Non vi è un limite per il numero di backup on-demand che possono essere effettuati.

Tutti i backup in DynamoDB funzionano senza utilizzare alcuna velocità effettiva assegnata sulla tabella.

I backup DynamoDB non garantiscono la coerenza tra gli elementi. Tuttavia, il divario fra gli aggiornamenti in un backup è generalmente molto meno di un secondo.

Mentre è in corso un backup, non puoi effettuare le seguenti operazioni:

- Sospendere o annullare l'operazione di backup;
- Eliminare la tabella di origine del backup;
- Disabilitare i backup su una tabella se uno di questi è in corso.

Se non si desidera creare script di pianificazione e processi di pulizia, è possibile utilizzare AWS Backup per creare piani di backup con pianificazioni e policy di conservazione per le tabelle DynamoDB. AWS Backup esegue i backup e li elimina alla scadenza. Per ulteriori informazioni, consulta la [Guida per gli sviluppatori di AWS Backup](https://docs.aws.amazon.com/aws-backup/latest/devguide/whatisbackup.html).

Oltre a AWS Backup, puoi pianificare backup periodici o futuri utilizzando le caratteristiche di AWS Lambda. Per ulteriori informazioni, consulta il post di blog [Una soluzione serverless per programmare](https://aws.amazon.com/blogs/database/a-serverless-solution-to-schedule-your-amazon-dynamodb-on-demand-backup/) [il tuo backup on demand di Amazon DynamoDB.](https://aws.amazon.com/blogs/database/a-serverless-solution-to-schedule-your-amazon-dynamodb-on-demand-backup/)

Se si utilizza la console, gli eventuali backup creati con AWS Backup verranno elencati nella scheda Backups (Backup) con Backup type (Tipo di backup) impostato su AWS.

a Note

Non è possibile eliminare i backup contrassegnati con un tipo di backup di AWS utilizzando la console DynamoDB. Per gestire questi backup, utilizza la console AWS Backup.

Per scoprire come eseguire un backup, consulta [Backup di una tabella DynamoDB](#page-1228-0).

#### <span id="page-1226-0"></span>Ripristini

Una tabella viene ripristinata senza utilizzare alcun throughput assegnato nella tabella. È possibile eseguire un ripristino completo della tabella dal backup DynamoDB oppure configurare le impostazioni della tabella di destinazione. Quando esegui un ripristino, puoi modificare le seguenti impostazioni della tabella:

- Indici secondari globali (GSI)
- Indici secondari locali (LSI)
- Modalità di fatturazione
- Capacità di lettura e scrittura di cui è stato effettuato il provisioning
- Impostazioni di crittografia

#### **A** Important

Quando esegui un ripristino completo, la tabella di destinazione è impostata con le stesse unità di capacità di lettura e di scrittura di cui è stato effettuato il provisioning rispetto alla tabella di origine, poiché sono registrate al momento della richiesta del backup. Il processo di ripristino ripristina anche gli indici secondari locali e gli indici secondari globali.

Inoltre è possibile ripristinare i dati della tabella DynamoDB nelle regioni AWS in modo che la tabella ripristinata venga creata in una regione diversa da quella in cui si trova il backup. È possibile eseguire ripristini tra regioni commerciali AWS, regioni AWS Cina e regioni AWS GovCloud (Stati Uniti). I prezzi sono calcolati solo in base ai dati trasferiti fuori dalla regione di origine e al ripristino in una nuova tabella nella regione di destinazione.

I ripristini possono essere più veloci ed economici se scegli di escludere alcuni o tutti gli indici secondari dalla creazione nella nuova tabella ripristinata.

È necessario configurare manualmente nella tabella ripristinata quanto segue:

- Policy di scalabilità automatica
- Policy AWS Identity and Access Management (IAM)
- Parametri e allarmi di Amazon CloudWatch
- Tag
- Impostazioni flusso
- Impostazioni Time to Live (TTL)
- Impostazioni di protezione dall'eliminazione
- Impostazioni Ripristino point-in-time (PITR)

Puoi ripristinare solo tutti i dati della tabella in una nuova tabella a partire da un backup. Puoi scrivere nella tabella ripristinata solo dopo che si attiva.

#### **a** Note

Non puoi sovrascrivere una tabella esistente durante un'operazione di ripristino.

I parametri di servizio mostrano che il 95% dei ripristini delle tabelle dei clienti viene completato in meno di un'ora. Tuttavia, i tempi di ripristino sono direttamente correlati alla configurazione delle tabelle (ad esempio la dimensione delle tabelle e il numero di partizioni sottostanti) e ad altre variabili correlate. Una best practice quando si pianifica un ripristino di emergenza consiste nel documentare regolarmente i tempi medi di completamento del ripristino e stabilire in che modo questi tempi influiscono sull'obiettivo del tempo di ripristino complessivo.

Per scoprire come eseguire un ripristino, consulta [Ripristino di una tabella DynamoDB da un backup](#page-1231-0).

È possibile utilizzare le policy IAM per il controllo degli accessi. Per ulteriori informazioni, consulta [Utilizzo di IAM con backup e ripristino di DynamoDB.](#page-1238-0)

Tutte le console di backup e ripristino e le operazioni API vengono acquisite e registrate in AWS CloudTrail per la registrazione, il monitoraggio e l'audit.

## <span id="page-1228-0"></span>Backup di una tabella DynamoDB

In questa sezione viene descritto come usare la console Amazon DynamoDB o AWS Command Line Interface per eseguire il backup di una tabella.

#### Argomenti

- [Creazione di un backup di tabella \(console\)](#page-1228-1)
- [Creazione di un backup di tabella \(AWS CLI\)](#page-1230-0)

<span id="page-1228-1"></span>Creazione di un backup di tabella (console)

Segui queste fasi per creare un backup denominato MusicBackup per una tabella Music esistente usando la AWS Management Console.

Per creare un backup della tabella

- 1. Accedi alla console AWS Management Console e apri la console DynamoDB all'indirizzo [https://](https://console.aws.amazon.com/dynamodb/) [console.aws.amazon.com/elasticache/.](https://console.aws.amazon.com/dynamodb/)
- 2. Puoi creare un backup tramite una delle seguenti operazioni:
	- Nella scheda Backup della tabella Music, scegli Crea backup.
	- Nel riquadro di navigazione sul lato sinistro della console scegliere Backups (Backup). Quindi scegli Crea backup.
- 3. Assicurati che Music sia il nome della tabella e specifica **MusicBackup** per il nome del backup. Scegli Crea per creare il backup.

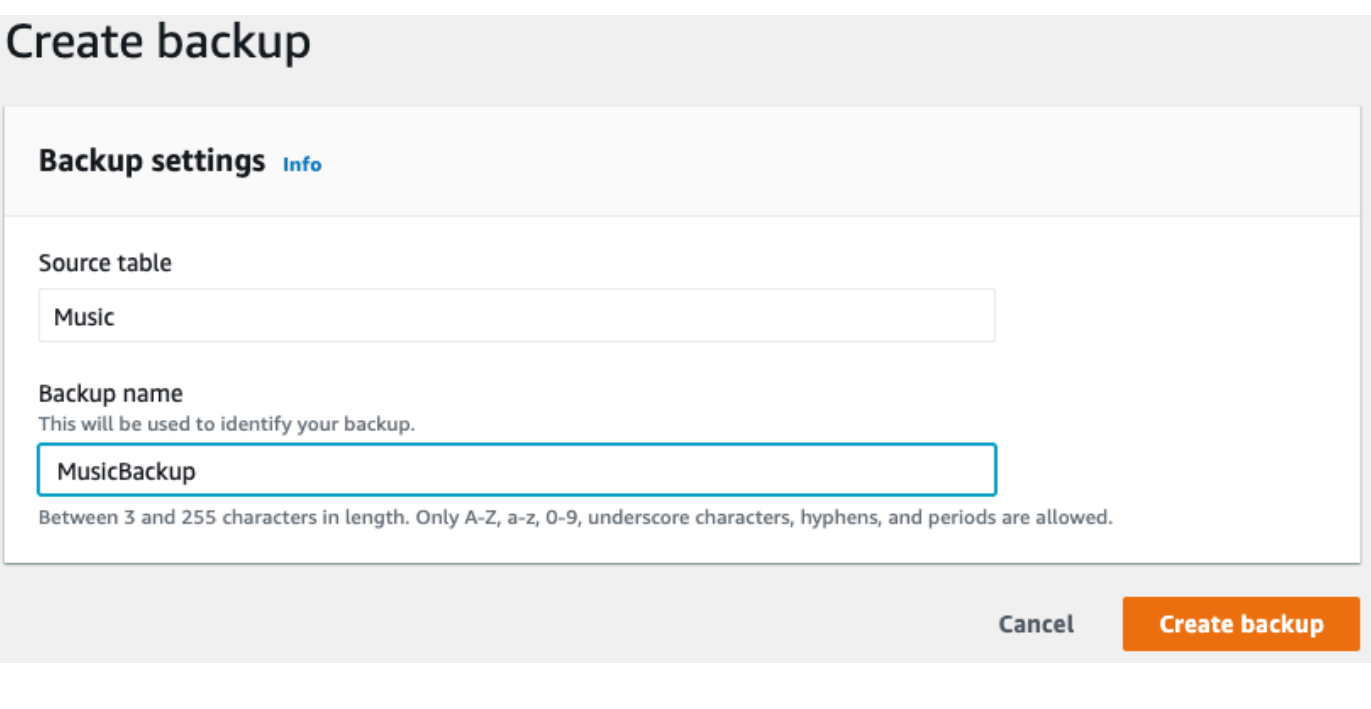

**a** Note

Se i backup vengono creati utilizzando la sezione Backup del pannello di navigazione, la tabella non è preselezionata. Devi scegliere manualmente il nome della tabella di origine per il backup.

Durante la creazione del backup, lo stato del backup è impostato su Creating (Creazione in corso). Quando il backup è completato, lo stato del backup diventa Available (Disponibile).

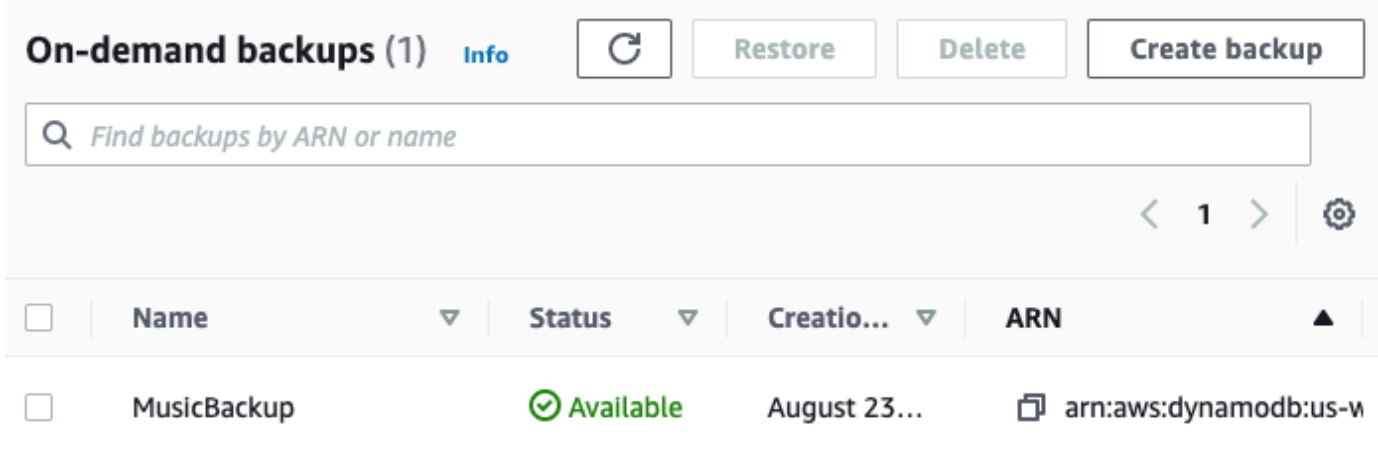

<span id="page-1230-0"></span>Creazione di un backup di tabella (AWS CLI)

Seguire queste fasi per creare un backup per la tabella Music esistente usando l'AWS CLI.

Per creare un backup della tabella

• Crea un backup con il nome MusicBackup per la tabella Music:

```
aws dynamodb create-backup --table-name Music \setminus --backup-name MusicBackup
```
Durante la creazione del backup, lo stato del backup è impostato su CREATING:

```
{ 
     "BackupDetails": { 
         "BackupName": "MusicBackup", 
         "BackupArn": "arn:aws:dynamodb:us-east-1:123456789012:table/Music/
backup/01489602797149-73d8d5bc", 
         "BackupStatus": "CREATING", 
         "BackupCreationDateTime": 1489602797.149 
     }
}
```
Al termine del backup, BackupStatus diventa AVAILABLE. Per verificare, usa il comando describe-backup. È possibile ottenere il valore di input di backup-arn dall'output della fase precedente o utilizzando il comando list-backups.

```
aws dynamodb describe-backup \
--backup-arn arn:aws:dynamodb:us-east-1:123456789012:table/Music/backup/01489173575360-
b308cd7d
```
Per tenere traccia dei tuoi backup, puoi utilizzare il comando list-backups. Elenca tutti i backup che sono nello stato CREATING o AVAILABLE.

aws dynamodb list-backups

Il comando list-backups e il comando describe-backup sono utili per controllare le informazioni sulla tabella di origine del backup.

## <span id="page-1231-0"></span>Ripristino di una tabella DynamoDB da un backup

In questa sezione viene descritto come ripristinare una tabella da un backup usando la console Amazon DynamoDB o AWS Command Line Interface (AWS CLI).

#### **a** Note

Se si desidera usare la AWS CLI, è necessario innanzitutto configurarla. Per ulteriori informazioni, consultare [Accesso a DynamoDB.](#page-174-0)

#### Argomenti

- [Ripristino di una tabella da un backup \(console\)](#page-1231-1)
- [Ripristino di una tabella da un backup \(AWS CLI\)](#page-1234-0)

<span id="page-1231-1"></span>Ripristino di una tabella da un backup (console)

La procedura seguente illustra come ripristinare la tabella Music usando il file MusicBackup creato nel tutorial [Backup di una tabella DynamoDB.](#page-1228-0)

#### **a** Note

In questa procedura si presuppone che la tabella Music non esista più prima del suo ripristino tramite il file MusicBackup.

Per ripristinare una tabella da un backup

- 1. Accedi alla console AWS Management Console e apri la console DynamoDB all'indirizzo [https://](https://console.aws.amazon.com/dynamodb/) [console.aws.amazon.com/elasticache/.](https://console.aws.amazon.com/dynamodb/)
- 2. Nel riquadro di navigazione sul lato sinistro della console scegliere Backups (Backup).
- 3. Nell'elenco di backup scegli MusicBackup.

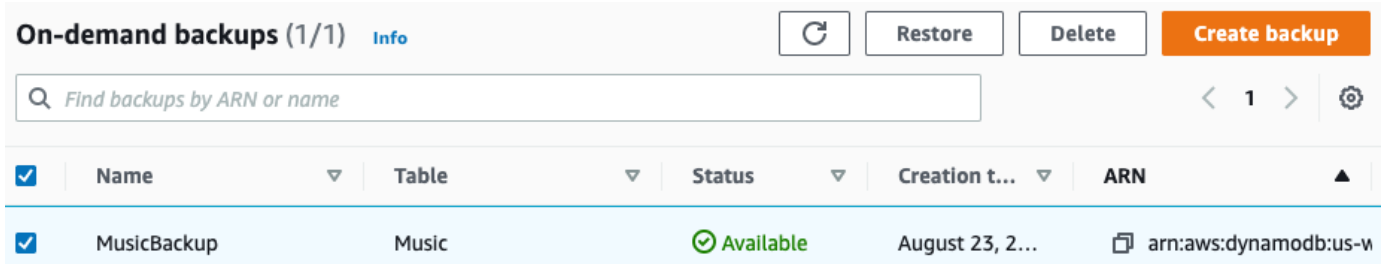

- 4. Scegli Restore (Ripristina).
- 5. Come nuovo nome di tabella, immettere **Music**. Conferma il nome e altri dettagli del backup. Scegli quindi Restore table (Ripristina tabella) per avviare il processo di ripristino.

#### **a** Note

È possibile ripristinare la tabella nella stessa regione AWS o in una regione diversa da quella dove si trova il backup. È possibile escludere la creazione di indici secondari nella nuova tabella ripristinata. Inoltre, puoi specificare una modalità di crittografia diversa. Le tabelle ripristinate dai backup vengono sempre create utilizzando la classe di tabella DynamoDB Standard.

# Restore table from backup info

Restoring a table from a backup will restore it as a new table.

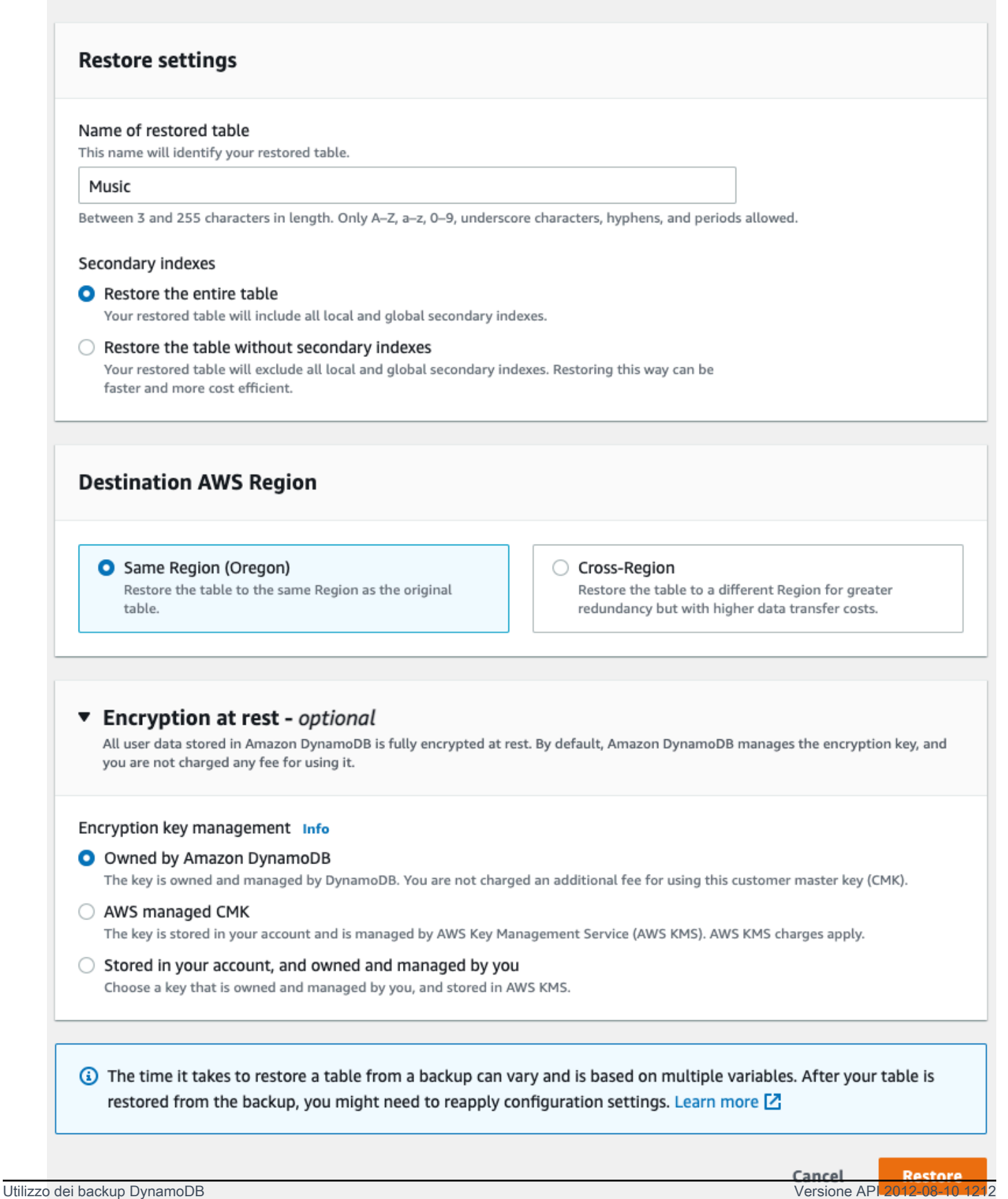

La tabella che viene ripristinata è visualizzata con lo stato Creating (Creazione). Al termine del processo di ripristino, lo stato della tabella Music cambia in Active (Attivo).

<span id="page-1234-0"></span>Ripristino di una tabella da un backup (AWS CLI)

Segui queste fasi per usare l'AWS CLI per ripristinare la tabella Music usando l'oggetto MusicBackup creato nel tutorial [Backup di una tabella DynamoDB](#page-1228-0).

Per ripristinare una tabella da un backup

1. Conferma il backup da ripristinare usando il comando list-backups. Questo esempio usa MusicBackup.

aws dynamodb list-backups

Per ottenere dettagli aggiuntivi per il backup, usa il comando describe-backup. Puoi ottenere il valore di input di backup-arn dalla fase precedente:

```
aws dynamodb describe-backup \
--backup-arn arn:aws:dynamodb:us-east-1:123456789012:table/Music/
backup/01489173575360-b308cd7d
```
2. Ripristina la tabella dal backup. In questo caso, MusicBackup ripristina la tabella Music nella stessa regione AWS.

```
aws dynamodb restore-table-from-backup \
--target-table-name Music \
--backup-arn arn:aws:dynamodb:us-east-1:123456789012:table/Music/
backup/01489173575360-b308cd7d
```
3. Ripristina la tabella dal backup con le impostazioni personalizzate della tabella. In questo caso, MusicBackup ripristina la tabella Music e specifica una modalità di crittografia per la tabella ripristinata.

#### **a** Note

Il parametro sse-specification-override accetta gli stessi valori del parametro sse-specification-override utilizzato nel comando CreateTable. Per ulteriori informazioni, consultare [Gestione di tabelle crittografate in DynamoDB.](#page-2401-0)

```
aws dynamodb restore-table-from-backup \
--target-table-name Music \
--backup-arn arn:aws:dynamodb:us-east-1:123456789012:table/Music/
backup/01581080476474-e177ebe2 \
--sse-specification-override Enabled=true,SSEType=KMS,KMSMasterKeyId=abcd1234-
abcd-1234-a123-ab1234a1b234
```
È possibile ripristinare la tabella in una regione AWSdiversa da quella dove si trova il backup.

#### **a** Note

- Il parametro sse-specification-override è obbligatorio per i ripristini tra regioni ma facoltativo per i ripristini nella stessa regione della tabella di origine.
- Quando si esegue un ripristino tra regioni dalla riga di comando, è necessario impostare la regione AWS predefinita sulla regione di destinazione desiderata. Per ulteriori informazioni, consulta [Opzioni della riga di comando](https://docs.aws.amazon.com/cli/latest/userguide/cli-configure-options.html) nella Guida per l'utente di AWS Command Line Interface.

```
aws dynamodb restore-table-from-backup \
--target-table-name Music \
--backup-arn arn:aws:dynamodb:us-east-1:123456789012:table/Music/
backup/01581080476474-e177ebe2 \
--sse-specification-override Enabled=true,SSEType=KMS
```
Puoi ignorare la modalità di fatturazione e la velocità effettiva fornita per la tabella di ripristino.

```
aws dynamodb restore-table-from-backup \
--target-table-name Music \
```

```
--backup-arn arn:aws:dynamodb:us-east-1:123456789012:table/Music/
backup/01489173575360-b308cd7d \
--billing-mode-override PAY_PER_REQUEST
```
È possibile escludere la creazione di alcuni o tutti gli indici secondari nella nuova tabella ripristinata.

#### **a** Note

I ripristini possono essere più veloci ed economici se escludi alcuni o tutti gli indici secondari dalla creazione nella tabella ripristinata.

```
aws dynamodb restore-table-from-backup \
--target-table-name Music \
--backup-arn arn:aws:dynamodb:us-east-1:123456789012:table/Music/
backup/01581081403719-db9c1f91 \
--global-secondary-index-override '[]' \
--sse-specification-override Enabled=true,SSEType=KMS
```
#### **a** Note

Gli indici secondari forniti devono corrispondere agli indici esistenti. Non è possibile creare nuovi indici al momento del ripristino.

È possibile utilizzare una combinazione di diverse sostituzioni. Ad esempio, puoi utilizzare un singolo indice secondario globale e modificare contemporaneamente il throughput assegnato, come segue.

```
aws dynamodb restore-table-from-backup \
--target-table-name Music \
--backup-arn arn:aws:dynamodb:eu-west-1:123456789012:table/Music/
backup/01581082594992-303b6239 \
--billing-mode-override PROVISIONED \
--provisioned-throughput-override ReadCapacityUnits=100, WriteCapacityUnits=100 \
--global-secondary-index-override IndexName=singers-
index,KeySchema=["{AttributeName=SingerName,KeyType=HASH}"],Projection="{ProjectionType=KEYS
\lambda
```
--sse-specification-override Enabled=true,SSEType=KMS

Per verificare il ripristino, usa il comando describe-table per descrivere la tabella Music.

aws dynamodb describe-table --table-name Music

La tabella che viene ripristinata dal backup è visualizzata con lo stato Creating (Creazione). Al termine del processo di ripristino, lo stato della tabella Music cambia in Active (Attivo).

#### **A** Important

Mentre è in corso il ripristino, non modificare o eliminare la policy del ruolo IAM, altrimenti potrebbe verificarsi un comportamento imprevisto. Supponi, ad esempio, di rimuovere le autorizzazioni di scrittura per una tabella mentre è in corso il ripristino. In questo caso, l'operazione RestoreTableFromBackup sottostante non sarebbe in grado di scrivere i dati ripristinati nella tabella.

Al termine dell'operazione di ripristino, sarà possibile modificare o eliminare la policy del ruolo IAM.

Le policy IAM che coinvolgono [restrizioni sull'IP di origine](https://docs.aws.amazon.com/IAM/latest/UserGuide/reference_policies_condition-keys.html#condition-keys-sourceip) per l'accesso alla tabella di ripristino di destinazione dovrebbero avere il set di chiavi [aws:ViaAWSService](https://docs.aws.amazon.com/IAM/latest/UserGuide/reference_policies_condition-keys.html#condition-keys-viaawsservice)impostato su false per garantire che le restrizioni si applichino solo alle richieste effettuate direttamente da un principal. In caso contrario, il ripristino verrà annullato.

Se il backup è crittografato con una Chiave gestita da AWS o una chiave gestita dal cliente, non disabilitare o eliminare la chiave mentre è in corso un ripristino, altrimenti non riuscirà. Al termine dell'operazione di ripristino è possibile modificare la chiave di crittografia per la tabella ripristinata e disabilitare o eliminare la vecchia chiave.

#### Eliminazione di un backup di una tabella DynamoDB

In questa sezione viene descritto come utilizzare AWS Management Console o AWS Command Line Interface (AWS CLI) per eliminare un backup della tabella Amazon DynamoDB.

#### **a** Note

Se desideri utilizzare la AWS CLI, dovrai prima configurarla. Per ulteriori informazioni, consultare [Utilizzo di AWS CLI.](#page-175-0)

#### Argomenti

- [Eliminazione di un backup di tabella \(console\)](#page-1238-1)
- [Eliminazione di un backup di tabella \(AWS CLI\)](#page-1238-2)

<span id="page-1238-1"></span>Eliminazione di un backup di tabella (console)

La procedura seguente illustra come eliminare il file MusicBackup creato nel corso del tutorial [Backup di una tabella DynamoDB](#page-1228-0).

#### Per eliminare un backup

- 1. Accedi alla console AWS Management Console e apri la console DynamoDB all'indirizzo [https://](https://console.aws.amazon.com/dynamodb/) [console.aws.amazon.com/elasticache/.](https://console.aws.amazon.com/dynamodb/)
- 2. Nel riquadro di navigazione sul lato sinistro della console scegliere Backups (Backup).
- 3. Nell'elenco di backup scegli MusicBackup.

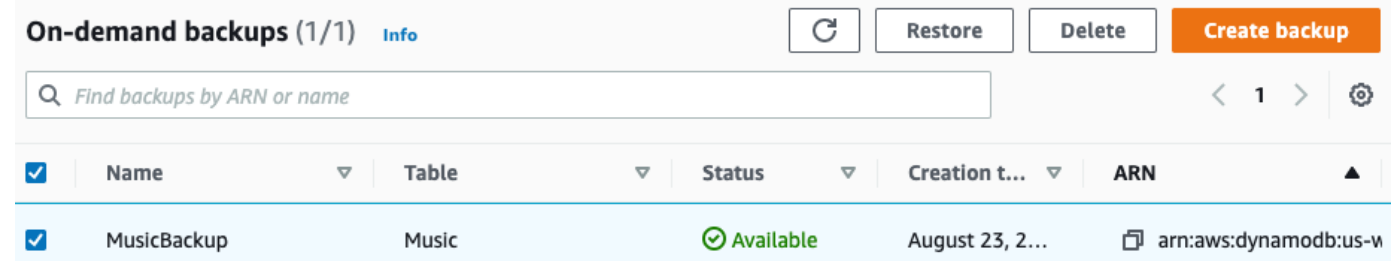

4. Seleziona Delete (Elimina). Conferma di voler eliminare il backup digitando **delete** e facendo clic su Detele (Elimina).

<span id="page-1238-2"></span>Eliminazione di un backup di tabella (AWS CLI)

L'esempio seguente elimina il backup di una tabella Music esistente utilizzando l'AWS CLI.

```
aws dynamodb delete-backup \
--backup-arn arn:aws:dynamodb:us-east-1:123456789012:table/Music/
backup/01489602797149-73d8d5bc
```
## <span id="page-1238-0"></span>Utilizzo di IAM con backup e ripristino di DynamoDB

È possibile utilizzare AWS Identity and Access Management(IAM) per limitare le azioni di backup e ripristino di Amazon DynamoDB per alcune risorse. Le API CreateBackup e RestoreTableFromBackup operano in base alla tabella.

Per ulteriori informazioni sull'uso di policy IAM in DynamoDB, consulta [Policy basate su identità per](#page-2417-0) [DynamoDB](#page-2417-0).

Di seguito sono riportati esempi di policy IAM che è possibile utilizzare per configurare funzionalità specifiche di backup e ripristino in DynamoDB.

Esempio 1: consentire le operazioni CreateBackup e RestoreTableFromBackup

La seguente policy IAM concede le autorizzazioni per consentire le operazioni DynamoDB CreateBackup e RestoreTableFromBackup su tutte le tabelle.

```
{ 
     "Version": "2012-10-17", 
     "Statement": [ 
          { 
               "Effect": "Allow", 
               "Action": [ 
                   "dynamodb:CreateBackup", 
                   "dynamodb:RestoreTableFromBackup", 
                   "dynamodb:PutItem", 
                   "dynamodb:UpdateItem", 
                   "dynamodb:DeleteItem", 
                   "dynamodb:GetItem", 
                   "dynamodb:Query", 
                   "dynamodb:Scan", 
                   "dynamodb:BatchWriteItem" 
               ], 
               "Resource": "*" 
          } 
     ]
}
```
#### **A** Important

Le autorizzazioni RestoreTableFromBackup di DynamoDB sono necessarie per il backup di origine, mentre le autorizzazioni di lettura e scrittura di DynamoDB sulla tabella di destinazione sono necessarie per la funzionalità di ripristino.

Le autorizzazioni RestoreTableToPointInTime di DynamoDB sono necessarie per la tabella di origine, mentre le autorizzazioni di lettura e scrittura di DynamoDB per la tabella di destinazione sono necessarie per la funzionalità di ripristino.

#### Esempio 2: consentire CreateBackup e rifiutare RestoreTableFromBackup

La seguente policy IAM concede le autorizzazioni per l'operazione CreateBackup e rifiuta l'operazione RestoreTableFromBackup:

```
{ 
      "Version": "2012-10-17", 
      "Statement": [ 
          { 
               "Effect": "Allow", 
               "Action": ["dynamodb:CreateBackup"], 
               "Resource": "*" 
          }, 
          { 
               "Effect": "Deny", 
               "Action": ["dynamodb:RestoreTableFromBackup"], 
               "Resource": "*" 
          } 
    \mathbf{I}}
```
Esempio 3: consentire ListBackups e rifiutare CreateBackup e RestoreTableFromBackup

La seguente policy IAM concede le autorizzazioni per l'operazione ListBackups e rifiuta le operazioni CreateBackup e RestoreTableFromBackup:

```
{ 
     "Version": "2012-10-17", 
     "Statement": [ 
          { 
               "Effect": "Allow", 
               "Action": ["dynamodb:ListBackups"], 
               "Resource": "*" 
          }, 
          { 
               "Effect": "Deny", 
               "Action": [ 
                    "dynamodb:CreateBackup", 
                    "dynamodb:RestoreTableFromBackup" 
               ], 
               "Resource": "*" 
          }
```
]

```
}
```
Esempio 4: consentire ListBackups e rifiutare DeleteBackup

La seguente policy IAM concede le autorizzazioni per l'operazione ListBackups e rifiuta l'operazione DeleteBackup:

```
{ 
      "Version": "2012-10-17", 
      "Statement": [ 
           { 
               "Effect": "Allow", 
               "Action": ["dynamodb:ListBackups"], 
               "Resource": "*" 
          }, 
           { 
               "Effect": "Deny", 
               "Action": ["dynamodb:DeleteBackup"], 
               "Resource": "*" 
           } 
    \mathbf{I}}
```
Esempio 5: consentire RestoreTableFromBackup e DescribeBackup per tutte le risorse e rifiutare DeleteBackup per un backup specifico

La seguente policy IAM concede le autorizzazioni per le operazioni RestoreTableFromBackup e DescribeBackup e rifiuta l'operazione DeleteBackup per una risorsa di backup specifica.

```
{ 
     "Version": "2012-10-17", 
     "Statement": [ 
          { 
              "Effect": "Allow", 
              "Action": [ 
                   "dynamodb:DescribeBackup", 
                   "dynamodb:RestoreTableFromBackup", 
              ], 
              "Resource": "arn:aws:dynamodb:us-east-1:123456789012:table/Music/
backup/01489173575360-b308cd7d"
```

```
 }, 
          { 
                "Effect": "Allow", 
                "Action": [ 
                    "dynamodb:PutItem", 
                    "dynamodb:UpdateItem", 
                    "dynamodb:DeleteItem", 
                    "dynamodb:GetItem", 
                    "dynamodb:Query", 
                    "dynamodb:Scan", 
                    "dynamodb:BatchWriteItem" 
               ], 
               "Resource": "*" 
          }, 
          { 
               "Effect": "Deny", 
               "Action": [ 
                    "dynamodb:DeleteBackup" 
               ], 
               "Resource": "arn:aws:dynamodb:us-east-1:123456789012:table/Music/
backup/01489173575360-b308cd7d" 
          } 
    \mathbf{I}}
```
#### **A** Important

Le autorizzazioni RestoreTableFromBackup di DynamoDB sono necessarie per il backup di origine, mentre le autorizzazioni di lettura e scrittura di DynamoDB sulla tabella di destinazione sono necessarie per la funzionalità di ripristino.

Le autorizzazioni RestoreTableToPointInTime di DynamoDB sono necessarie per la tabella di origine, mentre le autorizzazioni di lettura e scrittura di DynamoDB per la tabella di destinazione sono necessarie per la funzionalità di ripristino.

Esempio 6: consentire CreateBackup per una tabella specifica

La seguente policy IAM concede le autorizzazioni per l'operazione CreateBackup solo sulla tabella Movies:

```
 "Version": "2012-10-17", 
     "Statement": [ 
         { 
              "Effect": "Allow", 
              "Action": ["dynamodb:CreateBackup"], 
              "Resource": [ 
                  "arn:aws:dynamodb:us-east-1:123456789012:table/Movies" 
 ] 
         } 
     ]
}
```
#### Esempio 7: consentire ListBackups

La policy IAM seguente concede le autorizzazioni per l'operazione ListBackups:

```
{ 
     "Version": "2012-10-17", 
     "Statement": [ 
          { 
               "Effect": "Allow", 
               "Action": ["dynamodb:ListBackups"], 
               "Resource": "*" 
          } 
     ]
}
}
```
#### **A** Important

Non è possibile concedere le autorizzazioni per l'operazione ListBackups su una tabella specifica.

Esempio 8: consentire l'accesso alle caratteristiche di AWS Backup

Avrai bisogno delle autorizzazioni API per l'azione StartAwsBackupJob per un backup corretto con caratteristiche avanzate e per l'azione dynamodb:RestoreTableFromAwsBackup per ripristinare correttamente il backup.

La policy IAM seguente concede a AWS Backup le autorizzazioni per attivare backup con caratteristiche avanzate e ripristini. Si noti, inoltre, che se le tabelle sono crittografate, la policy dovrà poter accedere alla [chiave KMS AWS.](encryption.usagenotes.html#dynamodb-kms-authz)

```
{ 
     "Version": "2012-10-17", 
     "Statement": [ 
          { 
              "Sid": "DescribeQueryScanBooksTable", 
              "Effect": "Allow", 
              "Action": [ 
                   "dynamodb:StartAwsBackupJob", 
                   "dynamodb:DescribeTable", 
                   "dynamodb:Query", 
                   "dynamodb:Scan" 
              ], 
              "Resource": "arn:aws:dynamodb:us-west-2:account-id:table/Books" 
          }, 
          { 
              "Sid": "AllowRestoreFromAwsBackup", 
              "Effect": "Allow", 
              "Action": ["dynamodb:RestoreTableFromAwsBackup"], 
              "Resource": "*" 
          }, 
     ]
}
```
Esempio 9: negare RestoreTableToPointInTime per una tabella di origine specifica

La seguente policy IAM nega le autorizzazioni per l'azione RestoreTableToPointInTime per una tabella di origine specifica:

```
{ 
     "Version": "2012-10-17", 
     "Statement": [ 
          { 
              "Effect": "Deny", 
              "Action": [ 
                   "dynamodb:RestoreTableToPointInTime" 
              ], 
              "Resource": "arn:aws:dynamodb:us-east-1:123456789012:table/Music" 
          }
```
]

}

Esempio 10: negare RestoreTableFromBackup per tutti i backup per una tabella di origine specifica

La seguente policy IAM nega le autorizzazioni per l'azione RestoreTableToPointInTime per tutti i backup per una tabella di origine specifica:

```
{ 
     "Version": "2012-10-17", 
     "Statement": [ 
          { 
               "Effect": "Deny", 
               "Action": [ 
                   "dynamodb:RestoreTableFromBackup" 
              ], 
               "Resource": "arn:aws:dynamodb:us-east-1:123456789012:table/Music/backup/*" 
          } 
     ]
}
```
# oint-in-time Ripristino P per DynamoDB

Puoi creare backup su richiesta delle tue tabelle Amazon DynamoDB oppure abilitare backup continui utilizzando il ripristino. point-in-time Per ulteriori informazioni sui backup on-demand, consulta [Utilizzo](#page-1213-0) [del backup e ripristino on demand per DynamoDB](#page-1213-0).

P oint-in-time recovery aiuta a proteggere le tabelle DynamoDB da operazioni di scrittura o cancellazione accidentali. Con point-in-time il ripristino, non devi preoccuparti di creare, mantenere o pianificare backup su richiesta. Ad esempio, supponi che uno script di prova scriva accidentalmente su una tabella DynamoDB di produzione. Con point-in-time il ripristino, puoi ripristinare la tabella in qualsiasi momento negli ultimi 35 giorni. Dopo aver abilitato point-in-time il ripristino, puoi eseguire il ripristino in qualsiasi momento, da cinque minuti prima dell'ora corrente fino a 35 giorni fa. DynamoDB conserva i backup incrementali della tabella.

Inoltre, point-in-time le operazioni non influiscono sulle prestazioni o sulle latenze delle API. Per ulteriori informazioni, consulta [P oint-in-time recovery: come funziona.](#page-1246-0)

È possibile ripristinare una tabella DynamoDB in un determinato momento utilizzando, AWS Management Console the AWS CLI () o l' AWS Command Line Interface API DynamoDB. Il processo point-in-time di ripristino ripristina una nuova tabella. Per ulteriori informazioni, consulta [Ripristino](#page-1250-0)  [point-in-time \(PITR\) di una tabella DynamoDB.](#page-1250-0)

Il video seguente offre una panoramica introduttiva al concetto di backup e ripristino e fornirà ulteriori informazioni sul ripristino. point-in-time

#### [Backup e ripristino](https://www.youtube.com/embed/g4WPLFXLwDE)

Per ulteriori informazioni sulla disponibilità e sui prezzi delle AWS regioni, consulta i prezzi di [Amazon](https://aws.amazon.com/dynamodb/pricing)  [DynamoDB](https://aws.amazon.com/dynamodb/pricing).

#### Argomenti

- [P oint-in-time recovery: come funziona](#page-1246-0)
- [Prima di iniziare a utilizzare point-in-time il ripristino](#page-1249-0)
- [Ripristino point-in-time \(PITR\) di una tabella DynamoDB](#page-1250-0)

# <span id="page-1246-0"></span>P oint-in-time recovery: come funziona

Amazon point-in-time DynamoDB Recovery (PITR) fornisce backup automatici dei dati delle tabelle DynamoDB. In questa sezione viene fornita una panoramica di come funziona il processo in DynamoDB.

#### point-in-time Abilitare il ripristino

È possibile abilitare il point-in-time ripristino utilizzando AWS Management Console, AWS Command Line Interface (AWS CLI) o l'API DynamoDB. Se abilitato, point-in-time il ripristino fornisce backup continui fino a quando non lo disattivi esplicitamente. Per ulteriori informazioni, consulta [Ripristino](#page-1250-0) [point-in-time \(PITR\) di una tabella DynamoDB.](#page-1250-0)

Dopo aver abilitato point-in-time il ripristino, è possibile eseguire il ripristino in qualsiasi momento all'interno EarliestRestorableDateTime di e. LatestRestorableDateTime LatestRestorableDateTimeè in genere cinque minuti prima dell'ora corrente.

#### **a** Note

Il processo di point-in-time ripristino ripristina sempre una nuova tabella.

# Ripristino di una tabella utilizzando il ripristino point-in-time

InfattiEarliestRestorableDateTime, puoi ripristinare la tabella in qualsiasi momento negli ultimi 35 giorni. Il periodo di conservazione è fissato a 35 giorni (5 settimane di calendario) e non può essere modificato. Un numero qualsiasi di utenti può eseguire fino a 50 ripristini simultanei (qualsiasi tipo di ripristino) in un determinato account.

#### **A** Important

Se si disattiva point-in-time il ripristino e successivamente lo si riattiva su una tabella, si reimposta l'ora di inizio in base alla quale è possibile ripristinare quella tabella. Di conseguenza, puoi ripristinare immediatamente la tabella solo usando il valore LatestRestorableDateTime.

Quando si esegue il ripristino tramite point-in-time recovery, DynamoDB ripristina i dati della tabella allo stato in base alla data e all'ora selezionate day:hour:minute:second () in una nuova tabella.

Una tabella viene ripristinata senza utilizzare alcun throughput assegnato nella tabella. È possibile eseguire un ripristino completo della tabella utilizzando point-in-time il ripristino oppure configurare le impostazioni della tabella di destinazione. Puoi modificare le seguenti impostazioni nella tabella ripristinata:

- Indici secondari globali (GSI)
- Indici secondari locali (LSI)
- Modalità di fatturazione
- Capacità di lettura e scrittura di cui è stato effettuato il provisioning
- Impostazioni di crittografia
	- **A** Important

Quando esegui un ripristino completo della tabella, la tabella di destinazione è impostata con le stesse unità di capacità di lettura e di scrittura di cui è stato effettuato il provisioning che la tabella di origine aveva al momento della richiesta del backup. Ad esempio, supponi che il throughput assegnato di una tabella sia stato recentemente abbassato a 50 unità di capacità in lettura e 50 unità di capacità in scrittura. Lo stato della tabella viene quindi ripristinato a quello di tre settimane fa e il suo throughput assegnato in quel momento era

impostato su 100 unità di capacità in lettura e su 100 unità di capacità in scrittura. In questo caso, DynamoDB ripristina i dati della tabella a quel momento, ma utilizza la velocità di trasmissione effettiva assegnata corrente (100 unità di capacità di lettura e 100 unità di capacità di scrittura).

Puoi anche ripristinare i dati della tabella DynamoDB tra le AWS regioni in modo che la tabella ripristinata venga creata in una regione diversa da quella in cui si trova la tabella di origine. È possibile eseguire ripristini interregionali tra regioni AWS commerciali, regioni AWS cinesi e AWS GovCloud regioni (Stati Uniti). I prezzi sono calcolati solo in base ai dati trasferiti fuori dalla regione di origine e al ripristino in una nuova tabella nella regione di destinazione.

#### **a** Note

Il ripristino tra regioni non è supportato se la regione di origine o di destinazione è Asia Pacifico (Hong Kong) o Medio Oriente (Bahrein).

I ripristini possono essere più veloci ed economici se escludi alcuni o tutti gli indici dalla creazione nella tabella ripristinata.

È necessario configurare manualmente nella tabella ripristinata quanto segue:

- Policy di scalabilità automatica
- AWS Identity and Access Management politiche (IAM)
- Parametri e CloudWatch allarmi di Amazon
- Tag
- Impostazioni flusso
- Impostazioni Time to Live (TTL)
- Impostazioni di ripristino P oint-in-time
- Impostazioni di protezione dall'eliminazione

Il tempo richiesto per il ripristino di una tabella varia in base a più fattori I tempi di point-in-time ripristino non sono sempre correlati direttamente alla dimensione della tabella. Per ulteriori informazioni, consulta [Ripristini](#page-1226-0).

## Eliminazione di una tabella con il ripristino abilitato point-in-time

Quando elimini una tabella con il point-in-time ripristino abilitato, DynamoDB crea automaticamente uno snapshot di backup chiamato backup di sistema e lo conserva per 35 giorni (senza costi aggiuntivi). Puoi utilizzare i backup di sistema per ripristinare una tabella eliminata allo stato in cui era nel momento immediatamente precedente l'eliminazione. Tutti i backup di sistema seguono una convenzione di denominazione standard per *table-name*\$DeletedTableBackup.

#### **a** Note

Una volta eliminata una tabella con point-in-time il ripristino abilitato, è possibile utilizzare il ripristino del sistema per ripristinare la tabella in un singolo momento: il momento immediatamente precedente l'eliminazione. Non è possibile ripristinare una tabella eliminata in nessun altro point-in-time negli ultimi 35 giorni.

# <span id="page-1249-0"></span>Prima di iniziare a utilizzare point-in-time il ripristino

Prima di abilitare point-in-time il ripristino (PITR) su una tabella Amazon DynamoDB, considera quanto segue:

- Se disabiliti point-in-time il ripristino e successivamente lo riattivi su una tabella, ripristini l'ora di inizio per la quale puoi ripristinare quella tabella. Di conseguenza, puoi ripristinare immediatamente la tabella solo usando il valore LatestRestorableDateTime.
- È possibile abilitare point-in-time il ripristino su ogni replica locale di una tabella globale. Quando recuperi la tabella, il backup esegue il ripristino su una tabella indipendente che non fa parte della tabella globale. Se si utilizza la [versione 2019.11.21 \(corrente\) delle tabelle globali](#page-708-0) di Global Tables, è possibile creare una nuova tabella globale dalla tabella ripristinata. Per ulteriori informazioni, consulta [Tabelle globali: come funzionano.](#page-711-0)
- Inoltre è possibile ripristinare i dati della tabella DynamoDB nelle regioni AWS in modo che la tabella ripristinata venga creata in una regione diversa da quella in cui si trova la tabella di origine. Puoi eseguire ripristini interregionali tra regioni AWS commerciali, regioni AWS cinesi e AWS GovCloud regioni (Stati Uniti). I prezzi sono calcolati solo in base ai dati trasferiti fuori dalla regione di origine e al ripristino in una nuova tabella nella regione di destinazione.
- AWS CloudTrailregistra tutte le azioni della console e dell'API per il point-in-time ripristino per consentire la registrazione, il monitoraggio continuo e il controllo. Per ulteriori informazioni, consulta [Registrazione delle operazioni di DynamoDB con AWS CloudTrail](#page-2533-0).

# <span id="page-1250-0"></span>Ripristino point-in-time (PITR) di una tabella DynamoDB

Il ripristino point-in-time (PITR) di Amazon DynamoDB fornisce backup continui dei dati contenuti nelle tabelle DynamoDB. È possibile eseguire il ripristino point-in-time (PITR) di una tabella utilizzando la console DynamoDB o AWS Command Line Interface (AWS CLI). Il processo di ripristino point-in-time (PITR) esegue sempre il ripristino in una nuova tabella.

Se si desidera usare la AWS CLI, è necessario innanzitutto configurarla. Per ulteriori informazioni, consultare [Accesso a DynamoDB.](#page-174-0)

Argomenti

- [Ripristino point-in-time \(PITR\) di una tabella DynamoDB \(console\)](#page-1250-1)
- [Ripristino point-in-time di una tabella \(AWS CLI\)](#page-1251-0)

## <span id="page-1250-1"></span>Ripristino point-in-time (PITR) di una tabella DynamoDB (console)

L'esempio seguente mostra come utilizzare la console DynamoDB per eseguire il ripristino point-intime (PITR) di una tabella esistente denominata Music.

#### **a** Note

La procedura presuppone che sia stato attivato il ripristino point-in-time (PITR). Per abilitarlo per la tabella Music, nella scheda Backups (Backup), nella sezione Point-in-time recovery (PITR) (Ripristino point-in-time (PITR)) scegli Edit (Modifica) e seleziona la casella accanto a Enable point-in-time-recovery (Abilita ripristino point-in-time (PITR)).

Per eseguire il ripristino point-in-time di una tabella

- 1. Accedi alla console AWS Management Console e apri la console DynamoDB all'indirizzo [https://](https://console.aws.amazon.com/dynamodb/) [console.aws.amazon.com/elasticache/.](https://console.aws.amazon.com/dynamodb/)
- 2. Nel riquadro di navigazione sul lato sinistro della console scegli Tables (Tabelle).
- 3. Nell'elenco delle tabelle, seleziona Music.
- 4. Nella scheda Backups (Backup) della tabella Music, nella sezione Point-in-time recovery (PITR) (Ripristino point-in-time (PITR)) scegli Restore (Ripristina).
- 5. Per il nome tabella, immetti **MusicMinutesAgo**.

## **a** Note

È possibile ripristinare la tabella nella stessa regione AWS o in una regione diversa da quella dove si trova la tabella di origine. È anche possibile escludere la creazione di indici secondari nella nuova tabella ripristinata. Inoltre, puoi specificare una modalità di crittografia diversa.

6. Per confermare il momento del ripristino, imposta la data e l'ora del ripristino su Earliest (Meno recente). Quindi scegli Restore table (Ripristina tabella) per avviare il processo di ripristino.

La tabella in fase di ripristino è visualizzata con lo stato Restoring (Ripristino). Al termine del processo di ripristino, lo stato della tabella MusicMinutesAgo cambia in Active (Attivo).

## <span id="page-1251-0"></span>Ripristino point-in-time di una tabella (AWS CLI)

La procedura mostra come utilizzare l'AWS CLI per eseguire il ripristino point-in-time di una tabella esistente denominata Music.

#### **a** Note

La procedura presuppone che sia stato attivato il ripristino point-in-time (PITR). Per abilitarlo per la tabella Music, emettere il comando seguente.

```
aws dynamodb update-continuous-backups \ 
     --table-name Music \ 
     --point-in-time-recovery-specification PointInTimeRecoveryEnabled=True
```
Per eseguire il ripristino point-in-time di una tabella

1. Verifica che il ripristino point-in-time sia attivato per la tabella Music utilizzando il comando describe-continuous-backups.

```
aws dynamodb describe-continuous-backups \ 
     --table-name Music
```
I backup continui (opzione attivata automaticamente al momento della creazione della tabella) e il ripristino point-in-time sono attivati.

```
{ 
     "ContinuousBackupsDescription": { 
         "PointInTimeRecoveryDescription": { 
              "PointInTimeRecoveryStatus": "ENABLED", 
              "EarliestRestorableDateTime": 1519257118.0, 
              "LatestRestorableDateTime": 1520018653.01 
         }, 
         "ContinuousBackupsStatus": "ENABLED" 
     }
}
```
2. Esegui il ripristino point-in-time della tabella. In questo caso, la tabella Music viene ripristinata a LatestRestorableDateTime (~5 minuti fa) nella stessa regione AWS.

```
aws dynamodb restore-table-to-point-in-time \ 
     --source-table-name Music \ 
     --target-table-name MusicMinutesAgo \ 
     --use-latest-restorable-time
```
#### **a** Note

Puoi anche eseguire il ripristino a un momento specifico nel tempo. A tale scopo, esegui il comando utilizzando l'argomento --restore-date-time e specifica un time stamp. Puoi specificare un momento qualsiasi negli ultimi 35 giorni. Ad esempio, il comando seguente ripristina la tabella a EarliestRestorableDateTime.

```
aws dynamodb restore-table-to-point-in-time \ 
     --source-table-name Music \ 
     --target-table-name MusicEarliestRestorableDateTime \ 
     --no-use-latest-restorable-time \ 
     --restore-date-time 1519257118.0
```
Se esegui il ripristino a un momento specifico nel tempo, la definizione dell'argomento - no-use-latest-restorable-time è facoltativa.

3. Ripristina la tabella fino a un certo momento con le impostazioni personalizzate della tabella. In questo caso, la tabella Music viene ripristinata a LatestRestorableDateTime (~5 minuti fa).

Puoi specificare una modalità di crittografia diversa per la tabella ripristinata, come segue.

```
a Note
```
Il parametro sse-specification-override accetta gli stessi valori del parametro sse-specification-override utilizzato nel comando CreateTable. Per ulteriori informazioni, consultare [Gestione di tabelle crittografate in DynamoDB](#page-2401-0).

```
aws dynamodb restore-table-to-point-in-time \ 
     --source-table-name Music \ 
     --target-table-name MusicMinutesAgo \ 
     --use-latest-restorable-time \ 
     --sse-specification-override Enabled=true,SSEType=KMS,KMSMasterKeyId=abcd1234-
abcd-1234-a123-ab1234a1b234
```
È possibile ripristinare la tabella in una regione AWSdiversa da quella in cui si trova la tabella di origine.

#### **a** Note

- Il parametro sse-specification-override è obbligatorio per i ripristini tra regioni ma facoltativo per i ripristini nella stessa regione della tabella di origine.
- Il parametro source-table-arn deve essere fornito per i ripristini tra regioni diverse.
- Quando si esegue un ripristino tra regioni dalla riga di comando, è necessario impostare la regione AWS predefinita sulla regione di destinazione desiderata. Per ulteriori informazioni, consulta [Opzioni della riga di comando](https://docs.aws.amazon.com/cli/latest/userguide/cli-configure-options.html) nella Guida per l'utente di AWS Command Line Interface.

```
aws dynamodb restore-table-to-point-in-time \ 
    --source-table-arn arn:aws:dynamodb:us-east-1:123456789012:table/Music \
     --target-table-name MusicMinutesAgo \ 
     --use-latest-restorable-time \
```

```
 --sse-specification-override Enabled=true,SSEType=KMS,KMSMasterKeyId=abcd1234-
abcd-1234-a123-ab1234a1b234
```
Puoi ignorare la modalità di fatturazione e la velocità effettiva fornita per la tabella di ripristino.

```
aws dynamodb restore-table-to-point-in-time \ 
     --source-table-name Music \ 
     --target-table-name MusicMinutesAgo \ 
     --use-latest-restorable-time \ 
     --billing-mode-override PAY_PER_REQUEST
```
È possibile escludere la creazione di alcuni o tutti gli indici secondari nella nuova tabella ripristinata.

#### **a** Note

I ripristini possono essere più veloci ed economici se escludi alcuni o tutti gli indici secondari dalla creazione nella nuova tabella ripristinata.

```
aws dynamodb restore-table-to-point-in-time \ 
     --source-table-name Music \ 
     --target-table-name MusicMinutesAgo \ 
     --use-latest-restorable-time \
```
--global-secondary-index-override '[]'

È possibile utilizzare una combinazione di diverse sostituzioni. Ad esempio, puoi utilizzare un singolo indice secondario globale e modificare contemporaneamente il throughput assegnato, come segue.

```
aws dynamodb restore-table-to-point-in-time \ 
     --source-table-name Music \ 
     --target-table-name MusicMinutesAgo \ 
     --billing-mode-override PROVISIONED \ 
     --provisioned-throughput-override ReadCapacityUnits=100,WriteCapacityUnits=100 
\setminus --global-secondary-index-override IndexName=singers-
index,KeySchema=["{AttributeName=SingerName,KeyType=HASH}"],Projection="{ProjectionType=KEY
\setminus--sse-specification-override Enabled=true, SSEType=KMS \
```
--use-latest-restorable-time

Per verificare il ripristino, usa il comando describe-table per descrivere la tabella MusicEarliestRestorableDateTime.

aws dynamodb describe-table --table-name MusicEarliestRestorableDateTime

La tabella in fase di ripristino è visualizzata con lo stato Creating (Creazione) e il ripristino in corso come true. Al termine del processo di ripristino, lo stato della tabella MusicEarliestRestorableDateTime cambia in Active (Attivo).

#### **A** Important

Durante il ripristino, non modificare o eliminare le policy AWS Identity and Access Management (IAM) che concedono all'entità IAM (ad esempio, utente, gruppo o ruolo) l'autorizzazione a eseguire il ripristino. Diversamente, si potrebbero verificare comportamenti imprevisti. Supponi, ad esempio, di rimuovere le autorizzazioni di scrittura per una tabella mentre è in corso il ripristino. In questo caso, l'operazione RestoreTableToPointInTime sottostante non è in grado di scrivere i dati ripristinati nella tabella. Analogamente, le policy IAM che comportano restrizioni dell'IP di origine per l'accesso alla tabella di ripristino di destinazione possono causare dei problemi.

Puoi modificare o eliminare le autorizzazioni solo dopo il completamento dell'operazione di ripristino.

# Accelerazione in memoria con DynamoDB Accelerator (DAX)

Amazon DynamoDB è progettato per dimensionamento e prestazioni. Nella maggior parte dei casi, i tempi di risposta di DynamoDB possono essere misurati nell'ordine di millisecondi a una cifra. Tuttavia, alcuni casi d'uso richiedono tempi di risposta nell'ordine di microsecondi. Per questi casi d'uso, DynamoDB Accelerator (DAX) offre tempi di risposta rapidi per l'accesso a dati a consistenza finale.

DAX è un servizio di memorizzazione nella cache compatibile con DynamoDB che permette di trarre vantaggio da rapide prestazioni in memoria per le applicazioni più complesse. DAX affronta tre scenari principali:

- 1. Come cache in memoria, DAX riduce in misura esponenziale i tempi di risposta dei carichi di lavoro di lettura a consistenza finale, da millisecondi a una cifra a microsecondi.
- 2. DAX riduce la complessità operativa e dell'applicazione fornendo un servizio gestito compatibile con DynamoDB a livello di API e di conseguenza richiede solo modifiche funzionali minime per l'uso con un'applicazione esistente.
- 3. Per carichi di lavoro gravosi in lettura o con lunghi intervalli di inattività, DAX offre velocità effettiva maggiore e possibili risparmi sui costi operativi riducendo la necessità di una assegnazione eccessiva di unità di capacità di lettura. Questa caratteristica è particolarmente vantaggiosa per le applicazioni che richiedono letture ripetute per singole chiavi.

DAX supporta la crittografia lato server. Con la crittografia a riposo, i dati persistenti da DAX su disco verranno crittografati. DAX; scrive i dati sul disco durante la propagazione delle modifiche dal nodo primario alle repliche di lettura. Per ulteriori informazioni, consulta [Crittografia DAX dei dati inattivi](#page-1398-0).

DAX inoltre supporta la crittografia in transito, garantendo che tutte le richieste e le risposte tra l'applicazione e il cluster siano crittografate tramite TLS (Transport Level Security) e che le connessioni al cluster possano essere autenticate mediante la verifica di un certificato cluster x509. Per ulteriori informazioni, consulta [Crittografia DAX in transito.](#page-1401-0)

#### Argomenti

- [Casi d'uso per DAX](#page-1257-0)
- [Note per l'utilizzo di DAX](#page-1258-0)
- [DAX: come funziona](#page-1259-0)
- [Componenti del cluster DAX](#page-1264-0)
- [Creazione di un cluster DAX](#page-1271-0)
- [Modelli di consistenza DAX e DynamoDB](#page-1284-0)
- [Sviluppo con il client DynamoDB Accelerator \(DAX\)](#page-1294-0)
- [Gestione dei cluster DAX](#page-1344-0)
- [Monitoraggio di DAX](#page-1353-0)
- [Istanze espandibili T3/T2 DAX](#page-1381-0)
- [Controllo degli accessi DAX](#page-1382-0)
- [Crittografia DAX dei dati inattivi](#page-1398-0)
- [Crittografia DAX in transito](#page-1401-0)
- [Utilizzo di ruoli IAM collegati ai servizi per DAX](#page-1401-1)
- [Accesso a DAX attraverso account AWS](#page-1406-0)
- [Guida alle dimensioni del cluster DAX](#page-1416-0)
- [Le migliori pratiche per l'utilizzo di DAX con DynamoDB](#page-1419-0)
- [Documentazione di riferimento delle API di DAX](#page-1420-0)

# <span id="page-1257-0"></span>Casi d'uso per DAX

DAX permette di accedere a dati a consistenza finale da tabelle DynamoDB con latenza nell'ordine di microsecondi. Un cluster DAX multi-AZ può gestire milioni di richieste al secondo.

DAX è l'ideale per i seguenti tipi di applicazioni:

- Applicazioni che richiedono il tempo di risposta minore possibile per le letture. Alcuni esempi includono applicazioni di aste in tempo reale, videogiochi, social e trading. DAX offre prestazioni di lettura in memoria rapide per questi casi d'uso.
- Applicazioni che leggono un numero ridotto di item più spesso di altri. Ad esempio, considera un sistema di e-commerce che organizza la vendita per un solo giorno di un prodotto molto richiesto. Durante la vendita, la richiesta del prodotto (e dei relativi dati in DynamoDB) aumenta nettamente rispetto a tutti gli altri prodotti. Per ridurre gli impatti di una chiave hot e una distribuzione non uniforme del traffico, è possibile eseguire l'offload dell'attività di lettura in una cache DAX fino al termine della vendita della durata di un giorno.
- Applicazioni con attività di lettura intensiva, ma anche sensibili ai costi. Con DynamoDB, è possibile assegnare il numero di letture al secondo richieste dall'applicazione. Se l'attività di lettura aumenta, puoi aumentare il throughput di lettura assegnato delle tabelle (a un costo aggiuntivo). Oppure, è possibile eseguire l'offload dell'attività dall'applicazione a un cluster DAX e ridurre il numero di unità di capacità di lettura che altrimenti si dovrebbe acquistare.
- Applicazioni che richiedono letture ripetute su set di dati di grandi dimensioni. Un'applicazione di questo tipo può sottrarre risorse del database ad altre applicazioni. Ad esempio, un'analisi a esecuzione prolungata dei dati meteo regionali può temporaneamente utilizzare tutta la capacità di lettura di una tabella DynamoDB. e di conseguenza avere un impatto negativo sulle applicazioni che devono poter accedere agli stessi dati. Con DAX, l'analisi dei dati meteo può invece essere eseguita sui dati memorizzati nella cache.

DAX non è adatto ai seguenti tipi di applicazioni:

- Applicazioni che richiedono letture consistenti assolute o che non possono tollerare letture consistenti finali.
- Applicazioni che non richiedono tempi di risposta nell'ordine di microsecondi per le letture o che non devono eseguire l'offload di attività di lettura ripetute dalle tabelle sottostanti.
- Applicazioni che richiedono un uso intensivo di scrittura. Un volume elevato di scritture porta a una maggiore replica tra i nodi DAX di un cluster. Ciò causa un maggiore consumo di risorse e il rischio di problemi di disponibilità.
- Applicazioni senza molte letture ripetute. DAX offre prestazioni ottimali quando le percentuali di accesso alla cache superano il 90%. Le percentuali di accesso alla cache inferiori aumentano gli errori nella cache, il che consuma più risorse nel cluster DAX.

# <span id="page-1258-0"></span>Note per l'utilizzo di DAX

- Per un elenco delle AWS regioni in cui è disponibile DAX, consulta i prezzi di [Amazon DynamoDB](https://aws.amazon.com/dynamodb/pricing).
- DAX supporta applicazioni scritte in Go, Java, Node.js, Python e.NET, AWS utilizzando client forniti per tali linguaggi di programmazione.
- DAX è disponibile solo per la piattaforma EC2-VPC.
- La policy del ruolo di servizio del cluster DAX deve consentire l'operazione dynamodb:DescribeTable per conservare i metadati relativi alla tabella DynamoDB.

• I cluster DAX mantengono i metadati sui nomi degli attributi degli elementi da archiviare. e tali metadati sono mantenuti a tempo indeterminato (anche dopo che l'item è scaduto o è stato eliminato dalla cache). Le applicazioni che utilizzano un numero illimitato di nomi di attributi possono col tempo causare il riempimento totale della memoria nel cluster DAX. Questo limite si applica solo ai nomi di attributi di primo livello, non ai nomi di attributi nidificati. Esempi di nomi di attributi di primo livello problematici, compresi timestamp, UUID e ID di sessione.

Questo limite si applica solo ai nomi di attributi, non ai loro valori. Item simile al seguente non sono un problema.

```
{ 
     "Id": 123, 
     "Title": "Bicycle 123", 
     "CreationDate": "2017-10-24T01:02:03+00:00"
}
```
Ma item simili al seguente sono un problema se sono in numero sufficiente e ciascuno ha un timestamp diverso.

```
{ 
     "Id": 123, 
     "Title": "Bicycle 123", 
     "2017-10-24T01:02:03+00:00": "created"
}
```
# <span id="page-1259-0"></span>DAX: come funziona

Amazon DynamoDB Accelerator (DAX) è progettato per funzionare in un ambiente Amazon Virtual Private Cloud (Amazon VPC). Il servizio Amazon VPC definisce una rete virtuale che ricorda molto un data center tradizionale. Con un VPC, puoi controllarne l'intervallo di indirizzi IP, le sottoreti, le tabelle di routing e i gateway di rete, nonché le impostazioni di sicurezza. È possibile avviare un cluster DAX nella rete virtuale e controllare l'accesso al cluster usando i gruppi di sicurezza di Amazon VPC.

**a** Note

Se l'account AWS è stato creato dopo il 4 dicembre 2013, si dispone già di un VPC predefinito in ogni regione AWS. Il VPC è pronto per l'uso: può essere utilizzato immediatamente senza dover eseguire ulteriori operazioni di configurazione.
Per ulteriori informazioni, consulta [VPC predefinito e sottoreti predefinite](https://docs.aws.amazon.com/vpc/latest/userguide/default-vpc.html) nella Guida per l'utente di Amazon VPC.

Il seguente diagramma mostra una panoramica di alto livello di DAX.

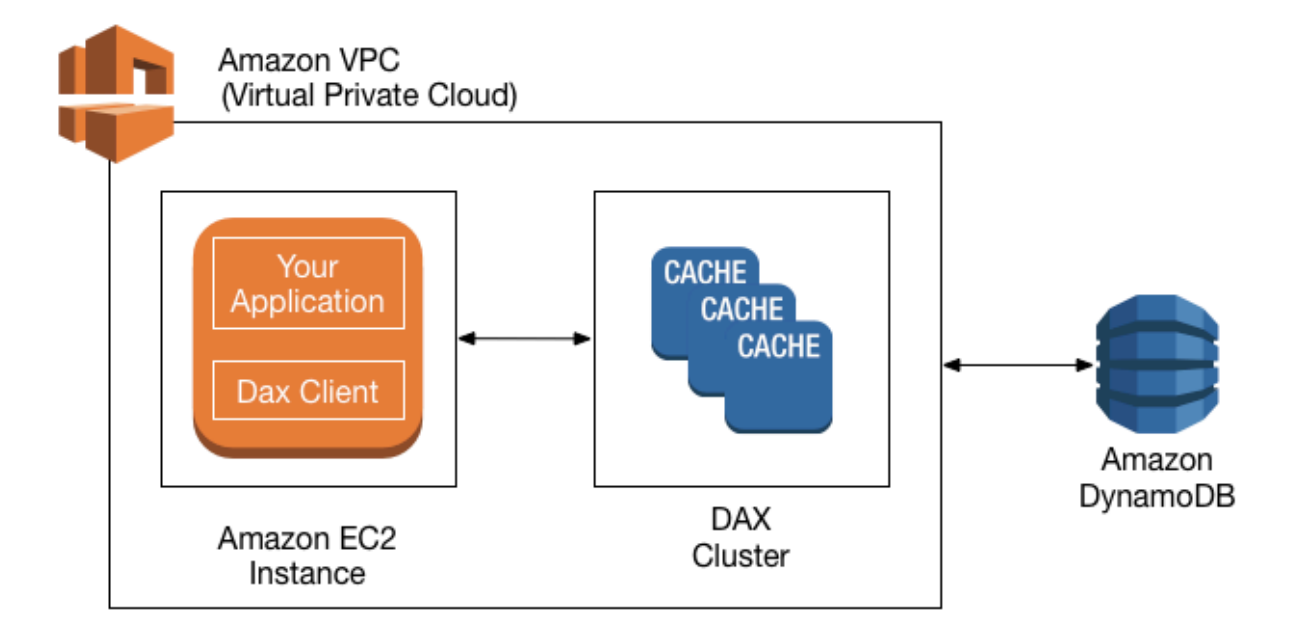

Per creare un cluster DAX, viene utilizzata la AWS Management Console. Se non diversamente specificato, il cluster DAX viene eseguito all'interno del VPC predefinito. Per eseguire l'applicazione, avviare un'istanza Amazon EC2 nell'Amazon VPC. Quindi distribuire l'applicazione (con il client DAX) nell'istanza EC2.

In fase di runtime, il client DAX indirizza tutte le richieste API DynamoDB dell'applicazione al cluster DAX. Se può, DAX elabora una di queste richieste API direttamente. In caso contrario, passerà la richiesta a DynamoDB.

Infine, il cluster DAX restituisce i risultati all'applicazione.

### Argomenti

- [Come sono elaborate le richieste da DAX](#page-1261-0)
- [Cache degli elementi](#page-1262-0)
- [Cache delle query](#page-1263-0)

## <span id="page-1261-0"></span>Come sono elaborate le richieste da DAX

Un cluster DAX è costituito da uno o più nodi. Ogni nodo esegue la propria istanza del software memorizzazione nella cache di DAX. Uno dei nodi funge da nodo principale per il cluster. I nodi aggiuntivi (se presenti) servono da repliche di lettura. Per ulteriori informazioni, consultare [Nodi.](#page-1265-0)

La tua applicazione può accedere a DAX specificando l'endpoint per il cluster DAX. Il software client DAX funziona con l'endpoint del cluster per eseguire il routing e il bilanciamento del carico intelligente.

### Operazioni di lettura

DAX può rispondere alle seguenti chiamate API:

- GetItem
- BatchGetItem
- Query
- Scan

Se la richiesta specifica letture a consistenza finale (comportamento predefinito), prova a leggere l'elemento da DAX:

- Se in DAX è disponibile l'elemento, (hit della cache), DAX restituisce l'elemento all'applicazione senza accedere a DynamoDB.
- Se in DAX l'elemento non è disponibile (mancato riscontro nella cache), DAX passa la richiesta a DynamoDB. Quando riceve la risposta da DynamoDB, DAX restituisce i risultati all'applicazione e li scrive nella cache del nodo primario.
	- **a** Note

Se ci sono delle repliche di lettura nel cluster, DAX mantiene automaticamente le repliche sincronizzate con il nodo primario. Per ulteriori informazioni, consulta [Cluster.](#page-1265-1)

Se la richiesta specifica letture fortemente consistenti, DAX passa la richiesta a DynamoDB. I risultati di DynamoDB non vengono memorizzati nella cache in DAX. ma vengono restituiti all'applicazione.

### Operazioni di scrittura

Le seguenti operazioni API DAX sono considerate "write-through":

- BatchWriteItem
- UpdateItem
- DeleteItem
- PutItem

Con queste operazioni, i dati vengono prima scritti nella tabella DynamoDB e quindi nel cluster DAX. L'operazione ha esito positivo solo se i dati vengono scritti sia sulla tabella che in DAX.

### Altre operazioni

DAX non riconosce le operazioni DynamoDB per la gestione delle tabelle (ad esempio CreateTable, UpdateTable e così via). Se l'applicazione deve eseguire queste operazioni, deve accedere direttamente a DynamoDB anziché usare DAX.

Per informazioni dettagliate sulla coerenza di DAX e DynamoDB, consulta [Modelli di consistenza](#page-1284-0) [DAX e DynamoDB](#page-1284-0).

Per informazioni sul funzionamento delle transazioni in DAX, consulta [Utilizzo di API transazionali in](#page-1122-0)  [DynamoDB Accelerator \(DAX\)](#page-1122-0).

### Limitazione del tasso di richiesta

Se il numero di richieste inviate a DAX supera la capacità di un nodo, DAX limita il tasso con cui accetta le richieste aggiuntive restituendo una [ThrottlingException](https://docs.aws.amazon.com/amazondynamodb/latest/APIReference/CommonErrors.html#CommonErrors-ThrottlingException). DAX valuta continuamente l'utilizzo della CPU per determinare il volume di richieste che può elaborare mantenendo allo stesso tempo uno stato del cluster integro.

È possibile monitorare il [parametro ThrottledRequestCount](#page-1357-0) che DAX pubblica in Amazon CloudWatch. Se queste eccezioni vengono visualizzate regolarmente, è consigliabile prendere in considerazione la possibilità di aumentare [la dimensione del cluster](#page-1347-0).

## <span id="page-1262-0"></span>Cache degli elementi

DAX gestisce una cache di elementi per archiviare i risultati delle operazioni GetItem e BatchGetItem. Gli elementi nella cache rappresentano i dati a consistenza finale da DynamoDB e sono archiviati in base ai rispettivi valori delle chiavi primarie.

Quando un'applicazione invia una richiesta GetItem o BatchGetItem, DAX prova a leggere gli elementi direttamente dalla cache di elementi utilizzando i valori delle chiavi specificati. Se gli elementi vengono trovati (hit della cache), DAX li restituisce immediatamente all'applicazione. Se gli elementi non vengono trovati (cache miss), DAX invia la richiesta a DynamoDB. DynamoDB elabora le richieste utilizzando letture a consistenza finale e restituisce gli elementi a DAX. DAX li memorizza nella cache degli elementi e quindi li restituisce all'applicazione.

Per impostazione predefinita, la cache degli elementi ha un'impostazione di durata (TTL, Time to Live), che è di 5 minuti. DAX assegna un timestamp a ogni elemento che scrive nella cache degli elementi. Un item scade se è rimasto nella cache più a lungo dell'impostazione TTL. Se si emetti una richiesta GetItem per un elemento scaduto, la richiesta viene considerata un mancato riscontro nella cache e DAX invia la richiesta GetItem a DynamoDB.

### **a** Note

È possibile specificare l'impostazione TTL per la cache di elementi quando si crea un nuovo cluster DAX. Per ulteriori informazioni, consultare [Gestione dei cluster DAX .](#page-1344-0)

DAX conserva anche un elenco degli elementi utilizzati meno di recente (LRU, last recently used) per la cache di elementi. L'elenco LRU monitora quando un item è stato scritto per la prima volta nella cache e quando è stato letto l'ultima volta dalla cache. Se la cache di elementi si riempie, DAX elimina gli elementi più vecchi (anche se non sono ancora scaduti) per fare spazio a quelli nuovi. L'algoritmo LRU è sempre abilitato per la cache degli elementi e non è configurabile dall'utente.

Se si specifica zero come impostazione TTL della cache degli elementi, gli elementi nella cache degli elementi verranno aggiornati solo a causa di un'espulsione LRU o di una operazione ["write-through"](https://docs.aws.amazon.com/amazondynamodb/latest/developerguide/DAX.concepts.html#DAX.concepts.request-processing-write).

Per informazioni dettagliate sulla coerenza della cache di elementi in DAX, consulta [Comportamento](#page-1285-0)  [della cache di elementi DAX.](#page-1285-0)

### <span id="page-1263-0"></span>Cache delle query

DAX gestisce anche una cache di query per archiviare i risultati delle operazioni Query e Scan. Gli elementi in questa cache rappresentano set di risultati da query e scansioni delle tabelle DynamoDB. Questi set di risultati sono memorizzati in base ai rispettivi valori dei parametri.

Quando un'applicazione invia una richiesta Query o Scan, DAX prova a leggere un set di risultati corrispondente dalla cache di query utilizzando i valori dei parametri specificati. Se il set di risultati viene trovato (hit della cache), DAX lo restituisce immediatamente all'applicazione. Se il set di risultati non viene trovato (cache miss), DAX invia la richiesta a DynamoDB. DynamoDB elabora le richieste utilizzando letture a consistenza finale e restituisce il set di risultati a DAX. DAX lo memorizza nella cache delle query e lo restituisce all'applicazione.

### **a** Note

È possibile specificare l'impostazione TTL per la cache di query quando si crea un nuovo cluster DAX. Per ulteriori informazioni, consultare [Gestione dei cluster DAX .](#page-1344-0)

DAX mantiene un elenco LRU anche per la cache di query. L'elenco monitora quando un set di risultati è stato scritto per la prima volta nella cache e quando il risultato è stato letto l'ultima volta dalla cache. Se la cache di query si riempie, DAX elimina i set di risultati più vecchi (anche se non sono ancora scaduti) per fare spazio a quelli nuovi. L'algoritmo LRU è sempre abilitato per la cache delle query e non è configurabile dall'utente.

Se si specifica zero come impostazione TTL della cache delle query, la risposta alla query non verrà memorizzata nella cache.

Per informazioni dettagliate sulla coerenza della cache di query in DAX, consulta [Comportamento](#page-1288-0) [della cache di query DAX.](#page-1288-0)

# Componenti del cluster DAX

Un cluster Amazon DynamoDB Accelerator (DAX) è costituito da componenti dell'infrastruttura. AWS In questa sezione sono descritti questi componenti e come funzionano insieme.

### Argomenti

- [Nodi](#page-1265-0)
- **[Cluster](#page-1265-1)**
- [Regioni zone di disponibilità](#page-1266-0)
- [Gruppi di parametri](#page-1267-0)
- [Gruppi di sicurezza](#page-1267-1)
- [ARN del cluster](#page-1268-0)
- [Endpoint del cluster](#page-1268-1)
- [Endpoint dei nodi](#page-1268-2)
- [Gruppi di sottoreti](#page-1269-0)
- **[Eventi](#page-1269-1)**
- [Maintenance window \(Finestra di manutenzione\)](#page-1269-2)

### <span id="page-1265-0"></span>Nodi

Un nodo è il più piccolo elemento di base di un cluster DAX. Ogni nodo esegue un'istanza del software DAX e mantiene una singola replica dei dati memorizzati nella cache.

È possibile dimensionare il cluster DAX in due modi diversi:

- Aggiungendo più nodi al cluster. Questo aumenta il throughput di lettura complessivo del cluster.
- Usando un tipo di nodo più grande. I tipi di nodi più grandi forniscono più capacità e possono aumentare il throughput. (Devi creare un nuovo cluster con il nuovo tipo di nodo.)

Ogni nodo all'interno di un cluster è dello stesso tipo di nodo ed esegue lo stesso software di memorizzazione nella cache DAX. Per un elenco dei tipi di nodi disponibili, consulta [Prezzi di](https://aws.amazon.com/dynamodb/pricing) [Amazon DynamoDB.](https://aws.amazon.com/dynamodb/pricing)

### <span id="page-1265-1"></span>**Cluster**

Un cluster è un raggruppamento logico di uno o più nodi gestiti da DAX come un'unità. Uno dei nodi nel cluster è designato come il nodo primario e gli altri nodi, se presenti, sono le repliche di lettura.

Il nodo primario è responsabile per quanto segue:

- Soddisfare le richieste delle applicazioni per i dati memorizzati nella cache.
- Gestione delle operazioni di scrittura in DynamoDB.
- Espellere i dati dalla cache in base alla policy di espulsione del cluster.

Quando vengono apportate modifiche ai dati memorizzati nella cache del nodo primario, DAX propaga le modifiche a tutti i nodi di replica di lettura mediante i log di replica. Dopo aver ricevuto la conferma da tutte le repliche di lettura, DynamoDB elimina i log di replica dal nodo primario.

Le repliche di lettura sono responsabili per quanto segue:

• Soddisfare le richieste delle applicazioni per i dati memorizzati nella cache.

• Espellere i dati dalla cache in base alla policy di espulsione del cluster.

Tuttavia, a differenza del nodo primario, le repliche di lettura non scrivono su DynamoDB.

Le repliche di lettura hanno due scopi aggiuntivi:

- Scalabilità. Se si ha un numero elevato di client applicativi che devono accedere a DAX contemporaneamente, è possibile aggiungere più repliche per il dimensionamento della lettura. DAX distribuisce il carico in modo uniforme su tutti i nodi del cluster. Un altro modo per aumentare il throughput è utilizzare tipi di nodi di cache più grandi.
- Elevata disponibilità. Nel caso di un errore del nodo primario, DAX esegue automaticamente il failover su un nodo di replica di lettura e lo designa come nuovo nodo primario. Se un nodo di replica riporta un errore, altri nodi nel cluster DAX saranno ancora in grado di assolvere le richieste finché il nodo con l'errore non viene ripristinato. Per la massima tolleranza ai guasti, devi distribuire le repliche di lettura in zone di disponibilità separate. Questa configurazione garantisce che il cluster DAX possa continuare a funzionare anche se un'intera zona di disponibilità diventa non disponibile.

Un cluster DAX può supportare fino a 11 nodi per cluster (il nodo primario, più un massimo di 10 repliche di lettura).

#### **A** Important

Per l'uso in produzione, consigliamo vivamente di utilizzare DAX con almeno tre nodi, posizionati in diverse zone di disponibilità. Per fare in modo che un cluster DAX sia tollerante ai guasti sono richiesti tre nodi.

Un cluster DAX può essere distribuito con uno o due nodi per lo sviluppo o il test di carichi di lavoro. I cluster con uno o due nodi non sono tolleranti ai guasti e non consigliamo di utilizzare meno di tre nodi in produzione. Se un cluster con uno o due nodi rileva errori software o hardware, il cluster può diventare non disponibile o perdere i dati memorizzati nella cache.

### <span id="page-1266-0"></span>Regioni zone di disponibilità

Un cluster DAX in una AWS regione può interagire solo con le tabelle DynamoDB che si trovano nella stessa regione. Per questo motivo, assicurati di avviare il cluster DAX nella regione corretta. Se sono

presenti tabelle DynamoDB in altre regioni, sarà necessario avviare i cluster DAX anche in quelle regioni.

Ogni regione è pensata per essere completamente isolata dalle altre regioni . All'interno di ciascuna regione ci sono più zone di disponibilità. Avviando i nodi in diverse zone di disponibilità, puoi ottenere la massima tolleranza ai guasti possibile.

### **A** Important

Non posizionare tutti i nodi del cluster in un'unica zona di disponibilità. In questa configurazione, il cluster DAX diventa non disponibile in caso di un fallimento della zona di disponibilità.

Per l'uso in produzione, consigliamo vivamente di utilizzare DAX con almeno tre nodi, posizionati in diverse zone di disponibilità. Per fare in modo che un cluster DAX sia tollerante ai guasti sono richiesti tre nodi.

Un cluster DAX può essere distribuito con uno o due nodi per lo sviluppo o il test di carichi di lavoro. I cluster con uno o due nodi non sono tolleranti ai guasti e non consigliamo di utilizzare meno di tre nodi in produzione. Se un cluster con uno o due nodi rileva errori software o hardware, il cluster può diventare non disponibile o perdere i dati memorizzati nella cache.

## <span id="page-1267-0"></span>Gruppi di parametri

I gruppi di parametri vengono utilizzati per gestire le impostazioni di runtime per i cluster DAX. DAX ha diversi parametri che è possibile utilizzare per ottimizzare le prestazioni (come la definizione di una policy TTL per i dati memorizzati nella cache). Un gruppo di parametri è un set denominato di parametri applicabili a un cluster. Puoi assicurarti che tutti i nodi di quel cluster siano configurati esattamente nello stesso modo.

### <span id="page-1267-1"></span>Gruppi di sicurezza

Un cluster DAX viene eseguito in un ambiente Amazon Virtual Private Cloud (Amazon VPC). Questo ambiente è una rete virtuale dedicata al tuo AWS account ed è isolata dagli altri VPC. Un gruppo di sicurezza funge da firewall virtuale per il tuo VPC, permettendoti di controllare il traffico di rete in entrata e in uscita.

Quando avvii un cluster nel VPC, aggiungi una regola di ingresso al tuo gruppo di sicurezza per consentire il traffico di rete in entrata. La regola di ingresso specifica il protocollo (TCP) e il numero di

porta (8111) per il cluster. Dopo aver aggiunto questa regola al gruppo di sicurezza, le applicazioni in esecuzione all'interno del VPC possono accedere al cluster DAX.

## <span id="page-1268-0"></span>ARN del cluster

A ogni cluster DAX viene assegnato un Amazon Resource Name (ARN). Di seguito è riportato il formato ARN.

```
arn:aws:dax:region:accountID:cache/clusterName
```
Utilizza l'ARN del cluster in una policy IAM per definire le autorizzazioni per le operazioni API DAX. Per ulteriori informazioni, consulta [Controllo degli accessi DAX.](#page-1382-0)

## <span id="page-1268-1"></span>Endpoint del cluster

Ogni cluster DAX fornisce un endpoint del cluster per l'uso da parte dell'applicazione. Accedendo al cluster tramite questo endpoint, l'applicazione non ha bisogno dei nomi host e dei numeri di porta dei singoli nodi nel cluster. L'applicazione viene a "conoscenza" automaticamente di tutti i nodi del cluster, anche se aggiungi o rimuovi le repliche di lettura.

Di seguito è riportato un esempio di endpoint cluster nella regione us-est-1 che non è configurato per l'utilizzo della crittografia in transito.

dax://my-cluster.l6fzcv.dax-clusters.us-east-1.amazonaws.com

Di seguito è riportato un esempio di endpoint cluster nella stessa regione che è configurata per l'utilizzo della crittografia in transito.

<span id="page-1268-2"></span>daxs://my-encrypted-cluster.l6fzcv.dax-clusters.us-east-1.amazonaws.com

### Endpoint dei nodi

Ciascuno dei singoli nodi in un cluster DAX ha il proprio nome host e il numero di porta. Di seguito è riportato un esempio di un endpoint del nodo.

myDAXcluster-a.2cmrwl.clustercfg.dax.use1.cache.amazonaws.com:8111

L'applicazione può accedere a un nodo direttamente utilizzando il suo endpoint. Tuttavia, consigliamo di trattare il cluster DAX come una singola unità e accedervi utilizzando l'endpoint del cluster.

L'endpoint del cluster evita all'applicazione di dover gestire un elenco di nodi e di doverlo mantenere aggiornato quando aggiungi o rimuovi nodi dal cluster.

## <span id="page-1269-0"></span>Gruppi di sottoreti

L'accesso ai nodi del cluster DAX è limitato alle applicazioni in esecuzione su istanze Amazon EC2 all'interno di un ambiente Amazon VPC. È possibile utilizzare i gruppi di sottoreti per concedere l'accesso al cluster dalle istanze Amazon EC2 in esecuzione su sottoreti specifiche. Un gruppo di sottoreti è una raccolta di sottoreti (generalmente private) che è possibile designare per i cluster in esecuzione in un ambiente Amazon VPC.

Quando si crea un cluster DAX, è necessario specificare un gruppo di sottoreti. DAX utilizza quel gruppo di sottoreti per selezionare una sottorete e gli indirizzi IP all'interno di quella sottorete da associare ai nodi.

## <span id="page-1269-1"></span>**Eventi**

DAX registra gli eventi significativi all'interno dei cluster, ad esempio l'impossibilità di aggiungere un nodo, l'aggiunta di un nodo o le modifiche ai gruppi di sicurezza. Tramite il monitoraggio degli eventi chiave, puoi conoscere lo stato corrente dei cluster e, in base all'evento, essere in grado di intraprendere operazioni correttive. È possibile accedere a questi eventi utilizzando l'DescribeEventsazione AWS Management Console o nell'API di gestione DAX.

È possibile anche richiedere che le notifiche vengano inviate a un argomento Amazon Simple Notification Service (Amazon SNS) specifico. In questo modo si saprà immediatamente quando un evento si verifica nel cluster DAX.

## <span id="page-1269-2"></span>Maintenance window (Finestra di manutenzione)

Ogni cluster dispone di una finestra di manutenzione settimanale per applicare le modifiche al sistema. Man mano che le modifiche vengono applicate in sequenza, un nodo esistente viene sostituito e un nuovo nodo con le modifiche applicate viene aggiunto al cluster. Durante questo periodo, l'applicazione potrebbe riscontrare errori o rallentamenti temporanei. Pertanto, si consiglia di pianificare la finestra di manutenzione durante il periodo di utilizzo minimo e di modificarla periodicamente in base alle esigenze. Puoi specificare un intervallo di tempo di 24 ore al massimo durante il quale si verificano le attività di manutenzione richieste.

Se non si specifica una finestra di manutenzione preferita quando si crea o si modifica un cluster di cache, DAX assegna una finestra di manutenzione di 60 minuti in un giorno feriale casuale. Questa finestra di manutenzione di 60 minuti viene selezionata casualmente tra un periodo di 8 ore per ciascuna. Regione AWS La seguente tabella elenca i blocchi temporali per ciascuna regione da cui sono assegnate le finestre di manutenzione predefinite.

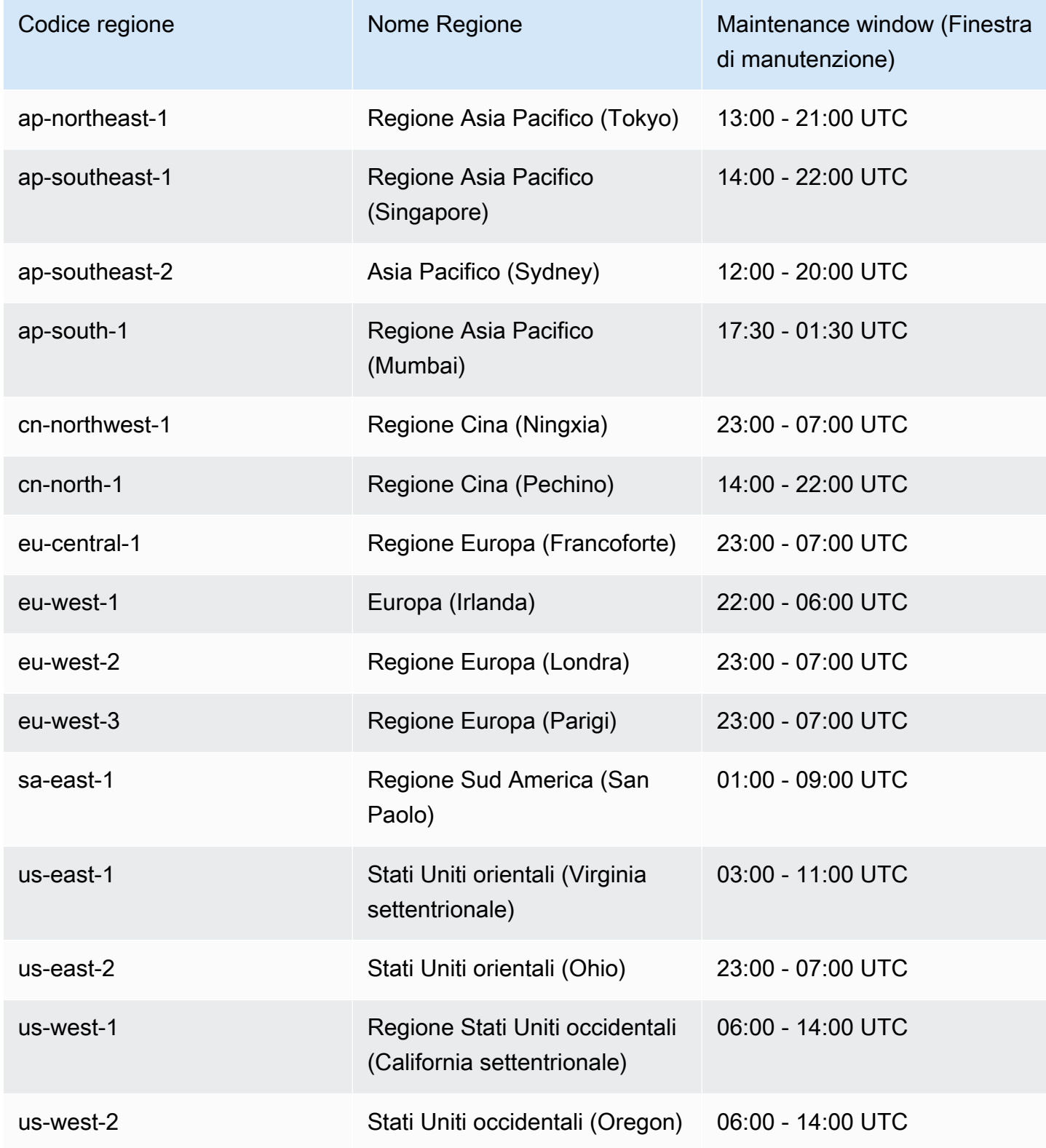

# <span id="page-1271-1"></span>Creazione di un cluster DAX

In questa sezione viene illustrato come configurare e utilizzare Amazon DynamoDB Accelerator (DAX) nell'ambiente Amazon Virtual Private Cloud (Amazon VPC) predefinito. È possibile creare il tuo primo cluster DAX utilizzando AWS Command Line Interface (AWS CLI) o la AWS Management Console.

Dopo aver creato il cluster DAX, sarà possibile accedervi da un'istanza Amazon EC2 in esecuzione nello stesso VPC. Puoi quindi utilizzare il cluster DAX con un programma applicativo. Per ulteriori informazioni, consulta [Sviluppo con il client DynamoDB Accelerator \(DAX\).](#page-1294-0)

### Argomenti

- [Creazione di un ruolo di servizio IAM per DAX per l'accesso a DynamoDB](#page-1271-0)
- [Creazione di un cluster DAX mediante la AWS CLI](#page-1273-0)
- [Creazione di un cluster DAX mediante la AWS Management Console](#page-1279-0)

## <span id="page-1271-0"></span>Creazione di un ruolo di servizio IAM per DAX per l'accesso a DynamoDB

Affinché il cluster DAX possa accedere alle tabelle DynamoDB per conto tuo, è necessario creare un ruolo del servizio. Un ruolo del servizio è un ruolo AWS Identity and Access Management (IAM) che autorizza un servizio AWS ad agire per conto tuo. Il ruolo del servizio consente a DAX di accedere alle tabelle DynamoDB come se l'accesso venisse effettuato da te. Il ruolo del servizio deve essere creato prima del cluster DAX.

Se si utilizza la console, il flusso di lavoro di creazione di un cluster verifica la presenza di un ruolo del servizio DAX preesistente. Se non viene trovato, la console crea automaticamente un nuovo ruolo. Per ulteriori informazioni, consulta [the section called "Fase 2: creazione di un cluster DAX".](#page-1281-0)

Se utilizzi AWS CLI, è necessario specificare un ruolo del servizio DAX creato in precedenza. Oppure, devi crearne uno nuovo prima di procedere. Per ulteriori informazioni, consulta [Fase 1:](#page-1274-0)  [creazione di un ruolo di servizio IAM per DAX per l'accesso a DynamoDB tramite la AWS CLI](#page-1274-0).

### Autorizzazioni necessarie per creare un ruolo di servizio

La policy AdministratorAccess gestita da AWS fornisce tutte le autorizzazioni necessarie per creare un cluster DAX e un ruolo del servizio. Se l'utente dispone di AdministratorAccess collegato, non sono richieste altre operazioni.

In caso contrario, sarà necessario aggiungere le autorizzazioni seguenti alla policy IAM, in modo che l'utente possa creare il ruolo di servizio:

- iam:CreateRole
- iam:CreatePolicy
- iam:AttachRolePolicy
- iam:PassRole

Collega queste autorizzazioni all'utente che sta cercando di eseguire l'operazione.

#### **a** Note

Le autorizzazioni iam:CreateRole, iam:CreatePolicy, iam:AttachRolePolicy e iam:PassRole non sono incluse nelle policy gestite da AWS per DynamoDB. Ciò è intenzionale, perché queste autorizzazioni forniscono la possibilità di un'escalation di privilegi. Ovvero, un utente potrebbe servirsi di queste autorizzazioni per creare una nuova policy di amministratore e collegare tale policy a un ruolo esistente. Per questo motivo, in qualità di amministratore del cluster DAX, è necessario aggiungere esplicitamente queste autorizzazioni alla policy.

### Risoluzione dei problemi

Se nella tua policy utente mancano le autorizzazioni iam:CreateRole, iam:CreatePolicy e iam:AttachPolicy, riceverai dei messaggi di errore. La tabella seguente elenca questi messaggi e descrive come correggere i problemi.

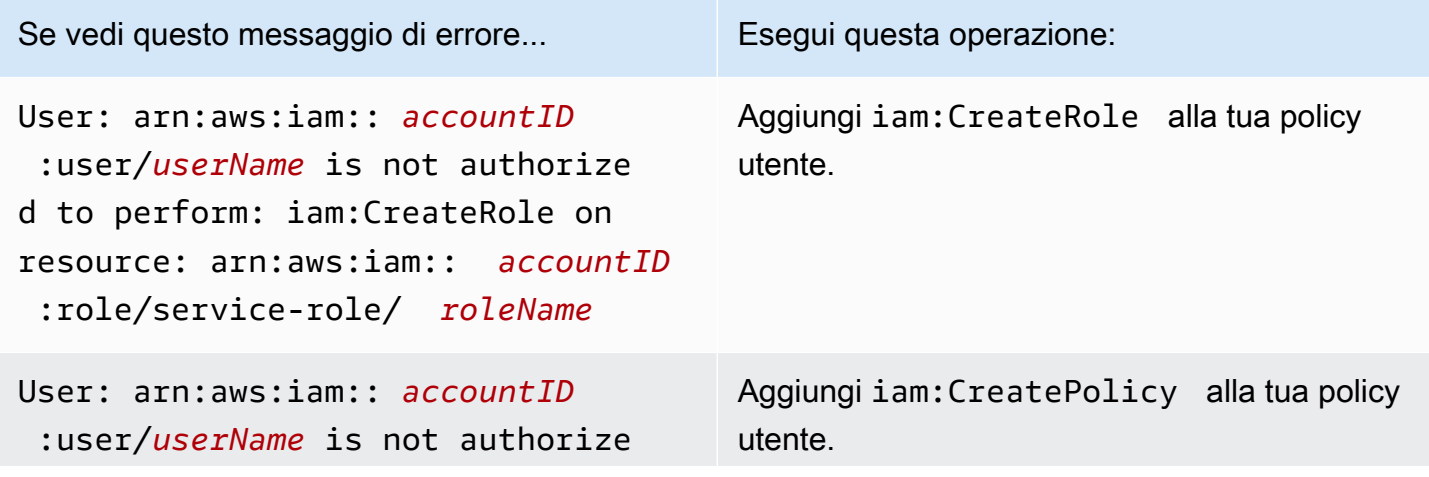

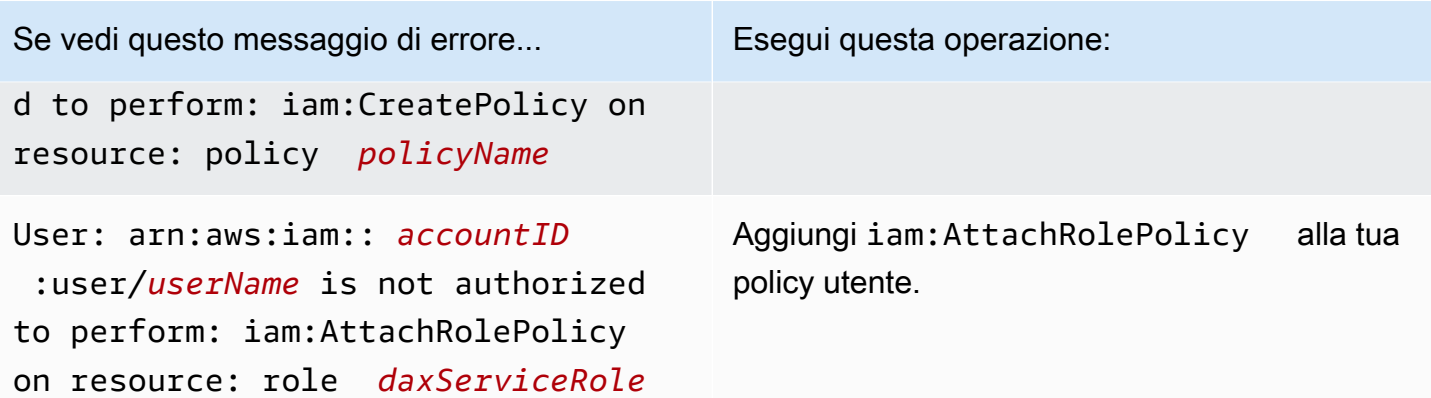

Per ulteriori informazioni sulle policy IAM richieste per l'amministrazione dei cluster DAX, consulta [Controllo degli accessi DAX.](#page-1382-0)

### <span id="page-1273-0"></span>Creazione di un cluster DAX mediante la AWS CLI

In questa sezione viene spiegato come creare un cluster Amazon DynamoDB Accelerator (DAX) utilizzando la AWS Command Line Interface (AWS CLI). Se non l'hai ancora fatto, installa e configura AWS CLI. Per le istruzioni, consulta i seguenti argomenti nella Guida per l'utente di AWS Command Line Interface:

- [Installazione di AWS CLI](https://docs.aws.amazon.com/cli/latest/userguide/installing.html)
- [Configurazione della AWS CLI](https://docs.aws.amazon.com/cli/latest/userguide/cli-chap-getting-started.html)

### **A** Important

Per gestire i cluster DAX mediante la AWS CLI, installare o effettuare l'aggiornamento alla versione 1.11.110 o successiva.

Tutti gli esempi AWS CLI utilizzano la regione us-west-2 e ID account fittizi.

### Argomenti

- [Fase 1: creazione di un ruolo di servizio IAM per DAX per l'accesso a DynamoDB tramite la AWS](#page-1274-0) **[CLI](#page-1274-0)**
- [Fase 2: creazione di un gruppo di sottoreti](#page-1276-0)
- [Fase 3: creazione di un cluster DAX tramite la AWS CLI](#page-1277-0)

• [Fase 4: configurazione delle regole in entrata del gruppo di sicurezza tramite la AWS CLI](#page-1278-0)

<span id="page-1274-0"></span>Fase 1: creazione di un ruolo di servizio IAM per DAX per l'accesso a DynamoDB tramite la AWS CLI

Prima di poter creare un cluster Amazon DynamoDB Accelerator (DAX), è necessario creare un ruolo del servizio per lo stesso. Un ruolo del servizio è un ruolo AWS Identity and Access Management (IAM) che autorizza un servizio AWS ad agire per conto tuo. Il ruolo del servizio consente a DAX di accedere alle tabelle DynamoDB come se l'accesso venisse effettuato da te.

In questa fase, viene creata una policy IAM e quindi questa policy viene collegata a un ruolo IAM. Puoi quindi assegnare il ruolo a un cluster DAX in modo che possa eseguire le operazioni DynamoDB per conto tuo.

Per creare un ruolo del servizio IAM per DAX

1. Creare un file denominato service-trust-relationship.json con i seguenti contenuti.

```
{ 
     "Version": "2012-10-17", 
     "Statement": [ 
        { 
               "Effect": "Allow", 
               "Principal": { 
                    "Service": "dax.amazonaws.com" 
               }, 
               "Action": "sts:AssumeRole" 
         } 
    \mathbf{I}}
```
2. Crea il ruolo del servizio.

```
aws iam create-role \ 
    --role-name DAXServiceRoleForDynamoDBAccess \ 
    --assume-role-policy-document file://service-trust-relationship.json
```
3. Creare un file denominato service-role-policy.json con i seguenti contenuti.

```
 "Version": "2012-10-17",
```
{

```
 "Statement": [ 
         { 
             "Action": [ 
                  "dynamodb:DescribeTable", 
                  "dynamodb:PutItem", 
                  "dynamodb:GetItem", 
                  "dynamodb:UpdateItem", 
                  "dynamodb:DeleteItem", 
                  "dynamodb:Query", 
                  "dynamodb:Scan", 
                  "dynamodb:BatchGetItem", 
                  "dynamodb:BatchWriteItem", 
                  "dynamodb:ConditionCheckItem" 
             ], 
             "Effect": "Allow", 
             "Resource": [ 
                  "arn:aws:dynamodb:us-west-2:accountID:*" 
] 
         } 
   \mathbf{I}}
```
Sostituisci *accountID* con il tuo ID account AWS. Per trovare il tuo ID account AWS, nell'angolo in alto a destra della console, scegli l'ID accesso. Il tuo ID account AWS viene visualizzato nel menu a discesa.

Nell'Amazon Resource Name (ARN) nell'esempio, *accountID* deve essere un numero a 12 cifre. Non usare trattini o altra punteggiatura.

4. Crea una policy IAM per il ruolo del servizio.

```
aws iam create-policy \ 
    --policy-name DAXServicePolicyForDynamoDBAccess \ 
    --policy-document file://service-role-policy.json
```
Nell'output, prendi nota dell'ARN per la policy creata, come l'esempio seguente.

arn:aws:iam::123456789012:policy/DAXServicePolicyForDynamoDBAccess

5. Collega la policy al ruolo del servizio. Sostituisci *arn* nel codice seguente con l'ARN del ruolo effettivo della fase precedente.

```
aws iam attach-role-policy \
```

```
 --role-name DAXServiceRoleForDynamoDBAccess \ 
--policy-arn arn
```
Quindi, specifica un gruppo di sottoreti per il VPC predefinito. Un gruppo di sottoreti è una raccolta di una o più sottoreti all'interno del VPC. Per informazioni, consultare [Fase 2: creazione di un gruppo di](#page-1276-0)  [sottoreti.](#page-1276-0)

<span id="page-1276-0"></span>Fase 2: creazione di un gruppo di sottoreti

Seguire questa procedura per creare un gruppo di sottoreti per il cluster Amazon DynamoDB Accelerator (DAX) utilizzando AWS Command Line Interface (AWS CLI).

**a** Note

Se hai già creato un gruppo di sottoreti per il VPC predefinito, questa fase può essere ignorata.

DAX è progettato per funzionare all'interno di un ambiente Amazon Virtual Private Cloud (Amazon VPC). Se hai creato il tuo account AWS dopo il 4 dicembre 2013, disponi già di un VPC predefinito in ogni regione AWS. Per ulteriori informazioni, consulta [VPC predefinito e sottoreti predefinite](https://docs.aws.amazon.com/vpc/latest/userguide/default-vpc.html) nella Guida per l'utente di Amazon VPC.

Per creare un gruppo di sottoreti

1. Per determinare l'identificatore per il tuo VPC predefinito, immetti il seguente comando.

aws ec2 describe-vpcs

Nell'output, prendi nota dell'identificatore per il VPC predefinito, come nell'esempio seguente.

vpc-12345678

2. Individua gli ID delle sottoreti associati al VPC predefinito. Sostituisci *vpcID* con l'ID VPC effettivo, ad esempio vpc-12345678.

```
aws ec2 describe-subnets \ 
    --filters "Name=vpc-id,Values=vpcID" \ 
    --query "Subnets[*].SubnetId"
```
Nell'output prendere nota degli identificatori delle sottoreti, ad esempio subnet-11111111.

3. Crea il gruppo di sottoreti. Assicurati di specificare almeno un ID sottorete nel parametro - subnet-ids.

```
aws dax create-subnet-group \ 
    --subnet-group-name my-subnet-group \ 
    --subnet-ids subnet-11111111 subnet-22222222 subnet-33333333 subnet-44444444
```
<span id="page-1277-0"></span>Per creare il cluster, consulta [Fase 3: creazione di un cluster DAX tramite la AWS CLI](#page-1277-0).

Fase 3: creazione di un cluster DAX tramite la AWS CLI

Seguire questa procedura per utilizzare AWS Command Line Interface (AWS CLI) per creare un cluster Amazon DynamoDB Accelerator (DAX) nell'Amazon VPC predefinito.

Per creare un cluster DAX

1. Ottieni l'Amazon Resource Name (ARN) per il ruolo del servizio.

```
aws iam get-role \ 
    --role-name DAXServiceRoleForDynamoDBAccess \ 
    --query "Role.Arn" --output text
```
Nell'output, prendi nota dell'ARN del ruolo del servizio, come nell'esempio seguente.

arn:aws:iam::123456789012:role/DAXServiceRoleForDynamoDBAccess

2. Crea il cluster DAX. Sostituisci *roleARN* con l'ARN ottenuto nella fase precedente.

```
aws dax create-cluster \ 
    --cluster-name mydaxcluster \ 
    --node-type dax.r4.large \ 
    --replication-factor 3 \ 
    --iam-role-arn roleARN \ 
    --subnet-group my-subnet-group \ 
    --sse-specification Enabled=true \ 
    --region us-west-2
```
Tutti i nodi nel cluster sono di tipo dax.r4.large (--node-type). Sono presenti sono tre nodi (--replication-factor), un nodo primario e due repliche.

### **a** Note

Poiché sudo e grep sono parole chiave riservate, non è possibile creare un cluster DAX con queste parole nel nome. Ad esempio, sudo e sudocluster sono nomi cluster non validi.

Per visualizzare lo stato del cluster, immetti il seguente comando.

aws dax describe-clusters

Lo stato viene visualizzato nell'output, ad esempio "Status": "creating".

**a** Note

La creazione del cluster richiede diversi minuti. Quando il cluster è pronto, il suo stato diventa available. Nel frattempo, passa a [Fase 4: configurazione delle regole in entrata del gruppo](#page-1278-0) [di sicurezza tramite la AWS CLI](#page-1278-0) e segui le istruzioni indicate.

<span id="page-1278-0"></span>Fase 4: configurazione delle regole in entrata del gruppo di sicurezza tramite la AWS CLI

I nodi nel cluster Amazon DynamoDB Accelerator (DAX) utilizzano il gruppo di sicurezza predefinito per Amazon VPC. Per il gruppo di sicurezza predefinito, è necessario autorizzare il traffico in entrata sulla porta TCP 8111 per i cluster non crittografati o la porta 9111 per i cluster crittografati. Ciò consente alle istanze Amazon EC2 nell'Amazon VPC di accedere al cluster DAX.

### **a** Note

Se il cluster DAX è stato avviato con un altro gruppo di sicurezza (diverso da default), è necessario eseguire questa procedura per quel gruppo.

Per configurare le regole in entrata del gruppo di sicurezza

1. Per determinare l'identificatore del gruppo di sicurezza predefinito, immetti il seguente comando: Sostituisci *vpcID* con il tuo ID VPC effettivo (da [Fase 2: creazione di un gruppo di sottoreti](#page-1276-0)).

```
aws ec2 describe-security-groups \ 
   --filters Name=vpc-id,Values=vpcID Name=group-name,Values=default \
    --query "SecurityGroups[*].{GroupName:GroupName,GroupId:GroupId}"
```
Nell'output prendere nota dell'identificatore del gruppo di sicurezza, ad esempio sg-01234567.

2. Quindi immetti i seguenti dati. Sostituisci *sgID* con l'identificatore del gruppo di sicurezza effettivo. Usare la porta 8111 per cluster non crittografati e 9111 per cluster crittografati.

```
aws ec2 authorize-security-group-ingress \ 
    --group-id sgID --protocol tcp --port 8111
```
## <span id="page-1279-0"></span>Creazione di un cluster DAX mediante la AWS Management Console

In questa sezione viene spiegato come creare un cluster Amazon DynamoDB Accelerator (DAX) utilizzando la AWS Management Console.

Argomenti

- [Fase 1: creazione di un gruppo di sottoreti utilizzando la AWS Management Console](#page-1279-1)
- [Fase 2: creazione di un cluster DAX tramite la AWS Management Console](#page-1281-0)
- [Fase 3: configurazione delle regole in entrata del gruppo di sicurezza tramite la AWS Management](#page-1283-0) **[Console](#page-1283-0)**

<span id="page-1279-1"></span>Fase 1: creazione di un gruppo di sottoreti utilizzando la AWS Management Console

Seguire questa procedura per creare un gruppo di sottoreti per il cluster Amazon DynamoDB Accelerator (DAX) utilizzando AWS Management Console.

#### **a** Note

Se hai già creato un gruppo di sottoreti per il VPC predefinito, questa fase può essere ignorata.

DAX è progettato per funzionare all'interno di un ambiente Amazon Virtual Private Cloud (Amazon VPC). Se hai creato il tuo account AWS dopo il 4 dicembre 2013, disponi già di un VPC predefinito in ogni regione AWS. Per ulteriori informazioni, consulta [VPC predefinito e sottoreti predefinite](https://docs.aws.amazon.com/vpc/latest/userguide/default-vpc.html) nella Guida per l'utente di Amazon VPC.

Come parte del processo di creazione di un cluster DAX, è necessario specificare un gruppo di sottoreti. Un gruppo di sottoreti è una raccolta di una o più sottoreti all'interno del VPC. Quando si crea il cluster DAX, i nodi vengono distribuiti alle sottoreti all'interno del gruppo di sottoreti.

Per creare un gruppo di sottoreti

- 1. Apri la console DynamoDB all'indirizzo [https://console.aws.amazon.com/dynamodb/.](https://console.aws.amazon.com/dynamodb/)
- 2. Nel pannello di navigazione, in DAX scegli Subnet groups (Gruppi di sottoreti).
- 3. Scegli Crea gruppo di sottoreti.
- 4. Nella finestra Create subnet group (Crea gruppo di sottoreti) eseguire le operazioni seguenti:
	- a. Nome: immettere un nome breve per il gruppo di sottoreti.
	- b. Descrizione: immettere una descrizione del gruppo di sottoreti.
	- c. ID VPC: scegli l'identificatore per il tuo ambiente Amazon VPC.
	- d. Sottoreti: scegli una o più sottoreti dall'elenco.

### **a** Note

Le sottoreti sono distribuite tra più zone di disponibilità. Se desideri creare un cluster DAX multi-nodo (un nodo primario e una o più repliche di lettura), consigliamo di scegliere più ID sottoreti. Quindi DAX può distribuire i nodi del cluster in più zone di disponibilità. Se una zona di disponibilità non è più disponibile, DAX esegue automaticamente il failover verso una zona di disponibilità attiva. Il cluster DAX continuerà a funzionare senza interruzioni.

Quando le impostazioni sono quelle desiderate, scegli Crea gruppo di sottoreti.

Per creare il cluster, consulta [Fase 2: creazione di un cluster DAX tramite la AWS Management](#page-1281-0)  [Console](#page-1281-0).

### <span id="page-1281-0"></span>Fase 2: creazione di un cluster DAX tramite la AWS Management Console

Seguire questa procedura per creare un cluster Amazon DynamoDB Accelerator (DAX) nell'Amazon VPC predefinito.

Per creare un cluster DAX

- 1. Apri la console DynamoDB all'indirizzo [https://console.aws.amazon.com/dynamodb/.](https://console.aws.amazon.com/dynamodb/)
- 2. Nel riquadro di navigazione, in DAX, scegli Clusters (Cluster).
- 3. Scegli Crea cluster.
- 4. Nella finestra Create cluster (Crea cluster) procedere nel seguente modo:
	- a. Nome cluster: immettere un nome breve per il cluster DAX.

### **a** Note

Poiché sudo e grep sono parole chiave riservate, non è possibile creare un cluster DAX con queste parole nel nome. Ad esempio, sudo e sudocluster sono nomi cluster non validi.

- b. Descrizione cluster: immettere una descrizione per il cluster.
- c. Node types (Tipi di nodi): scegli il tipo di nodo per tutti i nodi del cluster.
- d. Dimensione del cluster: scegli il numero di nodi nel cluster. Un cluster è costituito da un nodo primario e fino a nove repliche di lettura.

### **a** Note

Se intendi creare un cluster a nodo singolo, seleziona 1. Il cluster sarà costituito da un nodo primario.

Se desideri creare un cluster a più nodi, scegli un numero tra 3 (un nodo primario e due repliche di lettura) e 10 (un nodo primario e nove repliche di lettura).

### **A** Important

Per l'uso in produzione, consigliamo vivamente di utilizzare DAX con almeno tre nodi, in cui ogni nodo è collocato in una zone di disponibilità diversa. Per fare in modo che un cluster DAX sia tollerante ai guasti sono richiesti tre nodi.

Un cluster DAX può essere distribuito con uno o due nodi per lo sviluppo o il test di carichi di lavoro. I cluster con uno o due nodi non sono tolleranti ai guasti e non consigliamo di utilizzare meno di tre nodi in produzione. Se un cluster con uno o due nodi rileva errori software o hardware, il cluster può diventare non disponibile o perdere i dati memorizzati nella cache.

- e. Seleziona Successivo.
- f. Subnet group (Gruppo di sottoreti): scegli Choose existing (Scegli esistente) e scegli il gruppo di sottoreti che hai creato in [Fase 1: creazione di un gruppo di sottoreti utilizzando la](#page-1279-1) [AWS Management Console.](#page-1279-1)
- g. Access control (Controllo degli accessi): scegli il gruppo di sicurezza predefinito.
- h. Availability Zones AZ (Zone di disponibilità): scegli Automatic (Automatiche).
- i. Scegli Next (Successivo).
- j. Ruolo del servizio IAM per l'accesso a DynamoDB: scegli Crea nuovo e specifica le informazioni seguenti:
	- Nome ruolo IAM: immettere un nome per un ruolo IAM, ad esempio, DAXServiceRole. La console crea un nuovo ruolo IAM, che verrà assunto dal cluster DAX al runtime.
	- Seleziona la casella accanto a Create policy (Crea policy).
	- Policy del ruolo IAM: scegli Lettura/scrittura. Questo consente al cluster DAX di eseguire operazioni di lettura e scrittura in DynamoDB.
	- Nuovo nome della policy IAM: questo campo verrà compilato quando si immette il nome del ruolo IAM. Puoi anche inserire un nome per una policy IAM, ad esempio, DAXServicePolicy. La console crea una nuova policy IAM e collega la policy al ruolo IAM.
	- Accesso alle tabelle DynamoDB: scegli Tutte le tabelle.
- k. Crittografia: scegli Abilita la crittografia a riposo e Abilita la crittografia in transito. Per ulteriori informazioni, consulta [Crittografia DAX dei dati inattivi](#page-1398-0) e [Crittografia DAX in transito](#page-1401-0).

È inoltre richiesto un ruolo di servizio separato per DAX per accedere ad Amazon EC2. DAX crea automaticamente questo ruolo del servizio per l'utente. Per ulteriori informazioni, consulta [Utilizzo di ruoli collegati ai servizi per DAX](https://docs.aws.amazon.com/amazondynamodb/latest/developerguide/using-service-linked-roles.html).

5. Dopo aver selezionato le impostazioni desiderate, scegliere Avanti.

- 6. Gruppo di parametri: scegli Scegli esistente.
- 7. Finestra di manutenzione: scegli Nessuna preferenza se non hai preferenze su quando vengono applicati gli aggiornamenti software oppure scegli Specifica la finestra temporale e fornisci le opzioni Giorno feriale, Ora e Inizia entro (ore) per pianificare la finestra di manutenzione.
- 8. Tag: scegli Aggiungi nuovo tag per inserire coppie chiave/valore per motivi di tagging.
- 9. Seleziona Successivo.

Nella schermata Rivedi e crea, puoi rivedere tutte le impostazioni. Se sei pronto per creare il cluster, scegli Crea cluster.

Nella schermata Cluster, il cluster DAX verrà elencato con lo stato Creazione in corso.

#### **a** Note

La creazione del cluster richiede diversi minuti. Quando il cluster è pronto, il suo stato cambia in Available (Disponibile).

Nel frattempo, passa a [Fase 3: configurazione delle regole in entrata del gruppo di sicurezza](#page-1283-0)  [tramite la AWS Management Console](#page-1283-0) e segui le istruzioni indicate.

<span id="page-1283-0"></span>Fase 3: configurazione delle regole in entrata del gruppo di sicurezza tramite la AWS Management Console

Il cluster Amazon DynamoDB Accelerator (DAX) comunica tramite la porta TCP 8111 (per cluster non crittografati) o 9111 (per cluster crittografati), pertanto sarà necessario autorizzare il traffico in entrata su quella porta. Ciò consente alle istanze Amazon EC2 nell'Amazon VPC di accedere al cluster DAX.

### **a** Note

Se il cluster DAX è stato avviato con un altro gruppo di sicurezza (diverso da default), è necessario eseguire questa procedura per quel gruppo.

Per configurare le regole in entrata del gruppo di sicurezza

- 1. Aprire la console Amazon EC2 all'indirizzo<https://console.aws.amazon.com/ec2/>.
- 2. Fai clic su Gruppi di sicurezza nel pannello di navigazione.
- 3. Scegli il gruppo di sicurezza di default (predefinito). Nel menu Actions (Operazioni) scegli Edit inbound rules (Modifica regole in entrata).
- 4. Scegli Add Rule (Aggiungi regola) quindi immettere le informazioni seguenti:
	- Intervallo porte: immettere 8111 (se il cluster non è crittografato) o 9111 (se il cluster è crittografato).
	- Fonte: lascia come Personalizzato e scegli il campo di ricerca a destra. Verrà visualizzato un menu a discesa. Puoi selezionare l'identificatore per il gruppo di sicurezza predefinito.
- 5. Scegli Salva regole per salvare le modifiche.
- 6. Per aggiornare il nome nella console, vai alla proprietà Nome e scegli l'opzione Modifica.

# <span id="page-1284-0"></span>Modelli di consistenza DAX e DynamoDB

Amazon DynamoDB Accelerator (DAX) è un servizio di memorizzazione nella cache write-through progettato per semplificare il processo di aggiunta di una cache alle tabelle DynamoDB. Poiché DAX opera separatamente da DynamoDB, è importante comprendere i modelli di consistenza sia di DAX che di DynamoDB in modo da assicurarsi che le applicazioni si comportino come previsto.

In molti casi d'uso, il modo in cui l'applicazione utilizza DAX influenza la coerenza dei dati all'interno del cluster DAX e quella dei dati tra DAX e DynamoDB.

### Argomenti

- [Consistenza tra i nodi del cluster DAX](#page-1284-1)
- [Comportamento della cache di elementi DAX](#page-1285-0)
- [Comportamento della cache di query DAX](#page-1288-0)
- [Letture fortemente consistenti e transazionali](#page-1289-0)
- [Caching negativo](#page-1290-0)
- [Strategie di scrittura](#page-1290-1)

## <span id="page-1284-1"></span>Consistenza tra i nodi del cluster DAX

Per ottenere un'alta disponibilità dell'applicazione, è preferibile effettuare il provisioning del cluster DAX con almeno tre nodi e di posizionare tali nodi in più zone di disponibilità all'interno di una regione.

Durante l'esecuzione, il cluster DAX replica i dati tra tutti i nodi del cluster (supponendo che sia stato effettuato il provisioning di più di un nodo). Si consideri un'applicazione che esegue un'operazione UpdateItem riuscita tramite DAX. Tale operazione determina la modifica della cache degli elementi del nodo primario con il nuovo valore, il quale viene quindi replicato in tutti gli altri nodi nel cluster. Questa replica è di tipo consistente finale e richiede in genere meno di un secondo per il completamento.

In questo scenario, è possibile che due client leggano la stessa chiave dallo stesso cluster DAX ma ricevano valori diversi, a seconda del nodo a cui ciascun client accede. I nodi sono tutti consistenti dopo che l'aggiornamento è stato completamente replicato in tutti i nodi del cluster. Questo comportamento è simile alla natura di consistenza finale di DynamoDB.

Se si sta creando un'applicazione che utilizza DAX, questa deve essere progettata in modo da poter tollerare dati a consistenza finale.

## <span id="page-1285-0"></span>Comportamento della cache di elementi DAX

Ogni cluster DAX dispone di due cache distinte: una cache di elementi e una cache di query. Per ulteriori informazioni, consultare [DAX: come funziona.](#page-1259-0)

In questa sezione vengono descritte le implicazioni della coerenza relative alla lettura e alla scrittura nella cache di elementi DAX.

### Consistenza delle letture

Con DynamoDB, l'operazione GetItem esegue una lettura a consistenza finale per impostazione predefinita. Si supponga di utilizzare UpdateItem con il client DynamoDB. Se tenti di leggere lo stesso item subito dopo, è possibile che i dati visualizzati siano quelli relativi a prima dell'aggiornamento. Ciò è dovuto al ritardo di propagazione all'interno di tutte le posizioni di archiviazione di DynamoDB. La consistenza si ottiene generalmente in pochi secondi. è probabile che l'item aggiornato venga visualizzato dopo un nuovo tentativo di lettura.

Quando si utilizza GetItem con il client DAX, l'operazione (in questo caso, una lettura a consistenza finale) procede come mostrato di seguito.

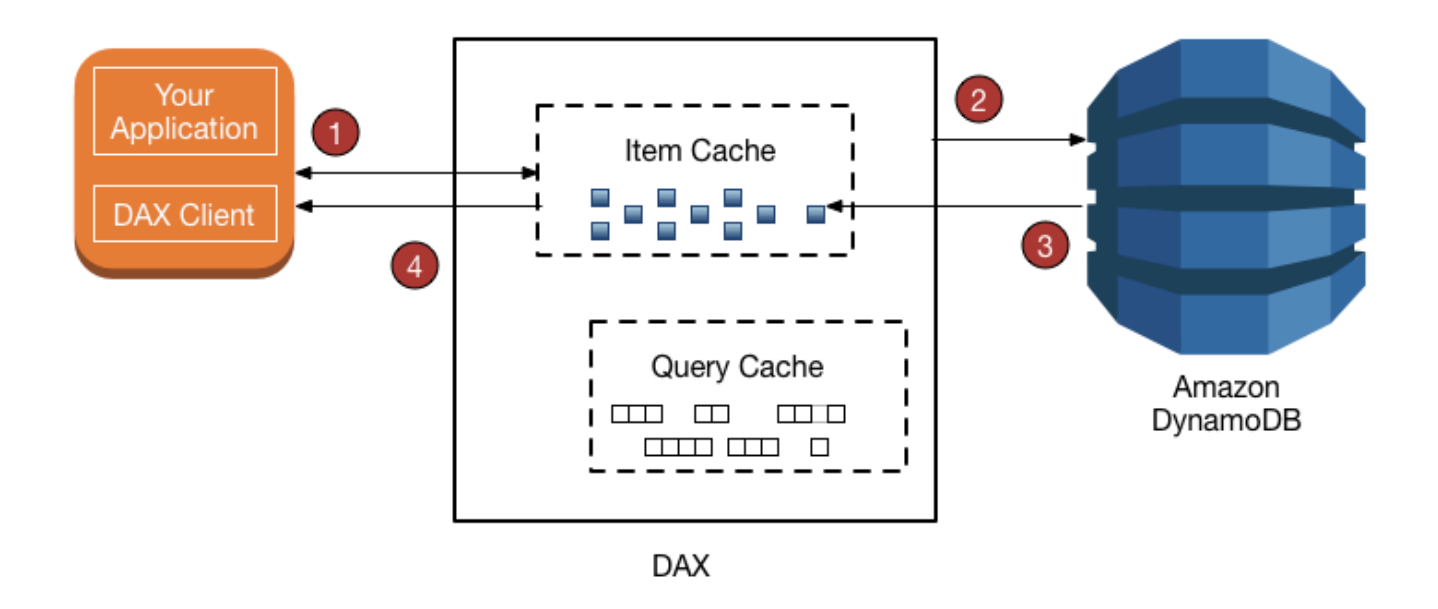

- 1. Il client DAX emette una richiesta GetItem. DAX cerca di leggere l'elemento richiesto dalla cache di elementi. Se l'elemento si trova nella cache (hit della cache), DAX lo restituisce all'applicazione.
- 2. Se l'elemento non è disponibile (mancato riscontro nella cache), DAX esegue un'operazione GetItem a consistenza finale in DynamoDB.
- 3. DynamoDB restituisce l'elemento richiesto e DAX lo archivia nella cache di elementi.
- 4. DAX restituisce l'elemento all'applicazione.
- 5. (Non visualizzato) Se il cluster DAX contiene più di un nodo, l'elemento viene replicato in tutti gli altri nodi del cluster.

Il nuovo elemento rimane nella cache di elementi DAX, soggetto all'impostazione durata (TTL, Time to Live) e all'algoritmo utilizzato meno di recente (LRU) della cache. Per ulteriori informazioni, consultare [DAX: come funziona.](#page-1259-0)

Tuttavia, durante questo periodo, DAX non legge nuovamente l'elemento da DynamoDB. Se un altro utente aggiorna l'elemento tramite un client DynamoDB, ignorando del tutto DAX, una richiesta GetItem che utilizza il client DAX genererà risultati diversi rispetto alla stessa richiesta GetItem che utilizza il client DynamoDB. In questo scenario, DAX e DynamoDB contengono valori incoerenti per la stessa chiave finché il TTL dell'elemento DAX non scade.

Se un'applicazione modifica i dati all'interno di una tabella DynamoDB sottostante, ignorando DAX, è necessario anticipare e tollerare le incoerenze che potrebbero verificarsi nei dati.

### **a** Note

Oltre a GetItem, il client DAX supporta anche le richieste BatchGetItem. BatchGetItem è essenzialmente un wrapper intorno a una o più richieste GetItem, pertanto DAX tratta ognuna di queste come una singola operazione GetItem.

### Consistenza delle scritture

DAX è una cache write-through che semplifica il processo di mantenimento della coerenza della cache di elementi DAX con le tabelle DynamoDB sottostanti.

Il client DAX supporta le stesse operazioni API di scrittura di DynamoDB (PutItem, UpdateItem DeleteItem, BatchWriteItem e TransactWriteItems). Quando si utilizzano tali operazioni con il client DAX, gli elementi vengono modificati sia in DAX che in DynamoDB. DAX aggiorna gli elementi nella cache degli elementi, a prescindere dal valore TTL degli elementi.

Ad esempio, si assuma di aver emesso una richiesta GetItem dal client DAX per leggere un elemento dalla tabella ProductCatalog. La chiave di partizione è Id; non è presente una chiave di ordinamento. Recupera l'item il cui Id è 101. Il valore QuantityOnHand per quell'elemento è 42. DAX archivia l'elemento nella sua cache di elementi con un TTL specifico. Supponiamo che il TTL di questo esempio sia 10 minuti. Dopo tre minuti, un'altra applicazione utilizza il client DAX per aggiornare lo stesso elemento in modo che il suo valore QuantityOnHand ora sia 41. Ipotizzando che l'item non venga nuovamente aggiornato, tutte le letture successive dello stesso item nei 10 minuti successivi restituiscono il valore memorizzato nella cache di QuantityOnHand (41).

### <span id="page-1287-0"></span>Come DAX elabora le scritture

DAX è destinato all'uso in applicazioni che richiedono letture ad alte prestazioni. Come cache writethrough, DAX passa le scritture a DynamoDB in modo sincrono, quindi replica automaticamente e in maniera asincrona gli aggiornamenti risultanti nella cache degli elementi in tutti i nodi del cluster. Non è necessario gestire la logica dell'invalidamento della cache perché verrà gestita automaticamente da DAX.

DAX supporta le operazioni di scrittura seguenti: PutItem, UpdateItem, DeleteItem, BatchWriteItem e TransactWriteItems.

Quando si invia una richiesta PutItem, UpdateItem, DeleteItem o BatchWriteItem a DAX, si verifica quanto segue:

- DAX invia la richiesta a DynamoDB.
- DynamoDB risponde a DAX, confermando l'esito positivo della scrittura.
- DAX scrive l'elemento nella sua cache di elementi.
- DAX riporta al richiedente che l'operazione è stata eseguita correttamente.

Quando si invia una richiesta TransactWriteItems a DAX, si verifica quanto segue:

- DAX invia la richiesta a DynamoDB.
- DynamoDB risponde a DAX, confermando che la transazione è stata completata.
- DAX riporta al richiedente che l'operazione è stata eseguita correttamente.
- In background, DAX effettua una richiesta TransactGetItems per ogni elemento nella richiesta TransactWriteItems per archiviare l'elemento nella cache di elementi. TransactGetItems viene usato per garantire un [isolamento serializzabile.](#page-1119-0)

Se una scrittura su DynamoDB non va a buon fine per un qualsiasi motivo, inclusa la limitazione, l'elemento non viene memorizzato nella cache in DAX. e il richiedente riceve un'eccezione relativa all'errore. In questo modo, i dati non vengono scritti nella cache DAX a meno che non siano stati scritti prima correttamente in DynamoDB.

### **a** Note

Ogni scrittura in DAX altera lo stato della cache di elementi. Tuttavia, le scritture nella cache degli elementi non influiscono sulla cache delle query. La cache di elementi e la cache di query DAX hanno scopi diversi e funzionano in maniera indipendente l'una dall'altra.

## <span id="page-1288-0"></span>Comportamento della cache di query DAX

DAX memorizza nella cache i risultati delle richieste Query e Scan nella propria cache di query. Tuttavia, questi risultati non influiscono sulla cache degli elementi. Quando l'applicazione emette una richiesta Query o Scan con DAX, il set di risultati viene salvato nella cache di query, non nella cache di elementi. Non puoi preparare la cache degli elementi eseguendo un'operazione Scan perché la cache degli elementi e la cache delle query sono entità separate.

### Consistenza di query-aggiornamento-query

Gli aggiornamenti della cache di elementi o della tabella DynamoDB sottostante non invalidano né modificano i risultati memorizzati nella cache di query.

A titolo illustrativo, considera il seguente scenario in cui un'applicazione utilizza la tabella DocumentRevisions, la cui chiave di partizione è DocId e la cui chiave di ordinamento è RevisionNumber.

- 1. Un client emette un Query per DocId 101, per tutti gli elementi con RevisionNumber maggiore o uguale a 5. DAX archivia il set di risultati nella cache di query e lo restituisce all'utente.
- 2. Il client emette una richiesta PutItem per DocId 101 con un valore RevisionNumber di 20.
- 3. Il client emette la stessa richiesta Query descritta nella fase 1 (DocId 101 e RevisionNumber  $>= 5$ ).

In questo scenario, il set di risultati memorizzato nella cache per la richiesta Query emessa nella fase 3 è identico al set di risultati che è stato memorizzato nella cache nella fase 1. Il motivo è che DAX non invalida i set di risultati Query o Scan in base agli aggiornamenti dei singoli elementi. L'operazione PutItem della fase 2 viene riportata nella cache di query DAX solo quando il TTL per la Query scade.

L'applicazione deve considerare il valore TTL della cache delle query e per quanto tempo l'applicazione può tollerare risultati incoerenti tra la cache delle query e la cache degli elementi.

## <span id="page-1289-0"></span>Letture fortemente consistenti e transazionali

Per eseguire una richiesta GetItem, BatchGetItem, Query o Scan fortemente consistente, impostare il parametro ConsistentRead su true. DAX passa le richieste di lettura fortemente consistente a DynamoDB. Quando riceve una risposta da DynamoDB, DAX restituisce i risultati al client senza memorizzarli nella cache. DAX non è in grado di servire direttamente le letture fortemente consistenti in quanto non è strettamente accoppiato con DynamoDB. Per questo motivo, le eventuali letture successive di DAX devono essere letture a consistenza finale. Inoltre, le eventuali letture fortemente consistenti successive devono essere trasferite a DynamoDB.

DAX gestisce le richieste TransactGetItems nello stesso modo in cui gestisce le letture fortemente consistenti. DAX passa tutte le richieste TransactGetItems a DynamoDB. Quando riceve una risposta da DynamoDB, DAX restituisce i risultati al client ma senza memorizzarli nella cache.

## <span id="page-1290-0"></span>Caching negativo

DAX supporta voci negative sia nella cache di elementi sia nella cache di query. Una voce negativa nella cache si verifica quando DAX non è in grado di individuare gli elementi richiesti in una tabella DynamoDB sottostante. Anziché generare un errore, DAX memorizza nella cache un risultato vuoto e lo restituisce all'utente.

Ad esempio, si assuma che un'applicazione invii una richiesta GetItem a un cluster DAX e che nella cache di elementi DAX non esista un elemento corrispondente. Ciò fa sì che DAX legga l'elemento corrispondente dalla tabella DynamoDB sottostante. Se l'elemento non esiste in DynamoDB, DAX archivia un elemento vuoto nella sua cache di elementi e lo restituisce all'applicazione. Ora supponiamo che l'applicazione invii un'altra richiesta GetItem per lo stesso articolo. DAX individua l'elemento vuoto nella cache di elementi e lo restituisce immediatamente all'applicazione. Non consulta DynamoDB.

Una voce negativa nella cache rimane nella cache di elementi DAX fino a che il TTL dell'elemento scade, viene richiamato l'algoritmo LRU o l'elemento viene modificato tramite PutItem, UpdateItem o DeleteItem.

La cache di query DAX gestisce i risultati di cache negativi in modo simile. Se un'applicazione esegue un'operazione Query o Scan e la cache di query DAX non contiene un risultato memorizzato nella cache, DAX invia la richiesta a DynamoDB. Se non sono presenti elementi corrispondenti nel set di risultati, DAX archivia un set di risultati vuoto nella cache di query e lo restituisce all'applicazione. Le richieste Query o Scan successive generano lo stesso set di risultati (vuoto) finché il TTL per tali risultati non scade.

## <span id="page-1290-1"></span>Strategie di scrittura

Il comportamento write-through di DAX è appropriato per molti modelli di applicazione. Tuttavia, il modello write-through potrebbe non essere appropriato per tutti i modelli di applicazione.

Nel caso di applicazioni sensibili alla latenza, la scrittura tramite DAX genera un hop di rete aggiuntivo. Di conseguenza, la scrittura in DAX è leggermente più lenta rispetto alla scrittura diretta in DynamoDB. Se l'applicazione è sensibile alla latenza di scrittura, è possibile ridurre la latenza scrivendo direttamente in DynamoDB. Per ulteriori informazioni, consulta [Write-Around.](#page-1292-0)

Nel caso di applicazioni a scrittura intensiva (come quelle che eseguono il caricamento in blocco dei dati), è consigliabile non scrivere tutti i dati tramite DAX perché solo una piccola percentuale di tali dati viene letta dall'applicazione. Quando scrivi grandi quantità di dati tramite DAX, è necessario

richiamare il relativo algoritmo LRU per fare spazio ai nuovi elementi da leggere nella cache. Ciò riduce l'efficacia di DAX come cache di lettura.

Quando si scrive un elemento in DAX, lo stato della cache di elementi viene modificato per ricevere il nuovo elemento. Ad esempio, per far spazio al nuovo elemento, DAX potrebbe dover eliminare i dati meno recenti dalla cache di elementi. Il nuovo item rimane nella cache degli elementi, soggetto all'algoritmo LRU della cache e all'impostazione TTL della cache. Finché l'elemento persiste nella cache di elementi, DAX non esegue una nuova lettura dell'elemento da DynamoDB.

### Write-Through

La cache di elementi DAX implementa una policy write-through. Per ulteriori informazioni, consultare [Come DAX elabora le scritture.](#page-1287-0)

Quando si scrive un elemento, DAX si assicura che l'elemento memorizzato nella cache sia sincronizzato con l'elemento presente in DynamoDB. Questo è utile per le applicazioni che devono leggere nuovamente un item subito dopo averlo scritto. Tuttavia, se altre applicazioni scrivono direttamente in una tabella DynamoDB, l'elemento nella cache di elementi DAX non sarà più sincronizzato con DynamoDB.

A titolo illustrativo, considera due utenti (Alice e Bob) che utilizzano la tabella ProductCatalog. Alice accede alla tabella tramite DAX, Bob invece ignora DAX e accede alla tabella direttamente in DynamoDB.

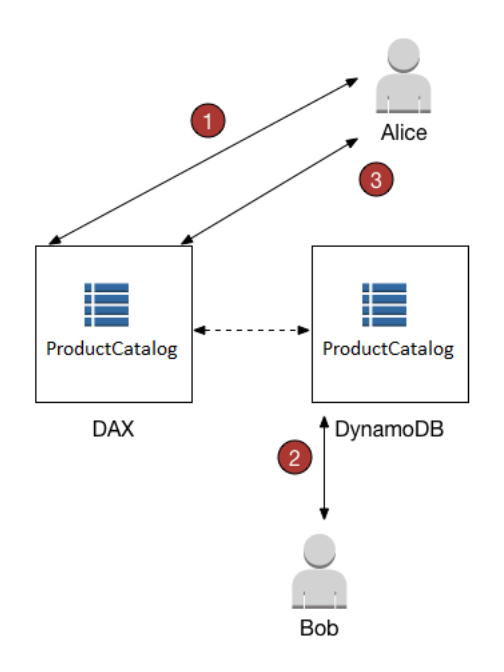

- 1. Alice aggiorna un elemento nella tabella ProductCatalog. DAX inoltra la richiesta a DynamoDB e l'aggiornamento va a buon fine. DAX scrive quindi l'elemento nella sua cache di elementi e restituisce una risposta di operazione completata ad Alice. Da quel punto in poi, fino a quando l'elemento viene definitivamente rimosso dalla cache, tutti gli utenti che leggono l'elemento da DAX vedono l'elemento con l'aggiornamento di Alice.
- 2. Poco tempo dopo, Bob aggiorna lo stesso item ProductCatalog scritto da Alice. Tuttavia, Bob aggiorna l'elemento direttamente in DynamoDB. DAX non aggiorna automaticamente la sua cache di elementi in risposta agli aggiornamenti tramite DynamoDB. Di conseguenza, gli utenti di DAX non vedranno l'aggiornamento di Bob.
- 3. Alice legge nuovamente l'elemento da DAX. Poiché l'elemento si trova nella cache di elementi, DAX lo restituisce ad Alice senza accedere alla tabella DynamoDB.

In questo scenario, Alice e Bob vedono rappresentazioni diverse dello stesso item ProductCatalog. Questa situazione persiste fino a quando DAX non rimuove l'elemento dalla cache di elementi o finché un altro utente aggiorna nuovamente lo stesso elemento tramite DAX.

### <span id="page-1292-0"></span>Write-Around

Se l'applicazione deve scrivere grandi quantità di dati (come ad esempio, nel caso di un caricamento in blocco dei dati), potrebbe essere preferibile ignorare DAX e scrivere i dati direttamente in DynamoDB. Una strategia write-around (scrittura diretta) riduce la latenza di scrittura. Tuttavia, la cache di elementi non rimane sincronizzata con i dati in DynamoDB.

Se si decide di utilizzare una strategia write-around, tenere presente che DAX popola la sua cache di elementi ogni volta che le applicazioni utilizzano il client DAX per leggere i dati. In alcuni casi, ciò potrebbe rappresentare un vantaggio in quanto assicura che vengano memorizzati nella cache solo i dati letti più frequentemente (anziché i dati scritti più frequentemente).

Ad esempio, si consideri un utente (Charlie) che desidera utilizzare una tabella diversa, la tabella GameScores, tramite DAX. La chiave di partizione per GameScores è UserId, quindi tutti i punteggi di Charlie hanno lo stesso UserId.

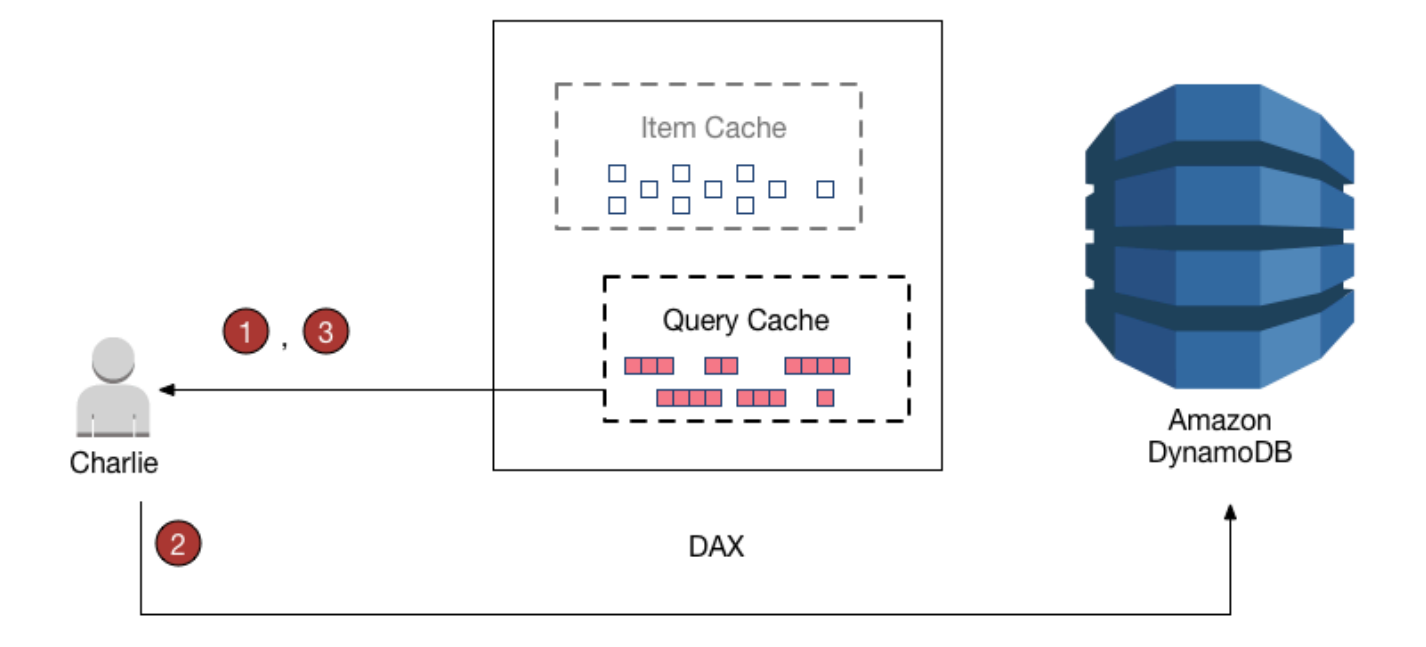

- 1. Charlie intende recuperare tutti i suoi punteggi, pertanto invia una Query a DAX. Ipotizzando che questa query non sia stata emessa in precedenza, DAX la inoltra a DynamoDB per l'elaborazione, Memorizza i risultati nella cache di query DAX e infine restituisce i risultati a Charlie. Il set di risultati rimane disponibile nella cache delle query finché non viene rimosso.
- 2. Supponiamo ora che Charlie giochi a Meteor Blasters e ottenga un punteggio elevato. Charlie invia una richiesta UpdateItem a DynamoDB, modificando un elemento nella tabella GameScores.
- 3. Infine, Charlie decide di eseguire nuovamente la richiesta Query precedente per recuperare tutti i suoi dati da GameScores. Charlie non visualizza nei risultati il suo punteggio massimo di Meteor Blasters in quanto i risultati della query provengono dalla cache delle query, non dalla cache degli elementi. Poiché le due cache sono indipendenti l'una dall'altra, le modifiche apportate in una cache non influiscono sull'altra cache.

DAX non aggiorna i set di risultati nella cache di query con i dati più recenti di DynamoDB. Ogni set di risultati nella cache delle query è attuale al momento dell'esecuzione dell'operazione Query o Scan. Pertanto, i risultati della Query di Charlie non riflettono l'operazione PutItem. Questa situazione persiste fino a quando DAX rimuove il set di risultati dalla cache di query.

# <span id="page-1294-0"></span>Sviluppo con il client DynamoDB Accelerator (DAX)

Per utilizzare DAX da un'applicazione è necessario utilizzare il client DAX relativo al linguaggio di programmazione in uso. Il client DAX è progettato in modo da non interrompere le applicazioni Amazon DynamoDB esistenti. Sono necessarie solo alcune semplici modifiche al codice.

### **a** Note

I client DAX per diversi linguaggi di programmazione sono disponibili sul seguente sito:

• <http://dax-sdk.s3-website-us-west-2.amazonaws.com>

In questa sezione viene descritto come avviare un'istanza Amazon EC2 nell'ambiente Amazon VPC predefinito, connettersi all'istanza ed eseguire un'applicazione di esempio. Fornisce inoltre informazioni su come modificare l'applicazione esistente in modo da poter utilizzare il cluster DAX.

### Argomenti

- [Tutorial: Esecuzione di un'applicazione di esempio utilizzando DynamoDB Accelerator \(DAX\)](#page-1294-1)
- [Modifica di un'applicazione esistente per l'utilizzo con DAX](#page-1343-0)

<span id="page-1294-1"></span>Tutorial: Esecuzione di un'applicazione di esempio utilizzando DynamoDB Accelerator (DAX)

In questo tutorial viene illustrato come avviare un'istanza Amazon EC2 nel Virtual Private Cloud (VPC) predefinito, connettersi all'istanza ed eseguire un'applicazione di esempio che utilizza Amazon DynamoDB Accelerator (DAX).

### **a** Note

Per completare questo tutorial, è necessario avere un cluster DAX in esecuzione nel VPC predefinito. Se non è stato creato un cluster DAX, consulta [Creazione di un cluster DAX](#page-1271-1) per le relative istruzioni.

### Argomenti

• [Fase 1: avvio di un'istanza Amazon EC2](#page-1295-0)

- [Fase 2: creare un utente e una policy](#page-1297-0)
- [Fase 3: configurazione di un'istanza Amazon EC2](#page-1301-0)
- [Fase 4: esecuzione di una applicazione di esempio](#page-1302-0)

<span id="page-1295-0"></span>Fase 1: avvio di un'istanza Amazon EC2

Quando il cluster Amazon DynamoDB Accelerator (DAX) è disponibile, è possibile avviare un'istanza Amazon EC2 nel proprio Amazon VPC predefinito. È quindi possibile installare ed eseguire il software client DAX su tale istanza.

#### Per avviare un'istanza EC2

- 1. [Accedi AWS Management Console e apri la console Amazon EC2 all'indirizzo https://](https://console.aws.amazon.com/ec2/) [console.aws.amazon.com/ec2/.](https://console.aws.amazon.com/ec2/)
- 2. Scegli Launch Instance (Avvia istanza) ed effettua le seguenti operazioni:

Fase 1: scegliere un'Amazon Machine Image (AMI)

1. Nell'elenco delle AMI, individua Amazon Linux AMI (AMI Amazon Linux) e scegli Select (Seleziona).

Fase 2: scelta di un tipo di istanza

- 1. Nell'elenco dei tipi di istanza, scegli t2.micro.
- 2. Scegliere Next: Configure Instance Details (Successivo: Configura i dettagli dell'istanza).

Fase 3: configurare i dettagli dell'istanza

- 1. In Rete seleziona il VPC predefinito.
- 2. Scegli Passaggio successivo: aggiunta dello storage.

Fase 4: aggiungere storage

1. Ignora questa fase scegliendo Next: Add tags (Successivo: Aggiungi i tag).

Fase 5: aggiungi i tag

Tutorial: Esecuzione di un'applicazione di esempio Versione API 2012-08-10 1274
1. Ignora questa fase scegliendo Next: Configure Security Group (Successivo: Configura il gruppo di sicurezza).

Fase 6: configura il gruppo di sicurezza

- 1. Scegli Seleziona un gruppo di sicurezza esistente.
- 2. Nell'elenco dei gruppi di sicurezza, scegli default (predefinito). Questo è il gruppo di sicurezza di default per il tuo ambiente VPC.
- 3. Scegli Next: Review and Launch (Successivo: Verifica e avvia).

Fase 7: verifica il lancio dell'istanza

- 1. Scegli Avvia.
- 3. Nella finestra Select an existing key pair or create a new key pair (Seleziona una coppia di chiavi esistente oppure crea una nuova coppia di chiavi), effettua una delle seguenti operazioni:
	- Se non disponi di una coppia di chiavi Amazon EC2, scegli Crea una nuova coppia di chiavi e segui le istruzioni. Viene chiesto di scaricare un file della chiave privata (file .pem). Questo file servirà successivamente per accedere all'istanza Amazon EC2.
	- Se disponi già di una coppia di chiavi Amazon EC2 esistente, passa a Seleziona una coppia di chiavi e scegli la coppia nell'elenco. Tenere presente che si dispone già del file di chiave privata (file .pem) per accedere all'istanza Amazon EC2.
- 4. Dopo aver configurato la coppia di chiavi, scegli Launch Instances (Avvia istanze).
- 5. Nel riquadro di navigazione della console scegli EC2 Dashboard (Pannello di controllo EC2), quindi seleziona l'istanza avviata. Nel riquadro inferiore, nella scheda Description (Descrizione), trova il Public DNS (DNS pubblico) per la tua istanza, ad esempio ec2-11-22-33-44.uswest-2.compute.amazonaws.com. Prendi nota di questo nome DNS pubblico, perché sarà necessario per [Fase 3: configurazione di un'istanza Amazon EC2.](#page-1301-0)

#### **a** Note

L'istanza Amazon EC2 diventerà disponibile nell'arco di alcuni minuti. Nel frattempo, passa a [Fase 2: creare un utente e una policy](#page-1297-0) e segui le istruzioni indicate.

# <span id="page-1297-0"></span>Fase 2: creare un utente e una policy

In questa fase, crei un utente con una policy che concede l'accesso al tuo cluster Amazon DynamoDB Accelerator (DAX) e all'utilizzo di DynamoDB. AWS Identity and Access Management Quindi è possibile eseguire le applicazioni che interagiscono con il cluster DAX.

Registrati per un Account AWS

Se non ne hai uno Account AWS, completa i seguenti passaggi per crearne uno.

Per iscriverti a un Account AWS

- 1. Apri la pagina all'indirizzo [https://portal.aws.amazon.com/billing/signup.](https://portal.aws.amazon.com/billing/signup)
- 2. Segui le istruzioni online.

Nel corso della procedura di registrazione riceverai una telefonata, durante la quale sarà necessario inserire un codice di verifica attraverso la tastiera del telefono.

Quando ti iscrivi a un Account AWS, Utente root dell'account AWSviene creato un. L'utente root dispone dell'accesso a tutte le risorse e tutti i Servizi AWS nell'account. Come procedura consigliata in materia di sicurezza, assegnate l'accesso amministrativo a un utente e utilizzate solo l'utente root per eseguire [attività che richiedono l'accesso da parte dell'utente root](https://docs.aws.amazon.com/accounts/latest/reference/root-user-tasks.html).

AWS ti invia un'e-mail di conferma dopo il completamento della procedura di registrazione. È possibile visualizzare l'attività corrente dell'account e gestire l'account in qualsiasi momento accedendo all'indirizzo <https://aws.amazon.com/> e selezionando Il mio account.

Crea un utente con accesso amministrativo

Dopo esserti registrato Account AWS, proteggi Utente root dell'account AWS AWS IAM Identity Center, abilita e crea un utente amministrativo in modo da non utilizzare l'utente root per le attività quotidiane.

Proteggi i tuoi Utente root dell'account AWS

1. Accedi [AWS Management Console](https://console.aws.amazon.com/)come proprietario dell'account scegliendo Utente root e inserendo il tuo indirizzo Account AWS email. Nella pagina successiva, inserisci la password.

Per informazioni sull'accesso utilizzando un utente root, consulta la pagina [Signing in as the root](https://docs.aws.amazon.com/signin/latest/userguide/console-sign-in-tutorials.html#introduction-to-root-user-sign-in-tutorial)  [user](https://docs.aws.amazon.com/signin/latest/userguide/console-sign-in-tutorials.html#introduction-to-root-user-sign-in-tutorial) della Guida per l'utente di Accedi ad AWS .

2. Abilita l'autenticazione a più fattori (MFA) per l'utente root.

Per istruzioni, consulta [Abilitare un dispositivo MFA virtuale per l'utente Account AWS root](https://docs.aws.amazon.com/IAM/latest/UserGuide/enable-virt-mfa-for-root.html) [\(console\)](https://docs.aws.amazon.com/IAM/latest/UserGuide/enable-virt-mfa-for-root.html) nella Guida per l'utente IAM.

Crea un utente con accesso amministrativo

1. Abilita Centro identità IAM.

Per istruzioni, consulta [Abilitazione di AWS IAM Identity Center](https://docs.aws.amazon.com/singlesignon/latest/userguide/get-set-up-for-idc.html) nella Guida per l'utente di AWS IAM Identity Center .

2. In IAM Identity Center, concedi l'accesso amministrativo a un utente.

Per un tutorial sull'utilizzo di IAM Identity Center directory come fonte di identità, consulta [Configurare l'accesso utente con le impostazioni predefinite IAM Identity Center directory](https://docs.aws.amazon.com/singlesignon/latest/userguide/quick-start-default-idc.html) nella Guida per l'AWS IAM Identity Center utente.

Accedi come utente con accesso amministrativo

• Per accedere con l'utente IAM Identity Center, utilizza l'URL di accesso che è stato inviato al tuo indirizzo e-mail quando hai creato l'utente IAM Identity Center.

Per informazioni sull'accesso utilizzando un utente IAM Identity Center, consulta [AWS Accedere](https://docs.aws.amazon.com/signin/latest/userguide/iam-id-center-sign-in-tutorial.html) [al portale di accesso](https://docs.aws.amazon.com/signin/latest/userguide/iam-id-center-sign-in-tutorial.html) nella Guida per l'Accedi ad AWS utente.

Assegna l'accesso ad altri utenti

1. In IAM Identity Center, crea un set di autorizzazioni che segua la migliore pratica di applicazione delle autorizzazioni con privilegi minimi.

Per istruzioni, consulta [Creare un set di autorizzazioni](https://docs.aws.amazon.com/singlesignon/latest/userguide/get-started-create-a-permission-set.html) nella Guida per l'utente.AWS IAM Identity **Center** 

2. Assegna gli utenti a un gruppo, quindi assegna l'accesso Single Sign-On al gruppo.

Per istruzioni, consulta [Aggiungere gruppi](https://docs.aws.amazon.com/singlesignon/latest/userguide/addgroups.html) nella Guida per l'utente.AWS IAM Identity Center

Per fornire l'accesso, aggiungi autorizzazioni ai tuoi utenti, gruppi o ruoli:

• Utenti e gruppi in AWS IAM Identity Center:

Crea un set di autorizzazioni. Segui le istruzioni riportate nella pagina [Create a permission set](https://docs.aws.amazon.com/singlesignon/latest/userguide/howtocreatepermissionset.html) (Creazione di un set di autorizzazioni) nella Guida per l'utente di AWS IAM Identity Center .

• Utenti gestiti in IAM tramite un provider di identità:

Crea un ruolo per la federazione delle identità. Segui le istruzioni riportate nella pagina [Creating a](https://docs.aws.amazon.com/IAM/latest/UserGuide/id_roles_create_for-idp.html) [role for a third-party identity provider \(federation\)](https://docs.aws.amazon.com/IAM/latest/UserGuide/id_roles_create_for-idp.html) (Creazione di un ruolo per un provider di identità di terze parti [federazione]) nella Guida per l'utente di IAM.

- Utenti IAM:
	- Crea un ruolo che l'utente possa assumere. Per istruzioni, consulta la pagina [Creating a role for](https://docs.aws.amazon.com/IAM/latest/UserGuide/id_roles_create_for-user.html)  [an IAM user](https://docs.aws.amazon.com/IAM/latest/UserGuide/id_roles_create_for-user.html) (Creazione di un ruolo per un utente IAM) nella Guida per l'utente di IAM.
	- (Non consigliato) Collega una policy direttamente a un utente o aggiungi un utente a un gruppo di utenti. Segui le istruzioni riportate nella pagina [Aggiunta di autorizzazioni a un utente \(console\)](https://docs.aws.amazon.com/IAM/latest/UserGuide/id_users_change-permissions.html#users_change_permissions-add-console) nella Guida per l'utente di IAM.

Come utilizzare l'editor di policy JSON per creare una policy

- 1. Accedi AWS Management Console e apri la console IAM all'[indirizzo https://](https://console.aws.amazon.com/iam/) [console.aws.amazon.com/iam/.](https://console.aws.amazon.com/iam/)
- 2. Nel riquadro di navigazione a sinistra, seleziona Policies (Policy).

Se è la prima volta che selezioni Policy, verrà visualizzata la pagina Benvenuto nelle policy gestite. Seleziona Inizia.

- 3. Nella parte superiore della pagina, scegli Crea policy.
- 4. Nella sezione Editor di policy, scegli l'opzione JSON.
- 5. Immettere o incollare un documento di policy JSON. Per dettagli sul linguaggio della policy IAM, consulta la [Documentazione di riferimento delle policy JSON IAM.](https://docs.aws.amazon.com/IAM/latest/UserGuide/reference_policies.html)
- 6. Risolvi eventuali avvisi di sicurezza, errori o avvisi generali generati durante la [convalida delle](https://docs.aws.amazon.com/IAM/latest/UserGuide/access_policies_policy-validator.html)  [policy,](https://docs.aws.amazon.com/IAM/latest/UserGuide/access_policies_policy-validator.html) quindi scegli Next (Successivo).

#### **a** Note

È possibile alternare le opzioni dell'editor Visivo e JSON in qualsiasi momento. Se tuttavia si apportano modifiche o si seleziona Successivo nell'editor Visivo, IAM potrebbe ristrutturare la policy in modo da ottimizzarla per l'editor visivo. Per ulteriori informazioni, consulta [Modifica della struttura delle policy](https://docs.aws.amazon.com/IAM/latest/UserGuide/troubleshoot_policies.html#troubleshoot_viseditor-restructure) nella Guida per l'utente di IAM.

7. (Facoltativo) Quando crei o modifichi una policy in AWS Management Console, puoi generare un modello di policy JSON o YAML da utilizzare nei modelli. AWS CloudFormation

Per fare ciò, nell'editor delle politiche scegli Azioni, quindi scegli Genera modello. CloudFormation Per saperne di più AWS CloudFormation, consulta il [riferimento al tipo di AWS](https://docs.aws.amazon.com/AWSCloudFormation/latest/UserGuide/AWS_IAM.html)  [Identity and Access Management risorsa](https://docs.aws.amazon.com/AWSCloudFormation/latest/UserGuide/AWS_IAM.html) nella Guida AWS CloudFormation per l'utente.

- 8. Una volta terminata l'aggiunta delle autorizzazioni alla policy, scegli Successivo.
- 9. Nella pagina Rivedi e crea, immettere un valore in Nome policy e Descrizione (facoltativo) per la policy in fase di creazione. Rivedi Autorizzazioni definite in questa policy per visualizzare le autorizzazioni concesse dalla policy.
- 10. (Facoltativo) Aggiungere metadati alla policy collegando i tag come coppie chiave-valore. Per ulteriori informazioni sull'utilizzo di tag in IAM, consulta la sezione [Applicazione di tag alle risorse](https://docs.aws.amazon.com/IAM/latest/UserGuide/id_tags.html)  [IAM](https://docs.aws.amazon.com/IAM/latest/UserGuide/id_tags.html) nella Guida per l'utente di IAM.
- 11. Seleziona Crea policy per salvare la nuova policy.

Documento policy: copiare e incollare il documento seguente per creare la policy JSON.

```
{ 
     "Version": "2012-10-17", 
     "Statement": [ 
        \{ "Action": [ 
                 "dax:*" 
             ], 
             "Effect": "Allow", 
             "Resource": [ 
 "*" 
 ] 
         }, 
         { 
             "Action": [ 
                 "dynamodb:*" 
             ], 
             "Effect": "Allow", 
             "Resource": [ 
 "*"
```

```
 ] 
          } 
    \mathbf{I}}
```
# <span id="page-1301-0"></span>Fase 3: configurazione di un'istanza Amazon EC2

Quando l'istanza Amazon EC2 è disponibile, è possibile accedere all'istanza e prepararla per l'uso.

#### **a** Note

Nelle fasi successive si presuppone che si stia effettuando la connessione all'istanza Amazon EC2 da un computer che esegue Linux. Per altri modi di connessione, consulta [Connect to](https://docs.aws.amazon.com/AWSEC2/latest/UserGuide/AccessingInstances.html)  [Your Linux Instance](https://docs.aws.amazon.com/AWSEC2/latest/UserGuide/AccessingInstances.html) nella Amazon EC2 User Guide.

# Per configurare l'istanza EC2

- 1. Apri la console Amazon EC2 all'indirizzo [https://console.aws.amazon.com/ec2/.](https://console.aws.amazon.com/ec2/)
- 2. Utilizza il comando ssh per accedere all'istanza Amazon EC2, come mostrato nell'esempio seguente:

ssh -i *my-keypair.pem* ec2-user@*public-dns-name*

È necessario specificare il file di chiave privata (file .pem) e il nome DNS pubblico dell'istanza. Consultare [Fase 1: avvio di un'istanza Amazon EC2](#page-1295-0).

L'ID accesso è ec2-user. Non è richiesta una password.

3. Dopo aver effettuato l'accesso alla tua istanza EC2, configura AWS le tue credenziali come illustrato di seguito. Inserisci AWS l'ID della chiave di accesso e la chiave segreta (d[aFase 2:](#page-1297-0) [creare un utente e una policy\)](#page-1297-0) e imposta il nome predefinito della regione sulla regione corrente. Nell'esempio che segue, il nome della regione predefinito è us-west-2.

```
aws configure
AWS Access Key ID [None]: AKIAIOSFODNN7EXAMPLE
AWS Secret Access Key [None]: wJalrXUtnFEMI/K7MDENG/bPxRfiCYEXAMPLEKEY
Default region name [None]: us-west-2
Default output format [None]:
```
Dopo l'avvio e la configurazione dell'istanza Amazon EC2, è possibile testare la funzionalità di DAX utilizzando una delle applicazioni di esempio disponibili. Per ulteriori informazioni, consulta [Fase 4:](#page-1302-0)  [esecuzione di una applicazione di esempio](#page-1302-0).

<span id="page-1302-0"></span>Fase 4: esecuzione di una applicazione di esempio

Per semplificare il test della funzionalità Amazon DynamoDB Accelerator (DAX), è possibile eseguire le applicazioni di esempio disponibili sull'istanza Amazon EC2.

Argomenti

- [SDK per Go di DAX](#page-1302-1)
- [Java e DAX](#page-1305-0)
- [.NET e DAX](#page-1312-0)
- [Node.js e DAX](#page-1323-0)
- [Python e DAX](#page-1333-0)

<span id="page-1302-1"></span>SDK per Go di DAX

Seguire questa procedura per eseguire l'applicazione di esempio SDK per Go per Amazon DynamoDB Accelerator (DAX) sull'istanza Amazon EC2.

Come eseguire l'esempio SDK per Go per DAX

- 1. Configurare l'SDK for Go sull'istanza Amazon EC2:
	- a. Installa il linguaggio di programmazione Go (Golang).

sudo yum install -y golang

b. Verifica che Golang sia installata e funzioni correttamente.

go version

Dovrebbe apparire un messaggio come questo.

go version go1.15.5 linux/amd64

Le istruzioni rimanenti si basano sul supporto del modulo, che è diventato l'impostazione predefinita con Go versione 1.13.

2. Installa l'applicazione Golang di esempio.

```
go get github.com/aws-samples/aws-dax-go-sample
```
3. Esegui i seguenti programmi Golang. Il primo programma crea una tabella DynamoDB denominata TryDaxGoTable. Il secondo programma scrive i dati nella tabella.

```
go run ~/go/pkg/mod/github.com/aws-samples/aws-dax-go-sample@v1.0.2/try_dax.go -
service dynamodb -command create-table
```

```
go run ~/go/pkg/mod/github.com/aws-samples/aws-dax-go-sample@v1.0.2/try_dax.go -
service dynamodb -command put-item
```
4. Esegui i seguenti programmi Golang.

go run ~/go/pkg/mod/github.com/aws-samples/aws-dax-go-sample@v1.0.2/try\_dax.go service dynamodb -command get-item

```
go run ~/go/pkg/mod/github.com/aws-samples/aws-dax-go-sample@v1.0.2/try_dax.go -
service dynamodb -command query
```

```
go run ~/go/pkg/mod/github.com/aws-samples/aws-dax-go-sample@v1.0.2/try_dax.go -
service dynamodb -command scan
```
Prendi nota delle informazioni sui tempi: il numero di millisecondi richiesto per i test GetItem, Query e Scan.

5. Nella fase precedente, i programmi sono stati eseguiti sull'endpoint DynamoDB. A questo punto, eseguire nuovamente i programmi, ma questa volta le operazioni GetItem, Query e Scan saranno elaborate dal cluster DAX.

Per determinare l'endpoint per il cluster DAX, scegli una delle seguenti opzioni:

• Utilizzo della console DynamoDB: scegli il cluster DAX. L'endpoint del cluster viene visualizzato nella console, come nell'esempio seguente.

```
dax://my-cluster.l6fzcv.dax-clusters.us-east-1.amazonaws.com
```
• Utilizzando il comando AWS CLI— Immettere il seguente comando.

aws dax describe-clusters --query "Clusters[\*].ClusterDiscoveryEndpoint"

L'endpoint del cluster viene visualizzato nell'output, come nell'esempio seguente.

```
{ 
     "Address": "my-cluster.l6fzcv.dax-clusters.us-east-1.amazonaws.com", 
     "Port": 8111, 
     "URL": "dax://my-cluster.l6fzcv.dax-clusters.us-east-1.amazonaws.com"
}
```
Ora esegui di nuovo i programmi, ma questa volta specifica l'endpoint del cluster come parametro della riga di comando.

```
go run ~/go/pkg/mod/github.com/aws-samples/aws-dax-go-sample@v1.0.2/try_dax.go 
  -service dax -command get-item -endpoint my-cluster.l6fzcv.dax-clusters.us-
east-1.amazonaws.com:8111
```
go run ~/go/pkg/mod/github.com/aws-samples/aws-dax-go-sample@v1.0.2/try\_dax.go -service dax -command query -endpoint my-cluster.l6fzcv.dax-clusters.useast-1.amazonaws.com:8111

go run ~/go/pkg/mod/github.com/aws-samples/aws-dax-go-sample@v1.0.2/try\_dax.go -service dax -command scan -endpoint my-cluster.l6fzcv.dax-clusters.useast-1.amazonaws.com:8111

Guarda il resto dell'output e prendi nota delle informazioni sui tempi. I tempi trascorsi per GetItem, Query e Scan devono essere significativamente più bassi con DAX che con DynamoDB.

6. Esegui il seguente programma Golang per eliminare TryDaxGoTable.

```
go run ~/go/pkg/mod/github.com/aws-samples/aws-dax-go-sample@v1.0.2/try_dax.go -
service dynamodb -command delete-table
```

```
Tutorial: Esecuzione di un'applicazione di esempio Versione API 2012-08-10 1283
```
#### <span id="page-1305-0"></span>Java e DAX

SDK per Java 2.x per DAX è compatibile con [AWS SDK per Java 2.x.](https://docs.aws.amazon.com/sdk-for-java/latest/developer-guide/) È basato su Java 8+ e include il supporto per I/O non bloccanti. Per informazioni sull'utilizzo di DAX con SDK for AWS Java 1.x, consulta [Uso di DAX con AWS SDK per Java 1.x](#page-3128-0)

Utilizzo del client come dipendenza Maven

Segui queste fasi per utilizzare il client per l'SDK DAX per Java nella tua applicazione come una dipendenza:

- 1. Scarica e installa Apache Maven. Per ulteriori informazioni, consulta le pagine relative al [download di Apache Maven](https://maven.apache.org/download.cgi) e all'[installazione di Apache Maven.](https://maven.apache.org/install.html)
- 2. Aggiungi la dipendenza Maven client al file POM (Project Object Model) dell'applicazione. In questo esempio, sostituire *x.x.x* con il numero effettivo della versione del client.

```
<!--Dependency:-->
<dependencies> 
     <dependency> 
         <groupId>software.amazon.dax</groupId> 
         <artifactId>amazon-dax-client</artifactId> 
         <version>x.x.x</version> 
     </dependency>
</dependencies>
```
TryDax codice di esempio

Dopo aver configurato il workspace e aggiunto l'SDK DAX come dipendenza, copiare [TryDax.java](#page-1307-0) nel progetto.

Eseguire il codice utilizzando questo comando.

```
java -cp classpath TryDax
```
Verrà visualizzato un output simile al seguente.

Creating a DynamoDB client

```
Attempting to create table; please wait...
Successfully created table. Table status: ACTIVE
Writing data to the table...
```

```
Writing 10 items for partition key: 1
Writing 10 items for partition key: 2
Writing 10 items for partition key: 3
...
Running GetItem and Query tests...
First iteration of each test will result in cache misses
Next iterations are cache hits
GetItem test - partition key 1-100 and sort keys 1-10 
   Total time: 4390.240 ms - Avg time: 4.390 ms 
   Total time: 3097.089 ms - Avg time: 3.097 ms 
   Total time: 3273.463 ms - Avg time: 3.273 ms 
   Total time: 3353.739 ms - Avg time: 3.354 ms 
   Total time: 3533.314 ms - Avg time: 3.533 ms
Query test - partition key 1-100 and sort keys between 2 and 9 
   Total time: 475.868 ms - Avg time: 4.759 ms 
   Total time: 423.333 ms - Avg time: 4.233 ms 
   Total time: 460.271 ms - Avg time: 4.603 ms 
   Total time: 397.859 ms - Avg time: 3.979 ms 
   Total time: 466.644 ms - Avg time: 4.666 ms
Attempting to delete table; please wait...
Successfully deleted table.
```
Prendi nota delle informazioni sui tempi: il numero di millisecondi richiesto per i test GetItem e Query. In questo caso, il programma è stato eseguito sull'endpoint DynamoDB. Ora eseguirai di nuovo il programma, questa volta rispetto al cluster DAX.

Per determinare l'endpoint per il cluster DAX, scegli una delle seguenti opzioni:

• Nella console DynamoDB, seleziona il cluster DAX. L'endpoint del cluster viene visualizzato nella console, come nell'esempio seguente.

```
dax://my-cluster.l6fzcv.dax-clusters.us-east-1.amazonaws.com
```
• Usando AWS CLI, inserisci il seguente comando:

aws dax describe-clusters --query "Clusters[\*].ClusterDiscoveryEndpoint"

L'indirizzo, la porta e l'URL dell'endpoint del cluster vengono visualizzati nell'output, come nell'esempio seguente.

```
{ 
     "Address": "my-cluster.l6fzcv.dax-clusters.us-east-1.amazonaws.com", 
     "Port": 8111, 
     "URL": "dax://my-cluster.l6fzcv.dax-clusters.us-east-1.amazonaws.com"
}
```
A questo punto, eseguire di nuovo il programma, ma questa volta specificare l'endpoint del cluster come parametro della riga di comando.

java -cp *classpath* TryDax dax://my-cluster.l6fzcv.dax-clusters.us-east-1.amazonaws.com

Consultare l'output e prendere nota delle informazioni sui tempi. I tempi trascorsi per GetItem e Query devono essere significativamente più bassi con DAX che con DynamoDB.

Parametri SDK

Con DAX SDK for Java 2.x, puoi raccogliere metriche sui client di servizio nella tua applicazione e analizzare l'output in Amazon. CloudWatch Per ulteriori informazioni, consulta [Abilitazione dei](https://docs.aws.amazon.com/sdk-for-java/latest/developer-guide/metrics.html) [parametri SDK.](https://docs.aws.amazon.com/sdk-for-java/latest/developer-guide/metrics.html)

**a** Note

L'SDK DAX per Java raccoglie solo le metriche ApiCallSuccessful e ApiCallDuration.

<span id="page-1307-0"></span>TryDax.java

```
import java.util.Map;
import software.amazon.awssdk.services.dynamodb.DynamoDbAsyncClient;
import software.amazon.awssdk.services.dynamodb.model.AttributeDefinition;
import software.amazon.awssdk.services.dynamodb.model.AttributeValue;
import software.amazon.awssdk.services.dynamodb.model.BillingMode;
import software.amazon.awssdk.services.dynamodb.model.CreateTableRequest;
import software.amazon.awssdk.services.dynamodb.model.DeleteTableRequest;
import software.amazon.awssdk.services.dynamodb.model.DescribeTableRequest;
import software.amazon.awssdk.services.dynamodb.model.GetItemRequest;
import software.amazon.awssdk.services.dynamodb.model.KeySchemaElement;
```

```
import software.amazon.awssdk.services.dynamodb.model.KeyType;
import software.amazon.awssdk.services.dynamodb.model.PutItemRequest;
import software.amazon.awssdk.services.dynamodb.model.OueryRequest;
import software.amazon.awssdk.services.dynamodb.model.ScalarAttributeType;
import software.amazon.dax.ClusterDaxAsyncClient;
import software.amazon.dax.Configuration;
public class TryDax { 
     public static void main(String[] args) throws Exception { 
         DynamoDbAsyncClient ddbClient = DynamoDbAsyncClient.builder() 
                 .build();
         DynamoDbAsyncClient daxClient = null; 
        if (args.length >= 1) {
             daxClient = ClusterDaxAsyncClient.builder() 
                      .overrideConfiguration(Configuration.builder() 
                              .url(args[0]) // e.g. dax://my-cluster.l6fzcv.dax-
clusters.us-east-1.amazonaws.com 
                             .buid().build();
         } 
         String tableName = "TryDaxTable"; 
         System.out.println("Creating table..."); 
         createTable(tableName, ddbClient); 
         System.out.println("Populating table..."); 
         writeData(tableName, ddbClient, 100, 10); 
         DynamoDbAsyncClient testClient = null; 
         if (daxClient != null) { 
             testClient = daxClient; 
         } else { 
             testClient = ddbClient; 
         } 
         System.out.println("Running GetItem and Query tests..."); 
         System.out.println("First iteration of each test will result in cache misses"); 
         System.out.println("Next iterations are cache hits\n"); 
         // GetItem 
         getItemTest(tableName, testClient, 100, 10, 5);
```

```
 // Query 
     queryTest(tableName, testClient, 100, 2, 9, 5); 
     System.out.println("Deleting table..."); 
     deleteTable(tableName, ddbClient); 
 } 
 private static void createTable(String tableName, DynamoDbAsyncClient client) { 
     try { 
         System.out.println("Attempting to create table; please wait..."); 
         client.createTable(CreateTableRequest.builder() 
                  .tableName(tableName) 
                  .keySchema(KeySchemaElement.builder() 
                           .keyType(KeyType.HASH) 
                           .attributeName("pk") 
                           .build(), KeySchemaElement.builder() 
                           .keyType(KeyType.RANGE) 
                           .attributeName("sk") 
                          .buid() .attributeDefinitions(AttributeDefinition.builder() 
                           .attributeName("pk") 
                           .attributeType(ScalarAttributeType.N) 
                           .build(), AttributeDefinition.builder() 
                           .attributeName("sk") 
                           .attributeType(ScalarAttributeType.N) 
                          .buid() .billingMode(BillingMode.PAY_PER_REQUEST) 
                 .build()).get();
         client.waiter().waitUntilTableExists(DescribeTableRequest.builder() 
                  .tableName(tableName) 
                 .build()).get();
         System.out.println("Successfully created table."); 
     } catch (Exception e) { 
         System.err.println("Unable to create table: "); 
         e.printStackTrace(); 
     } 
 } 
 private static void deleteTable(String tableName, DynamoDbAsyncClient client) { 
     try { 
         System.out.println("\nAttempting to delete table; please wait..."); 
         client.deleteTable(DeleteTableRequest.builder()
```

```
 .tableName(tableName) 
                     .build()).get();
             client.waiter().waitUntilTableNotExists(DescribeTableRequest.builder() 
                      .tableName(tableName) 
                     .build()).get();
             System.out.println("Successfully deleted table."); 
         } catch (Exception e) { 
             System.err.println("Unable to delete table: "); 
             e.printStackTrace(); 
         } 
    } 
     private static void writeData(String tableName, DynamoDbAsyncClient client, int 
 pkmax, int skmax) { 
         System.out.println("Writing data to the table..."); 
         int stringSize = 1000; 
         StringBuilder sb = new StringBuilder(stringSize); 
        for (int i = 0; i < string Size; i++) {
             sb.append('X'); 
         } 
         String someData = sb.toString(); 
         try { 
            for (int ipk = 1; ipk <= pkmax; ipk++) {
                 System.out.println(("Writing " + skmax + " items for partition key: " + 
 ipk)); 
                for (int isk = 1; isk <= skmax; isk++) {
                     client.putItem(PutItemRequest.builder() 
                              .tableName(tableName) 
                              .item(Map.of("pk", attr(ipk), "sk", attr(isk), "someData", 
 attr(someData))) 
                             .build()).get();
 } 
 } 
         } catch (Exception e) { 
             System.err.println("Unable to write item:"); 
             e.printStackTrace(); 
         } 
    } 
     private static AttributeValue attr(int n) { 
         return AttributeValue.builder().n(String.valueOf(n)).build();
```
}

```
 private static AttributeValue attr(String s) { 
         return AttributeValue.builder().s(s).build(); 
    } 
     private static void getItemTest(String tableName, DynamoDbAsyncClient client, int 
 pk, int sk, int iterations) { 
         long startTime, endTime; 
         System.out.println("GetItem test - partition key 1-" + pk + " and sort keys 1-" 
 + sk); 
        for (int i = 0; i < iterations; i++) {
            startTime = System.nanoTime();
             try { 
                for (int ipk = 1; ipk <= pk; ipk++) {
                    for (int isk = 1; isk <= sk; isk++) {
                         client.getItem(GetItemRequest.builder() 
                                  .tableName(tableName) 
                                  .key(Map.of("pk", attr(ipk), "sk", attr(isk))) 
                                 .buid()).get();
1 1 1 1 1 1 1
 } 
             } catch (Exception e) { 
                 System.err.println("Unable to get item:"); 
                 e.printStackTrace(); 
 } 
             endTime = System.nanoTime(); 
             printTime(startTime, endTime, pk * sk); 
         } 
    } 
     private static void queryTest(String tableName, DynamoDbAsyncClient client, int pk, 
 int sk1, int sk2, int iterations) { 
         long startTime, endTime; 
         System.out.println("Query test - partition key 1-" + pk + " and sort keys 
between " + sk1 + " and " + sk2);
        for (int i = 0; i < iterations; i^{++}) {
            startTime = System.nanoTime();
            for (int ipk = 1; ipk <= pk; ipk++) {
                 try { 
                     // Pagination API for Query. 
                     client.queryPaginator(QueryRequest.builder()
```

```
 .tableName(tableName) 
                              .keyConditionExpression("pk = :pkval and sk between :skval1 
  and :skval2") 
                              .expressionAttributeValues(Map.of(":pkval", attr(ipk), 
  ":skval1", attr(sk1), ":skval2", attr(sk2))) 
                              .build()).items().subscribe((item) -> { 
                     }).get(); 
                 } catch (Exception e) { 
                     System.err.println("Unable to query table:"); 
                     e.printStackTrace(); 
 } 
 } 
             endTime = System.nanoTime(); 
             printTime(startTime, endTime, pk); 
         } 
     } 
     private static void printTime(long startTime, long endTime, int iterations) { 
         System.out.format("\tTotal time: %.3f ms - ", (endTime - startTime) / 
  (1000000.0)); 
         System.out.format("Avg time: %.3f ms\n", (endTime - startTime) / (iterations * 
  1000000.0)); 
     }
}
```
# <span id="page-1312-0"></span>.NET e DAX

Completare questa procedura per eseguire l'applicazione di esempio .NET sull'istanza Amazon EC2.

# **a** Note

Questo tutorial utilizza l'SDK .NET 6, ma funzionerà anche con Core SDK .NET. Mostra come eseguire un programma nell'Amazon VPC predefinito per accedere al cluster Amazon DynamoDB Accelerator (DAX). Se preferisci, puoi usare il AWS Toolkit for Visual Studio per scrivere un'applicazione.NET e distribuirla nel tuo VPC. Per ulteriori informazioni, consulta [Creazione e implementazione di applicazioni Elastic](https://docs.aws.amazon.com/elasticbeanstalk/latest/dg/create_deploy_NET.html) 

[Beanstalk in .NET mediante AWS Toolkit for Visual Studio](https://docs.aws.amazon.com/elasticbeanstalk/latest/dg/create_deploy_NET.html) nella Guida per gli sviluppatori di AWS Elastic Beanstalk .

#### Come eseguire l'applicazione di esempio .NET per DAX

- 1. Vai alla [pagina dei download di Microsoft](https://www.microsoft.com/net/download?initial-os=linux) e scarica l'SDK .NET 6 (o .NET Core) più recente per Linux. Il file scaricato è dotnet-sdk-*N.N.N*-linux-x64.tar.gz.
- 2. Estrai i file SDK.

```
mkdir dotnet
tar zxvf dotnet-sdk-N.N.N-linux-x64.tar.gz -C dotnet
```
Sostituisci *N.N.N* con il numero effettivo della versione dell'SDK .NET (ad esempio: 6.0.100).

3. Verifica l'installazione.

alias dotnet=\$HOME/dotnet/dotnet dotnet --version

Ciò dovrebbe stampare il numero di versione dell'SDK .NET.

#### **a** Note

Invece del numero di versione, potresti ricevere l'errore seguente: error: libunwind.so.8: cannot open shared object file: No such file or directory Per risolvere l'errore, installa il pacchetto libunwind.

sudo yum install -y libunwind

Dopo aver eseguito questa operazione, dovresti essere in grado di eseguire il comando dotnet --version senza errori.

4. Crea un nuovo progetto .NET.

dotnet new console -o myApp

Ciò richiede alcuni minuti per eseguire una one-time-only configurazione. Al termine, esegui il progetto di esempio.

```
dotnet run --project myApp
```
Dovresti ricevere il seguente messaggio: Hello World!

5. Il file myApp/myApp.csproj contiene metadati sul tuo progetto. Per utilizzare il client DAX nell'applicazione, modificare il file nel modo seguente.

```
<Project Sdk="Microsoft.NET.Sdk"> 
     <PropertyGroup> 
         <OutputType>Exe</OutputType> 
         <TargetFramework>net6.0</TargetFramework> 
     </PropertyGroup> 
     <ItemGroup> 
         <PackageReference Include="AWSSDK.DAX.Client" Version="*" /> 
     </ItemGroup>
</Project>
```
6. Scarica il codice sorgente del programma di esempio (file .zip).

```
wget http://docs.aws.amazon.com/amazondynamodb/latest/developerguide/samples/
TryDax.zip
```
Al termine del download, estrai i file di origine.

```
unzip TryDax.zip
```
7. Ora esegui i programmi di esempio, uno alla volta. Per ogni programma, copia i suoi contenuti in myApp/Program.cs ed esegui il progetto MyApp.

Esegui i seguenti programmi .NET. Il primo programma crea una tabella DynamoDB denominata TryDaxTable. Il secondo programma scrive i dati nella tabella.

```
cp TryDax/dotNet/01-CreateTable.cs myApp/Program.cs
dotnet run --project myApp
cp TryDax/dotNet/02-Write-Data.cs myApp/Program.cs
dotnet run --project myApp
```
- 8. Quindi, avviare alcuni programmi per eseguire le operazioni GetItem, Query e Scan sul cluster DAX. Per determinare l'endpoint per il cluster DAX, scegli una delle seguenti opzioni:
	- Utilizzo della console DynamoDB: scegli il cluster DAX. L'endpoint del cluster viene visualizzato nella console, come nell'esempio seguente.

```
dax://my-cluster.l6fzcv.dax-clusters.us-east-1.amazonaws.com
```
• Utilizzando il comando AWS CLI— Immettere il seguente comando.

```
aws dax describe-clusters --query "Clusters[*].ClusterDiscoveryEndpoint"
```
L'endpoint del cluster viene visualizzato nell'output, come nell'esempio seguente.

```
{ 
     "Address": "my-cluster.l6fzcv.dax-clusters.us-east-1.amazonaws.com", 
     "Port": 8111, 
     "URL": "dax://my-cluster.l6fzcv.dax-clusters.us-east-1.amazonaws.com"
}
```
Ora esegui i seguenti programmi, specificando il tuo endpoint del cluster come parametro della riga di comando. Sostituisci l'endpoint di esempio con l'endpoint del cluster DAX.

```
cp TryDax/dotNet/03-GetItem-Test.cs myApp/Program.cs
dotnet run --project myApp dax://my-cluster.l6fzcv.dax-clusters.us-
east-1.amazonaws.com
cp TryDax/dotNet/04-Query-Test.cs myApp/Program.cs
dotnet run --project myApp dax://my-cluster.l6fzcv.dax-clusters.us-
east-1.amazonaws.com
cp TryDax/dotNet/05-Scan-Test.cs myApp/Program.cs
dotnet run --project myApp dax://my-cluster.l6fzcv.dax-clusters.us-
east-1.amazonaws.com
```
Prendi nota delle informazioni sui tempi: il numero di millisecondi richiesto per i test GetItem, Query e Scan.

9. Esegui il seguente programma .NET per eliminare TryDaxTable:

```
cp TryDax/dotNet/06-DeleteTable.cs myApp/Program.cs
dotnet run --project myApp
```
Per ulteriori informazioni sui programmi, consulta le seguenti sezioni:

- [0-1 csCreateTable.](#page-1316-0)
- [02-Write-Data.cs](#page-1317-0)
- [03- -Test.cs GetItem](#page-1318-0)
- [04-Query-Test.cs](#page-1320-0)
- [05-Scan-Test.cs](#page-1321-0)
- [DeleteTable0-6 pezzi](#page-1322-0)

#### <span id="page-1316-0"></span>0-1 csCreateTable.

Il programma 01-CreateTable.cs crea una tabella (TryDaxTable). I programmi .NET rimanenti in questa sezione dipendono da questa tabella.

```
using System;
using System.Collections.Generic;
using System.Threading.Tasks;
using Amazon.DynamoDBv2;
using Amazon.DynamoDBv2.Model;
namespace ClientTest
{ 
     class Program 
     { 
         public static async Task Main(string[] args) 
         { 
             AmazonDynamoDBClient client = new AmazonDynamoDBClient(); 
             var tableName = "TryDaxTable"; 
             var request = new CreateTableRequest() 
\{\hspace{.1cm} \} TableName = tableName, 
                  KeySchema = new List<KeySchemaElement>() 
\overline{\mathcal{L}} new KeySchemaElement{ AttributeName = "pk",KeyType = "HASH"}, 
                      new KeySchemaElement{ AttributeName = "sk",KeyType = "RANGE"} 
                  }, 
                  AttributeDefinitions = new List<AttributeDefinition>() { 
                      new AttributeDefinition{ AttributeName = "pk",AttributeType = "N"}, 
                      new AttributeDefinition{ AttributeName = "sk",AttributeType = "N"} 
                  },
```

```
 ProvisionedThroughput = new ProvisionedThroughput() 
\overline{a} ReadCapacityUnits = 10, 
                     WriteCapacityUnits = 10 
 } 
             }; 
             var response = await client.CreateTableAsync(request); 
             Console.WriteLine("Hit <enter> to continue..."); 
             Console.ReadLine(); 
        } 
     }
}
```
# <span id="page-1317-0"></span>02-Write-Data.cs

Il programma 02-Write-Data.cs scrive i dati di test in TryDaxTable.

```
using System;
using System.Collections.Generic;
using System.Threading.Tasks;
using Amazon.DynamoDBv2;
using Amazon.DynamoDBv2.Model;
namespace ClientTest
{ 
     class Program 
    \{ public static async Task Main(string[] args) 
         { 
             AmazonDynamoDBClient client = new AmazonDynamoDBClient(); 
             var tableName = "TryDaxTable"; 
            string someData = new string('X', 1000);
            var pkmax = 10;var skmax = 10;
            for (var ipk = 1; ipk \leq phmax; ipk++)
\{\hspace{.1cm} \} Console.WriteLine($"Writing {skmax} items for partition key: {ipk}");
```

```
for (var isk = 1; isk \le skmax; isk++)
\overline{a} var request = new PutItemRequest() 
\{ TableName = tableName, 
                        Item = new Dictionary<string, AttributeValue>() 
\{\hspace{.1cm} \}\{ "pk", new AttributeValue\{N = 1pk.ToString() \},
                           {\{ "sk", new AttributeValue{\{N = i s k. ToString()\}},
                            { "someData", new AttributeValue{S = someData } } 
 } 
\hspace{1.5cm} ); and the set of \hspace{1.5cm} );
                    var response = await client.PutItemAsync(request); 
 } 
 } 
            Console.WriteLine("Hit <enter> to continue..."); 
            Console.ReadLine(); 
        } 
    }
}
```
# <span id="page-1318-0"></span>03- -Test.cs GetItem

Il programma 03-GetItem-Test.cs esegue le operazioni GetItem in TryDaxTable.

```
using System;
using System.Collections.Generic;
using System.Threading.Tasks;
using Amazon.DAX;
using Amazon.DynamoDBv2.Model;
using Amazon.Runtime;
namespace ClientTest
{ 
     class Program 
    \{ public static async Task Main(string[] args) 
         { 
             string endpointUri = args[0]; 
             Console.WriteLine($"Using DAX client - endpointUri={endpointUri}");
```

```
 var clientConfig = new DaxClientConfig(endpointUri) 
\{\hspace{.1cm} \} AwsCredentials = FallbackCredentialsFactory.GetCredentials() 
            }; 
           var client = new ClusterDaxClient(clientConfig);
            var tableName = "TryDaxTable"; 
           var pk = 1;
           var sk = 10;
            var iterations = 5; 
            var startTime = System.DateTime.Now; 
           for (var i = 0; i < iterations; i^{++})
\{\hspace{.1cm} \}for (var ipk = 1; ipk \leq pk; ipk++)
\overline{a}for (var isk = 1; isk \le sk; isk +)
\{ var request = new GetItemRequest() 
 { 
                            TableName = tableName, 
                            Key = new Dictionary<string, AttributeValue>() { 
                            {"pk", new AttributeValue {N = ipk.ToString()} }, 
                            {"sk", new AttributeValue {N = isk.ToString() } } 
 } 
\hspace{1.5cm} ); and the set of \hspace{1.5cm} );
                        var response = await client.GetItemAsync(request); 
                        Console.WriteLine($"GetItem succeeded for pk: {ipk},sk: 
 {isk}"); 
1 1 1 1 1 1 1
 } 
 } 
            var endTime = DateTime.Now; 
            TimeSpan timeSpan = endTime - startTime; 
            Console.WriteLine($"Total time: {timeSpan.TotalMilliseconds} 
 milliseconds"); 
            Console.WriteLine("Hit <enter> to continue..."); 
            Console.ReadLine(); 
        }
```
}

}

# <span id="page-1320-0"></span>04-Query-Test.cs

Il programma 04-Query-Test.cs esegue le operazioni Query in TryDaxTable.

```
using System;
using System.Collections.Generic;
using System.Threading.Tasks;
using Amazon.Runtime;
using Amazon.DAX;
using Amazon.DynamoDBv2.Model;
namespace ClientTest
{ 
     class Program 
     { 
         public static async Task Main(string[] args) 
         { 
            string endpointUri = args[0];
             Console.WriteLine($"Using DAX client - endpointUri={endpointUri}"); 
             var clientConfig = new DaxClientConfig(endpointUri) 
\{\hspace{.1cm} \} AwsCredentials = FallbackCredentialsFactory.GetCredentials() 
             }; 
             var client = new ClusterDaxClient(clientConfig); 
             var tableName = "TryDaxTable"; 
            var pk = 5;var sk1 = 2;
            var sk2 = 9;
             var iterations = 5; 
             var startTime = DateTime.Now; 
            for (var i = 0; i < iterations; i^{++})
\{\hspace{.1cm} \} var request = new QueryRequest()
```

```
\overline{a} TableName = tableName, 
                      KeyConditionExpression = "pk = :pkval and sk between :skval1 
  and :skval2", 
                      ExpressionAttributeValues = new Dictionary<string, 
  AttributeValue>() { 
                               {":pkval", new AttributeValue {N = pk.ToString()} }, 
                              {\{" : \text{skval1"}, \text{ new AttributeValue } \{N = sk1. \text{ToString()}\}\},
                               {":skval2", new AttributeValue {N = sk2.ToString()} } 
1 1 1 1 1 1 1
\hspace{1.5cm} } ;
                  var response = await client.QueryAsync(request); 
                  Console.WriteLine($"{i}: Query succeeded"); 
 } 
             var endTime = DateTime.Now; 
             TimeSpan timeSpan = endTime - startTime; 
             Console.WriteLine($"Total time: {timeSpan.TotalMilliseconds} 
  milliseconds"); 
             Console.WriteLine("Hit <enter> to continue..."); 
             Console.ReadLine(); 
         } 
     }
}
```
<span id="page-1321-0"></span>05-Scan-Test.cs

Il programma 05-Scan-Test.cs esegue le operazioni Scan in TryDaxTable.

```
using System;
using System.Threading.Tasks;
using Amazon.Runtime;
using Amazon.DAX;
using Amazon.DynamoDBv2.Model;
namespace ClientTest
{ 
     class Program 
     { 
         public static async Task Main(string[] args)
```

```
 { 
            string endpointUri = args[0];
             Console.WriteLine($"Using DAX client - endpointUri={endpointUri}"); 
             var clientConfig = new DaxClientConfig(endpointUri) 
\{\hspace{.1cm} \} AwsCredentials = FallbackCredentialsFactory.GetCredentials() 
             }; 
             var client = new ClusterDaxClient(clientConfig); 
             var tableName = "TryDaxTable"; 
             var iterations = 5; 
             var startTime = DateTime.Now; 
            for (var i = 0; i < iterations; i^{++})
\{\hspace{.1cm} \} var request = new ScanRequest() 
\overline{a} TableName = tableName 
\hspace{1.5cm} } ;
                 var response = await client.ScanAsync(request); 
                 Console.WriteLine($"{i}: Scan succeeded"); 
 } 
             var endTime = DateTime.Now; 
             TimeSpan timeSpan = endTime - startTime; 
             Console.WriteLine($"Total time: {timeSpan.TotalMilliseconds} 
 milliseconds"); 
             Console.WriteLine("Hit <enter> to continue..."); 
             Console.ReadLine(); 
         }
```
# <span id="page-1322-0"></span>DeleteTable0-6 pezzi

}

}

Il programma 06-DeleteTable.cs elimina TryDaxTable. Esegui questo programma dopo aver completato i test.

```
using System;
using System.Threading.Tasks;
using Amazon.DynamoDBv2.Model;
using Amazon.DynamoDBv2;
namespace ClientTest
{ 
     class Program 
     { 
         public static async Task Main(string[] args) 
         { 
              AmazonDynamoDBClient client = new AmazonDynamoDBClient(); 
              var tableName = "TryDaxTable"; 
              var request = new DeleteTableRequest() 
\{\hspace{.1cm} \} TableName = tableName 
              }; 
              var response = await client.DeleteTableAsync(request); 
              Console.WriteLine("Hit <enter> to continue..."); 
              Console.ReadLine(); 
         } 
     }
}
```
#### <span id="page-1323-0"></span>Node.js e DAX

Completare questa procedura per eseguire l'applicazione di esempio Node.js sull'istanza Amazon EC2.

Come eseguire l'applicazione di esempio Node.js per DAX

- 1. Configurare Node.js nell'istanza Amazon EC2 come segue:
	- a. Installa il gestore delle versioni del nodo (nvm).

curl -o- https://raw.githubusercontent.com/nvm-sh/nvm/v0.35.3/install.sh | bash

b. Usa nvm per installare Node.js.

nvm install 12.16.3

c. Verifica che Node.js sia installato e funzioni correttamente.

```
node -e "console.log('Running Node.js ' + process.version)"
```
Si dovrebbe visualizzare il seguente messaggio.

Running Node.js v12.16.3

2. Installare il client Node.js per DAX usando il gestore di pacchetti del nodo (npm).

npm install amazon-dax-client

3. Scarica il codice sorgente del programma di esempio (file .zip).

```
wget http://docs.aws.amazon.com/amazondynamodb/latest/developerguide/samples/
TryDax.zip
```
Al termine del download, estrai i file di origine.

unzip TryDax.zip

4. Esegui i seguenti programmi Node.js. Il primo programma crea una tabella Amazon DynamoDB denominata TryDaxTable. Il secondo programma scrive i dati nella tabella.

```
node 01-create-table.js
node 02-write-data.js
```
5. Esegui i seguenti programmi Node.js.

```
node 03-getitem-test.js
node 04-query-test.js
node 05-scan-test.js
```
Prendi nota delle informazioni sui tempi: il numero di millisecondi richiesto per i test GetItem, Query e Scan.

6. Nella fase precedente, i programmi sono stati eseguiti sull'endpoint DynamoDB. Eseguire nuovamente i programmi, ma questa volta le operazioni GetItem, Query e Scan saranno elaborate dal cluster DAX.

Per determinare l'endpoint per il cluster DAX, scegli una delle seguenti opzioni:

• Utilizzo della console DynamoDB: scegli il cluster DAX. L'endpoint del cluster viene visualizzato nella console, come nell'esempio seguente.

dax://my-cluster.l6fzcv.dax-clusters.us-east-1.amazonaws.com

• Utilizzando il comando AWS CLI —Enter il seguente comando.

```
aws dax describe-clusters --query "Clusters[*].ClusterDiscoveryEndpoint"
```
L'endpoint del cluster viene visualizzato nell'output, come nell'esempio seguente.

```
{ 
     "Address": "my-cluster.l6fzcv.dax-clusters.us-east-1.amazonaws.com", 
     "Port": 8111, 
     "URL": "dax://my-cluster.l6fzcv.dax-clusters.us-east-1.amazonaws.com"
}
```
Ora esegui di nuovo i programmi, ma questa volta specifica l'endpoint del cluster come parametro della riga di comando.

```
node 03-getitem-test.js dax://my-cluster.l6fzcv.dax-clusters.us-
east-1.amazonaws.com
node 04-query-test.js dax://my-cluster.l6fzcv.dax-clusters.us-east-1.amazonaws.com
node 05-scan-test.js dax://my-cluster.l6fzcv.dax-clusters.us-east-1.amazonaws.com
```
Guarda il resto dell'output e prendi nota delle informazioni sui tempi. I tempi trascorsi per GetItem, Query e Scan devono essere significativamente più bassi con DAX che con DynamoDB.

7. Esegui il seguente programma Node.js per eliminare TryDaxTable.

```
node 06-delete-table
```
Per ulteriori informazioni sui programmi, consulta le seguenti sezioni:

- [01-create-table.js](#page-1326-0)
- [02-write-data.js](#page-1327-0)
- [03-getitem-test.js](#page-1328-0)
- [04-query-test.js](#page-1330-0)
- [05-scan-test.js](#page-1331-0)
- [06-delete-table.js](#page-1332-0)

# <span id="page-1326-0"></span>01-create-table.js

Il programma 01-create-table.js crea una tabella (TryDaxTable). I restanti programmi Node.js in questa sezione dipendono da questa tabella.

```
const AmazonDaxClient = require("amazon-dax-client");
var AWS = require("aws-sdk");
var region = "us-west-2";
AWS.config.update({ 
   region: region,
});
var dynamodb = new AWS.DynamoDB(); //low-level client
var tableName = "TryDaxTable";
var params = { 
   TableName: tableName, 
   KeySchema: [ 
     { AttributeName: "pk", KeyType: "HASH" }, //Partition key 
     { AttributeName: "sk", KeyType: "RANGE" }, //Sort key 
   ], 
   AttributeDefinitions: [ 
     { AttributeName: "pk", AttributeType: "N" }, 
     { AttributeName: "sk", AttributeType: "N" }, 
   ], 
   ProvisionedThroughput: { 
     ReadCapacityUnits: 10, 
     WriteCapacityUnits: 10, 
   },
```
};

```
dynamodb.createTable(params, function (err, data) { 
   if (err) { 
     console.error( 
       "Unable to create table. Error JSON:", 
       JSON.stringify(err, null, 2) 
     ); 
   } else { 
     console.log( 
       "Created table. Table description JSON:", 
       JSON.stringify(data, null, 2) 
     ); 
   }
});
```
# <span id="page-1327-0"></span>02-write-data.js

Il programma 02-write-data.js scrive i dati di test in TryDaxTable.

```
const AmazonDaxClient = require("amazon-dax-client");
var AWS = require("aws-sdk");
var region = "us-west-2";
AWS.config.update({ 
   region: region,
});
var ddbClient = new AWS.DynamoDB.DocumentClient();
var tableName = "TryDaxTable";
var someData = "X".repeat(1000);
var pkmax = 10;
var skmax = 10;
for (var ipk = 1; ipk <= pkmax; ipk++) {
  for (var isk = 1; isk <= skmax; isk++) {
     var params = { 
       TableName: tableName, 
       Item: { 
         pk: ipk,
```

```
 sk: isk, 
          someData: someData, 
       }, 
     }; 
     // 
     //put item 
     ddbClient.put(params, function (err, data) { 
        if (err) { 
          console.error("Unable to write data: ", JSON.stringify(err, null, 2)); 
        } else { 
          console.log("PutItem succeeded"); 
        } 
     }); 
   }
}
```
#### <span id="page-1328-0"></span>03-getitem-test.js

Il programma 03-getitem-test.js esegue le operazioni GetItem in TryDaxTable.

```
const AmazonDaxClient = require("amazon-dax-client");
var AWS = require("aws-sdk");
var region = "us-west-2";
AWS.config.update({ 
   region: region,
});
var ddbClient = new AWS.DynamoDB.DocumentClient();
var daxClient = null;
if (process.argv.length > 2) { 
   var dax = new AmazonDaxClient({ 
     endpoints: [process.argv[2]], 
     region: region, 
   }); 
   daxClient = new AWS.DynamoDB.DocumentClient({ service: dax });
}
var client = daxClient != null ? daxClient : ddbClient;
```

```
var tableName = "TryDaxTable";
var pk = 1;
var sk = 10;
var iterations = 5;
for (var i = 0; i < iterations; i^{++}) {
   var startTime = new Date().getTime(); 
  for (var ipk = 1; ipk <= pk; ipk++) {
    for (var isk = 1; isk <= sk; isk++) {
      var params = \{ TableName: tableName, 
          Key: { 
            pk: ipk, 
           sk: isk, 
         }, 
       }; 
       client.get(params, function (err, data) { 
          if (err) { 
            console.error( 
              "Unable to read item. Error JSON:", 
              JSON.stringify(err, null, 2) 
            ); 
         } else { 
           // GetItem succeeded 
 } 
       }); 
     } 
   } 
  var endTime = new Date().getTime();
   console.log( 
     "\tTotal time: ", 
     endTime - startTime, 
     "ms - Avg time: ", 
     (endTime - startTime) / iterations, 
     "ms" 
   );
}
```
#### <span id="page-1330-0"></span>04-query-test.js

Il programma 04-query-test.js esegue le operazioni Query in TryDaxTable.

```
const AmazonDaxClient = require("amazon-dax-client");
var AWS = require("aws-sdk");
var region = "us-west-2";
AWS.config.update({ 
   region: region,
});
var ddbClient = new AWS.DynamoDB.DocumentClient();
var daxClient = null;
if (process.argv.length > 2) { 
   var dax = new AmazonDaxClient({ 
     endpoints: [process.argv[2]], 
     region: region, 
   }); 
   daxClient = new AWS.DynamoDB.DocumentClient({ service: dax });
}
var client = daxClient != null ? daxClient : ddbClient;
var tableName = "TryDaxTable";
var pk = 5;
var sk1 = 2;
var sk2 = 9;
var iterations = 5;
var params = { 
   TableName: tableName, 
   KeyConditionExpression: "pk = :pkval and sk between :skval1 and :skval2", 
   ExpressionAttributeValues: { 
     ":pkval": pk, 
     ":skval1": sk1, 
     ":skval2": sk2, 
   },
};
for (var i = 0; i < iterations; i++) {
   var startTime = new Date().getTime();
```

```
 client.query(params, function (err, data) { 
     if (err) { 
       console.error( 
          "Unable to read item. Error JSON:", 
          JSON.stringify(err, null, 2) 
       ); 
     } else { 
       // Query succeeded 
     } 
   }); 
  var endTime = new Date().getTime();
   console.log( 
     "\tTotal time: ", 
     endTime - startTime, 
     "ms - Avg time: ", 
     (endTime - startTime) / iterations, 
     "ms" 
   );
}
```
# <span id="page-1331-0"></span>05-scan-test.js

Il programma 05-scan-test.js esegue le operazioni Scan in TryDaxTable.

```
const AmazonDaxClient = require("amazon-dax-client");
var AWS = require("aws-sdk");
var region = "us-west-2";
AWS.config.update({ 
   region: region,
});
var ddbClient = new AWS.DynamoDB.DocumentClient();
var daxClient = null;
if (process.argv.length > 2) { 
   var dax = new AmazonDaxClient({ 
     endpoints: [process.argv[2]], 
     region: region, 
   });
```
```
 daxClient = new AWS.DynamoDB.DocumentClient({ service: dax });
}
var client = daxClient != null ? daxClient : ddbClient;
var tableName = "TryDaxTable";
var iterations = 5;
var params = { 
   TableName: tableName,
};
var startTime = new Date().getTime();
for (var i = 0; i < iterations; i++) {
   client.scan(params, function (err, data) { 
     if (err) { 
       console.error( 
         "Unable to read item. Error JSON:", 
         JSON.stringify(err, null, 2) 
       ); 
     } else { 
       // Scan succeeded 
     } 
   });
}
var endTime = new Date().getTime();
console.log( 
   "\tTotal time: ", 
   endTime - startTime, 
   "ms - Avg time: ", 
   (endTime - startTime) / iterations, 
   "ms"
);
```
06-delete-table.js

Il programma 06-delete-table.js elimina TryDaxTable. Esegui questo programma dopo aver completato i test.

```
const AmazonDaxClient = require("amazon-dax-client");
var AWS = require("aws-sdk");
```

```
var region = "us-west-2";
AWS.config.update({ 
   region: region,
});
var dynamodb = new AWS.DynamoDB(); //low-level client
var tableName = "TryDaxTable";
var params = { 
   TableName: tableName,
};
dynamodb.deleteTable(params, function (err, data) { 
   if (err) { 
     console.error( 
       "Unable to delete table. Error JSON:", 
       JSON.stringify(err, null, 2) 
     ); 
   } else { 
     console.log( 
       "Deleted table. Table description JSON:", 
       JSON.stringify(data, null, 2) 
     ); 
   }
});
```
#### Python e DAX

Completare questa procedura per eseguire l'applicazione di esempio Python sull'istanza Amazon EC2.

Come eseguire l'applicazione di esempio Python per DAX

1. Installare il client Python per DAX mediante l'utilità pip.

pip install amazon-dax-client

2. Scarica il codice sorgente del programma di esempio (file .zip).

```
wget http://docs.aws.amazon.com/amazondynamodb/latest/developerguide/samples/
TryDax.zip
```
Al termine del download, estrai i file di origine.

unzip TryDax.zip

3. Esegui i seguenti programmi Python. Il primo programma crea una tabella Amazon DynamoDB denominata TryDaxTable. Il secondo programma scrive i dati nella tabella.

```
python 01-create-table.py
python 02-write-data.py
```
4. Esegui i seguenti programmi Python.

```
python 03-getitem-test.py
python 04-query-test.py
python 05-scan-test.py
```
Prendi nota delle informazioni sui tempi: il numero di millisecondi richiesto per i test GetItem, Query e Scan.

5. Nella fase precedente, i programmi sono stati eseguiti sull'endpoint DynamoDB. A questo punto, eseguire nuovamente i programmi, ma questa volta le operazioni GetItem, Query e Scan saranno elaborate dal cluster DAX.

Per determinare l'endpoint per il cluster DAX, scegli una delle seguenti opzioni:

• Utilizzo della console DynamoDB: scegli il cluster DAX. L'endpoint del cluster viene visualizzato nella console, come nell'esempio seguente.

dax://my-cluster.l6fzcv.dax-clusters.us-east-1.amazonaws.com

• Utilizzando il comando AWS CLI— Immettere il seguente comando.

aws dax describe-clusters --query "Clusters[\*].ClusterDiscoveryEndpoint"

L'endpoint del cluster viene visualizzato nell'output, come in questo esempio.

```
{ 
     "Address": "my-cluster.l6fzcv.dax-clusters.us-east-1.amazonaws.com", 
     "Port": 8111, 
     "URL": "dax://my-cluster.l6fzcv.dax-clusters.us-east-1.amazonaws.com"
}
```
Esegui nuovamente i programmi, ma questa volta specifica l'endpoint del cluster come parametro della riga di comando.

```
python 03-getitem-test.py dax://my-cluster.l6fzcv.dax-clusters.us-
east-1.amazonaws.com
python 04-query-test.py dax://my-cluster.l6fzcv.dax-clusters.us-
east-1.amazonaws.com
python 05-scan-test.py dax://my-cluster.l6fzcv.dax-clusters.us-east-1.amazonaws.com
```
Guarda il resto dell'output e prendi nota delle informazioni sui tempi. I tempi trascorsi per GetItem, Query e Scan devono essere significativamente più bassi con DAX che con DynamoDB.

6. Esegui il seguente programma Python per eliminare TryDaxTable.

python 06-delete-table.py

Per ulteriori informazioni sui programmi, consulta le seguenti sezioni:

- [01-create-table.py](#page-1335-0)
- [02-write-data.py](#page-1336-0)
- [03-getitem-test.py](#page-1337-0)
- [04-query-test.py](#page-1339-0)
- [05-scan-test.py](#page-1341-0)
- [06-delete-table.py](#page-1342-0)

#### <span id="page-1335-0"></span>01-create-table.py

Il programma 01-create-table.py crea una tabella (TryDaxTable). I programmi Python rimanenti in questa sezione dipendono da questa tabella.

```
import boto3
def create_dax_table(dyn_resource=None): 
    "" ""
     Creates a DynamoDB table. 
     :param dyn_resource: Either a Boto3 or DAX resource. 
     :return: The newly created table. 
    "" ""
     if dyn_resource is None: 
         dyn_resource = boto3.resource("dynamodb") 
     table_name = "TryDaxTable" 
    params = f"TableName": table name,
         "KeySchema": [ 
              {"AttributeName": "partition_key", "KeyType": "HASH"}, 
              {"AttributeName": "sort_key", "KeyType": "RANGE"}, 
         ], 
         "AttributeDefinitions": [ 
              {"AttributeName": "partition_key", "AttributeType": "N"}, 
              {"AttributeName": "sort_key", "AttributeType": "N"}, 
         ], 
         "ProvisionedThroughput": {"ReadCapacityUnits": 10, "WriteCapacityUnits": 10}, 
     } 
     table = dyn_resource.create_table(**params) 
     print(f"Creating {table_name}...") 
     table.wait_until_exists() 
     return table
if __name__ == '__main__":dax table = create dax table()
     print(f"Created table.")
```
<span id="page-1336-0"></span>02-write-data.py

Il programma 02-write-data.py scrive i dati di test in TryDaxTable.

import boto3

```
def write_data_to_dax_table(key_count, item_size, dyn_resource=None): 
    " " Writes test data to the demonstration table. 
     :param key_count: The number of partition and sort keys to use to populate the 
                       table. The total number of items is key_count * key_count. 
     :param item_size: The size of non-key data for each test item. 
     :param dyn_resource: Either a Boto3 or DAX resource. 
    "" "
     if dyn_resource is None: 
         dyn_resource = boto3.resource("dynamodb") 
     table = dyn_resource.Table("TryDaxTable") 
     some_data = "X" * item_size 
    for partition_key in range(1, key_count + 1):
        for sort_key in range(1, \text{key\_count} + 1):
             table.put_item( 
                 Item={ 
                     "partition_key": partition_key, 
                     "sort_key": sort_key, 
                     "some_data": some_data, 
 } 
) print(f"Put item ({partition_key}, {sort_key}) succeeded.")
if name == "main ":
     write_key_count = 10 
     write_item_size = 1000 
     print( 
         f"Writing {write_key_count*write_key_count} items to the table. " 
         f"Each item is {write_item_size} characters." 
     ) 
     write_data_to_dax_table(write_key_count, write_item_size)
```
<span id="page-1337-0"></span>03-getitem-test.py

Il programma 03-getitem-test.py esegue le operazioni GetItem in TryDaxTable. Questo esempio è fornito per la Regione eu-west-1.

import argparse

```
import sys
import time
import amazondax
import boto3
def get_item_test(key_count, iterations, dyn_resource=None): 
    "" "
     Gets items from the table a specified number of times. The time before the 
     first iteration and the time after the last iteration are both captured 
     and reported. 
    : param key count: The number of items to get from the table in each iteration.
     :param iterations: The number of iterations to run. 
     :param dyn_resource: Either a Boto3 or DAX resource. 
     :return: The start and end times of the test. 
     """ 
     if dyn_resource is None: 
         dyn_resource = boto3.resource('dynamodb') 
     table = dyn_resource.Table('TryDaxTable') 
     start = time.perf_counter() 
     for _ in range(iterations): 
        for partition_key in range(1, key_count + 1):
             for sort key in range(1, key count + 1):
                  table.get_item(Key={ 
                      'partition_key': partition_key, 
                      'sort_key': sort_key 
                  }) 
                  print('.', end='') 
                  sys.stdout.flush() 
     print() 
     end = time.perf_counter() 
     return start, end
if __name__ == '__main__': parser = argparse.ArgumentParser() 
     parser.add_argument( 
         'endpoint_url', nargs='?', 
         help="When specified, the DAX cluster endpoint. Otherwise, DAX is not used.") 
     args = parser.parse_args() 
     test_key_count = 10
```

```
 test_iterations = 50 
    if args.endpoint_url: 
        print(f"Getting each item from the table {test_iterations} times, " 
              f"using the DAX client.") 
        # Use a with statement so the DAX client closes the cluster after completion. 
       with amazondax.AmazonDaxClient.resource(endpoint url=args.endpoint url,
 region_name='eu-west-1') as dax: 
            test_start, test_end = get_item_test( 
               test key count, test iterations, dyn resource=dax)
    else: 
        print(f"Getting each item from the table {test_iterations} times, " 
              f"using the Boto3 client.") 
       test start, test end = get item test(
            test_key_count, test_iterations) 
    print(f"Total time: {test_end - test_start:.4f} sec. Average time: " 
          f"{(test_end - test_start)/ test_iterations}.")
```
#### <span id="page-1339-0"></span>04-query-test.py

Il programma 04-query-test.py esegue le operazioni Query in TryDaxTable.

```
import argparse
import time
import sys
import amazondax
import boto3
from boto3.dynamodb.conditions import Key
def query_test(partition_key, sort_keys, iterations, dyn_resource=None): 
     """ 
     Queries the table a specified number of times. The time before the 
     first iteration and the time after the last iteration are both captured 
     and reported. 
     :param partition_key: The partition key value to use in the query. The query 
                            returns items that have partition keys equal to this value. 
     :param sort_keys: The range of sort key values for the query. The query returns 
                        items that have sort key values between these two values. 
     :param iterations: The number of iterations to run. 
     :param dyn_resource: Either a Boto3 or DAX resource. 
     :return: The start and end times of the test. 
     """
```

```
 if dyn_resource is None: 
        dyn resource = boto3.resource("dynamodb")
     table = dyn_resource.Table("TryDaxTable") 
     key_condition_expression = Key("partition_key").eq(partition_key) & Key( 
         "sort_key" 
     ).between(*sort_keys) 
    start = time.perf count()for in range(iterations):
         table.query(KeyConditionExpression=key_condition_expression) 
         print(".", end="") 
         sys.stdout.flush() 
     print() 
     end = time.perf_counter() 
     return start, end
if __name__ == '__main__": # pylint: disable=not-context-manager 
     parser = argparse.ArgumentParser() 
     parser.add_argument( 
         "endpoint_url", 
         nargs="?", 
         help="When specified, the DAX cluster endpoint. Otherwise, DAX is not used.", 
     ) 
     args = parser.parse_args() 
    test partition key = 5test\_sort\_keys = (2, 9)test iterations = 100
     if args.endpoint_url: 
         print(f"Querying the table {test_iterations} times, using the DAX client.") 
         # Use a with statement so the DAX client closes the cluster after completion. 
         with amazondax.AmazonDaxClient.resource(endpoint_url=args.endpoint_url) as dax: 
             test_start, test_end = query_test( 
                 test_partition_key, test_sort_keys, test_iterations, dyn_resource=dax 
) else: 
         print(f"Querying the table {test_iterations} times, using the Boto3 client.") 
         test_start, test_end = query_test( 
             test_partition_key, test_sort_keys, test_iterations 
         )
```

```
 print( 
     f"Total time: {test_end - test_start:.4f} sec. Average time: " 
     f"{(test_end - test_start)/test_iterations}." 
 )
```
<span id="page-1341-0"></span>05-scan-test.py

Il programma 05-scan-test.py esegue le operazioni Scan in TryDaxTable.

```
import argparse
import time
import sys
import amazondax
import boto3
def scan_test(iterations, dyn_resource=None): 
    "" "
     Scans the table a specified number of times. The time before the 
     first iteration and the time after the last iteration are both captured 
     and reported. 
     :param iterations: The number of iterations to run. 
     :param dyn_resource: Either a Boto3 or DAX resource. 
     :return: The start and end times of the test. 
     """ 
     if dyn_resource is None: 
         dyn_resource = boto3.resource("dynamodb") 
     table = dyn_resource.Table("TryDaxTable") 
     start = time.perf_counter() 
     for _ in range(iterations): 
         table.scan() 
         print(".", end="") 
         sys.stdout.flush() 
     print() 
     end = time.perf_counter() 
     return start, end
if __name__ == '__main__": # pylint: disable=not-context-manager 
     parser = argparse.ArgumentParser() 
     parser.add_argument(
```

```
 "endpoint_url", 
     nargs="?", 
     help="When specified, the DAX cluster endpoint. Otherwise, DAX is not used.", 
 ) 
 args = parser.parse_args() 
 test_iterations = 100 
 if args.endpoint_url: 
     print(f"Scanning the table {test_iterations} times, using the DAX client.") 
     # Use a with statement so the DAX client closes the cluster after completion. 
     with amazondax.AmazonDaxClient.resource(endpoint_url=args.endpoint_url) as dax: 
         test_start, test_end = scan_test(test_iterations, dyn_resource=dax) 
 else: 
     print(f"Scanning the table {test_iterations} times, using the Boto3 client.") 
     test_start, test_end = scan_test(test_iterations) 
 print( 
     f"Total time: {test_end - test_start:.4f} sec. Average time: " 
     f"{(test_end - test_start)/test_iterations}." 
 )
```
#### <span id="page-1342-0"></span>06-delete-table.py

Il programma 06-delete-table.py elimina TryDaxTable. Eseguire questo programma dopo aver completato i test della funzionalità Amazon DynamoDB Accelerator (DAX).

```
import boto3
def delete_dax_table(dyn_resource=None): 
     """ 
     Deletes the demonstration table. 
     :param dyn_resource: Either a Boto3 or DAX resource. 
     """ 
     if dyn_resource is None: 
         dyn_resource = boto3.resource("dynamodb") 
     table = dyn_resource.Table("TryDaxTable") 
     table.delete() 
     print(f"Deleting {table.name}...") 
     table.wait_until_not_exists()
```

```
if __name__ == '__main__": delete_dax_table() 
     print("Table deleted!")
```
## Modifica di un'applicazione esistente per l'utilizzo con DAX

Se si dispone già di un'applicazione Java che utilizza Amazon DynamoDB, sarà necessario modificarla in modo che possa accedere al cluster DynamoDB Accelerator (DAX). Non è necessario riscrivere l'intera applicazione perché il client Java DAX è simile al client di basso livello DynamoDB incluso nell'SDK for Java 2.x. AWS Consultare [Utilizzo degli elementi in DynamoDB](https://docs.aws.amazon.com/sdk-for-java/latest/developer-guide/examples-dynamodb-items.html)per maggiori dettagli.

#### **a** Note

Questo esempio utilizza AWS SDK for Java 2.x. Per la versione legacy dell'SDK per Java 1.x, vedere[Modifica dell'applicazione SDK per Java 1.x esistente per l'utilizzo di DAX](#page-3140-0).

Per modificare il programma, sostituire il client DynamoDB con un client DAX.

```
Region region = Region.US_EAST_1;
// Create an asynchronous DynamoDB client
DynamoDbAsyncClient client = DynamoDbAsyncClient.builder() 
                 .region(region) 
                 .build();
// Create an asynchronous DAX client
DynamoDbAsyncClient client = ClusterDaxAsyncClient.builder() 
                  .overrideConfiguration(Configuration.builder() 
                      .url(<cluster url>) // for example, "dax://my-cluster.l6fzcv.dax-
clusters.us-east-1.amazonaws.com" 
                      .region(region) 
                      .addMetricPublisher(cloudWatchMetricsPub) // optionally enable SDK 
 metric collection 
                     .buid().build();
```
Puoi anche utilizzare la libreria di alto livello che fa parte dell' AWS SDK for Java 2.x, sostituendo il client DynamoDB con un client DAX.

```
Region region = Region.US_EAST_1;
DynamoDbAsyncClient dax = ClusterDaxAsyncClient.builder() 
         .overrideConfiguration(Configuration.builder() 
             .url(<cluster url>) // for example, "dax://my-cluster.l6fzcv.dax-
clusters.us-east-1.amazonaws.com" 
             .region(region) 
            .buid().build();
DynamoDbEnhancedAsyncClient enhancedClient = DynamoDbEnhancedAsyncClient.builder() 
         .dynamoDbClient(dax) 
        .build();
```
Per ulteriori informazioni, consulta [Mappatura di elementi nelle tabelle DynamoDB.](https://docs.aws.amazon.com/sdk-for-java/latest/developer-guide/examples-dynamodb-enhanced.html)

# Gestione dei cluster DAX

In questa sezione vengono descritte alcune attività di gestione comuni per i cluster Amazon DynamoDB Accelerator (DAX).

Argomenti

- [Autorizzazioni IAM per la gestione di un cluster DAX](#page-1344-0)
- [Dimensionamento di un cluster DAX](#page-1347-0)
- [Personalizzazione delle impostazioni del cluster DAX](#page-1349-0)
- [Configurazione delle impostazioni TTL](#page-1350-0)
- [Supporto per l'assegnazione di tag per DAX](#page-1351-0)
- [AWS CloudTrail integrazione](#page-1353-0)
- [Eliminazione di un cluster DAX](#page-1353-1)

## <span id="page-1344-0"></span>Autorizzazioni IAM per la gestione di un cluster DAX

Quando si amministra un cluster DAX utilizzando AWS Management Console o il AWS Command Line Interface (AWS CLI), si consiglia vivamente di restringere l'ambito delle azioni che gli utenti possono eseguire. Così facendo, puoi mitigare i rischi seguendo il principio del minimo privilegio.

La discussione seguente è incentrata sul controllo degli accessi per le API di gestione DAX. Per ulteriori informazioni, consulta [Amazon DynamoDB Accelerator](https://docs.aws.amazon.com/amazondynamodb/latest/APIReference/API_Operations_Amazon_DynamoDB_Accelerator_(DAX).html) nella Documentazione di riferimento delle API di Amazon DynamoDB.

### **a** Note

Per informazioni più dettagliate sulla gestione delle autorizzazioni AWS Identity and Access Management (IAM), consulta quanto segue:

- IAM e creazione di cluster DAX: [Creazione di un cluster DAX](#page-1271-0).
- IAM e le operazioni del piano dati DAX: [Controllo degli accessi DAX.](#page-1382-0)

Per le API di gestione DAX, non è possibile estendere le operazioni dell'API a una risorsa specifica. L'elemento Resource deve essere impostato su "\*". Ciò differisce dalle operazioni API del piano dati DAX come GetItem, Query e Scan. Le operazioni del piano dati sono esposte tramite il client DAX e possono essere orientate verso risorse specifiche.

A titolo illustrativo, si consideri il documento della policy IAM riportato di seguito.

```
{ 
     "Version": "2012-10-17", 
     "Statement": [ 
          { 
               "Action": [ 
                    "dax:*" 
               ], 
               "Effect": "Allow", 
               "Resource": [ 
                   "arn:aws:dax:us-west-2:123456789012:cache/DAXCluster01" 
 ] 
          } 
    \mathbf{I}}
```
Si supponga che l'intento di questa policy sia quello di consentire le chiamate API di gestione DAX per il cluster DAXCluster01 e solo per quel cluster.

Supponiamo ora che un utente emetta il seguente AWS CLI comando.

#### aws dax describe-clusters

Questo comando non riesce con un'eccezione Not Authorized, perché la chiamata API DescribeClusters sottostante non può essere orientata a un cluster specifico. Anche se la policy è sintatticamente valida, il comando non riesce perché l'elemento Resource deve essere impostato su "\*". Tuttavia, se l'utente esegue un programma che invia le chiamate del piano dati DAX (ad esempio GetItem o Query) su DAXCluster01, queste chiamate avranno esito positivo. Questo perché le API del piano dati DAX possono essere associate a risorse specifiche (in questo caso, DAXCluster01).

Se si desidera scrivere una singola policy IAM completa che comprenda sia le API di gestione DAX che le API del piano dati DAX, è preferibile includere due istruzioni distinte nel documento della policy. Una di queste istruzioni deve riguardare le API del piano dati DAX mentre l'altra istruzione si rivolge alle API di gestione DAX.

Di seguito viene illustrato un esempio di policy che mostra questo approccio. Nota come l'istruzione DAXDataAPIs è orientata alla risorsa DAXCluster01, ma la risorsa per DAXManagementAPIs deve essere "\*". Le operazioni mostrate in ogni istruzione sono a solo scopo illustrativo. Puoi personalizzarle in base alle esigenze dell'applicazione.

```
{ 
     "Version": "2012-10-17", 
     "Statement": [ 
         \{ "Sid": "DAXDataAPIs", 
               "Action": [ 
                   "dax:GetItem", 
                   "dax:BatchGetItem", 
                   "dax:Query", 
                   "dax:Scan", 
                   "dax:PutItem", 
                   "dax:UpdateItem", 
                   "dax:DeleteItem", 
                   "dax:BatchWriteItem" 
               ], 
               "Effect": "Allow", 
               "Resource": [ 
                   "arn:aws:dax:us-west-2:123456789012:cache/DAXCluster01" 
               ]}, 
\{\hspace{.1cm} \}
```
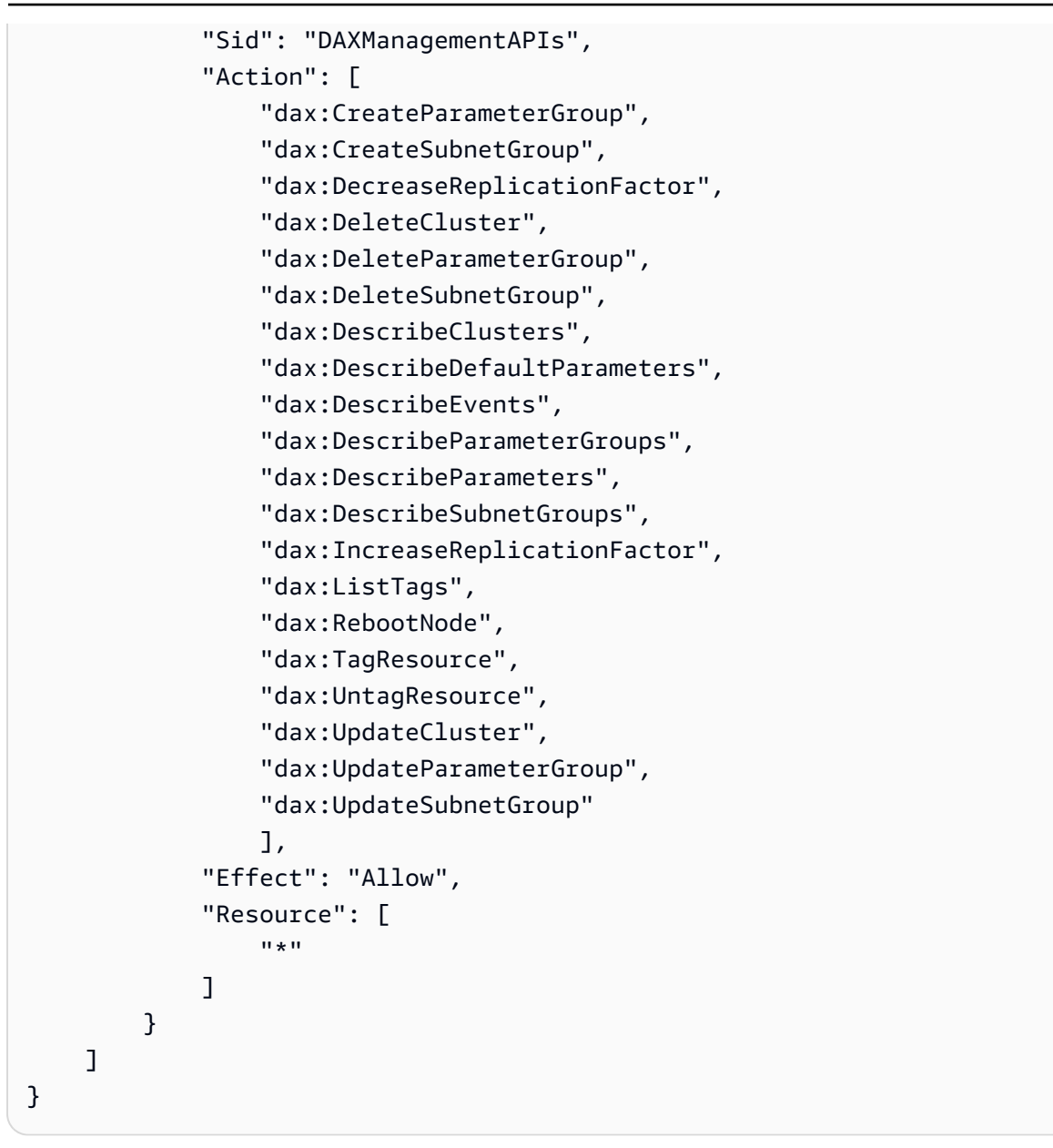

## <span id="page-1347-0"></span>Dimensionamento di un cluster DAX

Esistono sono due opzioni per il dimensionamento di un cluster DAX. La prima opzione è dimensionamento orizzontale, dove aggiungi le repliche di lettura al cluster. La seconda opzione è dimensionamento verticale, dove selezioni diversi tipi di nodo. Per informazioni su come approcciare la scelta della dimensione del cluster e del tipo di nodo appropriati per l'applicazione, consulta [Guida](#page-1416-0) [alle dimensioni del cluster DAX](#page-1416-0).

### Dimensionamento orizzontale

Con il dimensionamento orizzontale puoi migliorare il throughput delle operazioni di lettura aggiungendo più repliche di lettura al cluster. Un singolo cluster DAX supporta fino a 10 repliche di lettura e puoi aggiungere o rimuovere le repliche mentre il cluster è in esecuzione.

Quando si aggiunge un nuovo nodo, è necessario sincronizzare i dati della cache da un nodo peer. Pertanto, il tempo di aggiunta varia in base alla dimensione della cache e al carico di lavoro dell'applicazione. Come best practice, consigliamo di pre-dimensionare il cluster per soddisfare i picchi di traffico previsti. Per informazioni sulle linee guida per il corretto dimensionamento e sui consigli di monitoraggio, consulta. [Guida alle dimensioni del cluster DAX](#page-1416-0)

AWS CLI Gli esempi seguenti mostrano come aumentare o diminuire il numero di nodi. L'argomento --new-replication-factor specifica il numero totale di nodi nel cluster. Uno è il nodo primario e gli altri nodi sono repliche di lettura.

```
aws dax increase-replication-factor \ 
     --cluster-name MyNewCluster \ 
     --new-replication-factor 5
```

```
aws dax decrease-replication-factor \ 
     --cluster-name MyNewCluster \ 
     --new-replication-factor 3
```
### **a** Note

Lo stato del cluster cambia in modifying quando modifichi il fattore di replica. Lo stato cambia in available quando la modifica è completata.

### Dimensionamento verticale

Se hai un ampio set di dati funzionanti, l'applicazione potrebbe trarre vantaggio dall'utilizzo dei tipi di nodi più grandi. I nodi più grandi possono consentire al cluster di memorizzare più dati in memoria, riducendo i mancati riscontri nella cache e migliorando le prestazioni complessive dell'applicazione. Tutti i nodi in un cluster DAX devono essere dello stesso tipo.

Se il cluster DAX ha un tasso elevato di operazioni di scrittura o mancati riscontri nella cache, l'applicazione potrebbe anche trarre vantaggio dall'utilizzo di tipi di nodi più grandi. Le operazioni di scrittura e i mancati riscontri nella cache utilizzano le risorse sul nodo primario del cluster. Pertanto, l'utilizzo di tipi di nodi più grandi potrebbe aumentare le prestazioni del nodo primario e quindi consentire un throughput maggiore per questi tipi di operazioni.

Non è possibile modificare i tipi di nodo su un cluster DAX in esecuzione. Invece, devi creare un nuovo cluster con il tipo di nodo desiderato. Per un elenco dei tipi di nodo supportati, consulta [Nodi.](#page-1265-0)

È possibile creare un nuovo cluster DAX utilizzando il AWS Management Console, [AWS](https://docs.aws.amazon.com/AWSCloudFormation/latest/UserGuide/aws-resource-dax-cluster.html)  [CloudFormation](https://docs.aws.amazon.com/AWSCloudFormation/latest/UserGuide/aws-resource-dax-cluster.html) AWS CLI, o l'[AWS SDK.](https://docs.aws.amazon.com/amazondynamodb/latest/APIReference/API_Operations_Amazon_DynamoDB_Accelerator_(DAX).html) (Per AWS CLI, utilizzate il --node-type parametro per specificare il tipo di nodo.)

## <span id="page-1349-0"></span>Personalizzazione delle impostazioni del cluster DAX

Quando si crea un cluster DAX, vengono utilizzate le seguenti impostazioni predefinite:

- Pulizia della cache automatica abilitata con durata (TTL, Time to Live) di 5 minuti
- Nessuna preferenza per le zone di disponibilità
- Nessuna preferenza per le finestre di manutenzione
- Notifiche disabilitate

Per i nuovi cluster, puoi personalizzare le impostazioni al momento della creazione. Per eseguire questa operazione in AWS Management Console, deseleziona Use default settings (Usa impostazioni predefinite) per modificare le impostazioni seguenti:

- Rete e sicurezza: consente di eseguire singoli nodi del cluster DAX in diverse zone di disponibilità all'interno della regione corrente AWS . Se scegli No Preference (Nessuna preferenza), i nodi vengono distribuiti automaticamente tra le zone di disponibilità.
- Gruppo di parametri: un set denominato di parametri che vengono applicati a ogni nodo nel cluster. Puoi utilizzare un gruppo di parametri per specificare il comportamento TTL della cache. Puoi modificare il valore di un determinato parametro all'interno di un gruppo di parametri (ad eccezione del gruppo di parametri predefinito default.dax.1.0) in qualsiasi momento.
- Finestra di manutenzione: un periodo di tempo settimanale durante il quale vengono applicati aggiornamenti software e patch ai nodi del cluster. Puoi scegliere il giorno di inizio, l'ora di inizio e la durata della finestra di manutenzione. Se scegli No Preference (Nessuna preferenza), la finestra di manutenzione viene selezionata a caso da un blocco di tempo di 8 ore per regione. Per ulteriori informazioni, consulta [Maintenance window \(Finestra di manutenzione\)](#page-1269-0).

### **a** Note

Il gruppo di parametri e la finestra di manutenzione possono essere modificati in qualsiasi momento in un cluster in esecuzione.

Quando si verifica un evento di manutenzione, DAX può inviare una notifica tramite Amazon Simple Notification Service (Amazon SNS). Per configurare le notifiche, scegli un'opzione dal selezionatore Argomento per notifica SNS. Puoi creare un nuovo argomento Amazon SNS o usarne uno esistente.

Per informazioni sulla configurazione e la sottoscrizione di un argomento Amazon SNS, consulta [Nozioni di base su Amazon SNS](https://docs.aws.amazon.com/sns/latest/dg/GettingStarted.html) nella Guida per gli sviluppatori di Amazon Simple Notification Service.

## <span id="page-1350-0"></span>Configurazione delle impostazioni TTL

DAX gestisce due cache per i dati che legge da DynamoDB:

- Cache di elementi: per gli elementi recuperati tramite GetItem o BatchGetItem.
- Cache di query: per i set di risultati recuperati tramite Query o Scan.

Per ulteriori informazioni, consulta [Cache degli elementi](#page-1262-0) e [Cache delle query.](#page-1263-0)

Il TTL predefinito per ciascuna di queste cache è di 5 minuti. Se si desidera utilizzare diverse impostazioni TTL, è possibile avviare un cluster DAX usando un gruppo di parametri personalizzato. Per eseguire questa operazione nella console, scegli DAX | Parameter groups (Gruppi di parametri) nel pannello di navigazione.

Puoi eseguire queste attività anche utilizzando l' AWS CLI. L'esempio seguente mostra come avviare un nuovo cluster DAX utilizzando un gruppo di parametri personalizzato. In questo esempio, il TTL della cache degli elementi è impostato su 10 minuti e il TTL della cache delle query è impostato su 3 minuti.

1. Crea un nuovo set di parametri.

```
aws dax create-parameter-group \ 
     --parameter-group-name custom-ttl
```
2. Imposta il TTL della cache degli elementi su 10 minuti (600000 millisecondi).

```
aws dax update-parameter-group \ 
     --parameter-group-name custom-ttl \ 
     --parameter-name-values "ParameterName=record-ttl-millis,ParameterValue=600000"
```
3. Imposta il TTL della cache delle query su 3 minuti (180000 millisecondi).

```
aws dax update-parameter-group \ 
     --parameter-group-name custom-ttl \ 
     --parameter-name-values "ParameterName=query-ttl-millis,ParameterValue=180000"
```
4. Verifica che il parametri siano impostati correttamente.

```
aws dax describe-parameters --parameter-group-name custom-ttl \setminus --query "Parameters[*].[ParameterName,Description,ParameterValue]"
```
A questi punto è possibile avviare un nuovo cluster DAX con questo gruppo di parametri.

```
aws dax create-cluster \ 
     --cluster-name MyNewCluster \ 
     --node-type dax.r3.large \ 
     --replication-factor 3 \ 
     --iam-role-arn arn:aws:iam::123456789012:role/DAXServiceRole \ 
     --parameter-group custom-ttl
```
#### **G** Note

Non è possibile modificare un gruppo di parametri che viene utilizzato da un'istanza DAX in esecuzione.

## <span id="page-1351-0"></span>Supporto per l'assegnazione di tag per DAX

Molti AWS servizi, incluso DynamoDB, supportano il tagging, la capacità di etichettare le risorse con nomi definiti dall'utente. È possibile assegnare tag ai cluster DAX, in modo da identificare rapidamente tutte le AWS risorse che hanno lo stesso tag, o per classificare le fatture in base ai tag assegnati. AWS

Per ulteriori informazioni, consulta [Aggiunta di tag ed etichette alle risorse.](#page-685-0)

### Utilizzando il AWS Management Console

Come gestire i tag del cluster DAX

- 1. Apri la console DynamoDB all'indirizzo [https://console.aws.amazon.com/dynamodb/.](https://console.aws.amazon.com/dynamodb/)
- 2. Nel riquadro di navigazione, in DAX, scegli Clusters (Cluster).
- 3. Scegli il cluster che desideri utilizzare.
- 4. Seleziona la scheda Tags (Tag). In questa scheda puoi aggiungere, elencare, modificare o eliminare i tag.

Dopo aver selezionato le impostazioni desiderate, scegli Applica modifiche.

### Utilizzando il AWS CLI

Quando utilizzi AWS CLI per gestire i tag del cluster DAX, devi prima determinare l'Amazon Resource Name (ARN) per il cluster. L'esempio seguente mostra come determinare l'ARN per un cluster denominato MyDAXCluster.

```
aws dax describe-clusters \ 
     --cluster-name MyDAXCluster \ 
     --query "Clusters[*].ClusterArn"
```
Nell'output, l'aspetto dell'ARN sarà simile al seguente: arn:aws:dax:uswest-2:123456789012:cache/MyDAXCluster

L'esempio seguente mostra come aggiungere i tag al cluster.

```
aws dax tag-resource \ 
     --resource-name arn:aws:dax:us-west-2:123456789012:cache/MyDAXCluster \ 
     --tags="Key=ClusterUsage,Value=prod"
```
Elenca tutti i tag per un cluster.

```
aws dax list-tags \ 
     --resource-name arn:aws:dax:us-west-2:123456789012:cache/MyDAXCluster
```
Per rimuovere un tag, specifica la chiave.

aws dax untag-resource \

Supporto per l'assegnazione di tag per DAX Versione API 2012-08-10 1331

```
 --resource-name arn:aws:dax:us-west-2:123456789012:cache/MyDAXCluster \ 
 --tag-keys ClusterUsage
```
## <span id="page-1353-0"></span>AWS CloudTrail integrazione

DAX è integrato con AWS CloudTrail e consente di controllare le attività del cluster DAX. È possibile utilizzare CloudTrail i log per visualizzare tutte le modifiche apportate a livello di cluster. Puoi anche visualizzare le modifiche ai componenti del cluster come nodi, gruppi di sottoreti e gruppi di parametri. Per ulteriori informazioni, consulta [Registrazione delle operazioni di DynamoDB con AWS CloudTrail](#page-2533-0).

## <span id="page-1353-1"></span>Eliminazione di un cluster DAX

Se non si utilizza più un cluster DAX, sarà necessario eliminarlo per evitare di ricevere addebiti per le risorse inutilizzate.

È possibile eliminare un cluster DAX utilizzando la console o la AWS CLI. Di seguito è riportato un esempio.

aws dax delete-cluster --cluster-name mydaxcluster

# Monitoraggio di DAX

Il monitoraggio è una parte importante per mantenere l'affidabilità, la disponibilità e le prestazioni di Amazon DynamoDB Accelerator (DAX) e delle tue soluzioni. AWS È necessario raccogliere i dati di monitoraggio da tutte le parti della AWS soluzione in modo da poter eseguire più facilmente il debug di un errore multipunto, se si verifica.

Prima di iniziare il monitoraggio di DAX, è opportuno creare un piano di monitoraggio che includa le risposte alle seguenti domande:

- Quali sono gli obiettivi del monitoraggio?
- Di quali risorse si intende eseguire il monitoraggio?
- Con quale frequenza sarà eseguito il monitoraggio di queste risorse?
- Quali strumenti di monitoraggio verranno utilizzati?
- Chi eseguirà i processi di monitoraggio?
- Chi deve ricevere una notifica quando si verifica un problema?

#### Argomenti

- [Strumenti di monitoraggio](#page-1354-0)
- [Monitoraggio con Amazon CloudWatch](#page-1355-0)
- [Registrazione delle operazioni di DAX con AWS CloudTrail](#page-1381-0)

## <span id="page-1354-0"></span>Strumenti di monitoraggio

AWS fornisce strumenti che è possibile utilizzare per monitorare Amazon DynamoDB Accelerator (DAX). Puoi configurare alcuni di questi strumenti in modo che eseguano automaticamente il monitoraggio, mentre altri richiedono l'intervento manuale. Si consiglia di automatizzare il più possibile i processi di monitoraggio.

### Argomenti

- [Strumenti di monitoraggio automatici](#page-1354-1)
- [Strumenti di monitoraggio manuali](#page-1355-1)

### <span id="page-1354-1"></span>Strumenti di monitoraggio automatici

Per tenere sotto controllo DAX e segnalare l'eventuale presenza di problemi, puoi usare i seguenti strumenti di monitoraggio automatici:

- Amazon CloudWatch Alarms: monitora una singola metrica in un periodo di tempo specificato ed esegui una o più azioni in base al valore della metrica rispetto a una determinata soglia in diversi periodi di tempo. L'azione è una notifica inviata a un argomento di Amazon Simple Notification Service (Amazon SNS) o a una policy di Amazon EC2 Auto Scaling. CloudWatch gli allarmi non richiamano azioni semplicemente perché si trovano in uno stato particolare; lo stato deve essere cambiato e mantenuto per un determinato numero di periodi. Per ulteriori informazioni, consulta [Monitoraggio delle metriche con Amazon CloudWatch.](#page-2499-0)
- Amazon CloudWatch Logs: monitora, archivia e accedi ai tuoi file di registro da AWS CloudTrail o altre fonti. Per ulteriori informazioni, consulta [Monitoring Log Files](https://docs.aws.amazon.com/AmazonCloudWatch/latest/DeveloperGuide/WhatIsCloudWatchLogs.html) nella Amazon CloudWatch User Guide.
- Amazon CloudWatch Events: abbina gli eventi e li indirizza a una o più funzioni o stream di destinazione per apportare modifiche, acquisire informazioni sullo stato e intraprendere azioni correttive. Per ulteriori informazioni, consulta [What is Amazon CloudWatch Events](https://docs.aws.amazon.com/AmazonCloudWatch/latest/DeveloperGuide/WhatIsCloudWatchEvents.html) nella Amazon CloudWatch User Guide.

• AWS CloudTrail Monitoraggio dei log: condividi i file di CloudTrail registro tra account, monitora i file di registro in tempo reale inviandoli a CloudWatch Logs, scrivi applicazioni di elaborazione dei log in Java e verifica che i file di registro non siano cambiati dopo la consegna da parte di. CloudTrail Per ulteriori informazioni, consulta [Lavorare con i file di CloudTrail registro nella Guida](https://docs.aws.amazon.com/awscloudtrail/latest/userguide/cloudtrail-working-with-log-files.html) per l'AWS CloudTrail utente.

### <span id="page-1355-1"></span>Strumenti di monitoraggio manuali

Un'altra parte importante del monitoraggio di DAX consiste nel monitorare manualmente gli elementi non coperti CloudWatch dagli allarmi. DAX e altri AWS Management Console dashboard forniscono una at-a-glance visione dello stato dell'ambiente. CloudWatch Trusted Advisor AWS Ti consigliamo anche di controllare i file di log in DAX.

- Il pannello di controllo DAX mostra quanto segue:
	- Integrità del servizio
- La CloudWatch home page mostra quanto segue:
	- Stato e allarmi attuali
	- Grafici degli allarmi e delle risorse
	- Stato di integrità dei servizi

Inoltre, è possibile utilizzare CloudWatch per effettuare le seguenti operazioni:

- Crea [pannelli di controllo personalizzati](https://docs.aws.amazon.com/AmazonCloudWatch/latest/DeveloperGuide/CloudWatch_Dashboards.html) per monitorare i servizi rilevanti.
- Crea grafici dei dati dei parametri per la risoluzione di problemi e il rilevamento di tendenze.
- Cerca e sfoglia tutte le metriche delle tue AWS risorse.
- Crea e modifica gli allarmi per ricevere le notifiche dei problemi.

## <span id="page-1355-0"></span>Monitoraggio con Amazon CloudWatch

Puoi monitorare DynamoDB Accelerator (DAX) utilizzando CloudWatch Amazon, che raccoglie ed elabora i dati grezzi da DAX in metriche leggibili quasi in tempo reale. Queste statistiche vengono registrate per un periodo di due settimane. Puoi accedere alle informazioni storiche per una prospettiva migliore sulle prestazioni del servizio o dell'applicazione Web. Per impostazione predefinita, i dati metrici DAX vengono inviati automaticamente a. CloudWatch Per ulteriori informazioni, consulta [What Is Amazon CloudWatch?](https://docs.aws.amazon.com/AmazonCloudWatch/latest/DeveloperGuide/WhatIsCloudWatch.html) nella Amazon CloudWatch User Guide.

#### Argomenti

- [Come posso utilizzare utilizzano i parametri DAX?](#page-1356-0)
- [Visualizzazione di parametri e dimensioni DAX](#page-1357-0)
- [Creazione di CloudWatch allarmi per monitorare DAX](#page-1377-0)
- [Monitoraggio della produzione](#page-1379-0)

## <span id="page-1356-0"></span>Come posso utilizzare utilizzano i parametri DAX?

I parametri riportati da DAX forniscono informazioni che possono essere analizzate in diversi modi. L'elenco seguente mostra alcuni usi comuni dei parametri. Questi suggerimenti rappresentano solo nozioni di base e non costituiscono un elenco completo.

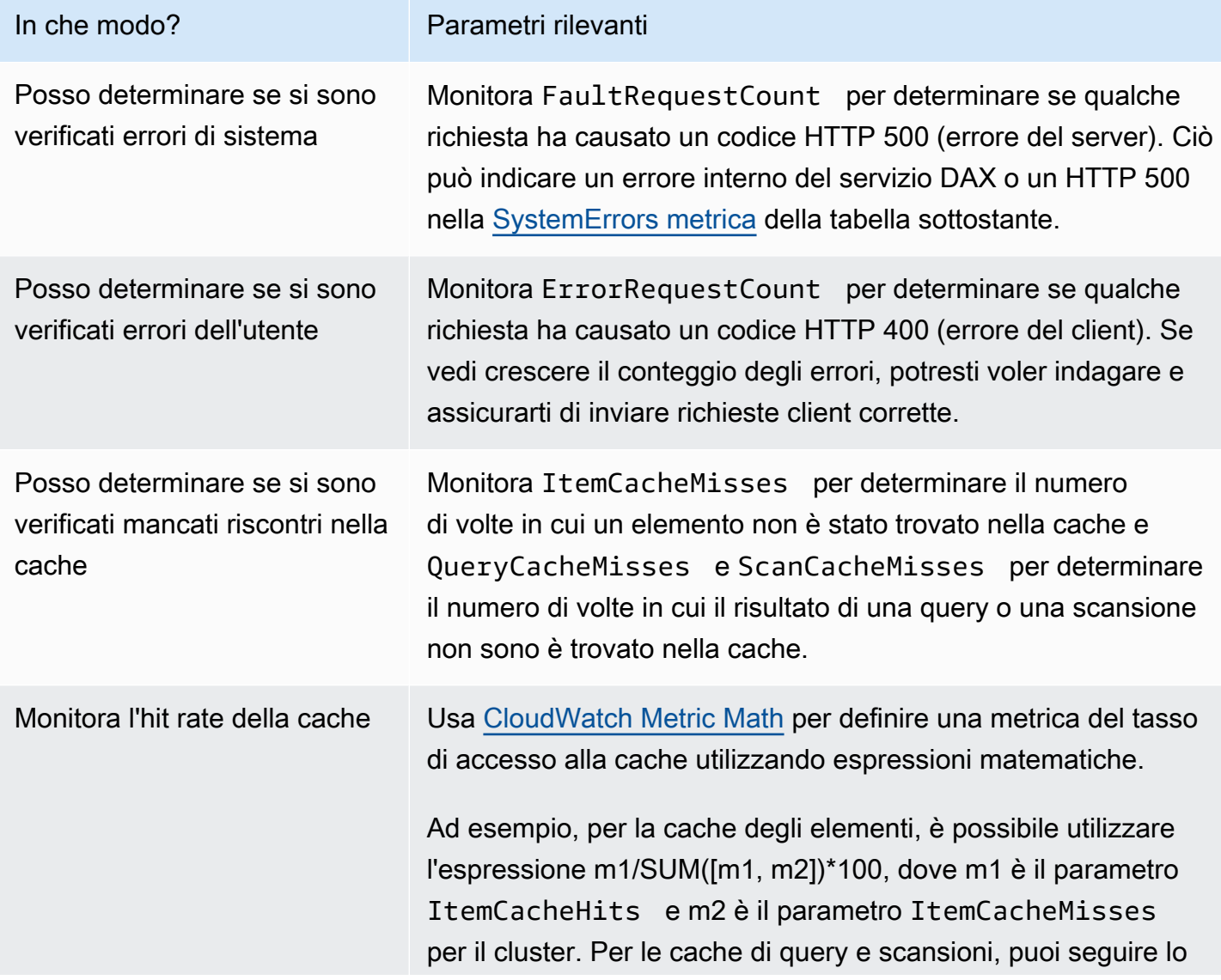

In che modo? Parametri rilevanti

stesso modello utilizzando il parametro della cache corrispon dente per query e scansioni.

<span id="page-1357-0"></span>Visualizzazione di parametri e dimensioni DAX

Quando interagisci con Amazon DynamoDB, invia parametri e dimensioni ad Amazon. CloudWatch Puoi utilizzare le procedure riportate di seguito per visualizzare i parametri per DynamoDB Accelerator (DAX).

Come visualizzare i parametri (console)

I parametri vengono raggruppati prima in base allo spazio dei nomi del servizio e successivamente in base alle diverse combinazioni di dimensioni all'interno di ogni spazio dei nomi.

- 1. [Apri la CloudWatch console all'indirizzo https://console.aws.amazon.com/cloudwatch/.](https://console.aws.amazon.com/cloudwatch/)
- 2. Nel riquadro di navigazione, seleziona Parametri.
- 3. Seleziona lo spazio dei nomi DAX.

Come visualizzare i parametri (AWS CLI)

• Al prompt dei comandi utilizza il comando seguente.

**aws cloudwatch list-metrics --namespace "AWS/DAX"**

Parametri e dimensioni di DAX

Le seguenti sezioni contengono le metriche e le dimensioni a cui invia DAX. CloudWatch

Parametri DAX

In DAX sono disponibili i parametri seguenti. DAX invia le metriche a CloudWatch solo quando hanno un valore diverso da zero.

**a** Note

CloudWatch aggrega le seguenti metriche DAX a intervalli di un minuto:

- CPUUtilization
- CacheMemoryUtilization
- NetworkBytesIn
- NetworkBytesOut
- NetworkPacketsIn
- NetworkPacketsOut
- GetItemRequestCount
- BatchGetItemRequestCount
- BatchWriteItemRequestCount
- DeleteItemRequestCount
- PutItemRequestCount
- UpdateItemRequestCount
- TransactWriteItemsCount
- TransactGetItemsCount
- ItemCacheHits
- ItemCacheMisses
- QueryCacheHits
- QueryCacheMisses
- ScanCacheHits
- ScanCacheMisses
- TotalRequestCount
- ErrorRequestCount
- FaultRequestCount
- FailedRequestCount
- QueryRequestCount
- ScanRequestCount
- ClientConnections
- EstimatedDbSize

e EvictedSize Controller in the Size of Controller in the Size of Controller in the Size of Controller in the Versione API 2012-08-10 1337<br>Monitoraggio con CloudWatch Ze

• CPUCreditUsage

- CPUCreditBalance
- CPUSurplusCreditBalance
- CPUSurplusCreditsCharged

Non tutte le statistiche, come Average o Sum, si applicano a tutti i parametri. Tuttavia, tutti questi valori sono disponibili tramite la console DAX o utilizzando la console o gli SDK per tutte le CloudWatch metriche AWS CLI. AWS Nella tabella seguente ciascun parametro presenta un elenco di statistiche valide applicabile a quel parametro.

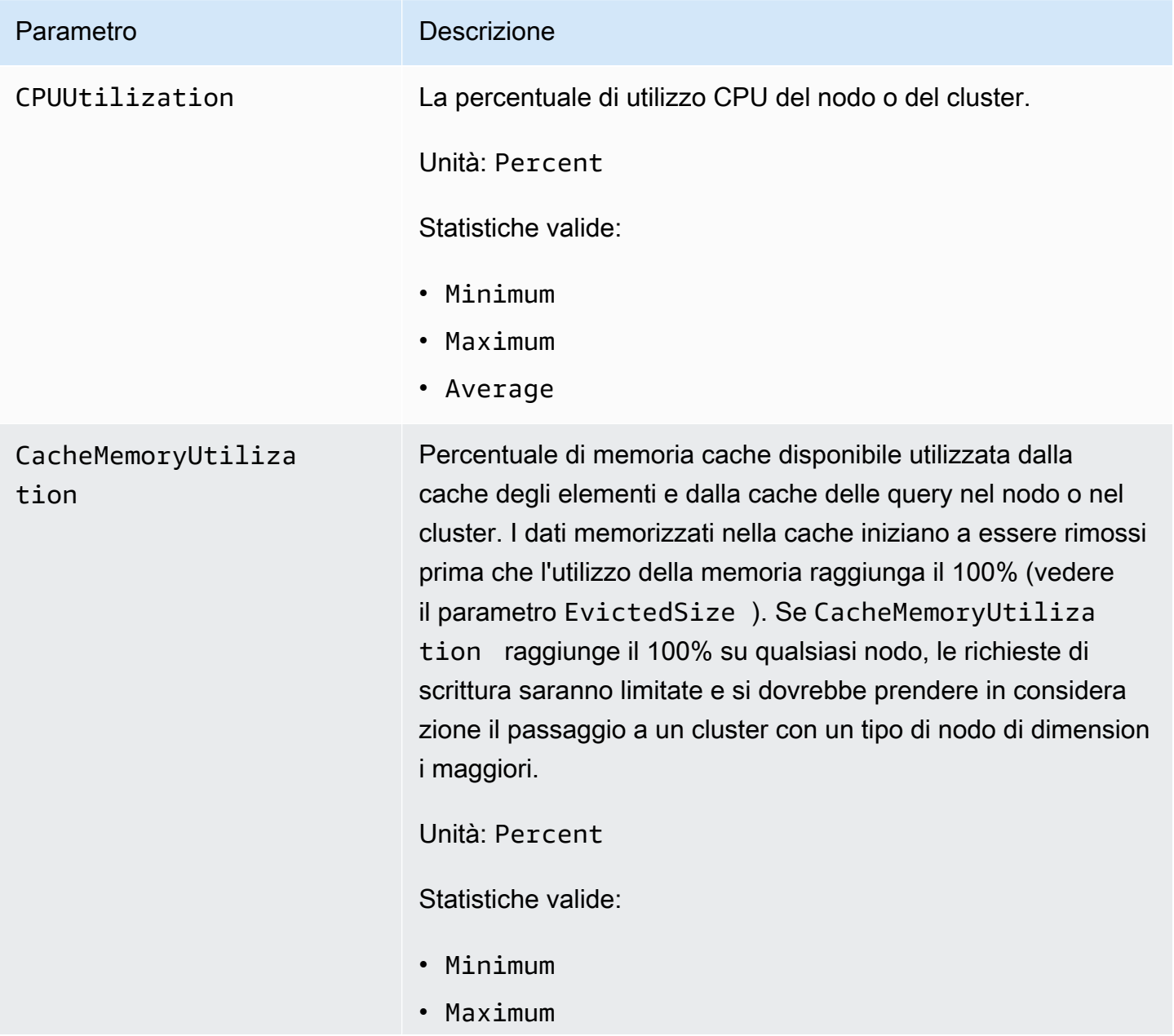

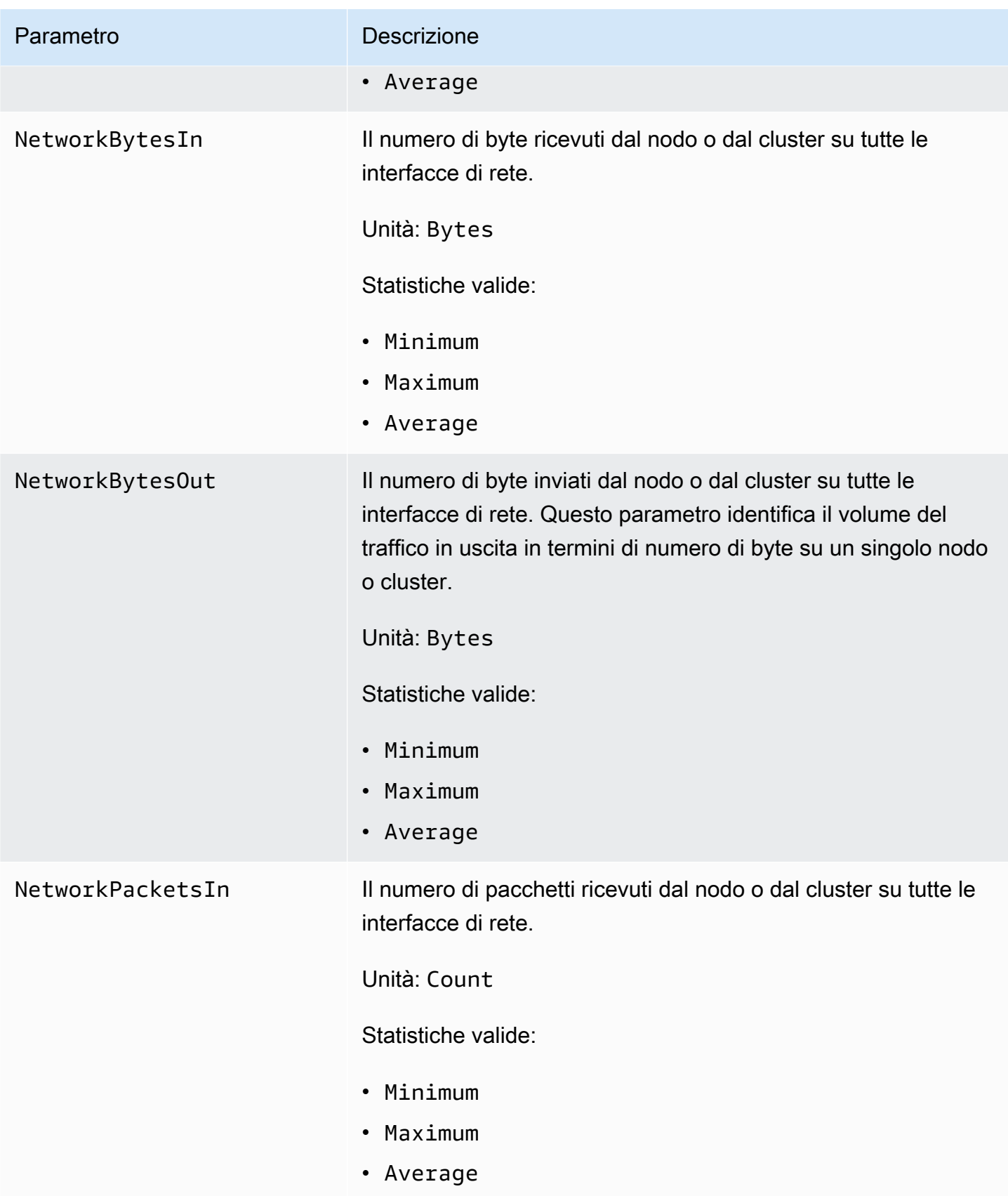

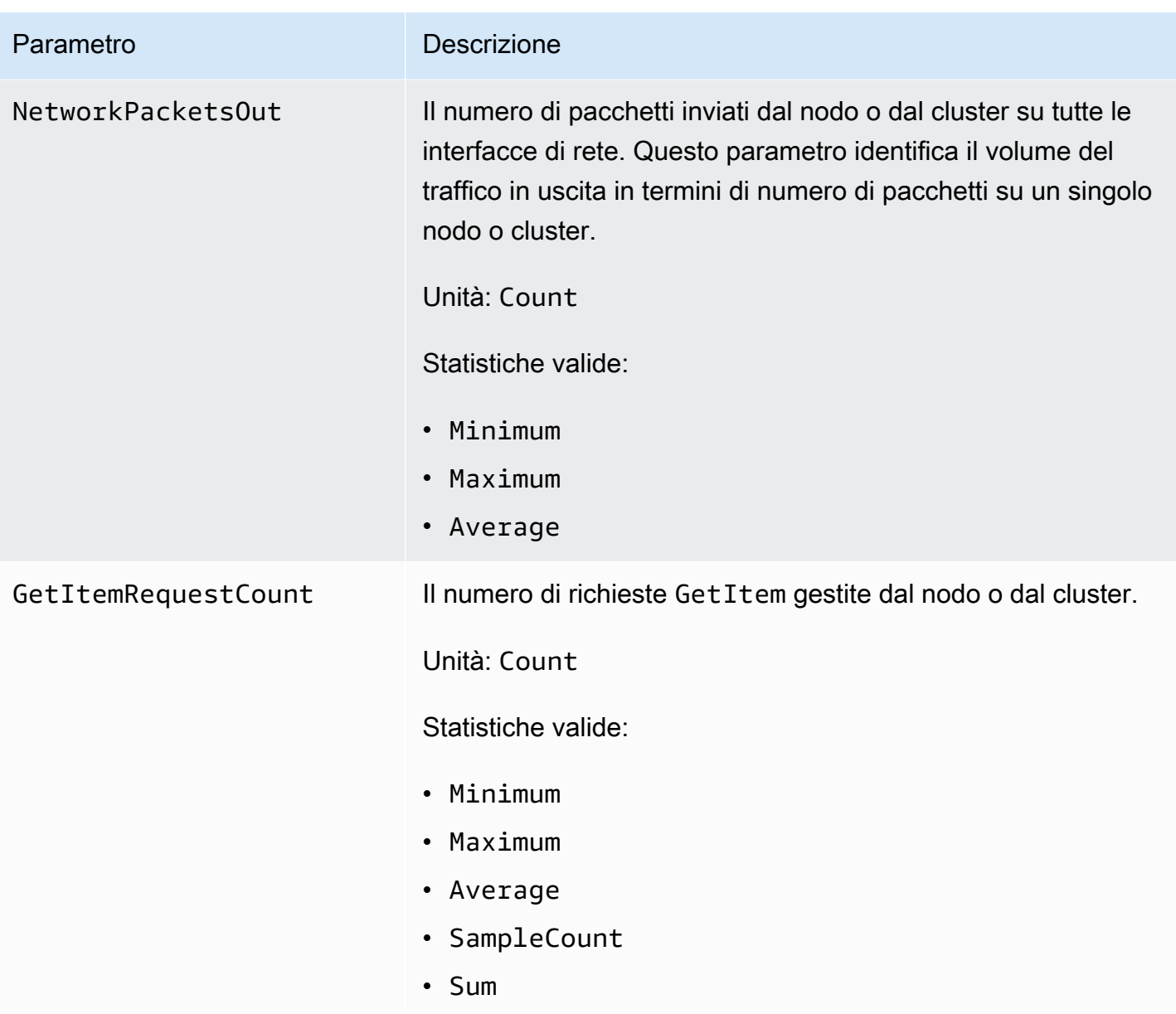

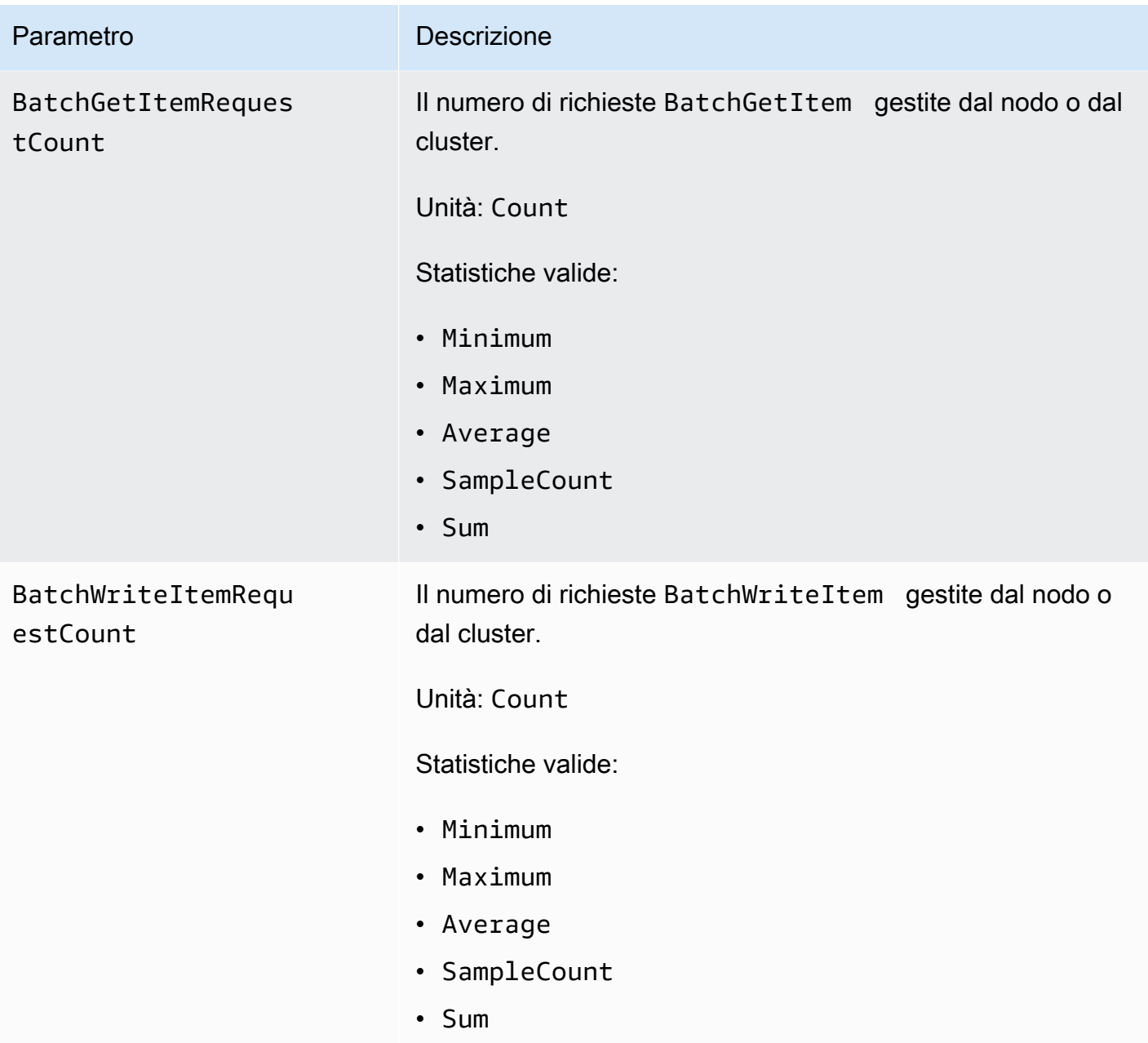

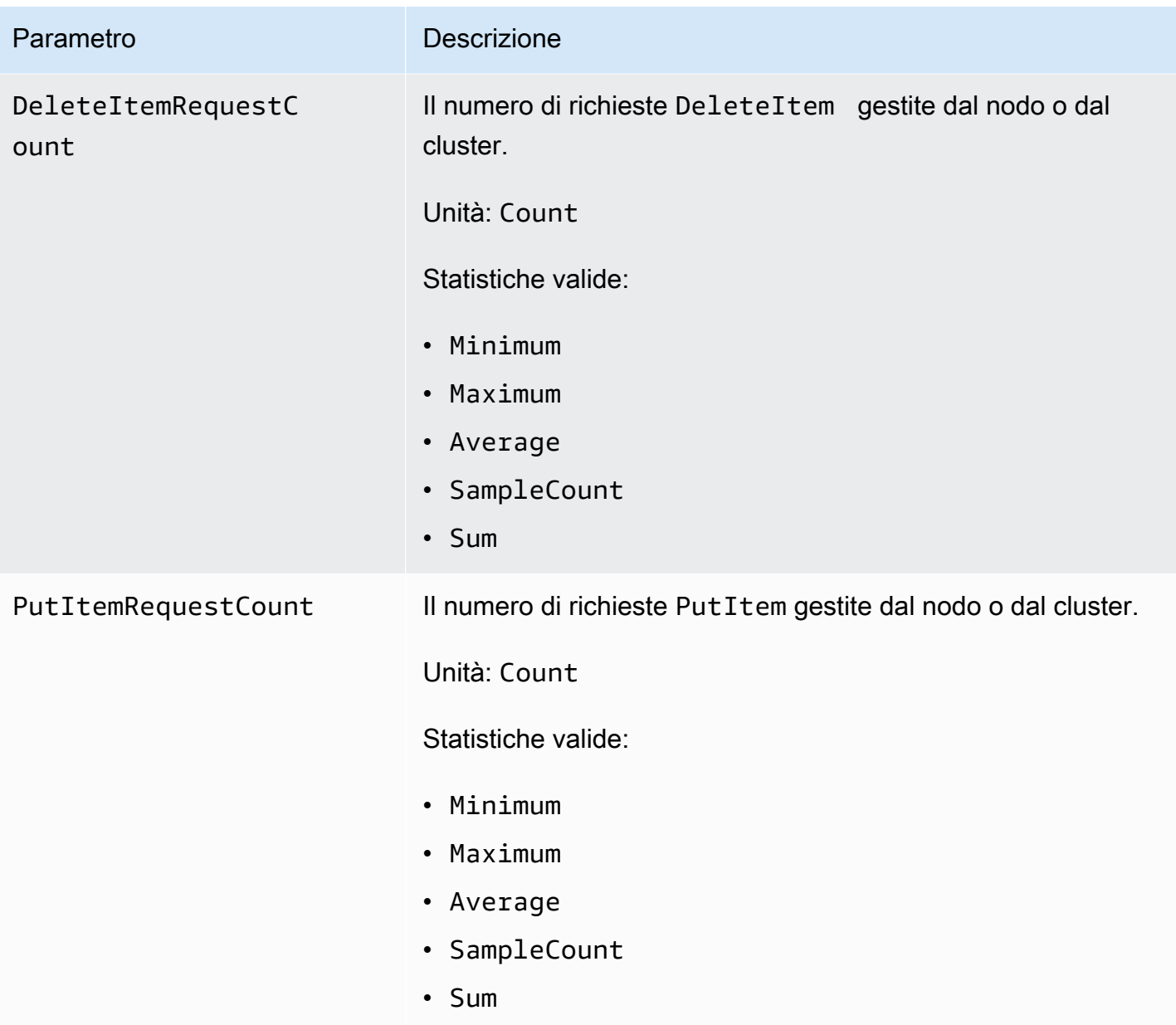

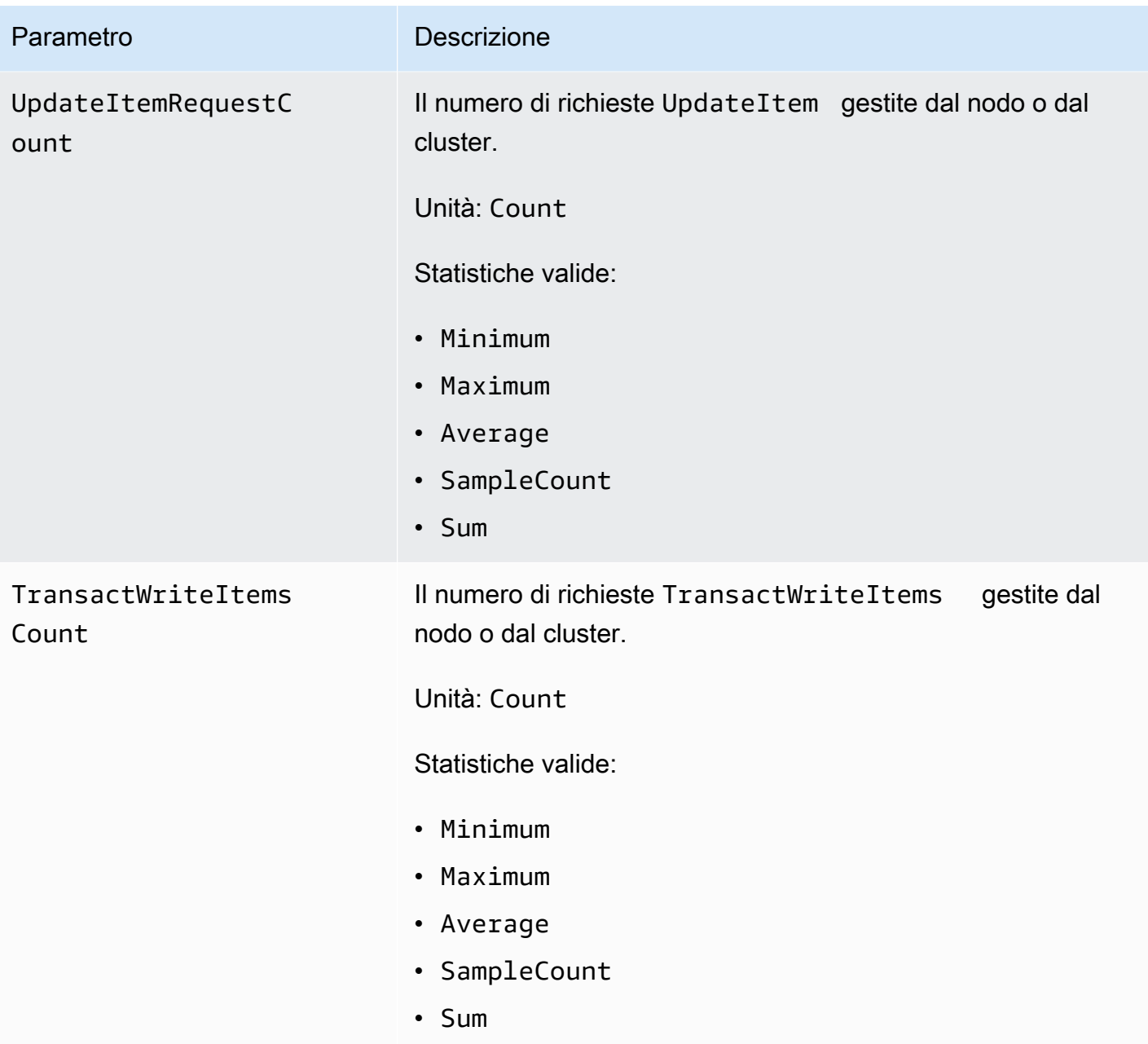

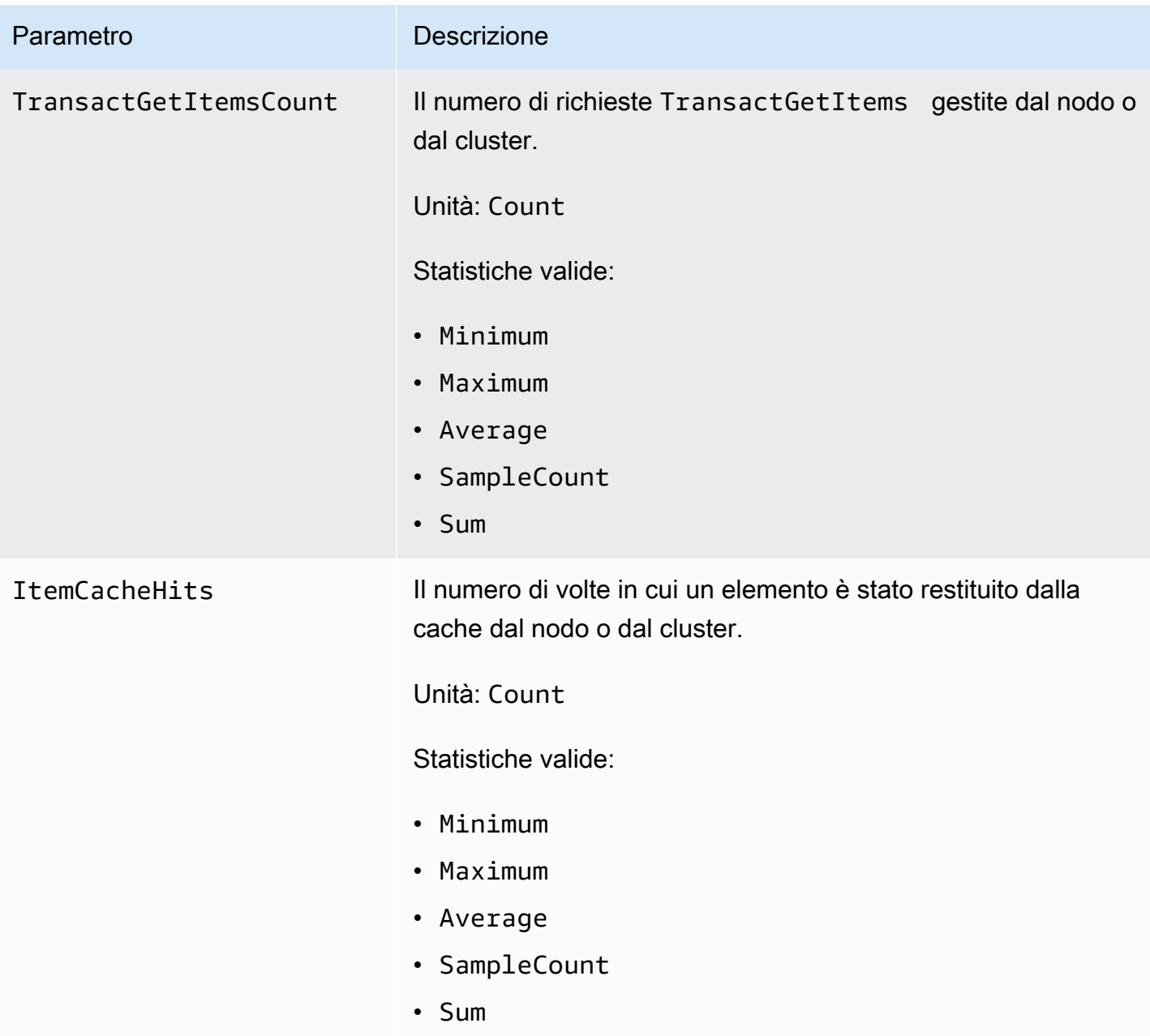

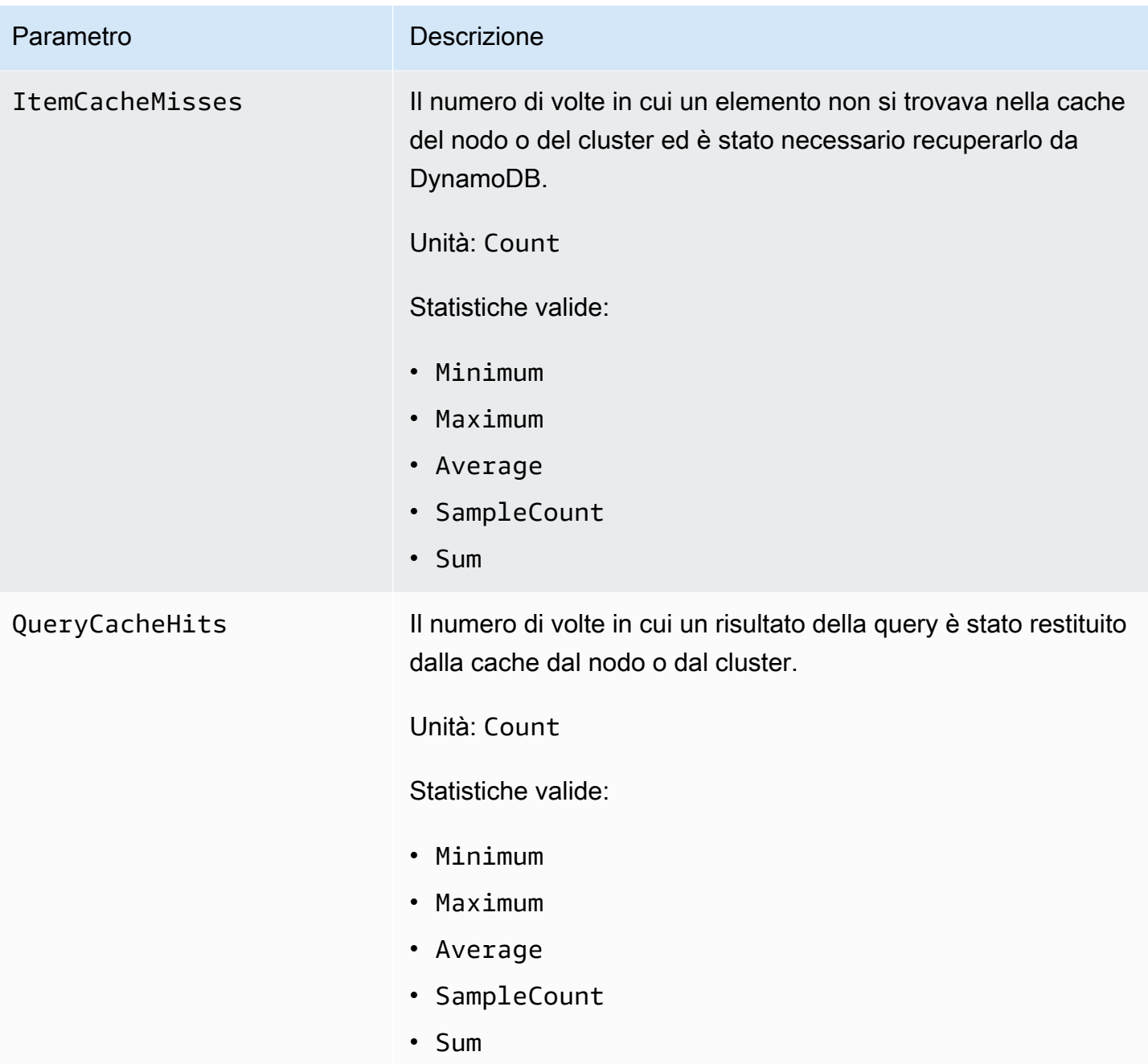

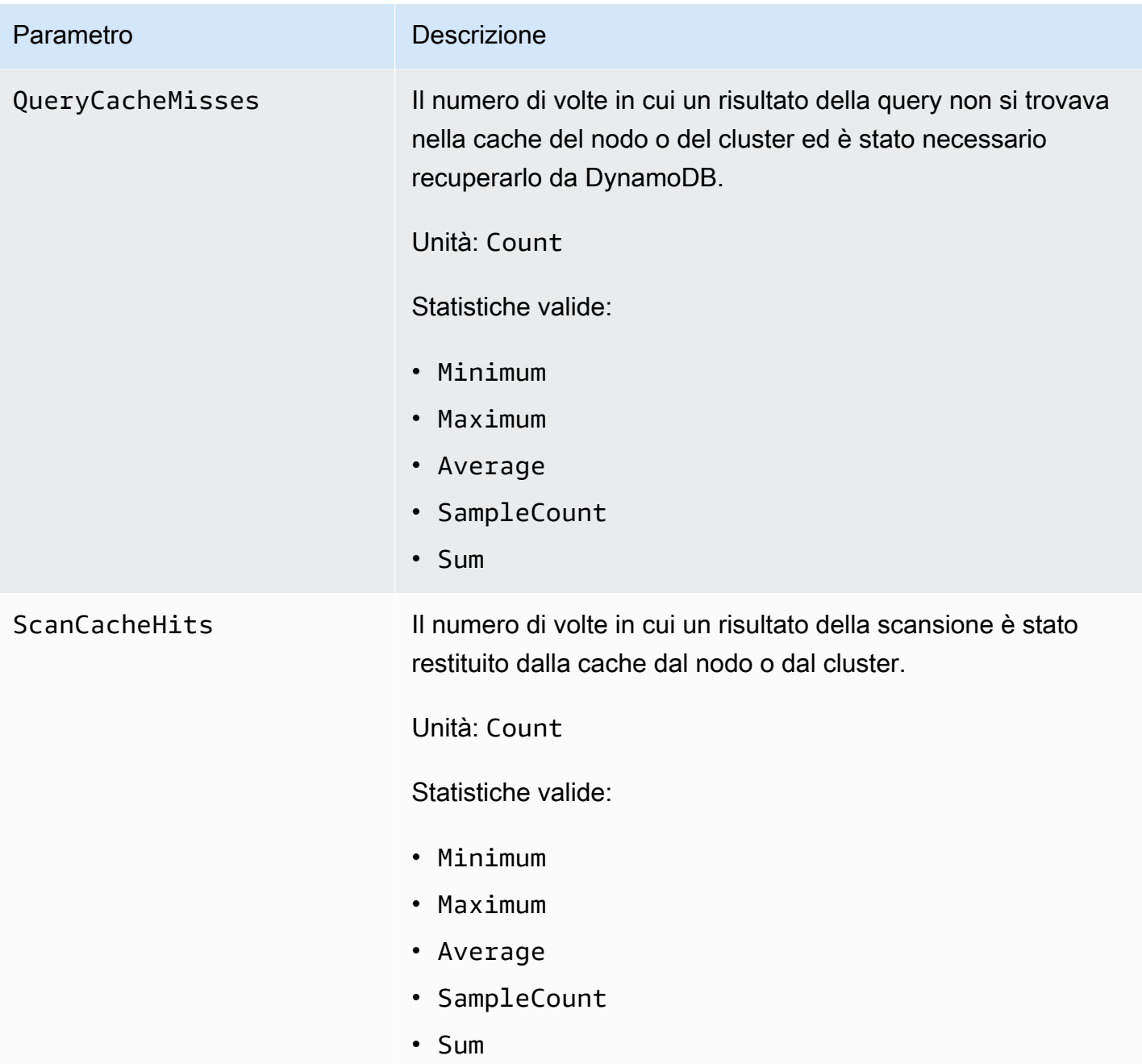
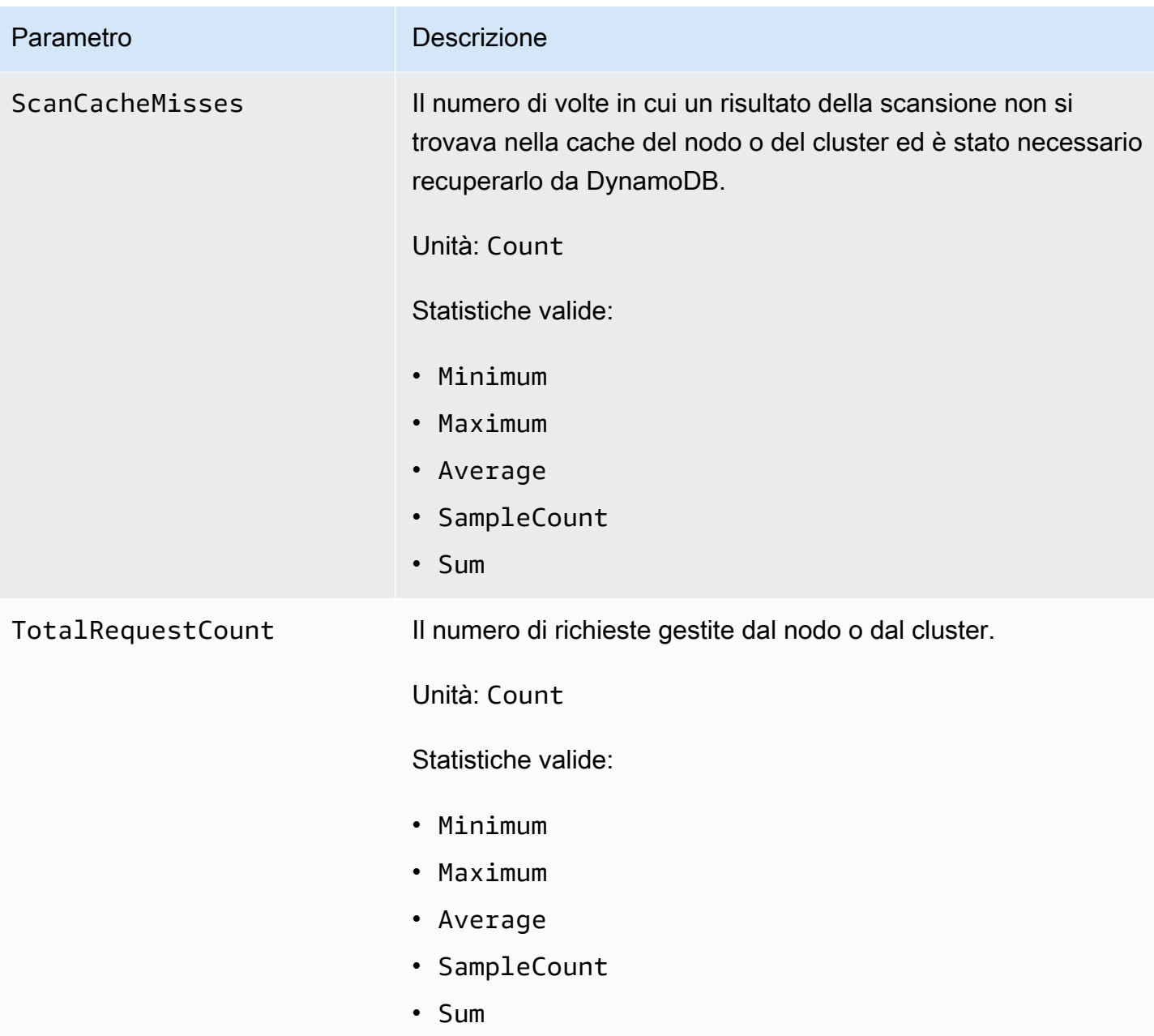

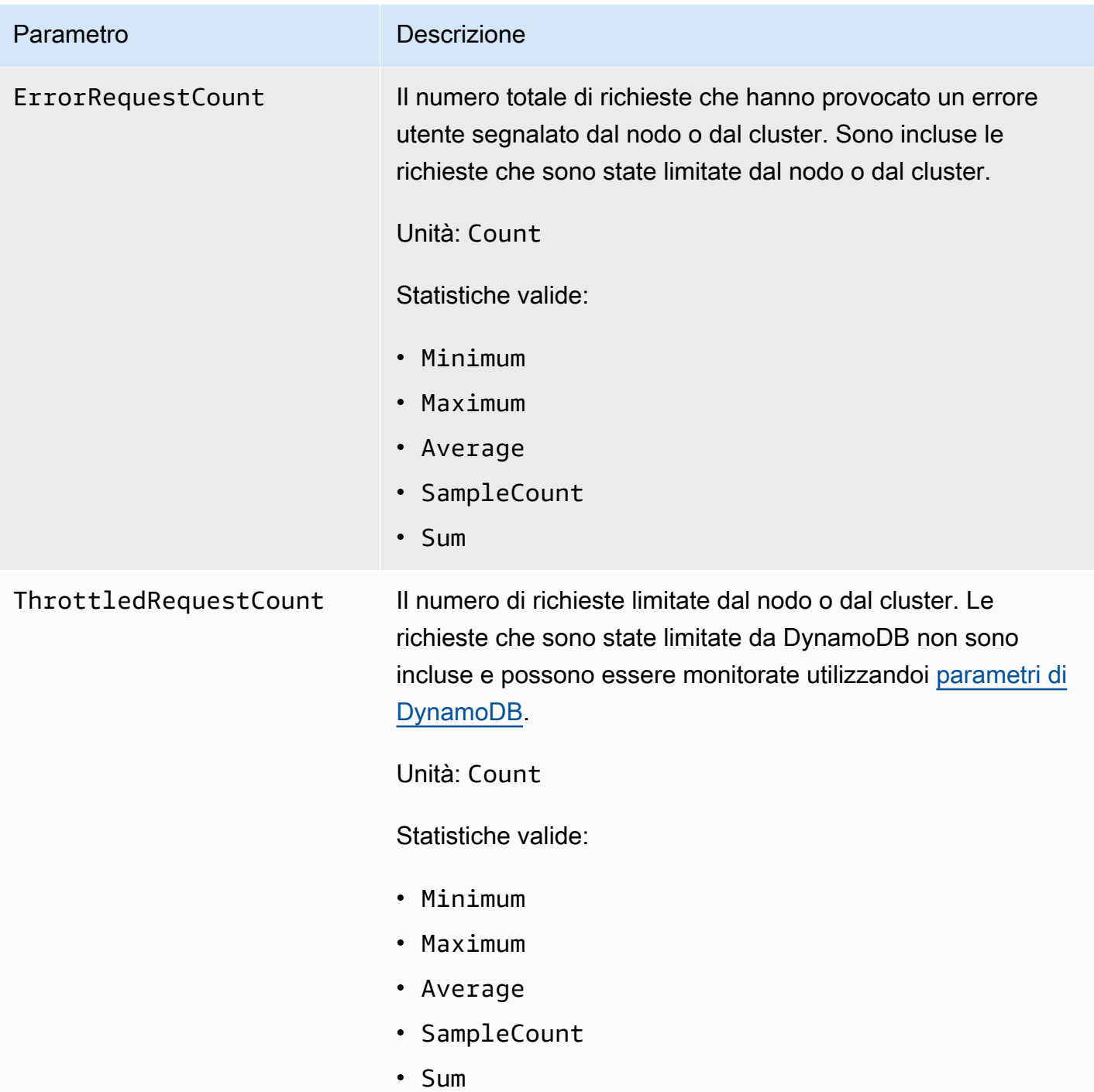

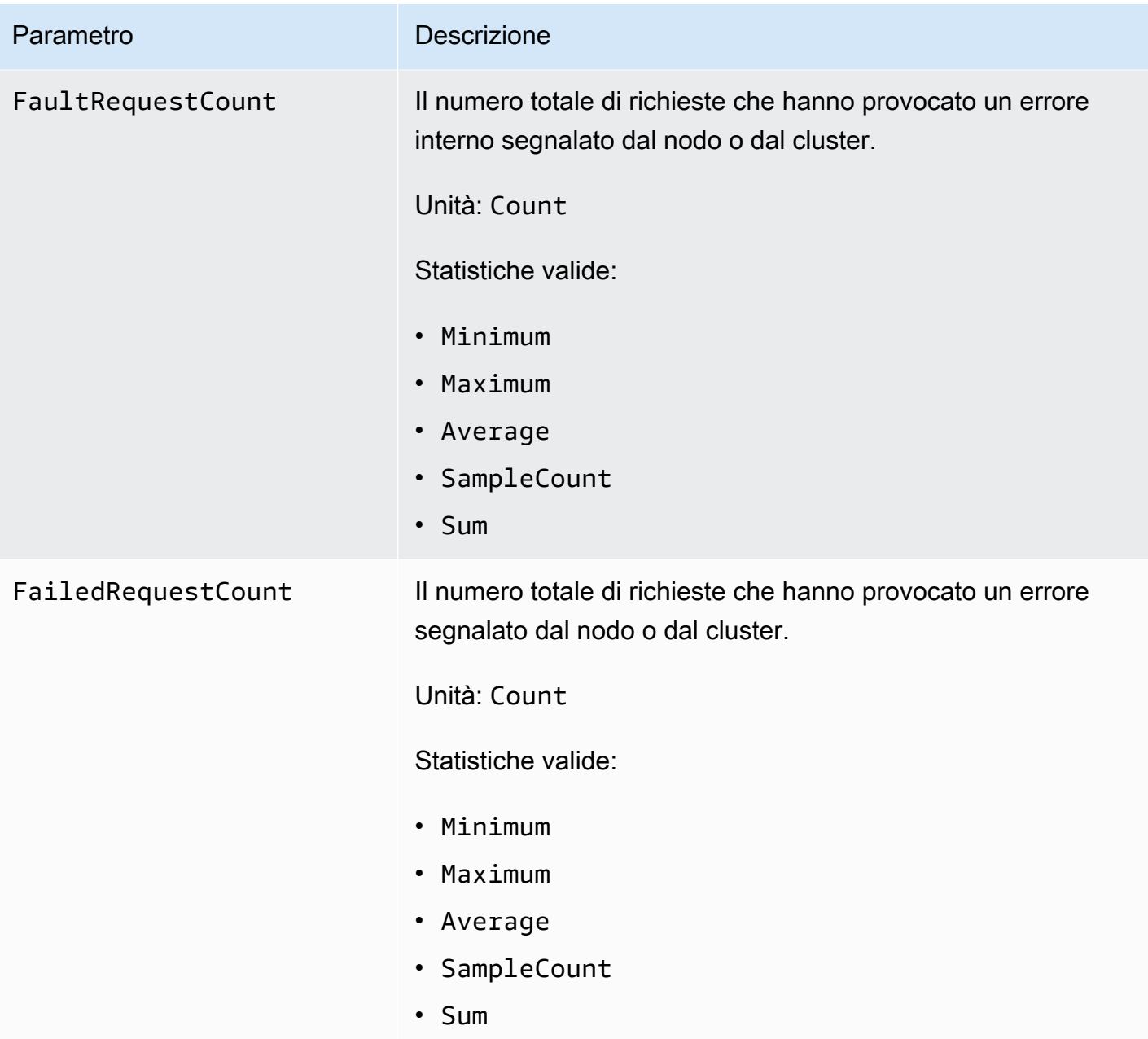

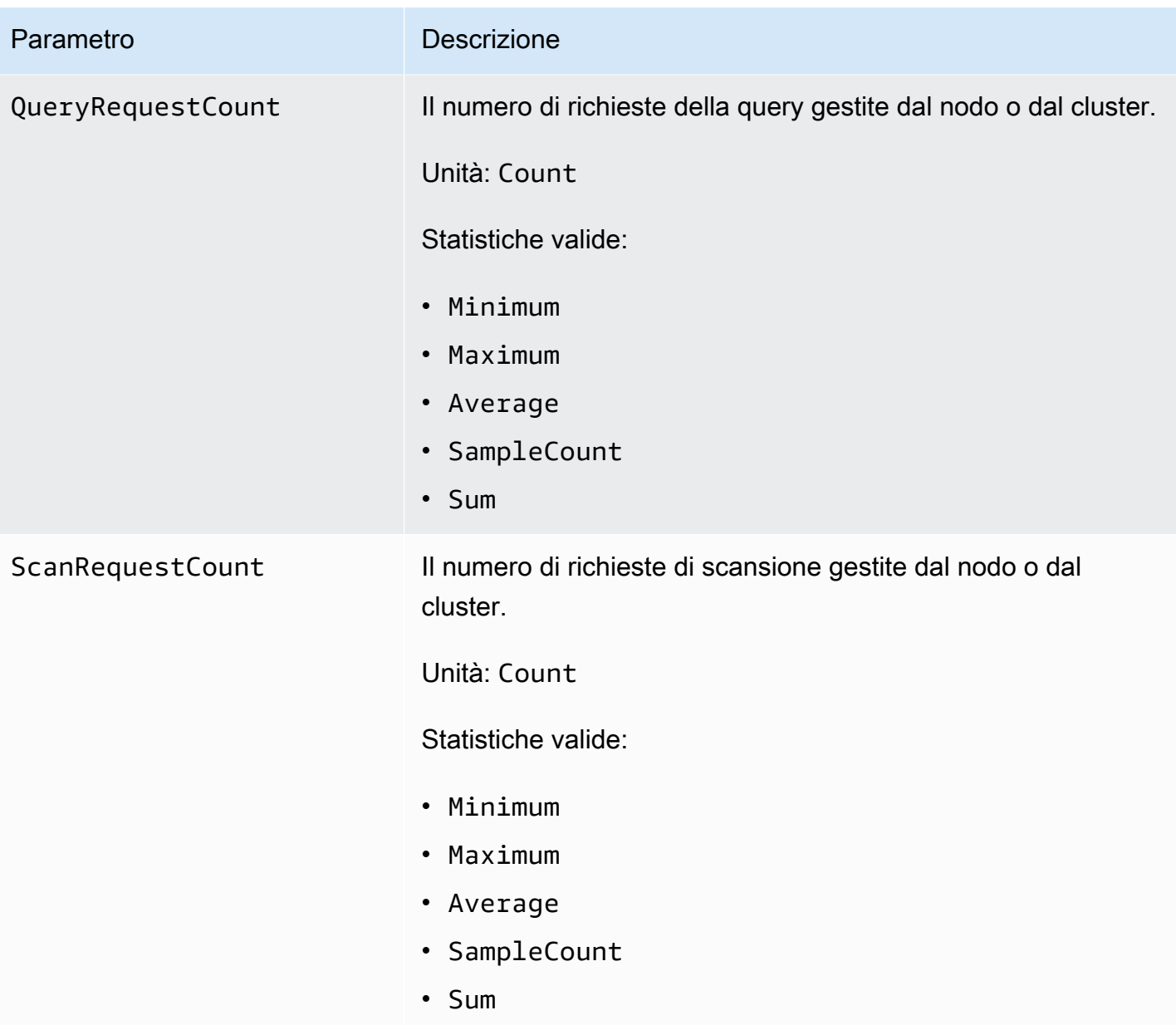

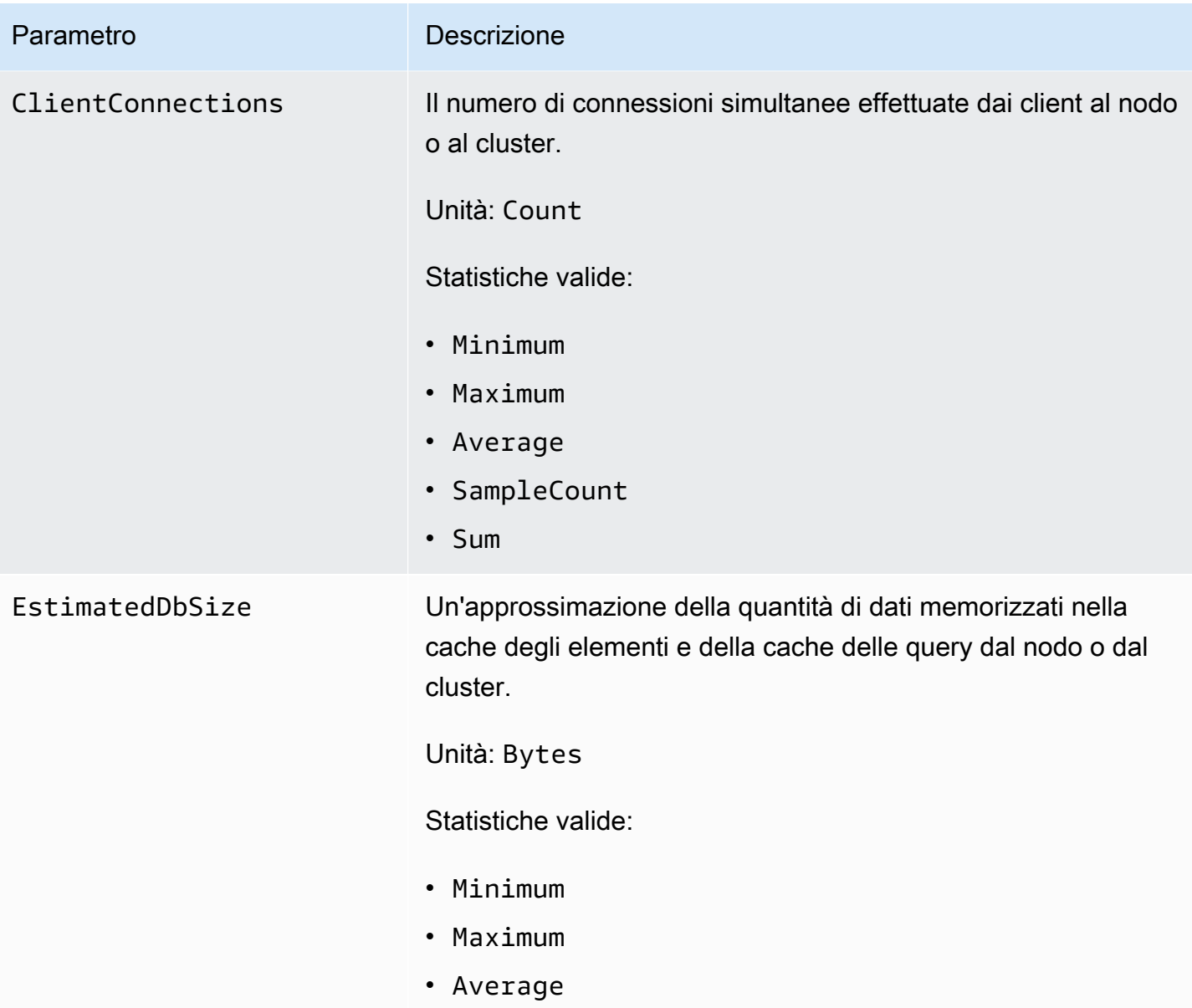

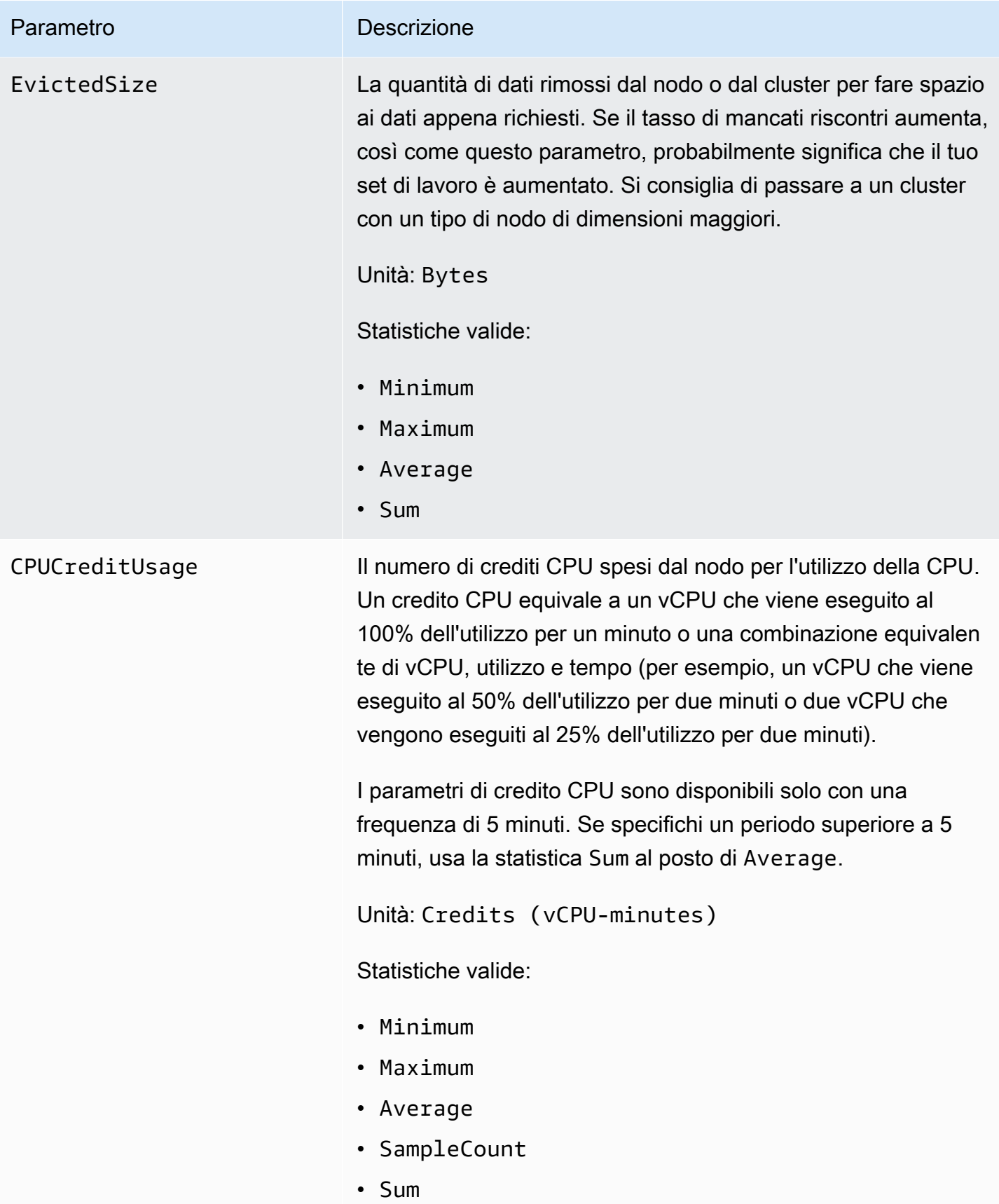

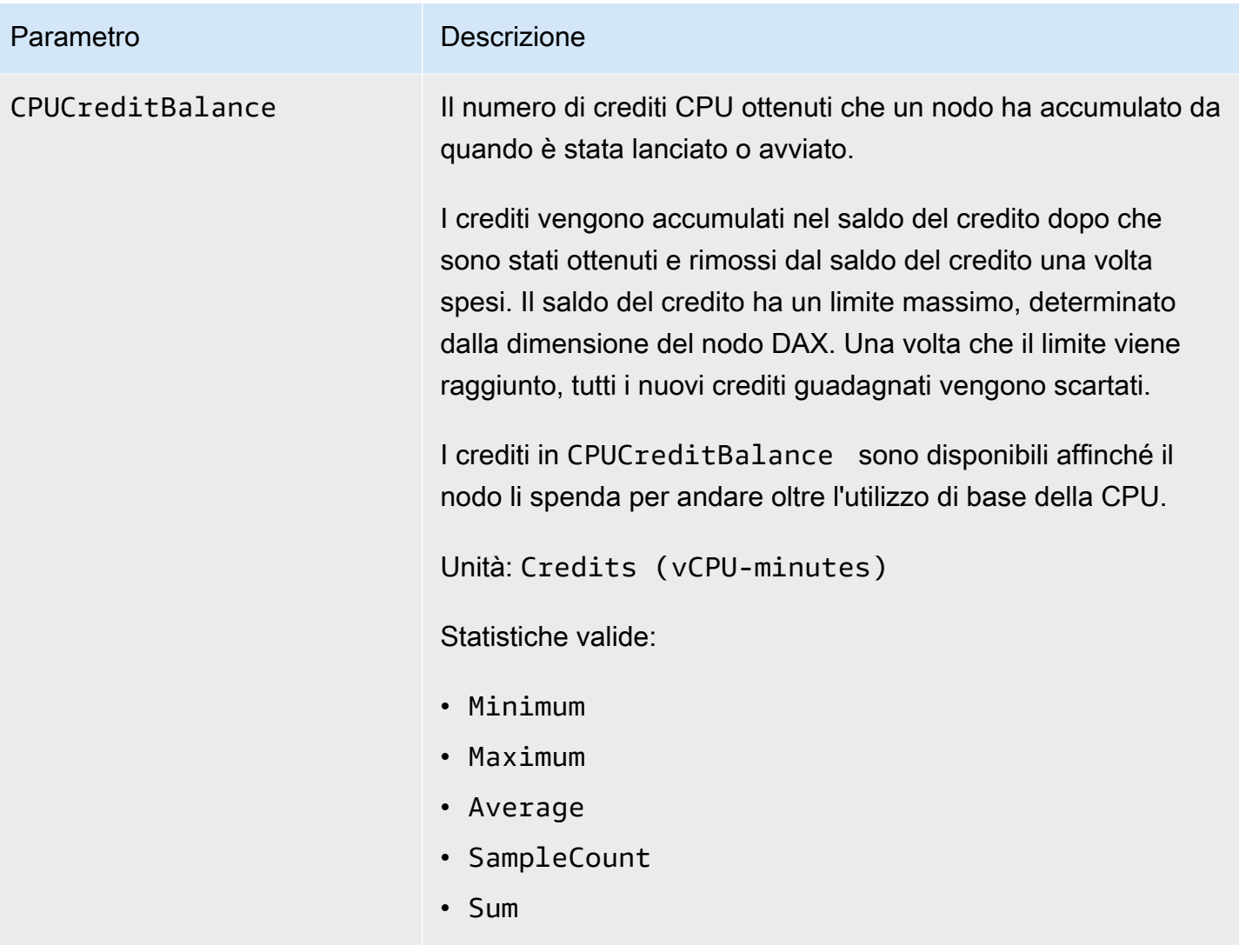

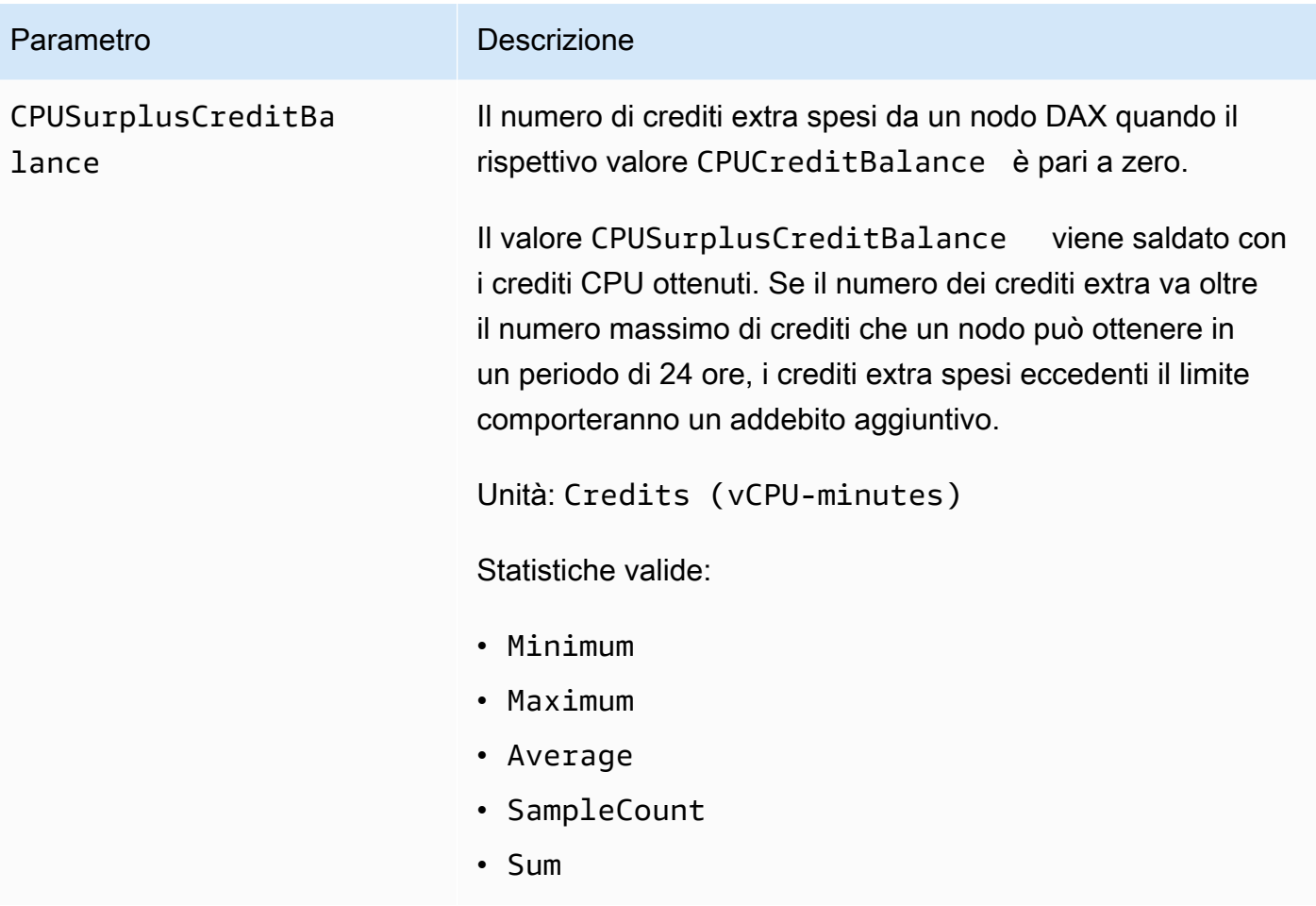

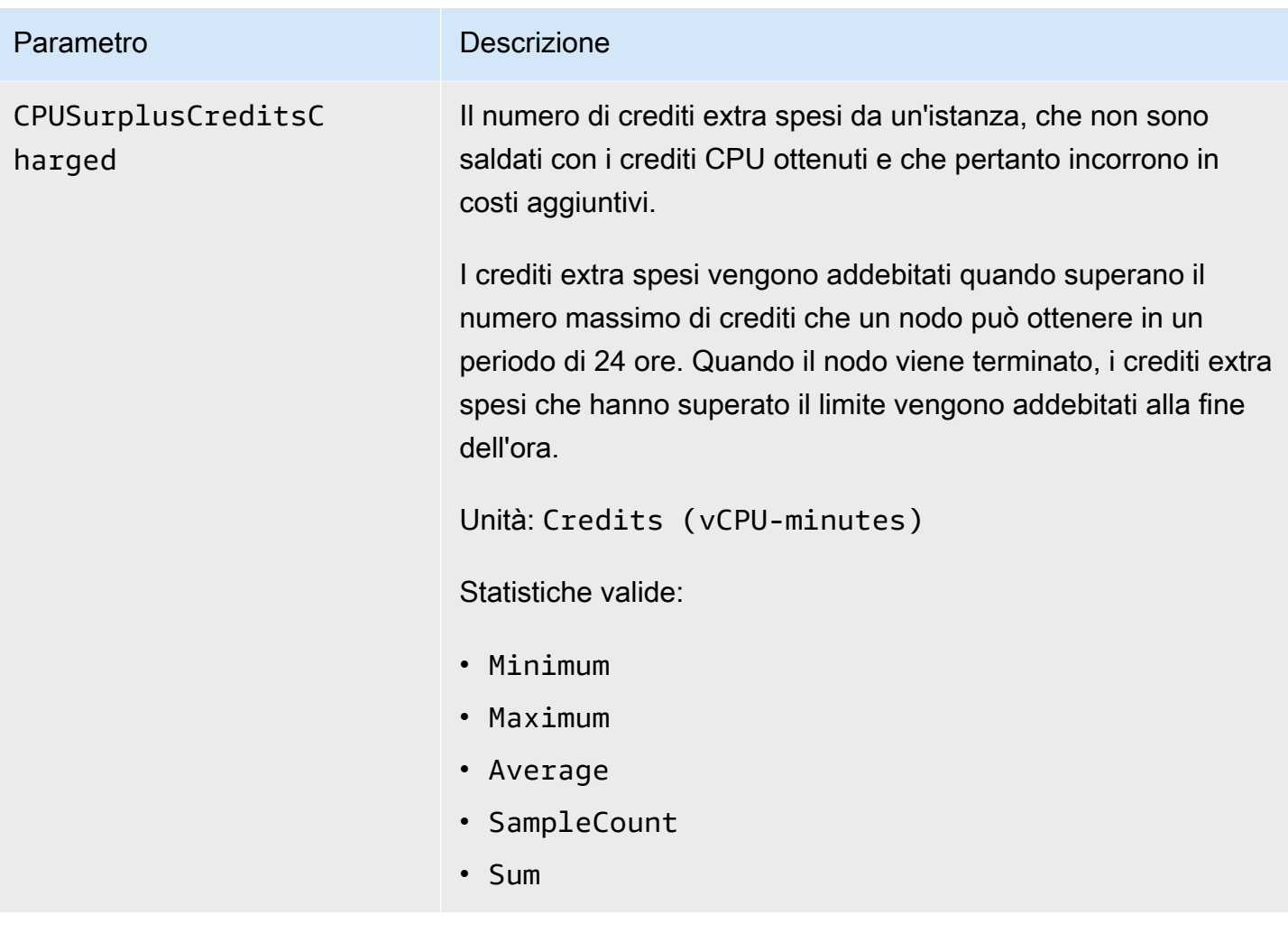

### **a** Note

I parametri CPUCreditUsage, CPUCreditBalance, CPUSurplusCreditBalance e CPUSurplusCreditsCharged sono disponibili solo per i nodi T3.

### Dimensioni per i parametri DAX

I parametri per DAX sono qualificati dai valori per la combinazione di account, ID cluster o ID cluster e ID nodo. È possibile utilizzare la CloudWatch console per recuperare i dati DAX in base a una qualsiasi delle dimensioni nella tabella seguente.

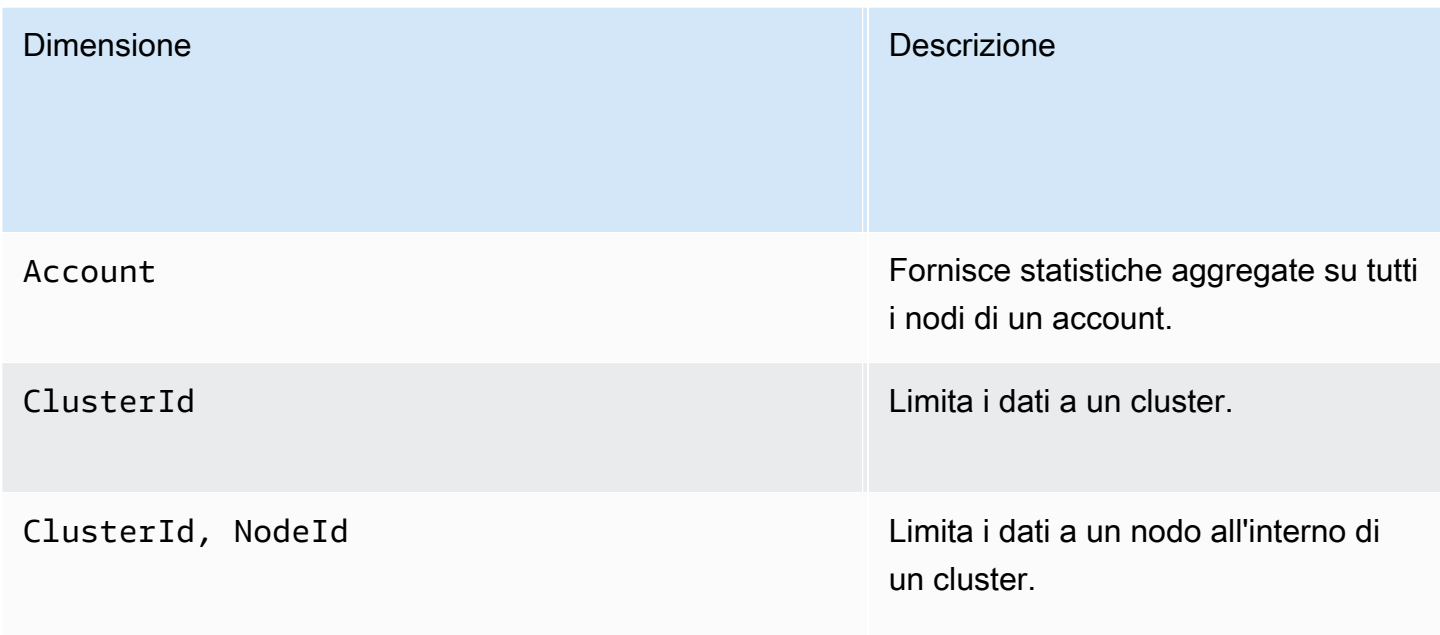

### Creazione di CloudWatch allarmi per monitorare DAX

Puoi creare un CloudWatch allarme Amazon che invia un messaggio Amazon Simple Notification Service (Amazon SNS) quando l'allarme cambia stato. Un allarme monitora un singolo parametro per un periodo di tempo specificato. L'allarme esegue una o più operazioni basate sul valore del parametro relativo a una soglia prestabilita per un certo numero di periodi. L'operazione corrisponde all'invio di una notifica a un argomento di Amazon SNS o a una policy di Auto Scaling. Gli allarmi richiamano azioni solo per cambiamenti di stato sostenuti. CloudWatch gli allarmi non richiamano azioni semplicemente perché si trovano in uno stato particolare. Lo stato deve essere cambiato e restare costante per un numero specificato di periodi.

Come mi vengono notificati i mancati riscontri nella cache delle query?

1. Crea un argomento Amazon SNS, arn:aws:sns:uswest-2:522194210714:QueryMissAlarm.

Per ulteriori informazioni, consulta [Configurare Amazon Simple Notification Service](https://docs.aws.amazon.com/AmazonCloudWatch/latest/monitoring/US_SetupSNS.html) nella Amazon CloudWatch User Guide.

2. Crea l'allarme.

```
aws cloudwatch put-metric-alarm \ 
     --alarm-name QueryCacheMissesAlarm \ 
     --alarm-description "Alarm over query cache misses" \
```

```
 --namespace AWS/DAX \ 
 --metric-name QueryCacheMisses \ 
 --dimensions Name=ClusterID,Value=myCluster \ 
 --statistic Sum \ 
--threshold 8 \lambda --comparison-operator GreaterThanOrEqualToThreshold \ 
--period 60 \
 --evaluation-periods 1 \ 
 --alarm-actions arn:aws:sns:us-west-2:522194210714:QueryMissAlarm
```
3. Testa l'allarme.

aws cloudwatch set-alarm-state --alarm-name QueryCacheMissesAlarm --state-reason "initializing" --state-value OK

aws cloudwatch set-alarm-state --alarm-name QueryCacheMissesAlarm --state-reason "initializing" --state-value ALARM

#### **a** Note

È possibile aumentare o diminuire la soglia in modo che soddisfi le esigenze dell'applicazione. Puoi anche utilizzare [CloudWatch Metric Math per definire una metrica](https://docs.aws.amazon.com/AmazonCloudWatch/latest/monitoring/using-metric-math.html) del tasso di errori nella cache e impostare un allarme in base a tale metrica.

Come posso ricevere una notifica se le richieste causano un errore interno nel cluster?

1. Crea un argomento Amazon SNS, arn:aws:sns:us-west-2:123456789012:notify-onsystem-errors.

Per ulteriori informazioni, consulta [Configurare Amazon Simple Notification Service](https://docs.aws.amazon.com/AmazonCloudWatch/latest/monitoring/US_SetupSNS.html) nella Amazon CloudWatch User Guide.

2. Crea l'allarme.

```
aws cloudwatch put-metric-alarm \ 
     --alarm-name FaultRequestCountAlarm \ 
    --alarm-description "Alarm when a request causes an internal error" \
     --namespace AWS/DAX \
```
--metric-name FaultRequestCount \

```
 --dimensions Name=ClusterID,Value=myCluster \ 
 --statistic Sum \ 
--threshold 0 \
 --comparison-operator GreaterThanThreshold \ 
--period 60 \
 --unit Count \ 
 --evaluation-periods 1 \ 
 --alarm-actions arn:aws:sns:us-east-1:123456789012:notify-on-system-errors
```
3. Testa l'allarme.

```
aws cloudwatch set-alarm-state --alarm-name FaultRequestCountAlarm --state-reason 
  "initializing" --state-value OK
```

```
aws cloudwatch set-alarm-state --alarm-name FaultRequestCountAlarm --state-reason 
  "initializing" --state-value ALARM
```
### Monitoraggio della produzione

Devi stabilire una baseline per le prestazioni normali di DAX nell'ambiente, misurando le prestazioni in diversi momenti e con condizioni di carico differenti. Quando esegui il monitoraggio di DAX, dovresti considerare di archiviare i dati storici sul monitoraggio. Questi dati archiviati forniscono una baseline rispetto cui confrontare i dati sulle prestazioni correnti e identificare i normali modelli o le anomalie di prestazioni e ideare metodi per risolvere i problemi.

Per stabilire una baseline, devi monitorare almeno gli elementi seguenti durante il test di carico e in produzione.

• Utilizzo della CPU e richieste limitate, in modo da poter determinare se è necessario usare un tipo di nodo più grande nel cluster. L'utilizzo della CPU del cluster è disponibile tramite la CPUUtilization CloudWatch metrica. La statistica media di questa metrica fornisce una visualizzazione dell'utilizzo medio della CPU su tutti i nodi del cluster. Per le decisioni sulla scalabilità del cluster, si consiglia di utilizzare la statistica massima, che rappresenta l'utilizzo massimo su tutti i nodi.

### a Note

AWS ha migliorato la granularità della CPUUtilization metrica. Potresti osservare le modifiche alla metrica a partire dal 17/05/2024 al 22/06/2020.

- La latenza delle operazioni (come misura sul lato client) deve rimanere coerente entro i requisiti di latenza dell'applicazione.
- I tassi di errore dovrebbero rimanere bassi, come si evince dalle metriche, and. ErrorRequestCount FaultRequestCount FailedRequestCount CloudWatch
- Consumo di byte di rete, in modo da poter determinare se sarà necessario utilizzare più nodi o un tipo di nodo più grande nel cluster. NetworkBytesIne le [NetworkBytesOut](https://docs.aws.amazon.com/AWSEC2/latest/UserGuide/memory-optimized-instances.html) metriche sono [disponibili in CloudWatch e dovresti confrontarle con la larghezza di banda di base disponibile delle](https://docs.aws.amazon.com/AWSEC2/latest/UserGuide/memory-optimized-instances.html)  [istanze, come documentato qui.](https://docs.aws.amazon.com/AWSEC2/latest/UserGuide/memory-optimized-instances.html)

### **a** Note

La larghezza di banda di base disponibile documentata da Amazon EC2 è espressa in Gigabit al secondo (Gbps), mentre i parametri NetworkBytesIn e NetworkBytesOut sono espressi in Gigabyte al minuto (Gbpm). Per convertire i Gbps in GBpm e misurare l'utilizzo, moltiplica la larghezza di banda di base per 7,5.

• Utilizzo della memoria cache e dimensione eliminata, in modo da poter determinare se il tipo di nodo del cluster ha memoria sufficiente per contenere il set di lavoro e, nel caso passare a un tipo di nodo più grande.

### **a** Note

In caso di un numero elevato di errori e scritture della cache, l'utilizzo della memoria cache può aumentare fino al 100% e causare interruzioni della disponibilità.

• Connessioni client, in modo da poter monitorare eventuali picchi imprevedibili nelle connessioni al cluster.

# Registrazione delle operazioni di DAX con AWS CloudTrail

Amazon DynamoDB Accelerator (DAX) è integrato AWS CloudTrail con, un servizio che fornisce un registro delle azioni intraprese da un utente, ruolo o servizio in DAX. AWS

Per ulteriori informazioni su DAX e CloudTrail, consulta la sezione DynamoDB Accelerator (DAX) in. [Registrazione delle operazioni di DynamoDB con AWS CloudTrail](#page-2533-0)

# Istanze espandibili T3/T2 DAX

DAX consente di scegliere tra istanze a prestazioni fisse (come R4 e R5) e istanze a prestazioni espandibili (come T2 e T3). Le istanze espandibili forniscono un livello di base di prestazioni della CPU con la possibilità di superare questo livello temporaneamente.

Le prestazioni di base e la capacità di espansione sono regolate dai crediti CPU. Le istanze espandibili accumulano crediti CPU in modo continuo, a una velocità determinata dalla dimensione dell'istanza, quando il carico di lavoro è al di sotto della soglia di base. Questi crediti possono quindi essere consumati quando il carico di lavoro aumenta. Un credito CPU fornisce le prestazioni di un core CPU completo per un minuto.

Molti carichi di lavoro non necessitano di livelli di CPU costantemente elevati, ma beneficiano in modo significativo dell'accesso completo a CPU molto veloci quando ne hanno bisogno. Le istanze espandibili sono progettate specificamente per questi casi d'uso. Se sono necessarie prestazioni CPU costantemente elevate per il database, consigliamo di utilizzare istanze a prestazioni fisse.

# Famiglia di istanze T2 DAX

Le istanze T2 DAX sono istanze per scopi generici espandibili che forniscono un livello di base di prestazioni della CPU e la possibilità di superare questo livello temporaneamente. Le istanze T2 sono una buona scelta per i carichi di lavoro di test e sviluppo che richiedono prevedibilità dei prezzi. Le istanze DAX T2 sono configurate per la modalità standard, il che significa che se l'istanza sta esaurendo i crediti accumulati, l'utilizzo della CPU viene gradualmente ridotto al livello di base. Per ulteriori informazioni sulla modalità standard, consulta la sezione [Modalità standard per istanze con](https://docs.aws.amazon.com/AWSEC2/latest/UserGuide/burstable-performance-instances-standard-mode.html)  [prestazioni espandibili](https://docs.aws.amazon.com/AWSEC2/latest/UserGuide/burstable-performance-instances-standard-mode.html) nella Guida per l'utente di Amazon EC2.

# Famiglia di istanze T3 DAX

Le istanze T3 DAX sono il tipo di istanza per scopi generici espandibili di nuova generazione che fornisce un livello base di prestazioni della CPU con la possibilità di espandere l'utilizzo della CPU in qualsiasi momento per tutto il tempo necessario. Le istanze T3 offrono un rapporto equilibrato tra calcolo, memoria e risorse di rete e sono ideali per i carichi di lavoro con un utilizzo moderato della CPU che presentano picchi temporanei in uso. Le istanze DAX T3 sono configurate per la modalità illimitata, il che significa che possono espandersi oltre la linea di base in una finestra di 24 ore a un costo aggiuntivo. Per ulteriori informazioni sulla modalità illimitata, consulta la sezione [Modalità](https://docs.aws.amazon.com/AWSEC2/latest/UserGuide/burstable-performance-instances-unlimited-mode.html)  [illimitata per istanze con prestazioni espandibili nella Guida](https://docs.aws.amazon.com/AWSEC2/latest/UserGuide/burstable-performance-instances-unlimited-mode.html) per l'utente di Amazon EC2.

Le istanze DAX T3 possono sostenere elevate prestazioni della CPU fino a quando un carico di lavoro lo richiede. Per la maggior parte dei carichi di lavoro per scopi generici, le istanze T3 offrono prestazioni elevate senza costi aggiuntivi. Il prezzo orario delle istanze T3 copre automaticamente tutti i picchi provvisori di utilizzo quando l'utilizzo medio della CPU di un'istanza T3 corrisponde o è inferiore alla base in una finestra di 24 ore.

Ad esempio, una istanza dax.t3.small riceve crediti in modo continuo a una velocità di 24 crediti CPU all'ora. Questa funzionalità fornisce prestazioni di base equivalenti al 20% di un core CPU (20% × 60 minuti = 12 minuti). Se l'istanza non utilizza i crediti ricevuti, questi vengono memorizzati nel saldo del credito della CPU fino a un massimo di 576 crediti CPU. Quando l'istanza t3.small deve espandersi a più del 20% di un core, attinge dal suo saldo di credito della CPU per gestire automaticamente questo aumento.

Mentre le istanze DAX T2 sono limitate alle prestazioni di base una volta che il saldo del credito della CPU viene portato a zero, le istanze DAX T3 possono superare la base anche quando il saldo del credito della CPU è pari a zero. Per la stragrande maggioranza dei carichi di lavoro, in cui l'utilizzo medio della CPU corrisponde o è inferiore alle prestazioni di base, il prezzo orario di base per t3.smallcopre tutte le espansioni della CPU. Se l'istanza viene eseguita con un utilizzo medio della CPU del 25% (5% al di sopra della base) in un periodo di 24 ore dopo che il saldo del credito della CPU è stato portato a zero, verranno addebitati ulteriori 11,52 centesimi (9,6 centesimi/vCPU × 1 vCPU × 5% × 24 ore). Per i dettagli sui prezzi, consulta [Prezzi di Amazon DynamoDB.](https://aws.amazon.com/dynamodb/pricing/on-demand/)

# <span id="page-1382-0"></span>Controllo degli accessi DAX

DynamoDB Accelerator (DAX) è progettato per funzionare insieme a DynamoDB in modo da aggiungere senza problemi un livello di memorizzazione nella cache alle applicazioni. Tuttavia, DAX e DynamoDB hanno meccanismi di controllo degli accessi separati. Entrambi i servizi utilizzano AWS Identity and Access Management (IAM) per implementare le rispettive politiche di sicurezza, ma i modelli di sicurezza per DAX e DynamoDB sono diversi.

Consigliamo vivamente di informarsi su entrambi i modelli di sicurezza, in modo da poter implementare misure di sicurezza adeguate per le applicazioni che utilizzano DAX.

In questa sezione sono descritti i meccanismi di controllo degli accessi forniti da DAX e sono riportate le policy IAM di esempio che possono essere personalizzare in base alle esigenze.

Con DynamoDB è possibile creare policy IAM che limitano le operazioni che un utente può eseguire sulle singole risorse DynamoDB. Ad esempio, è possibile creare un ruolo utente che consenta all'utente solo di eseguire operazioni di sola lettura su una particolare tabella DynamoDB. Per ulteriori informazioni, consulta [Identity and Access Management per Amazon DynamoDB](#page-2409-0). In confronto, il modello di sicurezza DAX si concentra sulla sicurezza dei cluster e sulla capacità del cluster di eseguire operazioni API DynamoDB per conto tuo.

### **A** Warning

Se attualmente vengono utilizzati ruoli e policy IAM per limitare l'accesso ai dati delle tabelle DynamoDB, l'uso di DAX può sovvertire tali policy. Ad esempio, un utente potrebbe avere accesso a una tabella DynamoDB tramite DAX ma non avere l'accesso esplicito alla stessa tabella accedendo a DynamoDB direttamente. Per ulteriori informazioni, consulta [Identity and](#page-2409-0)  [Access Management per Amazon DynamoDB.](#page-2409-0)

DAX non applica la separazione a livello utente sui dati in DynamoDB. Gli utenti ereditano invece le autorizzazioni della policy IAM del cluster DAX quando accedono al cluster. Pertanto, quando si accede alle tabelle DynamoDB tramite DAX, gli unici controlli degli accessi in vigore sono le autorizzazioni nella policy IAM del cluster DAX. Non sono riconosciute altre autorizzazioni.

Se è necessario l'isolamento, consigliamo di creare altri cluster DAX e definire di conseguenza l'ambito della policy IAM per ciascun cluster. Ad esempio, è possibile creare più cluster DAX e consentire a ciascun cluster di accedere solo a una singola tabella.

## Ruolo di servizio IAM per DAX

Quando si crea un cluster DAX, è necessario associare il cluster a un ruolo IAM. conosciuto con il termine ruolo del servizio per il cluster.

Si supponga di voler creare un nuovo cluster DAX denominato DAXCluster01. È possibile creare un ruolo di servizio denominato DAX e associarlo a ServiceRole DAXCluster01. La policy per DAX ServiceRole definirebbe le azioni DynamoDB che DAXCluster01 potrebbe eseguire per conto degli utenti che interagiscono con DAXCluster01.

Quando si crea un ruolo di servizio, è necessario specificare una relazione di trust tra DAX e il servizio DAX stesso. ServiceRole Una relazione di trust determina quali entità possono assumere un ruolo e utilizzarne le autorizzazioni. Di seguito è riportato un esempio di documento di relazione di fiducia per DAX: ServiceRole

```
{ 
     "Version": "2012-10-17", 
     "Statement": [ 
          { 
               "Effect": "Allow", 
               "Principal": { 
                    "Service": "dax.amazonaws.com" 
               }, 
               "Action": "sts:AssumeRole" 
          } 
     ]
}
```
Questa relazione di fiducia consente a un cluster DAX di assumere DAX ServiceRole ed eseguire chiamate API DynamoDB per tuo conto.

Le azioni dell'API DynamoDB consentite sono descritte in un documento di policy IAM, da allegare a DAX. ServiceRole Di seguito è riportato un esempio di documento di policy:

```
{ 
     "Version": "2012-10-17", 
     "Statement": [ 
          { 
               "Sid": "DaxAccessPolicy", 
               "Effect": "Allow", 
               "Action": [ 
                   "dynamodb:DescribeTable", 
                   "dynamodb:PutItem", 
                   "dynamodb:GetItem", 
                   "dynamodb:UpdateItem", 
                   "dynamodb:DeleteItem", 
                   "dynamodb:Query", 
                   "dynamodb:Scan", 
                   "dynamodb:BatchGetItem", 
                   "dynamodb:BatchWriteItem", 
                   "dynamodb:ConditionCheckItem" 
              ],
```

```
 "Resource": [ 
                  "arn:aws:dynamodb:us-west-2:123456789012:table/Books" 
 ] 
         } 
    \mathbf{I}}
```
Questa policy consente a DAX di eseguire tutte le operazioni API DynamoDB necessarie su una tabella DynamoDB. L'operazione dynamodb:DescribeTable è necessaria affinché DAX mantenga i metadati sulla tabella e le altre operazioni di lettura e scrittura eseguite sugli elementi della tabella. La tabella denominata Books si trova nella regione us-west-2 e appartiene all'ID account AWS 123456789012.

### **a** Note

DAX supporta meccanismi per prevenire la confusione del problema degli agenti secondari durante l'accesso tra servizi diversi. Per ulteriori informazioni, consultare [Problema del](https://docs.aws.amazon.com/IAM/latest/UserGuide/confused-deputy.html)  ["confused deputy"](https://docs.aws.amazon.com/IAM/latest/UserGuide/confused-deputy.html) nella Guida per l'utente di IAM.

## Policy IAM per consentire l'accesso del cluster DAX

Dopo aver creato un cluster DAX, sarà necessario concedere a un utente le autorizzazioni di accesso al cluster DAX.

Ad esempio, supponi di voler concedere l'accesso a DAXCluster01 a un'utente denominato Alice. È innanzitutto necessario creare una policy IAM (AliceAccessPolicy) che definisca i cluster DAX e le azioni dell'API DAX a cui il destinatario può accedere. Quindi devi conferire l'accesso collegando questa policy all'utente Alice.

Il seguente documento di policy fornisce al destinatario l'accesso completo al DAXCluster01.

```
{ 
      "Version": "2012-10-17", 
      "Statement": [ 
           { 
                "Action": [ 
                     "dax:*" 
                ], 
                "Effect": "Allow",
```

```
 "Resource": [ 
                 "arn:aws:dax:us-west-2:123456789012:cache/DAXCluster01" 
 ] 
         } 
     ]
}
```
Il documento di policy consente l'accesso al cluster DAX, ma non concede alcuna autorizzazione DynamoDB. Le autorizzazioni DynamoDB sono conferite dal ruolo del servizio DAX.

Per l'utente Alice, devi prima creare AliceAccessPolicy con il documento di policy mostrato in precedenza. Quindi devi collegare la policy ad Alice.

#### **a** Note

Invece di collegare la policy a un utente, è possibile collegarla a un ruolo IAM. In questo modo, tutti gli utenti che assumono quel ruolo avranno le autorizzazioni definite nella policy.

La policy dell'utente, insieme al ruolo del servizio DAX, determina le risorse DynamoDB e le operazioni API a cui il destinatario può accedere tramite DAX.

## Caso di studio: accesso a DynamoDB e DAX

Il seguente scenario può aiutare a comprendere meglio le policy IAM da utilizzare con DAX. Si farà riferimento a questo scenario nella parte restante di questa sezione. Il seguente diagramma mostra una panoramica di alto livello dello scenario.

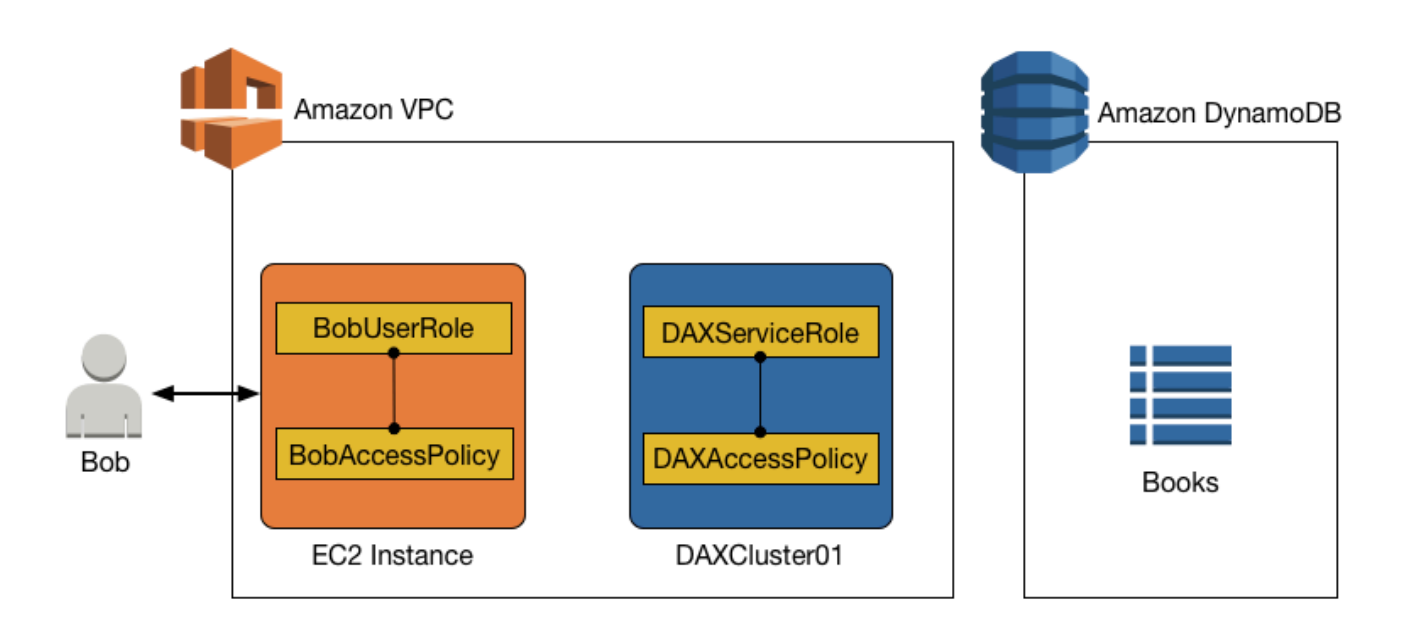

In questo scenario sono presenti le seguenti entità:

- Un utente (Bob).
- Un ruolo IAM (BobUserRole). Bob assume questo ruolo al runtime.
- Una policy IAM (BobAccessPolicy). Questa policy è collegata a BobUserRole. BobAccessPolicy definisce le risorse DynamoDB e DAX a cui BobUserRole può accedere.
- Un cluster DAX (DAXCluster01).
- Un ruolo del servizio IAM (DAXServiceRole). Tale ruolo consente a DAXCluster01 di accedere a DynamoDB.
- Una policy IAM (DAXAccessPolicy). Questa policy è collegata a DAXServiceRole. DAXAccessPolicy definisce le API DynamoDB e le risorse a cui DAXCluster01 può accedere.
- Una tabella DynamoDB (Books).

La combinazione di dichiarazioni di policy in BobAccessPolicy e DAXAccessPolicy determina le operazioni che Bob può eseguire con la tabella Books. Ad esempio, Bob potrebbe essere in grado di accedere a Books direttamente (tramite l'endpoint DynamoDB), indirettamente (tramite il cluster DAX) o in entrambi i modi. Bob potrebbe anche essere in grado di leggere i dati da Books, scrivere i dati in Books o di eseguire entrambe le operazioni.

## Accesso a DynamoDB, ma senza accesso con DAX

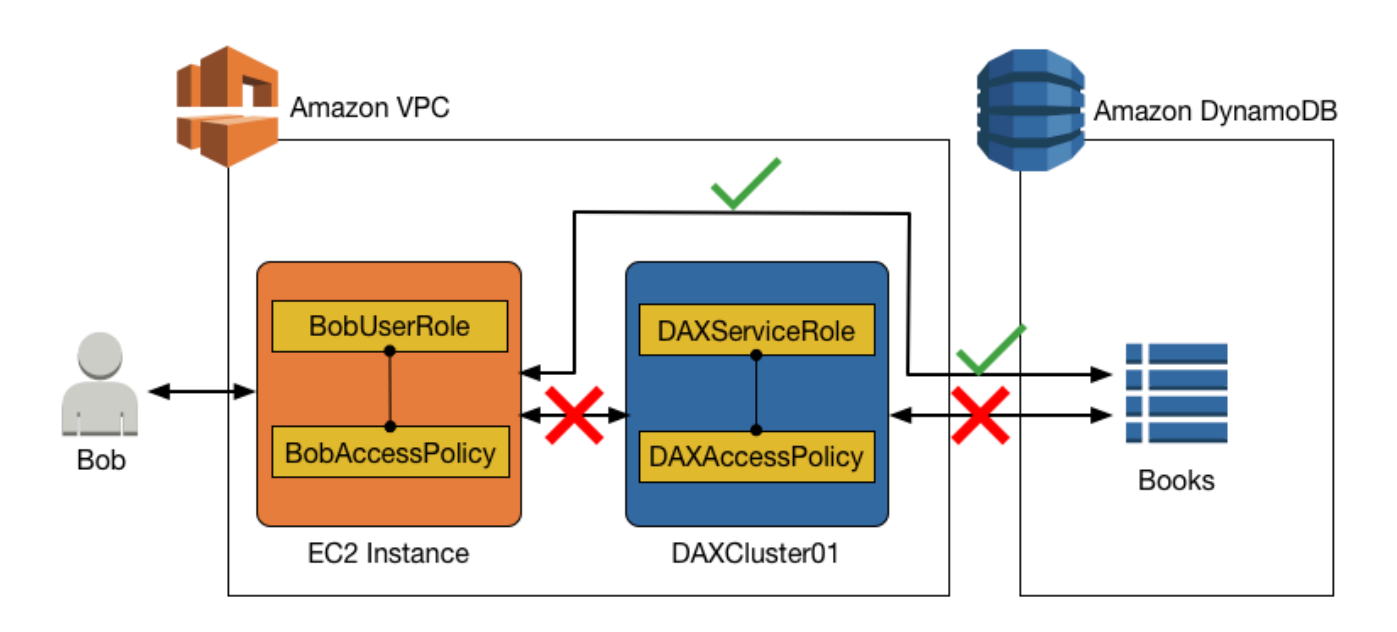

È possibile consentire l'accesso diretto a una tabella DynamoDB e impedire l'accesso indiretto usando un cluster DAX. Per l'accesso diretto a DynamoDB, le autorizzazioni per BobUserRole sono determinate da BobAccessPolicy (che è collegato al ruolo).

Accesso in sola lettura a DynamoDB (solo)

Bobpuò accedere a DynamoDB conBobUserRole. La policy IAM collegata a questo ruolo (BobAccessPolicy) determina le tabelle DynamoDB a cui BobUserRole può accedere e le API che BobUserRole può richiamare.

Considera il seguente documento di policy per BobAccessPolicy.

```
{ 
     "Version": "2012-10-17", 
     "Statement": [ 
          { 
               "Sid": "DynamoDBAccessStmt", 
               "Effect": "Allow", 
               "Action": [ 
                   "dynamodb:GetItem", 
                   "dynamodb:BatchGetItem", 
                   "dynamodb:Query",
```

```
 "dynamodb:Scan" 
              ], 
               "Resource": "arn:aws:dynamodb:us-west-2:123456789012:table/Books" 
          } 
     ]
}
```
Quando questo documento è collegato a BobAccessPolicy, consente a BobUserRole di accedere all'endpoint DynamoDB ed eseguire le operazioni di sola lettura sulla tabella Books.

DAX non è presente in questa policy e pertanto l'accesso tramite DAX non è consentito.

Accesso in lettura e scrittura a DynamoDB (solo)

Se BobUserRole richiede l'accesso in lettura/scrittura a DynamoDB, si può utilizzare la seguente policy.

```
{ 
     "Version": "2012-10-17", 
     "Statement": [ 
          { 
               "Sid": "DynamoDBAccessStmt", 
              "Effect": "Allow", 
              "Action": [ 
                   "dynamodb:GetItem", 
                   "dynamodb:BatchGetItem", 
                   "dynamodb:Query", 
                   "dynamodb:Scan", 
                   "dynamodb:PutItem", 
                   "dynamodb:UpdateItem", 
                   "dynamodb:DeleteItem", 
                   "dynamodb:BatchWriteItem", 
                   "dynamodb:ConditionCheckItem" 
              ], 
               "Resource": "arn:aws:dynamodb:us-west-2:123456789012:table/Books" 
          } 
     ]
}
```
Di nuovo, DAX non è presente in questa policy e pertanto l'accesso tramite DAX non è consentito.

Accesso a DynamoDB, ma senza accesso con DAX Versione API 2012-08-10 1368

## Accesso a DynamoDB e a DAX

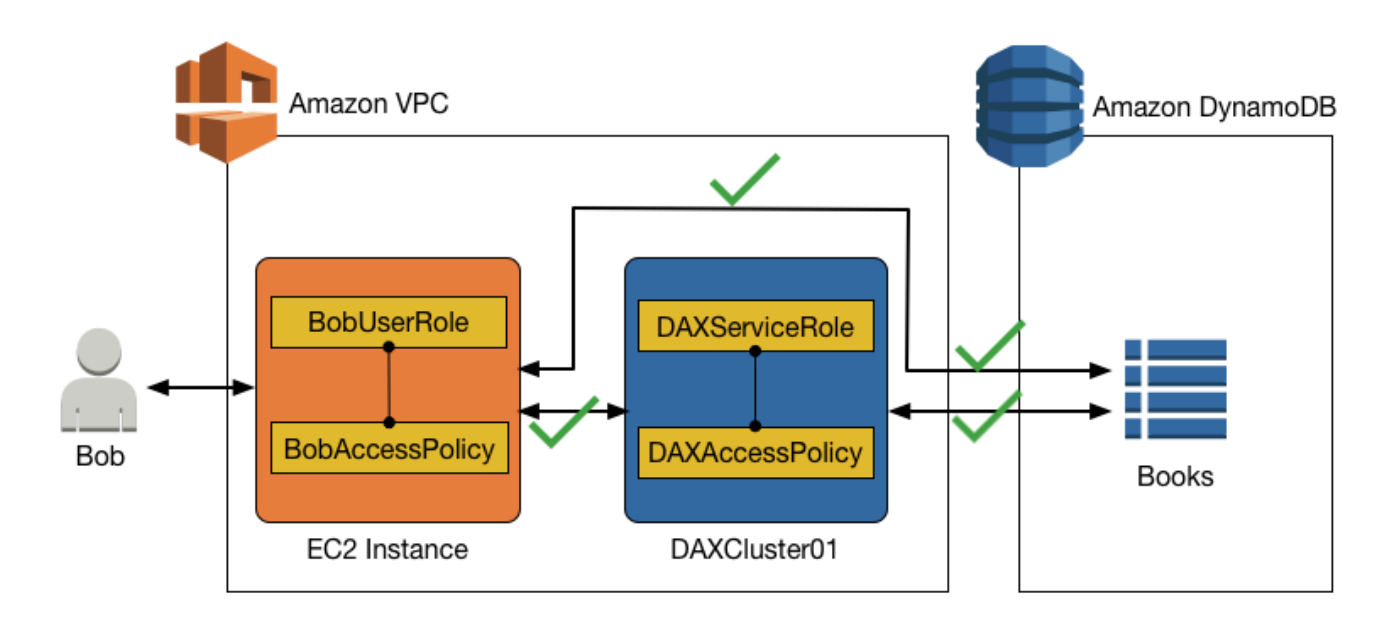

Per consentire l'accesso a un cluster DAX, è necessario includere le operazioni specifiche di DAX in una policy IAM.

Le seguenti operazioni specifiche di DAX corrispondono alle controparti con nome simile dell'API DynamoDB:

- dax:GetItem
- dax:BatchGetItem
- dax:Query
- dax:Scan
- dax:PutItem
- dax:UpdateItem
- dax:DeleteItem
- dax:BatchWriteItem
- dax:ConditionCheckItem

Lo stesso vale per la chiave di condizione dax:EnclosingOperation.

### Accesso in sola lettura a DynamoDB e accesso in sola lettura a DAX

Supponiamo che Bob richieda l'accesso in sola lettura alla tabella Books da DynamoDB e da DAX. La seguente policy (collegata a BobUserRole) conferisce questo accesso:

```
{ 
     "Version": "2012-10-17", 
     "Statement": [ 
          { 
               "Sid": "DAXAccessStmt", 
               "Effect": "Allow", 
               "Action": [ 
                   "dax:GetItem", 
                   "dax:BatchGetItem", 
                   "dax:Query", 
                   "dax:Scan" 
               ], 
               "Resource": "arn:aws:dax:us-west-2:123456789012:cache/DAXCluster01" 
          }, 
          { 
               "Sid": "DynamoDBAccessStmt", 
               "Effect": "Allow", 
               "Action": [ 
                   "dynamodb:GetItem", 
                    "dynamodb:BatchGetItem", 
                   "dynamodb:Query", 
                   "dynamodb:Scan" 
               ], 
               "Resource": "arn:aws:dynamodb:us-west-2:123456789012:table/Books" 
          } 
    \mathbf{I}}
```
La policy ha un'istruzione per l'accesso DAX (DAXAccessStmt) e un'altra istruzione per l'accesso DynamoDB (DynamoDBAccessStmt). Le istruzioni consentono a Bob di inviare richieste GetItem, BatchGetItem, Query e Scan a DAXCluster01.

Tuttavia, anche il ruolo del servizio per DAXCluster01 richiede l'accesso in sola lettura alla tabella Books in DynamoDB. La seguente policy IAM (collegata a DAXServiceRole) soddisfa questo requisito.

```
{
```

```
 "Version": "2012-10-17", 
     "Statement": [ 
          { 
               "Sid": "DynamoDBAccessStmt", 
               "Effect": "Allow", 
               "Action": [ 
                    "dynamodb:GetItem", 
                    "dynamodb:BatchGetItem", 
                    "dynamodb:Query", 
                   "dynamodb:Scan" 
               ], 
               "Resource": "arn:aws:dynamodb:us-west-2:123456789012:table/Books" 
          } 
    \mathbf{I}}
```
Accesso in lettura e scrittura a DynamoDB e in sola scrittura a DAX

Per un determinato ruolo utente, è possibile fornire l'accesso in lettura e scrittura a una tabella DynamoDB e consentire anche l'accesso in sola lettura tramite DAX.

Per Bob, la policy IAM per BobUserRole dovrebbe consentire le operazioni di lettura e scrittura DynamoDB sulla tabella Books e supportare anche le operazioni di sola lettura tramite DAXCluster01.

Il seguente documento di policy di esempio per BobUserRole conferisce questo accesso:

```
{ 
     "Version": "2012-10-17", 
     "Statement": [ 
          { 
               "Sid": "DAXAccessStmt", 
               "Effect": "Allow", 
               "Action": [ 
                   "dax:GetItem", 
                   "dax:BatchGetItem", 
                   "dax:Query", 
                    "dax:Scan" 
               ], 
               "Resource": "arn:aws:dax:us-west-2:123456789012:cache/DAXCluster01" 
          }, 
          {
```

```
 "Sid": "DynamoDBAccessStmt", 
              "Effect": "Allow", 
              "Action": [ 
                   "dynamodb:GetItem", 
                   "dynamodb:BatchGetItem", 
                   "dynamodb:Query", 
                   "dynamodb:Scan", 
                   "dynamodb:PutItem", 
                   "dynamodb:UpdateItem", 
                   "dynamodb:DeleteItem", 
                   "dynamodb:BatchWriteItem", 
                   "dynamodb:DescribeTable", 
                   "dynamodb:ConditionCheckItem" 
              ], 
              "Resource": "arn:aws:dynamodb:us-west-2:123456789012:table/Books" 
          } 
     ]
}
```
Inoltre, DAXServiceRole richiederebbe una policy IAM che consenta a DAXCluster01 di eseguire operazioni di sola lettura sulla tabella Books.

```
{ 
     "Version": "2012-10-17", 
     "Statement": [ 
          { 
               "Sid": "DynamoDBAccessStmt", 
               "Effect": "Allow", 
               "Action": [ 
                    "dynamodb:GetItem", 
                    "dynamodb:BatchGetItem", 
                   "dynamodb:Query", 
                   "dynamodb:Scan", 
                   "dynamodb:DescribeTable" 
             ], 
               "Resource": "arn:aws:dynamodb:us-west-2:123456789012:table/Books" 
          } 
    \mathbf{I}}
```
### Accesso in lettura e scrittura a DynamoDB e accesso in lettura e scrittura a DAX

Supponiamo ora che Bob abbia richiesto l'accesso in lettura e scrittura alla tabella Books direttamente da DynamoDB o indirettamente da DAXCluster01. Il seguente documento di policy, collegato a BobAccessPolicy, conferisce questo accesso.

```
{ 
     "Version": "2012-10-17", 
     "Statement": [ 
          { 
              "Sid": "DAXAccessStmt", 
              "Effect": "Allow", 
              "Action": [ 
                   "dax:GetItem", 
                   "dax:BatchGetItem", 
                   "dax:Query", 
                   "dax:Scan", 
                   "dax:PutItem", 
                   "dax:UpdateItem", 
                   "dax:DeleteItem", 
                   "dax:BatchWriteItem", 
                   "dax:ConditionCheckItem" 
              ], 
              "Resource": "arn:aws:dax:us-west-2:123456789012:cache/DAXCluster01" 
          }, 
          { 
              "Sid": "DynamoDBAccessStmt", 
              "Effect": "Allow", 
              "Action": [ 
                   "dynamodb:GetItem", 
                   "dynamodb:BatchGetItem", 
                   "dynamodb:Query", 
                   "dynamodb:Scan", 
                   "dynamodb:PutItem", 
                   "dynamodb:UpdateItem", 
                   "dynamodb:DeleteItem", 
                   "dynamodb:BatchWriteItem", 
                   "dynamodb:DescribeTable", 
                   "dynamodb:ConditionCheckItem" 
              ], 
              "Resource": "arn:aws:dynamodb:us-west-2:123456789012:table/Books" 
          } 
     ]
```
}

Inoltre, DAXServiceRole richiederebbe una policy IAM che consente a DAXCluster01 di eseguire operazioni di lettura/scrittura sulla tabella Books.

```
{ 
     "Version": "2012-10-17", 
     "Statement": [ 
         \{ "Sid": "DynamoDBAccessStmt", 
               "Effect": "Allow", 
               "Action": [ 
                   "dynamodb:GetItem", 
                   "dynamodb:BatchGetItem", 
                   "dynamodb:Query", 
                   "dynamodb:Scan", 
                   "dynamodb:PutItem", 
                   "dynamodb:UpdateItem", 
                   "dynamodb:DeleteItem", 
                   "dynamodb:BatchWriteItem", 
                   "dynamodb:DescribeTable" 
              ], 
               "Resource": "arn:aws:dynamodb:us-west-2:123456789012:table/Books" 
          } 
    \mathbf{I}}
```
# Accesso a DynamoDB tramite DAX, ma senza accesso diretto a DynamoDB

In questo scenario Bob può accedere alla tabella Books tramite DAX, ma non dispone dell'accesso diretto alla tabella Books in DynamoDB. Quindi, quando Bob ottiene l'accesso a DAX, ottiene anche l'accesso a una tabella DynamoDB a cui altrimenti potrebbe non essere in grado di accedere. Quando si configuri una policy IAM per il ruolo di servizio DAX, tenere presente che qualsiasi utente a cui viene dato l'accesso al cluster DAX tramite la policy di accesso utente ottiene l'accesso alle tabelle specificate in tale policy. In questo caso, BobAccessPolicy ottiene l'accesso alle tabelle specificate in DAXAccessPolicy.

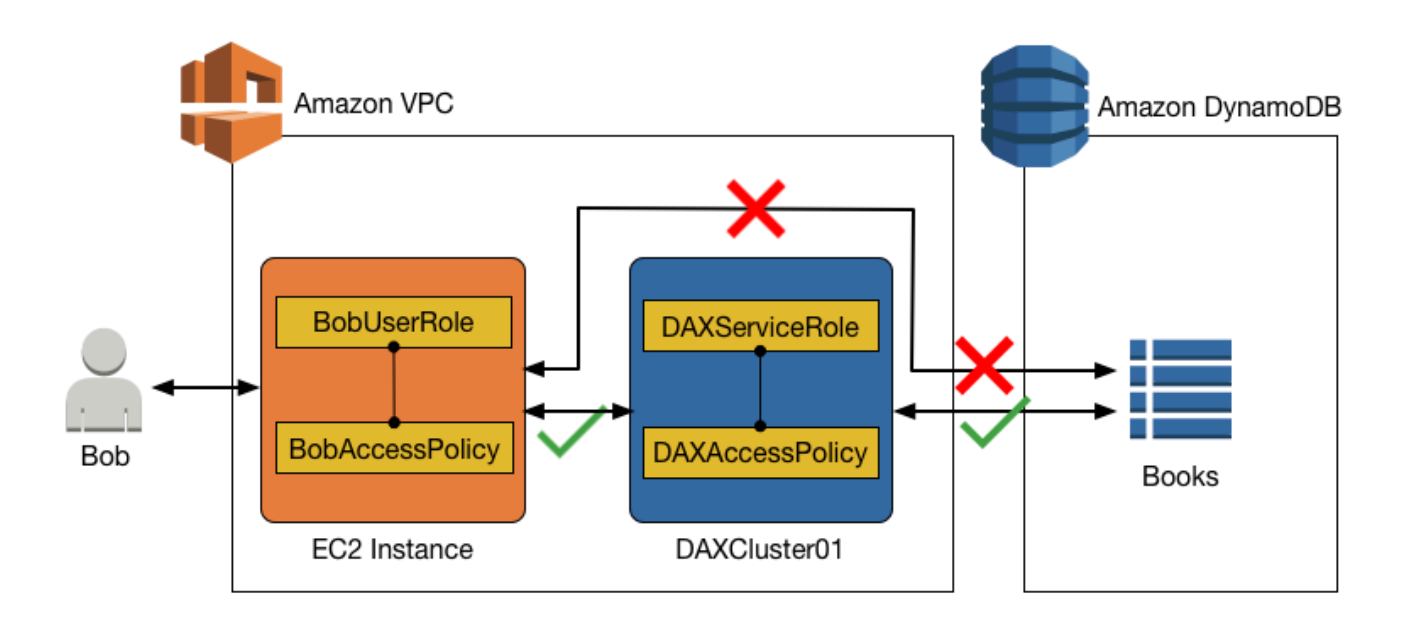

Se stai attualmente utilizzando ruoli e policy IAM per limitare l'accesso a tabelle e dati DynamoDB, l'uso di DAX può sovvertire tali policy. Nella policy seguente, Bob dispone dell'accesso a una tabella DynamoDB tramite DAX, ma non dispone dell'accesso diretto esplicito alla stessa tabella in DynamoDB.

Il seguente documento di policy (BobAccessPolicy), collegato a BobUserRole, conferisce questo accesso.

```
{ 
     "Version": "2012-10-17", 
     "Statement": [ 
          { 
               "Sid": "DAXAccessStmt", 
               "Effect": "Allow", 
               "Action": [ 
                   "dax:GetItem", 
                   "dax:BatchGetItem", 
                   "dax:Query", 
                   "dax:Scan", 
                   "dax:PutItem", 
                   "dax:UpdateItem", 
                   "dax:DeleteItem", 
                   "dax:BatchWriteItem", 
                   "dax:ConditionCheckItem"
```

```
 ], 
                "Resource": "arn:aws:dax:us-west-2:123456789012:cache/DAXCluster01" 
           } 
     \mathbf{I}}
```
In questa policy di accesso non ci sono autorizzazioni per accedere direttamente a DynamoDB.

Insieme a BobAccessPolicy, la seguente DAXAccessPolicy fornisce a BobUserRole l'accesso alla tabella DynamoDB Books anche se BobUserRole non può accedere direttamente alla tabella Books.

```
{ 
     "Version": "2012-10-17", 
     "Statement": [ 
          { 
              "Sid": "DynamoDBAccessStmt", 
               "Effect": "Allow", 
              "Action": [ 
                   "dynamodb:GetItem", 
                   "dynamodb:BatchGetItem", 
                   "dynamodb:Query", 
                   "dynamodb:Scan", 
                   "dynamodb:PutItem", 
                   "dynamodb:UpdateItem", 
                   "dynamodb:DeleteItem", 
                   "dynamodb:BatchWriteItem", 
                   "dynamodb:DescribeTable", 
                   "dynamodb:ConditionCheckItem" 
              ], 
              "Resource": "arn:aws:dynamodb:us-west-2:123456789012:table/Books" 
          } 
     ]
}
```
Come mostra questo esempio, quando si configura il controllo di accesso per la politica di accesso utente e la politica di accesso al cluster DAX, è necessario comprendere appieno l' end-to-end accesso per garantire che venga rispettato il principio del privilegio minimo. Assicura, inoltre, che fornendo l'accesso utente a un cluster DAX, le policy di controllo degli accessi precedentemente stabilite non vengano sovvertite.

# <span id="page-1398-0"></span>Crittografia DAX dei dati inattivi

La crittografia Amazon DynamoDB Accelerator (DAX) a riposo offre un livello aggiuntivo di protezione dei dati proteggendoli dagli accessi non autorizzati all'archiviazione sottostante. Le policy aziendali, le normative di settore e del governo e i requisiti di conformità potrebbero esigere l'uso della crittografia dei dati inattivi per proteggere i dati. Puoi usare la crittografia per aumentare la sicurezza dei dati delle applicazioni distribuite nel cloud.

Grazie alla crittografia a riposo, i dati conservati da DAX su disco vengono crittografati utilizzando lo standard di crittografia avanzata a 256 bit, noto anche come crittografia AES-256. DAX; scrive i dati sul disco durante la propagazione delle modifiche dal nodo primario alle repliche di lettura.

La crittografia DAX a riposo è integrata automaticamente con AWS Key Management Service (AWS KMS) per la gestione della singola chiave predefinita di servizio utilizzata per crittografare i cluster. Se non esiste una chiave predefinita di servizio quando crei il cluster DAX crittografato, AWS KMS crea automaticamente una nuova chiave gestita da AWS per conto tuo. da utilizzare con i cluster crittografati creati in futuro. AWS KMS combina hardware e software sicuri e a disponibilità elevata per offrire un sistema di gestione delle chiavi a misura di cloud.

Una volta crittografati i dati, DAX gestisce la decrittografia dei dati in modo trasparente e senza sacrificare le prestazioni. Non è quindi necessario modificare le applicazioni per utilizzare la crittografia.

**a** Note

DAX non chiama AWS KMS per ogni singola operazione DAX. DAX usa la chiave solo all'avvio del cluster. Anche se l'accesso viene revocato, DAX può comunque accedere ai dati fino a quando il cluster non viene arrestato. Le chiavi AWS KMS specifiche dell'utente non sono supportate.

La crittografia DAX a riposo è disponibile per i tipi di nodi dei cluster seguenti.

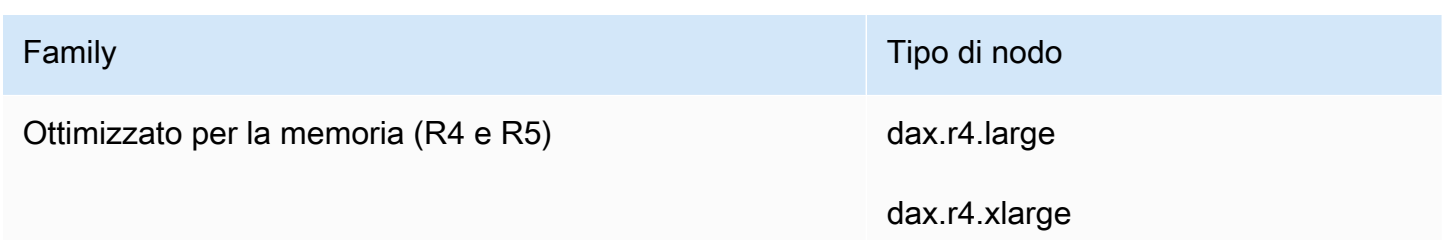

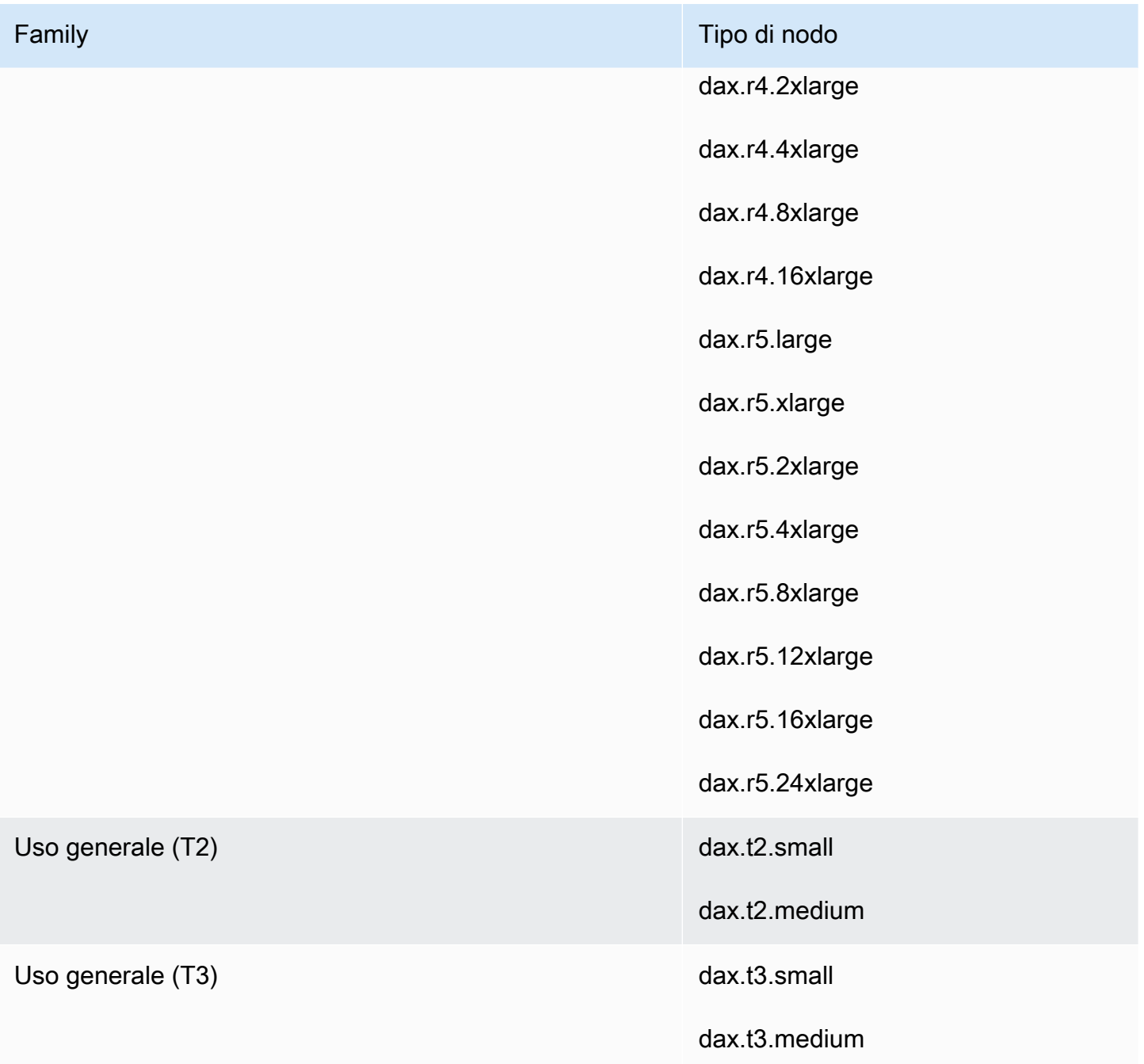

### **A** Important

La crittografia DAX a riposo non è supportata per i tipi di nodi dax.r3.\*.

Non è possibile abilitare o disabilitare la crittografia dei dati inattivi dopo la creazione di un cluster. Se la crittografia dei dati inattivi non è stata abilitata in fase di creazione, è necessario creare nuovamente il cluster per abilitarla.

La crittografia DAX a riposo è disponibile senza costi aggiuntivi (si applicano solo i costi di utilizzo della chiave di crittografia AWS KMS). Per ulteriori informazioni sui prezzi, consulta [Prezzi di Amazon](https://aws.amazon.com/dynamodb/pricing) [DynamoDB](https://aws.amazon.com/dynamodb/pricing).

# Abilitazione della crittografia dei dati inattivi mediante la AWS Management Console

Segui questa procedura per abilitare la crittografia DAX a riposo su una tabella utilizzando la console.

#### Come abilitare la crittografia DAX a riposo

- 1. Accedi alla console AWS Management Console e apri la console DynamoDB all'indirizzo [https://](https://console.aws.amazon.com/dynamodb/) [console.aws.amazon.com/elasticache/.](https://console.aws.amazon.com/dynamodb/)
- 2. Nel pannello di navigazione sul lato sinistro della console, in DAX, scegli Cluster.
- 3. Scegliere Crea cluster.
- 4. In Nome cluster immettere un nome breve per il cluster. Scegli il tipo di nodo per tutti i nodi del cluster e utilizza **3** nodi come dimensione.
- 5. In Encryption verificare che l'opzione Enable encryption (Abilita crittografia) sia selezionata.

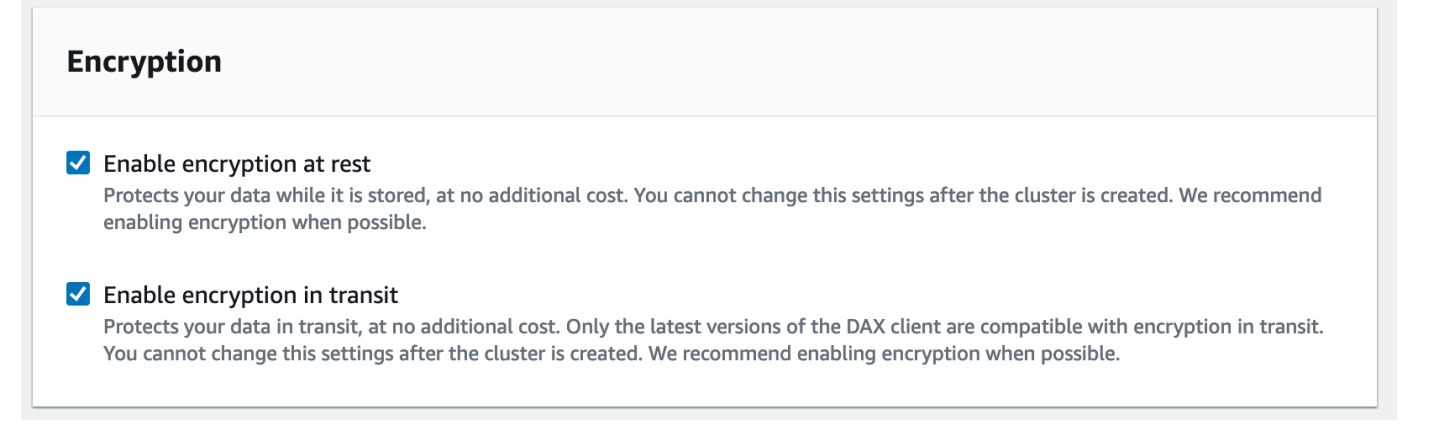

6. Dopo aver scelto il ruolo IAM, il gruppo di sottoreti, i gruppi di sicurezza e le impostazioni dei cluster, scegli Avvia cluster.

Per verificare che i cluster sia crittografato, controllare i dettagli nel riquadro Clusters (Cluster). La crittografia deve essere ENABLED (ABILITATA).

# Crittografia DAX in transito

Amazon DynamoDB Accelerator (DAX) supporta la crittografia in transito dei dati tra la tua applicazione e il cluster DAX, consentendo di utilizzare DAX in applicazioni con requisiti di crittografia rigorosi.

Indipendentemente dal fatto che tu scelga o meno la crittografia in transito, il traffico tra la tua applicazione e il tuo cluster DAX rimane nel tuo Amazon VPC. Questo traffico viene instradato alle interfacce di rete elastiche con IP privati nel VPC collegati ai nodi del cluster. Con il VPC come limite di attendibilità, si ha un controllo significativo sulla sicurezza dei dati attraverso l'uso di strumenti standard come gruppi di sicurezza, segmentazione della sottorete con liste di controllo degli accessi di rete e traccia del flusso VPC. La crittografia DAX in transito si aggiunge a questo livello di riservatezza di base, garantendo che tutte le richieste e le risposte tra l'applicazione e il cluster siano crittografate tramite TLS (Transport Level Security) e che le connessioni al cluster possano essere autenticate mediante la verifica di un certificato cluster x509. I dati scritti su disco da DAX possono essere crittografati anche se si sceglie la [crittografia a riposo](#page-1398-0) durante la creazione del cluster DAX.

L'uso della crittografia in transito con DAX è molto semplice. È sufficiente selezionare questa opzione durante la creazione di un nuovo cluster e utilizzare una versione recente di uno dei [client DAX](#page-1294-0) nella tua applicazione. I cluster che utilizzano la crittografia in transito non supportano il traffico non crittografato, pertanto non è possibile configurare in modo errato l'applicazione e ignorare la crittografia. Il client DAX utilizzerà il certificato x509 del cluster per autenticare l'identità del cluster quando stabilisce le connessioni, assicurando che le richieste DAX vadano dove previsto. Tutti i metodi di creazione dei cluster DAX supportano la crittografia in transito: la AWS Management Console, la AWS CLI, tutti gli SDK e AWS CloudFormation.

La crittografia in transito su un cluster DAX esistente non può essere abilitata. Per utilizzare la crittografia in transito in un'applicazione DAX esistente, creare un nuovo cluster con crittografia in transito abilitata, spostare il traffico dell'applicazione su di esso, quindi eliminare il vecchio cluster.

# Utilizzo di ruoli IAM collegati ai servizi per DAX

Amazon DynamoDB Accelerator (DAX) utilizza i [ruoli collegati ai servizi](https://docs.aws.amazon.com/IAM/latest/UserGuide/id_roles_terms-and-concepts.html#iam-term-service-linked-role) di AWS Identity and Access Management (IAM). Un ruolo collegato al servizio è un tipo di ruolo IAM univoco collegato direttamente a DAX. I ruoli collegati ai servizi sono definiti automaticamente da DAX e includono tutte le autorizzazioni richieste dal servizio per eseguire chiamate agli altri servizi AWS per conto tuo.

Un ruolo collegato ai servizi semplifica la configurazione di DAX perché ti permette di evitare l'aggiunta manuale delle autorizzazioni necessarie. DAX definisce le autorizzazioni dei relativi ruoli collegati ai servizi e, salvo diversamente definito, solo DAX potrà assumere i propri ruoli. Le autorizzazioni definite includono policy di trust e di autorizzazioni. Questa policy delle autorizzazioni non può essere collegata ad alcun'altra entità IAM.

È possibile eliminare i ruoli solo dopo aver eliminato le risorse correlate. Questa procedura protegge le risorse di DAX perché impedisce la rimozione involontaria delle autorizzazioni di accesso alle risorse.

Per informazioni sugli altri servizi che supportano i ruoli collegati ai servizi, consulta la pagina [Servizi](https://docs.aws.amazon.com/IAM/latest/UserGuide/reference_aws-services-that-work-with-iam.html)  [AWS supportati da IAM](https://docs.aws.amazon.com/IAM/latest/UserGuide/reference_aws-services-that-work-with-iam.html) nella Guida per l'utente di IAM. Cerca i servizi che contengono Yes (Sì) nella colonna Service-Linked Role (Ruolo collegato ai servizi). Scegli un collegamento Yes (Sì) per visualizzare la documentazione relativa al ruolo collegato ai servizi per tale servizio.

### Argomenti

- [Autorizzazioni del ruolo collegato ai servizi per DAX](#page-1402-0)
- [Creazione di un ruolo collegato ai servizi per DAX](#page-1404-0)
- [Modifica di un ruolo collegato ai servizi per DAX](#page-1404-1)
- [Eliminazione di un ruolo collegato ai servizi per DAX](#page-1404-2)

## <span id="page-1402-0"></span>Autorizzazioni del ruolo collegato ai servizi per DAX

DAX usa il ruolo collegato ai servizi denominato AWSServiceRoleForDAX. Questo ruolo consente a DAX di chiamare i servizi per conto del tuo cluster DAX.

### **A** Important

Il ruolo collegato ai servizi AWSServiceRoleForDAX semplifica la configurazione e il mantenimento di un cluster DAX. Tuttavia, occorre concedere a ogni cluster l'accesso a DynamoDB prima di poterlo utilizzare. Per ulteriori informazioni, consultare [Controllo degli](#page-1382-0)  [accessi DAX.](#page-1382-0)

Ai fini dell'assunzione del ruolo, il ruolo collegato ai servizi AWSServiceRoleForDAX considera attendibili i seguenti servizi:

Autorizzazioni del ruolo collegato ai servizi per DAX Versione API 2012-08-10 1381

• dax.amazonaws.com

La policy delle autorizzazioni del ruolo consente a DAX di completare le seguenti operazioni sulle risorse specificate:

- Operazioni su ec2:
	- AuthorizeSecurityGroupIngress
	- CreateNetworkInterface
	- CreateSecurityGroup
	- DeleteNetworkInterface
	- DeleteSecurityGroup
	- DescribeAvailabilityZones
	- DescribeNetworkInterfaces
	- DescribeSecurityGroups
	- DescribeSubnets
	- DescribeVpcs
	- ModifyNetworkInterfaceAttribute
	- RevokeSecurityGroupIngress

Per consentire a un'entità IAM (come un utente, un gruppo o un ruolo) di creare, modificare o eliminare un ruolo collegato ai servizi devi configurare le relative autorizzazioni. Per ulteriori informazioni, consulta [Autorizzazioni del ruolo collegato ai servizi](https://docs.aws.amazon.com/IAM/latest/UserGuide/using-service-linked-roles.html#service-linked-role-permissions) nella Guida per l'utente di IAM.

Per consentire a un'entità IAM di creare ruoli collegati ai servizi AWSServiceRoleForDAX

Aggiungi la seguente istruzione della policy alle autorizzazioni per l'entità IAM.

```
{ 
     "Effect": "Allow", 
     "Action": [ 
          "iam:CreateServiceLinkedRole" 
     ], 
     "Resource": "*", 
     "Condition": {"StringLike": {"iam:AWSServiceName": "dax.amazonaws.com"}}
}
```
Autorizzazioni del ruolo collegato ai servizi per DAX Versione API 2012-08-10 1382
### Creazione di un ruolo collegato ai servizi per DAX

Non hai bisogno di creare manualmente un ruolo collegato ai servizi. Quando crei un cluster, DAX crea il ruolo collegato ai servizi per conto tuo.

#### **A** Important

Se utilizzavi il servizio DAX prima del 28 febbraio 2018, data da cui è disponibile il supporto dei ruoli collegati al servizio, DAX ha creato il ruolo AWSServiceRoleForDAX nel tuo account. Per ulteriori informazioni, consulta [Visualizzazione di un nuovo ruolo nell'account](https://docs.aws.amazon.com/IAM/latest/UserGuide/troubleshoot_roles.html#troubleshoot_roles_new-role-appeared)  [AWS](https://docs.aws.amazon.com/IAM/latest/UserGuide/troubleshoot_roles.html#troubleshoot_roles_new-role-appeared) nella Guida per l'utente di IAM.

Se devi ricreare un ruolo collegato ai servizi che hai precedentemente eliminato, puoi utilizzare lo stesso processo per ricreare il ruolo nel tuo account. Quando crei un'istanza o un cluster, DAX crea di nuovo il ruolo collegato ai servizi per conto tuo.

### Modifica di un ruolo collegato ai servizi per DAX

DAX non consente di modificare il ruolo collegato ai servizi AWSServiceRoleForDAX. Dopo aver creato un ruolo collegato ai servizi, non potrai modificarne il nome perché varie entità potrebbero farvi riferimento. È possibile tuttavia modificarne la descrizione utilizzando IAM. Per ulteriori informazioni, consulta [Modifica di un ruolo collegato ai servizi](https://docs.aws.amazon.com/IAM/latest/UserGuide/using-service-linked-roles.html#edit-service-linked-role) nella Guida per l'utente di IAM.

### Eliminazione di un ruolo collegato ai servizi per DAX

Se non è più necessario utilizzare una caratteristica o un servizio che richiede un ruolo collegato ai servizi, ti consigliamo di eliminare il ruolo. In questo modo non sarà più presente un'entità non utilizzata che non viene monitorata e gestita attivamente. Tuttavia, prima di poter eliminare il ruolo collegato ai servizi, dovrai eliminare tutti i cluster DAX.

#### Pulizia di un ruolo collegato ai servizi

Prima di utilizzare IAM per eliminare un ruolo collegato ai servizi, devi innanzitutto verificare che il ruolo non abbia sessioni attive ed eliminare tutte le risorse utilizzate dal ruolo.

Per verificare se il ruolo collegato ai servizi dispone di una sessione attiva nella console IAM

1. Accedi alla AWS Management Console e apri la console IAM all'indirizzo [https://](https://console.aws.amazon.com/iam/) [console.aws.amazon.com/iam/.](https://console.aws.amazon.com/iam/)

Creazione di un ruolo collegato ai servizi per DAX Versione API 2012-08-10 1383

- 2. Nel pannello di navigazione della console IAM seleziona Ruoli. Quindi, scegli il nome (non la casella di controllo) del ruolo AWSServiceRoleForDAX.
- 3. Nella pagina Riepilogo per il ruolo selezionato, scegli la scheda Consulente accessi.
- 4. Nella scheda Access Advisor (Consulente accessi), esamina l'attività recente per il ruolo collegato ai servizi.

#### **a** Note

Se non si ha la certezza che DAX stia utilizzando il ruolo AWSServiceRoleForDAX, è possibile provare a eliminarlo. Se il servizio sta utilizzando il ruolo, l'eliminazione non andrà a buon fine e puoi visualizzare le regioni in cui il ruolo viene utilizzato. Se il ruolo è in uso, prima di poterlo eliminare devi eliminare i cluster DAX. Non puoi revocare la sessione per un ruolo collegato ai servizi.

Se vuoi rimuovere il ruolo AWSServiceRoleForDAX, devi prima eliminare tutti i cluster DAX.

Eliminazione di tutti i cluster DAX

Utilizza una di queste procedure per eliminare ogni cluster DAX.

Come eliminare un cluster DAX (console)

- 1. Apri la console DynamoDB all'indirizzo [https://console.aws.amazon.com/dynamodb/.](https://console.aws.amazon.com/dynamodb/)
- 2. Nel riquadro di navigazione, in DAX, scegli Clusters (Cluster).
- 3. Scegli Operazioni, quindi Elimina.
- 4. Nella casella Conferma eliminazione cluster scegli Elimina.

Come eliminare un cluster DAX (AWS CLI)

Consulta .[delete-cluster](https://docs.aws.amazon.com/cli/latest/reference/dax/delete-cluster.html) nella Riferimento ai comandi della AWS CLI.

Come eliminare un cluster DAX (API)

Consulta .[DeleteCluster](https://docs.aws.amazon.com/amazondynamodb/latest/APIReference/API_dax_DeleteCluster.html) nella Documentazione di riferimento delle API di Amazon DynamoDB.

Eliminazione del ruolo collegato ai servizi

Per eliminare manualmente il ruolo collegato ai servizi utilizzando IAM

Usa la console IAM, la CLI IAM oppure l'API IAM per eliminare il ruolo collegato ai servizi AWSServiceRoleForDAX. Per ulteriori informazioni, consulta [Eliminazione del ruolo collegato ai](https://docs.aws.amazon.com/IAM/latest/UserGuide/using-service-linked-roles.html#delete-service-linked-role)  [servizi](https://docs.aws.amazon.com/IAM/latest/UserGuide/using-service-linked-roles.html#delete-service-linked-role) nella Guida per l'utente di IAM.

## Accesso a DAX attraverso account AWS

Si immagini di avere un cluster DynamoDB Accelerator (DAX) in esecuzione in un account AWS (account A) e che il cluster DAX debba essere accessibile da un'istanza Amazon Elastic Compute Cloud (Amazon EC2) in un altro account AWS (account B). In questo tutorial puoi eseguire questa operazione avviando un'istanza EC2 nell'account B con un ruolo dall'account B. Quindi puoi utilizzare le credenziali di sicurezza temporanee dell'istanza EC2 per assumere un ruolo IAM dall'account A. Infine, utilizzi le credenziali di sicurezza temporanee per assumere il ruolo IAM nell'account A per effettuare chiamate all'applicazione tramite una connessione peering di Amazon VPC al cluster DAX nell'account A. Per eseguire queste attività è necessario l'accesso amministrativo in entrambi gli account AWS.

#### **A** Important

Non è possibile fare in modo che un cluster DAX acceda a una tabella DynamoDB da un account diverso.

#### Argomenti

- [Configurazione di IAM](#page-1406-0)
- [Configurazione VPC](#page-1409-0)
- [Modifica del client DAX per consentire l'accesso multi-account](#page-1411-0)

### <span id="page-1406-0"></span>Configurazione di IAM

1. Crea un file di testo denominato AssumeDaxRoleTrust.json con il seguente contenuto che consente a Amazon EC2 di lavorare per conto tuo.

```
{ 
      "Version": "2012-10-17", 
      "Statement": [ 
\overline{\mathcal{L}}
```

```
 "Effect": "Allow", 
                "Principal": { 
                     "Service": "ec2.amazonaws.com" 
                }, 
                "Action": "sts:AssumeRole" 
           } 
     \mathbf{I}}
```
2. Nell'account B, creare un ruolo che Amazon EC2 può utilizzare durante l'avvio delle istanze.

```
aws iam create-role \ 
     --role-name AssumeDaxRole \ 
     --assume-role-policy-document file://AssumeDaxRoleTrust.json
```
3. Crea un file di testo denominato AssumeDaxRolePolicy.json con il contenuto seguente che consente al codice in esecuzione sull'istanza EC2 nell'account B di assumere un ruolo IAM nell'account A. Sostituisci *accountA* con l'ID effettivo dell'account A.

```
{ 
     "Version": "2012-10-17", 
     "Statement": [ 
          { 
              "Effect": "Allow", 
              "Action": "sts:AssumeRole", 
              "Resource": "arn:aws:iam::accountA:role/DaxCrossAccountRole" 
          } 
     ]
}
```
4. Aggiungi la policy al ruolo appena creato.

```
aws iam put-role-policy \ 
     --role-name AssumeDaxRole \ 
     --policy-name AssumeDaxRolePolicy \ 
     --policy-document file://AssumeDaxRolePolicy.json
```
5. Crea un profilo di istanza per consentire alle istanze di utilizzare il ruolo.

```
aws iam create-instance-profile \ 
     --instance-profile-name AssumeDaxInstanceProfile
```
6. Associa il ruolo al profilo di istanza.

```
aws iam add-role-to-instance-profile \ 
     --instance-profile-name AssumeDaxInstanceProfile \ 
     --role-name AssumeDaxRole
```
7. Crea un file di testo denominato DaxCrossAccountRoleTrust.json con il contenuto seguente che consente all'account B di assumere un ruolo dell'account A. Sostituisci *accountB* con l'ID effettivo dell'account B.

```
{ 
      "Version": "2012-10-17", 
      "Statement": [ 
         \left\{ \right. "Effect": "Allow", 
               "Principal": { 
                     "AWS": "arn:aws:iam::accountB:role/AssumeDaxRole" 
               }, 
               "Action": "sts:AssumeRole" 
          } 
     ]
}
```
8. Nell'account A, crea il ruolo che l'account B può assumere.

```
aws iam create-role \ 
     --role-name DaxCrossAccountRole \ 
     --assume-role-policy-document file://DaxCrossAccountRoleTrust.json
```
9. Crea un file di testo denominato DaxCrossAccountPolicy.json che consente l'accesso al cluster DAX. Sostituisci *dax-cluster-arn* con l'Amazon Resource Name (ARN) corretto del tuo cluster DAX.

```
{ 
     "Version": "2012-10-17", 
     "Statement": [ 
          { 
               "Effect": "Allow", 
               "Action": [ 
                    "dax:GetItem", 
                    "dax:BatchGetItem", 
                    "dax:Query", 
                    "dax:Scan",
```

```
 "dax:PutItem", 
                     "dax:UpdateItem", 
                    "dax:DeleteItem", 
                    "dax:BatchWriteItem", 
                    "dax:ConditionCheckItem" 
               ], 
               "Resource": "dax-cluster-arn" 
          } 
     \mathbf{I}}
```
10. Nell'account A, aggiungi la policy al ruolo.

```
aws iam put-role-policy \ 
     --role-name DaxCrossAccountRole \ 
     --policy-name DaxCrossAccountPolicy \ 
     --policy-document file://DaxCrossAccountPolicy.json
```
### <span id="page-1409-0"></span>Configurazione VPC

1. Individuare il gruppo di sottoreti del cluster DAX dell'account A. Sostituisci *cluster-name* con il nome del cluster DAX a cui l'account B deve accedere.

```
aws dax describe-clusters \ 
     --cluster-name cluster-name
     --query 'Clusters[0].SubnetGroup'
```
2. Utilizzando il *subnet-group*, individua il VPC del cluster.

```
aws dax describe-subnet-groups \ 
     --subnet-group-name subnet-group \ 
     --query 'SubnetGroups[0].VpcId'
```
3. Utilizzando il *vpc-id*, trova il CIDR del VPC.

```
aws ec2 describe-vpcs \ 
     --vpc vpc-id \ 
     --query 'Vpcs[0].CidrBlock'
```
- 4. Dall'account B, crea un VPC utilizzando un CIDR diverso, non sovrapposto rispetto a quello trovato nel passaggio precedente. Quindi, crea almeno una subnet. È possibile utilizzare la [creazione guidata VPC](https://docs.aws.amazon.com/vpc/latest/userguide/getting-started-ipv4.html#getting-started-create-vpc) nella AWS Management Console o l'[AWS CLI](https://docs.aws.amazon.com/cli/latest/reference/ec2/create-vpc.html).
- 5. Dall'account B, richiedi una connessione peering al VPC dell'account A come descritto in [Creazione e accettazione di una connessione peering VPC](https://docs.aws.amazon.com/vpc/latest/peering/create-vpc-peering-connection.html). Dall'account A, accetta la connessione.
- 6. Dall'account B, trova la tabella di routing del nuovo VPC. Sostituisci *vpc-id* con l'ID del VPC creato nell'account B.

```
aws ec2 describe-route-tables \ 
     --filters 'Name=vpc-id,Values=vpc-id' \ 
     --query 'RouteTables[0].RouteTableId'
```
7. Aggiungi un percorso per inviare il traffico destinato al CIDR dell'account A alla connessione peering VPC. Ricordati di sostituire ogni *segnaposto di input utente* con i valori corretti per i tuoi account.

```
aws ec2 create-route \ 
     --route-table-id accountB-route-table-id \ 
     --destination-cidr accountA-vpc-cidr \ 
     --vpc-peering-connection-id peering-connection-id
```
8. Dall'account A, individuare la tabella di routing del cluster DAX utilizzando il *vpc-id* trovato in precedenza.

```
aws ec2 describe-route-tables \ 
     --filters 'Name=vpc-id, Values=accountA-vpc-id' \ 
     --query 'RouteTables[0].RouteTableId'
```
9. Dall'account A, aggiungi un percorso per inviare il traffico destinato al CIDR dell'account B alla connessione peering VPC. Sostituisci ogni *segnaposto di input utente* con i valori corretti per gli account.

```
aws ec2 create-route \ 
     --route-table-id accountA-route-table-id \ 
     --destination-cidr accountB-vpc-cidr \ 
     --vpc-peering-connection-id peering-connection-id
```
- 10. Dall'account B, avvia un'istanza EC2 nel VPC creato in precedenza. Assegnarle il nome AssumeDaxInstanceProfile. Puoi utilizzare la [procedura guidata di avvio](https://docs.aws.amazon.com/AWSEC2/latest/UserGuide/launching-instance.html) nella AWS Management Console o l'[AWS CLI.](https://docs.aws.amazon.com/cli/latest/reference/ec2/run-instances.html) Prendi nota del gruppo di sicurezza dell'istanza.
- 11. Dall'account A, individua il gruppo di sicurezza utilizzato dal cluster DAX. Ricorda di sostituire *cluster-name* con il nome del cluster DAX.

```
aws dax describe-clusters \ 
     --cluster-name cluster-name \ 
     --query 'Clusters[0].SecurityGroups[0].SecurityGroupIdentifier'
```
12. Aggiorna il gruppo di sicurezza del cluster DAX per consentire il traffico in ingresso dal gruppo di sicurezza dell'istanza EC2 creata nell'account B. Ricorda di sostituire i *segnaposto di input utente* con i valori corretti per gli account.

```
aws ec2 authorize-security-group-ingress \ 
     --group-id accountA-security-group-id \ 
    --protocol tcp \setminus--port 8111 \
     --source-group accountB-security-group-id \ 
     --group-owner accountB-id
```
A questo punto, un'applicazione nell'istanza EC2 dell'account B è in grado di utilizzare il profilo dell'istanza per assumere il ruolo arn:aws:iam::*accountA-id*:role/DaxCrossAccountRole e utilizzare il cluster DAX.

<span id="page-1411-0"></span>Modifica del client DAX per consentire l'accesso multi-account

#### **a** Note

Le credenziali AWS Security Token Service (AWS STS) sono temporanee. Alcuni client gestiscono automaticamente l'aggiornamento, mentre altri richiedono una logica aggiuntiva per aggiornare le credenziali. Consigliamo di seguire le indicazioni della documentazione appropriata.

#### Java

Questa sezione consente di modificare il codice client DAX esistente per consentire l'accesso DAX tra account. Se non hai già un codice client DAX, puoi trovare esempi di codice funzionanti nel tutorial [Java e DAX.](#page-1305-0)

1. Aggiungi le seguenti importazioni:

```
import com.amazonaws.auth.STSAssumeRoleSessionCredentialsProvider;
import com.amazonaws.services.securitytoken.AWSSecurityTokenService;
import 
  com.amazonaws.services.securitytoken.AWSSecurityTokenServiceClientBuilder;
```
2. Ottenere un provider di credenziali da AWS STS e creare un oggetto client DAX. Ricordati di sostituire ogni *segnaposto di input utente* con i valori corretti per i tuoi account.

```
AWSSecurityTokenService awsSecurityTokenService = 
  AWSSecurityTokenServiceClientBuilder 
      .standard() 
      .withRegion(region) 
      .build();
STSAssumeRoleSessionCredentialsProvider credentials = new 
  STSAssumeRoleSessionCredentialsProvider.Builder("arn:aws:iam::accountA:role/
RoleName", "TryDax") 
      .withStsClient(awsSecurityTokenService) 
     .build():
DynamoDB client = AmazonDaxClientBuilder.standard() 
     .withRegion(region) 
     .withEndpointConfiguration(dax_endpoint) 
     .withCredentials(credentials) 
    .build();
```
#### .NET

Questa sezione consente di modificare il codice client DAX esistente per consentire l'accesso DAX tra account. Se non hai già un codice client DAX, puoi trovare esempi di codice funzionanti nel tutorial [.NET e DAX.](#page-1312-0)

1. Aggiungi il pacchetto NuGet [AWSSDK.SecurityToken](https://www.nuget.org/packages/AWSSDK.SecurityToken) alla soluzione.

<PackageReference Include="AWSSDK.SecurityToken" Version="*latest version*" />

2. Usa i pacchetti SecurityToken.Model e SecurityToken.

```
using Amazon.SecurityToken;
using Amazon.SecurityToken.Model;
```
3. Ottieni le credenziali temporanee da AmazonSimpleTokenService e crea un oggetto ClusterDaxClient. Ricordati di sostituire ogni *segnaposto di input utente* con i valori corretti per i tuoi account.

```
IAmazonSecurityTokenService sts = new AmazonSecurityTokenServiceClient();
var assumeRoleResponse = sts.AssumeRole(new AssumeRoleRequest
{ 
     RoleArn = "arn:aws:iam::accountA:role/RoleName", 
                 RoleSessionName = "TryDax"
});
Credentials credentials = assumeRoleResponse.Credentials;
var clientConfig = new DaxClientConfig(dax_endpoint, port)
{ 
     AwsCredentials = assumeRoleResponse.Credentials 
};
var client = new ClusterDaxClient(clientConfig);
```
#### Go

Questa sezione consente di modificare il codice client DAX esistente per consentire l'accesso DAX tra account. Se non hai già il codice del client DAX, è possibile trovare [esempi di codice](https://github.com/aws-samples/aws-dax-go-sample/blob/master/try_dax.go)  [funzionanti su GitHub.](https://github.com/aws-samples/aws-dax-go-sample/blob/master/try_dax.go)

1. Importa i pacchetti AWS STS e di sessione.

```
import ( 
     "github.com/aws/aws-sdk-go/aws/session" 
     "github.com/aws/aws-sdk-go/service/sts"
```
)

```
 "github.com/aws/aws-sdk-go/aws/credentials/stscreds"
```
2. Ottenere le credenziali temporanee da AmazonSimpleTokenService e creare un oggetto client DAX. Ricordati di sostituire ogni *segnaposto di input utente* con i valori corretti per i tuoi account.

```
sess, err := session.NewSession(&aws.Config{ 
     Region: aws.String(region)},
)
if err != nil { 
     return nil, err
}
stsClient := sts.New(sess)
arp := &stscreds.AssumeRoleProvider{ 
                Duration: 900 * time. Second,
                 ExpiryWindow: 10 * time.Second, 
                 RoleARN: "arn:aws:iam::accountA:role/role_name", 
                 Client: stsClient, 
                 RoleSessionName: "session_name", 
         }cfg := dax.DefaultConfig()
cfg.HostPorts = []string{dax_endpoint}
cfg.Region = region
cfg.Credentials = credentials.NewCredentials(arp)
daxClient := dax.New(cfg)
```
#### Python

Questa sezione consente di modificare il codice client DAX esistente per consentire l'accesso DAX tra account. Se non hai già un codice client DAX, puoi trovare esempi di codice funzionanti nel tutorial [Python e DAX.](#page-1333-0)

1. Importa boto3.

import boto3

2. Ottieni credenziali temporanee da sts e crea un oggetto AmazonDaxClient. Ricordati di sostituire ogni *segnaposto di input utente* con i valori corretti per i tuoi account.

```
sts = boto3.client('sts')
stsresponse = 
  sts.assume_role(RoleArn='arn:aws:iam::accountA:role/
RoleName',RoleSessionName='tryDax')
credentials = botocore.session.get_session()['Credentials']
dax = amazondax.AmazonDaxClient(session, region_name=region, 
  endpoints=[dax_endpoint], aws_access_key_id=credentials['AccessKeyId'], 
  aws_secret_access_key=credentials['SecretAccessKey'], 
  aws_session_token=credentials['SessionToken'])
client = dax
```
#### Node.js

Questa sezione consente di modificare il codice client DAX esistente per consentire l'accesso DAX tra account. Se non hai già un codice client DAX, puoi trovare esempi di codice funzionanti nel tutorial [Node.js e DAX](#page-1323-0). Ricordati di sostituire ogni *segnaposto di input utente* con i valori corretti per i tuoi account.

```
const AmazonDaxClient = require('amazon-dax-client');
const AWS = require('aws-sdk');
const region = 'region';
const endpoints = [daxEndpoint1, ...];
const getCredentials = async() => {
   return new Promise((resolve, reject) => { 
     const sts = new AWS.STS(); 
     const roleParams = { 
       RoleArn: 'arn:aws:iam::accountA:role/RoleName', 
       RoleSessionName: 'tryDax', 
     }; 
     sts.assumeRole(roleParams, (err, session) => { 
       if(err) { 
         reject(err); 
       } else { 
         resolve({ 
           accessKeyId: session.Credentials.AccessKeyId, 
           secretAccessKey: session.Credentials.SecretAccessKey, 
           sessionToken: session.Credentials.SessionToken, 
         }); 
       }
```

```
 }); 
   });
};
const createDaxClient = async() => { 
   const credentials = await getCredentials(); 
   const daxClient = new AmazonDaxClient({endpoints: endpoints, region: region, 
  accessKeyId: credentials.accessKeyId, secretAccessKey: credentials.secretAccessKey, 
  sessionToken: credentials.sessionToken}); 
   return new AWS.DynamoDB.DocumentClient({service: daxClient});
};
createDaxClient().then((client) => { 
   client.get(...); 
   ...
}).catch((error) => { 
   console.log('Caught an error: ' + error);
});
```
# <span id="page-1416-1"></span>Guida alle dimensioni del cluster DAX

Questa guida fornisce consigli per scegliere una dimensione e un tipo di nodo del cluster Amazon DynamoDB Accelerator (DAX) appropriati per la tua applicazione. Queste istruzioni consentono di valutare il traffico DAX dell'applicazione, selezionare una configurazione del cluster ed eseguirne il test.

Se hai un cluster DAX esistente e vuoi determinare se ha il numero e la dimensione appropriati dei nodi, fai riferimento a [Dimensionamento di un cluster DAX.](#page-1347-0)

Argomenti

- [Panoramica](#page-1416-0)
- [Stima del traffico.](#page-1417-0)
- [Test di caricamento](#page-1418-0)

### <span id="page-1416-0"></span>Panoramica

È importante dimensionare il cluster DAX in modo appropriato per il carico di lavoro, sia se stai creando un nuovo cluster che se stai gestendo un cluster esistente. Con il passare del tempo

e il carico di lavoro dell'applicazione cambia, quindi devi rivedere periodicamente le decisioni di dimensionamento per assicurarti che siano ancora appropriate.

Il processo in genere è costituito da queste fasi:

- 1. Stima del traffico. In questa fase, è possibile effettuare previsioni sul volume di traffico che l'applicazione invierà a DAX, sulla natura del traffico (operazioni di lettura e scrittura) e sulla percentuale di riscontri nella cache.
- 2. Test di carico. In questa fase, crei un cluster e invii il traffico rispecchiando le stime del passaggio precedente. Ripeti questo passaggio fino a trovare una configurazione del cluster adatta.
- 3. Monitoraggio della produzione. Durante l'utilizzo dell'applicazione DAX in produzione, è necessario [monitorare il cluster](#page-1353-0) per verificare continuamente che sia ancora dimensionato correttamente man mano che il carico di lavoro cambia nel tempo.

### <span id="page-1417-0"></span>Stima del traffico.

Esistono tre fattori principali che caratterizzano un carico di lavoro DAX tipico:

- Percentuale di riscontri nella cache
- [Unità di capacità in lettura](#page-119-0) (RCU) al secondo
- [Unità di capacità in scrittura](#page-119-0) (WCU) al secondo

#### Stima della percentuale di riscontri nella cache

Se disponi già di un cluster DAX, puoi utilizzare i [CloudWatch parametri](#page-1357-0) ItemCacheHits e [ItemCacheMisses](#page-1357-0) Amazon per determinare la frequenza di accesso alla cache. La percentuale di riscontri nella cache è uguale a ItemCacheHits / (ItemCacheHits + ItemCacheMisses). Se il carico di lavoro include operazioni Query o Scan, è necessario esaminare anche i parametri QueryCacheHits, QueryCacheMisses, ScanCacheHits e ScanCacheMisses. La percentuale di riscontri nella cache varia da un'applicazione all'altra ed è fortemente influenzata dall'impostazione di durata (TTL, Time to Live) del cluster. La percentuale di successi tipica per le applicazioni che utilizzano DAX è 85-95%.

#### Stima delle unità di capacità in lettura e scrittura

[Se disponi già di tabelle DynamoDB per la tua applicazione, consulta le metriche e.](#page-1357-0) [ConsumedReadCapacityUnitsConsumedWriteCapacityUnits](#page-1357-0) CloudWatch Utilizza la statistica Sum e dividi per il numero di secondi del periodo.

Se hai anche un cluster DAX, tieni presente che il parametro ConsumedReadCapacityUnits di DynamoDB conteggia solo i mancati riscontri della cache. Quindi, per avere un'idea delle unità di capacità in lettura al secondo gestite dal cluster DAX, dividi il numero per il tasso di mancati riscontri della cache (ovvero, 1 - percentuale di riscontri nella cache).

Se non disponi già di una tabella DynamoDB, consulta la documentazione [sulle unità di capacità](#page-119-0) [di lettura e scrittura](#page-119-0) per stimare il traffico in base al tasso di richieste stimato dell'applicazione, agli elementi a cui si accede per richiesta e alle dimensioni degli elementi.

Quando effettui le stime del traffico, pianifica la crescita futura e i picchi previsti e imprevisti per garantire che il cluster abbia lo spazio sufficiente per l'aumento del traffico.

### <span id="page-1418-0"></span>Test di caricamento

La fase successiva alla stima del traffico consiste nel testare la configurazione del cluster sotto carico.

- 1. Per il test di carico iniziale, si consiglia di iniziare con il tipo di nodo dax.r4.large, le prestazioni fisse a minor costo e il tipo di nodo ottimizzato per la memoria.
- 2. Un cluster con tolleranza ai guasti richiede almeno tre nodi, distribuiti in tre zone di disponibilità. In questo caso, se una zona di disponibilità diventa non disponibile, il numero effettivo di zone di disponibilità viene ridotto di un terzo. Per il test di carico iniziale, si consiglia di iniziare con un cluster a due nodi che simula l'errore di una zona di disponibilità in un cluster a tre nodi.
- 3. Veicola il traffico prolungato (come stimato nel passaggio precedente) nel cluster di test per tutta la durata del test di carico.
- 4. Monitora le prestazioni del cluster durante il test di carico.

Idealmente, il profilo di traffico che veicoli durante il test di carico deve essere il più simile possibile al traffico reale dell'applicazione. Ciò include la distribuzione delle operazioni (ad esempio il 70% GetItem, il 25% Query e il 5% PutItem), il tasso di richiesta per ogni operazione, il numero di elementi a cui si accede per richiesta e la distribuzione delle dimensioni degli elementi. Per ottenere una percentuale di riscontri nella cache simile a quello previsto dalla tua applicazione, presta molta attenzione alla distribuzione delle chiavi nel traffico di test.

#### **a** Note

Fai attenzione quando testi il carico dei tipi di nodo T2 (dax.t2.small e dax.t2.medium). I tipi di nodi T2 offrono [prestazioni di CPU espandibili](https://docs.aws.amazon.com/AWSEC2/latest/UserGuide/burstable-performance-instances.html) che variano nel tempo a seconda del saldo del credito della CPU del nodo. Un cluster DAX in esecuzione su nodi T2 potrebbe sembrare funzionare normalmente, ma se un nodo si sta espandendo oltre le [prestazioni di](https://docs.aws.amazon.com/AWSEC2/latest/UserGuide/burstable-credits-baseline-concepts.html) [base](https://docs.aws.amazon.com/AWSEC2/latest/UserGuide/burstable-credits-baseline-concepts.html) dell'istanza, il nodo sta spendendo il saldo del credito della CPU accumulato. Quando il saldo di credito è basso, [le prestazioni vengono gradualmente ridotte](https://docs.aws.amazon.com/AWSEC2/latest/UserGuide/burstable-performance-instances-standard-mode.html) fino al livello di prestazioni di base.

[Monitora il cluster DAX](#page-1353-0) durante il test di carico per determinare se il tipo di nodo che stai utilizzando per il test di carico è quello corretto. Inoltre, durante un test di carico, devi monitorare il tasso di richiesta e la percentuale di riscontri nella cache per assicurarti che l'infrastruttura di test stia effettivamente veicolando la quantità di traffico desiderata.

È necessario prestare attenzione al consumo di byte di rete del tipo di istanza cluster selezionata. Il superamento della larghezza di banda di base disponibile per un'istanza Amazon EC2 indica che il cluster potrebbe non sostenere il carico di lavoro dell'applicazione e deve essere dimensionato.

Se il test di carico indica che la configurazione del cluster selezionata non può sostenere il carico di lavoro dell'applicazione, dovresti [passare a un tipo di nodo più grande](#page-1348-0), soprattutto in presenza di un utilizzo elevato della CPU sul nodo primario nel cluster, tassi di espulsione elevati o utilizzo elevato della cache. Se il tasso di hit è costantemente elevato e il rapporto tra il traffico di lettura e scrittura è alto, valuta [l'aggiunta di più nodi al cluster.](#page-1348-1) Fai riferimento a [Dimensionamento di un cluster DAX](#page-1347-0) per ulteriori indicazioni su quando utilizzare un tipo di nodo più grande (dimensionamento verticale) o aggiungere più nodi (dimensionamento orizzontale).

È necessario ripetere il test di carico dopo aver apportato modifiche alla configurazione del cluster.

# Le migliori pratiche per l'utilizzo di DAX con DynamoDB

Quando si utilizza DAX con DynamoDB, si consiglia di fare riferimento ai seguenti argomenti come best practice per migliorare le prestazioni e l'affidabilità della cache.

• [Linee guida prescrittive per integrare DAX con le applicazioni DynamoDB](#page-2739-0)

- [Guida alle dimensioni del cluster DAX](#page-1416-1)
- [Monitoraggio della produzione](#page-1379-0)

## Documentazione di riferimento delle API di DAX

Per ulteriori informazioni sulle API dell'Acceleratore Amazon DynamoDB (DAX), consulta [Amazon](https://docs.aws.amazon.com/amazondynamodb/latest/APIReference/API_Operations_Amazon_DynamoDB_Accelerator_(DAX).html) [DynamoDB Accelerator](https://docs.aws.amazon.com/amazondynamodb/latest/APIReference/API_Operations_Amazon_DynamoDB_Accelerator_(DAX).html) nella documentazione di riferimento delle API di Amazon DynamoDB.

# Modellazione dei dati per tabelle DynamoDB

Prima di immergerci nella modellazione dei dati, è importante comprendere alcuni fondamenti di DynamoDB. DynamoDB è un database NoSQL chiave-valore che consente uno schema flessibile. L'insieme di attributi dei dati oltre agli attributi chiave per ogni elemento può essere uniforme o discreto. Lo schema delle chiavi di DynamoDB ha la forma di una chiave primaria semplice in cui una chiave di partizione identifica in modo univoco un elemento o di una chiave primaria composita in cui una combinazione di chiave di partizione e chiave di ordinamento definisce in modo univoco un elemento. La chiave di partizione è sottoposta a hash per determinare la posizione fisica dei dati e recuperarli. Pertanto, è importante scegliere un attributo ad alta cardinalità e scalabile orizzontalmente come chiave di partizione per garantire una distribuzione uniforme dei dati. L'attributo sort key è facoltativo nello schema chiave e la presenza di una chiave di ordinamento consente di modellare relazioni uno-a-molti e di creare raccolte di elementi in DynamoDB. Le chiavi di ordinamento sono anche chiamate chiavi di intervallo: vengono utilizzate per ordinare gli elementi in una raccolta di articoli e consentono anche operazioni flessibili basate sull'intervallo.

Per ulteriori dettagli e best practice sullo schema delle chiavi di DynamoDB, puoi fare riferimento a quanto segue:

- [the section called "Partizioni e distribuzione dei dati"](#page-57-0)
- [the section called "Progettazione delle chiavi di partizione"](#page-2634-0)
- [the section called "Progettazione della chiave di ordinamento"](#page-2639-0)
- [Scelta della chiave di partizione DynamoDB corretta](https://aws.amazon.com/blogs/database/choosing-the-right-dynamodb-partition-key/)

Gli indici secondari sono spesso necessari per supportare modelli di query aggiuntivi in DynamoDB. Gli indici secondari sono tabelle ombra in cui gli stessi dati sono organizzati tramite uno schema chiave diverso rispetto alla tabella di base. Un indice secondario locale (LSI) condivide la stessa chiave di partizione della tabella base e consente di disporre di una chiave di ordinamento alternativa che consente di condividere la capacità della tabella di base. Un indice secondario globale (GSI) può avere una chiave di partizione e una chiave di ordinamento diversi rispetto alla tabella di base, il che significa che la gestione della velocità di trasmissione effettiva per un GSI è indipendente dalla tabella base.

Per ulteriori dettagli sugli indici secondari e le best practice, puoi fare riferimento a quanto segue:

• [the section called "Utilizzo degli indici"](#page-991-0)

#### • [the section called "Indici secondari"](#page-2641-0)

Esaminiamo ora la modellazione dei dati un po' più da vicino. Il processo di progettazione di uno schema flessibile e altamente ottimizzato su DynamoDB, o su qualsiasi database NoSQL, può essere un'abilità difficile da imparare. L'obiettivo di questo modulo è aiutarti a sviluppare un diagramma di flusso mentale per la progettazione di uno schema che ti porterà dal caso d'uso alla produzione. Inizieremo con un'introduzione alla scelta fondamentale di qualsiasi progettazione: tabella singola contro tabelle multiple. Quindi esamineremo la moltitudine di modelli di progettazione (elementi costitutivi) che possono essere utilizzati per ottenere vari risultati organizzativi o delle prestazioni per la tua applicazione. Infine, includeremo una varietà di pacchetti completi di progettazione dello schema per diversi casi d'uso e settori.

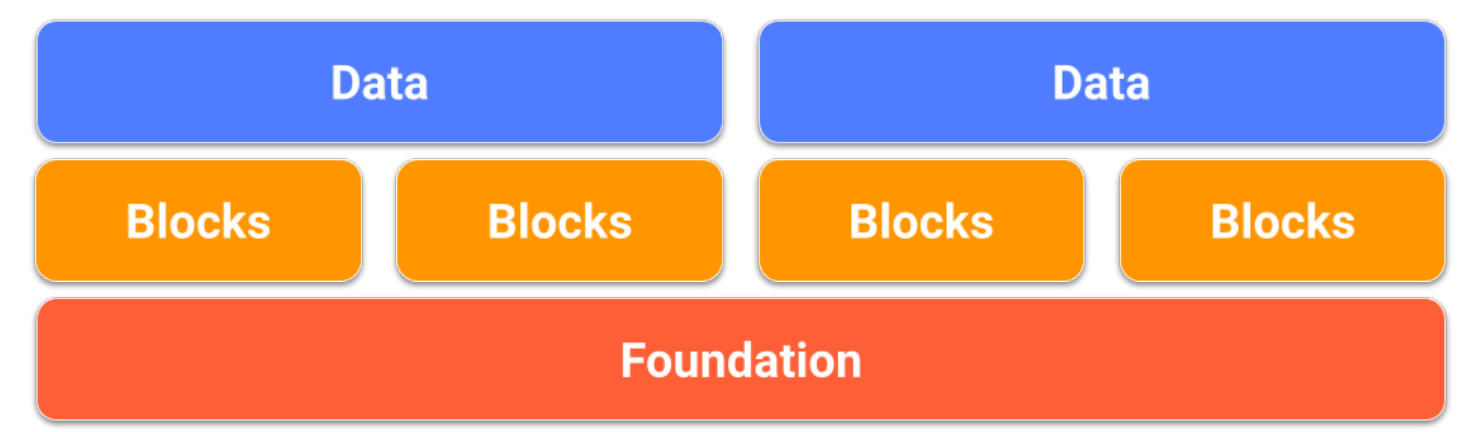

#### Argomenti

- [Fondamenti della modellazione dei dati in DynamoDB](#page-1422-0)
- [Elementi costitutivi della modellazione dei dati in DynamoDB](#page-1427-0)
- [Pacchetti di progettazione dello schema di modellazione dei dati in DynamoDB](#page-1438-0)

## <span id="page-1422-0"></span>Fondamenti della modellazione dei dati in DynamoDB

Questa sezione inizia dal livello base esaminando i due tipi di progettazione tabella: tabella singola e tabelle multiple.

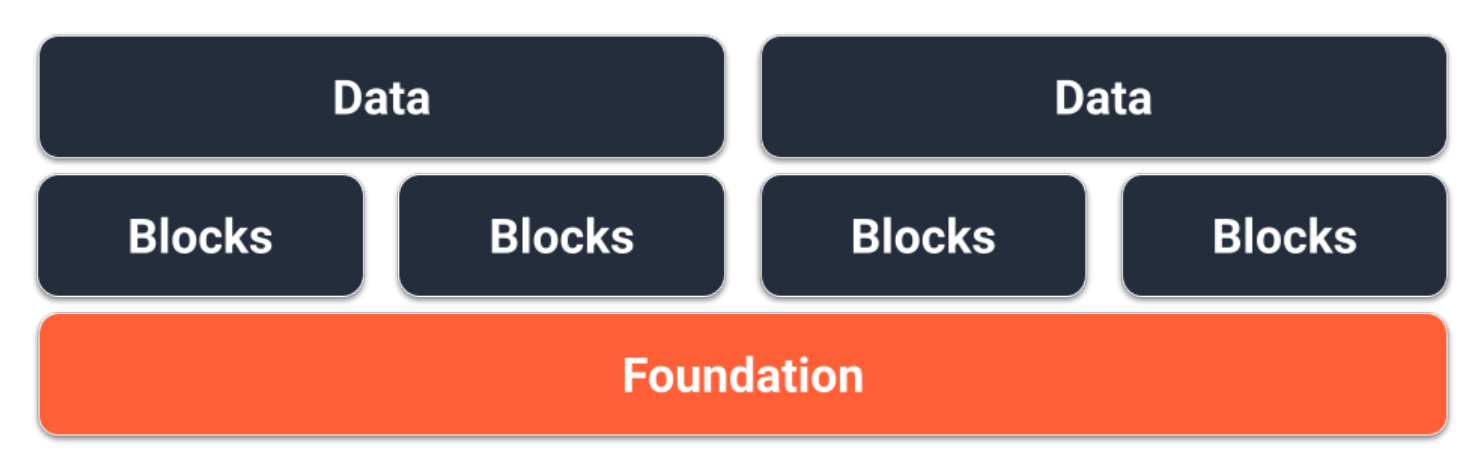

### Base della progettazione tabella singola

Una scelta per la base dello schema DynamoDB è la progettazione tabella singola. La progettazione tabella singola è un modello che consente di archiviare più tipi (entità) di dati in una singola tabella DynamoDB. Ha lo scopo di ottimizzare i modelli di accesso ai dati, migliorare le prestazioni e ridurre i costi eliminando la necessità di mantenere più tabelle e relazioni complesse tra di esse. Ciò è possibile perché DynamoDB archivia gli elementi con la stessa chiave di partizione (nota come raccolta di elementi) sulle stesse partizioni dell'altra. In questa progettazione, tipi di dati differenti vengono archiviati come elementi nella stessa tabella e ciascun elemento è identificato da una chiave di ordinamento univoca.

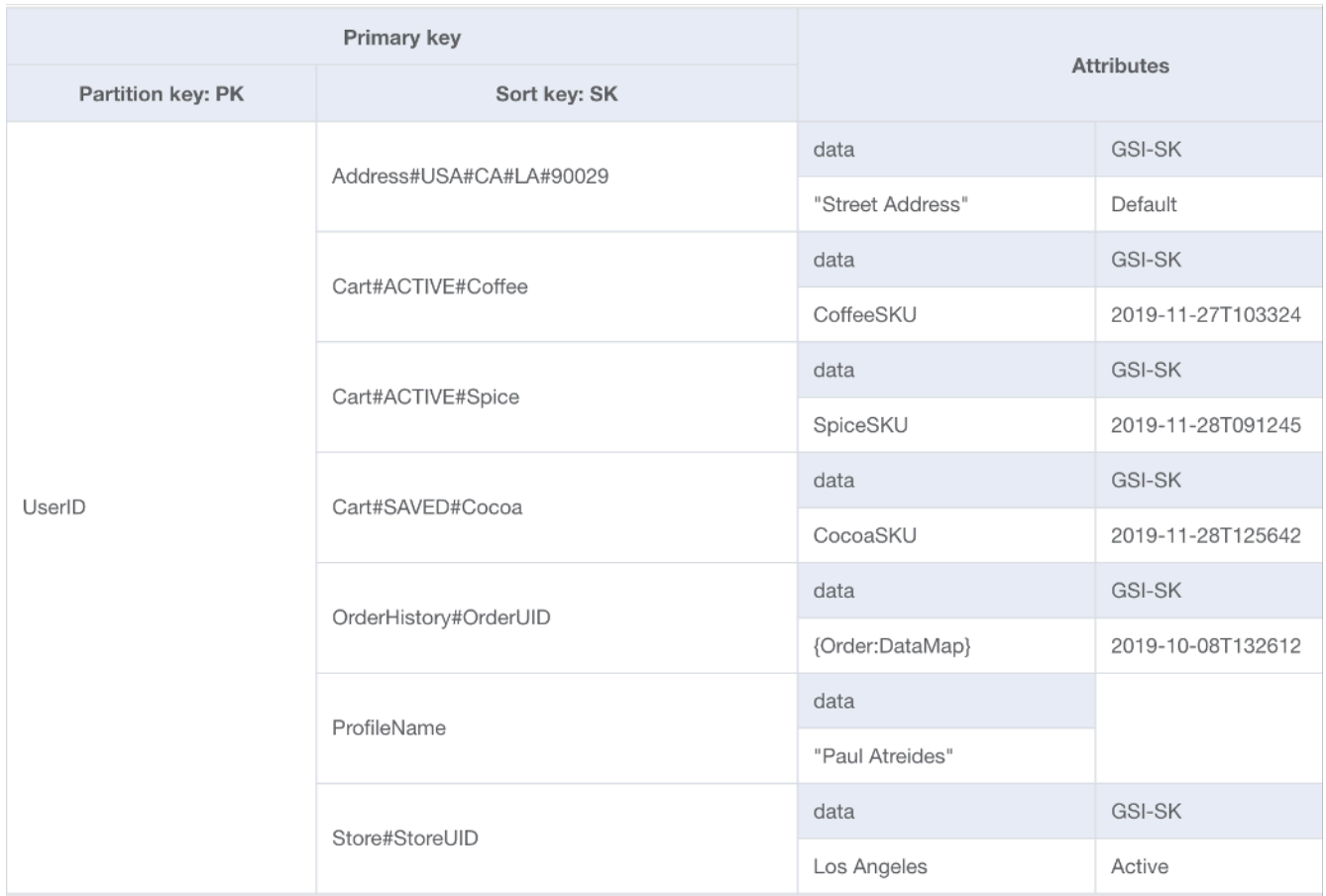

#### Vantaggi

- Ubicazione dei dati per supportare query per più tipi di entità in una singola chiamata al database
- Riduce i costi finanziari e di latenza complessivi delle letture:
	- Una singola query per due elementi che totalizzano meno di 4 KB è caratterizzata da consistenza finale di 0,5 RCU
	- Due query per due elementi che totalizzano meno di 4 KB è caratterizzata da consistenza finale di 1 RCU (0,5 RCU ciascuna)
	- Il tempo necessario per restituire due chiamate separate al database sarà in media superiore a quello di una singola chiamata
- Riduce il numero di tabelle da gestire:
	- Non è necessario mantenere le autorizzazioni per più ruoli o policy IAM
	- La gestione della capacità per la tabella viene calcolata come media tra tutte le entità, di solito risultando in un modello di consumo più prevedibile
	- Il monitoraggio richiede un numero inferiore di allarmi
- Le chiavi di crittografia gestite dal cliente devono essere ruotate solo su una tabella
- Uniforma il traffico verso la tabella:
	- Aggregando più modelli di utilizzo nella stessa tabella, l'utilizzo complessivo tende a essere più uniforme (così come la performance di un indice azionario tende a essere più uniforme di qualsiasi titolo singolo), consentendo di raggiungere un maggiore utilizzo con tabelle con modalità assegnata

#### Svantaggi

- La curva di apprendimento può essere ripida a causa della progettazione paradossale rispetto ai database relazionali
- I requisiti di dati devono essere coerenti tra tutti i tipi di entità
	- I backup sono «tutto o niente», quindi se alcuni dati non sono cruciali per la missione, è consigliabile conservarli in una tabella separata
	- La crittografia delle tabelle è condivisa tra tutti gli elementi. Per applicazioni multi-tenant con requisiti di crittografia del singolo tenant, è richiesta la crittografia lato client
	- Le tabelle con una combinazione di dati storici e dati operativi non traggono vantaggio dall'attivazione della classe di storage ad accesso infrequente. Per ulteriori informazioni, consultare [Classi di tabelle](#page-56-0)
- Tutti i dati modificati verranno propagati su DynamoDB Streams anche se è necessario elaborare solo un sottoinsieme di entità.
	- Grazie ai filtri degli eventi Lambda, ciò non influirà sulla fatturazione quando si utilizza Lambda, ma comporterà un costo aggiuntivo quando si utilizza la Kinesis Consumer Library
- Quando si utilizza GraphQL, la progettazione di una singola tabella sarà più difficile da implementare
- Quando si utilizzano client SDK di livello superiore come [DynamoDBMapper](#page-437-0) o [Enhanced Client](#page-509-0) di Java, può essere più difficile elaborare i risultati perché gli elementi nella stessa risposta possono essere associati a classi diverse

#### Quando usare

La progettazione tabella singola è il modello di progettazione consigliato per DynamoDB, a meno che il tuo caso d'uso non venga pesantemente influenzato da uno degli svantaggi precedenti. Per la maggior parte dei clienti, i vantaggi a lungo termine compensano le sfide a breve termine di progettazione delle tabelle in questo modo.

## Base della progettazione tabelle multiple

La seconda scelta per la base dello schema DynamoDB è la progettazione tabelle multiple. La progettazione tabelle multiple è un modello più simile a una progettazione di database tradizionale in cui si archivia un singolo tipo (entità) di dati in ogni tabella DynamoDB. I dati all'interno di ciascuna tabella saranno comunque organizzati per chiave di partizione, pertanto le prestazioni all'interno di un singolo tipo di entità saranno ottimizzate per scalabilità e prestazioni, ma le query su più tabelle devono essere eseguite in modo indipendente.

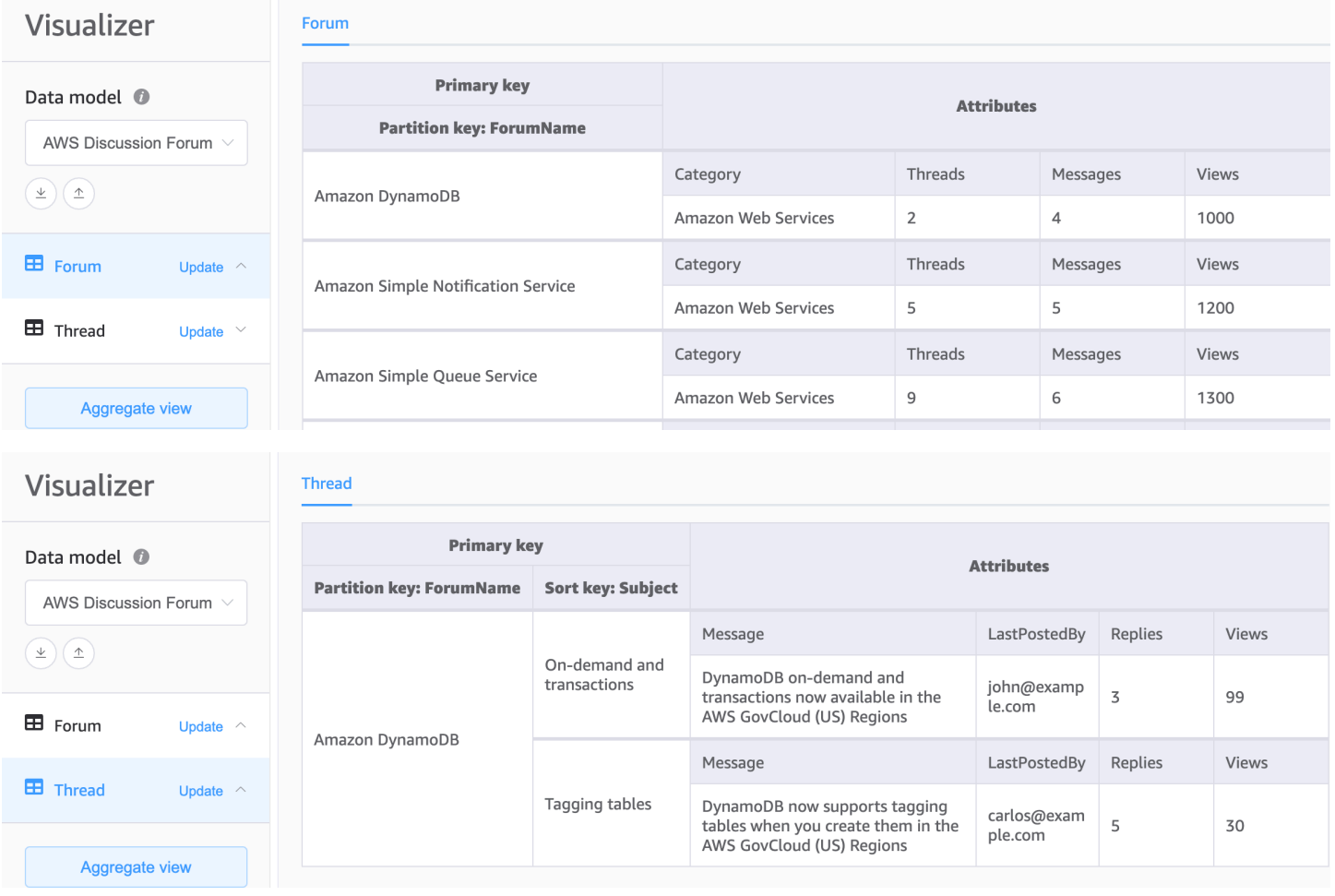

#### Vantaggi

- Più semplice da progettare per chi non è abituato a utilizzare la progettazione tabella singola
- Implementazione più semplice dei resolver GraphQL grazie alla mappatura di ogni resolver su una singola entità (tabella)
- Consente requisiti di dati univoci per diversi tipi di entità:
	- Backup possono essere eseguiti per le singole tabelle che sono mission critical
	- La crittografia della tabella può essere gestita per ciascuna tabella. Per applicazioni multi-tenant con requisiti di crittografia del singolo tenant, tabelle tenant separate consentono a ciascun cliente di disporre della propria chiave di crittografia
	- La classe di storage ad accesso infrequente può essere abilitata solo sulle tabelle con dati storici per ottenere il massimo vantaggio in termini di riduzione dei costi. Per ulteriori informazioni, consultare [Classi di tabelle](#page-56-0)
- Ogni tabella avrà il proprio flusso di dati di modifica. Ciò consente di progettare una funzione Lambda dedicata per ogni tipo di elemento anziché un singolo processore monolitico

#### Svantaggi

- Per modelli di accesso che richiedono dati su più tabelle, saranno necessarie più letture da DynamoDB e potrebbe essere necessario elaborare/unire i dati nel codice client.
- Le operazioni e il monitoraggio di più tabelle richiedono più CloudWatch allarmi e ogni tabella deve essere ridimensionata in modo indipendente
- Le autorizzazioni di ciascuna tabella devono essere gestite separatamente. L'aggiunta di tabelle in futuro richiederà la modifica degli eventuali ruoli o policy IAM necessari

#### Quando usare

Se i modelli di accesso dell'applicazione non richiedono di interrogare più entità o tabelle insieme, la progettazione di più tabelle è un approccio valido e sufficiente.

## <span id="page-1427-0"></span>Elementi costitutivi della modellazione dei dati in DynamoDB

In questa sezione verranno descritti i modelli di progettazione (o elementi costitutivi) che puoi utilizzare per l'applicazione.

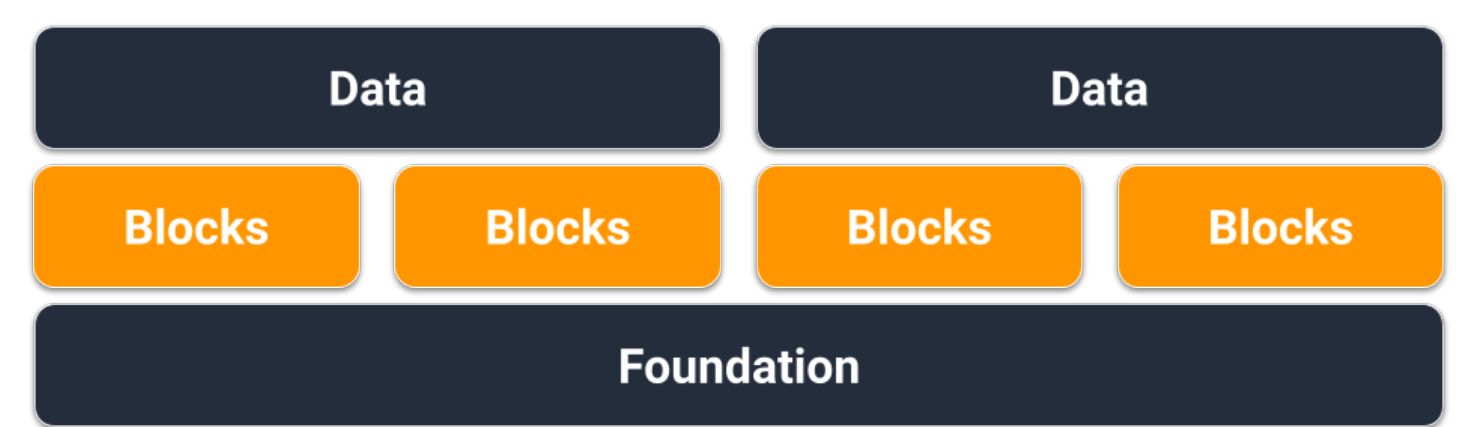

#### Argomenti

- [Blocco costitutivo di chiave di ordinamento composita](#page-1428-0)
- [Elemento costitutivo di multilocazione](#page-1430-0)
- [Elemento costitutivo di indice Sparse](#page-1431-0)
- [Elemento costitutivo di Time to Live](#page-1432-0)
- [Time to Live per elemento costitutivo di archiviazione](#page-1433-0)
- [Elemento costitutivo di partizionamento verticale](#page-1434-0)
- [Elemento costitutivo di partizionamento di scrittura](#page-1437-0)

### <span id="page-1428-0"></span>Blocco costitutivo di chiave di ordinamento composita

Si potrebbe pensare a NoSQL come a un database non relazionale. In definitiva, non c'è un motivo per cui le relazioni non possono essere inserite in uno schema DynamoDB; hanno semplicemente un aspetto diverso rispetto ai database relazionali e alle relative chiavi esterne. Uno dei modelli più critici che possiamo utilizzare per sviluppare una gerarchia logica dei dati in DynamoDB è una chiave di ordinamento composita. Lo stile di progettazione più comune è quello in cui ogni livello della gerarchia (livello padre > livello figlio > livello nipote) è separato da un hashtag. Ad esempio, PARENT#CHILD#GRANDCHILD#ETC.

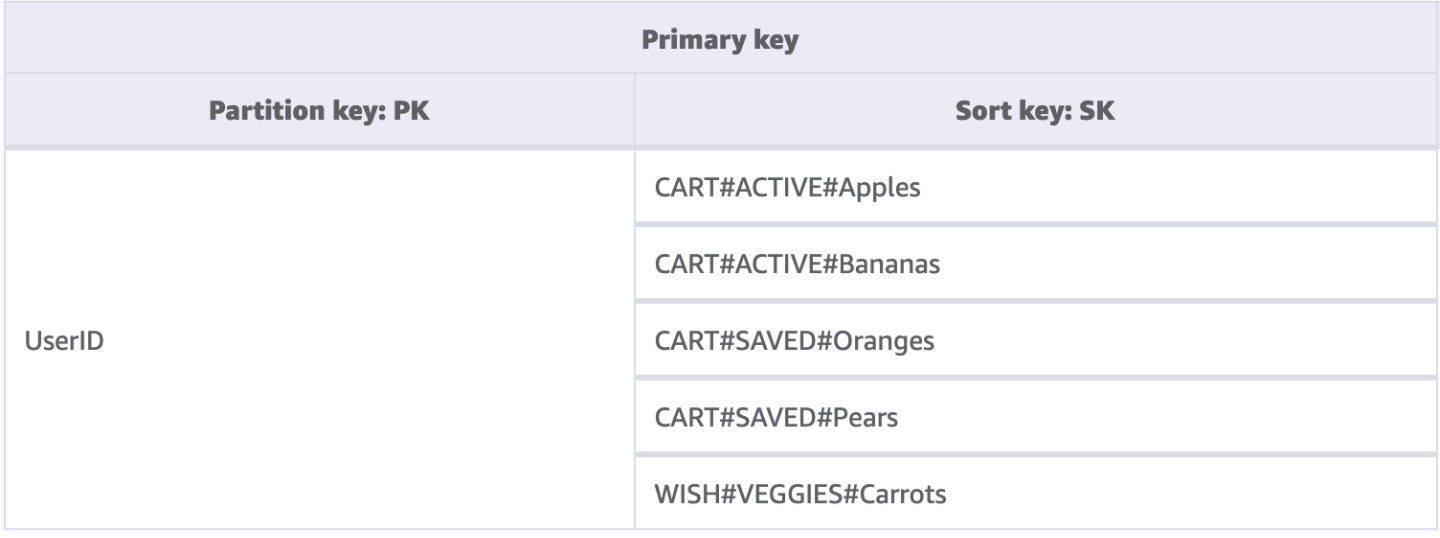

Sebbene una chiave di partizione in DynamoDB richieda sempre il valore esatto per eseguire query sui dati, possiamo applicare alla chiave di ordinamento una condizione parziale da sinistra a destra, simile all'attraversamento di un albero binario.

Nell'esempio precedente, è disponibile un negozio di e-commerce con un carrello acquisti che deve essere mantenuto tra le sessioni utente. Ogni volta che l'utente esegue l'accesso, può scegliere di visualizzare l'intero carrello acquisti, inclusi gli elementi salvati per uso futuro. Tuttavia, al momento del pagamento, solo gli elementi nel carrello attivo devono essere caricati per l'acquisto. Poiché entrambe le KeyConditions richiedono esplicitamente le chiavi di ordinamento CART, i dati della lista dei desideri aggiuntivi vengono semplicemente ignorati da DynamoDB in fase di lettura. Sebbene gli elementi salvati e attivi facciano entrambi parte dello stesso carrello, devono essere gestiti in modo diverso nelle diverse parti dell'applicazione. Pertanto, l'applicazione di una KeyCondition al prefisso della chiave di ordinamento è il modo più ottimizzato per recuperare solo i dati necessari per ciascuna parte dell'applicazione.

Funzionalità principali di questo elemento costitutivo

- Gli elementi correlati vengono archiviati localmente tra loro per un accesso ai dati conveniente.
- Utilizzando espressioni KeyCondition, i sottoinsiemi della gerarchia possono essere recuperati in modo selettivo, a indicare che non ci sono RCU sprecate.
- Parti differenti dell'applicazione possono archiviare i relativi elementi sotto un prefisso specifico, evitando elementi sovrascritti o scritture in conflitto.

### <span id="page-1430-0"></span>Elemento costitutivo di multilocazione

Molti clienti utilizzano DynamoDB per ospitare dati per applicazioni multi-tenant. Per questi scenari, desideriamo progettare lo schema in modo da mantenere tutti i dati di un singolo tenant nella propria partizione logica della tabella. Questo sfrutta il concetto di raccolta di elementi, che è un termine per tutti gli elementi in una tabella DynamoDB con la stessa chiave di partizione. Per ulteriori informazioni su come DynamoDB approccia la multilocazione, consulta [Multitenancy on DynamoDB.](https://docs.aws.amazon.com/whitepapers/latest/multi-tenant-saas-storage-strategies/multitenancy-on-dynamodb.html)

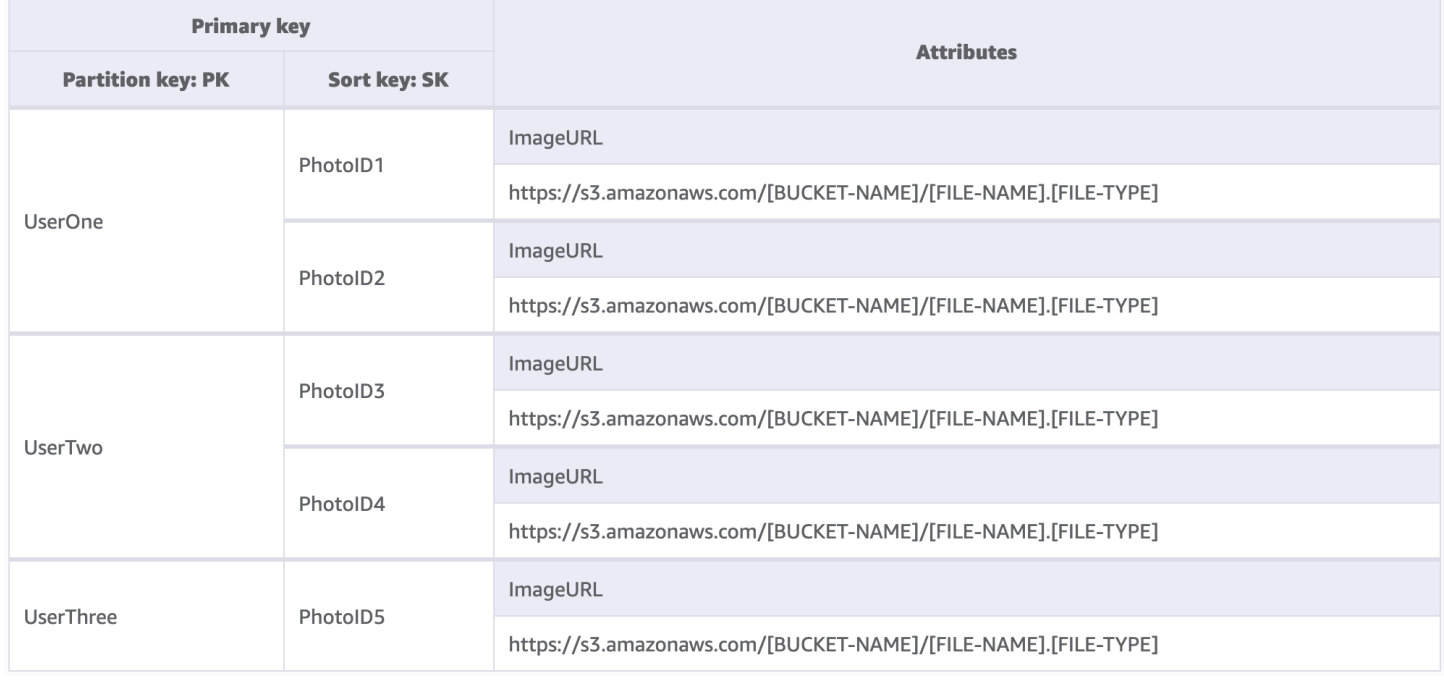

In questo esempio, gestiamo un sito di hosting di foto con potenzialmente migliaia di utenti. Inizialmente ogni utente caricherà foto solo sul proprio profilo, ma per impostazione predefinita un utente non può visualizzare le foto di qualsiasi altro utente. L'aggiunta di un ulteriore livello di isolamento all'autorizzazione della chiamata di ciascun utente all'API sarebbe ideale per garantire che i dati vengano richiesti solo dalla propria partizione, ma a livello di schema, le chiavi di partizione univoche sono sufficienti.

Funzionalità principali di questo elemento costitutivo

- La quantità di dati letta da qualsiasi utente o tenant può essere solo pari alla quantità totale di elementi nella relativa partizione
- La rimozione dei dati di un tenant a causa della chiusura di un account o di una richiesta di conformità può essere effettuata in modo discreto ed economico. Esegui semplicemente una query in cui la chiave di partizione è uguale al relativo ID tenant, quindi esegui un'operazione DeleteItem per ciascuna chiave primaria restituita

#### **G** Note

Progettato nell'ottica della multilocazione, puoi utilizzare provider di chiavi di crittografia differenti su un tabella singola per isolare i dati in modo sicuro. [AWS L'SDK di crittografia](https://docs.aws.amazon.com/database-encryption-sdk/latest/devguide/what-is-database-encryption-sdk.html)  [del database](https://docs.aws.amazon.com/database-encryption-sdk/latest/devguide/what-is-database-encryption-sdk.html) per Amazon DynamoDB consente di includere la crittografia lato client nei carichi di lavoro DynamoDB. Puoi eseguire la crittografia a livello di attributo, che ti consente di crittografare valori di attributo specifici prima di archiviarli nella tabella DynamoDB e di cercare attributi crittografati senza prima decrittografare l'intero database.

### <span id="page-1431-0"></span>Elemento costitutivo di indice Sparse

A volte un modello di accesso richiede la ricerca di elementi che corrispondono a un elemento raro o a un elemento che riceve uno stato (che richiede una risposta riassegnata). Anziché eseguire regolarmente query sull'intero set di dati per questi elementi, possiamo sfruttare il fatto che gli indici secondari globali (GSI) sono scarsamente caricati con dati. Ciò significa che solo gli elementi della tabella di base che dispongono degli attributi definiti nell'indice verranno replicati nell'indice.

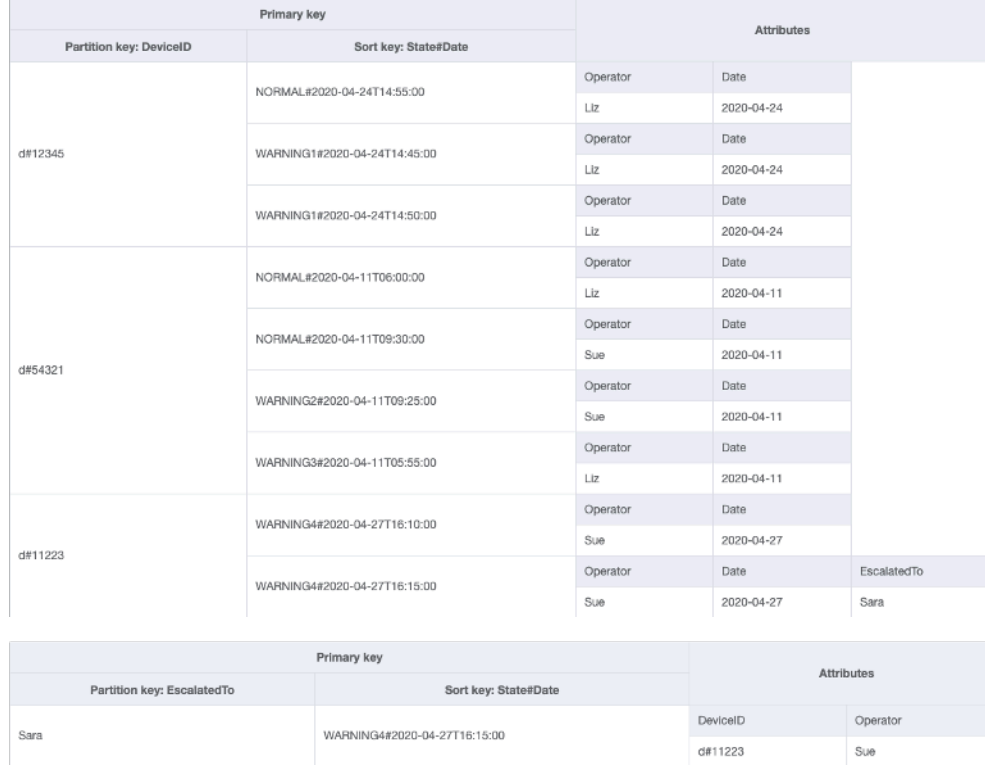

In questo esempio, possiamo vedere un caso d'uso IOT in cui ciascun dispositivo sul campo segnala periodicamente uno stato. Per la maggior parte dei report, ci aspettiamo che il dispositivo segnali tutto, ma a volte può essere presente un guasto che deve essere riassegnato a un tecnico di

riparazione. Per i report con un'escalation, l'attributo EscalatedTo viene aggiunto all'elemento, ma non è altrimenti presente. Il GSI in questo esempio è partizionato da EscalatedTo e, poiché il GSI porta con sé chiavi della tabella di base, possiamo ancora vedere quale DeviceID ha segnalato il guasto e a che ora.

Sebbene le letture siano più economiche delle scritture in DynamoDB, gli indici Sparse sono uno strumento molto potente per casi d'uso in cui le istanze di un tipo di elemento specifico sono rare, ma le letture per trovarle sono comuni.

Funzionalità principali di questo elemento costitutivo

- I costi di scrittura e archiviazione per il GSI sparse si applicano solo agli elementi che corrispondono al modello principale. Pertanto, il costo del GSI può essere notevolmente inferiore rispetto agli altri GSI che hanno tutti gli elementi replicati su di essi
- Una chiave di ordinamento composita può ancora essere utilizzata per restringere ulteriormente gli elementi che corrispondono alla query desiderata. Ad esempio, è possibile utilizzare un timestamp per la chiave di ordinamento per visualizzare solo i guasti segnalati negli ultimi X minuti (SK > 5 minutes ago, ScanIndexForward: False)

### <span id="page-1432-0"></span>Elemento costitutivo di Time to Live

La maggior parte dei dati ha una certa durata per cui può essere considerato utile mantenerli in un datastore primario. Per facilitare l'uscita dei dati da DynamoDB, è disponibile una funzionalità chiamata Time to Live (TTL). La funzionalità [TTL](#page-800-0) consente di definire un attributo specifico a livello di tabella che deve essere monitorato per gli elementi con un timestamp epocale (che appartiene al passato). Ciò consente di eliminare gratuitamente i record scaduti dalla tabella.

#### **a** Note

Se utilizzi la [versione Global Tables 2019.11.21 \(Current\)](#page-708-0) delle tabelle globali e utilizzi anche la funzionalità [Time to Live,](https://docs.aws.amazon.com/amazondynamodb/latest/developerguide/TTL.html) DynamoDB replica le eliminazioni TTL su tutte le tabelle di replica. L'eliminazione TTL iniziale non consuma capacità di scrittura nella regione in cui si verifica la scadenza del TTL. Tuttavia, l'eliminazione TTL replicata nelle tabelle di replica consuma capacità di scrittura replicata in ciascuna regione di replica e verranno addebitati i costi applicabili.

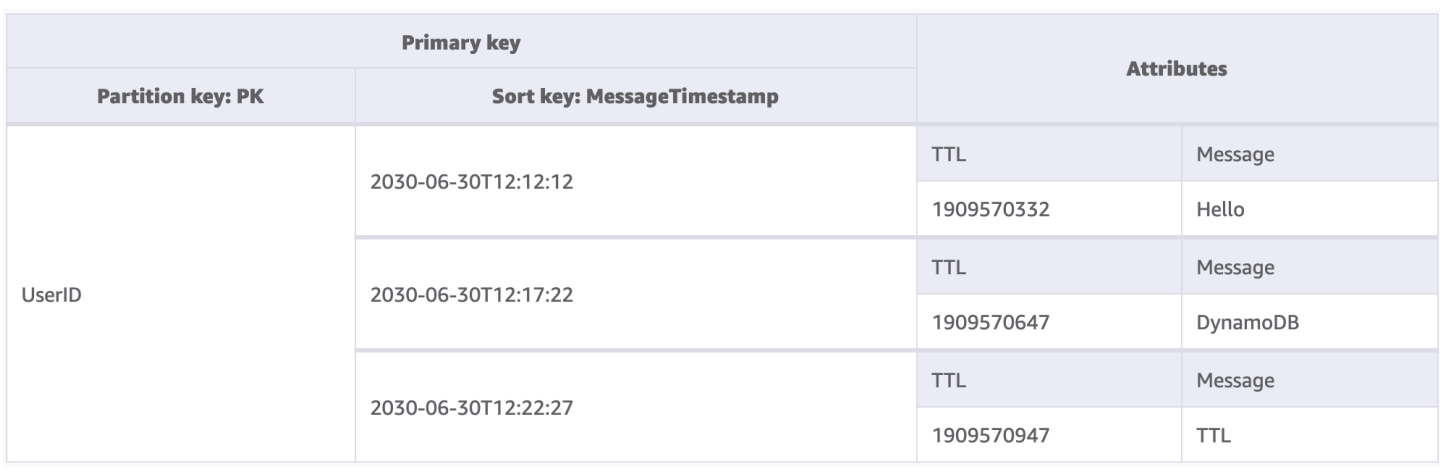

In questo esempio, è disponibile un'applicazione progettata per consentire a un utente di creare messaggi di breve durata. Quando un messaggio viene creato in DynamoDB, l'attributo TTL viene impostato su una data sette giorni nel futuro dal codice dell'applicazione. In circa sette giorni, DynamoDB rileverà che il timestamp di epoca di questi elementi appartiene al passato e li eliminerà.

Poiché le eliminazioni effettuate dal TTL sono gratuite, si consiglia di utilizzare questa funzionalità per rimuovere i dati storici dalla tabella. Ciò ridurrà le spese mensili di archiviazione complessive e i costi delle letture utente poiché le query devono recuperare una quantità minore di dati. Sebbene TTL sia abilitato a livello di tabella, l'utente deve decidere per quali elementi o entità creare un attributo TTL e fino a quando nel futuro impostare il timestamp di epoca.

Funzionalità principali di questo elemento costitutivo

- Eliminazioni TTL vengono eseguite dietro le quinte senza ripercussioni sulle prestazioni della tabella
- TTL è un processo asincrono che viene eseguito all'incirca ogni sei ore, ma l'eliminazione di un record scaduto può richiedere oltre 48 ore
	- Non fare affidamento sulle eliminazioni TTL per casi d'uso come record di blocco o gestione dello stato, se i dati obsoleti devono essere eliminati in meno di 48 ore
- Puoi assegnare all'attributo TTL un nome attributo valido, ma il valore deve essere un tipo numero

### <span id="page-1433-0"></span>Time to Live per elemento costitutivo di archiviazione

Sebbene TTL sia uno strumento efficace per eliminare dati meno recenti da DynamoDB, molti casi d'uso richiedono che un archivio dei dati venga mantenuto per un periodo di tempo più lungo rispetto al datastore principale. In questo caso, è possibile sfruttare l'eliminazione temporizzata dei record di TTL per inviare i record scaduti in un datastore a lungo termine.

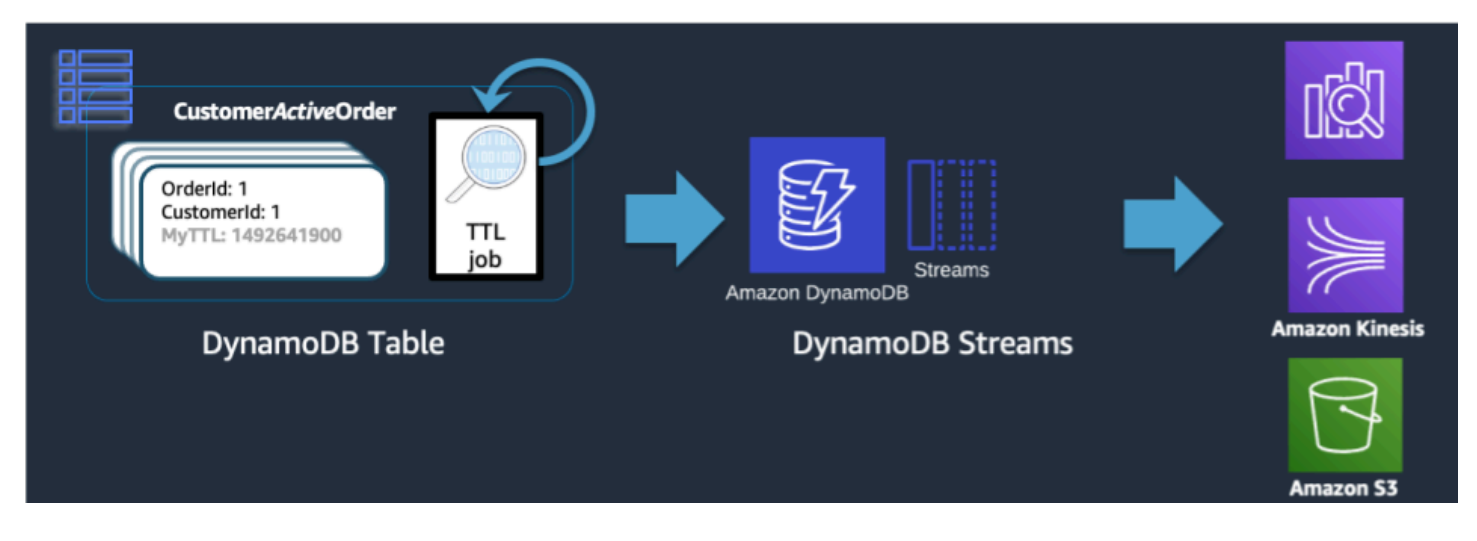

Quando un'eliminazione TTL viene eseguita da DynamoDB, viene ancora inviata nel flusso DynamoDB come un evento Delete. Tuttavia, quando TTL DynamoDB è quello che esegue l'eliminazione, nel record di flusso è presente un attributo di principal:dynamodb. Utilizzando un abbonato Lambda al flusso DynamoDB, possiamo applicare un filtro sugli eventi solo per l'attributo principale di DynamoDB e sapere che gli eventuali record che corrispondono a tale filtro devono essere inviati a un archivio come S3 Glacier.

Funzionalità principali di questo elemento costitutivo

- Una volta che le letture a bassa latenza di DynamoDB non sono più necessarie per gli elementi storici, la loro migrazione a un servizio di archiviazione meno utilizzato come S3 Glacier può ridurre i costi di archiviazione in modo significativo rispettando comunque le esigenze di conformità dei dati del caso d'uso
- Se i dati vengono mantenuti in Amazon S3, è possibile utilizzare strumenti di analisi economici come Amazon Athena o Redshift Spectrum per eseguire l'analisi storica dei dati

### <span id="page-1434-0"></span>Elemento costitutivo di partizionamento verticale

Gli utenti che hanno familiarità con un database di modelli di documenti sono a conoscenza dell'idea di archiviare tutti i dati correlati all'interno di un singolo documento JSON. Sebbene DynamoDB supporti i tipi di dati JSON, non supporta l'esecuzione di KeyConditions su JSON nidificato. Poiché KeyConditions sono ciò che determina la quantità di dati letti dal disco e il numero effettivo di RCU consumate da una query, ciò può causare inefficienze su larga scala. Per ottimizzare meglio

le scritture e le letture di DynamoDB, si consiglia di suddividere le singole entità del documento in singoli elementi DynamoDB, operazione nota anche come partizionamento verticale.

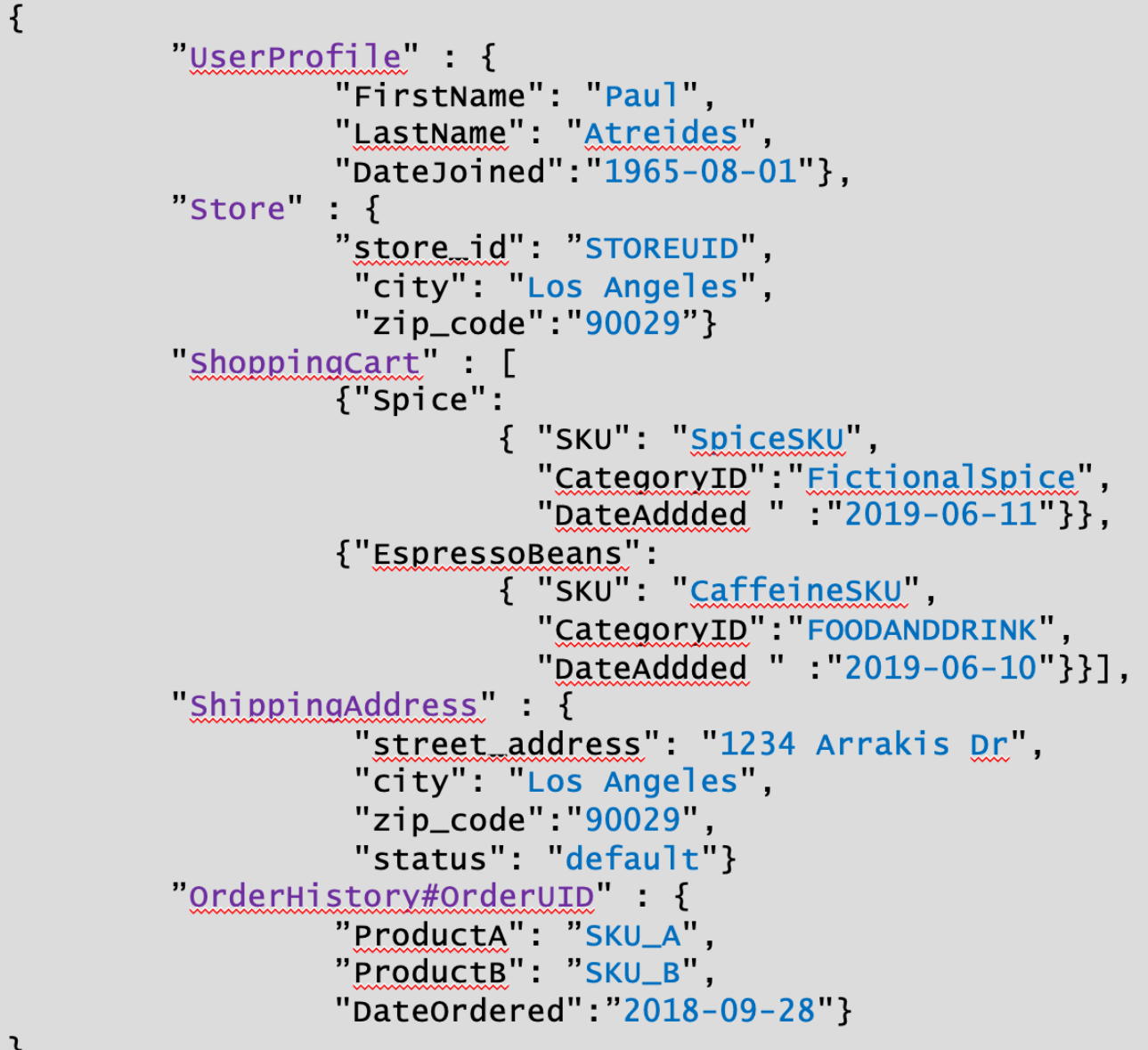

}

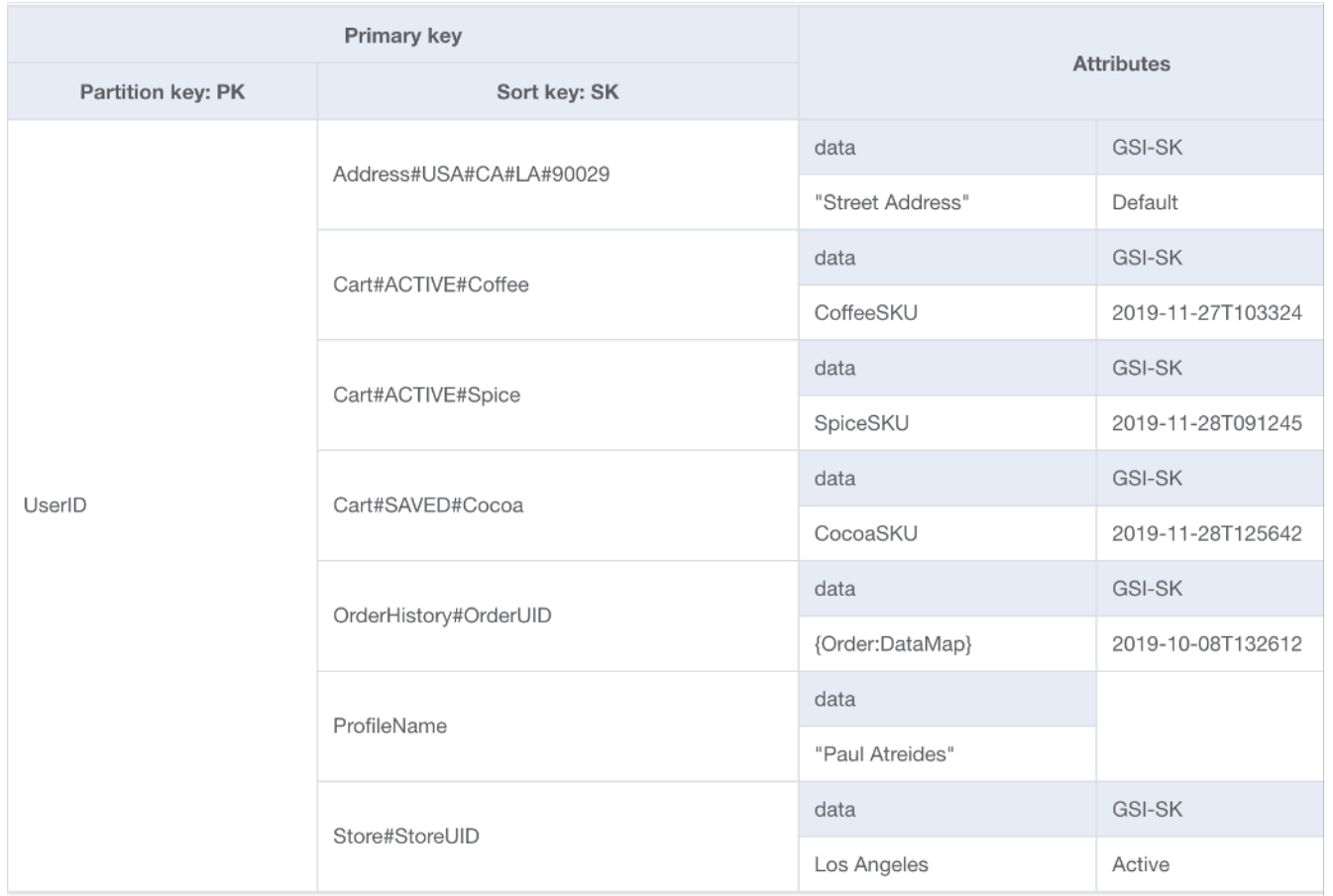

Il partizionamento verticale, come mostrato in precedenza, è un esempio chiave di progettazione tabella singola, ma può anche essere implementato su più tabelle, se lo si desidera. Poiché DynamoDB addebita le scritture in incrementi di 1 KB, devi partizionare idealmente il documento in un modo che generi inferiori a 1 KB.

Funzionalità principali di questo elemento costitutivo

- Una gerarchia di relazioni dei dati viene mantenuta tramite prefissi delle chiavi di ordinamento, in modo che la singola struttura del documento possa essere ricostruita lato client, se necessario
- I singoli componenti della struttura di dati possono essere aggiornati in maniera indipendente, determinando piccoli aggiornamenti elemento di solo 1 WCU
- Utilizzando la chiave di ordinamento BeginsWith, l'applicazione può recuperare dati simili in una singola query, aggregando i costi di lettura per ridurre il costo/la latenza totale
- I documenti di grandi dimensioni possono facilmente superare il limite di dimensioni del singolo elemento di 400 KB in DynamoDB e il partizionamento verticale consente di aggirare questo limite

### <span id="page-1437-0"></span>Elemento costitutivo di partizionamento di scrittura

Uno dei pochi limiti fissi implementati da DynamoDB è la limitazione della velocità di trasmissione effettiva che una singola partizione fisica può mantenere al secondo (non necessariamente una singola chiave di partizione). Questi limiti sono attualmente:

- 1.000 WCU (o 1.000 <=1 KB elementi scritti al secondo) e 3.000 RCU (o 3.000 <=4 KB letture al secondo) fortemente coerenti o
- 6000 <=4 KB letture al secondo a consistenza finale

Nel caso in cui le richieste rispetto alla tabella superino uno di questi limiti, un errore di ThroughputExceededException, più comunemente noto come limitazione (della larghezza di banda della rete), viene restituito all'SDK client. I casi d'uso che richiedono operazioni di lettura oltre tale limite saranno per lo più gestiti al meglio posizionando una cache di lettura davanti a DynamoDB, ma le operazioni di scrittura richiedono una progettazione a livello di schema nota come partizionamento di scrittura.

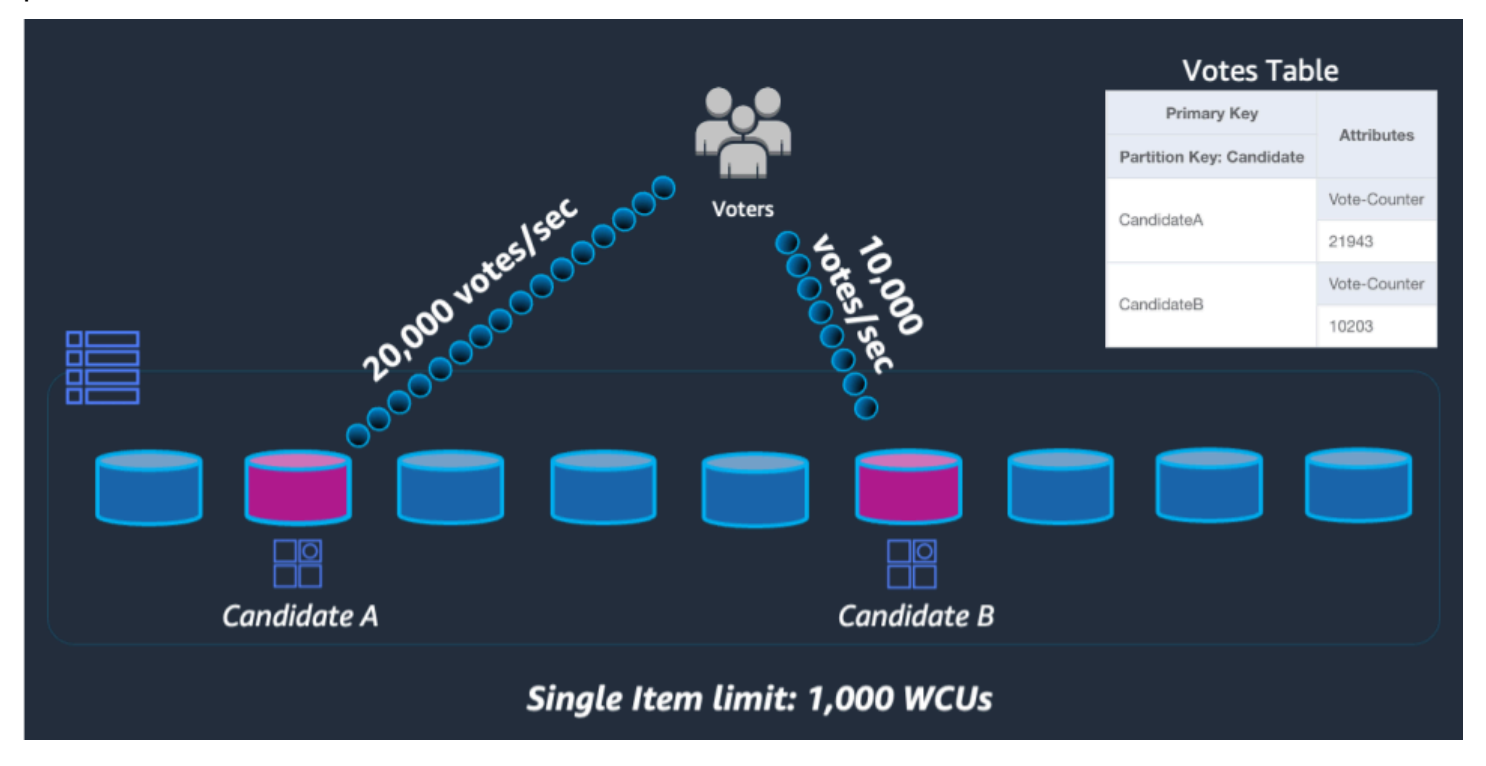

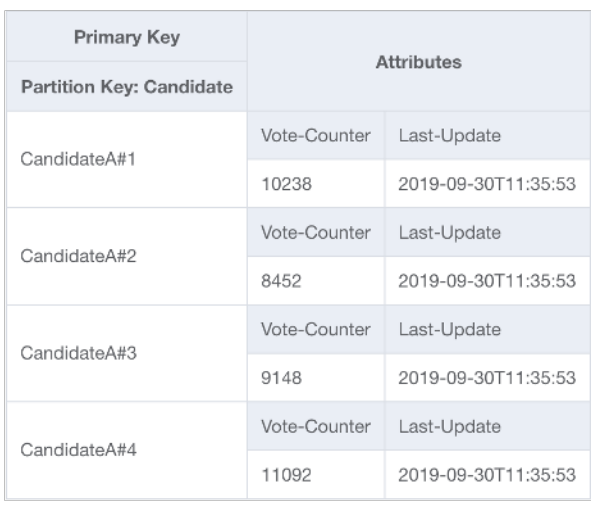

Per risolvere questo problema, un numero intero casuale verrà aggiunto alla fine della chiave di partizione per ogni partecipante nel codice UpdateItem dell'applicazione. L'intervallo del generatore di numeri interi casuali dovrà avere un limite superiore che corrisponde o supera la quantità prevista di scritture al secondo per un determinato partecipante diviso 1000. Per supportare 20.000 voti al secondo, l'aspetto è simile a rand (0,19). Ora che i dati sono archiviati in partizioni logiche separate, devono essere ricombinati in fase di lettura. Poiché i totali dei voti non devono essere in tempo reale, una funzione Lambda pianificata per leggere tutte le partizioni di voto ogni X minuti può eseguire un'aggregazione occasionale per ogni partecipante e riscriverla in un singolo record totale di voti per le letture dal vivo.

Funzionalità principali di questo elemento costitutivo

- Per casi d'uso con una velocità di trasmissione effettiva di scrittura estremamente elevata per una determinata chiave di partizione che non può essere evitata, le operazioni di scrittura possono essere distribuite artificialmente su più partizioni DynamoDB
- Anche i GSI con una chiave di partizione con cardinalità bassa devono utilizzare questo modello, poiché la limitazione (della larghezza di banda della rete) su un GSI applicherà una congestione alle operazioni di scrittura sulla tabella di base

# <span id="page-1438-0"></span>Pacchetti di progettazione dello schema di modellazione dei dati in DynamoDB

Questa sezione tratta il livello di dati e illustra diversi esempi che puoi utilizzare nella progettazione di una tabella DynamoDB. In ciascuna sezione viene esaminato il relativo caso d'uso, i modelli di accesso, come ottenere i modelli di accesso e l'aspetto finale dello schema.

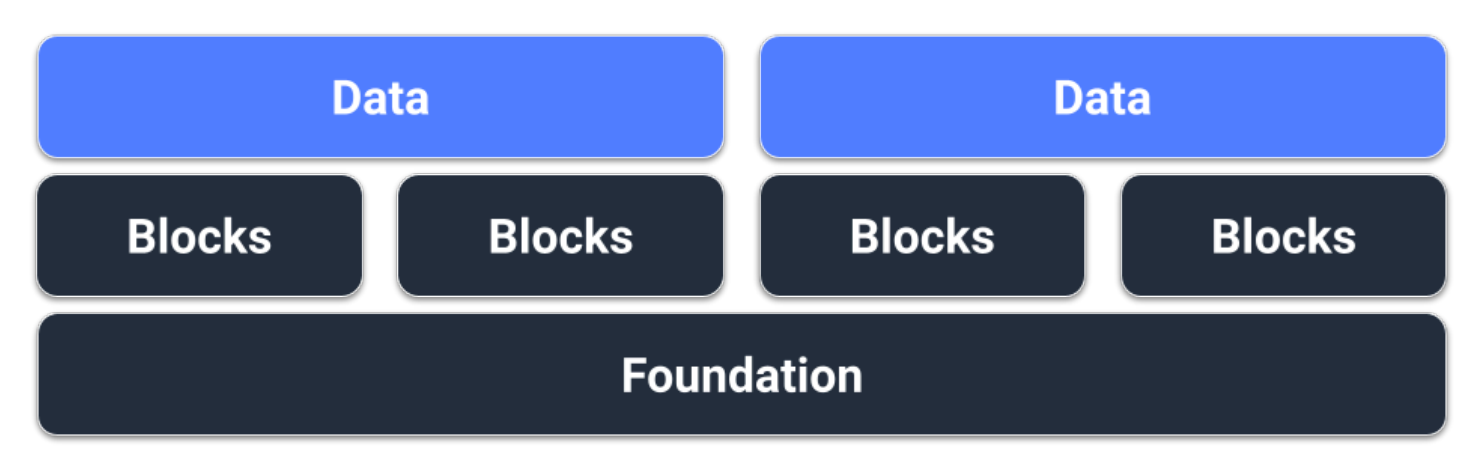

### **Prerequisiti**

Prima di tentare di progettare lo schema per DynamoDB, occorre innanzitutto raccogliere alcuni dati dei prerequisiti sul caso d'uso che lo schema deve supportare. A differenza dei database relazionali, DynamoDB è condiviso per impostazione predefinita, a indicare che i dati risiederanno su più server dietro le quinte, pertanto è importante progettare in base all'ubicazione dei dati. Per ogni progettazione dello schema, occorre assemblare il seguente elenco:

- Elenco di entità (diagramma ER)
- Volumi e velocità di trasmissione effettiva stimati per ciascuna entità
- Modelli di accesso che devono essere supportati (query e scritture)
- Requisiti di conservazione dei dati

#### Argomenti

- [Progettazione dello schema di social network in DynamoDB](#page-1440-0)
- [Progettazione dello schema del profilo di gioco in DynamoDB](#page-1449-0)
- [Progettazione dello schema del sistema di gestione dei reclami in DynamoDB](#page-1458-0)
- [Progettazione dello schema dei pagamenti ricorrenti in DynamoDB](#page-1476-0)
- [Monitoraggio degli aggiornamenti dello stato dei dispositivi in DynamoDB](#page-1481-0)
- [Utilizzo di DynamoDB come archivio dati per un negozio online](#page-1496-0)
## Progettazione dello schema di social network in DynamoDB

### Caso d'uso aziendale di social network

In questo caso d'uso viene descritto l'utilizzo di DynamoDB come un social network. Un social network è un servizio online che consente a diversi utenti di interagire tra loro. Il social network che verrà progettato consentirà all'utente di visualizzare una sequenza temporale composta da post, follower, utenti seguiti e post scritti dagli utenti seguiti. I modelli di accesso per questo schema sono:

- Ottenere informazioni utente per un userID specifico
- Ottenere l'elenco di follower per un userID specifico
- Ottenere l'elenco di follower per un userID specifico
- Ottenere l'elenco di post per un userID specifico
- Ottenere l'elenco di utenti a cui piace il post per un postID specifico
- Ottenere il numero di like per un postID specifico
- Ottenere la sequenza temporale per un userID specifico

Diagramma delle relazioni tra entità del social network

Questo è il diagramma delle relazioni tra entità (ERD) che useremo per la progettazione dello schema di social network.

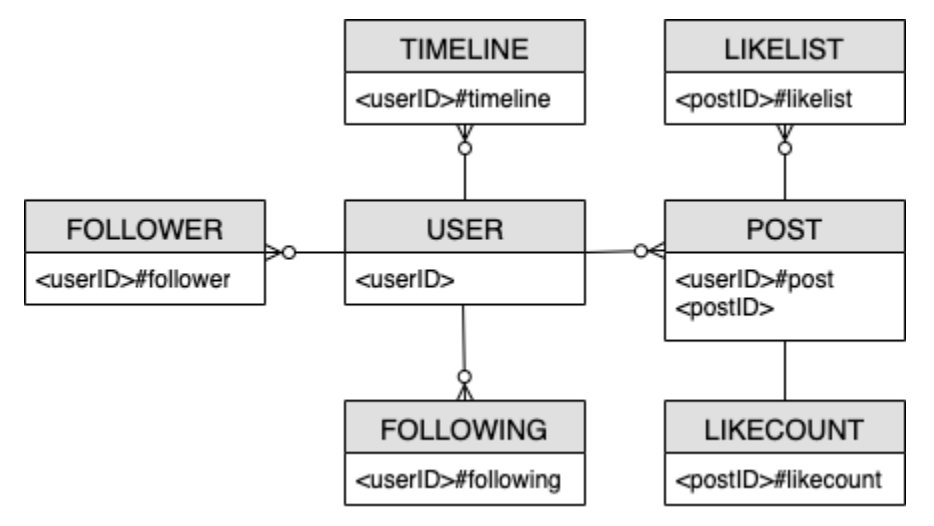

### Modelli di accesso di social network

Questi sono i modelli di accesso che creeremo per la progettazione dello schema di social network.

- getUserInfoByUserID
- getFollowerListByUserID
- getFollowingListByUserID
- getPostListByUserID
- getUserLikesByPostID
- getLikeCountByPostID
- getTimelineByUserID

### Evoluzione della progettazione dello schema di social network

DynamoDB è un database NoSQL, quindi non consente di eseguire un join, ovvero un'operazione che combina dati di più database. I clienti che non hanno familiarità con DynamoDB potrebbero applicare filosofie di progettazione del sistema di gestione dei database relazionali (RDBMS) (come la creazione di una tabella per ogni entità) a DynamoDB quando non è necessario. Lo scopo della progettazione tabella singola di DynamoDB è scrivere dati in un formato pre-unito in base al modello di accesso dell'applicazione e quindi utilizzare immediatamente i dati senza calcoli aggiuntivi. Per ulteriori informazioni, consulta [Progettazione tabella singola e progettazione tabelle multiple in](https://aws.amazon.com/blogs/database/single-table-vs-multi-table-design-in-amazon-dynamodb/)  [DynamoDB](https://aws.amazon.com/blogs/database/single-table-vs-multi-table-design-in-amazon-dynamodb/).

Ora illustreremo come intendiamo sviluppare la progettazione dello schema per gestire tutti i modelli di accesso.

#### Fase 1: Gestire il modello di accesso 1 (**getUserInfoByUserID**)

Per ottenere le informazioni di un determinato utente, devi eseguire una [Query](https://docs.aws.amazon.com/amazondynamodb/latest/APIReference/API_Query.html) della tabella di base con una condizione chiave di PK=<userID>. L'operazione di interrogazione consente di impaginare i risultati, il che può essere utile quando un utente ha molti follower. Per ulteriori informazioni su Query, consulta [Operazioni di query in DynamoDB](#page-886-0).

In questo esempio, vengono monitorati due tipi di dati per gli utenti: il "conteggio" e le "informazioni". Il "conteggio" di un utente indica quanti follower ha, quanti utenti sta seguendo e quanti post ha creato. Le "informazioni" di un utente indicano le informazioni personali, come il nome.

Questi due tipi di dati sono rappresentati dai due elementi sottostanti. L'elemento che contiene "conteggio" nella sua chiave di ordinamento (SK) è più probabile che cambi rispetto all'elemento con "informazioni". DynamoDB considera le dimensioni elemento così come appaiono prima e dopo l'aggiornamento e la velocità di trasmissione effettiva assegnata consumata rifletterà il più grande

di questi valori. Anche se aggiorni solo un sottoinsieme di attributi dell'elemento, [UpdateItem](https://docs.aws.amazon.com/amazondynamodb/latest/APIReference/API_UpdateItem.html) utilizza comunque la quantità completa della velocità di trasmissione effettiva assegnata (il valore maggiore tra le dimensioni "prima" e "dopo"). Puoi ottenere gli elementi tramite una singola operazione Query e utilizzare UpdateItem per aggiungere o sottrarre attributi numerici esistenti.

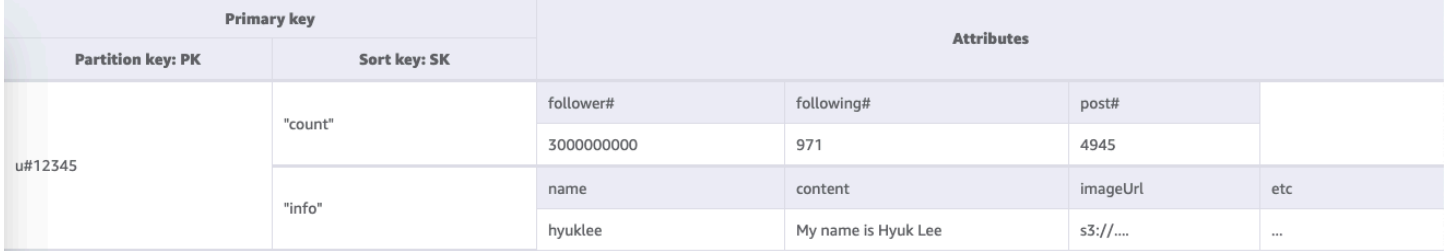

#### Fase 2: Gestire il modello di accesso 2 (**getFollowerListByUserID**)

Per ottenere un elenco di utenti che seguono un determinato utente, occorre eseguire una Query della tabella di base con una condizione chiave di PK=<userID>#follower.

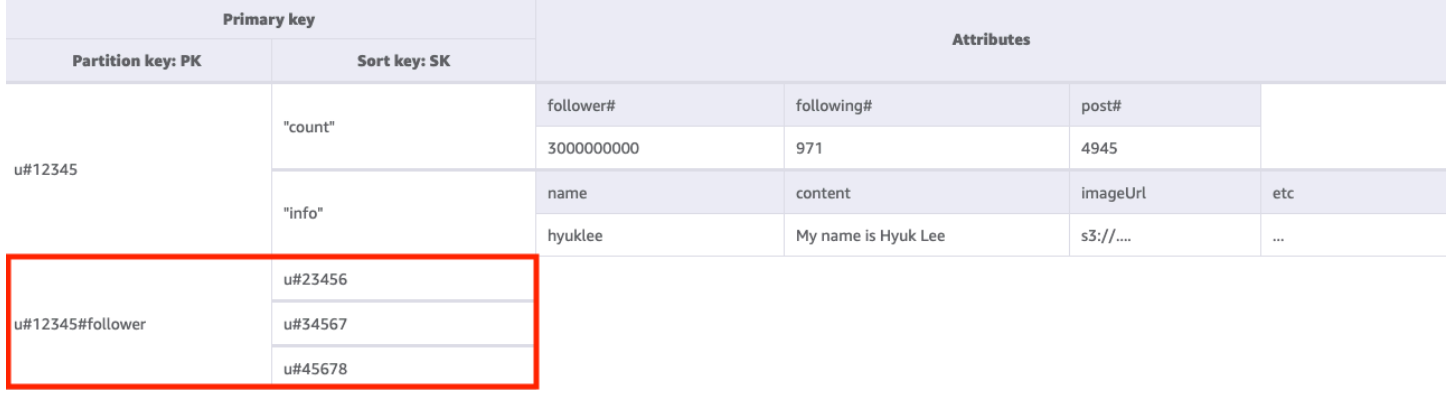

#### Fase 3: Gestire il modello di accesso 3 (**getFollowingListByUserID**)

Per ottenere un elenco di utenti seguiti da un determinato utente, occorre eseguire una Query della tabella di base con una condizione chiave di PK=<userID>#following. Quindi, puoi utilizzare un'operazione [TransactWriteItems](https://docs.aws.amazon.com/amazondynamodb/latest/APIReference/API_TransactWriteItems.html) per raggruppare più richieste e procedere come segue:

- Aggiungi l'Utente A all'elenco di follower dell'Utente B, quindi incrementa il conteggio di follower dell'Utente B di uno
- Aggiungi l'Utente B all'elenco di follower dell'Utente A, quindi incrementa il conteggio di follower dell'Utente A di uno

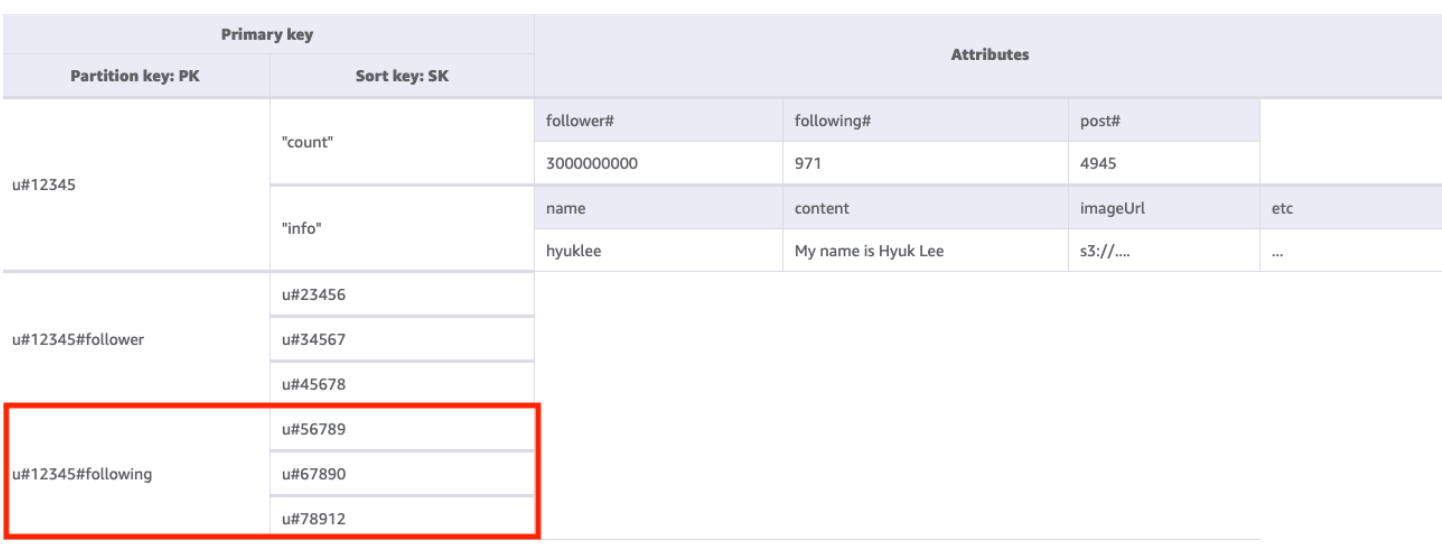

#### Fase 4: Gestire il modello di accesso 4 (**getPostListByUserID**)

Per ottenere un elenco di post creati da un determinato utente, devi eseguire una Query della tabella di base con una condizione chiave di PK=<userID>#post. Una cosa importante che occorre notare qui è che i postID di un utente devono essere incrementali: il secondo valore postID deve essere maggiore del primo valore postID (poiché gli utenti desiderano vedere i post in modo ordinato). A questo scopo, genera i postID in base a un valore temporale come un ULID (Universally Unique Lexicographically Sortable Identifier).

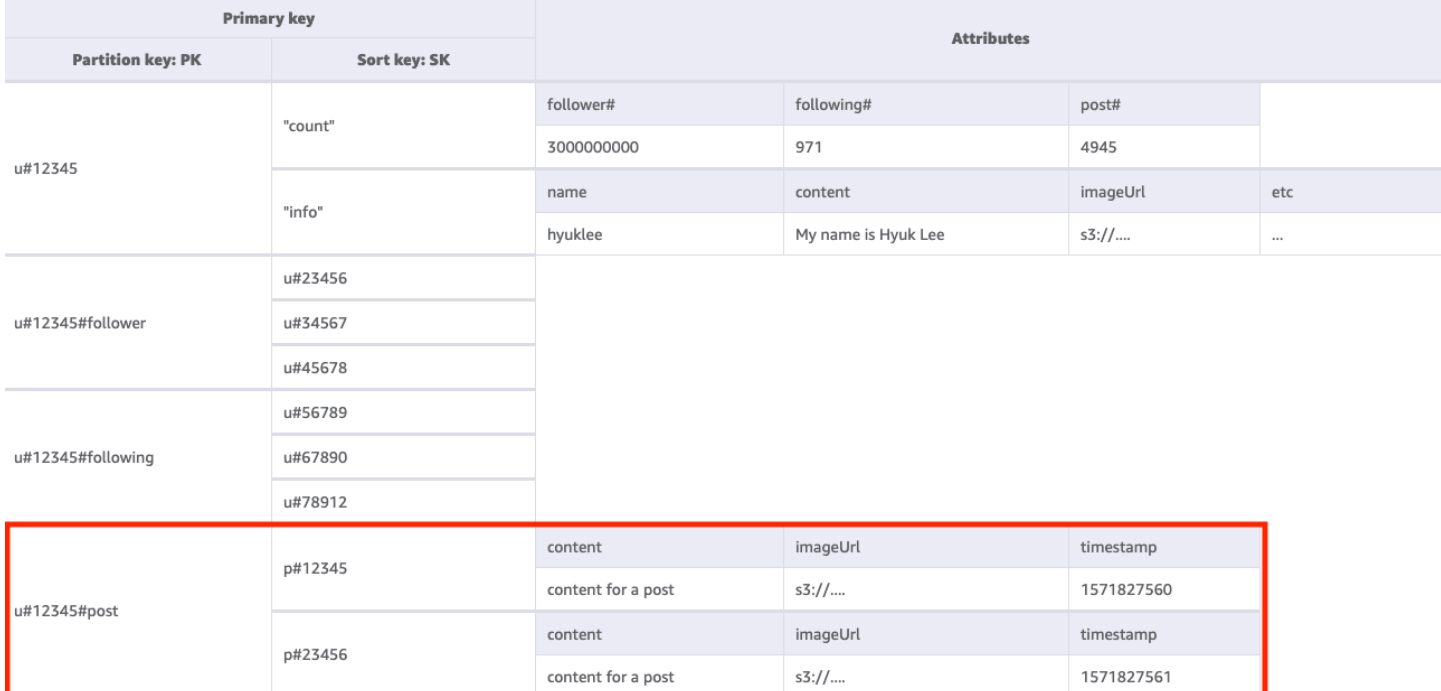

#### Fase 5: Gestire il modello di accesso 5 (**getUserLikesByPostID**)

Per ottenere un elenco di utenti che hanno messo like al post di un determinato utente, devi eseguire una Query della tabella di base con una condizione chiave di PK=<postID>#likelist. Questo approccio è lo stesso modello utilizzato per recuperare gli elenchi di follower e di utenti seguiti nel modello di accesso 2 (getFollowerListByUserID) e nel modello di accesso 3 (). getFollowingListByUserID

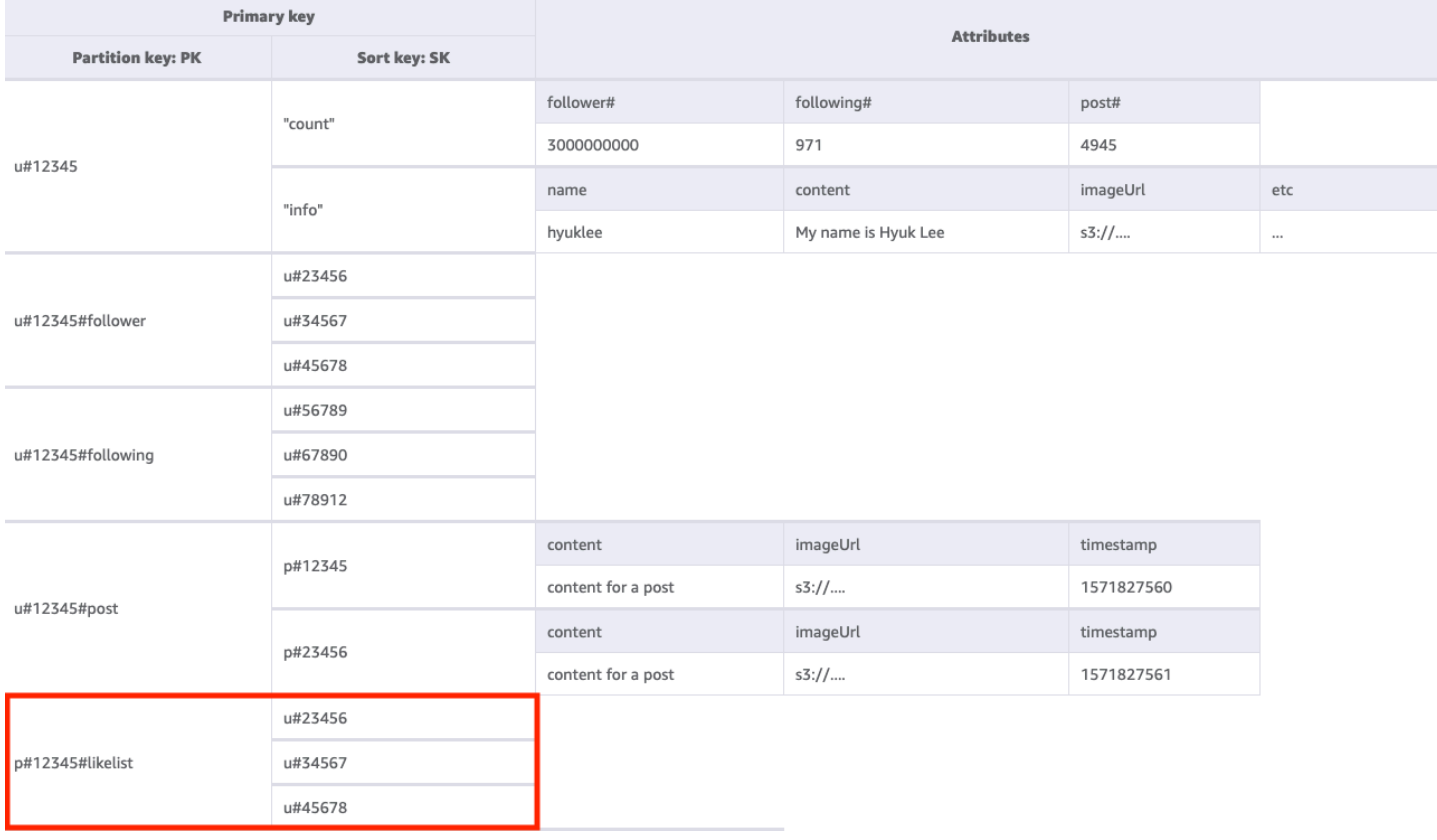

#### Fase 6: Gestire il modello di accesso 6 (**getLikeCountByPostID**)

Per ottenere un conteggio di like per un determinato post, occorre eseguire un'operazione [GetItem](https://docs.aws.amazon.com/amazondynamodb/latest/APIReference/API_GetItem.html) sulla tabella di base con una condizione chiave di PK=<postID>#likecount. Questo modello di accesso può causare problemi di limitazione (della larghezza di banda della rete) ogni volta che un utente con molti follower (ad esempio, una celebrità) crea un post poiché la limitazione (della larghezza di banda della rete) si verifica quando la velocità di trasmissione effettiva di una partizione supera i 1000 WCU al secondo. Questo problema non è una conseguenza di DynamoDB, ma appare solo in DynamoDB poiché si trova alla fine dello stack software.

Occorre valutare se è davvero essenziale che tutti gli utenti visualizzino il conteggio dei like contemporaneamente o se questo può avvenire gradualmente nel tempo. In generale, il conteggio dei like di un post non deve essere immediatamente accurato al 100%. È possibile implementare

### questa strategia inserendo una coda tra l'applicazione e DynamoDB in modo che gli aggiornamenti avvengano periodicamente.

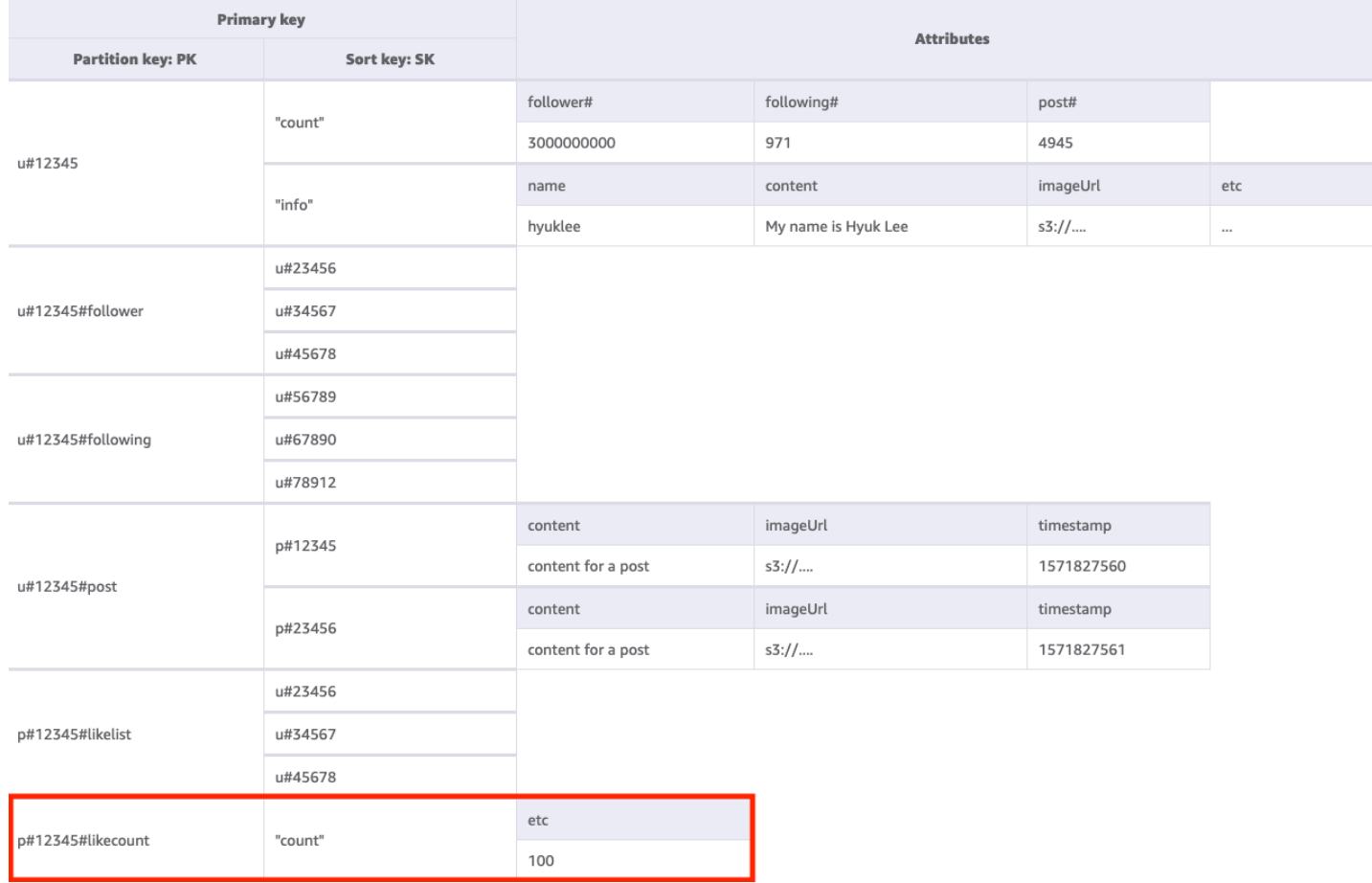

#### Fase 7: Gestire il modello di accesso 7 (**getTimelineByUserID**)

Per ottenere la sequenza temporale per un determinato post, occorre eseguire un'operazione Query sulla tabella di base con una condizione chiave di PK=<userID>#timeline. Consideriamo uno scenario in cui i follower di un utente devono visualizzare i loro post in modo sincrono. Ogni volta che un utente scrive un post, il relativo elenco di follower viene letto e i valori userID e postID vengono inseriti lentamente nella chiave della sequenza temporale di tutti i suoi follower. Quindi, all'avvio dell'applicazione, puoi leggere la chiave della sequenza temporale con l'operazione Query e riempire la schermata della sequenza temporale con una combinazione di userID e postID utilizzando l'operazione [BatchGetItem](https://docs.aws.amazon.com/amazondynamodb/latest/APIReference/API_BatchGetItem.html) per tutti i nuovi elementi. Non è possibile leggere la sequenza temporale con una chiamata API, ma questa è una soluzione più conveniente se i post possono essere modificati frequentemente.

Poiché la sequenza temporale visualizza i post recenti, occorre un modo per cancellare quelli vecchi. Anziché usare WCU per eliminarli, puoi utilizzare la funzionalità [TTL](#page-800-0) di DynamoDB per eseguire questa operazione gratuitamente.

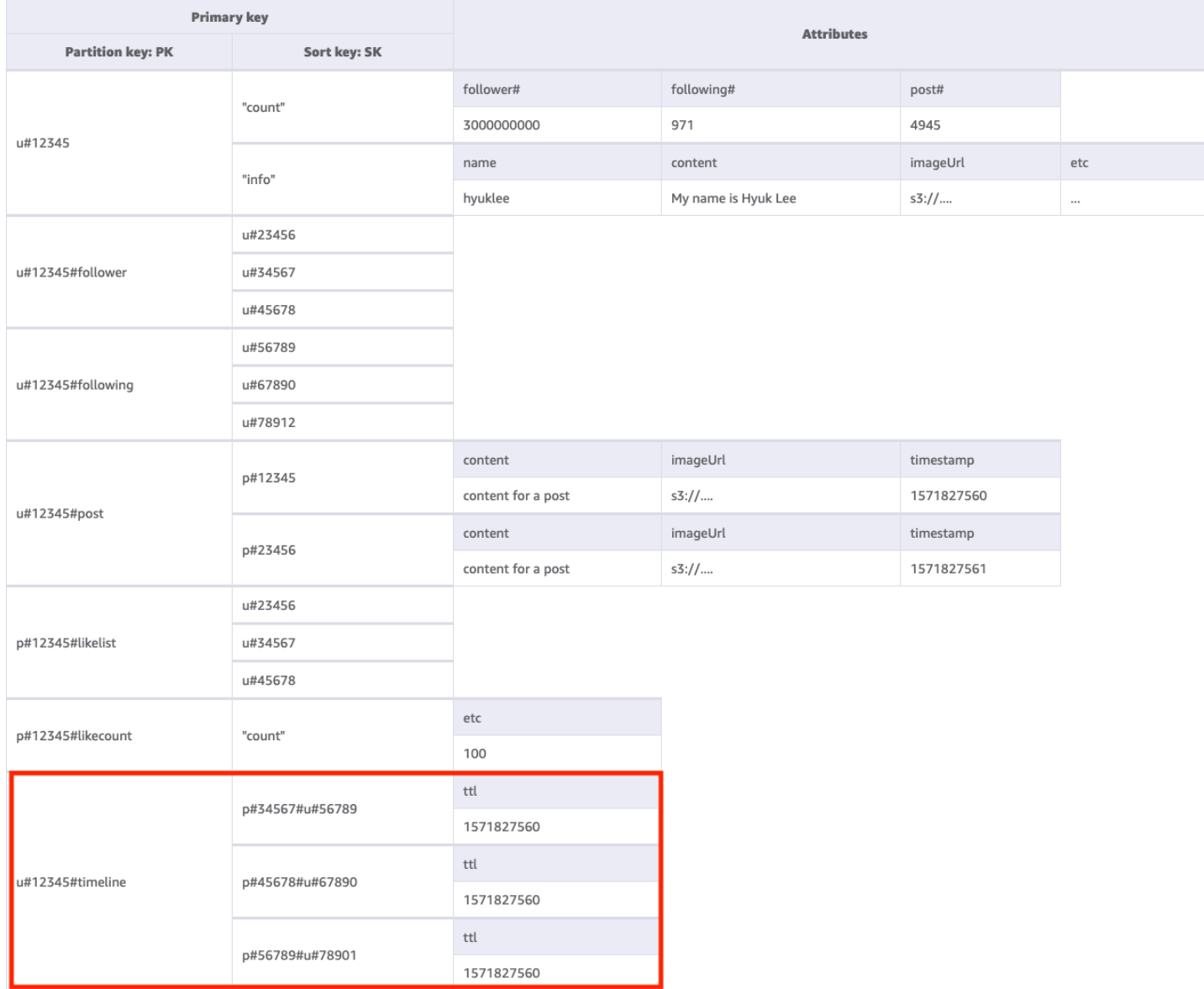

Tutti i modelli di accesso e il modo in cui la progettazione dello schema li affronta sono riassunti nella tabella seguente:

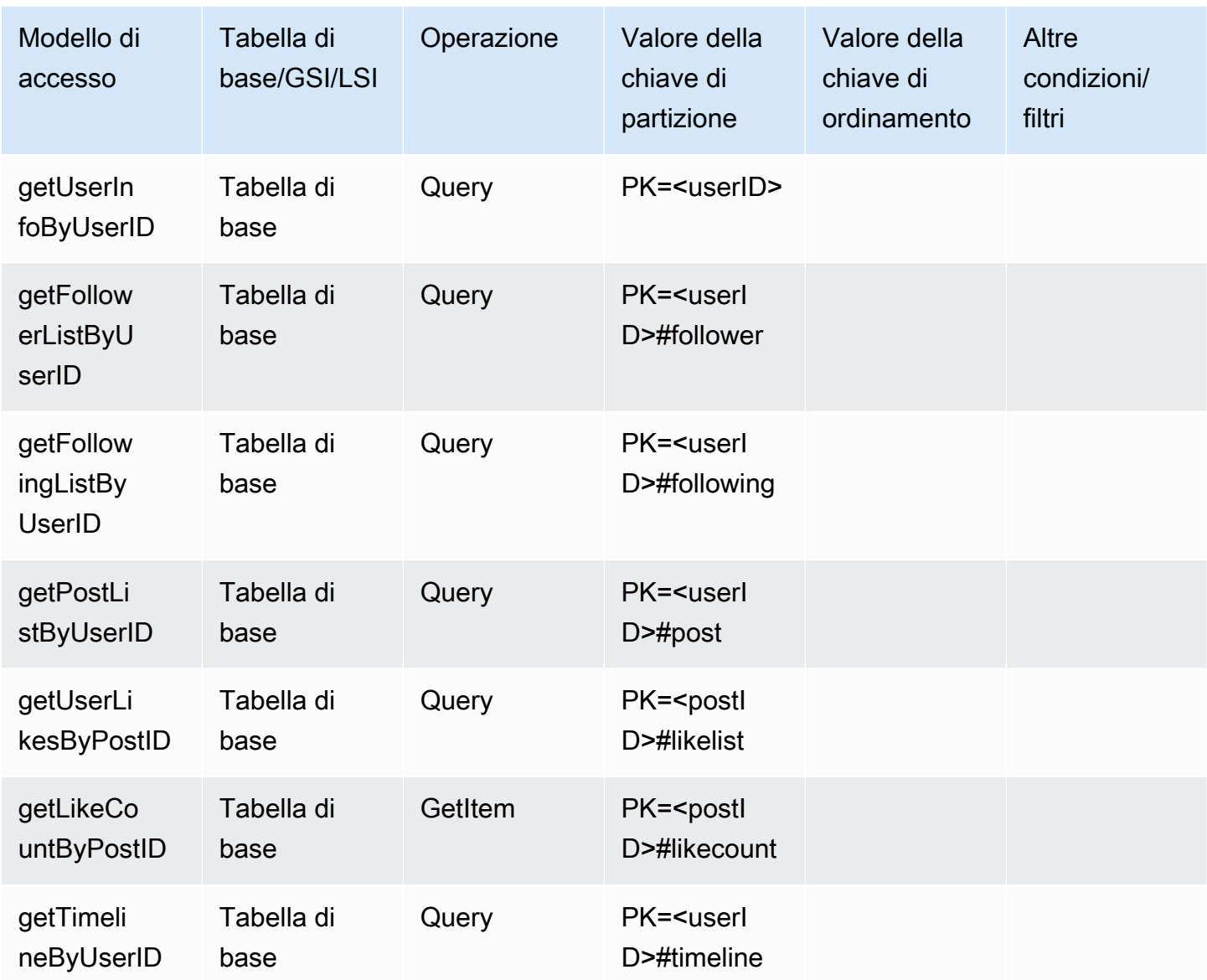

## Schema finale del social network

Di seguito è riportata la progettazione dello schema finale. Per scaricare questa progettazione dello schema come un file JSON, consulta [Esempi di DynamoDB](https://github.com/aws-samples/aws-dynamodb-examples/blob/master/SchemaDesign/SchemaExamples/SocialNetwork/SocialNetworkSchema.json) su GitHub.

Tabella di base:

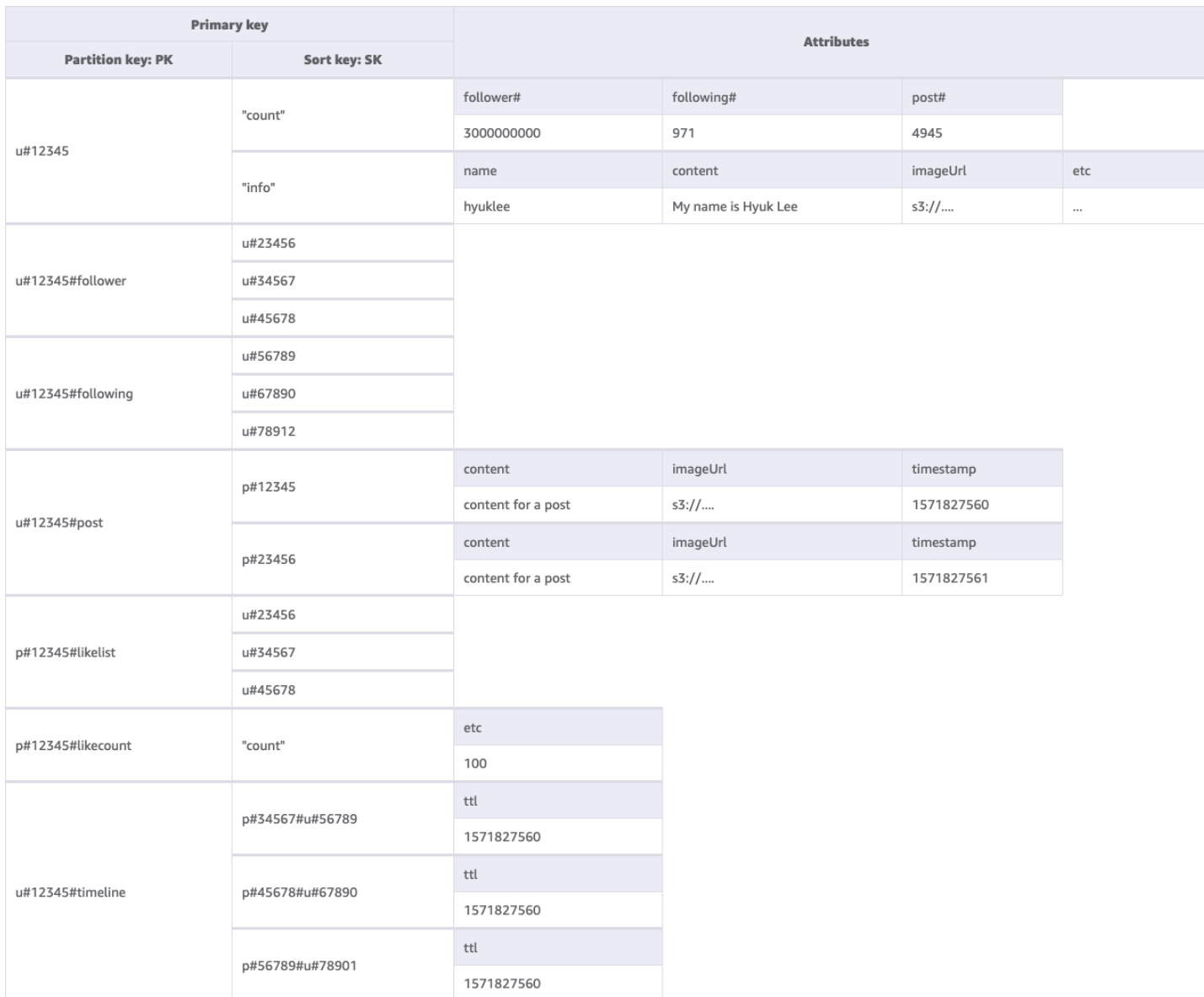

## Utilizzo di NoSQL Workbench con questa progettazione dello schema

Puoi importare questo schema finale in [NoSQL Workbench,](#page-1537-0) uno strumento visivo che fornisce funzionalità di modellazione dei dati, visualizzazione dei dati e sviluppo di query per DynamoDB, per esplorare e modificare ulteriormente il tuo nuovo progetto. Per iniziare, segui queste fasi:

- 1. Scarica NoSQL Workbench. Per ulteriori informazioni, consulta [the section called "Scarica"](#page-1538-0).
- 2. Scarica il file dello schema JSON elencato in precedenza, che si trova già nel formato del modello NoSQL Workbench.
- 3. Importa il file dello schema JSON in NoSQL Workbench. Per ulteriori informazioni, consulta [the](#page-1555-0)  [section called "Importazione di un modello esistente"](#page-1555-0).
- 4. Dopo che è stato importato in NOSQL Workbench, puoi modificare il modello di dati. Per ulteriori informazioni, consulta [the section called "Modifica di un modello esistente".](#page-1559-0)
- 5. Per visualizzare il tuo modello di dati, aggiungere dati di esempio o importare dati di esempio da un file CSV, utilizza la funzionalità [Data Visualizer](#page-1563-0) di NoSQL Workbench.

## Progettazione dello schema del profilo di gioco in DynamoDB

### Caso d'uso aziendale profilo di gioco

In questo caso d'uso viene descritto l'utilizzo di DynamoDB per archiviare i profili dei giocatori per un sistema di gioco. Gli utenti (in questo caso, i giocatori) devono creare profili prima di poter interagire con molti giochi moderni, in particolare quelli online. I profili di gioco includono in genere i seguenti:

- Informazioni di base come il nome utente
- Dati di gioco come elementi e apparecchiature
- Record di gioco come operazioni e attività
- Informazioni social come elenchi di amici

Per soddisfare i requisiti granulari di accesso alle query di dati per questa applicazione, le chiavi primarie (chiave di partizione e chiave di ordinamento) utilizzeranno nomi generici (PK e SK) in modo da poter essere sovraccaricate con vari tipi di valori, come descritto di seguito.

I modelli di accesso per questa progettazione dello schema sono:

- Ottenere l'elenco di amici di un utente
- Ottenere tutte le informazioni di un giocatore
- Ottenere l'elenco di elementi di un utente
- Ottenere un elemento specifico dall'elenco di elementi dell'utente
- Aggiornare il personaggio di un utente
- Aggiornare il conteggio elementi per un utente

Le dimensioni del profilo di gioco possono variare in base ai giochi. La [compressione di valori di](#page-2652-0) [attributi large](#page-2652-0) permette la loro archiviazione nei limiti degli elementi in DynamoDB, riducendo così i costi. La strategia di gestione della velocità di trasmissione effettiva dipende da vari fattori quali: il numero di giocatori, il numero di partite giocate al secondo e la stagionalità del carico di lavoro. In

genere, per un gioco appena lanciato, il numero di giocatori e il livello di popolarità sono sconosciuti, pertanto inizieremo con la [modalità di velocità di trasmissione effettiva on demand.](#page-110-0)

Diagramma delle relazioni tra entità del profilo di gioco

Questo è il diagramma delle relazioni tra entità (ERD) utilizzato per la progettazione dello schema del profilo di gioco.

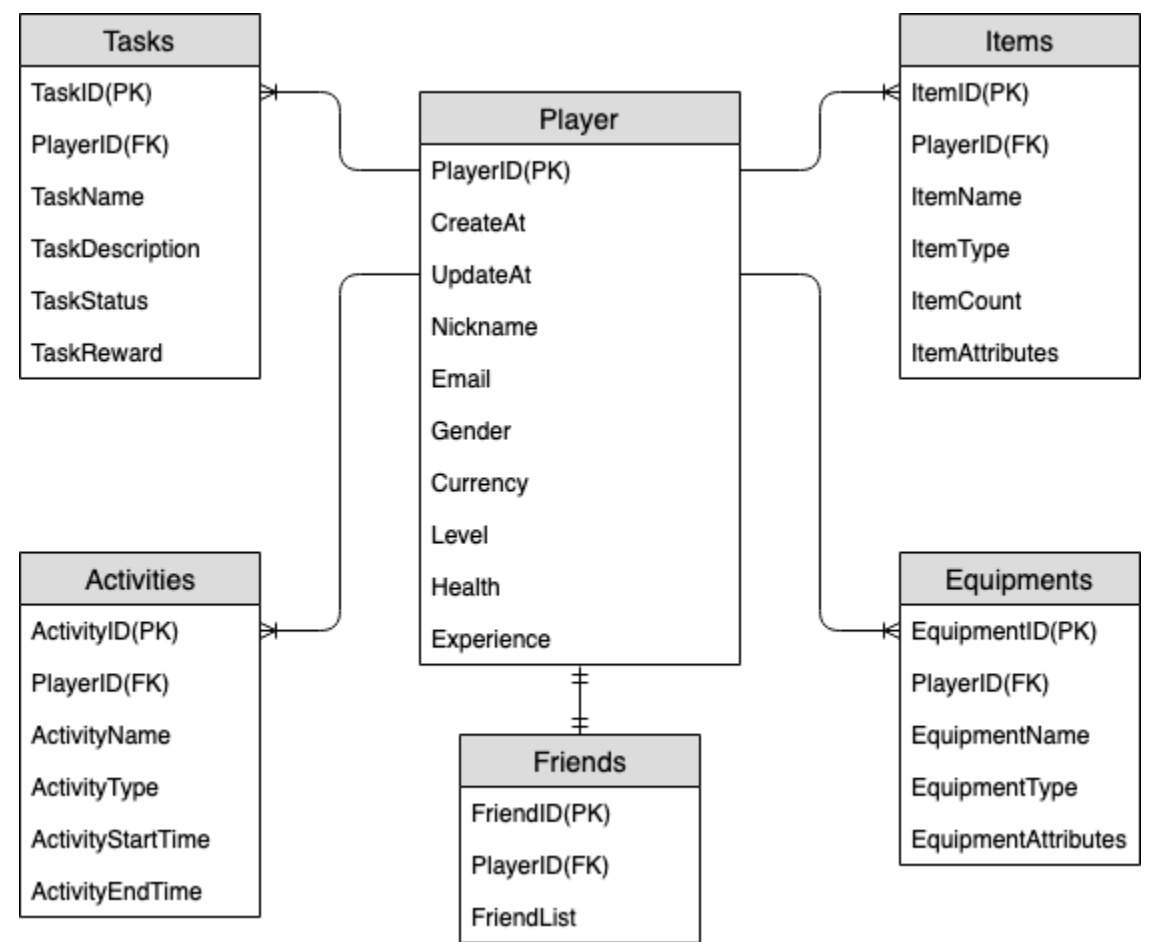

## Modelli di accesso del profilo di gioco

Questi sono i modelli di accesso che creeremo per la progettazione dello schema di social network.

- getPlayerFriends
- getPlayerAllProfile
- getPlayerAllItems
- getPlayerSpecificItem
- updateCharacterAttributes

#### • updateItemCount

### Evoluzione della progettazione dello schema del profilo di gioco

Dall'ERD di cui sopra, possiamo vedere che si tratta di un tipo di one-to-many relazione di modellazione dei dati. In DynamoDB one-to-many , i modelli di dati possono essere organizzati in raccolte di elementi, il che è diverso dai tradizionali database relazionali in cui vengono create più tabelle e collegate tramite chiavi esterne. Una [raccolta di elementi](#page-884-0) è un gruppo di elementi che condividono lo stesso valore della chiave di partizione ma hanno valori di chiave di ordinamento differenti. All'interno di una raccolta di elementi, ogni elemento dispone di un valore di chiave di ordinamento univoco che lo distingue dagli altri elementi. Tenendo questo a mente, utilizziamo il modello seguente per i valori HASH e RANGE per ogni tipo di entità.

Per iniziare, utilizziamo nomi generici come PK e SK per archiviare diversi tipi di entità nella stessa tabella in modo da rendere il modello orientato al futuro. Per una migliore leggibilità, possiamo includere prefissi per indicare il tipo di dati o includere un attributo arbitrario chiamato Entity\_type o Type. Nell'esempio corrente, utilizziamo una stringa che inizia con player per archiviare player\_ID come PK; utilizziamo entity name# come il prefisso di SK e aggiungiamo un attributo Type per indicare il tipo di entità di questo dato. Questo consente di supportare l'archiviazione di più tipi di entità in futuro e di utilizzare tecnologie avanzate come Overload di GSI e GSI Sparse per soddisfare più modelli di accesso.

Iniziamo implementando i modelli di accesso. I modelli di accesso come l'aggiunta di giocatori e l'aggiunta di apparecchiature possono essere realizzati tramite l'operazione [PutItem](https://docs.aws.amazon.com/amazondynamodb/latest/APIReference/API_PutItem.html), pertanto possiamo ignorarli. In questo documento ci concentreremo sui modelli di accesso tipici elencati in precedenza.

#### Fase 1: Gestire il modello di accesso 1 (**getPlayerFriends**)

Gestiamo il modello di accesso 1 (getPlayerFriends) con questa fase. Nella progettazione attuale, l'amicizia è semplice e il numero di amici nel gioco è limitato. Per semplicità, utilizziamo un tipo di dati di elenco per archiviare gli elenchi di amici (modellazione 1:1). In questa progettazione, utilizziamo [GetItem](https://docs.aws.amazon.com/amazondynamodb/latest/APIReference/API_GetItem.html) per soddisfare questo modello di accesso. Nell'operazione GetItem, forniamo esplicitamente il valore della chiave di partizione e della chiave di ordinamento per ottenere un elemento specifico.

Tuttavia, se un gioco ha un gran numero di amici e le relazioni tra loro sono complesse (ad esempio le amicizie sono bidirezionali con una componente di invito e una di accettazione), sarebbe

necessario utilizzare una many-to-many relazione per memorizzare ogni amico individualmente, in modo da scalare fino a una dimensione illimitata della lista di amici. E se il cambio di amicizia implica operare su più elementi contemporaneamente, le transazioni DynamoDB possono essere utilizzate per raggruppare più azioni e inviarle come un' all-or-nothing [TransactWriteItems](https://docs.aws.amazon.com/amazondynamodb/latest/APIReference/API_TransactWriteItems.html)unica operazione. [TransactGetItems](https://docs.aws.amazon.com/amazondynamodb/latest/APIReference/API_TransactGetItems.html)

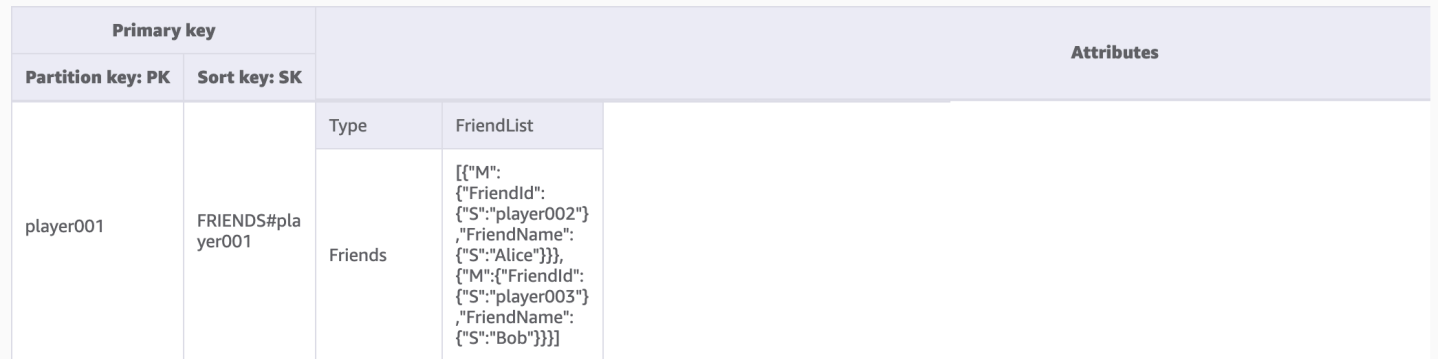

## Fase 2: Gestire i modelli di accesso 2 (**getPlayerAllProfile**), 3 (**getPlayerAllItems**) e 4 (**getPlayerSpecificItem**)

Usiamo questa fase per gestire i modelli di accesso 2 (getPlayerAllProfile), 3 (getPlayerAllItems) e 4 (getPlayerSpecificItem). Ciò che accomuna questi tre modelli di accesso è una query di intervallo che utilizza l'operazione [Query](#page-886-0). A seconda dell'ambito della query, vengono usate [Condizione chiave](#page-887-0) ed [Espressioni filtro](#page-889-0), comunemente utilizzate nello sviluppo pratico.

Nell'operazione Query, forniamo un singolo valore per Partition Key e otteniamo tutti gli elementi con tale valore Partition Key. Il modello di accesso 2 (getPlayerAllProfile) è implementato in questo modo. Facoltativamente, possiamo aggiungere un'espressione di condizione della chiave di ordinamento, ovvero una stringa che determina gli elementi da leggere dalla tabella. Il modello di accesso 3 (getPlayerAllItems) viene implementato aggiungendo la chiave di condizione della chiave di ordinamento begins\_with ITEMS#. Inoltre, al fine di semplificare lo sviluppo del lato applicativo, possiamo utilizzare le espressioni di filtro per implementare il modello di accesso 4 (getPlayerSpecificItem).

Di seguito è riportato un esempio di pseudocodice che utilizza un'espressione di filtro che filtra gli elementi della categoria Weapon:

```
filterExpression: "ItemType = :itemType" 
expressionAttributeValues: {":itemType": "Weapon"}
```
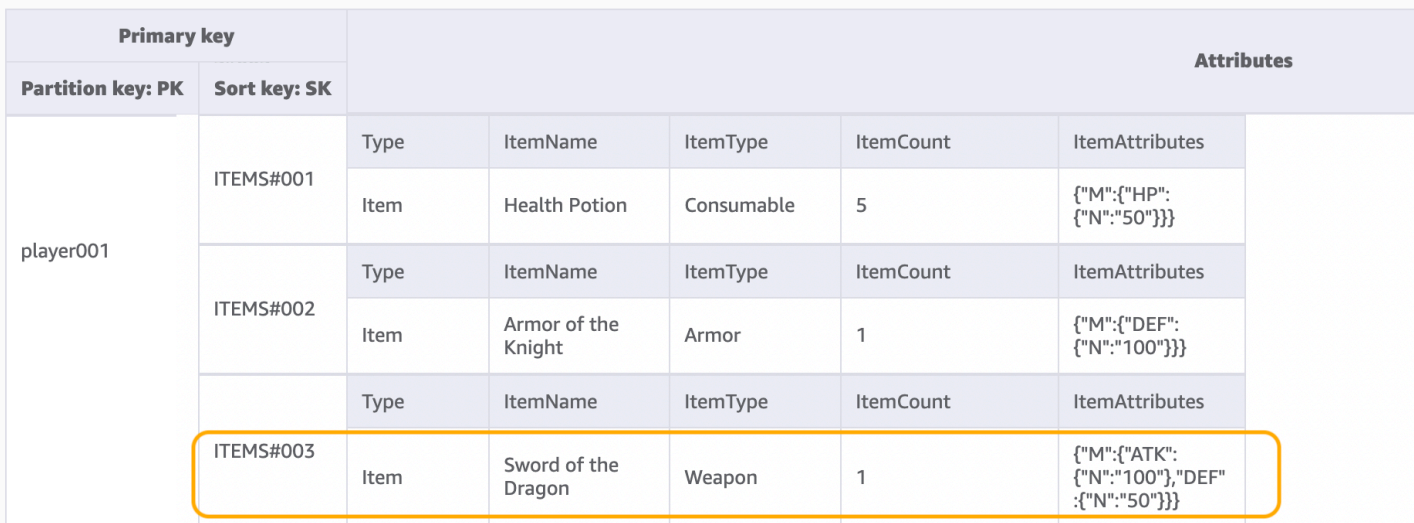

#### **a** Note

Un'espressione di filtro viene applicata al termine di un'operazione Query, ma prima che i risultati vengano restituiti al client. Pertanto, una Query consuma la stessa quantità di capacità in lettura, a prescindere che sia presente un'espressione di filtro.

Se il modello di accesso consiste nell'eseguire query di un set di dati di grandi dimensioni e filtrare una grande quantità di dati per conservare solo un piccolo sottoinsieme di dati, l'approccio appropriato è progettare la Partition Key e la chiave di ordinamento DynamoDB in modo più efficace. Nell'esempio precedente, per ottenere un determinato ItemType, se sono presenti molti oggetti per ciascun giocatore e la richiesta di un determinato ItemType è un modello di accesso tipico, sarebbe più efficiente inserire ItemType in SK come una chiave composita. L'aspetto del modello di dati è simile a: ITEMS#ItemType#ItemId.

Fase 3: Gestire i modelli di accesso 5 (**updateCharacterAttributes**) e 6 (**updateItemCount**)

Utilizziamo questa fase per gestire i modelli di accesso 5 (updateCharacterAttributes) e 6 (updateItemCount). Quando il giocatore deve modificare il personaggio, ad esempio riducendo la valuta o modificando la quantità di una determinata arma nei suoi elementi, utilizza [UpdateItem](https://docs.aws.amazon.com/amazondynamodb/latest/APIReference/API_UpdateItem.html) per implementare questi modelli di accesso. Per aggiornare la valuta di un giocatore ma garantire che non scenda mai al di sotto di un importo minimo, possiamo aggiungere [the section called](#page-770-0)  ["Espressioni di condizione"](#page-770-0) per ridurre il saldo solo se è maggiore o uguale all'importo minimo. Di seguito è riportato un esempio di pseudocodice:

UpdateExpression: "SET currency = currency - :amount"

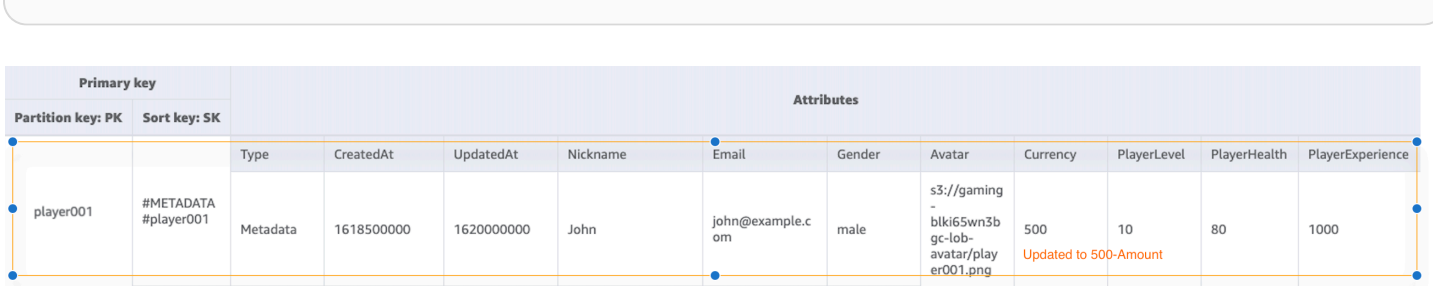

Durante lo sviluppo con DynamoDB e l'utilizzo di [contatori atomici](#page-751-0) per diminuire l'inventario, possiamo garantire l'idempotenza utilizzando il blocco ottimistico. Di seguito è riportato un esempio di pseudocodice per contatori atomici:

```
UpdateExpression: "SET ItemCount = ItemCount - :incr" 
expression-attribute-values: '{":incr":{"N":"1"}}'
```
ConditionExpression: "currency >= :minAmount"

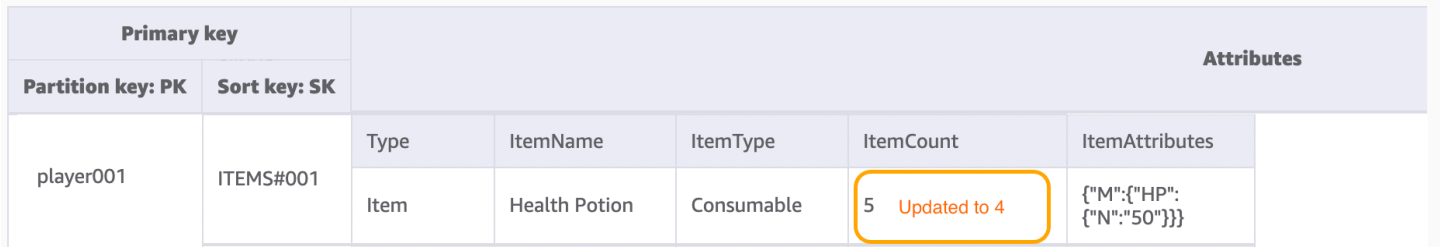

Inoltre, in uno scenario in cui il giocatore acquista un elemento con valuta, l'intero processo deve detrarre la valuta e aggiungere contemporaneamente un elemento. Possiamo utilizzare DynamoDB Transactions per raggruppare più azioni e inviarle come singola all-or-nothing TransactWriteItems operazione. TransactGetItems TransactWriteItemsè un'operazione di scrittura sincrona e idempotente che raggruppa fino a 100 azioni di scrittura in un'unica operazione. all-or-nothing Le operazioni vengono completate in modo atomico, in maniera tale che abbiano tutte esito positivo oppure abbiano tutte esito negativo. Le transazioni consentono di eliminare il rischio di duplicazione o di scomparsa della valuta. Per ulteriori informazioni sulle transazioni, consulta [Esempio di transazioni di DynamoDB.](#page-1127-0)

Tutti i modelli di accesso e il modo in cui la progettazione dello schema li affronta sono riassunti nella tabella seguente:

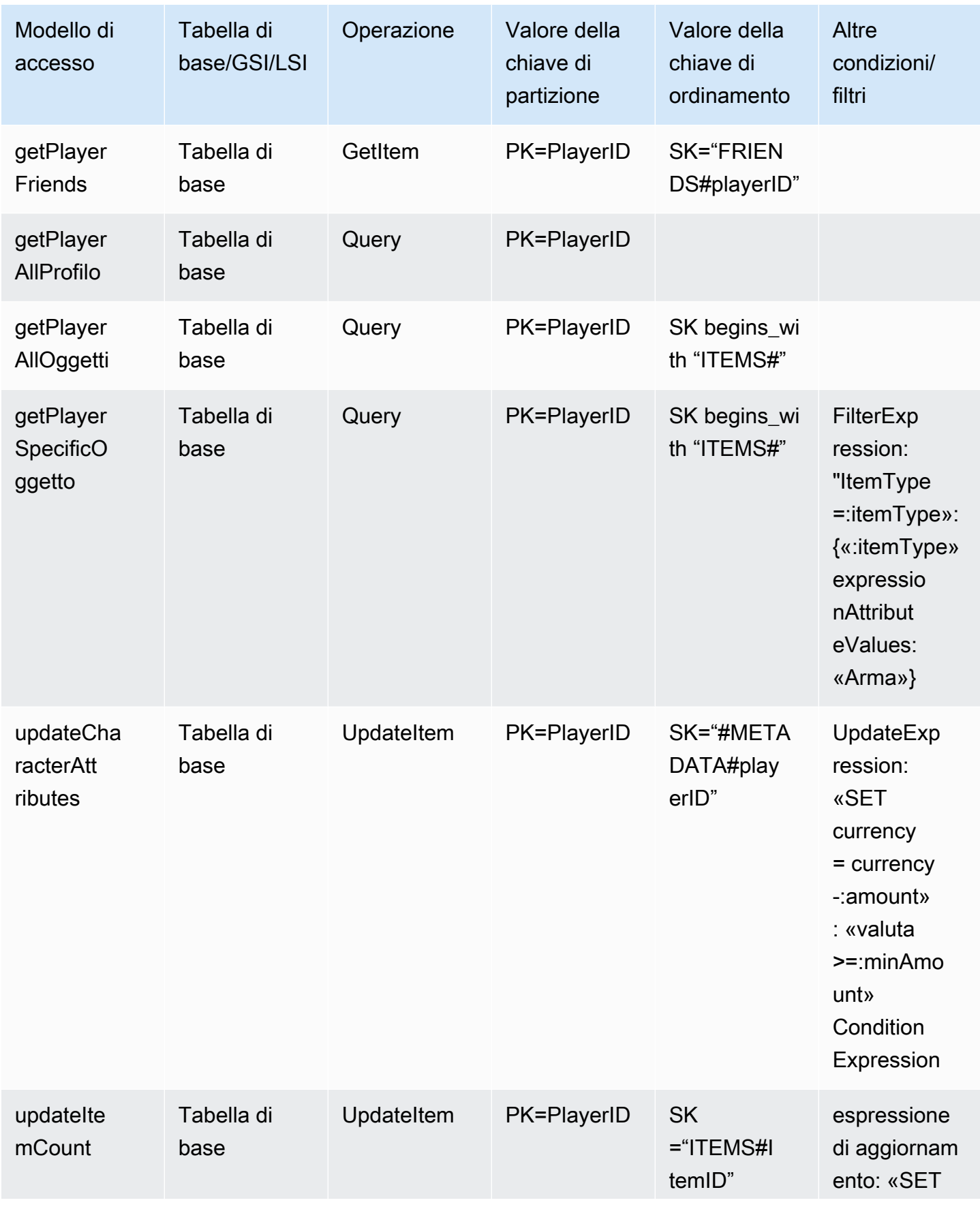

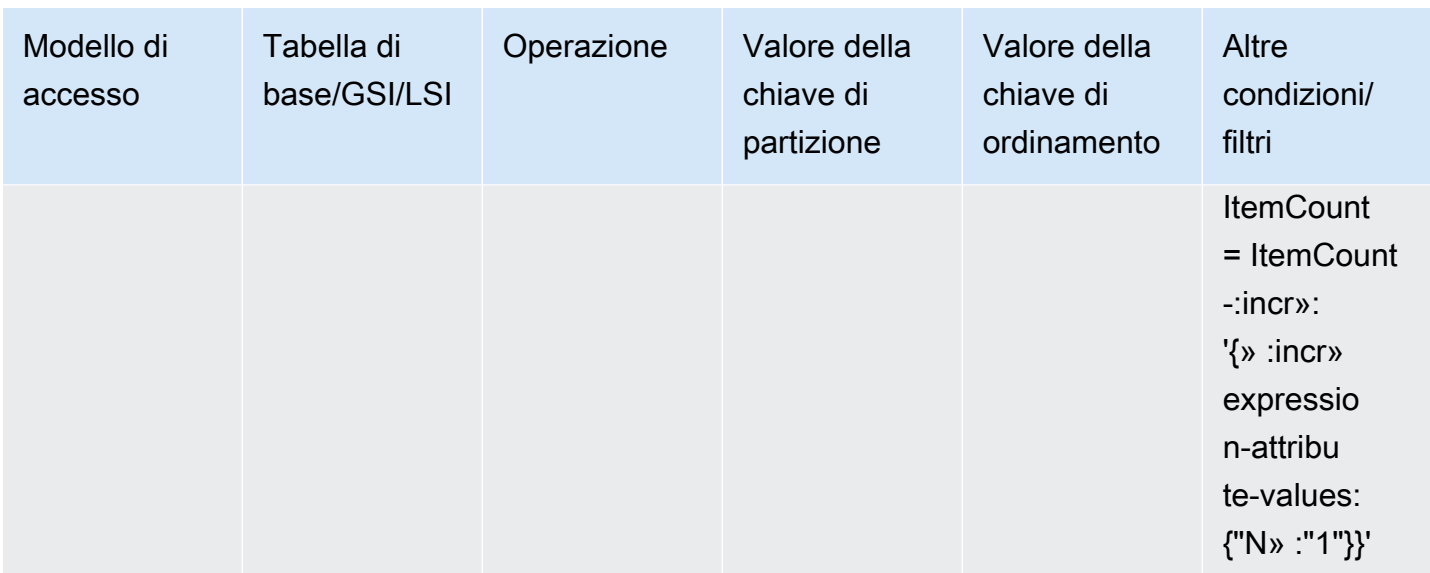

### Schema finale del profilo di gioco

Di seguito è riportata la progettazione dello schema finale. Per scaricare questo schema come file JSON, consulta Esempi di [DynamoDB](https://github.com/aws-samples/aws-dynamodb-examples/blob/master/SchemaDesign/SchemaExamples/GamingPlayerProfiles/GamePlayerProfilesSchema.json) su. GitHub

Tabella di base:

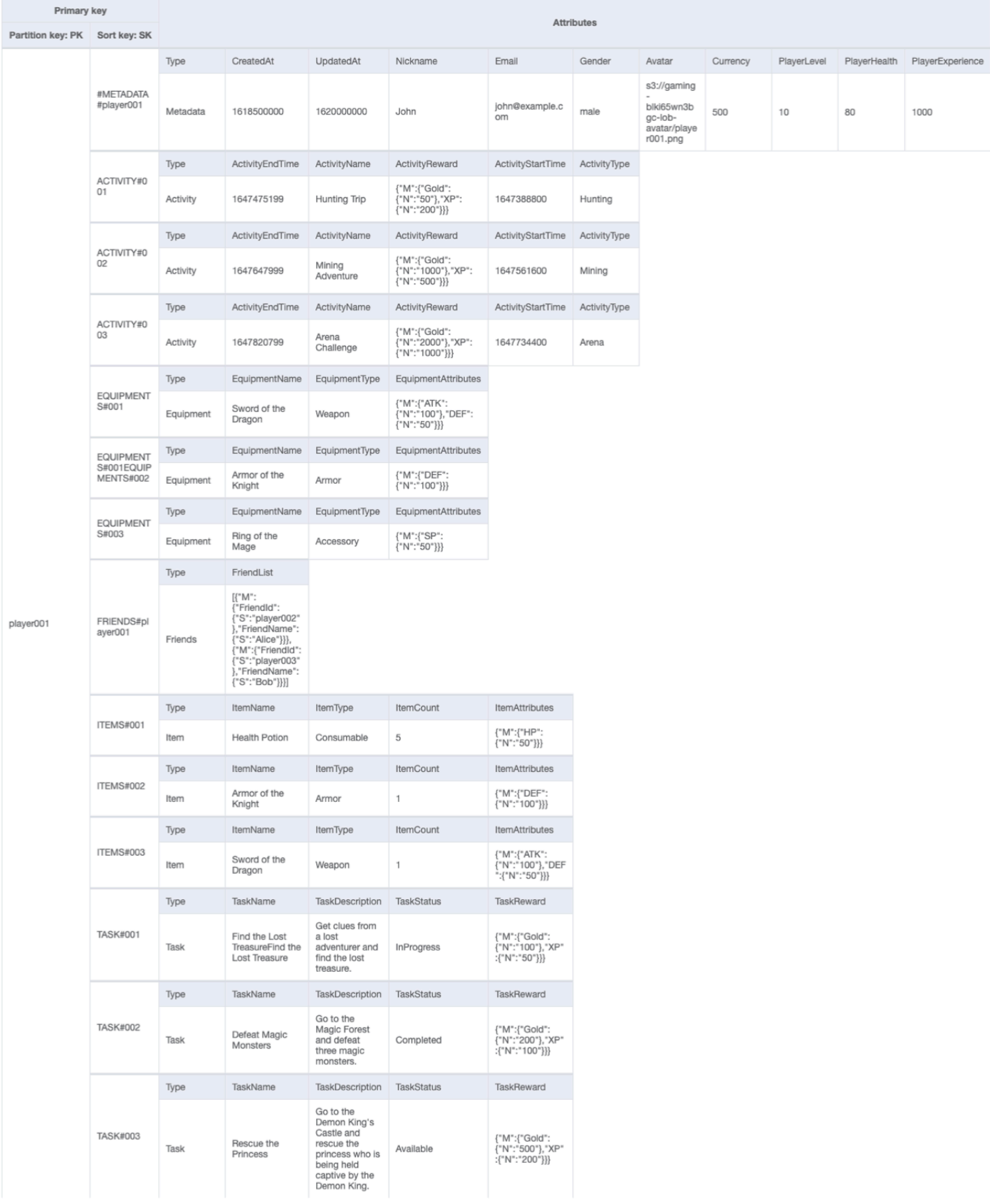

### Utilizzo di NoSQL Workbench con questa progettazione dello schema

Puoi importare questo schema finale in [NoSQL Workbench,](#page-1537-0) uno strumento visivo che fornisce funzionalità di modellazione dei dati, visualizzazione dei dati e sviluppo di query per DynamoDB, per esplorare e modificare ulteriormente il tuo nuovo progetto. Per iniziare, segui queste fasi:

- 1. Scarica NoSQL Workbench. Per ulteriori informazioni, consulta [the section called "Scarica"](#page-1538-0).
- 2. Scarica il file dello schema JSON elencato in precedenza, che si trova già nel formato del modello NoSQL Workbench.
- 3. Importa il file dello schema JSON in NoSQL Workbench. Per ulteriori informazioni, consulta [the](#page-1555-0)  [section called "Importazione di un modello esistente"](#page-1555-0).
- 4. Dopo che è stato importato in NOSQL Workbench, puoi modificare il modello di dati. Per ulteriori informazioni, consulta [the section called "Modifica di un modello esistente".](#page-1559-0)
- 5. Per visualizzare il tuo modello di dati, aggiungere dati di esempio o importare dati di esempio da un file CSV, utilizza la funzionalità [Data Visualizer](#page-1563-0) di NoSQL Workbench.

# Progettazione dello schema del sistema di gestione dei reclami in DynamoDB

### Caso d'uso aziendale del sistema di gestione dei reclami

DynamoDB è un database ideale per un sistema di gestione dei reclami (o contact center) in quanto la maggior parte dei modelli di accesso ad essi associati sarebbero ricerche transazionali basate su valori chiave. I modelli di accesso tipici in questo scenario sarebbero i seguenti:

- Crea e aggiorna i reclami
- Inoltra un reclamo
- Crea e leggi commenti su un reclamo
- Ricevi tutti i reclami di un cliente
- Ottieni tutti i commenti di un agente e ottieni tutte le escalation

Alcuni commenti possono contenere allegati che descrivono il reclamo o la soluzione. Sebbene questi siano tutti modelli di accesso fondamentali, possono esserci requisiti aggiuntivi, come l'invio di notifiche quando viene aggiunto un nuovo commento a un reclamo o l'esecuzione di interrogazioni analitiche per determinare la distribuzione dei reclami in base alla gravità (o alle prestazioni degli

agenti) a settimana. Un ulteriore requisito relativo alla gestione del ciclo di vita o alla conformità sarebbe quello di archiviare i dati dei reclami dopo tre anni dalla registrazione del reclamo.

Diagramma dell'architettura del sistema di gestione dei reclami

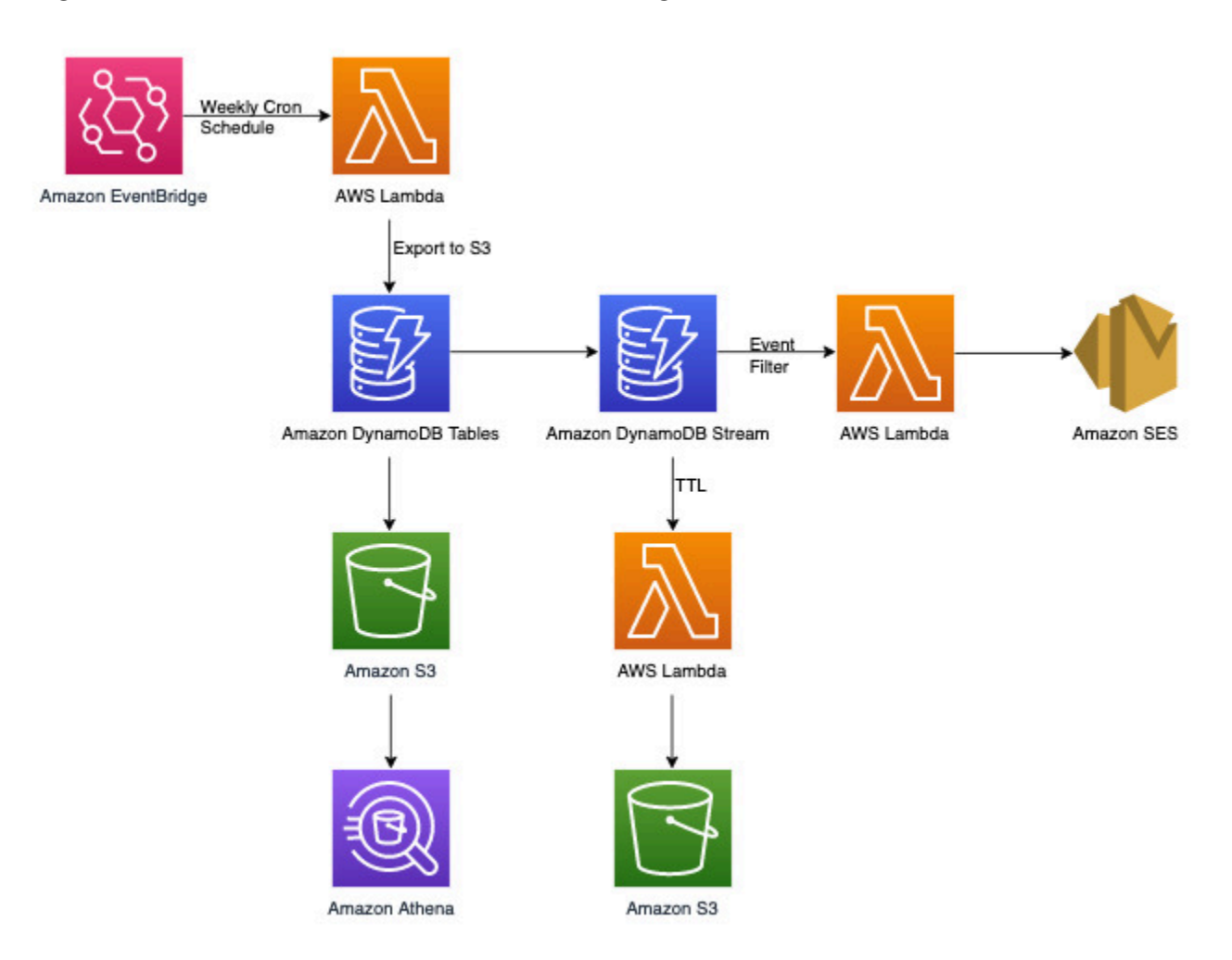

Oltre ai modelli di accesso transazionale chiave-valore che tratteremo più avanti nella sezione sulla modellazione dei dati di DynamoDB, abbiamo tre requisiti non transazionali. Il diagramma dell'architettura riportato sopra può essere suddiviso nei seguenti tre flussi di lavoro:

- 1. Invia una notifica quando un nuovo commento viene aggiunto a un reclamo
- 2. Esegui interrogazioni analitiche sui dati settimanali
- 3. Archivia dati più vecchi di tre anni

Diamo un'occhiata più approfondita a ciascuno di essi.

Invia una notifica quando un nuovo commento viene aggiunto a un reclamo

Possiamo utilizzare il flusso di lavoro seguente per soddisfare questo requisito:

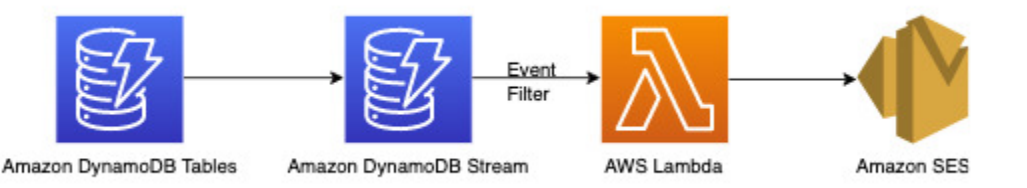

[DynamoDB Streams](#page-1152-0) è un meccanismo di acquisizione dei dati di modifica per registrare tutte le attività di scrittura sulle tabelle DynamoDB. È possibile configurare le funzioni Lambda in modo che si attivino su alcune o tutte queste modifiche. Un [filtro eventi](https://docs.aws.amazon.com/lambda/latest/dg/invocation-eventfiltering.html) può essere configurato sui trigger Lambda per filtrare gli eventi non pertinenti al caso d'uso. In questo caso, possiamo utilizzare un filtro per attivare Lambda solo quando viene aggiunto un nuovo commento e inviare una notifica agli ID email pertinenti che possono essere recuperati da [AWS Secrets Manager](https://docs.aws.amazon.com/secretsmanager/latest/userguide/intro.html) o qualsiasi altro archivio di credenziali.

Esegui interrogazioni analitiche sui dati settimanali

DynamoDB è adatto per carichi di lavoro incentrati principalmente sull'elaborazione transazionale online (OLTP). Per gli altri modelli di accesso del 10-20% con requisiti analitici, i dati possono essere esportati in S3 con la funzionalità gestita [Esporta su Amazon S3](#page-2828-0) senza alcun impatto sul traffico in tempo reale sulla tabella DynamoDB. Dai un'occhiata a questo flusso di lavoro qui sotto:

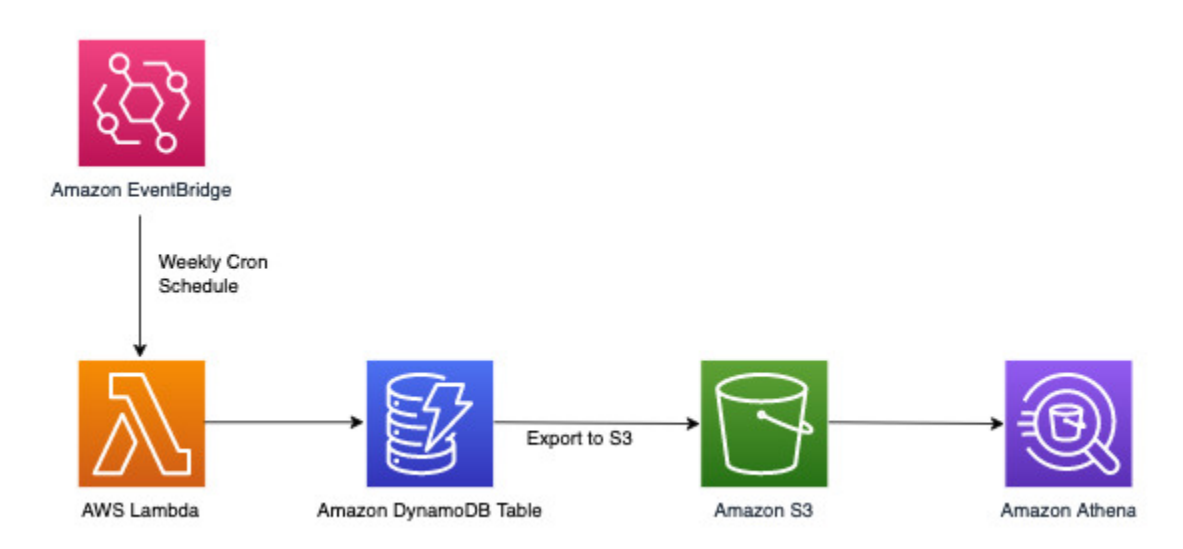

[Amazon EventBridgep](https://docs.aws.amazon.com/eventbridge/latest/userguide/eb-what-is)uò essere usato per innescare AWS Lambda nei tempi previsti: consente di configurare un'espressione cron per l'invocazione periodica di Lambda. Lambda può richiamare l'API ExportToS3 e archiviare i dati di DynamoDB in S3. È quindi possibile accedere a questi dati S3 da un motore SQL come [Amazon Athena](https://docs.aws.amazon.com/athena/latest/ug/what-is) per eseguire query analitiche sui dati DynamoDB senza influire sul carico di lavoro transazionale in tempo reale sulla tabella. Un esempio di query su Athena per trovare il numero di reclami per livello di gravità sarebbe il seguente:

```
SELECT Item.severity.S as "Severity", COUNT(Item) as "Count" 
FROM "complaint_management"."data" 
WHERE NOT Item.severity.S = ''
GROUP BY Item.severity.S ;
```
Questa query Athena restituisce il seguente risultato:

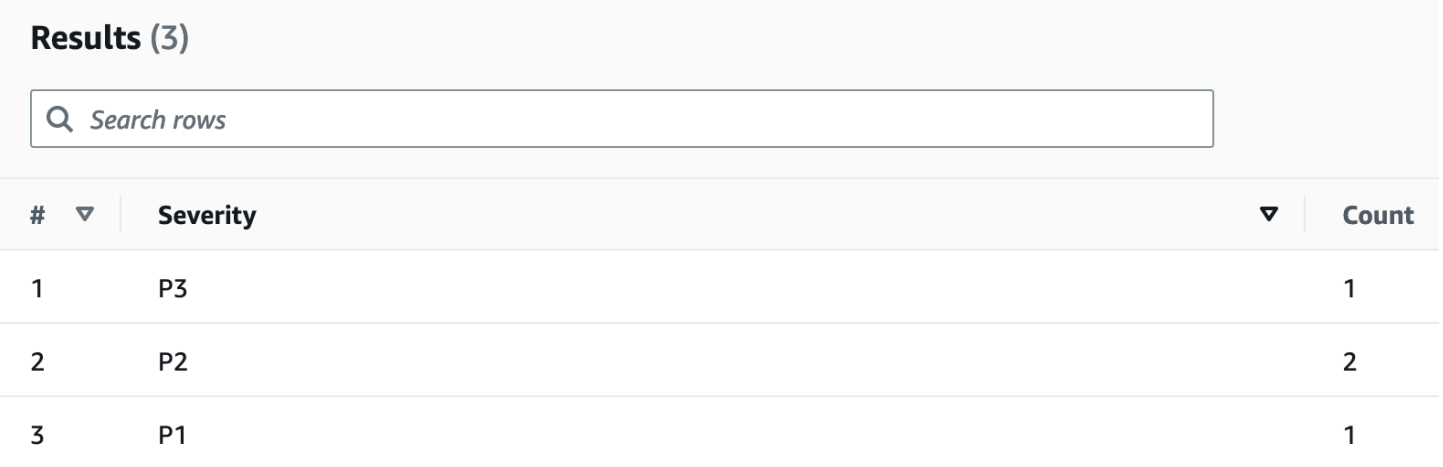

#### Archivia dati più vecchi di tre anni

Puoi sfruttare la funzionalità di DynamoDB [Time to Live \(TTL\)](#page-800-0) per eliminare i dati obsoleti dalla tabella DynamoDB senza costi aggiuntivi (tranne nel caso delle repliche delle tabelle globali per la versione 2019.11.21 (attuale), in cui le eliminazioni TTL replicate in altre regioni consumano capacità di scrittura). Questi dati vengono visualizzati e possono essere utilizzati da DynamoDB Streams per essere archiviati in Amazon S3. Il flusso di lavoro per questo requisito è il seguente:

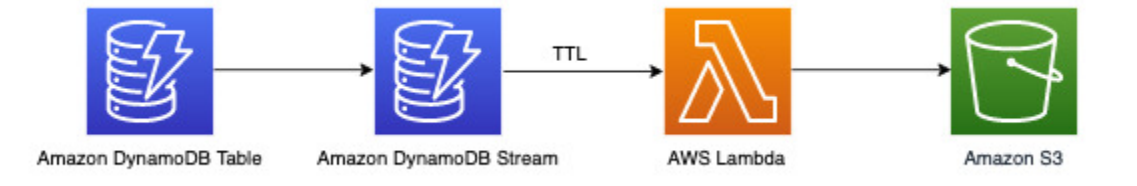

### Diagramma delle relazioni tra entità del sistema di gestione dei reclami

Questo è il diagramma delle relazioni tra entità (ERD) che useremo per la progettazione dello schema di gestione dei reclami.

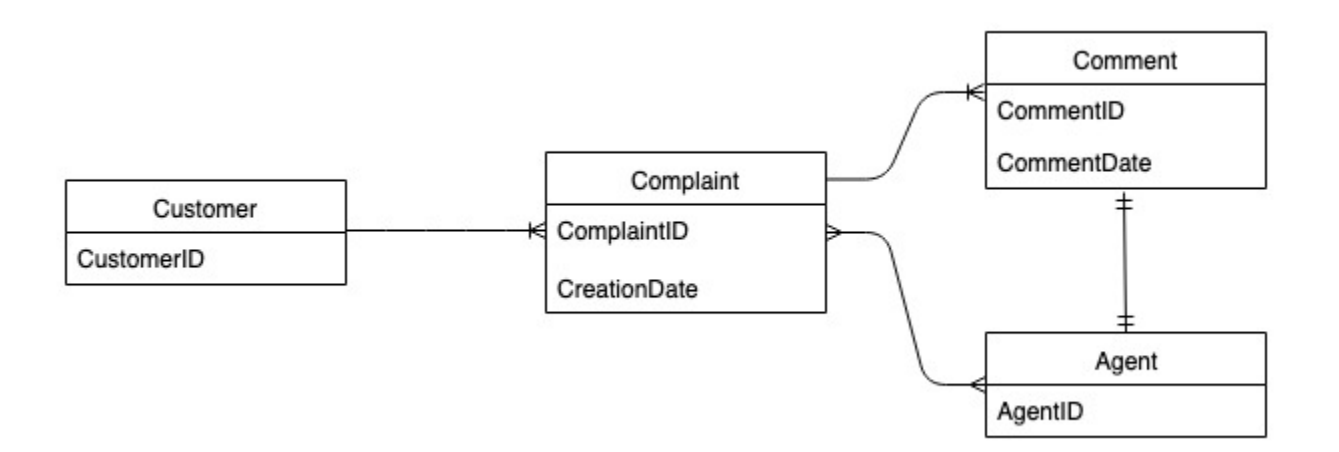

Modelli di accesso al sistema di gestione dei reclami

Questi sono i modelli di accesso che creeremo per la progettazione dello schema di gestione dei reclami.

- 1. createComplaint
- 2. updateComplaint
- 3. updateSeveritybyComplaintID
- 4. getComplaintByComplaintID
- 5. addCommentByComplaintID
- 6. getAllCommentsByComplaintID
- 7. getLatestCommentByComplaintID
- 8. getAComplaintbyCustomerIDAndComplaintID
- 9. getAllComplaintsByCustomerID
- 10.escalateComplaintByComplaintID
- 11.getAllEscalatedComplaints
- 12.getEscalatedComplaintsByAgentID (order from newest to oldest)
- 13.getCommentsByAgentID (between two dates)

Evoluzione della progettazione dello schema del sistema di gestione dei reclami

Poiché si tratta di un sistema di gestione dei reclami, la maggior parte dei modelli di accesso ruota attorno a un reclamo come entità principale. Essendo ComplaintID altamente importante garantirà una distribuzione uniforme dei dati nelle partizioni sottostanti ed è anche il criterio di ricerca più comune per i nostri modelli di accesso identificati. Pertanto, ComplaintID è un buon candidato per la chiave di partizione in questo set di dati.

Fase 1: gestire i modelli di accesso 1 (**createComplaint**), 2 (**updateComplaint**), 3 (**updateSeveritybyComplaintID**) e 4 (**getComplaintByComplaintID**)

Possiamo utilizzare una chiave di ordinamento generica denominata "metadati" (o "AA") per archiviare informazioni specifiche sul reclamo, ad esempio CustomerID, State ,Severity eCreationDate. Utilizziamo operazioni singleton con PK=ComplaintID e SK="metadata" per effettuare le seguenti operazioni:

- 1. [PutItem](https://docs.aws.amazon.com/amazondynamodb/latest/APIReference/API_PutItem.html) per creare un nuovo reclamo
- 2. [UpdateItem](https://docs.aws.amazon.com/amazondynamodb/latest/APIReference/API_UpdateItem.html) per aggiornare la gravità o altri campi nei metadati del reclamo
- 3. [GetItem](https://docs.aws.amazon.com/amazondynamodb/latest/APIReference/API_GetItem.html) per recuperare i metadati per il reclamo

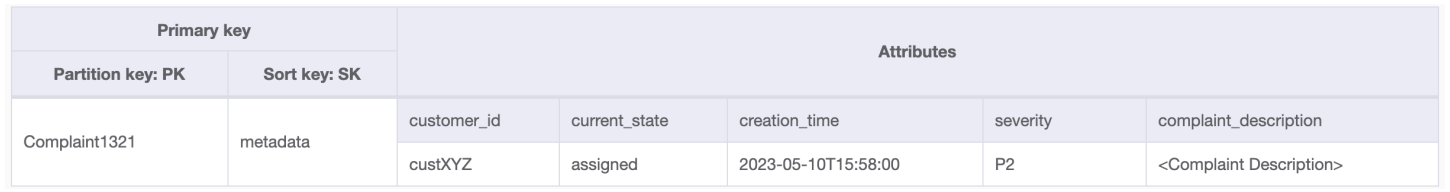

Fase 2: Gestire il modello di accesso 5 (**addCommentByComplaintID**)

Questo modello di accesso richiede un modello di relazione uno-a-molti tra un reclamo e i commenti sul reclamo. Useremo qui la tecnica di [partizionamento verticale](#page-1434-0) per utilizzare una chiave di ordinamento e creare una raccolta di elementi con diversi tipi di dati. Se esaminiamo i modelli di accesso 6 (getAllCommentsByComplaintID) e 7 (getLatestCommentByComplaintID), sappiamo che i commenti dovranno essere ordinati per tempo. Possiamo anche ricevere più commenti contemporaneamente in modo da poter utilizzare la tecnica della [chiave di ordinamento](#page-1428-0) [composita](#page-1428-0) per aggiungere tempo e CommentID nell'attributo sort key.

Altre opzioni per gestire tali possibili collisioni di commenti sarebbero aumentare la granularità del timestamp o aggiungere un numero incrementale come suffisso invece di utilizzare Comment\_ID. In questo caso, prefisseremo il valore della chiave di ordinamento per gli elementi corrispondenti ai commenti con "comm#" per abilitare le operazioni basate sull'intervallo.

Dobbiamo inoltre garantire che currentState nei metadati del reclamo rifletta lo stato in cui viene aggiunto un nuovo commento. L'aggiunta di un commento potrebbe indicare che il reclamo è stato assegnato a un agente o è stato risolto e così via. Per raggruppare l'aggiunta di commenti e l'aggiornamento dello stato corrente nei metadati del reclamo, in modo tutto o niente, utilizzeremo l'API TransactWriteItems. Lo stato della tabella risultante ora è simile al seguente:

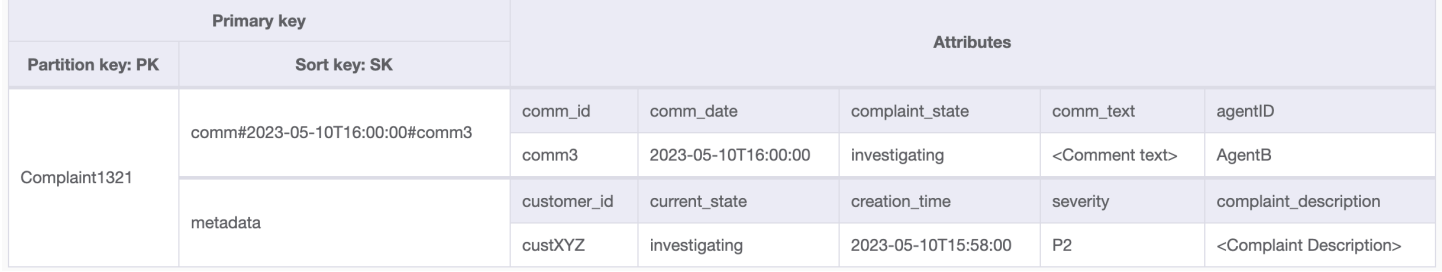

Aggiungiamo altri dati nella tabella e aggiungiamo anche ComplaintID come campo separato dal nostro PK per rendere il modello a prova di futuro nel caso in cui avessimo bisogno di indici aggiuntivi su ComplaintID. Tieni inoltre presente che alcuni commenti potrebbero contenere allegati che verranno archiviati in Amazon Simple Storage Service e ne manterremo i riferimenti o gli URL solo in DynamoDB. È consigliabile mantenere il database transazionale il più snello possibile per ottimizzare costi e prestazioni. L'aspetto dei dati è ora il seguente:

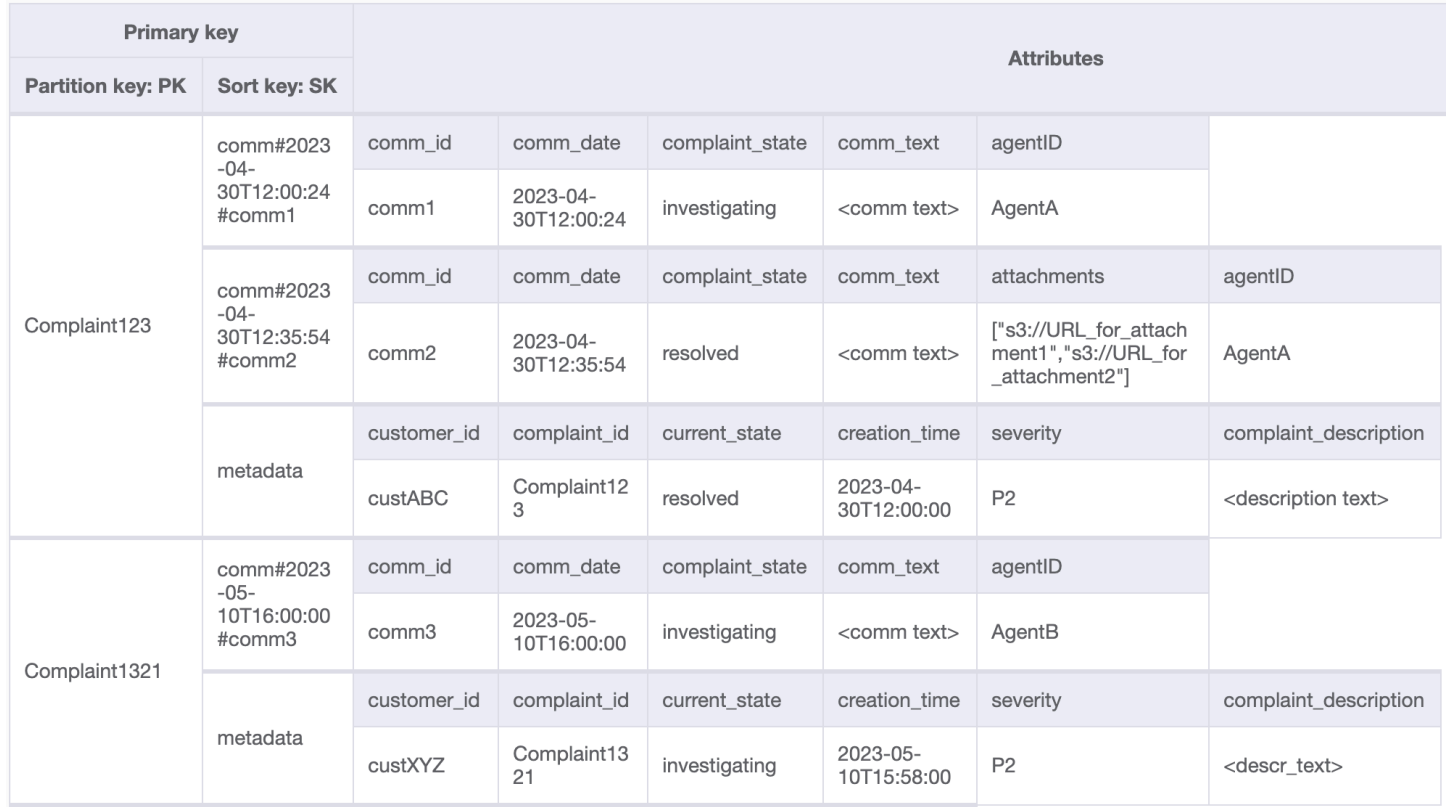

## Fase 3: Gestire i modelli di accesso 6 (**getAllCommentsByComplaintID**) e 7 (**getLatestCommentByComplaintID**)

Per ottenere tutti i commenti relativi a un reclamo, possiamo utilizzare l'operazione query con la condizione begins\_with sulla chiave di ordinamento. Invece di consumare capacità di lettura aggiuntiva per leggere i metadati e quindi avere il sovraccarico di filtrare i risultati pertinenti, una condizione chiave di ordinamento come questa ci aiuta a leggere solo ciò di cui abbiamo bisogno. Ad esempio, un'operazione [query](#page-886-0) con PK=Complaint123 e SK begins\_with comm# restituirebbe quanto segue saltando la voce dei metadati:

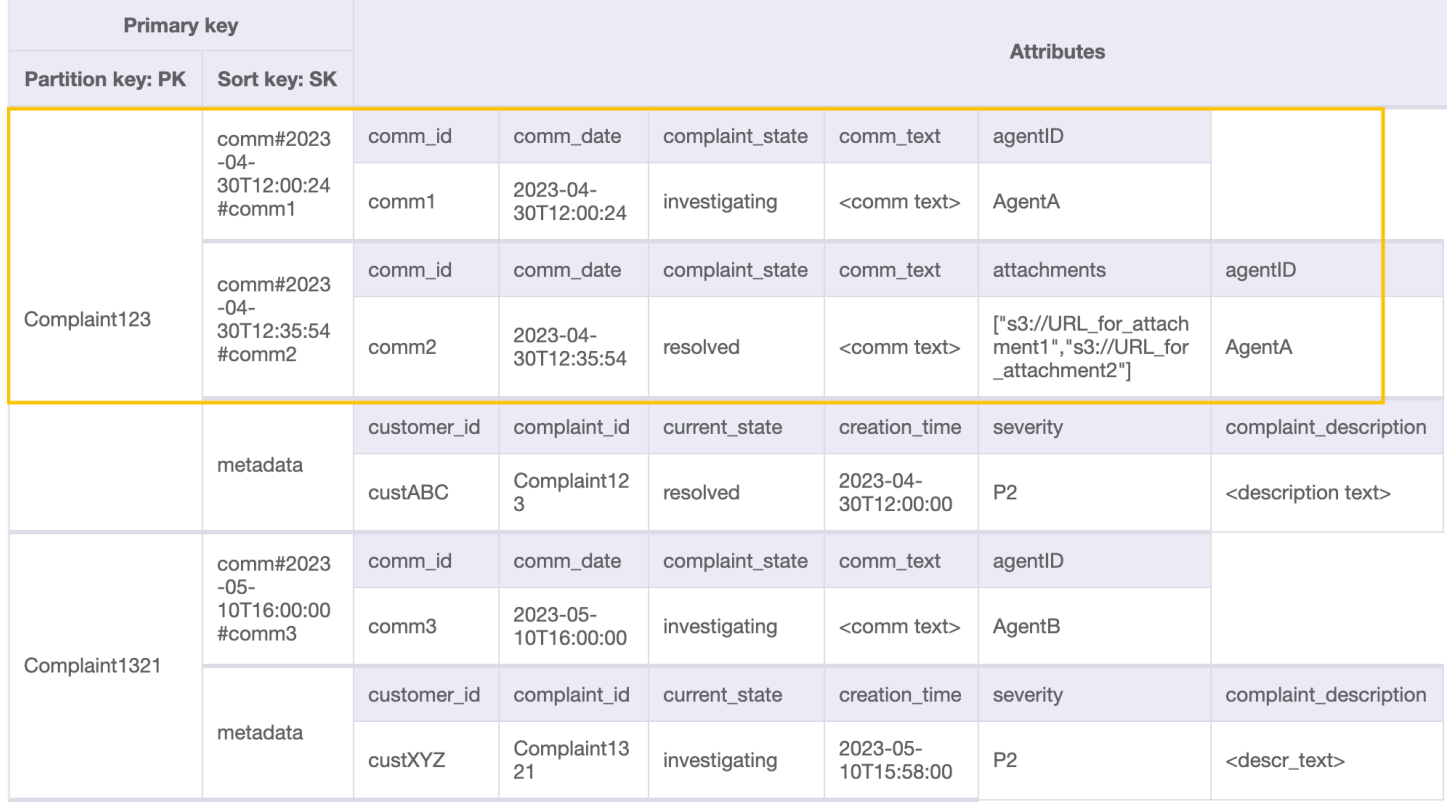

Poiché abbiamo bisogno dell'ultimo commento per un reclamo nel modello 7 (getLatestCommentByComplaintID), utilizziamo due parametri di interrogazione aggiuntivi:

- 1. ScanIndexForward deve essere impostato su False per ottenere risultati ordinati in ordine decrescente
- 2. Limit deve essere impostato su 1 per ottenere l'ultimo commento (solo uno)

Simile allo schema di accesso 6 (getAllCommentsByComplaintID), saltiamo l'immissione dei metadati utilizzando begins\_with comm# come condizione chiave di ordinamento. Ora, puoi eseguire il modello di accesso 7 su questa progettazione usando l'operazione query con PK=Complaint123 e SK=begins\_with comm#, ScanIndexForward=False e Limit 1. Verrà restituito come risultato l'elemento mirato seguente:

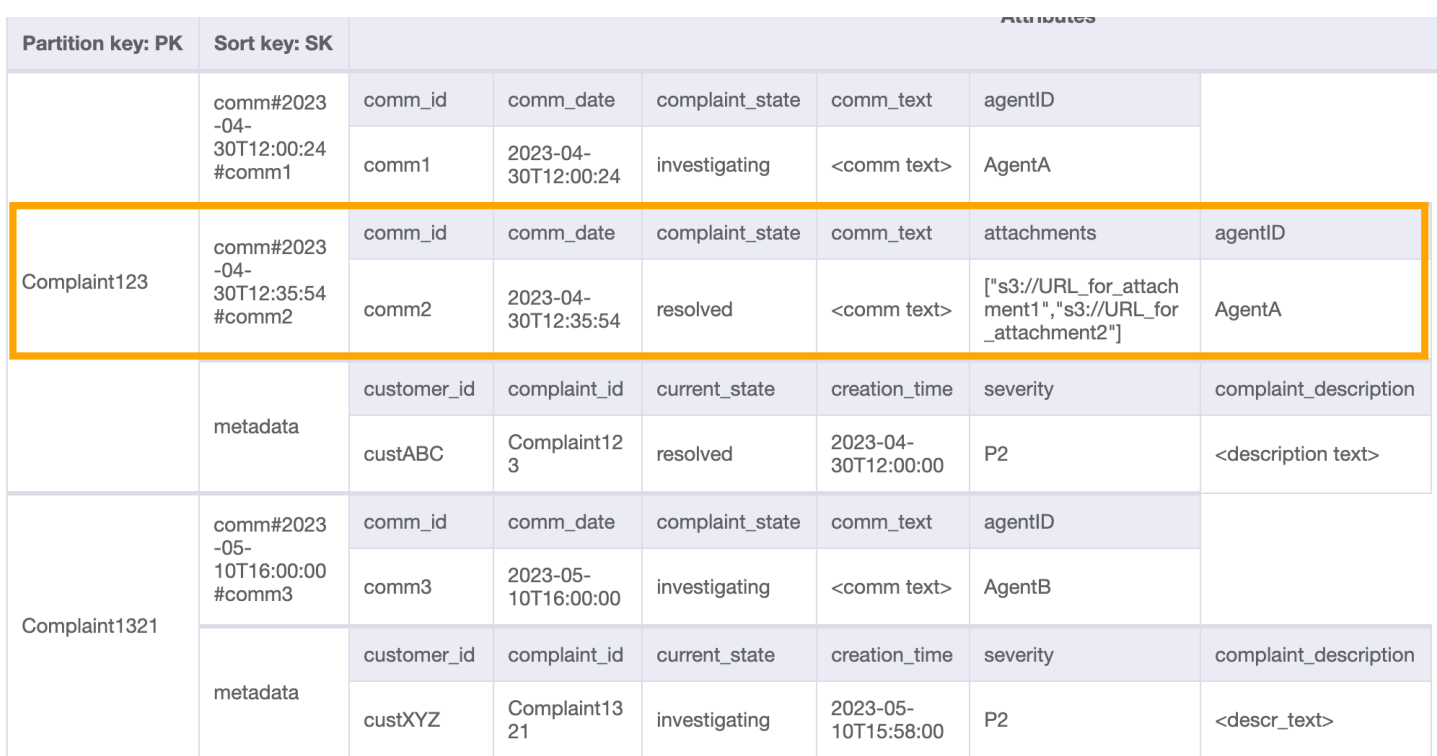

Aggiungiamo altri dati fittizi alla tabella.

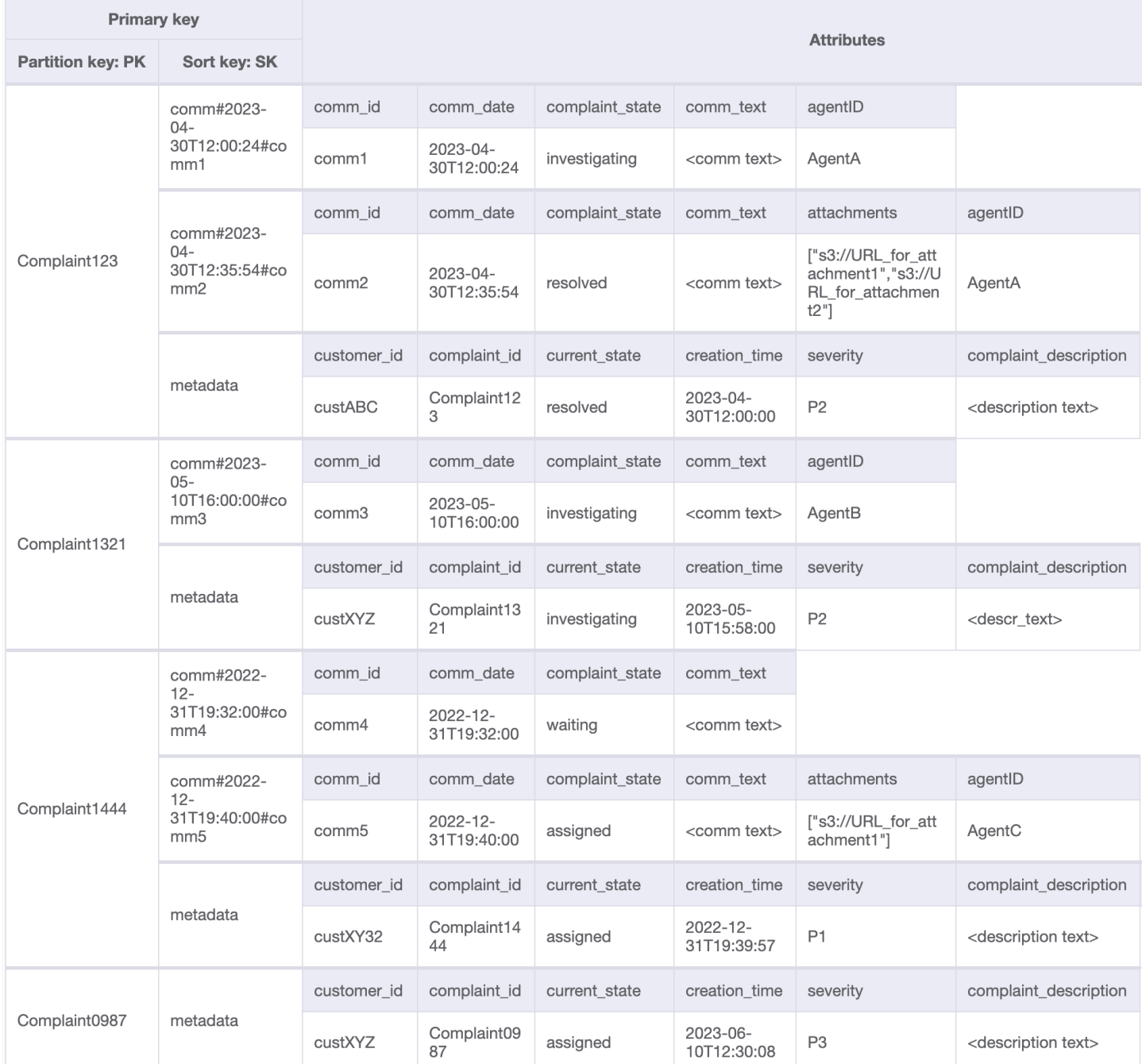

## Fase 4: Gestire i modelli di accesso 8 (**getAComplaintbyCustomerIDAndComplaintID**) e 9 (**getAllComplaintsByCustomerID**)

I modelli di accesso 8 (getAComplaintbyCustomerIDAndComplaintID) e 9 (getAllComplaintsByCustomerID) introducono nuovi criteri di ricerca: CustomerID. Recuperarlo dalla tabella esistente richiede una costosa [Scan](https://docs.aws.amazon.com/amazondynamodb/latest/APIReference/API_Scan.html) per leggere tutti i dati e quindi filtrare gli elementi pertinenti per il CustomerID in questione. Possiamo rendere questa ricerca più efficiente creando un [indice secondario globale \(GSI\)](#page-997-0) con CustomerID come chiave di partizione. Tenendo presente la relazione uno-a-molti tra cliente e reclami, nonché il modello di accesso 9 (getAllComplaintsByCustomerID),ComplaintID sarebbe il candidato giusto per la chiave di ordinamento.

#### I dati del GSI sarebbero i seguenti:

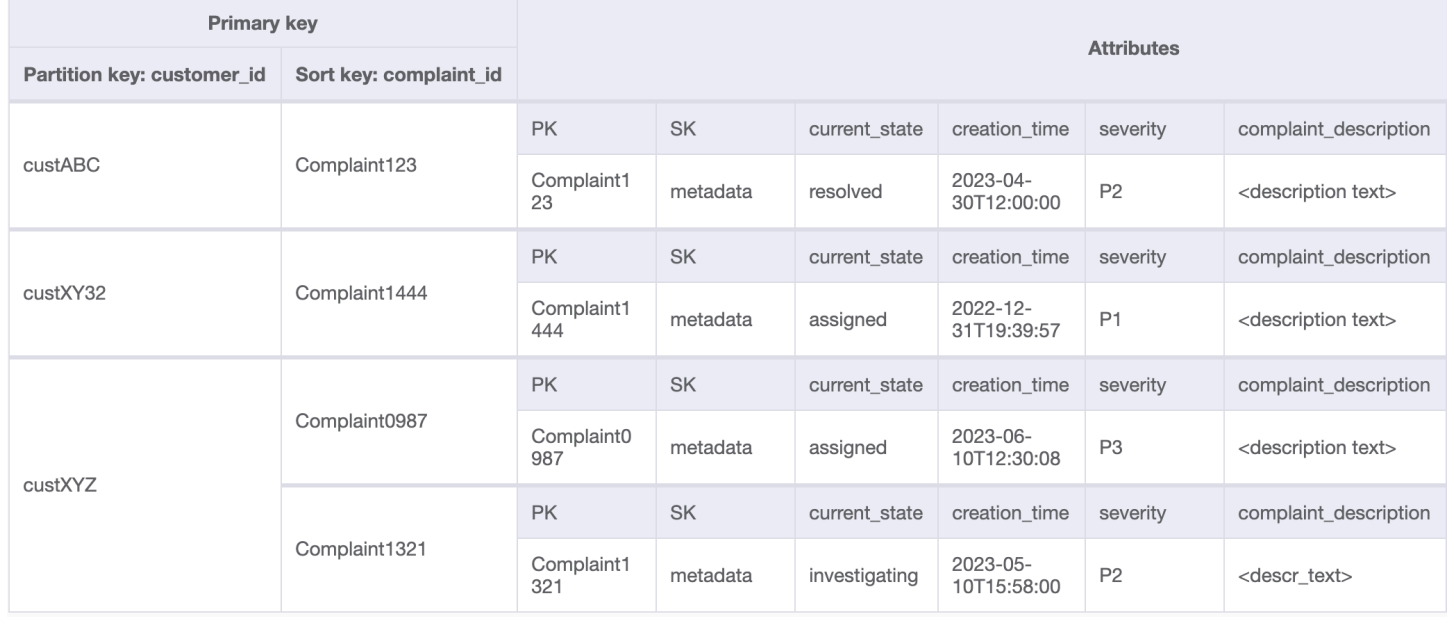

## Una query di esempio su questo GSI per il modello di accesso 8 (getAComplaintbyCustomerIDAndComplaintID) sarebbe: customer\_id=custXYZ, sort key=Complaint1321. Il risultato sarebbe:

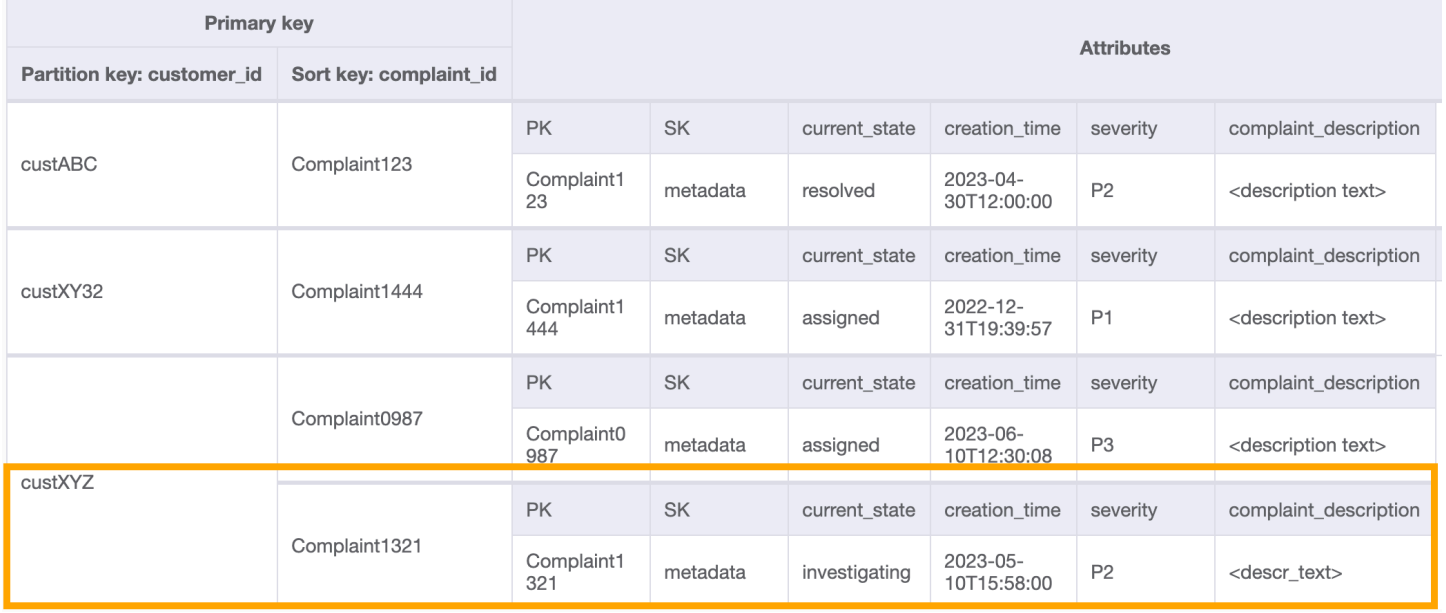

### Per ricevere tutti i reclami di un cliente in merito al modello di accesso 9 (getAllComplaintsByCustomerID), la domanda sul GSI sarebbe: customer\_id=custXYZ come condizione della chiave di partizione. Il risultato sarebbe:

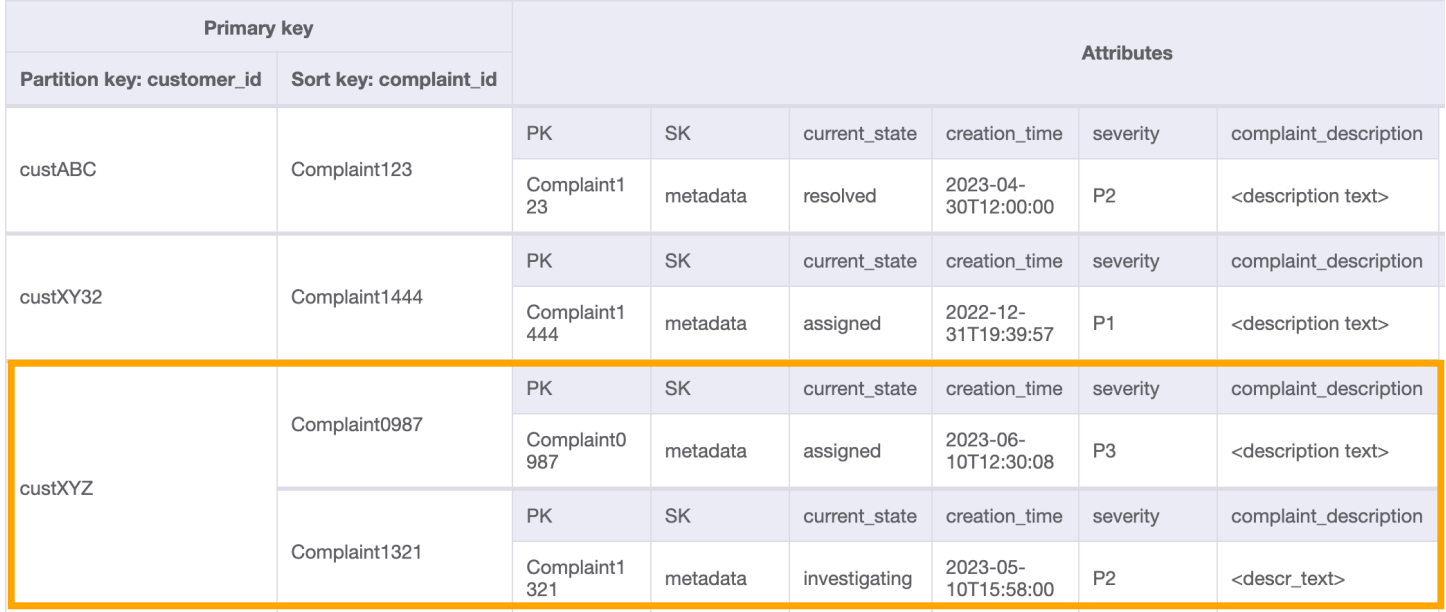

Fase 5: Gestire il modello di accesso 10 (**escalateComplaintByComplaintID**)

Questo accesso introduce l'aspetto dell'escalation. Per inoltrare un reclamo, possiamo usare UpdateItem per aggiungere attributi

come escalated\_to e escalation\_time all'elemento dei metadati del reclamo esistente.

DynamoDB offre una progettazione flessibile dello schema, il che significa che un insieme di attributi non chiave può essere uniforme o discreto tra diversi elementi. Un esempio è fornito di seguito.

UpdateItem with PK=Complaint1444, SK=metadata

| Complaint1444 | comm#2022-<br>$12 -$<br>31T19:32:00#co<br>mm4             | comm id           | comm date               | complaint state | comm text                    |                                 |                                     |              |                         |
|---------------|-----------------------------------------------------------|-------------------|-------------------------|-----------------|------------------------------|---------------------------------|-------------------------------------|--------------|-------------------------|
|               |                                                           | comm4             | 2022-12-<br>31T19:32:00 | waiting         | <comm text=""></comm>        |                                 |                                     |              |                         |
|               | comm#2022-<br>$12 -$<br>31T19:40:00#co<br>mm <sub>5</sub> | comm id           | comm date               | complaint state | comm text                    | attachments                     | agentID                             |              |                         |
|               |                                                           | comm <sub>5</sub> | 2022-12-<br>31T19:40:00 | assigned        | <comm text=""></comm>        | ["s3://URL for att<br>achment1" | AgentC                              |              |                         |
|               | metadata                                                  | customer id       | complaint id            | current state   | creation time                | severity                        | complaint_description               | escalated to | escalation time         |
|               |                                                           | custXY32          | Complaint14<br>44       | assigned        | $2022 - 12 -$<br>31T19:39:57 | P <sub>1</sub>                  | <description text=""></description> | AgentB       | 2023-01-<br>03T04:00:07 |

## Fase 6: Gestire i modelli di accesso 11 (**getAllEscalatedComplaints**) e 12 (**getEscalatedComplaintsByAgentID**)

Si prevede che solo alcuni reclami vengano estrapolati dall'intero set di dati. Pertanto, la creazione di un indice degli attributi relativi all'escalation porterebbe a ricerche efficienti e a uno storage GSI conveniente. Possiamo farlo sfruttando la tecnica dell'[indice sparso.](#page-1431-0) Il GSI con chiave di partizione come escalated\_to e chiave di ordinamento come escalation\_time sarebbe simile a questo:

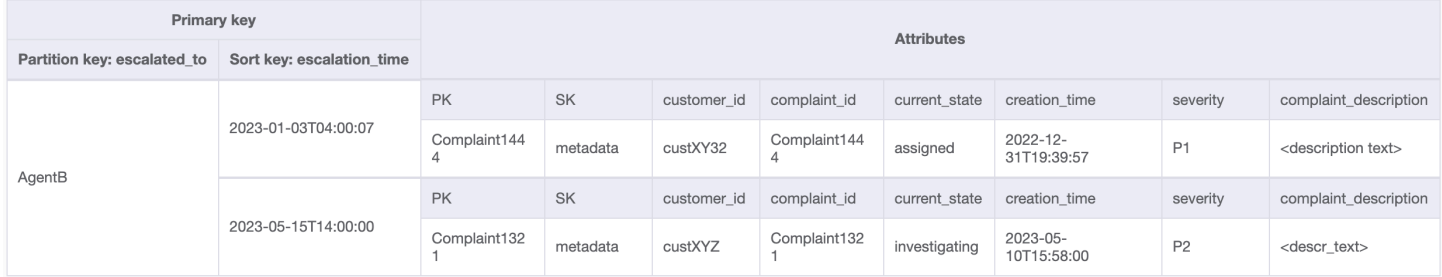

Per ricevere tutti i reclami più elevati relativi allo schema di accesso 11 (getAllEscalatedComplaints), eseguiamo semplicemente la scansione di questo GSI. Tieni presente che questa scansione sarà efficiente ed economica a causa delle dimensioni del GSI. Per ricevere reclami più elevati per un agente specifico (shema di accesso 12 (getEscalatedComplaintsByAgentID)), la chiave di partizione sarebbe escalated\_to=agentID e abbiamo impostato ScanIndexForward su False per ordinare dal più recente al meno recente.

Fase 7: Gestire il modello di accesso 13 (**getCommentsByAgentID**)

Per l'ultimo schema di accesso, dobbiamo eseguire una ricerca in base a una nuova dimensione: AgentID. Abbiamo anche bisogno di un ordine temporale per leggere i commenti tra due date, quindi creiamo un GSI con agent\_id come chiave di partizione e comm\_date come chiave di ordinamento. I dati di questo GSI saranno simili ai seguenti:

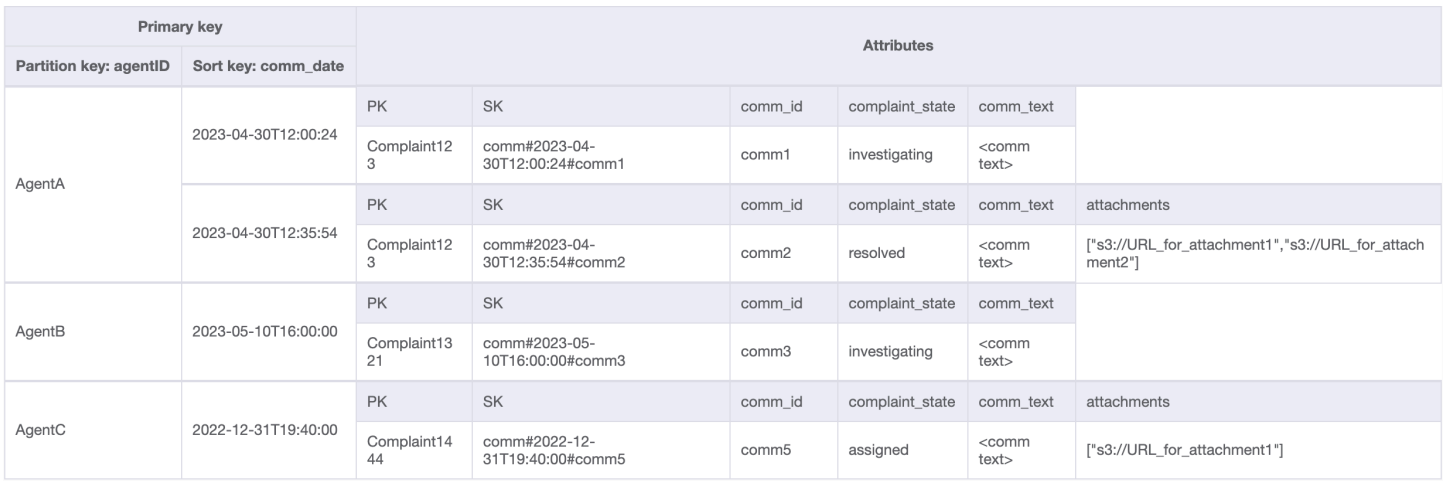

## Una domanda di esempio su questo GSI potrebbe essere partition key agentID=AgentA e sort key=comm\_date between (2023-04-30T12:30:00, 2023-05-01T09:00:00), il cui risultato è:

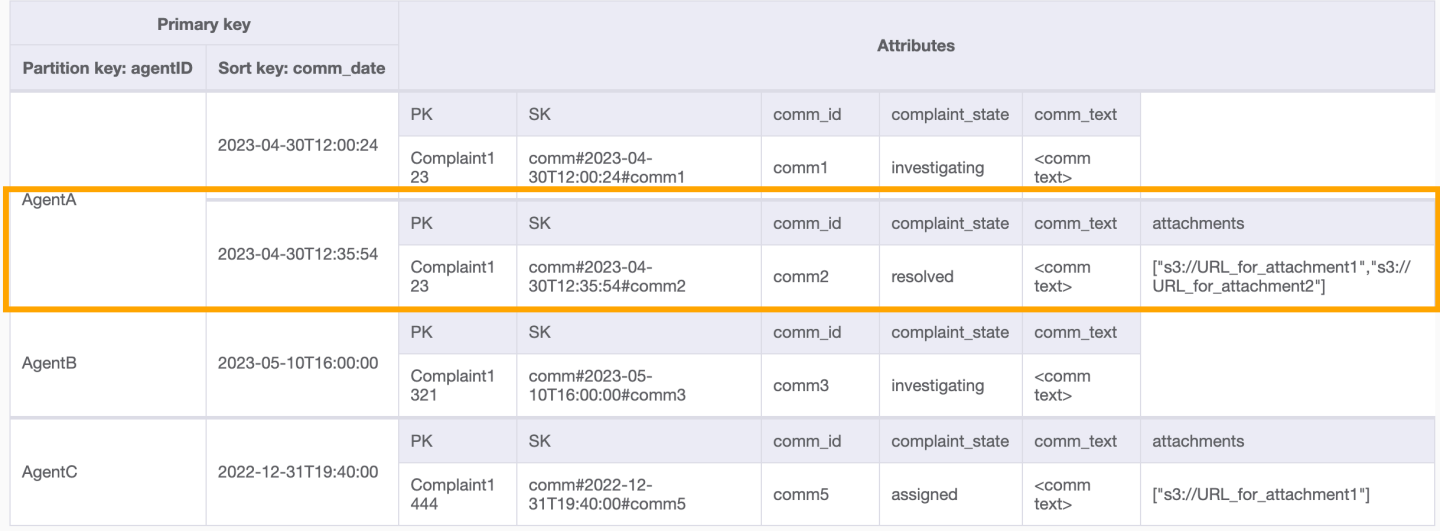

Tutti i modelli di accesso e il modo in cui la progettazione dello schema li affronta sono riassunti nella tabella seguente:

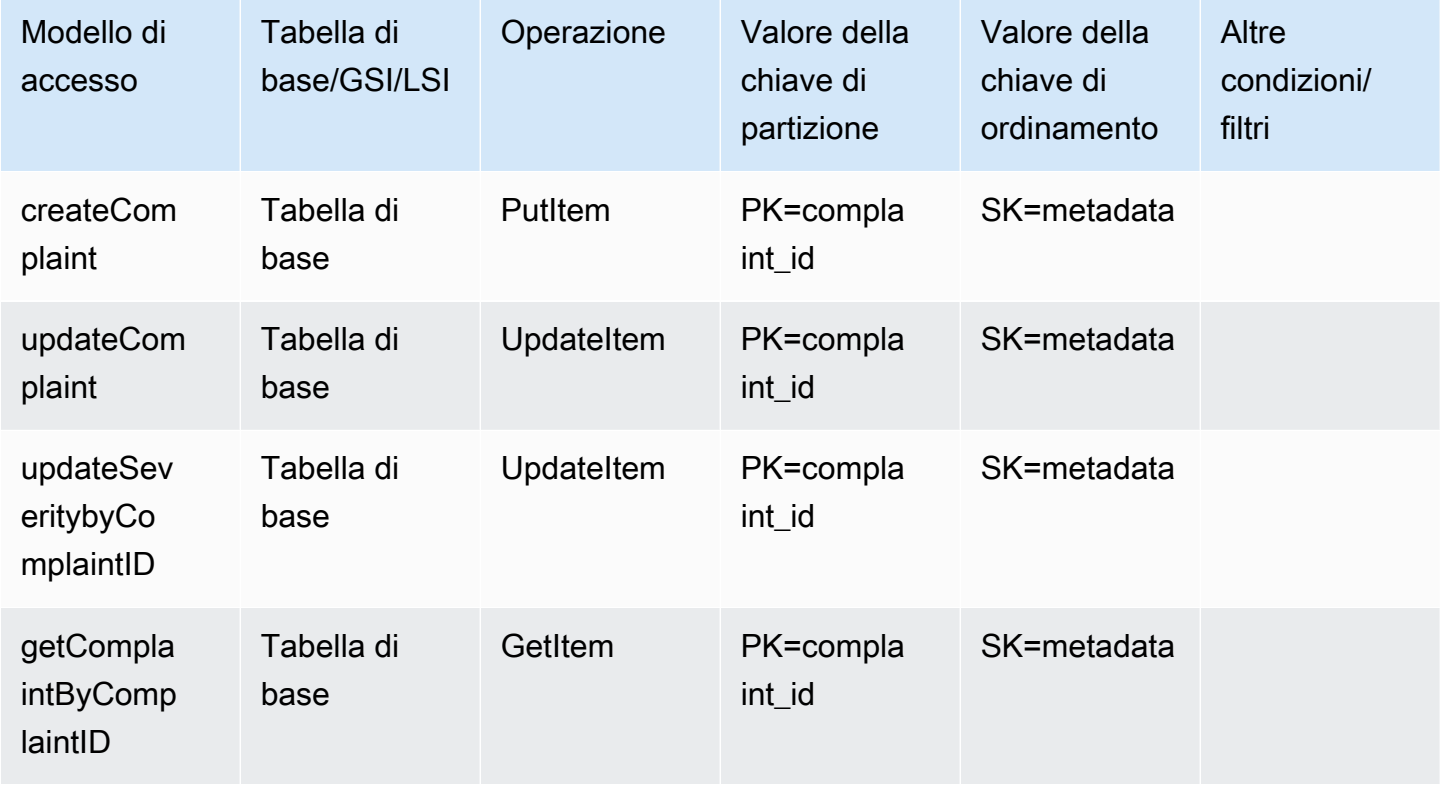

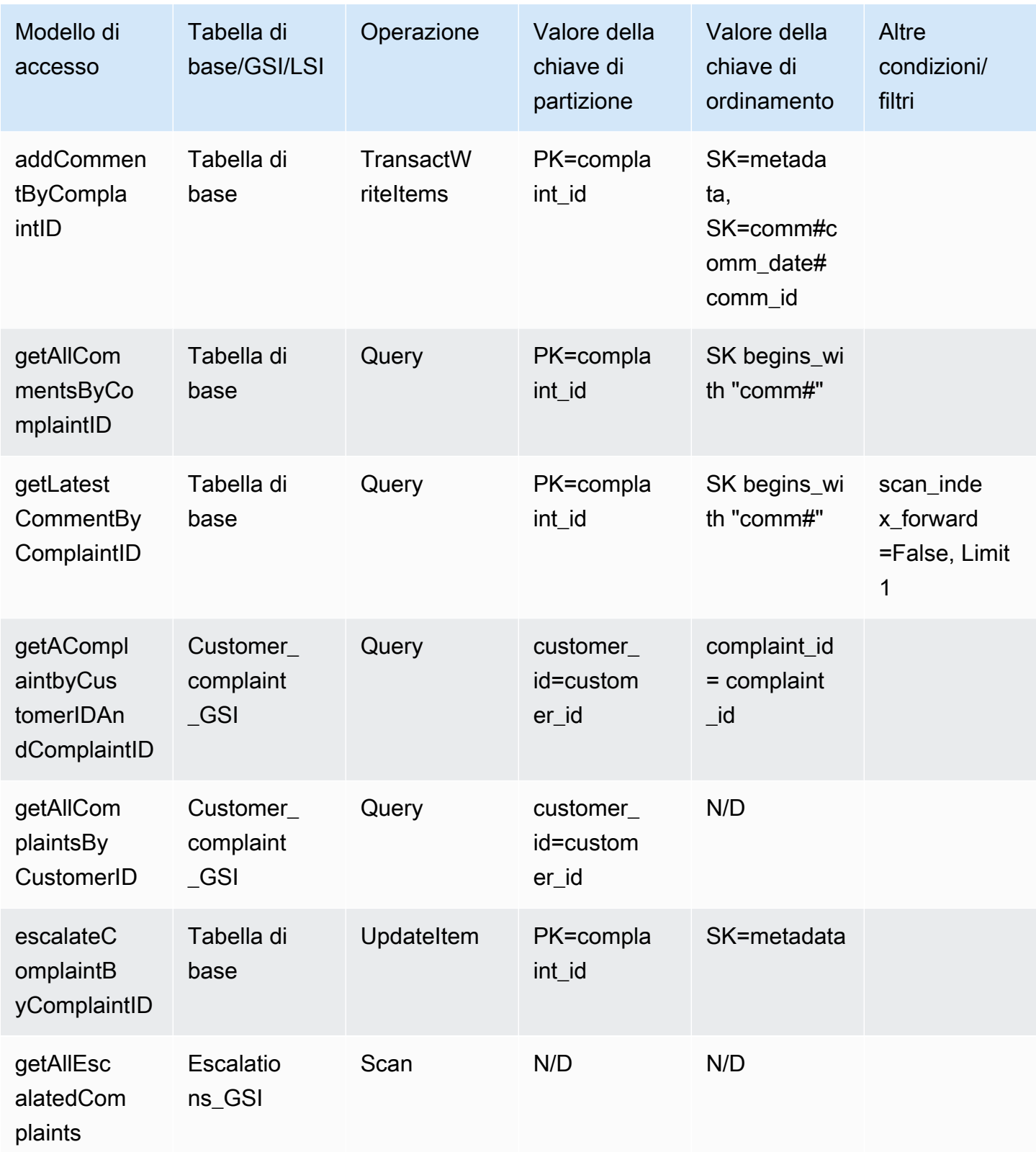

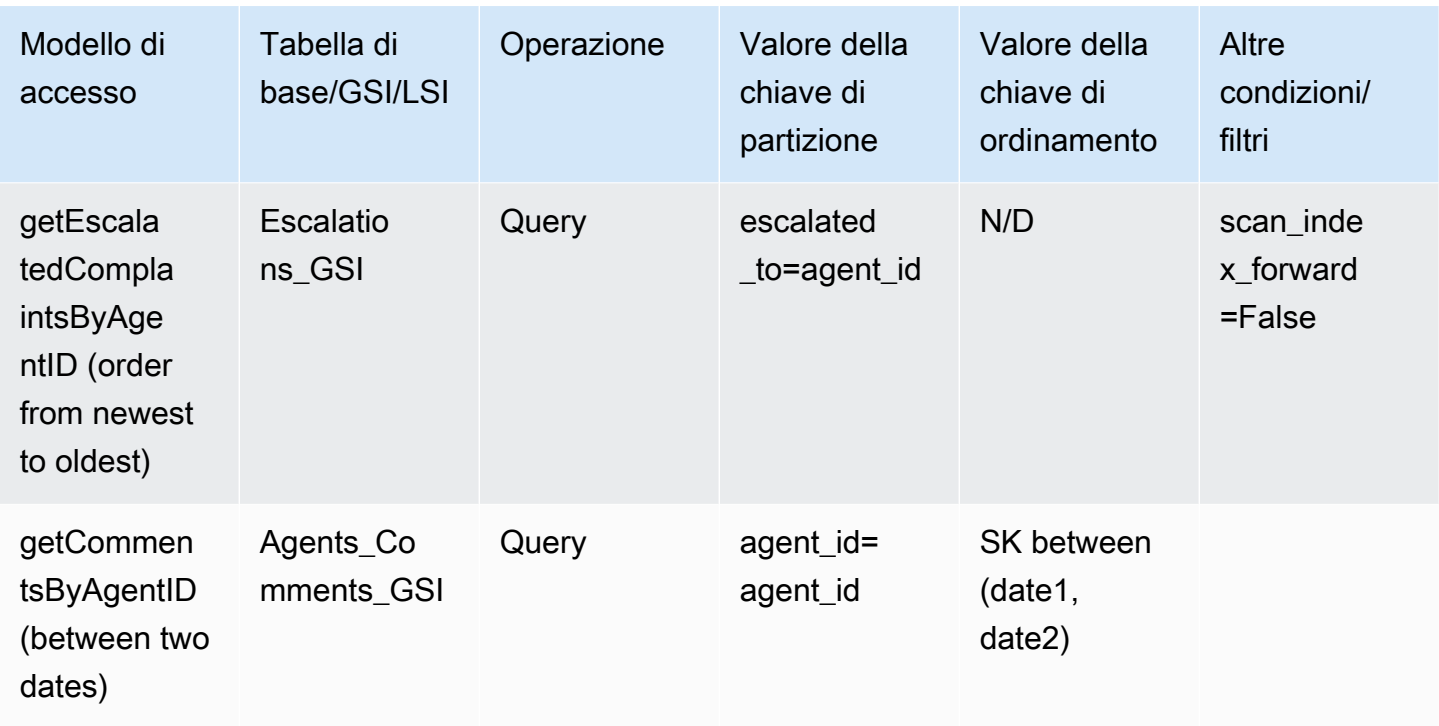

Schema finale del sistema di gestione dei reclami

Di seguito sono riportate le progettazioni dello schema finale. Per scaricare questa progettazione dello schema come un file JSON, consulta [Esempi di DynamoDB](https://github.com/aws-samples/aws-dynamodb-examples/blob/master/SchemaDesign/SchemaExamples/ComplainManagement/ComplaintManagementSchema.json) su GitHub.

Tabella di base

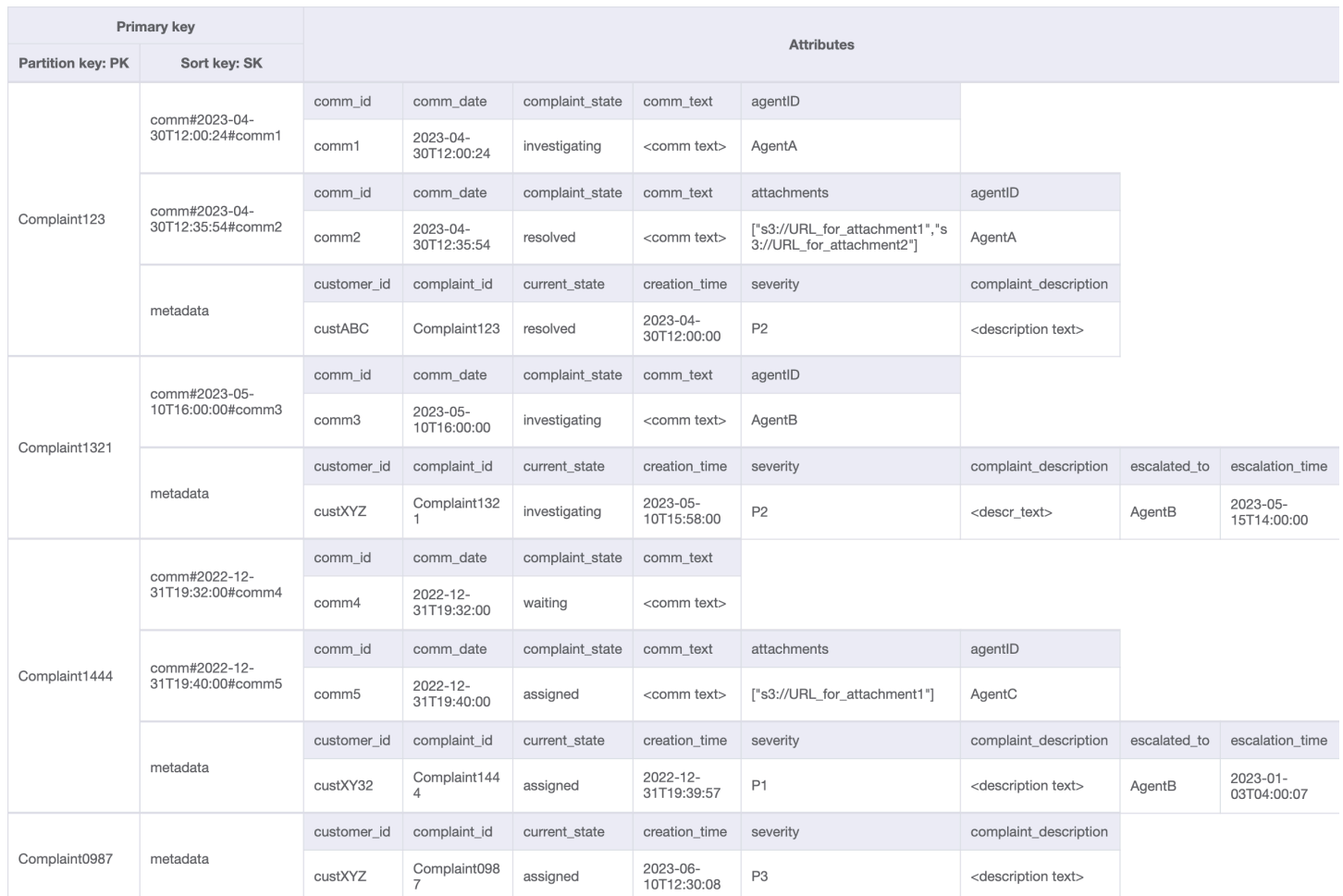

### Customer\_Complaint\_GSI

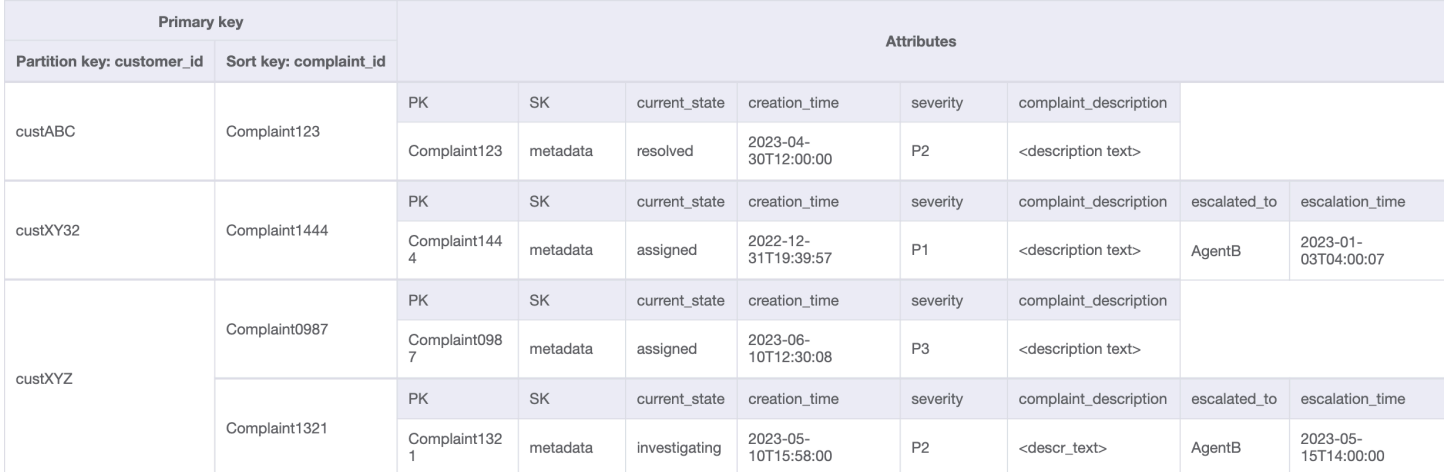

### Escalations\_GSI

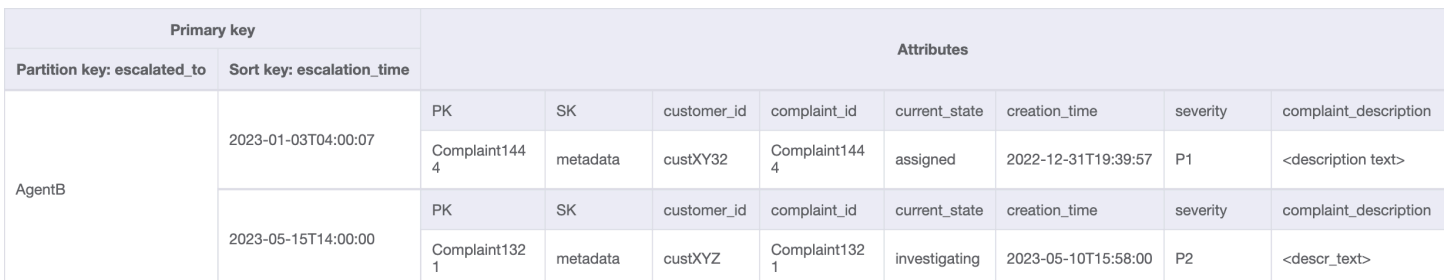

### Agents Comments GSI

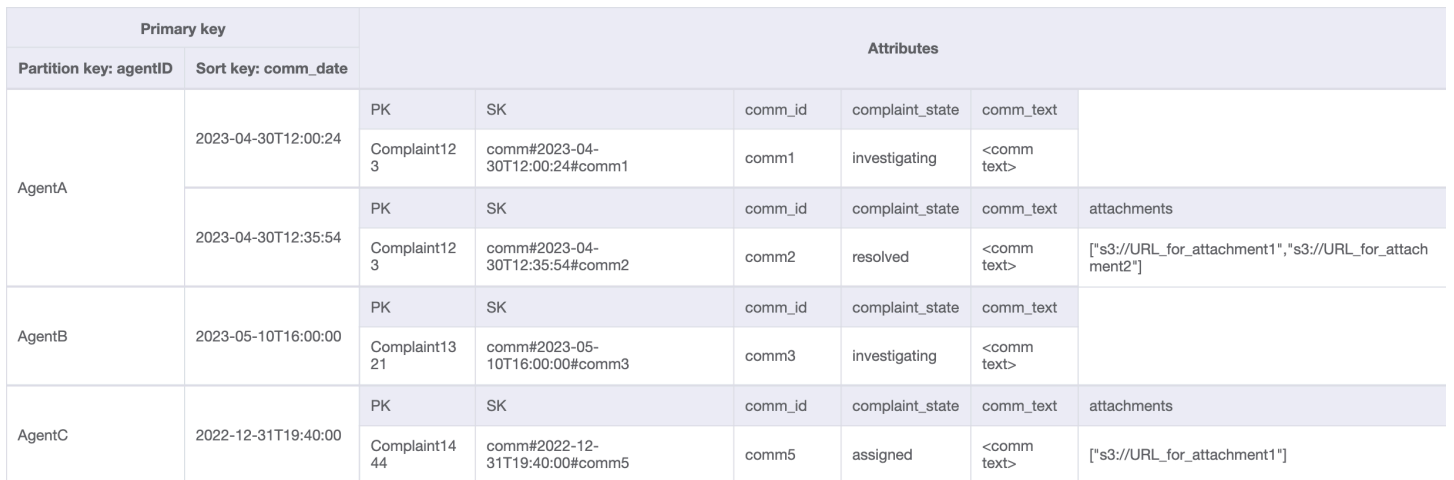

### Utilizzo di NoSQL Workbench con questa progettazione dello schema

Puoi importare questo schema finale in [NoSQL Workbench,](#page-1537-0) uno strumento visivo che fornisce funzionalità di modellazione dei dati, visualizzazione dei dati e sviluppo di query per DynamoDB, per esplorare e modificare ulteriormente il tuo nuovo progetto. Per iniziare, segui queste fasi:

- 1. Scarica NoSQL Workbench. Per ulteriori informazioni, consulta [the section called "Scarica"](#page-1538-0).
- 2. Scarica il file dello schema JSON elencato in precedenza, che si trova già nel formato del modello NoSQL Workbench.
- 3. Importa il file dello schema JSON in NoSQL Workbench. Per ulteriori informazioni, consulta [the](#page-1555-0)  [section called "Importazione di un modello esistente"](#page-1555-0).
- 4. Dopo che è stato importato in NOSQL Workbench, puoi modificare il modello di dati. Per ulteriori informazioni, consulta [the section called "Modifica di un modello esistente".](#page-1559-0)
- 5. Per visualizzare il tuo modello di dati, aggiungere dati di esempio o importare dati di esempio da un file CSV, utilizza la funzionalità [Data Visualizer](#page-1563-0) di NoSQL Workbench.
# Progettazione dello schema dei pagamenti ricorrenti in DynamoDB

## Caso d'uso aziendale dei pagamenti ricorrenti

Questo caso d'uso parla dell'utilizzo di DynamoDB per implementare un sistema di pagamenti ricorrenti. Il modello di dati ha le seguenti entità: account, sottoscrizioni e ricevute. Le specifiche del nostro caso d'uso includono quanto segue:

- Ciascun account può avere più sottoscrizioni
- La sottoscrizione ha un NextPaymentDate quando deve essere effettuato il prossimo pagamento e un NextReminderDate quando viene inviato un promemoria via e-mail al cliente
- C'è un articolo per sottoscrizione che viene archiviato e aggiornato al momento dell'elaborazione del pagamento (la dimensione media degli articoli è di circa 1 KB e la velocità effettiva dipende dal numero di account e sottoscrizioni)
- Il processore del pagamento creerà anche una ricevuta come parte del processo, che è memorizzato nella tabella ed è impostato per scadere dopo un certo periodo di tempo utilizzando unattributo [TTL](#page-800-0)

Diagramma delle relazioni tra le entità dei pagamenti ricorrenti

Questo è il diagramma delle relazioni tra entità (ERD) che useremo per la progettazione dello schema di gestione dei pagamenti ricorrenti.

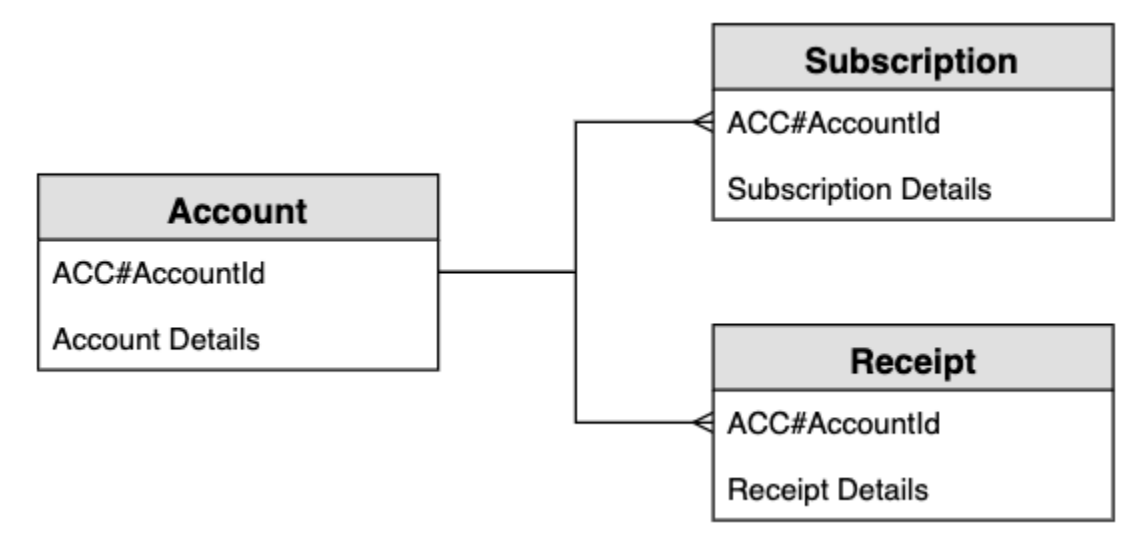

### Schemi di accesso ai sistemi di pagamento ricorrenti

Questi sono i modelli di accesso che creeremo per la progettazione dello schema del sistema di pagamenti ricorrenti.

- 1. createSubscription
- 2. createReceipt
- 3. updateSubscription
- 4. getDueRemindersByDate
- 5. getDuePaymentsByDate
- 6. getSubscriptionsByAccount
- 7. getReceiptsByAccount

## Progettazione dello schema dei pagamenti ricorrenti

I nomi generici PK e SK vengono utilizzati per gli attributi chiave per consentire la memorizzazione di diversi tipi di entità nella stessa tabella, ad esempio le entità account, sottoscrizione e ricevuta. L'utente crea innanzitutto un abbonamento, in cui accetta di pagare un importo lo stesso giorno di ogni mese in cambio di un prodotto. Possono scegliere in quale giorno del mese elaborare il pagamento. C'è anche un promemoria che verrà inviato prima dell'elaborazione del pagamento. L'applicazione funziona con due processi batch eseguiti ogni giorno: un processo batch invia i promemoria con scadenza quel giorno e l'altro processo batch elabora i pagamenti in scadenza quel giorno.

#### Fase 1: Gestire il modello di accesso 1 (**createSubscription**)

Il modello di accesso 1 (createSubscription) viene utilizzato per creare inizialmente l'abbonamento e vengono impostati i dettagli, tra cui SKU, NextPaymentDate, NextReminderDate e PaymentDetails. Questo passaggio mostra lo stato della tabella per un solo account con un abbonamento. Possono esserci più abbonamenti nella raccolta di articoli, quindi si tratta di una relazione uno a molti.

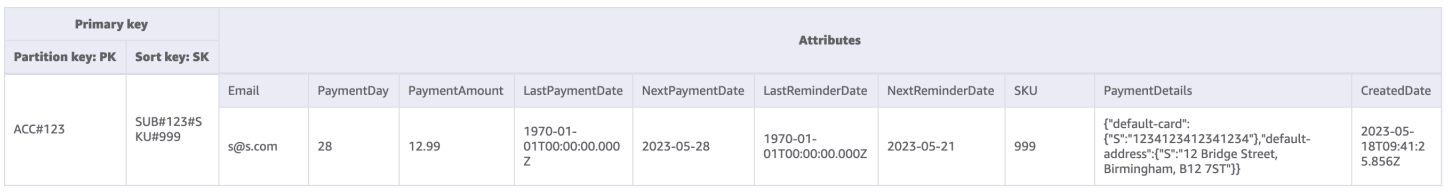

## Fase 2: Gestire i modelli di accesso 2 (**createReceipt**) e 3 (**updateSubscription**)

Il modello di accesso 2 (createReceipt) viene utilizzato per creare l'articolo della ricevuta. Dopo l'elaborazione del pagamento ogni mese, il processore di pagamento riscriverà una ricevuta nella tabella di base. Possono esserci più abbonamenti nella raccolta di articoli, quindi si tratta di una relazione uno a molti. Il processore di pagamento aggiornerà anche l'elemento di abbonamento (Modello di accesso 3 (updateSubscription)) da aggiornare per NextReminderDateo il NextPaymentDate per il prossimo mese.

| <b>Primary key</b>       |                                             | <b>Attributes</b> |            |                                  |                                          |                 |                                   |                      |     |                                                                                                    |                                  |
|--------------------------|---------------------------------------------|-------------------|------------|----------------------------------|------------------------------------------|-----------------|-----------------------------------|----------------------|-----|----------------------------------------------------------------------------------------------------|----------------------------------|
| <b>Partition key: PK</b> | Sort key: SK                                |                   |            |                                  |                                          |                 |                                   |                      |     |                                                                                                    |                                  |
| ACC#123                  | REC#12023-05-<br>28T14:15:39.24#SKU#<br>999 | Email             | <b>SKU</b> | ProcessedDate                    | ProcessedAmount TTL                      |                 |                                   |                      |     |                                                                                                    |                                  |
|                          |                                             | s@s.com           | 999        | 2023-05-<br>28T14:15:39.24<br>7Z | 12.99                                    | 1700318200      |                                   |                      |     |                                                                                                    |                                  |
|                          | SUB#123#SKU#999                             | Email             |            |                                  | PaymentDay PaymentAmount LastPaymentDate | NextPaymentDate | LastReminderDate                  | NextReminderDate SKU |     | PaymentDetails                                                                                                    | CreatedDate                      |
|                          |                                             | s@s.com           | 28         | 12.99                            | 2023-05-<br>18T14:15:39.247              | 2023-06-28      | $2023 - 05 -$<br>21T14:15:39.247Z | 2023-06-21           | 999 | {"default-card":<br>{"S":"1234123412341234"},"de<br>fault-address":{"S":"12 Bridge<br>Street, Birmingham, B12 7ST"}} | 2023-05-<br>18T09:41:2<br>5.856Z |

Fase 3: Gestire il modello di accesso 4 (**getDueRemindersByDate**)

L'applicazione elabora i promemoria per il pagamento in batch per il giorno corrente. Pertanto l'applicazione deve accedere agli abbonamenti su una dimensione diversa: data anziché account. Questo è un buon caso d'uso per l'[indice secondario globale \(GSI\)](#page-997-0). In questo passaggio aggiungiamo l'indice GSI-1, che utilizza NextReminderDate come chiave di partizione GSI. Non è necessario replicare tutti gli articoli. Questo GSI è un [indice sparso](#page-1431-0) e gli articoli delle ricevute non vengono replicati. Inoltre, non è necessario proiettare tutti gli attributi: è sufficiente includere un sottoinsieme degli attributi. L'immagine sotto mostra lo schema di GSI-1 e fornisce le informazioni necessarie all'applicazione per inviare l'e-mail di promemoria.

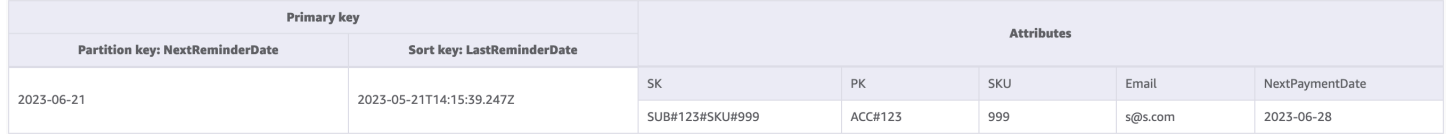

### Fase 4: Gestire il modello di accesso 5 (**getDuePaymentsByDate**)

L'applicazione elabora i pagamenti in batch per il giorno corrente nello stesso modo in cui elabora promemoria. In questo passaggio aggiungiamo GSI-2, che utilizza NextPaymentDate come chiave di partizione GSI. Non è necessario replicare tutti gli articoli. Questo GSI è un indice sparso e gli articoli delle ricevute non vengono replicati. L'immagine sotto mostra lo schema di GSI-2.

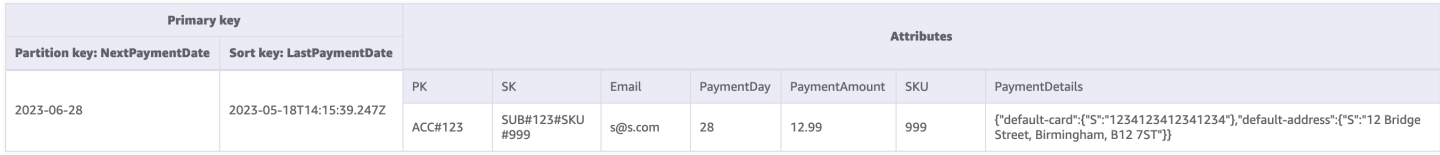

## Fase 5: Gestire i modelli di accesso 6 (**getSubscriptionsByAccount**) e 7 (**getReceiptsByAccount**)

L'applicazione può recuperare tutti gli abbonamenti per un account utilizzando una [query](#page-886-0) nella tabella di base destinata all'identificatore dell'account (PK) e utilizza l'operatore di intervallo per ottenere tutti gli articoli in cui SK inizia con "SUB#". L'applicazione può anche utilizzare la stessa struttura di query per recuperare tutte le ricevute utilizzando un operatore di intervallo per ottenere tutti gli articoli in cui SK inizia con "REC#". Questo ci consente di soddisfare i modelli di accesso 6 (getSubscriptionsByAccount) e 7 (getReceiptsByAccount). L'applicazione utilizza questi modelli di accesso in modo che l'utente possa vedere i propri abbonamenti attuali e le ricevute passate degli ultimi sei mesi. Non vi è alcuna modifica allo schema della tabella in questo passaggio e possiamo vedere di seguito come indirizziamo solo gli elementi dell'abbonamento nel modello di accesso 6 (getSubscriptionsByAccount).

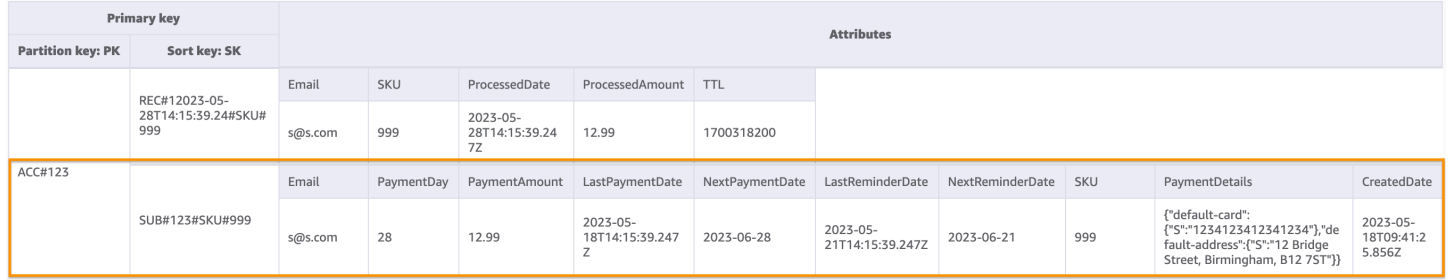

Tutti i modelli di accesso e il modo in cui la progettazione dello schema li affronta sono riassunti nella tabella seguente:

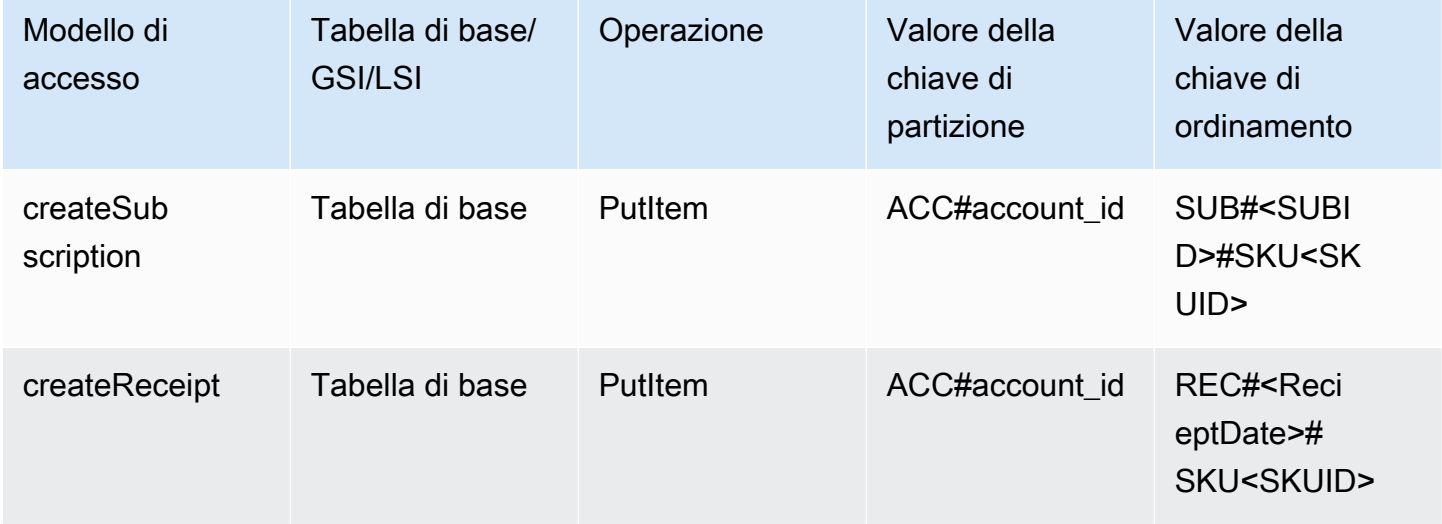

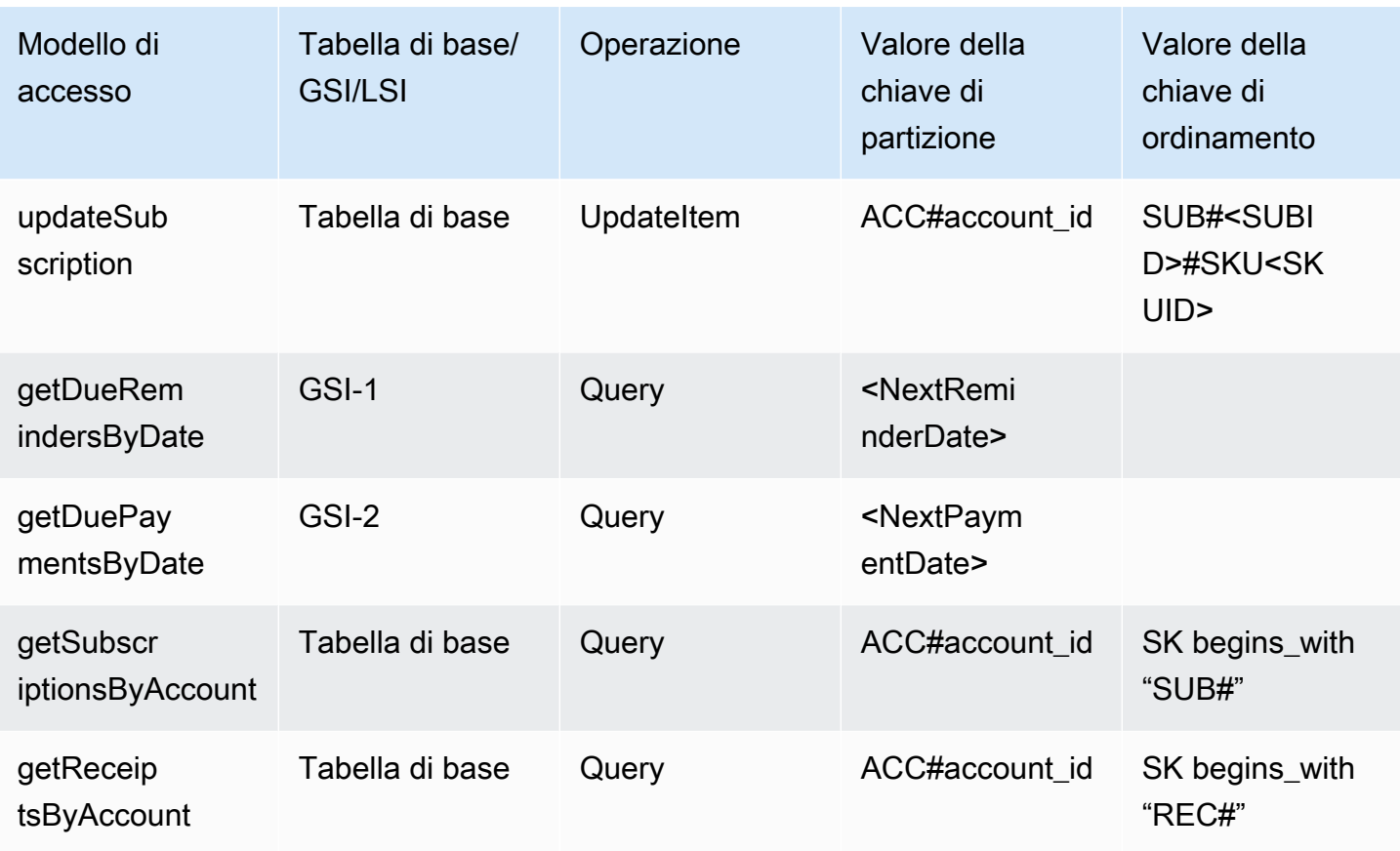

## Schema finale dei pagamenti ricorrenti

Di seguito sono riportate le progettazioni dello schema finale. Per scaricare questa progettazione dello schema come un file JSON, consulta [Esempi di DynamoDB](https://github.com/aws-samples/aws-dynamodb-examples/blob/master/SchemaDesign/SchemaExamples/ReocurringPayments/ReocurringPaymentsSchema.json) su GitHub.

## Tabella di base

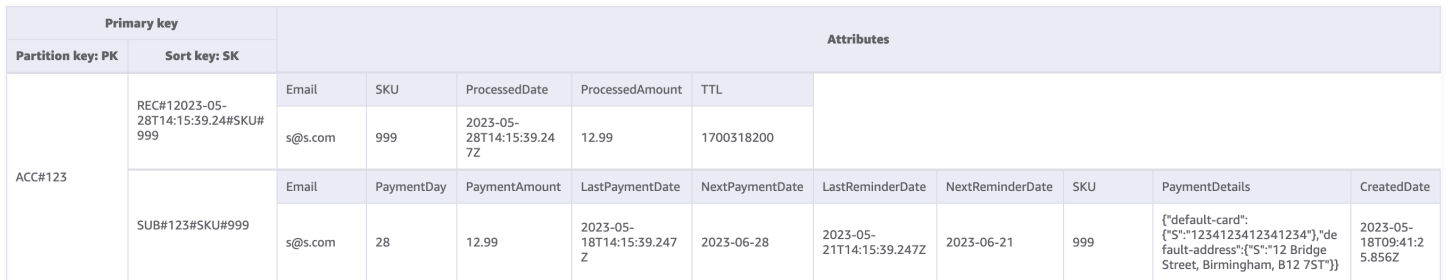

### GSI-1

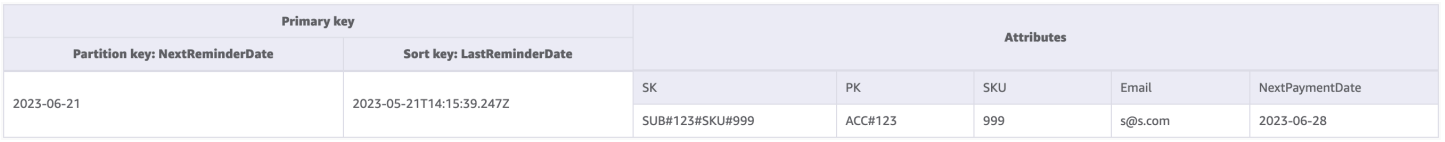

#### GSI-2

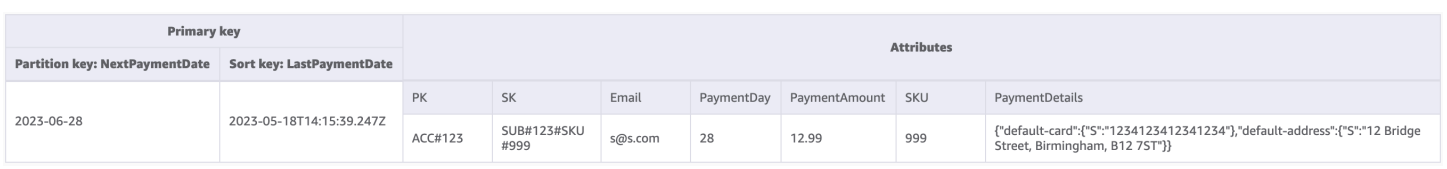

## Utilizzo di NoSQL Workbench con questa progettazione dello schema

Puoi importare questo schema finale in [NoSQL Workbench,](#page-1537-0) uno strumento visivo che fornisce funzionalità di modellazione dei dati, visualizzazione dei dati e sviluppo di query per DynamoDB, per esplorare e modificare ulteriormente il tuo nuovo progetto. Per iniziare, segui queste fasi:

- 1. Scarica NoSQL Workbench. Per ulteriori informazioni, consulta [the section called "Scarica"](#page-1538-0).
- 2. Scarica il file dello schema JSON elencato in precedenza, che si trova già nel formato del modello NoSQL Workbench.
- 3. Importa il file dello schema JSON in NoSQL Workbench. Per ulteriori informazioni, consulta [the](#page-1555-0)  [section called "Importazione di un modello esistente"](#page-1555-0).
- 4. Dopo che è stato importato in NOSQL Workbench, puoi modificare il modello di dati. Per ulteriori informazioni, consulta [the section called "Modifica di un modello esistente".](#page-1559-0)
- 5. Per visualizzare il tuo modello di dati, aggiungere dati di esempio o importare dati di esempio da un file CSV, utilizza la funzionalità [Data Visualizer](#page-1563-0) di NoSQL Workbench.

# Monitoraggio degli aggiornamenti dello stato dei dispositivi in DynamoDB

In questo caso d'uso viene descritto l'utilizzo di DynamoDB per monitorare gli aggiornamenti dello stato del dispositivo (o le modifiche allo stato del dispositivo) in DynamoDB.

# Caso d'uso

Nei casi d'uso dell'IoT (ad esempio una fabbrica intelligente) molti dispositivi devono essere monitorati dagli operatori e inviano periodicamente il proprio stato o i log a un sistema di monitoraggio. Quando si verifica un problema con un dispositivo, lo stato del dispositivo cambia da normale ad avviso. Esistono diversi livelli o stati di log a seconda della gravità e del tipo di comportamento anomalo nel dispositivo. Il sistema incarica quindi un operatore di controllare il dispositivo e, se necessario, può segnalare il problema al proprio supervisore.

Alcuni modelli di accesso tipici per questo sistema includono:

- Crea una voce di log per un dispositivo
- Ottieni tutti i log per uno stato specifico del dispositivo, mostrando per primi i log più recenti
- Ottieni tutti i log di un determinato operatore tra due date
- Ottieni tutti i log inoltrati per un determinato supervisore
- Ottieni tutti i log inoltrati con uno stato specifico del dispositivo per un determinato supervisore
- Ottieni tutti i log inoltrati con uno stato specifico del dispositivo per un determinato supervisore e per una data specifica

#### Diagramma delle relazioni tra entità

Questo è il diagramma di relazione delle entità (ERD) ch useremo per monitorare gli aggiornamenti dello stato dei dispositivi.

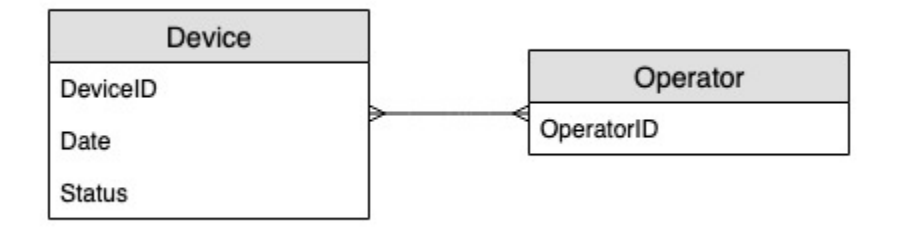

## Modelli di accesso

Questi sono i modelli di accesso che prenderemo in considerazione per monitorare gli aggiornamenti dello stato dei dispositivi.

- 1. createLogEntryForSpecificDevice
- 2. getLogsForSpecificDevice
- 3. getWarningLogsForSpecificDevice
- 4. getLogsForOperatorBetweenTwoDates
- 5. getEscalatedLogsForSupervisor
- 6. getEscalatedLogsWithSpecificStatusForSupervisor
- 7. getEscalatedLogsWithSpecificStatusForSupervisorForDate

## Evoluzione della progettazione dello schema

# Fase 1: Gestire i modelli di accesso 1 (**createLogEntryForSpecificDevice**) e 2 (**getLogsForSpecificDevice**)

L'unità di dimensionamento per un sistema di tracciamento dei dispositivi sarebbe costituita dai singoli dispositivi. In questo sistema, deviceID identifica in modo univoco un dispositivo. Questo rende deviceID un buon candidato per la chiave di partizione. Ogni dispositivo invia informazioni al sistema di tracciamento periodicamente (ad esempio ogni cinque minuti circa). Questo ordinamento rende la data un criterio di ordinamento logico e quindi la chiave di ordinamento. I dati di esempio in questo caso apparirebbero simili a:

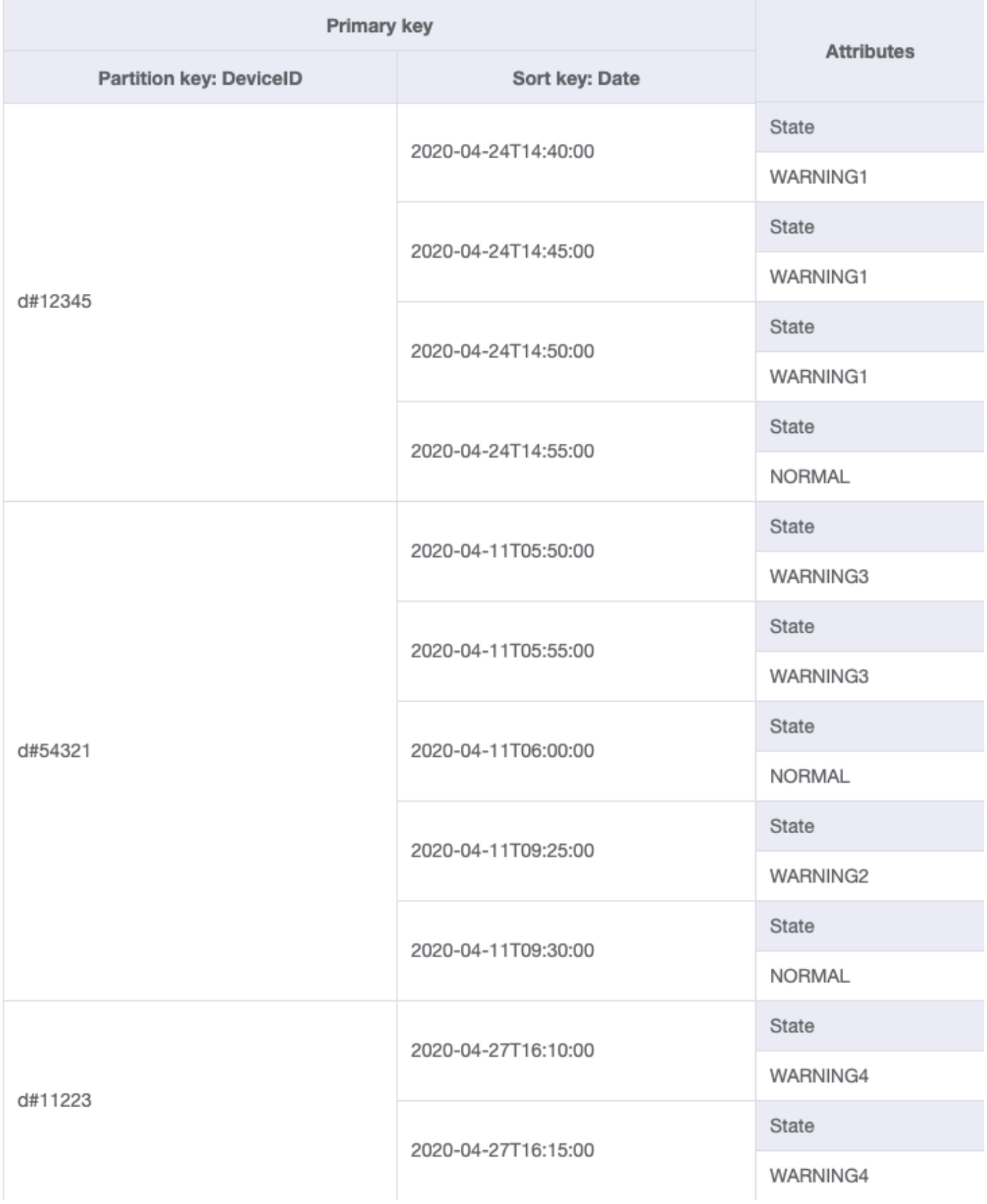

Per recuperare le voci di log per un dispositivo specifico, possiamo eseguire un'operazione di [query](#page-886-0) con la chiave di partizione DeviceID="d#12345".

#### Fase 2: Gestire il modello di accesso 3 (**getWarningLogsForSpecificDevice**)

Poiché State è un attributo non chiave, affrontare il pattern di accesso 3 con lo schema corrente richiederebbe un['espressione di filtro](#page-889-0). In DynamoDB, le espressioni di filtro vengono applicate dopo la lettura dei dati utilizzando le espressioni delle condizioni chiave. Ad esempio, se dovessimo recuperare i registri degli avvisi per d#12345, l'operazione di query con chiave di partizione DeviceID="d#12345" leggerà quattro elementi dalla tabella precedente e poi filtrerà l'unico elemento con lo stato di avviso. Questo approccio non è efficiente su larga scala. Un'espressione di filtro può essere un buon modo per escludere gli elementi interrogati se il rapporto tra gli elementi esclusi è basso o la query viene eseguita di rado. Tuttavia, nei casi in cui molti elementi vengono recuperati da una tabella e la maggior parte degli elementi viene filtrata, possiamo continuare a sviluppare il design della tabella in modo che funzioni in modo più efficiente.

Cambiamo come gestire questo modello di accesso utilizzando [chiavi di ordinamento composte.](#page-1428-0) È possibile importare dati di esempio da [DeviceStateLog\\_3.json](https://github.com/aws-samples/amazon-dynamodb-design-patterns/blob/master/examples/device-state-log/json/DeviceStateLog_3.json) in cui la chiave di ordinamento viene modificata in State#Date. Questa chiave di ordinamento è la composizione degli attributi State, # e Date. In questo caso, # viene usato come un delimitatore. L'aspetto dei dati è ora il seguente:

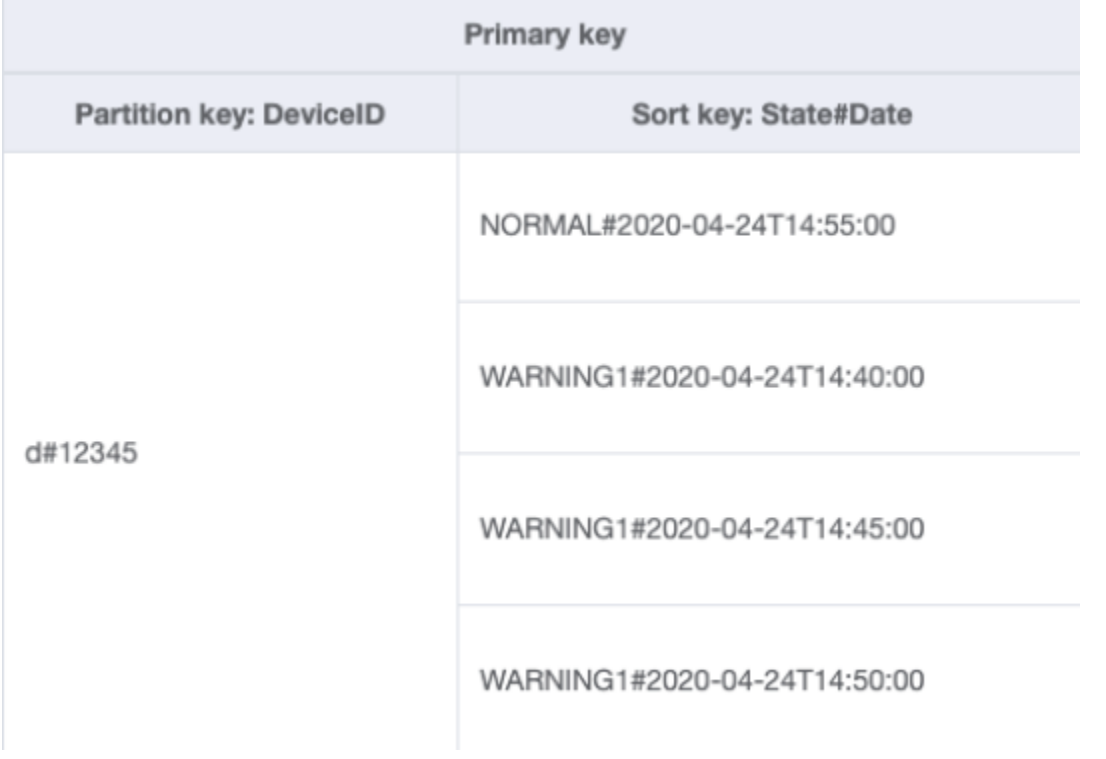

Per recuperare solo i log degli avvisi per un dispositivo, la query diventa più mirata con questo schema. La condizione chiave per la query utilizza la chiave di partizione DeviceID="d#12345" e la chiave di ordinamento State#Date begins\_with "WARNING". Questa interrogazione leggerà solo i tre elementi pertinenti con lo stato di avviso.

Fase 3: Gestire il modello di accesso 4 (**getLogsForOperatorBetweenTwoDates**)

È possibile importare [DeviceStateLog\\_4.jsonD](https://github.com/aws-samples/amazon-dynamodb-design-patterns/blob/master/examples/device-state-log/json/DeviceStateLog_4.json) dove l'attributo Operator è stato aggiunto alla tabella DeviceStateLogcon dati di esempio.

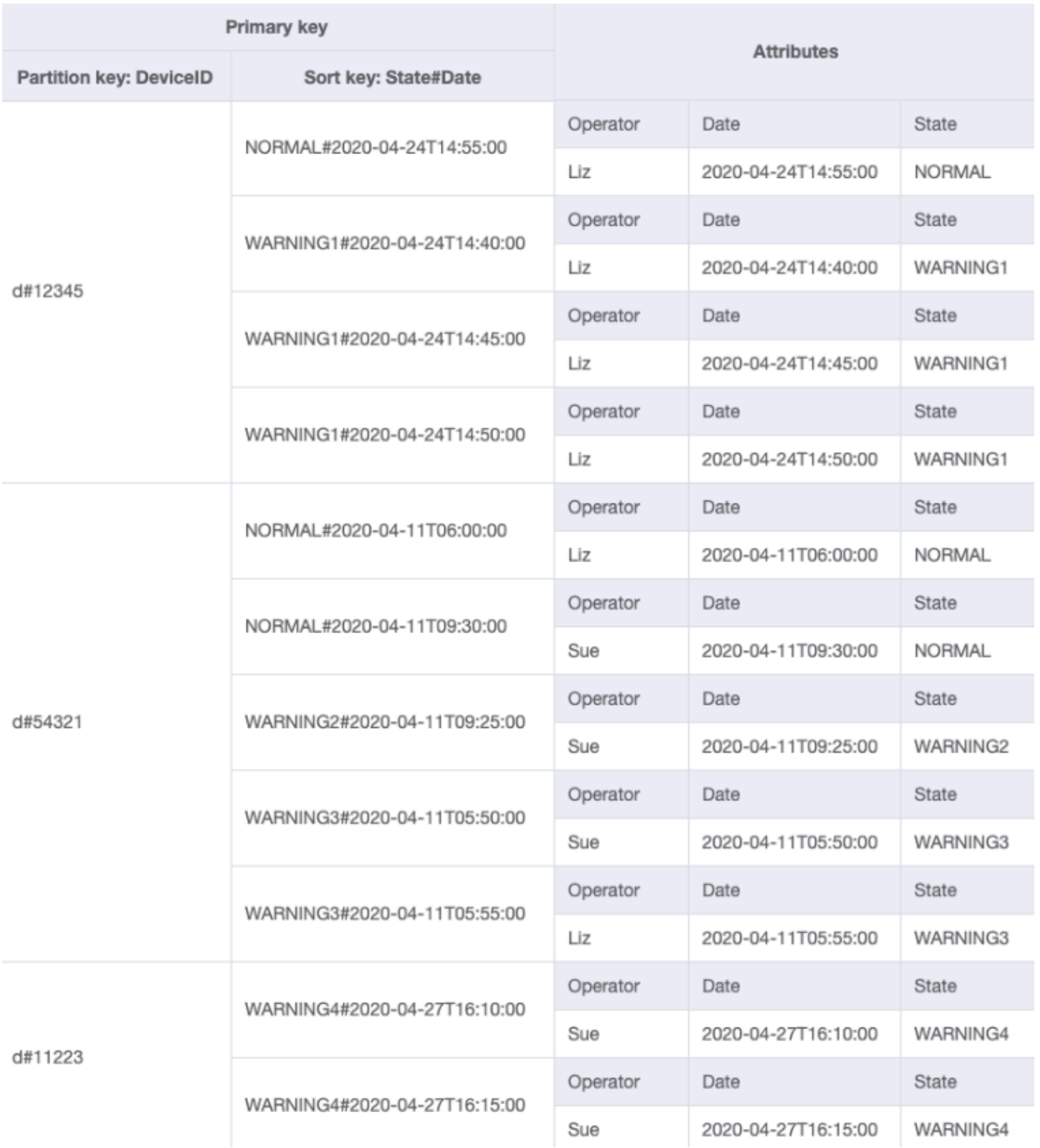

Poiché Operator attualmente non è una chiave di partizione, non è possibile eseguire una ricerca diretta chiave-valore su questa tabella basata su OperatorID. Dovremo creare una nuova

[collezione di articoli](#page-884-0) con un indice secondario globale su OperatorID. Il modello di accesso richiede una ricerca basata sulle date, quindi Data è l'attributo chiave di ordinamento per [indice secondario](#page-997-0) [globale \(GSI\).](#page-997-0) Ecco come appare ora il GSI:

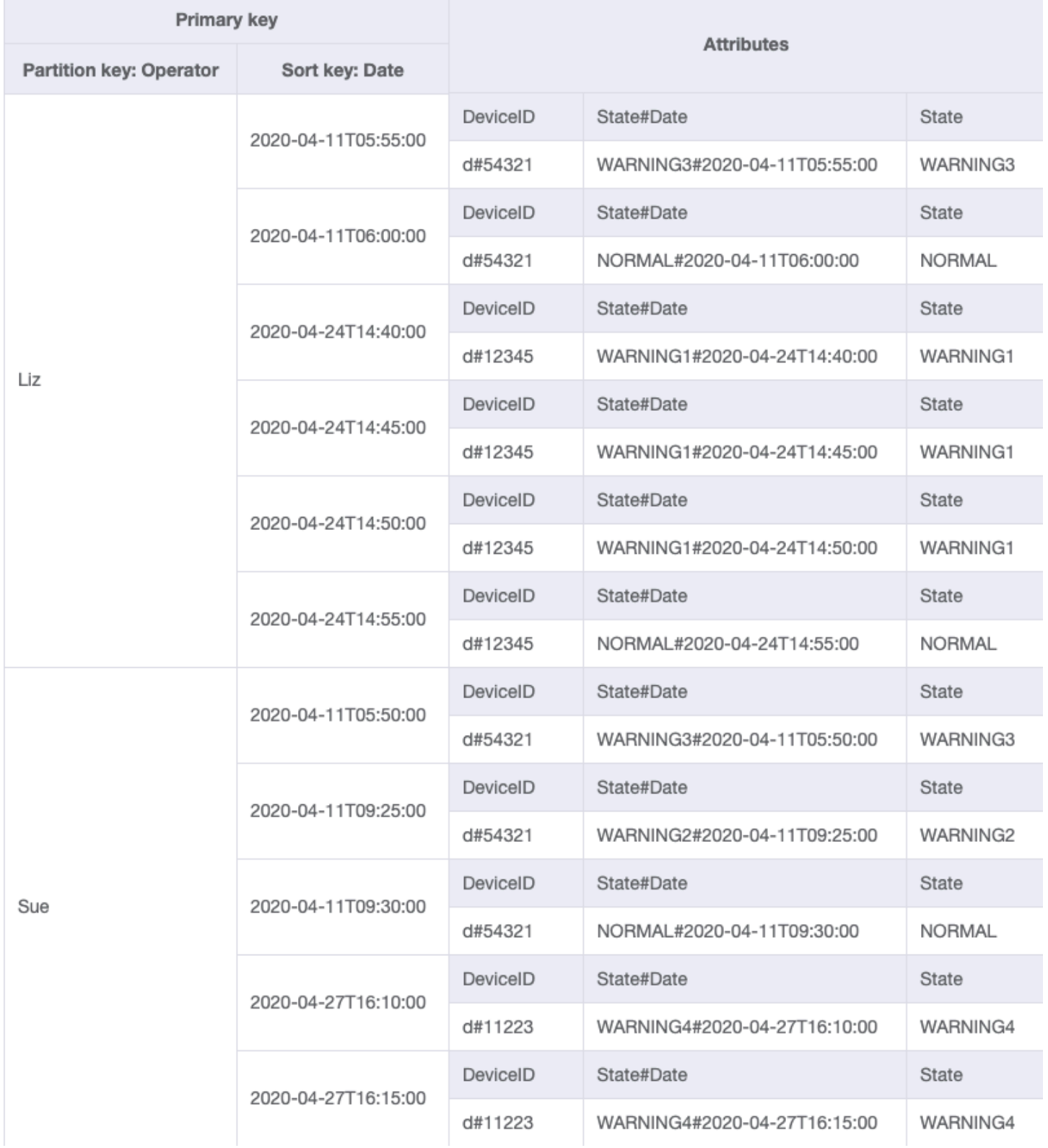

# Per il modello di accesso 4 (getLogsForOperatorBetweenTwoDates), puoi interrogare questo GSI con la chiave di partizione OperatorID=Liz e la chiave di ordinamento Date fra 2020-04-11T05:58:00 e 2020-04-24T14:50:00.

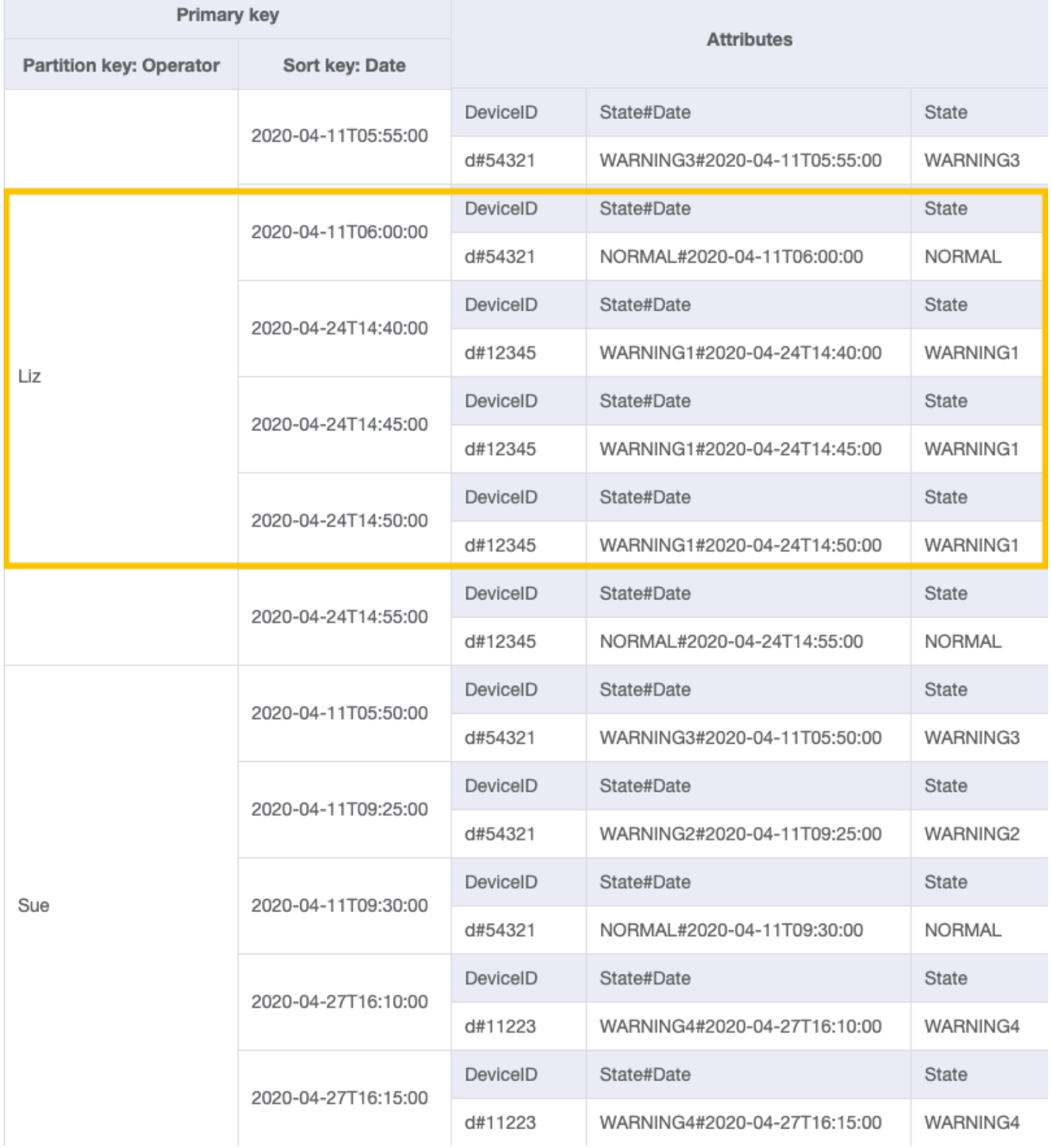

# Fase 4: Gestire i modelli di accesso 5 (**getEscalatedLogsForSupervisor**), 6 (**getEscalatedLogsWithSpecificStatusForSupervisor**) e 7 (**getEscalatedLogsWithSpecificStatusForSupervisorForDate**)

Useremo un [indice sparso](#page-1431-0) per affrontare questi modelli di accesso.

Per impostazione predefinita, gli indici secondari globali sono sparsi, quindi solo gli elementi della tabella di base che contengono gli attributi della chiave primaria dell'indice verranno effettivamente visualizzati nell'indice. Questo è un altro modo per escludere gli elementi che non sono rilevanti per il modello di accesso da modellare.

È possibile importare [DeviceStateLog\\_6.json](https://github.com/aws-samples/amazon-dynamodb-design-patterns/blob/master/examples/device-state-log/json/DeviceStateLog_6.json) dove l'attributoEscalatedTo è stato aggiunto alla tabella DeviceStateLog con dati di esempio. Come accennato in precedenza, non tutti i log vengono inoltrati a un supervisore.

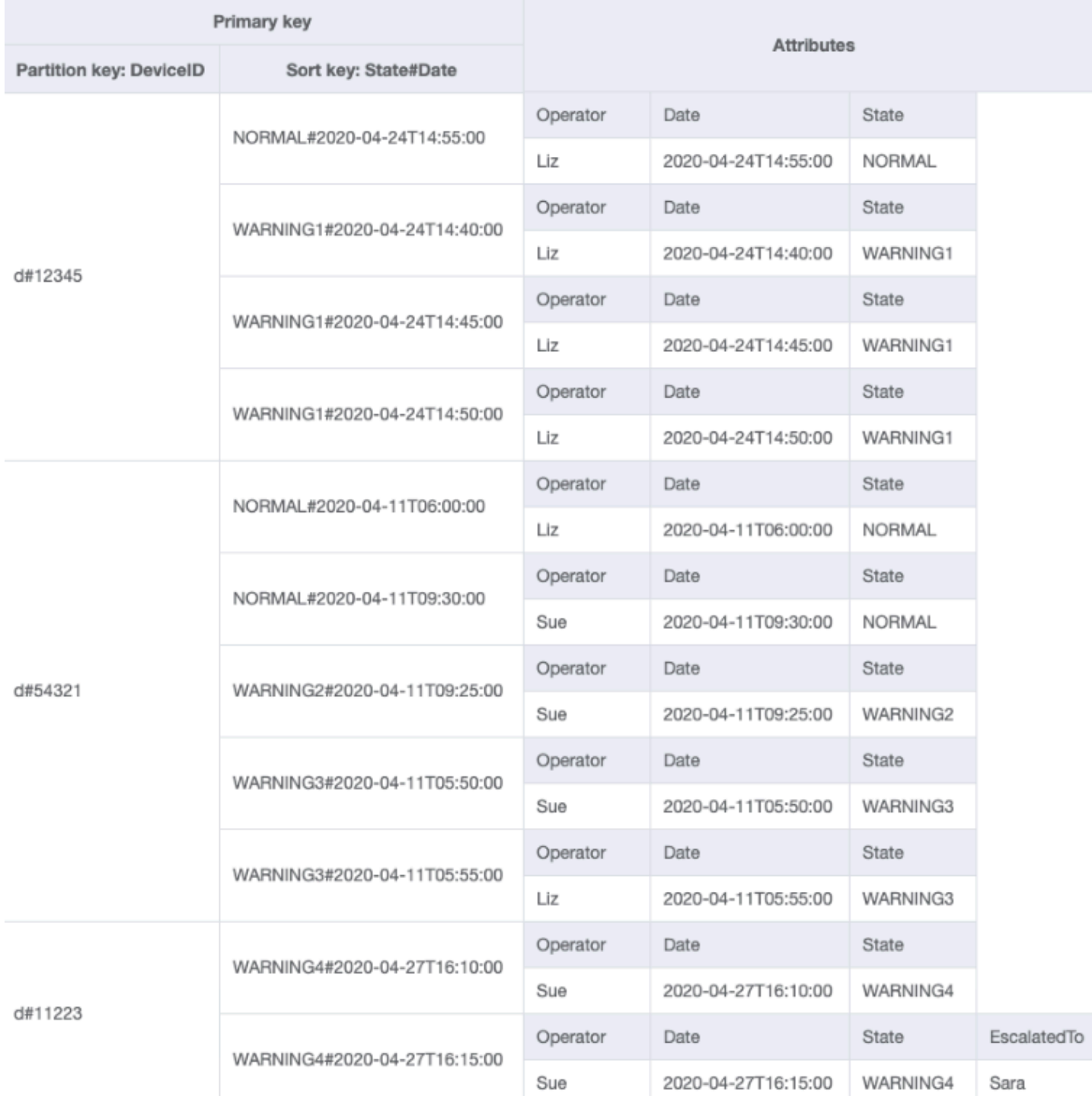

È ora possibile creare un nuovo GSI in cui EscalatedTo è la chiave di partizione e State#Date è la chiave di ordinamento. Nota che solo gli elementi che hanno entrambi gli attributi EscalatedTo e State#Date vengono visualizzati nell'indice.

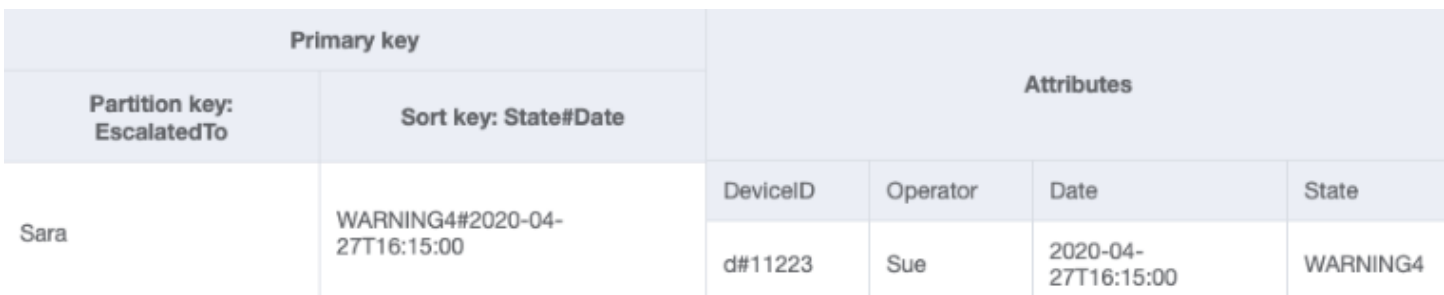

Gli altri modelli di accesso sono riassunti come segue:

Tutti i modelli di accesso e il modo in cui la progettazione dello schema li affronta sono riassunti nella tabella seguente:

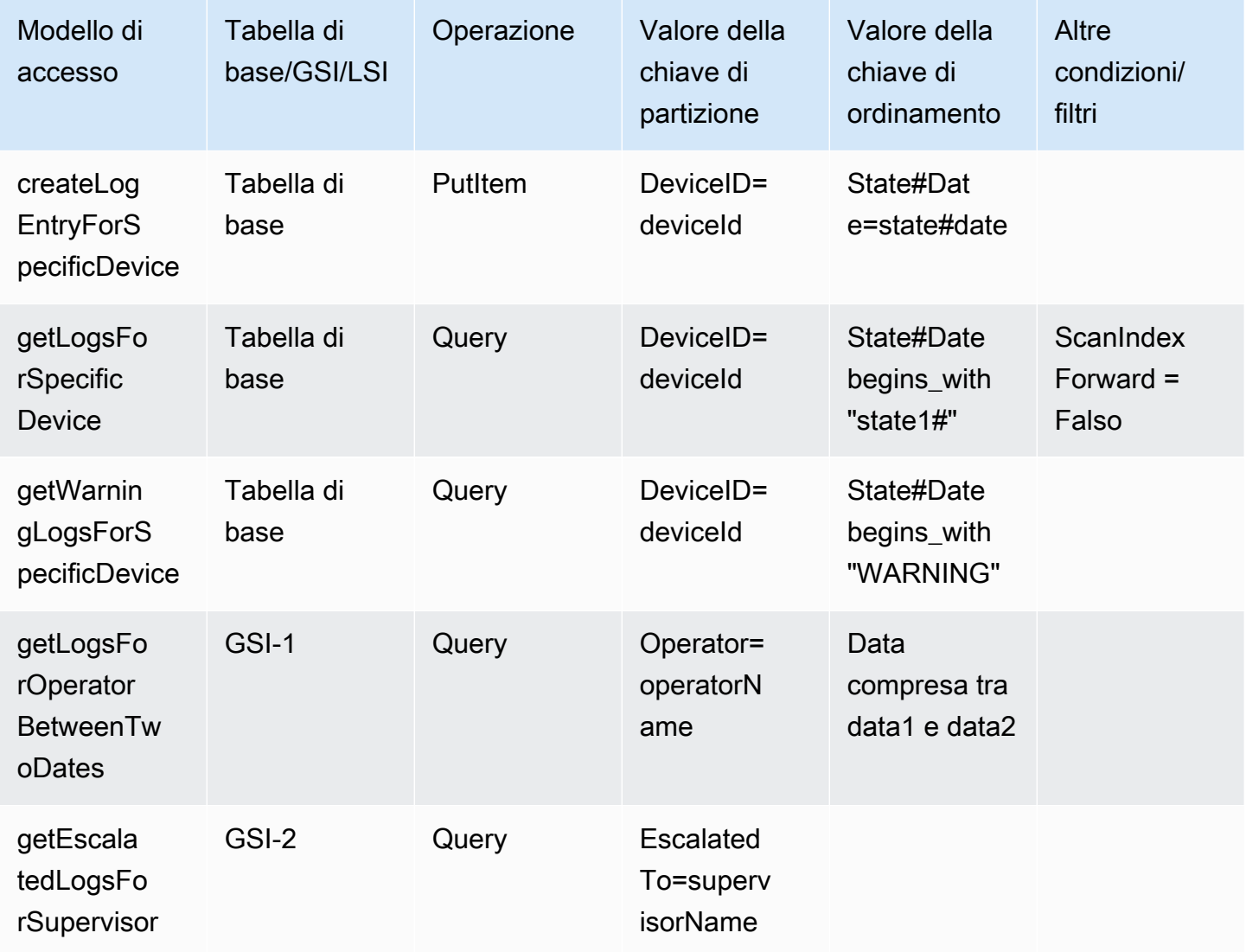

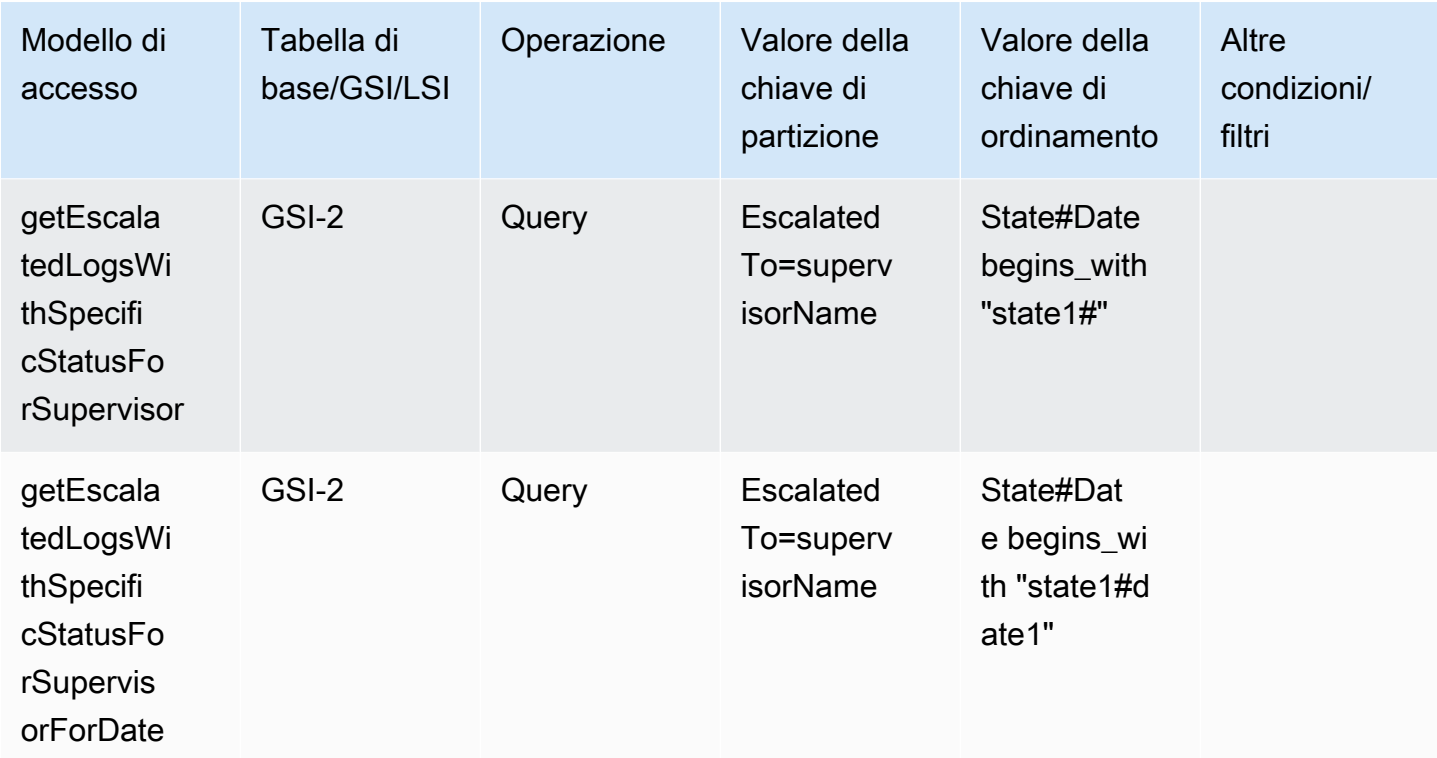

# Schema finale

Di seguito sono riportate le progettazioni dello schema finale. Per scaricare questa progettazione dello schema come un file JSON, consulta [Esempi di DynamoDB](https://github.com/aws-samples/amazon-dynamodb-design-patterns/tree/master/examples) su GitHub.

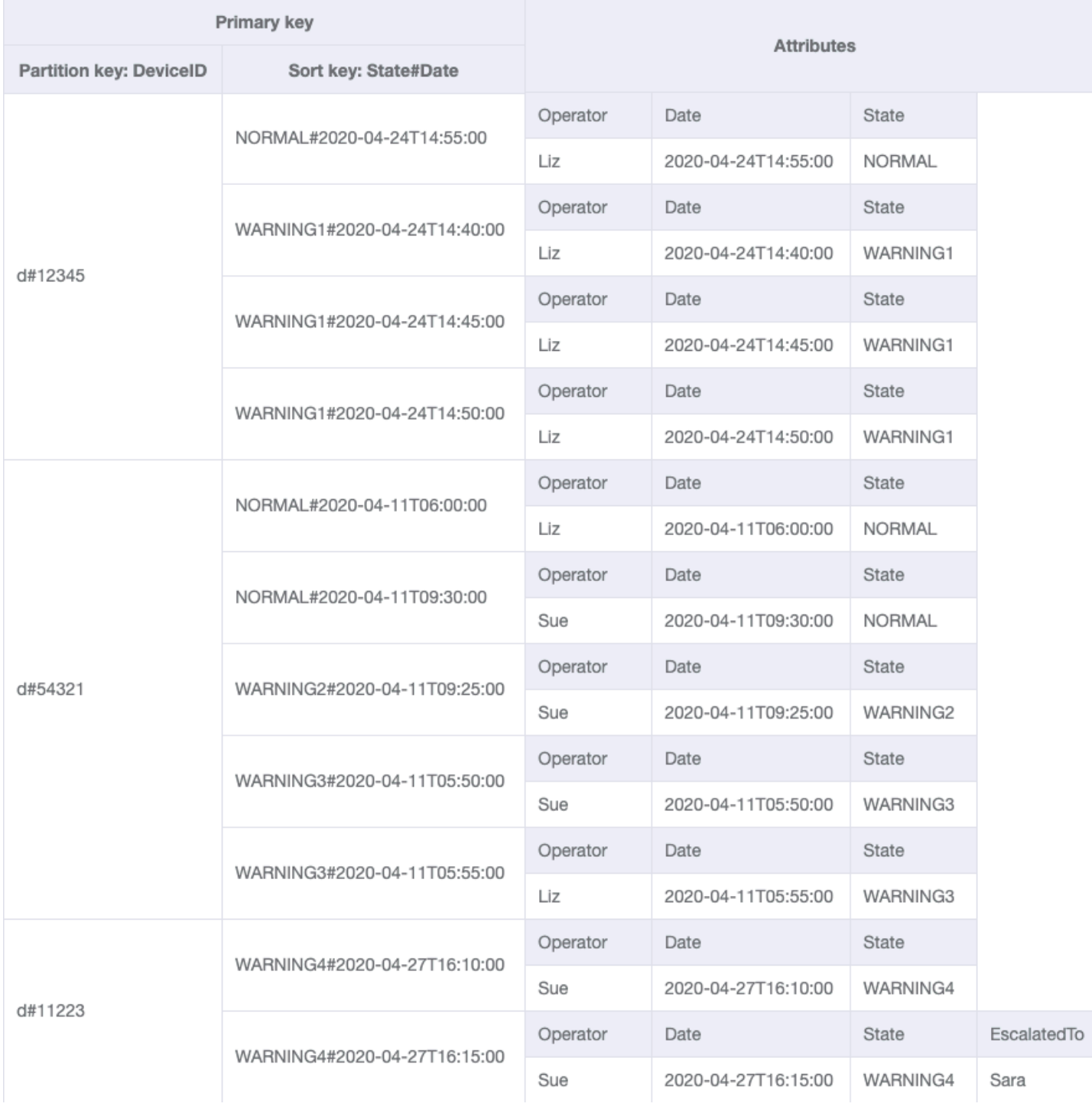

GSI-1

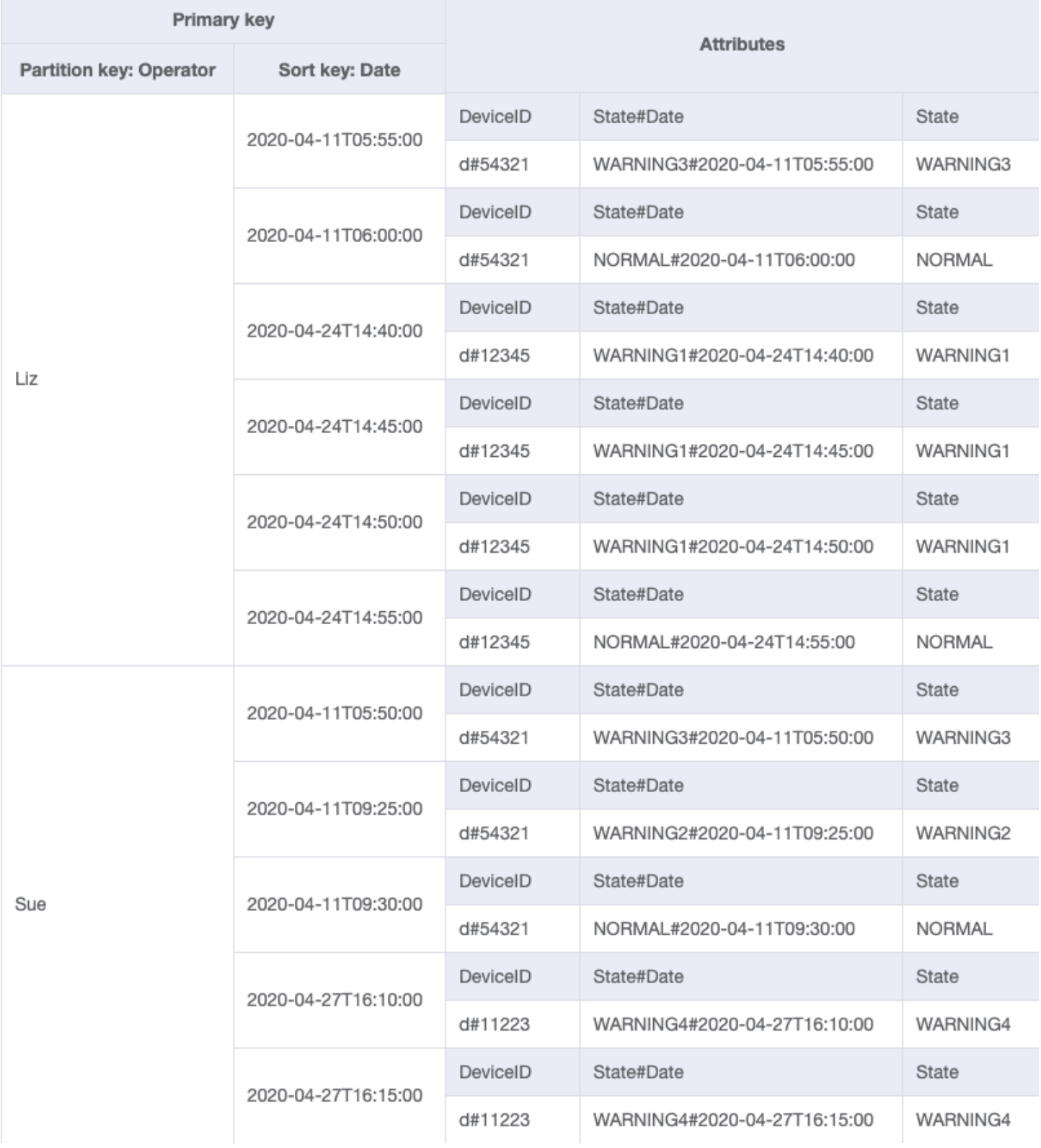

GSI-2

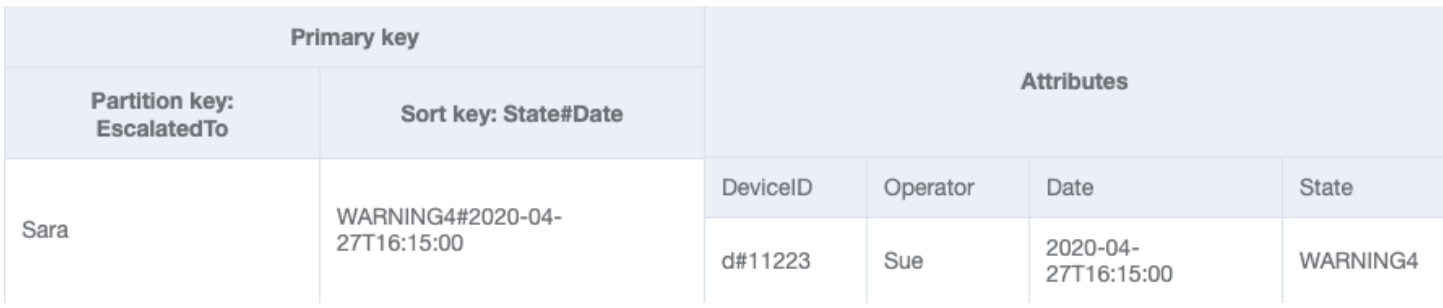

## Utilizzo di NoSQL Workbench con questa progettazione dello schema

Puoi importare questo schema finale in [NoSQL Workbench,](#page-1537-0) uno strumento visivo che fornisce funzionalità di modellazione dei dati, visualizzazione dei dati e sviluppo di query per DynamoDB, per esplorare e modificare ulteriormente il tuo nuovo progetto. Per iniziare, segui queste fasi:

- 1. Scarica NoSQL Workbench. Per ulteriori informazioni, consulta [the section called "Scarica"](#page-1538-0).
- 2. Scarica il file dello schema JSON elencato in precedenza, che si trova già nel formato del modello NoSQL Workbench.
- 3. Importa il file dello schema JSON in NoSQL Workbench. Per ulteriori informazioni, consulta [the](#page-1555-0)  [section called "Importazione di un modello esistente"](#page-1555-0).
- 4. Dopo che è stato importato in NOSQL Workbench, puoi modificare il modello di dati. Per ulteriori informazioni, consulta [the section called "Modifica di un modello esistente".](#page-1559-0)
- 5. Per visualizzare il tuo modello di dati, aggiungere dati di esempio o importare dati di esempio da un file CSV, utilizza la funzionalità [Data Visualizer](#page-1563-0) di NoSQL Workbench.

# Utilizzo di DynamoDB come archivio dati per un negozio online

In questo caso di utilizzo si parla di usare DynamoDB come archivio dati per un negozio online (o estore).

### Caso d'uso

Un negozio online consente agli utenti di sfogliare diversi prodotti e alla fine di acquistarli. In base alla fattura generata, un cliente può pagare utilizzando un codice sconto o una carta regalo e poi pagare l'importo residuo con una carta di credito. I prodotti acquistati verranno ritirati da uno dei diversi magazzini e spediti all'indirizzo fornito. I modelli di accesso tipici per un negozio online includono:

• Ottieni cliente per un determinato customerId

- Ottieni il prodotto per un determinato productId
- Ottieni il magazzino per un determinato warehouseId
- Ottieni un inventario di prodotti per tutti i magazzini tramite un productId
- Ottieni l'ordine per un determinato orderId
- Ottieni tutti i prodotti per un determinato orderId
- Ottieni la fattura per un determinato orderId
- Ottieni tutte le spedizioni per un determinato orderId
- Ottieni tutti gli ordini per un determinato productId per un determinato intervallo di date
- Ottieni la fattura per un determinato invoiceId
- Ottieni tutti i pagamenti per un determinato invoiceld
- Ottieni i dettagli della spedizione per un determinato shipmentId
- Ottieni tutte le spedizioni per un determinato warehouseId
- Ottieni l'inventario di tutti i prodotti per un determinato warehouseId
- Ottieni tutte le fatture per un determinato customerId per un determinato intervallo di date
- Ottieni tutti i prodotti per un determinato customerId per un determinato intervallo di date

### Diagramma delle relazioni tra entità

Questo è il diagramma delle relazioni tra entità (ERD) che useremo per la progettazione del modello DynamoDB come archivio dati per un negozio online.

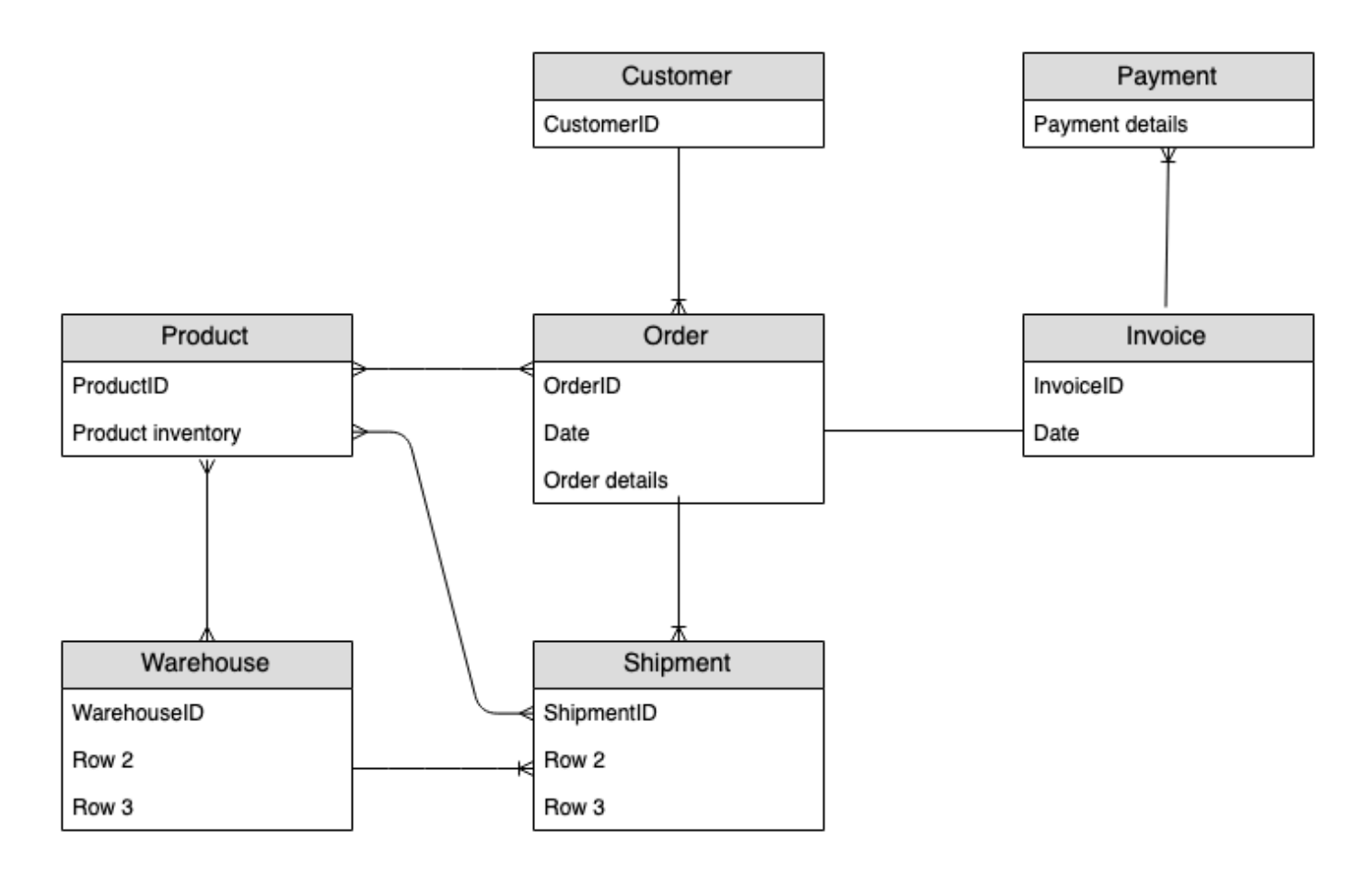

## Modelli di accesso

Questi sono i modelli di accesso da considerare quando si usa DynamoDB come archivio dati per un negozio online.

- 1. getCustomerByCustomerId
- 2. getProductByProductId
- 3. getWarehouseByWarehouseId
- 4. getProductInventoryByProductId
- 5. getOrderDetailsByOrderId
- 6. getProductByOrderId
- 7. getInvoiceByOrderId
- 8. getShipmentByOrderId
- 9. getOrderByProductIdForDateRange

10.getInvoiceByInvoiceId 11.getPaymentByInvoiceId 12.getShipmentDetailsByShipmentId 13.getShipmentByWarehouseId 14.getProductInventoryByWarehouseId 15.getInvoiceByCustomerIdForDateRange 16.getProductsByCustomerIdForDateRange

## Evoluzione della progettazione dello schema

Utilizzo d[iNoSQL Workbench per DynamoDB,](#page-1537-0) import [AnOnlineShop\\_1.json](https://github.com/aws-samples/amazon-dynamodb-design-patterns/blob/master/examples/an-online-shop/json/AnOnlineShop_1.json) per creare un nuovo modello di dati chiamato AnOnlineShop e una nuova tabella chiamata. OnlineShop Nota che usiamo i nomi generici PK e SK per la chiave di partizione e la chiave di ordinamento. Questa è una pratica utilizzata per memorizzare diversi tipi di entità nella stessa tabella.

#### Fase 1: Gestire il modello di accesso 1 (**getCustomerByCustomerId**)

Importa [AnOnlineShop\\_2.json](https://github.com/aws-samples/amazon-dynamodb-design-patterns/blob/master/examples/an-online-shop/json/AnOnlineShop_2.json) per gestire il pattern di accesso 1 (). getCustomerByCustomerId Alcune entità non hanno relazioni con altre entità, quindi useremo lo stesso valore di PK e SK per loro. Nei dati di esempio, nota che le chiavi utilizzano un prefisso c#per distinguere customerId da altre entità che verranno aggiunte in seguito. Questa pratica viene ripetuta anche per altre entità.

Per risolvere questo modello di accesso, un'operazione [GetItem](https://docs.aws.amazon.com/amazondynamodb/latest/APIReference/API_GetItem.html) può essere utilizzata con PK=customerId e SK=customerId.

### Fase 2: Gestire il modello di accesso 2 (**getProductByProductId**)

Importa [AnOnlineShop\\_3.json](https://github.com/aws-samples/amazon-dynamodb-design-patterns/blob/master/examples/an-online-shop/json/AnOnlineShop_3.json) per indirizzare il pattern di accesso 2 () per l'entità. getProductByProductId product Le entità del prodotto sono precedute da p# e lo stesso attributo chiave di ordinamento è stato utilizzato per memorizzare customerID così come productID. Denominazione generica e [partizionamento verticale](#page-1434-0) ci consentono di creare tali collezioni di articoli per un design efficace di una tabella singola.

Per risolvere questo modello di accesso, un'operazione GetItem può essere utilizzata con PK=productId e SK=productId.

Fase 3: Gestire il modello di accesso 3 (**getWarehouseByWarehouseId**)

Importa [AnOnlineShop\\_4.json](https://github.com/aws-samples/amazon-dynamodb-design-patterns/blob/master/examples/an-online-shop/json/AnOnlineShop_4.json) per indirizzare il pattern di accesso 3 () per l'entità. getWarehouseByWarehouseId warehouse Al momento abbiamo le entità customer, product e warehouse aggiunte alla stessa tabella. Si distinguono utilizzando i prefissi e l'attributo EntityType. Un attributo di tipo (o denominazione del prefisso) migliora la leggibilità del modello. La leggibilità ne risentirebbe se memorizzassimo semplicemente ID alfanumerici per diverse entità nello stesso attributo. Sarebbe difficile distinguere un'entità dall'altra in assenza di questi identificatori.

Per risolvere questo modello di accesso, un'operazione GetItem può essere utilizzata con PK=warehouseId e SK=warehouseId.

Tabella di base:

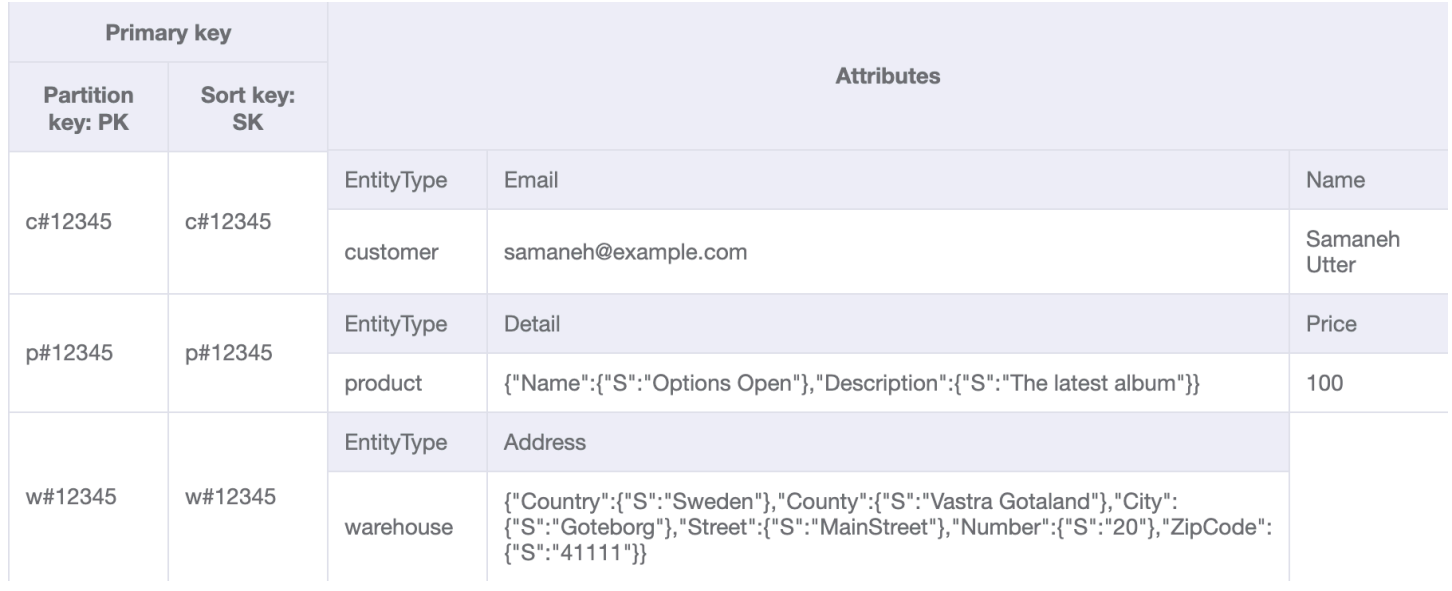

### Fase 4: Gestire il modello di accesso 4 (**getProductInventoryByProductId**)

Importa [AnOnlineShop\\_5.json](https://github.com/aws-samples/amazon-dynamodb-design-patterns/blob/master/examples/an-online-shop/json/AnOnlineShop_5.json) per indirizzare il pattern di accesso 4 ().

getProductInventoryByProductId warehouseIteml'entità viene utilizzata per tenere traccia del numero di prodotti in ogni magazzino. Questo articolo viene normalmente aggiornato quando un prodotto viene aggiunto o rimosso da un magazzino. Come si vede nell'ERD, esiste una many-tomany relazione tra product ewarehouse. Qui, la one-to-many relazione da product a warehouse è modellata come. warehouseItem Successivamente, product verrà modellata warehouse anche la one-to-many relazione da a.

Il pattern di accesso 4 può essere risolto con una query su PK=ProductId e SK begins\_with  $^{\prime\prime}$ w# $^{\prime\prime}$ .

Per ulteriori informazioni su begins\_with() e altre espressioni che possono essere applicate alle chiavi di ordinamento, vedi [Espressioni delle condizioni chiave.](#page-887-0)

#### Tabella di base:

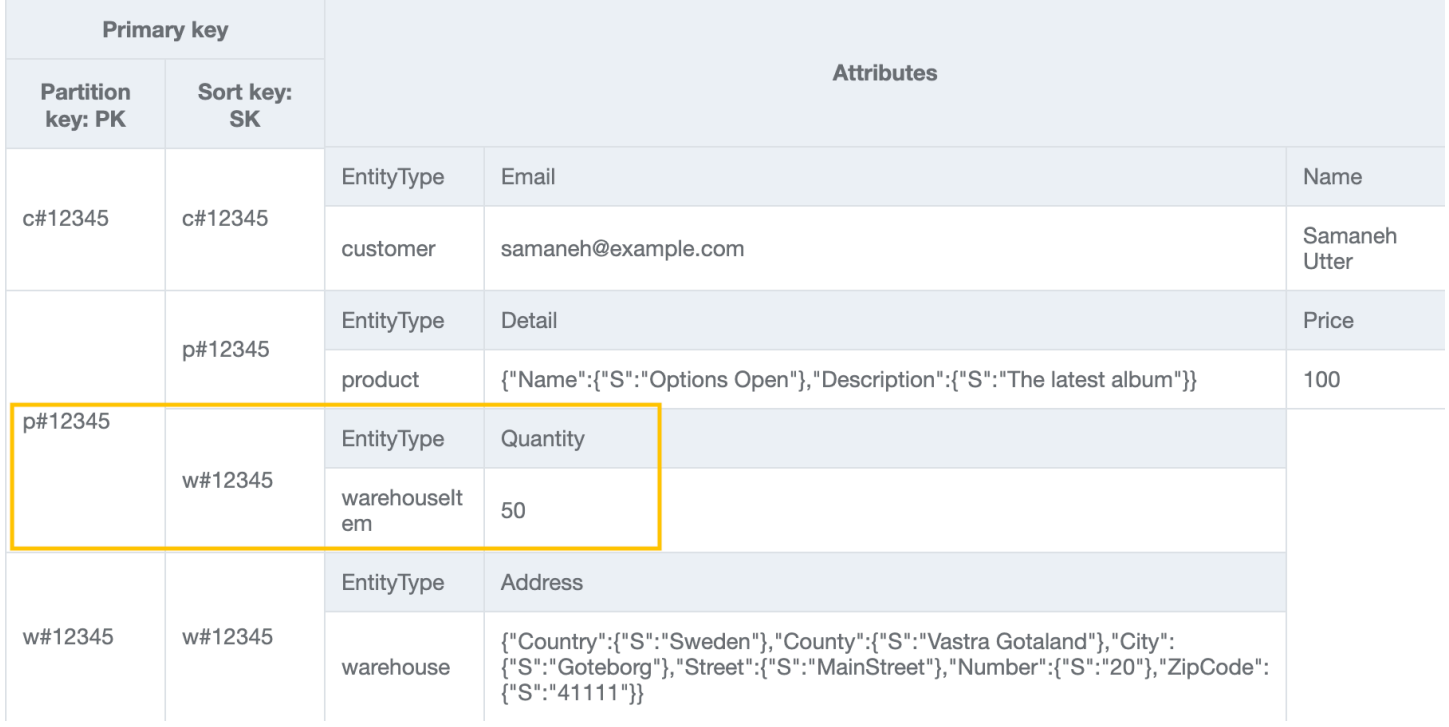

## Fase 5: Gestire i modelli di accesso 5 (**getOrderDetailsByOrderId**) e 6 (**getProductByOrderId**)

Aggiungi altri customerwarehouse [elementi e altri elementi alla tabella importando \\_6.json.](https://github.com/aws-samples/amazon-dynamodb-design-patterns/blob/master/examples/an-online-shop/json/AnOnlineShop_6.json) product [AnOnlineShop](https://github.com/aws-samples/amazon-dynamodb-design-patterns/blob/master/examples/an-online-shop/json/AnOnlineShop_6.json) Quindi, importa [AnOnlineShop\\_7.json](https://github.com/aws-samples/amazon-dynamodb-design-patterns/blob/master/examples/an-online-shop/json/AnOnlineShop_7.json) per creare una raccolta di elementi in grado di soddisfare i order modelli di accesso 5 () e 6 (). getOrderDetailsByOrderId getProductByOrderId Puoi vedere la one-to-many relazione tra order e product modellata come entità OrderItem.

Per risolvere il modello di accesso 5 (getOrderDetailsByOrderId), esegui una query della tabella con PK=orderId. Questo fornirà tutte le informazioni sull'ordine, tra cui customerId e i prodotti ordinati.

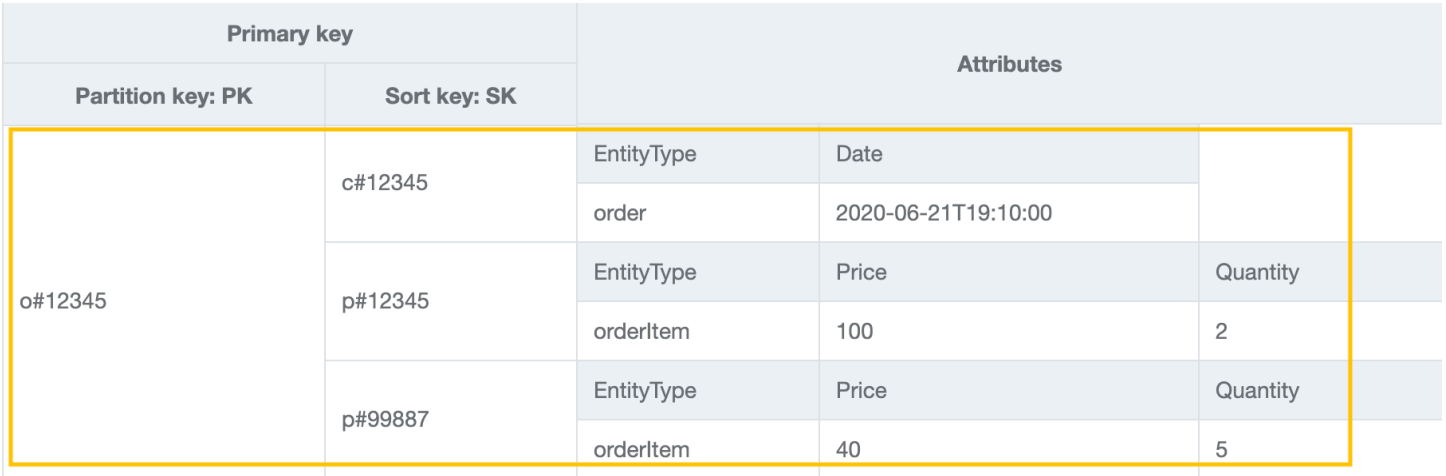

Per risolvere il modello di accesso 6 (getProductByOrderId), dobbiamo leggere i prodotti solo in order. Interroga la tabella con PK=orderId e SK begins\_with "p#" per realizzarlo.

#### Tabella di base:

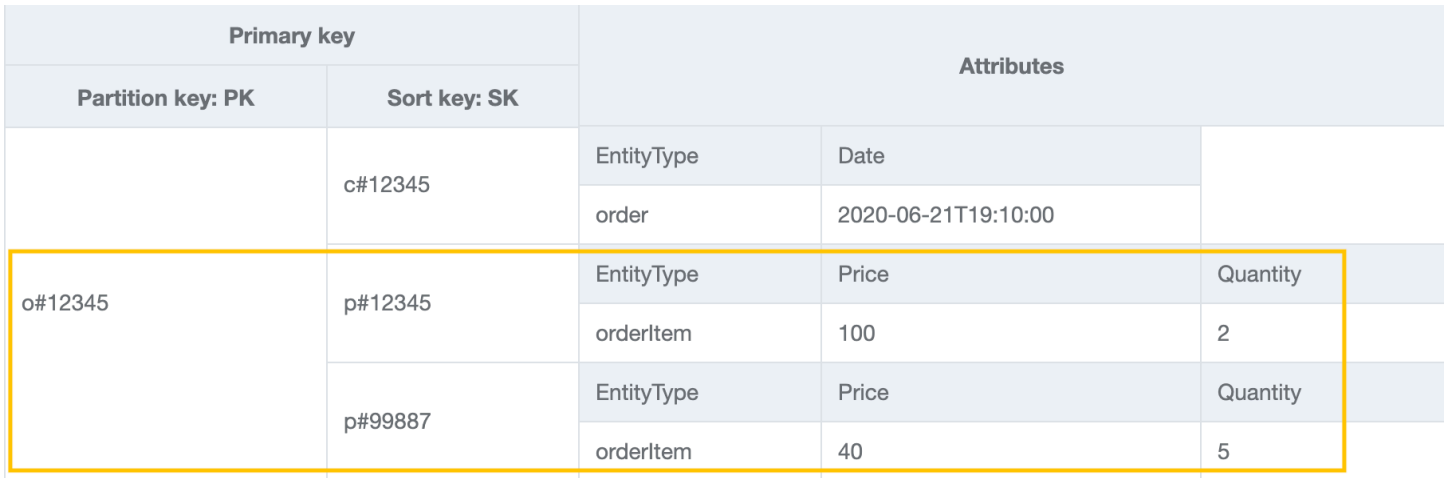

Fase 6: Gestire il modello di accesso 7 (**getInvoiceByOrderId**)

Importa [AnOnlineShop\\_8.json](https://github.com/aws-samples/amazon-dynamodb-design-patterns/blob/master/examples/an-online-shop/json/AnOnlineShop_8.json) per aggiungere un'invoiceentità alla raccolta Order Item per gestire il pattern di accesso 7 (). getInvoiceByOrderId Per risolvere questo modello di accesso, puoi usare un'operazione di query con PK=orderId e SK begins\_with "i#".

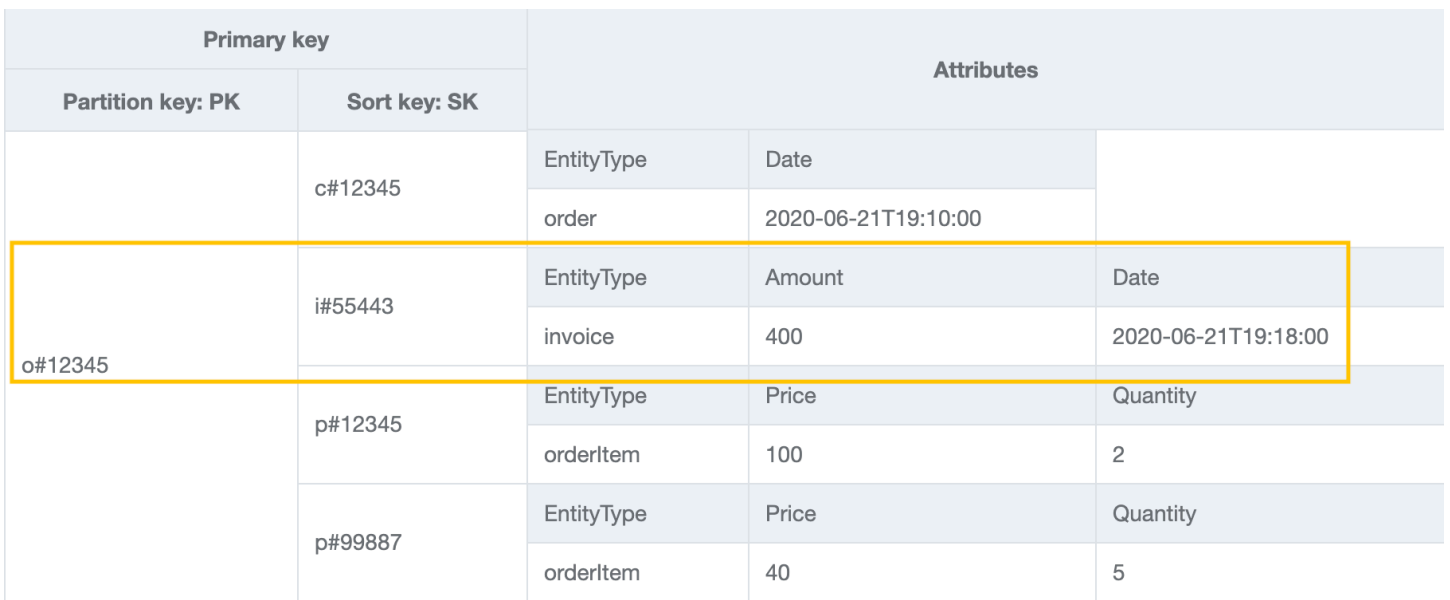

## Fase 7: Gestire il modello di accesso 8 (**getShipmentByOrderId**)

Importa [AnOnlineShop\\_9.json](https://github.com/aws-samples/amazon-dynamodb-design-patterns/blob/master/examples/an-online-shop/json/AnOnlineShop_9.json) per aggiungere shipment entità alla raccolta di articoli dell'ordine per soddisfare il modello di accesso 8 (). getShipmentByOrderId Stiamo estendendo lo stesso modello partizionato verticalmente aggiungendo più tipi di entità nel design a tabella singola. Da notare come la raccolta di articoli dell'ordine contenga le diverse relazioni che un'entità order ha con le entità shipment, orderItem e invoice.

Per ricevere spedizioni entro la data orderId, è possibile eseguire un'operazione di query con PK=orderId e SK begins\_with "sh#".

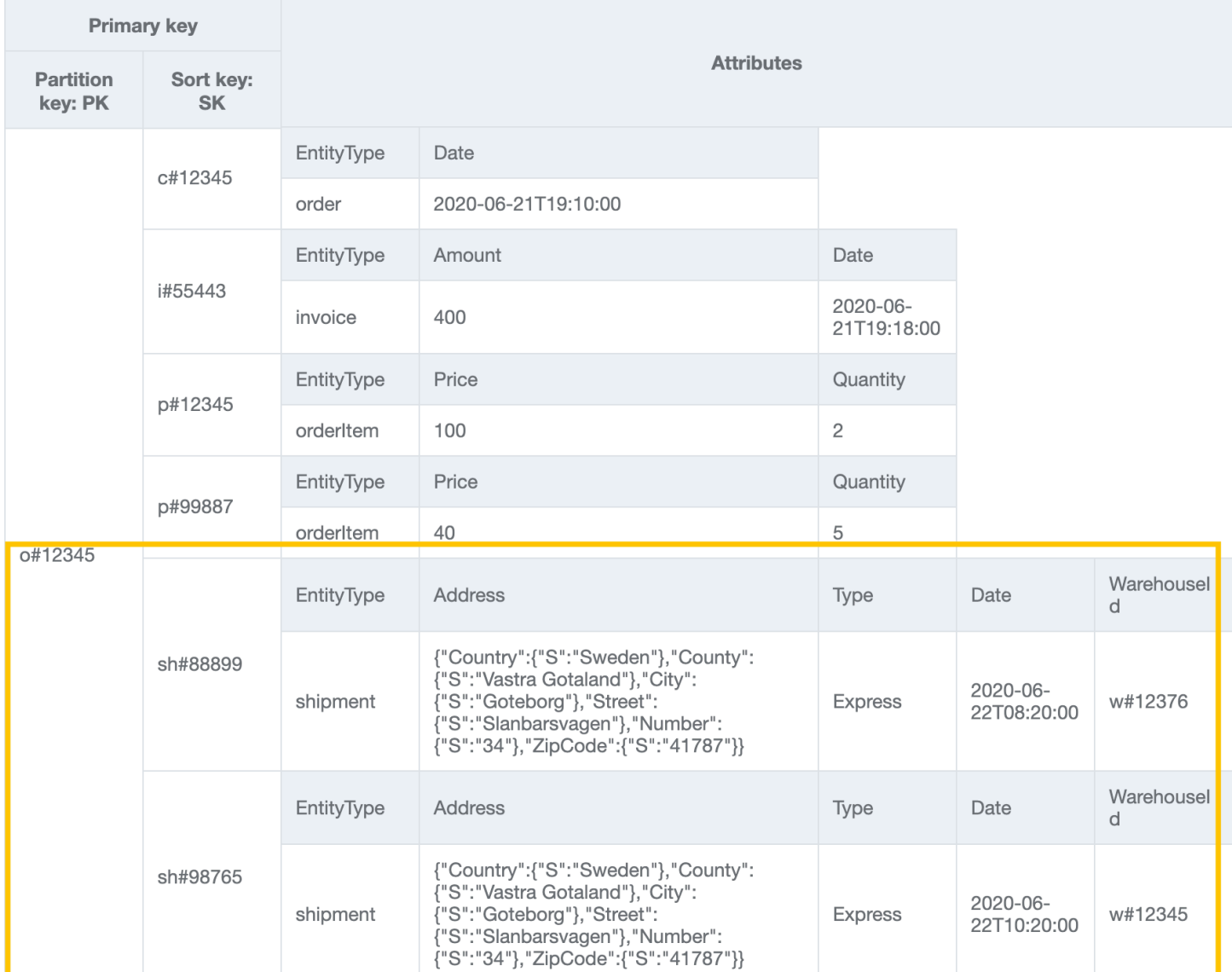

### Fase 8: Gestire il modello di accesso 9 (**getOrderByProductIdForDateRange**)

Abbiamo creato una raccolta degli articoli dell'ordine nel passaggio precedente. Questo modello di accesso ha nuove dimensioni di ricerca (ProductID e Date) che richiedono la scansione dell'intera tabella e il filtraggio dei record pertinenti per recuperare gli elementi mirati. Per risolvere questo modello di accesso, dovremo creare un [indice secondario globale \(GSI\).](#page-997-0) Importa [AnOnlineShop\\_10.json](https://github.com/aws-samples/amazon-dynamodb-design-patterns/blob/master/examples/an-online-shop/json/AnOnlineShop_10.json) per creare una nuova raccolta di articoli utilizzando il GSI che consente di recuperare *orderItem* i dati da diverse raccolte di articoli dell'ordine. I dati ora hanno GSI1-PK e GSI1-SK che saranno rispettivamente la chiave di partizione e la chiave di ordinamento di GSI1.

DynamoDB popola automaticamente gli elementi che contengono gli attributi chiave di un GSI dalla tabella al GSI. Non è necessario inserire manualmente inserimenti aggiuntivi nel GSI.

## Per risolvere il modello di accesso 9, esegui una query su GSI1 con GSI1-PK=productId e GSI1SK between (date1, date2).

#### Tabella di base:

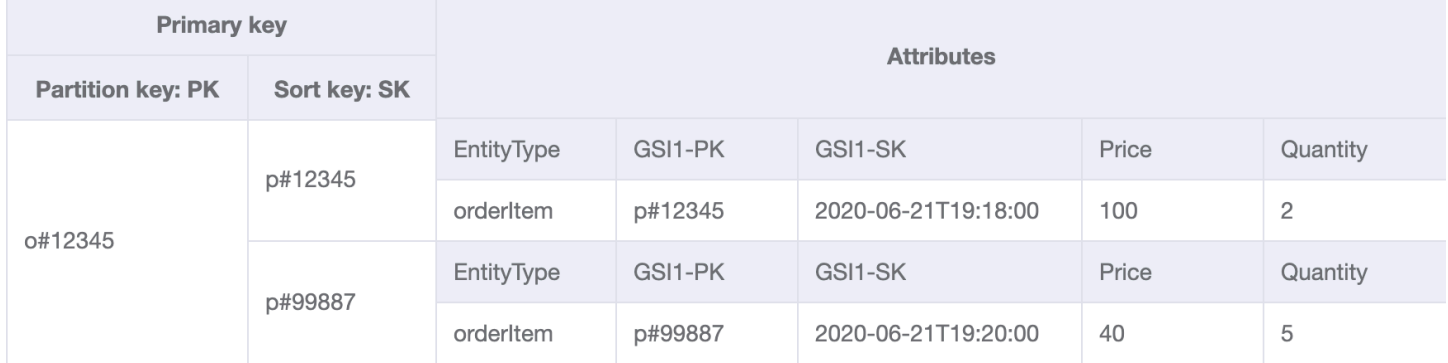

#### GSI1:

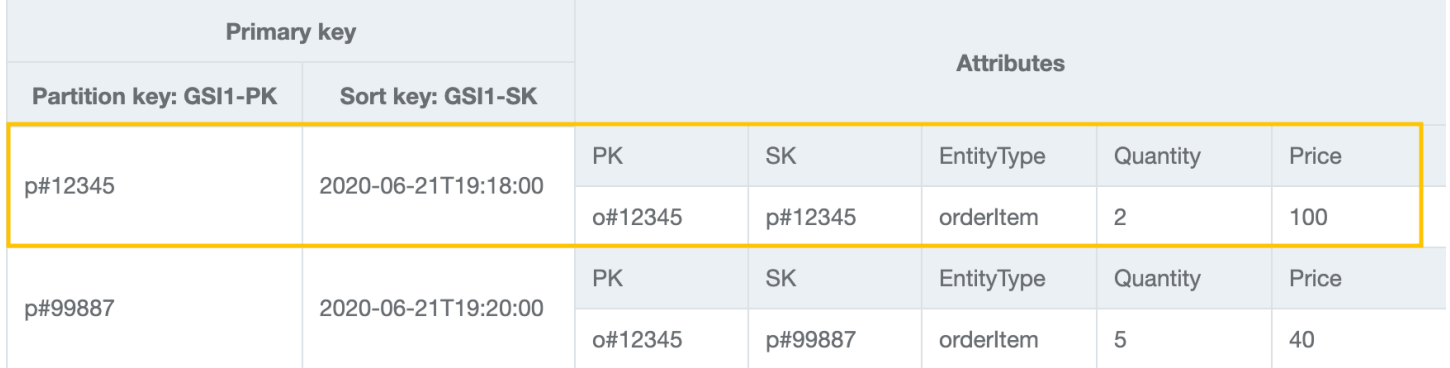

# Fase 9: Gestire i modelli di accesso 10 (**getInvoiceByInvoiceId**) e 11 (**getPaymentByInvoiceId**)

Importa [AnOnlineShop\\_11.json](https://github.com/aws-samples/amazon-dynamodb-design-patterns/blob/master/examples/an-online-shop/json/AnOnlineShop_11.json) per risolvere i modelli di accesso 10 (getInvoiceByInvoiceId) e 11 (getPaymentByInvoiceId), entrambi correlati a. invoice Anche se si tratta di due modelli di accesso diversi, vengono realizzati utilizzando la stessa condizione chiave. Payments sono definiti come un attributo con il tipo di dati della mappa su entità invoice.

### **a** Note

GSI1-PK e GSI1-SK è sovraccarico per memorizzare informazioni su diverse entità in modo che più modelli di accesso possano essere serviti dallo stesso GSI. Per ulteriori informazioni sul sovraccarico di GSI, vedi [Overload degli indici secondari globali.](#page-2648-0)

## Per risolvere il modello di accesso 10 e 11, esegui una query su GSI1 con GSI1-PK=invoiceId e GSI1-SK=invoiceId.

#### GSI1

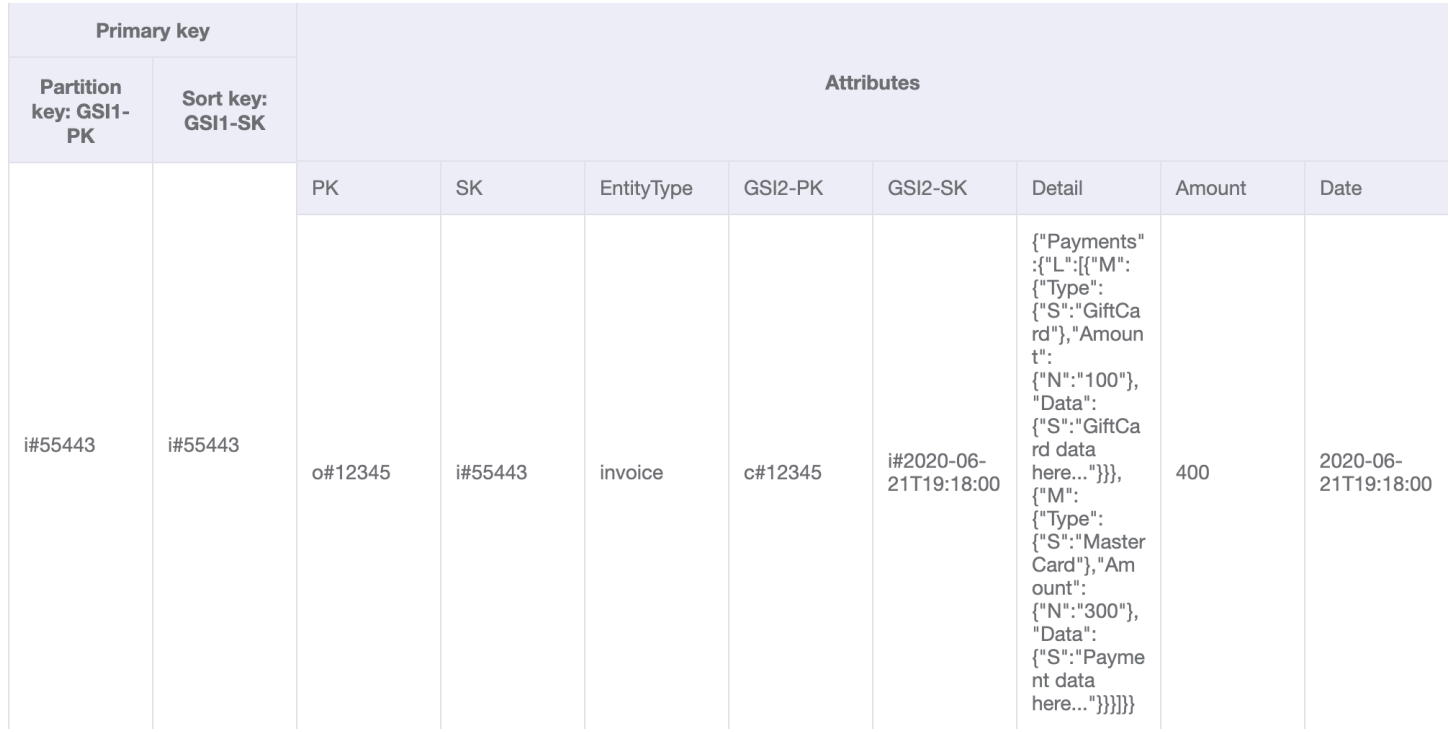

## Fase 10: Gestire i modelli di accesso 12 (**getShipmentDetailsByShipmentId**) e 13 (**getShipmentByWarehouseId**)

Importa [AnOnlineShop\\_12.json](https://github.com/aws-samples/amazon-dynamodb-design-patterns/blob/master/examples/an-online-shop/json/AnOnlineShop_12.json) per gestire i modelli di accesso 12 () e 13 ()getShipmentDetailsByShipmentId. getShipmentByWarehouseId

Da notare che le entità shipmentItem vengono aggiunte alla raccolta di elementi dell'ordine sulla tabella di base per poter recuperare tutti i dettagli su un ordine in un'unica operazione di query.

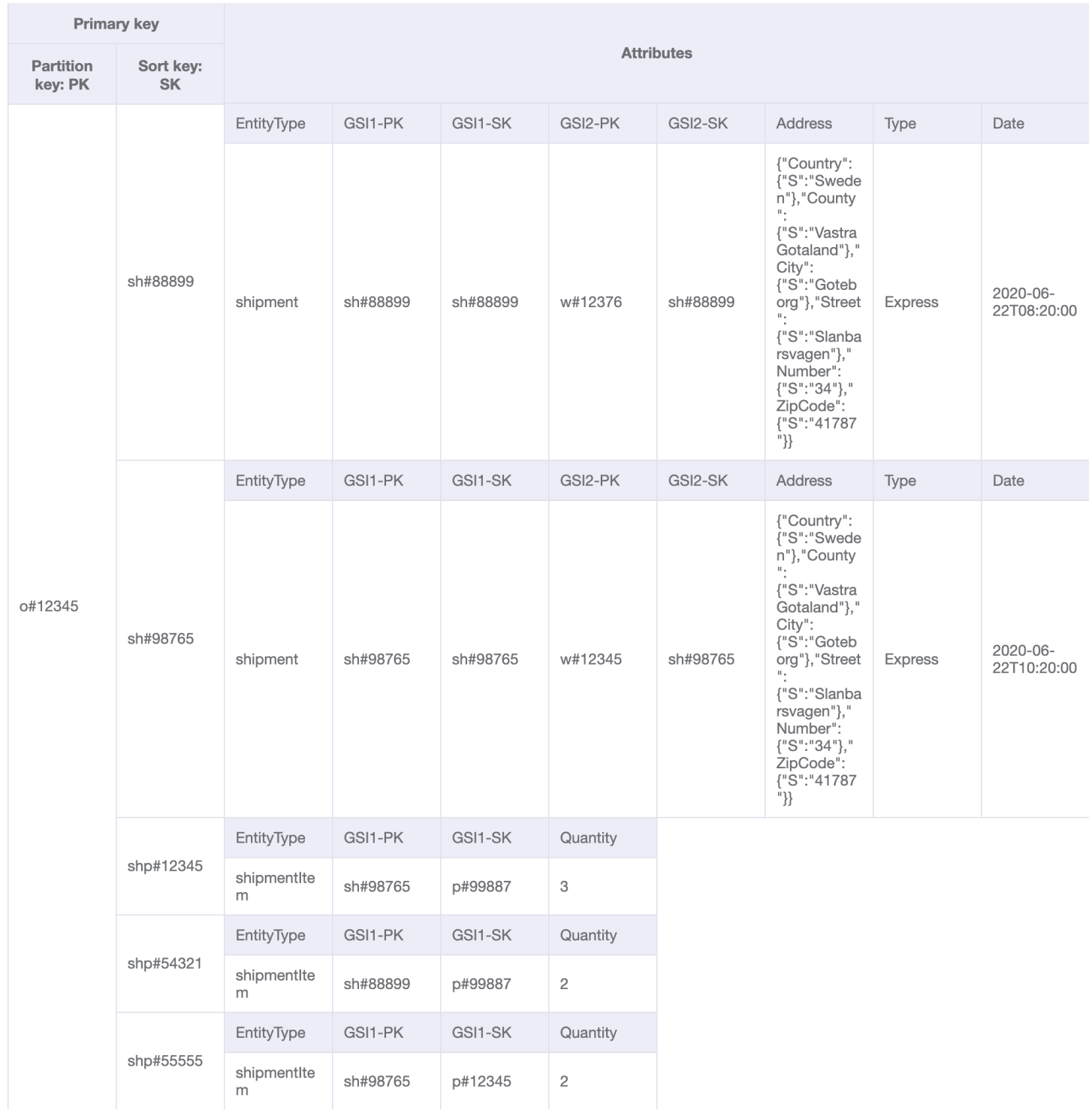

Le chiavi di GSI1 partizione e ordinamento sono già state utilizzate per modellare una oneto-many relazione tra e. shipment shipmentItem Per risolvere il modello di accesso 12 (getShipmentDetailsByShipmentId), esegui una query su GSI1 con GSI1-PK=shipmentId e GSI1-SK=shipmentId.

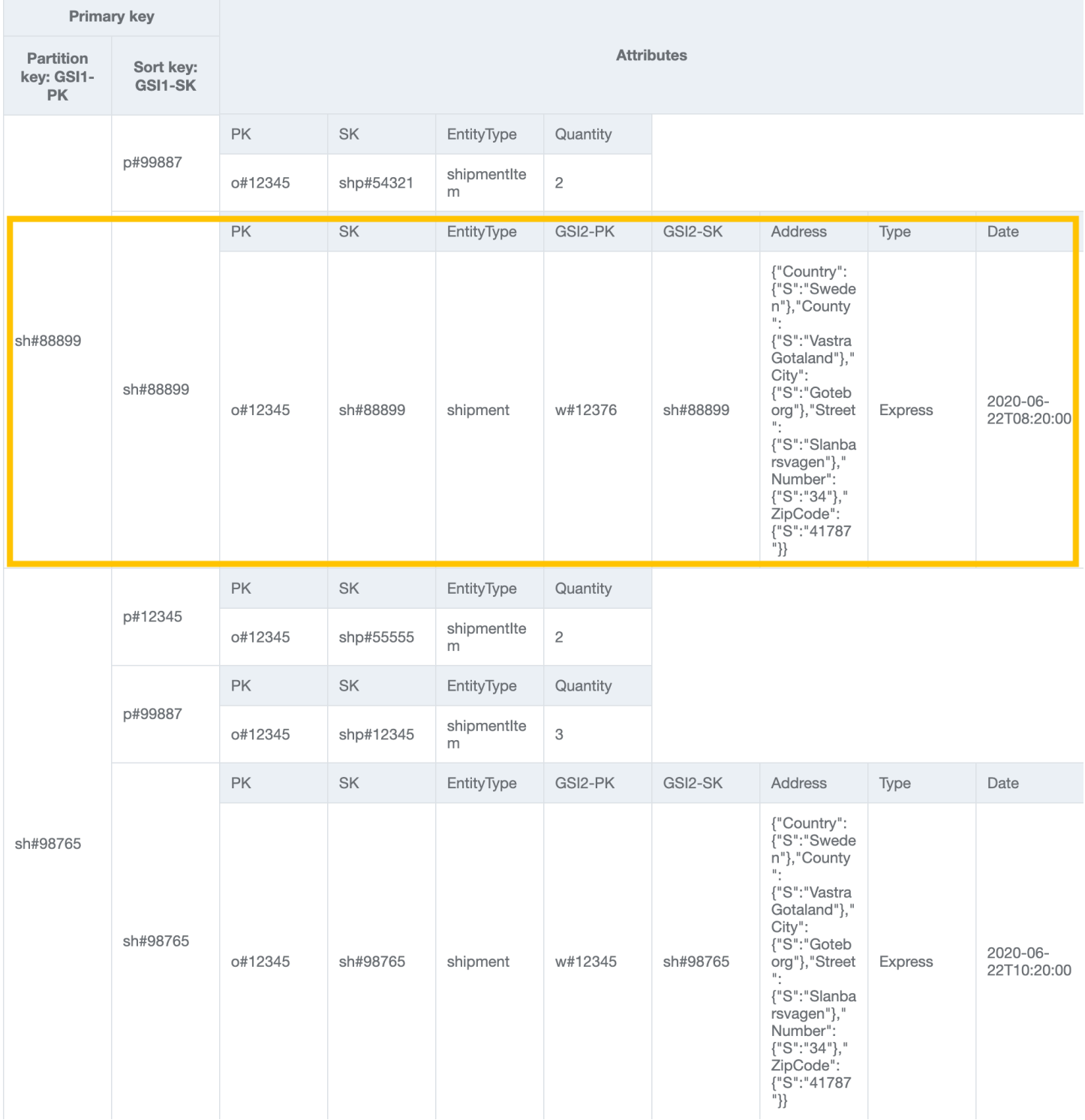

Dovremo creare un altro GSI (GSI2) per modellare la nuova one-to-many relazione tra warehouse e shipment per il pattern di accesso 13 ()getShipmentByWarehouseId. Per risolvere questo

## modello di accesso, esegui una query su GSI2 con GSI2-PK=warehouseId e GSI2-SK begins\_with "sh#".

#### GSI2:

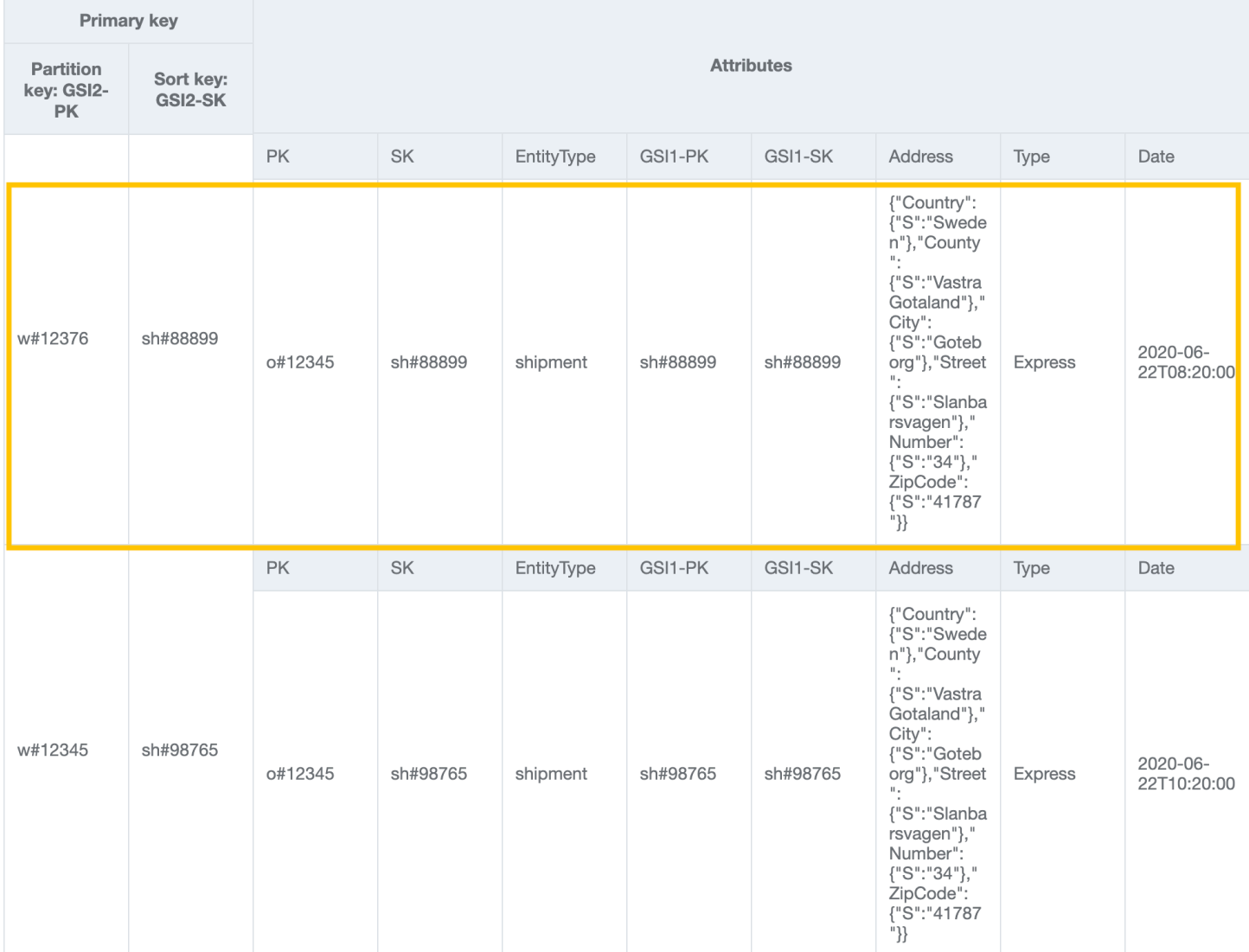

## Fase 11: Gestire i modelli di accesso 14 (**getProductInventoryByWarehouseId**) 15 (**getInvoiceByCustomerIdForDateRange**) e 16 (**getProductsByCustomerIdForDateRange**)

Importa [AnOnlineShop\\_13.json](https://github.com/aws-samples/amazon-dynamodb-design-patterns/blob/master/examples/an-online-shop/json/AnOnlineShop_13.json) per aggiungere dati relativi al prossimo set di modelli di accesso. Per risolvere il modello di accesso 14 (getProductInventoryByWarehouseId), esegui una query su GSI2 con GSI2-PK=warehouseId e GSI2-SK begins\_with "p#".

GSI2

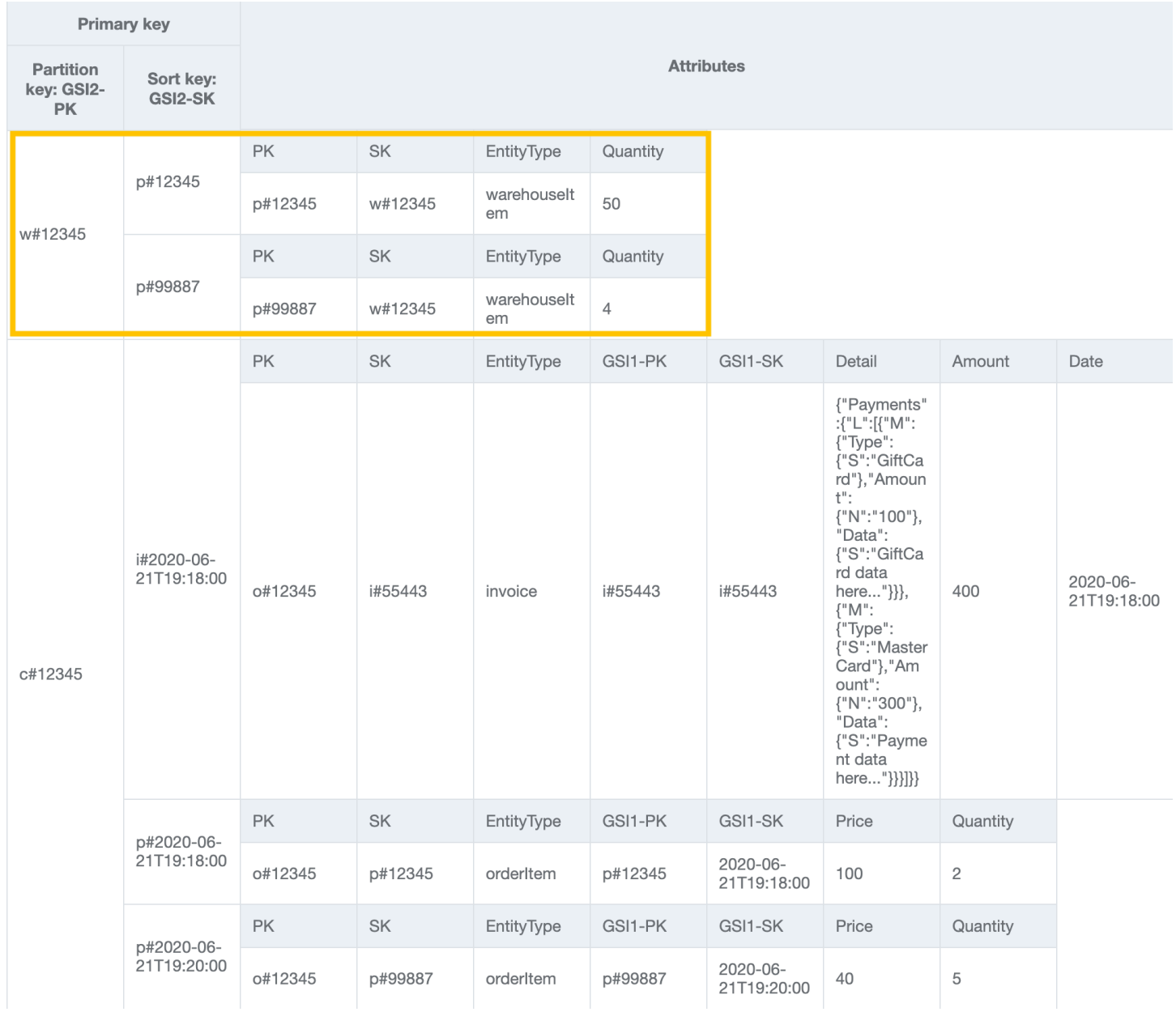

Per risolvere il modello di accesso 15 (getInvoiceByCustomerIdForDateRange), esegui una query su GSI2 con GSI2-PK=customerId e GSI2-SK between (i#date1, i#date2).

GSI2

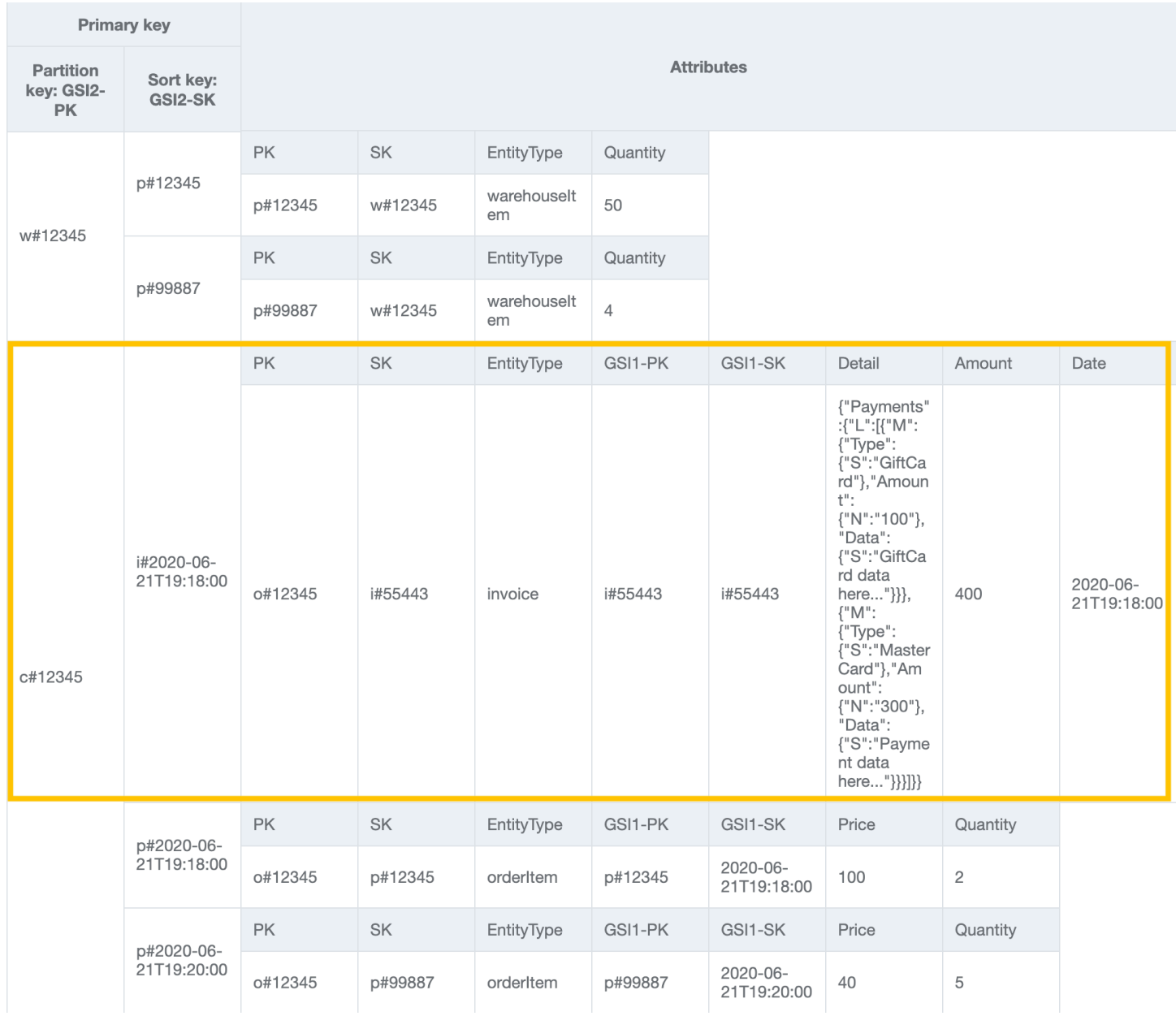

Per risolvere il modello di accesso 16 (getProductsByCustomerIdForDateRange), esegui una query su GSI2 con GSI2-PK=customerId e GSI2-SK between (p#date1, p#date2).

GSI2:
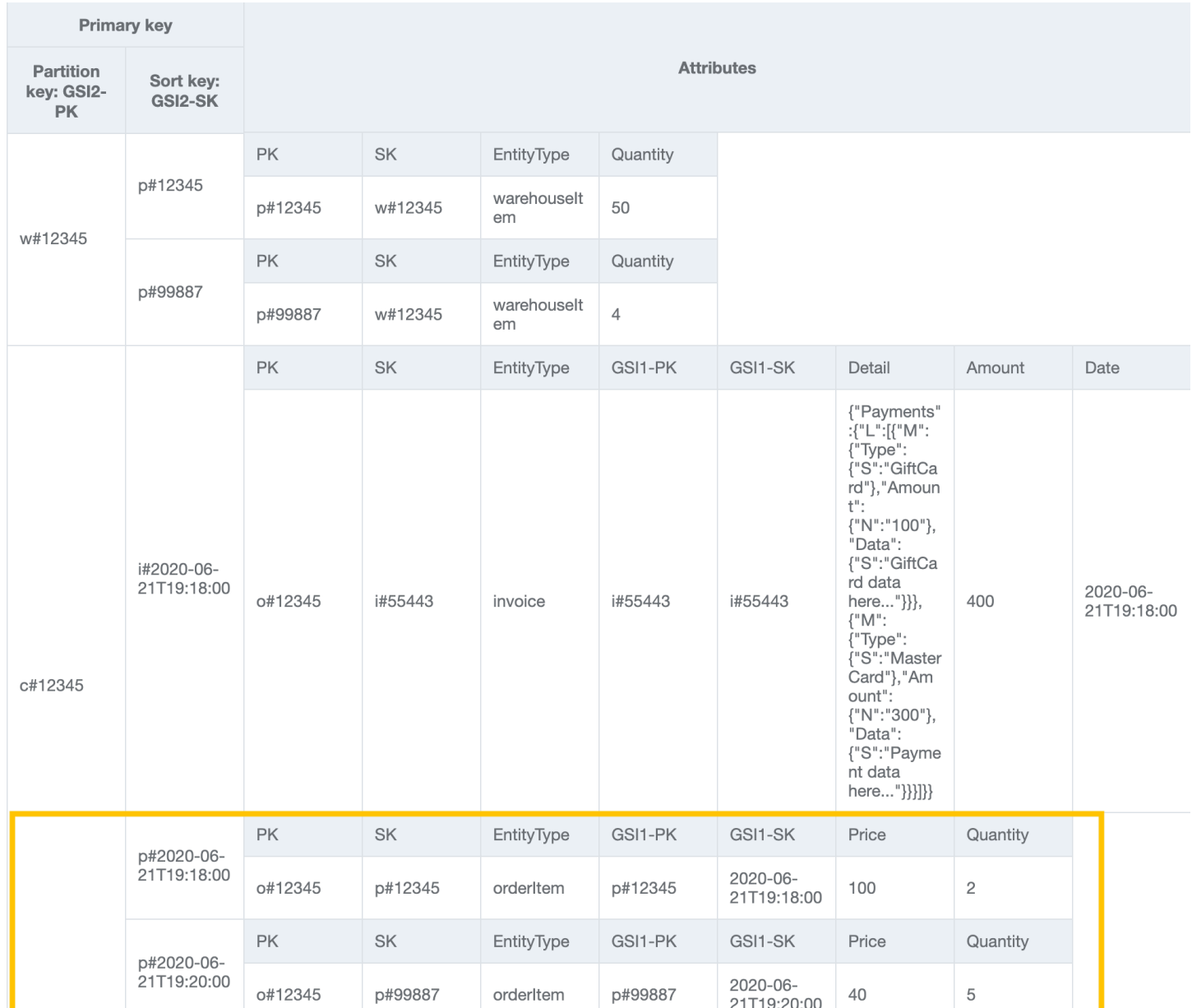

### **a** Note

In [NoSQL Workbench,](#page-1537-0) i facet rappresentano pattern di accesso ai dati differenti di un'applicazione per DynamoDB. I facet consentono di visualizzare un sottoinsieme di dati in una tabella, senza dover visualizzare record che non soddisfano i vincoli del facet. I facet sono considerati uno strumento di modellazione visiva dei dati e non esistono come costrutto utilizzabile in DynamoDB, in quanto sono puramente un aiuto alla modellazione dei modelli di accesso.

Importa [AnOnlineShop\\_facets.json](https://github.com/aws-samples/amazon-dynamodb-design-patterns/blob/master/examples/an-online-shop/json/AnOnlineShop_facets.json) per vedere i facet per questo caso d'uso.

Tutti i modelli di accesso e il modo in cui la progettazione dello schema li affronta sono riassunti nella tabella seguente:

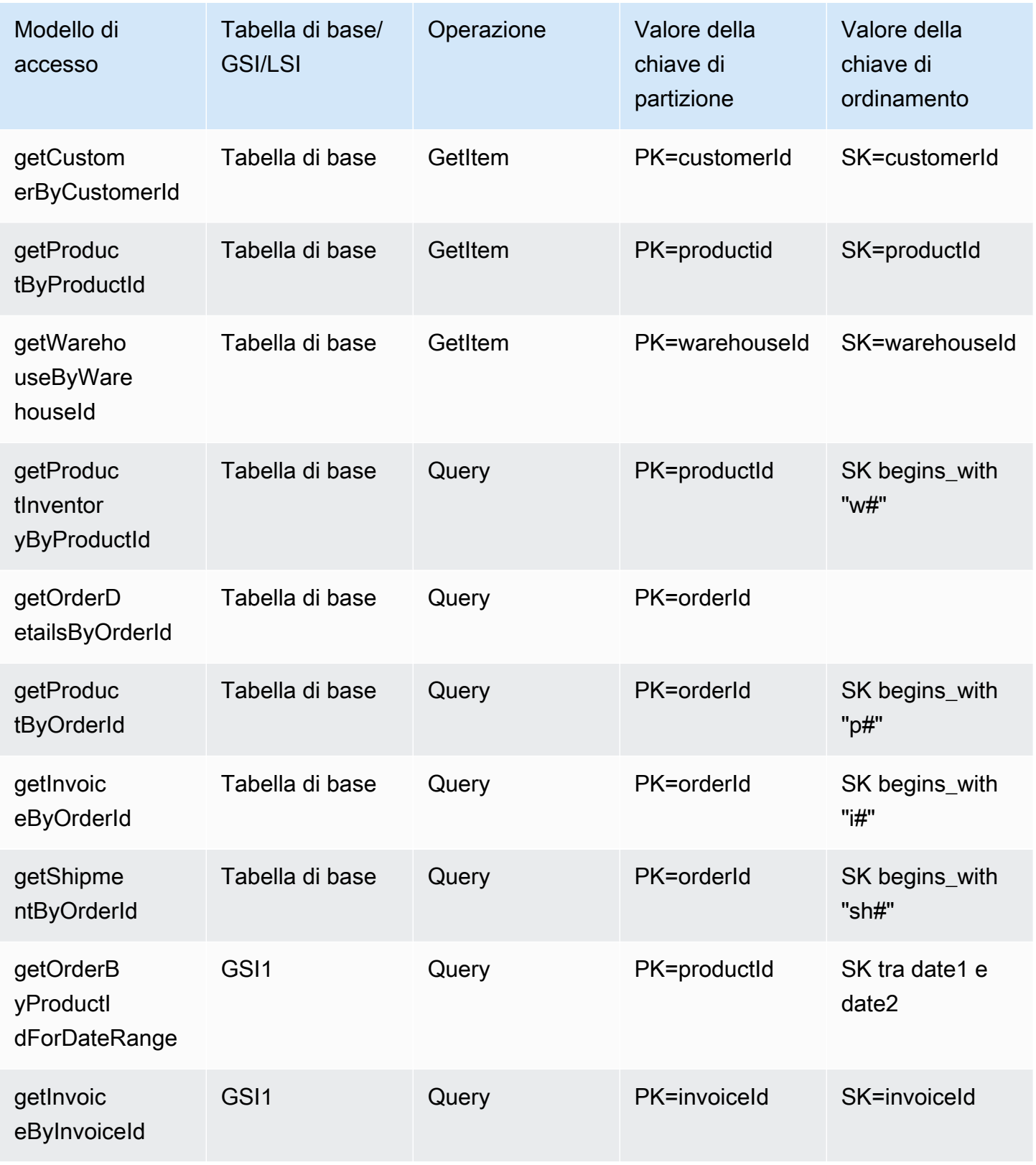

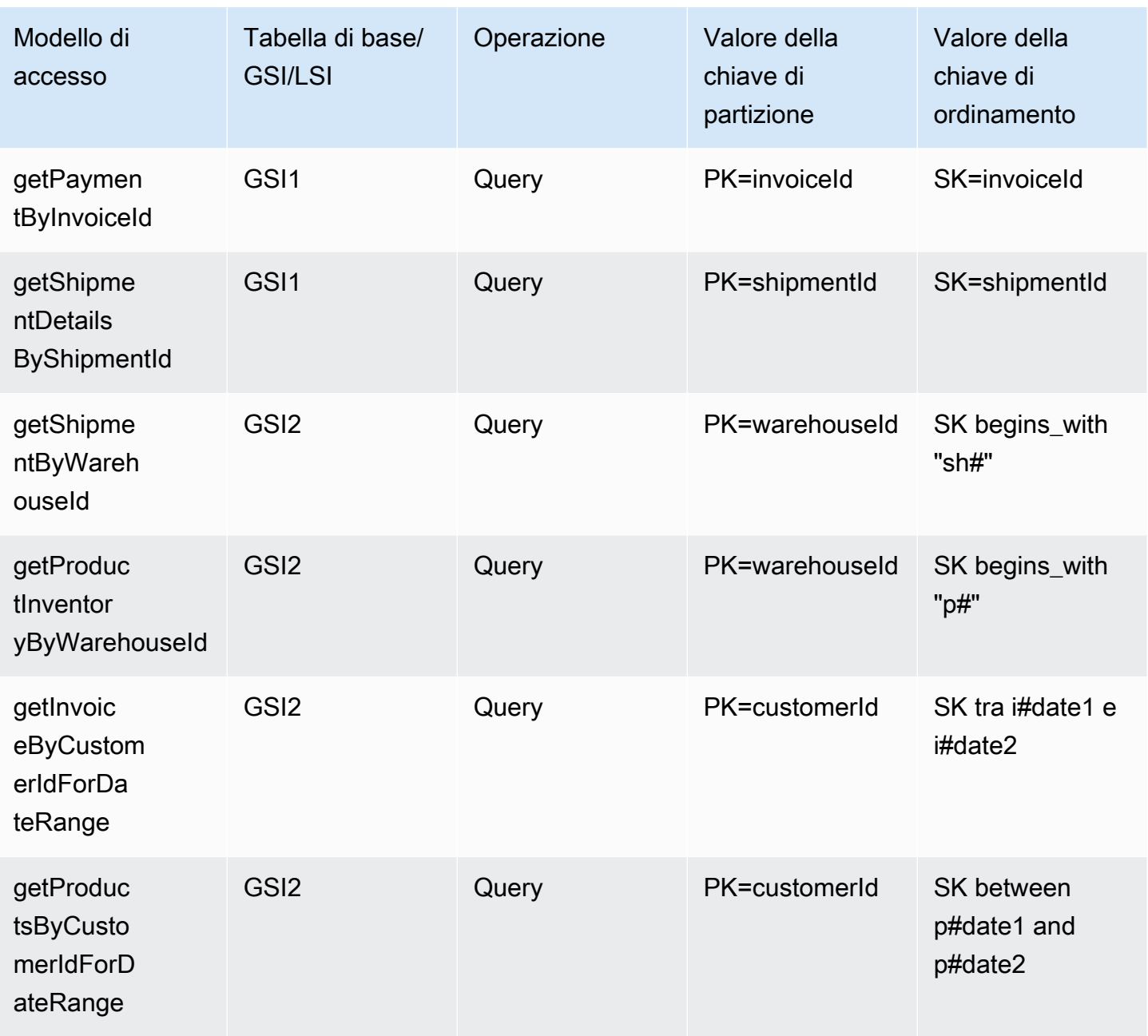

### Schema finale del negozio online

Di seguito sono riportate le progettazioni dello schema finale. Per scaricare questo schema come file JSON, consulta [DynamoDB Design Patterns](https://github.com/aws-samples/amazon-dynamodb-design-patterns/blob/master/examples/an-online-shop/json/AnOnlineShop_14.json) su. GitHub

Tabella di base

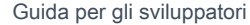

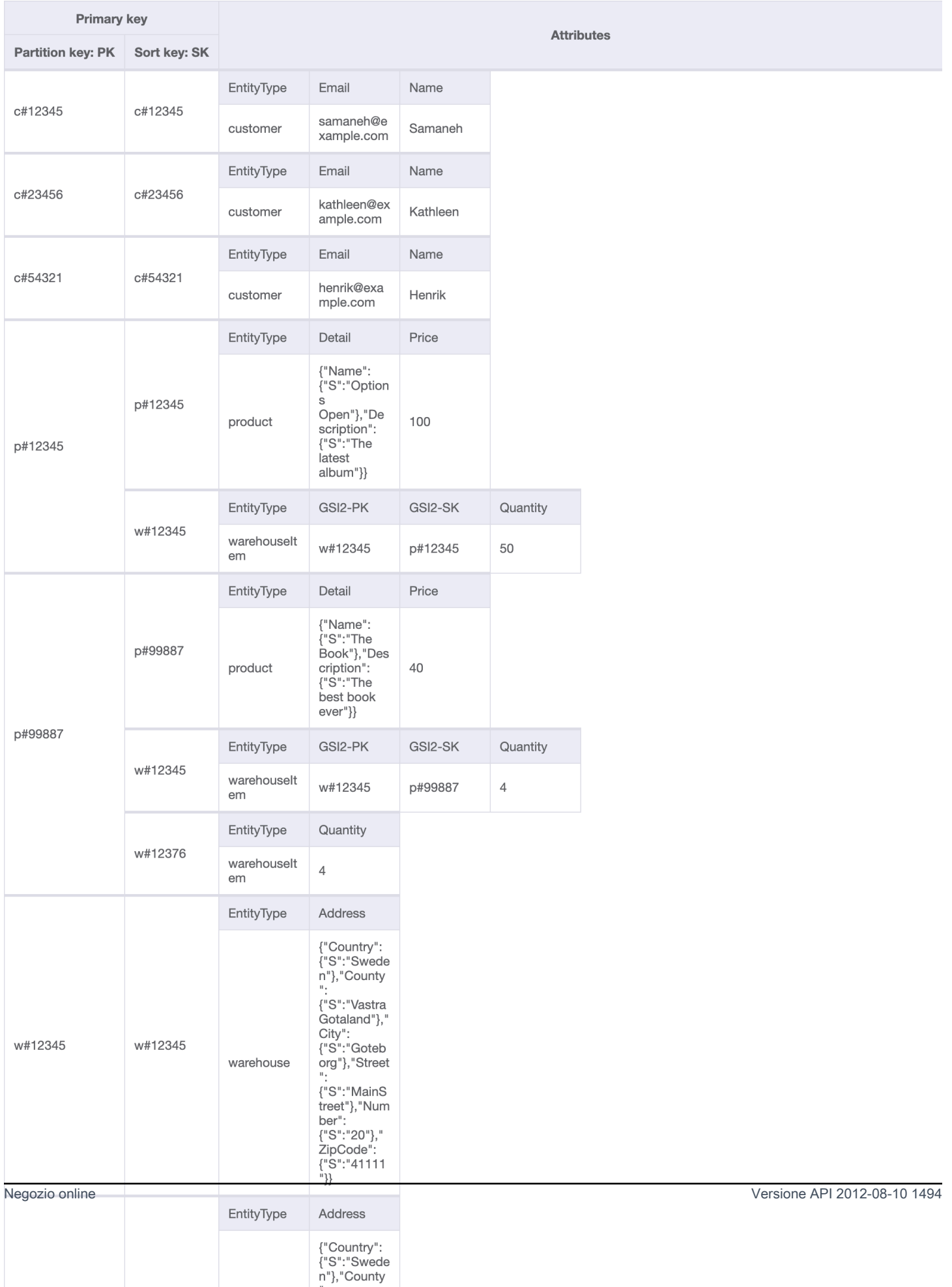

 $\mathbf{u}$ 

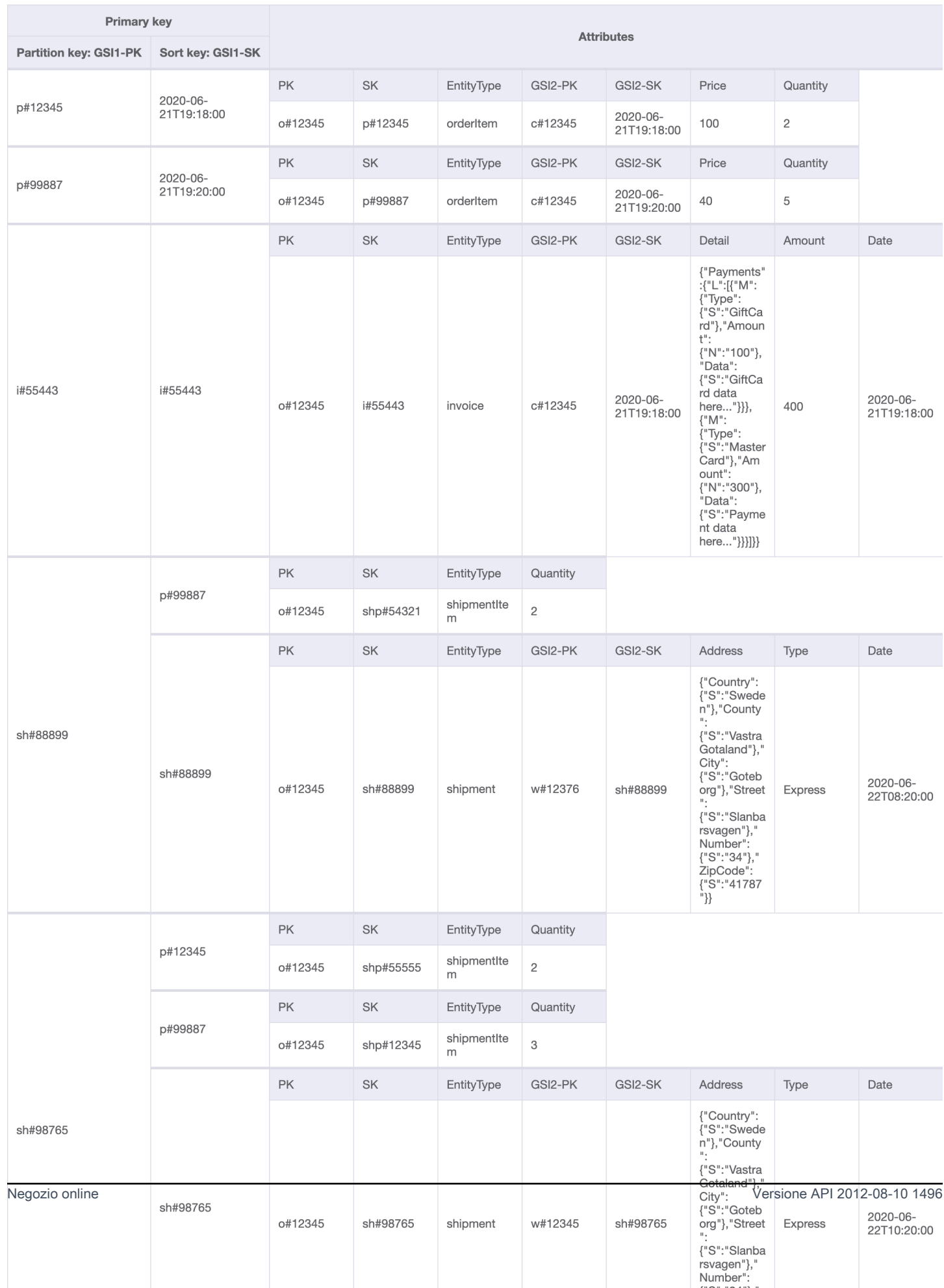

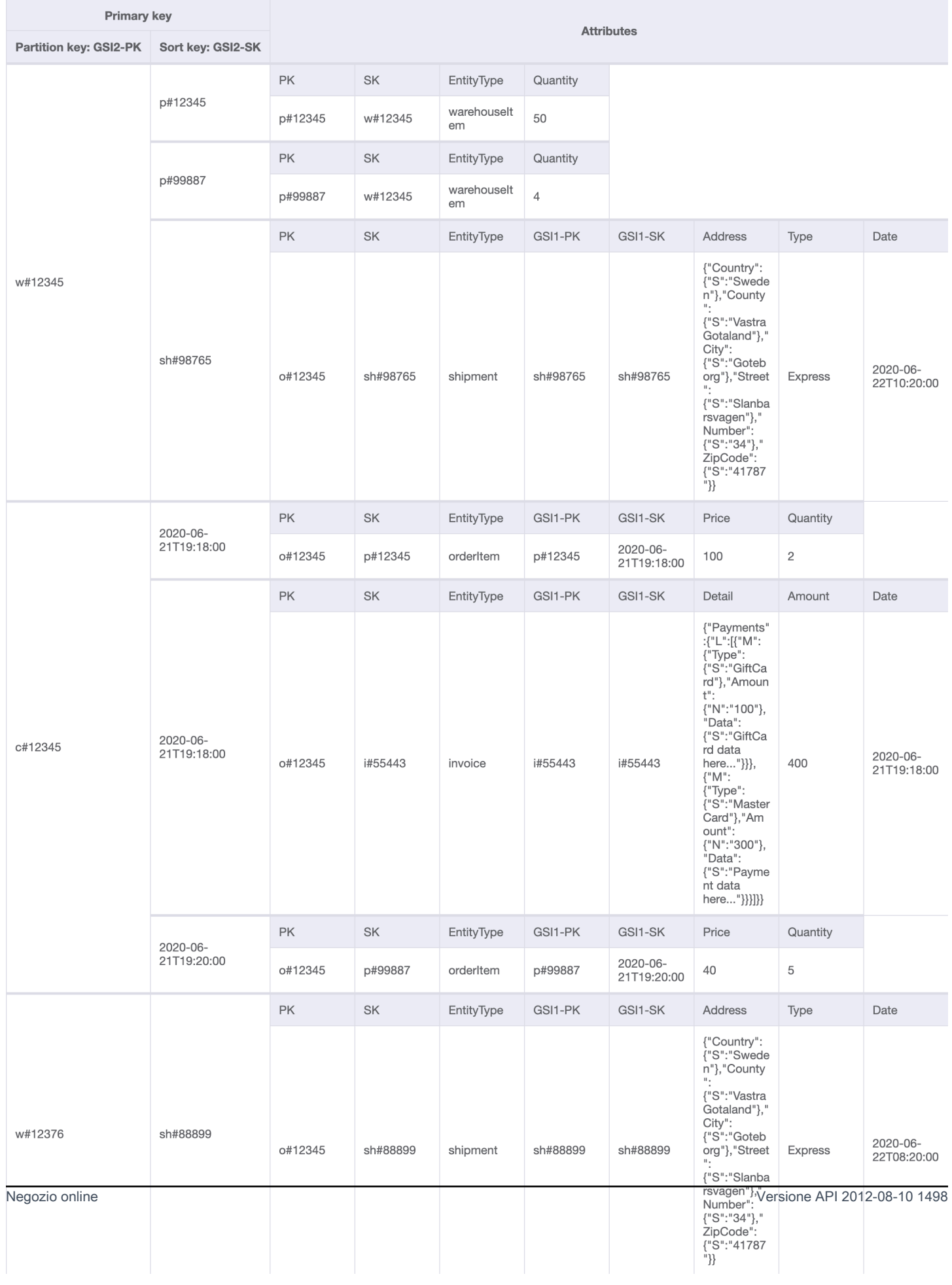

### Utilizzo di NoSQL Workbench con questa progettazione dello schema

Puoi importare questo schema finale in [NoSQL Workbench,](#page-1537-0) uno strumento visivo che fornisce funzionalità di modellazione dei dati, visualizzazione dei dati e sviluppo di query per DynamoDB, per esplorare e modificare ulteriormente il tuo nuovo progetto. Per iniziare, segui queste fasi:

- 1. Scarica NoSQL Workbench. Per ulteriori informazioni, consulta [the section called "Scarica"](#page-1538-0).
- 2. Scarica il file dello schema JSON elencato in precedenza, che si trova già nel formato del modello NoSQL Workbench.
- 3. Importa il file dello schema JSON in NoSQL Workbench. Per ulteriori informazioni, consulta [the](#page-1555-0)  [section called "Importazione di un modello esistente"](#page-1555-0).
- 4. Dopo che è stato importato in NOSQL Workbench, puoi modificare il modello di dati. Per ulteriori informazioni, consulta [the section called "Modifica di un modello esistente".](#page-1559-0)
- 5. Per visualizzare il tuo modello di dati, aggiungere dati di esempio o importare dati di esempio da un file CSV, utilizza la funzionalità [Data Visualizer](#page-1563-0) di NoSQL Workbench.

# Migrazione a DynamoDB da un database relazionale

La migrazione di un database relazionale in DynamoDB richiede un'attenta pianificazione per garantire un esito positivo. Questa guida ti aiuterà a capire come funziona questo processo, quali strumenti hai a disposizione e quindi come valutare le potenziali strategie di migrazione e selezionarne una più adatta alle tue esigenze.

Argomenti

- [Motivi per migrare a DynamoDB](#page-1521-0)
- [Considerazioni sulla migrazione di un database relazionale a DynamoDB](#page-1522-0)
- [Comprendere come funziona una migrazione a DynamoDB](#page-1525-0)
- [Strumenti per facilitare la migrazione a DynamoDB](#page-1526-0)
- [Scelta della strategia appropriata per la migrazione a DynamoDB](#page-1526-1)
- [Esecuzione di una migrazione offline a DynamoDB](#page-1530-0)
- [Esecuzione di una migrazione ibrida verso DynamoDB](#page-1531-0)
- [Esecuzione di una migrazione online a DynamoDB migrando ogni tabella 1:1](#page-1533-0)
- [Esegui una migrazione online a DynamoDB utilizzando una tabella intermedia personalizzata](#page-1534-0)

## <span id="page-1521-0"></span>Motivi per migrare a DynamoDB

La migrazione ad Amazon DynamoDB offre una serie di vantaggi interessanti per aziende e organizzazioni. Ecco alcuni vantaggi chiave che rendono DynamoDB una scelta interessante per la migrazione del database:

- Scalabilità: DynamoDB è progettato per gestire carichi di lavoro enormi e scalare senza problemi per adattarsi a volumi e traffico di dati in crescita. Con DynamoDB, puoi scalare facilmente il tuo database verso l'alto o verso il basso in base alla richiesta, assicurando che le tue applicazioni siano in grado di gestire picchi improvvisi di traffico senza compromettere le prestazioni.
- Prestazioni: DynamoDB offre un accesso ai dati a bassa latenza, permettendo alle applicazioni di recuperare ed elaborare i dati con una velocità eccezionale. La sua architettura distribuita garantisce che le operazioni di lettura e scrittura siano distribuite su più nodi, offrendo tempi di risposta coerenti a una cifra di millisecondi anche a frequenze di richieste elevate.
- Completamente gestito: DynamoDB è un servizio completamente gestito fornito da. AWS Ciò significa che AWS gestisce gli aspetti operativi della gestione del database, tra cui il provisioning,

la configurazione, l'applicazione di patch, i backup e la scalabilità. Ciò consente di concentrarsi maggiormente sullo sviluppo delle applicazioni e meno sulle attività di amministrazione del database.

- Architettura serverless: DynamoDB supporta un modello serverless, noto come [DynamoDB](#page-110-0) ondemand, in cui si paga solo per le effettive richieste di lettura e scrittura effettuate dall'applicazione senza richiedere il provisioning anticipato della capacità. Questo pay-per-request modello offre efficienza in termini di costi e spese operative minime, in quanto si pagano solo le risorse consumate senza la necessità di fornire e monitorare la capacità.
- Flessibilità NoSQL: a differenza dei database relazionali tradizionali, DynamoDB segue un modello di dati NoSQL, che offre flessibilità nella progettazione dello schema. Con DynamoDB, puoi archiviare dati strutturati, semistrutturati e non strutturati, rendendoli ideali per la gestione di tipi di dati diversi e in evoluzione. Questa flessibilità consente cicli di sviluppo più rapidi e un adattamento più semplice alle mutevoli esigenze aziendali.
- Disponibilità e durabilità elevate: DynamoDB replica i dati su più zone di disponibilità all'interno di una regione, garantendo elevata disponibilità e durabilità dei dati. Gestisce automaticamente la replica, il failover e il ripristino, riducendo al minimo il rischio di perdita dei dati o interruzioni del servizio. DynamoDB offre uno SLA di disponibilità fino al 99,999%.
- Sicurezza e conformità: DynamoDB si integra AWS Identity and Access Management con per un controllo granulare degli accessi. Fornisce la crittografia a riposo e in transito, garantendo la sicurezza dei dati. DynamoDB aderisce inoltre a diversi standard di conformità, tra cui HIPAA, PCI DSS e GDPR, che consentono di soddisfare i requisiti normativi.
- Integrazione con l' AWS ecosistema: come parte dell' AWS ecosistema, DynamoDB si integra perfettamente con AWS altri servizi, come, e. AWS Lambda AWS CloudFormation AWS AppSync Questa integrazione consente di creare architetture serverless, sfruttare l'infrastruttura come codice e creare applicazioni basate sui dati in tempo reale.

# <span id="page-1522-0"></span>Considerazioni sulla migrazione di un database relazionale a DynamoDB

I sistemi di database relazionali e i database NoSQL hanno punti di forza e di debolezza diversi. Queste differenze rendono la progettazione del database diversa tra i due sistemi.

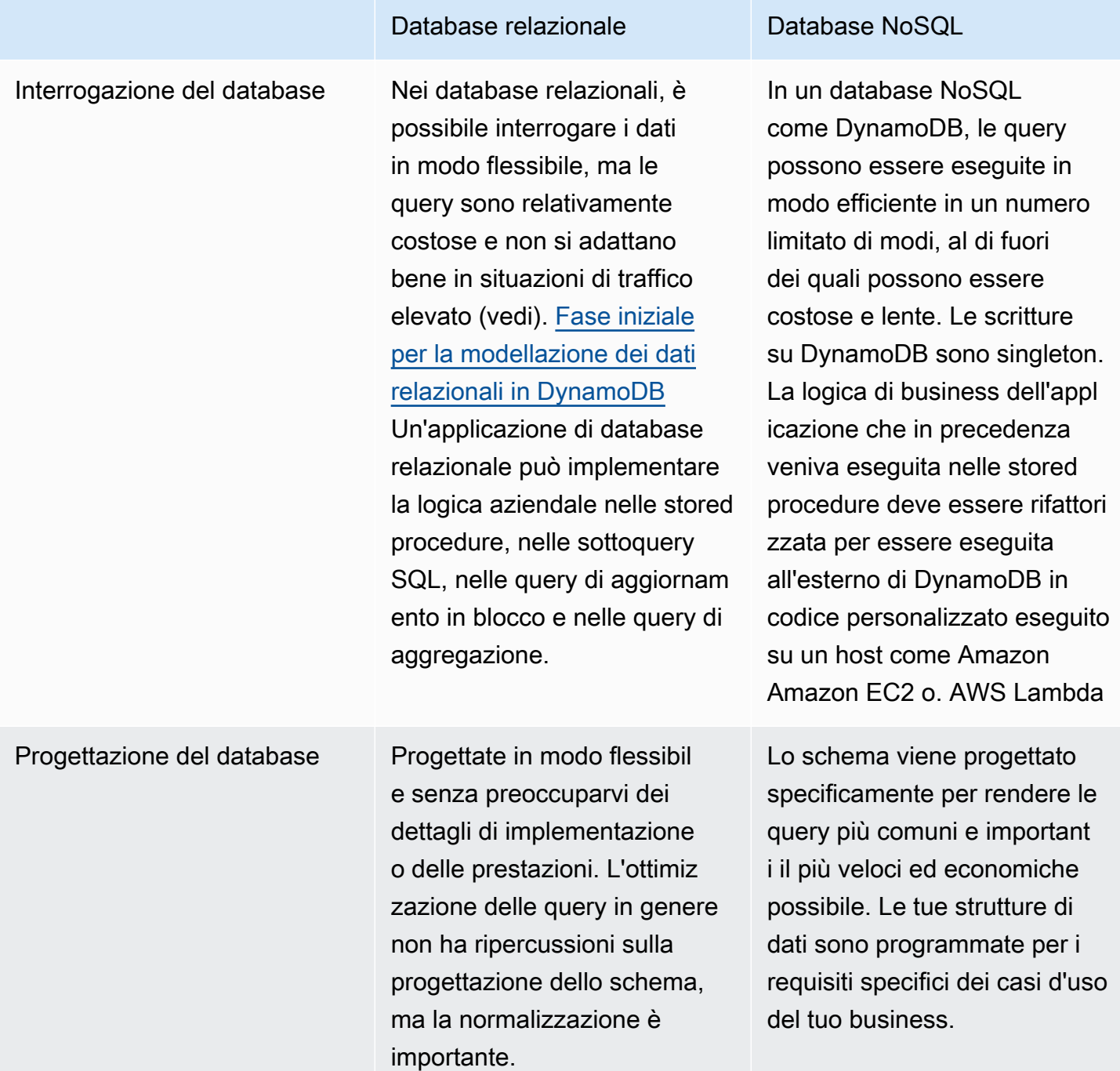

La progettazione per un database NoSQL richiede una mentalità diversa rispetto alla progettazione di un sistema di gestione di database relazionali (RDBMS). Per un sistema RDBMS puoi creare un modello di dati normalizzati senza pensare ai modelli di accesso. Puoi estenderlo in seguito quando si presentano nuovi quesiti e requisiti di query. Puoi organizzare ogni tipo di dati nella sua tabella.

Con la progettazione NoSQL, non dovresti iniziare a progettare il tuo schema per DynamoDB finché non conosci le domande a cui dovrai rispondere. Comprendere i problemi aziendali e gli schemi di lettura e scrittura dell'applicazione è essenziale. È inoltre necessario cercare di mantenere il minor numero possibile di tabelle in un'applicazione DynamoDB. Un numero inferiore di tabelle rende le cose più scalabili, richiede una minore gestione delle autorizzazioni e riduce il sovraccarico dell'applicazione DynamoDB. Può anche aiutare a mantenere i costi di backup complessivi più bassi.

[Il compito di modellare i dati relazionali per DynamoDB e creare una nuova versione dell'applicazione](#page-2665-0)  [front-end è un argomento a parte.](#page-2665-0) Questa guida presuppone che tu abbia una nuova versione dell'applicazione creata per utilizzare DynamoDB, ma devi comunque determinare il modo migliore per migrare e sincronizzare i dati storici durante il cutover.

Considerazioni sul dimensionamento

La dimensione massima di ogni elemento (riga) archiviato in una tabella DynamoDB è di 400 KB. Per ulteriori informazioni, consulta [Quote e limiti.](#page-2869-0) La dimensione dell'elemento è determinata dalla dimensione totale di tutti i nomi e i valori degli attributi in un elemento. Per ulteriori informazioni, consulta [the section called "Dimensioni e formati degli elementi".](#page-684-0)

Se la tua applicazione deve archiviare in un elemento più dati di quelli consentiti dal limite di dimensione di DynamoDB, suddividi l'elemento in una raccolta di elementi, comprimi i dati dell'articolo o archivia l'elemento come oggetto in Amazon Simple Storage Service (Amazon S3) archiviando l'identificatore dell'oggetto Amazon S3 nel tuo articolo DynamoDB. Per informazioni, consulta [the](#page-2652-0) [section called "Elementi di grandi dimensioni".](#page-2652-0) Il costo dell'aggiornamento di un articolo si basa sulla dimensione completa dell'articolo. Per i carichi di lavoro che richiedono aggiornamenti frequenti degli elementi esistenti, l'aggiornamento di elementi di piccole dimensioni di uno o due KB avrà un costo inferiore rispetto agli elementi più grandi. [the section called "Utilizzo di Raccolte di elementi"P](#page-884-0)er ulteriori informazioni sulle raccolte di articoli, consulta.

Quando scegli gli attributi delle chiavi di partizione e ordinamento, le altre impostazioni della tabella, la dimensione e la struttura degli elementi e se creare indici secondari, assicurati di consultare la documentazione di [DynamoDB Modeling](https://docs.aws.amazon.com/prescriptive-guidance/latest/dynamodb-data-modeling/welcome.html) e la guida per. [the section called "Ottimizzazione dei costi"](#page-2580-0) Assicurati di testare il tuo piano di migrazione in modo che la tua soluzione DynamoDB sia efficiente in termini di costi e si adatti alle funzionalità e ai limiti di DynamoDB.

### <span id="page-1525-0"></span>Comprendere come funziona una migrazione a DynamoDB

Prima di esaminare gli strumenti di migrazione a nostra disposizione, considera come le scritture vengono elaborate da DynamoDB.

### **a** Note

DynamoDB suddivide e distribuisce automaticamente i dati su più server e posizioni di archiviazione condivisi, quindi non esiste un modo diretto per importare in blocco un set di dati di grandi dimensioni direttamente su un server di produzione.

L'operazione di scrittura predefinita e più comune è una singola operazione API. [PutItem](https://docs.aws.amazon.com/amazondynamodb/latest/APIReference/API_PutItem.html) È possibile eseguire un'PutItemoperazione in un ciclo per elaborare set di dati. DynamoDB supporta connessioni simultanee praticamente illimitate, quindi supponendo che sia possibile configurare ed eseguire una routine di caricamento multithread di massa MapReduce come o Spark, la velocità di scrittura è limitata solo dalla capacità della tabella di destinazione (anch'essa generalmente illimitata).

Quando si caricano dati in DynamoDB, è importante comprendere la velocità di scrittura del loader. Se gli elementi (righe) che stai caricando hanno una dimensione pari o inferiore a 1 KB, questa velocità è semplicemente il numero di elementi al secondo. È quindi possibile dotare la tabella di destinazione di una quantità sufficiente di WCU (unità di capacità di scrittura) per gestire questa velocità. Se il loader supera la capacità fornita in un dato secondo, le richieste aggiuntive potrebbero essere limitate o rifiutate del tutto. Puoi verificare la presenza di accelerazioni nei CloudWatch grafici che si trovano nella scheda di monitoraggio della console DynamoDB.

La seconda operazione che può essere eseguita è con un'API correlata chiamata. [BatchWriteItem](https://docs.aws.amazon.com/amazondynamodb/latest/APIReference/API_BatchWriteItem.html) BatchWriteItemconsente di combinare fino a 25 richieste di scrittura in un'unica chiamata API. Queste vengono ricevute dal servizio ed elaborate come PutItem richieste separate nella tabella. Quando scegliBatchWriteItem, non avrai il vantaggio dei nuovi tentativi automatici inclusi nell' AWS SDK quando effettui chiamate singleton con. PutItem Quindi, se ci sono errori (come le eccezioni di limitazione), dovrai cercare l'elenco di tutte le scritture non riuscite nella chiamata di risposta a. BatchWriteItem Per ulteriori informazioni sulla gestione degli avvisi di limitazione nel caso in cui questi vengano rilevati nelle tabelle di limitazione, consulta. CloudWatch [the section called](#page-2892-0)  ["Problemi di limitazione"](#page-2892-0)

Il terzo tipo di importazione dei dati è possibile con la funzionalità [DynamoDB Import from](https://aws.amazon.com/blogs/database/amazon-dynamodb-can-now-import-amazon-s3-data-into-a-new-table/) S3. Questa funzionalità consente di eseguire lo staging di un set di dati di grandi dimensioni in Amazon S3 e di

chiedere a DynamoDB di importare automaticamente i dati in una nuova tabella. L'importazione non è istantanea e richiederà un tempo proporzionale alla dimensione del set di dati. Tuttavia, offre praticità in quanto non richiede la scrittura di una piattaforma ETL o di codice DynamoDB personalizzato. La funzionalità di importazione presenta delle limitazioni che la rendono adatta alle migrazioni quando i tempi di inattività sono accettabili. I dati di S3 vengono caricati in una nuova tabella creata dall'importazione e non sono disponibili per caricare dati in alcuna tabella esistente. Non viene eseguita alcuna trasformazione dei dati, quindi è necessario un processo a monte per preparare e archiviare i dati nel formato finale in un bucket S3.

# <span id="page-1526-0"></span>Strumenti per facilitare la migrazione a DynamoDB

Esistono diversi strumenti di migrazione ed ETL comuni che è possibile utilizzare per migrare i dati in DynamoDB.

Molti clienti scelgono di scrivere i propri script e processi di migrazione per creare trasformazioni di dati personalizzate per il processo di migrazione. Se prevedi di gestire una tabella DynamoDB ad alto volume con traffico di scrittura intenso o lavori regolari con carichi di massa di grandi dimensioni, potresti voler creare tu stesso strumenti di migrazione per acquisire fiducia nel comportamento di DynamoDB in caso di traffico di scrittura intenso. Scenari come la gestione dell'acceleratore e il provisioning efficiente delle tabelle possono essere sperimentati nelle prime fasi del progetto, quando si esegue una migrazione pratica.

Amazon offre una serie di strumenti di dati che possono essere sfruttati, tra cui [AWS Database](https://docs.aws.amazon.com/dms/latest/userguide/Welcome.html)  [Migration Service \(DMS\),](https://docs.aws.amazon.com/dms/latest/userguide/Welcome.html) [AWS Glue](https://docs.aws.amazon.com/glue/latest/dg/what-is-glue.html)Amazon [EMR e Amazon Managed Streaming for](https://docs.aws.amazon.com/emr/latest/ManagementGuide/emr-what-is-emr.html) [Apache Kafka](https://docs.aws.amazon.com/managed-flink/latest/java/what-is.html). Tutti questi strumenti possono essere utilizzati per eseguire una migrazione in caso di inattività e alcuni strumenti in grado di sfruttare le funzionalità di Change Data Capture (CDC) del database relazionale possono supportare anche le migrazioni online. Nella scelta dello strumento migliore, è utile considerare le competenze e l'esperienza dell'organizzazione con ogni strumento, oltre alle caratteristiche, alle prestazioni e al costo di ciascuno di essi.

# <span id="page-1526-1"></span>Scelta della strategia appropriata per la migrazione a DynamoDB

Un'applicazione di database relazionale di grandi dimensioni può estendersi su un centinaio o più tabelle e supportare diverse funzioni applicative. Quando ci si avvicina a una migrazione su larga scala, prendete in considerazione la possibilità di suddividere l'applicazione in componenti o microservizi più piccoli e di migrare un piccolo set di tabelle alla volta. È quindi possibile migrare componenti aggiuntivi su DynamoDB a ondate.

Quando si seleziona una strategia di migrazione, alcuni parametri possono indirizzare l'utente verso una soluzione o un'altra. Possiamo presentare queste opzioni in un albero decisionale per semplificare le opzioni a nostra disposizione in base ai requisiti e alle risorse disponibili. I concetti sono brevemente menzionati qui (ma verranno trattati più approfonditamente più avanti nella guida):

- [Migrazione offline](#page-1530-0): se l'applicazione è in grado di tollerare alcuni tempi di inattività durante la migrazione, semplificherà notevolmente il processo di migrazione.
- [Migrazione ibrida](#page-1531-0): questo approccio consentirebbe un uptime parziale durante la migrazione, ad esempio consentendo le letture ma non le scritture, oppure consentirebbe letture e inserimenti ma non aggiornamenti ed eliminazioni.
- [Migrazione online](#page-1533-0): le applicazioni che non richiedono tempi di inattività durante la migrazione sono meno facili da migrare e possono richiedere una pianificazione e uno sviluppo personalizzato significativi. Una decisione chiave sarà quella di stimare e ponderare i costi della creazione di un processo di migrazione personalizzato rispetto al costo per l'azienda derivante dai tempi di inattività durante la fase di cutover.

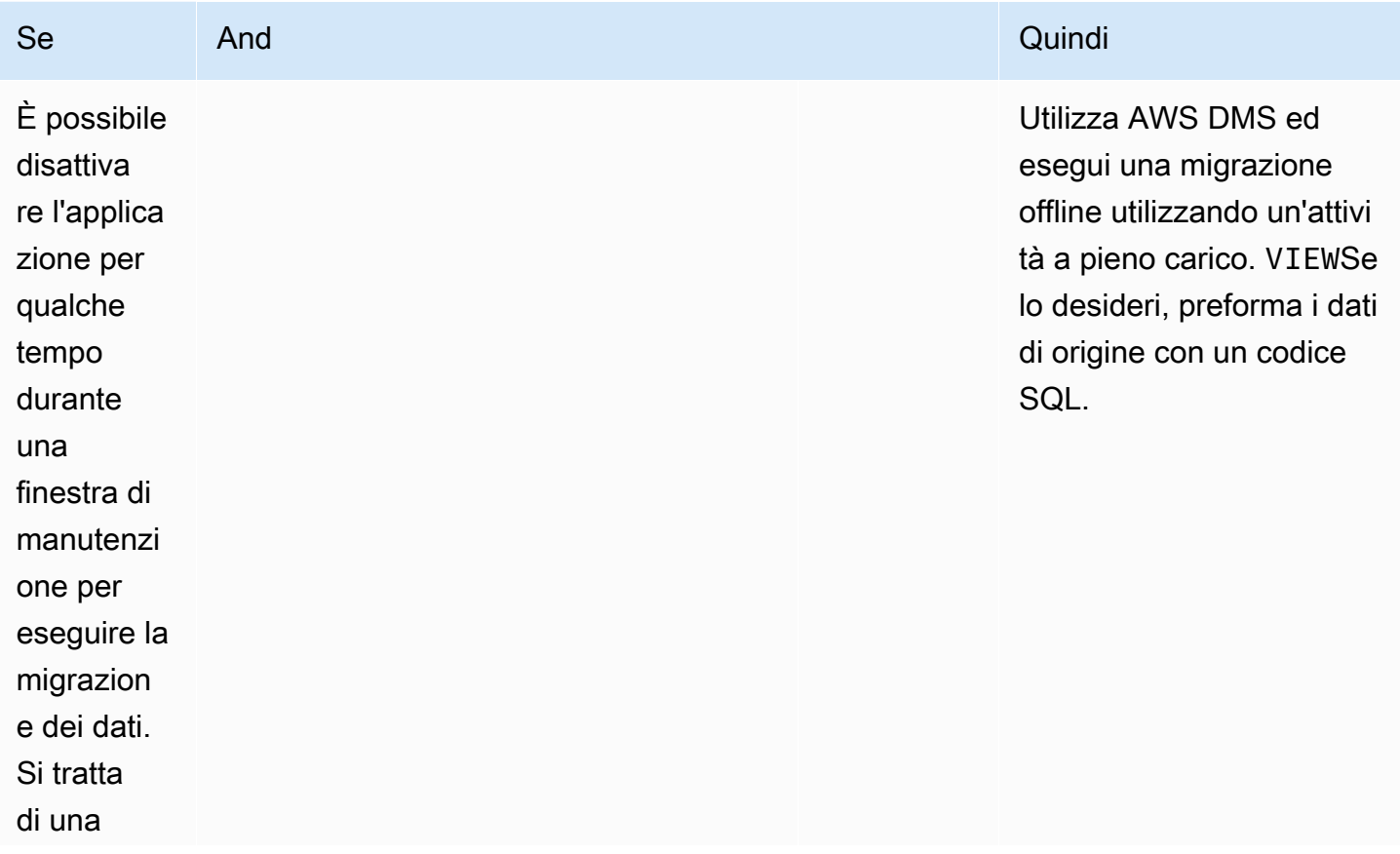

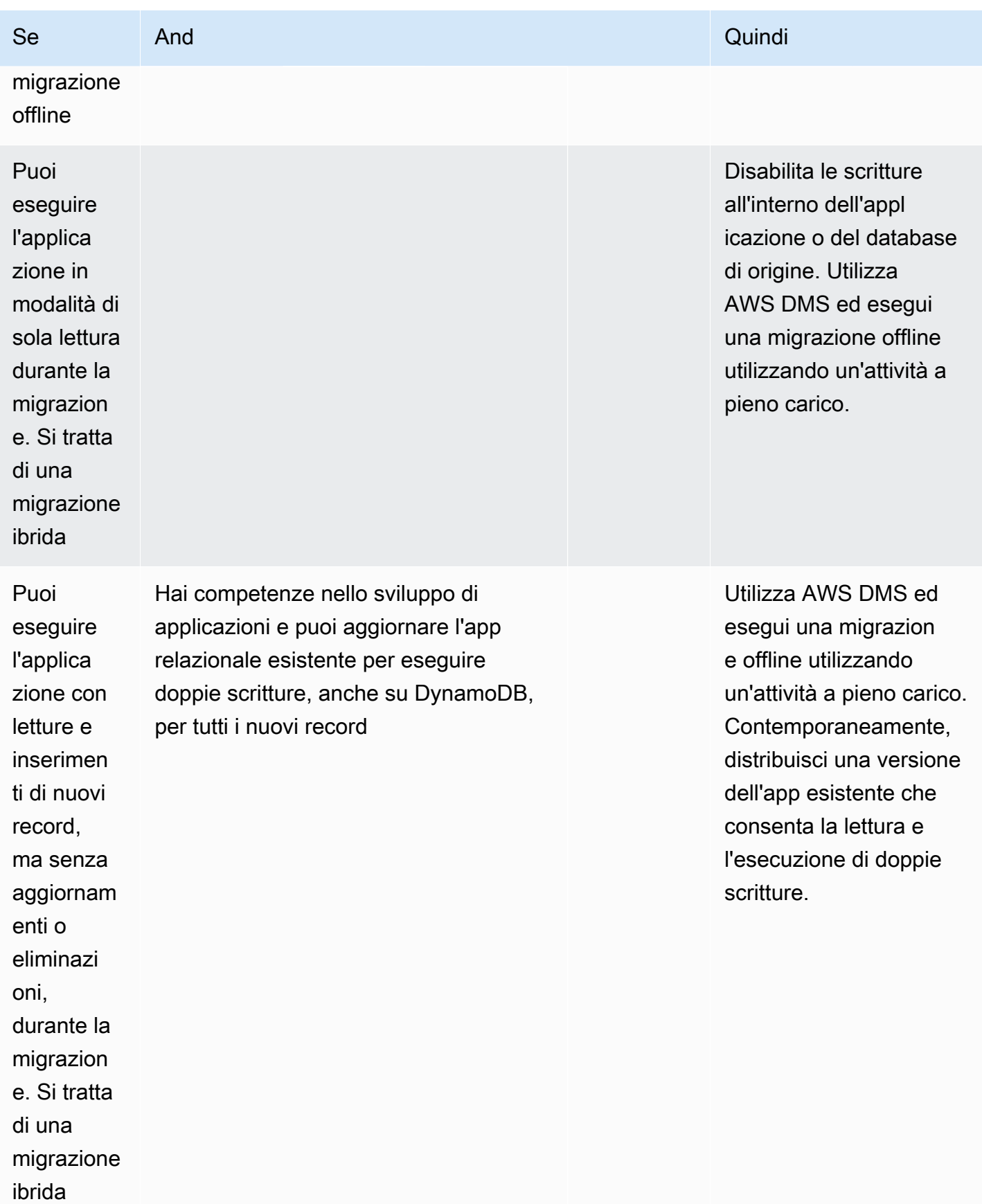

Amazon DynamoDB Guida per gli sviluppatori

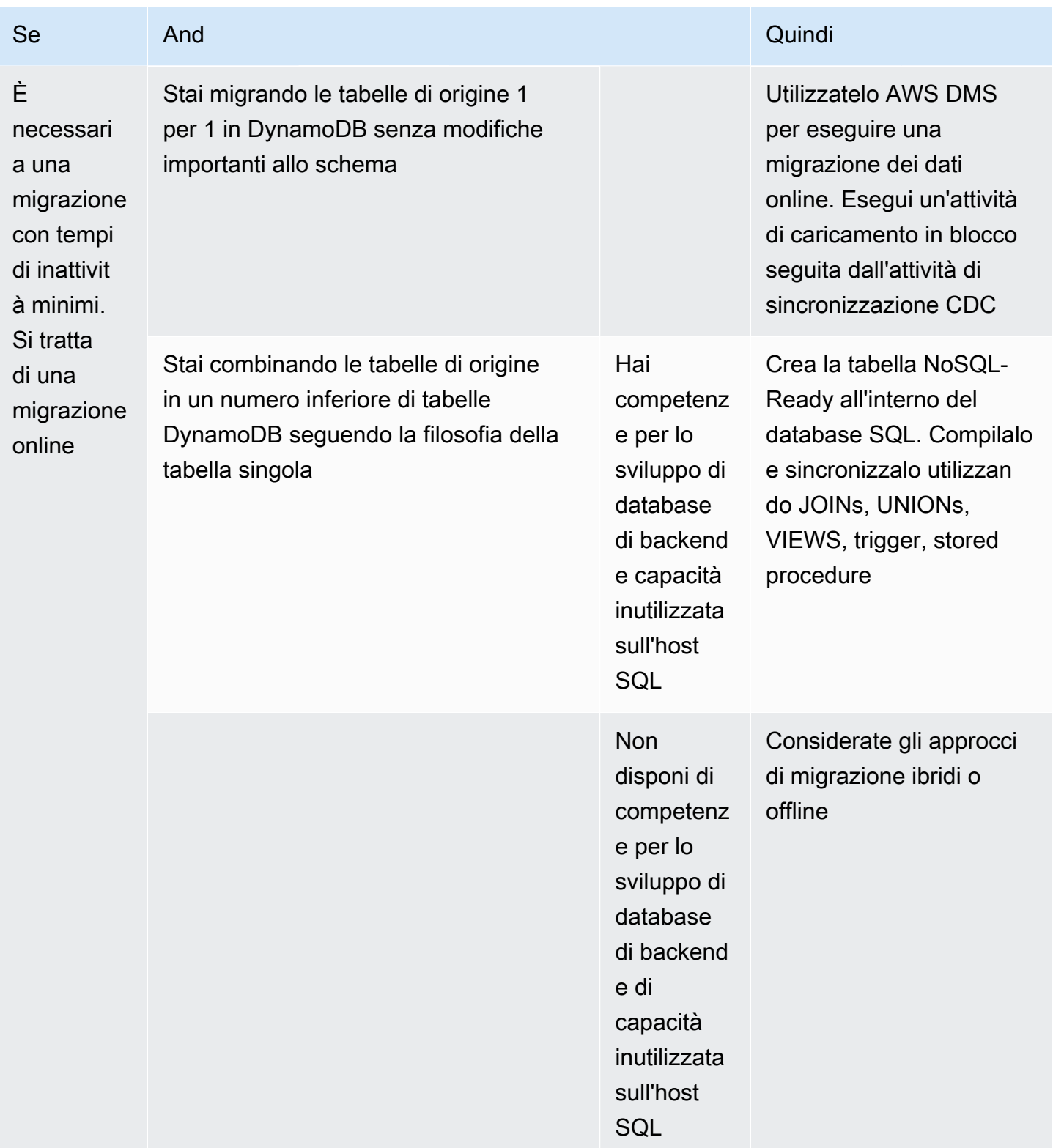

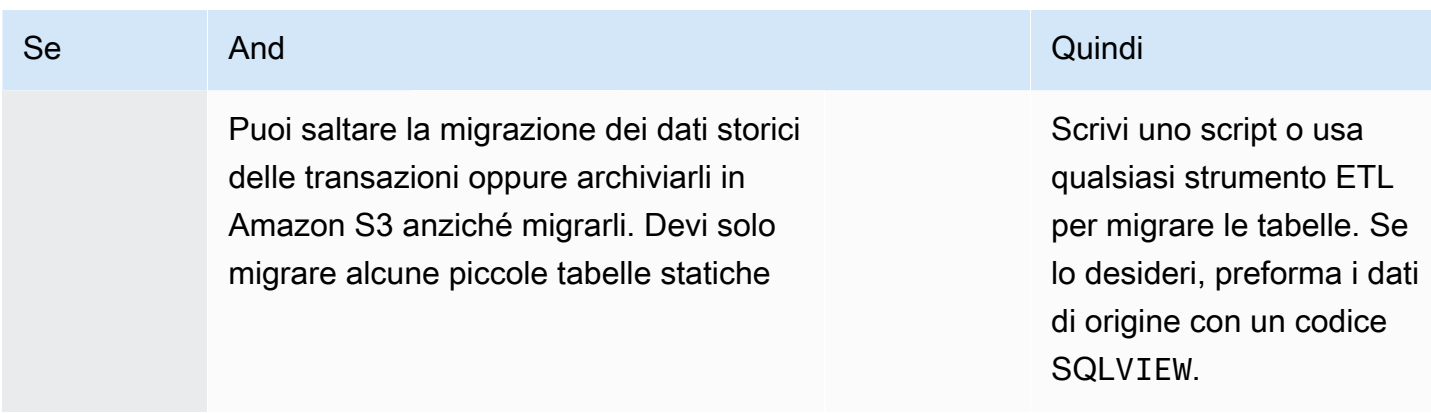

## <span id="page-1530-0"></span>Esecuzione di una migrazione offline a DynamoDB

Le migrazioni offline sono adatte quando è possibile consentire una finestra di inattività per eseguire la migrazione. I database relazionali in genere richiedono almeno alcuni tempi di inattività ogni mese per la manutenzione e l'applicazione delle patch, oppure possono richiedere tempi di inattività più lunghi per gli aggiornamenti hardware o gli aggiornamenti delle release principali.

Amazon S3 può essere utilizzato come area di staging durante una migrazione. [I dati archiviati](#page-2805-0)  [in formato CSV \(valori separati da virgola\) o DynamoDB JSON possono essere importati](#page-2805-0)  [automaticamente in una nuova tabella DynamoDB utilizzando la funzionalità di importazione](#page-2805-0)  [DynamoDB da S3.](#page-2805-0)

### Piano

Esegui una migrazione offline utilizzando Amazon Amazon S3

### **Strumenti**

- Un processo ETL per estrarre e trasformare i dati SQL e archiviarli in un bucket S3, ad esempio:
	- AWS Glue
	- Amazon EMR
	- Il tuo codice personalizzato
- La funzionalità di importazione di DynamoDB da S3

Fasi della migrazione offline:

1. Crea un job ETL in grado di interrogare il database SQL, trasformare i dati della tabella in formato DynamoDB JSON o CSV e salvarli in un bucket S3.

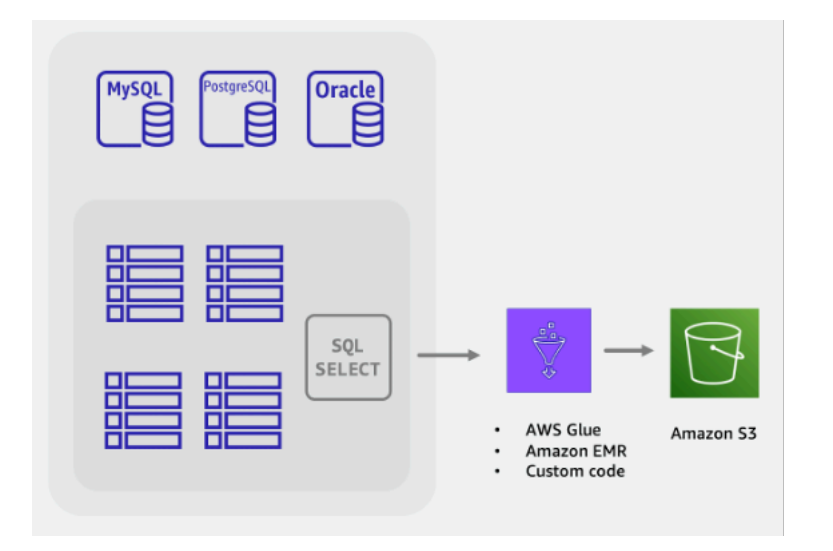

2. La funzionalità di importazione da S3 di DynamoDB viene richiamata per creare una nuova tabella e caricare automaticamente i dati dal bucket S3.

La migrazione completamente offline è semplice e diretta, ma potrebbe non essere apprezzata dai proprietari e dagli utenti delle applicazioni. Gli utenti trarrebbero vantaggio se l'applicazione potesse fornire livelli di servizio ridotti durante la migrazione, anziché non fornire alcun servizio.

È possibile aggiungere funzionalità per disabilitare le scritture durante la migrazione offline, consentendo al contempo alle letture di continuare normalmente. Gli utenti delle applicazioni possono comunque sfogliare e interrogare in modo sicuro i dati esistenti durante la migrazione dei dati relazionali. Se questo è ciò che stai cercando, continua a leggere per saperne di più sulle migrazioni [ibride](#page-1531-0).

## <span id="page-1531-0"></span>Esecuzione di una migrazione ibrida verso DynamoDB

Sebbene tutte le applicazioni di database eseguano operazioni di lettura e scrittura, è necessario considerare i tipi di operazioni di scrittura eseguite quando si pianifica una migrazione ibrida o online. Le scritture del database possono essere classificate in tre bucket: inserimenti, aggiornamenti ed eliminazioni. Alcune applicazioni non eseguono alcun aggiornamento dei record esistenti. Altre applicazioni potrebbero non richiedere l'elaborazione immediata delle eliminazioni e potrebbero rimandare le eliminazioni a un processo di pulizia in blocco alla fine del mese, ad esempio. La migrazione di questi tipi di applicazioni può essere più semplice e al contempo consentire tempi di attività parziali.

#### Piano

Esegui una migrazione ibrida online/offline con doppia scrittura delle applicazioni

**Strumenti** 

- Un processo ETL per estrarre e trasformare i dati SQL e archiviarli in un bucket S3 come:
	- AWS Glue
	- Amazon EMR
	- Il tuo codice personalizzato

Fasi della migrazione ibrida:

- 1. Crea la tabella DynamoDB di destinazione. Questa tabella riceverà sia dati storici in blocco che nuovi dati in tempo reale
- 2. Crea una versione dell'applicazione legacy con le eliminazioni e gli aggiornamenti disabilitati mentre esegui tutti gli inserimenti come doppia scrittura sia nel database SQL che in DynamoDB
- 3. Avvia il processo ETL per migrare i dati esistenti e distribuire contemporaneamente la nuova versione dell'applicazione
- 4. Una volta completato il processo ETL, DynamoDB disporrà di tutti i record esistenti e nuovi e sarà pronto per il cutover dell'applicazione

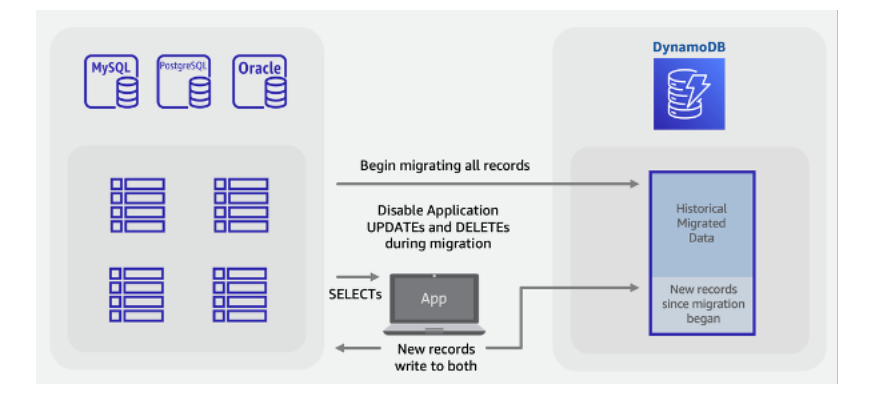

### **a** Note

Il job ETL scrive direttamente da SQL a DynamoDB. Non siamo in grado di utilizzare la funzionalità di importazione S3 come nell'esempio di migrazione offline, poiché la tabella di destinazione non diventa pubblica e disponibile per altre scritture fino al completamento dell'intera importazione.

# <span id="page-1533-0"></span>Esecuzione di una migrazione online a DynamoDB migrando ogni tabella 1:1

Molti database relazionali dispongono di una funzionalità chiamata Change Data Capture (CDC), in cui il database consente agli utenti di richiedere un elenco delle modifiche a una tabella avvenute prima o dopo un determinato momento. CDC utilizza i log interni per abilitare questa funzionalità e non richiede che la tabella abbia alcuna colonna di timestamp per funzionare.

Quando esegui la migrazione di uno schema di tabelle SQL a un database NoSQL, potresti voler combinare e rimodellare i dati in un numero inferiore di tabelle. In questo modo potrai raccogliere i dati in un unico posto ed evitare di dover unire manualmente i dati correlati in operazioni di lettura in più fasi. Tuttavia, il data shaping a tabella singola non è sempre necessario e a volte si migrano le tabelle 1 per 1 in DynamoDB. Queste migrazioni da 1 a 1 sono meno complicate in quanto è possibile sfruttare la funzionalità CDC del database di origine, utilizzando strumenti ETL comuni che supportano questo tipo di migrazione. I dati per ogni riga possono ancora essere trasformati in nuovi formati, ma l'ambito di ogni tabella rimane lo stesso.

Prendi in considerazione la migrazione delle tabelle SQL 1 a 1 in DynamoDB, con l'avvertenza che non ci sono join lato server.

### Pianifica

Esegui una migrazione online di ogni tabella in DynamoDB utilizzando AWS DMS

### **Strumenti**

• [AWS Database Migration Service \(DMS\),](https://docs.aws.amazon.com/dms/latest/userguide/Welcome.html) uno strumento ETL in grado sia di caricare in blocco i dati storici sia di sfruttare CDC per sincronizzare le tabelle di origine e di destinazione

Fasi della migrazione online:

- 1. Identifica le tabelle nello schema di origine che verranno migrate
- 2. Crea lo stesso numero di tabelle in DynamoDB con una struttura chiave simile
- 3. Crea un server di replica AWS DMS e configura gli endpoint di origine e di destinazione
- 4. Definite le trasformazioni necessarie per riga (ad esempio colonne concatenate o conversione delle date nel formato stringa ISO-8601)
- 5. Crea un'attività di migrazione per ogni tabella per Full Load and Change Data Capture
- 6. Monitora queste attività fino all'inizio della fase di replica in corso

7. A questo punto, è possibile eseguire qualsiasi verifica di convalida e quindi far passare gli utenti all'applicazione che legge e scrive su DynamoDB.

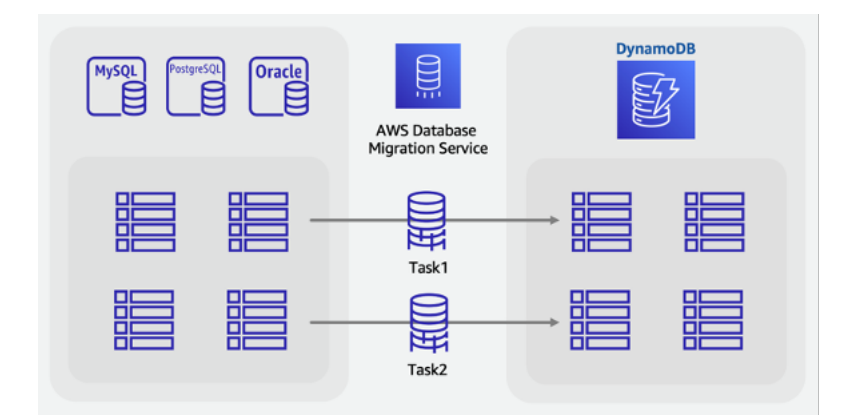

# <span id="page-1534-0"></span>Esegui una migrazione online a DynamoDB utilizzando una tabella intermedia personalizzata

Potresti voler combinare le tabelle per sfruttare modelli di accesso NoSQL unici (ad esempio, trasformando quattro tabelle legacy in un'unica tabella DynamoDB). Una singola richiesta di documento chiave-valore o una query per una raccolta di elementi preraggruppati di solito restituisce con una latenza migliore rispetto a un database SQL che esegue un join multitabella. Tuttavia, ciò rende l'attività di migrazione più difficile. Un SQL VIEW potrebbe fare il lavoro all'interno del database di origine per preparare un singolo set di dati che rappresenti tutte e quattro le tabelle in un unico set.

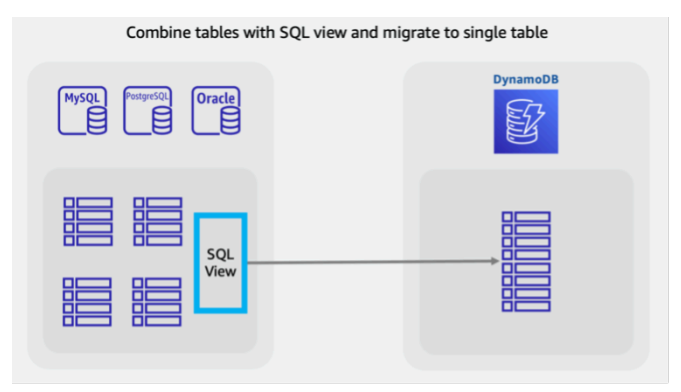

Questa visualizzazione può contenere JOIN tabelle in una forma denormalizzata, oppure mantenere le entità normalizzate e impilare le tabelle utilizzando un codice SQL. UNION [Le decisioni chiave](https://www.youtube.com/watch?v=kQ-DSjtCb90) [relative alla ridefinizione dei dati relazionali sono trattate in questo video.](https://www.youtube.com/watch?v=kQ-DSjtCb90) Per le migrazioni offline, l'utilizzo di una vista per combinare le tabelle è un ottimo modo per modellare i dati per uno schema a tabella singola di DynamoDB.

Tuttavia, per le migrazioni online con dati in tempo reale e in evoluzione, non è possibile sfruttare le funzionalità CDC in quanto sono supportate solo per le query su una singola tabella, non dall'interno di un. VIEW Se le tabelle includono una colonna di timestamp aggiornata per l'ultimo aggiornamento e questa è incorporata in, puoi creare un processo ETL personalizzato che la VIEW utilizzi per eseguire un carico di massa con sincronizzazione.

Un nuovo approccio a questa sfida consisterebbe nell'utilizzare funzionalità SQL standard come viste, stored procedure e trigger per creare una nuova tabella SQL nel formato DynamoDB NoSQL finale desiderato.

Se il server del database è in grado di allocare una quantità aggiuntiva di spazio di archiviazione, è possibile creare questa singola tabella di staging prima dell'inizio della migrazione. Ciò sarebbe possibile scrivendo una procedura memorizzata che leggerà le tabelle esistenti, trasformerà i dati secondo necessità e scriverà nella nuova tabella temporanea. È possibile aggiungere una serie di trigger per replicare le modifiche nelle tabelle nella tabella intermedia in tempo reale. Se i trigger non sono consentiti in base alla politica aziendale, le modifiche alle stored procedure possono ottenere lo stesso risultato. È necessario aggiungere alcune righe di codice a qualsiasi procedura che scrive dati, per scrivere inoltre le stesse modifiche nella tabella intermedia.

La disponibilità di questa tabella intermedia completamente sincronizzata con le tabelle delle applicazioni precedenti vi offrirà un ottimo punto di partenza per una migrazione in tempo reale. Gli strumenti che utilizzano il database CDC per eseguire migrazioni in tempo reale, ad esempio AWS DMS, possono ora essere utilizzati su questa tabella. Un vantaggio di questo approccio è che utilizza competenze e funzionalità SQL ben note disponibili nel motore di database relazionale.

### Pianifica

Esegui una migrazione online con una tabella intermedia SQL utilizzando AWS DMS

### **Strumenti**

- Procedure o trigger SQL memorizzati personalizzati
- [AWS Database Migration Service \(DMS\),](https://docs.aws.amazon.com/dms/latest/userguide/Welcome.html) uno strumento ETL in grado di migrare una tabella di staging live in DynamoDB

Fasi della migrazione online:

1. All'interno del motore di database relazionale di origine, assicurati che ci sia spazio su disco e capacità di elaborazione aggiuntivi.

- 2. Crea una nuova tabella intermedia nel database SQL, con timestamp o funzionalità CDC abilitate
- 3. Scrivi ed esegui una procedura memorizzata per copiare i dati della tabella relazionale esistente nella tabella intermedia
- 4. Implementa i trigger o modifica le procedure esistenti per eseguire la doppia scrittura nella nuova tabella intermedia mentre esegui le normali scritture sulle tabelle esistenti
- 5. Esegui AWS DMS per migrare e sincronizzare questa tabella di origine con una tabella DynamoDB di destinazione

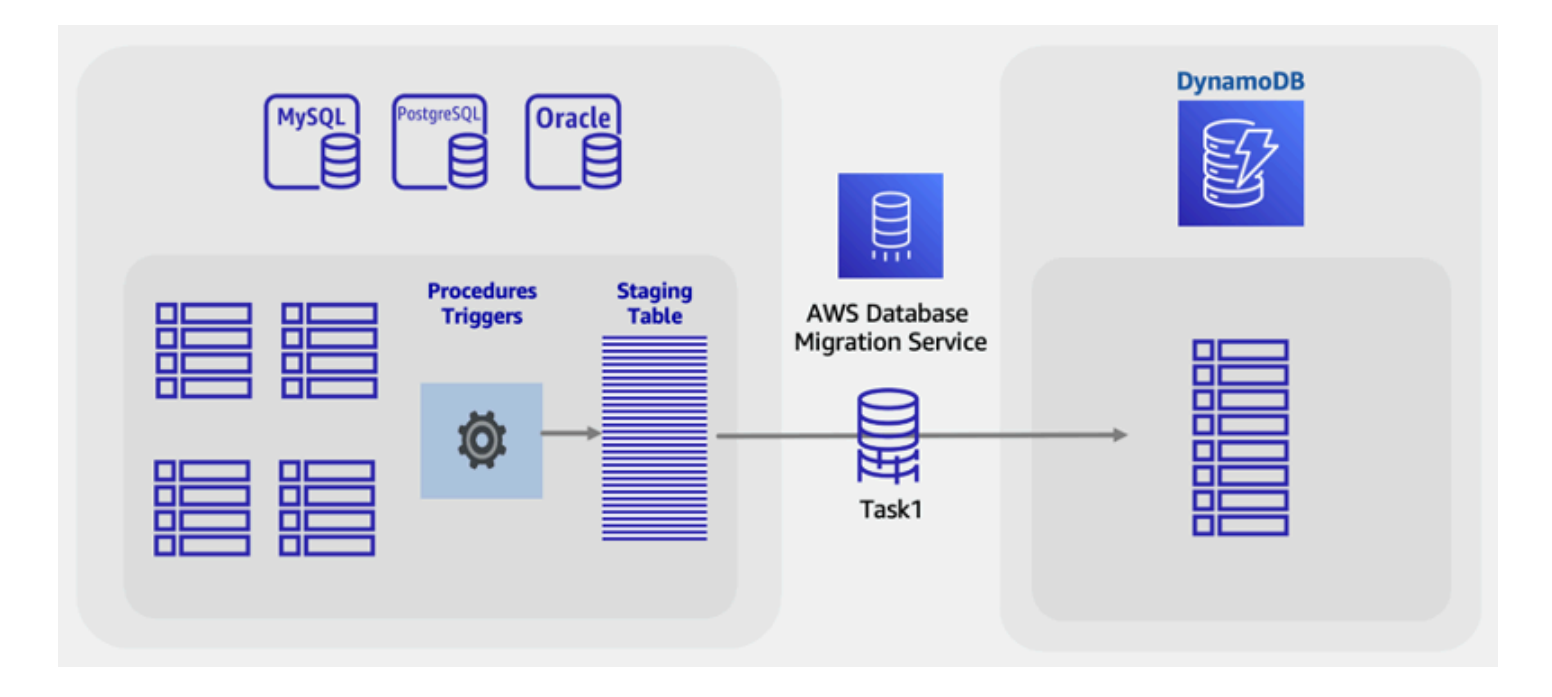

Questa guida ha presentato diverse considerazioni e approcci per la migrazione dei dati di database relazionali in DynamoDB, con particolare attenzione alla riduzione al minimo dei tempi di inattività e all'utilizzo di strumenti e tecniche di database comuni. Per ulteriori informazioni, consulta gli argomenti seguenti:

- [AWS DMS Guida per l'utente](https://docs.aws.amazon.com/dms/latest/userguide/Welcome.html)
- [AWS Glue Guida per l'utente](https://docs.aws.amazon.com/glue/latest/dg/what-is-glue.html)
- [Best practice per la migrazione da RDBMS a DynamoDB](https://docs.aws.amazon.com/whitepapers/latest/best-practices-for-migrating-from-rdbms-to-dynamodb/welcome.html)

# <span id="page-1537-0"></span>NoSQL Workbench per DynamoDB

NoSQL Workbench per Amazon DynamoDB è un'applicazione GUI lato client multipiattaforma per operazioni e sviluppo di database moderni. È disponibile per Windows, macOS e Linux. NoSQL Workbench è uno strumento visuale di sviluppo che offre funzionalità di modellazione, visualizzazione dei dati, nonché funzionalità di sviluppo di query che consentono di progettare, creare, eseguire query e gestire le tabelle DynamoDB. NoSQL Workbench ora include la versione locale di DynamoDB come parte opzionale del processo di installazione, il che semplifica la modellazione dei dati nella versione locale di DynamoDB. Per ulteriori informazioni sulla versione locale di DynamoDB e i relativi requisiti, consulta [Configurazione di DynamoDB locale \(versione scaricabile\) .](#page-149-0)

### Modellazione dei dati

Grazie a NoSQL Workbench per DynamoDB, è possibile creare nuovi modelli di dati o progettare modelli in base ai modelli di dati esistenti che soddisfino i pattern di accesso ai dati delle applicazioni. Puoi anche importare ed esportare il modello di dati progettato alla fine del processo. Per ulteriori informazioni, consulta [Creazione di modelli di dati con NoSQL Workbench](#page-1546-0).

### Visualizzazione dei dati

Il visualizzatore del modello di dati fornisce un canvas in cui è possibile mappare query e visualizzare i pattern di accesso (facet) dell'applicazione senza dover scrivere codice. Ogni facet corrisponde a un pattern di accesso differente in DynamoDB. Puoi generare automaticamente dati di esempio da utilizzare nel modello di dati. Per ulteriori informazioni, consulta [Visualizzazione dei](#page-1563-0)  [modelli di accesso ai dati](#page-1563-0).

#### Creazione di operazioni

NoSQL Workbench offre una ricca intergaffia utente grafica per query di sviluppo e test. È possibile utilizzare Operation builder per visualizzare, esplorare ed eseguire query sui set di dati in tempo reale. Il generatore di operazioni strutturate supporta espressioni di proiezione, espressioni di condizioni e genera codice di esempio in più lingue. Puoi clonare direttamente le tabelle da un account Amazon DynamoDB a un altro in regioni diverse. Puoi anche clonare direttamente le tabelle tra DynamoDB locale e un account Amazon DynamoDB per copiare più rapidamente lo schema chiave della tabella (e facoltativamente lo schema e gli elementi GSI) tra i tuoi ambienti di sviluppo. Per ulteriori informazioni, consulta [Esplorazione di set di dati e creazione di operazioni](#page-1574-0)  [con NoSQL Workbench.](#page-1574-0)

Il video seguente descrive in dettaglio i concetti di modellazione dei dati con NoSQL Workbench.

#### Argomenti

- [Download di NoSQL Workbench per DynamoDB](#page-1538-0)
- [Installazione di NoSQL Workbench per DynamoDB](#page-1539-0)
- [Creazione di modelli di dati con NoSQL Workbench](#page-1546-0)
- [Visualizzazione dei modelli di accesso ai dati](#page-1563-0)
- [Esplorazione di set di dati e creazione di operazioni con NoSQL Workbench](#page-1574-0)
- [Modelli di dati di esempio per NoSQL Workbench](#page-1590-0)
- [Cronologia delle versioni di NoSQL Workbench](#page-1594-0)

### <span id="page-1538-0"></span>Download di NoSQL Workbench per DynamoDB

Segui queste istruzioni per scaricare e installare NoSQL Workbench e la versione locale di DynamoDB\* per Amazon DynamoDB.

**Prerequisiti** 

Per le installazioni di Ubuntu sono necessari due software prerequisiti: libfuse2 e curl.

libfuse2

A partire da Ubuntu 22.04, libfuse2 non è più installato di default. [Per risolvere questo problema,](https://github.com/AppImage/AppImageKit/wiki/FUSE)  esegui l'installazione della [sudo add-apt-repository universe && sudo apt install](https://github.com/AppImage/AppImageKit/wiki/FUSE) libfuse2 [versione più recente di Ubuntu.](https://github.com/AppImage/AppImageKit/wiki/FUSE)

curl

Aggiorna Ubuntu, esegui sudo apt update && sudo apt upgrade

Quindi, installacURL, esegui: sudo apt install curl

Per scaricare NoSQL Workbench e la versione locale di DynamoDB

1. Scaricare la versione appropriata di NoSQL Workbench per il sistema operativo in uso.

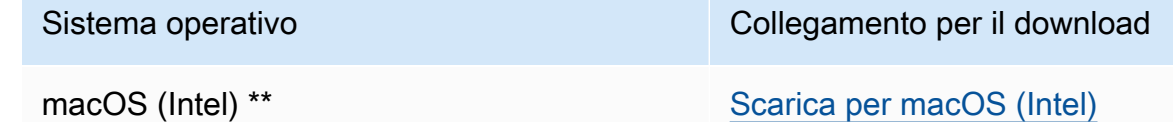

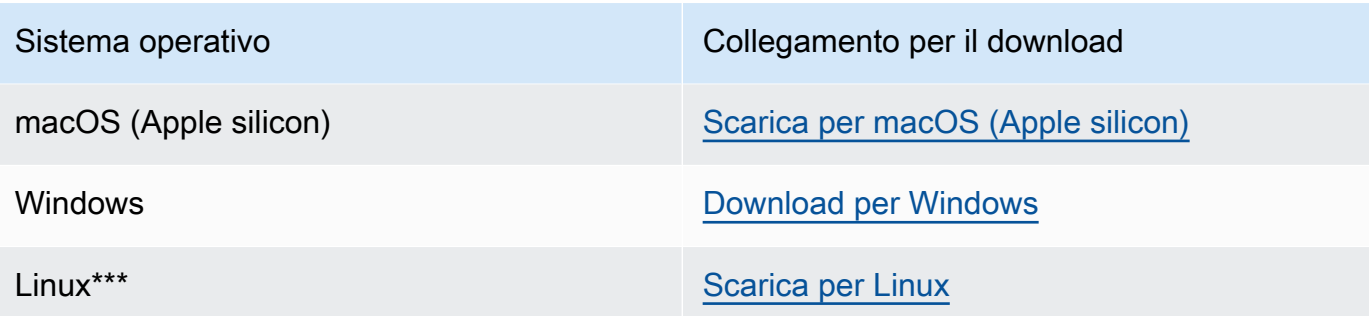

\* NoSQL Workbench include la versione locale di DynamoDB come parte opzionale del processo di installazione.

\*\* Se quando tenti di aprire NoSQL Workbench viene visualizzato un messaggio di avviso che indica che l'app non è registrata presso Apple da uno sviluppatore identificato, procedi come segue:

- 1. Individua l'app e poi aprila.
- 2. Fate clic sull'icona dell'app tenendo premuto il tasto Ctrl, quindi scegliete Apri dal menu di scelta rapida.

In questo modo l'app viene salvata come eccezione alle impostazioni di sicurezza. Apri l'app facendo doppio clic su di essa proprio come puoi aprire qualsiasi app registrata.

\*\*\* NoSQL Workbench supporta Ubuntu 12.04, Fedora 21 e Debian 8 o qualsiasi versione più recente di queste distribuzioni Linux.

2. Avvia l'applicazione scaricata e segui i passaggi indicati in Installazione di NoSQL Workbench.

### **a** Note

Per eseguire DynamoDB in locale è richiesta la versione 11.x o successiva di Java Runtime Environment (JRE).

## <span id="page-1539-0"></span>Installazione di NoSQL Workbench per DynamoDB

Segui questi passaggi per installare NoSQL Workbench e la versione locale di DynamoDB su una piattaforma supportata.

#### Windows

### Per installare NoSQL Workbench su Windows

- 1. Esegui l'applicazione di installazione NoSQL Workbench e scegli la lingua di configurazione. Quindi scegli OK per iniziare la configurazione. Per ulteriori informazioni sul download di NoSQL Workbench, consulta [Download di NoSQL Workbench per DynamoDB.](#page-1538-0)
- 2. Scegli Next (Avanti) per continuare la configurazione, quindi scegli Next (Avanti) nella schermata successiva.
- 3. Per impostazione predefinita, la casella di controllo Installa versione locale di DynamoDB è selezionata per includere la versione locale di DynamoDB come parte dell'installazione. Se si mantiene questa opzione selezionata, la versione locale di DynamoDB verrà installata e il percorso di destinazione sarà identico a quello di NoSQL Workbench. Se si deseleziona la casella di controllo per questa opzione, l'installazione della versione locale di DynamoDB verrà ignorata e il percorso di installazione sarà solo per NoSQL Workbench.

Scegli la destinazione in cui installare il software e scegli Next (Avanti).

### **a** Note

Se hai scelto di non includere DynamoDB local come parte della configurazione, deseleziona la casella di controllo Installa DynamoDB Local, scegli Avanti e vai al passaggio 6. Puoi scaricare la versione locale di DynamoDB separatamente come installazione autonoma in un secondo momento. Per ulteriori informazioni, consulta [Configurazione di DynamoDB locale \(versione scaricabile\) .](#page-149-0)

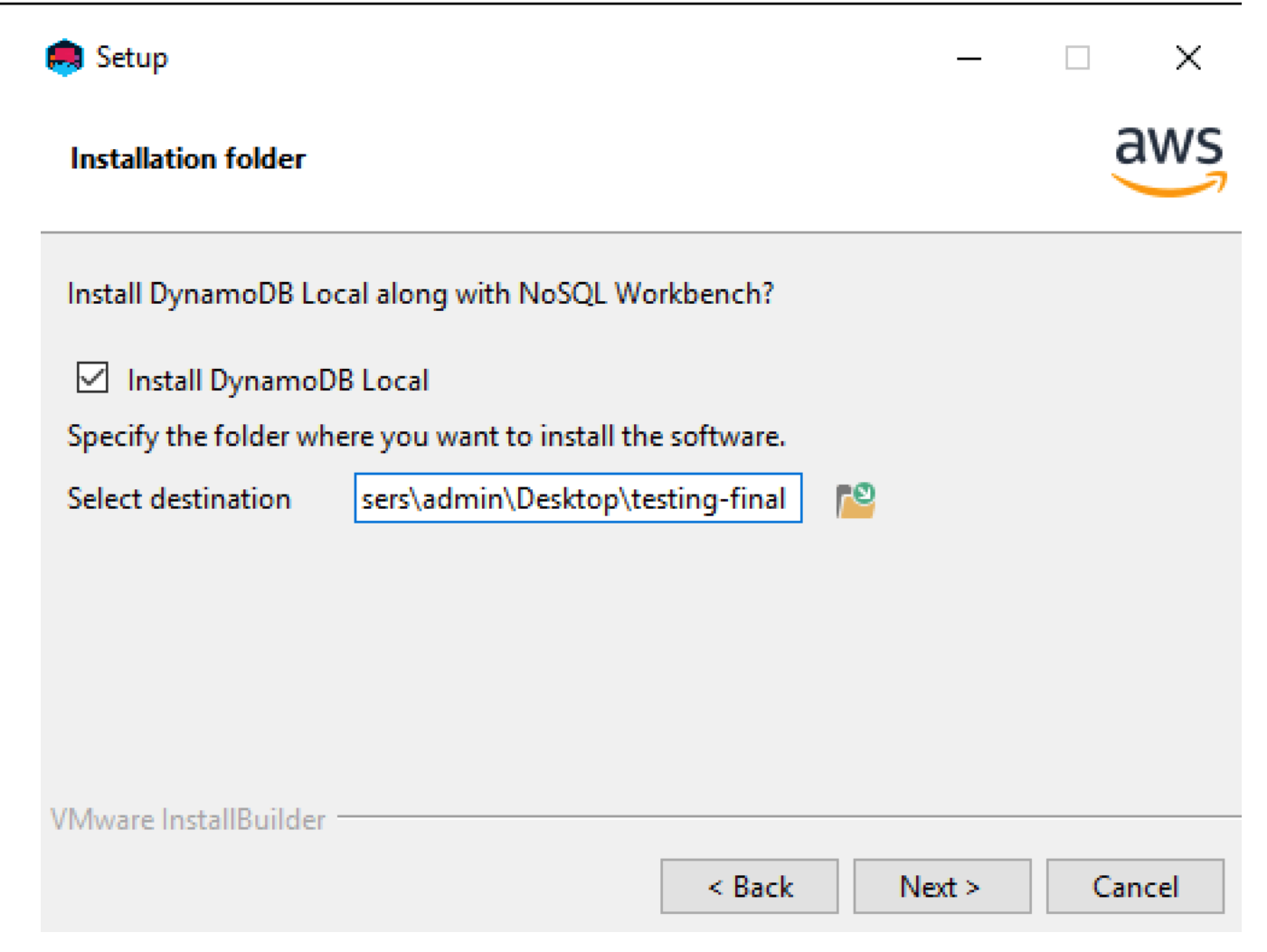

- 4. Scegli il numero di porta da usare per la versione locale di DynamoDB. La porta predefinita è 8000. Dopo aver inserito il numero di porta, scegli Next (Avanti).
- 5. Scegli Next (Avanti) per iniziare la configurazione.
- 6. Una volta completata la configurazione, scegli Finish (Fine) per chiudere la schermata di configurazione.
- 7. Apri l'applicazione nel percorso di installazione, ad esempio /programs/ DynamoDBWorkbench/.

### macOS

### Per installare NoSQL Workbench su macOS

- 1. Esegui l'applicazione di installazione NoSQL Workbench e scegli la lingua di configurazione. Quindi scegli OK per iniziare la configurazione. Per ulteriori informazioni sul download di NoSQL Workbench, consulta [Download di NoSQL Workbench per DynamoDB.](#page-1538-0)
- 2. Scegli Next (Avanti) per continuare la configurazione, quindi scegli Next (Avanti) nella schermata successiva.
- 3. Per impostazione predefinita, la casella di controllo Installa versione locale di DynamoDB è selezionata per includere la versione locale di DynamoDB come parte dell'installazione. Se si mantiene questa opzione selezionata, la versione locale di DynamoDB verrà installata e il percorso di destinazione sarà identico a quello di NoSQL Workbench. Se si deseleziona questa opzione, l'installazione della versione locale di DynamoDB verrà ignorata e il percorso di installazione sarà solo per NoSQL Workbench.

Scegli la destinazione in cui installare il software e scegli Next (Avanti).

### **a** Note

Se hai scelto di non includere DynamoDB local come parte della configurazione, deseleziona la casella di controllo Installa DynamoDB local, scegli Avanti e vai al passaggio 6. Puoi scaricare la versione locale di DynamoDB separatamente come installazione autonoma in un secondo momento. Per ulteriori informazioni, consulta [Configurazione di DynamoDB locale \(versione scaricabile\) .](#page-149-0)

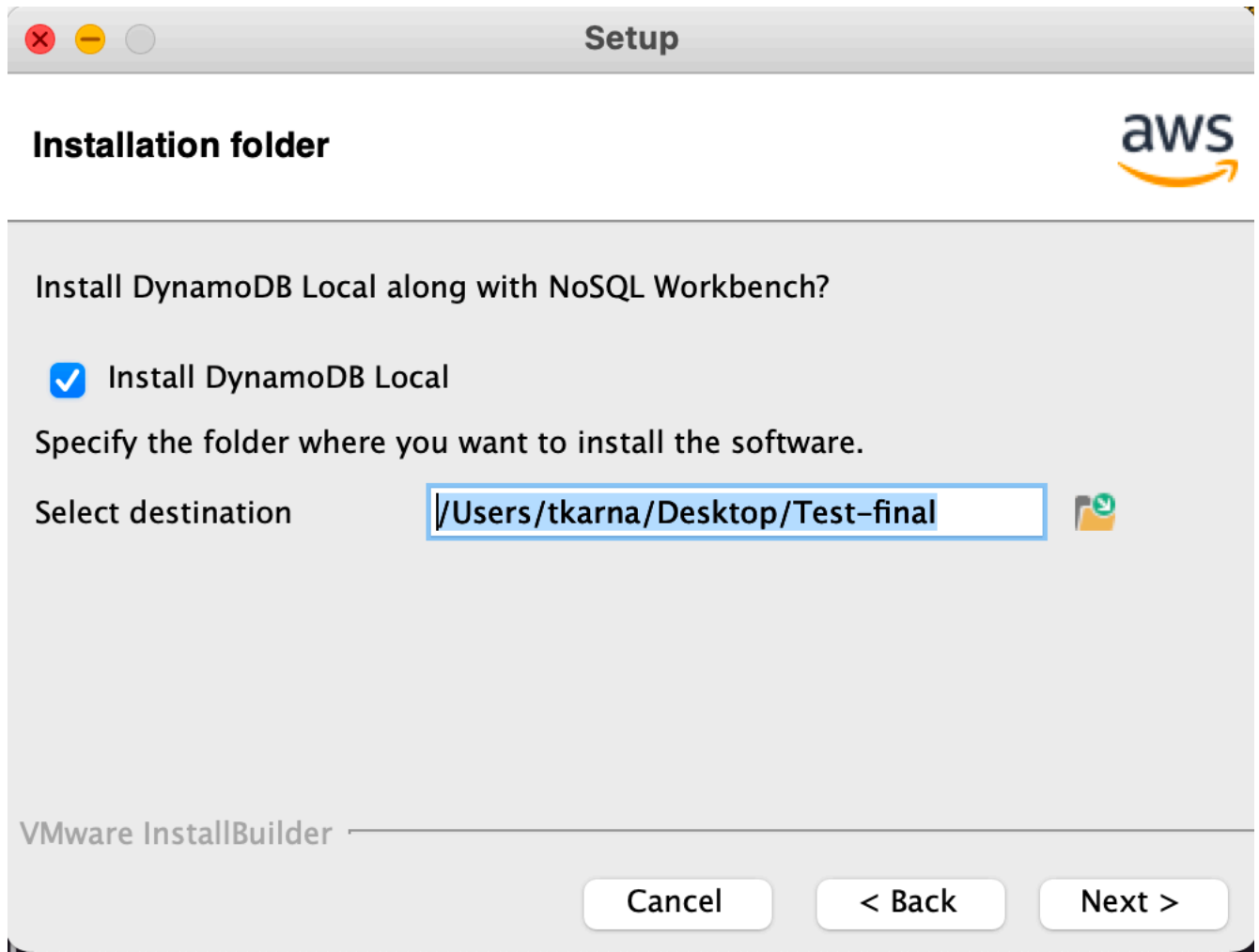

- 4. Scegli il numero di porta da usare per la versione locale di DynamoDB. La porta predefinita è 8000. Dopo aver inserito il numero di porta, scegli Next (Avanti).
- 5. Scegli Next (Avanti) per iniziare la configurazione.
- 6. Una volta completata la configurazione, scegli Finish (Fine) per chiudere la schermata di configurazione.
- 7. Apri l'applicazione nel percorso di installazione, ad esempio /Applications/ DynamoDBWorkbench/.

### **G** Note

NoSQL Workbench per macOS esegue aggiornamenti automatici. Per ricevere notifiche sugli aggiornamenti, abilita l'accesso alle notifiche a NoSQL Workbench in Preferenze di Sistema > Notifiche.

### Linux

Per installare NoSQL Workbench su Linux

- 1. Esegui l'applicazione di installazione NoSQL Workbench e scegli la lingua di configurazione. Quindi scegli OK per iniziare la configurazione. Per ulteriori informazioni sul download di NoSQL Workbench, consulta [Download di NoSQL Workbench per DynamoDB.](#page-1538-0)
- 2. Scegli Forward (Avanti) per continuare la configurazione e scegli Forward (Avanti) nella schermata successiva.
- 3. Per impostazione predefinita, la casella di controllo Installa versione locale di DynamoDB è selezionata per includere la versione locale di DynamoDB come parte dell'installazione. Se si mantiene questa opzione selezionata, la versione locale di DynamoDB verrà installata e il percorso di destinazione sarà identico a quello di NoSQL Workbench. Se si deseleziona questa opzione, l'installazione della versione locale di DynamoDB verrà ignorata e il percorso di installazione sarà solo per NoSQL Workbench.

Scegli la destinazione in cui desideri installare il software e scegli Forward (Avanti).

### **a** Note

Se hai scelto di non includere DynamoDB local come parte della configurazione, deseleziona la casella di controllo Installa DynamoDB local, scegli Avanti e vai al passaggio 6. Puoi scaricare la versione locale di DynamoDB separatamente come installazione autonoma in un secondo momento. Per ulteriori informazioni, consulta [Configurazione di DynamoDB locale \(versione scaricabile\) .](#page-149-0)

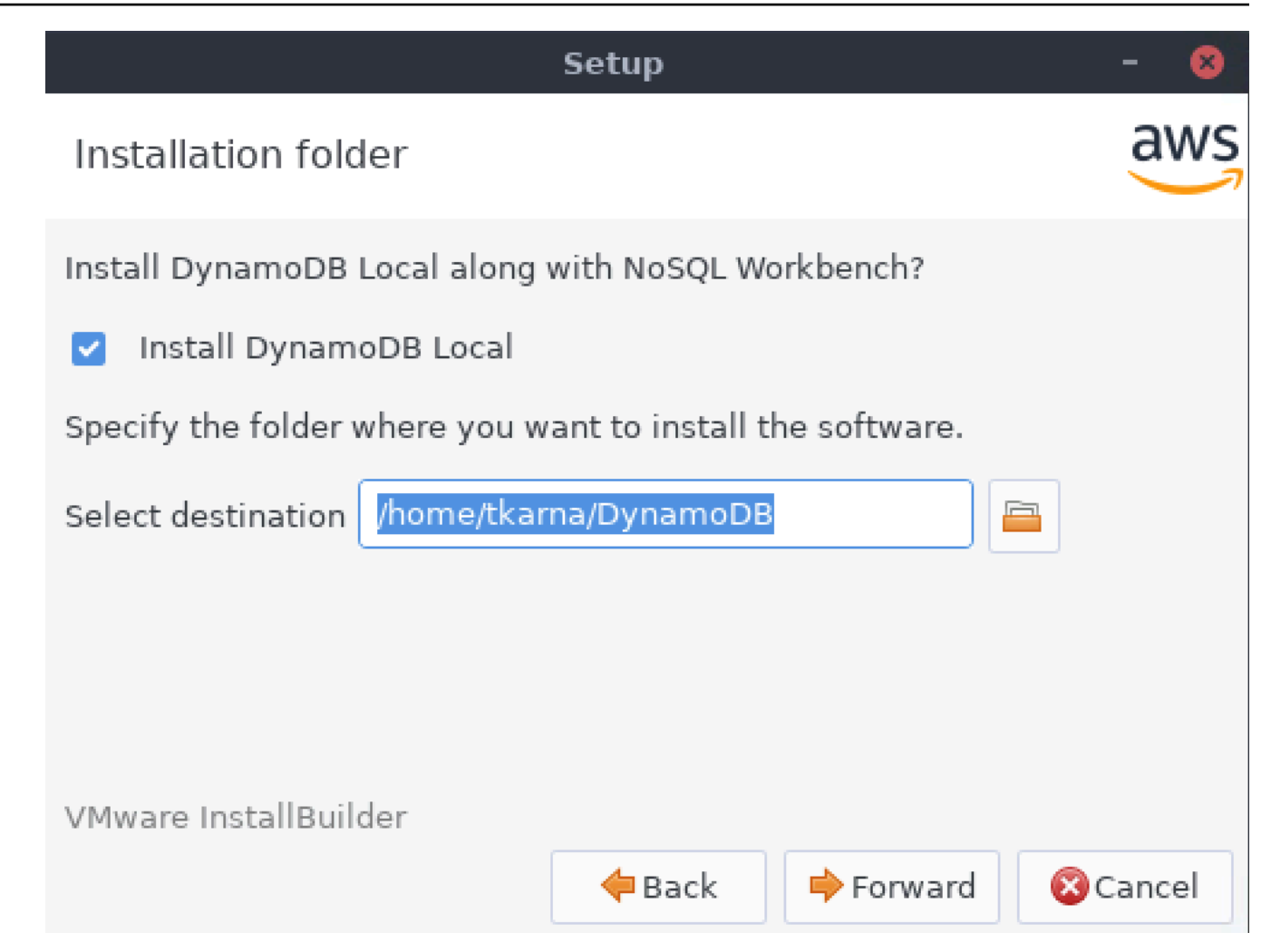

- 4. Scegli il numero di porta da usare per la versione locale di DynamoDB. La porta predefinita è 8000. Dopo aver inserito il numero di porta inserito, scegli Forward (Avanti).
- 5. Scegli Forward (Avanti) per iniziare la configurazione.
- 6. Una volta completata la configurazione, scegli Finish (Fine) per chiudere la schermata di configurazione.
- 7. Apri l'applicazione nel percorso di installazione, ad esempio /usr/local/programs/ DynamoDBWorkbench/.
- **a** Note

Se hai scelto di installare la versione locale di DynamoDB come parte dell'installazione di NoSQL Workbench, la versione locale di DynamoDB sarà preconfigurata con le opzioni predefinite. Per modificare le opzioni predefinite, modifica lo script DDB che si trova nella directory LocalStart /resources/DDBLOCAL\_SCRIPTS/. Puoi trovarlo nel percorso che hai fornito durante l'installazione. Per ulteriori informazioni sulle opzioni della versione locale di DynamoDB, consultare [Note per l'utilizzo locale di DynamoDB](#page-157-0) .

Se hai scelto di installare la versione locale di DynamoDB come parte dell'installazione di NoSQL Workbench, avrai accesso a un interruttore per abilitare/disabilitare la versione locale di DynamoDB Local come mostrato nell'immagine seguente.

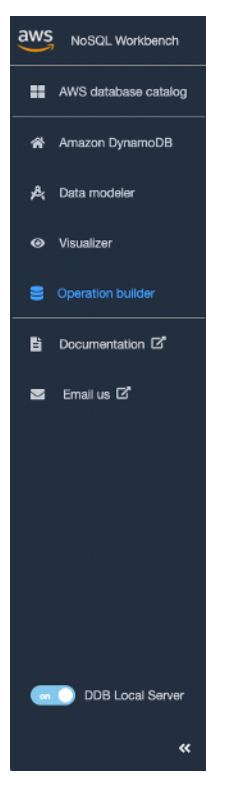

# <span id="page-1546-0"></span>Creazione di modelli di dati con NoSQL Workbench

È possibile utilizzare lo strumento data modeler in NoSQL Workbench per Amazon DynamoDB per creare nuovi modelli di dati o per progettare modelli in base ai modelli di dati esistenti che soddisfino i pattern di accesso ai dati delle applicazioni. Il data modeler include alcuni esempi di modelli di dati che ti aiutano a iniziare.

### Argomenti

- [Creazione di un nuovo modello di dati](#page-1547-0)
- [Importazione di un modello di dati esistente](#page-1555-0)
- [Esportazione di un modello di dati](#page-1557-0)

• [Modifica di un modello di dati esistente](#page-1559-0)

### <span id="page-1547-0"></span>Creazione di un nuovo modello di dati

Per creare un nuovo modello di dati in Amazon DynamoDB utilizzando NoSQL Workbench, seguire queste istruzioni.

Per creare un nuovo modello di dati

1. Aprire NoSQL Workbench e, nel pannello di navigazione a sinistra, seleziona l'icona Data modeler.

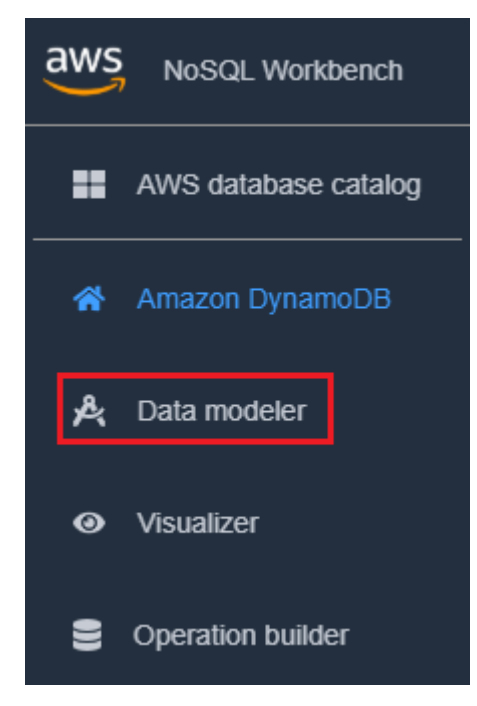

2. Seleziona Crea origine dati.

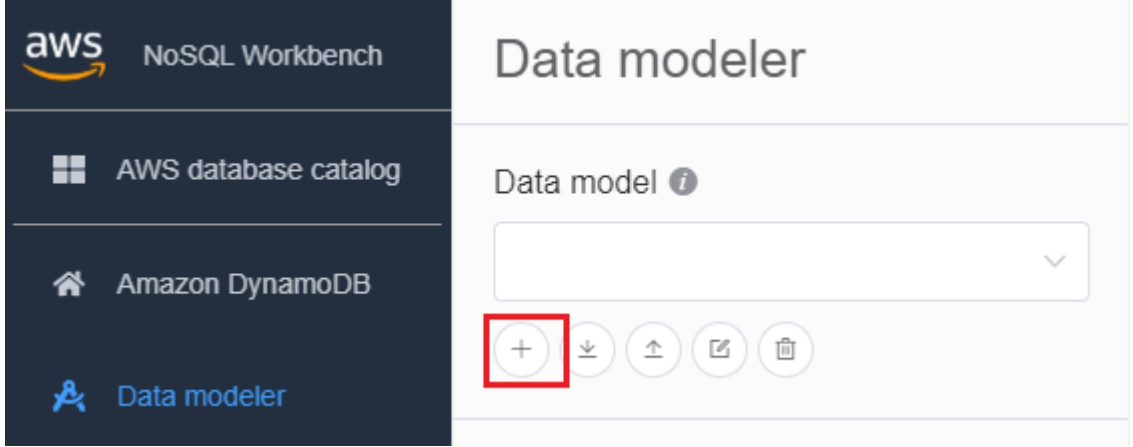
Per Create data model (Crea modello di dati) è possibile scegliere Make model from scratch (Crea un modello da zero) e Start from a template (Inizia da un modello).

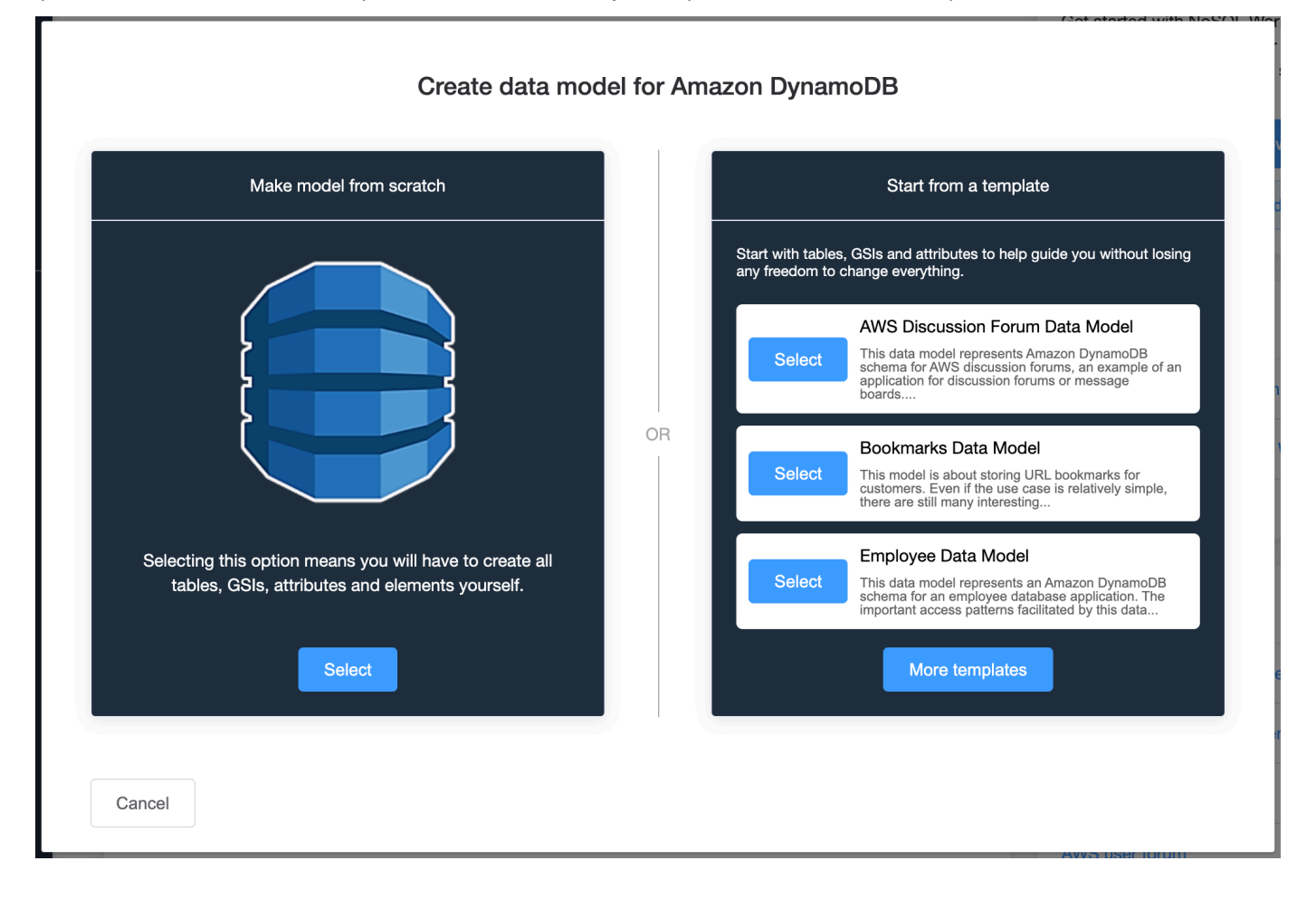

### Make model from scratch

Per creare un modello da zero, immettere un nome, un autore e una descrizione per il modello di dati. Al termine, scegli Create (Crea).

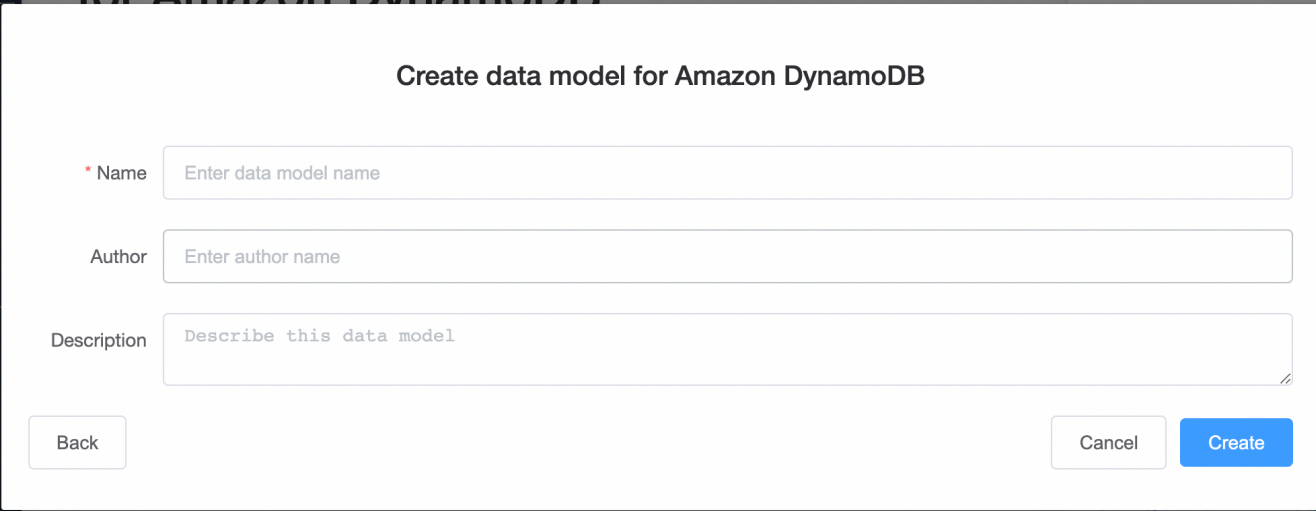

#### Start from a template

Partire da un modello consente di scegliere un modello di esempio per iniziare. Scegli More templates (Altri modelli) per visualizzare altre opzioni di modello. Scegli Select (Seleziona) per il modello da utilizzare.

Inserire il nome, l'autore e la descrizione per il modello selezionato. È possibile scegliere tra Schema Only (Solo schema) e Schema with sample data (Schema con dati di esempio).

- Schema only (Solo schema) crea un modello di dati vuoto con la chiave primaria (chiave di partizione e chiave di ordinamento) e altri attributi.
- Schema with sample data (Schema con dati di esempio) creerà un modello di dati completo con dati di esempio per la chiave primaria (chiave partizione e chiave di ordinamento) e altri attributi.

Quando queste informazioni sono complete, scegli Create (Crea) per creare il modello.

Cancel

Create

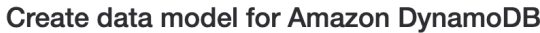

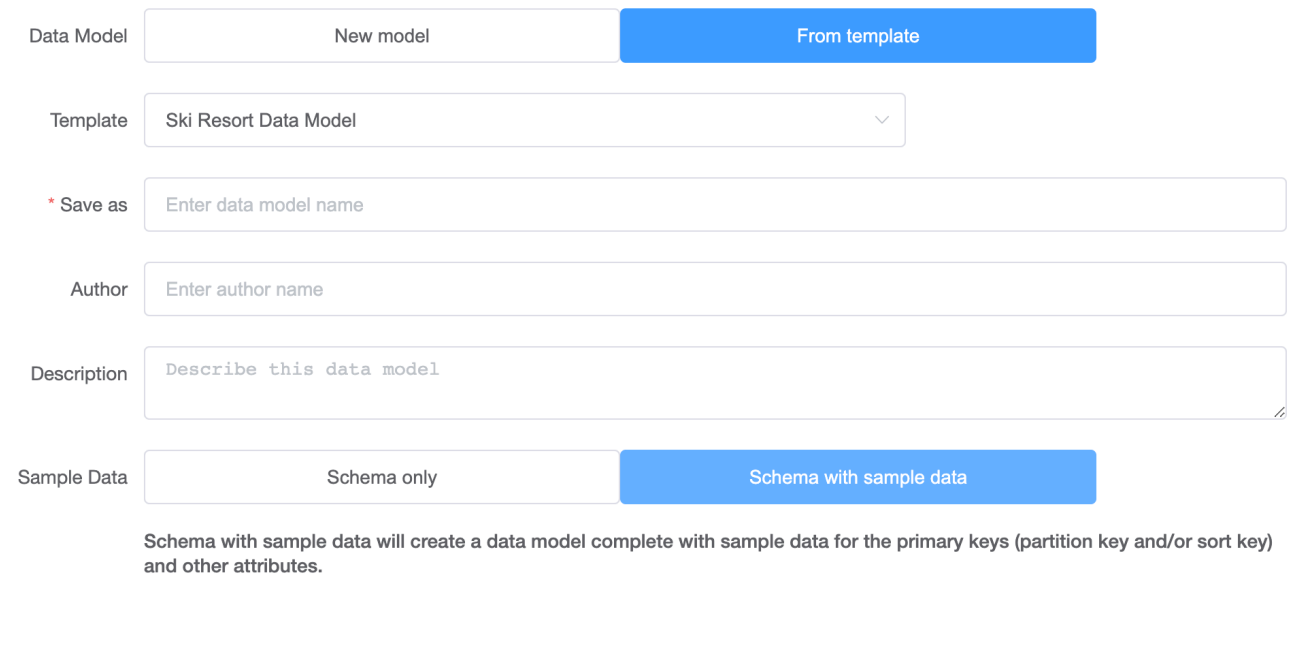

3. Con il modello creato, scegli Add table (Aggiungi tabella).

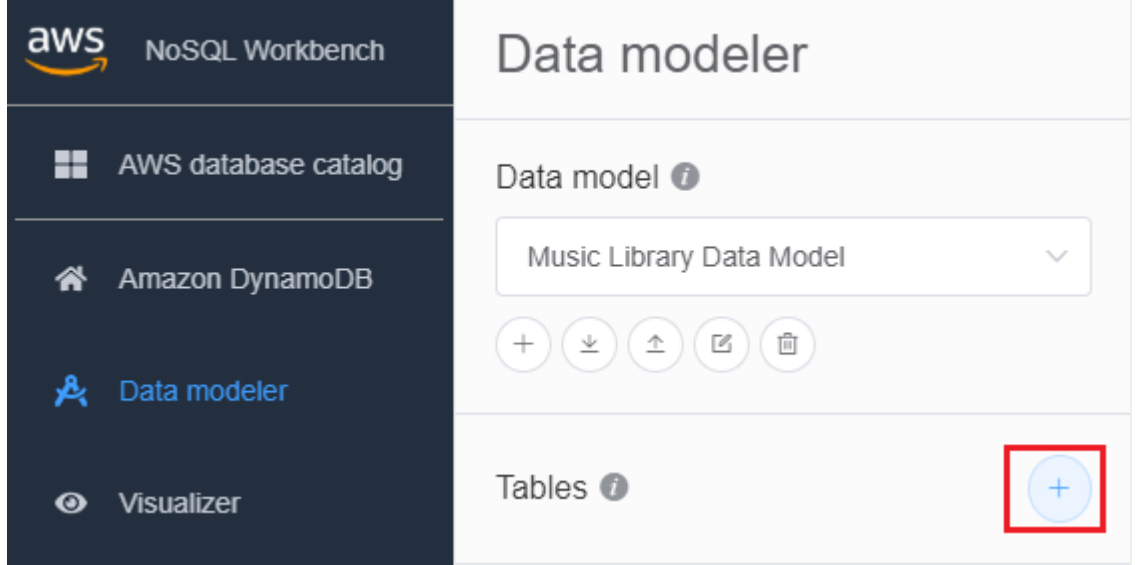

Per ulteriori informazioni sulle tabelle, consulta [Utilizzo delle tabelle in DynamoDB.](https://docs.aws.amazon.com/amazondynamodb/latest/developerguide/WorkingWithTables.html)

4. Specificare le impostazioni seguenti:

Back

- Table name (Nome tabella): inserire un nome univoco per la tabella.
- Chiave di partizione: immetti il nome di una chiave di partizione e specificane il tipo. Facoltativamente, puoi anche selezionare un formato di tipo di dati più granulare per la generazione di dati di esempio.
- Per aggiungere una chiave di ordinamento:
	- 1. Scegli Add sort key (Aggiungi chiave ordinamento).
	- 2. Specifica il nome della chiave di ordinamento e il suo tipo. Facoltativamente, puoi selezionare un formato di tipo di dati più granulare per la generazione di dati di esempio.

## **a** Note

Per ulteriori informazioni sulla progettazione della chiave primaria, sulla progettazione e sull'uso efficace delle chiavi di partizione e sull'uso delle chiavi di ordinamento, consulta quanto segue:

- [Chiave primaria](#page-40-0)
- [Best practice per la progettazione e l'uso efficace delle chiavi di partizione](#page-2634-0)
- [Best practice per l'uso delle chiavi di ordinamento per organizzare i dati](#page-2639-0)
- 5. Per aggiungere altri attributi, svolgere quanto segue per ogni attributo:
	- 1. Seleziona Aggiungi attributo.
	- 2. Specifica il nome e il tipo attributo. Facoltativamente, puoi selezionare un formato di tipo di dati più granulare per la generazione di dati di esempio.
- 6. Aggiungi un facet:

È inoltre possibile aggiungere un facet. Un facet è un costrutto virtuale in NoSQL Workbench. Non è un costrutto funzionale in DynamoDB stesso.

## **a** Note

I facet in NoSQL Workbench ti aiutano a visualizzare modelli di accesso ai dati differenti di un'applicazione per Amazon DynamoDB con solo un sottoinsieme di dati in una tabella. Per ulteriori informazioni sui facet, consulta [Visualizzazione dei pattern di](#page-1567-0) [accesso ai dati](#page-1567-0).

Per aggiungere un facet,

- Seleziona Aggiungi facet.
- Scegliere Add Facet (Aggiungi facet).

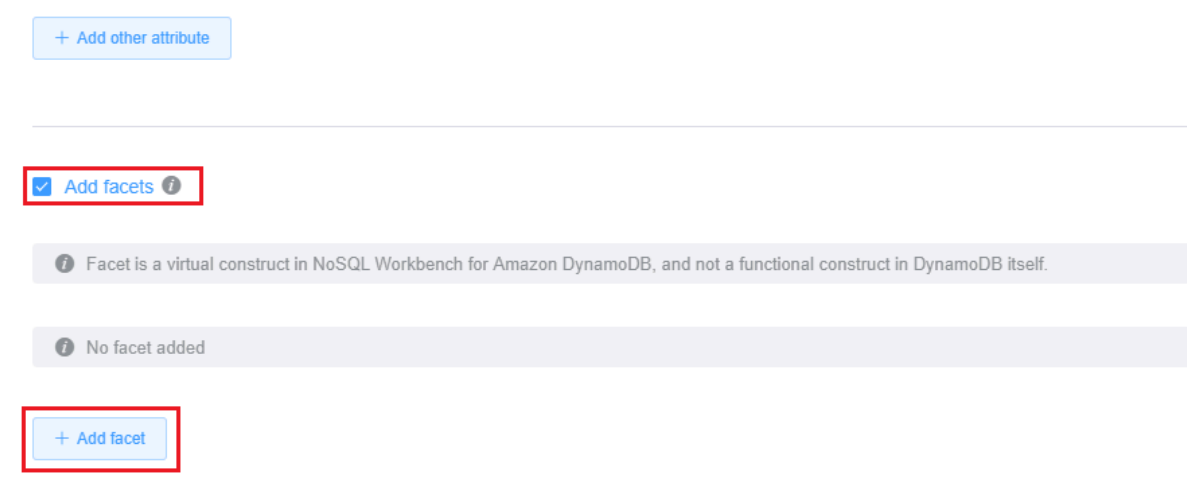

- Specificare le impostazioni seguenti:
	- Il Facet name (Nome facet).
	- Un Alias della chiave di partizione per aiutare a distinguere questa vista del facet.
	- Un Sort key alias (Alias della chiave di ordinamento).
	- Scegli gli altri attributi che fanno parte di questo facet.

Scegliere Add Facet (Aggiungi facet).

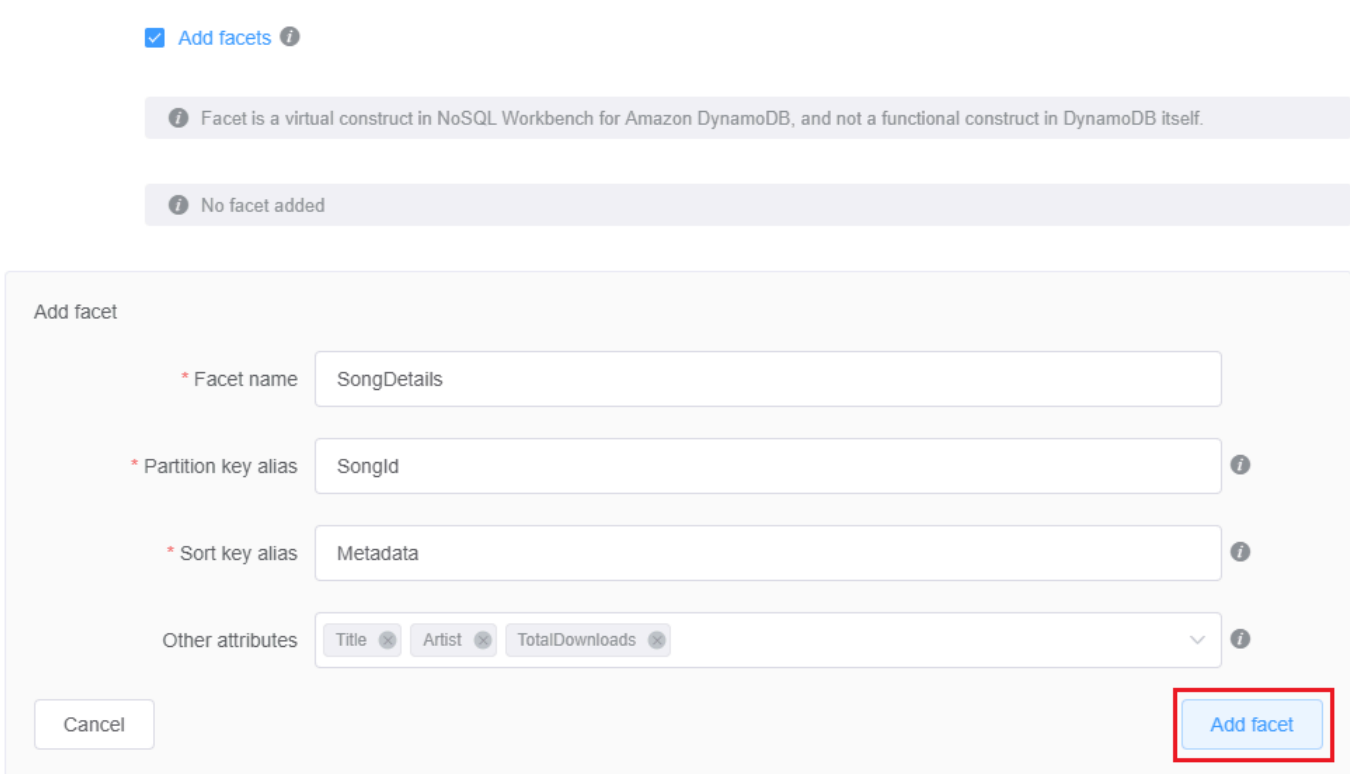

Ripeti questo passaggio se desideri aggiungere altre sfaccettature.

7. Per aggiungere un indice globale generale, seleziona Aggiungi indice secondario globale.

Specifica il Nome indice secondario globale, l'attributo Chiave di partizione e Tipo di proiezione.

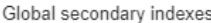

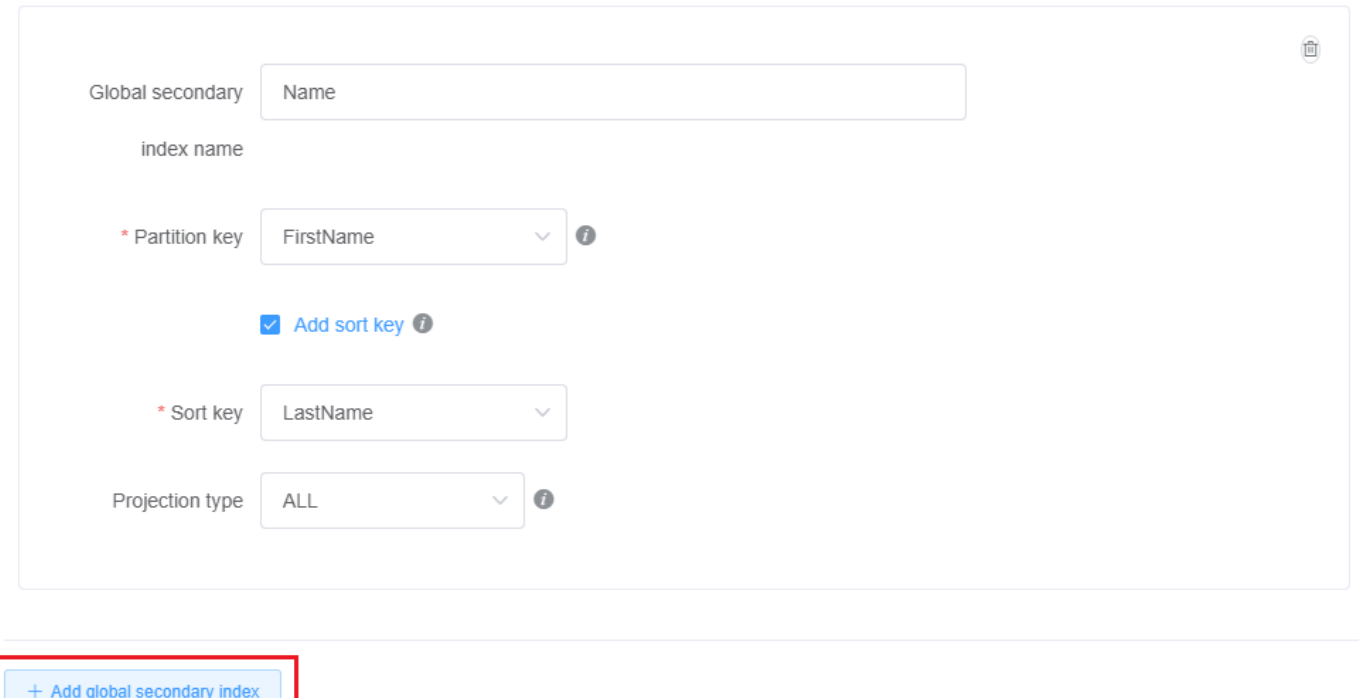

Per ulteriori informazioni sull'utilizzo di indici secondari globali in DynamoDB, consulta [Indici](https://docs.aws.amazon.com/amazondynamodb/latest/developerguide/GSI.html) [secondari globali](https://docs.aws.amazon.com/amazondynamodb/latest/developerguide/GSI.html).

8. Per impostazione predefinita, la tabella utilizzerà la modalità di capacità assegnata con scalabilità automatica abilitata per capacità di lettura e scrittura. Se desideri modificare queste impostazioni, deseleziona Eredita le impostazioni di capacità dalla tabella di base in Impostazioni capacità.

Seleziona la modalità di capacità desiderata, la capacità di lettura e scrittura e il ruolo IAM di scalabilità automatica (se applicabile).

Per ulteriori informazioni sulle impostazioni di capacità di DynamoDB, consulta [Capacità di](#page-110-0)  [throughput di DynamoDB.](#page-110-0)

9. Salva le modifiche alle impostazioni della tabella.

Cancel

Save edits

Per ulteriori informazioni sul funzionamento delle [CreateTable](https://docs.aws.amazon.com/amazondynamodb/latest/APIReference/API_CreateTable.html) API, consulta CreateTableAmazon DynamoDB API Reference.

# <span id="page-1555-0"></span>Importazione di un modello di dati esistente

Ora è possibile utilizzare NoSQL Workbench per Amazon DynamoDB per creare un modello di dati importando e modificando un modello esistente. Adesso è possibile importare i modelli di dati in formato modello NoSQL Workbench o in [Formato modello AWS CloudFormation JSON](https://docs.aws.amazon.com/AWSCloudFormation/latest/UserGuide/aws-resource-dynamodb-table.html).

Per importare un modello di dati

1. In NoSQL Workbench, nel riquadro di navigazione a sinistra, scegliere l'icona Data modeler.

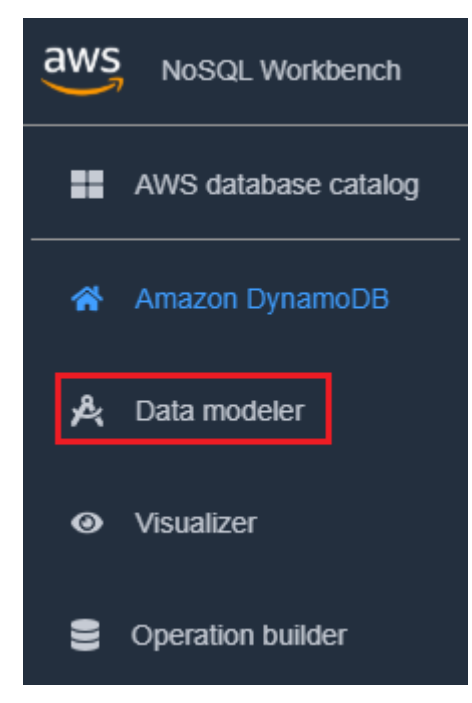

2. Passaggio con il puntatore su Import data model (Importa modello di dati).

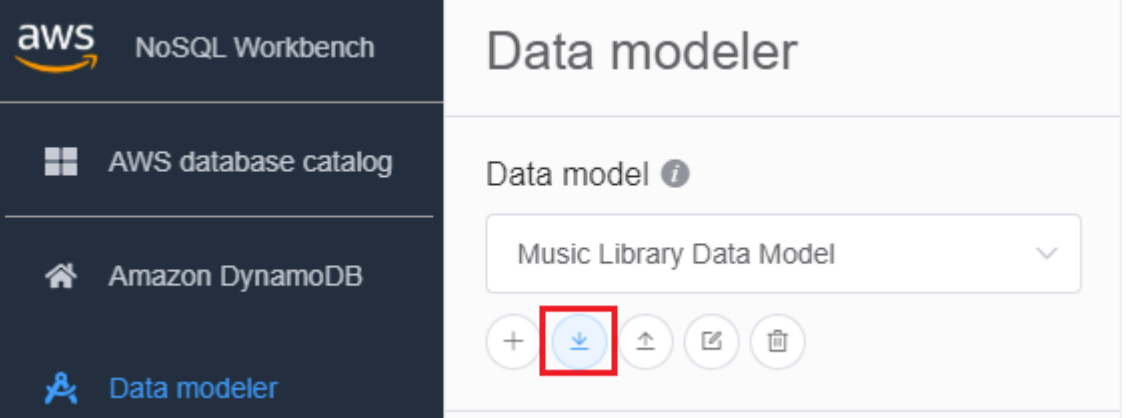

Nell'elenco a discesa, scegli se il modello che desideri importare è in formato modello NoSQL Workbench o in formato modello JSON. CloudFormation Se hai un modello di dati esistente

aperto in NoSQL Workbench, avrai la possibilità di importare CloudFormation un modello nel modello corrente.

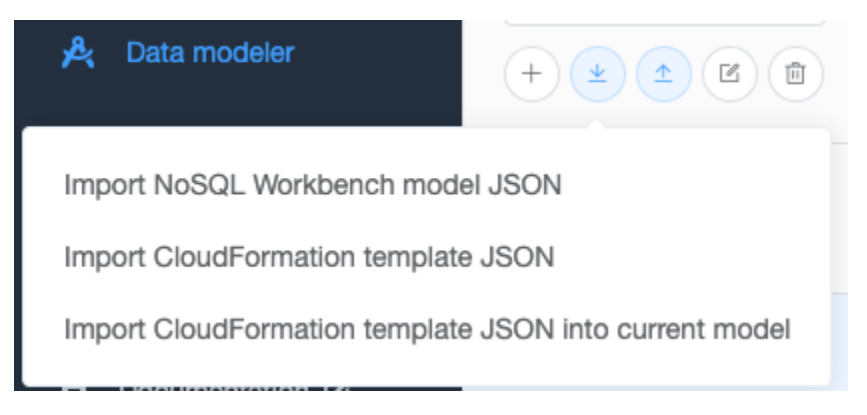

3. Seleziona un modello da importare.

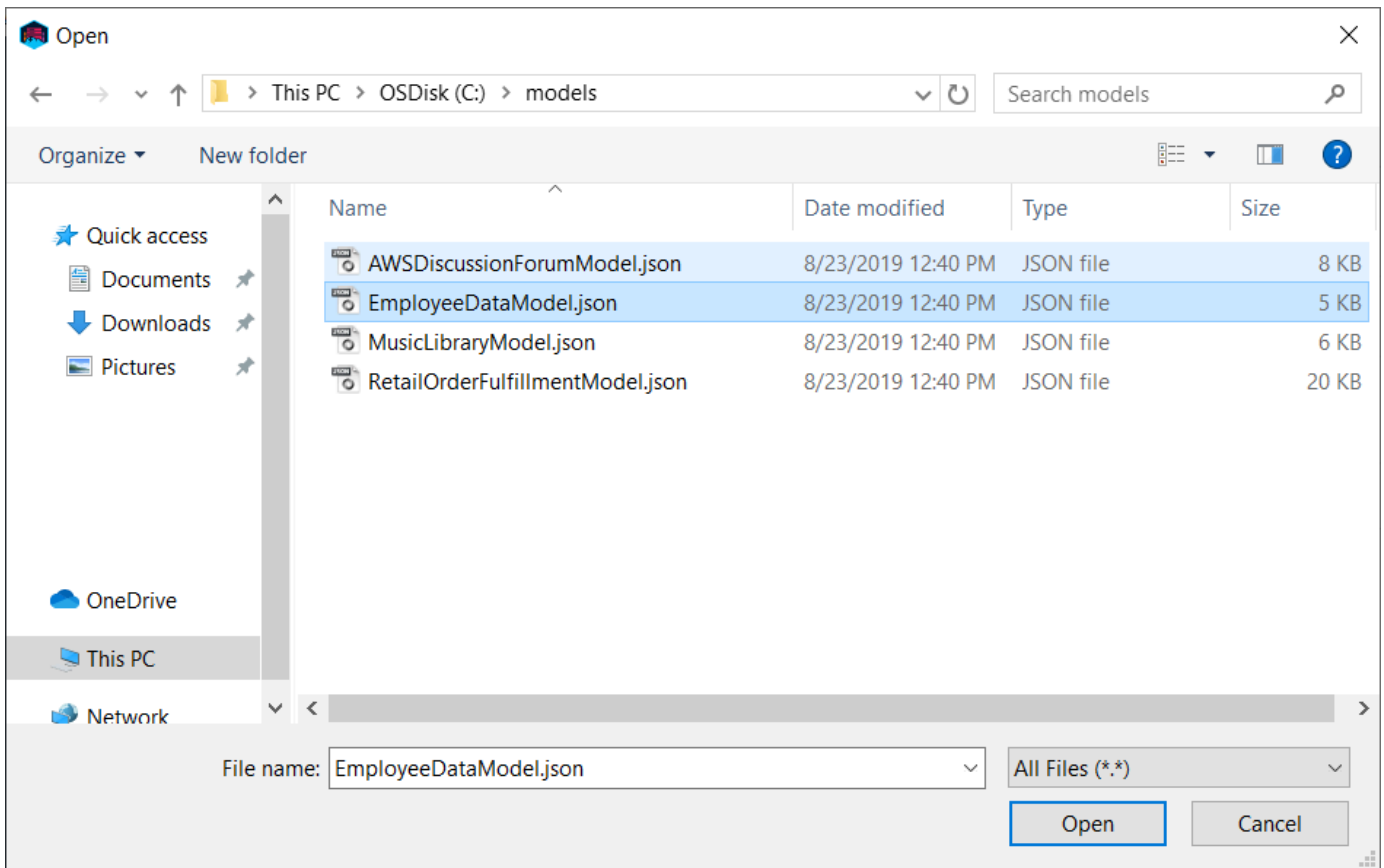

4. Se il modello che stai importando è in formato CloudFormation modello, vedrai un elenco di tabelle da importare e avrai la possibilità di specificare il nome, l'autore e la descrizione del modello di dati.

## Create data model for Amazon DynamoDB

Only CloudFormation resources related to DynamoDB: tables and any related application auto scaling, of will be imported. Some fields within these resources are not supported by NoSQL Workbench and will also not be imported, including LocalSecondaryIndexes, RoleARN, and PolicyName.

### Successfully imported tables (1)

Employee

## Data model information

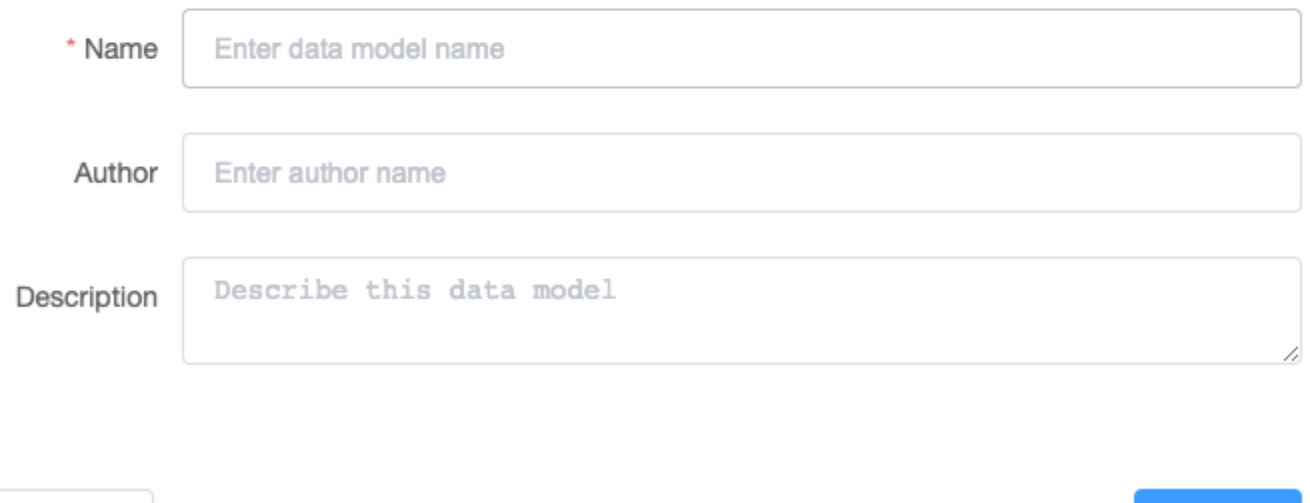

# <span id="page-1557-0"></span>Esportazione di un modello di dati

Dopo aver creato un modello utilizzando NoSQL Workbench per Amazon DynamoDB, è possibile salvare ed esportare il modello in formato NoSQL Workbench oppure in [Formato modello AWS](https://docs.aws.amazon.com/AWSCloudFormation/latest/UserGuide/aws-resource-dynamodb-table.html)  [CloudFormation JSON.](https://docs.aws.amazon.com/AWSCloudFormation/latest/UserGuide/aws-resource-dynamodb-table.html)

Per esportare un modello di dati

Cancel

1. In NoSQL Workbench, nel riquadro di navigazione a sinistra, scegliere l'icona Data modeler.

**Create** 

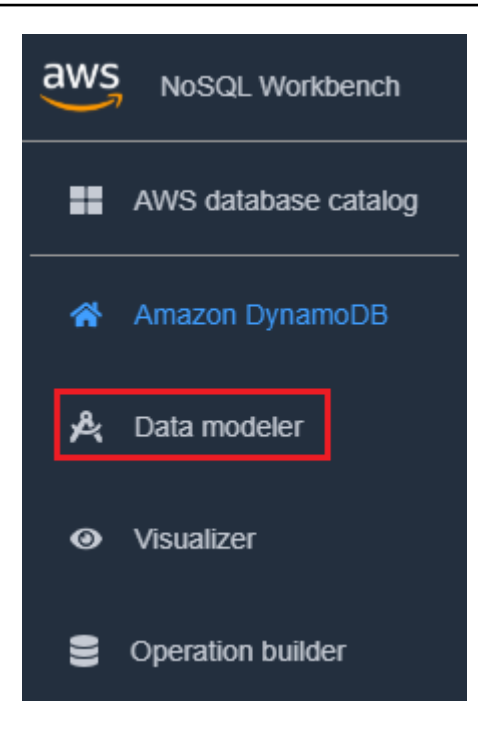

2. Passaggio con il puntatore su Export data model (Esporta modello di dati).

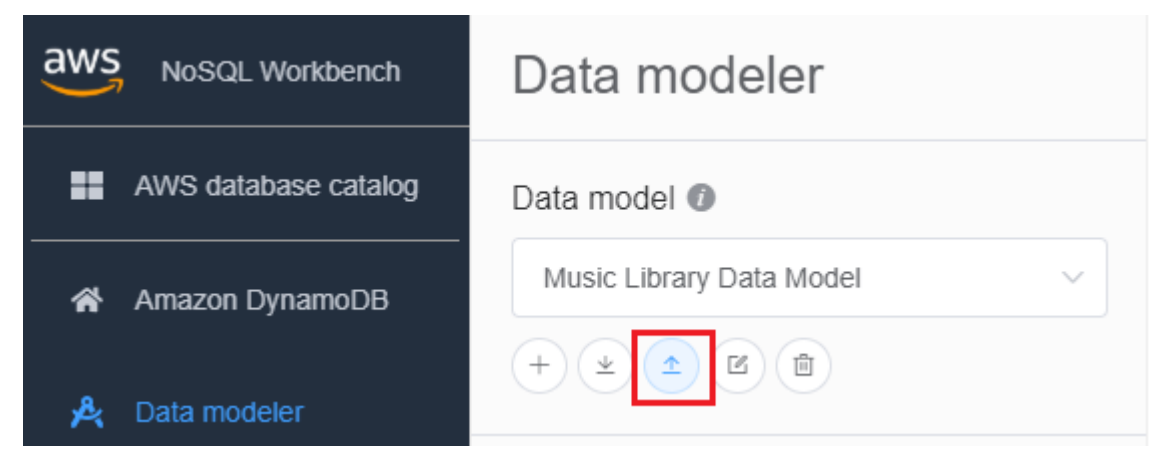

Nell'elenco a discesa, scegli se esportare il tuo modello di dati nel formato modello NoSQL Workbench o nel formato modello JSON. CloudFormation

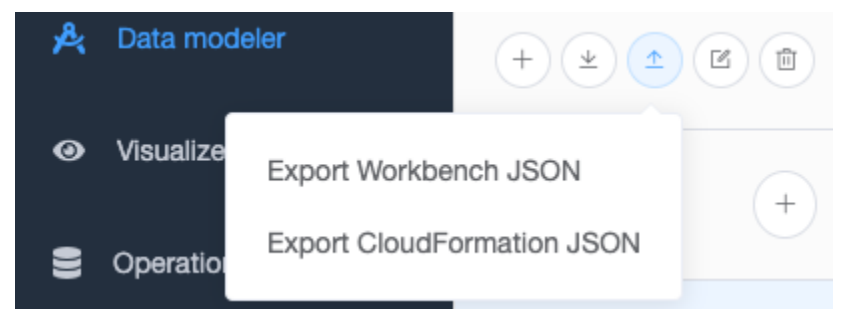

3. Seleziona una posizione in cui salvare il modello.

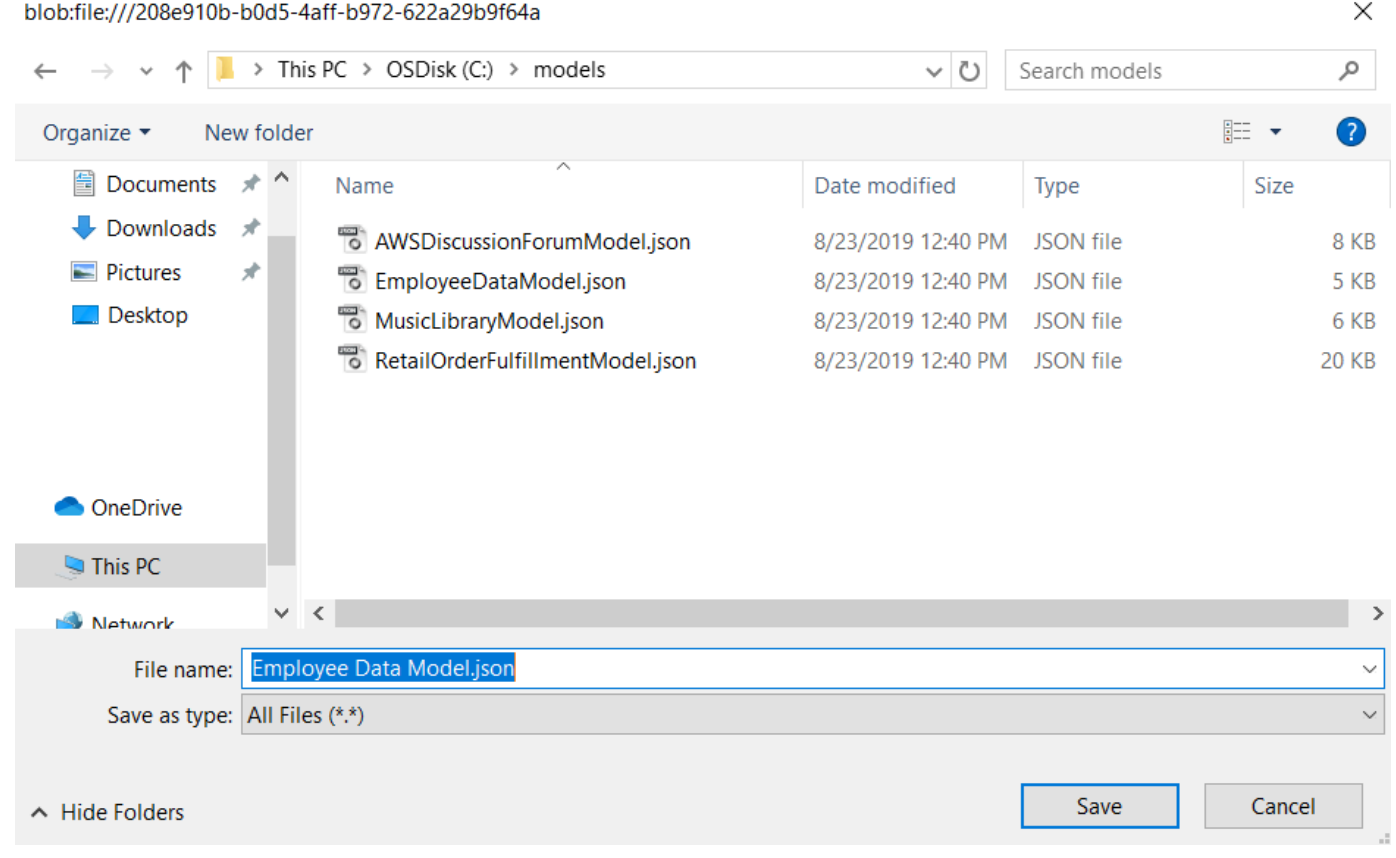

# <span id="page-1559-0"></span>Modifica di un modello di dati esistente

Per modificare un modello esistente

1. In NoSQL Workbench, nel riquadro di navigazione a sinistra, seleziona il pulsante Data modeler.

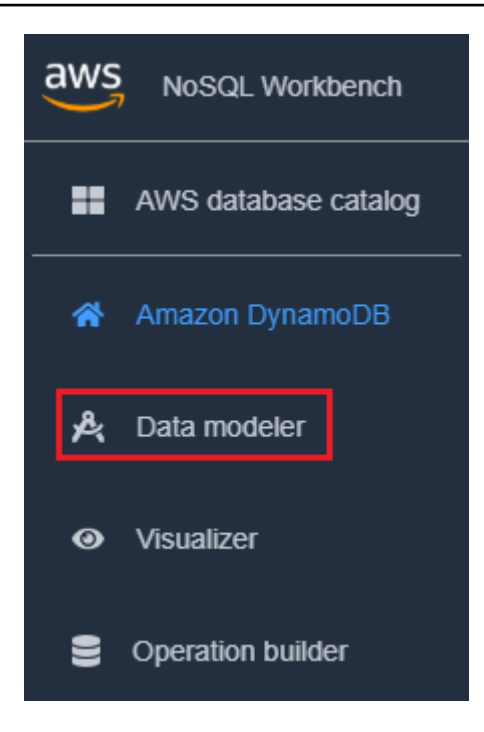

2. Seleziona il modello di dati e scegli la tabella che desideri modificare. Scegli Modifica modello

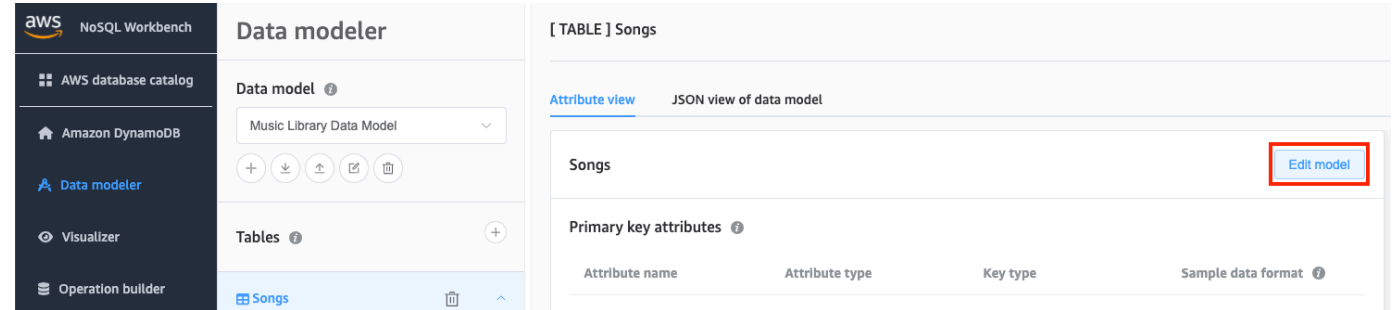

3. Apporta le modifiche necessarie, quindi seleziona Salva modifiche.

Per modificare manualmente un modello esistente e aggiungere un facet

- 1. Esportare il modello Per ulteriori informazioni, consulta [Esportazione di un modello di dati](#page-1557-0).
- 2. Aprire il file esportato in un editor.
- 3. Individuare l'oggetto DataModel per la tabella per cui si desidera creare un facet.

Aggiungi una matrice TableFacets che rappresenta tutti i facet per la tabella.

Per ogni facet aggiungere un oggetto alla matrice TableFacets. Ogni elemento della matrice ha le seguenti proprietà:

• FacetName: un nome per il facet. Questo valore deve essere unico sul modello.

- PartitionKeyAlias: un nome intuitivo per la chiave di partizione della tabella. L'alias viene visualizzato quando viene visualizzato il facet in NoSQL Workbench.
- SortKeyAlias: un nome intuitivo per la chiave di ordinamento della tabella. L'alias viene visualizzato quando viene visualizzato il facet in NoSQL Workbench. Questa proprietà non è necessaria se la tabella non ha una chiave di ordinamento definita.
- NonKeyAttributes: una matrice di nomi di attributo necessari per il pattern di accesso. Questi nomi devono mappare ai nomi attributo definiti per la tabella.

```
{ 
  "ModelName": "Music Library Data Model", 
  "DataModel": [ 
   \{ "TableName": "Songs", 
       "KeyAttributes": { 
         "PartitionKey": { 
           "AttributeName": "Id", 
           "AttributeType": "S" 
         }, 
         "SortKey": { 
           "AttributeName": "Metadata", 
           "AttributeType": "S" 
         } 
       }, 
       "NonKeyAttributes": [ 
        \{ "AttributeName": "DownloadMonth", 
           "AttributeType": "S" 
         }, 
         { 
           "AttributeName": "TotalDownloadsInMonth", 
           "AttributeType": "S" 
         }, 
         { 
           "AttributeName": "Title", 
           "AttributeType": "S" 
         }, 
         { 
           "AttributeName": "Artist", 
           "AttributeType": "S" 
         }, 
         {
```

```
 "AttributeName": "TotalDownloads", 
         "AttributeType": "S" 
      }, 
       { 
         "AttributeName": "DownloadTimestamp", 
         "AttributeType": "S" 
      } 
    ], 
     "TableFacets": [ 
      { 
         "FacetName": "SongDetails", 
         "KeyAttributeAlias": { 
           "PartitionKeyAlias": "SongId", 
           "SortKeyAlias": "Metadata" 
         }, 
         "NonKeyAttributes": [
           "Title", 
           "Artist", 
           "TotalDownloads"
         ] 
      }, 
       { 
         "FacetName": "Downloads", 
         "KeyAttributeAlias": { 
           "PartitionKeyAlias": "SongId", 
           "SortKeyAlias": "Metadata" 
         }, 
         "NonKeyAttributes": [
           "DownloadTimestamp"
         ] 
       } 
    ] 
  } 
]
```
4. Ora è possibile importare il modello modificato in NoSQL Workbench. Per ulteriori informazioni, consulta [Importazione di un modello di dati esistente.](#page-1555-0)

}

# Visualizzazione dei modelli di accesso ai dati

È possibile utilizzare lo strumento visualizzatore in NoSQL Workbench per Amazon DynamoDB per mappare le query e visualizzare pattern di accesso differenti (noti come facet) di un'applicazione. Ogni facet corrisponde a un pattern di accesso differente in DynamoDB. È possibile aggiungere manualmente i dati al modello o importare i dati da MySQL.

Argomenti

- [Aggiunta di dati di esempio a un modello di dati](#page-1563-0)
- [Importazione di dati di esempio da un file CSV](#page-1566-0)
- [Visualizzazione dei pattern di accesso ai dati](#page-1567-0)
- [Visualizzazione di tutte le tabelle in un modello di dati utilizzando la visualizzazione aggregata](#page-1570-0)
- [Commit di un modello di dati su DynamoDB](#page-1571-0)

# <span id="page-1563-0"></span>Aggiunta di dati di esempio a un modello di dati

L'aggiunta di dati di esempio al modello consente di visualizzare i dati durante la visualizzazione del modello e dei vari pattern di accesso ai dati o facet.

Esistono due modi per aggiungere dati di esempio. Uno è l'utilizzo del nostro strumento di generazione automatica di dati di esempio. L'altro è aggiungere i dati uno alla volta.

Seguire queste istruzioni per aggiungere dati di esempio a un modello di dati utilizzando NoSQL Workbench per Amazon DynamoDB.

Per generare automaticamente dati di esempio

La generazione automatica dei dati di esempio consente di generare da 1 a 5000 righe di dati per un utilizzo immediato. Puoi specificare un tipo di dati di esempio granulari per creare dati realistici in base alle esigenze di progettazione e test. Per utilizzare la capacità di generare dati realistici, devi specificare il formato del tipo di dati di esempio per gli attributi nel Data modeler. Consulta [Creazione](#page-1547-0)  [di un nuovo modello di dati](#page-1547-0) per specificare i formati dei tipi di dati di esempio.

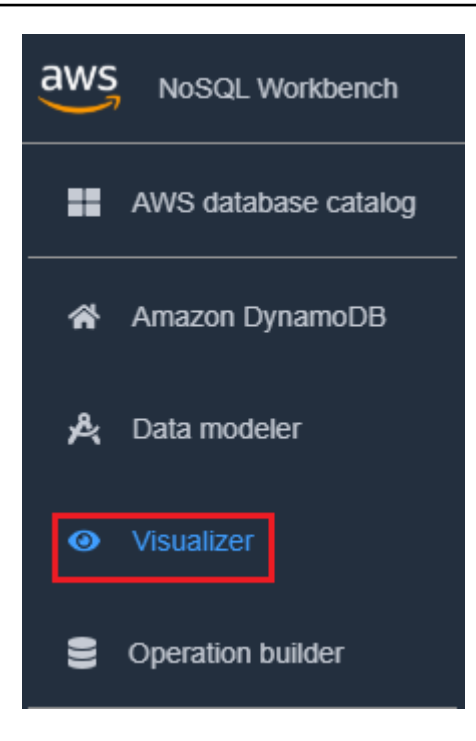

- 2. Nel visualizzatore, seleziona il modello di dati e scegli la tabella.
- 3. Scegli il menu a discesa Operazione e seleziona Aggiungi dati di esempio.

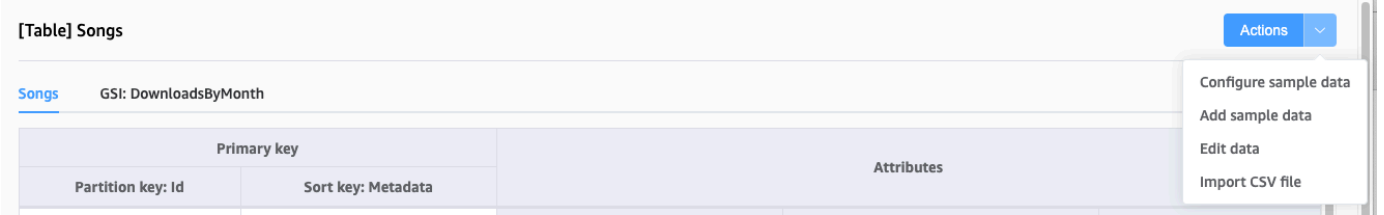

4. Inserisci il numero o gli elementi di dati di esempio che desideri generare, quindi seleziona Conferma.

Aggiunta di dati di esempio uno alla volta

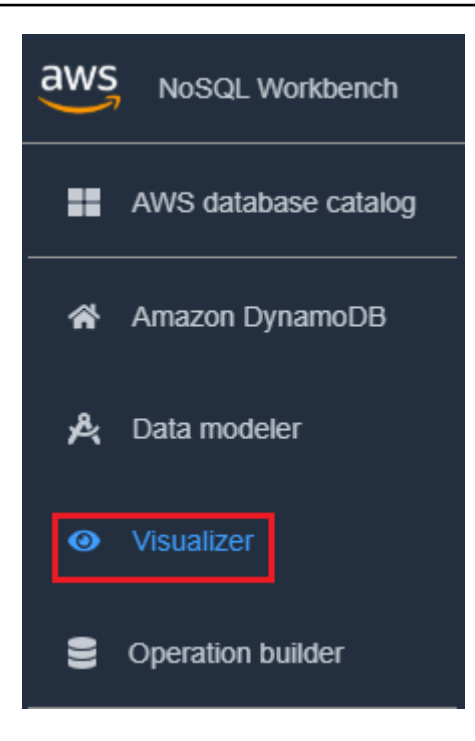

- 2. Nel visualizzatore, seleziona il modello di dati e scegli la tabella.
- 3. Scegli il menu a discesa Operazione e seleziona Modifica dati.

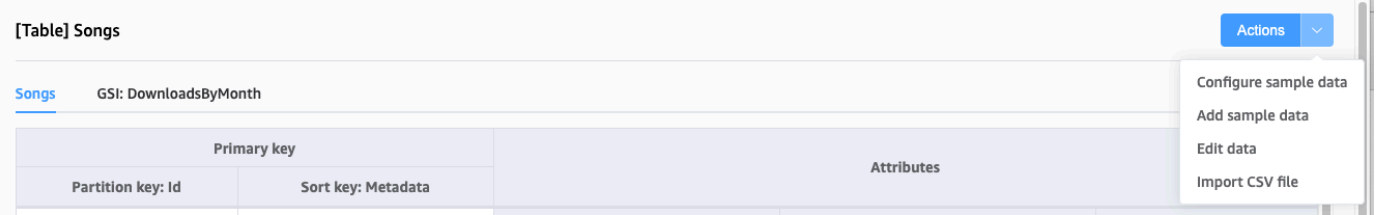

4. Seleziona Aggiungi nuova regola. Inserisci i dati di esempio nelle caselle di testo vuote, quindi scegli Aggiungi nuova riga per aggiungere ulteriori righe. Al termine, scegli Salva modifiche.

### Eliminazione di dati di esempio

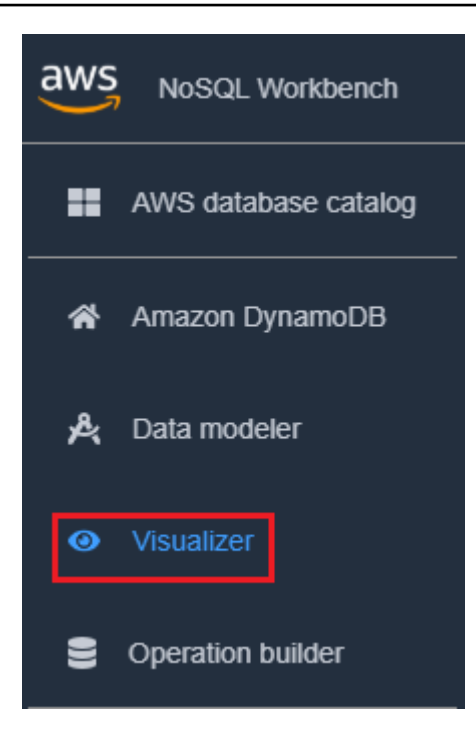

- 2. Nel visualizzatore, seleziona il modello di dati e scegli la tabella.
- 3. Scegli il menu a discesa Operazione e seleziona Modifica dati.

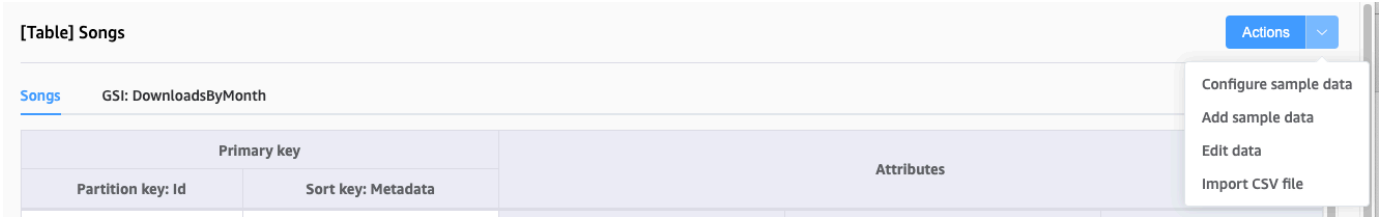

4. Seleziona l'icona di eliminazione accanto a ogni riga di dati da eliminare.

# <span id="page-1566-0"></span>Importazione di dati di esempio da un file CSV

Se disponi di dati di esempio preesistenti in un file CSV, puoi importarli in NoSQL Workbench. Questo consente di popolare rapidamente il modello con dati di esempio senza doverli inserire riga per riga.

I nomi delle colonne nel file CSV devono corrispondere ai nomi degli attributi nel modello di dati, ma non devono necessariamente essere nello stesso ordine. Ad esempio, se il modello di dati contiene attributi chiamati LoginAlias, FirstName e LastName, le colonne del file CSV potrebbero essere LastName, FirstName e LoginAlias.

L'importazione di dati da un file CSV è limitata a 150 righe alla volta.

### Per importare dati da un file CSV in NoSQL Workbench

1. Nel riquadro di navigazione a sinistra, selezionare l'icona visualizer (visualizzatore).

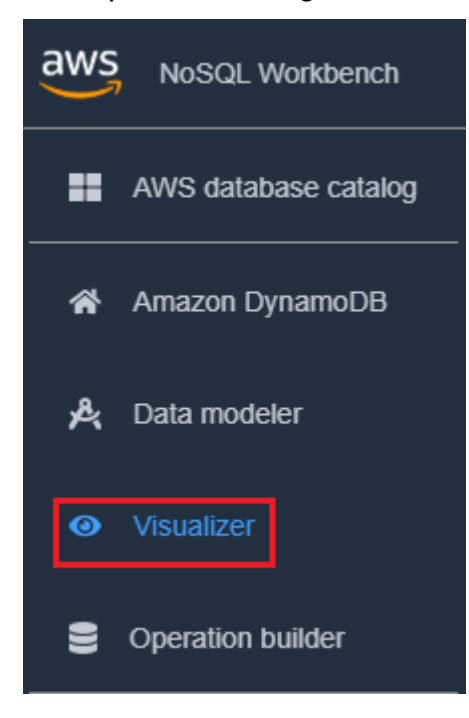

- 2. Nel visualizzatore, seleziona il modello di dati e scegli la tabella.
- 3. Scegli il menu a discesa Operazione e seleziona Modifica dati.
- 4. Scegli il menu a discesa Operazione e seleziona Importa file CSV.
- 5. Seleziona il file CSV e scegli Open (Apri). I dati nel file CSV vengono aggiunti alla tabella.

## **a** Note

Se il file CSV contiene una o più righe con le stesse chiavi degli elementi già presenti nella tabella, avrai la possibilità di sovrascrivere gli elementi esistenti o di aggiungerli alla fine della tabella. Se scegli di aggiungere gli elementi, il suffisso "-Copia" verrà aggiunto alla chiave di ogni elemento duplicato per differenziare gli elementi duplicati dagli elementi già presenti nella tabella.

# <span id="page-1567-0"></span>Visualizzazione dei pattern di accesso ai dati

In NoSQL Workbench, i facet rappresentano pattern di accesso ai dati differenti di un'applicazione per Amazon DynamoDB. I facet possono aiutarti a visualizzare il modello di dati quando più tipi di dati sono rappresentati da una chiave di ordinamento. I facet consentono di visualizzare un

sottoinsieme di dati in una tabella, senza dover visualizzare record che non soddisfano i vincoli del facet. I facet sono considerati uno strumento di modellazione visiva dei dati e non esistono come costrutto utilizzabile in DynamoDB, in quanto sono puramente un aiuto alla modellazione dei modelli di accesso.

Per vedere un esempio di facet, puoi importare uno dei nostri modelli di dati di esempio con facet come parte del modello di dati.

Importazione di un modello di dati di esempio

- 1. A sinistra, scegli Amazon DynamoDB.
- 2. Nella sezione dei modelli di dati di esempio, passa il puntatore su Music Library Data Model (Modello di dati della libreria musicale) e scegli Import (Importa).

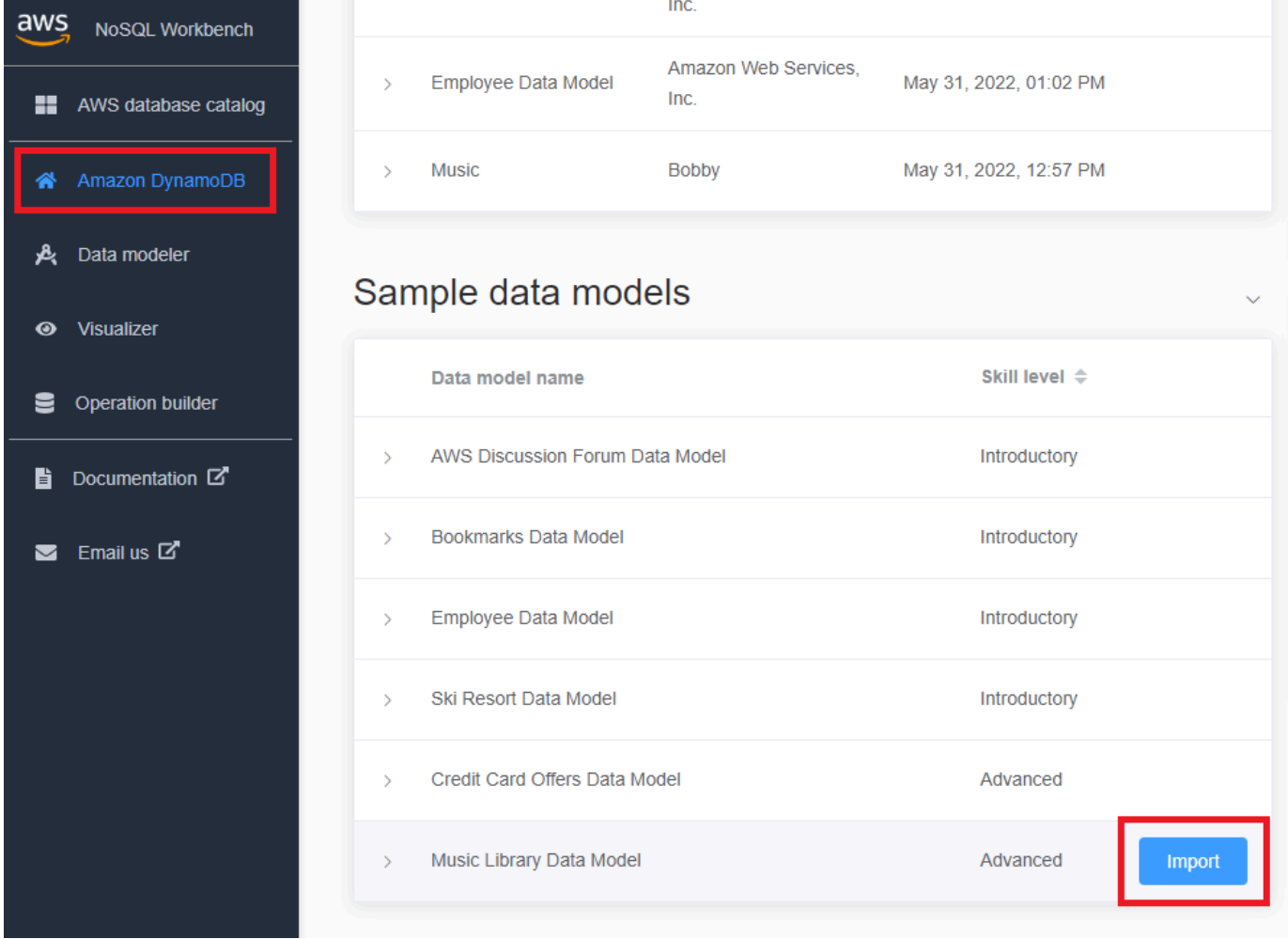

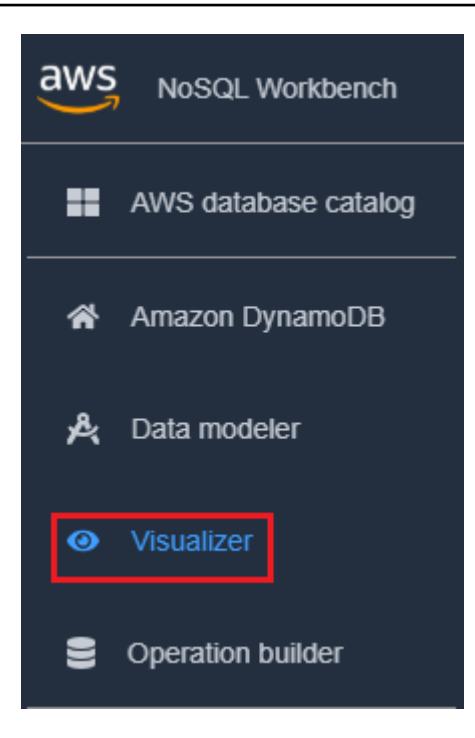

4. Scegliere la tabella Brani per espanderla. Ti verrà mostrata una vista aggregata dei tuoi dati.

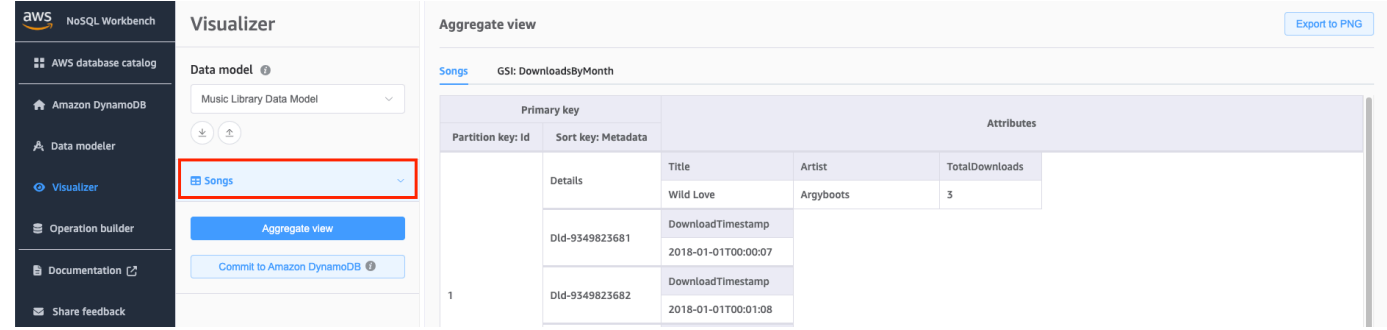

- 5. Scegli la freccia a discesa Facets (Facet) per espandere i facet disponibili.
- 6. Scegli il facet SongDetails per visualizzare i dati con applicato il facet SongDetails.

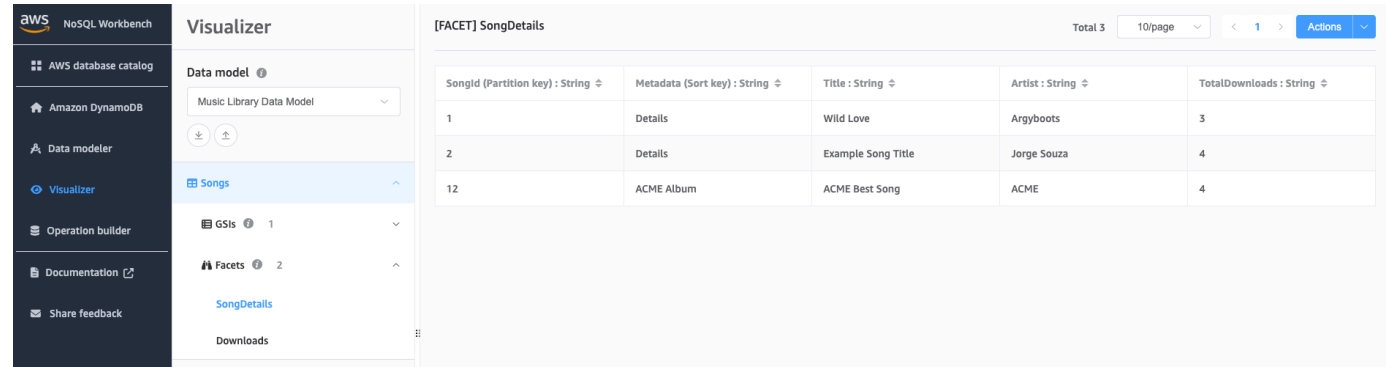

È inoltre possibile modificare le definizioni dei facet utilizzando Data Modeler. Per ulteriori informazioni, consulta [Modifica di un modello di dati esistente](#page-1559-0).

# <span id="page-1570-0"></span>Visualizzazione di tutte le tabelle in un modello di dati utilizzando la visualizzazione aggregata

La visualizzazione aggregata in NoSQL Workbench per Amazon DynamoDB rappresenta tutte le tabelle in un modello di dati. Per ogni tabella, vengono visualizzate le seguenti informazioni:

- Nomi di colonna delle tabelle
- Dati campione
- Tutti gli indici secondari globali associati alla tabella. Per ogni indice vengono visualizzate le seguenti informazioni:
	- Nomi colonna indice
	- Dati campione

Per visualizzare tutte le informazioni della tabella

1. Nel riquadro di navigazione a sinistra, selezionare l'icona visualizer (visualizzatore).

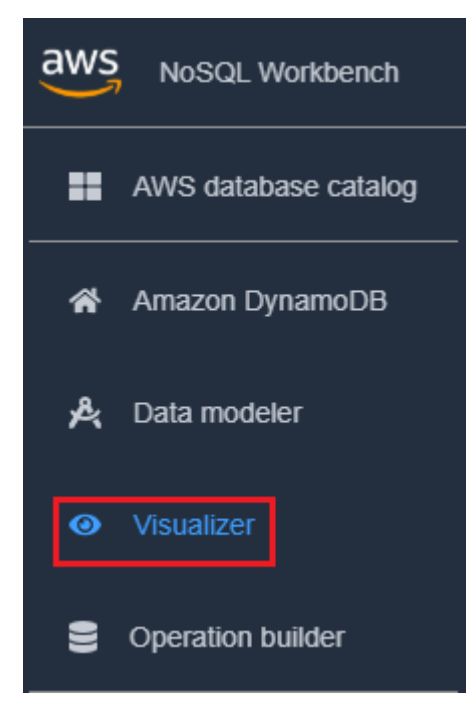

2. Nel visualizzatore, seleziona Visualizzazione aggregata.

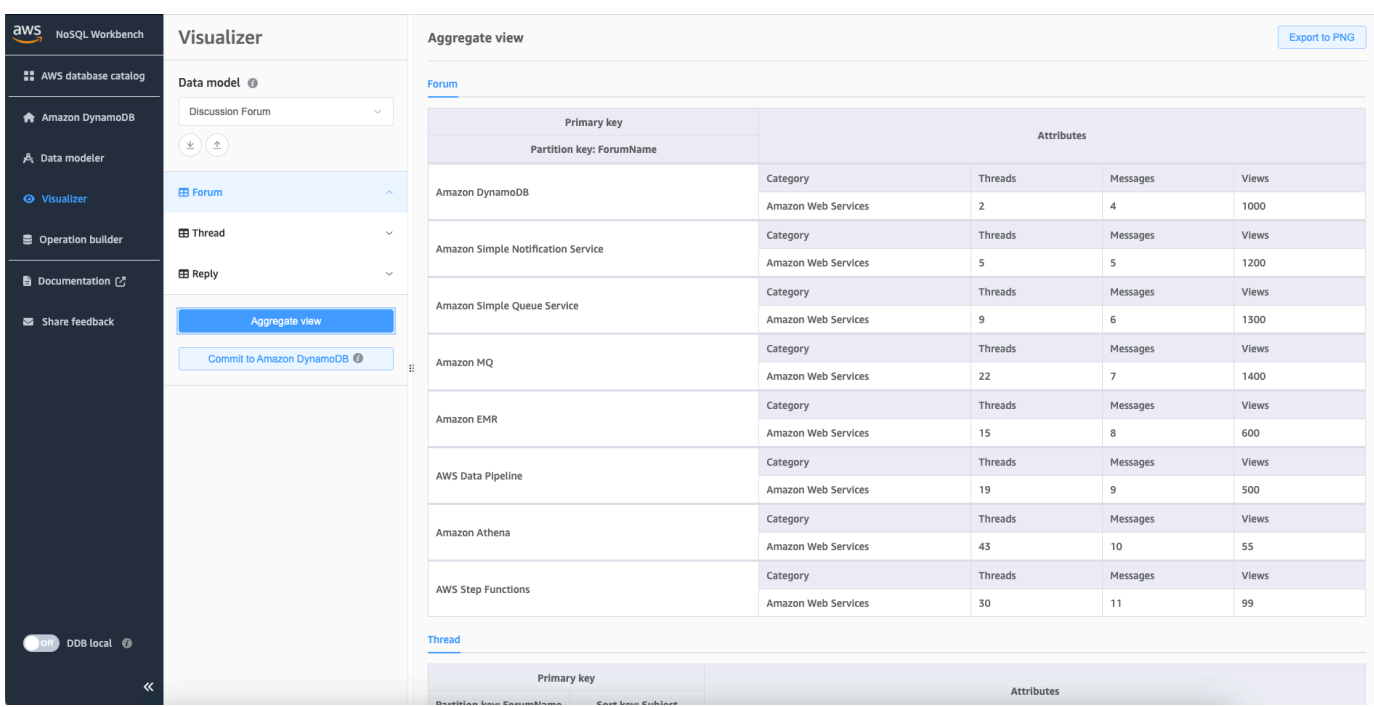

# <span id="page-1571-0"></span>Commit di un modello di dati su DynamoDB

Una volta soddisfatti del proprio modello di dati, è possibile eseguire il commit del modello su Amazon DynamoDB.

## **a** Note

- Questa azione comporta la creazione di risorse lato server in AWS per le tabelle e gli indici secondari globali rappresentati nel modello di dati.
- Le tabelle vengono create con le seguenti caratteristiche:
	- L'Auto Scaling è impostato sul 70% dell'utilizzo target.
	- La capacità di provisioning è impostata su 5 unità di capacità di lettura e 5 unità di capacità di scrittura.
- Gli indici secondari globali sono creati con capacità di provisioning di 10 unità di capacità di lettura e 5 unità di capacità di scrittura.

Come eseguire il commit del modello di dati su DynamoDB

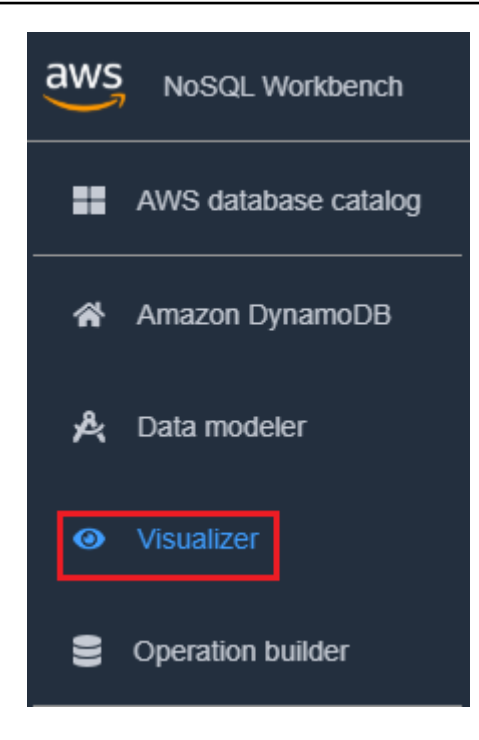

2. Seleziona Commit su DynamoDB.

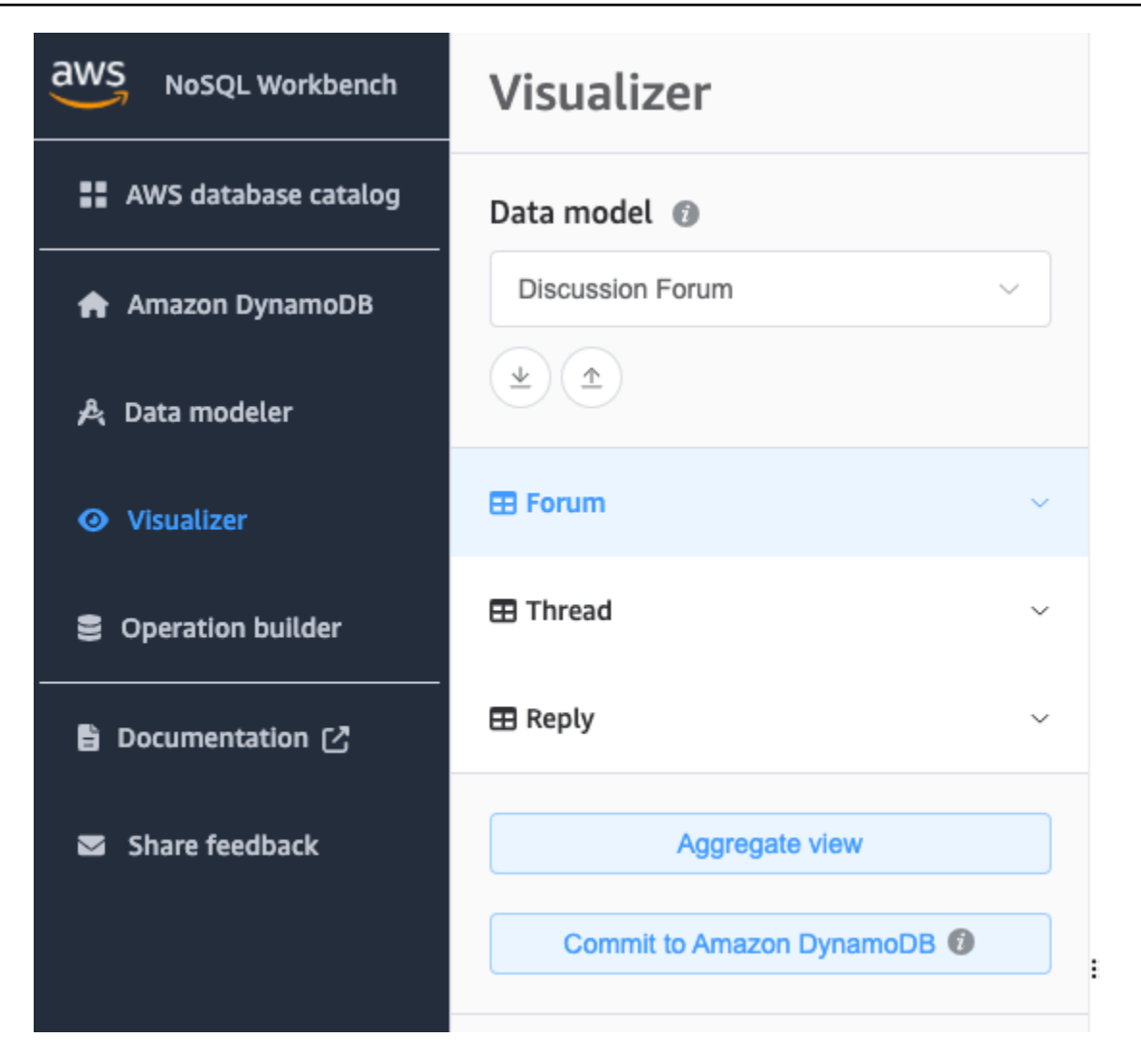

- 3. Seleziona una connessione esistente o crearne una nuova selezionando la scheda Aggiungi nuova connessione remota.
	- Per aggiungere una nuova connessione, specificare le informazioni seguenti:
		- Account Alias (Alias account)
		- Regione AWS
		- ID chiave di accesso
		- Chiave di accesso segreta

Per ulteriori informazioni su come ottenere le chiavi di accesso, consulta [Come ottenere una](https://docs.aws.amazon.com/amazondynamodb/latest/developerguide/SettingUp.DynamoWebService.html#SettingUp.DynamoWebService.GetCredentials) [chiave di accesso di AWS.](https://docs.aws.amazon.com/amazondynamodb/latest/developerguide/SettingUp.DynamoWebService.html#SettingUp.DynamoWebService.GetCredentials)

- Facoltativamente, puoi specificare quanto segue:
	- [Session token \(Token di sessione\)](https://docs.aws.amazon.com/IAM/latest/UserGuide/id_credentials_temp_use-resources.html)
- [IAM role ARN \(ARN del ruolo IAM\)](https://docs.aws.amazon.com/IAM/latest/UserGuide/reference_identifiers.html#identifiers-arns)
- Se non vuoi sottoscrivere un account per un piano gratuito e preferisci usare [DynamoDB Local](https://docs.aws.amazon.com/amazondynamodb/latest/developerguide/DynamoDBLocal.html)  [\(versione scaricabile\)](https://docs.aws.amazon.com/amazondynamodb/latest/developerguide/DynamoDBLocal.html):
	- 1. Scegli la scheda Add a new DynamoDB local connection (Aggiungi una nuova connessione DynamoDB locale).
	- 2. Specifica Nome della connessione e Porta.
- 4. Scegli Applica.

## **a** Note

Se hai installato la versione locale di DynamoDB come parte della configurazione di NoSQL Workbench, dovrai attivarla utilizzando l'interruttore Server locale DynamoDB in basso a sinistra nella schermata NoSQL Workbench. Per ulteriori informazioni su questo interruttore, consulta [Installazione di NoSQL Workbench per DynamoDB](#page-1539-0).

# Esplorazione di set di dati e creazione di operazioni con NoSQL **Workbench**

NoSQL Workbench per Amazon DynamoDB offre una ricca interfaccia utente grafica per lo sviluppo e il test di query. È possibile utilizzare l'Operation builder in NoSQL Workbench per visualizzare, esplorare ed eseguire query sui set di dati. Il generatore di operazioni strutturate supporta espressioni di proiezione, espressioni di condizioni e genera codice di esempio in più lingue. Puoi clonare direttamente le tabelle da un account Amazon DynamoDB a un altro in regioni diverse. Puoi anche clonare direttamente le tabelle tra DynamoDB locale e un account Amazon DynamoDB per copiare più rapidamente lo schema chiave della tabella (e facoltativamente lo schema e gli elementi GSI) tra i tuoi ambienti di sviluppo. Puoi salvare fino a 50 operazioni sui dati DynamoDB nell'Operation Builder.

### Argomenti

- [Connessione a set di dati in tempo reale](#page-1575-0)
- [Creazione di operazioni complesse](#page-1576-0)
- [Clonazione di tabelle con NoSQL Workbench](#page-1588-0)
- [Esportazione di dati in un file CSV](#page-1590-0)

# <span id="page-1575-0"></span>Connessione a set di dati in tempo reale

Per connetterti alle tue tabelle Amazon DynamoDB con NoSQL Workbench, devi prima connetterti al tuo account. AWS

Per aggiungere una connessione al database

- 1. In NoSQL Workbench, nel riquadro di navigazione a sinistra, seleziona l'icona Operation builder.
- 2. Scegli Aggiungi connessione.
- 3. Specificare le seguenti informazioni:
	- Alias dell'account
	- AWS Region
	- ID chiave di accesso
	- Chiave di accesso segreta

[Per ulteriori informazioni su come ottenere le chiavi di accesso, consulta Ottenere una chiave di](https://docs.aws.amazon.com/amazondynamodb/latest/developerguide/SettingUp.DynamoWebService.html#SettingUp.DynamoWebService.GetCredentials) [accesso. AWS](https://docs.aws.amazon.com/amazondynamodb/latest/developerguide/SettingUp.DynamoWebService.html#SettingUp.DynamoWebService.GetCredentials)

Facoltativamente, puoi specificare quanto segue:

- [Session token \(Token di sessione\)](https://docs.aws.amazon.com/IAM/latest/UserGuide/id_credentials_temp_use-resources.html)
- [IAM role ARN \(ARN del ruolo IAM\)](https://docs.aws.amazon.com/IAM/latest/UserGuide/reference_identifiers.html#identifiers-arns)
- 4. Scegli Connetti.

Se non vuoi sottoscrivere un account per un piano gratuito e preferisci usare [DynamoDB Local](https://docs.aws.amazon.com/amazondynamodb/latest/developerguide/DynamoDBLocal.html)  [\(versione scaricabile\)](https://docs.aws.amazon.com/amazondynamodb/latest/developerguide/DynamoDBLocal.html):

- a. Scegli la scheda Local (Locale) nella schermata di connessione.
- b. Specificare le seguenti informazioni:
	- Nome della connessione
	- Porta
- c. Scegli il pulsante Connetti.

## **a** Note

Per connetterti a DynamoDB locale, avvia manualmente DynamoDB local usando il tuo terminale (vedi [Distribuzione di DynamoDB in locale sul tuo computer\) o avvia](#page-150-0)  [DynamoDB in locale direttamente utilizzando l'interruttore locale](#page-150-0) DDB nel menu di navigazione NoSQL Workbench. Assicurati che la porta di connessione sia la stessa della porta locale DynamoDB.

5. Una volta creata la connessione, seleziona Apri.

Dopo aver effettuato la connessione al database DynamoDB, l'elenco di tabelle disponibili viene visualizzato nel riquadro a sinistra. Scegli una delle tabelle per ottenere un esempio di dati memorizzati nella tabella.

Ora è possibile eseguire query sulla tabella selezionata.

Per eseguire interrogazioni su una tabella, consulta la sezione successiva sulle operazioni di costruzione vedi. [Creazione di operazioni complesse](#page-1576-0)

# <span id="page-1576-0"></span>Creazione di operazioni complesse

L'operation builder in NoSQL Workbench per Amazon DynamoDB offre un'interfaccia visuale in cui è possibile effettuare operazioni complesse del piano dati. Include il supporto per le espressioni di proiezione e di condizione. Una volta creata un'operazione, sarà possibile salvarla per un utilizzo successivo (è possibile salvare fino a 50 operazioni). Sarà quindi possibile sfogliare un elenco delle operazioni del piano dati utilizzate di frequente nel menu Operazioni salvate e utilizzarle per popolare e creare automaticamente una nuova operazione. È possibile anche decidere di generare codici di esempio per queste operazioni, in più linguaggi.

NoSQL Workbench supporta la creazione di [PartiQL](https://docs.aws.amazon.com/amazondynamodb/latest/developerguide/ql-reference.html) per le istruzioni DynamoDB, che consente di interagire con DynamoDB utilizzando un linguaggio di query compatibile con SQL. NoSQL Workbench supporta anche la creazione di operazioni API CRUD di DynamoDB.

Per utilizzare NoSQL Workbench per creare operazioni, nel riquadro di navigazione a sinistra, seleziona l'icona Operation builder.

Argomenti

- [Creazione di istruzioni PartiQL](#page-1577-0)
- [Creazione di operazioni API](#page-1579-0)

## <span id="page-1577-0"></span>Creazione di istruzioni PartiQL

Per utilizzare NoSQL Workbench per creare istruzioni [PartiQL per DynamoDB, scegli l'editor PartiQL](https://docs.aws.amazon.com/amazondynamodb/latest/developerguide/ql-reference.html) nella parte superiore dell'interfaccia utente di NoSQL Workbench.

È possibile creare i seguenti tipi di istruzione PartiQL con l'operation builder:

### Argomenti

- [Istruzioni singleton](#page-1577-1)
- **[Transazioni](#page-1578-0)**
- **[Archiviazione](#page-1578-1)**

### <span id="page-1577-1"></span>Istruzioni singleton

Per eseguire o generare codice per un'istruzione PartiQL, completare le seguenti operazioni.

- 1. Scegli l'editor PartiQL nella parte superiore della finestra.
- 2. Immettere una [istruzione PartiQL](https://docs.aws.amazon.com/amazondynamodb/latest/developerguide/ql-reference.statements.html) valida.
- 3. Se l'istruzione utilizza parametri:
	- a. Scegli Parametri di richiesta facoltativi.
	- b. Scegli Aggiungi nuovi parametri.
	- c. Inserire il tipo e il valore dell'attributo.
	- d. Se desideri aggiungere altri parametri, ripeti le fasi b e c.
- 4. Per generare codice, selezionare Generate code (Genera codice).

Selezionare la lingua desiderata dalle schede visualizzate. È possibile copiare questo codice e utilizzarlo nell'applicazione.

- 5. Per eseguire l'operazione immediatamente, seleziona Esegui.
- 6. Se desideri salvare questa operazione per un utilizzo successivo, scegli Save operation (Salva operazione). Quindi inserisci un nome per l'operazione e scegli Save (Salva).

### <span id="page-1578-0"></span>**Transazioni**

Per eseguire o generare codice per una transazione PartiQL, completare le seguenti operazioni.

- 1. Scegli PartiQLTransaction dal menu a discesa Altre operazioni.
- 2. Scegli Aggiungi una nuova istruzione.
- 3. Immettere una [istruzione PartiQL](https://docs.aws.amazon.com/amazondynamodb/latest/developerguide/ql-reference.statements.html) valida.

## **a** Note

Le operazioni di lettura e scrittura non sono supportate nella stessa richiesta di transazione PartiQL. Un'istruzione SELECT (SELEZIONA) non può trovarsi nella stessa richiesta con le Istruzioni INSERT (INSERISCI), UPDATE (AGGIORNA) e DELETE (ELIMINA). Consulta [Esecuzione di transazioni con PartiQL per DynamoDB](https://docs.aws.amazon.com/amazondynamodb/latest/developerguide/ql-reference.multiplestatements.transactions.html) per maggiori dettagli.

- 4. Se l'istruzione utilizza parametri
	- a. Scegli Parametri di richiesta facoltativi.
	- b. Scegli Aggiungi nuovi parametri.
	- c. Inserire il tipo e il valore dell'attributo.
	- d. Se desideri aggiungere altri parametri, ripeti le fasi b e c.
- 5. Se desideri aggiungere altre istruzioni, ripeti le fasi da 2 a 4.
- 6. Per generare codice, selezionare Generate code (Genera codice).

Selezionare la lingua desiderata dalle schede visualizzate. È possibile copiare questo codice e utilizzarlo nell'applicazione.

- 7. Per eseguire l'operazione immediatamente, seleziona Esegui.
- 8. Se desideri salvare questa operazione per un utilizzo successivo, scegli Save operation (Salva operazione). Quindi inserisci un nome per l'operazione e scegli Save (Salva).

## <span id="page-1578-1"></span>Archiviazione

Per eseguire o generare codice per un batch PartiQL, completare le seguenti operazioni.

- 1. Scegli PartiQLBatch dal menu a discesa Altre operazioni.
- 2. Scegli Aggiungi una nuova istruzione.

### 3. Immettere una [istruzione PartiQL](https://docs.aws.amazon.com/amazondynamodb/latest/developerguide/ql-reference.statements.html) valida.

## **a** Note

Le operazioni di lettura e scrittura non sono supportate nella stessa richiesta batch PartiQL, il che significa che un'istruzione SELECT (SELEZIONA) non può essere inclusa nella stessa richiesta con istruzioni INSERT (INSERISCI), UPDATE (AGGIORNA) e DELETE (ELIMINA). Le operazioni di scrittura sullo stesso elemento non sono consentite. Come per l' BatchGetItemoperazione, sono supportate solo le operazioni di lettura singleton. Le operazioni di scansione e query non sono supportate. Consulta [Esecuzione di operazioni in batch con PartiQL per DynamoDB](https://docs.aws.amazon.com/amazondynamodb/latest/developerguide/ql-reference.multiplestatements.batching.html) per maggiori dettagli.

- 4. Se l'istruzione utilizza parametri:
	- a. Scegli Parametri di richiesta facoltativi.
	- b. Scegli Aggiungi nuovi parametri.
	- c. Inserire il tipo e il valore dell'attributo.
	- d. Se desideri aggiungere altri parametri, ripeti le fasi b e c.
- 5. Se desideri aggiungere altre istruzioni, ripeti le fasi da 2 a 4.
- 6. Per generare codice, selezionare Generate code (Genera codice).

Selezionare la lingua desiderata dalle schede visualizzate. È possibile copiare questo codice e utilizzarlo nell'applicazione.

- 7. Per eseguire l'operazione immediatamente, seleziona Esegui.
- 8. Se desideri salvare questa operazione per un utilizzo successivo, scegli Save operation (Salva operazione). Quindi inserisci un nome per l'operazione e scegli Save (Salva).

## <span id="page-1579-0"></span>Creazione di operazioni API

Per utilizzare NoSQL Workbench per creare API CRUD DynamoDB, seleziona Operation builder dalla sinistra dell'interfaccia utente NoSQL Workbench.

Quindi seleziona Apri e scegli una connessione.

Puoi eseguire le seguenti operazioni con Operation builder:

**[Delete Table](#page-1580-0)** 

- **[Create Table](#page-1581-0)**
- [Update Table](#page-1582-0)
- [Put Item](#page-1583-0)
- [Update Item](#page-1584-0)
- **[Delete Item](#page-1585-0)**
- **[Query](#page-1585-1)**
- **[Scan](#page-1586-0)**
- [Transact Get Items](#page-1587-0)
- [Transact Write Items](#page-1588-1)

<span id="page-1580-0"></span>Delete Table (Elimina tabella)

Per eseguire un'Delete Tableoperazione, procedi come segue.

- 1. Trova la tabella che desideri eliminare nella sezione Tabelle.
- 2. Seleziona Elimina tabella dal menu con i puntini di sospensione orizzontali.
- 3. Conferma di voler eliminare la tabella inserendo il nome della tabella.
- 4. Seleziona Elimina.

Per ulteriori informazioni su questa operazione, consulta [Delete Table](https://docs.aws.amazon.com/amazondynamodb/latest/APIReference/API_DeleteTable.html) (Elimina tabella) nella Documentazione di riferimento delle API di Amazon DynamoDB.

### Elimina GSI

Per eseguire un'Delete GSIoperazione, procedi come segue.

- 1. Trova il GSI di una tabella che desideri eliminare nella sezione Tabelle.
- 2. Seleziona Elimina GSI dal menu con i puntini di sospensione orizzontali.
- 3. Conferma di voler eliminare il GSI inserendo il nome del GSI.
- 4. Seleziona Elimina.

Per ulteriori informazioni su questa operazione, consulta [Delete Table](https://docs.aws.amazon.com/amazondynamodb/latest/APIReference/API_DeleteTable.html) (Elimina tabella) nella Documentazione di riferimento delle API di Amazon DynamoDB.

<span id="page-1581-0"></span>Create table (Crea tabella)

Per eseguire un'Create Tableoperazione, procedi come segue.

- 1. Scegli l'icona + accanto alla sezione Tabelle.
- 2. Immettere il nome della tabella desiderato.
- 3. Creare una chiave di partizione.
- 4. Facoltativo: crea una chiave di ordinamento.
- 5. Per personalizzare le impostazioni di capacità, deseleziona la casella accanto a Usa le impostazioni di capacità predefinite.
	- Ora è possibile selezionare sia Provisioned (Con provisioning) che On-demand capacity (Capacità on-demand).

Con Provisioned (Con provisioning) selezionato, è possibile impostare unità di capacità di lettura e scrittura minima e massima. È inoltre possibile abilitare o disabilitare il dimensionamento automatico.

- Se la tabella è attualmente impostata su On-demand, non sarà possibile specificare un throughput assegnato.
- Se si passa dal throughput On-demand a quello Provisioned, la scalabilità automatica verrà applicata automaticamente a tutti i GSI con: min: 1, max: 10; obiettivo: 70%.
- 6. Seleziona Skip GSI e crea per creare questa tabella senza un GSI. Facoltativamente, puoi selezionare Avanti per creare un GSI con questa nuova tabella.

Per ulteriori informazioni su questa operazione, consulta [Create Table](https://docs.aws.amazon.com/amazondynamodb/latest/APIReference/API_CreateTable.html) (Crea tabella) nella Documentazione di riferimento delle API di Amazon DynamoDB.

### Crea GSI

Per eseguire un'Create GSIoperazione, procedi come segue.

- 1. Trova una tabella a cui desideri aggiungere un GSI.
- 2. Dal menu con i puntini di sospensione orizzontali, seleziona Crea GSI.
- 3. Assegna un nome al tuo GSI sotto il nome dell'indice.
- 4. Creare una chiave di partizione.
- 5. Facoltativo: crea una chiave di ordinamento.
- 6. Scegliete un'opzione per il tipo di proiezione dal menu a discesa.
- 7. Seleziona Crea GSI.

Per ulteriori informazioni su questa operazione, consulta [Create Table](https://docs.aws.amazon.com/amazondynamodb/latest/APIReference/API_CreateTable.html) (Crea tabella) nella Documentazione di riferimento delle API di Amazon DynamoDB.

<span id="page-1582-0"></span>Update Table (Aggiorna tabella)

Per aggiornare le impostazioni di capacità per una tabella con un'Update Tableoperazione, procedi come segue.

- 1. Trova la tabella per la quale desideri aggiornare le impostazioni di capacità.
- 2. Dal menu con i puntini di sospensione orizzontali, seleziona Aggiorna impostazioni di capacità.
- 3. Seleziona Capacità fornita o Su richiesta.

Selezionando Provisioned, è possibile impostare unità con capacità di lettura e scrittura minima e massima. È inoltre possibile abilitare o disabilitare il dimensionamento automatico.

4. Selezionare Update (Aggiorna).

Per ulteriori informazioni su questa operazione, consulta [Update Table](https://docs.aws.amazon.com/amazondynamodb/latest/APIReference/API_UpdateTable.html) (Aggiorna tabella) nella Documentazione di riferimento delle API di Amazon DynamoDB.

### Aggiorna GSI

Per aggiornare le impostazioni di capacità per un GSI con un'Update Tableoperazione, procedi come segue.

### **G** Note

Per impostazione predefinita, gli indici secondari globali ereditano le impostazioni di capacità della tabella di base. Gli indici secondari globali possono avere una modalità di capacità diversa solo quando la tabella di base è in modalità di capacità fornita. Quando si crea un indice secondario globale su una tabella con modalità assegnata, è necessario specificare le unità di capacità di lettura e scrittura per il carico di lavoro previsto sull'indice. Per ulteriori informazioni, consulta [Considerazioni sulla velocità di trasmissione effettiva assegnata per](#page-1006-0)  [indici secondari globali.](#page-1006-0)

- 1. Trova il GSI per il quale desideri aggiornare le impostazioni di capacità.
- 2. Dal menu con i puntini di sospensione orizzontali, seleziona Aggiorna impostazioni di capacità.
- 3. Ora è possibile selezionare sia Provisioned (Con provisioning) che On-demand capacity (Capacità on-demand).

Selezionando Provisioned, è possibile impostare unità con capacità minima e massima di lettura e scrittura. È inoltre possibile abilitare o disabilitare il dimensionamento automatico.

4. Selezionare Update (Aggiorna).

Per ulteriori informazioni su questa operazione, consulta [Update Table](https://docs.aws.amazon.com/amazondynamodb/latest/APIReference/API_UpdateTable.html) (Aggiorna tabella) nella Documentazione di riferimento delle API di Amazon DynamoDB.

## <span id="page-1583-0"></span>Put Item

È possibile creare un elemento utilizzando l'Put Itemoperazione. Per eseguire o generare codice per un'operazione Put Item, completare le seguenti operazioni.

- 1. Trova la tabella in cui desideri creare un elemento.
- 2. Dal menu a discesa Azioni, seleziona Crea elemento.
- 3. Immettere il valore della chiave di partizione.
- 4. Immettere il valore della chiave di ordinamento, se esiste.
- 5. Se si desidera aggiungere attributi non di chiave, svolgere le seguenti operazioni:
	- a. Seleziona + Aggiungi altri attributi.
	- b. Specifica Nome attributo, Tipo e Valore.
- 6. Se un'espressione di condizione deve essere soddisfatta per la riuscita dell'operazione Put Item, svolgere le seguenti operazioni:
	- a. Selezionare Condition (Condizioni).
	- b. Specificare il nome attributo, l'operatore di confronto, il tipo di attributo e il valore dell'attributo.
	- c. Se sono richieste altre condizioni, selezionare nuovamente Condition (Condizione).

Per ulteriori informazioni, consulta [Espressioni di condizione](#page-770-0).

7. Per generare codice, selezionare Generate code (Genera codice).
Selezionare la lingua desiderata dalle schede visualizzate. È possibile copiare questo codice e utilizzarlo nell'applicazione.

- 8. Per eseguire l'operazione immediatamente, seleziona Esegui.
- 9. Se desideri salvare questa operazione per un utilizzo successivo, scegli Save operation (Salva operazione), quindi specifica un nome per l'operazione e scegli Save (Salva).

<span id="page-1584-0"></span>Per ulteriori informazioni su questa operazione, consulta [PutItem](https://docs.aws.amazon.com/amazondynamodb/latest/APIReference/API_PutItem.html)Amazon DynamoDB API Reference.

#### Update Item

Per eseguire o generare codice per un'operazione Update Item, svolgere le seguenti operazioni:

- 1. Trova la tabella in cui desideri aggiornare un elemento.
- 2. Seleziona l'elemento.
- 3. Inserisci il nome attributo e il valore attributo per l'espressione selezionata.
- 4. Se desideri aggiungere altre espressioni, scegli un'altra espressione nell'elenco a discesa Aggiorna espressione, quindi seleziona l'icona +.
- 5. Se un'espressione di condizione deve essere soddisfatta per la riuscita dell'operazione Update Item, svolgere le seguenti operazioni:
	- a. Selezionare Condition (Condizioni).
	- b. Specificare il nome attributo, l'operatore di confronto, il tipo di attributo e il valore dell'attributo.
	- c. Se sono richieste altre condizioni, selezionare nuovamente Condition (Condizione).

Per ulteriori informazioni, consulta [Espressioni di condizione](#page-770-0).

6. Per generare codice, selezionare Generate code (Genera codice).

Seleziona la scheda per la lingua da utilizzare. È possibile copiare questo codice e utilizzarlo nell'applicazione.

- 7. Per eseguire l'operazione immediatamente, seleziona Esegui.
- 8. Se desideri salvare questa operazione per un utilizzo successivo, scegli Save operation (Salva operazione), quindi specifica un nome per l'operazione e scegli Save (Salva).

Per ulteriori informazioni su questa operazione, consulta [UpdateItemA](https://docs.aws.amazon.com/amazondynamodb/latest/APIReference/API_UpdateItem.html)mazon DynamoDB API Reference.

#### <span id="page-1585-0"></span>Delete Item

Per eseguire un'Delete Itemoperazione, procedi come segue.

- 1. Trova la tabella in cui desideri eliminare un elemento.
- 2. Seleziona l'elemento.
- 3. Dal menu a discesa Azioni, seleziona Elimina elemento.
- 4. Conferma di voler eliminare l'elemento selezionando Elimina.

Per ulteriori informazioni su questa operazione, consulta [DeleteItemA](https://docs.aws.amazon.com/amazondynamodb/latest/APIReference/API_DeleteItem.html)mazon DynamoDB API Reference.

#### Elemento duplicato

È possibile duplicare un elemento creando un nuovo elemento con gli stessi attributi. Per duplicare un elemento, procedi come segue.

- 1. Trova la tabella in cui vuoi duplicare un elemento.
- 2. Seleziona l'elemento.
- 3. Dal menu a discesa Azioni, seleziona Elemento duplicato.
- 4. Specificare una nuova chiave di partizione.
- 5. Specificate una nuova chiave di ordinamento (se necessario).
- 6. Seleziona Esegui.

Per ulteriori informazioni su questa operazione, consulta [DeleteItemA](https://docs.aws.amazon.com/amazondynamodb/latest/APIReference/API_DeleteItem.html)mazon DynamoDB API Reference.

#### Query

Per eseguire o generare codice per un'operazione Query, completare le seguenti operazioni.

- 1. Seleziona Query nella parte superiore dell'interfaccia utente di NoSQL Workbench.
- 2. Specificare il valore della chiave di partizione.
- 3. Se è necessaria una chiave di ordinamento per l'operazione Query:
- a. Seleziona Chiavi di ordinamento.
- b. Specificare l'operatore di confronto e il valore dell'attributo.
- 4. Seleziona Query per eseguire questa operazione di interrogazione. Se sono necessarie altre opzioni, seleziona la casella di controllo Altre opzioni e continua con i passaggi seguenti.
- 5. Se non tutti gli attributi devono essere restituiti con il risultato dell'operazione, seleziona Espressione di proiezione.
- 6. Scegli l'icona +.
- 7. Immettere l'attributo da restituire con i risultati della query.
- 8. Se sono necessari più attributi, seleziona +.
- 9. Se un'espressione di condizione deve essere soddisfatta per la riuscita dell'operazione Query, svolgere le seguenti operazioni:
	- a. Selezionare Condition (Condizioni).
	- b. Specificare il nome attributo, l'operatore di confronto, il tipo di attributo e il valore dell'attributo.
	- c. Se sono richieste altre condizioni, selezionare nuovamente Condition (Condizione).

Per ulteriori informazioni, consulta [Espressioni di condizione](#page-770-0).

10. Per generare codice, selezionare Generate code (Genera codice).

Seleziona la scheda per la lingua da utilizzare. È possibile copiare questo codice e utilizzarlo nell'applicazione.

- 11. Per eseguire l'operazione immediatamente, seleziona Esegui.
- 12. Se desideri salvare questa operazione per un utilizzo successivo, scegli Save operation (Salva operazione), quindi specifica un nome per l'operazione e scegli Save (Salva).

Per ulteriori informazioni su questa operazione, consulta [Query](https://docs.aws.amazon.com/amazondynamodb/latest/APIReference/API_Query.html) nella Documentazione di riferimento delle API di Amazon DynamoDB.

#### Scan

Per eseguire o generare codice per un'operazione Scan, completare le seguenti operazioni.

1. Seleziona Scansione nella parte superiore dell'interfaccia utente di NoSQL Workbench.

- 2. Seleziona il pulsante Scansione per eseguire questa operazione di scansione di base. Se sono necessarie altre opzioni, seleziona la casella di controllo Altre opzioni e continua con i passaggi seguenti.
- 3. Specificate il nome di un attributo per filtrare i risultati della scansione.
- 4. Se non tutti gli attributi devono essere restituiti con il risultato dell'operazione, seleziona Espressione di proiezione.
- 5. Se un'espressione di condizione deve essere soddisfatta per la riuscita dell'operazione di scansione, svolgere le seguenti operazioni:
	- a. Selezionare Condition (Condizioni).
	- b. Specificare il nome attributo, l'operatore di confronto, il tipo di attributo e il valore dell'attributo.
	- c. Se sono richieste altre condizioni, selezionare nuovamente Condition (Condizione).

Per ulteriori informazioni, consulta [Espressioni di condizione](#page-770-0).

6. Per generare codice, selezionare Generate code (Genera codice).

Seleziona la scheda per la lingua da utilizzare. È possibile copiare questo codice e utilizzarlo nell'applicazione.

- 7. Per eseguire l'operazione immediatamente, seleziona Esegui.
- 8. Se desideri salvare questa operazione per un utilizzo successivo, scegli Save operation (Salva operazione), quindi specifica un nome per l'operazione e scegli Save (Salva).

### **TransactGetItems**

Per eseguire o generare codice per un'operazione TransactGetItems, completare le seguenti operazioni.

- 1. Dal menu a discesa Altre operazioni nella parte superiore dell'interfaccia utente di NoSQL Workbench, scegli. TransactGetItems
- 2. Scegli l'icona + accanto. TransactGetItem
- 3. Specificate una chiave di partizione.
- 4. Specificare una chiave di ordinamento (se necessario).
- 5. Seleziona Esegui per eseguire l'operazione, Salva operazione per salvarla o Genera codice per generare il codice corrispondente.

Per ulteriori informazioni sulle transazioni, consulta [Transazioni Amazon DynamoDB](https://docs.aws.amazon.com/amazondynamodb/latest/developerguide/transactions.html).

#### **TransactWriteItems**

Per eseguire o generare codice per un'operazione TransactWriteItems, completare le seguenti operazioni.

- 1. Dal menu a discesa Altre operazioni nella parte superiore dell'interfaccia utente di NoSQL Workbench, scegli. TransactWriteItems
- 2. Scegli un'operazione dal menu a discesa Azioni.
- 3. Scegli l'icona + accanto TransactWriteItem.
- 4. Nel menu a discesa Azioni, scegli l'operazione che desideri eseguire.
	- Per DeleteItem, seguire le istruzioni per l'operazione [Delete Item](#page-1585-0).
	- Per PutItem, seguire le istruzioni per l'operazione [Put Item.](#page-1583-0)
	- Per UpdateItem, seguire le istruzioni per l'operazione [Update Item](#page-1584-0).

Per modificare l'ordine delle operazioni, selezionare un'operazione nell'elenco a sinistra, quindi selezionare le frecce verso l'alto e verso il basso per spostarsi nell'elenco a discesa.

Per eliminare un'operazione, selezionare l'operazione dall'elenco, quindi selezionare l'icona Delete (Elimina) (raffigurata dal cestino).

5. Seleziona Esegui per eseguire l'operazione, Salva operazione per salvarla o Genera codice per generare il codice corrispondente.

Per ulteriori informazioni sulle transazioni, consulta [Transazioni Amazon DynamoDB](https://docs.aws.amazon.com/amazondynamodb/latest/developerguide/transactions.html).

### Clonazione di tabelle con NoSQL Workbench

La clonazione delle tabelle copierà lo schema chiave di una tabella (e facoltativamente lo schema e gli elementi GSI) tra gli ambienti di sviluppo. Puoi clonare una tabella tra DynamoDB locale a un account Amazon DynamoDB e persino clonare una tabella da un account all'altro in diverse regioni per una sperimentazione più rapida.

### Per clonare una tabella

1. In Operation Builder, seleziona la connessione e la regione (la selezione della regione non è disponibile per DynamoDB locale).

- 2. Una volta connesso a DynamoDB, sfoglia le tabelle e seleziona la tabella che desideri clonare.
- 3. Dal menu con i puntini di sospensione orizzontali, seleziona l'opzione Clone.
- 4. Inserisci i dettagli della destinazione del clone:
	- a. Seleziona una connessione.
	- b. Seleziona una regione (la regione non è disponibile per DynamoDB locale).
	- c. Inserisci un nuovo nome per la tabella.
	- d. Scegli un'opzione di clonazione:
		- i. Lo schema chiave è selezionato per impostazione predefinita e non può essere deselezionato. Per impostazione predefinita, la clonazione di una tabella copierà la chiave primaria e la chiave di ordinamento, se disponibili.
		- ii. Lo schema GSI è selezionato per impostazione predefinita se la tabella da clonare ha un GSI. La clonazione di una tabella copierà la chiave primaria GSI e la chiave di ordinamento, se disponibili. È possibile deselezionare lo schema GSI per saltare la clonazione dello schema GSI. La clonazione di una tabella copierà le impostazioni di capacità della tabella di base come impostazioni di capacità del GSI. È possibile utilizzare l'UpdateTableoperazione in Operation Builder per aggiornare l'impostazione della capacità GSI della tabella dopo il completamento della clonazione.
- 5. Immettere il numero di elementi da clonare. Per clonare solo lo schema chiave e facoltativamente lo schema GSI, puoi mantenere il valore Items to clone su 0. Il numero massimo di elementi che possono essere clonati è 5000.
- 6. Scegli una modalità di capacità:
	- a. La modalità On-demand è selezionata per impostazione predefinita. DynamoDB on-demand pay-per-request offre prezzi per le richieste di lettura e scrittura in modo da pagare solo per ciò che si utilizza. Per ulteriori informazioni, consulta la modalità [on-demand di DynamoDB.](#page-110-0)
	- b. La modalità Provisioned consente di specificare il numero di letture e scritture al secondo necessarie per l'applicazione. È possibile utilizzare il dimensionamento automatico per regolare automaticamente la capacità assegnata della tabella in risposta alle modifiche del traffico. Per ulteriori informazioni, consulta la modalità [DynamoDB Provisioned](#page-117-0).
- 7. Seleziona Clone per iniziare la clonazione.
- 8. Il processo di clonazione verrà eseguito in background. La scheda Operation builder mostrerà una notifica in caso di modifica dello stato della tabella di clonazione. È possibile accedere a questo stato selezionando la scheda Operation builder e quindi selezionando il pulsante

freccia. Il pulsante freccia si trova sul widget di stato della tabella di clonazione situato nella parte inferiore della barra laterale del menu.

### Esportazione di dati in un file CSV

Puoi esportare i risultati di una query da Operation Builder in un file CSV. Questa operazione consente di caricare i dati in un foglio di calcolo o di elaborarli utilizzando il linguaggio di programmazione preferito.

### Esportazione in CSV

1. In Operation Builder, esegui un'operazione a tua scelta, ad esempio una scansione o una query.

### **a** Note

- È possibile esportare solo i risultati delle operazioni API di lettura e delle istruzioni PartiQL in un file CSV. Non è possibile esportare i risultati delle istruzioni di lettura delle transazioni.
- Attualmente, puoi esportare i risultati una pagina alla volta in un file CSV. Se sono presenti più pagine di risultati, è necessario esportare ogni pagina singolarmente.
- 2. Seleziona gli elementi che desideri esportare dai risultati.
- 3. Nel menu a discesa Azioni, scegli Esporta come CSV.
- 4. Scegli un nome del file e una posizione per il file CSV e seleziona Save (Salva).

## Modelli di dati di esempio per NoSQL Workbench

Nella home page del modellatore e del visualizzatore vengono visualizzati diversi modelli di esempio forniti con NoSQL Workbench. In questa sezione vengono descritti questi modelli e i loro potenziali utilizzi.

### Argomenti

- [Modello di dati del dipendente](#page-1591-0)
- [Modello di dati del forum di discussione](#page-1591-1)
- [Modello di dati della libreria musicale](#page-1592-0)
- [Modello di dati della stazione sciistica](#page-1592-1)
- [Modello di dati delle offerte per carta di credito](#page-1593-0)
- [Modello di dati dei segnalibri](#page-1593-1)

### <span id="page-1591-0"></span>Modello di dati del dipendente

Questo modello di dati è un modello introduttivo. Rappresenta i dettagli di base di un dipendente, ad esempio alias univoco, nome, cognome, designazione, manager e competenze.

Questo modello di dati descrive alcune tecniche come la gestione di attributi complessi per ad esempio più di una competenza. Questo modello è anche un esempio di relazione uno a molti per il manager e i dipendenti diretti ottenuta dall'indice secondario DirectReports.

I modelli di accesso agevolati da questo modello di dati sono:

- Recupero del record di un dipendente utilizzando l'alias di accesso del dipendente, agevolato dalla tabella chiamata Employee.
- Ricerca del dipendente per nome, facilitata dall'indice secondario globale della tabella Employee chiamato Name.
- Recupero di tutti i report diretti di un manager utilizzando l'alias di accesso del manager, agevolato dall'indice secondario globale della tabella Employee chiamato DirectReports.

### <span id="page-1591-1"></span>Modello di dati del forum di discussione

Questo modello di dati rappresenta un forum di discussione. Utilizzando questo modello, i clienti possono interagire con la community degli sviluppatori, porre domande e rispondere ai post degli altri clienti. Ogni servizio AWS ha un forum dedicato. Chiunque può iniziare un nuovo thread di discussione postando un messaggio in un forum e ogni thread può ricevere un numero illimitato di risposte.

I modelli di accesso agevolati da questo modello di dati sono:

- Recupero di un record del forum utilizzando il nome del forum, agevolato dalla tabella chiamata Forum.
- Recupero di un thread specifico o di tutti i thread per un forum, agevolato dalla tabella chiamata Thread.
- Ricerca delle risposte utilizzando l'indirizzo e-mail dell'utente autore del post, agevolato dall'indice secondario globale della tabella Reply chiamato PostedBy-Message-Index.

### <span id="page-1592-0"></span>Modello di dati della libreria musicale

Questo modello di dati rappresenta una libreria musicale che dispone di una vasta raccolta di canzoni e mostra le canzoni più scaricate in tempo reale.

I modelli di accesso agevolati da questo modello di dati sono:

- Recupero di un record di canzoni, agevolato dalla tabella denominata Songs.
- Recupero di un record di download specifico o di tutti i record di download per una canzone, agevolato dalla tabella chiamata Songs.
- Recupero di un record di conteggio download mensile specifico o di tutti i record di conteggio download mensili per una canzone, agevolato dalla tabella denominata Song.
- Recupero di tutti i record (inclusi record di canzoni, record di download e record di conteggio download mensili) per una canzone, agevolato dalla tabella chiamata Songs.
- Ricerca delle canzoni più scaricate, agevolata dall'indice secondario globale della tabella Canzoni chiamato DownloadsByMonth.

### <span id="page-1592-1"></span>Modello di dati della stazione sciistica

Questo modello di dati rappresenta una stazione sciistica che dispone di una vasta raccolta di dati per ogni impianto di risalita acquisiti quotidianamente.

I modelli di accesso agevolati da questo modello di dati sono:

- Recupero di tutti i dati relativi a un determinato impianto di risalita o complesso turistico, dinamico e statico, facilitato da una tabella denominata SkiLifts.
- Recupero di tutti i dati dinamici (compresi i singoli rider di risalita, la copertura della neve, il pericolo di valanghe e lo stato dell'impianto di risalita) per uno skilift o l'intero resort in una data specifica, agevolato dalla tabella chiamata SkiLifts.
- Recupero di tutti i dati statici (incluso se l'impianto di risalita è solo per rider esperti, i metri verticali risaliti dall'impianto e il tempo di risalita) per uno specifico skilift, agevolato da un tavolo chiamato SkiLifts.
- Recupero della data della registrazione dei dati per uno specifico impianto di risalita o per l'intero resort ordinati in base al totale dei singoli rider, agevolato dall'indice secondario globale della tabella Skilifts chiamato SkiLiftsByRiders.

### <span id="page-1593-0"></span>Modello di dati delle offerte per carta di credito

Questo modello di dati viene utilizzato da un'applicazione di offerte di carta di credito.

Un fornitore di carte di credito produce offerte nel tempo. Queste offerte includono trasferimenti di denaro senza commissioni, maggiori limiti di credito, tassi di interesse più bassi, cash back e miglia aeree. Dopo che un cliente accetta o rifiuta queste offerte, il rispettivo stato dell'offerta viene aggiornato di conseguenza.

I modelli di accesso agevolati da questo modello di dati sono:

- Recupero dei record di conto utilizzando AccountId, come agevolato dalla tabella principale.
- Recupero di tutti i conti con poche voci previste, come agevolato dall'indice secondario AccountIndex.
- Recupero dei conti e di tutti i record di offerta associati a tali conti utilizzando AccountId, come agevolato dalla tabella principale.
- Recupero di conti e record di offerta specifici associati a tali conti utilizzando AccountId e OfferId, come agevolato dalla tabella principale.
- Recupero di tutti i record di offerta ACCEPTED/DECLINED di OfferType specifico, associati agli account utilizzando AccountId, OfferType e Status, come agevolato dall'indice secondario GSI1.
- Recupero delle offerte e dei record degli articoli dell'offerta associati utilizzando OfferId, come agevolato dalla tabella principale.

### <span id="page-1593-1"></span>Modello di dati dei segnalibri

Questo modello di dati viene utilizzato memorizzare i segnalibri per i clienti.

Un cliente può avere molti segnalibri e un segnalibro può appartenere a molti clienti. Questo modello di dati rappresenta una relazione molti-a-molti.

I modelli di accesso agevolati da questo modello di dati sono:

- Una singola query customerId può ora restituire i dati dei clienti e i segnalibri.
- Un indice ByEmail di query restituisce i dati dei clienti tramite indirizzo e-mail. Tenere presente che i segnalibri non vengono recuperati da questo indice.
- Un indice ByUrl di query ottiene i dati dei segnalibri in base all'URL. È stata utilizzata la chiave di ordinamento customerId per l'indice perché lo stesso URL può essere il segnalibro per più clienti.
- Un indice ByCustomerFolder di query ottiene segnalibri in base alla cartella per ogni cliente.

# Cronologia delle versioni di NoSQL Workbench

La tabella seguente descrive le modifiche importanti apportate a ogni versione dello strumento client NoSQL Workbench.

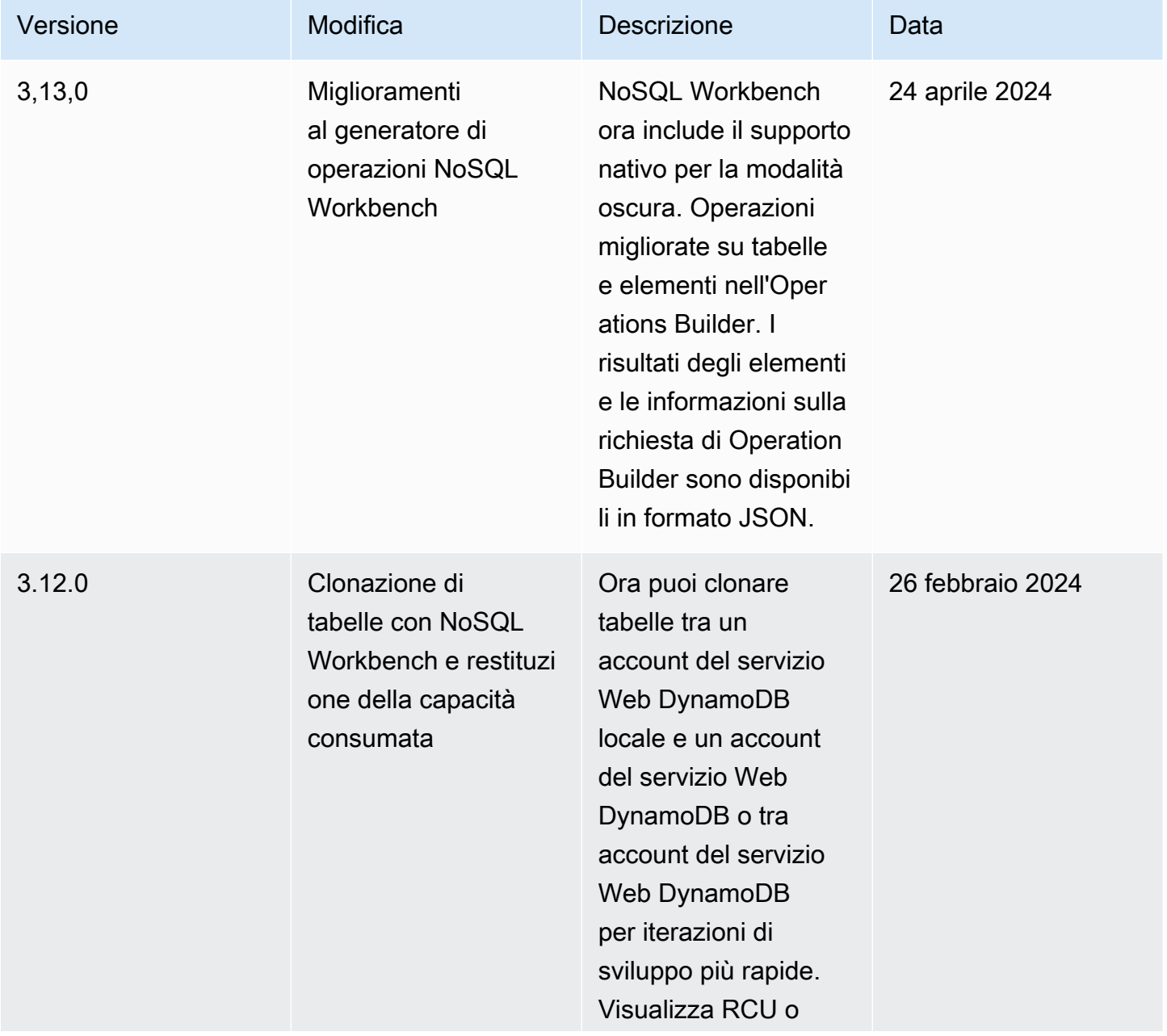

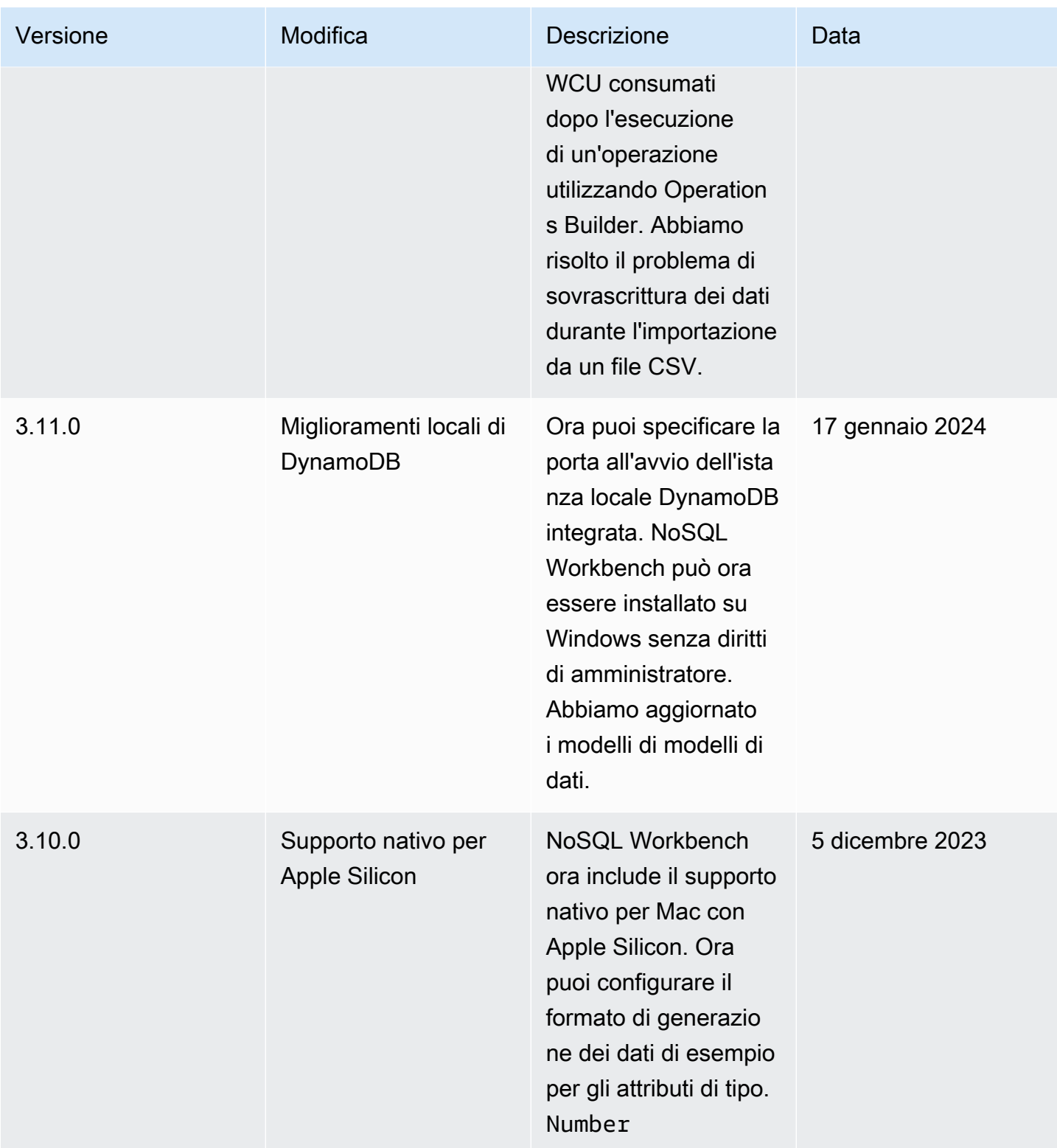

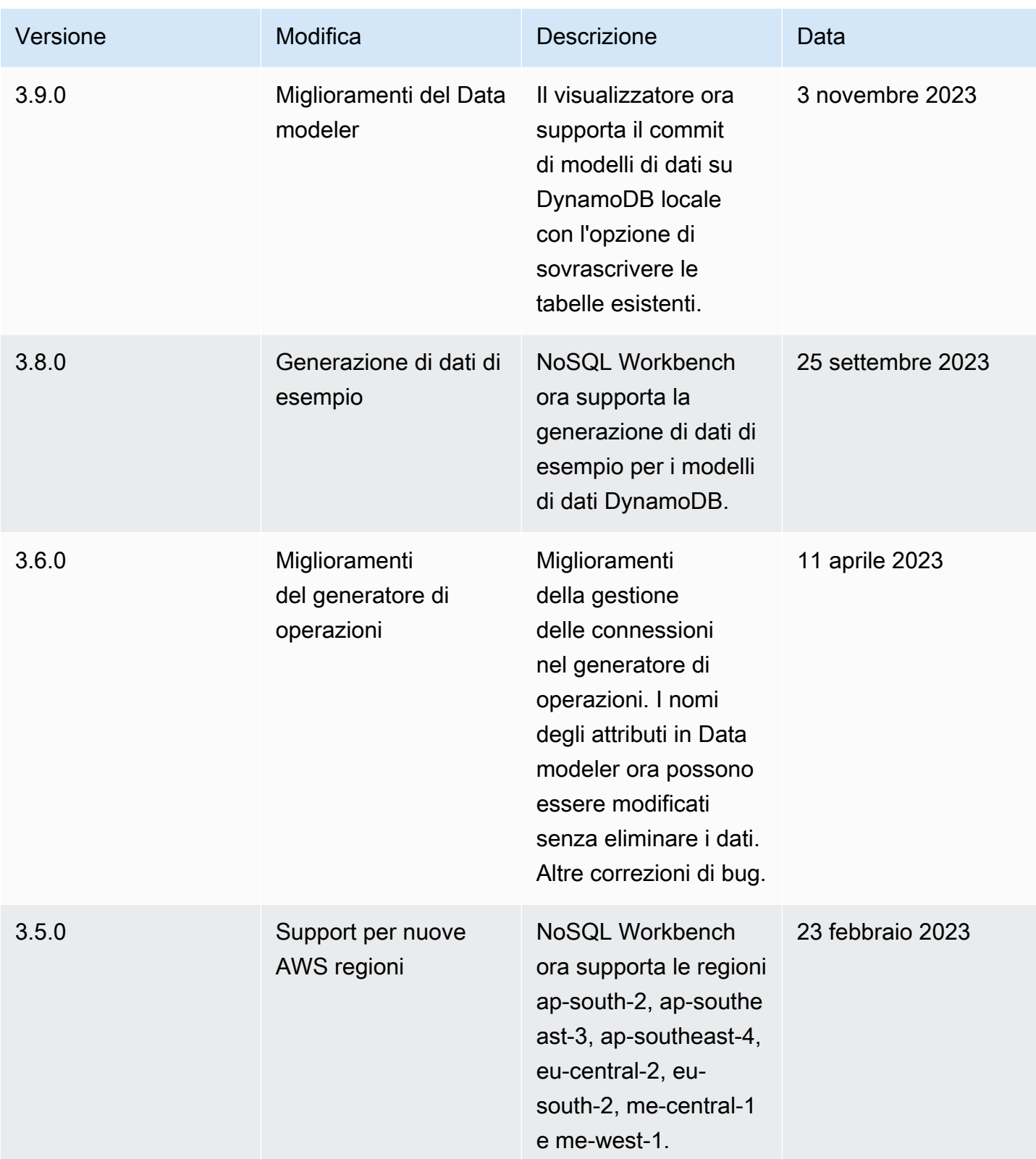

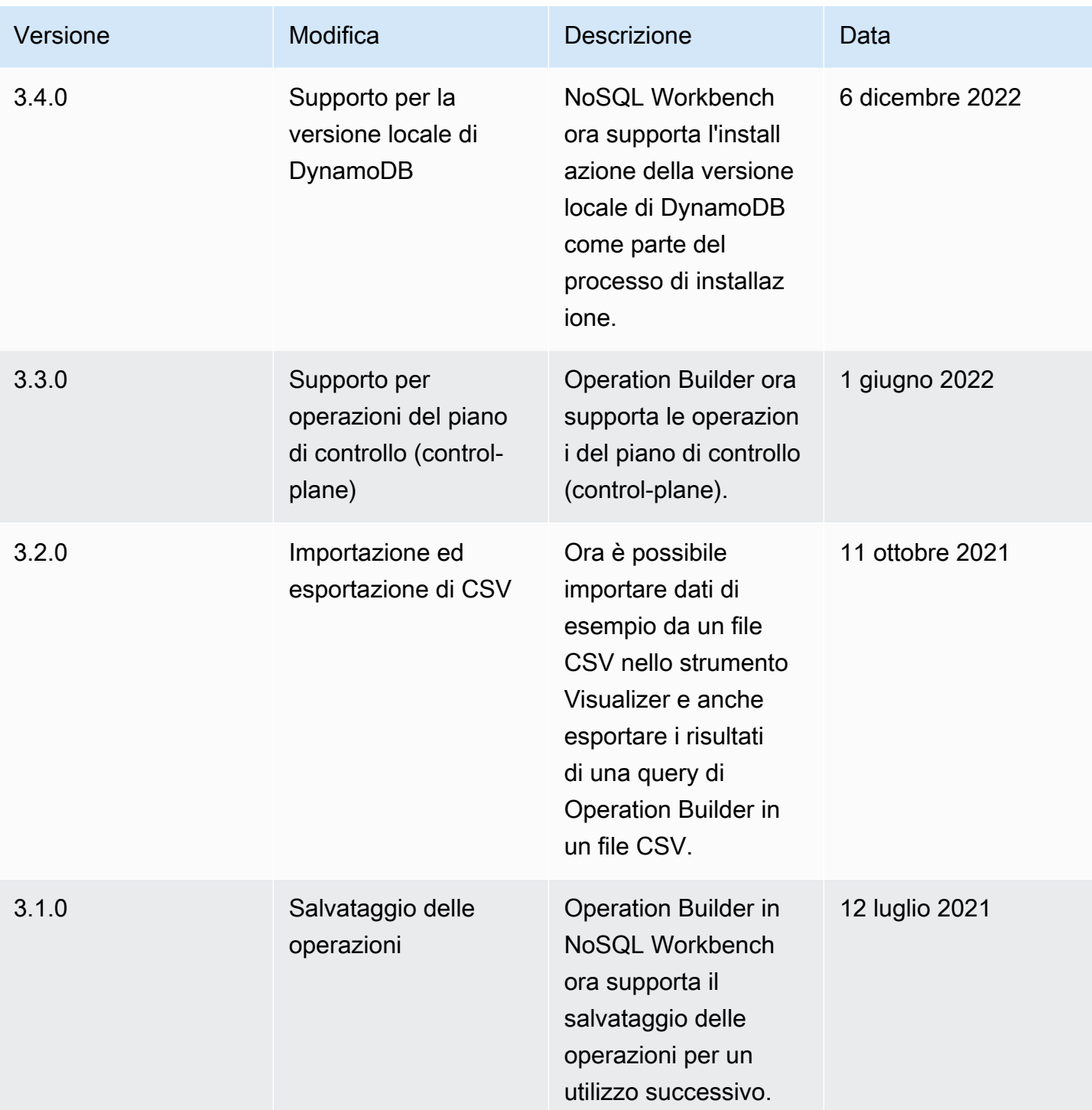

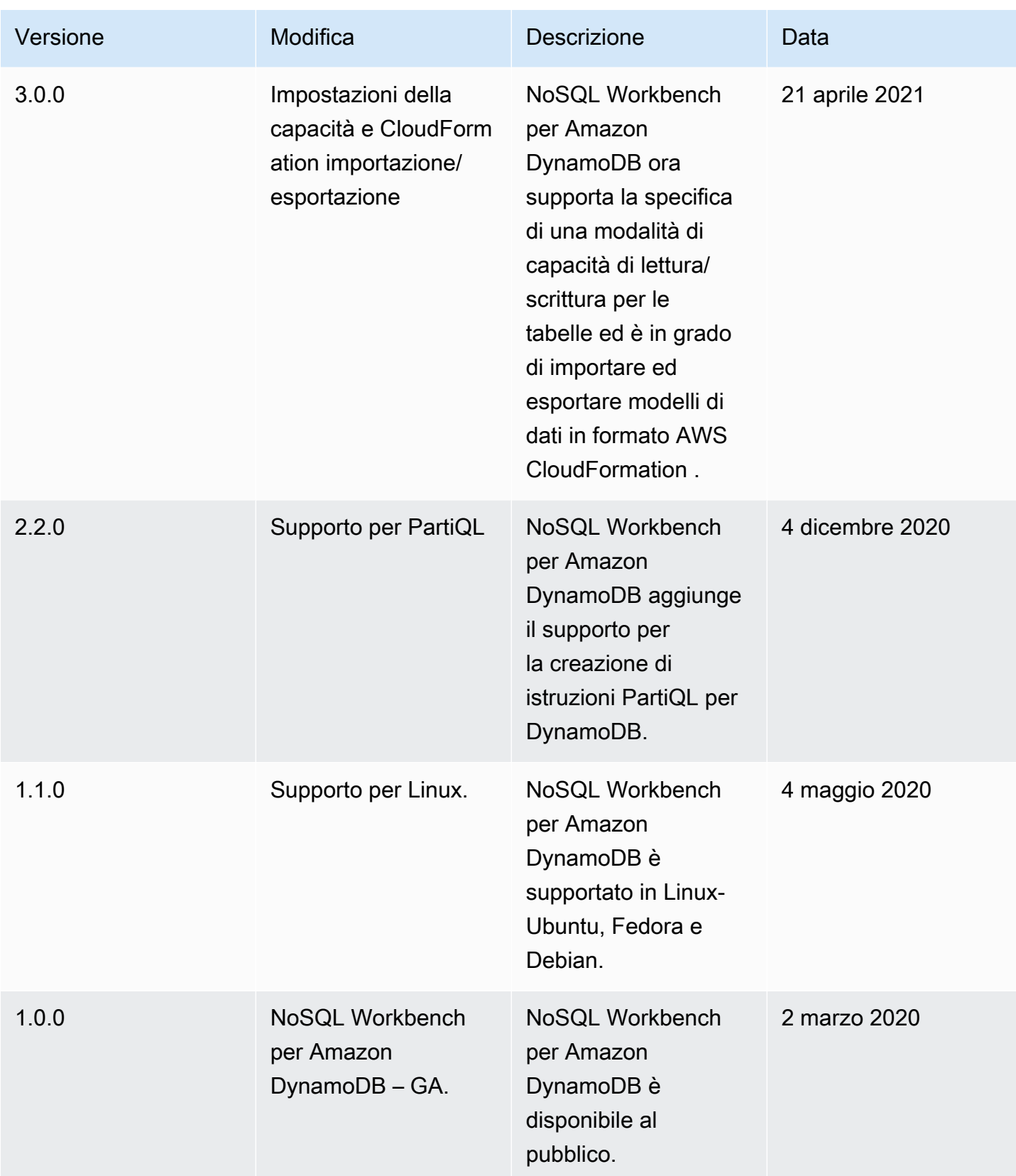

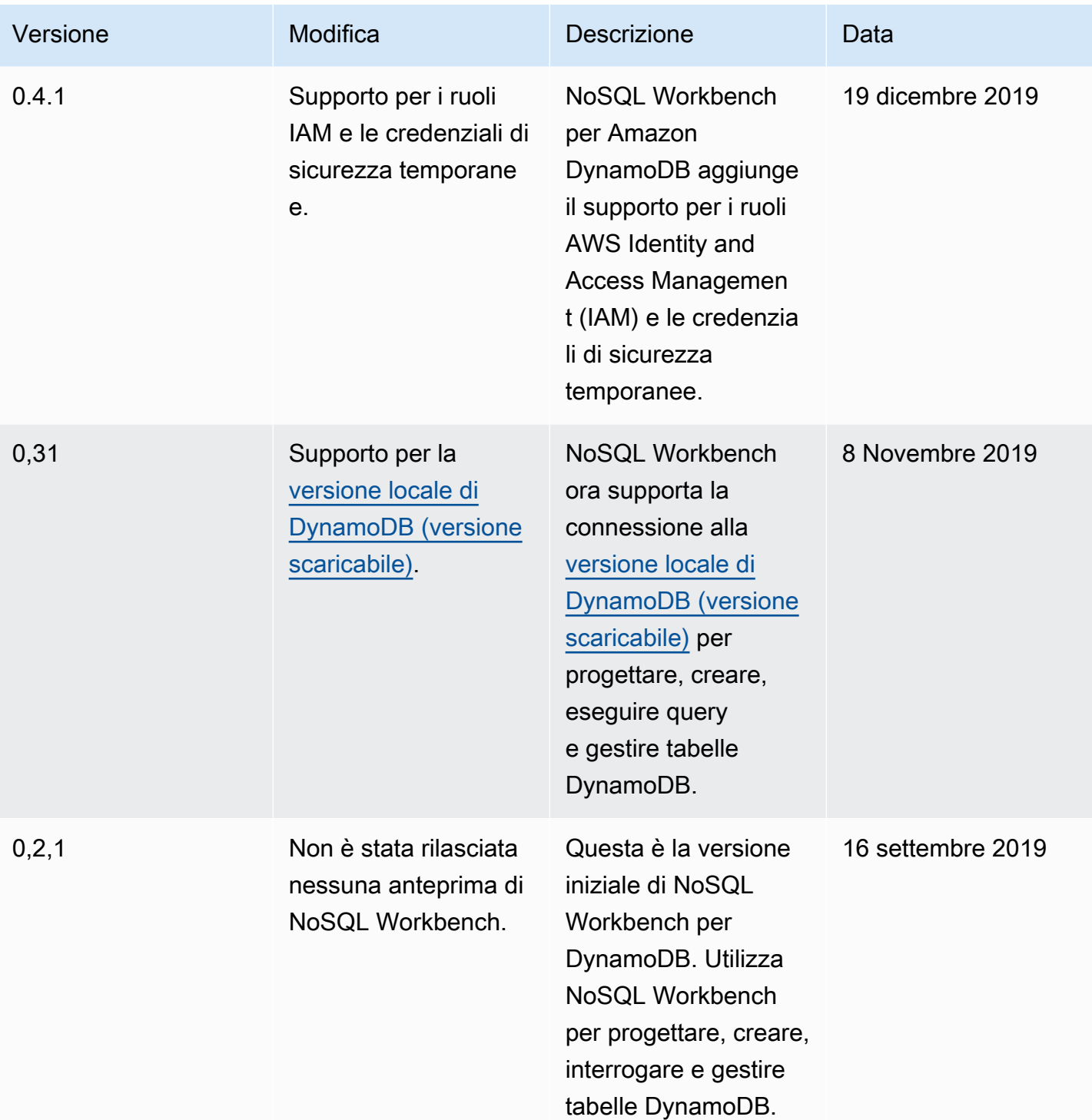

# Esempi di codice per DynamoDB che utilizza SDK AWS

I seguenti esempi di codice mostrano come utilizzare DynamoDB con AWS un kit di sviluppo software (SDK).

Le operazioni sono estratti di codice da programmi più grandi e devono essere eseguite nel contesto. Sebbene le operazioni mostrino come richiamare le singole funzioni del servizio, è possibile visualizzarle contestualizzate negli scenari correlati e negli esempi tra servizi.

Scenari: esempi di codice che mostrano come eseguire un'attività specifica richiamando più funzioni all'interno dello stesso servizio.

Esempi cross-service: applicazioni di esempio che funzionano su più servizi Servizi AWS.

Per un elenco completo delle guide per sviluppatori AWS SDK e degli esempi di codice, consulta. [Utilizzo di DynamoDB con un SDK AWS](#page-411-0) Questo argomento include anche informazioni su come iniziare e dettagli sulle versioni precedenti dell'SDK.

Nozioni di base

Hello DynamoDB

Gli esempi di codice seguenti mostrano come iniziare a utilizzare DynamoDB.

.NET

AWS SDK for .NET

**a** Note

C'è altro su. GitHub Trova l'esempio completo e scopri di più sulla configurazione e l'esecuzione nel [Repository di esempi di codice AWS.](https://github.com/awsdocs/aws-doc-sdk-examples/tree/main/dotnetv3/dynamodb#code-examples)

```
using Amazon.DynamoDBv2;
using Amazon.DynamoDBv2.Model;
namespace DynamoDB_Actions;
public static class HelloDynamoDB
```

```
{ 
     static async Task Main(string[] args) 
     { 
        var dynamoDbClient = new AmazonDynamoDBClient();
         Console.WriteLine($"Hello Amazon Dynamo DB! Following are some of your 
  tables:"); 
         Console.WriteLine(); 
         // You can use await and any of the async methods to get a response. 
         // Let's get the first five tables. 
         var response = await dynamoDbClient.ListTablesAsync( 
              new ListTablesRequest() 
\{\hspace{.1cm} \}Limit = 5 }); 
         foreach (var table in response.TableNames) 
         { 
              Console.WriteLine($"\tTable: {table}"); 
              Console.WriteLine(); 
         } 
     }
}
```
• Per i dettagli sull'API, consulta la [ListTabless](https://docs.aws.amazon.com/goto/DotNetSDKV3/dynamodb-2012-08-10/ListTables)ezione AWS SDK for .NET API Reference.

### $C++$

### SDK per C++

### **G** Note

C'è di più su GitHub. Trova l'esempio completo e scopri di più sulla configurazione e l'esecuzione nel [Repository di esempi di codice AWS.](https://github.com/awsdocs/aws-doc-sdk-examples/tree/main/cpp/example_code/dynamodb/hello_dynamodb#code-examples)

Codice per il file CMake C MakeLists .txt.

# Set the minimum required version of CMake for this project.

```
cmake_minimum_required(VERSION 3.13)
# Set the AWS service components used by this project.
set(SERVICE_COMPONENTS dynamodb)
# Set this project's name.
project("hello_dynamodb")
# Set the C++ standard to use to build this target.
# At least C++ 11 is required for the AWS SDK for C++.
set(CMAKE_CXX_STANDARD 11)
# Use the MSVC variable to determine if this is a Windows build.
set(WINDOWS BUILD ${MSVC})
if (WINDOWS BUILD) # Set the location where CMake can find the installed
 libraries for the AWS SDK. 
     string(REPLACE ";" "/aws-cpp-sdk-all;" SYSTEM_MODULE_PATH 
  "${CMAKE_SYSTEM_PREFIX_PATH}/aws-cpp-sdk-all") 
     list(APPEND CMAKE_PREFIX_PATH ${SYSTEM_MODULE_PATH})
endif ()
# Find the AWS SDK for C++ package.
find_package(AWSSDK REQUIRED COMPONENTS ${SERVICE_COMPONENTS})
if (WINDOWS_BUILD AND AWSSDK_INSTALL_AS_SHARED_LIBS) 
      # Copy relevant AWS SDK for C++ libraries into the current binary directory 
 for running and debugging. 
      # set(BIN_SUB_DIR "/Debug") # if you are building from the command line you 
  may need to uncomment this 
                                      # and set the proper subdirectory to the 
  executables' location. 
      AWSSDK_CPY_DYN_LIBS(SERVICE_COMPONENTS "" 
  ${CMAKE_CURRENT_BINARY_DIR}${BIN_SUB_DIR})
endif ()
add_executable(${PROJECT_NAME} 
         hello_dynamodb.cpp)
target_link_libraries(${PROJECT_NAME} 
         ${AWSSDK_LINK_LIBRARIES})
```
Codice per il file origine hello\_dynamodb.cpp.

```
#include <aws/core/Aws.h>
#include <aws/dynamodb/DynamoDBClient.h>
#include <aws/dynamodb/model/ListTablesRequest.h>
#include <iostream>
/* 
  * A "Hello DynamoDB" starter application which initializes an Amazon DynamoDB 
  (DynamoDB) client and lists the 
  * DynamoDB tables. 
 * 
  * main function 
 * 
  * Usage: 'hello_dynamodb' 
  * 
  */
int main(int argc, char **argv) { 
     Aws::SDKOptions options; 
     // Optionally change the log level for debugging.
// options.loggingOptions.logLevel = Utils::Logging::LogLevel::Debug; 
     Aws::InitAPI(options); // Should only be called once. 
    int result = 0;
    \{ Aws::Client::ClientConfiguration clientConfig; 
         // Optional: Set to the AWS Region (overrides config file). 
         // clientConfig.region = "us-east-1"; 
         Aws::DynamoDB::DynamoDBClient dynamodbClient(clientConfig); 
         Aws::DynamoDB::Model::ListTablesRequest listTablesRequest; 
         listTablesRequest.SetLimit(50); 
         do { 
             const Aws::DynamoDB::Model::ListTablesOutcome &outcome = 
  dynamodbClient.ListTables( 
                      listTablesRequest); 
             if (!outcome.IsSuccess()) { 
                  std::cout << "Error: " << outcome.GetError().GetMessage() << 
  std::endl; 
                result = 1;
```

```
 break; 
 } 
             for (const auto &tableName: outcome.GetResult().GetTableNames()) { 
                 std::cout << tableName << std::endl; 
 } 
             listTablesRequest.SetExclusiveStartTableName( 
                     outcome.GetResult().GetLastEvaluatedTableName()); 
         } while (!listTablesRequest.GetExclusiveStartTableName().empty()); 
     } 
     Aws::ShutdownAPI(options); // Should only be called once. 
     return result;
}
```
• Per i dettagli sull'API, consulta API [ListTables](https://docs.aws.amazon.com/goto/SdkForCpp/dynamodb-2012-08-10/ListTables)Reference AWS SDK for C++.

#### Java

SDK per Java 2.x

### **a** Note

C'è di più su GitHub. Trova l'esempio completo e scopri di più sulla configurazione e l'esecuzione nel [Repository di esempi di codice AWS.](https://github.com/awsdocs/aws-doc-sdk-examples/tree/main/javav2/example_code/dynamodb#readme)

```
import software.amazon.awssdk.regions.Region;
import software.amazon.awssdk.services.dynamodb.DynamoDbClient;
import software.amazon.awssdk.services.dynamodb.model.DynamoDbException;
import software.amazon.awssdk.services.dynamodb.model.ListTablesRequest;
import software.amazon.awssdk.services.dynamodb.model.ListTablesResponse;
import java.util.List;
/** 
  * Before running this Java V2 code example, set up your development 
  * environment, including your credentials. 
 *
```

```
 * For more information, see the following documentation topic: 
 * 
  * https://docs.aws.amazon.com/sdk-for-java/latest/developer-guide/get-
started.html 
 */
public class ListTables { 
     public static void main(String[] args) { 
        System.out.println("Listing your Amazon DynamoDB tables:\n");
         Region region = Region.US_EAST_1; 
         DynamoDbClient ddb = DynamoDbClient.builder() 
                 .region(region) 
                .build();
         listAllTables(ddb); 
         ddb.close(); 
     } 
     public static void listAllTables(DynamoDbClient ddb) { 
         boolean moreTables = true; 
         String lastName = null; 
         while (moreTables) { 
             try { 
                 ListTablesResponse response = null; 
                if (lastName == null) {
                     ListTablesRequest request = 
 ListTablesRequest.builder().build(); 
                      response = ddb.listTables(request); 
                 } else { 
                     ListTablesRequest request = ListTablesRequest.builder() 
                              .exclusiveStartTableName(lastName).build(); 
                      response = ddb.listTables(request); 
 } 
                 List<String> tableNames = response.tableNames(); 
                 if (tableNames.size() > 0) { 
                     for (String curName : tableNames) { 
                          System.out.format("* %s\n", curName); 
1999 1999 1999 1999 1999
                 } else { 
                      System.out.println("No tables found!"); 
                      System.exit(0); 
 } 
                 lastName = response.lastEvaluatedTableName();
```

```
if (lastName == null) moreTables = false; 
 } 
            } catch (DynamoDbException e) { 
                System.err.println(e.getMessage()); 
                System.exit(1); 
 } 
        } 
        System.out.println("\nDone!"); 
    }
}
```
• Per i dettagli sull'API, consulta la [ListTabless](https://docs.aws.amazon.com/goto/SdkForJavaV2/dynamodb-2012-08-10/ListTables)ezione AWS SDK for Java 2.x API Reference.

### **JavaScript**

SDK per JavaScript (v3)

### **a** Note

C'è altro da fare. GitHub Trova l'esempio completo e scopri di più sulla configurazione e l'esecuzione nel [Repository di esempi di codice AWS.](https://github.com/awsdocs/aws-doc-sdk-examples/tree/main/javascriptv3/example_code/dynamodb#code-examples)

```
import { ListTablesCommand, DynamoDBClient } from "@aws-sdk/client-dynamodb";
const client = new DynamoDBClient({});
export const main = async () => {
   const command = new ListTablesCommand({}); 
   const response = await client.send(command); 
   console.log(response.TableNames.join("\n")); 
   return response;
};
```
• Per i dettagli sull'API, consulta la [ListTabless](https://docs.aws.amazon.com/AWSJavaScriptSDK/v3/latest/client/dynamodb/command/ListTablesCommand)ezione AWS SDK for JavaScript API Reference.

### Esempi di codice

- [Azioni per DynamoDB tramite SDK AWS](#page-1608-0)
	- [Utilizzo BatchExecuteStatement con un AWS SDK o una CLI](#page-1609-0)
	- [Utilizzo BatchGetItem con un AWS SDK o una CLI](#page-1635-0)
	- [Utilizzo BatchWriteItem con un AWS SDK o una CLI](#page-1658-0)
	- [Utilizzo CreateTable con un AWS SDK o una CLI](#page-1687-0)
	- [Utilizzo DeleteItem con un AWS SDK o una CLI](#page-1733-0)
	- [Utilizzo DeleteTable con un AWS SDK o una CLI](#page-1755-0)
	- [Utilizzo DescribeTable con un AWS SDK o una CLI](#page-1772-0)
	- [Utilizzo DescribeTimeToLive con un AWS SDK o una CLI](#page-1787-0)
	- [Utilizzo ExecuteStatement con un AWS SDK o una CLI](#page-1791-0)
	- [Utilizzo GetItem con un AWS SDK o una CLI](#page-1813-0)
	- [Utilizzo ListTables con un AWS SDK o una CLI](#page-1835-0)
	- [Utilizzo PutItem con un AWS SDK o una CLI](#page-1853-0)
	- [Utilizzo Query con un AWS SDK o una CLI](#page-1878-0)
	- [Utilizzo Scan con un AWS SDK o una CLI](#page-1910-0)
	- [Utilizzo UpdateItem con un AWS SDK o una CLI](#page-1937-0)
	- [Utilizzo UpdateTable con un AWS SDK o una CLI](#page-1964-0)
	- [Utilizzo UpdateTimeToLive con un AWS SDK o una CLI](#page-1974-0)
- [Scenari per DynamoDB che utilizzano AWS SDK](#page-1981-0)
	- [Accelera le letture DynamoDB con DAX utilizzando un SDK AWS](#page-1981-1)
	- [Aggiornamento condizionale di un elemento DynamoDB con un TTL utilizzando un SDK AWS](#page-1990-0)
	- [Crea un elemento DynamoDB con un TTL utilizzando un SDK AWS](#page-1995-0)
	- [Inizia a usare tabelle, elementi e query DynamoDB utilizzando un SDK AWS](#page-2000-0)
	- [Interroga una tabella DynamoDB utilizzando batch di istruzioni PartiQL e un SDK AWS](#page-2151-0)
	- [Interroga una tabella DynamoDB utilizzando PartiQL e un SDK AWS](#page-2212-0)
	- [Interroga una tabella DynamoDB per gli elementi TTL utilizzando un SDK AWS](#page-2266-0)
	- [Aggiornare un elemento DynamoDB con un TTL utilizzando un SDK AWS](#page-2271-0)
	- [Usa un modello di documento per DynamoDB utilizzando un SDK AWS](#page-2275-0)
- [Utilizza un modello di persistenza degli oggetti di alto livello per DynamoDB utilizzando un SDK](#page-2291-0)   $\mathsf{AWS}$  $\mathsf{AWS}$  $\mathsf{AWS}$  versione API 2012-08-10 1586
- [Esempi serverless per DynamoDB con SDK AWS](#page-2300-0)
	- [Richiama una funzione Lambda da un trigger DynamoDB](#page-2301-0)
	- [Segnalazione degli errori degli elementi batch per le funzioni Lambda con un trigger DynamoDB](#page-2310-0)
- [Esempi interservizi per DynamoDB che utilizzano SDK AWS](#page-2321-0)
	- [Costruisci un'applicazione per inviare dati a una tabella DynamoDB](#page-2322-0)
	- [Creazione di un'API REST di API Gateway per monitorare i dati COVID-19](#page-2324-0)
	- [Creazione di un'applicazione di messaggistica con Step Functions](#page-2325-0)
	- [Creazione di un'applicazione di gestione delle risorse fotografiche che consente agli utenti di](#page-2326-0) [gestire le foto utilizzando etichette](#page-2326-0)
	- [Creazione di un'applicazione Web per tracciare i dati DynamoDB](#page-2330-0)
	- [Creazione di un'applicazione di chat websocket con API Gateway](#page-2332-0)
	- [Rileva i DPI nelle immagini con Amazon Rekognition utilizzando un SDK AWS](#page-2333-0)
	- [Richiamo a una funzione Lambda da un browser](#page-2334-0)
	- [Monitora le prestazioni di Amazon DynamoDB utilizzando un SDK AWS](#page-2335-0)
	- [Salva EXIF e altre informazioni sull'immagine utilizzando un SDK AWS](#page-2336-0)
	- [Utilizzo di un'API Gateway per richiamare una funzione Lambda](#page-2336-1)
	- [Utilizzo di Step Functions per richiamare le funzioni Lambda](#page-2338-0)
	- [Utilizzo degli eventi pianificati per richiamare una funzione Lambda](#page-2339-0)

# <span id="page-1608-0"></span>Azioni per DynamoDB tramite SDK AWS

I seguenti esempi di codice mostrano come eseguire singole azioni DynamoDB con gli SDK. AWS Questi estratti richiamano l'API DynamoDB e sono estratti di codice da programmi più grandi che devono essere eseguiti in modo contestuale. Ogni esempio include un collegamento a GitHub, dove è possibile trovare le istruzioni per la configurazione e l'esecuzione del codice.

Gli esempi seguenti includono solo le operazioni più comunemente utilizzate. Per un elenco completo, consulta la [Documentazione di riferimento delle API Amazon DynamoDB.](https://docs.aws.amazon.com/amazondynamodb/latest/APIReference/Welcome.html)

### Esempi

- [Utilizzo BatchExecuteStatement con un AWS SDK o una CLI](#page-1609-0)
- [Utilizzo BatchGetItem con un AWS SDK o una CLI](#page-1635-0)
- [Utilizzo BatchWriteItem con un AWS SDK o una CLI](#page-1658-0)
- [Utilizzo CreateTable con un AWS SDK o una CLI](#page-1687-0)
- [Utilizzo DeleteItem con un AWS SDK o una CLI](#page-1733-0)
- [Utilizzo DeleteTable con un AWS SDK o una CLI](#page-1755-0)
- [Utilizzo DescribeTable con un AWS SDK o una CLI](#page-1772-0)
- [Utilizzo DescribeTimeToLive con un AWS SDK o una CLI](#page-1787-0)
- [Utilizzo ExecuteStatement con un AWS SDK o una CLI](#page-1791-0)
- [Utilizzo GetItem con un AWS SDK o una CLI](#page-1813-0)
- [Utilizzo ListTables con un AWS SDK o una CLI](#page-1835-0)
- [Utilizzo PutItem con un AWS SDK o una CLI](#page-1853-0)
- [Utilizzo Query con un AWS SDK o una CLI](#page-1878-0)
- [Utilizzo Scan con un AWS SDK o una CLI](#page-1910-0)
- [Utilizzo UpdateItem con un AWS SDK o una CLI](#page-1937-0)
- [Utilizzo UpdateTable con un AWS SDK o una CLI](#page-1964-0)
- [Utilizzo UpdateTimeToLive con un AWS SDK o una CLI](#page-1974-0)

### <span id="page-1609-0"></span>Utilizzo **BatchExecuteStatement** con un AWS SDK o una CLI

I seguenti esempi di codice mostrano come utilizzareBatchExecuteStatement.

Gli esempi di operazioni sono estratti di codice da programmi più grandi e devono essere eseguiti nel contesto. È possibile visualizzare questa operazione nel contesto nel seguente esempio di codice:

• [Esecuzione di una query su una tabella mediante batch di istruzioni PartiQL](#page-2151-0)

.NET

AWS SDK for .NET

**a** Note

C'è altro su. GitHub Trova l'esempio completo e scopri di più sulla configurazione e l'esecuzione nel [Repository di esempi di codice AWS.](https://github.com/awsdocs/aws-doc-sdk-examples/tree/main/dotnetv3/dynamodb#code-examples)

Utilizzo di batch di istruzioni INSERT per aggiungere elementi.

```
 /// <summary> 
        /// Inserts movies imported from a JSON file into the movie table by 
        /// using an Amazon DynamoDB PartiQL INSERT statement. 
        /// </summary> 
        /// <param name="tableName">The name of the table into which the movie 
        /// information will be inserted.</param> 
        /// <param name="movieFileName">The name of the JSON file that contains 
        /// movie information.</param> 
        /// <returns>A Boolean value that indicates the success or failure of 
       /// the insert operation.</returns>
       public static async Task<bool> InsertMovies(string tableName, string
 movieFileName) 
        { 
            // Get the list of movies from the JSON file. 
            var movies = ImportMovies(movieFileName); 
            var success = false; 
            if (movies is not null) 
\{\hspace{.1cm} \} // Insert the movies in a batch using PartiQL. Because the 
               // batch can contain a maximum of 25 items, insert 25 movies 
               // at a time. 
                string insertBatch = $"INSERT INTO {tableName} VALUE 
 {{'title': ?, 'year': ?}}"; 
               var statements = new List<BatchStatementRequest>();
               try 
\overline{a}for (var indexOffset = 0; indexOffset < 250; indexOffset +=
 25) 
\{for (var i = indexOffset; i < indexOffset + 25; i++) { 
                           statements.Add(new BatchStatementRequest 
\{ Statement = insertBatch, 
                               Parameters = new List<AttributeValue> 
\{ new AttributeValue { S = movies[i].Title }, 
                                   new AttributeValue { N = 
 movies[i].Year.ToString() }, 
\}, \{
```

```
 }); 
 } 
                       var response = await 
 Client.BatchExecuteStatementAsync(new BatchExecuteStatementRequest 
 { 
                           Statements = statements, 
                       }); 
                       // Wait between batches for movies to be successfully 
 added. 
                       System.Threading.Thread.Sleep(3000); 
                       success = response.HttpStatusCode == 
 System.Net.HttpStatusCode.OK; 
                       // Clear the list of statements for the next batch. 
                       statements.Clear(); 
1999 1999 1999 1999 1999
 } 
                catch (AmazonDynamoDBException ex) 
\overline{a} Console.WriteLine(ex.Message); 
 } 
 } 
            return success; 
        } 
        /// <summary> 
        /// Loads the contents of a JSON file into a list of movies to be 
        /// added to the DynamoDB table. 
        /// </summary> 
        /// <param name="movieFileName">The full path to the JSON file.</param> 
        /// <returns>A generic list of movie objects.</returns> 
        public static List<Movie> ImportMovies(string movieFileName) 
        { 
            if (!File.Exists(movieFileName)) 
\{\hspace{.1cm} \} return null!; 
 } 
            using var sr = new StreamReader(movieFileName); 
            string json = sr.ReadToEnd();
```

```
 var allMovies = JsonConvert.DeserializeObject<List<Movie>>(json); 
             if (allMovies is not null) 
\{\hspace{.1cm} \} // Return the first 250 entries. 
                 return allMovies.GetRange(0, 250); 
 } 
             else 
\{\hspace{.1cm} \} return null!; 
 } 
        }
```
Utilizzo di batch di istruzioni SELECT per ottenere elementi.

```
 /// <summary> 
         /// Gets movies from the movie table by 
         /// using an Amazon DynamoDB PartiQL SELECT statement. 
         /// </summary> 
         /// <param name="tableName">The name of the table.</param> 
         /// <param name="title1">The title of the first movie.</param> 
         /// <param name="title2">The title of the second movie.</param> 
         /// <param name="year1">The year of the first movie.</param> 
         /// <param name="year2">The year of the second movie.</param> 
        /// <returns>True if successful.</returns>
         public static async Task<bool> GetBatch( 
             string tableName, 
             string title1, 
             string title2, 
             int year1, 
             int year2) 
         { 
             var getBatch = $"SELECT FROM {tableName} WHERE title = ? AND year 
= ?";
             var statements = new List<BatchStatementRequest> 
             { 
                 new BatchStatementRequest 
\overline{\mathcal{L}} Statement = getBatch, 
                     Parameters = new List<AttributeValue> 
\{ \} new AttributeValue { S = title1 },
```

```
 new AttributeValue { N = year1.ToString() }, 
\}, \{\qquad \qquad \text{ } new BatchStatementRequest 
\overline{a} Statement = getBatch, 
                   Parameters = new List<AttributeValue> 
\{ new AttributeValue { S = title2 }, 
                       new AttributeValue { N = year2.ToString() }, 
\}, \{ } 
            }; 
            var response = await Client.BatchExecuteStatementAsync(new 
 BatchExecuteStatementRequest 
\{\hspace{.1cm} \} Statements = statements, 
            }); 
            if (response.Responses.Count > 0) 
\{\hspace{.1cm} \} response.Responses.ForEach(r => 
\overline{a} Console.WriteLine($"{r.Item["title"]}\t{r.Item["year"]}"); 
                }); 
               return true; 
 } 
            else 
\{\hspace{.1cm} \} Console.WriteLine($"Couldn't find either {title1} or {title2}."); 
                return false; 
 } 
        }
```
Utilizzo di batch di istruzioni UPDATE per aggiornare elementi.

 /// <summary> /// Updates information for multiple movies. /// </summary>

```
 /// <param name="tableName">The name of the table containing the 
        /// movies to be updated.</param> 
        /// <param name="producer1">The producer name for the first movie 
        /// to update.</param> 
        /// <param name="title1">The title of the first movie.</param> 
        /// <param name="year1">The year that the first movie was released.</
param> 
        /// <param name="producer2">The producer name for the second 
        /// movie to update.</param> 
        /// <param name="title2">The title of the second movie.</param> 
        /// <param name="year2">The year that the second movie was released.</
param> 
        /// <returns>A Boolean value that indicates the success of the update.</
returns> 
         public static async Task<bool> UpdateBatch( 
             string tableName, 
             string producer1, 
             string title1, 
             int year1, 
             string producer2, 
             string title2, 
             int year2) 
         { 
             string updateBatch = $"UPDATE {tableName} SET Producer=? WHERE title 
 = ? AND year = ?";
             var statements = new List<BatchStatementRequest> 
\{\hspace{.1cm} \} new BatchStatementRequest 
\overline{a} Statement = updateBatch, 
                     Parameters = new List<AttributeValue> 
\{ new AttributeValue { S = producer1 }, 
                         new AttributeValue { S = title1 }, 
                         new AttributeValue { N = year1.ToString() }, 
\}, \{\qquad \qquad \text{ } new BatchStatementRequest 
\overline{a} Statement = updateBatch, 
                     Parameters = new List<AttributeValue> 
\{
```

```
 new AttributeValue { S = producer2 }, 
                        new AttributeValue \{S = \text{title2 }\},
                         new AttributeValue { N = year2.ToString() }, 
\}, \{ } 
            }; 
            var response = await Client.BatchExecuteStatementAsync(new 
 BatchExecuteStatementRequest 
\{\hspace{.1cm} \} Statements = statements, 
            }); 
            return response.HttpStatusCode == System.Net.HttpStatusCode.OK; 
        }
```
Utilizzo di batch di istruzioni DELETE per eliminare elementi.

```
 /// <summary> 
         /// Deletes multiple movies using a PartiQL BatchExecuteAsync 
         /// statement. 
         /// </summary> 
         /// <param name="tableName">The name of the table containing the 
         /// moves that will be deleted.</param> 
         /// <param name="title1">The title of the first movie.</param> 
         /// <param name="year1">The year the first movie was released.</param> 
         /// <param name="title2">The title of the second movie.</param> 
         /// <param name="year2">The year the second movie was released.</param> 
         /// <returns>A Boolean value indicating the success of the operation.</
returns> 
         public static async Task<bool> DeleteBatch( 
             string tableName, 
             string title1, 
             int year1, 
             string title2, 
             int year2) 
         { 
             string updateBatch = $"DELETE FROM {tableName} WHERE title = ? AND 
 year = ?"; var statements = new List<BatchStatementRequest> 
\{\hspace{.1cm} \}
```

```
 new BatchStatementRequest 
\overline{a}Statement = updateBatch,
                   Parameters = new List<AttributeValue> 
\{ new AttributeValue { S = title1 }, 
                       new AttributeValue { N = year1.ToString() }, 
                   }, 
\qquad \qquad \text{ } new BatchStatementRequest 
\overline{a} Statement = updateBatch, 
                   Parameters = new List<AttributeValue> 
\{ new AttributeValue { S = title2 }, 
                       new AttributeValue { N = year2.ToString() }, 
\}, \{ } 
            }; 
            var response = await Client.BatchExecuteStatementAsync(new 
 BatchExecuteStatementRequest 
\{\hspace{.1cm} \} Statements = statements, 
            }); 
            return response.HttpStatusCode == System.Net.HttpStatusCode.OK; 
        }
```
• Per i dettagli sull'API, vedi [BatchExecuteDichiarazione](https://docs.aws.amazon.com/goto/DotNetSDKV3/dynamodb-2012-08-10/BatchExecuteStatement) in AWS SDK for .NET API Reference.

#### $C++$

### SDK per C++

### **a** Note

C'è altro su GitHub. Trova l'esempio completo e scopri di più sulla configurazione e l'esecuzione nel [Repository di esempi di codice AWS.](https://github.com/awsdocs/aws-doc-sdk-examples/tree/main/cpp/example_code/dynamodb#code-examples)

Utilizzo di batch di istruzioni INSERT per aggiungere elementi.

```
 // 2. Add multiple movies using "Insert" statements. (BatchExecuteStatement) 
     Aws::DynamoDB::DynamoDBClient dynamoClient(clientConfiguration); 
     std::vector<Aws::String> titles; 
     std::vector<float> ratings; 
     std::vector<int> years; 
     std::vector<Aws::String> plots; 
     Aws::String doAgain = "n"; 
     do { 
         Aws::String aTitle = askQuestion( 
                  "Enter the title of a movie you want to add to the table: "); 
         titles.push_back(aTitle); 
         int aYear = askQuestionForInt("What year was it released? "); 
         years.push_back(aYear); 
         float aRating = askQuestionForFloatRange( 
                  "On a scale of 1 - 10, how do you rate it? ", 
                  1, 10); 
         ratings.push_back(aRating); 
         Aws::String aPlot = askQuestion("Summarize the plot for me: "); 
         plots.push_back(aPlot); 
         doAgain = askQuestion(Aws::String("Would you like to add more movies? (y/
n) ")); 
    } while (doAgain == "y");
     std::cout << "Adding " << titles.size() 
              << (titles.size() == 1 ? " movie " : " movies ")
               << "to the table using a batch \"INSERT\" statement." << std::endl; 
     { 
         Aws::Vector<Aws::DynamoDB::Model::BatchStatementRequest> statements(
```

```
 titles.size()); 
        std::stringstream sqlStream; 
        sqlStream << "INSERT INTO \"" << MOVIE_TABLE_NAME << "\" VALUE {'" 
                   << TITLE_KEY << "': ?, '" << YEAR_KEY << "': ?, '" 
                  << INFO_KEY << "': ?}"; 
        std::string sql(sqlStream.str()); 
       for (size t i = 0; i < statements.size(); ++i) {
            statements[i].SetStatement(sql); 
            Aws::Vector<Aws::DynamoDB::Model::AttributeValue> attributes; 
            attributes.push_back( 
                    Aws::DynamoDB::Model::AttributeValue().SetS(titles[i]));
 attributes.push_back(Aws::DynamoDB::Model::AttributeValue().SetN(years[i])); 
            // Create attribute for the info map. 
            Aws::DynamoDB::Model::AttributeValue infoMapAttribute; 
            std::shared_ptr<Aws::DynamoDB::Model::AttributeValue> ratingAttribute 
 = Aws::MakeShared<Aws::DynamoDB::Model::AttributeValue>( 
                    ALLOCATION TAG.c str());
            ratingAttribute->SetN(ratings[i]); 
            infoMapAttribute.AddMEntry(RATING_KEY, ratingAttribute); 
           std::shared_ptr<Aws::DynamoDB::Model::AttributeValue> plotAttribute =
 Aws::MakeShared<Aws::DynamoDB::Model::AttributeValue>( 
                    ALLOCATION_TAG.c_str()); 
            plotAttribute->SetS(plots[i]); 
           infoMapAttribute.AddMEntry(PLOT KEY, plotAttribute);
            attributes.push_back(infoMapAttribute); 
            statements[i].SetParameters(attributes); 
        } 
        Aws::DynamoDB::Model::BatchExecuteStatementRequest request; 
        request.SetStatements(statements); 
        Aws::DynamoDB::Model::BatchExecuteStatementOutcome outcome = 
 dynamoClient.BatchExecuteStatement( 
                request); 
        if (!outcome.IsSuccess()) {
```

```
 std::cerr << "Failed to add the movies: " << 
 outcome.GetError().GetMessage() 
                        << std::endl; 
             return false; 
        } 
    }
```
Utilizzo di batch di istruzioni SELECT per ottenere elementi.

```
 // 3. Get the data for multiple movies using "Select" statements. 
 (BatchExecuteStatement) 
   \{ Aws::Vector<Aws::DynamoDB::Model::BatchStatementRequest> statements( 
                titles.size()); 
        std::stringstream sqlStream; 
        sqlStream << "SELECT * FROM \"" << MOVIE_TABLE_NAME << "\" WHERE " 
                  << TITLE_KEY << "=? and " << YEAR_KEY << "=?"; 
        std::string sql(sqlStream.str()); 
       for (size_t i = 0; i < statements.size(); ++i) {
            statements[i].SetStatement(sql); 
            Aws::Vector<Aws::DynamoDB::Model::AttributeValue> attributes; 
            attributes.push_back( 
                    Aws::DynamoDB::Model::AttributeValue().SetS(titles[i])); 
 attributes.push_back(Aws::DynamoDB::Model::AttributeValue().SetN(years[i])); 
            statements[i].SetParameters(attributes); 
        } 
       Aws::DynamoDB::Model::BatchExecuteStatementRequest request;
        request.SetStatements(statements); 
       Aws::DynamoDB::Model::BatchExecuteStatementOutcome outcome =
 dynamoClient.BatchExecuteStatement( 
                request); 
        if (outcome.IsSuccess()) { 
           const Aws::DynamoDB::Model::BatchExecuteStatementResult &result =
 outcome.GetResult();
```
```
 const Aws::Vector<Aws::DynamoDB::Model::BatchStatementResponse> 
 &responses = result.GetResponses(); 
             for (const Aws::DynamoDB::Model::BatchStatementResponse &response: 
 responses) { 
                 const Aws::Map<Aws::String, Aws::DynamoDB::Model::AttributeValue> 
 &item = response.GetItem(); 
                 printMovieInfo(item); 
 } 
         } 
         else { 
             std::cerr << "Failed to retrieve the movie information: " 
                        << outcome.GetError().GetMessage() << std::endl; 
             return false; 
         } 
    }
```
Utilizzo di batch di istruzioni UPDATE per aggiornare elementi.

```
 // 4. Update the data for multiple movies using "Update" statements. 
 (BatchExecuteStatement) 
   for (size_t i = 0; i < titles.size(); ++i) {
        ratings[i] = askQuestionForFloatRange( 
                Aws::String("\nLet's update your the movie, \"") + titles[i] + 
                ".\nYou rated it " + std::to_string(ratings[i]) 
                + ", what new rating would you give it? ", 1, 10); 
    } 
    std::cout << "Updating the movie with a batch \"UPDATE\" statement." << 
 std::endl; 
    { 
        Aws::Vector<Aws::DynamoDB::Model::BatchStatementRequest> statements( 
                titles.size()); 
        std::stringstream sqlStream; 
        sqlStream << "UPDATE \"" << MOVIE_TABLE_NAME << "\" SET " 
                   << INFO_KEY << "." << RATING_KEY << "=? WHERE " 
                  << TITLE_KEY << "=? AND " << YEAR_KEY << "=?";
```

```
 std::string sql(sqlStream.str()); 
       for (size_t i = 0; i < statements.size(); ++i) {
            statements[i].SetStatement(sql); 
            Aws::Vector<Aws::DynamoDB::Model::AttributeValue> attributes; 
            attributes.push_back( 
                     Aws::DynamoDB::Model::AttributeValue().SetN(ratings[i])); 
            attributes.push_back( 
                    Aws::DynamoDB::Model::AttributeValue().SetS(titles[i]));
 attributes.push_back(Aws::DynamoDB::Model::AttributeValue().SetN(years[i])); 
            statements[i].SetParameters(attributes); 
        } 
        Aws::DynamoDB::Model::BatchExecuteStatementRequest request; 
        request.SetStatements(statements); 
        Aws::DynamoDB::Model::BatchExecuteStatementOutcome outcome = 
 dynamoClient.BatchExecuteStatement( 
                request); 
        if (!outcome.IsSuccess()) { 
            std::cerr << "Failed to update movie information: " 
                       << outcome.GetError().GetMessage() << std::endl; 
            return false; 
        } 
    }
```
Utilizzo di batch di istruzioni DELETE per eliminare elementi.

```
 // 6. Delete multiple movies using "Delete" statements. 
 (BatchExecuteStatement) 
    { 
        Aws::Vector<Aws::DynamoDB::Model::BatchStatementRequest> statements( 
                titles.size()); 
        std::stringstream sqlStream; 
        sqlStream << "DELETE FROM \"" << MOVIE_TABLE_NAME << "\" WHERE " 
                   << TITLE_KEY << "=? and " << YEAR_KEY << "=?"; 
        std::string sql(sqlStream.str());
```

```
for (size_t i = 0; i < statements.size(); ++i) {
            statements[i].SetStatement(sql); 
            Aws::Vector<Aws::DynamoDB::Model::AttributeValue> attributes; 
            attributes.push_back( 
                     Aws::DynamoDB::Model::AttributeValue().SetS(titles[i])); 
attributes.push_back(Aws::DynamoDB::Model::AttributeValue().SetN(years[i]));
            statements[i].SetParameters(attributes); 
        } 
        Aws::DynamoDB::Model::BatchExecuteStatementRequest request; 
        request.SetStatements(statements); 
        Aws::DynamoDB::Model::BatchExecuteStatementOutcome outcome = 
 dynamoClient.BatchExecuteStatement( 
                request); 
        if (!outcome.IsSuccess()) { 
            std::cerr << "Failed to delete the movies: " 
                       << outcome.GetError().GetMessage() << std::endl; 
            return false; 
        } 
    }
```
• Per i dettagli sull'API, vedi [BatchExecuteDichiarazione](https://docs.aws.amazon.com/goto/SdkForCpp/dynamodb-2012-08-10/BatchExecuteStatement) in AWS SDK for C++ API Reference.

#### Go

SDK per Go V2

# **a** Note

C'è altro su GitHub. Trova l'esempio completo e scopri di più sulla configurazione e l'esecuzione nel [Repository di esempi di codice AWS.](https://github.com/awsdocs/aws-doc-sdk-examples/tree/main/gov2/dynamodb#code-examples)

Utilizzo di batch di istruzioni INSERT per aggiungere elementi.

```
// AddMovieBatch runs a batch of PartiQL INSERT statements to add multiple movies 
  to the
// DynamoDB table.
func (runner PartiQLRunner) AddMovieBatch(movies []Movie) error { 
  statementRequests := make([]types.BatchStatementRequest, len(movies)) 
 for index, movie := range movies { 
   params, err := attributevalue.MarshalList([]interface{}{movie.Title, 
  movie.Year, movie.Info}) 
  if err != nil {
   panic(err) 
   } 
   statementRequests[index] = types.BatchStatementRequest{ 
    Statement: aws.String(fmt.Sprintf( 
     "INSERT INTO \"%v\" VALUE {'title': ?, 'year': ?, 'info': ?}", 
  runner.TableName)), 
    Parameters: params, 
  } 
  } 
  _, err := runner.DynamoDbClient.BatchExecuteStatement(context.TODO(), 
 &dynamodb.BatchExecuteStatementInput{ 
  Statements: statementRequests, 
  }) 
 if err != nil {
   log.Printf("Couldn't insert a batch of items with PartiQL. Here's why: %v\n", 
  err) 
  } 
 return err
}
```
Utilizzo di batch di istruzioni SELECT per ottenere elementi.

```
// GetMovieBatch runs a batch of PartiQL SELECT statements to get multiple movies 
 from
// the DynamoDB table by title and year.
func (runner PartiQLRunner) GetMovieBatch(movies []Movie) ([]Movie, error) { 
  statementRequests := make([]types.BatchStatementRequest, len(movies)) 
  for index, movie := range movies { 
   params, err := attributevalue.MarshalList([]interface{}{movie.Title, 
  movie.Year})
```

```
 if err != nil { 
    panic(err) 
   } 
   statementRequests[index] = types.BatchStatementRequest{ 
    Statement: aws.String( 
     fmt.Sprintf("SELECT * FROM \"%v\" WHERE title=? AND year=?", 
  runner.TableName)), 
    Parameters: params, 
   } 
  } 
  output, err := runner.DynamoDbClient.BatchExecuteStatement(context.TODO(), 
  &dynamodb.BatchExecuteStatementInput{ 
  Statements: statementRequests, 
  }) 
  var outMovies []Movie 
 if err != nil {
  log.Printf("Couldn't get a batch of items with PartiQL. Here's why: %v\n", err) 
  } else { 
  for _, response := range output.Responses { 
    var movie Movie 
    err = attributevalue.UnmarshalMap(response.Item, &movie) 
   if err != nil {
    log.Printf("Couldn't unmarshal response. Here's why: %v\n", err) 
    } else { 
     outMovies = append(outMovies, movie) 
    } 
   } 
  } 
 return outMovies, err
}
```
Utilizzo di batch di istruzioni UPDATE per aggiornare elementi.

```
// UpdateMovieBatch runs a batch of PartiQL UPDATE statements to update the 
 rating of
// multiple movies that already exist in the DynamoDB table.
func (runner PartiQLRunner) UpdateMovieBatch(movies []Movie, ratings []float64) 
  error { 
  statementRequests := make([]types.BatchStatementRequest, len(movies))
```

```
 for index, movie := range movies { 
   params, err := attributevalue.MarshalList([]interface{}{ratings[index], 
  movie.Title, movie.Year}) 
  if err != nil {
   panic(err) 
   } 
   statementRequests[index] = types.BatchStatementRequest{ 
    Statement: aws.String( 
     fmt.Sprintf("UPDATE \"%v\" SET info.rating=? WHERE title=? AND year=?", 
  runner.TableName)), 
    Parameters: params, 
  } 
  } 
  _, err := runner.DynamoDbClient.BatchExecuteStatement(context.TODO(), 
  &dynamodb.BatchExecuteStatementInput{ 
  Statements: statementRequests, 
  }) 
if err != nil {
  log.Printf("Couldn't update the batch of movies. Here's why: %v\n", err) 
  } 
 return err
}
```
Utilizzo di batch di istruzioni DELETE per eliminare elementi.

```
// DeleteMovieBatch runs a batch of PartiQL DELETE statements to remove multiple 
 movies
// from the DynamoDB table.
func (runner PartiQLRunner) DeleteMovieBatch(movies []Movie) error { 
  statementRequests := make([]types.BatchStatementRequest, len(movies)) 
  for index, movie := range movies { 
   params, err := attributevalue.MarshalList([]interface{}{movie.Title, 
  movie.Year}) 
  if err != nil { 
   panic(err) 
   } 
   statementRequests[index] = types.BatchStatementRequest{ 
    Statement: aws.String(
```

```
 fmt.Sprintf("DELETE FROM \"%v\" WHERE title=? AND year=?", 
  runner.TableName)), 
    Parameters: params, 
   } 
  } 
  _, err := runner.DynamoDbClient.BatchExecuteStatement(context.TODO(), 
  &dynamodb.BatchExecuteStatementInput{ 
   Statements: statementRequests, 
  }) 
 if err != nil {
  log.Printf("Couldn't delete the batch of movies. Here's why: %v\n", err) 
  } 
 return err
}
```
Definisci una struttura Movie utilizzata in questo esempio.

```
// Movie encapsulates data about a movie. Title and Year are the composite 
  primary key
// of the movie in Amazon DynamoDB. Title is the sort key, Year is the partition 
  key,
// and Info is additional data.
type Movie struct { 
 Title string \qquad \qquad \text{`dynamodbav:"title"`}Year int `dynamodbav:"year"`
  Info map[string]interface{} `dynamodbav:"info"`
}
// GetKey returns the composite primary key of the movie in a format that can be
// sent to DynamoDB.
func (movie Movie) GetKey() map[string]types.AttributeValue { 
  title, err := attributevalue.Marshal(movie.Title) 
  if err != nil { 
  panic(err) 
  } 
  year, err := attributevalue.Marshal(movie.Year) 
  if err != nil { 
   panic(err) 
  }
```

```
 return map[string]types.AttributeValue{"title": title, "year": year}
}
// String returns the title, year, rating, and plot of a movie, formatted for the 
  example.
func (movie Movie) String() string { 
  return fmt.Sprintf("%v\n\tReleased: %v\n\tRating: %v\n\tPlot: %v\n", 
   movie.Title, movie.Year, movie.Info["rating"], movie.Info["plot"])
}
```
• Per i dettagli sull'API, vedi [BatchExecuteDichiarazione](https://pkg.go.dev/github.com/aws/aws-sdk-go-v2/service/dynamodb#Client.BatchExecuteStatement) in AWS SDK for Go API Reference.

# **JavaScript**

SDK per JavaScript (v3)

**a** Note

C'è altro da fare. GitHub Trova l'esempio completo e scopri di più sulla configurazione e l'esecuzione nel [Repository di esempi di codice AWS.](https://github.com/awsdocs/aws-doc-sdk-examples/tree/main/javascriptv3/example_code/dynamodb#code-examples)

Creazione di un batch di elementi mediante PartiQL.

```
import { DynamoDBClient } from "@aws-sdk/client-dynamodb";
import { 
   DynamoDBDocumentClient, 
   BatchExecuteStatementCommand,
} from "@aws-sdk/lib-dynamodb";
const client = new DynamoDBClient({});
const docClient = DynamoDBDocumentClient.from(client);
export const main = async () => {
   const breakfastFoods = ["Eggs", "Bacon", "Sausage"]; 
   const command = new BatchExecuteStatementCommand({ 
     Statements: breakfastFoods.map((food) => ({ 
       Statement: `INSERT INTO BreakfastFoods value {'Name':?}`, 
       Parameters: [food],
```

```
 })), 
   }); 
   const response = await docClient.send(command); 
   console.log(response); 
  return response;
};
```
Ottenimento di un batch di elementi mediante PartiQL.

```
import { DynamoDBClient } from "@aws-sdk/client-dynamodb";
import { 
   DynamoDBDocumentClient, 
   BatchExecuteStatementCommand,
} from "@aws-sdk/lib-dynamodb";
const client = new DynamoDBClient({});
const docClient = DynamoDBDocumentClient.from(client);
export const main = async () => {
   const command = new BatchExecuteStatementCommand({ 
     Statements: [ 
       { 
         Statement: "SELECT * FROM PepperMeasurements WHERE Unit=?", 
         Parameters: ["Teaspoons"], 
         ConsistentRead: true, 
       }, 
       { 
         Statement: "SELECT * FROM PepperMeasurements WHERE Unit=?", 
         Parameters: ["Grams"], 
         ConsistentRead: true, 
       }, 
     ], 
   }); 
   const response = await docClient.send(command); 
   console.log(response); 
   return response;
};
```
Aggiornamento di un batch di elementi mediante PartiQL.

```
import { DynamoDBClient } from "@aws-sdk/client-dynamodb";
import { 
   DynamoDBDocumentClient, 
   BatchExecuteStatementCommand,
} from "@aws-sdk/lib-dynamodb";
const client = new DynamoDBClient({});
const docClient = DynamoDBDocumentClient.from(client);
export const main = async () => {
   const eggUpdates = [ 
     ["duck", "fried"], 
     ["chicken", "omelette"], 
   ]; 
   const command = new BatchExecuteStatementCommand({ 
     Statements: eggUpdates.map((change) => ({ 
       Statement: "UPDATE Eggs SET Style=? where Variety=?", 
      Parameters: [change[1], change[0]],
     })), 
   }); 
   const response = await docClient.send(command); 
   console.log(response); 
   return response;
};
```
Eliminazione di un batch di elementi mediante PartiQL.

```
import { DynamoDBClient } from "@aws-sdk/client-dynamodb";
import { 
   DynamoDBDocumentClient, 
   BatchExecuteStatementCommand,
} from "@aws-sdk/lib-dynamodb";
const client = new DynamoDBClient({});
const docClient = DynamoDBDocumentClient.from(client);
export const main = async () => {
```

```
 const command = new BatchExecuteStatementCommand({ 
    Statements: \Gamma { 
         Statement: "DELETE FROM Flavors where Name=?", 
          Parameters: ["Grape"], 
       }, 
       { 
         Statement: "DELETE FROM Flavors where Name=?", 
          Parameters: ["Strawberry"], 
       }, 
     ], 
   }); 
   const response = await docClient.send(command); 
   console.log(response); 
   return response;
};
```
• Per i dettagli sull'API, vedi [BatchExecuteDichiarazione](https://docs.aws.amazon.com/AWSJavaScriptSDK/v3/latest/client/dynamodb/command/BatchExecuteStatementCommand) in AWS SDK for JavaScript API Reference.

#### PHP

SDK per PHP

#### **a** Note

C'è altro su GitHub. Trova l'esempio completo e scopri di più sulla configurazione e l'esecuzione nel [Repository di esempi di codice AWS.](https://github.com/awsdocs/aws-doc-sdk-examples/tree/main/php/example_code/dynamodb#code-examples)

```
 public function getItemByPartiQLBatch(string $tableName, array $keys): Result 
     { 
         $statements = []; 
         foreach ($keys as $key) { 
             list($statement, $parameters) = $this-
>buildStatementAndParameters("SELECT", $tableName, $key['Item']); 
             $statements[] = [ 
                  'Statement' => "$statement", 
                  'Parameters' => $parameters,
```

```
 ]; 
         } 
         return $this->dynamoDbClient->batchExecuteStatement([ 
              'Statements' => $statements, 
         ]); 
     } 
     public function insertItemByPartiQLBatch(string $statement, array 
 $parameters) 
     { 
         $this->dynamoDbClient->batchExecuteStatement([ 
             'Statements' => [ 
 [ 
                      'Statement' => "$statement", 
                      'Parameters' => $parameters, 
                 ], 
             ], 
         ]); 
     } 
     public function updateItemByPartiQLBatch(string $statement, array 
 $parameters) 
     { 
         $this->dynamoDbClient->batchExecuteStatement([ 
             'Statements' => [ 
 [ 
                      'Statement' => "$statement", 
                      'Parameters' => $parameters, 
                 ], 
             ], 
         ]); 
     } 
     public function deleteItemByPartiQLBatch(string $statement, array 
 $parameters) 
     { 
         $this->dynamoDbClient->batchExecuteStatement([ 
              'Statements' => [ 
 [ 
                      'Statement' => "$statement", 
                      'Parameters' => $parameters, 
                 ], 
             ],
```
 ]); }

• Per i dettagli sull'API, vedi [BatchExecuteDichiarazione](https://docs.aws.amazon.com/goto/SdkForPHPV3/dynamodb-2012-08-10/BatchExecuteStatement) in AWS SDK for PHP API Reference.

## Python

SDK per Python (Boto3)

## **a** Note

C'è altro su GitHub. Trova l'esempio completo e scopri di più sulla configurazione e l'esecuzione nel [Repository di esempi di codice AWS.](https://github.com/awsdocs/aws-doc-sdk-examples/tree/main/python/example_code/dynamodb#code-examples)

```
class PartiQLBatchWrapper: 
    "" ""
     Encapsulates a DynamoDB resource to run PartiQL statements. 
    "" "
     def __init__(self, dyn_resource): 
 """ 
         :param dyn_resource: A Boto3 DynamoDB resource. 
        "''" self.dyn_resource = dyn_resource 
     def run_partiql(self, statements, param_list): 
        "" "
         Runs a PartiQL statement. A Boto3 resource is used even though 
         `execute_statement` is called on the underlying `client` object because 
 the 
         resource transforms input and output from plain old Python objects 
  (POPOs) to 
         the DynamoDB format. If you create the client directly, you must do these 
         transforms yourself. 
         :param statements: The batch of PartiQL statements. 
         :param param_list: The batch of PartiQL parameters that are associated 
 with
```

```
 each statement. This list must be in the same order as 
 the 
                           statements. 
         :return: The responses returned from running the statements, if any. 
       \cdots try: 
            output = self.dyn_resource.meta.client.batch_execute_statement( 
                Statements=[ 
                    {"Statement": statement, "Parameters": params} 
                    for statement, params in zip(statements, param_list) 
 ] 
) except ClientError as err: 
            if err.response["Error"]["Code"] == "ResourceNotFoundException": 
                logger.error( 
                    "Couldn't execute batch of PartiQL statements because the 
 table " 
                    "does not exist." 
) else: 
                logger.error( 
                    "Couldn't execute batch of PartiQL statements. Here's why: 
 %s: %s", 
                    err.response["Error"]["Code"], 
                    err.response["Error"]["Message"], 
) raise 
        else: 
            return output
```
• Per i dettagli sull'API, consulta [BatchExecuteDichiarazione](https://docs.aws.amazon.com/goto/boto3/dynamodb-2012-08-10/BatchExecuteStatement) in AWS SDK for Python (Boto3) API Reference.

## Ruby

SDK per Ruby

## **a** Note

C'è altro su. GitHub Trova l'esempio completo e scopri di più sulla configurazione e l'esecuzione nel [Repository di esempi di codice AWS.](https://github.com/awsdocs/aws-doc-sdk-examples/tree/main/ruby/example_code/dynamodb#code-examples)

Lettura di un batch di elementi mediante PartiQL.

```
class DynamoDBPartiQLBatch 
   attr_reader :dynamo_resource 
   attr_reader :table 
  def initialize(table_name) 
     client = Aws::DynamoDB::Client.new(region: "us-east-1") 
     @dynamodb = Aws::DynamoDB::Resource.new(client: client) 
     @table = @dynamodb.table(table_name) 
   end 
  # Selects a batch of items from a table using PartiQL 
   # 
   # @param batch_titles [Array] Collection of movie titles 
   # @return [Aws::DynamoDB::Types::BatchExecuteStatementOutput] 
  def batch_execute_select(batch_titles) 
     request_items = batch_titles.map do |title, year| 
       { 
         statement: "SELECT * FROM \"#{@table.name}\" WHERE title=? and year=?", 
         parameters: [title, year] 
       } 
     end 
     @dynamodb.client.batch_execute_statement({statements: request_items}) 
   end
```
Eliminazione di un batch di elementi mediante PartiQL.

```
class DynamoDBPartiQLBatch
```

```
 attr_reader :dynamo_resource 
 attr_reader :table 
 def initialize(table_name) 
   client = Aws::DynamoDB::Client.new(region: "us-east-1") 
   @dynamodb = Aws::DynamoDB::Resource.new(client: client) 
   @table = @dynamodb.table(table_name) 
 end 
 # Deletes a batch of items from a table using PartiQL 
 # 
 # @param batch_titles [Array] Collection of movie titles 
 # @return [Aws::DynamoDB::Types::BatchExecuteStatementOutput] 
def batch execute write(batch titles)
   request_items = batch_titles.map do |title, year| 
     { 
       statement: "DELETE FROM \"#{@table.name}\" WHERE title=? and year=?", 
       parameters: [title, year] 
     } 
   end 
   @dynamodb.client.batch_execute_statement({statements: request_items}) 
 end
```
• Per i dettagli sull'API, vedi [BatchExecuteDichiarazione](https://docs.aws.amazon.com/goto/SdkForRubyV3/dynamodb-2012-08-10/BatchExecuteStatement) in AWS SDK for Ruby API Reference.

Per un elenco completo delle guide per sviluppatori AWS SDK e degli esempi di codice, consulta[Utilizzo di DynamoDB con un SDK AWS.](#page-411-0) Questo argomento include anche informazioni su come iniziare e dettagli sulle versioni precedenti dell'SDK.

# Utilizzo **BatchGetItem** con un AWS SDK o una CLI

I seguenti esempi di codice mostrano come utilizzareBatchGetItem.

## .NET

# AWS SDK for .NET

## **a** Note

C'è altro su. GitHub Trova l'esempio completo e scopri di più sulla configurazione e l'esecuzione nel [Repository di esempi di codice AWS.](https://github.com/awsdocs/aws-doc-sdk-examples/tree/main/dotnetv3/dynamodb#code-examples)

```
using System;
using System.Collections.Generic;
using Amazon.DynamoDBv2;
using Amazon.DynamoDBv2.Model;
namespace LowLevelBatchGet
{ 
    public class LowLevelBatchGet 
   \{ private static readonly string _table1Name = "Forum"; 
        private static readonly string _table2Name = "Thread"; 
        public static async void 
 RetrieveMultipleItemsBatchGet(AmazonDynamoDBClient client) 
        { 
            var request = new BatchGetItemRequest 
\{\hspace{.1cm} \} RequestItems = new Dictionary<string, KeysAndAttributes>() 
\{\hspace{.1cm} \} { _table1Name, 
                 new KeysAndAttributes 
\{ Keys = new List<Dictionary<string, AttributeValue> >() 
\{ \} new Dictionary<string, AttributeValue>() 
\{ { "Name", new AttributeValue { 
                           S = "Amazon DynamoDB" 
                       } } 
\}, \{ new Dictionary<string, AttributeValue>() 
\{
```

```
 { "Name", new AttributeValue { 
                           S = "Amaxon S3" } } 
 } 
 } 
                  }}, 
\overline{a} _table2Name, 
                    new KeysAndAttributes 
\{ Keys = new List<Dictionary<string, AttributeValue> >() 
 { 
                            new Dictionary<string, AttributeValue>() 
\{ { "ForumName", new AttributeValue { 
                                      S = "Amazon DynamoDB" 
\}, \}, \}, \}, \}, \}, \}, \}, \}, \}, \}, \}, \}, \}, \}, \}, \}, \}, \}, \}, \}, \}, \}, \}, \}, \}, \}, \}, \}, \}, \}, \}, \}, \}, \}, \}, \},
                                { "Subject", new AttributeValue { 
                                      S = "DynamoDB Thread 1" 
 } } 
 }, 
                            new Dictionary<string, AttributeValue>() 
\{ { "ForumName", new AttributeValue { 
                                      S = "Amazon DynamoDB" 
\}, \}, \}, \}, \}, \}, \}, \}, \}, \}, \}, \}, \}, \}, \}, \}, \}, \}, \}, \}, \}, \}, \}, \}, \}, \}, \}, \}, \}, \}, \}, \}, \}, \}, \}, \}, \},
                                { "Subject", new AttributeValue { 
                                      S = "DynamoDB Thread 2" 
 } } 
 }, 
                            new Dictionary<string, AttributeValue>() 
\{ { "ForumName", new AttributeValue { 
                                     S = "Amaxon S3"\}, \}, \}, \}, \}, \}, \}, \}, \}, \}, \}, \}, \}, \}, \}, \}, \}, \}, \}, \}, \}, \}, \}, \}, \}, \}, \}, \}, \}, \}, \}, \}, \}, \}, \}, \}, \},
                                { "Subject", new AttributeValue { 
                                     S = "S3 Thread 1" } } 
 } 
 } 
1 1 1 1 1 1 1
 } 
            } 
            };
```

```
 BatchGetItemResponse response; 
            do 
\{\hspace{.1cm} \} Console.WriteLine("Making request"); 
                response = await client.BatchGetItemAsync(request); 
                // Check the response. 
                var responses = response.Responses; // Attribute list in the 
 response. 
                foreach (var tableResponse in responses) 
\overline{a} var tableResults = tableResponse.Value; 
                    Console.WriteLine("Items retrieved from table {0}", 
 tableResponse.Key); 
                    foreach (var item1 in tableResults) 
\{ PrintItem(item1); 
1 1 1 1 1 1 1
 } 
                // Any unprocessed keys? could happen if you exceed 
 ProvisionedThroughput or some other error. 
                Dictionary<string, KeysAndAttributes> unprocessedKeys = 
 response.UnprocessedKeys; 
                foreach (var unprocessedTableKeys in unprocessedKeys) 
\overline{a} // Print table name. 
                    Console.WriteLine(unprocessedTableKeys.Key); 
                    // Print unprocessed primary keys. 
                    foreach (var key in unprocessedTableKeys.Value.Keys) 
\{ PrintItem(key); 
1 1 1 1 1 1 1
 } 
                request.RequestItems = unprocessedKeys; 
            } while (response.UnprocessedKeys.Count > 0); 
        } 
        private static void PrintItem(Dictionary<string, AttributeValue> 
 attributeList) 
\overline{\mathcal{L}}
```

```
 foreach (KeyValuePair<string, AttributeValue> kvp in attributeList) 
\{\hspace{.1cm} \} string attributeName = kvp.Key; 
                 AttributeValue value = kvp.Value; 
                 Console.WriteLine( 
                     attributeName + " " + 
                     (value.S == null ? " " : "S=[" + value.S + "]") + (value.N == null ? "" : "N=[" + value.N + "]") + 
                     (value.SS == null ? "" : "SS=[" + string.Join(",", 
  value.SS.ToArray()) + "]") + 
                     (value.NS == null ? "" : "NS=[" + string.Join(",", 
  value.NS.ToArray()) + "]") 
\hspace{1.5cm});
 } 
  Console.WriteLine("************************************************"); 
         } 
         static void Main() 
        \{var client = new AmazonDynamoDBClient();
             RetrieveMultipleItemsBatchGet(client); 
         } 
     }
}
```
• Per i dettagli sull'API, consulta [BatchGetItem](https://docs.aws.amazon.com/goto/DotNetSDKV3/dynamodb-2012-08-10/BatchGetItem) in AWS SDK for .NET API Reference.

## Bash

AWS CLI con lo script Bash

# **a** Note

C'è altro da fare. GitHub Trova l'esempio completo e scopri di più sulla configurazione e l'esecuzione nel [Repository di esempi di codice AWS.](https://github.com/awsdocs/aws-doc-sdk-examples/tree/main/aws-cli/bash-linux/dynamodb#code-examples)

#############################################################################

```
# function dynamodb_batch_get_item
#
# This function gets a batch of items from a DynamoDB table.
#
# Parameters:
# -i item -- Path to json file containing the keys of the items to get.
#
# Returns:
# The items as json output.
# And:
# 0 - If successful.
# 1 - If it fails.
##########################################################################
function dynamodb_batch_get_item() { 
  local item response 
  local option OPTARG # Required to use getopts command in a function. 
  ####################################### 
  # Function usage explanation 
  ####################################### 
  function usage() { 
     echo "function dynamodb_batch_get_item" 
     echo "Get a batch of items from a DynamoDB table." 
     echo " -i item -- Path to json file containing the keys of the items to 
  get." 
    echo "" 
  } 
  while getopts "i:h" option; do 
     case "${option}" in 
       i) item="${OPTARG}" ;; 
       h) 
         usage 
         return 0 
         ;; 
      \langle ? \rangle echo "Invalid parameter" 
         usage 
         return 1 
         ;; 
     esac 
   done 
   export OPTIND=1
```

```
 if [[ -z "$item" ]]; then 
     errecho "ERROR: You must provide an item with the -i parameter." 
     usage 
     return 1 
   fi 
   response=$(aws dynamodb batch-get-item \ 
     --request-items file://"$item") 
  local error code=${?}
   if [[ $error_code -ne 0 ]]; then 
     aws_cli_error_log $error_code 
     errecho "ERROR: AWS reports batch-get-item operation failed.$response" 
     return 1 
   fi 
   echo "$response" 
   return 0
}
```
Le funzioni di utilità utilizzate in questo esempio.

```
###############################################################################
# function errecho
#
# This function outputs everything sent to it to STDERR (standard error output).
###############################################################################
function errecho() { 
   printf "%s\n" "$*" 1>&2
}
##############################################################################
# function aws_cli_error_log()
#
# This function is used to log the error messages from the AWS CLI.
#
# See https://docs.aws.amazon.com/cli/latest/topic/return-codes.html#cli-aws-
help-return-codes.
#
# The function expects the following argument:
# $1 - The error code returned by the AWS CLI.
```

```
#
# Returns:
# 0: - Success.
#
##############################################################################
function aws cli error log() {
   local err_code=$1 
  errecho "Error code : $err_code" 
 if \lceil "$err code" == 1 ]; then
     errecho " One or more S3 transfers failed." 
 elif \lceil "$err code" == 2 ]; then
     errecho " Command line failed to parse." 
  elif [ "$err_code" == 130 ]; then 
     errecho " Process received SIGINT." 
 elif \lceil "$err code" == 252 ]; then
     errecho " Command syntax invalid." 
 elif \lceil "$err code" == 253 ]; then
     errecho " The system environment or configuration was invalid." 
 elif [ "$err_code" == 254 ]; then
     errecho " The service returned an error." 
  elif \lceil "$err code" == 255 ]; then
     errecho " 255 is a catch-all error." 
  fi 
  return 0
}
```
• Per i dettagli sull'API, consulta [BatchGetItem](https://docs.aws.amazon.com/goto/aws-cli/dynamodb-2012-08-10/BatchGetItem) in AWS CLI Command Reference.

#### $C++$

SDK per C++

# **a** Note

C'è altro su GitHub. Trova l'esempio completo e scopri di più sulla configurazione e l'esecuzione nel [Repository di esempi di codice AWS.](https://github.com/awsdocs/aws-doc-sdk-examples/tree/main/cpp/example_code/dynamodb#code-examples)

//! Batch get items from different Amazon DynamoDB tables.

/\*!

```
 \sa batchGetItem() 
   \param clientConfiguration: AWS client configuration. 
   \return bool: Function succeeded. 
  */
bool AwsDoc::DynamoDB::batchGetItem( 
         const Aws::Client::ClientConfiguration &clientConfiguration) { 
     Aws::DynamoDB::DynamoDBClient dynamoClient(clientConfiguration); 
     Aws::DynamoDB::Model::BatchGetItemRequest request; 
     // Table1: Forum. 
     Aws::String table1Name = "Forum"; 
     Aws::DynamoDB::Model::KeysAndAttributes table1KeysAndAttributes; 
     // Table1: Projection expression. 
     table1KeysAndAttributes.SetProjectionExpression("#n, Category, Messages, 
  #v"); 
     // Table1: Expression attribute names. 
     Aws::Http::HeaderValueCollection headerValueCollection; 
     headerValueCollection.emplace("#n", "Name"); 
     headerValueCollection.emplace("#v", "Views"); 
     table1KeysAndAttributes.SetExpressionAttributeNames(headerValueCollection); 
     // Table1: Set key name, type, and value to search. 
     std::vector<Aws::String> nameValues = {"Amazon DynamoDB", "Amazon S3"}; 
     for (const Aws::String &name: nameValues) { 
         Aws::Map<Aws::String, Aws::DynamoDB::Model::AttributeValue> keys; 
         Aws::DynamoDB::Model::AttributeValue key; 
         key.SetS(name); 
         keys.emplace("Name", key); 
         table1KeysAndAttributes.AddKeys(keys); 
     } 
     Aws::Map<Aws::String, Aws::DynamoDB::Model::KeysAndAttributes> requestItems; 
     requestItems.emplace(table1Name, table1KeysAndAttributes); 
     // Table2: ProductCatalog. 
     Aws::String table2Name = "ProductCatalog"; 
     Aws::DynamoDB::Model::KeysAndAttributes table2KeysAndAttributes; 
     table2KeysAndAttributes.SetProjectionExpression("Title, Price, Color"); 
     // Table2: Set key name, type, and value to search. 
     std::vector<Aws::String> idValues = {"102", "103", "201"};
```

```
 for (const Aws::String &id: idValues) { 
         Aws::Map<Aws::String, Aws::DynamoDB::Model::AttributeValue> keys; 
        Aws::DynamoDB::Model::AttributeValue key;
         key.SetN(id); 
         keys.emplace("Id", key); 
         table2KeysAndAttributes.AddKeys(keys); 
    } 
    requestItems.emplace(table2Name, table2KeysAndAttributes); 
    bool result = true; 
     do { // Use a do loop to handle pagination. 
         request.SetRequestItems(requestItems); 
         const Aws::DynamoDB::Model::BatchGetItemOutcome &outcome = 
 dynamoClient.BatchGetItem( 
                 request); 
         if (outcome.IsSuccess()) { 
             for (const auto &responsesMapEntry: 
 outcome.GetResult().GetResponses()) { 
                 Aws::String tableName = responsesMapEntry.first; 
                const Aws::Vector<Aws::Map<Aws::String,
 Aws::DynamoDB::Model::AttributeValue>> &tableResults = responsesMapEntry.second; 
                 std::cout << "Retrieved " << tableResults.size() 
                           << " responses for table '" << tableName << "'.\n" 
                           << std::endl; 
                 if (tableName == "Forum") { 
                     std::cout << "Name | Category | Message | Views" << 
 std::endl; 
                    for (const Aws::Map<Aws::String,
 Aws::DynamoDB::Model::AttributeValue> &item: tableResults) { 
                          std::cout << item.at("Name").GetS() << " | "; 
                          std::cout << item.at("Category").GetS() << " | "; 
                          std::cout << (item.count("Message") == 0 ? "" : item.at( 
                                 "Messages"). GetN()) << " | ";
                         std::cout << (item.count("Views") == 0 ? "" : item.at( 
                                  "Views").GetN()) << std::endl; 
1 1 1 1 1 1 1
 } 
                 else { 
                     std::cout << "Title | Price | Color" << std::endl; 
                     for (const Aws::Map<Aws::String, 
 Aws::DynamoDB::Model::AttributeValue> &item: tableResults) {
```

```
 std::cout << item.at("Title").GetS() << " | "; 
                         std::cout << (item.count("Price") == 0 ? "" : item.at( 
                                 "Price").GetN()); 
                         if (item.count("Color")) { 
                             std::cout << " | "; 
                             for (const 
  std::shared_ptr<Aws::DynamoDB::Model::AttributeValue> &listItem: item.at( 
                                     "Color").GetL()) 
                                 std::cout << listItem->GetS() << " "; 
 } 
                         std::cout << std::endl; 
1 1 1 1 1 1 1
 } 
                 std::cout << std::endl; 
 } 
             // If necessary, repeat request for remaining items. 
             requestItems = outcome.GetResult().GetUnprocessedKeys(); 
        } 
        else { 
             std::cerr << "Batch get item failed: " << 
  outcome.GetError().GetMessage() 
                       << std::endl; 
             result = false; 
             break; 
         } 
     } while (!requestItems.empty()); 
     return result;
}
```
• Per i dettagli sull'API, consulta [BatchGetItem](https://docs.aws.amazon.com/goto/SdkForCpp/dynamodb-2012-08-10/BatchGetItem) in AWS SDK for C++ API Reference.

# CLI

#### AWS CLI

Per recuperare più elementi da una tabella

L'batch-get-itemsesempio seguente legge più elementi dalla MusicCollection tabella utilizzando un batch di tre GetItem richieste e richiede il numero di unità di capacità di lettura utilizzate dall'operazione. Il comando restituisce solo l'AlbumTitleattributo.

```
aws dynamodb batch-get-item \ 
     --request-items file://request-items.json \ 
     --return-consumed-capacity TOTAL
```
Contenuto di request-items.json.

```
{ 
     "MusicCollection": { 
          "Keys": [ 
              { 
                  "Artist": {"S": "No One You Know"},
                   "SongTitle": {"S": "Call Me Today"} 
              }, 
              { 
                   "Artist": {"S": "Acme Band"}, 
                   "SongTitle": {"S": "Happy Day"} 
              }, 
              { 
                  "Artist": {"S": "No One You Know"},
                   "SongTitle": {"S": "Scared of My Shadow"} 
              } 
         ], 
          "ProjectionExpression":"AlbumTitle" 
     }
}
```
Output:

```
{ 
     "Responses": { 
         "MusicCollection": [ 
\{\hspace{.1cm} \} "AlbumTitle": { 
                     "S": "Somewhat Famous" 
 } 
             }, 
             { 
                 "AlbumTitle": { 
                     "S": "Blue Sky Blues" 
 } 
             }, 
\{\hspace{.1cm} \}
```

```
 "AlbumTitle": { 
                     "S": "Louder Than Ever" 
 } 
 } 
         ] 
     }, 
     "UnprocessedKeys": {}, 
     "ConsumedCapacity": [ 
         { 
             "TableName": "MusicCollection", 
             "CapacityUnits": 1.5 
         } 
     ]
}
```
Per ulteriori informazioni, consulta [Batch Operations](https://docs.aws.amazon.com/amazondynamodb/latest/developerguide/WorkingWithItems.html#WorkingWithItems.BatchOperations) nella Amazon DynamoDB Developer Guide.

• Per i dettagli sull'API, consulta [BatchGetItem](https://awscli.amazonaws.com/v2/documentation/api/latest/reference/dynamodb/batch-get-item.html) in AWS CLI Command Reference.

## Java

SDK per Java 2.x

```
a Note
```
C'è altro su GitHub. Trova l'esempio completo e scopri di più sulla configurazione e l'esecuzione nel [Repository di esempi di codice AWS.](https://github.com/awsdocs/aws-doc-sdk-examples/tree/main/javav2/example_code/dynamodb#readme)

mostra come ottenere articoli in batch utilizzando il client di servizio.

```
import software.amazon.awssdk.regions.Region;
import software.amazon.awssdk.services.dynamodb.DynamoDbClient;
import software.amazon.awssdk.services.dynamodb.model.AttributeValue;
import software.amazon.awssdk.services.dynamodb.model.BatchGetItemRequest;
import software.amazon.awssdk.services.dynamodb.model.BatchGetItemResponse;
import software.amazon.awssdk.services.dynamodb.model.KeysAndAttributes;
import java.util.HashMap;
import java.util.List;
import java.util.Map;
```

```
/** 
  * Before running this Java V2 code example, set up your development environment, 
  including your credentials. 
 * 
  * For more information, see the following documentation topic: 
 * 
  * https://docs.aws.amazon.com/sdk-for-java/latest/developer-guide/get-
started.html 
  */
public class BatchReadItems { 
     public static void main(String[] args){ 
         final String usage = """ 
                  Usage: 
                      <tableName> 
                  Where: 
                      tableName - The Amazon DynamoDB table (for example, Music).\s 
                  """; 
         String tableName = "Music"; 
         Region region = Region.US_EAST_1; 
         DynamoDbClient dynamoDbClient = DynamoDbClient.builder() 
              .region(region) 
             .build();
         getBatchItems(dynamoDbClient, tableName); 
     } 
     public static void getBatchItems(DynamoDbClient dynamoDbClient, String 
  tableName) { 
         // Define the primary key values for the items you want to retrieve. 
         Map<String, AttributeValue> key1 = new HashMap<>(); 
         key1.put("Artist", AttributeValue.builder().s("Artist1").build()); 
         Map<String, AttributeValue> key2 = new HashMap<>(); 
         key2.put("Artist", AttributeValue.builder().s("Artist2").build()); 
         // Construct the batchGetItem request. 
         Map<String, KeysAndAttributes> requestItems = new HashMap<>(); 
         requestItems.put(tableName, KeysAndAttributes.builder() 
              .keys(List.of(key1, key2)) 
              .projectionExpression("Artist, SongTitle") 
             .build();
```

```
 BatchGetItemRequest batchGetItemRequest = BatchGetItemRequest.builder() 
              .requestItems(requestItems) 
            .build();
         // Make the batchGetItem request. 
         BatchGetItemResponse batchGetItemResponse = 
  dynamoDbClient.batchGetItem(batchGetItemRequest); 
         // Extract and print the retrieved items. 
         Map<String, List<Map<String, AttributeValue>>> responses = 
  batchGetItemResponse.responses(); 
         if (responses.containsKey(tableName)) { 
             List<Map<String, AttributeValue>> musicItems = 
  responses.get(tableName); 
             for (Map<String, AttributeValue> item : musicItems) { 
                 System.out.println("Artist: " + item.get("Artist").s() + 
                      ", SongTitle: " + item.get("SongTitle").s()); 
 } 
         } else { 
             System.out.println("No items retrieved."); 
         } 
     }
}
```
mostra come ottenere articoli in batch utilizzando il client di servizio e un impaginatore.

```
import software.amazon.awssdk.regions.Region;
import software.amazon.awssdk.services.dynamodb.DynamoDbClient;
import software.amazon.awssdk.services.dynamodb.model.AttributeValue;
import software.amazon.awssdk.services.dynamodb.model.BatchGetItemRequest;
import software.amazon.awssdk.services.dynamodb.model.KeysAndAttributes;
import java.util.Collections;
import java.util.HashMap;
import java.util.List;
import java.util.Map;
public class BatchGetItemsPaginator { 
     public static void main(String[] args){ 
        final String usage = """
```

```
 Usage: 
                     <tableName> 
                Where: 
                     tableName - The Amazon DynamoDB table (for example, Music).\s 
                """
        String tableName = "Music"; 
        Region region = Region.US_EAST_1; 
        DynamoDbClient dynamoDbClient = DynamoDbClient.builder() 
             .region(region) 
           .buid() getBatchItemsPaginator(dynamoDbClient, tableName) ; 
    } 
   public static void getBatchItemsPaginator(DynamoDbClient dynamoDbClient,
 String tableName) { 
        // Define the primary key values for the items you want to retrieve. 
        Map<String, AttributeValue> key1 = new HashMap<>(); 
        key1.put("Artist", AttributeValue.builder().s("Artist1").build()); 
        Map<String, AttributeValue> key2 = new HashMap<>(); 
        key2.put("Artist", AttributeValue.builder().s("Artist2").build()); 
        // Construct the batchGetItem request. 
        Map<String, KeysAndAttributes> requestItems = new HashMap<>(); 
        requestItems.put(tableName, KeysAndAttributes.builder() 
            .keys(List.of(key1, key2)) 
            .projectionExpression("Artist, SongTitle") 
           .build();
        BatchGetItemRequest batchGetItemRequest = BatchGetItemRequest.builder() 
             .requestItems(requestItems) 
           .build();
        // Use batchGetItemPaginator for paginated requests. 
        dynamoDbClient.batchGetItemPaginator(batchGetItemRequest).stream() 
            .flatMap(response -> response.responses().getOrDefault(tableName, 
 Collections.emptyList()).stream()) 
            .forEach(item -> { 
                 System.out.println("Artist: " + item.get("Artist").s() + 
                     ", SongTitle: " + item.get("SongTitle").s()); 
            });
```
}

}

• Per i dettagli sull'API, consulta [BatchGetItem](https://docs.aws.amazon.com/goto/SdkForJavaV2/dynamodb-2012-08-10/BatchGetItem) in AWS SDK for Java 2.x API Reference.

**JavaScript** 

SDK per JavaScript (v3)

**a** Note

C'è altro da fare. GitHub Trova l'esempio completo e scopri di più sulla configurazione e l'esecuzione nel [Repository di esempi di codice AWS.](https://github.com/awsdocs/aws-doc-sdk-examples/tree/main/javascriptv3/example_code/dynamodb#code-examples)

Questo esempio utilizza il client di documenti per semplificare il lavoro con gli elementi in DynamoDB. Per i dettagli sull'API, consulta [BatchGet](https://docs.aws.amazon.com/AWSJavaScriptSDK/v3/latest/Package/-aws-sdk-lib-dynamodb/Class/BatchGetCommand/).

```
import { DynamoDBClient } from "@aws-sdk/client-dynamodb";
import { BatchGetCommand, DynamoDBDocumentClient } from "@aws-sdk/lib-dynamodb";
const client = new DynamoDBClient({});
const docClient = DynamoDBDocumentClient.from(client);
export const main = async () => {
   const command = new BatchGetCommand({ 
     // Each key in this object is the name of a table. This example refers 
     // to a Books table. 
     RequestItems: { 
       Books: { 
         // Each entry in Keys is an object that specifies a primary key. 
         Keys: [ 
           { 
             Title: "How to AWS", 
           }, 
           { 
             Title: "DynamoDB for DBAs", 
           }, 
         ], 
         // Only return the "Title" and "PageCount" attributes.
```

```
 ProjectionExpression: "Title, PageCount", 
       }, 
     }, 
   }); 
   const response = await docClient.send(command); 
   console.log(response.Responses["Books"]); 
   return response;
};
```
- Per ulteriori informazioni, consulta la [Guida per sviluppatori di AWS SDK for JavaScript](https://docs.aws.amazon.com/sdk-for-javascript/v3/developer-guide/dynamodb-example-table-read-write-batch.html#dynamodb-example-table-read-write-batch-reading).
- Per i dettagli sull'API, consulta [BatchGetItem](https://docs.aws.amazon.com/AWSJavaScriptSDK/v3/latest/client/dynamodb/command/BatchGetItemCommand) in AWS SDK for JavaScript API Reference.

SDK per JavaScript (v2)

# **a** Note

C'è altro da fare. GitHub Trova l'esempio completo e scopri di più sulla configurazione e l'esecuzione nel [Repository di esempi di codice AWS.](https://github.com/awsdocs/aws-doc-sdk-examples/tree/main/javascript/example_code/dynamodb#code-examples)

```
// Load the AWS SDK for Node.js
var AWS = require("aws-sdk");
// Set the region
AWS.config.update({ region: "REGION" });
// Create DynamoDB service object
var ddb = new AWS.DynamoDB({ apiVersion: "2012-08-10" });
var params = { 
   RequestItems: { 
     TABLE_NAME: { 
       Keys: [ 
         { KEY_NAME: { N: "KEY_VALUE_1" } }, 
         { KEY_NAME: { N: "KEY_VALUE_2" } }, 
         { KEY_NAME: { N: "KEY_VALUE_3" } }, 
       ], 
       ProjectionExpression: "KEY_NAME, ATTRIBUTE", 
     }, 
   },
};
```

```
ddb.batchGetItem(params, function (err, data) { 
   if (err) { 
     console.log("Error", err); 
   } else { 
    data.Responses.TABLE_NAME.forEach(function (element, index, array) {
       console.log(element); 
     }); 
   }
});
```
- Per ulteriori informazioni, consulta la [Guida per sviluppatori di AWS SDK for JavaScript](https://docs.aws.amazon.com/sdk-for-javascript/v2/developer-guide/dynamodb-example-table-read-write-batch.html#dynamodb-example-table-read-write-batch-reading).
- Per i dettagli sull'API, consulta [BatchGetItem](https://docs.aws.amazon.com/goto/AWSJavaScriptSDK/dynamodb-2012-08-10/BatchGetItem) in AWS SDK for JavaScript API Reference.

## PowerShell

Strumenti per PowerShell

Esempio 1: ottiene l'elemento con SongTitle «Somewhere Down The Road» dalle tabelle «Music» e «Songs» di DynamoDB.

```
$key = @{} SongTitle = 'Somewhere Down The Road' 
     Artist = 'No One You Know'
} | ConvertTo-DDBItem
$keysAndAttributes = New-Object Amazon.DynamoDBv2.Model.KeysAndAttributes
$list = New-Object 
  'System.Collections.Generic.List[System.Collections.Generic.Dictionary[String, 
  Amazon.DynamoDBv2.Model.AttributeValue]]'
$list.Add($key)
$keysAndAttributes.Keys = $list
$requestItem = @{ 
     'Music' = [Amazon.DynamoDBv2.Model.KeysAndAttributes]$keysAndAttributes 
     'Songs' = [Amazon.DynamoDBv2.Model.KeysAndAttributes]$keysAndAttributes
}
$batchItems = Get-DDBBatchItem -RequestItem $requestItem
$batchItems.GetEnumerator() | ForEach-Object {$PSItem.Value} | ConvertFrom-
DDBItem
```
## Output:

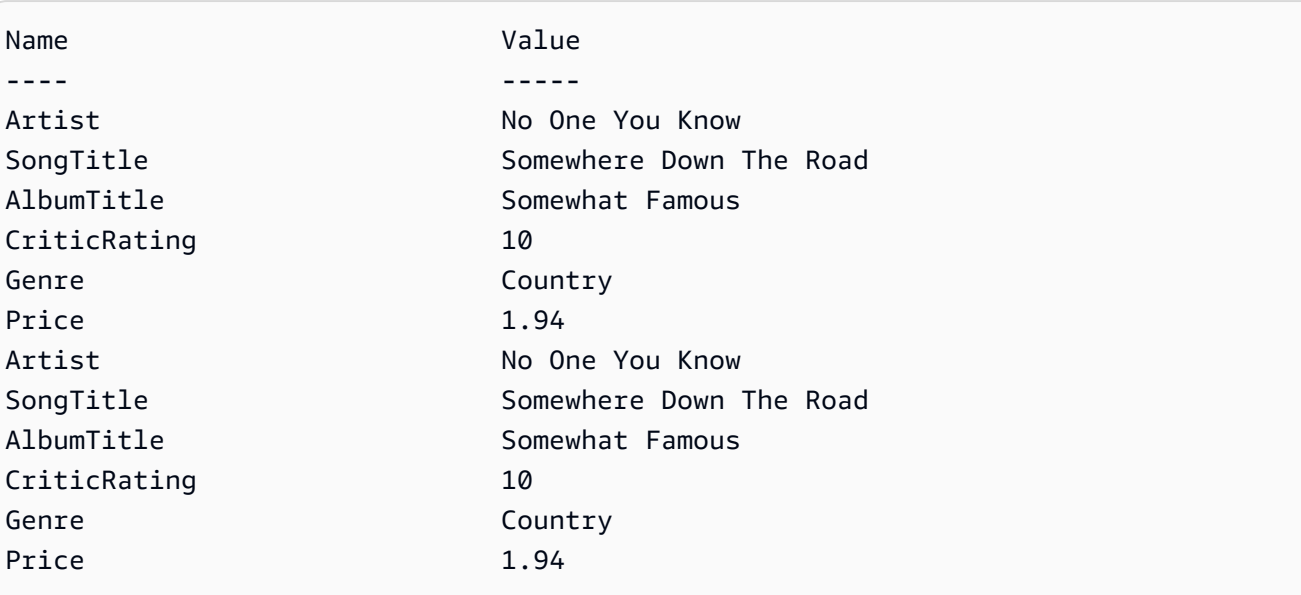

• Per i dettagli sull'API, consulta [BatchGetItem](https://docs.aws.amazon.com/powershell/latest/reference) in Cmdlet Reference.AWS Tools for **PowerShell** 

## Python

SDK per Python (Boto3)

# **a** Note

C'è altro su. GitHub Trova l'esempio completo e scopri di più sulla configurazione e l'esecuzione nel [Repository di esempi di codice AWS.](https://github.com/awsdocs/aws-doc-sdk-examples/tree/main/python/example_code/dynamodb#code-examples)

```
import decimal
import json
import logging
import os
import pprint
import time
import boto3
from botocore.exceptions import ClientError
logger = logging.getLogger(__name__)
dynamodb = boto3.resource("dynamodb")
```

```
MAX_GET_SIZE = 100 # Amazon DynamoDB rejects a get batch larger than 100 items.
def do_batch_get(batch_keys): 
    "" "
     Gets a batch of items from Amazon DynamoDB. Batches can contain keys from 
     more than one table. 
     When Amazon DynamoDB cannot process all items in a batch, a set of 
  unprocessed 
     keys is returned. This function uses an exponential backoff algorithm to 
  retry 
     getting the unprocessed keys until all are retrieved or the specified 
     number of tries is reached. 
     :param batch_keys: The set of keys to retrieve. A batch can contain at most 
  100 
                        keys. Otherwise, Amazon DynamoDB returns an error. 
     :return: The dictionary of retrieved items grouped under their respective 
              table names. 
    "" "
    tries = 0max tries = 5
    sleepy time = 1 # Start with 1 second of sleep, then exponentially increase.
     retrieved = {key: [] for key in batch_keys} 
     while tries < max_tries: 
         response = dynamodb.batch_get_item(RequestItems=batch_keys) 
         # Collect any retrieved items and retry unprocessed keys. 
         for key in response.get("Responses", []): 
             retrieved[key] += response["Responses"][key] 
         unprocessed = response["UnprocessedKeys"] 
         if len(unprocessed) > 0: 
             batch_keys = unprocessed 
            unprocessed count = sum( [len(batch_key["Keys"]) for batch_key in batch_keys.values()] 
) logger.info( 
                 "%s unprocessed keys returned. Sleep, then retry.", 
  unprocessed_count 
)tries += 1 if tries < max_tries: 
                 logger.info("Sleeping for %s seconds.", sleepy_time)
```
```
 time.sleep(sleepy_time) 
             sleopy_time = min(sleopy_time * 2, 32) else: 
         break 
 return retrieved
```
• Per i dettagli sull'API, consulta [BatchGetItem](https://docs.aws.amazon.com/goto/boto3/dynamodb-2012-08-10/BatchGetItem) in AWS SDK for Python (Boto3) API Reference.

#### Swift

SDK per Swift

### **a** Note

Si tratta di una documentazione di pre-rilascio di un SDK nella versione di anteprima. ed è soggetta a modifiche.

### **a** Note

C'è altro su. GitHub Trova l'esempio completo e scopri di più sulla configurazione e l'esecuzione nel [Repository di esempi di codice AWS.](https://github.com/awsdocs/aws-doc-sdk-examples/tree/main/swift/example_code/ddb#code-examples)

```
 /// Gets an array of `Movie` objects describing all the movies in the 
 /// specified list. Any movies that aren't found in the list have no 
 /// corresponding entry in the resulting array. 
 /// 
 /// - Parameters 
/// - keys: An array of tuples, each of which specifies the title and
 /// release year of a movie to fetch from the table. 
 /// 
 /// - Returns: 
 /// - An array of `Movie` objects describing each match found in the 
// table.
```

```
 /// 
   // - Throws:
    /// - `MovieError.ClientUninitialized` if the DynamoDB client has not 
    /// been initialized. 
    /// - DynamoDB errors are thrown without change. 
    func batchGet(keys: [(title: String, year: Int)]) async throws -> [Movie] { 
         guard let client = self.ddbClient else { 
             throw MovieError.ClientUninitialized 
        } 
        var movieList: [Movie] = [] 
        var keyItems: [[Swift.String:DynamoDBClientTypes.AttributeValue]] = [] 
        // Convert the list of keys into the form used by DynamoDB. 
        for key in keys { 
             let item: [Swift.String:DynamoDBClientTypes.AttributeValue] = [ 
                 "title": .s(key.title), 
                 "year": .n(String(key.year)) 
 ] 
             keyItems.append(item) 
        } 
        // Create the input record for `batchGetItem()`. The list of requested 
        // items is in the `requestItems` property. This array contains one 
        // entry for each table from which items are to be fetched. In this 
        // example, there's only one table containing the movie data. 
        // 
        // If we wanted this program to also support searching for matches 
        // in a table of book data, we could add a second `requestItem` 
        // mapping the name of the book table to the list of items we want to 
        // find in it. 
        let input = BatchGetItemInput( 
             requestItems: [ 
                 self.tableName: .init( 
                     consistentRead: true, 
                     keys: keyItems 
) ] 
\overline{\phantom{a}} // Fetch the matching movies from the table. 
         let output = try await client.batchGetItem(input: input)
```

```
 // Get the set of responses. If there aren't any, return the empty 
     // movie list. 
     guard let responses = output.responses else { 
         return movieList 
     } 
     // Get the list of matching items for the table with the name 
     // `tableName`. 
     guard let responseList = responses[self.tableName] else { 
         return movieList 
     } 
     // Create `Movie` items for each of the matching movies in the table 
     // and add them to the `MovieList` array. 
     for response in responseList { 
         movieList.append(try Movie(withItem: response)) 
     } 
     return movieList 
 }
```
• Per i dettagli sull'API, consulta [BatchGetItem](https://awslabs.github.io/aws-sdk-swift/reference/0.x) in AWS SDK for Swift API reference.

Per un elenco completo delle guide per sviluppatori AWS SDK e degli esempi di codice, consulta. [Utilizzo di DynamoDB con un SDK AWS](#page-411-0) Questo argomento include anche informazioni su come iniziare e dettagli sulle versioni precedenti dell'SDK.

# Utilizzo **BatchWriteItem** con un AWS SDK o una CLI

I seguenti esempi di codice mostrano come utilizzareBatchWriteItem.

Gli esempi di operazioni sono estratti di codice da programmi più grandi e devono essere eseguiti nel contesto. È possibile visualizzare questa operazione nel contesto nel seguente esempio di codice:

• [Nozioni di base sull'utilizzo di tabelle, elementi e query](#page-2000-0)

### .NET

### AWS SDK for .NET

## **a**) Note

C'è altro su. GitHub Trova l'esempio completo e scopri di più sulla configurazione e l'esecuzione nel [Repository di esempi di codice AWS.](https://github.com/awsdocs/aws-doc-sdk-examples/tree/main/dotnetv3/dynamodb#code-examples)

Scrive un batch di elementi nella tabella del filmato.

```
 /// <summary> 
         /// Loads the contents of a JSON file into a list of movies to be 
         /// added to the DynamoDB table. 
         /// </summary> 
         /// <param name="movieFileName">The full path to the JSON file.</param> 
         /// <returns>A generic list of movie objects.</returns> 
         public static List<Movie> ImportMovies(string movieFileName) 
         { 
             if (!File.Exists(movieFileName)) 
\{\hspace{.1cm} \} return null; 
 } 
             using var sr = new StreamReader(movieFileName); 
             string json = sr.ReadToEnd(); 
             var allMovies = JsonSerializer.Deserialize<List<Movie>>( 
                 json, 
                 new JsonSerializerOptions 
\overline{a} PropertyNameCaseInsensitive = true 
                 }); 
             // Now return the first 250 entries. 
             return allMovies.GetRange(0, 250); 
         } 
         /// <summary> 
         /// Writes 250 items to the movie table. 
        // </summary>
         /// <param name="client">The initialized DynamoDB client object.</param>
```

```
 /// <param name="movieFileName">A string containing the full path to 
         /// the JSON file containing movie data.</param> 
         /// <returns>A long integer value representing the number of movies 
        /// imported from the JSON file.</returns>
         public static async Task<long> BatchWriteItemsAsync( 
             AmazonDynamoDBClient client, 
             string movieFileName) 
         { 
             var movies = ImportMovies(movieFileName); 
             if (movies is null) 
\{\hspace{.1cm} \} Console.WriteLine("Couldn't find the JSON file with movie 
 data."); 
                 return 0; 
 } 
            var context = new DynamoDBContext(client);
             var movieBatch = context.CreateBatchWrite<Movie>(); 
             movieBatch.AddPutItems(movies); 
             Console.WriteLine("Adding imported movies to the table."); 
             await movieBatch.ExecuteAsync(); 
             return movies.Count; 
         }
```
• Per i dettagli sull'API, consulta [BatchWriteItem](https://docs.aws.amazon.com/goto/DotNetSDKV3/dynamodb-2012-08-10/BatchWriteItem) in AWS SDK for .NET API Reference.

#### Bash

AWS CLI con lo script Bash

# **a** Note

C'è altro da fare. GitHub Trova l'esempio completo e scopri di più sulla configurazione e l'esecuzione nel [Repository di esempi di codice AWS.](https://github.com/awsdocs/aws-doc-sdk-examples/tree/main/aws-cli/bash-linux/dynamodb#code-examples)

##############################################################################

```
# function dynamodb_batch_write_item
#
# This function writes a batch of items into a DynamoDB table.
#
# Parameters:
# -i item -- Path to json file containing the items to write.
#
# Returns:
# 0 - If successful.
# 1 - If it fails.
############################################################################
function dynamodb_batch_write_item() { 
  local item response 
   local option OPTARG # Required to use getopts command in a function. 
   ####################################### 
   # Function usage explanation 
   ####################################### 
   function usage() { 
     echo "function dynamodb_batch_write_item" 
     echo "Write a batch of items into a DynamoDB table." 
     echo " -i item -- Path to json file containing the items to write." 
     echo "" 
   } 
   while getopts "i:h" option; do 
     case "${option}" in 
       i) item="${OPTARG}" ;; 
       h) 
         usage 
         return 0 
         ;; 
      \langle ? \rangle echo "Invalid parameter" 
         usage 
         return 1 
         ;; 
     esac 
   done 
   export OPTIND=1 
   if [[ -z "$item" ]]; then 
     errecho "ERROR: You must provide an item with the -i parameter." 
     usage 
     return 1
```

```
 fi 
   iecho "Parameters:\n" 
   iecho " table_name: $table_name" 
   iecho " item: $item" 
   iecho "" 
   response=$(aws dynamodb batch-write-item \ 
     --request-items file://"$item") 
   local error_code=${?} 
  if [[ $error_code -ne 0 ]]; then 
     aws_cli_error_log $error_code 
     errecho "ERROR: AWS reports batch-write-item operation failed.$response" 
     return 1 
   fi 
   return 0
}
```
Le funzioni di utilità utilizzate in questo esempio.

```
###############################################################################
# function iecho
#
# This function enables the script to display the specified text only if
# the global variable $VERBOSE is set to true.
###############################################################################
function iecho() { 
  if [\int $VERBOSE == true ]]; then
    echo "$@" 
  fi
}
###############################################################################
# function errecho
#
# This function outputs everything sent to it to STDERR (standard error output).
###############################################################################
function errecho() { 
   printf "%s\n" "$*" 1>&2
```

```
}
##############################################################################
# function aws_cli_error_log()
#
# This function is used to log the error messages from the AWS CLI.
#
# See https://docs.aws.amazon.com/cli/latest/topic/return-codes.html#cli-aws-
help-return-codes.
#
# The function expects the following argument:
# $1 - The error code returned by the AWS CLI.
#
# Returns:
# 0: - Success.
#
##############################################################################
function aws_cli_error_log() { 
  local err_code=$1 
  errecho "Error code : $err_code" 
 if \lceil "$err code" == 1 ]; then
     errecho " One or more S3 transfers failed." 
 elif [ "$err_code" == 2 ]; then
     errecho " Command line failed to parse." 
  elif \lceil "$err code" == 130 ]; then
     errecho " Process received SIGINT." 
  elif [ "$err_code" == 252 ]; then 
     errecho " Command syntax invalid." 
  elif [ "$err_code" == 253 ]; then 
     errecho " The system environment or configuration was invalid." 
  elif \lceil "$err code" == 254 ]; then
     errecho " The service returned an error." 
   elif [ "$err_code" == 255 ]; then 
     errecho " 255 is a catch-all error." 
  fi 
  return 0
}
```
• Per i dettagli sull'API, consulta [BatchWriteItem](https://docs.aws.amazon.com/goto/aws-cli/dynamodb-2012-08-10/BatchWriteItem) in AWS CLI Command Reference.

# $C++$

# SDK per C++

# **a** Note

C'è altro su GitHub. Trova l'esempio completo e scopri di più sulla configurazione e l'esecuzione nel [Repository di esempi di codice AWS.](https://github.com/awsdocs/aws-doc-sdk-examples/tree/main/cpp/example_code/dynamodb#code-examples)

```
//! Batch write items from a JSON file.
/*! 
  \sa batchWriteItem() 
   \param jsonFilePath: JSON file path. 
   \param clientConfiguration: AWS client configuration. 
  \return bool: Function succeeded. 
  */
/* 
  * The input for this routine is a JSON file that you can download from the 
 following URL: 
  * https://docs.aws.amazon.com/amazondynamodb/latest/developerguide/
SampleData.html. 
  * 
  * The JSON data uses the BatchWriteItem API request syntax. The JSON strings are 
  * converted to AttributeValue objects. These AttributeValue objects will then 
  generate 
  * JSON strings when constructing the BatchWriteItem request, essentially 
  outputting 
  * their input. 
 * 
  * This is perhaps an artificial example, but it demonstrates the APIs. 
  */
bool AwsDoc::DynamoDB::batchWriteItem(const Aws::String &jsonFilePath, 
                                         const Aws::Client::ClientConfiguration 
  &clientConfiguration) { 
     std::ifstream fileStream(jsonFilePath); 
     if (!fileStream) { 
         std::cerr << "Error: could not open file '" << jsonFilePath << "'." 
                    << std::endl;
```

```
 } 
    std::stringstream stringStream; 
    stringStream << fileStream.rdbuf(); 
    Aws::Utils::Json::JsonValue jsonValue(stringStream); 
    Aws::DynamoDB::Model::BatchWriteItemRequest batchWriteItemRequest; 
    Aws::Map<Aws::String, Aws::Utils::Json::JsonView> level1Map = 
 jsonValue.View().GetAllObjects(); 
    for (const auto &level1Entry: level1Map) { 
        const Aws::Utils::Json::JsonView &entriesView = level1Entry.second; 
        const Aws::String &tableName = level1Entry.first; 
        // The JSON entries at this level are as follows: 
        // key - table name 
        // value - list of request objects 
        if (!entriesView.IsListType()) { 
            std::cerr << "Error: JSON file entry '" 
                       << tableName << "' is not a list." << std::endl; 
            continue; 
        } 
        Aws::Utils::Array<Aws::Utils::Json::JsonView> entries = 
 entriesView.AsArray(); 
        Aws::Vector<Aws::DynamoDB::Model::WriteRequest> writeRequests; 
        if (AwsDoc::DynamoDB::addWriteRequests(tableName, entries, 
                                                  writeRequests)) { 
            batchWriteItemRequest.AddRequestItems(tableName, writeRequests); 
        } 
    } 
    Aws::DynamoDB::DynamoDBClient dynamoClient(clientConfiguration); 
    Aws::DynamoDB::Model::BatchWriteItemOutcome outcome = 
 dynamoClient.BatchWriteItem( 
            batchWriteItemRequest); 
    if (outcome.IsSuccess()) { 
        std::cout << "DynamoDB::BatchWriteItem was successful." << std::endl; 
    } 
    else { 
        std::cerr << "Error with DynamoDB::BatchWriteItem. " 
                   << outcome.GetError().GetMessage() 
                   << std::endl;
```

```
 } 
     return true;
}
//! Convert requests in JSON format to a vector of WriteRequest objects.
/*! 
   \sa addWriteRequests() 
   \param tableName: Name of the table for the write operations. 
   \param requestsJson: Request data in JSON format. 
   \param writeRequests: Vector to receive the WriteRequest objects. 
  \return bool: Function succeeded. 
  */
bool AwsDoc::DynamoDB::addWriteRequests(const Aws::String &tableName, 
constant of the constant of the constant of the constant of the constant of the constant of the constant of th
  Aws::Utils::Array<Aws::Utils::Json::JsonView> &requestsJson, 
  Aws::Vector<Aws::DynamoDB::Model::WriteRequest> &writeRequests) { 
    for (size_t i = 0; i < requestsJson.GetLength(); ++i) {
         const Aws::Utils::Json::JsonView &requestsEntry = requestsJson[i]; 
         if (!requestsEntry.IsObject()) { 
              std::cerr << "Error: incorrect requestsEntry type " 
                         << requestsEntry.WriteReadable() << std::endl; 
              return false; 
         } 
         Aws::Map<Aws::String, Aws::Utils::Json::JsonView> requestsMap = 
  requestsEntry.GetAllObjects(); 
         for (const auto &request: requestsMap) { 
              const Aws::String &requestType = request.first; 
              const Aws::Utils::Json::JsonView &requestJsonView = request.second; 
              if (requestType == "PutRequest") { 
                  if (!requestJsonView.ValueExists("Item")) { 
                      std::cerr << "Error: item key missing for requests " 
                                 << requestJsonView.WriteReadable() << std::endl; 
                      return false; 
 } 
                 Aws::Map<Aws::String, Aws::DynamoDB::Model::AttributeValue>
  attributes; 
                  if (!getAttributeObjectsMap(requestJsonView.GetObject("Item"), 
                                                attributes)) { 
                      std::cerr << "Error getting attributes "
```

```
 << requestJsonView.WriteReadable() << std::endl; 
                     return false; 
 } 
                 Aws::DynamoDB::Model::PutRequest putRequest; 
                 putRequest.SetItem(attributes); 
                 writeRequests.push_back( 
                          Aws::DynamoDB::Model::WriteRequest().WithPutRequest( 
                                  putRequest)); 
 } 
             else { 
                 std::cerr << "Error: unimplemented request type '" << requestType 
                            << "'." << std::endl; 
 } 
         } 
     } 
     return true;
}
//! Generate a map of AttributeValue objects from JSON records.
/*! 
   \sa getAttributeObjectsMap() 
   \param jsonView: JSONView of attribute records. 
  \param writeRequests: Map to receive the AttributeValue objects. 
  \return bool: Function succeeded. 
  */
bool
AwsDoc::DynamoDB::getAttributeObjectsMap(const Aws::Utils::Json::JsonView 
  &jsonView, 
                                           Aws::Map<Aws::String, 
  Aws::DynamoDB::Model::AttributeValue> &attributes) { 
     Aws::Map<Aws::String, Aws::Utils::Json::JsonView> objectsMap = 
  jsonView.GetAllObjects(); 
     for (const auto &entry: objectsMap) { 
         const Aws::String &attributeKey = entry.first; 
         const Aws::Utils::Json::JsonView &attributeJsonView = entry.second; 
         if (!attributeJsonView.IsObject()) { 
             std::cerr << "Error: attribute not an object " 
                        << attributeJsonView.WriteReadable() << std::endl; 
             return false; 
         }
```

```
 attributes.emplace(attributeKey, 
  Aws::DynamoDB::Model::AttributeValue(attributeJsonView)); 
     } 
     return true;
}
```
• Per i dettagli sull'API, consulta [BatchWriteItem](https://docs.aws.amazon.com/goto/SdkForCpp/dynamodb-2012-08-10/BatchWriteItem) in AWS SDK for C++ API Reference.

### CLI

AWS CLI

Per aggiungere più elementi a una tabella

L'batch-write-itemesempio seguente aggiunge tre nuovi elementi alla MusicCollection tabella utilizzando un batch di tre PutItem richieste. Richiede inoltre informazioni sul numero di unità di capacità di scrittura utilizzate dall'operazione e sulle eventuali raccolte di elementi modificate dall'operazione.

```
aws dynamodb batch-write-item \ 
     --request-items file://request-items.json \ 
     --return-consumed-capacity INDEXES \ 
     --return-item-collection-metrics SIZE
```
Contenuto di request-items.json.

```
{ 
     "MusicCollection": [ 
        { 
             "PutRequest": { 
                 "Item": { 
                    "Artist": {"S": "No One You Know"},
                     "SongTitle": {"S": "Call Me Today"}, 
                     "AlbumTitle": {"S": "Somewhat Famous"} 
 } 
 } 
        }, 
         { 
             "PutRequest": {
```

```
 "Item": { 
                    "Artist": {"S": "Acme Band"}, 
                    "SongTitle": {"S": "Happy Day"}, 
                    "AlbumTitle": {"S": "Songs About Life"} 
 } 
 } 
        }, 
        { 
            "PutRequest": { 
                "Item": { 
                   "Artist": {"S": "No One You Know"},
                    "SongTitle": {"S": "Scared of My Shadow"}, 
                    "AlbumTitle": {"S": "Blue Sky Blues"} 
 } 
            } 
        } 
    ]
}
```
Output:

```
{ 
     "UnprocessedItems": {}, 
     "ItemCollectionMetrics": { 
         "MusicCollection": [ 
\{\hspace{.1cm} \} "ItemCollectionKey": { 
                    "Artist": { 
                        "S": "No One You Know" 
 } 
                }, 
                 "SizeEstimateRangeGB": [ 
                    0.0, 
                    1.0 
 ] 
            }, 
            { 
                 "ItemCollectionKey": { 
                    "Artist": { 
                        "S": "Acme Band" 
 } 
                }, 
                 "SizeEstimateRangeGB": [
```

```
 0.0, 
                    1.0 
 ] 
 } 
        ] 
    }, 
     "ConsumedCapacity": [ 
        { 
            "TableName": "MusicCollection", 
            "CapacityUnits": 6.0, 
            "Table": { 
                "CapacityUnits": 3.0 
            }, 
            "LocalSecondaryIndexes": { 
                "AlbumTitleIndex": { 
                    "CapacityUnits": 3.0 
 } 
 } 
        } 
    ]
}
```
Per ulteriori informazioni, consulta [Batch Operations](https://docs.aws.amazon.com/amazondynamodb/latest/developerguide/WorkingWithItems.html#WorkingWithItems.BatchOperations) nella Amazon DynamoDB Developer Guide.

• Per i dettagli sull'API, consulta [BatchWriteItem](https://awscli.amazonaws.com/v2/documentation/api/latest/reference/dynamodb/batch-write-item.html) in AWS CLI Command Reference.

### Go

SDK per Go V2

# **a** Note

C'è altro su GitHub. Trova l'esempio completo e scopri di più sulla configurazione e l'esecuzione nel [Repository di esempi di codice AWS.](https://github.com/awsdocs/aws-doc-sdk-examples/tree/main/gov2/dynamodb#code-examples)

// TableBasics encapsulates the Amazon DynamoDB service actions used in the examples.

// It contains a DynamoDB service client that is used to act on the specified table.

```
type TableBasics struct { 
  DynamoDbClient *dynamodb.Client 
  TableName string
}
// AddMovieBatch adds a slice of movies to the DynamoDB table. The function sends
// batches of 25 movies to DynamoDB until all movies are added or it reaches the
// specified maximum.
func (basics TableBasics) AddMovieBatch(movies []Movie, maxMovies int) (int, 
  error) { 
  var err error 
  var item map[string]types.AttributeValue 
  written := 0 
  batchSize := 25 // DynamoDB allows a maximum batch size of 25 items. 
 start := 0 end := start + batchSize 
  for start < maxMovies && start < len(movies) { 
  var writeReqs []types.WriteRequest 
   if end > len(movies) { 
   end = len(movies) 
   } 
   for _, movie := range movies[start:end] { 
    item, err = attributevalue.MarshalMap(movie) 
   if err != nil {
     log.Printf("Couldn't marshal movie %v for batch writing. Here's why: %v\n", 
  movie.Title, err) 
    } else { 
     writeReqs = append( 
      writeReqs, 
      types.WriteRequest{PutRequest: &types.PutRequest{Item: item}}, 
     ) 
    } 
   } 
   _, err = basics.DynamoDbClient.BatchWriteItem(context.TODO(), 
  &dynamodb.BatchWriteItemInput{ 
   RequestItems: map[string][]types.WriteRequest{basics.TableName: writeReqs}})
 if err != nil {
    log.Printf("Couldn't add a batch of movies to %v. Here's why: %v\n", 
  basics.TableName, err) 
   } else { 
    written += len(writeReqs) 
   }
```

```
start = end end += batchSize 
  } 
 return written, err
}
// Movie encapsulates data about a movie. Title and Year are the composite 
  primary key
// of the movie in Amazon DynamoDB. Title is the sort key, Year is the partition 
  key,
// and Info is additional data.
type Movie struct { 
 Title string \qquad \qquad \text{dynamodbav:}"title"`
 Year int \qquad \qquad `dynamodbav:"year"`
  Info map[string]interface{} `dynamodbav:"info"`
}
// GetKey returns the composite primary key of the movie in a format that can be
// sent to DynamoDB.
func (movie Movie) GetKey() map[string]types.AttributeValue { 
  title, err := attributevalue.Marshal(movie.Title) 
 if err != nil {
  panic(err) 
  } 
  year, err := attributevalue.Marshal(movie.Year) 
 if err != nil {
  panic(err) 
  } 
  return map[string]types.AttributeValue{"title": title, "year": year}
}
// String returns the title, year, rating, and plot of a movie, formatted for the 
  example.
func (movie Movie) String() string { 
  return fmt.Sprintf("%v\n\tReleased: %v\n\tRating: %v\n\tPlot: %v\n", 
   movie.Title, movie.Year, movie.Info["rating"], movie.Info["plot"])
}
```
• Per i dettagli sull'API, consulta [BatchWriteItem](https://pkg.go.dev/github.com/aws/aws-sdk-go-v2/service/dynamodb#Client.BatchWriteItem) in AWS SDK for Go API Reference.

#### Java

SDK per Java 2.x

### a Note

C'è altro su GitHub. Trova l'esempio completo e scopri di più sulla configurazione e l'esecuzione nel [Repository di esempi di codice AWS.](https://github.com/awsdocs/aws-doc-sdk-examples/tree/main/javav2/example_code/dynamodb/#readme)

Inserisce molti elementi in una tabella utilizzando il client di servizio.

```
import software.amazon.awssdk.regions.Region;
import software.amazon.awssdk.services.dynamodb.DynamoDbClient;
import software.amazon.awssdk.services.dynamodb.model.AttributeValue;
import software.amazon.awssdk.services.dynamodb.model.BatchWriteItemRequest;
import software.amazon.awssdk.services.dynamodb.model.BatchWriteItemResponse;
import software.amazon.awssdk.services.dynamodb.model.DynamoDbException;
import software.amazon.awssdk.services.dynamodb.model.PutRequest;
import software.amazon.awssdk.services.dynamodb.model.WriteRequest;
import java.util.ArrayList;
import java.util.HashMap;
import java.util.List;
import java.util.Map;
/** 
  * Before running this Java V2 code example, set up your development environment, 
  including your credentials. 
 * 
  * For more information, see the following documentation topic: 
 * 
  * https://docs.aws.amazon.com/sdk-for-java/latest/developer-guide/get-
started.html 
  */
public class BatchWriteItems { 
     public static void main(String[] args){ 
         final String usage = """ 
                 Usage: 
                      <tableName> 
                 Where: 
                      tableName - The Amazon DynamoDB table (for example, Music).\s
```

```
 """; 
        String tableName = "Music"; 
        Region region = Region.US_EAST_1; 
        DynamoDbClient dynamoDbClient = DynamoDbClient.builder() 
             .region(region) 
           .build();
        addBatchItems(dynamoDbClient, tableName); 
    } 
    public static void addBatchItems(DynamoDbClient dynamoDbClient, String 
 tableName) { 
        // Specify the updates you want to perform. 
       List<WriteRequest> writeRequests = new ArrayList<>();
        // Set item 1. 
        Map<String, AttributeValue> item1Attributes = new HashMap<>(); 
        item1Attributes.put("Artist", 
 AttributeValue.builder().s("Artist1").build()); 
        item1Attributes.put("Rating", AttributeValue.builder().s("5").build()); 
        item1Attributes.put("Comments", AttributeValue.builder().s("Great 
 song!").build()); 
        item1Attributes.put("SongTitle", 
 AttributeValue.builder().s("SongTitle1").build()); 
writeRequests.add(WriteRequest.builder().putRequest(PutRequest.builder().item(item1Attri
        // Set item 2. 
        Map<String, AttributeValue> item2Attributes = new HashMap<>(); 
        item2Attributes.put("Artist", 
 AttributeValue.builder().s("Artist2").build()); 
        item2Attributes.put("Rating", AttributeValue.builder().s("4").build()); 
        item2Attributes.put("Comments", AttributeValue.builder().s("Nice 
 melody.").build()); 
        item2Attributes.put("SongTitle", 
 AttributeValue.builder().s("SongTitle2").build()); 
writeRequests.add(WriteRequest.builder().putRequest(PutRequest.builder().item(item2Attri
        try { 
            // Create the BatchWriteItemRequest. 
            BatchWriteItemRequest batchWriteItemRequest = 
 BatchWriteItemRequest.builder()
```

```
 .requestItems(Map.of(tableName, writeRequests)) 
                 .buid():
              // Execute the BatchWriteItem operation. 
              BatchWriteItemResponse batchWriteItemResponse = 
  dynamoDbClient.batchWriteItem(batchWriteItemRequest); 
              // Process the response. 
              System.out.println("Batch write successful: " + 
  batchWriteItemResponse); 
         } catch (DynamoDbException e) { 
              System.err.println(e.getMessage()); 
              System.exit(1); 
         } 
     }
}
```
Inserisce molti elementi in una tabella utilizzando il client avanzato.

```
import com.example.dynamodb.Customer;
import com.example.dynamodb.Music;
import software.amazon.awssdk.enhanced.dynamodb.DynamoDbEnhancedClient;
import software.amazon.awssdk.enhanced.dynamodb.DynamoDbTable;
import software.amazon.awssdk.enhanced.dynamodb.Key;
import software.amazon.awssdk.enhanced.dynamodb.TableSchema;
import 
 software.amazon.awssdk.enhanced.dynamodb.model.BatchWriteItemEnhancedRequest;
import software.amazon.awssdk.enhanced.dynamodb.model.WriteBatch;
import software.amazon.awssdk.regions.Region;
import software.amazon.awssdk.services.dynamodb.DynamoDbClient;
import software.amazon.awssdk.services.dynamodb.model.DynamoDbException;
import java.time.Instant;
import java.time.LocalDate;
import java.time.LocalDateTime;
import java.time.ZoneOffset;
/* 
  * Before running this code example, create an Amazon DynamoDB table named 
 Customer with these columns: 
     - id - the id of the record that is the key
     - custName - the customer name
```

```
- email - the email value
  * - registrationDate - an instant value when the item was added to the table 
 * 
  * Also, ensure that you have set up your development environment, including your 
  credentials. 
 * 
  * For information, see this documentation topic: 
 * 
  * https://docs.aws.amazon.com/sdk-for-java/latest/developer-guide/get-
started.html 
  */
public class EnhancedBatchWriteItems { 
         public static void main(String[] args) { 
                  Region region = Region.US_EAST_1; 
                  DynamoDbClient ddb = DynamoDbClient.builder() 
                                   .region(region) 
                                  .build();
                  DynamoDbEnhancedClient enhancedClient = 
  DynamoDbEnhancedClient.builder() 
                                   .dynamoDbClient(ddb) 
                                   .build(); 
                  putBatchRecords(enhancedClient); 
                  ddb.close(); 
         } 
        public static void putBatchRecords(DynamoDbEnhancedClient enhancedClient)
  { 
                  try { 
                          DynamoDbTable<Customer> customerMappedTable = 
  enhancedClient.table("Customer", 
                                           TableSchema.fromBean(Customer.class)); 
                          DynamoDbTable<Music> musicMappedTable = 
  enhancedClient.table("Music", 
                                           TableSchema.fromBean(Music.class)); 
                          LocalDate localDate = LocalDate.parse("2020-04-07"); 
                         LocalDateTime localDateTime = localDate.atStartOfDay();
                          Instant instant = 
  localDateTime.toInstant(ZoneOffset.UTC); 
                          Customer record2 = new Customer(); 
                          record2.setCustName("Fred Pink"); 
                          record2.setId("id110"); 
                          record2.setEmail("fredp@noserver.com"); 
                          record2.setRegistrationDate(instant);
```

```
 Customer record3 = new Customer(); 
                          record3.setCustName("Susan Pink"); 
                          record3.setId("id120"); 
                          record3.setEmail("spink@noserver.com"); 
                          record3.setRegistrationDate(instant); 
                         Customer record4 = new Customer(); 
                          record4.setCustName("Jerry orange"); 
                          record4.setId("id101"); 
                          record4.setEmail("jorange@noserver.com"); 
                          record4.setRegistrationDate(instant); 
                          BatchWriteItemEnhancedRequest 
 batchWriteItemEnhancedRequest = BatchWriteItemEnhancedRequest 
                                           .builder() 
                                           .writeBatches( 
 WriteBatch.builder(Customer.class) // add items to the Customer 
           // table 
  .mappedTableResource(customerMappedTable) 
  .addPutItem(builder -> builder.item(record2)) 
  .addPutItem(builder -> builder.item(record3)) 
  .addPutItem(builder -> builder.item(record4)) 
. build( ), where \mathcal{L} is the set of \mathcal{L} , build( ),
 WriteBatch.builder(Music.class) // delete an item from the Music 
       // table 
  .mappedTableResource(musicMappedTable) 
  .addDeleteItem(builder -> builder.key( 
        Key.builder().partitionValue( 
                         "Famous Band") 
                        .build())
```

```
.build()) is a set of \mathcal{L} and \mathcal{L} .build())
                                       .build();
                        // Add three items to the Customer table and delete one 
  item from the Music 
                        // table. 
 enhancedClient.batchWriteItem(batchWriteItemEnhancedRequest); 
                        System.out.println("done"); 
                } catch (DynamoDbException e) { 
                        System.err.println(e.getMessage()); 
                        System.exit(1); 
 } 
        }
}
```
• Per i dettagli sull'API, consulta [BatchWriteItem](https://docs.aws.amazon.com/goto/SdkForJavaV2/dynamodb-2012-08-10/BatchWriteItem) in AWS SDK for Java 2.x API Reference.

### **JavaScript**

SDK per JavaScript (v3)

### **a** Note

C'è altro da fare. GitHub Trova l'esempio completo e scopri di più sulla configurazione e l'esecuzione nel [Repository di esempi di codice AWS.](https://github.com/awsdocs/aws-doc-sdk-examples/tree/main/javascriptv3/example_code/dynamodb#code-examples)

Questo esempio utilizza il client di documenti per semplificare il lavoro con gli elementi in DynamoDB. Per i dettagli sull'API, consulta [BatchWrite.](https://docs.aws.amazon.com/AWSJavaScriptSDK/v3/latest/Package/-aws-sdk-lib-dynamodb/Class/BatchWriteCommand/)

```
import { DynamoDBClient } from "@aws-sdk/client-dynamodb";
import { 
   BatchWriteCommand, 
   DynamoDBDocumentClient,
} from "@aws-sdk/lib-dynamodb";
import { readFileSync } from "fs";
// These modules are local to our GitHub repository. We recommend cloning
```

```
// the project from GitHub if you want to run this example.
// For more information, see https://github.com/awsdocs/aws-doc-sdk-examples.
import { dirnameFromMetaUrl } from "@aws-doc-sdk-examples/lib/utils/util-fs.js";
import { chunkArray } from "@aws-doc-sdk-examples/lib/utils/util-array.js";
const dirname = dirnameFromMetaUrl(import.meta.url);
const client = new DynamoDBClient({});
const docClient = DynamoDBDocumentClient.from(client);
export const main = async () => {
   const file = readFileSync( 
     `${dirname}../../../../../resources/sample_files/movies.json`, 
   ); 
  const movies = JSON.parse(file.toString()); 
  // chunkArray is a local convenience function. It takes an array and returns 
  // a generator function. The generator function yields every N items. 
   const movieChunks = chunkArray(movies, 25); 
  // For every chunk of 25 movies, make one BatchWrite request. 
  for (const chunk of movieChunks) { 
    const putRequests = chunk.map((movie) => ( PutRequest: { 
         Item: movie, 
       }, 
     })); 
     const command = new BatchWriteCommand({ 
       RequestItems: { 
         // An existing table is required. A composite key of 'title' and 'year' 
  is recommended 
         // to account for duplicate titles. 
         ["BatchWriteMoviesTable"]: putRequests, 
       }, 
     }); 
     await docClient.send(command); 
   }
};
```
• Per i dettagli sull'API, consulta [BatchWriteItem](https://docs.aws.amazon.com/AWSJavaScriptSDK/v3/latest/client/dynamodb/command/BatchWriteItemCommand) in AWS SDK for JavaScript API Reference.

## SDK per JavaScript (v2)

## **a** Note

C'è altro da fare. GitHub Trova l'esempio completo e scopri di più sulla configurazione e l'esecuzione nel [Repository di esempi di codice AWS.](https://github.com/awsdocs/aws-doc-sdk-examples/tree/main/javascript/example_code/dynamodb#code-examples)

```
// Load the AWS SDK for Node.js
var AWS = require("aws-sdk");
// Set the region
AWS.config.update({ region: "REGION" });
// Create DynamoDB service object
var ddb = new AWS.DynamoDB({ apiVersion: "2012-08-10" });
var params = { 
   RequestItems: { 
     TABLE_NAME: [ 
       { 
          PutRequest: { 
            Item: { 
              KEY: { N: "KEY_VALUE" }, 
              ATTRIBUTE_1: { S: "ATTRIBUTE_1_VALUE" }, 
              ATTRIBUTE_2: { N: "ATTRIBUTE_2_VALUE" }, 
            }, 
         }, 
       }, 
       { 
          PutRequest: { 
            Item: { 
              KEY: { N: "KEY_VALUE" }, 
              ATTRIBUTE_1: { S: "ATTRIBUTE_1_VALUE" }, 
              ATTRIBUTE_2: { N: "ATTRIBUTE_2_VALUE" }, 
            }, 
         }, 
       }, 
     ], 
   },
};
ddb.batchWriteItem(params, function (err, data) {
```

```
 if (err) { 
     console.log("Error", err); 
   } else { 
     console.log("Success", data); 
   }
});
```
- Per ulteriori informazioni, consulta la [Guida per sviluppatori di AWS SDK for JavaScript](https://docs.aws.amazon.com/sdk-for-javascript/v2/developer-guide/dynamodb-example-table-read-write-batch.html#dynamodb-example-table-read-write-batch-writing).
- Per i dettagli sull'API, consulta [BatchWriteItem](https://docs.aws.amazon.com/goto/AWSJavaScriptSDK/dynamodb-2012-08-10/BatchWriteItem) in AWS SDK for JavaScript API Reference.

### PHP

### SDK per PHP

### **a** Note

C'è altro su GitHub. Trova l'esempio completo e scopri di più sulla configurazione e l'esecuzione nel [Repository di esempi di codice AWS.](https://github.com/awsdocs/aws-doc-sdk-examples/tree/main/php/example_code/dynamodb#code-examples)

```
 public function writeBatch(string $TableName, array $Batch, int $depth = 2) 
     { 
        if (- - $depth <= 0) {
             throw new Exception("Max depth exceeded. Please try with fewer batch 
 items or increase depth."); 
         } 
         $marshal = new Marshaler(); 
        $total = 0; foreach (array_chunk($Batch, 25) as $Items) { 
             foreach ($Items as $Item) { 
                 $BatchWrite['RequestItems'][$TableName][] = ['PutRequest' => 
 ['Item' => $marshal->marshalItem($Item)]]; 
 } 
             try { 
                 echo "Batching another " . count($Items) . " for a total of " . 
 ($total += count($Items)) . " items!\n"; 
                 $response = $this->dynamoDbClient->batchWriteItem($BatchWrite); 
                 $BatchWrite = []; 
             } catch (Exception $e) {
```

```
 echo "uh oh..."; 
                  echo $e->getMessage(); 
                  die(); 
 } 
              if ($total >= 250) { 
                  echo "250 movies is probably enough. Right? We can stop there.
\n\overline{\qquad}:
                  break; 
 } 
         } 
     }
```
• Per i dettagli sull'API, consulta [BatchWriteItem](https://docs.aws.amazon.com/goto/SdkForPHPV3/dynamodb-2012-08-10/BatchWriteItem) in AWS SDK for PHP API Reference.

### **PowerShell**

### Strumenti per PowerShell

Esempio 1: crea un nuovo elemento o sostituisce un elemento esistente con un nuovo elemento nelle tabelle DynamoDB Music and Songs.

```
$item = @{ SongTitle = 'Somewhere Down The Road' 
     Artist = 'No One You Know' 
         AlbumTitle = 'Somewhat Famous' 
        Price = 1.94 Genre = 'Country' 
         CriticRating = 10.0
} | ConvertTo-DDBItem
$writeRequest = New-Object Amazon.DynamoDBv2.Model.WriteRequest
$writeRequest.PutRequest = [Amazon.DynamoDBv2.Model.PutRequest]$item
```
Output:

```
$requestItem = @{ 
     'Music' = [Amazon.DynamoDBv2.Model.WriteRequest]($writeRequest) 
     'Songs' = [Amazon.DynamoDBv2.Model.WriteRequest]($writeRequest)
}
Set-DDBBatchItem -RequestItem $requestItem
```
• Per i dettagli sull'API, vedere [BatchWriteItem](https://docs.aws.amazon.com/powershell/latest/reference) in AWS Tools for PowerShell Cmdlet Reference.

### Python

SDK per Python (Boto3)

## **a** Note

C'è altro su. GitHub Trova l'esempio completo e scopri di più sulla configurazione e l'esecuzione nel [Repository di esempi di codice AWS.](https://github.com/awsdocs/aws-doc-sdk-examples/tree/main/python/example_code/dynamodb#code-examples)

```
class Movies: 
     """Encapsulates an Amazon DynamoDB table of movie data.""" 
     def __init__(self, dyn_resource): 
 """ 
         :param dyn_resource: A Boto3 DynamoDB resource. 
         """ 
         self.dyn_resource = dyn_resource 
         # The table variable is set during the scenario in the call to 
         # 'exists' if the table exists. Otherwise, it is set by 'create_table'. 
         self.table = None 
     def write_batch(self, movies): 
        "" ""
         Fills an Amazon DynamoDB table with the specified data, using the Boto3 
         Table.batch_writer() function to put the items in the table. 
         Inside the context manager, Table.batch_writer builds a list of 
         requests. On exiting the context manager, Table.batch_writer starts 
 sending 
         batches of write requests to Amazon DynamoDB and automatically 
         handles chunking, buffering, and retrying. 
         :param movies: The data to put in the table. Each item must contain at 
  least 
                         the keys required by the schema that was specified when 
 the 
                         table was created.
```

```
 """ 
        try: 
            with self.table.batch_writer() as writer: 
                 for movie in movies: 
                     writer.put_item(Item=movie) 
         except ClientError as err: 
             logger.error( 
                 "Couldn't load data into table %s. Here's why: %s: %s", 
                 self.table.name, 
                 err.response["Error"]["Code"], 
                 err.response["Error"]["Message"], 
) raise
```
• Per i dettagli sull'API, consulta [BatchWriteItem](https://docs.aws.amazon.com/goto/boto3/dynamodb-2012-08-10/BatchWriteItem) in AWS SDK for Python (Boto3) API Reference.

#### Ruby

SDK per Ruby

#### **a** Note

C'è altro su. GitHub Trova l'esempio completo e scopri di più sulla configurazione e l'esecuzione nel [Repository di esempi di codice AWS.](https://github.com/awsdocs/aws-doc-sdk-examples/tree/main/ruby/example_code/dynamodb#code-examples)

```
class DynamoDBBasics 
   attr_reader :dynamo_resource 
   attr_reader :table 
  def initialize(table_name) 
     client = Aws::DynamoDB::Client.new(region: "us-east-1") 
     @dynamo_resource = Aws::DynamoDB::Resource.new(client: client) 
     @table = @dynamo_resource.table(table_name) 
   end 
   # Fills an Amazon DynamoDB table with the specified data. Items are sent in 
   # batches of 25 until all items are written.
```

```
 # 
  # @param movies [Enumerable] The data to put in the table. Each item must 
 contain at least 
  # the keys required by the schema that was specified 
 when the 
  # table was created. 
 def write_batch(movies) 
   index = 0 slice_size = 25 
   while index < movies.length 
     movie_items = [] 
     movies[index, slice_size].each do |movie| 
       movie_items.append({put_request: { item: movie }}) 
      end 
      @dynamo_resource.client.batch_write_item({request_items: { @table.name => 
 movie_items }}) 
      index += slice_size 
    end 
 rescue Aws::DynamoDB::Errors::ServiceError => e 
    puts( 
      "Couldn't load data into table #{@table.name}. Here's why:") 
    puts("\t#{e.code}: #{e.message}") 
    raise 
  end
```
• Per i dettagli sull'API, consulta [BatchWriteItem](https://docs.aws.amazon.com/goto/SdkForRubyV3/dynamodb-2012-08-10/BatchWriteItem) in AWS SDK for Ruby API Reference.

#### Swift

SDK per Swift

### **a** Note

Si tratta di una documentazione di pre-rilascio di un SDK nella versione di anteprima. ed è soggetta a modifiche.

# **G** Note

C'è altro su GitHub. Trova l'esempio completo e scopri di più sulla configurazione e l'esecuzione nel [Repository di esempi di codice AWS.](https://github.com/awsdocs/aws-doc-sdk-examples/tree/main/swift/example_code/ddb/#code-examples)

```
 /// Populate the movie database from the specified JSON file. 
 /// 
 /// - Parameter jsonPath: Path to a JSON file containing movie data. 
 /// 
 func populate(jsonPath: String) async throws { 
     guard let client = self.ddbClient else { 
         throw MoviesError.UninitializedClient 
     } 
     // Create a Swift `URL` and use it to load the file into a `Data` 
     // object. Then decode the JSON into an array of `Movie` objects. 
     let fileUrl = URL(fileURLWithPath: jsonPath) 
     let jsonData = try Data(contentsOf: fileUrl) 
     var movieList = try JSONDecoder().decode([Movie].self, from: jsonData) 
     // Truncate the list to the first 200 entries or so for this example. 
     if movieList.count > 200 { 
         movieList = Array(movieList[...199]) 
     } 
     // Before sending records to the database, break the movie list into 
     // 25-entry chunks, which is the maximum size of a batch item request. 
     let count = movieList.count 
     let chunks = stride(from: 0, to: count, by: 25).map { 
         Array(movieList[$0 ..< Swift.min($0 + 25, count)]) 
     } 
     // For each chunk, create a list of write request records and populate 
     // them with `PutRequest` requests, each specifying one movie from the 
     // chunk. Once the chunk's items are all in the `PutRequest` list, 
     // send them to Amazon DynamoDB using the 
     // `DynamoDBClient.batchWriteItem()` function.
```

```
 for chunk in chunks { 
            var requestList: [DynamoDBClientTypes.WriteRequest] = [] 
            for movie in chunk { 
                let item = try await movie.getAsItem() 
                let request = DynamoDBClientTypes.WriteRequest( 
                   putRequest: .init( 
                       item: item 
)) requestList.append(request) 
 } 
            let input = BatchWriteItemInput(requestItems: [tableName: 
 requestList]) 
           = try await client.batchWriteItem(input: input)
        } 
    }
```
• Per i dettagli sull'API, consulta [BatchWriteItem](https://awslabs.github.io/aws-sdk-swift/reference/0.x) in AWS SDK for Swift API reference.

Per un elenco completo delle guide per sviluppatori AWS SDK e degli esempi di codice, consulta. [Utilizzo di DynamoDB con un SDK AWS](#page-411-0) Questo argomento include anche informazioni su come iniziare e dettagli sulle versioni precedenti dell'SDK.

# Utilizzo **CreateTable** con un AWS SDK o una CLI

I seguenti esempi di codice mostrano come utilizzareCreateTable.

Gli esempi di operazioni sono estratti di codice da programmi più grandi e devono essere eseguiti nel contesto. È possibile visualizzare questa operazione nel contesto nei seguenti esempi di codice:

- [Accelerazione delle letture con DAX](#page-1981-0)
- [Nozioni di base sull'utilizzo di tabelle, elementi e query](#page-2000-0)

### .NET

# AWS SDK for .NET

## **A** Note

C'è altro su. GitHub Trova l'esempio completo e scopri di più sulla configurazione e l'esecuzione nel [Repository di esempi di codice AWS.](https://github.com/awsdocs/aws-doc-sdk-examples/tree/main/dotnetv3/dynamodb#code-examples)

```
 /// <summary> 
        /// Creates a new Amazon DynamoDB table and then waits for the new 
        /// table to become active. 
        /// </summary> 
        /// <param name="client">An initialized Amazon DynamoDB client object.</
param> 
        /// <param name="tableName">The name of the table to create.</param> 
        /// <returns>A Boolean value indicating the success of the operation.</
returns> 
       public static async Task<bool> CreateMovieTableAsync(AmazonDynamoDBClient
 client, string tableName) 
       \{ var response = await client.CreateTableAsync(new CreateTableRequest 
\{\hspace{.1cm} \} TableName = tableName, 
                AttributeDefinitions = new List<AttributeDefinition>() 
\overline{a} new AttributeDefinition 
\{ AttributeName = "title", 
                        AttributeType = ScalarAttributeType.S, 
\}, \{ new AttributeDefinition 
\{ AttributeName = "year", 
                        AttributeType = ScalarAttributeType.N, 
\}, \{ }, 
                KeySchema = new List<KeySchemaElement>() 
\overline{a} new KeySchemaElement
```

```
\{ AttributeName = "year", 
                        KeyType = KeyType.HASH, 
\}, \{ new KeySchemaElement 
\{ AttributeName = "title", 
                        KeyType = KeyType.RANGE, 
\}, \{\qquad \qquad \text{ } ProvisionedThroughput = new ProvisionedThroughput 
\overline{a} ReadCapacityUnits = 5, 
                    WriteCapacityUnits = 5, 
                }, 
            }); 
            // Wait until the table is ACTIVE and then report success. 
            Console.Write("Waiting for table to become active..."); 
            var request = new DescribeTableRequest 
\{\hspace{.1cm} \} TableName = response.TableDescription.TableName, 
            }; 
            TableStatus status; 
            int sleepDuration = 2000; 
            do 
\{\hspace{.1cm} \} System.Threading.Thread.Sleep(sleepDuration); 
                var describeTableResponse = await 
 client.DescribeTableAsync(request); 
                status = describeTableResponse.Table.TableStatus; 
                Console.Write("."); 
 } 
            while (status != "ACTIVE"); 
            return status == TableStatus.ACTIVE; 
        }
```
• Per i dettagli sull'API, consulta la [CreateTables](https://docs.aws.amazon.com/goto/DotNetSDKV3/dynamodb-2012-08-10/CreateTable)ezione AWS SDK for .NET API Reference.

#### Bash

AWS CLI con lo script Bash

#### **a** Note

C'è altro da fare. GitHub Trova l'esempio completo e scopri di più sulla configurazione e l'esecuzione nel [Repository di esempi di codice AWS.](https://github.com/awsdocs/aws-doc-sdk-examples/tree/main/aws-cli/bash-linux/dynamodb#code-examples)

```
###############################################################################
# function dynamodb_create_table
#
# This function creates an Amazon DynamoDB table.
#
# Parameters:
# -n table_name -- The name of the table to create.
# -a attribute_definitions -- JSON file path of a list of attributes and 
 their types.
# -k key_schema -- JSON file path of a list of attributes and their key 
 types.
# -p provisioned_throughput -- Provisioned throughput settings for the 
 table.
#
# Returns:
# 0 - If successful.
# 1 - If it fails.
###############################################################################
function dynamodb_create_table() { 
   local table_name attribute_definitions key_schema provisioned_throughput 
  response 
  local option OPTARG # Required to use getopts command in a function. 
   ####################################### 
   # Function usage explanation 
   ####################################### 
   function usage() { 
     echo "function dynamodb_create_table"
```

```
 echo "Creates an Amazon DynamoDB table." 
    echo " -n table_name -- The name of the table to create." 
    echo " -a attribute_definitions -- JSON file path of a list of attributes and 
 their types." 
    echo " -k key_schema -- JSON file path of a list of attributes and their key 
 types." 
    echo " -p provisioned_throughput -- Provisioned throughput settings for the 
 table." 
    echo "" 
 } 
  # Retrieve the calling parameters. 
 while getopts "n:a:k:p:h" option; do 
    case "${option}" in 
      n) table_name="${OPTARG}" ;; 
     a) attribute_definitions="${OPTARG}" ;;
      k) key_schema="${OPTARG}" ;; 
      p) provisioned_throughput="${OPTARG}" ;; 
      h) 
        usage 
        return 0 
        ;; 
     \langle ? \rangle echo "Invalid parameter" 
        usage 
        return 1 
        ;; 
    esac 
  done 
  export OPTIND=1 
 if [[ -z "$table_name" ]]; then 
    errecho "ERROR: You must provide a table name with the -n parameter." 
    usage 
    return 1 
 fi 
 if [[ -z "$attribute_definitions" ]]; then 
    errecho "ERROR: You must provide an attribute definitions json file path the 
 -a parameter." 
    usage 
    return 1 
  fi
```
```
 if [[ -z "$key_schema" ]]; then 
     errecho "ERROR: You must provide a key schema json file path the -k 
  parameter." 
     usage 
    return 1 
  fi 
  if [[ -z "$provisioned_throughput" ]]; then 
     errecho "ERROR: You must provide a provisioned throughput json file path the 
  -p parameter." 
     usage 
    return 1 
  fi 
  iecho "Parameters:\n" 
  iecho " table_name: $table_name" 
  iecho " attribute_definitions: $attribute_definitions" 
  iecho " key_schema: $key_schema" 
   iecho " provisioned_throughput: $provisioned_throughput" 
   iecho "" 
  response=$(aws dynamodb create-table \ 
     --table-name "$table_name" \ 
     --attribute-definitions file://"$attribute_definitions" \ 
     --key-schema file://"$key_schema" \ 
     --provisioned-throughput "$provisioned_throughput") 
 local error code=${?}
  if [[ $error_code -ne 0 ]]; then 
     aws_cli_error_log $error_code 
     errecho "ERROR: AWS reports create-table operation failed.$response" 
     return 1 
  fi 
  return 0
}
```
Le funzioni di utilità utilizzate in questo esempio.

############################################################################### # function iecho

```
#
# This function enables the script to display the specified text only if
# the global variable $VERBOSE is set to true.
###############################################################################
function iecho() { 
  if \lceil \int \frac{1}{2} \text{VERBOSE} \rceil = \lceil \frac{1}{2} \rceil; then
     echo "$@" 
  fi
}
###############################################################################
# function errecho
#
# This function outputs everything sent to it to STDERR (standard error output).
###############################################################################
function errecho() { 
   printf "%s\n" "$*" 1>&2
}
##############################################################################
# function aws cli error log()
#
# This function is used to log the error messages from the AWS CLI.
#
# See https://docs.aws.amazon.com/cli/latest/topic/return-codes.html#cli-aws-
help-return-codes.
#
# The function expects the following argument:
# $1 - The error code returned by the AWS CLI.
#
# Returns:
# 0: - Success.
#
##############################################################################
function aws cli error log() {
   local err_code=$1 
   errecho "Error code : $err_code" 
  if \lceil "$err code" == 1 ]; then
     errecho " One or more S3 transfers failed." 
  elif \lceil "$err code" == 2 ]; then
     errecho " Command line failed to parse." 
  elif \lceil "$err code" == 130 ]; then
     errecho " Process received SIGINT." 
   elif [ "$err_code" == 252 ]; then
```

```
 errecho " Command syntax invalid." 
   elif [ "$err_code" == 253 ]; then 
     errecho " The system environment or configuration was invalid." 
  elif [ "$err_code" == 254 ]; then
     errecho " The service returned an error." 
 elif \lceil "$err code" == 255 ]; then
     errecho " 255 is a catch-all error." 
  fi 
  return 0
}
```
• Per i dettagli sull'API, consulta [CreateTable AWS CLIC](https://docs.aws.amazon.com/goto/aws-cli/dynamodb-2012-08-10/CreateTable)ommand Reference.

### $C++$

## SDK per C++

## **a** Note

C'è altro su GitHub. Trova l'esempio completo e scopri di più sulla configurazione e l'esecuzione nel [Repository di esempi di codice AWS.](https://github.com/awsdocs/aws-doc-sdk-examples/tree/main/cpp/example_code/dynamodb#code-examples)

```
//! Create an Amazon DynamoDB table.
/*! 
  \sa createTable() 
  \param tableName: Name for the DynamoDB table. 
  \param primaryKey: Primary key for the DynamoDB table. 
  \param clientConfiguration: AWS client configuration. 
  \return bool: Function succeeded. 
  */
bool AwsDoc::DynamoDB::createTable(const Aws::String &tableName, 
                                      const Aws::String &primaryKey, 
                                      const Aws::Client::ClientConfiguration 
  &clientConfiguration) { 
     Aws::DynamoDB::DynamoDBClient dynamoClient(clientConfiguration); 
     std::cout << "Creating table " << tableName << 
               " with a simple primary key: \"" << primaryKey << "\"." << 
  std::endl;
```

```
 Aws::DynamoDB::Model::CreateTableRequest request; 
     Aws::DynamoDB::Model::AttributeDefinition hashKey; 
     hashKey.SetAttributeName(primaryKey); 
     hashKey.SetAttributeType(Aws::DynamoDB::Model::ScalarAttributeType::S); 
     request.AddAttributeDefinitions(hashKey); 
     Aws::DynamoDB::Model::KeySchemaElement keySchemaElement; 
     keySchemaElement.WithAttributeName(primaryKey).WithKeyType( 
            Aws::DynamoDB::Model::KeyType::HASH);
     request.AddKeySchema(keySchemaElement); 
     Aws::DynamoDB::Model::ProvisionedThroughput throughput; 
     throughput.WithReadCapacityUnits(5).WithWriteCapacityUnits(5); 
     request.SetProvisionedThroughput(throughput); 
     request.SetTableName(tableName); 
    const Aws::DynamoDB::Model::CreateTableOutcome &outcome =
  dynamoClient.CreateTable( 
             request); 
     if (outcome.IsSuccess()) { 
         std::cout << "Table \"" 
                    << outcome.GetResult().GetTableDescription().GetTableName() << 
                    " created!" << std::endl; 
     } 
     else { 
         std::cerr << "Failed to create table: " << 
  outcome.GetError().GetMessage() 
                    << std::endl; 
     } 
     return outcome.IsSuccess();
}
```
• Per i dettagli sull'API, [CreateTable](https://docs.aws.amazon.com/goto/SdkForCpp/dynamodb-2012-08-10/CreateTable)consulta AWS SDK for C++ API Reference.

## CLI

### AWS CLI

Esempio 1: creare una tabella con tag

L'create-tableesempio seguente utilizza gli attributi e lo schema chiave specificati per creare una tabella denominataMusicCollection. Questa tabella utilizza la velocità effettiva assegnata ed è crittografata a riposo utilizzando la CMK di AWS proprietà predefinita. Il comando applica anche un tag alla tabella, con una chiave di Owner e un valore di. blueTeam

```
aws dynamodb create-table \ 
     --table-name MusicCollection \ 
     --attribute-definitions AttributeName=Artist,AttributeType=S 
 AttributeName=SongTitle,AttributeType=S \ 
     --key-schema AttributeName=Artist,KeyType=HASH 
AttributeName=SongTitle, KeyType=RANGE \
     --provisioned-throughput ReadCapacityUnits=5,WriteCapacityUnits=5 \ 
     --tags Key=Owner,Value=blueTeam
```

```
{ 
     "TableDescription": { 
          "AttributeDefinitions": [ 
\{\hspace{.1cm} \} "AttributeName": "Artist", 
                   "AttributeType": "S" 
              }, 
\{\hspace{.1cm} \} "AttributeName": "SongTitle", 
                   "AttributeType": "S" 
 } 
         ], 
          "ProvisionedThroughput": { 
              "NumberOfDecreasesToday": 0, 
              "WriteCapacityUnits": 5, 
              "ReadCapacityUnits": 5 
         }, 
          "TableSizeBytes": 0, 
          "TableName": "MusicCollection", 
          "TableStatus": "CREATING", 
          "KeySchema": [ 
\{\hspace{.1cm} \} "KeyType": "HASH", 
                   "AttributeName": "Artist" 
              }, 
\{\hspace{.1cm} \}
```

```
 "KeyType": "RANGE", 
                 "AttributeName": "SongTitle" 
 } 
         ], 
         "ItemCount": 0, 
         "CreationDateTime": "2020-05-26T16:04:41.627000-07:00", 
         "TableArn": "arn:aws:dynamodb:us-west-2:123456789012:table/
MusicCollection", 
         "TableId": "a1b2c3d4-5678-90ab-cdef-EXAMPLE11111" 
     }
}
```
Per ulteriori informazioni, consulta [Basic Operations for Tables](https://docs.aws.amazon.com/amazondynamodb/latest/developerguide/WorkingWithTables.Basics.html) nella Amazon DynamoDB Developer Guide.

Esempio 2: creare una tabella in modalità On-Demand

L'esempio seguente crea una tabella chiamata MusicCollection utilizzando la modalità ondemand, anziché la modalità throughput assegnata. Questa funzionalità è utile per le tabelle con carichi di lavoro imprevedibili.

```
aws dynamodb create-table \ 
     --table-name MusicCollection \ 
     --attribute-definitions AttributeName=Artist,AttributeType=S 
 AttributeName=SongTitle,AttributeType=S \ 
     --key-schema AttributeName=Artist,KeyType=HASH 
AttributeName=SongTitle, KeyType=RANGE \
     --billing-mode PAY_PER_REQUEST
```

```
{ 
     "TableDescription": { 
          "AttributeDefinitions": [ 
\{\hspace{.1cm} \} "AttributeName": "Artist", 
                  "AttributeType": "S" 
              }, 
\{\hspace{.1cm} \} "AttributeName": "SongTitle", 
                  "AttributeType": "S" 
 } 
         ],
```

```
 "TableName": "MusicCollection", 
          "KeySchema": [ 
              { 
                  "AttributeName": "Artist", 
                  "KeyType": "HASH" 
              }, 
\{\hspace{.1cm} \} "AttributeName": "SongTitle", 
                  "KeyType": "RANGE" 
 } 
         ], 
         "TableStatus": "CREATING", 
          "CreationDateTime": "2020-05-27T11:44:10.807000-07:00", 
          "ProvisionedThroughput": { 
              "NumberOfDecreasesToday": 0, 
              "ReadCapacityUnits": 0, 
              "WriteCapacityUnits": 0 
         }, 
         "TableSizeBytes": 0, 
         "ItemCount": 0, 
          "TableArn": "arn:aws:dynamodb:us-west-2:123456789012:table/
MusicCollection", 
          "TableId": "a1b2c3d4-5678-90ab-cdef-EXAMPLE11111", 
          "BillingModeSummary": { 
              "BillingMode": "PAY_PER_REQUEST" 
         } 
     }
}
```
Per ulteriori informazioni, consulta [Basic Operations for Tables](https://docs.aws.amazon.com/amazondynamodb/latest/developerguide/WorkingWithTables.Basics.html) nella Amazon DynamoDB Developer Guide.

Esempio 3: creare una tabella e crittografarla con una CMK gestita dal cliente

L'esempio seguente crea una tabella denominata MusicCollection e la crittografa utilizzando una CMK gestita dal cliente.

```
aws dynamodb create-table \ 
     --table-name MusicCollection \ 
     --attribute-definitions AttributeName=Artist,AttributeType=S 
AttributeName=SongTitle,AttributeType=S\
     --key-schema AttributeName=Artist,KeyType=HASH 
AttributeName=SongTitle, KeyType=RANGE \
```

```
--provisioned-throughput ReadCapacityUnits=5, WriteCapacityUnits=5
    --sse-specification Enabled=true, SSEType=KMS, KMSMasterKeyId=abcd1234-
abcd-1234-a123-ab1234a1b234
```

```
{ 
     "TableDescription": { 
          "AttributeDefinitions": [ 
\{\hspace{.1cm} \} "AttributeName": "Artist", 
                  "AttributeType": "S" 
              }, 
\{\hspace{.1cm} \} "AttributeName": "SongTitle", 
                  "AttributeType": "S" 
 } 
         ], 
          "TableName": "MusicCollection", 
         "KeySchema": [ 
\{\hspace{.1cm} \} "AttributeName": "Artist", 
                  "KeyType": "HASH" 
              }, 
              { 
                  "AttributeName": "SongTitle", 
                  "KeyType": "RANGE" 
 } 
         ], 
          "TableStatus": "CREATING", 
          "CreationDateTime": "2020-05-27T11:12:16.431000-07:00", 
          "ProvisionedThroughput": { 
             "NumberOfDecreasesToday": 0,
              "ReadCapacityUnits": 5, 
              "WriteCapacityUnits": 5 
         }, 
          "TableSizeBytes": 0, 
          "ItemCount": 0, 
         "TableArn": "arn:aws:dynamodb:us-west-2:123456789012:table/
MusicCollection", 
          "TableId": "a1b2c3d4-5678-90ab-cdef-EXAMPLE11111", 
          "SSEDescription": { 
              "Status": "ENABLED",
```

```
 "SSEType": "KMS", 
              "KMSMasterKeyArn": "arn:aws:kms:us-west-2:123456789012:key/abcd1234-
abcd-1234-a123-ab1234a1b234" 
         } 
     }
}
```
Per ulteriori informazioni, consulta [Basic Operations for Tables](https://docs.aws.amazon.com/amazondynamodb/latest/developerguide/WorkingWithTables.Basics.html) nella Amazon DynamoDB Developer Guide.

Esempio 4: creare una tabella con un indice secondario locale

L'esempio seguente utilizza gli attributi e lo schema chiave specificati per creare una tabella denominata MusicCollection con un indice secondario locale denominatoAlbumTitleIndex.

```
aws dynamodb create-table \ 
     --table-name MusicCollection \ 
     --attribute-definitions AttributeName=Artist,AttributeType=S 
 AttributeName=SongTitle,AttributeType=S AttributeName=AlbumTitle,AttributeType=S 
\lambda --key-schema AttributeName=Artist,KeyType=HASH 
AttributeName=SongTitle, KeyType=RANGE
    --provisioned-throughput ReadCapacityUnits=10, WriteCapacityUnits=5 \
     --local-secondary-indexes \ 
         "[ 
\{\hspace{.1cm} \} \"IndexName\": \"AlbumTitleIndex\", 
                 \"KeySchema\": [ 
                     {\"AttributeName\": \"Artist\",\"KeyType\":\"HASH\"}, 
                     {\"AttributeName\": \"AlbumTitle\",\"KeyType\":\"RANGE\"} 
 ], 
                 \"Projection\": { 
                     \"ProjectionType\": \"INCLUDE\", 
                     \"NonKeyAttributes\": [\"Genre\", \"Year\"] 
 } 
             } 
        ]"
```
Output:

{

"TableDescription": {

```
 "AttributeDefinitions": [ 
\{\hspace{.1cm} \} "AttributeName": "AlbumTitle", 
                  "AttributeType": "S" 
              }, 
\{\hspace{.1cm} \} "AttributeName": "Artist", 
                  "AttributeType": "S" 
              }, 
              { 
                  "AttributeName": "SongTitle", 
                  "AttributeType": "S" 
             } 
         ], 
         "TableName": "MusicCollection", 
         "KeySchema": [ 
             { 
                  "AttributeName": "Artist", 
                  "KeyType": "HASH" 
              }, 
\{\hspace{.1cm} \} "AttributeName": "SongTitle", 
                  "KeyType": "RANGE" 
 } 
         ], 
         "TableStatus": "CREATING", 
          "CreationDateTime": "2020-05-26T15:59:49.473000-07:00", 
         "ProvisionedThroughput": { 
             "NumberOfDecreasesToday": 0,
              "ReadCapacityUnits": 10, 
              "WriteCapacityUnits": 5 
         }, 
         "TableSizeBytes": 0, 
         "ItemCount": 0, 
         "TableArn": "arn:aws:dynamodb:us-west-2:123456789012:table/
MusicCollection", 
         "TableId": "a1b2c3d4-5678-90ab-cdef-EXAMPLE11111", 
         "LocalSecondaryIndexes": [ 
\{\hspace{.1cm} \} "IndexName": "AlbumTitleIndex", 
                  "KeySchema": [ 
\{ "AttributeName": "Artist", 
                           "KeyType": "HASH"
```

```
\}, \{\{ "AttributeName": "AlbumTitle", 
                                   "KeyType": "RANGE" 
1999 1999 1999 1999 1999
 ], 
                        "Projection": { 
                             "ProjectionType": "INCLUDE", 
                             "NonKeyAttributes": [ 
                                   "Genre", 
                                   "Year" 
\sim 100 \sim 100 \sim 100 \sim 100 \sim 100 \sim 100 \sim 100 \sim 100 \sim 100 \sim 100 \sim 100 \sim 100 \sim 100 \sim 100 \sim 100 \sim 100 \sim 100 \sim 100 \sim 100 \sim 100 \sim 100 \sim 100 \sim 100 \sim 100 \sim 
\qquad \qquad \text{ }"IndexSizeBytes": 0,
                        "ItemCount": 0, 
                        "IndexArn": "arn:aws:dynamodb:us-west-2:123456789012:table/
MusicCollection/index/AlbumTitleIndex" 
 } 
            ] 
      }
}
```
Per ulteriori informazioni, consulta [Basic Operations for Tables](https://docs.aws.amazon.com/amazondynamodb/latest/developerguide/WorkingWithTables.Basics.html) nella Amazon DynamoDB Developer Guide.

Esempio 5: creare una tabella con un indice secondario globale

L'esempio seguente crea una tabella denominata GameScores con un indice secondario globale chiamatoGameTitleIndex. La tabella di base ha una chiave di partizione di UserId e una chiave di ordinamento di GameTitle, permettendo di trovare il miglior punteggio di un singolo utente per un gioco specifico in modo efficiente, mentre il GSI ha una chiave di partizione di GameTitle e una chiave di ordinamento di TopScore, permettendo di trovare rapidamente il punteggio più alto complessivo per un determinato gioco.

```
aws dynamodb create-table \ 
     --table-name GameScores \ 
     --attribute-definitions AttributeName=UserId,AttributeType=S 
AttributeName=GameTitle,AttributeType=S AttributeName=TopScore,AttributeType=N \
     --key-schema AttributeName=UserId,KeyType=HASH \ 
                AttributeName=GameTitle, KeyType=RANGE \
    --provisioned-throughput ReadCapacityUnits=10,WriteCapacityUnits=5 \
     --global-secondary-indexes \
```
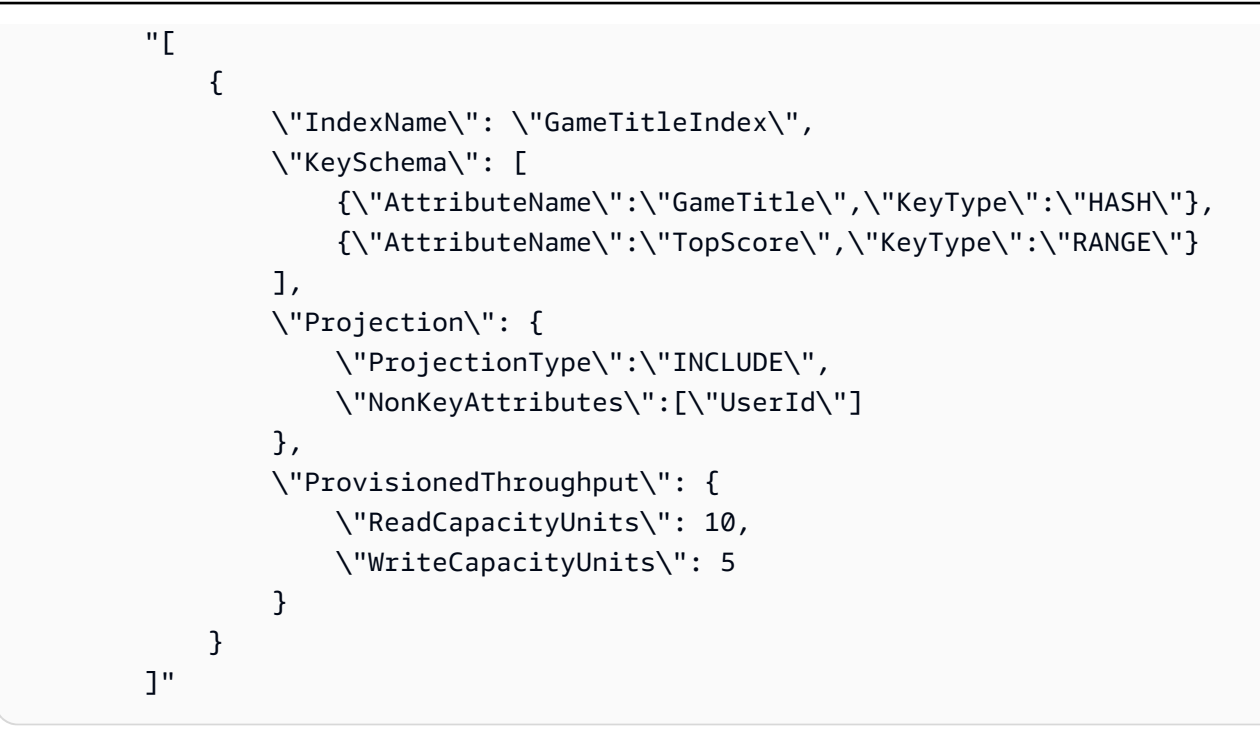

```
{ 
     "TableDescription": { 
          "AttributeDefinitions": [ 
\{\hspace{.1cm} \} "AttributeName": "GameTitle", 
                    "AttributeType": "S" 
               }, 
\{\hspace{.1cm} \} "AttributeName": "TopScore", 
                    "AttributeType": "N" 
               }, 
\{\hspace{.1cm} \} "AttributeName": "UserId", 
                    "AttributeType": "S" 
               } 
          ], 
          "TableName": "GameScores", 
          "KeySchema": [ 
               { 
                    "AttributeName": "UserId", 
                    "KeyType": "HASH" 
               }, 
\{\hspace{.1cm} \}
```
Amazon DynamoDB Guida per gli sviluppatori

```
 "AttributeName": "GameTitle", 
                    "KeyType": "RANGE" 
 } 
          ], 
          "TableStatus": "CREATING", 
          "CreationDateTime": "2020-05-26T17:28:15.602000-07:00", 
          "ProvisionedThroughput": { 
               "NumberOfDecreasesToday": 0, 
               "ReadCapacityUnits": 10, 
               "WriteCapacityUnits": 5 
          }, 
          "TableSizeBytes": 0, 
          "ItemCount": 0, 
          "TableArn": "arn:aws:dynamodb:us-west-2:123456789012:table/GameScores", 
          "TableId": "a1b2c3d4-5678-90ab-cdef-EXAMPLE11111", 
          "GlobalSecondaryIndexes": [ 
\{\hspace{.1cm} \} "IndexName": "GameTitleIndex", 
                    "KeySchema": [ 
\{ "AttributeName": "GameTitle", 
                             "KeyType": "HASH" 
\}, \{\{ "AttributeName": "TopScore", 
                              "KeyType": "RANGE" 
1999 1999 1999 1999 1999
 ], 
                    "Projection": { 
                         "ProjectionType": "INCLUDE", 
                         "NonKeyAttributes": [ 
                              "UserId" 
\sim 100 \sim 100 \sim 100 \sim 100 \sim 100 \sim 100 \sim 100 \sim 100 \sim 100 \sim 100 \sim 100 \sim 100 \sim 100 \sim 100 \sim 100 \sim 100 \sim 100 \sim 100 \sim 100 \sim 100 \sim 100 \sim 100 \sim 100 \sim 100 \sim 
\qquad \qquad \text{ } "IndexStatus": "CREATING", 
                    "ProvisionedThroughput": { 
                         "NumberOfDecreasesToday": 0, 
                         "ReadCapacityUnits": 10, 
                         "WriteCapacityUnits": 5 
                    }, 
                    "IndexSizeBytes": 0, 
                    "ItemCount": 0, 
                    "IndexArn": "arn:aws:dynamodb:us-west-2:123456789012:table/
GameScores/index/GameTitleIndex"
```
 } ] } }

Per ulteriori informazioni, consulta [Basic Operations for Tables](https://docs.aws.amazon.com/amazondynamodb/latest/developerguide/WorkingWithTables.Basics.html) nella Amazon DynamoDB Developer Guide.

Esempio 6: creare una tabella con più indici secondari globali contemporaneamente

L'esempio seguente crea una tabella denominata GameScores con due indici secondari globali. Gli schemi GSI vengono passati tramite un file, anziché sulla riga di comando.

```
aws dynamodb create-table \ 
     --table-name GameScores \ 
     --attribute-definitions AttributeName=UserId,AttributeType=S 
 AttributeName=GameTitle,AttributeType=S AttributeName=TopScore,AttributeType=N 
 AttributeName=Date,AttributeType=S \ 
     --key-schema AttributeName=UserId,KeyType=HASH 
AttributeName=GameTitle, KeyType=RANGE
    --provisioned-throughput ReadCapacityUnits=10, WriteCapacityUnits=5 \
     --global-secondary-indexes file://gsi.json
```
Contenuto di gsi.json.

```
\Gamma { 
          "IndexName": "GameTitleIndex", 
          "KeySchema": [ 
              { 
                   "AttributeName": "GameTitle", 
                   "KeyType": "HASH" 
              }, 
\{\hspace{.1cm} \} "AttributeName": "TopScore", 
                   "KeyType": "RANGE" 
 } 
          ], 
          "Projection": { 
              "ProjectionType": "ALL" 
          }, 
          "ProvisionedThroughput": {
```

```
 "ReadCapacityUnits": 10, 
              "WriteCapacityUnits": 5 
          } 
     }, 
     { 
          "IndexName": "GameDateIndex", 
          "KeySchema": [ 
              { 
                   "AttributeName": "GameTitle", 
                   "KeyType": "HASH" 
              }, 
              { 
                   "AttributeName": "Date", 
                   "KeyType": "RANGE" 
 } 
          ], 
          "Projection": { 
              "ProjectionType": "ALL" 
          }, 
          "ProvisionedThroughput": { 
              "ReadCapacityUnits": 5, 
              "WriteCapacityUnits": 5 
          } 
     }
]
```

```
{ 
     "TableDescription": { 
          "AttributeDefinitions": [ 
               { 
                    "AttributeName": "Date", 
                    "AttributeType": "S" 
               }, 
               { 
                    "AttributeName": "GameTitle", 
                   "AttributeType": "S" 
               }, 
               { 
                    "AttributeName": "TopScore", 
                   "AttributeType": "N" 
               },
```

```
\{\hspace{.1cm} \} "AttributeName": "UserId", 
                 "AttributeType": "S" 
 } 
        ], 
         "TableName": "GameScores", 
         "KeySchema": [ 
            { 
                 "AttributeName": "UserId", 
                 "KeyType": "HASH" 
            }, 
\{\hspace{.1cm} \} "AttributeName": "GameTitle", 
                 "KeyType": "RANGE" 
 } 
        ], 
         "TableStatus": "CREATING", 
         "CreationDateTime": "2020-08-04T16:40:55.524000-07:00", 
         "ProvisionedThroughput": { 
             "NumberOfDecreasesToday": 0, 
             "ReadCapacityUnits": 10, 
            "WriteCapacityUnits": 5 
        }, 
        "TableSizeBytes": 0, 
        "ItemCount": 0, 
        "TableArn": "arn:aws:dynamodb:us-west-2:123456789012:table/GameScores", 
         "TableId": "a1b2c3d4-5678-90ab-cdef-EXAMPLE11111", 
         "GlobalSecondaryIndexes": [ 
\{\hspace{.1cm} \} "IndexName": "GameTitleIndex", 
                 "KeySchema": [ 
\{ "AttributeName": "GameTitle", 
                         "KeyType": "HASH" 
\}, \{\{ "AttributeName": "TopScore", 
                         "KeyType": "RANGE" 
1999 1999 1999 1999 1999
 ], 
                 "Projection": { 
                     "ProjectionType": "ALL" 
\qquad \qquad \text{ } "IndexStatus": "CREATING",
```

```
 "ProvisionedThroughput": { 
                     "NumberOfDecreasesToday": 0, 
                     "ReadCapacityUnits": 10, 
                     "WriteCapacityUnits": 5 
                 }, 
                 "IndexSizeBytes": 0, 
                 "ItemCount": 0, 
                 "IndexArn": "arn:aws:dynamodb:us-west-2:123456789012:table/
GameScores/index/GameTitleIndex" 
            }, 
\{\hspace{.1cm} \} "IndexName": "GameDateIndex", 
                 "KeySchema": [ 
\{ "AttributeName": "GameTitle", 
                         "KeyType": "HASH" 
\}, \{\{ "AttributeName": "Date", 
                         "KeyType": "RANGE" 
1999 1999 1999 1999 1999
 ], 
                 "Projection": { 
                     "ProjectionType": "ALL" 
                 }, 
                 "IndexStatus": "CREATING", 
                 "ProvisionedThroughput": { 
                     "NumberOfDecreasesToday": 0, 
                     "ReadCapacityUnits": 5, 
                     "WriteCapacityUnits": 5 
                 }, 
                 "IndexSizeBytes": 0, 
                 "ItemCount": 0, 
                 "IndexArn": "arn:aws:dynamodb:us-west-2:123456789012:table/
GameScores/index/GameDateIndex" 
 } 
         ] 
    }
}
```
Per ulteriori informazioni, consulta [Basic Operations for Tables](https://docs.aws.amazon.com/amazondynamodb/latest/developerguide/WorkingWithTables.Basics.html) nella Amazon DynamoDB Developer Guide.

Esempio 7: creare una tabella con Streams abilitato

L'esempio seguente crea una tabella chiamata GameScores con DynamoDB Streams abilitato. Sia le immagini nuove che quelle vecchie di ogni elemento verranno scritte nello stream.

```
aws dynamodb create-table \ 
     --table-name GameScores \ 
     --attribute-definitions AttributeName=UserId,AttributeType=S 
 AttributeName=GameTitle,AttributeType=S \ 
     --key-schema AttributeName=UserId,KeyType=HASH 
AttributeName=GameTitle, KeyType=RANGE \
    --provisioned-throughput ReadCapacityUnits=10,WriteCapacityUnits=5 \
     --stream-specification StreamEnabled=TRUE,StreamViewType=NEW_AND_OLD_IMAGES
```

```
{ 
     "TableDescription": { 
          "AttributeDefinitions": [ 
\{\hspace{.1cm} \} "AttributeName": "GameTitle", 
                  "AttributeType": "S" 
              }, 
\{\hspace{.1cm} \} "AttributeName": "UserId", 
                  "AttributeType": "S" 
 } 
         ], 
          "TableName": "GameScores", 
          "KeySchema": [ 
\{\hspace{.1cm} \} "AttributeName": "UserId", 
                  "KeyType": "HASH" 
              }, 
\{\hspace{.1cm} \} "AttributeName": "GameTitle", 
                  "KeyType": "RANGE" 
 } 
         ], 
          "TableStatus": "CREATING", 
          "CreationDateTime": "2020-05-27T10:49:34.056000-07:00", 
          "ProvisionedThroughput": {
```

```
 "NumberOfDecreasesToday": 0, 
              "ReadCapacityUnits": 10, 
              "WriteCapacityUnits": 5 
         }, 
         "TableSizeBytes": 0, 
         "ItemCount": 0, 
         "TableArn": "arn:aws:dynamodb:us-west-2:123456789012:table/GameScores", 
         "TableId": "a1b2c3d4-5678-90ab-cdef-EXAMPLE11111", 
         "StreamSpecification": { 
              "StreamEnabled": true, 
              "StreamViewType": "NEW_AND_OLD_IMAGES" 
         }, 
         "LatestStreamLabel": "2020-05-27T17:49:34.056", 
         "LatestStreamArn": "arn:aws:dynamodb:us-west-2:123456789012:table/
GameScores/stream/2020-05-27T17:49:34.056" 
     }
}
```
Per ulteriori informazioni, consulta [Basic Operations for Tables](https://docs.aws.amazon.com/amazondynamodb/latest/developerguide/WorkingWithTables.Basics.html) nella Amazon DynamoDB Developer Guide.

Esempio 8: creare una tabella con Keys-Only Stream abilitato

L'esempio seguente crea una tabella chiamata GameScores con DynamoDB Streams abilitato. Nel flusso vengono scritti solo gli attributi chiave degli elementi modificati.

```
aws dynamodb create-table \ 
     --table-name GameScores \ 
     --attribute-definitions AttributeName=UserId,AttributeType=S 
 AttributeName=GameTitle,AttributeType=S \ 
     --key-schema AttributeName=UserId,KeyType=HASH 
AttributeName=GameTitle, KeyType=RANGE \
    --provisioned-throughput ReadCapacityUnits=10, WriteCapacityUnits=5 \
     --stream-specification StreamEnabled=TRUE,StreamViewType=KEYS_ONLY
```

```
{ 
     "TableDescription": { 
          "AttributeDefinitions": [ 
\{\hspace{.1cm} \} "AttributeName": "GameTitle", 
                   "AttributeType": "S"
```

```
 }, 
\{\hspace{.1cm} \} "AttributeName": "UserId", 
                  "AttributeType": "S" 
 } 
         ], 
         "TableName": "GameScores", 
         "KeySchema": [ 
\{\hspace{.1cm} \} "AttributeName": "UserId", 
                  "KeyType": "HASH" 
              }, 
              { 
                  "AttributeName": "GameTitle", 
                  "KeyType": "RANGE" 
 } 
         ], 
         "TableStatus": "CREATING", 
         "CreationDateTime": "2023-05-25T18:45:34.140000+00:00", 
         "ProvisionedThroughput": { 
              "NumberOfDecreasesToday": 0, 
              "ReadCapacityUnits": 10, 
              "WriteCapacityUnits": 5 
         }, 
         "TableSizeBytes": 0, 
         "ItemCount": 0, 
         "TableArn": "arn:aws:dynamodb:us-west-2:123456789012:table/GameScores", 
         "TableId": "a1b2c3d4-5678-90ab-cdef-EXAMPLE11111", 
         "StreamSpecification": { 
              "StreamEnabled": true, 
              "StreamViewType": "KEYS_ONLY" 
         }, 
         "LatestStreamLabel": "2023-05-25T18:45:34.140", 
         "LatestStreamArn": "arn:aws:dynamodb:us-west-2:123456789012:table/
GameScores/stream/2023-05-25T18:45:34.140", 
         "DeletionProtectionEnabled": false 
     }
}
```
Per ulteriori informazioni, consulta [Change data capture for DynamoDB Streams nella Amazon](https://docs.aws.amazon.com/amazondynamodb/latest/developerguide/Streams.html) [DynamoDB Developer](https://docs.aws.amazon.com/amazondynamodb/latest/developerguide/Streams.html) Guide.

Esempio 9: creare una tabella con la classe Standard Infrequent Access

L'esempio seguente crea una tabella chiamata GameScores e assegna la classe di tabella Standard-Infrequent Access (DynamoDB Standard-IA). Questa classe di tabelle è ottimizzata perché lo storage è il costo principale.

```
aws dynamodb create-table \ 
     --table-name GameScores \ 
     --attribute-definitions AttributeName=UserId,AttributeType=S 
AttributeName=GameTitle,AttributeType=S
     --key-schema AttributeName=UserId,KeyType=HASH 
AttributeName=GameTitle, KeyType=RANGE \
    --provisioned-throughput ReadCapacityUnits=10,WriteCapacityUnits=5 \
     --table-class STANDARD_INFREQUENT_ACCESS
```

```
{ 
     "TableDescription": { 
          "AttributeDefinitions": [ 
\{\hspace{.1cm} \} "AttributeName": "GameTitle", 
                   "AttributeType": "S" 
              }, 
\{\hspace{.1cm} \} "AttributeName": "UserId", 
                   "AttributeType": "S" 
              } 
          ], 
          "TableName": "GameScores", 
          "KeySchema": [ 
\{\hspace{.1cm} \} "AttributeName": "UserId", 
                   "KeyType": "HASH" 
              }, 
\{\hspace{.1cm} \} "AttributeName": "GameTitle", 
                   "KeyType": "RANGE" 
              } 
          ], 
          "TableStatus": "CREATING", 
          "CreationDateTime": "2023-05-25T18:33:07.581000+00:00", 
          "ProvisionedThroughput": { 
               "NumberOfDecreasesToday": 0, 
               "ReadCapacityUnits": 10,
```

```
 "WriteCapacityUnits": 5 
         }, 
         "TableSizeBytes": 0, 
         "ItemCount": 0, 
          "TableArn": "arn:aws:dynamodb:us-west-2:123456789012:table/GameScores", 
         "TableId": "a1b2c3d4-5678-90ab-cdef-EXAMPLE11111", 
         "TableClassSummary": { 
              "TableClass": "STANDARD_INFREQUENT_ACCESS" 
         }, 
         "DeletionProtectionEnabled": false 
     }
}
```
Per ulteriori informazioni, consulta [Table classes](https://docs.aws.amazon.com/amazondynamodb/latest/developerguide/HowItWorks.TableClasses.html) nella Amazon DynamoDB Developer Guide.

Esempio 10: creare una tabella con la protezione da eliminazione abilitata

L'esempio seguente crea una tabella denominata GameScores e abilita la protezione da eliminazione.

```
aws dynamodb create-table \ 
     --table-name GameScores \ 
     --attribute-definitions AttributeName=UserId,AttributeType=S 
 AttributeName=GameTitle,AttributeType=S \ 
     --key-schema AttributeName=UserId,KeyType=HASH 
AttributeName=GameTitle, KeyType=RANGE \
    --provisioned-throughput ReadCapacityUnits=10,WriteCapacityUnits=5 \
     --deletion-protection-enabled
```

```
{ 
     "TableDescription": { 
          "AttributeDefinitions": [ 
\{\hspace{.1cm} \} "AttributeName": "GameTitle", 
                  "AttributeType": "S" 
              }, 
\{\hspace{.1cm} \} "AttributeName": "UserId", 
                  "AttributeType": "S" 
 } 
         ],
```

```
 "TableName": "GameScores", 
          "KeySchema": [ 
             { 
                  "AttributeName": "UserId", 
                  "KeyType": "HASH" 
              }, 
              { 
                  "AttributeName": "GameTitle", 
                  "KeyType": "RANGE" 
 } 
         ], 
         "TableStatus": "CREATING", 
         "CreationDateTime": "2023-05-25T23:02:17.093000+00:00", 
          "ProvisionedThroughput": { 
             "NumberOfDecreasesToday": 0,
              "ReadCapacityUnits": 10, 
              "WriteCapacityUnits": 5 
         }, 
         "TableSizeBytes": 0, 
         "ItemCount": 0, 
          "TableArn": "arn:aws:dynamodb:us-west-2:123456789012:table/GameScores", 
         "TableId": "a1b2c3d4-5678-90ab-cdef-EXAMPLE11111", 
         "DeletionProtectionEnabled": true 
     }
}
```
Per ulteriori informazioni, consulta [Using Delection Protection](https://docs.aws.amazon.com/amazondynamodb/latest/developerguide/WorkingWithTables.Basics.html#WorkingWithTables.Basics.DeletionProtection) nella Amazon DynamoDB Developer Guide.

• Per i dettagli sull'API, consulta AWS CLI Command [CreateTable](https://awscli.amazonaws.com/v2/documentation/api/latest/reference/dynamodb/create-table.html)Reference.

### Go

SDK per Go V2

## **a** Note

C'è altro su GitHub. Trova l'esempio completo e scopri di più sulla configurazione e l'esecuzione nel [Repository di esempi di codice AWS.](https://github.com/awsdocs/aws-doc-sdk-examples/tree/main/gov2/dynamodb#code-examples)

```
// TableBasics encapsulates the Amazon DynamoDB service actions used in the 
  examples.
// It contains a DynamoDB service client that is used to act on the specified 
  table.
type TableBasics struct { 
  DynamoDbClient *dynamodb.Client 
  TableName string
}
// CreateMovieTable creates a DynamoDB table with a composite primary key defined 
  as
// a string sort key named `title`, and a numeric partition key named `year`.
// This function uses NewTableExistsWaiter to wait for the table to be created by
// DynamoDB before it returns.
func (basics TableBasics) CreateMovieTable() (*types.TableDescription, error) { 
  var tableDesc *types.TableDescription 
  table, err := basics.DynamoDbClient.CreateTable(context.TODO(), 
  &dynamodb.CreateTableInput{ 
   AttributeDefinitions: []types.AttributeDefinition{{ 
    AttributeName: aws.String("year"), 
    AttributeType: types.ScalarAttributeTypeN, 
   }, { 
    AttributeName: aws.String("title"), 
    AttributeType: types.ScalarAttributeTypeS, 
   }}, 
   KeySchema: []types.KeySchemaElement{{ 
   AttributeName: aws.String("year"), 
   KeyType: types.KeyTypeHash,
   }, { 
    AttributeName: aws.String("title"), 
   KeyType: types.KeyTypeRange,
   }}, 
   TableName: aws.String(basics.TableName), 
   ProvisionedThroughput: &types.ProvisionedThroughput{ 
    ReadCapacityUnits: aws.Int64(10), 
    WriteCapacityUnits: aws.Int64(10), 
   }, 
  }) 
 if err != nil {
   log.Printf("Couldn't create table %v. Here's why: %v\n", basics.TableName, err) 
  } else { 
   waiter := dynamodb.NewTableExistsWaiter(basics.DynamoDbClient)
```

```
 err = waiter.Wait(context.TODO(), &dynamodb.DescribeTableInput{ 
    TableName: aws.String(basics.TableName)}, 5*time.Minute) 
   if err != nil { 
    log.Printf("Wait for table exists failed. Here's why: %v\n", err) 
   } 
   tableDesc = table.TableDescription 
  } 
  return tableDesc, err
}
```
• Per i dettagli sull'API, [CreateTable](https://pkg.go.dev/github.com/aws/aws-sdk-go-v2/service/dynamodb#Client.CreateTable)consulta AWS SDK for Go API Reference.

#### Java

#### SDK per Java 2.x

#### **a** Note

C'è altro su GitHub. Trova l'esempio completo e scopri di più sulla configurazione e l'esecuzione nel [Repository di esempi di codice AWS.](https://github.com/awsdocs/aws-doc-sdk-examples/tree/main/javav2/example_code/dynamodb#readme)

```
import software.amazon.awssdk.core.waiters.WaiterResponse;
import software.amazon.awssdk.regions.Region;
import software.amazon.awssdk.services.dynamodb.DynamoDbClient;
import software.amazon.awssdk.services.dynamodb.model.AttributeDefinition;
import software.amazon.awssdk.services.dynamodb.model.CreateTableRequest;
import software.amazon.awssdk.services.dynamodb.model.CreateTableResponse;
import software.amazon.awssdk.services.dynamodb.model.DescribeTableRequest;
import software.amazon.awssdk.services.dynamodb.model.DescribeTableResponse;
import software.amazon.awssdk.services.dynamodb.model.DynamoDbException;
import software.amazon.awssdk.services.dynamodb.model.KeySchemaElement;
import software.amazon.awssdk.services.dynamodb.model.KeyType;
import software.amazon.awssdk.services.dynamodb.model.ProvisionedThroughput;
import software.amazon.awssdk.services.dynamodb.model.ScalarAttributeType;
import software.amazon.awssdk.services.dynamodb.waiters.DynamoDbWaiter;
/** 
  * Before running this Java V2 code example, set up your development
```
- 
- \* environment, including your credentials.

\*

```
 * For more information, see the following documentation topic: 
 * 
  * https://docs.aws.amazon.com/sdk-for-java/latest/developer-guide/get-
started.html 
  */
public class CreateTable { 
     public static void main(String[] args) { 
         final String usage = """ 
                  Usage: 
                      <tableName> <key> 
                  Where: 
                      tableName - The Amazon DynamoDB table to create (for example, 
  Music3). 
                      key - The key for the Amazon DynamoDB table (for example, 
  Artist). 
                  """; 
        if (args.length != 2) {
             System.out.println(usage); 
             System.exit(1); 
         } 
         String tableName = args[0]; 
         String key = args[1]; 
         System.out.println("Creating an Amazon DynamoDB table " + tableName + " 
with a simple primary key: " + key);
         Region region = Region.US_EAST_1; 
         DynamoDbClient ddb = DynamoDbClient.builder() 
                  .region(region) 
                 .buid() String result = createTable(ddb, tableName, key); 
         System.out.println("New table is " + result); 
         ddb.close(); 
     } 
     public static String createTable(DynamoDbClient ddb, String tableName, String 
  key) { 
         DynamoDbWaiter dbWaiter = ddb.waiter(); 
         CreateTableRequest request = CreateTableRequest.builder() 
                  .attributeDefinitions(AttributeDefinition.builder()
```

```
 .attributeName(key) 
                           .attributeType(ScalarAttributeType.S) 
                          .build() .keySchema(KeySchemaElement.builder() 
                           .attributeName(key) 
                           .keyType(KeyType.HASH) 
                          .build() .provisionedThroughput(ProvisionedThroughput.builder() 
                           .readCapacityUnits(10L) 
                           .writeCapacityUnits(10L) 
                          .build() .tableName(tableName) 
                  .build(); 
         String newTable; 
         try { 
              CreateTableResponse response = ddb.createTable(request); 
              DescribeTableRequest tableRequest = DescribeTableRequest.builder() 
                      .tableName(tableName) 
                      .build(); 
              // Wait until the Amazon DynamoDB table is created. 
             WaiterResponse<DescribeTableResponse> waiterResponse = 
  dbWaiter.waitUntilTableExists(tableRequest); 
              waiterResponse.matched().response().ifPresent(System.out::println); 
              newTable = response.tableDescription().tableName(); 
              return newTable; 
         } catch (DynamoDbException e) { 
              System.err.println(e.getMessage()); 
              System.exit(1); 
         } 
         return ""; 
     }
}
```
• Per i dettagli sull'API, [CreateTable](https://docs.aws.amazon.com/goto/SdkForJavaV2/dynamodb-2012-08-10/CreateTable)consulta AWS SDK for Java 2.x API Reference.

## **JavaScript**

# SDK per JavaScript (v3)

## **a** Note

C'è altro da fare. GitHub Trova l'esempio completo e scopri di più sulla configurazione e l'esecuzione nel [Repository di esempi di codice AWS.](https://github.com/awsdocs/aws-doc-sdk-examples/tree/main/javascriptv3/example_code/dynamodb#code-examples)

```
import { CreateTableCommand, DynamoDBClient } from "@aws-sdk/client-dynamodb";
const client = new DynamoDBClient({});
export const main = async () => {
   const command = new CreateTableCommand({ 
     TableName: "EspressoDrinks", 
     // For more information about data types, 
     // see https://docs.aws.amazon.com/amazondynamodb/latest/developerguide/
HowItWorks.NamingRulesDataTypes.html#HowItWorks.DataTypes and 
     // https://docs.aws.amazon.com/amazondynamodb/latest/developerguide/
Programming.LowLevelAPI.html#Programming.LowLevelAPI.DataTypeDescriptors 
     AttributeDefinitions: [ 
       { 
         AttributeName: "DrinkName", 
         AttributeType: "S", 
       }, 
     ], 
     KeySchema: [ 
      \{ AttributeName: "DrinkName", 
         KeyType: "HASH", 
       }, 
     ], 
     ProvisionedThroughput: { 
       ReadCapacityUnits: 1, 
       WriteCapacityUnits: 1, 
     }, 
   }); 
   const response = await client.send(command); 
   console.log(response);
```

```
 return response;
};
```
- Per ulteriori informazioni, consulta la [Guida per sviluppatori di AWS SDK for JavaScript](https://docs.aws.amazon.com/sdk-for-javascript/v3/developer-guide/dynamodb-examples-using-tables.html#dynamodb-examples-using-tables-creating-a-table).
- Per i dettagli sull'API, [CreateTable](https://docs.aws.amazon.com/AWSJavaScriptSDK/v3/latest/client/dynamodb/command/CreateTableCommand)consulta AWS SDK for JavaScript API Reference.

SDK per JavaScript (v2)

#### **a** Note

C'è altro da fare. GitHub Trova l'esempio completo e scopri di più sulla configurazione e l'esecuzione nel [Repository di esempi di codice AWS.](https://github.com/awsdocs/aws-doc-sdk-examples/tree/main/javascript/example_code/dynamodb#code-examples)

```
// Load the AWS SDK for Node.js
var AWS = require("aws-sdk");
// Set the region
AWS.config.update({ region: "REGION" });
// Create the DynamoDB service object
var ddb = new AWS.DynamoDB({ apiVersion: "2012-08-10" });
var params = { 
   AttributeDefinitions: [ 
    \{ AttributeName: "CUSTOMER_ID", 
       AttributeType: "N", 
     }, 
    \{ AttributeName: "CUSTOMER_NAME", 
       AttributeType: "S", 
     }, 
   ], 
   KeySchema: [ 
     { 
       AttributeName: "CUSTOMER_ID", 
       KeyType: "HASH", 
     }, 
     { 
       AttributeName: "CUSTOMER_NAME", 
       KeyType: "RANGE",
```

```
 }, 
   ], 
   ProvisionedThroughput: { 
     ReadCapacityUnits: 1, 
     WriteCapacityUnits: 1, 
   }, 
   TableName: "CUSTOMER_LIST", 
   StreamSpecification: { 
     StreamEnabled: false, 
   },
};
// Call DynamoDB to create the table
ddb.createTable(params, function (err, data) { 
   if (err) { 
     console.log("Error", err); 
   } else { 
     console.log("Table Created", data); 
   }
});
```
- Per ulteriori informazioni, consulta la [Guida per sviluppatori di AWS SDK for JavaScript](https://docs.aws.amazon.com/sdk-for-javascript/v2/developer-guide/dynamodb-examples-using-tables.html#dynamodb-examples-using-tables-creating-a-table).
- Per i dettagli sull'API, [CreateTable](https://docs.aws.amazon.com/goto/AWSJavaScriptSDK/dynamodb-2012-08-10/CreateTable)consulta AWS SDK for JavaScript API Reference.

## Kotlin

SDK per Kotlin

#### **a** Note

C'è altro su GitHub. Trova l'esempio completo e scopri di più sulla configurazione e l'esecuzione nel [Repository di esempi di codice AWS.](https://github.com/awsdocs/aws-doc-sdk-examples/tree/main/kotlin/services/dynamodb#code-examples)

```
suspend fun createNewTable( 
     tableNameVal: String, 
     key: String,
): String? { 
     val attDef = 
         AttributeDefinition {
```

```
 attributeName = key 
              attributeType = ScalarAttributeType.S 
         } 
     val keySchemaVal = 
         KeySchemaElement { 
              attributeName = key 
              keyType = KeyType.Hash 
         } 
     val provisionedVal = 
         ProvisionedThroughput { 
              readCapacityUnits = 10 
              writeCapacityUnits = 10 
         } 
     val request = 
         CreateTableRequest { 
              attributeDefinitions = listOf(attDef) 
              keySchema = listOf(keySchemaVal) 
              provisionedThroughput = provisionedVal 
              tableName = tableNameVal 
         } 
     DynamoDbClient { region = "us-east-1" }.use { ddb -> 
         var tableArn: String 
         val response = ddb.createTable(request) 
         ddb.waitUntilTableExists { 
              // suspend call 
              tableName = tableNameVal 
         } 
         tableArn = response.tableDescription!!.tableArn.toString() 
         println("Table $tableArn is ready") 
         return tableArn 
     }
}
```
• Per i dettagli sull'API, [CreateTable](https://sdk.amazonaws.com/kotlin/api/latest/index.html)consulta AWS SDK for Kotlin API reference.

## PHP

# SDK per PHP

# **a** Note

C'è di più su. GitHub Trova l'esempio completo e scopri di più sulla configurazione e l'esecuzione nel [Repository di esempi di codice AWS.](https://github.com/awsdocs/aws-doc-sdk-examples/tree/main/php/example_code/dynamodb#code-examples)

Creare una tabella .

```
 $tableName = "ddb_demo_table_$uuid"; 
         $service->createTable( 
             $tableName, 
 [ 
                 new DynamoDBAttribute('year', 'N', 'HASH'), 
                 new DynamoDBAttribute('title', 'S', 'RANGE') 
 ] 
         ); 
    public function createTable(string $tableName, array $attributes) 
     { 
        $keySchema = [];
         $attributeDefinitions = []; 
         foreach ($attributes as $attribute) { 
             if (is_a($attribute, DynamoDBAttribute::class)) { 
                 $keySchema[] = ['AttributeName' => $attribute->AttributeName, 
  'KeyType' => $attribute->KeyType]; 
                 $attributeDefinitions[] = 
                     ['AttributeName' => $attribute->AttributeName, 
  'AttributeType' => $attribute->AttributeType]; 
 } 
        } 
         $this->dynamoDbClient->createTable([ 
             'TableName' => $tableName, 
             'KeySchema' => $keySchema, 
             'AttributeDefinitions' => $attributeDefinitions, 
             'ProvisionedThroughput' => ['ReadCapacityUnits' => 10, 
  'WriteCapacityUnits' => 10], 
         ]); 
    }
```
• Per i dettagli sull'API, [CreateTable](https://docs.aws.amazon.com/goto/SdkForPHPV3/dynamodb-2012-08-10/CreateTable)consulta AWS SDK for PHP API Reference.

#### **PowerShell**

Strumenti per PowerShell

Esempio 1: Questo esempio crea una tabella denominata Thread con una chiave primaria composta da 'ForumName' (hash del tipo di chiave) e 'Subject' (intervallo dei tipi di chiave). Lo schema utilizzato per costruire la tabella può essere inserito in ogni cmdlet come mostrato o specificato utilizzando il parametro -Schema.

```
$schema = New-DDBTableSchema
$schema | Add-DDBKeySchema -KeyName "ForumName" -KeyDataType "S"
$schema | Add-DDBKeySchema -KeyName "Subject" -KeyType RANGE -KeyDataType "S"
$schema | New-DDBTable -TableName "Thread" -ReadCapacity 10 -WriteCapacity 5
```
Output:

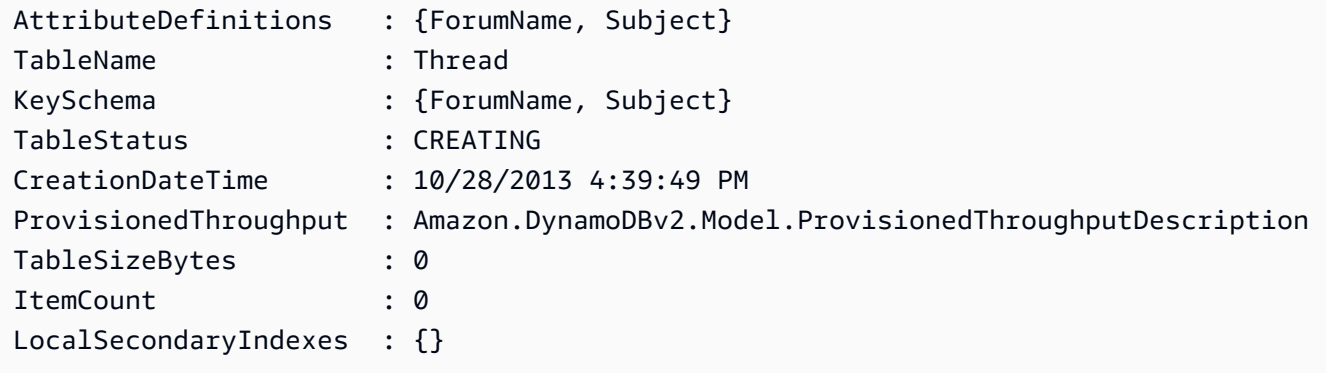

Esempio 2: questo esempio crea una tabella denominata Thread con una chiave primaria composta da '' (hash del tipo di chiave) e ForumName 'Subject' (intervallo dei tipi di chiave). Viene inoltre definito un indice secondario locale. La chiave dell'indice secondario locale verrà impostata automaticamente dalla chiave hash primaria sulla tabella (ForumName). Lo schema utilizzato per costruire la tabella può essere inserito in ogni cmdlet come mostrato o specificato utilizzando il parametro -Schema.

```
$schema = New-DDBTableSchema
$schema | Add-DDBKeySchema -KeyName "ForumName" -KeyDataType "S"
```

```
$schema | Add-DDBKeySchema -KeyName "Subject" -KeyDataType "S"
$schema | Add-DDBIndexSchema -IndexName "LastPostIndex" -RangeKeyName 
  "LastPostDateTime" -RangeKeyDataType "S" -ProjectionType "keys_only"
$schema | New-DDBTable -TableName "Thread" -ReadCapacity 10 -WriteCapacity 5
```
Output:

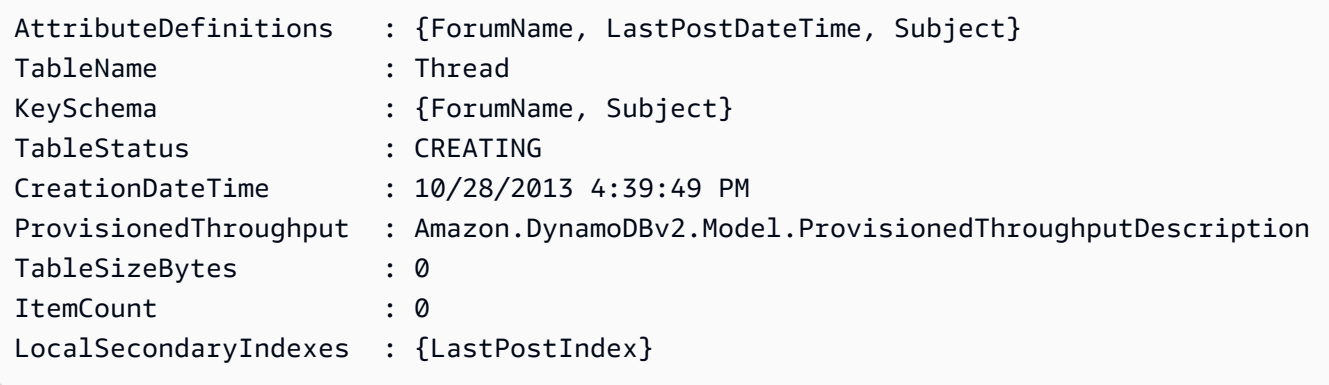

Esempio 3: Questo esempio mostra come utilizzare una singola pipeline per creare una tabella denominata Thread con una chiave primaria composta da '' (hash del tipo di chiave) e ForumName 'Subject' (intervallo dei tipi di chiave) e un indice secondario locale. Add-DB KeySchema e Add-DDB IndexSchema creano automaticamente un nuovo TableSchema oggetto se uno non viene fornito dalla pipeline o dal parametro -Schema.

```
New-DDBTableSchema | 
  Add-DDBKeySchema -KeyName "ForumName" -KeyDataType "S" | 
  Add-DDBKeySchema -KeyName "Subject" -KeyDataType "S" | 
  Add-DDBIndexSchema -IndexName "LastPostIndex" ` 
                       -RangeKeyName "LastPostDateTime" ` 
                       -RangeKeyDataType "S" ` 
                       -ProjectionType "keys_only" | 
  New-DDBTable -TableName "Thread" -ReadCapacity 10 -WriteCapacity 5
```
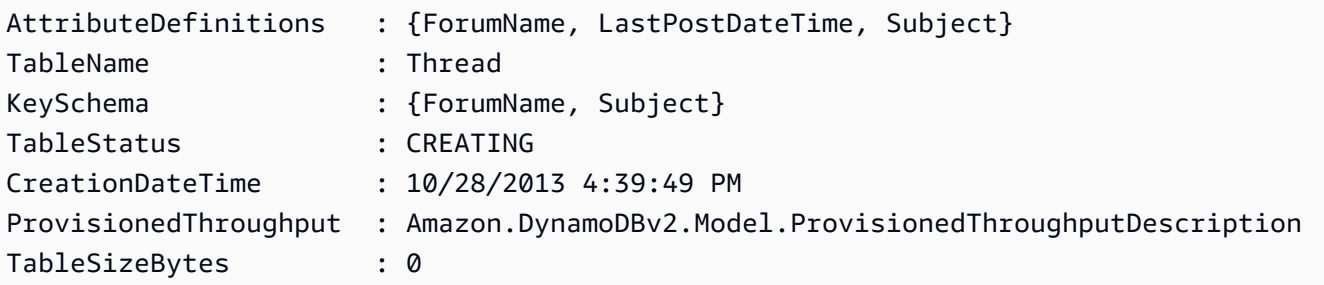

ItemCount : 0 LocalSecondaryIndexes : {LastPostIndex}

• Per i dettagli sull'API, vedere in Cmdlet Reference. [CreateTable](https://docs.aws.amazon.com/powershell/latest/reference)AWS Tools for PowerShell

Python

SDK per Python (Boto3)

#### **a** Note

C'è altro su. GitHub Trova l'esempio completo e scopri di più sulla configurazione e l'esecuzione nel [Repository di esempi di codice AWS.](https://github.com/awsdocs/aws-doc-sdk-examples/tree/main/python/example_code/dynamodb#code-examples)

Crea una tabella per la memorizzazione dei dati del filmato.

```
class Movies: 
     """Encapsulates an Amazon DynamoDB table of movie data.""" 
     def __init__(self, dyn_resource): 
        "" "
         :param dyn_resource: A Boto3 DynamoDB resource. 
        "" "
         self.dyn_resource = dyn_resource 
         # The table variable is set during the scenario in the call to 
         # 'exists' if the table exists. Otherwise, it is set by 'create_table'. 
         self.table = None 
     def create_table(self, table_name): 
         """ 
         Creates an Amazon DynamoDB table that can be used to store movie data. 
         The table uses the release year of the movie as the partition key and the 
         title as the sort key. 
         :param table_name: The name of the table to create. 
         :return: The newly created table. 
         """ 
         try: 
             self.table = self.dyn_resource.create_table( 
                  TableName=table_name,
```

```
 KeySchema=[ 
                    {"AttributeName": "year", "KeyType": "HASH"}, # Partition 
 key 
                    {"AttributeName": "title", "KeyType": "RANGE"}, # Sort key 
 ], 
                AttributeDefinitions=[ 
                    {"AttributeName": "year", "AttributeType": "N"}, 
                    {"AttributeName": "title", "AttributeType": "S"}, 
 ], 
                ProvisionedThroughput={ 
                    "ReadCapacityUnits": 10, 
                    "WriteCapacityUnits": 10, 
                }, 
) self.table.wait_until_exists() 
        except ClientError as err: 
            logger.error( 
                "Couldn't create table %s. Here's why: %s: %s", 
               table name,
                err.response["Error"]["Code"], 
                err.response["Error"]["Message"], 
) raise 
        else: 
            return self.table
```
• Per i dettagli sull'API, consulta [CreateTable AWSS](https://docs.aws.amazon.com/goto/boto3/dynamodb-2012-08-10/CreateTable)DK for Python (Boto3) API Reference.

### Ruby

### SDK per Ruby

## **a** Note

C'è di più su. GitHub Trova l'esempio completo e scopri di più sulla configurazione e l'esecuzione nel [Repository di esempi di codice AWS.](https://github.com/awsdocs/aws-doc-sdk-examples/tree/main/ruby/example_code/dynamodb#code-examples)

# Encapsulates an Amazon DynamoDB table of movie data. class Scaffold
```
 attr_reader :dynamo_resource 
  attr_reader :table_name 
  attr_reader :table 
 def initialize(table_name) 
    client = Aws::DynamoDB::Client.new(region: "us-east-1") 
    @dynamo_resource = Aws::DynamoDB::Resource.new(client: client) 
    @table_name = table_name 
    @table = nil 
    @logger = Logger.new($stdout) 
    @logger.level = Logger::DEBUG 
  end 
  # Creates an Amazon DynamoDB table that can be used to store movie data. 
  # The table uses the release year of the movie as the partition key and the 
  # title as the sort key. 
  # 
  # @param table_name [String] The name of the table to create. 
  # @return [Aws::DynamoDB::Table] The newly created table. 
  def create_table(table_name) 
    @table = @dynamo_resource.create_table( 
      table_name: table_name, 
      key_schema: [ 
        {attribute_name: "year", key_type: "HASH"}, # Partition key 
        {attribute_name: "title", key_type: "RANGE"} # Sort key 
      ], 
      attribute_definitions: [ 
        {attribute_name: "year", attribute_type: "N"}, 
        {attribute_name: "title", attribute_type: "S"} 
      ], 
      provisioned_throughput: {read_capacity_units: 10, write_capacity_units: 
 10}) 
    @dynamo_resource.client.wait_until(:table_exists, table_name: table_name) 
    @table 
 rescue Aws::DynamoDB::Errors::ServiceError => e 
    @logger.error("Failed create table #{table_name}:\n#{e.code}: #{e.message}") 
    raise 
  end
```
• Per i dettagli sull'API, [CreateTable](https://docs.aws.amazon.com/goto/SdkForRubyV3/dynamodb-2012-08-10/CreateTable)consulta AWS SDK for Ruby API Reference.

#### Rust

# SDK per Rust

# **a** Note

```
pub async fn create_table( 
     client: &Client, 
     table: &str, 
     key: &str,
) -> Result<CreateTableOutput, Error> { 
     let a_name: String = key.into(); 
     let table_name: String = table.into(); 
     let ad = AttributeDefinition::builder() 
          .attribute_name(&a_name) 
          .attribute_type(ScalarAttributeType::S) 
          .build() 
          .map_err(Error::BuildError)?; 
     let ks = KeySchemaElement::builder() 
          .attribute_name(&a_name) 
          .key_type(KeyType::Hash) 
          .build() 
          .map_err(Error::BuildError)?; 
     let pt = ProvisionedThroughput::builder() 
          .read_capacity_units(10) 
          .write_capacity_units(5) 
          .build() 
          .map_err(Error::BuildError)?; 
     let create_table_response = client 
          .create_table() 
          .table_name(table_name) 
          .key_schema(ks) 
          .attribute_definitions(ad) 
          .provisioned_throughput(pt)
```

```
 .send() 
          .await; 
     match create_table_response { 
         0k(out) => {
               println!("Added table {} with key {}", table, key); 
               Ok(out) 
          } 
         Err(e) \Rightarrow f eprintln!("Got an error creating table:"); 
               eprintln!("{}", e); 
               Err(Error::unhandled(e)) 
          } 
     }
}
```
• Per i dettagli sulle API, consulta la [CreateTableg](https://docs.rs/releases/search?query=aws-sdk)uida di riferimento all'API AWS SDK for Rust.

# SAP ABAP

#### SDK per SAP ABAP

# **G** Note

C'è di più su. GitHub Trova l'esempio completo e scopri di più sulla configurazione e l'esecuzione nel [Repository di esempi di codice AWS.](https://github.com/awsdocs/aws-doc-sdk-examples/tree/main/sap-abap/services/dyn#code-examples)

#### TRY.

```
 DATA(lt_keyschema) = VALUE /aws1/cl_dynkeyschemaelement=>tt_keyschema( 
           ( NEW /aws1/cl_dynkeyschemaelement( iv_attributename = 'year' 
                                                 iv_{\text{keytype}} = 'HASH' ) ( NEW /aws1/cl_dynkeyschemaelement( iv_attributename = 'title' 
                                                 iv_{\text{keytype}} = 'RANGE' ) ).
         DATA(lt_attributedefinitions) = VALUE /aws1/
cl_dynattributedefn=>tt_attributedefinitions( 
           ( NEW /aws1/cl_dynattributedefn( iv_attributename = 'year' 
                                              iv_attributetype = 'N' ) ) 
           ( NEW /aws1/cl_dynattributedefn( iv_attributename = 'title'
```

```
iv_attributetype = 'S') ).
        " Adjust read/write capacities as desired. 
        DATA(lo_dynprovthroughput) = NEW /aws1/cl_dynprovthroughput( 
          iv_readcapacityunits = 5 
         iv writecapacityunits = 5 ).
        oo_result = lo_dyn->createtable( 
          it_keyschema = lt_keyschema 
         iv tablename = iv table name
         it attributedefinitions = 1t attributedefinitions
          io_provisionedthroughput = lo_dynprovthroughput ). 
        " Table creation can take some time. Wait till table exists before 
 returning. 
        lo_dyn->get_waiter( )->tableexists( 
          iv_max_wait_time = 200 
         iv tablename = iv table name ).
        MESSAGE 'DynamoDB Table' && iv_table_name && 'created.' TYPE 'I'. 
      " This exception can happen if the table already exists. 
     CATCH /aws1/cx_dynresourceinuseex INTO DATA(lo_resourceinuseex).
        DATA(lv_error) = |"{ lo_resourceinuseex->av_err_code }" - 
 { lo_resourceinuseex->av_err_msg }|. 
        MESSAGE lv_error TYPE 'E'. 
    ENDTRY.
```
• Per i dettagli sulle API, [CreateTablec](https://docs.aws.amazon.com/sdk-for-sap-abap/v1/api/latest/index.html)onsulta AWS SDK for SAP ABAP API reference.

#### Swift

SDK per Swift

# **a** Note

Si tratta di una documentazione di pre-rilascio di un SDK nella versione di anteprima. ed è soggetta a modifiche.

# a Note

C'è di più su. GitHub Trova l'esempio completo e scopri di più sulla configurazione e l'esecuzione nel [Repository di esempi di codice AWS.](https://github.com/awsdocs/aws-doc-sdk-examples/tree/main/swift/example_code/ddb#code-examples)

```
 /// 
     /// Create a movie table in the Amazon DynamoDB data store. 
     /// 
     private func createTable() async throws { 
         guard let client = self.ddbClient else { 
              throw MoviesError.UninitializedClient 
         } 
         let input = CreateTableInput( 
              attributeDefinitions: [ 
                  DynamoDBClientTypes.AttributeDefinition(attributeName: "year", 
 attributeType: .n), 
                  DynamoDBClientTypes.AttributeDefinition(attributeName: "title", 
 attributeType: .s), 
              ], 
              keySchema: [ 
                  DynamoDBClientTypes.KeySchemaElement(attributeName: "year", 
 keyType: .hash), 
                  DynamoDBClientTypes.KeySchemaElement(attributeName: "title", 
 keyType: .range) 
              ], 
              provisionedThroughput: DynamoDBClientTypes.ProvisionedThroughput( 
                  readCapacityUnits: 10, 
                  writeCapacityUnits: 10 
              ), 
              tableName: self.tableName 
\overline{\phantom{a}} let output = try await client.createTable(input: input) 
         if output.tableDescription == nil { 
              throw MoviesError.TableNotFound 
         } 
     }
```
• Per i dettagli sull'API, consulta la [CreateTableg](https://awslabs.github.io/aws-sdk-swift/reference/0.x)uida di riferimento all'API AWS SDK for Swift.

Per un elenco completo delle guide per sviluppatori AWS SDK e degli esempi di codice, consulta. [Utilizzo di DynamoDB con un SDK AWS](#page-411-0) Questo argomento include anche informazioni su come iniziare e dettagli sulle versioni precedenti dell'SDK.

# Utilizzo **DeleteItem** con un AWS SDK o una CLI

I seguenti esempi di codice mostrano come utilizzareDeleteItem.

Gli esempi di operazioni sono estratti di codice da programmi più grandi e devono essere eseguiti nel contesto. È possibile visualizzare questa operazione nel contesto nel seguente esempio di codice:

• [Nozioni di base sull'utilizzo di tabelle, elementi e query](#page-2000-0)

## .NET

AWS SDK for .NET

## **a** Note

```
 /// <summary> 
         /// Deletes a single item from a DynamoDB table. 
         /// </summary> 
         /// <param name="client">The initialized DynamoDB client object.</param> 
         /// <param name="tableName">The name of the table from which the item 
         /// will be deleted.</param> 
         /// <param name="movieToDelete">A movie object containing the title and 
         /// year of the movie to delete.</param> 
         /// <returns>A Boolean value indicating the success or failure of the 
        /// delete operation.</returns>
         public static async Task<bool> DeleteItemAsync( 
             AmazonDynamoDBClient client, 
             string tableName, 
             Movie movieToDelete) 
         { 
             var key = new Dictionary<string, AttributeValue> 
\{\hspace{.1cm} \}
```

```
 ["title"] = new AttributeValue { S = movieToDelete.Title }, 
                 ["year"] = new AttributeValue { N = 
 movieToDelete.Year.ToString() }, 
             }; 
             var request = new DeleteItemRequest 
             { 
                 TableName = tableName, 
                Key = key,
             }; 
             var response = await client.DeleteItemAsync(request); 
             return response.HttpStatusCode == System.Net.HttpStatusCode.OK; 
        }
```
• Per i dettagli sull'API, [DeleteItem](https://docs.aws.amazon.com/goto/DotNetSDKV3/dynamodb-2012-08-10/DeleteItem)consulta AWS SDK for .NET API Reference.

#### Bash

AWS CLI con lo script Bash

#### **a** Note

```
##############################################################################
# function dynamodb_delete_item
#
# This function deletes an item from a DynamoDB table.
#
# Parameters:
# -n table_name -- The name of the table.
# -k keys -- Path to json file containing the keys that identify the item 
 to delete.
#
# Returns:
# 0 - If successful.
# 1 - If it fails.
```

```
###########################################################################
function dynamodb_delete_item() { 
   local table_name keys response 
   local option OPTARG # Required to use getopts command in a function. 
   # ###################################### 
   # Function usage explanation 
   ####################################### 
   function usage() { 
     echo "function dynamodb_delete_item" 
     echo "Delete an item from a DynamoDB table." 
    echo " -n table name -- The name of the table."
     echo " -k keys -- Path to json file containing the keys that identify the 
  item to delete." 
     echo "" 
   } 
   while getopts "n:k:h" option; do 
     case "${option}" in 
       n) table_name="${OPTARG}" ;; 
       k) keys="${OPTARG}" ;; 
       h) 
         usage 
         return 0 
         ;; 
      \langle ? \rangle echo "Invalid parameter" 
         usage 
         return 1 
         ;; 
     esac 
   done 
   export OPTIND=1 
   if [[ -z "$table_name" ]]; then 
     errecho "ERROR: You must provide a table name with the -n parameter." 
     usage 
     return 1 
  fi 
   if [[ -z "$keys" ]]; then 
     errecho "ERROR: You must provide a keys json file path the -k parameter." 
     usage 
     return 1 
   fi
```

```
 iecho "Parameters:\n" 
  iecho " table name: $table name"
   iecho " keys: $keys" 
   iecho "" 
   response=$(aws dynamodb delete-item \ 
     --table-name "$table_name" \ 
     --key file://"$keys") 
   local error_code=${?} 
   if [[ $error_code -ne 0 ]]; then 
     aws_cli_error_log $error_code 
     errecho "ERROR: AWS reports delete-item operation failed.$response" 
     return 1 
   fi 
   return 0
}
```
Le funzioni di utilità utilizzate in questo esempio.

```
###############################################################################
# function iecho
#
# This function enables the script to display the specified text only if
# the global variable $VERBOSE is set to true.
###############################################################################
function iecho() { 
  if [ $VERBOSE == true ]; then
    echo "$@" 
  fi
}
###############################################################################
# function errecho
#
# This function outputs everything sent to it to STDERR (standard error output).
###############################################################################
function errecho() {
```

```
 printf "%s\n" "$*" 1>&2
}
##############################################################################
# function aws_cli_error_log()
#
# This function is used to log the error messages from the AWS CLI.
#
# See https://docs.aws.amazon.com/cli/latest/topic/return-codes.html#cli-aws-
help-return-codes.
#
# The function expects the following argument:
# $1 - The error code returned by the AWS CLI.
#
# Returns:
# 0: - Success.
#
##############################################################################
function aws_cli_error_log() { 
  local err_code=$1 
  errecho "Error code : $err_code" 
 if [ "$err_code" == 1 ]; then
     errecho " One or more S3 transfers failed." 
 elif \Gamma "$err code" == 2 ]; then
     errecho " Command line failed to parse." 
  elif [ "$err_code" == 130 ]; then 
     errecho " Process received SIGINT." 
  elif \lceil "$err code" == 252 ]; then
     errecho " Command syntax invalid." 
 elif \lceil "$err code" == 253 ]; then
     errecho " The system environment or configuration was invalid." 
 elif \lceil "$err code" == 254 ]; then
     errecho " The service returned an error." 
   elif [ "$err_code" == 255 ]; then 
     errecho " 255 is a catch-all error." 
  fi 
  return 0
}
```
• Per i dettagli sull'API, consulta [DeleteItem AWS CLIC](https://docs.aws.amazon.com/goto/aws-cli/dynamodb-2012-08-10/DeleteItem)ommand Reference.

#### $C++$

# SDK per C++

# **a** Note

```
//! Delete an item from an Amazon DynamoDB table.
/*! 
  \sa deleteItem() 
   \param tableName: The table name. 
   \param partitionKey: The partition key. 
   \param partitionValue: The value for the partition key. 
   \param clientConfiguration: AWS client configuration. 
   \return bool: Function succeeded. 
  */
bool AwsDoc::DynamoDB::deleteItem(const Aws::String &tableName, 
                                     const Aws::String &partitionKey, 
                                     const Aws::String &partitionValue, 
                                     const Aws::Client::ClientConfiguration 
  &clientConfiguration) { 
     Aws::DynamoDB::DynamoDBClient dynamoClient(clientConfiguration); 
     Aws::DynamoDB::Model::DeleteItemRequest request; 
     request.AddKey(partitionKey, 
                     Aws::DynamoDB::Model::AttributeValue().SetS(partitionValue)); 
     request.SetTableName(tableName); 
     const Aws::DynamoDB::Model::DeleteItemOutcome &outcome = 
  dynamoClient.DeleteItem( 
             request); 
     if (outcome.IsSuccess()) { 
         std::cout << "Item \"" << partitionValue << "\" deleted!" << std::endl; 
     } 
     else { 
         std::cerr << "Failed to delete item: " << outcome.GetError().GetMessage() 
                    << std::endl;
```

```
 } 
     return outcome.IsSuccess();
}
```
• Per i dettagli sull'API, [DeleteItem](https://docs.aws.amazon.com/goto/SdkForCpp/dynamodb-2012-08-10/DeleteItem)consulta AWS SDK for C++ API Reference.

# $CLI$

# AWS CLI

Esempio 1: eliminare un elemento

L'delete-itemesempio seguente elimina un elemento dalla MusicCollection tabella e richiede i dettagli sull'elemento che è stato eliminato e sulla capacità utilizzata dalla richiesta.

```
aws dynamodb delete-item \ 
     --table-name MusicCollection \ 
     --key file://key.json \ 
     --return-values ALL_OLD \ 
     --return-consumed-capacity TOTAL \ 
     --return-item-collection-metrics SIZE
```
Contenuto di key.json.

```
{ 
     "Artist": {"S": "No One You Know"}, 
     "SongTitle": {"S": "Scared of My Shadow"}
}
```
Output:

```
{ 
      "Attributes": { 
          "AlbumTitle": { 
               "S": "Blue Sky Blues" 
          }, 
          "Artist": { 
               "S": "No One You Know" 
          }, 
          "SongTitle": {
```

```
 "S": "Scared of My Shadow" 
          } 
     }, 
     "ConsumedCapacity": { 
          "TableName": "MusicCollection", 
          "CapacityUnits": 2.0 
     }, 
     "ItemCollectionMetrics": { 
          "ItemCollectionKey": { 
              "Artist": { 
                   "S": "No One You Know" 
 } 
          }, 
          "SizeEstimateRangeGB": [ 
              0.0, 
              1.0 
          ] 
     }
}
```
Per ulteriori informazioni, consulta [Writing an Item](https://docs.aws.amazon.com/amazondynamodb/latest/developerguide/WorkingWithItems.html#WorkingWithItems.WritingData) in Amazon DynamoDB Developer Guide.

Esempio 2: eliminare un elemento in modo condizionale

L'esempio seguente elimina un articolo dalla ProductCatalog tabella solo se ProductCategory è uno Sporting Goods o l'altro Gardening Supplies e il suo prezzo è compreso tra 500 e 600. Restituisce i dettagli sull'elemento che è stato eliminato.

```
aws dynamodb delete-item \ 
     --table-name ProductCatalog \ 
     --key '{"Id":{"N":"456"}}' \ 
     --condition-expression "(ProductCategory IN (:cat1, :cat2)) and (#P 
between : lo and : hi)" \setminus --expression-attribute-names file://names.json \ 
     --expression-attribute-values file://values.json \ 
     --return-values ALL_OLD
```
Contenuto di names.json.

```
{ 
      "#P": "Price"
}
```
Contenuto di values.json.

```
{ 
     ":cat1": {"S": "Sporting Goods"}, 
     ":cat2": {"S": "Gardening Supplies"}, 
     ":lo": {"N": "500"}, 
     ":hi": {"N": "600"}
}
```
Output:

```
{ 
      "Attributes": { 
           "Id": { 
                "N": "456" 
          }, 
           "Price": { 
               "N": "550" 
          }, 
          "ProductCategory": { 
                "S": "Sporting Goods" 
          } 
     }
}
```
Per ulteriori informazioni, consulta [Writing an Item](https://docs.aws.amazon.com/amazondynamodb/latest/developerguide/WorkingWithItems.html#WorkingWithItems.WritingData) in Amazon DynamoDB Developer Guide.

• Per i dettagli sull'API, consulta AWS CLI Command [DeleteItem](https://awscli.amazonaws.com/v2/documentation/api/latest/reference/dynamodb/delete-item.html)Reference.

#### Go

SDK per Go V2

#### **a** Note

```
// TableBasics encapsulates the Amazon DynamoDB service actions used in the 
  examples.
// It contains a DynamoDB service client that is used to act on the specified 
  table.
type TableBasics struct { 
  DynamoDbClient *dynamodb.Client 
  TableName string
}
// DeleteMovie removes a movie from the DynamoDB table.
func (basics TableBasics) DeleteMovie(movie Movie) error { 
  _, err := basics.DynamoDbClient.DeleteItem(context.TODO(), 
  &dynamodb.DeleteItemInput{ 
  TableName: aws.String(basics.TableName), Key: movie.GetKey(), 
  }) 
 if err != nil {
  log.Printf("Couldn't delete %v from the table. Here's why: %v\n", movie.Title, 
  err) 
  } 
  return err
}
// Movie encapsulates data about a movie. Title and Year are the composite 
  primary key
// of the movie in Amazon DynamoDB. Title is the sort key, Year is the partition 
  key,
// and Info is additional data.
type Movie struct { 
 Title string \qquad \qquad \text{`dynamodbav:''title''`}Year int \gamma Info map[string]interface{} `dynamodbav:"info"`
}
// GetKey returns the composite primary key of the movie in a format that can be
// sent to DynamoDB.
func (movie Movie) GetKey() map[string]types.AttributeValue { 
  title, err := attributevalue.Marshal(movie.Title) 
 if err != nil {
   panic(err) 
  }
```

```
 year, err := attributevalue.Marshal(movie.Year) 
 if err != nil {
   panic(err) 
  } 
  return map[string]types.AttributeValue{"title": title, "year": year}
}
// String returns the title, year, rating, and plot of a movie, formatted for the 
  example.
func (movie Movie) String() string { 
  return fmt.Sprintf("%v\n\tReleased: %v\n\tRating: %v\n\tPlot: %v\n", 
   movie.Title, movie.Year, movie.Info["rating"], movie.Info["plot"])
}
```
• Per i dettagli sull'API, [DeleteItem](https://pkg.go.dev/github.com/aws/aws-sdk-go-v2/service/dynamodb#Client.DeleteItem)consulta AWS SDK for Go API Reference.

#### Java

SDK per Java 2.x

#### **a** Note

```
import software.amazon.awssdk.regions.Region;
import software.amazon.awssdk.services.dynamodb.DynamoDbClient;
import software.amazon.awssdk.services.dynamodb.model.AttributeValue;
import software.amazon.awssdk.services.dynamodb.model.DeleteItemRequest;
import software.amazon.awssdk.services.dynamodb.model.DynamoDbException;
import java.util.HashMap;
/** 
  * Before running this Java V2 code example, set up your development 
  * environment, including your credentials. 
 * 
  * For more information, see the following documentation topic: 
 *
```

```
 * https://docs.aws.amazon.com/sdk-for-java/latest/developer-guide/get-
started.html 
  */
public class DeleteItem { 
     public static void main(String[] args) { 
         final String usage = """ 
                  Usage: 
                      <tableName> <key> <keyval> 
                  Where: 
                      tableName - The Amazon DynamoDB table to delete the item from 
  (for example, Music3). 
                      key - The key used in the Amazon DynamoDB table (for example, 
  Artist).\s 
                      keyval - The key value that represents the item to delete 
  (for example, Famous Band). 
                  """; 
        if (args.length != 3) {
             System.out.println(usage); 
             System.exit(1); 
         } 
        String tableName = args[0];
         String key = args[1]; 
         String keyVal = args[2]; 
        System.out.format("Deleting item \"%s\" from %s\n", keyVal, tableName);
         Region region = Region.US_EAST_1; 
         DynamoDbClient ddb = DynamoDbClient.builder() 
                  .region(region) 
                 .buid() deleteDynamoDBItem(ddb, tableName, key, keyVal); 
         ddb.close(); 
     } 
     public static void deleteDynamoDBItem(DynamoDbClient ddb, String tableName, 
  String key, String keyVal) { 
         HashMap<String, AttributeValue> keyToGet = new HashMap<>(); 
         keyToGet.put(key, AttributeValue.builder() 
                  .s(keyVal) 
                 .build();
```

```
 DeleteItemRequest deleteReq = DeleteItemRequest.builder() 
                   .tableName(tableName) 
                   .key(keyToGet) 
                   .build(); 
         try { 
              ddb.deleteItem(deleteReq); 
          } catch (DynamoDbException e) { 
              System.err.println(e.getMessage()); 
              System.exit(1); 
         } 
     }
}
```
• Per i dettagli sull'API, [DeleteItem](https://docs.aws.amazon.com/goto/SdkForJavaV2/dynamodb-2012-08-10/DeleteItem)consulta AWS SDK for Java 2.x API Reference.

#### **JavaScript**

SDK per JavaScript (v3)

**a** Note

C'è altro da fare. GitHub Trova l'esempio completo e scopri di più sulla configurazione e l'esecuzione nel [Repository di esempi di codice AWS.](https://github.com/awsdocs/aws-doc-sdk-examples/tree/main/javascriptv3/example_code/dynamodb#code-examples)

Questo esempio utilizza il client di documenti per semplificare il lavoro con gli elementi in DynamoDB. Per i dettagli sull'API, consulta [DeleteCommand](https://docs.aws.amazon.com/AWSJavaScriptSDK/v3/latest/Package/-aws-sdk-lib-dynamodb/Class/DeleteCommand/).

```
import { DynamoDBClient } from "@aws-sdk/client-dynamodb";
import { DynamoDBDocumentClient, DeleteCommand } from "@aws-sdk/lib-dynamodb";
const client = new DynamoDBClient({});
const docClient = DynamoDBDocumentClient.from(client);
export const main = async () => {
   const command = new DeleteCommand({ 
     TableName: "Sodas", 
     Key: { 
       Flavor: "Cola", 
     },
```

```
 }); 
   const response = await docClient.send(command); 
   console.log(response); 
   return response;
};
```
- Per ulteriori informazioni, consulta la [Guida per sviluppatori di AWS SDK for JavaScript](https://docs.aws.amazon.com/sdk-for-javascript/v3/developer-guide/dynamodb-example-table-read-write.html#dynamodb-example-table-read-write-deleting-an-item).
- Per i dettagli sulle API, consulta la [DeleteItems](https://docs.aws.amazon.com/AWSJavaScriptSDK/v3/latest/client/dynamodb/command/DeleteItemCommand)ezione AWS SDK for JavaScript API Reference.

SDK per JavaScript (v2)

```
a Note
```
C'è altro da fare. GitHub Trova l'esempio completo e scopri di più sulla configurazione e l'esecuzione nel [Repository di esempi di codice AWS.](https://github.com/awsdocs/aws-doc-sdk-examples/tree/main/javascript/example_code/dynamodb#code-examples)

Elimina un item dalla tabella.

```
// Load the AWS SDK for Node.js
var AWS = require("aws-sdk");
// Set the region
AWS.config.update({ region: "REGION" });
// Create the DynamoDB service object
var ddb = new AWS.DynamoDB({ apiVersion: "2012-08-10" });
var params = \{ TableName: "TABLE", 
   Key: { 
     KEY_NAME: { N: "VALUE" }, 
   },
};
// Call DynamoDB to delete the item from the table
ddb.deleteItem(params, function (err, data) { 
   if (err) { 
     console.log("Error", err); 
   } else { 
     console.log("Success", data);
```
 } });

Elimina un elemento da una tabella utilizzando il client documento DynamoDB.

```
// Load the AWS SDK for Node.js
var AWS = require("aws-sdk");
// Set the region
AWS.config.update({ region: "REGION" });
// Create DynamoDB document client
var docClient = new AWS.DynamoDB.DocumentClient({ apiVersion: "2012-08-10" });
var params = \{ Key: { 
     HASH_KEY: VALUE, 
   }, 
   TableName: "TABLE",
};
docClient.delete(params, function (err, data) { 
   if (err) { 
     console.log("Error", err); 
   } else { 
     console.log("Success", data); 
   }
});
```
- Per ulteriori informazioni, consulta la [Guida per sviluppatori di AWS SDK for JavaScript](https://docs.aws.amazon.com/sdk-for-javascript/v2/developer-guide/dynamodb-example-table-read-write.html#dynamodb-example-table-read-write-deleting-an-item).
- Per i dettagli sull'API, [DeleteItem](https://docs.aws.amazon.com/goto/AWSJavaScriptSDK/dynamodb-2012-08-10/DeleteItem)consulta AWS SDK for JavaScript API Reference.

#### Kotlin

SDK per Kotlin

#### **a** Note

```
suspend fun deleteDynamoDBItem( 
     tableNameVal: String, 
     keyName: String, 
     keyVal: String,
) { 
     val keyToGet = mutableMapOf<String, AttributeValue>() 
     keyToGet[keyName] = AttributeValue.S(keyVal) 
     val request = 
         DeleteItemRequest { 
              tableName = tableNameVal 
              key = keyToGet 
         } 
     DynamoDbClient { region = "us-east-1" }.use { ddb -> 
         ddb.deleteItem(request) 
         println("Item with key matching $keyVal was deleted") 
     }
}
```
• Per i dettagli sull'API, [DeleteItem](https://sdk.amazonaws.com/kotlin/api/latest/index.html)consulta AWS SDK for Kotlin API reference.

#### PHP

#### SDK per PHP

#### **a** Note

```
% E = E 'Item' => [ 
                 'title' => [ 
                     'S' => $movieName, 
                 ], 
                 'year' => [ 
                     'N' => $movieYear, 
 ],
```

```
 ] 
         ]; 
         $service->deleteItemByKey($tableName, $key); 
         echo "But, bad news, this was a trap. That movie has now been deleted 
 because of your rating...harsh.\n"; 
     public function deleteItemByKey(string $tableName, array $key) 
     { 
         $this->dynamoDbClient->deleteItem([ 
             'Key' => $key['Item'], 
             'TableName' => $tableName, 
         ]); 
     }
```
• Per i dettagli sull'API, [DeleteItem](https://docs.aws.amazon.com/goto/SdkForPHPV3/dynamodb-2012-08-10/DeleteItem)consulta AWS SDK for PHP API Reference.

#### **PowerShell**

Strumenti per PowerShell

Esempio 1: rimuove l'elemento DynamoDB che corrisponde alla chiave fornita.

```
$key = @{} SongTitle = 'Somewhere Down The Road' 
     Artist = 'No One You Know'
} | ConvertTo-DDBItem
Remove-DDBItem -TableName 'Music' -Key $key -Confirm:$false
```
• Per i dettagli sull'API, vedere [DeleteItem](https://docs.aws.amazon.com/powershell/latest/reference)in AWS Tools for PowerShell Cmdlet Reference.

# Python

SDK per Python (Boto3)

#### **a** Note

```
class Movies: 
     """Encapsulates an Amazon DynamoDB table of movie data.""" 
    def __init__(self, dyn_resource): 
 """ 
         :param dyn_resource: A Boto3 DynamoDB resource. 
 """ 
        self.dyn_resource = dyn_resource 
         # The table variable is set during the scenario in the call to 
        # 'exists' if the table exists. Otherwise, it is set by 'create_table'. 
        self.title = None def delete_movie(self, title, year): 
 """ 
        Deletes a movie from the table. 
         :param title: The title of the movie to delete. 
         :param year: The release year of the movie to delete. 
         """ 
        try: 
             self.table.delete_item(Key={"year": year, "title": title}) 
         except ClientError as err: 
             logger.error( 
                 "Couldn't delete movie %s. Here's why: %s: %s", 
                 title, 
                 err.response["Error"]["Code"], 
                 err.response["Error"]["Message"], 
) raise
```
È possibile specificare una condizione in modo che un elemento venga eliminato solo quando soddisfa determinati criteri.

```
class UpdateQueryWrapper: 
     def __init__(self, table): 
         self.table = table 
     def delete_underrated_movie(self, title, year, rating): 
        "" "
```

```
 Deletes a movie only if it is rated below a specified value. By using a 
         condition expression in a delete operation, you can specify that an item 
 is 
        deleted only when it meets certain criteria. 
         :param title: The title of the movie to delete. 
         :param year: The release year of the movie to delete. 
         :param rating: The rating threshold to check before deleting the movie. 
         """ 
        try: 
             self.table.delete_item( 
                 Key={"year": year, "title": title}, 
                 ConditionExpression="info.rating <= :val", 
                 ExpressionAttributeValues={":val": Decimal(str(rating))}, 
) except ClientError as err: 
             if err.response["Error"]["Code"] == 
 "ConditionalCheckFailedException": 
                 logger.warning( 
                     "Didn't delete %s because its rating is greater than %s.", 
                     title, 
                     rating, 
) else: 
                 logger.error( 
                     "Couldn't delete movie %s. Here's why: %s: %s", 
                     title, 
                     err.response["Error"]["Code"], 
                     err.response["Error"]["Message"], 
) raise
```
• Per i dettagli sull'API, consulta [DeleteItem AWSS](https://docs.aws.amazon.com/goto/boto3/dynamodb-2012-08-10/DeleteItem)DK for Python (Boto3) API Reference.

## Ruby

# SDK per Ruby

## **a** Note

C'è di più su. GitHub Trova l'esempio completo e scopri di più sulla configurazione e l'esecuzione nel [Repository di esempi di codice AWS.](https://github.com/awsdocs/aws-doc-sdk-examples/tree/main/ruby/example_code/dynamodb#code-examples)

```
class DynamoDBBasics 
   attr_reader :dynamo_resource 
   attr_reader :table 
  def initialize(table_name) 
     client = Aws::DynamoDB::Client.new(region: "us-east-1") 
     @dynamo_resource = Aws::DynamoDB::Resource.new(client: client) 
     @table = @dynamo_resource.table(table_name) 
   end 
  # Deletes a movie from the table. 
   # 
   # @param title [String] The title of the movie to delete. 
   # @param year [Integer] The release year of the movie to delete. 
  def delete_item(title, year) 
     @table.delete_item(key: {"year" => year, "title" => title}) 
  rescue Aws::DynamoDB::Errors::ServiceError => e 
     puts("Couldn't delete movie #{title}. Here's why:") 
     puts("\t#{e.code}: #{e.message}") 
     raise 
   end
```
• Per i dettagli sull'API, [DeleteItem](https://docs.aws.amazon.com/goto/SdkForRubyV3/dynamodb-2012-08-10/DeleteItem)consulta AWS SDK for Ruby API Reference.

#### Rust

# SDK per Rust

## **a** Note

C'è altro su GitHub. Trova l'esempio completo e scopri di più sulla configurazione e l'esecuzione nel [Repository di esempi di codice AWS.](https://github.com/awsdocs/aws-doc-sdk-examples/tree/main/rustv1/examples/dynamodb#code-examples)

```
pub async fn delete_item( 
     client: &Client, 
     table: &str, 
     key: &str, 
     value: &str,
) -> Result<DeleteItemOutput, Error> { 
     match client 
          .delete_item() 
          .table_name(table) 
          .key(key, AttributeValue::S(value.into())) 
          .send() 
          .await 
     { 
         0k(out) => {
              println!("Deleted item from table"); 
              Ok(out) 
          } 
          Err(e) => Err(Error::unhandled(e)), 
     }
}
```
• Per i dettagli sulle API, consulta la [DeleteItemg](https://docs.rs/releases/search?query=aws-sdk)uida di riferimento all'API AWS SDK for Rust.

#### SAP ABAP

## SDK per SAP ABAP

# **a** Note

C'è di più su. GitHub Trova l'esempio completo e scopri di più sulla configurazione e l'esecuzione nel [Repository di esempi di codice AWS.](https://github.com/awsdocs/aws-doc-sdk-examples/tree/main/sap-abap/services/dyn#code-examples)

```
 TRY. 
       DATA(lo_resp) = lo_dyn->deleteitem( 
         iv_tablename = iv_table_name 
        it\_key = it\_key\_input ).
       MESSAGE 'Deleted one item.' TYPE 'I'. 
     CATCH /aws1/cx_dyncondalcheckfaile00. 
       MESSAGE 'A condition specified in the operation could not be evaluated.' 
 TYPE 'E'. 
     CATCH /aws1/cx_dynresourcenotfoundex. 
       MESSAGE 'The table or index does not exist' TYPE 'E'. 
     CATCH /aws1/cx_dyntransactconflictex. 
       MESSAGE 'Another transaction is using the item' TYPE 'E'. 
    ENDTRY.
```
• Per i dettagli sulle API, [DeleteItemc](https://docs.aws.amazon.com/sdk-for-sap-abap/v1/api/latest/index.html)onsulta AWS SDK for SAP ABAP API reference.

#### **Swift**

SDK per Swift

# **a** Note

Si tratta di una documentazione di pre-rilascio di un SDK nella versione di anteprima. ed è soggetta a modifiche.

# a Note

C'è di più su. GitHub Trova l'esempio completo e scopri di più sulla configurazione e l'esecuzione nel [Repository di esempi di codice AWS.](https://github.com/awsdocs/aws-doc-sdk-examples/tree/main/swift/example_code/ddb#code-examples)

```
 /// Delete a movie, given its title and release year. 
 /// 
 /// - Parameters: 
 /// - title: The movie's title. 
 /// - year: The movie's release year. 
 /// 
 func delete(title: String, year: Int) async throws { 
     guard let client = self.ddbClient else { 
          throw MoviesError.UninitializedClient 
     } 
     let input = DeleteItemInput( 
          key: [ 
              "year": .n(String(year)), 
              "title": .s(title) 
          ], 
          tableName: self.tableName 
    \lambda _ = try await client.deleteItem(input: input) 
 }
```
• Per i dettagli sull'API, consulta la [DeleteItemg](https://awslabs.github.io/aws-sdk-swift/reference/0.x)uida di riferimento all'API AWS SDK for Swift.

Per un elenco completo delle guide per sviluppatori AWS SDK e degli esempi di codice, consulta. [Utilizzo di DynamoDB con un SDK AWS](#page-411-0) Questo argomento include anche informazioni su come iniziare e dettagli sulle versioni precedenti dell'SDK.

# Utilizzo **DeleteTable** con un AWS SDK o una CLI

I seguenti esempi di codice mostrano come utilizzareDeleteTable.

Gli esempi di operazioni sono estratti di codice da programmi più grandi e devono essere eseguiti nel contesto. È possibile visualizzare questa operazione nel contesto nei seguenti esempi di codice:

- [Accelerazione delle letture con DAX](#page-1981-0)
- [Nozioni di base sull'utilizzo di tabelle, elementi e query](#page-2000-0)

#### .NET

AWS SDK for .NET

#### **a** Note

C'è altro su. GitHub Trova l'esempio completo e scopri di più sulla configurazione e l'esecuzione nel [Repository di esempi di codice AWS.](https://github.com/awsdocs/aws-doc-sdk-examples/tree/main/dotnetv3/dynamodb#code-examples)

```
 public static async Task<bool> DeleteTableAsync(AmazonDynamoDBClient 
 client, string tableName) 
         { 
             var request = new DeleteTableRequest 
\{\hspace{.1cm} \} TableName = tableName, 
             }; 
             var response = await client.DeleteTableAsync(request); 
             if (response.HttpStatusCode == System.Net.HttpStatusCode.OK) 
\{\hspace{.1cm} \} Console.WriteLine($"Table {response.TableDescription.TableName} 
 successfully deleted."); 
                  return true; 
 } 
             else 
\{\hspace{.1cm} \} Console.WriteLine("Could not delete table."); 
                  return false; 
             } 
         }
```
• Per i dettagli sull'API, [DeleteTablec](https://docs.aws.amazon.com/goto/DotNetSDKV3/dynamodb-2012-08-10/DeleteTable)onsulta AWS SDK for .NET API Reference.

#### Bash

# AWS CLI con lo script Bash

# **a** Note

```
###############################################################################
# function dynamodb_delete_table
#
# This function deletes a DynamoDB table.
#
# Parameters:
# -n table_name -- The name of the table to delete.
#
# Returns:
# 0 - If successful.
# 1 - If it fails.
###############################################################################
function dynamodb_delete_table() { 
  local table_name response 
  local option OPTARG # Required to use getopts command in a function. 
  # bashsupport disable=BP5008 
  function usage() { 
     echo "function dynamodb_delete_table" 
     echo "Deletes an Amazon DynamoDB table." 
     echo " -n table_name -- The name of the table to delete." 
     echo "" 
  } 
   # Retrieve the calling parameters. 
  while getopts "n:h" option; do 
     case "${option}" in 
       n) table_name="${OPTARG}" ;; 
       h) 
         usage 
         return 0 
         ;;
```

```
\langle?)
          echo "Invalid parameter" 
         usage 
         return 1 
          ;; 
     esac 
   done 
   export OPTIND=1 
   if [[ -z "$table_name" ]]; then 
     errecho "ERROR: You must provide a table name with the -n parameter." 
     usage 
     return 1 
   fi 
   iecho "Parameters:\n" 
  iecho " table name: $table name"
   iecho "" 
   response=$(aws dynamodb delete-table \ 
     --table-name "$table_name") 
   local error_code=${?} 
   if [[ $error_code -ne 0 ]]; then 
     aws_cli_error_log $error_code 
     errecho "ERROR: AWS reports delete-table operation failed.$response" 
     return 1 
   fi 
   return 0
}
```
Le funzioni di utilità utilizzate in questo esempio.

```
###############################################################################
# function iecho
#
# This function enables the script to display the specified text only if
# the global variable $VERBOSE is set to true.
###############################################################################
function iecho() {
```

```
if [I $VERBOSE == true ]; then
     echo "$@" 
  fi
}
###############################################################################
# function errecho
#
# This function outputs everything sent to it to STDERR (standard error output).
###############################################################################
function errecho() { 
   printf "%s\n" "$*" 1>&2
}
##############################################################################
# function aws_cli_error_log()
#
# This function is used to log the error messages from the AWS CLI.
#
# See https://docs.aws.amazon.com/cli/latest/topic/return-codes.html#cli-aws-
help-return-codes.
#
# The function expects the following argument:
# $1 - The error code returned by the AWS CLI.
#
# Returns:
# 0: - Success.
#
##############################################################################
function aws_cli_error_log() { 
   local err_code=$1 
   errecho "Error code : $err_code" 
  if [ "$err_code" == 1 ]; then
     errecho " One or more S3 transfers failed." 
  elif \lceil "$err code" == 2 ]; then
     errecho " Command line failed to parse." 
  elif \lceil "$err code" == 130 ]; then
     errecho " Process received SIGINT." 
   elif [ "$err_code" == 252 ]; then 
     errecho " Command syntax invalid." 
   elif [ "$err_code" == 253 ]; then 
     errecho " The system environment or configuration was invalid." 
  elif \lceil "$err code" == 254 ]; then
     errecho " The service returned an error."
```

```
 elif [ "$err_code" == 255 ]; then 
     errecho " 255 is a catch-all error." 
   fi 
   return 0
}
```
• Per i dettagli sull'API, consulta [DeleteTable AWS CLI](https://docs.aws.amazon.com/goto/aws-cli/dynamodb-2012-08-10/DeleteTable)Command Reference.

## $C++$

SDK per C++

# **a** Note

```
//! Delete an Amazon DynamoDB table.
/*! 
  \sa deleteTable() 
  \param tableName: The DynamoDB table name. 
  \param clientConfiguration: AWS client configuration. 
  \return bool: Function succeeded.
*/
bool AwsDoc::DynamoDB::deleteTable(const Aws::String &tableName, 
                                      const Aws::Client::ClientConfiguration 
 &clientConfiguration) { 
     Aws::DynamoDB::DynamoDBClient dynamoClient(clientConfiguration); 
     Aws::DynamoDB::Model::DeleteTableRequest request; 
     request.SetTableName(tableName); 
     const Aws::DynamoDB::Model::DeleteTableOutcome &result = 
  dynamoClient.DeleteTable( 
             request); 
     if (result.IsSuccess()) { 
         std::cout << "Your table \"" 
                    << result.GetResult().GetTableDescription().GetTableName() 
                    << " was deleted.\n";
```

```
 } 
     else { 
         std::cerr << "Failed to delete table: " << result.GetError().GetMessage() 
                     << std::endl; 
     } 
     return result.IsSuccess();
}
```
• Per i dettagli sull'API, [DeleteTablec](https://docs.aws.amazon.com/goto/SdkForCpp/dynamodb-2012-08-10/DeleteTable)onsulta AWS SDK for C++ API Reference.

# CLI

# AWS CLI

Per eliminare una tabella

L'delete-tableesempio seguente elimina la MusicCollection tabella.

```
aws dynamodb delete-table \ 
     --table-name MusicCollection
```
Output:

```
{ 
     "TableDescription": { 
          "TableStatus": "DELETING", 
          "TableSizeBytes": 0, 
          "ItemCount": 0, 
          "TableName": "MusicCollection", 
          "ProvisionedThroughput": { 
              "NumberOfDecreasesToday": 0, 
              "WriteCapacityUnits": 5, 
              "ReadCapacityUnits": 5 
         } 
     }
}
```
Per ulteriori informazioni, consulta [Eliminazione di una tabella](https://docs.aws.amazon.com/amazondynamodb/latest/developerguide/WorkingWithTables.Basics.html#WorkingWithTables.Basics.DeleteTable) nella Amazon DynamoDB Developer Guide.

• Per i dettagli sull'API, consulta Command [DeleteTableR](https://awscli.amazonaws.com/v2/documentation/api/latest/reference/dynamodb/delete-table.html)eference AWS CLI .

#### Go

SDK per Go V2

# **a** Note

C'è altro su GitHub. Trova l'esempio completo e scopri di più sulla configurazione e l'esecuzione nel [Repository di esempi di codice AWS.](https://github.com/awsdocs/aws-doc-sdk-examples/tree/main/gov2/dynamodb#code-examples)

```
// TableBasics encapsulates the Amazon DynamoDB service actions used in the 
  examples.
// It contains a DynamoDB service client that is used to act on the specified 
  table.
type TableBasics struct { 
  DynamoDbClient *dynamodb.Client 
 TableName string
}
// DeleteTable deletes the DynamoDB table and all of its data.
func (basics TableBasics) DeleteTable() error { 
  _, err := basics.DynamoDbClient.DeleteTable(context.TODO(), 
  &dynamodb.DeleteTableInput{ 
   TableName: aws.String(basics.TableName)}) 
 if err != nil {
  log.Printf("Couldn't delete table %v. Here's why: %v\n", basics.TableName, err) 
  } 
 return err
}
```
• Per i dettagli sull'API, [DeleteTablec](https://pkg.go.dev/github.com/aws/aws-sdk-go-v2/service/dynamodb#Client.DeleteTable)onsulta AWS SDK for Go API Reference.

#### Java

#### SDK per Java 2.x

#### **a** Note

```
import software.amazon.awssdk.regions.Region;
import software.amazon.awssdk.services.dynamodb.model.DynamoDbException;
import software.amazon.awssdk.services.dynamodb.DynamoDbClient;
import software.amazon.awssdk.services.dynamodb.model.DeleteTableRequest;
/** 
  * Before running this Java V2 code example, set up your development 
  * environment, including your credentials. 
 * 
  * For more information, see the following documentation topic: 
 * 
  * https://docs.aws.amazon.com/sdk-for-java/latest/developer-guide/get-
started.html 
  */
public class DeleteTable { 
     public static void main(String[] args) { 
         final String usage = """ 
                  Usage: 
                      <tableName> 
                  Where: 
                      tableName - The Amazon DynamoDB table to delete (for example, 
  Music3). 
                  **Warning** This program will delete the table that you specify! 
                  """; 
         if (args.length != 1) { 
             System.out.println(usage); 
             System.exit(1);
```
```
 } 
         String tableName = args[0]; 
        System.out.format("Deleting the Amazon DynamoDB table %s...\n",
  tableName); 
         Region region = Region.US_EAST_1; 
         DynamoDbClient ddb = DynamoDbClient.builder() 
                  .region(region) 
                 .buid() deleteDynamoDBTable(ddb, tableName); 
         ddb.close(); 
     } 
     public static void deleteDynamoDBTable(DynamoDbClient ddb, String tableName) 
  { 
         DeleteTableRequest request = DeleteTableRequest.builder() 
                  .tableName(tableName) 
                  .build(); 
         try { 
              ddb.deleteTable(request); 
         } catch (DynamoDbException e) { 
              System.err.println(e.getMessage()); 
              System.exit(1); 
         } 
         System.out.println(tableName + " was successfully deleted!"); 
     }
}
```
• Per i dettagli sull'API, [DeleteTablec](https://docs.aws.amazon.com/goto/SdkForJavaV2/dynamodb-2012-08-10/DeleteTable)onsulta AWS SDK for Java 2.x API Reference.

## **JavaScript**

```
SDK per JavaScript (v3)
```
## **a** Note

C'è altro da fare. GitHub Trova l'esempio completo e scopri di più sulla configurazione e l'esecuzione nel [Repository di esempi di codice AWS.](https://github.com/awsdocs/aws-doc-sdk-examples/tree/main/javascriptv3/example_code/dynamodb#code-examples)

```
import { DeleteTableCommand, DynamoDBClient } from "@aws-sdk/client-dynamodb";
const client = new DynamoDBClient(\{\});
export const main = async () => {
   const command = new DeleteTableCommand({ 
     TableName: "DecafCoffees", 
  }); 
  const response = await client.send(command); 
  console.log(response); 
  return response;
};
```
• Per i dettagli sull'API, [DeleteTablec](https://docs.aws.amazon.com/AWSJavaScriptSDK/v3/latest/client/dynamodb/command/DeleteTableCommand)onsulta AWS SDK for JavaScript API Reference.

SDK per JavaScript (v2)

#### **a** Note

C'è altro da fare. GitHub Trova l'esempio completo e scopri di più sulla configurazione e l'esecuzione nel [Repository di esempi di codice AWS.](https://github.com/awsdocs/aws-doc-sdk-examples/tree/main/javascript/example_code/dynamodb#code-examples)

```
// Load the AWS SDK for Node.js
var AWS = require("aws-sdk");
// Set the region
AWS.config.update({ region: "REGION" });
// Create the DynamoDB service object
var ddb = new AWS.DynamoDB({ apiVersion: "2012-08-10" });
var params = \{ TableName: process.argv[2],
};
// Call DynamoDB to delete the specified table
ddb.deleteTable(params, function (err, data) { 
   if (err && err.code === "ResourceNotFoundException") { 
     console.log("Error: Table not found"); 
   } else if (err && err.code === "ResourceInUseException") {
```

```
 console.log("Error: Table in use"); 
   } else { 
     console.log("Success", data); 
   }
});
```
- Per ulteriori informazioni, consulta la [Guida per sviluppatori di AWS SDK for JavaScript](https://docs.aws.amazon.com/sdk-for-javascript/v2/developer-guide/dynamodb-examples-using-tables.html#dynamodb-examples-using-tables-deleting-a-table).
- Per i dettagli sull'API, [DeleteTablec](https://docs.aws.amazon.com/goto/AWSJavaScriptSDK/dynamodb-2012-08-10/DeleteTable)onsulta AWS SDK for JavaScript API Reference.

## Kotlin

SDK per Kotlin

## **a** Note

C'è altro su GitHub. Trova l'esempio completo e scopri di più sulla configurazione e l'esecuzione nel [Repository di esempi di codice AWS.](https://github.com/awsdocs/aws-doc-sdk-examples/tree/main/kotlin/services/dynamodb#code-examples)

```
suspend fun deleteDynamoDBTable(tableNameVal: String) { 
     val request = 
         DeleteTableRequest { 
              tableName = tableNameVal 
         } 
     DynamoDbClient { region = "us-east-1" }.use { ddb -> 
         ddb.deleteTable(request) 
         println("$tableNameVal was deleted") 
     }
}
```
• Per i dettagli sull'API, [DeleteTablec](https://sdk.amazonaws.com/kotlin/api/latest/index.html)onsulta AWS SDK for Kotlin API reference.

#### PHP

## SDK per PHP

## **a** Note

C'è di più su. GitHub Trova l'esempio completo e scopri di più sulla configurazione e l'esecuzione nel [Repository di esempi di codice AWS.](https://github.com/awsdocs/aws-doc-sdk-examples/tree/main/php/example_code/dynamodb#code-examples)

```
 public function deleteTable(string $TableName) 
\{ $this->customWaiter(function () use ($TableName) { 
         return $this->dynamoDbClient->deleteTable([ 
              'TableName' => $TableName, 
         ]); 
     }); 
 }
```
• Per i dettagli sull'API, [DeleteTablec](https://docs.aws.amazon.com/goto/SdkForPHPV3/dynamodb-2012-08-10/DeleteTable)onsulta AWS SDK for PHP API Reference.

## PowerShell

Strumenti per PowerShell

Esempio 1: elimina la tabella specificata. Prima di procedere con l'operazione, viene richiesta una conferma.

```
Remove-DDBTable -TableName "myTable"
```
Esempio 2: elimina la tabella specificata. Non viene richiesta la conferma prima che l'operazione proceda.

```
Remove-DDBTable -TableName "myTable" -Force
```
• Per i dettagli sull'API, vedere [DeleteTablei](https://docs.aws.amazon.com/powershell/latest/reference)n AWS Tools for PowerShell Cmdlet Reference.

## Python

## SDK per Python (Boto3)

## **a** Note

C'è altro su. GitHub Trova l'esempio completo e scopri di più sulla configurazione e l'esecuzione nel [Repository di esempi di codice AWS.](https://github.com/awsdocs/aws-doc-sdk-examples/tree/main/python/example_code/dynamodb#code-examples)

```
class Movies: 
     """Encapsulates an Amazon DynamoDB table of movie data.""" 
     def __init__(self, dyn_resource): 
 """ 
         :param dyn_resource: A Boto3 DynamoDB resource. 
         """ 
         self.dyn_resource = dyn_resource 
         # The table variable is set during the scenario in the call to 
         # 'exists' if the table exists. Otherwise, it is set by 'create_table'. 
         self.table = None 
     def delete_table(self): 
        "" ""
         Deletes the table. 
        "''" try: 
             self.table.delete() 
             self.table = None 
         except ClientError as err: 
             logger.error( 
                 "Couldn't delete table. Here's why: %s: %s", 
                 err.response["Error"]["Code"], 
                 err.response["Error"]["Message"], 
) raise
```
• Per i dettagli sull'API, consulta [DeleteTable AWS](https://docs.aws.amazon.com/goto/boto3/dynamodb-2012-08-10/DeleteTable)SDK for Python (Boto3) API Reference.

## Ruby

## SDK per Ruby

## **a** Note

C'è di più su. GitHub Trova l'esempio completo e scopri di più sulla configurazione e l'esecuzione nel [Repository di esempi di codice AWS.](https://github.com/awsdocs/aws-doc-sdk-examples/tree/main/ruby/example_code/dynamodb#code-examples)

```
# Encapsulates an Amazon DynamoDB table of movie data.
class Scaffold 
   attr_reader :dynamo_resource 
   attr_reader :table_name 
   attr_reader :table 
   def initialize(table_name) 
     client = Aws::DynamoDB::Client.new(region: "us-east-1") 
     @dynamo_resource = Aws::DynamoDB::Resource.new(client: client) 
     @table_name = table_name 
     @table = nil 
     @logger = Logger.new($stdout) 
     @logger.level = Logger::DEBUG 
   end 
   # Deletes the table. 
   def delete_table 
     @table.delete 
     @table = nil 
   rescue Aws::DynamoDB::Errors::ServiceError => e 
     puts("Couldn't delete table. Here's why:") 
     puts("\t#{e.code}: #{e.message}") 
     raise 
   end
```
• Per i dettagli sull'API, [DeleteTablec](https://docs.aws.amazon.com/goto/SdkForRubyV3/dynamodb-2012-08-10/DeleteTable)onsulta AWS SDK for Ruby API Reference.

## Rust

## SDK per Rust

## **a** Note

C'è altro su GitHub. Trova l'esempio completo e scopri di più sulla configurazione e l'esecuzione nel [Repository di esempi di codice AWS.](https://github.com/awsdocs/aws-doc-sdk-examples/tree/main/rustv1/examples/dynamodb#code-examples)

```
pub async fn delete_table(client: &Client, table: &str) -> 
  Result<DeleteTableOutput, Error> { 
     let resp = client.delete_table().table_name(table).send().await; 
     match resp { 
        0k(out) => {
              println!("Deleted table"); 
             Ok(out) 
         } 
         Err(e) => Err(Error::Unhandled(e.into())), 
     }
}
```
• Per i dettagli sulle API, consulta la [DeleteTable](https://docs.rs/releases/search?query=aws-sdk)guida di riferimento all'API AWS SDK for Rust.

## SAP ABAP

SDK per SAP ABAP

## **a** Note

C'è di più su. GitHub Trova l'esempio completo e scopri di più sulla configurazione e l'esecuzione nel [Repository di esempi di codice AWS.](https://github.com/awsdocs/aws-doc-sdk-examples/tree/main/sap-abap/services/dyn#code-examples)

TRY.

```
 lo_dyn->deletetable( iv_tablename = iv_table_name ). 
 " Wait till the table is actually deleted.
```

```
 lo_dyn->get_waiter( )->tablenotexists( 
       iv_max_wait_time = 200 
      iv tablename = iv table name ).
    MESSAGE 'Table ' && iv_table_name && ' deleted.' TYPE 'I'. 
  CATCH /aws1/cx_dynresourcenotfoundex. 
    MESSAGE 'The table ' && iv_table_name && ' does not exist' TYPE 'E'. 
  CATCH /aws1/cx_dynresourceinuseex. 
     MESSAGE 'The table cannot be deleted since it is in use' TYPE 'E'. 
 ENDTRY.
```
• Per i dettagli sulle API, [DeleteTablec](https://docs.aws.amazon.com/sdk-for-sap-abap/v1/api/latest/index.html)onsulta AWS SDK for SAP ABAP API reference.

#### Swift

SDK per Swift

#### **a** Note

Si tratta di una documentazione di pre-rilascio di un SDK nella versione di anteprima. ed è soggetta a modifiche.

## **a** Note

C'è di più su. GitHub Trova l'esempio completo e scopri di più sulla configurazione e l'esecuzione nel [Repository di esempi di codice AWS.](https://github.com/awsdocs/aws-doc-sdk-examples/tree/main/swift/example_code/ddb#code-examples)

```
 /// 
     /// Deletes the table from Amazon DynamoDB. 
     /// 
     func deleteTable() async throws { 
         guard let client = self.ddbClient else { 
              throw MoviesError.UninitializedClient 
         } 
         let input = DeleteTableInput( 
              tableName: self.tableName 
\overline{\phantom{a}} _ = try await client.deleteTable(input: input)
```
}

• Per i dettagli sull'API, consulta la [DeleteTableg](https://awslabs.github.io/aws-sdk-swift/reference/0.x)uida di riferimento all'API AWS SDK for Swift.

Per un elenco completo delle guide per sviluppatori AWS SDK e degli esempi di codice, consulta. [Utilizzo di DynamoDB con un SDK AWS](#page-411-0) Questo argomento include anche informazioni su come iniziare e dettagli sulle versioni precedenti dell'SDK.

# Utilizzo **DescribeTable** con un AWS SDK o una CLI

I seguenti esempi di codice mostrano come utilizzareDescribeTable.

Gli esempi di operazioni sono estratti di codice da programmi più grandi e devono essere eseguiti nel contesto. È possibile visualizzare questa operazione nel contesto nel seguente esempio di codice:

• [Nozioni di base sull'utilizzo di tabelle, elementi e query](#page-2000-0)

```
.NET
```
#### AWS SDK for .NET

#### **a** Note

C'è altro su. GitHub Trova l'esempio completo e scopri di più sulla configurazione e l'esecuzione nel [Repository di esempi di codice AWS.](https://github.com/awsdocs/aws-doc-sdk-examples/tree/main/dotnetv3/dynamodb#code-examples)

```
 private static async Task GetTableInformation() 
 { 
     Console.WriteLine("\n*** Retrieving table information ***"); 
     var response = await Client.DescribeTableAsync(new DescribeTableRequest 
    \{ TableName = ExampleTableName 
     }); 
     var table = response.Table; 
     Console.WriteLine($"Name: {table.TableName}"); 
     Console.WriteLine($"# of items: {table.ItemCount}");
```

```
 Console.WriteLine($"Provision Throughput (reads/sec): " + 
                        $"{table.ProvisionedThroughput.ReadCapacityUnits}"); 
     Console.WriteLine($"Provision Throughput (writes/sec): " + 
                        $"{table.ProvisionedThroughput.WriteCapacityUnits}"); 
 }
```
• Per i dettagli sull'API, [DescribeTablec](https://docs.aws.amazon.com/goto/DotNetSDKV3/dynamodb-2012-08-10/DescribeTable)onsulta AWS SDK for .NET API Reference.

#### Bash

AWS CLI con lo script Bash

## **a** Note

C'è altro da fare. GitHub Trova l'esempio completo e scopri di più sulla configurazione e l'esecuzione nel [Repository di esempi di codice AWS.](https://github.com/awsdocs/aws-doc-sdk-examples/tree/main/aws-cli/bash-linux/dynamodb#code-examples)

```
###############################################################################
# function dynamodb_describe_table
#
# This function returns the status of a DynamoDB table.
#
# Parameters:
# -n table_name -- The name of the table.
#
# Response:
# - TableStatus:
# And:
# 0 - Table is active.
# 1 - If it fails.
###############################################################################
function dynamodb_describe_table { 
   local table_name 
   local option OPTARG # Required to use getopts command in a function. 
   ####################################### 
   # Function usage explanation 
   ####################################### 
   function usage() { 
     echo "function dynamodb_describe_table"
```

```
 echo "Describe the status of a DynamoDB table." 
   echo " -n table_name -- The name of the table." 
   echo "" 
 } 
 # Retrieve the calling parameters. 
 while getopts "n:h" option; do 
   case "${option}" in 
     n) table_name="${OPTARG}" ;; 
     h) 
       usage 
       return 0 
       ;; 
    \langle ? \rangle echo "Invalid parameter" 
       usage 
       return 1 
        ;; 
   esac 
 done 
 export OPTIND=1 
 if [[ -z "$table_name" ]]; then 
   errecho "ERROR: You must provide a table name with the -n parameter." 
   usage 
   return 1 
 fi 
 local table_status 
   table_status=$( 
     aws dynamodb describe-table \ 
        --table-name "$table_name" \ 
       --output text \ 
        --query 'Table.TableStatus' 
   ) 
  local error_code=${?} 
   if [[ $error_code -ne 0 ]]; then 
     aws_cli_error_log "$error_code" 
     errecho "ERROR: AWS reports describe-table operation failed.$table_status" 
     return 1 
   fi
```

```
 echo "$table_status" 
   return 0
}
```
Le funzioni di utilità utilizzate in questo esempio.

```
###############################################################################
# function errecho
#
# This function outputs everything sent to it to STDERR (standard error output).
###############################################################################
function errecho() { 
   printf "%s\n" "$*" 1>&2
}
##############################################################################
# function aws_cli_error_log()
#
# This function is used to log the error messages from the AWS CLI.
#
# See https://docs.aws.amazon.com/cli/latest/topic/return-codes.html#cli-aws-
help-return-codes.
#
# The function expects the following argument:
# $1 - The error code returned by the AWS CLI.
#
# Returns:
# 0: - Success.
#
##############################################################################
function aws_cli_error_log() { 
   local err_code=$1 
  errecho "Error code : $err_code" 
 if [ "$err_code" == 1 ]; then
    errecho " One or more S3 transfers failed." 
 elif [ "$err_code" == 2 ]; then
     errecho " Command line failed to parse." 
  elif [ "$err_code" == 130 ]; then 
     errecho " Process received SIGINT." 
  elif [ "$err_code" == 252 ]; then
     errecho " Command syntax invalid."
```

```
 elif [ "$err_code" == 253 ]; then 
     errecho " The system environment or configuration was invalid." 
  elif \lceil "$err code" == 254 ]; then
     errecho " The service returned an error." 
  elif \lceil "$err code" == 255 ]; then
     errecho " 255 is a catch-all error." 
   fi 
   return 0
}
```
• Per i dettagli sull'API, consulta [DescribeTable AWS CLI](https://docs.aws.amazon.com/goto/aws-cli/dynamodb-2012-08-10/DescribeTable)Command Reference.

#### $C++$

SDK per C++

## **a** Note

C'è altro su GitHub. Trova l'esempio completo e scopri di più sulla configurazione e l'esecuzione nel [Repository di esempi di codice AWS.](https://github.com/awsdocs/aws-doc-sdk-examples/tree/main/cpp/example_code/dynamodb#code-examples)

```
//! Describe an Amazon DynamoDB table.
/*! 
  \sa describeTable() 
  \param tableName: The DynamoDB table name. 
  \param clientConfiguration: AWS client configuration. 
  \return bool: Function succeeded.
*/
bool AwsDoc::DynamoDB::describeTable(const Aws::String &tableName, 
                                       const Aws::Client::ClientConfiguration 
  &clientConfiguration) { 
     Aws::DynamoDB::DynamoDBClient dynamoClient(clientConfiguration); 
     Aws::DynamoDB::Model::DescribeTableRequest request; 
     request.SetTableName(tableName); 
     const Aws::DynamoDB::Model::DescribeTableOutcome &outcome = 
  dynamoClient.DescribeTable( 
             request);
```

```
 if (outcome.IsSuccess()) { 
          const Aws::DynamoDB::Model::TableDescription &td = 
  outcome.GetResult().GetTable(); 
          std::cout << "Table name : " << td.GetTableName() << std::endl; 
          std::cout << "Table ARN : " << td.GetTableArn() << std::endl; 
         std::cout << "Status : "
\begin{aligned} \mathcal{L}_{\mathcal{A}}(\mathcal{L}_{\mathcal{A}}) & = \mathcal{L}_{\mathcal{A}}(\mathcal{L}_{\mathcal{A}}) \mathcal{L}_{\mathcal{A}}(\mathcal{L}_{\mathcal{A}}) \end{aligned} Aws::DynamoDB::Model::TableStatusMapper::GetNameForTableStatus( 
                               td.GetTableStatus()) << std::endl; 
          std::cout << "Item count : " << td.GetItemCount() << std::endl; 
          std::cout << "Size (bytes): " << td.GetTableSizeBytes() << std::endl; 
          const Aws::DynamoDB::Model::ProvisionedThroughputDescription &ptd = 
  td.GetProvisionedThroughput(); 
          std::cout << "Throughput" << std::endl; 
          std::cout << " Read Capacity : " << ptd.GetReadCapacityUnits() << 
  std::endl; 
          std::cout << " Write Capacity: " << ptd.GetWriteCapacityUnits() << 
  std::endl; 
          const Aws::Vector<Aws::DynamoDB::Model::AttributeDefinition> &ad = 
  td.GetAttributeDefinitions(); 
          std::cout << "Attributes" << std::endl; 
          for (const auto &a: ad) 
               std::cout << " " << a.GetAttributeName() << " (" << 
  Aws::DynamoDB::Model::ScalarAttributeTypeMapper::GetNameForScalarAttributeType( 
                                    a.GetAttributeType()) << 
                           ")" << std::endl; 
     } 
     else { 
          std::cerr << "Failed to describe table: " << 
  outcome.GetError().GetMessage(); 
     } 
     return outcome.IsSuccess();
}
```
• Per i dettagli sull'API, [DescribeTablec](https://docs.aws.amazon.com/goto/SdkForCpp/dynamodb-2012-08-10/DescribeTable)onsulta AWS SDK for C++ API Reference.

## CLI

## AWS CLI

Per descrivere una tabella

L'describe-tableesempio seguente descrive la MusicCollection tabella.

```
aws dynamodb describe-table \ 
     --table-name MusicCollection
```
Output:

```
{ 
     "Table": { 
          "AttributeDefinitions": [ 
\{\hspace{.1cm} \} "AttributeName": "Artist", 
                  "AttributeType": "S" 
              }, 
\{\hspace{.1cm} \} "AttributeName": "SongTitle", 
                  "AttributeType": "S" 
 } 
         ], 
          "ProvisionedThroughput": { 
              "NumberOfDecreasesToday": 0, 
              "WriteCapacityUnits": 5, 
              "ReadCapacityUnits": 5 
         }, 
         "TableSizeBytes": 0, 
         "TableName": "MusicCollection", 
          "TableStatus": "ACTIVE", 
          "KeySchema": [ 
              { 
                  "KeyType": "HASH", 
                  "AttributeName": "Artist" 
              }, 
\{\hspace{.1cm} \} "KeyType": "RANGE", 
                  "AttributeName": "SongTitle" 
 } 
         ],
```

```
 "ItemCount": 0, 
          "CreationDateTime": 1421866952.062 
     }
}
```
Per ulteriori informazioni, consulta [Describing a Table](https://docs.aws.amazon.com/amazondynamodb/latest/developerguide/WorkingWithTables.Basics.html#WorkingWithTables.Basics.DescribeTable) nella Amazon DynamoDB Developer Guide.

• Per i dettagli sull'API, consulta Command [DescribeTable](https://awscli.amazonaws.com/v2/documentation/api/latest/reference/dynamodb/describe-table.html)Reference AWS CLI.

#### Go

SDK per Go V2

## **a** Note

C'è altro su GitHub. Trova l'esempio completo e scopri di più sulla configurazione e l'esecuzione nel [Repository di esempi di codice AWS.](https://github.com/awsdocs/aws-doc-sdk-examples/tree/main/gov2/dynamodb#code-examples)

```
// TableBasics encapsulates the Amazon DynamoDB service actions used in the 
  examples.
// It contains a DynamoDB service client that is used to act on the specified 
  table.
type TableBasics struct { 
  DynamoDbClient *dynamodb.Client 
 TableName string
}
// TableExists determines whether a DynamoDB table exists.
func (basics TableBasics) TableExists() (bool, error) { 
  exists := true 
  _, err := basics.DynamoDbClient.DescribeTable( 
   context.TODO(), &dynamodb.DescribeTableInput{TableName: 
  aws.String(basics.TableName)}, 
 \lambda if err != nil { 
   var notFoundEx *types.ResourceNotFoundException 
  if errors.As(err, &notFoundEx) {
```

```
 log.Printf("Table %v does not exist.\n", basics.TableName) 
    err = nil 
   } else { 
    log.Printf("Couldn't determine existence of table %v. Here's why: %v\n", 
  basics.TableName, err) 
   } 
   exists = false 
  } 
 return exists, err
}
```
• Per i dettagli sull'API, [DescribeTablec](https://pkg.go.dev/github.com/aws/aws-sdk-go-v2/service/dynamodb#Client.DescribeTable)onsulta AWS SDK for Go API Reference.

#### Java

SDK per Java 2.x

#### **G** Note

C'è altro su GitHub. Trova l'esempio completo e scopri di più sulla configurazione e l'esecuzione nel [Repository di esempi di codice AWS.](https://github.com/awsdocs/aws-doc-sdk-examples/tree/main/javav2/example_code/dynamodb#readme)

```
import software.amazon.awssdk.regions.Region;
import software.amazon.awssdk.services.dynamodb.model.DynamoDbException;
import software.amazon.awssdk.services.dynamodb.DynamoDbClient;
import software.amazon.awssdk.services.dynamodb.model.AttributeDefinition;
import software.amazon.awssdk.services.dynamodb.model.DescribeTableRequest;
import 
  software.amazon.awssdk.services.dynamodb.model.ProvisionedThroughputDescription;
import software.amazon.awssdk.services.dynamodb.model.TableDescription;
import java.util.List;
/** 
  * Before running this Java V2 code example, set up your development 
  * environment, including your credentials. 
 * 
  * For more information, see the following documentation topic: 
 *
```

```
 * https://docs.aws.amazon.com/sdk-for-java/latest/developer-guide/get-
started.html 
  */
public class DescribeTable { 
     public static void main(String[] args) { 
         final String usage = """ 
                 Usage: 
                      <tableName> 
                 Where: 
                      tableName - The Amazon DynamoDB table to get information 
  about (for example, Music3). 
                  """; 
        if (args.length != 1) {
             System.out.println(usage); 
             System.exit(1); 
         } 
        String tableName = args[0];
        System.out.format("Getting description for %s\n\n", tableName);
         Region region = Region.US_EAST_1; 
         DynamoDbClient ddb = DynamoDbClient.builder() 
                  .region(region) 
                  .build(); 
         describeDymamoDBTable(ddb, tableName); 
         ddb.close(); 
     } 
     public static void describeDymamoDBTable(DynamoDbClient ddb, String 
  tableName) { 
         DescribeTableRequest request = DescribeTableRequest.builder() 
                  .tableName(tableName) 
                 .buid() try { 
             TableDescription tableInfo = ddb.describeTable(request).table(); 
             if (tableInfo != null) { 
                 System.out.format("Table name : %s\n", tableInfo.tableName());
                 System.out.format("Table ARN : %s\n", tableInfo.tableArn());
                  System.out.format("Status : %s\n", tableInfo.tableStatus()); 
                 System.out.format("Item count : %d\n", tableInfo.itemCount());
```

```
 System.out.format("Size (bytes): %d\n", 
  tableInfo.tableSizeBytes()); 
                 ProvisionedThroughputDescription throughputInfo = 
  tableInfo.provisionedThroughput(); 
                 System.out.println("Throughput"); 
                 System.out.format(" Read Capacity : %d\n", 
  throughputInfo.readCapacityUnits()); 
                 System.out.format(" Write Capacity: %d\n", 
  throughputInfo.writeCapacityUnits()); 
                 List<AttributeDefinition> attributes = 
  tableInfo.attributeDefinitions(); 
                 System.out.println("Attributes"); 
                 for (AttributeDefinition a : attributes) { 
                     System.out.format(" %s (%s)\n", a.attributeName(), 
  a.attributeType()); 
 } 
 } 
         } catch (DynamoDbException e) { 
             System.err.println(e.getMessage()); 
             System.exit(1); 
         } 
         System.out.println("\nDone!"); 
     }
}
```
• Per i dettagli sull'API, [DescribeTablec](https://docs.aws.amazon.com/goto/SdkForJavaV2/dynamodb-2012-08-10/DescribeTable)onsulta AWS SDK for Java 2.x API Reference.

**JavaScript** 

SDK per JavaScript (v3)

## **a** Note

C'è altro da fare. GitHub Trova l'esempio completo e scopri di più sulla configurazione e l'esecuzione nel [Repository di esempi di codice AWS.](https://github.com/awsdocs/aws-doc-sdk-examples/tree/main/javascriptv3/example_code/dynamodb#code-examples)

import { DescribeTableCommand, DynamoDBClient } from "@aws-sdk/client-dynamodb";

```
const client = new DynamoDBClient(\{\});
export const main = async () => {
   const command = new DescribeTableCommand({ 
     TableName: "Pastries", 
   }); 
   const response = await client.send(command); 
   console.log(`TABLE NAME: ${response.Table.TableName}`); 
   console.log(`TABLE ITEM COUNT: ${response.Table.ItemCount}`); 
   return response;
};
```
- Per ulteriori informazioni, consulta la [Guida per sviluppatori di AWS SDK for JavaScript](https://docs.aws.amazon.com/sdk-for-javascript/v3/developer-guide/dynamodb-examples-using-tables.html#dynamodb-examples-using-tables-describing-a-table).
- Per i dettagli sull'API, [DescribeTablec](https://docs.aws.amazon.com/AWSJavaScriptSDK/v3/latest/client/dynamodb/command/DescribeTableCommand)onsulta AWS SDK for JavaScript API Reference.

SDK per JavaScript (v2)

**a** Note

C'è altro da fare. GitHub Trova l'esempio completo e scopri di più sulla configurazione e l'esecuzione nel [Repository di esempi di codice AWS.](https://github.com/awsdocs/aws-doc-sdk-examples/tree/main/javascript/example_code/dynamodb#code-examples)

```
// Load the AWS SDK for Node.js
var AWS = require("aws-sdk");
// Set the region
AWS.config.update({ region: "REGION" });
// Create the DynamoDB service object
var ddb = new AWS.DynamoDB({ apiVersion: "2012-08-10" });
var params = { 
  TableName: process.argv[2],
};
// Call DynamoDB to retrieve the selected table descriptions
ddb.describeTable(params, function (err, data) { 
   if (err) { 
     console.log("Error", err);
```

```
 } else { 
     console.log("Success", data.Table.KeySchema); 
   }
});
```
- Per ulteriori informazioni, consulta la [Guida per sviluppatori di AWS SDK for JavaScript](https://docs.aws.amazon.com/sdk-for-javascript/v2/developer-guide/dynamodb-examples-using-tables.html#dynamodb-examples-using-tables-describing-a-table).
- Per i dettagli sull'API, [DescribeTablec](https://docs.aws.amazon.com/goto/AWSJavaScriptSDK/dynamodb-2012-08-10/DescribeTable)onsulta AWS SDK for JavaScript API Reference.

#### **PowerShell**

Strumenti per PowerShell

Esempio 1: restituisce i dettagli della tabella specificata.

Get-DDBTable -TableName "myTable"

• Per i dettagli sull'API, vedere [DescribeTablei](https://docs.aws.amazon.com/powershell/latest/reference)n AWS Tools for PowerShell Cmdlet Reference.

#### Python

```
SDK per Python (Boto3)
```
## **a** Note

C'è altro su. GitHub Trova l'esempio completo e scopri di più sulla configurazione e l'esecuzione nel [Repository di esempi di codice AWS.](https://github.com/awsdocs/aws-doc-sdk-examples/tree/main/python/example_code/dynamodb#code-examples)

```
class Movies: 
     """Encapsulates an Amazon DynamoDB table of movie data.""" 
     def __init__(self, dyn_resource): 
         """ 
         :param dyn_resource: A Boto3 DynamoDB resource. 
        "" "
         self.dyn_resource = dyn_resource 
         # The table variable is set during the scenario in the call to 
         # 'exists' if the table exists. Otherwise, it is set by 'create_table'. 
         self.table = None
```

```
def exists(self, table name):
 """ 
         Determines whether a table exists. As a side effect, stores the table in 
         a member variable. 
         :param table_name: The name of the table to check. 
         :return: True when the table exists; otherwise, False. 
         """ 
         try: 
             table = self.dyn_resource.Table(table_name) 
             table.load() 
             exists = True 
         except ClientError as err: 
             if err.response["Error"]["Code"] == "ResourceNotFoundException": 
                 exists = False 
             else: 
                 logger.error( 
                     "Couldn't check for existence of %s. Here's why: %s: %s", 
                    table name,
                     err.response["Error"]["Code"], 
                     err.response["Error"]["Message"], 
) raise 
         else: 
             self.table = table 
         return exists
```
• Per i dettagli sull'API, consulta [DescribeTable AWS](https://docs.aws.amazon.com/goto/boto3/dynamodb-2012-08-10/DescribeTable)SDK for Python (Boto3) API Reference.

## Ruby

SDK per Ruby

## **a** Note

C'è di più su. GitHub Trova l'esempio completo e scopri di più sulla configurazione e l'esecuzione nel [Repository di esempi di codice AWS.](https://github.com/awsdocs/aws-doc-sdk-examples/tree/main/ruby/example_code/dynamodb#code-examples)

```
# Encapsulates an Amazon DynamoDB table of movie data.
class Scaffold 
   attr_reader :dynamo_resource 
  attr reader : table name
  attr reader :table
  def initialize(table_name) 
     client = Aws::DynamoDB::Client.new(region: "us-east-1") 
     @dynamo_resource = Aws::DynamoDB::Resource.new(client: client) 
     @table_name = table_name 
     @table = nil 
     @logger = Logger.new($stdout) 
     @logger.level = Logger::DEBUG 
   end 
   # Determines whether a table exists. As a side effect, stores the table in 
   # a member variable. 
   # 
  # @param table name [String] The name of the table to check.
   # @return [Boolean] True when the table exists; otherwise, False. 
  def exists?(table_name) 
     @dynamo_resource.client.describe_table(table_name: table_name) 
     @logger.debug("Table #{table_name} exists") 
  rescue Aws::DynamoDB::Errors::ResourceNotFoundException 
     @logger.debug("Table #{table_name} doesn't exist") 
     false 
  rescue Aws::DynamoDB::Errors::ServiceError => e 
     puts("Couldn't check for existence of #{table_name}:\n") 
     puts("\t#{e.code}: #{e.message}") 
     raise 
   end
```
• Per i dettagli sull'API, [DescribeTablec](https://docs.aws.amazon.com/goto/SdkForRubyV3/dynamodb-2012-08-10/DescribeTable)onsulta AWS SDK for Ruby API Reference.

## SAP ABAP

## SDK per SAP ABAP

## **a** Note

C'è altro su GitHub. Trova l'esempio completo e scopri di più sulla configurazione e l'esecuzione nel [Repository di esempi di codice AWS.](https://github.com/awsdocs/aws-doc-sdk-examples/tree/main/sap-abap/services/dyn#code-examples)

```
 TRY.
```

```
 oo_result = lo_dyn->describetable( iv_tablename = iv_table_name ). 
     DATA(lv_tablename) = oo_result->get_table( )->ask_tablename( ). 
     DATA(lv_tablearn) = oo_result->get_table( )->ask_tablearn( ). 
    DATA(ly tablestatus) = oo result->get table( )->ask tablestatus( ).
     DATA(lv_itemcount) = oo_result->get_table( )->ask_itemcount( ). 
    MESSAGE 'The table name is ' && lv_tablename 
         && '. The table ARN is ' && lv_tablearn 
        && '. The tablestatus is ' && lv tablestatus
         && '. Item count is ' && lv_itemcount TYPE 'I'. 
  CATCH /aws1/cx_dynresourcenotfoundex. 
     MESSAGE 'The table ' && lv_tablename && ' does not exist' TYPE 'E'. 
 ENDTRY.
```
• Per i dettagli sulle API, [DescribeTable](https://docs.aws.amazon.com/sdk-for-sap-abap/v1/api/latest/index.html)consulta AWS SDK for SAP ABAP API reference.

Per un elenco completo delle guide per sviluppatori AWS SDK e degli esempi di codice, consulta. [Utilizzo di DynamoDB con un SDK AWS](#page-411-0) Questo argomento include anche informazioni su come iniziare e dettagli sulle versioni precedenti dell'SDK.

# Utilizzo **DescribeTimeToLive** con un AWS SDK o una CLI

I seguenti esempi di codice mostrano come utilizzareDescribeTimeToLive.

CLI

## AWS CLI

Per visualizzare le impostazioni Time to Live per una tabella

L'describe-time-to-liveesempio seguente visualizza le impostazioni Time to Live per la MusicCollection tabella.

```
aws dynamodb describe-time-to-live \ 
     --table-name MusicCollection
```
Output:

```
{ 
     "TimeToLiveDescription": { 
          "TimeToLiveStatus": "ENABLED", 
          "AttributeName": "ttl" 
     }
}
```
Per ulteriori informazioni, consulta [Time to Live](https://docs.aws.amazon.com/amazondynamodb/latest/developerguide/TTL.html) nella Amazon DynamoDB Developer Guide.

• Per i dettagli sull'API, consulta AWS CLI Command [DescribeTimeToLive](https://awscli.amazonaws.com/v2/documentation/api/latest/reference/dynamodb/describe-time-to-live.html)Reference.

## Java

SDK per Java 2.x

Descrivi la configurazione TTL su una tabella DynamoDB esistente.

```
import software.amazon.awssdk.regions.Region;
import software.amazon.awssdk.services.dynamodb.DynamoDbClient;
import software.amazon.awssdk.services.dynamodb.model.DescribeTimeToLiveRequest;
import software.amazon.awssdk.services.dynamodb.model.DescribeTimeToLiveResponse;
import software.amazon.awssdk.services.dynamodb.model.DynamoDbException;
import software.amazon.awssdk.services.dynamodb.model.ResourceNotFoundException;
import java.util.Optional; 
         final DescribeTimeToLiveRequest request = 
 DescribeTimeToLiveRequest.builder() 
                 .tableName(tableName) 
                .build();
         try (DynamoDbClient ddb = DynamoDbClient.builder() 
                 .region(region) 
                 .build()) {
```

```
 final DescribeTimeToLiveResponse response = 
 ddb.describeTimeToLive(request); 
            System.out.println(tableName + " description of time to live is " 
                     + response.toString()); 
        } catch (ResourceNotFoundException e) { 
            System.err.format("Error: The Amazon DynamoDB table \"%s\" can't be 
 found.\n", tableName); 
            System.exit(1); 
        } catch (DynamoDbException e) { 
            System.err.println(e.getMessage()); 
            System.exit(1); 
        } 
        System.exit(0);
```
• Per i dettagli sull'API, consulta la sezione API [DescribeTimeToLive](https://docs.aws.amazon.com/goto/SdkForJavaV2/dynamodb-2012-08-10/DescribeTimeToLive)Reference AWS SDK for Java 2.x .

**JavaScript** 

SDK per JavaScript (v3)

```
// Copyright Amazon.com, Inc. or its affiliates. All Rights Reserved.
// SPDX-License-Identifier: Apache-2.0
import { DynamoDBClient, DescribeTimeToLiveCommand } from "@aws-sdk/client-
dynamodb";
const describeTableTTL = async (tableName, region) => { 
     const client = new DynamoDBClient({ 
         region: region, 
         endpoint: `https://dynamodb.${region}.amazonaws.com` 
     }); 
     try { 
         const ttlDescription = await client.send(new 
  DescribeTimeToLiveCommand({ TableName: tableName })); 
         if (ttlDescription.TimeToLiveDescription.TimeToLiveStatus === 'ENABLED') 
  { 
             console.log("TTL is enabled for table %s.", tableName); 
         } else { 
             console.log("TTL is not enabled for table %s.", tableName);
```
}

```
 return ttlDescription; 
     } catch (e) { 
         console.error(`Error describing table: ${e}`); 
         throw e; 
     }
}
// enter table name and change region if desired.
describeTableTTL('your-table-name', 'us-east-1');
```
• Per i dettagli sull'API, consulta la sezione AWS SDK for JavaScript API [DescribeTimeToLiveR](https://docs.aws.amazon.com/AWSJavaScriptSDK/v3/latest/client/dynamodb/command/DescribeTimeToLiveCommand)eference.

## Python

SDK per Python (Boto3)

```
# Copyright Amazon.com, Inc. or its affiliates. All Rights Reserved.
# SPDX-License-Identifier: Apache-2.0
import boto3
def describe_ttl(table_name, region): 
    "" "
     Describes TTL on an existing table, as well as a region. 
     :param table_name: String representing the name of the table 
     :param region: AWS Region of the table - example `us-east-1` 
     :return: Time to live description. 
    "" "
     try: 
         dynamodb = boto3.resource('dynamodb', region_name=region) 
         ttl_description = dynamodb.describe_time_to_live(TableName=table_name) 
         print( 
             f"TimeToLive for table {table_name} is status 
  {ttl_description['TimeToLiveDescription']['TimeToLiveStatus']}") 
         return ttl_description 
     except Exception as e: 
         print(f"Error describing table: {e}") 
         raise
```

```
# Enter your own table name and AWS region
describe_ttl('your-table-name', 'us-east-1')
```
• Per i dettagli sull'API, consulta [DescribeTimeToLive AWSS](https://docs.aws.amazon.com/goto/boto3/dynamodb-2012-08-10/DescribeTimeToLive)DK for Python (Boto3) API Reference.

Per un elenco completo delle guide per sviluppatori AWS SDK e degli esempi di codice, consulta. [Utilizzo di DynamoDB con un SDK AWS](#page-411-0) Questo argomento include anche informazioni su come iniziare e dettagli sulle versioni precedenti dell'SDK.

# Utilizzo **ExecuteStatement** con un AWS SDK o una CLI

I seguenti esempi di codice mostrano come utilizzareExecuteStatement.

Gli esempi di operazioni sono estratti di codice da programmi più grandi e devono essere eseguiti nel contesto. È possibile visualizzare questa operazione nel contesto nel seguente esempio di codice:

• [Esecuzione di una query mediante PartiQL](#page-2212-0)

#### .NET

AWS SDK for NFT

```
a Note
```
C'è altro su. GitHub Trova l'esempio completo e scopri di più sulla configurazione e l'esecuzione nel [Repository di esempi di codice AWS.](https://github.com/awsdocs/aws-doc-sdk-examples/tree/main/dotnetv3/dynamodb#code-examples)

Utilizzo di un'istruzione INSERT per aggiungere un elemento.

```
 /// <summary> 
 /// Inserts a single movie into the movies table. 
 /// </summary> 
 /// <param name="tableName">The name of the table.</param> 
 /// <param name="movieTitle">The title of the movie to insert.</param>
```

```
 /// <param name="year">The year that the movie was released.</param> 
         /// <returns>A Boolean value that indicates the success or failure of 
        /// the INSERT operation.</returns>
        public static async Task<bool> InsertSingleMovie(string tableName, string
 movieTitle, int year) 
         { 
             string insertBatch = $"INSERT INTO {tableName} VALUE {{'title': ?, 
  'year': ?}}"; 
             var response = await Client.ExecuteStatementAsync(new 
 ExecuteStatementRequest 
\{\hspace{.1cm} \} Statement = insertBatch, 
                 Parameters = new List<AttributeValue> 
\overline{a} new AttributeValue { S = movieTitle }, 
                     new AttributeValue { N = year.ToString() }, 
                 }, 
             }); 
             return response.HttpStatusCode == System.Net.HttpStatusCode.OK; 
         }
```
Utilizzo di un'istruzione SELECT per ottenere un elemento.

```
 /// <summary> 
        /// Uses a PartiQL SELECT statement to retrieve a single movie from the 
        /// movie database. 
        /// </summary> 
        /// <param name="tableName">The name of the movie table.</param> 
        /// <param name="movieTitle">The title of the movie to retrieve.</param> 
        /// <returns>A list of movie data. If no movie matches the supplied 
       /// title, the list is empty.</returns>
        public static async Task<List<Dictionary<string, AttributeValue>>> 
 GetSingleMovie(string tableName, string movieTitle) 
        { 
            string selectSingle = $"SELECT * FROM {tableName} WHERE title = ?"; 
            var parameters = new List<AttributeValue> 
            { 
                new AttributeValue { S = movieTitle },
```

```
 }; 
              var response = await Client.ExecuteStatementAsync(new 
 ExecuteStatementRequest 
\{\hspace{.1cm} \} Statement = selectSingle, 
                  Parameters = parameters, 
              }); 
              return response.Items; 
         }
```
Utilizzo di un'istruzione SELECT per ottenere un elenco di elementi.

```
 /// <summary> 
         /// Retrieve multiple movies by year using a SELECT statement. 
         /// </summary> 
         /// <param name="tableName">The name of the movie table.</param> 
         /// <param name="year">The year the movies were released.</param> 
        /// <returns></returns>
        public static async Task<List<Dictionary<string, AttributeValue>>>
 GetMovies(string tableName, int year) 
         { 
             string selectSingle = $"SELECT * FROM {tableName} WHERE year = ?"; 
             var parameters = new List<AttributeValue> 
\{\hspace{.1cm} \} new AttributeValue { N = year.ToString() }, 
             }; 
             var response = await Client.ExecuteStatementAsync(new 
 ExecuteStatementRequest 
\{\hspace{.1cm} \} Statement = selectSingle, 
                  Parameters = parameters, 
             }); 
             return response.Items; 
         }
```
Utilizzo di un'istruzione UPDATE per aggiornare un elemento.

```
 /// <summary> 
         /// Updates a single movie in the table, adding information for the 
         /// producer. 
         /// </summary> 
         /// <param name="tableName">the name of the table.</param> 
         /// <param name="producer">The name of the producer.</param> 
         /// <param name="movieTitle">The movie title.</param> 
         /// <param name="year">The year the movie was released.</param> 
         /// <returns>A Boolean value that indicates the success of the 
        /// UPDATE operation.</returns>
        public static async Task<bool> UpdateSingleMovie(string tableName, string
 producer, string movieTitle, int year) 
         { 
             string insertSingle = $"UPDATE {tableName} SET Producer=? WHERE title 
= ? AND year = ?";
             var response = await Client.ExecuteStatementAsync(new 
 ExecuteStatementRequest 
\{\hspace{.1cm} \} Statement = insertSingle, 
                 Parameters = new List<AttributeValue> 
\overline{a} new AttributeValue { S = producer }, 
                      new AttributeValue { S = movieTitle }, 
                     new AttributeValue { N = year.ToString() }, 
                 }, 
             }); 
             return response.HttpStatusCode == System.Net.HttpStatusCode.OK; 
         }
```
Utilizzo di un'istruzione DELETE per eliminare un singolo filmato.

```
 /// <summary> 
 /// Deletes a single movie from the table. 
 /// </summary> 
 /// <param name="tableName">The name of the table.</param>
```

```
 /// <param name="movieTitle">The title of the movie to delete.</param> 
         /// <param name="year">The year that the movie was released.</param> 
         /// <returns>A Boolean value that indicates the success of the 
        /// DELETE operation.</returns>
        public static async Task<bool> DeleteSingleMovie(string tableName, string
 movieTitle, int year) 
         { 
             var deleteSingle = $"DELETE FROM {tableName} WHERE title = ? AND year 
= ?";
             var response = await Client.ExecuteStatementAsync(new 
 ExecuteStatementRequest 
\{\hspace{.1cm} \} Statement = deleteSingle, 
                 Parameters = new List<AttributeValue> 
\overline{a} new AttributeValue { S = movieTitle }, 
                     new AttributeValue { N = year.ToString() }, 
                 }, 
             }); 
             return response.HttpStatusCode == System.Net.HttpStatusCode.OK; 
         }
```
• Per i dettagli sull'API, [ExecuteStatement](https://docs.aws.amazon.com/goto/DotNetSDKV3/dynamodb-2012-08-10/ExecuteStatement)consulta AWS SDK for .NET API Reference.

## $C++$

SDK per C++

**a** Note

C'è altro su GitHub. Trova l'esempio completo e scopri di più sulla configurazione e l'esecuzione nel [Repository di esempi di codice AWS.](https://github.com/awsdocs/aws-doc-sdk-examples/tree/main/cpp/example_code/dynamodb#code-examples)

Utilizzo di un'istruzione INSERT per aggiungere un elemento.

Aws::DynamoDB::DynamoDBClient dynamoClient(clientConfiguration);

```
 // 2. Add a new movie using an "Insert" statement. (ExecuteStatement) 
    Aws::String title; 
    float rating; 
    int year; 
    Aws::String plot; 
    { 
        title = askQuestion( 
                 "Enter the title of a movie you want to add to the table: "); 
        year = askQuestionForInt("What year was it released? "); 
        rating = askQuestionForFloatRange("On a scale of 1 - 10, how do you rate 
 it? ", 
                                            1, 10); 
        plot = askQuestion("Summarize the plot for me: "); 
        Aws::DynamoDB::Model::ExecuteStatementRequest request; 
        std::stringstream sqlStream; 
        sqlStream << "INSERT INTO \"" << MOVIE_TABLE_NAME << "\" VALUE {'" 
                  << TITLE_KEY << "': ?, '" << YEAR_KEY << "': ?, '" 
                  << INFO_KEY << "': ?}"; 
        request.SetStatement(sqlStream.str()); 
        // Create the parameter attributes. 
        Aws::Vector<Aws::DynamoDB::Model::AttributeValue> attributes; 
       attributes.push_back(Aws::DynamoDB::Model::AttributeValue().SetS(title));
       attributes.push_back(Aws::DynamoDB::Model::AttributeValue().SetN(year));
        Aws::DynamoDB::Model::AttributeValue infoMapAttribute; 
        std::shared_ptr<Aws::DynamoDB::Model::AttributeValue> ratingAttribute = 
 Aws::MakeShared<Aws::DynamoDB::Model::AttributeValue>( 
               ALLOCATION TAG.c str());
        ratingAttribute->SetN(rating); 
        infoMapAttribute.AddMEntry(RATING_KEY, ratingAttribute); 
        std::shared_ptr<Aws::DynamoDB::Model::AttributeValue> plotAttribute = 
 Aws::MakeShared<Aws::DynamoDB::Model::AttributeValue>( 
                ALLOCATION_TAG.c_str()); 
        plotAttribute->SetS(plot); 
        infoMapAttribute.AddMEntry(PLOT_KEY, plotAttribute); 
        attributes.push_back(infoMapAttribute); 
        request.SetParameters(attributes);
```

```
 Aws::DynamoDB::Model::ExecuteStatementOutcome outcome = 
 dynamoClient.ExecuteStatement( 
                 request); 
        if (!outcome.IsSuccess()) { 
             std::cerr << "Failed to add a movie: " << 
 outcome.GetError().GetMessage() 
                        << std::endl; 
             return false; 
        } 
    }
```
Utilizzo di un'istruzione SELECT per ottenere un elemento.

```
 // 3. Get the data for the movie using a "Select" statement. 
 (ExecuteStatement) 
   \{ Aws::DynamoDB::Model::ExecuteStatementRequest request; 
        std::stringstream sqlStream; 
        sqlStream << "SELECT * FROM \"" << MOVIE_TABLE_NAME << "\" WHERE " 
                   << TITLE_KEY << "=? and " << YEAR_KEY << "=?"; 
        request.SetStatement(sqlStream.str()); 
        Aws::Vector<Aws::DynamoDB::Model::AttributeValue> attributes; 
        attributes.push_back(Aws::DynamoDB::Model::AttributeValue().SetS(title)); 
        attributes.push_back(Aws::DynamoDB::Model::AttributeValue().SetN(year)); 
        request.SetParameters(attributes); 
        Aws::DynamoDB::Model::ExecuteStatementOutcome outcome = 
 dynamoClient.ExecuteStatement( 
                request); 
        if (!outcome.IsSuccess()) { 
            std::cerr << "Failed to retrieve movie information: " 
                       << outcome.GetError().GetMessage() << std::endl; 
            return false; 
        } 
        else { 
            // Print the retrieved movie information. 
            const Aws::DynamoDB::Model::ExecuteStatementResult &result = 
 outcome.GetResult();
```

```
const Aws::Vector<Aws::Map<Aws::String,
 Aws::DynamoDB::Model::AttributeValue>> &items = result.GetItems(); 
           if (items.size() == 1) {
                printMovieInfo(items[0]); 
 } 
            else { 
                std::cerr << "Error: " << items.size() << " movies were 
 retrieved. " 
                          << " There should be only one movie." << std::endl; 
 } 
        } 
    }
```
Utilizzo di un'istruzione UPDATE per aggiornare un elemento.

```
 // 4. Update the data for the movie using an "Update" statement. 
 (ExecuteStatement) 
   \{ rating = askQuestionForFloatRange( 
                Aws::String("\nLet's update your movie.\nYou rated it ") + 
                std::to_string(rating) 
                + ", what new rating would you give it? ", 1, 10); 
        Aws::DynamoDB::Model::ExecuteStatementRequest request; 
        std::stringstream sqlStream; 
        sqlStream << "UPDATE \"" << MOVIE_TABLE_NAME << "\" SET " 
                  << INFO_KEY << "." << RATING_KEY << "=? WHERE " 
                  << TITLE_KEY << "=? AND " << YEAR_KEY << "=?"; 
        request.SetStatement(sqlStream.str()); 
        Aws::Vector<Aws::DynamoDB::Model::AttributeValue> attributes; 
 attributes.push_back(Aws::DynamoDB::Model::AttributeValue().SetN(rating)); 
        attributes.push_back(Aws::DynamoDB::Model::AttributeValue().SetS(title)); 
        attributes.push_back(Aws::DynamoDB::Model::AttributeValue().SetN(year)); 
        request.SetParameters(attributes);
```

```
Aws::DynamoDB::Model::ExecuteStatementOutcome outcome =
 dynamoClient.ExecuteStatement( 
                 request); 
        if (!outcome.IsSuccess()) { 
            std::cerr << "Failed to update a movie: " 
                       << outcome.GetError().GetMessage(); 
            return false; 
        } 
    }
```
Utilizzo di un'istruzione DELETE per eliminare un elemento.

```
 // 6. Delete the movie using a "Delete" statement. (ExecuteStatement) 
   \{ Aws::DynamoDB::Model::ExecuteStatementRequest request; 
        std::stringstream sqlStream; 
        sqlStream << "DELETE FROM \"" << MOVIE_TABLE_NAME << "\" WHERE " 
                   << TITLE_KEY << "=? and " << YEAR_KEY << "=?"; 
        request.SetStatement(sqlStream.str()); 
        Aws::Vector<Aws::DynamoDB::Model::AttributeValue> attributes; 
        attributes.push_back(Aws::DynamoDB::Model::AttributeValue().SetS(title)); 
        attributes.push_back(Aws::DynamoDB::Model::AttributeValue().SetN(year)); 
        request.SetParameters(attributes); 
        Aws::DynamoDB::Model::ExecuteStatementOutcome outcome = 
 dynamoClient.ExecuteStatement( 
                request); 
        if (!outcome.IsSuccess()) { 
            std::cerr << "Failed to delete the movie: " 
                       << outcome.GetError().GetMessage() << std::endl; 
            return false; 
        } 
    }
```
• Per i dettagli sull'API, [ExecuteStatement](https://docs.aws.amazon.com/goto/SdkForCpp/dynamodb-2012-08-10/ExecuteStatement)consulta AWS SDK for C++ API Reference.
# Go

### SDK per Go V2

# **a** Note

C'è altro su GitHub. Trova l'esempio completo e scopri di più sulla configurazione e l'esecuzione nel [Repository di esempi di codice AWS.](https://github.com/awsdocs/aws-doc-sdk-examples/tree/main/gov2/dynamodb#code-examples)

Utilizzo di un'istruzione INSERT per aggiungere un elemento.

```
// AddMovie runs a PartiQL INSERT statement to add a movie to the DynamoDB table.
func (runner PartiQLRunner) AddMovie(movie Movie) error { 
  params, err := attributevalue.MarshalList([]interface{}{movie.Title, movie.Year, 
 movie.Info}) 
 if err != nil {
  panic(err) 
  } 
  _, err = runner.DynamoDbClient.ExecuteStatement(context.TODO(), 
  &dynamodb.ExecuteStatementInput{ 
  Statement: aws.String( 
    fmt.Sprintf("INSERT INTO \"%v\" VALUE {'title': ?, 'year': ?, 'info': ?}", 
     runner.TableName)), 
  Parameters: params, 
  }) 
 if err != nil {
  log.Printf("Couldn't insert an item with PartiQL. Here's why: %v\n", err) 
  } 
 return err
}
```
Utilizzo di un'istruzione SELECT per ottenere un elemento.

```
// GetMovie runs a PartiQL SELECT statement to get a movie from the DynamoDB 
 table by
// title and year.
func (runner PartiQLRunner) GetMovie(title string, year int) (Movie, error) {
```

```
 var movie Movie 
  params, err := attributevalue.MarshalList([]interface{}{title, year}) 
  if err != nil { 
   panic(err) 
  } 
  response, err := runner.DynamoDbClient.ExecuteStatement(context.TODO(), 
  &dynamodb.ExecuteStatementInput{ 
  Statement: aws.String( 
    fmt.Sprintf("SELECT * FROM \"%v\" WHERE title=? AND year=?", 
     runner.TableName)), 
   Parameters: params, 
  }) 
 if err != nil {
  log.Printf("Couldn't get info about %v. Here's why: %v\n", title, err) 
  } else { 
   err = attributevalue.UnmarshalMap(response.Items[0], &movie) 
 if err != nil {
    log.Printf("Couldn't unmarshal response. Here's why: %v\n", err) 
   } 
  } 
 return movie, err
}
```
Utilizzo di un'istruzione SELECT per ottenere un elenco di elementi e proiettare i risultati.

```
// GetAllMovies runs a PartiQL SELECT statement to get all movies from the 
  DynamoDB table.
// pageSize is not typically required and is used to show how to paginate the 
  results.
// The results are projected to return only the title and rating of each movie.
func (runner PartiQLRunner) GetAllMovies(pageSize int32) 
  ([]map[string]interface{}, error) { 
  var output []map[string]interface{} 
  var response *dynamodb.ExecuteStatementOutput 
  var err error 
  var nextToken *string 
  for moreData := true; moreData; { 
   response, err = runner.DynamoDbClient.ExecuteStatement(context.TODO(), 
  &dynamodb.ExecuteStatementInput{ 
    Statement: aws.String(
```

```
 fmt.Sprintf("SELECT title, info.rating FROM \"%v\"", runner.TableName)), 
   Limit: aws.Int32(pageSize),
    NextToken: nextToken, 
  }) 
 if err != nil {
    log.Printf("Couldn't get movies. Here's why: %v\n", err) 
   moreData = false 
  } else { 
    var pageOutput []map[string]interface{} 
    err = attributevalue.UnmarshalListOfMaps(response.Items, &pageOutput) 
   if err != nil {
    log.Printf("Couldn't unmarshal response. Here's why: %v\n", err) 
    } else { 
    log.Printf("Got a page of length %v.\n", len(response.Items)) 
     output = append(output, pageOutput...) 
    } 
    nextToken = response.NextToken 
    moreData = nextToken != nil 
  } 
 } 
 return output, err
}
```
Utilizzo di un'istruzione UPDATE per aggiornare un elemento.

```
// UpdateMovie runs a PartiQL UPDATE statement to update the rating of a movie 
 that
// already exists in the DynamoDB table.
func (runner PartiQLRunner) UpdateMovie(movie Movie, rating float64) error { 
  params, err := attributevalue.MarshalList([]interface{}{rating, movie.Title, 
  movie.Year}) 
  if err != nil { 
  panic(err) 
  } 
  _, err = runner.DynamoDbClient.ExecuteStatement(context.TODO(), 
  &dynamodb.ExecuteStatementInput{ 
  Statement: aws.String( 
    fmt.Sprintf("UPDATE \"%v\" SET info.rating=? WHERE title=? AND year=?", 
     runner.TableName)), 
   Parameters: params,
```

```
 }) 
 if err != nil {
  log.Printf("Couldn't update movie %v. Here's why: %v\n", movie.Title, err) 
  } 
 return err
}
```
Utilizzo di un'istruzione DELETE per eliminare un elemento.

```
// DeleteMovie runs a PartiQL DELETE statement to remove a movie from the 
  DynamoDB table.
func (runner PartiQLRunner) DeleteMovie(movie Movie) error { 
  params, err := attributevalue.MarshalList([]interface{}{movie.Title, 
  movie.Year}) 
 if err != nil {
   panic(err) 
  } 
  _, err = runner.DynamoDbClient.ExecuteStatement(context.TODO(), 
  &dynamodb.ExecuteStatementInput{ 
   Statement: aws.String( 
   fmt.Sprintf("DELETE FROM \"%v\" WHERE title=? AND year=?", 
     runner.TableName)), 
   Parameters: params, 
  }) 
 if err != nil {
  log.Printf("Couldn't delete %v from the table. Here's why: %v\n", movie.Title, 
  err) 
  } 
 return err
}
```
Definisci una struttura Movie utilizzata in questo esempio.

```
// Movie encapsulates data about a movie. Title and Year are the composite 
  primary key
// of the movie in Amazon DynamoDB. Title is the sort key, Year is the partition 
  key,
```

```
// and Info is additional data.
type Movie struct { 
 Title string \qquad \qquad \text{dynamodbav:}"title"
Year int \qquad \qquad `dynamodbav:"year"`
  Info map[string]interface{} `dynamodbav:"info"`
}
// GetKey returns the composite primary key of the movie in a format that can be
// sent to DynamoDB.
func (movie Movie) GetKey() map[string]types.AttributeValue { 
 title, err := attributevalue.Marshal(movie.Title) 
 if err != nil {
   panic(err) 
  } 
  year, err := attributevalue.Marshal(movie.Year) 
 if err != nil {
  panic(err) 
  } 
 return map[string]types.AttributeValue{"title": title, "year": year}
}
// String returns the title, year, rating, and plot of a movie, formatted for the 
 example.
func (movie Movie) String() string { 
 return fmt.Sprintf("%v\n\tReleased: %v\n\tRating: %v\n\tPlot: %v\n", 
   movie.Title, movie.Year, movie.Info["rating"], movie.Info["plot"])
}
```
• Per i dettagli sull'API, vedere [ExecuteStatement](https://pkg.go.dev/github.com/aws/aws-sdk-go-v2/service/dynamodb#Client.ExecuteStatement)in AWS SDK for Go API Reference.

# **JavaScript**

SDK per JavaScript (v3)

# **a** Note

C'è altro da fare. GitHub Trova l'esempio completo e scopri di più sulla configurazione e l'esecuzione nel [Repository di esempi di codice AWS.](https://github.com/awsdocs/aws-doc-sdk-examples/tree/main/javascriptv3/example_code/dynamodb#code-examples)

Creazione di un elemento mediante PartiQL.

```
import { DynamoDBClient } from "@aws-sdk/client-dynamodb";
import { 
   ExecuteStatementCommand, 
   DynamoDBDocumentClient,
} from "@aws-sdk/lib-dynamodb";
const client = new DynamoDBClient({});
const docClient = DynamoDBDocumentClient.from(client);
export const main = async () => {
   const command = new ExecuteStatementCommand({ 
    Statement: `INSERT INTO Flowers value {'Name':?}`,
     Parameters: ["Rose"], 
  }); 
  const response = await docClient.send(command); 
  console.log(response); 
  return response;
};
```
Ottenimento di un elemento mediante PartiQL.

```
import { DynamoDBClient } from "@aws-sdk/client-dynamodb";
import { 
   ExecuteStatementCommand, 
   DynamoDBDocumentClient,
} from "@aws-sdk/lib-dynamodb";
const client = new DynamoDBClient(\{\});
const docClient = DynamoDBDocumentClient.from(client);
export const main = async () => {
   const command = new ExecuteStatementCommand({ 
     Statement: "SELECT * FROM CloudTypes WHERE IsStorm=?", 
     Parameters: [false], 
     ConsistentRead: true, 
   });
```

```
 const response = await docClient.send(command); 
   console.log(response); 
   return response;
};
```
Aggiornamento di un elemento mediante PartiQL.

```
import { DynamoDBClient } from "@aws-sdk/client-dynamodb";
import { 
   ExecuteStatementCommand, 
   DynamoDBDocumentClient,
} from "@aws-sdk/lib-dynamodb";
const client = new DynamoDBClient({});
const docClient = DynamoDBDocumentClient.from(client);
export const main = async () => {
   const command = new ExecuteStatementCommand({ 
     Statement: "UPDATE EyeColors SET IsRecessive=? where Color=?", 
     Parameters: [true, "blue"], 
  }); 
  const response = await docClient.send(command); 
  console.log(response); 
  return response;
};
```
Eliminazione di un elemento mediante PartiQL.

```
import { DynamoDBClient } from "@aws-sdk/client-dynamodb";
import { 
   ExecuteStatementCommand, 
   DynamoDBDocumentClient,
} from "@aws-sdk/lib-dynamodb";
const client = new DynamoDBClient({});
const docClient = DynamoDBDocumentClient.from(client);
export const main = async () => {
```

```
 const command = new ExecuteStatementCommand({ 
     Statement: "DELETE FROM PaintColors where Name=?", 
     Parameters: ["Purple"], 
   }); 
   const response = await docClient.send(command); 
   console.log(response); 
   return response;
};
```
• Per i dettagli sull'API, [ExecuteStatement](https://docs.aws.amazon.com/AWSJavaScriptSDK/v3/latest/client/dynamodb/command/ExecuteStatementCommand)consulta AWS SDK for JavaScript API Reference.

# PHP

# SDK per PHP

# **a** Note

C'è altro su GitHub. Trova l'esempio completo e scopri di più sulla configurazione e l'esecuzione nel [Repository di esempi di codice AWS.](https://github.com/awsdocs/aws-doc-sdk-examples/tree/main/php/example_code/dynamodb#code-examples)

```
 public function insertItemByPartiQL(string $statement, array $parameters) 
     { 
         $this->dynamoDbClient->executeStatement([ 
              'Statement' => "$statement", 
              'Parameters' => $parameters, 
         ]); 
     } 
     public function getItemByPartiQL(string $tableName, array $key): Result 
     { 
         list($statement, $parameters) = $this-
>buildStatementAndParameters("SELECT", $tableName, $key['Item']); 
         return $this->dynamoDbClient->executeStatement([ 
              'Parameters' => $parameters, 
              'Statement' => $statement, 
         ]); 
     }
```

```
 public function updateItemByPartiQL(string $statement, array $parameters) 
 { 
     $this->dynamoDbClient->executeStatement([ 
          'Statement' => $statement, 
          'Parameters' => $parameters, 
     ]); 
 } 
 public function deleteItemByPartiQL(string $statement, array $parameters) 
 { 
     $this->dynamoDbClient->executeStatement([ 
          'Statement' => $statement, 
          'Parameters' => $parameters, 
     ]); 
 }
```
• Per i dettagli sull'API, [ExecuteStatement](https://docs.aws.amazon.com/goto/SdkForPHPV3/dynamodb-2012-08-10/ExecuteStatement)consulta AWS SDK for PHP API Reference.

### Python

SDK per Python (Boto3)

# **a** Note

C'è altro su GitHub. Trova l'esempio completo e scopri di più sulla configurazione e l'esecuzione nel [Repository di esempi di codice AWS.](https://github.com/awsdocs/aws-doc-sdk-examples/tree/main/python/example_code/dynamodb#code-examples)

```
class PartiQLWrapper: 
    "" "
     Encapsulates a DynamoDB resource to run PartiQL statements. 
    "" ""
     def __init__(self, dyn_resource): 
         """ 
         :param dyn_resource: A Boto3 DynamoDB resource. 
        "" "
         self.dyn_resource = dyn_resource 
     def run_partiql(self, statement, params):
```

```
"" "
         Runs a PartiQL statement. A Boto3 resource is used even though 
         `execute_statement` is called on the underlying `client` object because 
 the 
        resource transforms input and output from plain old Python objects 
 (POPOs) to 
        the DynamoDB format. If you create the client directly, you must do these 
         transforms yourself. 
         :param statement: The PartiQL statement. 
         :param params: The list of PartiQL parameters. These are applied to the 
                        statement in the order they are listed. 
         :return: The items returned from the statement, if any. 
         """ 
        try: 
             output = self.dyn_resource.meta.client.execute_statement( 
                 Statement=statement, Parameters=params 
) except ClientError as err: 
             if err.response["Error"]["Code"] == "ResourceNotFoundException": 
                 logger.error( 
                     "Couldn't execute PartiQL '%s' because the table does not 
 exist.", 
                     statement, 
) else: 
                 logger.error( 
                     "Couldn't execute PartiQL '%s'. Here's why: %s: %s", 
                     statement, 
                     err.response["Error"]["Code"], 
                     err.response["Error"]["Message"], 
) raise 
        else: 
             return output
```
• Per i dettagli sull'API, consulta [ExecuteStatement AWSS](https://docs.aws.amazon.com/goto/boto3/dynamodb-2012-08-10/ExecuteStatement)DK for Python (Boto3) API Reference.

# Ruby

SDK per Ruby

# a Note

C'è di più su. GitHub Trova l'esempio completo e scopri di più sulla configurazione e l'esecuzione nel [Repository di esempi di codice AWS.](https://github.com/awsdocs/aws-doc-sdk-examples/tree/main/ruby/example_code/dynamodb#code-examples)

Selezione di un elemento mediante PartiQL.

```
class DynamoDBPartiQLSingle 
   attr_reader :dynamo_resource 
   attr_reader :table 
  def initialize(table_name) 
     client = Aws::DynamoDB::Client.new(region: "us-east-1") 
     @dynamodb = Aws::DynamoDB::Resource.new(client: client) 
     @table = @dynamodb.table(table_name) 
   end 
   # Gets a single record from a table using PartiQL. 
  # Note: To perform more fine-grained selects, 
  # use the Client.query instance method instead. 
   # 
   # @param title [String] The title of the movie to search. 
   # @return [Aws::DynamoDB::Types::ExecuteStatementOutput] 
   def select_item_by_title(title) 
    request = \{ statement: "SELECT * FROM \"#{@table.name}\" WHERE title=?", 
       parameters: [title] 
     } 
     @dynamodb.client.execute_statement(request) 
   end
```
Aggiornamento di un elemento mediante PartiQL.

class DynamoDBPartiQLSingle

```
 attr_reader :dynamo_resource 
  attr_reader :table 
 def initialize(table_name) 
    client = Aws::DynamoDB::Client.new(region: "us-east-1") 
    @dynamodb = Aws::DynamoDB::Resource.new(client: client) 
    @table = @dynamodb.table(table_name) 
  end 
 # Updates a single record from a table using PartiQL. 
 # 
  # @param title [String] The title of the movie to update. 
  # @param year [Integer] The year the movie was released. 
  # @param rating [Float] The new rating to assign the title. 
  # @return [Aws::DynamoDB::Types::ExecuteStatementOutput] 
  def update_rating_by_title(title, year, rating) 
   request = \{ statement: "UPDATE \"#{@table.name}\" SET info.rating=? WHERE title=? and 
 year=?", 
      parameters: [{ "N": rating }, title, year] 
    } 
    @dynamodb.client.execute_statement(request) 
  end
```
Aggiunta di un elemento mediante PartiQL.

```
class DynamoDBPartiQLSingle 
   attr_reader :dynamo_resource 
   attr_reader :table 
  def initialize(table_name) 
     client = Aws::DynamoDB::Client.new(region: "us-east-1") 
     @dynamodb = Aws::DynamoDB::Resource.new(client: client) 
     @table = @dynamodb.table(table_name) 
   end 
   # Adds a single record to a table using PartiQL. 
   # 
   # @param title [String] The title of the movie to update. 
   # @param year [Integer] The year the movie was released. 
   # @param plot [String] The plot of the movie.
```

```
 # @param rating [Float] The new rating to assign the title. 
 # @return [Aws::DynamoDB::Types::ExecuteStatementOutput] 
 def insert_item(title, year, plot, rating) 
  request = \{ statement: "INSERT INTO \"#{@table.name}\" VALUE {'title': ?, 'year': ?, 
 'info': ?}", 
      parameters: [title, year, {'plot': plot, 'rating': rating}] 
   } 
   @dynamodb.client.execute_statement(request) 
 end
```
Eliminazione di un elemento mediante PartiQL.

```
class DynamoDBPartiQLSingle 
   attr_reader :dynamo_resource 
   attr_reader :table 
  def initialize(table_name) 
     client = Aws::DynamoDB::Client.new(region: "us-east-1") 
     @dynamodb = Aws::DynamoDB::Resource.new(client: client) 
     @table = @dynamodb.table(table_name) 
   end 
  # Deletes a single record from a table using PartiQL. 
   # 
   # @param title [String] The title of the movie to update. 
   # @param year [Integer] The year the movie was released. 
   # @return [Aws::DynamoDB::Types::ExecuteStatementOutput] 
   def delete_item_by_title(title, year) 
    request = \{ statement: "DELETE FROM \"#{@table.name}\" WHERE title=? and year=?", 
       parameters: [title, year] 
     } 
     @dynamodb.client.execute_statement(request) 
   end
```
• Per i dettagli sull'API, [ExecuteStatement](https://docs.aws.amazon.com/goto/SdkForRubyV3/dynamodb-2012-08-10/ExecuteStatement) consulta AWS SDK for Ruby API Reference.

Per un elenco completo delle guide per sviluppatori AWS SDK e degli esempi di codice, consulta[Utilizzo di DynamoDB con un SDK AWS.](#page-411-0) Questo argomento include anche informazioni su come iniziare e dettagli sulle versioni precedenti dell'SDK.

# Utilizzo **GetItem** con un AWS SDK o una CLI

I seguenti esempi di codice mostrano come utilizzareGetItem.

Gli esempi di operazioni sono estratti di codice da programmi più grandi e devono essere eseguiti nel contesto. È possibile visualizzare questa operazione nel contesto nei seguenti esempi di codice:

- [Accelerazione delle letture con DAX](#page-1981-0)
- [Nozioni di base sull'utilizzo di tabelle, elementi e query](#page-2000-0)

# .NET

# AWS SDK for NFT

# **a** Note

C'è altro su. GitHub Trova l'esempio completo e scopri di più sulla configurazione e l'esecuzione nel [Repository di esempi di codice AWS.](https://github.com/awsdocs/aws-doc-sdk-examples/tree/main/dotnetv3/dynamodb#code-examples)

 /// <summary> /// Gets information about an existing movie from the table. /// </summary> /// <param name="client">An initialized Amazon DynamoDB client object.</ param> /// <param name="newMovie">A Movie object containing information about /// the movie to retrieve.</param> /// <param name="tableName">The name of the table containing the movie.</ param> /// <returns>A Dictionary object containing information about the item /// retrieved.</returns> public static async Task<Dictionary<string, AttributeValue>> GetItemAsync(AmazonDynamoDBClient client, Movie newMovie, string tableName) { var key = new Dictionary<string, AttributeValue>  $\{\hspace{.1cm} \}$ 

```
["title"] = new AttributeValue { S = newMovie.Title },
                 ["year"] = new AttributeValue { N = newMovie.Year.ToString() },
             }; 
             var request = new GetItemRequest 
\{\hspace{.1cm} \}Key = key,
                  TableName = tableName, 
             }; 
             var response = await client.GetItemAsync(request); 
             return response.Item; 
         }
```
• Per i dettagli sull'API, [GetItemc](https://docs.aws.amazon.com/goto/DotNetSDKV3/dynamodb-2012-08-10/GetItem)onsulta AWS SDK for .NET API Reference.

# Bash

AWS CLI con lo script Bash

# **a** Note

C'è altro da fare. GitHub Trova l'esempio completo e scopri di più sulla configurazione e l'esecuzione nel [Repository di esempi di codice AWS.](https://github.com/awsdocs/aws-doc-sdk-examples/tree/main/aws-cli/bash-linux/dynamodb#code-examples)

```
#############################################################################
# function dynamodb_get_item
#
# This function gets an item from a DynamoDB table.
#
# Parameters:
# -n table_name -- The name of the table.
# -k keys -- Path to json file containing the keys that identify the item 
 to get.
# [-q query] -- Optional JMESPath query expression.
#
# Returns:
# The item as text output.
# And:
```

```
# 0 - If successful.
# 1 - If it fails.
############################################################################
function dynamodb_get_item() { 
   local table_name keys query response 
   local option OPTARG # Required to use getopts command in a function. 
   # ###################################### 
   # Function usage explanation 
   ####################################### 
   function usage() { 
     echo "function dynamodb_get_item" 
     echo "Get an item from a DynamoDB table." 
    echo " -n table name -- The name of the table."
     echo " -k keys -- Path to json file containing the keys that identify the 
  item to get." 
     echo " [-q query] -- Optional JMESPath query expression." 
     echo "" 
   } 
   query="" 
   while getopts "n:k:q:h" option; do 
     case "${option}" in 
       n) table_name="${OPTARG}" ;; 
       k) keys="${OPTARG}" ;; 
      q) query="${OPTARG}" ;;
       h) 
         usage 
         return 0 
         ;; 
      \langle ? \rangle echo "Invalid parameter" 
         usage 
         return 1 
         ;; 
     esac 
   done 
   export OPTIND=1 
   if [[ -z "$table_name" ]]; then 
     errecho "ERROR: You must provide a table name with the -n parameter." 
     usage 
     return 1 
   fi
```

```
 if [[ -z "$keys" ]]; then 
     errecho "ERROR: You must provide a keys json file path the -k parameter." 
     usage 
     return 1 
   fi 
   if [[ -n "$query" ]]; then 
     response=$(aws dynamodb get-item \ 
      --table-name "$table name" \
       --key file://"$keys" \ 
       --output text \ 
       --query "$query") 
   else 
     response=$( 
       aws dynamodb get-item \ 
          --table-name "$table_name" \ 
         --key file://"$keys" \ 
         --output text 
    \lambda fi 
  local error_code=${?} 
   if [[ $error_code -ne 0 ]]; then 
     aws_cli_error_log $error_code 
     errecho "ERROR: AWS reports get-item operation failed.$response" 
     return 1 
   fi 
   if [[ -n "$query" ]]; then 
    echo "$response" | sed "/^\t/s/\t//1" # Remove initial tab that the JMSEPath
  query inserts on some strings. 
   else 
     echo "$response" 
   fi 
   return 0
}
```
Le funzioni di utilità utilizzate in questo esempio.

###############################################################################

```
# function errecho
#
# This function outputs everything sent to it to STDERR (standard error output).
###############################################################################
function errecho() { 
   printf "%s\n" "$*" 1>&2
}
##############################################################################
# function aws_cli_error_log()
#
# This function is used to log the error messages from the AWS CLI.
#
# See https://docs.aws.amazon.com/cli/latest/topic/return-codes.html#cli-aws-
help-return-codes.
#
# The function expects the following argument:
# $1 - The error code returned by the AWS CLI.
#
# Returns:
# 0: - Success.
#
##############################################################################
function aws cli error log() {
   local err_code=$1 
   errecho "Error code : $err_code" 
 if [ "$err_code" == 1 ]; then
     errecho " One or more S3 transfers failed." 
  elif [ "$err_code" == 2 ]; then
     errecho " Command line failed to parse." 
  elif \lceil "$err code" == 130 ]; then
     errecho " Process received SIGINT." 
   elif [ "$err_code" == 252 ]; then 
     errecho " Command syntax invalid." 
  elif \lceil "$err code" == 253 ]; then
     errecho " The system environment or configuration was invalid." 
  elif \lceil "$err code" == 254 ]; then
     errecho " The service returned an error." 
  elif \lceil "$err code" == 255 ]; then
     errecho " 255 is a catch-all error." 
   fi 
   return 0
}
```
• Per i dettagli sull'API, consulta [GetItem AWS CLI](https://docs.aws.amazon.com/goto/aws-cli/dynamodb-2012-08-10/GetItem)Command Reference.

#### $C++$

```
SDK per C++
```
# **a** Note

C'è altro su GitHub. Trova l'esempio completo e scopri di più sulla configurazione e l'esecuzione nel [Repository di esempi di codice AWS.](https://github.com/awsdocs/aws-doc-sdk-examples/tree/main/cpp/example_code/dynamodb#code-examples)

```
//! Get an item from an Amazon DynamoDB table.
/*! 
   \sa getItem() 
   \param tableName: The table name. 
   \param partitionKey: The partition key. 
   \param partitionValue: The value for the partition key. 
   \param clientConfiguration: AWS client configuration. 
  \return bool: Function succeeded. 
  */
bool AwsDoc::DynamoDB::getItem(const Aws::String &tableName, 
                                  const Aws::String &partitionKey, 
                                  const Aws::String &partitionValue, 
                                  const Aws::Client::ClientConfiguration 
  &clientConfiguration) { 
     Aws::DynamoDB::DynamoDBClient dynamoClient(clientConfiguration); 
     Aws::DynamoDB::Model::GetItemRequest request; 
     // Set up the request. 
     request.SetTableName(tableName); 
     request.AddKey(partitionKey, 
                     Aws::DynamoDB::Model::AttributeValue().SetS(partitionValue)); 
     // Retrieve the item's fields and values. 
     const Aws::DynamoDB::Model::GetItemOutcome &outcome = 
  dynamoClient.GetItem(request); 
     if (outcome.IsSuccess()) { 
         // Reference the retrieved fields/values.
```

```
const Aws::Map<Aws::String, Aws::DynamoDB::Model::AttributeValue> &item =
  outcome.GetResult().GetItem(); 
        if (!item.empty()) {
             // Output each retrieved field and its value. 
              for (const auto &i: item) 
                  std::cout << "Values: " << i.first << ": " << i.second.GetS() 
                             << std::endl; 
         } 
         else { 
              std::cout << "No item found with the key " << partitionKey << 
  std::endl; 
         } 
     } 
     else { 
         std::cerr << "Failed to get item: " << outcome.GetError().GetMessage(); 
     } 
     return outcome.IsSuccess();
}
```
• Per i dettagli sull'API, [GetItemc](https://docs.aws.amazon.com/goto/SdkForCpp/dynamodb-2012-08-10/GetItem)onsulta AWS SDK for C++ API Reference.

# CLI

# AWS CLI

Esempio 1: leggere un elemento in una tabella

L'get-itemesempio seguente recupera un elemento dalla MusicCollection tabella. La tabella ha una chiave hash-and-range primaria (ArtisteSongTitle), quindi è necessario specificare entrambi questi attributi. Il comando richiede anche informazioni sulla capacità di lettura consumata dall'operazione.

```
aws dynamodb get-item \ 
     --table-name MusicCollection \ 
     --key file://key.json \ 
     --return-consumed-capacity TOTAL
```
Contenuto di key.json.

{

```
 "Artist": {"S": "Acme Band"}, 
 "SongTitle": {"S": "Happy Day"}
```
# Output:

}

```
{ 
     "Item": { 
          "AlbumTitle": { 
               "S": "Songs About Life" 
          }, 
          "SongTitle": { 
               "S": "Happy Day" 
          }, 
          "Artist": { 
               "S": "Acme Band" 
          } 
     }, 
     "ConsumedCapacity": { 
          "TableName": "MusicCollection", 
          "CapacityUnits": 0.5 
     }
}
```
Per ulteriori informazioni, consulta [Reading an Item](https://docs.aws.amazon.com/amazondynamodb/latest/developerguide/WorkingWithItems.html#WorkingWithItems.ReadingData) nella Amazon DynamoDB Developer Guide.

Esempio 2: leggere un elemento utilizzando una lettura coerente

L'esempio seguente recupera un elemento dalla MusicCollection tabella utilizzando letture fortemente coerenti.

```
aws dynamodb get-item \ 
     --table-name MusicCollection \ 
     --key file://key.json \ 
     --consistent-read \ 
     --return-consumed-capacity TOTAL
```
Contenuto di key.json.

"Artist": {"S": "Acme Band"},

{

```
 "SongTitle": {"S": "Happy Day"}
```
Output:

}

```
{ 
      "Item": { 
          "AlbumTitle": { 
               "S": "Songs About Life" 
          }, 
          "SongTitle": { 
               "S": "Happy Day" 
          }, 
          "Artist": { 
               "S": "Acme Band" 
          } 
     }, 
     "ConsumedCapacity": { 
          "TableName": "MusicCollection", 
          "CapacityUnits": 1.0 
     }
}
```
Per ulteriori informazioni, consulta [Reading an Item](https://docs.aws.amazon.com/amazondynamodb/latest/developerguide/WorkingWithItems.html#WorkingWithItems.ReadingData) nella Amazon DynamoDB Developer Guide.

Esempio 3: recuperare attributi specifici di un articolo

L'esempio seguente utilizza un'espressione di proiezione per recuperare solo tre attributi dell'elemento desiderato.

```
aws dynamodb get-item \ 
     --table-name ProductCatalog \ 
     --key '{"Id": {"N": "102"}}' \ 
     --projection-expression "#T, #C, #P" \ 
     --expression-attribute-names file://names.json
```
Contenuto di names.json.

```
{ 
     "#T": "Title", 
     "#C": "ProductCategory",
```
}

Amazon DynamoDB Guida per gli sviluppatori

```
 "#P": "Price"
```
Output:

```
{ 
      "Item": { 
           "Price": { 
                "N": "20" 
           }, 
           "Title": { 
                "S": "Book 102 Title" 
           }, 
           "ProductCategory": { 
                "S": "Book" 
           } 
      }
}
```
Per ulteriori informazioni, consulta [Reading an Item](https://docs.aws.amazon.com/amazondynamodb/latest/developerguide/WorkingWithItems.html#WorkingWithItems.ReadingData) nella Amazon DynamoDB Developer Guide.

• Per i dettagli sull'API, consulta AWS CLI Command [GetItem](https://awscli.amazonaws.com/v2/documentation/api/latest/reference/dynamodb/get-item.html)Reference.

# Go

SDK per Go V2

# **a** Note

C'è altro su GitHub. Trova l'esempio completo e scopri di più sulla configurazione e l'esecuzione nel [Repository di esempi di codice AWS.](https://github.com/awsdocs/aws-doc-sdk-examples/tree/main/gov2/dynamodb#code-examples)

```
// TableBasics encapsulates the Amazon DynamoDB service actions used in the 
  examples.
// It contains a DynamoDB service client that is used to act on the specified 
  table.
type TableBasics struct { 
  DynamoDbClient *dynamodb.Client
```

```
 TableName string
}
// GetMovie gets movie data from the DynamoDB table by using the primary 
  composite key
// made of title and year.
func (basics TableBasics) GetMovie(title string, year int) (Movie, error) { 
  movie := Movie{Title: title, Year: year} 
  response, err := basics.DynamoDbClient.GetItem(context.TODO(), 
  &dynamodb.GetItemInput{ 
  Key: movie.GetKey(), TableName: aws.String(basics.TableName), 
  }) 
 if err != nil {
  log.Printf("Couldn't get info about %v. Here's why: %v\n", title, err) 
  } else { 
  err = attributevalue.UnmarshalMap(response.Item, &movie) 
 if err != nil {
   log.Printf("Couldn't unmarshal response. Here's why: %v\n", err) 
  } 
  } 
 return movie, err
}
// Movie encapsulates data about a movie. Title and Year are the composite 
  primary key
// of the movie in Amazon DynamoDB. Title is the sort key, Year is the partition 
  key,
// and Info is additional data.
type Movie struct { 
Title string \qquad \qquad \text{dynamodbav:}"title"
Year int \gamma Info map[string]interface{} `dynamodbav:"info"`
}
// GetKey returns the composite primary key of the movie in a format that can be
// sent to DynamoDB.
func (movie Movie) GetKey() map[string]types.AttributeValue { 
 title, err := attributevalue.Marshal(movie.Title) 
 if err != nil {
   panic(err)
```

```
 } 
  year, err := attributevalue.Marshal(movie.Year) 
 if err != nil {
   panic(err) 
  } 
  return map[string]types.AttributeValue{"title": title, "year": year}
}
// String returns the title, year, rating, and plot of a movie, formatted for the 
  example.
func (movie Movie) String() string { 
  return fmt.Sprintf("%v\n\tReleased: %v\n\tRating: %v\n\tPlot: %v\n", 
   movie.Title, movie.Year, movie.Info["rating"], movie.Info["plot"])
}
```
• Per i dettagli sull'API, [GetItemc](https://pkg.go.dev/github.com/aws/aws-sdk-go-v2/service/dynamodb#Client.GetItem)onsulta AWS SDK for Go API Reference.

### Java

SDK per Java 2.x

```
a Note
```
C'è altro su GitHub. Trova l'esempio completo e scopri di più sulla configurazione e l'esecuzione nel [Repository di esempi di codice AWS.](https://github.com/awsdocs/aws-doc-sdk-examples/tree/main/javav2/example_code/dynamodb#readme)

Ottiene un elemento da una tabella utilizzando DynamoDbClient.

```
import software.amazon.awssdk.regions.Region;
import software.amazon.awssdk.services.dynamodb.model.DynamoDbException;
import software.amazon.awssdk.services.dynamodb.DynamoDbClient;
import software.amazon.awssdk.services.dynamodb.model.AttributeValue;
import software.amazon.awssdk.services.dynamodb.model.GetItemRequest;
import java.util.HashMap;
import java.util.Map;
import java.util.Set;
/** 
  * Before running this Java V2 code example, set up your development
```

```
 * environment, including your credentials. 
 * 
  * For more information, see the following documentation topic: 
 * 
  * https://docs.aws.amazon.com/sdk-for-java/latest/developer-guide/get-
started.html 
 * 
  * To get an item from an Amazon DynamoDB table using the AWS SDK for Java V2, 
  * its better practice to use the 
  * Enhanced Client, see the EnhancedGetItem example. 
  */
public class GetItem { 
     public static void main(String[] args) { 
         final String usage = """ 
                  Usage: 
                      <tableName> <key> <keyVal> 
                  Where: 
                      tableName - The Amazon DynamoDB table from which an item is 
  retrieved (for example, Music3).\s 
                      key - The key used in the Amazon DynamoDB table (for example, 
  Artist).\s 
                      keyval - The key value that represents the item to get (for 
  example, Famous Band). 
                  """; 
        if (args.length != 3) {
             System.out.println(usage); 
             System.exit(1); 
         } 
        String tableName = args[0];
        String key = args[1];
        String keyVal = args[2];
         System.out.format("Retrieving item \"%s\" from \"%s\"\n", keyVal, 
  tableName); 
         Region region = Region.US_EAST_1; 
         DynamoDbClient ddb = DynamoDbClient.builder() 
                  .region(region) 
                  .build(); 
         getDynamoDBItem(ddb, tableName, key, keyVal); 
         ddb.close();
```

```
 } 
     public static void getDynamoDBItem(DynamoDbClient ddb, String tableName, 
  String key, String keyVal) { 
         HashMap<String, AttributeValue> keyToGet = new HashMap<>(); 
         keyToGet.put(key, AttributeValue.builder() 
                  .s(keyVal) 
                 .build()); 
         GetItemRequest request = GetItemRequest.builder() 
                 .key(keyToGet) 
                 .tableName(tableName) 
                .build();
         try { 
             // If there is no matching item, GetItem does not return any data. 
             Map<String, AttributeValue> returnedItem = 
  ddb.getItem(request).item(); 
             if (returnedItem.isEmpty()) 
                 System.out.format("No item found with the key %s!\n", key); 
             else { 
                 Set<String> keys = returnedItem.keySet(); 
                 System.out.println("Amazon DynamoDB table attributes: \n"); 
                 for (String key1 : keys) { 
                      System.out.format("%s: %s\n", key1, 
  returnedItem.get(key1).toString()); 
 } 
 } 
         } catch (DynamoDbException e) { 
             System.err.println(e.getMessage()); 
             System.exit(1); 
         } 
     }
}
```
• Per i dettagli sull'API, vedere [GetItemi](https://docs.aws.amazon.com/goto/SdkForJavaV2/dynamodb-2012-08-10/GetItem)n AWS SDK for Java 2.x API Reference.

# **JavaScript**

SDK per JavaScript (v3)

# a Note

C'è altro da fare. GitHub Trova l'esempio completo e scopri di più sulla configurazione e l'esecuzione nel [Repository di esempi di codice AWS.](https://github.com/awsdocs/aws-doc-sdk-examples/tree/main/javascriptv3/example_code/dynamodb#code-examples)

Questo esempio utilizza il client di documenti per semplificare il lavoro con gli elementi in DynamoDB. Per i dettagli sull'API, consulta [GetCommand.](https://docs.aws.amazon.com/AWSJavaScriptSDK/v3/latest/Package/-aws-sdk-lib-dynamodb/Class/GetCommand/)

```
import { DynamoDBClient } from "@aws-sdk/client-dynamodb";
import { DynamoDBDocumentClient, GetCommand } from "@aws-sdk/lib-dynamodb";
const client = new DynamoDBClient({});
const docClient = DynamoDBDocumentClient.from(client);
export const main = async () => {
   const command = new GetCommand({ 
     TableName: "AngryAnimals", 
     Key: { 
       CommonName: "Shoebill", 
     }, 
  }); 
   const response = await docClient.send(command); 
  console.log(response); 
   return response;
};
```
• Per i dettagli sulle API, consulta la [GetItem](https://docs.aws.amazon.com/AWSJavaScriptSDK/v3/latest/client/dynamodb/command/GetItemCommand)sezione AWS SDK for JavaScript API Reference. SDK per JavaScript (v2)

#### **a** Note

C'è altro da fare. GitHub Trova l'esempio completo e scopri di più sulla configurazione e l'esecuzione nel [Repository di esempi di codice AWS.](https://github.com/awsdocs/aws-doc-sdk-examples/tree/main/javascript/example_code/dynamodb#code-examples)

Ottieni un elemento da una tabella.

```
// Load the AWS SDK for Node.js
var AWS = require("aws-sdk");
// Set the region
AWS.config.update({ region: "REGION" });
// Create the DynamoDB service object
var ddb = new AWS.DynamoDB({ apiVersion: "2012-08-10" });
var params = \{ TableName: "TABLE", 
   Key: { 
     KEY_NAME: { N: "001" }, 
   }, 
   ProjectionExpression: "ATTRIBUTE_NAME",
};
// Call DynamoDB to read the item from the table
ddb.getItem(params, function (err, data) { 
  if (err) { 
     console.log("Error", err); 
   } else { 
     console.log("Success", data.Item); 
   }
});
```
Ottieni un elemento da una tabella utilizzando il client documento DynamoDB.

```
// Load the AWS SDK for Node.js
var AWS = require("aws-sdk");
// Set the region
AWS.config.update({ region: "REGION" });
// Create DynamoDB document client
var docClient = new AWS.DynamoDB.DocumentClient({ apiVersion: "2012-08-10" });
var params = { 
   TableName: "EPISODES_TABLE", 
   Key: { KEY_NAME: VALUE },
};
```

```
docClient.get(params, function (err, data) { 
   if (err) { 
     console.log("Error", err); 
   } else { 
     console.log("Success", data.Item); 
   }
});
```
- Per ulteriori informazioni, consulta la [Guida per sviluppatori di AWS SDK for JavaScript](https://docs.aws.amazon.com/sdk-for-javascript/v2/developer-guide/dynamodb-example-dynamodb-utilities.html#dynamodb-example-document-client-get).
- Per i dettagli sull'API, [GetItemc](https://docs.aws.amazon.com/goto/AWSJavaScriptSDK/dynamodb-2012-08-10/GetItem)onsulta AWS SDK for JavaScript API Reference.

#### Kotlin

#### SDK per Kotlin

### **a** Note

C'è altro su GitHub. Trova l'esempio completo e scopri di più sulla configurazione e l'esecuzione nel [Repository di esempi di codice AWS.](https://github.com/awsdocs/aws-doc-sdk-examples/tree/main/kotlin/services/dynamodb#code-examples)

```
suspend fun getSpecificItem( 
     tableNameVal: String, 
     keyName: String, 
     keyVal: String,
) { 
     val keyToGet = mutableMapOf<String, AttributeValue>() 
     keyToGet[keyName] = AttributeValue.S(keyVal) 
     val request = 
         GetItemRequest { 
              key = keyToGet 
              tableName = tableNameVal 
         } 
     DynamoDbClient { region = "us-east-1" }.use { ddb -> 
         val returnedItem = ddb.getItem(request) 
         val numbersMap = returnedItem.item 
         numbersMap?.forEach { key1 -> 
              println(key1.key)
```

```
 println(key1.value) 
           } 
      }
}
```
• Per i dettagli sull'API, [GetItemc](https://sdk.amazonaws.com/kotlin/api/latest/index.html)onsulta AWS SDK for Kotlin API reference.

#### PHP

### SDK per PHP

### **a** Note

C'è di più su. GitHub Trova l'esempio completo e scopri di più sulla configurazione e l'esecuzione nel [Repository di esempi di codice AWS.](https://github.com/awsdocs/aws-doc-sdk-examples/tree/main/php/example_code/dynamodb#code-examples)

```
 $movie = $service->getItemByKey($tableName, $key); 
        echo "\nThe movie {$movie['Item']['title']['S']} was released in 
 {$movie['Item']['year']['N']}.\n"; 
    public function getItemByKey(string $tableName, array $key) 
   \{ return $this->dynamoDbClient->getItem([ 
             'Key' => $key['Item'], 
             'TableName' => $tableName, 
        ]); 
    }
```
• Per i dettagli sull'API, [GetItemc](https://docs.aws.amazon.com/goto/SdkForPHPV3/dynamodb-2012-08-10/GetItem)onsulta AWS SDK for PHP API Reference.

# PowerShell

Strumenti per PowerShell

Esempio 1: restituisce l'elemento DynamoDB con la chiave di partizione e la SongTitle chiave di ordinamento Artist.

```
$key = @{} SongTitle = 'Somewhere Down The Road' 
  Artist = 'No One You Know'
} | ConvertTo-DDBItem
Get-DDBItem -TableName 'Music' -Key $key | ConvertFrom-DDBItem
```
Output:

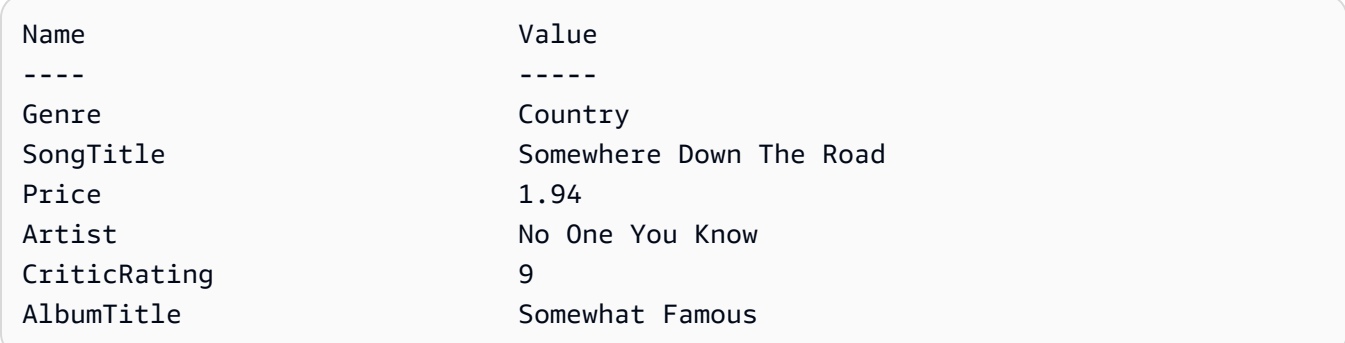

• Per i dettagli sull'API, vedere [GetItemi](https://docs.aws.amazon.com/powershell/latest/reference)n AWS Tools for PowerShell Cmdlet Reference.

### Python

# SDK per Python (Boto3)

#### **a** Note

C'è altro su. GitHub Trova l'esempio completo e scopri di più sulla configurazione e l'esecuzione nel [Repository di esempi di codice AWS.](https://github.com/awsdocs/aws-doc-sdk-examples/tree/main/python/example_code/dynamodb#code-examples)

```
class Movies: 
     """Encapsulates an Amazon DynamoDB table of movie data.""" 
     def __init__(self, dyn_resource): 
 """ 
         :param dyn_resource: A Boto3 DynamoDB resource. 
         """ 
         self.dyn_resource = dyn_resource 
         # The table variable is set during the scenario in the call to 
         # 'exists' if the table exists. Otherwise, it is set by 'create_table'.
```
self.table = None

```
 def get_movie(self, title, year): 
        .....
         Gets movie data from the table for a specific movie. 
         :param title: The title of the movie. 
         :param year: The release year of the movie. 
         :return: The data about the requested movie. 
        "''" try: 
             response = self.table.get_item(Key={"year": year, "title": title}) 
         except ClientError as err: 
             logger.error( 
                  "Couldn't get movie %s from table %s. Here's why: %s: %s", 
                 title, 
                 self.table.name, 
                 err.response["Error"]["Code"], 
                 err.response["Error"]["Message"], 
) raise 
         else: 
             return response["Item"]
```
• Per i dettagli sull'API, consulta [GetItem AWS](https://docs.aws.amazon.com/goto/boto3/dynamodb-2012-08-10/GetItem)SDK for Python (Boto3) API Reference.

# Ruby

#### SDK per Ruby

# **a** Note

C'è di più su. GitHub Trova l'esempio completo e scopri di più sulla configurazione e l'esecuzione nel [Repository di esempi di codice AWS.](https://github.com/awsdocs/aws-doc-sdk-examples/tree/main/ruby/example_code/dynamodb#code-examples)

```
class DynamoDBBasics 
   attr_reader :dynamo_resource 
   attr_reader :table
```

```
 def initialize(table_name) 
   client = Aws::DynamoDB::Client.new(region: "us-east-1") 
   @dynamo_resource = Aws::DynamoDB::Resource.new(client: client) 
   @table = @dynamo_resource.table(table_name) 
 end 
 # Gets movie data from the table for a specific movie. 
 # 
 # @param title [String] The title of the movie. 
 # @param year [Integer] The release year of the movie. 
 # @return [Hash] The data about the requested movie. 
 def get_item(title, year) 
   @table.get_item(key: {"year" => year, "title" => title}) 
 rescue Aws::DynamoDB::Errors::ServiceError => e 
   puts("Couldn't get movie #{title} (#{year}) from table #{@table.name}:\n") 
   puts("\t#{e.code}: #{e.message}") 
   raise 
 end
```
• Per i dettagli sull'API, [GetItemc](https://docs.aws.amazon.com/goto/SdkForRubyV3/dynamodb-2012-08-10/GetItem)onsulta AWS SDK for Ruby API Reference.

#### SAP ABAP

#### SDK per SAP ABAP

#### **a** Note

C'è altro su GitHub. Trova l'esempio completo e scopri di più sulla configurazione e l'esecuzione nel [Repository di esempi di codice AWS.](https://github.com/awsdocs/aws-doc-sdk-examples/tree/main/sap-abap/services/dyn#code-examples)

```
 TRY.
```

```
 oo_item = lo_dyn->getitem( 
   iv_tablename = iv_table_name 
  it\_key = it\_key ).
 DATA(lt_attr) = oo_item->get_item( ). 
 DATA(lo_title) = lt_attr[ key = 'title' ]-value. 
 DATA(lo_year) = lt_attr[ key = 'year' ]-value. 
DATA(1o\_rating) = It\_attr[ key = 'rating' ] - value. MESSAGE 'Movie name is: ' && lo_title->get_s( )
```

```
 && 'Movie year is: ' && lo_year->get_n( ) 
       && 'Moving rating is: ' && lo_rating->get_n( ) TYPE 'I'. 
  CATCH /aws1/cx_dynresourcenotfoundex. 
     MESSAGE 'The table or index does not exist' TYPE 'E'. 
 ENDTRY.
```
• Per i dettagli sulle API, [GetItemc](https://docs.aws.amazon.com/sdk-for-sap-abap/v1/api/latest/index.html)onsulta AWS SDK for SAP ABAP API reference.

### Swift

SDK per Swift

# **a** Note

Si tratta di una documentazione di pre-rilascio di un SDK nella versione di anteprima. ed è soggetta a modifiche.

# **a** Note

C'è di più su. GitHub Trova l'esempio completo e scopri di più sulla configurazione e l'esecuzione nel [Repository di esempi di codice AWS.](https://github.com/awsdocs/aws-doc-sdk-examples/tree/main/swift/example_code/ddb#code-examples)

```
 /// Return a `Movie` record describing the specified movie from the Amazon 
 /// DynamoDB table. 
 /// 
 /// - Parameters: 
 /// - title: The movie's title (`String`). 
\frac{1}{2} - year: The movie's release year (`Int`).
 /// 
 /// - Throws: `MoviesError.ItemNotFound` if the movie isn't in the table. 
 /// 
 /// - Returns: A `Movie` record with the movie's details. 
 func get(title: String, year: Int) async throws -> Movie { 
     guard let client = self.ddbClient else { 
         throw MoviesError.UninitializedClient 
     }
```

```
 let input = GetItemInput( 
          key: [ 
              "year": .n(String(year)), 
              "title": .s(title) 
          ], 
          tableName: self.tableName 
     ) 
     let output = try await client.getItem(input: input) 
     guard let item = output.item else { 
          throw MoviesError.ItemNotFound 
     } 
     let movie = try Movie(withItem: item) 
     return movie 
 }
```
• Per i dettagli sull'API, consulta la [GetItem](https://awslabs.github.io/aws-sdk-swift/reference/0.x)guida di riferimento all'API AWS SDK for Swift.

Per un elenco completo delle guide per sviluppatori AWS SDK e degli esempi di codice, consulta. [Utilizzo di DynamoDB con un SDK AWS](#page-411-0) Questo argomento include anche informazioni su come iniziare e dettagli sulle versioni precedenti dell'SDK.

# Utilizzo **ListTables** con un AWS SDK o una CLI

I seguenti esempi di codice mostrano come utilizzareListTables.

.NET

AWS SDK for .NET

# **a** Note

C'è altro su. GitHub Trova l'esempio completo e scopri di più sulla configurazione e l'esecuzione nel [Repository di esempi di codice AWS.](https://github.com/awsdocs/aws-doc-sdk-examples/tree/main/dotnetv3/dynamodb#code-examples)

```
 private static async Task ListMyTables() 
 { 
     Console.WriteLine("\n*** Listing tables ***");
```
```
string lastTableNameEvaluated = null;
         do 
         { 
             var response = await Client.ListTablesAsync(new ListTablesRequest 
\{\hspace{.1cm} \}Limit = 2, ExclusiveStartTableName = lastTableNameEvaluated 
             }); 
             foreach (var name in response.TableNames) 
\{\hspace{.1cm} \} Console.WriteLine(name); 
 } 
             lastTableNameEvaluated = response.LastEvaluatedTableName; 
         } while (lastTableNameEvaluated != null); 
     }
```
• Per i dettagli sull'API, [ListTablesc](https://docs.aws.amazon.com/goto/DotNetSDKV3/dynamodb-2012-08-10/ListTables)onsulta AWS SDK for .NET API Reference.

# Bash

AWS CLI con lo script Bash

# **a** Note

C'è altro da fare. GitHub Trova l'esempio completo e scopri di più sulla configurazione e l'esecuzione nel [Repository di esempi di codice AWS.](https://github.com/awsdocs/aws-doc-sdk-examples/tree/main/aws-cli/bash-linux/dynamodb#code-examples)

```
##############################################################################
# function dynamodb_list_tables
#
# This function lists all the tables in a DynamoDB.
#
# Returns:
# 0 - If successful.
# 1 - If it fails.
###########################################################################
function dynamodb_list_tables() { 
  response=$(aws dynamodb list-tables \
```

```
--output text \setminus --query "TableNames") 
   local error_code=${?} 
   if [[ $error_code -ne 0 ]]; then 
     aws_cli_error_log $error_code 
     errecho "ERROR: AWS reports batch-write-item operation failed.$response" 
     return 1 
   fi 
   echo "$response" | tr -s "[:space:]" "\n" 
   return 0
}
```
Le funzioni di utilità utilizzate in questo esempio.

```
###############################################################################
# function errecho
#
# This function outputs everything sent to it to STDERR (standard error output).
###############################################################################
function errecho() { 
   printf "%s\n" "$*" 1>&2
}
##############################################################################
# function aws_cli_error_log()
#
# This function is used to log the error messages from the AWS CLI.
#
# See https://docs.aws.amazon.com/cli/latest/topic/return-codes.html#cli-aws-
help-return-codes.
#
# The function expects the following argument:
# $1 - The error code returned by the AWS CLI.
#
# Returns:
# 0: - Success.
#
##############################################################################
```

```
function aws_cli_error_log() { 
   local err_code=$1 
   errecho "Error code : $err_code" 
  if \lceil "$err code" == 1 ]; then
     errecho " One or more S3 transfers failed." 
  elif \lceil "$err code" == 2 ]; then
     errecho " Command line failed to parse." 
   elif [ "$err_code" == 130 ]; then 
     errecho " Process received SIGINT." 
  elif \lceil "$err code" == 252 ]; then
     errecho " Command syntax invalid." 
  elif \lceil "$err code" == 253 ]; then
     errecho " The system environment or configuration was invalid." 
  elif \lceil "$err code" == 254 ]; then
     errecho " The service returned an error." 
   elif [ "$err_code" == 255 ]; then 
     errecho " 255 is a catch-all error." 
   fi 
   return 0
}
```
• Per i dettagli sull'API, consulta [ListTables AWS CLI](https://docs.aws.amazon.com/goto/aws-cli/dynamodb-2012-08-10/ListTables)Command Reference.

### $C++$

SDK per C++

### **a** Note

C'è altro su GitHub. Trova l'esempio completo e scopri di più sulla configurazione e l'esecuzione nel [Repository di esempi di codice AWS.](https://github.com/awsdocs/aws-doc-sdk-examples/tree/main/cpp/example_code/dynamodb#code-examples)

```
//! List the Amazon DynamoDB tables for the current AWS account.
/*! 
  \sa listTables() 
   \param clientConfiguration: AWS client configuration. 
   \return bool: Function succeeded. 
  */
```

```
bool AwsDoc::DynamoDB::listTables( 
         const Aws::Client::ClientConfiguration &clientConfiguration) { 
     Aws::DynamoDB::DynamoDBClient dynamoClient(clientConfiguration); 
     Aws::DynamoDB::Model::ListTablesRequest listTablesRequest; 
     listTablesRequest.SetLimit(50); 
     do { 
         const Aws::DynamoDB::Model::ListTablesOutcome &outcome = 
  dynamoClient.ListTables( 
                  listTablesRequest); 
         if (!outcome.IsSuccess()) { 
             std::cout << "Error: " << outcome.GetError().GetMessage() << 
  std::endl; 
             return false; 
         } 
         for (const auto &tableName: outcome.GetResult().GetTableNames()) 
             std::cout << tableName << std::endl; 
         listTablesRequest.SetExclusiveStartTableName( 
                  outcome.GetResult().GetLastEvaluatedTableName()); 
     } while (!listTablesRequest.GetExclusiveStartTableName().empty()); 
     return true;
}
```
• Per i dettagli sull'API, [ListTablesc](https://docs.aws.amazon.com/goto/SdkForCpp/dynamodb-2012-08-10/ListTables)onsulta AWS SDK for C++ API Reference.

# CLI

### AWS CLI

Esempio 1: per elencare le tabelle

L'list-tablesesempio seguente elenca tutte le tabelle associate all' AWS account corrente e alla regione.

aws dynamodb list-tables

Output:

```
{ 
      "TableNames": [ 
           "Forum", 
           "ProductCatalog", 
           "Reply", 
           "Thread" 
      ]
}
```
Per ulteriori informazioni, consulta [Listing Table Names](https://docs.aws.amazon.com/amazondynamodb/latest/developerguide/WorkingWithTables.Basics.html#WorkingWithTables.Basics.ListTables) nella Amazon DynamoDB Developer Guide.

Esempio 2: limitare le dimensioni della pagina

L'esempio seguente restituisce un elenco di tutte le tabelle esistenti, ma recupera solo un elemento in ogni chiamata, eseguendo più chiamate se necessario per ottenere l'intero elenco. La limitazione delle dimensioni della pagina è utile quando si eseguono comandi di elenco su un numero elevato di risorse, il che può causare un errore di «timeout» quando si utilizza la dimensione di pagina predefinita di 1000.

```
aws dynamodb list-tables \ 
     --page-size 1
```
Output:

```
{ 
       "TableNames": [ 
            "Forum", 
            "ProductCatalog", 
            "Reply", 
            "Thread" 
     \mathbf{I}}
```
Per ulteriori informazioni, consulta [Listing Table Names](https://docs.aws.amazon.com/amazondynamodb/latest/developerguide/WorkingWithTables.Basics.html#WorkingWithTables.Basics.ListTables) nella Amazon DynamoDB Developer Guide.

Esempio 3: limitare il numero di articoli restituiti

L'esempio seguente limita il numero di articoli restituiti a 2. La risposta include un NextToken valore con cui recuperare la pagina successiva di risultati.

```
aws dynamodb list-tables \ 
     --max-items 2
```
### Output:

```
{ 
     "TableNames": [ 
          "Forum", 
          "ProductCatalog" 
     ], 
     "NextToken": 
  "abCDeFGhiJKlmnOPqrSTuvwxYZ1aBCdEFghijK7LM51nOpqRSTuv3WxY3ZabC5dEFGhI2Jk3LmnoPQ6RST9"
}
```
Per ulteriori informazioni, consulta [Listing Table Names](https://docs.aws.amazon.com/amazondynamodb/latest/developerguide/WorkingWithTables.Basics.html#WorkingWithTables.Basics.ListTables) nella Amazon DynamoDB Developer Guide.

Esempio 4: per recuperare la pagina successiva dei risultati

Il comando seguente utilizza il NextToken valore di una precedente chiamata al listtables comando per recuperare un'altra pagina di risultati. Poiché la risposta in questo caso non include un NextToken valore, sappiamo di aver raggiunto la fine dei risultati.

```
aws dynamodb list-tables \ 
     --starting-token 
 abCDeFGhiJKlmnOPqrSTuvwxYZ1aBCdEFghijK7LM51nOpqRSTuv3WxY3ZabC5dEFGhI2Jk3LmnoPQ6RST9
```
Output:

```
{ 
       "TableNames": [ 
             "Reply", 
             "Thread" 
      \mathbf{I}}
```
Per ulteriori informazioni, consulta [Listing Table Names](https://docs.aws.amazon.com/amazondynamodb/latest/developerguide/WorkingWithTables.Basics.html#WorkingWithTables.Basics.ListTables) nella Amazon DynamoDB Developer Guide.

• Per i dettagli sull'API, consulta AWS CLI Command [ListTables](https://awscli.amazonaws.com/v2/documentation/api/latest/reference/dynamodb/list-tables.html)Reference.

# Go

# SDK per Go V2

# **a** Note

C'è altro su GitHub. Trova l'esempio completo e scopri di più sulla configurazione e l'esecuzione nel [Repository di esempi di codice AWS.](https://github.com/awsdocs/aws-doc-sdk-examples/tree/main/gov2/dynamodb#code-examples)

```
// TableBasics encapsulates the Amazon DynamoDB service actions used in the 
  examples.
// It contains a DynamoDB service client that is used to act on the specified 
  table.
type TableBasics struct { 
  DynamoDbClient *dynamodb.Client 
 TableName string
}
// ListTables lists the DynamoDB table names for the current account.
func (basics TableBasics) ListTables() ([]string, error) { 
  var tableNames []string 
  var output *dynamodb.ListTablesOutput 
  var err error 
  tablePaginator := dynamodb.NewListTablesPaginator(basics.DynamoDbClient, 
  &dynamodb.ListTablesInput{}) 
  for tablePaginator.HasMorePages() { 
  output, err = tablePaginator.NextPage(context.TODO()) 
   if err != nil { 
    log.Printf("Couldn't list tables. Here's why: %v\n", err) 
    break 
   } else { 
    tableNames = append(tableNames, output.TableNames...) 
   } 
  } 
 return tableNames, err
}
```
• Per i dettagli sull'API, [ListTablesc](https://pkg.go.dev/github.com/aws/aws-sdk-go-v2/service/dynamodb#Client.ListTables)onsulta AWS SDK for Go API Reference.

#### Java

SDK per Java 2.x

# **a** Note

C'è altro su GitHub. Trova l'esempio completo e scopri di più sulla configurazione e l'esecuzione nel [Repository di esempi di codice AWS.](https://github.com/awsdocs/aws-doc-sdk-examples/tree/main/javav2/example_code/dynamodb#readme)

```
import software.amazon.awssdk.regions.Region;
import software.amazon.awssdk.services.dynamodb.DynamoDbClient;
import software.amazon.awssdk.services.dynamodb.model.DynamoDbException;
import software.amazon.awssdk.services.dynamodb.model.ListTablesRequest;
import software.amazon.awssdk.services.dynamodb.model.ListTablesResponse;
import java.util.List;
/** 
  * Before running this Java V2 code example, set up your development 
  * environment, including your credentials. 
 * 
  * For more information, see the following documentation topic: 
 * 
  * https://docs.aws.amazon.com/sdk-for-java/latest/developer-guide/get-
started.html 
  */
public class ListTables { 
     public static void main(String[] args) { 
         System.out.println("Listing your Amazon DynamoDB tables:\n"); 
         Region region = Region.US_EAST_1; 
         DynamoDbClient ddb = DynamoDbClient.builder() 
                  .region(region) 
                 .build(); 
         listAllTables(ddb); 
         ddb.close(); 
     } 
     public static void listAllTables(DynamoDbClient ddb) { 
         boolean moreTables = true; 
         String lastName = null;
```

```
 while (moreTables) { 
             try { 
                 ListTablesResponse response = null; 
                if (lastName == null) {
                     ListTablesRequest request = 
  ListTablesRequest.builder().build(); 
                     response = ddb.listTables(request); 
                 } else { 
                     ListTablesRequest request = ListTablesRequest.builder() 
                             .exclusiveStartTableName(lastName).build(); 
                     response = ddb.listTables(request); 
 } 
                List<String> tableNames = response.tableNames();
                 if (tableNames.size() > 0) { 
                     for (String curName : tableNames) { 
                         System.out.format("* %s\n", curName); 
1 1 1 1 1 1 1
                 } else { 
                     System.out.println("No tables found!"); 
                     System.exit(0); 
 } 
                 lastName = response.lastEvaluatedTableName(); 
                if (lastName == null) {
                     moreTables = false; 
 } 
             } catch (DynamoDbException e) { 
                 System.err.println(e.getMessage()); 
                 System.exit(1); 
 } 
         } 
         System.out.println("\nDone!"); 
     }
}
```
• Per i dettagli sull'API, [ListTablesc](https://docs.aws.amazon.com/goto/SdkForJavaV2/dynamodb-2012-08-10/ListTables)onsulta AWS SDK for Java 2.x API Reference.

### **JavaScript**

# SDK per JavaScript (v3)

### **a** Note

C'è altro da fare. GitHub Trova l'esempio completo e scopri di più sulla configurazione e l'esecuzione nel [Repository di esempi di codice AWS.](https://github.com/awsdocs/aws-doc-sdk-examples/tree/main/javascriptv3/example_code/dynamodb#code-examples)

```
import { ListTablesCommand, DynamoDBClient } from "@aws-sdk/client-dynamodb";
const client = new DynamoDBClient({});
export const main = async () => {
   const command = new ListTablesCommand({}); 
  const response = await client.send(command); 
  console.log(response); 
  return response;
};
```
- Per ulteriori informazioni, consulta la [Guida per sviluppatori di AWS SDK for JavaScript](https://docs.aws.amazon.com/sdk-for-javascript/v3/developer-guide/dynamodb-examples-using-tables.html#dynamodb-examples-using-tables-listing-tables).
- Per i dettagli sull'API, [ListTablesc](https://docs.aws.amazon.com/AWSJavaScriptSDK/v3/latest/client/dynamodb/command/ListTablesCommand)onsulta AWS SDK for JavaScript API Reference.

SDK per JavaScript (v2)

### **a** Note

C'è altro da fare. GitHub Trova l'esempio completo e scopri di più sulla configurazione e l'esecuzione nel [Repository di esempi di codice AWS.](https://github.com/awsdocs/aws-doc-sdk-examples/tree/main/javascript/example_code/dynamodb#code-examples)

```
// Load the AWS SDK for Node.js
var AWS = require("aws-sdk");
// Set the region
AWS.config.update({ region: "REGION" });
```
// Create the DynamoDB service object

```
var ddb = new AWS.DynamoDB({ apiVersion: "2012-08-10" });
// Call DynamoDB to retrieve the list of tables
ddb.listTables({ Limit: 10 }, function (err, data) { 
   if (err) { 
     console.log("Error", err.code); 
  } else { 
     console.log("Table names are ", data.TableNames); 
   }
});
```
- Per ulteriori informazioni, consulta la [Guida per sviluppatori di AWS SDK for JavaScript](https://docs.aws.amazon.com/sdk-for-javascript/v2/developer-guide/dynamodb-examples-using-tables.html#dynamodb-examples-using-tables-listing-tables).
- Per i dettagli sull'API, [ListTablesc](https://docs.aws.amazon.com/goto/AWSJavaScriptSDK/dynamodb-2012-08-10/ListTables)onsulta AWS SDK for JavaScript API Reference.

### Kotlin

SDK per Kotlin

# **a** Note

C'è altro su GitHub. Trova l'esempio completo e scopri di più sulla configurazione e l'esecuzione nel [Repository di esempi di codice AWS.](https://github.com/awsdocs/aws-doc-sdk-examples/tree/main/kotlin/services/dynamodb#code-examples)

```
suspend fun listAllTables() { 
     DynamoDbClient { region = "us-east-1" }.use { ddb -> 
         val response = ddb.listTables(ListTablesRequest {}) 
         response.tableNames?.forEach { tableName -> 
             println("Table name is $tableName") 
         } 
     }
}
```
• Per i dettagli sull'API, [ListTablesc](https://sdk.amazonaws.com/kotlin/api/latest/index.html)onsulta AWS SDK for Kotlin API reference.

### PHP

# SDK per PHP

# **a** Note

C'è di più su. GitHub Trova l'esempio completo e scopri di più sulla configurazione e l'esecuzione nel [Repository di esempi di codice AWS.](https://github.com/awsdocs/aws-doc-sdk-examples/tree/main/php/example_code/dynamodb#code-examples)

```
 public function listTables($exclusiveStartTableName = "", $limit = 100) 
 { 
     $this->dynamoDbClient->listTables([ 
          'ExclusiveStartTableName' => $exclusiveStartTableName, 
         'Limit' => $limit, 
     ]); 
 }
```
• Per i dettagli sull'API, [ListTablesc](https://docs.aws.amazon.com/goto/SdkForPHPV3/dynamodb-2012-08-10/ListTables)onsulta AWS SDK for PHP API Reference.

### **PowerShell**

Strumenti per PowerShell

Esempio 1: restituisce i dettagli di tutte le tabelle, iterando automaticamente finché il servizio non indica che non esistono altre tabelle.

```
Get-DDBTableList
```
Esempio 2: esegue un'iterazione manuale per visualizzare i dettagli di tutte le tabelle, restituendo fino a 10 tabelle per chiamata finché il servizio non indica che non esistono altre tabelle.

```
$nextToken = $null
do { 
  Get-DDBTableList -ExclusiveStartTableName $nextToken -Limit 10 
   $nextToken = $AWSHistory.LastServiceResponse.LastEvaluatedTableName
} while ($nextToken -ne $null)
```
• Per i dettagli sull'API, vedere [ListTablesi](https://docs.aws.amazon.com/powershell/latest/reference)n AWS Tools for PowerShell Cmdlet Reference.

#### Python

SDK per Python (Boto3)

# **a** Note

C'è altro su. GitHub Trova l'esempio completo e scopri di più sulla configurazione e l'esecuzione nel [Repository di esempi di codice AWS.](https://github.com/awsdocs/aws-doc-sdk-examples/tree/main/python/example_code/dynamodb#code-examples)

```
class Movies: 
     """Encapsulates an Amazon DynamoDB table of movie data.""" 
     def __init__(self, dyn_resource): 
        "" "
         :param dyn_resource: A Boto3 DynamoDB resource. 
        "" "
         self.dyn_resource = dyn_resource 
         # The table variable is set during the scenario in the call to 
         # 'exists' if the table exists. Otherwise, it is set by 'create_table'. 
         self.table = None 
     def list_tables(self): 
         """ 
         Lists the Amazon DynamoDB tables for the current account. 
         :return: The list of tables. 
 """ 
         try: 
            tables = [] for table in self.dyn_resource.tables.all(): 
                 print(table.name) 
                 tables.append(table) 
         except ClientError as err: 
             logger.error( 
                 "Couldn't list tables. Here's why: %s: %s", 
                 err.response["Error"]["Code"], 
                 err.response["Error"]["Message"], 
)
```

```
 raise 
 else: 
      return tables
```
• Per i dettagli sull'API, consulta [ListTables AWS](https://docs.aws.amazon.com/goto/boto3/dynamodb-2012-08-10/ListTables)SDK for Python (Boto3) API Reference.

#### Ruby

SDK per Ruby

#### **a** Note

C'è di più su. GitHub Trova l'esempio completo e scopri di più sulla configurazione e l'esecuzione nel [Repository di esempi di codice AWS.](https://github.com/awsdocs/aws-doc-sdk-examples/tree/main/python/example_code/dynamodb#code-examples)

Determina se esiste una tabella.

```
# Encapsulates an Amazon DynamoDB table of movie data.
class Scaffold 
   attr_reader :dynamo_resource 
   attr_reader :table_name 
   attr_reader :table 
   def initialize(table_name) 
     client = Aws::DynamoDB::Client.new(region: "us-east-1") 
     @dynamo_resource = Aws::DynamoDB::Resource.new(client: client) 
     @table_name = table_name 
     @table = nil 
     @logger = Logger.new($stdout) 
     @logger.level = Logger::DEBUG 
   end 
   # Determines whether a table exists. As a side effect, stores the table in 
   # a member variable. 
   # 
   # @param table_name [String] The name of the table to check. 
   # @return [Boolean] True when the table exists; otherwise, False. 
   def exists?(table_name) 
     @dynamo_resource.client.describe_table(table_name: table_name)
```

```
 @logger.debug("Table #{table_name} exists") 
 rescue Aws::DynamoDB::Errors::ResourceNotFoundException 
   @logger.debug("Table #{table_name} doesn't exist") 
   false 
 rescue Aws::DynamoDB::Errors::ServiceError => e 
  puts("Couldn't check for existence of #{table name}:\n")
   puts("\t#{e.code}: #{e.message}") 
   raise 
 end
```
• Per i dettagli sull'API, [ListTablesc](https://docs.aws.amazon.com/goto/SdkForRubyV3/dynamodb-2012-08-10/ListTables)onsulta AWS SDK for Ruby API Reference.

### Rust

SDK per Rust

### **a** Note

C'è altro su GitHub. Trova l'esempio completo e scopri di più sulla configurazione e l'esecuzione nel [Repository di esempi di codice AWS.](https://github.com/awsdocs/aws-doc-sdk-examples/tree/main/rustv1/examples/dynamodb#code-examples)

```
pub async fn list_tables(client: &Client) -> Result<Vec<String>, Error> { 
     let paginator = client.list_tables().into_paginator().items().send(); 
     let table_names = paginator.collect::<Result<Vec<_>, _>>().await?; 
     println!("Tables:"); 
     for name in &table_names { 
         println!(" {}", name); 
     } 
     println!("Found {} tables", table_names.len()); 
     Ok(table_names)
}
```
Determina se esiste una tabella.

pub async fn table\_exists(client: &Client, table: &str) -> Result<bool, Error> {

```
 debug!("Checking for table: {table}"); 
     let table_list = client.list_tables().send().await; 
     match table_list { 
         Ok(list) => Ok(list.table_names().contains(&table.into())), 
        Err(e) \Rightarrow Err(e.into()),
     }
}
```
• Per i dettagli sulle API, consulta la [ListTables](https://docs.rs/releases/search?query=aws-sdk)guida di riferimento all'API AWS SDK for Rust.

# SAP ABAP

# SDK per SAP ABAP

# **a** Note

C'è di più su. GitHub Trova l'esempio completo e scopri di più sulla configurazione e l'esecuzione nel [Repository di esempi di codice AWS.](https://github.com/awsdocs/aws-doc-sdk-examples/tree/main/sap-abap/services/dyn#code-examples)

```
 TRY. 
         oo_result = lo_dyn->listtables( ). 
         " You can loop over the oo_result to get table properties like this. 
         LOOP AT oo_result->get_tablenames( ) INTO DATA(lo_table_name). 
           DATA(lv_tablename) = lo_table_name->get_value( ). 
         ENDLOOP. 
         DATA(lv_tablecount) = lines( oo_result->get_tablenames( ) ). 
         MESSAGE 'Found ' && lv_tablecount && ' tables' TYPE 'I'. 
       CATCH /aws1/cx_rt_service_generic INTO DATA(lo_exception). 
         DATA(lv_error) = |"{ lo_exception->av_err_code }" - { lo_exception-
>av_err_msg }|. 
         MESSAGE lv_error TYPE 'E'. 
     ENDTRY.
```
• Per i dettagli sulle API, [ListTablesc](https://docs.aws.amazon.com/sdk-for-sap-abap/v1/api/latest/index.html)onsulta AWS SDK for SAP ABAP API reference.

### **Swift**

# SDK per Swift

# **a** Note

Si tratta di una documentazione di pre-rilascio di un SDK nella versione di anteprima. ed è soggetta a modifiche.

# **a** Note

C'è di più su. GitHub Trova l'esempio completo e scopri di più sulla configurazione e l'esecuzione nel [Repository di esempi di codice AWS.](https://github.com/awsdocs/aws-doc-sdk-examples/tree/main/swift/example_code/ddb#code-examples)

```
 /// Get a list of the DynamoDB tables available in the specified Region. 
    /// 
    /// - Returns: An array of strings listing all of the tables available 
    /// in the Region specified when the session was created. 
    public func getTableList() async throws -> [String] { 
        var tableList: [String] = [] 
        var lastEvaluated: String? = nil 
        // Iterate over the list of tables, 25 at a time, until we have the 
        // names of every table. Add each group to the `tableList` array. 
        // Iteration is complete when `output.lastEvaluatedTableName` is `nil`. 
        repeat { 
             let input = ListTablesInput( 
                 exclusiveStartTableName: lastEvaluated, 
                 limit: 25 
) let output = try await self.session.listTables(input: input) 
             guard let tableNames = output.tableNames else { 
                 return tableList 
 } 
             tableList.append(contentsOf: tableNames) 
             lastEvaluated = output.lastEvaluatedTableName 
        } while lastEvaluated != nil
```
}

```
 return tableList
```
• Per i dettagli sull'API, consulta la [ListTablesg](https://awslabs.github.io/aws-sdk-swift/reference/0.x)uida di riferimento all'API AWS SDK for Swift.

Per un elenco completo delle guide per sviluppatori AWS SDK e degli esempi di codice, consulta. [Utilizzo di DynamoDB con un SDK AWS](#page-411-0) Questo argomento include anche informazioni su come iniziare e dettagli sulle versioni precedenti dell'SDK.

# Utilizzo **PutItem** con un AWS SDK o una CLI

I seguenti esempi di codice mostrano come utilizzarePutItem.

Gli esempi di operazioni sono estratti di codice da programmi più grandi e devono essere eseguiti nel contesto. È possibile visualizzare questa operazione nel contesto nei seguenti esempi di codice:

- [Accelerazione delle letture con DAX](#page-1981-0)
- [Crea un elemento con un TTL](#page-1995-0)
- [Nozioni di base sull'utilizzo di tabelle, elementi e query](#page-2000-0)

#### .NET

AWS SDK for .NET

#### **a** Note

C'è altro su. GitHub Trova l'esempio completo e scopri di più sulla configurazione e l'esecuzione nel [Repository di esempi di codice AWS.](https://github.com/awsdocs/aws-doc-sdk-examples/tree/main/dotnetv3/dynamodb#code-examples)

 /// <summary> /// Adds a new item to the table. /// </summary> /// <param name="client">An initialized Amazon DynamoDB client object.</ param> /// <param name="newMovie">A Movie object containing informtation for /// the movie to add to the table.</param>

```
 /// <param name="tableName">The name of the table where the item will be 
 added.</param> 
         /// <returns>A Boolean value that indicates the results of adding the 
item.</returns>
        public static async Task<bool> PutItemAsync(AmazonDynamoDBClient client,
 Movie newMovie, string tableName) 
         { 
             var item = new Dictionary<string, AttributeValue> 
\{\hspace{.1cm} \}["title"] = new AttributeValue { S = newMovie.Title },
                 ["year"] = new AttributeValue { N = newMovie.Year.ToString() },
             }; 
             var request = new PutItemRequest 
\{\hspace{.1cm} \} TableName = tableName, 
                 Item = item, 
             }; 
             var response = await client.PutItemAsync(request); 
             return response.HttpStatusCode == System.Net.HttpStatusCode.OK; 
         }
```
• Per i dettagli sull'API, [PutItemc](https://docs.aws.amazon.com/goto/DotNetSDKV3/dynamodb-2012-08-10/PutItem)onsulta AWS SDK for .NET API Reference.

#### Bash

AWS CLI con lo script Bash

### **a** Note

C'è altro da fare. GitHub Trova l'esempio completo e scopri di più sulla configurazione e l'esecuzione nel [Repository di esempi di codice AWS.](https://github.com/awsdocs/aws-doc-sdk-examples/tree/main/aws-cli/bash-linux/dynamodb#code-examples)

```
##############################################################################
# function dynamodb_put_item
#
# This function puts an item into a DynamoDB table.
#
```

```
# Parameters:
# -n table_name -- The name of the table.
# -i item -- Path to json file containing the item values.
#
# Returns:
# 0 - If successful.
# 1 - If it fails.
##############################################################################
function dynamodb_put_item() { 
 local table name item response
  local option OPTARG # Required to use getopts command in a function. 
  ####################################### 
  # Function usage explanation 
   ####################################### 
  function usage() { 
     echo "function dynamodb_put_item" 
     echo "Put an item into a DynamoDB table." 
     echo " -n table_name -- The name of the table." 
     echo " -i item -- Path to json file containing the item values." 
     echo "" 
  } 
  while getopts "n:i:h" option; do 
     case "${option}" in 
       n) table_name="${OPTARG}" ;; 
       i) item="${OPTARG}" ;; 
       h) 
         usage 
         return 0 
         ;; 
      \langle ? \rangle echo "Invalid parameter" 
         usage 
         return 1 
         ;; 
     esac 
   done 
   export OPTIND=1 
  if [[ -z "$table_name" ]]; then 
     errecho "ERROR: You must provide a table name with the -n parameter." 
     usage 
     return 1
```

```
 fi 
   if [[ -z "$item" ]]; then 
     errecho "ERROR: You must provide an item with the -i parameter." 
     usage 
     return 1 
   fi 
   iecho "Parameters:\n" 
   iecho " table_name: $table_name" 
   iecho " item: $item" 
   iecho "" 
   iecho "" 
   response=$(aws dynamodb put-item \ 
     --table-name "$table_name" \ 
     --item file://"$item") 
   local error_code=${?} 
  if [[ $error_code -ne 0 ]]; then 
     aws_cli_error_log $error_code 
     errecho "ERROR: AWS reports put-item operation failed.$response" 
     return 1 
   fi 
   return 0
}
```
Le funzioni di utilità utilizzate in questo esempio.

```
###############################################################################
# function iecho
#
# This function enables the script to display the specified text only if
# the global variable $VERBOSE is set to true.
###############################################################################
function iecho() { 
  if [ $VERBOSE == true ]; then
    echo "$@" 
  fi
```

```
}
###############################################################################
# function errecho
#
# This function outputs everything sent to it to STDERR (standard error output).
###############################################################################
function errecho() { 
   printf "%s\n" "$*" 1>&2
}
##############################################################################
# function aws_cli_error_log()
#
# This function is used to log the error messages from the AWS CLI.
#
# See https://docs.aws.amazon.com/cli/latest/topic/return-codes.html#cli-aws-
help-return-codes.
#
# The function expects the following argument:
# $1 - The error code returned by the AWS CLI.
#
# Returns:
# 0: - Success.
#
##############################################################################
function aws_cli_error_log() { 
   local err_code=$1 
  errecho "Error code : $err_code" 
 if \lceil "$err code" == 1 ]; then
     errecho " One or more S3 transfers failed." 
 elif \Gamma "$err code" == 2 ]; then
     errecho " Command line failed to parse." 
   elif [ "$err_code" == 130 ]; then 
     errecho " Process received SIGINT." 
 elif \lceil "$err code" == 252 ]; then
     errecho " Command syntax invalid." 
  elif \lceil "$err code" == 253 ]; then
     errecho " The system environment or configuration was invalid." 
   elif [ "$err_code" == 254 ]; then 
     errecho " The service returned an error." 
  elif \lceil "$err code" == 255 ]; then
     errecho " 255 is a catch-all error." 
   fi
```

```
 return 0
}
```
• Per i dettagli sull'API, consulta [PutItem AWS CLI](https://docs.aws.amazon.com/goto/aws-cli/dynamodb-2012-08-10/PutItem)Command Reference.

#### $C++$

SDK per C++

### **a** Note

C'è altro su GitHub. Trova l'esempio completo e scopri di più sulla configurazione e l'esecuzione nel [Repository di esempi di codice AWS.](https://github.com/awsdocs/aws-doc-sdk-examples/tree/main/cpp/example_code/dynamodb#code-examples)

```
//! Put an item in an Amazon DynamoDB table.
/*! 
   \sa putItem() 
  \param tableName: The table name. 
   \param artistKey: The artist key. This is the partition key for the table. 
   \param artistValue: The artist value. 
   \param albumTitleKey: The album title key. 
   \param albumTitleValue: The album title value. 
   \param awardsKey: The awards key. 
   \param awardsValue: The awards value. 
  \param songTitleKey: The song title key. 
   \param songTitleValue: The song title value. 
   \param clientConfiguration: AWS client configuration. 
   \return bool: Function succeeded. 
  */
bool AwsDoc::DynamoDB::putItem(const Aws::String &tableName, 
                                  const Aws::String &artistKey, 
                                  const Aws::String &artistValue, 
                                  const Aws::String &albumTitleKey, 
                                  const Aws::String &albumTitleValue, 
                                  const Aws::String &awardsKey, 
                                  const Aws::String &awardsValue, 
                                  const Aws::String &songTitleKey, 
                                  const Aws::String &songTitleValue,
```

```
 const Aws::Client::ClientConfiguration 
  &clientConfiguration) { 
     Aws::DynamoDB::DynamoDBClient dynamoClient(clientConfiguration); 
     Aws::DynamoDB::Model::PutItemRequest putItemRequest; 
     putItemRequest.SetTableName(tableName); 
     putItemRequest.AddItem(artistKey, 
  Aws::DynamoDB::Model::AttributeValue().SetS( 
             artistValue)); // This is the hash key. 
     putItemRequest.AddItem(albumTitleKey, 
  Aws::DynamoDB::Model::AttributeValue().SetS( 
             albumTitleValue)); 
     putItemRequest.AddItem(awardsKey, 
  Aws::DynamoDB::Model::AttributeValue().SetS(awardsValue)); 
     putItemRequest.AddItem(songTitleKey, 
  Aws::DynamoDB::Model::AttributeValue().SetS(songTitleValue)); 
     const Aws::DynamoDB::Model::PutItemOutcome outcome = dynamoClient.PutItem( 
             putItemRequest); 
     if (outcome.IsSuccess()) { 
         std::cout << "Successfully added Item!" << std::endl; 
     } 
     else { 
         std::cerr << outcome.GetError().GetMessage() << std::endl; 
     } 
     return outcome.IsSuccess();
}
```
• Per i dettagli sull'API, [PutItemc](https://docs.aws.amazon.com/goto/SdkForCpp/dynamodb-2012-08-10/PutItem)onsulta AWS SDK for C++ API Reference.

# CLI

# AWS CLI

Esempio 1: per aggiungere un elemento a una tabella

L'put-itemesempio seguente aggiunge un nuovo elemento alla MusicCollectiontabella.

aws dynamodb put-item \ --table-name MusicCollection \ --item file://item.json \ --return-consumed-capacity TOTAL \ --return-item-collection-metrics SIZE

Contenuto di *item.* json.

```
{ 
    "Artist": {"S": "No One You Know"},
     "SongTitle": {"S": "Call Me Today"}, 
     "AlbumTitle": {"S": "Greatest Hits"}
}
```
Output:

```
{ 
     "ConsumedCapacity": { 
          "TableName": "MusicCollection", 
          "CapacityUnits": 1.0 
     }, 
     "ItemCollectionMetrics": { 
          "ItemCollectionKey": { 
              "Artist": { 
                   "S": "No One You Know" 
 } 
         }, 
          "SizeEstimateRangeGB": [ 
              0.0, 
              1.0 
         ] 
     }
}
```
Per ulteriori informazioni, consulta [Writing an Item](https://docs.aws.amazon.com/amazondynamodb/latest/developerguide/WorkingWithItems.html#WorkingWithItems.WritingData) in Amazon DynamoDB Developer Guide.

Esempio 2: sovrascrivere in modo condizionale un elemento in una tabella

L'put-itemesempio seguente sovrascrive un elemento esistente nella MusicCollection tabella solo se tale elemento esistente ha un AlbumTitle attributo con un valore di. Greatest Hits Il comando restituisce il valore precedente dell'elemento.

aws dynamodb put-item \ --table-name MusicCollection \ --item file://item.json \  $--condition-expression$  "#A = :A" \ --expression-attribute-names file://names.json \ --expression-attribute-values file://values.json \ --return-values ALL\_OLD

Contenuto di *item.* json.

```
{ 
    "Artist": {"S": "No One You Know"},
     "SongTitle": {"S": "Call Me Today"}, 
     "AlbumTitle": {"S": "Somewhat Famous"}
}
```
Contenuto di names.json.

```
{ 
     "#A": "AlbumTitle"
}
```
Contenuto di values.json.

```
{ 
     ":A": {"S": "Greatest Hits"}
}
```
Output:

```
{ 
     "Attributes": { 
          "AlbumTitle": { 
               "S": "Greatest Hits" 
          }, 
          "Artist": { 
               "S": "No One You Know" 
          }, 
          "SongTitle": { 
               "S": "Call Me Today" 
          }
```
}

}

Se la chiave esiste già, dovresti vedere il seguente risultato:

A client error (ConditionalCheckFailedException) occurred when calling the PutItem operation: The conditional request failed.

Per ulteriori informazioni, consulta [Writing an Item](https://docs.aws.amazon.com/amazondynamodb/latest/developerguide/WorkingWithItems.html#WorkingWithItems.WritingData) in Amazon DynamoDB Developer Guide.

• Per i dettagli sull'API, consulta AWS CLI Command [PutItemR](https://awscli.amazonaws.com/v2/documentation/api/latest/reference/dynamodb/put-item.html)eference.

#### Go

SDK per Go V2

# **a** Note

C'è altro su GitHub. Trova l'esempio completo e scopri di più sulla configurazione e l'esecuzione nel [Repository di esempi di codice AWS.](https://github.com/awsdocs/aws-doc-sdk-examples/tree/main/gov2/dynamodb#code-examples)

```
// TableBasics encapsulates the Amazon DynamoDB service actions used in the 
  examples.
// It contains a DynamoDB service client that is used to act on the specified 
  table.
type TableBasics struct { 
  DynamoDbClient *dynamodb.Client 
 TableName string
}
// AddMovie adds a movie the DynamoDB table.
func (basics TableBasics) AddMovie(movie Movie) error { 
  item, err := attributevalue.MarshalMap(movie) 
  if err != nil { 
   panic(err) 
  } 
  _, err = basics.DynamoDbClient.PutItem(context.TODO(), &dynamodb.PutItemInput{ 
   TableName: aws.String(basics.TableName), Item: item,
```

```
 }) 
 if err != nil {
   log.Printf("Couldn't add item to table. Here's why: %v\n", err) 
 \mathfrak{I} return err
}
// Movie encapsulates data about a movie. Title and Year are the composite 
  primary key
// of the movie in Amazon DynamoDB. Title is the sort key, Year is the partition 
  key,
// and Info is additional data.
type Movie struct { 
 Title string \qquad \qquad \text{dynamodbav:}"title"`
 Year int \gamma and \gamma allows are \gamma and \gamma are \gamma Info map[string]interface{} `dynamodbav:"info"`
}
// GetKey returns the composite primary key of the movie in a format that can be
// sent to DynamoDB.
func (movie Movie) GetKey() map[string]types.AttributeValue { 
  title, err := attributevalue.Marshal(movie.Title) 
 if err != nil {
   panic(err) 
  } 
  year, err := attributevalue.Marshal(movie.Year) 
  if err != nil { 
   panic(err) 
  } 
  return map[string]types.AttributeValue{"title": title, "year": year}
}
// String returns the title, year, rating, and plot of a movie, formatted for the 
  example.
func (movie Movie) String() string { 
  return fmt.Sprintf("%v\n\tReleased: %v\n\tRating: %v\n\tPlot: %v\n", 
   movie.Title, movie.Year, movie.Info["rating"], movie.Info["plot"])
}
```
• Per i dettagli sull'API, [PutItemc](https://pkg.go.dev/github.com/aws/aws-sdk-go-v2/service/dynamodb#Client.PutItem)onsulta AWS SDK for Go API Reference.

#### Java

SDK per Java 2.x

### a Note

C'è altro su GitHub. Trova l'esempio completo e scopri di più sulla configurazione e l'esecuzione nel [Repository di esempi di codice AWS.](https://github.com/awsdocs/aws-doc-sdk-examples/tree/main/javav2/example_code/dynamodb#readme)

Inserisce un elemento in una tabella utilizzando [DynamoDbClient.](https://docs.aws.amazon.com/sdk-for-java/latest/reference/software/amazon/awssdk/services/dynamodb/DynamoDbClient.html)

```
import software.amazon.awssdk.regions.Region;
import software.amazon.awssdk.services.dynamodb.DynamoDbClient;
import software.amazon.awssdk.services.dynamodb.model.AttributeValue;
import software.amazon.awssdk.services.dynamodb.model.DynamoDbException;
import software.amazon.awssdk.services.dynamodb.model.PutItemRequest;
import software.amazon.awssdk.services.dynamodb.model.PutItemResponse;
import software.amazon.awssdk.services.dynamodb.model.ResourceNotFoundException;
import java.util.HashMap;
/** 
  * Before running this Java V2 code example, set up your development 
  * environment, including your credentials. 
 * 
  * For more information, see the following documentation topic: 
 * 
  * https://docs.aws.amazon.com/sdk-for-java/latest/developer-guide/get-
started.html 
 * 
 * To place items into an Amazon DynamoDB table using the AWS SDK for Java V2, 
  * its better practice to use the 
  * Enhanced Client. See the EnhancedPutItem example. 
  */
public class PutItem { 
     public static void main(String[] args) { 
         final String usage = """ 
                 Usage: 
                     <tableName> <key> <keyVal> <albumtitle> <albumtitleval> 
  <awards> <awardsval> <Songtitle> <songtitleval>
```
Where:

```
 tableName - The Amazon DynamoDB table in which an item is 
 placed (for example, Music3). 
                     key - The key used in the Amazon DynamoDB table (for example, 
 Artist). 
                     keyval - The key value that represents the item to get (for 
 example, Famous Band). 
                     albumTitle - The Album title (for example, AlbumTitle). 
                     AlbumTitleValue - The name of the album (for example, Songs 
 About Life ). 
                     Awards - The awards column (for example, Awards). 
                     AwardVal - The value of the awards (for example, 10). 
                     SongTitle - The song title (for example, SongTitle). 
                     SongTitleVal - The value of the song title (for example, 
 Happy Day). 
                 **Warning** This program will place an item that you specify 
 into a table! 
                 """; 
       if (args.length != 9) {
            System.out.println(usage); 
            System.exit(1); 
        } 
        String tableName = args[0]; 
       String key = \arcsin 1:
       String keyVal = args[2];
        String albumTitle = args[3]; 
       String albumTitleValue = args[4];
        String awards = args[5]; 
       String awardVal = args[6];
        String songTitle = args[7]; 
       String songTitleVal = args[8];
        Region region = Region.US_EAST_1; 
        DynamoDbClient ddb = DynamoDbClient.builder() 
                 .region(region) 
                 .build(); 
        putItemInTable(ddb, tableName, key, keyVal, albumTitle, albumTitleValue, 
 awards, awardVal, songTitle, 
                 songTitleVal); 
        System.out.println("Done!"); 
        ddb.close(); 
    }
```

```
 public static void putItemInTable(DynamoDbClient ddb, 
              String tableName, 
              String key, 
              String keyVal, 
              String albumTitle, 
              String albumTitleValue, 
              String awards, 
              String awardVal, 
              String songTitle, 
             String songTitleVal) {
         HashMap<String, AttributeValue> itemValues = new HashMap<>(); 
         itemValues.put(key, AttributeValue.builder().s(keyVal).build()); 
         itemValues.put(songTitle, 
  AttributeValue.builder().s(songTitleVal).build()); 
         itemValues.put(albumTitle, 
  AttributeValue.builder().s(albumTitleValue).build()); 
         itemValues.put(awards, AttributeValue.builder().s(awardVal).build()); 
         PutItemRequest request = PutItemRequest.builder() 
                  .tableName(tableName) 
                  .item(itemValues) 
                  .build(); 
         try { 
              PutItemResponse response = ddb.putItem(request); 
              System.out.println(tableName + " was successfully updated. The 
  request id is " 
                      + response.responseMetadata().requestId()); 
         } catch (ResourceNotFoundException e) { 
              System.err.format("Error: The Amazon DynamoDB table \"%s\" can't be 
  found.\n", tableName); 
              System.err.println("Be sure that it exists and that you've typed its 
  name correctly!"); 
              System.exit(1); 
         } catch (DynamoDbException e) { 
              System.err.println(e.getMessage()); 
              System.exit(1); 
         } 
     }
}
```
• Per i dettagli sull'API, vedi [PutItemi](https://docs.aws.amazon.com/goto/SdkForJavaV2/dynamodb-2012-08-10/PutItem)n AWS SDK for Java 2.x API Reference.

**JavaScript** 

SDK per JavaScript (v3)

### **a** Note

C'è altro da fare. GitHub Trova l'esempio completo e scopri di più sulla configurazione e l'esecuzione nel [Repository di esempi di codice AWS.](https://github.com/awsdocs/aws-doc-sdk-examples/tree/main/javascriptv3/example_code/dynamodb#code-examples)

Questo esempio utilizza il client di documenti per semplificare il lavoro con gli elementi in DynamoDB. Per i dettagli sull'API, consulta [PutCommand.](https://docs.aws.amazon.com/AWSJavaScriptSDK/v3/latest/Package/-aws-sdk-lib-dynamodb/Class/PutCommand/)

```
import { DynamoDBClient } from "@aws-sdk/client-dynamodb";
import { PutCommand, DynamoDBDocumentClient } from "@aws-sdk/lib-dynamodb";
const client = new DynamoDBClient({});
const docClient = DynamoDBDocumentClient.from(client);
export const main = async () => {
  const command = new PutCommand(\{ TableName: "HappyAnimals", 
     Item: { 
       CommonName: "Shiba Inu", 
     }, 
  }); 
   const response = await docClient.send(command); 
  console.log(response); 
  return response;
};
```
• Per i dettagli sulle API, consulta la [PutItems](https://docs.aws.amazon.com/AWSJavaScriptSDK/v3/latest/client/dynamodb/command/PutItemCommand)ezione AWS SDK for JavaScript API Reference.

### SDK per JavaScript (v2)

# **a** Note

C'è altro da fare. GitHub Trova l'esempio completo e scopri di più sulla configurazione e l'esecuzione nel [Repository di esempi di codice AWS.](https://github.com/awsdocs/aws-doc-sdk-examples/tree/main/javascript/example_code/dynamodb#code-examples)

Inserisci un elemento in una tabella.

```
// Load the AWS SDK for Node.js
var AWS = require("aws-sdk");
// Set the region
AWS.config.update({ region: "REGION" });
// Create the DynamoDB service object
var ddb = new AWS.DynamoDB({ apiVersion: "2012-08-10" });
var params = { 
  TableName: "CUSTOMER_LIST", 
  Item: { 
     CUSTOMER_ID: { N: "001" }, 
     CUSTOMER_NAME: { S: "Richard Roe" }, 
   },
};
// Call DynamoDB to add the item to the table
ddb.putItem(params, function (err, data) { 
  if (err) { 
     console.log("Error", err); 
   } else { 
     console.log("Success", data); 
   }
});
```
Inserisci un elemento in una tabella utilizzando il client documento DynamoDB.

```
// Load the AWS SDK for Node.js
var AWS = require("aws-sdk");
// Set the region
AWS.config.update({ region: "REGION" });
```

```
// Create DynamoDB document client
var docClient = new AWS.DynamoDB.DocumentClient({ apiVersion: "2012-08-10" });
var params = \{ TableName: "TABLE", 
   Item: { 
     HASHKEY: VALUE, 
     ATTRIBUTE_1: "STRING_VALUE", 
     ATTRIBUTE_2: VALUE_2, 
   },
};
docClient.put(params, function (err, data) { 
   if (err) { 
     console.log("Error", err); 
   } else { 
     console.log("Success", data); 
   }
});
```
- Per ulteriori informazioni, consulta la [Guida per sviluppatori di AWS SDK for JavaScript](https://docs.aws.amazon.com/sdk-for-javascript/v2/developer-guide/dynamodb-example-table-read-write.html#dynamodb-example-table-read-write-writing-an-item).
- Per i dettagli sull'API, [PutItemc](https://docs.aws.amazon.com/goto/AWSJavaScriptSDK/dynamodb-2012-08-10/PutItem)onsulta AWS SDK for JavaScript API Reference.

# Kotlin

SDK per Kotlin

### **a** Note

C'è altro su GitHub. Trova l'esempio completo e scopri di più sulla configurazione e l'esecuzione nel [Repository di esempi di codice AWS.](https://github.com/awsdocs/aws-doc-sdk-examples/tree/main/kotlin/services/dynamodb#code-examples)

```
suspend fun putItemInTable( 
     tableNameVal: String, 
     key: String, 
     keyVal: String, 
     albumTitle: String, 
     albumTitleValue: String,
```

```
 awards: String, 
     awardVal: String, 
     songTitle: String, 
     songTitleVal: String,
) { 
     val itemValues = mutableMapOf<String, AttributeValue>() 
     // Add all content to the table. 
     itemValues[key] = AttributeValue.S(keyVal) 
     itemValues[songTitle] = AttributeValue.S(songTitleVal) 
     itemValues[albumTitle] = AttributeValue.S(albumTitleValue) 
     itemValues[awards] = AttributeValue.S(awardVal) 
     val request = 
         PutItemRequest { 
             tableName = tableNameVal 
              item = itemValues 
         } 
     DynamoDbClient { region = "us-east-1" }.use { ddb -> 
         ddb.putItem(request) 
         println(" A new item was placed into $tableNameVal.") 
     }
}
```
• Per i dettagli sull'API, [PutItemc](https://sdk.amazonaws.com/kotlin/api/latest/index.html)onsulta AWS SDK for Kotlin API reference.

#### PHP

SDK per PHP

### **a** Note

C'è di più su. GitHub Trova l'esempio completo e scopri di più sulla configurazione e l'esecuzione nel [Repository di esempi di codice AWS.](https://github.com/awsdocs/aws-doc-sdk-examples/tree/main/php/example_code/dynamodb#code-examples)

```
 echo "What's the name of the last movie you watched?\n"; 
 while (empty($movieName)) { 
     $movieName = testable_readline("Movie name: "); 
 }
```

```
 echo "And what year was it released?\n"; 
     $movieYear = "year"; 
    while (!is numeric($movieYear) || intval($movieYear) != $movieYear) {
          $movieYear = testable_readline("Year released: "); 
     } 
     $service->putItem([ 
          'Item' => [ 
             'vear' => \lceil 'N' => "$movieYear", 
              ], 
             'title' \Rightarrow [
                   'S' => $movieName, 
              ], 
          ], 
          'TableName' => $tableName, 
     ]); 
 public function putItem(array $array) 
 { 
     $this->dynamoDbClient->putItem($array); 
 }
```
• Per i dettagli sull'API, [PutItemc](https://docs.aws.amazon.com/goto/SdkForPHPV3/dynamodb-2012-08-10/PutItem)onsulta AWS SDK for PHP API Reference.

### **PowerShell**

Strumenti per PowerShell

Esempio 1: crea un nuovo elemento o sostituisce un elemento esistente con uno nuovo.

```
$item = @{ SongTitle = 'Somewhere Down The Road' 
   Artist = 'No One You Know' 
         AlbumTitle = 'Somewhat Famous' 
         Price = 1.94 
         Genre = 'Country' 
         CriticRating = 9.0
} | ConvertTo-DDBItem
Set-DDBItem -TableName 'Music' -Item $item
```
• Per i dettagli sull'API, vedere [PutItemi](https://docs.aws.amazon.com/powershell/latest/reference)n AWS Tools for PowerShell Cmdlet Reference.
# Python

# SDK per Python (Boto3)

# **a** Note

C'è altro su. GitHub Trova l'esempio completo e scopri di più sulla configurazione e l'esecuzione nel [Repository di esempi di codice AWS.](https://github.com/awsdocs/aws-doc-sdk-examples/tree/main/python/example_code/dynamodb#code-examples)

```
class Movies: 
     """Encapsulates an Amazon DynamoDB table of movie data.""" 
     def __init__(self, dyn_resource): 
 """ 
         :param dyn_resource: A Boto3 DynamoDB resource. 
         """ 
         self.dyn_resource = dyn_resource 
         # The table variable is set during the scenario in the call to 
         # 'exists' if the table exists. Otherwise, it is set by 'create_table'. 
         self.table = None 
     def add_movie(self, title, year, plot, rating): 
        "" ""
         Adds a movie to the table. 
         :param title: The title of the movie. 
         :param year: The release year of the movie. 
         :param plot: The plot summary of the movie. 
         :param rating: The quality rating of the movie. 
        "" "
         try: 
             self.table.put_item( 
                 Item={ 
                     "year": year, 
                     "title": title, 
                     "info": {"plot": plot, "rating": Decimal(str(rating))}, 
 } 
) except ClientError as err: 
             logger.error(
```

```
 "Couldn't add movie %s to table %s. Here's why: %s: %s", 
                 title, 
                 self.table.name, 
                 err.response["Error"]["Code"], 
                 err.response["Error"]["Message"], 
) raise
```
• Per i dettagli sull'API, consulta [PutItem AWS](https://docs.aws.amazon.com/goto/boto3/dynamodb-2012-08-10/PutItem)SDK for Python (Boto3) API Reference.

### Ruby

### SDK per Ruby

# **a** Note

C'è di più su. GitHub Trova l'esempio completo e scopri di più sulla configurazione e l'esecuzione nel [Repository di esempi di codice AWS.](https://github.com/awsdocs/aws-doc-sdk-examples/tree/main/ruby/example_code/dynamodb#code-examples)

```
class DynamoDBBasics 
   attr_reader :dynamo_resource 
   attr_reader :table 
  def initialize(table_name) 
     client = Aws::DynamoDB::Client.new(region: "us-east-1") 
     @dynamo_resource = Aws::DynamoDB::Resource.new(client: client) 
     @table = @dynamo_resource.table(table_name) 
   end 
   # Adds a movie to the table. 
   # 
  # @param movie [Hash] The title, year, plot, and rating of the movie. 
  def add_item(movie) 
     @table.put_item( 
       item: { 
         "year" => movie[:year], 
         "title" => movie[:title], 
         "info" => {"plot" => movie[:plot], "rating" => movie[:rating]}}) 
  rescue Aws::DynamoDB::Errors::ServiceError => e
```

```
 puts("Couldn't add movie #{title} to table #{@table.name}. Here's why:") 
   puts("\t#{e.code}: #{e.message}") 
   raise 
 end
```
• Per i dettagli sull'API, [PutItemc](https://docs.aws.amazon.com/goto/SdkForRubyV3/dynamodb-2012-08-10/PutItem)onsulta AWS SDK for Ruby API Reference.

### Rust

# SDK per Rust

# **a** Note

C'è altro su GitHub. Trova l'esempio completo e scopri di più sulla configurazione e l'esecuzione nel [Repository di esempi di codice AWS.](https://github.com/awsdocs/aws-doc-sdk-examples/tree/main/rustv1/examples/dynamodb#code-examples)

```
pub async fn add_item(client: &Client, item: Item, table: &String) -> 
 Result<ItemOut, Error> { 
     let user_av = AttributeValue::S(item.username); 
     let type_av = AttributeValue::S(item.p_type); 
     let age_av = AttributeValue::S(item.age); 
     let first_av = AttributeValue::S(item.first); 
     let last_av = AttributeValue::S(item.last); 
     let request = client 
         .put_item() 
         .table_name(table) 
         .item("username", user_av) 
         .item("account_type", type_av) 
         .item("age", age_av) 
         .item("first_name", first_av) 
         .item("last_name", last_av); 
     println!("Executing request [{request:?}] to add item..."); 
     let resp = request.send().await?; 
     let attributes = resp.attributes().unwrap(); 
     let username = attributes.get("username").cloned();
```

```
 let first_name = attributes.get("first_name").cloned(); 
     let last_name = attributes.get("last_name").cloned(); 
     let age = attributes.get("age").cloned(); 
     let p_type = attributes.get("p_type").cloned(); 
     println!( 
          "Added user {:?}, {:?} {:?}, age {:?} as {:?} user", 
          username, first_name, last_name, age, p_type 
     ); 
     Ok(ItemOut { 
          p_type, 
          age, 
         username, 
         first_name, 
         last_name, 
     })
}
```
• Per i dettagli sulle API, consulta la [PutItemg](https://docs.rs/releases/search?query=aws-sdk)uida di riferimento all'API AWS SDK for Rust.

### SAP ABAP

SDK per SAP ABAP

#### **a** Note

C'è di più su. GitHub Trova l'esempio completo e scopri di più sulla configurazione e l'esecuzione nel [Repository di esempi di codice AWS.](https://github.com/awsdocs/aws-doc-sdk-examples/tree/main/sap-abap/services/dyn#code-examples)

```
 TRY. 
        DATA(lo_resp) = lo_dyn->putitem( 
          iv_tablename = iv_table_name 
         ititet = itititetetetet MESSAGE '1 row inserted into DynamoDB Table' && iv_table_name TYPE 'I'. 
      CATCH /aws1/cx_dyncondalcheckfaile00. 
        MESSAGE 'A condition specified in the operation could not be evaluated.' 
 TYPE 'E'. 
      CATCH /aws1/cx_dynresourcenotfoundex. 
        MESSAGE 'The table or index does not exist' TYPE 'E'.
```

```
 CATCH /aws1/cx_dyntransactconflictex. 
     MESSAGE 'Another transaction is using the item' TYPE 'E'. 
 ENDTRY.
```
• Per i dettagli sulle API, [PutItem](https://docs.aws.amazon.com/sdk-for-sap-abap/v1/api/latest/index.html)consulta AWS SDK for SAP ABAP API reference.

#### Swift

#### SDK per Swift

### **a** Note

Si tratta di una documentazione di pre-rilascio di un SDK nella versione di anteprima. ed è soggetta a modifiche.

### **a** Note

C'è di più su. GitHub Trova l'esempio completo e scopri di più sulla configurazione e l'esecuzione nel [Repository di esempi di codice AWS.](https://github.com/awsdocs/aws-doc-sdk-examples/tree/main/swift/example_code/ddb#code-examples)

```
 /// Add a movie specified as a `Movie` structure to the Amazon DynamoDB 
// table.
 /// 
 /// - Parameter movie: The `Movie` to add to the table. 
 /// 
 func add(movie: Movie) async throws { 
     guard let client = self.ddbClient else { 
         throw MoviesError.UninitializedClient 
     } 
     // Get a DynamoDB item containing the movie data. 
     let item = try await movie.getAsItem() 
     // Send the `PutItem` request to Amazon DynamoDB. 
     let input = PutItemInput( 
         item: item,
```

```
 tableName: self.tableName 
        \lambda= \pm \pm \pm \sqrt{} await client. putItem(input: input)
     } 
    /// 
    /// Return an array mapping attribute names to Amazon DynamoDB attribute 
    /// values, representing the contents of the `Movie` record as a DynamoDB 
     /// item. 
    /// 
    /// - Returns: The movie item as an array of type 
    /// `[Swift.String:DynamoDBClientTypes.AttributeValue]`. 
    /// 
     func getAsItem() async throws -> 
 [Swift.String:DynamoDBClientTypes.AttributeValue] { 
         // Build the item record, starting with the year and title, which are 
         // always present. 
        var item: [Swift.String:DynamoDBClientTypes.AttributeValue] = [
             "year": .n(String(self.year)), 
             "title": .s(self.title) 
         ] 
         // Add the `info` field with the rating and/or plot if they're 
         // available. 
         var details: [Swift.String:DynamoDBClientTypes.AttributeValue] = [:] 
         if (self.info.rating != nil || self.info.plot != nil) { 
             if self.info.rating != nil { 
                 details["rating"] = .n(String(self.info.rating!)) 
 } 
             if self.info.plot != nil { 
                 details["plot"] = .s(self.info.plot!) 
 } 
         } 
         item["info"] = .m(details) 
         return item 
     }
```
• Per i dettagli sull'API, consulta la Putitemguida di riferimento all'API AWS SDK for Swift.

Per un elenco completo delle guide per sviluppatori AWS SDK e degli esempi di codice, consulta. [Utilizzo di DynamoDB con un SDK AWS](#page-411-0) Questo argomento include anche informazioni su come iniziare e dettagli sulle versioni precedenti dell'SDK.

# Utilizzo **Query** con un AWS SDK o una CLI

I seguenti esempi di codice mostrano come utilizzareQuery.

Gli esempi di operazioni sono estratti di codice da programmi più grandi e devono essere eseguiti nel contesto. È possibile visualizzare questa operazione nel contesto nei seguenti esempi di codice:

- [Accelerazione delle letture con DAX](#page-1981-0)
- [Nozioni di base sull'utilizzo di tabelle, elementi e query](#page-2000-0)
- [Interrogazione per elementi TTL](#page-2266-0)

# .NET

AWS SDK for .NET

```
a Note
```
C'è altro su. GitHub Trova l'esempio completo e scopri di più sulla configurazione e l'esecuzione nel [Repository di esempi di codice AWS.](https://github.com/awsdocs/aws-doc-sdk-examples/tree/main/dotnetv3/dynamodb#code-examples)

```
 /// <summary> 
        /// Queries the table for movies released in a particular year and 
        /// then displays the information for the movies returned. 
        /// </summary> 
        /// <param name="client">The initialized DynamoDB client object.</param> 
        /// <param name="tableName">The name of the table to query.</param> 
        /// <param name="year">The release year for which we want to 
        /// view movies.</param> 
        /// <returns>The number of movies that match the query.</returns> 
       public static async Task<int> QueryMoviesAsync(AmazonDynamoDBClient
 client, string tableName, int year) 
        { 
            var movieTable = Table.LoadTable(client, tableName);
```

```
 var filter = new QueryFilter("year", QueryOperator.Equal, year); 
             Console.WriteLine("\nFind movies released in: {year}:"); 
             var config = new QueryOperationConfig() 
\{\hspace{.1cm} \}Limit = 10, // 10 items per page.
                Select = SelectValues. SpecificAttributes,
                 AttributesToGet = new List<string> 
\overline{a} "title", 
                   "year", 
                 }, 
                 ConsistentRead = true, 
                 Filter = filter, 
             }; 
             // Value used to track how many movies match the 
             // supplied criteria. 
            var moviesFound = 0;
            Search search = movieTable.Query(config);
             do 
\{\hspace{.1cm} \} var movieList = await search.GetNextSetAsync(); 
                 moviesFound += movieList.Count; 
                 foreach (var movie in movieList) 
\overline{a} DisplayDocument(movie); 
 } 
 } 
             while (!search.IsDone); 
             return moviesFound; 
        }
```
• Per ulteriori informazioni sulle API, consulta [Query](https://docs.aws.amazon.com/goto/DotNetSDKV3/dynamodb-2012-08-10/Query) nella Documentazione di riferimento delle API AWS SDK for .NET .

### Bash

# AWS CLI con lo script Bash

# **a** Note

C'è altro da fare. GitHub Trova l'esempio completo e scopri di più sulla configurazione e l'esecuzione nel [Repository di esempi di codice AWS.](https://github.com/awsdocs/aws-doc-sdk-examples/tree/main/aws-cli/bash-linux/dynamodb#code-examples)

```
#############################################################################
# function dynamodb_query
#
# This function queries a DynamoDB table.
#
# Parameters:
# -n table_name -- The name of the table.
# -k key_condition_expression -- The key condition expression.
# -a attribute_names -- Path to JSON file containing the attribute names.
# -v attribute_values -- Path to JSON file containing the attribute values.
# [-p projection_expression] -- Optional projection expression.
#
# Returns:
# The items as json output.
# And:
# 0 - If successful.
# 1 - If it fails.
###########################################################################
function dynamodb_query() { 
  local table_name key_condition_expression attribute_names attribute_values 
 projection_expression response 
  local option OPTARG # Required to use getopts command in a function. 
  # ###################################### 
  # Function usage explanation 
   ####################################### 
  function usage() { 
    echo "function dynamodb_query" 
    echo "Query a DynamoDB table." 
     echo " -n table_name -- The name of the table." 
    echo " -k key_condition_expression -- The key condition expression."
```

```
 echo " -a attribute_names -- Path to JSON file containing the attribute 
 names." 
    echo " -v attribute_values -- Path to JSON file containing the attribute 
 values." 
    echo " [-p projection_expression] -- Optional projection expression." 
    echo "" 
 } 
 while getopts "n:k:a:v:p:h" option; do 
    case "${option}" in 
      n) table_name="${OPTARG}" ;; 
      k) key_condition_expression="${OPTARG}" ;; 
     a) attribute_names="${OPTARG}" ;;
     v) attribute_values="${OPTARG}" ;;
      p) projection_expression="${OPTARG}" ;; 
      h) 
        usage 
        return 0 
        ;; 
     \langle ? \rangle echo "Invalid parameter" 
        usage 
        return 1 
        ;; 
    esac 
  done 
  export OPTIND=1 
 if [[ -z "$table_name" ]]; then 
    errecho "ERROR: You must provide a table name with the -n parameter." 
    usage 
    return 1 
 fi 
 if [[ -z "$key_condition_expression" ]]; then 
    errecho "ERROR: You must provide a key condition expression with the -k 
 parameter." 
    usage 
    return 1 
 fi 
 if [[ -z "$attribute_names" ]]; then 
    errecho "ERROR: You must provide a attribute names with the -a parameter." 
    usage
```

```
 return 1 
   fi 
   if [[ -z "$attribute_values" ]]; then 
     errecho "ERROR: You must provide a attribute values with the -v parameter." 
     usage 
     return 1 
   fi 
   if [[ -z "$projection_expression" ]]; then 
     response=$(aws dynamodb query \ 
       --table-name "$table_name" \ 
       --key-condition-expression "$key_condition_expression" \ 
      --expression-attribute-names file://"$attribute names" \
       --expression-attribute-values file://"$attribute_values") 
   else 
     response=$(aws dynamodb query \ 
       --table-name "$table_name" \ 
       --key-condition-expression "$key_condition_expression" \ 
       --expression-attribute-names file://"$attribute_names" \ 
      --expression-attribute-values file://"$attribute values" \
       --projection-expression "$projection_expression") 
   fi 
  local error code=${?}
   if [[ $error_code -ne 0 ]]; then 
     aws_cli_error_log $error_code 
     errecho "ERROR: AWS reports query operation failed.$response" 
     return 1 
   fi 
   echo "$response" 
   return 0
}
```
Le funzioni di utilità utilizzate in questo esempio.

```
###############################################################################
# function errecho
#
```

```
# This function outputs everything sent to it to STDERR (standard error output).
###############################################################################
function errecho() { 
   printf "%s\n" "$*" 1>&2
}
##############################################################################
# function aws cli error log()
#
# This function is used to log the error messages from the AWS CLI.
#
# See https://docs.aws.amazon.com/cli/latest/topic/return-codes.html#cli-aws-
help-return-codes.
#
# The function expects the following argument:
# $1 - The error code returned by the AWS CLI.
#
# Returns:
# 0: - Success.
#
##############################################################################
function aws_cli_error_log() { 
   local err_code=$1 
   errecho "Error code : $err_code" 
  if [ "$err_code" == 1 ]; then
     errecho " One or more S3 transfers failed." 
  elif [ "$err_code" == 2 ]; then
     errecho " Command line failed to parse." 
 elif \lceil "$err code" == 130 ]; then
     errecho " Process received SIGINT." 
  elif \lceil "$err code" == 252 ]; then
     errecho " Command syntax invalid." 
   elif [ "$err_code" == 253 ]; then 
     errecho " The system environment or configuration was invalid." 
  elif \lceil "$err code" == 254 ]; then
     errecho " The service returned an error." 
  elif \lceil "$err code" == 255 ]; then
     errecho " 255 is a catch-all error." 
   fi 
  return 0
}
```
• Per informazioni dettagliate sulle API, consulta [Query](https://docs.aws.amazon.com/goto/aws-cli/dynamodb-2012-08-10/Query) nella Documentazione di riferimento di AWS CLI .

### $C++$

SDK per C++

# **a** Note

C'è dell'altro GitHub. Trova l'esempio completo e scopri di più sulla configurazione e l'esecuzione nel [Repository di esempi di codice AWS.](https://github.com/awsdocs/aws-doc-sdk-examples/tree/main/cpp/example_code/dynamodb#code-examples)

```
//! Perform a query on an Amazon DynamoDB Table and retrieve items.
/*! 
  \sa queryItem() 
  \param tableName: The table name. 
  \param partitionKey: The partition key. 
  \param partitionValue: The value for the partition key. 
  \param projectionExpression: The projections expression, which is ignored if 
  empty. 
  \param clientConfiguration: AWS client configuration. 
  \return bool: Function succeeded. 
   */
/* 
  * The partition key attribute is searched with the specified value. By default, 
  all fields and values 
  * contained in the item are returned. If an optional projection expression is 
  * specified on the command line, only the specified fields and values are 
  * returned. 
  */
bool AwsDoc::DynamoDB::queryItems(const Aws::String &tableName, 
                                     const Aws::String &partitionKey, 
                                     const Aws::String &partitionValue, 
                                     const Aws::String &projectionExpression, 
                                     const Aws::Client::ClientConfiguration 
  &clientConfiguration) { 
     Aws::DynamoDB::DynamoDBClient dynamoClient(clientConfiguration); 
     Aws::DynamoDB::Model::QueryRequest request;
```

```
 request.SetTableName(tableName); 
     if (!projectionExpression.empty()) { 
         request.SetProjectionExpression(projectionExpression); 
     } 
     // Set query key condition expression. 
     request.SetKeyConditionExpression(partitionKey + "= :valueToMatch"); 
     // Set Expression AttributeValues. 
     Aws::Map<Aws::String, Aws::DynamoDB::Model::AttributeValue> attributeValues; 
     attributeValues.emplace(":valueToMatch", partitionValue); 
     request.SetExpressionAttributeValues(attributeValues); 
     bool result = true; 
     // "exclusiveStartKey" is used for pagination. 
    Aws::Map<Aws::String, Aws::DynamoDB::Model::AttributeValue>
 exclusiveStartKey; 
     do { 
         if (!exclusiveStartKey.empty()) { 
              request.SetExclusiveStartKey(exclusiveStartKey); 
              exclusiveStartKey.clear(); 
 } 
         // Perform Query operation. 
         const Aws::DynamoDB::Model::QueryOutcome &outcome = 
 dynamoClient.Query(request); 
         if (outcome.IsSuccess()) { 
              // Reference the retrieved items. 
             const Aws:: Vector<Aws:: Map<Aws:: String,
 Aws::DynamoDB::Model::AttributeValue>> &items = outcome.GetResult().GetItems(); 
             if (!items.empty()) \{ std::cout << "Number of items retrieved from Query: " << 
 items.size() 
                              << std::endl; 
                  // Iterate each item and print. 
                   for (const auto &item: items) { 
                       std::cout 
\langle\langle\cdot,\cdot\rangle\rangle and \langle\cdot,\cdot\rangle and \langle\cdot,\cdot\rangle and \langle\cdot,\cdot\rangle "******************************************************" 
                                << std::endl; 
                       // Output each retrieved field and its value.
```

```
 for (const auto &i: item) 
                         std::cout << i.first << ": " << i.second.GetS() << 
  std::endl; 
 } 
 } 
             else { 
                 std::cout << "No item found in table: " << tableName << 
  std::endl; 
 } 
             exclusiveStartKey = outcome.GetResult().GetLastEvaluatedKey(); 
         } 
         else { 
             std::cerr << "Failed to Query items: " << 
  outcome.GetError().GetMessage(); 
             result = false; 
             break; 
         } 
     } while (!exclusiveStartKey.empty()); 
     return result;
}
```
• Per ulteriori informazioni sulle API, consulta [Query](https://docs.aws.amazon.com/goto/SdkForCpp/dynamodb-2012-08-10/Query) nella Documentazione di riferimento delle API AWS SDK for C++ .

# CLI

AWS CLI

Esempio 1: interrogare una tabella

L'queryesempio seguente interroga gli elementi della MusicCollection tabella. La tabella ha una chiave hash-and-range primaria (ArtisteSongTitle), ma questa query specifica solo il valore della chiave hash. Restituisce i titoli delle canzoni dell'artista chiamato «No One You Know».

```
aws dynamodb query \ 
     --table-name MusicCollection \ 
     --projection-expression "SongTitle" \ 
    --key-condition-expression "Artist = :v1" \setminus
```

```
 --expression-attribute-values file://expression-attributes.json \ 
 --return-consumed-capacity TOTAL
```
Contenuto di expression-attributes.json.

```
{ 
     ":v1": {"S": "No One You Know"}
}
```
Output:

```
{ 
     "Items": [ 
          { 
              "SongTitle": { 
                   "S": "Call Me Today" 
              }, 
              "SongTitle": { 
                   "S": "Scared of My Shadow" 
 } 
          } 
     ], 
     "Count": 2, 
     "ScannedCount": 2, 
     "ConsumedCapacity": { 
          "TableName": "MusicCollection", 
          "CapacityUnits": 0.5 
     }
}
```
Per ulteriori informazioni, consulta [Working with Queries in DynamoDB nella Amazon](https://docs.aws.amazon.com/amazondynamodb/latest/developerguide/Query.html) [DynamoDB](https://docs.aws.amazon.com/amazondynamodb/latest/developerguide/Query.html) Developer Guide.

Esempio 2: interrogare una tabella utilizzando letture fortemente coerenti e attraversare l'indice in ordine decrescente

L'esempio seguente esegue la stessa query del primo esempio, ma restituisce i risultati in ordine inverso e utilizza letture fortemente coerenti.

```
aws dynamodb query \ 
     --table-name MusicCollection \ 
     --projection-expression "SongTitle" \
```

```
-key-condition-expression "Artist = :v1" \setminus --expression-attribute-values file://expression-attributes.json \ 
 --consistent-read \ 
 --no-scan-index-forward \ 
 --return-consumed-capacity TOTAL
```
Contenuto di expression-attributes.json.

```
{ 
     ":v1": {"S": "No One You Know"}
}
```
Output:

```
{ 
     "Items": [ 
         { 
              "SongTitle": { 
                  "S": "Scared of My Shadow" 
 } 
         }, 
         { 
              "SongTitle": { 
                  "S": "Call Me Today" 
 } 
         } 
     ], 
     "Count": 2, 
     "ScannedCount": 2, 
     "ConsumedCapacity": { 
         "TableName": "MusicCollection", 
         "CapacityUnits": 1.0 
     }
}
```
Per ulteriori informazioni, consulta [Working with Queries in DynamoDB nella Amazon](https://docs.aws.amazon.com/amazondynamodb/latest/developerguide/Query.html) [DynamoDB](https://docs.aws.amazon.com/amazondynamodb/latest/developerguide/Query.html) Developer Guide.

Esempio 3: per filtrare risultati specifici

L'esempio seguente interroga MusicCollection ma esclude i risultati con valori specifici nell'AlbumTitleattributo. Si noti che ciò non influisce sull'ScannedCountoConsumedCapacity, poiché il filtro viene applicato dopo la lettura degli elementi.

```
aws dynamodb query \ 
     --table-name MusicCollection \ 
     --key-condition-expression "#n1 = :v1" \ 
    -filter-expression "NOT (#n2 IN (:v2, :v3))" \
     --expression-attribute-names file://names.json \ 
     --expression-attribute-values file://values.json \ 
     --return-consumed-capacity TOTAL
```
Contenuto di values.json.

```
{ 
     ":v1": {"S": "No One You Know"}, 
     ":v2": {"S": "Blue Sky Blues"}, 
     ":v3": {"S": "Greatest Hits"}
}
```
Contenuto di names.json.

```
{ 
     "#n1": "Artist", 
     "#n2": "AlbumTitle"
}
```
Output:

```
{ 
     "Items": [ 
         { 
              "AlbumTitle": { 
                   "S": "Somewhat Famous" 
              }, 
              "Artist": { 
                   "S": "No One You Know" 
              }, 
              "SongTitle": { 
                   "S": "Call Me Today" 
 } 
         }
```

```
 ], 
     "Count": 1, 
     "ScannedCount": 2, 
     "ConsumedCapacity": { 
          "TableName": "MusicCollection", 
          "CapacityUnits": 0.5 
     }
}
```
Per ulteriori informazioni, consulta [Working with Queries in DynamoDB nella Amazon](https://docs.aws.amazon.com/amazondynamodb/latest/developerguide/Query.html) [DynamoDB](https://docs.aws.amazon.com/amazondynamodb/latest/developerguide/Query.html) Developer Guide.

Esempio 4: per recuperare solo il numero di articoli

L'esempio seguente recupera il conteggio degli elementi corrispondenti alla query, ma non recupera nessuno degli elementi stessi.

```
aws dynamodb query \ 
     --table-name MusicCollection \ 
     --select COUNT \ 
     --key-condition-expression "Artist = :v1" \ 
     --expression-attribute-values file://expression-attributes.json
```
Contenuto di expression-attributes.json.

```
{ 
     ":v1": {"S": "No One You Know"}
}
```
Output:

```
{ 
     "Count": 2, 
     "ScannedCount": 2, 
     "ConsumedCapacity": null
}
```
Per ulteriori informazioni, consulta [Working with Queries in DynamoDB nella Amazon](https://docs.aws.amazon.com/amazondynamodb/latest/developerguide/Query.html) [DynamoDB](https://docs.aws.amazon.com/amazondynamodb/latest/developerguide/Query.html) Developer Guide.

Esempio 5: interrogare un indice

L'esempio seguente esegue una query sull'indice AlbumTitleIndex secondario locale. La query restituisce tutti gli attributi della tabella di base che sono stati proiettati nell'indice secondario locale. Si noti che quando si esegue una query su un indice secondario locale o su un indice secondario globale, è necessario fornire anche il nome della tabella di base utilizzando il table-name parametro.

```
aws dynamodb query \ 
     --table-name MusicCollection \ 
     --index-name AlbumTitleIndex \ 
     --key-condition-expression "Artist = :v1" \ 
     --expression-attribute-values file://expression-attributes.json \ 
     --select ALL_PROJECTED_ATTRIBUTES \ 
     --return-consumed-capacity INDEXES
```
Contenuto di expression-attributes.json.

```
{ 
     ":v1": {"S": "No One You Know"}
}
```
Output:

```
{ 
     "Items": [ 
          { 
               "AlbumTitle": { 
                   "S": "Blue Sky Blues" 
               }, 
               "Artist": { 
                   "S": "No One You Know" 
               }, 
               "SongTitle": { 
                   "S": "Scared of My Shadow" 
 } 
          }, 
          { 
               "AlbumTitle": { 
                   "S": "Somewhat Famous" 
               }, 
               "Artist": { 
                   "S": "No One You Know" 
               },
```

```
 "SongTitle": { 
                  "S": "Call Me Today" 
 } 
         } 
     ], 
     "Count": 2, 
     "ScannedCount": 2, 
     "ConsumedCapacity": { 
          "TableName": "MusicCollection", 
         "CapacityUnits": 0.5, 
         "Table": { 
              "CapacityUnits": 0.0 
         }, 
         "LocalSecondaryIndexes": { 
              "AlbumTitleIndex": { 
                  "CapacityUnits": 0.5 
 } 
         } 
     }
}
```
Per ulteriori informazioni, consulta [Working with Queries in DynamoDB nella Amazon](https://docs.aws.amazon.com/amazondynamodb/latest/developerguide/Query.html) [DynamoDB](https://docs.aws.amazon.com/amazondynamodb/latest/developerguide/Query.html) Developer Guide.

• Per informazioni dettagliate sulle API, consulta [Query](https://awscli.amazonaws.com/v2/documentation/api/latest/reference/dynamodb/query.html) nella Documentazione di riferimento di AWS CLI .

### Go

SDK per Go V2

# **a** Note

C'è di più su. GitHub Trova l'esempio completo e scopri di più sulla configurazione e l'esecuzione nel [Repository di esempi di codice AWS.](https://github.com/awsdocs/aws-doc-sdk-examples/tree/main/gov2/dynamodb#code-examples)

// TableBasics encapsulates the Amazon DynamoDB service actions used in the examples.

// It contains a DynamoDB service client that is used to act on the specified table.

```
type TableBasics struct { 
  DynamoDbClient *dynamodb.Client 
  TableName string
}
// Query gets all movies in the DynamoDB table that were released in the 
  specified year.
// The function uses the `expression` package to build the key condition 
  expression
// that is used in the query.
func (basics TableBasics) Query(releaseYear int) ([]Movie, error) { 
  var err error 
  var response *dynamodb.QueryOutput 
  var movies []Movie 
  keyEx := expression.Key("year").Equal(expression.Value(releaseYear)) 
  expr, err := expression.NewBuilder().WithKeyCondition(keyEx).Build() 
 if err != nil {
  log.Printf("Couldn't build expression for query. Here's why: %v\n", err) 
  } else { 
   queryPaginator := dynamodb.NewQueryPaginator(basics.DynamoDbClient, 
  &dynamodb.QueryInput{ 
   TableName: aws.String(basics.TableName),
    ExpressionAttributeNames: expr.Names(), 
    ExpressionAttributeValues: expr.Values(), 
    KeyConditionExpression: expr.KeyCondition(), 
   }) 
   for queryPaginator.HasMorePages() { 
    response, err = queryPaginator.NextPage(context.TODO()) 
    if err != nil { 
     log.Printf("Couldn't query for movies released in %v. Here's why: %v\n", 
  releaseYear, err) 
     break 
    } else { 
     var moviePage []Movie 
     err = attributevalue.UnmarshalListOfMaps(response.Items, &moviePage) 
    if err != nil {
      log.Printf("Couldn't unmarshal query response. Here's why: %v\n", err) 
      break 
     } else { 
      movies = append(movies, moviePage...) 
     } 
    }
```

```
 } 
  } 
  return movies, err
}
// Movie encapsulates data about a movie. Title and Year are the composite 
  primary key
// of the movie in Amazon DynamoDB. Title is the sort key, Year is the partition 
  key,
// and Info is additional data.
type Movie struct { 
 Title string \qquad \qquad \text{dynamodbav:}"title"`
 Year int \gamma Info map[string]interface{} `dynamodbav:"info"`
}
// GetKey returns the composite primary key of the movie in a format that can be
// sent to DynamoDB.
func (movie Movie) GetKey() map[string]types.AttributeValue { 
  title, err := attributevalue.Marshal(movie.Title) 
 if err != nil {
  panic(err) 
  } 
  year, err := attributevalue.Marshal(movie.Year) 
 if err != nil {
  panic(err) 
  } 
  return map[string]types.AttributeValue{"title": title, "year": year}
}
// String returns the title, year, rating, and plot of a movie, formatted for the 
  example.
func (movie Movie) String() string { 
  return fmt.Sprintf("%v\n\tReleased: %v\n\tRating: %v\n\tPlot: %v\n", 
   movie.Title, movie.Year, movie.Info["rating"], movie.Info["plot"])
}
```
• Per ulteriori informazioni sulle API, consulta [Query](https://pkg.go.dev/github.com/aws/aws-sdk-go-v2/service/dynamodb#Client.Query) nella Documentazione di riferimento delle API AWS SDK for Go .

#### Java

SDK per Java 2.x

# a Note

C'è dell'altro GitHub. Trova l'esempio completo e scopri di più sulla configurazione e l'esecuzione nel [Repository di esempi di codice AWS.](https://github.com/awsdocs/aws-doc-sdk-examples/tree/main/javav2/example_code/dynamodb#readme)

Interroga una tabella utilizzando [DynamoDbClient](https://docs.aws.amazon.com/sdk-for-java/latest/reference/software/amazon/awssdk/services/dynamodb/DynamoDbClient.html).

```
import software.amazon.awssdk.regions.Region;
import software.amazon.awssdk.services.dynamodb.DynamoDbClient;
import software.amazon.awssdk.services.dynamodb.model.AttributeValue;
import software.amazon.awssdk.services.dynamodb.model.DynamoDbException;
import software.amazon.awssdk.services.dynamodb.model.QueryRequest;
import software.amazon.awssdk.services.dynamodb.model.QueryResponse;
import java.util.HashMap;
/** 
  * Before running this Java V2 code example, set up your development 
  * environment, including your credentials. 
 * 
  * For more information, see the following documentation topic: 
 * 
  * https://docs.aws.amazon.com/sdk-for-java/latest/developer-guide/get-
started.html 
 * 
  * To query items from an Amazon DynamoDB table using the AWS SDK for Java V2, 
  * its better practice to use the 
  * Enhanced Client. See the EnhancedQueryRecords example. 
  */
public class Query { 
     public static void main(String[] args) { 
         final String usage = """ 
                 Usage: 
                      <tableName> <partitionKeyName> <partitionKeyVal> 
                 Where: 
                     tableName - The Amazon DynamoDB table to put the item in (for 
  example, Music3).
```

```
 partitionKeyName - The partition key name of the Amazon 
  DynamoDB table (for example, Artist). 
                      partitionKeyVal - The value of the partition key that should 
 match (for example, Famous Band). 
                """
        if (args.length != 3) {
             System.out.println(usage); 
             System.exit(1); 
         } 
        String tableName = args[0];
        String partitionKeyName = args[1];
         String partitionKeyVal = args[2]; 
         // For more information about an alias, see: 
         // https://docs.aws.amazon.com/amazondynamodb/latest/developerguide/
Expressions.ExpressionAttributeNames.html 
         String partitionAlias = "#a"; 
         System.out.format("Querying %s", tableName); 
         System.out.println(""); 
         Region region = Region.US_EAST_1; 
         DynamoDbClient ddb = DynamoDbClient.builder() 
                  .region(region) 
                 .build(); 
         int count = queryTable(ddb, tableName, partitionKeyName, partitionKeyVal, 
  partitionAlias); 
         System.out.println("There were " + count + " record(s) returned"); 
         ddb.close(); 
     } 
     public static int queryTable(DynamoDbClient ddb, String tableName, String 
  partitionKeyName, String partitionKeyVal, 
             String partitionAlias) { 
         // Set up an alias for the partition key name in case it's a reserved 
 word. 
         HashMap<String, String> attrNameAlias = new HashMap<String, String>(); 
         attrNameAlias.put(partitionAlias, partitionKeyName); 
         // Set up mapping of the partition name with the value. 
         HashMap<String, AttributeValue> attrValues = new HashMap<>(); 
         attrValues.put(":" + partitionKeyName, AttributeValue.builder()
```

```
 .s(partitionKeyVal) 
                 .build();
         QueryRequest queryReq = QueryRequest.builder() 
                  .tableName(tableName) 
                  .keyConditionExpression(partitionAlias + " = :" + 
  partitionKeyName) 
                  .expressionAttributeNames(attrNameAlias) 
                  .expressionAttributeValues(attrValues) 
                 .buid() try { 
              QueryResponse response = ddb.query(queryReq); 
              return response.count(); 
         } catch (DynamoDbException e) { 
              System.err.println(e.getMessage()); 
              System.exit(1); 
         } 
         return -1; 
     }
}
```
Esegue query su una tabella utilizzando DynamoDbClient e un indice secondario.

```
import software.amazon.awssdk.regions.Region;
import software.amazon.awssdk.services.dynamodb.DynamoDbClient;
import software.amazon.awssdk.services.dynamodb.model.AttributeValue;
import software.amazon.awssdk.services.dynamodb.model.DynamoDbException;
import software.amazon.awssdk.services.dynamodb.model.QueryRequest;
import software.amazon.awssdk.services.dynamodb.model.QueryResponse;
import java.util.HashMap;
import java.util.Map;
/** 
  * Before running this Java V2 code example, set up your development 
  * environment, including your credentials. 
 * 
  * For more information, see the following documentation topic: 
 * 
  * https://docs.aws.amazon.com/sdk-for-java/latest/developer-guide/get-
started.html
```

```
 * 
  * Create the Movies table by running the Scenario example and loading the Movie 
  * data from the JSON file. Next create a secondary 
  * index for the Movies table that uses only the year column. Name the index 
  * **year-index**. For more information, see: 
 * 
  * https://docs.aws.amazon.com/amazondynamodb/latest/developerguide/GSI.html 
  */
public class QueryItemsUsingIndex { 
     public static void main(String[] args) { 
         String tableName = "Movies"; 
         Region region = Region.US_EAST_1; 
         DynamoDbClient ddb = DynamoDbClient.builder() 
                  .region(region) 
                 .buid() queryIndex(ddb, tableName); 
         ddb.close(); 
     } 
     public static void queryIndex(DynamoDbClient ddb, String tableName) { 
         try { 
             Map<String, String> expressionAttributesNames = new HashMap<>(); 
             expressionAttributesNames.put("#year", "year"); 
             Map<String, AttributeValue> expressionAttributeValues = new 
 HashMap<>(); 
             expressionAttributeValues.put(":yearValue", 
 AttributeValue.builder().n("2013").build()); 
             QueryRequest request = QueryRequest.builder() 
                      .tableName(tableName) 
                      .indexName("year-index") 
                      .keyConditionExpression("#year = :yearValue") 
                      .expressionAttributeNames(expressionAttributesNames) 
                      .expressionAttributeValues(expressionAttributeValues) 
                      .build(); 
             System.out.println("=== Movie Titles ==="); 
             QueryResponse response = ddb.query(request); 
             response.items() 
                      .forEach(movie -> 
  System.out.println(movie.get("title").s())); 
         } catch (DynamoDbException e) {
```

```
 System.err.println(e.getMessage()); 
               System.exit(1); 
          } 
     }
}
```
• Per ulteriori informazioni sulle API, consulta [Query](https://docs.aws.amazon.com/goto/SdkForJavaV2/dynamodb-2012-08-10/Query) nella Documentazione di riferimento delle API AWS SDK for Java 2.x .

### **JavaScript**

SDK per JavaScript (v3)

### **a** Note

C'è altro da fare. GitHub Trova l'esempio completo e scopri di più sulla configurazione e l'esecuzione nel [Repository di esempi di codice AWS.](https://github.com/awsdocs/aws-doc-sdk-examples/tree/main/javascriptv3/example_code/dynamodb#code-examples)

Questo esempio utilizza il client di documenti per semplificare il lavoro con gli elementi in DynamoDB. Per i dettagli sull'API, consulta [QueryCommand](https://docs.aws.amazon.com/AWSJavaScriptSDK/v3/latest/Package/-aws-sdk-lib-dynamodb/Class/QueryCommand/).

```
import { DynamoDBClient } from "@aws-sdk/client-dynamodb";
import { QueryCommand, DynamoDBDocumentClient } from "@aws-sdk/lib-dynamodb";
const client = new DynamoDBClient({});
const docClient = DynamoDBDocumentClient.from(client);
export const main = async () => {
   const command = new QueryCommand({ 
     TableName: "CoffeeCrop", 
     KeyConditionExpression: 
       "OriginCountry = :originCountry AND RoastDate > :roastDate", 
     ExpressionAttributeValues: { 
       ":originCountry": "Ethiopia", 
       ":roastDate": "2023-05-01", 
     }, 
     ConsistentRead: true, 
   });
```

```
 const response = await docClient.send(command); 
   console.log(response); 
   return response;
};
```
- Per ulteriori informazioni, consulta la [Guida per sviluppatori di AWS SDK for JavaScript](https://docs.aws.amazon.com/sdk-for-javascript/v3/developer-guide/dynamodb-example-query-scan.html#dynamodb-example-table-query-scan-querying).
- Per ulteriori informazioni sulle API, consulta [Query](https://docs.aws.amazon.com/AWSJavaScriptSDK/v3/latest/client/dynamodb/command/QueryCommand) nella Documentazione di riferimento delle API AWS SDK for JavaScript .

SDK per JavaScript (v2)

### **a** Note

C'è altro da fare. GitHub Trova l'esempio completo e scopri di più sulla configurazione e l'esecuzione nel [Repository di esempi di codice AWS.](https://github.com/awsdocs/aws-doc-sdk-examples/tree/main/javascript/example_code/dynamodb#code-examples)

```
// Load the AWS SDK for Node.js
var AWS = require("aws-sdk");
// Set the region
AWS.config.update({ region: "REGION" });
// Create DynamoDB document client
var docClient = new AWS.DynamoDB.DocumentClient({ apiVersion: "2012-08-10" });
var params = \{ ExpressionAttributeValues: { 
     ":s": 2, 
     ":e": 9, 
     ":topic": "PHRASE", 
   }, 
   KeyConditionExpression: "Season = :s and Episode > :e", 
   FilterExpression: "contains (Subtitle, :topic)", 
   TableName: "EPISODES_TABLE",
};
docClient.query(params, function (err, data) { 
   if (err) { 
     console.log("Error", err); 
   } else { 
     console.log("Success", data.Items);
```
 } });

- Per ulteriori informazioni, consulta la [Guida per sviluppatori di AWS SDK for JavaScript](https://docs.aws.amazon.com/sdk-for-javascript/v2/developer-guide/dynamodb-example-query-scan.html#dynamodb-example-table-query-scan-querying).
- Per ulteriori informazioni sulle API, consulta [Query](https://docs.aws.amazon.com/goto/AWSJavaScriptSDK/dynamodb-2012-08-10/Query) nella Documentazione di riferimento delle API AWS SDK for JavaScript .

# Kotlin

SDK per Kotlin

```
a Note
```
C'è dell'altro GitHub. Trova l'esempio completo e scopri di più sulla configurazione e l'esecuzione nel [Repository di esempi di codice AWS.](https://github.com/awsdocs/aws-doc-sdk-examples/tree/main/kotlin/services/dynamodb#code-examples)

```
suspend fun queryDynTable( 
     tableNameVal: String, 
     partitionKeyName: String, 
     partitionKeyVal: String, 
     partitionAlias: String,
): Int { 
     val attrNameAlias = mutableMapOf<String, String>() 
     attrNameAlias[partitionAlias] = partitionKeyName 
     // Set up mapping of the partition name with the value. 
     val attrValues = mutableMapOf<String, AttributeValue>() 
     attrValues[":$partitionKeyName"] = AttributeValue.S(partitionKeyVal) 
     val request = 
         QueryRequest { 
             tableName = tableNameVal 
             keyConditionExpression = "$partitionAlias = :$partitionKeyName" 
             expressionAttributeNames = attrNameAlias 
             this.expressionAttributeValues = attrValues 
         } 
     DynamoDbClient { region = "us-east-1" }.use { ddb -> 
         val response = ddb.query(request)
```

```
 return response.count 
     }
}
```
• Per informazioni dettagliate sulle API, consulta [Query](https://sdk.amazonaws.com/kotlin/api/latest/index.html) nella Documentazione di riferimento per le API di SDK AWS per Kotlin.

### PHP

SDK per PHP

### **a** Note

C'è dell'altro GitHub. Trova l'esempio completo e scopri di più sulla configurazione e l'esecuzione nel [Repository di esempi di codice AWS.](https://github.com/awsdocs/aws-doc-sdk-examples/tree/main/php/example_code/dynamodb#code-examples)

```
 $birthKey = [ 
              'Key' => [ 
                 'year' \Rightarrow [
                       'N' => "$birthYear", 
                  ], 
              ], 
         ]; 
         $result = $service->query($tableName, $birthKey); 
     public function query(string $tableName, $key) 
     { 
         $expressionAttributeValues = []; 
         $expressionAttributeNames = []; 
         $keyConditionExpression = ""; 
        $index = 1; foreach ($key as $name => $value) { 
              $keyConditionExpression .= "#" . array_key_first($value) . " = :v
$index,"; 
              $expressionAttributeNames["#" . array_key_first($value)] = 
 array_key_first($value); 
              $hold = array_pop($value); 
              $expressionAttributeValues[":v$index"] = [ 
                  array_key_first($hold) => array_pop($hold),
```

```
 ]; 
     } 
    \frac{1}{2} ($keyConditionExpression = substr($keyConditionExpression, 0, -1);
    \text{Squery} = [ 'ExpressionAttributeValues' => $expressionAttributeValues, 
          'ExpressionAttributeNames' => $expressionAttributeNames, 
          'KeyConditionExpression' => $keyConditionExpression, 
          'TableName' => $tableName, 
     ]; 
     return $this->dynamoDbClient->query($query); 
 }
```
• Per ulteriori informazioni sulle API, consulta [Query](https://docs.aws.amazon.com/goto/SdkForPHPV3/dynamodb-2012-08-10/Query) nella Documentazione di riferimento delle API AWS SDK for PHP .

### PowerShell

Utensili per PowerShell

Esempio 1: richiama una query che restituisce elementi DynamoDB con l'elemento Artist specificato. SongTitle

```
$invokeDDBQuery = @{ 
     TableName = 'Music' 
     KeyConditionExpression = ' SongTitle = :SongTitle and Artist = :Artist' 
     ExpressionAttributeValues = @{ 
         ':SongTitle' = 'Somewhere Down The Road' 
         ':Artist' = 'No One You Know' 
     } | ConvertTo-DDBItem
}
Invoke-DDBQuery @invokeDDBQuery | ConvertFrom-DDBItem
```
Output:

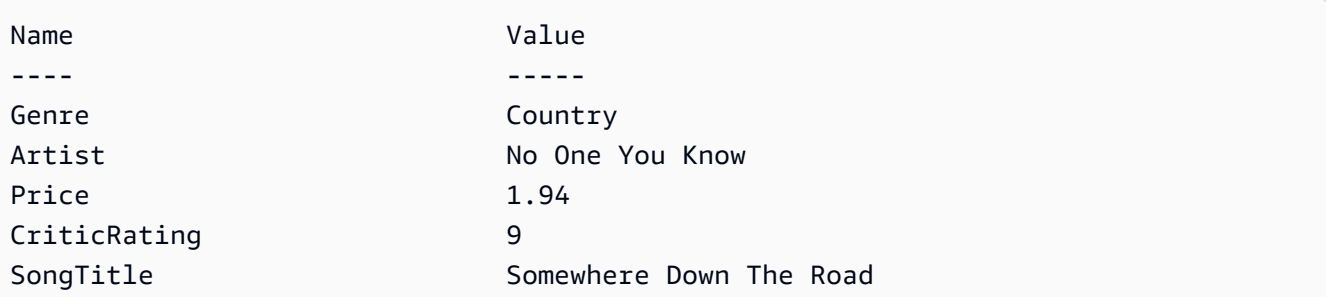

• Per i dettagli sull'API, vedere [Query](https://docs.aws.amazon.com/powershell/latest/reference) in Cmdlet Reference AWS Tools for PowerShell

### Python

SDK per Python (Boto3)

### **a** Note

C'è altro su. GitHub Trova l'esempio completo e scopri di più sulla configurazione e l'esecuzione nel [Repository di esempi di codice AWS.](https://github.com/awsdocs/aws-doc-sdk-examples/tree/main/python/example_code/dynamodb#code-examples)

Esegui la query degli elementi utilizzando un'espressione di condizione chiave.

```
class Movies: 
     """Encapsulates an Amazon DynamoDB table of movie data.""" 
     def __init__(self, dyn_resource): 
 """ 
         :param dyn_resource: A Boto3 DynamoDB resource. 
         """ 
         self.dyn_resource = dyn_resource 
         # The table variable is set during the scenario in the call to 
         # 'exists' if the table exists. Otherwise, it is set by 'create_table'. 
         self.table = None 
     def query_movies(self, year): 
 """ 
         Queries for movies that were released in the specified year. 
         :param year: The year to query. 
         :return: The list of movies that were released in the specified year. 
         """ 
         try: 
             response = 
  self.table.query(KeyConditionExpression=Key("year").eq(year)) 
         except ClientError as err: 
             logger.error( 
                 "Couldn't query for movies released in %s. Here's why: %s: %s",
```

```
 year, 
                 err.response["Error"]["Code"], 
                 err.response["Error"]["Message"], 
) raise 
        else: 
            return response["Items"]
```
Esegui la query degli elementi e proiettali per restituire un sottoinsieme di dati.

```
class UpdateQueryWrapper: 
     def __init__(self, table): 
         self.table = table 
     def query_and_project_movies(self, year, title_bounds): 
        "" "
         Query for movies that were released in a specified year and that have 
 titles 
         that start within a range of letters. A projection expression is used 
         to return a subset of data for each movie. 
         :param year: The release year to query. 
         :param title_bounds: The range of starting letters to query. 
         :return: The list of movies. 
         """ 
         try: 
             response = self.table.query( 
                 ProjectionExpression="#yr, title, info.genres, info.actors[0]", 
                 ExpressionAttributeNames={"#yr": "year"}, 
                 KeyConditionExpression=( 
                     Key("year").eq(year) 
                     & Key("title").between( 
                         title_bounds["first"], title_bounds["second"] 
) ), 
) except ClientError as err: 
             if err.response["Error"]["Code"] == "ValidationException": 
                 logger.warning( 
                     "There's a validation error. Here's the message: %s: %s",
```

```
 err.response["Error"]["Code"], 
                    err.response["Error"]["Message"], 
) else: 
                logger.error( 
                    "Couldn't query for movies. Here's why: %s: %s", 
                    err.response["Error"]["Code"], 
                    err.response["Error"]["Message"], 
) raise 
        else: 
            return response["Items"]
```
• Per informazioni dettagliate sulle API, consulta [Query](https://docs.aws.amazon.com/goto/boto3/dynamodb-2012-08-10/Query) nella Documentazione di riferimento per l'API SDK for Python (Boto3)AWS .

### Ruby

SDK per Ruby

### **a** Note

C'è dell'altro GitHub. Trova l'esempio completo e scopri di più sulla configurazione e l'esecuzione nel [Repository di esempi di codice AWS.](https://github.com/awsdocs/aws-doc-sdk-examples/tree/main/ruby/example_code/dynamodb#code-examples)

```
class DynamoDBBasics 
   attr_reader :dynamo_resource 
   attr_reader :table 
  def initialize(table_name) 
     client = Aws::DynamoDB::Client.new(region: "us-east-1") 
     @dynamo_resource = Aws::DynamoDB::Resource.new(client: client) 
     @table = @dynamo_resource.table(table_name) 
   end 
  # Queries for movies that were released in the specified year. 
   # 
   # @param year [Integer] The year to query.
```

```
 # @return [Array] The list of movies that were released in the specified year. 
 def query_items(year) 
   response = @table.query( 
     key_condition_expression: "#yr = :year", 
     expression_attribute_names: {"#yr" => "year"}, 
    expression attribute values: {":year" => year})
 rescue Aws::DynamoDB::Errors::ServiceError => e 
   puts("Couldn't query for movies released in #{year}. Here's why:") 
   puts("\t#{e.code}: #{e.message}") 
   raise 
 else 
   response.items 
 end
```
• Per ulteriori informazioni sulle API, consulta [Query](https://docs.aws.amazon.com/goto/SdkForRubyV3/dynamodb-2012-08-10/Query) nella Documentazione di riferimento delle API AWS SDK for Ruby .

### Rust

SDK per Rust

```
a Note
```
C'è dell'altro GitHub. Trova l'esempio completo e scopri di più sulla configurazione e l'esecuzione nel [Repository di esempi di codice AWS.](https://github.com/awsdocs/aws-doc-sdk-examples/tree/main/rustv1/examples/dynamodb#code-examples)

Trova i filmati realizzati nell'anno specificato.

```
pub async fn movies_in_year( 
     client: &Client, 
     table_name: &str, 
     year: u16,
) -> Result<Vec<Movie>, MovieError> { 
     let results = client 
         .query() 
         .table_name(table_name) 
         .key_condition_expression("#yr = :yyyy") 
         .expression_attribute_names("#yr", "year") 
         .expression_attribute_values(":yyyy", 
 AttributeValue::N(year.to_string()))
```
```
 .send() 
          .await?; 
     if let Some(items) = results.items { 
         let movies = items.iter().map(|v| v.into()).collect();
         Ok(movies) 
     } else { 
         Ok(vec![]) 
     }
}
```
• Per ulteriori informazioni sulle API, consulta [Query](https://docs.rs/releases/search?query=aws-sdk) nella Documentazione di riferimento delle API AWS .

## SAP ABAP

### SDK per SAP ABAP

### **a** Note

```
 TRY. 
         " Query movies for a given year . 
         DATA(lt_attributelist) = VALUE /aws1/
cl_dynattributevalue=>tt_attributevaluelist( 
            ( NEW /aws1/cl_dynattributevalue( iv_n = |\{ iv\_year \}|) )).
         DATA(lt_key_conditions) = VALUE /aws1/cl_dyncondition=>tt_keyconditions( 
           ( VALUE /aws1/cl_dyncondition=>ts_keyconditions_maprow( 
           key = 'year' 
           value = NEW /aws1/cl_dyncondition( 
           it_attributevaluelist = lt_attributelist 
           iv_comparisonoperator = |EQ| 
           ) ) ) ). 
         oo_result = lo_dyn->query( 
           iv_tablename = iv_table_name 
           it_keyconditions = lt_key_conditions ).
```
 DATA(lt\_items) = oo\_result->get\_items( ). "You can loop over the results to get item attributes. LOOP AT lt items INTO DATA(lt item). DATA(lo\_title) = lt\_item[ key = 'title' ]-value. DATA(lo\_year) = lt\_item[ key = 'year' ]-value. ENDLOOP.  $DATA(lv\_count) = oo\_result\rightarrow get\_count( )$ . MESSAGE 'Item count is: ' && lv\_count TYPE 'I'. CATCH /aws1/cx\_dynresourcenotfoundex. MESSAGE 'The table or index does not exist' TYPE 'E'. ENDTRY.

• Per informazioni dettagliate sull'API, consulta [Query](https://docs.aws.amazon.com/sdk-for-sap-abap/v1/api/latest/index.html) nella Documentazione di riferimento dell'API dell'AWS SDK per SAP ABAP.

#### Swift

SDK per Swift

### **G** Note

Si tratta di una documentazione di pre-rilascio di un SDK nella versione di anteprima. ed è soggetta a modifiche.

#### **a** Note

```
 /// Get all the movies released in the specified year. 
 /// 
 /// - Parameter year: The release year of the movies to return. 
 /// 
 /// - Returns: An array of `Movie` objects describing each matching movie. 
 /// 
 func getMovies(fromYear year: Int) async throws -> [Movie] { 
     guard let client = self.ddbClient else {
```

```
 throw MoviesError.UninitializedClient 
     } 
     let input = QueryInput( 
         expressionAttributeNames: [ 
              "#y": "year" 
         ], 
         expressionAttributeValues: [ 
              ":y": .n(String(year)) 
         ], 
         keyConditionExpression: "#y = :y", 
         tableName: self.tableName 
     ) 
     let output = try await client.query(input: input) 
     guard let items = output.items else { 
         throw MoviesError.ItemNotFound 
     } 
     // Convert the found movies into `Movie` objects and return an array 
     // of them. 
     var movieList: [Movie] = [] 
     for item in items { 
         let movie = try Movie(withItem: item) 
         movieList.append(movie) 
     } 
     return movieList 
 }
```
• Per informazioni dettagliate sulle API, consulta [Query](https://awslabs.github.io/aws-sdk-swift/reference/0.x) nella Documentazione di riferimento per le API di SDK AWS per Swift.

Per un elenco completo delle guide per sviluppatori AWS SDK e degli esempi di codice, consulta[Utilizzo di DynamoDB con un SDK AWS.](#page-411-0) Questo argomento include anche informazioni su come iniziare e dettagli sulle versioni precedenti dell'SDK.

# Utilizzo **Scan** con un AWS SDK o una CLI

I seguenti esempi di codice mostrano come utilizzareScan.

Gli esempi di operazioni sono estratti di codice da programmi più grandi e devono essere eseguiti nel contesto. È possibile visualizzare questa operazione nel contesto nei seguenti esempi di codice:

- [Accelerazione delle letture con DAX](#page-1981-0)
- [Nozioni di base sull'utilizzo di tabelle, elementi e query](#page-2000-0)

#### .NET

AWS SDK for .NET

#### **a** Note

```
 public static async Task<int> ScanTableAsync( 
             AmazonDynamoDBClient client, 
             string tableName, 
             int startYear, 
             int endYear) 
         { 
             var request = new ScanRequest 
             { 
                  TableName = tableName, 
                  ExpressionAttributeNames = new Dictionary<string, string> 
\overline{a} { "#yr", "year" }, 
\mathbb{R}, \mathbb{R} ExpressionAttributeValues = new Dictionary<string, 
 AttributeValue> 
\overline{a} { ":y_a", new AttributeValue { N = startYear.ToString() } }, 
                     {\{ ":y\_z", new AttributeValue {\{ N = endYear.ToString() } } \}, }, 
                 FilterExpression = "#yr between : y_a and : y_z",
                  ProjectionExpression = "#yr, title, info.actors[0], 
 info.directors, info.running_time_secs", 
                  Limit = 10 // Set a limit to demonstrate using the 
 LastEvaluatedKey. 
             };
```

```
 // Keep track of how many movies were found. 
            int foundCount = \varnothing;
            var response = new ScanResponse();
             do 
\{\hspace{.1cm} \} response = await client.ScanAsync(request); 
                 foundCount += response.Items.Count; 
                  response.Items.ForEach(i => DisplayItem(i)); 
                  request.ExclusiveStartKey = response.LastEvaluatedKey; 
 } 
            while (response.LastEvaluatedKey.Count > 0);
             return foundCount; 
         }
```
• Per informazioni dettagliate sulle API, consulta [Scan](https://docs.aws.amazon.com/goto/DotNetSDKV3/dynamodb-2012-08-10/Scan) nella Documentazione di riferimento per le API AWS SDK for .NET .

#### Bash

AWS CLI con lo script Bash

#### **a** Note

```
#############################################################################
# function dynamodb_scan
#
# This function scans a DynamoDB table.
#
# Parameters:
# -n table_name -- The name of the table.
# -f filter_expression -- The filter expression.
# -a expression_attribute_names -- Path to JSON file containing the 
 expression attribute names.
```

```
# -v expression_attribute_values -- Path to JSON file containing the 
  expression attribute values.
# [-p projection_expression] -- Optional projection expression.
#
# Returns:
# The items as json output.
# And:
# 0 - If successful.
# 1 - If it fails.
###########################################################################
function dynamodb_scan() { 
   local table_name filter_expression expression_attribute_names 
  expression_attribute_values projection_expression response 
  local option OPTARG # Required to use getopts command in a function. 
  # ###################################### 
   # Function usage explanation 
   ####################################### 
  function usage() { 
     echo "function dynamodb_scan" 
     echo "Scan a DynamoDB table." 
     echo " -n table_name -- The name of the table." 
     echo " -f filter_expression -- The filter expression." 
     echo " -a expression_attribute_names -- Path to JSON file containing the 
  expression attribute names." 
     echo " -v expression_attribute_values -- Path to JSON file containing the 
  expression attribute values." 
     echo " [-p projection_expression] -- Optional projection expression." 
     echo "" 
   } 
  while getopts "n:f:a:v:p:h" option; do 
     case "${option}" in 
      n) table name="${OPTARG}" ;;
      f) filter expression="${OPTARG}" ;;
      a) expression_attribute_names="${OPTARG}" ;;
       v) expression_attribute_values="${OPTARG}" ;; 
       p) projection_expression="${OPTARG}" ;; 
       h) 
         usage 
         return 0 
         ;; 
      \langle ? \rangle echo "Invalid parameter"
```

```
 usage 
        return 1 
        ;; 
    esac 
  done 
  export OPTIND=1 
 if [[ -z "$table_name" ]]; then 
    errecho "ERROR: You must provide a table name with the -n parameter." 
   usage 
   return 1 
 fi 
 if [[ -z "$filter_expression" ]]; then 
    errecho "ERROR: You must provide a filter expression with the -f parameter." 
   usage 
   return 1 
 fi 
 if [[ -z "$expression_attribute_names" ]]; then 
    errecho "ERROR: You must provide expression attribute names with the -a 
 parameter." 
    usage 
   return 1 
 fi 
 if [[ -z "$expression_attribute_values" ]]; then 
    errecho "ERROR: You must provide expression attribute values with the -v 
 parameter." 
   usage 
   return 1 
 fi 
 if [[ -z "$projection_expression" ]]; then 
    response=$(aws dynamodb scan \ 
     --table-name "$table name" \
      --filter-expression "$filter_expression" \ 
      --expression-attribute-names file://"$expression_attribute_names" \ 
      --expression-attribute-values file://"$expression_attribute_values") 
  else 
    response=$(aws dynamodb scan \ 
     --table-name "$table name" \
     --filter-expression "$filter expression" \
      --expression-attribute-names file://"$expression_attribute_names" \
```

```
 --expression-attribute-values file://"$expression_attribute_values" \ 
       --projection-expression "$projection_expression") 
   fi 
   local error_code=${?} 
   if [[ $error_code -ne 0 ]]; then 
     aws_cli_error_log $error_code 
     errecho "ERROR: AWS reports scan operation failed.$response" 
     return 1 
   fi 
   echo "$response" 
   return 0
}
```
Le funzioni di utilità utilizzate in questo esempio.

```
###############################################################################
# function errecho
#
# This function outputs everything sent to it to STDERR (standard error output).
###############################################################################
function errecho() { 
   printf "%s\n" "$*" 1>&2
}
##############################################################################
# function aws_cli_error_log()
#
# This function is used to log the error messages from the AWS CLI.
#
# See https://docs.aws.amazon.com/cli/latest/topic/return-codes.html#cli-aws-
help-return-codes.
#
# The function expects the following argument:
# $1 - The error code returned by the AWS CLI.
#
# Returns:
# 0: - Success.
#
```

```
##############################################################################
function aws_cli_error_log() { 
   local err_code=$1 
  errecho "Error code : $err_code" 
 if \lceil "$err code" == 1 ]; then
     errecho " One or more S3 transfers failed." 
  elif [ "$err_code" == 2 ]; then
     errecho " Command line failed to parse." 
   elif [ "$err_code" == 130 ]; then 
     errecho " Process received SIGINT." 
  elif \lceil "$err code" == 252 ]; then
     errecho " Command syntax invalid." 
  elif [ "$err_code" == 253 ]; then 
     errecho " The system environment or configuration was invalid." 
  elif [ "$err_code" == 254 ]; then 
     errecho " The service returned an error." 
  elif [ "$err_code" == 255 ]; then 
     errecho " 255 is a catch-all error." 
  fi 
  return 0
}
```
• Per informazioni dettagliate sulle API, consulta [Scansione](https://docs.aws.amazon.com/goto/aws-cli/dynamodb-2012-08-10/Scan) nella Documentazione di riferimento di AWS CLI .

#### $C++$

SDK per C++

#### **a** Note

```
//! Scan an Amazon DynamoDB table.
/*! 
  \sa scanTable() 
   \param tableName: Name for the DynamoDB table.
```

```
 \param projectionExpression: An optional projection expression, ignored if 
 empty. 
  \param clientConfiguration: AWS client configuration. 
  \return bool: Function succeeded. 
  */
bool AwsDoc::DynamoDB::scanTable(const Aws::String &tableName, 
                                    const Aws::String &projectionExpression, 
                                    const Aws::Client::ClientConfiguration 
 &clientConfiguration) { 
     Aws::DynamoDB::DynamoDBClient dynamoClient(clientConfiguration); 
     Aws::DynamoDB::Model::ScanRequest request; 
     request.SetTableName(tableName); 
     if (!projectionExpression.empty()) 
         request.SetProjectionExpression(projectionExpression); 
     Aws::Vector<Aws::Map<Aws::String, Aws::DynamoDB::Model::AttributeValue>> 
all items;
    Aws::Map<Aws::String, Aws::DynamoDB::Model::AttributeValue>
 last_evaluated_key; // Used for pagination; 
     do { 
         if (!last_evaluated_key.empty()) { 
             request.SetExclusiveStartKey(last_evaluated_key); 
         } 
        const Aws::DynamoDB::Model::ScanOutcome &outcome =
  dynamoClient.Scan(request); 
         if (outcome.IsSuccess()) { 
             // Reference the retrieved items. 
            const Aws::Vector<Aws::Map<Aws::String,
 Aws::DynamoDB::Model::AttributeValue>> &items = outcome.GetResult().GetItems(); 
             all_items.insert(all_items.end(), items.begin(), items.end()); 
             last_evaluated_key = outcome.GetResult().GetLastEvaluatedKey(); 
         } 
         else { 
             std::cerr << "Failed to Scan items: " << 
  outcome.GetError().GetMessage() 
                        << std::endl; 
             return false; 
         } 
     } while (!last_evaluated_key.empty());
```

```
 if (!all_items.empty()) { 
          std::cout << "Number of items retrieved from scan: " << all_items.size() 
                     << std::endl; 
         // Iterate each item and print. 
         for (const Aws::Map<Aws::String, Aws::DynamoDB::Model::AttributeValue>
  &itemMap: all_items) { 
              std::cout << "******************************************************" 
                         << std::endl; 
              // Output each retrieved field and its value. 
              for (const auto &itemEntry: itemMap) 
                   std::cout << itemEntry.first << ": " << itemEntry.second.GetS() 
                              << std::endl; 
         } 
     } 
     else { 
          std::cout << "No items found in table: " << tableName << std::endl; 
     } 
     return true;
}
```
• Per informazioni dettagliate sulle API, consulta [Scan](https://docs.aws.amazon.com/goto/SdkForCpp/dynamodb-2012-08-10/Scan) nella Documentazione di riferimento per le API AWS SDK for C++ .

# CLI

AWS CLI

Per scansionare una tabella

L'scanesempio seguente esegue la scansione dell'intera MusicCollection tabella, quindi restringe i risultati alle canzoni dell'artista «No One You Know». Per ogni elemento, vengono restituiti solo il titolo dell'album e il titolo del brano.

```
aws dynamodb scan \ 
     --table-name MusicCollection \ 
    -filter-expression "Artist = :a" \
     --projection-expression "#ST, #AT" \ 
     --expression-attribute-names file://expression-attribute-names.json \
```

```
 --expression-attribute-values file://expression-attribute-values.json
```
Contenuto di expression-attribute-names.json.

```
{ 
     "#ST": "SongTitle", 
     "#AT":"AlbumTitle"
}
```
Contenuto di expression-attribute-values.json.

```
{ 
     ":a": {"S": "No One You Know"}
}
```
Output:

```
{ 
      "Count": 2, 
      "Items": [ 
          { 
               "SongTitle": { 
                    "S": "Call Me Today" 
               }, 
               "AlbumTitle": { 
                    "S": "Somewhat Famous" 
               } 
          }, 
          { 
               "SongTitle": { 
                    "S": "Scared of My Shadow" 
               }, 
               "AlbumTitle": { 
                    "S": "Blue Sky Blues" 
               } 
          } 
     ], 
      "ScannedCount": 3, 
      "ConsumedCapacity": null
}
```
Per ulteriori informazioni, consulta [Working with Scans in DynamoDB nella Amazon](https://docs.aws.amazon.com/amazondynamodb/latest/developerguide/Scan.html)  [DynamoDB](https://docs.aws.amazon.com/amazondynamodb/latest/developerguide/Scan.html) Developer Guide.

• Per informazioni dettagliate sulle API, consulta [Scansione](https://awscli.amazonaws.com/v2/documentation/api/latest/reference/dynamodb/scan.html) nella Documentazione di riferimento di AWS CLI .

#### Go

SDK per Go V2

## **a** Note

```
// TableBasics encapsulates the Amazon DynamoDB service actions used in the 
  examples.
// It contains a DynamoDB service client that is used to act on the specified 
  table.
type TableBasics struct { 
  DynamoDbClient *dynamodb.Client 
 TableName string
}
// Scan gets all movies in the DynamoDB table that were released in a range of 
 years
// and projects them to return a reduced set of fields.
// The function uses the `expression` package to build the filter and projection
// expressions.
func (basics TableBasics) Scan(startYear int, endYear int) ([]Movie, error) { 
  var movies []Movie 
  var err error 
  var response *dynamodb.ScanOutput 
  filtEx := expression.Name("year").Between(expression.Value(startYear), 
  expression.Value(endYear)) 
  projEx := expression.NamesList( 
   expression.Name("year"), expression.Name("title"), 
  expression.Name("info.rating"))
```

```
 expr, err := 
  expression.NewBuilder().WithFilter(filtEx).WithProjection(projEx).Build() 
  if err != nil { 
   log.Printf("Couldn't build expressions for scan. Here's why: %v\n", err) 
  } else { 
   scanPaginator := dynamodb.NewScanPaginator(basics.DynamoDbClient, 
  &dynamodb.ScanInput{ 
   TableName: aws.String(basics.TableName),
    ExpressionAttributeNames: expr.Names(), 
    ExpressionAttributeValues: expr.Values(), 
   FilterExpression: expr.Filter(),
   ProjectionExpression: expr.Projection(),
   }) 
   for scanPaginator.HasMorePages() { 
    response, err = scanPaginator.NextPage(context.TODO()) 
   if err != nil {
     log.Printf("Couldn't scan for movies released between %v and %v. Here's why: 
 \sqrt[6]{v}n",
      startYear, endYear, err) 
     break 
    } else { 
     var moviePage []Movie 
     err = attributevalue.UnmarshalListOfMaps(response.Items, &moviePage) 
    if err != nil {
      log.Printf("Couldn't unmarshal query response. Here's why: %v\n", err) 
      break 
     } else { 
      movies = append(movies, moviePage...) 
     } 
    } 
   } 
  } 
  return movies, err
}
// Movie encapsulates data about a movie. Title and Year are the composite 
  primary key
// of the movie in Amazon DynamoDB. Title is the sort key, Year is the partition 
  key,
// and Info is additional data.
type Movie struct { 
 Title string \qquad \qquad \text{dynamodbav:}"title"`
```

```
Year int `dynamodbav:"year"`
  Info map[string]interface{} `dynamodbav:"info"`
}
// GetKey returns the composite primary key of the movie in a format that can be
// sent to DynamoDB.
func (movie Movie) GetKey() map[string]types.AttributeValue { 
  title, err := attributevalue.Marshal(movie.Title) 
 if err != nil {
   panic(err) 
  } 
  year, err := attributevalue.Marshal(movie.Year) 
 if err != nil {
   panic(err) 
  } 
  return map[string]types.AttributeValue{"title": title, "year": year}
}
// String returns the title, year, rating, and plot of a movie, formatted for the 
 example.
func (movie Movie) String() string { 
  return fmt.Sprintf("%v\n\tReleased: %v\n\tRating: %v\n\tPlot: %v\n", 
   movie.Title, movie.Year, movie.Info["rating"], movie.Info["plot"])
}
```
• Per informazioni dettagliate sulle API, consulta [Scan](https://pkg.go.dev/github.com/aws/aws-sdk-go-v2/service/dynamodb#Client.Scan) nella Documentazione di riferimento per le API AWS SDK for Go .

Java

SDK per Java 2.x

**a** Note

C'è dell'altro GitHub. Trova l'esempio completo e scopri di più sulla configurazione e l'esecuzione nel [Repository di esempi di codice AWS.](https://github.com/awsdocs/aws-doc-sdk-examples/tree/main/javav2/example_code/dynamodb#readme)

[Esegue la scansione di una tabella Amazon DynamoDB utilizzando ClientDynamoDb.](https://docs.aws.amazon.com/sdk-for-java/latest/reference/software/amazon/awssdk/services/dynamodb/DynamoDbClient.html)

```
import software.amazon.awssdk.regions.Region;
import software.amazon.awssdk.services.dynamodb.DynamoDbClient;
import software.amazon.awssdk.services.dynamodb.model.AttributeValue;
import software.amazon.awssdk.services.dynamodb.model.DynamoDbException;
import software.amazon.awssdk.services.dynamodb.model.ScanRequest;
import software.amazon.awssdk.services.dynamodb.model.ScanResponse;
import java.util.Map;
import java.util.Set;
/** 
  * Before running this Java V2 code example, set up your development 
  * environment, including your credentials. 
 * 
  * For more information, see the following documentation topic: 
 * 
  * https://docs.aws.amazon.com/sdk-for-java/latest/developer-guide/get-
started.html 
 * 
  * To scan items from an Amazon DynamoDB table using the AWS SDK for Java V2, 
  * its better practice to use the 
  * Enhanced Client, See the EnhancedScanRecords example. 
  */
public class DynamoDBScanItems { 
     public static void main(String[] args) { 
         final String usage = """ 
                 Usage: 
                      <tableName> 
                 Where: 
                      tableName - The Amazon DynamoDB table to get information from 
  (for example, Music3). 
                  """; 
        if (args.length != 1) {
             System.out.println(usage); 
             System.exit(1); 
         } 
         String tableName = args[0]; 
         Region region = Region.US_EAST_1;
```

```
 DynamoDbClient ddb = DynamoDbClient.builder() 
                  .region(region) 
                 .build(); 
         scanItems(ddb, tableName); 
         ddb.close(); 
     } 
     public static void scanItems(DynamoDbClient ddb, String tableName) { 
         try { 
             ScanRequest scanRequest = ScanRequest.builder() 
                      .tableName(tableName) 
                      .build(); 
            ScanResponse response = ddb.scan(scanRequest);
             for (Map<String, AttributeValue> item : response.items()) { 
                 Set<String> keys = item.keySet(); 
                 for (String key : keys) { 
                     System.out.println("The key name is " + key + "\n\pi");
                      System.out.println("The value is " + item.get(key).s()); 
 } 
 } 
         } catch (DynamoDbException e) { 
             e.printStackTrace(); 
             System.exit(1); 
         } 
     }
}
```
• Per informazioni dettagliate sulle API, consulta [Scan](https://docs.aws.amazon.com/goto/SdkForJavaV2/dynamodb-2012-08-10/Scan) nella Documentazione di riferimento per le API AWS SDK for Java 2.x .

## **JavaScript**

SDK per (v3) JavaScript

## **a** Note

C'è altro da fare. GitHub Trova l'esempio completo e scopri di più sulla configurazione e l'esecuzione nel [Repository di esempi di codice AWS.](https://github.com/awsdocs/aws-doc-sdk-examples/tree/main/javascriptv3/example_code/dynamodb#code-examples)

Questo esempio utilizza il client di documenti per semplificare il lavoro con gli elementi in DynamoDB. Per i dettagli sull'API, consulta [ScanCommand.](https://docs.aws.amazon.com/AWSJavaScriptSDK/v3/latest/Package/-aws-sdk-lib-dynamodb/Class/ScanCommand/)

```
import { DynamoDBClient } from "@aws-sdk/client-dynamodb";
import { DynamoDBDocumentClient, ScanCommand } from "@aws-sdk/lib-dynamodb";
const client = new DynamoDBClient({});
const docClient = DynamoDBDocumentClient.from(client);
export const main = async () => {
   const command = new ScanCommand({ 
     ProjectionExpression: "#Name, Color, AvgLifeSpan", 
     ExpressionAttributeNames: { "#Name": "Name" }, 
     TableName: "Birds", 
  }); 
  const response = await docClient.send(command); 
  for (const bird of response.Items) { 
     console.log(`${bird.Name} - (${bird.Color}, ${bird.AvgLifeSpan})`); 
   } 
   return response;
};
```
• Per informazioni dettagliate sulle API, consulta [Scan](https://docs.aws.amazon.com/AWSJavaScriptSDK/v3/latest/client/dynamodb/command/ScanCommand) nella Documentazione di riferimento per le API AWS SDK for JavaScript .

#### SDK per JavaScript (v2)

## **a** Note

```
// Load the AWS SDK for Node.js.
var AWS = require("aws-sdk");
// Set the AWS Region.
AWS.config.update({ region: "REGION" });
// Create DynamoDB service object.
var ddb = new AWS.DynamoDB({ apiVersion: "2012-08-10" });
const params = { 
   // Specify which items in the results are returned. 
   FilterExpression: "Subtitle = :topic AND Season = :s AND Episode = :e", 
   // Define the expression attribute value, which are substitutes for the values 
  you want to compare. 
   ExpressionAttributeValues: { 
     ":topic": { S: "SubTitle2" }, 
     ":s": { N: 1 }, 
     ":e": { N: 2 }, 
   }, 
   // Set the projection expression, which are the attributes that you want. 
   ProjectionExpression: "Season, Episode, Title, Subtitle", 
   TableName: "EPISODES_TABLE",
};
ddb.scan(params, function (err, data) { 
   if (err) { 
     console.log("Error", err); 
   } else { 
     console.log("Success", data); 
     data.Items.forEach(function (element, index, array) { 
       console.log( 
         "printing", 
         element.Title.S + " (" + element.Subtitle.S + ")" 
       ); 
     });
```

```
 }
});
```
- Per ulteriori informazioni, consulta la [Guida per sviluppatori di AWS SDK for JavaScript](https://docs.aws.amazon.com/sdk-for-javascript/v2/developer-guide/dynamodb-example-query-scan.html#dynamodb-example-table-query-scan-scanning).
- Per informazioni dettagliate sulle API, consulta [Scan](https://docs.aws.amazon.com/goto/AWSJavaScriptSDK/dynamodb-2012-08-10/Scan) nella Documentazione di riferimento per le API AWS SDK for JavaScript .

#### Kotlin

SDK per Kotlin

#### **a** Note

C'è dell'altro GitHub. Trova l'esempio completo e scopri di più sulla configurazione e l'esecuzione nel [Repository di esempi di codice AWS.](https://github.com/awsdocs/aws-doc-sdk-examples/tree/main/kotlin/services/dynamodb#code-examples)

```
suspend fun scanItems(tableNameVal: String) { 
     val request = 
         ScanRequest { 
             tableName = tableNameVal 
         } 
     DynamoDbClient { region = "us-east-1" }.use { ddb -> 
         val response = ddb.scan(request) 
         response.items?.forEach { item -> 
             item.keys.forEach { key -> 
                  println("The key name is $key\n") 
                  println("The value is ${item[key]}") 
 } 
         } 
     }
}
```
• Per informazioni dettagliate sulle API, consulta [Scan](https://sdk.amazonaws.com/kotlin/api/latest/index.html) nella Documentazione di riferimento per le API di SDK AWS per Kotlin.

### PHP

# SDK per PHP

# **a** Note

```
 $yearsKey = [ 
              'Key' => [ 
                 'year' \Rightarrow [
                      'N' \Rightarrow [
                           'minRange' => 1990, 
                           'maxRange' => 1999, 
 ], 
                  ], 
             ], 
         ]; 
         $filter = "year between 1990 and 1999"; 
         echo "\nHere's a list of all the movies released in the 90s:\n"; 
         $result = $service->scan($tableName, $yearsKey, $filter); 
         foreach ($result['Items'] as $movie) { 
              $movie = $marshal->unmarshalItem($movie); 
              echo $movie['title'] . "\n"; 
         } 
     public function scan(string $tableName, array $key, string $filters) 
     { 
        \text{Squery} = [ 'ExpressionAttributeNames' => ['#year' => 'year'], 
              'ExpressionAttributeValues' => [ 
                  ":min" => ['N' => '1990'], 
                  ":max" => ['N' => '1999'], 
              ], 
              'FilterExpression' => "#year between :min and :max", 
              'TableName' => $tableName, 
         ]; 
         return $this->dynamoDbClient->scan($query); 
     }
```
• Per informazioni dettagliate sulle API, consulta [Scan](https://docs.aws.amazon.com/goto/SdkForPHPV3/dynamodb-2012-08-10/Scan) nella Documentazione di riferimento per le API AWS SDK for PHP .

#### **PowerShell**

Utensili per PowerShell

Esempio 1: restituisce tutti gli elementi della tabella Music.

Invoke-DDBScan -TableName 'Music' | ConvertFrom-DDBItem

Output:

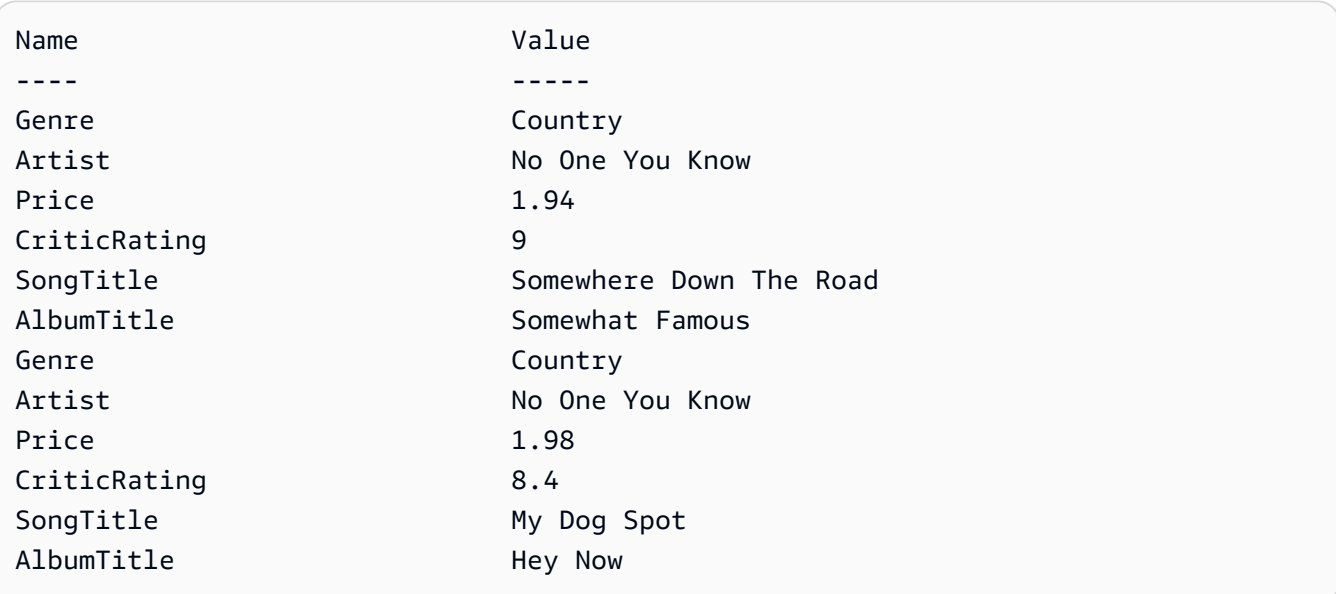

Esempio 2: restituisce gli elementi nella tabella Music con un valore CriticRating maggiore o uguale a nove.

```
$scanFilter = @{ 
         CriticRating = [Amazon.DynamoDBv2.Model.Condition]@{ 
            AttributeValueList = @([0]N = '9') ComparisonOperator = 'GE' 
         } 
     } 
     Invoke-DDBScan -TableName 'Music' -ScanFilter $scanFilter | ConvertFrom-
DDBItem
```
Output:

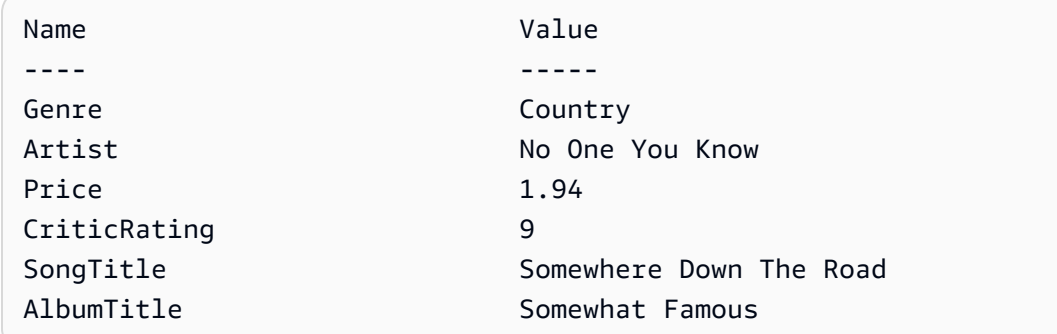

• Per i dettagli sull'API, vedere [Scan](https://docs.aws.amazon.com/powershell/latest/reference) in AWS Tools for PowerShell Cmdlet Reference.

### Python

## SDK per Python (Boto3)

# **a** Note

```
class Movies: 
     """Encapsulates an Amazon DynamoDB table of movie data.""" 
     def __init__(self, dyn_resource): 
 """ 
         :param dyn_resource: A Boto3 DynamoDB resource. 
        "" "
         self.dyn_resource = dyn_resource 
         # The table variable is set during the scenario in the call to 
         # 'exists' if the table exists. Otherwise, it is set by 'create_table'. 
         self.table = None 
     def scan_movies(self, year_range): 
         """ 
         Scans for movies that were released in a range of years. 
         Uses a projection expression to return a subset of data for each movie. 
         :param year_range: The range of years to retrieve. 
         :return: The list of movies released in the specified years.
```

```
"" "
         movies = [] 
        scan kwargs = {f} "FilterExpression": Key("year").between( 
                 year_range["first"], year_range["second"] 
             ), 
             "ProjectionExpression": "#yr, title, info.rating", 
             "ExpressionAttributeNames": {"#yr": "year"}, 
         } 
         try: 
             done = False 
             start_key = None 
             while not done: 
                  if start_key: 
                      scan_kwargs["ExclusiveStartKey"] = start_key 
                  response = self.table.scan(**scan_kwargs) 
                 movies.extend(response.get("Items", [])) 
                  start_key = response.get("LastEvaluatedKey", None) 
                  done = start_key is None 
         except ClientError as err: 
             logger.error( 
                  "Couldn't scan for movies. Here's why: %s: %s", 
                  err.response["Error"]["Code"], 
                  err.response["Error"]["Message"], 
) raise 
         return movies
```
• Per informazioni dettagliate sulle API, consulta [Scan](https://docs.aws.amazon.com/goto/boto3/dynamodb-2012-08-10/Scan) nella Documentazione di riferimento delle API SDK AWS per Python (Boto3).

## Ruby

# SDK per Ruby

# **a** Note

```
class DynamoDBBasics 
   attr_reader :dynamo_resource 
   attr_reader :table 
  def initialize(table_name) 
     client = Aws::DynamoDB::Client.new(region: "us-east-1") 
     @dynamo_resource = Aws::DynamoDB::Resource.new(client: client) 
     @table = @dynamo_resource.table(table_name) 
   end 
   # Scans for movies that were released in a range of years. 
   # Uses a projection expression to return a subset of data for each movie. 
   # 
   # @param year_range [Hash] The range of years to retrieve. 
   # @return [Array] The list of movies released in the specified years. 
   def scan_items(year_range) 
     movies = [] 
    scan_hash = { filter_expression: "#yr between :start_yr and :end_yr", 
       projection_expression: "#yr, title, info.rating", 
       expression_attribute_names: {"#yr" => "year"}, 
       expression_attribute_values: { 
         ":start_yr" => year_range[:start], ":end_yr" => year_range[:end]} 
     } 
     done = false 
     start_key = nil 
     until done 
       scan_hash[:exclusive_start_key] = start_key unless start_key.nil? 
       response = @table.scan(scan_hash) 
       movies.concat(response.items) unless response.items.empty? 
       start_key = response.last_evaluated_key 
       done = start_key.nil?
```

```
 end 
 rescue Aws::DynamoDB::Errors::ServiceError => e 
   puts("Couldn't scan for movies. Here's why:") 
   puts("\t#{e.code}: #{e.message}") 
   raise 
 else 
   movies 
 end
```
• Per informazioni dettagliate sulle API, consulta [Scan](https://docs.aws.amazon.com/goto/SdkForRubyV3/dynamodb-2012-08-10/Scan) nella Documentazione di riferimento per le API AWS SDK for Ruby .

#### Rust

#### SDK per Rust

#### **a** Note

```
pub async fn list_items(client: &Client, table: &str, page_size: Option<i32>) -> 
 Result<(), Error> { 
     let page_size = page_size.unwrap_or(10); 
     let items: Result<Vec<_>, _> = client 
          .scan() 
          .table_name(table) 
          .limit(page_size) 
          .into_paginator() 
          .items() 
          .send() 
          .collect() 
          .await; 
     println!("Items in table (up to {page_size}):"); 
     for item in items? { 
         println!(" {:?}", item); 
     }
```
}

```
0k(())
```
• Per informazioni dettagliate sulle API, consulta [Scan](https://docs.rs/releases/search?query=aws-sdk) nella Documentazione di riferimento degli SDK AWS per l'API Rust.

#### SAP ABAP

SDK per SAP ABAP

#### **a** Note

```
 TRY.
```

```
 " Scan movies for rating greater than or equal to the rating specified 
         DATA(lt_attributelist) = VALUE /aws1/
cl_dynattributevalue=>tt_attributevaluelist( 
            ( NEW /aws1/cl_dynattributevalue( iv_n = |{ iv_1} \times j | ) ) ).
         DATA(lt_filter_conditions) = VALUE /aws1/
cl_dyncondition=>tt_filterconditionmap( 
           ( VALUE /aws1/cl_dyncondition=>ts_filterconditionmap_maprow( 
           key = 'rating' 
           value = NEW /aws1/cl_dyncondition( 
           it_attributevaluelist = lt_attributelist 
           iv_comparisonoperator = |GE| 
           ) ) ) ). 
         oo_scan_result = lo_dyn->scan( iv_tablename = iv_table_name 
           it_scanfilter = lt_filter_conditions ). 
         DATA(lt_items) = oo_scan_result->get_items( ). 
         LOOP AT lt_items INTO DATA(lo_item). 
           " You can loop over to get individual attributes. 
           DATA(lo_title) = lo_item[ key = 'title' ]-value. 
           DATA(lo_year) = lo_item[ key = 'year' ]-value. 
         ENDLOOP. 
         DATA(lv_count) = oo_scan_result->get_count( ). 
         MESSAGE 'Found ' && lv_count && ' items' TYPE 'I'. 
       CATCH /aws1/cx_dynresourcenotfoundex.
```

```
 MESSAGE 'The table or index does not exist' TYPE 'E'. 
 ENDTRY.
```
• Per informazioni dettagliate sull'API, consulta [Scan](https://docs.aws.amazon.com/sdk-for-sap-abap/v1/api/latest/index.html) nella Documentazione di riferimento dell'API dell'AWS SDK per SAP ABAP.

#### **Swift**

SDK per Swift

### **a** Note

Si tratta di una documentazione di pre-rilascio di un SDK nella versione di anteprima. ed è soggetta a modifiche.

## **a** Note

```
 /// Return an array of `Movie` objects released in the specified range of 
   /// years. 
   /// 
   /// - Parameters: 
    /// - firstYear: The first year of movies to return. 
   /// - lastYear: The last year of movies to return. 
   /// - startKey: A starting point to resume processing; always use `nil`. 
    /// 
   /// - Returns: An array of `Movie` objects describing the matching movies. 
   /// 
   /// > Note: The `startKey` parameter is used by this function when 
   /// recursively calling itself, and should always be `nil` when calling 
   /// directly. 
    /// 
    func getMovies(firstYear: Int, lastYear: Int, 
                   startKey: [Swift.String:DynamoDBClientTypes.AttributeValue]? = 
 nil)
```

```
 async throws -> [Movie] { 
        var movieList: [Movie] = [] 
        guard let client = self.ddbClient else { 
             throw MoviesError.UninitializedClient 
        } 
        let input = ScanInput( 
             consistentRead: true, 
             exclusiveStartKey: startKey, 
             expressionAttributeNames: [ 
                "#y": "year" \frac{1}{2} // `year` is a reserved word, so use `#y`
 instead. 
             ], 
             expressionAttributeValues: [ 
                 ":y1": .n(String(firstYear)), 
                 ":y2": .n(String(lastYear)) 
             ], 
             filterExpression: "#y BETWEEN :y1 AND :y2", 
            tableName: self.tableName 
       \lambda let output = try await client.scan(input: input) 
        guard let items = output.items else { 
             return movieList 
        } 
        // Build an array of `Movie` objects for the returned items. 
        for item in items { 
            let movie = try Movie(withItem: item) 
            movieList.append(movie) 
        } 
        // Call this function recursively to continue collecting matching 
        // movies, if necessary. 
        if output.lastEvaluatedKey != nil { 
             let movies = try await self.getMovies(firstYear: firstYear, lastYear: 
 lastYear, 
                           startKey: output.lastEvaluatedKey) 
            movieList += movies 
        }
```
}

```
 return movieList
```
• Per informazioni dettagliate sulle API, consulta [Scan](https://awslabs.github.io/aws-sdk-swift/reference/0.x) nella Documentazione di riferimento delle API SDK AWS per Swift.

Per un elenco completo delle guide per sviluppatori AWS SDK e degli esempi di codice, consulta[Utilizzo di DynamoDB con un SDK AWS.](#page-411-0) Questo argomento include anche informazioni su come iniziare e dettagli sulle versioni precedenti dell'SDK.

# Utilizzo **UpdateItem** con un AWS SDK o una CLI

I seguenti esempi di codice mostrano come utilizzareUpdateItem.

Gli esempi di operazioni sono estratti di codice da programmi più grandi e devono essere eseguiti nel contesto. È possibile visualizzare questa operazione nel contesto nei seguenti esempi di codice:

- [Aggiorna in modo condizionale il TTL di un elemento](#page-1990-0)
- [Nozioni di base sull'utilizzo di tabelle, elementi e query](#page-2000-0)
- [Aggiorna il TTL di un elemento](#page-2271-0)

### .NET

AWS SDK for NFT

#### **G** Note

```
 /// <summary> 
         /// Updates an existing item in the movies table. 
         /// </summary> 
         /// <param name="client">An initialized Amazon DynamoDB client object.</
param> 
         /// <param name="newMovie">A Movie object containing information for
```

```
 /// the movie to update.</param> 
         /// <param name="newInfo">A MovieInfo object that contains the 
         /// information that will be changed.</param> 
         /// <param name="tableName">The name of the table that contains the 
 movie.</param> 
         /// <returns>A Boolean value that indicates the success of the 
operation.</returns>
        public static async Task<bool> UpdateItemAsync(
             AmazonDynamoDBClient client, 
             Movie newMovie, 
             MovieInfo newInfo, 
             string tableName) 
         { 
             var key = new Dictionary<string, AttributeValue> 
\{\hspace{.1cm} \}["title"] = new AttributeValue { S = newMovie.Title },
                ["year"] = new AttributeValue { N = newMovie.Year.ToString() },
             }; 
             var updates = new Dictionary<string, AttributeValueUpdate> 
\{\hspace{.1cm} \}["info.plot"] = new AttributeValueUpdate
\overline{a} Action = AttributeAction.PUT, 
                     Value = new AttributeValue { S = newInfo.Plot }, 
\qquad \qquad \text{ } ["info.rating"] = new AttributeValueUpdate 
\overline{a} Action = AttributeAction.PUT, 
                    Value = new AttributeValue { N = newInfo.Rank.ToString() },
\qquad \qquad \text{ } }; 
             var request = new UpdateItemRequest 
\{\hspace{.1cm} \} AttributeUpdates = updates, 
                Key = key,
                 TableName = tableName, 
             }; 
             var response = await client.UpdateItemAsync(request); 
             return response.HttpStatusCode == System.Net.HttpStatusCode.OK; 
         }
```
• Per i dettagli sull'API, [UpdateItem](https://docs.aws.amazon.com/goto/DotNetSDKV3/dynamodb-2012-08-10/UpdateItem)consulta AWS SDK for .NET API Reference.

#### Bash

AWS CLI con lo script Bash

#### **a** Note

```
##############################################################################
# function dynamodb_update_item
#
# This function updates an item in a DynamoDB table.
#
#
# Parameters:
# -n table_name -- The name of the table.
# -k keys -- Path to json file containing the keys that identify the item 
 to update.
# -e update expression -- An expression that defines one or more 
 attributes to be updated.
# -v values -- Path to json file containing the update values.
#
# Returns:
# 0 - If successful.
# 1 - If it fails.
#############################################################################
function dynamodb_update_item() { 
  local table_name keys update_expression values response 
  local option OPTARG # Required to use getopts command in a function. 
   ####################################### 
  # Function usage explanation 
  ####################################### 
   function usage() { 
    echo "function dynamodb_update_item"
```

```
 echo "Update an item in a DynamoDB table." 
    echo " -n table_name -- The name of the table." 
    echo " -k keys -- Path to json file containing the keys that identify the 
 item to update." 
    echo " -e update expression -- An expression that defines one or more 
 attributes to be updated." 
    echo " -v values -- Path to json file containing the update values." 
    echo "" 
  } 
 while getopts "n:k:e:v:h" option; do 
    case "${option}" in 
      n) table_name="${OPTARG}" ;; 
      k) keys="${OPTARG}" ;; 
      e) update_expression="${OPTARG}" ;; 
      v) values="${OPTARG}" ;; 
      h) 
        usage 
        return 0 
        ;; 
     \langle ? \rangle echo "Invalid parameter" 
        usage 
        return 1 
        ;; 
    esac 
  done 
  export OPTIND=1 
 if [[ -z "$table_name" ]]; then 
    errecho "ERROR: You must provide a table name with the -n parameter." 
    usage 
    return 1 
 fi 
 if [[ -z "$keys" ]]; then 
    errecho "ERROR: You must provide a keys json file path the -k parameter." 
    usage 
    return 1 
  fi 
  if [[ -z "$update_expression" ]]; then 
    errecho "ERROR: You must provide an update expression with the -e parameter." 
    usage 
    return 1
```

```
 fi 
   if [[ -z "$values" ]]; then 
     errecho "ERROR: You must provide a values json file path the -v parameter." 
     usage 
     return 1 
   fi 
   iecho "Parameters:\n" 
   iecho " table_name: $table_name" 
   iecho " keys: $keys" 
   iecho " update_expression: $update_expression" 
   iecho " values: $values" 
   response=$(aws dynamodb update-item \ 
     --table-name "$table_name" \ 
     --key file://"$keys" \ 
     --update-expression "$update_expression" \ 
     --expression-attribute-values file://"$values") 
  local error code=${?}
   if [[ $error_code -ne 0 ]]; then 
     aws_cli_error_log $error_code 
     errecho "ERROR: AWS reports update-item operation failed.$response" 
     return 1 
   fi 
   return 0
}
```
Le funzioni di utilità utilizzate in questo esempio.

```
###############################################################################
# function iecho
#
# This function enables the script to display the specified text only if
# the global variable $VERBOSE is set to true.
###############################################################################
function iecho() { 
 if [ $VERBOSE == true ]; then
```

```
 echo "$@" 
  fi
}
###############################################################################
# function errecho
#
# This function outputs everything sent to it to STDERR (standard error output).
###############################################################################
function errecho() { 
   printf "%s\n" "$*" 1>&2
}
##############################################################################
# function aws cli error log()
#
# This function is used to log the error messages from the AWS CLI.
#
# See https://docs.aws.amazon.com/cli/latest/topic/return-codes.html#cli-aws-
help-return-codes.
#
# The function expects the following argument:
# $1 - The error code returned by the AWS CLI.
#
# Returns:
# 0: - Success.
#
##############################################################################
function aws cli error log() {
  local err_code=$1 
   errecho "Error code : $err_code" 
 if \lceil "$err code" == 1 ]; then
     errecho " One or more S3 transfers failed." 
  elif [ "$err_code" == 2 ]; then
     errecho " Command line failed to parse." 
  elif \lceil "$err code" == 130 ]; then
     errecho " Process received SIGINT." 
  elif \lceil "$err code" == 252 ]; then
     errecho " Command syntax invalid." 
   elif [ "$err_code" == 253 ]; then 
     errecho " The system environment or configuration was invalid." 
  elif \lceil "$err code" == 254 ]; then
     errecho " The service returned an error." 
   elif [ "$err_code" == 255 ]; then
```

```
 errecho " 255 is a catch-all error." 
   fi 
   return 0
}
```
• Per i dettagli sull'API, consulta [UpdateItem AWS CLIC](https://docs.aws.amazon.com/goto/aws-cli/dynamodb-2012-08-10/UpdateItem)ommand Reference.

#### $C++$

SDK per C++

```
a Note
```

```
//! Update an Amazon DynamoDB table item.
/*! 
  \sa updateItem() 
  \param tableName: The table name. 
  \param partitionKey: The partition key. 
  \param partitionValue: The value for the partition key. 
  \param attributeKey: The key for the attribute to be updated. 
  \param attributeValue: The value for the attribute to be updated. 
  \param clientConfiguration: AWS client configuration. 
  \return bool: Function succeeded. 
   */
/* 
  * The example code only sets/updates an attribute value. It processes 
  * the attribute value as a string, even if the value could be interpreted 
  * as a number. Also, the example code does not remove an existing attribute 
  * from the key value. 
  */
bool AwsDoc::DynamoDB::updateItem(const Aws::String &tableName, 
                                    const Aws::String &partitionKey, 
                                    const Aws::String &partitionValue, 
                                    const Aws::String &attributeKey,
```
```
 const Aws::String &attributeValue, 
                                    const Aws::Client::ClientConfiguration 
 &clientConfiguration) { 
    Aws::DynamoDB::DynamoDBClient dynamoClient(clientConfiguration); 
    // *** Define UpdateItem request arguments. 
    // Define TableName argument. 
    Aws::DynamoDB::Model::UpdateItemRequest request; 
    request.SetTableName(tableName); 
    // Define KeyName argument. 
    Aws::DynamoDB::Model::AttributeValue attribValue; 
    attribValue.SetS(partitionValue); 
    request.AddKey(partitionKey, attribValue); 
    // Construct the SET update expression argument. 
    Aws::String update_expression("SET #a = :valueA"); 
    request.SetUpdateExpression(update_expression); 
    // Construct attribute name argument. 
    Aws::Map<Aws::String, Aws::String> expressionAttributeNames; 
    expressionAttributeNames["#a"] = attributeKey; 
    request.SetExpressionAttributeNames(expressionAttributeNames); 
    // Construct attribute value argument. 
    Aws::DynamoDB::Model::AttributeValue attributeUpdatedValue; 
    attributeUpdatedValue.SetS(attributeValue); 
    Aws::Map<Aws::String, Aws::DynamoDB::Model::AttributeValue> 
 expressionAttributeValues; 
    expressionAttributeValues[":valueA"] = attributeUpdatedValue; 
    request.SetExpressionAttributeValues(expressionAttributeValues); 
    // Update the item. 
    const Aws::DynamoDB::Model::UpdateItemOutcome &outcome = 
 dynamoClient.UpdateItem( 
            request); 
    if (outcome.IsSuccess()) { 
        std::cout << "Item was updated" << std::endl; 
    } 
    else { 
        std::cerr << outcome.GetError().GetMessage() << std::endl; 
    } 
    return outcome.IsSuccess();
```
}

• Per i dettagli sull'API, [UpdateItem](https://docs.aws.amazon.com/goto/SdkForCpp/dynamodb-2012-08-10/UpdateItem)consulta AWS SDK for C++ API Reference.

## CLI

AWS CLI

Esempio 1: aggiornare un elemento in una tabella

L'esempio update-item seguente legge una voce dalla tabella MusicCollection. Aggiunge un nuovo attributo (Year) e modifica l'AlbumTitleattributo. Tutti gli attributi dell'elemento, così come appaiono dopo l'aggiornamento, vengono restituiti nella risposta.

```
aws dynamodb update-item \ 
     --table-name MusicCollection \ 
     --key file://key.json \ 
    --update-expression "SET #Y = :y, #AT = :t" \
     --expression-attribute-names file://expression-attribute-names.json \ 
     --expression-attribute-values file://expression-attribute-values.json \ 
     --return-values ALL_NEW \ 
     --return-consumed-capacity TOTAL \ 
     --return-item-collection-metrics SIZE
```
Contenuto di key.json.

```
{ 
    "Artist": {"S": "Acme Band"},
     "SongTitle": {"S": "Happy Day"}
}
```
Contenuto di expression-attribute-names.json.

```
{ 
     "#Y":"Year", "#AT":"AlbumTitle"
}
```
Contenuto di expression-attribute-values.json.

{

```
 ":y":{"N": "2015"}, 
     ":t":{"S": "Louder Than Ever"}
}
```
# Output:

```
{ 
      "Attributes": { 
           "AlbumTitle": { 
               "S": "Louder Than Ever" 
          }, 
          "Awards": { 
               "N": "10" 
          }, 
          "Artist": { 
               "S": "Acme Band" 
          }, 
          "Year": { 
               "N": "2015" 
          }, 
          "SongTitle": { 
               "S": "Happy Day" 
          } 
     }, 
      "ConsumedCapacity": { 
           "TableName": "MusicCollection", 
          "CapacityUnits": 3.0 
     }, 
      "ItemCollectionMetrics": { 
          "ItemCollectionKey": { 
               "Artist": { 
                    "S": "Acme Band" 
               } 
          }, 
          "SizeEstimateRangeGB": [ 
               0.0, 
               1.0 
         \mathbf{I} }
}
```
Per ulteriori informazioni, consulta [Writing an Item](https://docs.aws.amazon.com/amazondynamodb/latest/developerguide/WorkingWithItems.html#WorkingWithItems.WritingData) in Amazon DynamoDB Developer Guide.

Esempio 2: aggiornare un articolo in modo condizionale

L'esempio seguente aggiorna un elemento nella MusicCollection tabella, ma solo se l'elemento esistente non ha già un Year attributo.

```
aws dynamodb update-item \ 
     --table-name MusicCollection \ 
     --key file://key.json \ 
    --update-expression "SET #Y = :y, #AT = :t" \setminus --expression-attribute-names file://expression-attribute-names.json \ 
     --expression-attribute-values file://expression-attribute-values.json \ 
     --condition-expression "attribute_not_exists(#Y)"
```
Contenuto di key.json.

```
{ 
     "Artist": {"S": "Acme Band"}, 
     "SongTitle": {"S": "Happy Day"}
}
```
Contenuto di expression-attribute-names.json.

```
{ 
      "#Y":"Year", 
      "#AT":"AlbumTitle"
}
```
Contenuto di expression-attribute-values.json.

```
{ 
     ":y":{"N": "2015"}, 
     ":t":{"S": "Louder Than Ever"}
}
```
Se l'elemento ha già un Year attributo, DynamoDB restituisce il seguente output.

```
An error occurred (ConditionalCheckFailedException) when calling the UpdateItem 
  operation: The conditional request failed
```
Per ulteriori informazioni, consulta [Writing an Item](https://docs.aws.amazon.com/amazondynamodb/latest/developerguide/WorkingWithItems.html#WorkingWithItems.WritingData) in Amazon DynamoDB Developer Guide.

• Per i dettagli sull'API, consulta AWS CLI Command [UpdateItem](https://awscli.amazonaws.com/v2/documentation/api/latest/reference/dynamodb/update-item.html)Reference.

# Go

## SDK per Go V2

#### **a** Note

C'è altro su GitHub. Trova l'esempio completo e scopri di più sulla configurazione e l'esecuzione nel [Repository di esempi di codice AWS.](https://github.com/awsdocs/aws-doc-sdk-examples/tree/main/gov2/dynamodb#code-examples)

```
// TableBasics encapsulates the Amazon DynamoDB service actions used in the 
  examples.
// It contains a DynamoDB service client that is used to act on the specified 
  table.
type TableBasics struct { 
  DynamoDbClient *dynamodb.Client 
 TableName string
}
// UpdateMovie updates the rating and plot of a movie that already exists in the
// DynamoDB table. This function uses the `expression` package to build the 
  update
// expression.
func (basics TableBasics) UpdateMovie(movie Movie) 
  (map[string]map[string]interface{}, error) { 
  var err error 
  var response *dynamodb.UpdateItemOutput 
  var attributeMap map[string]map[string]interface{} 
  update := expression.Set(expression.Name("info.rating"), 
  expression.Value(movie.Info["rating"])) 
  update.Set(expression.Name("info.plot"), expression.Value(movie.Info["plot"])) 
  expr, err := expression.NewBuilder().WithUpdate(update).Build() 
  if err != nil { 
   log.Printf("Couldn't build expression for update. Here's why: %v\n", err) 
  } else { 
   response, err = basics.DynamoDbClient.UpdateItem(context.TODO(), 
  &dynamodb.UpdateItemInput{ 
   TableName: aws.String(basics.TableName),
   Key: movie.GetKey(),
```

```
 ExpressionAttributeNames: expr.Names(), 
    ExpressionAttributeValues: expr.Values(), 
   UpdateExpression: expr.Update(),
   ReturnValues: types.ReturnValueUpdatedNew,
   }) 
  if err != nil {
   log.Printf("Couldn't update movie %v. Here's why: %v\n", movie.Title, err) 
   } else { 
    err = attributevalue.UnmarshalMap(response.Attributes, &attributeMap) 
   if err != nil {
     log.Printf("Couldn't unmarshall update response. Here's why: %v\n", err) 
    } 
   } 
  } 
  return attributeMap, err
}
// Movie encapsulates data about a movie. Title and Year are the composite 
  primary key
// of the movie in Amazon DynamoDB. Title is the sort key, Year is the partition 
  key,
// and Info is additional data.
type Movie struct { 
 Title string \qquad \qquad \text{`dynamodbav:''title''`}Year int \gamma Info map[string]interface{} `dynamodbav:"info"`
}
// GetKey returns the composite primary key of the movie in a format that can be
// sent to DynamoDB.
func (movie Movie) GetKey() map[string]types.AttributeValue { 
  title, err := attributevalue.Marshal(movie.Title) 
 if err != nil {
  panic(err) 
  } 
  year, err := attributevalue.Marshal(movie.Year) 
 if err != nil {
  panic(err) 
  } 
  return map[string]types.AttributeValue{"title": title, "year": year}
}
```

```
// String returns the title, year, rating, and plot of a movie, formatted for the 
  example.
func (movie Movie) String() string { 
  return fmt.Sprintf("%v\n\tReleased: %v\n\tRating: %v\n\tPlot: %v\n", 
  movie.Title, movie.Year, movie.Info["rating"], movie.Info["plot"])
}
```
• Per i dettagli sull'API, [UpdateItem](https://pkg.go.dev/github.com/aws/aws-sdk-go-v2/service/dynamodb#Client.UpdateItem)consulta AWS SDK for Go API Reference.

#### Java

#### SDK per Java 2.x

#### **a** Note

C'è altro su GitHub. Trova l'esempio completo e scopri di più sulla configurazione e l'esecuzione nel [Repository di esempi di codice AWS.](https://github.com/awsdocs/aws-doc-sdk-examples/tree/main/javav2/example_code/dynamodb#readme)

Aggiorna un elemento in una tabella utilizzando [DynamoDbClient](https://docs.aws.amazon.com/sdk-for-java/latest/reference/software/amazon/awssdk/services/dynamodb/DynamoDbClient.html).

```
import software.amazon.awssdk.regions.Region;
import software.amazon.awssdk.services.dynamodb.model.DynamoDbException;
import software.amazon.awssdk.services.dynamodb.model.AttributeAction;
import software.amazon.awssdk.services.dynamodb.model.AttributeValue;
import software.amazon.awssdk.services.dynamodb.model.AttributeValueUpdate;
import software.amazon.awssdk.services.dynamodb.model.UpdateItemRequest;
import software.amazon.awssdk.services.dynamodb.DynamoDbClient;
import java.util.HashMap;
/** 
  * Before running this Java V2 code example, set up your development 
  * environment, including your credentials. 
 * 
  * For more information, see the following documentation topic: 
 * 
  * https://docs.aws.amazon.com/sdk-for-java/latest/developer-guide/get-
started.html 
 * 
  * To update an Amazon DynamoDB table using the AWS SDK for Java V2, its better
```

```
 * practice to use the 
  * Enhanced Client, See the EnhancedModifyItem example. 
  */
public class UpdateItem { 
     public static void main(String[] args) { 
         final String usage = """ 
                  Usage: 
                      <tableName> <key> <keyVal> <name> <updateVal> 
                  Where: 
                      tableName - The Amazon DynamoDB table (for example, Music3). 
                      key - The name of the key in the table (for example, Artist). 
                      keyVal - The value of the key (for example, Famous Band). 
                      name - The name of the column where the value is updated (for 
  example, Awards). 
                      updateVal - The value used to update an item (for example, 
  14). 
                   Example: 
                      UpdateItem Music3 Artist Famous Band Awards 14 
                 """
        if (args.length != 5) {
              System.out.println(usage); 
              System.exit(1); 
         } 
        String tableName = args[0];
         String key = args[1]; 
         String keyVal = args[2]; 
         String name = args[3]; 
        String updateVal = args[4];
         Region region = Region.US_EAST_1; 
         DynamoDbClient ddb = DynamoDbClient.builder() 
                  .region(region) 
                  .build(); 
         updateTableItem(ddb, tableName, key, keyVal, name, updateVal); 
         ddb.close(); 
     } 
     public static void updateTableItem(DynamoDbClient ddb, 
              String tableName, 
              String key,
```

```
 String keyVal, 
         String name, 
         String updateVal) { 
     HashMap<String, AttributeValue> itemKey = new HashMap<>(); 
     itemKey.put(key, AttributeValue.builder() 
              .s(keyVal) 
              .build()); 
     HashMap<String, AttributeValueUpdate> updatedValues = new HashMap<>(); 
     updatedValues.put(name, AttributeValueUpdate.builder() 
              .value(AttributeValue.builder().s(updateVal).build()) 
              .action(AttributeAction.PUT) 
             .build();
     UpdateItemRequest request = UpdateItemRequest.builder() 
              .tableName(tableName) 
              .key(itemKey) 
              .attributeUpdates(updatedValues) 
              .build(); 
     try { 
         ddb.updateItem(request); 
     } catch (DynamoDbException e) { 
         System.err.println(e.getMessage()); 
         System.exit(1); 
     } 
     System.out.println("The Amazon DynamoDB table was updated!"); 
 }
```
• Per i dettagli sull'API, vedi [UpdateItemi](https://docs.aws.amazon.com/goto/SdkForJavaV2/dynamodb-2012-08-10/UpdateItem)n AWS SDK for Java 2.x API Reference.

# **JavaScript**

}

```
SDK per JavaScript (v3)
```
# **a** Note

C'è altro da fare. GitHub Trova l'esempio completo e scopri di più sulla configurazione e l'esecuzione nel [Repository di esempi di codice AWS.](https://github.com/awsdocs/aws-doc-sdk-examples/tree/main/javascriptv3/example_code/dynamodb#code-examples)

Questo esempio utilizza il client di documenti per semplificare il lavoro con gli elementi in DynamoDB. Per i dettagli sull'API, consulta [UpdateCommand](https://docs.aws.amazon.com/AWSJavaScriptSDK/v3/latest/Package/-aws-sdk-lib-dynamodb/Class/UpdateCommand/).

```
import { DynamoDBClient } from "@aws-sdk/client-dynamodb";
import { DynamoDBDocumentClient, UpdateCommand } from "@aws-sdk/lib-dynamodb";
const client = new DynamoDBClient(\{\});
const docClient = DynamoDBDocumentClient.from(client);
export const main = async () => {
   const command = new UpdateCommand({ 
     TableName: "Dogs", 
     Key: { 
       Breed: "Labrador", 
     }, 
     UpdateExpression: "set Color = :color", 
     ExpressionAttributeValues: { 
       ":color": "black", 
     }, 
     ReturnValues: "ALL_NEW", 
   }); 
   const response = await docClient.send(command); 
   console.log(response); 
   return response;
};
```
• Per i dettagli sulle API, consulta la [UpdateItems](https://docs.aws.amazon.com/AWSJavaScriptSDK/v3/latest/client/dynamodb/command/UpdateItemCommand)ezione AWS SDK for JavaScript API Reference.

## Kotlin

#### SDK per Kotlin

#### **a** Note

C'è altro su GitHub. Trova l'esempio completo e scopri di più sulla configurazione e l'esecuzione nel [Repository di esempi di codice AWS.](https://github.com/awsdocs/aws-doc-sdk-examples/tree/main/kotlin/services/dynamodb#code-examples)

```
suspend fun updateTableItem( 
     tableNameVal: String, 
     keyName: String, 
     keyVal: String, 
     name: String, 
     updateVal: String,
) { 
     val itemKey = mutableMapOf<String, AttributeValue>() 
     itemKey[keyName] = AttributeValue.S(keyVal) 
     val updatedValues = mutableMapOf<String, AttributeValueUpdate>() 
     updatedValues[name] = 
         AttributeValueUpdate { 
              value = AttributeValue.S(updateVal) 
              action = AttributeAction.Put 
         } 
     val request = 
         UpdateItemRequest { 
              tableName = tableNameVal 
              key = itemKey 
              attributeUpdates = updatedValues 
         } 
     DynamoDbClient { region = "us-east-1" }.use { ddb -> 
         ddb.updateItem(request) 
         println("Item in $tableNameVal was updated") 
     }
}
```
• Per i dettagli sull'API, [UpdateItem](https://sdk.amazonaws.com/kotlin/api/latest/index.html)consulta AWS SDK for Kotlin API reference.

#### PHP

SDK per PHP

## **a** Note

C'è di più su. GitHub Trova l'esempio completo e scopri di più sulla configurazione e l'esecuzione nel [Repository di esempi di codice AWS.](https://github.com/awsdocs/aws-doc-sdk-examples/tree/main/php/example_code/dynamodb#code-examples)

```
echo "What rating would you like to give {$movie['Item']['title']['S']}?
\n"; 
        $rating = 0; while (!is_numeric($rating) || intval($rating) != $rating || $rating < 1 
  || $rating > 10) { 
             $rating = testable_readline("Rating (1-10): "); 
         } 
         $service->updateItemAttributeByKey($tableName, $key, 'rating', 'N', 
  $rating); 
     public function updateItemAttributeByKey( 
         string $tableName, 
         array $key, 
         string $attributeName, 
         string $attributeType, 
         string $newValue 
     ) { 
         $this->dynamoDbClient->updateItem([ 
              'Key' => $key['Item'], 
              'TableName' => $tableName, 
              'UpdateExpression' => "set #NV=:NV", 
              'ExpressionAttributeNames' => [ 
                  '#NV' => $attributeName, 
             ], 
              'ExpressionAttributeValues' => [ 
                 ':NV' \implies \Gamma $attributeType => $newValue 
 ] 
             ], 
         ]); 
     }
```
• Per i dettagli sull'API, [UpdateItem](https://docs.aws.amazon.com/goto/SdkForPHPV3/dynamodb-2012-08-10/UpdateItem)consulta AWS SDK for PHP API Reference.

#### **PowerShell**

Strumenti per PowerShell

Esempio 1: imposta l'attributo genre su 'Rap' sull'elemento DynamoDB con la chiave di partizione e la SongTitle chiave di ordinamento Artist.

```
%key = @{
     SongTitle = 'Somewhere Down The Road' 
     Artist = 'No One You Know'
} | ConvertTo-DDBItem
$updateDdbItem = @{ 
     TableName = 'Music' 
    Key = $key UpdateExpression = 'set Genre = :val1' 
     ExpressionAttributeValue = (@{ 
         ':val1' = ([Amazon.DynamoDBv2.Model.AttributeValue]'Rap') 
     })
}
Update-DDBItem @updateDdbItem
```
#### Output:

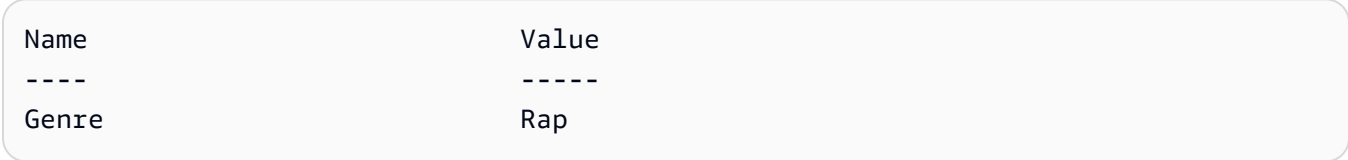

• Per i dettagli sull'API, vedere [UpdateItem](https://docs.aws.amazon.com/powershell/latest/reference)in AWS Tools for PowerShell Cmdlet Reference.

#### Python

SDK per Python (Boto3)

#### **a** Note

C'è altro su. GitHub Trova l'esempio completo e scopri di più sulla configurazione e l'esecuzione nel [Repository di esempi di codice AWS.](https://github.com/awsdocs/aws-doc-sdk-examples/tree/main/python/example_code/dynamodb#code-examples)

Aggiorna un elemento utilizzando un'espressione di aggiornamento.

```
class Movies: 
     """Encapsulates an Amazon DynamoDB table of movie data.""" 
    def __init__(self, dyn_resource): 
 """ 
         :param dyn_resource: A Boto3 DynamoDB resource.
```

```
 """ 
         self.dyn_resource = dyn_resource 
         # The table variable is set during the scenario in the call to 
         # 'exists' if the table exists. Otherwise, it is set by 'create_table'. 
         self.table = None 
    def update_movie(self, title, year, rating, plot): 
        "" "
        Updates rating and plot data for a movie in the table. 
         :param title: The title of the movie to update. 
         :param year: The release year of the movie to update. 
         :param rating: The updated rating to the give the movie. 
         :param plot: The updated plot summary to give the movie. 
         :return: The fields that were updated, with their new values. 
         """ 
        try: 
             response = self.table.update_item( 
                 Key={"year": year, "title": title}, 
                 UpdateExpression="set info.rating=:r, info.plot=:p", 
                 ExpressionAttributeValues={":r": Decimal(str(rating)), ":p": 
 plot}, 
                 ReturnValues="UPDATED_NEW", 
) except ClientError as err: 
             logger.error( 
                 "Couldn't update movie %s in table %s. Here's why: %s: %s", 
                 title, 
                 self.table.name, 
                err.response["Error"]["Code"],
                 err.response["Error"]["Message"], 
) raise 
         else: 
             return response["Attributes"]
```
Aggiorna un elemento utilizzando un'espressione di aggiornamento che include un'operazione aritmetica.

class UpdateQueryWrapper:

```
 def __init__(self, table): 
         self.table = table 
    def update_rating(self, title, year, rating_change): 
 """ 
        Updates the quality rating of a movie in the table by using an arithmetic 
         operation in the update expression. By specifying an arithmetic 
 operation, 
        you can adjust a value in a single request, rather than first getting its 
         value and then setting its new value. 
         :param title: The title of the movie to update. 
         :param year: The release year of the movie to update. 
         :param rating_change: The amount to add to the current rating for the 
 movie. 
         :return: The updated rating. 
        "" ""
        try: 
             response = self.table.update_item( 
                 Key={"year": year, "title": title}, 
                 UpdateExpression="set info.rating = info.rating + :val", 
                 ExpressionAttributeValues={":val": Decimal(str(rating_change))}, 
                 ReturnValues="UPDATED_NEW", 
) except ClientError as err: 
             logger.error( 
                 "Couldn't update movie %s in table %s. Here's why: %s: %s", 
                 title, 
                 self.table.name, 
                 err.response["Error"]["Code"], 
                 err.response["Error"]["Message"], 
) raise 
         else: 
             return response["Attributes"]
```
Aggiorna un elemento solo quando soddisfa determinate condizioni.

```
class UpdateQueryWrapper: 
     def __init__(self, table):
```

```
 self.table = table 
    def remove_actors(self, title, year, actor_threshold): 
 """ 
         Removes an actor from a movie, but only when the number of actors is 
 greater 
         than a specified threshold. If the movie does not list more than the 
 threshold, 
        no actors are removed. 
         :param title: The title of the movie to update. 
         :param year: The release year of the movie to update. 
         :param actor_threshold: The threshold of actors to check. 
         :return: The movie data after the update. 
         """ 
        try: 
             response = self.table.update_item( 
                 Key={"year": year, "title": title}, 
                 UpdateExpression="remove info.actors[0]", 
                 ConditionExpression="size(info.actors) > :num", 
                 ExpressionAttributeValues={":num": actor_threshold}, 
                 ReturnValues="ALL_NEW", 
) except ClientError as err: 
             if err.response["Error"]["Code"] == 
 "ConditionalCheckFailedException": 
                 logger.warning( 
                     "Didn't update %s because it has fewer than %s actors.", 
                     title, 
                     actor_threshold + 1, 
) else: 
                 logger.error( 
                     "Couldn't update movie %s. Here's why: %s: %s", 
                     title, 
                     err.response["Error"]["Code"], 
                     err.response["Error"]["Message"], 
) raise 
        else: 
             return response["Attributes"]
```
• Per i dettagli sull'API, consulta [UpdateItem AWSS](https://docs.aws.amazon.com/goto/boto3/dynamodb-2012-08-10/UpdateItem)DK for Python (Boto3) API Reference.

#### Ruby

SDK per Ruby

#### **a** Note

C'è di più su. GitHub Trova l'esempio completo e scopri di più sulla configurazione e l'esecuzione nel [Repository di esempi di codice AWS.](https://github.com/awsdocs/aws-doc-sdk-examples/tree/main/ruby/example_code/dynamodb#code-examples)

```
class DynamoDBBasics 
   attr_reader :dynamo_resource 
   attr_reader :table 
  def initialize(table_name) 
     client = Aws::DynamoDB::Client.new(region: "us-east-1") 
     @dynamo_resource = Aws::DynamoDB::Resource.new(client: client) 
     @table = @dynamo_resource.table(table_name) 
   end 
   # Updates rating and plot data for a movie in the table. 
   # 
   # @param movie [Hash] The title, year, plot, rating of the movie. 
   def update_item(movie) 
     response = @table.update_item( 
       key: {"year" => movie[:year], "title" => movie[:title]}, 
       update_expression: "set info.rating=:r", 
       expression_attribute_values: { ":r" => movie[:rating] }, 
       return_values: "UPDATED_NEW") 
   rescue Aws::DynamoDB::Errors::ServiceError => e 
     puts("Couldn't update movie #{movie[:title]} (#{movie[:year]}) in table 
  #{@table.name}\n") 
     puts("\t#{e.code}: #{e.message}") 
     raise 
   else 
     response.attributes 
   end
```
• Per i dettagli sull'API, [UpdateItem](https://docs.aws.amazon.com/goto/SdkForRubyV3/dynamodb-2012-08-10/UpdateItem)consulta AWS SDK for Ruby API Reference.

#### SAP ABAP

#### SDK per SAP ABAP

## **a** Note

C'è altro su GitHub. Trova l'esempio completo e scopri di più sulla configurazione e l'esecuzione nel [Repository di esempi di codice AWS.](https://github.com/awsdocs/aws-doc-sdk-examples/tree/main/sap-abap/services/dyn#code-examples)

```
 TRY. 
        oo_output = lo_dyn->updateitem( 
         iv_ttablename = iv_ttable_name
          it_key = it_item_key 
          it_attributeupdates = it_attribute_updates ). 
        MESSAGE '1 item updated in DynamoDB Table' && iv_table_name TYPE 'I'. 
      CATCH /aws1/cx_dyncondalcheckfaile00. 
        MESSAGE 'A condition specified in the operation could not be evaluated.' 
 TYPE 'E'. 
      CATCH /aws1/cx_dynresourcenotfoundex. 
        MESSAGE 'The table or index does not exist' TYPE 'E'. 
      CATCH /aws1/cx_dyntransactconflictex. 
        MESSAGE 'Another transaction is using the item' TYPE 'E'. 
    ENDTRY.
```
• Per i dettagli sulle API, [UpdateItemc](https://docs.aws.amazon.com/sdk-for-sap-abap/v1/api/latest/index.html)onsulta AWS SDK for SAP ABAP API reference.

#### **Swift**

## SDK per Swift

## **a** Note

Si tratta di una documentazione di pre-rilascio di un SDK nella versione di anteprima. ed è soggetta a modifiche.

## **a** Note

C'è di più su. GitHub Trova l'esempio completo e scopri di più sulla configurazione e l'esecuzione nel [Repository di esempi di codice AWS.](https://github.com/awsdocs/aws-doc-sdk-examples/tree/main/swift/example_code/ddb#code-examples)

```
 /// Update the specified movie with new `rating` and `plot` information. 
    /// 
    /// - Parameters: 
    /// - title: The title of the movie to update. 
    /// - year: The release year of the movie to update. 
    /// - rating: The new rating for the movie. 
    /// - plot: The new plot summary string for the movie. 
    /// 
    /// - Returns: An array of mappings of attribute names to their new 
    /// listing each item actually changed. Items that didn't need to change 
    /// aren't included in this list. `nil` if no changes were made. 
    /// 
    func update(title: String, year: Int, rating: Double? = nil, plot: String? = 
 nil) async throws 
                -> [Swift.String:DynamoDBClientTypes.AttributeValue]? { 
        guard let client = self.ddbClient else { 
            throw MoviesError.UninitializedClient 
        } 
        // Build the update expression and the list of expression attribute 
        // values. Include only the information that's changed. 
        var expressionParts: [String] = [] 
        var attrValues: [Swift.String:DynamoDBClientTypes.AttributeValue] = [:]
```

```
if rating != nil {
              expressionParts.append("info.rating=:r") 
             attrValues[":r"] = .n(String(rating!)) 
         } 
         if plot != nil { 
             expressionParts.append("info.plot=:p") 
             attrValues[":p"] = .s(plot!) 
         } 
        let expression: String = "set \langle(expressionParts.joined(separator: ", "))"
         let input = UpdateItemInput( 
             // Create substitution tokens for the attribute values, to ensure 
             // no conflicts in expression syntax. 
             expressionAttributeValues: attrValues, 
             // The key identifying the movie to update consists of the release 
             // year and title. 
             key: [ 
                  "year": .n(String(year)), 
                  "title": .s(title) 
             ], 
             returnValues: .updatedNew, 
             tableName: self.tableName, 
             updateExpression: expression 
\overline{\phantom{a}} let output = try await client.updateItem(input: input) 
         guard let attributes: [Swift.String:DynamoDBClientTypes.AttributeValue] = 
 output.attributes else { 
             throw MoviesError.InvalidAttributes 
         } 
         return attributes 
     }
```
• Per i dettagli sull'API, consulta la [UpdateItemg](https://awslabs.github.io/aws-sdk-swift/reference/0.x)uida di riferimento all'API AWS SDK for Swift.

Per un elenco completo delle guide per sviluppatori AWS SDK e degli esempi di codice, consulta. [Utilizzo di DynamoDB con un SDK AWS](#page-411-0) Questo argomento include anche informazioni su come iniziare e dettagli sulle versioni precedenti dell'SDK.

# Utilizzo **UpdateTable** con un AWS SDK o una CLI

I seguenti esempi di codice mostrano come utilizzareUpdateTable.

## CLI

# AWS CLI

Esempio 1: modificare la modalità di fatturazione di una tabella

L'update-tableesempio seguente aumenta la capacità di lettura e scrittura assegnata alla MusicCollection tabella.

```
aws dynamodb update-table \ 
     --table-name MusicCollection \ 
     --billing-mode PROVISIONED \ 
     --provisioned-throughput ReadCapacityUnits=15,WriteCapacityUnits=10
```
Output:

```
{ 
     "TableDescription": { 
          "AttributeDefinitions": [ 
\{\hspace{.1cm} \} "AttributeName": "AlbumTitle", 
                   "AttributeType": "S" 
              }, 
\{\hspace{.1cm} \} "AttributeName": "Artist", 
                   "AttributeType": "S" 
              }, 
\{\hspace{.1cm} \} "AttributeName": "SongTitle", 
                   "AttributeType": "S" 
 } 
         ], 
          "TableName": "MusicCollection", 
          "KeySchema": [ 
\{\hspace{.1cm} \} "AttributeName": "Artist", 
                   "KeyType": "HASH" 
              }, 
\{\hspace{.1cm} \}
```

```
 "AttributeName": "SongTitle", 
                  "KeyType": "RANGE" 
 } 
         ], 
         "TableStatus": "UPDATING", 
         "CreationDateTime": "2020-05-26T15:59:49.473000-07:00", 
         "ProvisionedThroughput": { 
              "LastIncreaseDateTime": "2020-07-28T13:18:18.921000-07:00", 
              "NumberOfDecreasesToday": 0, 
             "ReadCapacityUnits": 15, 
              "WriteCapacityUnits": 10 
         }, 
         "TableSizeBytes": 182, 
         "ItemCount": 2, 
         "TableArn": "arn:aws:dynamodb:us-west-2:123456789012:table/
MusicCollection", 
         "TableId": "abcd0123-01ab-23cd-0123-abcdef123456", 
         "BillingModeSummary": { 
              "BillingMode": "PROVISIONED", 
             "LastUpdateToPayPerRequestDateTime": 
  "2020-07-28T13:14:48.366000-07:00" 
         } 
     }
}
```
Per ulteriori informazioni, consulta [Updating a Table](https://docs.aws.amazon.com/amazondynamodb/latest/developerguide/WorkingWithTables.Basics.html#WorkingWithTables.Basics.UpdateTable) nella Amazon DynamoDB Developer Guide.

Esempio 2: creare un indice secondario globale

L'esempio seguente aggiunge un indice secondario globale alla MusicCollection tabella.

```
aws dynamodb update-table \ 
     --table-name MusicCollection \ 
    --attribute-definitions AttributeName=AlbumTitle,AttributeType=S
     --global-secondary-index-updates file://gsi-updates.json
```
Contenuto di gsi-updates.json.

```
\Gamma { 
           "Create": { 
                "IndexName": "AlbumTitle-index",
```

```
 "KeySchema": [ 
\overline{a} "AttributeName": "AlbumTitle", 
                      "KeyType": "HASH" 
 } 
             ], 
             "ProvisionedThroughput": { 
                  "ReadCapacityUnits": 10, 
                  "WriteCapacityUnits": 10 
             }, 
             "Projection": { 
                 "ProjectionType": "ALL" 
             } 
         } 
     }
]
```
#### Output:

```
{ 
     "TableDescription": { 
          "AttributeDefinitions": [ 
               { 
                    "AttributeName": "AlbumTitle", 
                   "AttributeType": "S" 
               }, 
\{\hspace{.1cm} \} "AttributeName": "Artist", 
                    "AttributeType": "S" 
               }, 
\{\hspace{.1cm} \} "AttributeName": "SongTitle", 
                   "AttributeType": "S" 
               } 
          ], 
          "TableName": "MusicCollection", 
          "KeySchema": [ 
               { 
                    "AttributeName": "Artist", 
                   "KeyType": "HASH" 
               }, 
               { 
                    "AttributeName": "SongTitle",
```

```
 "KeyType": "RANGE" 
 } 
         ], 
         "TableStatus": "UPDATING", 
         "CreationDateTime": "2020-05-26T15:59:49.473000-07:00", 
         "ProvisionedThroughput": { 
             "LastIncreaseDateTime": "2020-07-28T12:59:17.537000-07:00", 
             "NumberOfDecreasesToday": 0, 
             "ReadCapacityUnits": 15, 
             "WriteCapacityUnits": 10 
         }, 
         "TableSizeBytes": 182, 
         "ItemCount": 2, 
         "TableArn": "arn:aws:dynamodb:us-west-2:123456789012:table/
MusicCollection", 
         "TableId": "abcd0123-01ab-23cd-0123-abcdef123456", 
         "BillingModeSummary": { 
             "BillingMode": "PROVISIONED", 
             "LastUpdateToPayPerRequestDateTime": 
  "2020-07-28T13:14:48.366000-07:00" 
         }, 
         "GlobalSecondaryIndexes": [ 
\{\hspace{.1cm} \} "IndexName": "AlbumTitle-index", 
                 "KeySchema": [ 
\{ "AttributeName": "AlbumTitle", 
                          "KeyType": "HASH" 
1 1 1 1 1 1 1
 ], 
                 "Projection": { 
                      "ProjectionType": "ALL" 
                 }, 
                 "IndexStatus": "CREATING", 
                 "Backfilling": false, 
                 "ProvisionedThroughput": { 
                      "NumberOfDecreasesToday": 0, 
                      "ReadCapacityUnits": 10, 
                      "WriteCapacityUnits": 10 
                 }, 
                 "IndexSizeBytes": 0, 
                 "ItemCount": 0, 
                 "IndexArn": "arn:aws:dynamodb:us-west-2:123456789012:table/
MusicCollection/index/AlbumTitle-index"
```
 } ] } }

Per ulteriori informazioni, consulta [Updating a Table](https://docs.aws.amazon.com/amazondynamodb/latest/developerguide/WorkingWithTables.Basics.html#WorkingWithTables.Basics.UpdateTable) nella Amazon DynamoDB Developer Guide.

Esempio 3: abilitare DynamoDB Streams su una tabella

Il comando seguente abilita DynamoDB Streams sulla tabella. MusicCollection

```
aws dynamodb update-table \ 
     --table-name MusicCollection \ 
     --stream-specification StreamEnabled=true,StreamViewType=NEW_IMAGE
```
Output:

```
{ 
     "TableDescription": { 
          "AttributeDefinitions": [ 
\{\hspace{.1cm} \} "AttributeName": "AlbumTitle", 
                   "AttributeType": "S" 
              }, 
\{\hspace{.1cm} \} "AttributeName": "Artist", 
                   "AttributeType": "S" 
              }, 
              { 
                   "AttributeName": "SongTitle", 
                   "AttributeType": "S" 
 } 
          ], 
          "TableName": "MusicCollection", 
          "KeySchema": [ 
\{\hspace{.1cm} \} "AttributeName": "Artist", 
                   "KeyType": "HASH" 
              }, 
              { 
                   "AttributeName": "SongTitle", 
                   "KeyType": "RANGE"
```

```
 } 
          ], 
          "TableStatus": "UPDATING", 
          "CreationDateTime": "2020-05-26T15:59:49.473000-07:00", 
          "ProvisionedThroughput": { 
               "LastIncreaseDateTime": "2020-07-28T12:59:17.537000-07:00", 
               "NumberOfDecreasesToday": 0, 
               "ReadCapacityUnits": 15, 
               "WriteCapacityUnits": 10 
          }, 
          "TableSizeBytes": 182, 
          "ItemCount": 2, 
          "TableArn": "arn:aws:dynamodb:us-west-2:123456789012:table/
MusicCollection", 
          "TableId": "abcd0123-01ab-23cd-0123-abcdef123456", 
          "BillingModeSummary": { 
               "BillingMode": "PROVISIONED", 
               "LastUpdateToPayPerRequestDateTime": 
  "2020-07-28T13:14:48.366000-07:00" 
          }, 
          "LocalSecondaryIndexes": [ 
\{\hspace{.1cm} \} "IndexName": "AlbumTitleIndex", 
                    "KeySchema": [ 
\{ "AttributeName": "Artist", 
                             "KeyType": "HASH" 
\}, \{\{ "AttributeName": "AlbumTitle", 
                             "KeyType": "RANGE" 
1 1 1 1 1 1 1
 ], 
                    "Projection": { 
                        "ProjectionType": "INCLUDE", 
                        "NonKeyAttributes": [ 
                             "Year", 
                             "Genre" 
\sim 100 \sim 100 \sim 100 \sim 100 \sim 100 \sim 100 \sim 100 \sim 100 \sim 100 \sim 100 \sim 100 \sim 100 \sim 100 \sim 100 \sim 100 \sim 100 \sim 100 \sim 100 \sim 100 \sim 100 \sim 100 \sim 100 \sim 100 \sim 100 \sim 
\qquad \qquad \text{ } "IndexSizeBytes": 139, 
                    "ItemCount": 2, 
                    "IndexArn": "arn:aws:dynamodb:us-west-2:123456789012:table/
MusicCollection/index/AlbumTitleIndex"
```

```
 } 
         ], 
         "GlobalSecondaryIndexes": [ 
\{\hspace{.1cm} \} "IndexName": "AlbumTitle-index", 
                 "KeySchema": [ 
\{ "AttributeName": "AlbumTitle", 
                         "KeyType": "HASH" 
1 1 1 1 1 1 1
 ], 
                 "Projection": { 
                     "ProjectionType": "ALL" 
                 }, 
                 "IndexStatus": "ACTIVE", 
                 "ProvisionedThroughput": { 
                     "NumberOfDecreasesToday": 0, 
                     "ReadCapacityUnits": 10, 
                     "WriteCapacityUnits": 10 
                 }, 
                 "IndexSizeBytes": 0, 
                 "ItemCount": 0, 
                 "IndexArn": "arn:aws:dynamodb:us-west-2:123456789012:table/
MusicCollection/index/AlbumTitle-index" 
 } 
         ], 
         "StreamSpecification": { 
             "StreamEnabled": true, 
             "StreamViewType": "NEW_IMAGE" 
         }, 
         "LatestStreamLabel": "2020-07-28T21:53:39.112", 
         "LatestStreamArn": "arn:aws:dynamodb:us-west-2:123456789012:table/
MusicCollection/stream/2020-07-28T21:53:39.112" 
    }
}
```
Per ulteriori informazioni, consulta [Updating a Table](https://docs.aws.amazon.com/amazondynamodb/latest/developerguide/WorkingWithTables.Basics.html#WorkingWithTables.Basics.UpdateTable) nella Amazon DynamoDB Developer Guide.

Esempio 4: Per abilitare la crittografia lato server

L'esempio seguente abilita la crittografia lato server sulla tabella. MusicCollection

```
aws dynamodb update-table \ 
     --table-name MusicCollection \ 
     --sse-specification Enabled=true,SSEType=KMS
```
#### Output:

{

```
 "TableDescription": { 
         "AttributeDefinitions": [ 
              { 
                  "AttributeName": "AlbumTitle", 
                  "AttributeType": "S" 
              }, 
\{\hspace{.1cm} \} "AttributeName": "Artist", 
                  "AttributeType": "S" 
              }, 
\{\hspace{.1cm} \} "AttributeName": "SongTitle", 
                  "AttributeType": "S" 
 } 
         ], 
         "TableName": "MusicCollection", 
         "KeySchema": [ 
              { 
                  "AttributeName": "Artist", 
                  "KeyType": "HASH" 
              }, 
              { 
                  "AttributeName": "SongTitle", 
                  "KeyType": "RANGE" 
              } 
         ], 
         "TableStatus": "ACTIVE", 
         "CreationDateTime": "2020-05-26T15:59:49.473000-07:00", 
         "ProvisionedThroughput": { 
              "LastIncreaseDateTime": "2020-07-28T12:59:17.537000-07:00", 
              "NumberOfDecreasesToday": 0, 
              "ReadCapacityUnits": 15, 
              "WriteCapacityUnits": 10 
         }, 
         "TableSizeBytes": 182, 
         "ItemCount": 2,
```

```
 "TableArn": "arn:aws:dynamodb:us-west-2:123456789012:table/
MusicCollection", 
          "TableId": "abcd0123-01ab-23cd-0123-abcdef123456", 
          "BillingModeSummary": { 
               "BillingMode": "PROVISIONED", 
               "LastUpdateToPayPerRequestDateTime": 
  "2020-07-28T13:14:48.366000-07:00" 
          }, 
          "LocalSecondaryIndexes": [ 
\{\hspace{.1cm} \} "IndexName": "AlbumTitleIndex", 
                   "KeySchema": [ 
\{ "AttributeName": "Artist", 
                             "KeyType": "HASH" 
\}, \{\{ "AttributeName": "AlbumTitle", 
                             "KeyType": "RANGE" 
1 1 1 1 1 1 1
 ], 
                   "Projection": { 
                        "ProjectionType": "INCLUDE", 
                        "NonKeyAttributes": [ 
                             "Year", 
                             "Genre" 
\sim 100 \sim 100 \sim 100 \sim 100 \sim 100 \sim 100 \sim 100 \sim 100 \sim 100 \sim 100 \sim 100 \sim 100 \sim 100 \sim 100 \sim 100 \sim 100 \sim 100 \sim 100 \sim 100 \sim 100 \sim 100 \sim 100 \sim 100 \sim 100 \sim 
\qquad \qquad \text{ } "IndexSizeBytes": 139, 
                   "ItemCount": 2, 
                   "IndexArn": "arn:aws:dynamodb:us-west-2:123456789012:table/
MusicCollection/index/AlbumTitleIndex" 
 } 
          ], 
          "GlobalSecondaryIndexes": [ 
\{\hspace{.1cm} \} "IndexName": "AlbumTitle-index", 
                   "KeySchema": [ 
\{ "AttributeName": "AlbumTitle", 
                            "KeyType": "HASH" 
1 1 1 1 1 1 1
 ], 
                   "Projection": {
```

```
 "ProjectionType": "ALL" 
\qquad \qquad \text{ } "IndexStatus": "ACTIVE", 
                  "ProvisionedThroughput": { 
                      "NumberOfDecreasesToday": 0, 
                      "ReadCapacityUnits": 10, 
                      "WriteCapacityUnits": 10 
                  }, 
                  "IndexSizeBytes": 0, 
                  "ItemCount": 0, 
                  "IndexArn": "arn:aws:dynamodb:us-west-2:123456789012:table/
MusicCollection/index/AlbumTitle-index" 
 } 
         ], 
         "StreamSpecification": { 
              "StreamEnabled": true, 
             "StreamViewType": "NEW_IMAGE" 
         }, 
         "LatestStreamLabel": "2020-07-28T21:53:39.112", 
         "LatestStreamArn": "arn:aws:dynamodb:us-west-2:123456789012:table/
MusicCollection/stream/2020-07-28T21:53:39.112", 
         "SSEDescription": { 
              "Status": "UPDATING" 
         } 
     }
}
```
Per ulteriori informazioni, consulta [Updating a Table](https://docs.aws.amazon.com/amazondynamodb/latest/developerguide/WorkingWithTables.Basics.html#WorkingWithTables.Basics.UpdateTable) nella Amazon DynamoDB Developer Guide.

• Per i dettagli sull'API, consulta AWS CLI Command [UpdateTable](https://awscli.amazonaws.com/v2/documentation/api/latest/reference/dynamodb/update-table.html)Reference.

#### **PowerShell**

Strumenti per PowerShell

Esempio 1: aggiorna il throughput assegnato per la tabella specificata.

```
Update-DDBTable -TableName "myTable" -ReadCapacity 10 -WriteCapacity 5
```
• Per i dettagli sull'API, vedere [UpdateTablei](https://docs.aws.amazon.com/powershell/latest/reference)n AWS Tools for PowerShell Cmdlet Reference.

Per un elenco completo delle guide per sviluppatori AWS SDK e degli esempi di codice, consulta. [Utilizzo di DynamoDB con un SDK AWS](#page-411-0) Questo argomento include anche informazioni su come iniziare e dettagli sulle versioni precedenti dell'SDK.

# Utilizzo **UpdateTimeToLive** con un AWS SDK o una CLI

I seguenti esempi di codice mostrano come utilizzareUpdateTimeToLive.

CLI

AWS CLI

Per aggiornare le impostazioni Time to Live su una tabella

L'update-time-to-liveesempio seguente abilita Time to Live nella tabella specificata.

```
aws dynamodb update-time-to-live \ 
     --table-name MusicCollection \ 
     --time-to-live-specification Enabled=true,AttributeName=ttl
```
Output:

```
{ 
     "TimeToLiveSpecification": { 
          "Enabled": true, 
          "AttributeName": "ttl" 
     }
}
```
Per ulteriori informazioni, consulta [Time to Live](https://docs.aws.amazon.com/amazondynamodb/latest/developerguide/TTL.html) nella Amazon DynamoDB Developer Guide.

• Per i dettagli sull'API, consulta AWS CLI Command [UpdateTimeToLiveR](https://awscli.amazonaws.com/v2/documentation/api/latest/reference/dynamodb/update-time-to-live.html)eference.

#### Java

SDK per Java 2.x

Abilita TTL su una tabella DynamoDB esistente.

```
import software.amazon.awssdk.regions.Region;
import software.amazon.awssdk.services.dynamodb.DynamoDbClient;
```

```
import software.amazon.awssdk.services.dynamodb.model.DynamoDbException;
import software.amazon.awssdk.services.dynamodb.model.ResourceNotFoundException;
import software.amazon.awssdk.services.dynamodb.model.TimeToLiveSpecification;
import software.amazon.awssdk.services.dynamodb.model.UpdateTimeToLiveRequest;
import software.amazon.awssdk.services.dynamodb.model.UpdateTimeToLiveResponse;
import java.util.Optional; 
         final TimeToLiveSpecification ttlSpecification = 
 TimeToLiveSpecification.builder() 
                 .attributeName(ttlAttributeName) 
                 .enabled(true) 
                .build();
         final UpdateTimeToLiveRequest request = UpdateTimeToLiveRequest.builder() 
                  .tableName(tableName) 
                 .timeToLiveSpecification(ttlSpecification) 
                 .build(); 
         try (DynamoDbClient ddb = DynamoDbClient.builder() 
                 .region(region) 
                .build() {
                 final UpdateTimeToLiveResponse response = 
  ddb.updateTimeToLive(request); 
                 System.out.println(tableName + " had its TTL successfully 
  updated. The request id is " 
                          + response.responseMetadata().requestId()); 
         } catch (ResourceNotFoundException e) { 
                 System.err.format("Error: The Amazon DynamoDB table \"%s\" can't 
  be found.\n", tableName); 
                 System.exit(1); 
         } catch (DynamoDbException e) { 
                 System.err.println(e.getMessage()); 
                 System.exit(1); 
 } 
         System.out.println("Done!");
```
Disabilita il TTL su una tabella DynamoDB esistente.

```
import software.amazon.awssdk.regions.Region;
import software.amazon.awssdk.services.dynamodb.DynamoDbClient;
import software.amazon.awssdk.services.dynamodb.model.DynamoDbException;
import software.amazon.awssdk.services.dynamodb.model.ResourceNotFoundException;
import software.amazon.awssdk.services.dynamodb.model.TimeToLiveSpecification;
```

```
import software.amazon.awssdk.services.dynamodb.model.UpdateTimeToLiveRequest;
import software.amazon.awssdk.services.dynamodb.model.UpdateTimeToLiveResponse;
import java.util.Optional; 
         final Region region = Optional.ofNullable(args[2]).isEmpty() ? 
  Region.US_EAST_1 : Region.of(args[2]); 
         final TimeToLiveSpecification ttlSpecification = 
 TimeToLiveSpecification.builder() 
                  .attributeName(ttlAttributeName) 
                  .enabled(false) 
                  .build(); 
         final UpdateTimeToLiveRequest request = UpdateTimeToLiveRequest.builder() 
                  .tableName(tableName) 
                  .timeToLiveSpecification(ttlSpecification) 
                 .build();
         try (DynamoDbClient ddb = DynamoDbClient.builder() 
                  .region(region) 
                 .build() {
             final UpdateTimeToLiveResponse response = 
  ddb.updateTimeToLive(request); 
             System.out.println(tableName + " had its TTL successfully updated. 
 The request id is " 
                      + response.responseMetadata().requestId()); 
         } catch (ResourceNotFoundException e) { 
             System.err.format("Error: The Amazon DynamoDB table \"%s\" can't be 
 found.\n", tableName); 
             System.exit(1); 
         } catch (DynamoDbException e) { 
             System.err.println(e.getMessage()); 
             System.exit(1); 
         } 
         System.out.println("Done!");
```
• Per i dettagli sull'API, consulta la sezione API [UpdateTimeToLive](https://docs.aws.amazon.com/goto/SdkForJavaV2/dynamodb-2012-08-10/UpdateTimeToLive)Reference AWS SDK for Java 2.x .

**JavaScript** 

```
SDK per JavaScript (v3)
```
Abilita TTL su una tabella DynamoDB esistente.

```
// Copyright Amazon.com, Inc. or its affiliates. All Rights Reserved.
// SPDX-License-Identifier: Apache-2.0
import { DynamoDBClient, UpdateTimeToLiveCommand } from "@aws-sdk/client-
dynamodb";
const enableTTL = async (tableName, ttlAttribute) => { 
    const client = new DynamoDBClient({});
     const params = { 
         TableName: tableName, 
         TimeToLiveSpecification: { 
             Enabled: true, 
             AttributeName: ttlAttribute 
         } 
     }; 
     try { 
         const response = await client.send(new UpdateTimeToLiveCommand(params)); 
         if (response.$metadata.httpStatusCode === 200) { 
              console.log(`TTL enabled successfully for table ${tableName}, using 
  attribute name ${ttlAttribute}.`); 
         } else { 
              console.log(`Failed to enable TTL for table ${tableName}, response 
  object: ${response}`); 
         } 
         return response; 
     } catch (e) { 
         console.error(`Error enabling TTL: ${e}`); 
         throw e; 
     }
};
// call with your own values
enableTTL('ExampleTable', 'exampleTtlAttribute');
```
Disabilita il TTL su una tabella DynamoDB esistente.

```
// Copyright Amazon.com, Inc. or its affiliates. All Rights Reserved.
// SPDX-License-Identifier: Apache-2.0
import { DynamoDBClient, UpdateTimeToLiveCommand } from "@aws-sdk/client-
dynamodb";
```

```
const disableTTL = async (tableName, ttlAttribute) => { 
    const client = new DynamoDBClient(\{\});
    const params = \{ TableName: tableName, 
         TimeToLiveSpecification: { 
             Enabled: false, 
             AttributeName: ttlAttribute 
         } 
     }; 
     try { 
         const response = await client.send(new UpdateTimeToLiveCommand(params)); 
         if (response.$metadata.httpStatusCode === 200) { 
             console.log(`TTL disabled successfully for table ${tableName}, using 
  attribute name ${ttlAttribute}.`); 
         } else { 
              console.log(`Failed to disable TTL for table ${tableName}, response 
  object: ${response}`); 
 } 
         return response; 
     } catch (e) { 
         console.error(`Error disabling TTL: ${e}`); 
         throw e; 
     }
};
// call with your own values
disableTTL('ExampleTable', 'exampleTtlAttribute');
```
• Per i dettagli sull'API, consulta la sezione API [UpdateTimeToLive](https://docs.aws.amazon.com/AWSJavaScriptSDK/v3/latest/client/dynamodb/command/UpdateTimeToLiveCommand)Reference AWS SDK for JavaScript .

#### Python

SDK per Python (Boto3)

Abilita TTL su una tabella DynamoDB esistente.

```
# Copyright Amazon.com, Inc. or its affiliates. All Rights Reserved.
# SPDX-License-Identifier: Apache-2.0
import boto3
```

```
def enable_ttl(table_name, ttl_attribute_name): 
    "" "
     Enables TTL on DynamoDB table for a given attribute name 
         on success, returns a status code of 200 
         on error, throws an exception 
     :param table_name: Name of the DynamoDB table 
     :param ttl_attribute_name: The name of the TTL attribute being provided to 
  the table. 
    "" "
     try: 
         dynamodb = boto3.client('dynamodb') 
         # Enable TTL on an existing DynamoDB table 
         response = dynamodb.update_time_to_live( 
             TableName=table_name, 
             TimeToLiveSpecification={ 
                  'Enabled': True, 
                  'AttributeName': ttl_attribute_name 
 } 
         ) 
         # In the returned response, check for a successful status code. 
         if response['ResponseMetadata']['HTTPStatusCode'] == 200: 
             print("TTL has been enabled successfully.") 
         else: 
             print(f"Failed to enable TTL, status code 
  {response['ResponseMetadata']['HTTPStatusCode']}") 
         return response 
     except Exception as ex: 
         print("Couldn't enable TTL in table %s. Here's why: %s" % (table_name, 
  ex)) 
         raise
# your values
enable_ttl('your-table-name', 'expireAt')
```
Disabilita il TTL su una tabella DynamoDB esistente.

# Copyright Amazon.com, Inc. or its affiliates. All Rights Reserved.
```
# SPDX-License-Identifier: Apache-2.0
import boto3
def disable_ttl(table_name, ttl_attribute_name): 
    "" ""
     Disables TTL on DynamoDB table for a given attribute name 
         on success, returns a status code of 200 
         on error, throws an exception 
     :param table_name: Name of the DynamoDB table being modified 
     :param ttl_attribute_name: The name of the TTL attribute being provided to 
  the table. 
    "" ""
     try: 
         dynamodb = boto3.client('dynamodb') 
         # Enable TTL on an existing DynamoDB table 
         response = dynamodb.update_time_to_live( 
             TableName=table_name, 
             TimeToLiveSpecification={ 
                  'Enabled': False, 
                  'AttributeName': ttl_attribute_name 
 } 
\overline{\phantom{a}} # In the returned response, check for a successful status code. 
         if response['ResponseMetadata']['HTTPStatusCode'] == 200: 
             print("TTL has been disabled successfully.") 
         else: 
             print(f"Failed to disable TTL, status code 
  {response['ResponseMetadata']['HTTPStatusCode']}") 
     except Exception as ex: 
         print("Couldn't disable TTL in table %s. Here's why: %s" % (table_name, 
  ex)) 
         raise
# your values
disable_ttl('your-table-name', 'expireAt')
```
• Per i dettagli sull'API, consulta [UpdateTimeToLive AWS](https://docs.aws.amazon.com/goto/boto3/dynamodb-2012-08-10/UpdateTimeToLive)SDK for Python (Boto3) API Reference.

Per un elenco completo delle guide per sviluppatori AWS SDK e degli esempi di codice, consulta. [Utilizzo di DynamoDB con un SDK AWS](#page-411-0) Questo argomento include anche informazioni su come iniziare e dettagli sulle versioni precedenti dell'SDK.

## Scenari per DynamoDB che utilizzano AWS SDK

I seguenti esempi di codice mostrano come implementare scenari comuni in DynamoDB con SDK AWS . Questi scenari illustrano come eseguire attività specifiche richiamando più funzioni con DymanoDB. Ogni scenario include un collegamento a GitHub, dove è possibile trovare istruzioni su come configurare ed eseguire il codice.

Esempi

- [Accelera le letture DynamoDB con DAX utilizzando un SDK AWS](#page-1981-0)
- [Aggiornamento condizionale di un elemento DynamoDB con un TTL utilizzando un SDK AWS](#page-1990-0)
- [Crea un elemento DynamoDB con un TTL utilizzando un SDK AWS](#page-1995-0)
- [Inizia a usare tabelle, elementi e query DynamoDB utilizzando un SDK AWS](#page-2000-0)
- [Interroga una tabella DynamoDB utilizzando batch di istruzioni PartiQL e un SDK AWS](#page-2151-0)
- [Interroga una tabella DynamoDB utilizzando PartiQL e un SDK AWS](#page-2212-0)
- [Interroga una tabella DynamoDB per gli elementi TTL utilizzando un SDK AWS](#page-2266-0)
- [Aggiornare un elemento DynamoDB con un TTL utilizzando un SDK AWS](#page-2271-0)
- [Usa un modello di documento per DynamoDB utilizzando un SDK AWS](#page-2275-0)
- [Utilizza un modello di persistenza degli oggetti di alto livello per DynamoDB utilizzando un SDK](#page-2291-0)  [AWS](#page-2291-0)

## <span id="page-1981-0"></span>Accelera le letture DynamoDB con DAX utilizzando un SDK AWS

L'esempio di codice seguente mostra come:

- Creazione e scrittura di dati su una tabella con client DAX e SDK.
- Ricezione, query e analisi della tabella con i client e confronto delle prestazioni.

Per ulteriori informazioni, consulta [Sviluppo con il client DynamoDB Accelerator](https://docs.aws.amazon.com/amazondynamodb/latest/developerguide/DAX.client.html).

## Python

## SDK per Python (Boto3)

## **a** Note

C'è altro su. GitHub Trova l'esempio completo e scopri di più sulla configurazione e l'esecuzione nel [Repository di esempi di codice AWS.](https://github.com/awsdocs/aws-doc-sdk-examples/tree/main/python/example_code/dynamodb/TryDax#code-examples)

Crea una tabella con il client DAX o Boto3.

```
import boto3
def create_dax_table(dyn_resource=None): 
    "" ""
     Creates a DynamoDB table. 
     :param dyn_resource: Either a Boto3 or DAX resource. 
     :return: The newly created table. 
     """ 
     if dyn_resource is None: 
         dyn_resource = boto3.resource("dynamodb") 
     table_name = "TryDaxTable" 
     params = { 
         "TableName": table_name, 
         "KeySchema": [ 
              {"AttributeName": "partition_key", "KeyType": "HASH"}, 
              {"AttributeName": "sort_key", "KeyType": "RANGE"}, 
         ], 
         "AttributeDefinitions": [ 
              {"AttributeName": "partition_key", "AttributeType": "N"}, 
              {"AttributeName": "sort_key", "AttributeType": "N"}, 
         ], 
         "ProvisionedThroughput": {"ReadCapacityUnits": 10, "WriteCapacityUnits": 
  10}, 
     } 
     table = dyn_resource.create_table(**params) 
     print(f"Creating {table_name}...") 
     table.wait_until_exists() 
     return table
```

```
if name == "main ":
    dax_table = create_dax_table() 
     print(f"Created table.")
```
Scrivi i dati di test nella tabella.

```
import boto3
def write_data_to_dax_table(key_count, item_size, dyn_resource=None): 
    "" "
     Writes test data to the demonstration table. 
     :param key_count: The number of partition and sort keys to use to populate 
  the 
                       table. The total number of items is key_count * key_count. 
     :param item_size: The size of non-key data for each test item. 
     :param dyn_resource: Either a Boto3 or DAX resource. 
     """ 
     if dyn_resource is None: 
         dyn_resource = boto3.resource("dynamodb") 
     table = dyn_resource.Table("TryDaxTable") 
     some_data = "X" * item_size 
    for partition_key in range(1, key_count + 1):
         for sort_key in range(1, key_count + 1): 
             table.put_item( 
                 Item={ 
                     "partition_key": partition_key, 
                     "sort_key": sort_key, 
                     "some_data": some_data, 
 } 
) print(f"Put item ({partition_key}, {sort_key}) succeeded.")
if __name__ == '__main__": write_key_count = 10 
     write_item_size = 1000
```

```
 print( 
         f"Writing {write_key_count*write_key_count} items to the table. " 
         f"Each item is {write_item_size} characters." 
\bigcup write_data_to_dax_table(write_key_count, write_item_size)
```
Ottieni elementi per una serie di iterazioni sia per il client DAX che per il client Boto3 e segnala il tempo impiegato per ciascuno.

```
import argparse
import sys
import time
import amazondax
import boto3
def get_item_test(key_count, iterations, dyn_resource=None): 
     """ 
     Gets items from the table a specified number of times. The time before the 
     first iteration and the time after the last iteration are both captured 
     and reported. 
     :param key_count: The number of items to get from the table in each 
  iteration. 
     :param iterations: The number of iterations to run. 
     :param dyn_resource: Either a Boto3 or DAX resource. 
     :return: The start and end times of the test. 
    "" "
     if dyn_resource is None: 
         dyn_resource = boto3.resource("dynamodb") 
     table = dyn_resource.Table("TryDaxTable") 
     start = time.perf_counter() 
     for _ in range(iterations): 
        for partition_key in range(1, key_count + 1):
             for sort_key in range(1, key_count + 1): 
                 table.get_item( 
                      Key={"partition_key": partition_key, "sort_key": sort_key} 
) )
                 print(".", end="") 
                 sys.stdout.flush() 
     print()
```

```
 end = time.perf_counter() 
     return start, end
if name == " main ":
     # pylint: disable=not-context-manager 
     parser = argparse.ArgumentParser() 
     parser.add_argument( 
         "endpoint_url", 
         nargs="?", 
         help="When specified, the DAX cluster endpoint. Otherwise, DAX is not 
  used.", 
    \lambda args = parser.parse_args() 
     test_key_count = 10 
     test_iterations = 50 
     if args.endpoint_url: 
         print( 
              f"Getting each item from the table {test_iterations} times, " 
              f"using the DAX client." 
        \mathcal{L} # Use a with statement so the DAX client closes the cluster after 
  completion. 
        with amazondax.AmazonDaxClient.resource(endpoint url=args.endpoint url)
  as dax: 
              test_start, test_end = get_item_test( 
                 test key count, test iterations, dyn resource=dax
) else: 
         print( 
              f"Getting each item from the table {test_iterations} times, " 
              f"using the Boto3 client." 
\overline{\phantom{a}} test_start, test_end = get_item_test(test_key_count, test_iterations) 
     print( 
         f"Total time: {test_end - test_start:.4f} sec. Average time: " 
         f"{(test_end - test_start)/ test_iterations}." 
     )
```
Esegui una query sulla tabella per una serie di iterazioni sia per il client DAX che per il client Boto3 e segnala il tempo impiegato per ciascuno.

```
import argparse
import time
import sys
import amazondax
import boto3
from boto3.dynamodb.conditions import Key
def query_test(partition_key, sort_keys, iterations, dyn_resource=None): 
    "" "
     Queries the table a specified number of times. The time before the 
     first iteration and the time after the last iteration are both captured 
     and reported. 
     :param partition_key: The partition key value to use in the query. The query 
                            returns items that have partition keys equal to this 
  value. 
     :param sort_keys: The range of sort key values for the query. The query 
  returns 
                        items that have sort key values between these two values. 
     :param iterations: The number of iterations to run. 
     :param dyn_resource: Either a Boto3 or DAX resource. 
     :return: The start and end times of the test. 
    "" "
     if dyn_resource is None: 
         dyn_resource = boto3.resource("dynamodb") 
     table = dyn_resource.Table("TryDaxTable") 
     key_condition_expression = Key("partition_key").eq(partition_key) & Key( 
        "sort_key"
     ).between(*sort_keys) 
     start = time.perf_counter() 
     for _ in range(iterations): 
         table.query(KeyConditionExpression=key_condition_expression) 
         print(".", end="") 
         sys.stdout.flush() 
     print() 
     end = time.perf_counter() 
     return start, end
if __name__ == '__main__":
```

```
 # pylint: disable=not-context-manager 
     parser = argparse.ArgumentParser() 
     parser.add_argument( 
         "endpoint_url", 
         nargs="?", 
         help="When specified, the DAX cluster endpoint. Otherwise, DAX is not 
 used.", 
     ) 
     args = parser.parse_args() 
    test_partition_key = 5 
   test sort keys = (2, 9)test iterations = 100
    if args.endpoint_url: 
         print(f"Querying the table {test_iterations} times, using the DAX 
 client.") 
         # Use a with statement so the DAX client closes the cluster after 
 completion. 
        with amazondax.AmazonDaxClient.resource(endpoint_url=args.endpoint_url)
 as dax: 
             test_start, test_end = query_test( 
                 test_partition_key, test_sort_keys, test_iterations, 
 dyn_resource=dax 
) else: 
         print(f"Querying the table {test_iterations} times, using the Boto3 
 client.") 
        test start, test end = query test(
             test_partition_key, test_sort_keys, test_iterations 
        \lambda print( 
         f"Total time: {test_end - test_start:.4f} sec. Average time: " 
         f"{(test_end - test_start)/test_iterations}." 
     )
```
Scansiona la tabella per una serie di iterazioni sia per il client DAX che per il client Boto3 e segnala il tempo impiegato per ciascuno.

import argparse import time import sys

```
import amazondax
import boto3
def scan_test(iterations, dyn_resource=None): 
    "" ""
     Scans the table a specified number of times. The time before the 
     first iteration and the time after the last iteration are both captured 
     and reported. 
     :param iterations: The number of iterations to run. 
     :param dyn_resource: Either a Boto3 or DAX resource. 
     :return: The start and end times of the test. 
     """ 
     if dyn_resource is None: 
         dyn_resource = boto3.resource("dynamodb") 
     table = dyn_resource.Table("TryDaxTable") 
     start = time.perf_counter() 
     for _ in range(iterations): 
         table.scan() 
         print(".", end="") 
         sys.stdout.flush() 
     print() 
    end = time.perf counter()
     return start, end
if name == "main ":
     # pylint: disable=not-context-manager 
     parser = argparse.ArgumentParser() 
     parser.add_argument( 
         "endpoint_url", 
         nargs="?", 
         help="When specified, the DAX cluster endpoint. Otherwise, DAX is not 
  used.", 
     ) 
     args = parser.parse_args() 
    test iterations = 100
     if args.endpoint_url: 
         print(f"Scanning the table {test_iterations} times, using the DAX 
  client.")
```

```
 # Use a with statement so the DAX client closes the cluster after 
 completion. 
       with amazondax.AmazonDaxClient.resource(endpoint url=args.endpoint url)
 as dax: 
            test_start, test_end = scan_test(test_iterations, dyn_resource=dax) 
    else: 
        print(f"Scanning the table {test_iterations} times, using the Boto3 
 client.") 
        test_start, test_end = scan_test(test_iterations) 
    print( 
        f"Total time: {test_end - test_start:.4f} sec. Average time: " 
        f"{(test_end - test_start)/test_iterations}." 
    )
```
Eliminare la tabella .

```
import boto3
def delete_dax_table(dyn_resource=None): 
    "" ""
     Deletes the demonstration table. 
     :param dyn_resource: Either a Boto3 or DAX resource. 
    "" "
     if dyn_resource is None: 
         dyn_resource = boto3.resource("dynamodb") 
     table = dyn_resource.Table("TryDaxTable") 
     table.delete() 
     print(f"Deleting {table.name}...") 
     table.wait_until_not_exists()
if __name__ == '__main__": delete_dax_table() 
     print("Table deleted!")
```
• Per informazioni dettagliate sull'API, consulta i seguenti argomenti nella Documentazione di riferimento delle API SDK AWS per Python (Boto3).

- [CreateTable](https://docs.aws.amazon.com/goto/boto3/dynamodb-2012-08-10/CreateTable)
- [DeleteTable](https://docs.aws.amazon.com/goto/boto3/dynamodb-2012-08-10/DeleteTable)
- [GetItem](https://docs.aws.amazon.com/goto/boto3/dynamodb-2012-08-10/GetItem)
- [PutItem](https://docs.aws.amazon.com/goto/boto3/dynamodb-2012-08-10/PutItem)
- [Query](https://docs.aws.amazon.com/goto/boto3/dynamodb-2012-08-10/Query)
- [Scan](https://docs.aws.amazon.com/goto/boto3/dynamodb-2012-08-10/Scan)

Per un elenco completo delle guide per sviluppatori AWS SDK e degli esempi di codice, consulta[Utilizzo di DynamoDB con un SDK AWS.](#page-411-0) Questo argomento include anche informazioni su come iniziare e dettagli sulle versioni precedenti dell'SDK.

# <span id="page-1990-0"></span>Aggiornamento condizionale di un elemento DynamoDB con un TTL utilizzando un SDK AWS

I seguenti esempi di codice mostrano come aggiornare in modo condizionale il TTL di un elemento.

Java

SDK per Java 2.x

```
// Copyright Amazon.com, Inc. or its affiliates. All Rights Reserved.
// SPDX-License-Identifier: Apache-2.0
package com.amazon.samplelib.ttl;
import software.amazon.awssdk.regions.Region;
import software.amazon.awssdk.services.dynamodb.DynamoDbClient;
import software.amazon.awssdk.services.dynamodb.model.AttributeValue;
import software.amazon.awssdk.services.dynamodb.model.DynamoDbException;
import software.amazon.awssdk.services.dynamodb.model.ResourceNotFoundException;
import software.amazon.awssdk.services.dynamodb.model.UpdateItemRequest;
import software.amazon.awssdk.services.dynamodb.model.UpdateItemResponse;
import software.amazon.awssdk.utils.ImmutableMap;
import java.util.Map;
import java.util.Optional;
public class UpdateTTLConditional { 
     public static void main(String[] args) { 
         final String usage = """
```

```
 Usage: 
                    <tableName> <primaryKey> <sortKey> <newTtlAttribute> <region>
                Where: 
                    tableName - The Amazon DynamoDB table being queried. 
                     primaryKey - The name of the primary key. Also known as the 
 hash or partition key. 
                     sortKey - The name of the sort key. Also known as the range 
 attribute. 
                     newTtlAttribute - New attribute name (as part of the update 
 command) 
                     region (optional) - The AWS region that the Amazon DynamoDB 
 table is located in. (Default: us-east-1) 
               """
        // Optional "region" parameter - if args list length is NOT 3 or 4, 
 short-circuit exit. 
       if (!(args.length == 4 || args.length == 5)) {
            System.out.println(usage); 
            System.exit(1); 
        } 
        final String tableName = args[0]; 
        final String primaryKey = args[1]; 
        final String sortKey = args[2]; 
        final String newTtlAttribute = args[3]; 
        Region region = Optional.ofNullable(args[4]).isEmpty() ? 
Region.US EAST 1 : Region.of(args[4]);
        // Get current time in epoch second format 
        final long currentTime = System.currentTimeMillis() / 1000; 
        // Calculate expiration time 90 days from now in epoch second format 
       final long expireDate = currentTime + (90 * 24 * 60 * 60);
        // An expression that defines one or more attributes to be updated, the 
 action to be performed on them, and new values for them. 
        final String updateExpression = "SET newTtlAttribute = :val1"; 
        // A condition that must be satisfied in order for a conditional update 
 to succeed. 
        final String conditionExpression = "expireAt > :val2"; 
        final ImmutableMap<String, AttributeValue> keyMap = 
                ImmutableMap.of("primaryKey", AttributeValue.fromS(primaryKey), 
                         "sortKey", AttributeValue.fromS(sortKey)); 
        final Map<String, AttributeValue> expressionAttributeValues = 
 ImmutableMap.of( 
                ":val1", AttributeValue.builder().s(newTtlAttribute).build(),
```

```
 ":val2", 
  AttributeValue.builder().s(String.valueOf(expireDate)).build() 
         ); 
         final UpdateItemRequest request = UpdateItemRequest.builder() 
                  .tableName(tableName) 
                  .key(keyMap) 
                  .updateExpression(updateExpression) 
                  .conditionExpression(conditionExpression) 
                  .expressionAttributeValues(expressionAttributeValues) 
                 .build();
         try (DynamoDbClient ddb = DynamoDbClient.builder() 
                  .region(region) 
                 .build() {
             final UpdateItemResponse response = ddb.updateItem(request); 
             System.out.println(tableName + " UpdateItem operation with 
  conditional TTL successful. Request id is " 
                      + response.responseMetadata().requestId()); 
         } catch (ResourceNotFoundException e) { 
             System.err.format("Error: The Amazon DynamoDB table \"%s\" can't be 
  found.\n", tableName); 
             System.exit(1); 
         } catch (DynamoDbException e) { 
             System.err.println(e.getMessage()); 
             System.exit(1); 
         } 
         System.exit(0); 
     }
}
```
• Per i dettagli sull'API, consulta [UpdateItem AWS SDK for Java 2.x](https://docs.aws.amazon.com/goto/SdkForJavaV2/dynamodb-2012-08-10/UpdateItem)API Reference.

**JavaScript** 

SDK per JavaScript (v3)

Aggiorna il TTL su un elemento DynamoDB esistente in una tabella, con una condizione.

import { DynamoDBClient, UpdateItemCommand } from "@aws-sdk/client-dynamodb"; import { marshall, unmarshall } from "@aws-sdk/util-dynamodb";

Aggiorna in modo condizionale il TTL di un elemento Versione API 2012-08-10 1971

```
const updateDynamoDBItem = async (tableName, region, partitionKey, sortKey, 
  newAttribute) => { 
     const client = new DynamoDBClient({ 
         region: region, 
         endpoint: `https://dynamodb.${region}.amazonaws.com` 
     }); 
     const currentTime = Math.floor(Date.now() / 1000); 
    const params = \{ TableName: tableName, 
         Key: marshall({ 
             artist: partitionKey, 
             album: sortKey 
         }), 
         UpdateExpression: "SET newAttribute = :newAttribute", 
         ConditionExpression: "expireAt > :expiration", 
         ExpressionAttributeValues: marshall({ 
              ':newAttribute': newAttribute, 
              ':expiration': currentTime 
         }), 
         ReturnValues: "ALL_NEW" 
     }; 
     try { 
         const response = await client.send(new UpdateItemCommand(params)); 
         const responseData = unmarshall(response.Attributes); 
         console.log("Item updated successfully: ", responseData); 
         return responseData; 
     } catch (error) { 
         if (error.name === "ConditionalCheckFailedException") { 
             console.log("Condition check failed: Item's 'expireAt' is expired."); 
         } else { 
             console.error("Error updating item: ", error); 
         } 
         throw error; 
     }
};
// Enter your values here
updateDynamoDBItem('your-table-name', "us-east-1",'your-partition-key-value', 
  'your-sort-key-value', 'your-new-attribute-value');
```
• Per i dettagli sull'API, consulta la sezione API [UpdateItem](https://docs.aws.amazon.com/AWSJavaScriptSDK/v3/latest/client/dynamodb/command/UpdateItemCommand)Reference AWS SDK for JavaScript .

### Python

SDK per Python (Boto3)

```
# Copyright Amazon.com, Inc. or its affiliates. All Rights Reserved.
# SPDX-License-Identifier: Apache-2.0
import boto3
from datetime import datetime, timedelta
from botocore.exceptions import ClientError
def update_dynamodb_item(table_name, region, primary_key, sort_key, 
  ttl_attribute): 
    "" "
     Updates an existing record in a DynamoDB table with a new or updated TTL 
  attribute. 
     :param table_name: Name of the DynamoDB table 
     :param region: AWS Region of the table - example `us-east-1` 
     :param primary_key: one attribute known as the partition key. 
     :param sort_key: Also known as a range attribute. 
     :param ttl_attribute: name of the TTL attribute in the target DynamoDB table 
     :return: 
    "" "
     try: 
         dynamodb = boto3.resource('dynamodb', region_name=region) 
         table = dynamodb.Table(table_name) 
         # Generate updated TTL in epoch second format 
         updated_expiration_time = int((datetime.now() + 
  timedelta(days=90)).timestamp()) 
         # Define the update expression for adding/updating a new attribute 
         update_expression = "SET newAttribute = :val1" 
         # Define the condition expression for checking if 'expireAt' is not 
  expired 
         condition_expression = "expireAt > :val2" 
         # Define the expression attribute values 
         expression_attribute_values = {
```

```
 ':val1': ttl_attribute, 
              ':val2': updated_expiration_time 
         } 
         response = table.update_item( 
             Key={ 
                  'primaryKey': primary_key, 
                  'sortKey': sort_key 
             }, 
             UpdateExpression=update_expression, 
             ConditionExpression=condition_expression, 
             ExpressionAttributeValues=expression_attribute_values 
        \lambda print("Item updated successfully.") 
         return response['ResponseMetadata']['HTTPStatusCode'] # Ideally a 200 OK 
     except ClientError as e: 
         if e.response['Error']['Code'] == "ConditionalCheckFailedException": 
             print("Condition check failed: Item's 'expireAt' is expired.") 
         else: 
             print(f"Error updating item: {e}") 
     except Exception as e: 
         print(f"Error updating item: {e}")
# replace with your values
update_dynamodb_item('your-table-name', 'us-east-1', 'your-partition-key-value', 
  'your-sort-key-value', 
                        'your-ttl-attribute-value')
```
• Per i dettagli sull'API, consulta [UpdateItem AWSS](https://docs.aws.amazon.com/goto/boto3/dynamodb-2012-08-10/UpdateItem)DK for Python (Boto3) API Reference.

Per un elenco completo delle guide per sviluppatori AWS SDK e degli esempi di codice, consulta. [Utilizzo di DynamoDB con un SDK AWS](#page-411-0) Questo argomento include anche informazioni su come iniziare e dettagli sulle versioni precedenti dell'SDK.

## <span id="page-1995-0"></span>Crea un elemento DynamoDB con un TTL utilizzando un SDK AWS

I seguenti esempi di codice mostrano come creare un elemento con TTL.

#### Java

SDK per Java 2.x

```
// Copyright Amazon.com, Inc. or its affiliates. All Rights Reserved.
// SPDX-License-Identifier: Apache-2.0
package com.amazon.samplelib.ttl;
import software.amazon.awssdk.regions.Region;
import software.amazon.awssdk.services.dynamodb.DynamoDbClient;
import software.amazon.awssdk.services.dynamodb.model.AttributeValue;
import software.amazon.awssdk.services.dynamodb.model.DynamoDbException;
import software.amazon.awssdk.services.dynamodb.model.PutItemRequest;
import software.amazon.awssdk.services.dynamodb.model.PutItemResponse;
import software.amazon.awssdk.services.dynamodb.model.ResourceNotFoundException;
import software.amazon.awssdk.utils.ImmutableMap;
import java.io.Serializable;
import java.util.Map;
import java.util.Optional;
public class CreateTTL { 
     public static void main(String[] args) { 
         final String usage = """ 
                 Usage: 
                      <tableName> <primaryKey> <sortKey> <region> 
                 Where: 
                      tableName - The Amazon DynamoDB table being queried. 
                      primaryKey - The name of the primary key. Also known as the 
  hash or partition key. 
                      sortKey - The name of the sort key. Also known as the range 
  attribute. 
                      region (optional) - The AWS region that the Amazon DynamoDB 
  table is located in. (Default: us-east-1) 
                """"
         // Optional "region" parameter - if args list length is NOT 3 or 4, 
  short-circuit exit. 
        if (!(args.length == 3 || args.length == 4)) {
             System.out.println(usage); 
             System.exit(1); 
         } 
         String tableName = args[0];
```

```
 String primaryKey = args[1]; 
         String sortKey = args[2]; 
         Region region = Optional.ofNullable(args[3]).isEmpty() ? 
  Region.US_EAST_1 : Region.of(args[3]); 
         // Get current time in epoch second format 
         final long createDate = System.currentTimeMillis() / 1000; 
         // Calculate expiration time 90 days from now in epoch second format 
        final long expireDate = createDate + (90 * 24 * 60 * 60);
         final ImmutableMap<String, ? extends Serializable> itemMap = 
                  ImmutableMap.of("primaryKey", primaryKey, 
                  "sortKey", sortKey, 
                  "creationDate", createDate, 
                  "expireAt", expireDate); 
         final PutItemRequest request = PutItemRequest.builder() 
                  .tableName(tableName) 
                  .item((Map<String, AttributeValue>) itemMap) 
                  .build(); 
         try (DynamoDbClient ddb = DynamoDbClient.builder() 
                  .region(region) 
                  .build()) { 
             final PutItemResponse response = ddb.putItem(request); 
             System.out.println(tableName + " PutItem operation with TTL 
  successful. Request id is " 
                      + response.responseMetadata().requestId()); 
         } catch (ResourceNotFoundException e) { 
             System.err.format("Error: The Amazon DynamoDB table \"%s\" can't be 
  found.\n", tableName); 
             System.exit(1); 
         } catch (DynamoDbException e) { 
             System.err.println(e.getMessage()); 
             System.exit(1); 
         } 
         System.exit(0); 
     }
}
```
• Per i dettagli sull'API, consulta [PutItem AWS SDK for Java 2.x](https://docs.aws.amazon.com/goto/SdkForJavaV2/dynamodb-2012-08-10/PutItem)API Reference.

### **JavaScript**

SDK per JavaScript (v3)

```
// Copyright Amazon.com, Inc. or its affiliates. All Rights Reserved.
// SPDX-License-Identifier: Apache-2.0
import { DynamoDBClient, PutItemCommand } from "@aws-sdk/client-dynamodb";
function createDynamoDBItem(table_name, region, partition_key, sort_key) { 
     const client = new DynamoDBClient({ 
         region: region, 
         endpoint: `https://dynamodb.${region}.amazonaws.com` 
     }); 
     // Get the current time in epoch second format 
     const current_time = Math.floor(new Date().getTime() / 1000); 
     // Calculate the expireAt time (90 days from now) in epoch second format 
    const expire_at = Math.floor((new Date().getTime() + 90 * 24 * 60 * 60 *
  1000) / 1000); 
     // Create DynamoDB item 
    const item = \{ 'partitionKey': {'S': partition_key}, 
         'sortKey': {'S': sort_key}, 
         'createdAt': {'N': current_time.toString()}, 
         'expireAt': {'N': expire_at.toString()} 
     }; 
     const putItemCommand = new PutItemCommand({ 
         TableName: table_name, 
         Item: item, 
         ProvisionedThroughput: { 
             ReadCapacityUnits: 1, 
             WriteCapacityUnits: 1, 
         }, 
     }); 
     client.send(putItemCommand, function(err, data) { 
         if (err) { 
             console.log("Exception encountered when creating item %s, here's what 
  happened: ", data, ex); 
             throw err; 
         } else {
```

```
 console.log("Item created successfully: %s.", data); 
              return data; 
         } 
     });
}
// use your own values
createDynamoDBItem('your-table-name', 'us-east-1', 'your-partition-key-value', 
  'your-sort-key-value');
```
• Per i dettagli sull'API, consulta la sezione AWS SDK for JavaScript API PutitemReference.

## Python

SDK per Python (Boto3)

```
# Copyright Amazon.com, Inc. or its affiliates. All Rights Reserved.
# SPDX-License-Identifier: Apache-2.0
import boto3
from datetime import datetime, timedelta
def create_dynamodb_item(table_name, region, primary_key, sort_key): 
    "" "
     Creates a DynamoDB item with an attached expiry attribute. 
     :param table_name: Table name for the boto3 resource to target when creating 
  an item 
     :param region: string representing the AWS region. Example: `us-east-1` 
     :param primary_key: one attribute known as the partition key. 
     :param sort_key: Also known as a range attribute. 
     :return: Void (nothing) 
     """ 
     try: 
         dynamodb = boto3.resource('dynamodb', region_name=region) 
         table = dynamodb.Table(table_name) 
         # Get the current time in epoch second format 
         current_time = int(datetime.now().timestamp()) 
         # Calculate the expiration time (90 days from now) in epoch second format 
         expiration_time = int((datetime.now() + timedelta(days=90)).timestamp()) 
        item = {
```

```
 'primaryKey': primary_key, 
              'sortKey': sort_key, 
             'creationDate': current time,
              'expireAt': expiration_time 
         } 
         table.put_item(Item=item) 
         print("Item created successfully.") 
     except Exception as e: 
         print(f"Error creating item: {e}") 
         raise
# Use your own values
create_dynamodb_item('your-table-name', 'us-west-2', 'your-partition-key-value', 
  'your-sort-key-value')
```
• Per i dettagli sull'API, consulta [PutItem AWS](https://docs.aws.amazon.com/goto/boto3/dynamodb-2012-08-10/PutItem)SDK for Python (Boto3) API Reference.

Per un elenco completo delle guide per sviluppatori AWS SDK e degli esempi di codice, consulta. [Utilizzo di DynamoDB con un SDK AWS](#page-411-0) Questo argomento include anche informazioni su come iniziare e dettagli sulle versioni precedenti dell'SDK.

# <span id="page-2000-0"></span>Inizia a usare tabelle, elementi e query DynamoDB utilizzando un SDK AWS

Gli esempi di codice seguenti mostrano come:

- Crea una tabella in grado di contenere i dati del filmato.
- Inserisci, ottieni e aggiorna un singolo filmato nella tabella.
- Scrivi i dati del filmato nella tabella da un file JSON di esempio.
- Esegui una query sui filmati che sono stati rilasciati in un dato anno.
- Cerca i filmati che sono stati distribuiti in diversi anni.
- Elimina un filmato dalla tabella, quindi elimina la tabella.

## .NET

## AWS SDK for .NET

## **a** Note

C'è altro su. GitHub Trova l'esempio completo e scopri di più sulla configurazione e l'esecuzione nel [Repository di esempi di codice AWS.](https://github.com/awsdocs/aws-doc-sdk-examples/tree/main/dotnetv3/dynamodb#code-examples)

```
// This example application performs the following basic Amazon DynamoDB
// functions:
//
// CreateTableAsync
// PutItemAsync
// UpdateItemAsync
// BatchWriteItemAsync
// GetItemAsync
// DeleteItemAsync
// Query
// Scan
// DeleteItemAsync
//
using Amazon.DynamoDBv2;
using DynamoDB_Actions;
public class DynamoDB_Basics
{ 
     // Separator for the console display. 
     private static readonly string SepBar = new string('-', 80); 
     public static async Task Main() 
    \{var client = new AmazonDynamoDBClient();
         var tableName = "movie_table"; 
         // Relative path to moviedata.json in the local repository. 
        var movieFileName = e'' \ldots \ldots \ldots \ldots..\..\..\..\..\resources\sample_files
\movies.json"; 
         DisplayInstructions();
```

```
 // Create a new table and wait for it to be active. 
         Console.WriteLine($"Creating the new table: {tableName}"); 
         var success = await DynamoDbMethods.CreateMovieTableAsync(client, 
 tableName); 
         if (success) 
         { 
             Console.WriteLine($"\nTable: {tableName} successfully created."); 
         } 
         else 
        \{ Console.WriteLine($"\nCould not create {tableName}."); 
         } 
         WaitForEnter(); 
         // Add a single new movie to the table. 
         var newMovie = new Movie 
        \sqrt{ } Year = 2021, 
             Title = "Spider-Man: No Way Home", 
         }; 
         success = await DynamoDbMethods.PutItemAsync(client, newMovie, 
 tableName); 
         if (success) 
         { 
             Console.WriteLine($"Added {newMovie.Title} to the table."); 
         } 
         else 
         { 
             Console.WriteLine("Could not add movie to table."); 
         } 
         WaitForEnter(); 
         // Update the new movie by adding a plot and rank. 
         var newInfo = new MovieInfo 
         { 
             Plot = "With Spider-Man's identity now revealed, Peter asks" + 
                     "Doctor Strange for help. When a spell goes wrong, dangerous" 
+
```

```
 "foes from other worlds start to appear, forcing Peter to" + 
                     "discover what it truly means to be Spider-Man.", 
            Rank = 9,
        }; 
        success = await DynamoDbMethods.UpdateItemAsync(client, newMovie, 
 newInfo, tableName); 
        if (success) 
        { 
             Console.WriteLine($"Successfully updated the movie: 
 {newMovie.Title}"); 
        } 
        else 
        { 
             Console.WriteLine("Could not update the movie."); 
        } 
        WaitForEnter(); 
        // Add a batch of movies to the DynamoDB table from a list of 
        // movies in a JSON file. 
       var itemCount = await DynamoDbMethods.BatchWriteItemsAsync(client,
 movieFileName); 
        Console.WriteLine($"Added {itemCount} movies to the table."); 
        WaitForEnter(); 
        // Get a movie by key. (partition + sort) 
        var lookupMovie = new Movie 
        { 
             Title = "Jurassic Park", 
             Year = 1993, 
        }; 
        Console.WriteLine("Looking for the movie \"Jurassic Park\"."); 
        var item = await DynamoDbMethods.GetItemAsync(client, lookupMovie, 
 tableName); 
        if (item.Count > 0) 
       \sqrt{ } DynamoDbMethods.DisplayItem(item); 
        } 
        else 
        { 
             Console.WriteLine($"Couldn't find {lookupMovie.Title}");
```

```
 } 
        WaitForEnter(); 
        // Delete a movie. 
        var movieToDelete = new Movie 
       \left\{ \right. Title = "The Town", 
             Year = 2010, 
        }; 
        success = await DynamoDbMethods.DeleteItemAsync(client, tableName, 
 movieToDelete); 
        if (success) 
        { 
             Console.WriteLine($"Successfully deleted {movieToDelete.Title}."); 
        } 
        else 
       \{ Console.WriteLine($"Could not delete {movieToDelete.Title}."); 
        } 
        WaitForEnter(); 
        // Use Query to find all the movies released in 2010. 
        int findYear = 2010; 
        Console.WriteLine($"Movies released in {findYear}"); 
        var queryCount = await DynamoDbMethods.QueryMoviesAsync(client, 
 tableName, findYear); 
        Console.WriteLine($"Found {queryCount} movies released in {findYear}"); 
        WaitForEnter(); 
        // Use Scan to get a list of movies from 2001 to 2011. 
        int startYear = 2001; 
       int endYear = 2011;
        var scanCount = await DynamoDbMethods.ScanTableAsync(client, tableName, 
 startYear, endYear); 
        Console.WriteLine($"Found {scanCount} movies released between {startYear} 
 and {endYear}"); 
        WaitForEnter();
```

```
 // Delete the table. 
         success = await DynamoDbMethods.DeleteTableAsync(client, tableName); 
         if (success) 
         { 
             Console.WriteLine($"Successfully deleted {tableName}"); 
         } 
         else 
\overline{\mathcal{L}} Console.WriteLine($"Could not delete {tableName}"); 
         } 
         Console.WriteLine("The DynamoDB Basics example application is done."); 
         WaitForEnter(); 
     } 
    /// <summary> 
     /// Displays the description of the application on the console. 
     /// </summary> 
     private static void DisplayInstructions() 
     { 
         Console.Clear(); 
         Console.WriteLine(); 
         Console.Write(new string(' ', 28)); 
         Console.WriteLine("DynamoDB Basics Example"); 
         Console.WriteLine(SepBar); 
         Console.WriteLine("This demo application shows the basics of using 
 DynamoDB with the AWS SDK."); 
         Console.WriteLine(SepBar); 
         Console.WriteLine("The application does the following:"); 
         Console.WriteLine("\t1. Creates a table with partition: year and 
 sort:title."); 
         Console.WriteLine("\t2. Adds a single movie to the table."); 
         Console.WriteLine("\t3. Adds movies to the table from moviedata.json."); 
         Console.WriteLine("\t4. Updates the rating and plot of the movie that was 
 just added."); 
         Console.WriteLine("\t5. Gets a movie using its key (partition + sort)."); 
         Console.WriteLine("\t6. Deletes a movie."); 
         Console.WriteLine("\t7. Uses QueryAsync to return all movies released in 
 a given year."); 
         Console.WriteLine("\t8. Uses ScanAsync to return all movies released 
 within a range of years.");
```

```
 Console.WriteLine("\t9. Finally, it deletes the table that was just 
  created."); 
         WaitForEnter(); 
     } 
     /// <summary> 
     /// Simple method to wait for the Enter key to be pressed. 
     /// </summary> 
     private static void WaitForEnter() 
    \mathcal{L} Console.WriteLine("\nPress <Enter> to continue."); 
          Console.WriteLine(SepBar); 
        = Console. ReadLine();
     }
}
```
Crea una tabella per contenere i dati del filmato.

```
 /// <summary> 
           /// Creates a new Amazon DynamoDB table and then waits for the new 
           /// table to become active. 
           /// </summary> 
           /// <param name="client">An initialized Amazon DynamoDB client object.</
param> 
           /// <param name="tableName">The name of the table to create.</param> 
           /// <returns>A Boolean value indicating the success of the operation.</
returns> 
           public static async Task<bool> CreateMovieTableAsync(AmazonDynamoDBClient 
  client, string tableName) 
           { 
                 var response = await client.CreateTableAsync(new CreateTableRequest 
\{\hspace{.1cm} \} TableName = tableName, 
                      AttributeDefinitions = new List<AttributeDefinition>() 
\overline{a} new AttributeDefinition 
\{ \} AttributeName = "title", 
                                 AttributeType = ScalarAttributeType.S, 
\mathbb{R}, \mathbb{R}, \mathbb{R}, \mathbb{R}, \mathbb{R}, \mathbb{R}, \mathbb{R}, \mathbb{R}, \mathbb{R}, \mathbb{R}, \mathbb{R}, \mathbb{R}, \mathbb{R}, \mathbb{R}, \mathbb{R}, \mathbb{R}, \mathbb{R}, \mathbb{R}, \mathbb{R}, \mathbb{R}, \mathbb{R}, \mathbb{R},
```

```
 new AttributeDefinition 
\{ AttributeName = "year", 
                       AttributeType = ScalarAttributeType.N, 
\}, \{\qquad \qquad \text{ } KeySchema = new List<KeySchemaElement>() 
\overline{a} new KeySchemaElement 
\{ AttributeName = "year", 
                       KeyType = KeyType.HASH, 
\}, \{ new KeySchemaElement 
\{ AttributeName = "title", 
                       KeyType = KeyType.RANGE, 
\}, \{ }, 
                ProvisionedThroughput = new ProvisionedThroughput 
\overline{a} ReadCapacityUnits = 5, 
                   WriteCapacityUnits = 5, 
                }, 
            }); 
            // Wait until the table is ACTIVE and then report success. 
            Console.Write("Waiting for table to become active..."); 
            var request = new DescribeTableRequest 
\{\hspace{.1cm} \} TableName = response.TableDescription.TableName, 
            }; 
            TableStatus status; 
            int sleepDuration = 2000; 
            do 
\{\hspace{.1cm} \} System.Threading.Thread.Sleep(sleepDuration); 
                var describeTableResponse = await 
 client.DescribeTableAsync(request);
```

```
 status = describeTableResponse.Table.TableStatus; 
                 Console.Write("."); 
 } 
            while (status != "ACTIVE"); 
            return status == TableStatus.ACTIVE; 
        }
```
Aggiunge un singolo filmato alla tabella.

```
 /// <summary> 
         /// Adds a new item to the table. 
         /// </summary> 
         /// <param name="client">An initialized Amazon DynamoDB client object.</
param> 
         /// <param name="newMovie">A Movie object containing informtation for 
         /// the movie to add to the table.</param> 
         /// <param name="tableName">The name of the table where the item will be 
  added.</param> 
         /// <returns>A Boolean value that indicates the results of adding the 
 item.</returns>
        public static async Task<bool> PutItemAsync(AmazonDynamoDBClient client,
  Movie newMovie, string tableName) 
         { 
             var item = new Dictionary<string, AttributeValue> 
             { 
                  ["title"] = new AttributeValue { S = newMovie.Title }, 
                 ["year"] = new AttributeValue { N = newMovie.Year.ToString() },
             }; 
             var request = new PutItemRequest 
\{\hspace{.1cm} \} TableName = tableName, 
                  Item = item, 
             }; 
             var response = await client.PutItemAsync(request); 
             return response.HttpStatusCode == System.Net.HttpStatusCode.OK; 
         }
```
Aggiorna un singolo elemento in una tabella.

```
 /// <summary> 
         /// Updates an existing item in the movies table. 
         /// </summary> 
         /// <param name="client">An initialized Amazon DynamoDB client object.</
param> 
         /// <param name="newMovie">A Movie object containing information for 
         /// the movie to update.</param> 
         /// <param name="newInfo">A MovieInfo object that contains the 
         /// information that will be changed.</param> 
         /// <param name="tableName">The name of the table that contains the 
  movie.</param> 
         /// <returns>A Boolean value that indicates the success of the 
 operation.</returns>
         public static async Task<bool> UpdateItemAsync( 
             AmazonDynamoDBClient client, 
             Movie newMovie, 
             MovieInfo newInfo, 
             string tableName) 
         { 
             var key = new Dictionary<string, AttributeValue> 
\{\hspace{.1cm} \} ["title"] = new AttributeValue { S = newMovie.Title }, 
                 ["year"] = new AttributeValue { N = newMovie.Year.ToString() },
             }; 
             var updates = new Dictionary<string, AttributeValueUpdate> 
\{\hspace{.1cm} \} ["info.plot"] = new AttributeValueUpdate 
\overline{a} Action = AttributeAction.PUT, 
                     Value = new AttributeValue { S = newInfo.Plot },
                  }, 
                  ["info.rating"] = new AttributeValueUpdate 
\overline{a} Action = AttributeAction.PUT, 
                      Value = new AttributeValue { N = newInfo.Rank.ToString() }, 
                  },
```
}

```
 }; 
             var request = new UpdateItemRequest 
\{\hspace{.1cm} \} AttributeUpdates = updates, 
                 Key = key,
                  TableName = tableName, 
             }; 
             var response = await client.UpdateItemAsync(request); 
             return response.HttpStatusCode == System.Net.HttpStatusCode.OK;
```
Recupera un singolo elemento dalla tabella del filmato.

```
 /// <summary> 
         /// Gets information about an existing movie from the table. 
         /// </summary> 
         /// <param name="client">An initialized Amazon DynamoDB client object.</
param> 
         /// <param name="newMovie">A Movie object containing information about 
         /// the movie to retrieve.</param> 
         /// <param name="tableName">The name of the table containing the movie.</
param> 
         /// <returns>A Dictionary object containing information about the item 
        /// retrieved.</returns>
         public static async Task<Dictionary<string, AttributeValue>> 
  GetItemAsync(AmazonDynamoDBClient client, Movie newMovie, string tableName) 
         { 
             var key = new Dictionary<string, AttributeValue> 
\{\hspace{.1cm} \}['title'] = new AttributeValue { S = newMovie.title }["year"] = new AttributeValue { N = newMovie.Year.ToString() },
             }; 
             var request = new GetItemRequest 
\{\hspace{.1cm} \} Key = key, 
                  TableName = tableName,
```
};

```
 var response = await client.GetItemAsync(request); 
     return response.Item; 
 }
```
Scrive un batch di elementi nella tabella del filmato.

```
 /// <summary> 
         /// Loads the contents of a JSON file into a list of movies to be 
         /// added to the DynamoDB table. 
         /// </summary> 
         /// <param name="movieFileName">The full path to the JSON file.</param> 
         /// <returns>A generic list of movie objects.</returns> 
         public static List<Movie> ImportMovies(string movieFileName) 
         { 
             if (!File.Exists(movieFileName)) 
\{\hspace{.1cm} \} return null; 
 } 
             using var sr = new StreamReader(movieFileName); 
             string json = sr.ReadToEnd(); 
             var allMovies = JsonSerializer.Deserialize<List<Movie>>( 
                 json, 
                 new JsonSerializerOptions 
\overline{a} PropertyNameCaseInsensitive = true 
                 }); 
             // Now return the first 250 entries. 
             return allMovies.GetRange(0, 250); 
         } 
         /// <summary> 
         /// Writes 250 items to the movie table. 
         /// </summary> 
         /// <param name="client">The initialized DynamoDB client object.</param> 
         /// <param name="movieFileName">A string containing the full path to 
         /// the JSON file containing movie data.</param>
```

```
 /// <returns>A long integer value representing the number of movies 
        /// imported from the JSON file.</returns>
         public static async Task<long> BatchWriteItemsAsync( 
             AmazonDynamoDBClient client, 
             string movieFileName) 
         { 
             var movies = ImportMovies(movieFileName); 
             if (movies is null) 
\{\hspace{.1cm} \} Console.WriteLine("Couldn't find the JSON file with movie 
 data."); 
                 return 0; 
 } 
            var context = new DynamoDBContext(client);
             var movieBatch = context.CreateBatchWrite<Movie>(); 
             movieBatch.AddPutItems(movies); 
             Console.WriteLine("Adding imported movies to the table."); 
             await movieBatch.ExecuteAsync(); 
             return movies.Count; 
         }
```
Elimina un singolo elemento dalla tabella.

```
 /// <summary> 
 /// Deletes a single item from a DynamoDB table. 
 /// </summary> 
 /// <param name="client">The initialized DynamoDB client object.</param> 
 /// <param name="tableName">The name of the table from which the item 
 /// will be deleted.</param> 
 /// <param name="movieToDelete">A movie object containing the title and 
 /// year of the movie to delete.</param> 
 /// <returns>A Boolean value indicating the success or failure of the 
/// delete operation.</returns>
 public static async Task<bool> DeleteItemAsync( 
     AmazonDynamoDBClient client, 
     string tableName,
```

```
 Movie movieToDelete) 
         { 
             var key = new Dictionary<string, AttributeValue> 
\{\hspace{.1cm} \}["title"] = new AttributeValue { S = movieToDelete.Title },
                 ['"year"] = new AttributeValue {\n} N = movieToDelete.Year.ToString() }, 
             }; 
             var request = new DeleteItemRequest 
\{\hspace{.1cm} \} TableName = tableName, 
                 Key = key,
             }; 
             var response = await client.DeleteItemAsync(request); 
             return response.HttpStatusCode == System.Net.HttpStatusCode.OK; 
         }
```
Esegue una query sulla tabella per i filmati usciti in un determinato anno.

```
 /// <summary> 
         /// Queries the table for movies released in a particular year and 
         /// then displays the information for the movies returned. 
        // </summary>
         /// <param name="client">The initialized DynamoDB client object.</param> 
         /// <param name="tableName">The name of the table to query.</param> 
         /// <param name="year">The release year for which we want to 
         /// view movies.</param> 
        /// <returns>The number of movies that match the query.</returns>
         public static async Task<int> QueryMoviesAsync(AmazonDynamoDBClient 
 client, string tableName, int year) 
         { 
             var movieTable = Table.LoadTable(client, tableName); 
             var filter = new QueryFilter("year", QueryOperator.Equal, year); 
             Console.WriteLine("\nFind movies released in: {year}:"); 
             var config = new QueryOperationConfig() 
\{\hspace{.1cm} \}
```

```
Limit = 10, // 10 items per page.
                Select = SelectValues. SpecificAttributes,
                 AttributesToGet = new List<string> 
\overline{a} "title", 
                   "year", 
                 }, 
                 ConsistentRead = true, 
                 Filter = filter, 
            }; 
            // Value used to track how many movies match the 
            // supplied criteria. 
            var moviesFound = 0; 
            Search search = movieTable.Query(config);
             do 
\{\hspace{.1cm} \} var movieList = await search.GetNextSetAsync(); 
                 moviesFound += movieList.Count; 
                 foreach (var movie in movieList) 
\overline{a} DisplayDocument(movie); 
 } 
 } 
             while (!search.IsDone); 
            return moviesFound; 
        }
```
Esegue la ricerca dei filmati che sono usciti in un intervallo di anni.

```
 public static async Task<int> ScanTableAsync( 
              AmazonDynamoDBClient client, 
              string tableName, 
              int startYear, 
              int endYear) 
         { 
              var request = new ScanRequest 
\{\hspace{.1cm} \}
```

```
 TableName = tableName, 
                 ExpressionAttributeNames = new Dictionary<string, string> 
\overline{a} { "#yr", "year" }, 
\qquad \qquad \text{ } ExpressionAttributeValues = new Dictionary<string, 
 AttributeValue> 
\overline{a}{\{ ":y\_a", new AttributeValue {\{ N = startYear.ToString() \}} \}} { ":y_z", new AttributeValue { N = endYear.ToString() } }, 
\qquad \qquad \text{ }FilterExpression = "#yr between : y_a and : y_z",
                ProjectionExpression = "#yr, title, info.actors[0],
 info.directors, info.running_time_secs", 
                Limit = 10 // Set a limit to demonstrate using the
 LastEvaluatedKey. 
             }; 
             // Keep track of how many movies were found. 
             int foundCount = 0; 
            var response = new ScanResponse();
             do 
\{\hspace{.1cm} \} response = await client.ScanAsync(request); 
                 foundCount += response.Items.Count; 
                 response.Items.ForEach(i => DisplayItem(i)); 
                 request.ExclusiveStartKey = response.LastEvaluatedKey; 
 } 
            while (response.LastEvaluatedKey.Count > 0);
             return foundCount; 
         }
```
Elimina la tabella del filmato.

```
 public static async Task<bool> DeleteTableAsync(AmazonDynamoDBClient 
 client, string tableName) 
         { 
             var request = new DeleteTableRequest 
\{\hspace{.1cm} \} TableName = tableName,
```
```
 }; 
             var response = await client.DeleteTableAsync(request); 
             if (response.HttpStatusCode == System.Net.HttpStatusCode.OK) 
\{\hspace{.1cm} \} Console.WriteLine($"Table {response.TableDescription.TableName} 
 successfully deleted."); 
                 return true; 
 } 
             else 
\{\hspace{.1cm} \} Console.WriteLine("Could not delete table."); 
                 return false; 
             } 
         }
```
- Per informazioni dettagliate sull'API, consulta i seguenti argomenti nella Documentazione di riferimento delle API AWS SDK for .NET .
	- [BatchWriteElemento](https://docs.aws.amazon.com/goto/DotNetSDKV3/dynamodb-2012-08-10/BatchWriteItem)
	- [CreateTable](https://docs.aws.amazon.com/goto/DotNetSDKV3/dynamodb-2012-08-10/CreateTable)
	- [DeleteItem](https://docs.aws.amazon.com/goto/DotNetSDKV3/dynamodb-2012-08-10/DeleteItem)
	- [DeleteTable](https://docs.aws.amazon.com/goto/DotNetSDKV3/dynamodb-2012-08-10/DeleteTable)
	- [DescribeTable](https://docs.aws.amazon.com/goto/DotNetSDKV3/dynamodb-2012-08-10/DescribeTable)
	- [GetItem](https://docs.aws.amazon.com/goto/DotNetSDKV3/dynamodb-2012-08-10/GetItem)
	- [PutItem](https://docs.aws.amazon.com/goto/DotNetSDKV3/dynamodb-2012-08-10/PutItem)
	- [Query](https://docs.aws.amazon.com/goto/DotNetSDKV3/dynamodb-2012-08-10/Query)
	- [Scan](https://docs.aws.amazon.com/goto/DotNetSDKV3/dynamodb-2012-08-10/Scan)
	- [UpdateItem](https://docs.aws.amazon.com/goto/DotNetSDKV3/dynamodb-2012-08-10/UpdateItem)

#### Bash

### AWS CLI con script Bash

#### **a** Note

C'è altro da fare. GitHub Trova l'esempio completo e scopri di più sulla configurazione e l'esecuzione nel [Repository di esempi di codice AWS.](https://github.com/awsdocs/aws-doc-sdk-examples/tree/main/aws-cli/bash-linux/dynamodb#code-examples)

Lo scenario introduttivo di DynamoDB.

```
###############################################################################
# function dynamodb_getting_started_movies
#
# Scenario to create an Amazon DynamoDB table and perform a series of operations 
 on the table.
#
# Returns:
# 0 - If successful.
# 1 - If an error occurred.
###############################################################################
function dynamodb_getting_started_movies() { 
  source ./dynamodb_operations.sh 
   key_schema_json_file="dynamodb_key_schema.json" 
   attribute_definitions_json_file="dynamodb_attr_def.json" 
   item_json_file="movie_item.json" 
  key_json_file="movie_key.json" 
  batch_json_file="batch.json" 
   attribute_names_json_file="attribute_names.json" 
   attributes_values_json_file="attribute_values.json" 
  echo_repeat "*" 88 
  echo 
   echo "Welcome to the Amazon DynamoDB getting started demo." 
   echo 
   echo_repeat "*" 88 
   echo 
  local table_name 
   echo -n "Enter a name for a new DynamoDB table: "
```

```
 get_input 
  table_name=$get_input_result 
 local provisioned_throughput="ReadCapacityUnits=5,WriteCapacityUnits=5"
  echo '[ 
  {"AttributeName": "year", "KeyType": "HASH"}, 
  {"AttributeName": "title", "KeyType": "RANGE"} 
  ]' >"$key_schema_json_file" 
  echo '[ 
  {"AttributeName": "year", "AttributeType": "N"}, 
  {"AttributeName": "title", "AttributeType": "S"} 
 ]' >"$attribute definitions json file"
  if dynamodb_create_table -n "$table_name" -a "$attribute_definitions_json_file" 
\mathcal{N} -k "$key_schema_json_file" -p "$provisioned_throughput" 1>/dev/null; then 
    echo "Created a DynamoDB table named $table_name" 
  else 
    errecho "The table failed to create. This demo will exit." 
    clean_up 
    return 1 
  fi 
  echo "Waiting for the table to become active...." 
  if dynamodb_wait_table_active -n "$table_name"; then 
    echo "The table is now active." 
  else 
    errecho "The table failed to become active. This demo will exit." 
    cleanup "$table_name" 
    return 1 
  fi 
  echo 
  echo_repeat "*" 88 
  echo 
  echo -n "Enter the title of a movie you want to add to the table: " 
  get_input 
  local added_title 
  added_title=$get_input_result
```

```
 local added_year 
  get_int_input "What year was it released? " 
 added year=$get input result
 local rating 
get float input "On a scale of 1 - 10, how do you rate it? " "1" "10"
 rating=$get_input_result 
 local plot 
 echo -n "Summarize the plot for me: " 
 get_input 
 plot=$get_input_result 
 echo '{ 
    "year": {"N" :"'"$added_year"'"}, 
    "title": {"S" : "'"$added_title"'"}, 
    "info": {"M" : {"plot": {"S" : "'"$plot"'"}, "rating": 
 {"N" :"'"$rating"'"} } } 
   }' >"$item_json_file" 
 if dynamodb_put_item -n "$table_name" -i "$item_json_file"; then 
    echo "The movie '$added_title' was successfully added to the table 
 '$table_name'." 
  else 
    errecho "Put item failed. This demo will exit." 
   clean_up "$table_name" 
    return 1 
 fi 
 echo 
 echo_repeat "*" 88 
  echo 
 echo "Let's update your movie '$added_title'." 
 get_float_input "You rated it $rating, what new rating would you give it? " "1" 
 "10" 
 rating=$get_input_result 
 echo -n "You summarized the plot as '$plot'." 
 echo "What would you say now? " 
 get_input 
 plot=$get_input_result 
  echo '{
```

```
 "year": {"N" :"'"$added_year"'"}, 
    "title": {"S" : "'"$added_title"'"} 
   }' >"$key_json_file" 
 echo '{ 
    ":r": {"N" :"'"$rating"'"}, 
    ":p": {"S" : "'"$plot"'"} 
  }' >"$item_json_file" 
 local update_expression="SET info.rating = :r, info.plot = :p" 
 if dynamodb_update_item -n "$table_name" -k "$key_json_file" -e 
 "$update_expression" -v "$item_json_file"; then 
    echo "Updated '$added_title' with new attributes." 
 else 
   errecho "Update item failed. This demo will exit." 
   clean_up "$table_name" 
   return 1 
 fi 
 echo 
 echo_repeat "*" 88 
 echo 
 echo "We will now use batch write to upload 150 movie entries into the table." 
 local batch_json 
 for batch_json in movie_files/movies_*.json; do 
    echo "{ \"$table_name\" : $(<"$batch_json") }" >"$batch_json_file" 
    if dynamodb_batch_write_item -i "$batch_json_file" 1>/dev/null; then 
      echo "Entries in $batch_json added to table." 
    else 
      errecho "Batch write failed. This demo will exit." 
      clean_up "$table_name" 
      return 1 
    fi 
 done 
 local title="The Lord of the Rings: The Fellowship of the Ring" 
 local year="2001" 
 if get_yes_no_input "Let's move on...do you want to get info about '$title'? 
(y/n) "; then
    echo '{
```

```
 "year": {"N" :"'"$year"'"}, 
  "title": {"S" : "'"$title"'"} 
 }' >"$key_json_file" 
   local info 
    info=$(dynamodb_get_item -n "$table_name" -k "$key_json_file") 
    # shellcheck disable=SC2181 
   if [[ ${?} -ne 0 ]]; then 
      errecho "Get item failed. This demo will exit." 
      clean_up "$table_name" 
      return 1 
    fi 
    echo "Here is what I found:" 
    echo "$info" 
 fi 
 local ask_for_year=true 
 while [[ "$ask_for_year" == true ]]; do 
    echo "Let's get a list of movies released in a given year." 
   get_int_input "Enter a year between 1972 and 2018: " "1972" "2018" 
   year=$get_input_result 
   echo '{ 
    "#n": "year" 
   }' >"$attribute_names_json_file" 
   echo '{ 
   ":v": {"N" :"'"$year"'"} 
   }' >"$attributes_values_json_file" 
   response=$(dynamodb_query -n "$table_name" -k "#n=:v" -a 
 "$attribute_names_json_file" -v "$attributes_values_json_file") 
    # shellcheck disable=SC2181 
    if [[ ${?} -ne 0 ]]; then 
      errecho "Query table failed. This demo will exit." 
      clean_up "$table_name" 
      return 1 
    fi 
    echo "Here is what I found:" 
    echo "$response" 
   if ! get_yes_no_input "Try another year? (y/n) "; then
```

```
 ask_for_year=false 
    fi 
  done 
 echo "Now let's scan for movies released in a range of years. Enter a year: " 
 get_int_input "Enter a year between 1972 and 2018: " "1972" "2018" 
 local start=$get_input_result 
 get_int_input "Enter another year: " "1972" "2018" 
 local end=$get_input_result 
 echo '{ 
    "#n": "year" 
    }' >"$attribute_names_json_file" 
 echo '{ 
    ":v1": {"N" : "'"$start"'"}, 
    ":v2": {"N" : "'"$end"'"} 
    }' >"$attributes_values_json_file" 
 response=$(dynamodb_scan -n "$table_name" -f "#n BETWEEN :v1 AND :v2" -a 
 "$attribute_names_json_file" -v "$attributes_values_json_file") 
 # shellcheck disable=SC2181 
if \lceil \int \frac{1}{3} -ne \lceil \int \frac{1}{3} \rceil then
    errecho "Scan table failed. This demo will exit." 
   clean_up "$table_name" 
   return 1 
 fi 
 echo "Here is what I found:" 
 echo "$response" 
 echo 
 echo_repeat "*" 88 
 echo 
 echo "Let's remove your movie '$added_title' from the table." 
 if get_yes_no_input "Do you want to remove '$added_title'? (y/n) "; then 
   echo '{ 
  "year": {"N" :"'"$added_year"'"}, 
 "title": {"S" : "'"$added title"'"}
 }' >"$key_json_file"
```

```
 if ! dynamodb_delete_item -n "$table_name" -k "$key_json_file"; then 
       errecho "Delete item failed. This demo will exit." 
       clean_up "$table_name" 
       return 1 
     fi 
   fi 
  if get_yes_no_input "Do you want to delete the table '$table_name'? (y/n) ";
  then 
     if ! clean_up "$table_name"; then 
       return 1 
     fi 
   else 
     if ! clean_up; then 
       return 1 
     fi 
   fi 
   return 0
}
```
Le funzioni DynamoDB utilizzate in questo scenario.

```
###############################################################################
# function dynamodb_create_table
#
# This function creates an Amazon DynamoDB table.
#
# Parameters:
# -n table_name -- The name of the table to create.
# -a attribute_definitions -- JSON file path of a list of attributes and 
 their types.
# -k key_schema -- JSON file path of a list of attributes and their key 
 types.
# -p provisioned_throughput -- Provisioned throughput settings for the 
 table.
#
# Returns:
# 0 - If successful.
# 1 - If it fails.
###############################################################################
```

```
function dynamodb_create_table() { 
   local table_name attribute_definitions key_schema provisioned_throughput 
  response 
   local option OPTARG # Required to use getopts command in a function. 
   ####################################### 
   # Function usage explanation 
   ####################################### 
   function usage() { 
     echo "function dynamodb_create_table" 
     echo "Creates an Amazon DynamoDB table." 
    echo " -n table name -- The name of the table to create."
     echo " -a attribute_definitions -- JSON file path of a list of attributes and 
  their types." 
     echo " -k key_schema -- JSON file path of a list of attributes and their key 
  types." 
     echo " -p provisioned_throughput -- Provisioned throughput settings for the 
  table." 
     echo "" 
   } 
   # Retrieve the calling parameters. 
   while getopts "n:a:k:p:h" option; do 
     case "${option}" in 
      n) table name="${OPTARG}" ;;
      a) attribute_definitions="${OPTARG}" ;;
       k) key_schema="${OPTARG}" ;; 
      p) provisioned throughput="${OPTARG}" ;;
       h) 
         usage 
         return 0 
         ;; 
      \langle ? \rangle echo "Invalid parameter" 
         usage 
         return 1 
         ;; 
     esac 
   done 
   export OPTIND=1 
   if [[ -z "$table_name" ]]; then 
     errecho "ERROR: You must provide a table name with the -n parameter." 
     usage
```

```
 return 1 
  fi 
  if [[ -z "$attribute_definitions" ]]; then 
    errecho "ERROR: You must provide an attribute definitions json file path the 
 -a parameter." 
    usage 
    return 1 
 fi 
 if [[ -z "$key_schema" ]]; then 
    errecho "ERROR: You must provide a key schema json file path the -k 
 parameter." 
    usage 
    return 1 
 fi 
 if [[ -z "$provisioned_throughput" ]]; then 
    errecho "ERROR: You must provide a provisioned throughput json file path the 
 -p parameter." 
    usage 
    return 1 
 fi 
 iecho "Parameters:\n" 
 iecho " table_name: $table_name" 
  iecho " attribute_definitions: $attribute_definitions" 
  iecho " key_schema: $key_schema" 
 iecho " provisioned_throughput: $provisioned_throughput" 
  iecho "" 
 response=$(aws dynamodb create-table \ 
    --table-name "$table_name" \ 
    --attribute-definitions file://"$attribute_definitions" \ 
    --key-schema file://"$key_schema" \ 
    --provisioned-throughput "$provisioned_throughput") 
 local error_code=${?} 
 if [[ $error_code -ne 0 ]]; then 
    aws_cli_error_log $error_code 
    errecho "ERROR: AWS reports create-table operation failed.$response" 
    return 1 
  fi
```

```
 return 0
}
###############################################################################
# function dynamodb describe table
#
# This function returns the status of a DynamoDB table.
#
# Parameters:
# -n table_name -- The name of the table.
#
# Response:
# - TableStatus:
# And:
# 0 - Table is active.
# 1 - If it fails.
###############################################################################
function dynamodb_describe_table { 
  local table_name 
  local option OPTARG # Required to use getopts command in a function. 
  ####################################### 
  # Function usage explanation 
  ####################################### 
  function usage() { 
     echo "function dynamodb_describe_table" 
     echo "Describe the status of a DynamoDB table." 
     echo " -n table_name -- The name of the table." 
     echo "" 
  } 
   # Retrieve the calling parameters. 
  while getopts "n:h" option; do 
     case "${option}" in 
       n) table_name="${OPTARG}" ;; 
       h) 
         usage 
         return 0 
         ;; 
      \langle ? \rangle echo "Invalid parameter" 
         usage 
         return 1
```

```
 ;; 
     esac 
   done 
   export OPTIND=1 
  if \lceil \cdot \rceil -z "$table name" \rceil]; then
     errecho "ERROR: You must provide a table name with the -n parameter." 
     usage 
     return 1 
   fi 
   local table_status 
     table_status=$( 
       aws dynamodb describe-table \ 
         --table-name "$table_name" \ 
         --output text \ 
         --query 'Table.TableStatus' 
     ) 
    local error_code=${?} 
     if [[ $error_code -ne 0 ]]; then 
       aws_cli_error_log "$error_code" 
       errecho "ERROR: AWS reports describe-table operation failed.$table_status" 
       return 1 
     fi 
   echo "$table_status" 
  return 0
}
##############################################################################
# function dynamodb_put_item
#
# This function puts an item into a DynamoDB table.
#
# Parameters:
# -n table_name -- The name of the table.
# -i item -- Path to json file containing the item values.
#
# Returns:
# 0 - If successful.
# 1 - If it fails.
```

```
##############################################################################
function dynamodb put item() {
   local table_name item response 
   local option OPTARG # Required to use getopts command in a function. 
   ####################################### 
   # Function usage explanation 
   ####################################### 
   function usage() { 
     echo "function dynamodb_put_item" 
     echo "Put an item into a DynamoDB table." 
    echo " -n table name -- The name of the table."
     echo " -i item -- Path to json file containing the item values." 
     echo "" 
   } 
  while getopts "n:i:h" option; do 
     case "${option}" in 
       n) table_name="${OPTARG}" ;; 
       i) item="${OPTARG}" ;; 
       h) 
         usage 
         return 0 
         ;; 
      \langle ? \rangle echo "Invalid parameter" 
         usage 
         return 1 
         ;; 
     esac 
   done 
   export OPTIND=1 
   if [[ -z "$table_name" ]]; then 
     errecho "ERROR: You must provide a table name with the -n parameter." 
     usage 
     return 1 
  fi 
   if [[ -z "$item" ]]; then 
     errecho "ERROR: You must provide an item with the -i parameter." 
     usage 
     return 1 
   fi
```

```
 iecho "Parameters:\n" 
  iecho " table name: $table name"
  iecho " item: $item" 
  iecho "" 
  iecho "" 
  response=$(aws dynamodb put-item \ 
    --table-name "$table name" \
     --item file://"$item") 
 local error code=${?}
  if [[ $error_code -ne 0 ]]; then 
     aws_cli_error_log $error_code 
    errecho "ERROR: AWS reports put-item operation failed.$response" 
    return 1 
  fi 
  return 0
}
##############################################################################
# function dynamodb update item
#
# This function updates an item in a DynamoDB table.
#
#
# Parameters:
# -n table_name -- The name of the table.
# -k keys -- Path to json file containing the keys that identify the item 
 to update.
# -e update expression -- An expression that defines one or more 
 attributes to be updated.
# -v values -- Path to json file containing the update values.
#
# Returns:
# 0 - If successful.
# 1 - If it fails.
#############################################################################
function dynamodb_update_item() { 
  local table_name keys update_expression values response 
  local option OPTARG # Required to use getopts command in a function.
```

```
 ####################################### 
  # Function usage explanation 
 ####################################### 
 function usage() { 
    echo "function dynamodb_update_item" 
    echo "Update an item in a DynamoDB table." 
    echo " -n table_name -- The name of the table." 
    echo " -k keys -- Path to json file containing the keys that identify the 
 item to update." 
    echo " -e update expression -- An expression that defines one or more 
 attributes to be updated." 
    echo " -v values -- Path to json file containing the update values." 
    echo "" 
 } 
 while getopts "n:k:e:v:h" option; do 
    case "${option}" in 
      n) table_name="${OPTARG}" ;; 
      k) keys="${OPTARG}" ;; 
      e) update_expression="${OPTARG}" ;; 
      v) values="${OPTARG}" ;; 
      h) 
        usage 
        return 0 
        ;; 
     \langle ? \rangle echo "Invalid parameter" 
        usage 
        return 1 
        ;; 
    esac 
  done 
  export OPTIND=1 
 if [[ -z "$table_name" ]]; then 
    errecho "ERROR: You must provide a table name with the -n parameter." 
    usage 
    return 1 
 fi 
 if [[ -z "$keys" ]]; then 
    errecho "ERROR: You must provide a keys json file path the -k parameter." 
    usage
```

```
 return 1 
   fi 
   if [[ -z "$update_expression" ]]; then 
     errecho "ERROR: You must provide an update expression with the -e parameter." 
     usage 
     return 1 
   fi 
   if [[ -z "$values" ]]; then 
     errecho "ERROR: You must provide a values json file path the -v parameter." 
     usage 
    return 1 
   fi 
   iecho "Parameters:\n" 
   iecho " table_name: $table_name" 
   iecho " keys: $keys" 
   iecho " update_expression: $update_expression" 
   iecho " values: $values" 
   response=$(aws dynamodb update-item \ 
     --table-name "$table_name" \ 
     --key file://"$keys" \ 
     --update-expression "$update_expression" \ 
     --expression-attribute-values file://"$values") 
  local error code=${?}
   if [[ $error_code -ne 0 ]]; then 
     aws_cli_error_log $error_code 
     errecho "ERROR: AWS reports update-item operation failed.$response" 
     return 1 
   fi 
   return 0
}
##############################################################################
# function dynamodb_batch_write_item
#
# This function writes a batch of items into a DynamoDB table.
#
# Parameters:
```

```
# -i item -- Path to json file containing the items to write.
#
# Returns:
# 0 - If successful.
# 1 - If it fails.
############################################################################
function dynamodb_batch_write_item() { 
   local item response 
   local option OPTARG # Required to use getopts command in a function. 
   ####################################### 
   # Function usage explanation 
   ####################################### 
   function usage() { 
     echo "function dynamodb_batch_write_item" 
     echo "Write a batch of items into a DynamoDB table." 
     echo " -i item -- Path to json file containing the items to write." 
     echo "" 
   } 
  while getopts "i:h" option; do 
     case "${option}" in 
       i) item="${OPTARG}" ;; 
       h) 
         usage 
         return 0 
         ;; 
      \langle ? \rangle echo "Invalid parameter" 
         usage 
         return 1 
         ;; 
     esac 
   done 
   export OPTIND=1 
   if [[ -z "$item" ]]; then 
     errecho "ERROR: You must provide an item with the -i parameter." 
     usage 
     return 1 
   fi 
  iecho "Parameters:\n" 
  iecho " table name: $table name"
   iecho " item: $item"
```

```
 iecho "" 
   response=$(aws dynamodb batch-write-item \ 
     --request-items file://"$item") 
  local error code=${?}
   if [[ $error_code -ne 0 ]]; then 
    aws cli error log $error code
     errecho "ERROR: AWS reports batch-write-item operation failed.$response" 
     return 1 
   fi 
  return 0
}
#############################################################################
# function dynamodb_get_item
#
# This function gets an item from a DynamoDB table.
#
# Parameters:
# -n table_name -- The name of the table.
# -k keys -- Path to json file containing the keys that identify the item 
 to get.
# [-q query] -- Optional JMESPath query expression.
#
# Returns:
# The item as text output.
# And:
# 0 - If successful.
# 1 - If it fails.
############################################################################
function dynamodb_get_item() { 
   local table_name keys query response 
   local option OPTARG # Required to use getopts command in a function. 
   # ###################################### 
   # Function usage explanation 
   ####################################### 
   function usage() { 
     echo "function dynamodb_get_item" 
     echo "Get an item from a DynamoDB table." 
     echo " -n table_name -- The name of the table."
```

```
 echo " -k keys -- Path to json file containing the keys that identify the 
 item to get." 
    echo " [-q query] -- Optional JMESPath query expression." 
    echo "" 
  } 
  query="" 
  while getopts "n:k:q:h" option; do 
    case "${option}" in 
      n) table_name="${OPTARG}" ;; 
      k) keys="${OPTARG}" ;; 
      q) query="${OPTARG}" ;; 
      h) 
        usage 
        return 0 
        ;; 
     \langle ? \rangle echo "Invalid parameter" 
        usage 
        return 1 
        ;; 
    esac 
  done 
  export OPTIND=1 
 if \lceil \cdot \rceil -z "$table name" ]]; then
    errecho "ERROR: You must provide a table name with the -n parameter." 
    usage 
    return 1 
  fi 
 if [[ -z "$keys" ]]; then 
    errecho "ERROR: You must provide a keys json file path the -k parameter." 
    usage 
    return 1 
  fi 
  if [[ -n "$query" ]]; then 
    response=$(aws dynamodb get-item \ 
      --table-name "$table_name" \ 
      --key file://"$keys" \ 
      --output text \ 
      --query "$query") 
  else 
    response=$(
```

```
 aws dynamodb get-item \ 
         --table-name "$table_name" \ 
         --key file://"$keys" \ 
        --output text 
    ) 
  fi 
  local error_code=${?} 
  if [[ $error_code -ne 0 ]]; then 
     aws_cli_error_log $error_code 
     errecho "ERROR: AWS reports get-item operation failed.$response" 
    return 1 
  fi 
  if [[ -n "$query" ]]; then 
    echo "$response" | sed "/^\t/s/\t//1" # Remove initial tab that the JMSEPath
  query inserts on some strings. 
  else 
    echo "$response" 
  fi 
  return 0
}
#############################################################################
# function dynamodb_query
#
# This function queries a DynamoDB table.
#
# Parameters:
# -n table_name -- The name of the table.
# -k key_condition_expression -- The key condition expression.
# -a attribute_names -- Path to JSON file containing the attribute names.
# -v attribute_values -- Path to JSON file containing the attribute values.
# [-p projection_expression] -- Optional projection expression.
#
# Returns:
# The items as json output.
# And:
# 0 - If successful.
# 1 - If it fails.
###########################################################################
function dynamodb_query() {
```

```
 local table_name key_condition_expression attribute_names attribute_values 
 projection_expression response 
 local option OPTARG # Required to use getopts command in a function. 
  # ###################################### 
  # Function usage explanation 
 ####################################### 
 function usage() { 
    echo "function dynamodb_query" 
    echo "Query a DynamoDB table." 
    echo " -n table_name -- The name of the table." 
    echo " -k key_condition_expression -- The key condition expression." 
    echo " -a attribute_names -- Path to JSON file containing the attribute 
 names." 
    echo " -v attribute_values -- Path to JSON file containing the attribute 
 values." 
    echo " [-p projection_expression] -- Optional projection expression." 
    echo "" 
 } 
 while getopts "n:k:a:v:p:h" option; do 
    case "${option}" in 
      n) table_name="${OPTARG}" ;; 
     k) key condition expression="${OPTARG}" ;;
     a) attribute names="${OPTARG}" ;;
     v) attribute_values="${OPTARG}" ;;
      p) projection_expression="${OPTARG}" ;; 
      h) 
        usage 
        return 0 
        ;; 
     \langle ? \rangle echo "Invalid parameter" 
        usage 
        return 1 
        ;; 
    esac 
  done 
  export OPTIND=1 
  if [[ -z "$table_name" ]]; then 
    errecho "ERROR: You must provide a table name with the -n parameter." 
    usage 
    return 1
```

```
 fi 
  if [[ -z "$key_condition_expression" ]]; then 
    errecho "ERROR: You must provide a key condition expression with the -k 
 parameter." 
    usage 
   return 1 
 fi 
 if [[ -z "$attribute_names" ]]; then 
    errecho "ERROR: You must provide a attribute names with the -a parameter." 
    usage 
   return 1 
 fi 
 if [[ -z "$attribute_values" ]]; then 
    errecho "ERROR: You must provide a attribute values with the -v parameter." 
    usage 
   return 1 
 fi 
 if [[ -z "$projection_expression" ]]; then 
    response=$(aws dynamodb query \ 
     --table-name "$table name" \
     --key-condition-expression "$key condition expression" \
      --expression-attribute-names file://"$attribute_names" \ 
      --expression-attribute-values file://"$attribute_values") 
 else 
    response=$(aws dynamodb query \ 
      --table-name "$table_name" \ 
     --key-condition-expression "$key condition expression" \
     --expression-attribute-names file://"$attribute names" \
      --expression-attribute-values file://"$attribute_values" \ 
      --projection-expression "$projection_expression") 
 fi 
 local error_code=${?} 
 if [[ $error_code -ne 0 ]]; then 
    aws_cli_error_log $error_code 
    errecho "ERROR: AWS reports query operation failed.$response" 
    return 1 
 fi
```

```
 echo "$response" 
  return 0
}
#############################################################################
# function dynamodb_scan
#
# This function scans a DynamoDB table.
#
# Parameters:
# -n table_name -- The name of the table.
# -f filter_expression -- The filter expression.
# -a expression_attribute_names -- Path to JSON file containing the 
 expression attribute names.
# -v expression_attribute_values -- Path to JSON file containing the 
 expression attribute values.
# [-p projection_expression] -- Optional projection expression.
#
# Returns:
# The items as json output.
# And:
# 0 - If successful.
# 1 - If it fails.
###########################################################################
function dynamodb_scan() { 
  local table_name filter_expression expression_attribute_names 
  expression_attribute_values projection_expression response 
  local option OPTARG # Required to use getopts command in a function. 
   # ###################################### 
  # Function usage explanation 
   ####################################### 
  function usage() { 
     echo "function dynamodb_scan" 
     echo "Scan a DynamoDB table." 
    echo " -n table name -- The name of the table."
    echo " -f filter expression -- The filter expression."
     echo " -a expression_attribute_names -- Path to JSON file containing the 
  expression attribute names." 
     echo " -v expression_attribute_values -- Path to JSON file containing the 
  expression attribute values." 
     echo " [-p projection_expression] -- Optional projection expression." 
     echo ""
```

```
 } 
 while getopts "n:f:a:v:p:h" option; do 
    case "${option}" in 
      n) table_name="${OPTARG}" ;; 
     f) filter expression="${OPTARG}" ;;
     a) expression_attribute_names="${OPTARG}" ;;
      v) expression_attribute_values="${OPTARG}" ;; 
      p) projection_expression="${OPTARG}" ;; 
      h) 
        usage 
        return 0 
        ;; 
     \langle ? \rangle echo "Invalid parameter" 
        usage 
        return 1 
        ;; 
    esac 
 done 
 export OPTIND=1 
 if [[ -z "$table_name" ]]; then 
    errecho "ERROR: You must provide a table name with the -n parameter." 
    usage 
    return 1 
 fi 
 if [[ -z "$filter_expression" ]]; then 
    errecho "ERROR: You must provide a filter expression with the -f parameter." 
    usage 
    return 1 
 fi 
 if [[ -z "$expression_attribute_names" ]]; then 
    errecho "ERROR: You must provide expression attribute names with the -a 
 parameter." 
    usage 
    return 1 
 fi 
 if [[ -z "$expression_attribute_values" ]]; then 
    errecho "ERROR: You must provide expression attribute values with the -v 
 parameter."
```

```
 usage 
     return 1 
  fi 
  if [[ -z "$projection_expression" ]]; then 
     response=$(aws dynamodb scan \ 
       --table-name "$table_name" \ 
       --filter-expression "$filter_expression" \ 
      --expression-attribute-names file://"$expression attribute names" \
       --expression-attribute-values file://"$expression_attribute_values") 
   else 
     response=$(aws dynamodb scan \ 
       --table-name "$table_name" \ 
      --filter-expression "$filter expression" \
       --expression-attribute-names file://"$expression_attribute_names" \ 
       --expression-attribute-values file://"$expression_attribute_values" \ 
       --projection-expression "$projection_expression") 
  fi 
  local error_code=${?} 
  if [[ $error_code -ne 0 ]]; then 
     aws_cli_error_log $error_code 
     errecho "ERROR: AWS reports scan operation failed.$response" 
     return 1 
  fi 
   echo "$response" 
  return 0
}
##############################################################################
# function dynamodb_delete_item
#
# This function deletes an item from a DynamoDB table.
#
# Parameters:
# -n table_name -- The name of the table.
# -k keys -- Path to json file containing the keys that identify the item 
 to delete.
#
# Returns:
# 0 - If successful.
```

```
# 1 - If it fails.
###########################################################################
function dynamodb delete item() {
   local table_name keys response 
   local option OPTARG # Required to use getopts command in a function. 
   # ###################################### 
   # Function usage explanation 
   ####################################### 
  function usage() { 
     echo "function dynamodb_delete_item" 
     echo "Delete an item from a DynamoDB table." 
     echo " -n table_name -- The name of the table." 
     echo " -k keys -- Path to json file containing the keys that identify the 
  item to delete." 
     echo "" 
   } 
   while getopts "n:k:h" option; do 
     case "${option}" in 
       n) table_name="${OPTARG}" ;; 
       k) keys="${OPTARG}" ;; 
       h) 
         usage 
         return 0 
         ;; 
      \langle ? \rangle echo "Invalid parameter" 
         usage 
         return 1 
         ;; 
     esac 
   done 
   export OPTIND=1 
   if [[ -z "$table_name" ]]; then 
     errecho "ERROR: You must provide a table name with the -n parameter." 
     usage 
     return 1 
   fi 
   if [[ -z "$keys" ]]; then 
     errecho "ERROR: You must provide a keys json file path the -k parameter." 
     usage 
     return 1
```

```
 fi 
   iecho "Parameters:\n" 
  iecho " table_name: $table_name" 
  iecho " keys: $keys" 
  iecho "" 
  response=$(aws dynamodb delete-item \ 
    --table-name "$table name" \
    --key file://"$keys") 
 local error code=${?}
  if [[ $error_code -ne 0 ]]; then 
     aws_cli_error_log $error_code 
    errecho "ERROR: AWS reports delete-item operation failed.$response" 
    return 1 
  fi 
  return 0
}
###############################################################################
# function dynamodb delete table
#
# This function deletes a DynamoDB table.
#
# Parameters:
# -n table_name -- The name of the table to delete.
#
# Returns:
# 0 - If successful.
# 1 - If it fails.
###############################################################################
function dynamodb_delete_table() { 
  local table_name response 
  local option OPTARG # Required to use getopts command in a function. 
  # bashsupport disable=BP5008 
  function usage() { 
     echo "function dynamodb_delete_table" 
     echo "Deletes an Amazon DynamoDB table." 
     echo " -n table_name -- The name of the table to delete."
```

```
 echo "" 
   } 
   # Retrieve the calling parameters. 
   while getopts "n:h" option; do 
     case "${option}" in 
       n) table_name="${OPTARG}" ;; 
       h) 
         usage 
         return 0 
         ;; 
      \langle ? \rangle echo "Invalid parameter" 
         usage 
         return 1 
          ;; 
     esac 
   done 
   export OPTIND=1 
  if [[ -z "$table_name" ]]; then 
     errecho "ERROR: You must provide a table name with the -n parameter." 
     usage 
     return 1 
   fi 
   iecho "Parameters:\n" 
  iecho " table name: $table name"
   iecho "" 
  response=$(aws dynamodb delete-table \ 
     --table-name "$table_name") 
  local error_code=${?} 
   if [[ $error_code -ne 0 ]]; then 
     aws_cli_error_log $error_code 
     errecho "ERROR: AWS reports delete-table operation failed.$response" 
     return 1 
   fi 
   return 0
}
```
Le funzioni di utility utilizzate in questo scenario.

```
###############################################################################
# function iecho
#
# This function enables the script to display the specified text only if
# the global variable $VERBOSE is set to true.
###############################################################################
function iecho() { 
  if [ $VERBOSE == true ]; then
    echo "$@" 
  fi
}
###############################################################################
# function errecho
#
# This function outputs everything sent to it to STDERR (standard error output).
###############################################################################
function errecho() { 
   printf "%s\n" "$*" 1>&2
}
##############################################################################
# function aws_cli_error_log()
#
# This function is used to log the error messages from the AWS CLI.
#
# See https://docs.aws.amazon.com/cli/latest/topic/return-codes.html#cli-aws-
help-return-codes.
#
# The function expects the following argument:
# $1 - The error code returned by the AWS CLI.
#
# Returns:
# 0: - Success.
#
##############################################################################
function aws_cli_error_log() { 
  local err_code=$1 
   errecho "Error code : $err_code"
```

```
if [ "$err_code" == 1 ]; then
     errecho " One or more S3 transfers failed." 
  elif [ "$err_code" == 2 ]; then
     errecho " Command line failed to parse." 
  elif \lceil "$err code" == 130 ]; then
     errecho " Process received SIGINT." 
   elif [ "$err_code" == 252 ]; then 
     errecho " Command syntax invalid." 
   elif [ "$err_code" == 253 ]; then 
     errecho " The system environment or configuration was invalid." 
  elif [ "$err_code" == 254 ]; then
     errecho " The service returned an error." 
   elif [ "$err_code" == 255 ]; then 
     errecho " 255 is a catch-all error." 
   fi 
   return 0
}
```
- Per informazioni dettagliate sull'API, consulta i seguenti argomenti nella Documentazione di riferimento dei comandi AWS CLI .
	- [BatchWriteElemento](https://docs.aws.amazon.com/goto/aws-cli/dynamodb-2012-08-10/BatchWriteItem)
	- [CreateTable](https://docs.aws.amazon.com/goto/aws-cli/dynamodb-2012-08-10/CreateTable)
	- [DeleteItem](https://docs.aws.amazon.com/goto/aws-cli/dynamodb-2012-08-10/DeleteItem)
	- [DeleteTable](https://docs.aws.amazon.com/goto/aws-cli/dynamodb-2012-08-10/DeleteTable)
	- [DescribeTable](https://docs.aws.amazon.com/goto/aws-cli/dynamodb-2012-08-10/DescribeTable)
	- [GetItem](https://docs.aws.amazon.com/goto/aws-cli/dynamodb-2012-08-10/GetItem)
	- [PutItem](https://docs.aws.amazon.com/goto/aws-cli/dynamodb-2012-08-10/PutItem)
	- [Query](https://docs.aws.amazon.com/goto/aws-cli/dynamodb-2012-08-10/Query)
	- [Scan](https://docs.aws.amazon.com/goto/aws-cli/dynamodb-2012-08-10/Scan)
	- [UpdateItem](https://docs.aws.amazon.com/goto/aws-cli/dynamodb-2012-08-10/UpdateItem)

# $C++$

# SDK per C++

## **a** Note

C'è altro da fare GitHub. Trova l'esempio completo e scopri di più sulla configurazione e l'esecuzione nel [Repository di esempi di codice AWS.](https://github.com/awsdocs/aws-doc-sdk-examples/tree/main/cpp/example_code/dynamodb#code-examples)

```
\{ Aws::Client::ClientConfiguration clientConfig; 
        // 1. Create a table with partition: year (N) and sort: title (S).
  (CreateTable) 
         if (AwsDoc::DynamoDB::createMoviesDynamoDBTable(clientConfig)) { 
             AwsDoc::DynamoDB::dynamodbGettingStartedScenario(clientConfig); 
             // 9. Delete the table. (DeleteTable) 
             AwsDoc::DynamoDB::deleteMoviesDynamoDBTable(clientConfig); 
         } 
     }
//! Scenario to modify and query a DynamoDB table.
/*! 
  \sa dynamodbGettingStartedScenario() 
   \param clientConfiguration: AWS client configuration. 
   \return bool: Function succeeded. 
  */
bool AwsDoc::DynamoDB::dynamodbGettingStartedScenario( 
         const Aws::Client::ClientConfiguration &clientConfiguration) { 
     std::cout << std::setfill('*') << std::setw(ASTERISK_FILL_WIDTH) << " " 
               << std::endl; 
     std::cout << "Welcome to the Amazon DynamoDB getting started demo." << 
  std::endl; 
     std::cout << std::setfill('*') << std::setw(ASTERISK_FILL_WIDTH) << " " 
               << std::endl; 
     Aws::DynamoDB::DynamoDBClient dynamoClient(clientConfiguration); 
     // 2. Add a new movie. 
     Aws::String title;
```

```
 float rating; 
    int year; 
    Aws::String plot; 
    { 
        title = askQuestion( 
                 "Enter the title of a movie you want to add to the table: "); 
        year = askQuestionForInt("What year was it released? "); 
        rating = askQuestionForFloatRange("On a scale of 1 - 10, how do you rate 
 it? ", 
                                            1, 10); 
        plot = askQuestion("Summarize the plot for me: "); 
        Aws::DynamoDB::Model::PutItemRequest putItemRequest; 
       putItemRequest.SetTableName(MOVIE TABLE NAME);
        putItemRequest.AddItem(YEAR_KEY, 
 Aws::DynamoDB::Model::AttributeValue().SetN(year)); 
        putItemRequest.AddItem(TITLE_KEY, 
 Aws::DynamoDB::Model::AttributeValue().SetS(title)); 
        // Create attribute for the info map. 
        Aws::DynamoDB::Model::AttributeValue infoMapAttribute; 
       std::shared_ptr<Aws::DynamoDB::Model::AttributeValue> ratingAttribute =
 Aws::MakeShared<Aws::DynamoDB::Model::AttributeValue>( 
               ALLOCATION TAG.c str());
        ratingAttribute->SetN(rating); 
        infoMapAttribute.AddMEntry(RATING_KEY, ratingAttribute); 
       std::shared ptr<Aws::DynamoDB::Model::AttributeValue> plotAttribute =
 Aws::MakeShared<Aws::DynamoDB::Model::AttributeValue>( 
               ALLOCATION TAG.c str());
        plotAttribute->SetS(plot); 
        infoMapAttribute.AddMEntry(PLOT_KEY, plotAttribute); 
        putItemRequest.AddItem(INFO_KEY, infoMapAttribute); 
        Aws::DynamoDB::Model::PutItemOutcome outcome = dynamoClient.PutItem( 
                 putItemRequest); 
        if (!outcome.IsSuccess()) { 
            std::cerr << "Failed to add an item: " << 
 outcome.GetError().GetMessage()
```

```
 << std::endl; 
            return false; 
        } 
    } 
    std::cout << "\nAdded '" << title << "' to '" << MOVIE_TABLE_NAME << "'." 
              << std::endl; 
    // 3. Update the rating and plot of the movie by using an update expression. 
   \mathcal{L} rating = askQuestionForFloatRange( 
                Aws::String("\nLet's update your movie.\nYou rated it ") + 
               std::to string(rating)
                + ", what new rating would you give it? ", 1, 10); 
        plot = askQuestion(Aws::String("You summarized the plot as '") + plot + 
                          "'.\nWhat would you say now? "); 
        Aws::DynamoDB::Model::UpdateItemRequest request; 
        request.SetTableName(MOVIE_TABLE_NAME); 
        request.AddKey(TITLE_KEY, 
 Aws::DynamoDB::Model::AttributeValue().SetS(title)); 
        request.AddKey(YEAR_KEY, 
 Aws::DynamoDB::Model::AttributeValue().SetN(year)); 
        std::stringstream expressionStream; 
       expressionStream << "set " << INFO KEY << "." << RATING KEY << " =:r, "
                        << INFO_KEY << "." << PLOT_KEY << " =:p"; 
        request.SetUpdateExpression(expressionStream.str()); 
        request.SetExpressionAttributeValues({ 
{``:r",} Aws::DynamoDB::Model::AttributeValue().SetN( 
                                                           rating)}, 
                                                   {":p", 
 Aws::DynamoDB::Model::AttributeValue().SetS( 
plot)}
\}) ;
        request.SetReturnValues(Aws::DynamoDB::Model::ReturnValue::UPDATED_NEW); 
       const Aws::DynamoDB::Model::UpdateItemOutcome &result =
 dynamoClient.UpdateItem( 
                request); 
        if (!result.IsSuccess()) { 
            std::cerr << "Error updating movie " + result.GetError().GetMessage() 
                     << std::endl;
```

```
 return false; 
         } 
    } 
    std::cout << "\nUpdated '" << title << "' with new attributes:" << std::endl; 
    // 4. Put 250 movies in the table from moviedata.json. 
   \sqrt{ } std::cout << "Adding movies from a json file to the database." << 
 std::endl; 
         const size_t MAX_SIZE_FOR_BATCH_WRITE = 25; 
        const size t MOVIES TO WRITE = 10 * MAX SIZE FOR BATCH WRITE;
         Aws::String jsonString = getMovieJSON(); 
         if (!jsonString.empty()) { 
             Aws::Utils::Json::JsonValue json(jsonString); 
             Aws::Utils::Array<Aws::Utils::Json::JsonView> movieJsons = 
 json.View().AsArray(); 
             Aws::Vector<Aws::DynamoDB::Model::WriteRequest> writeRequests; 
             // To add movies with a cross-section of years, use an appropriate 
 increment 
             // value for iterating through the database. 
             size_t increment = movieJsons.GetLength() / MOVIES_TO_WRITE; 
            for (size t i = 0; i < movieJsons.GetLength(); i += increment) {
                writeRequests.push back(Aws::DynamoDB::Model::WriteRequest());
                Aws::Map<Aws::String, Aws::DynamoDB::Model::AttributeValue>
 putItems = movieJsonViewToAttributeMap( 
                          movieJsons[i]); 
                 Aws::DynamoDB::Model::PutRequest putRequest; 
                 putRequest.SetItem(putItems); 
                 writeRequests.back().SetPutRequest(putRequest); 
                 if (writeRequests.size() == MAX_SIZE_FOR_BATCH_WRITE) { 
                      Aws::DynamoDB::Model::BatchWriteItemRequest request; 
                      request.AddRequestItems(MOVIE_TABLE_NAME, writeRequests); 
                      const Aws::DynamoDB::Model::BatchWriteItemOutcome &outcome = 
 dynamoClient.BatchWriteItem( 
                              request); 
                     if (!outcome.IsSuccess()) { 
                          std::cerr << "Unable to batch write movie data: " 
                                    << outcome.GetError().GetMessage() 
                                    << std::endl; 
                          writeRequests.clear(); 
                          break; 
1 1 1 1 1 1 1
```

```
 else { 
                         std::cout << "Added batch of " << writeRequests.size() 
                                   << " movies to the database." 
                                   << std::endl; 
1 1 1 1 1 1 1
                     writeRequests.clear(); 
 } 
            } 
        } 
    } 
    std::cout << std::setfill('*') << std::setw(ASTERISK_FILL_WIDTH) << " " 
               << std::endl; 
    // 5. Get a movie by Key (partition + sort). 
    { 
        Aws::String titleToGet("King Kong"); 
        Aws::String answer = askQuestion(Aws::String( 
                 "Let's move on...Would you like to get info about '" + titleToGet 
 + 
                 "'? (y/n) ")); 
       if (answer == "y") {
            Aws::DynamoDB::Model::GetItemRequest request;
             request.SetTableName(MOVIE_TABLE_NAME); 
             request.AddKey(TITLE_KEY, 
 Aws::DynamoDB::Model::AttributeValue().SetS(titleToGet)); 
             request.AddKey(YEAR_KEY, 
Aws::DynamoDB::Model::AttributeValue().SetN(1933));
            const Aws::DynamoDB::Model::GetItemOutcome &result =
 dynamoClient.GetItem( 
                     request); 
             if (!result.IsSuccess()) { 
                std::cerr << "Error " << result.GetError().GetMessage();
 } 
             else { 
                const Aws::Map<Aws::String, Aws::DynamoDB::Model::AttributeValue>
 &item = result.GetResult().GetItem(); 
                 if (!item.empty()) { 
                     std::cout << "\nHere's what I found:" << std::endl; 
                     printMovieInfo(item); 
 } 
                 else {
```

```
 std::cout << "\nThe movie was not found in the database." 
                               << std::endl; 
 } 
 } 
        } 
    } 
    // 6. Use Query with a key condition expression to return all movies 
    // released in a given year. 
    Aws::String doAgain = "n"; 
    do { 
        Aws::DynamoDB::Model::QueryRequest req; 
        req.SetTableName(MOVIE_TABLE_NAME); 
        // "year" is a DynamoDB reserved keyword and must be replaced with an 
        // expression attribute name. 
        req.SetKeyConditionExpression("#dynobase_year = :valueToMatch"); 
         req.SetExpressionAttributeNames({{"#dynobase_year", YEAR_KEY}}); 
         int yearToMatch = askQuestionForIntRange( 
                 "\nLet's get a list of movies released in" 
                 " a given year. Enter a year between 1972 and 2018 ", 
                 1972, 2018); 
        Aws::Map<Aws::String, Aws::DynamoDB::Model::AttributeValue> 
 attributeValues; 
         attributeValues.emplace(":valueToMatch", 
                                 Aws::DynamoDB::Model::AttributeValue().SetN( 
                                          yearToMatch)); 
         req.SetExpressionAttributeValues(attributeValues); 
        const Aws::DynamoDB::Model::OueryOutcome &result =
 dynamoClient.Query(req); 
         if (result.IsSuccess()) { 
            const Aws::Vector<Aws::Map<Aws::String,
 Aws::DynamoDB::Model::AttributeValue>> &items = result.GetResult().GetItems(); 
             if (!items.empty()) { 
                 std::cout << "\nThere were " << items.size() 
                           << " movies in the database from " 
                           << yearToMatch << "." << std::endl; 
                 for (const auto &item: items) { 
                     printMovieInfo(item); 
 } 
                doAgain = "n";
```
```
 } 
             else { 
                 std::cout << "\nNo movies from " << yearToMatch 
                            << " were found in the database" 
                            << std::endl; 
                 doAgain = askQuestion(Aws::String("Try another year? (y/n) ")); 
 } 
         } 
         else { 
             std::cerr << "Failed to Query items: " << 
 result.GetError().GetMessage() 
                       << std::endl; 
         } 
   } while (doAgain == "y");
    // 7. Use Scan to return movies released within a range of years. 
   // Show how to paginate data using ExclusiveStartKey. (Scan +
 FilterExpression) 
     { 
         int startYear = askQuestionForIntRange("\nNow let's scan a range of years 
^{\prime} "for movies in the database. Enter 
 a start year: ", 
                                                  1972, 2018); 
         int endYear = askQuestionForIntRange("\nEnter an end year: ", 
                                                startYear, 2018); 
        Aws::Map<Aws::String, Aws::DynamoDB::Model::AttributeValue>
 exclusiveStartKey; 
         do { 
            Aws::DynamoDB::Model::ScanRequest scanRequest;
            scanRequest.SetTableName(MOVIE TABLE NAME);
             scanRequest.SetFilterExpression( 
                     "#dynobase_year >= :startYear AND #dynobase_year 
 <= :endYear"); 
             scanRequest.SetExpressionAttributeNames({{"#dynobase_year", 
YEAR KEY}});
            Aws::Map<Aws::String, Aws::DynamoDB::Model::AttributeValue>
 attributeValues; 
             attributeValues.emplace(":startYear", 
                                      Aws::DynamoDB::Model::AttributeValue().SetN( 
                                               startYear)); 
             attributeValues.emplace(":endYear",
```

```
 Aws::DynamoDB::Model::AttributeValue().SetN( 
                                            endYear)); 
            scanRequest.SetExpressionAttributeValues(attributeValues); 
            if (!exclusiveStartKey.empty()) { 
                scanRequest.SetExclusiveStartKey(exclusiveStartKey); 
 } 
            const Aws::DynamoDB::Model::ScanOutcome &result = dynamoClient.Scan( 
                    scanRequest); 
            if (result.IsSuccess()) { 
               const Aws::Vector<Aws::Map<Aws::String,
 Aws::DynamoDB::Model::AttributeValue>> &items = result.GetResult().GetItems(); 
                if (!items.empty()) { 
                    std::stringstream stringStream; 
                    stringStream << "\nFound " << items.size() << " movies in one 
 scan." 
                                 << " How many would you like to see? "; 
                    size_t count = askQuestionForInt(stringStream.str()); 
                   for (size_t i = 0; i < count && i < items.size(); ++i) {
                        printMovieInfo(items[i]); 
1 1 1 1 1 1 1
 } 
                else { 
                    std::cout << "\nNo movies in the database between " << 
 startYear << 
                             " and " << endYear << "." << std::endl;
 } 
                exclusiveStartKey = result.GetResult().GetLastEvaluatedKey(); 
                if (!exclusiveStartKey.empty()) { 
                    std::cout << "Not all movies were retrieved. Scanning for 
 more." 
                              << std::endl; 
 } 
                else { 
                    std::cout << "All movies were retrieved with this scan." 
                              << std::endl; 
 } 
 } 
            else { 
                std::cerr << "Failed to Scan movies: " 
                          << result.GetError().GetMessage() << std::endl; 
 }
```

```
 } while (!exclusiveStartKey.empty()); 
     } 
     // 8. Delete a movie. (DeleteItem) 
    \mathcal{L} std::stringstream stringStream; 
         stringStream << "\nWould you like to delete the movie " << title 
                       << " from the database? (y/n) "; 
         Aws::String answer = askQuestion(stringStream.str()); 
        if (answer == "v") {
             Aws::DynamoDB::Model::DeleteItemRequest request; 
             request.AddKey(YEAR_KEY, 
  Aws::DynamoDB::Model::AttributeValue().SetN(year)); 
             request.AddKey(TITLE_KEY, 
                             Aws::DynamoDB::Model::AttributeValue().SetS(title)); 
             request.SetTableName(MOVIE_TABLE_NAME); 
            const Aws::DynamoDB::Model::DeleteItemOutcome &result =
  dynamoClient.DeleteItem( 
                      request); 
             if (result.IsSuccess()) { 
                  std::cout << "\nRemoved \"" << title << "\" from the database." 
                            << std::endl; 
 } 
             else { 
                  std::cerr << "Failed to delete the movie: " 
                            << result.GetError().GetMessage() 
                            << std::endl; 
 } 
         } 
     } 
     return true;
}
//! Routine to convert a JsonView object to an attribute map.
/*! 
   \sa movieJsonViewToAttributeMap() 
   \param jsonView: Json view object. 
   \return map: Map that can be used in a DynamoDB request. 
  */
Aws::Map<Aws::String, Aws::DynamoDB::Model::AttributeValue>
AwsDoc::DynamoDB::movieJsonViewToAttributeMap( 
         const Aws::Utils::Json::JsonView &jsonView) {
```

```
 Aws::Map<Aws::String, Aws::DynamoDB::Model::AttributeValue> result; 
     if (jsonView.KeyExists(YEAR_KEY)) { 
         result[YEAR_KEY].SetN(jsonView.GetInteger(YEAR_KEY)); 
     } 
     if (jsonView.KeyExists(TITLE_KEY)) { 
         result[TITLE_KEY].SetS(jsonView.GetString(TITLE_KEY)); 
     } 
     if (jsonView.KeyExists(INFO_KEY)) { 
         Aws::Map<Aws::String, const 
  std::shared_ptr<Aws::DynamoDB::Model::AttributeValue>> infoMap; 
         Aws::Utils::Json::JsonView infoView = jsonView.GetObject(INFO_KEY); 
         if (infoView.KeyExists(RATING_KEY)) { 
              std::shared_ptr<Aws::DynamoDB::Model::AttributeValue> attributeValue 
 = std::make_shared<Aws::DynamoDB::Model::AttributeValue>();
             attributeValue->SetN(infoView.GetDouble(RATING_KEY)); 
             infoMap.emplace(std::make_pair(RATING_KEY, attributeValue)); 
         } 
         if (infoView.KeyExists(PLOT_KEY)) { 
             std::shared_ptr<Aws::DynamoDB::Model::AttributeValue> attributeValue 
  = std::make_shared<Aws::DynamoDB::Model::AttributeValue>(); 
             attributeValue->SetS(infoView.GetString(PLOT_KEY)); 
             infoMap.emplace(std::make_pair(PLOT_KEY, attributeValue)); 
         } 
         result[INFO_KEY].SetM(infoMap); 
     } 
     return result;
}
//! Create a DynamoDB table to be used in sample code scenarios.
/*! 
   \sa createMoviesDynamoDBTable() 
   \param clientConfiguration: AWS client configuration. 
   \return bool: Function succeeded.
*/
bool AwsDoc::DynamoDB::createMoviesDynamoDBTable( 
         const Aws::Client::ClientConfiguration &clientConfiguration) { 
     Aws::DynamoDB::DynamoDBClient dynamoClient(clientConfiguration); 
     bool movieTableAlreadyExisted = false; 
     {
```

```
 Aws::DynamoDB::Model::CreateTableRequest request; 
         Aws::DynamoDB::Model::AttributeDefinition yearAttributeDefinition; 
         yearAttributeDefinition.SetAttributeName(YEAR_KEY); 
         yearAttributeDefinition.SetAttributeType( 
                 Aws::DynamoDB::Model::ScalarAttributeType::N); 
         request.AddAttributeDefinitions(yearAttributeDefinition); 
         Aws::DynamoDB::Model::AttributeDefinition titleAttributeDefinition; 
         yearAttributeDefinition.SetAttributeName(TITLE_KEY); 
         yearAttributeDefinition.SetAttributeType( 
                 Aws::DynamoDB::Model::ScalarAttributeType::S); 
         request.AddAttributeDefinitions(yearAttributeDefinition); 
         Aws::DynamoDB::Model::KeySchemaElement yearKeySchema; 
         yearKeySchema.WithAttributeName(YEAR_KEY).WithKeyType( 
                Aws::DynamoDB::Model::KeyType::HASH);
         request.AddKeySchema(yearKeySchema); 
         Aws::DynamoDB::Model::KeySchemaElement titleKeySchema; 
         yearKeySchema.WithAttributeName(TITLE_KEY).WithKeyType( 
                 Aws::DynamoDB::Model::KeyType::RANGE); 
         request.AddKeySchema(yearKeySchema); 
         Aws::DynamoDB::Model::ProvisionedThroughput throughput; 
         throughput.WithReadCapacityUnits( 
                 PROVISIONED_THROUGHPUT_UNITS).WithWriteCapacityUnits( 
                PROVISIONED_THROUGHPUT_UNITS);
         request.SetProvisionedThroughput(throughput); 
         request.SetTableName(MOVIE_TABLE_NAME); 
        std::cout << "Creating table '" << MOVIE TABLE_NAME << "'..." <<
 std::endl; 
         const Aws::DynamoDB::Model::CreateTableOutcome &result = 
 dynamoClient.CreateTable( 
                 request); 
         if (!result.IsSuccess()) { 
             if (result.GetError().GetErrorType() == 
                Aws::DynamoDB::DynamoDBErrors::RESOURCE_IN_USE) {
                 std::cout << "Table already exists." << std::endl; 
                 movieTableAlreadyExisted = true; 
 } 
             else { 
                 std::cerr << "Failed to create table: "
```

```
 << result.GetError().GetMessage(); 
                  return false; 
 } 
         } 
     } 
     // Wait for table to become active. 
     if (!movieTableAlreadyExisted) { 
         std::cout << "Waiting for table '" << MOVIE_TABLE_NAME 
                    << "' to become active...." << std::endl; 
         if (!AwsDoc::DynamoDB::waitTableActive(MOVIE_TABLE_NAME, 
  clientConfiguration)) { 
             return false; 
         } 
         std::cout << "Table '" << MOVIE_TABLE_NAME << "' created and active." 
                    << std::endl; 
     } 
     return true;
}
//! Delete the DynamoDB table used for sample code scenarios.
/*! 
   \sa deleteMoviesDynamoDBTable() 
   \param clientConfiguration: AWS client configuration. 
  \return bool: Function succeeded.
*/
bool AwsDoc::DynamoDB::deleteMoviesDynamoDBTable( 
         const Aws::Client::ClientConfiguration &clientConfiguration) { 
     Aws::DynamoDB::DynamoDBClient dynamoClient(clientConfiguration); 
     Aws::DynamoDB::Model::DeleteTableRequest request; 
     request.SetTableName(MOVIE_TABLE_NAME); 
     const Aws::DynamoDB::Model::DeleteTableOutcome &result = 
  dynamoClient.DeleteTable( 
             request); 
     if (result.IsSuccess()) { 
         std::cout << "Your table \"" 
                    << result.GetResult().GetTableDescription().GetTableName() 
                   << " was deleted.\n"; 
     } 
     else { 
         std::cerr << "Failed to delete table: " << result.GetError().GetMessage()
```

```
 << std::endl; 
     } 
     return result.IsSuccess();
}
//! Query a newly created DynamoDB table until it is active.
/*! 
   \sa waitTableActive() 
   \param waitTableActive: The DynamoDB table's name. 
   \param clientConfiguration: AWS client configuration. 
   \return bool: Function succeeded.
*/
bool AwsDoc::DynamoDB::waitTableActive(const Aws::String &tableName, 
                                          const Aws::Client::ClientConfiguration 
  &clientConfiguration) { 
     Aws::DynamoDB::DynamoDBClient dynamoClient(clientConfiguration); 
     // Repeatedly call DescribeTable until table is ACTIVE. 
     const int MAX_QUERIES = 20; 
     Aws::DynamoDB::Model::DescribeTableRequest request; 
     request.SetTableName(tableName); 
    int count = \varnothing;
    while (count < MAX QUERIES) {
         const Aws::DynamoDB::Model::DescribeTableOutcome &result = 
  dynamoClient.DescribeTable( 
                  request); 
         if (result.IsSuccess()) { 
            Aws::DynamoDB::Model::TableStatus status =
  result.GetResult().GetTable().GetTableStatus(); 
             if (Aws::DynamoDB::Model::TableStatus::ACTIVE != status) { 
                  std::this_thread::sleep_for(std::chrono::seconds(1)); 
 } 
             else { 
                  return true; 
 } 
         } 
         else { 
             std::cerr << "Error DynamoDB::waitTableActive " 
                        << result.GetError().GetMessage() << std::endl; 
             return false; 
         } 
         count++;
```

```
 } 
      return false;
}
```
- Per informazioni dettagliate sull'API, consulta i seguenti argomenti nella Documentazione di riferimento delle API AWS SDK for C++ .
	- [BatchWriteElemento](https://docs.aws.amazon.com/goto/SdkForCpp/dynamodb-2012-08-10/BatchWriteItem)
	- [CreateTable](https://docs.aws.amazon.com/goto/SdkForCpp/dynamodb-2012-08-10/CreateTable)
	- [DeleteItem](https://docs.aws.amazon.com/goto/SdkForCpp/dynamodb-2012-08-10/DeleteItem)
	- [DeleteTable](https://docs.aws.amazon.com/goto/SdkForCpp/dynamodb-2012-08-10/DeleteTable)
	- [DescribeTable](https://docs.aws.amazon.com/goto/SdkForCpp/dynamodb-2012-08-10/DescribeTable)
	- [GetItem](https://docs.aws.amazon.com/goto/SdkForCpp/dynamodb-2012-08-10/GetItem)
	- [PutItem](https://docs.aws.amazon.com/goto/SdkForCpp/dynamodb-2012-08-10/PutItem)
	- [Query](https://docs.aws.amazon.com/goto/SdkForCpp/dynamodb-2012-08-10/Query)
	- [Scan](https://docs.aws.amazon.com/goto/SdkForCpp/dynamodb-2012-08-10/Scan)
	- [UpdateItem](https://docs.aws.amazon.com/goto/SdkForCpp/dynamodb-2012-08-10/UpdateItem)

#### Go

SDK per Go V2

#### **a** Note

C'è altro da fare GitHub. Trova l'esempio completo e scopri di più sulla configurazione e l'esecuzione nel [Repository di esempi di codice AWS.](https://github.com/awsdocs/aws-doc-sdk-examples/tree/main/gov2/dynamodb#code-examples)

Esegui uno scenario interattivo per creare la tabella ed eseguire azioni su di essa.

// RunMovieScenario is an interactive example that shows you how to use the AWS SDK for Go // to create and use an Amazon DynamoDB table that stores data about movies. // // 1. Create a table that can hold movie data. // 2. Put, get, and update a single movie in the table.

// 3. Write movie data to the table from a sample JSON file. // 4. Query for movies that were released in a given year. // 5. Scan for movies that were released in a range of years. // 6. Delete a movie from the table. // 7. Delete the table. // // This example creates a DynamoDB service client from the specified sdkConfig so that // you can replace it with a mocked or stubbed config for unit testing. // // It uses a questioner from the `demotools` package to get input during the example. // This package can be found in the  $\ldots$ . \demotools folder of this repo. // // The specified movie sampler is used to get sample data from a URL that is loaded // into the named table. func RunMovieScenario( sdkConfig aws.Config, questioner demotools.IQuestioner, tableName string, movieSampler actions.IMovieSampler) { defer func() { if  $r := recover()$ ;  $r := nil$  { fmt.Printf("Something went wrong with the demo.") }  $\}$ () log.Println(strings.Repeat("-", 88)) log.Println("Welcome to the Amazon DynamoDB getting started demo.") log.Println(strings.Repeat("-", 88)) tableBasics := actions.TableBasics{TableName: tableName, DynamoDbClient: dynamodb.NewFromConfig(sdkConfig)} exists, err := tableBasics.TableExists() if  $err$  !=  $nil$  { panic(err) } if !exists { log.Printf("Creating table %v...\n", tableName) \_, err = tableBasics.CreateMovieTable() if  $err$  !=  $nil$  { panic(err) } else { log.Printf("Created table %v.\n", tableName)

```
 } 
 } else { 
  log.Printf("Table %v already exists.\n", tableName) 
\mathfrak{I} var customMovie actions.Movie 
 customMovie.Title = questioner.Ask("Enter a movie title to add to the table:", 
  []demotools.IAnswerValidator{demotools.NotEmpty{}}) 
 customMovie.Year = questioner.AskInt("What year was it released?", 
  []demotools.IAnswerValidator{demotools.NotEmpty{}, demotools.InIntRange{ 
   Lower: 1900, Upper: 2030}}) 
customMovie info = map[string]interface{}{}
 customMovie.Info["rating"] = questioner.AskFloat64( 
  "Enter a rating between 1 and 10:", []demotools.IAnswerValidator{ 
   demotools.NotEmpty{}, demotools.InFloatRange{Lower: 1, Upper: 10}}) 
 customMovie.Info["plot"] = questioner.Ask("What's the plot? ", 
 []demotools.IAnswerValidator{demotools.NotEmpty{}})
 err = tableBasics.AddMovie(customMovie) 
if err == nil log.Printf("Added %v to the movie table.\n", customMovie.Title) 
 } 
 log.Println(strings.Repeat("-", 88)) 
 log.Printf("Let's update your movie. You previously rated it %v.\n", 
 customMovie.Info["rating"]) 
 customMovie.Info["rating"] = questioner.AskFloat64( 
  "What new rating would you give it?", []demotools.IAnswerValidator{ 
    demotools.NotEmpty{}, demotools.InFloatRange{Lower: 1, Upper: 10}}) 
 log.Printf("You summarized the plot as '%v'.\n", customMovie.Info["plot"]) 
 customMovie.Info["plot"] = questioner.Ask("What would you say now?", 
  []demotools.IAnswerValidator{demotools.NotEmpty{}}) 
 attributes, err := tableBasics.UpdateMovie(customMovie) 
if err == nil log.Printf("Updated %v with new values.\n", customMovie.Title) 
  for _, attVal := range attributes { 
   for valKey, val := range attVal { 
    log.Printf("\t%v: %v\n", valKey, val) 
   } 
  } 
 } 
 log.Println(strings.Repeat("-", 88)) 
 log.Printf("Getting movie data from %v and adding 250 movies to the table...\n", 
  movieSampler.GetURL())
```

```
 movies := movieSampler.GetSampleMovies() 
 written, err := tableBasics.AddMovieBatch(movies, 250) 
if err != nil {
 panic(err) 
 } else { 
 log.Printf("Added %v movies to the table.\n", written) 
 } 
 show := 10 
 if show > written { 
  show = written 
 } 
 log.Printf("The first %v movies in the table are:", show) 
 for index, movie := range movies[:show] { 
 log.Printf("\t%v. %v\n", index+1, movie.Title) 
 } 
 movieIndex := questioner.AskInt( 
  "Enter the number of a movie to get info about it: ", 
[]demotools.IAnswerValidator{
   demotools.InIntRange{Lower: 1, Upper: show}}, 
\lambda movie, err := tableBasics.GetMovie(movies[movieIndex-1].Title, 
 movies[movieIndex-1].Year) 
if err == nil log.Println(movie) 
 } 
 log.Println(strings.Repeat("-", 88)) 
 log.Println("Let's get a list of movies released in a given year.") 
 releaseYear := questioner.AskInt("Enter a year between 1972 and 2018: ", 
  []demotools.IAnswerValidator{demotools.InIntRange{Lower: 1972, Upper: 2018}}, 
\lambda releases, err := tableBasics.Query(releaseYear) 
if err == nilif len(releases) == 0 \text{ } flog.Printf("I couldn't find any movies released in %v!\n", releaseYear)
 } else { 
  for _, movie = range releases { 
    log.Println(movie) 
   } 
  } 
 } 
 log.Println(strings.Repeat("-", 88))
```

```
 log.Println("Now let's scan for movies released in a range of years.") 
 startYear := questioner.AskInt("Enter a year: ", []demotools.IAnswerValidator{ 
  demotools.InIntRange{Lower: 1972, Upper: 2018}}) 
 endYear := questioner.AskInt("Enter another year: ", 
 []demotools.IAnswerValidator{ 
  demotools.InIntRange{Lower: 1972, Upper: 2018}}) 
 releases, err = tableBasics.Scan(startYear, endYear) 
if err == nilif len(releases) == 0 \text{ } f log.Printf("I couldn't find any movies released between %v and %v!\n", 
 startYear, endYear) 
 } else { 
   log.Printf("Found %v movies. In this list, the plot is <nil> because "+ 
    "we used a projection expression when scanning for items to return only "+ 
    "the title, year, and rating.\n", len(releases)) 
   for _, movie = range releases { 
    log.Println(movie) 
   } 
  } 
 } 
 log.Println(strings.Repeat("-", 88)) 
 var tables []string 
if questioner.AskBool("Do you want to list all of your tables? (y/n) ", "y") {
 tables, err = tableBasics.ListTables() 
 if err == nil log.Printf("Found %v tables:", len(tables)) 
   for _, table := range tables { 
   log.Printf("\t%v", table) 
   } 
  } 
 } 
 log.Println(strings.Repeat("-", 88)) 
 log.Printf("Let's remove your movie '%v'.\n", customMovie.Title) 
 if questioner.AskBool("Do you want to delete it from the table? (y/n) ", "y") { 
  err = tableBasics.DeleteMovie(customMovie) 
 } 
if err == nil log.Printf("Deleted %v.\n", customMovie.Title) 
 } 
 if questioner.AskBool("Delete the table, too? (y/n)", "y") { 
  err = tableBasics.DeleteTable()
```

```
 } else { 
  log.Println("Don't forget to delete the table when you're done or you might " + 
    "incur charges on your account.") 
  } 
if err == nil log.Printf("Deleted table %v.\n", tableBasics.TableName) 
  } 
  log.Println(strings.Repeat("-", 88)) 
 log.Println("Thanks for watching!") 
 log.Println(strings.Repeat("-", 88))
}
```
Definisci una struttura Movie utilizzata in questo esempio.

```
// Movie encapsulates data about a movie. Title and Year are the composite 
  primary key
// of the movie in Amazon DynamoDB. Title is the sort key, Year is the partition 
  key,
// and Info is additional data.
type Movie struct { 
 Title string \qquad \qquad \text{`dynamodbav:''title''`}Year int `dynamodbav:"year"`
  Info map[string]interface{} `dynamodbav:"info"`
}
// GetKey returns the composite primary key of the movie in a format that can be
// sent to DynamoDB.
func (movie Movie) GetKey() map[string]types.AttributeValue { 
  title, err := attributevalue.Marshal(movie.Title) 
  if err != nil { 
   panic(err) 
  } 
  year, err := attributevalue.Marshal(movie.Year) 
  if err != nil { 
  panic(err) 
  } 
  return map[string]types.AttributeValue{"title": title, "year": year}
}
```

```
// String returns the title, year, rating, and plot of a movie, formatted for the 
  example.
func (movie Movie) String() string { 
 return fmt.Sprintf("%v\n\tReleased: %v\n\tRating: %v\n\tPlot: %v\n", 
  movie.Title, movie.Year, movie.Info["rating"], movie.Info["plot"])
}
```
Crea una struttura e metodi che chiamano azioni DynamoDB.

```
// TableBasics encapsulates the Amazon DynamoDB service actions used in the 
  examples.
// It contains a DynamoDB service client that is used to act on the specified 
  table.
type TableBasics struct { 
  DynamoDbClient *dynamodb.Client 
  TableName string
}
// TableExists determines whether a DynamoDB table exists.
func (basics TableBasics) TableExists() (bool, error) { 
  exists := true 
  _, err := basics.DynamoDbClient.DescribeTable( 
   context.TODO(), &dynamodb.DescribeTableInput{TableName: 
  aws.String(basics.TableName)}, 
 \lambda if err != nil { 
   var notFoundEx *types.ResourceNotFoundException 
  if errors.As(err, &notFoundEx) {
    log.Printf("Table %v does not exist.\n", basics.TableName) 
    err = nil 
   } else { 
    log.Printf("Couldn't determine existence of table %v. Here's why: %v\n", 
  basics.TableName, err) 
   } 
   exists = false 
  } 
  return exists, err
}
```

```
// CreateMovieTable creates a DynamoDB table with a composite primary key defined 
  as
// a string sort key named `title`, and a numeric partition key named `year`.
// This function uses NewTableExistsWaiter to wait for the table to be created by
// DynamoDB before it returns.
func (basics TableBasics) CreateMovieTable() (*types.TableDescription, error) { 
  var tableDesc *types.TableDescription 
  table, err := basics.DynamoDbClient.CreateTable(context.TODO(), 
  &dynamodb.CreateTableInput{ 
  AttributeDefinitions: []types.AttributeDefinition{{ 
    AttributeName: aws.String("year"), 
    AttributeType: types.ScalarAttributeTypeN, 
   }, { 
    AttributeName: aws.String("title"), 
    AttributeType: types.ScalarAttributeTypeS, 
   }}, 
   KeySchema: []types.KeySchemaElement{{ 
    AttributeName: aws.String("year"), 
   KeyType: types.KeyTypeHash,
   }, { 
    AttributeName: aws.String("title"), 
   KeyType: types.KeyTypeRange,
   }}, 
   TableName: aws.String(basics.TableName), 
   ProvisionedThroughput: &types.ProvisionedThroughput{ 
    ReadCapacityUnits: aws.Int64(10), 
    WriteCapacityUnits: aws.Int64(10), 
  }, 
  }) 
 if err != nil {
  log.Printf("Couldn't create table %v. Here's why: %v\n", basics.TableName, err) 
  } else { 
   waiter := dynamodb.NewTableExistsWaiter(basics.DynamoDbClient) 
   err = waiter.Wait(context.TODO(), &dynamodb.DescribeTableInput{ 
   TableName: aws.String(basics.TableName)}, 5*time.Minute) 
  if err != nil {
   log.Printf("Wait for table exists failed. Here's why: %v\n", err) 
   } 
   tableDesc = table.TableDescription 
  } 
  return tableDesc, err
```
}

```
// ListTables lists the DynamoDB table names for the current account.
func (basics TableBasics) ListTables() ([]string, error) { 
  var tableNames []string 
  var output *dynamodb.ListTablesOutput 
  var err error 
  tablePaginator := dynamodb.NewListTablesPaginator(basics.DynamoDbClient, 
  &dynamodb.ListTablesInput{}) 
  for tablePaginator.HasMorePages() { 
   output, err = tablePaginator.NextPage(context.TODO()) 
  if err != nil {
    log.Printf("Couldn't list tables. Here's why: %v\n", err) 
   break 
   } else { 
    tableNames = append(tableNames, output.TableNames...) 
   } 
  } 
 return tableNames, err
}
// AddMovie adds a movie the DynamoDB table.
func (basics TableBasics) AddMovie(movie Movie) error { 
  item, err := attributevalue.MarshalMap(movie) 
  if err != nil { 
   panic(err) 
  } 
  _, err = basics.DynamoDbClient.PutItem(context.TODO(), &dynamodb.PutItemInput{ 
  TableName: aws.String(basics.TableName), Item: item, 
  }) 
 if err != nil {
  log.Printf("Couldn't add item to table. Here's why: %v\n", err) 
  } 
 return err
}
```
// UpdateMovie updates the rating and plot of a movie that already exists in the

```
// DynamoDB table. This function uses the `expression` package to build the 
  update
// expression.
func (basics TableBasics) UpdateMovie(movie Movie) 
  (map[string]map[string]interface{}, error) { 
  var err error 
  var response *dynamodb.UpdateItemOutput 
  var attributeMap map[string]map[string]interface{} 
  update := expression.Set(expression.Name("info.rating"), 
  expression.Value(movie.Info["rating"])) 
  update.Set(expression.Name("info.plot"), expression.Value(movie.Info["plot"])) 
  expr, err := expression.NewBuilder().WithUpdate(update).Build() 
 if err != nil {
   log.Printf("Couldn't build expression for update. Here's why: %v\n", err) 
  } else { 
   response, err = basics.DynamoDbClient.UpdateItem(context.TODO(), 
  &dynamodb.UpdateItemInput{ 
   TableName: aws.String(basics.TableName),
   Key: movie.GetKey(),
    ExpressionAttributeNames: expr.Names(), 
    ExpressionAttributeValues: expr.Values(), 
    UpdateExpression: expr.Update(), 
   ReturnValues: types.ReturnValueUpdatedNew,
   }) 
  if err != nil {
    log.Printf("Couldn't update movie %v. Here's why: %v\n", movie.Title, err) 
   } else { 
    err = attributevalue.UnmarshalMap(response.Attributes, &attributeMap) 
    if err != nil { 
     log.Printf("Couldn't unmarshall update response. Here's why: %v\n", err) 
    } 
   } 
  } 
  return attributeMap, err
}
// AddMovieBatch adds a slice of movies to the DynamoDB table. The function sends
// batches of 25 movies to DynamoDB until all movies are added or it reaches the
// specified maximum.
func (basics TableBasics) AddMovieBatch(movies []Movie, maxMovies int) (int, 
  error) { 
  var err error
```

```
 var item map[string]types.AttributeValue 
 written := 0 batchSize := 25 // DynamoDB allows a maximum batch size of 25 items. 
 start := 0 end := start + batchSize 
  for start < maxMovies && start < len(movies) { 
   var writeReqs []types.WriteRequest 
   if end > len(movies) { 
   end = len(movies) 
   } 
   for _, movie := range movies[start:end] { 
    item, err = attributevalue.MarshalMap(movie) 
   if err != nil {
     log.Printf("Couldn't marshal movie %v for batch writing. Here's why: %v\n", 
  movie.Title, err) 
    } else { 
     writeReqs = append( 
     writeReqs, 
      types.WriteRequest{PutRequest: &types.PutRequest{Item: item}}, 
     ) 
    } 
   } 
   _, err = basics.DynamoDbClient.BatchWriteItem(context.TODO(), 
  &dynamodb.BatchWriteItemInput{ 
   RequestItems: map[string][]types.WriteRequest{basics.TableName: writeReqs}})
  if err != nil {
    log.Printf("Couldn't add a batch of movies to %v. Here's why: %v\n", 
  basics.TableName, err) 
  } else { 
   written += len(writeReqs) 
   } 
   start = end 
   end += batchSize 
  } 
 return written, err
}
// GetMovie gets movie data from the DynamoDB table by using the primary 
 composite key
// made of title and year.
func (basics TableBasics) GetMovie(title string, year int) (Movie, error) {
```

```
 movie := Movie{Title: title, Year: year} 
  response, err := basics.DynamoDbClient.GetItem(context.TODO(), 
  &dynamodb.GetItemInput{ 
   Key: movie.GetKey(), TableName: aws.String(basics.TableName), 
  }) 
 if err != nil {
  log.Printf("Couldn't get info about %v. Here's why: %v\n", title, err) 
  } else { 
   err = attributevalue.UnmarshalMap(response.Item, &movie) 
  if err != nil {
    log.Printf("Couldn't unmarshal response. Here's why: %v\n", err) 
   } 
  } 
  return movie, err
}
// Query gets all movies in the DynamoDB table that were released in the 
  specified year.
// The function uses the `expression` package to build the key condition 
  expression
// that is used in the query.
func (basics TableBasics) Query(releaseYear int) ([]Movie, error) { 
  var err error 
  var response *dynamodb.QueryOutput 
  var movies []Movie 
  keyEx := expression.Key("year").Equal(expression.Value(releaseYear)) 
  expr, err := expression.NewBuilder().WithKeyCondition(keyEx).Build() 
 if err != nil {
  log.Printf("Couldn't build expression for query. Here's why: %v\n", err) 
  } else { 
   queryPaginator := dynamodb.NewQueryPaginator(basics.DynamoDbClient, 
  &dynamodb.QueryInput{ 
   TableName: aws.String(basics.TableName),
    ExpressionAttributeNames: expr.Names(), 
    ExpressionAttributeValues: expr.Values(), 
    KeyConditionExpression: expr.KeyCondition(), 
   }) 
   for queryPaginator.HasMorePages() { 
    response, err = queryPaginator.NextPage(context.TODO()) 
    if err != nil { 
     log.Printf("Couldn't query for movies released in %v. Here's why: %v\n", 
  releaseYear, err)
```

```
 break 
    } else { 
     var moviePage []Movie 
     err = attributevalue.UnmarshalListOfMaps(response.Items, &moviePage) 
    if err != nil {
      log.Printf("Couldn't unmarshal query response. Here's why: %v\n", err) 
      break 
     } else { 
      movies = append(movies, moviePage...) 
     } 
    } 
   } 
  } 
  return movies, err
}
// Scan gets all movies in the DynamoDB table that were released in a range of 
  years
// and projects them to return a reduced set of fields.
// The function uses the `expression` package to build the filter and projection
// expressions.
func (basics TableBasics) Scan(startYear int, endYear int) ([]Movie, error) { 
  var movies []Movie 
  var err error 
  var response *dynamodb.ScanOutput 
  filtEx := expression.Name("year").Between(expression.Value(startYear), 
  expression.Value(endYear)) 
  projEx := expression.NamesList( 
  expression.Name("year"), expression.Name("title"), 
  expression.Name("info.rating")) 
  expr, err := 
  expression.NewBuilder().WithFilter(filtEx).WithProjection(projEx).Build() 
 if err != nil {
  log.Printf("Couldn't build expressions for scan. Here's why: %v\n", err) 
  } else { 
   scanPaginator := dynamodb.NewScanPaginator(basics.DynamoDbClient, 
  &dynamodb.ScanInput{ 
   TableName: aws.String(basics.TableName),
    ExpressionAttributeNames: expr.Names(), 
    ExpressionAttributeValues: expr.Values(), 
   FilterExpression: expr.Filter(),
   ProjectionExpression: expr.Projection(),
```

```
 }) 
   for scanPaginator.HasMorePages() { 
    response, err = scanPaginator.NextPage(context.TODO()) 
   if err != nil {
     log.Printf("Couldn't scan for movies released between %v and %v. Here's why: 
 \sqrt[6]{v}n",
      startYear, endYear, err) 
     break 
    } else { 
     var moviePage []Movie 
     err = attributevalue.UnmarshalListOfMaps(response.Items, &moviePage) 
    if err != nil {
      log.Printf("Couldn't unmarshal query response. Here's why: %v\n", err) 
      break 
     } else { 
      movies = append(movies, moviePage...) 
     } 
    } 
   } 
  } 
 return movies, err
}
// DeleteMovie removes a movie from the DynamoDB table.
func (basics TableBasics) DeleteMovie(movie Movie) error { 
  _, err := basics.DynamoDbClient.DeleteItem(context.TODO(), 
  &dynamodb.DeleteItemInput{ 
   TableName: aws.String(basics.TableName), Key: movie.GetKey(), 
  }) 
 if err != nil {
   log.Printf("Couldn't delete %v from the table. Here's why: %v\n", movie.Title, 
  err) 
  } 
 return err
}
// DeleteTable deletes the DynamoDB table and all of its data.
func (basics TableBasics) DeleteTable() error { 
  _, err := basics.DynamoDbClient.DeleteTable(context.TODO(), 
  &dynamodb.DeleteTableInput{
```

```
 TableName: aws.String(basics.TableName)}) 
 if err != nil {
   log.Printf("Couldn't delete table %v. Here's why: %v\n", basics.TableName, err) 
  } 
 return err
}
```
- Per informazioni dettagliate sull'API, consulta i seguenti argomenti nella Documentazione di riferimento delle API AWS SDK for Go .
	- [BatchWriteElemento](https://pkg.go.dev/github.com/aws/aws-sdk-go-v2/service/dynamodb#Client.BatchWriteItem)
	- [CreateTable](https://pkg.go.dev/github.com/aws/aws-sdk-go-v2/service/dynamodb#Client.CreateTable)
	- [DeleteItem](https://pkg.go.dev/github.com/aws/aws-sdk-go-v2/service/dynamodb#Client.DeleteItem)
	- [DeleteTable](https://pkg.go.dev/github.com/aws/aws-sdk-go-v2/service/dynamodb#Client.DeleteTable)
	- [DescribeTable](https://pkg.go.dev/github.com/aws/aws-sdk-go-v2/service/dynamodb#Client.DescribeTable)
	- [GetItem](https://pkg.go.dev/github.com/aws/aws-sdk-go-v2/service/dynamodb#Client.GetItem)
	- [PutItem](https://pkg.go.dev/github.com/aws/aws-sdk-go-v2/service/dynamodb#Client.PutItem)
	- [Query](https://pkg.go.dev/github.com/aws/aws-sdk-go-v2/service/dynamodb#Client.Query)
	- [Scan](https://pkg.go.dev/github.com/aws/aws-sdk-go-v2/service/dynamodb#Client.Scan)
	- [UpdateItem](https://pkg.go.dev/github.com/aws/aws-sdk-go-v2/service/dynamodb#Client.UpdateItem)

#### Java

SDK per Java 2.x

#### **a** Note

C'è altro da fare GitHub. Trova l'esempio completo e scopri di più sulla configurazione e l'esecuzione nel [Repository di esempi di codice AWS.](https://github.com/awsdocs/aws-doc-sdk-examples/tree/main/javav2/example_code/dynamodb#readme)

Creazione di una tabella DynamoDB

```
 // Create a table with a Sort key. 
 public static void createTable(DynamoDbClient ddb, String tableName) { 
     DynamoDbWaiter dbWaiter = ddb.waiter();
```

```
 ArrayList<AttributeDefinition> attributeDefinitions = new ArrayList<>(); 
 // Define attributes. 
 attributeDefinitions.add(AttributeDefinition.builder() 
         .attributeName("year") 
         .attributeType("N") 
        .build();
 attributeDefinitions.add(AttributeDefinition.builder() 
          .attributeName("title") 
         .attributeType("S") 
         .build();
 ArrayList<KeySchemaElement> tableKey = new ArrayList<>(); 
 KeySchemaElement key = KeySchemaElement.builder() 
          .attributeName("year") 
         .keyType(KeyType.HASH) 
         .build(); 
 KeySchemaElement key2 = KeySchemaElement.builder() 
          .attributeName("title") 
         .keyType(KeyType.RANGE) 
         .build(); 
 // Add KeySchemaElement objects to the list. 
 tableKey.add(key); 
 tableKey.add(key2); 
 CreateTableRequest request = CreateTableRequest.builder() 
          .keySchema(tableKey) 
          .provisionedThroughput(ProvisionedThroughput.builder() 
                  .readCapacityUnits(10L) 
                  .writeCapacityUnits(10L) 
                 .build() .attributeDefinitions(attributeDefinitions) 
         .tableName(tableName) 
         .build(); 
 try { 
     CreateTableResponse response = ddb.createTable(request); 
     DescribeTableRequest tableRequest = DescribeTableRequest.builder() 
              .tableName(tableName) 
             .build():
```

```
 // Wait until the Amazon DynamoDB table is created. 
            WaiterResponse<DescribeTableResponse> waiterResponse = 
 dbWaiter.waitUntilTableExists(tableRequest); 
            waiterResponse.matched().response().ifPresent(System.out::println); 
            String newTable = response.tableDescription().tableName(); 
            System.out.println("The " + newTable + " was successfully created."); 
        } catch (DynamoDbException e) { 
            System.err.println(e.getMessage()); 
            System.exit(1); 
        } 
    }
```
Crea una funzione helper per scaricare ed estrarre il file JSON di esempio.

```
 // Load data into the table. 
    public static void loadData(DynamoDbClient ddb, String tableName, String 
 fileName) throws IOException { 
        DynamoDbEnhancedClient enhancedClient = DynamoDbEnhancedClient.builder() 
                 .dynamoDbClient(ddb) 
                .build();
        DynamoDbTable<Movies> mappedTable = enhancedClient.table("Movies", 
 TableSchema.fromBean(Movies.class)); 
        JsonParser parser = new JsonFactory().createParser(new File(fileName)); 
        com.fasterxml.jackson.databind.JsonNode rootNode = new 
 ObjectMapper().readTree(parser); 
        Iterator<JsonNode> iter = rootNode.iterator(); 
        ObjectNode currentNode; 
       int t = 0;
        while (iter.hasNext()) { 
            // Only add 200 Movies to the table. 
           if (t == 200) break; 
            currentNode = (ObjectNode) iter.next(); 
            int year = currentNode.path("year").asInt(); 
            String title = currentNode.path("title").asText(); 
            String info = currentNode.path("info").toString(); 
            Movies movies = new Movies(); 
            movies.setYear(year);
```

```
 movies.setTitle(title); 
         movies.setInfo(info); 
         // Put the data into the Amazon DynamoDB Movie table. 
         mappedTable.putItem(movies); 
        t++;
     } 
 }
```
Ottieni un elemento da una tabella

```
 public static void getItem(DynamoDbClient ddb) { 
         HashMap<String, AttributeValue> keyToGet = new HashMap<>(); 
         keyToGet.put("year", AttributeValue.builder() 
                 .n("1933") 
                .build();
         keyToGet.put("title", AttributeValue.builder() 
                 .s("King Kong") 
                .build();
         GetItemRequest request = GetItemRequest.builder() 
                 .key(keyToGet) 
                 .tableName("Movies") 
                 .build(); 
        try { 
             Map<String, AttributeValue> returnedItem = 
 ddb.getItem(request).item(); 
             if (returnedItem != null) { 
                 Set<String> keys = returnedItem.keySet(); 
                 System.out.println("Amazon DynamoDB table attributes: \n"); 
                 for (String key1 : keys) { 
                     System.out.format("%s: %s\n", key1, 
 returnedItem.get(key1).toString()); 
 } 
             } else { 
                 System.out.format("No item found with the key %s!\n", "year"); 
 }
```

```
 } catch (DynamoDbException e) { 
          System.err.println(e.getMessage()); 
          System.exit(1); 
     } 
 }
```
Esempio completo.

```
/** 
  * Before running this Java V2 code example, set up your development 
  * environment, including your credentials. 
 * 
  * For more information, see the following documentation topic: 
 * 
  * https://docs.aws.amazon.com/sdk-for-java/latest/developer-guide/get-
started.html 
 * 
  * This Java example performs these tasks: 
 * 
  * 1. Creates the Amazon DynamoDB Movie table with partition and sort key. 
  * 2. Puts data into the Amazon DynamoDB table from a JSON document using the 
  * Enhanced client. 
  * 3. Gets data from the Movie table. 
 * 4. Adds a new item. 
  * 5. Updates an item. 
  * 6. Uses a Scan to query items using the Enhanced client. 
  * 7. Queries all items where the year is 2013 using the Enhanced Client. 
  * 8. Deletes the table. 
 */
public class Scenario { 
     public static final String DASHES = new String(new char[80]).replace("\0", 
 "-"); 
     public static void main(String[] args) throws IOException { 
         final String usage = """ 
                  Usage: 
                      <fileName> 
                  Where:
```

```
fileName - The path to the moviedata.json file that you can
 download from the Amazon DynamoDB Developer Guide. 
                 """; 
       if (args.length != 1) {
            System.out.println(usage); 
            System.exit(1); 
        } 
        String tableName = "Movies"; 
        String fileName = args[0]; 
        Region region = Region.US_EAST_1; 
        DynamoDbClient ddb = DynamoDbClient.builder() 
                 .region(region) 
                .buid() System.out.println(DASHES); 
        System.out.println("Welcome to the Amazon DynamoDB example scenario."); 
        System.out.println(DASHES); 
        System.out.println(DASHES); 
        System.out.println( 
                 "1. Creating an Amazon DynamoDB table named Movies with a key 
 named year and a sort key named title."); 
        createTable(ddb, tableName); 
        System.out.println(DASHES); 
        System.out.println(DASHES); 
       System.out.println("2. Loading data into the Amazon DynamoDB table.");
        loadData(ddb, tableName, fileName); 
        System.out.println(DASHES); 
        System.out.println(DASHES); 
        System.out.println("3. Getting data from the Movie table."); 
        getItem(ddb); 
        System.out.println(DASHES); 
        System.out.println(DASHES); 
        System.out.println("4. Putting a record into the Amazon DynamoDB 
 table."); 
        putRecord(ddb); 
        System.out.println(DASHES); 
        System.out.println(DASHES);
```

```
 System.out.println("5. Updating a record."); 
     updateTableItem(ddb, tableName); 
     System.out.println(DASHES); 
     System.out.println(DASHES); 
     System.out.println("6. Scanning the Amazon DynamoDB table."); 
     scanMovies(ddb, tableName); 
     System.out.println(DASHES); 
     System.out.println(DASHES); 
     System.out.println("7. Querying the Movies released in 2013."); 
     queryTable(ddb); 
     System.out.println(DASHES); 
     System.out.println(DASHES); 
     System.out.println("8. Deleting the Amazon DynamoDB table."); 
     deleteDynamoDBTable(ddb, tableName); 
     System.out.println(DASHES); 
     ddb.close(); 
 } 
 // Create a table with a Sort key. 
 public static void createTable(DynamoDbClient ddb, String tableName) { 
     DynamoDbWaiter dbWaiter = ddb.waiter(); 
     ArrayList<AttributeDefinition> attributeDefinitions = new ArrayList<>(); 
     // Define attributes. 
     attributeDefinitions.add(AttributeDefinition.builder() 
              .attributeName("year") 
              .attributeType("N") 
             .build();
     attributeDefinitions.add(AttributeDefinition.builder() 
              .attributeName("title") 
              .attributeType("S") 
             .build();
     ArrayList<KeySchemaElement> tableKey = new ArrayList<>(); 
     KeySchemaElement key = KeySchemaElement.builder() 
              .attributeName("year") 
              .keyType(KeyType.HASH) 
             .build();
```

```
 KeySchemaElement key2 = KeySchemaElement.builder() 
                 .attributeName("title") 
                 .keyType(KeyType.RANGE) 
                 .build(); 
        // Add KeySchemaElement objects to the list. 
        tableKey.add(key); 
        tableKey.add(key2); 
        CreateTableRequest request = CreateTableRequest.builder() 
                 .keySchema(tableKey) 
                 .provisionedThroughput(ProvisionedThroughput.builder() 
                         .readCapacityUnits(10L) 
                         .writeCapacityUnits(10L) 
                        .build() .attributeDefinitions(attributeDefinitions) 
                 .tableName(tableName) 
                 .build(); 
        try { 
            CreateTableResponse response = ddb.createTable(request); 
            DescribeTableRequest tableRequest = DescribeTableRequest.builder() 
                     .tableName(tableName) 
                    .build();
            // Wait until the Amazon DynamoDB table is created. 
            WaiterResponse<DescribeTableResponse> waiterResponse = 
 dbWaiter.waitUntilTableExists(tableRequest); 
            waiterResponse.matched().response().ifPresent(System.out::println); 
            String newTable = response.tableDescription().tableName(); 
            System.out.println("The " + newTable + " was successfully created."); 
        } catch (DynamoDbException e) { 
            System.err.println(e.getMessage()); 
            System.exit(1); 
        } 
    } 
    // Query the table. 
    public static void queryTable(DynamoDbClient ddb) { 
        try { 
            DynamoDbEnhancedClient enhancedClient = 
 DynamoDbEnhancedClient.builder() 
                     .dynamoDbClient(ddb)
```

```
.build();
             DynamoDbTable<Movies> custTable = enhancedClient.table("Movies", 
 TableSchema.fromBean(Movies.class)); 
             QueryConditional queryConditional = QueryConditional 
                      .keyEqualTo(Key.builder() 
                              .partitionValue(2013) 
                             .build();
             // Get items in the table and write out the ID value. 
             Iterator<Movies> results = 
 custTable.query(queryConditional).items().iterator(); 
             String result = ""; 
             while (results.hasNext()) { 
                 Movies rec = results.next(); 
                 System.out.println("The title of the movie is " + 
 rec.getTitle()); 
                 System.out.println("The movie information is " + rec.getInfo()); 
 } 
         } catch (DynamoDbException e) { 
             System.err.println(e.getMessage()); 
             System.exit(1); 
         } 
    } 
    // Scan the table. 
    public static void scanMovies(DynamoDbClient ddb, String tableName) { 
         System.out.println("******* Scanning all movies.\n"); 
         try { 
             DynamoDbEnhancedClient enhancedClient = 
 DynamoDbEnhancedClient.builder() 
                      .dynamoDbClient(ddb) 
                     .build(); 
             DynamoDbTable<Movies> custTable = enhancedClient.table("Movies", 
 TableSchema.fromBean(Movies.class)); 
             Iterator<Movies> results = custTable.scan().items().iterator(); 
             while (results.hasNext()) { 
                 Movies rec = results.next(); 
                 System.out.println("The movie title is " + rec.getTitle()); 
                 System.out.println("The movie year is " + rec.getYear()); 
 }
```

```
 } catch (DynamoDbException e) { 
            System.err.println(e.getMessage()); 
            System.exit(1); 
        } 
    } 
    // Load data into the table. 
    public static void loadData(DynamoDbClient ddb, String tableName, String 
 fileName) throws IOException { 
        DynamoDbEnhancedClient enhancedClient = DynamoDbEnhancedClient.builder() 
                 .dynamoDbClient(ddb) 
                 .build(); 
        DynamoDbTable<Movies> mappedTable = enhancedClient.table("Movies", 
 TableSchema.fromBean(Movies.class)); 
       JsonParser parser = new JsonFactory().createParser(new File(fileName));
        com.fasterxml.jackson.databind.JsonNode rootNode = new 
 ObjectMapper().readTree(parser); 
        Iterator<JsonNode> iter = rootNode.iterator(); 
        ObjectNode currentNode; 
       int t = 0;
        while (iter.hasNext()) { 
            // Only add 200 Movies to the table. 
           if (t == 200) break; 
            currentNode = (ObjectNode) iter.next(); 
            int year = currentNode.path("year").asInt(); 
            String title = currentNode.path("title").asText(); 
            String info = currentNode.path("info").toString(); 
            Movies movies = new Movies(); 
            movies.setYear(year); 
            movies.setTitle(title); 
            movies.setInfo(info); 
            // Put the data into the Amazon DynamoDB Movie table. 
            mappedTable.putItem(movies); 
            t++; 
        } 
    } 
    // Update the record to include show only directors.
```

```
 public static void updateTableItem(DynamoDbClient ddb, String tableName) { 
        HashMap<String, AttributeValue> itemKey = new HashMap<>(); 
        itemKey.put("year", AttributeValue.builder().n("1933").build()); 
        itemKey.put("title", AttributeValue.builder().s("King Kong").build()); 
        HashMap<String, AttributeValueUpdate> updatedValues = new HashMap<>(); 
        updatedValues.put("info", AttributeValueUpdate.builder() 
                 .value(AttributeValue.builder().s("{\"directors\":[\"Merian C. 
 Cooper\",\"Ernest B. Schoedsack\"]") 
                        .buid() .action(AttributeAction.PUT) 
                .build();
        UpdateItemRequest request = UpdateItemRequest.builder() 
                 .tableName(tableName) 
                 .key(itemKey) 
                 .attributeUpdates(updatedValues) 
                 .build(); 
        try { 
            ddb.updateItem(request); 
        } catch (ResourceNotFoundException e) { 
            System.err.println(e.getMessage()); 
            System.exit(1); 
        } catch (DynamoDbException e) { 
            System.err.println(e.getMessage()); 
            System.exit(1); 
        } 
        System.out.println("Item was updated!"); 
    } 
    public static void deleteDynamoDBTable(DynamoDbClient ddb, String tableName) 
 { 
        DeleteTableRequest request = DeleteTableRequest.builder() 
                 .tableName(tableName) 
                .build();
        try { 
            ddb.deleteTable(request); 
        } catch (DynamoDbException e) { 
            System.err.println(e.getMessage()); 
            System.exit(1);
```

```
 } 
        System.out.println(tableName + " was successfully deleted!"); 
    } 
    public static void putRecord(DynamoDbClient ddb) { 
        try { 
            DynamoDbEnhancedClient enhancedClient = 
 DynamoDbEnhancedClient.builder() 
                     .dynamoDbClient(ddb) 
                     .build(); 
            DynamoDbTable<Movies> table = enhancedClient.table("Movies", 
 TableSchema.fromBean(Movies.class)); 
            // Populate the Table. 
            Movies record = new Movies(); 
            record.setYear(2020); 
            record.setTitle("My Movie2"); 
            record.setInfo("no info"); 
            table.putItem(record); 
        } catch (DynamoDbException e) { 
            System.err.println(e.getMessage()); 
            System.exit(1); 
        } 
        System.out.println("Added a new movie to the table."); 
    } 
    public static void getItem(DynamoDbClient ddb) { 
        HashMap<String, AttributeValue> keyToGet = new HashMap<>(); 
        keyToGet.put("year", AttributeValue.builder() 
                 .n("1933") 
                .build();
        keyToGet.put("title", AttributeValue.builder() 
                 .s("King Kong") 
                .build();
        GetItemRequest request = GetItemRequest.builder() 
                 .key(keyToGet) 
                 .tableName("Movies") 
                .build();
```

```
 try { 
             Map<String, AttributeValue> returnedItem = 
  ddb.getItem(request).item(); 
             if (returnedItem != null) { 
                 Set<String> keys = returnedItem.keySet(); 
                 System.out.println("Amazon DynamoDB table attributes: \n"); 
                 for (String key1 : keys) { 
                     System.out.format("%s: %s\n", key1, 
  returnedItem.get(key1).toString()); 
 } 
             } else { 
                 System.out.format("No item found with the key %s!\n", "year"); 
 } 
         } catch (DynamoDbException e) { 
             System.err.println(e.getMessage()); 
             System.exit(1); 
         } 
     }
}
```
- Per informazioni dettagliate sull'API, consulta i seguenti argomenti nella Documentazione di riferimento delle API AWS SDK for Java 2.x .
	- [BatchWriteElemento](https://docs.aws.amazon.com/goto/SdkForJavaV2/dynamodb-2012-08-10/BatchWriteItem)
	- [CreateTable](https://docs.aws.amazon.com/goto/SdkForJavaV2/dynamodb-2012-08-10/CreateTable)
	- [DeleteItem](https://docs.aws.amazon.com/goto/SdkForJavaV2/dynamodb-2012-08-10/DeleteItem)
	- [DeleteTable](https://docs.aws.amazon.com/goto/SdkForJavaV2/dynamodb-2012-08-10/DeleteTable)
	- [DescribeTable](https://docs.aws.amazon.com/goto/SdkForJavaV2/dynamodb-2012-08-10/DescribeTable)
	- [GetItem](https://docs.aws.amazon.com/goto/SdkForJavaV2/dynamodb-2012-08-10/GetItem)
	- [PutItem](https://docs.aws.amazon.com/goto/SdkForJavaV2/dynamodb-2012-08-10/PutItem)
	- [Query](https://docs.aws.amazon.com/goto/SdkForJavaV2/dynamodb-2012-08-10/Query)
	- [Scan](https://docs.aws.amazon.com/goto/SdkForJavaV2/dynamodb-2012-08-10/Scan)
	- [UpdateItem](https://docs.aws.amazon.com/goto/SdkForJavaV2/dynamodb-2012-08-10/UpdateItem)

### **JavaScript**

# SDK per JavaScript (v3)

## **a** Note

C'è altro da fare. GitHub Trova l'esempio completo e scopri di più sulla configurazione e l'esecuzione nel [Repository di esempi di codice AWS.](https://github.com/awsdocs/aws-doc-sdk-examples/tree/main/javascriptv3/example_code/dynamodb#code-examples)

```
import { readFileSync } from "fs";
import { 
   BillingMode, 
   CreateTableCommand, 
   DeleteTableCommand, 
   DynamoDBClient, 
   waitUntilTableExists,
} from "@aws-sdk/client-dynamodb";
/** 
  * This module is a convenience library. It abstracts Amazon DynamoDB's data type 
  * descriptors (such as S, N, B, and BOOL) by marshalling JavaScript objects into 
  * AttributeValue shapes. 
  */
import { 
   BatchWriteCommand, 
   DeleteCommand, 
   DynamoDBDocumentClient, 
   GetCommand, 
   PutCommand, 
   UpdateCommand, 
   paginateQuery, 
   paginateScan,
} from "@aws-sdk/lib-dynamodb";
// These modules are local to our GitHub repository. We recommend cloning
// the project from GitHub if you want to run this example.
// For more information, see https://github.com/awsdocs/aws-doc-sdk-examples.
import { getUniqueName } from "@aws-doc-sdk-examples/lib/utils/util-string.js";
import { dirnameFromMetaUrl } from "@aws-doc-sdk-examples/lib/utils/util-fs.js";
import { chunkArray } from "@aws-doc-sdk-examples/lib/utils/util-array.js";
```

```
const dirname = dirnameFromMetaUrl(import.meta.url);
const tableName = getUniqueName("Movies");
const client = new DynamoDBClient(\{\});
const docClient = DynamoDBDocumentClient.from(client);
const log = (msq) => console.log('[SCENARIO] \frac{1}{2}[msq]');
export const main = async () => {
   /** 
    * Create a table. 
    */ 
   const createTableCommand = new CreateTableCommand({ 
     TableName: tableName, 
     // This example performs a large write to the database. 
     // Set the billing mode to PAY_PER_REQUEST to 
     // avoid throttling the large write. 
     BillingMode: BillingMode.PAY_PER_REQUEST, 
     // Define the attributes that are necessary for the key schema. 
     AttributeDefinitions: [ 
      \mathcal{L} AttributeName: "year", 
        // 'N' is a data type descriptor that represents a number type.
         // For a list of all data type descriptors, see the following link. 
         // https://docs.aws.amazon.com/amazondynamodb/latest/developerguide/
Programming.LowLevelAPI.html#Programming.LowLevelAPI.DataTypeDescriptors 
         AttributeType: "N", 
       }, 
       { AttributeName: "title", AttributeType: "S" }, 
     ], 
     // The KeySchema defines the primary key. The primary key can be 
     // a partition key, or a combination of a partition key and a sort key. 
     // Key schema design is important. For more info, see 
     // https://docs.aws.amazon.com/amazondynamodb/latest/developerguide/best-
practices.html 
     KeySchema: [ 
       // The way your data is accessed determines how you structure your keys. 
       // The movies table will be queried for movies by year. It makes sense 
       // to make year our partition (HASH) key. 
       { AttributeName: "year", KeyType: "HASH" }, 
       { AttributeName: "title", KeyType: "RANGE" }, 
     ], 
   });
```
```
 log("Creating a table."); 
  const createTableResponse = await client.send(createTableCommand); 
 log(`Table created: ${JSON.stringify(createTableResponse.TableDescription)}`); 
 // This polls with DescribeTableCommand until the requested table is 'ACTIVE'. 
 // You can't write to a table before it's active. 
 log("Waiting for the table to be active."); 
 await waitUntilTableExists({ client }, { TableName: tableName }); 
 log("Table active."); 
 /** 
   * Add a movie to the table. 
  */ 
 log("Adding a single movie to the table."); 
 // PutCommand is the first example usage of 'lib-dynamodb'. 
 const putCommand = new PutCommand({ 
    TableName: tableName, 
    Item: { 
      // In 'client-dynamodb', the AttributeValue would be required (`year: { N: 
 1981 }`) 
      // 'lib-dynamodb' simplifies the usage ( `year: 1981` ) 
      year: 1981, 
     // The preceding KeySchema defines 'title' as our sort (RANGE) key, so 
 'title' 
     // is required. 
      title: "The Evil Dead", 
      // Every other attribute is optional. 
      info: { 
        genres: ["Horror"], 
     }, 
   }, 
 }); 
  await docClient.send(putCommand); 
 log("The movie was added."); 
 /** 
   * Get a movie from the table. 
  */ 
 log("Getting a single movie from the table."); 
 const getCommand = new GetCommand({ 
   TableName: tableName, 
    // Requires the complete primary key. For the movies table, the primary key
```

```
 // is only the id (partition key). 
     Key: { 
       year: 1981, 
       title: "The Evil Dead", 
     }, 
     // Set this to make sure that recent writes are reflected. 
     // For more information, see https://docs.aws.amazon.com/amazondynamodb/
latest/developerguide/HowItWorks.ReadConsistency.html. 
     ConsistentRead: true, 
   }); 
   const getResponse = await docClient.send(getCommand); 
   log(`Got the movie: ${JSON.stringify(getResponse.Item)}`); 
   /** 
    * Update a movie in the table. 
    */ 
   log("Updating a single movie in the table."); 
   const updateCommand = new UpdateCommand({ 
     TableName: tableName, 
    Key: { year: 1981, title: "The Evil Dead" },
     // This update expression appends "Comedy" to the list of genres. 
     // For more information on update expressions, see 
     // https://docs.aws.amazon.com/amazondynamodb/latest/developerguide/
Expressions.UpdateExpressions.html 
     UpdateExpression: "set #i.#g = list_append(#i.#g, :vals)", 
     ExpressionAttributeNames: { "#i": "info", "#g": "genres" }, 
     ExpressionAttributeValues: { 
       ":vals": ["Comedy"], 
     }, 
     ReturnValues: "ALL_NEW", 
   }); 
   const updateResponse = await docClient.send(updateCommand); 
  log(`Movie updated: ${JSON.stringify(updateResponse.Attributes)}`);
   /** 
    * Delete a movie from the table. 
    */ 
   log("Deleting a single movie from the table."); 
   const deleteCommand = new DeleteCommand({ 
     TableName: tableName, 
     Key: { year: 1981, title: "The Evil Dead" }, 
   });
```

```
 await client.send(deleteCommand); 
 log("Movie deleted."); 
 /** 
  * Upload a batch of movies. 
  */ 
 log("Adding movies from local JSON file."); 
 const file = readFileSync( 
   `${dirname}../../../../resources/sample_files/movies.json`, 
 ); 
 const movies = JSON.parse(file.toString()); 
 // chunkArray is a local convenience function. It takes an array and returns 
 // a generator function. The generator function yields every N items. 
 const movieChunks = chunkArray(movies, 25); 
 // For every chunk of 25 movies, make one BatchWrite request. 
 for (const chunk of movieChunks) { 
  const putRequests = chunk.map((movie) => ( PutRequest: { 
       Item: movie, 
     }, 
   })); 
   const command = new BatchWriteCommand({ 
     RequestItems: { 
      [tableName]: putRequests,
     }, 
   }); 
   await docClient.send(command); 
 } 
 log("Movies added."); 
 /** 
  * Query for movies by year. 
  */ 
 log("Querying for all movies from 1981."); 
 const paginatedQuery = paginateQuery( 
   { client: docClient }, 
   { 
     TableName: tableName, 
     //For more information about query expressions, see
```

```
 // https://docs.aws.amazon.com/amazondynamodb/latest/developerguide/
Query.html#Query.KeyConditionExpressions 
      KeyConditionExpression: "#v = v'',
       // 'year' is a reserved word in DynamoDB. Indicate that it's an attribute 
       // name by using an expression attribute name. 
      ExpressionAttributeNames: { "#y": "year" },
      ExpressionAttributeValues: { ":y": 1981 },
       ConsistentRead: true, 
     }, 
   ); 
   /** 
    * @type { Record<string, any>[] }; 
    */ 
  const movies1981 = [1; for await (const page of paginatedQuery) { 
     movies1981.push(...page.Items); 
   } 
   log(`Movies: ${movies1981.map((m) => m.title).join(", ")}`); 
   /** 
    * Scan the table for movies between 1980 and 1990. 
    */ 
   log(`Scan for movies released between 1980 and 1990`); 
  // A 'Scan' operation always reads every item in the table. If your design 
  requires 
   // the use of 'Scan', consider indexing your table or changing your design. 
   // https://docs.aws.amazon.com/amazondynamodb/latest/developerguide/bp-query-
scan.html 
   const paginatedScan = paginateScan( 
     { client: docClient }, 
    \sqrt{ } TableName: tableName, 
       // Scan uses a filter expression instead of a key condition expression. 
  Scan will 
       // read the entire table and then apply the filter. 
       FilterExpression: "#y between :y1 and :y2", 
      ExpressionAttributeNames: { "#y": "year" },
       ExpressionAttributeValues: { ":y1": 1980, ":y2": 1990 }, 
       ConsistentRead: true, 
     }, 
   ); 
   /** 
    * @type { Record<string, any>[] };
```

```
 */ 
   const movies1980to1990 = []; 
   for await (const page of paginatedScan) { 
     movies1980to1990.push(...page.Items); 
   } 
   log( 
      `Movies: ${movies1980to1990 
       .map((m) => \hat{\mathcal{S}}[m.title] (\hat{\mathcal{S}}[m.year])') .join(", ")}`, 
   ); 
   /** 
    * Delete the table. 
    */ 
   const deleteTableCommand = new DeleteTableCommand({ TableName: tableName }); 
   log(`Deleting table ${tableName}.`); 
   await client.send(deleteTableCommand); 
   log("Table deleted.");
};
```
- Per informazioni dettagliate sull'API, consulta i seguenti argomenti nella Documentazione di riferimento delle API AWS SDK for JavaScript .
	- [BatchWriteElemento](https://docs.aws.amazon.com/AWSJavaScriptSDK/v3/latest/client/dynamodb/command/BatchWriteItemCommand)
	- [CreateTable](https://docs.aws.amazon.com/AWSJavaScriptSDK/v3/latest/client/dynamodb/command/CreateTableCommand)
	- [DeleteItem](https://docs.aws.amazon.com/AWSJavaScriptSDK/v3/latest/client/dynamodb/command/DeleteItemCommand)
	- [DeleteTable](https://docs.aws.amazon.com/AWSJavaScriptSDK/v3/latest/client/dynamodb/command/DeleteTableCommand)
	- [DescribeTable](https://docs.aws.amazon.com/AWSJavaScriptSDK/v3/latest/client/dynamodb/command/DescribeTableCommand)
	- [GetItem](https://docs.aws.amazon.com/AWSJavaScriptSDK/v3/latest/client/dynamodb/command/GetItemCommand)
	- [PutItem](https://docs.aws.amazon.com/AWSJavaScriptSDK/v3/latest/client/dynamodb/command/PutItemCommand)
	- [Query](https://docs.aws.amazon.com/AWSJavaScriptSDK/v3/latest/client/dynamodb/command/QueryCommand)
	- [Scan](https://docs.aws.amazon.com/AWSJavaScriptSDK/v3/latest/client/dynamodb/command/ScanCommand)
	- [UpdateItem](https://docs.aws.amazon.com/AWSJavaScriptSDK/v3/latest/client/dynamodb/command/UpdateItemCommand)

### Kotlin

## SDK per Kotlin

# **a** Note

C'è altro da fare GitHub. Trova l'esempio completo e scopri di più sulla configurazione e l'esecuzione nel [Repository di esempi di codice AWS.](https://github.com/awsdocs/aws-doc-sdk-examples/tree/main/kotlin/services/dynamodb#code-examples)

Creazione di una tabella DynamoDB

```
suspend fun createScenarioTable( 
     tableNameVal: String, 
     key: String,
) { 
     val attDef = 
         AttributeDefinition { 
              attributeName = key 
              attributeType = ScalarAttributeType.N 
         } 
     val attDef1 = 
          AttributeDefinition { 
              attributeName = "title" 
              attributeType = ScalarAttributeType.S 
         } 
     val keySchemaVal = 
          KeySchemaElement { 
              attributeName = key 
              keyType = KeyType.Hash 
         } 
     val keySchemaVal1 = 
          KeySchemaElement { 
              attributeName = "title" 
              keyType = KeyType.Range 
          } 
     val provisionedVal = 
          ProvisionedThroughput { 
              readCapacityUnits = 10
```

```
 writeCapacityUnits = 10 
         } 
     val request = 
         CreateTableRequest { 
              attributeDefinitions = listOf(attDef, attDef1) 
              keySchema = listOf(keySchemaVal, keySchemaVal1) 
              provisionedThroughput = provisionedVal 
              tableName = tableNameVal 
         } 
     DynamoDbClient { region = "us-east-1" }.use { ddb -> 
         val response = ddb.createTable(request) 
         ddb.waitUntilTableExists { 
              // suspend call 
              tableName = tableNameVal 
         } 
         println("The table was successfully created 
  ${response.tableDescription?.tableArn}") 
     }
}
```
Crea una funzione helper per scaricare ed estrarre il file JSON di esempio.

```
// Load data into the table.
suspend fun loadData( 
     tableName: String, 
     fileName: String,
) { 
     val parser = JsonFactory().createParser(File(fileName)) 
     val rootNode = ObjectMapper().readTree<JsonNode>(parser) 
     val iter: Iterator<JsonNode> = rootNode.iterator() 
     var currentNode: ObjectNode 
    var t = 0 while (iter.hasNext()) { 
        if (t == 50) {
             break 
         } 
         currentNode = iter.next() as ObjectNode
```

```
 val year = currentNode.path("year").asInt() 
         val title = currentNode.path("title").asText() 
         val info = currentNode.path("info").toString() 
         putMovie(tableName, year, title, info) 
        t++ }
}
suspend fun putMovie( 
     tableNameVal: String, 
     year: Int, 
     title: String, 
     info: String,
) { 
     val itemValues = mutableMapOf<String, AttributeValue>() 
     val strVal = year.toString() 
     // Add all content to the table. 
     itemValues["year"] = AttributeValue.N(strVal) 
     itemValues["title"] = AttributeValue.S(title) 
     itemValues["info"] = AttributeValue.S(info) 
     val request = 
         PutItemRequest { 
              tableName = tableNameVal 
              item = itemValues 
         } 
     DynamoDbClient { region = "us-east-1" }.use { ddb -> 
         ddb.putItem(request) 
         println("Added $title to the Movie table.") 
     }
}
```
Ottieni un elemento da una tabella

```
suspend fun getMovie( 
     tableNameVal: String, 
     keyName: String, 
     keyVal: String,
) { 
     val keyToGet = mutableMapOf<String, AttributeValue>() 
     keyToGet[keyName] = AttributeValue.N(keyVal)
```

```
 keyToGet["title"] = AttributeValue.S("King Kong") 
     val request = 
         GetItemRequest { 
              key = keyToGet 
              tableName = tableNameVal 
         } 
     DynamoDbClient { region = "us-east-1" }.use { ddb -> 
         val returnedItem = ddb.getItem(request) 
         val numbersMap = returnedItem.item 
          numbersMap?.forEach { key1 -> 
              println(key1.key) 
              println(key1.value) 
         } 
     }
}
```
Esempio completo.

```
suspend fun main(args: Array<String>) { 
     val usage = """ 
         Usage: 
            <fileName> 
         Where: 
             fileName - The path to the moviedata.json you can download from the 
 Amazon DynamoDB Developer Guide. 
    ^{\mathrm{m}} ""
     if (args.size != 1) { 
         println(usage) 
         exitProcess(1) 
     } 
     // Get the moviedata.json from the Amazon DynamoDB Developer Guide. 
     val tableName = "Movies" 
     val fileName = args[0] 
     val partitionAlias = "#a" 
     println("Creating an Amazon DynamoDB table named Movies with a key named id 
 and a sort key named title.")
```

```
 createScenarioTable(tableName, "year") 
     loadData(tableName, fileName) 
     getMovie(tableName, "year", "1933") 
     scanMovies(tableName) 
    val count = queryMovieTable(tableName, "year", partitionAlias)
     println("There are $count Movies released in 2013.") 
     deletIssuesTable(tableName)
}
suspend fun createScenarioTable( 
     tableNameVal: String, 
     key: String,
) { 
     val attDef = 
         AttributeDefinition { 
              attributeName = key 
              attributeType = ScalarAttributeType.N 
         } 
    val attDef1 =
         AttributeDefinition { 
              attributeName = "title" 
              attributeType = ScalarAttributeType.S 
         } 
     val keySchemaVal = 
          KeySchemaElement { 
              attributeName = key 
              keyType = KeyType.Hash 
         } 
     val keySchemaVal1 = 
          KeySchemaElement { 
              attributeName = "title" 
              keyType = KeyType.Range 
         } 
     val provisionedVal = 
          ProvisionedThroughput { 
              readCapacityUnits = 10 
              writeCapacityUnits = 10 
         } 
     val request =
```

```
 CreateTableRequest { 
              attributeDefinitions = listOf(attDef, attDef1) 
              keySchema = listOf(keySchemaVal, keySchemaVal1) 
              provisionedThroughput = provisionedVal 
              tableName = tableNameVal 
         } 
     DynamoDbClient { region = "us-east-1" }.use { ddb -> 
         val response = ddb.createTable(request) 
         ddb.waitUntilTableExists { 
             // suspend call 
             tableName = tableNameVal 
         } 
         println("The table was successfully created 
  ${response.tableDescription?.tableArn}") 
     }
}
// Load data into the table.
suspend fun loadData( 
     tableName: String, 
     fileName: String,
) { 
     val parser = JsonFactory().createParser(File(fileName)) 
     val rootNode = ObjectMapper().readTree<JsonNode>(parser) 
     val iter: Iterator<JsonNode> = rootNode.iterator() 
     var currentNode: ObjectNode 
    var t = 0 while (iter.hasNext()) { 
        if (t == 50) {
              break 
         } 
         currentNode = iter.next() as ObjectNode 
         val year = currentNode.path("year").asInt() 
         val title = currentNode.path("title").asText() 
         val info = currentNode.path("info").toString() 
         putMovie(tableName, year, title, info) 
        t++ }
}
```

```
suspend fun putMovie( 
     tableNameVal: String, 
     year: Int, 
     title: String, 
     info: String,
) { 
     val itemValues = mutableMapOf<String, AttributeValue>() 
     val strVal = year.toString() 
     // Add all content to the table. 
     itemValues["year"] = AttributeValue.N(strVal) 
     itemValues["title"] = AttributeValue.S(title) 
     itemValues["info"] = AttributeValue.S(info) 
     val request = 
         PutItemRequest { 
             tableName = tableNameVal 
              item = itemValues 
         } 
     DynamoDbClient { region = "us-east-1" }.use { ddb -> 
         ddb.putItem(request) 
         println("Added $title to the Movie table.") 
     }
}
suspend fun getMovie( 
     tableNameVal: String, 
     keyName: String, 
     keyVal: String,
) { 
     val keyToGet = mutableMapOf<String, AttributeValue>() 
     keyToGet[keyName] = AttributeValue.N(keyVal) 
     keyToGet["title"] = AttributeValue.S("King Kong") 
     val request = 
         GetItemRequest { 
              key = keyToGet 
             tableName = tableNameVal 
         } 
     DynamoDbClient { region = "us-east-1" }.use { ddb -> 
         val returnedItem = ddb.getItem(request) 
         val numbersMap = returnedItem.item 
         numbersMap?.forEach { key1 ->
```

```
 println(key1.key) 
              println(key1.value) 
         } 
     }
}
suspend fun deletIssuesTable(tableNameVal: String) { 
     val request = 
         DeleteTableRequest { 
             tableName = tableNameVal 
         } 
     DynamoDbClient { region = "us-east-1" }.use { ddb -> 
         ddb.deleteTable(request) 
         println("$tableNameVal was deleted") 
     }
}
suspend fun queryMovieTable( 
     tableNameVal: String, 
     partitionKeyName: String, 
     partitionAlias: String,
): Int { 
     val attrNameAlias = mutableMapOf<String, String>() 
     attrNameAlias[partitionAlias] = "year" 
     // Set up mapping of the partition name with the value. 
     val attrValues = mutableMapOf<String, AttributeValue>() 
     attrValues[":$partitionKeyName"] = AttributeValue.N("2013") 
     val request = 
         QueryRequest { 
              tableName = tableNameVal 
              keyConditionExpression = "$partitionAlias = :$partitionKeyName" 
              expressionAttributeNames = attrNameAlias 
              this.expressionAttributeValues = attrValues 
         } 
     DynamoDbClient { region = "us-east-1" }.use { ddb -> 
         val response = ddb.query(request) 
         return response.count 
     }
}
```

```
suspend fun scanMovies(tableNameVal: String) { 
     val request = 
         ScanRequest { 
              tableName = tableNameVal 
         } 
     DynamoDbClient { region = "us-east-1" }.use { ddb -> 
         val response = ddb.scan(request) 
         response.items?.forEach { item -> 
              item.keys.forEach { key -> 
                  println("The key name is $key\n") 
                  println("The value is ${item[key]}") 
              } 
         } 
     }
}
```
- Per informazioni dettagliate sull'API, consulta i seguenti argomenti nella Documentazione di riferimento delle API SDK AWS per Kotlin.
	- [BatchWriteElemento](https://sdk.amazonaws.com/kotlin/api/latest/index.html)
	- [CreateTable](https://sdk.amazonaws.com/kotlin/api/latest/index.html)
	- [DeleteItem](https://sdk.amazonaws.com/kotlin/api/latest/index.html)
	- [DeleteTable](https://sdk.amazonaws.com/kotlin/api/latest/index.html)
	- [DescribeTable](https://sdk.amazonaws.com/kotlin/api/latest/index.html)
	- [GetItem](https://sdk.amazonaws.com/kotlin/api/latest/index.html)
	- [PutItem](https://sdk.amazonaws.com/kotlin/api/latest/index.html)
	- [Query](https://sdk.amazonaws.com/kotlin/api/latest/index.html)
	- [Scan](https://sdk.amazonaws.com/kotlin/api/latest/index.html)
	- [UpdateItem](https://sdk.amazonaws.com/kotlin/api/latest/index.html)

### PHP

# SDK per PHP

### **a** Note

C'è altro da fare GitHub. Trova l'esempio completo e scopri di più sulla configurazione e l'esecuzione nel [Repository di esempi di codice AWS.](https://github.com/awsdocs/aws-doc-sdk-examples/tree/main/php/example_code/dynamodb#code-examples)

```
namespace DynamoDb\Basics;
use Aws\DynamoDb\Marshaler;
use DynamoDb;
use DynamoDb\DynamoDBAttribute;
use DynamoDb\DynamoDBService;
use function AwsUtilities\loadMovieData;
use function AwsUtilities\testable_readline;
class GettingStartedWithDynamoDB
{ 
       public function run() 
      \{ echo("\n"); 
              echo("--------------------------------------\n"); 
              print("Welcome to the Amazon DynamoDB getting started demo using PHP!
\langle n");
              echo("--------------------------------------\n"); 
             $uuid = uniqid();
              $service = new DynamoDBService(); 
              $tableName = "ddb_demo_table_$uuid"; 
              $service->createTable( 
                    $tableName, 
\blacksquare [ \blacksquare \blacksquare \ new DynamoDBAttribute('year', 'N', 'HASH'), 
                           new DynamoDBAttribute('title', 'S', 'RANGE') 
 ] 
              );
```

```
 echo "Waiting for table..."; 
         $service->dynamoDbClient->waitUntil("TableExists", ['TableName' => 
 $tableName]); 
         echo "table $tableName found!\n"; 
         echo "What's the name of the last movie you watched?\n"; 
         while (empty($movieName)) { 
              $movieName = testable_readline("Movie name: "); 
         } 
         echo "And what year was it released?\n"; 
         $movieYear = "year"; 
        while (!is_numeric($movieYear) || intval($movieYear) != $movieYear) {
              $movieYear = testable_readline("Year released: "); 
         } 
         $service->putItem([ 
             'Item' \Rightarrow \Gamma'year' \Rightarrow [
                       'N' => "$movieYear", 
                  ], 
                 'title' \Rightarrow [
                       'S' => $movieName, 
                  ], 
              ], 
              'TableName' => $tableName, 
         ]); 
         echo "How would you rate the movie from 1-10?\n"; 
        $rating = 0;
         while (!is_numeric($rating) || intval($rating) != $rating || $rating < 1 
 || $rating > 10) { 
              $rating = testable_readline("Rating (1-10): "); 
         } 
         echo "What was the movie about?\n"; 
         while (empty($plot)) { 
              $plot = testable_readline("Plot summary: "); 
         } 
        $key = ['Item' \Rightarrow \Gamma'title' \Rightarrow [
                       'S' => $movieName, 
 ], 
                 'vear' => \Gamma 'N' => $movieYear,
```

```
 ], 
 ] 
           ]; 
            $attributes = ["rating" => 
\blacksquare [ \blacksquare \blacksquare \ 'AttributeName' => 'rating', 
                       'AttributeType' => 'N', 
                       'Value' => $rating, 
                 ], 
                'plot' => \lceil 'AttributeName' => 'plot', 
                       'AttributeType' => 'S', 
                       'Value' => $plot, 
 ] 
           ]; 
            $service->updateItemAttributesByKey($tableName, $key, $attributes); 
           echo "Movie added and updated."; 
           $batch = json_decode(loadMovieData()); 
            $service->writeBatch($tableName, $batch); 
            $movie = $service->getItemByKey($tableName, $key); 
           echo "\nThe movie {$movie['Item']['title']['S']} was released in 
  {$movie['Item']['year']['N']}.\n"; 
           echo "What rating would you like to give {$movie['Item']['title']['S']}?
\ln";
          $rating = 0; while (!is_numeric($rating) || intval($rating) != $rating || $rating < 1 
  || $rating > 10) { 
                $rating = testable readline("Rating (1-10): "); } 
            $service->updateItemAttributeByKey($tableName, $key, 'rating', 'N', 
  $rating); 
           $movie = $service->getItemByKey($tableName, $key); 
            echo "Ok, you have rated {$movie['Item']['title']['S']} as a 
  {$movie['Item']['rating']['N']}\n"; 
           $service->deleteItemByKey($tableName, $key); 
           echo "But, bad news, this was a trap. That movie has now been deleted 
  because of your rating...harsh.\n";
```

```
 echo "That's okay though. The book was better. Now, for something 
 lighter, in what year were you born?\n"; 
         $birthYear = "not a number"; 
         while (!is_numeric($birthYear) || $birthYear >= date("Y")) { 
             $birthYear = testable_readline("Birth year: "); 
         } 
        $birthKey = [
             'Key' \Rightarrow [
                 'year' \Rightarrow [
                      'N' => "$birthYear", 
                  ], 
             ], 
         ]; 
         $result = $service->query($tableName, $birthKey); 
         $marshal = new Marshaler(); 
         echo "Here are the movies in our collection released the year you were 
 born:\n"; 
         $oops = "Oops! There were no movies released in that year (that we know 
 of).\n"; 
         $display = ""; 
         foreach ($result['Items'] as $movie) { 
             $movie = $marshal->unmarshalItem($movie); 
             $display .= $movie['title'] . "\n"; 
         } 
         echo ($display) ?: $oops; 
         $yearsKey = [ 
             'Key' => \Gamma'year' \Rightarrow [
                     'N' => \Gamma 'minRange' => 1990, 
                           'maxRange' => 1999, 
 ], 
 ], 
             ], 
         ]; 
         $filter = "year between 1990 and 1999"; 
         echo "\nHere's a list of all the movies released in the 90s:\n"; 
         $result = $service->scan($tableName, $yearsKey, $filter); 
         foreach ($result['Items'] as $movie) { 
             $movie = $marshal->unmarshalItem($movie); 
             echo $movie['title'] . "\n"; 
         }
```

```
echo "\nCleaning up this demo by deleting table $tableName...\n";
         $service->deleteTable($tableName); 
     }
}
```
- Per informazioni dettagliate sull'API, consulta i seguenti argomenti nella Documentazione di riferimento delle API AWS SDK for PHP .
	- [BatchWriteElemento](https://docs.aws.amazon.com/goto/SdkForPHPV3/dynamodb-2012-08-10/BatchWriteItem)
	- [CreateTable](https://docs.aws.amazon.com/goto/SdkForPHPV3/dynamodb-2012-08-10/CreateTable)
	- [DeleteItem](https://docs.aws.amazon.com/goto/SdkForPHPV3/dynamodb-2012-08-10/DeleteItem)
	- [DeleteTable](https://docs.aws.amazon.com/goto/SdkForPHPV3/dynamodb-2012-08-10/DeleteTable)
	- [DescribeTable](https://docs.aws.amazon.com/goto/SdkForPHPV3/dynamodb-2012-08-10/DescribeTable)
	- [GetItem](https://docs.aws.amazon.com/goto/SdkForPHPV3/dynamodb-2012-08-10/GetItem)
	- [PutItem](https://docs.aws.amazon.com/goto/SdkForPHPV3/dynamodb-2012-08-10/PutItem)
	- [Query](https://docs.aws.amazon.com/goto/SdkForPHPV3/dynamodb-2012-08-10/Query)
	- [Scan](https://docs.aws.amazon.com/goto/SdkForPHPV3/dynamodb-2012-08-10/Scan)
	- [UpdateItem](https://docs.aws.amazon.com/goto/SdkForPHPV3/dynamodb-2012-08-10/UpdateItem)

### Python

SDK per Python (Boto3)

### **a** Note

C'è altro da fare GitHub. Trova l'esempio completo e scopri di più sulla configurazione e l'esecuzione nel [Repository di esempi di codice AWS.](https://github.com/awsdocs/aws-doc-sdk-examples/tree/main/python/example_code/dynamodb#code-examples)

Crea una classe che incapsula una tabella DynamoDB.

```
from decimal import Decimal
from io import BytesIO
import json
import logging
import os
from pprint import pprint
```

```
import requests
from zipfile import ZipFile
import boto3
from boto3.dynamodb.conditions import Key
from botocore.exceptions import ClientError
from question import Question
logger = logging.getLogger(__name__)
class Movies: 
     """Encapsulates an Amazon DynamoDB table of movie data.""" 
     def __init__(self, dyn_resource): 
 """ 
         :param dyn_resource: A Boto3 DynamoDB resource. 
         """ 
         self.dyn_resource = dyn_resource 
         # The table variable is set during the scenario in the call to 
         # 'exists' if the table exists. Otherwise, it is set by 'create_table'. 
        self.title = None def exists(self, table_name): 
 """ 
         Determines whether a table exists. As a side effect, stores the table in 
         a member variable. 
        : param table name: The name of the table to check.
         :return: True when the table exists; otherwise, False. 
         """ 
         try: 
             table = self.dyn_resource.Table(table_name) 
             table.load() 
             exists = True 
         except ClientError as err: 
             if err.response["Error"]["Code"] == "ResourceNotFoundException": 
                 exists = False 
             else: 
                 logger.error( 
                     "Couldn't check for existence of %s. Here's why: %s: %s", 
                     table_name, 
                     err.response["Error"]["Code"], 
                     err.response["Error"]["Message"], 
)
```

```
 raise 
         else: 
             self.table = table 
         return exists 
    def create_table(self, table_name): 
 """ 
        Creates an Amazon DynamoDB table that can be used to store movie data. 
        The table uses the release year of the movie as the partition key and the 
        title as the sort key. 
         :param table_name: The name of the table to create. 
         :return: The newly created table. 
        "'' try: 
             self.table = self.dyn_resource.create_table( 
                 TableName=table_name, 
                 KeySchema=[ 
                     {"AttributeName": "year", "KeyType": "HASH"}, # Partition 
 key 
                     {"AttributeName": "title", "KeyType": "RANGE"}, # Sort key 
                 ], 
                 AttributeDefinitions=[ 
                     {"AttributeName": "year", "AttributeType": "N"}, 
                     {"AttributeName": "title", "AttributeType": "S"}, 
 ], 
                 ProvisionedThroughput={ 
                     "ReadCapacityUnits": 10, 
                     "WriteCapacityUnits": 10, 
\qquad \qquad \text{ }) self.table.wait_until_exists() 
         except ClientError as err: 
             logger.error( 
                 "Couldn't create table %s. Here's why: %s: %s", 
                 table_name, 
                 err.response["Error"]["Code"], 
                 err.response["Error"]["Message"], 
) raise 
         else: 
             return self.table
```

```
 def list_tables(self): 
 """ 
         Lists the Amazon DynamoDB tables for the current account. 
         :return: The list of tables. 
        "" ""
         try: 
            tables = \lceil \rceil for table in self.dyn_resource.tables.all(): 
                  print(table.name) 
                 tables.append(table) 
         except ClientError as err: 
             logger.error( 
                  "Couldn't list tables. Here's why: %s: %s", 
                 err.response["Error"]["Code"], 
                 err.response["Error"]["Message"], 
) raise 
         else: 
             return tables 
    def write batch(self, movies):
        "" "
         Fills an Amazon DynamoDB table with the specified data, using the Boto3 
         Table.batch_writer() function to put the items in the table. 
         Inside the context manager, Table.batch_writer builds a list of 
         requests. On exiting the context manager, Table.batch_writer starts 
 sending 
         batches of write requests to Amazon DynamoDB and automatically 
         handles chunking, buffering, and retrying. 
         :param movies: The data to put in the table. Each item must contain at 
 least 
                         the keys required by the schema that was specified when 
 the 
                         table was created. 
         """ 
         try: 
             with self.table.batch_writer() as writer: 
                 for movie in movies: 
                     writer.put item(Item=movie)
         except ClientError as err:
```

```
 logger.error( 
                 "Couldn't load data into table %s. Here's why: %s: %s", 
                 self.table.name, 
                 err.response["Error"]["Code"], 
                 err.response["Error"]["Message"], 
) raise 
    def add_movie(self, title, year, plot, rating): 
 """ 
        Adds a movie to the table. 
         :param title: The title of the movie. 
         :param year: The release year of the movie. 
         :param plot: The plot summary of the movie. 
         :param rating: The quality rating of the movie. 
        "" ""
        try: 
             self.table.put_item( 
                 Item={ 
                     "year": year, 
                     "title": title, 
                     "info": {"plot": plot, "rating": Decimal(str(rating))}, 
 } 
) except ClientError as err: 
             logger.error( 
                 "Couldn't add movie %s to table %s. Here's why: %s: %s", 
                 title, 
                 self.table.name, 
                 err.response["Error"]["Code"], 
                 err.response["Error"]["Message"], 
) raise 
    def get_movie(self, title, year): 
         """ 
         Gets movie data from the table for a specific movie. 
         :param title: The title of the movie. 
         :param year: The release year of the movie. 
         :return: The data about the requested movie.
```

```
 """ 
        try: 
             response = self.table.get_item(Key={"year": year, "title": title}) 
         except ClientError as err: 
             logger.error( 
                 "Couldn't get movie %s from table %s. Here's why: %s: %s", 
                 title, 
                 self.table.name, 
                 err.response["Error"]["Code"], 
                 err.response["Error"]["Message"], 
) raise 
         else: 
             return response["Item"] 
    def update_movie(self, title, year, rating, plot): 
 """ 
        Updates rating and plot data for a movie in the table. 
         :param title: The title of the movie to update. 
         :param year: The release year of the movie to update. 
         :param rating: The updated rating to the give the movie. 
         :param plot: The updated plot summary to give the movie. 
         :return: The fields that were updated, with their new values. 
         """ 
        try: 
             response = self.table.update_item( 
                 Key={"year": year, "title": title}, 
                 UpdateExpression="set info.rating=:r, info.plot=:p", 
                 ExpressionAttributeValues={":r": Decimal(str(rating)), ":p": 
 plot}, 
                 ReturnValues="UPDATED_NEW", 
) except ClientError as err: 
             logger.error( 
                 "Couldn't update movie %s in table %s. Here's why: %s: %s", 
                 title, 
                 self.table.name, 
                 err.response["Error"]["Code"], 
                 err.response["Error"]["Message"], 
) raise 
        else:
```

```
 return response["Attributes"] 
     def query_movies(self, year): 
        .....
         Queries for movies that were released in the specified year. 
         :param year: The year to query. 
         :return: The list of movies that were released in the specified year. 
         """ 
         try: 
             response = 
 self.table.query(KeyConditionExpression=Key("year").eq(year)) 
         except ClientError as err: 
             logger.error( 
                  "Couldn't query for movies released in %s. Here's why: %s: %s", 
                 year, 
                 err.response["Error"]["Code"], 
                 err.response["Error"]["Message"], 
) raise 
         else: 
             return response["Items"] 
     def scan_movies(self, year_range): 
 """ 
         Scans for movies that were released in a range of years. 
         Uses a projection expression to return a subset of data for each movie. 
         :param year_range: The range of years to retrieve. 
         :return: The list of movies released in the specified years. 
         """ 
        movies = \lceil]
         scan_kwargs = { 
             "FilterExpression": Key("year").between( 
                 year_range["first"], year_range["second"] 
             ), 
             "ProjectionExpression": "#yr, title, info.rating", 
             "ExpressionAttributeNames": {"#yr": "year"}, 
         } 
         try: 
             done = False 
             start_key = None
```

```
 while not done: 
                 if start_key: 
                     scan_kwargs["ExclusiveStartKey"] = start_key 
                 response = self.table.scan(**scan_kwargs) 
                 movies.extend(response.get("Items", [])) 
                start key = response.get("LastEvaluatedKey", None)
                 done = start_key is None 
         except ClientError as err: 
             logger.error( 
                 "Couldn't scan for movies. Here's why: %s: %s", 
                 err.response["Error"]["Code"], 
                 err.response["Error"]["Message"], 
) raise 
         return movies 
    def delete_movie(self, title, year): 
        "" "
         Deletes a movie from the table. 
         :param title: The title of the movie to delete. 
         :param year: The release year of the movie to delete. 
         """ 
         try: 
             self.table.delete_item(Key={"year": year, "title": title}) 
         except ClientError as err: 
             logger.error( 
                 "Couldn't delete movie %s. Here's why: %s: %s", 
                 title, 
                 err.response["Error"]["Code"], 
                 err.response["Error"]["Message"], 
) raise 
    def delete_table(self): 
 """ 
         Deletes the table. 
 """ 
         try: 
             self.table.delete() 
             self.table = None
```

```
 except ClientError as err: 
            logger.error( 
                 "Couldn't delete table. Here's why: %s: %s", 
                err.response["Error"]["Code"], 
                err.response["Error"]["Message"], 
) raise
```
Crea una funzione helper per scaricare ed estrarre il file JSON di esempio.

```
def get_sample_movie_data(movie_file_name): 
 """ 
     Gets sample movie data, either from a local file or by first downloading it 
  from 
     the Amazon DynamoDB developer guide. 
     :param movie_file_name: The local file name where the movie data is stored in 
  JSON format. 
     :return: The movie data as a dict. 
    "" "
     if not os.path.isfile(movie_file_name): 
         print(f"Downloading {movie_file_name}...") 
         movie_content = requests.get( 
              "https://docs.aws.amazon.com/amazondynamodb/latest/developerguide/
samples/moviedata.zip" 
\overline{\phantom{a}} movie_zip = ZipFile(BytesIO(movie_content.content)) 
         movie_zip.extractall() 
     try: 
         with open(movie_file_name) as movie_file: 
             movie_data = json.load(movie_file, parse_float=Decimal) 
     except FileNotFoundError: 
         print( 
              f"File {movie_file_name} not found. You must first download the file 
  to " 
              "run this demo. See the README for instructions." 
         ) 
         raise
```

```
 else: 
     # The sample file lists over 4000 movies, return only the first 250. 
     return movie_data[:250]
```
Esegui uno scenario interattivo per creare la tabella ed eseguire azioni su di essa.

```
def run_scenario(table_name, movie_file_name, dyn_resource): 
     logging.basicConfig(level=logging.INFO, format="%(levelname)s: %(message)s") 
     print("-" * 88) 
     print("Welcome to the Amazon DynamoDB getting started demo.") 
     print("-" * 88) 
     movies = Movies(dyn_resource) 
     movies_exists = movies.exists(table_name) 
     if not movies_exists: 
         print(f"\nCreating table {table_name}...") 
         movies.create_table(table_name) 
         print(f"\nCreated table {movies.table.name}.") 
     my_movie = Question.ask_questions( 
        \Gamma Question( 
                  "title", "Enter the title of a movie you want to add to the 
 table: " 
              ), 
              Question("year", "What year was it released? ", Question.is_int), 
              Question( 
                  "rating", 
                  "On a scale of 1 - 10, how do you rate it? ", 
                  Question.is_float, 
                  Question.in_range(1, 10), 
              ), 
              Question("plot", "Summarize the plot for me: "), 
        \mathbf{I}\lambda movies.add_movie(**my_movie) 
     print(f"\nAdded '{my_movie['title']}' to '{movies.table.name}'.") 
     print("-" * 88)
```

```
 movie_update = Question.ask_questions( 
       \Gamma Question( 
                 "rating", 
                 f"\nLet's update your movie.\nYou rated it {my_movie['rating']}, 
 what new " 
                 f"rating would you give it? ", 
                 Question.is_float, 
                 Question.in_range(1, 10), 
             ), 
             Question( 
                 "plot", 
                 f"You summarized the plot as '{my_movie['plot']}'.\nWhat would 
 you say now? ", 
            ), 
        ] 
   \lambda my_movie.update(movie_update) 
    updated = movies.update_movie(**my_movie) 
    print(f"\nUpdated '{my_movie['title']}' with new attributes:") 
    pprint(updated) 
    print("-" * 88) 
    if not movies_exists: 
       movie data = get sample movie data(movie file name)
        print(f"\nReading data from '{movie_file_name}' into your table.") 
        movies.write_batch(movie_data) 
        print(f"\nWrote {len(movie_data)} movies into {movies.table.name}.") 
    print("-" * 88) 
    title = "The Lord of the Rings: The Fellowship of the Ring" 
    if Question.ask_question( 
        f"Let's move on...do you want to get info about '{title}'? (y/n) ", 
        Question.is_yesno, 
    ): 
        movie = movies.get_movie(title, 2001) 
        print("\nHere's what I found:") 
        pprint(movie) 
    print("-" * 88) 
    ask_for_year = True 
    while ask_for_year: 
        release_year = Question.ask_question(
```

```
 f"\nLet's get a list of movies released in a given year. Enter a year 
 between " 
             f"1972 and 2018: ", 
              Question.is_int, 
              Question.in_range(1972, 2018), 
\overline{\phantom{a}} releases = movies.query_movies(release_year) 
         if releases: 
              print(f"There were {len(releases)} movies released in 
 {release_year}:") 
             for release in releases: 
                  print(f"\t{release['title']}") 
              ask_for_year = False 
         else: 
              print(f"I don't know about any movies released in {release_year}!") 
              ask_for_year = Question.ask_question( 
                  "Try another year? (y/n) ", Question.is_yesno 
) print("-" * 88) 
     years = Question.ask_questions( 
        \Gamma Question( 
                  "first", 
                  f"\nNow let's scan for movies released in a range of years. Enter 
 a year: ", 
                  Question.is_int, 
                  Question.in_range(1972, 2018), 
              ), 
              Question( 
                  "second", 
                  "Now enter another year: ", 
                  Question.is_int, 
                  Question.in_range(1972, 2018), 
              ), 
         ] 
    \lambda releases = movies.scan_movies(years) 
     if releases: 
         count = Question.ask_question( 
             f"\nFound {len(releases)} movies. How many do you want to see? ", 
              Question.is_int, 
              Question.in_range(1, len(releases)), 
        \lambda
```

```
 print(f"\nHere are your {count} movies:\n") 
         pprint(releases[:count]) 
     else: 
         print( 
              f"I don't know about any movies released between {years['first']} " 
              f"and {years['second']}." 
          ) 
     print("-" * 88) 
     if Question.ask_question( 
         f"\nLet's remove your movie from the table. Do you want to remove " 
         f"'{my_movie['title']}'? (y/n)", 
         Question.is_yesno, 
     ): 
         movies.delete_movie(my_movie["title"], my_movie["year"]) 
         print(f"\nRemoved '{my_movie['title']}' from the table.") 
     print("-" * 88) 
     if Question.ask_question(f"\nDelete the table? (y/n) ", Question.is_yesno): 
         movies.delete_table() 
         print(f"Deleted {table_name}.") 
     else: 
         print( 
              "Don't forget to delete the table when you're done or you might incur 
 \mathbf{u} "charges on your account." 
         \mathcal{L} print("\nThanks for watching!") 
     print("-" * 88)
if __name__ == '__main__": try: 
         run_scenario( 
              "doc-example-table-movies", "moviedata.json", 
  boto3.resource("dynamodb") 
          ) 
     except Exception as e: 
         print(f"Something went wrong with the demo! Here's what: {e}")
```
In questo scenario viene utilizzata la seguente classe helper per porre domande al prompt dei comandi.

```
class Question: 
     """ 
     A helper class to ask questions at a command prompt and validate and convert 
     the answers. 
    "" ""
     def __init__(self, key, question, *validators): 
 """ 
         :param key: The key that is used for storing the answer in a dict, when 
                     multiple questions are asked in a set. 
         :param question: The question to ask. 
         :param validators: The answer is passed through the list of validators 
  until 
                            one fails or they all pass. Validators may also 
 convert the 
                            answer to another form, such as from a str to an int. 
 """ 
         self.key = key 
         self.question = question 
         self.validators = Question.non_empty, *validators 
     @staticmethod 
     def ask_questions(questions): 
        "" "
         Asks a set of questions and stores the answers in a dict. 
         :param questions: The list of questions to ask. 
         :return: A dict of answers. 
 """ 
        answers = \{\} for question in questions: 
             answers[question.key] = Question.ask_question( 
                 question.question, *question.validators 
) return answers 
     @staticmethod 
     def ask_question(question, *validators): 
 """ 
         Asks a single question and validates it against a list of validators.
```

```
 When an answer fails validation, the complaint is printed and the 
 question 
         is asked again. 
         :param question: The question to ask. 
         :param validators: The list of validators that the answer must pass. 
         :return: The answer, converted to its final form by the validators. 
 """ 
         answer = None 
         while answer is None: 
             answer = input(question) 
             for validator in validators: 
                 answer, complaint = validator(answer)
                  if answer is None: 
                      print(complaint) 
                      break 
         return answer 
     @staticmethod 
     def non_empty(answer): 
 """ 
         Validates that the answer is not empty. 
         :return: The non-empty answer, or None. 
 """ 
         return answer if answer != "" else None, "I need an answer. Please?" 
     @staticmethod 
    def is yesno(answer):
         """ 
         Validates a yes/no answer. 
         :return: True when the answer is 'y'; otherwise, False. 
         """ 
        return answer.lower() == "v", "" @staticmethod 
     def is_int(answer): 
        "" ""
         Validates that the answer can be converted to an int. 
         :return: The int answer; otherwise, None. 
        ^{\mathrm{m}} ""
         try: 
             int_answer = int(answer) 
         except ValueError: 
             int_answer = None
```

```
 return int_answer, f"{answer} must be a valid integer." 
     @staticmethod 
     def is_letter(answer): 
        "" "
         Validates that the answer is a letter. 
         :return The letter answer, converted to uppercase; otherwise, None. 
        "''" return ( 
             answer.upper() if answer.isalpha() else None, 
             f"{answer} must be a single letter.", 
         ) 
     @staticmethod 
     def is_float(answer): 
         """ 
         Validate that the answer can be converted to a float. 
         :return The float answer; otherwise, None. 
        "''" try: 
            float answer = floor(answer) except ValueError: 
             float_answer = None 
         return float_answer, f"{answer} must be a valid float." 
     @staticmethod 
     def in_range(lower, upper): 
        ^{\mathrm{m}} ""
         Validate that the answer is within a range. The answer must be of a type 
 that can 
         be compared to the lower and upper bounds. 
         :return: The answer, if it is within the range; otherwise, None. 
         """ 
         def _validate(answer): 
             return ( 
                  answer if lower <= answer <= upper else None, 
                  f"{answer} must be between {lower} and {upper}.", 
) return _validate
```
- Per informazioni dettagliate sull'API, consulta i seguenti argomenti nella Documentazione di riferimento delle API SDK AWS per Python (Boto3).
	- [BatchWriteElemento](https://docs.aws.amazon.com/goto/boto3/dynamodb-2012-08-10/BatchWriteItem)
	- [CreateTable](https://docs.aws.amazon.com/goto/boto3/dynamodb-2012-08-10/CreateTable)
	- [DeleteItem](https://docs.aws.amazon.com/goto/boto3/dynamodb-2012-08-10/DeleteItem)
	- [DeleteTable](https://docs.aws.amazon.com/goto/boto3/dynamodb-2012-08-10/DeleteTable)
	- [DescribeTable](https://docs.aws.amazon.com/goto/boto3/dynamodb-2012-08-10/DescribeTable)
	- [GetItem](https://docs.aws.amazon.com/goto/boto3/dynamodb-2012-08-10/GetItem)
	- [PutItem](https://docs.aws.amazon.com/goto/boto3/dynamodb-2012-08-10/PutItem)
	- [Query](https://docs.aws.amazon.com/goto/boto3/dynamodb-2012-08-10/Query)
	- [Scan](https://docs.aws.amazon.com/goto/boto3/dynamodb-2012-08-10/Scan)
	- [UpdateItem](https://docs.aws.amazon.com/goto/boto3/dynamodb-2012-08-10/UpdateItem)

### Ruby

SDK per Ruby

### **a** Note

C'è altro da fare GitHub. Trova l'esempio completo e scopri di più sulla configurazione e l'esecuzione nel [Repository di esempi di codice AWS.](https://github.com/awsdocs/aws-doc-sdk-examples/tree/main/ruby/example_code/dynamodb#code-examples)

Crea una classe che incapsula una tabella DynamoDB.

```
 # Creates an Amazon DynamoDB table that can be used to store movie data. 
 # The table uses the release year of the movie as the partition key and the 
 # title as the sort key. 
 # 
 # @param table_name [String] The name of the table to create. 
 # @return [Aws::DynamoDB::Table] The newly created table. 
 def create_table(table_name) 
   @table = @dynamo_resource.create_table( 
     table_name: table_name, 
     key_schema: [
```

```
 {attribute_name: "year", key_type: "HASH"}, # Partition key 
        {attribute_name: "title", key_type: "RANGE"} # Sort key 
      ], 
      attribute_definitions: [ 
        {attribute_name: "year", attribute_type: "N"}, 
        {attribute_name: "title", attribute_type: "S"} 
      ], 
      provisioned_throughput: {read_capacity_units: 10, write_capacity_units: 
 10}) 
    @dynamo_resource.client.wait_until(:table_exists, table_name: table_name) 
    @table 
 rescue Aws::DynamoDB::Errors::ServiceError => e 
    @logger.error("Failed create table #{table_name}:\n#{e.code}: #{e.message}") 
    raise 
  end
```
Crea una funzione helper per scaricare ed estrarre il file JSON di esempio.

```
 # Gets sample movie data, either from a local file or by first downloading it 
  from 
   # the Amazon DynamoDB Developer Guide. 
   # 
   # @param movie_file_name [String] The local file name where the movie data is 
  stored in JSON format. 
   # @return [Hash] The movie data as a Hash. 
   def fetch_movie_data(movie_file_name) 
     if !File.file?(movie_file_name) 
       @logger.debug("Downloading #{movie_file_name}...") 
       movie_content = URI.open( 
         "https://docs.aws.amazon.com/amazondynamodb/latest/developerguide/
samples/moviedata.zip" 
      \mathcal{L}movie_json = "" Zip::File.open_buffer(movie_content) do |zip| 
         zip.each do |entry| 
           movie_json = entry.get_input_stream.read 
         end 
       end 
     else 
       movie_json = File.read(movie_file_name) 
     end 
     movie_data = JSON.parse(movie_json)
```
```
 # The sample file lists over 4000 movies. This returns only the first 250. 
   movie_data.slice(0, 250) 
 rescue StandardError => e 
   puts("Failure downloading movie data:\n#{e}") 
  raise 
 end
```
Esegui uno scenario interattivo per creare la tabella ed eseguire azioni su di essa.

```
 table_name = "doc-example-table-movies-#{rand(10**4)}" 
  scaffold = Scaffold.new(table_name) 
  dynamodb_wrapper = DynamoDBBasics.new(table_name) 
  new_step(1, "Create a new DynamoDB table if none already exists.") 
  unless scaffold.exists?(table_name) 
    puts("\nNo such table: #{table_name}. Creating it...") 
    scaffold.create_table(table_name) 
    print "Done!\n".green 
  end 
  new_step(2, "Add a new record to the DynamoDB table.") 
my_movie = \{\} my_movie[:title] = CLI::UI::Prompt.ask("Enter the title of a movie to add to 
 the table. E.g. The Matrix") 
  my_movie[:year] = CLI::UI::Prompt.ask("What year was it released? E.g. 
 1989").to_i 
 my_movie[:rating] = CLI::UI::Prompt.ask("On a scale of 1 - 10, how do you rate 
 it? E.g. 7").to_i 
 my_movie[:plot] = CLI::UI::Prompt.ask("Enter a brief summary of the plot. E.g. 
 A man awakens to a new reality.") 
  dynamodb_wrapper.add_item(my_movie) 
  puts("\nNew record added:") 
  puts JSON.pretty_generate(my_movie).green 
  print "Done!\n".green 
 new_step(3, "Update a record in the DynamoDB table.") 
 my_movie[:rating] = CLI::UI::Prompt.ask("Let's update the movie you added with 
 a new rating, e.g. 3:").to_i 
 response = dynamodb_wrapper.update_item(my_movie) 
  puts("Updated '#{my_movie[:title]}' with new attributes:") 
  puts JSON.pretty_generate(response).green 
  print "Done!\n".green
```

```
new step(4, "Get a record from the DynamoDB table.")
  puts("Searching for #{my_movie[:title]} (#{my_movie[:year]})...") 
  response = dynamodb_wrapper.get_item(my_movie[:title], my_movie[:year]) 
  puts JSON.pretty_generate(response).green 
  print "Done!\n".green 
  new_step(5, "Write a batch of items into the DynamoDB table.") 
  download_file = "moviedata.json" 
  puts("Downloading movie database to #{download_file}...") 
 movie_data = scaffold.fetch_movie_data(download_file) 
  puts("Writing movie data from #{download_file} into your table...") 
 scaffold.write_batch(movie_data)
  puts("Records added: #{movie_data.length}.") 
  print "Done!\n".green 
 new_step(5, "Query for a batch of items by key.") 
 loop do 
    release_year = CLI::UI::Prompt.ask("Enter a year between 1972 and 2018, e.g. 
 1999:").to_i 
    results = dynamodb_wrapper.query_items(release_year) 
    if results.any? 
      puts("There were #{results.length} movies released in #{release_year}:") 
      results.each do |movie| 
        print "\t #{movie["title"]}".green 
      end 
      break 
    else 
      continue = CLI::UI::Prompt.ask("Found no movies released in 
 #{release_year}! Try another year? (y/n)") 
      break if !continue.eql?("y") 
    end 
  end 
  print "\nDone!\n".green 
 new_step(6, "Scan for a batch of items using a filter expression.") 
years = {} years[:start] = CLI::UI::Prompt.ask("Enter a starting year between 1972 and 
 2018:") 
 years[:end] = CLI::UI::Prompt.ask("Enter an ending year between 1972 and 
 2018:") 
 releases = dynamodb_wrapper.scan_items(years) 
 if !releases.empty? 
    puts("Found #{releases.length} movies.")
```

```
 count = Question.ask( 
       "How many do you want to see? ", method(:is_int), in_range(1, 
  releases.length)) 
     puts("Here are your #{count} movies:") 
     releases.take(count).each do |release| 
       puts("\t#{release["title"]}") 
     end 
   else 
     puts("I don't know about any movies released between #{years[:start]} "\ 
          "and #{years[:end]}.") 
   end 
   print "\nDone!\n".green 
  new step(7, "Delete an item from the DynamoDB table.")
   answer = CLI::UI::Prompt.ask("Do you want to remove '#{my_movie[:title]}'? (y/
n) ") 
   if answer.eql?("y") 
     dynamodb_wrapper.delete_item(my_movie[:title], my_movie[:year]) 
     puts("Removed '#{my_movie[:title]}' from the table.") 
     print "\nDone!\n".green 
   end 
   new_step(8, "Delete the DynamoDB table.") 
   answer = CLI::UI::Prompt.ask("Delete the table? (y/n)") 
   if answer.eql?("y") 
     scaffold.delete_table 
     puts("Deleted #{table_name}.") 
   else 
     puts("Don't forget to delete the table when you're done!") 
   end 
   print "\nThanks for watching!\n".green
rescue Aws::Errors::ServiceError 
   puts("Something went wrong with the demo.")
rescue Errno::ENOENT 
   true
end
```
- Per informazioni dettagliate sull'API, consulta i seguenti argomenti nella Documentazione di riferimento delle API AWS SDK for Ruby .
	- [BatchWriteElemento](https://docs.aws.amazon.com/goto/SdkForRubyV3/dynamodb-2012-08-10/BatchWriteItem)
	- [CreateTable](https://docs.aws.amazon.com/goto/SdkForRubyV3/dynamodb-2012-08-10/CreateTable)
- [DeleteItem](https://docs.aws.amazon.com/goto/SdkForRubyV3/dynamodb-2012-08-10/DeleteItem)
- [DeleteTable](https://docs.aws.amazon.com/goto/SdkForRubyV3/dynamodb-2012-08-10/DeleteTable)
- [DescribeTable](https://docs.aws.amazon.com/goto/SdkForRubyV3/dynamodb-2012-08-10/DescribeTable)
- [GetItem](https://docs.aws.amazon.com/goto/SdkForRubyV3/dynamodb-2012-08-10/GetItem)
- [PutItem](https://docs.aws.amazon.com/goto/SdkForRubyV3/dynamodb-2012-08-10/PutItem)
- [Query](https://docs.aws.amazon.com/goto/SdkForRubyV3/dynamodb-2012-08-10/Query)
- [Scan](https://docs.aws.amazon.com/goto/SdkForRubyV3/dynamodb-2012-08-10/Scan)
- [UpdateItem](https://docs.aws.amazon.com/goto/SdkForRubyV3/dynamodb-2012-08-10/UpdateItem)

## SAP ABAP

SDK per SAP ABAP

## **a** Note

C'è altro da fare GitHub. Trova l'esempio completo e scopri di più sulla configurazione e l'esecuzione nel [Repository di esempi di codice AWS.](https://github.com/awsdocs/aws-doc-sdk-examples/tree/main/sap-abap/services/dyn#code-examples)

```
 " Create an Amazon Dynamo DB table. 
     TRY. 
         DATA(lo_session) = /aws1/cl_rt_session_aws=>create( cv_pfl ). 
         DATA(lo_dyn) = /aws1/cl_dyn_factory=>create( lo_session ). 
         DATA(lt_keyschema) = VALUE /aws1/cl_dynkeyschemaelement=>tt_keyschema( 
           ( NEW /aws1/cl_dynkeyschemaelement( iv_attributename = 'year' 
                                                iv_{\text{keytype}} = 'HASH' ) ( NEW /aws1/cl_dynkeyschemaelement( iv_attributename = 'title' 
                                                iv<sub>keytype</sub> = 'RANGE' ) ) ).
         DATA(lt_attributedefinitions) = VALUE /aws1/
cl_dynattributedefn=>tt_attributedefinitions( 
           ( NEW /aws1/cl_dynattributedefn( iv_attributename = 'year' 
                                             iv_attributetype = 'N' ) ) ( NEW /aws1/cl_dynattributedefn( iv_attributename = 'title' 
                                             iv_attributetype = 'S' ) ) ).
         " Adjust read/write capacities as desired. 
         DATA(lo_dynprovthroughput) = NEW /aws1/cl_dynprovthroughput(
```

```
 iv_readcapacityunits = 5 
          iv writecapacityunits = 5 ).
        DATA(oo result) = lo dyn->createtable(
           it_keyschema = lt_keyschema 
           iv_tablename = iv_table_name 
          it attributedefinitions = 1t attributedefinitions
           io_provisionedthroughput = lo_dynprovthroughput ). 
         " Table creation can take some time. Wait till table exists before 
  returning. 
         lo_dyn->get_waiter( )->tableexists( 
           iv_max_wait_time = 200 
          iv tablename i = iv table name i.
         MESSAGE 'DynamoDB Table' && iv_table_name && 'created.' TYPE 'I'. 
       " It throws exception if the table already exists. 
      CATCH /aws1/cx_dynresourceinuseex INTO DATA(lo_resourceinuseex).
         DATA(lv_error) = |"{ lo_resourceinuseex->av_err_code }" - 
  { lo_resourceinuseex->av_err_msg }|. 
         MESSAGE lv_error TYPE 'E'. 
     ENDTRY. 
     " Describe table 
     TRY. 
         DATA(lo_table) = lo_dyn->describetable( iv_tablename = iv_table_name ). 
         DATA(lv_tablename) = lo_table->get_table( )->ask_tablename( ). 
         MESSAGE 'The table name is ' && lv_tablename TYPE 'I'. 
       CATCH /aws1/cx_dynresourcenotfoundex. 
         MESSAGE 'The table does not exist' TYPE 'E'. 
     ENDTRY. 
     " Put items into the table. 
     TRY. 
        DATA(lo resp putitem) = lo dyn->putitem(
           iv_tablename = iv_table_name 
          it item = VALUE /aws1/
cl_dynattributevalue=>tt_putiteminputattributemap( 
             ( VALUE /aws1/cl_dynattributevalue=>ts_putiteminputattrmap_maprow( 
              key = 'title' value = NEW /aws1/cl_dynattributevalue (iv_s = 'Jaws' ) ) ) 
             ( VALUE /aws1/cl_dynattributevalue=>ts_putiteminputattrmap_maprow( 
              key = 'year' value = NEW /aws1/cl_dynattributevalue() iv_n = |
\{ '1975' \} | ) ) ( VALUE /aws1/cl_dynattributevalue=>ts_putiteminputattrmap_maprow( 
              key = 'rating' value = NEW /aws1/cl dynattributevalue( iv n = |\{ '7.5' \} | ) ) )
```
 ) ). lo\_resp\_putitem = lo\_dyn->putitem(  $iv$  tablename =  $iv$  table name  $it$ <sub>\_item</sub> = VALUE /aws1/ cl\_dynattributevalue=>tt\_putiteminputattributemap( ( VALUE /aws1/cl\_dynattributevalue=>ts\_putiteminputattrmap\_maprow( key = 'title' value = NEW /aws1/cl\_dynattributevalue( iv\_s = 'Star Wars' ) ) ) ( VALUE /aws1/cl\_dynattributevalue=>ts\_putiteminputattrmap\_maprow( key = 'year' value = NEW /aws1/cl dynattributevalue( iv  $n = |$ { '1978' }| ) ) ) ( VALUE /aws1/cl\_dynattributevalue=>ts\_putiteminputattrmap\_maprow( key = 'rating' value = NEW /aws1/cl\_dynattributevalue(  $iv_n = |$  $\{ '8.1' \} | ) ) )$  ) ). lo\_resp\_putitem = lo\_dyn->putitem( iv\_tablename = iv\_table\_name it\_item = VALUE /aws1/ cl\_dynattributevalue=>tt\_putiteminputattributemap( ( VALUE /aws1/cl\_dynattributevalue=>ts\_putiteminputattrmap\_maprow( key = 'title' value =  $NEW /aws1/c1$  dynattributevalue( iv s = 'Speed' ) ) ) ( VALUE /aws1/cl\_dynattributevalue=>ts\_putiteminputattrmap\_maprow(  $key = 'year' value = NEW /aws1/cl_dynattributevalue()$  iv\_n = | { '1994' }| ) ) ) ( VALUE /aws1/cl\_dynattributevalue=>ts\_putiteminputattrmap\_maprow( key = 'rating' value = NEW /aws1/cl\_dynattributevalue(  $iv_n = |$ { '7.9' }| ) ) ) ) ). " TYPE REF TO ZCL\_AWS1\_dyn\_PUT\_ITEM\_OUTPUT MESSAGE '3 rows inserted into DynamoDB Table' && iv\_table\_name TYPE 'I'. CATCH /aws1/cx\_dyncondalcheckfaile00. MESSAGE 'A condition specified in the operation could not be evaluated.' TYPE 'E'. CATCH /aws1/cx\_dynresourcenotfoundex. MESSAGE 'The table or index does not exist' TYPE 'E'. CATCH /aws1/cx\_dyntransactconflictex. MESSAGE 'Another transaction is using the item' TYPE 'E'. ENDTRY. " Get item from table. TRY. DATA(lo\_resp\_getitem) = lo\_dyn->getitem( iv\_tablename = iv\_table\_name

```
 it_key = VALUE /aws1/cl_dynattributevalue=>tt_key( 
            ( VALUE /aws1/cl_dynattributevalue=>ts_key_maprow( 
             key = 'title' value = NEW /aws1/c1 dynattributevalue( iv s =
  'Jaws' ) ) ) 
            ( VALUE /aws1/cl_dynattributevalue=>ts_key_maprow( 
             key = 'year' value = NEW /aws1/cl dynattributevalue( iv n = '1975' ) ) ) 
           ) ). 
         DATA(lt_attr) = lo_resp_getitem->get_item( ). 
        DATA(lo title) = lt attr[ key = 'title' ]-value.
        DATA(lo\_year) = lt\_attr[ key = 'year' ] - value.DATA(10\_rating) = It\_attr[ key = 'year' ] - value. MESSAGE 'Movie name is: ' && lo_title->get_s( ) TYPE 'I'. 
         MESSAGE 'Movie year is: ' && lo_year->get_n( ) TYPE 'I'. 
         MESSAGE 'Movie rating is: ' && lo_rating->get_n( ) TYPE 'I'. 
       CATCH /aws1/cx_dynresourcenotfoundex. 
         MESSAGE 'The table or index does not exist' TYPE 'E'. 
     ENDTRY. 
     " Query item from table. 
     TRY. 
         DATA(lt_attributelist) = VALUE /aws1/
cl_dynattributevalue=>tt_attributevaluelist( 
               ( NEW /aws1/cl_dynattributevalue( iv_n = '1975' ) ) ). 
        DATA(1t keyconditions) = VALUE /aws1/cl dyncondition=>tt keyconditions(
           ( VALUE /aws1/cl_dyncondition=>ts_keyconditions_maprow( 
           key = 'year' 
           value = NEW /aws1/cl_dyncondition( 
             it_attributevaluelist = lt_attributelist 
             iv_comparisonoperator = |EQ| 
           ) ) ) ). 
         DATA(lo_query_result) = lo_dyn->query( 
           iv_tablename = iv_table_name 
           it_keyconditions = lt_keyconditions ). 
         DATA(lt_items) = lo_query_result->get_items( ). 
         READ TABLE lo_query_result->get_items( ) INTO DATA(lt_item) INDEX 1. 
         lo_title = lt_item[ key = 'title' ]-value. 
         lo_year = lt_item[ key = 'year' ]-value. 
         lo_rating = lt_item[ key = 'rating' ]-value. 
         MESSAGE 'Movie name is: ' && lo_title->get_s( ) TYPE 'I'. 
         MESSAGE 'Movie year is: ' && lo_year->get_n( ) TYPE 'I'. 
         MESSAGE 'Movie rating is: ' && lo_rating->get_n( ) TYPE 'I'. 
       CATCH /aws1/cx_dynresourcenotfoundex. 
         MESSAGE 'The table or index does not exist' TYPE 'E'.
```

```
 ENDTRY. 
     " Scan items from table. 
     TRY. 
         DATA(lo_scan_result) = lo_dyn->scan( iv_tablename = iv_table_name ). 
        It items = lo scan result->get items( ).
         " Read the first item and display the attributes. 
         READ TABLE lo_query_result->get_items( ) INTO lt_item INDEX 1. 
         lo_title = lt_item[ key = 'title' ]-value. 
        lo year = lt item[ key = 'year' ]-value.
         lo_rating = lt_item[ key = 'rating' ]-value. 
         MESSAGE 'Movie name is: ' && lo_title->get_s( ) TYPE 'I'. 
         MESSAGE 'Movie year is: ' && lo_year->get_n( ) TYPE 'I'. 
         MESSAGE 'Movie rating is: ' && lo_rating->get_n( ) TYPE 'I'. 
       CATCH /aws1/cx_dynresourcenotfoundex. 
         MESSAGE 'The table or index does not exist' TYPE 'E'. 
     ENDTRY. 
     " Update items from table. 
     TRY. 
        DATA(1t attributeupdates) = VALUE /aws1/
cl_dynattrvalueupdate=>tt_attributeupdates( 
           ( VALUE /aws1/cl_dynattrvalueupdate=>ts_attributeupdates_maprow( 
           key = 'rating' value = NEW /aws1/cl_dynattrvalueupdate( 
            io value = NEW /aws1/cl dynattributevalue( iv n = '7.6' )
            iv\_action = |PUT| ) ) ) ).
         DATA(lt_key) = VALUE /aws1/cl_dynattributevalue=>tt_key( 
           ( VALUE /aws1/cl_dynattributevalue=>ts_key_maprow( 
            key = 'year' value = NEW /aws1/cl_dynattributevalue ( iv_n = '1975' ) ) ) 
           ( VALUE /aws1/cl_dynattributevalue=>ts_key_maprow( 
            key = 'title' value = NEW /aws1/cl_dynattributevalue (iv_s = '1980' ) ) ) ). 
         DATA(lo_resp) = lo_dyn->updateitem( 
          iv tablename v = iv table name
          it key = 1t key
           it_attributeupdates = lt_attributeupdates ). 
         MESSAGE '1 item updated in DynamoDB Table' && iv_table_name TYPE 'I'. 
       CATCH /aws1/cx_dyncondalcheckfaile00. 
         MESSAGE 'A condition specified in the operation could not be evaluated.' 
 TYPE 'E'. 
       CATCH /aws1/cx_dynresourcenotfoundex. 
         MESSAGE 'The table or index does not exist' TYPE 'E'. 
       CATCH /aws1/cx_dyntransactconflictex.
```

```
 MESSAGE 'Another transaction is using the item' TYPE 'E'. 
 ENDTRY. 
 " Delete table. 
 TRY. 
     lo_dyn->deletetable( iv_tablename = iv_table_name ). 
     lo_dyn->get_waiter( )->tablenotexists( 
       iv_max_wait_time = 200 
      iv tablename = iv table name ).
     MESSAGE 'DynamoDB Table deleted.' TYPE 'I'. 
   CATCH /aws1/cx_dynresourcenotfoundex. 
     MESSAGE 'The table or index does not exist' TYPE 'E'. 
  CATCH /aws1/cx_dynresourceinuseex. 
     MESSAGE 'The table cannot be deleted as it is in use' TYPE 'E'. 
 ENDTRY.
```
- Per informazioni dettagliate sulle API, consulta i seguenti argomenti nella Documentazione di riferimento delle API SDK AWS per SAP ABAP.
	- [BatchWriteElemento](https://docs.aws.amazon.com/sdk-for-sap-abap/v1/api/latest/index.html)
	- [CreateTable](https://docs.aws.amazon.com/sdk-for-sap-abap/v1/api/latest/index.html)
	- [DeleteItem](https://docs.aws.amazon.com/sdk-for-sap-abap/v1/api/latest/index.html)
	- [DeleteTable](https://docs.aws.amazon.com/sdk-for-sap-abap/v1/api/latest/index.html)
	- [DescribeTable](https://docs.aws.amazon.com/sdk-for-sap-abap/v1/api/latest/index.html)
	- [GetItem](https://docs.aws.amazon.com/sdk-for-sap-abap/v1/api/latest/index.html)
	- [PutItem](https://docs.aws.amazon.com/sdk-for-sap-abap/v1/api/latest/index.html)
	- [Query](https://docs.aws.amazon.com/sdk-for-sap-abap/v1/api/latest/index.html)
	- [Scan](https://docs.aws.amazon.com/sdk-for-sap-abap/v1/api/latest/index.html)
	- [UpdateItem](https://docs.aws.amazon.com/sdk-for-sap-abap/v1/api/latest/index.html)

#### **Swift**

## SDK per Swift

## **a** Note

Si tratta di una documentazione di pre-rilascio di un SDK nella versione di anteprima. ed è soggetta a modifiche.

## **a** Note

C'è altro da fare GitHub. Trova l'esempio completo e scopri di più sulla configurazione e l'esecuzione nel [Repository di esempi di codice AWS.](https://github.com/awsdocs/aws-doc-sdk-examples/tree/main/swift/example_code/ddb#code-examples)

Una classe Swift che gestisce le chiamate DynamoDB all'SDK per Swift.

```
import Foundation
import AWSDynamoDB
/// An enumeration of error codes representing issues that can arise when using
/// the `MovieTable` class.
enum MoviesError: Error { 
     /// The specified table wasn't found or couldn't be created. 
     case TableNotFound 
     /// The specified item wasn't found or couldn't be created. 
     case ItemNotFound 
     /// The Amazon DynamoDB client is not properly initialized. 
     case UninitializedClient 
     /// The table status reported by Amazon DynamoDB is not recognized. 
     case StatusUnknown 
     /// One or more specified attribute values are invalid or missing. 
     case InvalidAttributes
}
/// A class representing an Amazon DynamoDB table containing movie
/// information.
public class MovieTable { 
     var ddbClient: DynamoDBClient? = nil 
     let tableName: String
```

```
 /// Create an object representing a movie table in an Amazon DynamoDB 
    /// database. 
   /// 
   /// - Parameters: 
    /// - region: The Amazon Region to create the database in. 
  \frac{1}{1} - tableName: The name to assign to the table. If not specified, a
    /// random table name is generated automatically. 
    /// 
  1/1/ > Note: The table is not necessarily available when this function
   /// returns. Use `tableExists()` to check for its availability, or 
    /// `awaitTableActive()` to wait until the table's status is reported as 
    /// ready to use by Amazon DynamoDB. 
    /// 
    init(region: String = "us-east-2", tableName: String) async throws { 
        ddbClient = try DynamoDBClient(region: region) 
        self.tableName = tableName 
        try await self.createTable() 
    } 
    /// 
    /// Create a movie table in the Amazon DynamoDB data store. 
    /// 
    private func createTable() async throws { 
        guard let client = self.ddbClient else { 
            throw MoviesError.UninitializedClient 
        } 
        let input = CreateTableInput( 
            attributeDefinitions: [ 
                 DynamoDBClientTypes.AttributeDefinition(attributeName: "year", 
 attributeType: .n), 
                 DynamoDBClientTypes.AttributeDefinition(attributeName: "title", 
 attributeType: .s), 
            ], 
            keySchema: [ 
                 DynamoDBClientTypes.KeySchemaElement(attributeName: "year", 
 keyType: .hash), 
                 DynamoDBClientTypes.KeySchemaElement(attributeName: "title", 
 keyType: .range) 
            ], 
            provisionedThroughput: DynamoDBClientTypes.ProvisionedThroughput( 
                 readCapacityUnits: 10,
```

```
 writeCapacityUnits: 10 
              ), 
              tableName: self.tableName 
\overline{\phantom{a}} let output = try await client.createTable(input: input) 
         if output.tableDescription == nil { 
              throw MoviesError.TableNotFound 
         } 
     } 
     /// Check to see if the table exists online yet. 
     /// 
     /// - Returns: `true` if the table exists, or `false` if not. 
     /// 
     func tableExists() async throws -> Bool { 
         guard let client = self.ddbClient else { 
              throw MoviesError.UninitializedClient 
         } 
         let input = DescribeTableInput( 
              tableName: tableName 
\overline{\phantom{a}} let output = try await client.describeTable(input: input) 
         guard let description = output.table else { 
              throw MoviesError.TableNotFound 
         } 
         return (description.tableName == self.tableName) 
     } 
     /// 
     /// Waits for the table to exist and for its status to be active. 
     /// 
     func awaitTableActive() async throws { 
         while (try await tableExists() == false) { 
              Thread.sleep(forTimeInterval: 0.25) 
         } 
         while (try await getTableStatus() != .active) { 
              Thread.sleep(forTimeInterval: 0.25) 
         } 
     } 
     ///
```

```
 /// Deletes the table from Amazon DynamoDB. 
     /// 
     func deleteTable() async throws { 
         guard let client = self.ddbClient else { 
             throw MoviesError.UninitializedClient 
         } 
         let input = DeleteTableInput( 
             tableName: self.tableName 
        \lambda= try await client.deleteTable(input: input)
     } 
    /// Get the table's status. 
     /// 
     /// - Returns: The table status, as defined by the 
    /// `DynamoDBClientTypes.TableStatus` enum. 
    /// 
     func getTableStatus() async throws -> DynamoDBClientTypes.TableStatus { 
         guard let client = self.ddbClient else { 
             throw MoviesError.UninitializedClient 
         } 
         let input = DescribeTableInput( 
             tableName: self.tableName 
        \lambda let output = try await client.describeTable(input: input) 
         guard let description = output.table else { 
             throw MoviesError.TableNotFound 
 } 
         guard let status = description.tableStatus else { 
             throw MoviesError.StatusUnknown 
         } 
         return status 
     } 
    /// Populate the movie database from the specified JSON file. 
     /// 
    /// - Parameter jsonPath: Path to a JSON file containing movie data. 
     /// 
     func populate(jsonPath: String) async throws { 
         guard let client = self.ddbClient else { 
             throw MoviesError.UninitializedClient 
         }
```

```
 // Create a Swift `URL` and use it to load the file into a `Data` 
        // object. Then decode the JSON into an array of `Movie` objects. 
        let fileUrl = URL(fileURLWithPath: jsonPath) 
        let jsonData = try Data(contentsOf: fileUrl) 
        var movieList = try JSONDecoder().decode([Movie].self, from: jsonData) 
        // Truncate the list to the first 200 entries or so for this example. 
        if movieList.count > 200 { 
            movieList = Array(movieList[...199]) 
        } 
        // Before sending records to the database, break the movie list into 
        // 25-entry chunks, which is the maximum size of a batch item request. 
        let count = movieList.count 
        let chunks = stride(from: 0, to: count, by: 25).map { 
            Array(movieList[$0 ..< Swift.min($0 + 25, count)]) 
        } 
        // For each chunk, create a list of write request records and populate 
        // them with `PutRequest` requests, each specifying one movie from the 
        // chunk. Once the chunk's items are all in the `PutRequest` list, 
        // send them to Amazon DynamoDB using the 
        // `DynamoDBClient.batchWriteItem()` function. 
        for chunk in chunks { 
            var requestList: [DynamoDBClientTypes.WriteRequest] = [] 
            for movie in chunk { 
                 let item = try await movie.getAsItem() 
                 let request = DynamoDBClientTypes.WriteRequest( 
                     putRequest: .init( 
                         item: item 
)) requestList.append(request) 
 } 
            let input = BatchWriteItemInput(requestItems: [tableName: 
 requestList])
```

```
= try await client.batchWriteItem(input: input)
     } 
 } 
 /// Add a movie specified as a `Movie` structure to the Amazon DynamoDB 
 /// table. 
 /// 
 /// - Parameter movie: The `Movie` to add to the table. 
 /// 
 func add(movie: Movie) async throws { 
     guard let client = self.ddbClient else { 
         throw MoviesError.UninitializedClient 
     } 
     // Get a DynamoDB item containing the movie data. 
     let item = try await movie.getAsItem() 
     // Send the `PutItem` request to Amazon DynamoDB. 
     let input = PutItemInput( 
         item: item, 
         tableName: self.tableName 
    \lambda= \pm \pm \pm \sqrt{2} await client.putItem(input: input)
 } 
 /// Given a movie's details, add a movie to the Amazon DynamoDB table. 
 /// 
 /// - Parameters: 
 /// - title: The movie's title as a `String`. 
1/1 - year: The release year of the movie ('Int').
 /// - rating: The movie's rating if available (`Double`; default is 
\frac{1}{1} `nil`).
 /// - plot: A summary of the movie's plot (`String`; default is `nil`, 
 /// indicating no plot summary is available). 
 /// 
 func add(title: String, year: Int, rating: Double? = nil, 
          plot: String? = nil) async throws { 
     let movie = Movie(title: title, year: year, rating: rating, plot: plot) 
     try await self.add(movie: movie) 
 } 
 /// Return a `Movie` record describing the specified movie from the Amazon 
 /// DynamoDB table.
```

```
 /// 
 /// - Parameters: 
 /// - title: The movie's title (`String`). 
 /// - year: The movie's release year (`Int`). 
 /// 
 /// - Throws: `MoviesError.ItemNotFound` if the movie isn't in the table. 
 /// 
 /// - Returns: A `Movie` record with the movie's details. 
 func get(title: String, year: Int) async throws -> Movie { 
     guard let client = self.ddbClient else { 
         throw MoviesError.UninitializedClient 
     } 
     let input = GetItemInput( 
         key: [ 
              "year": .n(String(year)), 
              "title": .s(title) 
         ], 
         tableName: self.tableName 
    \lambda let output = try await client.getItem(input: input) 
     guard let item = output.item else { 
         throw MoviesError.ItemNotFound 
     } 
     let movie = try Movie(withItem: item) 
     return movie 
 } 
 /// Get all the movies released in the specified year. 
 /// 
 /// - Parameter year: The release year of the movies to return. 
 /// 
 /// - Returns: An array of `Movie` objects describing each matching movie. 
 /// 
 func getMovies(fromYear year: Int) async throws -> [Movie] { 
     guard let client = self.ddbClient else { 
         throw MoviesError.UninitializedClient 
     } 
     let input = QueryInput( 
         expressionAttributeNames: [ 
              "#y": "year" 
         ],
```

```
 expressionAttributeValues: [ 
                  ":y": .n(String(year)) 
             ], 
             keyConditionExpression: "#y = :y", 
             tableName: self.tableName 
\overline{\phantom{a}} let output = try await client.query(input: input) 
         guard let items = output.items else { 
             throw MoviesError.ItemNotFound 
         } 
         // Convert the found movies into `Movie` objects and return an array 
         // of them. 
         var movieList: [Movie] = [] 
         for item in items { 
             let movie = try Movie(withItem: item) 
             movieList.append(movie) 
         } 
         return movieList 
     } 
    /// Return an array of `Movie` objects released in the specified range of 
    /// years. 
    /// 
     /// - Parameters: 
     /// - firstYear: The first year of movies to return. 
    /// - lastYear: The last year of movies to return. 
    /// - startKey: A starting point to resume processing; always use `nil`. 
    /// 
    /// - Returns: An array of `Movie` objects describing the matching movies. 
    /// 
   // > Note: The `startKey` parameter is used by this function when
    /// recursively calling itself, and should always be `nil` when calling 
    /// directly. 
    /// 
     func getMovies(firstYear: Int, lastYear: Int, 
                     startKey: [Swift.String:DynamoDBClientTypes.AttributeValue]? = 
 nil) 
                     async throws -> [Movie] { 
         var movieList: [Movie] = [] 
         guard let client = self.ddbClient else {
```

```
 throw MoviesError.UninitializedClient 
         } 
         let input = ScanInput( 
               consistentRead: true, 
               exclusiveStartKey: startKey, 
               expressionAttributeNames: [ 
                   "#y": "year" \frac{1}{2} \frac{1}{2} \frac{1}{2} \frac{1}{2} \frac{1}{2} \frac{1}{2} \frac{1}{2} \frac{1}{2} \frac{1}{2} \frac{1}{2} \frac{1}{2} \frac{1}{2} \frac{1}{2} \frac{1}{2} \frac{1}{2} \frac{1}{2} \frac{1}{2} \frac{1}{2} \frac{1}{2} \frac{1}{2} \frac{1}{2} instead. 
               ], 
               expressionAttributeValues: [ 
                    ":y1": .n(String(firstYear)), 
                    ":y2": .n(String(lastYear)) 
               ], 
               filterExpression: "#y BETWEEN :y1 AND :y2", 
               tableName: self.tableName 
         \lambda let output = try await client.scan(input: input) 
         guard let items = output.items else { 
               return movieList 
         } 
         // Build an array of `Movie` objects for the returned items. 
         for item in items { 
               let movie = try Movie(withItem: item) 
               movieList.append(movie) 
         } 
         // Call this function recursively to continue collecting matching 
         // movies, if necessary. 
         if output.lastEvaluatedKey != nil { 
               let movies = try await self.getMovies(firstYear: firstYear, lastYear: 
 lastYear, 
                                startKey: output.lastEvaluatedKey) 
               movieList += movies 
          } 
         return movieList 
    } 
    /// Update the specified movie with new `rating` and `plot` information.
```

```
 /// 
    /// - Parameters: 
    /// - title: The title of the movie to update. 
    /// - year: The release year of the movie to update. 
    /// - rating: The new rating for the movie. 
    /// - plot: The new plot summary string for the movie. 
    /// 
    /// - Returns: An array of mappings of attribute names to their new 
    /// listing each item actually changed. Items that didn't need to change 
    /// aren't included in this list. `nil` if no changes were made. 
    /// 
    func update(title: String, year: Int, rating: Double? = nil, plot: String? = 
 nil) async throws 
                 -> [Swift.String:DynamoDBClientTypes.AttributeValue]? { 
        guard let client = self.ddbClient else { 
            throw MoviesError.UninitializedClient 
        } 
        // Build the update expression and the list of expression attribute 
        // values. Include only the information that's changed. 
        var expressionParts: [String] = [] 
        var attrValues: [Swift.String:DynamoDBClientTypes.AttributeValue] = [:] 
       if rating != nil \{ expressionParts.append("info.rating=:r") 
            attrValues[":r"] = .n(String(rating!)) 
        } 
        if plot != nil { 
            expressionParts.append("info.plot=:p") 
            attrValues[":p"] = .s(plot!) 
        } 
        let expression: String = "set \(expressionParts.joined(separator: ", "))" 
        let input = UpdateItemInput( 
            // Create substitution tokens for the attribute values, to ensure 
            // no conflicts in expression syntax. 
            expressionAttributeValues: attrValues, 
            // The key identifying the movie to update consists of the release 
            // year and title. 
            key: [ 
                 "year": .n(String(year)), 
                 "title": .s(title) 
            ],
```

```
 returnValues: .updatedNew, 
              tableName: self.tableName, 
              updateExpression: expression 
\overline{\phantom{a}} let output = try await client.updateItem(input: input) 
         guard let attributes: [Swift.String:DynamoDBClientTypes.AttributeValue] = 
  output.attributes else { 
              throw MoviesError.InvalidAttributes 
         } 
         return attributes 
     } 
     /// Delete a movie, given its title and release year. 
     /// 
     /// - Parameters: 
     /// - title: The movie's title. 
     /// - year: The movie's release year. 
     /// 
     func delete(title: String, year: Int) async throws { 
         guard let client = self.ddbClient else { 
              throw MoviesError.UninitializedClient 
         } 
         let input = DeleteItemInput( 
              key: [ 
                  "year": .n(String(year)), 
                  "title": .s(title) 
              ], 
              tableName: self.tableName 
         \lambda= try await client.deleteItem(input: input)
     }
}
```
Le strutture utilizzate dalla MovieTable classe per rappresentare i film.

```
import Foundation
import AWSDynamoDB
/// The optional details about a movie.
public struct Details: Codable {
```

```
 /// The movie's rating, if available. 
     var rating: Double? 
     /// The movie's plot, if available. 
     var plot: String?
}
/// A structure describing a movie. The `year` and `title` properties are
/// required and are used as the key for Amazon DynamoDB operations. The
/// `info` sub-structure's two properties, `rating` and `plot`, are optional.
public struct Movie: Codable { 
     /// The year in which the movie was released. 
     var year: Int 
     /// The movie's title. 
     var title: String 
     /// A `Details` object providing the optional movie rating and plot 
     /// information. 
     var info: Details 
     /// Create a `Movie` object representing a movie, given the movie's 
     /// details. 
     /// 
     /// - Parameters: 
     /// - title: The movie's title (`String`). 
    11/7 - year: The year in which the movie was released (`Int`).
     /// - rating: The movie's rating (optional `Double`). 
     /// - plot: The movie's plot (optional `String`) 
     init(title: String, year: Int, rating: Double? = nil, plot: String? = nil) { 
         self.title = title 
         self.year = year 
         self.info = Details(rating: rating, plot: plot) 
     } 
     /// Create a `Movie` object representing a movie, given the movie's 
     /// details. 
     /// 
     /// - Parameters: 
     /// - title: The movie's title (`String`). 
    11/7 - year: The year in which the movie was released (`Int`).
     /// - info: The optional rating and plot information for the movie in a 
     /// `Details` object. 
     init(title: String, year: Int, info: Details?){ 
         self.title = title 
         self.year = year
```

```
if info != nil \{ self.info = info! 
       } else { 
           self.info = Details(rating: nil, plot: nil) 
       } 
   } 
   /// 
   /// Return a new `MovieTable` object, given an array mapping string to Amazon 
   /// DynamoDB attribute values. 
   /// 
   /// - Parameter item: The item information provided to the form used by 
   /// DynamoDB. This is an array of strings mapped to 
   /// `DynamoDBClientTypes.AttributeValue` values. 
   init(withItem item: [Swift.String:DynamoDBClientTypes.AttributeValue]) throws 
 { 
       // Read the attributes. 
       guard let titleAttr = item["title"], 
             let yearAttr = item["year"] else { 
           throw MoviesError.ItemNotFound 
       } 
       let infoAttr = item["info"] ?? nil 
       // Extract the values of the title and year attributes. 
       if case .s(let titleVal) = titleAttr { 
           self.title = titleVal 
       } else { 
           throw MoviesError.InvalidAttributes 
       } 
       if case .n(let yearVal) = yearAttr { 
           self.year = Int(yearVal)! 
       } else { 
           throw MoviesError.InvalidAttributes 
       } 
       // Extract the rating and/or plot from the `info` attribute, if 
       // they're present. 
       var rating: Double? = nil 
       var plot: String? = nil
```

```
 if infoAttr != nil, case .m(let infoVal) = infoAttr { 
             let ratingAttr = infoVal["rating"] ?? nil 
             let plotAttr = infoVal["plot"] ?? nil 
             if ratingAttr != nil, case .n(let ratingVal) = ratingAttr { 
                 rating = Double(ratingVal) ?? nil 
 } 
             if plotAttr != nil, case .s(let plotVal) = plotAttr { 
                 plot = plotVal 
 } 
        } 
         self.info = Details(rating: rating, plot: plot) 
    } 
    /// 
    /// Return an array mapping attribute names to Amazon DynamoDB attribute 
    /// values, representing the contents of the `Movie` record as a DynamoDB 
    /// item. 
    /// 
    /// - Returns: The movie item as an array of type 
    /// `[Swift.String:DynamoDBClientTypes.AttributeValue]`. 
    /// 
    func getAsItem() async throws -> 
 [Swift.String:DynamoDBClientTypes.AttributeValue] { 
        // Build the item record, starting with the year and title, which are 
        // always present. 
       var item: [Swift.String:DynamoDBClientTypes.AttributeValue] = [
             "year": .n(String(self.year)), 
             "title": .s(self.title) 
        ] 
        // Add the `info` field with the rating and/or plot if they're 
        // available. 
        var details: [Swift.String:DynamoDBClientTypes.AttributeValue] = [:] 
         if (self.info.rating != nil || self.info.plot != nil) { 
             if self.info.rating != nil { 
                 details["rating"] = .n(String(self.info.rating!)) 
 } 
             if self.info.plot != nil { 
                 details["plot"] = .s(self.info.plot!)
```

```
 } 
        } 
        item["info"] = .m(details) 
        return item 
    } 
 }
```
Un programma che utilizza la MovieTable classe per accedere a un database DynamoDB.

```
import Foundation
import ArgumentParser
import AWSDynamoDB
import ClientRuntime
@testable import MovieList
struct ExampleCommand: ParsableCommand { 
     @Argument(help: "The path of the sample movie data JSON file.") 
     var jsonPath: String = "../../../../resources/sample_files/movies.json" 
     @Option(help: "The AWS Region to run AWS API calls in.") 
     var awsRegion = "us-east-2" 
     @Option( 
         help: ArgumentHelp("The level of logging for the Swift SDK to perform."), 
         completion: .list([ 
              "critical", 
             "debug", 
              "error", 
              "info", 
              "notice", 
              "trace", 
              "warning" 
         ]) 
     ) 
     var logLevel: String = "error" 
     /// Configuration details for the command. 
     static var configuration = CommandConfiguration( 
         commandName: "basics", 
         abstract: "A basic scenario demonstrating the usage of Amazon DynamoDB.",
```

```
 discussion: """ 
        An example showing how to use Amazon DynamoDB to perform a series of 
        common database activities on a simple movie database. 
       "" "
   \lambda /// Called by ``main()`` to asynchronously run the AWS example. 
    func runAsync() async throws { 
        print("Welcome to the AWS SDK for Swift basic scenario for Amazon 
 DynamoDB!") 
        SDKLoggingSystem.initialize(logLevel: .error) 
        //===================================================================== 
       // 1. Create the table. The Amazon DynamoDB table is represented by
        // the `MovieTable` class. 
        //===================================================================== 
        let tableName = "ddb-movies-sample-\(Int.random(in: 1...Int.max))" 
        //let tableName = String.uniqueName(withPrefix: "ddb-movies-sample", 
 maxDigits: 8) 
        print("Creating table \"\(tableName)\"...") 
        let movieDatabase = try await MovieTable(region: awsRegion, 
                             tableName: tableName) 
        print("\nWaiting for table to be ready to use...") 
        try await movieDatabase.awaitTableActive() 
        //===================================================================== 
        // 2. Add a movie to the table. 
        //===================================================================== 
        print("\nAdding a movie...") 
        try await movieDatabase.add(title: "Avatar: The Way of Water", year: 
 2022) 
        try await movieDatabase.add(title: "Not a Real Movie", year: 2023) 
        //===================================================================== 
        // 3. Update the plot and rating of the movie using an update 
        // expression. 
        //===================================================================== 
        print("\nAdding details to the added movie...")
```

```
 _ = try await movieDatabase.update(title: "Avatar: The Way of Water", 
 year: 2022, 
                     rating: 9.2, plot: "It's a sequel.") 
        //===================================================================== 
        // 4. Populate the table from the JSON file. 
        //===================================================================== 
        print("\nPopulating the movie database from JSON...") 
        try await movieDatabase.populate(jsonPath: jsonPath) 
        //===================================================================== 
       // 5. Get a specific movie by key. In this example, the key is a
        // combination of `title` and `year`. 
        //===================================================================== 
        print("\nLooking for a movie in the table...") 
        let gotMovie = try await movieDatabase.get(title: "This Is the End", 
 year: 2013) 
        print("Found the movie \"\(gotMovie.title)\", released in 
 \(gotMovie.year).") 
        print("Rating: \(gotMovie.info.rating ?? 0.0).") 
        print("Plot summary: \(gotMovie.info.plot ?? "None.")") 
        //===================================================================== 
        // 6. Delete a movie. 
        //===================================================================== 
        print("\nDeleting the added movie...") 
        try await movieDatabase.delete(title: "Avatar: The Way of Water", year: 
 2022) 
        //===================================================================== 
       \frac{1}{2} 7. Use a query with a key condition expression to return all movies
        // released in a given year. 
        //===================================================================== 
        print("\nGetting movies released in 1994...") 
        let movieList = try await movieDatabase.getMovies(fromYear: 1994) 
        for movie in movieList { 
            print(" \(movie.title)") 
        }
```

```
 //===================================================================== 
         // 8. Use `scan()` to return movies released in a range of years. 
         //===================================================================== 
         print("\nGetting movies released between 1993 and 1997...") 
         let scannedMovies = try await movieDatabase.getMovies(firstYear: 1993, 
  lastYear: 1997) 
         for movie in scannedMovies { 
             print(" \(movie.title) (\(movie.year))") 
         } 
         //===================================================================== 
         // 9. Delete the table. 
         //===================================================================== 
         print("\nDeleting the table...") 
         try await movieDatabase.deleteTable() 
     }
}
@main
struct Main { 
     static func main() async { 
         let args = Array(CommandLine.arguments.dropFirst()) 
         do { 
             let command = try ExampleCommand.parse(args) 
             try await command.runAsync() 
         } catch { 
             ExampleCommand.exit(withError: error) 
         } 
     }
}
```
- Per informazioni dettagliate sulle API, consulta i seguenti argomenti nella Documentazione di riferimento delle API SDK AWS per Swift.
	- [BatchWriteElemento](https://awslabs.github.io/aws-sdk-swift/reference/0.x)
	- [CreateTable](https://awslabs.github.io/aws-sdk-swift/reference/0.x)
	- [DeleteItem](https://awslabs.github.io/aws-sdk-swift/reference/0.x)
	- [DeleteTable](https://awslabs.github.io/aws-sdk-swift/reference/0.x)
- [DescribeTable](https://awslabs.github.io/aws-sdk-swift/reference/0.x)
- [GetItem](https://awslabs.github.io/aws-sdk-swift/reference/0.x)
- [PutItem](https://awslabs.github.io/aws-sdk-swift/reference/0.x)
- [Query](https://awslabs.github.io/aws-sdk-swift/reference/0.x)
- [Scan](https://awslabs.github.io/aws-sdk-swift/reference/0.x)
- [UpdateItem](https://awslabs.github.io/aws-sdk-swift/reference/0.x)

Per un elenco completo delle guide per sviluppatori AWS SDK e degli esempi di codice, consulta[Utilizzo di DynamoDB con un SDK AWS.](#page-411-0) Questo argomento include anche informazioni su come iniziare e dettagli sulle versioni precedenti dell'SDK.

# Interroga una tabella DynamoDB utilizzando batch di istruzioni PartiQL e un SDK AWS

Gli esempi di codice seguenti mostrano come:

- Ricezione di un batch di elementi mediante più istruzioni SELECT.
- Aggiunta di un batch di articoli eseguendo più istruzioni INSERT.
- Aggiornamento di un batch di elementi mediante più istruzioni UPDATE.
- Eliminazione di un batch di elementi mediante più istruzioni DELETE.

### .NET

AWS SDK for .NET

#### **a** Note

C'è altro su. GitHub Trova l'esempio completo e scopri di più sulla configurazione e l'esecuzione nel [Repository di esempi di codice AWS.](https://github.com/awsdocs/aws-doc-sdk-examples/tree/main/dotnetv3/dynamodb#code-examples)

// Before you run this example, download 'movies.json' from // https://docs.aws.amazon.com/amazondynamodb/latest/developerguide/ GettingStarted.Js.02.html, // and put it in the same folder as the example.

```
// Separator for the console display.
var SepBar = new string('-', 80);
const string tableName = "movie_table";
const string movieFileName = "moviedata.json";
DisplayInstructions();
// Create the table and wait for it to be active.
Console.WriteLine($"Creating the movie table: {tableName}");
var success = await DynamoDBMethods.CreateMovieTableAsync(tableName);
if (success)
\{ Console.WriteLine($"Successfully created table: {tableName}.");
}
WaitForEnter();
// Add movie information to the table from moviedata.json. See the
// instructions at the top of this file to download the JSON file.
Console.WriteLine($"Inserting movies into the new table. Please wait...");
success = await PartiQLBatchMethods.InsertMovies(tableName, movieFileName);
if (success)
{ 
     Console.WriteLine("Movies successfully added to the table.");
}
else
{ 
     Console.WriteLine("Movies could not be added to the table.");
}
WaitForEnter();
// Update multiple movies by using the BatchExecute statement.
var title1 = "Star Wars";
var year1 = 1977;
var title2 = "Wizard of Oz";
var year2 = 1939;
Console.WriteLine($"Updating two movies with producer information: {title1} and 
  {title2}.");
success = await PartiQLBatchMethods.GetBatch(tableName, title1, title2, year1, 
  year2);
```
Esecuzione di una query su una tabella mediante batch di istruzioni PartiQL Versione API 2012-08-10 2131

```
if (success)
\{ Console.WriteLine($"Successfully retrieved {title1} and {title2}.");
}
else
\{ Console.WriteLine("Select statement failed.");
}
WaitForEnter();
// Update multiple movies by using the BatchExecute statement.
var producer1 = "LucasFilm";
var producer2 = "MGM";
Console.WriteLine($"Updating two movies with producer information: {title1} and 
 {title2}.");
success = await PartiQLBatchMethods.UpdateBatch(tableName, producer1, title1, 
 year1, producer2, title2, year2);
if (success)
\{ Console.WriteLine($"Successfully updated {title1} and {title2}.");
}
else
\{ Console.WriteLine("Update failed.");
}
WaitForEnter();
// Delete multiple movies by using the BatchExecute statement.
Console.WriteLine($"Now we will delete {title1} and {title2} from the table.");
success = await PartiQLBatchMethods.DeleteBatch(tableName, title1, year1, title2, 
 year2);
if (success)
{ 
     Console.WriteLine($"Deleted {title1} and {title2}");
}
else
{ 
     Console.WriteLine($"could not delete {title1} or {title2}");
}
```

```
WaitForEnter();
// DNow that the PartiQL Batch scenario is complete, delete the movie table.
success = await DynamoDBMethods.DeleteTableAsync(tableName);
if (success)
{ 
     Console.WriteLine($"Successfully deleted {tableName}");
}
else
{ 
     Console.WriteLine($"Could not delete {tableName}");
}
/// <summary>
/// Displays the description of the application on the console.
/// </summary>
void DisplayInstructions()
{ 
     Console.Clear(); 
     Console.WriteLine(); 
     Console.Write(new string(' ', 24)); 
     Console.WriteLine("DynamoDB PartiQL Basics Example"); 
     Console.WriteLine(SepBar); 
     Console.WriteLine("This demo application shows the basics of using Amazon 
  DynamoDB with the AWS SDK for"); 
     Console.WriteLine(".NET version 3.7 and .NET 6."); 
     Console.WriteLine(SepBar); 
     Console.WriteLine("Creates a table by using the CreateTable method."); 
     Console.WriteLine("Gets multiple movies by using a PartiQL SELECT 
  statement."); 
     Console.WriteLine("Updates multiple movies by using the ExecuteBatch 
  method."); 
     Console.WriteLine("Deletes multiple movies by using a PartiQL DELETE 
  statement."); 
     Console.WriteLine("Cleans up the resources created for the demo by deleting 
  the table."); 
     Console.WriteLine(SepBar); 
     WaitForEnter();
}
/// <summary>
/// Simple method to wait for the <Enter> key to be pressed.
```

```
/// </summary>
void WaitForEnter()
{ 
     Console.WriteLine("\nPress <Enter> to continue."); 
     Console.Write(SepBar); 
    = Console.ReadLine();
} 
         /// <summary> 
         /// Gets movies from the movie table by 
         /// using an Amazon DynamoDB PartiQL SELECT statement. 
         /// </summary> 
         /// <param name="tableName">The name of the table.</param> 
         /// <param name="title1">The title of the first movie.</param> 
         /// <param name="title2">The title of the second movie.</param> 
         /// <param name="year1">The year of the first movie.</param> 
         /// <param name="year2">The year of the second movie.</param> 
        /// <returns>True if successful.</returns>
         public static async Task<bool> GetBatch( 
             string tableName, 
             string title1, 
             string title2, 
             int year1, 
             int year2) 
         { 
             var getBatch = $"SELECT FROM {tableName} WHERE title = ? AND year 
 = ?";
            var statements = new List<BatchStatementRequest>
\{\hspace{.1cm} \} new BatchStatementRequest 
\overline{a} Statement = getBatch, 
                     Parameters = new List<AttributeValue> 
\{ new AttributeValue { S = title1 }, 
                         new AttributeValue { N = year1.ToString() }, 
\}, \{ }, 
                 new BatchStatementRequest 
\overline{a}Statement = getBatch,
                     Parameters = new List<AttributeValue>
```

```
\{ new AttributeValue { S = title2 }, 
                        new AttributeValue { N = year2.ToString() }, 
\}, \{ } 
            }; 
            var response = await Client.BatchExecuteStatementAsync(new 
 BatchExecuteStatementRequest 
\{\hspace{.1cm} \} Statements = statements, 
            }); 
            if (response.Responses.Count > 0) 
\{\hspace{.1cm} \} response.Responses.ForEach(r => 
\overline{a} Console.WriteLine($"{r.Item["title"]}\t{r.Item["year"]}"); 
                }); 
                return true; 
 } 
            else 
\{\hspace{.1cm} \} Console.WriteLine($"Couldn't find either {title1} or {title2}."); 
                 return false; 
 } 
        } 
        /// <summary> 
        /// Inserts movies imported from a JSON file into the movie table by 
        /// using an Amazon DynamoDB PartiQL INSERT statement. 
        /// </summary> 
        /// <param name="tableName">The name of the table into which the movie 
        /// information will be inserted.</param> 
        /// <param name="movieFileName">The name of the JSON file that contains 
        /// movie information.</param> 
        /// <returns>A Boolean value that indicates the success or failure of 
       /// the insert operation.</returns>
       public static async Task<bool> InsertMovies(string tableName, string
 movieFileName) 
        { 
            // Get the list of movies from the JSON file. 
            var movies = ImportMovies(movieFileName);
```

```
Esecuzione di una query su una tabella mediante batch di istruzioni PartiQL Versione API 2012-08-10 2135
```

```
 var success = false; 
           if (movies is not null) 
\{\hspace{.1cm} \} // Insert the movies in a batch using PartiQL. Because the 
              // batch can contain a maximum of 25 items, insert 25 movies 
              // at a time. 
              string insertBatch = $"INSERT INTO {tableName} VALUE 
 {{'title': ?, 'year': ?}}"; 
             var statements = new List<BatchStatementRequest>();
              try 
\overline{a}for (var indexOffset = 0; indexOffset < 250; indexOffset +=
 25) 
\{for (var i = indexOffset; i < indexOffset + 25; i++) { 
                         statements.Add(new BatchStatementRequest 
\{ Statement = insertBatch, 
                             Parameters = new List<AttributeValue> 
\{ new AttributeValue { S = movies[i].Title }, 
                                new AttributeValue { N = 
 movies[i].Year.ToString() }, 
\}, \{ }); 
 } 
                     var response = await 
 Client.BatchExecuteStatementAsync(new BatchExecuteStatementRequest 
 { 
                         Statements = statements, 
                     }); 
                     // Wait between batches for movies to be successfully 
 added. 
                     System.Threading.Thread.Sleep(3000); 
                     success = response.HttpStatusCode == 
 System.Net.HttpStatusCode.OK;
```

```
 // Clear the list of statements for the next batch. 
                         statements.Clear(); 
1999 1999 1999 1999 1999
 } 
                catch (AmazonDynamoDBException ex) 
\overline{a} Console.WriteLine(ex.Message); 
 } 
 } 
            return success; 
        } 
        /// <summary> 
        /// Loads the contents of a JSON file into a list of movies to be 
        /// added to the DynamoDB table. 
        /// </summary> 
        /// <param name="movieFileName">The full path to the JSON file.</param> 
       /// <returns>A generic list of movie objects.</returns>
        public static List<Movie> ImportMovies(string movieFileName) 
       \sqrt{ } if (!File.Exists(movieFileName)) 
\{\hspace{.1cm} \} return null!; 
 } 
            using var sr = new StreamReader(movieFileName); 
            string json = sr.ReadToEnd(); 
            var allMovies = JsonConvert.DeserializeObject<List<Movie>>(json); 
            if (allMovies is not null) 
\{\hspace{.1cm} \} // Return the first 250 entries. 
                return allMovies.GetRange(0, 250); 
 } 
            else 
\{\hspace{.1cm} \} return null!; 
 } 
        } 
        /// <summary> 
        /// Updates information for multiple movies. 
        /// </summary>
```

```
 /// <param name="tableName">The name of the table containing the 
         /// movies to be updated.</param> 
         /// <param name="producer1">The producer name for the first movie 
         /// to update.</param> 
         /// <param name="title1">The title of the first movie.</param> 
         /// <param name="year1">The year that the first movie was released.</
param> 
         /// <param name="producer2">The producer name for the second 
         /// movie to update.</param> 
         /// <param name="title2">The title of the second movie.</param> 
         /// <param name="year2">The year that the second movie was released.</
param> 
         /// <returns>A Boolean value that indicates the success of the update.</
returns> 
         public static async Task<bool> UpdateBatch( 
             string tableName, 
             string producer1, 
             string title1, 
             int year1, 
             string producer2, 
             string title2, 
             int year2) 
         { 
             string updateBatch = $"UPDATE {tableName} SET Producer=? WHERE title 
 = ? AND year = ?";
             var statements = new List<BatchStatementRequest> 
\{\hspace{.1cm} \} new BatchStatementRequest 
\overline{a} Statement = updateBatch, 
                     Parameters = new List<AttributeValue> 
\{ new AttributeValue { S = producer1 }, 
                         new AttributeValue { S = title1 }, 
                         new AttributeValue { N = year1.ToString() }, 
\}, \{\qquad \qquad \text{ } new BatchStatementRequest 
\overline{a} Statement = updateBatch, 
                     Parameters = new List<AttributeValue> 
\{
```
```
 new AttributeValue { S = producer2 }, 
                         new AttributeValue \{S = \text{title2 }\},
                          new AttributeValue { N = year2.ToString() }, 
\}, \{ } 
             }; 
             var response = await Client.BatchExecuteStatementAsync(new 
  BatchExecuteStatementRequest 
\{\hspace{.1cm} \} Statements = statements, 
             }); 
             return response.HttpStatusCode == System.Net.HttpStatusCode.OK; 
         } 
         /// <summary> 
         /// Deletes multiple movies using a PartiQL BatchExecuteAsync 
         /// statement. 
         /// </summary> 
         /// <param name="tableName">The name of the table containing the 
         /// moves that will be deleted.</param> 
         /// <param name="title1">The title of the first movie.</param> 
         /// <param name="year1">The year the first movie was released.</param> 
         /// <param name="title2">The title of the second movie.</param> 
         /// <param name="year2">The year the second movie was released.</param> 
         /// <returns>A Boolean value indicating the success of the operation.</
returns> 
         public static async Task<bool> DeleteBatch( 
             string tableName, 
             string title1, 
             int year1, 
             string title2, 
             int year2) 
         { 
             string updateBatch = $"DELETE FROM {tableName} WHERE title = ? AND 
 year = ?": var statements = new List<BatchStatementRequest> 
\{\hspace{.1cm} \} new BatchStatementRequest 
\overline{a}Statement = updateBatch,
                      Parameters = new List<AttributeValue>
```

```
\{ new AttributeValue { S = title1 }, 
                      new AttributeValue { N = year1.ToString() }, 
\}, \{\qquad \qquad \text{ } new BatchStatementRequest 
\overline{a} Statement = updateBatch, 
                  Parameters = new List<AttributeValue> 
\{ new AttributeValue { S = title2 }, 
                      new AttributeValue { N = year2.ToString() }, 
\}, \{ } 
           }; 
           var response = await Client.BatchExecuteStatementAsync(new 
 BatchExecuteStatementRequest 
\{\hspace{.1cm} \} Statements = statements, 
           }); 
           return response.HttpStatusCode == System.Net.HttpStatusCode.OK; 
       }
```
• Per i dettagli sull'API, vedi [BatchExecuteDichiarazione](https://docs.aws.amazon.com/goto/DotNetSDKV3/dynamodb-2012-08-10/BatchExecuteStatement) in AWS SDK for .NET API Reference.

 $C++$ 

SDK per C++

## **a** Note

C'è altro su GitHub. Trova l'esempio completo e scopri di più sulla configurazione e l'esecuzione nel [Repository di esempi di codice AWS.](https://github.com/awsdocs/aws-doc-sdk-examples/tree/main/cpp/example_code/dynamodb#code-examples)

Aws::Client::ClientConfiguration clientConfig;

```
 // 1. Create a table. (CreateTable) 
         if (AwsDoc::DynamoDB::createMoviesDynamoDBTable(clientConfig)) { 
             AwsDoc::DynamoDB::partiqlBatchExecuteScenario(clientConfig); 
             // 7. Delete the table. (DeleteTable) 
             AwsDoc::DynamoDB::deleteMoviesDynamoDBTable(clientConfig); 
         }
//! Scenario to modify and query a DynamoDB table using PartiQL batch statements.
/*! 
   \sa partiqlBatchExecuteScenario() 
   \param clientConfiguration: AWS client configuration. 
  \return bool: Function succeeded. 
  */
bool AwsDoc::DynamoDB::partiqlBatchExecuteScenario( 
         const Aws::Client::ClientConfiguration &clientConfiguration) { 
     // 2. Add multiple movies using "Insert" statements. (BatchExecuteStatement) 
     Aws::DynamoDB::DynamoDBClient dynamoClient(clientConfiguration); 
     std::vector<Aws::String> titles; 
     std::vector<float> ratings; 
     std::vector<int> years; 
     std::vector<Aws::String> plots; 
     Aws::String doAgain = "n"; 
     do { 
         Aws::String aTitle = askQuestion( 
                  "Enter the title of a movie you want to add to the table: "); 
         titles.push_back(aTitle); 
         int aYear = askQuestionForInt("What year was it released? "); 
        years.push back(aYear);
         float aRating = askQuestionForFloatRange( 
                 "On a scale of 1 - 10, how do you rate it? ",
                  1, 10); 
         ratings.push_back(aRating); 
         Aws::String aPlot = askQuestion("Summarize the plot for me: "); 
         plots.push_back(aPlot); 
         doAgain = askQuestion(Aws::String("Would you like to add more movies? (y/
n) ")); 
    } while (doAgain == "y");
     std::cout << "Adding " << titles.size()
```

```
\le (titles.size() == 1 ? " movie " : " movies ")
              << "to the table using a batch \"INSERT\" statement." << std::endl; 
    { 
        Aws::Vector<Aws::DynamoDB::Model::BatchStatementRequest> statements( 
                titles.size()); 
        std::stringstream sqlStream; 
        sqlStream << "INSERT INTO \"" << MOVIE_TABLE_NAME << "\" VALUE {'" 
                  << TITLE_KEY << "': ?, '" << YEAR_KEY << "': ?, '" 
                   << INFO_KEY << "': ?}"; 
        std::string sql(sqlStream.str()); 
       for (size_t i = 0; i < statements.size(); ++i) {
            statements[i].SetStatement(sql); 
            Aws::Vector<Aws::DynamoDB::Model::AttributeValue> attributes; 
            attributes.push_back( 
                     Aws::DynamoDB::Model::AttributeValue().SetS(titles[i])); 
 attributes.push_back(Aws::DynamoDB::Model::AttributeValue().SetN(years[i])); 
            // Create attribute for the info map. 
            Aws::DynamoDB::Model::AttributeValue infoMapAttribute; 
            std::shared_ptr<Aws::DynamoDB::Model::AttributeValue> ratingAttribute 
 = Aws::MakeShared<Aws::DynamoDB::Model::AttributeValue>( 
                    ALLOCATION_TAG.c_str()); 
            ratingAttribute->SetN(ratings[i]); 
            infoMapAttribute.AddMEntry(RATING_KEY, ratingAttribute); 
            std::shared_ptr<Aws::DynamoDB::Model::AttributeValue> plotAttribute = 
 Aws::MakeShared<Aws::DynamoDB::Model::AttributeValue>( 
                   ALLOCATION TAG.c str());
            plotAttribute->SetS(plots[i]); 
            infoMapAttribute.AddMEntry(PLOT_KEY, plotAttribute); 
            attributes.push_back(infoMapAttribute); 
            statements[i].SetParameters(attributes); 
        } 
       Aws::DynamoDB::Model::BatchExecuteStatementRequest request;
        request.SetStatements(statements);
```

```
Aws::DynamoDB::Model::BatchExecuteStatementOutcome outcome =
 dynamoClient.BatchExecuteStatement( 
                 request); 
        if (!outcome.IsSuccess()) { 
            std::cerr << "Failed to add the movies: " << 
 outcome.GetError().GetMessage() 
                       << std::endl; 
            return false; 
        } 
    } 
    std::cout << "Retrieving the movie data with a batch \"SELECT\" statement." 
              << std::endl; 
    // 3. Get the data for multiple movies using "Select" statements. 
 (BatchExecuteStatement) 
   \mathcal{L} Aws::Vector<Aws::DynamoDB::Model::BatchStatementRequest> statements( 
                 titles.size()); 
        std::stringstream sqlStream; 
        sqlStream << "SELECT * FROM \"" << MOVIE_TABLE_NAME << "\" WHERE " 
                   << TITLE_KEY << "=? and " << YEAR_KEY << "=?"; 
        std::string sql(sqlStream.str()); 
       for (size_t i = 0; i < statements.size(); ++i) {
            statements[i].SetStatement(sql); 
            Aws::Vector<Aws::DynamoDB::Model::AttributeValue> attributes; 
            attributes.push_back( 
                     Aws::DynamoDB::Model::AttributeValue().SetS(titles[i])); 
 attributes.push_back(Aws::DynamoDB::Model::AttributeValue().SetN(years[i])); 
            statements[i].SetParameters(attributes); 
        } 
        Aws::DynamoDB::Model::BatchExecuteStatementRequest request; 
        request.SetStatements(statements); 
        Aws::DynamoDB::Model::BatchExecuteStatementOutcome outcome = 
 dynamoClient.BatchExecuteStatement( 
                 request); 
        if (outcome.IsSuccess()) {
```

```
const Aws::DynamoDB::Model::BatchExecuteStatementResult &result =
 outcome.GetResult(); 
             const Aws::Vector<Aws::DynamoDB::Model::BatchStatementResponse> 
 &responses = result.GetResponses(); 
             for (const Aws::DynamoDB::Model::BatchStatementResponse &response: 
 responses) { 
                 const Aws::Map<Aws::String, Aws::DynamoDB::Model::AttributeValue> 
 &item = response.GetItem(); 
                 printMovieInfo(item); 
 } 
         } 
         else { 
             std::cerr << "Failed to retrieve the movie information: " 
                       << outcome.GetError().GetMessage() << std::endl; 
             return false; 
         } 
    } 
    // 4. Update the data for multiple movies using "Update" statements. 
 (BatchExecuteStatement) 
   for (size t i = 0; i < titles.size(); ++i) {
         ratings[i] = askQuestionForFloatRange( 
                 Aws::String("\nLet's update your the movie, \"") + titles[i] + 
                ".\nYou rated it " + std::to string(ratings[i])
                 + ", what new rating would you give it? ", 1, 10); 
    } 
     std::cout << "Updating the movie with a batch \"UPDATE\" statement." << 
 std::endl; 
     { 
         Aws::Vector<Aws::DynamoDB::Model::BatchStatementRequest> statements( 
                 titles.size()); 
         std::stringstream sqlStream; 
         sqlStream << "UPDATE \"" << MOVIE_TABLE_NAME << "\" SET " 
                   << INFO_KEY << "." << RATING_KEY << "=? WHERE " 
                   << TITLE_KEY << "=? AND " << YEAR_KEY << "=?";
```

```
 std::string sql(sqlStream.str()); 
       for (size t i = 0; i < statements.size(); ++i) {
            statements[i].SetStatement(sql); 
           Aws::Vector<Aws::DynamoDB::Model::AttributeValue> attributes;
            attributes.push_back( 
                     Aws::DynamoDB::Model::AttributeValue().SetN(ratings[i])); 
            attributes.push_back( 
                    Aws::DynamoDB::Model::AttributeValue().SetS(titles[i]));
 attributes.push_back(Aws::DynamoDB::Model::AttributeValue().SetN(years[i])); 
            statements[i].SetParameters(attributes); 
        } 
        Aws::DynamoDB::Model::BatchExecuteStatementRequest request; 
        request.SetStatements(statements); 
        Aws::DynamoDB::Model::BatchExecuteStatementOutcome outcome = 
 dynamoClient.BatchExecuteStatement( 
                request); 
        if (!outcome.IsSuccess()) { 
            std::cerr << "Failed to update movie information: " 
                       << outcome.GetError().GetMessage() << std::endl; 
            return false; 
        } 
    } 
    std::cout << "Retrieving the updated movie data with a batch \"SELECT\" 
 statement." 
              << std::endl; 
   // 5. Get the updated data for multiple movies using "Select" statements. 
 (BatchExecuteStatement) 
    { 
        Aws::Vector<Aws::DynamoDB::Model::BatchStatementRequest> statements( 
                titles.size()); 
        std::stringstream sqlStream; 
        sqlStream << "SELECT * FROM \"" << MOVIE_TABLE_NAME << "\" WHERE " 
                   << TITLE_KEY << "=? and " << YEAR_KEY << "=?"; 
        std::string sql(sqlStream.str()); 
       for (size_t i = 0; i < statements.size(); ++i) {
```

```
 statements[i].SetStatement(sql); 
             Aws::Vector<Aws::DynamoDB::Model::AttributeValue> attributes; 
             attributes.push_back( 
                    Aws::DynamoDB::Model::AttributeValue().SetS(titles[i]));
attributes.push_back(Aws::DynamoDB::Model::AttributeValue().SetN(years[i]));
             statements[i].SetParameters(attributes); 
         } 
         Aws::DynamoDB::Model::BatchExecuteStatementRequest request; 
         request.SetStatements(statements); 
        Aws::DynamoDB::Model::BatchExecuteStatementOutcome outcome =
 dynamoClient.BatchExecuteStatement( 
                 request); 
         if (outcome.IsSuccess()) { 
            const Aws::DynamoDB::Model::BatchExecuteStatementResult &result =
 outcome.GetResult(); 
             const Aws::Vector<Aws::DynamoDB::Model::BatchStatementResponse> 
 &responses = result.GetResponses(); 
            for (const Aws::DynamoDB::Model::BatchStatementResponse &response:
 responses) { 
                const Aws::Map<Aws::String, Aws::DynamoDB::Model::AttributeValue>
 &item = response.GetItem(); 
                 printMovieInfo(item); 
 } 
         } 
         else { 
             std::cerr << "Failed to retrieve the movies information: " 
                        << outcome.GetError().GetMessage() << std::endl; 
             return false; 
         } 
    } 
     std::cout << "Deleting the movie data with a batch \"DELETE\" statement." 
               << std::endl; 
    // 6. Delete multiple movies using "Delete" statements. 
 (BatchExecuteStatement) 
     {
```

```
Esecuzione di una query su una tabella mediante batch di istruzioni PartiQL Versione API 2012-08-10 2146
```

```
 Aws::Vector<Aws::DynamoDB::Model::BatchStatementRequest> statements( 
                  titles.size()); 
         std::stringstream sqlStream; 
         sqlStream << "DELETE FROM \"" << MOVIE_TABLE_NAME << "\" WHERE " 
                   << TITLE KEY << "=? and " << YEAR KEY << "=?";
         std::string sql(sqlStream.str()); 
        for (size t i = 0; i < statements.size(); ++i) {
             statements[i].SetStatement(sql); 
             Aws::Vector<Aws::DynamoDB::Model::AttributeValue> attributes; 
             attributes.push_back( 
                     Aws::DynamoDB::Model::AttributeValue().SetS(titles[i]));
  attributes.push_back(Aws::DynamoDB::Model::AttributeValue().SetN(years[i])); 
             statements[i].SetParameters(attributes); 
         } 
         Aws::DynamoDB::Model::BatchExecuteStatementRequest request; 
         request.SetStatements(statements); 
        Aws::DynamoDB::Model::BatchExecuteStatementOutcome outcome =
  dynamoClient.BatchExecuteStatement( 
                  request); 
         if (!outcome.IsSuccess()) { 
             std::cerr << "Failed to delete the movies: " 
                        << outcome.GetError().GetMessage() << std::endl; 
             return false; 
         } 
     } 
     return true;
}
//! Create a DynamoDB table to be used in sample code scenarios.
/*! 
  \sa createMoviesDynamoDBTable() 
   \param clientConfiguration: AWS client configuration. 
   \return bool: Function succeeded.
*/
bool AwsDoc::DynamoDB::createMoviesDynamoDBTable( 
         const Aws::Client::ClientConfiguration &clientConfiguration) {
```

```
 Aws::DynamoDB::DynamoDBClient dynamoClient(clientConfiguration); 
    bool movieTableAlreadyExisted = false; 
    { 
        Aws::DynamoDB::Model::CreateTableRequest request; 
        Aws::DynamoDB::Model::AttributeDefinition yearAttributeDefinition; 
        yearAttributeDefinition.SetAttributeName(YEAR_KEY); 
        yearAttributeDefinition.SetAttributeType( 
                Aws::DynamoDB::Model::ScalarAttributeType::N); 
        request.AddAttributeDefinitions(yearAttributeDefinition); 
        Aws::DynamoDB::Model::AttributeDefinition titleAttributeDefinition; 
        yearAttributeDefinition.SetAttributeName(TITLE_KEY); 
        yearAttributeDefinition.SetAttributeType( 
                Aws::DynamoDB::Model::ScalarAttributeType::S); 
        request.AddAttributeDefinitions(yearAttributeDefinition); 
        Aws::DynamoDB::Model::KeySchemaElement yearKeySchema; 
        yearKeySchema.WithAttributeName(YEAR_KEY).WithKeyType( 
               Aws::DynamoDB::Model::KeyType::HASH);
        request.AddKeySchema(yearKeySchema); 
        Aws::DynamoDB::Model::KeySchemaElement titleKeySchema; 
        yearKeySchema.WithAttributeName(TITLE_KEY).WithKeyType( 
               Aws::DynamoDB::Model::KeyType::RANGE);
        request.AddKeySchema(yearKeySchema); 
        Aws::DynamoDB::Model::ProvisionedThroughput throughput; 
        throughput.WithReadCapacityUnits( 
               PROVISIONED THROUGHPUT UNITS).WithWriteCapacityUnits(
                PROVISIONED_THROUGHPUT_UNITS); 
        request.SetProvisionedThroughput(throughput); 
        request.SetTableName(MOVIE_TABLE_NAME); 
        std::cout << "Creating table '" << MOVIE_TABLE_NAME << "'..." << 
 std::endl; 
       const Aws::DynamoDB::Model::CreateTableOutcome &result =
 dynamoClient.CreateTable( 
                request); 
        if (!result.IsSuccess()) { 
            if (result.GetError().GetErrorType() == 
                Aws::DynamoDB::DynamoDBErrors::RESOURCE_IN_USE) {
```

```
 std::cout << "Table already exists." << std::endl; 
                  movieTableAlreadyExisted = true; 
 } 
             else { 
                  std::cerr << "Failed to create table: " 
                            << result.GetError().GetMessage(); 
                  return false; 
 } 
         } 
     } 
     // Wait for table to become active. 
     if (!movieTableAlreadyExisted) { 
         std::cout << "Waiting for table '" << MOVIE_TABLE_NAME 
                    << "' to become active...." << std::endl; 
         if (!AwsDoc::DynamoDB::waitTableActive(MOVIE_TABLE_NAME, 
  clientConfiguration)) { 
             return false; 
         } 
         std::cout << "Table '" << MOVIE_TABLE_NAME << "' created and active." 
                    << std::endl; 
     } 
     return true;
}
//! Delete the DynamoDB table used for sample code scenarios.
/*! 
  \sa deleteMoviesDynamoDBTable() 
   \param clientConfiguration: AWS client configuration. 
   \return bool: Function succeeded.
*/
bool AwsDoc::DynamoDB::deleteMoviesDynamoDBTable( 
         const Aws::Client::ClientConfiguration &clientConfiguration) { 
     Aws::DynamoDB::DynamoDBClient dynamoClient(clientConfiguration); 
     Aws::DynamoDB::Model::DeleteTableRequest request; 
     request.SetTableName(MOVIE_TABLE_NAME); 
    const Aws::DynamoDB::Model::DeleteTableOutcome &result =
  dynamoClient.DeleteTable( 
             request); 
     if (result.IsSuccess()) { 
         std::cout << "Your table \""
```

```
 << result.GetResult().GetTableDescription().GetTableName() 
                    << " was deleted.\n"; 
     } 
     else { 
         std::cerr << "Failed to delete table: " << result.GetError().GetMessage() 
                    << std::endl; 
     } 
     return result.IsSuccess();
}
//! Query a newly created DynamoDB table until it is active.
/*! 
   \sa waitTableActive() 
   \param waitTableActive: The DynamoDB table's name. 
   \param clientConfiguration: AWS client configuration. 
  \return bool: Function succeeded.
*/
bool AwsDoc::DynamoDB::waitTableActive(const Aws::String &tableName, 
                                          const Aws::Client::ClientConfiguration 
  &clientConfiguration) { 
     Aws::DynamoDB::DynamoDBClient dynamoClient(clientConfiguration); 
     // Repeatedly call DescribeTable until table is ACTIVE. 
     const int MAX_QUERIES = 20; 
     Aws::DynamoDB::Model::DescribeTableRequest request; 
     request.SetTableName(tableName); 
    int count = \varnothing;
     while (count < MAX_QUERIES) { 
        const Aws::DynamoDB::Model::DescribeTableOutcome &result =
  dynamoClient.DescribeTable( 
                 request); 
         if (result.IsSuccess()) { 
             Aws::DynamoDB::Model::TableStatus status = 
  result.GetResult().GetTable().GetTableStatus(); 
             if (Aws::DynamoDB::Model::TableStatus::ACTIVE != status) { 
                  std::this_thread::sleep_for(std::chrono::seconds(1)); 
 } 
             else { 
                  return true; 
 } 
         } 
         else {
```

```
 std::cerr << "Error DynamoDB::waitTableActive " 
                          << result.GetError().GetMessage() << std::endl; 
              return false; 
          } 
          count++; 
     } 
     return false;
}
```
• Per i dettagli sull'API, vedi [BatchExecuteDichiarazione](https://docs.aws.amazon.com/goto/SdkForCpp/dynamodb-2012-08-10/BatchExecuteStatement) in AWS SDK for C++ API Reference.

## Go

### SDK per Go V2

## **a** Note

C'è altro su GitHub. Trova l'esempio completo e scopri di più sulla configurazione e l'esecuzione nel [Repository di esempi di codice AWS.](https://github.com/awsdocs/aws-doc-sdk-examples/tree/main/gov2/dynamodb#code-examples)

Esecuzione di uno scenario che crea una tabella ed esegue batch di query PartiQL.

```
// RunPartiQLBatchScenario shows you how to use the AWS SDK for Go
// to run batches of PartiQL statements to query a table that stores data about 
  movies.
//
// - Use batches of PartiQL statements to add, get, update, and delete data for
// individual movies.
//
// This example creates an Amazon DynamoDB service client from the specified 
  sdkConfig so that
// you can replace it with a mocked or stubbed config for unit testing.
//
// This example creates and deletes a DynamoDB table to use during the scenario.
func RunPartiQLBatchScenario(sdkConfig aws.Config, tableName string) { 
  defer func() { 
  if r := recover(); r := nil {
    fmt.Printf("Something went wrong with the demo.") 
   }
```

```
\}() log.Println(strings.Repeat("-", 88)) 
 log.Println("Welcome to the Amazon DynamoDB PartiQL batch demo.") 
 log.Println(strings.Repeat("-", 88)) 
 tableBasics := actions.TableBasics{ 
 DynamoDbClient: dynamodb.NewFromConfig(sdkConfig), 
 TableName: tableName, 
 } 
 runner := actions.PartiQLRunner{ 
 DynamoDbClient: dynamodb.NewFromConfig(sdkConfig), 
 TableName: tableName, 
 } 
 exists, err := tableBasics.TableExists() 
if err != nil {
 panic(err) 
 } 
 if !exists { 
 log.Printf("Creating table %v...\n", tableName) 
 _, err = tableBasics.CreateMovieTable() 
if err != nil {
 panic(err) 
 } else { 
  log.Printf("Created table %v.\n", tableName) 
 } 
 } else { 
 log.Printf("Table %v already exists.\n", tableName) 
 } 
 log.Println(strings.Repeat("-", 88)) 
currentYear, \overline{\phantom{a}}, \overline{\phantom{a}} := time.Now().Date()
 customMovies := []actions.Movie{{ 
 Title: "House PartiQL", 
 Year: currentYear - 5, 
 Info: map[string]interface{}{ 
   "plot": "Wacky high jinks result from querying a mysterious database.", 
  "rating": 8.5}}, { 
 Title: "House PartiQL 2", 
Year: currentYear - 3,
 Info: map[string]interface{}{ 
   "plot": "Moderate high jinks result from querying another mysterious 
 database.",
```

```
 "rating": 6.5}}, { 
  Title: "House PartiQL 3", 
 Year: currentYear - 1,
  Info: map[string]interface{}{ 
   "plot": "Tepid high jinks result from querying yet another mysterious 
 database.", 
   "rating": 2.5}, 
 }, 
 } 
 log.Printf("Inserting a batch of movies into table '%v'.\n", tableName) 
 err = runner.AddMovieBatch(customMovies) 
if err == nil log.Printf("Added %v movies to the table.\n", len(customMovies)) 
 } 
 log.Println(strings.Repeat("-", 88)) 
 log.Println("Getting data for a batch of movies.") 
 movies, err := runner.GetMovieBatch(customMovies) 
if err == nil for _, movie := range movies { 
  log.Println(movie) 
 } 
 } 
 log.Println(strings.Repeat("-", 88)) 
 newRatings := []float64{7.7, 4.4, 1.1} 
 log.Println("Updating a batch of movies with new ratings.") 
 err = runner.UpdateMovieBatch(customMovies, newRatings) 
if err == nil log.Printf("Updated %v movies with new ratings.\n", len(customMovies)) 
 } 
 log.Println(strings.Repeat("-", 88)) 
 log.Println("Getting projected data from the table to verify our update.") 
 log.Println("Using a page size of 2 to demonstrate paging.") 
 projections, err := runner.GetAllMovies(2) 
if err == nil log.Println("All movies:") 
 for _, projection := range projections { 
  log.Println(projection) 
  } 
 } 
 log.Println(strings.Repeat("-", 88))
```

```
 log.Println("Deleting a batch of movies.") 
  err = runner.DeleteMovieBatch(customMovies) 
 if err == nil log.Printf("Deleted %v movies.\n", len(customMovies)) 
  } 
  err = tableBasics.DeleteTable() 
 if err == nil log.Printf("Deleted table %v.\n", tableBasics.TableName) 
  } 
 log.Println(strings.Repeat("-", 88)) 
 log.Println("Thanks for watching!") 
 log.Println(strings.Repeat("-", 88))
}
```
Definisci una struttura Movie utilizzata in questo esempio.

```
// Movie encapsulates data about a movie. Title and Year are the composite 
  primary key
// of the movie in Amazon DynamoDB. Title is the sort key, Year is the partition 
  key,
// and Info is additional data.
type Movie struct { 
 Title string \qquad \qquad \text{`dynamodbav:''title''`}Year int \gamma Info map[string]interface{} `dynamodbav:"info"`
}
// GetKey returns the composite primary key of the movie in a format that can be
// sent to DynamoDB.
func (movie Movie) GetKey() map[string]types.AttributeValue { 
  title, err := attributevalue.Marshal(movie.Title) 
  if err != nil { 
  panic(err) 
  } 
  year, err := attributevalue.Marshal(movie.Year) 
  if err != nil { 
   panic(err)
```

```
Esecuzione di una query su una tabella mediante batch di istruzioni PartiQL Versione API 2012-08-10 2154
```

```
 } 
  return map[string]types.AttributeValue{"title": title, "year": year}
}
// String returns the title, year, rating, and plot of a movie, formatted for the 
  example.
func (movie Movie) String() string { 
  return fmt.Sprintf("%v\n\tReleased: %v\n\tRating: %v\n\tPlot: %v\n", 
   movie.Title, movie.Year, movie.Info["rating"], movie.Info["plot"])
}
```
Crea una struttura e dei metodi che eseguono istruzioni PartiQL.

```
// PartiQLRunner encapsulates the Amazon DynamoDB service actions used in the
// PartiQL examples. It contains a DynamoDB service client that is used to act on 
 the
// specified table.
type PartiQLRunner struct { 
  DynamoDbClient *dynamodb.Client 
 TableName string
}
// AddMovieBatch runs a batch of PartiQL INSERT statements to add multiple movies 
  to the
// DynamoDB table.
func (runner PartiQLRunner) AddMovieBatch(movies []Movie) error { 
  statementRequests := make([]types.BatchStatementRequest, len(movies)) 
  for index, movie := range movies { 
   params, err := attributevalue.MarshalList([]interface{}{movie.Title, 
  movie.Year, movie.Info}) 
   if err != nil { 
   panic(err) 
   } 
   statementRequests[index] = types.BatchStatementRequest{ 
    Statement: aws.String(fmt.Sprintf( 
     "INSERT INTO \"%v\" VALUE {'title': ?, 'year': ?, 'info': ?}", 
  runner.TableName)), 
    Parameters: params,
```

```
 } 
  } 
  _, err := runner.DynamoDbClient.BatchExecuteStatement(context.TODO(), 
  &dynamodb.BatchExecuteStatementInput{ 
   Statements: statementRequests, 
  }) 
 if err != nil {
   log.Printf("Couldn't insert a batch of items with PartiQL. Here's why: %v\n", 
  err) 
  } 
  return err
}
// GetMovieBatch runs a batch of PartiQL SELECT statements to get multiple movies 
  from
// the DynamoDB table by title and year.
func (runner PartiQLRunner) GetMovieBatch(movies []Movie) ([]Movie, error) { 
  statementRequests := make([]types.BatchStatementRequest, len(movies)) 
  for index, movie := range movies { 
   params, err := attributevalue.MarshalList([]interface{}{movie.Title, 
  movie.Year}) 
  if err != nil {
    panic(err) 
   } 
   statementRequests[index] = types.BatchStatementRequest{ 
    Statement: aws.String( 
     fmt.Sprintf("SELECT * FROM \"%v\" WHERE title=? AND year=?", 
  runner.TableName)), 
    Parameters: params, 
   } 
  } 
  output, err := runner.DynamoDbClient.BatchExecuteStatement(context.TODO(), 
  &dynamodb.BatchExecuteStatementInput{ 
   Statements: statementRequests, 
  }) 
  var outMovies []Movie 
 if err != nil {
   log.Printf("Couldn't get a batch of items with PartiQL. Here's why: %v\n", err) 
  } else { 
   for _, response := range output.Responses {
```

```
 var movie Movie 
    err = attributevalue.UnmarshalMap(response.Item, &movie) 
    if err != nil { 
    log.Printf("Couldn't unmarshal response. Here's why: %v\n", err) 
    } else { 
     outMovies = append(outMovies, movie) 
    } 
   } 
  } 
 return outMovies, err
}
// GetAllMovies runs a PartiQL SELECT statement to get all movies from the 
  DynamoDB table.
// pageSize is not typically required and is used to show how to paginate the 
 results.
// The results are projected to return only the title and rating of each movie.
func (runner PartiQLRunner) GetAllMovies(pageSize int32) 
  ([]map[string]interface{}, error) { 
  var output []map[string]interface{} 
  var response *dynamodb.ExecuteStatementOutput 
  var err error 
  var nextToken *string 
  for moreData := true; moreData; { 
   response, err = runner.DynamoDbClient.ExecuteStatement(context.TODO(), 
  &dynamodb.ExecuteStatementInput{ 
    Statement: aws.String( 
     fmt.Sprintf("SELECT title, info.rating FROM \"%v\"", runner.TableName)), 
   Limit: aws.Int32(pageSize),
    NextToken: nextToken, 
   }) 
   if err != nil { 
    log.Printf("Couldn't get movies. Here's why: %v\n", err) 
   moreData = false 
   } else { 
    var pageOutput []map[string]interface{} 
    err = attributevalue.UnmarshalListOfMaps(response.Items, &pageOutput) 
   if err != nil {
    log.Printf("Couldn't unmarshal response. Here's why: %v\n", err) 
    } else { 
     log.Printf("Got a page of length %v.\n", len(response.Items)) 
     output = append(output, pageOutput...)
```

```
 } 
    nextToken = response.NextToken 
    moreData = nextToken != nil 
   } 
  } 
  return output, err
}
// UpdateMovieBatch runs a batch of PartiQL UPDATE statements to update the 
  rating of
// multiple movies that already exist in the DynamoDB table.
func (runner PartiQLRunner) UpdateMovieBatch(movies []Movie, ratings []float64) 
  error { 
  statementRequests := make([]types.BatchStatementRequest, len(movies)) 
  for index, movie := range movies { 
   params, err := attributevalue.MarshalList([]interface{}{ratings[index], 
  movie.Title, movie.Year}) 
  if err != nil {
    panic(err) 
   } 
   statementRequests[index] = types.BatchStatementRequest{ 
    Statement: aws.String( 
     fmt.Sprintf("UPDATE \"%v\" SET info.rating=? WHERE title=? AND year=?", 
  runner.TableName)), 
    Parameters: params, 
   } 
  } 
  _, err := runner.DynamoDbClient.BatchExecuteStatement(context.TODO(), 
  &dynamodb.BatchExecuteStatementInput{ 
   Statements: statementRequests, 
  }) 
 if err != nil {
   log.Printf("Couldn't update the batch of movies. Here's why: %v\n", err) 
  } 
  return err
}
// DeleteMovieBatch runs a batch of PartiQL DELETE statements to remove multiple 
  movies
```

```
// from the DynamoDB table.
func (runner PartiQLRunner) DeleteMovieBatch(movies []Movie) error { 
  statementRequests := make([]types.BatchStatementRequest, len(movies)) 
  for index, movie := range movies { 
   params, err := attributevalue.MarshalList([]interface{}{movie.Title, 
 movie.Year}) 
   if err != nil { 
    panic(err) 
   } 
   statementRequests[index] = types.BatchStatementRequest{ 
    Statement: aws.String( 
     fmt.Sprintf("DELETE FROM \"%v\" WHERE title=? AND year=?", 
  runner.TableName)), 
    Parameters: params, 
   } 
  } 
  _, err := runner.DynamoDbClient.BatchExecuteStatement(context.TODO(), 
  &dynamodb.BatchExecuteStatementInput{ 
  Statements: statementRequests, 
  }) 
  if err != nil { 
  log.Printf("Couldn't delete the batch of movies. Here's why: %v\n", err) 
  } 
 return err
}
```
• Per i dettagli sull'API, consulta [BatchExecuteStatement](https://pkg.go.dev/github.com/aws/aws-sdk-go-v2/service/dynamodb#Client.BatchExecuteStatement) in AWS SDK for Go API Reference.

### Java

SDK per Java 2.x

#### **a** Note

C'è altro su GitHub. Trova l'esempio completo e scopri di più sulla configurazione e l'esecuzione nel [Repository di esempi di codice AWS.](https://github.com/awsdocs/aws-doc-sdk-examples/tree/main/javav2/example_code/dynamodb#readme)

public class ScenarioPartiQLBatch {

```
 public static void main(String[] args) throws IOException { 
                 String tableName = "MoviesPartiQBatch"; 
                 Region region = Region.US_EAST_1; 
                 DynamoDbClient ddb = DynamoDbClient.builder() 
                                  .region(region) 
                                 .build();
                 System.out.println("******* Creating an Amazon DynamoDB table 
 named " + tableName 
                                  + " with a key named year and a sort key named 
 title."); 
                 createTable(ddb, tableName); 
                 System.out.println("******* Adding multiple records into the " + 
 tableName 
                                  + " table using a batch command."); 
                 putRecordBatch(ddb); 
                 System.out.println("******* Updating multiple records using a 
 batch command."); 
                 updateTableItemBatch(ddb); 
                 System.out.println("******* Deleting multiple records using a 
 batch command."); 
                 deleteItemBatch(ddb); 
                 System.out.println("******* Deleting the Amazon DynamoDB 
 table."); 
                 deleteDynamoDBTable(ddb, tableName); 
                 ddb.close(); 
        } 
        public static void createTable(DynamoDbClient ddb, String tableName) { 
                 DynamoDbWaiter dbWaiter = ddb.waiter(); 
                 ArrayList<AttributeDefinition> attributeDefinitions = new 
 ArrayList<>(); 
                 // Define attributes. 
                 attributeDefinitions.add(AttributeDefinition.builder() 
                                  .attributeName("year") 
                                  .attributeType("N") 
                                 .build();
                 attributeDefinitions.add(AttributeDefinition.builder()
```

```
 .attributeName("title") 
                                  .attributeType("S") 
                                 .build();
                 ArrayList<KeySchemaElement> tableKey = new ArrayList<>(); 
                 KeySchemaElement key = KeySchemaElement.builder() 
                                  .attributeName("year") 
                                  .keyType(KeyType.HASH) 
                                 .build();
                 KeySchemaElement key2 = KeySchemaElement.builder() 
                                  .attributeName("title") 
                                  .keyType(KeyType.RANGE) // Sort 
                                 .build();
                 // Add KeySchemaElement objects to the list. 
                 tableKey.add(key); 
                 tableKey.add(key2); 
                 CreateTableRequest request = CreateTableRequest.builder() 
                                  .keySchema(tableKey) 
 .provisionedThroughput(ProvisionedThroughput.builder() 
                                                   .readCapacityUnits(new Long(10)) 
                                                   .writeCapacityUnits(new Long(10)) 
                                                  .build() .attributeDefinitions(attributeDefinitions) 
                                  .tableName(tableName) 
                                 .build();
                 try { 
                         CreateTableResponse response = ddb.createTable(request); 
                         DescribeTableRequest tableRequest = 
 DescribeTableRequest.builder() 
                                           .tableName(tableName) 
                                          .build();
                         // Wait until the Amazon DynamoDB table is created. 
                         WaiterResponse<DescribeTableResponse> waiterResponse = 
 dbWaiter 
                                           .waitUntilTableExists(tableRequest); 
 waiterResponse.matched().response().ifPresent(System.out::println);
```

```
 String newTable = 
 response.tableDescription().tableName(); 
                          System.out.println("The " + newTable + " was successfully 
 created."); 
                  } catch (DynamoDbException e) { 
                          System.err.println(e.getMessage()); 
                          System.exit(1); 
 } 
         } 
         public static void putRecordBatch(DynamoDbClient ddb) { 
                  String sqlStatement = "INSERT INTO MoviesPartiQBatch VALUE 
 {'year':?, 'title' : ?, 'info' : ?}"; 
                 try { 
                          // Create three movies to add to the Amazon DynamoDB 
 table. 
                          // Set data for Movie 1. 
                          List<AttributeValue> parameters = new ArrayList<>(); 
                          AttributeValue att1 = AttributeValue.builder() 
                                           .n(String.valueOf("2022")) 
                                          .build();
                          AttributeValue att2 = AttributeValue.builder() 
                                           .s("My Movie 1") 
                                          .build();
                          AttributeValue att3 = AttributeValue.builder() 
                                           .s("No Information") 
                                          .build();
                          parameters.add(att1); 
                          parameters.add(att2); 
                          parameters.add(att3); 
                          BatchStatementRequest statementRequestMovie1 = 
 BatchStatementRequest.builder() 
                                           .statement(sqlStatement) 
                                           .parameters(parameters) 
                                           .build(); 
                          // Set data for Movie 2.
```

```
 List<AttributeValue> parametersMovie2 = new 
 ArrayList<>(); 
                         AttributeValue attMovie2 = AttributeValue.builder() 
                                           .n(String.valueOf("2022")) 
                                          .buid(): AttributeValue attMovie2A = AttributeValue.builder() 
                                           .s("My Movie 2") 
                                          .build();
                         AttributeValue attMovie2B = AttributeValue.builder() 
                                           .s("No Information") 
                                          .build();
                         parametersMovie2.add(attMovie2); 
                         parametersMovie2.add(attMovie2A); 
                         parametersMovie2.add(attMovie2B); 
                         BatchStatementRequest statementRequestMovie2 = 
 BatchStatementRequest.builder() 
                                           .statement(sqlStatement) 
                                           .parameters(parametersMovie2) 
                                          .build();
                         // Set data for Movie 3. 
                         List<AttributeValue> parametersMovie3 = new 
 ArrayList<>(); 
                         AttributeValue attMovie3 = AttributeValue.builder() 
                                           .n(String.valueOf("2022")) 
                                          .build();
                         AttributeValue attMovie3A = AttributeValue.builder() 
                                           .s("My Movie 3") 
                                          .build();
                         AttributeValue attMovie3B = AttributeValue.builder() 
                                           .s("No Information") 
                                          .build();
                         parametersMovie3.add(attMovie3); 
                         parametersMovie3.add(attMovie3A); 
                         parametersMovie3.add(attMovie3B);
```

```
 BatchStatementRequest statementRequestMovie3 = 
 BatchStatementRequest.builder() 
                                           .statement(sqlStatement) 
                                           .parameters(parametersMovie3) 
                                          .build();
                          // Add all three movies to the list. 
                          List<BatchStatementRequest> myBatchStatementList = new 
 ArrayList<>(); 
                          myBatchStatementList.add(statementRequestMovie1); 
                          myBatchStatementList.add(statementRequestMovie2); 
                          myBatchStatementList.add(statementRequestMovie3); 
                          BatchExecuteStatementRequest batchRequest = 
 BatchExecuteStatementRequest.builder() 
                                           .statements(myBatchStatementList) 
                                          .build();
                          BatchExecuteStatementResponse response = 
 ddb.batchExecuteStatement(batchRequest); 
                          System.out.println("ExecuteStatement successful: " + 
 response.toString()); 
                          System.out.println("Added new movies using a batch 
 command."); 
                 } catch (DynamoDbException e) { 
                          System.err.println(e.getMessage()); 
                          System.exit(1); 
 } 
         } 
         public static void updateTableItemBatch(DynamoDbClient ddb) { 
                 String sqlStatement = "UPDATE MoviesPartiQBatch SET info = 
  'directors\":[\"Merian C. Cooper\",\"Ernest B. Schoedsack' where year=? and 
 title=?"; 
                 List<AttributeValue> parametersRec1 = new ArrayList<>(); 
                 // Update three records. 
                 AttributeValue att1 = AttributeValue.builder() 
                                   .n(String.valueOf("2022")) 
                                 .build();
                 AttributeValue att2 = AttributeValue.builder() 
                                   .s("My Movie 1")
```

```
.build();
                 parametersRec1.add(att1); 
                 parametersRec1.add(att2); 
                 BatchStatementRequest statementRequestRec1 = 
 BatchStatementRequest.builder() 
                                  .statement(sqlStatement) 
                                   .parameters(parametersRec1) 
                                  .build();
                 // Update record 2. 
                 List<AttributeValue> parametersRec2 = new ArrayList<>(); 
                 AttributeValue attRec2 = AttributeValue.builder() 
                                  .n(String.valueOf("2022")) 
                                  .build();
                 AttributeValue attRec2a = AttributeValue.builder() 
                                  .s("My Movie 2") 
                                  .build();
                 parametersRec2.add(attRec2); 
                 parametersRec2.add(attRec2a); 
                 BatchStatementRequest statementRequestRec2 = 
 BatchStatementRequest.builder() 
                                  .statement(sqlStatement) 
                                  .parameters(parametersRec2) 
                                  .build();
                 // Update record 3. 
                 List<AttributeValue> parametersRec3 = new ArrayList<>(); 
                 AttributeValue attRec3 = AttributeValue.builder() 
                                   .n(String.valueOf("2022")) 
                                 .build();
                 AttributeValue attRec3a = AttributeValue.builder() 
                                   .s("My Movie 3") 
                                 .build();
                 parametersRec3.add(attRec3); 
                 parametersRec3.add(attRec3a); 
                 BatchStatementRequest statementRequestRec3 = 
 BatchStatementRequest.builder() 
                                   .statement(sqlStatement)
```

```
 .parameters(parametersRec3) 
                                  .build();
                 // Add all three movies to the list. 
                 List<BatchStatementRequest> myBatchStatementList = new 
 ArrayList<>(); 
                 myBatchStatementList.add(statementRequestRec1); 
                 myBatchStatementList.add(statementRequestRec2); 
                 myBatchStatementList.add(statementRequestRec3); 
                 BatchExecuteStatementRequest batchRequest = 
 BatchExecuteStatementRequest.builder() 
                                   .statements(myBatchStatementList) 
                                  .build();
                 try { 
                          BatchExecuteStatementResponse response = 
 ddb.batchExecuteStatement(batchRequest); 
                          System.out.println("ExecuteStatement successful: " + 
 response.toString()); 
                          System.out.println("Updated three movies using a batch 
 command."); 
                 } catch (DynamoDbException e) { 
                          System.err.println(e.getMessage()); 
                          System.exit(1); 
 } 
                 System.out.println("Item was updated!"); 
         } 
         public static void deleteItemBatch(DynamoDbClient ddb) { 
                 String sqlStatement = "DELETE FROM MoviesPartiQBatch WHERE year 
 = ? and title=?"; 
                List<AttributeValue> parametersRec1 = new ArrayList<>();
                 // Specify three records to delete. 
                 AttributeValue att1 = AttributeValue.builder() 
                                  .n(String.valueOf("2022")) 
                                 .build();
                 AttributeValue att2 = AttributeValue.builder() 
                                  .s("My Movie 1") 
                                  .buid():
```

```
 parametersRec1.add(att1); 
                 parametersRec1.add(att2); 
                 BatchStatementRequest statementRequestRec1 = 
 BatchStatementRequest.builder() 
                                  .statement(sqlStatement) 
                                   .parameters(parametersRec1) 
                                  .build();
                 // Specify record 2. 
                 List<AttributeValue> parametersRec2 = new ArrayList<>(); 
                 AttributeValue attRec2 = AttributeValue.builder() 
                                   .n(String.valueOf("2022")) 
                                  .build();
                 AttributeValue attRec2a = AttributeValue.builder() 
                                   .s("My Movie 2") 
                                  .build();
                 parametersRec2.add(attRec2); 
                 parametersRec2.add(attRec2a); 
                 BatchStatementRequest statementRequestRec2 = 
 BatchStatementRequest.builder() 
                                   .statement(sqlStatement) 
                                   .parameters(parametersRec2) 
                                   .build(); 
                 // Specify record 3. 
                 List<AttributeValue> parametersRec3 = new ArrayList<>(); 
                 AttributeValue attRec3 = AttributeValue.builder() 
                                   .n(String.valueOf("2022")) 
                                  .build(); 
                 AttributeValue attRec3a = AttributeValue.builder() 
                                   .s("My Movie 3") 
                                  .build();
                 parametersRec3.add(attRec3); 
                 parametersRec3.add(attRec3a); 
                 BatchStatementRequest statementRequestRec3 = 
 BatchStatementRequest.builder() 
                                  .statement(sqlStatement) 
                                   .parameters(parametersRec3)
```

```
 .build(); 
                 // Add all three movies to the list. 
                 List<BatchStatementRequest> myBatchStatementList = new 
 ArrayList<>(); 
                 myBatchStatementList.add(statementRequestRec1); 
                 myBatchStatementList.add(statementRequestRec2); 
                 myBatchStatementList.add(statementRequestRec3); 
                 BatchExecuteStatementRequest batchRequest = 
 BatchExecuteStatementRequest.builder() 
                                  .statements(myBatchStatementList) 
                                 .build();
                 try { 
                          ddb.batchExecuteStatement(batchRequest); 
                          System.out.println("Deleted three movies using a batch 
 command."); 
                 } catch (DynamoDbException e) { 
                          System.err.println(e.getMessage()); 
                          System.exit(1); 
 } 
         } 
         public static void deleteDynamoDBTable(DynamoDbClient ddb, String 
 tableName) { 
                 DeleteTableRequest request = DeleteTableRequest.builder() 
                                  .tableName(tableName) 
                                 .build();
                 try { 
                          ddb.deleteTable(request); 
                 } catch (DynamoDbException e) { 
                          System.err.println(e.getMessage()); 
                          System.exit(1); 
 } 
                 System.out.println(tableName + " was successfully deleted!"); 
         } 
         private static ExecuteStatementResponse 
 executeStatementRequest(DynamoDbClient ddb, String statement, 
                          List<AttributeValue> parameters) {
```

```
 ExecuteStatementRequest request = 
  ExecuteStatementRequest.builder() 
                                    .statement(statement) 
                                    .parameters(parameters) 
                                   .build();
                  return ddb.executeStatement(request); 
         }
}
```
• Per i dettagli sull'API, vedi [BatchExecuteDichiarazione](https://docs.aws.amazon.com/goto/SdkForJavaV2/dynamodb-2012-08-10/BatchExecuteStatement) in AWS SDK for Java 2.x API Reference.

### **JavaScript**

SDK per JavaScript (v3)

**a** Note

C'è altro da fare. GitHub Trova l'esempio completo e scopri di più sulla configurazione e l'esecuzione nel [Repository di esempi di codice AWS.](https://github.com/awsdocs/aws-doc-sdk-examples/tree/main/javascriptv3/example_code/dynamodb#code-examples)

Eseguire le istruzioni PartiQL in batch.

```
import { 
   BillingMode, 
   CreateTableCommand, 
   DeleteTableCommand, 
   DescribeTableCommand, 
   DynamoDBClient, 
   waitUntilTableExists,
} from "@aws-sdk/client-dynamodb";
import { 
   DynamoDBDocumentClient, 
   BatchExecuteStatementCommand,
} from "@aws-sdk/lib-dynamodb";
import { ScenarioInput } from "@aws-doc-sdk-examples/lib/scenario";
const client = new DynamoDBClient({});
const docClient = DynamoDBDocumentClient.from(client);
```

```
const log = (msg) => console.log(`[SCENARIO] {Sing'};
const tableName = "Cities";
export const main = async (confirmAll = false) => {
  /** 
    * Delete table if it exists. 
    */ 
   try { 
    await client.send(new DescribeTableCommand({ TableName: tableName }));
     // If no error was thrown, the table exists. 
     const input = new ScenarioInput( 
       "deleteTable", 
       `A table named ${tableName} already exists. If you choose not to delete
this table, the scenario cannot continue. Delete it?`, 
       { confirmAll }, 
     ); 
    const deleteTable = await input.handle(\{\});
     if (deleteTable) { 
       await client.send(new DeleteTableCommand({ tableName })); 
     } else { 
       console.warn( 
         "Scenario could not run. Either delete ${tableName} or provide a unique 
  table name.", 
       ); 
       return; 
     } 
   } catch (caught) { 
     if ( 
       caught instanceof Error && 
       caught.name === "ResourceNotFoundException" 
     ) { 
       // Do nothing. This means the table is not there. 
     } else { 
       throw caught; 
     } 
   } 
   /** 
    * Create a table. 
    */ 
   log("Creating a table."); 
   const createTableCommand = new CreateTableCommand({
```
 TableName: tableName, // This example performs a large write to the database. // Set the billing mode to PAY\_PER\_REQUEST to // avoid throttling the large write. BillingMode: BillingMode.PAY\_PER\_REQUEST, // Define the attributes that are necessary for the key schema. AttributeDefinitions: [  $\sqrt{2}$  AttributeName: "name", // 'S' is a data type descriptor that represents a number type. // For a list of all data type descriptors, see the following link. // https://docs.aws.amazon.com/amazondynamodb/latest/developerguide/ Programming.LowLevelAPI.html#Programming.LowLevelAPI.DataTypeDescriptors AttributeType: "S", }, ], // The KeySchema defines the primary key. The primary key can be // a partition key, or a combination of a partition key and a sort key. // Key schema design is important. For more info, see // https://docs.aws.amazon.com/amazondynamodb/latest/developerguide/bestpractices.html KeySchema: [{ AttributeName: "name", KeyType: "HASH" }], }); await client.send(createTableCommand); log(`Table created: \${tableName}.`); /\*\* \* Wait until the table is active. \*/ // This polls with DescribeTableCommand until the requested table is 'ACTIVE'. // You can't write to a table before it's active. log("Waiting for the table to be active."); await waitUntilTableExists({ client }, { TableName: tableName }); log("Table active."); /\*\* \* Insert items. \*/ log("Inserting cities into the table."); const addItemsStatementCommand = new BatchExecuteStatementCommand({ // https://docs.aws.amazon.com/amazondynamodb/latest/developerguide/qlreference.insert.html

```
 Statements: [ 
      \mathcal{L} Statement: `INSERT INTO ${tableName} value {'name':?, 'population':?}`, 
          Parameters: ["Alachua", 10712], 
       }, 
      \mathcal{L} Statement: `INSERT INTO ${tableName} value {'name':?, 'population':?}`, 
          Parameters: ["High Springs", 6415], 
       }, 
     ], 
   }); 
   await docClient.send(addItemsStatementCommand); 
   log(`Cities inserted.`); 
   /** 
    * Select items. 
    */ 
   log("Selecting cities from the table."); 
   const selectItemsStatementCommand = new BatchExecuteStatementCommand({ 
     // https://docs.aws.amazon.com/amazondynamodb/latest/developerguide/ql-
reference.select.html 
     Statements: [ 
      \mathcal{L}Statement: `SELECT * FROM ${tableName} WHERE name=?`,
         Parameters: ["Alachua"], 
       }, 
       { 
        Statement: `SELECT * FROM ${tableName} WHERE name=?`,
         Parameters: ["High Springs"], 
       }, 
     ], 
   }); 
   const selectItemResponse = await docClient.send(selectItemsStatementCommand); 
   log( 
     `Got cities: ${selectItemResponse.Responses.map( 
      (r) => \sqrt{s}[r.Item.name] (${r.Item.population]),
    ).join(", ")}\cdot,
   ); 
   /** 
    * Update items. 
    */
```

```
 log("Modifying the populations."); 
   const updateItemStatementCommand = new BatchExecuteStatementCommand({ 
     // https://docs.aws.amazon.com/amazondynamodb/latest/developerguide/ql-
reference.update.html 
    Statements: \Gamma\mathcal{L}Statement: `UPDATE ${tableName} SET population=? WHERE name=?`,
         Parameters: [10, "Alachua"], 
       }, 
       { 
         Statement: `UPDATE ${tableName} SET population=? WHERE name=?`, 
         Parameters: [5, "High Springs"], 
       }, 
     ], 
   }); 
   await docClient.send(updateItemStatementCommand); 
   log(`Updated cities.`); 
   /** 
    * Delete the items. 
    */ 
   log("Deleting the cities."); 
   const deleteItemStatementCommand = new BatchExecuteStatementCommand({ 
     // https://docs.aws.amazon.com/amazondynamodb/latest/developerguide/ql-
reference.delete.html 
     Statements: [ 
      \mathcal{L}Statement: `DELETE FROM ${tableName} WHERE name=?`,
         Parameters: ["Alachua"], 
       }, 
       { 
        Statement: `DELETE FROM ${tableName} WHERE name=?`,
         Parameters: ["High Springs"], 
       }, 
     ], 
   }); 
   await docClient.send(deleteItemStatementCommand); 
   log("Cities deleted."); 
   /** 
    * Delete the table. 
    */
```

```
 log("Deleting the table."); 
   const deleteTableCommand = new DeleteTableCommand({ TableName: tableName }); 
   await client.send(deleteTableCommand); 
   log("Table deleted.");
};
```
• Per i dettagli sull'API, vedi [BatchExecuteDichiarazione](https://docs.aws.amazon.com/AWSJavaScriptSDK/v3/latest/client/dynamodb/command/BatchExecuteStatementCommand) in AWS SDK for JavaScript API Reference.

### Kotlin

SDK per Kotlin

# **a** Note

C'è altro su GitHub. Trova l'esempio completo e scopri di più sulla configurazione e l'esecuzione nel [Repository di esempi di codice AWS.](https://github.com/awsdocs/aws-doc-sdk-examples/tree/main/kotlin/services/dynamodb#code-examples)

```
suspend fun main() { 
     val ddb = DynamoDbClient { region = "us-east-1" } 
     val tableName = "MoviesPartiQBatch" 
     println("Creating an Amazon DynamoDB table named $tableName with a key named 
  id and a sort key named title.") 
     createTablePartiQLBatch(ddb, tableName, "year") 
     putRecordBatch(ddb) 
    updateTableItemBatchBatch(ddb)
     deleteItemsBatch(ddb) 
     deleteTablePartiQLBatch(tableName)
}
suspend fun createTablePartiQLBatch( 
     ddb: DynamoDbClient, 
     tableNameVal: String, 
     key: String,
) { 
     val attDef = 
         AttributeDefinition { 
             attributeName = key 
             attributeType = ScalarAttributeType.N
```
```
 } 
     val attDef1 = 
         AttributeDefinition { 
              attributeName = "title" 
              attributeType = ScalarAttributeType.S 
         } 
     val keySchemaVal = 
          KeySchemaElement { 
              attributeName = key 
              keyType = KeyType.Hash 
         } 
     val keySchemaVal1 = 
         KeySchemaElement { 
              attributeName = "title" 
              keyType = KeyType.Range 
         } 
     val provisionedVal = 
         ProvisionedThroughput { 
              readCapacityUnits = 10 
              writeCapacityUnits = 10 
         } 
     val request = 
         CreateTableRequest { 
              attributeDefinitions = listOf(attDef, attDef1) 
              keySchema = listOf(keySchemaVal, keySchemaVal1) 
              provisionedThroughput = provisionedVal 
              tableName = tableNameVal 
         } 
     val response = ddb.createTable(request) 
     ddb.waitUntilTableExists { 
         // suspend call 
         tableName = tableNameVal 
     } 
     println("The table was successfully created 
  ${response.tableDescription?.tableArn}")
}
suspend fun putRecordBatch(ddb: DynamoDbClient) {
```

```
 val sqlStatement = "INSERT INTO MoviesPartiQBatch VALUE {'year':?, 
 'title' : ?, 'info' : ?}" 
   // Create three movies to add to the Amazon DynamoDB table. 
   val parametersMovie1 = mutableListOf<AttributeValue>() 
   parametersMovie1.add(AttributeValue.N("2022")) 
   parametersMovie1.add(AttributeValue.S("My Movie 1")) 
   parametersMovie1.add(AttributeValue.S("No Information")) 
   val statementRequestMovie1 = 
        BatchStatementRequest { 
            statement = sqlStatement 
            parameters = parametersMovie1 
       } 
   // Set data for Movie 2. 
   val parametersMovie2 = mutableListOf<AttributeValue>() 
   parametersMovie2.add(AttributeValue.N("2022")) 
    parametersMovie2.add(AttributeValue.S("My Movie 2")) 
   parametersMovie2.add(AttributeValue.S("No Information")) 
   val statementRequestMovie2 = 
        BatchStatementRequest { 
            statement = sqlStatement 
            parameters = parametersMovie2 
       } 
   // Set data for Movie 3. 
   val parametersMovie3 = mutableListOf<AttributeValue>() 
   parametersMovie3.add(AttributeValue.N("2022")) 
   parametersMovie3.add(AttributeValue.S("My Movie 3")) 
   parametersMovie3.add(AttributeValue.S("No Information")) 
   val statementRequestMovie3 = 
        BatchStatementRequest { 
            statement = sqlStatement 
            parameters = parametersMovie3 
       } 
   // Add all three movies to the list. 
  val myBatchStatementList = mutableListOf<BatchStatementRequest>()
   myBatchStatementList.add(statementRequestMovie1) 
   myBatchStatementList.add(statementRequestMovie2) 
   myBatchStatementList.add(statementRequestMovie3)
```

```
 val batchRequest = 
         BatchExecuteStatementRequest { 
              statements = myBatchStatementList 
         } 
     val response = ddb.batchExecuteStatement(batchRequest) 
     println("ExecuteStatement successful: " + response.toString()) 
     println("Added new movies using a batch command.")
}
suspend fun updateTableItemBatchBatch(ddb: DynamoDbClient) {
     val sqlStatement = 
         "UPDATE MoviesPartiQBatch SET info = 'directors\":[\"Merian C. Cooper\",
\"Ernest B. Schoedsack' where year=? and title=?" 
     val parametersRec1 = mutableListOf<AttributeValue>() 
     parametersRec1.add(AttributeValue.N("2022")) 
     parametersRec1.add(AttributeValue.S("My Movie 1")) 
    val statementRequestRec1 =
         BatchStatementRequest { 
              statement = sqlStatement 
              parameters = parametersRec1 
         } 
     // Update record 2. 
     val parametersRec2 = mutableListOf<AttributeValue>() 
     parametersRec2.add(AttributeValue.N("2022")) 
     parametersRec2.add(AttributeValue.S("My Movie 2")) 
     val statementRequestRec2 = 
         BatchStatementRequest { 
              statement = sqlStatement 
              parameters = parametersRec2 
         } 
     // Update record 3. 
     val parametersRec3 = mutableListOf<AttributeValue>() 
     parametersRec3.add(AttributeValue.N("2022")) 
     parametersRec3.add(AttributeValue.S("My Movie 3")) 
     val statementRequestRec3 = 
         BatchStatementRequest { 
              statement = sqlStatement 
              parameters = parametersRec3 
         } 
     // Add all three movies to the list.
```

```
 val myBatchStatementList = mutableListOf<BatchStatementRequest>() 
     myBatchStatementList.add(statementRequestRec1) 
     myBatchStatementList.add(statementRequestRec2) 
     myBatchStatementList.add(statementRequestRec3) 
     val batchRequest = 
         BatchExecuteStatementRequest { 
             statements = myBatchStatementList 
         } 
     val response = ddb.batchExecuteStatement(batchRequest) 
     println("ExecuteStatement successful: $response") 
     println("Updated three movies using a batch command.") 
     println("Items were updated!")
}
suspend fun deleteItemsBatch(ddb: DynamoDbClient) { 
     // Specify three records to delete. 
     val sqlStatement = "DELETE FROM MoviesPartiQBatch WHERE year = ? and title=?" 
     val parametersRec1 = mutableListOf<AttributeValue>() 
     parametersRec1.add(AttributeValue.N("2022")) 
     parametersRec1.add(AttributeValue.S("My Movie 1")) 
    val statementRequestRec1 =
         BatchStatementRequest { 
             statement = sqlStatement 
             parameters = parametersRec1 
         } 
     // Specify record 2. 
     val parametersRec2 = mutableListOf<AttributeValue>() 
     parametersRec2.add(AttributeValue.N("2022")) 
     parametersRec2.add(AttributeValue.S("My Movie 2")) 
     val statementRequestRec2 = 
         BatchStatementRequest { 
             statement = sqlStatement 
             parameters = parametersRec2 
         } 
     // Specify record 3. 
     val parametersRec3 = mutableListOf<AttributeValue>() 
     parametersRec3.add(AttributeValue.N("2022")) 
     parametersRec3.add(AttributeValue.S("My Movie 3")) 
     val statementRequestRec3 =
```

```
 BatchStatementRequest { 
             statement = sqlStatement 
             parameters = parametersRec3 
         } 
     // Add all three movies to the list. 
    val myBatchStatementList = mutableListOf<BatchStatementRequest>()
     myBatchStatementList.add(statementRequestRec1) 
     myBatchStatementList.add(statementRequestRec2) 
     myBatchStatementList.add(statementRequestRec3) 
     val batchRequest = 
         BatchExecuteStatementRequest { 
             statements = myBatchStatementList 
         } 
     ddb.batchExecuteStatement(batchRequest) 
     println("Deleted three movies using a batch command.")
}
suspend fun deleteTablePartiQLBatch(tableNameVal: String) { 
     val request = 
         DeleteTableRequest { 
             tableName = tableNameVal 
         } 
     DynamoDbClient { region = "us-east-1" }.use { ddb -> 
         ddb.deleteTable(request) 
         println("$tableNameVal was deleted") 
     }
}
```
• Per i dettagli sull'API, consulta [BatchExecuteStatement](https://sdk.amazonaws.com/kotlin/api/latest/index.html) in AWS SDK for Kotlin API reference.

### PHP

# SDK per PHP

## **a** Note

C'è altro su. GitHub Trova l'esempio completo e scopri di più sulla configurazione e l'esecuzione nel [Repository di esempi di codice AWS.](https://github.com/awsdocs/aws-doc-sdk-examples/tree/main/php/example_code/dynamodb#code-examples)

```
namespace DynamoDb\PartiQL_Basics;
use Aws\DynamoDb\Marshaler;
use DynamoDb;
use DynamoDb\DynamoDBAttribute;
use function AwsUtilities\loadMovieData;
use function AwsUtilities\testable_readline;
class GettingStartedWithPartiQLBatch
{ 
     public function run() 
     { 
         echo("\n"); 
         echo("--------------------------------------\n"); 
         print("Welcome to the Amazon DynamoDB - PartiQL getting started demo 
  using PHP!\n"); 
         echo("--------------------------------------\n"); 
        $uuid = uniqid();
         $service = new DynamoDb\DynamoDBService(); 
         $tableName = "partiql_demo_table_$uuid"; 
         $service->createTable( 
             $tableName, 
 [ 
                  new DynamoDBAttribute('year', 'N', 'HASH'), 
                  new DynamoDBAttribute('title', 'S', 'RANGE') 
            \mathbf{I} ); 
         echo "Waiting for table...";
```

```
 $service->dynamoDbClient->waitUntil("TableExists", ['TableName' => 
  $tableName]); 
         echo "table $tableName found!\n"; 
         echo "What's the name of the last movie you watched?\n"; 
         while (empty($movieName)) { 
              $movieName = testable_readline("Movie name: "); 
         } 
         echo "And what year was it released?\n"; 
         $movieYear = "year"; 
        while (!is_numeric($movieYear) || intval($movieYear) != $movieYear) {
              $movieYear = testable_readline("Year released: "); 
         } 
        $key ='Item' \Rightarrow \Gamma'year' \Rightarrow [
                      'N' => "$movieYear", 
                  ], 
                 'title' \Rightarrow [
                      'S' => $movieName, 
 ], 
              ], 
         ]; 
         list($statement, $parameters) = $service-
>buildStatementAndParameters("INSERT", $tableName, $key); 
         $service->insertItemByPartiQLBatch($statement, $parameters); 
        echo "How would you rate the movie from 1-10?\n";
        $rating = 0; while (!is_numeric($rating) || intval($rating) != $rating || $rating < 1 
  || $rating > 10) { 
              $rating = testable_readline("Rating (1-10): "); 
 } 
         echo "What was the movie about?\n"; 
         while (empty($plot)) { 
              $plot = testable_readline("Plot summary: "); 
         } 
        $attributes = <math>\Gamma</math> new DynamoDBAttribute('rating', 'N', 'HASH', $rating), 
              new DynamoDBAttribute('plot', 'S', 'RANGE', $plot), 
         ]; 
         list($statement, $parameters) = $service-
>buildStatementAndParameters("UPDATE", $tableName, $key, $attributes);
```

```
 $service->updateItemByPartiQLBatch($statement, $parameters); 
         echo "Movie added and updated.\n"; 
         $batch = json_decode(loadMovieData()); 
         $service->writeBatch($tableName, $batch); 
         $movie = $service->getItemByPartiQLBatch($tableName, [$key]); 
        echo "\nThe movie {$movie['Responses'][0]['Item']['title']['S']}
        was released in {$movie['Responses'][0]['Item']['year']['N']}.\n";
         echo "What rating would you like to give {$movie['Responses'][0]['Item']
['title']['S']}?\n"; 
        $rating = 0;
         while (!is_numeric($rating) || intval($rating) != $rating || $rating < 1 
  || $rating > 10) { 
             $rating = testable_readline("Rating (1-10): "); 
         } 
         $attributes = [ 
             new DynamoDBAttribute('rating', 'N', 'HASH', $rating), 
             new DynamoDBAttribute('plot', 'S', 'RANGE', $plot) 
         ]; 
         list($statement, $parameters) = $service-
>buildStatementAndParameters("UPDATE", $tableName, $key, $attributes); 
         $service->updateItemByPartiQLBatch($statement, $parameters); 
         $movie = $service->getItemByPartiQLBatch($tableName, [$key]); 
         echo "Okay, you have rated {$movie['Responses'][0]['Item']['title']
['S']}
        as a {\$move['Response'][0]['Item']['rating']['N']\}\n"; $service->deleteItemByPartiQLBatch($statement, $parameters); 
         echo "But, bad news, this was a trap. That movie has now been deleted 
  because of your rating...harsh.\n"; 
         echo "That's okay though. The book was better. Now, for something 
  lighter, in what year were you born?\n"; 
         $birthYear = "not a number"; 
         while (!is_numeric($birthYear) || $birthYear >= date("Y")) { 
             $birthYear = testable_readline("Birth year: "); 
 } 
        $birthKey = [
            'Key' => \Gamma'vear' => \lceil 'N' => "$birthYear",
```

```
 ], 
             ], 
         ]; 
         $result = $service->query($tableName, $birthKey); 
         $marshal = new Marshaler(); 
         echo "Here are the movies in our collection released the year you were 
  born:\n"; 
         $oops = "Oops! There were no movies released in that year (that we know 
  of).\n"; 
         $display = ""; 
         foreach ($result['Items'] as $movie) { 
             $movie = $marshal->unmarshalItem($movie); 
             $display .= $movie['title'] . "\n"; 
 } 
         echo ($display) ?: $oops; 
         $yearsKey = [ 
            'Key' \Rightarrow [
                 'year' \Rightarrow [
                     'N' => \Gamma 'minRange' => 1990, 
                          'maxRange' => 1999, 
 ], 
 ], 
             ], 
         ]; 
         $filter = "year between 1990 and 1999"; 
         echo "\nHere's a list of all the movies released in the 90s:\n"; 
         $result = $service->scan($tableName, $yearsKey, $filter); 
         foreach ($result['Items'] as $movie) { 
             $movie = $marshal->unmarshalItem($movie); 
            echo $movie['title'] . "\n";
         } 
         echo "\nCleaning up this demo by deleting table $tableName...\n"; 
         $service->deleteTable($tableName); 
     }
} 
     public function insertItemByPartiQLBatch(string $statement, array 
  $parameters) 
     { 
         $this->dynamoDbClient->batchExecuteStatement([ 
              'Statements' => [
```

```
\blacksquare 'Statement' => "$statement", 
                      'Parameters' => $parameters, 
 ], 
             ], 
         ]); 
     } 
     public function getItemByPartiQLBatch(string $tableName, array $keys): Result 
     { 
         $statements = []; 
         foreach ($keys as $key) { 
             list($statement, $parameters) = $this-
>buildStatementAndParameters("SELECT", $tableName, $key['Item']); 
             $statements[] = [ 
                  'Statement' => "$statement", 
                 'Parameters' => $parameters, 
             ]; 
         } 
         return $this->dynamoDbClient->batchExecuteStatement([ 
              'Statements' => $statements, 
         ]); 
     } 
     public function updateItemByPartiQLBatch(string $statement, array 
  $parameters) 
     { 
         $this->dynamoDbClient->batchExecuteStatement([ 
              'Statements' => [ 
\blacksquare 'Statement' => "$statement", 
                      'Parameters' => $parameters, 
 ], 
             ], 
         ]); 
     } 
     public function deleteItemByPartiQLBatch(string $statement, array 
  $parameters) 
     { 
         $this->dynamoDbClient->batchExecuteStatement([ 
             'Statements' => [ 
\blacksquare
```

```
 'Statement' => "$statement", 
                    'Parameters' => $parameters, 
 ], 
            ], 
        ]); 
    }
```
• Per i dettagli sull'API, vedi [BatchExecuteDichiarazione](https://docs.aws.amazon.com/goto/SdkForPHPV3/dynamodb-2012-08-10/BatchExecuteStatement) in AWS SDK for PHP API Reference.

#### Python

SDK per Python (Boto3)

```
a Note
```
C'è altro su GitHub. Trova l'esempio completo e scopri di più sulla configurazione e l'esecuzione nel [Repository di esempi di codice AWS.](https://github.com/awsdocs/aws-doc-sdk-examples/tree/main/python/example_code/dynamodb#code-examples)

Creazione di una classe in grado di eseguire batch di istruzioni PartiQL.

```
from datetime import datetime
from decimal import Decimal
import logging
from pprint import pprint
import boto3
from botocore.exceptions import ClientError
from scaffold import Scaffold
logger = logging.getLogger(__name__)
class PartiQLBatchWrapper: 
    "" ""
     Encapsulates a DynamoDB resource to run PartiQL statements. 
     """ 
     def __init__(self, dyn_resource): 
 """ 
         :param dyn_resource: A Boto3 DynamoDB resource.
```

```
 """ 
       self.dyn resource = dyn resource
    def run_partiql(self, statements, param_list): 
 """ 
        Runs a PartiQL statement. A Boto3 resource is used even though 
         `execute_statement` is called on the underlying `client` object because 
 the 
        resource transforms input and output from plain old Python objects 
 (POPOs) to 
        the DynamoDB format. If you create the client directly, you must do these 
        transforms yourself. 
         :param statements: The batch of PartiQL statements. 
         :param param_list: The batch of PartiQL parameters that are associated 
 with 
                            each statement. This list must be in the same order as 
 the 
                            statements. 
         :return: The responses returned from running the statements, if any. 
       "''" try: 
            output = self.dyn_resource.meta.client.batch_execute_statement( 
                Statements=[ 
                     {"Statement": statement, "Parameters": params} 
                     for statement, params in zip(statements, param_list) 
 ] 
) except ClientError as err: 
            if err.response["Error"]["Code"] == "ResourceNotFoundException": 
                 logger.error( 
                     "Couldn't execute batch of PartiQL statements because the 
 table " 
                     "does not exist." 
) else: 
                 logger.error( 
                     "Couldn't execute batch of PartiQL statements. Here's why: 
 %s: %s", 
                    err.response["Error"]["Code"], 
                    err.response["Error"]["Message"], 
) raise
```
 else: return output

Esecuzione di uno scenario che crea una tabella ed esegue query PartiQL in batch.

```
def run_scenario(scaffold, wrapper, table_name): 
     logging.basicConfig(level=logging.INFO, format="%(levelname)s: %(message)s") 
     print("-" * 88) 
     print("Welcome to the Amazon DynamoDB PartiQL batch statement demo.") 
     print("-" * 88) 
     print(f"Creating table '{table_name}' for the demo...") 
     scaffold.create_table(table_name) 
     print("-" * 88) 
    movie_data = [ { 
              "title": f"House PartiQL", 
              "year": datetime.now().year - 5, 
              "info": { 
                  "plot": "Wacky high jinks result from querying a mysterious 
 database.", 
                  "rating": Decimal("8.5"), 
              }, 
         }, 
         { 
              "title": f"House PartiQL 2", 
             "year": datetime.now().year - 3,
              "info": { 
                  "plot": "Moderate high jinks result from querying another 
 mysterious database.", 
                  "rating": Decimal("6.5"), 
              }, 
         }, 
         { 
              "title": f"House PartiQL 3", 
             "year": datetime.now().year - 1,
              "info": {
```

```
 "plot": "Tepid high jinks result from querying yet another 
 mysterious database.", 
                 "rating": Decimal("2.5"), 
            }, 
        }, 
    ] 
    print(f"Inserting a batch of movies into table '{table_name}.") 
   statements = \Gamma f'INSERT INTO "{table_name}" ' f"VALUE {{'title': ?, 'year': ?, 
 'info': ?}}" 
    ] * len(movie_data) 
    params = [list(movie.values()) for movie in movie_data] 
   wrapper.run partigl(statements, params)
    print("Success!") 
    print("-" * 88) 
    print(f"Getting data for a batch of movies.") 
    statements = [f'SELECT * FROM "{table_name}" WHERE title=? AND year=?'] * 
 len( 
        movie_data 
   \lambda params = [[movie["title"], movie["year"]] for movie in movie_data] 
    output = wrapper.run_partiql(statements, params) 
    for item in output["Responses"]: 
        print(f"\n{item['Item']['title']}, {item['Item']['year']}") 
        pprint(item["Item"]) 
    print("-" * 88) 
    ratings = [Decimal("7.7"), Decimal("5.5"), Decimal("1.3")] 
    print(f"Updating a batch of movies with new ratings.") 
   statements = \Gamma f'UPDATE "{table_name}" SET info.rating=? ' f"WHERE title=? AND year=?" 
    ] * len(movie_data) 
   params = \Gamma [rating, movie["title"], movie["year"]] 
        for rating, movie in zip(ratings, movie_data) 
   \mathbb{I} wrapper.run_partiql(statements, params) 
    print("Success!") 
    print("-" * 88) 
    print(f"Getting projected data from the table to verify our update.") 
    output = wrapper.dyn_resource.meta.client.execute_statement(
```

```
 Statement=f'SELECT title, info.rating FROM "{table_name}"' 
    \lambda pprint(output["Items"]) 
     print("-" * 88) 
     print(f"Deleting a batch of movies from the table.") 
     statements = [f'DELETE FROM "{table_name}" WHERE title=? AND year=?'] * len( 
         movie_data 
    \lambda params = [[movie["title"], movie["year"]] for movie in movie_data] 
     wrapper.run_partiql(statements, params) 
     print("Success!") 
     print("-" * 88) 
     print(f"Deleting table '{table_name}'...") 
     scaffold.delete_table() 
     print("-" * 88) 
     print("\nThanks for watching!") 
     print("-" * 88)
if __name__ == '__main__": try: 
        dyn res = boto3.resource("dynamodb")
         scaffold = Scaffold(dyn_res) 
         movies = PartiQLBatchWrapper(dyn_res) 
         run_scenario(scaffold, movies, "doc-example-table-partiql-movies") 
     except Exception as e: 
         print(f"Something went wrong with the demo! Here's what: {e}")
```
• Per i dettagli sull'API, consulta [BatchExecuteDichiarazione](https://docs.aws.amazon.com/goto/boto3/dynamodb-2012-08-10/BatchExecuteStatement) in AWS SDK for Python (Boto3) API Reference.

## Ruby

SDK per Ruby

## **a** Note

C'è altro su. GitHub Trova l'esempio completo e scopri di più sulla configurazione e l'esecuzione nel [Repository di esempi di codice AWS.](https://github.com/awsdocs/aws-doc-sdk-examples/tree/main/ruby/example_code/dynamodb#code-examples)

Esecuzione di uno scenario che crea una tabella ed esegue query PartiQL in batch.

```
 table_name = "doc-example-table-movies-partiql-#{rand(10**4)}" 
 scaffold = Scaffold.new(table_name) 
  sdk = DynamoDBPartiQLBatch.new(table_name) 
 new_step(1, "Create a new DynamoDB table if none already exists.") 
 unless scaffold.exists?(table_name) 
    puts("\nNo such table: #{table_name}. Creating it...") 
    scaffold.create_table(table_name) 
    print "Done!\n".green 
 end 
 new_step(2, "Populate DynamoDB table with movie data.") 
 download_file = "moviedata.json" 
  puts("Downloading movie database to #{download_file}...") 
 movie_data = scaffold.fetch_movie_data(download_file) 
  puts("Writing movie data from #{download_file} into your table...") 
 scaffold.write_batch(movie_data) 
 puts("Records added: #{movie_data.length}.") 
 print "Done!\n".green 
 new_step(3, "Select a batch of items from the movies table.") 
  puts "Let's select some popular movies for side-by-side comparison." 
 response = sdk.batch_execute_select([["Mean Girls", 2004], ["Goodfellas", 
 1977], ["The Prancing of the Lambs", 2005]]) 
 puts("Items selected: #{response['responses'].length}\n") 
 print "\nDone!\n".green 
  new_step(4, "Delete a batch of items from the movies table.") 
 sdk.batch_execute_write([["Mean Girls", 2004], ["Goodfellas", 1977], ["The 
 Prancing of the Lambs", 2005]]) 
 print "\nDone!\n".green
```

```
 new_step(5, "Delete the table.") 
   if scaffold.exists?(table_name) 
     scaffold.delete_table 
   end
end
```
• Per i dettagli sull'API, vedi [BatchExecuteDichiarazione](https://docs.aws.amazon.com/goto/SdkForRubyV3/dynamodb-2012-08-10/BatchExecuteStatement) in AWS SDK for Ruby API Reference.

Per un elenco completo delle guide per sviluppatori AWS SDK e degli esempi di codice, consulta[Utilizzo di DynamoDB con un SDK AWS.](#page-411-0) Questo argomento include anche informazioni su come iniziare e dettagli sulle versioni precedenti dell'SDK.

# Interroga una tabella DynamoDB utilizzando PartiQL e un SDK AWS

Gli esempi di codice seguenti mostrano come:

- Ricezione di un articolo eseguendo un'istruzione SELECT.
- Aggiunta di un elemento eseguendo un'istruzione INSERT.
- Aggiornamento di un elemento eseguendo un'istruzione UPDATE.
- Eliminazione di un elemento eseguendo un'istruzione DELETE.

#### .NET

AWS SDK for .NET

#### **a** Note

C'è altro su. GitHub Trova l'esempio completo e scopri di più sulla configurazione e l'esecuzione nel [Repository di esempi di codice AWS.](https://github.com/awsdocs/aws-doc-sdk-examples/tree/main/dotnetv3/dynamodb#code-examples)

```
namespace PartiQL_Basics_Scenario
{ 
     public class PartiQLMethods 
     {
```

```
 private static readonly AmazonDynamoDBClient Client = new 
 AmazonDynamoDBClient(); 
        /// <summary> 
        /// Inserts movies imported from a JSON file into the movie table by 
        /// using an Amazon DynamoDB PartiQL INSERT statement. 
        /// </summary> 
        /// <param name="tableName">The name of the table where the movie 
        /// information will be inserted.</param> 
        /// <param name="movieFileName">The name of the JSON file that contains 
        /// movie information.</param> 
        /// <returns>A Boolean value that indicates the success or failure of 
       /// the insert operation.</returns>
       public static async Task<bool> InsertMovies(string tableName, string
 movieFileName) 
        { 
            // Get the list of movies from the JSON file. 
            var movies = ImportMovies(movieFileName); 
            var success = false; 
            if (movies is not null) 
\{\hspace{.1cm} \} // Insert the movies in a batch using PartiQL. Because the 
                // batch can contain a maximum of 25 items, insert 25 movies 
                // at a time. 
                string insertBatch = $"INSERT INTO {tableName} VALUE 
 {{'title': ?, 'year': ?}}"; 
               var statements = new List<BatchStatementRequest>();
                try 
\overline{a} for (var indexOffset = 0; indexOffset < 250; indexOffset += 
 25) 
\{for (var i = indexOffset; i < indexOffset + 25; i++) { 
                            statements.Add(new BatchStatementRequest 
\{Statement = insertBatch,
                                Parameters = new List<AttributeValue> 
\{ new AttributeValue { S = movies[i].Title },
```

```
 new AttributeValue { N = 
 movies[i].Year.ToString() }, 
\}, \{ }); 
 } 
                      var response = await 
 Client.BatchExecuteStatementAsync(new BatchExecuteStatementRequest 
 { 
                         Statements = statements, 
\{\} );
                      // Wait between batches for movies to be successfully 
 added. 
                      System.Threading.Thread.Sleep(3000); 
                      success = response.HttpStatusCode == 
 System.Net.HttpStatusCode.OK; 
                      // Clear the list of statements for the next batch. 
                      statements.Clear(); 
1 1 1 1 1 1 1
 } 
               catch (AmazonDynamoDBException ex) 
\overline{a} Console.WriteLine(ex.Message); 
 } 
 } 
           return success; 
       } 
       /// <summary> 
       /// Loads the contents of a JSON file into a list of movies to be 
       /// added to the DynamoDB table. 
       /// </summary> 
       /// <param name="movieFileName">The full path to the JSON file.</param> 
       /// <returns>A generic list of movie objects.</returns> 
       public static List<Movie> ImportMovies(string movieFileName) 
       { 
           if (!File.Exists(movieFileName)) 
\{\hspace{.1cm} \} return null!; 
 }
```

```
 using var sr = new StreamReader(movieFileName); 
             string json = sr.ReadToEnd(); 
             var allMovies = JsonConvert.DeserializeObject<List<Movie>>(json); 
             if (allMovies is not null) 
\{\hspace{.1cm} \} // Return the first 250 entries. 
                 return allMovies.GetRange(0, 250); 
 } 
             else 
\{\hspace{.1cm} \} return null!; 
 } 
         } 
        /// <summary> 
         /// Uses a PartiQL SELECT statement to retrieve a single movie from the 
         /// movie database. 
         /// </summary> 
         /// <param name="tableName">The name of the movie table.</param> 
         /// <param name="movieTitle">The title of the movie to retrieve.</param> 
         /// <returns>A list of movie data. If no movie matches the supplied 
        /// title, the list is empty.</returns>
         public static async Task<List<Dictionary<string, AttributeValue>>> 
 GetSingleMovie(string tableName, string movieTitle) 
         { 
             string selectSingle = $"SELECT * FROM {tableName} WHERE title = ?"; 
             var parameters = new List<AttributeValue> 
\{\hspace{.1cm} \} new AttributeValue { S = movieTitle }, 
             }; 
             var response = await Client.ExecuteStatementAsync(new 
 ExecuteStatementRequest 
\{\hspace{.1cm} \} Statement = selectSingle, 
                 Parameters = parameters, 
             }); 
             return response.Items; 
         }
```

```
 /// <summary> 
         /// Retrieve multiple movies by year using a SELECT statement. 
         /// </summary> 
         /// <param name="tableName">The name of the movie table.</param> 
         /// <param name="year">The year the movies were released.</param> 
        /// <returns></returns>
         public static async Task<List<Dictionary<string, AttributeValue>>> 
 GetMovies(string tableName, int year) 
         { 
             string selectSingle = $"SELECT * FROM {tableName} WHERE year = ?"; 
             var parameters = new List<AttributeValue> 
\{\hspace{.1cm} \} new AttributeValue { N = year.ToString() }, 
             }; 
             var response = await Client.ExecuteStatementAsync(new 
 ExecuteStatementRequest 
\{\hspace{.1cm} \} Statement = selectSingle, 
                 Parameters = parameters, 
             }); 
             return response.Items; 
         } 
         /// <summary> 
         /// Inserts a single movie into the movies table. 
         /// </summary> 
         /// <param name="tableName">The name of the table.</param> 
         /// <param name="movieTitle">The title of the movie to insert.</param> 
         /// <param name="year">The year that the movie was released.</param> 
         /// <returns>A Boolean value that indicates the success or failure of 
        /// the INSERT operation.</returns>
        public static async Task<bool> InsertSingleMovie(string tableName, string
 movieTitle, int year) 
         { 
             string insertBatch = $"INSERT INTO {tableName} VALUE {{'title': ?, 
  'year': ?}}";
```

```
 var response = await Client.ExecuteStatementAsync(new 
 ExecuteStatementRequest 
\{\hspace{.1cm} \} Statement = insertBatch, 
                 Parameters = new List<AttributeValue> 
\overline{a} new AttributeValue { S = movieTitle }, 
                     new AttributeValue { N = year.ToString() }, 
\qquad \qquad \text{ } }); 
             return response.HttpStatusCode == System.Net.HttpStatusCode.OK; 
         } 
         /// <summary> 
         /// Updates a single movie in the table, adding information for the 
         /// producer. 
         /// </summary> 
         /// <param name="tableName">the name of the table.</param> 
         /// <param name="producer">The name of the producer.</param> 
         /// <param name="movieTitle">The movie title.</param> 
         /// <param name="year">The year the movie was released.</param> 
         /// <returns>A Boolean value that indicates the success of the 
        /// UPDATE operation.</returns>
        public static async Task<bool> UpdateSingleMovie(string tableName, string
 producer, string movieTitle, int year) 
         { 
             string insertSingle = $"UPDATE {tableName} SET Producer=? WHERE title 
= ? AND year = ?";
             var response = await Client.ExecuteStatementAsync(new 
 ExecuteStatementRequest 
\{\hspace{.1cm} \}Statement = insertSingle,
                 Parameters = new List<AttributeValue> 
\overline{a} new AttributeValue { S = producer }, 
                      new AttributeValue { S = movieTitle }, 
                      new AttributeValue { N = year.ToString() }, 
                 }, 
             });
```

```
 return response.HttpStatusCode == System.Net.HttpStatusCode.OK; 
         } 
         /// <summary> 
         /// Deletes a single movie from the table. 
         /// </summary> 
         /// <param name="tableName">The name of the table.</param> 
         /// <param name="movieTitle">The title of the movie to delete.</param> 
         /// <param name="year">The year that the movie was released.</param> 
         /// <returns>A Boolean value that indicates the success of the 
        /// DELETE operation.</returns>
        public static async Task<bool> DeleteSingleMovie(string tableName, string
 movieTitle, int year) 
         { 
             var deleteSingle = $"DELETE FROM {tableName} WHERE title = ? AND year 
= ?";
             var response = await Client.ExecuteStatementAsync(new 
 ExecuteStatementRequest 
\{\hspace{.1cm} \} Statement = deleteSingle, 
                 Parameters = new List<AttributeValue> 
\overline{a} new AttributeValue { S = movieTitle }, 
                      new AttributeValue { N = year.ToString() }, 
\qquad \qquad \text{ } }); 
             return response.HttpStatusCode == System.Net.HttpStatusCode.OK; 
         } 
         /// <summary> 
         /// Displays the list of movies returned from a database query. 
         /// </summary> 
         /// <param name="items">The list of movie information to display.</param> 
         private static void DisplayMovies(List<Dictionary<string, 
 AttributeValue>> items) 
         { 
             if (items.Count > 0) 
\{\hspace{.1cm} \} Console.WriteLine($"Found {items.Count} movies.");
```

```
 items.ForEach(item => 
  Console.WriteLine($"{item["year"].N}\t{item["title"].S}")); 
 } 
             else 
\{\hspace{.1cm} \} Console.WriteLine($"Didn't find a movie that matched the supplied 
  criteria."); 
 } 
         } 
     }
} 
         /// <summary> 
         /// Uses a PartiQL SELECT statement to retrieve a single movie from the 
         /// movie database. 
         /// </summary> 
         /// <param name="tableName">The name of the movie table.</param> 
         /// <param name="movieTitle">The title of the movie to retrieve.</param> 
         /// <returns>A list of movie data. If no movie matches the supplied 
        /// title, the list is empty.</returns>
         public static async Task<List<Dictionary<string, AttributeValue>>> 
  GetSingleMovie(string tableName, string movieTitle) 
        \mathcal{L} string selectSingle = $"SELECT * FROM {tableName} WHERE title = ?"; 
             var parameters = new List<AttributeValue> 
\{\hspace{.1cm} \} new AttributeValue { S = movieTitle }, 
             }; 
             var response = await Client.ExecuteStatementAsync(new 
  ExecuteStatementRequest 
\{\hspace{.1cm} \} Statement = selectSingle, 
                  Parameters = parameters, 
             }); 
             return response.Items; 
         }
```

```
 /// <summary> 
         /// Inserts a single movie into the movies table. 
         /// </summary> 
         /// <param name="tableName">The name of the table.</param> 
         /// <param name="movieTitle">The title of the movie to insert.</param> 
         /// <param name="year">The year that the movie was released.</param> 
         /// <returns>A Boolean value that indicates the success or failure of 
        /// the INSERT operation.</returns>
        public static async Task<bool> InsertSingleMovie(string tableName, string
 movieTitle, int year) 
        \sqrt{ } string insertBatch = $"INSERT INTO {tableName} VALUE {{'title': ?, 
  'year': ?}}"; 
             var response = await Client.ExecuteStatementAsync(new 
 ExecuteStatementRequest 
\{\hspace{.1cm} \} Statement = insertBatch, 
                 Parameters = new List<AttributeValue> 
\overline{a} new AttributeValue { S = movieTitle }, 
                      new AttributeValue { N = year.ToString() }, 
                 }, 
             }); 
             return response.HttpStatusCode == System.Net.HttpStatusCode.OK; 
         } 
         /// <summary> 
         /// Updates a single movie in the table, adding information for the 
         /// producer. 
         /// </summary> 
         /// <param name="tableName">the name of the table.</param> 
         /// <param name="producer">The name of the producer.</param> 
         /// <param name="movieTitle">The movie title.</param> 
         /// <param name="year">The year the movie was released.</param> 
         /// <returns>A Boolean value that indicates the success of the 
        /// UPDATE operation.</returns>
        public static async Task<bool> UpdateSingleMovie(string tableName, string
 producer, string movieTitle, int year) 
         {
```

```
 string insertSingle = $"UPDATE {tableName} SET Producer=? WHERE title 
= ? AND year = ?";
             var response = await Client.ExecuteStatementAsync(new 
 ExecuteStatementRequest 
\{\hspace{.1cm} \} Statement = insertSingle, 
                 Parameters = new List<AttributeValue> 
\overline{a} new AttributeValue { S = producer }, 
                      new AttributeValue { S = movieTitle }, 
                      new AttributeValue { N = year.ToString() }, 
\qquad \qquad \text{ } }); 
             return response.HttpStatusCode == System.Net.HttpStatusCode.OK; 
         } 
         /// <summary> 
         /// Deletes a single movie from the table. 
         /// </summary> 
         /// <param name="tableName">The name of the table.</param> 
         /// <param name="movieTitle">The title of the movie to delete.</param> 
         /// <param name="year">The year that the movie was released.</param> 
         /// <returns>A Boolean value that indicates the success of the 
        /// DELETE operation.</returns>
        public static async Task<bool> DeleteSingleMovie(string tableName, string
 movieTitle, int year) 
         { 
             var deleteSingle = $"DELETE FROM {tableName} WHERE title = ? AND year 
= ?";
             var response = await Client.ExecuteStatementAsync(new 
 ExecuteStatementRequest 
\{\hspace{.1cm} \} Statement = deleteSingle, 
                 Parameters = new List<AttributeValue> 
\overline{a} new AttributeValue { S = movieTitle }, 
                      new AttributeValue { N = year.ToString() }, 
                 }, 
             });
```

```
 return response.HttpStatusCode == System.Net.HttpStatusCode.OK; 
 }
```
• Per i dettagli sull'API, [ExecuteStatement](https://docs.aws.amazon.com/goto/DotNetSDKV3/dynamodb-2012-08-10/ExecuteStatement) consulta AWS SDK for .NET API Reference.

#### $C++$

SDK per C++

## **a** Note

C'è altro su GitHub. Trova l'esempio completo e scopri di più sulla configurazione e l'esecuzione nel [Repository di esempi di codice AWS.](https://github.com/awsdocs/aws-doc-sdk-examples/tree/main/cpp/example_code/dynamodb#code-examples)

```
 // 1. Create a table. (CreateTable) 
         if (AwsDoc::DynamoDB::createMoviesDynamoDBTable(clientConfig)) { 
             AwsDoc::DynamoDB::partiqlExecuteScenario(clientConfig); 
             // 7. Delete the table. (DeleteTable) 
             AwsDoc::DynamoDB::deleteMoviesDynamoDBTable(clientConfig); 
         }
//! Scenario to modify and query a DynamoDB table using single PartiQL 
  statements.
/*! 
   \sa partiqlExecuteScenario() 
   \param clientConfiguration: AWS client configuration. 
   \return bool: Function succeeded. 
  */
bool
AwsDoc::DynamoDB::partiqlExecuteScenario( 
         const Aws::Client::ClientConfiguration &clientConfiguration) { 
     Aws::DynamoDB::DynamoDBClient dynamoClient(clientConfiguration); 
     // 2. Add a new movie using an "Insert" statement. (ExecuteStatement) 
     Aws::String title; 
     float rating;
```

```
 int year; 
    Aws::String plot; 
    { 
        title = askQuestion( 
                 "Enter the title of a movie you want to add to the table: "); 
        year = askQuestionForInt("What year was it released? "); 
        rating = askQuestionForFloatRange("On a scale of 1 - 10, how do you rate 
 it? ", 
                                            1, 10); 
        plot = askQuestion("Summarize the plot for me: "); 
        Aws::DynamoDB::Model::ExecuteStatementRequest request; 
        std::stringstream sqlStream; 
        sqlStream << "INSERT INTO \"" << MOVIE_TABLE_NAME << "\" VALUE {'" 
                   << TITLE_KEY << "': ?, '" << YEAR_KEY << "': ?, '" 
                   << INFO_KEY << "': ?}"; 
        request.SetStatement(sqlStream.str()); 
        // Create the parameter attributes. 
        Aws::Vector<Aws::DynamoDB::Model::AttributeValue> attributes; 
        attributes.push_back(Aws::DynamoDB::Model::AttributeValue().SetS(title)); 
        attributes.push_back(Aws::DynamoDB::Model::AttributeValue().SetN(year)); 
        Aws::DynamoDB::Model::AttributeValue infoMapAttribute; 
       std::shared_ptr<Aws::DynamoDB::Model::AttributeValue> ratingAttribute =
 Aws::MakeShared<Aws::DynamoDB::Model::AttributeValue>( 
               ALLOCATION TAG.c str());
        ratingAttribute->SetN(rating); 
        infoMapAttribute.AddMEntry(RATING_KEY, ratingAttribute); 
        std::shared_ptr<Aws::DynamoDB::Model::AttributeValue> plotAttribute = 
 Aws::MakeShared<Aws::DynamoDB::Model::AttributeValue>( 
               ALLOCATION TAG.c str());
        plotAttribute->SetS(plot); 
        infoMapAttribute.AddMEntry(PLOT_KEY, plotAttribute); 
        attributes.push_back(infoMapAttribute); 
        request.SetParameters(attributes); 
        Aws::DynamoDB::Model::ExecuteStatementOutcome outcome = 
 dynamoClient.ExecuteStatement( 
                request);
```

```
 if (!outcome.IsSuccess()) { 
            std::cerr << "Failed to add a movie: " << 
 outcome.GetError().GetMessage() 
                       << std::endl; 
            return false; 
        } 
    } 
    std::cout << "\nAdded '" << title << "' to '" << MOVIE_TABLE_NAME << "'." 
              << std::endl; 
    // 3. Get the data for the movie using a "Select" statement. 
 (ExecuteStatement) 
   \mathcal{L} Aws::DynamoDB::Model::ExecuteStatementRequest request; 
        std::stringstream sqlStream; 
       sqlStream << "SELECT * FROM \"" << MOVIE TABLE NAME << "\" WHERE "
                   << TITLE_KEY << "=? and " << YEAR_KEY << "=?"; 
        request.SetStatement(sqlStream.str()); 
        Aws::Vector<Aws::DynamoDB::Model::AttributeValue> attributes; 
        attributes.push_back(Aws::DynamoDB::Model::AttributeValue().SetS(title)); 
       attributes.push_back(Aws::DynamoDB::Model::AttributeValue().SetN(year));
        request.SetParameters(attributes); 
        Aws::DynamoDB::Model::ExecuteStatementOutcome outcome = 
 dynamoClient.ExecuteStatement( 
                 request); 
        if (!outcome.IsSuccess()) { 
            std::cerr << "Failed to retrieve movie information: " 
                       << outcome.GetError().GetMessage() << std::endl; 
            return false; 
        } 
        else { 
            // Print the retrieved movie information. 
            const Aws::DynamoDB::Model::ExecuteStatementResult &result = 
 outcome.GetResult(); 
           const Aws::Vector<Aws::Map<Aws::String,
 Aws::DynamoDB::Model::AttributeValue>> &items = result.GetItems(); 
           if (items.size() == 1) {
```

```
 printMovieInfo(items[0]); 
 } 
             else { 
                 std::cerr << "Error: " << items.size() << " movies were 
 retrieved. " 
                            << " There should be only one movie." << std::endl; 
             } 
         } 
    } 
    // 4. Update the data for the movie using an "Update" statement. 
 (ExecuteStatement) 
    { 
         rating = askQuestionForFloatRange( 
                 Aws::String("\nLet's update your movie.\nYou rated it ") + 
                 std::to_string(rating) 
                 + ", what new rating would you give it? ", 1, 10); 
         Aws::DynamoDB::Model::ExecuteStatementRequest request; 
         std::stringstream sqlStream; 
        sqlStream << "UPDATE \"" << MOVIE TABLE_NAME << "\" SET "
                   << INFO_KEY << "." << RATING_KEY << "=? WHERE " 
                   << TITLE_KEY << "=? AND " << YEAR_KEY << "=?"; 
         request.SetStatement(sqlStream.str()); 
         Aws::Vector<Aws::DynamoDB::Model::AttributeValue> attributes; 
 attributes.push_back(Aws::DynamoDB::Model::AttributeValue().SetN(rating)); 
         attributes.push_back(Aws::DynamoDB::Model::AttributeValue().SetS(title)); 
        attributes.push_back(Aws::DynamoDB::Model::AttributeValue().SetN(year));
         request.SetParameters(attributes); 
         Aws::DynamoDB::Model::ExecuteStatementOutcome outcome = 
 dynamoClient.ExecuteStatement( 
                 request); 
         if (!outcome.IsSuccess()) { 
             std::cerr << "Failed to update a movie: " 
                        << outcome.GetError().GetMessage(); 
             return false; 
         } 
     }
```

```
 std::cout << "\nUpdated '" << title << "' with new attributes:" << std::endl; 
    // 5. Get the updated data for the movie using a "Select" statement. 
 (ExecuteStatement) 
    \mathcal{L} Aws::DynamoDB::Model::ExecuteStatementRequest request; 
         std::stringstream sqlStream; 
        sqlStream << "SELECT * FROM \"" << MOVIE TABLE NAME << "\" WHERE "
                   << TITLE_KEY << "=? and " << YEAR_KEY << "=?"; 
         request.SetStatement(sqlStream.str()); 
        Aws::Vector<Aws::DynamoDB::Model::AttributeValue> attributes; 
         attributes.push_back(Aws::DynamoDB::Model::AttributeValue().SetS(title)); 
        attributes.push_back(Aws::DynamoDB::Model::AttributeValue().SetN(year));
         request.SetParameters(attributes); 
       Aws::DynamoDB::Model::ExecuteStatementOutcome outcome =
 dynamoClient.ExecuteStatement( 
                 request); 
         if (!outcome.IsSuccess()) { 
             std::cerr << "Failed to retrieve the movie information: " 
                       << outcome.GetError().GetMessage() << std::endl; 
             return false; 
        } 
         else { 
             const Aws::DynamoDB::Model::ExecuteStatementResult &result = 
 outcome.GetResult(); 
            const Aws::Vector<Aws::Map<Aws::String,
 Aws::DynamoDB::Model::AttributeValue>> &items = result.GetItems(); 
            if (items.size() == 1) {
                 printMovieInfo(items[0]); 
 } 
             else { 
                 std::cerr << "Error: " << items.size() << " movies were 
 retrieved. " 
                           << " There should be only one movie." << std::endl; 
 } 
        } 
    }
```

```
 std::cout << "Deleting the movie" << std::endl; 
     // 6. Delete the movie using a "Delete" statement. (ExecuteStatement) 
    \sqrt{ } Aws::DynamoDB::Model::ExecuteStatementRequest request; 
         std::stringstream sqlStream; 
         sqlStream << "DELETE FROM \"" << MOVIE_TABLE_NAME << "\" WHERE " 
                    << TITLE_KEY << "=? and " << YEAR_KEY << "=?"; 
         request.SetStatement(sqlStream.str()); 
         Aws::Vector<Aws::DynamoDB::Model::AttributeValue> attributes; 
         attributes.push_back(Aws::DynamoDB::Model::AttributeValue().SetS(title)); 
        attributes.push_back(Aws::DynamoDB::Model::AttributeValue().SetN(year));
         request.SetParameters(attributes); 
        Aws::DynamoDB::Model::ExecuteStatementOutcome outcome =
  dynamoClient.ExecuteStatement( 
                  request); 
         if (!outcome.IsSuccess()) { 
              std::cerr << "Failed to delete the movie: " 
                        << outcome.GetError().GetMessage() << std::endl; 
             return false; 
         } 
     } 
     std::cout << "Movie successfully deleted." << std::endl; 
     return true;
}
//! Create a DynamoDB table to be used in sample code scenarios.
/*! 
   \sa createMoviesDynamoDBTable() 
   \param clientConfiguration: AWS client configuration. 
   \return bool: Function succeeded.
*/
bool AwsDoc::DynamoDB::createMoviesDynamoDBTable( 
         const Aws::Client::ClientConfiguration &clientConfiguration) { 
     Aws::DynamoDB::DynamoDBClient dynamoClient(clientConfiguration); 
     bool movieTableAlreadyExisted = false; 
     { 
         Aws::DynamoDB::Model::CreateTableRequest request;
```

```
 Aws::DynamoDB::Model::AttributeDefinition yearAttributeDefinition; 
         yearAttributeDefinition.SetAttributeName(YEAR_KEY); 
         yearAttributeDefinition.SetAttributeType( 
                 Aws::DynamoDB::Model::ScalarAttributeType::N); 
         request.AddAttributeDefinitions(yearAttributeDefinition); 
         Aws::DynamoDB::Model::AttributeDefinition titleAttributeDefinition; 
         yearAttributeDefinition.SetAttributeName(TITLE_KEY); 
         yearAttributeDefinition.SetAttributeType( 
                 Aws::DynamoDB::Model::ScalarAttributeType::S); 
         request.AddAttributeDefinitions(yearAttributeDefinition); 
         Aws::DynamoDB::Model::KeySchemaElement yearKeySchema; 
         yearKeySchema.WithAttributeName(YEAR_KEY).WithKeyType( 
                Aws::DynamoDB::Model::KeyType::HASH);
         request.AddKeySchema(yearKeySchema); 
         Aws::DynamoDB::Model::KeySchemaElement titleKeySchema; 
         yearKeySchema.WithAttributeName(TITLE_KEY).WithKeyType( 
                Aws::DynamoDB::Model::KeyType::RANGE);
         request.AddKeySchema(yearKeySchema); 
         Aws::DynamoDB::Model::ProvisionedThroughput throughput; 
         throughput.WithReadCapacityUnits( 
                 PROVISIONED_THROUGHPUT_UNITS).WithWriteCapacityUnits( 
                PROVISIONED_THROUGHPUT_UNITS);
         request.SetProvisionedThroughput(throughput); 
         request.SetTableName(MOVIE_TABLE_NAME); 
        std::cout << "Creating table '" << MOVIE TABLE_NAME << "'..." <<
 std::endl; 
        const Aws::DynamoDB::Model::CreateTableOutcome &result =
 dynamoClient.CreateTable( 
                 request); 
         if (!result.IsSuccess()) { 
             if (result.GetError().GetErrorType() == 
                 Aws::DynamoDB::DynamoDBErrors::RESOURCE_IN_USE) { 
                 std::cout << "Table already exists." << std::endl; 
                 movieTableAlreadyExisted = true; 
 } 
             else { 
                 std::cerr << "Failed to create table: " 
                            << result.GetError().GetMessage();
```

```
 return false; 
 } 
         } 
     } 
     // Wait for table to become active. 
     if (!movieTableAlreadyExisted) { 
         std::cout << "Waiting for table '" << MOVIE_TABLE_NAME 
                    << "' to become active...." << std::endl; 
         if (!AwsDoc::DynamoDB::waitTableActive(MOVIE_TABLE_NAME, 
  clientConfiguration)) { 
             return false; 
         } 
         std::cout << "Table '" << MOVIE_TABLE_NAME << "' created and active." 
                    << std::endl; 
     } 
     return true;
}
//! Delete the DynamoDB table used for sample code scenarios.
/*! 
   \sa deleteMoviesDynamoDBTable() 
   \param clientConfiguration: AWS client configuration. 
  \return bool: Function succeeded.
*/
bool AwsDoc::DynamoDB::deleteMoviesDynamoDBTable( 
         const Aws::Client::ClientConfiguration &clientConfiguration) { 
     Aws::DynamoDB::DynamoDBClient dynamoClient(clientConfiguration); 
     Aws::DynamoDB::Model::DeleteTableRequest request; 
     request.SetTableName(MOVIE_TABLE_NAME); 
    const Aws::DynamoDB::Model::DeleteTableOutcome &result =
  dynamoClient.DeleteTable( 
             request); 
     if (result.IsSuccess()) { 
         std::cout << "Your table \"" 
                    << result.GetResult().GetTableDescription().GetTableName() 
                    << " was deleted.\n"; 
     } 
     else { 
         std::cerr << "Failed to delete table: " << result.GetError().GetMessage() 
                    << std::endl;
```

```
 } 
     return result.IsSuccess();
}
//! Query a newly created DynamoDB table until it is active.
/*! 
  \sa waitTableActive() 
   \param waitTableActive: The DynamoDB table's name. 
   \param clientConfiguration: AWS client configuration. 
   \return bool: Function succeeded.
*/
bool AwsDoc::DynamoDB::waitTableActive(const Aws::String &tableName, 
                                          const Aws::Client::ClientConfiguration 
  &clientConfiguration) { 
     Aws::DynamoDB::DynamoDBClient dynamoClient(clientConfiguration); 
     // Repeatedly call DescribeTable until table is ACTIVE. 
     const int MAX_QUERIES = 20; 
     Aws::DynamoDB::Model::DescribeTableRequest request; 
     request.SetTableName(tableName); 
    int count = 0;
     while (count < MAX_QUERIES) { 
        const Aws::DynamoDB::Model::DescribeTableOutcome &result =
  dynamoClient.DescribeTable( 
                 request); 
         if (result.IsSuccess()) { 
            Aws::DynamoDB::Model::TableStatus status =
  result.GetResult().GetTable().GetTableStatus(); 
             if (Aws::DynamoDB::Model::TableStatus::ACTIVE != status) { 
                  std::this_thread::sleep_for(std::chrono::seconds(1)); 
 } 
             else { 
                 return true; 
 } 
         } 
         else { 
             std::cerr << "Error DynamoDB::waitTableActive " 
                        << result.GetError().GetMessage() << std::endl; 
             return false; 
         } 
         count++; 
     }
```
}

```
 return false;
```
• Per i dettagli sull'API, [ExecuteStatement](https://docs.aws.amazon.com/goto/SdkForCpp/dynamodb-2012-08-10/ExecuteStatement)consulta AWS SDK for C++ API Reference.

#### Go

SDK per Go V2

#### **a** Note

C'è altro su GitHub. Trova l'esempio completo e scopri di più sulla configurazione e l'esecuzione nel [Repository di esempi di codice AWS.](https://github.com/awsdocs/aws-doc-sdk-examples/tree/main/gov2/dynamodb#code-examples)

Esecuzione di uno scenario che crea una tabella ed esegue query PartiQL.

```
// RunPartiQLSingleScenario shows you how to use the AWS SDK for Go
// to use PartiQL to query a table that stores data about movies.
//
// * Use PartiQL statements to add, get, update, and delete data for individual movies.
//
// This example creates an Amazon DynamoDB service client from the specified 
  sdkConfig so that
// you can replace it with a mocked or stubbed config for unit testing.
//
// This example creates and deletes a DynamoDB table to use during the scenario.
func RunPartiQLSingleScenario(sdkConfig aws.Config, tableName string) { 
  defer func() { 
  if r := recover(); r := nil {
    fmt.Printf("Something went wrong with the demo.") 
   } 
 \}() log.Println(strings.Repeat("-", 88)) 
  log.Println("Welcome to the Amazon DynamoDB PartiQL single action demo.") 
  log.Println(strings.Repeat("-", 88)) 
  tableBasics := actions.TableBasics{
```
```
 DynamoDbClient: dynamodb.NewFromConfig(sdkConfig), 
  TableName: tableName, 
 } 
 runner := actions.PartiQLRunner{ 
 DynamoDbClient: dynamodb.NewFromConfig(sdkConfig), 
 TableName: tableName, 
 } 
 exists, err := tableBasics.TableExists() 
if err != nil {
 panic(err) 
 } 
 if !exists { 
  log.Printf("Creating table %v...\n", tableName) 
  _, err = tableBasics.CreateMovieTable() 
 if err != nil { 
  panic(err) 
 } else { 
   log.Printf("Created table %v.\n", tableName) 
 } 
 } else { 
 log.Printf("Table %v already exists.\n", tableName) 
 } 
 log.Println(strings.Repeat("-", 88)) 
currentYear, \overline{\phantom{a}}, \overline{\phantom{a}} := time.Now().Date()
 customMovie := actions.Movie{ 
 Title: "24 Hour PartiQL People", 
 Year: currentYear, 
 Info: map[string]interface{}{ 
   "plot": "A group of data developers discover a new query language they can't 
 stop using.", 
   "rating": 9.9, 
 }, 
 } 
 log.Printf("Inserting movie '%v' released in %v.", customMovie.Title, 
 customMovie.Year) 
 err = runner.AddMovie(customMovie) 
if err == nil log.Printf("Added %v to the movie table.\n", customMovie.Title) 
 } 
 log.Println(strings.Repeat("-", 88))
```

```
 log.Printf("Getting data for movie '%v' released in %v.", customMovie.Title, 
  customMovie.Year) 
  movie, err := runner.GetMovie(customMovie.Title, customMovie.Year) 
 if err == nil log.Println(movie) 
  } 
  log.Println(strings.Repeat("-", 88)) 
  newRating := 6.6 
  log.Printf("Updating movie '%v' with a rating of %v.", customMovie.Title, 
  newRating) 
  err = runner.UpdateMovie(customMovie, newRating) 
 if err == nil log.Printf("Updated %v with a new rating.\n", customMovie.Title) 
  } 
  log.Println(strings.Repeat("-", 88)) 
  log.Printf("Getting data again to verify the update.") 
  movie, err = runner.GetMovie(customMovie.Title, customMovie.Year) 
 if err == nil log.Println(movie) 
  } 
  log.Println(strings.Repeat("-", 88)) 
  log.Printf("Deleting movie '%v'.\n", customMovie.Title) 
  err = runner.DeleteMovie(customMovie) 
 if err == nil f log.Printf("Deleted %v.\n", customMovie.Title) 
  } 
  err = tableBasics.DeleteTable() 
 if err == nil log.Printf("Deleted table %v.\n", tableBasics.TableName) 
  } 
  log.Println(strings.Repeat("-", 88)) 
 log.Println("Thanks for watching!") 
 log.Println(strings.Repeat("-", 88))
}
```
Definisci una struttura Movie utilizzata in questo esempio.

```
// Movie encapsulates data about a movie. Title and Year are the composite 
  primary key
// of the movie in Amazon DynamoDB. Title is the sort key, Year is the partition 
  key,
// and Info is additional data.
type Movie struct { 
 Title string \qquad \qquad \text{`dynamodbav:"title"`}Year int \qquad \qquad `dynamodbav:"year"`
  Info map[string]interface{} `dynamodbav:"info"`
}
// GetKey returns the composite primary key of the movie in a format that can be
// sent to DynamoDB.
func (movie Movie) GetKey() map[string]types.AttributeValue { 
  title, err := attributevalue.Marshal(movie.Title) 
 if err := nil {
   panic(err) 
  } 
  year, err := attributevalue.Marshal(movie.Year) 
 if err != nil {
  panic(err) 
  } 
  return map[string]types.AttributeValue{"title": title, "year": year}
}
// String returns the title, year, rating, and plot of a movie, formatted for the 
 example.
func (movie Movie) String() string { 
  return fmt.Sprintf("%v\n\tReleased: %v\n\tRating: %v\n\tPlot: %v\n", 
   movie.Title, movie.Year, movie.Info["rating"], movie.Info["plot"])
}
```
Crea una struttura e dei metodi che eseguono istruzioni PartiQL.

```
// PartiQLRunner encapsulates the Amazon DynamoDB service actions used in the
// PartiQL examples. It contains a DynamoDB service client that is used to act on 
 the
// specified table.
type PartiQLRunner struct {
```

```
 DynamoDbClient *dynamodb.Client 
  TableName string
}
// AddMovie runs a PartiQL INSERT statement to add a movie to the DynamoDB table.
func (runner PartiQLRunner) AddMovie(movie Movie) error { 
  params, err := attributevalue.MarshalList([]interface{}{movie.Title, movie.Year, 
  movie.Info}) 
 if err != nil {
  panic(err) 
  } 
  _, err = runner.DynamoDbClient.ExecuteStatement(context.TODO(), 
  &dynamodb.ExecuteStatementInput{ 
   Statement: aws.String( 
    fmt.Sprintf("INSERT INTO \"%v\" VALUE {'title': ?, 'year': ?, 'info': ?}", 
     runner.TableName)), 
   Parameters: params, 
  }) 
  if err != nil { 
  log.Printf("Couldn't insert an item with PartiQL. Here's why: %v\n", err) 
  } 
  return err
}
// GetMovie runs a PartiQL SELECT statement to get a movie from the DynamoDB 
 table by
// title and year.
func (runner PartiQLRunner) GetMovie(title string, year int) (Movie, error) { 
  var movie Movie 
  params, err := attributevalue.MarshalList([]interface{}{title, year}) 
 if err != nil {
  panic(err) 
  } 
  response, err := runner.DynamoDbClient.ExecuteStatement(context.TODO(), 
  &dynamodb.ExecuteStatementInput{ 
   Statement: aws.String( 
    fmt.Sprintf("SELECT * FROM \"%v\" WHERE title=? AND year=?", 
     runner.TableName)), 
   Parameters: params, 
  })
```

```
if err != nil {
   log.Printf("Couldn't get info about %v. Here's why: %v\n", title, err) 
  } else { 
   err = attributevalue.UnmarshalMap(response.Items[0], &movie) 
  if err != nil { 
    log.Printf("Couldn't unmarshal response. Here's why: %v\n", err) 
   } 
  } 
  return movie, err
}
// UpdateMovie runs a PartiQL UPDATE statement to update the rating of a movie 
  that
// already exists in the DynamoDB table.
func (runner PartiQLRunner) UpdateMovie(movie Movie, rating float64) error { 
  params, err := attributevalue.MarshalList([]interface{}{rating, movie.Title, 
  movie.Year}) 
 if err != nil {
  panic(err) 
  } 
  _, err = runner.DynamoDbClient.ExecuteStatement(context.TODO(), 
  &dynamodb.ExecuteStatementInput{ 
   Statement: aws.String( 
    fmt.Sprintf("UPDATE \"%v\" SET info.rating=? WHERE title=? AND year=?", 
     runner.TableName)), 
   Parameters: params, 
  }) 
 if err != nil {
  log.Printf("Couldn't update movie %v. Here's why: %v\n", movie.Title, err) 
  } 
  return err
}
// DeleteMovie runs a PartiQL DELETE statement to remove a movie from the 
  DynamoDB table.
func (runner PartiQLRunner) DeleteMovie(movie Movie) error { 
  params, err := attributevalue.MarshalList([]interface{}{movie.Title, 
  movie.Year}) 
 if err != nil {
   panic(err)
```

```
 } 
  _, err = runner.DynamoDbClient.ExecuteStatement(context.TODO(), 
  &dynamodb.ExecuteStatementInput{ 
   Statement: aws.String( 
    fmt.Sprintf("DELETE FROM \"%v\" WHERE title=? AND year=?", 
     runner.TableName)), 
  Parameters: params, 
  }) 
 if err != nil {
  log.Printf("Couldn't delete %v from the table. Here's why: %v\n", movie.Title, 
 err) 
  } 
 return err
}
```
• Per i dettagli sull'API, consulta [ExecuteStatement AWS SDK for Go](https://pkg.go.dev/github.com/aws/aws-sdk-go-v2/service/dynamodb#Client.ExecuteStatement)API Reference.

#### Java

SDK per Java 2.x

## **a** Note

C'è altro su GitHub. Trova l'esempio completo e scopri di più sulla configurazione e l'esecuzione nel [Repository di esempi di codice AWS.](https://github.com/awsdocs/aws-doc-sdk-examples/tree/main/javav2/example_code/dynamodb#readme)

```
public class ScenarioPartiQ { 
     public static void main(String[] args) throws IOException { 
         final String usage = """ 
                  Usage: 
                      <fileName> 
                  Where: 
                      fileName - The path to the moviedata.json file that you can 
 download from the Amazon DynamoDB Developer Guide. 
                  """; 
         if (args.length != 1) {
```

```
 System.out.println(usage); 
            System.exit(1); 
        } 
       String fileName = args[0];
        String tableName = "MoviesPartiQ"; 
        Region region = Region.US_EAST_1; 
        DynamoDbClient ddb = DynamoDbClient.builder() 
                 .region(region) 
                .buid() System.out.println( 
                 "******* Creating an Amazon DynamoDB table named MoviesPartiQ 
with a key named year and a sort key named title.");
        createTable(ddb, tableName); 
        System.out.println("******* Loading data into the MoviesPartiQ table."); 
        loadData(ddb, fileName); 
        System.out.println("******* Getting data from the MoviesPartiQ table."); 
        getItem(ddb); 
        System.out.println("******* Putting a record into the MoviesPartiQ 
 table."); 
        putRecord(ddb); 
        System.out.println("******* Updating a record."); 
        updateTableItem(ddb); 
        System.out.println("******* Querying the movies released in 2013."); 
        queryTable(ddb); 
        System.out.println("******* Deleting the Amazon DynamoDB table."); 
        deleteDynamoDBTable(ddb, tableName); 
        ddb.close(); 
    } 
    public static void createTable(DynamoDbClient ddb, String tableName) { 
        DynamoDbWaiter dbWaiter = ddb.waiter(); 
        ArrayList<AttributeDefinition> attributeDefinitions = new ArrayList<>(); 
        // Define attributes. 
        attributeDefinitions.add(AttributeDefinition.builder() 
                 .attributeName("year")
```

```
 .attributeType("N") 
                .build();
        attributeDefinitions.add(AttributeDefinition.builder() 
                .attributeName("title") 
                .attributeType("S") 
                .build();
        ArrayList<KeySchemaElement> tableKey = new ArrayList<>(); 
        KeySchemaElement key = KeySchemaElement.builder() 
                 .attributeName("year") 
                .keyType(KeyType.HASH) 
                .build();
        KeySchemaElement key2 = KeySchemaElement.builder() 
                 .attributeName("title") 
                .keyType(KeyType.RANGE) // Sort 
               .buid() // Add KeySchemaElement objects to the list. 
        tableKey.add(key); 
        tableKey.add(key2); 
        CreateTableRequest request = CreateTableRequest.builder() 
                 .keySchema(tableKey) 
                 .provisionedThroughput(ProvisionedThroughput.builder() 
                         .readCapacityUnits(new Long(10)) 
                         .writeCapacityUnits(new Long(10)) 
                        .buid() .attributeDefinitions(attributeDefinitions) 
                .tableName(tableName) 
               .buid() try { 
            CreateTableResponse response = ddb.createTable(request); 
            DescribeTableRequest tableRequest = DescribeTableRequest.builder() 
                     .tableName(tableName) 
                     .build(); 
            // Wait until the Amazon DynamoDB table is created. 
            WaiterResponse<DescribeTableResponse> waiterResponse = 
 dbWaiter.waitUntilTableExists(tableRequest); 
            waiterResponse.matched().response().ifPresent(System.out::println); 
            String newTable = response.tableDescription().tableName();
```
Esecuzione di una query mediante PartiQL Versione API 2012-08-10 2218

```
 System.out.println("The " + newTable + " was successfully created."); 
        } catch (DynamoDbException e) { 
            System.err.println(e.getMessage()); 
            System.exit(1); 
        } 
    } 
    // Load data into the table. 
    public static void loadData(DynamoDbClient ddb, String fileName) throws 
 IOException { 
        String sqlStatement = "INSERT INTO MoviesPartiQ VALUE {'year':?, 
 'title' : ?, 'info' : ?}"; 
       JsonParser parser = new JsonFactory().createParser(new File(fileName));
        com.fasterxml.jackson.databind.JsonNode rootNode = new 
 ObjectMapper().readTree(parser); 
        Iterator<JsonNode> iter = rootNode.iterator(); 
        ObjectNode currentNode; 
       int t = 0;
        List<AttributeValue> parameters = new ArrayList<>(); 
        while (iter.hasNext()) { 
            // Add 200 movies to the table. 
           if (t == 200) break; 
            currentNode = (ObjectNode) iter.next(); 
            int year = currentNode.path("year").asInt(); 
            String title = currentNode.path("title").asText(); 
            String info = currentNode.path("info").toString(); 
            AttributeValue att1 = AttributeValue.builder() 
                     .n(String.valueOf(year)) 
                     .build(); 
            AttributeValue att2 = AttributeValue.builder() 
                     .s(title) 
                     .build(); 
            AttributeValue att3 = AttributeValue.builder() 
                     .s(info) 
                     .build();
```

```
 parameters.add(att1); 
             parameters.add(att2); 
             parameters.add(att3); 
             // Insert the movie into the Amazon DynamoDB table. 
             executeStatementRequest(ddb, sqlStatement, parameters); 
             System.out.println("Added Movie " + title); 
             parameters.remove(att1); 
             parameters.remove(att2); 
             parameters.remove(att3); 
             t++; 
        } 
    } 
    public static void getItem(DynamoDbClient ddb) { 
        String sqlStatement = "SELECT * FROM MoviesPartiQ where year=? and 
 title=?"; 
        List<AttributeValue> parameters = new ArrayList<>(); 
        AttributeValue att1 = AttributeValue.builder() 
                 .n("2012") 
                 .build(); 
        AttributeValue att2 = AttributeValue.builder() 
                 .s("The Perks of Being a Wallflower") 
                 .build(); 
        parameters.add(att1); 
        parameters.add(att2); 
        try { 
             ExecuteStatementResponse response = executeStatementRequest(ddb, 
 sqlStatement, parameters); 
             System.out.println("ExecuteStatement successful: " + 
 response.toString()); 
        } catch (DynamoDbException e) { 
             System.err.println(e.getMessage()); 
             System.exit(1); 
        } 
    } 
    public static void putRecord(DynamoDbClient ddb) {
```

```
 String sqlStatement = "INSERT INTO MoviesPartiQ VALUE {'year':?, 
  'title' : ?, 'info' : ?}"; 
         try { 
             List<AttributeValue> parameters = new ArrayList<>(); 
             AttributeValue att1 = AttributeValue.builder() 
                      .n(String.valueOf("2020")) 
                     .build();
             AttributeValue att2 = AttributeValue.builder() 
                      .s("My Movie") 
                      .build(); 
             AttributeValue att3 = AttributeValue.builder() 
                      .s("No Information") 
                     .build():
             parameters.add(att1); 
             parameters.add(att2); 
             parameters.add(att3); 
             executeStatementRequest(ddb, sqlStatement, parameters); 
             System.out.println("Added new movie."); 
         } catch (DynamoDbException e) { 
             System.err.println(e.getMessage()); 
             System.exit(1); 
         } 
     } 
     public static void updateTableItem(DynamoDbClient ddb) { 
         String sqlStatement = "UPDATE MoviesPartiQ SET info = 'directors\":
[\"Merian C. Cooper\",\"Ernest B. Schoedsack' where year=? and title=?"; 
         List<AttributeValue> parameters = new ArrayList<>(); 
         AttributeValue att1 = AttributeValue.builder() 
                  .n(String.valueOf("2013")) 
                 .buid() AttributeValue att2 = AttributeValue.builder() 
                  .s("The East") 
                 .buid():
```

```
 parameters.add(att1); 
        parameters.add(att2); 
        try { 
            executeStatementRequest(ddb, sqlStatement, parameters); 
        } catch (DynamoDbException e) { 
            System.err.println(e.getMessage()); 
            System.exit(1); 
        } 
        System.out.println("Item was updated!"); 
    } 
    // Query the table where the year is 2013. 
    public static void queryTable(DynamoDbClient ddb) { 
        String sqlStatement = "SELECT * FROM MoviesPartiQ where year = ? ORDER BY 
 year"; 
        try { 
            List<AttributeValue> parameters = new ArrayList<>(); 
            AttributeValue att1 = AttributeValue.builder() 
                     .n(String.valueOf("2013")) 
                     .build(); 
            parameters.add(att1); 
            // Get items in the table and write out the ID value. 
            ExecuteStatementResponse response = executeStatementRequest(ddb, 
 sqlStatement, parameters); 
            System.out.println("ExecuteStatement successful: " + 
 response.toString()); 
        } catch (DynamoDbException e) { 
            System.err.println(e.getMessage()); 
            System.exit(1); 
        } 
    } 
    public static void deleteDynamoDBTable(DynamoDbClient ddb, String tableName) 
 { 
        DeleteTableRequest request = DeleteTableRequest.builder() 
                 .tableName(tableName) 
                .build():
```

```
 try { 
              ddb.deleteTable(request); 
         } catch (DynamoDbException e) { 
              System.err.println(e.getMessage()); 
              System.exit(1); 
         } 
         System.out.println(tableName + " was successfully deleted!"); 
     } 
     private static ExecuteStatementResponse 
  executeStatementRequest(DynamoDbClient ddb, String statement, 
              List<AttributeValue> parameters) { 
         ExecuteStatementRequest request = ExecuteStatementRequest.builder() 
                  .statement(statement) 
                  .parameters(parameters) 
                  .build(); 
         return ddb.executeStatement(request); 
     } 
     private static void processResults(ExecuteStatementResponse 
  executeStatementResult) { 
         System.out.println("ExecuteStatement successful: " + 
 executeStatementResult.toString());
     }
}
```
• Per i dettagli sull'API, [ExecuteStatement](https://docs.aws.amazon.com/goto/SdkForJavaV2/dynamodb-2012-08-10/ExecuteStatement)consulta AWS SDK for Java 2.x API Reference.

#### **JavaScript**

SDK per JavaScript (v3)

#### **a** Note

C'è altro da fare. GitHub Trova l'esempio completo e scopri di più sulla configurazione e l'esecuzione nel [Repository di esempi di codice AWS.](https://github.com/awsdocs/aws-doc-sdk-examples/tree/main/javascriptv3/example_code/dynamodb#code-examples)

Eseguire le singole istruzioni PartiQL.

Esecuzione di una query mediante PartiQL Versione API 2012-08-10 2223

import { BillingMode, CreateTableCommand, DeleteTableCommand, DescribeTableCommand, DynamoDBClient, waitUntilTableExists, } from "@aws-sdk/client-dynamodb"; import { DynamoDBDocumentClient, ExecuteStatementCommand, } from "@aws-sdk/lib-dynamodb"; import { ScenarioInput } from "@aws-doc-sdk-examples/lib/scenario"; const client = new DynamoDBClient $(\{\})$ ; const docClient = DynamoDBDocumentClient.from(client); const log =  $(msq)$  => console.log( $\Gamma(SCENARIO]$  \$ ${msq}$ ); const tableName = "SingleOriginCoffees"; export const main = async (confirmAll = false) => { /\*\* \* Delete table if it exists. \*/ try { await client.send(new DescribeTableCommand({ TableName: tableName })); // If no error was thrown, the table exists. const input = new ScenarioInput( "deleteTable", `A table named \${tableName} already exists. If you choose not to delete this table, the scenario cannot continue. Delete it?`, { confirmAll },  $)$  ; const deleteTable = await input.handle( $\{\}$ ); if (deleteTable) { await client.send(new DeleteTableCommand({ tableName })); } else { console.warn( "Scenario could not run. Either delete \${tableName} or provide a unique table name.", ); return; }

```
 } catch (caught) { 
     if ( 
       caught instanceof Error && 
       caught.name === "ResourceNotFoundException" 
     ) { 
       // Do nothing. This means the table is not there. 
     } else { 
       throw caught; 
     } 
   } 
   /** 
    * Create a table. 
    */ 
   log("Creating a table."); 
   const createTableCommand = new CreateTableCommand({ 
     TableName: tableName, 
     // This example performs a large write to the database. 
     // Set the billing mode to PAY_PER_REQUEST to 
     // avoid throttling the large write. 
     BillingMode: BillingMode.PAY_PER_REQUEST, 
     // Define the attributes that are necessary for the key schema. 
     AttributeDefinitions: [ 
      \{ AttributeName: "varietal", 
        // 'S' is a data type descriptor that represents a number type.
         // For a list of all data type descriptors, see the following link. 
         // https://docs.aws.amazon.com/amazondynamodb/latest/developerguide/
Programming.LowLevelAPI.html#Programming.LowLevelAPI.DataTypeDescriptors 
         AttributeType: "S", 
       }, 
     ], 
     // The KeySchema defines the primary key. The primary key can be 
     // a partition key, or a combination of a partition key and a sort key. 
     // Key schema design is important. For more info, see 
     // https://docs.aws.amazon.com/amazondynamodb/latest/developerguide/best-
practices.html 
     KeySchema: [{ AttributeName: "varietal", KeyType: "HASH" }], 
   }); 
   await client.send(createTableCommand); 
   log(`Table created: ${tableName}.`); 
   /**
```

```
 * Wait until the table is active. 
    */ 
   // This polls with DescribeTableCommand until the requested table is 'ACTIVE'. 
   // You can't write to a table before it's active. 
   log("Waiting for the table to be active."); 
   await waitUntilTableExists({ client }, { TableName: tableName }); 
   log("Table active."); 
   /** 
    * Insert an item. 
    */ 
   log("Inserting a coffee into the table."); 
   const addItemStatementCommand = new ExecuteStatementCommand({ 
     // https://docs.aws.amazon.com/amazondynamodb/latest/developerguide/ql-
reference.insert.html 
     Statement: `INSERT INTO ${tableName} value {'varietal':?, 'profile':?}`, 
    Parameters: ["arabica", ["chocolate", "floral"]],
   }); 
   await client.send(addItemStatementCommand); 
   log(`Coffee inserted.`); 
   /** 
    * Select an item. 
    */ 
   log("Selecting the coffee from the table."); 
   const selectItemStatementCommand = new ExecuteStatementCommand({ 
     // https://docs.aws.amazon.com/amazondynamodb/latest/developerguide/ql-
reference.select.html 
     Statement: `SELECT * FROM ${tableName} WHERE varietal=?`, 
     Parameters: ["arabica"], 
   }); 
   const selectItemResponse = await docClient.send(selectItemStatementCommand); 
   log(`Got coffee: ${JSON.stringify(selectItemResponse.Items[0])}`); 
   /** 
    * Update the item. 
    */ 
   log("Add a flavor profile to the coffee."); 
   const updateItemStatementCommand = new ExecuteStatementCommand({
```

```
 // https://docs.aws.amazon.com/amazondynamodb/latest/developerguide/ql-
reference.update.html 
     Statement: `UPDATE ${tableName} SET profile=list_append(profile, ?) WHERE 
  varietal=?`, 
    Parameters: [["fruity"], "arabica"],
   }); 
   await client.send(updateItemStatementCommand); 
   log(`Updated coffee`); 
   /** 
    * Delete the item. 
    */ 
   log("Deleting the coffee."); 
   const deleteItemStatementCommand = new ExecuteStatementCommand({ 
     // https://docs.aws.amazon.com/amazondynamodb/latest/developerguide/ql-
reference.delete.html 
    Statement: `DELETE FROM ${tableName} WHERE varietal=?`,
     Parameters: ["arabica"], 
   }); 
   await docClient.send(deleteItemStatementCommand); 
   log("Coffee deleted."); 
   /** 
    * Delete the table. 
    */ 
   log("Deleting the table."); 
   const deleteTableCommand = new DeleteTableCommand({ TableName: tableName }); 
   await client.send(deleteTableCommand); 
   log("Table deleted.");
};
```
• Per i dettagli sull'API, [ExecuteStatement](https://docs.aws.amazon.com/AWSJavaScriptSDK/v3/latest/client/dynamodb/command/ExecuteStatementCommand) consulta AWS SDK for JavaScript API Reference.

#### Kotlin

## SDK per Kotlin

## **a** Note

C'è altro su GitHub. Trova l'esempio completo e scopri di più sulla configurazione e l'esecuzione nel [Repository di esempi di codice AWS.](https://github.com/awsdocs/aws-doc-sdk-examples/tree/main/kotlin/services/dynamodb#code-examples)

```
suspend fun main(args: Array<String>) { 
     val usage = """ 
         Usage: 
           <fileName> 
         Where: 
            fileName - The path to the moviedata.json file You can download from 
 the Amazon DynamoDB Developer Guide. 
    "" "
     if (args.size != 1) { 
         println(usage) 
         exitProcess(1) 
     } 
     val ddb = DynamoDbClient { region = "us-east-1" } 
     val tableName = "MoviesPartiQ" 
     // Get the moviedata.json from the Amazon DynamoDB Developer Guide. 
     val fileName = args[0] 
     println("Creating an Amazon DynamoDB table named MoviesPartiQ with a key 
 named id and a sort key named title.") 
     createTablePartiQL(ddb, tableName, "year") 
     loadDataPartiQL(ddb, fileName) 
     println("******* Getting data from the MoviesPartiQ table.") 
     getMoviePartiQL(ddb) 
     println("******* Putting a record into the MoviesPartiQ table.") 
     putRecordPartiQL(ddb) 
     println("******* Updating a record.")
```

```
 updateTableItemPartiQL(ddb) 
     println("******* Querying the movies released in 2013.") 
     queryTablePartiQL(ddb) 
     println("******* Deleting the MoviesPartiQ table.") 
     deleteTablePartiQL(tableName)
}
suspend fun createTablePartiQL( 
     ddb: DynamoDbClient, 
     tableNameVal: String, 
     key: String,
) { 
     val attDef = 
         AttributeDefinition { 
              attributeName = key 
              attributeType = ScalarAttributeType.N 
         } 
     val attDef1 = 
         AttributeDefinition { 
              attributeName = "title" 
              attributeType = ScalarAttributeType.S 
         } 
     val keySchemaVal = 
          KeySchemaElement { 
              attributeName = key 
              keyType = KeyType.Hash 
         } 
     val keySchemaVal1 = 
          KeySchemaElement { 
              attributeName = "title" 
              keyType = KeyType.Range 
         } 
     val provisionedVal = 
          ProvisionedThroughput { 
              readCapacityUnits = 10 
              writeCapacityUnits = 10 
         }
```

```
 val request = 
         CreateTableRequest { 
              attributeDefinitions = listOf(attDef, attDef1) 
             keySchema = listOf(keySchemaVal, keySchemaVal1) 
             provisionedThroughput = provisionedVal 
             tableName = tableNameVal 
         } 
     val response = ddb.createTable(request) 
     ddb.waitUntilTableExists { 
         // suspend call 
         tableName = tableNameVal 
     } 
     println("The table was successfully created 
  ${response.tableDescription?.tableArn}")
}
suspend fun loadDataPartiQL( 
     ddb: DynamoDbClient, 
     fileName: String,
) { 
     val sqlStatement = "INSERT INTO MoviesPartiQ VALUE {'year':?, 'title' : ?, 
  'info' : ?}" 
     val parser = JsonFactory().createParser(File(fileName)) 
     val rootNode = ObjectMapper().readTree<JsonNode>(parser) 
     val iter: Iterator<JsonNode> = rootNode.iterator() 
     var currentNode: ObjectNode 
    var t = 0 while (iter.hasNext()) { 
        if (t == 200) {
             break 
         } 
         currentNode = iter.next() as ObjectNode 
         val year = currentNode.path("year").asInt() 
         val title = currentNode.path("title").asText() 
         val info = currentNode.path("info").toString() 
         val parameters: MutableList<AttributeValue> = ArrayList<AttributeValue>() 
         parameters.add(AttributeValue.N(year.toString())) 
         parameters.add(AttributeValue.S(title)) 
         parameters.add(AttributeValue.S(info))
```

```
 executeStatementPartiQL(ddb, sqlStatement, parameters) 
         println("Added Movie $title") 
         parameters.clear() 
        t++ }
}
suspend fun getMoviePartiQL(ddb: DynamoDbClient) { 
    val sqlStatement = "SELECT * FROM MoviesPartiO where year=? and title=?"
     val parameters: MutableList<AttributeValue> = ArrayList<AttributeValue>() 
     parameters.add(AttributeValue.N("2012")) 
     parameters.add(AttributeValue.S("The Perks of Being a Wallflower")) 
     val response = executeStatementPartiQL(ddb, sqlStatement, parameters) 
     println("ExecuteStatement successful: $response")
}
suspend fun putRecordPartiQL(ddb: DynamoDbClient) { 
     val sqlStatement = "INSERT INTO MoviesPartiQ VALUE {'year':?, 'title' : ?, 
  'info' : ?}" 
     val parameters: MutableList<AttributeValue> = java.util.ArrayList() 
     parameters.add(AttributeValue.N("2020")) 
     parameters.add(AttributeValue.S("My Movie")) 
     parameters.add(AttributeValue.S("No Info")) 
     executeStatementPartiQL(ddb, sqlStatement, parameters) 
     println("Added new movie.")
}
suspend fun updateTableItemPartiQL(ddb: DynamoDbClient) { 
     val sqlStatement = "UPDATE MoviesPartiQ SET info = 'directors\":[\"Merian C. 
  Cooper\",\"Ernest B. Schoedsack\' where year=? and title=?" 
     val parameters: MutableList<AttributeValue> = java.util.ArrayList() 
     parameters.add(AttributeValue.N("2013")) 
     parameters.add(AttributeValue.S("The East")) 
     executeStatementPartiQL(ddb, sqlStatement, parameters) 
     println("Item was updated!")
}
// Query the table where the year is 2013.
suspend fun queryTablePartiQL(ddb: DynamoDbClient) { 
     val sqlStatement = "SELECT * FROM MoviesPartiQ where year = ?" 
     val parameters: MutableList<AttributeValue> = java.util.ArrayList() 
     parameters.add(AttributeValue.N("2013")) 
     val response = executeStatementPartiQL(ddb, sqlStatement, parameters) 
     println("ExecuteStatement successful: $response")
```

```
}
suspend fun deleteTablePartiQL(tableNameVal: String) { 
     val request = 
         DeleteTableRequest { 
              tableName = tableNameVal 
         } 
     DynamoDbClient { region = "us-east-1" }.use { ddb -> 
         ddb.deleteTable(request) 
         println("$tableNameVal was deleted") 
     }
}
suspend fun executeStatementPartiQL( 
     ddb: DynamoDbClient, 
     statementVal: String, 
     parametersVal: List<AttributeValue>,
): ExecuteStatementResponse { 
     val request = 
         ExecuteStatementRequest { 
              statement = statementVal 
              parameters = parametersVal 
         } 
     return ddb.executeStatement(request)
}
```
• Per i dettagli sull'API, [ExecuteStatement](https://sdk.amazonaws.com/kotlin/api/latest/index.html)consulta AWS SDK for Kotlin API reference.

# PHP

SDK per PHP

# **a** Note

C'è di più su. GitHub Trova l'esempio completo e scopri di più sulla configurazione e l'esecuzione nel [Repository di esempi di codice AWS.](https://github.com/awsdocs/aws-doc-sdk-examples/tree/main/php/example_code/dynamodb#code-examples)

namespace DynamoDb\PartiQL\_Basics;

```
use Aws\DynamoDb\Marshaler;
use DynamoDb;
use DynamoDb\DynamoDBAttribute;
use function AwsUtilities\testable readline;
use function AwsUtilities\loadMovieData;
class GettingStartedWithPartiQL
{ 
     public function run() 
     { 
         echo("\n"); 
         echo("--------------------------------------\n"); 
         print("Welcome to the Amazon DynamoDB - PartiQL getting started demo 
  using PHP!\n"); 
         echo("--------------------------------------\n"); 
        $uuid = uniqid();
         $service = new DynamoDb\DynamoDBService(); 
         $tableName = "partiql_demo_table_$uuid"; 
         $service->createTable( 
             $tableName, 
 [ 
                 new DynamoDBAttribute('year', 'N', 'HASH'), 
                 new DynamoDBAttribute('title', 'S', 'RANGE') 
 ] 
         ); 
         echo "Waiting for table..."; 
         $service->dynamoDbClient->waitUntil("TableExists", ['TableName' => 
  $tableName]); 
        echo "table $tableName found!\n";
        echo "What's the name of the last movie you watched?\n";
         while (empty($movieName)) { 
             $movieName = testable_readline("Movie name: "); 
         } 
         echo "And what year was it released?\n"; 
         $movieYear = "year"; 
        while (!is_numeric($movieYear) || intval($movieYear) != $movieYear) {
             $movieYear = testable_readline("Year released: "); 
         }
```

```
%key = ['Item' \Rightarrow \Gamma'vear' => \Gamma 'N' => "$movieYear", 
 ], 
                 'title' \Rightarrow [
                      'S' => $movieName, 
                  ], 
              ], 
         ]; 
         list($statement, $parameters) = $service-
>buildStatementAndParameters("INSERT", $tableName, $key); 
         $service->insertItemByPartiQL($statement, $parameters); 
        echo "How would you rate the movie from 1-10?\n";
        $rating = 0;while (!is_numeric($rating) || intval($rating) != $rating || $rating < 1
  || $rating > 10) { 
              $rating = testable_readline("Rating (1-10): "); 
         } 
         echo "What was the movie about?\n"; 
         while (empty($plot)) { 
              $plot = testable_readline("Plot summary: "); 
         } 
        $attributes = <math>\Gamma</math> new DynamoDBAttribute('rating', 'N', 'HASH', $rating), 
              new DynamoDBAttribute('plot', 'S', 'RANGE', $plot), 
         ]; 
         list($statement, $parameters) = $service-
>buildStatementAndParameters("UPDATE", $tableName, $key, $attributes); 
         $service->updateItemByPartiQL($statement, $parameters); 
         echo "Movie added and updated.\n"; 
         $batch = json_decode(loadMovieData()); 
         $service->writeBatch($tableName, $batch); 
         $movie = $service->getItemByPartiQL($tableName, $key); 
         echo "\nThe movie {$movie['Items'][0]['title']['S']} was released in 
  {$movie['Items'][0]['year']['N']}.\n";
```

```
 echo "What rating would you like to give {$movie['Items'][0]['title']
\lceil'S']}?\n";
        $rating = 0;
        while (!is_numeric($rating) || intval($rating) != $rating || $rating < 1
  || $rating > 10) { 
            $rating = testable readline("Rating (1-10): "); } 
        $attributes = <math>\Gamma</math> new DynamoDBAttribute('rating', 'N', 'HASH', $rating), 
             new DynamoDBAttribute('plot', 'S', 'RANGE', $plot) 
         ]; 
         list($statement, $parameters) = $service-
>buildStatementAndParameters("UPDATE", $tableName, $key, $attributes); 
         $service->updateItemByPartiQL($statement, $parameters); 
         $movie = $service->getItemByPartiQL($tableName, $key); 
         echo "Okay, you have rated {$movie['Items'][0]['title']['S']} as a 
  {$movie['Items'][0]['rating']['N']}\n"; 
         $service->deleteItemByPartiQL($statement, $parameters); 
         echo "But, bad news, this was a trap. That movie has now been deleted 
  because of your rating...harsh.\n"; 
         echo "That's okay though. The book was better. Now, for something 
  lighter, in what year were you born?\n"; 
         $birthYear = "not a number"; 
         while (!is_numeric($birthYear) || $birthYear >= date("Y")) { 
             $birthYear = testable_readline("Birth year: "); 
         } 
         $birthKey = [ 
             'Key' => \Gamma'vear' => \lceil 'N' => "$birthYear", 
                  ], 
             ], 
         ]; 
         $result = $service->query($tableName, $birthKey); 
         $marshal = new Marshaler(); 
         echo "Here are the movies in our collection released the year you were 
  born:\n"; 
         $oops = "Oops! There were no movies released in that year (that we know 
 of). \n";
        \text{fdisplay} = \text{""}; foreach ($result['Items'] as $movie) {
```

```
 $movie = $marshal->unmarshalItem($movie); 
            \deltadisplay .= \deltamovie['title'] . "\n";
         } 
         echo ($display) ?: $oops; 
         $yearsKey = [ 
             'Key' => [ 'year' => [ 
                     'N' => \Gamma 'minRange' => 1990, 
                          'maxRange' => 1999, 
 ], 
 ], 
             ], 
         ]; 
         $filter = "year between 1990 and 1999"; 
         echo "\nHere's a list of all the movies released in the 90s:\n"; 
         $result = $service->scan($tableName, $yearsKey, $filter); 
         foreach ($result['Items'] as $movie) { 
             $movie = $marshal->unmarshalItem($movie); 
            echo $movie['title'] . "\n";
         } 
         echo "\nCleaning up this demo by deleting table $tableName...\n"; 
         $service->deleteTable($tableName); 
     }
} 
     public function insertItemByPartiQL(string $statement, array $parameters) 
     { 
         $this->dynamoDbClient->executeStatement([ 
              'Statement' => "$statement", 
              'Parameters' => $parameters, 
         ]); 
     } 
     public function getItemByPartiQL(string $tableName, array $key): Result 
     { 
         list($statement, $parameters) = $this-
>buildStatementAndParameters("SELECT", $tableName, $key['Item']); 
         return $this->dynamoDbClient->executeStatement([ 
              'Parameters' => $parameters, 
              'Statement' => $statement,
```

```
 ]); 
 } 
 public function updateItemByPartiQL(string $statement, array $parameters) 
 { 
     $this->dynamoDbClient->executeStatement([ 
          'Statement' => $statement, 
          'Parameters' => $parameters, 
     ]); 
 } 
 public function deleteItemByPartiQL(string $statement, array $parameters) 
 { 
     $this->dynamoDbClient->executeStatement([ 
          'Statement' => $statement, 
          'Parameters' => $parameters, 
     ]); 
 }
```
• Per i dettagli sull'API, [ExecuteStatement](https://docs.aws.amazon.com/goto/SdkForPHPV3/dynamodb-2012-08-10/ExecuteStatement)consulta AWS SDK for PHP API Reference.

## Python

SDK per Python (Boto3)

# **a** Note

C'è altro su GitHub. Trova l'esempio completo e scopri di più sulla configurazione e l'esecuzione nel [Repository di esempi di codice AWS.](https://github.com/awsdocs/aws-doc-sdk-examples/tree/main/python/example_code/dynamodb#code-examples)

Creazione di una classe in grado di eseguire istruzioni PartiQL.

```
from datetime import datetime
from decimal import Decimal
import logging
from pprint import pprint
import boto3
from botocore.exceptions import ClientError
```

```
from scaffold import Scaffold
logger = logging.getLogger(__name__)
class PartiQLWrapper: 
    "" ""
     Encapsulates a DynamoDB resource to run PartiQL statements. 
    "" ""
     def __init__(self, dyn_resource): 
 """ 
         :param dyn_resource: A Boto3 DynamoDB resource. 
 """ 
        self.dyn resource = dyn resource
     def run_partiql(self, statement, params): 
        "" ""
         Runs a PartiQL statement. A Boto3 resource is used even though 
         `execute_statement` is called on the underlying `client` object because 
  the 
         resource transforms input and output from plain old Python objects 
  (POPOs) to 
         the DynamoDB format. If you create the client directly, you must do these 
         transforms yourself. 
         :param statement: The PartiQL statement. 
         :param params: The list of PartiQL parameters. These are applied to the 
                         statement in the order they are listed. 
         :return: The items returned from the statement, if any. 
        ^{\mathrm{m}} ""
         try: 
             output = self.dyn_resource.meta.client.execute_statement( 
                 Statement=statement, Parameters=params 
) except ClientError as err: 
             if err.response["Error"]["Code"] == "ResourceNotFoundException": 
                 logger.error( 
                      "Couldn't execute PartiQL '%s' because the table does not 
  exist.", 
                     statement, 
) else: 
                 logger.error(
```

```
 "Couldn't execute PartiQL '%s'. Here's why: %s: %s", 
                     statement, 
                     err.response["Error"]["Code"], 
                     err.response["Error"]["Message"], 
) raise 
        else: 
            return output
```
Esecuzione di uno scenario che crea una tabella ed esegue query PartiQL.

```
def run_scenario(scaffold, wrapper, table_name): 
     logging.basicConfig(level=logging.INFO, format="%(levelname)s: %(message)s") 
     print("-" * 88) 
     print("Welcome to the Amazon DynamoDB PartiQL single statement demo.") 
     print("-" * 88) 
     print(f"Creating table '{table_name}' for the demo...") 
     scaffold.create_table(table_name) 
     print("-" * 88) 
     title = "24 Hour PartiQL People" 
     year = datetime.now().year 
     plot = "A group of data developers discover a new query language they can't 
 stop using." 
     rating = Decimal("9.9") 
     print(f"Inserting movie '{title}' released in {year}.") 
     wrapper.run_partiql( 
         f"INSERT INTO \"{table_name}\" VALUE {{'title': ?, 'year': ?, 
  'info': ?}}", 
         [title, year, {"plot": plot, "rating": rating}], 
    \lambda print("Success!") 
     print("-" * 88) 
     print(f"Getting data for movie '{title}' released in {year}.") 
     output = wrapper.run_partiql( 
         f'SELECT * FROM "{table_name}" WHERE title=? AND year=?', [title, year]
```

```
\lambda for item in output["Items"]: 
         print(f"\n{item['title']}, {item['year']}") 
         pprint(output["Items"]) 
     print("-" * 88) 
    rating = Decimal("2.4") print(f"Updating movie '{title}' with a rating of {float(rating)}.") 
     wrapper.run_partiql( 
         f'UPDATE "{table_name}" SET info.rating=? WHERE title=? AND year=?', 
         [rating, title, year], 
    \lambda print("Success!") 
     print("-" * 88) 
     print(f"Getting data again to verify our update.") 
     output = wrapper.run_partiql( 
         f'SELECT * FROM "{table_name}" WHERE title=? AND year=?', [title, year] 
    \lambda for item in output["Items"]: 
         print(f"\n{item['title']}, {item['year']}") 
         pprint(output["Items"]) 
     print("-" * 88) 
     print(f"Deleting movie '{title}' released in {year}.") 
     wrapper.run_partiql( 
         f'DELETE FROM "{table_name}" WHERE title=? AND year=?', [title, year] 
    \lambda print("Success!") 
     print("-" * 88) 
     print(f"Deleting table '{table_name}'...") 
     scaffold.delete_table() 
     print("-" * 88) 
     print("\nThanks for watching!") 
     print("-" * 88)
if __name__ == '__main__": try: 
         dyn_res = boto3.resource("dynamodb") 
         scaffold = Scaffold(dyn_res) 
         movies = PartiQLWrapper(dyn_res)
```

```
 run_scenario(scaffold, movies, "doc-example-table-partiql-movies") 
 except Exception as e: 
     print(f"Something went wrong with the demo! Here's what: {e}")
```
• Per i dettagli sull'API, consulta [ExecuteStatement AWSS](https://docs.aws.amazon.com/goto/boto3/dynamodb-2012-08-10/ExecuteStatement)DK for Python (Boto3) API Reference.

#### Ruby

SDK per Ruby

#### **a** Note

C'è di più su. GitHub Trova l'esempio completo e scopri di più sulla configurazione e l'esecuzione nel [Repository di esempi di codice AWS.](https://github.com/awsdocs/aws-doc-sdk-examples/tree/main/ruby/example_code/dynamodb#code-examples)

Esecuzione di uno scenario che crea una tabella ed esegue query PartiQL.

```
 table_name = "doc-example-table-movies-partiql-#{rand(10**8)}" 
 scaffold = Scaffold.new(table_name) 
 sdk = DynamoDBPartiQLSingle.new(table_name) 
 new_step(1, "Create a new DynamoDB table if none already exists.") 
 unless scaffold.exists?(table_name) 
   puts("\nNo such table: #{table_name}. Creating it...") 
   scaffold.create_table(table_name) 
   print "Done!\n".green 
 end 
 new_step(2, "Populate DynamoDB table with movie data.") 
 download_file = "moviedata.json" 
 puts("Downloading movie database to #{download_file}...") 
 movie_data = scaffold.fetch_movie_data(download_file) 
 puts("Writing movie data from #{download_file} into your table...") 
 scaffold.write_batch(movie_data) 
 puts("Records added: #{movie_data.length}.") 
 print "Done!\n".green 
 new_step(3, "Select a single item from the movies table.") 
 response = sdk.select_item_by_title("Star Wars")
```

```
 puts("Items selected for title 'Star Wars': #{response.items.length}\n") 
   print "#{response.items.first}".yellow 
   print "\n\nDone!\n".green 
  new_step(4, "Update a single item from the movies table.") 
  puts "Let's correct the rating on The Big Lebowski to 10.0." 
  sdk.update_rating_by_title("The Big Lebowski", 1998, 10.0) 
   print "\nDone!\n".green 
  new_step(5, "Delete a single item from the movies table.") 
  puts "Let's delete The Silence of the Lambs because it's just too scary." 
  sdk.delete_item_by_title("The Silence of the Lambs", 1991) 
  print "\nDone!\n".green 
  new_step(6, "Insert a new item into the movies table.") 
  puts "Let's create a less-scary movie called The Prancing of the Lambs." 
  sdk.insert_item("The Prancing of the Lambs", 2005, "A movie about happy 
 livestock.", 5.0) 
   print "\nDone!\n".green 
  new_step(7, "Delete the table.") 
  if scaffold.exists?(table_name) 
     scaffold.delete_table 
  end
end
```
• Per i dettagli sull'API, [ExecuteStatement](https://docs.aws.amazon.com/goto/SdkForRubyV3/dynamodb-2012-08-10/ExecuteStatement) consulta AWS SDK for Ruby API Reference.

## Rust

#### SDK per Rust

# **a** Note

C'è altro su GitHub. Trova l'esempio completo e scopri di più sulla configurazione e l'esecuzione nel [Repository di esempi di codice AWS.](https://github.com/awsdocs/aws-doc-sdk-examples/tree/main/rustv1/examples/dynamodb#code-examples)

```
async fn make_table( 
     client: &Client, 
     table: &str,
```

```
 key: &str,
) -> Result<(), SdkError<CreateTableError>> { 
     let ad = AttributeDefinition::builder() 
          .attribute_name(key) 
          .attribute_type(ScalarAttributeType::S) 
          .build() 
          .expect("creating AttributeDefinition"); 
     let ks = KeySchemaElement::builder() 
          .attribute_name(key) 
          .key_type(KeyType::Hash) 
          .build() 
          .expect("creating KeySchemaElement"); 
     let pt = ProvisionedThroughput::builder() 
          .read_capacity_units(10) 
          .write_capacity_units(5) 
          .build() 
          .expect("creating ProvisionedThroughput"); 
     match client 
          .create_table() 
          .table_name(table) 
          .key_schema(ks) 
          .attribute_definitions(ad) 
          .provisioned_throughput(pt) 
          .send() 
          .await 
     { 
        0k(\_) => 0k(()),
        Err(e) \Rightarrow Err(e),
     }
}
async fn add_item(client: &Client, item: Item) -> Result<(), 
  SdkError<ExecuteStatementError>> { 
     match client 
          .execute_statement() 
          .statement(format!( 
              r#"INSERT INTO "{}" VALUE {{ 
                   "{}": ?, 
                   "acount_type": ?, 
                   "age": ?, 
                   "first_name": ?,
```

```
 "last_name": ? 
         }} "#, 
              item.table, item.key 
          )) 
          .set_parameters(Some(vec![ 
              AttributeValue::S(item.utype), 
              AttributeValue::S(item.age), 
              AttributeValue::S(item.first_name), 
             AttributeValue::S(item.last name),
         ])) 
          .send() 
          .await 
     { 
        0k() => 0k(()),
        Err(e) \Rightarrow Err(e),
     }
}
async fn query_item(client: &Client, item: Item) -> bool { 
     match client 
          .execute_statement() 
          .statement(format!( 
              r#"SELECT * FROM "{}" WHERE "{}" = ?"#, 
              item.table, item.key 
          )) 
          .set_parameters(Some(vec![AttributeValue::S(item.value)])) 
          .send() 
          .await 
     { 
        0k(resp) \Rightarrow if !resp.items().is_empty() { 
                   println!("Found a matching entry in the table:"); 
                   println!("{:?}", resp.items.unwrap_or_default().pop()); 
                   true 
              } else { 
                   println!("Did not find a match."); 
                   false 
              } 
         } 
        Err(e) => {
              println!("Got an error querying table:"); 
              println!("{}", e); 
              process::exit(1); 
         }
```

```
 }
}
async fn remove_item(client: &Client, table: &str, key: &str, value: String) -> 
  Result<(), Error> { 
     client 
         .execute_statement() 
         .statement(format!(r#"DELETE FROM "{table}" WHERE "{key}" = ?"#)) 
         .set_parameters(Some(vec![AttributeValue::S(value)])) 
         .send() 
         .await?; 
     println!("Deleted item."); 
    0k(())}
async fn remove_table(client: &Client, table: &str) -> Result<(), Error> { 
     client.delete_table().table_name(table).send().await?; 
    0k(())}
```
• Per i dettagli sulle API, consulta la [ExecuteStatementg](https://docs.rs/releases/search?query=aws-sdk)uida di riferimento all'API AWS SDK for Rust.

Per un elenco completo delle guide per sviluppatori AWS SDK e degli esempi di codice, consulta. [Utilizzo di DynamoDB con un SDK AWS](#page-411-0) Questo argomento include anche informazioni su come iniziare e dettagli sulle versioni precedenti dell'SDK.

# Interroga una tabella DynamoDB per gli elementi TTL utilizzando un SDK AWS

I seguenti esempi di codice mostrano come eseguire una query per gli elementi TTL.

Java

SDK per Java 2.x

Interroga l'espressione filtrata per raccogliere elementi TTL in una tabella DynamoDB.

```
import software.amazon.awssdk.regions.Region;
import software.amazon.awssdk.services.dynamodb.DynamoDbClient;
import software.amazon.awssdk.services.dynamodb.model.AttributeValue;
import software.amazon.awssdk.services.dynamodb.model.DynamoDbException;
import software.amazon.awssdk.services.dynamodb.model.QueryRequest;
import software.amazon.awssdk.services.dynamodb.model.QueryResponse;
import software.amazon.awssdk.services.dynamodb.model.ResourceNotFoundException;
import software.amazon.awssdk.utils.ImmutableMap;
import java.util.Map;
import java.util.Optional; 
         // Get current time in epoch second format (comparing against expiry 
  attribute) 
         final long currentTime = System.currentTimeMillis() / 1000; 
         // A string that contains conditions that DynamoDB applies after the 
  Query operation, but before the data is returned to you. 
         final String keyConditionExpression = "#pk = :pk"; 
         // The condition that specifies the key values for items to be retrieved 
  by the Query action. 
         final String filterExpression = "#ea > :ea"; 
         final Map<String, String> expressionAttributeNames = ImmutableMap.of( 
                 "#pk", "primaryKey", 
                 "#ea", "expireAt"); 
         final Map<String, AttributeValue> expressionAttributeValues = 
  ImmutableMap.of( 
                 ":pk", AttributeValue.builder().s(primaryKey).build(), 
                 ":ea", 
 AttributeValue.builder().s(String.valueOf(currentTime)).build() 
         ); 
         final QueryRequest request = QueryRequest.builder() 
                  .tableName(tableName) 
                 .keyConditionExpression(keyConditionExpression) 
                  .filterExpression(filterExpression) 
                 .expressionAttributeNames(expressionAttributeNames) 
                 .expressionAttributeValues(expressionAttributeValues) 
                 .build();
         try (DynamoDbClient ddb = DynamoDbClient.builder() 
                  .region(region) 
                .build() {
```
```
 final QueryResponse response = ddb.query(request); 
             System.out.println(tableName + " Query operation with TTL successful. 
 Request id is " 
                     + response.responseMetadata().requestId()); 
             // Print the items that are not expired 
             for (Map<String, AttributeValue> item : response.items()) { 
                 System.out.println(item.toString()); 
 } 
         } catch (ResourceNotFoundException e) { 
             System.err.format("Error: The Amazon DynamoDB table \"%s\" can't be 
 found.\n", tableName); 
             System.exit(1); 
         } catch (DynamoDbException e) { 
             System.err.println(e.getMessage()); 
             System.exit(1); 
         } 
         System.exit(0);
```
• Per ulteriori informazioni sulle API, consulta [Query](https://docs.aws.amazon.com/goto/SdkForJavaV2/dynamodb-2012-08-10/Query) nella Documentazione di riferimento delle API AWS SDK for Java 2.x .

JavaScript

SDK per (v3) JavaScript

```
// Copyright Amazon.com, Inc. or its affiliates. All Rights Reserved.
// SPDX-License-Identifier: Apache-2.0
import { DynamoDBClient, QueryCommand } from "@aws-sdk/client-dynamodb";
import { marshall, unmarshall } from "@aws-sdk/util-dynamodb";
async function queryDynamoDBItems(tableName, region, primaryKey) { 
     const client = new DynamoDBClient({ 
         region: region, 
         endpoint: `https://dynamodb.${region}.amazonaws.com` 
     }); 
     const currentTime = Math.floor(Date.now() / 1000); 
    const params = \{ TableName: tableName, 
         KeyConditionExpression: "#pk = :pk",
```

```
FilterExpression: "#ea > :ea",
         ExpressionAttributeNames: { 
              "#pk": "primaryKey", 
              "#ea": "expireAt" 
         }, 
         ExpressionAttributeValues: marshall({ 
              ":pk": primaryKey, 
              ":ea": currentTime 
         }) 
     }; 
     try { 
         const { Items } = await client.send(new QueryCommand(params)); 
         Items.forEach(item => { 
              console.log(unmarshall(item)) 
         }); 
         return Items; 
     } catch (err) { 
          console.error(`Error querying items: ${err}`); 
         throw err; 
     }
}
//enter your own values here
queryDynamoDBItems('your-table-name', 'your-partition-key-value');
```
• Per ulteriori informazioni sulle API, consulta [Query](https://docs.aws.amazon.com/AWSJavaScriptSDK/v3/latest/client/dynamodb/command/QueryCommand) nella Documentazione di riferimento delle API AWS SDK for JavaScript .

### Python

SDK per Python (Boto3)

```
# Copyright Amazon.com, Inc. or its affiliates. All Rights Reserved.
# SPDX-License-Identifier: Apache-2.0
import boto3
from datetime import datetime
def query_dynamodb_items(table_name, partition_key): 
    "" "
```

```
 :param table_name: Name of the DynamoDB table 
     :param partition_key: 
     :return: 
    "" "
     try: 
         # Initialize a DynamoDB resource 
         dynamodb = boto3.resource('dynamodb', 
                                    region_name='us-east-1') 
         # Specify your table 
         table = dynamodb.Table(table_name) 
         # Get the current time in epoch format 
         current_time = int(datetime.now().timestamp()) 
         # Perform the query operation with a filter expression to exclude expired 
  items 
         # response = table.query( 
 # 
 KeyConditionExpression=boto3.dynamodb.conditions.Key('partitionKey').eq(partition_key),
 # 
  FilterExpression=boto3.dynamodb.conditions.Attr('expireAt').gt(current_time) 
         # ) 
         response = table.query( 
 KeyConditionExpression=dynamodb.conditions.Key('partitionKey').eq(partition_key),
  FilterExpression=dynamodb.conditions.Attr('expireAt').gt(current_time) 
         ) 
         # Print the items that are not expired 
         for item in response['Items']: 
             print(item) 
     except Exception as e: 
         print(f"Error querying items: {e}")
# Call the function with your values
query_dynamodb_items('Music', 'your-partition-key-value')
```
• Per informazioni dettagliate sulle API, consulta [Query](https://docs.aws.amazon.com/goto/boto3/dynamodb-2012-08-10/Query) nella Documentazione di riferimento per l'API SDK for Python (Boto3)AWS .

Per un elenco completo delle guide per sviluppatori AWS SDK e degli esempi di codice, consulta. [Utilizzo di DynamoDB con un SDK AWS](#page-411-0) Questo argomento include anche informazioni su come iniziare e dettagli sulle versioni precedenti dell'SDK.

# Aggiornare un elemento DynamoDB con un TTL utilizzando un SDK AWS

I seguenti esempi di codice mostrano come aggiornare il TTL di un elemento.

Java

SDK per Java 2.x

Aggiorna il TTL su un elemento DynamoDB esistente in una tabella.

```
import software.amazon.awssdk.regions.Region;
import software.amazon.awssdk.services.dynamodb.DynamoDbClient;
import software.amazon.awssdk.services.dynamodb.model.AttributeValue;
import software.amazon.awssdk.services.dynamodb.model.DynamoDbException;
import software.amazon.awssdk.services.dynamodb.model.ResourceNotFoundException;
import software.amazon.awssdk.services.dynamodb.model.UpdateItemRequest;
import software.amazon.awssdk.services.dynamodb.model.UpdateItemResponse;
import software.amazon.awssdk.utils.ImmutableMap;
import java.util.Map;
import java.util.Optional; 
        // Get current time in epoch second format 
        final long currentTime = System.currentTimeMillis() / 1000; 
        // Calculate expiration time 90 days from now in epoch second format 
        final long expireDate = currentTime + (90 * 24 * 60 * 60);
        // An expression that defines one or more attributes to be updated, the 
  action to be performed on them, and new values for them. 
         final String updateExpression = "SET updatedAt=:c, expireAt=:e"; 
         final ImmutableMap<String, AttributeValue> keyMap = 
                 ImmutableMap.of("primaryKey", AttributeValue.fromS(primaryKey), 
                         "sortKey", AttributeValue.fromS(sortKey)); 
         final Map<String, AttributeValue> expressionAttributeValues = 
  ImmutableMap.of(
```

```
 ":c", 
 AttributeValue.builder().s(String.valueOf(currentTime)).build(), 
                 ":e", 
 AttributeValue.builder().s(String.valueOf(expireDate)).build() 
        ); 
        final UpdateItemRequest request = UpdateItemRequest.builder() 
                 .tableName(tableName) 
                 .key(keyMap) 
                 .updateExpression(updateExpression) 
                 .expressionAttributeValues(expressionAttributeValues) 
                .build();
        try (DynamoDbClient ddb = DynamoDbClient.builder() 
                 .region(region) 
                 .build()) { 
            final UpdateItemResponse response = ddb.updateItem(request); 
            System.out.println(tableName + " UpdateItem operation with TTL 
 successful. Request id is " 
                     + response.responseMetadata().requestId()); 
        } catch (ResourceNotFoundException e) { 
            System.err.format("Error: The Amazon DynamoDB table \"%s\" can't be 
 found.\n", tableName); 
            System.exit(1); 
        } catch (DynamoDbException e) { 
             System.err.println(e.getMessage()); 
            System.exit(1); 
        } 
        System.exit(0);
```
• Per i dettagli sull'API, consulta la sezione API [UpdateItem](https://docs.aws.amazon.com/goto/SdkForJavaV2/dynamodb-2012-08-10/UpdateItem)Reference AWS SDK for Java  $2.x$ .

### JavaScript

SDK per JavaScript (v3)

// Copyright Amazon.com, Inc. or its affiliates. All Rights Reserved. // SPDX-License-Identifier: Apache-2.0 import { DynamoDBClient, UpdateItemCommand } from "@aws-sdk/client-dynamodb"; import { marshall, unmarshall } from "@aws-sdk/util-dynamodb";

```
async function updateDynamoDBItem(tableName, region, partitionKey, sortKey) {
     const client = new DynamoDBClient({ 
         region: region, 
         endpoint: `https://dynamodb.${region}.amazonaws.com` 
     }); 
     const currentTime = Math.floor(Date.now() / 1000); 
    const expireAt = Math.floor((Date.now() + 90 * 24 * 60 * 60 * 1000) / 1000);
    const params = \{ TableName: tableName, 
         Key: marshall({ 
              partitionKey: partitionKey, 
              sortKey: sortKey 
         }), 
         UpdateExpression: "SET updatedAt = :c, expireAt = :e", 
         ExpressionAttributeValues: marshall({ 
              ":c": currentTime, 
              ":e": expireAt 
         }), 
     }; 
     try { 
         const data = await client.send(new UpdateItemCommand(params)); 
         const responseData = unmarshall(data.Attributes); 
         console.log("Item updated successfully: %s", responseData); 
         return responseData; 
     } catch (err) { 
         console.error("Error updating item:", err); 
         throw err; 
     }
}
//enter your values here
updateDynamoDBItem('your-table-name', 'us-east-1', 'your-partition-key-value', 
  'your-sort-key-value');
```
• Per i dettagli sull'API, consulta la sezione AWS SDK for JavaScript API [UpdateItemR](https://docs.aws.amazon.com/AWSJavaScriptSDK/v3/latest/client/dynamodb/command/UpdateItemCommand)eference.

### Python

SDK per Python (Boto3)

```
# Copyright Amazon.com, Inc. or its affiliates. All Rights Reserved.
# SPDX-License-Identifier: Apache-2.0
import boto3
from datetime import datetime, timedelta
def update_dynamodb_item(table_name, region, primary_key, sort_key): 
    "" "
     Update an existing DynamoDB item with a TTL. 
     :param table_name: Name of the DynamoDB table 
     :param region: AWS Region of the table - example `us-east-1` 
     :param primary_key: one attribute known as the partition key. 
     :param sort_key: Also known as a range attribute. 
     :return: Void (nothing) 
     """ 
     try: 
         # Create the DynamoDB resource. 
         dynamodb = boto3.resource('dynamodb', region_name=region) 
         table = dynamodb.Table(table_name) 
         # Get the current time in epoch second format 
         current_time = int(datetime.now().timestamp()) 
         # Calculate the expireAt time (90 days from now) in epoch second format 
         expire_at = int((datetime.now() + timedelta(days=90)).timestamp()) 
         table.update_item( 
             Key={ 
                  'partitionKey': primary_key, 
                  'sortKey': sort_key 
             }, 
             UpdateExpression="set updatedAt=:c, expireAt=:e", 
             ExpressionAttributeValues={ 
                  ':c': current_time, 
                  ':e': expire_at 
             }, 
\overline{\phantom{a}} print("Item updated successfully.") 
     except Exception as e: 
         print(f"Error updating item: {e}")
```

```
# Replace with your own values
update_dynamodb_item('your-table-name', 'us-west-2', 'your-partition-key-value', 
  'your-sort-key-value')
```
• Per i dettagli sull'API, consulta [UpdateItem AWSS](https://docs.aws.amazon.com/goto/boto3/dynamodb-2012-08-10/UpdateItem)DK for Python (Boto3) API Reference.

Per un elenco completo delle guide per sviluppatori AWS SDK e degli esempi di codice, consulta. [Utilizzo di DynamoDB con un SDK AWS](#page-411-0) Questo argomento include anche informazioni su come iniziare e dettagli sulle versioni precedenti dell'SDK.

## Usa un modello di documento per DynamoDB utilizzando un SDK AWS

Il seguente esempio di codice mostra come eseguire operazioni di creazione, lettura, aggiornamento ed eliminazione (CRUD) e batch utilizzando un modello di documento per DynamoDB e un SDK. AWS

Per ulteriori informazioni, consulta [Modello di documento](https://docs.aws.amazon.com/amazondynamodb/latest/developerguide/DotNetSDKMidLevel.html).

.NET

AWS SDK for .NET

**a** Note

C'è altro su. GitHub Trova l'esempio completo e scopri di più sulla configurazione e l'esecuzione nel [Repository di esempi di codice AWS.](https://github.com/awsdocs/aws-doc-sdk-examples/tree/main/dotnetv3/dynamodb/mid-level-api#code-examples)

Esecuzione di operazioni CRUD utilizzando un modello di documento.

```
 /// <summary> 
     /// Performs CRUD operations on an Amazon DynamoDB table. 
     /// </summary> 
     public class MidlevelItemCRUD 
     { 
          public static async Task Main() 
\overline{\mathcal{L}}
```

```
 var tableName = "ProductCatalog"; 
             var sampleBookId = 555; 
            var client = new AmazonDynamoDBClient();
             var productCatalog = LoadTable(client, tableName); 
             await CreateBookItem(productCatalog, sampleBookId); 
             RetrieveBook(productCatalog, sampleBookId); 
             // Couple of sample updates. 
             UpdateMultipleAttributes(productCatalog, sampleBookId); 
             UpdateBookPriceConditionally(productCatalog, sampleBookId); 
             // Delete. 
             await DeleteBook(productCatalog, sampleBookId); 
         } 
         /// <summary> 
         /// Loads the contents of a DynamoDB table. 
         /// </summary> 
         /// <param name="client">An initialized DynamoDB client object.</param> 
         /// <param name="tableName">The name of the table to load.</param> 
         /// <returns>A DynamoDB table object.</returns> 
         public static Table LoadTable(IAmazonDynamoDB client, string tableName) 
         { 
             Table productCatalog = Table.LoadTable(client, tableName); 
             return productCatalog; 
         } 
         /// <summary> 
         /// Creates an example book item and adds it to the DynamoDB table 
         /// ProductCatalog. 
         /// </summary> 
         /// <param name="productCatalog">A DynamoDB table object.</param> 
         /// <param name="sampleBookId">An integer value representing the book's 
 ID.</param> 
         public static async Task CreateBookItem(Table productCatalog, int 
 sampleBookId) 
         { 
             Console.WriteLine("\n*** Executing CreateBookItem() ***"); 
             var book = new Document 
\{\hspace{.1cm} \} ["Id"] = sampleBookId, 
                  ["Title"] = "Book " + sampleBookId,
```

```
 ["Price"] = 19.99, 
                  ["ISBN"] = "111-1111111111", 
                  ["Authors"] = new List<string> { "Author 1", "Author 2", "Author 
 3" }, 
                 ['PageCount"] = 500,\lceil"Dimensions"] = "8.5x11x.5",
                  ["InPublication"] = new DynamoDBBool(true), 
                  ["InStock"] = new DynamoDBBool(false), 
                 \lceil"OuantityOnHand"] = 0,
             }; 
             // Adds the book to the ProductCatalog table. 
             await productCatalog.PutItemAsync(book); 
         } 
         /// <summary> 
         /// Retrieves an item, a book, from the DynamoDB ProductCatalog table. 
         /// </summary> 
         /// <param name="productCatalog">A DynamoDB table object.</param> 
         /// <param name="sampleBookId">An integer value representing the book's 
 ID.</param> 
         public static async void RetrieveBook( 
           Table productCatalog, 
           int sampleBookId) 
         { 
             Console.WriteLine("\n*** Executing RetrieveBook() ***"); 
             // Optional configuration. 
             var config = new GetItemOperationConfig 
\{\hspace{.1cm} \} AttributesToGet = new List<string> { "Id", "ISBN", "Title", 
 "Authors", "Price" }, 
                  ConsistentRead = true, 
             }; 
             Document document = await productCatalog.GetItemAsync(sampleBookId, 
 config); 
             Console.WriteLine("RetrieveBook: Printing book retrieved..."); 
             PrintDocument(document); 
         } 
         /// <summary> 
         /// Updates multiple attributes for a book and writes the changes to the 
         /// DynamoDB table ProductCatalog.
```

```
 /// </summary> 
         /// <param name="productCatalog">A DynamoDB table object.</param> 
         /// <param name="sampleBookId">An integer value representing the book's 
ID.</param>
         public static async void UpdateMultipleAttributes( 
           Table productCatalog, 
           int sampleBookId) 
         { 
             Console.WriteLine("\nUpdating multiple attributes...."); 
             int partitionKey = sampleBookId; 
             var book = new Document 
\{\hspace{.1cm} \}["Id"] = partitionKey,
                 // List of attribute updates. 
                 // The following replaces the existing authors list. 
                 ["Authors"] = new List<string> { "Author x", "Author y" },
                  ["newAttribute"] = "New Value", 
                 ['ISBN"] = null, // Remove it. }; 
             // Optional parameters. 
             var config = new UpdateItemOperationConfig 
\{\hspace{.1cm} \} // Gets updated item in response. 
                 ReturnValues = ReturnValues.AllNewAttributes, 
             }; 
             Document updatedBook = await productCatalog.UpdateItemAsync(book, 
 config); 
             Console.WriteLine("UpdateMultipleAttributes: Printing item after 
 updates ..."); 
             PrintDocument(updatedBook); 
         } 
         /// <summary> 
         /// Updates a book item if it meets the specified criteria. 
         /// </summary> 
         /// <param name="productCatalog">A DynamoDB table object.</param> 
         /// <param name="sampleBookId">An integer value representing the book's 
 ID.</param> 
         public static async void UpdateBookPriceConditionally( 
           Table productCatalog,
```

```
 int sampleBookId) 
         { 
             Console.WriteLine("\n*** Executing UpdateBookPriceConditionally() 
 ***"); 
             int partitionKey = sampleBookId; 
             var book = new Document 
\{\hspace{.1cm} \}["Id"] = partitionKey,
                  ["Price"] = 29.99, 
             }; 
             // For conditional price update, creating a condition expression. 
             var expr = new Expression 
\{\hspace{.1cm} \} ExpressionStatement = "Price = :val", 
             }; 
             expr.ExpressionAttributeValues[":val"] = 19.00; 
             // Optional parameters. 
             var config = new UpdateItemOperationConfig 
\{\hspace{.1cm} \} ConditionalExpression = expr, 
                  ReturnValues = ReturnValues.AllNewAttributes, 
             }; 
             Document updatedBook = await productCatalog.UpdateItemAsync(book, 
 config); 
             Console.WriteLine("UpdateBookPriceConditionally: Printing item whose 
 price was conditionally updated"); 
             PrintDocument(updatedBook); 
         } 
         /// <summary> 
         /// Deletes the book with the supplied Id value from the DynamoDB table 
         /// ProductCatalog. 
         /// </summary> 
         /// <param name="productCatalog">A DynamoDB table object.</param> 
         /// <param name="sampleBookId">An integer value representing the book's 
 ID.</param> 
         public static async Task DeleteBook( 
           Table productCatalog, 
           int sampleBookId)
```

```
 { 
             Console.WriteLine("\n*** Executing DeleteBook() ***"); 
            // Optional configuration. 
             var config = new DeleteItemOperationConfig 
\{\hspace{.1cm} \} // Returns the deleted item. 
                 ReturnValues = ReturnValues.AllOldAttributes, 
             }; 
             Document document = await 
 productCatalog.DeleteItemAsync(sampleBookId, config); 
             Console.WriteLine("DeleteBook: Printing deleted just deleted..."); 
             PrintDocument(document); 
        } 
        /// <summary> 
        /// Prints the information for the supplied DynamoDB document. 
        /// </summary> 
        /// <param name="updatedDocument">A DynamoDB document object.</param> 
        public static void PrintDocument(Document updatedDocument) 
        { 
            if (updatedDocument is null) 
\{\hspace{.1cm} \} return; 
 } 
             foreach (var attribute in updatedDocument.GetAttributeNames()) 
\{\hspace{.1cm} \} string stringValue = null; 
                 var value = updatedDocument[attribute]; 
                 if (value is null) 
\overline{a} continue; 
 } 
                 if (value is Primitive) 
\overline{a} stringValue = value.AsPrimitive().Value.ToString(); 
 } 
                 else if (value is PrimitiveList) 
\overline{a} stringValue = string.Join(",", (from primitive
```

```
 in value.AsPrimitiveList().Entries 
select the control of the control of the control of the control of the control of the control of the control o
  primitive.Value).ToArray()); 
 } 
                   Console.WriteLine($"{attribute} - {stringValue}", attribute, 
  stringValue); 
 } 
          } 
     }
```
Esecuzione di operazioni di scrittura in batch utilizzando un modello di documento.

```
 /// <summary> 
    /// Shows how to use mid-level Amazon DynamoDB API calls to perform batch 
    /// operations. 
     /// </summary> 
     public class MidLevelBatchWriteItem 
     { 
         public static async Task Main() 
         { 
             IAmazonDynamoDB client = new AmazonDynamoDBClient(); 
             await SingleTableBatchWrite(client); 
             await MultiTableBatchWrite(client); 
         } 
         /// <summary> 
         /// Perform a batch operation on a single DynamoDB table. 
         /// </summary> 
         /// <param name="client">An initialized DynamoDB object.</param> 
         public static async Task SingleTableBatchWrite(IAmazonDynamoDB client) 
         { 
             Table productCatalog = Table.LoadTable(client, "ProductCatalog"); 
             var batchWrite = productCatalog.CreateBatchWrite(); 
            var book1 = new Document\{\hspace{.1cm} \}['Td"] = 902, ["Title"] = "My book1 in batch write using .NET helper classes",
```

```
 ["ISBN"] = "902-11-11-1111", 
                  ["Price"] = 10, 
                  ["ProductCategory"] = "Book", 
                  ["Authors"] = new List<string> { "Author 1", "Author 2", "Author 
 3" }, 
                 \lceil"Dimensions"] = "8.5x11x.5",
                  ["InStock"] = new DynamoDBBool(true), 
                  ["QuantityOnHand"] = new DynamoDBNull(), // Quantity is unknown 
 at this time. 
             }; 
             batchWrite.AddDocumentToPut(book1); 
             // Specify delete item using overload that takes PK. 
             batchWrite.AddKeyToDelete(12345); 
             Console.WriteLine("Performing batch write in 
 SingleTableBatchWrite()"); 
             await batchWrite.ExecuteAsync(); 
         } 
         /// <summary> 
         /// Perform a batch operation involving multiple DynamoDB tables. 
         /// </summary> 
         /// <param name="client">An initialized DynamoDB client object.</param> 
         public static async Task MultiTableBatchWrite(IAmazonDynamoDB client) 
         { 
             // Specify item to add in the Forum table. 
             Table forum = Table.LoadTable(client, "Forum"); 
             var forumBatchWrite = forum.CreateBatchWrite(); 
             var forum1 = new Document 
\{\hspace{.1cm} \} ["Name"] = "Test BatchWrite Forum", 
                 [''Threads"] = 0, }; 
             forumBatchWrite.AddDocumentToPut(forum1); 
             // Specify item to add in the Thread table. 
             Table thread = Table.LoadTable(client, "Thread"); 
             var threadBatchWrite = thread.CreateBatchWrite(); 
            var thread1 = new Document
\{\hspace{.1cm} \} ["ForumName"] = "S3 forum",
```

```
 ["Subject"] = "My sample question", 
                 ["Message"] = "Message text", 
                 ["KeywordTags"] = new List<string> { "S3", "Bucket" }, 
            }; 
            threadBatchWrite.AddDocumentToPut(thread1); 
            // Specify item to delete from the Thread table. 
            threadBatchWrite.AddKeyToDelete("someForumName", "someSubject"); 
            // Create multi-table batch. 
            var superBatch = new MultiTableDocumentBatchWrite(); 
            superBatch.AddBatch(forumBatchWrite); 
            superBatch.AddBatch(threadBatchWrite); 
            Console.WriteLine("Performing batch write in 
 MultiTableBatchWrite()"); 
            // Execute the batch. 
            await superBatch.ExecuteAsync(); 
        } 
    }
```
Scansione di una tabella utilizzando un modello di documento.

```
 /// <summary> 
    /// Shows how to use mid-level Amazon DynamoDB API calls to scan a DynamoDB 
    /// table for values. 
   /// </summary> 
    public class MidLevelScanOnly 
    { 
        public static async Task Main() 
        { 
            IAmazonDynamoDB client = new AmazonDynamoDBClient(); 
            Table productCatalogTable = Table.LoadTable(client, 
 "ProductCatalog"); 
            await FindProductsWithNegativePrice(productCatalogTable); 
           await FindProductsWithNegativePriceWithConfig(productCatalogTable);
        }
```

```
 /// <summary> 
        /// Retrieves any products that have a negative price in a DynamoDB 
 table. 
        /// </summary> 
        /// <param name="productCatalogTable">A DynamoDB table object.</param> 
         public static async Task FindProductsWithNegativePrice( 
           Table productCatalogTable) 
         { 
             // Assume there is a price error. So we scan to find items priced < 
 0. 
            var scanFilter = new ScanFilter();
            scanFilter.AddCondition("Price", ScanOperator.LessThan, 0);
            Search search = productCatalogTable.Scan(scanFilter);
             do 
\{\hspace{.1cm} \}var documentList = await search.GetNextSetAsync();
                 Console.WriteLine("\nFindProductsWithNegativePrice: 
printing ............");
                 foreach (var document in documentList) 
\overline{a} PrintDocument(document); 
 } 
 } 
             while (!search.IsDone); 
        } 
        /// <summary> 
        /// Finds any items in the ProductCatalog table using a DynamoDB 
        /// configuration object. 
        /// </summary> 
         /// <param name="productCatalogTable">A DynamoDB table object.</param> 
         public static async Task FindProductsWithNegativePriceWithConfig( 
           Table productCatalogTable) 
         { 
             // Assume there is a price error. So we scan to find items priced < 
 0. 
            var scanFilter = new ScanFilter();
            scanFilter.AddCondition("Price", ScanOperator.LessThan, 0);
             var config = new ScanOperationConfig() 
\{\hspace{.1cm} \}
```

```
Filter = scanFilter,
                Select = SelectValues. SpecificAttributes,
                 AttributesToGet = new List<string> { "Title", "Id" }, 
             }; 
             Search search = productCatalogTable.Scan(config); 
             do 
\{\hspace{.1cm} \}var documentList = await search.GetNextSetAsync();
                 Console.WriteLine("\nFindProductsWithNegativePriceWithConfig: 
 printing ............"); 
                 foreach (var document in documentList) 
\overline{a} PrintDocument(document); 
 } 
 } 
             while (!search.IsDone); 
         } 
         /// <summary> 
         /// Displays the details of the passed DynamoDB document object on the 
         /// console. 
         /// </summary> 
         /// <param name="document">A DynamoDB document object.</param> 
         public static void PrintDocument(Document document) 
         { 
             Console.WriteLine(); 
             foreach (var attribute in document.GetAttributeNames()) 
\{\hspace{.1cm} \} string stringValue = null; 
                 var value = document[attribute]; 
                 if (value is Primitive) 
\overline{a} stringValue = value.AsPrimitive().Value.ToString(); 
 } 
                 else if (value is PrimitiveList) 
\overline{a} stringValue = string.Join(",", (from primitive 
                       in value.AsPrimitiveList().Entries 
select the control of the control of the control of the control of the control of the control of the control o
 primitive.Value).ToArray()); 
 }
```

```
 Console.WriteLine($"{attribute} - {stringValue}"); 
 } 
        } 
    }
```
Esecuzione di query e scansione di una tabella utilizzando un modello di documento.

```
 /// <summary> 
    /// Shows how to perform mid-level query procedures on an Amazon DynamoDB 
   // table.
    /// </summary> 
    public class MidLevelQueryAndScan 
    { 
        public static async Task Main() 
        { 
            IAmazonDynamoDB client = new AmazonDynamoDBClient(); 
            // Query examples. 
            Table replyTable = Table.LoadTable(client, "Reply"); 
            string forumName = "Amazon DynamoDB"; 
            string threadSubject = "DynamoDB Thread 2"; 
            await FindRepliesInLast15Days(replyTable); 
            await FindRepliesInLast15DaysWithConfig(replyTable, forumName, 
 threadSubject); 
            await FindRepliesPostedWithinTimePeriod(replyTable, forumName, 
 threadSubject); 
            // Get Example. 
            Table productCatalogTable = Table.LoadTable(client, 
 "ProductCatalog"); 
           int productId = 101;
            await GetProduct(productCatalogTable, productId); 
        } 
        /// <summary> 
        /// Retrieves information about a product from the DynamoDB table 
        /// ProductCatalog based on the product ID and displays the information
```

```
 /// on the console. 
         /// </summary> 
         /// <param name="tableName">The name of the table from which to retrieve 
         /// product information.</param> 
         /// <param name="productId">The ID of the product to retrieve.</param> 
         public static async Task GetProduct(Table tableName, int productId) 
         { 
             Console.WriteLine("*** Executing GetProduct() ***"); 
             Document productDocument = await tableName.GetItemAsync(productId); 
             if (productDocument != null) 
\{\hspace{.1cm} \} PrintDocument(productDocument); 
 } 
             else 
\{\hspace{.1cm} \} Console.WriteLine("Error: product " + productId + " does not 
 exist"); 
 } 
         } 
         /// <summary> 
         /// Retrieves replies from the passed DynamoDB table object. 
         /// </summary> 
         /// <param name="table">The table we want to query.</param> 
         public static async Task FindRepliesInLast15Days( 
           Table table) 
        \sqrt{ }DateTime twoWeeksAgoDate = DateTime.UtcNow - TimeSpan.FromDays(15);
             var filter = new QueryFilter("Id", QueryOperator.Equal, "Id"); 
             filter.AddCondition("ReplyDateTime", QueryOperator.GreaterThan, 
 twoWeeksAgoDate); 
             // Use Query overloads that take the minimum required query 
 parameters. 
            Search search = table.Query(filter);
             do 
\{\hspace{.1cm} \}var documentSet = await search.GetNextSetAsync();
                 Console.WriteLine("\nFindRepliesInLast15Days: 
 printing ............"); 
                 foreach (var document in documentSet) 
\overline{a}
```

```
 PrintDocument(document); 
 } 
 } 
             while (!search.IsDone); 
         } 
         /// <summary> 
         /// Retrieve replies made during a specific time period. 
         /// </summary> 
         /// <param name="table">The table we want to query.</param> 
         /// <param name="forumName">The name of the forum that we're interested 
 in.</param> 
         /// <param name="threadSubject">The subject of the thread, which we are 
         /// searching for replies.</param> 
         public static async Task FindRepliesPostedWithinTimePeriod( 
           Table table, 
           string forumName, 
           string threadSubject) 
         { 
            DateTime startDate = DateTime.UtcNow.Subtract(new TimeSpan(21, 0, 0,
 0)); 
            DateTime endDate = DateTime.UtcNow.Subtract(new TimeSpan(1, 0, 0,
 0)); 
             var filter = new QueryFilter("Id", QueryOperator.Equal, forumName + 
 "#" + threadSubject); 
             filter.AddCondition("ReplyDateTime", QueryOperator.Between, 
 startDate, endDate); 
             var config = new QueryOperationConfig() 
\{\hspace{.1cm} \}Limit = 2, // 2 items/page.
                 Select = SelectValues.SpecificAttributes, 
                 AttributesToGet = new List<string> 
         { 
           "Message", 
           "ReplyDateTime", 
           "PostedBy", 
         }, 
                 ConsistentRead = true, 
                 Filter = filter, 
             }; 
            Search search = table.Query(config);
```

```
 do 
\{\hspace{.1cm} \}var documentList = await search.GetNextSetAsync();
                 Console.WriteLine("\nFindRepliesPostedWithinTimePeriod: printing 
 replies posted within dates: {0} and {1} ............", startDate, endDate); 
                 foreach (var document in documentList) 
\overline{a} PrintDocument(document); 
 } 
 } 
             while (!search.IsDone); 
        } 
        /// <summary> 
        /// Perform a query for replies made in the last 15 days using a DynamoDB 
        /// QueryOperationConfig object. 
        /// </summary> 
        /// <param name="table">The table we want to query.</param> 
        /// <param name="forumName">The name of the forum that we're interested 
 in.</param> 
        /// <param name="threadName">The bane of the thread that we are searching 
        /// for replies.</param> 
         public static async Task FindRepliesInLast15DaysWithConfig( 
           Table table, 
           string forumName, 
           string threadName) 
         { 
             DateTime twoWeeksAgoDate = DateTime.UtcNow - TimeSpan.FromDays(15); 
             var filter = new QueryFilter("Id", QueryOperator.Equal, forumName + 
 "#" + threadName); 
             filter.AddCondition("ReplyDateTime", QueryOperator.GreaterThan, 
 twoWeeksAgoDate); 
             var config = new QueryOperationConfig() 
\{\hspace{.1cm} \} Filter = filter, 
                 // Optional parameters. 
                Select = SelectValues. SpecificAttributes,
                 AttributesToGet = new List<string> 
\overline{a} "Message",
```

```
 "ReplyDateTime", 
                    "PostedBy", 
\qquad \qquad \text{ } ConsistentRead = true, 
             }; 
            Search search = table.Query(config);
             do 
             { 
                var documentSet = await search.GetNextSetAsync();
                 Console.WriteLine("\nFindRepliesInLast15DaysWithConfig: 
printing ............");
                foreach (var document in documentSet)
\overline{a} PrintDocument(document); 
 } 
 } 
             while (!search.IsDone); 
         } 
         /// <summary> 
         /// Displays the contents of the passed DynamoDB document on the console. 
         /// </summary> 
         /// <param name="document">A DynamoDB document to display.</param> 
         public static void PrintDocument(Document document) 
         { 
             Console.WriteLine(); 
             foreach (var attribute in document.GetAttributeNames()) 
\{\hspace{.1cm} \} string stringValue = null; 
                 var value = document[attribute]; 
                 if (value is Primitive) 
\overline{a} stringValue = value.AsPrimitive().Value.ToString(); 
 } 
                 else if (value is PrimitiveList) 
\overline{a} stringValue = string.Join(",", (from primitive 
                        in value.AsPrimitiveList().Entries 
select the control of the control of the control of the control of the control of the control of the control o
 primitive.Value).ToArray());
```

```
 } 
             Console.WriteLine($"{attribute} - {stringValue}"); 
 } 
       } 
    }
```
Per un elenco completo delle guide per sviluppatori AWS SDK e degli esempi di codice, consulta[Utilizzo di DynamoDB con un SDK AWS.](#page-411-0) Questo argomento include anche informazioni su come iniziare e dettagli sulle versioni precedenti dell'SDK.

Utilizza un modello di persistenza degli oggetti di alto livello per DynamoDB utilizzando un SDK AWS

Il seguente esempio di codice mostra come eseguire operazioni di creazione, lettura, aggiornamento ed eliminazione (CRUD) e in batch utilizzando un modello di persistenza a oggetti per DynamoDB e un SDK. AWS

Per ulteriori informazioni, consulta [Modello di persistenza degli oggetti](https://docs.aws.amazon.com/amazondynamodb/latest/developerguide/DotNetSDKHighLevel.html).

### .NET

AWS SDK for .NET

**a** Note

C'è altro su. GitHub Trova l'esempio completo e scopri di più sulla configurazione e l'esecuzione nel [Repository di esempi di codice AWS.](https://github.com/awsdocs/aws-doc-sdk-examples/tree/main/dotnetv3/dynamodb/high-level-api#code-examples)

Esecuzione di operazioni CRUD utilizzando un modello di persistenza degli oggetti di alto livello.

```
 /// <summary> 
 /// Shows how to perform high-level CRUD operations on an Amazon DynamoDB 
// table.
 /// </summary>
```

```
 public class HighLevelItemCrud 
     { 
         public static async Task Main() 
         { 
            var client = new AmazonDynamoDBClient();
             DynamoDBContext context = new DynamoDBContext(client); 
             await PerformCRUDOperations(context); 
         } 
         public static async Task PerformCRUDOperations(IDynamoDBContext context) 
\overline{\mathcal{L}}int bookId = 1001; // Some unique value.
             Book myBook = new Book 
\{\hspace{.1cm} \}Id = bookId, Title = "object persistence-AWS SDK for.NET SDK-Book 1001", 
                  Isbn = "111-1111111001", 
                  BookAuthors = new List<string> { "Author 1", "Author 2" }, 
             }; 
             // Save the book to the ProductCatalog table. 
             await context.SaveAsync(myBook); 
             // Retrieve the book from the ProductCatalog table. 
             Book bookRetrieved = await context.LoadAsync<Book>(bookId); 
             // Update some properties. 
             bookRetrieved.Isbn = "222-2222221001"; 
             // Update existing authors list with the following values. 
             bookRetrieved.BookAuthors = new List<string> { " Author 1", "Author 
 x" }; 
             await context.SaveAsync(bookRetrieved); 
             // Retrieve the updated book. This time, add the optional 
             // ConsistentRead parameter using DynamoDBContextConfig object. 
             await context.LoadAsync<Book>(bookId, new DynamoDBContextConfig 
\{\hspace{.1cm} \} ConsistentRead = true, 
             }); 
             // Delete the book. 
             await context.DeleteAsync<Book>(bookId);
```

```
 // Try to retrieve deleted book. It should return null. 
             Book deletedBook = await context.LoadAsync<Book>(bookId, new 
 DynamoDBContextConfig 
\{\hspace{.1cm} \} ConsistentRead = true, 
             }); 
             if (deletedBook == null) 
\{\hspace{.1cm} \} Console.WriteLine("Book is deleted"); 
 } 
         } 
     }
```
Esecuzione di operazioni di scrittura in batch utilizzando un modello di persistenza degli oggetti di alto livello.

```
 /// <summary> 
    /// Performs high-level batch write operations to an Amazon DynamoDB table. 
    /// This example was written using the AWS SDK for .NET version 3.7 and .NET 
    /// Core 5.0. 
     /// </summary> 
     public class HighLevelBatchWriteItem 
     { 
         public static async Task SingleTableBatchWrite(IDynamoDBContext context) 
         { 
             Book book1 = new Book 
\{\hspace{.1cm} \}Id = 902, InPublication = true, 
                  Isbn = "902-11-11-1111", 
                  PageCount = "100", 
                 Price = 10,
                  ProductCategory = "Book", 
                  Title = "My book3 in batch write", 
             }; 
             Book book2 = new Book 
\{\hspace{.1cm} \}Id = 903,
```

```
 InPublication = true, 
                  Isbn = "903-11-11-1111", 
                  PageCount = "200", 
                 Price = 10,
                  ProductCategory = "Book", 
                  Title = "My book4 in batch write", 
             }; 
             var bookBatch = context.CreateBatchWrite<Book>(); 
             bookBatch.AddPutItems(new List<Book> { book1, book2 }); 
             Console.WriteLine("Adding two books to ProductCatalog table."); 
             await bookBatch.ExecuteAsync(); 
         } 
         public static async Task MultiTableBatchWrite(IDynamoDBContext context) 
        \mathcal{L} // New Forum item. 
             Forum newForum = new Forum 
\{\hspace{.1cm} \} Name = "Test BatchWrite Forum", 
                 Threads = \theta,
             }; 
             var forumBatch = context.CreateBatchWrite<Forum>(); 
             forumBatch.AddPutItem(newForum); 
             // New Thread item. 
             Thread newThread = new Thread 
\{\hspace{.1cm} \} ForumName = "S3 forum", 
                  Subject = "My sample question", 
                  KeywordTags = new List<string> { "S3", "Bucket" }, 
                  Message = "Message text", 
             }; 
             DynamoDBOperationConfig config = new DynamoDBOperationConfig(); 
             config.SkipVersionCheck = true; 
             var threadBatch = context.CreateBatchWrite<Thread>(config); 
             threadBatch.AddPutItem(newThread); 
             threadBatch.AddDeleteKey("some partition key value", "some sort key 
 value"); 
            var superBatch = new MultiTableBatchWrite(forumBatch, threadBatch);
```

```
 Console.WriteLine("Performing batch write in 
 MultiTableBatchWrite()."); 
             await superBatch.ExecuteAsync(); 
        } 
        public static async Task Main() 
        { 
             AmazonDynamoDBClient client = new AmazonDynamoDBClient(); 
             DynamoDBContext context = new DynamoDBContext(client); 
             await SingleTableBatchWrite(context); 
             await MultiTableBatchWrite(context); 
        } 
    }
```
Mappatura dei dati arbitrari su una tabella utilizzando un modello di persistenza degli oggetti di alto livello.

```
 /// <summary> 
    /// Shows how to map arbitrary data to an Amazon DynamoDB table. 
    /// </summary> 
     public class HighLevelMappingArbitraryData 
     { 
         /// <summary> 
         /// Creates a book, adds it to the DynamoDB ProductCatalog table, 
 retrieves 
         /// the new book from the table, updates the dimensions and writes the 
         /// changed item back to the table. 
         /// </summary> 
         /// <param name="context">The DynamoDB context object used to write and 
         /// read data from the table.</param> 
         public static async Task AddRetrieveUpdateBook(IDynamoDBContext context) 
         { 
             // Create a book. 
             DimensionType myBookDimensions = new DimensionType() 
\{\hspace{.1cm} \}Length = 8M,
                Height = 11M,Thickness = 0.5M,
             };
```

```
 Book myBook = new Book 
\{\hspace{.1cm} \}Id = 501, Title = "AWS SDK for .NET Object Persistence Model Handling 
 Arbitrary Data", 
                  Isbn = "999-9999999999", 
                  BookAuthors = new List<string> { "Author 1", "Author 2" }, 
                  Dimensions = myBookDimensions, 
             }; 
             // Add the book to the DynamoDB table ProductCatalog. 
             await context.SaveAsync(myBook); 
             // Retrieve the book. 
             Book bookRetrieved = await context.LoadAsync<Book>(501); 
             // Update the book dimensions property. 
             bookRetrieved.Dimensions.Height += 1; 
             bookRetrieved.Dimensions.Length += 1; 
             bookRetrieved.Dimensions.Thickness += 0.2M; 
             // Write the changed item to the table. 
             await context.SaveAsync(bookRetrieved); 
         } 
         public static async Task Main() 
         { 
            var client = new AmazonDynamoDBClient();
             DynamoDBContext context = new DynamoDBContext(client); 
             await AddRetrieveUpdateBook(context); 
         } 
     }
```
Esecuzione di query e scansione di una tabella utilizzando un modello di persistenza degli oggetti di alto livello.

```
 /// <summary> 
 /// Shows how to perform high-level query and scan operations to Amazon 
 /// DynamoDB tables.
```

```
 /// </summary> 
    public class HighLevelQueryAndScan 
    { 
        public static async Task Main() 
        { 
           var client = new AmazonDynamoDBClient();
            DynamoDBContext context = new DynamoDBContext(client); 
            // Get an item. 
            await GetBook(context, 101); 
            // Sample forum and thread to test queries. 
            string forumName = "Amazon DynamoDB"; 
            string threadSubject = "DynamoDB Thread 1"; 
            // Sample queries. 
           await FindRepliesInLast15Days(context, forumName, threadSubject);
            await FindRepliesPostedWithinTimePeriod(context, forumName, 
 threadSubject); 
            // Scan table. 
            await FindProductsPricedLessThanZero(context); 
        } 
        public static async Task GetBook(IDynamoDBContext context, int productId) 
        { 
            Book bookItem = await context.LoadAsync<Book>(productId); 
            Console.WriteLine("\nGetBook: Printing result....."); 
            Console.WriteLine($"Title: {bookItem.Title} \n ISBN:{bookItem.Isbn} 
 \n No. of pages: {bookItem.PageCount}"); 
        } 
        /// <summary> 
        /// Queries a DynamoDB table to find replies posted within the last 15 
 days. 
        /// </summary> 
        /// <param name="context">The DynamoDB context used to perform the 
 query.</param> 
        /// <param name="forumName">The name of the forum that we're interested 
 in.</param> 
        /// <param name="threadSubject">The thread object containing the query 
 parameters.</param>
```

```
 public static async Task FindRepliesInLast15Days( 
           IDynamoDBContext context, 
           string forumName, 
           string threadSubject) 
         { 
             string replyId = $"{forumName} #{threadSubject}"; 
             DateTime twoWeeksAgoDate = DateTime.UtcNow - TimeSpan.FromDays(15); 
            List<object> times = new List<object>();
             times.Add(twoWeeksAgoDate); 
            List<ScanCondition> scs = new List<ScanCondition>();
             var sc = new ScanCondition("PostedBy", ScanOperator.GreaterThan, 
 times.ToArray()); 
             scs.Add(sc); 
             var cfg = new DynamoDBOperationConfig 
\{\hspace{.1cm} \} QueryFilter = scs, 
             }; 
             AsyncSearch<Reply> response = context.QueryAsync<Reply>(replyId, 
 cfg); 
             IEnumerable<Reply> latestReplies = await 
 response.GetRemainingAsync(); 
             Console.WriteLine("\nReplies in last 15 days:"); 
             foreach (Reply r in latestReplies) 
\{\hspace{.1cm} \}Console.WriteLine($"{r.Id}\t{r.PostedBy}\t{r.Message}\t{r.ReplyDateTime}");
 } 
         } 
         /// <summary> 
         /// Queries for replies posted within a specific time period. 
         /// </summary> 
         /// <param name="context">The DynamoDB context used to perform the 
 query.</param> 
         /// <param name="forumName">The name of the forum that we're interested 
 in.</param> 
         /// <param name="threadSubject">Information about the subject that we're 
         /// interested in.</param>
```

```
 public static async Task FindRepliesPostedWithinTimePeriod( 
           IDynamoDBContext context, 
           string forumName, 
           string threadSubject) 
        \mathcal{L} string forumId = forumName + "#" + threadSubject; 
             Console.WriteLine("\nReplies posted within time period:"); 
            DateTime startDate = DateTime.UtcNow - TimeSpan.FromDays(30);
            DateTime endDate = DateTime.UtcNow - TimeSpan.FromDays(1);
            List<object> times = new List<object>();
             times.Add(startDate); 
             times.Add(endDate); 
            List<ScanCondition> scs = new List<ScanCondition>();
             var sc = new ScanCondition("LastPostedBy", ScanOperator.Between, 
 times.ToArray()); 
             scs.Add(sc); 
             var cfg = new DynamoDBOperationConfig 
\{\hspace{.1cm} \} QueryFilter = scs, 
             }; 
             AsyncSearch<Reply> response = context.QueryAsync<Reply>(forumId, 
 cfg); 
             IEnumerable<Reply> repliesInAPeriod = await 
 response.GetRemainingAsync(); 
             foreach (Reply r in repliesInAPeriod) 
\{\hspace{.1cm} \}Console.WriteLine("{r.Id}\t{r.PostedBy}\t{r.Message}\t{r.ReplyDateTime}");
 } 
         } 
         /// <summary> 
         /// Queries the DynamoDB ProductCatalog table for products costing less 
         /// than zero. 
         /// </summary> 
         /// <param name="context">The DynamoDB context object used to perform the 
         /// query.</param>
```

```
 public static async Task FindProductsPricedLessThanZero(IDynamoDBContext 
 context) 
         { 
            int price = 0;
            List<ScanCondition> scs = new List<ScanCondition>();
             var sc1 = new ScanCondition("Price", ScanOperator.LessThan, price); 
             var sc2 = new ScanCondition("ProductCategory", ScanOperator.Equal, 
 "Book"); 
             scs.Add(sc1); 
             scs.Add(sc2); 
             AsyncSearch<Book> response = context.ScanAsync<Book>(scs); 
             IEnumerable<Book> itemsWithWrongPrice = await 
 response.GetRemainingAsync(); 
             Console.WriteLine("\nFindProductsPricedLessThanZero: Printing 
 result....."); 
             foreach (Book r in itemsWithWrongPrice) 
\{\hspace{.1cm} \} Console.WriteLine($"{r.Id}\t{r.Title}\t{r.Price}\t{r.Isbn}"); 
 } 
         } 
    }
```
Per un elenco completo delle guide per sviluppatori AWS SDK e degli esempi di codice, consulta[Utilizzo di DynamoDB con un SDK AWS.](#page-411-0) Questo argomento include anche informazioni su come iniziare e dettagli sulle versioni precedenti dell'SDK.

# Esempi serverless per DynamoDB con SDK AWS

I seguenti esempi di codice mostrano come utilizzare DynamoDB con gli AWS SDK.

Esempi

- [Richiama una funzione Lambda da un trigger DynamoDB](#page-2301-0)
- [Segnalazione degli errori degli elementi batch per le funzioni Lambda con un trigger DynamoDB](#page-2310-0)

# <span id="page-2301-0"></span>Richiama una funzione Lambda da un trigger DynamoDB

I seguenti esempi di codice mostrano come implementare una funzione Lambda che riceve un evento attivato dalla ricezione di record da un flusso DynamoDB. La funzione recupera il payload DynamoDB e registra il contenuto del record.

### .NET

AWS SDK for .NET

**a** Note

C'è altro su. GitHub Trova l'esempio completo e scopri come eseguire la configurazione e l'esecuzione nel repository di [Esempi serverless](https://github.com/aws-samples/serverless-snippets/tree/main/integration-ddb-to-lambda).

Consumo di un evento DynamoDB con Lambda utilizzando.NET.

```
// Copyright Amazon.com, Inc. or its affiliates. All Rights Reserved.
// SPDX-License-Identifier: Apache-2.0
using System.Text.Json;
using System.Text;
using Amazon.Lambda.Core;
using Amazon.Lambda.DynamoDBEvents;
// Assembly attribute to enable the Lambda function's JSON input to be converted 
  into a .NET class.
[assembly: 
  LambdaSerializer(typeof(Amazon.Lambda.Serialization.SystemTextJson.DefaultLambdaJsonSerializer))]
namespace AWSLambda_DDB;
public class Function
{ 
     public void FunctionHandler(DynamoDBEvent dynamoEvent, ILambdaContext 
  context) 
     { 
         context.Logger.LogInformation($"Beginning to process 
  {dynamoEvent.Records.Count} records..."); 
         foreach (var record in dynamoEvent.Records) 
         {
```

```
 context.Logger.LogInformation($"Event ID: {record.EventID}"); 
             context.Logger.LogInformation($"Event Name: {record.EventName}"); 
             context.Logger.LogInformation(JsonSerializer.Serialize(record)); 
         } 
         context.Logger.LogInformation("Stream processing complete."); 
     }
}
```
### Go

### SDK per Go V2

## **a** Note

C'è altro da fare. GitHub Trova l'esempio completo e scopri come eseguire la configurazione e l'esecuzione nel repository di [Esempi serverless](https://github.com/aws-samples/serverless-snippets/tree/main/integration-ddb-to-lambda).

Consumo di un evento DynamoDB con Lambda utilizzando Go.

```
// Copyright Amazon.com, Inc. or its affiliates. All Rights Reserved.
// SPDX-License-Identifier: Apache-2.0
package main
import ( 
  "context" 
  "github.com/aws/aws-lambda-go/lambda" 
  "github.com/aws/aws-lambda-go/events" 
  "fmt"
\mathcal{L}func HandleRequest(ctx context.Context, event events.DynamoDBEvent) (*string, 
  error) { 
if len(event.Records) == 0 \{ return nil, fmt.Errorf("received empty event") 
  } 
  for _, record := range event.Records { 
    LogDynamoDBRecord(record)
```
}

```
 message := fmt.Sprintf("Records processed: %d", len(event.Records)) 
  return &message, nil
}
func main() { 
  lambda.Start(HandleRequest)
}
func LogDynamoDBRecord(record events.DynamoDBEventRecord){ 
  fmt.Println(record.EventID) 
 fmt.Println(record.EventName) 
  fmt.Printf("%+v\n", record.Change)
}
```
### Java

SDK per Java 2.x

### **a** Note

C'è altro da fare. GitHub Trova l'esempio completo e scopri come eseguire la configurazione e l'esecuzione nel repository di [Esempi serverless](https://github.com/aws-samples/serverless-snippets/tree/main/integration-ddb-to-lambda#readme).

Consumo di un evento DynamoDB con Lambda utilizzando Java.

```
import com.amazonaws.services.lambda.runtime.Context;
import com.amazonaws.services.lambda.runtime.RequestHandler;
import com.amazonaws.services.lambda.runtime.events.DynamodbEvent;
import 
  com.amazonaws.services.lambda.runtime.events.DynamodbEvent.DynamodbStreamRecord;
import com.google.gson.Gson;
import com.google.gson.GsonBuilder;
public class example implements RequestHandler<DynamodbEvent, Void> { 
     private static final Gson GSON = new 
  GsonBuilder().setPrettyPrinting().create(); 
     @Override
```
```
 public Void handleRequest(DynamodbEvent event, Context context) { 
         System.out.println(GSON.toJson(event)); 
         event.getRecords().forEach(this::logDynamoDBRecord); 
         return null; 
     } 
     private void logDynamoDBRecord(DynamodbStreamRecord record) { 
         System.out.println(record.getEventID()); 
        System.out.println(record.getEventName());
         System.out.println("DynamoDB Record: " + 
  GSON.toJson(record.getDynamodb())); 
     }
}
```
### **JavaScript**

## SDK per (v3) JavaScript

### **G** Note

C'è altro da fare. GitHub Trova l'esempio completo e scopri come eseguire la configurazione e l'esecuzione nel repository di [Esempi serverless](https://github.com/aws-samples/serverless-snippets/tree/main/integration-ddb-to-lambda).

Consumo di un evento DynamoDB con Lambda utilizzando. JavaScript

```
// Copyright Amazon.com, Inc. or its affiliates. All Rights Reserved.
// SPDX-License-Identifier: Apache-2.0
exports.handler = async (event, context) => { 
     console.log(JSON.stringify(event, null, 2)); 
     event.Records.forEach(record => { 
         logDynamoDBRecord(record); 
     });
};
const logDynamoDBRecord = (record) => { 
     console.log(record.eventID); 
     console.log(record.eventName); 
     console.log(`DynamoDB Record: ${JSON.stringify(record.dynamodb)}`);
};
```
Consumo di un evento DynamoDB con Lambda utilizzando. TypeScript

```
// Copyright Amazon.com, Inc. or its affiliates. All Rights Reserved.
// SPDX-License-Identifier: Apache-2.0
export const handler = async (event, context) => {
    console.log(JSON.stringify(event, null, 2));
     event.Records.forEach(record => { 
         logDynamoDBRecord(record); 
     });
}
const logDynamoDBRecord = (record) => { 
     console.log(record.eventID); 
     console.log(record.eventName); 
     console.log(`DynamoDB Record: ${JSON.stringify(record.dynamodb)}`);
};
```
### PHP

### SDK per PHP

#### a Note

C'è altro da fare. GitHub Trova l'esempio completo e scopri come eseguire la configurazione e l'esecuzione nel repository di [Esempi serverless](https://github.com/aws-samples/serverless-snippets/tree/main/integration-ddb-to-lambda).

Consumo di un evento DynamoDB con Lambda utilizzando PHP.

```
// Copyright Amazon.com, Inc. or its affiliates. All Rights Reserved.
// SPDX-License-Identifier: Apache-2.0
<?php
# using bref/bref and bref/logger for simplicity
use Bref\Context\Context;
use Bref\Event\DynamoDb\DynamoDbEvent;
use Bref\Event\DynamoDb\DynamoDbHandler;
use Bref\Logger\StderrLogger;
require __DIR__ . '/vendor/autoload.php';
```

```
class Handler extends DynamoDbHandler
{ 
     private StderrLogger $logger; 
     public function __construct(StderrLogger $logger) 
     { 
         $this->logger = $logger; 
     } 
     /** 
      * @throws JsonException 
      * @throws \Bref\Event\InvalidLambdaEvent 
      */ 
     public function handleDynamoDb(DynamoDbEvent $event, Context $context): void 
     { 
         $this->logger->info("Processing DynamoDb table items"); 
         $records = $event->getRecords(); 
         foreach ($records as $record) { 
              $eventName = $record->getEventName(); 
             $keys = $record->getKeys(); 
             $old = $record->getOldImage(); 
             $new = $record->getNewImage(); 
             $this->logger->info("Event Name:".$eventName."\n"); 
             $this->logger->info("Keys:". json_encode($keys)."\n"); 
             $this->logger->info("Old Image:". json_encode($old)."\n"); 
             $this->logger->info("New Image:". json_encode($new)); 
             // TODO: Do interesting work based on the new data 
             // Any exception thrown will be logged and the invocation will be 
  marked as failed 
         } 
         $totalRecords = count($records); 
         $this->logger->info("Successfully processed $totalRecords items"); 
     }
}
$logger = new StderrLogger();
return new Handler($logger);
```
## Python

# SDK per Python (Boto3)

# **a** Note

C'è di più su. GitHub Trova l'esempio completo e scopri come eseguire la configurazione e l'esecuzione nel repository di [Esempi serverless](https://github.com/aws-samples/serverless-snippets/tree/main/integration-ddb-to-lambda).

Consumo di un evento DynamoDB con Lambda utilizzando Python.

```
# Copyright Amazon.com, Inc. or its affiliates. All Rights Reserved.
# SPDX-License-Identifier: Apache-2.0
import json
def lambda_handler(event, context): 
     print(json.dumps(event, indent=2)) 
     for record in event['Records']: 
         log_dynamodb_record(record)
def log_dynamodb_record(record): 
     print(record['eventID']) 
     print(record['eventName']) 
     print(f"DynamoDB Record: {json.dumps(record['dynamodb'])}")
```
### Ruby

SDK per Ruby

### **a** Note

C'è di più su. GitHub Trova l'esempio completo e scopri come eseguire la configurazione e l'esecuzione nel repository di [Esempi serverless](https://github.com/aws-samples/serverless-snippets/tree/main/integration-ddb-to-lambda).

Consumo di un evento DynamoDB con Lambda utilizzando Ruby.

```
# Copyright Amazon.com, Inc. or its affiliates. All Rights Reserved.
# SPDX-License-Identifier: Apache-2.0
def lambda_handler(event:, context:) 
     return 'received empty event' if event['Records'].empty? 
     event['Records'].each do |record| 
       log_dynamodb_record(record) 
     end 
     "Records processed: #{event['Records'].length}" 
   end 
   def log_dynamodb_record(record) 
     puts record['eventID'] 
     puts record['eventName'] 
     puts "DynamoDB Record: #{JSON.generate(record['dynamodb'])}" 
   end
```
## Rust

SDK per Rust

# **a** Note

C'è di più su. GitHub Trova l'esempio completo e scopri come eseguire la configurazione e l'esecuzione nel repository di [Esempi serverless](https://github.com/aws-samples/serverless-snippets/tree/main/integration-ddb-to-lambda).

Consumo di un evento DynamoDB con Lambda utilizzando Rust.

```
// Copyright Amazon.com, Inc. or its affiliates. All Rights Reserved.
// SPDX-License-Identifier: Apache-2.0
use lambda_runtime::{service_fn, tracing, Error, LambdaEvent};
use aws_lambda_events::{ 
     event::dynamodb::{Event, EventRecord}, 
    };
```

```
// Built with the following dependencies:
//lambda runtime = "0.11.1"
//serde json = "1.0"
//tokio = { version = "1", features = ["macros"] }
//tracing = { version = "0.1", features = ["loq"] }
//tracing-subscriber = { version = 0.3", default-features = false, features =
  ["fmt"] }
//aws_lambda_events = "0.15.0"
async fn function_handler(event: LambdaEvent<Event>) ->Result<(), Error> {
     let records = &event.payload.records; 
     tracing::info!("event payload: {:?}",records); 
    if records.is empty() \{ tracing::info!("No records found. Exiting."); 
        return 0k(());
     } 
     for record in records{ 
         log_dynamo_dbrecord(record); 
     } 
     tracing::info!("Dynamo db records processed"); 
     // Prepare the response 
    0k(())}
fn log_dynamo_dbrecord(record: &EventRecord)-> Result<(), Error>{ 
     tracing::info!("EventId: {}", record.event_id); 
     tracing::info!("EventName: {}", record.event_name); 
     tracing::info!("DynamoDB Record: {:?}", record.change ); 
    0k(())}
#[tokio::main]
async fn main() -> Result<(), Error> { 
     tracing_subscriber::fmt() 
     .with_max_level(tracing::Level::INFO) 
     .with_target(false) 
    .without time()
     .init();
```

```
 let func = service_fn(function_handler); 
    lambda_runtime::run(func).await?;
    0k(())}
```
Per un elenco completo delle guide per sviluppatori AWS SDK e degli esempi di codice, consulta. [Utilizzo di DynamoDB con un SDK AWS](#page-411-0) Questo argomento include anche informazioni su come iniziare e dettagli sulle versioni precedenti dell'SDK.

# Segnalazione degli errori degli elementi batch per le funzioni Lambda con un trigger DynamoDB

I seguenti esempi di codice mostrano come implementare una risposta batch parziale per le funzioni Lambda che ricevono eventi da un flusso DynamoDB. La funzione riporta gli errori degli elementi batch nella risposta, segnalando a Lambda di riprovare tali messaggi in un secondo momento.

.NET

AWS SDK for .NET

### **a** Note

C'è altro su. GitHub Trova l'esempio completo e scopri come eseguire la configurazione e l'esecuzione nel repository di [Esempi serverless](https://github.com/aws-samples/serverless-snippets/tree/main/integration-ddb-to-lambda-with-batch-item-handling).

Segnalazione degli errori degli elementi batch di DynamoDB con Lambda utilizzando.NET.

```
// Copyright Amazon.com, Inc. or its affiliates. All Rights Reserved.
// SPDX-License-Identifier: Apache-2.0
using System.Text.Json;
using System.Text;
using Amazon.Lambda.Core;
using Amazon.Lambda.DynamoDBEvents;
// Assembly attribute to enable the Lambda function's JSON input to be converted 
  into a .NET class.
```

```
[assembly: 
  LambdaSerializer(typeof(Amazon.Lambda.Serialization.SystemTextJson.DefaultLambdaJsonSerializer))]
namespace AWSLambda_DDB;
public class Function
{ 
     public StreamsEventResponse FunctionHandler(DynamoDBEvent dynamoEvent, 
  ILambdaContext context) 
     { 
         context.Logger.LogInformation($"Beginning to process 
  {dynamoEvent.Records.Count} records..."); 
         List<StreamsEventResponse.BatchItemFailure> batchItemFailures = new 
  List<StreamsEventResponse.BatchItemFailure>(); 
         StreamsEventResponse streamsEventResponse = new StreamsEventResponse(); 
         foreach (var record in dynamoEvent.Records) 
         { 
             try 
\{\hspace{.1cm} \} var sequenceNumber = record.Dynamodb.SequenceNumber; 
                  context.Logger.LogInformation(sequenceNumber); 
 } 
             catch (Exception ex) 
\{\hspace{.1cm} \} context.Logger.LogError(ex.Message); 
                  batchItemFailures.Add(new StreamsEventResponse.BatchItemFailure() 
  { ItemIdentifier = record.Dynamodb.SequenceNumber }); 
 } 
         } 
         if (batchItemFailures.Count > 0) 
         { 
             streamsEventResponse.BatchItemFailures = batchItemFailures; 
         } 
         context.Logger.LogInformation("Stream processing complete."); 
         return streamsEventResponse; 
     }
}
```
#### Go

SDK per Go V2

## **a** Note

C'è altro da sapere. GitHub Trova l'esempio completo e scopri come eseguire la configurazione e l'esecuzione nel repository di [Esempi serverless](https://github.com/aws-samples/serverless-snippets/tree/main/integration-ddb-to-lambda-with-batch-item-handling).

Segnalazione degli errori degli elementi batch di DynamoDB con Lambda utilizzando Go.

```
// Copyright Amazon.com, Inc. or its affiliates. All Rights Reserved.
// SPDX-License-Identifier: Apache-2.0
package main
import ( 
  "context" 
  "github.com/aws/aws-lambda-go/events" 
  "github.com/aws/aws-lambda-go/lambda"
\lambdatype BatchItemFailure struct { 
  ItemIdentifier string `json:"ItemIdentifier"`
}
type BatchResult struct { 
  BatchItemFailures []BatchItemFailure `json:"BatchItemFailures"`
}
func HandleRequest(ctx context.Context, event events.DynamoDBEvent) 
  (*BatchResult, error) { 
  var batchItemFailures []BatchItemFailure 
  curRecordSequenceNumber := "" 
  for _, record := range event.Records { 
  // Process your record 
   curRecordSequenceNumber = record.Change.SequenceNumber 
  } 
  if curRecordSequenceNumber != "" { 
   batchItemFailures = append(batchItemFailures, BatchItemFailure{ItemIdentifier: 
  curRecordSequenceNumber})
```
}

```
 batchResult := BatchResult{ 
   BatchItemFailures: batchItemFailures, 
  } 
 return &batchResult, nil
}
func main() { 
  lambda.Start(HandleRequest)
}
```
### Java

## SDK per Java 2.x

# **a** Note

C'è altro da fare. GitHub Trova l'esempio completo e scopri come eseguire la configurazione e l'esecuzione nel repository di [Esempi serverless](https://github.com/aws-samples/serverless-snippets/tree/main/integration-ddb-to-lambda-with-batch-item-handling#readme).

Segnalazione degli errori degli elementi batch di DynamoDB con Lambda utilizzando Java.

```
// Copyright Amazon.com, Inc. or its affiliates. All Rights Reserved.
// SPDX-License-Identifier: Apache-2.0
import com.amazonaws.services.lambda.runtime.Context;
import com.amazonaws.services.lambda.runtime.RequestHandler;
import com.amazonaws.services.lambda.runtime.events.DynamodbEvent;
import com.amazonaws.services.lambda.runtime.events.StreamsEventResponse;
import com.amazonaws.services.lambda.runtime.events.models.dynamodb.StreamRecord;
import java.io.Serializable;
import java.util.ArrayList;
import java.util.List;
public class ProcessDynamodbRecords implements RequestHandler<DynamodbEvent, 
  Serializable> { 
     @Override
```

```
 public StreamsEventResponse handleRequest(DynamodbEvent input, Context 
  context) { 
         List<StreamsEventResponse.BatchItemFailure> batchItemFailures = new 
  ArrayList<>(); 
         String curRecordSequenceNumber = ""; 
         for (DynamodbEvent.DynamodbStreamRecord dynamodbStreamRecord : 
  input.getRecords()) { 
           try { 
                 //Process your record 
                  StreamRecord dynamodbRecord = dynamodbStreamRecord.getDynamodb(); 
                  curRecordSequenceNumber = dynamodbRecord.getSequenceNumber(); 
             } catch (Exception e) { 
                  /* Since we are working with streams, we can return the failed 
  item immediately. 
                     Lambda will immediately begin to retry processing from this 
  failed item onwards. */ 
                  batchItemFailures.add(new 
  StreamsEventResponse.BatchItemFailure(curRecordSequenceNumber)); 
                  return new StreamsEventResponse(batchItemFailures); 
 } 
         } 
        return new StreamsEventResponse(); 
     }
}
```
#### **JavaScript**

SDK per (v3) JavaScript

#### **a** Note

C'è altro da fare. GitHub Trova l'esempio completo e scopri come eseguire la configurazione e l'esecuzione nel repository di [Esempi serverless](https://github.com/aws-samples/serverless-snippets/tree/main/integration-ddb-to-lambda-with-batch-item-handling).

Segnalazione degli errori degli elementi batch di DynamoDB utilizzando Lambda. JavaScript

```
// Copyright Amazon.com, Inc. or its affiliates. All Rights Reserved.
// SPDX-License-Identifier: Apache-2.0
export const handler = async (event) => {
   const records = event.Records; 
   let curRecordSequenceNumber = ""; 
   for (const record of records) { 
     try { 
       // Process your record 
       curRecordSequenceNumber = record.dynamodb.SequenceNumber; 
     } catch (e) { 
       // Return failed record's sequence number 
       return { batchItemFailures: [{ itemIdentifier: 
  curRecordSequenceNumber }] }; 
     } 
   } 
   return { batchItemFailures: [] };
};
```
Segnalazione degli errori degli elementi batch di DynamoDB utilizzando Lambda. TypeScript

```
// Copyright Amazon.com, Inc. or its affiliates. All Rights Reserved.
// SPDX-License-Identifier: Apache-2.0
import { DynamoDBBatchItemFailure, DynamoDBStreamEvent } from "aws-lambda";
export const handler = async (event: DynamoDBStreamEvent): 
  Promise<DynamoDBBatchItemFailure[]> => { 
     const batchItemsFailures: DynamoDBBatchItemFailure[] = [] 
     let curRecordSequenceNumber 
     for(const record of event.Records) { 
         curRecordSequenceNumber = record.dynamodb?.SequenceNumber 
         if(curRecordSequenceNumber) { 
             batchItemsFailures.push({ 
                  itemIdentifier: curRecordSequenceNumber 
             }) 
         } 
     }
```
}

#### return batchItemsFailures

#### PHP

#### SDK per PHP

#### **a** Note

C'è altro da fare. GitHub Trova l'esempio completo e scopri come eseguire la configurazione e l'esecuzione nel repository di [Esempi serverless](https://github.com/aws-samples/serverless-snippets/tree/main/integration-ddb-to-lambda-with-batch-item-handling).

Segnalazione degli errori degli elementi batch di DynamoDB con Lambda utilizzando PHP.

```
# Copyright Amazon.com, Inc. or its affiliates. All Rights Reserved.
# SPDX-License-Identifier: Apache-2.0
<?php
# using bref/bref and bref/logger for simplicity
use Bref\Context\Context;
use Bref\Event\DynamoDb\DynamoDbEvent;
use Bref\Event\Handler as StdHandler;
use Bref\Logger\StderrLogger;
require __DIR__ . '/vendor/autoload.php';
class Handler implements StdHandler
{ 
     private StderrLogger $logger; 
     public function __construct(StderrLogger $logger) 
     { 
         $this->logger = $logger; 
     } 
     /** 
      * @throws JsonException 
      * @throws \Bref\Event\InvalidLambdaEvent 
      */ 
     public function handle(mixed $event, Context $context): array
```
}

```
 { 
         $dynamoDbEvent = new DynamoDbEvent($event); 
         $this->logger->info("Processing records"); 
         $records = $dynamoDbEvent->getRecords(); 
         $failedRecords = []; 
         foreach ($records as $record) { 
             try { 
                  $data = $record->getData(); 
                  $this->logger->info(json_encode($data)); 
                  // TODO: Do interesting work based on the new data 
             } catch (Exception $e) { 
                  $this->logger->error($e->getMessage()); 
                  // failed processing the record 
                  $failedRecords[] = $record->getSequenceNumber(); 
 } 
         } 
         $totalRecords = count($records); 
         $this->logger->info("Successfully processed $totalRecords records"); 
         // change format for the response 
         $failures = array_map( 
             fn(string $sequenceNumber) => ['itemIdentifier' => $sequenceNumber], 
             $failedRecords 
         ); 
         return [ 
              'batchItemFailures' => $failures 
         ]; 
     }
$logger = new StderrLogger();
return new Handler($logger);
```
## Python

# SDK per Python (Boto3)

#### **a** Note

C'è altro da fare. GitHub Trova l'esempio completo e scopri come eseguire la configurazione e l'esecuzione nel repository di [Esempi serverless](https://github.com/aws-samples/serverless-snippets/tree/main/integration-ddb-to-lambda-with-batch-item-handling).

Segnalazione degli errori degli elementi batch di DynamoDB con Lambda utilizzando Python.

```
# Copyright Amazon.com, Inc. or its affiliates. All Rights Reserved.
# SPDX-License-Identifier: Apache-2.0
def handler(event, context): 
     records = event.get("Records") 
     curRecordSequenceNumber = "" 
     for record in records: 
         try: 
             # Process your record 
             curRecordSequenceNumber = record["dynamodb"]["SequenceNumber"] 
         except Exception as e: 
             # Return failed record's sequence number 
             return {"batchItemFailures":[{"itemIdentifier": 
  curRecordSequenceNumber}]} 
     return {"batchItemFailures":[]}
```
### Ruby

SDK per Ruby

#### **a** Note

C'è altro su. GitHub Trova l'esempio completo e scopri come eseguire la configurazione e l'esecuzione nel repository di [Esempi serverless](https://github.com/aws-samples/serverless-snippets/tree/main/integration-ddb-to-lambda-with-batch-item-handling).

Segnalazione degli errori degli elementi batch di DynamoDB con Lambda utilizzando Ruby.

```
# Copyright Amazon.com, Inc. or its affiliates. All Rights Reserved.
# SPDX-License-Identifier: Apache-2.0
def lambda_handler(event:, context:) 
     records = event["Records"] 
    cur record sequence number = ""
     records.each do |record| 
       begin 
         # Process your record 
         cur_record_sequence_number = record["dynamodb"]["SequenceNumber"] 
       rescue StandardError => e 
         # Return failed record's sequence number 
         return {"batchItemFailures" => [{"itemIdentifier" => 
  cur_record_sequence_number}]} 
       end 
     end 
     {"batchItemFailures" => []} 
   end
```
### Rust

SDK per Rust

#### **G** Note

C'è altro da sapere. GitHub Trova l'esempio completo e scopri come eseguire la configurazione e l'esecuzione nel repository di [Esempi serverless](https://github.com/aws-samples/serverless-snippets/tree/main/integration-ddb-to-lambda-with-batch-item-handling).

Segnalazione degli errori degli elementi batch di DynamoDB con Lambda utilizzando Rust.

```
// Copyright Amazon.com, Inc. or its affiliates. All Rights Reserved.
// SPDX-License-Identifier: Apache-2.0
use aws_lambda_events::{ 
     event::dynamodb::{Event, EventRecord, StreamRecord}, 
     streams::{DynamoDbBatchItemFailure, DynamoDbEventResponse},
};
use lambda_runtime::{run, service_fn, Error, LambdaEvent};
```

```
/// Process the stream record
fn process_record(record: &EventRecord) -> Result<(), Error> { 
    let stream_record: &StreamRecord = &record.change;
     // process your stream record here... 
     tracing::info!("Data: {:?}", stream_record); 
    0k(())}
/// Main Lambda handler here...
async fn function_handler(event: LambdaEvent<Event>) -> 
  Result<DynamoDbEventResponse, Error> { 
     let mut response = DynamoDbEventResponse { 
         batch_item_failures: vec![], 
     }; 
     let records = &event.payload.records; 
    if records.is empty() \{ tracing::info!("No records found. Exiting."); 
         return Ok(response); 
     } 
     for record in records { 
         tracing::info!("EventId: {}", record.event_id); 
         // Couldn't find a sequence number 
         if record.change.sequence_number.is_none() { 
             response.batch_item_failures.push(DynamoDbBatchItemFailure { 
                  item_identifier: Some("".to_string()), 
             }); 
             return Ok(response); 
         } 
         // Process your record here... 
         if process_record(record).is_err() { 
             response.batch_item_failures.push(DynamoDbBatchItemFailure { 
                  item_identifier: record.change.sequence_number.clone(), 
             }); 
            /* Since we are working with streams, we can return the failed item
  immediately.
```

```
 Lambda will immediately begin to retry processing from this failed 
  item onwards. */ 
             return Ok(response); 
         } 
     } 
     tracing::info!("Successfully processed {} record(s)", records.len()); 
     Ok(response)
}
#[tokio::main]
async fn main() -> Result<(), Error> { 
    tracing subscriber::fmt()
         .with_max_level(tracing::Level::INFO) 
         // disable printing the name of the module in every log line. 
         .with_target(false) 
         // disabling time is handy because CloudWatch will add the ingestion 
  time. 
         .without_time() 
         .init(); 
     run(service_fn(function_handler)).await
}
```
Per un elenco completo delle guide per sviluppatori AWS SDK e degli esempi di codice, consulta. [Utilizzo di DynamoDB con un SDK AWS](#page-411-0) Questo argomento include anche informazioni su come iniziare e dettagli sulle versioni precedenti dell'SDK.

# Esempi interservizi per DynamoDB che utilizzano SDK AWS

Le seguenti applicazioni di esempio utilizzano AWS gli SDK per combinare DynamoDB con altri. Servizi AWS Ogni esempio include un collegamento a GitHub, dove è possibile trovare istruzioni su come configurare ed eseguire l'applicazione.

Esempi

- [Costruisci un'applicazione per inviare dati a una tabella DynamoDB](#page-2322-0)
- [Creazione di un'API REST di API Gateway per monitorare i dati COVID-19](#page-2324-0)
- [Creazione di un'applicazione di messaggistica con Step Functions](#page-2325-0)
- [Creazione di un'applicazione di gestione delle risorse fotografiche che consente agli utenti di](#page-2326-0) [gestire le foto utilizzando etichette](#page-2326-0)
- [Creazione di un'applicazione Web per tracciare i dati DynamoDB](#page-2330-0)
- [Creazione di un'applicazione di chat websocket con API Gateway](#page-2332-0)
- [Rileva i DPI nelle immagini con Amazon Rekognition utilizzando un SDK AWS](#page-2333-0)
- [Richiamo a una funzione Lambda da un browser](#page-2334-0)
- [Monitora le prestazioni di Amazon DynamoDB utilizzando un SDK AWS](#page-2335-0)
- [Salva EXIF e altre informazioni sull'immagine utilizzando un SDK AWS](#page-2336-0)
- [Utilizzo di un'API Gateway per richiamare una funzione Lambda](#page-2336-1)
- [Utilizzo di Step Functions per richiamare le funzioni Lambda](#page-2338-0)
- [Utilizzo degli eventi pianificati per richiamare una funzione Lambda](#page-2339-0)

# <span id="page-2322-0"></span>Costruisci un'applicazione per inviare dati a una tabella DynamoDB

Gli esempi di codice riportati di seguito mostrano come costruire un'applicazione che invia dati a una tabella Amazon DynamoDB e che ti avvisa quando un utente aggiorna la tabella.

#### Java

### SDK per Java 2.x

Mostra come creare un'applicazione Web dinamica che invia dati utilizzando l'API Java di Amazon DynamoDB e invia un messaggio di testo utilizzando l'API Java di Amazon Simple Notification Service.

Per il codice sorgente completo e le istruzioni su come configurarlo ed eseguirlo, consulta l'esempio completo su [GitHub.](https://github.com/awsdocs/aws-doc-sdk-examples/tree/main/javav2/usecases/creating_first_project)

Servizi utilizzati in questo esempio

- DynamoDB
- Amazon SNS

#### **JavaScript**

SDK per JavaScript (v3)

Questo esempio mostra come creare un'app che consenta agli utenti di inviare dati a una tabella Amazon DynamoDB e un messaggio di testo all'amministratore utilizzando Amazon Simple Notification Service (Amazon SNS).

Per il codice sorgente completo e le istruzioni su come configurarlo ed eseguirlo, guarda l'esempio completo su. [GitHub](https://github.com/awsdocs/aws-doc-sdk-examples/tree/main/javascriptv3/example_code/cross-services/submit-data-app)

Questo esempio è anche disponibile nella [Guida per lo sviluppatore di AWS SDK for](https://docs.aws.amazon.com/sdk-for-javascript/v3/developer-guide/cross-service-example-submitting-data.html) [JavaScript v3](https://docs.aws.amazon.com/sdk-for-javascript/v3/developer-guide/cross-service-example-submitting-data.html) .

Servizi utilizzati in questo esempio

- DynamoDB
- Amazon SNS

#### Kotlin

SDK per Kotlin

Mostra come creare un'applicazione Android nativa che invia dati utilizzando l'API Kotlin di Amazon DynamoDB e invia un messaggio di testo utilizzando l'API Kotlin di Amazon SNS.

Per il codice sorgente completo e le istruzioni su come configurarlo ed eseguirlo, guarda l'esempio completo su [GitHub.](https://github.com/awsdocs/aws-doc-sdk-examples/tree/main/kotlin/usecases/first_android_app)

Servizi utilizzati in questo esempio

- DynamoDB
- Amazon SNS

Per un elenco completo delle guide per sviluppatori AWS SDK e degli esempi di codice, consulta[Utilizzo di DynamoDB con un SDK AWS.](#page-411-0) Questo argomento include anche informazioni su come iniziare e dettagli sulle versioni precedenti dell'SDK.

# <span id="page-2324-0"></span>Creazione di un'API REST di API Gateway per monitorare i dati COVID-19

Il seguente esempio di codice mostra come creare una REST API che simula un sistema per monitorare i casi quotidiani di COVID-19 negli Stati Uniti, utilizzando dati fittizi.

### Python

SDK per Python (Boto3)

Mostra come usare AWS Chalice con per AWS SDK for Python (Boto3) creare un'API REST serverless che utilizzi Amazon API Gateway e Amazon DynamoDB. AWS Lambda La REST API simula un sistema che monitora i casi giornalieri di COVID-19 negli Stati Uniti, utilizzando dati fittizi. Scopri come:

- Usa AWS Chalice per definire i percorsi nelle funzioni Lambda che vengono chiamate per gestire le richieste REST che arrivano tramite API Gateway.
- Utilizza le funzioni Lambda per recuperare e archiviare i dati in una tabella DynamoDB per soddisfare le richieste REST.
- Definisci la struttura della tabella e le risorse dei ruoli di sicurezza in un AWS CloudFormation modello.
- Usa AWS Chalice e CloudFormation per impacchettare e distribuire tutte le risorse necessarie.
- Usa CloudFormation per ripulire tutte le risorse create.

Per il codice sorgente completo e le istruzioni su come configurarlo ed eseguirlo, vedi l'esempio completo su [GitHub.](https://github.com/awsdocs/aws-doc-sdk-examples/tree/main/python/cross_service/apigateway_covid-19_tracker)

Servizi utilizzati in questo esempio

- API Gateway
- AWS CloudFormation
- DynamoDB
- Lambda

Per un elenco completo delle guide per sviluppatori AWS SDK e degli esempi di codice, consulta[Utilizzo di DynamoDB con un SDK AWS.](#page-411-0) Questo argomento include anche informazioni su come iniziare e dettagli sulle versioni precedenti dell'SDK.

# <span id="page-2325-0"></span>Creazione di un'applicazione di messaggistica con Step Functions

Il seguente esempio di codice mostra come creare un'applicazione di AWS Step Functions messaggistica che recupera i record dei messaggi da una tabella di database.

### Python

SDK per Python (Boto3)

Mostra come usare AWS SDK for Python (Boto3) with per creare un'applicazione di messaggistica che AWS Step Functions recupera i record dei messaggi da una tabella Amazon DynamoDB e li invia con Amazon Simple Queue Service (Amazon SQS). La macchina a stati si integra con una AWS Lambda funzione per scansionare il database alla ricerca di messaggi non inviati.

- Crea una macchina a stati che recuperi e aggiorni i record di messaggi da una tabella Amazon DynamoDB.
- Aggiorna la definizione della macchina a stati per inviare messaggi anche ad Amazon Simple Queue Service (Amazon SQS).
- Avvia e arresta l'esecuzione della macchina a stati.
- Connettiti a Lambda, DynamoDB e Amazon SQS da una macchina a stati utilizzando le integrazioni di servizi.

Per il codice sorgente completo e le istruzioni su come configurarlo ed eseguirlo, vedi l'esempio completo su. [GitHub](https://github.com/awsdocs/aws-doc-sdk-examples/tree/main/python/cross_service/stepfunctions_messenger)

Servizi utilizzati in questo esempio

- DynamoDB
- Lambda
- Amazon SQS
- Step Functions

Per un elenco completo delle guide per sviluppatori AWS SDK e degli esempi di codice, consulta[Utilizzo di DynamoDB con un SDK AWS.](#page-411-0) Questo argomento include anche informazioni su come iniziare e dettagli sulle versioni precedenti dell'SDK.

Creazione di un'applicazione di messaggistica Versione API 2012-08-10 2304

# <span id="page-2326-0"></span>Creazione di un'applicazione di gestione delle risorse fotografiche che consente agli utenti di gestire le foto utilizzando etichette

Nell'esempio di codice seguente viene illustrato come creare un'applicazione serverless che consente agli utenti di gestire le foto mediante etichette.

.NET

# AWS SDK for .NET

Mostra come sviluppare un'applicazione per la gestione delle risorse fotografiche che rileva le etichette nelle immagini utilizzando Amazon Rekognition e le archivia per recuperarle in seguito.

Per il codice sorgente completo e le istruzioni su come configurarlo ed eseguirlo, consulta l'esempio completo su [GitHub](https://github.com/awsdocs/aws-doc-sdk-examples/tree/main/dotnetv3/cross-service/PhotoAssetManager).

Per approfondire l'origine di questo esempio, consulta il post su [AWS Community](https://community.aws/posts/cloud-journeys/01-serverless-image-recognition-app).

Servizi utilizzati in questo esempio

- API Gateway
- DynamoDB
- Lambda
- Amazon Rekognition
- Amazon S3
- Amazon SNS

# $C++$

SDK per C++

Mostra come sviluppare un'applicazione per la gestione delle risorse fotografiche che rileva le etichette nelle immagini utilizzando Amazon Rekognition e le archivia per recuperarle in seguito.

Per il codice sorgente completo e le istruzioni su come configurarlo ed eseguirlo, guarda l'esempio completo su [GitHub](https://github.com/awsdocs/aws-doc-sdk-examples/tree/main/cpp/example_code/cross-service/photo_asset_manager).

Per approfondire l'origine di questo esempio, consulta il post su [AWS Community](https://community.aws/posts/cloud-journeys/01-serverless-image-recognition-app).

Servizi utilizzati in questo esempio

- API Gateway
- DynamoDB
- Lambda
- Amazon Rekognition
- Amazon S3
- Amazon SNS

#### Java

SDK per Java 2.x

Mostra come sviluppare un'applicazione per la gestione delle risorse fotografiche che rileva le etichette nelle immagini utilizzando Amazon Rekognition e le archivia per recuperarle in seguito.

Per il codice sorgente completo e le istruzioni su come configurarlo ed eseguirlo, guarda l'esempio completo su [GitHub](https://github.com/awsdocs/aws-doc-sdk-examples/tree/main/javav2/usecases/pam_source_files).

Per approfondire l'origine di questo esempio, consulta il post su [AWS Community](https://community.aws/posts/cloud-journeys/01-serverless-image-recognition-app).

Servizi utilizzati in questo esempio

- API Gateway
- DynamoDB
- Lambda
- Amazon Rekognition
- Amazon S3
- Amazon SNS

**JavaScript** 

SDK per JavaScript (v3)

Mostra come sviluppare un'applicazione per la gestione delle risorse fotografiche che rileva le etichette nelle immagini utilizzando Amazon Rekognition e le archivia per recuperarle in seguito.

Per il codice sorgente completo e le istruzioni su come configurarlo ed eseguirlo, guarda l'esempio completo su. [GitHub](https://github.com/awsdocs/aws-doc-sdk-examples/tree/main/javascriptv3/example_code/cross-services/photo-asset-manager)

Per approfondire l'origine di questo esempio, consulta il post su [AWS Community](https://community.aws/posts/cloud-journeys/01-serverless-image-recognition-app).

Servizi utilizzati in questo esempio

- API Gateway
- DynamoDB
- Lambda
- Amazon Rekognition
- Amazon S3
- Amazon SNS

#### Kotlin

SDK per Kotlin

Mostra come sviluppare un'applicazione per la gestione delle risorse fotografiche che rileva le etichette nelle immagini utilizzando Amazon Rekognition e le archivia per recuperarle in seguito.

Per il codice sorgente completo e le istruzioni su come configurarlo ed eseguirlo, guarda l'esempio completo su [GitHub](https://github.com/awsdocs/aws-doc-sdk-examples/tree/main/kotlin/usecases/creating_pam).

Per approfondire l'origine di questo esempio, consulta il post su [AWS Community](https://community.aws/posts/cloud-journeys/01-serverless-image-recognition-app).

Servizi utilizzati in questo esempio

- API Gateway
- DynamoDB
- Lambda
- Amazon Rekognition
- Amazon S3
- Amazon SNS

#### PHP

## SDK per PHP

Mostra come sviluppare un'applicazione per la gestione delle risorse fotografiche che rileva le etichette nelle immagini utilizzando Amazon Rekognition e le archivia per recuperarle in seguito.

Per il codice sorgente completo e le istruzioni su come configurarlo ed eseguirlo, guarda l'esempio completo su [GitHub](https://github.com/awsdocs/aws-doc-sdk-examples/tree/main/php/applications/photo_asset_manager).

Per approfondire l'origine di questo esempio, consulta il post su [AWS Community](https://community.aws/posts/cloud-journeys/01-serverless-image-recognition-app).

Servizi utilizzati in questo esempio

- API Gateway
- DynamoDB
- Lambda
- Amazon Rekognition
- Amazon S3
- Amazon SNS

#### Rust

#### SDK per Rust

Mostra come sviluppare un'applicazione per la gestione delle risorse fotografiche che rileva le etichette nelle immagini utilizzando Amazon Rekognition e le archivia per recuperarle in seguito.

Per il codice sorgente completo e le istruzioni su come configurarlo ed eseguirlo, guarda l'esempio completo su [GitHub](https://github.com/awsdocs/aws-doc-sdk-examples/tree/main/rustv1/cross_service/photo_asset_management).

Per approfondire l'origine di questo esempio, consulta il post su [AWS Community](https://community.aws/posts/cloud-journeys/01-serverless-image-recognition-app).

Servizi utilizzati in questo esempio

- API Gateway
- DynamoDB
- Lambda
- Amazon Rekognition
- Amazon S3
- Amazon SNS

Per un elenco completo delle guide per sviluppatori AWS SDK e degli esempi di codice, consulta[Utilizzo di DynamoDB con un SDK AWS.](#page-411-0) Questo argomento include anche informazioni su come iniziare e dettagli sulle versioni precedenti dell'SDK.

# <span id="page-2330-0"></span>Creazione di un'applicazione Web per tracciare i dati DynamoDB

I seguenti esempi di codice mostrano come creare un'applicazione Web che traccia gli elementi di lavoro in una tabella Amazon DynamoDB e utilizza il Servizio di email semplice Amazon (Amazon SES) per inviare report.

# .NET

# AWS SDK for NFT

Mostra come utilizzare l'API Amazon DynamoDB per creare un'applicazione Web dinamica che traccia i dati di lavoro DynamoDB.

Per il codice sorgente completo e le istruzioni su come configurarlo ed eseguirlo, consulta l'esempio completo su [GitHub.](https://github.com/awsdocs/aws-doc-sdk-examples/tree/main/dotnetv3/cross-service/DynamoDbItemTracker)

Servizi utilizzati in questo esempio

- DynamoDB
- Amazon SES

### Java

### SDK per Java 2.x

Mostra come utilizzare l'API Amazon DynamoDB per creare un'applicazione Web dinamica che traccia i dati di lavoro DynamoDB.

Per il codice sorgente completo e le istruzioni su come configurarlo ed eseguirlo, guarda l'esempio completo su [GitHub.](https://github.com/awsdocs/aws-doc-sdk-examples/tree/main/javav2/usecases/creating_dynamodb_web_app)

Servizi utilizzati in questo esempio

- DynamoDB
- Amazon SES

#### **JavaScript**

```
SDK per JavaScript (v3)
```
Mostra come utilizzare l'API Amazon DynamoDB per creare un'applicazione Web dinamica che traccia i dati di lavoro DynamoDB.

Per il codice sorgente completo e le istruzioni su come configurarlo ed eseguirlo, guarda l'esempio completo su. [GitHub](https://github.com/awsdocs/aws-doc-sdk-examples/tree/main/javascriptv3/example_code/cross-services/ddb-item-tracker)

Servizi utilizzati in questo esempio

- DynamoDB
- Amazon SES

#### Kotlin

#### SDK per Kotlin

Mostra come utilizzare l'API Amazon DynamoDB per creare un'applicazione Web dinamica che traccia i dati di lavoro DynamoDB.

Per il codice sorgente completo e le istruzioni su come configurarlo ed eseguirlo, guarda l'esempio completo su [GitHub.](https://github.com/awsdocs/aws-doc-sdk-examples/tree/main/kotlin/usecases/itemtracker_dynamodb)

Servizi utilizzati in questo esempio

- DynamoDB
- Amazon SES

### Python

### SDK per Python (Boto3)

Mostra come utilizzare per AWS SDK for Python (Boto3) creare un servizio REST che tenga traccia degli elementi di lavoro in Amazon DynamoDB e invii report tramite e-mail utilizzando Amazon Simple Email Service (Amazon SES). Questo esempio utilizza il framework Web Flask per gestire il routing HTTP e si integra con una pagina Web React per presentare un'applicazione Web completamente funzionale.

- Crea un servizio Flask REST che si integri con. Servizi AWS
- Lettura, scrittura e aggiornamento di elementi di lavoro archiviati in una tabella DynamoDB.
- Utilizzo di Amazon SES per inviare report via e-mail sugli elementi di lavoro.

Per il codice sorgente completo e le istruzioni su come configurarlo ed eseguirlo, consulta l'esempio completo nel [AWS Code Examples Repository](https://github.com/awsdocs/aws-doc-sdk-examples/tree/main/python/cross_service/dynamodb_item_tracker) su. GitHub

Servizi utilizzati in questo esempio

- DynamoDB
- Amazon SES

Per un elenco completo delle guide e degli esempi di codice per sviluppatori AWS SDK, consulta. [Utilizzo di DynamoDB con un SDK AWS](#page-411-0) Questo argomento include anche informazioni su come iniziare e dettagli sulle versioni precedenti dell'SDK.

# <span id="page-2332-0"></span>Creazione di un'applicazione di chat websocket con API Gateway

L'esempio di codice seguente mostra come creare un'applicazione chat servita da un'API websocket creata su Gateway Amazon API.

### Python

```
SDK per Python (Boto3)
```
Mostra come utilizzarlo AWS SDK for Python (Boto3) con Amazon API Gateway V2 per creare un'API websocket che si integri con Amazon AWS Lambda DynamoDB.

- Crea un'API WebSocket servita da API Gateway
- Definisci un gestore Lambda che memorizzi le connessioni in DynamoDB e invii messaggi ad altri partecipanti alla chat.
- Connettiti all'applicazione di chat websocket e invia messaggi con il pacchetto Websockets.

Per il codice sorgente completo e le istruzioni su come configurarlo ed eseguirlo, consulta l'esempio completo su. [GitHub](https://github.com/awsdocs/aws-doc-sdk-examples/tree/main/python/cross_service/apigateway_websocket_chat)

Servizi utilizzati in questo esempio

- API Gateway
- DynamoDB
- Lambda

Per un elenco completo delle guide per sviluppatori AWS SDK e degli esempi di codice, consulta[Utilizzo di DynamoDB con un SDK AWS.](#page-411-0) Questo argomento include anche informazioni su come iniziare e dettagli sulle versioni precedenti dell'SDK.

# <span id="page-2333-0"></span>Rileva i DPI nelle immagini con Amazon Rekognition utilizzando un SDK AWS

Gli esempi di codice seguenti mostrano come creare un'applicazione che utilizza Amazon Rekognition per rilevare dispositivi di protezione individuale (DPI) nelle immagini.

Java

SDK per Java 2.x

Mostra come creare una AWS Lambda funzione che rileva le immagini con dispositivi di protezione individuale.

Per il codice sorgente completo e le istruzioni su come configurarlo ed eseguirlo, guarda l'esempio completo su [GitHub.](https://github.com/awsdocs/aws-doc-sdk-examples/tree/main/javav2/usecases/creating_lambda_ppe)

Servizi utilizzati in questo esempio

- DynamoDB
- Amazon Rekognition
- Amazon S3
- Amazon SES

**JavaScript** 

```
SDK per JavaScript (v3)
```
Mostra come usare Amazon Rekognition AWS SDK for JavaScript con la per creare un'applicazione per rilevare i dispositivi di protezione individuale (DPI) nelle immagini che si trovano in un bucket Amazon Simple Storage Service (Amazon S3). L'applicazione salva i risultati in una tabella Amazon DynamoDB e invia all'amministratore una notifica e-mail sui risultati tramite Amazon Simple Email Service (Amazon SES).

#### Scopri come:

- Creare un utente non autenticato tramite Amazon Cognito.
- Analizzare le immagini per rilevare i DPI tramite Amazon Rekognition.
- Verificare un indirizzo e-mail per Amazon SES.
- Aggiornare una tabella DynamoDB con i risultati.
- Inviare una notifica e-mail tramite Amazon SES.

Per il codice sorgente completo e le istruzioni su come configurarlo ed eseguirlo, consulta l'esempio completo su. [GitHub](https://github.com/awsdocs/aws-doc-sdk-examples/tree/main/javascriptv3/example_code/cross-services/photo-analyzer-ppe)

Servizi utilizzati in questo esempio

- DynamoDB
- Amazon Rekognition
- Amazon S3
- Amazon SES

Per un elenco completo delle guide per sviluppatori AWS SDK e degli esempi di codice, consulta[Utilizzo di DynamoDB con un SDK AWS.](#page-411-0) Questo argomento include anche informazioni su come iniziare e dettagli sulle versioni precedenti dell'SDK.

# <span id="page-2334-0"></span>Richiamo a una funzione Lambda da un browser

Il seguente esempio di codice mostra come richiamare una AWS Lambda funzione da un browser.

### **JavaScript**

```
SDK per JavaScript (v2)
```
Puoi creare un'applicazione basata su browser che utilizza una AWS Lambda funzione per aggiornare una tabella Amazon DynamoDB con selezioni utente.

Per il codice sorgente completo e le istruzioni su come configurarlo ed eseguirlo, consulta l'esempio completo su. [GitHub](https://github.com/awsdocs/aws-doc-sdk-examples/tree/main/javascript/example_code/lambda/lambda-for-browser)

Servizi utilizzati in questo esempio

- DynamoDB
- Lambda

SDK per JavaScript (v3)

Puoi creare un'applicazione basata su browser che utilizza una AWS Lambda funzione per aggiornare una tabella Amazon DynamoDB con selezioni utente. Questa app utilizza la versione 3. AWS SDK for JavaScript

Per il codice sorgente completo e le istruzioni su come configurarlo ed eseguirlo, guarda l'esempio completo su [GitHub.](https://github.com/awsdocs/aws-doc-sdk-examples/tree/main/javascriptv3/example_code/cross-services/lambda-for-browser)

Servizi utilizzati in questo esempio

- DynamoDB
- Lambda

Per un elenco completo delle guide per sviluppatori AWS SDK e degli esempi di codice, consulta[Utilizzo di DynamoDB con un SDK AWS.](#page-411-0) Questo argomento include anche informazioni su come iniziare e dettagli sulle versioni precedenti dell'SDK.

# <span id="page-2335-0"></span>Monitora le prestazioni di Amazon DynamoDB utilizzando un SDK AWS

Il seguente esempio di codice mostra come configurare l'uso di DynamoDB da parte di un'applicazione per monitorare le prestazioni.

Java

SDK per Java 2.x

Questo esempio mostra come configurare un'applicazione Java per monitorare le prestazioni di DynamoDB. L'applicazione invia i dati metrici a CloudWatch cui è possibile monitorare le prestazioni.

Per il codice sorgente completo e le istruzioni su come configurarlo ed eseguirlo, guarda l'esempio completo su [GitHub.](https://github.com/awsdocs/aws-doc-sdk-examples/tree/main/javav2/usecases/monitor_dynamodb)

Servizi utilizzati in questo esempio

- CloudWatch
- DynamoDB

Per un elenco completo delle guide per sviluppatori AWS SDK e degli esempi di codice, consulta[Utilizzo di DynamoDB con un SDK AWS.](#page-411-0) Questo argomento include anche informazioni su come iniziare e dettagli sulle versioni precedenti dell'SDK.

# <span id="page-2336-0"></span>Salva EXIF e altre informazioni sull'immagine utilizzando un SDK AWS

L'esempio di codice seguente mostra come:

- Recuperare informazioni EXIF da un file JPG, JPEG o PNG.
- Carica il file immagine in un bucket Amazon S3.
- Utilizza Amazon Rekognition per identificare i tre attributi principali (etichette) nel file.
- Aggiungi le informazioni su EXIF ed etichette a una tabella Amazon DynamoDB nella regione.

### Rust

SDK per Rust

Recupera le informazioni EXIF da un file JPG, JPEG o PNG, carica il file di immagine in un bucket Amazon S3, utilizza Amazon Rekognition per identificare i tre attributi principali (etichette in Amazon Rekognition) nel file e aggiungi le informazioni su EXIF ed etichette a una tabella Amazon DynamoDB nella regione.

Per il codice sorgente completo e le istruzioni su come configurarlo ed eseguirlo, consulta l'esempio completo su [GitHub.](https://github.com/awsdocs/aws-doc-sdk-examples/blob/main/rustv1/cross_service/detect_labels/src/main.rs)

Servizi utilizzati in questo esempio

- DynamoDB
- Amazon Rekognition
- Amazon S3

Per un elenco completo delle guide per sviluppatori AWS SDK e degli esempi di codice, consulta[Utilizzo di DynamoDB con un SDK AWS.](#page-411-0) Questo argomento include anche informazioni su come iniziare e dettagli sulle versioni precedenti dell'SDK.

# <span id="page-2336-1"></span>Utilizzo di un'API Gateway per richiamare una funzione Lambda

I seguenti esempi di codice mostrano come creare una AWS Lambda funzione richiamata da Amazon API Gateway.

Salvataggio di EXIF e altre informazioni sull'immagine Versione API 2012-08-10 2315

#### Java

## SDK per Java 2.x

Mostra come creare una AWS Lambda funzione utilizzando l'API runtime Lambda Java. Questo esempio richiama diversi AWS servizi per eseguire un caso d'uso specifico. In questo esempio viene illustrato come creare una funzione Lambda richiamata da Gateway Amazon API che analizza una tabella Amazon DynamoDB per le ricorrenze di lavoro e utilizza Amazon Simple Notification Service (Amazon SNS) per inviare un messaggio di testo ai dipendenti che si congratula con loro alla data dell'anniversario di un anno.

Per il codice sorgente completo e le istruzioni su come configurarlo ed eseguirlo, guarda l'esempio completo su. [GitHub](https://github.com/awsdocs/aws-doc-sdk-examples/tree/main/javav2/usecases/creating_lambda_apigateway)

Servizi utilizzati in questo esempio

- API Gateway
- DynamoDB
- Lambda
- Amazon SNS

### **JavaScript**

### SDK per JavaScript (v3)

Mostra come creare una AWS Lambda funzione utilizzando l'API di JavaScript runtime Lambda. Questo esempio richiama diversi AWS servizi per eseguire un caso d'uso specifico. In questo esempio viene illustrato come creare una funzione Lambda richiamata da Gateway Amazon API che analizza una tabella Amazon DynamoDB per le ricorrenze di lavoro e utilizza Amazon Simple Notification Service (Amazon SNS) per inviare un messaggio di testo ai dipendenti che si congratula con loro alla data dell'anniversario di un anno.

Per il codice sorgente completo e le istruzioni su come configurarlo ed eseguirlo, guarda l'esempio completo su. [GitHub](https://github.com/awsdocs/aws-doc-sdk-examples/tree/main/javascriptv3/example_code/cross-services/lambda-api-gateway)

Questo esempio è anche disponibile nella [Guida per lo sviluppatore di AWS SDK for](https://docs.aws.amazon.com/sdk-for-javascript/v3/developer-guide/api-gateway-invoking-lambda-example.html) [JavaScript v3](https://docs.aws.amazon.com/sdk-for-javascript/v3/developer-guide/api-gateway-invoking-lambda-example.html) .

Servizi utilizzati in questo esempio

• API Gateway

- DynamoDB
- Lambda
- Amazon SNS

Per un elenco completo delle guide per sviluppatori AWS SDK e degli esempi di codice, consulta[Utilizzo di DynamoDB con un SDK AWS.](#page-411-0) Questo argomento include anche informazioni su come iniziare e dettagli sulle versioni precedenti dell'SDK.

# <span id="page-2338-0"></span>Utilizzo di Step Functions per richiamare le funzioni Lambda

I seguenti esempi di codice mostrano come creare una macchina a AWS Step Functions stati che richiama AWS Lambda funzioni in sequenza.

Java

SDK per Java 2.x

Mostra come creare un flusso di lavoro AWS serverless utilizzando AWS Step Functions and. AWS SDK for Java 2.x Ogni fase del flusso di lavoro viene implementata utilizzando una AWS Lambda funzione.

Per il codice sorgente completo e le istruzioni su come configurarlo ed eseguirlo, vedi l'esempio completo su [GitHub.](https://github.com/awsdocs/aws-doc-sdk-examples/tree/main/javav2/usecases/creating_workflows_stepfunctions)

Servizi utilizzati in questo esempio

- DynamoDB
- Lambda
- Amazon SES
- Step Functions

**JavaScript** 

SDK per JavaScript (v3)

Mostra come creare un flusso di lavoro AWS serverless utilizzando AWS Step Functions and. AWS SDK for JavaScript Ogni fase del flusso di lavoro viene implementata utilizzando una AWS Lambda funzione.

Lambda è un servizio di calcolo che consente di eseguire il codice senza effettuare il provisioning o la gestione di server. Step Functions è un servizio di orchestrazione serverless che consente di combinare funzioni Lambda e altri servizi AWS per la creazione di applicazioni business-critical.

Per il codice sorgente completo e le istruzioni su come configurarlo ed eseguirlo, vedi l'esempio completo su [GitHub.](https://github.com/awsdocs/aws-doc-sdk-examples/tree/main/javascriptv3/example_code/cross-services/lambda-step-functions)

Questo esempio è anche disponibile nella [Guida per lo sviluppatore di AWS SDK for](https://docs.aws.amazon.com/sdk-for-javascript/v3/developer-guide/serverless-step-functions-example.html) [JavaScript v3](https://docs.aws.amazon.com/sdk-for-javascript/v3/developer-guide/serverless-step-functions-example.html) .

Servizi utilizzati in questo esempio

- DynamoDB
- Lambda
- Amazon SES
- Step Functions

Per un elenco completo delle guide per sviluppatori AWS SDK e degli esempi di codice, consulta[Utilizzo di DynamoDB con un SDK AWS.](#page-411-0) Questo argomento include anche informazioni su come iniziare e dettagli sulle versioni precedenti dell'SDK.

# <span id="page-2339-0"></span>Utilizzo degli eventi pianificati per richiamare una funzione Lambda

I seguenti esempi di codice mostrano come creare una AWS Lambda funzione richiamata da un evento EventBridge pianificato di Amazon.

Java

SDK per Java 2.x

Mostra come creare un evento EventBridge pianificato da Amazon che richiami una AWS Lambda funzione. Configura EventBridge per utilizzare un'espressione cron per pianificare quando viene richiamata la funzione Lambda. In questo esempio, viene creata una funzione Lambda utilizzando l'API di runtime Lambda Java. Questo esempio richiama diversi AWS servizi per eseguire un caso d'uso specifico. Questo esempio dimostra come creare un'app che invia un messaggio di testo via mobile ai tuoi dipendenti che si congratula con loro alla data dell'anniversario di un anno.
Per il codice sorgente completo e le istruzioni su come configurarlo ed eseguirlo, guarda l'esempio completo su. [GitHub](https://github.com/awsdocs/aws-doc-sdk-examples/tree/main/javav2/usecases/creating_scheduled_events)

Servizi utilizzati in questo esempio

- DynamoDB
- EventBridge
- Lambda
- Amazon SNS

### JavaScript

### SDK per JavaScript (v3)

Mostra come creare un evento EventBridge pianificato da Amazon che richiami una AWS Lambda funzione. Configura EventBridge per utilizzare un'espressione cron per pianificare quando viene richiamata la funzione Lambda. In questo esempio, crei una funzione Lambda utilizzando l'API JavaScript Lambda runtime. Questo esempio richiama diversi AWS servizi per eseguire un caso d'uso specifico. Questo esempio dimostra come creare un'app che invia un messaggio di testo via mobile ai tuoi dipendenti che si congratula con loro alla data dell'anniversario di un anno.

Per il codice sorgente completo e le istruzioni su come configurarlo ed eseguirlo, guarda l'esempio completo su. [GitHub](https://github.com/awsdocs/aws-doc-sdk-examples/tree/main/javascriptv3/example_code/cross-services/lambda-scheduled-events)

Questo esempio è anche disponibile nella [Guida per lo sviluppatore di AWS SDK for](https://docs.aws.amazon.com/sdk-for-javascript/v3/developer-guide/scheduled-events-invoking-lambda-example.html) [JavaScript v3](https://docs.aws.amazon.com/sdk-for-javascript/v3/developer-guide/scheduled-events-invoking-lambda-example.html) .

Servizi utilizzati in questo esempio

- DynamoDB
- EventBridge
- Lambda
- Amazon SNS

Per un elenco completo delle guide per sviluppatori AWS SDK e degli esempi di codice, consulta[Utilizzo di DynamoDB con un SDK AWS.](#page-411-0) Questo argomento include anche informazioni su come iniziare e dettagli sulle versioni precedenti dell'SDK.

# Sicurezza e conformità in Amazon DynamoDB

La sicurezza del cloud AWS è la massima priorità. In qualità di AWS cliente, puoi beneficiare di un data center e di un'architettura di rete progettati per soddisfare i requisiti delle organizzazioni più sensibili alla sicurezza.

La sicurezza è una responsabilità condivisa tra AWS te e te. Il [modello di responsabilità condivisa](https://aws.amazon.com/compliance/shared-responsibility-model/) descrive questo come sicurezza del cloud e sicurezza nel cloud:

- Sicurezza del cloud: AWS è responsabile della protezione dell'infrastruttura che gestisce AWS i servizi nel AWS cloud. AWS ti fornisce anche servizi che puoi utilizzare in modo sicuro. L'efficacia della nostra sicurezza è regolarmente testata e verificata da revisori di terze parti come parte dei [programmi di conformitàAWS.](https://aws.amazon.com/compliance/programs/) Per ulteriori informazioni sui programmi di conformità che si applicano a DynamoDB, consulta [Servizi AWS coperti dal programma di compliance](https://aws.amazon.com/compliance/services-in-scope/).
- Sicurezza nel cloud: la tua responsabilità è determinata dal AWS servizio che utilizzi. L'utente è anche responsabile per altri fattori, tra cui la riservatezza dei dati, i requisiti dell'azienda e leggi e normative applicabili.

Questa documentazione consente di comprendere come applicare il modello di responsabilità condivisa quando si usa DynamoDB. Nei seguenti argomenti viene descritto come configurare DynamoDB per soddisfare gli obiettivi di sicurezza e conformità. Imparerai anche come utilizzare altri AWS servizi che possono aiutarti a monitorare e proteggere le tue risorse DynamoDB.

### Argomenti

- [AWS politiche gestite per Amazon DynamoDB](#page-2342-0)
- [Utilizzo di policy basate sulle risorse per DynamoDB](#page-2345-0)
- [Protezione dei dati in DynamoDB](#page-2379-0)
- [AWS Identity and Access Management \(IAM\)](#page-2409-0)
- [Convalida della conformità per settore per DynamoDB](#page-2469-0)
- [Resilienza e ripristino di emergenza in Amazon DynamoDB](#page-2470-0)
- [Sicurezza dell'infrastruttura in Amazon DynamoDB](#page-2471-0)
- [AWS PrivateLink per DynamoDB](#page-2481-0)
- [Analisi della configurazione e delle vulnerabilità in Amazon DynamoDB](#page-2489-0)
- [Best practice di sicurezza per Amazon DynamoDB](#page-2490-0)

# <span id="page-2342-0"></span>AWS politiche gestite per Amazon DynamoDB

DynamoDB AWS utilizza policy gestite per definire una serie di autorizzazioni necessarie al servizio per eseguire azioni specifiche. DynamoDB mantiene e aggiorna AWS le sue policy gestite. Non è possibile modificare le autorizzazioni nelle AWS politiche gestite. Per ulteriori informazioni sulle policy AWS gestite, consulta le [policy AWS gestite](https://docs.aws.amazon.com/IAM/latest/UserGuide/access_policies_managed-vs-inline.html#aws-managed-policies) nella IAM User Guide.

DynamoDB può occasionalmente aggiungere autorizzazioni aggiuntive a AWS una policy gestita per supportare nuove funzionalità. Questo tipo di aggiornamento interessa tutte le identità (utenti, gruppi e ruoli) a cui è collegata la policy. È molto probabile che una policy AWS gestita venga aggiornata quando viene lanciata una nuova funzionalità o quando diventano disponibili nuove operazioni. DynamoDB non rimuoverà le autorizzazioni da AWS una policy gestita, quindi gli aggiornamenti delle policy non comprometteranno le autorizzazioni esistenti.

## AWS policy gestita: DynamoDB ReplicationServiceRolePolicy

Non è possibile allegare la policy DynamoDBReplicationServiceRolePolicy alle entità IAM. Questa policy è associata a un ruolo collegato ai servizi che consente a DynamoDB di eseguire operazioni per conto dell'utente. Per ulteriori informazioni, consulta [Uso di IAM con le tabelle globali.](https://docs.aws.amazon.com/amazondynamodb/latest/developerguide/V2gt_IAM.html)

Questa policy concede autorizzazioni che consentono al ruolo collegato ai servizi di eseguire la replica dei dati tra repliche di tabelle globali. Concede inoltre le autorizzazioni amministrative per gestire le repliche delle tabelle globali per conto dell'utente.

### Dettagli dell'autorizzazione

Questa policy concede le seguenti autorizzazioni:

- dynamodb: consente di eseguire la replica dei dati e gestire le repliche delle tabelle.
- application-autoscaling— Recupera e gestisci le impostazioni delle tabelle AutoScaling
- account: consente di recuperare lo stato della regione per valutare l'accessibilità della replica.
- iam— Creare il ruolo collegato al servizio per l'applicazione AutoScaling nel caso in cui il ruolo collegato al servizio non esista già.

La definizione di questa policy gestita è disponibile [qui](https://docs.aws.amazon.com/aws-managed-policy/latest/reference/DynamoDBReplicationServiceRolePolicy.html).

## AWS politica gestita: DB AmazonDynamo ReadOnlyAccess

È possibile allegare la policy AmazonDynamoDBReadOnlyAccessalle identità IAM.

Questa policy garantisce l'accesso in sola lettura ad Amazon DynamoDB.

#### Dettagli dell'autorizzazione

Questa policy include le seguenti autorizzazioni:

- Amazon DynamoDB— Fornisce accesso in sola lettura ad Amazon DynamoDB.
- Amazon DynamoDB Accelerator (DAX)— Fornisce accesso in sola lettura ad Amazon DynamoDB Accelerator (DAX).
- Application Auto Scaling— Consente ai responsabili di visualizzare le configurazioni da Application Auto Scaling. Ciò è necessario per consentire agli utenti di visualizzare le politiche di ridimensionamento automatico allegate a una tabella.
- CloudWatch— Consente ai responsabili di visualizzare i dati metrici e gli allarmi configurati in. CloudWatch Ciò è necessario per consentire agli utenti di visualizzare le dimensioni fatturabili della tabella e gli CloudWatch allarmi configurati per una tabella.
- AWS Data Pipeline— Consente ai mandanti di visualizzare AWS Data Pipeline e gli oggetti associati.
- Amazon EC2— Consente ai responsabili di visualizzare VPC, sottoreti e gruppi di sicurezza di Amazon EC2.
- IAM— Consente ai dirigenti di visualizzare i ruoli IAM.
- AWS KMS— Consente ai responsabili di visualizzare le chiavi configurate in. AWS KMS Ciò è necessario per consentire agli utenti di visualizzare AWS KMS keys ciò che creano e gestiscono nel proprio account.
- Amazon SNS— Consente ai responsabili di elencare gli argomenti e gli abbonamenti di Amazon SNS per argomento.
- AWS Resource Groups— Consente ai responsabili di visualizzare i gruppi di risorse e le relative domande.
- AWS Resource Groups Tagging— Consente ai responsabili di elencare tutte le risorse etichettate o precedentemente etichettate in una regione.
- Kinesis— Consente ai responsabili di visualizzare le descrizioni dei flussi di dati Kinesis.
- Amazon CloudWatch Contributor Insights— Consenti ai responsabili di visualizzare i dati delle serie temporali raccolti dalle regole di Contributor Insights.

Per rivedere il JSON [formato della policy, consulta AmazonDynamo DB. ReadOnlyAccess](https://docs.aws.amazon.com/aws-managed-policy/latest/reference/AmazonDynamoDBReadOnlyAccess.html)

# DynamoDB aggiorna le policy gestite AWS

Questa tabella mostra gli aggiornamenti alle politiche di gestione degli AWS accessi per DynamoDB.

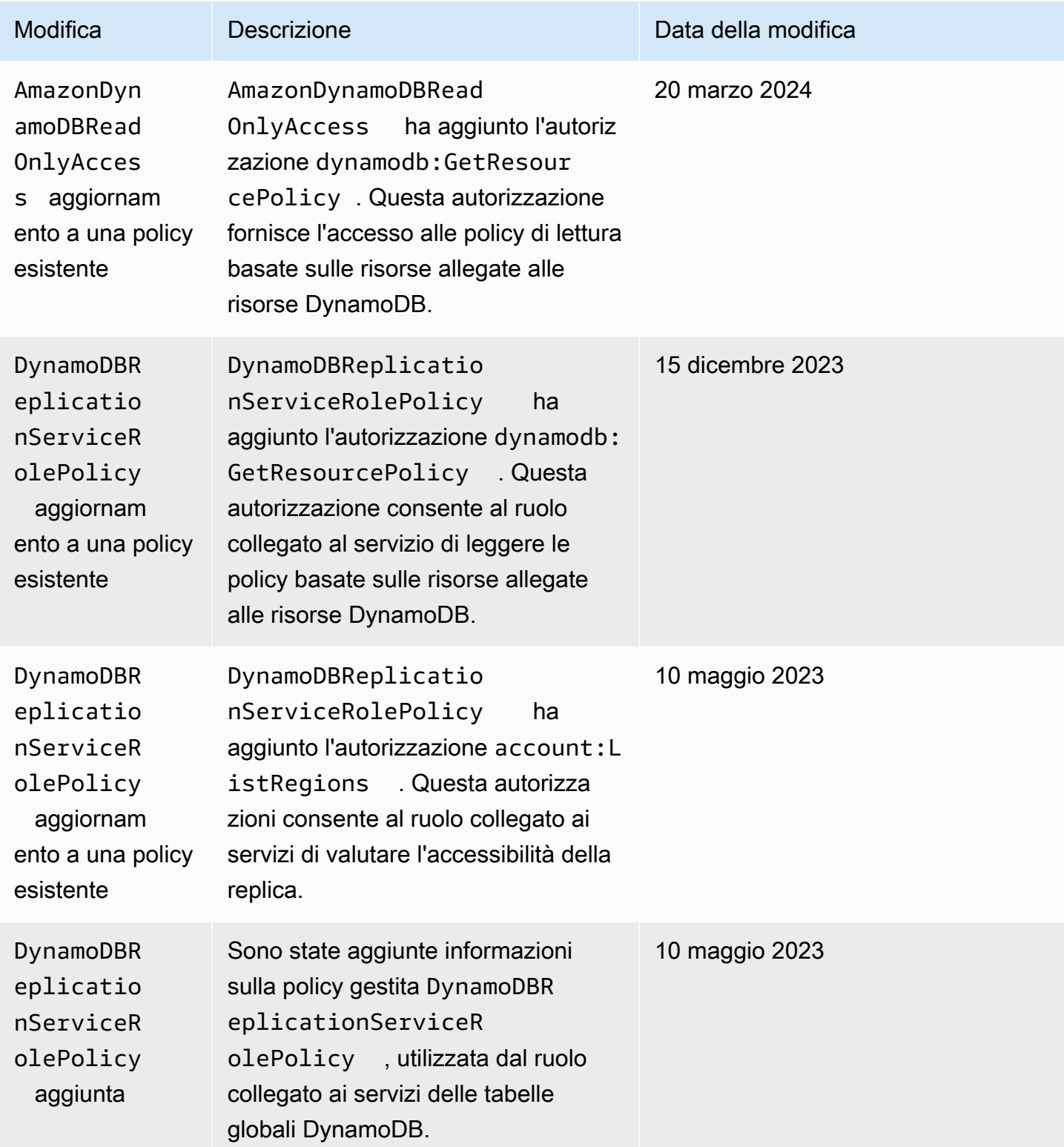

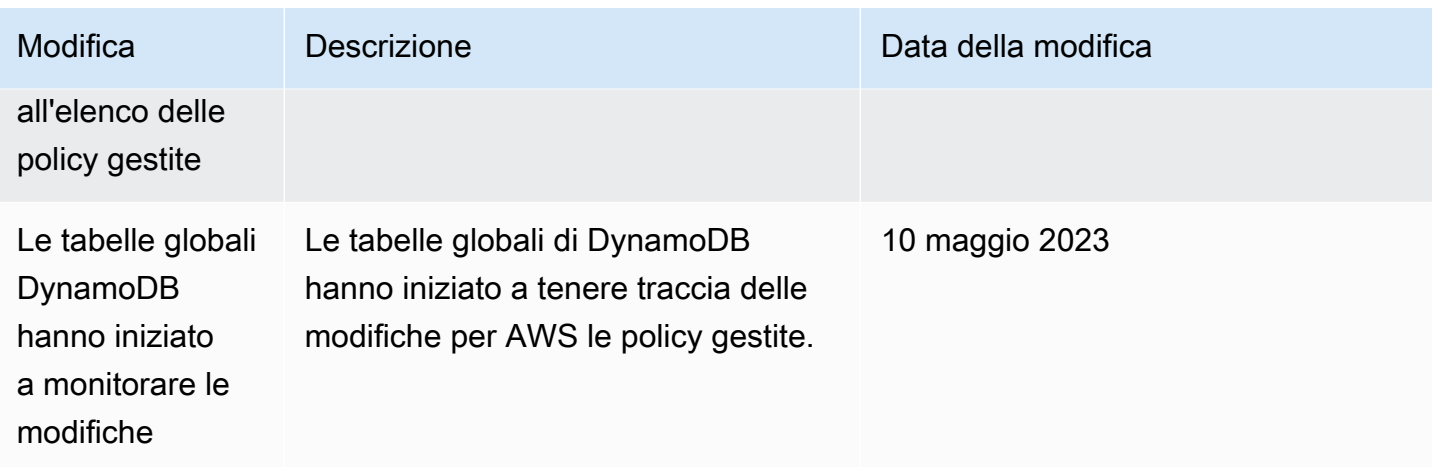

# <span id="page-2345-0"></span>Utilizzo di policy basate sulle risorse per DynamoDB

DynamoDB supporta politiche basate sulle risorse per tabelle, indici e flussi. Le politiche basate sulle risorse consentono di definire le autorizzazioni di accesso specificando chi ha accesso a ciascuna risorsa e le azioni che può eseguire su ciascuna risorsa.

È possibile allegare una policy basata sulle risorse alle risorse DynamoDB, come una tabella o un flusso. In questa policy, si specificano le autorizzazioni per i [principali](https://docs.aws.amazon.com/IAM/latest/UserGuide/intro-structure.html#intro-structure-principal) di Identity and Access Management (IAM) che possono eseguire azioni specifiche su queste risorse DynamoDB. Ad esempio, la policy allegata a una tabella conterrà le autorizzazioni per l'accesso alla tabella e ai suoi indici. Di conseguenza, le policy basate sulle risorse possono aiutarti a semplificare il controllo degli accessi per le tabelle, gli indici e gli stream di DynamoDB, definendo le autorizzazioni a livello di risorsa. La dimensione massima di una policy che è possibile allegare a una risorsa DynamoDB è di 20 KB.

Un vantaggio significativo dell'utilizzo di politiche basate sulle risorse consiste nel semplificare il controllo degli accessi tra account per fornire l'accesso tra account diversi ai principali IAM in diversi modi. Account AWS Per ulteriori informazioni, consulta [Politica basata sulle risorse per l'accesso tra](#page-2373-0) [più account](#page-2373-0).

[Le policy basate sulle risorse supportano anche le integrazioni con l'analizzatore di accesso esterno](#page-2362-0) [IAM Access Analyzer e le funzionalità Block Public Access](https://docs.aws.amazon.com/IAM/latest/UserGuide/what-is-access-analyzer.html) [\(BPA\).](#page-2362-0) IAM Access Analyzer segnala l'accesso tra account a entità esterne specificate nelle policy basate sulle risorse. Fornisce inoltre visibilità per aiutarti a perfezionare le autorizzazioni e conformarti al principio del privilegio minimo. BPA aiuta a impedire l'accesso pubblico alle tabelle, agli indici e ai flussi di DynamoDB e viene abilitato automaticamente nei flussi di lavoro di creazione e modifica delle policy basate sulle risorse.

#### Argomenti

- [Crea una tabella con una politica basata sulle risorse](#page-2346-0)
- [Allega una policy a una tabella esistente](#page-2352-0)
- [Allega una policy basata sulle risorse a uno stream](#page-2357-0)
- [Rimuovi una politica basata sulle risorse da una tabella](#page-2360-0)
- [Accesso tra account con politiche basate sulle risorse](#page-2360-1)
- [Blocco dell'accesso pubblico con politiche basate sulle risorse](#page-2362-0)
- [Operazioni API supportate da politiche basate sulle risorse](#page-2365-0)
- [Autorizzazione con policy basate sull'identità IAM e policy basate su risorse DynamoDB](#page-2369-0)
- [Esempi di policy basate su risorse](#page-2370-0)
- [Considerazioni sulle politiche basate sulle risorse](#page-2377-0)
- [Le migliori pratiche di policy basate sulle risorse](#page-2378-0)

### <span id="page-2346-0"></span>Crea una tabella con una politica basata sulle risorse

[Puoi aggiungere una policy basata sulle risorse mentre crei una tabella utilizzando la console](#page-2355-0) [DynamoDB, l'C](#page-2355-0)[reateTable](https://docs.aws.amazon.com/amazondynamodb/latest/APIReference/API_CreateTable.html)[API, AWS CLI l'SDK o un modello.AWS](#page-2355-0) AWS CloudFormation

### AWS CLI

L'esempio seguente crea una tabella denominata utilizzando il comando.

*MusicCollection*create-table AWS CLI Questo comando include anche il resource-policy parametro che aggiunge una politica basata sulle risorse alla tabella. Questo criterio consente all'utente *John* di eseguire le azioni [RestoreTableToPointInTime](https://docs.aws.amazon.com/amazondynamodb/latest/APIReference/API_RestoreTableToPointInTime.html)[GetItem,](https://docs.aws.amazon.com/amazondynamodb/latest/APIReference/API_GetItem.html) e [PutItemA](https://docs.aws.amazon.com/amazondynamodb/latest/APIReference/API_PutItem.html)PI sulla tabella.

Ricordati di sostituire il testo in *corsivo* con le informazioni specifiche della risorsa.

```
aws dynamodb create-table \ 
     --table-name MusicCollection \ 
     --attribute-definitions AttributeName=Artist,AttributeType=S 
 AttributeName=SongTitle,AttributeType=S \ 
     --key-schema AttributeName=Artist,KeyType=HASH 
AttributeName=SongTitle, KeyType=RANGE
    --provisioned-throughput ReadCapacityUnits=5,WriteCapacityUnits=5 \
     --resource-policy \ 
         "{ 
             \"Version\": \"2012-10-17\",
```

```
 \"Statement\": [ 
\overline{a} \"Effect\": \"Allow\", 
                   \"Principal\": { 
                      \"AWS\": \"arn:aws:iam::123456789012:user/John\" 
\}, \{ \"Action\": [ 
                      \"dynamodb:RestoreTableToPointInTime\", 
                      \"dynamodb:GetItem\", 
                      \"dynamodb:DescribeTable\" 
 ], 
                   \"Resource\": \"arn:aws:dynamodb:us-
west-2:123456789012:table/MusicCollection\" 
 } 
 ] 
        }"
```
### AWS Management Console

- 1. [Accedi AWS Management Console e apri la console DynamoDB all'indirizzo https://](https://console.aws.amazon.com/dynamodb/) [console.aws.amazon.com/dynamodb/.](https://console.aws.amazon.com/dynamodb/)
- 2. Nella dashboard, scegli Crea tabella.
- 3. In Dettagli della tabella, inserisci il nome della tabella, la chiave di partizione e i dettagli della chiave di ordinamento.
- 4. In Impostazioni tabella, scegli Personalizza impostazioni.
- 5. (Facoltativo) Specificate le opzioni per la classe di tabella, il calcolatore della capacità, le impostazioni della capacità di lettura/scrittura, gli indici secondari, la crittografia a riposo e la protezione da eliminazione.
- 6. Nella politica basata sulle risorse, aggiungi una politica per definire le autorizzazioni di accesso per la tabella e i relativi indici. In questa politica, si specifica chi ha accesso a tali risorse e le azioni che è consentito eseguire su ciascuna risorsa. Per aggiungere una politica, esegui una delle seguenti operazioni:
	- Digitare o incollare un documento di policy JSON. Per i dettagli sul linguaggio delle policy IAM, consulta [Creazione di policy using the JSON editor](https://docs.aws.amazon.com/IAM/latest/UserGuide/access_policies_create-console.html#access_policies_create-json-editor) nella IAM User Guide.

### **G** Tip

Per vedere esempi di policy basate sulle risorse nella Amazon DynamoDB Developer Guide, scegli Esempi di policy.

• Scegli Aggiungi nuova dichiarazione per aggiungere una nuova dichiarazione e inserisci le informazioni nei campi forniti. Ripeti questo passaggio per tutte le istruzioni che desideri aggiungere.

**A** Important

Assicurati di risolvere eventuali avvisi, errori o suggerimenti di sicurezza prima di salvare la politica.

Il seguente esempio di policy IAM consente all'utente *John* di eseguire le azioni [RestoreTableToPointInTimeG](https://docs.aws.amazon.com/amazondynamodb/latest/APIReference/API_RestoreTableToPointInTime.html)[etItem,](https://docs.aws.amazon.com/amazondynamodb/latest/APIReference/API_GetItem.html) e [PutItemA](https://docs.aws.amazon.com/amazondynamodb/latest/APIReference/API_PutItem.html)PI sulla tabella. *MusicCollection*

Ricordati di sostituire il testo in *corsivo* con le informazioni specifiche della risorsa.

```
{ 
   "Version": "2012-10-17", 
   "Statement": [ 
    \{ "Effect": "Allow", 
        "Principal": { 
          "AWS": "arn:aws:iam::123456789012:user/John" 
       }, 
        "Action": [ 
          "dynamodb:RestoreTableToPointInTime", 
          "dynamodb:GetItem", 
          "dynamodb:PutItem" 
       ], 
        "Resource": "arn:aws:dynamodb:us-east-1:123456789012:table/MusicCollection" 
     } 
   ]
}
```
- 7. (Facoltativo) Scegli Preview external access (Anteprima accesso esterno) nell'angolo in alto a destra per visualizzare in anteprima in che modo la nuova policy influisce sull'accesso pubblico e multi-account alla risorsa. Prima di salvare la policy, puoi verificare se introduce nuovi risultati di IAM Access Analyzer o risolve i risultati esistenti. Se non è presente uno strumento di analisi attivo, scegli Go to Access Analyzer (Passa a strumento analisi accessi) per [creare uno](https://docs.aws.amazon.com/IAM/latest/UserGuide/access-analyzer-getting-started.html#access-analyzer-enabling) [strumento di analisi degli account](https://docs.aws.amazon.com/IAM/latest/UserGuide/access-analyzer-getting-started.html#access-analyzer-enabling) in IAM Access Analyzer. [Per ulteriori informazioni, consulta](https://docs.aws.amazon.com/IAM/latest/UserGuide/access-analyzer-access-preview.html)  [Accesso in anteprima.](https://docs.aws.amazon.com/IAM/latest/UserGuide/access-analyzer-access-preview.html)
- 8. Scegliere Create table (Crea tabella).

<span id="page-2349-0"></span>AWS CloudFormation modello

Using the AWS::DynamoDB::Table resource

Il CloudFormation modello seguente crea una tabella con un flusso utilizzando la risorsa [AWS: :DynamoDB: :Table.](https://docs.aws.amazon.com/AWSCloudFormation/latest/UserGuide/aws-resource-dynamodb-table.html) Questo modello include anche politiche basate sulle risorse che sono allegate sia alla tabella che allo stream.

```
{ 
    "AWSTemplateFormatVersion": "2010-09-09", 
    "Resources": { 
        "MusicCollectionTable": { 
            "Type": "AWS::DynamoDB::Table", 
            "Properties": { 
               "AttributeDefinitions": [ 
\{ \} "AttributeName": "Artist", 
                      "AttributeType": "S" 
 } 
 ], 
               "KeySchema": [ 
\{ \} "AttributeName": "Artist", 
                      "KeyType": "HASH" 
 } 
 ], 
               "BillingMode": "PROVISIONED", 
               "ProvisionedThroughput": { 
                   "ReadCapacityUnits": 5, 
                   "WriteCapacityUnits": 5 
               }, 
               "StreamSpecification": {
```

```
 "StreamViewType": "OLD_IMAGE", 
                "ResourcePolicy": { 
                  "PolicyDocument": { 
                    "Version": "2012-10-17", 
                    "Statement": [ 
 { 
                         "Principal": { 
                             "AWS": "arn:aws:iam::111122223333:user/John" 
 }, 
                         "Effect": "Allow", 
                         "Action": [ 
                             "dynamodb:GetRecords", 
                             "dynamodb:GetShardIterator", 
                             "dynamodb:DescribeStream" 
\sim 1, \sim 1, \sim 1, \sim "Resource": "*" 
 } 
\blacksquare1999 1999 1999 1999 1999
 } 
\qquad \qquad \text{ } "TableName": "MusicCollection", 
               "ResourcePolicy": { 
                  "PolicyDocument": { 
                      "Version": "2012-10-17", 
                      "Statement": [ 
\{ "Principal": { 
                                "AWS": [ 
                                    "arn:aws:iam::111122223333:user/John" 
) and the contract of the contract of \mathbb{R}^n . The contract of \mathbb{R}^n\}, \{ "Effect": "Allow", 
                             "Action": "dynamodb:GetItem", 
                             "Resource": "*" 
 } 
\blacksquare1999 1999 1999 1999 1999
 } 
 } 
       } 
    }
```
}

{

#### Using the AWS::DynamoDB::GlobalTable resource

Il CloudFormation modello seguente crea una tabella con la GlobalTable risorsa [AWS: :DynamoDB::](https://docs.aws.amazon.com/AWSCloudFormation/latest/UserGuide/aws-resource-dynamodb-globaltable.html) e allega una policy basata sulle risorse alla tabella e al relativo flusso.

```
 "AWSTemplateFormatVersion": "2010-09-09", 
    "Resources": { 
         "GlobalMusicCollection": { 
             "Type": "AWS::DynamoDB::GlobalTable", 
             "Properties": { 
                 "TableName": "MusicCollection", 
                "AttributeDefinitions": [{ 
                     "AttributeName": "Artist", 
                    "AttributeType": "S" 
                }], 
                 "KeySchema": [{ 
                     "AttributeName": "Artist", 
                     "KeyType": "HASH" 
                }], 
                "BillingMode": "PAY_PER_REQUEST", 
                 "StreamSpecification": { 
                     "StreamViewType": "NEW_AND_OLD_IMAGES" 
                }, 
                 "Replicas": [ 
\{ \} "Region": "us-east-1", 
                         "ResourcePolicy": { 
                             "PolicyDocument": { 
                                 "Version": "2012-10-17", 
                                 "Statement": [{ 
                                     "Principal": { 
                                         "AWS": [ 
                                             "arn:aws:iam::111122223333:user/John" 
) and the contract of the contract of \mathbf{I} . The contract of \mathbf{I}\},
                                     "Effect": "Allow", 
                                     "Action": "dynamodb:GetItem", 
                                     "Resource": "*" 
 }] 
 }
```

```
\}, \{ "ReplicaStreamSpecification": { 
                             "ResourcePolicy": { 
                                 "PolicyDocument": { 
                                     "Version": "2012-10-17", 
                                     "Statement": [{ 
                                         "Principal": { 
 "AWS": 
  "arn:aws:iam::111122223333:user/John" 
\}, \overline{\phantom{a}} "Effect": "Allow", 
                                         "Action": [ 
                                             "dynamodb:GetRecords", 
                                             "dynamodb:GetShardIterator", 
                                             "dynamodb:DescribeStream" 
\Box, \Box, \Box, \Box, \Box, \Box, \Box, \Box, \Box, \Box, \Box, \Box, \Box, \Box, \Box, \Box, \Box, \Box, \Box, \Box, \Box, \Box, \Box, \Box, \Box, \Box, \Box, \Box, \Box, \Box, \Box, \Box, \Box, \Box, \Box, \Box, \Box,
                                         "Resource": "*" 
 }] 
 } 
 } 
 } 
1999 1999 1999 1999 1999
 ] 
 } 
         } 
     }
}
```
## <span id="page-2352-0"></span>Allega una policy a una tabella esistente

[È possibile allegare una policy basata sulle risorse a una tabella esistente o modificare una policy](#page-2349-0) [esistente utilizzando la console DynamoDB, l'P](#page-2349-0)[utResourcePolicy](https://docs.aws.amazon.com/amazondynamodb/latest/APIReference/API_PutResourcePolicy.html)[API, l' AWS CLI SDK o un modello.](#page-2349-0)  [AWSAWS CloudFormation](#page-2349-0)

AWS CLI esempio per allegare una nuova policy

Il seguente esempio di policy IAM utilizza il put-resource-policy AWS CLI comando per allegare una policy basata sulle risorse a una tabella esistente. Questo esempio consente all'utente *John* di eseguire le azioni [GetItem,](https://docs.aws.amazon.com/amazondynamodb/latest/APIReference/API_GetItem.html) [PutItemU](https://docs.aws.amazon.com/amazondynamodb/latest/APIReference/API_PutItem.html)[pdateItem,](https://docs.aws.amazon.com/amazondynamodb/latest/APIReference/API_UpdateItem.html) e [UpdateTable](https://docs.aws.amazon.com/amazondynamodb/latest/APIReference/API_UpdateTable.html)API su una tabella esistente denominata. *MusicCollection*

Ricordati di sostituire il testo in *corsivo* con le informazioni specifiche della risorsa.

```
aws dynamodb put-resource-policy \ 
    --resource-arn arn:aws:dynamodb:us-west-2:123456789012:table/MusicCollection \ 
    --policy \ 
        "{ 
            \"Version\": \"2012-10-17\", 
            \"Statement\": [ 
\overline{a} \"Effect\": \"Allow\", 
                    \"Principal\": { 
                        \"AWS\": \"arn:aws:iam::111122223333:user/John\" 
\}, \{ \"Action\": [ 
                        \"dynamodb:GetItem\", 
                        \"dynamodb:PutItem\", 
                        \"dynamodb:UpdateItem\", 
                       \"dynamodb:UpdateTable\" 
 ], 
                    \"Resource\": \"arn:aws:dynamodb:us-
west-2:123456789012:table/MusicCollection\" 
 } 
 ] 
        }"
```
AWS CLI esempio di aggiornamento condizionale di una politica esistente

Per aggiornare in modo condizionale una politica esistente basata sulle risorse di una tabella, puoi utilizzare il parametro opzionale. expected-revision-id L'esempio seguente aggiornerà la policy solo se esiste in DynamoDB e il suo ID di revisione corrente corrisponde al parametro fornito. expected-revision-id

```
aws dynamodb put-resource-policy \ 
        --resource-arn arn:aws:dynamodb:us-west-2:123456789012:table/MusicCollection \ 
        --expected-revision-id 1709841168699 \ 
        --policy \ 
               "{ 
                      \"Version\": \"2012-10-17\", 
                      \"Statement\": [ 
\overline{a} \"Effect\": \"Allow\", 
                                    \"Principal\": { 
                                           \"AWS\": \"arn:aws:iam::111122223333:user/John\" 
\mathbb{R}, \mathbb{R}, \mathbb{R}, \mathbb{R}, \mathbb{R}, \mathbb{R}, \mathbb{R}, \mathbb{R}, \mathbb{R}, \mathbb{R}, \mathbb{R}, \mathbb{R}, \mathbb{R}, \mathbb{R}, \mathbb{R}, \mathbb{R}, \mathbb{R}, \mathbb{R}, \mathbb{R}, \mathbb{R}, \mathbb{R}, \mathbb{R},
```

```
 \"Action\": [ 
                      \"dynamodb:GetItem\", 
                      \"dynamodb:UpdateItem\", 
                      \"dynamodb:UpdateTable\" 
 ], 
                  \"Resource\": \"arn:aws:dynamodb:us-
west-2:123456789012:table/MusicCollection\" 
 } 
 ] 
        }"
```
#### AWS Management Console

- 1. [Accedi AWS Management Console e apri la console DynamoDB all'indirizzo https://](https://console.aws.amazon.com/dynamodb/) [console.aws.amazon.com/dynamodb/.](https://console.aws.amazon.com/dynamodb/)
- 2. Dalla dashboard, scegli una tabella esistente.
- 3. Vai alla scheda Autorizzazioni e scegli Crea politica della tabella.
- 4. Nell'editor delle politiche basato sulle risorse, aggiungi la politica che desideri allegare e scegli Crea politica.

Il seguente esempio di policy IAM consente all'utente *John* di eseguire le azioni [GetItem,](https://docs.aws.amazon.com/amazondynamodb/latest/APIReference/API_GetItem.html) [PutItemU](https://docs.aws.amazon.com/amazondynamodb/latest/APIReference/API_PutItem.html)[pdateItem,](https://docs.aws.amazon.com/amazondynamodb/latest/APIReference/API_UpdateItem.html) e [UpdateTableA](https://docs.aws.amazon.com/amazondynamodb/latest/APIReference/API_UpdateTable.html)PI su una tabella esistente denominata. *MusicCollection*

Ricordati di sostituire il testo in *corsivo* con le informazioni specifiche della risorsa.

```
{ 
   "Version": "2012-10-17", 
   "Statement": [ 
    \{ "Effect": "Allow", 
       "Principal": { 
          "AWS": "arn:aws:iam::111122223333:user/John" 
       }, 
       "Action": [ 
          "dynamodb:GetItem", 
          "dynamodb:PutItem", 
          "dynamodb:UpdateItem", 
          "dynamodb:UpdateTable" 
       ], 
       "Resource": "arn:aws:dynamodb:us-west-2:123456789012:table/MusicCollection"
```

```
 } 
     ]
}
```
### <span id="page-2355-0"></span>AWS SDK for Java 2.x

Il seguente esempio di policy IAM utilizza il putResourcePolicy metodo per allegare una policy basata sulle risorse a una tabella esistente. Questa policy consente a un utente di eseguire l'azione [GetItemA](https://docs.aws.amazon.com/amazondynamodb/latest/APIReference/API_GetItem.html)PI su una tabella esistente.

```
import software.amazon.awssdk.regions.Region;
import software.amazon.awssdk.services.dynamodb.DynamoDbClient;
import software.amazon.awssdk.services.dynamodb.model.DynamoDbException;
import software.amazon.awssdk.services.dynamodb.model.PutResourcePolicyRequest;
/** 
  * Before running this Java V2 code example, set up your development 
  * environment, including your credentials. 
 * 
  * For more information, see the following documentation topic: 
 * 
  * Get started with the AWS SDK for Java 2.x
  */
public class PutResourcePolicy { 
     public static void main(String[] args) { 
         final String usage = """ 
                 Usage: 
                      <tableArn> <allowedAWSPrincipal> 
                 Where: 
                      tableArn - The Amazon DynamoDB table ARN to attach the policy to. 
  For example, arn:aws:dynamodb:us-west-2:123456789012:table/MusicCollection. 
                      allowed AWS Principal - Allowed AWS principal ARN that the example 
  policy will give access to. For example, arn:aws:iam::123456789012:user/John. 
                  """; 
         if (args.length != 2) { 
             System.out.println(usage); 
             System.exit(1); 
         }
```

```
String tableArn = args[0];
        String allowedAWSPrincipal = args[1];
         System.out.println("Attaching a resource-based policy to the Amazon DynamoDB 
  table with ARN " + 
                  tableArn); 
         Region region = Region.US_WEST_2; 
         DynamoDbClient ddb = DynamoDbClient.builder() 
                  .region(region) 
                 .buid()String result = putResourcePolicy(ddb, tableArn, allowedAWSPrincipal);
         System.out.println("Revision ID for the attached policy is " + result); 
         ddb.close(); 
     } 
     public static String putResourcePolicy(DynamoDbClient ddb, String tableArn, String 
  allowedAWSPrincipal) { 
         String policy = generatePolicy(tableArn, allowedAWSPrincipal); 
         PutResourcePolicyRequest request = PutResourcePolicyRequest.builder() 
                  .policy(policy) 
                  .resourceArn(tableArn) 
                 .build();
         try { 
              return ddb.putResourcePolicy(request).revisionId(); 
         } catch (DynamoDbException e) { 
              System.err.println(e.getMessage()); 
              System.exit(1); 
         } 
         return ""; 
     } 
     private static String generatePolicy(String tableArn, String allowedAWSPrincipal) { 
         return "{\n" + 
                  " \"Version\": \"2012-10-17\",\n" + 
                  " \"Statement\": [\n" + 
                 " {\n" +
                  " \"Effect\": \"Allow\",\n" + 
                 " \vee"Principal\vee": {\vee"AWS\vee": + allowedAWSPrincipal + "\vee"},
\n\begin{bmatrix}\nn'' \\
\n\end{bmatrix}" \"Action\": \lceil \n\binom{n}{r} + \n\binom{n}{r} \rceil" \"dynamodb:GetItem\"\n" +
```
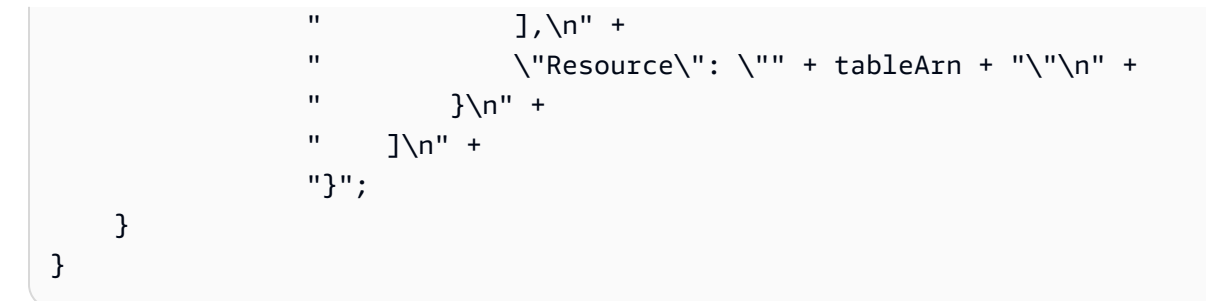

### <span id="page-2357-0"></span>Allega una policy basata sulle risorse a uno stream

[È possibile allegare una policy basata su risorse allo stream di una tabella esistente o modificare una](#page-2349-0)  [policy esistente utilizzando la console DynamoDB, l'P](#page-2349-0)[utResourcePolicy](https://docs.aws.amazon.com/amazondynamodb/latest/APIReference/API_PutResourcePolicy.html)[API, l' AWS CLI SDK o un](#page-2349-0) [modello. AWSAWS CloudFormation](#page-2349-0)

### **a** Note

Non è possibile allegare una policy a uno stream durante la creazione utilizzando le API or. [CreateTable](https://docs.aws.amazon.com/amazondynamodb/latest/APIReference/API_CreateTable.html)[UpdateTable](https://docs.aws.amazon.com/amazondynamodb/latest/APIReference/API_UpdateTable.html) Tuttavia, è possibile modificare o eliminare una politica dopo l'eliminazione di una tabella. Puoi anche modificare o eliminare la politica di uno stream disabilitato.

### AWS CLI

Il seguente esempio di policy IAM utilizza il put-resource-policy AWS CLI comando per allegare una policy basata sulle risorse al flusso di una tabella denominata. *MusicCollection* Questo esempio consente all'utente *John* di eseguire le azioni [GetRecords](https://docs.aws.amazon.com/amazondynamodb/latest/APIReference/API_streams_GetRecords.html)[GetShardIterator](https://docs.aws.amazon.com/amazondynamodb/latest/APIReference/API_streams_GetShardIterator.html), e [DescribeStreamA](https://docs.aws.amazon.com/amazondynamodb/latest/APIReference/API_streams_DescribeStream.html)PI sullo stream.

Ricordati di sostituire il testo in *corsivo* con le informazioni specifiche della risorsa.

```
aws dynamodb put-resource-policy \ 
     --resource-arn arn:aws:dynamodb:us-west-2:123456789012:table/MusicCollection/
stream/2024-02-12T18:57:26.492 \ 
    --policy \setminus "{ 
             \"Version\": \"2012-10-17\", 
             \"Statement\": [ 
\overline{a} \"Effect\": \"Allow\", 
                      \"Principal\": {
```

```
 \"AWS\": \"arn:aws:iam::111122223333:user/John\" 
\}, \{ \"Action\": [ 
                      \"dynamodb:GetRecords\", 
                      \"dynamodb:GetShardIterator\", 
                      \"dynamodb:DescribeStream\" 
 ], 
                  \"Resource\": \"arn:aws:dynamodb:us-
west-2:123456789012:table/MusicCollection/stream/2024-02-12T18:57:26.492\" 
 } 
 ] 
        }"
```
#### AWS Management Console

- 1. [Accedi AWS Management Console e apri la console DynamoDB all'indirizzo https://](https://console.aws.amazon.com/dynamodb/) [console.aws.amazon.com/dynamodb/.](https://console.aws.amazon.com/dynamodb/)
- 2. Nella dashboard della console DynamoDB, scegli Tabelle, quindi seleziona una tabella esistente.

Assicurati che la tabella selezionata abbia gli stream attivati. Per informazioni sull'attivazione degli stream per un tavolo, consulta. [Abilitazione di un flusso](#page-1153-0)

- 3. Scegli la scheda Autorizzazioni.
- 4. In Politica basata sulle risorse per lo streaming attivo, scegli Crea politica di flusso.
- 5. Nell'editor di policy basato sulle risorse, aggiungi una policy per definire le autorizzazioni di accesso per lo stream. In questa politica, specifichi chi ha accesso allo stream e le azioni che è autorizzato a eseguire sullo stream. Per aggiungere una politica, esegui una delle seguenti operazioni:
	- Digitare o incollare un documento di policy JSON. Per i dettagli sul linguaggio delle policy IAM, consulta [Creazione di policy using the JSON editor](https://docs.aws.amazon.com/IAM/latest/UserGuide/access_policies_create-console.html#access_policies_create-json-editor) nella IAM User Guide.

### **G** Tip

Per vedere esempi di policy basate sulle risorse nella Amazon DynamoDB Developer Guide, scegli Esempi di policy.

• Scegli Aggiungi nuova dichiarazione per aggiungere una nuova dichiarazione e inserisci le informazioni nei campi forniti. Ripeti questo passaggio per tutte le istruzioni che desideri aggiungere.

### **A** Important

Assicurati di risolvere eventuali avvisi, errori o suggerimenti di sicurezza prima di salvare la politica.

- 6. (Facoltativo) Scegli Preview external access (Anteprima accesso esterno) nell'angolo in alto a destra per visualizzare in anteprima in che modo la nuova policy influisce sull'accesso pubblico e multi-account alla risorsa. Prima di salvare la policy, puoi verificare se introduce nuovi risultati di IAM Access Analyzer o risolve i risultati esistenti. Se non è presente uno strumento di analisi attivo, scegli Go to Access Analyzer (Passa a strumento analisi accessi) per [creare uno](https://docs.aws.amazon.com/IAM/latest/UserGuide/access-analyzer-getting-started.html#access-analyzer-enabling) [strumento di analisi degli account](https://docs.aws.amazon.com/IAM/latest/UserGuide/access-analyzer-getting-started.html#access-analyzer-enabling) in IAM Access Analyzer. Per ulteriori informazioni, consulta [Accesso in anteprima.](https://docs.aws.amazon.com/IAM/latest/UserGuide/access-analyzer-access-preview.html)
- 7. Scegli Crea policy.

Il seguente esempio di policy IAM collega una policy basata sulle risorse al flusso di una tabella denominata. *MusicCollection* Questo esempio consente all'utente *John* di eseguire le azioni [GetRecordsG](https://docs.aws.amazon.com/amazondynamodb/latest/APIReference/API_streams_GetRecords.html)[etShardIterator](https://docs.aws.amazon.com/amazondynamodb/latest/APIReference/API_streams_GetShardIterator.html), e [DescribeStreamA](https://docs.aws.amazon.com/amazondynamodb/latest/APIReference/API_streams_DescribeStream.html)PI sullo stream.

Ricordati di sostituire il testo in *corsivo* con le informazioni specifiche della risorsa.

```
{ 
   "Version": "2012-10-17", 
   "Statement": [ 
    \mathcal{L} "Effect": "Allow", 
        "Principal": { 
          "AWS": "arn:aws:iam::111122223333:user/John" 
        }, 
        "Action": [ 
          "dynamodb:GetRecords", 
          "dynamodb:GetShardIterator", 
          "dynamodb:DescribeStream" 
        ], 
        "Resource": [ 
          "arn:aws:dynamodb:us-west-2:123456789012:table/MusicCollection/
stream/2024-02-12T18:57:26.492" 
       \mathbf 1 }
```
}

]

## <span id="page-2360-0"></span>Rimuovi una politica basata sulle risorse da una tabella

È possibile eliminare una policy basata sulle risorse da una tabella esistente utilizzando la console DynamoDB, l'[DeleteResourcePolicyA](https://docs.aws.amazon.com/amazondynamodb/latest/APIReference/API_DeleteResourcePolicy.html)PI, l' AWS CLI SDK o un modello. AWS AWS CloudFormation

AWS CLI

L'esempio seguente utilizza il delete-resource-policy AWS CLI comando per rimuovere una politica basata sulle risorse da una tabella denominata. *MusicCollection*

Ricordati di sostituire il testo in *corsivo con le informazioni specifiche* della risorsa.

```
aws dynamodb delete-resource-policy \ 
     --resource-arn arn:aws:dynamodb:us-west-2:123456789012:table/MusicCollection
```
#### AWS Management Console

- 1. [Accedi AWS Management Console e apri la console DynamoDB all'indirizzo https://](https://console.aws.amazon.com/dynamodb/) [console.aws.amazon.com/dynamodb/.](https://console.aws.amazon.com/dynamodb/)
- 2. Nella dashboard della console DynamoDB, scegli Tabelle, quindi seleziona una tabella esistente.
- 3. Seleziona Autorizzazioni.
- 4. Dal menu a discesa Gestisci policy, scegli Elimina policy.
- 5. Nella finestra di dialogo Elimina la politica basata sulle risorse per la tabella, digita per confermare l'azione **confirm** di eliminazione.
- 6. Scegli Elimina.

### <span id="page-2360-1"></span>Accesso tra account con politiche basate sulle risorse

Utilizzando una politica basata sulle risorse, puoi fornire l'accesso a più account a risorse disponibili in diversi paesi. Account AWS Tutti gli accessi tra account consentiti dalle politiche basate sulle risorse verranno segnalati tramite i risultati degli accessi esterni di IAM Access Analyzer se disponi di un analizzatore nella stessa risorsa. Regione AWS IAM Access Analyzer esegue controlli della policy per convalidarla in rapporto alla [sintassi della policy](https://docs.aws.amazon.com/IAM/latest/UserGuide/reference_policies_grammar.html) e alle [best practice](https://docs.aws.amazon.com/IAM/latest/UserGuide/best-practices.html) di IAM. Questi controlli

generano risultati e forniscono suggerimenti utili per aiutarti a creare policy funzionali e conformi alle best practice per la sicurezza. [È possibile visualizzare i risultati attivi di IAM Access Analyzer nella](https://console.aws.amazon.com/dynamodb/) scheda Autorizzazioni [della console DynamoDB.](https://console.aws.amazon.com/dynamodb/)

Per informazioni sulla convalida delle policy utilizzando IAM Access Analyzer, consulta la convalida delle [policy di IAM Access Analyzer nella IAM](https://docs.aws.amazon.com/IAM/latest/UserGuide/access-analyzer-policy-validation.html) User Guide. Per visualizzare un elenco di avvisi, errori e suggerimenti di IAM Access Analyzer, consulta [Riferimento ai controlli delle policy IAM Access](https://docs.aws.amazon.com/IAM/latest/UserGuide/access-analyzer-reference-policy-checks.html)  [Analyzer.](https://docs.aws.amazon.com/IAM/latest/UserGuide/access-analyzer-reference-policy-checks.html)

Per concedere l'[GetItema](https://docs.aws.amazon.com/amazondynamodb/latest/APIReference/API_GetItem.html)utorizzazione a un utente A nell'account A per accedere a una tabella B nell'account B, procedi nel seguente modo:

- 1. Allega alla tabella B una politica basata sulle risorse che conceda l'autorizzazione all'utente A per eseguire l'azione. GetItem
- 2. Allega una politica basata sull'identità all'utente A che gli conceda l'autorizzazione a eseguire l'azione sulla tabella B. GetItem

Utilizzando l'opzione Anteprima dell'accesso esterno disponibile nella console [DynamoDB,](https://console.aws.amazon.com/dynamodb/) puoi vedere in anteprima come la nuova policy influisce sull'accesso pubblico e tra account alla tua risorsa. Prima di salvare la policy, puoi verificare se introduce nuovi risultati di IAM Access Analyzer o risolve i risultati esistenti. Se non è presente uno strumento di analisi attivo, scegli Go to Access Analyzer (Passa a strumento analisi accessi) per [creare uno strumento di analisi degli account](https://docs.aws.amazon.com/IAM/latest/UserGuide/access-analyzer-getting-started.html#access-analyzer-enabling) in IAM Access Analyzer. [Per ulteriori informazioni, consulta Accesso in anteprima.](https://docs.aws.amazon.com/IAM/latest/UserGuide/access-analyzer-access-preview.html)

Il parametro table name nelle API del piano dati e del piano di controllo di DynamoDB accetta l'Amazon Resource Name (ARN) completo della tabella per supportare le operazioni tra account. Se si fornisce solo il parametro table name anziché un ARN completo, l'operazione API verrà eseguita sulla tabella dell'account a cui appartiene il richiedente. Per un esempio di policy che utilizza l'accesso tra account diversi, consulta. [Politica basata sulle risorse per l'accesso tra più account](#page-2373-0)

L'account del proprietario della risorsa verrà addebitato anche quando un responsabile di un altro account sta leggendo o scrivendo sulla tabella DynamoDB dell'account del proprietario. Se la tabella prevede la velocità effettiva, la somma di tutte le richieste provenienti dagli account del proprietario e dai richiedenti degli altri account determinerà se la richiesta verrà limitata (se la scalabilità automatica è disabilitata) o aumentata o ridotta se la scalabilità automatica è abilitata.

Le richieste verranno registrate nei CloudTrail registri degli account proprietario e richiedente in modo che ciascuno dei due account possa tenere traccia dell'account a cui ha avuto accesso a quali dati.

### **a** Note

L'accesso tra account alle [API del piano di controllo prevede un limite](#page-46-0) inferiore di transazioni al secondo (TPS) di 500 richieste.

### <span id="page-2362-0"></span>Blocco dell'accesso pubblico con politiche basate sulle risorse

[Block Public Access \(BPA\)](#page-2362-0) [è una funzionalità che identifica e impedisce l'associazione di policy](https://aws.amazon.com/)  [basate su risorse che garantiscono l'accesso pubblico alle tabelle, agli indici o agli stream DynamoDB](https://aws.amazon.com/)  [tra i tuoi account Amazon Web Services \(\).AWS](https://aws.amazon.com/) Con BPA, puoi impedire l'accesso pubblico alle tue risorse DynamoDB. BPA esegue controlli durante la creazione o la modifica di una policy basata sulle risorse e aiuta a migliorare il livello di sicurezza con DynamoDB.

BPA utilizza il [ragionamento automatico](https://aws.amazon.com/what-is/automated-reasoning/) per analizzare l'accesso concesso dalla politica basata sulle risorse e avvisa l'utente se tali autorizzazioni vengono rilevate al momento dell'amministrazione di una politica basata sulle risorse. L'analisi verifica l'accesso a tutte le dichiarazioni politiche basate sulle risorse, alle azioni e al set di chiavi di condizione utilizzate nelle politiche.

### **A** Important

BPA aiuta a proteggere le tue risorse impedendo che l'accesso pubblico venga concesso attraverso le policy basate sulle risorse che sono direttamente collegate alle tue risorse DynamoDB, come tabelle, indici e stream. Oltre a utilizzare il BPA, ispeziona attentamente le seguenti politiche per verificare che non garantiscano l'accesso pubblico:

- Politiche basate sull'identità collegate ai AWS principali associati (ad esempio, ruoli IAM)
- Politiche basate sulle risorse collegate alle AWS risorse associate (ad esempio, chiavi (KMS)) AWS Key Management Service

È necessario assicurarsi che il [principale](https://docs.aws.amazon.com/IAM/latest/UserGuide/reference_policies_elements_principal.html) non includa una \* voce o che una delle chiavi condizionali specificate limiti l'accesso dei principali alla risorsa. Se la policy basata sulle risorse concede l'accesso pubblico alla tabella, agli indici o allo stream, Account AWS DynamoDB ti impedirà di creare o modificare la policy fino a quando la specifica all'interno della policy non sarà corretta e considerata non pubblica.

È possibile rendere una policy non pubblica specificando uno o più principi all'interno del blocco. Principal Il seguente esempio di policy basata sulle risorse blocca l'accesso pubblico specificando due principi.

```
{ 
   "Effect": "Allow", 
   "Principal": { 
      "AWS": [ 
        "123456789012", 
        "111122223333" 
      ] 
   }, 
   "Action": "dynamodb:*", 
   "Resource": "*"
}
```
Inoltre, le politiche che limitano l'accesso specificando determinate chiavi di condizione non sono considerate pubbliche. Oltre alla valutazione del principio specificato nella politica basata sulle risorse, le seguenti [chiavi di condizione affidabili](https://docs.aws.amazon.com/IAM/latest/UserGuide/reference_policies_condition-keys.html) vengono utilizzate per completare la valutazione di una politica basata sulle risorse per l'accesso non pubblico:

- aws:PrincipalAccount
- aws:PrincipalArn
- aws:PrincipalOrgID
- aws:PrincipalOrgPaths
- aws:SourceAccount
- aws:SourceArn
- aws:SourceVpc
- aws:SourceVpce
- aws:UserId
- aws:PrincipalServiceName
- aws:PrincipalServiceNamesList
- aws:PrincipalIsAWSService
- aws:Ec2InstanceSourceVpc
- aws:SourceOrgID
- aws:SourceOrgPaths

Inoltre, affinché una policy basata sulle risorse non sia pubblica, i valori di Amazon Resource Name (ARN) e le chiavi di stringa non devono contenere caratteri jolly o variabili. Se la tua policy basata sulle risorse utilizza la aws:PrincipalIsAWSService chiave, devi assicurarti di aver impostato il valore della chiave su true.

La seguente politica limita l'accesso all'utente John nell'account specificato. La condizione rende il Principal vincolo e non lo considera pubblico.

```
{ 
   "Effect": "Allow", 
   "Principal": { 
     "AWS": "*" 
   }, 
   "Action": "dynamodb:*", 
   "Resource": "*", 
   "Condition": { 
     "StringEquals": { 
        "aws:PrincipalArn": "arn:aws:iam::123456789012:user/John" 
     } 
   }
}
```
L'esempio seguente di una politica non basata su risorse pubbliche limita l'utilizzo dell'operatore. sourceVPC StringEquals

```
{ 
   "Version": "2012-10-17", 
   "Statement": [ 
     { 
        "Effect": "Allow", 
       "Principal": { 
          "AWS": "*" 
       }, 
        "Action": "dynamodb:*", 
        "Resource": "arn:aws:dynamodb:us-west-2:123456789012:table/MusicCollection", 
        "Condition": { 
          "StringEquals": { 
            "aws:SourceVpc": [ 
               "vpc-91237329" 
            ] 
          } 
        }
```
}

 ] }

## <span id="page-2365-0"></span>Operazioni API supportate da politiche basate sulle risorse

Questo argomento elenca le operazioni API supportate dalle politiche basate sulle risorse. Tuttavia, per l'accesso tra account diversi, è possibile utilizzare solo un determinato set di API DynamoDB tramite policy basate sulle risorse. Non è possibile allegare policy basate sulle risorse a tipi di risorse, come backup e importazioni. Le azioni IAM, che corrispondono alle API che operano su questi tipi di risorse, sono escluse dalle azioni IAM supportate nelle politiche basate sulle risorse. Poiché gli amministratori delle tabelle configurano le impostazioni interne delle tabelle all'interno dello stesso account, le API, come [UpdateTimeToLive](https://docs.aws.amazon.com/amazondynamodb/latest/APIReference/API_UpdateTimeToLive.html)e [DisableKinesisStreamingDestination,](https://docs.aws.amazon.com/amazondynamodb/latest/APIReference/API_DisableKinesisStreamingDestination.html) non supportano l'accesso tra account tramite politiche basate sulle risorse.

Le API del piano dati e del piano di controllo di DynamoDB che supportano l'accesso tra account supportano anche l'overload dei nomi delle tabelle, che consente di specificare l'ARN della tabella anziché il nome della tabella. È possibile specificare l'ARN della tabella nel TableName parametro di queste API. Tuttavia, non tutte queste API supportano l'accesso tra account.

La tabella seguente elenca il supporto a livello di API per le politiche basate sulle risorse e l'accesso tra account.

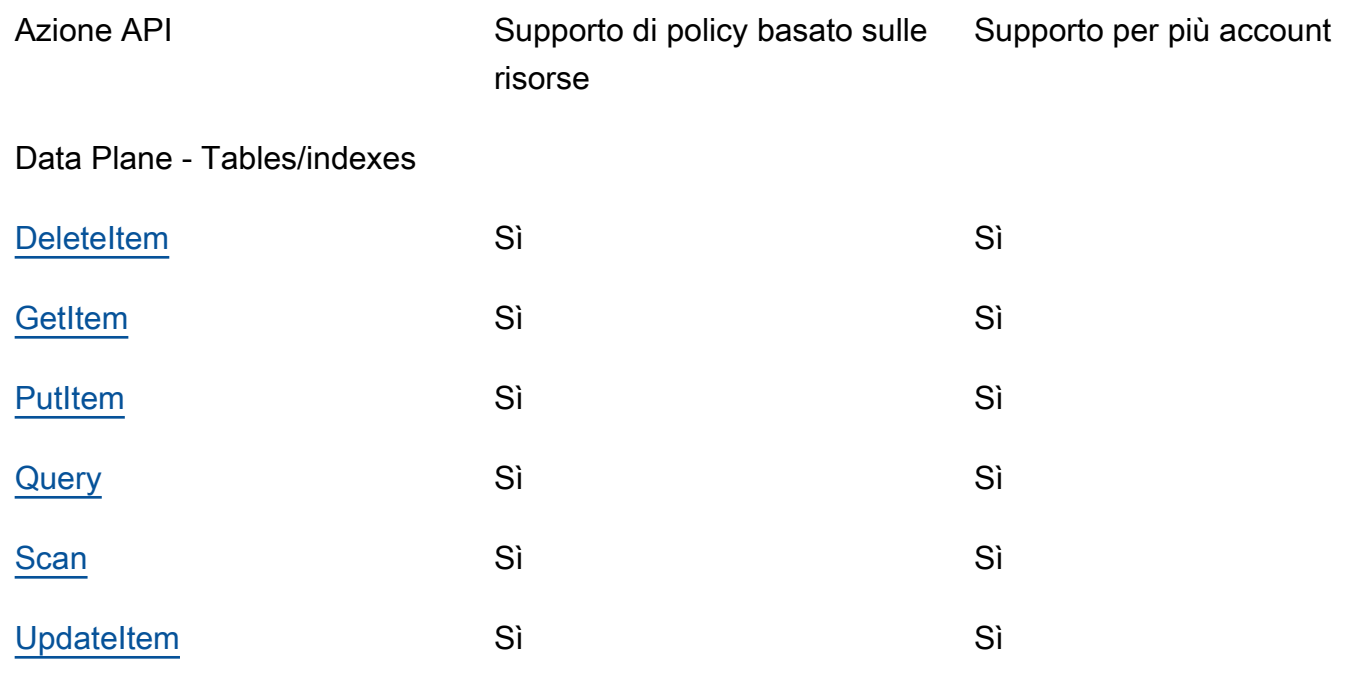

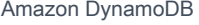

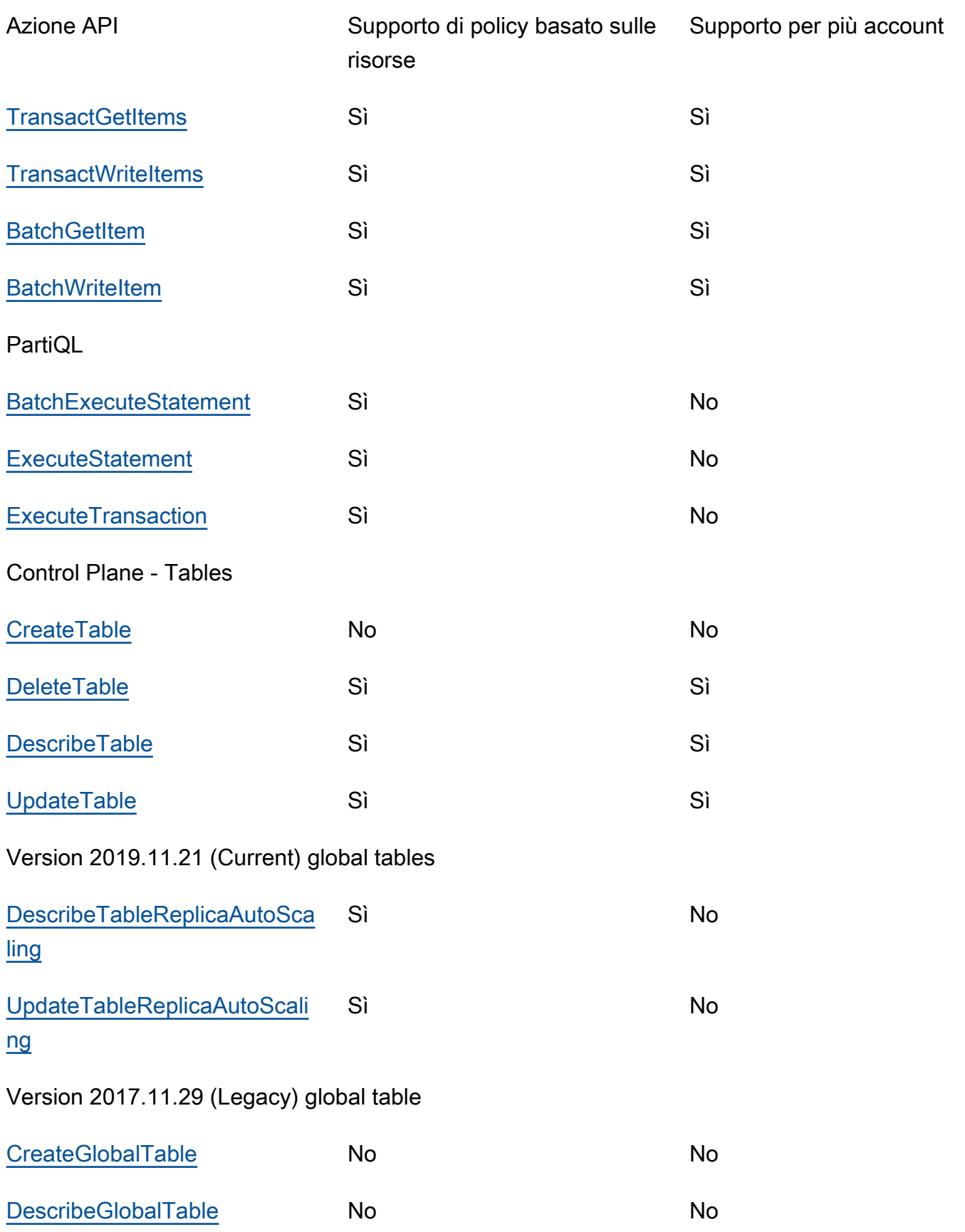

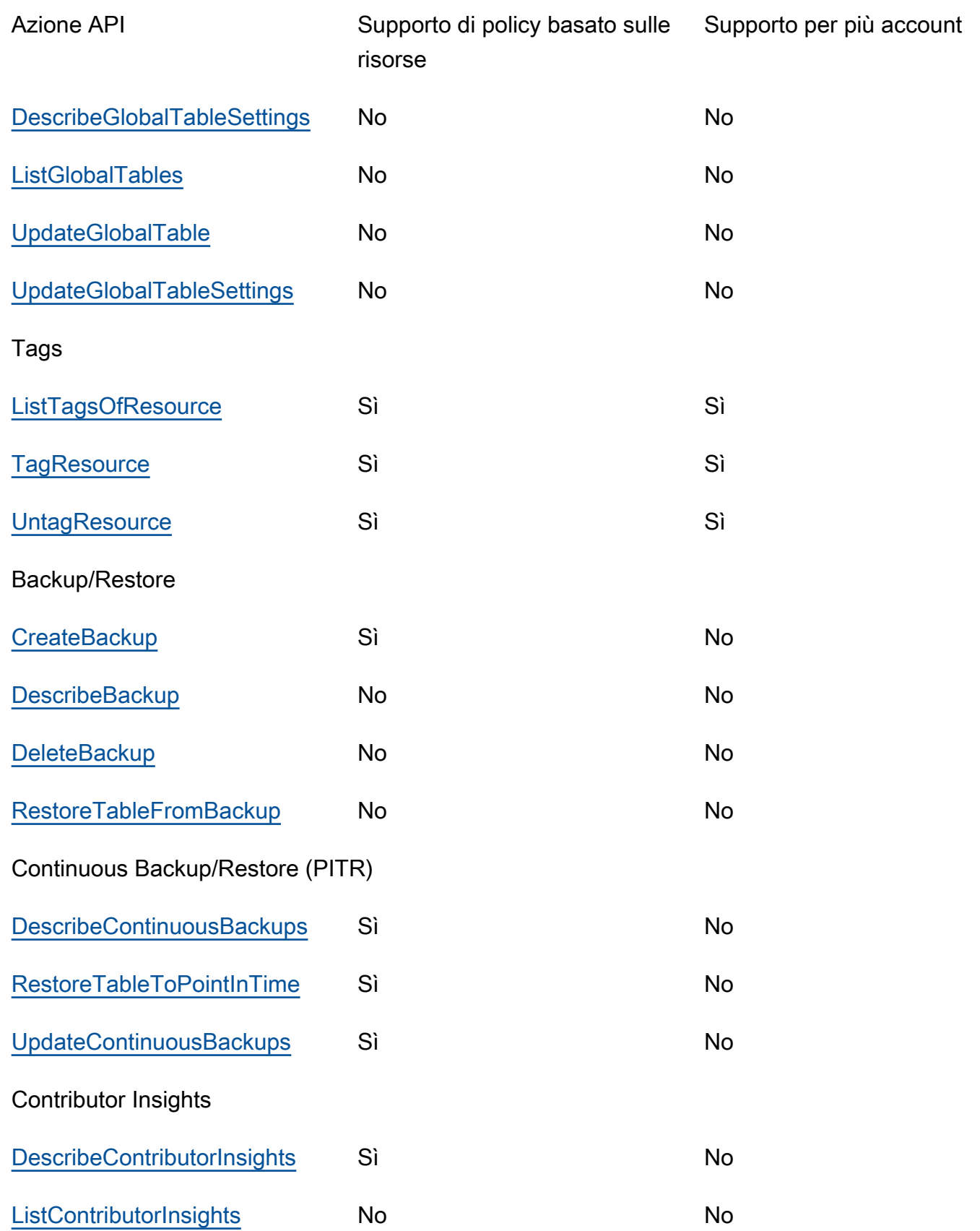

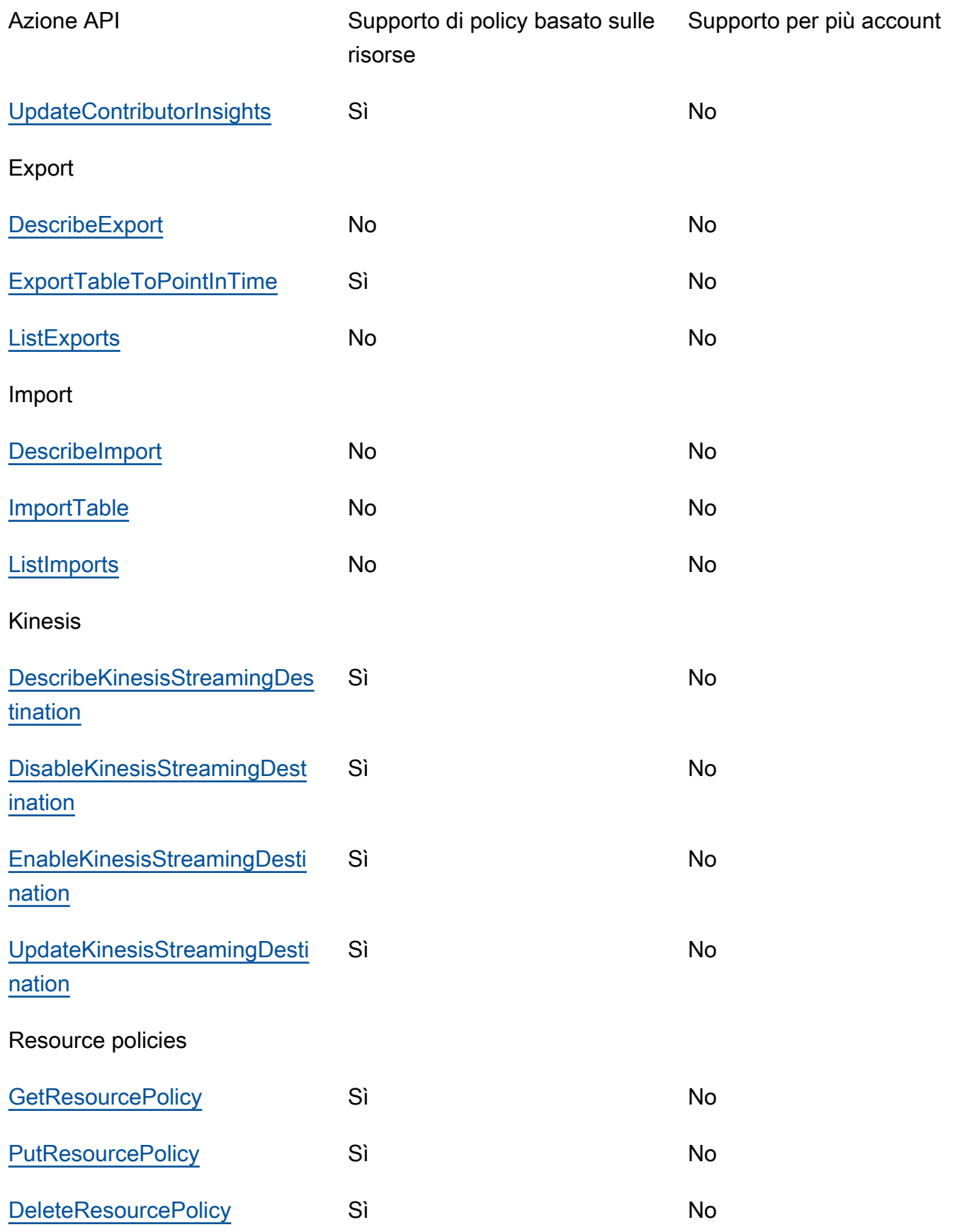

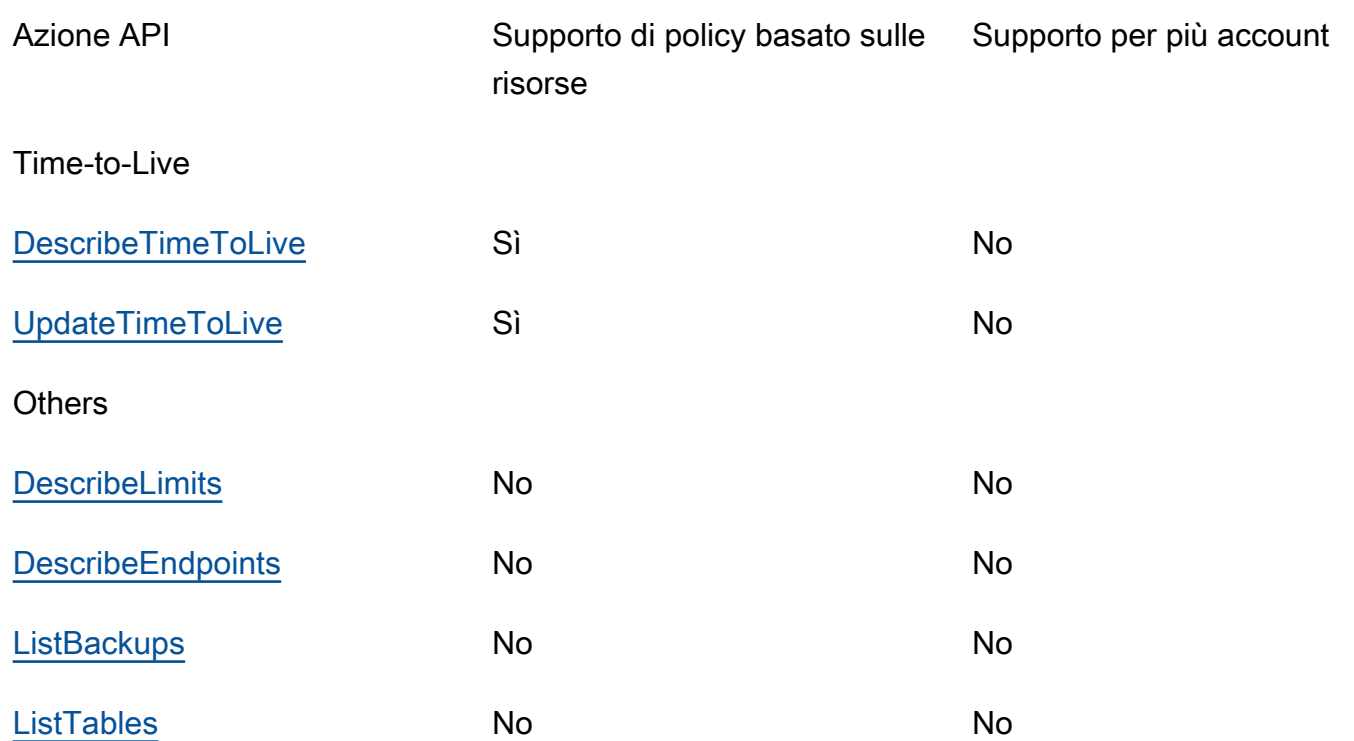

La tabella seguente elenca il supporto a livello di API delle API DynamoDB Streams per le policy basate sulle risorse e l'accesso tra account.

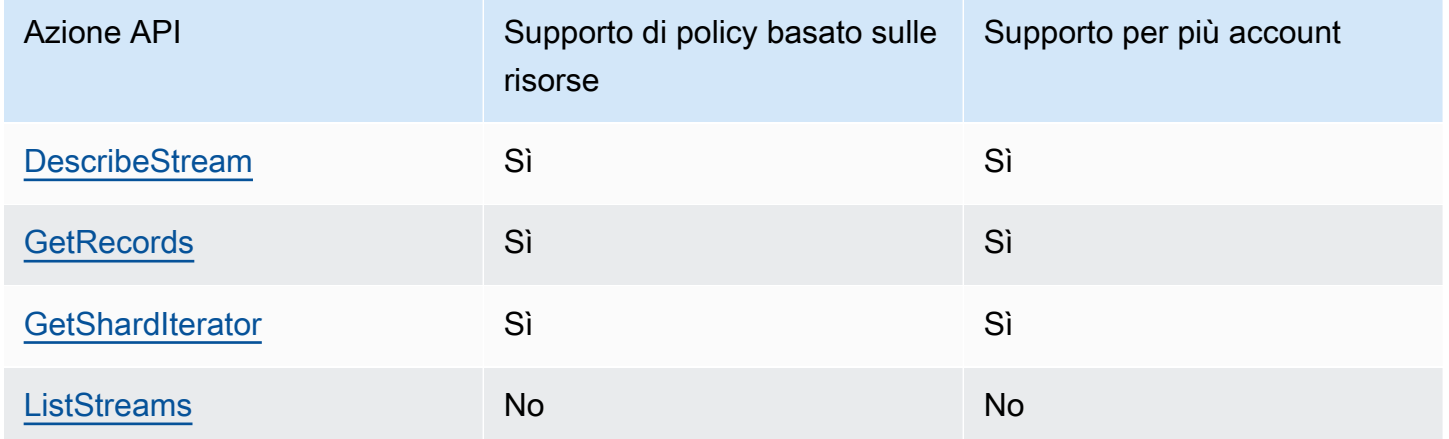

# <span id="page-2369-0"></span>Autorizzazione con policy basate sull'identità IAM e policy basate su risorse DynamoDB

Le policy basate sull'identità sono associate a un'identità, ad esempio utenti IAM, gruppi di utenti e ruoli. Si tratta di documenti relativi alle policy IAM che controllano quali azioni può eseguire

un'identità, su quali risorse e in quali condizioni. [Le politiche basate sull'identità possono essere](https://docs.aws.amazon.com/IAM/latest/UserGuide/access_policies_managed-vs-inline.html#inline-policies) [gestite o integrat](https://docs.aws.amazon.com/IAM/latest/UserGuide/access_policies_managed-vs-inline.html)[e.](https://docs.aws.amazon.com/IAM/latest/UserGuide/access_policies_managed-vs-inline.html#inline-policies)

Le policy basate sulle risorse sono documenti di policy IAM allegati a una risorsa, come una tabella DynamoDB. Queste policy concedono all'entità principale specificata l'autorizzazione per eseguire operazioni specifiche sulla risorsa e definiscono le condizioni in cui ciò si applica. Ad esempio, la policy basata sulle risorse per una tabella DynamoDB include anche l'indice associato alla tabella. Le policy basate su risorse sono policy inline. Non esistono policy basate su risorse gestite.

Per ulteriori informazioni su queste politiche, consulta Politiche basate sull'[identità e politiche basate](https://docs.aws.amazon.com/IAM/latest/UserGuide/access_policies_identity-vs-resource.html) [sulle risorse nella Guida per l'utente IAM.](https://docs.aws.amazon.com/IAM/latest/UserGuide/access_policies_identity-vs-resource.html)

Se il responsabile IAM proviene dallo stesso account del proprietario della risorsa, una policy basata sulle risorse è sufficiente per specificare le autorizzazioni di accesso alla risorsa. Puoi comunque scegliere di avere una policy basata sull'identità IAM insieme a una policy basata sulle risorse. Per l'accesso tra più account, è necessario consentire esplicitamente l'accesso sia nelle politiche di identità che in quelle relative alle risorse, come specificato in. [Accesso tra account con politiche](#page-2360-1)  [basate sulle risorse](#page-2360-1) Quando si utilizzano entrambi i tipi di politiche, una politica viene valutata come descritto in [Determinare se una richiesta è consentita o rifiutata all'interno](https://docs.aws.amazon.com/IAM/latest/UserGuide/reference_policies_evaluation-logic.html#policy-eval-denyallow) di un account.

### <span id="page-2370-0"></span>Esempi di policy basate su risorse

Quando si specifica un ARN nel Resource campo di una policy basata sulle risorse, la policy ha effetto solo se l'ARN specificato corrisponde all'ARN della risorsa DynamoDB a cui è collegata.

**a** Note *Ricordati di sostituire il testo in corsivo con le informazioni specifiche della risorsa.*

### Politica basata sulle risorse per una tabella

La seguente policy basata sulle risorse allegata a una tabella DynamoDB denominata *MusicCollection*, fornisce agli utenti IAM *John* e *Jane* il permesso di eseguire azioni sulla risorsa. [GetItemBatchGetItem](https://docs.aws.amazon.com/amazondynamodb/latest/APIReference/API_GetItem.html)*[MusicCollection](https://docs.aws.amazon.com/amazondynamodb/latest/APIReference/API_BatchGetItem.html)*

```
{ 
   "Version": "2012-10-17", 
   "Statement": [ 
     { 
        "Sid": "1111", 
          "Effect": "Allow", 
          "Principal": { 
             "AWS": [ 
               "arn:aws:iam::111122223333:user/John", 
               "arn:aws:iam::111122223333:user/Jane" 
             ] 
          }, 
          "Action": [ 
             "dynamodb:GetItem", 
             "dynamodb:BatchGetItem" 
          ], 
          "Resource": [ 
             "arn:aws:dynamodb:us-west-2:123456789012:table/MusicCollection" 
         \mathbf{1} } 
   ]
}
```
Politica basata sulle risorse per uno stream

La seguente policy basata sulle risorse allegata a un flusso DynamoDB denominato 2024-02-12T18:57:26.492 fornisce agli utenti IAM *John* e *Jane* il permesso di eseguire [GetRecordsa](https://docs.aws.amazon.com/amazondynamodb/latest/APIReference/API_streams_GetRecords.html)zioni API sulla risorsa. [GetShardIterator](https://docs.aws.amazon.com/amazondynamodb/latest/APIReference/API_streams_GetShardIterator.html)[DescribeStream](https://docs.aws.amazon.com/amazondynamodb/latest/APIReference/API_streams_DescribeStream.html)2024-02-12T18:57:26.492

```
{ 
   "Version": "2012-10-17", 
   "Statement": [ 
     { 
        "Sid": "1111", 
        "Effect": "Allow", 
        "Principal": { 
          "AWS": [ 
             "arn:aws:iam::111122223333:user/John", 
            "arn:aws:iam::111122223333:user/Jane" 
          ] 
        },
```

```
 "Action": [ 
          "dynamodb:DescribeStream", 
          "dynamodb:GetRecords", 
          "dynamodb:GetShardIterator" 
       ], 
        "Resource": [ 
          "arn:aws:dynamodb:us-west-2:123456789012:table/MusicCollection/
stream/2024-02-12T18:57:26.492" 
        ] 
     } 
   ]
}
```
Politica basata sulle risorse per l'accesso all'esecuzione di tutte le azioni su risorse specifiche

Per consentire a un utente di eseguire tutte le azioni su una tabella e tutti gli indici associati a una tabella, puoi utilizzare un carattere jolly (\*) per rappresentare le azioni e le risorse associate alla tabella. L'utilizzo di un carattere wild card per le risorse consentirà all'utente di accedere alla tabella DynamoDB e a tutti gli indici associati, inclusi quelli che non sono ancora stati creati. Ad esempio, la seguente politica concederà all'utente *John* il permesso di eseguire qualsiasi azione sulla *MusicCollection*tabella e su tutti i relativi indici, inclusi gli indici che verranno creati in futuro.

```
{ 
   "Version": "2012-10-17", 
   "Statement": [ 
     { 
        "Sid": "1111", 
        "Effect": "Allow", 
        "Principal":"arn:aws:iam::111122223333:user/John", 
        "Action": "dynamodb:*", 
        "Resource": [ 
          "arn:aws:dynamodb:us-west-2:123456789012:table/MusicCollection", 
          "arn:aws:dynamodb:us-west-2:123456789012:table/MusicCollection/index/*" 
       \mathbf 1 } 
   ]
}
```
### <span id="page-2373-0"></span>Politica basata sulle risorse per l'accesso tra più account

È possibile specificare le autorizzazioni per un'identità IAM tra account diversi per accedere alle risorse DynamoDB. Ad esempio, potresti aver bisogno di un utente di un account affidabile per accedere alla lettura del contenuto della tabella, a condizione che acceda solo a elementi e attributi specifici di tali elementi. La seguente politica consente l'accesso all'utente *John* da un Account AWS ID affidabile *1111 per* accedere ai dati da una tabella nell'account *123456789012* utilizzando l'API. [GetItem](https://docs.aws.amazon.com/amazondynamodb/latest/APIReference/API_GetItem.html) La politica garantisce che l'utente possa accedere solo agli elementi con una chiave primaria *Jane* e che l'utente possa recuperare solo gli attributi Artist e SongTitle nessun altro attributo.

### **A** Important

Se non specifichi la SPECIFIC\_ATTRIBUTES condizione, vedrai tutti gli attributi degli articoli restituiti.

```
{ 
       "Version": "2012-10-17", 
       "Statement": [ 
            { 
                  "Sid": "CrossAccountTablePolicy", 
                  "Effect": "Allow", 
                  "Principal": { 
                        "AWS": "arn:aws:iam::111111111111:user/John" 
                  }, 
                  "Action": "dynamodb:GetItem", 
                  "Resource": [ 
                        "arn:aws:dynamodb:us-west-2:123456789012:table/MusicCollection" 
                  ], 
                   "Condition": { 
                        "ForAllValues:StringEquals": { 
                              "dynamodb:LeadingKeys": "Jane", 
                              "dynamodb:Attributes": [ 
                                    "Artist", 
                                    "SongTitle" 
\sim 100 \sim 100 \sim 100 \sim 100 \sim 100 \sim 100 \sim 100 \sim 100 \sim 100 \sim 100 \sim 100 \sim 100 \sim 100 \sim 100 \sim 100 \sim 100 \sim 100 \sim 100 \sim 100 \sim 100 \sim 100 \sim 100 \sim 100 \sim 100 \sim 
                        }, 
                        "StringEquals": { 
                              "dynamodb:Select": "SPECIFIC_ATTRIBUTES" 
 } 
 }
```
}

 ] }

Oltre alla precedente politica basata sulle risorse, anche la politica basata sull'identità allegata all'utente *John* deve consentire l'azione dell'GetItemAPI per il funzionamento dell'accesso tra più account. *Di seguito è riportato un esempio di policy basata sull'identità che è necessario allegare all'utente John.*

```
{ 
       "Version": "2012-10-17", 
       "Statement": [ 
            \{ "Sid": "CrossAccountIdentityBasedPolicy", 
                   "Effect": "Allow", 
                   "Action": [ 
                         "dynamodb:GetItem" 
                   ], 
                   "Resource": [ 
                         "arn:aws:dynamodb:us-west-2:123456789012:table/MusicCollection" 
                   ], 
                   "Condition": { 
                         "ForAllValues:StringEquals": { 
                                "dynamodb:LeadingKeys": "Jane", 
                                "dynamodb:Attributes": [ 
                                      "Artist", 
                                      "SongTitle" 
\sim 100 \sim 100 \sim 100 \sim 100 \sim 100 \sim 100 \sim 100 \sim 100 \sim 100 \sim 100 \sim 100 \sim 100 \sim 100 \sim 100 \sim 100 \sim 100 \sim 100 \sim 100 \sim 100 \sim 100 \sim 100 \sim 100 \sim 100 \sim 100 \sim 
\mathbb{R}, \mathbb{R}, \mathbb{R} "StringEquals": { 
                                "dynamodb:Select": "SPECIFIC_ATTRIBUTES" 
 } 
 } 
             } 
      \mathbf{I}}
```
*L'utente John può effettuare una GetItem richiesta specificando la tabella ARN nel parametro per l'accesso table-name alla MusicCollectiontabella nell'account 123456789012.*

aws dynamodb get-item \

```
 --table-name arn:aws:dynamodb:us-west-2:123456789012:table/MusicCollection \ 
 --key '{"Artist": {"S": "Jane"}' \ 
 --projection-expression 'Artist, SongTitle' \ 
 --return-consumed-capacity TOTAL
```
Politica basata sulle risorse con condizioni relative all'indirizzo IP

Puoi applicare una condizione per limitare gli indirizzi IP di origine, i cloud privati virtuali (VPC) e gli endpoint VPC (VPCE). È possibile specificare le autorizzazioni in base agli indirizzi di origine della richiesta di origine. Ad esempio, potresti voler consentire a un utente di accedere alle risorse DynamoDB solo se vi si accede da una fonte IP specifica, come un endpoint VPN aziendale. Specificate questi indirizzi IP nella dichiarazione. Condition

L'esempio seguente consente all'utente *John* di accedere a qualsiasi risorsa DynamoDB quando gli IP di origine sono e. 54.240.143.0/24 2001:DB8:1234:5678::/64

```
{ 
   "Id":"PolicyId2", 
   "Version":"2012-10-17", 
   "Statement":[ 
    \left\{ \right. "Sid":"AllowIPmix", 
        "Effect":"Allow", 
        "Principal":"arn:aws:iam::111111111111:user/John", 
        "Action":"dynamodb:*", 
        "Resource":"*", 
        "Condition": { 
          "IpAddress": { 
             "aws:SourceIp": [ 
               "54.240.143.0/24", 
               "2001:DB8:1234:5678::/64" 
 ] 
          } 
        } 
     } 
   ]
}
```
*Puoi anche negare tutti gli accessi alle risorse DynamoDB tranne quando l'origine è un endpoint VPC specifico, ad esempio vpce-1a2b3c4d.*

{
```
 "Id":"PolicyId", 
   "Version":"2012-10-17", 
   "Statement": [ 
     { 
        "Sid": "AccessToSpecificVPCEOnly", 
        "Principal": "*", 
       "Action": "dynamodb: *",
        "Effect": "Deny", 
        "Resource": "*", 
        "Condition": { 
          "StringNotEquals":{ 
            "aws:sourceVpce":"vpce-1a2b3c4d" 
          } 
        } 
     } 
   ]
}
```
Policy basata sulle risorse che utilizza un ruolo IAM

Puoi anche specificare un ruolo di servizio IAM nella policy basata sulle risorse. Le entità IAM che assumono questo ruolo sono limitate dalle azioni consentite specificate per il ruolo e allo specifico set di risorse all'interno della policy basata sulle risorse.

L'esempio seguente consente a un'entità IAM di eseguire tutte le azioni DynamoDB sulle risorse *MusicCollection*e *MusicCollection*DynamoDB.

```
{ 
   "Version": "2012-10-17", 
   "Statement": [ 
     { 
       "Sid": "1111", 
       "Effect": "Allow", 
       "Principal": { "AWS": "arn:aws:iam::111122223333:role/John" }, 
       "Action": "dynamodb:*", 
       "Resource": [ 
          "arn:aws:dynamodb:us-west-2:123456789012:table/MusicCollection", 
          "arn:aws:dynamodb:us-west-2:123456789012:table/MusicCollection/*" 
       ] 
     } 
   ]
}
```
# Considerazioni sulle politiche basate sulle risorse

Quando si definiscono policy basate sulle risorse per le risorse DynamoDB, si applicano le seguenti considerazioni:

Considerazioni generali

- La dimensione massima supportata per un documento di policy basato sulle risorse è di 20 KB. DynamoDB conta gli spazi bianchi quando calcola la dimensione di una policy rispetto a questo limite.
- Gli aggiornamenti successivi a una politica per una determinata risorsa vengono bloccati per 15 secondi dopo un aggiornamento riuscito della politica per la stessa risorsa.
- Attualmente, puoi allegare una policy basata sulle risorse solo agli stream esistenti. Non puoi allegare una policy a uno stream durante la creazione.

Considerazioni sulla tabella globale

- Le politiche basate sulle risorse non sono supportate per le repliche della [versione Global Table](#page-3210-0) [2017.11.29](#page-3210-0) (Legacy).
- All'interno di una policy basata sulle risorse, se l'azione per un ruolo collegato al servizio (SLR) di DynamoDB per replicare i dati per una tabella globale viene negata, l'aggiunta o l'eliminazione di una replica avrà esito negativo e genererà un errore.
- La GlobalTable risorsa [AWS: :DynamoDB::](https://docs.aws.amazon.com/AWSCloudFormation/latest/UserGuide/aws-resource-dynamodb-globaltable.html) non supporta la creazione di una replica e l'aggiunta di una policy basata sulle risorse a tale replica nello stesso aggiornamento dello stack in regioni diverse dalla regione in cui viene distribuito l'aggiornamento dello stack.

Considerazioni relative a più account

• L'accesso tra account tramite politiche basate sulle risorse non supporta le tabelle crittografate con chiavi AWS gestite perché non è possibile concedere l'accesso tra account alla politica KMS gestita. AWS

AWS CloudFormation considerazioni

• [Le politiche basate sulle risorse non supportano il rilevamento delle derive.](https://docs.aws.amazon.com/AWSCloudFormation/latest/UserGuide/using-cfn-stack-drift.html#) Se aggiorni una policy basata sulle risorse al di fuori del modello di AWS CloudFormation stack, dovrai aggiornare lo stack con le modifiche. CloudFormation

• Le politiche basate sulle risorse non supportano modifiche fuori banda. Se aggiungi, aggiorni o elimini una politica all'esterno del CloudFormation modello, la modifica non verrà sovrascritta se non ci sono modifiche alla politica all'interno del modello.

Ad esempio, supponiamo che il modello contenga una politica basata sulle risorse che successivamente aggiornerai al di fuori del modello. Se non apporti alcuna modifica alla policy nel modello, la policy aggiornata in DynamoDB non verrà sincronizzata con la policy nel modello.

Al contrario, supponiamo che il modello non contenga una policy basata sulle risorse, ma che tu aggiunga una policy esterna al modello. Questa policy non verrà rimossa da DynamoDB finché non la aggiungi al modello. Quando aggiungi una policy al modello e aggiorni lo stack, la policy esistente in DynamoDB verrà aggiornata in modo che corrisponda a quella definita nel modello.

# Le migliori pratiche di policy basate sulle risorse

Questo argomento descrive le best practice per definire le autorizzazioni di accesso per le risorse DynamoDB e le azioni consentite su tali risorse.

## Semplifica il controllo degli accessi alle risorse DynamoDB

Se AWS Identity and Access Management i principali che devono accedere a una risorsa DynamoDB fanno parte Account AWS dello stesso proprietario della risorsa, non è richiesta una policy basata sull'identità IAM per ogni principale. Sarà sufficiente una politica basata sulle risorse allegata alle risorse fornite. Questo tipo di configurazione semplifica il controllo degli accessi.

## Proteggi le tue risorse DynamoDB con policy basate sulle risorse

Per tutte le tabelle e i flussi DynamoDB, crea policy basate sulle risorse per imporre il controllo degli accessi a queste risorse. Le policy basate sulle risorse consentono di centralizzare le autorizzazioni a livello di risorsa, semplificare il controllo degli accessi a tabelle, indici e flussi di DynamoDB e ridurre il sovraccarico amministrativo. Se non viene specificata alcuna policy basata sulle risorse per una tabella o un flusso, l'accesso alla tabella o al flusso verrà implicitamente negato, a meno che le policy basate sull'identità associate ai principi IAM non consentano l'accesso.

## Assegna le autorizzazioni con privilegi minimi

Quando imposti le autorizzazioni con policy basate sulle risorse per le risorse DynamoDB, concedi solo le autorizzazioni necessarie per eseguire un'azione. Puoi farlo definendo le azioni che possono essere intraprese su risorse specifiche in condizioni specifiche, note anche come autorizzazioni

con privilegi minimi. Potresti iniziare con autorizzazioni generiche mentre esplori le autorizzazioni necessarie per il tuo carico di lavoro o il caso d'uso. Man mano che il tuo caso d'uso matura, puoi lavorare per ridurre le autorizzazioni concesse per lavorare con il privilegio minimo.

Analizza l'attività di accesso tra account per generare politiche con privilegi minimi

IAM Access Analyzer segnala l'accesso tra account a entità esterne specificate nelle policy basate sulle risorse e fornisce visibilità per aiutarti a perfezionare le autorizzazioni e conformarti al privilegio minimo. Per ulteriori informazioni sulla generazione delle policy, consulta [IAM Access Analyzer policy](https://docs.aws.amazon.com/IAM/latest/UserGuide/access-analyzer-policy-generation.html)  [generation.](https://docs.aws.amazon.com/IAM/latest/UserGuide/access-analyzer-policy-generation.html)

Utilizza IAM Access Analyzer per generare politiche con privilegi minimi

Per concedere solo le autorizzazioni richieste per eseguire un'attività, puoi generare policy in funzione dell'attività di accesso che hai effettuato l'accesso in AWS CloudTrail. IAM Access Analyzer analizza i servizi e le azioni utilizzate dalle tue policy.

# Protezione dei dati in DynamoDB

Amazon DynamoDB offre un'infrastruttura di archiviazione estremamente durevole, concepita per l'archiviazione dei dati mission-critical e primari. I dati vengono archiviati in modo ridondante su più dispositivi, in più strutture di una regione Amazon DynamoDB.

DynamoDB protegge i dati degli utenti archiviati a riposo e anche i dati in transito tra i client locali e DynamoDB e tra DynamoDB e altre risorse all'interno della stessa regione. AWS AWS

### Argomenti

- [Crittografia a riposo per DynamoDB](#page-2379-0)
- [Protezione dei dati in DynamoDB Accelerator](#page-2407-0)
- [Riservatezza del traffico Internet](#page-2407-1)

# <span id="page-2379-0"></span>Crittografia a riposo per DynamoDB

Tutti i dati utente memorizzati in Amazon DynamoDB sono completamente crittografati a riposo. La crittografia a riposo di DynamoDB offre sicurezza avanzata grazie alla crittografia dei dati mediante le chiavi di crittografia archiviate in [AWS Key Management Service \(AWS KMS\).](https://aws.amazon.com/kms/) Questa funzionalità consente di ridurre gli oneri operativi e la complessità associati alla protezione dei dati sensibili. La

crittografia dei dati inattivi consente di creare applicazioni ad alto livello di sicurezza che rispettano rigorosi requisiti normativi e di conformità per la crittografia.

La crittografia dei dati a riposo di DynamoDB fornisce un livello aggiuntivo di protezione dei dati proteggendo sempre i dati nella tabella crittografata che include la chiave primaria, gli indici secondari locali e globali, flussi, tabelle globali, backup e cluster DynamoDB Accelerator (DAX), ogni volta che i dati vengono archiviati in supporti fisici. Le policy aziendali, le normative di settore e del governo e i requisiti di conformità spesso esigono l'uso della crittografia dei dati inattivi per aumentare la sicurezza dei dati delle applicazioni. [Per ulteriori informazioni sulla crittografia per le applicazioni di](https://docs.aws.amazon.com/database-encryption-sdk/latest/devguide/what-is-database-encryption-sdk.html)  [database, consulta Database Encryption SDK.AWS](https://docs.aws.amazon.com/database-encryption-sdk/latest/devguide/what-is-database-encryption-sdk.html)

Encryption at rest si integra con AWS KMS la gestione delle chiavi di crittografia utilizzate per crittografare le tabelle. Per ulteriori informazioni sui tipi e sugli stati delle chiavi, consulta [AWS Key](https://docs.aws.amazon.com/kms/latest/developerguide/key-state.html#key-state-cmk-type) [Management Service i concetti nella Guida](https://docs.aws.amazon.com/kms/latest/developerguide/key-state.html#key-state-cmk-type) per gli AWS Key Management Service sviluppatori.

Quando si crea una nuova tabella, è possibile scegliere uno dei seguenti AWS KMS key tipi per crittografare la tabella. Puoi passare da un tipo di chiave all'altro in qualsiasi momento.

- Chiave di proprietà di AWS Tipo di crittografia predefinito. La chiave è di proprietà di DynamoDB (nessun costo aggiuntivo).
- Chiave gestita da AWS La chiave è memorizzata nel tuo account ed è gestita da AWS KMS (a AWS KMS pagamento).
- Chiave gestita dal cliente: la chiave è archiviata nel tuo account ed è creata da te, di tua proprietà e gestita da te. Hai il pieno controllo della chiave KMS (a AWS KMS pagamento).

Per ulteriori informazioni sui tipi di chiave, consulta Chiavi e AWS chiavi del cliente.

### **a** Note

- Quando si crea un nuovo cluster DAX con la crittografia a riposo abilitata, viene utilizzata una Chiave gestita da AWS per criptare i dati a riposo nel cluster.
- Se la tabella dispone di chiavi di ordinamento, alcune di queste che contrassegnano i limiti dell'intervallo sono archiviate come testo non crittografato nei metadati della tabella.

Quando si accede a una tabella crittografata, DynamoDB decrittografa i dati della tabella in modo trasparente. Non è necessario modificare codice o applicazioni per utilizzare o gestire le tabelle

crittografate. DynamoDB continua a offrire la stessa latenza di pochi millisecondi a cui si è abituati e tutte le query di DynamoDB funzionano senza problemi sui dati crittografati.

Puoi specificare una chiave di crittografia quando crei una nuova tabella o cambi le chiavi di crittografia su una tabella esistente utilizzando AWS Management Console, AWS Command Line Interface (AWS CLI) o l'API Amazon DynamoDB. Per scoprire come, consulta [Gestione di tabelle](#page-2401-0)  [crittografate in DynamoDB.](#page-2401-0)

La crittografia a riposo utilizzando il Chiave di proprietà di AWS è offerta senza costi aggiuntivi. Tuttavia, vengono AWS KMS applicati dei costi per una chiave gestita dal cliente Chiave gestita da AWS e per una chiave gestita dal cliente. Per ulteriori informazioni sui prezzi, consulta [Prezzi di AWS](https://aws.amazon.com/kms/pricing) [KMS.](https://aws.amazon.com/kms/pricing)

La crittografia a riposo di DynamoDB è disponibile in AWS tutte le regioni, incluse AWS le regioni Cina (Pechino) AWS e Cina (Ningxia) e AWS GovCloud le regioni (Stati Uniti). Per ulteriori informazioni, consulta [Crittografia dei dati inattivi: come funziona](#page-2381-0) e [Note per l'utilizzo della crittografia](#page-2384-0) [dei dati inattivi di DynamoDB](#page-2384-0).

<span id="page-2381-0"></span>Crittografia dei dati inattivi: come funziona

La crittografia a riposo di Amazon DynamoDB crittografa i dati tramite lo standard di crittografia avanzata a 256 bit (AES-256) che aiuta a proteggere i dati dall'accesso non autorizzato all'archiviazione sottostante.

Encryption at rest si integra con AWS Key Management Service (AWS KMS) per la gestione delle chiavi di crittografia utilizzate per crittografare le tabelle.

### **a** Note

A maggio 2022, AWS KMS ha modificato il programma di rotazione Chiavi gestite da AWS da ogni tre anni (circa 1.095 giorni) a ogni anno (circa 365 giorni).

Chiavi gestite da AWS I nuovi vengono ruotati automaticamente un anno dopo la creazione e successivamente all'incirca ogni anno.

Chiavi gestite da AWS Le versioni esistenti vengono ruotate automaticamente un anno dopo la rotazione più recente e successivamente ogni anno.

#### Chiavi di proprietà di AWS

Chiavi di proprietà di AWS non sono memorizzati nel tuo AWS account. Fanno parte di una raccolta di chiavi KMS che AWS possiede e gestisce per l'utilizzo in più AWS account. AWS i servizi possono essere utilizzati Chiavi di proprietà di AWS per proteggere i tuoi dati. Chiavi di proprietà di AWS utilizzati da DynamoDB vengono ruotati ogni anno (circa 365 giorni).

Non è possibile visualizzarne, gestirli Chiavi di proprietà di AWS, utilizzarli o controllarne l'utilizzo. Tuttavia, non è necessario effettuare alcuna operazione o modificare programmi per proteggere le chiavi che eseguono la crittografia dei dati.

Non ti viene addebitato un canone mensile o un canone di utilizzo per l'utilizzo di Chiavi di proprietà di AWS e non vengono conteggiati nelle AWS KMS quote relative al tuo account.

#### Chiavi gestite da AWS

Chiavi gestite da AWS sono chiavi KMS del tuo account che vengono create, gestite e utilizzate per tuo conto da un AWS servizio integrato con. AWS KMS Puoi visualizzare le Chiavi gestite da AWS nel tuo account, visualizzare le relative policy delle chiavi e verificare il loro utilizzo nei registri AWS CloudTrail . Tuttavia, non puoi gestire queste chiavi KMS o modificarne le autorizzazioni.

Encryption at rest si integra automaticamente con la gestione dei AWS KMS Chiavi gestite da AWS for DynamoDB aws/dynamodb () utilizzati per crittografare le tabelle. Se Chiave gestita da AWS non esiste un quando crei la tabella DynamoDB crittografata AWS KMS , crea automaticamente una nuova chiave per te. Questa chiave viene utilizzata con le tabelle crittografate che verranno create in futuro. AWS KMS combina hardware e software sicuri e ad alta disponibilità per fornire un sistema di gestione delle chiavi scalabile per il cloud.

Per ulteriori informazioni sulla gestione delle autorizzazioni di Chiave gestita da AWS, vedere [Authorizing use of the Chiave gestita da AWSA](https://docs.aws.amazon.com/kms/latest/developerguide/services-dynamodb.html#dynamodb-authz)WS Key Management Service nella Developer Guide.

#### Chiavi gestite dal cliente

Le chiavi gestite dal cliente sono chiavi KMS presenti nel tuo AWS account che crei, possiedi e gestisci. Hai il controllo completo di queste chiavi KMS, tra cui la definizione e il mantenimento delle policy delle chiavi, delle policy IAM e delle concessioni, l'abilitazione e la disabilitazione di tali chiavi, la rotazione del materiale crittografico, l'aggiunta di tag, la creazione di alias che fanno riferimento a esse e la pianificazione per l'eliminazione. Per ulteriori informazioni relative alla gestione delle autorizzazioni di una chiave gestita dal cliente, consulta l'argomento relativo alla [policy delle chiavi](https://docs.aws.amazon.com/kms/latest/developerguide/services-dynamodb.html#dynamodb-customer-cmk-policy)  [gestite dal cliente.](https://docs.aws.amazon.com/kms/latest/developerguide/services-dynamodb.html#dynamodb-customer-cmk-policy)

Quando specifichi una chiave gestita dal cliente come chiave di crittografia a livello di tabella, la tabella DynamoDB, gli indici secondari locale e globale e i flussi vengono crittografati con la stessa chiave gestita dal cliente. I backup on demand vengono crittografati con la chiave di crittografia a livello di tabella specificata al momento della creazione del backup. L'aggiornamento della chiave di crittografia a livello di tabella non modifica la chiave di crittografia associata con i backup on demand esistenti.

L'impostazione dello stato della chiave gestita dal cliente su disabilitata o la pianificazione per l'eliminazione impedisce a tutti gli utenti e al servizio DynamoDB di criptare o decriptare i dati e di eseguire operazioni di lettura e scrittura sulla tabella. DynamoDB deve poter accedere alla chiave di crittografia per assicurarsi di poter continuare ad accedere alla tabella e prevenire la perdita di dati.

Se disabiliti la chiave gestita dal cliente o ne pianifichi l'eliminazione, lo stato della tabella diventa Inaccessible (Inaccessibile). Per essere certi che sia possibile continuare a lavorare con la tabella, è necessario fornire a DynamoDB l'accesso alla chiave di crittografia specificata entro sette giorni. Non appena il servizio rileva che la chiave di crittografia non è accessibile, DynamoDB invia una notifica email come avviso.

#### **a** Note

- Se la chiave gestita dal cliente rimane inaccessibile al servizio DynamoDB per più di sette giorni, la tabella viene archiviata e non è più possibile accedervi. DynamoDB crea un backup on demand della tabella che viene addebitato. È possibile utilizzare il backup on demand per ripristinare i dati in una nuova tabella. Per avviare il ripristino, è necessario abilitare l'ultima chiave gestita dal cliente sulla tabella e DynamoDB deve potervi accedere.
- Se non è possibile accedere alla chiave gestita dal cliente utilizzata per criptare una replica della tabella globale, DynamoDB rimuoverà questa replica dal gruppo di replica. La replica non verrà eliminata e sarà interrotta da e verso questa regione 20 ore dopo aver rilevato che la chiave gestita dal cliente non è accessibile.

Per ulteriori informazioni, copri come attivare ed eliminare le chiavi.

Note sull'utilizzo Chiavi gestite da AWS

Amazon DynamoDB non può leggere i dati delle tabelle a meno che non abbia accesso alla chiave KMS memorizzata nel tuo account. AWS KMS DynamoDB utilizza la crittografia envelope e la gerarchia delle chiavi per criptare i dati. La tua chiave di AWS KMS crittografia viene utilizzata per

crittografare la chiave principale di questa gerarchia di chiavi. Per ulteriori informazioni, consulta [Crittografia envelope](https://docs.aws.amazon.com/kms/latest/developerguide/concepts.html#enveloping) nella Guida per gli sviluppatori di AWS Key Management Service .

Puoi utilizzare AWS CloudTrail Amazon CloudWatch Logs per tenere traccia delle richieste a cui DynamoDB invia AWS KMS per tuo conto. Per ulteriori informazioni, consulta [Monitoraggio](https://docs.aws.amazon.com/kms/latest/developerguide/services-dynamodb.html#dynamodb-cmk-fail) [dell'interazione di DynamoDB con AWS KMS](https://docs.aws.amazon.com/kms/latest/developerguide/services-dynamodb.html#dynamodb-cmk-fail) nella Guida per gli sviluppatori di AWS Key Management Service .

DynamoDB non AWS KMS richiede ogni operazione DynamoDB. La chiave viene aggiornata una volta ogni 5 minuti per chiamante con traffico attivo.

Assicurati di avere configurato l'SDK per riutilizzare le connessioni. In caso contrario, si verificheranno delle latenze dovute alla necessità di ristabilire nuove voci della AWS KMS cache per ogni operazione DynamoDB. Inoltre, potreste dover affrontare costi più elevati. AWS KMS CloudTrail Ad esempio, per fare ciò con l'SDK Node.js, puoi creare un nuovo agente HTTPS con keepAlive attivato. Per ulteriori informazioni, consulta [Configurazione di keepAlive in Node.js](https://docs.aws.amazon.com/sdk-for-javascript/v2/developer-guide/node-reusing-connections.html) nella Guida per lo sviluppatore di AWS SDK for JavaScript .

<span id="page-2384-0"></span>Note per l'utilizzo della crittografia dei dati inattivi di DynamoDB

Quando si utilizza la crittografia a riposo di Amazon DynamoDB, tenere in considerazione quanto riportato di seguito.

Tutti i dati della tabella vengono crittografati

La crittografia dei dati a riposo sul lato server è abilitata su tutti i dati della tabella DynamoDB e non può essere disabilitata. Non è possibile criptare solo un sottoinsieme di elementi in una tabella.

La crittografia dei dati inattivi crittografa i dati mentre è statica (dati inattivi) su media di storage persistente. Se la sicurezza dei dati è un problema per i dati in transito o i dati in utilizzo, è possibile adottare ulteriori misure:

- Dati in transito: tutti i dati in DynamoDB sono crittografati in transito. Per impostazione predefinita, le comunicazioni da e verso DynamoDB utilizzano il protocollo HTTPS, che protegge il traffico di rete tramite la crittografia Secure Sockets Layer (SSL)/Transport Layer Security (TLS).
- Dati in uso: proteggere i dati prima di inviarli a DynamoDB utilizzando la crittografia lato client. Per ulteriori informazioni, consulta [Client-side and server-side encryption](https://docs.aws.amazon.com/dynamodb-encryption-client/latest/devguide/client-server-side.html) nella Guida per sviluppatori del client di crittografia di Amazon DynamoDB.

È possibile utilizzare i flussi con le tabelle crittografate. I flussi DynamoDB sono sempre crittografati con una chiave di crittografia a livello di tabella. Per ulteriori informazioni, consulta [Acquisizione dei](#page-1152-0)  [dati di modifica per DynamoDB Streams](#page-1152-0).

I backup DynamoDB sono crittografati e anche la tabella che viene ripristinata da un backup ha la crittografia abilitata. È possibile utilizzare la chiave o Chiave di proprietà di AWS Chiave gestita da AWS la chiave gestita dal cliente per crittografare i dati di backup. Per ulteriori informazioni, consulta [Utilizzo del backup e ripristino on demand per DynamoDB](#page-1213-0).

Gli indici secondari locali e gli indici secondari globali vengono crittografati utilizzando la stessa chiave della tabella di base.

Tipi di crittografia

#### **a** Note

Le chiavi gestite dal cliente non sono supportate nelle tabelle globali versione 2017. Se desideri utilizzare una chiave gestita dal cliente in una tabella globale di DynamoDB, è necessario aggiornare la tabella alla versione 2019 della tabella globale e quindi abilitarla.

In AWS Management Console, il tipo di crittografia si intende KMS quando si utilizza la chiave Chiave gestita da AWS o la chiave gestita dal cliente per crittografare i dati. Il tipo di crittografia è DEFAULT quando utilizzi la Chiave di proprietà di AWS. Nell'API Amazon DynamoDB, il tipo di crittografia KMS è quando usi la chiave o la chiave gestita Chiave gestita da AWS dal cliente. In assenza del tipo di crittografia, i dati vengono criptati con la chiave Chiave di proprietà di AWS. Puoi passare dalla chiave gestita dal Chiave di proprietà di AWS cliente a quella gestita dal cliente in qualsiasi momento. Chiave gestita da AWS Puoi utilizzare la console, la AWS Command Line Interface (AWS CLI) o l'API Amazon DynamoDB per cambiare le chiavi di crittografia.

Notare le seguenti limitazioni quando si utilizzano le chiavi gestite dal cliente:

- Non puoi utilizzare una chiave gestita dal cliente con i cluster DynamoDB Accelerator (DAX). Per ulteriori informazioni, consulta [Crittografia DAX dei dati inattivi.](#page-1398-0)
- Puoi utilizzare una chiave gestita dal cliente per criptare le tabelle che utilizzano le transazioni. Tuttavia, per garantire la durabilità per la propagazione delle transazioni, una copia della richiesta di transazione viene archiviata temporaneamente dal servizio e criptata utilizzando una Chiave di proprietà di AWS. I dati di commit nelle tabelle e negli indici secondari vengono sempre criptati a riposo utilizzando la chiave gestita dal cliente.
- Puoi utilizzare una chiave gestita dal cliente per criptare le tabelle che utilizzano Contributor Insights. Tuttavia, i dati trasmessi a Amazon CloudWatch vengono crittografati con un. Chiave di proprietà di AWS
- Quando passi a una nuova chiave gestita dal cliente, assicurati di mantenere attiva la chiave originale fino al completamento del processo. AWS avrà comunque bisogno della chiave originale per decrittografare i dati prima di crittografarli con la nuova chiave. Il processo sarà completo quando lo stato SSEDescription della tabella sarà ABILITATO e verrà visualizzato il KMS MasterKeyArn della nuova chiave gestita dal cliente. A questo punto, la chiave originale può essere disabilitata o pianificata per l'eliminazione.
- Una volta visualizzata la nuova chiave gestita dal cliente, la tabella e tutti i nuovi backup on demand vengono criptati con la nuova chiave.
- Tutti i backup on demand esistenti rimangono criptati con la chiave gestita dal cliente utilizzata al momento della creazione di tali backup. La stessa chiave è necessaria per ripristinare i backup. È possibile identificare la chiave per il periodo in cui è stato creato ogni backup utilizzando l' DescribeBackup API per visualizzare la SSEDescription del backup.
- Se disabiliti la chiave gestita dal cliente o ne pianifichi l'eliminazione, tutti i dati in DynamoDB Streams avranno comunque una durata di 24 ore. Tutti i dati di attività non recuperati sono idonei per il taglio quando sono più vecchi di 24 ore.
- Se disabiliti la chiave gestita dal cliente o ne pianifichi l'eliminazione, le eliminazioni della durata (TTL) continuano per 30 minuti. Queste eliminazioni TTL continuano a essere emesse su DynamoDB Streams e sono soggette all'intervallo di taglio/conservazione standard.

Per ulteriori informazioni, copri come attivare ed eliminare le chiavi.

Utilizzo di chiavi KMS e chiavi dati

La funzionalità di crittografia a riposo di DynamoDB utilizza AWS KMS key una e una gerarchia di chiavi di dati per proteggere i dati della tabella. DynamoDB utilizza la stessa gerarchia di chiavi per proteggere i flussi DynamoDB, tabelle globali e backup quando sono scritti su supporti durevoli.

Consigliamo di pianificare la strategia di crittografia prima di implementare la tabella in DynamoDB. Se archivi dati sensibili o riservati in DynamoDB, prendi in considerazione l'inclusione della crittografia lato client nel piano. In questo modo puoi crittografare i dati il più vicino possibile alla loro origine e garantirne la protezione per tutto il loro ciclo di vita. Per ulteriori informazioni su ciascun tipo, consultare la documentazione relativa al [client di crittografia di DynamoDB.](https://docs.aws.amazon.com/dynamodb-encryption-client/latest/devguide/what-is-ddb-encrypt.html)

#### AWS KMS key

La crittografia dei dati inattivi protegge le tabelle DynamoDB con una AWS KMS key. Per impostazione predefinita, DynamoDB utilizza una [Chiave di proprietà di AWS,](https://docs.aws.amazon.com/kms/latest/developerguide/concepts.html#aws-owned-cmk) una chiave di crittografia multi-tenant creata e gestita in un account del servizio DynamoDB. Ma è possibile crittografare le tabelle DynamoDB in una [chiave gestita dal cliente](https://docs.aws.amazon.com/kms/latest/developerguide/concepts.html#customer-cmk) per DynamoDB (aws/ dynamodb) nell' Account AWS. È possibile selezionare una chiave KMS differente per ogni tabella. La chiave KMS selezionata per una tabella viene anche utilizzata per crittografare gli indici secondari locali e globali, i flussi e i backup.

Quando si crea o si aggiorna la tabella, si seleziona la chiave KMS per una tabella. È possibile modificare la chiave KMS per una tabella in qualsiasi momento, nella console DynamoDB o utilizzando l'operazione. [UpdateTable](https://docs.aws.amazon.com/amazondynamodb/latest/APIReference/API_UpdateTable.html) Il processo di scambio di chiavi è sicuro, non richiede tempi di inattività e non comporta alcun calo delle prestazioni del servizio.

#### **A** Important

DynamoDB supporta solo[Chiavi KMS simmetriche](https://docs.aws.amazon.com/kms/latest/developerguide/concepts.html#symmetric-cmks). Non è possibile utilizzare una [chiave](https://docs.aws.amazon.com/kms/latest/developerguide/symmetric-asymmetric.html#asymmetric-cmks)  [KMS asimmetrica](https://docs.aws.amazon.com/kms/latest/developerguide/symmetric-asymmetric.html#asymmetric-cmks) per crittografare le tabelle DynamoDB.

Utilizza una chiave gestita dal cliente per ottenere le seguenti caratteristiche:

- È possibile creare e gestire la chiave KMS, inclusa l'impostazione della [Policy delle chiavi](https://docs.aws.amazon.com/kms/latest/developerguide/key-policies.html), la [Policy IAM](https://docs.aws.amazon.com/kms/latest/developerguide/iam-policies.html) e le [concessioni](https://docs.aws.amazon.com/kms/latest/developerguide/grants.html) per controllare l'accesso alla chiave KMS. È possibile [abilitare](https://docs.aws.amazon.com/kms/latest/developerguide/enabling-keys.html)  [e disabilitare](https://docs.aws.amazon.com/kms/latest/developerguide/enabling-keys.html) la chiave KMS, abilitare e disabilitare [la rotazione automatica della chiave](https://docs.aws.amazon.com/kms/latest/developerguide/rotate-keys.html) ed [eliminare la chiave KMS](https://docs.aws.amazon.com/kms/latest/developerguide/deleting-keys.html) quando non è più in uso.
- Puoi utilizzare una chiave gestita dal cliente con [materiale di chiave importato](https://docs.aws.amazon.com/kms/latest/developerguide/importing-keys.html) o una chiave gestita dal cliente in un [archivio delle chiavi personalizzate](https://docs.aws.amazon.com/kms/latest/developerguide/custom-key-store-overview.html) di cui sei proprietario e gestore.
- [È possibile controllare la crittografia e la decrittografia della tabella DynamoDB esaminando le](https://docs.aws.amazon.com/kms/latest/developerguide/services-dynamodb.html#dynamodb-cmk-trail)  [chiamate dell'API DynamoDB ai log. AWS KMSAWS CloudTrail](https://docs.aws.amazon.com/kms/latest/developerguide/services-dynamodb.html#dynamodb-cmk-trail)

Utilizza Chiave gestita da AWS se hai bisogno di una delle seguenti funzionalità:

- Puoi [visualizzare la chiave KMS](https://docs.aws.amazon.com/kms/latest/developerguide/viewing-keys.html) e [visualizzare la policy chiave.](https://docs.aws.amazon.com/kms/latest/developerguide/key-policy-viewing.html) (non è possibile modificare la policy della chiave).
- [È possibile controllare la crittografia e la decrittografia della tabella DynamoDB esaminando le](https://docs.aws.amazon.com/kms/latest/developerguide/services-dynamodb.html#dynamodb-cmk-trail)  [chiamate dell'API DynamoDB ai log. AWS KMSAWS CloudTrail](https://docs.aws.amazon.com/kms/latest/developerguide/services-dynamodb.html#dynamodb-cmk-trail)

[Tuttavia, Chiave di proprietà di AWS è gratuito e il suo utilizzo non influisce sulle quote di risorse](https://docs.aws.amazon.com/kms/latest/developerguide/limits.html) [o richieste.AWS KMS](https://docs.aws.amazon.com/kms/latest/developerguide/limits.html) Le chiavi gestite dal cliente Chiavi gestite da AWS [comportano un costo](https://aws.amazon.com/kms/pricing/) per ogni chiamata API e le AWS KMS quote si applicano a queste chiavi KMS.

Chiavi delle tabelle

DynamoDB usa la chiave KMS per la tabella per [generare](https://docs.aws.amazon.com/kms/latest/APIReference/API_GenerateDataKey.html) e crittografare una [chiave di dati](https://docs.aws.amazon.com/kms/latest/developerguide/concepts.html#data-keys) univoca per la tabella, nota come la chiave della tabella. La chiave della tabella esiste per tutta la durata della tabella crittografata.

La chiave di tabella viene utilizzata come chiave di crittografia. DynamoDB utilizza questa chiave di tabella per proteggere le chiavi di crittografia dei dati utilizzate per crittografare i dati delle tabelle. DynamoDB genera una chiave di crittografia dei dati univoca per ogni struttura sottostante in una tabella, ma più di un elemento della tabella potrebbe essere protetto dalla stessa chiave di crittografia dei dati.

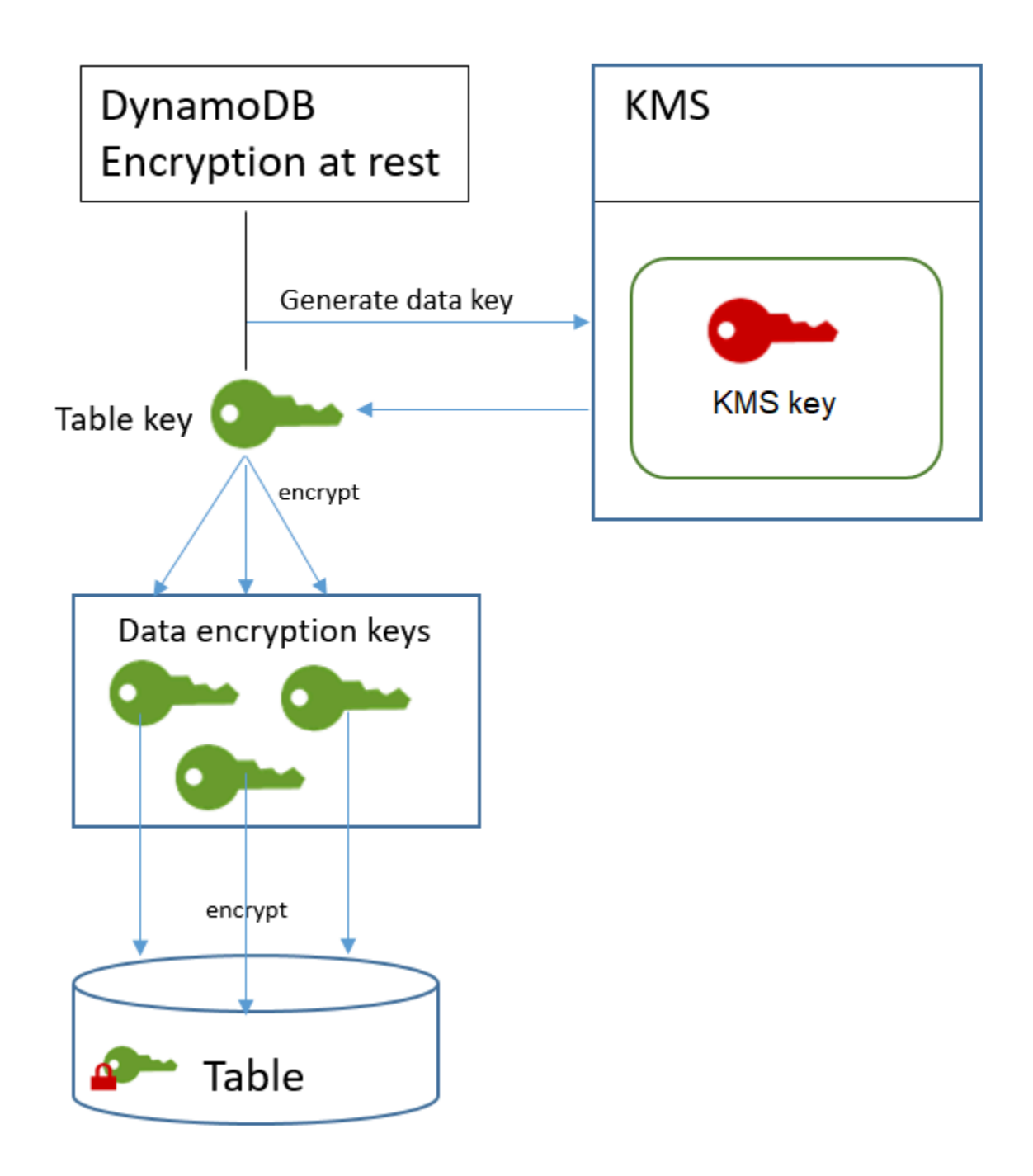

Quando si accede per la prima volta a una tabella crittografata, DynamoDB invia una richiesta AWS KMS per utilizzare la chiave KMS per decrittografare la chiave della tabella. Quindi, utilizza la chiave della tabella in testo normale per decrittografare le chiavi di crittografia dei dati e le chiavi di crittografia dei dati in testo normale per decrittografare i dati della tabella.

DynamoDB archivia e utilizza la chiave della tabella e le chiavi di crittografia dei dati all'esterno di. AWS KMS Protegge tutte le chiavi con la crittografia [Advanced Encryption Standard](https://en.wikipedia.org/wiki/Advanced_Encryption_Standard) (AES) e le

chiavi di crittografia a 256 bit. Quindi, archivia le chiavi crittografate con i dati crittografati, in modo che siano disponibili per decrittografare i dati della tabella on demand.

Quando viene modificata la chiave KMS per la tabella, DynamoDB genera una nuova chiave di tabella. Quindi, utilizza la nuova chiave per crittografare nuovamente le chiavi di crittografia dei dati.

#### Caching della chiave della tabella

Per evitare di chiamare AWS KMS per ogni operazione DynamoDB, DynamoDB memorizza nella cache le chiavi della tabella in testo semplice per ogni chiamante in memoria. Se DynamoDB riceve una richiesta per la chiave della tabella memorizzata nella cache dopo cinque minuti di inattività, invia una nuova richiesta AWS KMS per decrittografare la chiave della tabella. Questa chiamata acquisirà tutte le modifiche apportate alle politiche di accesso della chiave KMS in AWS KMS or AWS Identity and Access Management (IAM) dall'ultima richiesta di decrittografia della chiave della tabella.

#### Autorizzazione all'uso della propria chiave KMS

Se utilizzi una [chiave gestita dal cliente](https://docs.aws.amazon.com/kms/latest/developerguide/concepts.html#customer-cmk) o la [Chiave gestita da AWS](https://docs.aws.amazon.com/kms/latest/developerguide/concepts.html#aws-managed-cmk) nel tuo account per proteggere la tabella DynamoDB, è necessario che le policy su tale chiave KMS forniscano a DynamoDB l'autorizzazione per usarla per tuo conto. Il contesto di autorizzazione di Chiave gestita da AWS for DynamoDB include la sua politica chiave e le autorizzazioni a delegare le autorizzazioni per utilizzarlo.

Hai il pieno controllo sulle policy e sulle concessioni di una chiave gestita dal cliente Poiché la Chiave gestita da AWS è presente nell'account, puoi visualizzare le relative policy e concessioni. Tuttavia, poiché è gestito da, non è possibile modificare AWS le politiche.

DynamoDB non necessita di autorizzazioni aggiuntive per utilizzare l'[Chiave di proprietà di](https://docs.aws.amazon.com/kms/latest/developerguide/concepts.html#kms_keys)  [AWS](https://docs.aws.amazon.com/kms/latest/developerguide/concepts.html#kms_keys)impostazione predefinita per proteggere le tabelle DynamoDB presenti nel tuo. Account AWS

#### Argomenti

- [Politica chiave per un Chiave gestita da AWS](#page-2391-0)
- [Policy delle chiavi per una chiave gestita dal cliente](#page-2392-0)
- [Utilizzo di concessioni per autorizzare DynamoDB](#page-2394-0)

<span id="page-2391-0"></span>Politica chiave per un Chiave gestita da AWS

Quando DynamoDB utilizza la [Chiave gestita da AWS](https://docs.aws.amazon.com/kms/latest/developerguide/concepts.html#aws-managed-cmk) per DynamoDB (aws/dynamodb) in operazioni di crittografia, lo fa per conto dell'utente che accede alla [risorsa DynamoDB](https://docs.aws.amazon.com/amazondynamodb/latest/developerguide/access-control-overview.html). La politica chiave di Chiave gestita da AWS consente a tutti gli utenti dell'account di utilizzare Chiave gestita da AWS le operazioni specificate. Tuttavia, l'autorizzazione è concessa solo quando DynamoDB effettua la richiesta per conto dell'utente. La [ViaService condizione](https://docs.aws.amazon.com/kms/latest/developerguide/policy-conditions.html#conditions-kms-via-service) nella policy chiave non consente a nessun utente di utilizzare la, a Chiave gestita da AWS meno che la richiesta non provenga dal servizio DynamoDB.

Questa politica chiave, come le politiche comuni a tutti Chiavi gestite da AWS, è stabilita da. AWS Non è possibile modificarla, ma è possibile visualizzarla in qualsiasi momento. Per informazioni dettagliate, consulta [Visualizzazione di una policy di chiave](https://docs.aws.amazon.com/kms/latest/developerguide/key-policy-viewing.html).

Le istruzioni di policy nella policy delle chiavi hanno l'effetto seguente:

- Consenti agli utenti dell'account di utilizzare Chiave gestita da AWS for DynamoDB nelle operazioni crittografiche quando la richiesta proviene da DynamoDB per loro conto. La policy, inoltre, consente agli utenti di [creare concessioni](https://docs.aws.amazon.com/kms/latest/developerguide/services-dynamodb.html#dynamodb-grants) per la chiave KMS.
- Consente alle identità IAM autorizzate nell'account di visualizzare le proprietà del Chiave gestita da AWS per DynamoDB e di [revocare la concessione](https://docs.aws.amazon.com/kms/latest/APIReference/API_RevokeGrant.html) che consente a DynamoDB di utilizzare la chiave KMS. DynamoDB utilizza [concessioni](https://docs.aws.amazon.com/kms/latest/developerguide/services-dynamodb.html#dynamodb-grants) per le operazioni di manutenzione in corso.
- Consente a DynamoDB di eseguire operazioni di sola lettura per trovare il file per DynamoDB nel tuo account Chiave gestita da AWS .

```
{ 
   "Version" : "2012-10-17", 
   "Id" : "auto-dynamodb-1", 
   "Statement" : [ { 
     "Sid" : "Allow access through Amazon DynamoDB for all principals in the account 
 that are authorized to use Amazon DynamoDB", 
     "Effect" : "Allow", 
     "Principal" : { 
       "AWS" : "*" 
     }, 
    "Action" : [ "kms:Encrypt", "kms:Decrypt", "kms:ReEncrypt*",
  "kms:GenerateDataKey*", "kms:CreateGrant", "kms:DescribeKey" ], 
     "Resource" : "*", 
     "Condition" : {
```

```
 "StringEquals" : { 
         "kms:CallerAccount" : "111122223333", 
         "kms:ViaService" : "dynamodb.us-west-2.amazonaws.com" 
       } 
     } 
   }, { 
     "Sid" : "Allow direct access to key metadata to the account", 
     "Effect" : "Allow", 
     "Principal" : { 
       "AWS" : "arn:aws:iam::111122223333:root" 
     }, 
     "Action" : [ "kms:Describe*", "kms:Get*", "kms:List*", "kms:RevokeGrant" ], 
     "Resource" : "*" 
   }, { 
     "Sid" : "Allow DynamoDB Service with service principal name dynamodb.amazonaws.com 
  to describe the key directly", 
     "Effect" : "Allow", 
     "Principal" : { 
       "Service" : "dynamodb.amazonaws.com" 
     }, 
    "Action" : [ "kms:Describe*", "kms:Get*", "kms:List*" ],
     "Resource" : "*" 
   } ]
}
```
<span id="page-2392-0"></span>Policy delle chiavi per una chiave gestita dal cliente

Quando selezioni una [chiave gestita dal cliente](https://docs.aws.amazon.com/kms/latest/developerguide/concepts.html#customer-cmk) per proteggere una tabella DynamoDB, DynamoDB ottiene l'autorizzazione per utilizzare la chiave KMS per conto del principale che effettua la selezione. Tale principale, un utente o un ruolo, deve disporre delle autorizzazioni per la chiave KMS richiesta da DynamoDB. È possibile fornire queste autorizzazioni in una [policy chiave,](https://docs.aws.amazon.com/kms/latest/developerguide/key-policies.html) in una [policy IAM](https://docs.aws.amazon.com/kms/latest/developerguide/iam-policies.html) o mediante una [concessione.](https://docs.aws.amazon.com/kms/latest/developerguide/grants.html)

Le autorizzazioni minime richieste da DynamoDB per una chiave gestita dal cliente sono:

- [kms:Encrypt](https://docs.aws.amazon.com/kms/latest/APIReference/API_Encrypt.html)
- [kms:Decrypt](https://docs.aws.amazon.com/kms/latest/APIReference/API_Decrypt.html)
- [kms: ReEncrypt \\* \(per kms:](https://docs.aws.amazon.com/kms/latest/APIReference/API_ReEncrypt.html) e kms: To) ReEncryptFrom ReEncrypt
- [kms: GenerateData Key\\* \(per kms: Key e](https://docs.aws.amazon.com/kms/latest/APIReference/API_GenerateDataKeyWithoutPlaintext.html) [kms: GenerateDat](https://docs.aws.amazon.com/kms/latest/APIReference/API_GenerateDataKey.html)[a Plaintext\) GenerateData KeyWithout](https://docs.aws.amazon.com/kms/latest/APIReference/API_GenerateDataKeyWithoutPlaintext.html)
- [km: DescribeKey](https://docs.aws.amazon.com/kms/latest/APIReference/API_DescribeKey.html)
- [km: CreateGrant](https://docs.aws.amazon.com/kms/latest/APIReference/API_CreateGrant.html)

Ad esempio, la policy di chiave di esempio riportata di seguito fornisce solo le autorizzazioni necessarie. La policy ha i seguenti effetti:

- Consente a DynamoDB di utilizzare la chiave KMS nelle operazioni di crittografia e di creare concessioni, ma solo quando agisce per conto dei principali dell'account dotati dell'autorizzazione per l'utilizzo di DynamoDB. Se le entità specificate nell'istruzione della policy non dispongono dell'autorizzazione per l'utilizzo di DynamoDB, la chiamata non riesce, anche quando proviene dal servizio DynamoDB.
- La chiave [kms: ViaService](https://docs.aws.amazon.com/kms/latest/developerguide/policy-conditions.html#conditions-kms-via-service) condition consente le autorizzazioni solo quando la richiesta proviene da DynamoDB per conto dei principali elencati nell'informativa. Tali entità non possono chiamare direttamente queste operazioni. Nota: il valore kms:ViaService,dynamodb.**\***.amazonaws.com, ha un asterisco (\*) nella posizione Regione. [DynamoDB richiede l'autorizzazione per essere indipendente da qualsiasi Regione AWS](https://docs.aws.amazon.com/amazondynamodb/latest/developerguide/GlobalTables.html)  [particolare in modo da poter effettuare chiamate interregionali per supportare le tabelle globali](https://docs.aws.amazon.com/amazondynamodb/latest/developerguide/GlobalTables.html)  [DynamoDB.](https://docs.aws.amazon.com/amazondynamodb/latest/developerguide/GlobalTables.html)
- Fornisce agli amministratori delle chiavi KMS (utenti che possono assumere il ruolo db-team) l'accesso in sola lettura alla chiave KMS e l'autorizzazione per revocare le concessioni, incluse le [concessioni richieste da DynamoDB](#page-2394-0) per proteggere la tabella.

Prima di utilizzare una policy chiave di esempio, sostituisci i principali di esempio con i principali effettivi del tuo. Account AWS

```
{ 
   "Id": "key-policy-dynamodb", 
   "Version":"2012-10-17", 
   "Statement": [ 
     { 
       "Sid" : "Allow access through Amazon DynamoDB for all principals in the account 
 that are authorized to use Amazon DynamoDB", 
       "Effect": "Allow", 
       "Principal": {"AWS": "arn:aws:iam::111122223333:user/db-lead"}, 
       "Action": [ 
         "kms:Encrypt", 
         "kms:Decrypt", 
         "kms:ReEncrypt*", 
         "kms:GenerateDataKey*", 
         "kms:DescribeKey", 
         "kms:CreateGrant" 
       ],
```

```
 "Resource": "*", 
        "Condition": { 
           "StringLike": { 
              "kms:ViaService" : "dynamodb.*.amazonaws.com" 
           } 
        } 
     }, 
     { 
        "Sid": "Allow administrators to view the KMS key and revoke grants", 
        "Effect": "Allow", 
        "Principal": { 
          "AWS": "arn:aws:iam::111122223333:role/db-team" 
         }, 
        "Action": [ 
          "kms:Describe*", 
          "kms:Get*", 
          "kms:List*", 
          "kms:RevokeGrant" 
        ], 
        "Resource": "*" 
     } 
   ]
}
```
<span id="page-2394-0"></span>Utilizzo di concessioni per autorizzare DynamoDB

Oltre alle policy delle chiavi, DynamoDB usa le concessioni per impostare le autorizzazioni per una chiave gestita dal cliente o per la Chiave gestita da AWS per DynamoDB (aws/dynamodb). Per visualizzare le sovvenzioni relative a una chiave KMS nel tuo account, usa l'operazione. [ListGrants](https://docs.aws.amazon.com/kms/latest/APIReference/API_ListGrants.html) DynamoDB non ha bisogno di concessioni, o di autorizzazioni aggiuntive, per utilizzare la [Chiave di](https://docs.aws.amazon.com/kms/latest/developerguide/concepts.html#aws-owned-cmk)  [proprietà di AWS](https://docs.aws.amazon.com/kms/latest/developerguide/concepts.html#aws-owned-cmk) per proteggere la tabella.

DynamoDB usa le autorizzazioni per la concessione quando esegue la manutenzione dei sistemi in background e le attività di protezione dei dati continuative nel tempo. Utilizza inoltre concessioni per generare le [chiavi delle tabelle](https://docs.aws.amazon.com/kms/latest/developerguide/services-dynamodb.html#dynamodb-encrypt).

Ogni concessione è specifica di una tabella. Se l'account include più tabelle crittografate con la stessa chiave KMS, è prevista una concessione di ciascun tipo per ogni tabella. La concessione è vincolata dal [contesto di crittografia DynamoDB,](#page-2395-0) che include il nome della tabella e l' Account AWS ID, e include l'autorizzazione a [ritirare la concessione](https://docs.aws.amazon.com/kms/latest/APIReference/API_RetireGrant.html) se non è più necessaria.

Per creare le concessioni, DynamoDB deve disporre dell'autorizzazione per chiamare CreateGrant per conto dell'utente che ha creato la tabella crittografata. Infatti Chiavi gestite da AWS, DynamoDB kms:CreateGrant ottiene [l'autorizzazione dalla policy chiave,](#page-2391-0) che consente agli utenti dell'account di [CreateGrantr](https://docs.aws.amazon.com/kms/latest/APIReference/API_CreateGrant.html)ichiamare la chiave KMS solo quando DynamoDB effettua la richiesta per conto di un utente autorizzato.

La policy delle chiavi può anche consentire all'account di [revocare la concessione](https://docs.aws.amazon.com/kms/latest/APIReference/API_RevokeGrant.html) sulla chiave KMS. Tuttavia, se revochi la concessione sulla tabella crittografata attiva, DynamoDB non sarà in grado di proteggere e mantenere la tabella.

<span id="page-2395-0"></span>Contesto di crittografia DynamoDB

Un [contesto di crittografia](https://docs.aws.amazon.com/kms/latest/developerguide/concepts.html#encrypt_context) è un set di coppie chiave-valore che contiene dati arbitrari non segreti. Quando includi un contesto di crittografia in una richiesta di crittografia dei dati, associa AWS KMS crittograficamente il contesto di crittografia ai dati crittografati. lo stesso contesto di crittografia sia necessario per decrittografare i dati.

DynamoDB utilizza lo stesso contesto di crittografia in AWS KMS tutte le operazioni crittografiche. Se utilizzi una [chiave gestita dal cliente](https://docs.aws.amazon.com/kms/latest/developerguide/concepts.html#customer-cmk) o una [Chiave gestita da AWS](https://docs.aws.amazon.com/kms/latest/developerguide/concepts.html#aws-managed-cmk) per proteggere la tabella DynamoDB, puoi utilizzare il contesto di crittografia per identificare l'utilizzo della chiave KMS nei record e nei log di audit. [Viene inoltre visualizzato in testo non crittografato nei log, ad esempio A](https://docs.aws.amazon.com/AmazonCloudWatch/latest/logs/WhatIsCloudWatchLogs.html)[WS](https://docs.aws.amazon.com/awscloudtrail/latest/userguide/cloudtrail-user-guide.html) [CloudTrail](https://docs.aws.amazon.com/awscloudtrail/latest/userguide/cloudtrail-user-guide.html)[Amazon Logs. CloudWatch](https://docs.aws.amazon.com/AmazonCloudWatch/latest/logs/WhatIsCloudWatchLogs.html)

Il contesto di crittografia può anche essere usato come una condizione per le autorizzazioni in policy e concessioni. DynamoDB utilizza il contesto di crittografia per limitare le concessioni che consentono [l'](#page-2394-0)accesso alla chiave gestita dal cliente Chiave gestita da AWS o nell'account e nella regione dell'utente.

Nelle sue richieste a AWS KMS, DynamoDB utilizza un contesto di crittografia con due coppie chiavevalore.

```
"encryptionContextSubset": { 
     "aws:dynamodb:tableName": "Books" 
     "aws:dynamodb:subscriberId": "111122223333"
}
```
• Tabella — La prima coppia chiave-valore identificherà la tabella che DynamoDB sta crittografando. La chiave è aws:dynamodb:tableName. Il valore è il nome della tabella.

```
"aws:dynamodb:tableName": "<table-name>"
```
Per esempio:

"aws:dynamodb:tableName": "*Books*"

• Account — La seconda coppia chiave-valore identificherà l' Account AWS. La chiave è aws:dynamodb:subscriberId. Il valore è l'ID dell'account.

"aws:dynamodb:subscriberId": "*<account-id>*"

Per esempio:

"aws:dynamodb:subscriberId": "111122223333"

Monitoraggio dell'interazione DynamoDB con AWS KMS

Se utilizzi una [chiave gestita dal cliente](https://docs.aws.amazon.com/kms/latest/developerguide/concepts.html#customer-cmk) o una [Chiave gestita da AWSp](https://docs.aws.amazon.com/kms/latest/developerguide/concepts.html#aws-managed-cmk)er proteggere le tue tabelle DynamoDB, puoi AWS CloudTrail utilizzare i log per tenere traccia delle richieste a cui DynamoDB invia per tuo conto. AWS KMS

Le richieste GenerateDataKey, Decrypt e CreateGrant vengono illustrate in questa sezione. Inoltre, DynamoDB utilizza [DescribeKeyu](https://docs.aws.amazon.com/kms/latest/APIReference/API_DescribeKey.html)n'operazione per determinare se la chiave KMS selezionata esiste nell'account e nella regione. Utilizza anche un'[RetireGranto](https://docs.aws.amazon.com/kms/latest/APIReference/API_RetireGrant.html)perazione per rimuovere una concessione quando si elimina una tabella.

#### GenerateDataChiave

Quando si abilita la crittografia dei dati inattivi su una tabella, DynamoDB crea una chiave della tabella univoca. Invia una richiesta [GenerateDataKey](https://docs.aws.amazon.com/kms/latest/APIReference/API_GenerateDataKey.html) a AWS KMS che specifica la chiave KMS per la tabella.

L'evento che registra l'operazione GenerateDataKey è simile a quello del seguente evento di esempio. L'utente è l'account di servizio DynamoDB. I parametri includono l'Amazon Resource Name (ARN) della chiave KMS, un identificatore della chiave che richiede una chiave a 256 bit e il [contesto di crittografia](#page-2395-0) che identifica la tabella e il Account AWS.

```
 "eventVersion": "1.05", 
 "userIdentity": {
```
{

```
 "type": "AWSService", 
          "invokedBy": "dynamodb.amazonaws.com" 
     }, 
     "eventTime": "2018-02-14T00:15:17Z", 
     "eventSource": "kms.amazonaws.com", 
     "eventName": "GenerateDataKey", 
     "awsRegion": "us-west-2", 
     "sourceIPAddress": "dynamodb.amazonaws.com", 
     "userAgent": "dynamodb.amazonaws.com", 
     "requestParameters": { 
          "encryptionContext": { 
              "aws:dynamodb:tableName": "Services", 
              "aws:dynamodb:subscriberId": "111122223333" 
         }, 
          "keySpec": "AES_256", 
         "keyId": "1234abcd-12ab-34cd-56ef-1234567890ab" 
     }, 
     "responseElements": null, 
     "requestID": "229386c1-111c-11e8-9e21-c11ed5a52190", 
     "eventID": "e3c436e9-ebca-494e-9457-8123a1f5e979", 
     "readOnly": true, 
     "resources": [ 
         { 
              "ARN": "arn:aws:kms:us-
west-2:111122223333:key/1234abcd-12ab-34cd-56ef-1234567890ab", 
              "accountId": "111122223333", 
              "type": "AWS::KMS::Key" 
         } 
     ], 
     "eventType": "AwsApiCall", 
     "recipientAccountId": "111122223333", 
     "sharedEventID": "bf915fa6-6ceb-4659-8912-e36b69846aad"
}
```
### Decrypt

Quando si accede a una tabella DynamoDB crittografata, Dynamo DB deve decrittare la chiave della tabella per poter decrittare le chiavi sottostanti nella gerarchia. Quindi decrittografa i dati nella tabella. Per decrittare la chiave della tabella. DynamoDB invia [una](https://docs.aws.amazon.com/kms/latest/APIReference/API_Decrypt.html) richiesta Decrypt AWS KMS a che specifica la chiave KMS per la tabella.

L'evento che registra l'operazione Decrypt è simile a quello del seguente evento di esempio. L'utente è il vostro Account AWS principale che accede alla tabella. I parametri includono la

chiave crittografata della tabella (come blob di testo cifrato) e il [contesto di crittografia](#page-2395-0) che identifica la tabella e il. Account AWS AWS KMS ricava l'ID della chiave KMS dal testo cifrato.

```
{ 
     "eventVersion": "1.05", 
     "userIdentity": { 
         "type": "AssumedRole", 
          "principalId": "AROAIGDTESTANDEXAMPLE:user01", 
          "arn": "arn:aws:sts::111122223333:assumed-role/Admin/user01", 
          "accountId": "111122223333", 
          "accessKeyId": "AKIAIOSFODNN7EXAMPLE", 
          "sessionContext": { 
              "attributes": { 
                  "mfaAuthenticated": "false", 
                  "creationDate": "2018-02-14T16:42:15Z" 
              }, 
              "sessionIssuer": { 
                  "type": "Role", 
                  "principalId": "AROAIGDT3HGFQZX4RY6RU", 
                  "arn": "arn:aws:iam::111122223333:role/Admin", 
                  "accountId": "111122223333", 
                  "userName": "Admin" 
 } 
         }, 
         "invokedBy": "dynamodb.amazonaws.com" 
     }, 
     "eventTime": "2018-02-14T16:42:39Z", 
     "eventSource": "kms.amazonaws.com", 
     "eventName": "Decrypt", 
     "awsRegion": "us-west-2", 
     "sourceIPAddress": "dynamodb.amazonaws.com", 
     "userAgent": "dynamodb.amazonaws.com", 
     "requestParameters": 
     { 
          "encryptionContext": 
         { 
              "aws:dynamodb:tableName": "Books", 
              "aws:dynamodb:subscriberId": "111122223333" 
         } 
     }, 
     "responseElements": null, 
     "requestID": "11cab293-11a6-11e8-8386-13160d3e5db5", 
     "eventID": "b7d16574-e887-4b5b-a064-bf92f8ec9ad3",
```

```
 "readOnly": true, 
     "resources": [ 
          { 
              "ARN": "arn:aws:kms:us-
west-2:111122223333:key/1234abcd-12ab-34cd-56ef-1234567890ab", 
              "accountId": "111122223333", 
             "type": "AWS::KMS::Key"
         } 
     ], 
     "eventType": "AwsApiCall", 
     "recipientAccountId": "111122223333"
}
```
#### **CreateGrant**

Quando si utilizza una [chiave gestita dal cliente](https://docs.aws.amazon.com/kms/latest/developerguide/concepts.html#customer-cmk) o una [Chiave gestita da AWS](https://docs.aws.amazon.com/kms/latest/developerguide/concepts.html#aws-managed-cmk) per proteggere la tabella DynamoDB, DynamoDB usa le [concessioni](#page-2394-0) per consentire al servizio di eseguire la protezione continua dei dati e le attività di manutenzione e durabilità. Queste concessioni non sono necessarie per le [Chiave di proprietà di AWS.](https://docs.aws.amazon.com/kms/latest/developerguide/concepts.html#aws-owned-cmk)

Le concessioni che DynamoDB crea sono specifiche per una tabella. Il principale nella [CreateGrantr](https://docs.aws.amazon.com/kms/latest/APIReference/API_CreateGrant.html)ichiesta è l'utente che ha creato la tabella.

L'evento che registra l'operazione CreateGrant è simile a quello del seguente evento di esempio. I parametri includono l'Amazon Resource Name (ARN) della chiave KMS per la tabella, il principale dell'assegnatario e il principale pianificato per il ritiro (il servizio DynamoDB), nonché le operazioni coperte dalla concessione. Include anche un vincolo che richiede che tutte le operazioni di crittografia utilizzino il [contesto di crittografia](#page-2395-0) specificato.

```
{ 
     "eventVersion": "1.05", 
     "userIdentity": 
    \{ "type": "AssumedRole", 
          "principalId": "AROAIGDTESTANDEXAMPLE:user01", 
          "arn": "arn:aws:sts::111122223333:assumed-role/Admin/user01", 
          "accountId": "111122223333", 
          "accessKeyId": "AKIAIOSFODNN7EXAMPLE", 
          "sessionContext": { 
              "attributes": { 
                  "mfaAuthenticated": "false", 
                  "creationDate": "2018-02-14T00:12:02Z"
```

```
 }, 
              "sessionIssuer": { 
                  "type": "Role", 
                  "principalId": "AROAIGDTESTANDEXAMPLE", 
                  "arn": "arn:aws:iam::111122223333:role/Admin", 
                  "accountId": "111122223333", 
                  "userName": "Admin" 
 } 
         }, 
         "invokedBy": "dynamodb.amazonaws.com" 
     }, 
     "eventTime": "2018-02-14T00:15:15Z", 
     "eventSource": "kms.amazonaws.com", 
     "eventName": "CreateGrant", 
     "awsRegion": "us-west-2", 
     "sourceIPAddress": "dynamodb.amazonaws.com", 
     "userAgent": "dynamodb.amazonaws.com", 
     "requestParameters": { 
         "keyId": "1234abcd-12ab-34cd-56ef-1234567890ab", 
         "retiringPrincipal": "dynamodb.us-west-2.amazonaws.com", 
         "constraints": { 
             "encryptionContextSubset": { 
                  "aws:dynamodb:tableName": "Books", 
                  "aws:dynamodb:subscriberId": "111122223333" 
 } 
         }, 
         "granteePrincipal": "dynamodb.us-west-2.amazonaws.com", 
         "operations": [ 
             "DescribeKey", 
              "GenerateDataKey", 
             "Decrypt", 
             "Encrypt", 
             "ReEncryptFrom", 
             "ReEncryptTo", 
             "RetireGrant" 
         ] 
     }, 
     "responseElements": { 
         "grantId": 
 "5c5cd4a3d68e65e77795f5ccc2516dff057308172b0cd107c85b5215c6e48bde" 
     }, 
     "requestID": "2192b82a-111c-11e8-a528-f398979205d8", 
     "eventID": "a03d65c3-9fee-4111-9816-8bf96b73df01", 
     "readOnly": false,
```

```
 "resources": [ 
          { 
              "ARN": "arn:aws:kms:us-
west-2:111122223333:key/1234abcd-12ab-34cd-56ef-1234567890ab", 
              "accountId": "111122223333", 
              "type": "AWS::KMS::Key" 
         } 
     ], 
     "eventType": "AwsApiCall", 
     "recipientAccountId": "111122223333"
}
```
## <span id="page-2401-0"></span>Gestione di tabelle crittografate in DynamoDB

Puoi usare AWS Management Console o the AWS Command Line Interface (AWS CLI) per specificare la chiave di crittografia su nuove tabelle e aggiornare le chiavi di crittografia sulle tabelle esistenti in Amazon DynamoDB.

#### Argomenti

- [Definizione della chiave di crittografia per una nuova tabella](#page-2401-1)
- [Aggiornamento di una chiave di crittografia](#page-2404-0)

<span id="page-2401-1"></span>Definizione della chiave di crittografia per una nuova tabella

Completare la procedura riportata di seguito per specificare la chiave di crittografia su una nuova tabella utilizzando la console Amazon DynamoDB o la AWS CLI.

Creazione di una tabella crittografata (console)

- 1. [Accedi AWS Management Console e apri la console DynamoDB all'indirizzo https://](https://console.aws.amazon.com/dynamodb/) [console.aws.amazon.com/dynamodb/.](https://console.aws.amazon.com/dynamodb/)
- 2. Nel riquadro di navigazione sul lato sinistro della console scegli Tables (Tabelle).
- 3. Scegliere Create Table (Crea tabella). Nel campo Table name (Nome tabella) immetti **Music**. Per la chiave primaria, immetti **Artist** e per la chiave di ordinamento, immetti **SongTitle**, entrambe come stringhe.
- 4. In Impostazioni, verifica che Personalizza impostazioni sia selezionato.

#### **a** Note

Se è selezionata l'opzione Usa impostazioni predefinite, le tabelle vengono crittografate quando sono inattive senza Chiave di proprietà di AWS costi aggiuntivi.

- 5. In Encryption at rest, scegli un tipo di crittografia o una chiave gestita dal cliente. Chiave di proprietà di AWS Chiave gestita da AWS
	- Di proprietà di Amazon DynamoDB. AWS chiave proprietaria, specificamente posseduta e gestita da DynamoDB. Non ti viene addebitato alcun costo aggiuntivo per l'utilizzo di questa chiave.
	- AWS chiave gestita. Alias della chiave: aws/dynamodb. La chiave è memorizzata nel tuo account ed è gestita da AWS Key Management Service (AWS KMS). AWS KMS si applicano costi.
	- Archiviato nell'account e di proprietà e gestito dal cliente. Chiave gestita dal cliente. La chiave è memorizzata nel tuo account ed è gestita da AWS Key Management Service (AWS KMS). AWS KMS si applicano costi.

### **G** Note

Se scegli di possedere e gestire la tua chiave, assicurati che la policy delle chiavi KMS sia impostata in modo appropriato. Per ulteriori informazioni ed esempi, consulta [Policy](https://docs.aws.amazon.com/kms/latest/developerguide/concepts.html#customer-cmk)  [delle chiavi per una chiave gestita dal cliente](https://docs.aws.amazon.com/kms/latest/developerguide/concepts.html#customer-cmk).

6. Scegli Crea per creare la tabella crittografata. Per confermare il tipo di crittografia, seleziona i dettagli della tabella nella scheda Panoramica e rivedi la sezione Ulteriori dettagli.

Creazione di una tabella crittografata (AWS CLI)

Utilizza AWS CLI per creare una tabella con la chiave predefinita Chiave di proprietà di AWS Chiave gestita da AWS, la o una chiave gestita dal cliente per Amazon DynamoDB.

Per creare una tabella crittografata con l'impostazione predefinita Chiave di proprietà di AWS

• Crea la tabella Music crittografata come segue.

```
aws dynamodb create-table \
```
 --table-name Music \ --attribute-definitions \ AttributeName=Artist,AttributeType=S \ AttributeName=SongTitle,AttributeType=S \ --key-schema \ AttributeName=Artist, KeyType=HASH \ AttributeName=SongTitle, KeyType=RANGE \ --provisioned-throughput \ ReadCapacityUnits=10,WriteCapacityUnits=5

**a** Note

Questa tabella è ora crittografata utilizzando l'impostazione predefinita Chiave di proprietà di AWS nell'account del servizio DynamoDB.

Per creare una tabella crittografata con Chiave gestita da AWS for DynamoDB

• Crea la tabella Music crittografata come segue.

```
aws dynamodb create-table \ 
   --table-name Music \ 
   --attribute-definitions \ 
       AttributeName=Artist,AttributeType=S \ 
       AttributeName=SongTitle,AttributeType=S \ 
   --key-schema \ 
      AttributeName=Artist, KeyType=HASH \
      AttributeName=SongTitle, KeyType=RANGE \
   --provisioned-throughput \ 
       ReadCapacityUnits=10,WriteCapacityUnits=5 \ 
   --sse-specification Enabled=true,SSEType=KMS
```
Lo stato SSEDescription della descrizione della tabella è impostato su ENABLED e SSEType è impostato su KMS.

```
"SSEDescription": { 
   "SSEType": "KMS", 
   "Status": "ENABLED", 
  "KMSMasterKeyArn": "arn:aws:kms:us-east-1:123456789012:key/abcd1234-abcd-1234-
a123-ab1234a1b234",
```
}

Per creare una tabella criptata con una chiave gestita dal cliente per DynamoDB

• Crea la tabella Music crittografata come segue.

```
aws dynamodb create-table \ 
   --table-name Music \ 
   --attribute-definitions \ 
       AttributeName=Artist,AttributeType=S \ 
       AttributeName=SongTitle,AttributeType=S \ 
   --key-schema \ 
      AttributeName=Artist, KeyType=HASH
      AttributeName=SongTitle, KeyType=RANGE \
   --provisioned-throughput \ 
      ReadCapacityUnits=10,WriteCapacityUnits=5 \
   --sse-specification Enabled=true,SSEType=KMS,KMSMasterKeyId=abcd1234-abcd-1234-
a123-ab1234a1b234
```
Lo stato SSEDescription della descrizione della tabella è impostato su ENABLED e SSEType è impostato su KMS.

```
"SSEDescription": { 
   "SSEType": "KMS", 
   "Status": "ENABLED", 
   "KMSMasterKeyArn": "arn:aws:kms:us-east-1:123456789012:key/abcd1234-abcd-1234-
a123-ab1234a1b234",
}
```
<span id="page-2404-0"></span>Aggiornamento di una chiave di crittografia

Puoi anche utilizzare la console DynamoDB o aggiornare AWS CLI le chiavi di crittografia di una tabella esistente tra una chiave e Chiave di proprietà di AWS una Chiave gestita da AWS chiave gestita dal cliente in qualsiasi momento.

Aggiornamento di una chiave di crittografia (console)

1. [Accedi AWS Management Console e apri la console DynamoDB all'indirizzo https://](https://console.aws.amazon.com/dynamodb/) [console.aws.amazon.com/dynamodb/.](https://console.aws.amazon.com/dynamodb/)

- 2. Nel riquadro di navigazione sul lato sinistro della console scegli Tables (Tabelle).
- 3. Scegli la policy da aggiornare.
- 4. Seleziona il menu a discesa Operazioni, quindi seleziona l'opzione Aggiornamento delle impostazioni.
- 5. Vai alla scheda Impostazioni aggiuntive.
- 6. In Crittografia, scegli Gestisci crittografia.
- 7. Scegli un tipo di crittografia:
	- Di proprietà di Amazon DynamoDB. La AWS KMS chiave è di proprietà e gestita da DynamoDB. Non ti viene addebitato alcun costo aggiuntivo per l'utilizzo di questa chiave.
	- AWS alias chiave gestita: aws/dynamodb La chiave è memorizzata nel tuo account ed è gestita da AWS Key Management Service. (AWS KMS). AWS KMS si applicano costi.
	- Archiviato nell'account e di proprietà e gestito dal cliente. La chiave è memorizzata nel tuo account ed è gestita da AWS Key Management Service. (AWS KMS). AWS KMS si applicano costi.

#### **a** Note

Se scegli di possedere e gestire la tua chiave, assicurati che la policy delle chiavi KMS sia impostata in modo appropriato. Per ulteriori informazioni, consulta [Policy delle](https://docs.aws.amazon.com/kms/latest/developerguide/concepts.html#customer-cmk)  [chiavi per una chiave gestita dal cliente.](https://docs.aws.amazon.com/kms/latest/developerguide/concepts.html#customer-cmk)

Quindi, scegli Save (Salva) per aggiornare la tabella crittografata. Per confermare il tipo di crittografia, controlla i dettagli della tabella nella scheda Overview (Panoramica).

Aggiornamento di una chiave di crittografia (AWS CLI)

Gli esempi seguenti mostrano come aggiornare una tabella crittografata utilizzando AWS CLI.

Per aggiornare una tabella crittografata con quella predefinita Chiave di proprietà di AWS

• Aggiorna la tabella Music crittografata, come nell'esempio seguente.

```
aws dynamodb update-table \ 
   --table-name Music \ 
   --sse-specification Enabled=false
```
#### **a** Note

Questa tabella è ora crittografata utilizzando l'impostazione predefinita Chiave di proprietà di AWS nell'account del servizio DynamoDB.

Per aggiornare una tabella crittografata con Chiave gestita da AWS for DynamoDB

• Aggiorna la tabella Music crittografata, come nell'esempio seguente.

```
aws dynamodb update-table \ 
  --table-name Music \setminus --sse-specification Enabled=true
```
Lo stato SSEDescription della descrizione della tabella è impostato su ENABLED e SSEType è impostato su KMS.

```
"SSEDescription": { 
   "SSEType": "KMS", 
   "Status": "ENABLED", 
   "KMSMasterKeyArn": "arn:aws:kms:us-east-1:123456789012:key/abcd1234-abcd-1234-
a123-ab1234a1b234",
}
```
Per aggiornare una tabella criptata con una chiave gestita dal cliente per DynamoDB

• Aggiorna la tabella Music crittografata, come nell'esempio seguente.

```
aws dynamodb update-table \ 
   --table-name Music \ 
   --sse-specification Enabled=true,SSEType=KMS,KMSMasterKeyId=abcd1234-abcd-1234-
a123-ab1234a1b234
```
Lo stato SSEDescription della descrizione della tabella è impostato su ENABLED e SSEType è impostato su KMS.

```
"SSEDescription": { 
   "SSEType": "KMS",
```

```
 "Status": "ENABLED", 
   "KMSMasterKeyArn": "arn:aws:kms:us-east-1:123456789012:key/abcd1234-abcd-1234-
a123-ab1234a1b234",
}
```
# <span id="page-2407-0"></span>Protezione dei dati in DynamoDB Accelerator

La crittografia Amazon DynamoDB Accelerator (DAX) a riposo offre un livello aggiuntivo di protezione dei dati proteggendoli dagli accessi non autorizzati all'archiviazione sottostante. Le policy aziendali, le normative di settore e del governo e i requisiti di conformità potrebbero esigere l'uso della crittografia dei dati inattivi per proteggere i dati. Puoi usare la crittografia per aumentare la sicurezza dei dati delle applicazioni distribuite nel cloud.

Per ulteriori informazioni sulla protezione dei dati in DAX, consulta [Crittografia DAX dei dati inattivi.](#page-1398-0)

# <span id="page-2407-1"></span>Riservatezza del traffico Internet

Le connessioni sono protette sia tra Amazon DynamoDB e le applicazioni locali sia tra DynamoDB e altre risorse all'interno della stessa regione. AWS AWS

Policy richieste per gli endpoint

Amazon DynamoDB fornisce un'API [DescribeEndpoints](https://docs.aws.amazon.com/amazondynamodb/latest/APIReference/API_DescribeEndpoints.html) che consente di enumerare le informazioni sugli endpoint regionali. Per le richieste da un endpoint VPC, sia le policy IAM che del cloud privato virtuale (VPC) degli endpoint devono autorizzare la chiamata API DescribeEndpoints per i principali di Identity and Access Management (IAM) richiedenti utilizzando l'operazione IAM dynamodb:DescribeEndpoints. In caso contrario, l'accesso all'API DescribeEndpoints verrà negato. Le fasi di autorizzazione delle policy degli endpoint IAM e VPC per le chiamate DescribeEndpoints API non sono applicabili quando si accede agli endpoint pubblici di DynamoDB.

Di seguito è riportato un esempio di una policy di endpoint.

```
{ 
     "Version": "2012-10-17", 
     "Statement": [ 
          { 
               "Effect": "Allow", 
               "Principal": "(Include IAM Principals)",
```

```
 "Action": "dynamodb:DescribeEndpoints", 
                 "Resource": "*" 
           } 
     \mathbf{I}}
```
Traffico tra servizio e applicazioni e client locali

Sono disponibili due opzioni di connettività tra la rete privata e: AWS

- Una AWS Site-to-Site VPN connessione. Per ulteriori informazioni, consulta [Che cos'è AWS Site](https://docs.aws.amazon.com/vpn/latest/s2svpn/VPC_VPN.html)[to-Site VPN?](https://docs.aws.amazon.com/vpn/latest/s2svpn/VPC_VPN.html) nella Guida per l'utente di AWS Site-to-Site VPN .
- Una AWS Direct Connect connessione. Per ulteriori informazioni, consulta [Che cos'è AWS Direct](https://docs.aws.amazon.com/directconnect/latest/UserGuide/Welcome.html)  [Connect?](https://docs.aws.amazon.com/directconnect/latest/UserGuide/Welcome.html) nella Guida per l'utente di AWS Direct Connect .

L'accesso a DynamoDB tramite la rete avviene tramite API AWS pubblicate. I client devono supportare Transport Layer Security (TLS) 1.2. È consigliabile TLS 1.3. I client devono inoltre supportare le suite di cifratura con PFS (Perfect Forward Secrecy), ad esempio Ephemeral Diffie-Hellman (DHE) o Elliptic Curve Diffie-Hellman Ephemeral (ECDHE). La maggior parte dei sistemi moderni come Java 7 e versioni successive, supporta tali modalità. Inoltre, è necessario firmare le richieste utilizzando un ID chiave di accesso e la chiave di accesso segreta associate a un principale IAM, oppure è possibile utilizzare [AWS Security Token Service \(STS\)](https://docs.aws.amazon.com/STS/latest/APIReference/Welcome.html) per generare le credenziali di sicurezza temporanee per firmare le richieste.

## Traffico tra risorse AWS nella stessa Regione

Un endpoint Amazon Virtual Private Cloud (Amazon VPC) per DynamoDB è un'entità logica all'interno di un VPC che consente la connettività solo a DynamoDB. Amazon VPC instrada le richieste ad DynamoDB e reindirizza le risposte al VPC. Per ulteriori informazioni, consultare [Endpoint VPC](https://docs.aws.amazon.com/vpc/latest/userguide/vpc-endpoints.html) nella Guida per l'utente di Amazon VPC. Per le policy di esempio che possono essere utilizzate per controllare l'accesso da endpoint VPC, consulta [Utilizzo delle policy IAM per controllare](https://docs.aws.amazon.com/vpc/latest/userguide/vpc-endpoints-ddb.html)  [l'accesso a DynamoDB.](https://docs.aws.amazon.com/vpc/latest/userguide/vpc-endpoints-ddb.html)

#### **a** Note

Gli endpoint Amazon VPC non sono accessibili tramite o. AWS Site-to-Site VPN AWS Direct **Connect** 

# AWS Identity and Access Management (IAM)

AWS Identity and Access Management è un AWS servizio che aiuta un amministratore a controllare in modo sicuro l'accesso alle AWS risorse. Gli amministratori controllano chi può essere autenticato (che ha effettuato l'accesso) e autorizzato (che dispone di autorizzazioni) a utilizzare risorse Amazon DynamoDB e DynamoDB Accelerator. È possibile utilizzare IAM per gestire le autorizzazioni di accesso e implementare le policy di sicurezza per Amazon DynamoDB e DynamoDB Accelerator. IAM è un AWS servizio che puoi utilizzare senza costi aggiuntivi.

### Argomenti

- [Identity and Access Management per Amazon DynamoDB](#page-2409-0)
- [Utilizzo di condizioni di policy IAM per il controllo granulare degli accessi](#page-2444-0)
- [Identity and Access Management in DynamoDB Accelerator](#page-2468-0)

# <span id="page-2409-0"></span>Identity and Access Management per Amazon DynamoDB

AWS Identity and Access Management (IAM) è un programma Servizio AWS che aiuta un amministratore a controllare in modo sicuro l'accesso alle AWS risorse. Gli amministratori IAM controllano chi può essere autenticato (chi ha effettuato l'accesso) e autorizzato (chi dispone di autorizzazioni) a utilizzare le risorse DynamoDB. IAM è un software Servizio AWS che puoi utilizzare senza costi aggiuntivi.

### Argomenti

- **[Destinatari](#page-2410-0)**
- [Autenticazione con identità](#page-2410-1)
- [Gestione dell'accesso con policy](#page-2414-0)
- [Funzionamento di Amazon DynamoDB con IAM](#page-2416-0)
- [Esempi di policy basate su identità per Amazon DynamoDB](#page-2424-0)
- [Risoluzione dei problemi relativi all'identità e all'accesso di Amazon DynamoDB](#page-2441-0)
- [Policy IAM per impedire l'acquisto di capacità riservata DynamoDB](#page-2443-0)

### <span id="page-2410-0"></span>Destinatari

Il modo in cui utilizzi AWS Identity and Access Management (IAM) varia a seconda del lavoro svolto in DynamoDB.

Utente del servizio: se utilizzi il servizio DynamoDB per svolgere il tuo lavoro, l'amministratore ti fornisce le credenziali e le autorizzazioni necessarie. All'aumentare del numero di funzionalità DynamoDB utilizzate per il lavoro, potrebbero essere necessarie ulteriori autorizzazioni. La comprensione della gestione dell'accesso ti consente di richiedere le autorizzazioni corrette all'amministratore. Se non riesci ad accedere a una funzionalità di DynamoDB, consultare [Risoluzione dei problemi relativi all'identità e all'accesso di Amazon DynamoDB](#page-2441-0).

Amministratore del servizio: se sei il responsabile delle risorse DynamoDB presso la tua azienda, probabilmente disponi dell'accesso completo a DynamoDB. Il tuo compito è determinare le caratteristiche e le risorse DynamoDB a cui gli utenti del servizio devono accedere. Devi inviare le richieste all'amministratore IAM per cambiare le autorizzazioni degli utenti del servizio. Esamina le informazioni contenute in questa pagina per comprendere i concetti di base relativi a IAM. Per ulteriori informazioni su come la tua azienda può utilizzare IAM con DynamoDB, consultare [Funzionamento di](#page-2416-0)  [Amazon DynamoDB con IAM.](#page-2416-0)

Amministratore IAM: un amministratore IAM potrebbe essere interessato a ottenere dei dettagli su come scrivere policy per gestire l'accesso a DynamoDB. Per visualizzare policy basate su identità di DynamoDB di esempio che puoi utilizzare in IAM, consultare [Esempi di policy basate su identità per](#page-2424-0) [Amazon DynamoDB.](#page-2424-0)

### <span id="page-2410-1"></span>Autenticazione con identità

L'autenticazione è il modo in cui accedi AWS utilizzando le tue credenziali di identità. Devi essere autenticato (aver effettuato l' Utente root dell'account AWS accesso AWS) come utente IAM o assumendo un ruolo IAM.

Puoi accedere AWS come identità federata utilizzando le credenziali fornite tramite una fonte di identità. AWS IAM Identity Center Gli utenti (IAM Identity Center), l'autenticazione Single Sign-On della tua azienda e le tue credenziali di Google o Facebook sono esempi di identità federate. Se accedi come identità federata, l'amministratore ha configurato in precedenza la federazione delle identità utilizzando i ruoli IAM. Quando accedi AWS utilizzando la federazione, assumi indirettamente un ruolo.

A seconda del tipo di utente, puoi accedere al AWS Management Console o al portale di AWS accesso. Per ulteriori informazioni sull'accesso a AWS, vedi [Come accedere al tuo Account AWS](https://docs.aws.amazon.com/signin/latest/userguide/how-to-sign-in.html)  [nella](https://docs.aws.amazon.com/signin/latest/userguide/how-to-sign-in.html) Guida per l'Accedi ad AWS utente.

Se accedi a AWS livello di codice, AWS fornisce un kit di sviluppo software (SDK) e un'interfaccia a riga di comando (CLI) per firmare crittograficamente le tue richieste utilizzando le tue credenziali. Se non utilizzi AWS strumenti, devi firmare tu stesso le richieste. Per ulteriori informazioni sull'utilizzo del metodo consigliato per firmare autonomamente le richieste, consulta [Signing AWS API request](https://docs.aws.amazon.com/IAM/latest/UserGuide/reference_aws-signing.html) nella IAM User Guide.

A prescindere dal metodo di autenticazione utilizzato, potrebbe essere necessario specificare ulteriori informazioni sulla sicurezza. Ad esempio, ti AWS consiglia di utilizzare l'autenticazione a più fattori (MFA) per aumentare la sicurezza del tuo account. Per ulteriori informazioni, consulta [Autenticazione](https://docs.aws.amazon.com/singlesignon/latest/userguide/enable-mfa.html) [a più fattori](https://docs.aws.amazon.com/singlesignon/latest/userguide/enable-mfa.html) nella Guida per l'utente di AWS IAM Identity Center e [Utilizzo dell'autenticazione a più](https://docs.aws.amazon.com/IAM/latest/UserGuide/id_credentials_mfa.html)  [fattori \(MFA\) in AWSn](https://docs.aws.amazon.com/IAM/latest/UserGuide/id_credentials_mfa.html)ella Guida per l'utente IAM.

#### Account AWS utente root

Quando si crea un account Account AWS, si inizia con un'identità di accesso che ha accesso completo a tutte Servizi AWS le risorse dell'account. Questa identità è denominata utente Account AWS root ed è accessibile effettuando l'accesso con l'indirizzo e-mail e la password utilizzati per creare l'account. Si consiglia vivamente di non utilizzare l'utente root per le attività quotidiane. Conserva le credenziali dell'utente root e utilizzale per eseguire le operazioni che solo l'utente root può eseguire. Per un elenco completo delle attività che richiedono l'accesso come utente root, consulta la sezione [Attività che richiedono le credenziali dell'utente root](https://docs.aws.amazon.com/IAM/latest/UserGuide/root-user-tasks.html) nella Guida per l'utente IAM.

#### Identità federata

Come procedura consigliata, richiedi agli utenti umani, compresi gli utenti che richiedono l'accesso come amministratore, di utilizzare la federazione con un provider di identità per accedere Servizi AWS utilizzando credenziali temporanee.

Un'identità federata è un utente dell'elenco utenti aziendale, di un provider di identità Web AWS Directory Service, della directory Identity Center o di qualsiasi utente che accede utilizzando le Servizi AWS credenziali fornite tramite un'origine di identità. Quando le identità federate accedono Account AWS, assumono ruoli e i ruoli forniscono credenziali temporanee.

Per la gestione centralizzata degli accessi, consigliamo di utilizzare AWS IAM Identity Center. Puoi creare utenti e gruppi in IAM Identity Center oppure puoi connetterti e sincronizzarti con un set di
utenti e gruppi nella tua fonte di identità per utilizzarli su tutte le tue applicazioni. Account AWS Per ulteriori informazioni su IAM Identity Center, consulta [Cos'è IAM Identity Center?](https://docs.aws.amazon.com/singlesignon/latest/userguide/what-is.html) nella Guida per l'utente di AWS IAM Identity Center .

#### Utenti e gruppi IAM

Un [utente IAM](https://docs.aws.amazon.com/IAM/latest/UserGuide/id_users.html) è un'identità interna Account AWS che dispone di autorizzazioni specifiche per una singola persona o applicazione. Ove possibile, consigliamo di fare affidamento a credenziali temporanee invece di creare utenti IAM con credenziali a lungo termine come le password e le chiavi di accesso. Tuttavia, se si hanno casi d'uso specifici che richiedono credenziali a lungo termine con utenti IAM, si consiglia di ruotare le chiavi di accesso. Per ulteriori informazioni, consulta la pagina [Rotazione periodica delle chiavi di accesso per casi d'uso che richiedono credenziali a lungo termine](https://docs.aws.amazon.com/IAM/latest/UserGuide/best-practices.html#rotate-credentials) nella Guida per l'utente IAM.

Un [gruppo IAM](https://docs.aws.amazon.com/IAM/latest/UserGuide/id_groups.html) è un'identità che specifica un insieme di utenti IAM. Non è possibile eseguire l'accesso come gruppo. È possibile utilizzare gruppi per specificare le autorizzazioni per più utenti alla volta. I gruppi semplificano la gestione delle autorizzazioni per set di utenti di grandi dimensioni. Ad esempio, è possibile avere un gruppo denominato IAMAdmins e concedere a tale gruppo le autorizzazioni per amministrare le risorse IAM.

Gli utenti sono diversi dai ruoli. Un utente è associato in modo univoco a una persona o un'applicazione, mentre un ruolo è destinato a essere assunto da chiunque ne abbia bisogno. Gli utenti dispongono di credenziali a lungo termine permanenti, mentre i ruoli forniscono credenziali temporanee. Per ulteriori informazioni, consulta [Quando creare un utente IAM \(invece di un ruolo\)](https://docs.aws.amazon.com/IAM/latest/UserGuide/id.html#id_which-to-choose) nella Guida per l'utente IAM.

#### Ruoli IAM

Un [ruolo IAM](https://docs.aws.amazon.com/IAM/latest/UserGuide/id_roles.html) è un'identità interna all'utente Account AWS che dispone di autorizzazioni specifiche. È simile a un utente IAM, ma non è associato a una persona specifica. Puoi assumere temporaneamente un ruolo IAM in AWS Management Console [cambiando ruolo.](https://docs.aws.amazon.com/IAM/latest/UserGuide/id_roles_use_switch-role-console.html) Puoi assumere un ruolo chiamando un'operazione AWS CLI o AWS API o utilizzando un URL personalizzato. Per ulteriori informazioni sui metodi per l'utilizzo dei ruoli, consulta [Utilizzo di ruoli IAM](https://docs.aws.amazon.com/IAM/latest/UserGuide/id_roles_use.html) nella Guida per l'utente IAM.

I ruoli IAM con credenziali temporanee sono utili nelle seguenti situazioni:

• Accesso utente federato: per assegnare le autorizzazioni a una identità federata, è possibile creare un ruolo e definire le autorizzazioni per il ruolo. Quando un'identità federata viene autenticata, l'identità viene associata al ruolo e ottiene le autorizzazioni da esso definite. Per ulteriori informazioni sulla federazione dei ruoli, consulta [Creazione di un ruolo per un provider di](https://docs.aws.amazon.com/IAM/latest/UserGuide/id_roles_create_for-idp.html)  [identità di terza parte](https://docs.aws.amazon.com/IAM/latest/UserGuide/id_roles_create_for-idp.html) nella Guida per l'utente IAM. Se utilizzi IAM Identity Center, configura un set di autorizzazioni. IAM Identity Center mette in correlazione il set di autorizzazioni con un ruolo in IAM per controllare a cosa possono accedere le identità dopo l'autenticazione. Per informazioni sui set di autorizzazioni, consulta [Set di autorizzazioni](https://docs.aws.amazon.com/singlesignon/latest/userguide/permissionsetsconcept.html) nella Guida per l'utente di AWS IAM Identity Center .

- Autorizzazioni utente IAM temporanee: un utente IAM o un ruolo può assumere un ruolo IAM per ottenere temporaneamente autorizzazioni diverse per un'attività specifica.
- Accesso multi-account: è possibile utilizzare un ruolo IAM per permettere a un utente (un principale affidabile) con un account diverso di accedere alle risorse nell'account. I ruoli sono lo strumento principale per concedere l'accesso multi-account. Tuttavia, con alcuni Servizi AWS, è possibile allegare una policy direttamente a una risorsa (anziché utilizzare un ruolo come proxy). Per conoscere la differenza tra ruoli e politiche basate sulle risorse per l'accesso tra account diversi, consulta [Cross Account Resource Access in IAM nella IAM](https://docs.aws.amazon.com/IAM/latest/UserGuide/access_policies-cross-account-resource-access.html) User Guide.
- Accesso tra servizi: alcuni Servizi AWS utilizzano funzionalità in altri. Servizi AWS Ad esempio, quando effettui una chiamata in un servizio, è comune che tale servizio esegua applicazioni in Amazon EC2 o archivi oggetti in Amazon S3. Un servizio può eseguire questa operazione utilizzando le autorizzazioni dell'entità chiamante, utilizzando un ruolo di servizio o utilizzando un ruolo collegato al servizio.
	- Sessioni di accesso diretto (FAS): quando utilizzi un utente o un ruolo IAM per eseguire azioni AWS, sei considerato un preside. Quando si utilizzano alcuni servizi, è possibile eseguire un'operazione che attiva un'altra operazione in un servizio diverso. FAS utilizza le autorizzazioni del principale che chiama an Servizio AWS, combinate con la richiesta Servizio AWS per effettuare richieste ai servizi downstream. Le richieste FAS vengono effettuate solo quando un servizio riceve una richiesta che richiede interazioni con altri Servizi AWS o risorse per essere completata. In questo caso è necessario disporre delle autorizzazioni per eseguire entrambe le azioni. Per i dettagli delle policy relative alle richieste FAS, consulta la pagina [Forward access](https://docs.aws.amazon.com/IAM/latest/UserGuide/access_forward_access_sessions.html) [sessions.](https://docs.aws.amazon.com/IAM/latest/UserGuide/access_forward_access_sessions.html)
	- Ruolo di servizio: un ruolo di servizio è un [ruolo IAM](https://docs.aws.amazon.com/IAM/latest/UserGuide/id_roles.html) che un servizio assume per eseguire azioni per tuo conto. Un amministratore IAM può creare, modificare ed eliminare un ruolo di servizio dall'interno di IAM. Per ulteriori informazioni, consulta la sezione [Creazione di un ruolo per](https://docs.aws.amazon.com/IAM/latest/UserGuide/id_roles_create_for-service.html)  [delegare le autorizzazioni a un Servizio AWS](https://docs.aws.amazon.com/IAM/latest/UserGuide/id_roles_create_for-service.html)nella Guida per l'utente IAM.
	- Ruolo collegato al servizio: un ruolo collegato al servizio è un tipo di ruolo di servizio collegato a un. Servizio AWS Il servizio può assumere il ruolo per eseguire un'azione per tuo conto. I ruoli collegati al servizio vengono visualizzati nel tuo account Account AWS e sono di proprietà del

servizio. Un amministratore IAM può visualizzare le autorizzazioni per i ruoli collegati ai servizi, ma non modificarle.

• Applicazioni in esecuzione su Amazon EC2: puoi utilizzare un ruolo IAM per gestire le credenziali temporanee per le applicazioni in esecuzione su un'istanza EC2 e che AWS CLI effettuano richieste API. AWS Ciò è preferibile all'archiviazione delle chiavi di accesso nell'istanza EC2. Per assegnare un AWS ruolo a un'istanza EC2 e renderlo disponibile per tutte le sue applicazioni, crei un profilo di istanza collegato all'istanza. Un profilo dell'istanza contiene il ruolo e consente ai programmi in esecuzione sull'istanza EC2 di ottenere le credenziali temporanee. Per ulteriori informazioni, consulta [Utilizzo di un ruolo IAM per concedere autorizzazioni ad applicazioni in](https://docs.aws.amazon.com/IAM/latest/UserGuide/id_roles_use_switch-role-ec2.html)  [esecuzione su istanze di Amazon EC2](https://docs.aws.amazon.com/IAM/latest/UserGuide/id_roles_use_switch-role-ec2.html) nella Guida per l'utente IAM.

Per informazioni sull'utilizzo dei ruoli IAM, consulta [Quando creare un ruolo IAM \(invece di un utente\)](https://docs.aws.amazon.com/IAM/latest/UserGuide/id.html#id_which-to-choose_role) nella Guida per l'utente IAM.

# Gestione dell'accesso con policy

Puoi controllare l'accesso AWS creando policy e collegandole a AWS identità o risorse. Una policy è un oggetto AWS che, se associato a un'identità o a una risorsa, ne definisce le autorizzazioni. AWS valuta queste politiche quando un principale (utente, utente root o sessione di ruolo) effettua una richiesta. Le autorizzazioni nelle policy determinano l'approvazione o il rifiuto della richiesta. La maggior parte delle politiche viene archiviata AWS come documenti JSON. Per ulteriori informazioni sulla struttura e sui contenuti dei documenti delle policy JSON, consulta [Panoramica delle policy](https://docs.aws.amazon.com/IAM/latest/UserGuide/access_policies.html#access_policies-json)  [JSON](https://docs.aws.amazon.com/IAM/latest/UserGuide/access_policies.html#access_policies-json) nella Guida per l'utente IAM.

Gli amministratori possono utilizzare le policy AWS JSON per specificare chi ha accesso a cosa. In altre parole, quale principale può eseguire azioni su quali risorse e in quali condizioni.

Per impostazione predefinita, utenti e ruoli non dispongono di autorizzazioni. Per concedere agli utenti l'autorizzazione a eseguire operazioni sulle risorse di cui hanno bisogno, un amministratore IAM può creare policy IAM. L'amministratore può quindi aggiungere le policy IAM ai ruoli e gli utenti possono assumere i ruoli.

Le policy IAM definiscono le autorizzazioni relative a un'operazione, a prescindere dal metodo utilizzato per eseguirla. Ad esempio, supponiamo di disporre di una policy che consente l'operazione iam:GetRole. Un utente con tale policy può ottenere informazioni sul ruolo dall' AWS Management Console AWS CLI, dall'o dall' AWS API.

#### Policy basate su identità

Le policy basate su identità sono documenti di policy di autorizzazione JSON che è possibile allegare a un'identità (utente, gruppo di utenti o ruolo IAM). Tali policy definiscono le azioni che utenti e ruoli possono eseguire, su quali risorse e in quali condizioni. Per informazioni su come creare una policy basata su identità, consulta [Creazione di policy IAM](https://docs.aws.amazon.com/IAM/latest/UserGuide/access_policies_create.html) nella Guida per l'utente IAM.

Le policy basate su identità possono essere ulteriormente classificate come policy inline o policy gestite. Le policy inline sono integrate direttamente in un singolo utente, gruppo o ruolo. Le politiche gestite sono politiche autonome che puoi allegare a più utenti, gruppi e ruoli nel tuo Account AWS. Le politiche gestite includono politiche AWS gestite e politiche gestite dai clienti. Per informazioni su come scegliere tra una policy gestita o una policy inline, consulta [Scelta fra policy gestite e policy](https://docs.aws.amazon.com/IAM/latest/UserGuide/access_policies_managed-vs-inline.html#choosing-managed-or-inline)  [inline](https://docs.aws.amazon.com/IAM/latest/UserGuide/access_policies_managed-vs-inline.html#choosing-managed-or-inline) nella Guida per l'utente IAM.

#### Policy basate su risorse

Le policy basate su risorse sono documenti di policy JSON che è possibile collegare a una risorsa. Gli esempi più comuni di policy basate su risorse sono le policy di attendibilità dei ruoli IAM e le policy dei bucket Amazon S3. Nei servizi che supportano policy basate sulle risorse, gli amministratori dei servizi possono utilizzarli per controllare l'accesso a una risorsa specifica. Quando è collegata a una risorsa, una policy definisce le azioni che un principale può eseguire su tale risorsa e a quali condizioni. È necessario [specificare un principale](https://docs.aws.amazon.com/IAM/latest/UserGuide/reference_policies_elements_principal.html) in una policy basata sulle risorse. I principali possono includere account, utenti, ruoli, utenti federati o. Servizi AWS

Le policy basate sulle risorse sono policy inline che si trovano in tale servizio. Non puoi utilizzare le policy AWS gestite di IAM in una policy basata sulle risorse.

Liste di controllo degli accessi (ACL)

Le liste di controllo degli accessi (ACL) controllano quali principali (membri, utenti o ruoli dell'account) hanno le autorizzazioni per accedere a una risorsa. Le ACL sono simili alle policy basate su risorse, sebbene non utilizzino il formato del documento di policy JSON.

Amazon S3 e Amazon VPC sono esempi di servizi che supportano gli ACL. AWS WAF Per maggiori informazioni sulle ACL, consulta [Panoramica delle liste di controllo degli accessi \(ACL\)](https://docs.aws.amazon.com/AmazonS3/latest/dev/acl-overview.html) nella Guida per gli sviluppatori di Amazon Simple Storage Service.

#### Altri tipi di policy

AWS supporta tipi di policy aggiuntivi e meno comuni. Questi tipi di policy possono impostare il numero massimo di autorizzazioni concesse dai tipi di policy più comuni.

- Limiti delle autorizzazioni: un limite delle autorizzazioni è una funzionalità avanzata nella quale si imposta il numero massimo di autorizzazioni che una policy basata su identità può concedere a un'entità IAM (utente o ruolo IAM). È possibile impostare un limite delle autorizzazioni per un'entità. Le autorizzazioni risultanti sono l'intersezione delle policy basate su identità dell'entità e i relativi limiti delle autorizzazioni. Le policy basate su risorse che specificano l'utente o il ruolo nel campo Principalsono condizionate dal limite delle autorizzazioni. Un rifiuto esplicito in una qualsiasi di queste policy sostituisce l'autorizzazione. Per ulteriori informazioni sui limiti delle autorizzazioni, consulta [Limiti delle autorizzazioni per le entità IAM](https://docs.aws.amazon.com/IAM/latest/UserGuide/access_policies_boundaries.html) nella Guida per l'utente IAM.
- Politiche di controllo dei servizi (SCP): le SCP sono politiche JSON che specificano le autorizzazioni massime per un'organizzazione o un'unità organizzativa (OU) in. AWS Organizations AWS Organizations è un servizio per il raggruppamento e la gestione centralizzata di più Account AWS di proprietà dell'azienda. Se abiliti tutte le funzionalità in un'organizzazione, puoi applicare le policy di controllo dei servizi (SCP) a uno o tutti i tuoi account. L'SCP limita le autorizzazioni per le entità negli account dei membri, inclusa ciascuna. Utente root dell'account AWS Per ulteriori informazioni su organizzazioni e policy SCP, consulta la pagina sulle [Policy di controllo dei servizi](https://docs.aws.amazon.com/organizations/latest/userguide/orgs_manage_policies_about-scps.html) nella Guida per l'utente di AWS Organizations .
- Policy di sessione: le policy di sessione sono policy avanzate che vengono trasmesse come parametro quando si crea in modo programmatico una sessione temporanea per un ruolo o un utente federato. Le autorizzazioni della sessione risultante sono l'intersezione delle policy basate su identità del ruolo o dell'utente e le policy di sessione. Le autorizzazioni possono anche provenire da una policy basata su risorse. Un rifiuto esplicito in una qualsiasi di queste policy sostituisce l'autorizzazione. Per ulteriori informazioni, consulta [Policy di sessione](https://docs.aws.amazon.com/IAM/latest/UserGuide/access_policies.html#policies_session) nella Guida per l'utente IAM.

# Più tipi di policy

Quando più tipi di policy si applicano a una richiesta, le autorizzazioni risultanti sono più complicate da comprendere. Per scoprire come si AWS determina se consentire una richiesta quando sono coinvolti più tipi di policy, consulta [Logica di valutazione delle policy](https://docs.aws.amazon.com/IAM/latest/UserGuide/reference_policies_evaluation-logic.html) nella IAM User Guide.

# <span id="page-2416-0"></span>Funzionamento di Amazon DynamoDB con IAM

Prima di utilizzare IAM per gestire l'accesso a DynamoDB, scopri quali funzionalità di IAM sono disponibili per l'uso con DynamoDB.

#### Funzionalità di IAM che puoi utilizzare con Amazon DynamoDB

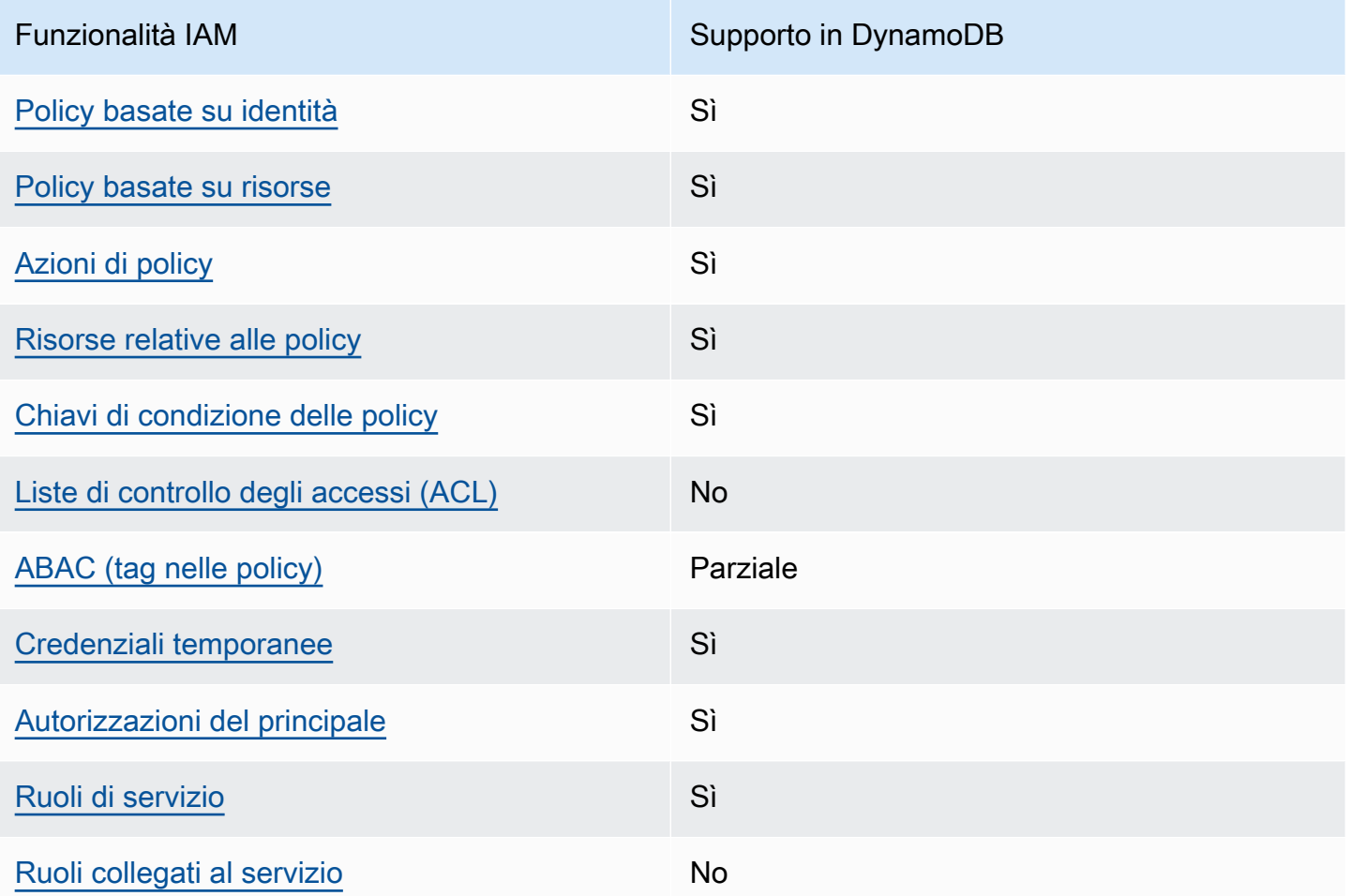

Per avere una visione di alto livello di come DynamoDB e AWS altri servizi funzionano con la maggior parte delle funzionalità IAM, [AWS consulta i servizi che funzionano con](https://docs.aws.amazon.com/IAM/latest/UserGuide/reference_aws-services-that-work-with-iam.html) IAM nella IAM User Guide.

<span id="page-2417-0"></span>Policy basate su identità per DynamoDB

Supporta le policy basate su identità Sì

Le policy basate su identità sono documenti di policy di autorizzazione JSON che è possibile allegare a un'identità (utente, gruppo di utenti o ruolo IAM). Tali policy definiscono le azioni che utenti e ruoli possono eseguire, su quali risorse e in quali condizioni. Per informazioni su come creare una policy basata su identità, consulta [Creazione di policy IAM](https://docs.aws.amazon.com/IAM/latest/UserGuide/access_policies_create.html) nella Guida per l'utente IAM.

Con le policy basate su identità di IAM, è possibile specificare quali operazioni e risorse sono consentite o respinte, nonché le condizioni in base alle quali le operazioni sono consentite o respinte. Non è possibile specificare l'entità principale in una policy basata sull'identità perché si applica all'utente o al ruolo a cui è associato. Per informazioni su tutti gli elementi utilizzabili in una policy JSON, consulta [Guida di riferimento agli elementi delle policy JSON IAM](https://docs.aws.amazon.com/IAM/latest/UserGuide/reference_policies_elements.html) nella Guida per l'utente di IAM.

Esempi di policy basate su identità per DynamoDB

Per visualizzare esempi di policy basate su identità DynamoDB, consultare [Esempi di policy basate](#page-2424-0)  [su identità per Amazon DynamoDB](#page-2424-0).

<span id="page-2418-0"></span>Policy basate su risorse all'interno di DynamoDB

Supporta le policy basate su risorse Sì

Le policy basate su risorse sono documenti di policy JSON che è possibile collegare a una risorsa. Gli esempi più comuni di policy basate su risorse sono le policy di attendibilità dei ruoli IAM e le policy dei bucket Amazon S3. Nei servizi che supportano policy basate sulle risorse, gli amministratori dei servizi possono utilizzarli per controllare l'accesso a una risorsa specifica. Quando è collegata a una risorsa, una policy definisce le azioni che un principale può eseguire su tale risorsa e a quali condizioni. È necessario [specificare un principale](https://docs.aws.amazon.com/IAM/latest/UserGuide/reference_policies_elements_principal.html) in una policy basata sulle risorse. I principali possono includere account, utenti, ruoli, utenti federati o. Servizi AWS

Per consentire l'accesso multi-account, puoi specificare un intero account o entità IAM in un altro account come principale in una policy basata sulle risorse. L'aggiunta di un principale multi-account a una policy basata sulle risorse rappresenta solo una parte della relazione di trust. Quando il principale e la risorsa sono diversi Account AWS, un amministratore IAM dell'account affidabile deve inoltre concedere all'entità principale (utente o ruolo) l'autorizzazione ad accedere alla risorsa. L'autorizzazione viene concessa collegando all'entità una policy basata sull'identità. Tuttavia, se una policy basata su risorse concede l'accesso a un principale nello stesso account, non sono richieste ulteriori policy basate su identità. Per ulteriori informazioni, consulta [Cross Account Resource Access](https://docs.aws.amazon.com/IAM/latest/UserGuide/access_policies-cross-account-resource-access.html)  [in IAM](https://docs.aws.amazon.com/IAM/latest/UserGuide/access_policies-cross-account-resource-access.html) nella IAM User Guide.

<span id="page-2418-1"></span>Operazioni delle policy per DynamoDB

Supporta le operazioni di policy stratturale supporta le operazioni di policy

Gli amministratori possono utilizzare le policy AWS JSON per specificare chi ha accesso a cosa. Cioè, quale principale può eseguire azioni su quali risorse, e in quali condizioni.

L'elemento Actiondi una policy JSON descrive le azioni che è possibile utilizzare per consentire o negare l'accesso a un criterio. Le azioni politiche in genere hanno lo stesso nome dell'operazione AWS API associata. Ci sono alcune eccezioni, ad esempio le azioni di sola autorizzazione che non hanno un'operazione API corrispondente. Esistono anche alcune operazioni che richiedono più operazioni in una policy. Queste operazioni aggiuntive sono denominate operazioni dipendenti.

Includi le operazioni in una policy per concedere le autorizzazioni a eseguire l'operazione associata.

Per visualizzare un elenco di operazioni DynamoDB, consultare [Operazioni definite da Amazon](https://docs.aws.amazon.com/service-authorization/latest/reference/list_amazondynamodb.html#amazondynamodb-actions-as-permissions) [DynamoDB](https://docs.aws.amazon.com/service-authorization/latest/reference/list_amazondynamodb.html#amazondynamodb-actions-as-permissions) in Informazioni di riferimento sull'autorizzazione del servizio.

Le operazioni delle policy in DynamoDB utilizzano il seguente prefisso prima dell'operazione:

aws

Per specificare più operazioni in una sola istruzione, occorre separarle con la virgola.

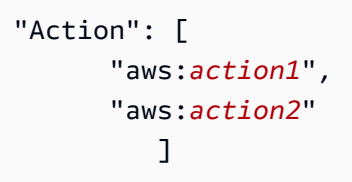

Per visualizzare esempi di policy basate su identità DynamoDB, consultare [Esempi di policy basate](#page-2424-0)  [su identità per Amazon DynamoDB](#page-2424-0).

<span id="page-2419-0"></span>Operazioni delle policy per DynamoDB

Supporta le risorse di policy since  $\mathcal{S}$ ì

Gli amministratori possono utilizzare le policy AWS JSON per specificare chi ha accesso a cosa. Cioè, quale principale può eseguire operazioni su quali risorse, e in quali condizioni.

L'elemento JSON Resourcedella policy specifica l'oggetto o gli oggetti ai quali si applica l'operazione. Le istruzioni devono includere un elemento Resourceo un elemento NotResource. Come best practice, specifica una risorsa utilizzando il suo [nome della risorsa Amazon \(ARN\).](https://docs.aws.amazon.com/general/latest/gr/aws-arns-and-namespaces.html) Puoi eseguire questa operazione per azioni che supportano un tipo di risorsa specifico, note come autorizzazioni a livello di risorsa.

Per le azioni che non supportano le autorizzazioni a livello di risorsa, ad esempio le operazioni di elenco, utilizza un carattere jolly (\*) per indicare che l'istruzione si applica a tutte le risorse.

"Resource": "\*"

Per visualizzare un elenco di tipi di risorse DynamoDB e i relativi ARN, consultare [Tipi di risorsa](https://docs.aws.amazon.com/service-authorization/latest/reference/list_amazondynamodb.html#amazondynamodb-resources-for-iam-policies) [definiti da Amazon DynamoDB](https://docs.aws.amazon.com/service-authorization/latest/reference/list_amazondynamodb.html#amazondynamodb-resources-for-iam-policies) in Informazioni di riferimento sull'autorizzazione del servizio. Per informazioni sulle operazioni con cui è possibile specificare l'ARN di ogni risorsa, consultare [Operazioni definite da Amazon DynamoDB.](https://docs.aws.amazon.com/service-authorization/latest/reference/list_amazondynamodb.html#amazondynamodb-actions-as-permissions)

Per visualizzare esempi di policy basate su identità DynamoDB, consultare [Esempi di policy basate](#page-2424-0)  [su identità per Amazon DynamoDB](#page-2424-0).

<span id="page-2420-0"></span>Chiavi di condizione delle policy per DynamoDB

Supporta le chiavi di condizione delle policy specifiche del servizio Sì

Gli amministratori possono utilizzare le policy AWS JSON per specificare chi ha accesso a cosa. Cioè, quale principale può eseguire azioni su quali risorse, e in quali condizioni.

L'elemento Condition(o blocco Condition) consente di specificare le condizioni in cui un'istruzione è in vigore. L'elemento Conditionè facoltativo. Puoi compilare espressioni condizionali che utilizzano [operatori di condizione,](https://docs.aws.amazon.com/IAM/latest/UserGuide/reference_policies_elements_condition_operators.html) ad esempio uguale a o minore di, per soddisfare la condizione nella policy con i valori nella richiesta.

Se specifichi più elementi Conditionin un'istruzione o più chiavi in un singolo elemento Condition, questi vengono valutati da AWS utilizzando un'operazione ANDlogica. Se si specificano più valori per una singola chiave di condizione, AWS valuta la condizione utilizzando un'operazione logica. OR Tutte le condizioni devono essere soddisfatte prima che le autorizzazioni dell'istruzione vengano concesse.

Puoi anche utilizzare variabili segnaposto quando specifichi le condizioni. Ad esempio, puoi autorizzare un utente IAM ad accedere a una risorsa solo se è stata taggata con il relativo nome utente IAM. Per ulteriori informazioni, consulta [Elementi delle policy IAM: variabili e tag](https://docs.aws.amazon.com/IAM/latest/UserGuide/reference_policies_variables.html) nella Guida per l'utente di IAM.

AWS supporta chiavi di condizione globali e chiavi di condizione specifiche del servizio. Per visualizzare tutte le chiavi di condizione AWS globali, consulta le chiavi di [contesto delle condizioni](https://docs.aws.amazon.com/IAM/latest/UserGuide/reference_policies_condition-keys.html)  [AWS globali nella Guida](https://docs.aws.amazon.com/IAM/latest/UserGuide/reference_policies_condition-keys.html) per l'utente IAM.

Per visualizzare un elenco di chiavi di condizione DynamoDB, consultare [Chiavi di condizione per](https://docs.aws.amazon.com/service-authorization/latest/reference/list_amazondynamodb.html#amazondynamodb-policy-keys) [Amazon DynamoDB](https://docs.aws.amazon.com/service-authorization/latest/reference/list_amazondynamodb.html#amazondynamodb-policy-keys) in Informazioni di riferimento sull'autorizzazione del servizio. Per informazioni su operazioni e risorse con cui è possibile utilizzare una chiave di condizione, consultare [Operazioni](https://docs.aws.amazon.com/service-authorization/latest/reference/list_amazondynamodb.html#amazondynamodb-actions-as-permissions)  [definite da Amazon DynamoDB](https://docs.aws.amazon.com/service-authorization/latest/reference/list_amazondynamodb.html#amazondynamodb-actions-as-permissions).

Per visualizzare esempi di policy basate su identità DynamoDB, consultare [Esempi di policy basate](#page-2424-0)  [su identità per Amazon DynamoDB](#page-2424-0).

<span id="page-2421-0"></span>Liste di controllo degli accessi (ACL) in DynamoDB

Supporta le ACL No

Le liste di controllo degli accessi (ACL) controllano quali principali (membri, utenti o ruoli dell'account) hanno le autorizzazioni per accedere a una risorsa. Le ACL sono simili alle policy basate su risorse, sebbene non utilizzino il formato del documento di policy JSON.

<span id="page-2421-1"></span>Controllo degli accessi basato su attributi (ABAC) con DynamoDB

Supporta ABAC (tag nelle policy) example a Parziale

Il controllo dell'accesso basato su attributi (ABAC) è una strategia di autorizzazione che definisce le autorizzazioni in base agli attributi. In AWS, questi attributi sono chiamati tag. Puoi allegare tag a entità IAM (utenti o ruoli) e a molte AWS risorse. L'assegnazione di tag alle entità e alle risorse è il primo passaggio di ABAC. In seguito, vengono progettate policy ABAC per consentire operazioni quando il tag dell'entità principale corrisponde al tag sulla risorsa a cui si sta provando ad accedere.

La strategia ABAC è utile in ambienti soggetti a una rapida crescita e aiuta in situazioni in cui la gestione delle policy diventa impegnativa.

Per controllare l'accesso basato su tag, fornisci informazioni sui tag nell'[elemento condizione](https://docs.aws.amazon.com/IAM/latest/UserGuide/reference_policies_elements_condition.html) di una policy utilizzando le chiavi di condizione aws:ResourceTag/*key-name*, aws:RequestTag/*keyname*o aws:TagKeys.

Se un servizio supporta tutte e tre le chiavi di condizione per ogni tipo di risorsa, il valore per il servizio è Yes (Sì). Se un servizio supporta tutte e tre le chiavi di condizione solo per alcuni tipi di risorsa, allora il valore sarà Parziale.

Per ulteriori informazioni su ABAC, consulta [Che cos'è ABAC?](https://docs.aws.amazon.com/IAM/latest/UserGuide/introduction_attribute-based-access-control.html) nella Guida per l'utente IAM. Per visualizzare un tutorial con i passaggi per l'impostazione di ABAC, consulta [Utilizzo del controllo degli](https://docs.aws.amazon.com/IAM/latest/UserGuide/tutorial_attribute-based-access-control.html)  [accessi basato su attributi \(ABAC\)](https://docs.aws.amazon.com/IAM/latest/UserGuide/tutorial_attribute-based-access-control.html) nella Guida per l'utente di IAM.

<span id="page-2422-0"></span>Utilizzo di credenziali temporanee con DynamoDB

Supporta le credenziali temporanee Sì

Alcuni Servizi AWS non funzionano quando accedi utilizzando credenziali temporanee. Per ulteriori informazioni, incluse quelle che Servizi AWS funzionano con credenziali temporanee, consulta la sezione relativa alla [Servizi AWS compatibilità con IAM nella IAM](https://docs.aws.amazon.com/IAM/latest/UserGuide/reference_aws-services-that-work-with-iam.html) User Guide.

Stai utilizzando credenziali temporanee se accedi AWS Management Console utilizzando qualsiasi metodo tranne nome utente e password. Ad esempio, quando accedi AWS utilizzando il link Single Sign-On (SSO) della tua azienda, tale processo crea automaticamente credenziali temporanee. Le credenziali temporanee vengono create in automatico anche quando accedi alla console come utente e poi cambi ruolo. Per ulteriori informazioni sullo scambio dei ruoli, consulta [Cambio di un ruolo](https://docs.aws.amazon.com/IAM/latest/UserGuide/id_roles_use_switch-role-console.html)  [\(console\)](https://docs.aws.amazon.com/IAM/latest/UserGuide/id_roles_use_switch-role-console.html) nella Guida per l'utente IAM.

È possibile creare manualmente credenziali temporanee utilizzando l'API or. AWS CLI AWS È quindi possibile utilizzare tali credenziali temporanee per accedere. AWS AWS consiglia di generare dinamicamente credenziali temporanee anziché utilizzare chiavi di accesso a lungo termine. Per ulteriori informazioni, consulta [Credenziali di sicurezza provvisorie in IAM](https://docs.aws.amazon.com/IAM/latest/UserGuide/id_credentials_temp.html).

<span id="page-2422-1"></span>Autorizzazioni del principale tra servizi per DynamoDB

Supporta l'inoltro delle sessioni di accesso (FAS)

Sì

Quando utilizzi un utente o un ruolo IAM per eseguire azioni AWS, sei considerato un principale. Quando si utilizzano alcuni servizi, è possibile eseguire un'operazione che attiva un'altra operazione in un servizio diverso. FAS utilizza le autorizzazioni del principale che chiama an Servizio AWS, in combinazione con la richiesta Servizio AWS per effettuare richieste ai servizi downstream. Le richieste FAS vengono effettuate solo quando un servizio riceve una richiesta che richiede interazioni con altri Servizi AWS o risorse per essere completata. In questo caso è necessario disporre delle autorizzazioni per eseguire entrambe le azioni. Per i dettagli delle policy relative alle richieste FAS, consulta la pagina [Forward access sessions.](https://docs.aws.amazon.com/IAM/latest/UserGuide/access_forward_access_sessions.html)

<span id="page-2423-0"></span>Ruoli di servizio per DynamoDB

Supporta i ruoli di servizio e che che stattuno stattuno stattuno stattuno stattuno stattuno stattuno stattuno

Un ruolo di servizio è un [ruolo IAM](https://docs.aws.amazon.com/IAM/latest/UserGuide/id_roles.html) che un servizio assume per eseguire operazioni per tuo conto. Un amministratore IAM può creare, modificare ed eliminare un ruolo di servizio dall'interno di IAM. Per ulteriori informazioni, consulta la sezione [Creazione di un ruolo per delegare le autorizzazioni a un](https://docs.aws.amazon.com/IAM/latest/UserGuide/id_roles_create_for-service.html)  [Servizio AWS](https://docs.aws.amazon.com/IAM/latest/UserGuide/id_roles_create_for-service.html)nella Guida per l'utente IAM.

#### **A** Warning

La modifica delle autorizzazioni per un ruolo di servizio potrebbe compromettere la funzionalità di DynamoDB. Modifica i ruoli di servizio solo quando DynamoDB fornisce le indicazioni per farlo.

<span id="page-2423-1"></span>Ruoli collegati ai servizi creati per DynamoDB

Supporta i ruoli collegati ai servizi metallo e No

Un ruolo collegato al servizio è un tipo di ruolo di servizio collegato a un. Servizio AWS Il servizio può assumere il ruolo per eseguire un'azione per tuo conto. I ruoli collegati al servizio vengono visualizzati in Account AWS e sono di proprietà del servizio. Un amministratore IAM può visualizzare le autorizzazioni per i ruoli collegati ai servizi, ma non modificarle.

Per ulteriori informazioni su come creare e gestire i ruoli collegati ai servizi, consulta [Servizi AWS](https://docs.aws.amazon.com/IAM/latest/UserGuide/reference_aws-services-that-work-with-iam.html) [supportati da IAM.](https://docs.aws.amazon.com/IAM/latest/UserGuide/reference_aws-services-that-work-with-iam.html) Trova un servizio nella tabella che include un Yes nella colonna Service-linked

role (Ruolo collegato ai servizi). Scegli il collegamento Sì per visualizzare la documentazione relativa al ruolo collegato ai servizi per tale servizio.

# <span id="page-2424-0"></span>Esempi di policy basate su identità per Amazon DynamoDB

Per impostazione predefinita, gli utenti e i ruoli non dispongono dell'autorizzazione per creare o modificare risorse DynamoDB. Inoltre, non possono eseguire attività utilizzando AWS Management Console, AWS Command Line Interface (AWS CLI) o AWS l'API. Per concedere agli utenti l'autorizzazione a eseguire operazioni sulle risorse di cui hanno bisogno, un amministratore IAM può creare policy IAM. L'amministratore può quindi aggiungere le policy IAM ai ruoli e gli utenti possono assumere i ruoli.

Per informazioni su come creare una policy basata su identità IAM utilizzando questi documenti di policy JSON di esempio, consulta [Creazione di policy IAM](https://docs.aws.amazon.com/IAM/latest/UserGuide/access_policies_create-console.html) nella Guida per l'utente di IAM.

Per informazioni dettagliate sulle operazioni e sui tipi di risorse definiti da DynamoDB, incluso il formato degli ARN per ciascuno dei tipi di risorsa, consultare [Operazioni, risorse e chiavi di](https://docs.aws.amazon.com/service-authorization/latest/reference/list_amazondynamodb.html)  [condizione per Amazon DynamoDB](https://docs.aws.amazon.com/service-authorization/latest/reference/list_amazondynamodb.html) in Informazioni di riferimento sull'autorizzazione del servizio.

#### Argomenti

- [Best practice per le policy](#page-2424-1)
- [Utilizzo della console DynamoDB](#page-2425-0)
- [Consentire agli utenti di visualizzare le loro autorizzazioni](#page-2426-0)
- [Utilizzo di policy basate su identità con Amazon DynamoDB](#page-2427-0)

# <span id="page-2424-1"></span>Best practice per le policy

Le policy basate su identità determinano se qualcuno può creare, accedere o eliminare risorse DynamoDB nel tuo account. Queste azioni possono comportare costi aggiuntivi per l' Account AWS. Quando crei o modifichi policy basate su identità, segui queste linee guida e raccomandazioni:

• Inizia con le policy AWS gestite e passa alle autorizzazioni con privilegi minimi: per iniziare a concedere autorizzazioni a utenti e carichi di lavoro, utilizza le policy AWS gestite che concedono le autorizzazioni per molti casi d'uso comuni. Sono disponibili nel tuo. Account AWS Ti consigliamo di ridurre ulteriormente le autorizzazioni definendo politiche gestite dai AWS clienti specifiche per i tuoi casi d'uso. Per ulteriori informazioni, consulta [Policy gestite da AWS](https://docs.aws.amazon.com/IAM/latest/UserGuide/access_policies_managed-vs-inline.html#aws-managed-policies)o [Policy gestite da AWS](https://docs.aws.amazon.com/IAM/latest/UserGuide/access_policies_job-functions.html) [per le funzioni dei processi](https://docs.aws.amazon.com/IAM/latest/UserGuide/access_policies_job-functions.html) nella Guida per l'utente IAM.

- Applica le autorizzazioni con privilegio minimo: quando imposti le autorizzazioni con le policy IAM, concedi solo le autorizzazioni richieste per eseguire un'attività. Puoi farlo definendo le azioni che possono essere intraprese su risorse specifiche in condizioni specifiche, note anche come autorizzazioni con privilegi minimi. Per ulteriori informazioni sull'utilizzo di IAM per applicare le autorizzazioni, consulta [Policy e autorizzazioni in IAM](https://docs.aws.amazon.com/IAM/latest/UserGuide/access_policies.html) nella Guida per l'utente IAM.
- Condizioni d'uso nelle policy IAM per limitare ulteriormente l'accesso: per limitare l'accesso a operazioni e risorse puoi aggiungere una condizione alle tue policy. Ad esempio, è possibile scrivere una condizione di policy per specificare che tutte le richieste devono essere inviate utilizzando SSL. Puoi anche utilizzare le condizioni per concedere l'accesso alle azioni del servizio se vengono utilizzate tramite uno specifico Servizio AWS, ad esempio AWS CloudFormation. Per ulteriori informazioni, consulta la sezione [Elementi delle policy JSON di IAM: condizione](https://docs.aws.amazon.com/IAM/latest/UserGuide/reference_policies_elements_condition.html) nella Guida per l'utente IAM.
- Utilizzo di IAM Access Analyzer per convalidare le policy IAM e garantire autorizzazioni sicure e funzionali: IAM Access Analyzer convalida le policy nuove ed esistenti in modo che aderiscano alla sintassi della policy IAM (JSON) e alle best practice di IAM. IAM Access Analyzer offre oltre 100 controlli delle policy e consigli utili per creare policy sicure e funzionali. Per ulteriori informazioni, consulta [Convalida delle policy per IAM Access Analyzer](https://docs.aws.amazon.com/IAM/latest/UserGuide/access-analyzer-policy-validation.html) nella Guida per l'utente IAM.
- Richiedi l'autenticazione a più fattori (MFA): se hai uno scenario che richiede utenti IAM o un utente root nel Account AWS tuo, attiva l'MFA per una maggiore sicurezza. Per richiedere la MFA quando vengono chiamate le operazioni API, aggiungi le condizioni MFA alle policy. Per ulteriori informazioni, consulta [Configurazione dell'accesso alle API protetto con MFA](https://docs.aws.amazon.com/IAM/latest/UserGuide/id_credentials_mfa_configure-api-require.html) nella Guida per l'utente IAM.

Per maggiori informazioni sulle best practice in IAM, consulta [Best practice di sicurezza in IAM](https://docs.aws.amazon.com/IAM/latest/UserGuide/best-practices.html) nella Guida per l'utente di IAM.

# <span id="page-2425-0"></span>Utilizzo della console DynamoDB

Per accedere alla console Amazon DynamoDB, è necessario disporre di un set di autorizzazioni minimo. Queste autorizzazioni devono consentirti di elencare e visualizzare i dettagli sulle risorse DynamoDB presenti nel tuo. Account AWS Se crei una policy basata sull'identità più restrittiva rispetto alle autorizzazioni minime richieste, la console non funzionerà nel modo previsto per le entità (utenti o ruoli) associate a tale policy.

Non è necessario consentire autorizzazioni minime di console per gli utenti che effettuano chiamate solo verso o l' AWS CLI API. AWS Al contrario, concedi l'accesso solo alle operazioni che corrispondono all'operazione API che stanno cercando di eseguire.

Per garantire che utenti e ruoli possano ancora utilizzare la console DynamoDB, collega anche ConsoleAccess DynamoDB o la policy gestita alle entità ReadOnly AWS . Per ulteriori informazioni, consulta [Aggiunta di autorizzazioni a un utente](https://docs.aws.amazon.com/IAM/latest/UserGuide/id_users_change-permissions.html#users_change_permissions-add-console) nella Guida per l'utente IAM.

<span id="page-2426-0"></span>Consentire agli utenti di visualizzare le loro autorizzazioni

Questo esempio mostra in che modo è possibile creare una policy che consente agli utenti IAM di visualizzare le policy inline e gestite che sono cpllegate alla relativa identità utente. Questa policy include le autorizzazioni per completare questa azione sulla console o utilizzando programmaticamente l'API o. AWS CLI AWS

```
{ 
     "Version": "2012-10-17", 
     "Statement": [ 
          { 
               "Sid": "ViewOwnUserInfo", 
               "Effect": "Allow", 
               "Action": [ 
                   "iam:GetUserPolicy", 
                   "iam:ListGroupsForUser", 
                   "iam:ListAttachedUserPolicies", 
                   "iam:ListUserPolicies", 
                   "iam:GetUser" 
              ], 
               "Resource": ["arn:aws:iam::*:user/${aws:username}"] 
          }, 
          { 
               "Sid": "NavigateInConsole", 
               "Effect": "Allow", 
               "Action": [ 
                   "iam:GetGroupPolicy", 
                   "iam:GetPolicyVersion", 
                   "iam:GetPolicy", 
                   "iam:ListAttachedGroupPolicies", 
                   "iam:ListGroupPolicies", 
                   "iam:ListPolicyVersions", 
                   "iam:ListPolicies", 
                   "iam:ListUsers" 
              ], 
               "Resource": "*" 
          } 
     ]
```
}

<span id="page-2427-0"></span>Utilizzo di policy basate su identità con Amazon DynamoDB

Questo argomento tratta l'uso di politiche basate sull'identità AWS Identity and Access Management (IAM) con Amazon DynamoDB e fornisce esempi. Gli esempi illustrano come un amministratore account può collegare policy di autorizzazioni a identità IAM (ovvero utenti, gruppi e ruoli) e quindi concedere autorizzazioni per eseguire operazioni sulle risorse di Amazon DynamoDB.

In questa sezione vengono trattati gli argomenti seguenti:

- [Autorizzazioni IAM necessarie per utilizzare la console Amazon DynamoDB](#page-2428-0)
- [AWS politiche IAM gestite \(predefinite\) per Amazon DynamoDB](#page-2428-1)
- [Esempi di policy gestite dal cliente](#page-2429-0)

Di seguito è riportato un esempio di policy delle autorizzazioni.

```
{ 
     "Version": "2012-10-17", 
     "Statement": [ 
\overline{\mathcal{L}} "Sid": "DescribeQueryScanBooksTable", 
               "Effect": "Allow", 
               "Action": [ 
                    "dynamodb:DescribeTable", 
                    "dynamodb:Query", 
                    "dynamodb:Scan" 
               ], 
               "Resource": "arn:aws:dynamodb:us-west-2:account-id:table/Books" 
          } 
     ]
}
```
La politica precedente contiene un'istruzione che concede le autorizzazioni per tre azioni DynamoDB (dynamodb:DescribeTabledynamodb:Query, edynamodb:Scan) su una tabella nella uswest-2 AWS regione, di proprietà dell'account specificato da. AWS *account-id* Il nome della risorsa Amazon (ARN) nel valore Resource specifica la tabella a cui si applicano le autorizzazioni.

#### <span id="page-2428-0"></span>Autorizzazioni IAM necessarie per utilizzare la console Amazon DynamoDB

Per lavorare con la console DynamoDB, un utente deve disporre di un set minimo di autorizzazioni che gli consentano di utilizzare le risorse DynamoDB del proprio AWS account. Oltre a queste autorizzazioni DynamoDB, la console richiede le autorizzazioni dei seguenti servizi:

- CloudWatch Autorizzazioni Amazon per visualizzare metriche e grafici.
- AWS Data Pipeline autorizzazioni per esportare e importare dati DynamoDB.
- AWS Identity and Access Management autorizzazioni per accedere ai ruoli necessari per le esportazioni e le importazioni.
- Autorizzazioni di Amazon Simple Notification Service per avvisarti ogni volta che viene attivato un CloudWatch allarme.
- AWS Lambda autorizzazioni per elaborare i record DynamoDB Streams.

Se decidi di creare una policy IAM più restrittiva delle autorizzazioni minime richieste, la console non funzionerà come previsto per gli utenti con tale policy IAM. Per garantire che tali utenti possano continuare a utilizzare la console DynamoDB, allega anche AmazonDynamoDBReadOnlyAccess AWS la policy gestita all'utente, come descritto in. [AWS politiche IAM gestite \(predefinite\) per](#page-2428-1) [Amazon DynamoDB](#page-2428-1)

Non è necessario consentire autorizzazioni minime per la console per gli utenti che effettuano chiamate solo verso l' AWS CLI API di Amazon DynamoDB.

#### **a** Note

Se fai riferimento a un endpoint VPC, dovrai anche autorizzare la chiamata DescribeEndpoints API per i principali IAM richiedenti con l'azione IAM (dynamodb:). DescribeEndpoints Per ulteriori informazioni, consulta [Policy richieste per gli endpoint](#page-2407-0).

<span id="page-2428-1"></span>AWS politiche IAM gestite (predefinite) per Amazon DynamoDB

AWS affronta alcuni casi d'uso comuni fornendo politiche IAM autonome create e amministrate da. AWS Queste policy AWS gestite concedono le autorizzazioni necessarie per i casi d'uso comuni in modo da evitare di dover verificare quali autorizzazioni sono necessarie. Per ulteriori informazioni, consulta [Policy gestite da AWS](https://docs.aws.amazon.com/IAM/latest/UserGuide/access_policies_managed-vs-inline.html#aws-managed-policies) nella Guida per l'utente di IAM.

Le seguenti policy AWS gestite, che puoi allegare agli utenti del tuo account, sono specifiche di DynamoDB e sono raggruppate per scenario d'uso:

- AmazonDynamoDB ReadOnly Access: concede l'accesso in sola lettura alle risorse DynamoDB tramite. AWS Management Console
- AmazonDynamoDB FullAccess: garantisce l'accesso completo alle risorse DynamoDB tramite. AWS Management Console

Puoi rivedere queste politiche di autorizzazione AWS gestite accedendo alla console IAM e cercando lì policy specifiche.

# **A** Important

La best practice consiste nel creare policy IAM personalizzate che forniscano il [privilegio](https://docs.aws.amazon.com/IAM/latest/UserGuide/best-practices.html#grant-least-privilege)  [minimo](https://docs.aws.amazon.com/IAM/latest/UserGuide/best-practices.html#grant-least-privilege) agli utenti, ai ruoli o ai gruppi che ne hanno bisogno.

# <span id="page-2429-0"></span>Esempi di policy gestite dal cliente

In questa sezione sono riportati esempi di policy che concedono autorizzazioni per diverse operazioni DynamoDB. Queste politiche funzionano quando utilizzi AWS SDK o. AWS CLI Quando si utilizza la console, è necessario concedere autorizzazioni aggiuntive che sono specifiche della console. Per ulteriori informazioni, consulta [Autorizzazioni IAM necessarie per utilizzare la console Amazon](#page-2428-0)  [DynamoDB](#page-2428-0).

# **a** Note

Tutti i seguenti esempi di policy utilizzano una delle AWS regioni e contengono ID di account e nomi di tabelle fittizi.

# Esempi:

- [Policy IAM per concedere autorizzazioni a tutte le azioni DynamoDB in una tabella](#page-2430-0)
- [Policy IAM per concedere le autorizzazioni di sola lettura su elementi in una tabella DynamoDB](#page-2431-0)
- [Policy IAM per concedere l'accesso a una tabella DynamoDB specifica e ai relativi indici](#page-2431-1)
- [Policy IAM per l'accesso in lettura, scrittura, aggiornamento ed eliminazione su una tabella](#page-2432-0)  [DynamoDB](#page-2432-0)
- [Politica IAM per separare gli ambienti DynamoDB nello stesso account AWS](#page-2434-0)
- [Policy IAM per impedire l'acquisto di capacità riservata DynamoDB](#page-2437-0)
- [Policy IAM per concedere l'accesso in lettura solo per un flusso DynamoDB \(non per la tabella\)](#page-2438-0)
- [Politica IAM per consentire a una AWS Lambda funzione di accedere ai record di flusso](#page-2439-0)  [DynamoDB](#page-2439-0)
- [Policy IAM per l'accesso in lettura e scrittura a un cluster DynamoDB Accelerator \(DAX\)](#page-2440-0)

La Guida per l'utente di IAM, include [tre ulteriori esempi di DynamoDB](https://docs.aws.amazon.com/IAM/latest/UserGuide/access_policies_examples.html):

- [Amazon DynamoDB: consente l'accesso a una tabella specifica](https://docs.aws.amazon.com/IAM/latest/UserGuide/reference_policies_examples_dynamodb_specific-table.html)
- [Amazon DynamoDB: consente l'accesso a colonne specifiche](https://docs.aws.amazon.com/IAM/latest/UserGuide/reference_policies_examples_dynamodb_columns.html)
- [Amazon DynamoDB: consente l'accesso a livello di riga a DynamoDB in base a un ID Amazon](https://docs.aws.amazon.com/IAM/latest/UserGuide/reference_policies_examples_dynamodb_rows.html)  **[Cognito](https://docs.aws.amazon.com/IAM/latest/UserGuide/reference_policies_examples_dynamodb_rows.html)**

<span id="page-2430-0"></span>Policy IAM per concedere autorizzazioni a tutte le azioni DynamoDB in una tabella

La seguente policy concede le autorizzazioni per tutte le operazioni DynamoDB su una tabella denominata Books. L'ARN della risorsa specificato in Resource identifica una tabella in una regione specifica. AWS Se sostituisci il nome della tabella Books nell'ARNResource con un carattere jolly (\*), tutte le operazioni DynamoDB saranno consentite su tutte le tabelle nell'account. Valuta attentamente le possibili implicazioni per la sicurezza prima di utilizzare un carattere jolly in questa o qualsiasi altra policy IAM.

```
{ 
     "Version": "2012-10-17", 
     "Statement": [ 
          { 
              "Sid": "AllAPIActionsOnBooks", 
               "Effect": "Allow", 
              "Action": "dynamodb:*", 
              "Resource": "arn:aws:dynamodb:us-west-2:123456789012:table/Books" 
          } 
     ]
}
```
#### **a** Note

Questo è un esempio di utilizzo di un carattere jolly (\*) per consentire tutte le operazioni, tra cui l'amministrazione, le operazioni dei dati, il monitoraggio e l'acquisto di capacità riservata DynamoDB. Invece, è una best practice specificare in modo esplicito ogni azione da concedere e solo ciò di cui ha bisogno un dato utente, ruolo o gruppo.

<span id="page-2431-0"></span>Policy IAM per concedere le autorizzazioni di sola lettura su elementi in una tabella DynamoDB

La seguente policy di autorizzazioni concede le autorizzazioni solo per le operazioni DynamoDB GetItem, BatchGetItem, Scan, Query e ConditionCheckItem, quindi imposta l'accesso in sola lettura sulla tabella Books.

```
{ 
     "Version": "2012-10-17", 
     "Statement": [ 
          { 
              "Sid": "ReadOnlyAPIActionsOnBooks", 
              "Effect": "Allow", 
               "Action": [ 
                   "dynamodb:GetItem", 
                   "dynamodb:BatchGetItem", 
                   "dynamodb:Scan", 
                   "dynamodb:Query", 
                   "dynamodb:ConditionCheckItem" 
              ], 
              "Resource": "arn:aws:dynamodb:us-west-2:123456789012:table/Books" 
          } 
     ]
}
```
<span id="page-2431-1"></span>Policy IAM per concedere l'accesso a una tabella DynamoDB specifica e ai relativi indici

La policy seguente concede le autorizzazioni necessarie per le operazioni di modifica dei dati in una tabella DynamoDB denominata Books e tutti i relativi indici. Per ulteriori informazioni sul funzionamento degli indici, consulta [Miglioramento dell'accesso ai dati tramite gli indici secondari.](#page-991-0)

```
 "Version": "2012-10-17",
```
{

```
 "Statement": [ 
          { 
              "Sid": "AccessTableAllIndexesOnBooks", 
              "Effect": "Allow", 
              "Action": [ 
                 "dynamodb:PutItem", 
                 "dynamodb:UpdateItem", 
                 "dynamodb:DeleteItem", 
                 "dynamodb:BatchWriteItem", 
                "dynamodb:GetItem", 
                 "dynamodb:BatchGetItem", 
                "dynamodb:Scan", 
                 "dynamodb:Query", 
                 "dynamodb:ConditionCheckItem" 
              ], 
              "Resource": [ 
                   "arn:aws:dynamodb:us-west-2:123456789012:table/Books", 
                   "arn:aws:dynamodb:us-west-2:123456789012:table/Books/index/*" 
 ] 
          } 
    \overline{1}}
```
<span id="page-2432-0"></span>Policy IAM per l'accesso in lettura, scrittura, aggiornamento ed eliminazione su una tabella DynamoDB

Utilizza questa policy per consentire all'applicazione di creare, leggere, aggiornare ed eliminare dati in tabelle, indici e flussi di Amazon DynamoDB. Sostituisci il nome AWS della regione, l'ID dell'account e il nome della tabella o il carattere jolly (\*), se appropriato.

```
{ 
     "Version": "2012-10-17", 
     "Statement": [ 
          { 
              "Sid": "DynamoDBIndexAndStreamAccess", 
              "Effect": "Allow", 
              "Action": [ 
                   "dynamodb:GetShardIterator", 
                   "dynamodb:Scan", 
                   "dynamodb:Query", 
                   "dynamodb:DescribeStream", 
                   "dynamodb:GetRecords", 
                   "dynamodb:ListStreams"
```

```
 ], 
          "Resource": [ 
              "arn:aws:dynamodb:us-west-2:123456789012:table/Books/index/*", 
              "arn:aws:dynamodb:us-west-2:123456789012:table/Books/stream/*" 
         ] 
     }, 
     { 
          "Sid": "DynamoDBTableAccess", 
          "Effect": "Allow", 
          "Action": [ 
              "dynamodb:BatchGetItem", 
              "dynamodb:BatchWriteItem", 
              "dynamodb:ConditionCheckItem", 
              "dynamodb:PutItem", 
              "dynamodb:DescribeTable", 
              "dynamodb:DeleteItem", 
              "dynamodb:GetItem", 
              "dynamodb:Scan", 
              "dynamodb:Query", 
              "dynamodb:UpdateItem" 
         ], 
          "Resource": "arn:aws:dynamodb:us-west-2:123456789012:table/Books" 
     }, 
     { 
          "Sid": "DynamoDBDescribeLimitsAccess", 
          "Effect": "Allow", 
          "Action": "dynamodb:DescribeLimits", 
          "Resource": [ 
              "arn:aws:dynamodb:us-west-2:123456789012:table/Books", 
              "arn:aws:dynamodb:us-west-2:123456789012:table/Books/index/*" 
        \mathbf{I} } 
\mathbf{I}
```
Per estendere questa policy a tutte le tabelle DynamoDB in AWS tutte le regioni per questo account, usa un carattere jolly (\*) per la regione e il nome della tabella. Per esempio:

```
"Resource":[ 
               "arn:aws:dynamodb:*:123456789012:table/*", 
               "arn:aws:dynamodb:*:123456789012:table/*/index/*" 
 ]
```
}

#### <span id="page-2434-0"></span>Politica IAM per separare gli ambienti DynamoDB nello stesso account AWS

Si supponga di avere ambienti separati in cui ogni ambiente mantiene la propria versione di una tabella denominata ProductCatalog. Se crei due ProductCatalog tabelle nello stesso AWS account, lavorare in un ambiente potrebbe influire sull'altro ambiente a causa del modo in cui sono impostate le autorizzazioni. Ad esempio, le quote sul numero di operazioni simultanee del piano di controllo (ad esempioCreateTable) vengono impostate a livello di account. AWS

Di conseguenza, ogni operazione in un ambiente riduce il numero di operazioni disponibili nell'altro ambiente. Vi è, inoltre, il rischio che il codice in un ambiente possa accedere per errore alle tabelle nell'altro ambiente.

# **a** Note

Se desideri separare i carichi di lavoro di produzione e di test per controllare il potenziale "raggio di esplosione" di un evento, la best practice consiste nel creare account AWS separati per i carichi di lavoro di test e produzione. Per ulteriori informazioni, consulta [Gestione e](https://docs.aws.amazon.com/wellarchitected/latest/security-pillar/aws-account-management-and-separation.html)  [separazione degli account AWS.](https://docs.aws.amazon.com/wellarchitected/latest/security-pillar/aws-account-management-and-separation.html)

Si supponga di avere due sviluppatori, Amit e Alice, che stanno eseguendo il test della tabella ProductCatalog. Invece di richiedere a ogni sviluppatore un AWS account separato, i tuoi sviluppatori possono condividere lo stesso account di test AWS . In questo account di test puoi creare per ogni sviluppatore una copia della stessa tabella su cui lavorare, ad esempio Alice\_ProductCatalog e Amit\_ProductCatalog. In questo caso, puoi creare gli utenti Alice e Amit nell' AWS account che hai creato per l'ambiente di test. È quindi possibile concedere a questi utenti le autorizzazioni per eseguire le operazioni DynamoDB sulle tabelle di loro proprietà.

Per concedere queste autorizzazioni utente IAM, è possibile completare una delle operazioni seguenti:

• Crea una policy separata per ogni utente e quindi collegare separatamente ogni policy al proprio utente. Ad esempio, è possibile collegare la seguente policy all'utente Alice per consentire l'accesso a tutte le operazioni DynamoDB sulla tabella Alice\_ProductCatalog:

```
{ 
     "Version": "2012-10-17", 
     "Statement": [ 
         \{ "Sid": "AllAPIActionsOnAliceTable",
```
 "Effect": "Allow", "Action": [ "dynamodb:DeleteItem", "dynamodb:DescribeContributorInsights", "dynamodb:RestoreTableToPointInTime", "dynamodb:ListTagsOfResource", "dynamodb:CreateTableReplica", "dynamodb:UpdateContributorInsights", "dynamodb:CreateBackup", "dynamodb:DeleteTable", "dynamodb:UpdateTableReplicaAutoScaling", "dynamodb:UpdateContinuousBackups", "dynamodb:TagResource", "dynamodb:DescribeTable", "dynamodb:GetItem", "dynamodb:DescribeContinuousBackups", "dynamodb:BatchGetItem", "dynamodb:UpdateTimeToLive", "dynamodb:BatchWriteItem", "dynamodb:ConditionCheckItem", "dynamodb:UntagResource", "dynamodb:PutItem", "dynamodb:Scan", "dynamodb:Query", "dynamodb:UpdateItem", "dynamodb:DeleteTableReplica", "dynamodb:DescribeTimeToLive", "dynamodb:RestoreTableFromBackup", "dynamodb:UpdateTable", "dynamodb:DescribeTableReplicaAutoScaling", "dynamodb:GetShardIterator", "dynamodb:DescribeStream", "dynamodb:GetRecords", "dynamodb:DescribeLimits", "dynamodb:ListStreams" ], "Resource": "arn:aws:dynamodb:us-west-2:123456789012:table/ Alice\_ProductCatalog/\*" } ] }

Quindi, è possibile creare una policy simile con una risorsa diversa (la tabella Amit ProductCatalog) per l'utente Amit.

• Invece di collegare le policy ai singoli utenti, puoi utilizzare variabili di policy IAM per scrivere un'unica policy e collegarla a un gruppo. È necessario creare un gruppo e, per questo esempio, aggiungervi entrambi gli utenti Alice e Amit. Nel seguente esempio vengono concesse le autorizzazioni per eseguire tutte le operazioni DynamoDB sulla tabella \${aws:username}\_ProductCatalog. Quando la policy viene valutata, la variabile \${aws:username} viene sostituita dal nome utente del richiedente. Ad esempio, se Alice invia una richiesta di aggiunta di un item, l'operazione è consentita solo se l'item viene aggiunto alla tabella Alice\_ProductCatalog.

```
{ 
     "Version": "2012-10-17", 
     "Statement": [ 
          { 
              "Sid": "ActionsOnUserSpecificTable", 
              "Effect": "Allow", 
              "Action": [ 
                "dynamodb:PutItem", 
                "dynamodb:UpdateItem", 
                "dynamodb:DeleteItem", 
                "dynamodb:BatchWriteItem", 
                "dynamodb:GetItem", 
                "dynamodb:BatchGetItem", 
                "dynamodb:Scan", 
                "dynamodb:Query", 
                "dynamodb:ConditionCheckItem" 
              ], 
              "Resource": "arn:aws:dynamodb:us-west-2:123456789012:table/
${aws:username}_ProductCatalog" 
          }, 
          { 
              "Sid": "AdditionalPrivileges", 
              "Effect": "Allow", 
              "Action": [ 
                   "dynamodb:ListTables", 
                   "dynamodb:DescribeTable", 
                   "dynamodb:DescribeContributorInsights" 
              ], 
              "Resource": "arn:aws:dynamodb:us-west-2:123456789012:table/*" 
 }
```
]

}

# **a** Note

Quando si utilizzano le variabili di policy IAM, è necessario specificare esplicitamente la versione 2012-10-17 del linguaggio di policy IAM nella policy. La versione predefinita del linguaggio di policy IAM (2008-10-17) non supporta le variabili di policy.

Invece di identificare una tabella specifica come risorsa come si farebbe normalmente, è possibile utilizzare un carattere jolly (\*) per concedere le autorizzazioni su tutte le tabelle il cui nome abbia il prefisso del nome dell'utente che sta effettuando la richiesta, come mostrato di seguito:

"Resource":"arn:aws:dynamodb:us-west-2:123456789012:table/\${aws:username}\_\*"

<span id="page-2437-0"></span>Policy IAM per impedire l'acquisto di capacità riservata DynamoDB

Con la capacità riservata di Amazon DynamoDB, si paga una commissione anticipata una tantum e ci si impegna a pagare per un livello minimo di utilizzo, con un risparmio significativo, per un periodo di tempo. È possibile utilizzare il AWS Management Console per visualizzare e acquistare la capacità riservata. Tuttavia, si potrebbe volere che non tutti gli utenti nell'organizzazione abbiano la possibilità di acquistare capacità riservata. Per ulteriori informazioni sulla capacità riservata, consulta [Prezzi di](https://aws.amazon.com/dynamodb/pricing) [Amazon DynamoDB.](https://aws.amazon.com/dynamodb/pricing)

DynamoDB fornisce le seguenti operazioni API per controllare l'accesso alla gestione della capacità riservata:

- dynamodb:DescribeReservedCapacity: restituisce gli acquisti di capacità riservata attualmente in vigore.
- dynamodb:DescribeReservedCapacityOfferings: restituisce i dettagli sui piani di capacità riservata attualmente offerti da AWS.
- dynamodb:PurchaseReservedCapacityOfferings: esegue un acquisto effettivo della capacità riservata.

AWS Management Console Utilizza queste azioni API per visualizzare le informazioni sulla capacità riservata ed effettuare acquisti. Non puoi chiamare queste operazioni da un programma applicativo,

poiché sono accessibili solo dalla console. Tuttavia, è possibile consentire o negare l'accesso a queste operazioni in una policy di autorizzazioni IAM.

La seguente politica consente agli utenti di visualizzare gli acquisti e le offerte di capacità riservata utilizzando il AWS Management Console , ma i nuovi acquisti vengono negati.

```
{ 
     "Version": "2012-10-17", 
     "Statement": [ 
         \{ "Sid": "AllowReservedCapacityDescriptions", 
              "Effect": "Allow", 
              "Action": [ 
                   "dynamodb:DescribeReservedCapacity", 
                   "dynamodb:DescribeReservedCapacityOfferings" 
              ], 
              "Resource": "arn:aws:dynamodb:us-west-2:123456789012:*" 
          }, 
          { 
              "Sid": "DenyReservedCapacityPurchases", 
              "Effect": "Deny", 
              "Action": "dynamodb:PurchaseReservedCapacityOfferings", 
              "Resource": "arn:aws:dynamodb:us-west-2:123456789012:*" 
          } 
     ]
}
```
Ricorda che questa policy utilizza il carattere jolly (\*) per consentire a tutti di descrivere le autorizzazioni, e per impedire a tutti l'acquisto della capacità riservata di DynamoDB.

<span id="page-2438-0"></span>Policy IAM per concedere l'accesso in lettura solo per un flusso DynamoDB (non per la tabella)

Quando si abilita DynamoDB Streams su una tabella, vengono acquisite le informazioni su ogni modifica apportata agli elementi nella tabella. Per ulteriori informazioni, consulta [Acquisizione dei dati](#page-1152-0)  [di modifica per DynamoDB Streams.](#page-1152-0)

In alcuni casi, è possibile che si desideri impedire a un'applicazione di leggere i dati da una tabella DynamoDB, permettendo comunque l'accesso al flusso di tale tabella. Ad esempio, puoi configurare il AWS Lambda polling di uno stream e richiamare una funzione Lambda quando vengono rilevati aggiornamenti degli elementi, quindi eseguire un'elaborazione aggiuntiva.

Per controllare l'accesso a DynamoDB Streams sono disponibili le seguenti operazioni:

- dynamodb:DescribeStream
- dynamodb:GetRecords
- dynamodb:GetShardIterator
- dynamodb:ListStreams

Nella seguente policy esempio vengono concesse le autorizzazioni agli utenti per accedere ai flussi di una tabella denominata GameScores. Il carattere jolly (\*) nell'ARN corrisponde a qualsiasi flusso associato a tale tabella.

```
{ 
     "Version": "2012-10-17", 
     "Statement": [ 
          { 
              "Sid": "AccessGameScoresStreamOnly", 
              "Effect": "Allow", 
              "Action": [ 
                   "dynamodb:DescribeStream", 
                   "dynamodb:GetRecords", 
                   "dynamodb:GetShardIterator", 
                   "dynamodb:ListStreams" 
              ], 
              "Resource": "arn:aws:dynamodb:us-west-2:123456789012:table/GameScores/
stream/*" 
          } 
     ]
}
```
Questa policy concede l'accesso ai flussi della tabella GameScores, ma non alla tabella stessa.

<span id="page-2439-0"></span>Politica IAM per consentire a una AWS Lambda funzione di accedere ai record di flusso DynamoDB

Se desideri eseguire determinate azioni in base agli eventi in un flusso DynamoDB, puoi scrivere AWS Lambda una funzione attivata da questi eventi. Una funzione Lambda come questa ha bisogno delle autorizzazioni per leggere i dati da un flusso di DynamoDB. Per ulteriori informazioni sull'uso di Lambda con DynamoDB Streams, consulta [Streams e trigger DynamoDB AWS Lambda](#page-1186-0).

Per concedere autorizzazioni a Lambda, utilizza la policy di autorizzazione associata al ruolo IAM della funzione Lambda (nota anche come ruolo di esecuzione). È possibile specificare questa policy quando si crea la funzione Lambda.

Ad esempio, è possibile associare la seguente policy di autorizzazioni a un ruolo di esecuzione per concedere le autorizzazioni Lambda per eseguire le azioni DynamoDB Streams elencate.

```
{ 
     "Version": "2012-10-17", 
     "Statement": [ 
         \{ "Sid": "APIAccessForDynamoDBStreams", 
              "Effect": "Allow", 
              "Action": [ 
                   "dynamodb:GetRecords", 
                   "dynamodb:GetShardIterator", 
                   "dynamodb:DescribeStream", 
                   "dynamodb:ListStreams" 
              ], 
              "Resource": "arn:aws:dynamodb:us-west-2:123456789012:table/GameScores/
stream/*" 
          } 
     ]
}
```
Per ulteriori informazioni, consulta [Autorizzazioni AWS Lambda](https://docs.aws.amazon.com/lambda/latest/dg/intro-permission-model.html) nella Guida per gli sviluppatori di AWS Lambda .

<span id="page-2440-0"></span>Policy IAM per l'accesso in lettura e scrittura a un cluster DynamoDB Accelerator (DAX)

La seguente policy consente l'accesso in lettura, scrittura, aggiornamento ed eliminazione a un cluster DynamoDB Accelerator (DAX), ma non alla tabella DynamoDB associata. Per utilizzare questa politica, sostituisci il nome della AWS regione, l'ID dell'account e il nome del cluster DAX.

#### **a** Note

Questa policy dà accesso al cluster DAX, ma non alla tabella DynamoDB associata. Assicurati che il cluster DAX disponga delle policy corrette per eseguire le stesse operazioni sulla tabella DynamoDB per conto dell'utente.

```
{ 
     "Version": "2012-10-17", 
     "Statement": [ 
          {
```
Identity and Access Management Versione API 2012-08-10 2419

```
 "Sid": "AmazonDynamoDBDAXDataOperations", 
               "Effect": "Allow", 
               "Action": [ 
                    "dax:GetItem", 
                   "dax:PutItem", 
                   "dax:ConditionCheckItem", 
                   "dax:BatchGetItem", 
                    "dax:BatchWriteItem", 
                   "dax:DeleteItem", 
                   "dax:Query", 
                   "dax:UpdateItem", 
                   "dax:Scan" 
               ], 
               "Resource": "arn:aws:dax:eu-west-1:123456789012:cache/MyDAXCluster" 
          } 
    \mathbf{I}}
```
Per estendere questa politica all'accesso DAX per tutte le AWS regioni di un account, utilizza un carattere jolly (\*) per il nome della regione.

"Resource": "arn:aws:dax:\*:123456789012:cache/MyDAXCluster"

# Risoluzione dei problemi relativi all'identità e all'accesso di Amazon DynamoDB

Utilizza le informazioni seguenti per diagnosticare e risolvere i problemi comuni che possono verificarsi durante l'utilizzo di DynamoDB e IAM.

#### Argomenti

- [Non sono autorizzato a eseguire un'operazione in DynamoDB](#page-2441-0)
- [Non sono autorizzato a eseguire iam: PassRole](#page-2442-0)
- [Voglio consentire a persone esterne a me di accedere Account AWS alle mie risorse DynamoDB](#page-2442-1)

<span id="page-2441-0"></span>Non sono autorizzato a eseguire un'operazione in DynamoDB

Se ti AWS Management Console dice che non sei autorizzato a eseguire un'azione, devi contattare l'amministratore per ricevere assistenza. L'amministratore è la persona da cui si sono ricevuti il nome utente e la password.

Il seguente esempio di errore si verifica quando l'utente mateojackson prova a utilizzare la console per visualizzare i dettagli relativi a una risorsa *my-example-widget* fittizia, ma non dispone di autorizzazioni aws:*GetWidget* fittizie.

User: arn:aws:iam::123456789012:user/mateojackson is not authorized to perform: aws:*GetWidget* on resource: *my-example-widget*

In questo caso, Mateo richiede al suo amministratore di aggiornare le policy per poter accedere alla risorsa *my-example-widget* utilizzando l'operazione aws:*GetWidget*.

<span id="page-2442-0"></span>Non sono autorizzato a eseguire iam: PassRole

Se si riceve un errore che indica che non si è autorizzati a eseguire l'operazione iam:PassRole, è necessario aggiornare le policy per poter passare un ruolo a DynamoDB.

Alcuni Servizi AWS consentono di passare un ruolo esistente a quel servizio invece di creare un nuovo ruolo di servizio o un ruolo collegato al servizio. Per eseguire questa operazione, è necessario disporre delle autorizzazioni per trasmettere il ruolo al servizio.

L'errore di esempio seguente si verifica quando un utente IAM denominato marymajor cerca di utilizzare la console per eseguire un'operazione in DynamoDB. Tuttavia, l'azione richiede che il servizio disponga delle autorizzazioni concesse da un ruolo di servizio. Mary non dispone delle autorizzazioni per passare il ruolo al servizio.

```
User: arn:aws:iam::123456789012:user/marymajor is not authorized to perform: 
  iam:PassRole
```
In questo caso, le policy di Mary devono essere aggiornate per poter eseguire l'operazione iam:PassRole.

Se hai bisogno di aiuto, contatta il tuo AWS amministratore. L'amministratore è la persona che ti ha fornito le credenziali di accesso.

<span id="page-2442-1"></span>Voglio consentire a persone esterne a me di accedere Account AWS alle mie risorse DynamoDB

È possibile creare un ruolo con il quale utenti in altri account o persone esterne all'organizzazione possono accedere alle tue risorse. È possibile specificare chi è attendibile per l'assunzione del ruolo. Per servizi che supportano policy basate su risorse o liste di controllo degli accessi (ACL), utilizza tali policy per concedere alle persone l'accesso alle tue risorse.

Per ulteriori informazioni, consulta gli argomenti seguenti:

- Per capire se DynamoDB supporta queste funzionalità, consultare [Funzionamento di Amazon](#page-2416-0)  [DynamoDB con IAM.](#page-2416-0)
- Per scoprire come fornire l'accesso alle risorse di tua proprietà, consulta [Fornire l'accesso a un](https://docs.aws.amazon.com/IAM/latest/UserGuide/id_roles_common-scenarios_aws-accounts.html) [utente IAM in Account AWS un altro Account AWS di tua proprietà nella](https://docs.aws.amazon.com/IAM/latest/UserGuide/id_roles_common-scenarios_aws-accounts.html) IAM User Guide.
- Per scoprire come fornire l'accesso alle tue risorse a terze parti Account AWS, consulta Fornire [l'accesso a soggetti Account AWS di proprietà di terze parti](https://docs.aws.amazon.com/IAM/latest/UserGuide/id_roles_common-scenarios_third-party.html) nella Guida per l'utente IAM.
- Per informazioni su come fornire l'accesso tramite la federazione delle identità, consulta [Fornire](https://docs.aws.amazon.com/IAM/latest/UserGuide/id_roles_common-scenarios_federated-users.html) [l'accesso a utenti autenticati esternamente \(Federazione delle identità\)](https://docs.aws.amazon.com/IAM/latest/UserGuide/id_roles_common-scenarios_federated-users.html) nella Guida per l'utente IAM.
- Per scoprire la differenza tra l'utilizzo di ruoli e politiche basate sulle risorse per l'accesso tra account diversi, consulta [Cross Account Resource Access in IAM nella IAM](https://docs.aws.amazon.com/IAM/latest/UserGuide/access_policies-cross-account-resource-access.html) User Guide.

# Policy IAM per impedire l'acquisto di capacità riservata DynamoDB

Con la capacità riservata di Amazon DynamoDB, si paga una commissione anticipata una tantum e ci si impegna a pagare per un livello minimo di utilizzo, con un risparmio significativo, per un periodo di tempo. Puoi utilizzare il AWS Management Console per visualizzare e acquistare la capacità riservata. Tuttavia, si potrebbe volere che non tutti gli utenti nell'organizzazione abbiano la possibilità di acquistare capacità riservata. Per ulteriori informazioni sulla capacità riservata, consulta [Prezzi di](https://aws.amazon.com/dynamodb/pricing) [Amazon DynamoDB.](https://aws.amazon.com/dynamodb/pricing)

DynamoDB fornisce le seguenti operazioni API per controllare l'accesso alla gestione della capacità riservata:

- dynamodb:DescribeReservedCapacity: restituisce gli acquisti di capacità riservata attualmente in vigore.
- dynamodb:DescribeReservedCapacityOfferings: restituisce i dettagli sui piani di capacità riservata attualmente offerti da AWS.
- dynamodb:PurchaseReservedCapacityOfferings: esegue un acquisto effettivo della capacità riservata.

AWS Management Console Utilizza queste azioni API per visualizzare le informazioni sulla capacità riservata ed effettuare acquisti. Non puoi chiamare queste operazioni da un programma applicativo, poiché sono accessibili solo dalla console. Tuttavia, è possibile consentire o negare l'accesso a queste operazioni in una policy di autorizzazioni IAM.

La seguente politica consente agli utenti di visualizzare gli acquisti e le offerte di capacità riservata utilizzando il AWS Management Console , ma i nuovi acquisti vengono negati.

```
{ 
     "Version": "2012-10-17", 
     "Statement": [ 
          { 
              "Sid": "AllowReservedCapacityDescriptions", 
              "Effect": "Allow", 
              "Action": [ 
                   "dynamodb:DescribeReservedCapacity", 
                   "dynamodb:DescribeReservedCapacityOfferings" 
              ], 
              "Resource": "arn:aws:dynamodb:us-west-2:123456789012:*" 
          }, 
          { 
              "Sid": "DenyReservedCapacityPurchases", 
              "Effect": "Deny", 
              "Action": "dynamodb:PurchaseReservedCapacityOfferings", 
              "Resource": "arn:aws:dynamodb:us-west-2:123456789012:*" 
          } 
    \mathbf{I}}
```
Ricorda che questa policy utilizza il carattere jolly (\*) per consentire a tutti di descrivere le autorizzazioni, e per impedire a tutti l'acquisto della capacità riservata di DynamoDB.

# Utilizzo di condizioni di policy IAM per il controllo granulare degli accessi

Quando si concedono le autorizzazioni in DynamoDB, è possibile specificare le condizioni che determinano il modo in cui una policy di autorizzazioni viene applicata.

# Panoramica

In DynamoDB, si ha la possibilità di specificare le condizioni nel momento in cui si concedono le autorizzazioni utilizzando una policy IAM (consultare [Identity and Access Management per Amazon](#page-2409-0)  [DynamoDB](#page-2409-0)). Ad esempio, puoi:

• Concedere autorizzazioni per permettere agli utenti accesso in sola lettura a determinati elementi e attributi in una tabella o indice secondario.

• Concedere autorizzazioni per permettere agli utenti di accedere in sola scrittura a determinati attributi in una tabella, in base all'identità di tale utente.

In DynamoDB è possibile specificare le condizioni in una policy IAM utilizzando chiavi di condizione, come illustrato nel caso d'uso nella sezione seguente.

**a** Note

Alcuni AWS servizi supportano anche condizioni basate su tag, ma DynamoDB no.

Caso d'uso delle autorizzazioni

Oltre a controllare l'accesso alle operazioni API DynamoDB, è possibile controllare anche l'accesso a singoli elementi e attributi di dati. Ad esempio, puoi eseguire le operazioni seguenti:

• Concedere autorizzazioni su una tabella, ma limitare l'accesso ad item specifici in tale tabella sulla base di determinati valori delle chiavi primarie. Un esempio potrebbe essere un'app di social network per i giochi, in cui tutti i dati di gioco degli utenti vengono archiviati in un'unica tabella, ma nessun utente può accedere agli elementi dei dati di cui non sono proprietari, come mostrato nell'illustrazione seguente:

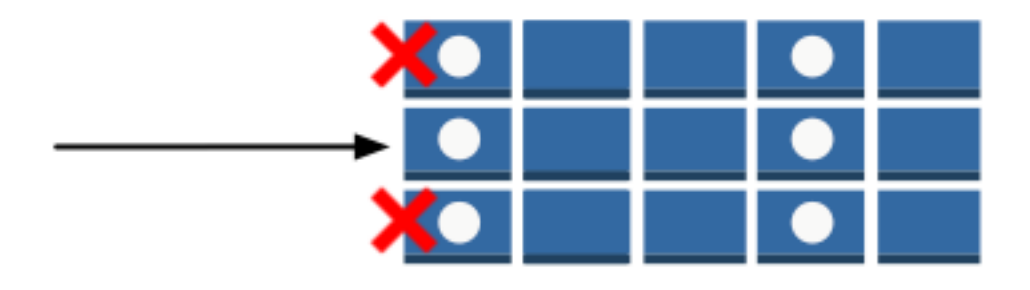

• Nascondi le informazioni in modo che solo un sottoinsieme di attributi sia visibile all'utente. Un esempio potrebbe essere un'app che mostra dati dei voli per gli aeroporti nelle vicinanze, in base alla posizione dell'utente. I nomi delle compagnie aeree, gli orari di arrivo e di partenza e il numero dei voli vengono tutti visualizzati. Tuttavia, gli attributi come i nomi dei piloti, o il numero dei passeggeri, sono nascosti, come mostrato nell'illustrazione seguente:

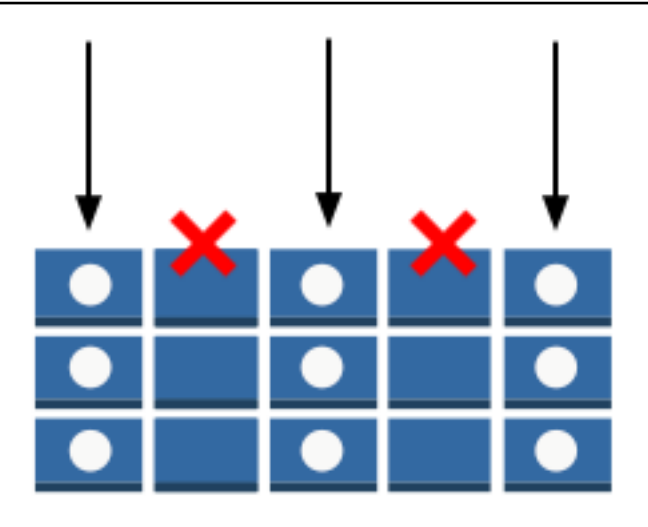

Per implementare questo tipo di controllo degli accessi granulare, scrivere una policy di autorizzazioni IAM che specifichi le condizioni per accedere alle credenziali di sicurezza e le autorizzazioni associate. Quindi applichi la policy agli utenti, ai gruppi o ai ruoli che crei utilizzando la console IAM. La policy IAM può limitare l'accesso ai singoli elementi in una tabella, agli attributi in tali elementi o a entrambi nello stesso tempo.

Puoi utilizzare la federazione delle identità sul Web per controllare l'accesso degli utenti che si autenticano con Facebook, Google o Login with Amazon. Per ulteriori informazioni, consulta [Utilizzo](#page-2460-0)  [della federazione delle identità Web.](#page-2460-0)

Puoi utilizzare l'elemento Condition IAM per implementare una policy di controllo degli accessi finegrained. Aggiungendo un elemento Condition a una policy di autorizzazioni, è possibile consentire o negare l'accesso agli elementi e agli attributi nelle tabelle e negli indici DynamoDB, in base ai tuoi particolari requisiti aziendali.

Ad esempio, considera un'app di gioco per dispositivi mobili che consente ai giocatori di scegliere e giocare a una varietà di giochi diversi. L'app utilizza una tabella DynamoDB denominata GameScores per tenere traccia dei punteggi elevati o di altri dati dell'utente. Ogni item nella tabella è identificato univocamente da un ID utente e dal nome del gioco a cui l'utente ha giocato. La tabella GameScores ha una chiave primaria costituita da una chiave di partizione (UserId) e da una chiave di ordinamento (GameTitle). Gli utenti possono avere accesso solo ai dati di gioco associati al proprio ID utente. Un utente che desidera giocare deve appartenere a un ruolo IAM denominato GameRole, a cui è collegata una policy di sicurezza.

Per gestire le autorizzazioni degli utenti in quest'app, potresti scrivere una policy di autorizzazioni come la seguente:

```
{ 
    "Version":"2012-10-17", 
    "Statement":[ 
       { 
           "Sid":"AllowAccessToOnlyItemsMatchingUserID", 
           "Effect":"Allow", 
           "Action":[ 
              "dynamodb:GetItem", 
              "dynamodb:BatchGetItem", 
              "dynamodb:Query", 
              "dynamodb:PutItem", 
              "dynamodb:UpdateItem", 
              "dynamodb:DeleteItem", 
              "dynamodb:BatchWriteItem" 
           ], 
           "Resource":[ 
              "arn:aws:dynamodb:us-west-2:123456789012:table/GameScores" 
           ], 
           "Condition":{ 
              "ForAllValues:StringEquals":{ 
                  "dynamodb:LeadingKeys":[ 
                     "${www.amazon.com:user_id}" 
                  ], 
                  "dynamodb:Attributes":[ 
                     "UserId", 
                     "GameTitle", 
                     "Wins", 
                     "Losses", 
                     "TopScore", 
                     "TopScoreDateTime" 
 ] 
              }, 
              "StringEqualsIfExists":{ 
                  "dynamodb:Select":"SPECIFIC_ATTRIBUTES" 
              } 
           } 
       } 
    ]
}
```
Oltre a concedere le autorizzazioni per operazioni DynamoDB specifiche (elemento Action) sulla tabella GameScores (elemento Resource), l'elemento Condition utilizza le seguenti chiavi di condizione specifiche di DynamoDB che limitano le autorizzazioni, come illustrato di seguito:

- dynamodb:LeadingKeys: questa chiave di condizione consente agli utenti di accedere solo agli elementi in cui il valore della chiave di partizione corrisponde al proprio ID utente. Questo ID, \${www.amazon.com:user\_id}, è una variabile di sostituzione. Per ulteriori informazioni sulle variabili di sostituzione, consulta [Utilizzo della federazione delle identità Web.](#page-2460-0)
- dynamodb:Attributes: questa chiave di condizione limita l'accesso agli attributi specificati in modo che solo le operazioni elencate nella policy di autorizzazione possano restituire valori per questi attributi. Inoltre, la clausola StringEqualsIfExists garantisce che l'app debba fornire sempre un elenco di attributi specifici su cui agire e che l'app non possa richiedere tutti gli attributi.

Quando viene valutata una policy IAM, il risultato è sempre o true (l'accesso viene consentito) o false (l'accesso viene negato). Se una parte dell'elemento Condition è false, l'intera policy restituisce false e l'accesso viene quindi negato.

### **A** Important

Se utilizzi dynamodb:Attributes, devi specificare i nomi di tutti gli attributi della chiave primaria e della chiave di indicizzazione per la tabella e qualsiasi indice secondario che sia elencato nella policy. In caso contrario, DynamoDB non potrà utilizzare questi attributi della chiave per effettuare l'operazione richiesta.

I documenti delle policy IAM possono contenere solo i seguenti caratteri Unicode: tabulatore orizzontale (U+0009), segno di avanzamento riga (U+000A), ritorno a capo (U+000D), e i caratteri nell'intervallo da U+0020 a U+00FF.

### Specifica delle condizioni: Uso delle chiavi di condizione

AWS fornisce un set di chiavi di condizione predefinite (chiavi di condizione AWS-wide) per tutti i AWS servizi che supportano IAM per il controllo degli accessi. Ad esempio, puoi utilizzare la chiave di condizione aws:SourceIp per controllare l'indirizzo IP del richiedente prima che un'operazione venga effettuata. Per ulteriori informazioni e un elenco delle chiavi AWS-wide, consulta Available [Keys for Conditions](https://docs.aws.amazon.com/IAM/latest/UserGuide/reference_policies_elements.html#AvailableKeys) nella IAM User Guide.

La seguente tabella mostra le chiavi di condizione specifiche dei servizi DynamoDB che si applicano a DynamoDB.

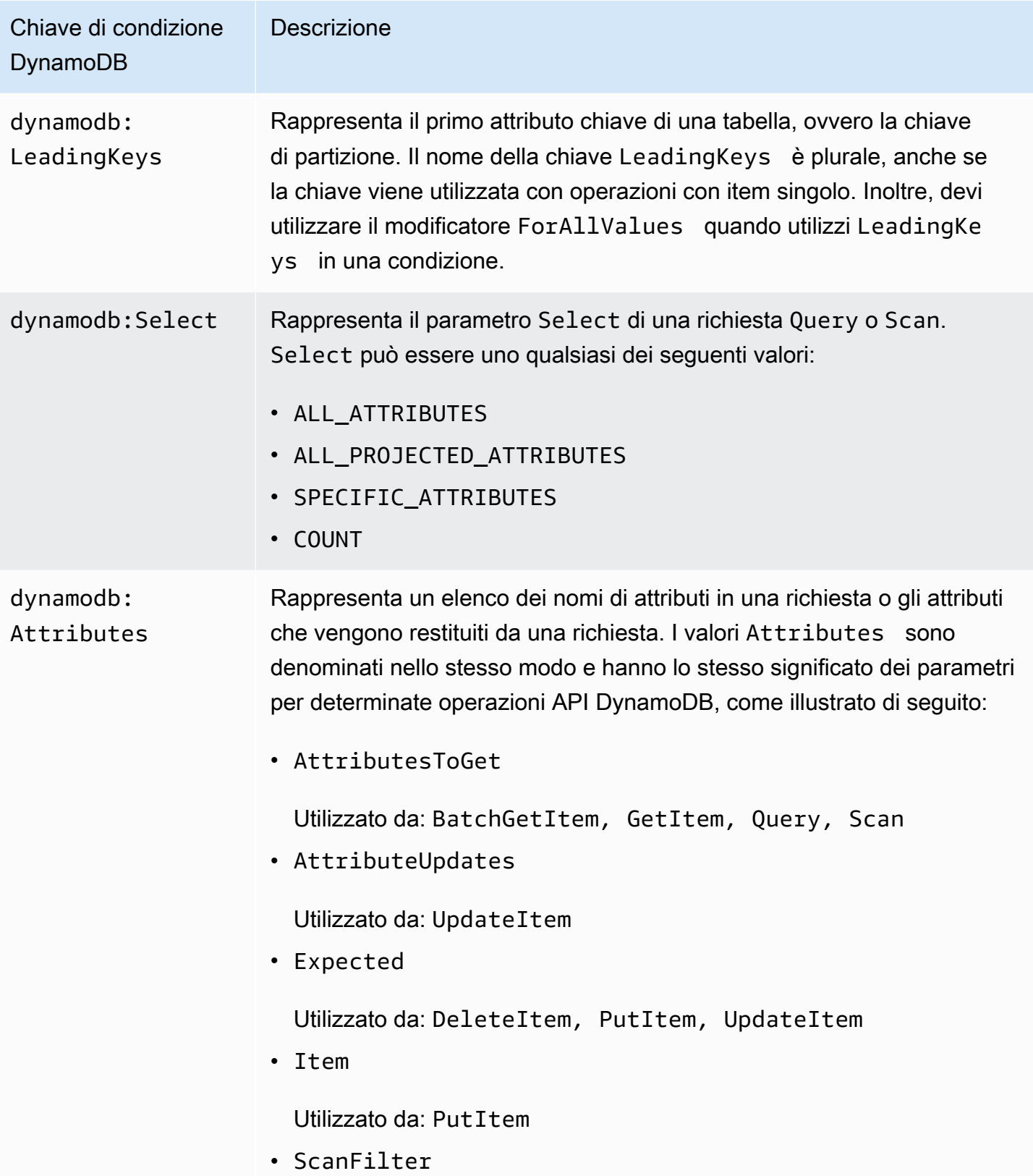

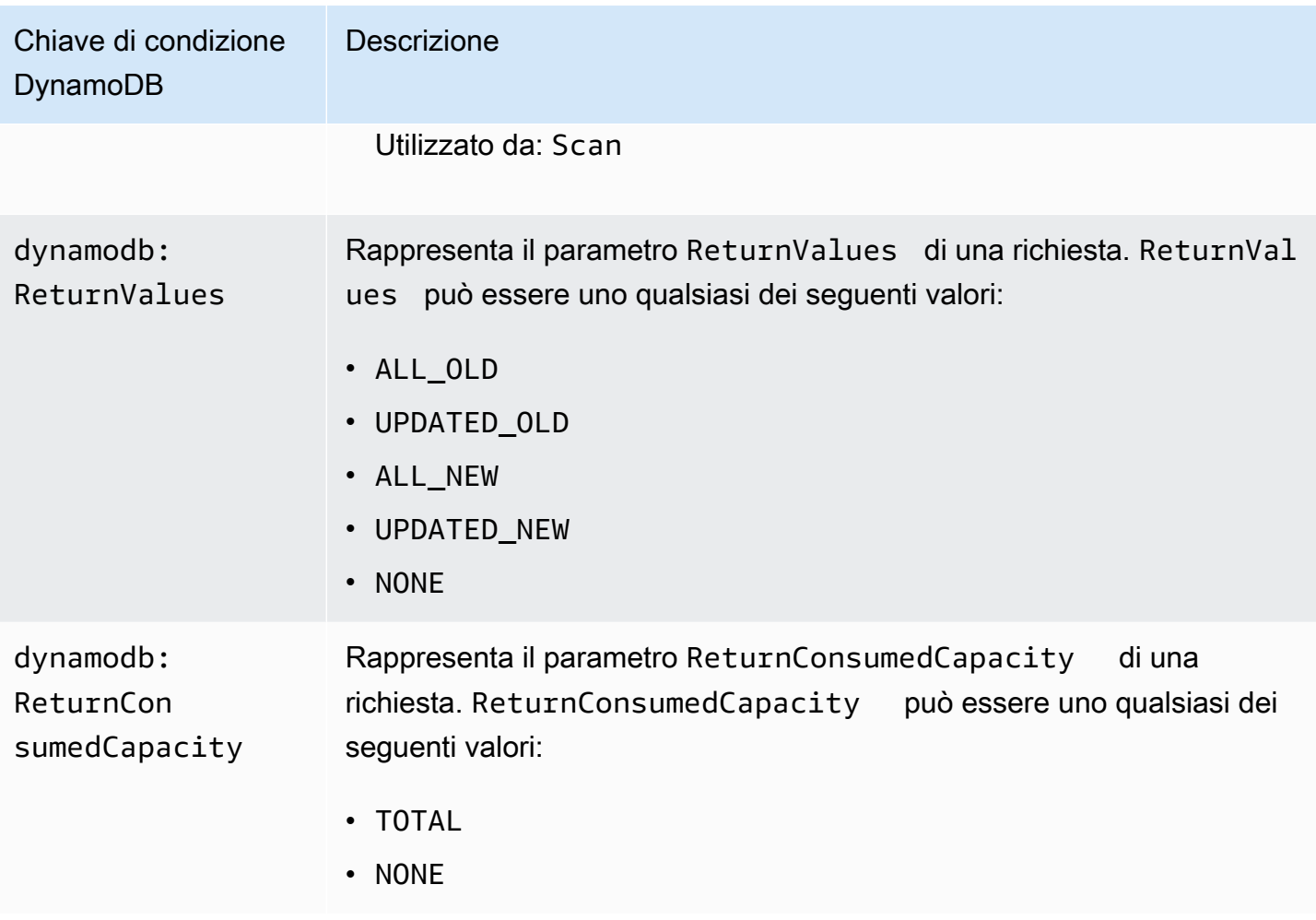

### Limitazione dell'accesso utente

Molte policy di autorizzazioni IAM permettono agli utenti di accedere solo a quegli elementi in una tabella in cui il valore della chiave di partizione corrisponde all'identificatore dell'utente. Ad esempio, l'app di gioco menzionata in precedenza limita l'accesso in questo modo, tanto che gli utenti possono solo accedere ai dati di gioco collegati al loro ID utente. Le variabili di sostituzione IAM \${www.amazon.com:user\_id}, \${graph.facebook.com:id} e \${accounts.google.com:sub} contengono identificatori degli utenti per Login with Amazon, Facebook e Google. Per scoprire come un'applicazione effettua l'accesso a uno di questi provider di identità e ottiene gli identificatori, consulta [Utilizzo della federazione delle identità Web](#page-2460-0).

### **a** Note

Ognuno degli esempi presenti nella sezione seguente imposta la clausola Effect su Allow e specifica solo le operazioni, le risorse e i parametri permessi. L'accesso è consentito solo a ciò che è elencato esplicitamente nella policy IAM.

In alcuni casi è possibile riscrivere queste policy in modo che si basino sul rifiuto (vale a dire impostare la clausola Effect su Deny e invertire tutta la logica nella policy). Tuttavia, consigliamo di evitare di utilizzare le policy basate sul rifiuto con DynamoDB poiché sono difficili da scrivere correttamente rispetto alle policy basate sulle concessioni. Inoltre, le future modifiche all'API DynamoDB (o le modifiche agli input API esistenti) possono rendere una policy basata sul rifiuto inefficace.

<span id="page-2451-0"></span>Policy di esempio: utilizzo di condizioni per il controllo granulare degli accessi

In questa sezione vengono illustrate varie policy per implementare il controllo degli accessi granulare sulle tabelle e gli indici di DynamoDB.

### **a** Note

Tutti gli esempi utilizzano la regione us-west-2 e contengono ID account fittizi.

Il video seguente spiega il controllo granulare degli accessi in DynamoDB utilizzando le condizioni delle policy IAM.

1: Concessione delle autorizzazioni che limitano l'accesso agli elementi con un valore di chiave di partizione specifico

La seguente policy di autorizzazioni concede le autorizzazioni per permettere un insieme di operazioni DynamoDB sulla tabella GamesScore. Utilizza la chiave di condizione dynamodb:LeadingKeys per limitare le operazioni degli utenti solo sugli elementi il cui valore di chiave di partizione UserID corrisponda all'ID utente univoco di Login with Amazon per questa app.

### **A** Important

L'elenco delle operazioni non include le autorizzazioni per l'operazione Scan poiché Scan restituisce tutti gli elementi, indipendentemente dalle chiavi principali.

```
{ 
    "Version":"2012-10-17", 
    "Statement":[ 
        {
```

```
 "Sid":"FullAccessToUserItems", 
          "Effect":"Allow", 
          "Action":[ 
              "dynamodb:GetItem", 
              "dynamodb:BatchGetItem", 
              "dynamodb:Query", 
              "dynamodb:PutItem", 
              "dynamodb:UpdateItem", 
              "dynamodb:DeleteItem", 
              "dynamodb:BatchWriteItem" 
          ], 
          "Resource":[ 
              "arn:aws:dynamodb:us-west-2:123456789012:table/GameScores" 
          ], 
          "Condition":{ 
              "ForAllValues:StringEquals":{ 
                 "dynamodb:LeadingKeys":[ 
                    "${www.amazon.com:user_id}" 
 ] 
 } 
 } 
       } 
   \mathbf{I}}
```
### **a** Note

Quando si utilizzano le variabili di policy, è necessario specificare esplicitamente la versione 2012-10-17 nella policy. La versione di default della sintassi della/e policy di accesso, 2008-10-17, non supporta le variabili di policy.

Per implementare l'accesso in sola lettura, puoi rimuovere le operazioni che possono modificare i dati. Nella policy seguente solo quelle operazioni che forniscono accesso in sola lettura sono incluse nella condizione.

```
{ 
    "Version":"2012-10-17", 
    "Statement":[ 
        { 
           "Sid":"ReadOnlyAccessToUserItems", 
           "Effect":"Allow",
```

```
 "Action":[ 
              "dynamodb:GetItem", 
              "dynamodb:BatchGetItem", 
              "dynamodb:Query" 
          ], 
          "Resource":[ 
             "arn:aws:dynamodb:us-west-2:123456789012:table/GameScores" 
          ], 
          "Condition":{ 
             "ForAllValues:StringEquals":{ 
                 "dynamodb:LeadingKeys":[ 
                    "${www.amazon.com:user_id}" 
 ] 
 } 
          } 
       } 
  \mathbf{I}
```
### **A** Important

}

Se si utilizza dynamodb:Attributes, è necessario specificare i nomi di tutti gli attributi della chiave primaria e della chiave di indicizzazione per la tabella e qualsiasi indice secondario che sia elencato nella policy. In caso contrario, DynamoDB non potrà utilizzare questi attributi della chiave per effettuare l'operazione richiesta.

2: Concessione delle autorizzazioni che limitano l'accesso ad attributi specifici in una tabella

La seguente policy di autorizzazioni permette l'accesso solo a due attributi specifici in una tabella aggiungendo la chiave di condizione dynamodb:Attributes. Questi attributi possono essere letti, scritti o valutati in una scrittura condizionale o un filtro di scansione.

```
{ 
    "Version":"2012-10-17", 
    "Statement":[ 
        { 
           "Sid":"LimitAccessToSpecificAttributes", 
           "Effect":"Allow", 
           "Action":[ 
               "dynamodb:UpdateItem", 
               "dynamodb:GetItem",
```

```
 "dynamodb:Query", 
             "dynamodb:BatchGetItem", 
             "dynamodb:Scan" 
          ], 
          "Resource":[ 
             "arn:aws:dynamodb:us-west-2:123456789012:table/GameScores" 
          ], 
          "Condition":{ 
             "ForAllValues:StringEquals":{ 
                "dynamodb:Attributes":[ 
                   "UserId", 
                   "TopScore" 
 ] 
             }, 
             "StringEqualsIfExists":{ 
                "dynamodb:Select":"SPECIFIC_ATTRIBUTES", 
                "dynamodb:ReturnValues":[ 
                   "NONE", 
                   "UPDATED_OLD", 
                   "UPDATED_NEW" 
 ] 
 } 
 } 
      } 
   ]
```
### **a** Note

}

La policy adotta un approccio allow list, che permette l'acceso a un insieme denominato di attributi. Puoi scrivere, invece, una policy equivalente che rifiuti l'accesso ad altri attributi. Questo approccio deny list non è consigliato. Gli utenti possono determinare i nomi di questi attributi rifiutati seguendo il principio del privilegio minimo, come spiegato in Wikipedia all'indirizzo [https://it.wikipedia.org/wiki/Principio\\_del\\_privilegio\\_minimo](http://en.wikipedia.org/wiki/Principle_of_least_privilege) e utilizzare un approccio allow list per numerare tutti i valori consentiti piuttosto che specificare gli attributi rifiutati.

Questa policy non permette PutItem, DeleteItem o BatchWriteItem. Queste operazioni sostituiscono sempre l'intero item precedente, il che permetterebbe agli utenti di eliminare i valori precedenti per gli attributi a cui non hanno il permesso di accedere.

La clausola StringEqualsIfExists nella policy di autorizzazioni garantisce quanto segue:

- Se l'utente specifica il parametro Select, allora il suo valore deve essere SPECIFIC\_ATTRIBUTES. Questo requisito previene che l'operazione API restituisca attributi per cui non si ha il permesso, come ad esempio da una proiezione di indice.
- Se l'utente specifica il parametro ReturnValues, allora il suo valore deve essere NONE, UPDATED\_OLD o UPDATED\_NEW. Questo viene richiesto poiché l'operazione UpdateItem effettua anche operazioni di lettura implicite per verificare che un item esista prima di sostituirlo, in modo tale che i valori di attributo precedenti possano essere restituiti se richiesto. Limitare ReturnValues in questo modo garantisce che gli utenti possano solo leggere o scrivere gli attributi permessi.
- La clausola StringEqualsIfExists assicura che, nel contesto delle operazioni consentite, per ogni richiesta possa essere utilizzato solo uno di questi parametri, Select o ReturnValues.

Di seguito vengono elencate alcune variazioni a questa policy:

- Per permettere le operazioni di sola lettura, puoi rimuovere UpdateItem dall'elenco delle operazioni consentite. Poiché nessuna delle operazioni rimanenti accetta ReturnValues, puoi rimuovere ReturnValues dalla condizione. Puoi anche modificare StringEqualsIfExists in StringEquals poiché il parametro Select ha sempre un valore (ALL\_ATTRIBUTES, se non diversamente specificato).
- Per consentire le operazioni di sola scrittura, puoi rimuovere tutto tranne UpdateItem dall'elenco delle operazioni consentite. Poiché UpdateItem non accetta il parametro Select, puoi rimuovere Select dalla condizione. È necessario anche modificare StringEqualsIfExists in StringEquals poiché il parametro ReturnValues ha sempre un valore (NONE, se non diversamente specificato).
- Per permettere tutti gli attributi il cui nome corrisponde a un modello, utilizza StringLike anziché StringEquals e utilizza un carattere jolly (\*) che trovi una corrispondenza di modelli con più caratteri.

3: Concessione delle autorizzazioni per impedire gli aggiornamenti su determinati attributi

La seguente policy di autorizzazioni limita l'accesso degli utenti in modo che possa aggiornare solo gli attributi specifici identificati dalla chiave di condizione dynamodb:Attributes. La condizione StringNotLike impedisce a un'applicazione di aggiornare gli attributi specificati utilizzando la chiave di condizione dynamodb:Attributes.

```
{ 
    "Version":"2012-10-17", 
    "Statement":[ 
      \{ "Sid":"PreventUpdatesOnCertainAttributes", 
          "Effect":"Allow", 
          "Action":[ 
              "dynamodb:UpdateItem" 
          ], 
          "Resource":"arn:aws:dynamodb:us-west-2:123456789012:table/GameScores", 
          "Condition":{ 
              "ForAllValues:StringNotLike":{ 
                 "dynamodb:Attributes":[ 
                    "FreeGamesAvailable", 
                    "BossLevelUnlocked" 
 ] 
             }, 
             "StringEquals":{ 
                 "dynamodb:ReturnValues":[ 
                    "NONE", 
                    "UPDATED_OLD", 
                    "UPDATED_NEW" 
 ] 
 } 
          } 
       } 
    ]
}
```
Tieni presente quanto segue:

- L'operazione UpdateItem, come altre operazioni di scrittura, richiede l'accesso in lettura agli elementi, in modo che possa restituire valori prima e dopo l'aggiornamento. Nella policy limiti l'operazione per poter accedere solo agli attributi che è permesso aggiornare specificando la chiave di condizione dynamodb:ReturnValues. La chiave di condizione limita il valore di ReturnValues nella richiesta mentre specifica solo NONE, UPDATED\_OLD o UPDATED\_NEW e non include ALL\_OLD o ALL\_NEW.
- Le operazioni PutItem e DeleteItem sostituiscono un item intero, permettendo quindi alle applicazioni di modificare qualsiasi attributo. Di conseguenza, quando limiti un'applicazione perché aggiorni solo attributi specifici, non si dovrebbe concedere l'autorizzazione per queste API.

4: Concessione delle autorizzazioni per eseguire query solo sugli attributi proiettati in un indice

La seguente policy di autorizzazioni consente le query su un indice secondario (TopScoreDateTimeIndex), utilizzando la chiave di condizione dynamodb:Attributes. Inoltre limita le query in modo che possano richiedere solo gli attributi specifici che sono stati proiettati nell'indice.

Per richiedere all'applicazione di specificare un elenco di attributi nella query, la policy specifica anche la chiave di condizione dynamodb:Select in modo che richieda che il parametro Select dell'operazione DynamoDB Query sia SPECIFIC\_ATTRIBUTES. L'elenco di attributi è limitato a un elenco specifico che viene fornito utilizzando la chiave di condizione dynamodb:Attributes.

```
{ 
    "Version":"2012-10-17", 
    "Statement":[ 
      \{ "Sid":"QueryOnlyProjectedIndexAttributes", 
          "Effect":"Allow", 
          "Action":[ 
              "dynamodb:Query" 
          ], 
          "Resource":[ 
              "arn:aws:dynamodb:us-west-2:123456789012:table/GameScores/index/
TopScoreDateTimeIndex" 
          ], 
          "Condition":{ 
              "ForAllValues:StringEquals":{ 
                 "dynamodb:Attributes":[ 
                    "TopScoreDateTime", 
                    "GameTitle", 
                    "Wins", 
                    "Losses", 
                    "Attempts" 
 ] 
             }, 
              "StringEquals":{ 
                 "dynamodb:Select":"SPECIFIC_ATTRIBUTES" 
 } 
 } 
       } 
    ]
}
```
La policy di autorizzazione seguente è simile, però la query deve richiedere tutti gli attributi che sono stati proiettati nell'indice.

```
{ 
    "Version":"2012-10-17", 
    "Statement":[ 
       { 
           "Sid":"QueryAllIndexAttributes", 
           "Effect":"Allow", 
           "Action":[ 
              "dynamodb:Query" 
           ], 
           "Resource":[ 
              "arn:aws:dynamodb:us-west-2:123456789012:table/GameScores/index/
TopScoreDateTimeIndex" 
           ], 
           "Condition":{ 
              "StringEquals":{ 
                 "dynamodb:Select":"ALL_PROJECTED_ATTRIBUTES" 
 } 
 } 
       } 
   \mathbf{I}}
```
5: Concessione delle autorizzazioni per limitare l'accesso a determinati attributi e ai valori di chiave di partizione

La policy di autorizzazione seguente specifica le operazioni di DynamoDB (specificate nell'elemento Action) su una tabella e un indice di tabella (specificati nell'elemento Resource). La policy utilizza la chiave di condizione dynamodb:LeadingKeys per limitare l'accesso solo agli elementi il cui valore della chiave di partizione corrisponde all'ID Facebook dell'utente.

```
{ 
    "Version":"2012-10-17", 
    "Statement":[ 
       { 
           "Sid":"LimitAccessToCertainAttributesAndKeyValues", 
           "Effect":"Allow", 
           "Action":[ 
               "dynamodb:UpdateItem", 
              "dynamodb:GetItem",
```

```
 "dynamodb:Query", 
             "dynamodb:BatchGetItem" 
          ], 
          "Resource":[ 
             "arn:aws:dynamodb:us-west-2:123456789012:table/GameScores", 
             "arn:aws:dynamodb:us-west-2:123456789012:table/GameScores/index/
TopScoreDateTimeIndex" 
          ], 
          "Condition":{ 
             "ForAllValues:StringEquals":{ 
                "dynamodb:LeadingKeys":[ 
                   "${graph.facebook.com:id}" 
 ], 
                "dynamodb:Attributes":[ 
                   "attribute-A", 
                   "attribute-B" 
 ] 
             }, 
             "StringEqualsIfExists":{ 
                "dynamodb:Select":"SPECIFIC_ATTRIBUTES", 
                "dynamodb:ReturnValues":[ 
                   "NONE", 
                   "UPDATED_OLD", 
                   "UPDATED_NEW" 
 ] 
 } 
          } 
       } 
    ]
}
```
Tieni presente quanto segue:

- Le operazioni di scrittura permesse dalla policy (UpdateItem) possono solo modificare attribute-A o attribute-B.
- Poiché la policy permette UpdateItem, un'applicazione può inserire nuovi item e gli attributi nascosti saranno null nei nuovi item. Se questi attributi sono proiettati in TopScoreDateTimeIndex, la policy ha il vantaggio aggiuntivo di impedire le query che causeranno operazioni di recupero dalla tabella.
- Le applicazioni non possono leggere nessun attributo che non sia elencato in dynamodb:Attributes. Con questa policy in atto, un'applicazione deve impostare il parametro

Select su SPECIFIC ATTRIBUTES nelle richieste di lettura e solo gli attributi nell'allow list possono essere richiesti. Per le richieste di lettura, l'applicazione non può impostare ReturnValues su ALL\_OLD o ALL\_NEW e non può effettuare operazioni di scrittura condizionali basate su attributi che non siano questi.

### Argomenti correlati

- [Identity and Access Management per Amazon DynamoDB](#page-2409-0)
- [Autorizzazioni API DynamoDB: riferimento a operazioni, risorse e condizioni](#page-2468-0)

### <span id="page-2460-0"></span>Utilizzo della federazione delle identità Web

Quando scrivi un'applicazione destinata a un gran numero di utenti, puoi scegliere di utilizzare la federazione delle identità Web per l'autenticazione e l'autorizzazione. La federazione delle identità Web rimuove la necessità di creare singoli utenti . Gli utenti possono invece accedere a un provider di identità e quindi ottenere credenziali di sicurezza temporanee da (). AWS Security Token Service AWS STS L'app può quindi utilizzare queste credenziali per accedere ai servizi AWS .

La federazione delle identità Web supporta i seguenti provider di identità:

- Login with Amazon
- Facebook
- Google

Risorse aggiuntive per la federazione delle identità Web

Le risorse seguenti possono fornire ulteriori informazioni sulla federazione delle identità Web:

- Il post [Federazione delle identità Web tramite AWS SDK for .NET](https://aws.amazon.com/blogs/developer/web-identity-federation-using-the-aws-sdk-for-net)sul blog di AWS Developer illustra come utilizzare la federazione delle identità Web con Facebook. Include frammenti di codice in C# che mostrano come assumere un ruolo IAM con l'identità web e come utilizzare credenziali di sicurezza temporanee per accedere a una risorsa. AWS
- [AWS Mobile SDK for iOS](https://aws.amazon.com/sdkforios/) e [AWS Mobile SDK for Android](https://aws.amazon.com/sdkforandroid/) contengono app di esempio. Includono codice che mostra come invocare i provider di identità e quindi come utilizzare le informazioni provenienti da questi provider per ottenere e usare credenziali di sicurezza temporanee.

• L'articolo [Web Identity Federation with Mobile Applications](https://aws.amazon.com/articles/4617974389850313) illustra la federazione delle identità Web e mostra un esempio di come utilizzare la federazione delle identità Web per accedere a una risorsa. AWS

Policy di esempio per la federazione delle identità Web

Per mostrare come utilizzare la federazione delle identità web con DynamoDB, rivedi GameScoresla tabella introdotta in. [Utilizzo di condizioni di policy IAM per il controllo granulare degli accessi](#page-2444-0) Ecco la chiave principale per. GameScores

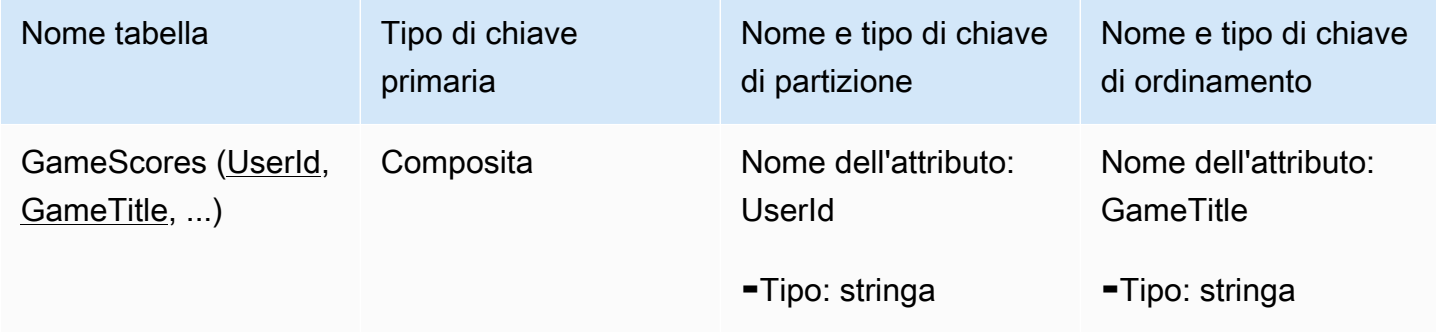

Immagina ora che un'app di gioco per dispositivi mobili utilizzi questa tabella e che debba supportare migliaia, o persino milioni, di utenti. Su questa scala, diventa molto difficile gestire i singoli utenti dell'app e garantire che ogni utente possa accedere solo ai propri dati nella GameScorestabella. Per fortuna, molti utenti dispongono già di account con un provider di identità di terze parti, come Facebook, Google o Login with Amazon. Pertanto, è opportuno utilizzare uno di questi provider per attività di autenticazione.

Per poterlo fare utilizzando la federazione delle identità Web, lo sviluppatore deve registrare l'app con un provider di identità (come Login with Amazon) e ottenere un ID app univoco. Successivamente, lo sviluppatore dovrà creare un ruolo IAM. (In questo esempio, questo ruolo è denominato GameRole.) Al ruolo deve essere allegato un documento di policy IAM, che specifichi le condizioni in base alle quali l'app può accedere alla GameScorestabella.

Quando un utente desidera giocare, accede al proprio account di Login with Amazon dall'interno dell'app di gioco. L'app chiama quindi AWS Security Token Service (AWS STS), fornendo l'ID dell'app Login GameRolewith Amazon e richiedendo l'iscrizione. AWS STS restituisce AWS le credenziali temporanee all'app e le consente di accedere alla GameScorestabella, in base al documento relativo alla GameRolepolicy.

Il seguente diagramma mostra come questi elementi di integrano fra loro.

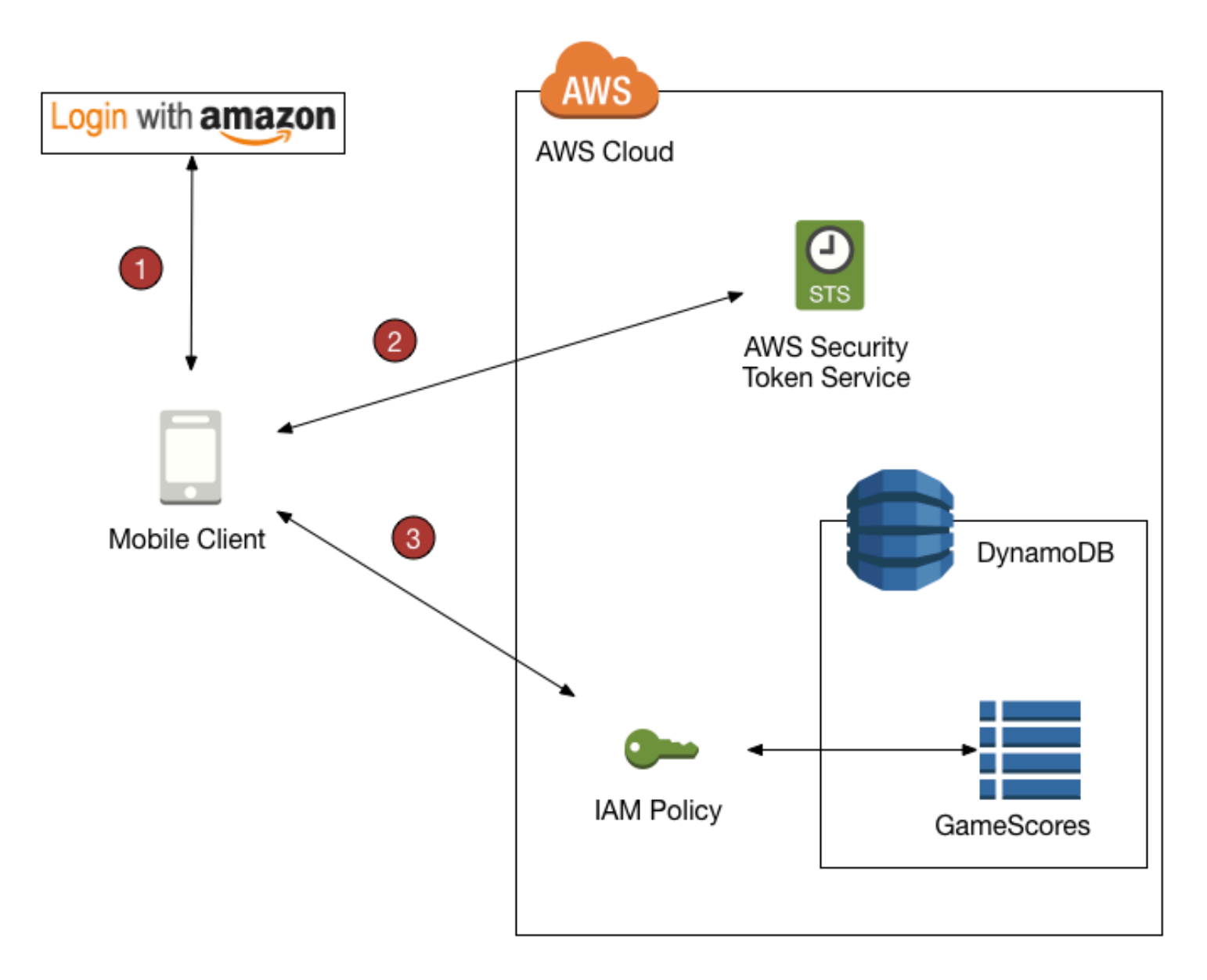

Panoramica sulla federazione delle identità Web

- 1. L'app chiama un provider di identità di terza parte per autenticare l'utente e l'app. Il provider di identità restituisce all'app un token di identità Web.
- 2. L'app chiama AWS STS e trasmette il token di identità web come input. AWS STS autorizza l'app e le fornisce credenziali di AWS accesso temporanee. L'app può assumere un ruolo IAM (GameRole) e accedere alle AWS risorse in conformità con la politica di sicurezza del ruolo.
- 3. L'app chiama DynamoDB per accedere alla tabella. GameScores Poiché ha assunto il GameRole, l'app è soggetta alla politica di sicurezza associata a quel ruolo. Il documento della policy impedisce all'app di accedere a dati che non appartengono all'utente.

Ancora una volta, ecco la politica di GameRolesicurezza mostrata in[Utilizzo di condizioni di policy](#page-2444-0)  [IAM per il controllo granulare degli accessi](#page-2444-0):

```
{ 
    "Version":"2012-10-17", 
    "Statement":[ 
       { 
           "Sid":"AllowAccessToOnlyItemsMatchingUserID", 
           "Effect":"Allow", 
           "Action":[ 
              "dynamodb:GetItem", 
              "dynamodb:BatchGetItem", 
              "dynamodb:Query", 
              "dynamodb:PutItem", 
              "dynamodb:UpdateItem", 
              "dynamodb:DeleteItem", 
              "dynamodb:BatchWriteItem" 
           ], 
           "Resource":[ 
              "arn:aws:dynamodb:us-west-2:123456789012:table/GameScores" 
           ], 
           "Condition":{ 
              "ForAllValues:StringEquals":{ 
                  "dynamodb:LeadingKeys":[ 
                     "${www.amazon.com:user_id}" 
                  ], 
                  "dynamodb:Attributes":[ 
                     "UserId", 
                     "GameTitle", 
                     "Wins", 
                     "Losses", 
                     "TopScore", 
                     "TopScoreDateTime" 
 ] 
              }, 
              "StringEqualsIfExists":{ 
                  "dynamodb:Select":"SPECIFIC_ATTRIBUTES" 
              } 
           } 
       } 
    ]
}
```
La Condition clausola determina quali elementi GameScoressono visibili all'app. Per farlo, confronta l'ID Login with Amazon con i valori della chiave di partizione UserId in GameScores. Solo gli elementi appartenenti all'utente corrente possono essere elaborati utilizzando una delle operazioni DynamoDB elencate in questa policy. Altri item nella tabella non sono accessibili. Inoltre, è possibile accedere solo agli attributi specifici elencati nella policy.

Preparazione per l'utilizzo della federazione delle identità Web

Se sei uno sviluppatore app e desideri utilizzare la federazione delle identità Web per la sua app, procedi nel seguente modo:

- 1. Registrati come sviluppatore con un provider di identità di terza parte. I seguenti link esterni forniscono informazioni sulla registrazione con i provider di identità supportati:
	- [Centro Sviluppatori di Login with Amazon](http://login.amazon.com/)
	- [Registrazione](https://developers.facebook.com/docs/plugins/registration/) sul sito di Facebook
	- [Using OAuth 2.0 to Access Google APIs](https://developers.google.com/accounts/docs/OAuth2) sul sito di Google
- 2. Registra l'app con il provider di identità. Quando lo fai, il provider ti fornisce un ID univoco per la tua app. Se desideri che la tua app funzioni con più provider di identità, è necessario ottenere un ID app da ogni provider.
- 3. Crea uno o più ruoli IAM. È necessario un ruolo per ogni provider di identità di ogni app. Ad esempio, puoi creare un ruolo che può essere assunto da un'app in cui l'utente ha effettuato l'accesso tramite Login with Amazon, un secondo ruolo per la stessa app in cui l'utente ha effettuato l'accesso tramite Facebook e un terzo ruolo per l'app in cui gli utenti effettuano l'eccesso tramite Google.

Come parte della procedura di creazione dei ruoli, è necessario collegare una policy IAM al ruolo. Il documento di policy dovrebbe definire le risorse di richieste dall'app e le autorizzazioni per accedere a tali risorse.

Per ulteriori informazioni, consulta [Informazioni sulla federazione delle identità Web](https://docs.aws.amazon.com/IAM/latest/UserGuide/id_roles_providers_oidc.html) nella Guida per l'utente di IAM.

### **a** Note

In alternativa AWS Security Token Service, puoi usare Amazon Cognito. Amazon Cognito è il servizio più adatto alla gestione delle credenziali provvisorie per le applicazioni per

dispositivi mobili. Per ulteriori informazioni, consulta [Ottenere le credenziali](https://docs.aws.amazon.com/cognito/latest/developerguide/getting-credentials.html) nella Guida per gli sviluppatori di Amazon Cognito.

Generazione di una policy IAM tramite la console DynamoDB

La console DynamoDB consente di creare una policy IAM da usare con la federazione delle identità Web. Per poterlo fare, scegli una tabella DynamoDB e specifica il provider di identità, le operazioni e gli attributi da includere nella policy. La console DynamoDB genera quindi una policy che può essere collegata a un ruolo IAM.

- 1. [Accedi AWS Management Console e apri la console DynamoDB all'indirizzo https://](https://console.aws.amazon.com/dynamodb/) [console.aws.amazon.com/dynamodb/.](https://console.aws.amazon.com/dynamodb/)
- 2. Nel pannello di navigazione, seleziona Tabelle.
- 3. Nell'elenco di tabelle, seleziona la tabella per la quale si desidera creare la policy IAM.
- 4. Seleziona il ppulsante Azioni e scegli Crea una policy di controllo degli accessi.
- 5. Seleziona il provider di identità, le operazioni e gli attributi per la policy.

Dopo aver selezionato le impostazioni desiderate, scegliere Genera policy Verrà visualizzata la policy generata;

6. Scegli Vedi la documentazione e segui i passaggi necessari per associare la policy generata a un ruolo IAM.

Scrittura dell'app per l'utilizzo della federazione delle identità Web

Per utilizzare la federazione delle identità Web, l'app deve assumere il ruolo IAM creato. Da quel punto in poi, l'app applica la policy d'accesso collegata al ruolo.

In fase di runtime, se l'app utilizza la federazione delle identità Web, deve seguire la procedura seguente:

1. Autenticarsi con un provider di identità di terza parte. L'app deve chiamare il provider di identità utilizzando un'interfaccia fornita da quest'ultimo. Il modo esatto in cui si effettua l'autenticazione dell'utente dipende dal provider e dalla piattaforma su cui si esegue l'app. In genere, se l'utente non ha già effettuato l'accesso, il provider di identità si occupa di mostrare una pagina di accesso per tale provider.

Dopo aver autenticato l'utente, il provider di identità restituisce alla tua app un token di identità Web. Il formato di questo token dipende dal provider, ma in genere è una stringa di caratteri molto lunga.

- 2. Ottieni credenziali di AWS sicurezza temporanee. Per fare ciò, l'app invia una richiesta AssumeRoleWithWebIdentity a AWS Security Token Service AWS STS. Questa richiesta contiene i seguenti elementi:
	- Il token dell'identità Web ottenuto nella fase precedente;
	- L'ID app fornito dal provider di identità;
	- L'Amazon Resource Name (ARN) del ruolo IAM che è stato creato per questo provider di identità per questa app.

AWS STS restituisce un set di credenziali di AWS sicurezza che scadono dopo un determinato periodo di tempo (3.600 secondi, per impostazione predefinita).

L'esempio seguente mostra una richiesta e la risposta da un'operazione AssumeRoleWithWebIdentity in AWS STS. Il token dell'identità Web è stato ottenuto dal provider di identità Login with Amazon.

```
GET / HTTP/1.1
Host: sts.amazonaws.com
Content-Type: application/json; charset=utf-8
URL: https://sts.amazonaws.com/?ProviderId=www.amazon.com
&DurationSeconds=900&Action=AssumeRoleWithWebIdentity
&Version=2011-06-15&RoleSessionName=web-identity-federation
&RoleArn=arn:aws:iam::123456789012:role/GameRole
&WebIdentityToken=Atza|IQEBLjAsAhQluyKqyBiYZ8-kclvGTYM81e...(remaining characters 
  omitted)
```
<AssumeRoleWithWebIdentityResponse xmlns="https://sts.amazonaws.com/doc/2011-06-15/"> <AssumeRoleWithWebIdentityResult> <SubjectFromWebIdentityToken>amzn1.account.AGJZDKHJKAUUSW6C44CHPEXAMPLE</ SubjectFromWebIdentityToken> <Credentials> <SessionToken>AQoDYXdzEMf//////////wEa8AP6nNDwcSLnf+cHupC...(remaining characters omitted)</SessionToken> <SecretAccessKey>8Jhi60+EWUUbbUShTEsjTxqQtM8UKvsM6XAjdA==</SecretAccessKey> <Expiration>2013-10-01T22:14:35Z</Expiration>

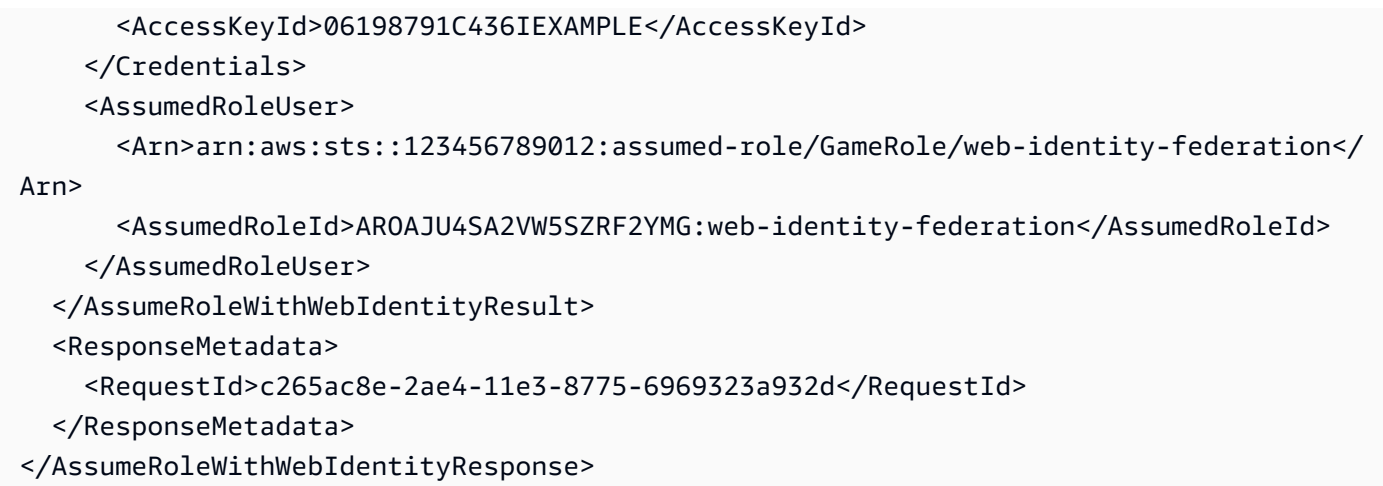

- 3. Accedere alle risorse. AWS La risposta da AWS STS contiene le informazioni che sono richieste dall'app per poter accedere alle risorse DynamoDB:
	- I campi AccessKeyID, SecretAccessKey e SessionToken contengono le credenziali di sicurezza valide solo per questo utente e quest'app.
	- Il campo Expiration indica il limite di tempo dopo il quale queste credenziali non sono più valide.
	- Il campo AssumedRoleId contiene il nome di un ruolo IAM specifico della sessione che stato assunto dall'app. L'app rispetta i controlli degli accessi nel documento della policy IAM per la durata di questa sessione.
	- Il campo SubjectFromWebIdentityToken contiene l'ID univoco presente in una variabile di policy IAM per questo provider di identità specifico. Di seguito sono riportate le variabili di policy IAM per i provider supportati e alcuni valori di esempio:

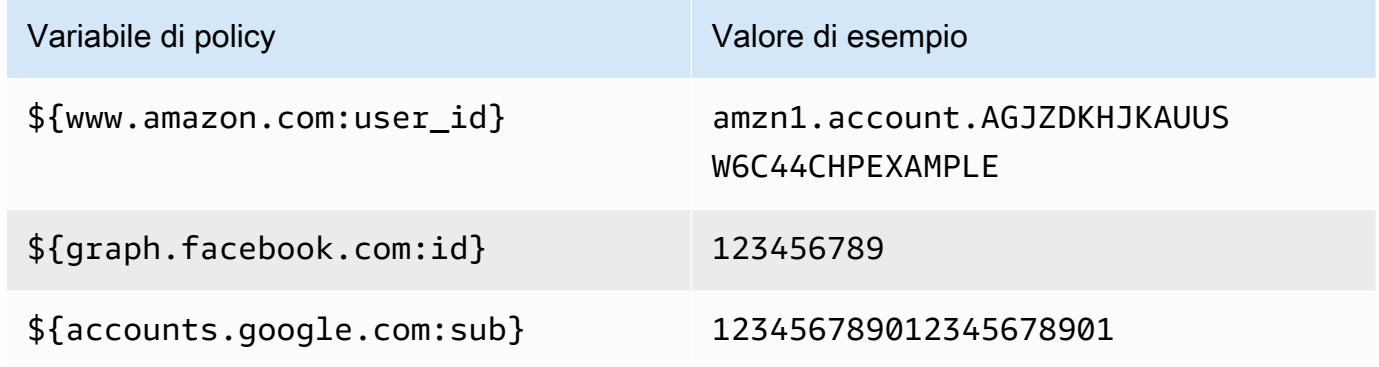

Per le policy IAM di esempio in cui vengono utilizzate queste variabili di policy, consulta [Policy di](#page-2451-0) [esempio: utilizzo di condizioni per il controllo granulare degli accessi.](#page-2451-0)

Per ulteriori informazioni su come AWS STS generare credenziali di accesso temporanee, consulta [Requesting Temporary Security Credentials](https://docs.aws.amazon.com/IAM/latest/UserGuide/id_credentials_temp_request.html) nella IAM User Guide.

### <span id="page-2468-0"></span>Autorizzazioni API DynamoDB: riferimento a operazioni, risorse e condizioni

Quando si configura [Identity and Access Management per Amazon DynamoDB](#page-2409-0) e si scrive una policy di autorizzazioni che può essere collegata a un'identità IAM (policy basate su identità), è possibile utilizzare l'elenco di [Operazioni, risorse e chiavi di condizioni per Amazon DynamoDB](https://docs.aws.amazon.com/service-authorization/latest/reference/list_amazondynamodb.html) nella Guida per l'utente di IAM come riferimento. La pagina elenca ogni operazione dell'API DynamoDB, le azioni corrispondenti per le quali è possibile concedere le autorizzazioni per eseguire l'azione e la risorsa per la quale è possibile concedere AWS le autorizzazioni. Puoi specificare le azioni nel campo Action della policy e il valore della risorsa nel campo Resource.

È possibile utilizzare le chiavi di condizione AWS-wide nelle policy di DynamoDB per esprimere condizioni. Per un elenco completo delle chiavi AWS-wide, consulta il [riferimento agli elementi della](https://docs.aws.amazon.com/IAM/latest/UserGuide/reference_policies_elements.html#AvailableKeys) [policy IAM JSON](https://docs.aws.amazon.com/IAM/latest/UserGuide/reference_policies_elements.html#AvailableKeys) nella IAM User Guide.

Oltre alle chiavi di condizione AWS-wide, DynamoDB dispone di chiavi specifiche che è possibile utilizzare nelle condizioni. Per ulteriori informazioni, consulta [Utilizzo di condizioni di policy IAM per il](#page-2444-0)  [controllo granulare degli accessi](#page-2444-0).

### Argomenti correlati

- [Identity and Access Management per Amazon DynamoDB](#page-2409-0)
- [Utilizzo di condizioni di policy IAM per il controllo granulare degli accessi](#page-2444-0)

## Identity and Access Management in DynamoDB Accelerator

DynamoDB Accelerator (DAX) è progettato per funzionare insieme a DynamoDB in modo da aggiungere senza problemi un livello di memorizzazione nella cache alle applicazioni. Tuttavia, DAX e DynamoDB hanno meccanismi di controllo degli accessi separati. Entrambi i servizi utilizzano AWS Identity and Access Management (IAM) per implementare le rispettive politiche di sicurezza, ma i modelli di sicurezza per DAX e DynamoDB sono diversi.

Per ulteriori informazioni su Identity and Access Management in DAX, consulta [Controllo degli](#page-1382-0)  [accessi DAX.](#page-1382-0)

## Convalida della conformità per settore per DynamoDB

Per sapere se un Servizio AWS programma rientra nell'ambito di specifici programmi di conformità, consulta Servizi AWS la sezione [Ambito per programma di conformitàServizi AWS](https://aws.amazon.com/compliance/services-in-scope/) di conformità e scegli il programma di conformità che ti interessa. Per informazioni generali, consulta Programmi di [AWS conformità Programmi](https://aws.amazon.com/compliance/programs/) di di .

È possibile scaricare report di audit di terze parti utilizzando AWS Artifact. Per ulteriori informazioni, consulta [Scaricamento dei report in AWS Artifact](https://docs.aws.amazon.com/artifact/latest/ug/downloading-documents.html) .

La vostra responsabilità di conformità durante l'utilizzo Servizi AWS è determinata dalla sensibilità dei dati, dagli obiettivi di conformità dell'azienda e dalle leggi e dai regolamenti applicabili. AWS fornisce le seguenti risorse per contribuire alla conformità:

- [Guide introduttive su sicurezza e conformità](https://aws.amazon.com/quickstart/?awsf.filter-tech-category=tech-category%23security-identity-compliance): queste guide all'implementazione illustrano considerazioni sull'architettura e forniscono passaggi per implementare ambienti di base incentrati sulla AWS sicurezza e la conformità.
- [Progettazione per la sicurezza e la conformità HIPAA su Amazon Web Services](https://docs.aws.amazon.com/whitepapers/latest/architecting-hipaa-security-and-compliance-on-aws/welcome.html): questo white paper descrive in che modo le aziende possono utilizzare AWS per creare applicazioni idonee all'HIPAA.

### **a** Note

Non Servizi AWS tutte sono idonee all'HIPAA. Per ulteriori informazioni, consulta la sezione [Riferimenti sui servizi conformi ai requisiti HIPAA](https://aws.amazon.com/compliance/hipaa-eligible-services-reference/).

- [AWS Risorse per](https://aws.amazon.com/compliance/resources/) la per la conformità: questa raccolta di cartelle di lavoro e guide potrebbe essere valida per il tuo settore e la tua località.
- [AWS Guide alla conformità dei clienti](https://d1.awsstatic.com/whitepapers/compliance/AWS_Customer_Compliance_Guides.pdf): comprendi il modello di responsabilità condivisa attraverso la lente della conformità. Le guide riassumono le migliori pratiche per la protezione Servizi AWS e mappano le linee guida per i controlli di sicurezza su più framework (tra cui il National Institute of Standards and Technology (NIST), il Payment Card Industry Security Standards Council (PCI) e l'International Organization for Standardization (ISO)).
- [Valutazione delle risorse con regole](https://docs.aws.amazon.com/config/latest/developerguide/evaluate-config.html) nella Guida per gli AWS Config sviluppatori: il AWS Config servizio valuta la conformità delle configurazioni delle risorse alle pratiche interne, alle linee guida e alle normative del settore.
- [AWS Security Hub](https://docs.aws.amazon.com/securityhub/latest/userguide/what-is-securityhub.html) Ciò Servizio AWS fornisce una visione completa dello stato di sicurezza interno. AWS La Centrale di sicurezza utilizza i controlli di sicurezza per valutare le risorse AWS e verificare la conformità agli standard e alle best practice del settore della sicurezza. Per un elenco dei servizi e dei controlli supportati, consulta la pagina [Documentazione di riferimento sui controlli](https://docs.aws.amazon.com/securityhub/latest/userguide/securityhub-controls-reference.html)  [della Centrale di sicurezza.](https://docs.aws.amazon.com/securityhub/latest/userguide/securityhub-controls-reference.html)
- [Amazon GuardDuty](https://docs.aws.amazon.com/guardduty/latest/ug/what-is-guardduty.html): Servizio AWS rileva potenziali minacce ai tuoi carichi di lavoro Account AWS, ai contenitori e ai dati monitorando l'ambiente alla ricerca di attività sospette e dannose. GuardDuty può aiutarti a soddisfare vari requisiti di conformità, come lo standard PCI DSS, soddisfacendo i requisiti di rilevamento delle intrusioni imposti da determinati framework di conformità.
- [AWS Audit Manager—](https://docs.aws.amazon.com/audit-manager/latest/userguide/what-is.html) Ciò Servizio AWS consente di verificare continuamente l' AWS utilizzo per semplificare la gestione del rischio e la conformità alle normative e agli standard di settore.

# Resilienza e ripristino di emergenza in Amazon DynamoDB

L'infrastruttura globale di AWS è basata su Regioni e zone di disponibilità AWS. AWS Le Regioni forniscono più zone di disponibilità fisicamente separate e isolate che sono connesse tramite reti altamente ridondanti, a bassa latenza e velocità effettiva elevata. Con le zone di disponibilità, è possibile progettare e gestire le applicazioni e database che eseguono il failover automatico tra zone di disponibilità senza interruzioni. Le zone di disponibilità sono più disponibili, fault tolerant e scalabili rispetto alle infrastrutture a data center singolo o multiplo.

Se occorre replicare i dati o le applicazioni su distanze geografiche più ampie, utilizza le regioni locali AWS. Una regione locale AWS è un singolo data center progettato per integrare una regione AWS esistente. Come per tutte le regioni AWS, le regioni locali AWS sono completamente isolate dalle altre regioni AWS.

Per ulteriori informazioni sulle Regioni e le Zone di disponibilità AWS, consulta [Infrastruttura globale](https://aws.amazon.com/about-aws/global-infrastructure/)  [di AWS.](https://aws.amazon.com/about-aws/global-infrastructure/)

Oltre all'infrastruttura globale AWS, Amazon DynamoDB offre numerose funzionalità che supportano la resilienza dei dati e le esigenze di backup.

### Backup e ripristino on demand

DynamoDB fornisce funzionalità di backup on demand. Consente di creare backup completi delle tabelle per la conservazione e l'archiviazione a lungo termine. Per ulteriori informazioni, consulta [Backup e ripristino on demand per DynamoDB](https://docs.aws.amazon.com/amazondynamodb/latest/developerguide/BackupRestore.html).

#### Ripristino point-in-time

Il ripristino point-in-time (PITR) ti permette di proteggere le tabelle DynamoDB da operazioni di scrittura o eliminazione accidentali. Grazie al ripristino point-in-time, non dovrai preoccuparti di creare, gestire o programmare i backup on-demand. Per ulteriori informazioni, consulta [Ripristino](https://docs.aws.amazon.com/amazondynamodb/latest/developerguide/PointInTimeRecovery.html)  [point-in-time \(PITR\) per DynamoDB.](https://docs.aws.amazon.com/amazondynamodb/latest/developerguide/PointInTimeRecovery.html)

### Tabelle globali sincronizzate tra regioni AWS

DynamoDB distribuisce automaticamente i dati e il traffico per la tabella su un numero di server sufficiente per gestire i requisiti di velocità effettiva e archiviazione, garantendo al contempo prestazioni rapide e costanti. Tutti i dati sono archiviati su unità solid state (SSD) e vengono replicati automaticamente in più zone di disponibilità in una regione AWS in modo da fornire elevata disponibilità e durabilità dei dati. Per mantenere sincronizzate le tabelle DynamoDB tra le regioni AWS è possibile utilizzare le tabelle globali.

## Sicurezza dell'infrastruttura in Amazon DynamoDB

In quanto servizio gestito, Amazon DynamoDB è protetto dalle procedure di sicurezza di rete globali descritte [nella sezione Protezione AWS dell'infrastruttura situata nel](https://docs.aws.amazon.com/wellarchitected/latest/security-pillar/infrastructure-protection.html) Well-Architected Framework. AWS

Si utilizzano chiamate API AWS pubblicate per accedere a DynamoDB attraverso la rete. I client possono utilizzare TLS (Transport Layer Security) versione 1.2 o 1.3. I client devono inoltre supportare le suite di cifratura con PFS (Perfect Forward Secrecy), ad esempio Ephemeral Diffie-Hellman (DHE) o Elliptic Curve Diffie-Hellman Ephemeral (ECDHE). La maggior parte dei sistemi moderni, come Java 7 e versioni successive, supporta tali modalità. Inoltre, le richieste devono essere firmate tramite un ID chiave di accesso e una chiave di accesso segreta associata a un principal IAM. In alternativa, è possibile utilizzare [AWS Security Token Service](https://docs.aws.amazon.com/STS/latest/APIReference/Welcome.html) (AWS STS) per generare le credenziali di sicurezza temporanee per firmare le richieste.

È inoltre possibile utilizzare un endpoint di Virtual Private Cloud (VPC) per DynamoDB per consentire alle istanze Amazon EC2 nel VPC di utilizzare i loro indirizzi IP privati per accedere a DynamoDB senza alcuna esposizione a Internet. Per ulteriori informazioni, consulta [Utilizzo di endpoint Amazon](#page-2472-0)  [VPC per accedere a DynamoDB.](#page-2472-0)

## <span id="page-2472-0"></span>Utilizzo di endpoint Amazon VPC per accedere a DynamoDB

Per motivi di sicurezza, molti AWS clienti eseguono le proprie applicazioni all'interno di un ambiente Amazon Virtual Private Cloud (Amazon VPC). Con Amazon VPC, è possibile avviare le istanze Amazon EC2 in un Virtual Private Cloud (VPC), che è isolato logicamente da altre reti, inclusa la rete Internet pubblica. Con un Amazon VPC, puoi controllarne l'intervallo di indirizzi IP, le sottoreti, le tabelle di routing e i gateway di rete, nonché le impostazioni di sicurezza.

### **a** Note

Se hai creato il tuo Account AWS dopo il 4 dicembre 2013, hai già un VPC predefinito in ciascuno di essi. Regione AWS Un VPC predefinito è pronto per l'uso: può essere utilizzato immediatamente senza dover eseguire ulteriori operazioni di configurazione. Per ulteriori informazioni, consulta [VPC predefinito e sottoreti predefinite](https://docs.aws.amazon.com/vpc/latest/userguide/default-vpc.html) nella Guida per l'utente di Amazon VPC.

Per accedere a Internet, il VPC deve disporre di un gateway Internet, ovvero di un router virtuale che connette il VPC a Internet. Ciò consente alle applicazioni in esecuzione su Amazon EC2 nel VPC di accedere alle risorse Internet, come Amazon DynamoDB.

Per impostazione predefinita, le comunicazioni da e verso DynamoDB utilizzano il protocollo HTTPS, che protegge il traffico di rete tramite la crittografia SSL/TLS. Il diagramma seguente mostra un'istanza Amazon EC2 in un VPC che accede a DynamoDB, facendo in modo che DynamoDB utilizzi un gateway Internet anziché endpoint VPC.

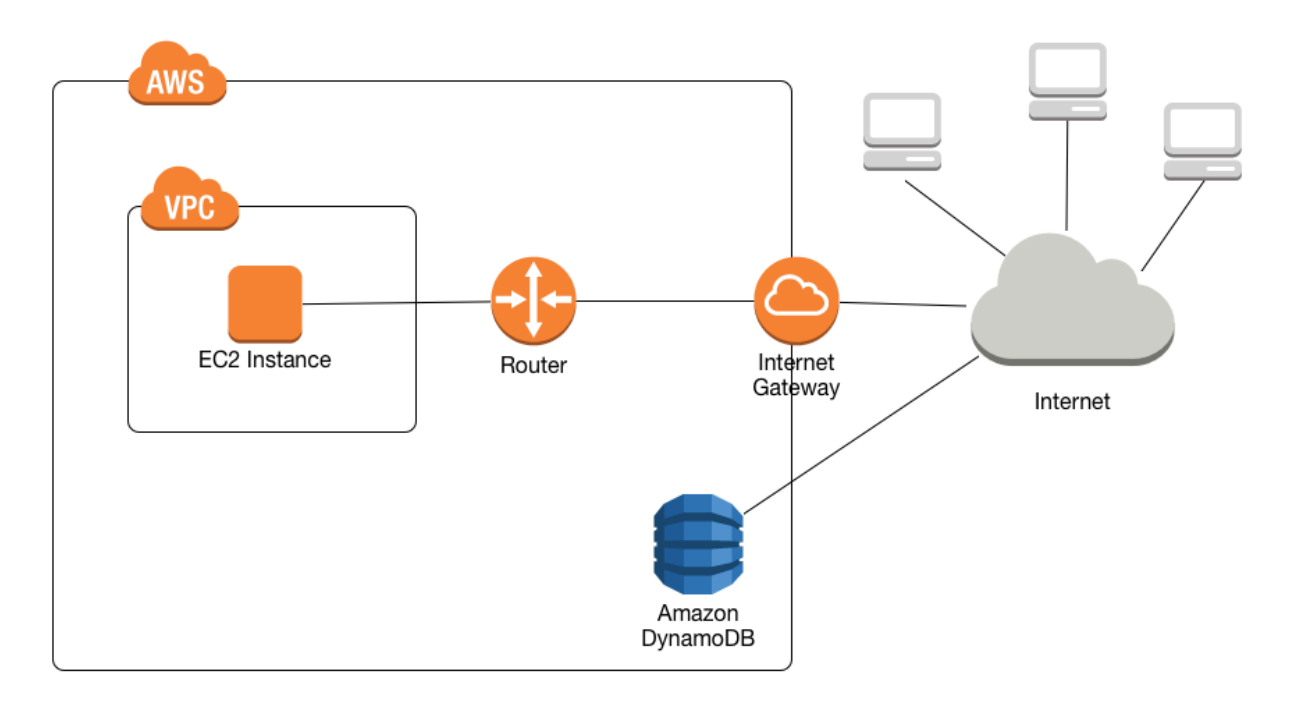

Molti clienti esprimono legittime preoccupazioni in materia di sicurezza e di privacy quando si tratta di inviare e ricevere dati tramite la rete Internet pubblica. I clienti possono risolvere questi problemi usando una rete privata virtuale (VPN) per instradare tutto il traffico di rete di DynamoDB tramite la propria infrastruttura di rete aziendale. Questo approccio tuttavia può introdurre problematiche relative alla larghezza di banda e alla disponibilità.

Gli endpoint VPC per DynamoDB possono mitigare queste difficoltà. Un endpoint VPC per DynamoDB consente alle istanze Amazon EC2 nel VPC di utilizzare i loro indirizzi IP privati per accedere a DynamoDB senza alcuna esposizione a Internet. Le istanze EC2 non richiedono indirizzi IP pubblici e non c'è bisogno di un gateway Internet, di un dispositivo NAT o di un gateway virtuale privato all'interno del VPC. Le policy degli endpoint vengono utilizzate per controllare l'accesso a DynamoDB. Il traffico tra il tuo VPC e il AWS servizio non esce dalla rete Amazon.

### **a** Note

Anche quando utilizzi indirizzi IP pubblici, tutte le comunicazioni VPC tra istanze e servizi ospitati vengono mantenute private all'interno della rete. AWS AWS I pacchetti che provengono dalla AWS rete con una destinazione sulla rete rimangono sulla AWS rete AWS globale, ad eccezione del traffico da AWS o verso le regioni della Cina.

Quando si crea un endpoint VPC per DynamoDB, qualsiasi richiesta a un endpoint DynamoDB all'interno della regione (ad esempio dynamodb.us-west-2.amazonaws.com) viene instradata verso un endpoint DynamoDB privato all'interno della rete Amazon. Non è necessario modificare le applicazioni in esecuzione sulle istanze EC2 nel VPC. Il nome dell'endpoint rimane invariato, ma l'instradamento verso DynamoDB rimane interamente all'interno della rete Amazon e non accede alla rete Internet pubblica.

Il diagramma seguente mostra in che modo un'istanza EC2 in un VPC può usare un endpoint VPC per accedere a DynamoDB.

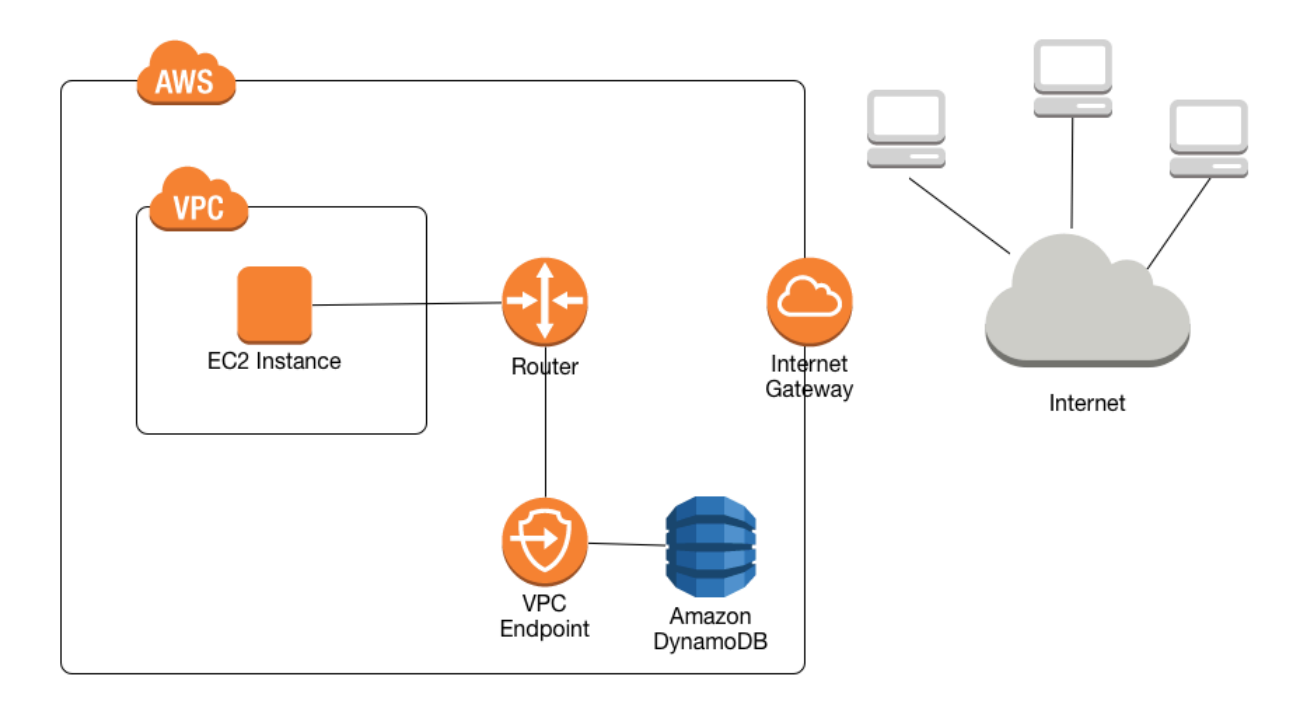

Per ulteriori informazioni, consulta [the section called "Tutorial: Utilizzo di un endpoint VPC per](#page-2475-0)  [DynamoDB"](#page-2475-0).

### Condivisione di endpoint Amazon VPC e DynamoDB

Per abilitare l'accesso al servizio DynamoDB tramite l'endpoint gateway di una sottorete VPC, devi disporre delle autorizzazioni dell'account proprietario per tale sottorete VPC.

Una volta che l'endpoint gateway della sottorete VPC ha ottenuto l'accesso a DynamoDB, qualsiasi AWS account con accesso a quella sottorete può utilizzare DynamoDB. Ciò significa che tutti gli utenti dell'account all'interno della sottorete VPC possono utilizzare qualsiasi tabella DynamoDB a

cui hanno accesso. Ciò include le tabelle DynamoDB associate a un account diverso rispetto alla sottorete VPC. Il proprietario della sottorete VPC può comunque impedire a qualsiasi utente specifico all'interno della sottorete di utilizzare il servizio DynamoDB tramite l'endpoint del gateway, a sua discrezione.

<span id="page-2475-0"></span>Tutorial: Utilizzo di un endpoint VPC per DynamoDB

Questa sezione guida attraverso la configurazione e l'utilizzo di un endpoint VPC per DynamoDB.

### Argomenti

- [Fase 1: avvio di un'istanza Amazon EC2](#page-2475-1)
- [Fase 2: configurazione dell'istanza Amazon EC2](#page-2477-0)
- [Fase 3: creazione di un endpoint VPC per DynamoDB](#page-2478-0)
- [Fase 4: pulizia \(opzionale\)](#page-2480-0)

<span id="page-2475-1"></span>Fase 1: avvio di un'istanza Amazon EC2

In questa fase, viene avviata un'istanza Amazon EC2 nell'Amazon VPC predefinito. È quindi possibile creare e utilizzare un endpoint VPC per DynamoDB.

- 1. Apri la console Amazon EC2 all'indirizzo [https://console.aws.amazon.com/ec2/.](https://console.aws.amazon.com/ec2/)
- 2. Seleziona Avvia istanza e completa le seguenti operazioni:

Fase 1: scelta di un'Amazon Machine Image (AMI)

• All'inizio dell'elenco delle AMI, vai a Amazon Linux AMI (AMI Amazon Linux) e scegli Select (Seleziona).

Fase 2: scelta di un tipo di istanza

- All'inizio dell'elenco dei tipi di istanza, scegli t2.micro.
- Scegliere Next: Configure Instance Details (Successivo: Configura i dettagli dell'istanza).

Fase 3: configurare i dettagli dell'istanza

• Vai a Network (Rete) e scegli il VPC predefinito.

Scegli Passaggio successivo: aggiunta dello storage.

Fase 4: aggiungere storage

• Salta questa fase scegliendo Next: Tag Instance (Successivo: Assegna un tag all'istanza).

Fase 5: assegnazione di un tag all'istanza

• Ignora questa fase scegliendo Next: Configure Security Group (Successivo: Configura il gruppo di sicurezza).

Fase 6: configura il gruppo di sicurezza

- Scegli Seleziona un gruppo di sicurezza esistente.
- Nell'elenco dei gruppi di sicurezza, scegli default (predefinito). Questo è il gruppo di sicurezza di default per il tuo ambiente VPC.
- Scegli Next: Review and Launch (Successivo: Verifica e avvia).

Fase 7: verifica il lancio dell'istanza

- Scegli Avvia.
- 3. Nella finestra Select an existing key pair or create a new key pair (Seleziona una coppia di chiavi esistente oppure crea una nuova coppia di chiavi), effettua una delle seguenti operazioni:
	- Se non disponi di una coppia di chiavi Amazon EC2, scegli Crea una nuova coppia di chiavi e segui le istruzioni. Verrà chiesto di scaricare un file di chiave privata (file .pem) che servirà in seguito per l'accesso all'istanza Amazon EC2.
	- Se disponi già di una coppia di chiavi Amazon EC2 esistente, passa a Seleziona una coppia di chiavi e sceglie la coppia nell'elenco. Tenere presente che si dispone già del file di chiave privata (file .pem) per accedere all'istanza Amazon EC2.
- 4. Quando hai configurato la tua coppia di chiavi, scegli Launch Instances (Avvia istanze).
- 5. Torna alla home page della console Amazon EC2 e scegli l'istanza che è stata avviata. Nel riquadro inferiore, nella scheda Descrizione, individuare il DNS pubblico per l'istanza. Ad esempio: ec2-00-00-00-00.us-east-1.compute.amazonaws.com.

Prendere nota di questo nome DNS pubblico, perché sarà necessario nella fase successiva di questa esercitazione [\(Fase 2: configurazione dell'istanza Amazon EC2\)](#page-2477-0).

### **a** Note

L'istanza Amazon EC2 diventerà disponibile nell'arco di alcuni minuti. Prima di continuare, verificare che Stato istanza sia running e che tutti i controlli di verifica stato siano stati superati.

### <span id="page-2477-0"></span>Fase 2: configurazione dell'istanza Amazon EC2

Una volta disponibile l'istanza Amazon EC2, sarà possibile accedervi e prepararla per il primo utilizzo.

### **a** Note

Nelle fasi successive si presuppone che si stia effettuando la connessione all'istanza Amazon EC2 da un computer che esegue Linux. Per altri modi di connessione, consulta [Connect to](https://docs.aws.amazon.com/AWSEC2/latest/UserGuide/AccessingInstances.html)  [Your Linux Instance](https://docs.aws.amazon.com/AWSEC2/latest/UserGuide/AccessingInstances.html) nella Amazon EC2 User Guide.

- 1. Sarà necessario autorizzare il traffico SSH in entrata verso l'istanza Amazon EC2. A tale scopo, verrà creato un nuovo gruppo di sicurezza EC2 che poi sarà assegnato all'istanza EC2.
	- a. Fai clic su Gruppi di sicurezza nel pannello di navigazione.
	- b. Scegli Crea gruppo di sicurezza. Nella finestra Crea gruppo di sicurezza effettua le operazioni seguenti:
		- Nome gruppo di sicurezza: immettere un nome per il gruppo di sicurezza. Ad esempio: my-ssh-access
		- Descrizione: specificare una descrizione breve per il gruppo di sicurezza.
		- VPC: scegli il VPC predefinito.
		- Nella sezione Regole del gruppo di sicurezza, seleziona Aggiungi regole e completare le operazioni descritte di seguito.
			- Tipo: seleziona SSH.
			- Origine: scegli Il mio IP.

Dopo aver selezionato tutte le impostazioni desiderate, scegli Crea.

c. Nel riquadro di navigazione, seleziona Istanze.

- d. Scegli l'istanza Amazon EC2 avviata in [Fase 1: avvio di un'istanza Amazon EC2](#page-2475-1).
- e. Seleziona Operazioni --> Reti --> Modifica i gruppi di sicurezza.
- f. In Modifica gruppi di sicurezza, seleziona il gruppo di sicurezza creato in precedenza in questa procedura (ad esempio, my-ssh-access). Dovrebbe essere selezionato anche il gruppo di sicurezza default esistente. Dopo aver selezionato le impostazioni desiderate, seleziona Assegna i gruppi di sicurezza.
- 2. Utilizza il comando ssh per accedere all'istanza Amazon EC2, come nell'esempio seguente.

```
ssh -i my-keypair.pem ec2-user@public-dns-name
```
È necessario specificare il file di chiave privata (file .pem) e il nome DNS pubblico dell'istanza. Consulta [Fase 1: avvio di un'istanza Amazon EC2.](#page-2475-1)

L'ID accesso è ec2-user. Non è richiesta una password.

3. Configura AWS le tue credenziali, come illustrato di seguito. Quando richiesto, inserisci AWS l'ID della chiave di accesso, la chiave segreta e il nome predefinito della regione.

```
aws configure
AWS Access Key ID [None]: AKIAIOSFODNN7EXAMPLE
AWS Secret Access Key [None]: wJalrXUtnFEMI/K7MDENG/bPxRfiCYEXAMPLEKEY
Default region name [None]: us-east-1
Default output format [None]:
```
<span id="page-2478-0"></span>È ora possibile creare un endpoint VPC per DynamoDB.

Fase 3: creazione di un endpoint VPC per DynamoDB

In questa fase, verrà creato un endpoint VPC per DynamoDB e ne sarà eseguito il test per verificare che funzioni.

1. Prima di iniziare, verifica di poter comunicare con DynamoDB utilizzando l'endpoint pubblico.

```
aws dynamodb list-tables
```
L'output mostrerà un elenco di tabelle DynamoDB di proprietà. (Se non si disponi di alcuna tabella, l'elenco sarà vuoto).

2. Verifica che DynamoDB sia un servizio disponibile per la creazione di endpoint VPC nella regione corrente. AWS Il comando è mostrato in grassetto, seguito dall'output di esempio.

```
aws ec2 describe-vpc-endpoint-services
{ 
     "ServiceNames": [ 
          "com.amazonaws.us-east-1.s3", 
          "com.amazonaws.us-east-1.dynamodb" 
    \mathbf{I}}
```
Nell'output di esempio, DynamoDB è uno dei servizi disponibili, quindi è possibile procedere con la creazione di un endpoint VPC.

3. Determinare l'identificatore VPC.

```
aws ec2 describe-vpcs
{ 
     "Vpcs": [ 
          { 
              "VpcId": "vpc-0bbc736e", 
              "InstanceTenancy": "default", 
              "State": "available", 
              "DhcpOptionsId": "dopt-8454b7e1", 
              "CidrBlock": "172.31.0.0/16", 
              "IsDefault": true 
          } 
     ]
}
```
Nell'output di esempio, l'ID VPC è vpc-0bbc736e.

4. Crea l'endpoint VPC. Per il parametro --vpc-id, specificare l'ID VPC della fase precedente. Utilizza il parametro --route-table-ids per associare l'endpoint alle tabelle di routing.

```
aws ec2 create-vpc-endpoint --vpc-id vpc-0bbc736e --service-name com.amazonaws.us-
east-1.dynamodb --route-table-ids rtb-11aa22bb
{ 
     "VpcEndpoint": {
```

```
 "PolicyDocument": "{\"Version\":\"2008-10-17\",\"Statement\":[{\"Effect\":
\"Allow\",\"Principal\":\"*\",\"Action\":\"*\",\"Resource\":\"*\"}]}", 
         "VpcId": "vpc-0bbc736e", 
         "State": "available", 
         "ServiceName": "com.amazonaws.us-east-1.dynamodb", 
         "RouteTableIds": [ 
              "rtb-11aa22bb" 
         ], 
         "VpcEndpointId": "vpce-9b15e2f2", 
         "CreationTimestamp": "2017-07-26T22:00:14Z" 
     }
}
```
5. Verificare di poter accedere a DynamoDB tramite l'endpoint VPC.

```
aws dynamodb list-tables
```
Se vuoi, puoi provare altri AWS CLI comandi per DynamoDB. Per ulteriori informazioni, consulta la sezione relativa alle [informazioni di riferimento ai comandi di AWS CLI](https://docs.aws.amazon.com/cli/latest/reference/).

<span id="page-2480-0"></span>Fase 4: pulizia (opzionale)

Se desideri eliminare le risorse create in questo tutorial, seguire queste procedure:

Come rimuovere l'endpoint VPC per DynamoDB

- 1. Accedi all'istanza Amazon EC2.
- 2. Determinare l'ID endpoint VPC.

```
aws ec2 describe-vpc-endpoints
{ 
     "VpcEndpoint": { 
         "PolicyDocument": "{\"Version\":\"2008-10-17\",\"Statement\":[{\"Effect\":
\"Allow\",\"Principal\":\"*\",\"Action\":\"*\",\"Resource\":\"*\"}]}", 
         "VpcId": "vpc-0bbc736e", 
         "State": "available", 
         "ServiceName": "com.amazonaws.us-east-1.dynamodb", 
         "RouteTableIds": [], 
         "VpcEndpointId": "vpce-9b15e2f2", 
         "CreationTimestamp": "2017-07-26T22:00:14Z" 
     }
```
}

Nell'output di esempio, l'ID endpoint VPC è vpce-9b15e2f2.

3. Eliminare l'endpoint VPC.

```
aws ec2 delete-vpc-endpoints --vpc-endpoint-ids vpce-9b15e2f2
{ 
     "Unsuccessful": []
}
```
L'array vuoto [] indica la riuscita dell'operazione (non ci sono state richieste non riuscite).

Come terminare l'istanza Amazon EC2

- 1. Apri la console Amazon EC2 all'indirizzo [https://console.aws.amazon.com/ec2/.](https://console.aws.amazon.com/ec2/)
- 2. Nel riquadro di navigazione, seleziona Istanze.
- 3. Scegli l'istanza Amazon EC2.
- 4. Seleziona Actions (Operazioni), Instance State (Stato istanza), Terminate (Termina).
- 5. Nella finestra di conferma scegli Sì, termina.

# AWS PrivateLink per DynamoDB

Con AWS PrivateLink for DynamoDB, puoi effettuare il provisioning degli endpoint Amazon VPC di interfaccia (endpoint di interfaccia) nel tuo cloud privato virtuale (Amazon VPC). Questi endpoint sono accessibili direttamente dalle applicazioni locali tramite VPN e/o in un altro modo Regione AWS tramite il peering [Amazon VPC.](https://docs.aws.amazon.com/vpc/latest/peering/what-is-vpc-peering.html) AWS Direct Connect Utilizzando AWS PrivateLink e interfacciando gli endpoint, puoi semplificare la connettività di rete privata dalle tue applicazioni a DynamoDB.

Le applicazioni nel tuo VPC non necessitano di indirizzi IP pubblici per comunicare con gli endpoint VPC dell'interfaccia DynamoDB per le operazioni DynamoDB. Gli endpoint di interfaccia sono rappresentati da una o più interfacce di rete elastiche (ENI) a cui vengono assegnati indirizzi IP privati dalle sottoreti del tuo Amazon VPC. Le richieste a DynamoDB tramite endpoint di interfaccia rimangono sulla rete Amazon. Puoi anche accedere agli endpoint di interfaccia nel tuo Amazon VPC da applicazioni locali AWS Direct Connect tramite AWS Virtual Private Network o ().AWS VP[NPer](https://docs.aws.amazon.com/vpn/latest/s2svpn/VPC_VPN.html) 

[ulteriori informazioni su come connettere Amazon VPC alla rete locale, consulta la Guida per l'utente](https://docs.aws.amazon.com/vpn/latest/s2svpn/VPC_VPN.html)  [e la G](https://docs.aws.amazon.com/vpn/latest/s2svpn/VPC_VPN.html)[uida per AWS Direct Connect l'utent](https://docs.aws.amazon.com/directconnect/latest/UserGuide/Welcome.html)[e.AWS Site-to-Site VPN](https://docs.aws.amazon.com/vpn/latest/s2svpn/VPC_VPN.html)

Per informazioni generali sugli endpoint di interfaccia, consulta [Interface Amazon VPC endpoints](https://docs.aws.amazon.com/vpc/latest/privatelink/vpce-interface.html)  [AWS PrivateLink\(\)](https://docs.aws.amazon.com/vpc/latest/privatelink/vpce-interface.html) nella Guida.AWS PrivateLink

Argomenti

- [Tipi di endpoint Amazon VPC per Amazon DynamoDB](#page-2482-0)
- [Considerazioni sull'utilizzo AWS PrivateLink per Amazon DynamoDB](#page-2483-0)
- [Creazione di un endpoint Amazon VPC](#page-2484-0)
- [Accesso agli endpoint dell'interfaccia Amazon DynamoDB](#page-2484-1)
- [Accesso alle tabelle DynamoDB e controllo delle operazioni delle API dagli endpoint dell'interfaccia](#page-2484-2)  [DynamoDB](#page-2484-2)
- [Aggiornamento di una configurazione DNS locale](#page-2486-0)
- [Creazione di una policy di endpoint Amazon VPC per DynamoDB](#page-2488-0)

## <span id="page-2482-0"></span>Tipi di endpoint Amazon VPC per Amazon DynamoDB

Puoi utilizzare due tipi di endpoint Amazon VPC per accedere ad Amazon DynamoDB: endpoint gateway ed endpoint di interfaccia (utilizzando). AWS PrivateLink Un endpoint gateway è un gateway specificato nella tabella di routing per accedere a DynamoDB dal tuo Amazon VPC attraverso la rete. AWS Gli endpoint di interfaccia estendono la funzionalità degli endpoint gateway utilizzando indirizzi IP privati per instradare le richieste a DynamoDB dall'interno del tuo Amazon VPC, in locale o da un Amazon VPC in un altro tramite il peering Amazon VPC o. Regione AWS AWS Transit Gateway Per ulteriori informazioni, consulta [Cos'è il peering di Amazon VPC](https://docs.aws.amazon.com/vpc/latest/peering/what-is-vpc-peering.html)? e il [peering Transit Gateway e](https://docs.aws.amazon.com/whitepapers/latest/building-scalable-secure-multi-vpc-network-infrastructure/transit-gateway-vs-vpc-peering.html) [Amazon VPC.](https://docs.aws.amazon.com/whitepapers/latest/building-scalable-secure-multi-vpc-network-infrastructure/transit-gateway-vs-vpc-peering.html)

Gli endpoint di interfaccia sono compatibili con gli endpoint gateway. Se disponi di un endpoint gateway esistente in Amazon VPC, puoi utilizzare entrambi i tipi di endpoint nello stesso Amazon VPC.

Endpoint gateway per DynamoDB Endpoint di interfaccia per DynamoDB

In entrambi i casi, il traffico di rete rimane sulla rete. AWS

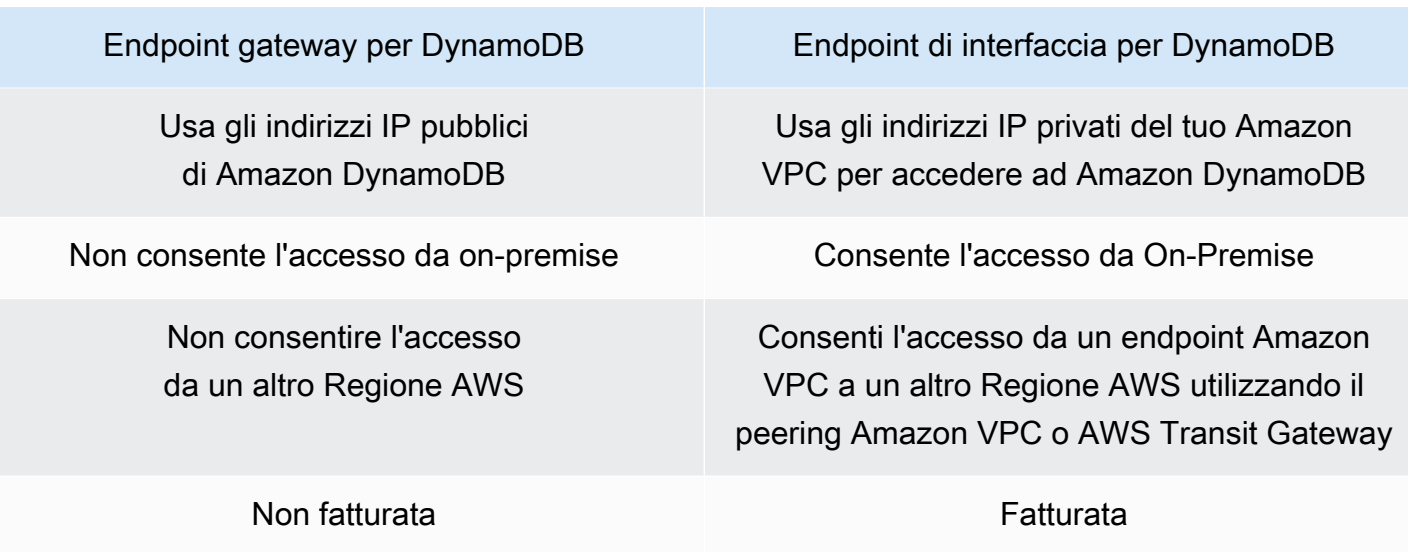

Per ulteriori informazioni sugli endpoint gateway, consulta gli endpoint [Gateway Amazon VPC](https://docs.aws.amazon.com/vpc/latest/privatelink/vpce-gateway.html) nella Guida.AWS PrivateLink

<span id="page-2483-0"></span>Considerazioni sull'utilizzo AWS PrivateLink per Amazon DynamoDB

Le considerazioni relative ad Amazon VPC si applicano ad Amazon AWS PrivateLink DynamoDB. Per ulteriori informazioni, consulta [Considerazioni di un endpoint di interfaccia](https://docs.aws.amazon.com/vpc/latest/privatelink/vpce-interface.html#vpce-interface-limitations) e [Quote di AWS](https://docs.aws.amazon.com/vpc/latest/privatelink/vpc-limits-endpoints.html)  [PrivateLink](https://docs.aws.amazon.com/vpc/latest/privatelink/vpc-limits-endpoints.html) nella Guida di AWS PrivateLink . Inoltre, si applicano le limitazioni seguenti:

AWS PrivateLink per Amazon DynamoDB non supporta quanto segue:

- [Endpoint FIPS \(Federal Information Processing Standard\)](https://aws.amazon.com/compliance/fips/)
- Transport Layer Security (TLS) 1.1
- Servizi DNS (Domain Name System) privati e ibridi

AWS PrivateLink attualmente non è supportato per gli Amazon DynamoDB Streams endpoint.

Puoi inviare fino a 50.000 richieste al secondo per ogni AWS PrivateLink endpoint abilitato.

**a** Note

I timeout di connettività di rete verso gli AWS PrivateLink endpoint non rientrano nell'ambito delle risposte di errore di DynamoDB e devono essere gestiti in modo appropriato dalle applicazioni che si connettono agli endpoint. PrivateLink
# Creazione di un endpoint Amazon VPC

Per creare un endpoint di interfaccia Amazon VPC, consulta Creare [un endpoint Amazon VPC](https://docs.aws.amazon.com/vpc/latest/privatelink/create-interface-endpoint.html#create-interface-endpoint-aws) nella Guida.AWS PrivateLink

## Accesso agli endpoint dell'interfaccia Amazon DynamoDB

Quando si crea un endpoint di interfaccia, DynamoDB genera due tipi di nomi DNS DynamoDB specifici dell'endpoint: regionali e zonali.

- Un nome DNS regionale include un ID endpoint Amazon VPC univoco, un identificatore di servizio, Regione AWSvpce.amazonaws.com la e nel nome. Ad esempio, per l'ID endpoint Amazon VPC*vpce-1a2b3c4d*, il nome DNS generato potrebbe essere simile a. *vpce-1a2b3c4d-5e6f*.dynamodb.us-east-1.vpce.amazonaws.com
- I nomi DNS zonali includono la zona di disponibilità, ad esempio *vpce-1a2b3c4d-5e6f*-**useast-1a.**dynamodb.us-east-1.vpce.amazonaws.com. Puoi utilizzare questa opzione se l'architettura isola le zone di disponibilità. Ad esempio, puoi utilizzarla per il contenimento degli errori o per ridurre i costi di trasferimento dei dati a livello regionale.

I nomi DNS DynamoDB specifici dell'endpoint possono essere risolti dal dominio DNS pubblico DynamoDB.

# Accesso alle tabelle DynamoDB e controllo delle operazioni delle API dagli endpoint dell'interfaccia DynamoDB

Puoi utilizzare AWS CLI o gli AWS SDK per accedere alle tabelle DynamoDB e controllare le operazioni API tramite gli endpoint dell'interfaccia DynamoDB.

## AWS CLI esempi

Per accedere alle tabelle DynamoDB o alle operazioni dell'API di controllo DynamoDB tramite gli endpoint dell'interfaccia DynamoDB nei comandi, utilizza i parametri and. AWS CLI -- region -endpoint-url

Esempio: creazione di un endpoint VPC

```
aws ec2 create-vpc-endpoint \
--region us-east-1 \setminus--service-name dynamodb-service-name \
```

```
--vpc-id client-vpc-id \
--subnet-ids client-subnet-id \
--vpc-endpoint-type Interface \
--security-group-ids client-sg-id
```
Esempio: modifica di un endpoint VPC

```
aws ec2 modify-vpc-endpoint \setminus--region us-east-1 \setminus--vpc-endpoint-id client-vpc-endpoint-id \
--policy-document policy-document \ #example optional parameter
--add-security-group-ids security-group-ids \ #example optional parameter 
# any additional parameters needed, see Privatelink documentation for more details
```
Esempio: elenca le tabelle utilizzando un URL di endpoint

```
Nell'esempio seguente, sostituisci la regione us-east-1 e il nome DNS 
dell'vpce-1a2b3c4d-5e6f.dynamodb.us-east-1.vpce.amazonaws.comID dell'endpoint VPC 
con le tue informazioni.
```

```
aws dynamodb --region us-east-1 —endpoint https://vpce-1a2b3c4d-5e6f.dynamodb.us-
east-1.vpce.amazonaws.com list-tables
```
## AWS Esempi SDK

Per accedere alle tabelle DynamoDB o alle operazioni dell'API di controllo DynamoDB tramite gli endpoint dell'interfaccia DynamoDB quando utilizzi gli SDK, aggiorna gli SDK alla versione più recente. AWS Quindi, configura i tuoi client in modo che utilizzino un URL di endpoint per accedere a una tabella o a un'operazione dell'API di controllo DynamoDB tramite gli endpoint dell'interfaccia DynamoDB.

SDK for Python (Boto3)

Esempio: utilizzare un URL di endpoint per accedere a una tabella DynamoDB

Nell'esempio seguente, sostituisci la Regione us-east-1 e l'ID endpoint VPC https:// vpce-1a2b3c4d-5e6f.dynamodb.us-east-1.vpce.amazonaws.com con le informazioni appropriate.

```
ddb_client = session.client(
service_name='dynamodb',
```

```
region_name='us-east-1',
endpoint_url='https://vpce-1a2b3c4d-5e6f.dynamodb.us-east-1.vpce.amazonaws.com'
)
```
SDK for Java 1.x

Esempio: utilizzare un URL di endpoint per accedere a una tabella DynamoDB

```
Nell'esempio seguente, sostituisci la Regione us-east-1 e l'ID endpoint VPC https://
vpce-1a2b3c4d-5e6f.dynamodb.us-east-1.vpce.amazonaws.com con le informazioni 
appropriate.
```

```
//client build with endpoint config 
final AmazonDynamoDB dynamodb = 
  AmazonDynamoDBClientBuilder.standard().withEndpointConfiguration( 
         new AwsClientBuilder.EndpointConfiguration( 
                  "https://vpce-1a2b3c4d-5e6f.dynamodb.us-east-1.vpce.amazonaws.com", 
                  Regions.DEFAULT_REGION.getName() 
\overline{\phantom{a}}).build();
```
### SDK for Java 2.x

Esempio: utilizzo di un URL endpoint per accedere a un bucket S3

Nell'esempio seguente, sostituisci la regione us-east-1 e l'ID endpoint VPC https:// vpce-1a2b3c4d-5e6f.dynamodb.us-east-1.vpce.amazonaws.com con le tue informazioni.

```
Region region = Region.US_EAST_1;
dynamoDbClient = DynamoDbClient.builder().region(region)
.endpointOverride(URI.create("https://vpce-1a2b3c4d-5e6f.dynamodb.us-
east-1.vpce.amazonaws.com"))
.build()
```
# Aggiornamento di una configurazione DNS locale

Quando si utilizzano nomi DNS specifici dell'endpoint per accedere agli endpoint dell'interfaccia per DynamoDB, non è necessario aggiornare il resolver DNS locale. È possibile risolvere il nome DNS specifico dell'endpoint con l'indirizzo IP privato dell'endpoint di interfaccia dal dominio DNS pubblico DynamoDB.

## Utilizzo degli endpoint di interfaccia per accedere a DynamoDB senza un endpoint gateway o un gateway Internet in Amazon VPC

Gli endpoint di interfaccia nel tuo Amazon VPC possono instradare sia applicazioni interne ad Amazon VPC che applicazioni locali verso DynamoDB tramite la rete Amazon, come illustrato nel diagramma seguente.

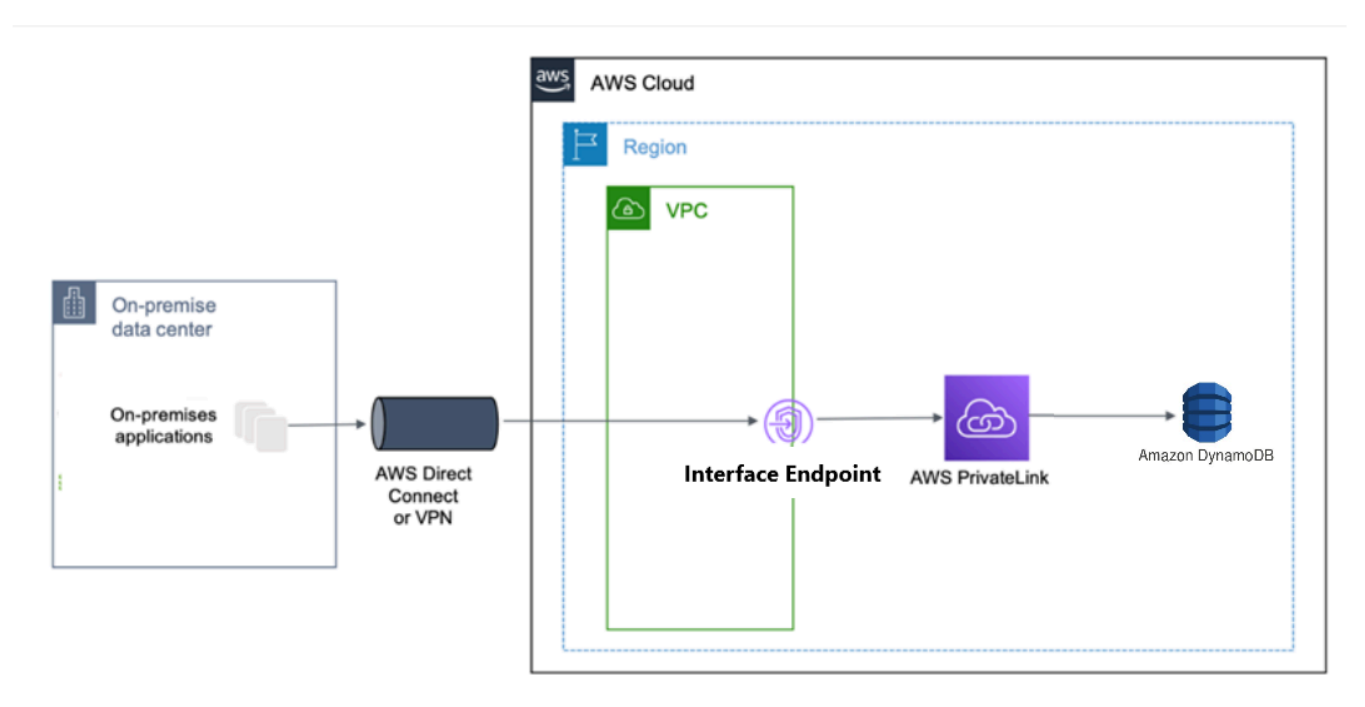

Il diagramma illustra quanto segue:

- La tua rete locale utilizza AWS Direct Connect o AWS VPN per connettersi ad Amazon VPC A.
- Le tue applicazioni locali e in Amazon VPC A utilizzano nomi DNS specifici dell'endpoint per accedere a DynamoDB tramite l'endpoint dell'interfaccia DynamoDB.
- Le applicazioni locali inviano dati all'endpoint di interfaccia in Amazon VPC tramite AWS Direct Connect (o). AWS VPN AWS PrivateLink sposta i dati dall'endpoint dell'interfaccia a DynamoDB attraverso la rete. AWS
- Le applicazioni VPC di Amazon inviano inoltre traffico all'endpoint dell'interfaccia. AWS PrivateLink sposta i dati dall'endpoint dell'interfaccia a DynamoDB attraverso la rete. AWS

# Utilizzo congiunto degli endpoint gateway e degli endpoint di interfaccia nello stesso Amazon VPC per accedere a DynamoDB

È possibile creare endpoint di interfaccia e conservare l'endpoint gateway esistente nello stesso Amazon VPC, come illustrato nel diagramma seguente. Adottando questo approccio, consenti alle applicazioni VPC interne ad Amazon di continuare ad accedere a DynamoDB tramite l'endpoint gateway, senza fatturazione. Quindi, solo le applicazioni locali utilizzeranno gli endpoint di interfaccia per accedere a DynamoDB. Per accedere a DynamoDB in questo modo, è necessario aggiornare le applicazioni locali per utilizzare nomi DNS specifici dell'endpoint per DynamoDB.

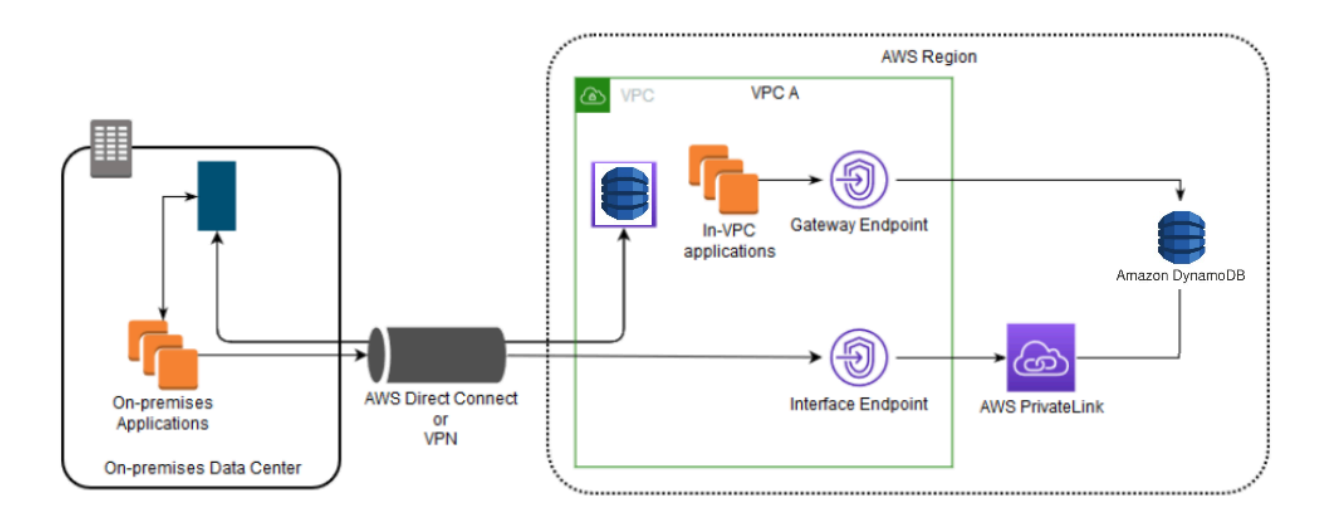

Il diagramma illustra quanto segue:

- Le applicazioni locali utilizzano nomi DNS specifici dell'endpoint per inviare dati all'endpoint di interfaccia all'interno di Amazon VPC tramite (o). AWS Direct Connect AWS VPN AWS PrivateLink sposta i dati dall'endpoint dell'interfaccia a DynamoDB attraverso la rete. AWS
- Utilizzando nomi DynamoDB regionali predefiniti, le applicazioni VPC interne ad Amazon inviano dati all'endpoint gateway che si connette a DynamoDB tramite la rete. AWS

Per ulteriori informazioni sugli endpoint gateway, consulta gli endpoint [Gateway Amazon VPC](https://docs.aws.amazon.com/vpc/latest/privatelink/vpce-gateway.html) nella Amazon VPC User Guide.

# Creazione di una policy di endpoint Amazon VPC per DynamoDB

Puoi allegare una policy per gli endpoint al tuo endpoint Amazon VPC che controlla l'accesso a DynamoDB. Questa policy specifica le informazioni riportate di seguito:

- Il principio AWS Identity and Access Management (IAM) che può eseguire azioni
- Le azioni che possono essere eseguite
- Le risorse sui cui si possono eseguire le azioni

#### Argomenti

• [Esempio: limitazione dell'accesso a una tabella specifica da un endpoint Amazon VPC](#page-2489-0)

<span id="page-2489-0"></span>Esempio: limitazione dell'accesso a una tabella specifica da un endpoint Amazon VPC

È possibile creare una policy per gli endpoint che limiti l'accesso solo a tabelle DynamoDB specifiche. Questo tipo di policy è utile se Servizi AWS nel tuo Amazon VPC ne hai altre che utilizzano tabelle. La politica della tabella seguente limita l'accesso solo a. *DOC-EXAMPLE-TABLE* Per utilizzare questa policy per gli endpoint, *DOC-EXAMPLE-TABLE* sostituiscila con il nome della tabella.

```
{
"Version": "2012-10-17", 
   "Id": "Policy1216114807515", 
   "Statement": [ 
     { "Sid": "Access-to-specific-table-only", 
       "Principal": "*", 
       "Action": [ 
          "dynamodb:GetItem", 
          "dynamodb:PutItem" 
       ], 
       "Effect": "Allow", 
       "Resource": ["arn:aws:dynamodb:::DOC-EXAMPLE-TABLE", 
                      "arn:aws:dynamodb:::DOC-EXAMPLE-TABLE/*"] 
     } 
   ]
}
```
# Analisi della configurazione e delle vulnerabilità in Amazon DynamoDB

AWS gestisce le attività di sicurezza di base, ad esempio l'applicazione di patch al sistema operativo guest e ai database, la configurazione dei firewall e il disaster recovery. Queste procedure sono state riviste e certificate dalle terze parti appropriate. Per ulteriori dettagli, consulta le seguenti risorse :

- [Convalida della conformità per Amazon DynamoDB](https://docs.aws.amazon.com/amazondynamodb/latest/developerguide/Compliance.html)
- [Modello di responsabilità condivisa](https://aws.amazon.com/compliance/shared-responsibility-model/)
- [Amazon Web Services: panoramica dei processi di sicurezza](https://d0.awsstatic.com/whitepapers/Security/AWS_Security_Whitepaper.pdf) (whitepaper)

Le best practice di sicurezza seguenti gestiscono anche l'analisi di configurazione e vulnerabilità in Amazon DynamoDB:

- [Monitoraggio della conformità di DynamoDB con Regole di AWS Config](https://docs.aws.amazon.com/amazondynamodb/latest/developerguide/best-practices-security-detective.html#rules)
- [Monitoraggio della configurazione di DynamoDB conAWS Config](https://docs.aws.amazon.com/amazondynamodb/latest/developerguide/best-practices-security-detective.html#config)

# Best practice di sicurezza per Amazon DynamoDB

Amazon DynamoDB fornisce una serie di caratteristiche di sicurezza che occorre valutare durante lo sviluppo e l'implementazione delle policy di sicurezza. Le seguenti best practice sono linee guida generali e non rappresentano una soluzione di sicurezza completa. Poiché queste best practice potrebbero non essere appropriate o sufficienti per l'ambiente, gestiscile come considerazioni utili anziché prescrizioni.

#### Argomenti

- [Best practice relative alla sicurezza di prevenzione di DynamoDB](#page-2490-0)
- [Best practice relative alla sicurezza di rilevamento di DynamoDB](#page-2493-0)

# <span id="page-2490-0"></span>Best practice relative alla sicurezza di prevenzione di DynamoDB

Le seguenti best practice consentono di anticipare ed evitare incidenti di sicurezza in Amazon DynamoDB.

## Crittografia a riposo

DynamoDB esegue la crittografia dei dati a riposo per tutti i dati utente archiviati in tabelle, indici, flussi e backup utilizzando chiavi di crittografia archiviate in [AWS Key Management Service \(AWS](https://aws.amazon.com/kms/)  [KMS\).](https://aws.amazon.com/kms/) Questo fornisce un livello aggiuntivo di protezione dei dati dagli accessi non autorizzati allo storage sottostante.

È possibile specificare se DynamoDB deve utilizzare Chiave di proprietà di AWS una chiave (tipo di crittografia predefinito), una o Chiave gestita da AWS una chiave gestita dal cliente per crittografare i dati degli utenti. Per ulteriori informazioni, consulta la sezione relativa alla [crittografia](https://docs.aws.amazon.com/amazondynamodb/latest/developerguide/EncryptionAtRest.html)  [dei dati inattivi di Amazon DynamoDB.](https://docs.aws.amazon.com/amazondynamodb/latest/developerguide/EncryptionAtRest.html)

Utilizzo di ruoli IAM per autenticare l'accesso a DynamoDB

Affinché utenti, applicazioni e altri AWS servizi possano accedere a DynamoDB, devono includere credenziali AWS valide nelle loro richieste API. AWS Non è necessario archiviare AWS le credenziali direttamente nell'applicazione o nell'istanza EC2. Si tratta di credenziali a lungo termine che non vengono automaticamente ruotate e, pertanto, potrebbero avere un impatto aziendale significativo se compromesse. Un ruolo IAM consente di ottenere chiavi di accesso temporanee che possono essere utilizzate per accedere a AWS servizi e risorse.

Per ulteriori informazioni, consulta [Identity and Access Management per Amazon DynamoDB.](#page-2409-0) Utilizzo di policy IAM per autorizzazione di base di DynamoDB

Quando si concedono le autorizzazioni, si decide gli utenti che le riceveranno, quali API DynamoDB ottengono le autorizzazioni e le operazioni specifiche da consentire su tali risorse. L'implementazione dei privilegi minimi è fondamentale per ridurre i rischi di sicurezza e l'impatto che può risultare da errori o intenzioni dannose.

Collegare policy di autorizzazione a identità IAM (ovvero, utenti, gruppi e ruoli) e concedere in tal modo le autorizzazioni per eseguire operazioni su risorse DynamoDB.

Puoi farlo usando quanto segue:

- [AWS Politiche gestite \(predefinite\)](https://docs.aws.amazon.com/amazondynamodb/latest/developerguide/using-identity-based-policies.html#access-policy-examples-aws-managed)
- [Policy gestite dal cliente](https://docs.aws.amazon.com/amazondynamodb/latest/developerguide/using-identity-based-policies.html#access-policy-examples-for-sdk-cli)

Utilizzo di condizioni di policy IAM per il controllo granulare degli accessi

Quando si concedono le autorizzazioni in DynamoDB, è possibile specificare le condizioni che determinano il modo in cui una policy di autorizzazioni viene applicata. L'implementazione dei privilegi minimi è fondamentale per ridurre i rischi di sicurezza e l'impatto che può risultare da errori o intenzioni dannose.

Puoi specificare le condizioni durante la concessione delle autorizzazioni utilizzando una policy IAM. Ad esempio, puoi eseguire le operazioni seguenti:

- Concedere autorizzazioni per permettere agli utenti accesso in sola lettura a determinati elementi e attributi in una tabella o indice secondario.
- Concedere autorizzazioni per permettere agli utenti di accedere in sola scrittura a determinati attributi in una tabella, in base all'identità di tale utente.

Per ulteriori informazioni, consulta [Utilizzo di condizioni di policy IAM per il controllo degli accessi](https://docs.aws.amazon.com/amazondynamodb/latest/developerguide/specifying-conditions.html) [fine-grained](https://docs.aws.amazon.com/amazondynamodb/latest/developerguide/specifying-conditions.html).

Utilizzo di un endpoint VPC e delle policy per accedere a DynamoDB

Se si richiede l'accesso a DynamoDB solo da un virtual private cloud (VPC), è necessario utilizzare un endpoint VPC per limitare l'accesso solo dal VPC richiesto. Questo impedisce che il traffico attraversi l'Internet aperto e che sia soggetto a tale ambiente.

L'utilizzo di un endpoint VPC per DynamoDB consente di controllare e imitare l'accesso utilizzando quanto segue:

- Policy di endpoint VPC: queste policy vengono applicate all'endpoint VPC di DynamoDB. Consentono inoltre di controllare e limitare l'accesso API alla tabella DynamoDB.
- Policy IAM: utilizzando la condizione aws: sourceVpce sulle policy collegate a utenti, gruppi o ruoli, è possibile imporre che tutti gli accessi alla tabella DynamoDB avvengano tramite l'endpoint VPC specificato.

Per ulteriori informazioni, consulta [Endpoint per Amazon DynamoDB.](https://docs.aws.amazon.com/vpc/latest/userguide/vpc-endpoints-ddb.html)

Valutazione della crittografia lato client

Consigliamo di pianificare la strategia di crittografia prima di implementare la tabella in DynamoDB. Se archivi dati sensibili o riservati in DynamoDB, prendi in considerazione l'inclusione della crittografia lato client nel piano. In questo modo puoi crittografare i dati il più vicino possibile alla loro origine e garantirne la protezione per tutto il loro ciclo di vita. Grazie alla crittografia dei dati sensibili in transito e inattivi, puoi accertarti che i dati di testo non crittografato non siano disponibili per terze parti.

[AWS Database Encryption SDK for DynamoDB](https://docs.aws.amazon.com/dynamodb-encryption-client/latest/devguide/what-is-ddb-encrypt.html) (SDK di crittografia del database AWS per DynamoDB) è una libreria software che consente di proteggere i dati della tabella prima di inviarli a DynamoDB. Crittografa, firma, verifica e decrittografa gli elementi della tabella DynamoDB. L'utente controlla quali attributi sono crittografati e firmati.

Considerazioni chiave primarie

Non utilizzate nomi sensibili o dati sensibili in chiaro nella [chiave primaria](#page-57-0) per la tabella e gli indici secondari globali. I nomi delle chiavi verranno visualizzati nella definizione della tabella. Ad esempio, i nomi delle chiavi primarie sono accessibili a chiunque disponga delle autorizzazioni per effettuare chiamate [DescribeTable.](#page-679-0) I valori delle chiavi possono essere visualizzati nei tuoi registri [AWS CloudTraile](https://docs.aws.amazon.com/awscloudtrail/latest/userguide/cloudtrail-user-guide.html) in altri. Inoltre, DynamoDB utilizza i valori chiave per distribuire i dati

e instradare le richieste AWS e gli amministratori possono osservare i valori per mantenere l'integrità del servizio.

Se è necessario utilizzare dati sensibili nella tabella o nei valori della chiave GSI, si consiglia di utilizzare la crittografia client. end-to-end Ciò consente di eseguire riferimenti chiave-valore ai dati garantendo al contempo che non appaiano mai non crittografati nei log relativi a DynamoDB. Un modo per farlo è utilizzare il [AWS Database Encryption SDK per DynamoDB,](https://docs.aws.amazon.com/database-encryption-sdk/latest/devguide/client-server-side.html) ma non è obbligatorio. Se utilizzi una soluzione personalizzata, dovremmo sempre utilizzare un algoritmo di crittografia sufficientemente sicuro. Non dovresti usare un'opzione non crittografica come un hash, poiché nella maggior parte delle situazioni non sono considerate sufficientemente sicure.

Se i nomi delle chiavi primarie sono riservati, consigliamo di utilizzare `pk` e invece. `sk` Questa è una best practice generale che lascia flessibile la progettazione della chiave di partizione.

Consultate sempre i vostri esperti di sicurezza o il team addetto all' AWS account se siete preoccupati di quale sarebbe la scelta giusta.

# <span id="page-2493-0"></span>Best practice relative alla sicurezza di rilevamento di DynamoDB

Le best practice seguenti per Amazon DynamoDB consentono di rilevare potenziali debolezze e incidenti di sicurezza.

Utilizzalo AWS CloudTrail per monitorare l'utilizzo delle chiavi KMS AWS gestite

Se si utilizza un file [Chiave gestita da AWSp](https://docs.aws.amazon.com/kms/latest/developerguide/concepts.html#aws-managed-cmk)er la crittografia a riposo, viene registrato l'utilizzo di questa chiave. AWS CloudTrail CloudTrail fornisce visibilità sull'attività degli utenti registrando le azioni intraprese sul tuo account. CloudTrail registra informazioni importanti su ogni azione, tra cui chi ha effettuato la richiesta, i servizi utilizzati, le azioni eseguite, i parametri delle azioni e gli elementi di risposta restituiti dal AWS servizio. Queste informazioni aiutano a tenere traccia delle modifiche apportate alle AWS risorse e a risolvere i problemi operativi. CloudTrail semplifica la garanzia della conformità alle politiche interne e agli standard normativi.

È possibile utilizzare CloudTrail per controllare l'utilizzo delle chiavi. CloudTrail crea file di registro che contengono una cronologia delle chiamate AWS API e degli eventi correlati per il tuo account. Questi file di registro includono tutte le richieste AWS KMS API effettuate utilizzando AWS Management Console gli AWS SDK e gli strumenti da riga di comando, oltre a quelle effettuate tramite AWS servizi integrati. Puoi utilizzare questi file di log per ottenere informazioni su quando la chiave KMS è stata usata, l'operazione richiesta, l'identità del richiedente, l'indirizzo IP da cui

proviene la richiesta e così via. Per ulteriori informazioni, consulta [Registrazione di chiamate API](https://docs.aws.amazon.com/kms/latest/developerguide/logging-using-cloudtrail.html)  [di AWS KMS con AWS CloudTrail](https://docs.aws.amazon.com/kms/latest/developerguide/logging-using-cloudtrail.html) nella [Guida per l'utente di AWS CloudTrail](https://docs.aws.amazon.com/awscloudtrail/latest/userguide/).

#### Monitora le operazioni di DynamoDB utilizzando CloudTrail

CloudTrail può monitorare sia gli eventi del piano di controllo che gli eventi del piano dati. Le operazioni del piano di controllo consentono di creare e gestire le tabelle DynamoDB. Ti permettono anche di utilizzare indici, flussi e altri oggetti che dipendono dalle tabelle. Le operazioni del piano dati consentono di eseguire operazioni di creazione, lettura, aggiornamento ed eliminazione (chiamate anche CRUD) sui dati in una tabella. Alcune operazioni del piano dati consentono inoltre di leggere i dati da un indice secondario. Per abilitare la registrazione degli eventi del piano dati CloudTrail, è necessario abilitare la registrazione dell'attività dell'API del piano dati in. CloudTrail Per ulteriori informazioni, consulta [Registrazione di eventi di dati per i](https://docs.aws.amazon.com/awscloudtrail/latest/userguide/logging-data-events-with-cloudtrail.html)  [percorsi.](https://docs.aws.amazon.com/awscloudtrail/latest/userguide/logging-data-events-with-cloudtrail.html)

Quando si verifica un'attività in DynamoDB, tale attività viene registrata in CloudTrail un evento insieme ad AWS altri eventi di servizio nella cronologia degli eventi. Per ulteriori informazioni, consulta [Registrazione delle operazioni di DynamoDB con AWS CloudTrail](https://docs.aws.amazon.com/amazondynamodb/latest/developerguide/logging-using-cloudtrail.html). Puoi visualizzare, cercare e scaricare gli eventi recenti nel tuo AWS account. Per ulteriori informazioni, consulta [Visualizzazione degli eventi con cronologia degli CloudTrail eventi](https://docs.aws.amazon.com/awscloudtrail/latest/userguide/view-cloudtrail-events.html) nella Guida AWS CloudTrail per l'utente.

[Per una registrazione continua degli eventi nel tuo AWS account, inclusi gli eventi per DynamoDB,](https://docs.aws.amazon.com/awscloudtrail/latest/userguide/cloudtrail-create-and-update-a-trail.html) [crea un percorso.](https://docs.aws.amazon.com/awscloudtrail/latest/userguide/cloudtrail-create-and-update-a-trail.html) Un trail consente di CloudTrail inviare file di log a un bucket Amazon Simple Storage Service (Amazon S3). Per impostazione predefinita, quando crei un percorso sulla console, il percorso si applica a tutte le AWS regioni. Il percorso registra gli eventi di tutte le regioni nella partizione AWS e distribuisce i file di log nel bucket S3 specificato. Inoltre, è possibile configurare altri AWS servizi per analizzare ulteriormente e agire in base ai dati sugli eventi raccolti nei CloudTrail log.

Utilizzo di DynamoDB Streams per monitorare le operazioni del piano dati

DynamoDB è integrato AWS Lambda in modo da poter creare trigger, parti di codice che rispondono automaticamente agli eventi in DynamoDB Streams. Con i trigger è possibile creare applicazioni che rispondono alle modifiche di dati nelle tabelle DynamoDB.

Se si abilita DynamoDB Streams su una tabella, è possibile associare l'Amazon Resource Name (ARN) del flusso a una funzione Lambda da te scritta. Immediatamente dopo la modifica di un elemento della tabella, viene visualizzato un nuovo record nello stream della tabella. AWS Lambda interroga lo stream e richiama la funzione Lambda in modo sincrono quando rileva nuovi record di stream. La funzione Lambda può eseguire qualsiasi operazione specificata, come l'invio di una notifica o l'inizializzazione di un flusso di lavoro.

Per un esempio, consulta [Tutorial: utilizzo di AWS Lambda con Amazon DynamoDB Streams.](https://docs.aws.amazon.com/lambda/latest/dg/with-ddb-example.html) Questo esempio riceve l'input di un evento DynamoDB, elabora i messaggi in esso contenuti e scrive alcuni dei dati degli eventi in entrata su Amazon Logs. CloudWatch

Monitora la configurazione di DynamoDB con AWS Config

Grazie a [AWS Config,](https://docs.aws.amazon.com/config/latest/developerguide/WhatIsConfig.html) puoi monitorare continuamente e registrare le modifiche alla configurazione delle risorse AWS . Puoi anche usarla AWS Config per inventariare le tue AWS risorse. Quando viene rilevata una modifica rispetto a uno stato precedente, è possibile distribuire una notifica di Amazon Simple Notification Service (Amazon SNS) in modo che possa essere rivista e si possa intervenire. Segui le indicazioni in [Configurazione AWS Config con la console,](https://docs.aws.amazon.com/config/latest/developerguide/gs-console.html) assicurandoti che i tipi di risorse DynamoDB siano inclusi.

Puoi configurare lo streaming delle modifiche AWS Config alla configurazione e delle notifiche su un argomento di Amazon SNS. Ad esempio, quando una risorsa viene aggiornata, puoi ricevere una notifica al tuo indirizzo email, in modo che tu possa visualizzare tali modifiche. Puoi anche ricevere notifiche quando AWS Config valuti le tue regole personalizzate o gestite rispetto alle tue risorse.

Per un esempio, consulta l'[argomento Notifiche AWS Config inviate a un Amazon SNS](https://docs.aws.amazon.com/config/latest/developerguide/notifications-for-AWS-Config.html) nella AWS Config Developer Guide.

Monitora la conformità di DynamoDB alle regole AWS Config

AWS Config monitora continuamente le modifiche alla configurazione che si verificano tra le tue risorse. controllando se queste modifiche violano eventuali condizioni nelle regole. Se una risorsa viola una regola, AWS Config contrassegna la risorsa e la regola come non conformi.

Utilizzando AWS Config per valutare le configurazioni delle risorse, è possibile valutare la conformità delle configurazioni delle risorse alle pratiche interne, alle linee guida del settore e alle normative. AWS Config fornisce [regole AWS gestite,](https://docs.aws.amazon.com/config/latest/developerguide/managed-rules-by-aws-config.html) che sono regole predefinite e personalizzabili che vengono AWS Config utilizzate per valutare se le AWS risorse sono conformi alle migliori pratiche comuni.

Assegnazione di tag alle risorse DynamoDB per identificazione e automazione

Puoi assegnare metadati alle tue AWS risorse sotto forma di tag. Ogni tag è una semplice etichetta composta da una chiave definita dal cliente e un valore facoltativo che può semplificare la gestione, la ricerca e il filtro delle risorse.

Il tagging consente l'implementazione di gruppi controllati. Anche se non ci sono tipi di tag inerenti, è possibile suddividere le risorse in base a scopo, proprietario, ambiente o altri criteri. Di seguito vengono mostrati alcuni esempi:

- Sicurezza: utilizzata per determinare requisiti quali la crittografia.
- Riservatezza: un identificatore per il livello di riservatezza dei dati specifico supportato da una risorsa.
- Ambiente: utilizzato per differenziare tra infrastruttura di sviluppo, test e produzione.

Per ulteriori informazioni, consulta [Strategie di assegnazione di tag di AWS](https://aws.amazon.com/answers/account-management/aws-tagging-strategies/) e [Assegnazione di tag](https://docs.aws.amazon.com/amazondynamodb/latest/developerguide/Tagging.html) [per DynamoDB.](https://docs.aws.amazon.com/amazondynamodb/latest/developerguide/Tagging.html)

Monitora l'utilizzo di Amazon DynamoDB in relazione alle best practice di sicurezza utilizzando. AWS Security Hub

Security Hub utilizza controlli di sicurezza per valutare le configurazioni delle risorse e gli standard di sicurezza per aiutarti a rispettare vari framework di conformità.

Per ulteriori informazioni sull'utilizzo di Security Hub volto a valutare le risorse DynamoDB, consulta [Controlli di Amazon DynamoDB](https://docs.aws.amazon.com/securityhub/latest/userguide/dynamodb-controls.html) nella Guida per l'utente di AWS Security Hub .

# Monitoraggio e registrazione in DynamoDB

Il monitoraggio è una parte importante per mantenere l'affidabilità, la disponibilità e le prestazioni di DynamoDB e delle tue soluzioni. AWS È necessario raccogliere i dati di monitoraggio da tutte le parti delle AWS soluzioni in modo da poter eseguire facilmente il debug di un errore multipunto.

### Argomenti

- [Piano di monitoraggio](#page-2497-0)
- [Baseline delle prestazioni](#page-2497-1)
- [Servizi integrati](#page-2498-0)
- [Strumenti di monitoraggio automatici](#page-2498-1)
- [Monitoraggio delle metriche con Amazon CloudWatch](#page-2499-0)
- [Registrazione delle operazioni di DynamoDB con AWS CloudTrail](#page-2533-0)
- [Analisi dell'accesso ai dati utilizzando CloudWatch Contributor Insights per DynamoDB](#page-2557-0)

# <span id="page-2497-0"></span>Piano di monitoraggio

Prima di iniziare a monitorare DynamoDB, crea un piano di monitoraggio che includa le risposte alle seguenti domande:

- Quali sono gli obiettivi del monitoraggio?
- Di quali risorse si intende eseguire il monitoraggio?
- Con quale frequenza sarà eseguito il monitoraggio di queste risorse?
- Quali strumenti di monitoraggio verranno utilizzati?
- Chi eseguirà i processi di monitoraggio?
- Chi deve ricevere una notifica quando si verifica un problema?

# <span id="page-2497-1"></span>Baseline delle prestazioni

Stabilisci una linea di base per le normali prestazioni di DynamoDB nel tuo ambiente, misurando le prestazioni in diversi momenti e in diverse condizioni di carico. Quando si esegue il monitoraggio di DynamoDB, si dovrebbe considerare di archiviare i dati storici sul monitoraggio. Questi dati archiviati forniranno una baseline rispetto a cui confrontare i dati sulle prestazioni correnti e identificare i

normali modelli o le anomalie di prestazioni e ideare metodi per risolvere i problemi. Per stabilire una baseline, è necessario monitorare almeno gli elementi seguenti:

- Il numero di unità di capacità di lettura o scrittura utilizzate nel periodo di tempo specificato, in modo da tenere traccia quanto throughput assegnato viene utilizzato.
- Le richieste che hanno superato la capacità di lettura o scrittura assegnata a una tabella durante il periodo di tempo specificato, in modo da determinare quali richieste superano le quote di throughput assegnato della tabella.
- Errori di sistema, in modo da determinare se qualche richiesta ha provocato un errore.

# <span id="page-2498-0"></span>Servizi integrati

DynamoDB monitora automaticamente le tabelle per tuo conto e riporta i parametri tramite Amazon. CloudWatch Inoltre, DynamoDB si integra con Servizi AWS quanto segue per aiutarti a monitorare e risolvere i problemi delle tue risorse DynamoDB.

- AWS CloudTrail acquisisce le chiamate API e gli eventi correlati effettuati da o per conto tuo Account AWS e invia i file di log a un bucket Amazon S3 da te specificato. Per ulteriori informazioni, consulta [Registrazione delle operazioni di DynamoDB con AWS CloudTrail.](#page-2533-0)
- Contributor Insights è uno strumento diagnostico per identificare a colpo d'occhio i tasti a cui si accede più di frequente e che vengono limitati nella tabella o nell'indice. Per ulteriori informazioni, consulta [Analisi dell'accesso ai dati utilizzando CloudWatch Contributor Insights per DynamoDB](#page-2557-0).

# <span id="page-2498-1"></span>Strumenti di monitoraggio automatici

AWS fornisce diversi strumenti che è possibile utilizzare per monitorare DynamoDB. Si consiglia di automatizzare il più possibile i processi di monitoraggio. Per controllare DynamoDB e segnalare l'eventuale presenza di problemi, è possibile usare i seguenti strumenti di monitoraggio automatici:

• AWS CloudTrail allarmi: monitora una singola metrica in un periodo di tempo specificato ed esegui una o più azioni in base al valore della metrica relativo a una determinata soglia in diversi periodi di tempo.

L'azione è una notifica inviata a un argomento di Amazon Simple Notification Service (Amazon SNS) o a una policy di Amazon EC2 Auto Scaling. AWS CloudTrail gli allarmi non richiamano azioni semplicemente perché si trovano in uno stato particolare; lo stato deve essere cambiato e mantenuto per un determinato numero di periodi. Per ulteriori informazioni, consulta [Monitoraggio](#page-2499-0)  [delle metriche con Amazon CloudWatch](#page-2499-0).

• AWS CloudTrail monitoraggio dei log: condividi i file di registro tra account, monitora i file di AWS CloudTrail registro in tempo reale inviandoli a AWS CloudTrail Logs, scrivi applicazioni di elaborazione dei log in Java e verifica che i file di registro non siano cambiati dopo la consegna da parte di. AWS CloudTrail Per ulteriori informazioni, consulta [What is Amazon CloudWatch Logs](https://docs.aws.amazon.com/AmazonCloudWatch/latest/logs/WhatIsCloudWatchLogs.html) nella Guida per l'AWS CloudTrail utente.

# <span id="page-2499-0"></span>Monitoraggio delle metriche con Amazon CloudWatch

Puoi monitorare DynamoDB CloudWatch utilizzando, che raccoglie ed elabora i dati grezzi da DynamoDB in metriche leggibili quasi in tempo reale. Queste statistiche vengono conservate per un periodo di tempo, in modo da poter accedere alle informazioni storiche per una migliore prospettiva sulle prestazioni dell'applicazione o del servizio Web. Per impostazione predefinita, i dati delle metriche DynamoDB vengono inviati automaticamente a. CloudWatch Per ulteriori informazioni, consulta [What is Amazon CloudWatch?](https://docs.aws.amazon.com/AmazonCloudWatch/latest/DeveloperGuide/WhatIsCloudWatch.html) e [conservazione dei parametri](https://docs.aws.amazon.com/AmazonCloudWatch/latest/monitoring/cloudwatch_concepts.html#metrics-retention) nella Amazon CloudWatch User Guide.

### Argomenti

- [Come si utilizzano i parametri di DynamoDB?](#page-2499-1)
- [Visualizzazione delle metriche nella console CloudWatch](#page-2501-0)
- [Visualizzazione delle metriche nel AWS CLI](#page-2501-1)
- [Parametri e dimensioni di DynamoDB](#page-2502-0)
- [Creazione di CloudWatch allarmi](#page-2529-0)

# <span id="page-2499-1"></span>Come si utilizzano i parametri di DynamoDB?

I parametri forniti da DynamoDB offrono informazioni che possono essere analizzate in diversi modi. L'elenco seguente mostra alcuni usi comuni dei parametri. Questi suggerimenti sono solo introduttivi e non costituiscono un elenco completo.

Amazon DynamoDB Guida per gli sviluppatori

## Come si utilizzano i parametri di DynamoDB?

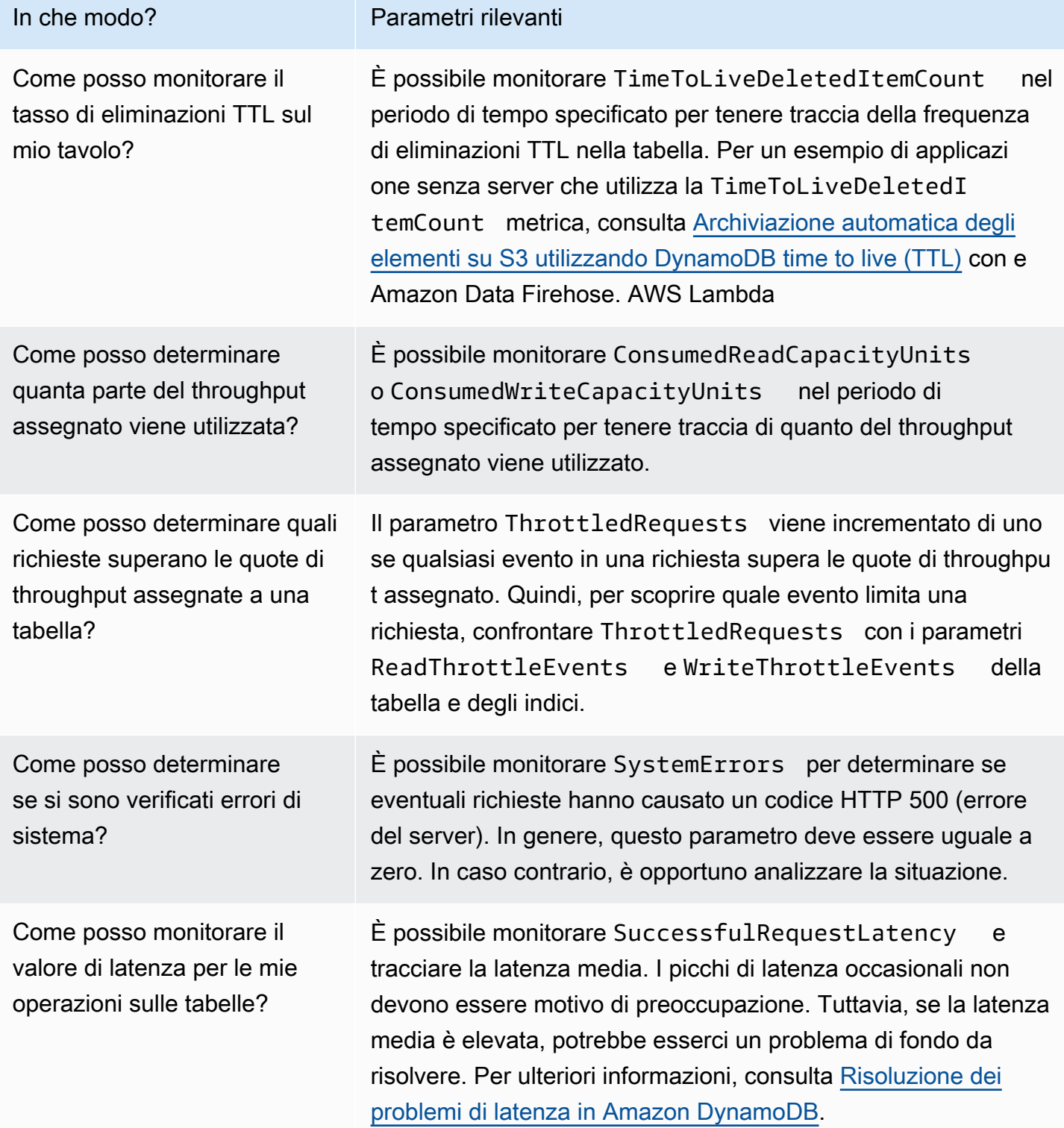

# <span id="page-2501-0"></span>Visualizzazione delle metriche nella console CloudWatch

Le metriche vengono raggruppate prima in base allo spazio dei nomi del servizio e poi in base alle varie combinazioni di dimensioni all'interno di ogni spazio dei nomi.

Per visualizzare le metriche nella console CloudWatch

- 1. Apri la CloudWatch console all'indirizzo [https://console.aws.amazon.com/cloudwatch/.](https://console.aws.amazon.com/cloudwatch/)
- 2. Nel riquadro di navigazione, scegli Metriche, Tutte le metriche.
- 3. Seleziona lo spazio dei nomi DynamoDB. È possibile anche selezionare lo spazio dei nomi Utilizzo per visualizzare le metriche di utilizzo di DynamoDB. Per informazioni sui parametri di utilizzo, consulta [parametri di utilizzo di AWS .](https://docs.aws.amazon.com/AmazonCloudWatch/latest/monitoring/CloudWatch-Service-Quota-Integration.html)
- 4. La scheda Sfoglia mostra tutte le metriche nel namespace.
- 5. (Facoltativo) Per aggiungere il grafico delle metriche a una CloudWatch dashboard, scegliete Azioni, Aggiungi alla dashboard.

## <span id="page-2501-1"></span>Visualizzazione delle metriche nel AWS CLI

Per ottenere informazioni sulle metriche utilizzando il AWS CLI, utilizzare il CloudWatch comando. list-metrics Nell'esempio seguente, vengono elencati tutti i parametri nello spazio dei nomi AWS/ DynamoDB.

```
 aws cloudwatch list-metrics --namespace "AWS/DynamoDB"
```
Per ottenere statistiche sui parametri, utilizza il comando get-metric-statistics. Il comando seguente ottiene ConsumedReadCapacityUnits le statistiche per la tabella ProductCatalog nel periodo di 24 ore specifico, con una granularità di 5 minuti.

```
aws cloudwatch get-metric-statistics —namespace AWS/DynamoDB \ 
      —metric-name ConsumedReadCapacityUnits \ 
      —start-time 2023-11-01T00:00:00Z \ 
      —end-time 2023-11-02T00:00:00Z \ 
     -period 360 \setminus —statistics Average \ 
      —dimensions Name=TableName,Value=ProductCatalog
```
L'output di esempio viene visualizzato come segue:

```
{ 
     "Datapoints": [ 
          { 
               "Timestamp": "2023-11-01T 09:18:00+00:00", 
               "Average": 20, 
               "Unit": "Count" 
          }, 
          { 
               "Timestamp": "2023-11-01T 04:36:00+00:00", 
               "Average": 22.5, 
               "Unit": "Count" 
          }, 
          { 
               "Timestamp": "2023-11-01T 15:12:00+00:00", 
               "Average": 20, 
               "Unit": "Count" 
          }, ... 
          { 
               "Timestamp": "2023-11-01T 17:30:00+00:00", 
               "Average": 25, 
               "Unit": "Count" 
          } 
     ], 
     "Label": " ConsumedReadCapacityUnits "
}
```
# <span id="page-2502-0"></span>Parametri e dimensioni di DynamoDB

Quando interagisci con DynamoDB, invia metriche e dimensioni a. CloudWatch

Visualizzazione di parametri e dimensioni

CloudWatch visualizza le seguenti metriche per DynamoDB:

Parametri di DynamoDB

#### **a** Note

Amazon CloudWatch aggrega questi parametri a intervalli di un minuto:

• ConditionalCheckFailedRequests

- ConsumedReadCapacityUnits
- ConsumedWriteCapacityUnits
- ReadThrottleEvents
- ReturnedBytes
- ReturnedItemCount
- ReturnedRecordsCount
- SuccessfulRequestLatency
- SystemErrors
- TimeToLiveDeletedItemCount
- ThrottledRequests
- TransactionConflict
- UserErrors
- WriteThrottleEvents

Per tutti i parametri di DynamoDB, la granularità dell'aggregazione è di cinque minuti.

Non tutte le statistiche, come Average (Media) o Sum (Somma), si applicano a tutti i parametri. Tuttavia, tutti questi valori sono disponibili tramite la console Amazon DynamoDB o utilizzando CloudWatch la console AWS CLI o gli SDK per tutte le AWS metriche.

Nella tabella seguente ciascun parametro presenta un elenco di statistiche valide applicabile a quel parametro.

Elenco di parametri disponibili

- [AccountMaxLegge](#page-2505-0)
- [AccountMaxTableLevelLegge](#page-2505-1)
- [AccountMaxTableLevelScrive](#page-2505-2)
- **[AccountMaxScrive](#page-2506-0)**
- [AccountProvisionedReadCapacityUtilizzo](#page-2506-1)
- [AccountProvisionedWriteCapacityUtilizzo](#page-2506-2)
- [AgeOfOldestUnreplicatedRecord](#page-2507-0)
- **[ConditionalCheckFailedRequests](#page-2507-1)**
- [ConsumedChangeDataCaptureUnità](#page-2508-0)
- [ConsumedReadCapacityUnits](#page-2508-1)
- [ConsumedWriteCapacityUnits](#page-2510-0)
- [FailedToReplicateRecordConta](#page-2511-0)
- [MaxProvisionedTableReadCapacityUtilization](#page-2511-1)
- [MaxProvisionedTableWriteCapacityUtilization](#page-2512-0)
- [OnDemandMaxReadRequestUnits](#page-2512-1)
- [OnDemandMaxWriteRequestUnits](#page-2513-0)
- [OnlineIndexConsumedWriteCapacità](#page-2514-0)
- [OnlineIndexPercentageProgress](#page-2515-0)
- [OnlineIndexThrottleEvents](#page-2515-1)
- [PendingReplicationConta](#page-2516-0)
- [ProvisionedReadCapacityUnits](#page-2516-1)
- [ProvisionedWriteCapacityUnits](#page-2517-0)
- [ReadThrottleEventi](#page-2517-1)
- [ReplicationLatency](#page-2518-0)
- **[ReturnedBytes](#page-2518-1)**
- [ReturnedItemConta](#page-2519-0)
- [ReturnedRecordsConta](#page-2520-0)
- [SuccessfulRequestLatenza](#page-2520-1)
- [SystemErrors](#page-2521-0)
- [TimeToLiveDeletedItemCount](#page-2521-1)
- [ThrottledPutRecordCount](#page-2521-2)
- [ThrottledRequests](#page-2522-0)
- **[TransactionConflict](#page-2523-0)**
- [UserErrors](#page-2524-0)
- [WriteThrottleEventi](#page-2525-0)

### <span id="page-2505-0"></span>AccountMaxLegge

Il numero massimo di unità di capacità di lettura che possono essere utilizzate da un account. Questo limite non si applica alle tabelle su richiesta o agli indici secondari globali.

Unità: Count

Statistiche valide:

• Maximum: il numero massimo di unità di capacità di lettura che possono essere utilizzate da un account.

#### <span id="page-2505-1"></span>AccountMaxTableLevelLegge

Il numero massimo di unità di capacità di lettura che possono essere utilizzate da una tabella o un indice secondario globale di un account. Per le tabelle su richiesta, questo limite limita il numero massimo di unità di richiesta di lettura che una tabella o un indice secondario globale possono utilizzare.

### Unità: Count

Statistiche valide:

• Maximum: il numero massimo di unità di capacità di lettura che possono essere utilizzate da una tabella o un indice secondario globale di un account.

#### <span id="page-2505-2"></span>AccountMaxTableLevelScrive

Il numero massimo di unità di capacità di scrittura che possono essere utilizzate da una tabella o un indice secondario globale di un account. Per le tabelle su richiesta, questo limite limita il numero massimo di unità di richiesta di scrittura che una tabella o un indice secondario globale possono utilizzare.

#### Unità: Count

#### Statistiche valide:

• Maximum: il numero massimo di unità di capacità di scrittura che possono essere utilizzate da una tabella o un indice secondario globale di un account.

#### <span id="page-2506-0"></span>AccountMaxScrive

Il numero massimo di unità di capacità di scrittura che possono essere utilizzate da un account. Questo limite non si applica alle tabelle su richiesta o agli indici secondari globali.

Unità: Count

Statistiche valide:

• Maximum: il numero massimo di unità di capacità di scrittura che possono essere utilizzate da un account.

#### <span id="page-2506-1"></span>AccountProvisionedReadCapacityUtilizzo

La percentuale di unità di capacità di lettura assegnata utilizzate dall'account.

#### Unità: Percent

#### Statistiche valide:

- Maximum: la percentuale massima di unità di capacità di lettura assegnata utilizzate dall'account.
- Minimum: la percentuale minima di unità di capacità di lettura assegnata utilizzate dall'account.
- Average: la percentuale minima di unità di capacità di lettura assegnata utilizzate dall'account. Il parametro viene pubblicato ad intervalli di cinque minuti. Pertanto, se si modificano rapidamente le unità di capacità di lettura assegnata, questa statistica potrebbe non corrispondere alla media reale.

#### <span id="page-2506-2"></span>AccountProvisionedWriteCapacityUtilizzo

La percentuale di unità di capacità di scrittura assegnata utilizzate dall'account.

#### Unità: Percent

#### Statistiche valide:

- Maximum: la percentuale massima di unità di capacità di scrittura assegnata utilizzate dall'account.
- Minimum: la percentuale minima di unità di capacità di scrittura assegnata utilizzate dall'account.
- Average: la percentuale media di unità di capacità di scrittura assegnata utilizzate dall'account. Il parametro viene pubblicato ad intervalli di cinque minuti. Pertanto, se si modificano rapidamente

le unità di capacità di scrittura assegnata, questa statistica potrebbe non corrispondere alla media reale.

### <span id="page-2507-0"></span>AgeOfOldestUnreplicatedRecord

Il tempo trascorso da quando un record ancora da replicare in Kinesis Data Streams è apparso per la prima volta nella tabella DynamoDB.

Unità: Milliseconds

Dimensioni: TableName, DelegatedOperation

Statistiche valide:

- Maximum.
- Minimum.
- Average.

### <span id="page-2507-1"></span>ConditionalCheckFailedRequests

Il numero di tentativi di esecuzione di scritture condizionali non riusciti. Le operazioni PutItem, UpdateItem e DeleteItem consentono di fornire una condizione logica che deve essere considerata true affinché l'operazione possa procedere. Se questa condizione restituisce il valore false, ConditionalCheckFailedRequests viene incrementato di uno. Anche ConditionalCheckFailedRequests viene incrementato di uno per le istruzioni PartiQL Update and Delete in cui viene fornita una condizione logica e tale condizione restituisce il valore false.

## **a** Note

Una scrittura condizionale non riuscita comporterà un errore HTTP 400 (Richiesta errata). Questi eventi si riflettono nel parametro ConditionalCheckFailedRequests ma non nel parametro UserErrors.

Unità: Count

Dimensioni: TableName

Statistiche valide:

- Minimum
- Maximum
- Average
- SampleCount
- Sum

### <span id="page-2508-0"></span>ConsumedChangeDataCaptureUnità

Il numero di unità di acquisizione dati di modifica consumate.

Unità: Count

Dimensioni: TableName, DelegatedOperation

Statistiche valide:

- Minimum
- Maximum
- Average

#### <span id="page-2508-1"></span>ConsumedReadCapacityUnits

Numero di unità di capacità di lettura utilizzate nel periodo di tempo specificato per la capacità sia in provisioning che on-demand, in modo da tenere traccia quanta velocità di trasmissione effettiva viene utilizzata. È possibile recuperare la capacità di lettura totale consumata per una tabella e tutti i relativi indici secondari globali o per un determinato indice secondario globale. Per ulteriori informazioni, consulta [Modalità per la capacità di lettura e scrittura.](https://docs.aws.amazon.com/amazondynamodb/latest/developerguide/ProvisionedThroughputIntro.html)

La dimensione TableName restituisce il parametro ConsumedReadCapacityUnits per la tabella, ma non per gli indici secondari globali. Per visualizzare il parametro ConsumedReadCapacityUnits per un indice secondario globale, è necessario specificare anche i parametri TableName e GlobalSecondaryIndexName.

### **a** Note

In Amazon DynamoDB, la metrica della capacità consumata viene riportata CloudWatch a intervalli di un minuto come valore medio. Ciò significa che picchi brevi e intensi nel consumo di capacità che durano solo un secondo potrebbero non essere rispecchiati con precisione nel CloudWatch grafico, portando potenzialmente a un tasso di consumo apparente inferiore per quel minuto.

Utilizza la statistica Sum per calcolare la velocità effettiva consumata. Ad esempio, ottieni il valore Sum su un intervallo di un minuto e dividilo per il numero di secondi in un minuto (60) per calcolare il parametro medio ConsumedReadCapacityUnits al secondo. È possibile confrontare il valore calcolato con il valore di velocità effettiva assegnato fornito da DynamoDB.

Unità: Count

Dimensioni: TableName, GlobalSecondaryIndexName

Statistiche valide:

- Minimum: il numero minimo di unità di capacità di lettura utilizzate da qualsiasi richiesta individuale alla tabella o all'indice.
- Maximum: il numero massimo di unità di capacità di lettura utilizzate da qualsiasi richiesta individuale alla tabella o all'indice.
- Average: la capacità di lettura media per richiesta consumata.

#### **a** Note

Il valore Average è influenzato dai periodi di inattività in cui il valore del campione sarà zero.

- Sum: le unità di capacità di lettura totali consumate. Questa è la statistica più utile per il parametro ConsumedReadCapacityUnits.
- SampleCount— Il numero di richieste di lettura a DynamoDB. Restituisce 0 se non è stata consumata alcuna capacità di lettura.

#### **a** Note

Il valore SampleCount è influenzato dai periodi di inattività in cui il valore del campione sarà zero.

## <span id="page-2510-0"></span>ConsumedWriteCapacityUnits

Numero di unità di capacità di scrittura utilizzate nel periodo di tempo specificato per la capacità sia in provisioning che on-demand, in modo da tenere traccia quanta velocità di trasmissione effettiva viene utilizzata. È possibile recuperare la capacità di scrittura totale consumata per una tabella e tutti i relativi indici secondari globali o per un determinato indice secondario globale. Per ulteriori informazioni, consulta [Modalità per la capacità di lettura e scrittura](https://docs.aws.amazon.com/amazondynamodb/latest/developerguide/ProvisionedThroughputIntro.html).

La dimensione TableName restituisce il parametro ConsumedWriteCapacityUnits per la tabella, ma non per gli indici secondari globali. Per visualizzare il parametro ConsumedWriteCapacityUnits per un indice secondario globale, è necessario specificare anche i parametri TableName e GlobalSecondaryIndexName.

### **a** Note

Utilizza la statistica Sum per calcolare la velocità effettiva consumata. Ad esempio, ottenete il Sum valore nell'arco di un minuto e dividetelo per il numero di secondi in un minuto (60) per calcolare la media ConsumedWriteCapacityUnits al secondo (riconoscendo che questa media non evidenzia eventuali picchi ampi ma brevi nell'attività di scrittura verificatisi durante quel minuto). È possibile confrontare il valore calcolato con il valore di velocità effettiva assegnato fornito da DynamoDB.

#### Unità: Count

Dimensioni: TableName, GlobalSecondaryIndexName

Statistiche valide:

- Minimum: il numero minimo di unità di capacità di scrittura utilizzate da qualsiasi richiesta individuale alla tabella o all'indice.
- Maximum: il numero massimo di unità di capacità di scrittura utilizzate da qualsiasi richiesta individuale alla tabella o all'indice.
- Average: la capacità di scrittura media per richiesta consumata.

#### **a** Note

Il valore Average è influenzato dai periodi di inattività in cui il valore del campione sarà zero.

- Sum: le unità di capacità di scrittura totali consumate. Questa è la statistica più utile per il parametro ConsumedWriteCapacityUnits.
- SampleCount: il numero di richieste di scrittura a DynamoDB, anche se non è stata utilizzata alcuna capacità di scrittura.

#### **a** Note

Il valore SampleCount è influenzato dai periodi di inattività in cui il valore del campione sarà zero.

#### <span id="page-2511-0"></span>FailedToReplicateRecordConta

Il numero di registri che DynamoDB non è riuscito a replicare nel flusso dei dati Kinesis.

Unità: Count

Dimensioni: TableName, DelegatedOperation

Statistiche valide:

• Sum

<span id="page-2511-1"></span>MaxProvisionedTableReadCapacityUtilization

La percentuale di unità di capacità di lettura assegnata utilizzata dalla tabella di lettura assegnata più elevata o dall'indice secondario globale di un account.

Unità: Percent

Statistiche valide:

• Maximum: la percentuale massima di unità di capacità di lettura assegnata utilizzate dalla tabella di lettura assegnata più elevata o dall'indice secondario globale di un account.

- Minimum: la percentuale minima di unità di capacità di lettura assegnata utilizzate dalla tabella di lettura assegnata più elevata o dall'indice secondario globale di un account.
- Average: la percentuale media di unità di capacità di lettura assegnata utilizzata dalla tabella di lettura assegnata più elevata o dall'indice secondario globale dell'account. Il parametro viene pubblicato ad intervalli di cinque minuti. Pertanto, se si modificano rapidamente le unità di capacità di lettura assegnata, questa statistica potrebbe non corrispondere alla media reale.

### <span id="page-2512-0"></span>MaxProvisionedTableWriteCapacityUtilization

La percentuale di capacità di scrittura assegnata utilizzata dalla tabella di scrittura assegnata più elevata o dall'indice secondario globale di un account.

#### Unità: Percent

#### Statistiche valide:

- Maximum: la percentuale massima di capacità di scrittura assegnata utilizzata dalla tabella di scrittura assegnata più elevata o dall'indice secondario globale di un account.
- Minimum: la percentuale minima di capacità di scrittura assegnata utilizzata dalla tabella di scrittura assegnata più elevata o dall'indice secondario globale di un account.
- Average: la percentuale media di capacità di scrittura assegnata utilizzata dalla tabella di scrittura assegnata più elevata o dall'indice secondario globale di un account. Il parametro viene pubblicato ad intervalli di cinque minuti. Pertanto, se si modificano rapidamente le unità di capacità di scrittura assegnata, questa statistica potrebbe non corrispondere alla media reale.

## <span id="page-2512-1"></span>OnDemandMaxReadRequestUnits

Il numero di unità di richiesta di lettura su richiesta specificate per una tabella o un indice secondario globale.

OnDemandMaxReadRequestUnitsPer visualizzare una tabella, è necessario specificareTableName. Per visualizzare il parametro OnDemandMaxReadRequestUnits per un indice secondario globale, è necessario specificare anche i parametri TableName e GlobalSecondaryIndexName.

#### Unità: numero

#### Dimensioni: TableName, GlobalSecondaryIndexName

#### Statistiche valide:

- Minimum— L'impostazione più bassa per le unità di richiesta di lettura su richiesta. Se si utilizza UpdateTable per aumentare le unità di richiesta di lettura, questa metrica mostra il valore più basso di on-demand ReadRequestUnits durante questo periodo di tempo.
- Maximum— L'impostazione massima per le unità di richiesta di lettura su richiesta. Se si utilizza UpdateTable per ridurre le unità di richiesta di lettura, questa metrica mostra il valore più alto di on-demand ReadRequestUnits durante questo periodo di tempo.
- Average— Le unità medie di richiesta di lettura su richiesta. Il parametro OnDemandMaxReadRequestUnits viene pubblicato a intervalli di cinque minuti. Pertanto, se si modificano rapidamente le unità di richiesta di lettura su richiesta, questa statistica potrebbe non riflettere la media reale.

#### <span id="page-2513-0"></span>OnDemandMaxWriteRequestUnits

Il numero di unità di richiesta di scrittura su richiesta specificate per una tabella o un indice secondario globale.

OnDemandMaxWriteRequestUnitsPer visualizzare una tabella, è necessario specificareTableName. Per visualizzare il parametro OnDemandMaxWriteRequestUnits per un indice secondario globale, è necessario specificare anche i parametri TableName e GlobalSecondaryIndexName.

### Unità: Count

Dimensioni: TableName, GlobalSecondaryIndexName

Statistiche valide:

- Minimum— L'impostazione più bassa per le unità di richiesta di scrittura su richiesta. Se si utilizza UpdateTable per aumentare le unità di richiesta di scrittura, questa metrica mostra il valore più basso di on-demand WriteRequestUnits durante questo periodo di tempo.
- Maximum— L'impostazione massima per le unità di richiesta di scrittura su richiesta. Se si utilizza UpdateTable per ridurre le unità di richiesta di scrittura, questa metrica mostra il valore più alto di on-demand WriteRequestUnits durante questo periodo di tempo.
- Average— Le unità medie di richiesta di scrittura su richiesta. Il parametro OnDemandMaxWriteRequestUnits viene pubblicato a intervalli di cinque minuti. Pertanto, se

modifichi rapidamente le unità di richiesta di scrittura su richiesta, questa statistica potrebbe non riflettere la media reale.

<span id="page-2514-0"></span>OnlineIndexConsumedWriteCapacità

Il numero di unità di capacità di scrittura consumate quando si aggiunge un nuovo indice secondario globale a una tabella. Se la capacità di scrittura dell'indice è troppo bassa, l'attività di scrittura in entrata durante la fase di backfill potrebbe essere ridotta. Ciò può aumentare il tempo necessario per creare l'indice. È consigliabile monitorare questa statistica durante la creazione dell'indice per determinare se la capacità di scrittura dell'indice è stata sottofornita.

È possibile regolare la capacità di scrittura dell'indice utilizzando l'operazione UpdateTable anche mentre l'indice è ancora in fase di creazione.

La ConsumedWriteCapacityUnits metrica per l'indice non include la velocità effettiva di scrittura utilizzata durante la creazione dell'indice.

### **a** Note

Questo parametro non può essere emesso se la fase di backfill del nuovo indice secondario globale viene completata rapidamente (meno di pochi minuti), cosa che può verificarsi se la tabella di base contiene pochi o nessun elemento nell'indice da sottoporre al backfill.

## Unità: Count

Dimensioni: TableName, GlobalSecondaryIndexName

Statistiche valide:

- Minimum
- Maximum
- Average
- SampleCount
- Sum

### <span id="page-2515-0"></span>OnlineIndexPercentageProgress

La percentuale di completamento quando un nuovo indice secondario globale viene aggiunto a una tabella. DynamoDB deve prima allocare le risorse per il nuovo indice e quindi eseguire il backfill degli attributi dalla tabella nell'indice. Per tabelle di grandi dimensioni, questo processo potrebbe richiedere molto tempo. È necessario monitorare questa statistica per visualizzare l'avanzamento relativo man mano che DynamoDB crea l'indice.

Unità: Count

Dimensioni: TableName, GlobalSecondaryIndexName

Statistiche valide:

- Minimum
- Maximum
- Average
- SampleCount
- Sum

#### <span id="page-2515-1"></span>OnlineIndexThrottleEvents

Il numero di eventi di limitazione di scrittura che si verificano quando si aggiunge un nuovo indice secondario globale a una tabella. Questi eventi indicano che il completamento della creazione dell'indice richiederà più tempo, poiché l'attività di scrittura in ingresso supera la velocità effettiva di scrittura prevista per l'indice.

È possibile regolare la capacità di scrittura dell'indice utilizzando l'operazione UpdateTable anche mentre l'indice è ancora in fase di creazione.

La WriteThrottleEvents metrica dell'indice non include gli eventi di accelerazione che si verificano durante la creazione dell'indice.

Unità: Count

Dimensioni: TableName, GlobalSecondaryIndexName

Statistiche valide:

• Minimum

- Maximum
- Average
- SampleCount
- Sum

<span id="page-2516-0"></span>PendingReplicationConta

Metrica per [Tabelle globali versione 2017.11.29 \(Legacy\)](#page-3210-0) (solo tabelle globali). Il numero di aggiornamenti degli elementi scritti in una tabella di replica, ma che non sono stati ancora scritti in un'altra replica nella tabella globale.

Unità: Count

Dimensioni: TableName, ReceivingRegion

Statistiche valide:

- Average
- Sample Count
- Sum

<span id="page-2516-1"></span>ProvisionedReadCapacityUnits

Il numero di unità di capacità in lettura assegnata per una tabella o un indice secondario globale. La dimensione TableName restituisce il parametro ProvisionedReadCapacityUnits per la tabella, ma non per gli indici secondari globali. Per visualizzare il parametro ProvisionedReadCapacityUnits per un indice secondario globale, è necessario specificare anche i parametri TableName e GlobalSecondaryIndexName.

Unità: Count

Dimensioni: TableName, GlobalSecondaryIndexName

Statistiche valide:

• Minimum: l'impostazione più bassa per la capacità di lettura assegnata. Se si utilizza UpdateTable per aumentare la capacità di lettura, questo parametro mostra il valore più basso di ReadCapacityUnits assegnato durante questo periodo di tempo.

- Maximum: l'impostazione più alta per la capacità di lettura assegnata. Se si utilizza UpdateTable per aumentare la capacità di lettura, questo parametro mostra il valore più alto di ReadCapacityUnits assegnato durante questo periodo di tempo.
- Average: la capacità media di lettura assegnata. Il parametro ProvisionedReadCapacityUnits viene pubblicato a intervalli di cinque minuti. Pertanto, se si modificano rapidamente le unità di capacità di lettura assegnata, questa statistica potrebbe non corrispondere alla media reale.

## <span id="page-2517-0"></span>ProvisionedWriteCapacityUnits

Il numero di unità di capacità di scrittura assegnata per una tabella o un indice secondario globale.

La dimensione TableName restituisce il parametro ProvisionedWriteCapacityUnits per la tabella, ma non per gli indici secondari globali. Per visualizzare il parametro ProvisionedWriteCapacityUnits per un indice secondario globale, è necessario specificare anche i parametri TableName e GlobalSecondaryIndexName.

### Unità: Count

Dimensioni: TableName, GlobalSecondaryIndexName

Statistiche valide:

- Minimum: l'impostazione più bassa per la capacità di scrittura assegnata. Se si utilizza UpdateTable per aumentare la capacità di scrittura, questo parametro mostra il valore più basso di WriteCapacityUnits assegnato durante questo periodo di tempo.
- Maximum: l'impostazione più alta per la capacità di scrittura assegnata. Se si utilizza UpdateTable per aumentare la capacità di scrittura, questo parametro mostra il valore più alto di WriteCapacityUnits assegnato durante questo periodo di tempo.
- Average: la capacità media di scrittura assegnata. Il parametro ProvisionedWriteCapacityUnits viene pubblicato a intervalli di cinque minuti. Pertanto, se si modificano rapidamente le unità di capacità di scrittura assegnata, questa statistica potrebbe non corrispondere alla media reale.

## <span id="page-2517-1"></span>**ReadThrottleEventi**

Richieste a DynamoDB che superano le unità di capacità di lettura assegnata per una tabella o un indice secondario globale.

Una singola richiesta può comportare più eventi. Ad esempio, un parametro BatchGetItem che legge 10 elementi viene elaborato come 10 eventi GetItem. Per ogni evento, un parametro ReadThrottleEvents viene incrementato di uno se quell'evento è limitato. Il parametro ThrottledRequests per l'intero BatchGetItem non viene incrementato a meno che non vengano limitati tutti e 10 gli eventi GetItem.

La dimensione TableName restituisce il parametro ReadThrottleEvents per la tabella, ma non per gli indici secondari globali. Per visualizzare il parametro ReadThrottleEvents per un indice secondario globale, è necessario specificare anche i parametri TableName e GlobalSecondaryIndexName.

Unità: Count

Dimensioni: TableName, GlobalSecondaryIndexName

Statistiche valide:

- SampleCount
- Sum

### <span id="page-2518-0"></span>ReplicationLatency

Questo parametro è per le tabelle globali DynamoDB. Il tempo trascorso tra un elemento aggiornato visualizzato nel flusso DynamoDB per una tabella di replica e l'elemento visualizzato in un'altra replica nella tabella globale.

Unità: Milliseconds

Dimensioni: TableName, ReceivingRegion

Statistiche valide:

- Average
- Minimum
- Maximum

#### <span id="page-2518-1"></span>**ReturnedBytes**

Il numero di byte restituiti dalle operazioni GetRecords(Amazon DynamoDB Streams) durante il periodo di tempo specificato.

#### Unità: Bytes

Dimensioni: Operation, StreamLabel, TableName

Statistiche valide:

- Minimum
- Maximum
- Average
- SampleCount
- Sum

#### <span id="page-2519-0"></span>ReturnedItemConta

Il numero di elementi restituiti dalle operazioni Query, Scan oExecuteStatement (select) operazioni durante il periodo di tempo specificato.

Il numero di elementi restituito non coincide necessariamente con il numero di elementi valutati. Si supponga, ad esempio, di aver richiesto un parametro Scan su una tabella o un indice che conteneva 100 elementi, ma di aver specificato un parametro FilterExpression che ha ristretto i risultati in modo che venissero restituiti solo 15 elementi. In questo caso, la risposta dal parametro Scan conterrà un parametro ScanCount di 100 e un parametro Count con 15 elementi restituiti.

Unità: Count

Dimensioni: TableName, Operation

Statistiche valide:

- Minimum
- Maximum
- Average
- SampleCount
- Sum
### ReturnedRecordsConta

Il numero di record di flusso restituiti dalle operazioni GetRecords (Amazon DynamoDB Streams) durante il periodo di tempo specificato.

Unità: Count

Dimensioni: Operation, StreamLabel, TableName

Statistiche valide:

- Minimum
- Maximum
- Average
- SampleCount
- Sum

#### SuccessfulRequestLatenza

La latenza delle richieste a DynamoDB o ai flussi Amazon DynamoDB con esito positivo durante il periodo di tempo specificato. SuccessfulRequestLatency può fornire due tipi diversi di informazioni:

- Il tempo trascorso per le richieste riuscite (Minimum, Maximum, Sum oppure Average).
- Il numero di richieste eseguite correttamente (SampleCount).

SuccessfulRequestLatencyriflette l'attività solo all'interno di DynamoDB o Amazon DynamoDB Streams e non considera la latenza di rete o l'attività lato client.

Unità: Milliseconds

Dimensioni: TableName, Operation, StreamLabel

Statistiche valide:

- Minimum
- Maximum
- Average

# • SampleCount

## **SystemErrors**

Le richieste a DynamoDB o Amazon DynamoDB Streams che generano un codice di stato HTTP 500 durante il periodo di tempo specificato. Un codice HTTP 500 indica in genere un errore di servizio interno.

Unità: Count

Dimensioni: TableName, Operation

Statistiche valide:

- Sum
- SampleCount

### TimeToLiveDeletedItemCount

Il numero di elementi eliminati in base alla durata (TTL, Time to Live) nel periodo di tempo specificato. Questo parametro consente di monitorare la frequenza di eliminazioni TTL nella tabella.

Unità: Count

Dimensioni: TableName

Statistiche valide:

• Sum

# ThrottledPutRecordCount

Il numero di record che sono stati limitati dal flusso dei dati Kinesis a causa della capacità insufficiente di Kinesis Data Streams.

Unità: Count

Dimensioni: TableName, DelegatedOperation

Statistiche valide:

- Minimum
- Maximum
- Average
- SampleCount

### **ThrottledRequests**

Le richieste a DynamoDB che superano i limiti di velocità effettiva assegnata su una risorsa (ad esempio una tabella o un indice).

ThrottledRequests viene incrementato di uno se qualsiasi evento in una richiesta supera il limite di velocità effettiva assegnata. Ad esempio, se si aggiorna un elemento in una tabella con indici secondari globali, sono presenti più eventi, ovvero una scrittura nella tabella e una scrittura in ciascun indice. Se uno o più di questi eventi sono limitati, il parametro ThrottledRequests viene incrementato di uno.

### **a** Note

In una richiesta batch (BatchGetItem o BatchWriteItem), il parametro ThrottledRequests viene incrementato solo se ogni richiesta nel batch è limitata. Se qualsiasi singola richiesta all'interno del batch è limitata, viene incrementato uno dei seguenti parametri:

- ReadThrottleEvents: per un evento GetItem limitato in BatchGetItem.
- WriteThrottleEvents: per un evento PutItem o DeleteItem limitato in BatchWriteItem.

Per scoprire quale evento limita una richiesta, confrontare ThrottledRequests con i parametri ReadThrottleEvents e WriteThrottleEvents della tabella e i relativi indici.

#### **a** Note

Una richiesta limitata comporterà un codice di stato HTTP 400. Tutti questi eventi si riflettono nel parametro ThrottledRequests ma non nel parametro UserErrors.

Unità: Count

#### Dimensioni: TableName, Operation

#### Statistiche valide:

- Sum
- SampleCount

### TransactionConflict

Le richieste a livello di elemento vengono rifiutate a causa di conflitti di transazioni tra richieste simultanee sugli stessi elementi. Per ulteriori informazioni, consulta [Gestione dei conflitti nelle](https://docs.aws.amazon.com/amazondynamodb/latest/developerguide/transaction-apis.html#transaction-conflict-handling)  [transazioni in DynamoDB](https://docs.aws.amazon.com/amazondynamodb/latest/developerguide/transaction-apis.html#transaction-conflict-handling).

Unità: Count

Dimensioni: TableName

## Statistiche valide:

• Sum: il numero di richieste a livello di elemento rifiutate a causa di conflitti di transazione.

#### **a** Note

Se più richieste a livello di elemento all'interno di una chiamata ai parametri TransactWriteItems o TransactGetItems sono state rifiutate, il parametro Sum viene incrementato di uno per ogni richiesta di Put, Update, Delete oppure di Get a livello di elemento.

• SampleCount: il numero di richieste rifiutate a causa di conflitti di transazione.

### **a** Note

Se più richieste a livello di elemento all'interno di una chiamata ai parametri TransactWriteItems o TransactGetItems sono state rifiutate, il parametro SampleCount viene incrementato di uno.

• Min: il numero minimo di richieste a livello di elemento rifiutate all'interno di una chiamata ai parametri TransactWriteItems, TransactGetItems, PutItem, UpdateItem oppure DeleteItem.

- Max: il numero massimo di richieste a livello di elemento rifiutate all'interno di una chiamata ai parametri TransactWriteItems, TransactGetItems, PutItem, UpdateItem oppure DeleteItem.
- Average: il numero medio di richieste a livello di elemento rifiutate all'interno di una chiamata ai parametri TransactWriteItems, TransactGetItems, PutItem, UpdateItem oppure DeleteItem.

# **UserErrors**

Le richieste a DynamoDB o Amazon DynamoDB Streams che generano un codice di stato HTTP 400 durante il periodo di tempo specificato. Un codice HTTP 400 in genere indica un errore sul lato client, ad esempio una combinazione non valida di parametri, un tentativo di aggiornamento di una tabella inesistente o una firma della richiesta non corretta.

Alcuni esempi di eccezioni che registreranno le metriche di log relative a UserErrors:

- ResourceNotFoundException
- ValidationException
- TransactionConflict

Tutti questi eventi si riflettono nel parametro UserErrors, ad eccezione di quanto segue:

- Provisioned Throughput Exceeded Exception— Vedi la Throttled Requests metrica in questa sezione.
- ConditionalCheckFailedException— Vedi la ConditionalCheckFailedRequests metrica in questa sezione.

UserErrorsrappresenta l'aggregato degli errori HTTP 400 per le richieste DynamoDB o Amazon DynamoDB Streams per la regione corrente e l'account corrente. AWS AWS

Unità: Count

Statistiche valide:

- Sum
- SampleCount

## WriteThrottleEventi

Le richieste a DynamoDB che superano le unità di capacità di scrittura assegnata per una tabella o un indice secondario globale.

Una singola richiesta può comportare più eventi. Ad esempio, una richiesta PutItem su una tabella con tre indici secondari globali produce quattro eventi: la tabella di scrittura e ciascuna delle tre scritture sull'indice. Per ogni evento, il parametro WriteThrottleEvents viene incrementato di uno se quell'evento è limitato. Per le singole richieste PutItem, se uno qualsiasi degli eventi è limitato, il parametro ThrottledRequests viene incrementato di uno. Per BatchWriteItem, il parametro ThrottledRequests per l'intero BatchWriteItem non viene incrementato a meno che non siano limitati tutti i singoli eventi PutItem o DeleteItem.

La dimensione TableName restituisce il parametro WriteThrottleEvents per la tabella, ma non per gli indici secondari globali. Per visualizzare il parametro WriteThrottleEvents per un indice secondario globale, è necessario specificare anche i parametri TableName e GlobalSecondaryIndexName.

### Unità: Count

Dimensioni: TableName, GlobalSecondaryIndexName

Statistiche valide:

- Sum
- SampleCount

#### Parametri di utilizzo

Le metriche di utilizzo CloudWatch consentono di gestire in modo proattivo l'utilizzo visualizzando le metriche nella CloudWatch console, creando dashboard personalizzate, rilevando i cambiamenti di attività con il rilevamento delle CloudWatch anomalie e configurando allarmi che avvisano l'utente quando l'utilizzo si avvicina a una soglia.

DynamoDB integra anche queste metriche di utilizzo con Service Quotas. Puoi utilizzarlo per gestire l'utilizzo delle quote di servizio da parte del tuo CloudWatch account. Per ulteriori informazioni, vedere [Visualizzazione delle service quotas e impostazione degli avvisi](https://docs.aws.amazon.com/AmazonCloudWatch/latest/monitoring/CloudWatch-Quotas-Visualize-Alarms.html)

Elenco di parametri di utilizzo disponibili

- [AccountProvisionedWriteCapacityUnità](#page-2526-0)
- [AccountProvisionedReadCapacityUnità](#page-2526-1)
- **[TableCount](#page-2527-0)**

<span id="page-2526-0"></span>AccountProvisionedWriteCapacityUnità

La somma di unità di capacità in scrittura assegnata per tutte le tabelle e gli indici secondari globali di un account.

Unità: Count

Statistiche valide:

- Minimum Il numero più basso di unità di capacità in scrittura assegnato durante un periodo di tempo.
- Maximum Il numero più elevato di unità di capacità in scrittura assegnato durante un periodo di tempo.
- Average Il numero medio di unità di capacità di scrittura assegnato durante un periodo di tempo.

Questa metrica viene pubblicata a intervalli di cinque minuti. Pertanto, se si modificano rapidamente le unità di capacità di scrittura assegnata, questa statistica potrebbe non corrispondere alla media reale.

#### <span id="page-2526-1"></span>AccountProvisionedReadCapacityUnità

La somma di unità di capacità in lettura assegnata per tutte le tabelle e gli indici secondari globali di un account.

#### Unità: Count

Statistiche valide:

- Minimum Il numero più basso di unità di capacità in lettura assegnato durante un periodo di tempo.
- Maximum Il numero più elevato di unità di capacità in lettura assegnato durante un periodo di tempo.
- Average Il numero medio di unità di capacità di lettura assegnato durante un periodo di tempo.

Questa metrica viene pubblicata a intervalli di cinque minuti. Pertanto, se si modificano rapidamente le unità di capacità di lettura assegnata, questa statistica potrebbe non corrispondere alla media reale.

# <span id="page-2527-0"></span>**TableCount**

Il numero di tabelle attive di un account.

Unità: Count

Statistiche valide:

- Minimum Il numero più basso di tabelle durante un periodo di tempo.
- Maximum Il numero più alto di tabelle durante un periodo di tempo.
- Average Il numero medio di tabelle durante un periodo di tempo.

# Comprendere i parametri e le dimensioni per DynamoDB

I parametri per DynamoDB sono qualificati mediante i valori dell'account, il nome della tabella, il nome dell'indice secondario globale o l'operazione. Puoi utilizzare la CloudWatch console per recuperare i dati DynamoDB lungo una qualsiasi delle dimensioni nella tabella seguente.

Elenco di dimensioni disponibili

- [DelegatedOperation](#page-2527-1)
- [GlobalSecondaryIndexName](#page-2528-0)
- **[Operazione](#page-2528-1)**
- [OperationType](#page-2528-2)
- [Verb](#page-2529-0)
- **[ReceivingRegion](#page-2529-1)**
- **[StreamLabel](#page-2529-2)**
- **[TableName](#page-2529-3)**

## <span id="page-2527-1"></span>DelegatedOperation

Questa dimensione limita i dati alle operazioni eseguite da DynamoDB per conto tuo. Vengono catturate le seguenti operazioni:

• Modificare l'acquisizione dei dati per Kinesis Data Streams.

### <span id="page-2528-0"></span>GlobalSecondaryIndexName

Questa dimensione limita i dati a un indice secondario globale su una tabella. Se si specifica GlobalSecondaryIndexName, è necessario specificare anche TableName.

#### <span id="page-2528-1"></span>**Operazione**

Questa dimensione limita i dati a uno dei seguenti verbi PartiQL di DynamoDB:

- PutItem
- DeleteItem
- UpdateItem
- GetItem
- BatchGetItem
- Scan
- Query
- BatchWriteItem
- TransactWriteItems
- TransactGetItems
- ExecuteTransaction
- BatchExecuteStatement
- ExecuteStatement

Inoltre, è possibile limitare i dati alla seguente operazione di Amazon DynamoDB Streams:

• GetRecords

#### <span id="page-2528-2"></span>**OperationType**

Questa dimensione limita i dati a uno dei seguenti tipi di operazione:

- Read
- Write

Questa dimensione viene emessa per le richieste ExecuteTransaction e BatchExecuteStatement.

### <span id="page-2529-0"></span>Verb

Questa dimensione limita i dati a uno dei seguenti verbi PartiQL di DynamoDB:

- Inserimento: PartiQLInsert
- Selezionare: PartiQLSelect
- Aggiornare: PartiQLUpdate
- Eliminare: PartiQLDelete

Questa dimensione viene emessa per l'operazione ExecuteStatement.

### <span id="page-2529-1"></span>**ReceivingRegion**

Questa dimensione limita i dati a una particolare regione. AWS Viene utilizzata con i parametri provenienti da tabelle di replica all'interno di una tabella globale DynamoDB.

### <span id="page-2529-2"></span>**StreamLabel**

Questa dimensione limita i dati a un'etichetta di flusso specifica. Viene utilizzata con i parametri provenienti dalle operazioni GetRecords di Amazon DynamoDB Streams.

## <span id="page-2529-3"></span>TableName

Questa dimensione limita i dati a una tabella specifica. Questo valore può essere qualsiasi nome di tabella nella regione corrente e nell' AWS account corrente.

# Creazione di CloudWatch allarmi

Un [CloudWatch allarme](https://docs.aws.amazon.com/AmazonCloudWatch/latest/monitoring/AlarmThatSendsEmail.html) controlla una singola metrica in un periodo di tempo specificato ed esegue una o più azioni specifiche, in base al valore della metrica relativo a una soglia nel tempo. L'operazione corrisponde all'invio di una notifica a un argomento di Amazon SNS o a una policy di Auto Scaling. Puoi anche aggiungere allarmi alle dashboard in modo da monitorare e ricevere avvisi sulle tue AWS risorse e applicazioni in più regioni. Non c'è limite al numero di allarmi che puoi creare. CloudWatch gli allarmi non richiamano azioni semplicemente perché si trovano in uno stato particolare; lo stato deve essere cambiato e mantenuto per un determinato numero di periodi. [Per un](https://docs.aws.amazon.com/AmazonCloudWatch/latest/monitoring/Best_Practice_Recommended_Alarms_AWS_Services.html#DynamoDB)  [elenco degli allarmi DynamoDB consigliati, consulta Allarmi consigliati.](https://docs.aws.amazon.com/AmazonCloudWatch/latest/monitoring/Best_Practice_Recommended_Alarms_AWS_Services.html#DynamoDB)

## **a** Note

È necessario specificare tutte le dimensioni richieste durante la creazione dell' CloudWatch allarme, poiché non CloudWatch verranno aggregate le metriche relative a una dimensione mancante. La creazione di un CloudWatch allarme con una dimensione mancante non genererà un errore durante la creazione dell'allarme.

Supponiamo di avere una tabella predisposta con cinque unità di capacità di lettura. Desiderate ricevere una notifica prima di consumare l'intera capacità di lettura assegnata, quindi decidete di creare un CloudWatch allarme per ricevere una notifica quando la capacità consumata raggiunge l'80% di quella assegnata per la tabella. È possibile creare allarmi nella CloudWatch console o utilizzando il. AWS CLI

# Creazione di un allarme nella console CloudWatch

Per creare un allarme nella CloudWatch console

- 1. Accedere AWS Management Console e aprire la CloudWatch console all'[indirizzo https://](https://console.aws.amazon.com/cloudwatch/) [console.aws.amazon.com/cloudwatch/.](https://console.aws.amazon.com/cloudwatch/)
- 2. Nel pannello di navigazione, scegli Alarms (Allarmi), All alarms (Tutti gli allarmi).
- 3. Scegli Crea allarme.
- 4. Trova la riga con la tabella che desideri monitorare e **ConsumeReadCapacityUnits**nella colonna Metric Name. Seleziona la casella di controllo accanto a questa riga e scegli Seleziona metrica.
- 5. In Specificare metrica e condizioni, per Statistica scegli Somma. Scegli un periodo di 1 minuto.
- 6. In Conditions (Condizioni), specifica quanto segue:
	- a. For Threshold type (Tipo di soglia), scegli Static (Statica).
	- b. Per Ogni volta che **ConsumedReadCapacityUnits** è, scegli Maggiore/Uguale e specifica la soglia come 240.
- 7. Seleziona Successivo.
- 8. In Notifica, scegli **In alarm**e seleziona un argomento SNS per notificare quando l'allarme è attivo. ALARM
- 9. Al termine, scegli Apply (Applica).
- 10. Inserisci un nome e una descrizione per l'allarme, quindi scegli Next (Successivo).

11. In Preview and create (Visualizza anteprima e crea), conferma che le informazioni e le condizioni sono quelle desiderate, quindi scegli Create alarm (Crea allarme).

Creazione di un allarme in AWS CLI

```
aws cloudwatch put-metric-alarm \ 
     -\-alarm-name ReadCapacityUnitsLimitAlarm \ 
     -\-alarm-description "Alarm when read capacity reaches 80% of my provisioned read 
 capacity" \ 
     -\-namespace AWS/DynamoDB \ 
     -\-metric-name ConsumedReadCapacityUnits \ 
     -\-dimensions Name=TableName,Value=myTable \ 
     -\-statistic Sum \ 
     -\-threshold 240 \ 
     -\-comparison-operator GreaterThanOrEqualToThreshold \ 
    -\-period 60 \
     -\-evaluation-periods 1 \ 
     -\-alarm-actions arn:aws:sns:us-east-1:123456789012:capacity-alarm
```
Testa l'allarme.

```
aws cloudwatch set-alarm-state -\-alarm-name ReadCapacityUnitsLimitAlarm -\-state-
reason "initializing" -\-state-value OK
```
aws cloudwatch set-alarm-state -\-alarm-name ReadCapacityUnitsLimitAlarm -\-statereason "initializing" -\-state-value ALARM

# Altri AWS CLI esempi

La procedura seguente descrive come ricevere una notifica in caso di richieste che superano le quote di throughput assegnate per una tabella.

- 1. Crea un argomento Amazon SNS. arn:aws:sns:us-east-1:123456789012:requestsexceeding-throughput Per ulteriori informazioni, consulta la pagina relativa alla [configurazione di Amazon Simple Notification Service.](https://docs.aws.amazon.com/AmazonCloudWatch/latest/monitoring/US_SetupSNS.html)
- 2. Crea l'allarme.

```
aws cloudwatch put-metric-alarm \ 
         -\-alarm-name ReadCapacityUnitsLimitAlarm \
```

```
 -\-alarm-description "Alarm when read capacity reaches 80% of my 
 provisioned read capacity" \ 
        -\-namespace AWS/DynamoDB \ 
        -\-metric-name ConsumedReadCapacityUnits \ 
        -\-dimensions Name=TableName,Value=myTable \ 
        -\-statistic Sum \ 
       -\-threshold 240 \
        -\-comparison-operator GreaterThanOrEqualToThreshold \ 
       -\-period 60 \
        -\-evaluation-periods 1 \ 
        -\-alarm-actions arn:aws:sns:us-east-1:123456789012:capacity-alarm
```
3. Testa l'allarme.

aws cloudwatch set-alarm-state --alarm-name RequestsExceedingThroughputAlarm - state-reason "initializing" --state-value OK

aws cloudwatch set-alarm-state --alarm-name RequestsExceedingThroughputAlarm - state-reason "initializing" --state-value ALARM

La procedura seguente descrive come riceverai una notifica in caso di errori di sistema.

- 1. Crea un argomento Amazon SNS. arn:aws:sns:us-east-1:123456789012:notifyon-system-errors Per ulteriori informazioni, consulta la pagina relativa alla [configurazione di](https://docs.aws.amazon.com/AmazonCloudWatch/latest/monitoring/US_SetupSNS.html) [Amazon Simple Notification Service.](https://docs.aws.amazon.com/AmazonCloudWatch/latest/monitoring/US_SetupSNS.html)
- 2. Crea l'allarme.

```
aws cloudwatch put-metric-alarm \ 
     --alarm-name SystemErrorsAlarm \ 
     --alarm-description "Alarm when system errors occur" \ 
     --namespace AWS/DynamoDB \ 
     --metric-name SystemErrors \ 
     --dimensions Name=TableName,Value=myTable 
 Name=Operation,Value=aDynamoDBOperation \ 
     --statistic Sum \ 
    --threshold 0 \
     --comparison-operator GreaterThanThreshold \ 
    --period 60 \
     --unit Count \ 
     --evaluation-periods 1 \
```

```
 --treat-missing-data breaching \ 
 --alarm-actions arn:aws:sns:us-east-1:123456789012:notify-on-system-errors
```
3. Testa l'allarme.

```
aws cloudwatch set-alarm-state --alarm-name SystemErrorsAlarm --state-reason 
  "initializing" --state-value OK
```
aws cloudwatch set-alarm-state --alarm-name SystemErrorsAlarm --state-reason "initializing" --state-value ALARM

# Registrazione delle operazioni di DynamoDB con AWS CloudTrail

DynamoDB è integrato AWS CloudTrail con, un servizio che fornisce un registro delle azioni intraprese da un utente, ruolo o AWS servizio in DynamoDB. CloudTrail acquisisce tutte le chiamate API per DynamoDB come eventi. Le chiamate acquisite includono chiamate dalla console DynamoDB e chiamate di codice alle operazioni API DynamoDB, utilizzando sia PartiQL che l'API classica. Se crei un trail, puoi abilitare la distribuzione continua di CloudTrail eventi a un bucket Amazon S3, inclusi gli eventi per DynamoDB. Se non configuri un percorso, puoi comunque visualizzare gli eventi più recenti nella CloudTrail console nella cronologia degli eventi. Utilizzando le informazioni raccolte da CloudTrail, è possibile determinare la richiesta effettuata a DynamoDB, l'indirizzo IP da cui è stata effettuata la richiesta, chi ha effettuato la richiesta, quando è stata effettuata e dettagli aggiuntivi.

Per un monitoraggio e un sistema di avvisi affidabili, puoi anche integrare CloudTrail gli eventi con [Amazon CloudWatch Logs.](https://docs.aws.amazon.com/AmazonCloudWatch/latest/logs/WhatIsCloudWatchLogs.html) [Per migliorare l'analisi dell'attività del servizio DynamoDB e identificare](https://docs.aws.amazon.com/athena/latest/ug/cloudtrail-logs.html)  [i cambiamenti nelle attività di AWS un account, puoi AWS CloudTrail interrogare i log utilizzando](https://docs.aws.amazon.com/athena/latest/ug/cloudtrail-logs.html)  [Amazon Athena.](https://docs.aws.amazon.com/athena/latest/ug/cloudtrail-logs.html) Ad esempio, è possibile utilizzare le query per identificare le tendenze e isolare con maggiore precisione le attività in base ad attributi specifici, ad esempio l'indirizzo IP di origine o un utente.

[Per saperne di più CloudTrail, incluso come configurarlo e abilitarlo, consulta la Guida per](https://docs.aws.amazon.com/awscloudtrail/latest/userguide/)  [l'utente.AWS CloudTrail](https://docs.aws.amazon.com/awscloudtrail/latest/userguide/)

Argomenti

- [Informazioni su DynamoDB in CloudTrail](#page-2534-0)
- [Informazioni sulle voci dei file di registro di DynamoDB](#page-2537-0)

# <span id="page-2534-0"></span>Informazioni su DynamoDB in CloudTrail

CloudTrail è abilitato sul tuo AWS account al momento della creazione dell'account. Quando si verifica un'attività di evento supportata in DynamoDB, tale attività viene registrata in CloudTrail un evento insieme AWS ad altri eventi di servizio nella cronologia degli eventi. Puoi visualizzare, cercare e scaricare gli eventi recenti nel tuo AWS account. Per ulteriori informazioni, consulta [Lavorare con la](https://docs.aws.amazon.com/awscloudtrail/latest/userguide/view-cloudtrail-events.html) [cronologia CloudTrail degli eventi](https://docs.aws.amazon.com/awscloudtrail/latest/userguide/view-cloudtrail-events.html).

Per una registrazione continua degli eventi nel tuo AWS account, inclusi gli eventi per DynamoDB, crea un percorso. Un trail consente di CloudTrail inviare file di log a un bucket Amazon S3. Per impostazione predefinita, quando crei un percorso nella console, il percorso si applica a tutte le AWS regioni. Il trail registra gli eventi di tutte le regioni della AWS partizione e consegna i file di log al bucket Amazon S3 specificato. Inoltre, puoi configurare altri AWS servizi per analizzare ulteriormente e agire in base ai dati sugli eventi raccolti nei log. CloudTrail Per ulteriori informazioni, consulta gli argomenti seguenti:

- [Panoramica della creazione di un percorso](https://docs.aws.amazon.com/awscloudtrail/latest/userguide/cloudtrail-create-and-update-a-trail.html)
- [CloudTrail servizi e integrazioni supportati](https://docs.aws.amazon.com/awscloudtrail/latest/userguide/cloudtrail-aws-service-specific-topics.html#cloudtrail-aws-service-specific-topics-integrations)
- [Configurazione delle notifiche Amazon SNS per CloudTrail](https://docs.aws.amazon.com/awscloudtrail/latest/userguide/getting_notifications_top_level.html)
- [Ricezione di file di CloudTrail registro da più regioni](https://docs.aws.amazon.com/awscloudtrail/latest/userguide/receive-cloudtrail-log-files-from-multiple-regions.html) e [ricezione di file di CloudTrail registro da](https://docs.aws.amazon.com/awscloudtrail/latest/userguide/cloudtrail-receive-logs-from-multiple-accounts.html) più account

# Eventi del piano di controllo in CloudTrail

Le seguenti azioni API vengono registrate per impostazione predefinita come eventi nei CloudTrail file:

# Amazon DynamoDB

- [CreateBackup](https://docs.aws.amazon.com/amazondynamodb/latest/APIReference/API_CreateBackup.html)
- [CreateGlobalTable](https://docs.aws.amazon.com/amazondynamodb/latest/APIReference/API_CreateGlobalTable.html)
- [CreateTable](https://docs.aws.amazon.com/amazondynamodb/latest/APIReference/API_CreateTable.html)
- **[DeleteBackup](https://docs.aws.amazon.com/amazondynamodb/latest/APIReference/API_DeleteBackup.html)**
- **[DeleteTable](https://docs.aws.amazon.com/amazondynamodb/latest/APIReference/API_DeleteTable.html)**
- [DescribeBackup](https://docs.aws.amazon.com/amazondynamodb/latest/APIReference/API_DescribeBackup.html)
- [DescribeContinuousBackups](https://docs.aws.amazon.com/amazondynamodb/latest/APIReference/API_DescribeContinuousBackups.html)
- [DescribeGlobalTable](https://docs.aws.amazon.com/amazondynamodb/latest/APIReference/API_DescribeGlobalTable.html)
- [DescribeLimits](https://docs.aws.amazon.com/amazondynamodb/latest/APIReference/API_DescribeLimits.html)
- [DescribeTable](https://docs.aws.amazon.com/amazondynamodb/latest/APIReference/API_DescribeTable.html)
- [DescribeTimeToLive](https://docs.aws.amazon.com/amazondynamodb/latest/APIReference/API_DescribeTimeToLive.html)
- [ListBackups](https://docs.aws.amazon.com/amazondynamodb/latest/APIReference/API_ListBackups.html)
- [ListTables](https://docs.aws.amazon.com/amazondynamodb/latest/APIReference/API_ListTables.html)
- [ListTagsOfResource](https://docs.aws.amazon.com/amazondynamodb/latest/APIReference/API_ListTagsOfResource.html)
- [ListGlobalTables](https://docs.aws.amazon.com/amazondynamodb/latest/APIReference/API_ListGlobalTables.html)
- [RestoreTableFromBackup](https://docs.aws.amazon.com/amazondynamodb/latest/APIReference/API_RestoreTableFromBackup.html)
- [RestoreTableToPointInTime](https://docs.aws.amazon.com/amazondynamodb/latest/APIReference/API_RestoreTableToPointInTime.html)
- [TagResource](https://docs.aws.amazon.com/amazondynamodb/latest/APIReference/API_TagResource.html)
- [UntagResource](https://docs.aws.amazon.com/amazondynamodb/latest/APIReference/API_UntagResource.html)
- [UpdateGlobalTable](https://docs.aws.amazon.com/amazondynamodb/latest/APIReference/API_UpdateGlobalTable.html)
- [UpdateTable](https://docs.aws.amazon.com/amazondynamodb/latest/APIReference/API_UpdateTable.html)
- [UpdateTimeToLive](https://docs.aws.amazon.com/amazondynamodb/latest/APIReference/API_UpdateTimeToLive.html)
- [DescribeReservedCapacity](#page-2443-0)
- [DescribeReservedCapacityOfferings](#page-2443-0)
- [PurchaseReservedCapacityOfferings](#page-2443-0)
- [DescribeScalableTargets](https://docs.aws.amazon.com/autoscaling/application/APIReference/API_DescribeScalableTargets.html)
- [RegisterScalableTarget](https://docs.aws.amazon.com/autoscaling/application/APIReference/API_RegisterScalableTarget.html)

## DynamoDB Streams

- [DescribeStream](https://docs.aws.amazon.com/amazondynamodb/latest/APIReference/API_streams_DescribeStream.html)
- [ListStreams](https://docs.aws.amazon.com/amazondynamodb/latest/APIReference/API_streams_ListStreams.html)

# DynamoDB Accelerator (DAX)

- [CreateCluster](https://docs.aws.amazon.com/amazondynamodb/latest/APIReference/API_dax_CreateCluster.html)
- [CreateParameterGroup](https://docs.aws.amazon.com/amazondynamodb/latest/APIReference/API_dax_CreateParameterGroup.html)
- [CreateSubnetGroup](https://docs.aws.amazon.com/amazondynamodb/latest/APIReference/API_dax_CreateSubnetGroup.html)
- **[DecreaseReplicationFactor](https://docs.aws.amazon.com/amazondynamodb/latest/APIReference/API_dax_DecreaseReplicationFactor.html)**
- [DeleteCluster](https://docs.aws.amazon.com/amazondynamodb/latest/APIReference/API_dax_DeleteCluster.html)
- [DeleteParameterGroup](https://docs.aws.amazon.com/amazondynamodb/latest/APIReference/API_dax_DeleteParameterGroup.html)
- [DeleteSubnetGroup](https://docs.aws.amazon.com/amazondynamodb/latest/APIReference/API_dax_DeleteSubnetGroup.html)
- **[DescribeClusters](https://docs.aws.amazon.com/amazondynamodb/latest/APIReference/API_dax_DescribeClusters.html)**
- **[DescribeDefaultParameters](https://docs.aws.amazon.com/amazondynamodb/latest/APIReference/API_dax_DescribeDefaultParameters.html)**
- [DescribeEvents](https://docs.aws.amazon.com/amazondynamodb/latest/APIReference/API_dax_DescribeEvents.html)
- [DescribeParameterGroups](https://docs.aws.amazon.com/amazondynamodb/latest/APIReference/API_dax_DescribeParameterGroups.html)
- [DescribeParameters](https://docs.aws.amazon.com/amazondynamodb/latest/APIReference/API_dax_DescribeParameters.html)
- [DescribeSubnetGroups](https://docs.aws.amazon.com/amazondynamodb/latest/APIReference/API_dax_DescribeSubnetGroups.html)
- **[IncreaseReplicationFactor](https://docs.aws.amazon.com/amazondynamodb/latest/APIReference/API_dax_IncreaseReplicationFactor.html)**
- **[ListTags](https://docs.aws.amazon.com/amazondynamodb/latest/APIReference/API_dax_ListTags.html)**
- [RebootNode](https://docs.aws.amazon.com/amazondynamodb/latest/APIReference/API_dax_RebootNode.html)
- **[TagResource](https://docs.aws.amazon.com/amazondynamodb/latest/APIReference/API_dax_TagResource.html)**
- **[UntagResource](https://docs.aws.amazon.com/amazondynamodb/latest/APIReference/API_dax_UntagResource.html)**
- [UpdateCluster](https://docs.aws.amazon.com/amazondynamodb/latest/APIReference/API_dax_UpdateCluster.html)
- [UpdateParameterGroup](https://docs.aws.amazon.com/amazondynamodb/latest/APIReference/API_dax_UpdateParameterGroup.html)
- [UpdateSubnetGroup](https://docs.aws.amazon.com/amazondynamodb/latest/APIReference/API_dax_UpdateSubnetGroup.html)

# Eventi del piano dati DynamoDB in CloudTrail

Per abilitare la registrazione delle seguenti azioni API nei CloudTrail file, è necessario abilitare la registrazione dell'attività dell'API del piano dati in. CloudTrail Per ulteriori informazioni, consulta [Registrazione di eventi di dati per i percorsi](https://docs.aws.amazon.com/awscloudtrail/latest/userguide/logging-data-events-with-cloudtrail.html).

Gli eventi del piano dati possono essere filtrati per tipo di risorsa, per un controllo granulare su quali chiamate API DynamoDB desideri registrare e pagare in modo selettivo. CloudTrail Ad esempio, specificando AWS::DynamoDB::Stream come tipo di risorsa, puoi registrare solo le chiamate alle API dei flussi DynamoDB. Per le tabelle con flussi abilitati, il campo delle risorse nell'evento del piano dati contiene sia AWS::DynamoDB::Stream che AWS::DynamoDB::Table. Se si specifica AWS::DynamoDB::Table come tipo di risorsa, per impostazione predefinita verranno registrati sia gli eventi della tabella DynamoDB che quelli dei flussi DynamoDB. Puoi aggiungere un [filtro](https://docs.aws.amazon.com/awscloudtrail/latest/APIReference/API_AdvancedFieldSelector.html)

aggiuntivo per escludere gli eventi di streaming, se non desideri che vengano registrati. Per ulteriori informazioni, consulta [DataResourcel](https://docs.aws.amazon.com/awscloudtrail/latest/APIReference/API_DataResource.html)'API Reference.AWS CloudTrail

## Amazon DynamoDB

- [BatchExecuteStatement](https://docs.aws.amazon.com/amazondynamodb/latest/APIReference/API_BatchExecuteStatement.html)
- **[BatchGetItem](https://docs.aws.amazon.com/amazondynamodb/latest/APIReference/API_BatchGetItem.html)**
- [BatchWriteItem](https://docs.aws.amazon.com/amazondynamodb/latest/APIReference/API_BatchWriteItem.html)
- [DeleteItem](https://docs.aws.amazon.com/amazondynamodb/latest/APIReference/API_DeleteItem.html)
- [ExecuteStatement](https://docs.aws.amazon.com/amazondynamodb/latest/APIReference/API_ExecuteStatement.html)
- [ExecuteTransaction](https://docs.aws.amazon.com/amazondynamodb/latest/APIReference/API_ExecuteTransaction.html)
- [GetItem](https://docs.aws.amazon.com/amazondynamodb/latest/APIReference/API_GetItem.html)
- [PutItem](https://docs.aws.amazon.com/amazondynamodb/latest/APIReference/API_PutItem.html)
- **[Query](https://docs.aws.amazon.com/amazondynamodb/latest/APIReference/API_Query.html)**
- **[Scan](https://docs.aws.amazon.com/amazondynamodb/latest/APIReference/API_Scan.html)**
- **[TransactGetItems](https://docs.aws.amazon.com/amazondynamodb/latest/APIReference/API_TransactGetItems.html)**
- [TransactWriteItems](https://docs.aws.amazon.com/amazondynamodb/latest/APIReference/API_TransactWriteItems.html)
- [UpdateItem](https://docs.aws.amazon.com/amazondynamodb/latest/APIReference/API_UpdateItem.html)
	- **a** Note

Le azioni del piano dati Time to Live di DynamoDB non vengono registrate da CloudTrail

## DynamoDB Streams

- [GetRecords](https://docs.aws.amazon.com/amazondynamodb/latest/APIReference/API_streams_GetRecords.html)
- [GetShardIterator](https://docs.aws.amazon.com/amazondynamodb/latest/APIReference/API_streams_GetShardIterator.html)

# <span id="page-2537-0"></span>Informazioni sulle voci dei file di registro di DynamoDB

Un trail è una configurazione che consente la distribuzione di eventi come file di log in un bucket Amazon S3 specificato dall'utente. CloudTrail i file di registro contengono una o più voci di registro. Un evento rappresenta una singola richiesta da un'origine e include informazioni sull'operazione richiesta, data e ora dell'operazione, parametri della richiesta e così via.

Ogni evento o voce di log contiene informazioni sull'utente che ha generato la richiesta. Le informazioni di identità consentono di determinare quanto segue:

- Se la richiesta è stata effettuata con credenziali utente o root.
- Se la richiesta è stata effettuata con le credenziali di sicurezza temporanee per un ruolo o un utente federato.
- Se la richiesta è stata effettuata da un altro AWS servizio.

### **a** Note

I valori degli attributi non chiave verranno oscurati nei CloudTrail registri delle azioni utilizzando l'API PartiQL e non verranno visualizzati nei registri delle azioni che utilizzano l'API classica.

Per ulteriori informazioni, vedete l'elemento [CloudTrail userIdentity.](https://docs.aws.amazon.com/awscloudtrail/latest/userguide/cloudtrail-event-reference-user-identity.html)

Gli esempi seguenti illustrano CloudTrail i registri di questi tipi di eventi:

Amazon DynamoDB

- [UpdateTable](#page-2539-0)
- [DeleteTable](#page-2541-0)
- [CreateCluster](#page-2542-0)
- [PutItem](#page-2544-0) (riuscito)
- UpdateItem [\(non riuscito\)](#page-2545-0)
- [TransactWriteItems](#page-2547-0) (riuscito)
- TransactWriteItems (con [TransactionCanceledException](#page-2549-0))
- [ExecuteStatement](#page-2552-0)
- [BatchExecuteStatement](#page-2553-0)

#### DynamoDB Streams

## • [GetRecords](#page-2555-0)

# <span id="page-2539-0"></span>**UpdateTable**

```
{ 
      "Records": [ 
           { 
                "eventVersion": "1.03", 
                "userIdentity": { 
                     "type": "AssumedRole", 
                      "principalId": "AKIAIOSFODNN7EXAMPLE:bob", 
                     "arn": "arn:aws:sts::111122223333:assumed-role/users/bob", 
                     "accountId": "111122223333", 
                     "accessKeyId": "AKIAIOSFODNN7EXAMPLE", 
                     "sessionContext": { 
                           "attributes": { 
                                "mfaAuthenticated": "false", 
                                "creationDate": "2015-05-28T18:06:01Z" 
\mathbb{R}, \mathbb{R}, \mathbb{R}, \mathbb{R}, \mathbb{R}, \mathbb{R}, \mathbb{R}, \mathbb{R}, \mathbb{R}, \mathbb{R}, \mathbb{R}, \mathbb{R}, \mathbb{R}, \mathbb{R}, \mathbb{R}, \mathbb{R}, \mathbb{R}, \mathbb{R}, \mathbb{R}, \mathbb{R}, \mathbb{R}, \mathbb{R},  "sessionIssuer": { 
                                "type": "Role", 
                                "principalId": "AKIAI44QH8DHBEXAMPLE", 
                                "arn": "arn:aws:iam::444455556666:role/admin-role", 
                                "accountId": "444455556666", 
                                "userName": "bob" 
 } 
 } 
                }, 
                "eventTime": "2015-05-04T02:14:52Z", 
                "eventSource": "dynamodb.amazonaws.com", 
                "eventName": "UpdateTable", 
                "awsRegion": "us-west-2", 
                "sourceIPAddress": "192.0.2.0", 
                "userAgent": "console.aws.amazon.com", 
                "requestParameters": { 
                     "provisionedThroughput": { 
                           "writeCapacityUnits": 25, 
                           "readCapacityUnits": 25 
 } 
                }, 
                "responseElements": { 
                      "tableDescription": { 
                           "tableName": "Music",
```

```
 "attributeDefinitions": [ 
 { 
                        "attributeType": "S", 
                        "attributeName": "Artist" 
\}, \{ { 
                        "attributeType": "S", 
                        "attributeName": "SongTitle" 
 } 
 ], 
                "itemCount": 0,
                 "provisionedThroughput": { 
                     "writeCapacityUnits": 10, 
                     "numberOfDecreasesToday": 0, 
                     "readCapacityUnits": 10, 
                     "lastIncreaseDateTime": "May 3, 2015 11:34:14 PM" 
                 }, 
                 "creationDateTime": "May 3, 2015 11:34:14 PM", 
                 "keySchema": [ 
 { 
                        "attributeName": "Artist", 
                        "keyType": "HASH" 
\}, \{ { 
                        "attributeName": "SongTitle", 
                        "keyType": "RANGE" 
 } 
 ], 
                 "tableStatus": "UPDATING", 
                 "tableSizeBytes": 0 
 } 
          }, 
           "requestID": "AALNP0J2L244N5O15PKISJ1KUFVV4KQNSO5AEMVJF66Q9ASUAAJG", 
          "eventID": "eb834e01-f168-435f-92c0-c36278378b6e", 
           "eventType": "AwsApiCall", 
           "apiVersion": "2012-08-10", 
           "recipientAccountId": "111122223333" 
       } 
    ]
```
}

<span id="page-2541-0"></span>{

```
 "Records": [ 
           { 
                "eventVersion": "1.03", 
                "userIdentity": { 
                     "type": "AssumedRole", 
                     "principalId": "AKIAIOSFODNN7EXAMPLE:bob", 
                     "arn": "arn:aws:sts::111122223333:assumed-role/users/bob", 
                     "accountId": "111122223333", 
                     "accessKeyId": "AKIAIOSFODNN7EXAMPLE", 
                     "sessionContext": { 
                          "attributes": { 
                                "mfaAuthenticated": "false", 
                                "creationDate": "2015-05-28T18:06:01Z" 
\mathbb{R}, \mathbb{R}, \mathbb{R}, \mathbb{R}, \mathbb{R}, \mathbb{R}, \mathbb{R}, \mathbb{R}, \mathbb{R}, \mathbb{R}, \mathbb{R}, \mathbb{R}, \mathbb{R}, \mathbb{R}, \mathbb{R}, \mathbb{R}, \mathbb{R}, \mathbb{R}, \mathbb{R}, \mathbb{R}, \mathbb{R}, \mathbb{R},  "sessionIssuer": { 
                                "type": "Role", 
                                "principalId": "AKIAI44QH8DHBEXAMPLE", 
                                "arn": "arn:aws:iam::444455556666:role/admin-role", 
                                "accountId": "444455556666", 
                                "userName": "bob" 
 } 
 } 
                }, 
                "eventTime": "2015-05-04T13:38:20Z", 
                "eventSource": "dynamodb.amazonaws.com", 
                "eventName": "DeleteTable", 
                "awsRegion": "us-west-2", 
                "sourceIPAddress": "192.0.2.0", 
                "userAgent": "console.aws.amazon.com", 
                "requestParameters": { 
                     "tableName": "Music" 
                }, 
                "responseElements": { 
                     "tableDescription": { 
                          "tableName": "Music", 
                          "itemCount": 0, 
                          "provisionedThroughput": { 
                                "writeCapacityUnits": 25, 
                                "numberOfDecreasesToday": 0, 
                                "readCapacityUnits": 25
```

```
\}, \{ "tableStatus": "DELETING", 
                     "tableSizeBytes": 0 
 } 
             }, 
             "requestID": "4KBNVRGD25RG1KEO9UT4V3FQDJVV4KQNSO5AEMVJF66Q9ASUAAJG", 
             "eventID": "a954451c-c2fc-4561-8aea-7a30ba1fdf52", 
             "eventType": "AwsApiCall", 
             "apiVersion": "2012-08-10", 
             "recipientAccountId": "111122223333" 
         } 
    \mathbf{I}}
```
# <span id="page-2542-0"></span>**CreateCluster**

```
{ 
     "Records": [ 
         { 
              "eventVersion": "1.05", 
              "userIdentity": { 
                  "type": "IAMUser", 
                  "principalId": "AKIAIOSFODNN7EXAMPLE:bob", 
                  "arn": "arn:aws:sts::111122223333:assumed-role/users/bob", 
                  "accountId": "111122223333", 
                  "accessKeyId": "AKIAIOSFODNN7EXAMPLE", 
                  "userName": "bob" 
              }, 
              "eventTime": "2019-12-17T23:17:34Z", 
              "eventSource": "dax.amazonaws.com", 
              "eventName": "CreateCluster", 
              "awsRegion": "us-west-2", 
              "sourceIPAddress": "192.0.2.0", 
              "userAgent": "aws-cli/1.16.304 Python/3.6.9 
  Linux/4.9.184-0.1.ac.235.83.329.metal1.x86_64 botocore/1.13.40", 
              "requestParameters": { 
                  "sSESpecification": { 
                       "enabled": true 
                  }, 
                  "clusterName": "daxcluster", 
                  "nodeType": "dax.r4.large", 
                  "replicationFactor": 3,
```

```
 "iamRoleArn": "arn:aws:iam::111122223333:role/
DAXServiceRoleForDynamoDBAccess" 
            }, 
            "responseElements": { 
                "cluster": { 
                    "securityGroups": [ 
 { 
                            "securityGroupIdentifier": "sg-1af6e36e", 
                            "status": "active" 
 } 
 ], 
                    "parameterGroup": { 
                        "nodeIdsToReboot": [], 
                        "parameterGroupName": "default.dax1.0", 
                        "parameterApplyStatus": "in-sync" 
\}, \{ "clusterDiscoveryEndpoint": { 
                        "port": 8111 
\}, \{ "clusterArn": "arn:aws:dax:us-west-2:111122223333:cache/
daxcluster", 
                    "status": "creating", 
                    "subnetGroup": "default", 
                    "sSEDescription": { 
                        "status": "ENABLED", 
                        "kMSMasterKeyArn": "arn:aws:kms:us-
west-2:111122223333:key/764898e4-adb1-46d6-a762-e2f4225b4fc4" 
\}, \{ "iamRoleArn": "arn:aws:iam::111122223333:role/
DAXServiceRoleForDynamoDBAccess", 
                    "clusterName": "daxcluster", 
                    "activeNodes": 0, 
                    "totalNodes": 3, 
                    "preferredMaintenanceWindow": "thu:13:00-thu:14:00", 
                    "nodeType": "dax.r4.large" 
 } 
            }, 
            "requestID": "585adc5f-ad05-4e27-8804-70ba1315f8fd", 
            "eventID": "29158945-28da-4e32-88e1-56d1b90c1a0c", 
            "eventType": "AwsApiCall", 
            "recipientAccountId": "111122223333" 
        } 
    ]
```
}

# <span id="page-2544-0"></span>**PutItem** (riuscito)

```
{ 
     "Records": [ 
        \left\{ \right. "eventVersion": "1.06", 
              "userIdentity": { 
                  "type": "AssumedRole", 
                  "principalId": "AKIAIOSFODNN7EXAMPLE:bob", 
                  "arn": "arn:aws:sts::111122223333:assumed-role/users/bob", 
                  "accountId": "111122223333", 
                  "accessKeyId": "AKIAIOSFODNN7EXAMPLE", 
                  "sessionContext": { 
                      "attributes": { 
                          "mfaAuthenticated": "false", 
                          "creationDate": "2015-05-28T18:06:01Z" 
\}, \{ "sessionIssuer": { 
                          "type": "Role", 
                          "principalId": "AKIAI44QH8DHBEXAMPLE", 
                          "arn": "arn:aws:iam::444455556666:role/admin-role", 
                          "accountId": "444455556666", 
                          "userName": "bob" 
1 1 1 1 1 1 1
 } 
             }, 
              "eventTime": "2019-01-19T15:41:54Z", 
              "eventSource": "dynamodb.amazonaws.com", 
              "eventName": "PutItem", 
              "awsRegion": "us-west-2", 
              "sourceIPAddress": "192.0.2.0", 
              "userAgent": "aws-cli/1.15.64 Python/2.7.16 Darwin/17.7.0 
  botocore/1.10.63", 
              "requestParameters": { 
                  "tableName": "Music", 
                  "key": { 
                      "Artist": "No One You Know", 
                      "SongTitle": "Scared of My Shadow" 
                  }, 
                  "item": [ 
                      "Artist",
```

```
 "SongTitle", 
                      "AlbumTitle" 
 ], 
                  "returnConsumedCapacity": "TOTAL" 
             }, 
             "responseElements": null, 
             "requestID": "4KBNVRGD25RG1KEO9UT4V3FQDJVV4KQNSO5AEMVJF66Q9ASUAAJG", 
             "eventID": "a954451c-c2fc-4561-8aea-7a30ba1fdf52", 
             "readOnly": false, 
             "resources": [ 
\overline{a} "accountId": "111122223333", 
                      "type": "AWS::DynamoDB::Table", 
                      "ARN": "arn:aws:dynamodb:us-west-2:123456789012:table/Music" 
 } 
             ], 
             "eventType": "AwsApiCall", 
             "apiVersion": "2012-08-10", 
             "managementEvent": false, 
             "recipientAccountId": "111122223333", 
             "eventCategory": "Data" 
         } 
    \mathbf{I}}
```
# <span id="page-2545-0"></span>**UpdateItem** (non riuscito)

```
{ 
     "Records": [ 
         { 
              "eventVersion": "1.07", 
              "userIdentity": { 
                  "type": "AssumedRole", 
                  "principalId": "AKIAIOSFODNN7EXAMPLE:bob", 
                  "arn": "arn:aws:sts::111122223333:assumed-role/users/bob", 
                  "accountId": "111122223333", 
                  "accessKeyId": "AKIAIOSFODNN7EXAMPLE", 
                  "sessionContext": { 
                       "sessionIssuer": { 
                           "type": "Role", 
                           "principalId": "AKIAI44QH8DHBEXAMPLE", 
                           "arn": "arn:aws:iam::444455556666:role/admin-role", 
                           "accountId": "444455556666",
```

```
 "userName": "bob" 
\}, \{ "attributes": { 
                         "creationDate": "2020-09-03T22:14:13Z", 
                         "mfaAuthenticated": "false" 
1 1 1 1 1 1 1
 } 
             }, 
             "eventTime": "2020-09-03T22:27:15Z", 
             "eventSource": "dynamodb.amazonaws.com", 
             "eventName": "UpdateItem", 
             "awsRegion": "us-west-2", 
             "sourceIPAddress": "192.0.2.0", 
             "userAgent": "aws-cli/1.15.64 Python/2.7.16 Darwin/17.7.0 
 botocore/1.10.63", 
             "errorCode": "ConditionalCheckFailedException", 
             "errorMessage": "The conditional request failed", 
             "requestParameters": { 
                 "tableName": "Music", 
                 "key": { 
                     "Artist": "No One You Know", 
                     "SongTitle": "Call Me Today" 
                 }, 
                 "updateExpression": "SET #Y = :y, #AT = :t", 
                 "expressionAttributeNames": { 
                     "#Y": "Year", 
                     "#AT": "AlbumTitle" 
                 }, 
                 "conditionExpression": "attribute_not_exists(#Y)", 
                 "returnConsumedCapacity": "TOTAL" 
             }, 
             "responseElements": null, 
             "requestID": "4KBNVRGD25RG1KEO9UT4V3FQDJVV4KQNSO5AEMVJF66Q9ASUAAJG", 
             "eventID": "a954451c-c2fc-4561-8aea-7a30ba1fdf52", 
             "readOnly": false, 
             "resources": [ 
\overline{a} "accountId": "111122223333", 
                     "type": "AWS::DynamoDB::Table", 
                     "ARN": "arn:aws:dynamodb:us-west-2:123456789012:table/Music" 
 } 
             ], 
             "eventType": "AwsApiCall", 
             "apiVersion": "2012-08-10",
```

```
 "managementEvent": false, 
               "recipientAccountId": "111122223333", 
               "eventCategory": "Data" 
          } 
    \mathbf{I}}
```
<span id="page-2547-0"></span>**TransactWriteItems** (riuscito)

```
{ 
     "Records": [ 
         { 
             "eventVersion": "1.07", 
             "userIdentity": { 
                 "type": "AssumedRole", 
                 "principalId": "AKIAIOSFODNN7EXAMPLE:bob", 
                 "arn": "arn:aws:sts::111122223333:assumed-role/users/bob", 
                 "accountId": "111122223333", 
                 "accessKeyId": "AKIAIOSFODNN7EXAMPLE", 
                 "sessionContext": { 
                     "sessionIssuer": { 
                         "type": "Role", 
                         "principalId": "AKIAI44QH8DHBEXAMPLE", 
                         "arn": "arn:aws:iam::444455556666:role/admin-role", 
                         "accountId": "444455556666", 
                         "userName": "bob" 
\}, \{ "attributes": { 
                         "creationDate": "2020-09-03T22:14:13Z", 
                         "mfaAuthenticated": "false" 
1 1 1 1 1 1 1
 } 
             }, 
             "eventTime": "2020-09-03T21:48:12Z", 
             "eventSource": "dynamodb.amazonaws.com", 
             "eventName": "TransactWriteItems", 
             "awsRegion": "us-west-1", 
             "sourceIPAddress": "192.0.2.0", 
             "userAgent": "aws-cli/1.15.64 Python/2.7.16 Darwin/17.7.0 
  botocore/1.10.63", 
             "requestParameters": { 
                 "requestItems": [ 
\{
```

```
 "operation": "Put", 
                      "tableName": "Music", 
                      "key": { 
                          "Artist": "No One You Know", 
                          "SongTitle": "Call Me Today" 
\}, \{ "items": [ 
                          "Artist", 
                          "SongTitle", 
                          "AlbumTitle" 
, and the contract of \mathbf{I}, \mathbf{I} "conditionExpression": "#AT = :A", 
                      "expressionAttributeNames": { 
                          "#AT": "AlbumTitle" 
\}, \{ "returnValuesOnConditionCheckFailure": "ALL_OLD" 
\}, \{\{ "operation": "Update", 
                      "tableName": "Music", 
                      "key": { 
                          "Artist": "No One You Know", 
                          "SongTitle": "Call Me Tomorrow" 
\}, \{ "updateExpression": "SET #AT = :newval", 
                      "ConditionExpression": "attribute_not_exists(Rating)", 
                      "ExpressionAttributeNames": { 
                          "#AT": "AlbumTitle" 
\}, \{ "returnValuesOnConditionCheckFailure": "ALL_OLD" 
\}, \{\{ "operation": "Delete", 
                      "TableName": "Music", 
                      "key": { 
                          "Artist": "No One You Know", 
                          "SongTitle": "Call Me Yesterday" 
\}, \{ "conditionExpression": "#P between :lo and :hi", 
                      "expressionAttributeNames": { 
                         "#P": "Price" 
\}, \{ "ReturnValuesOnConditionCheckFailure": "ALL_OLD" 
\}, \{
```

```
\{ "operation": "ConditionCheck", 
                        "TableName": "Music", 
                        "Key": { 
                            "Artist": "No One You Know", 
                            "SongTitle": "Call Me Now" 
\}, \{ "ConditionExpression": "#P between :lo and :hi", 
                        "ExpressionAttributeNames": { 
                            "#P": "Price" 
\}, \{ "ReturnValuesOnConditionCheckFailure": "ALL_OLD" 
1 1 1 1 1 1 1
 ], 
                "returnConsumedCapacity": "TOTAL", 
                "returnItemCollectionMetrics": "SIZE" 
            }, 
            "responseElements": null, 
            "requestID": "45EN32OM6TQSMV2MI65O4L5TNFVV4KQNSO5AEMVJF66Q9ASUAAJG", 
            "eventID": "4f1cc78b-5c94-4174-a6ad-3ee78605381c", 
            "readOnly": false, 
            "resources": [ 
\overline{a} "accountId": "111122223333", 
                    "type": "AWS::DynamoDB::Table", 
                    "ARN": "arn:aws:dynamodb:us-west-2:123456789012:table/Music" 
 } 
            ], 
            "eventType": "AwsApiCall", 
            "apiVersion": "2012-08-10", 
            "managementEvent": false, 
            "recipientAccountId": "111122223333", 
            "eventCategory": "Data" 
        } 
    ]
```
# <span id="page-2549-0"></span>**TransactWriteItems** (con **TransactionCanceledException**)

```
{ 
      "Records": [ 
           { 
                "eventVersion": "1.06",
```
}

```
 "userIdentity": { 
                 "type": "AssumedRole", 
                 "principalId": "AKIAIOSFODNN7EXAMPLE:bob", 
                 "arn": "arn:aws:sts::111122223333:assumed-role/users/bob", 
                 "accountId": "111122223333", 
                 "accessKeyId": "AKIAIOSFODNN7EXAMPLE", 
                 "sessionContext": { 
                     "sessionIssuer": { 
                         "type": "Role", 
                         "principalId": "AKIAI44QH8DHBEXAMPLE", 
                         "arn": "arn:aws:iam::444455556666:role/admin-role", 
                         "accountId": "444455556666", 
                         "userName": "bob" 
\}, \{ "attributes": { 
                         "creationDate": "2020-09-03T22:14:13Z", 
                         "mfaAuthenticated": "false" 
1 1 1 1 1 1 1
 } 
             }, 
             "eventTime": "2019-02-01T00:42:34Z", 
             "eventSource": "dynamodb.amazonaws.com", 
             "eventName": "TransactWriteItems", 
             "awsRegion": "us-west-2", 
             "sourceIPAddress": "192.0.2.0", 
             "userAgent": "aws-cli/1.16.93 Python/3.4.7 
 Linux/4.9.119-0.1.ac.277.71.329.metal1.x86_64 botocore/1.12.83", 
             "errorCode": "TransactionCanceledException", 
             "errorMessage": "Transaction cancelled, please refer cancellation reasons 
 for specific reasons [ConditionalCheckFailed, None]", 
             "requestParameters": { 
                 "requestItems": [ 
\{ "operation": "Put", 
                         "tableName": "Music", 
                         "key": { 
                             "Artist": "No One You Know", 
                             "SongTitle": "Call Me Today" 
\}, \{ "items": [ 
                             "Artist", 
                             "SongTitle", 
                             "AlbumTitle" 
, and the contract of \mathbf{I}, \mathbf{I}
```

```
 "conditionExpression": "#AT = :A", 
                     "expressionAttributeNames": { 
                        "#AT": "AlbumTitle" 
\}, \{ "returnValuesOnConditionCheckFailure": "ALL_OLD" 
\}, \{\{ "operation": "Update", 
                     "tableName": "Music", 
                     "key": { 
                        "Artist": "No One You Know", 
                        "SongTitle": "Call Me Tomorrow" 
\}, \{ "updateExpression": "SET #AT = :newval", 
                     "ConditionExpression": "attribute_not_exists(Rating)", 
                     "ExpressionAttributeNames": { 
                        "#AT": "AlbumTitle" 
\}, \{ "returnValuesOnConditionCheckFailure": "ALL_OLD" 
\}, \{\{ "operation": "Delete", 
                     "TableName": "Music", 
                     "key": { 
                        "Artist": "No One You Know", 
                        "SongTitle": "Call Me Yesterday" 
\}, \{ "conditionExpression": "#P between :lo and :hi", 
                     "expressionAttributeNames": { 
                        "#P": "Price" 
\}, \{ "ReturnValuesOnConditionCheckFailure": "ALL_OLD" 
\}, \{\{ "operation": "ConditionCheck", 
                     "TableName": "Music", 
                     "Key": { 
                        "Artist": "No One You Know", 
                        "SongTitle": "Call Me Now" 
\}, \{ "ConditionExpression": "#P between :lo and :hi", 
                     "ExpressionAttributeNames": { 
                        "#P": "Price" 
\}, \{
```

```
 "ReturnValuesOnConditionCheckFailure": "ALL_OLD" 
1 1 1 1 1 1 1
                 ], 
                 "returnConsumedCapacity": "TOTAL", 
                 "returnItemCollectionMetrics": "SIZE" 
             }, 
             "responseElements": null, 
             "requestID": "A0GTQEKLBB9VD8E05REA5A3E1VVV4KQNSO5AEMVJF66Q9ASUAAJG", 
             "eventID": "43e437b5-908a-46af-84e6-e27fffb9c5cd", 
             "readOnly": false, 
             "resources": [ 
\overline{a} "accountId": "111122223333", 
                      "type": "AWS::DynamoDB::Table", 
                     "ARN": "arn:aws:dynamodb:us-west-2:123456789012:table/Music" 
 } 
             ], 
             "eventType": "AwsApiCall", 
             "apiVersion": "2012-08-10", 
             "managementEvent": false, 
             "recipientAccountId": "111122223333", 
             "eventCategory": "Data" 
         } 
     ]
}
```
# <span id="page-2552-0"></span>**ExecuteStatement**

```
{ 
     "Records": [ 
         { 
              "eventVersion": "1.08", 
              "userIdentity": { 
                  "type": "AssumedRole", 
                  "principalId": "AKIAIOSFODNN7EXAMPLE:bob", 
                  "arn": "arn:aws:sts::111122223333:assumed-role/users/bob", 
                  "accountId": "111122223333", 
                  "accessKeyId": "AKIAIOSFODNN7EXAMPLE", 
                  "sessionContext": { 
                       "sessionIssuer": { 
                           "type": "Role", 
                           "principalId": "AKIAI44QH8DHBEXAMPLE", 
                           "arn": "arn:aws:iam::444455556666:role/admin-role",
```

```
 "accountId": "444455556666", 
                         "userName": "bob" 
\}, \{ "attributes": { 
                         "creationDate": "2020-09-03T22:14:13Z", 
                         "mfaAuthenticated": "false" 
1 1 1 1 1 1 1
 } 
             }, 
             "eventTime": "2021-03-03T23:06:45Z", 
             "eventSource": "dynamodb.amazonaws.com", 
             "eventName": "ExecuteStatement", 
             "awsRegion": "us-west-2", 
             "sourceIPAddress": "192.0.2.0", 
             "userAgent": "aws-cli/1.19.7 Python/3.6.13 
  Linux/4.9.230-0.1.ac.223.84.332.metal1.x86_64 botocore/1.20.7", 
             "requestParameters": { 
                 "statement": "SELECT * FROM Music WHERE Artist = 'No One You Know' AND 
  SongTitle = 'Call Me Today' AND nonKeyAttr = ***(Redacted)" 
             }, 
             "responseElements": null, 
             "requestID": "V7G2KCSFLP83ORB7MMFG6RIAD3VV4KQNSO5AEMVJF66Q9ASUAAJG", 
             "eventID": "0b5c4779-e169-4227-a1de-6ed01dd18ac7", 
             "readOnly": false, 
             "resources": [ 
\overline{a} "accountId": "111122223333", 
                     "type": "AWS::DynamoDB::Table", 
                     "ARN": "arn:aws:dynamodb:us-west-2:123456789012:table/Music" 
 } 
             ], 
             "eventType": "AwsApiCall", 
             "apiVersion": "2012-08-10", 
             "managementEvent": false, 
             "recipientAccountId": "111122223333", 
             "eventCategory": "Data" 
         } 
    ]
}
```
# <span id="page-2553-0"></span>**BatchExecuteStatement**

## {

```
 "Records": [ 
        { 
            "eventVersion": "1.08", 
            "userIdentity": { 
                "type": "AssumedRole", 
                "principalId": "AKIAIOSFODNN7EXAMPLE:bob", 
                "arn": "arn:aws:sts::111122223333:assumed-role/users/bob", 
                "accountId": "111122223333", 
                "accessKeyId": "AKIAIOSFODNN7EXAMPLE", 
                "sessionContext": { 
                    "sessionIssuer": { 
                        "type": "Role", 
                        "principalId": "AKIAI44QH8DHBEXAMPLE", 
                        "arn": "arn:aws:iam::444455556666:role/admin-role", 
                        "accountId": "444455556666", 
                        "userName": "bob" 
\}, \{ "attributes": { 
                        "creationDate": "2020-09-03T22:14:13Z", 
                        "mfaAuthenticated": "false" 
1 1 1 1 1 1 1
 } 
            }, 
            "eventTime": "2021-03-03T23:24:48Z", 
            "eventSource": "dynamodb.amazonaws.com", 
            "eventName": "BatchExecuteStatement", 
            "awsRegion": "us-west-2", 
            "sourceIPAddress": "192.0.2.0", 
            "userAgent": "aws-cli/1.19.7 Python/3.6.13 
 Linux/4.9.230-0.1.ac.223.84.332.metal1.x86_64 botocore/1.20.7", 
            "requestParameters": { 
                "requestItems": [ 
\{ "statement": "UPDATE Music SET Album = ***(Redacted) WHERE 
 Artist = 'No One You Know' AND SongTitle = 'Call Me Today'" 
\}, \{\{ "statement": "INSERT INTO Music VALUE {'Artist' : 
 ***(Redacted), 'SongTitle' : ***(Redacted), 'Album' : ***(Redacted)}" 
1 1 1 1 1 1 1
 ] 
            }, 
            "responseElements": null, 
            "requestID": "23PE7ED291UD65P9SMS6TISNVBVV4KQNSO5AEMVJF66Q9ASUAAJG",
```

```
 "eventID": "f863f966-b741-4c36-b15e-f867e829035a", 
             "readOnly": false, 
             "resources": [ 
\overline{a} "accountId": "111122223333", 
                     "type": "AWS::DynamoDB::Table", 
                     "ARN": "arn:aws:dynamodb:us-west-2:123456789012:table/Music" 
 } 
             ], 
             "eventType": "AwsApiCall", 
             "apiVersion": "2012-08-10", 
             "managementEvent": false, 
             "recipientAccountId": "111122223333", 
             "eventCategory": "Data" 
         } 
     ]
}
```
# <span id="page-2555-0"></span>**GetRecords**

```
{ 
     "Records": [ 
         { 
             "eventVersion": "1.08", 
             "userIdentity": { 
                 "type": "AssumedRole", 
                 "principalId": "AKIAIOSFODNN7EXAMPLE:bob", 
                 "arn": "arn:aws:sts::111122223333:assumed-role/users/bob", 
                 "accountId": "111122223333", 
                 "accessKeyId": "AKIAIOSFODNN7EXAMPLE", 
                 "sessionContext": { 
                     "sessionIssuer": { 
                         "type": "Role", 
                         "principalId": "AKIAI44QH8DHBEXAMPLE", 
                         "arn": "arn:aws:iam::444455556666:role/admin-role", 
                         "accountId": "444455556666", 
                         "userName": "bob" 
\}, \{ "attributes": { 
                         "creationDate": "2020-09-03T22:14:13Z", 
                         "mfaAuthenticated": "false" 
1 1 1 1 1 1 1
 }
```
```
 }, 
             "eventTime": "2021-04-15T04:15:02Z", 
             "eventSource": "dynamodb.amazonaws.com", 
             "eventName": "GetRecords", 
             "awsRegion": "us-west-2", 
             "sourceIPAddress": "192.0.2.0", 
             "userAgent": "aws-cli/1.19.50 Python/3.6.13 
  Linux/4.9.230-0.1.ac.224.84.332.metal1.x86_64 botocore/1.20.50", 
             "requestParameters": { 
                 "shardIterator": "arn:aws:dynamodb:us-west-2:123456789012:table/
Music/stream/2021-04-15T04:02:47.428|1|AAAAAAAAAAH7HF3xwDQHBrvk2UBZ1PKh8bX3F
+JeH0rFwHCE7dz4VGV1ZoJ5bMxQwkmerA3wzCTL+zSseGLdSXNJP14EwrjLNvDNoZeRSJ/
n6xc3I4NYOptR4zR8d7VrjMAD6h5nR12NtxGIgJ/
dVsUpluWsHyCW3PPbKsMlJSruVRWoitRhSd3S6slEWEPB0bDC7+
+ISH5mXrCHOnvyezQKlqNshTSPZ5jWwqRj2VNSXCMTGXv9P01/
U0bpOUI2cuRTchgUpPSe3ur2sQrRj3KlbmIyCz7P
+H3CYlugafi8fQ5kipDSkESkIWS6O5ejzibWKg/3izms1eVIm/
zLFdEeihCYJ7G8fpHUSLX5JAk3ab68aUXGSFEZLONntgNIhQkcMo00/
mJlaIgkEdBUyqvZO1vtKUBH5YonIrZqSUhv8Coc+mh24vOg1YI+SPIXlr
+Lnl54BG6AjrmaScjHACVXoPDxPsXSJXC4c9HjoC3YSskCPV7uWi0f65/
n7JAT3cskcX2ISaLHwYzJPaMBSftxOgeRLm3BnisL32nT8uTj2gF/
PUrEjdyoqTX7EerQpcaekXmOgay5Kh8n4T2uPdM83f356vRpar/
DDp8pLFD0ddb6Yvz7zU2zGdAvTod3IScC1GpTqcjRxaMhlBVZy1TnI9Cs
+7fXMdUF6xYScjR2725icFBNLojSFVDmsfHabXaCEpmeuXZsLbp5CjcPAHa66R8mQ5tSoFjrzOEzeB4uconEXAMPLE==" 
             }, 
             "responseElements": null, 
             "requestID": "1M0U1Q80P4LDPT7A7N1A758N2VVV4KQNSO5AEMVJF66Q9EXAMPLE", 
             "eventID": "09a634f2-da7d-4c9e-a259-54aceexample", 
             "readOnly": true, 
             "resources": [ 
\overline{a} "accountId": "111122223333", 
                     "type": "AWS::DynamoDB::Table", 
                     "ARN": "arn:aws:dynamodb:us-west-2:123456789012:table/Music" 
 } 
             ], 
             "eventType": "AwsApiCall", 
             "apiVersion": "2012-08-10", 
             "managementEvent": false, 
             "recipientAccountId": "111122223333", 
             "eventCategory": "Data" 
         } 
     ]
```
}

# Analisi dell'accesso ai dati utilizzando CloudWatch Contributor Insights per DynamoDB

Amazon CloudWatch Contributor Insights per Amazon DynamoDB è uno strumento diagnostico per identificare a colpo d'occhio le chiavi con accesso più frequente e quelle con limitazioni nella tabella o nell'indice. [Questo strumento utilizza le informazioni dei contributori. CloudWatch](https://docs.aws.amazon.com/AmazonCloudWatch/latest/monitoring/ContributorInsights.html)

Abilitando CloudWatch Contributor Insights for DynamoDB su una tabella o su un indice secondario globale, è possibile visualizzare gli elementi più accessibili e con limitazioni di tali risorse.

## **a** Note

CloudWatch si applicano costi per Contributor Insights for DynamoDB. Per ulteriori informazioni sui prezzi, consulta la pagina [CloudWatchdei prezzi di Amazon](https://aws.amazon.com/cloudwatch/pricing/).

## Argomenti

- [CloudWatch approfondimenti sui contributori per DynamoDB: come funziona](#page-2557-0)
- [Guida introduttiva a CloudWatch Contributor Insights for DynamoDB](#page-2564-0)
- [Utilizzo di IAM con informazioni sui CloudWatch contributori per DynamoDB](#page-2570-0)

# <span id="page-2557-0"></span>CloudWatch approfondimenti sui contributori per DynamoDB: come funziona

Amazon DynamoDB si integra [CloudWatchcon Contributor](https://docs.aws.amazon.com/AmazonCloudWatch/latest/monitoring/ContributorInsights.html) Insights per fornire informazioni sugli elementi più accessibili e limitati in una tabella o in un indice secondario globale. [DynamoDB](https://docs.aws.amazon.com/AmazonCloudWatch/latest/monitoring/ContributorInsights-ViewReports.html)  [ti fornisce queste informazioni CloudWatch tramite regole, report](https://docs.aws.amazon.com/AmazonCloudWatch/latest/monitoring/ContributorInsights-ViewReports.html) [e](https://docs.aws.amazon.com/AmazonCloudWatch/latest/monitoring/ContributorInsights-GraphReportData.html) [grafici dei dati dei report di](https://docs.aws.amazon.com/AmazonCloudWatch/latest/monitoring/ContributorInsights-ViewReports.html)  [Contributor I](https://docs.aws.amazon.com/AmazonCloudWatch/latest/monitoring/ContributorInsights-ViewReports.html)[nsights](https://docs.aws.amazon.com/AmazonCloudWatch/latest/monitoring/ContributorInsights-RuleSyntax.html)[.](https://docs.aws.amazon.com/AmazonCloudWatch/latest/monitoring/ContributorInsights-ViewReports.html)

Per ulteriori informazioni su CloudWatch Contributor Insights, consulta [Usare Contributor Insights per](https://docs.aws.amazon.com/AmazonCloudWatch/latest/monitoring/ContributorInsights.html)  [analizzare dati ad alta cardinalità nella](https://docs.aws.amazon.com/AmazonCloudWatch/latest/monitoring/ContributorInsights.html) Amazon User Guide. CloudWatch

Le seguenti sezioni descrivono i concetti e il comportamento principali di CloudWatch Contributor Insights for DynamoDB.

#### Argomenti

- [CloudWatch approfondimenti sui contributori per le regole di DynamoDB](#page-2558-0)
- [Comprendere le informazioni sui CloudWatch contributori per i grafici di DynamoDB](#page-2559-0)
- [Interazioni con altre caratteristiche di DynamoDB](#page-2562-0)
- [CloudWatch approfondimenti sui collaboratori per la fatturazione in DynamoDB](#page-2564-1)

# <span id="page-2558-0"></span>CloudWatch approfondimenti sui contributori per le regole di DynamoDB

[Quando abiliti CloudWatch Contributor Insights for DynamoDB su una tabella o un indice secondario](https://docs.aws.amazon.com/AmazonCloudWatch/latest/monitoring/ContributorInsights-RuleSyntax.html)  [globale, DynamoDB crea le seguenti regole per tuo conto:](https://docs.aws.amazon.com/AmazonCloudWatch/latest/monitoring/ContributorInsights-RuleSyntax.html)

• Elementi con maggiori accessi (chiave di partizione): identifica le chiavi di partizione degli elementi con maggiori accessi nella tabella o nell'indice secondario globale.

CloudWatch formato del nome della regola: DynamoDBContributorInsights-PKC- [resource\_name]-[creationtimestamp]

• Chiavi con maggiore throttling (chiave di partizione): identifica le chiavi di partizione degli elementi con maggiore throttling nella tabella o nell'indice secondario globale.

CloudWatch formato del nome della regola: DynamoDBContributorInsights-PKT- [resource\_name]-[creationtimestamp]

## **a** Note

Quando abiliti Contributor Insights sulla tua tabella DynamoDB, sei ancora soggetto ai limiti delle regole di Contributor Insights. Per ulteriori informazioni, consulta [CloudWatch service](https://docs.aws.amazon.com/AmazonCloudWatch/latest/monitoring/cloudwatch_limits.html) [quotas](https://docs.aws.amazon.com/AmazonCloudWatch/latest/monitoring/cloudwatch_limits.html).

Se la tabella o l'indice secondario globale dispone di una chiave di ordinamento, DynamoDB crea anche le seguenti regole specifiche per le chiavi di ordinamento:

• Chiavi con maggiori accessi (chiavi di partizione e di ordinamento): identifica le chiavi di partizione e di ordinamento degli elementi con maggiori accessi nella tabella o nell'indice secondario globale.

CloudWatch formato del nome della regola: DynamoDBContributorInsights-SKC- [resource\_name]-[creationtimestamp]

• Chiavi con maggiore throttling (chiavi di partizione e di ordinamento): identifica le chiavi di partizione e di ordinamento degli elementi con maggiore throttling nella tabella o nell'indice secondario globale.

CloudWatch formato del nome della regola: DynamoDBContributorInsights-SKT- [resource\_name]-[creationtimestamp]

# **a** Note

- Non puoi utilizzare la CloudWatch console o le API per modificare o eliminare direttamente le regole create da CloudWatch Contributor Insights per DynamoDB. La disabilitazione di CloudWatch Contributor Insights for DynamoDB su una tabella o su un indice secondario globale elimina automaticamente le regole create per quella tabella o indice secondario globale.
- Quando si utilizza l'[GetInsightRuleReport](https://docs.aws.amazon.com/AmazonCloudWatch/latest/APIReference/API_GetInsightRuleReport.html)operazione con le regole di CloudWatch Contributor Insights create da DynamoDB, si ottengono MaxContributorValue solo Maximum statistiche utili. Le altre statistiche dell'elenco non restituiscono valori significativi.
- CloudWatch Contributor Insights for DynamoDB ha un limite di 25 collaboratori. La richiesta per più di 25 contributori restituisce un errore.

[È possibile creare CloudWatch allarmi utilizzando le regole di CloudWatch Contributor Insights for](https://docs.aws.amazon.com/AmazonCloudWatch/latest/monitoring/ContributorInsights-RuleSyntax.html)  [DynamoDB.](https://docs.aws.amazon.com/AmazonCloudWatch/latest/monitoring/ContributorInsights-RuleSyntax.html) In tal modo è possibile ricevere una notifica quando un articolo supera o soddisfa una soglia specifica per ConsumedThroughputUnits o ThrottleCount. Per ulteriori informazioni, consulta [Impostazione di un allarme sui dati metrici di Contributor Insights](https://docs.aws.amazon.com/AmazonCloudWatch/latest/monitoring/ContributorInsights-GraphReportData.html#ContributorInsights-GraphReportData-Alarm).

# <span id="page-2559-0"></span>Comprendere le informazioni sui CloudWatch contributori per i grafici di DynamoDB

CloudWatch Contributor Insights for DynamoDB visualizza due tipi di grafici sia su DynamoDB che sulle console: gli elementi con più accesso e CloudWatch gli elementi con più limitazioni.

Elementi con maggiori accessi

Utilizza questo grafico per identificare gli elementi con maggiori accessi nella tabella o nell'indice secondario globale. Il grafico visualizza ConsumedThroughputUnits sull'asse y e l'orario sull'asse x. Ognuna delle chiavi N principale viene visualizzata nel proprio colore con una legenda visualizzata sotto l'asse x.

DynamoDB misura la frequenza di accesso alla chiave mediante ConsumedThroughputUnits, che misura il traffico di lettura e scrittura combinato. ConsumedThroughputUnits viene definito come segue:

- Assegnato: (3 unità di capacità di scrittura utilizzate ) + unità di capacità di lettura utilizzate
- On demand: (3 unità di richiesta di scrittura) + unità di richiesta di lettura

Nella console DynamoDB ciascun punto dati nel grafico rappresenta il massimo di ConsumedThroughputUnits nell'arco di un minuto. Ad esempio, un valore di grafico di 180.000 ConsumedThroughputUnits indica che l'elemento ha avuto accessi continui a un throughput massimo per elemento di 1.000 unità di richiesta di scrittura o di 3.000 unità di richiesta di lettura per un intervallo di 60 secondi nell'arco del periodo di un minuto (60 x 3.000 secondi). In altre parole, i valori del grafico rappresentano il traffico massimo per ogni periodo di un minuto. È possibile modificare la granularità temporale della ConsumedThroughputUnits metrica (ad esempio, per visualizzare metriche da 5 minuti anziché da 1 minuto) sulla console. CloudWatch

Se si vedono diverse linee strettamente raggruppate senza evidenti valori anomali, indica che il carico di lavoro è relativamente bilanciato tra gli elementi in una determinata finestra temporale. Se nel grafico si vedono punti isolati invece di linee collegate, indica un elemento che ha avuto maggiori accessi solo per un breve periodo.

Se la tabella o l'indice secondario globale dispone di una chiave di ordinamento, DynamoDB crea due grafici: uno per le chiavi di partizione con maggiori accessi e uno per le coppie di chiavi di partizione + chiavi di ordinamento che hanno avuto maggiori accessi. È possibile visualizzare il traffico a livello di chiave di partizione nel grafico della chiave di partizione. È possibile visualizzare il traffico a livello di elemento nella partizione + grafici chiave di ordinamento.

### Elementi con maggiore throttling

Utilizza questo grafico per identificare gli elementi con maggiore throttling nella tabella o nell'indice secondario globale. Il grafico visualizza ThrottleCount sull'asse y e l'orario sull'asse x. Ciascuno dei primi N tasti viene visualizzato con il proprio colore, con una legenda visualizzata sotto l'asse x.

DynamoDB misura la frequenza di throttling utilizzando ThrottleCount, che è il calcolo degli errori ProvisionedThroughputExceededException, ThrottlingException e RequestLimitExceeded.

La limitazione di scrittura causata da capacità di scrittura insufficiente per un indice secondario globale non viene misurata. È possibile utilizzare il grafico Elementi con maggiori accessi dell'indice secondario globale per identificare i modelli di accesso sbilanciati che possono causare la limitazione della scrittura. Per ulteriori informazioni, consulta [Considerazioni sulla velocità effettiva fornita per](https://docs.aws.amazon.com/amazondynamodb/latest/developerguide/GSI.html#GSI.ThroughputConsiderations) gli indici secondari globali.

Nella console DynamoDB, ogni punto dati nel grafico rappresenta il conteggio degli eventi di limitazione in un periodo di un minuto.

Se nel grafico non sono presenti dati, indica che le richieste non vengono sottoposte a throttling. Se nel grafico si vedono punti isolati invece di linee collegate, indica un elemento che ha avuto maggiore throttling solo per un breve periodo.

Se la tabella o l'indice secondario globale dispone di una chiave di ordinamento, DynamoDB crea due grafici: uno per le chiavi di partizione con maggiore throttling e uno per le coppie di chiavi di partizione + chiavi di ordinamento che hanno avuto maggiore throttling. È possibile visualizzare il calcolo del throttling a livello di chiave di partizione nel grafico relativo alle sole chiavi di partizione e il calcolo del throttling nei grafici della chiave di partizione + chiave di ordinamento.

### Esempi di report

Di seguito è riportato esempi di report generati per una tabella con una chiave di partizione e una chiave di ordinamento.

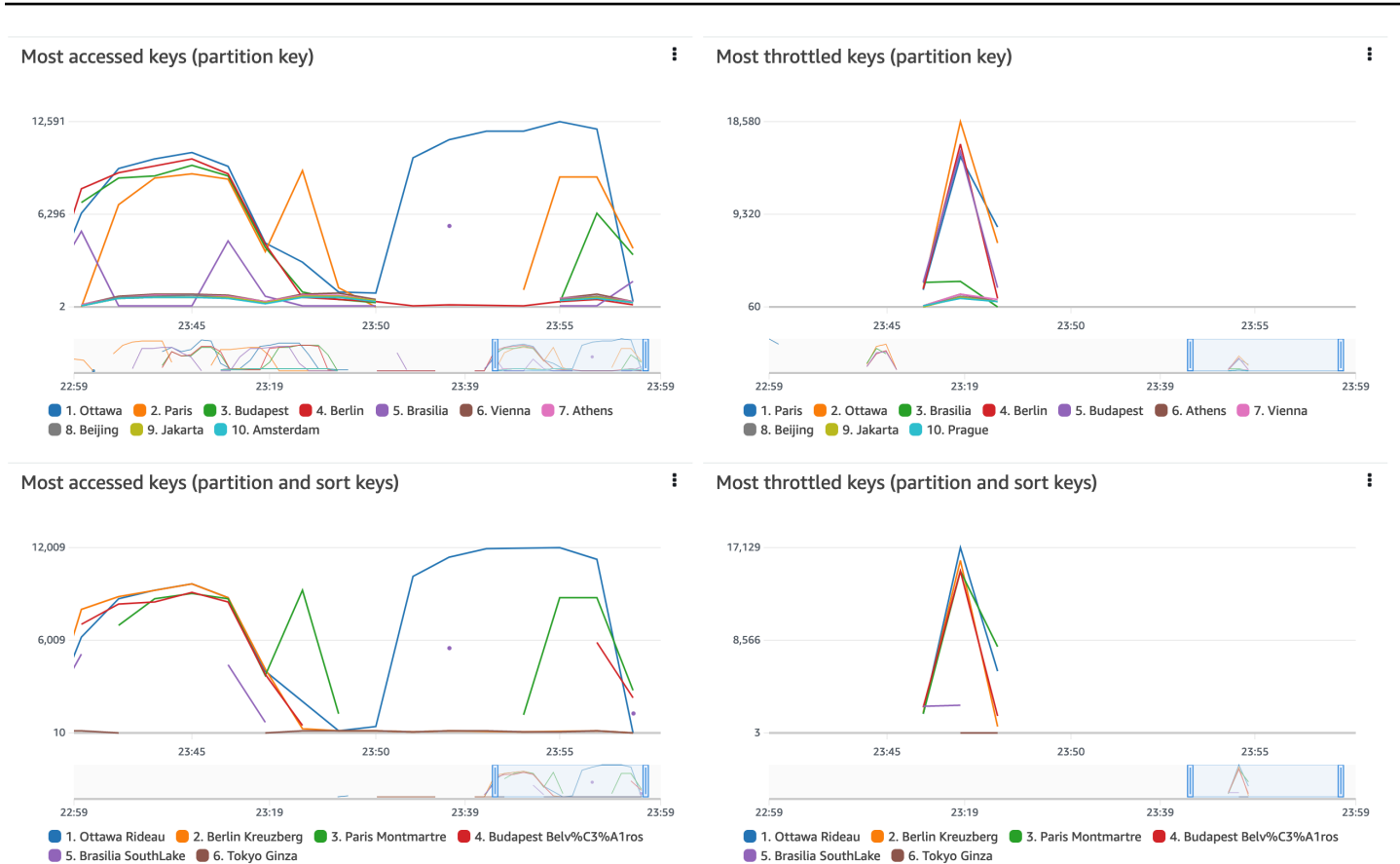

# <span id="page-2562-0"></span>Interazioni con altre caratteristiche di DynamoDB

Le seguenti sezioni descrivono come CloudWatch Contributor Insights for DynamoDB si comporta e interagisce con diverse altre funzionalità di DynamoDB.

#### Tabelle globali

CloudWatch Contributor Insights for DynamoDB monitora le repliche globali delle tabelle come tabelle distinte. I grafici di Contributor Insights per una replica in una AWS regione potrebbero non mostrare gli stessi modelli di un'altra regione. Ciò perché i dati di scrittura vengono replicati in tutte le repliche in una tabella globale, ma ciascuna replica può fornire il traffico di lettura collegato a una regione.

#### DynamoDB Accelerator (DAX)

CloudWatch Contributor Insights for DynamoDB non mostra le risposte della cache DAX. Mostra solo le risposte all'accesso a una tabella o a un indice secondario globale.

# **a** Note

DynamoDB CCI non supporta le richieste PartiQL.

Crittografia a riposo

CloudWatch Contributor Insights for DynamoDB non influisce sul funzionamento della crittografia in DynamoDB. I dati chiave primari pubblicati in CloudWatch sono crittografati con. Chiave di proprietà di AWS Tuttavia, DynamoDB supporta anche la chiave gestita dal cliente e una chiave Chiave gestita da AWS gestita dal cliente.

CloudWatch I grafici di Contributor Insights for DynamoDB mostrano la chiave di partizione e la chiave di ordinamento (se applicabile) degli elementi a cui si accede di frequente e degli elementi a cui si accede frequentemente in testo semplice. Se è necessario utilizzare AWS Key Management Service (KMS) per crittografare la chiave di partizione di questa tabella e ordinare i dati chiave con una chiave o una chiave gestita dal cliente, non è necessario abilitare Chiave gestita da AWS CloudWatch Contributor Insights for DynamoDB per questa tabella.

Se si richiede che i dati della chiave primaria siano crittografati con la chiave gestita dal cliente Chiave gestita da AWS o con una chiave gestita dal cliente, non è necessario abilitare CloudWatch Contributor Insights for DynamoDB per quella tabella.

Controllo granulare degli accessi

CloudWatch Contributor Insights for DynamoDB non funziona diversamente per le tabelle con controllo granulare degli accessi (FGAC). In altre parole, qualsiasi utente che dispone delle autorizzazioni appropriate può visualizzare le chiavi primarie protette da FGAC nei grafici di CloudWatch Contributor Insights. CloudWatch

Se la chiave primaria della tabella contiene dati protetti da FGAC su cui non vuoi pubblicare CloudWatch, non dovresti abilitare CloudWatch Contributor Insights for DynamoDB per quella tabella.

### Controllo accessi

Puoi controllare l'accesso a CloudWatch Contributor Insights for DynamoDB AWS Identity and Access Management utilizzando (IAM) limitando le autorizzazioni del piano di controllo di DynamoDB e le autorizzazioni del piano dati. CloudWatch Per ulteriori informazioni, consulta [Using IAM with](https://docs.aws.amazon.com/amazondynamodb/latest/developerguide/Contributor_Insights_IAM.html)  [CloudWatch Contributor Insights for DynamoDB.](https://docs.aws.amazon.com/amazondynamodb/latest/developerguide/Contributor_Insights_IAM.html)

# <span id="page-2564-1"></span>CloudWatch approfondimenti sui collaboratori per la fatturazione in DynamoDB

I costi per CloudWatch Contributor Insights for DynamoDB vengono visualizzati nella sezione [CloudWatch](https://aws.amazon.com/cloudwatch/pricing/)della fattura mensile. Questi addebiti vengono calcolati in base al numero di eventi DynamoDB elaborati. [Per le tabelle e gli indici secondari globali con CloudWatch Contributor Insights](https://docs.aws.amazon.com/amazondynamodb/latest/developerguide/HowItWorks.API.html#HowItWorks.API.DataPlane) [for DynamoDB abilitato, ogni elemento scritto o letto tramite un'operazione sul piano dati rappresenta](https://docs.aws.amazon.com/amazondynamodb/latest/developerguide/HowItWorks.API.html#HowItWorks.API.DataPlane) [un evento.](https://docs.aws.amazon.com/amazondynamodb/latest/developerguide/HowItWorks.API.html#HowItWorks.API.DataPlane)

Se una tabella o un indice secondario globale include una chiave di ordinamento, ogni elemento letto o scritto rappresenta due eventi. Questo perché DynamoDB sta identificando i principali contributori da serie temporali separate: uno solo per le chiavi delle partizioni e uno per le coppie di chiavi di partizione e ordinamento.

Ad esempio, si supponga che l'applicazione esegua le seguenti operazioni DynamoDB: un GetItem, un PutItem e un BatchWriteItemche inserisce cinque elementi.

- Se la tabella o l'indice secondario globale ha solo una chiave di partizione, ciò produrrà 7 eventi (1 per GetItem, 1 per PutItem e 5 per BatchWriteItem).
- Se la tabella o l'indice secondario globale ha una chiave di partizione e una chiave di ordinamento, ciò produrrà 14 eventi (2 per GetItem, 2 per PutItem e 10 per BatchWriteItem).
- Un'operazione Query produrrà sempre 1 evento, indipendentemente dal numero di articoli restituiti.

A differenza di altre funzionalità di DynamoDB CloudWatch , la fatturazione di Contributor Insights for DynamoDB non varia in base a quanto segue:

- La [modalità di capacità](#page-110-0) (con provisioning rispetto a on-demand)
- Indica se si eseguono richieste di lettura o scrittura
- La dimensione (KB) degli elementi letti o scritti

# <span id="page-2564-0"></span>Guida introduttiva a CloudWatch Contributor Insights for DynamoDB

Questa sezione descrive come utilizzare Amazon CloudWatch Contributor Insights con la console AWS Command Line Interface Amazon DynamoDB o ().AWS CLI

Nei seguenti esempi, viene utilizzata la tabella DynamoDB che viene definita nel tutorial [Nozioni di](https://docs.aws.amazon.com/amazondynamodb/latest/developerguide/GettingStartedDynamoDB.html) [base su DynamoDB.](https://docs.aws.amazon.com/amazondynamodb/latest/developerguide/GettingStartedDynamoDB.html)

### Argomenti

- [Utilizzo di Contributor Insights \(console\)](#page-2565-0)
- [Utilizzo di Contributor Insights \(AWS CLI\)](#page-2569-0)

<span id="page-2565-0"></span>Utilizzo di Contributor Insights (console)

Per utilizzare Contributor Insights nella console

- 1. [Accedi AWS Management Console e apri la console DynamoDB all'indirizzo https://](https://console.aws.amazon.com/dynamodb/) [console.aws.amazon.com/dynamodb/.](https://console.aws.amazon.com/dynamodb/)
- 2. Nel riquadro di navigazione sul lato sinistro della console scegli Tables (Tabelle).
- 3. Seleziona la tabella Music.
- 4. Selezionare la scheda Monitor (Monitora).
- 5. Scegli Attiva CloudWatch Contributor Insights.

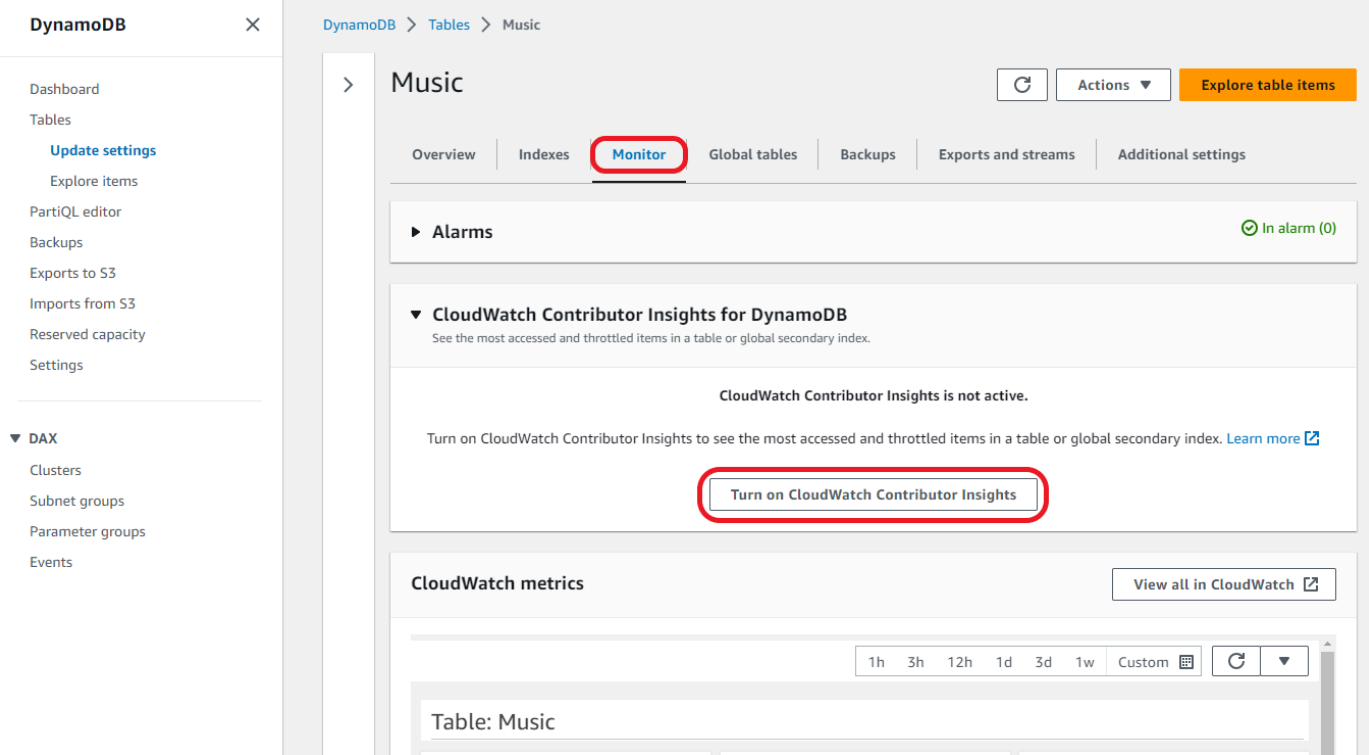

6. Nella finestra di dialogo Manage Contributor Insights (Gestisci Contributor Insights), in Contributor Insights Status (Stato di Contributor Insights) seleziona Enabled (Abilitato) sia per la tabella di base Music che per l'indice secondario globale AlbumTitle-index. Quindi scegli Conferma.

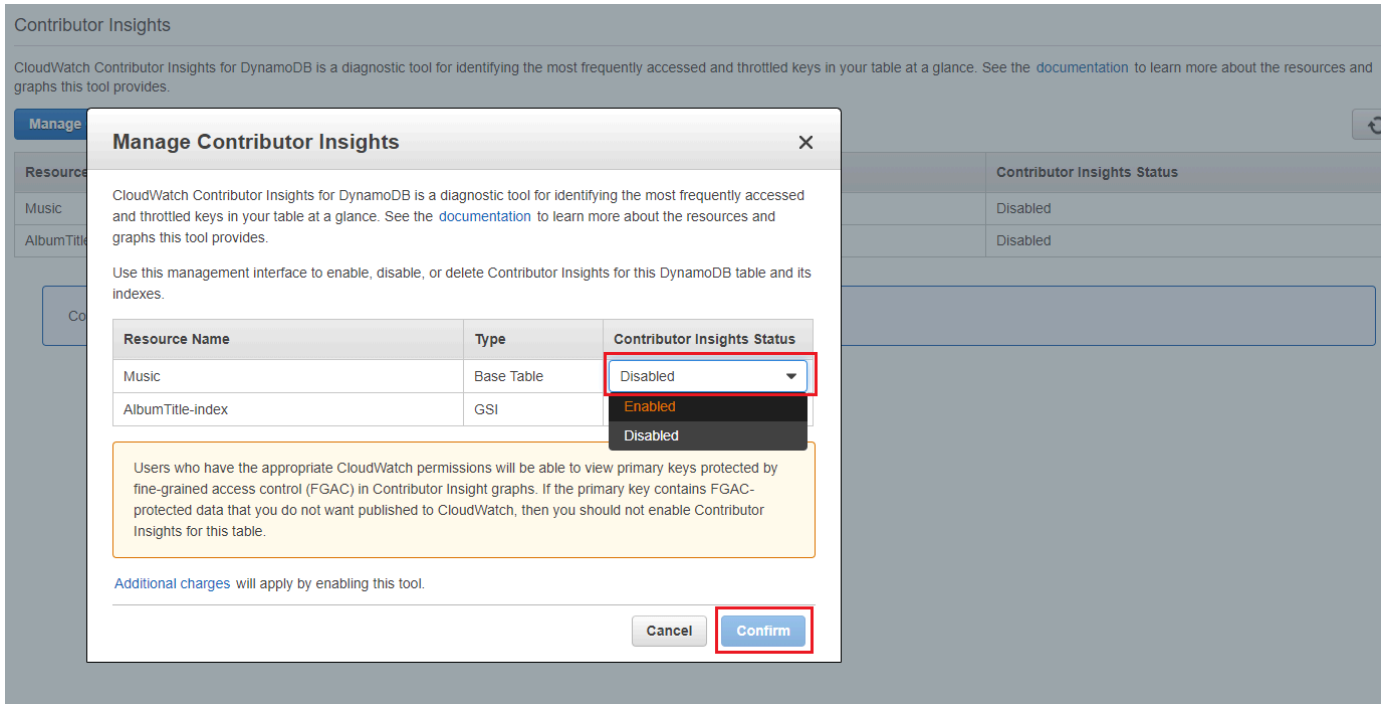

Se l'operazione fallisce, consulta [DescribeContributorInsights FailureExceptionl](https://docs.aws.amazon.com/amazondynamodb/latest/APIReference/API_DescribeContributorInsights.html#DDB-DescribeContributorInsights-response-FailureException)'Amazon DynamoDB API Reference per i possibili motivi.

7. Scegli Visualizza in DynamoDB.

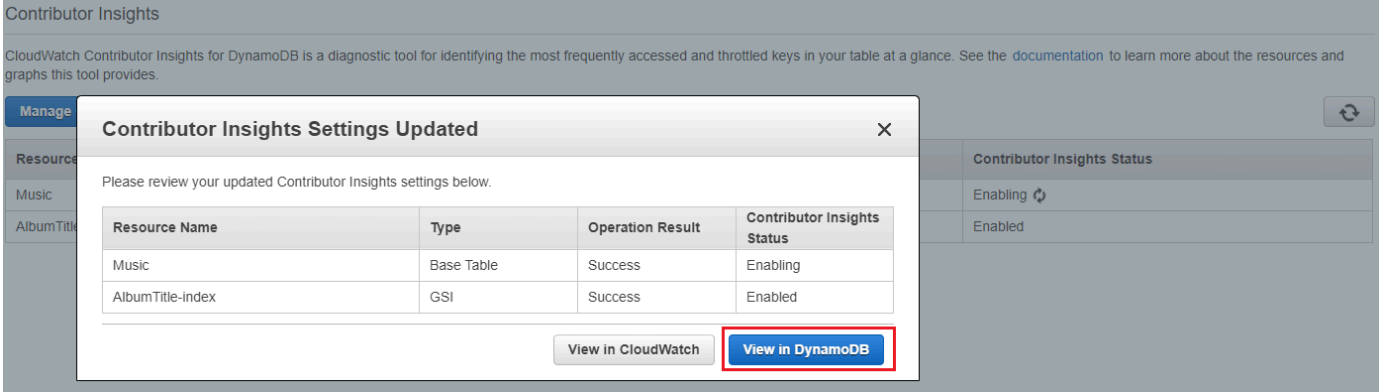

8. I grafici di Contributor Insights sono ora visibili nella scheda Contributor Insights della tabella Music.

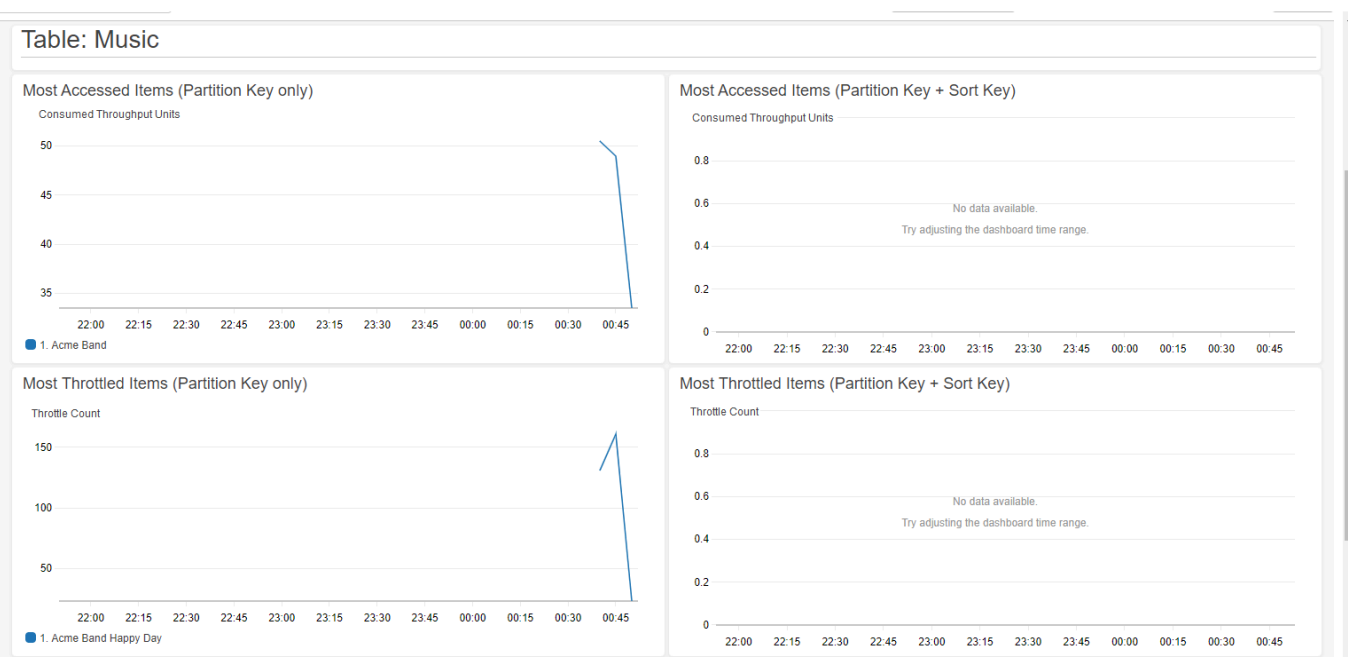

### Creazione di allarmi CloudWatch

Segui questi passaggi per creare un CloudWatch allarme e ricevere una notifica quando una chiave di partizione consuma più di 50.000. [ConsumedThroughputUnits](https://docs.aws.amazon.com/amazondynamodb/latest/developerguide/contributorinsights_HowItWorks.html#contributorinsights_HowItWorks.Graphs.most-accessed)

- 1. [Accedi AWS Management Console e apri la console all'indirizzo https://](https://console.aws.amazon.com/cloudwatch/) [console.aws.amazon.com/cloudwatch/ CloudWatch](https://console.aws.amazon.com/cloudwatch/)
- 2. Nel riquadro di navigazione sul lato sinistro della console scegli Contributor Insights.
- 3. Scegli la regola DynamoDB ContributorInsights -PKC-Music.
- 4. Seleziona il menu a tendina Operazioni.
- 5. Scegli Visualizza nei parametri.
- 6. Scegli Valore massimo Contributor.

# **a** Note

Solo Max Contributor Value e Maximum restituiscono statistiche utili. Le altre statistiche dell'elenco non restituiscono valori significativi.

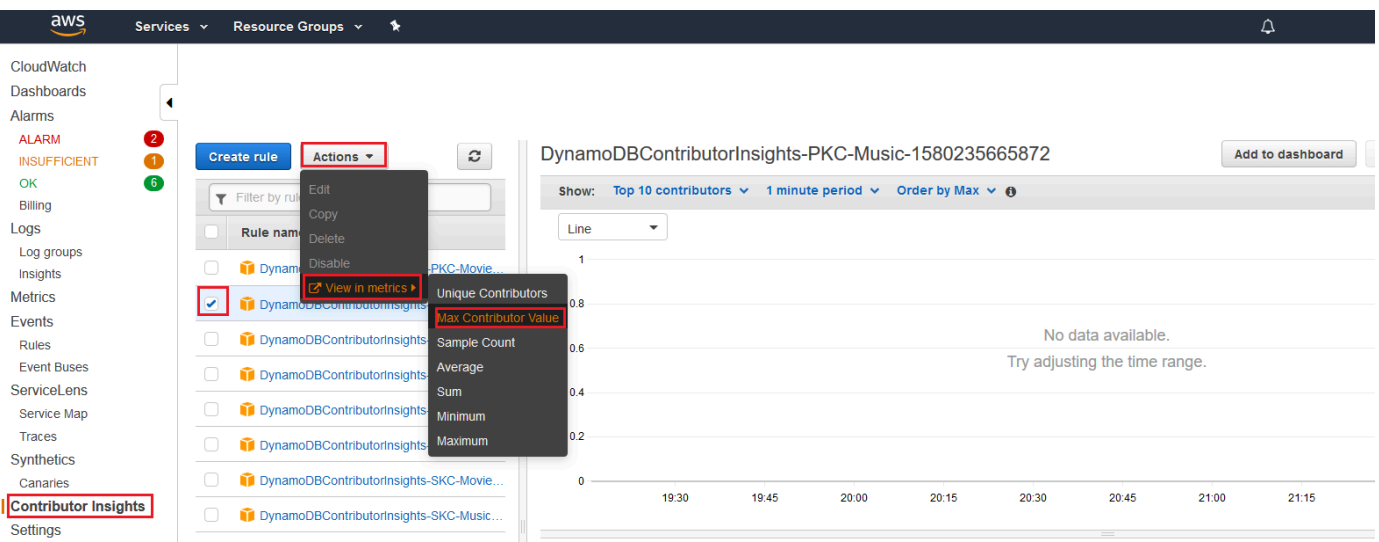

7. Nella colonna Operazioni scegli Crea allarme.

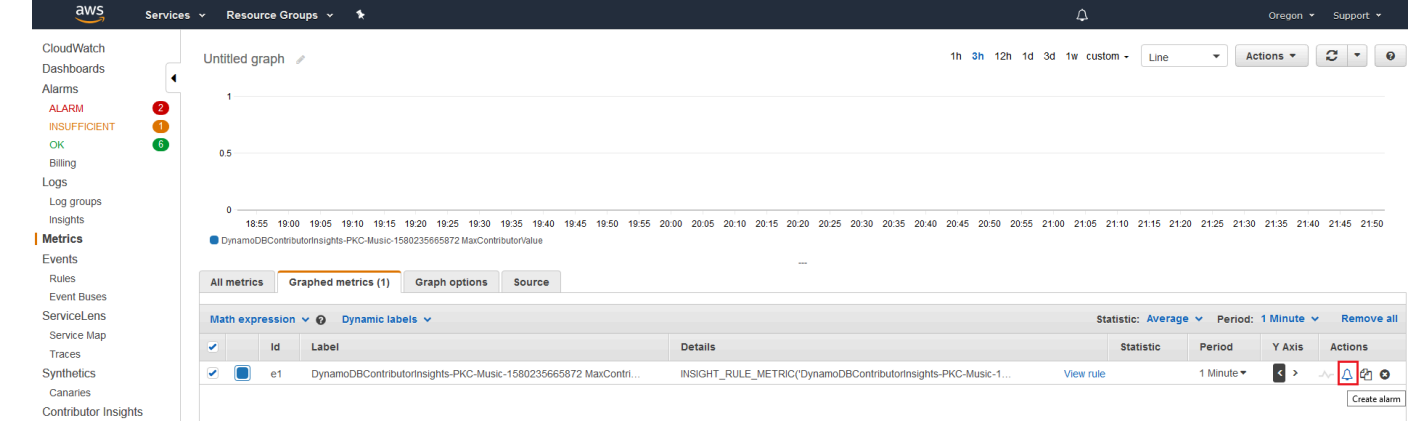

8. Immetti il valore 50000 per la soglia e scegli Successivo.

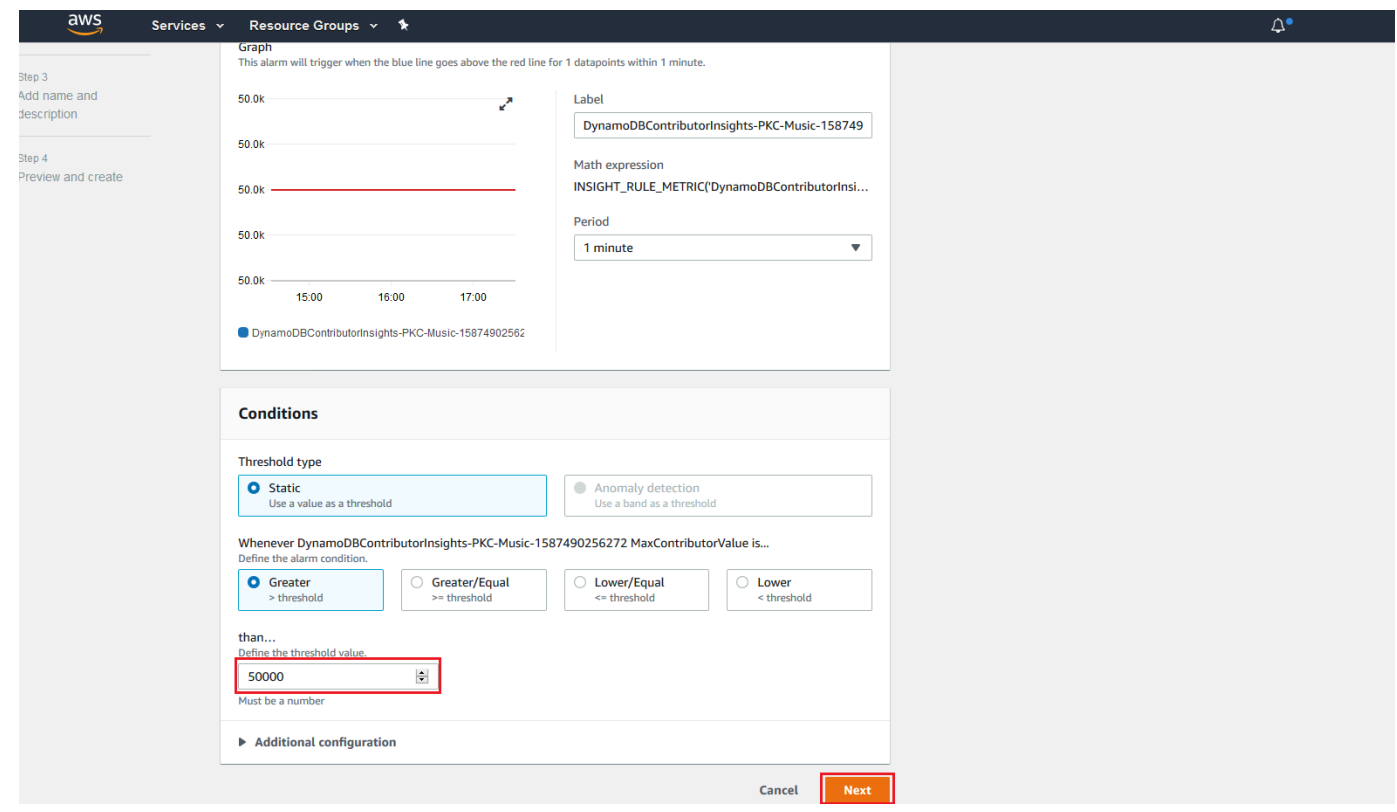

9. Vedi [Uso degli CloudWatch allarmi Amazon](https://docs.aws.amazon.com/AmazonCloudWatch/latest/monitoring/AlarmThatSendsEmail.html) per dettagli su come configurare la notifica per l'allarme.

<span id="page-2569-0"></span>Utilizzo di Contributor Insights (AWS CLI)

Per utilizzare Contributor Insights in AWS CLI

1. Abilita CloudWatch Contributor Insights for DynamoDB nella tabella base. Music

```
aws dynamodb update-contributor-insights --table-name Music --contributor-insights-
action=ENABLE
```
2. Abilitare Contributor Insights per DynamoDB sull'indice secondario globale AlbumTitleindex.

```
aws dynamodb update-contributor-insights --table-name Music --index-name 
 AlbumTitle-index --contributor-insights-action=ENABLE
```
3. Ottenere lo stato e le regole per la tabella Music e tutti i relativi indici.

```
aws dynamodb describe-contributor-insights --table-name Music
```
4. Disattiva CloudWatch Contributor Insights for DynamoDB sull'AlbumTitle-indexindice secondario globale.

aws dynamodb update-contributor-insights --table-name Music --index-name AlbumTitle-index --contributor-insights-action=DISABLE

5. Ottenere lo stato per la tabella Music e tutti i relativi indici.

aws dynamodb list-contributor-insights --table-name Music

# <span id="page-2570-0"></span>Utilizzo di IAM con informazioni sui CloudWatch contributori per DynamoDB

La prima volta che abiliti Amazon CloudWatch Contributor Insights per Amazon DynamoDB, DynamoDB crea AWS Identity and Access Management automaticamente un ruolo collegato al servizio (IAM) per te. Questo ruolo consente a DynamoDB di CloudWatch gestire le regole di Contributor Insights per tuo conto. AWSServiceRoleForDynamoDBCloudWatchContributorInsights Non eliminare questo ruolo collegato al servizio. Se lo si elimina, tutte le regole gestite non verranno più pulite quando si elimina la tabella o l'indice secondario globale.

Per ulteriori informazioni sui ruoli collegati al servizio, consulta [Utilizzo dei ruoli collegati al servizio](https://docs.aws.amazon.com/IAM/latest/UserGuide/using-service-linked-roles.html) nella Guida per l'utente IAM.

Sono richieste le seguenti autorizzazioni:

- Per abilitare o disabilitare CloudWatch Contributor Insights for DynamoDB, è necessario dynamodb:UpdateContributorInsights disporre dell'autorizzazione per la tabella o l'indice.
- Per visualizzare i grafici di CloudWatch Contributor Insights for DynamoDB, è necessario disporre dell'autorizzazione. cloudwatch:GetInsightRuleReport
- Per descrivere CloudWatch Contributor Insights for DynamoDB per una determinata tabella o indice DynamoDB, è necessario disporre dell'autorizzazione. dynamodb:DescribeContributorInsights
- Per elencare gli stati di CloudWatch Contributor Insights for DynamoDB per ogni tabella e indice secondario globale, è necessario disporre dell'autorizzazione. dynamodb:ListContributorInsights

# Esempio: abilitare o disabilitare le informazioni sui CloudWatch contributori per DynamoDB

La seguente policy IAM concede le autorizzazioni per abilitare o disabilitare CloudWatch Contributor Insights for DynamoDB.

```
{ 
     "Version": "2012-10-17", 
     "Statement": [ 
          { 
              "Effect": "Allow", 
              "Action": "iam:CreateServiceLinkedRole", 
              "Resource": "arn:aws:iam::*:role/aws-service-role/
contributorinsights.dynamodb.amazonaws.com/
AWSServiceRoleForDynamoDBCloudWatchContributorInsights", 
              "Condition": {"StringLike": {"iam:AWSServiceName": 
  "contributorinsights.dynamodb.amazonaws.com"}} 
          }, 
          { 
              "Effect": "Allow", 
              "Action": [ 
                   "dynamodb:UpdateContributorInsights" 
              ], 
              "Resource": "arn:aws:dynamodb:*:*:table/*" 
          } 
    \overline{1}}
```
Per le tabelle crittografate dalla chiave KMS, l'utente deve disporre delle autorizzazioni KMS:Decrypt per aggiornare Contributor Insights.

```
{ 
     "Version": "2012-10-17", 
     "Statement": [ 
\overline{\mathcal{L}} "Effect": "Allow", 
              "Action": "iam:CreateServiceLinkedRole", 
              "Resource": "arn:aws:iam::*:role/aws-service-role/
contributorinsights.dynamodb.amazonaws.com/
AWSServiceRoleForDynamoDBCloudWatchContributorInsights", 
              "Condition": {"StringLike": {"iam:AWSServiceName": 
  "contributorinsights.dynamodb.amazonaws.com"}}
```

```
 }, 
          { 
               "Effect": "Allow", 
               "Action": [ 
                    "dynamodb:UpdateContributorInsights" 
               ], 
               "Resource": "arn:aws:dynamodb:*:*:table/*" 
          }, 
          { 
               "Effect": "Allow", 
               "Resource": "arn:aws:kms:*:*:key/*", 
               "Action": [ 
                    "kms:Decrypt" 
               ], 
          } 
     ]
}
```
Esempio: recupera il rapporto sulle regole di Contributor Insights CloudWatch

La seguente policy IAM concede le autorizzazioni per recuperare CloudWatch il rapporto sulle regole di Contributor Insights.

```
{ 
     "Version": "2012-10-17", 
     "Statement": [ 
          { 
               "Effect": "Allow", 
               "Action": [ 
                   "cloudwatch:GetInsightRuleReport" 
              ], 
               "Resource": "arn:aws:cloudwatch:*:*:insight-rule/
DynamoDBContributorInsights*" 
          } 
     ]
}
```
Esempio: applica selettivamente le informazioni sui CloudWatch collaboratori per le autorizzazioni di DynamoDB in base alla risorsa

La seguente policy IAM concede le autorizzazioni per le operazioni ListContributorInsights e DescribeContributorInsights e nega l'operazione UpdateContributorInsights per un indice secondario globale specifico.

```
{ 
     "Version": "2012-10-17", 
     "Statement": [ 
          { 
              "Effect": "Allow", 
              "Action": [ 
                   "dynamodb:ListContributorInsights", 
                   "dynamodb:DescribeContributorInsights" 
              ], 
              "Resource": "*" 
          }, 
          { 
              "Effect": "Deny", 
              "Action": [ 
                   "dynamodb:UpdateContributorInsights" 
              ], 
              "Resource": "arn:aws:dynamodb:us-west-2:123456789012:table/Books/index/
Author-index" 
 } 
    \mathbf{I}}
```
# Utilizzo di ruoli collegati ai servizi per CloudWatch Contributor Insights for DynamoDB

CloudWatch [Contributor Insights for DynamoDB AWS Identity and Access Management utilizza](https://docs.aws.amazon.com/IAM/latest/UserGuide/id_roles_terms-and-concepts.html#iam-term-service-linked-role)  [ruoli collegati ai servizi \(IAM\).](https://docs.aws.amazon.com/IAM/latest/UserGuide/id_roles_terms-and-concepts.html#iam-term-service-linked-role) Un ruolo collegato ai servizi è un tipo unico di ruolo IAM collegato direttamente a CloudWatch Contributor Insights for DynamoDB. I ruoli collegati ai servizi sono predefiniti da CloudWatch Contributor Insights per DynamoDB e includono tutte le autorizzazioni richieste dal servizio per chiamare altri servizi per tuo conto. AWS

Un ruolo collegato al servizio semplifica la configurazione di CloudWatch Contributor Insights per DynamoDB perché non è necessario aggiungere manualmente le autorizzazioni necessarie. CloudWatch Contributor Insights for DynamoDB definisce le autorizzazioni dei suoi ruoli collegati ai servizi e, se non diversamente definito, solo CloudWatch Contributor Insights for DynamoDB

può assumerne i ruoli. Le autorizzazioni definite includono la policy di attendibilità e la policy delle autorizzazioni che non può essere collegata a nessun'altra entità IAM.

Per informazioni sugli altri servizi che supportano i ruoli collegati ai servizi, consulta [Servizi AWS che](https://docs.aws.amazon.com/IAM/latest/UserGuide/reference_aws-services-that-work-with-iam.html)  [funzionano con IAM](https://docs.aws.amazon.com/IAM/latest/UserGuide/reference_aws-services-that-work-with-iam.html) e cerca i servizi che riportano Sì nella colonna Ruolo associato ai servizi. Scegli Sì in corrispondenza di un link per visualizzare la documentazione relativa al ruolo collegato ai servizi per tale servizio.

Autorizzazioni di ruolo collegate ai servizi per CloudWatch Contributor Insights for DynamoDB

CloudWatch Contributor Insights for DynamoDB utilizza il ruolo collegato al servizio denominato. AWSServiceRoleForDynamoDBCloudWatchContributorInsights Lo scopo del ruolo collegato ai servizi è consentire ad Amazon DynamoDB di gestire CloudWatch le regole di Amazon Contributor Insights create per le tabelle DynamoDB e gli indici secondari globali, per tuo conto.

Ai fini dell'assunzione del ruolo, il ruolo collegato ai servizi AWSServiceRoleForDynamoDBCloudWatchContributorInsights considera attendibili i seguenti servizi:

• contributorinsights.dynamodb.amazonaws.com

La politica di autorizzazione dei ruoli consente a CloudWatch Contributor Insights for DynamoDB di completare le seguenti azioni sulle risorse specificate:

• Operazione: Create and manage Insight Rules su DynamoDBContributorInsights

Per consentire a un'entità IAM (come un utente, un gruppo o un ruolo) di creare, modificare o eliminare un ruolo collegato ai servizi devi configurare le relative autorizzazioni. Per ulteriori informazioni, consulta [Autorizzazioni del ruolo collegato ai servizi](https://docs.aws.amazon.com/IAM/latest/UserGuide/contributorinsights-service-linked-roles.html#service-linked-role-permissions) nella Guida per l'utente di IAM.

Creazione di un ruolo collegato ai servizi per CloudWatch Contributor Insights for DynamoDB

Non hai bisogno di creare manualmente un ruolo collegato ai servizi. Quando abiliti Contributor Insights nella AWS Management Console, o nell' AWS API AWS CLI, CloudWatch Contributor Insights for DynamoDB crea automaticamente il ruolo collegato al servizio.

Se elimini questo ruolo collegato ai servizi, puoi ricrearlo seguendo lo stesso processo utilizzato per ricreare il ruolo nell'account. Quando abiliti Contributor Insights, CloudWatch Contributor Insights for DynamoDB crea nuovamente il ruolo collegato al servizio per te.

Modifica di un ruolo collegato ai servizi per CloudWatch Contributor Insights for DynamoDB

CloudWatch Contributor Insights for DynamoDB non consente di modificare il ruolo collegato al servizio. AWSServiceRoleForDynamoDBCloudWatchContributorInsights Dopo aver creato un ruolo collegato al servizio, non potrai modificarne il nome perché varie entità potrebbero farvi riferimento. È possibile tuttavia modificarne la descrizione utilizzando IAM. Per ulteriori informazioni, consulta [Modifica di un ruolo collegato ai servizi](https://docs.aws.amazon.com/IAM/latest/UserGuide/using-service-linked-roles.html#edit-service-linked-role) nella Guida per l'utente di IAM.

Eliminazione di un ruolo collegato al servizio per CloudWatch Contributor Insights for DynamoDB

Non è necessario eliminare manualmente il ruolo

AWSServiceRoleForDynamoDBCloudWatchContributorInsights. Quando disabiliti Contributor Insights nella AWS Management Console, o nell' AWS API AWS CLI, CloudWatch Contributor Insights for DynamoDB pulisce le risorse.

Puoi anche utilizzare la console IAM, AWS CLI o l' AWS API per eliminare manualmente il ruolo collegato al servizio. Per farlo, sarà necessario prima eseguire manualmente la pulizia delle risorse associate al ruolo collegato ai servizi e poi eliminarlo manualmente.

#### **a** Note

Se il servizio CloudWatch Contributor Insights for DynamoDB utilizza il ruolo quando si tenta di eliminare le risorse, l'eliminazione potrebbe non riuscire. In questo caso, attendi alcuni minuti e quindi ripeti l'operazione.

Per eliminare manualmente il ruolo collegato ai servizi mediante IAM

Utilizza la console IAM AWS CLI, o l' AWS API per eliminare il ruolo collegato al AWSServiceRoleForDynamoDBCloudWatchContributorInsights servizio. Per ulteriori informazioni, consultare [Eliminazione del ruolo collegato ai servizi](https://docs.aws.amazon.com/IAM/latest/UserGuide/using-service-linked-roles.html#delete-service-linked-role) nella Guida per l'utente di IAM.

# Best practice per la progettazione e l'architettura con DynamoDB

Utilizza questa sezione per individuare rapidamente le raccomandazioni per massimizzare le prestazioni e ridurre al minimo i costi di velocità effettiva quando si lavora con Amazon DynamoDB.

Argomenti

- [Progettazione NoSQL per DynamoDB](#page-2577-0)
- [Utilizzo della protezione da eliminazione per proteggere la tabella](#page-2580-0)
- [Utilizzo di DynamoDB Well-Architected Lens per ottimizzare il carico di lavoro di DynamoDB](#page-2580-1)
- [Best practice per la progettazione e l'uso efficace delle chiavi di partizione](#page-2634-0)
- [Best practice per l'uso delle chiavi di ordinamento per organizzare i dati](#page-2639-0)
- [Best practice per l'uso di indici secondari in DynamoDB.](#page-2641-0)
- [Best practice per l'archivio di elementi e attributi di grandi dimensioni](#page-2652-0)
- [Best practice per la gestione dei dati di serie temporali in DynamoDB](#page-2654-0)
- [Le migliori pratiche per la gestione delle relazioni many-to-many](#page-2656-0)
- [Best practice per l'implementazione di un sistema di database ibrido](#page-2663-0)
- [Best practice per la modellazione dei dati relazionali in DynamoDB](#page-2665-0)
- [Best practice per eseguire query e scansioni dei dati](#page-2675-0)
- [Best practice per la progettazione di tabelle DynamoDB](#page-2680-0)
- [Best practice per la progettazione di tabelle DynamoDB globali](#page-2680-1)
- [Best practice per la gestione del piano di controllo \(control plane\) in DynamoDB](#page-2714-0)
- [Procedure consigliate per comprendere i report di AWS fatturazione e utilizzo](#page-2714-1)
- [Considerazioni sulla commutazione delle modalità di capacità](#page-2731-0)
- [Migrazione di una tabella DynamoDB da un account a un altro](#page-2734-0)
- [Linee guida prescrittive per integrare DAX con le applicazioni DynamoDB](#page-2739-0)
- [Considerazioni sull'utilizzo AWS PrivateLink per Amazon DynamoDB](#page-2483-0)

# <span id="page-2577-0"></span>Progettazione NoSQL per DynamoDB

I sistemi di database NoSQL come Amazon DynamoDB utilizzano modelli alternativi per la gestione dei dati, come coppie chiave-valore o archiviazione di documenti. Quando si passa da un sistema di gestione di database relazionali a un sistema di database NoSQL come DynamoDB, è importante comprendere le differenze chiave e gli approcci di progettazione specifici.

### Argomenti

- [Differenze tra la progettazione di dati relazionali e NoSQL.](#page-2577-1)
- [Due concetti chiave per la progettazione di NoSQL.](#page-2578-0)
- [Approccio alla progettazione NoSQL.](#page-2578-1)
- [NoSQL Workbench per DynamoDB](#page-2579-0)

# <span id="page-2577-1"></span>Differenze tra la progettazione di dati relazionali e NoSQL.

I sistemi di gestione dei database relazionali (RDBMS) e i database NoSQL, hanno diversi vantaggi e svantaggi:

- Nei sistemi RDBMS, si possono eseguire query sui dati in modo flessibile ma le query sono relativamente costose e non si ridimensionano bene in situazioni di traffico elevato (consulta [Fase](#page-2669-0)  [iniziale per la modellazione dei dati relazionali in DynamoDB\)](#page-2669-0).
- In un database NoSQL come DynamoDB, le query possono essere eseguite in modo efficiente in un numero limitato di modi, al di fuori dei quali possono essere costose e lente.

Queste differenze rendono la progettazione del database diversa tra i due sistemi:

- Nei sistemi RDBMS, si progetta tenendo a mente la flessibilità senza doversi preoccupare dei dettagli dell'implementazione o delle prestazioni. L'ottimizzazione delle query in genere non ha ripercussioni sulla progettazione dello schema, ma la normalizzazione è importante.
- In DynamoDB, si progetta lo schema in modo specifico per rendere le query più comuni e importanti il più veloci ed economiche possibile. Le tue strutture di dati sono programmate per i requisiti specifici dei casi d'uso del tuo business.

# <span id="page-2578-0"></span>Due concetti chiave per la progettazione di NoSQL.

La progettazione di un NoSQL richiede un approccio diverso rispetto alla progettazione di un RDBMS. Per un sistema RDBMS puoi creare un modello di dati normalizzati senza pensare ai modelli di accesso. Puoi estenderlo in seguito quando si presentano nuovi quesiti e requisiti di query. Puoi organizzare ogni tipo di dati nella sua tabella.

In che modo la progettazione NoSQL è diversa

- Per contro, non è necessario iniziare a progettare lo schema per DynamoDB finché non si sa a quali domande si deve rispondere. È essenziale capire da subito i problemi di business e i casi d'uso dell'applicazione.
- In un'applicazione DynamoDB è necessario mantenere il minor numero possibile di tabelle. Un numero inferiore di tabelle rende le cose più scalabili, richiede una minore gestione delle autorizzazioni e riduce il sovraccarico dell'applicazione DynamoDB. Può anche aiutare a mantenere i costi di backup complessivi più bassi.

# <span id="page-2578-1"></span>Approccio alla progettazione NoSQL.

La prima fase nella progettazione di un'applicazione DynamoDB consiste nell'identificare i modelli di query specifici che il sistema deve soddisfare.

In particolare, è importante capire le tre proprietà fondamentali dei modelli di accesso all'applicazione prima di iniziare:

- Dimensioni dei dati: sapere quanti dati verranno archiviati e richiesti in uno specifico momento aiuterà a determinare la maniera più efficace per distribuire i dati.
- Forma dei dati: invece di modificare i dati quando viene elaborata una query (come nei sistemi RDBMS)., un database NoSQL organizza i dati in modo che la loro forma nel database corrisponda al soggetto della query. Questo è un fattore chiave nell'aumentare la velocità e la scalabilità.
- Velocità dei dati: DynamoDB si dimensiona aumentando il numero di partizioni fisiche disponibili per eseguire le query e distribuendo efficacemente i dati nelle partizioni. Sapere in anticipo quali saranno i carichi di picco delle query potrebbe aiutare a determinare come partizionare i dati per utilizzare al meglio la capacità di I/O.

Dopo aver identificato i requisiti specifici della query, puoi organizzare i dati in casi ai principi generali che definiscono le prestazioni:

• Raggruppamento dei dati correlati. Studi di ricerca sull'ottimizzazione della tabella di routing effettuati 20 anni fa hanno dimostrato che "l'ubicazione di riferimento" era il fattore più importante nel velocizzare il tempo di risposta, ovvero mantenere i dati correlati in un'unica posizione. Al giorno d'oggi, ciò vale anche nei sistemi NoSQL, dove tenere i dati correlati a distanza ravvicinata ha un impatto importante sui costi e sulle prestazioni. Invece di distribuire gli elementi con dati correlati su tabelle multiple, devi tenere gli elementi correlati il più vicino possibile nel tuo sistema NoSQL.

Come regola generale, è necessario mantenere il minor numero possibile di tabelle in un'applicazione DynamoDB.

Le eccezioni sono i casi in cui sono coinvolti dati di serie temporali a volumi elevati o i set di dati che hanno modelli di accesso molto diversi. Una tabella singola con indici invertiti possono solitamente abilitare query semplici per creare ed estrarre strutture di dati gerarchici complesse richieste dalla tua applicazione.

- Utilizzo dell'ordine di selezione. Gli elementi correlati possono essere raggruppati e le query possono essere eseguite facilmente se la progettazione della chiave prevede che siano raggruppati. Questa è una strategia di progettazione NoSQL importante.
- Distribuzione delle query. È inoltre importante che non vi sia una concentrazione di un volume alto di query in una parte di database, dove possono eccedere la capacità di I/O. Invece, devi progettare chiavi di dati per distribuire il traffico il più possibile in maniera uniforme tra le partizioni, evitando "hot spot".
- Utilizzo di indici secondari globali. Creando indici secondati globali specifici, puoi abilitare query diverse rispetto a quelle supportate dalla tua tabella principale, che sono comunque veloci e non tanto costose.

Questi principi generali si traducono in alcuni modelli di progettazione comuni che puoi utilizzare per modellare i dati in maniera efficiente in DynamoDB.

# <span id="page-2579-0"></span>NoSQL Workbench per DynamoDB

[NoSQL Workbench per DynamoDB](#page-1537-0) è un'applicazione GUI lato client multipiattaforma per operazioni e sviluppo di database moderni. È disponibile per Windows, macOS e Linux. NoSQL Workbench è uno strumento visuale di sviluppo che offre funzionalità di modellazione, visualizzazione dei dati, generazione di dati di esempio e funzionalità di sviluppo di query che consentono di progettare, creare, eseguire query e gestire le tabelle DynamoDB. Grazie a NoSQL Workbench per DynamoDB, è possibile creare nuovi modelli di dati o progettare modelli in base ai modelli di dati esistenti che

soddisfino i pattern di accesso ai dati delle applicazioni. Puoi anche importare ed esportare il modello di dati progettato alla fine del processo. Per ulteriori informazioni, consulta [Creazione di modelli di dati](#page-1546-0)  [con NoSQL Workbench](#page-1546-0)

# <span id="page-2580-0"></span>Utilizzo della protezione da eliminazione per proteggere la tabella

La protezione da eliminazione impedisce che la tabella venga eliminata accidentalmente. Questa sezione descrive alcune best practice per l'utilizzo della protezione da eliminazione.

- Per tutte le tabelle di produzione attive, è consigliabile attivare l'impostazione di protezione da eliminazione e proteggere le tabelle dall'eliminazione accidentale. Questo vale anche per le repliche globali.
- Quando si utilizzano casi d'uso relativi allo sviluppo di applicazioni, se il flusso di lavoro di gestione delle tabelle include l'eliminazione e la ricreazione frequenti delle tabelle di sviluppo e di gestione temporanea, l'impostazione di protezione da eliminazione può essere disattivata. In tal modo l'eliminazione intenzionale delle tabelle può essere eseguita da parte dei principali IAM autorizzati.

Per ulteriori informazioni sulla protezione dall'eliminazione, consultare [Uso della protezione da](#page-681-0)  [eliminazione.](#page-681-0)

# <span id="page-2580-1"></span>Utilizzo di DynamoDB Well-Architected Lens per ottimizzare il carico di lavoro di DynamoDB

Questa sezione descrive Amazon DynamoDB Well-Architected Lens, una raccolta di principi di progettazione e linee guida per la progettazione di carichi di lavoro DynamoDB correttamente strutturati.

# Ottimizzazione dei costi sulle tabelle DynamoDB

Questa sezione illustra le best practice su come ottimizzare i costi per le tabelle DynamoDB esistenti. Esaminare le seguenti strategie per vedere quale strategia di ottimizzazione dei costi si adatta meglio alle proprie esigenze e affrontarle in modo iterativo. Ogni strategia fornirà una panoramica di ciò che potrebbe influire sui costi, quali segnali cercare e le indicazioni prescrittive su come ridurli.

# Argomenti

- [Valutazione dei costi a livello di tabella](#page-2581-0)
- [Valutazione della modalità di capacità della tabella](#page-2583-0)
- [Valuta le impostazioni di ridimensionamento automatico della tabella](#page-2589-0)
- [Valutazione della selezione della classe di tabella](#page-2597-0)
- [Identificazione di risorse inutilizzate](#page-2599-0)
- [Valutazione dei modelli di utilizzo delle tabelle](#page-2609-0)
- [Valutazione dell'utilizzo di flussi](#page-2612-0)
- [Valutare la capacità fornita per un provisioning di dimensioni adeguate](#page-2616-0)

### <span id="page-2581-0"></span>Valutazione dei costi a livello di tabella

Lo strumento Cost Explorer presente all'interno AWS Management Console di consente di visualizzare i costi suddivisi per tipo, come i costi di lettura, scrittura, archiviazione e backup. Puoi anche visualizzare questi costi riepilogati per periodo, ad esempio per mese o per giorno.

Una sfida che gli amministratori devono affrontare si presenta quando è necessario esaminare i costi di una singola tabella specifica. Alcuni di questi dati sono disponibili tramite la console DynamoDB o tramite chiamate all'API DescribeTable, tuttavia, per impostazione predefinita, Esploratore dei costi non consente di filtrare o raggruppare in base ai costi associati a una tabella specifica. Questa sezione mostra come utilizzare i tag per eseguire l'analisi dei costi di singole tabelle nello strumento.

#### Argomenti

- [Come visualizzare i costi di una singola tabella DynamoDB](#page-2581-1)
- [Visualizzazione predefinita di Esploratore dei costi](#page-2582-0)
- [Come utilizzare e applicare i tag di tabella in Esploratore dei costi](#page-2582-1)

<span id="page-2581-1"></span>Come visualizzare i costi di una singola tabella DynamoDB

Sia Amazon AWS Management Console DynamoDB che DescribeTable l'API ti mostreranno informazioni su una singola tabella, incluso lo schema della chiave primaria, gli eventuali indici sulla tabella e le dimensioni e il numero di elementi della tabella e degli eventuali indici. Le dimensioni della tabella, più le dimensioni degli indici, possono essere utilizzate per calcolare il costo di archiviazione mensile per la tabella. Ad esempio, 0,25 USD per GB nella regione us-east-1.

Se la tabella è in modalità di capacità assegnata, vengono restituite anche le impostazioni correnti RCU e WCU. Queste potrebbero essere utilizzate per calcolare i costi correnti di lettura e scrittura per la tabella, ma questi costi potrebbero cambiare, soprattutto se per la tabella è stata configurata la scalabilità automatica.

### **a** Note

Se la tabella è in modalità di capacità on demand, DescribeTable non sarà utile per stimare i costi di velocità di trasmissione effettiva, poiché vengono fatturati in base all'utilizzo effettivo e non su quello con assegnazione in un determinato periodo.

<span id="page-2582-0"></span>Visualizzazione predefinita di Esploratore dei costi

La visualizzazione predefinita di Esploratore dei costi fornisce grafici che mostrano il costo delle risorse consumate, come la velocità di trasmissione effettiva e l'archiviazione. Puoi scegliere di raggruppare i costi per periodo, ad esempio i totali per mese o per giorno. È inoltre possibile suddividere e confrontare i costi di archiviazione, lettura, scrittura e altre caratteristiche.

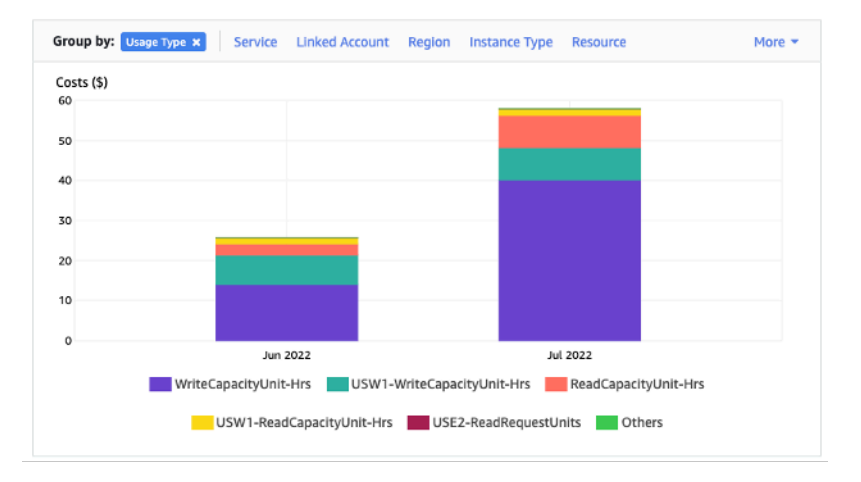

<span id="page-2582-1"></span>Come utilizzare e applicare i tag di tabella in Esploratore dei costi

Per impostazione predefinita, Esploratore dei costi non fornisce un riepilogo dei costi per una tabella specifica, poiché combina i costi di più tabelle in un totale. Tuttavia, puoi utilizzare l'[assegnazione](https://docs.aws.amazon.com/general/latest/gr/aws_tagging.html)  [di tag alle risorse AWS](https://docs.aws.amazon.com/general/latest/gr/aws_tagging.html) per identificare ogni tabella tramite un tag di metadati. I tag sono coppie chiave-valore che è possibile utilizzare per diversi scopi, ad esempio per identificare tutte le risorse appartenenti a un progetto o a un reparto. Per questo esempio, supponiamo che tu abbia una tabella denominata. MyTable

- 1. Imposta un tag con la chiave di table\_name e il valore di. MyTable
- 2. [Attiva il tag in Esploratore dei costi](https://docs.aws.amazon.com/awsaccountbilling/latest/aboutv2/activating-tags.html), quindi filtra il valore del tag per ottenere maggiore visibilità sui costi di ogni tabella.

### **a** Note

Potrebbero essere necessari uno o due giorni prima che il tag inizi a comparire in Esploratore dei costi

Puoi impostare tu stesso i tag dei metadati nella console o tramite l'automazione come la AWS CLI o l'SDK AWS . Valuta la possibilità di richiedere l'impostazione di un tag table\_name come parte del nuovo processo di creazione delle tabelle dell'organizzazione. Per le tabelle esistenti, è disponibile un'utilità Python che troverà e applicherà questi tag a tutte le tabelle esistenti in una determinata regione del tuo account. Vedi [Eponymous Table Tagger](https://github.com/awslabs/amazon-dynamodb-tools#eponymous-table-tagger-tool) su per maggiori dettagli. GitHub

# <span id="page-2583-0"></span>Valutazione della modalità di capacità della tabella

In questa sezione viene fornita una panoramica su come selezionare la modalità di capacità appropriata per la tabella DynamoDB. Ogni modalità è ottimizzata per soddisfare le esigenze di un carico di lavoro diverso in termini di capacità di risposta alle variazioni della velocità di trasmissione effettiva e di fatturazione dell'utilizzo. Quando si decide, è necessario bilanciare questi fattori.

### Argomenti

- [Modalità di capacità della tabella disponibili](#page-2583-1)
- [Quando selezionare la modalità di capacità on demand](#page-2584-0)
- [Quando selezionare la modalità di capacità assegnata](#page-2585-0)
- [Fattori aggiuntivi da valutare nella scelta di una modalità di capacità della tabella](#page-2588-0)

<span id="page-2583-1"></span>Modalità di capacità della tabella disponibili

Quando crei una tabella DynamoDB, devi selezionare la modalità di capacità on demand o la modalità di capacità assegnata. Puoi passare da una modalità di capacità in lettura/scrittura all'altra una volta ogni 24 ore. L'unica eccezione è se si passa da una tabella con modalità predisposta alla modalità su richiesta: è possibile tornare alla modalità predisposta nello stesso periodo di 24 ore.

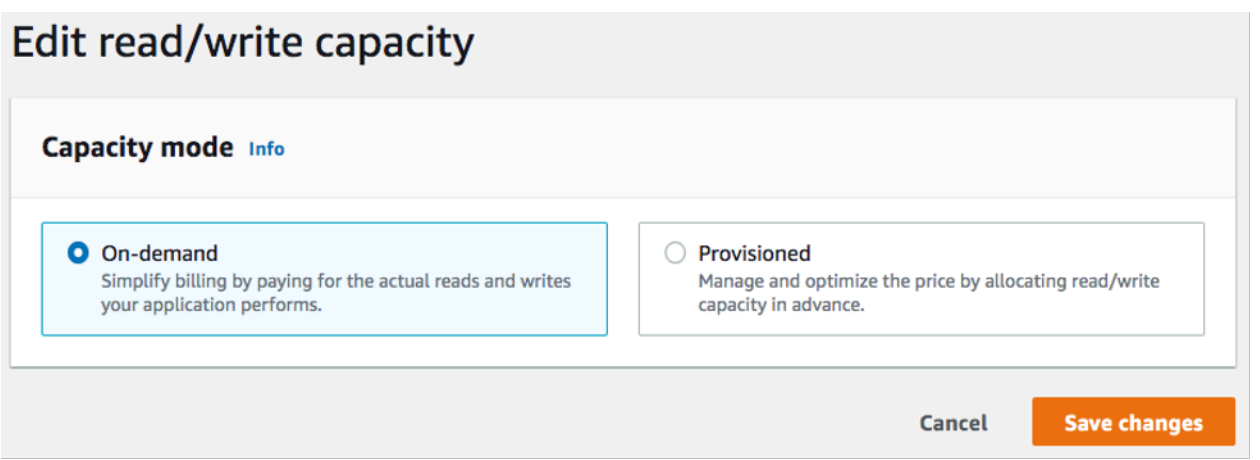

### Modalità di capacità on demand

La modalità di capacità on demand è progettata per eliminare la necessità di pianificare o fornire la capacità della tabella DynamoDB. In questa modalità, le richieste alla tabella verranno soddisfate istantaneamente senza la necessità di dimensionare le risorse (fino al doppio del picco di velocità di trasmissione effettiva precedente della tabella).

Le tabelle on demand vengono fatturate conteggiando il numero di richieste effettive alla tabella, quindi pagherai solo per ciò che utilizzi anziché per ciò che è stato assegnato.

Modalità di capacità assegnata

La modalità di capacità fornita è un modello più tradizionale in cui è possibile definire la capacità disponibile nella tabella per le richieste direttamente o con l'assistenza della scalabilità automatica. Poiché per la tabella viene assegnata una capacità specifica in un dato momento, la fatturazione si basa sulla capacità assegnata anziché sul numero di richieste. Se si supera la capacità assegnata la tabella potrebbe rifiutare le richieste, con conseguente impatto negativo sull'esperienza utente delle applicazioni.

La modalità di capacità assegnata richiede un bilanciamento per evitare l'assegnazione eccessiva o insufficiente della tabella per mantenere ottimizzati sia i tempi di limitazione della larghezza di banda della rete che i costi.

<span id="page-2584-0"></span>Quando selezionare la modalità di capacità on demand

Se l'obiettivo è ottimizzare i costi e il carico di lavoro è simile a quello nel seguente grafico, la modalità on demand è la scelta migliore.

I seguenti fattori contribuiscono a questo tipo di carico di lavoro:

- Tempi imprevedibili delle richieste (con conseguenti picchi di traffico)
- Volume variabile di richieste (derivante da carichi di lavoro in batch)
- Scende a zero o al di sotto del 18% del picco in una determinata ora (derivante da ambienti di sviluppo o di test)

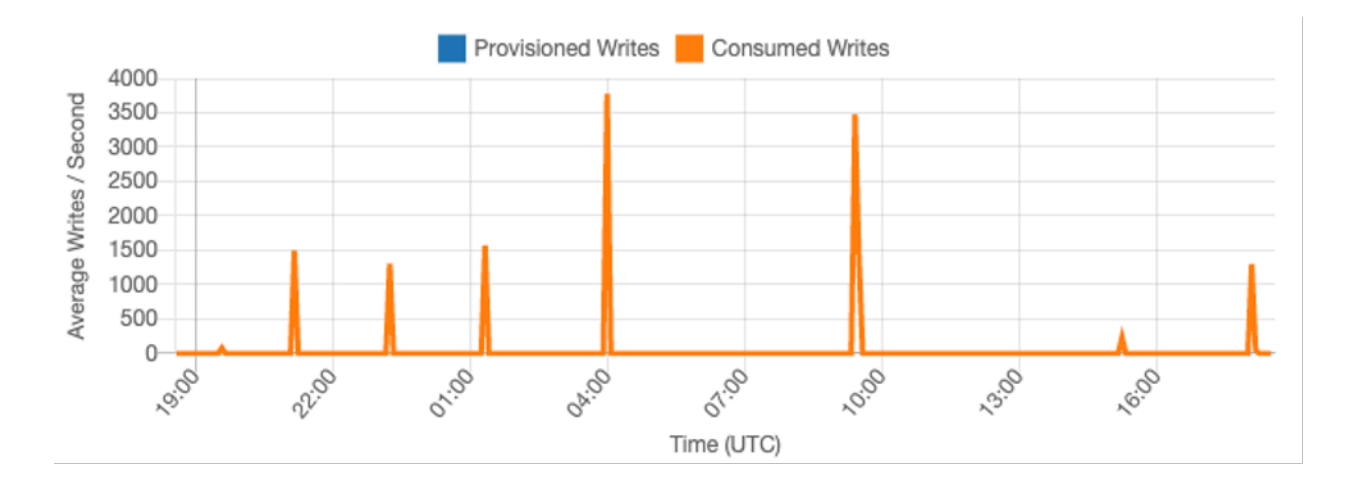

Per i carichi di lavoro con i fattori sopra indicati, l'utilizzo della scalabilità automatica per mantenere una capacità sufficiente a rispondere ai picchi di traffico porterà probabilmente a un eccesso di approvvigionamento e a costi più elevati del necessario o a un approvvigionamento insufficiente della tabella e a una limitazione inutile delle richieste.

Poiché le tabelle on demand vengono fatturate pay-per-request in base alle richieste di lettura e scrittura, si paga solo in base all'uso effettivo, il che facilita il bilanciamento tra costi e prestazioni. Facoltativamente, puoi anche configurare la velocità massima di lettura o scrittura (o entrambe) al secondo per singole tabelle on demand e indici secondari globali per mantenere costi e utilizzo limitati. Per ulteriori informazioni, consulta [Velocità effettiva massima per le tabelle su richiesta.](#page-114-0) È necessario valutare regolarmente le tabelle on demand per verificare che il carico di lavoro presenti ancora i fattori indicati in precedenza. Se il carico di lavoro si è stabilizzato, valuta la possibilità di passare alla modalità con assegnazione per ottimizzare ulteriormente i costi.

<span id="page-2585-0"></span>Quando selezionare la modalità di capacità assegnata

Un carico di lavoro ideale per la modalità di capacità assegnata presenta un modello di utilizzo più prevedibile, come mostrato nel grafico seguente.

# **a** Note

Ti consigliamo di esaminare le metriche con una certa precisione, ad esempio 14 giorni o 24 ore, prima di intervenire sulla capacità assegnata.

I seguenti fattori contribuiscono a questo tipo di carico di lavoro:

- Traffico prevedibile/ciclico per una determinata ora o giorno
- Picchi di traffico limitati e di breve durata

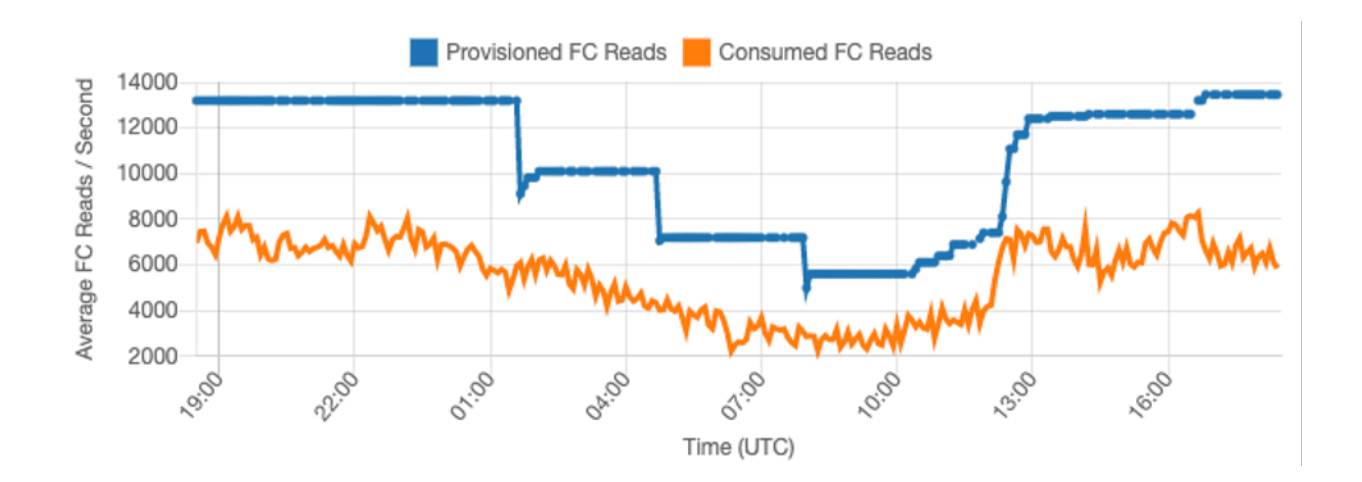

Poiché i volumi di traffico in una determinata ora o giorno sono più stabili, possiamo impostare la capacità assegnata della tabella relativamente vicina alla capacità effettivamente consumata della tabella. In definitiva, ottimizzare i costi di una tabella con capacità assegnata significa avvicinare il più possibile la capacità assegnata (linea blu) alla capacità consumata (linea arancione) senza aumentare la metrica ThrottledRequests nella tabella. Lo spazio tra le due linee è sia uno spreco di capacità che un'assicurazione contro una cattiva esperienza utente dovuta alla limitazione della larghezza di banda della rete.

DynamoDB fornisce la scalabilità automatica per le tabelle con capacità assegnata, che bilancerà automaticamente questo valore per conto dell'utente. Ciò consente di tenere traccia della capacità consumata durante il giorno e di impostare la capacità della tabella in base a poche variabili.

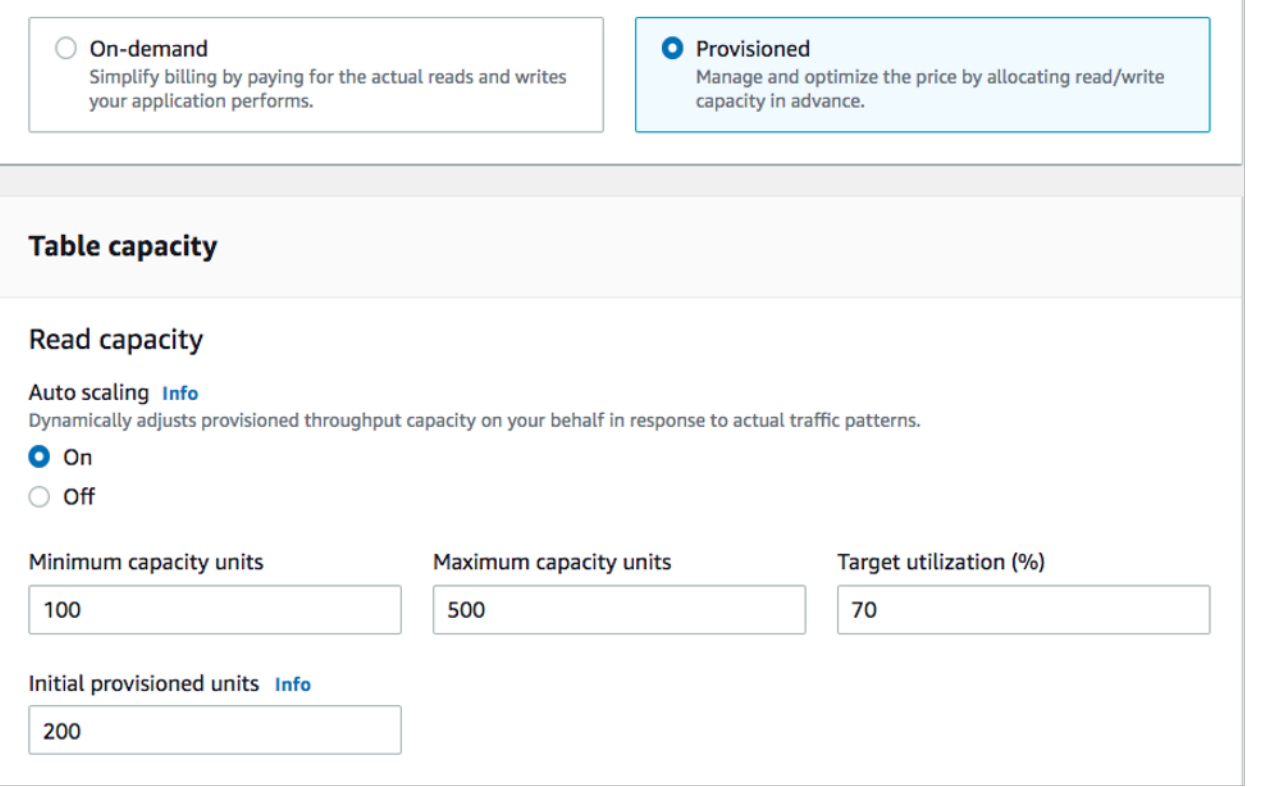

#### Unità di capacità minima

È possibile impostare la capacità minima di una tabella per ridurre la limitazione della larghezza di banda della rete, ma ciò non ridurrà il costo della tabella. Se la tabella presenta periodi di basso utilizzo seguiti da un improvviso picco di utilizzo elevato, l'impostazione del valore minimo può impedire che la scalabilità automatica imposti la capacità della tabella su un valore troppo basso.

#### Unità di capacità massima

È possibile impostare la capacità massima di una tabella per limitare un dimensionamento della tabella maggiore del previsto. Valuta la possibilità di applicare un valore massimo per le tabelle di sviluppo o di test in cui non si desideri eseguire test di carico su larga scala. Puoi impostare un numero massimo per qualsiasi tabella, ma assicurati di valutare regolarmente questa impostazione rispetto alla capacità di base della tabella quando la usi in produzione per evitare una limitazione della larghezza di banda della rete accidentale.

#### Utilizzo di destinazione

L'impostazione dell'utilizzo di destinazione della tabella è il mezzo principale per l'ottimizzazione dei costi per una tabella con capacità assegnata. L'impostazione di un valore di percentuale inferiore aumenterà il livello di assegnazione eccessiva della tabella, aumentando i costi ma riducendo il

rischio di limitazione della larghezza di banda della rete. L'impostazione di un valore di percentuale superiore diminuirà l'assegnazione eccessiva della tabella, aumentando però il rischio di limitazione della larghezza di banda della rete.

<span id="page-2588-0"></span>Fattori aggiuntivi da valutare nella scelta di una modalità di capacità della tabella

Quando si decide tra le due modalità, ci sono alcuni fattori ulteriori che vale la pena valutare.

#### Capacità riservata

Per le tabelle con capacità assegnata, DynamoDB offre la possibilità di acquistare capacità riservata per lettura e scrittura (le unità di capacità di scrittura replicate e le tabelle Standard-IA attualmente non sono idonee). Se hai scelto di acquistare prenotazioni per questa capacità, puoi ridurre il costo della tabella di una percentuale significativa.

Quando decidi tra le due modalità della tabella, valuta quanto questo ulteriore sconto influirà sul costo della tabella. In molti casi, anche un carico di lavoro relativamente imprevedibile può essere più economico da eseguire su una tabella con capacità assegnata in eccesso e con capacità riservata.

Miglioramento della prevedibilità del carico di lavoro

In alcune situazioni, un carico di lavoro può avere un modello sia prevedibile che imprevedibile. Sebbene questo possa essere facilmente supportato da una tabella on demand, i costi saranno probabilmente migliori se è possibile migliorare i modelli imprevedibili nel carico di lavoro.

Una delle cause più comuni di questi modelli è l'importazione in batch. Questo tipo di traffico può spesso superare la capacità di base della tabella a tal punto che nell'esecuzione si potrebbe verificare una limitazione della larghezza di banda della rete. Per mantenere un carico di lavoro come questo in esecuzione su una tabella con capacità assegnata, valuta le seguenti opzioni:

- Se il batch viene eseguito in orari pianificati, è possibile pianificare un aumento della capacità di scalabilità automatica prima dell'esecuzione
- Se il batch si verifica in modo casuale, prova a prolungare il tempo di esecuzione anziché eseguirlo il più velocemente possibile
- Aggiungete un periodo di accelerazione all'importazione in cui la velocità di importazione inizia in modo ridotto ma aumenta lentamente nell'arco di alcuni minuti fino a quando la scalabilità automatica non ha avuto l'opportunità di iniziare a regolare la capacità della tabella

# <span id="page-2589-0"></span>Valuta le impostazioni di ridimensionamento automatico della tabella

In questa sezione viene fornita una panoramica su come valutare le impostazioni di dimensionamento automatico sulle tabelle DynamoDB. Il [dimensionamento automatico di Amazon DynamoDB](#page-121-0) è una funzionalità che gestisce la velocità di trasmissione effettiva delle tabelle e dell'indice secondario globale (GSI) in base al traffico dell'applicazione e alle metriche di utilizzo di destinazione. Ciò garantisce che le tabelle o i GSI dispongano della capacità richiesta necessaria per i modelli dell'applicazione.

Il servizio di scalabilità AWS automatica monitorerà l'utilizzo corrente della tabella e lo confronterà con il valore di utilizzo target:. TargetValue Invierà una notifica se è necessario aumentare o diminuire la capacità allocata.

## Argomenti

- [Comprendere le impostazioni di dimensionamento automatico](#page-2589-1)
- [Come identificare le tabelle con un basso utilizzo di destinazione \(<=50%\)](#page-2590-0)
- [Come gestire i carichi di lavoro con varianza stagionale](#page-2593-0)
- [Come affrontare carichi di lavoro con picchi di lavoro con pattern sconosciuti](#page-2597-1)
- [Come gestire i carichi di lavoro con applicazioni collegate](#page-2597-2)

### <span id="page-2589-1"></span>Comprendere le impostazioni di dimensionamento automatico

La definizione del valore corretto per l'utilizzo di destinazione, la fase iniziale e i valori finali è un'attività che richiede il coinvolgimento del team operativo. Ciò consente di definire correttamente i valori in base all'utilizzo storico dell'applicazione, che verranno utilizzati per attivare le policy AWS di dimensionamento automatico. Il target di utilizzo è la percentuale della capacità totale che deve essere raggiunta durante un periodo di tempo prima che si applichino le regole di dimensionamento automatico.

Quando si imposta un target di utilizzo elevato (intorno al 90%), significa che il traffico deve essere superiore al 90% per un periodo di tempo prima che si attivi il dimensionamento automatico. Non dovresti utilizzare un target di utilizzo elevato a meno che l'applicazione non sia molto costante e non riceva picchi di traffico.

Quando si imposta un utilizzo molto basso (un target inferiore al 50%), significa che l'applicazione deve raggiungere il 50% della capacità fornita prima di attivare una policy di dimensionamento automatico. A meno che il traffico delle applicazioni non cresca a un ritmo molto aggressivo, questo di solito si traduce in capacità inutilizzata e risorse sprecate.

<span id="page-2590-0"></span>Come identificare le tabelle con un basso utilizzo di destinazione (<=50%)

Puoi utilizzare AWS CLI o AWS Management Console per monitorare e identificare le TargetValues policy di auto scaling nelle tue risorse DynamoDB:

AWS CLI

1. Restituisce l'intero elenco di risorse eseguendo il seguente comando:

aws application-autoscaling describe-scaling-policies --service-namespace dynamodb

Questo comando restituirà l'intero elenco di policy di dimensionamento automatico emesse per qualsiasi risorsa DynamoDB. Se desideri recuperare solo le risorse da una particolare tabella, puoi aggiungere –resource-id parameter. Per esempio:

aws application-autoscaling describe-scaling-policies --service-namespace dynamodb --resource-id "table/<table-name>"

2. Restituisce solo le policy di dimensionamento automatico per un particolare GSI eseguendo il seguente comando

```
aws application-autoscaling describe-scaling-policies --service-namespace 
  dynamodb --resource-id "table/<table-name>/index/<gsi-name>"
```
I valori che ci interessano per le policy di dimensionamento automatico sono evidenziati di seguito. Vogliamo assicurarci che il valore di destinazione sia superiore al 50% per evitare un provisioning eccessivo. Viene visualizzato un risultato simile al seguente:

```
{ 
     "ScalingPolicies": [ 
         { 
              "PolicyARN": "arn:aws:autoscaling:<region>:<account-
id>:scalingPolicy:<uuid>:resource/dynamodb/table/<table-name>/index/<index-
name>:policyName/$<full-gsi-name>-scaling-policy", 
              "PolicyName": $<full-gsi-name>", 
             "ServiceNamespace": "dynamodb", 
              "ResourceId": "table/<table-name>/index/<index-name>", 
             "ScalableDimension": "dynamodb:index:WriteCapacityUnits", 
             "PolicyType": "TargetTrackingScaling", 
             "TargetTrackingScalingPolicyConfiguration": {
```

```
 "TargetValue": 70.0, 
                  "PredefinedMetricSpecification": { 
                      "PredefinedMetricType": "DynamoDBWriteCapacityUtilization" 
 } 
             }, 
             "Alarms": [ 
                  ... 
             ], 
             "CreationTime": "2022-03-04T16:23:48.641000+10:00" 
         }, 
         { 
             "PolicyARN": "arn:aws:autoscaling:<region>:<account-
id>:scalingPolicy:<uuid>:resource/dynamodb/table/<table-name>/index/<index-
name>:policyName/$<full-gsi-name>-scaling-policy", 
              "PolicyName":$<full-gsi-name>", 
             "ServiceNamespace": "dynamodb", 
             "ResourceId": "table/<table-name>/index/<index-name>", 
             "ScalableDimension": "dynamodb:index:ReadCapacityUnits", 
             "PolicyType": "TargetTrackingScaling", 
             "TargetTrackingScalingPolicyConfiguration": { 
                  "TargetValue": 70.0, 
                  "PredefinedMetricSpecification": { 
                      "PredefinedMetricType": "DynamoDBReadCapacityUtilization" 
 } 
             }, 
             "Alarms": [ 
                  ... 
             ], 
             "CreationTime": "2022-03-04T16:23:47.820000+10:00" 
         } 
    \mathbf{I}}
```
### AWS Management Console

1. [Accedi AWS Management Console e apri la console DynamoDB all'indirizzo https://](https://console.aws.amazon.com/dynamodb/) [console.aws.amazon.com/dynamodb/.](https://console.aws.amazon.com/dynamodb/)

Seleziona quella appropriata, Regione AWS se necessario.

2. Nel riquadro di navigazione sinistro selezionare Tables (Tabelle). Nella pagina Tables (Tabelle), selezionare il nome della tabella.
3. Nella pagina Dettagli tabella, scegli Impostazioni aggiuntive, quindi rivedi le impostazioni di ridimensionamento automatico della tabella.

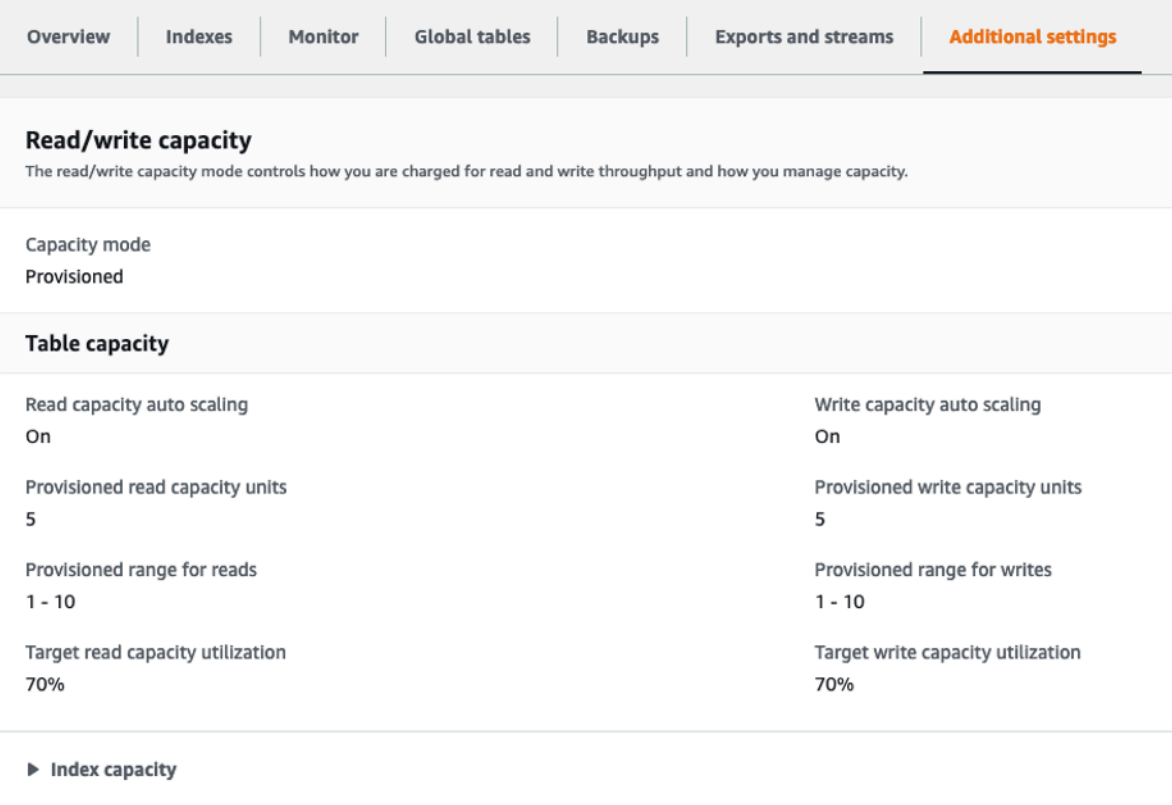

Per gli indici, espandi la sezione Capacità dell'indice per esaminare le impostazioni di ridimensionamento automatico dell'indice.

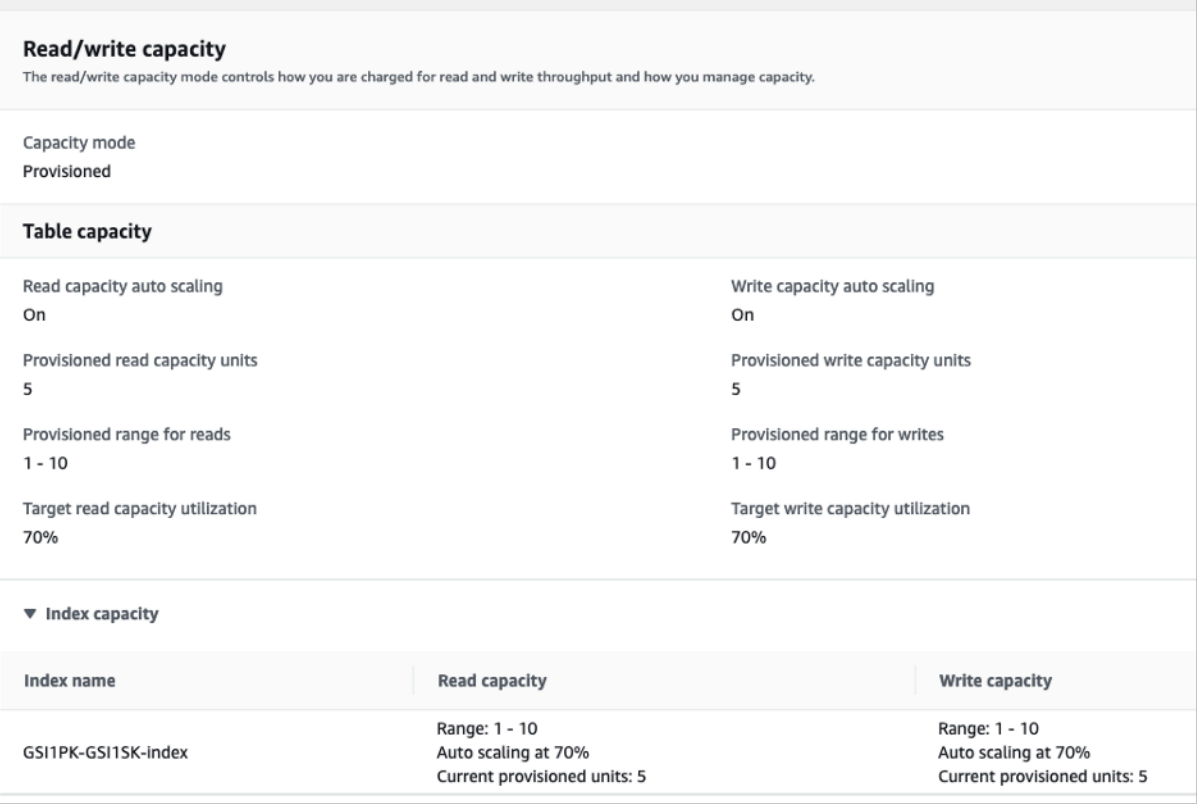

Se i valori di utilizzo di destinazione sono inferiori o uguali al 50%, è consigliabile esaminare le metriche di utilizzo della tabella per vedere se il [provisioning è insufficiente o eccessivo](#page-2616-0).

Come gestire i carichi di lavoro con varianza stagionale

Si consideri il seguente scenario: l'applicazione funziona con un valore medio minimo per la maggior parte del tempo, ma il target di utilizzo è basso, quindi l'applicazione può reagire rapidamente agli eventi che si verificano in determinate ore del giorno e la capacità è sufficiente ed evitare limitazioni della larghezza di banda della rete. Questo scenario è comune quando un'applicazione è molto impegnata durante il normale orario di ufficio (dalle 9:00 alle 17:00) ma funziona a un livello base nelle altre ore. Poiché alcuni utenti inizieranno a connettersi prima delle 9:00, l'applicazione utilizza questa soglia bassa per aumentare rapidamente la capacità richiesta nelle ore di punta.

Lo scenario potrebbe essere simile al seguente:

- Tra le 17:00 e le 9:00, le unità ConsumedWriteCapacity sono comprese tra 90 e 100
- Gli utenti iniziano a connettersi all'applicazione prima delle 9:00 e le unità di capacità aumentano considerevolmente (il valore massimo che rilevato è 1500 WCU)
- In media, l'utilizzo delle applicazioni varia tra 800 e 1.200 durante l'orario di ufficio

Se lo scenario precedente è applicabile alla propria situazione, prendere in considerazione l'utilizzo del [dimensionamento automatico pianificato](https://docs.aws.amazon.com/autoscaling/application/userguide/examples-scheduled-actions.html), in cui la tabella potrebbe comunque avere una regola configurata di dimensionamento automatico dell'applicazione, ma con un utilizzo di destinazione meno aggressivo che fornisca la capacità aggiuntiva solo negli intervalli specifici necessari.

È possibile AWS CLI eseguire i seguenti passaggi per creare una regola di autoscaling pianificato che verrà eseguita in base all'ora del giorno e al giorno della settimana.

1. Registrazione della tabella DynamoDB o del GSI come target scalabile con Application Auto Scaling. Un target scalabile è una risorsa che Application Auto Scaling può aumentare ridurre orizzontalmente.

```
aws application-autoscaling register-scalable-target \ 
     --service-namespace dynamodb \ 
     --scalable-dimension dynamodb:table:WriteCapacityUnits \ 
     --resource-id table/<table-name> \ 
     --min-capacity 90 \ 
     --max-capacity 1500
```
2. Impostazione delle operazioni pianificate in base ai requisiti.

Avremo bisogno di due regole per coprire lo scenario: una per l'aumento e una per la riduzione. La prima regola per aumentare l'operazione pianificata:

```
aws application-autoscaling put-scheduled-action \ 
     --service-namespace dynamodb \ 
     --scalable-dimension dynamodb:table:WriteCapacityUnits \ 
     --resource-id table/<table-name> \ 
     --scheduled-action-name my-8-5-scheduled-action \ 
     --scalable-target-action MinCapacity=800,MaxCapacity=1500 \ 
    --schedule "cron(45 8 ? * MON-FRI *)" \
     --timezone "Australia/Brisbane"
```
La seconda regola per ridurre l'operazione pianificata:

```
aws application-autoscaling put-scheduled-action \ 
     --service-namespace dynamodb \ 
     --scalable-dimension dynamodb:table:WriteCapacityUnits \ 
     --resource-id table/<table-name> \ 
     --scheduled-action-name my-5-8-scheduled-down-action \ 
     --scalable-target-action MinCapacity=90,MaxCapacity=1500 \
```

```
--schedule "cron(15 17 ? * MON-FRI *)" \setminus --timezone "Australia/Brisbane"
```
3. Esegui il comando seguente per convalidare che entrambe le regole siano state attivate:

```
aws application-autoscaling describe-scheduled-actions --service-namespace dynamodb
```
Si dovrebbe ottenere un risultato simile a questo:

```
{ 
     "ScheduledActions": [ 
         { 
             "ScheduledActionName": "my-5-8-scheduled-down-action", 
             "ScheduledActionARN": 
 "arn:aws:autoscaling:<region>:<account>:scheduledAction:<uuid>:resource/dynamodb/
table/<table-name>:scheduledActionName/my-5-8-scheduled-down-action", 
             "ServiceNamespace": "dynamodb", 
             "Schedule": "cron(15 17 ? * MON-FRI *)", 
             "Timezone": "Australia/Brisbane", 
             "ResourceId": "table/<table-name>", 
             "ScalableDimension": "dynamodb:table:WriteCapacityUnits", 
             "ScalableTargetAction": { 
                  "MinCapacity": 90, 
                  "MaxCapacity": 1500 
             }, 
             "CreationTime": "2022-03-15T17:30:25.100000+10:00" 
         }, 
         { 
             "ScheduledActionName": "my-8-5-scheduled-action", 
              "ScheduledActionARN": 
 "arn:aws:autoscaling:<region>:<account>:scheduledAction:<uuid>:resource/dynamodb/
table/<table-name>:scheduledActionName/my-8-5-scheduled-action", 
             "ServiceNamespace": "dynamodb", 
             "Schedule": "cron(45 8 ? * MON-FRI *)", 
             "Timezone": "Australia/Brisbane", 
             "ResourceId": "table/<table-name>", 
             "ScalableDimension": "dynamodb:table:WriteCapacityUnits", 
             "ScalableTargetAction": { 
                  "MinCapacity": 800, 
                  "MaxCapacity": 1500 
             }, 
             "CreationTime": "2022-03-15T17:28:57.816000+10:00" 
 }
```
}

 $\mathbf{I}$ 

L'immagine seguente mostra un carico di lavoro di esempio che mantiene sempre il 70% di utilizzo di destinazione. Si noti come le regole di dimensionamento automatico siano ancora valide e la velocità di trasmissione effettiva non verrà ridotta.

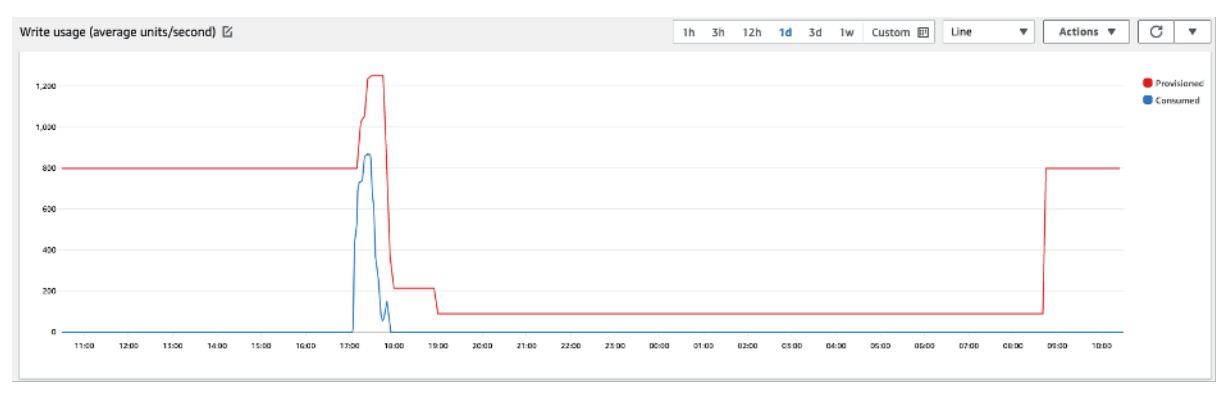

Ingrandendo, possiamo notare che c'è stato un picco nell'applicazione che ha attivato la soglia di dimensionamento automatico del 70%, forzandolo ad attivarsi e a fornire la capacità aggiuntiva richiesta per la tabella. L'operazione di dimensionamento automatico pianificata influirà sui valori massimi e minimi e la configurazione deve essere effettuata dall'utente.

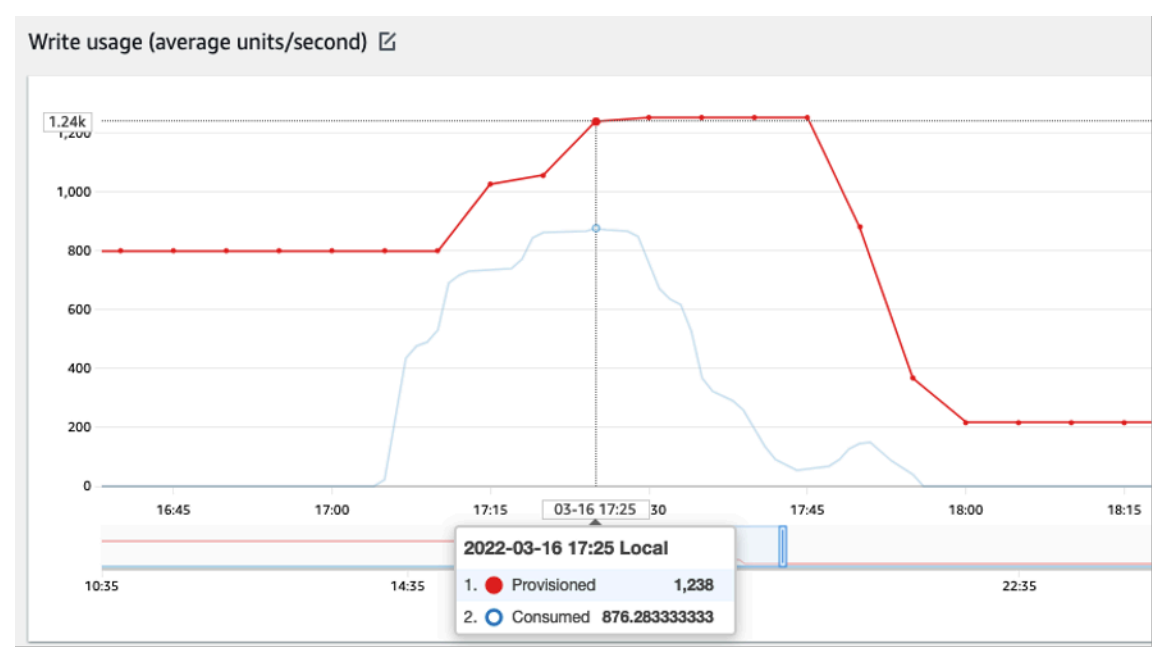

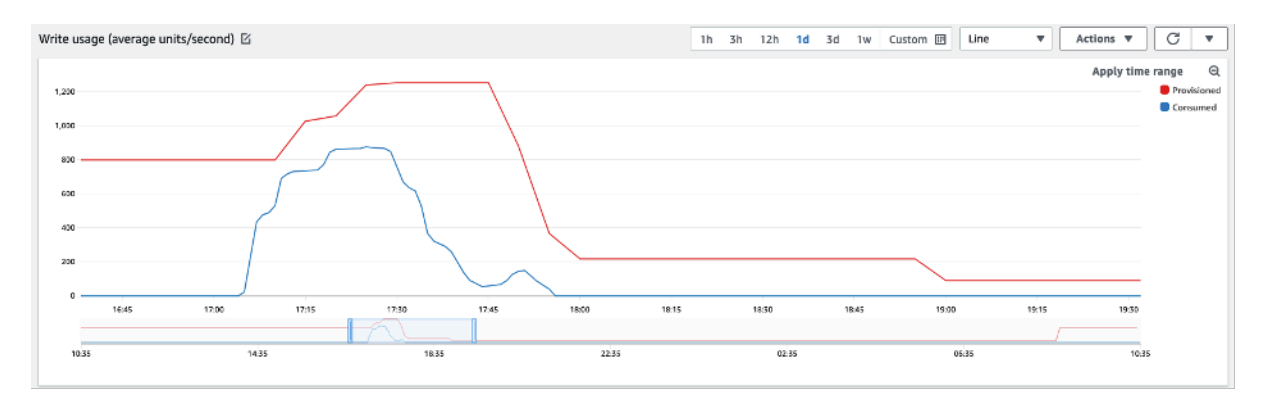

Come affrontare carichi di lavoro con picchi di lavoro con pattern sconosciuti

In questo scenario, l'applicazione utilizza un target di utilizzo molto basso perché non si conoscono ancora i pattern dell'applicazione e si desidera assicurarsi che il carico di lavoro non sia limitato.

Si consiglia invece di utilizzare la [modalità di capacità on demand](#page-110-0). Le tabelle on demand sono perfette per carichi di lavoro con picchi di lavoro di cui non si conoscono i pattern di traffico. Con la modalità di capacità on demand, si paga in base alla richiesta per le letture e le scritture dei dati che l'applicazione esegue sulle tabelle. Non è necessario specificare la velocità di trasmissione effettiva di lettura e scrittura che si prevede l'applicazione abbia, in quanto DynamoDB adatta istantaneamente i carichi di lavoro, man mano che aumentano o diminuiscono.

Come gestire i carichi di lavoro con applicazioni collegate

In questo scenario, l'applicazione dipende da altri sistemi, ad esempio scenari di elaborazione in batch in cui è possibile avere grandi picchi di traffico in base agli eventi nella logica dell'applicazione.

Prendere in considerazione lo sviluppo di una logica di dimensionamento automatico personalizzata che reagisca a quegli eventi in cui è possibile aumentare la capacità delle tabelle e dei TargetValues base alle esigenze specifiche. Potresti trarre vantaggio Amazon EventBridge e utilizzare una combinazione di AWS servizi come Lambda e Step Functions per rispondere alle esigenze specifiche delle tue applicazioni.

### Valutazione della selezione della classe di tabella

In questa sezione viene fornita una panoramica su come selezionare la classe di tabella appropriata per la tabella DynamoDB. Con il lancio della classe di tabella Standard Infrequent-Access (Standard-IA), ora è possibile ottimizzare una tabella per ridurre i costi di archiviazione o i costi di velocità di trasmissione effettiva.

#### Argomenti

- [Classi di tabelle disponibili](#page-2598-0)
- [Quando selezionare la classe di tabella DynamoDB standard](#page-2599-0)
- [Quando selezionare la classe di tabella DynamoDB standard-IA](#page-2599-1)
- [Fattori aggiuntivi da valutare nella scelta di una classe di tabella](#page-2599-2)

### <span id="page-2598-0"></span>Classi di tabelle disponibili

Quando crei una tabella DynamoDB, per la classe della tabella devi selezionare DynamoDB Standard o DynamoDB Standard-IA. La classe della tabella può essere modificata due volte in un periodo di 30 giorni, pertanto è sempre possibile modificarla in futuro. La selezione di una delle classi di tabella non ha alcun effetto sulle prestazioni, sulla disponibilità, sull'affidabilità o sulla durata della tabella.

# **Update table class**

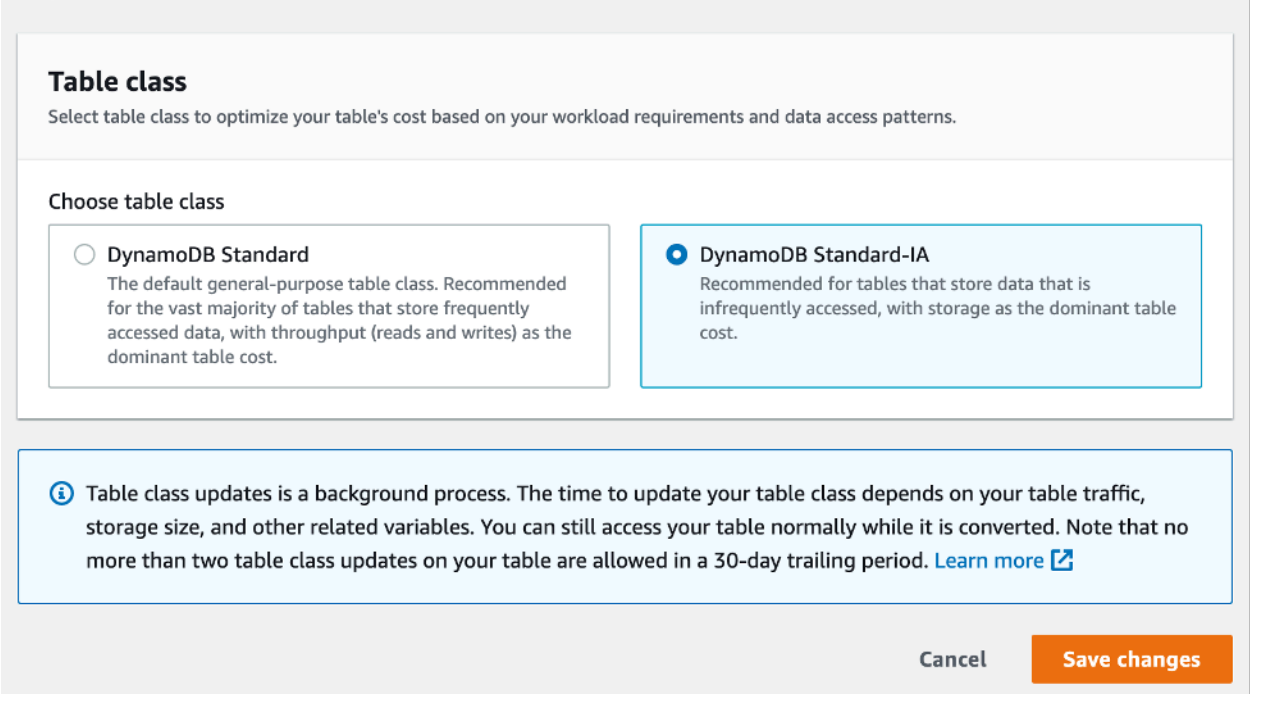

### Classe di tabella standard

La classe di tabella Standard è l'opzione predefinita per le nuove tabelle. Questa opzione mantiene il bilanciamento di fatturazione originale di DynamoDB che offre un equilibrio tra velocità di trasmissione effettiva e costi di archiviazione per le tabelle con dati ad accesso frequente.

Classe di tabella Standard-IA

La classe di tabella Standard-IA offre un costo di archiviazione inferiore (inferiore circa del 60%) per i carichi di lavoro che richiedono l'archiviazione a lungo termine dei dati con aggiornamenti o letture

poco frequenti. Poiché la classe è ottimizzata per l'accesso poco frequente, le operazioni di lettura e scrittura verranno fatturate a un costo leggermente superiore (circa del 25%) rispetto alla classe di tabella Standard.

<span id="page-2599-0"></span>Quando selezionare la classe di tabella DynamoDB standard

La classe di tabella DynamoDB Standard è la più adatta per le tabelle il cui costo di archiviazione è circa il 50% o meno del costo mensile complessivo della tabella. Questo bilanciamento dei costi è indicativo di un carico di lavoro che accede o aggiorna regolarmente gli elementi già archiviati in DynamoDB.

<span id="page-2599-1"></span>Quando selezionare la classe di tabella DynamoDB standard-IA

La classe di tabella DynamoDB Standard-IA è la più adatta per le tabelle il cui costo di archiviazione è circa il 50% o più del costo mensile complessivo della tabella. Questo bilanciamento dei costi è indicativo di un carico di lavoro che crea o legge meno elementi al mese di quanti ne mantenga nell'archiviazione.

Un uso comune della classe di tabelle Standard-IA è lo spostamento dei dati a cui si accede meno frequentemente in singole tabelle Standard-IA. Per ulteriori informazioni, consulta [Optimizing the](https://aws.amazon.com/blogs/database/optimize-the-storage-costs-of-your-workloads-with-amazon-dynamodb-standard-ia-table-class/) [storage costs of your workloads with Amazon DynamoDB Standard-IA table class](https://aws.amazon.com/blogs/database/optimize-the-storage-costs-of-your-workloads-with-amazon-dynamodb-standard-ia-table-class/) (Ottimizzazione dei costi di archiviazione dei carichi di lavoro con la classe di tabella Amazon DynamoDB Standard-IA).

<span id="page-2599-2"></span>Fattori aggiuntivi da valutare nella scelta di una classe di tabella

Quando si decide tra le due classi di tabelle, è opportuno prendere in considerazione alcuni fattori aggiuntivi.

### Capacità riservata

L'acquisto di capacità riservata per le tabelle che utilizzano la classe di tabella Standard-IA non è attualmente supportato. Quando si passa da una tabella Standard con capacità riservata a una tabella Standard-IA senza capacità riservata, è possibile che non si ottenga alcun vantaggio in termini di costi.

# Identificazione di risorse inutilizzate

In questa sezione viene fornita una panoramica su come valutare regolarmente le risorse inutilizzate. Man mano che i requisiti delle tue applicazioni si evolvono, dovresti assicurarti che nessuna risorsa resti inutilizzata per evitare costi Amazon DynamoDB non necessari. Le procedure descritte di

seguito utilizzeranno i CloudWatch parametri di Amazon per identificare le risorse inutilizzate e ti aiuteranno a identificare e ad agire su tali risorse per ridurre i costi.

Puoi monitorare DynamoDB CloudWatch utilizzando, che raccoglie ed elabora i dati grezzi da DynamoDB in metriche leggibili quasi in tempo reale. Queste statistiche vengono conservate per un determinato periodo di tempo, così da consentire l'accesso a informazioni cronologiche per comprendere meglio l'utilizzo. Per impostazione predefinita, i dati delle metriche DynamoDB vengono inviati automaticamente a. CloudWatch Per ulteriori informazioni, consulta [What is Amazon](https://docs.aws.amazon.com/AmazonCloudWatch/latest/monitoring/WhatIsCloudWatch.html)  [CloudWatch?](https://docs.aws.amazon.com/AmazonCloudWatch/latest/monitoring/WhatIsCloudWatch.html) e [conservazione dei parametri](https://docs.aws.amazon.com/AmazonCloudWatch/latest/monitoring/cloudwatch_concepts.html#metrics-retention) nella Amazon CloudWatch User Guide.

### Argomenti

- [Come identificare le risorse inutilizzate](#page-2600-0)
- [Identificazione delle risorse non utilizzate della tabella](#page-2601-0)
- [Pulizia delle risorse non utilizzate della tabella](#page-2605-0)
- [Identificazione delle risorse GSI inutilizzate](#page-2606-0)
- [Pulizia delle risorse GSI inutilizzate](#page-2608-0)
- [Pulizia delle tabelle globali inutilizzate](#page-2608-1)
- [Eliminazione dei backup o del ripristino non utilizzati \(PITR\) point-in-time](#page-2609-0)

# <span id="page-2600-0"></span>Come identificare le risorse inutilizzate

Per identificare tabelle o indici non utilizzati, esamineremo le seguenti CloudWatch metriche per un periodo di 30 giorni per capire se ci sono letture o scritture attive sulla tabella o letture sugli indici secondari globali (GSI):

# [ConsumedReadCapacityUnits](#page-2508-0)

Il numero di unità di capacità di lettura utilizzate nel periodo di tempo specificato, per permettere di tenere traccia di quanta capacità viene utilizzata. È possibile recuperare la capacità di lettura totale consumata per una tabella e tutti i relativi indici secondari globali o per un determinato indice secondario globale.

# [ConsumedWriteCapacityUnits](#page-2510-0)

Il numero di unità di capacità di scrittura utilizzate nel periodo di tempo specificato, per permettere di tenere traccia di quanta capacità viene utilizzata. È possibile recuperare la capacità di scrittura totale consumata per una tabella e tutti i relativi indici secondari globali o per un determinato indice secondario globale.

<span id="page-2601-0"></span>Identificazione delle risorse non utilizzate della tabella

Amazon CloudWatch è un servizio di monitoraggio e osservabilità che fornisce le metriche delle tabelle DynamoDB che utilizzerai per identificare le risorse non utilizzate. CloudWatch le metriche possono essere visualizzate sia tramite. AWS Management Console AWS Command Line Interface

AWS Command Line Interface

Per visualizzare le metriche delle tabelle tramite AWS Command Line Interface, puoi utilizzare i seguenti comandi.

1. Per prima cosa, valuta le letture della tabella:

```
aws cloudwatch get-metric-statistics --metric-name
ConsumedReadCapacityUnits --start-time <start-time> --end-time <end-
time> --period <period> --namespace AWS/DynamoDB --statistics Sum --
dimensions Name=TableName,Value=<table-name>
```
Per evitare di identificare erroneamente una tabella come non utilizzata, valutare i parametri per un periodo più lungo. Scegli un intervallo appropriato di inizio e fine, ad esempio 30 giorni, e un periodo appropriato, ad esempio 86400.

Nei dati restituiti, qualsiasi somma superiore a 0 indica che la tabella che stai valutando ha ricevuto traffico di lettura durante quel periodo.

Il risultato seguente mostra una tabella che riceve traffico di lettura nel periodo valutato:

```
 { 
     "Timestamp": "2022-08-25T19:40:00Z", 
     "Sum": 36023355.0, 
     "Unit": "Count" 
 }, 
 { 
     "Timestamp": "2022-08-12T19:40:00Z", 
     "Sum": 38025777.5, 
     "Unit": "Count" 
 },
```
Il risultato seguente mostra una tabella che non riceve traffico di lettura nel periodo valutato:

{

```
 "Timestamp": "2022-08-01T19:50:00Z", 
      "Sum": 0.0, 
      "Unit": "Count" 
 }, 
\mathcal{L} "Timestamp": "2022-08-20T19:50:00Z", 
      "Sum": 0.0, 
      "Unit": "Count" 
 },
```
2. Quindi, valuta le scritture della tabella:

```
aws cloudwatch get-metric-statistics --metric-name
ConsumedWriteCapacityUnits --start-time <start-time> --end-time <end-
time> --period <period> --namespace AWS/DynamoDB --statistics Sum --
dimensions Name=TableName,Value=<table-name>
```
Per evitare di identificare erroneamente una tabella come non utilizzata, consigliamo di valutare i parametri per un periodo più lungo. Scegli un intervallo appropriato di inizio e fine, ad esempio 30 giorni, e un periodo appropriato, ad esempio 86400.

Nei dati restituiti, qualsiasi somma superiore a 0 indica che la tabella che stai valutando ha ricevuto traffico di scrittura durante quel periodo.

Il risultato seguente mostra una tabella che riceve traffico di scrittura nel periodo valutato:

```
 { 
     "Timestamp": "2022-08-19T20:15:00Z", 
     "Sum": 41014457.0, 
     "Unit": "Count" 
 }, 
 { 
     "Timestamp": "2022-08-18T20:15:00Z", 
     "Sum": 40048531.0, 
     "Unit": "Count" 
 },
```
Il risultato seguente mostra una tabella che non riceve traffico di scrittura nel periodo valutato:

```
 "Timestamp": "2022-07-31T20:15:00Z", 
 "Sum": 0.0,
```
{

```
 "Unit": "Count" 
 }, 
 { 
      "Timestamp": "2022-08-19T20:15:00Z", 
      "Sum": 0.0, 
      "Unit": "Count" 
 },
```
# AWS Management Console

Le seguenti fasi consentiranno di valutare l'utilizzo delle risorse tramite la AWS Management Console.

- 1. Accedi alla AWS console e vai alla pagina del CloudWatch servizio all'[indirizzo https://](https://console.aws.amazon.com/cloudwatch/) [console.aws.amazon.com/cloudwatch/.](https://console.aws.amazon.com/cloudwatch/) Se necessario, seleziona la AWS regione appropriata in alto a destra della console.
- 2. Sulla barra di navigazione a sinistra, individua la sezione Metrics (Parametri) quindi seleziona All metrics (Tutti i parametri).
- 3. L'operazione precedente aprirà un pannello di controllo con due pannelli. Nel pannello superiore vedrai i parametri attualmente rappresentati graficamente. In basso selezionerai i parametri disponibili per il grafico. Seleziona DynamoDB nel pannello inferiore.
- 4. Nel pannello di selezione dei parametri di DynamoDB, seleziona la categoria Table Metrics (Parametri della tabella) per visualizzare i parametri delle tabelle nella regione corrente.
- 5. Identifica il nome della tabella scorrendo il menu verso il basso, quindi seleziona i parametri ConsumedReadCapacityUnits e ConsumedWriteCapacityUnits della tabella.
- 6. Seleziona la scheda Graphed metrics (2) (Parametri nel grafico (2) e imposta la colonna Statistic (Statistiche) su Sum (Somma).

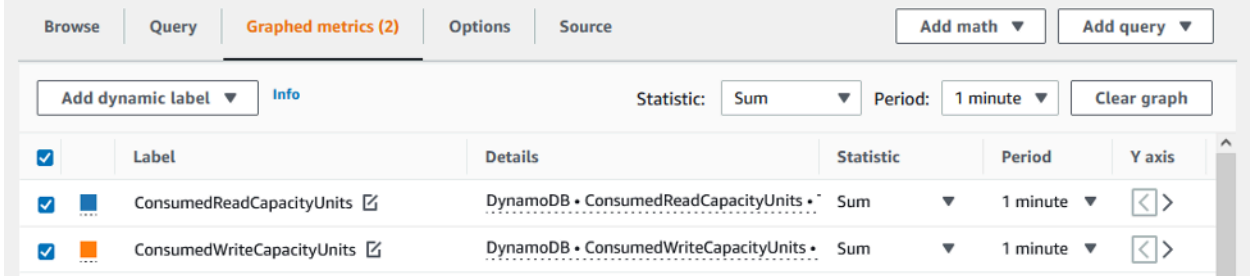

7. Per evitare di identificare erroneamente una tabella come non utilizzata, consigliamo di valutare i parametri per un periodo più lungo. Nella parte superiore del pannello del grafico, scegli un intervallo di tempo appropriato, ad esempio un mese, per valutare la tabella.

Seleziona Custom (Personalizzato), seleziona 1 Months (Un mese) nel menu a discesa e scegli Apply (Applica).

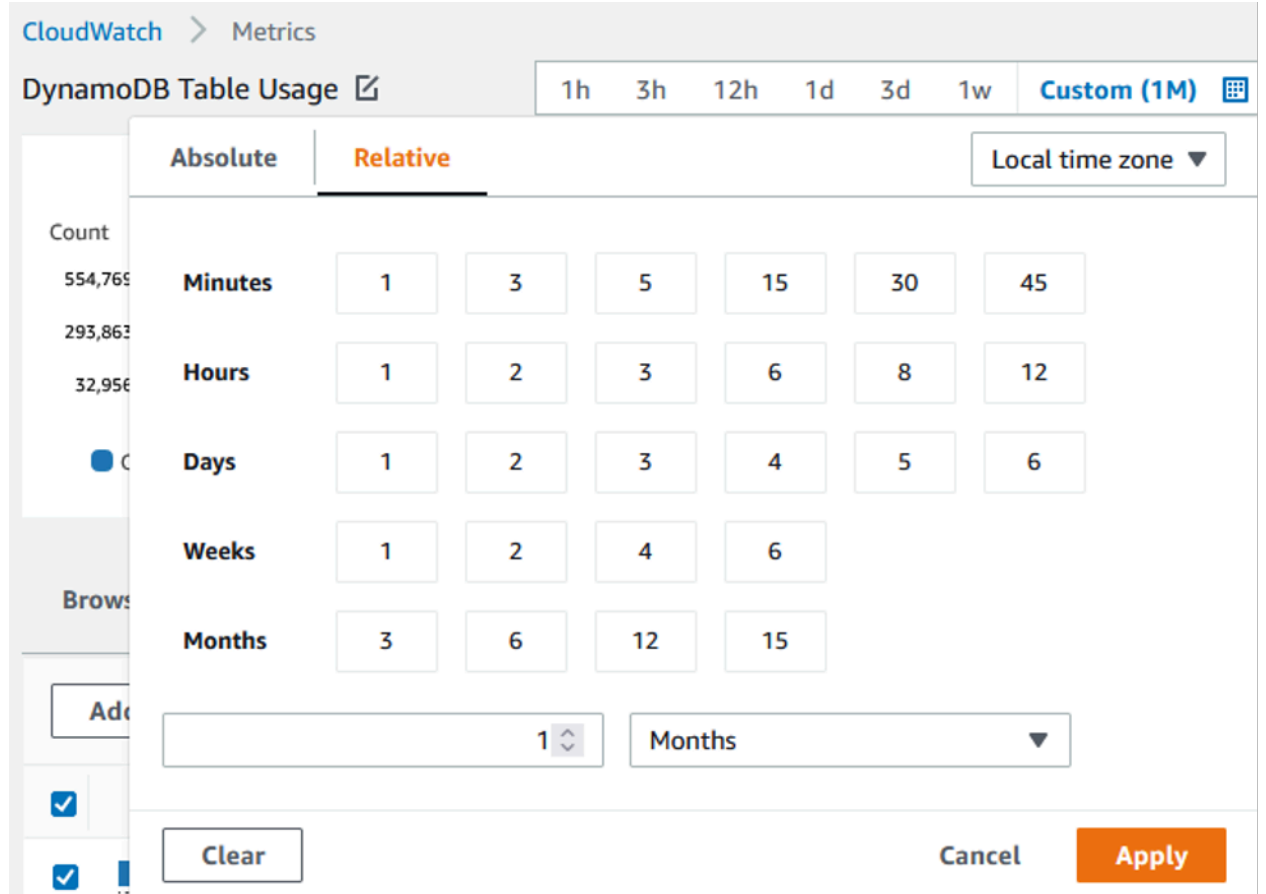

8. Valuta i parametri nel grafico della tabella per determinare se viene utilizzata. Parametri superiori a 0 indicano che durante il periodo di tempo preso in considerazione la tabella è stata utilizzata. Un grafico fermo sullo 0 per letture e scritture indica che la tabella non è stata utilizzata.

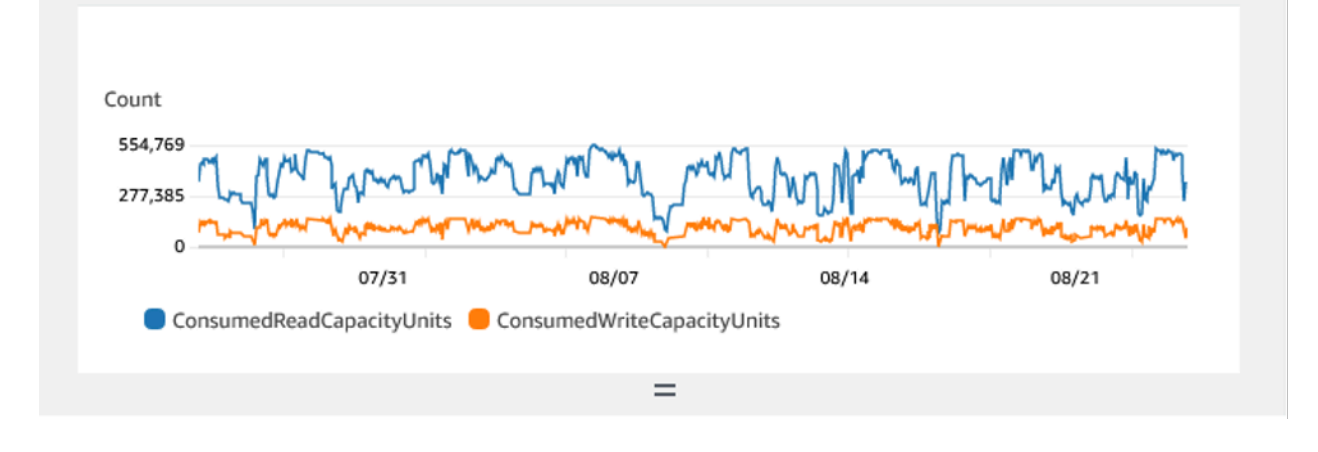

L'immagine seguente mostra una tabella con traffico di lettura:

#### L'immagine seguente mostra una tabella senza traffico di lettura:

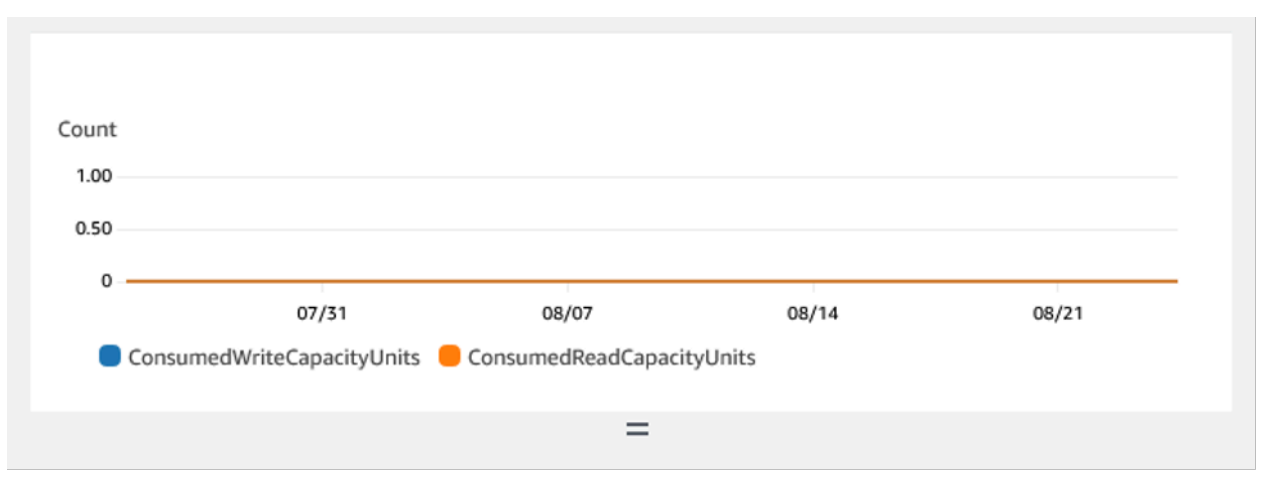

<span id="page-2605-0"></span>Pulizia delle risorse non utilizzate della tabella

Se sono state identificate risorse non utilizzate della tabella, è possibile ridurne i costi correnti nei seguenti modi.

#### **G** Note

Se hai identificato una tabella non utilizzata ma desideri comunque mantenerla disponibile nel caso in cui sia necessario accedervi in futuro, valuta la possibilità di passare alla modalità on demand. Altrimenti, puoi valutare l'idea di eseguire il backup e di eliminare completamente la tabella.

### Modalità di capacità

DynamoDB addebita la lettura, la scrittura e l'archiviazione dei dati nelle tabelle DynamoDB.

DynamoDB ha [due modalità di capacità,](#page-110-1) che includono opzioni di fatturazione specifiche per l'elaborazione delle letture e delle scritture sulle tabelle: on demand e con assegnazione. La modalità di capacità in lettura/scrittura controlla la modalità di addebito per il throughput di lettura e scrittura e di gestione della capacità.

Per le tabelle in modalità on demand, non è necessario specificare la velocità effettiva di lettura e scrittura che si prevede l'applicazione esegua. DynamoDB addebita le letture e le scritture eseguite dall'applicazione sulle tabelle in termini di unità di richiesta di lettura e unità di richiesta di scrittura.

Se non vi è alcuna attività sulla tabella o sull'indice, non paghi la velocità di trasmissione effettiva, ma dovrai comunque sostenere un costo per l'archiviazione.

# Classi di tabelle

DynamoDB offre [due classi di tabelle](#page-56-0) progettate per aiutare a ottimizzare i costi. La classe di tabella DynamoDB Standard è quella predefinita ed è consigliata per la maggior parte dei carichi di lavoro. La classe di tabella DynamoDB Standard-Infrequent Access (DynamoDB Standard (accesso infrequente)) è ottimizzata per le tabelle in cui l'archiviazione è il costo principale.

Se non vi è alcuna attività sulla tabella o sull'indice, è probabile che il costo principale sia quello dell'archiviazione e cambiare classe di tabella offrirà un risparmio significativo.

### Eliminazione delle tabelle

Se hai rilevato una tabella non utilizzata e desideri eliminarla, potresti voler prima effettuare un backup o un'esportazione dei dati.

I backup eseguiti tramite AWS Backup possono sfruttare lo storage a freddo su più livelli, riducendo ulteriormente i costi. Consulta la [Utilizzo di AWS Backup con Dynamo DB](#page-1214-0) documentazione per informazioni su come abilitare i backup tramite AWS Backup e la documentazione sulla [gestione](https://docs.aws.amazon.com/aws-backup/latest/devguide/about-backup-plans) [dei piani di backup](https://docs.aws.amazon.com/aws-backup/latest/devguide/about-backup-plans) per informazioni su come utilizzare il ciclo di vita per spostare il backup in cold storage.

In alternativa, puoi scegliere di esportare i dati della tabella in S3. Per fare ciò, consulta la documentazione relativa [all'esportazione in Amazon S3](#page-2828-0). Una volta esportati i dati, se desideri sfruttare S3 Glacier Instant Retrieval, S3 Glacier Flexile Retrieval o S3 Glacier Deep Archive per ridurre ulteriormente i costi, consulta [Gestione del ciclo di vita dell'archiviazione](https://docs.aws.amazon.com/AmazonS3/latest/userguide/object-lifecycle-mgmt).

Dopo aver eseguito il backup della tabella, puoi scegliere di eliminarla tramite la AWS Management Console o tramite l' AWS Command Line Interface.

### <span id="page-2606-0"></span>Identificazione delle risorse GSI inutilizzate

Le fasi per identificare un indice secondario globale non utilizzato sono simili a quelle per identificare una tabella non utilizzata. Poiché DynamoDB replica gli elementi scritti nella tabella di base nel GSI se è presente l'attributo utilizzato come chiave di partizione del GSI, è probabile che un GSI non utilizzato abbia ancora un valore ConsumedWriteCapacityUnits superiore a 0 se la relativa tabella di base è in uso. Di conseguenza, per determinare se il GSI non è utilizzato valuterai solo il parametro ConsumedReadCapacityUnits.

Per visualizzare le metriche GSI tramite AWS AWS CLI, è possibile utilizzare i seguenti comandi per valutare le letture delle tabelle:

```
aws cloudwatch get-metric-statistics --metric-name
ConsumedReadCapacityUnits --start-time <start-time> --end-time <end-
time> --period <period> --namespace AWS/DynamoDB --statistics Sum --
dimensions Name=TableName,Value=<table-name>
Name=GlobalSecondaryIndexName,Value=<index-name>
```
Per evitare di identificare erroneamente una tabella come non utilizzata, consigliamo di valutare i parametri per un periodo più lungo. Scegli un intervallo appropriato di inizio e fine, ad esempio 30 giorni e un periodo appropriato, ad esempio 86400.

Nei dati restituiti, qualsiasi somma superiore a 0 indica che la tabella che stai valutando ha ricevuto traffico di lettura durante quel periodo.

Il risultato seguente mostra un GSI che riceve traffico di lettura nel periodo valutato:

```
 { 
   "Timestamp": "2022-08-17T21:20:00Z", 
   "Sum": 36319167.0, 
   "Unit": "Count" 
 }, 
 { 
   "Timestamp": "2022-08-11T21:20:00Z", 
   "Sum": 1869136.0, 
   "Unit": "Count" 
 },
```
Il risultato seguente mostra un GSI che riceve traffico di lettura minimo nel periodo valutato:

```
 { 
   "Timestamp": "2022-08-28T21:20:00Z", 
   "Sum": 0.0, 
   "Unit": "Count" 
 }, 
\{ "Timestamp": "2022-08-15T21:20:00Z", 
   "Sum": 2.0, 
   "Unit": "Count" 
 },
```
Il risultato seguente mostra un GSI che non riceve traffico di lettura nel periodo valutato:

```
 { 
             "Timestamp": "2022-08-17T21:20:00Z", 
             "Sum": 0.0, 
             "Unit": "Count" 
          }, 
\overline{\mathcal{L}} "Timestamp": "2022-08-11T21:20:00Z", 
             "Sum": 0.0, 
             "Unit": "Count" 
          },
```
### <span id="page-2608-0"></span>Pulizia delle risorse GSI inutilizzate

Se hai identificato un GSI non utilizzato, puoi scegliere di eliminarlo. Poiché tutti i dati presenti in un GSI sono presenti anche nella tabella di base, non è necessario un ulteriore backup prima di eliminare un GSI. Se in futuro il GSI sarà nuovamente necessario, può essere aggiunto nuovamente alla tabella.

Se hai identificato un GSI usato raramente, dovresti considerare delle modifiche alla progettazione dell'applicazione che consentirebbero di eliminarlo o di ridurne i costi. Ad esempio, mentre le scansioni DynamoDB devono essere utilizzate con parsimonia perché possono consumare grandi quantità di risorse di sistema, possono essere più convenienti rispetto a un GSI se il modello di accesso che supporta viene utilizzato molto raramente.

Inoltre, se è necessario un GSI per supportare un modello di accesso poco frequente, valuta la possibilità di progettare un set più limitato di attributi. Sebbene ciò possa richiedere successive query sulla tabella di base per supportare i modelli di accesso poco frequenti, può potenzialmente offrire una riduzione significativa dei costi di archiviazione e scrittura.

### <span id="page-2608-1"></span>Pulizia delle tabelle globali inutilizzate

Le tabelle globali di Amazon DynamoDB forniscono una soluzione completamente gestita per l'implementazione di un database multi-regione e multi-attivo, senza dover sviluppare e mantenere la propria soluzione di replica.

Le tabelle globali sono ideali per fornire un accesso a bassa latenza ai dati vicini agli utenti e una regione secondaria per il ripristino di emergenza.

Se l'opzione delle tabelle globali è abilitata per una risorsa allo scopo di fornire un accesso a bassa latenza ai dati, ma non fa parte della strategia di disaster recovery, verifica che entrambe le repliche servano attivamente il traffico di lettura valutandone le metriche. CloudWatch Se una replica non serve traffico di lettura, potrebbe trattarsi di una risorsa inutilizzata.

Se le tabelle globali fanno parte della strategia di ripristino di emergenza, è possibile che sia prevista una replica che non riceva traffico di lettura in uno schema attivo/in standby.

<span id="page-2609-0"></span>Eliminazione dei backup o del ripristino non utilizzati (PITR) point-in-time

DynamoDB offre due stili di backup. P oint-in-time recovery fornisce backup continui per 35 giorni per aiutarti a proteggerti da scritture o eliminazioni accidentali, mentre il backup su richiesta consente la creazione di istantanee che possono essere salvate a lungo termine. Entrambi i tipi di backup hanno dei costi associati.

Consulta la documentazione di [Utilizzo del backup e ripristino on demand per DynamoDB](#page-1213-0) e [oint](#page-1245-0)[in-time Ripristino P per DynamoDB](#page-1245-0) per determinare se nelle tabelle sono abilitati i backup che potrebbero non essere più necessari.

# Valutazione dei modelli di utilizzo delle tabelle

In questa sezione viene fornita una panoramica su come valutare se si stanno utilizzando le tabelle DynamoDB in modo efficiente. Alcuni modelli di utilizzo non sono ottimali per DynamoDB e lasciano spazio all'ottimizzazione sia dal punto di vista delle prestazioni che dei costi.

### Argomenti

- [Riduzione del numero di operazioni ad elevata consistenza di lettura](#page-2609-1)
- [Riduzione del numero di transazioni per le operazioni di lettura](#page-2610-0)
- [Riduzione del numero di scansioni](#page-2610-1)
- [Abbreviazione dei nomi di attributi](#page-2611-0)
- [Abilitazione del Time to Live \(TTL\)](#page-2611-1)
- [Sostituzione delle tabelle globali con backup tra regioni](#page-2611-2)

### <span id="page-2609-1"></span>Riduzione del numero di operazioni ad elevata consistenza di lettura

DynamoDB consente di configurare la [consistenza di lettura](#page-105-0) in base alle richieste. Le richieste di lettura sono a consistenza finale per impostazione predefinita. Le letture a consistenza finale vengono addebitate a 0,5 RCU per un massimo di 4 KB di dati.

La maggior parte dei carichi di lavoro distribuiti sono flessibili e possono tollerare la consistenza finale. Tuttavia, possono esserci schemi di accesso che richiedono elevata consistenza di lettura. Le letture ad elevata consistenza vengono addebitate a 1 RCU per un massimo di 4 KB di dati, il che raddoppia sostanzialmente i costi di lettura. DynamoDB offre la flessibilità di utilizzare entrambi i modelli di consistenza sulla stessa tabella.

È possibile valutare il carico di lavoro e il codice dell'applicazione per verificare se vengono utilizzate letture ad elevata consistenza solo dove necessario.

<span id="page-2610-0"></span>Riduzione del numero di transazioni per le operazioni di lettura

DynamoDB ti consente di raggruppare determinate azioni in all-or-nothing un modo, il che significa che hai la possibilità di eseguire transazioni ACID con DynamoDB. Tuttavia, come nel caso dei database relazionali, non è necessario seguire questo approccio per ogni operazione.

Un'operazione di lettura transazionale fino a 4 KB consuma 2 RCU rispetto alle 0,5 RCU predefinite per leggere la stessa quantità di dati in modalità di consistenza finale. I costi sono raddoppiati nelle operazioni di scrittura, il che significa che una scrittura transazionale fino a 1 KB equivale a 2 WCU.

Per determinare se tutte le operazioni sulle tabelle sono transazioni, le CloudWatch metriche relative alla tabella possono essere filtrate fino alle API delle transazioni. Se le API delle transazioni sono gli unici grafici disponibili nelle metriche SuccessfulRequestLatency della tabella, ciò confermerebbe che ogni operazione è una transazione per la tabella. In alternativa, se l'andamento complessivo dell'utilizzo della capacità corrisponde a quello delle API delle transazioni, valuta la possibilità di rivedere la progettazione dell'applicazione in quanto sembra dominata dalle API delle transazioni.

<span id="page-2610-1"></span>Riduzione del numero di scansioni

L'uso estensivo delle operazioni Scan deriva generalmente dalla necessità di eseguire query analitiche sui dati DynamoDB. Eseguire frequenti operazioni Scan su una tabella di grandi dimensioni può essere inefficiente e costoso.

Un'alternativa migliore consiste nell'utilizzare la funzionalità Esporta in S3 e scegliere un momento temporale per esportare lo stato della tabella in S3. AWS offre servizi come Athena che possono quindi essere utilizzati per eseguire query analitiche sui dati senza consumare alcuna capacità della tabella.

La frequenza delle operazioni Scan può essere determinata utilizzando la statistica SampleCount della metrica SuccessfulRequestLatency per Scan. Se le operazioni Scan sono davvero molto frequenti, i modelli di accesso e il modello dei dati dovrebbero essere rivalutati.

### <span id="page-2611-0"></span>Abbreviazione dei nomi di attributi

La dimensione totale di un elemento in DynamoDB è data dalla somma delle lunghezze dei nomi e dei valori dei relativi attributi. La presenza di nomi di attributi lunghi non solo contribuisce ad aumentare i costi di archiviazione, ma potrebbe anche portare a un maggiore consumo di RCU/WCU. È consigliabile preferire nomi di attributo brevi piuttosto che lunghi. Avere nomi di attributi più brevi può aiutare a limitare la dimensione dell'elemento entro il successivo limite di 4 KB/1 KB, dopo il quale si utilizzerebbero ulteriori RCU/WCU per accedere ai dati.

<span id="page-2611-1"></span>Abilitazione del Time to Live (TTL)

Il Time to Live (TTL) può identificare gli elementi più vecchi della data di scadenza impostata per un elemento e rimuoverli dalla tabella. Se i dati aumentano nel tempo e quelli più vecchi diventano irrilevanti, l'attivazione del TTL sulla tabella può aiutare a ridurre i dati e risparmiare sui costi di archiviazione.

Un altro aspetto utile del TTL è che gli elementi scaduti si trovano nei flussi di DynamoDB, quindi anziché semplicemente rimuovere i dati dai dati, è possibile utilizzare tali elementi dal flusso e archiviarli a un livello di archiviazione a costo inferiore. Inoltre, l'eliminazione di elementi tramite TTL non comporta costi aggiuntivi: non utilizza capacità e non comporta il costo di progettazione di un'applicazione di pulizia.

<span id="page-2611-2"></span>Sostituzione delle tabelle globali con backup tra regioni

Le tabelle globali consentono di mantenere più tabelle di replica attive in diverse regioni: possono tutte accettare operazioni di scrittura e replicare i dati l'una sull'altra. È facile configurare le repliche e la sincronizzazione viene gestita automaticamente. Le repliche convergono verso uno stato coerente facendo prevalare la versione dell'ultimo utente che ha modificato il file.

Se si utilizzano le tabelle globali esclusivamente come parte di una strategia di failover o di ripristino di emergenza (DR), è possibile sostituirle con una copia di backup tra regioni per obiettivi di punti di ripristino e requisiti relativi ai tempi di ripristino relativamente permissivi. Se non è necessario un accesso locale rapido e l'elevata disponibilità continua, mantenere una replica globale della tabella potrebbe non essere l'approccio migliore per il failover.

In alternativa, prendi in considerazione l'utilizzo di AWS Backup per gestire i backup di DynamoDB. È possibile pianificare backup regolari e copiarli in più regioni per soddisfare i requisiti di DR con un approccio più conveniente rispetto all'utilizzo delle tabelle globali.

# Valutazione dell'utilizzo di flussi

In questa sezione viene fornita una panoramica su come valutare l'utilizzo dei flussi DynamoDB. Alcuni modelli di utilizzo non sono ottimali per DynamoDB e lasciano spazio all'ottimizzazione sia dal punto di vista delle prestazioni che dei costi.

Sono disponibili due integrazioni di streaming native per casi d'uso basati sullo streaming e sugli eventi:

- [Amazon DynamoDB Streams](#page-1152-0)
- [Amazon Kinesis Data Streams](#page-1162-0)

Questa pagina si concentrerà solo sulle strategie di ottimizzazione dei costi per queste opzioni. Se invece vuoi scoprire come scegliere tra le due opzioni, consulta [Opzioni di streaming per Change](#page-1132-0)  [Data Capture](#page-1132-0).

### Argomenti

- [Ottimizzazione dei costi per i flussi DynamoDB](#page-2612-0)
- [Ottimizzazione dei costi per il flusso di dati Kinesis](#page-2614-0)
- [Strategie di ottimizzazione dei costi per entrambi i tipi di utilizzo dei flussi](#page-2615-0)

### <span id="page-2612-0"></span>Ottimizzazione dei costi per i flussi DynamoDB

Come indicato nella [pagina dei prezzi](https://aws.amazon.com/dynamodb/pricing/on-demand/) dei flussi DynamoDB, indipendentemente dalla modalità di capacità effettiva di trasmissione della tabella, DynamoDB addebita il numero di richieste di lettura effettuate verso il flusso DynamoDB della tabella. Le richieste di lettura effettuate verso un flusso DynamoDB sono diverse dalle richieste di lettura effettuate verso una tabella DynamoDB.

Ogni richiesta di lettura in termini di flusso ha la forma di una chiamata API GetRecords che può restituire fino a 1000 record o 1 MB di record nella risposta, a seconda di quale delle due condizioni viene raggiunta per prima. Nessuna delle [altre API del flusso DynamoDB](https://docs.aws.amazon.com/amazondynamodb/latest/APIReference/API_Operations_Amazon_DynamoDB_Streams.html) viene addebitata e i flussi DynamoDB non vengono addebitati in quanto inattivi. In altre parole, se non viene effettuata alcuna richiesta di lettura a un flusso DynamoDB, non verrà addebitato alcun costo per l'attivazione di un flusso DynamoDB su una tabella.

Ecco alcune applicazioni consumer per i flussi DynamoDB:

• AWS Lambda funzione/i

- Applicazioni basate su Amazon Kinesis Data Streams
- Applicazioni destinate ai clienti destinate ai consumatori create utilizzando un AWS SDK

Le richieste di lettura effettuate dagli utenti di AWS DynamoDB Streams basati su Lambda sono gratuite, mentre le chiamate effettuate dai consumatori di qualsiasi altro tipo sono a pagamento. Ogni mese, anche le prime 2.500.000 richieste di lettura effettuate da consumatori non Lambda sono gratuite. Questo vale per tutte le richieste di lettura effettuate a qualsiasi flusso DynamoDB in AWS un account per ogni regione. AWS

### Monitoraggio dell'utilizzo dei flussi DynamoDB

I costi di DynamoDB Streams sulla console di fatturazione sono raggruppati per tutti i DynamoDB Streams in tutta la regione in un account. AWS AWS Attualmente, il tagging dei flussi DynamoDB non è supportato, quindi i tag di allocazione dei costi non possono essere utilizzati per identificare i costi granulari dei flussi DynamoDB. Il volume delle chiamate GetRecords può essere ottenuto a livello di flusso DynamoDB per calcolare i costi per flusso. Il volume è rappresentato dalla SuccessfulRequestLatency metrica e dalla statistica di DynamoDB Stream CloudWatch . SampleCount Questa metrica includerà anche GetRecords le chiamate effettuate da tabelle globali per eseguire la replica continua, nonché le chiamate effettuate dai consumatori AWS Lambda, entrambe gratuite. Per informazioni su altre CloudWatch metriche pubblicate da DynamoDB Streams, vedere. [Parametri e dimensioni di DynamoDB](#page-2502-0)

### Utilizzo di AWS Lambda come consumatore

Valuta se l'utilizzo delle funzioni AWS Lambda come consumatori per DynamoDB Streams è fattibile perché ciò può eliminare i costi associati alla lettura da DynamoDB Stream. D'altra parte le applicazioni consumer basate sull'adattatore Kinesis dei flussi DynamoDB o sull'SDK verranno addebitate in base al numero di chiamate GetRecords effettuate verso il flusso DynamoDB.

Le chiamate alla funzione Lambda verranno addebitate in base ai prezzi standard di Lambda, tuttavia i flussi DynamoDB non addebiteranno alcun costo. Lambda eseguirà il polling delle partizioni presenti nel flusso DynamoDB ricercando i record a una velocità di base di 4 volte al secondo. Quando sono disponibili dei record, Lambda invoca la funzione e attende il risultato. Se l'elaborazione ha esito positivo, Lambda riprende il polling fino a quando non riceve più record.

Ottimizzazione delle applicazioni consumer basate sull'adattatore Kinesis dei flussi DynamoDB

Poiché le richieste di lettura effettuate da consumatori non basati su Lambda sono a pagamento per i flussi DynamoDB, è importante trovare un equilibrio tra la necessità di un'elaborazione quasi

in tempo reale e il numero di volte in cui l'applicazione consumer deve eseguire il polling del flusso DynamoDB.

La frequenza di polling dei flussi DynamoDB che utilizza un'applicazione basata sull'adattatore Kinesis dei flussi DynamoDB è determinata dal valore idleTimeBetweenReadsInMillis configurato. Questo parametro determina la quantità di tempo in millisecondi che il consumatore deve attendere prima di elaborare una partizione nel caso in cui la precedente chiamata GetRecords effettuata alla stessa partizione non abbia restituito alcun record. Per impostazione predefinita. il valore di questo parametro è 1.000 ms. Se non è richiesta un'elaborazione quasi in tempo reale, questo parametro potrebbe essere aumentato per fare in modo che l'applicazione consumer effettui meno chiamate GetRecords e ottimizzi le chiamate ai flussi DynamoDB.

<span id="page-2614-0"></span>Ottimizzazione dei costi per il flusso di dati Kinesis

Quando un flusso di dati Kinesis è impostato come destinazione per fornire eventi di acquisizione dei dati di modifica per una tabella DynamoDB, il flusso di dati Kinesis potrebbe richiedere una gestione separata del dimensionamento che influirà sui costi complessivi. DynamoDB addebita in termini di unità di acquisizione delle modifiche ai dati (CDU), in cui ogni unità è composta da un elemento DynamoDB fino a 1 KB tentato dal servizio DynamoDB al flusso di dati di Kinesis di destinazione.

Oltre ai costi del servizio DynamoDB, verranno applicati i costi standard del flusso di dati Kinesis. Come indicato nella [pagina dei prezzi](https://aws.amazon.com/kinesis/data-streams/pricing/), i prezzi dei servizi variano in base alla modalità di capacità, assegnata e on demand, che sono diverse dalle modalità di capacità delle tabelle DynamoDB e sono definite dall'utente. A un livello elevato, il flusso di dati Kinesis addebitano una tariffa oraria in base alla modalità di capacità e ai dati importati nel flusso dal servizio DynamoDB. Potrebbero essere previsti costi aggiuntivi, ad esempio per il recupero dei dati (per la modalità on demand), la conservazione prolungata dei dati (oltre le 24 ore predefinite) e i recuperi fan-out ottimizzati dei consumatori a seconda della configurazione utente del flusso di dati Kinesis.

Monitoraggio dell'utilizzo del flusso di dati Kinesis

Kinesis Data Streams for DynamoDB pubblica metriche di DynamoDB oltre alle metriche standard di Kinesis Data Stream. CloudWatch È possibile che un Put tentativo del servizio DynamoDB venga bloccato dal servizio Kinesis a causa dell'insufficiente capacità di Kinesis Data Streams o da componenti dipendenti come AWS KMS un servizio che può essere configurato per crittografare i dati di Kinesis Data Stream a riposo.

Per ulteriori informazioni sulle CloudWatch metriche pubblicate dal servizio DynamoDB per Kinesis Data Stream, consulta. [Monitoraggio di Change Data Capture con Kinesis Data Streams](#page-1145-0) Per evitare costi aggiuntivi per i tentativi ripetuti del servizio a causa delle limitazioni della larghezza di banda della rete, è importante dimensionare correttamente il flusso di dati Kinesis nel caso di modalità assegnata.

Scelta della modalità di capacità corretta per il flusso di dati Kinesis

Il flusso di dati Kinesis è supportato in due modalità di capacità: modalità assegnata e modalità on demand.

- Se il carico di lavoro che coinvolge il flusso di dati Kinesis presenta un traffico delle applicazioni prevedibile, un traffico coerente o che aumenta gradualmente o un traffico che può essere previsto con precisione, la modalità assegnata del flusso di dati Kinesis è quella adatta e sarà più efficiente in termini di costi
- Se il carico di lavoro è nuovo, presenta un traffico delle applicazioni imprevedibile o se preferisci non gestire la capacità, la modalità on demand del flusso di dati Kinesis è quella adatta e sarà più efficiente in termini di costi

Una best practice per ottimizzare i costi sarebbe quella di valutare se la tabella DynamoDB associata al flusso di dati Kinesis ha un modello di traffico prevedibile in grado di sfruttare la modalità assegnata del flusso di dati Kinesis. Se il carico di lavoro è nuovo, puoi utilizzare la modalità on-demand per Kinesis Data Streams per alcune settimane iniziali, rivedere le metriche per comprendere CloudWatch i modelli di traffico e quindi passare lo stesso Stream alla modalità provisioning in base alla natura del carico di lavoro. Nel caso della modalità assegnata, la stima delle partizioni può essere effettuata seguendo le considerazioni sulla gestione delle partizioni del flusso di dati Kinesis.

Valutazione delle applicazioni consumer che utilizzano il flusso di dati Kinesis per DynamoDB

Poiché il flusso di dati Kinesis non effettua addebiti in base al numero di chiamate GetRecords come i flussi DynamoDB, le applicazioni consumer potrebbero effettuare il maggior numero possibile di chiamate, a condizione che la frequenza sia inferiore alla limitazione della larghezza di banda della rete per GetRecords. In termini di modalità on demand per il flusso di dati Kinesis, le letture dei dati vengono addebitate in base ai GB. Per il flusso di dati Kinesis in modalità assegnata, le letture non vengono addebitate se i dati risalgono a meno di 7 giorni prima. Nel caso di funzioni Lambda come consumatori del flusso di dati Kinesis, Lambda esegue il polling per ogni partizione nel flusso Kinesis per i record a una velocità di base di una volta al secondo.

<span id="page-2615-0"></span>Strategie di ottimizzazione dei costi per entrambi i tipi di utilizzo dei flussi

Filtraggio degli eventi per i consumatori AWS Lambda

Il filtraggio degli eventi Lambda consente di eliminare gli eventi in base a un criterio di filtro rendendoli disponibili nel batch di richiamo della funzione Lambda. Ciò ottimizza i costi di Lambda per l'elaborazione o l'eliminazione di record di flusso indesiderati all'interno della logica delle funzioni consumatore. Per ulteriori informazioni sulla configurazione del filtro degli eventi e sulla scrittura dei criteri di filtro, consulta [Filtro eventi Lambda](https://docs.aws.amazon.com/lambda/latest/dg/invocation-eventfiltering.html).

# Ottimizzazione dei consumatori AWS Lambda

I costi potrebbero essere ulteriormente ottimizzati con l'ottimizzazione dei parametri di configurazione di Lambda, ad esempio aumentando BatchSize per elaborare un numero maggiore di record per chiamata, abilitando BisectBatchOnFunctionError per impedire l'elaborazione di duplicati (che comporta costi aggiuntivi) e impostando MaximumRetryAttempts modo da non dover effettuare troppi tentativi. Per impostazione predefinita, le chiamate Lambda non riuscite dei consumatori vengono ritentate all'infinito fino alla scadenza del record dal flusso, che per i flussi DynamoDB è di circa 24 ore ed è configurabile da 24 ore fino a 1 anno per il flusso di dati Kinesis. Le opzioni di configurazione Lambda aggiuntive disponibili, comprese quelle indicate in precedenza per i consumatori del flusso DynamoDB, sono disponibili nella [Guida per gli sviluppatori di AWS Lambda.](https://docs.aws.amazon.com/lambda/latest/dg/with-ddb.html#services-ddb-params)

# <span id="page-2616-0"></span>Valutare la capacità fornita per un provisioning di dimensioni adeguate

In questa sezione viene fornita una panoramica su come valutare se il provisioning è di dimensioni appropriate per le tabelle DynamoDB. Man mano che il carico di lavoro si evolve, è necessario modificare le procedure operative in modo appropriato, soprattutto quando la tabella DynamoDB è configurata in modalità assegnata e si corre il rischio di provisioning eccessivo o insufficiente delle tabelle.

Le procedure descritte di seguito richiedono informazioni statistiche che devono essere acquisite dalle tabelle DynamoDB che supportano l'applicazione di produzione. Per comprendere il comportamento dell'applicazione, è necessario definire un periodo di tempo sufficientemente significativo per acquisire la stagionalità dei dati dall'applicazione. Ad esempio, se l'applicazione mostra pattern settimanali, l'utilizzo di un periodo di tre settimane dovrebbe fornire spazio sufficiente per analizzare le esigenze di velocità di trasmissione effettiva dell'applicazione.

Se non sai da dove iniziare, utilizza almeno un mese di utilizzo dei dati per i calcoli seguenti.

Durante la valutazione della capacità, le tabelle DynamoDB possono configurare le unità di capacità di lettura (RCU) e le unità di capacità di scrittura (WCU) in modo indipendente. Se nelle tabelle sono configurati degli indici secondari globali (GSI), sarà necessario specificare la velocità di trasmissione effettiva che consumeranno, che sarà anche indipendente dalle RCU e dalle WCU della tabella di base.

# **a** Note

Gli indici secondari locali (LSI) utilizzano la capacità della tabella di base.

# Argomenti

- [Come recuperare le metriche di consumo nelle tabelle DynamoDB](#page-2617-0)
- [Come identificare le tabelle DynamoDB con un provisioning insufficiente](#page-2629-0)
- [Come identificare le tabelle DynamoDB con provisioning eccessivo](#page-2630-0)

<span id="page-2617-0"></span>Come recuperare le metriche di consumo nelle tabelle DynamoDB

Per valutare la tabella e la capacità del GSI, monitora le seguenti CloudWatch metriche e seleziona la dimensione appropriata per recuperare le informazioni della tabella o del GSI:

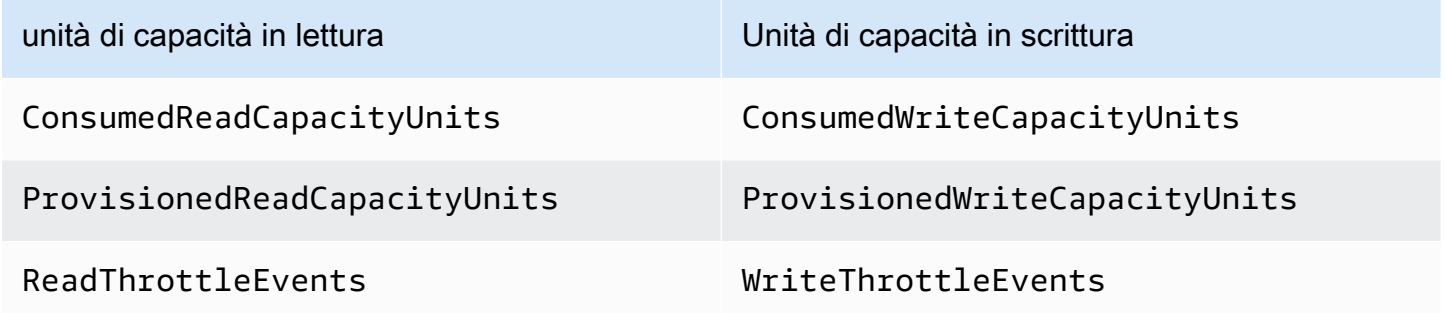

È possibile eseguire questa operazione tramite o il. AWS CLI AWS Management Console

### AWS CLI

Prima di recuperare le metriche di consumo della tabella, dovremo iniziare acquisendo alcuni punti dati storici utilizzando l'API. CloudWatch

Inizia creando due file: write-calc.json e read-calc.json. Questi file rappresenteranno i calcoli per una tabella o un GSI. Dovrai aggiornare alcuni campi, come indicato nella tabella seguente, in modo che corrispondano al tuo ambiente.

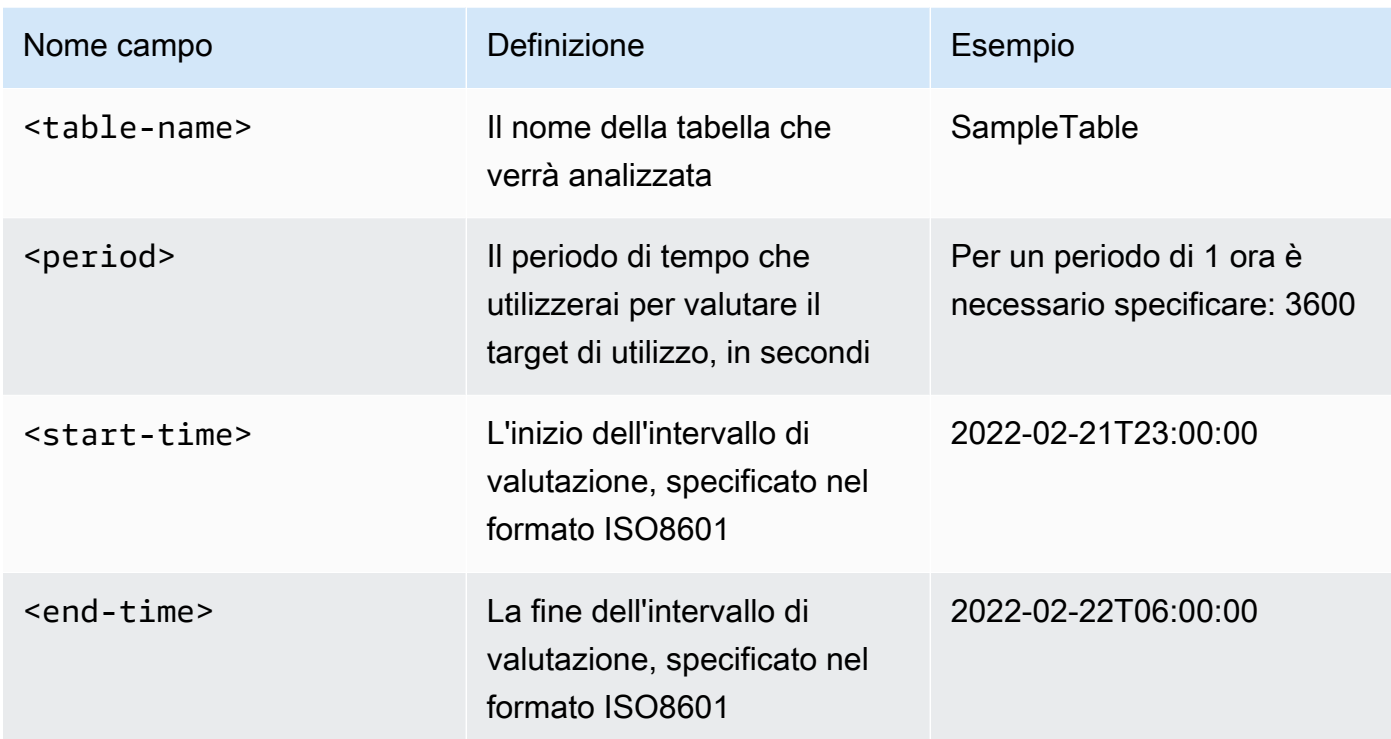

Il file di calcolo delle scritture recupererà il numero di WCU assegnate e utilizzate nel periodo di tempo dell'intervallo di date specificato. Genererà inoltre una percentuale di utilizzo che verrà utilizzata per l'analisi. Il contenuto completo del file write-calc.json deve corrispondere a quanto segue:

```
{ 
   "MetricDataQueries": [ 
     { 
       "Id": "provisionedWCU", 
       "MetricStat": { 
          "Metric": { 
            "Namespace": "AWS/DynamoDB", 
            "MetricName": "ProvisionedWriteCapacityUnits", 
            "Dimensions": [ 
              { 
                "Name": "TableName", 
                "Value": "<table-name>" 
 } 
           ] 
         }, 
         "Period": <period>,
          "Stat": "Average"
```

```
 }, 
     "Label": "Provisioned", 
     "ReturnData": false 
   }, 
  \mathcal{L} "Id": "consumedWCU", 
     "MetricStat": { 
        "Metric": { 
          "Namespace": "AWS/DynamoDB", 
          "MetricName": "ConsumedWriteCapacityUnits", 
          "Dimensions": [ 
            { 
               "Name": "TableName", 
               "Value": "<table-name>"" 
            } 
          ] 
        }, 
        "Period": <period>, 
        "Stat": "Sum" 
     }, 
     "Label": "", 
     "ReturnData": false 
   }, 
   { 
     "Id": "m1", 
     "Expression": "consumedWCU/PERIOD(consumedWCU)", 
     "Label": "Consumed WCUs", 
     "ReturnData": false 
   }, 
   { 
     "Id": "utilizationPercentage", 
     "Expression": "100*(m1/provisionedWCU)", 
     "Label": "Utilization Percentage", 
     "ReturnData": true 
   } 
 ], 
 "StartTime": "<start-time>", 
 "EndTime": "<ent-time>", 
 "ScanBy": "TimestampDescending", 
 "MaxDatapoints": 24
```
}

Il file di calcolo delle letture utilizza un file simile. Questo file recupererà il numero di RCU assegnate e utilizzate durante il periodo di tempo dell'intervallo di date specificato. Il contenuto del file read-calc.json deve corrispondere a quanto segue:

```
{ 
   "MetricDataQueries": [ 
     { 
        "Id": "provisionedRCU", 
        "MetricStat": { 
          "Metric": { 
             "Namespace": "AWS/DynamoDB", 
             "MetricName": "ProvisionedReadCapacityUnits", 
             "Dimensions": [ 
               { 
                 "Name": "TableName", 
                 "Value": "<table-name>" 
               } 
            ] 
          }, 
          "Period": <period>, 
          "Stat": "Average" 
        }, 
        "Label": "Provisioned", 
        "ReturnData": false 
     }, 
    \{ "Id": "consumedRCU", 
        "MetricStat": { 
          "Metric": { 
             "Namespace": "AWS/DynamoDB", 
             "MetricName": "ConsumedReadCapacityUnits", 
             "Dimensions": [ 
               { 
                 "Name": "TableName", 
                 "Value": "<table-name>" 
               } 
           \mathbf{1} }, 
         "Period": <period>,
          "Stat": "Sum" 
        }, 
        "Label": "", 
        "ReturnData": false
```

```
 }, 
     { 
        "Id": "m1", 
        "Expression": "consumedRCU/PERIOD(consumedRCU)", 
        "Label": "Consumed RCUs", 
        "ReturnData": false 
     }, 
     { 
        "Id": "utilizationPercentage", 
        "Expression": "100*(m1/provisionedRCU)", 
        "Label": "Utilization Percentage", 
        "ReturnData": true 
     } 
   ], 
   "StartTime": "<start-time>", 
   "EndTime": "<end-time>", 
   "ScanBy": "TimestampDescending", 
   "MaxDatapoints": 24
}
```
Una volta creati i file, è possibile iniziare a recuperare i dati di utilizzo.

1. Per recuperare i dati di utilizzo delle scritture, esegui il seguente comando:

```
aws cloudwatch get-metric-data --cli-input-json file://write-calc.json
```
2. Per recuperare i dati di utilizzo delle letture, esegui il seguente comando:

aws cloudwatch get-metric-data --cli-input-json file://read-calc.json

Il risultato di entrambe le query sarà una serie di punti dati in formato JSON che verranno utilizzati per l'analisi. Il risultato dipenderà dal numero di punti dati specificati, dal periodo e dai dati specifici del carico di lavoro. Potrebbe essere simile a quanto segue:

```
{ 
     "MetricDataResults": [ 
          { 
              "Id": "utilizationPercentage", 
              "Label": "Utilization Percentage", 
              "Timestamps": [ 
                   "2022-02-22T05:00:00+00:00",
```

```
 "2022-02-22T04:00:00+00:00", 
                   "2022-02-22T03:00:00+00:00", 
                   "2022-02-22T02:00:00+00:00", 
                   "2022-02-22T01:00:00+00:00", 
                   "2022-02-22T00:00:00+00:00", 
                   "2022-02-21T23:00:00+00:00" 
               ], 
               "Values": [ 
                   91.55364583333333, 
                   55.066631944444445, 
                   2.6114930555555556, 
                   24.9496875, 
                   40.94725694444445, 
                   25.61819444444444, 
                   0.0 
               ], 
               "StatusCode": "Complete" 
          } 
     ], 
     "Messages": []
}
```
### **a** Note

Se si specifica un periodo breve e un intervallo di tempo lungo, potrebbe essere necessario modificare il MaxDatapoints che, per impostazione predefinita, è impostato su 24 nello script. Ciò rappresenta un punto dati per ora e 24 al giorno.

### AWS Management Console

- 1. Accedi AWS Management Console e vai alla pagina del servizio. CloudWatch Seleziona un'opzione appropriata, Regione AWS se necessario.
- 2. Individua la sezione Metriche nella barra di navigazione a sinistra e seleziona Tutte le metriche.
- 3. Verrà aperto un pannello di controllo con due pannelli. Il pannello superiore mostrerà la grafica e il pannello inferiore mostrerà le metriche che desideri rappresentare graficamente. Scegli DynamoDB.
- 4. Scegli Table Metrics. Questa sezione mostrerà le tabelle relative alla regione corrente.

5. Usa la casella di ricerca per cercare il nome della tabella e scegli le metriche dell'operazione di scrittura: e ConsumedWriteCapacityUnits ProvisionedWriteCapacityUnits

**a** Note

Questo esempio illustra le metriche delle operazioni di scrittura, ma puoi anche utilizzare questi passaggi per visualizzare graficamente le metriche delle operazioni di lettura.

6. Scegli la scheda Metriche grafiche (2) per modificare le formule. Per impostazione predefinita, CloudWatch seleziona la funzione statistica Media per i grafici.

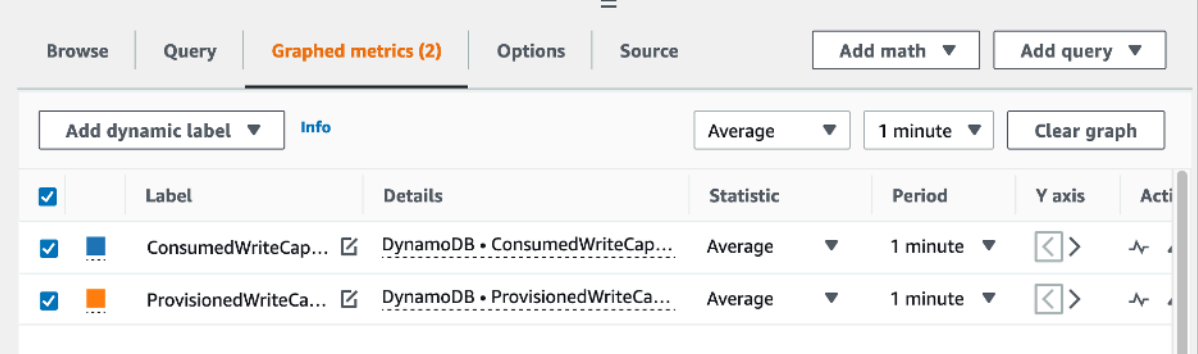

7. Dopo aver selezionato entrambe le metriche nel grafico (la casella di controllo a sinistra), selezionare il menu Add math (Aggiungi matematica), seguito da Common (Comune), quindi selezionare la funzione Percentage (Percentuale). Ripetere la procedura due volte.

La prima volta selezionando la funzione Percentage (Percentuale):

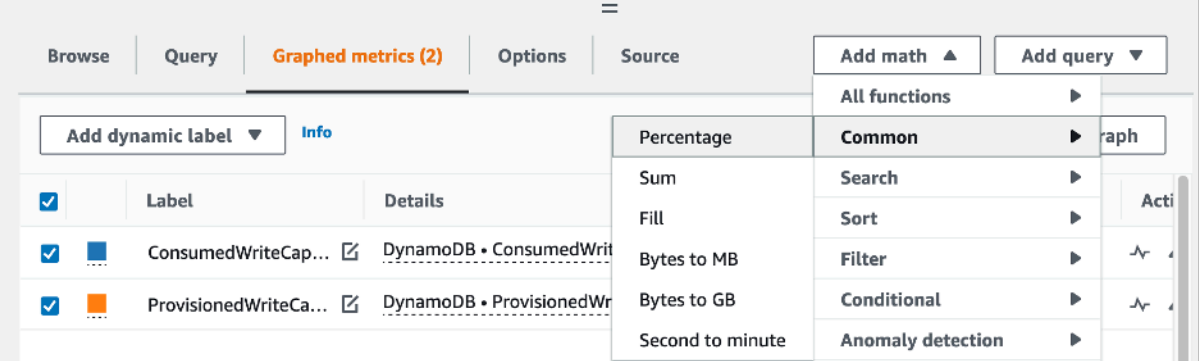

La seconda volta selezionando la funzione Percentage (Percentuale):

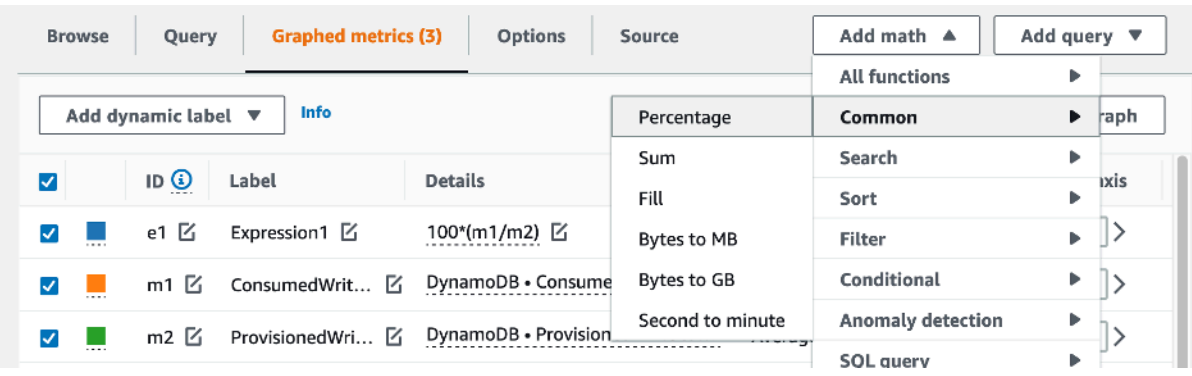

8. A questo punto dovresti avere quattro metriche nel menu in basso. Lavoriamo sul calcolo ConsumedWriteCapacityUnits. Per essere coerenti, dobbiamo abbinare i nomi a quelli usati nella AWS CLI sezione. Fare clic su m1 ID e modificare questo valore in consumedWCU.

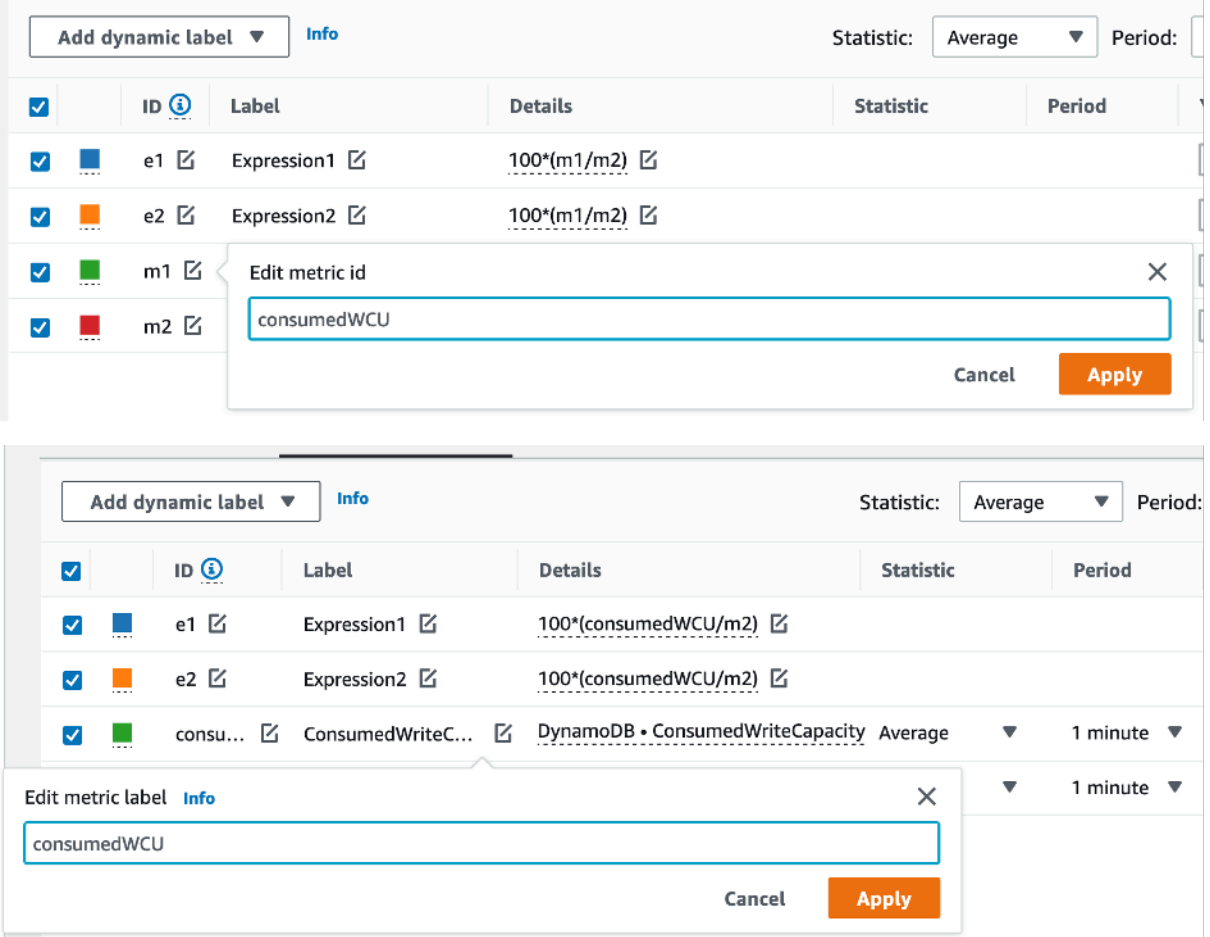

9. Modifica della statistica da Average (Media) a Sum (Somma). Questa operazione creerà automaticamente un'altra metrica denominata ANOMALY\_DETECTION\_BAND. Per quanto riguarda l'ambito di questa procedura, possiamo ignorarla rimuovendo la casella di controllo su ad1 metric appena generato.

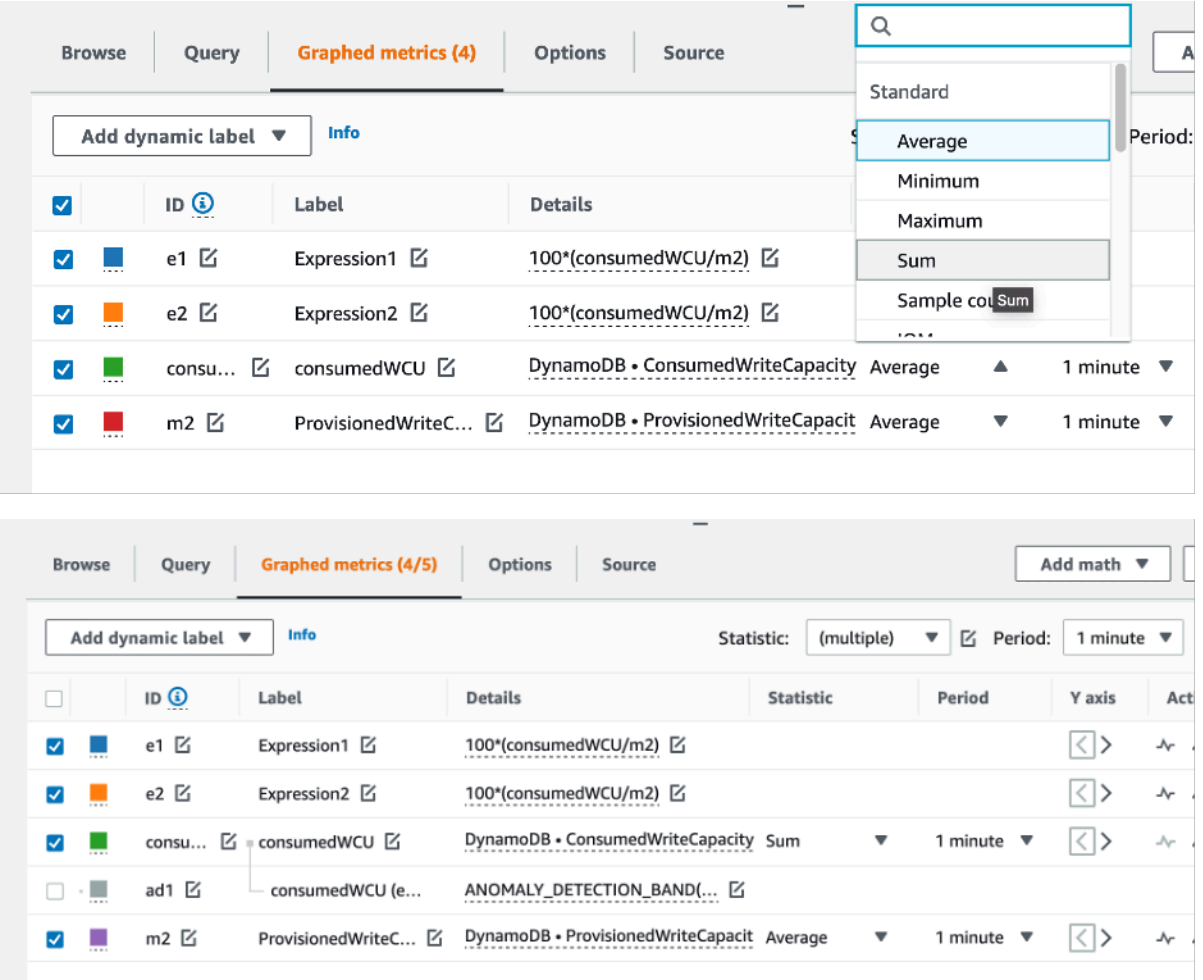

10. Ripetere il passaggio 8 per rinominare m2 ID in provisionedWCU. Lasciare la statistica impostata su Average (Media).

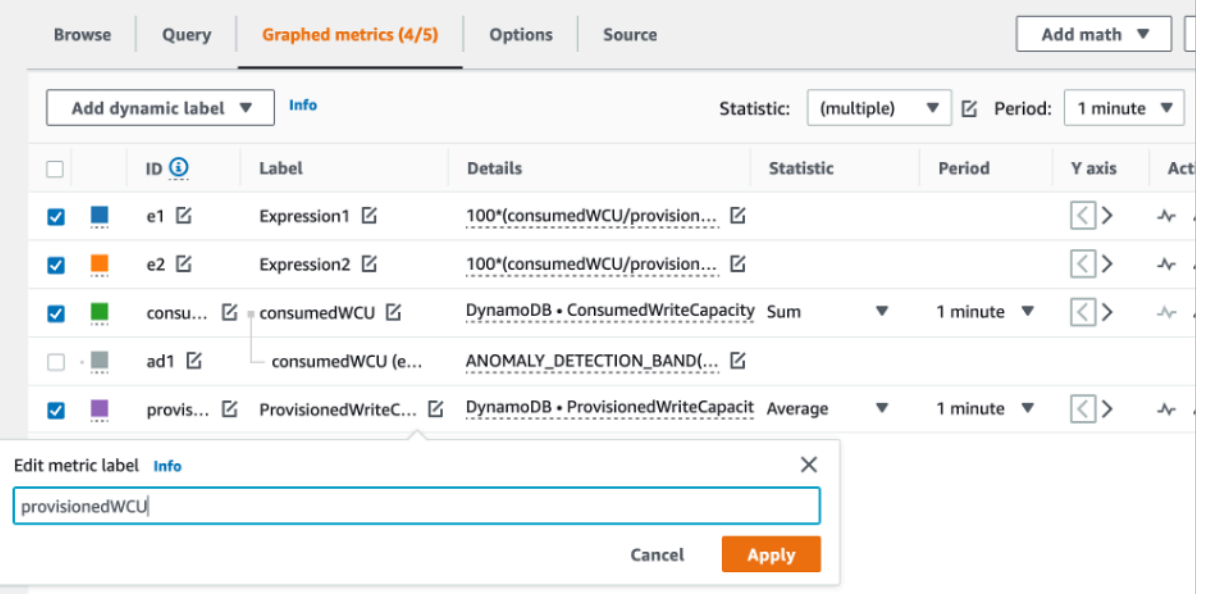

 $\overline{\phantom{a}}$ 

11. Selezionare l'etichetta Expression1 e aggiornare il valore a m1 e l'etichetta su Consumed WCU (WCU utilizzate).

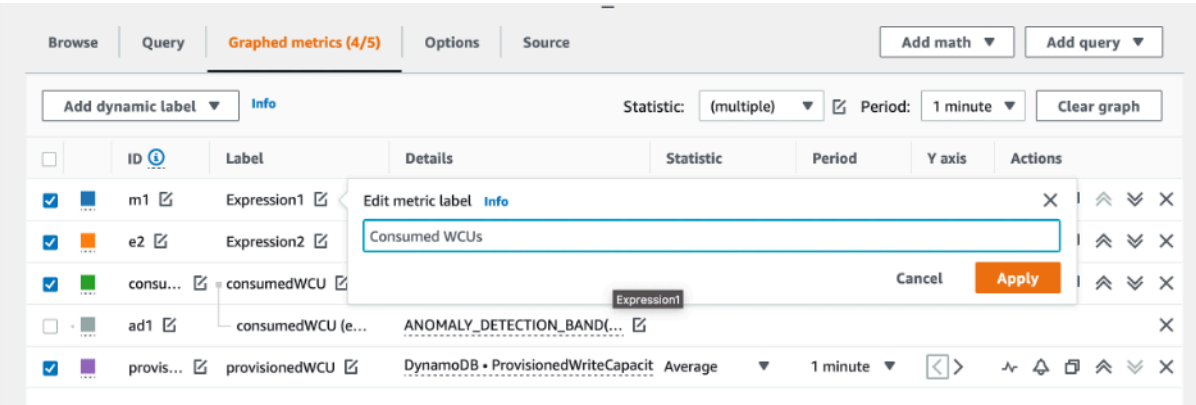

# **a** Note

Assicurati di aver selezionato solo m1 (casella di controllo a sinistra) e provisionedWCU per visualizzare correttamente i dati. Aggiorna la formula facendo clic su Details (Dettagli) e modificando la formula in consumedWCU/ PERIOD(consumedWCU). Questo passaggio potrebbe anche generare un'altra metrica ANOMALY\_DETECTION\_BAND, ma per l'ambito di questa procedura possiamo ignorarla.

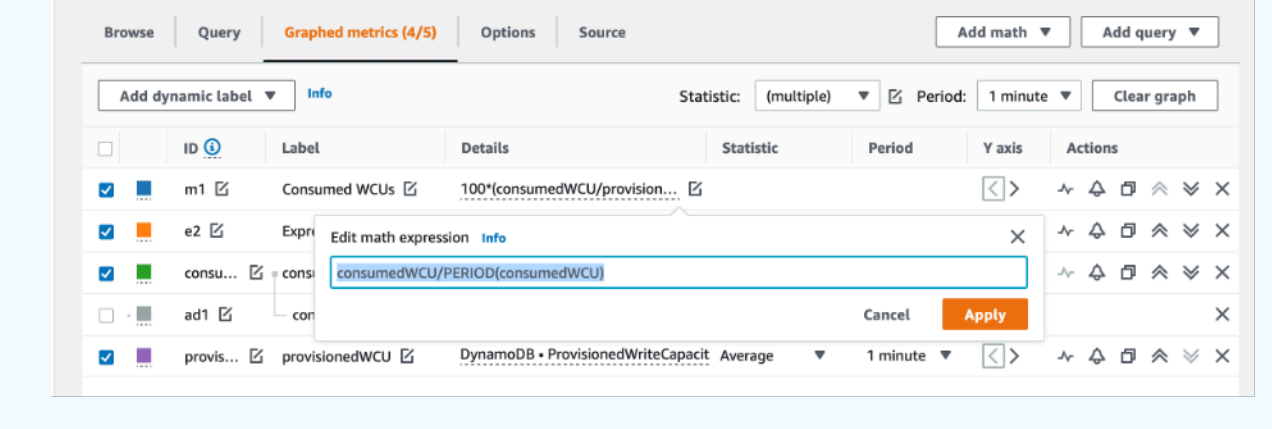

12. Ora dovresti avere due grafici: uno che indica le WCU assegnate sulla tabella e l'altro che indica le WCU utilizzate. La forma del grafico potrebbe essere diversa da quella riportata di seguito, ma puoi usarla come riferimento:

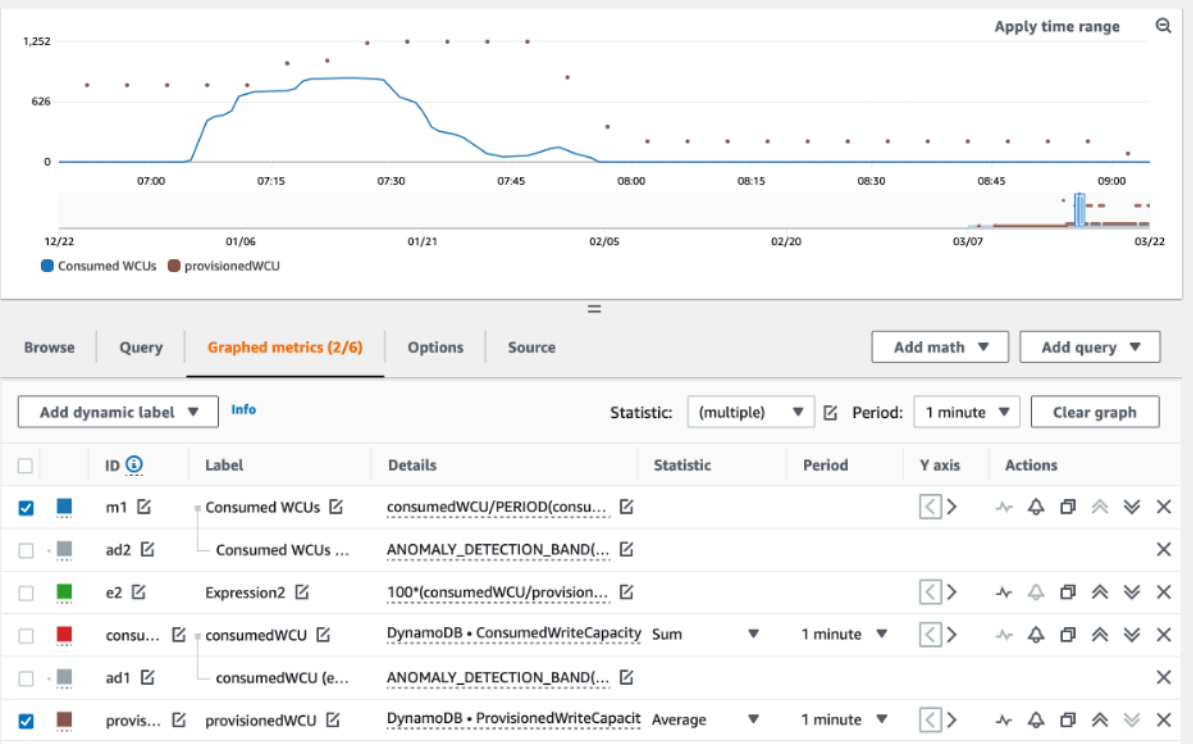

13. Aggiornare la formula percentuale selezionando il grafico Expression2 (e2). Rinominare le etichette e gli ID in utilizationPercentage. Rinominare la formula in modo che corrisponda a 100\*(m1/provisionedWCU).

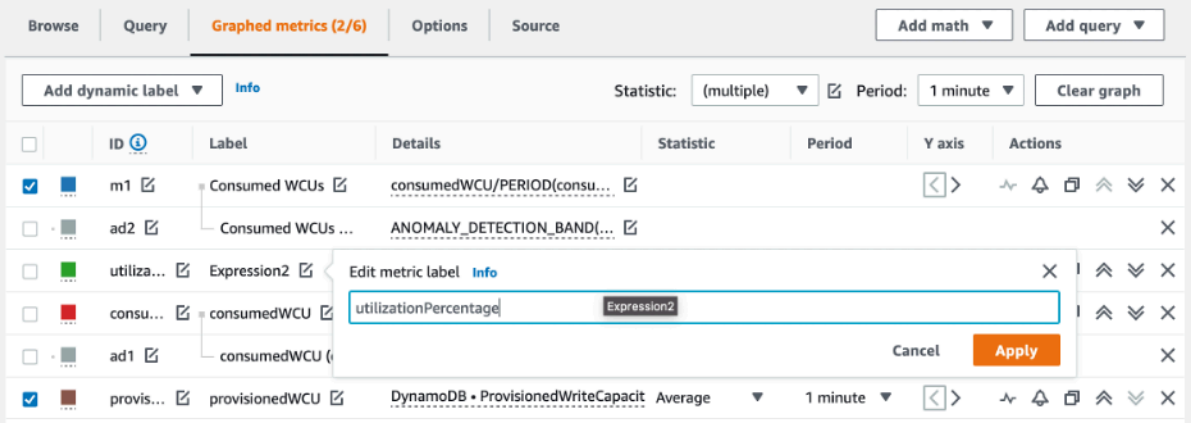
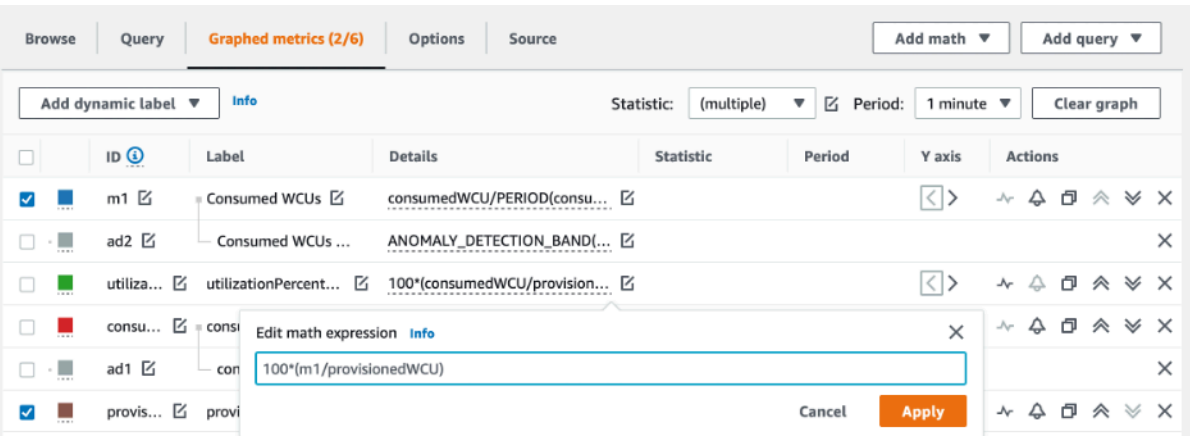

14. Rimuovere la casella di controllo da tutte le metriche tranne utilizationPercentage per visualizzare i pattern di utilizzo. L'intervallo predefinito è impostato su 1 minuto, ma è possibile modificarlo in base alle proprie esigenze.

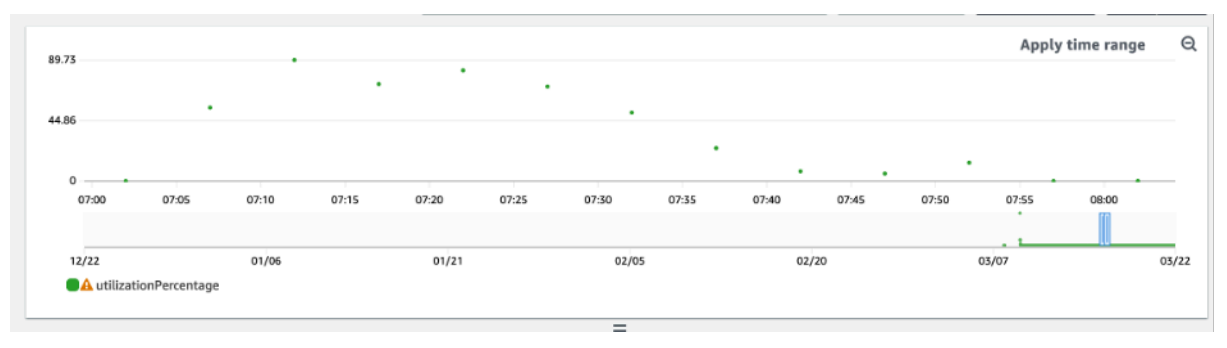

Ecco una vista di un periodo di tempo più lungo e di un periodo maggiore di 1 ora. Puoi vedere che ci sono alcuni intervalli in cui l'utilizzo era superiore al 100%, ma questo particolare carico di lavoro ha intervalli più lunghi con utilizzo pari a zero.

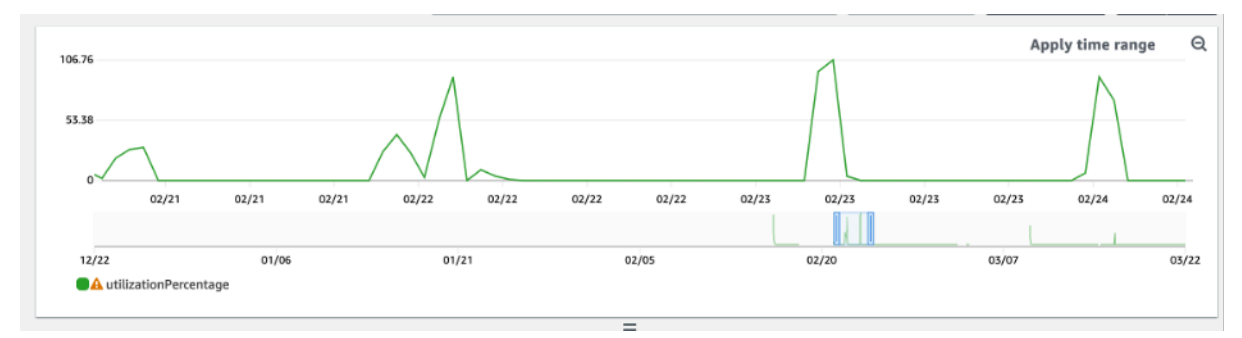

A questo punto, potresti avere risultati diversi dalle immagini di questo esempio. Tutto dipende dai dati del carico di lavoro. Gli intervalli con un utilizzo superiore al 100% sono soggetti a eventi di limitazione della larghezza di banda della rete. DynamoDB offre [capacità di espansione,](#page-146-0) ma non appena viene raggiunta la capacità di espansione, qualsiasi valore superiore al 100% verrà limitato.

#### Come identificare le tabelle DynamoDB con un provisioning insufficiente

Per la maggior parte dei carichi di lavoro, una tabella è considerata con provisioning insufficiente quando consuma costantemente più dell'80% della capacità assegnata.

La [capacità di espansione](#page-146-0) è una funzionalità di DynamoDB che consente ai clienti di utilizzare temporaneamente più RCU/WCU rispetto a quanto originariamente previsto (più della velocità di trasmissione effettiva assegnata al secondo definita nella tabella). La capacità di espansione è stata creata per assorbire improvvisi aumenti di traffico dovuti a eventi speciali o picchi di utilizzo. Questa capacità di espansione ha una durata limitata. Non appena le RCU e le WCU inutilizzate si esauriscono, se si tenta di utilizzare più capacità di quella assegnata, si verificherà una limitazione. Quando il traffico delle applicazioni si avvicina al tasso di utilizzo dell'80%, il rischio di limitazione della larghezza di banda della rete è notevolmente maggiore.

La regola del tasso di utilizzo dell'80% varia in base alla stagionalità dei dati e alla crescita del traffico. Considerare i seguenti scenari:

- Se il traffico è rimasto stabile a un tasso di utilizzo di circa il 90% negli ultimi 12 mesi, la tabella ha la capacità corretta
- Se il traffico delle applicazioni aumenta a un tasso dell'8% mensile in meno di 3 mesi, si arriverà al 100%
- Se il traffico delle applicazioni aumenta a un tasso dell'5% mensile in meno di 4 mesi, si arriverà al 100%

I risultati delle query precedenti forniscono un'immagine del tasso di utilizzo. Utilizzali come guida per valutare ulteriormente altre metriche che possono aiutarti a scegliere di aumentare la capacità della tabella in base alle esigenze (ad esempio: un tasso di crescita mensile o settimanale). Collabora con il tuo team operativo per definire qual è una buona percentuale per il carico di lavoro e le tabelle.

Esistono scenari speciali in cui i dati non sono affidabili quando li analizziamo su base giornaliera o settimanale. Ad esempio, con le applicazioni stagionali che presentano picchi di utilizzo durante l'orario di lavoro (ma poi scendono quasi a zero al di fuori dell'orario di lavoro), è possibile trarre vantaggio dalla [pianificazione della scalabilità automatica](https://docs.aws.amazon.com/autoscaling/application/userguide/examples-scheduled-actions.html) in cui si specificano le ore del giorno (e i giorni della settimana) per aumentare la capacità fornita e quando ridurla. Invece di puntare a una maggiore capacità in modo da coprire le ore di punta, puoi anche trarre vantaggio dalle configurazioni di scalabilità [automatica delle tabelle di DynamoDB](#page-121-0) se la stagionalità è meno pronunciata.

#### **a** Note

Quando crei una configurazione del dimensionamento automatico di DynamoDB per la tabella di base, ricordati di includere un'altra configurazione per tutti i GSI associati alla tabella.

Come identificare le tabelle DynamoDB con provisioning eccessivo

I risultati delle query ottenuti dagli script precedenti forniscono i dati necessari per eseguire alcune analisi iniziali. Se il set di dati presenta valori di utilizzo inferiori al 20% per diversi intervalli, è possibile che la tabella presenti un provisioning eccessivo. Per definire ulteriormente se è necessario ridurre il numero di WCU e RCU, è necessario riesaminare le altre letture negli intervalli.

Quando le tabelle contengono diversi intervalli di utilizzo ridotti, puoi davvero trarre vantaggio dall'utilizzo di politiche di auto scaling, pianificando la scalabilità automatica o semplicemente configurando le politiche di auto scaling predefinite per la tabella basate sull'utilizzo.

Se hai un carico di lavoro con un basso utilizzo e un rapporto accelerazione elevato (Max (ThrottleEvents) /Min (ThrottleEvents) nell'intervallo), ciò potrebbe accadere quando hai un carico di lavoro molto intenso in cui il traffico aumenta molto durante alcuni giorni (o ore), ma in generale il traffico è costantemente basso. In questi scenari potrebbe essere utile utilizzare la [scalabilità](https://docs.aws.amazon.com/autoscaling/application/userguide/examples-scheduled-actions.html)  [automatica pianificata.](https://docs.aws.amazon.com/autoscaling/application/userguide/examples-scheduled-actions.html)

AWS [Well-Architected](https://aws.amazon.com/architecture/well-architected/) Framework aiuta gli architetti del cloud a creare un'infrastruttura sicura, ad alte prestazioni, resiliente ed efficiente per una varietà di applicazioni e carichi di lavoro. Costruito attorno a sei pilastri: eccellenza operativa, sicurezza, affidabilità, efficienza delle prestazioni, ottimizzazione dei costi e sostenibilità,AWS Well-Architected offre a clienti e partner un approccio coerente per valutare le architetture e implementare progetti scalabili.

Le AWS [Well-Architected](https://docs.aws.amazon.com/wellarchitected/latest/userguide/lenses.html) Lenses estendono la guida offerta da AWS Well-Architected a specifici settori industriali e tecnologici. Amazon DynamoDB Well-Architected Lens si concentra sui carichi di lavoro DynamoDB. Fornisce le best practice, i principi di progettazione e le domande per valutare ed esaminare un carico di lavoro DynamoDB. Il completamento di un valutazione Amazon DynamoDB Well-Architected Lens ti fornirà formazione e indicazioni sui principi di progettazione consigliati in relazione a ciascuno dei pilastri di AWS Well-Architected. Questa guida si basa sulla nostra esperienza di lavoro con clienti in vari settori, segmenti, dimensioni e aree geografiche.

Come risultato diretto della valutazione di Well-Architected Lens, riceverai un riepilogo dei suggerimenti attuabili per ottimizzare e migliorare il tuo carico di lavoro DynamoDB.

## Esecuzione della valutazione di Amazon DynamoDB Well-Architected Lens

La revisione di DynamoDB Well-Architected Lens viene solitamente eseguita AWS da un Solutions Architect insieme al cliente, ma può anche essere eseguita dal cliente come self-service. Sebbene consigliamo di esaminare tutti e sei i pilastri Well-Architected come parte di Amazon DynamoDB Well-Architected Lens, puoi anche decidere di concentrarti per prima cosa su uno o più pilastri.

[Informazioni e istruzioni aggiuntive per condurre una revisione di Amazon DynamoDB Well-](https://github.com/aws-samples/custom-lens-wa-hub/tree/main/DynamoDB)[Architected Lens sono disponibili in q](https://github.com/aws-samples/custom-lens-wa-hub/tree/main/DynamoDB)[uesto video](https://youtu.be/mLAUvJYvBjA) [e nella pagina DynamoDB Well-Architected Lens.](https://github.com/aws-samples/custom-lens-wa-hub/tree/main/DynamoDB)  [GitHub](https://github.com/aws-samples/custom-lens-wa-hub/tree/main/DynamoDB)

## I pilastri di Amazon DynamoDB Well-Architected Lens

Amazon DynamoDB Well-Architected Lens è basato su sei pilastri:

Pilastro dell'efficienza delle prestazioni

Il pilastro dell'efficienza delle prestazioni include la capacità di utilizzare in modo efficiente le risorse di calcolo per soddisfare i requisiti di sistema e di mantenere tale efficienza di fronte al cambiamento delle richieste e all'evoluzione delle tecnologie.

I principi di progettazione principali di DynamoDB per questo pilastro ruotano attorno alla [modellazione dei dati,](https://docs.aws.amazon.com/amazondynamodb/latest/developerguide/bp-relational-modeling.html) alla [scelta delle chiavi di partizione](https://docs.aws.amazon.com/amazondynamodb/latest/developerguide/HowItWorks.Partitions.html#HowItWorks.Partitions.SimpleKey) e delle [chiavi di ordinamento](https://docs.aws.amazon.com/amazondynamodb/latest/developerguide/HowItWorks.Partitions.html#HowItWorks.Partitions.CompositeKey) e alla [definizione di indici secondari](https://docs.aws.amazon.com/amazondynamodb/latest/developerguide/bp-indexes.html) in base ai modelli di accesso alle applicazioni. Altre considerazioni includono la scelta della modalità di throughput ottimale per il carico di lavoro, l'ottimizzazione dell' AWS SDK e, se del caso, l'utilizzo di una strategia di caching ottimale. Per ulteriori informazioni su questi principi di progettazione, guarda questo [video di approfondimento](https://youtu.be/PuCIy5Weyi8) sul pilastro dell'efficienza delle prestazioni di DynamoDB Well-Architected Lens.

Pilastro dell'ottimizzazione dei costi

Il pilastro dell'ottimizzazione dei costi si concentra sull'evitare costi inutili.

Gli argomenti chiave includono la comprensione e il controllo di dove vengono spesi i soldi, la selezione del numero più appropriato e corretto di tipi di risorse, l'analisi della spesa nel corso del tempo, la progettazione di modelli di dati per ottimizzare i costi dei modelli di accesso specifici delle applicazioni e la scalabilità per soddisfare le esigenze aziendali senza spese eccessive.

I principi chiave di progettazione dell'ottimizzazione dei costi per DynamoDB ruotano attorno alla scelta della modalità di capacità e della classe di tabella più appropriate per le tabelle ed evitare l'over-provisioning di capacità utilizzando la modalità di capacità on demand o la modalità di capacità assegnata con dimensionamento automatico. [Altre considerazioni includono la modellazione e](#page-800-0)  [l'interrogazione efficienti dei dati per ridurre la quantità di capacità consumata, la prenotazione di](#page-800-0)  [parti della capacità consumata a un prezzo scontato, la riduzione al minimo delle dimensioni degli](#page-800-0) [articoli, l'identificazione e la rimozione delle risorse inutilizzate e l'utilizzo del TTL per eliminare](#page-800-0) [automaticamente i dati obsoleti senza alcun costo.](#page-800-0) Per ulteriori informazioni su questi principi di progettazione, guarda questo [video di approfondimento](https://youtu.be/iuI0HUuw6Jg) sul pilastro dell'ottimizzazione dei costi di DynamoDB Well-Architected Lens.

Consulta [Ottimizzazione dei costi](https://docs.aws.amazon.com/amazondynamodb/latest/developerguide/bp-cost-optimization.html) per ulteriori informazioni sulle best practice di ottimizzazione dei costi per DynamoDB.

#### Il pilastro dell'eccellenza operativa

Il pilastro dell'eccellenza operativa si concentra sull'esecuzione e sul monitoraggio dei sistemi per fornire valore aziendale e migliorare continuamente processi e procedure. Gli argomenti chiave includono l'automazione delle modifiche, la risposta agli eventi e la definizione degli standard per gestire le operazioni quotidiane.

I principali principi di progettazione di eccellenza operativa per DynamoDB includono il monitoraggio dei parametri di DynamoDB tramite CloudWatch AWS Config Amazon e avvisi e rimedi automatici quando vengono violate soglie predefinite o vengono rilevate regole non conformi. Ulteriori considerazioni riguardano la definizione delle risorse DynamoDB tramite l'infrastruttura come codice e l'utilizzo dei tag per una migliore organizzazione, identificazione e contabilità dei costi delle risorse DynamoDB. Per ulteriori informazioni su questi principi di progettazione, guarda questo [video di](https://youtu.be/41HUSL9tJa8)  [approfondimento](https://youtu.be/41HUSL9tJa8) sul pilastro dell'eccellenza operativa di DynamoDB Well-Architected Lens.

#### Pilastro dell'affidabilità

Il pilastro dell'affidabilità si concentra sull'assicurare che un carico di lavoro svolga la funzione prevista in modo corretto e coerente quando previsto. Un carico di lavoro resiliente recupera rapidamente dai guasti per soddisfare le esigenze aziendali e dei clienti. Gli argomenti principali includono la progettazione di sistemi distribuiti, la pianificazione del ripristino e la gestione delle modifiche.

I principi essenziali di progettazione dell'affidabilità per DynamoDB ruotano attorno alla scelta della strategia di backup e della conservazione in base ai requisiti RPO e RTO, all'utilizzo di tabelle

globali DynamoDB per carichi di lavoro multiregionali o scenari di disaster recovery tra regioni con RTO basso, all'implementazione della logica di riprova con backoff esponenziale nell'applicazione configurando e utilizzando queste funzionalità nell'SDK AWS e al monitoraggio delle metriche DynamoDB tramite Amazon e automaticamente avvisare e porre rimedio in caso di superamento di soglie predefinite. CloudWatch Per ulteriori informazioni su questi principi di progettazione, guarda questo [video di approfondimento](https://youtu.be/8AoPBxVQYM8) sul pilastro dell'affidabilità di DynamoDB Well-Architected Lens.

#### Pilastro della sicurezza

Il pilastro della sicurezza si concentra sulla protezione delle informazioni e dei sistemi. Gli argomenti chiave includono la riservatezza e l'integrità dei dati, l'identificazione e la gestione di chi può fare cosa mediante la gestione dei privilegi, la protezione dei sistemi e l'istituzione di controlli per rilevare gli eventi di sicurezza.

I principi di progettazione principali della sicurezza per DynamoDB sono la crittografia dei dati in transito con HTTPS, la scelta del tipo di chiavi per la crittografia dei dati a riposo e la definizione dei ruoli e delle policy IAM per autenticare, autorizzare e fornire un accesso granulare alle risorse DynamoDB. Altre considerazioni includono il controllo delle operazioni del piano di controllo e del piano dati di DynamoDB tramite. AWS CloudTrail Per ulteriori informazioni su questi principi di progettazione, guarda questo [video di approfondimento](https://youtu.be/G_BUsA22kJ8) sul pilastro della sicurezza di DynamoDB Well-Architected Lens.

Per ulteriori informazioni sulla sicurezza di DynamoDB, consulta [Security](https://docs.aws.amazon.com/amazondynamodb/latest/developerguide/security.html) (Sicurezza).

#### Pilastro della sostenibilità

Il pilastro della sostenibilità si concentra sulla riduzione al minimo degli impatti ambientali dell'esecuzione dei carichi di lavoro nel cloud. Gli argomenti chiave includono un modello di responsabilità condivisa per la sostenibilità, la comprensione dell'impatto e la massimizzazione dell'utilizzo per ridurre al minimo le risorse necessarie e ridurre gli impatti a valle.

I principi di progettazione principali della sostenibilità per DynamoDB includono l'identificazione e la rimozione delle risorse DynamoDB inutilizzate, l'evitare l'over-provisioning tramite l'uso della modalità di capacità on demand o della modalità di capacità assegnata con il dimensionamento automatico, le query efficienti per ridurre la quantità di capacità consumata e la riduzione del footprint di archiviazione comprimendo i dati ed eliminando i dati obsoleti tramite l'uso del TTL. Per ulteriori informazioni su questi principi di progettazione, guarda questo [video di approfondimento](https://youtu.be/fAfYms7u3EE) sul pilastro della sostenibilità di DynamoDB Well-Architected Lens.

# Best practice per la progettazione e l'uso efficace delle chiavi di partizione

La chiave primaria che identifica in modo univoco ciascun elemento in una tabella Amazon DynamoDB può essere semplice (solo una chiave di partizione) o composita (una chiave di partizione combinata con una chiave di ordinamento).

In generale, dovresti progettare la tua applicazione affinché svolga attività uniformi tra tutte le chiavi di partizione logiche nella tabella e nei suoi indici secondari. Puoi determinare i modelli di accesso necessari alla tua applicazione, nonché le unità di capacità in lettura (RCU) e scrittura (WCU) necessarie a ogni tabella e indice secondario.

Per impostazione predefinita, ogni partizione nella tabella cercherà di fornire la piena capacità di 3.000 RCU e 1.000 WCU. La velocità di trasmissione effettiva totale su tutte le partizioni nella tabella può essere limitata dalla velocità di trasmissione effettiva assegnata in modalità con provisioning o dal limite della velocità di trasmissione effettiva a livello di tabella in modalità on demand. Per ulteriori informazioni, consulta [Service Quotas](https://docs.aws.amazon.com/amazondynamodb/latest/developerguide/ServiceQuotas.html).

#### Argomenti

- [Progettazione delle chiavi di partizione per distribuire il carico di lavoro](#page-2634-0)
- [Utilizzo del partizionamento per distribuire i carichi di lavoro in modo uniforme](#page-2636-0)
- [Distribuzione efficiente dell'attività di scrittura durante il caricamento dei dati](#page-2637-0)

## <span id="page-2634-0"></span>Progettazione delle chiavi di partizione per distribuire il carico di lavoro

La porzione della chiave di partizione della chiave primaria di una tabella determina le partizioni logiche in cui sono archiviati i dati di una tabella. Questo a sua volta influisce sulle partizioni fisiche sottostanti. Progettare chiavi di partizione che non distribuiscono in modo uniforme le richieste I/O può comportare partizioni "hot" che causano la limitazione della larghezza di banda della rete e usano in modo inefficiente la capacità I/O assegnata.

L'uso ottimale del throughput assegnato a una tabella dipende non solo dai modelli di carico di lavoro dei singoli item, ma anche dal modo in cui vengono progettate le chiavi di partizione. Ciò non significa che è necessario accedere a tutti i valori delle chiavi di partizione per raggiungere un livello efficiente di throughput, né significa che la percentuale dei valori delle chiavi di partizione accessibili debba essere elevata. Significa che più sono i valori distinti delle chiavi di partizione a cui può accedere il carico di lavoro e più tali richieste verranno distribuite nello spazio partizionato. In generale, si

utilizzerà il throughput assegnato in modo più efficiente in quanto il rapporto tra i valori delle chiavi di partizione a cui accede il numero totale di valori delle chiavi di partizione in una tabella aumenta.

Di seguito è riportato un confronto dell'efficienza del throughput assegnato di alcuni schemi di chiavi di partizione comuni.

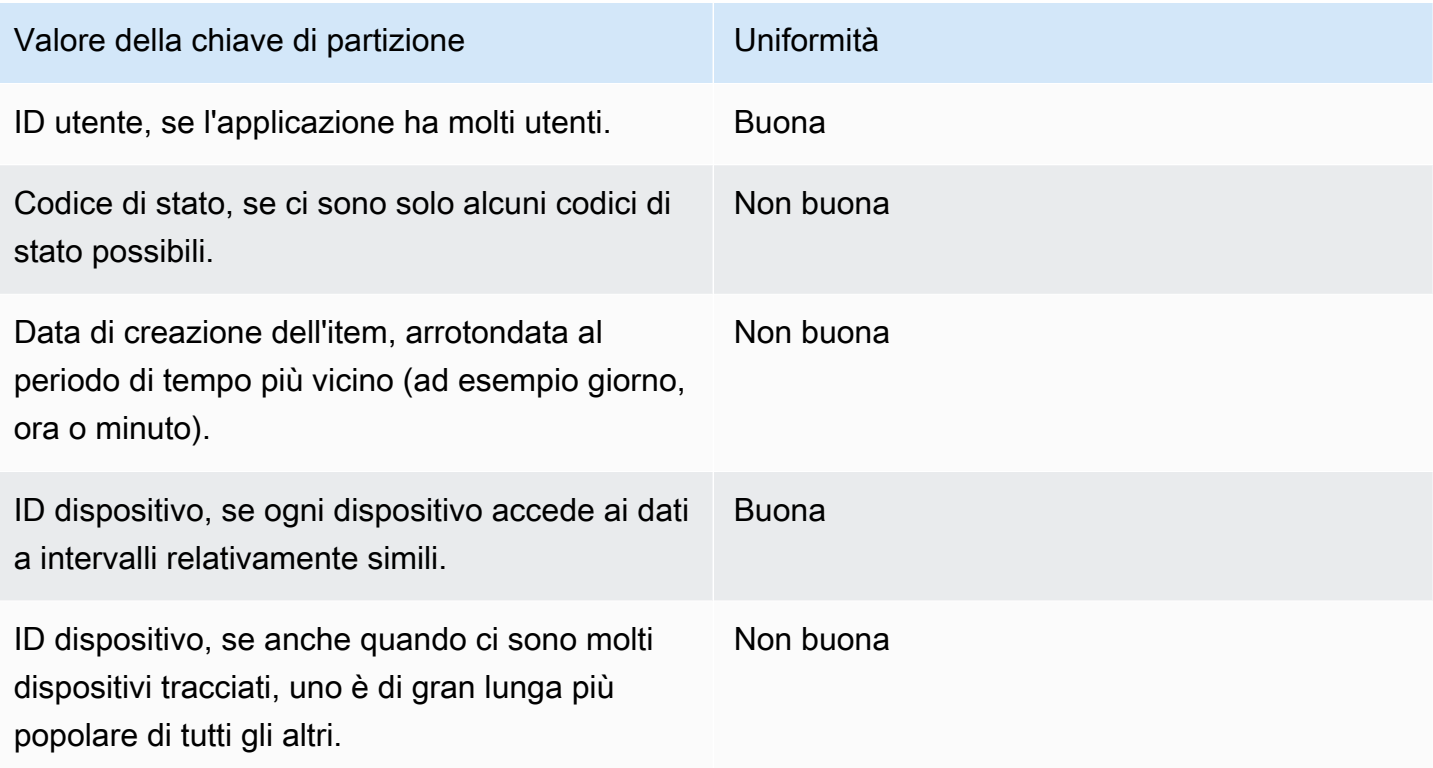

Se una singola tabella ha solo un numero ridotto di valori delle chiavi di partizione, considera la possibilità di distribuire le operazioni di scrittura su più valori delle chiavi di partizione distinti. In altre parole, struttura gli elementi chiave primari per evitare un valore della chiave di partizione "hot" (fortemente richiesto) che rallenti le prestazioni generali.

Ad esempio, considera una tabella con una chiave primaria composita. La chiave di partizione rappresenta la data di creazione dell'item, arrotondata al giorno più vicino. La chiave di ordinamento è l'identificatore di un item. In un dato giorno, ad esempio il 2014-07-09, tutti i nuovi item vengono scritti nel valore singolo della chiave di partizione (e nella partizione fisica corrispondente).

Se la tabella si adatta interamente a una singola partizione (prendendo in considerazione la crescita dei dati nel tempo) e se i requisiti di throughput in lettura e scrittura dell'applicazione non superano le capacità di lettura e scrittura di una singola partizione, l'applicazione non rileverà alcun throttling imprevisto a causa del partizionamento.

Per utilizzare NoSQL Workbench for DynamoDB per aiutarti a visualizzare la progettazione delle chiavi di partizione, consulta [Creazione di modelli di dati con NoSQL Workbench.](#page-1546-0)

## <span id="page-2636-0"></span>Utilizzo del partizionamento per distribuire i carichi di lavoro in modo uniforme

Un modo per distribuire scritture al meglio nello spazio della chiave di partizione in Amazon DynamoDB consiste nell'espandere lo spazio. Questa operazione può essere eseguita in modi diversi. Puoi aggiungere un numero casuale ai valori della chiave di partizione per distribuire gli elementi tra le partizioni. In alternativa, puoi usare un numero calcolato in base al risultato di una query.

### Partizionamento utilizzando suffissi casuali

Una strategia per distribuire i carichi in maniera più uniforme nello spazio della chiave di partizione è di aggiungere un numero casuale alla fine dei valori delle chiavi di partizioni. In seguito scegli in modo casuale le scritture nello spazio di dimensioni maggiori.

Ad esempio, per una chiave di partizioni che rappresenta la data di oggi, puoi scegliere un numero casuale tra 1 e 200 e concatenarlo alla data come suffisso. Ciò produce valori delle chiavi di partizione come 2014-07-09.1, 2014-07-09.2 e così via fino a 2014-07-09.200. In quanto stai scegliendo in modo casuale la chiave di partizione, le scritture alla tabella ogni giorno vengono distribuite in modo uniforme tra le partizioni multiple. Ciò risulta in parallelismo migliore e throughput complessivo maggiore.

Comunque, per leggere tutte le voci per un determinato giorno, dovresti eseguire una query su tutti i suffissi delle voci e in seguito unire i risultati. Ad esempio, per prima cosa devi inviare una richiesta Query per il valore della chiave di partizione 2014-07-09.1. Quindi emettere un'altra Query per 2014-07-09.2 e così via fino a 2014-07-09.200. Infine, la tua applicazione dovrà unire i risultati di tutte quelle richieste Query.

## Partizionamento utilizzando suffissi calcolati

Una strategia di scelta casuale può migliorare molto il throughput di scrittura. Tuttavia è difficile leggere una voce specifica perché non si sa quale valore del suffisso è stato utilizzato durante la scrittura della voce. Per facilitare la lettura delle voci individuali, puoi utilizzare una strategia diversa. Invece di utilizzare un numero casuale per distribuire le voci tra le partizioni, utilizza un numero che puoi calcolare in base a qualcosa sul quale desideri effettuare una query.

Guarda l'esempio precedente, dove una tabella utilizza la giornata di oggi nella chiave di partizione. Presumi che ogni voce abbia un attributo OrderId accessibile e che molto spesso devi trovare voci per ID dell'ordine oltre alla data. Prima che l'applicazione scriva l'item nella tabella, potrebbe calcolare il suffisso hash in base all'ID dell'ordine e aggiungerlo alla data della chiave di partizione. Il calcolo potrebbe dare come risultato un numero compreso tra 1 e 200 distribuito in modo abbastanza uniforme, in maniera simile a cosa viene prodotto dalla strategia casuale.

Sarebbe sufficiente un semplice calcolo, ad esempio il prodotto dei valori del punto di codice UTF-8 per i caratteri nell'ID ordine, modulo 200 + 1. Il valore della chiave di partizione sarebbe quindi la data concatenata con il risultato del calcolo.

Con questa strategia, le scritture vengono distribuite in modo uniforme tra i valori delle chiavi di partizione e quindi tra le partizioni fisiche. Puoi eseguire facilmente un'operazione GetItem su una voce e data particolari, in quanto puoi calcolare il valore della chiave di partizione per un valore OrderId specifico.

Per leggere tutti gli elementi per un determinato giorno, è comunque necessario eseguire una Queryper ciascuna delle chiavi 2014-07-09.N (dove N è 1-200) e l'applicazione deve quindi unire tutti i risultati. Il beneficio è che eviterai che un singolo valore di chiave di partizione "hot" prenda tutto il carico di lavoro.

#### **a** Note

Per una strategia più efficace progettata in maniera specifica per gestire volumi elevati di dati di serie temporali, consulta [Dati di serie temporali.](#page-2654-0)

## <span id="page-2637-0"></span>Distribuzione efficiente dell'attività di scrittura durante il caricamento dei dati

In genere, quando vengono caricati i dati da altre origini dati, Amazon DynamoDB partiziona i dati della tabella su più server. È possibile ottenere prestazioni migliori se si caricano i dati su tutti i server allocati contemporaneamente.

Ad esempio, si supponga di voler caricare i messaggi utente in una tabella DynamoDB che utilizza una chiave primaria composita con UserID come chiave di partizione e MessageID come chiave di ordinamento.

Quando vengono caricati i dati, un approccio da adottare è quello di caricare tutti gli elementi del messaggio per ogni utente, un utente dopo l'altro:

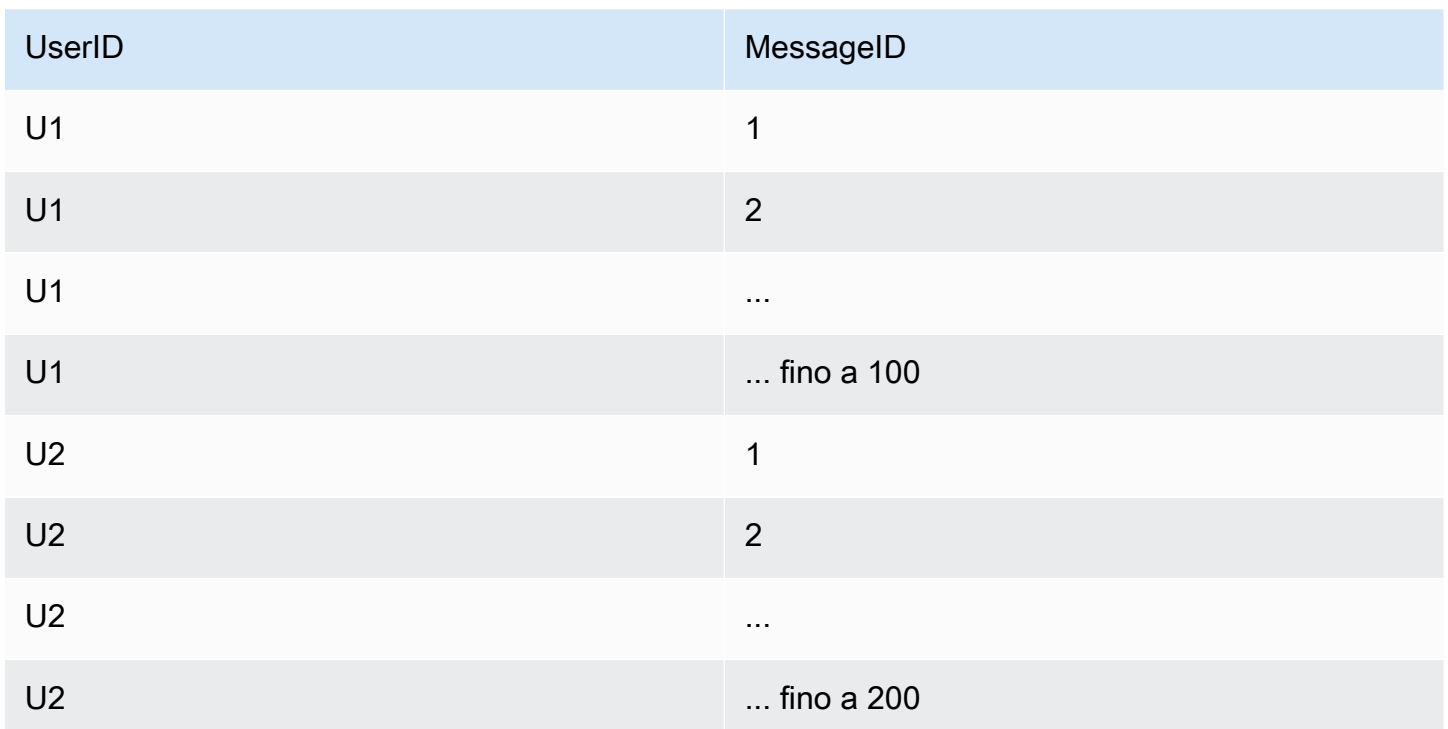

Il problema in questo caso è che non vengono distribuite le richieste di scrittura a DynamoDB tra i valori della chiave di partizione. Si prende un valore di chiave di partizione alla volta e se ne caricano tutti gli elementi prima di passare al valore della chiave di partizione successivo e fare lo stesso.

Dietro le quinte, DynamoDB esegue il partizionamento dei dati nella tabella su più server. Per utilizzare completamente tutta la capacità di velocità effettiva assegnata per la tabella, è necessario distribuire il carico di lavoro tra i valori della chiave di partizione. Dirigendo una quantità irregolare di lavoro di caricamento verso elementi che hanno tutti lo stesso valore della chiave di partizione, non si utilizzano completamente tutte le risorse assegnate da DynamoDB alla tabella.

È possibile distribuire il lavoro di caricamento utilizzando la chiave di ordinamento per caricare un elemento da ogni valore di chiave di partizione, quindi un altro elemento da ogni valore di chiave di partizione e così via:

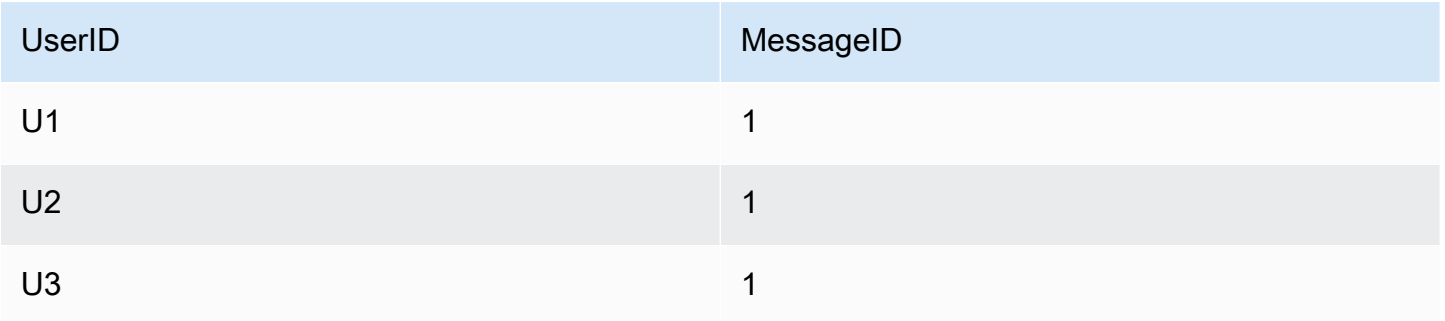

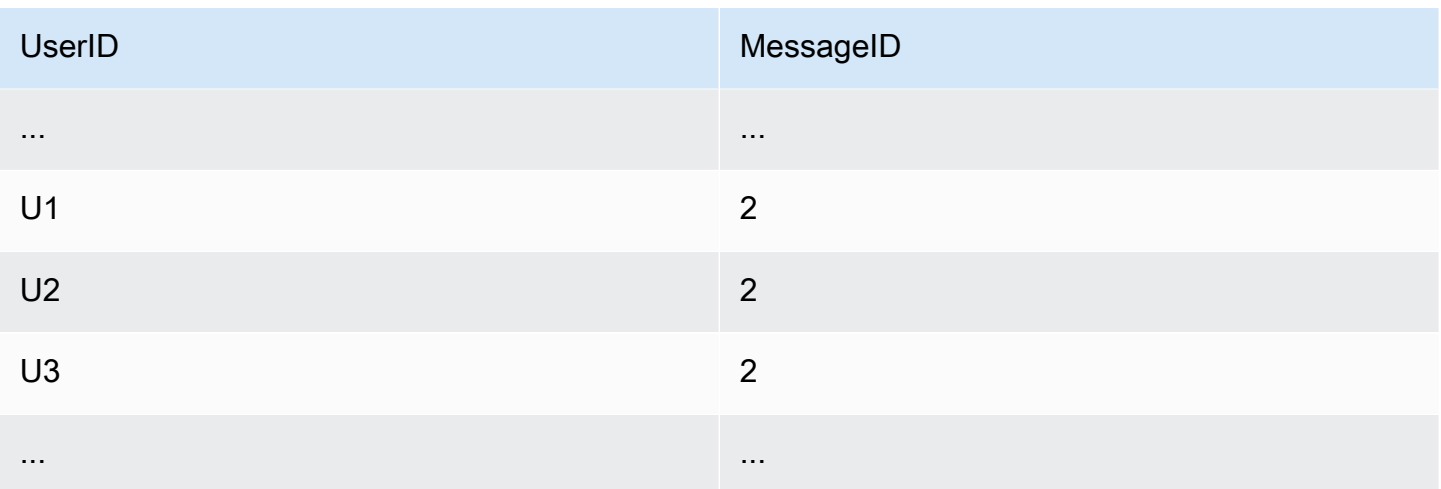

Ogni caricamento in questa sequenza utilizza un valore di chiave di partizione diverso, mantenendo contemporaneamente più server DynamoDB e migliorando le prestazioni di velocità effettiva.

# Best practice per l'uso delle chiavi di ordinamento per organizzare i dati

In una tabella Amazon DynamoDB, la chiave primaria che identifica in modo univoco ogni elemento della tabella può essere composta da una chiave di partizione e una chiave di ordinamento.

Le chiavi di ordinamento progettate adeguatamente offrono due vantaggi principali:

- Raccolgono le informazioni correlate in un'unica posizione in cui possono essere interrogate in modo efficiente. Una progettazione attenta della chiave di ordinamento ti permette di recuperare i gruppi di item correlati comunemente necessari utilizzando le query in un intervallo con operatori come begins\_with, between, >, < e così via.
- Le chiavi di ordinamento composite ti permettono di definire relazioni gerarchiche (da uno a molti) dei dati, sui quali puoi eseguire query a qualsiasi livello della gerarchia.

Ad esempio, in una tabella che elenca delle posizioni geografiche, potresti strutturare la chiave di ordinamento come segue.

[country]#[region]#[state]#[county]#[city]#[neighborhood]

In questo modo potresti eseguire query di intervallo efficienti per un elenco di posizioni a uno qualsiasi di questi livelli di aggregazione, da country fino a neighborhood, interrogando qualsiasi item tra questi valori.

Progettazione della chiave di ordinamento Versione API 2012-08-10 2618

## Uso delle chiavi di ordinamento per il controllo di versione

Molte applicazioni devono mantenere una cronologia delle revisioni a livello di item a scopi di analisi o conformità e devono essere in grado di recuperare facilmente la versione più recente. A tale scopo, esiste un modello di progettazione efficace che utilizza i prefissi delle chiavi di ordinamento:

- Per ciascun nuovo item, crea due copie dell'item: una copia deve avere un prefisso del numero di versione pari a zero (come v0\_) all'inizio della chiave di ordinamento, l'altra copia deve avere un prefisso del numero di versione pari a uno (come v1\_).
- Ogni volta che l'item viene aggiornato, utilizza il successivo prefisso della versione più alto nella chiave di ordinamento della versione aggiornata e copia i contenuti aggiornati nell'item con il prefisso zero. Ciò significa che la versione più aggiornata di un item può essere individuata facilmente tramite il prefisso zero.

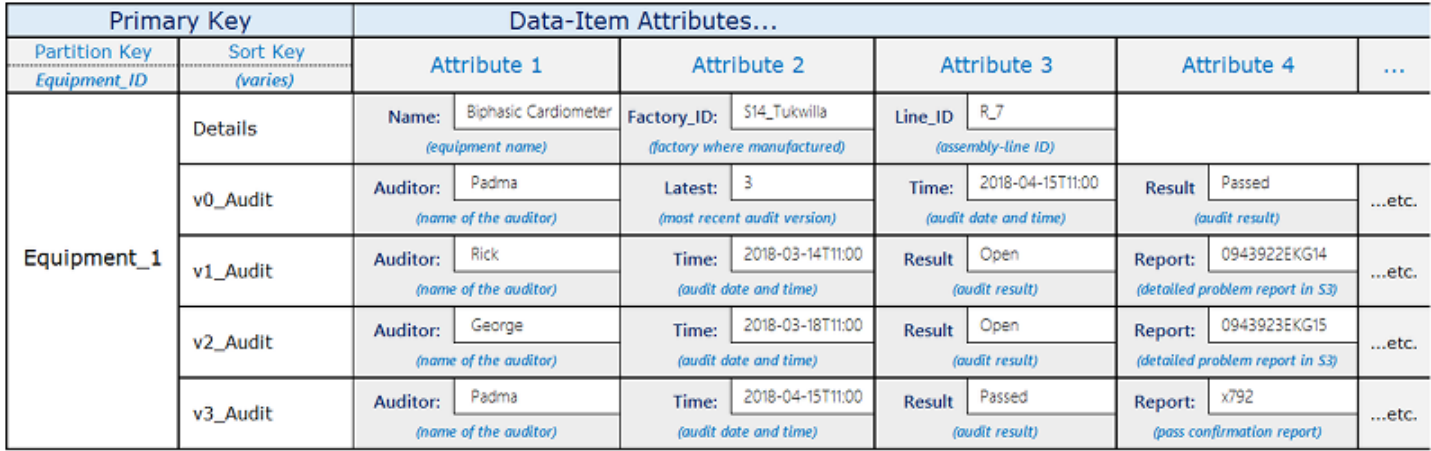

Ad esempio, un produttore di parti potrebbe usare uno schema simile a quello illustrato sotto.

L'item Equipment\_1 è sottoposto a una serie di controlli da parte di vari revisori. I risultati di ogni nuovo controllo vengono catturati in un nuovo item nella tabella, a partire dalla versione numero uno e aumentando il numero per ogni revisione successiva.

Quando viene aggiunta ogni nuova revisione, il livello dell'applicazione sostituisce i contenuti dell'item della versione zero (con chiave di ordinamento pari a v0 Audit) con i contenuti della nuova revisione.

Ogni volta che l'applicazione deve recuperare lo stato del controllo più recente, può eseguire una query per il prefisso v0\_ della chiave di ordinamento.

Se l'applicazione deve recuperare l'intera cronologia delle revisioni, può eseguire una query per tutti gli elementi della chiave di partizione dell'item e filtrare l'item v0.

Se includi i singoli ID delle parti nella chiave di ordinamento dopo il relativo prefisso, questo progetto funziona anche per i controlli tra più parti di un'apparecchiatura.

## Best practice per l'uso di indici secondari in DynamoDB.

Gli indici secondari spesso sono essenziali per supportare i modelli di query che la tua applicazione richiede. Allo stesso tempo, l'uso eccessivo di indici secondari o l'utilizzo non efficace può aggiungere costi e ridurre le prestazioni in maniera non necessaria.

#### Indice

- [Linee guida generali per gli indici secondari in DynamoDB](#page-2641-0)
	- [Uso degli indici in modo efficiente](#page-2642-0)
	- [Scelta accurata delle proiezioni](#page-2642-1)
	- [Ottimizzazione delle query frequenti per evitare recuperi](#page-2643-0)
	- [Fai attenzione ai limiti delle dimensioni della raccolta di elementi quando crei indici secondari](#page-2644-0)  [locali](#page-2644-0)
- [Trai vantaggio degli indici di tipo sparse](#page-2644-1)
	- [Esempi di indici di tipo sparse in DynamoDB](#page-2645-0)
- [Utilizzo di indici secondari globali per query materializzate di aggregazione](#page-2646-0)
- [Overload degli indici secondari globali](#page-2648-0)
- [Utilizzo del partizionamento in scrittura dell'indice secondario globale per query di tabelle selettive](#page-2649-0)
- [Utilizzo degli indici secondari globali per creare una replica di consistenza finale](#page-2650-0)

## <span id="page-2641-0"></span>Linee guida generali per gli indici secondari in DynamoDB

Amazon DynamoDB supporta due tipi di indici secondari:

• Indice secondario globale (GSI): un indice con una chiave di partizione e una chiave di ordinamento che possono essere differenti da quelle presenti sulla tabella di base. Un indice secondario viene considerato globale perché le query possono riferirsi a tutti i dati di una tabella di base, in tutte le partizioni. Un indice secondario globale non ha limiti di dimensioni e ha le proprie

impostazioni di throughput assegnate per le attività di lettura e scrittura che sono separate da quelle della tabella.

• Indice secondario locale (LSI): un indice con la stessa chiave di partizione della tabella di base ma con una chiave di ordinamento diversa. Un indice secondario è locale nel senso che l'ambito di ogni partizione di un indice secondario locale è rappresentato da una partizione di tabella di base con lo stesso valore di chiave di partizione. Quindi, la dimensione totale degli elementi indicizzati per ogni valore di chiave di partizione non può eccedere 10 GB. Inoltre, un indice secondario locale condivide le impostazioni di throughput assegnate per le attività di lettura e scrittura con la tabella che sta indicizzando.

Ogni tabella in DynamoDB può avere fino a 20 indici secondari globali (quota predefinita) e 5 indici secondari locali.

Gli indici secondari globali sono spesso più utili degli indici secondari locali. La determinazione del tipo di indice da utilizzare dipenderà anche dai requisiti dell'applicazione. Per un confronto tra indici secondari globali e indici secondari locali e ulteriori informazioni su come scegliere tra di essi, consulta. [the section called "Utilizzo degli indici"](#page-991-0)

Di seguito sono riportati alcuni principi e modelli di progettazione generici da tenere in considerazione quando si creano gli indici in DynamoDB:

#### Argomenti

- [Uso degli indici in modo efficiente](#page-2642-0)
- [Scelta accurata delle proiezioni](#page-2642-1)
- [Ottimizzazione delle query frequenti per evitare recuperi](#page-2643-0)
- [Fai attenzione ai limiti delle dimensioni della raccolta di elementi quando crei indici secondari locali](#page-2644-0)

### <span id="page-2642-0"></span>Uso degli indici in modo efficiente

Limita il numero di indici al minimo necessario. Non creare indici secondari su attributi per i quali non esegui spesso query. Gli indici utilizzati raramente contribuiscono a maggior storage e costi di I/O, senza migliorare le prestazioni dell'applicazione.

#### <span id="page-2642-1"></span>Scelta accurata delle proiezioni

In quanto gli indici secondari consumano storage e throughput assegnato, mantieni le dimensioni dell'indice al minimo possibile. Inoltre, più piccolo è l'indice, maggiore è il vantaggio in termini

di prestazioni rispetto all'esecuzione di query sull'intera tabella. Se le tue query restituiscono generalmente solo un piccolo sottoinsieme di attributi e la dimensione totale di tali attributi è considerevolmente più piccola dell'intera voce, progetta solo gli attributi che richiedi regolarmente.

Se prevedi molte attività di scrittura in una tabella, rispetto a quelle di lettura, segui queste best practice:

- Considera la proiezione di un numero minore di attributi per ridurre la dimensione delle voci scritte nell'indice. Tuttavia, ciò si applica se le dimensioni degli attributi proiettati sono di dimensioni più grandi rispetto a una singola unità di capacità di scrittura (1 KB). Ad esempio, se la dimensione di una voce dell'indice è solo di 200 byte, DynamoDB la arrotonda a 1 KB. In altre parole, nella misura in cui gli elementi degli indici sono di piccole dimensioni, puoi progettare più attributi senza costi aggiuntivi;
- Evita di proiettare attributi che sai saranno necessari raramente nelle query. Ogni volta che aggiorni un attributo che è assegnato in un indice, devi sostenere anche il costo aggiuntivo di aggiornamento dell'indice. Puoi comunque recuperare gli attributi non assegnati in una Query a un costo di throughput assegnato più elevato, ma il costo della query può essere molto più basso rispetto al costo di aggiornare l'indice frequentemente.
- Specifica ALL solo se desideri che le tue query restituiscano tutte le voci della tabella, ordinata da una chiave di ordinamento differente. La proiezione di tutti gli attributi elimina l'esigenza di recuperare le tabelle, ma nella maggior parte dei casi raddoppia i costi di storage e delle attività di scrittura.

Mantieni un equilibrio tra la necessità di mantenere piccoli gli indici e i recuperi al minimo, come illustrato nella prossima sezione.

### <span id="page-2643-0"></span>Ottimizzazione delle query frequenti per evitare recuperi

Per ottenere le prestazioni più veloci in termini di query con la latenza più bassa possibile, proietta tutti gli attributi che prevedi vengano restituiti da tali query. In particolare, se si esegue una query su un indice secondario locale per gli attributi che non sono proiettati, DynamoDB recupera automaticamente quegli attributi dalla tabella, il che richiede la lettura di un elemento intero dalla tabella. Ciò introduce latenza e operazioni I/O addizionali che puoi evitare.

Tieni a mente che le query occasionali possono spesso tramutarsi in query essenziali. Se ci sono attributi che non intendi proiettare perché pensi di eseguire query solo occasionalmente, considera se le circostanze possono cambiare e potresti pentirti di non aver proiettato quegli attributi.

Per ulteriori informazioni sul recupero delle tabelle, consulta [Considerazioni sulla velocità di](#page-1069-0)  [trasmissione effettiva assegnata per indici secondari locali.](#page-1069-0)

<span id="page-2644-0"></span>Fai attenzione ai limiti delle dimensioni della raccolta di elementi quando crei indici secondari locali

Una raccolta di voci è un gruppo di voci in una tabella e i suoi indici locali secondari, che hanno la stessa chiave di partizione. Nessuna raccolta di elementi può superare i 10 GB pertanto è possibile che lo spazio per un determinato valore della chiave di partizione venga esaurito.

Quando si aggiunge o si aggiorna un elemento di una tabella, DynamoDB aggiornerà ogni indice secondario locale interessato. Se gli attributi indicizzati sono definiti nella tabella, anche gli indici secondari locali crescono.

Quando crei un indice secondario locale, pensa alla quantità di dati che dovrà contenere e quante di quelle voci di quei dati avranno lo stesso valore della chiave di partizione. Se si ritiene che la somma della tabella e degli elementi dell'indice per un determinato valore della chiave di partizione possa superare 10 GB, considerare se evitare la creazione dell'indice.

Se non puoi evitare la creazione dell'indice secondario locale, devi capire il limite delle dimensioni della raccolta delle voci e agire a riguardo prima di eccederlo. È consigliabile utilizzare il [ReturnItemCollectionMetrics](https://docs.aws.amazon.com/AWSJavaSDK/latest/javadoc/com/amazonaws/services/dynamodbv2/model/ReturnItemCollectionMetrics.html)parametro durante la scrittura degli articoli per monitorare e avvisare sulle dimensioni delle raccolte di articoli che si avvicinano al limite di 10 GB. Il superamento della dimensione massima di raccolta degli elementi comporterà tentativi di scrittura non riusciti. È possibile mitigare i problemi relativi alle dimensioni della raccolta degli articoli monitorando e inviando avvisi sulle dimensioni della raccolta degli articoli prima che influiscano sull'applicazione.

#### **a** Note

Una volta creato, non è possibile eliminare un indice secondario locale.

Per le strategie da attuare, al fine di non eccedere il limite e per eseguire delle operazioni correttive, consulta [Limite delle dimensioni delle raccolte di elementi.](#page-1075-0)

## <span id="page-2644-1"></span>Trai vantaggio degli indici di tipo sparse

Per qualsiasi elemento in una tabella, DynamoDB scrive una voce di indice corrispondente solo se nell'elemento è presente il valore della chiave di ordinamento dell'indice. Se la chiave di ordinamento non appare in tutti gli elementi della tabella o se la chiave di partizione dell'indice non è presente nell'elemento, si dice che l'indice sia sparso.

Gli indici sparse sono utili per query su una sottosezione piccola della tabella. Ad esempio immagina di avere una tabella dove archivi tutti gli ordini dei clienti, con i seguenti attributi di chiave:

- Chiave di partizione: CustomerId
- Chiave di ordinamento: OrderId

Per tracciare gli ordini aperti, è possibile inserire un attributo denominato isOpen negli articoli degli ordini che non sono ancora stati spediti. Poi quando viene spedito l'ordine, puoi eliminare l'attributo. Se poi crei un indice su CustomerId (chiave di partizione) e isOpen (chiave di ordinamento), solo quegli ordini con isOpen definito vi appaiono. Quando hai migliaia di ordini dei quali solo un numero piccolo sono aperti, è più facile e meno costoso eseguire query sull'indice sugli ordini aperti che scannerizzare la tabella intera.

Invece di utilizzare un tipo di attributo come isOpen, è possibile utilizzare un attributo con un valore che risulta in un ordine di ordinamento utile nell'indice. Ad esempio, puoi utilizzare un set di attributi OrderOpenDate per la data in cui è stato effettuato l'ordine e poi eliminarlo dopo che l'ordine è stato consegnato. In quel modo, quando esegui una query sull'indice sparso, le voci vengono restituite ordinate per la data in cui l'ordine è stato effettuato.

### <span id="page-2645-0"></span>Esempi di indici di tipo sparse in DynamoDB

Gli indici secondari globali sono sparse come impostazione predefinita. Quando crei un indice secondario globale, specifica una chiave di partizione e opzionalmente una chiave di ordinamento. Solo voci nella tabella base che contengono quegli attributi appaiono nell'indice.

Progettando che un indice secondario globale sia sparse, puoi assegnargli throughput di scrittura più basso rispetto a quello della tabella base, ottenendo comunque prestazioni eccellenti.

Ad esempio, un'applicazione di gaming può registrare tutti i punteggi di ogni utente, ma in genere deve eseguire delle query solo su alcuni punteggi bassi. La seguente progettazione gestisce questo scenario in modo efficiente:

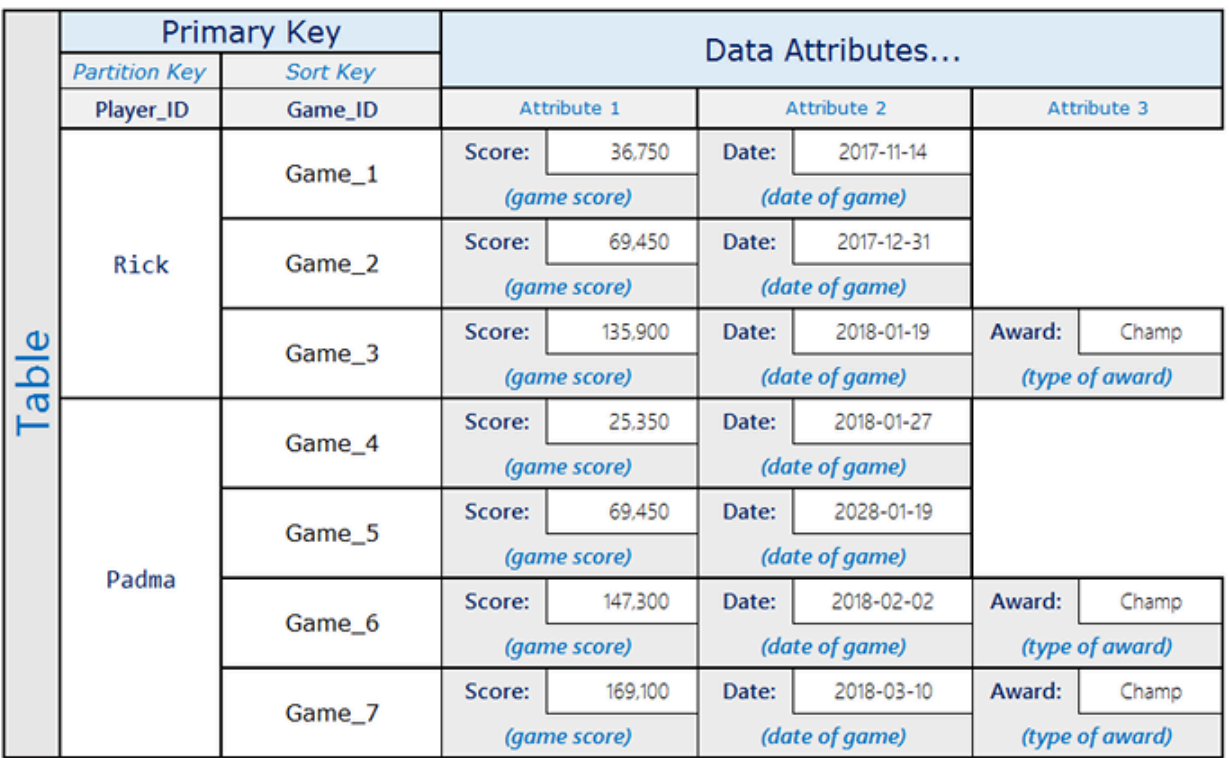

Rick ha giocato tre partite e ottenuto lo stato Champ in una. Padma ha giocato quattro partite e ottenuto lo stato Champ in due. Nota che l'attributo Award è presente solo nelle voci dove l'utente ha ottenuto un premio. L'indice secondario globale associato ha il seguente aspetto:

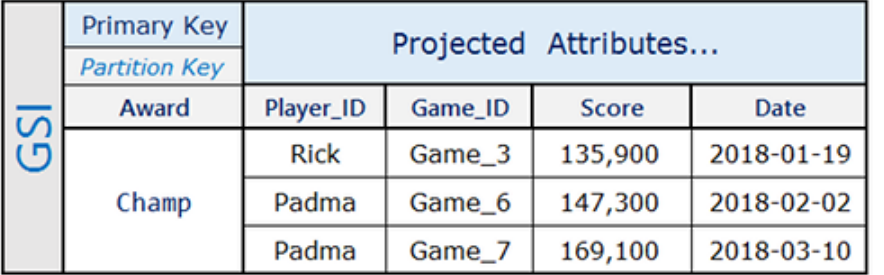

L'indice secondario globale contiene solo i punteggi alti sui quali vengono spesso eseguite delle query, che sono un sottoinsieme piccolo delle voci nella tabella base.

## <span id="page-2646-0"></span>Utilizzo di indici secondari globali per query materializzate di aggregazione

Il mantenimento di aggregazioni quasi in tempo reale e parametri chiave oltre a dati in rapida evoluzione sta acquisendo sempre più valore per permettere alle aziende di prendere decisioni in maniera veloce. Ad esempio, una libreria musicale potrebbe voler presentare le canzoni più scaricate in tempo reale.

#### Considera il seguente layout di tabella per libreria musicale:

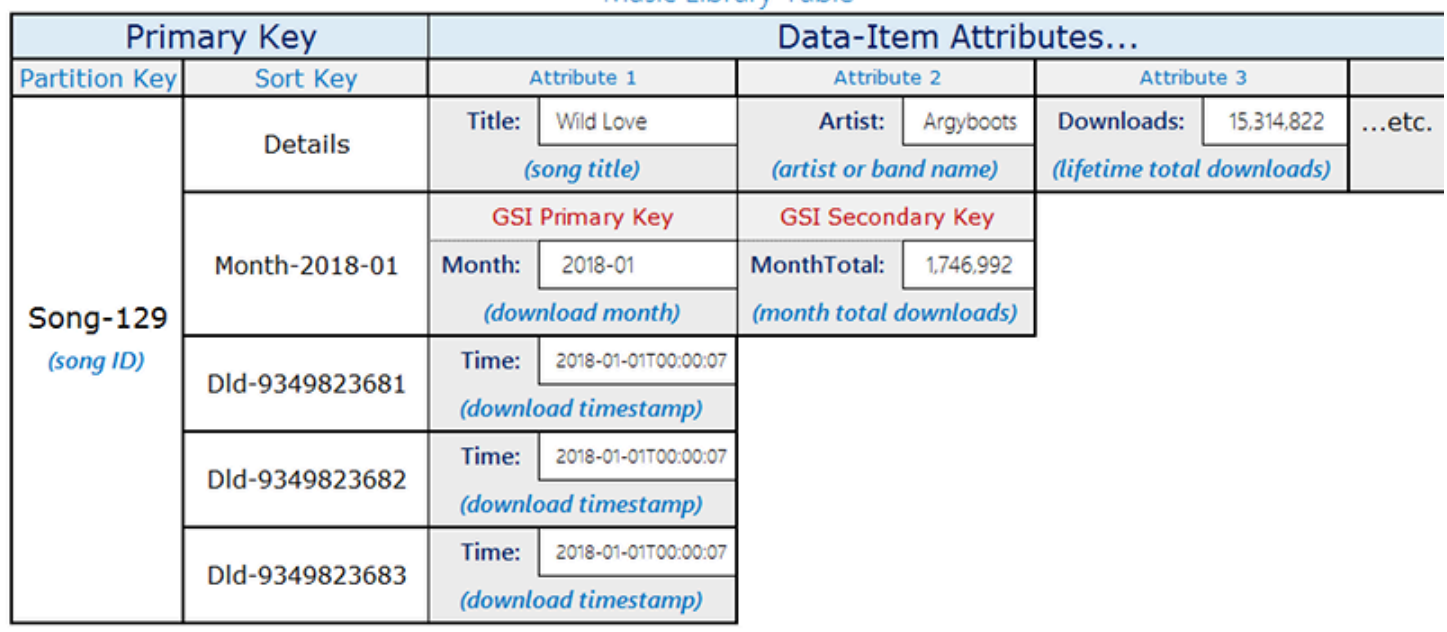

Music Library Table

La tabella in questo esempio contiene canzoni con songID come chiave di partizione. È possibile abilitare Amazon DynamoDB Streams su questa tabella e collegare una funzione Lambda ai flussi in modo che ogni volta che viene scaricata una canzone, viene aggiunta una voce alla tabella con Partition-Key=SongID e Sort-Key=DownloadID. Quando effettuati, questi aggiornamenti attivano una funzione Lambda in DynamoDB Streams. La funzione di Lambda può aggregare e raggruppare i download per songID e aggiungere la voce di primo livello, Partition-Key=songID e Sort-Key=Month. Tieni presente che se un'esecuzione lambda fallisce subito dopo aver scritto il nuovo valore aggregato, potrebbe essere effettuato un nuovo tentativo e aggregato il valore più di una volta, lasciandoti un valore approssimativo.

Per leggere gli aggiornamenti quasi in tempo reale, con una latenza di pochi millisecondi, utilizza l'indice secondario globale con le condizioni di query Month=2018-01, ScanIndexForward=False, Limit=1.

Un'altra chiave di ottimizzazione utilizzata qui è che l'indice secondario globale è un indice di tipo sparse ed è disponibile solo su voce sulle quali bisogna eseguire una query per recuperare i dati in tempo reale. L'indice secondario globale può assistere i flussi di lavoro addizionali che hanno bisogno di informazioni sulle 10 canzoni più popolari o qualsiasi canzone scaricata in quel mese.

## <span id="page-2648-0"></span>Overload degli indici secondari globali

Sebbene Amazon DynamoDB abbia una quota predefinita di 20 indici secondari globali per tabella, in pratica, puoi indicizzare su più di 20 campi di dati. A differenza di una tabella in un sistema di gestione del database relazionale (RDBMS), in cui lo schema è uniforme, una tabella in può contenere molti tipi di elementi di dati diversi allo stesso tempo. Inoltre, lo stesso attributo in elementi diversi può contenere tipi di informazioni completamente diversi.

Si consideri il seguente esempio di layout di tabella DynamoDB che salva una varietà di diversi tipi di dati.

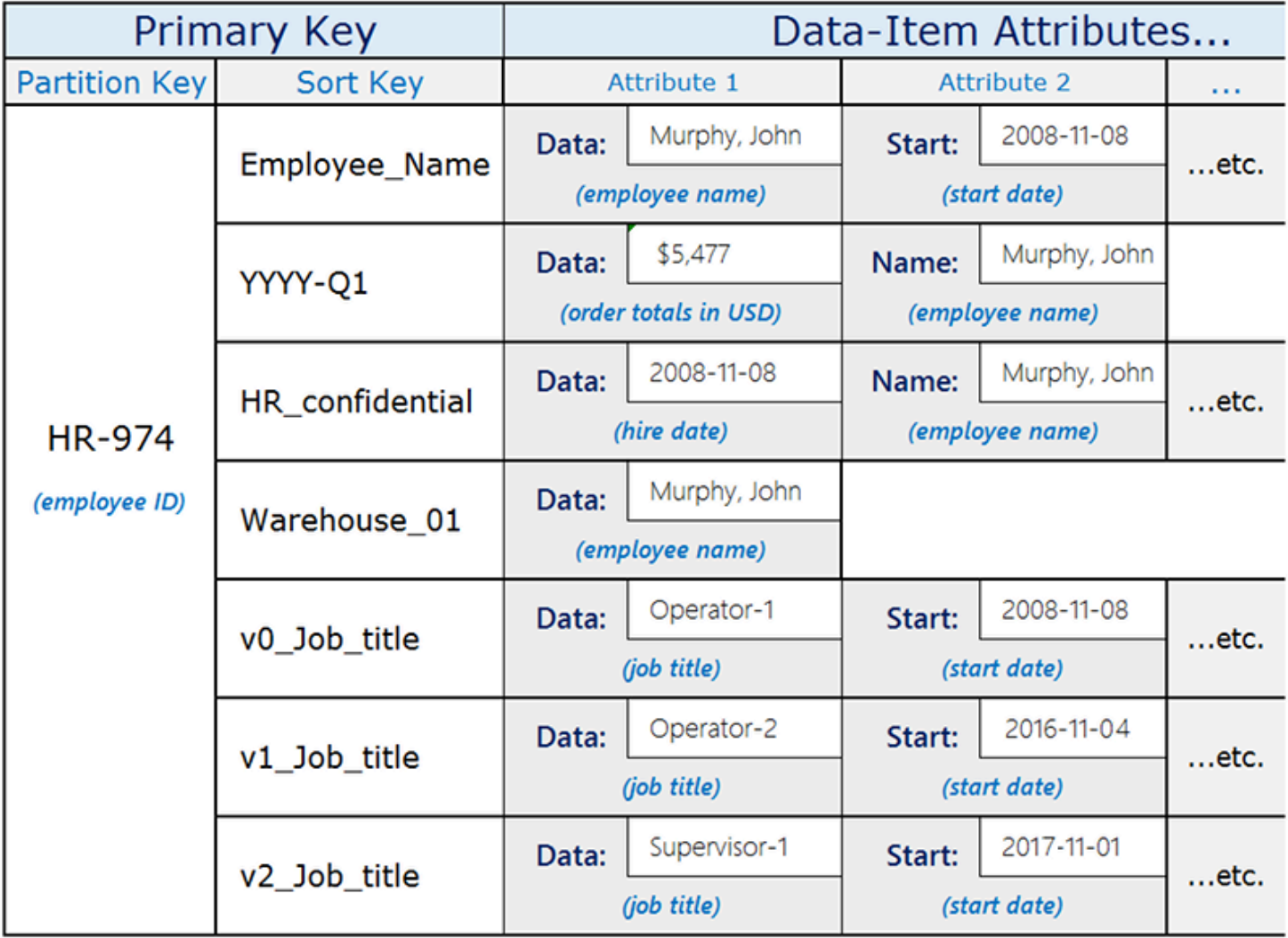

L'attributo Data, che è comune per tutte le voci ha un contenuto diverso in base alla voce padre. Se crei un indice secondario globale per la tabella che utilizza la chiave di ordinamento della tabella come chiave di partizione e l'attributo Data come chiave di ordinamento, puoi eseguire query diverse utilizzando quel singolo indice secondario globale. Queste query possono includere quanto segue:

- Cercare un dipendente in base al nome nell'indice secondario globale, utilizzando Employee\_Name come valore della chiave di partizione e il nome del dipendente (ad esempio Murphy, John) come valore della chiave di ordinamento.
- Utilizza l'indice secondario globale per trovare tutti i dipendenti che lavorano in un magazzino specifico cercando un ID magazzino (come Warehouse\_01).
- Ottieni una lista dei neoassunti eseguendo una query sull'indice secondario globale su HR\_confidential come valore di chiave di partizione e utilizzando un intervallo di date come valore della chiave di ordinamento.

# <span id="page-2649-0"></span>Utilizzo del partizionamento in scrittura dell'indice secondario globale per query di tabelle selettive

Le applicazioni spesso devono identificare un piccolo sottoinsieme di elementi in una tabella Amazon DynamoDB che soddisfano una determinata condizione. Quando questi elementi vengono distribuiti in modo casuale tra le chiavi di partizione della tabella, è possibile ricorrere a una scansione della tabella per recuperarli. Questa opzione può essere costosa, ma funziona bene quando un gran numero di elementi nella tabella soddisfa la condizione di ricerca. Tuttavia, quando lo spazio chiave è grande e la condizione di ricerca è molto selettiva, questa strategia può causare molte elaborazioni inutili.

Una soluzione migliore può essere quella di eseguire query sui dati. Per abilitare le query selettive nell'intero spazio chiave, è possibile utilizzare il partizionamento in scrittura aggiungendo un attributo contenente un valore (0-N) su ogni elemento che verrà utilizzato per la chiave di partizione dell'indice secondario globale.

Di seguito è riportato un esempio di schema che utilizza questo modello in un flusso di lavoro di eventi critici:

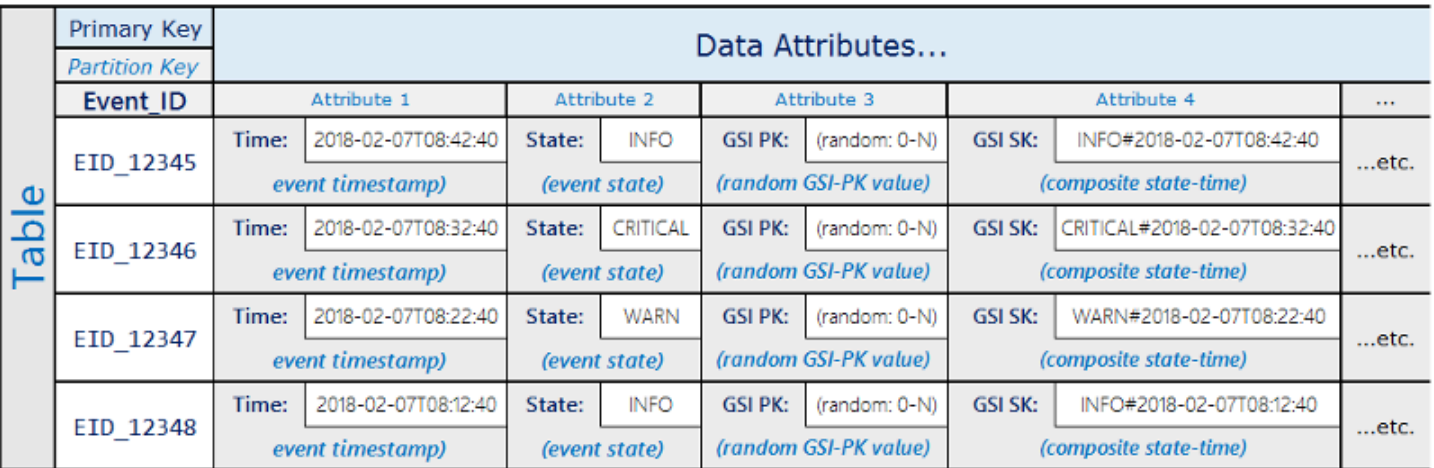

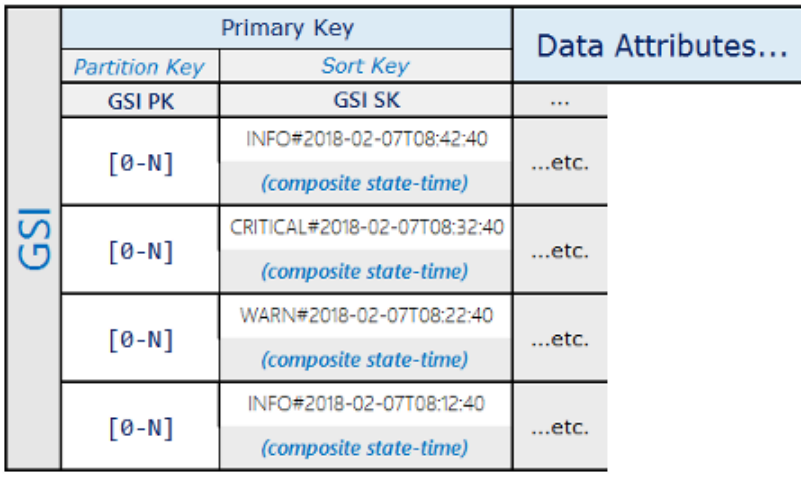

Utilizzando questa struttura dello schema, gli elementi dell'evento vengono distribuiti tra partizioni 0- N sul GSI, consentendo una lettura a dispersione tramite una condizione di ordinamento sulla chiave composita per recuperare tutti gli elementi con un determinato stato durante un periodo di tempo specificato.

Questo pattern di schema fornisce un set di risultati altamente selettivo a costi minimi, senza richiedere una scansione della tabella.

## <span id="page-2650-0"></span>Utilizzo degli indici secondari globali per creare una replica di consistenza finale

È possibile utilizzare un indice secondario globale per creare una replica di consistenza finale di una tabella. La creazione di una replica può consentire il completamento delle seguenti operazioni:

• Configurare una capacità di lettura con provisioning differente per lettori diversi. Si supponga, ad esempio, di disporre di due applicazioni: un'applicazione gestisce le query con priorità elevata e

richiede i massimi livelli di prestazioni di lettura, mentre l'altra gestisce le query con priorità bassa in grado di tollerare la limitazione dell'attività di lettura.

Se entrambe queste applicazioni leggono dalla stessa tabella, un carico di lettura pesante dall'applicazione con priorità bassa potrebbe consumare tutta la capacità di lettura disponibile per la tabella. Ciò limiterebbe l'attività di lettura dell'applicazione con priorità alta.

È invece possibile creare una replica tramite un indice secondario globale la cui capacità di lettura può essere impostata separatamente da quella della tabella stessa. È quindi possibile fare in modo che l'app a priorità bassa interroghi la replica anziché la tabella.

• Eliminare completamente le letture da una tabella. Ad esempio, è possibile avere un'applicazione che acquisisce un volume elevato di attività di clickstream da un sito Web e non si vuole rischiare che le letture interferiscano. È possibile isolare questa tabella e impedire la lettura da parte di altre applicazioni (consulta [Utilizzo di condizioni di policy IAM per il controllo granulare degli accessi](#page-2444-0)), consentendo ad altre applicazioni di leggere una replica creata utilizzando un indice secondario globale.

Per creare una replica, impostare un indice secondario globale con lo stesso schema chiave della tabella padre, con alcuni o tutti gli attributi non chiave proiettati. Nelle applicazioni, è possibile indirizzare alcune o tutte le attività di lettura a questo indice secondario globale anziché alla tabella padre. È quindi possibile regolare la capacità di lettura con provisioning dell'indice secondario globale per gestire tali letture senza modificare la capacità di lettura con provisioning della tabella padre.

C'è sempre un breve ritardo di propagazione tra una scrittura nella tabella padre e il momento in cui i dati scritti vengono visualizzati nell'indice. In altre parole, le applicazioni dovrebbero tenere conto del fatto che la replica dell'indice secondario globale è solo a consistenza finale con la tabella padre.

È possibile creare più repliche di indice secondario globale per supportare diversi modelli di lettura. Quando si creano le repliche, proiettare solo gli attributi effettivamente richiesti da ciascun modello di lettura. Un'applicazione può quindi consumare meno capacità di lettura con provisioning per ottenere solo i dati necessari anziché dover leggere l'elemento dalla tabella padre. Questa ottimizzazione può comportare significativi risparmi sui costi nel tempo.

# Best practice per l'archivio di elementi e attributi di grandi dimensioni

Amazon DynamoDB limita la dimensione di ogni elemento archiviato in una tabella a 400 KB (vedi). [Quote di servizio, account e tabelle in Amazon DynamoDB](#page-2869-0) Se l'applicazione ha bisogno di archiviare più dati in un elemento rispetto al limite di dimensione consentito da DynamoDB, è possibile provare a comprimere uno o più attributi large o suddividere l'elemento in più elementi (indicizzati in modo efficiente mediante chiavi di ordinamento). È possibile archiviare l'elemento anche come un oggetto in Amazon Simple Storage Service (Amazon S3) e archiviare l'identificatore dell'oggetto Amazon S3 nell'elemento DynamoDB.

Come best practice, è consigliabile utilizzare il [ReturnConsumedCapacity](https://docs.aws.amazon.com/AWSJavaSDK/latest/javadoc/com/amazonaws/services/dynamodbv2/model/ReturnConsumedCapacity.html)parametro durante la scrittura degli elementi per monitorare e inviare avvisi in caso di articoli di dimensioni che si avvicinano alla dimensione massima di 400 KB. Il superamento della dimensione massima dell'elemento comporterà tentativi di scrittura non riusciti. Il monitoraggio e l'invio di avvisi sulle dimensioni degli articoli consentiranno di mitigare i problemi relativi alle dimensioni degli articoli prima che influiscano sull'applicazione.

## Compressione di valori di attributi di grandi dimensioni

La compressione di valori di attributi large permette la loro archiviazione nei limiti degli elementi in DynamoDB e ridurre così i costi di archiviazione. Gli algoritmi di compressione come GZIP o LZO producono un output binario che è quindi possibile archiviare in un tipo di Binary attributo all'interno dell'elemento.

Ad esempio, si consideri una tabella che memorizza i messaggi scritti dagli utenti del forum. Tali messaggi contengono spesso lunghe stringhe di testo, che possono essere compresse. Sebbene la compressione possa ridurre le dimensioni degli articoli, lo svantaggio è che i valori degli attributi compressi non sono utili per il filtraggio.

Per il codice di esempio che illustra come comprimere tali messaggi in DynamoDB, consulta i seguenti argomenti:

- [Esempio: gestione degli attributi di tipo binario utilizzando l'API del documento AWS SDK for Java](#page-847-0)
- [Esempio: gestione degli attributi di tipo binario utilizzando l'API di basso livello AWS SDK for .NET](#page-880-0)

## Partizionamento verticale

Una soluzione alternativa alla gestione di elementi di grandi dimensioni consiste nel suddividerli in blocchi di dati più piccoli e nell'associare tutti gli elementi pertinenti in base al valore della chiave di partizione. È quindi possibile utilizzare una stringa chiave di ordinamento per identificare le informazioni associate memorizzate insieme ad essa. In questo modo e raggruppando più elementi in base allo stesso valore della chiave di partizione, si crea una raccolta di [elementi.](#page-884-0)

Per ulteriori informazioni su questo approccio, consulta:

- [Usa il partizionamento verticale per scalare i dati in modo efficiente in Amazon DynamoDB](https://aws.amazon.com/blogs/database/use-vertical-partitioning-to-scale-data-efficiently-in-amazon-dynamodb/)
- [Implementa il partizionamento verticale in Amazon DynamoDB utilizzando AWS Glue](https://aws.amazon.com/blogs/database/implement-vertical-partitioning-in-amazon-dynamodb-using-aws-glue/)

## Archiviazione dei valori di attributi di grandi dimensioni in Amazon S3

Come indicato in precedenza, è possibile utilizzare Amazon S3 anche per archiviare valori di attributi large che non rientrano in un elemento DynamoDB. Puoi archiviarli come oggetto in Amazon S3, quindi archiviare l'identificatore di oggetto nell'elemento DynamoDB.

È possibile anche utilizzare il supporto per i metadati dell'oggetto in Amazon S3 per fornire un link all'elemento padre in DynamoDB. Archiviare il valore della chiave primaria dell'elemento come metadati Amazon S3 dell'oggetto in Amazon S3. Ciò spesso aiuta con la manutenzione degli oggetti di Amazon S3.

Considera, ad esempio, la tabella ProductCatalog nella sezione [Creazione di tabelle e](#page-588-0)  [caricamento di dati per esempi di codice in DynamoDB](#page-588-0). gli elementi in questa tabella archiviano informazioni su prezzo dell'item, descrizione, autori dei libri e dimensioni degli altri prodotti. Se si desidera archiviare un'immagine per ogni prodotto che è troppo grande per un elemento, è possibile puoi archiviarla in Amazon S3 anziché in DynamoDB.

Quando implementi questa strategia, tieni a mente quanto segue:

- DynamoDB non supporta le transazioni che passano in Amazon S3 e DynamoDB. Pertanto, l'applicazione deve gestire eventuali fallimenti, che potrebbero includere la pulizia di oggetti Amazon S3 orfani.
- Amazon S3 limita la lunghezza degli identificatori dell'oggetto. Quindi è necessario organizzare i dati in una maniera che non generi identificatori d'oggetto troppo lunghi o che violi altri vincoli di Amazon S3.

Per maggiori informazioni su come utilizzare Amazon S3, consulta la [Amazon Simple Storage](https://docs.aws.amazon.com/AmazonS3/latest/dev/) [Service User Guide.](https://docs.aws.amazon.com/AmazonS3/latest/dev/)

# <span id="page-2654-0"></span>Best practice per la gestione dei dati di serie temporali in DynamoDB

I principi di progettazione generali di Amazon DynamoDB consigliano di mantenere al minimo il numero di tabelle utilizzate. Per la maggior parte delle applicazioni, una singola tabella è sufficiente. Tuttavia, spesso è meglio gestire i dati delle serie temporali usando una tabella per applicazione per periodo.

## Modello di progetto per i dati di serie temporali

Prendi in considerazione uno scenario tipico relativo alle serie temporali, in cui vuoi tenere traccia di un elevato volume di eventi. Il tuo modello di accesso in scrittura equivale a quello di tutti gli eventi registrati con la data odierna. Il tuo modello di accesso in lettura potrebbe prevedere la lettura degli eventi odierni con più frequenza, degli eventi di ieri con meno frequenza e quindi degli eventi più vecchi con una frequenza ridotta. Una soluzione di gestione prevede l'aggiunta della data e dell'ora correnti alla chiave primaria.

Il seguente modello di progetto spesso è in grado di gestire questo tipo di scenario in modo efficace:

- Crea una tabella per periodo che abbia la capacità in lettura e scrittura e gli indici richiesti.
- Prima della fine di ogni periodo, prepara la tabella per il periodo successivo. Non appena termina il periodo corrente, dirigi il traffico degli eventi alla nuova tabella. A queste tabelle puoi assegnare dei nomi che specifichino i periodi registrati.
- Non appena si interrompe la scrittura su una tabella, imposta la capacità in scrittura assegnata su un valore inferiore, ad esempio 1 WCU, e assegna la capacità in lettura appropriata. Riduci la capacità in lettura assegnata delle tabelle precedenti man mano che passa il tempo. Puoi scegliere di archiviare o eliminare le tabelle di cui utilizzi raramente o mai i contenuti.

L'idea è allocare le risorse necessarie per il periodo corrente con il volume di traffico più alto e di ridurre il provisioning per le tabelle precedenti che non vengono utilizzate attivamente, riducendo così i costi. A seconda delle esigenze aziendali, può essere utile partizionare la scrittura per distribuire equamente il traffico alla chiave di partizione logica. Per ulteriori informazioni, consulta [Utilizzo del](#page-2636-0) [partizionamento per distribuire i carichi di lavoro in modo uniforme.](#page-2636-0)

## Esempi di tabella di serie temporali

Di seguito è presentato un esempio di dati delle serie temporali in cui viene eseguito il provisioning della tabella corrente con una capacità in lettura/scrittura più alta, mentre le tabelle precedenti vengono ridimensionate perché utilizzate di rado.

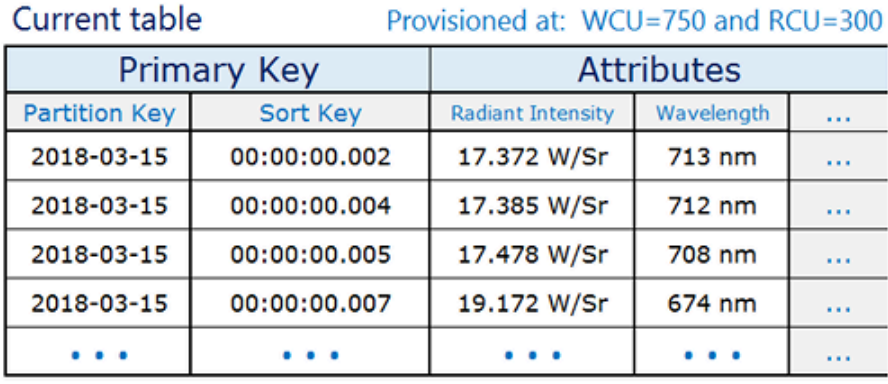

#### Previous table

Provisioned at: WCU=1 and RCU=100

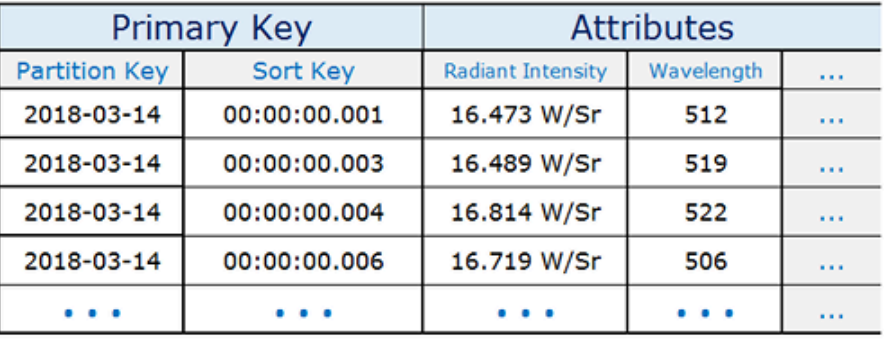

#### Older table

Provisioned at: WCU=1 and RCU=1

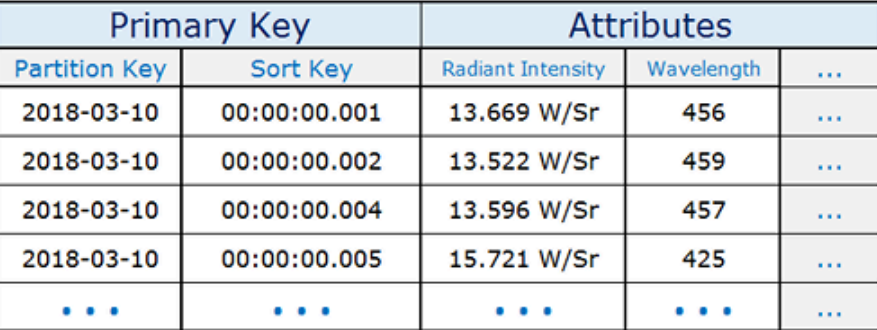

# Le migliori pratiche per la gestione delle relazioni many-to-many

Gli elenchi di adiacenza sono un modello di progettazione utile per modellare many-to-many le relazioni in Amazon DynamoDB. Più in generale, forniscono un modo per rappresentare i dati grafici (nodi ed edge) in DynamoDB.

## Modello di progettazione elenchi di adiacenza

Quando diverse entità di un'applicazione hanno una many-to-many relazione tra loro, la relazione può essere modellata come un elenco di adiacenze. In questo modello, tutte le entità di primo livello (sinonimi di nodi nel modello grafico) vengono rappresentate utilizzando la chiave di partizione. Qualsiasi relazione con altre entità (edge in un grafico) viene rappresentata come voce in una partizione impostando il valore della chiave di ordinamento sull'ID dell'entità target (nodo target).

I vantaggi di questo modello comprendono una duplicazione minima dei dati e modelli di query semplificati per trovare tutte le entità (nodi) legate a un'entità target (avendo un edge in un nodo target).

Un esempio reale dove questo modello è stato utile è un sistema di fatturazione dove le fatture contengono ricevute multiple. Una ricevuta può appartenere a fatture multiple. La chiave di partizione in questo esempio è un InvoiceID o un BillID. Le partizioni BillID hanno tutti gli attributi specifici delle fatture. Le partizioni InvoiceID hanno una voce che contiene attributi specifici delle fatture e una voce per ogni BillID che si trova nella fattura.

Lo schema ha il seguente aspetto.

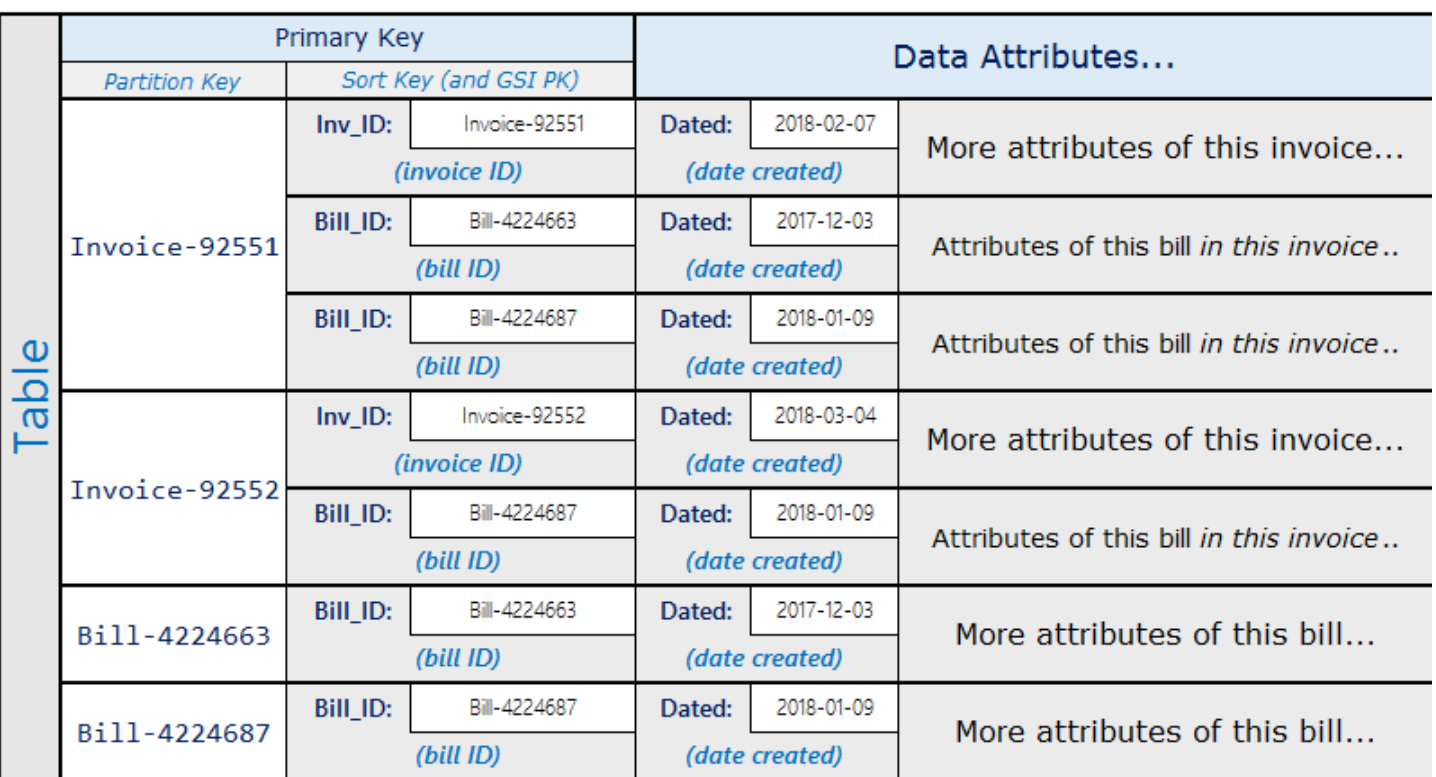

Utilizzando lo schema precedente, puoi vedere che per tutte le ricevute per una fattura può essere eseguita una query utilizzando la chiave primaria nella tabella. Per controllare tutte le fatture che contengono una parte di ricevuta, crea un indice secondario globale nella chiave di ordinamento della tabella.

Le previsioni per l'indice secondario globale hanno il seguente aspetto.

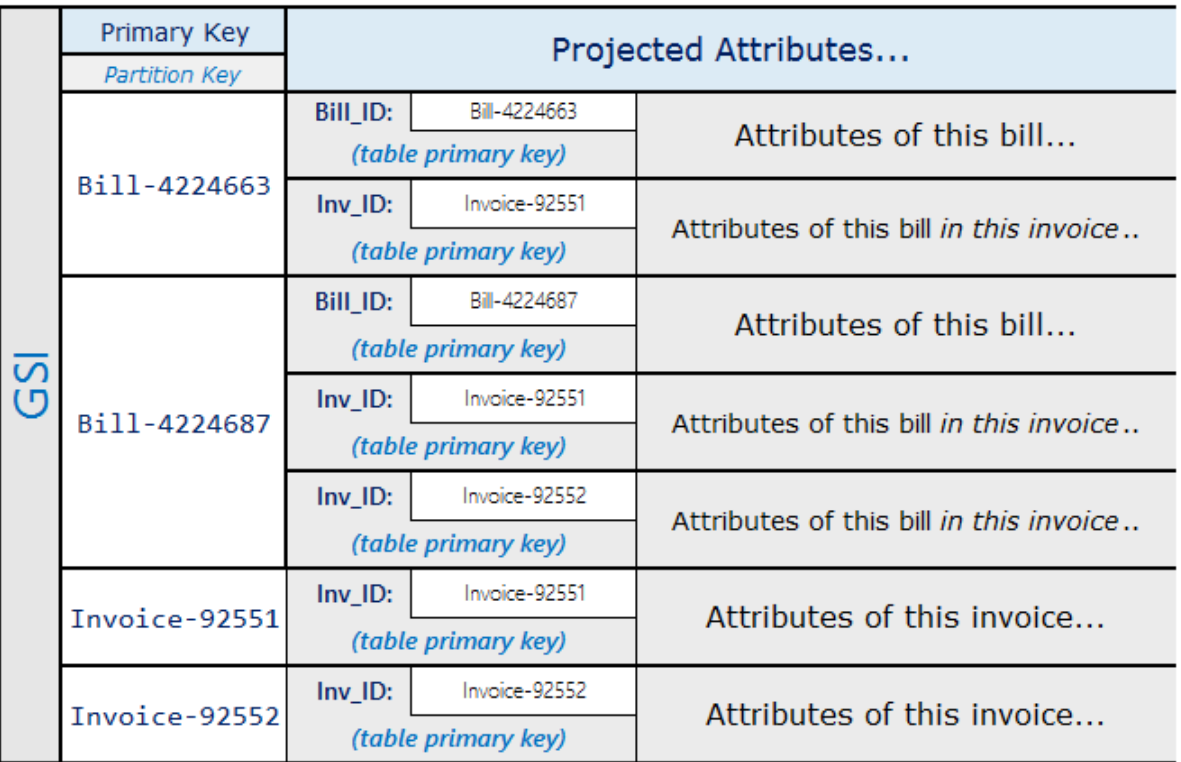

## Modello grafico materializzato

Tante applicazioni sono costruite sulla base della comprensione delle classificazioni tra peer, relazioni comuni tra entità, stato entità vicina e altri tipi di flussi di lavoro in stile grafico. Per questi tipi di applicazioni, considera il seguente modello di progettazione dello schema.

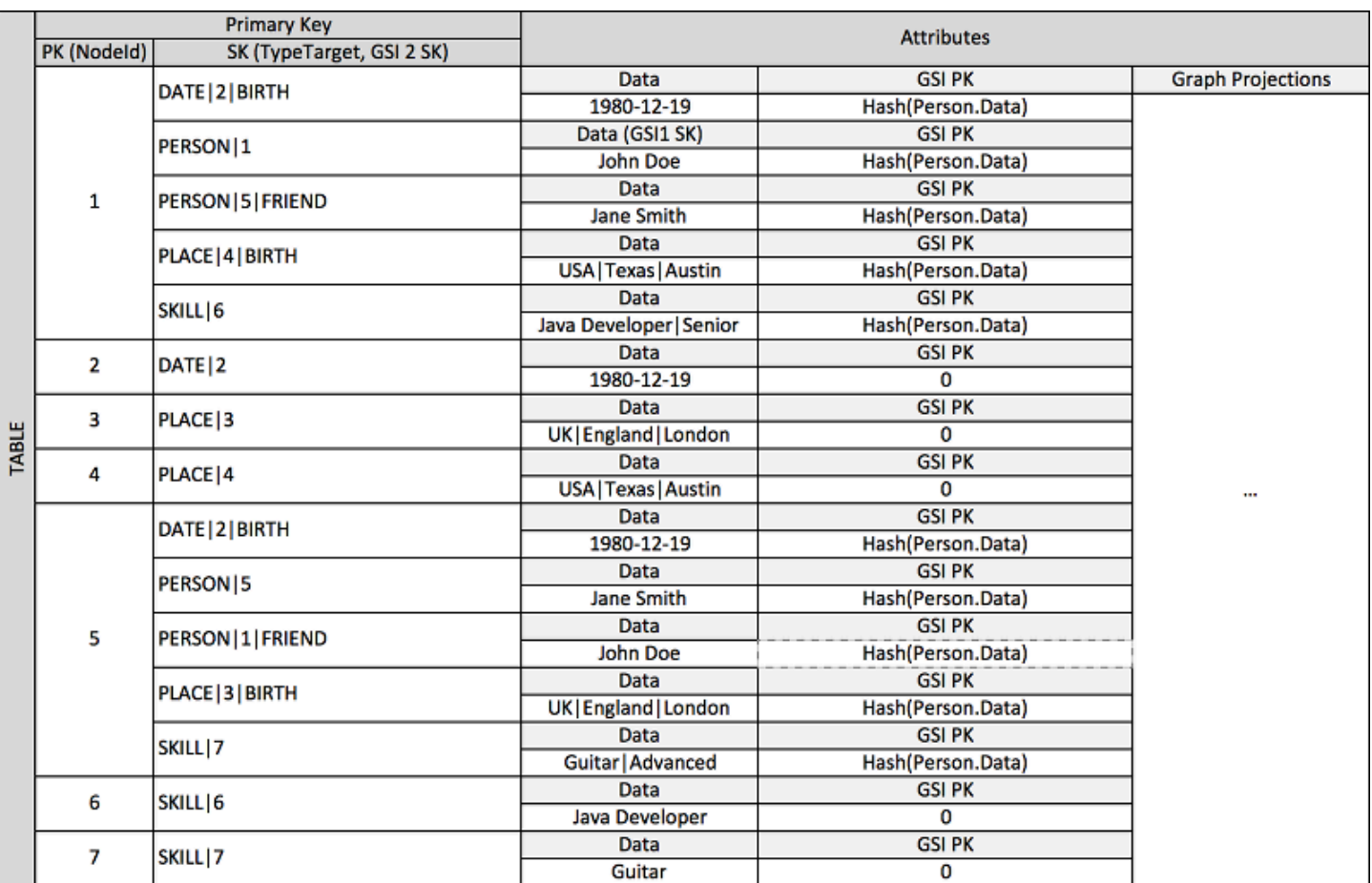

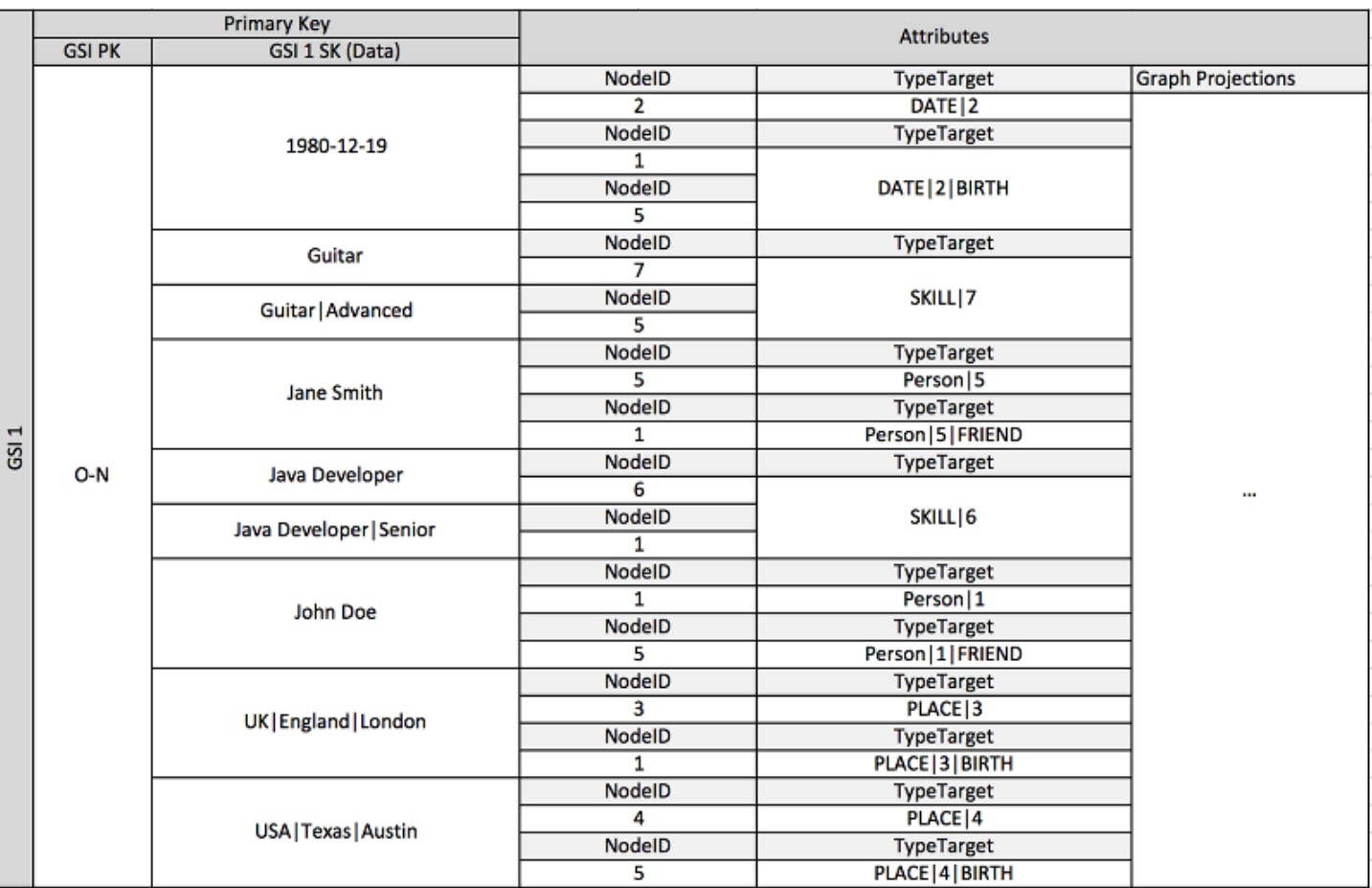

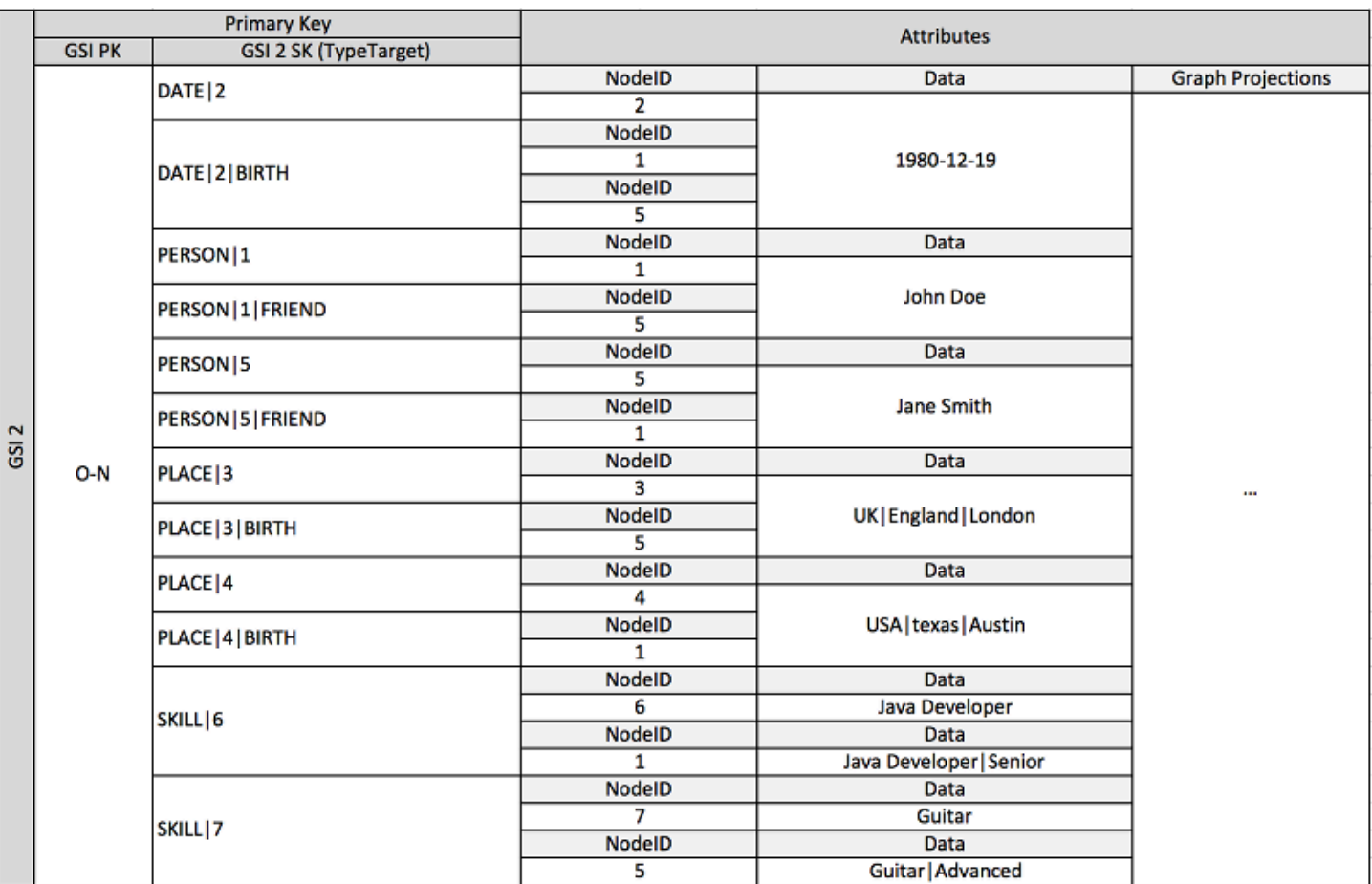

Lo schema precedente mostra una struttura grafica di dati definita da un set di partizioni di dati contenenti le voci che definiscono gli edge e i nodi del grafico. Le voci edge contengono un attributo Target e Type. Questi attributi vengono utilizzati come parte di un nome di chiave composito "TypeTarget" per identificare l'elemento in una partizione nella tabella primaria o in un secondo indice secondario globale.

Il primo indice secondario globale è costruito sull'attributo Data. Questo attributo utilizza l'overloading dell'indice secondario globale come descritto in precedenza per indicizzare diversi tipi di attributo, ovvero Dates, Names, Places e Skills. Qui, un indice secondario globale indicizza quattro diversi attributi in modo efficace.

Mentre inserisci voci nella tabella, puoi utilizzare una strategia di partizionamento intelligente per distribuire i set di voci con aggregazioni large (data di nascita, competenza) nel maggior numero necessario di partizioni logiche negli indici secondari globali per evitare problemi hot di lettura/ scrittura.

Il risultato di questa combinazione di modelli di design è un datastore solido per flussi di lavoro grafici in tempo reale altamente efficaci. Questi flussi di lavoro possono fornire query di prestazioni alte

sullo stato dell'entità vicina e sull'aggregazione degli edge per i motori delle raccomandazioni, le applicazioni di social network, le classifiche dei nodi, le aggregazioni di sottostruttura e altri casi d'uso comuni dei grafici.

Se il tuo caso d'uso non è sensibile alla coerenza dei dati in tempo reale, è possibile utilizzare un processo Amazon EMR programmato per popolare gli edge con aggregazioni di riepilogo grafico rilevanti per i flussi di lavoro. Se la tua applicazione non deve sapere immediatamente quando un edge è aggiunto al grafico, puoi utilizzare un processo programmato per aggregare i risultati.

Per mantenere un certo divello di coerenza, la progettazione può includere Amazon DynamoDB Streams e AWS Lambda per elaborare gli aggiornamenti edge. Può anche utilizzare un processo Amazon EMR per convalidare i risultati a un intervallo regolare. Questo approccio viene illustrato nel seguente diagramma. Viene comunemente utilizzato nelle applicazioni di social network dove il costo di una query in tempo reale è alta e la necessità di ottenere aggiornamenti all'utente individuale è bassa.

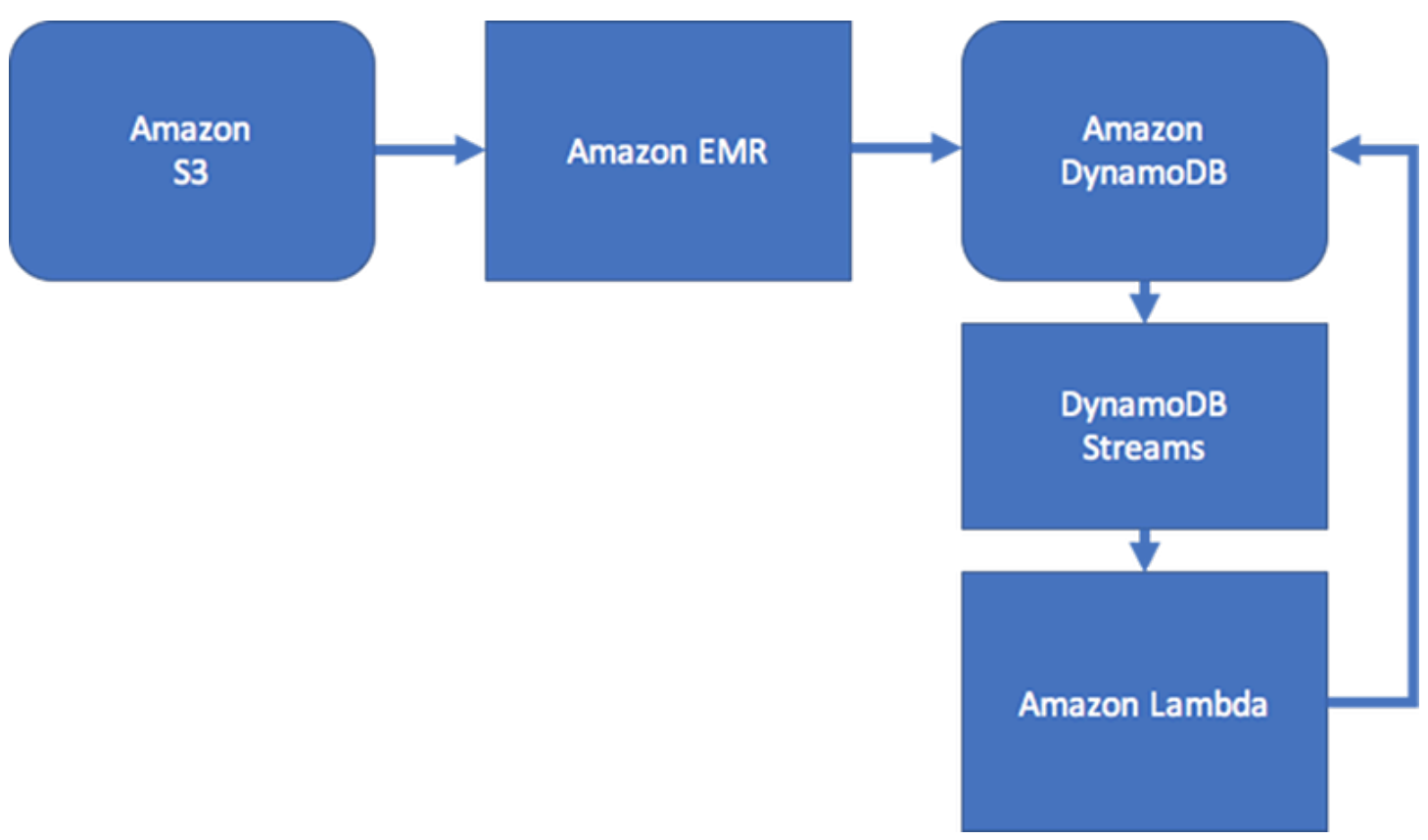

Le applicazioni di gestione dei servizi IT (ITSM) e di sicurezza in genere devono rispondere in tempo reale alle modifiche all'entità stato composte da aggregazioni degli edge complesse. Tali applicazioni necessitano di un sistema che può supportare aggregazioni dei nodi multiple in tempo reale di relazioni di secondo e terzo livello o elementi trasversali di edge complessi. Se il tuo caso d'uso

richiede questi tipi di flusso di lavoro grafici di query in tempo reale, consigliamo l'utilizzo di [Amazon](https://docs.aws.amazon.com/neptune/latest/userguide/)  [Neptune](https://docs.aws.amazon.com/neptune/latest/userguide/) per gestire questi flussi di lavoro.

#### **a** Note

Se devi eseguire query sui set di dati altamente connessi o eseguire query che devono attraversare più nodi (note anche come query multi-hop) con una latenza di millisecondi, è opportuno prendere in considerazione l'utilizzo di [Amazon Neptune.](https://docs.aws.amazon.com/neptune/latest/userguide/) Amazon Neptune è un motore di database a grafo dedicato e a prestazioni elevate, ottimizzato per conservare miliardi di relazioni e inviare query al grafo con una latenza di millisecondi.

# Best practice per l'implementazione di un sistema di database ibrido

In alcune circostanze, la migrazione da uno o più sistemi di gestione di database relazionali (RDBMS) ad Amazon DynamoDB può non essere vantaggiosa. In questi casi, è meglio creare un sistema ibrido.

## Se non desideri migrare tutto a DynamoDB

Ad esempio, alcune organizzazioni hanno investito molto nel codice che produce una serie di rapporti necessari per la contabilità e le operazioni. Quanto tempo serve per generare un rapporto non è importante per loro. La flessibilità del sistema relazionale va bene per questo tipo di attività e ricreare tutti quei rapporti in un contesto NoSQL può essere molto difficile.

Alcune organizzazioni mantengono anche una serie di sistemi relazionali di legacy che hanno acquisito o ereditato nei decenni. La migrazione dei dati da questi sistemi può essere troppo rischioso e costoso per giustificare gli sforzi necessari.

Tuttavia, le stesse organizzazioni possono rendersi conto che le loro operazioni dipendono da un alto traffico sui siti Web rivolti ai clienti, dove i tempi di risposta in millisecondi sono essenziali. I sistemi relazionali non possono ridimensionarsi per soddisfare questo requisito se non con spese importanti (e spesso inaccettabili).

In queste situazioni, la risposta può essere la creazione di un sistema ibrido, in cui DynamoDB crea una vista materializzata dei dati archiviati in uno o più sistemi relazionali e gestisce richieste ad alto traffico in questa vista. Questo tipo di sistema può potenzialmente ridurre i costi eliminando
l'hardware del server, la manutenzione e le licenze RDBMS necessarie in precedenza per gestire un traffico rivolto ai clienti.

## Come può essere implementato un sistema ibrido

DynamoDB può sfruttare DynamoDB Streams AWS Lambda e integrarsi perfettamente con uno o più sistemi di database relazionali esistenti:

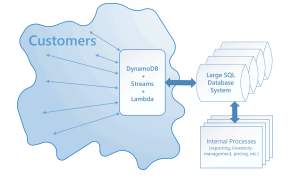

Un sistema che integra DynamoDB Streams e può offrire diversi vantaggi: AWS Lambda

- Può operare come cache persistente di visualizzazioni materializzate.
- Può essere configurato per l'inserimento di dati graduale quando i dati vengono richiesti e quando i dati vengono modificati nel sistema SQL. Ciò significa che l'intera vista non deve essere prepopolata. Questo a sua volta significa che è più probabile che la capacità di throughput assegnata venga utilizzata in modo efficiente.
- Ha costi amministrativi bassi ed è altamente disponibile e affidabile.

Per l'implementazione di questo tipo di integrazione, essenzialmente tre tipi di interoperabilità devono essere forniti.

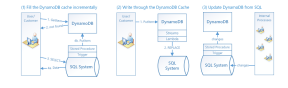

- 1. Riempi la cache di DynamoDB in modo incrementale. Quando viene eseguita una query su un elemento, ricercarla prima in DynamoDB. Se non è presente, cercarla nel sistema SQL e caricarla in DynamoDB.
- 2. Scrivi tramite una cache di DynamoDB. Quando un cliente modifica un valore in DynamoDB, viene attivata una funzione Lambda per scrivere i nuovi dati nel sistema SQL.
- 3. Aggiorna DynamoDB dal sistema SQL. Quando i processi interni come la gestione dell'inventario o i prezzi modificano un valore nel sistema SQL, le procedure archiviate vengono attivate per propagare la modifica nella vista materializzata di DynamoDB.

Queste operazioni sono semplici e non tutte sono necessarie per ogni scenario.

Una soluzione ibrida può essere utile quando si desidera contare principalmente su DynamoDB ma anche mantenere un sistema relazionale piccolo per le query una tantum o per le operazioni che necessitano di sicurezza speciale o che non sono urgenti.

# <span id="page-2665-1"></span>Best practice per la modellazione dei dati relazionali in DynamoDB

Questa sezione fornisce best practice per la modellazione dei dati relazionali in Amazon DynamoDB. Innanzitutto, presentiamo i concetti tradizionali di modellazione dei dati. Quindi, descriviamo i vantaggi dell'utilizzo di DynamoDB rispetto ai tradizionali sistemi di gestione di database relazionali e in che modo elimina la necessità di operazioni JOIN e riduce il sovraccarico.

Illustriamo quindi come progettare una tabella DynamoDB dimensionabile in modo efficiente. Infine, forniamo un esempio di come modellare i dati relazionali in DynamoDB.

#### Argomenti

- [Modelli di database relazionali tradizionali](#page-2665-0)
- [In che modo DynamoDB elimina la necessità di operazioni JOIN](#page-2667-0)
- [In che modo le transazioni DynamoDB eliminano il sovraccarico del processo di scrittura](#page-2668-0)
- [Fase iniziale per la modellazione dei dati relazionali in DynamoDB](#page-2669-0)
- [Esempio di modellazione dei dati relazionali in DynamoDB](#page-2671-0)

## <span id="page-2665-0"></span>Modelli di database relazionali tradizionali

I sistemi di gestione dei database relazionali (RDBMS) tradizionali archiviano i dati in una struttura relazionale normalizzata. L'obiettivo del modello di dati relazionali è ridurre la duplicazione dei dati (attraverso la normalizzazione) per supportare l'integrità referenziale e ridurre le anomalie dei dati.

Lo schema seguente è un esempio di modello di dati relazionale per un'applicazione generica di immissione degli ordini. L'applicazione supporta uno schema delle risorse umane che supporta i sistemi di supporto operativi e aziendali di un produttore ipotetico.

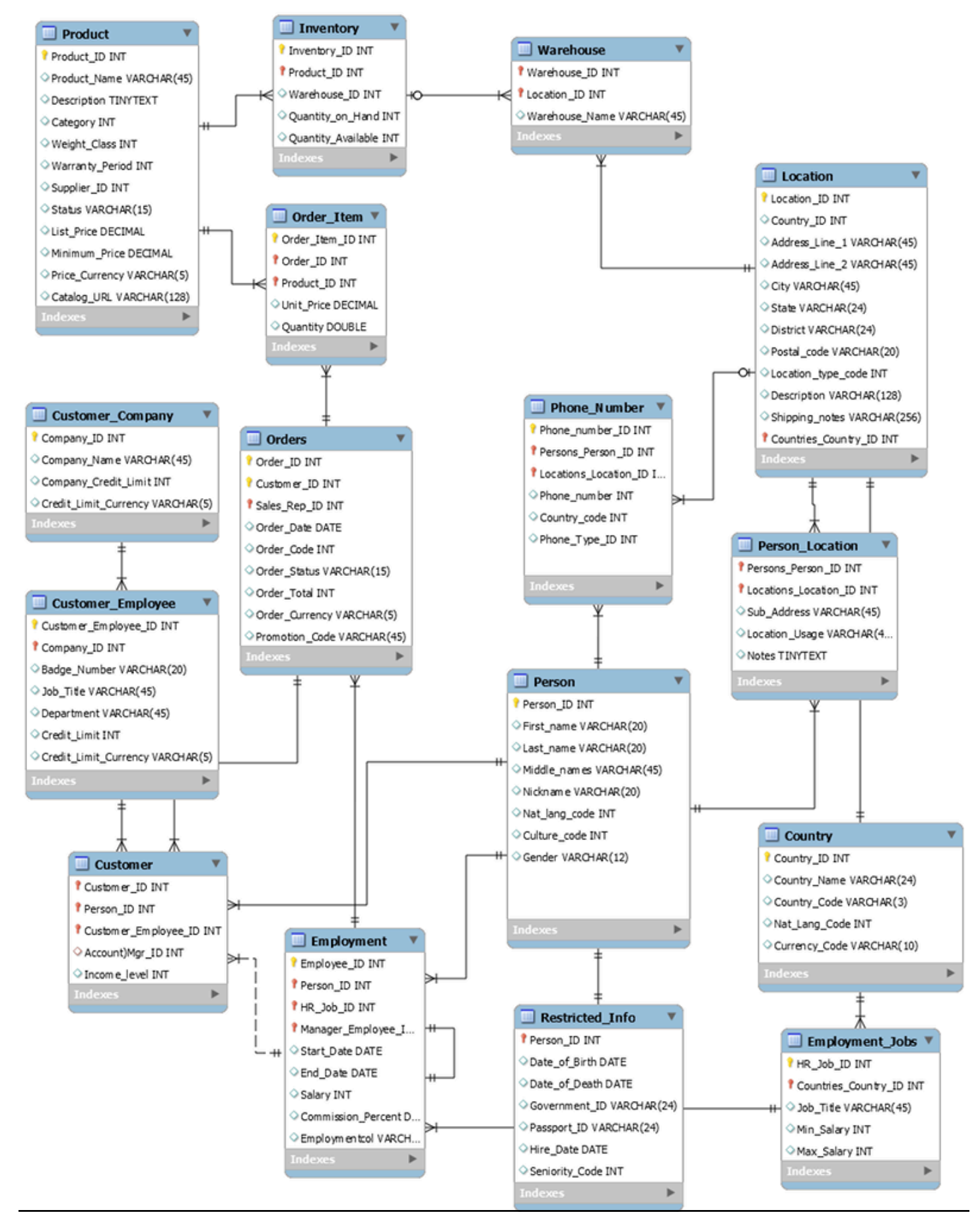

In quanto servizio di database non relazionale, DynamoDB offre molti vantaggi rispetto ai tradizionali sistemi di gestione di database relazionali.

## <span id="page-2667-0"></span>In che modo DynamoDB elimina la necessità di operazioni JOIN

Un RDBMS utilizza un linguaggio SQL (Structure Query Language) per restituire i dati all'applicazione. A causa della normalizzazione del modello di dati, tali query richiedono in genere l'uso dell'operatore JOIN per combinare i dati di una o più tabelle.

Ad esempio, per generare un elenco di articoli dell'ordine d'acquisto ordinati in base alla quantità disponibile in tutti i magazzini che possono spedire tale articolo, puoi eseguire la query SQL seguente nello schema precedente.

```
SELECT * FROM Orders 
   INNER JOIN Order_Items ON Orders.Order_ID = Order_Items.Order_ID 
  INNER JOIN Products ON Products.Product_ID = Order_Items.Product_ID 
  INNER JOIN Inventories ON Products.Product_ID = Inventories.Product_ID 
  ORDER BY Quantity_on_Hand DESC
```
Le query SQL di questo tipo possono fornire un'API flessibile per accedere ai dati, ma richiedono un alto livello di elaborazione. Ogni join nella query aumenta la complessità del runtime della query perché i dati di ogni tabella devono essere suddivisi in fasi e quindi assemblati per restituire il set di risultati.

Altri fattori che possono influire sul tempo impiegato per l'esecuzione delle query sono la dimensione delle tabelle e la presenza di indici nelle colonne da unire. La query precedente avvia query complesse in diverse tabelle e poi ordina il set di risultati.

L'eliminazione della necessità di JOINs è la base della modellazione dei dati NoSQL. Ecco perché abbiamo creato DynamoDB per supportare Amazon.com e perché DynamoDB può offrire prestazioni costanti a larga scala. Data la complessità di runtime delle query SQL e di JOINs le prestazioni RBDMS non sono costanti su larga scala. Ciò causa problemi di prestazioni man mano che le applicazioni dei clienti aumentano.

Sebbene la normalizzazione dei dati riduca la quantità di dati archiviati su disco, spesso le risorse più limitate che influiscono sulle prestazioni sono il tempo della CPU e la latenza della rete.

DynamoDB è progettato per ridurre al minimo entrambi i vincoli eliminando JOINs (e incoraggiando la denormalizzazione dei dati) e ottimizzando l'architettura del database per rispondere

completamente a una query dell'applicazione con una singola richiesta a un elemento. Queste qualità consentono a DynamoDB di fornire prestazioni a una cifra in millisecondi su qualsiasi scala. Questo perché la complessità del runtime delle operazioni DynamoDB è costante, indipendentemente dalla dimensione dei dati, per i modelli di accesso comuni.

# <span id="page-2668-0"></span>In che modo le transazioni DynamoDB eliminano il sovraccarico del processo di scrittura

Un altro fattore che può rallentare un RDBMS è l'uso di transazioni per scrivere in uno schema normalizzato. Come indicato nell'esempio, le strutture dei dati relazionali utilizzate dalla maggior parte delle applicazioni (OLTP) devono essere suddivise e distribuite in più tabelle logiche quando sono archiviate in un sistema RDBMS.

Quindi, un framework delle transazioni conforme ad ACID è necessario per evitare race condition e problemi di integrità dei dati che possono verificarsi se un'applicazione cerca di leggere un oggetto che sta per essere scritto. Un tale framework di transazioni, se abbinato a uno schema relazionale, può aggiungere un sovraccarico significativo al processo di scrittura.

L'implementazione delle transazioni in DynamoDB impedisce i problemi di scalabilità comuni riscontrati con un RDBMS. DynamoDB esegue questa operazione emettendo una transazione come singola chiamata API e limitando il numero di elementi a cui è possibile accedere in quella singola transazione. Le transazioni di lunga durata possono causare problemi operativi mantenendo i dati bloccati per un lungo periodo di tempo o in modo permanente, poiché la transazione non viene mai chiusa.

Per prevenire tali problemi in DynamoDB, le transazioni sono state implementate con due operazioni API distinte: TransactWriteItems e TransactGetItems. Queste operazioni API non hanno una semantica di inizio e fine comune in un RDBMS. Inoltre, DynamoDB ha un limite di accesso di 100 elementi in una transazione per prevenire allo stesso modo transazioni di lunga durata. Per ulteriori informazioni sulle transazioni DynamoDB, consulta [Utilizzo delle transazioni.](#page-1114-0)

Per questi motivi, se la tua azienda ha bisogno di una risposta a bassa latenza alle query a traffico elevato, lo sfruttamento di un sistema NoSQL ha senso dal punto di vista tecnico ed economico. Amazon DynamoDB aiuta a risolvere i problemi che limitano la scalabilità del sistema relazionale evitandoli.

Le prestazioni di un RDBMS in genere non sono sufficientemente scalabili per i seguenti motivi:

• Utilizza join costosi per riassemblare le visualizzazioni richieste dei risultati delle query.

- Normalizza i dati e li archivia in tabelle multiple che richiedono query multiple da scrivere nel disco.
- In genere ha i costi di prestazione di un sistema delle transazioni conforme ad ACID.

DynamoDB si ridimensiona bene per questi motivi:

- La flessibilità dello schema permette a DynamoDB di archiviare i dati gerarchici complessi in un singolo elemento.
- La progettazione della chiave composita gli permette di archiviare voci assieme nella stessa tabella.
- Le transazioni vengono eseguite in un'unica operazione. Il numero massimo di elementi a cui è possibile accedere è 100, per evitare operazioni di lunga durata.

Le query sull'archivio dei dati diventano molto più semplici, spesso come segue:

SELECT \* FROM Table\_X WHERE Attribute\_Y = "somevalue"

<span id="page-2669-0"></span>DynamoDB lavora molto meno per fornire i dati richiesti rispetto a RDBMS dell'esempio precedente.

### Fase iniziale per la modellazione dei dati relazionali in DynamoDB

#### **A** Important

La progettazione di un NoSQL richiede un approccio diverso rispetto alla progettazione di un RDBMS. Per un sistema RDBMS puoi creare un modello di dati normalizzati senza pensare ai modelli di accesso. Puoi estenderlo in seguito quando si presentano nuovi quesiti e requisiti di query. Per contro, in Amazon DynamoDB, non si inizia a progettare lo schema finché non si sa a quali domande si deve rispondere. È assolutamente essenziale capire da subito i problemi di business e i casi d'uso dell'applicazione.

Per iniziare a progettare una tabella DynamoDB in grado di dimensionare in maniera efficace, è necessario prima seguire alcune procedure per identificare i modelli di accesso richiesti dai sistemi di operations e business support (OSS/BSS) che deve supportare.

• Per le nuove applicazioni, revisiona le storie degli utenti sulle attività e obiettivi. Documenta i vari casi d'uso che identifichi e analizza i modelli d'accesso che necessitano.

• Per le applicazioni esistenti, analizza i log di query per scoprire come il sistema viene utilizzato al momento e quali sono i modelli della chiave di accesso.

Dopo aver completato il processo, dovresti avere un elenco che può sembrare a quanto segue.

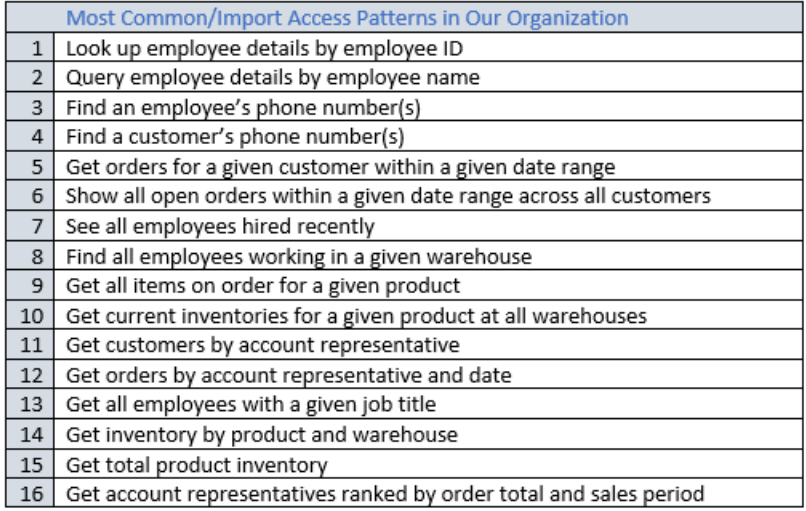

In un'applicazione reale, l'elenco può essere molto più lungo. Ma questo elenco rappresenta il livello di complessità del modello di query che puoi trovare in un ambiente di produzione.

Un approccio comune alla progettazione dello schema di DynamoDB è identificare le entità a livello di applicazione e utilizzare la denormalizzazione e l'aggregazione delle chiavi composite per ridurre la complessità delle query.

In DynamoDB, ciò significa utilizzare chiavi di ordinamento composite, indici secondari globali sottoposti a overload, tabelle/indici partizionati e altri modelli di progettazione. Puoi utilizzare questi elementi per strutturare i dati in modo che un'applicazione possa recuperare ciò di cui hai bisogno per un determinato modello di accesso utilizzando una query singola in una tabella o indice. Il modello primario che puoi utilizzare per modellare lo schema normalizzato visualizzato in [Modellazione](#page-2665-1)  [relazionale](#page-2665-1) è il modello dell'elenco di adiacenza. Altri modelli utilizzati in questa progettazione possono includere il partizionamento di scrittura dell'indice secondario globale, l'overload dell'indice secondario globale, le chiavi composite e le aggregazioni materializzate.

#### **A** Important

In generale, è necessario mantenere il minor numero possibile di tabelle in un'applicazione DynamoDB. Le eccezioni sono i casi in cui sono coinvolti dati di serie temporali a volumi elevati o i set di dati che hanno modelli di accesso molto diversi. Una tabella singola con

indici invertiti possono solitamente abilitare query semplici per creare ed estrarre strutture di dati gerarchici complesse richieste dalla tua applicazione.

Per utilizzare NoSQL Workbench per DynamoDB per aiutarti a visualizzare la progettazione delle chiavi di partizione, consulta [Creazione di modelli di dati con NoSQL Workbench.](#page-1546-0)

## <span id="page-2671-0"></span>Esempio di modellazione dei dati relazionali in DynamoDB

Questo esempio descrive come modellare i dati relazionali in Amazon DynamoDB. Una progettazione di tabella DynamoDB corrisponde allo schema della voce dell'ordine relazionale visualizzato in [Modellazione relazionale](#page-2665-1). Segue l'[Modello di progettazione elenchi di adiacenza](#page-2656-0), che è un modo comune di rappresentare le strutture di dati relazionali in DynamoDB.

Il modello di progettazione richiede che tu definisca un set di tipi di entità che solitamente sono collegati a varie tabelle nello schema relazionale. Le voci di entità vengono aggiunte alla tabella utilizzando una chiave primaria composta (partizione e ordinamento). La chiave di partizione di queste voci di entità è l'attributo che identifica in modo univoco la voce e al quale ci si riferisce solitamente come PK in tutte le voci. L'attributo di chiave di ordinamento contiene un valore di attributo che puoi utilizzare per un indice invertito o un indice secondario globale. Solitamente viene chiamato SK.

Definisci le seguenti entità che supportano lo schema della voce dell'ordine relazionale:

- 1. HR-Employee PK: EmployeeID, SK: Employee Name
- 2. HR-Region PK: RegionID, SK: Region Name
- 3. HR-Country PK:, SK: Nome del Paese CountryId
- 4. HR-Location PK: LocationID, SK: Country Name
- 5. HR-Job PK: JobID, SK: Job Title
- 6. Dipartimento Risorse Umane PK: DepartmentID, SK: DepartmentName
- 7. Cliente OE PK: CustomerID, SK: ID AccountRep
- 8. OE-Order PK OrderID, SK: CustomerID
- 9. OE-Product PK: ProductID, SK: Product Name
- 10.OE-Warehouse PK: WarehouseID, SK: Region Name

Dopo aver aggiunto queste voci di entità alla tabella, puoi definire le relazioni tra loro aggiungendo voci edge alle partizioni della voce di entità. La tabella seguente dimostra questa fase.

In questo esempio, le partizioni Employee, Order e Product Entity sulla tabella hanno voci edge addizionali che contengono puntatori ad altre voci di entità sulla tabella. In seguito, definisci alcuni indici secondari globali (GSI) per supportare tutti i modelli di accesso definiti in precedenza. Le voci di entità non utilizzano tutte lo stesso tipo di valore per la chiave primaria o l'attributo della chiave di ordinamento. Ciò che è necessario è avere la chiave primaria e gli attributi della chiave di ordinamento presenti per essere inseriti nella tabella.

Il fatto che alcune di queste entità utilizzano nomi propri e altre utilizzano altre ID entità come valori della chiave di ordinamento permette allo stesso indice secondario globale di supportare molteplici tipi di query. Questa tecnica si chiama overload di GSI. In effetti elimina il limite di default di 20 indici secondari globali per le tabelle che contengono più tipi di elementi. Questo viene mostrato nel seguente diagramma come GSI 1.

GSI 2 è progettato per supportare un modello di accesso all'applicazione abbastanza comune, che corrisponde all'inserimento di tutte le voci che hanno un certo stato sulla tabella. Per una tabella grande con una distribuzione non uniforme di voci negli stati disponibili, questo modello di accesso può risultare in un tasto di scelta rapida, a meno che le voci siano distribuite su più di una partizione logica sulla quale si può eseguire una query in parallelo. Il modello di progettazione si chiama write sharding.

Per ottenere ciò per GSI 2, l'applicazione aggiunge l'attributo della chiave primaria a ogni voce di ordine. Lo popola con un numero casuale in un intervallo 0N, dove N può essere calcolato generale utilizzando la formula riportata di seguito (a meno che ci sia una ragione specifica per non farlo).

```
ItemsPerRCU = 4KB / AvgItemSize
PartitionMaxReadRate = 3K * ItemsPerRCU
N = MaxRequiredIO / PartitionMaxReadRate
```
Ad esempio, presumi di aspettarti quanto segue:

- Fino a due milioni di ordini saranno presenti nel sistema, aumentando fino a tre milioni in cinque anni.
- Fino al 20 per cento di questi ordini sarà in uno stato OPEN in qualsiasi momento.

• Il record medio degli ordini è di circa 100 byte, con tre OrderItem record nella partizione degli ordini di circa 50 byte ciascuno, per una dimensione media dell'entità dell'ordine di 250 byte.

Per quella tabella, il calcolo del fattore N sembrerebbe a quanto segue.

ItemsPerRCU =  $4KB / 250B = 16$ PartitionMaxReadRate = 3K \* 16 = 48K  $N = (0.2 * 3M) / 48K = 13$ 

In questo caso, devi distribuire tutti gli ordini in circa 13 partizioni logiche su GSI 2 per assicurare che una lettura di tutte le voci Order con uno stato OPEN non provochi una partizione hot sul livello di storage fisico. È buona norma aumentare questo numero per permettere anomalie nel set di dati. Quindi un modello che utilizza  $N = 15$  probabilmente va bene. Come indicato prima, ciò si ottiene aggiungendo il valore casuale 0-N all'attributo GSI 2 PK di ogni record Order e OrderItem inserito nella tabella.

Questa suddivisione presume che il modello di accesso che richiede la raccolta di tutte le fatture OPEN accada molto raramente permettendoti di utilizzare la capacità di ottimizzazione per soddisfare la richiesta. Puoi eseguire una query sull'indice secondario globale seguente utilizzando una condizione di chiave di ordinamento per State e Date Range per produrre un sottoinsieme di tutti gli Orders in un determinato stato quando necessario.

In questo esempio, le voci sono distribuite casualmente nelle 15 partizioni logiche. Questa struttura funziona perché il modello di accesso richiede un ampio numero di voci da recuperare. Quindi è improbabile che qualsiasi dei 15 thread daranno set di risultati vuoti che potrebbero rappresentare potenzialmente una capacità sprecata. Una query utilizza sempre una unità di capacità di lettura (RCU) o una unità di capacità di scrittura (WCU) anche quando non ci sono risultati e nessun dato viene scritto.

Se il modello di accesso richiede una query ad alta velocità in questo indice secondario globale che produce un set di risultati sparse, è probabilmente meglio utilizzare un algoritmo hash per distribuire le voci piuttosto che un modello casuale. In questo caso, è possibile selezionare un attributo conosciuto quando viene eseguita la query al runtime ed eseguire l'hash di quell'attributo in uno spazio di chiave 0-14 quando vengono inseriti gli elementi. Possono poi essere letti in maniera efficace dall'indice secondario globale.

Infine, puoi rivedere i modelli di accesso definiti in precedenza. Di seguito è riportato l'elenco dei modelli di accesso e delle condizioni di query che utilizzerai con la nuova versione DynamoDB dell'applicazione per adattarli.

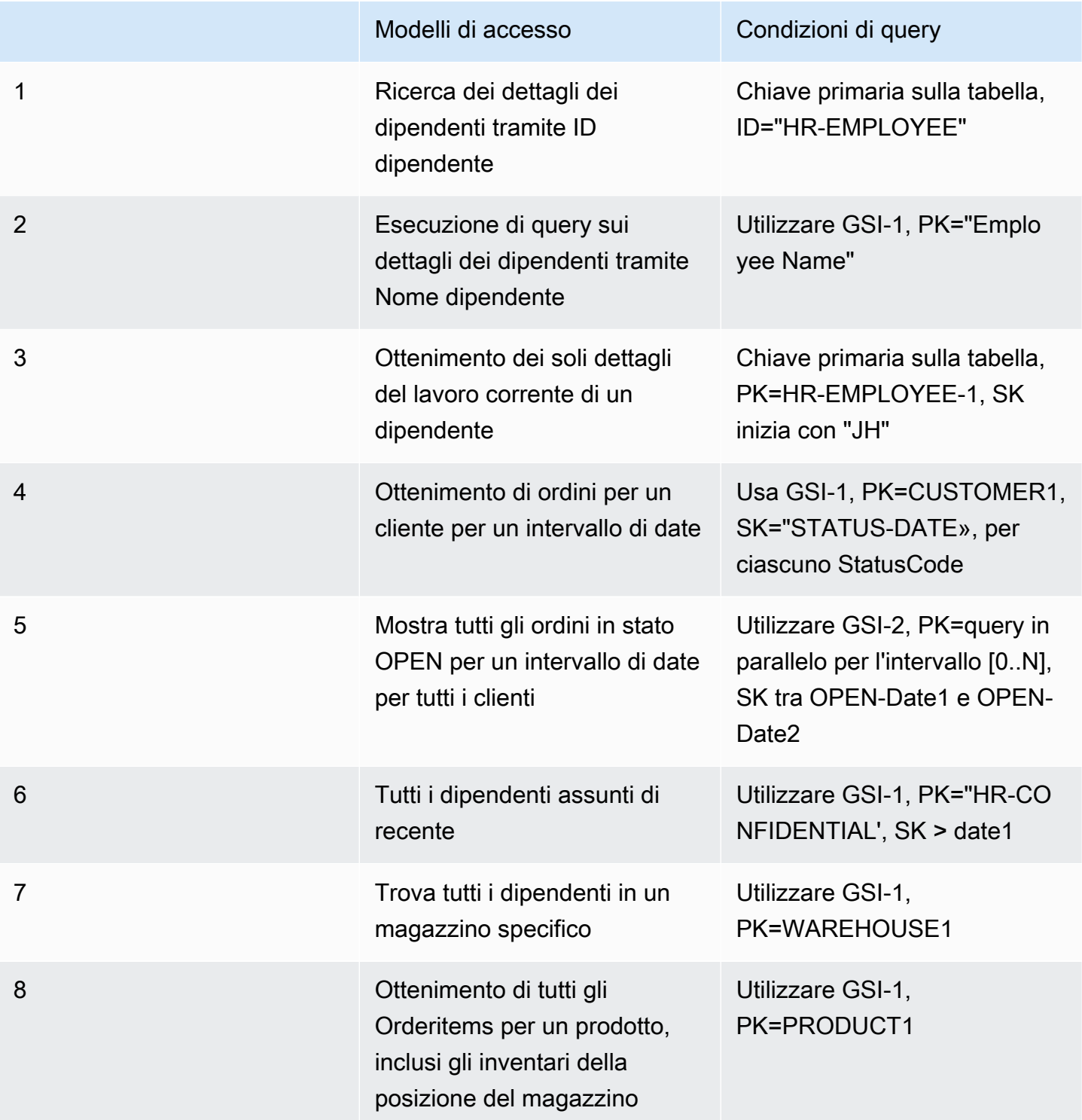

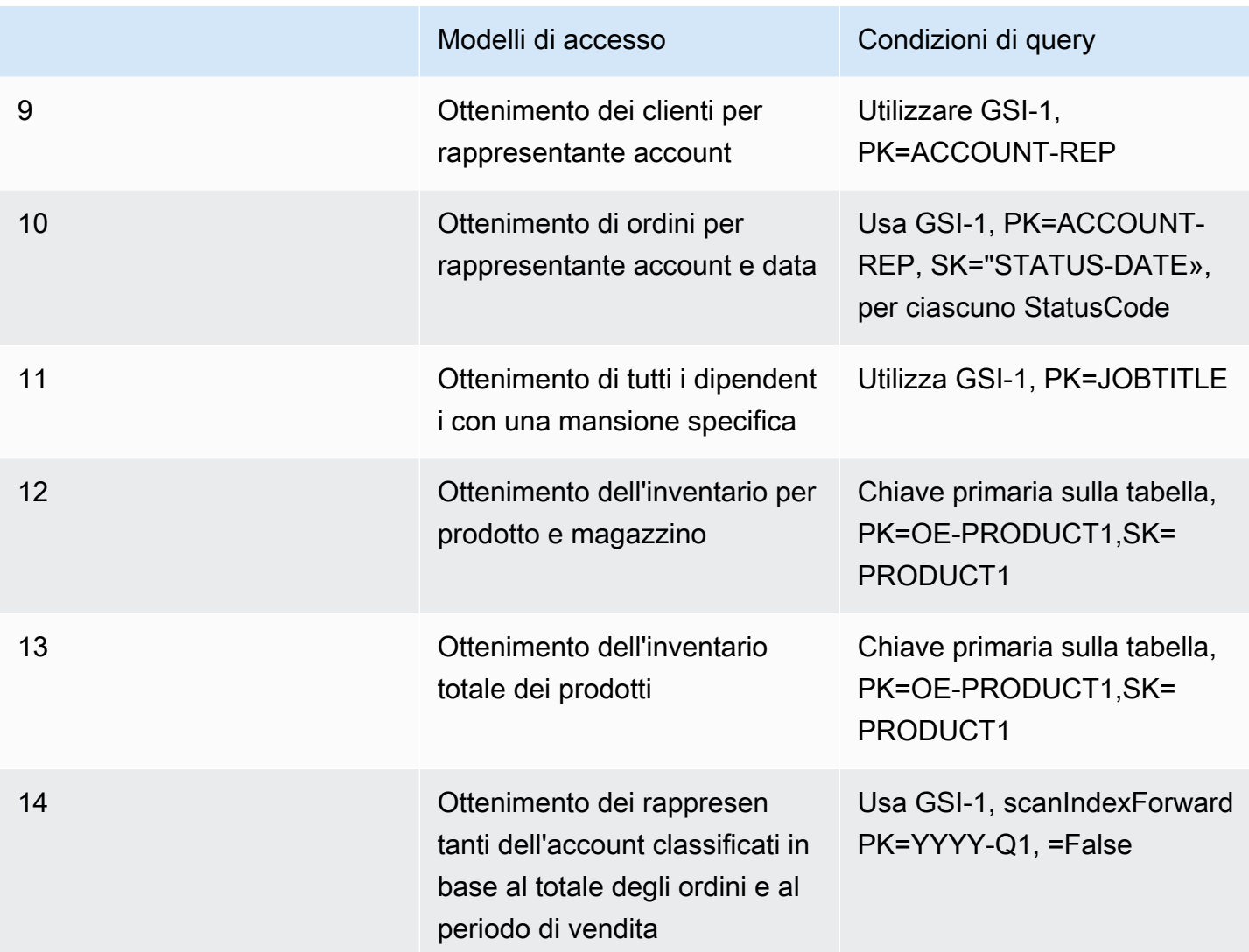

# Best practice per eseguire query e scansioni dei dati

In questa sezione vengono illustrate alcune best practice per l'utilizzo delle operazioni Query e Scan in Amazon DynamoDB.

# Considerazioni sulle prestazioni per le scansioni

In generale, le operazioni Scan sono meno efficienti rispetto ad altre operazioni in DynamoDB. Un'operazione Scan esegue sempre la scansione dell'intera tabella o dell'indice secondario. Quindi filtra i valori per fornire il risultato desiderato, aggiungendo essenzialmente il passaggio aggiuntivo di rimozione dei dati dal set di risultati.

Se possibile, è preferibile evitare di utilizzare un'operazione Scan su una tabella o un indice di grandi dimensioni con un filtro che rimuove molti risultati. Inoltre, man mano che una tabella o un indice cresce, l'operazione Scan rallenta. L'operazione Scan esamina ogni elemento per i valori richiesti e può utilizzare la velocità effettiva assegnata per una tabella o un indice di grandi dimensioni in un'unica operazione. Per tempi di risposta più rapidi, progettare tabelle e indici in modo che le applicazioni possano utilizzare Queryinvece di Scan. Per le tabelle, è possibile utilizzare anche le API GetItem e BatchGetItem.

In alternativa, puoi progettare l'applicazione in modo da utilizzare operazioni Scan e ridurre al minimo l'impatto sulla percentuale di frequenza delle richieste. Ciò può includere la modellazione quando potrebbe essere più efficiente utilizzare un indice secondario globale anziché un'operazione Scan. Ulteriori informazioni su questo processo sono disponibili nel seguente video.

### [Modellazione di modelli di accesso a bassa velocità](https://www.youtube.com/embed/LM84N-E_b_M)

### Come evitare picchi improvvisi nell'attività di lettura

Quando si crea una tabella, si impostano i requisiti di unità di capacità di lettura e scrittura. Per le letture, le unità di capacità sono espresse come il numero di richieste di lettura dati fortemente coerenti da 4 KB al secondo. Per letture a consistenza finale, un'unità di capacità di lettura è due richieste di lettura da 4 KB al secondo. Un'operazione Scan esegue letture a consistenza finale per impostazione predefinita e può restituire fino a 1 MB (una pagina) di dati. Pertanto, una singola richiesta Scan può consumare (1 MB di dimensione della pagina/4 KB dimensione elemento)/2 (letture a consistenza finale) = 128 operazioni di lettura. Se invece si richiedono letture fortemente consistenti, il metodo Scan consumerebbe il doppio della velocità effettiva assegnata, ovvero 256 operazioni di lettura.

Questo rappresenta un picco improvviso di utilizzo rispetto alla capacità di lettura configurata per la tabella. Questo utilizzo di unità di capacità da parte di una scansione impedisce ad altre richieste potenzialmente più importanti per la stessa tabella di utilizzare le unità di capacità disponibili. Di conseguenza, è probabile che si ottenga una eccezione ProvisionedThroughputExceeded per tali richieste.

Il problema non è solo l'improvviso aumento delle unità di capacità utilizzate da Scan. È inoltre probabile che la scansione utilizzi tutte le unità di capacità dalla stessa partizione, poiché le richieste della scansione leggono gli elementi che si trovano uno accanto all'altro nella partizione. Ciò significa che la richiesta considera la stessa partizione, causando l'utilizzo di tutte le unità di capacità e la limitazione di altre richieste a tale partizione. Se la richiesta di lettura dei dati è distribuita su più partizioni, l'operazione non riduce una partizione specifica.

Il diagramma seguente illustra l'impatto di un improvviso picco di utilizzo delle unità di capacità da parte delle operazioni Query e Scan e il suo impatto sulle altre richieste sulla stessa tabella.

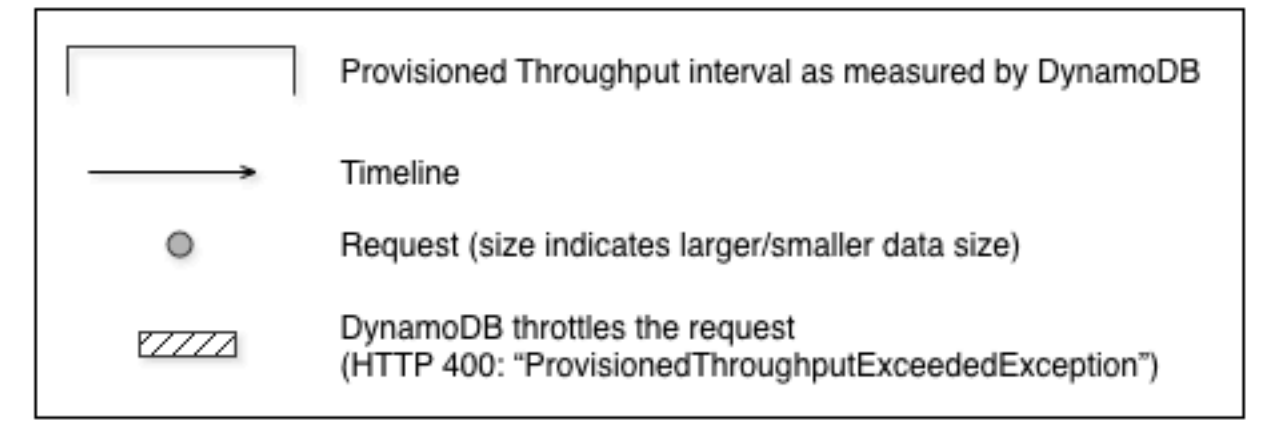

1. Good: Even distribution of requests and size

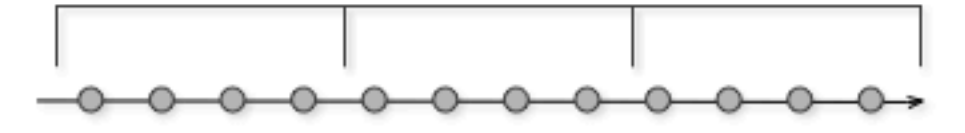

2. Not as Good: Frequent requests in bursts

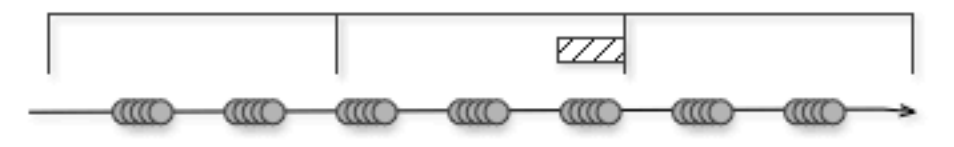

3. Bad: A few random large requests

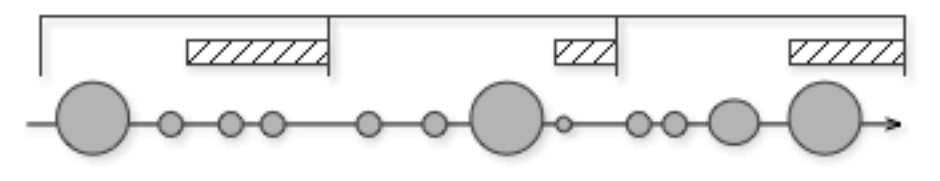

4. Bad: Large scan operations

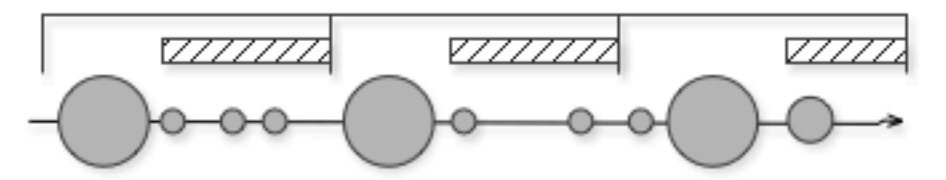

Come illustrato di seguito, il picco di utilizzo può influire sulla velocità effettiva assegnata della tabella in diversi modi:

- 1. Buono: distribuzione uniforme delle richieste e delle dimensioni
- 2. Non tanto buono: richieste frequenti a raffica
- 3. Cattivo: alcune richieste casuali di grandi dimensioni
- 4. Cattivo: operazioni di scansione di grandi dimensioni

Invece di usare un'operazione Scan di grandi dimensioni, è possibile utilizzare le seguenti tecniche per ridurre al minimo l'impatto di una scansione sulla velocità effettiva assegnata di una tabella.

• Riduzione delle dimensioni delle pagine

Poiché un'operazione di scansione legge un'intera pagina (per impostazione predefinita, 1 MB), è possibile ridurre l'impatto dell'operazione di scansione impostando una dimensione di pagina più piccola. L'operazione Scan fornisce un parametro Limit che può essere utilizzato per impostare le dimensioni della pagina per la richiesta. Ogni richiesta Query o Scan che ha una dimensione di pagina più piccola utilizza meno operazioni di lettura e crea una "pausa" tra ogni richiesta. Si supponga, ad esempio, che ogni elemento sia di 4 KB e di impostare la dimensione della pagina su 40 elementi. Una richiesta Query utilizzerebbe quindi solo 20 operazioni di lettura a consistenza finale o 40 operazioni di lettura fortemente consistenti. Un numero maggiore di operazioni Query o Scan più piccole permetterebbe alle altre richieste critiche di avere successo senza limitazioni.

• Isolamento delle operazioni di scansione

DynamoDB è progettato per una facile scalabilità. Di conseguenza, un'applicazione può creare tabelle per scopi distinti, possibilmente anche duplicando il contenuto su più tabelle. Si desidera eseguire scansioni su una tabella che non utilizza traffico "mission-critical". Alcune applicazioni gestiscono questo carico ruotando il traffico ogni ora tra due tabelle, una per il traffico critico e una per la contabilità. Altre applicazioni possono farlo eseguendo ogni scrittura su due tabelle: una tabella "mission-critical" e una tabella "shadow".

Configurare l'applicazione in modo da riprovare qualsiasi richiesta che riceve un codice di risposta che indica che è stato superata la velocità effettiva assegnata. In alternativa, aumentare la velocità effettiva assegnata per la tabella utilizzando l'operazione UpdateTable. Se nel carico di lavoro sono presenti picchi temporanei che causano il superamento della velocità effettiva, occasionalmente, oltre il livello assegnato, riprovare la richiesta con backoff esponenziale. Per ulteriori informazioni

sull'implementazione del backoff esponenziale, consulta [Ripetizione dei tentativi in caso di errore e](#page-434-0)  [backoff esponenziale.](#page-434-0)

# Vantaggi delle scansioni parallele

Molte applicazioni possono trarre vantaggio dall'utilizzo di operazioni Scan anziché delle scansioni sequenziali. Ad esempio, un'applicazione che elabora una tabella di dati cronologici di grosse dimensioni può eseguire una scansione parallela molto più velocemente di una scansione sequenziale. Più thread di lavoro in un processo "sweeper" in background possono eseguire la scansione di una tabella con priorità bassa senza influire sul traffico di produzione. In ciascuno di questi esempi, viene utilizzata una Scanparallela in modo tale da non privare altre applicazioni delle risorse di velocità effettiva assegnata.

Sebbene le scansioni parallele possano essere utili, possono porre una forte domanda sulla velocità effettiva assegnata. Con una scansione parallela, l'applicazione dispone di più worker che eseguono tutti simultaneamente le operazioni Scan. In questo modo, possono consumare rapidamente tutta la capacità di lettura assegnata della tabella. In tal caso, le applicazioni che devono poter accedere alla tabella potrebbero essere limitate.

Una scansione parallela può essere la scelta giusta se sono soddisfatte le seguenti condizioni:

- La dimensione della tabella è pari o superiore a 20 GB.
- La velocità effettiva di lettura assegnata della tabella non viene utilizzata completamente.
- Le operazioni Scan sequenziali sono troppo lente.

### Scelta TotalSegments

La migliore impostazione per TotalSegments dipende dai dati specifici, dalle impostazioni della velocità effettiva assegnata della tabella e dai requisiti di prestazioni. Per trovare la migliore impostazione potrebbe essere necessario sperimentare un po'. Si consiglia di iniziare con un rapporto semplice, ad esempio un segmento per 2 GB di dati. Ad esempio, per una tabella da 30 GB, è possibile impostare TotalSegments su 15 (30 GB/2 GB). L'applicazione utilizzerebbe quindi 15 worker, con ogni worker che esegue la scansione di un segmento diverso.

È possibile anche selezionare un valore per TotalSegments basato sulle risorse client. È possibile impostare TotalSegments su qualsiasi numero compreso tra 1 e 1.000.000 e DynamoDB consentirà la scansione di quel numero di segmenti. Ad esempio, se il client limita il numero di

thread che possono essere eseguiti contemporaneamente, è possibile aumentare gradualmente TotalSegments fino a ottenere le migliori prestazioni Scan con l'applicazione.

Monitorare le scansioni parallele per ottimizzare l'utilizzo della velocità effettiva assegnata, assicurandosi al contempo che le altre applicazioni non siano private delle risorse. Aumentare il valore per TotalSegments se non si consuma tutta la velocità effettiva assegnata, ma si verifica comunque una limitazione nelle richieste Scan. Riduci il valore per TotalSegments se le richieste Scan consumano una velocità effettiva assegnata superiore a quella che desideri utilizzare.

# Best practice per la progettazione di tabelle DynamoDB

I principi di progettazione generali di Amazon DynamoDB consigliano di mantenere al minimo il numero di tabelle utilizzate. Nella maggior parte dei casi, si consiglia di utilizzare un'unica tabella. Tuttavia, se non è possibile utilizzare un'unica tabella o un numero ridotto di tabelle, queste linee guida possono essere utili.

- Il limite per account non può superare le 10.000 tabelle per account. Se l'applicazione richiede più tabelle, pianificarne la distribuzione su più account. Per ulteriori informazioni, consulta [Service](ServiceQuotas.html#limits-tables) [Quotas, quote di servizio, account e tabelle in Amazon DynamoDB.](ServiceQuotas.html#limits-tables)
- Valutare i limiti del piano di controllo (control-plane) per le operazioni simultanee su tale piano, che potrebbero influire sulla gestione delle tabelle.
- Collabora con gli architetti delle AWS soluzioni per convalidare i tuoi modelli di progettazione per progetti multi-tenant.

# Best practice per la progettazione di tabelle DynamoDB globali

Le tabelle globali sono progettate in base all'impatto globale di DynamoDB per offrire un database completamente gestito, multi-regionale e multi-attivo in grado di garantire prestazioni di lettura e scrittura rapide e locali per applicazioni globali altamente dimensionate. Con le tabelle globali, i dati vengono replicati automaticamente nelle aree geografiche prescelte. AWS Poiché le tabelle globali utilizzano le API DynamoDB esistenti, non saranno necessarie modifiche all'applicazione. Non sono previsti costi anticipati o impegni per l'utilizzo delle tabelle globali; vengono infatti addebitati solo i costi per le risorse utilizzate.

### Argomenti

• [Linee guida prescrittive per la progettazione di tabelle DynamoDB globali](#page-2681-0)

- [Aspetti chiave sulla progettazione di tabelle DynamoDB globali](#page-2681-1)
- [Casi d'uso](#page-2683-0)
- [Modalità di scrittura con le tabelle globali](#page-2684-0)
- [Instradamento delle richieste con le tabelle di richiesta](#page-2692-0)
- [Evacuazione di una regione con le tabelle globali](#page-2701-0)
- [Pianificazione della capacità effettiva di trasmissione per le tabelle globali](#page-2704-0)
- [Elenco di controllo per la preparazione delle tabelle globali e domande frequenti](#page-2706-0)

## <span id="page-2681-0"></span>Linee guida prescrittive per la progettazione di tabelle DynamoDB globali

L'uso efficiente delle tabelle globali richiede un'attenta valutazione di fattori come la modalità di scrittura preferita, il modello di routing e i processi di evacuazione. È necessario dotare l'applicazione della strumentazione necessaria in ogni regione ed essere pronti a modificare il routing o eseguire un'evacuazione per salvaguardare l'integrità globale. Il vantaggio che ne deriva è la disponibilità di un set di dati distribuiti a livello globale con letture e scritture a bassa latenza e un accordo sul livello di servizio (SLA) con disponibilità del 99,999%.

## <span id="page-2681-1"></span>Aspetti chiave sulla progettazione di tabelle DynamoDB globali

- Esistono due versioni delle tabelle globali: la versione attuale [Global Tables versione 2019.11.21](#page-708-0)  [\(Current\) \(a volte chiamata «V2"\)](#page-708-0) e [Tabelle globali versione 2017.11.29 \(Legacy\)](#page-3210-0) (a volte chiamata «V1"). Questa guida fa riferimento esclusivamente alla versione corrente (V2).
- Senza l'uso delle tabelle globali, DynamoDB è un servizio regionale. È caratterizzato da disponibilità elevata ed è intrinsecamente resiliente ai guasti dell'infrastruttura in una regione, inclusi i guasti in un'intera zona di disponibilità (AZ). Una tabella DynamoDB a regione singola è associata a un Accordo sul livello di servizio (SLA) <https://aws.amazon.com/dynamodb/sla/> con disponibilità del 99,99%.
- Con l'uso delle tabelle globali, DynamoDB consente a una tabella di replicare i propri dati tra due o più regioni. Una tabella DynamoDB multi-regione è associata a uno SLA con disponibilità del 99,999%. Con una pianificazione adeguata, le tabelle globali possono contribuire a creare un'architettura resiliente e resistente ai guasti a livello regionale.
- Le tabelle globali utilizzano un modello di replica attivo-attivo. Dal punto di vista di DynamoDB, la tabella in ogni regione può accettare richieste di lettura e scrittura. Dopo aver ricevuto una richiesta di scrittura, la tabella di replica locale replicherà la scrittura in altre regioni partecipanti in background.
- Gli elementi vengono replicati singolarmente. Gli elementi aggiornati all'interno di una singola transazione potrebbero non venire replicati congiuntamente.
- Ogni partizione di tabella nella regione di origine replica le poprie scritture in parallelo con ogni altra partizione. La sequenza delle scritture all'interno della regione remota potrebbe non corrispondere alla sequenza delle scritture eseguite all'interno della regione di origine. Per ulteriori informazioni sulle partizioni delle tabelle, consulta il post del blog relativo al [dimensionamento di DynamoDB e](https://aws.amazon.com/blogs/database/part-3-scaling-dynamodb-how-partitions-hot-keys-and-split-for-heat-impact-performance/)  [all'impatto sulle prestazioni di partizioni, tasti di scelta rapida e isolamento.](https://aws.amazon.com/blogs/database/part-3-scaling-dynamodb-how-partitions-hot-keys-and-split-for-heat-impact-performance/)
- Un elemento appena scritto viene in genere propagato a tutte le tabelle di replica entro un secondo. La propagazione nelle regioni vicine è in genere più veloce.
- Amazon CloudWatch fornisce una ReplicationLatency metrica per ogni coppia di regioni. Viene calcolata in base all'analisi degli elementi in arrivo e al confronto tra la relativa ora di arrivo e il tempo di scrittura iniziale. Viene infine calcolata una media. Le tempistiche sono memorizzate CloudWatch nella regione di origine. L'analisi dei tempi medi e massimi può aiutare a determinare il ritardo di replica medio e peggiore. Non esiste alcun Accordo sul livello di servizio (SLA) per questa latenza.
- Se lo stesso elemento viene aggiornato all'incirca nello stesso momento (all'interno della finestra ReplicationLatency) in due regioni diverse e la seconda scrittura avviene prima della replica della prima scrittura, è possibile che si verifichino conflitti di scrittura. Le tabelle globali risolvono tali conflitti con un meccanismo basato sulla priorità dell'ultima istanza di scrittura, ovvero sul timestamp delle scritture. La prima scrittura "perde" rispetto alla seconda scrittura. Questi conflitti non vengono registrati in CloudWatch o AWS CloudTrail.
- Il timestamp dell'ultima scrittura viene conservato come proprietà di sistema privata di ciascun elemento. L'approccio basato sulla priorità dell'ultima istanza di scrittura viene implementato utilizzando una scrittura condizionale che richiede che il timestamp dell'elemento in arrivo sia maggiore (cronologicamente successivo) del timestamp dell'elemento esistente.
- Una tabella globale replicherà tutti gli elementi in tutte le regioni partecipanti. Per avere ambiti di replica diversi, è possibile creare tabelle diverse e assegnare a ciascuna di esse diverse regioni partecipanti.
- Le scritture verranno accettate nella regione locale anche se la regione di replica è offline o se ReplicationLatency aumenta. La tabella locale continua a tentare di replicare gli elementi nella tabella remota finché la replica di ogni elemento non ha esito positivo.
- Nell'improbabile eventualità che una regione risulti offline, quando in seguito torna online tutte le repliche in uscita e in entrata in sospeso verranno ritentate. Non è richiesta alcuna azione speciale per ripristinare la sincronizzazione delle tabelle. Il meccanismo basato sulla priorità dell'ultima istanza di scrittura garantisce la coerenza finale dei dati.
- È possibile aggiungere una nuova regione a una tabella DynamoDB in qualsiasi momento. DynamoDB gestirà la sincronizzazione iniziale e la replica continua. Se una regione viene rimossa, anche se si tratta della regione originale, verrà eliminata solo la tabella di tale regione.
- DynamoDB non ha un endpoint globale. Tutte le richieste vengono effettuate a un endpoint regionale, che quindi accede all'istanza globale della tabella locale di tale regione.
- Le chiamate a DynamoDB non devono passare tra regioni. La best practice prevede che il livello di calcolo in una regione acceda direttamente solo all'endpoint DynamoDB locale per tale regione. Se vengono rilevati problemi all'interno di una regione, indipendentemente dal fatto che tali problemi si trovino nel livello DynamoDB o nello stack circostante, il traffico dell'utente finale deve essere indirizzato a un livello di elaborazione diverso ospitato in una regione diversa. Grazie alla replica delle tabelle globali, le diverse regioni disporranno già di una copia locale degli stessi dati con cui lavorare localmente. In alcune circostanze, il livello di calcolo in una regione può trasmettere la richiesta al livello di calcolo di un'altra regione per l'elaborazione, ma ciò non dovrebbe comportare l'accesso diretto all'endpoint DynamoDB remoto. Per ulteriori informazioni su questo particolare caso d'uso, consulta [Instradamento delle richieste al livello di calcolo](#page-2695-0).

# <span id="page-2683-0"></span>Casi d'uso

Le tabelle globali sono caratterizzate dai seguenti vantaggi comuni:

- Letture con latenza minore. È possibile posizionare una copia dei dati più vicino all'utente finale per ridurre la latenza di rete durante le letture. L'aggiornamento della cache è in linea con l'aggiornamento del valore ReplicationLatency.
- Scritture con latenza minore. È possibile scrivere in una regione vicina per ridurre la latenza di rete e il tempo impiegato per eseguire la scrittura. Il traffico di scrittura deve essere instradato con attenzione per garantire l'assenza di conflitti. Le tecniche di routing sono descritte in dettaglio in [Instradamento delle richieste con le tabelle di richiesta.](#page-2692-0)
- Resilienza e ripristino di emergenza migliorati. È possibile evacuare una regione (eliminare alcune o tutte le richieste instradate a tale regione) in caso di riduzione delle prestazioni o di un'interruzione completa, con le funzionalità Obiettivo del punto di ripristino (RPO) e Obiettivo del tempo di ripristino (RTO), nel giro di pochi secondi. L'utilizzo delle tabelle globali aumenta anche la disponibilità dello [SLA di DynamoDB](https://aws.amazon.com/dynamodb/sla/) dal 99,99% al 99,999%.
- Migrazione regionale senza interruzioni. È possibile aggiungere una nuova regione e quindi eliminare la vecchia regione per eseguire la migrazione di una implementazione da una regione all'altra, il tutto senza tempi di inattività a livello di dati. Ad esempio, è possibile utilizzare le tabelle globali DynamoDB per un sistema di gestione degli ordini e ottenere un'elaborazione affidabile a

bassa latenza su larga scala, conservando contemporaneamente la resilienza ai guasti a livello di zona di disponibilità e regione.

## <span id="page-2684-0"></span>Modalità di scrittura con le tabelle globali

Le tabelle globali utilizzano sempre un modello di replica attivo-attivo a livello di tabella. Tuttavia, è possibile considerarle basate su un modello attivo-passivo mediante il controllo della modalità di instradamento delle richieste di scrittura. Ad esempio, è possibile decidere di instradare le richieste di scrittura a un'unica regione per evitare potenziali conflitti di scrittura.

Esistono tre categorie principali dei modelli di scrittura gestiti:

- Modalità di scrittura in qualsiasi regione (non primaria)
- Modalità di scrittura in una regione (unica primaria)
- Modalità di scrittura nella propria regione (primaria mista)

È consigliabile valutare il modello di scrittura più adatto a uno specifico caso d'uso. Questa scelta influisce sulle modalità di instradamento delle richieste, evacuazione di una regione e gestione del ripristino di emergenza. Le best practice generali possono variare a seconda della modalità di scrittura dell'applicazione.

### Modalità di scrittura in qualsiasi regione (non primaria)

La modalità di scrittura in qualsiasi regione si basa su un modello di replica attivo-attivo e non impone restrizioni su dove può avvenire la scrittura. Qualsiasi regione può accettare un'operazione di scrittura in qualsiasi momento. Questo è il modo più semplice. Questa modalità può essere utilizzata solo con alcuni tipi di applicazioni. È adatta quando tutte le istanze di scrittura sono idempotenti e quindi ripetibili in modo sicuro in modo che le operazioni di scrittura simultanee o ripetute tra regioni non siano in conflitto. Ad esempio, quando un utente aggiorna i propri dati di contatto. Questa modalità è adatta anche per un caso speciale di idempotenza, ovvero un set di dati di tipo "solo accodamento", in cui tutte le scritture sono inserimenti univoci sotto una chiave primaria deterministica. Infine, questa modalità è adatta anche nei casi in cui il rischio di scritture in conflitto sia accettabile.

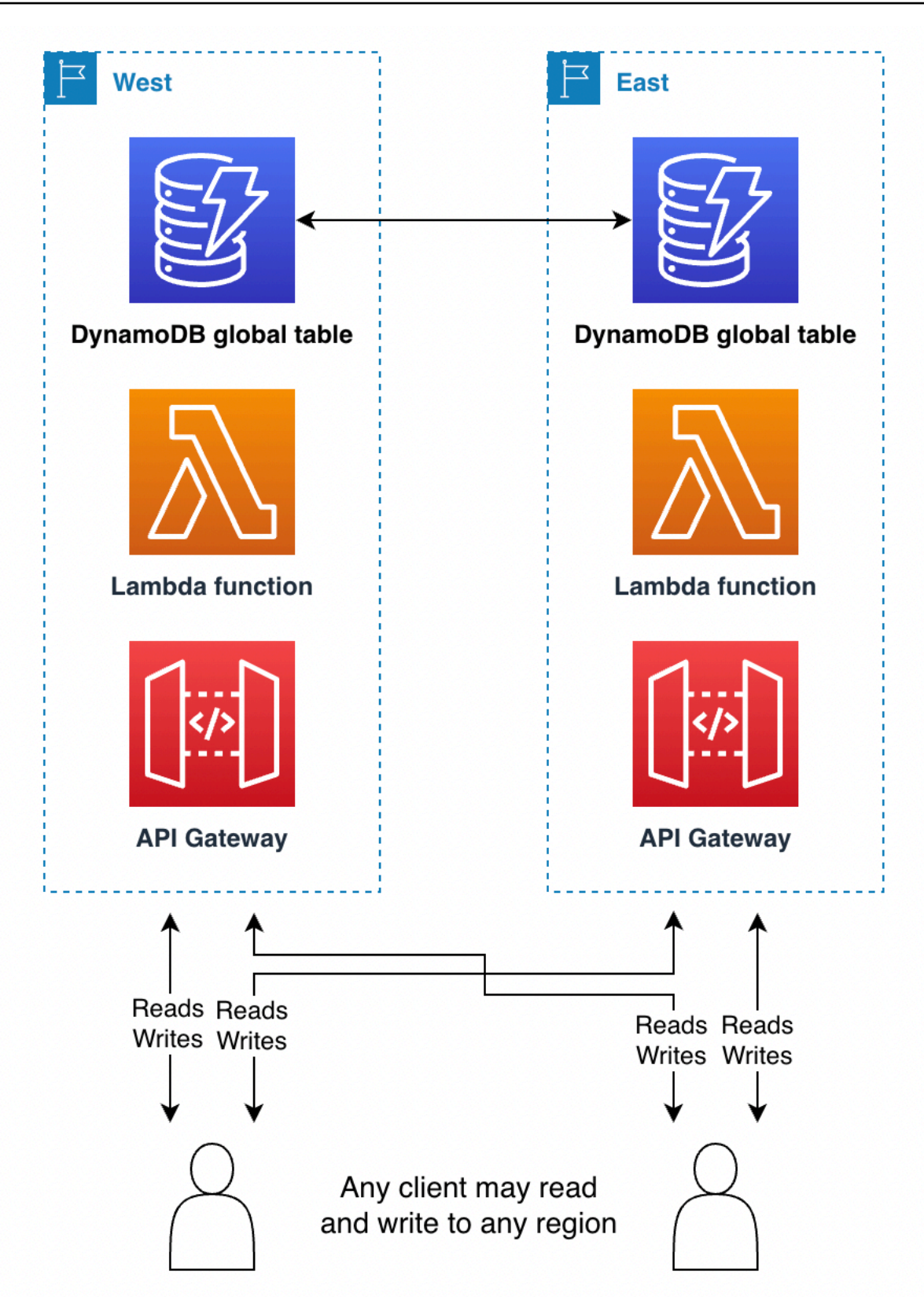

La modalità scrittura in qualsiasi regione rappresenta l'architettura più semplice da implementare. L'instradamento è più semplice perché qualsiasi regione può essere la destinazione delle operazioni di scrittura in qualsiasi momento. Il failover è più semplice, perché qualsiasi scrittura recente può essere riprodotta un numero qualsiasi di volte in qualsiasi regione secondaria. Laddove possibile, è consigliabile usare questa modalità di scrittura nella fase di progettazione.

Ad esempio, i servizi di streaming video utilizzano spesso tabelle globali per tenere traccia di segnalibri, recensioni, flag relativi allo stato di visualizzazione e così via. Queste implementazioni possono utilizzare la modalità di scrittura in qualsiasi regione purché assicurino che ogni scrittura sia idempotente e che il successivo valore corretto per un elemento non dipenda dal suo valore corrente. Questo sarà il caso degli aggiornamenti utente che assegnano direttamente il nuovo stato dell'utente, come l'impostazione di un nuovo timecode più aggiornato, l'assegnazione di una nuova recensione o l'impostazione di un nuovo stato di visualizzazione. Se le richieste di scrittura dell'utente vengono instradate a regioni diverse, l'ultima operazione di scrittura risulterà persistente e lo stato globale verrà adeguato in base all'ultima assegnazione. Le operazioni di lettura in questa modalità saranno alla fine coerenti, dopo essere state ritardate in base al valore ReplicationLatency più recente.

In un altro esempio, una società di servizi finanziari utilizza tabelle globali come parte di un sistema per il conteggio continuo degli acquisti con carta di debito per ogni cliente, per calcolare il valore del cashback per il cliente specifico. Nuove transazioni arrivano da tutto il mondo e vengono instradate in più regioni. Per il loro design attuale, che non sfrutta le tabelle globali, utilizzano un singolo articolo per cliente. RunningBalance Le azioni del cliente aggiornano il saldo con un'espressione ADD, che non è idempotente perché il nuovo valore corretto dipende dal valore corrente. Ciò significa che il saldo non è più sincronizzato in presenza di due operazioni di scrittura sullo stesso saldo all'incirca nello stesso momento in regioni diverse.

Questa stessa azienda potrebbe basarsi sulla modalità scrittura in qualsiasi regione mediante un'attenta riprogettazione con le tabelle globali DynamoDB. La nuova progettazione potrebbe basarsi su un modello di "streaming di eventi", ovvero un registro con un flusso di lavoro di tipo "solo accodamento". Ogni azione del cliente aggiunge un nuovo elemento alla raccolta di elementi gestita per tale cliente. La raccolta di elementi è l'insieme di elementi che condividono una chiave primaria, con chiavi di ordinamento diverse. Ogni operazione di scrittura che aggiunge l'azione del cliente è un inserimento idempotente, che utilizza l'ID cliente come chiave di partizione e l'ID transazione come chiave di ordinamento. Questo modello rende più complesso il calcolo del saldo, perché l'istruzione Query deve estrarre gli elementi seguiti da alcuni calcoli sul lato client. Tuttavia, il vantaggio è rappresentato dal fatto che tutte le operazioni di scrittura sono idempotenti, il che fornisce significative semplificazioni a livello di instradamento e failover. Per ulteriori informazioni, consulta [Instradamento delle richieste con le tabelle di richiesta.](#page-2692-0)

Per un terzo esempio, si supponga che un cliente definisca il posizionamento degli annunci online. Il cliente ha deciso che è accettabile un basso rischio di perdita di dati per ottenere le semplificazioni di progettazione della modalità di scrittura in qualsiasi regione. Quando pubblica gli annunci, dispone solo di pochi millisecondi per recuperare metadati sufficienti per determinare l'annuncio da mostrare e quindi registrare l'impression di tale annuncio in modo che quest'ultimo non venga rivisualizzato allo stesso utente. Con le tabelle globali è possibile ottenere sia letture a bassa latenza per gli utenti finali di tutto il mondo che scritture a bassa latenza. È possibile registrare tutte le impression degli annunci di un utente all'interno di un singolo elemento e rappresentare il valore corrispondente come un elenco crescente. È possibile utilizzare un elemento anziché accodarlo a una raccolta di elementi, perché in questo modo le impression meno recenti possono essere rimosse come parte di ogni scrittura senza dover pagare l'eliminazione. Questa operazione di scrittura NON è idempotente; pertanto, se lo stesso utente finale vede annunci pubblicati in più regioni all'incirca nello stesso momento, è possibile che la scrittura di un'impression possa sovrascrivere l'altra. Per quanto riguarda il posizionamento degli annunci online, vale la pena utilizzare questo modello più semplice ed efficiente in quanto si evita il rischio che un utente veda occasionalmente un annuncio più volte.

### Unica primaria (modalità di "scrittura in una regione")

La modalità di scrittura in una regione si basa su un modello di replica attivo-passivo e instrada tutte le scritture a livello di tabelle in un'unica regione attiva. Si noti che DynamoDB non ha "percezione" del concetto di regione attiva; l'instradamento delle applicazioni esternamente a DynamoDB gestisce questo scenario. La modalità di scrittura in una regione evita i conflitti di scrittura assicurando che le scritture vengano instradate verso solo una regione alla volta. Questa modalità di scrittura è utile quando si desidera utilizzare espressioni o transazioni condizionali, perché queste ultime funzioneranno solo in caso di interazione con i dati più recenti. Pertanto, l'utilizzo di espressioni e transazioni condizionali richiede l'invio di tutte le richieste di scrittura alla regione che dispone dei dati più recenti.

Le letture a consistenza finale possono essere eseguite in qualsiasi regione di replica per ottenere latenze più basse. Le letture a elevata consistenza devono essere instradate all'unica regione primaria.

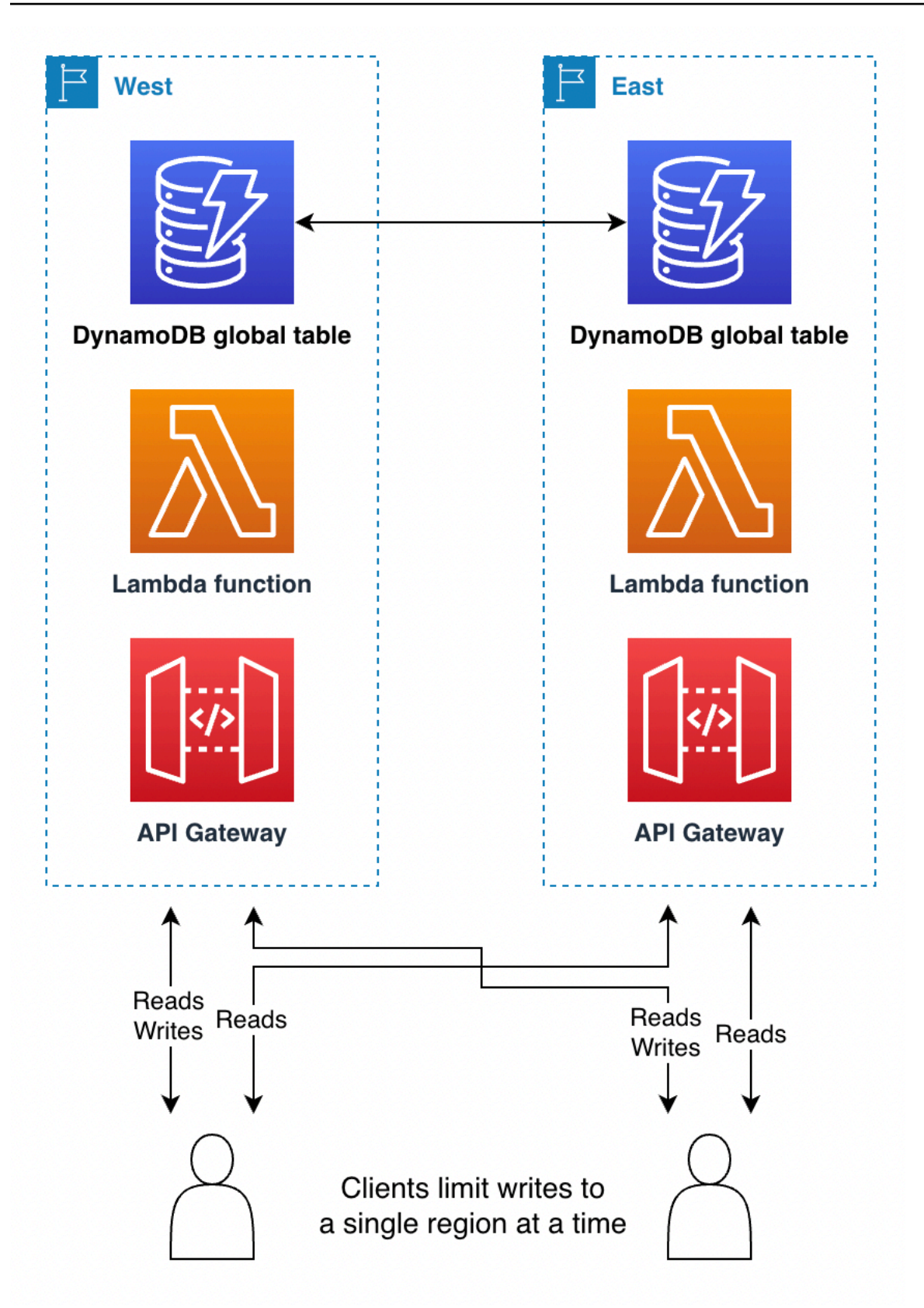

A volte è necessario modificare la regione attiva in risposta a un guasto a livello regionale per semplificare la gestione dei dati. [Evacuazione di una regione con le tabelle globali](#page-2701-0) è un esempio di questo caso d'uso. Alcuni clienti cambieranno la regione attualmente attiva in base a una pianificazione regolare, ad esempio mediante un'implementazione basata sull'approccio "follow the sun" (operatività 24 ore su 24). In questo modo, la regione attiva si trova vicino all'area geografica con la maggiore attività e con la latenza di lettura e scrittura più bassa. Ha anche il vantaggio di chiamare quotidianamente il codice di modifica della regione, assicurandosi che sia ben testato prima di qualsiasi ripristino di emergenza.

Le regioni passive possono mantenere un set sottodimensionato dell'infrastruttura DynamoDB, che potrà essere potenziata solo quando la regione diventa attiva. Per una discussione più approfondita sui progetti di lampade pilota e standby a caldo, consulta [Disaster Recovery \(DR\) Architecture on](https://aws.amazon.com/blogs/architecture/disaster-recovery-dr-architecture-on-aws-part-iii-pilot-light-and-warm-standby/) [AWS, Part III: Pilot Light and Warm](https://aws.amazon.com/blogs/architecture/disaster-recovery-dr-architecture-on-aws-part-iii-pilot-light-and-warm-standby/) Standby.

L'utilizzo della modalità di scrittura in una regione funziona bene quando si utilizzano tabelle globali per letture distribuite a livello globale a bassa latenza. Ad esempio, una grande società di servizi basati su social media ha milioni di utenti e miliardi di post. Al momento della creazione dell'account, ogni utente viene assegnato a una regione posizionata geograficamente vicino alla sua posizione. Nella tabella non globale vengono inseriti tutti i dati. L'azienda utilizza una tabella globale distinta per memorizzare la mappatura degli utenti nelle rispettive regioni di origine, utilizzando una modalità di scrittura in una regione. Conserva copie di sola lettura in tutto il mondo per aiutare a localizzare direttamente i dati di ogni utente con una latenza aggiuntiva minima. Gli aggiornamenti sono rari (solo quando si cambia la regione di origine di un utente) e attraversano una regione durante la scrittura per evitare qualsiasi possibilità di conflitti di scrittura.

Come altro esempio, si consideri un cliente di servizi finanziari che ha implementato un calcolo del cashback giornaliero. Usa la modalità di scrittura in qualsiasi regione per calcolare il saldo, ma utilizza la modalità di scrittura in una regione per tenere traccia dei pagamenti del cashback effettivo. Se desidera premiare un cliente con 1 centesimo per ogni 10 euro spesi al giorno, dovrà eseguire un'istruzione Query per tutte le transazioni del giorno precedente, calcolare il totale speso, scrivere la decisione relativa al cashback in una nuova tabella, eliminare il set di elementi sottoposto a query per contrassegnarli come consumati e sostituirli con un singolo elemento contenente l'eventuale importo residuo da inserire nei calcoli del giorno successivo. Tutto ciò richiede transazioni e quindi funzionerà meglio con la modalità di scrittura in una regione. Un'applicazione può combinare diverse modalità di scrittura, anche nella stessa tabella, a condizione che i carichi di lavoro non si sovrappongano in alcun modo.

### Primaria mista (modalità di "scrittura nella propria regione")

La modalità di scrittura nella propria regione assegna diversi sottoinsiemi di dati a diverse regioni e consente operazioni di scrittura solo su elementi nella propria regione d'origine. Questa modalità si basa sul modello di replica attivo-passivo ma assegna la regione attiva in base all'elemento. Ogni regione è primaria per il proprio set di dati non sovrapposto e le scritture devono essere protette per garantire la corretta localizzazione.

Questa modalità è simile alla modalità di scrittura in una regione, tranne per il fatto che consente scritture a latenza inferiore, poiché i dati associati a ciascun utente finale possono essere collocati in prossimità della rete più vicina a quell'utente. Inoltre, distribuisce l'infrastruttura circostante in modo più uniforme tra le regioni e richiede meno lavoro per ricostruire l'infrastruttura durante uno scenario di failover, poiché tutte le regioni avranno una parte della propria infrastruttura già attiva.

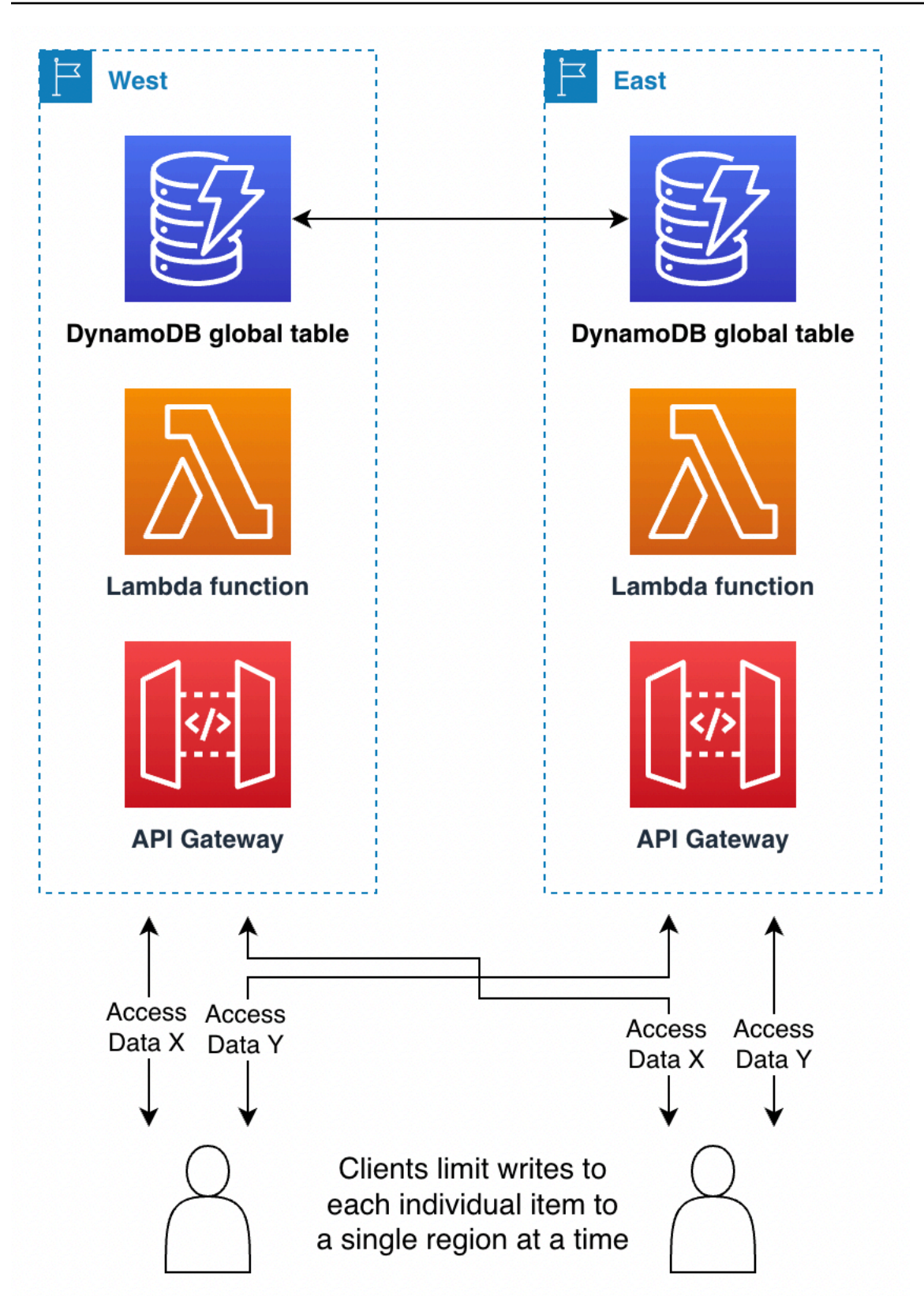

La determinazione della regione di origine per gli elementi può essere effettuata in diversi modi:

- Modalità intrinseca: alcuni aspetti dei dati, come la chiave di partizione, chiariscono la regione in cui tali dati si trovano. Ad esempio, un cliente e tutti i relativi dati vengono contrassegnati come appartenenti a una determinata regione. Questa tecnica è descritta nel post relativo all'[uso del](https://aws.amazon.com/blogs/database/use-region-pinning-to-set-a-home-region-for-items-in-an-amazon-dynamodb-global-table/)  [pinning della regione per impostare una regione di origine per gli elementi in una tabella globale di](https://aws.amazon.com/blogs/database/use-region-pinning-to-set-a-home-region-for-items-in-an-amazon-dynamodb-global-table/) [Amazon DynamoDB.](https://aws.amazon.com/blogs/database/use-region-pinning-to-set-a-home-region-for-items-in-an-amazon-dynamodb-global-table/)
- Modalità negoziata: l'area di origine di ogni set di dati viene negoziata esternamente, ad esempio con un servizio globale distinto che gestisce le assegnazioni. L'assegnazione può avere una durata limitata, trascorsa la quale è soggetta a rinegoziazione.
- Modalità orientata alla tabella: anziché una singola tabella globale di replica, si dispone di tante tabelle globali quante sono le regioni di replica. Il nome di ogni tabella fa riferimento alla regione di origine. Nelle operazioni standard, tutti i dati vengono scritti nella regione di origine, mentre le altre regioni ne conservano una copia di sola lettura. Durante un failover, un'altra regione adotterà temporaneamente le funzioni di scrittura per tale tabella.

Ad esempio, si supponga di lavorare per una società di giochi. Deve essere disponibile una bassa latenza per le operazioni di lettura e scrittura per tutti i giocatori di tutto il mondo. A ciascun giocatore è possibile assegnare la regione a lui più vicina. In quella regione vengono registrate tutte le operazioni di lettura e scrittura, garantendo sempre una forte coerenza. read-after-write Tuttavia, se il giocatore viaggia o la sua regione di origine subisce un'interruzione dei servizi, una copia completa dei suoi dati sarà disponibile in altre regioni. Il giocatore può quindi essere assegnato a diverse regioni di origine, a seconda delle necessità.

Per fare un altro esempio, si supponga di lavorare in un'azienda di servizi di videoconferenza. I metadati di ogni teleconferenza vengono assegnati a una particolare regione. I partecipanti (chiamanti) possono utilizzare la regione più vicina a loro in modo da avere la latenza più bassa. In caso di interruzione dei servizi in tale regione, l'utilizzo delle tabelle globali consente un ripristino rapido poiché il sistema può spostare l'elaborazione della chiamata in un'altra regione in cui è già presente una copia replicata dei dati.

## <span id="page-2692-0"></span>Instradamento delle richieste con le tabelle di richiesta

Forse la parte più complessa di una implementazione di tabelle globali è la gestione dell'instradamento delle richieste. Le richieste devono prima essere inviate da un utente finale a una regione scelta e destinataria dell'instradamento. La richiesta incontra alcuni stack di servizi in quella regione, tra cui un livello di calcolo che forse consiste in un sistema di bilanciamento del carico supportato da una AWS Lambda funzione, un contenitore o un nodo Amazon Elastic Compute Cloud (Amazon EC2) e possibilmente altri servizi tra cui un altro database. Questo livello di calcolo

comunica con DynamoDB mediante l'endpoint locale per tale regione. I dati nella tabella globale vengono replicati in tutte le altre regioni partecipanti e ogni regione ha uno stack di servizi simile attorno alla propria tabella DynamoDB.

A ogni stack nelle varie regioni la tabella globale fornisce una copia locale degli stessi dati. È possibile considerare l'ipotesi di progettare un unico stack in un'unica regione e prevedere di effettuare chiamate remote all'endpoint DynamoDB di una regione secondaria in caso di problemi con la tabella DynamoDB locale. Questa non è una best practice. Le latenze associate all'attraversamento delle regioni potrebbero essere 100 volte superiori a quelle dell'accesso locale. Una back-and-forth serie di 5 richieste potrebbe richiedere millisecondi se eseguita localmente, ma secondi quando attraversa il mondo. È preferibile instradare l'utente finale verso una regione diversa per l'elaborazione. Per garantire la resilienza, è necessario eseguire la replica su più regioni, con la replica dei livelli di calcolo e dati.

Esistono numerose tecniche alternative per instradare una richiesta dell'utente finale a una regione per l'elaborazione. La scelta ottimale dipende dalla modalità di scrittura e dalle considerazioni relative al failover. Questa sezione illustra quattro opzioni di instradamento: basato sul client, livello di calcolo, Route 53 e Global Accelerator.

### Instradamento delle richieste basato sul client

Con il routing delle richieste basato sul client, un client utente finale, ad esempio un'applicazione, una pagina Web con un JavaScript altro client, terrà traccia degli endpoint applicativi validi. In questo caso si tratterà di endpoint applicativi come Gateway Amazon API anziché di endpoint DynamoDB letterali. Il client dell'utente finale utilizza la propria logica incorporata per scegliere la regione con cui comunicare. Può scegliere in base alla selezione casuale, alle latenze più basse rilevate, alle misurazioni della larghezza di banda più elevata rilevate o ai controlli di integrità eseguiti localmente.

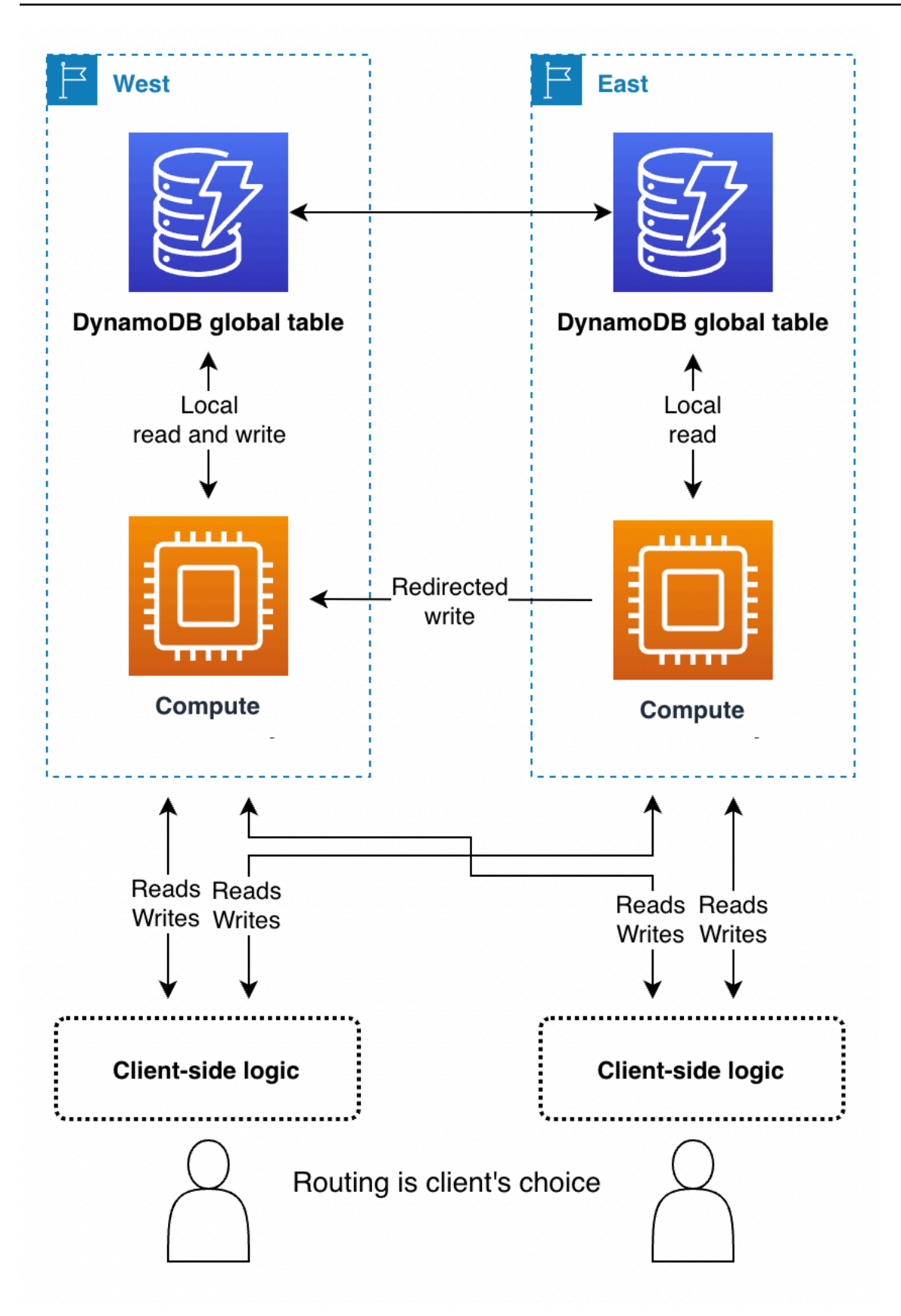

Il vantaggio dell'instradamento delle richieste basato sul client è che può essere di tipo adattivo relativamente a fattori come le condizioni reali del traffico Internet pubblico e che pertanto può cambiare regione in caso di peggioramento delle prestazioni. Il client deve conoscere tutti i potenziali endpoint, ma il lancio di un nuovo endpoint regionale non è un evento frequente.

Con la modalità di scrittura in qualsiasi regione, un client può selezionare unilateralmente il suo endpoint preferito. Se il suo accesso a una regione viene compromesso, il client può reindirizzare le richieste a un altro endpoint.

Con la modalità scrittura in una regione, il client avrà bisogno di un meccanismo per instradare le sue operazioni di scrittura alla regione attualmente attiva. Questa operazione potrebbe essere semplice, come verificare empiricamente quale regione accetta le scritture rilevando eventuali errori di scrittura e ricorrendo eventualmente a un'alternativa, oppure complessa, come chiamare un coordinatore globale per richiedere lo stato corrente dell'applicazione (basato sul controllo di instradamento del controller di ripristino delle applicazioni (ARC) Route 53 che fornisce un sistema basato su quorum a 5 regioni per mantenere lo stato globale per esigenze di questo tipo). Il client può decidere se le letture possono essere instradate a una regione qualsiasi per ottenere un'eventuale coerenza o se devono essere indirizzate alla regione attiva per una maggiore coerenza. Per ulteriori informazioni, consulta l'argomento relativo al [funzionamento di Route 53.](https://docs.aws.amazon.com/r53recovery/latest/dg/introduction-how-it-works.html)

Con la modalità di scrittura nella propria regione, il client deve determinare la regione di origine del set di dati che sta usando. Ad esempio, se il client corrisponde a un account utente e ogni account utente si trova in una regione specifica, il client può richiedere l'endpoint appropriato da un sistema di accesso globale.

Ad esempio, una società di servizi finanziari che aiuta gli utenti a gestire le proprie finanze aziendali tramite il Web potrebbe utilizzare tabelle globali con la modalità di scrittura nella propria regione. Ogni utente deve accedere a un servizio centrale. Tale servizio restituisce le credenziali e l'endpoint per la regione in cui tali credenziali funzioneranno. Le credenziali sono valide per un breve periodo. Successivamente, la pagina web negozia automaticamente un nuovo accesso, che offre l'opportunità di reindirizzare potenzialmente l'attività dell'utente verso una nuova regione.

### <span id="page-2695-0"></span>Instradamento delle richieste al livello di calcolo

Con l'instradamento delle richieste al livello di calcolo, il codice in esecuzione nel livello di calcolo decide se elaborare la richiesta localmente o passarla a una copia di se stesso in esecuzione in un'altra regione. Quando si utilizza la modalità di scrittura in una regione, il livello di calcolo può rilevare che non è la regione attiva e consentire operazioni di lettura locali mentre inoltra tutte le operazioni di scrittura a un'altra regione. Questo codice al livello di calcolo deve conoscere la

topologia dei dati e le regole di instradamento e applicarle in modo affidabile in base alle impostazioni più recenti che specificano le regioni attive e i dati da utilizzare. Lo stack software esterno all'interno della regione non deve conoscere il modo in cui il microservizio instrada le richieste di lettura e scrittura. In una progettazione affidabile, la regione ricevente verifica se è la regione primaria corrente per l'operazione di scrittura. In caso contrario, genera un errore che indica che lo stato globale deve essere corretto. La regione ricevente potrebbe anche memorizzare l'operazione di scrittura nel buffer per un breve intervallo, se la regione primaria è in fase di modifica. In ogni caso, lo stack di calcolo in una regione effettua la scrittura solo sul proprio endpoint DynamoDB locale, ma gli stack di calcolo potrebbero comunicare tra loro.

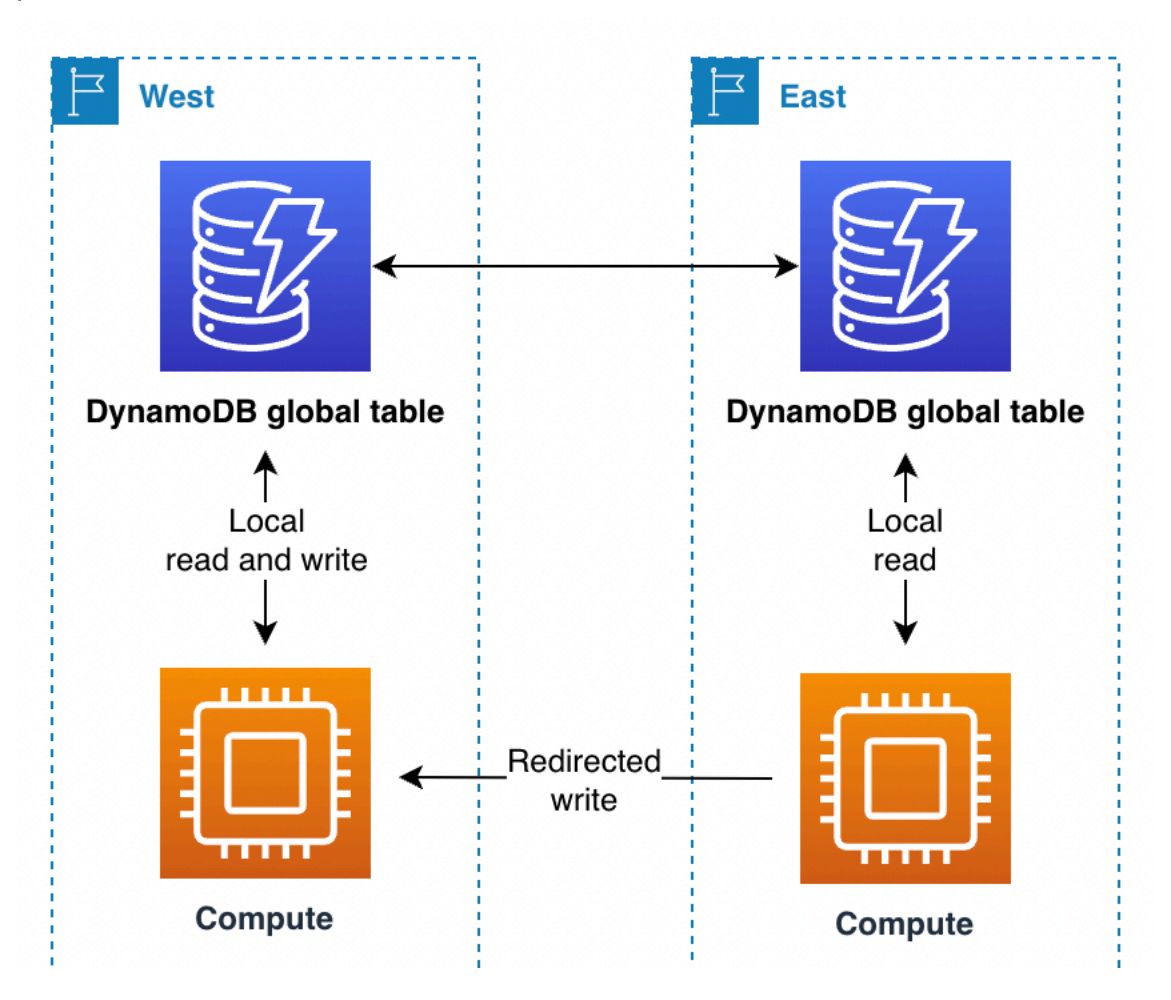

In questo scenario, supponiamo che una società di servizi finanziari utilizzi un follow-the-sun modello Single Primary. Per questo processo di instradamento vengono utilizzati un sistema e una libreria. Il loro sistema generale mantiene lo stato globale, in modo simile al controllo AWS del routing della Route 53 ARC. Viene utilizzata una tabella globale per monitorare la regione primaria e controllare quando è programmato il passaggio alla regione primaria successiva. Tutte le operazioni di lettura e scrittura passano attraverso la libreria, che si coordina con il sistema. La libreria consente di eseguire operazioni di lettura localmente, a bassa latenza. Per le operazioni di scrittura, l'applicazione verifica

se la regione locale è la regione primaria corrente. In affermativo, l'operazione di scrittura viene completata direttamente. In caso contrario, la libreria inoltra l'attività di scrittura alla libreria che si trova nella regione primaria corrente. La libreria ricevente conferma di essere la regione primaria e genera un errore in caso contrario, il che genera un ritardo di propagazione con lo stato globale. Questo approccio offre un vantaggio in termini di convalida in quanto non viene effettuata una scrittura diretta su un endpoint DynamoDB remoto.

### Instradamento delle richieste Route 53

Il controller di ripristino delle applicazioni Amazon Route 53 è una tecnologia DNS (Domain Name Service). Con Route 53, il client richiede il proprio endpoint mediante la ricerca di un nome di dominio DNS noto; Route 53 restituisce l'indirizzo IP corrispondente agli endpoint regionali ritenuti più appropriati. Route 53 dispone di un [elenco di policy di instradamento che utilizza per determinare](https://docs.aws.amazon.com/Route53/latest/DeveloperGuide/routing-policy.html)  [la regione appropriata.](https://docs.aws.amazon.com/Route53/latest/DeveloperGuide/routing-policy.html) Route 53 può anche eseguire il [routing di failover per deviare il traffico dalle](https://docs.aws.amazon.com/Route53/latest/DeveloperGuide/routing-policy-failover.html)  [regioni in cui non vengono superati i controlli dell'integrità.](https://docs.aws.amazon.com/Route53/latest/DeveloperGuide/routing-policy-failover.html)

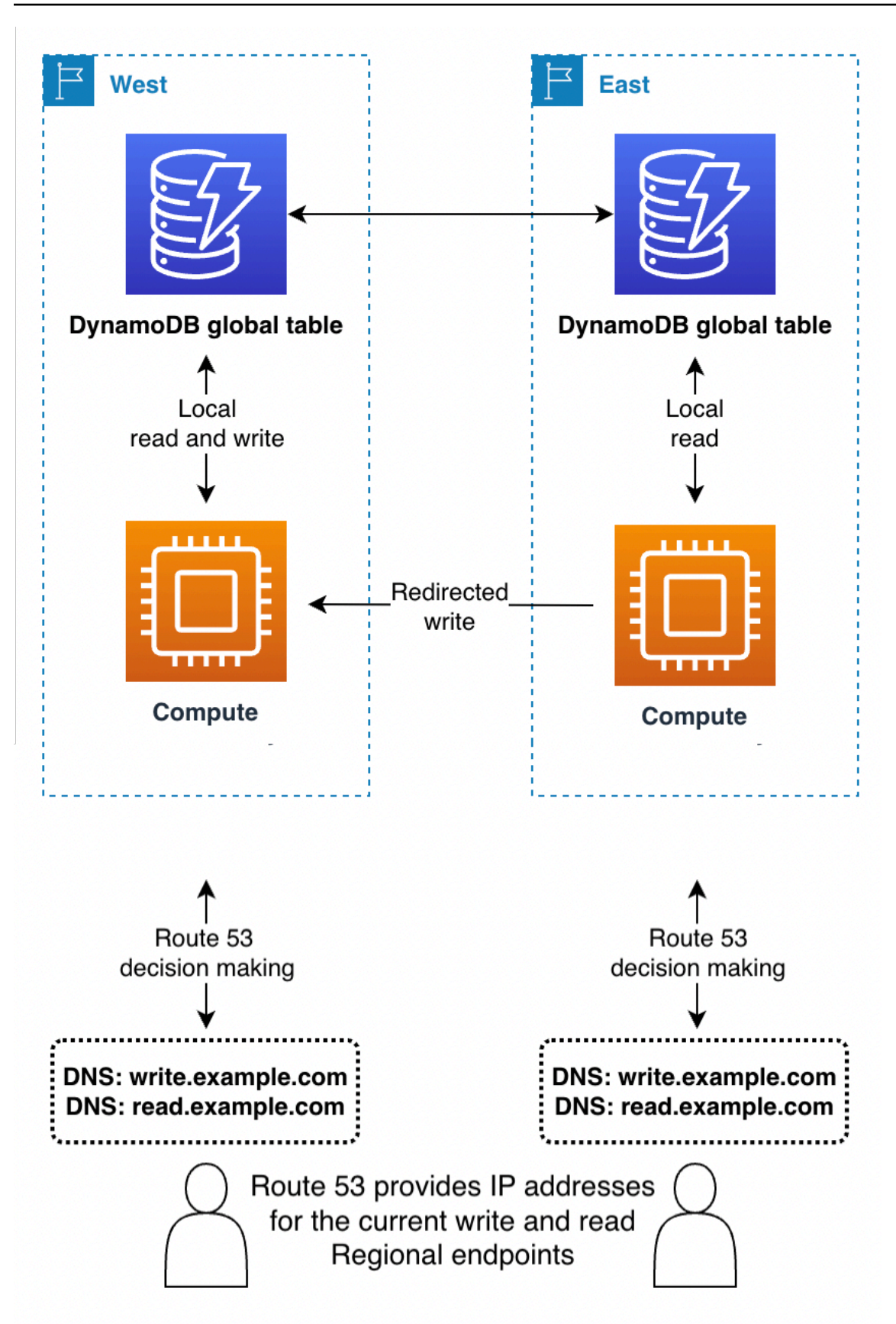

- Con la modalità di scrittura in qualsiasi regione o combinato con l'instradamento delle richieste al livello di calcolo sul backend, Route 53 può avere l'accesso completo per restituire la regione in base a regole interne complesse come la regione più vicina alla rete o la prossimità geografica più vicina o qualsiasi altra scelta.
- Con la modalità di scrittura in una regione, Route 53 può essere configurato in modo da restituire la regione attualmente attiva (utilizzando il controller di ripristino delle applicazioni (ARC) Route 53).

#### **a** Note

I client memorizzano nella cache gli indirizzi IP nella risposta di Route 53 per il periodo di tempo specificato nell'impostazione dell'opzione Time to Live (TTL) sul nome di dominio. Un TTL più lungo estende l'obiettivo del tempo di ripristino (RTO) affinché tutti i client riconoscano il nuovo endpoint. Un valore di 60 secondi è tipico per l'utilizzo del failover. Non tutti i software rispettano con precisione la scadenza TTL del DNS.

• Con la modalità di scrittura nella propria regione, è consigliabile evitare l'uso di Route 53 a meno che non si utilizzi anche l'instradamento delle richieste al livello di calcolo.

### Instradamento delle richieste Global Accelerator

Un client utilizza [AWS Global Accelerator](https://aws.amazon.com/global-accelerator/) per cercare il nome di dominio noto in Route 53. Tuttavia, invece di recuperare un indirizzo IP corrispondente a un endpoint regionale, il client riceve un indirizzo IP statico anycast che indirizza verso la edge location più vicina AWS . A partire da tale edge location, tutto il traffico viene instradato sulla AWS rete privata e verso alcuni endpoint (come un load balancer o un API Gateway) in una regione scelta dalle regole di routing gestite all'interno di Global Accelerator. Rispetto all'instradamento basato sulle regole Route 53, l'instradamento delle richieste Global Accelerator presenta latenze inferiori perché riduce la quantità di traffico sulla rete Internet pubblica. Inoltre, poiché Global Accelerator non dipende dalla scadenza del TTL DNS per modificare le regole di instradamento, può modificare l'instradamento più rapidamente.
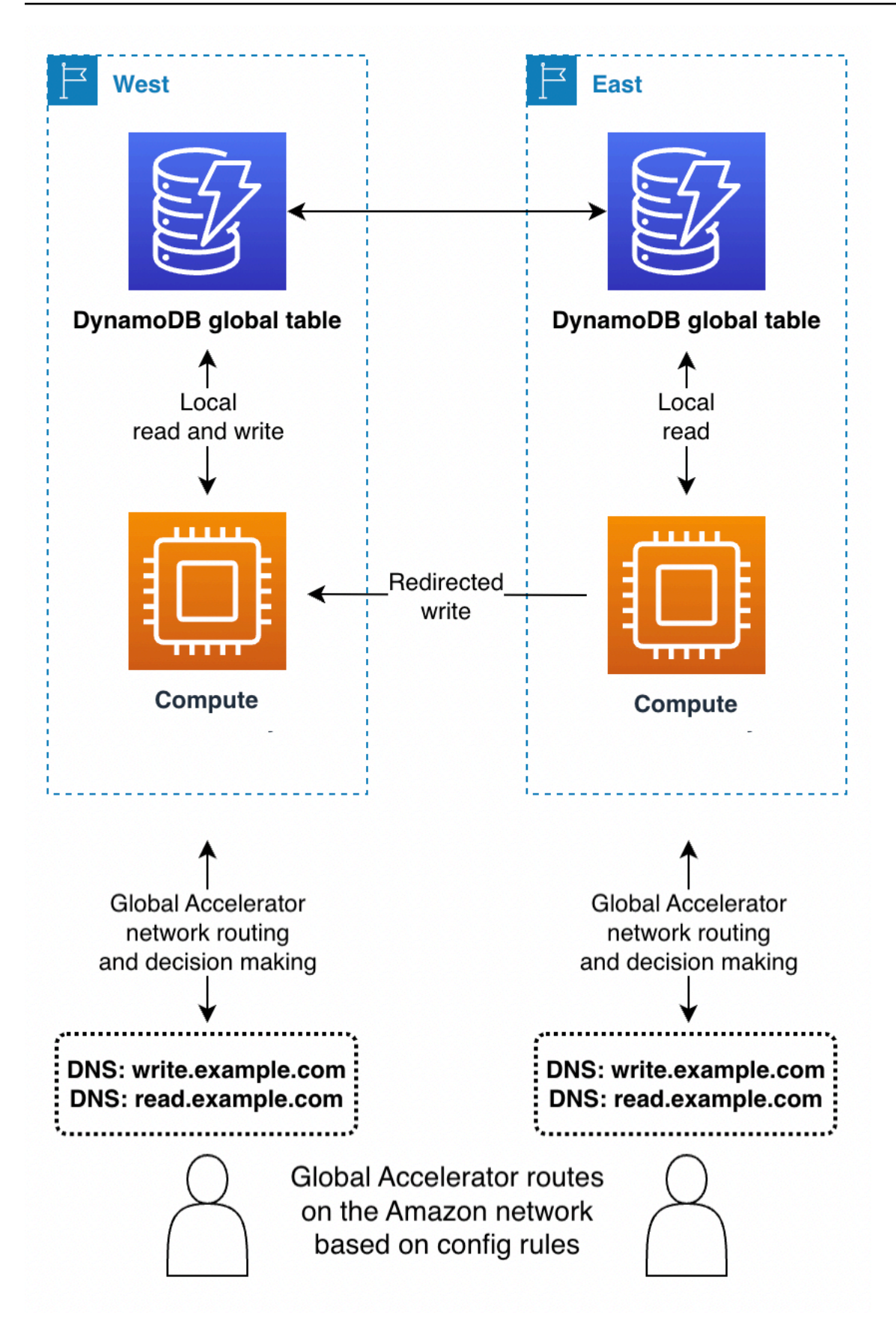

- Con la modalità di scrittura in qualsiasi regione o combinato con l'instradamento delle richieste al livello di calcolo sul backend, Global Accelerator funziona senza problemi. Il client si connette alla posizione edge più vicina e non deve preoccuparsi di quale regione riceve la richiesta.
- Con la modalità di scrittura in una regione, le regole di instradamento di Global Accelerator devono inviare le richieste alla regione attualmente attiva. È possibile utilizzare i controlli dell'integrità per segnalare artificialmente un guasto in qualsiasi regione non considerata dal sistema globale come regione attiva. Come con il DNS, è possibile utilizzare un nome di dominio DNS alternativo per instradare le richieste di lettura se le richieste possono provenire da qualsiasi regione.
- Con la modalità di scrittura nella propria regione, è consigliabile evitare l'uso di Global Accelerator a meno che non si utilizzi anche l'instradamento delle richieste al livello di calcolo.

## Evacuazione di una regione con le tabelle globali

L'evacuazione di una regione è il processo di migrazione delle attività di lettura e scrittura da una regione specifica. Si tratta spesso di un'attività di scrittura e talvolta di un'attività di lettura.

### Evacuazione di una regione in tempo reale

È possibile decidere di evacuare una regione in tempo reale per una serie di motivi. L'evacuazione potrebbe far parte di una normale attività aziendale, ad esempio se si utilizza la modalità di scrittura in una regione. follow-the-sun L'evacuazione potrebbe anche essere dovuta a una decisione aziendale di cambiare la regione attualmente attiva, in risposta a guasti nello stack software esterno a DynamoDB o a problemi generali come latenze più elevate del solito all'interno della regione.

Con la modalità di scrittura in qualsiasi regione, l'evacuazione di una regione in tempo reale è semplice. È possibile instradare il traffico verso le regioni alternative tramite qualsiasi sistema di instradamento e lasciare che le operazioni di scrittura già avvenute nella regione evacuata si replichino come al solito.

Con le modalità di scrittura in una regione e scrittura nella propria regione, è necessario assicurarsi che tutte le scritture nella regione attiva siano state completamente registrate, elaborate in streaming e propagate globalmente prima di iniziare le scritture nella nuova regione attiva. Ciò è necessario per garantire che le scritture future corrispondano alla versione più recente dei dati.

Si supponga che la regione A sia attiva e la regione B sia passiva (per la tabella completa o per gli elementi che si trovano nella regione A). Il meccanismo tipico per eseguire un'evacuazione

consiste nel sospendere le operazioni di scrittura nella Regione A, attendere il tempo necessario affinché tali operazioni si siano propagate completamente nella Regione B, aggiornare lo stack dell'architettura per riconoscere la Regione B come attiva e quindi riprendere le operazioni di scrittura nella Regione B. Non esiste una metrica che indichi con assoluta certezza che la Regione A ha replicato completamente i propri dati nella Regione B. Se la Regione A è integra, la sospensione delle operazioni di scrittura nella regione A e l'attesa di 10 volte il valore massimo recente della metrica ReplicationLatency sarebbero in genere sufficienti per determinare che la replica è completa. Se la Regione A non è integra e mostra altre aree con latenze aumentate, per definire il tempo di attesa scegliere un valore multiplo più grande.

### Evacuazione di una regione offline

Esiste un caso speciale da considerare: cosa succede se la Regione A risulta inaspettatamente offline? Questo scenario è altamente improbabile, ma è comunque saggio considerare anche questo tipo di evenienza. In questo caso, tutte le operazioni di scrittura nella Regione A non ancora propagate vengono conservate e propagate dopo che la Regione A torna online. Le operazioni di scrittura non vengono perse, ma la loro propagazione viene ritardata a tempo indeterminato.

Come procedere in questo caso dipende dall'applicazione. Per la continuità aziendale, potrebbe essere necessario procedere alle operazioni di scrittura nella nuova Regione B. Tuttavia, se un elemento nella Regione B riceve un aggiornamento mentre è in corso la propagazione di un'operazione di scrittura per tale elemento dalla Regione A, la propagazione viene soppressa in base al modello basato sulla priorità dell'ultima istanza di scrittura. Qualsiasi aggiornamento nella Regione B potrebbe eliminare una richiesta di scrittura in arrivo.

Con la modalità di scrittura in qualsiasi regione, le operazioni di lettura e scrittura possono continuare nella Regione B, con la certezza che gli elementi nella Regione A alla fine si propagheranno alla Regione B e con la possibilità di elementi mancanti fino a quando la Regione A non tornerà online. Quando possibile, è consigliabile valutare la possibilità di rieseguire il traffico di scrittura recente (ad esempio, utilizzando una fonte upstream di eventi) per colmare il divario di eventuali operazioni di scrittura potenzialmente mancanti e lasciare che la risoluzione dei conflitti relativi alla priorità dell'ultima istanza di scrittura annulli l'eventuale propagazione dell'operazione di scrittura in entrata.

Con le altre modalità di scrittura, è necessario considerare il grado in cui il lavoro può continuare con una leggera out-of-date visione del mondo. Alcune operazioni di scrittura di breve durata, tracciate da ReplicationLatency, risulteranno mancanti fino a quando la Regione A non tornerà online. L'attività aziendale può andare avanti? In alcuni casi d'uso ciò è possibile, ma in altri casi potrebbe non essere possibile senza meccanismi di mitigazione aggiuntivi.

Ad esempio, si supponga di dover mantenere disponibile il saldo del credito senza interruzioni anche dopo un guasto nella regione. È possibile dividere il saldo in due elementi diversi, uno situato nella Regione A e uno nella Regione B, ciascuno riferito a metà del saldo disponibile. In questo caso si utilizzerebbe la modalità di scrittura nella propria regione. Gli aggiornamenti transazionali elaborati in ciascuna regione verrebbero contabilizzati sulla copia locale del saldo. Se la Regione A passa alla modalità offline, l'elaborazione delle transazioni nella Regione B potrebbe continuare e le operazioni di scrittura sarebbero limitate alla parte del saldo conservata nella Regione B. Suddividere il saldo in questo modo comporta difficoltà quando il saldo si esaurisce o il credito deve essere ribilanciato, ma fornisce un esempio di ripristino aziendale sicuro anche con operazioni di scrittura in sospeso incerte.

Per fare un altro esempio, si supponga di acquisire i dati dei moduli web. È possibile utilizzare la funzionalità di [controllo della concorrenza ottimistica \(OCC, Optimistic Concurrency Control\)](#page-463-0) per assegnare versioni agli elementi di dati e incorporare la versione più recente nel modulo web come campo nascosto. Ad ogni invio, l'operazione di scrittura ha esito positivo solo se la versione nel database corrisponde alla versione con cui è stato creato il modulo. Se le versioni non corrispondono, il modulo web può essere aggiornato (o unito) in base alla versione corrente nel database e l'utente può procedere. Il modello OCC di solito protegge dalla sovrascrittura e dalla produzione di una nuova versione dei dati da parte di un altro client, ma può anche essere utile durante il failover, situazione in cui un client potrebbe riscontrare versioni precedenti dei dati.

Si supponga di utilizzare il timestamp come versione. Si immagini inoltre che il modulo sia stato creato per la prima volta nella Regione A alle 12:00 ma (dopo il failover) tenti di eseguire un'operazione di scrittura nella Regione B e si accorga che l'ultima versione nel database risale alle 11:59. In questo scenario, il client può attendere che la versione delle 12:00 si propaghi nella Regione B e quindi sovrascrivere su quella versione oppure eseguire una compilazione alle 11:59 e creare una nuova versione alle 12:01 (che, dopo la scrittura, eliminerebbe la versione in arrivo dopo il ripristino della Regione A).

Come ultimo esempio, una società di servizi finanziari conserva i dati sugli account dei clienti e sulle relative transazioni finanziarie in un database DynamoDB. In caso di interruzione completa dei servizi nella Regione A, la società vuole essere sicura che qualsiasi attività di scrittura relativa ai propri account sia disponibile nella Regione B oppure che i propri account vengano messi in quarantena come account parzialmente noti fino a quando la Regione A non torna online. Invece di sospendere tutte le attività, la società decide di sospendere l'attività solo per la piccola parte di account con transazioni ritenute non propagate. A tal fine, la società utilizza una terza regione, definita Regione C. Prima di elaborare qualsiasi operazione di scrittura nella Regione A, nella Regione C la società inserisce un breve riepilogo delle operazioni in sospeso (ad esempio, un nuovo numero di transazioni per un conto). Questo riepilogo è sufficiente per consentire alla Regione B di determinare se la

visualizzazione è completamente aggiornata. Questa azione effettivamente blocca l'account dal momento della scrittura nella Regione C fino a quando la Regione A accetta le operazioni di scrittura e la Regione B le riceve. I dati nella Regione C non vengono utilizzati se non come parte di un processo di failover, dopodiché la Regione B controlla i dati con quelli della Regione C per verificare se alcuni dei suoi account non sono aggiornati. Tali account vengono contrassegnati come messi in quarantena fino a quando il ripristino della Regione A non propaga i dati parziali alla Regione B.

Se si verifica un guasto nella Regione C, potrebbe invece essere utilizzata una nuova Regione D. I dati nella regione C erano molto transitori e dopo pochi minuti la regione D avrebbe avuto una upto-date registrazione sufficiente delle operazioni di scrittura in volo per essere pienamente utili. Se si verifica un guasto nella Regione B, la Regione A potrebbe continuare ad accettare richieste di scrittura in collaborazione con la Regione C. La società è disposta ad accettare scritture a latenza più elevata (verso due regioni, ovvero C e poi A) ed è fortunata a disporre di un modello di dati in cui lo stato di un account può essere riassunto in modo sintetico.

## Pianificazione della capacità effettiva di trasmissione per le tabelle globali

In relazione alla capacità, la migrazione del traffico da una regione all'altra richiede un'attenta valutazione delle impostazioni delle tabelle DynamoDB.

Alcune considerazioni sulla gestione della capacità di scrittura:

- Una tabella globale deve essere in modalità on demand o per essa deve essere effettuato il provisioning con il dimensionamento automatico abilitato.
- Se viene effettuato il provisioning del dimensionamento automatico, le impostazioni di scrittura (utilizzo minimo, massimo e obiettivo) vengono replicate tra le regioni. Anche se le impostazioni del dimensionamento automatico sono sincronizzate, la capacità di scrittura effettiva con provisioning potrebbe variare in modo indipendente tra le regioni.
- Uno dei motivi per cui è possibile riscontrare una diversa capacità di scrittura con provisioning è dovuto alla funzionalità TTL. Quando si abilita il TTL in DynamoDB, è possibile specificare un nome di attributo il cui valore indica l'ora di scadenza dell'elemento, espresso in secondi, nel formato epoch Unix. Alla fine di tale periodo, DynamoDB può eliminare l'elemento senza incorrere in costi di scrittura. Con le tabelle globali è possibile configurare il TTL in una regione. Tale impostazione viene replicata automaticamente nelle altre regioni associate alla tabella globale. Quando un elemento è idoneo per l'eliminazione tramite una regola TTL, questa operazione può essere eseguita in qualsiasi regione. L'operazione di eliminazione viene eseguita senza consumare unità di scrittura sulla tabella di origine, ma le tabelle di replica riceveranno una scrittura replicata di tale operazione di eliminazione e comporteranno costi unitari di scrittura replicati.

• Se si utilizza il dimensionamento automatico, assicurarsi che l'impostazione della capacità di scrittura massima con provisioning sia sufficientemente alta per gestire tutte le operazioni di scrittura e tutte le potenziali operazioni di eliminazione TTL. Il dimensionamento automatico adatta ogni regione in base al consumo delle operazioni di scrittura. Le tabelle on demand non hanno un'impostazione di capacità di scrittura massima con provisioning, ma il limite massimo di velocità di trasmissione effettiva di scrittura a livello di tabella specifica la capacità massima di scrittura sostenuta consentita dalla tabella on demand. Il limite predefinito è 40.000, ma questo valore è modificabile. È consigliabile impostarlo su un valore sufficientemente alto da gestire tutte le operazioni di scrittura (incluse le operazioni di scrittura TTL) che la tabella on demand potrebbe richiedere. Questo valore deve essere lo stesso in tutte le regioni partecipanti quando vengono configurate le tabelle globali.

Alcune considerazioni sulla gestione della capacità di lettura:

- Le impostazioni relative alla gestione della capacità di lettura possono differire tra regioni perché si presume che regioni diverse possano avere modelli di lettura indipendenti. Quando si aggiunge una replica globale a una tabella, la capacità della regione di origine viene propagata. Dopo la creazione, è possibile adattare la capacità di lettura di una replica; questa nuova impostazione non viene trasferita all'altra regione.
- Quando si usa il dimensionamento automatico di DynamoDB, assicurarsi che le impostazioni relative alla capacità massima di lettura con provisioning siano sufficientemente elevate da gestire tutte le operazioni di lettura in tutte le regioni. Durante le operazioni standard, è possibile che la capacità di lettura venga distribuita tra le regioni, ma durante il failover la tabella dovrebbe essere in grado di adattarsi automaticamente all'aumento del carico di lavoro di lettura. Le tabelle on demand non hanno un'impostazione di capacità di lettura massima con provisioning, ma il limite massimo di velocità di trasmissione effettiva di lettura a livello di tabella specifica la capacità massima di lettura sostenuta consentita dalla tabella on demand. Il limite predefinito è 40.000, ma questo valore è modificabile. È consigliabile impostarlo su un livello sufficientemente alto da gestire tutte le operazioni di lettura necessarie alla tabella se tutte le operazioni di lettura dovessero essere instradate a questa regione.
- Se una tabella in una regione in genere non riceve traffico di lettura ma potrebbe dover assorbire una grande quantità di traffico di lettura dopo un failover, è possibile aumentare la capacità di lettura con provisioning della tabella, attendere che la tabella termini l'aggiornamento e quindi eseguire nuovamente il provisioning della tabella. È possibile lasciare la tabella in modalità con provisioning o passare alla modalità on demand. Questa operazione preinizializza la tabella per consentire l'accettazione di un livello più elevato di traffico di lettura.

Il controller di ripristino delle applicazioni (ARC) Route 53 dispone di [controlli di idoneità](https://docs.aws.amazon.com/r53recovery/latest/dg/recovery-readiness.rules-resources.html) che possono essere utili per controllare se le regioni DynamoDB hanno impostazioni di tabella e quote di account simili, indipendentemente dal fatto che si utilizzi Route 53 per instradare le richieste. Questi controlli di idoneità possono anche aiutare ad adattare le quote a livello di account per assicurarsi che corrispondano.

## Elenco di controllo per la preparazione delle tabelle globali e domande frequenti

Utilizzare il seguente elenco di controllo per decisioni e attività relative all'implementazione delle tabelle globali.

- Determinare quante e quali regioni devono essere incluse nella tabella globale.
- Determinare la modalità di scrittura dell'applicazione. Per ulteriori informazioni, consulta [Modalità di](#page-2684-0)  [scrittura con le tabelle globali.](#page-2684-0)
- Pianificare la strategia [Instradamento delle richieste con le tabelle di richiesta](#page-2692-0) in base alla modalità di scrittura scelta.
- Definire il piano di

L'evacuazione di una regione è il processo di migrazione delle attività di lettura e scrittura da una regione specifica. Si tratta spesso di un'attività di scrittura e talvolta di un'attività di lettura.

Evacuazione di una regione in tempo reale

È possibile decidere di evacuare una regione in tempo reale per una serie di motivi. L'evacuazione potrebbe far parte di una normale attività aziendale, ad esempio se si utilizza la modalità di scrittura in una regione. follow-the-sun L'evacuazione potrebbe anche essere dovuta a una decisione aziendale di cambiare la regione attualmente attiva, in risposta a guasti nello stack software esterno a DynamoDB o a problemi generali come latenze più elevate del solito all'interno della regione.

Con la modalità di scrittura in qualsiasi regione, l'evacuazione di una regione in tempo reale è semplice. È possibile instradare il traffico verso le regioni alternative tramite qualsiasi sistema di instradamento e lasciare che le operazioni di scrittura già avvenute nella regione evacuata si replichino come al solito.

Con le modalità di scrittura in una regione e scrittura nella propria regione, è necessario assicurarsi che tutte le scritture nella regione attiva siano state completamente registrate, elaborate in streaming e propagate globalmente prima di iniziare le scritture nella nuova regione attiva. Ciò è necessario per garantire che le scritture future corrispondano alla versione più recente dei dati.

Si supponga che la regione A sia attiva e la regione B sia passiva (per la tabella completa o per gli elementi che si trovano nella regione A). Il meccanismo tipico per eseguire un'evacuazione consiste nel sospendere le operazioni di scrittura nella Regione A, attendere il tempo necessario affinché tali operazioni si siano propagate completamente nella Regione B, aggiornare lo stack dell'architettura per riconoscere la Regione B come attiva e quindi riprendere le operazioni di scrittura nella Regione B. Non esiste una metrica che indichi con assoluta certezza che la Regione A ha replicato completamente i propri dati nella Regione B. Se la Regione A è integra, la sospensione delle operazioni di scrittura nella regione A e l'attesa di 10 volte il valore massimo recente della metrica ReplicationLatency sarebbero in genere sufficienti per determinare che la replica è completa. Se la Regione A non è integra e mostra altre aree con latenze aumentate, per definire il tempo di attesa scegliere un valore multiplo più grande.

#### Evacuazione di una regione offline

Esiste un caso speciale da considerare: cosa succede se la Regione A risulta inaspettatamente offline? Questo scenario è altamente improbabile, ma è comunque saggio considerare anche questo tipo di evenienza. In questo caso, tutte le operazioni di scrittura nella Regione A non ancora propagate vengono conservate e propagate dopo che la Regione A torna online. Le operazioni di scrittura non vengono perse, ma la loro propagazione viene ritardata a tempo indeterminato.

Come procedere in questo caso dipende dall'applicazione. Per la continuità aziendale, potrebbe essere necessario procedere alle operazioni di scrittura nella nuova Regione B. Tuttavia, se un elemento nella Regione B riceve un aggiornamento mentre è in corso la propagazione di un'operazione di scrittura per tale elemento dalla Regione A, la propagazione viene soppressa in base al modello basato sulla priorità dell'ultima istanza di scrittura. Qualsiasi aggiornamento nella Regione B potrebbe eliminare una richiesta di scrittura in arrivo.

Con la modalità di scrittura in qualsiasi regione, le operazioni di lettura e scrittura possono continuare nella Regione B, con la certezza che gli elementi nella Regione A alla fine si propagheranno alla Regione B e con la possibilità di elementi mancanti fino a quando la Regione A non tornerà online. Quando possibile, è consigliabile valutare la possibilità di rieseguire il traffico di scrittura recente (ad esempio, utilizzando una fonte upstream di eventi) per colmare il divario di eventuali operazioni di scrittura potenzialmente mancanti e lasciare che la risoluzione dei conflitti relativi alla priorità dell'ultima istanza di scrittura annulli l'eventuale propagazione dell'operazione di scrittura in entrata.

Con le altre modalità di scrittura, è necessario considerare il grado in cui il lavoro può continuare con una leggera out-of-date visione del mondo. Alcune operazioni di scrittura di breve durata, tracciate da ReplicationLatency, risulteranno mancanti fino a quando la Regione A non tornerà online. L'attività aziendale può andare avanti? In alcuni casi d'uso ciò è possibile, ma in altri casi potrebbe non essere possibile senza meccanismi di mitigazione aggiuntivi.

Ad esempio, si supponga di dover mantenere disponibile il saldo del credito senza interruzioni anche dopo un guasto nella regione. È possibile dividere il saldo in due elementi diversi, uno situato nella Regione A e uno nella Regione B, ciascuno riferito a metà del saldo disponibile. In questo caso si utilizzerebbe la modalità di scrittura nella propria regione. Gli aggiornamenti transazionali elaborati in ciascuna regione verrebbero contabilizzati sulla copia locale del saldo. Se la Regione A passa alla modalità offline, l'elaborazione delle transazioni nella Regione B potrebbe continuare e le operazioni di scrittura sarebbero limitate alla parte del saldo conservata nella Regione B. Suddividere il saldo in questo modo comporta difficoltà quando il saldo si esaurisce o il credito deve essere ribilanciato, ma fornisce un esempio di ripristino aziendale sicuro anche con operazioni di scrittura in sospeso incerte.

Per fare un altro esempio, si supponga di acquisire i dati dei moduli web. È possibile utilizzare la funzionalità di [controllo della concorrenza ottimistica \(OCC, Optimistic Concurrency Control\)](#page-463-0) per assegnare versioni agli elementi di dati e incorporare la versione più recente nel modulo web come campo nascosto. Ad ogni invio, l'operazione di scrittura ha esito positivo solo se la versione nel database corrisponde alla versione con cui è stato creato il modulo. Se le versioni non corrispondono, il modulo web può essere aggiornato (o unito) in base alla versione corrente nel database e l'utente può procedere. Il modello OCC di solito protegge dalla sovrascrittura e dalla produzione di una nuova versione dei dati da parte di un altro client, ma può anche essere utile durante il failover, situazione in cui un client potrebbe riscontrare versioni precedenti dei dati.

Si supponga di utilizzare il timestamp come versione. Si immagini inoltre che il modulo sia stato creato per la prima volta nella Regione A alle 12:00 ma (dopo il failover) tenti di eseguire un'operazione di scrittura nella Regione B e si accorga che l'ultima versione nel database risale alle 11:59. In questo scenario, il client può attendere che la versione delle 12:00 si propaghi

nella Regione B e quindi sovrascrivere su quella versione oppure eseguire una compilazione alle 11:59 e creare una nuova versione alle 12:01 (che, dopo la scrittura, eliminerebbe la versione in arrivo dopo il ripristino della Regione A).

Come ultimo esempio, una società di servizi finanziari conserva i dati sugli account dei clienti e sulle relative transazioni finanziarie in un database DynamoDB. In caso di interruzione completa dei servizi nella Regione A, la società vuole essere sicura che qualsiasi attività di scrittura relativa ai propri account sia disponibile nella Regione B oppure che i propri account vengano messi in quarantena come account parzialmente noti fino a quando la Regione A non torna online. Invece di sospendere tutte le attività, la società decide di sospendere l'attività solo per la piccola parte di account con transazioni ritenute non propagate. A tal fine, la società utilizza una terza regione, definita Regione C. Prima di elaborare qualsiasi operazione di scrittura nella Regione A, nella Regione C la società inserisce un breve riepilogo delle operazioni in sospeso (ad esempio, un nuovo numero di transazioni per un conto). Questo riepilogo è sufficiente per consentire alla Regione B di determinare se la visualizzazione è completamente aggiornata. Questa azione effettivamente blocca l'account dal momento della scrittura nella Regione C fino a quando la Regione A accetta le operazioni di scrittura e la Regione B le riceve. I dati nella Regione C non vengono utilizzati se non come parte di un processo di failover, dopodiché la Regione B controlla i dati con quelli della Regione C per verificare se alcuni dei suoi account non sono aggiornati. Tali account vengono contrassegnati come messi in quarantena fino a quando il ripristino della Regione A non propaga i dati parziali alla Regione B.

Se si verifica un guasto nella Regione C, potrebbe invece essere utilizzata una nuova Regione D. I dati nella regione C erano molto transitori e dopo pochi minuti la regione D avrebbe avuto una up-to-date registrazione sufficiente delle operazioni di scrittura in volo per essere pienamente utili. Se si verifica un guasto nella Regione B, la Regione A potrebbe continuare ad accettare richieste di scrittura in collaborazione con la Regione C. La società è disposta ad accettare scritture a latenza più elevata (verso due regioni, ovvero C e poi A) ed è fortunata a disporre di un modello di dati in cui lo stato di un account può essere riassunto in modo sintetico. evacuazione in base alla modalità di scrittura e alla strategia di instradamento scelti.

- Acquisire le metriche su integrità, latenza ed errori in ogni regione. Per un elenco dei parametri di DynamoDB, consulta AWS il post del blog Monitoring [Amazon DynamoDB for Operational](https://aws.amazon.com/blogs/database/monitoring-amazon-dynamodb-for-operational-awareness/)  [Awareness per](https://aws.amazon.com/blogs/database/monitoring-amazon-dynamodb-for-operational-awareness/) un elenco di metriche da osservare. È inoltre consigliabile utilizzare [canary sintetici](https://docs.aws.amazon.com/AmazonCloudWatch/latest/monitoring/CloudWatch_Synthetics_Canaries.html) (richieste artificiali progettate per rilevare i guasti), nonché l'osservazione in tempo reale del traffico dei clienti. Non tutti i problemi verranno visualizzati nelle metriche di DynamoDB.
- Impostare allarmi per qualsiasi incremento prolungato di ReplicationLatency. Un incremento potrebbe indicare una configurazione errata accidentale in cui la tabella globale ha impostazioni di

scrittura diverse in varie regioni, il che porta a richieste replicate non riuscite e a un aumento della latenza. Potrebbe anche indicare che si è verificata un'interruzione dei servizi a livello regionale. Un [buon esempio](https://aws.amazon.com/blogs/database/monitoring-amazon-dynamodb-for-operational-awareness/) è generare un avviso se il valore medio recente supera i 180.000 millisecondi. È anche possibile controllare se ReplicationLatency scende a 0; ciò indica una replica bloccata.

- Assegnare impostazioni massime di lettura e scrittura sufficienti per ogni tabella globale.
- Individuare in anticipo i motivi dell'evacuazione di una regione. Se la decisione implica un giudizio umano, documentare tutte le considerazioni. Questa fase deve essere svolta con attenzione in anticipo, non in situazioni di stress.
- Gestire un runbook per ogni operazione da eseguire in caso di evacuazione di una regione. Di solito è richiesto pochissimo lavoro per le tabelle globali, ma il trasferimento del resto dello stack potrebbe essere una procedura complessa.

#### **a** Note

È consigliabile fare affidamento solo sulle operazioni del piano dati e non sulle operazioni del piano di controllo (control-plane) perché alcune operazioni del piano di controllo (control-plane) potrebbero essere degradate durante i guasti a livello di regione.

Per ulteriori informazioni, consulta il post AWS sul blog [Crea applicazioni resilienti con le tabelle](https://aws.amazon.com/blogs/database/part-4-build-resilient-applications-with-amazon-dynamodb-global-tables/) [globali di Amazon DynamoDB](https://aws.amazon.com/blogs/database/part-4-build-resilient-applications-with-amazon-dynamodb-global-tables/): parte 4.

- Testare periodicamente tutti gli aspetti del runbook, comprese le evacuazioni della regione. Un runbook non testato è un runbook inaffidabile.
- Considerare la possibilità di utilizzare Resilience Hub per valutare la resilienza dell'intera applicazione (comprese le tabelle globali). Fornisce una visione completa dello stato di resilienza complessivo del portafoglio di applicazioni tramite il relativo pannello di controllo.
- Considerare la possibilità di utilizzare i controlli di idoneità del controller di ripristino delle applicazioni (ARC) Route 53 per valutare la configurazione corrente dell'applicazione e tenere traccia di eventuali anomalie rispetto alle best practice.
- Quando si scrive un controllo dell'integrità da utilizzare con Route 53 o Global Accelerator, non è sufficiente inviare un ping per indicare che l'endpoint DynamoDB sia attivo. Questa procedura non copre le numerose modalità di errore come gli errori di configurazione IAM, i problemi di implementazione del codice, gli errori nello stack esterno a DynamoDB, le latenze di lettura o scrittura superiori alla media e così via. È preferibile eseguire una serie di chiamate che generino un flusso completo del database.

### Domande frequenti relative alla distribuzione delle tabelle globali

Quali sono alcuni principi utili per l'utilizzo generale delle tabelle globali DynamoDB?

Le tabelle globali DynamoDB sono caratterizzate da un numero esiguo di punti di controllo, ma richiedono comunque una serie di considerazioni. È necessario determinare la modalità di scrittura, il modello di instradamento e i processi di evacuazione. È necessario dotare l'applicazione della strumentazione necessaria in ogni regione ed essere pronti a modificare l'instradamento o eseguire un'evacuazione per salvaguardare l'integrità globale. Il vantaggio che ne deriva è la disponibilità di un set di dati distribuiti a livello globale con letture e scritture a bassa latenza e un accordo sul livello di servizio (SLA) con disponibilità del 99,999%.

Quali sono i prezzi delle tabelle globali?

Il prezzo di un'operazione di scrittura su una tabella DynamoDB tradizionale è espresso in Unità di capacità di scrittura (WCU, per tabelle con provisioning effettuato) o Unità di richiesta di scrittura (WRU, per tabelle on demand). In caso di scrittura di un elemento da 5 KB, viene addebitato un costo pari a 5 unità. Il prezzo di un'operazione di scrittura su una tabella globale è espresso in Unità di capacità di scrittura replicata (rWCU, per tabelle con provisioning effettuato) o Unità di richiesta di scrittura replicata (rWRU, per tabelle on demand).

I valori rWCU e rWRU includono il costo dell'infrastruttura di streaming necessaria per gestire la replica. Pertanto, il prezzo delle tabelle globali è superiore del 50% rispetto ai prezzi WCU e WRU. Si applicano tariffe aggiuntive per il trasferimento di dati tra regioni.

I costi delle unità di scrittura replicate vengono applicati in tutte le regioni in cui l'elemento viene scritto direttamente o replicato.

La scrittura su un indice secondario globale (GSI) è considerata una scrittura locale e utilizza le normali unità di scrittura.

Al momento non è disponibile alcuna capacità riservata per le scritture rWCU. L'acquisto di capacità riservata può comunque essere utile per le tabelle in cui gli indici GSI consumano unità di scrittura.

Il bootstrap iniziale quando si aggiunge una nuova regione a una tabella globale viene addebitato come un ripristino per GB di dati ripristinati, oltre alle tariffe per il trasferimento dei dati tra regioni.

Quali sono regioni supportate dalle tabelle globali?

[La versione 2019.11.21 di Global Tables \(attuale\)](#page-708-0) è disponibile nella maggior parte delle regioni. È possibile visualizzare l'elenco più recente nell'elenco a discesa delle regioni nella console DynamoDB quando viene aggiunta una replica.

Come vengono gestiti gli GSI con le tabelle globali?

Nella [versione 2019.11.21 \(attuale\) di Global Tables,](#page-708-0) quando si crea un GSI in una regione, questo viene creato automaticamente nelle altre regioni partecipanti e riempito automaticamente.

Come posso interrompere la replica di una tabella globale?

È possibile eliminare una tabella di replica con la stessa procedura usata per eliminare qualsiasi altra tabella. Ciò interromperà la replica ed eliminerà la copia della tabella conservata in tale regione. Tuttavia, non è possibile interrompere la replica e conservare le copie della tabella come entità indipendenti, né è possibile sospendere la replica.

In che modo i flussi DynamoDB interagiscono con le tabelle globali?

Ogni tabella globale produce un flusso indipendente basato su tutte le relative scritture, a prescindere dal punto di partenza. È possibile scegliere di utilizzare il flusso DynamoDB in una regione o in tutte le regioni in modo indipendente. Per elaborare operazioni di scrittura locali non replicate, è possibile aggiungere l'attributo relativo alla regione a ciascun elemento. È quindi possibile utilizzare un filtro di eventi Lambda per richiamare solo la funzione Lambda per le operazioni di scrittura nella regione locale. Questa procedura serve per le operazioni di inserimento e aggiornamento, ma non per le operazioni di eliminazione.

In che modo le tabelle globali gestiscono le transazioni?

Le operazioni transazionali forniscono garanzie di atomicità, consistenza, isolamento e durabilità (Atomicity, Consistency, Isolation and Durability, ACID) solo all'interno della regione in cui si è originariamente verificata l'operazione di scrittura. Le transazioni non sono supportate tra le regioni nelle tabelle globali. Ad esempio, se è presente una tabella globale con repliche nelle regioni Stati Uniti orientali (Ohio) e Stati Uniti occidentali (Oregon) e si esegue un'operazione TransactWriteItems nella regione Stati Uniti orientali (Ohio), è possibile osservare transazioni parzialmente completate nella regione Stati Uniti occidentali (Oregon) man mano che le modifiche vengono replicate. Le modifiche vengono replicate in altre Regioni solo dopo essere state confermate nella Regione di origine.

In che modo le tabelle globali interagiscono con la cache DynamoDB Accelerator (DAX)?

Le tabelle globali ignorano DAX aggiornando direttamente DynamoDB, quindi DAX non è consapevole della presenza di dati obsoleti. La cache DAX verrà aggiornata solo alla scadenza del TTL della cache.

I tag presenti nelle tabelle vengono propagati?

No, i tag non vengono propagati automaticamente.

Devo eseguire il backup delle tabelle in tutte le regioni o solo in una?

La risposta dipende dallo scopo del backup. Se è necessario garantire la durabilità dei dati, DynamoDB fornisce già questa protezione. Il servizio garantisce la durabilità dei dati. Se si desidera conservare uno snapshot dei record storici (ad esempio per soddisfare i requisiti normativi), il backup in una regione dovrebbe essere sufficiente. È possibile copiare il backup in altre regioni utilizzando. AWS Backup Se si desidera ripristinare dati eliminati o modificati per errore, utilizzare il [ripristino](https://docs.aws.amazon.com/amazondynamodb/latest/developerguide/PointInTimeRecovery_Howitworks.html) [point-in-time \(PITR\) di DynamoDB](https://docs.aws.amazon.com/amazondynamodb/latest/developerguide/PointInTimeRecovery_Howitworks.html) in una regione.

Come posso distribuire tabelle globali utilizzando AWS CloudFormation?

CloudFormation rappresenta una tabella DynamoDB e una tabella globale come due risorse separate: e. AWS::DynamoDB::Table AWS::DynamoDB::GlobalTable Un approccio consiste nel creare tutte le tabelle che possono essere potenzialmente globali utilizzando il costrutto GlobalTable. Per iniziare, è quindi possibile mantenerle come tabelle autonome e aggiungere successivamente le regioni, se necessario.

In CloudFormation, ogni tabella globale è controllata da un singolo stack, in una singola regione, indipendentemente dal numero di repliche. Quando distribuisci il modello, CloudFormation crea e aggiorna tutte le repliche come parte di un'unica operazione di stack. Non è consigliabile distribuire la stessa risorsa [AWS::DynamoDB::GlobalTable](https://docs.aws.amazon.com/AWSCloudFormation/latest/UserGuide/aws-resource-dynamodb-globaltable.html) in più regioni. Questo metodo non è supportato e genererà errori. Se si distribuisce il modello di applicazione in più regioni, è possibile utilizzare le condizioni per creare la risorsa AWS::DynamoDB::GlobalTable solo in una regione. In alternativa, è possibile scegliere di definire le risorse AWS::DynamoDB::GlobalTable in uno stack separato dallo stack dell'applicazione e verificare che sia distribuito solo in un'unica regione.

Se disponi di una tabella normale e desideri convertirla in una tabella globale mantenendola gestita, imposta la politica di eliminazione su Retain, rimuovi la tabella dallo stack, converti la tabella in una tabella globale nella console e quindi importa la tabella globale come nuova risorsa nello stack. **CloudFormation** 

La replica su più account non è al momento supportata.

# Best practice per la gestione del piano di controllo (control plane) in DynamoDB

### **a** Note

DynamoDB sta introducendo una limitazione della larghezza della banda della rete del piano di controllo (control plane) di 2.500 richieste al secondo con l'opzione di un nuovo tentativo. Vedere qui di seguito per ulteriori dettagli.

Le operazioni del piano di controllo (control plane) di DynamoDB consentono di gestire le tabelle DynamoDB e gli oggetti che dipendono dalle tabelle, come gli indici. Per ulteriori informazioni su queste operazioni, consulta [Piano di controllo \(control-plane\).](#page-46-0)

In alcune circostanze, potrebbe essere necessario intraprendere azioni e utilizzare i dati restituiti dalle chiamate al piano di controllo (control plane) come parte della logica aziendale. Ad esempio, potrebbe essere necessario conoscere il valore di ProvisionedThroughput restituito da DescribeTable. In queste circostanze, segui queste best practice:

- Non eseguire query eccessive sul piano di controllo (control plane) di DynamoDB.
- Non mescolare chiamate al piano di controllo (control plane) e chiamate al piano dati all'interno dello stesso codice.
- Gestisci le limitazioni della larghezza di banda della rete sulle richieste del piano di controllo (control plane) e riprova con un backoff.
- Richiama e monitora le modifiche a una particolare risorsa da un singolo client.
- Invece di recuperare i dati per la stessa tabella più volte a brevi intervalli, memorizza nella cache i dati per l'elaborazione.

# Procedure consigliate per comprendere i report di AWS fatturazione e utilizzo

Questo documento spiega i codici di UsageType fatturazione per gli addebiti relativi a DynamoDB.

AWS fornisce report sui costi e sull'utilizzo (CUR) che contengono dati relativi ai servizi utilizzati. Puoi utilizzarlo AWS Cost and Usage Report per pubblicare report di fatturazione su Amazon S3 in formato CSV. Quando configuri il CUR, puoi scegliere di suddividere i periodi di tempo per ora, giorno o mese e puoi scegliere se suddividere l'utilizzo in base all'ID della risorsa o meno. Per maggiori dettagli sulla generazione del CUR, consulta [Creazione di report sui costi e](https://docs.aws.amazon.com/cur/latest/userguide/creating-cur.html) sull'utilizzo

Nell'esportazione in formato CSV, troverai gli attributi pertinenti elencati per ogni riga. Di seguito sono riportati alcuni esempi di attributi che possono essere inclusi:

- lineitem/ UsageStart Date: la data e l'ora di inizio della riga in UTC, incluse.
- lineitem/ UsageEnd Date: la data e l'ora di fine della riga corrispondente in UTC, escluse.
- lineitem/: ProductCode Per DynamoDB questo sarà «DB» AmazonDynamo
- lineitem/UsageType: un codice descrittivo specifico per il tipo di utilizzo, come enumerato in questo documento
- lineItem/operation: un nome che fornisce un contesto all'addebito, ad esempio il nome dell'operazione che ha comportato l'addebito (opzionale).
- lineitem/ResourceId: l'identificatore della risorsa che ha comportato l'utilizzo. Disponibile se il CUR include una suddivisione per ID di risorsa.
- lineitem/UsageAmount: La quantità di utilizzo effettuata durante il periodo di tempo specificato.
- lineitem/ UnblendedCost: il costo di questo utilizzo.
- lineitem/ LineItem Description: descrizione testuale dell'elemento della riga.

Per ulteriori informazioni sul dizionario dei dati CUR, vedere [Cost and Usage Report](https://docs.aws.amazon.com/cur/latest/userguide/table-dictionary-cur2.html) (CUR) 2.0. Nota che i nomi esatti variano a seconda del contesto.

A UsageType è una stringa con un valore come ReadCapacityUnit-HrsUSW2- ReadRequestUnits,EU-WriteCapacityUnit-Hrs, oUSE1-TimedPITRStorage-ByteHrs. Ogni tipo di utilizzo inizia con un prefisso Region opzionale. Se assente, indica la regione us-east-1. Se presente, la tabella seguente associa il codice regionale di fatturazione breve al codice regionale e al nome convenzionali.

Ad esempio, l'uso denominato USW2-ReadRequestUnits indica le unità di richiesta di lettura utilizzate in us-west-2.

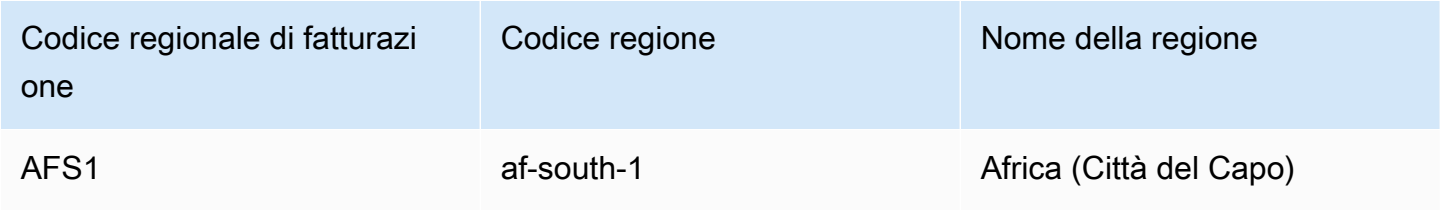

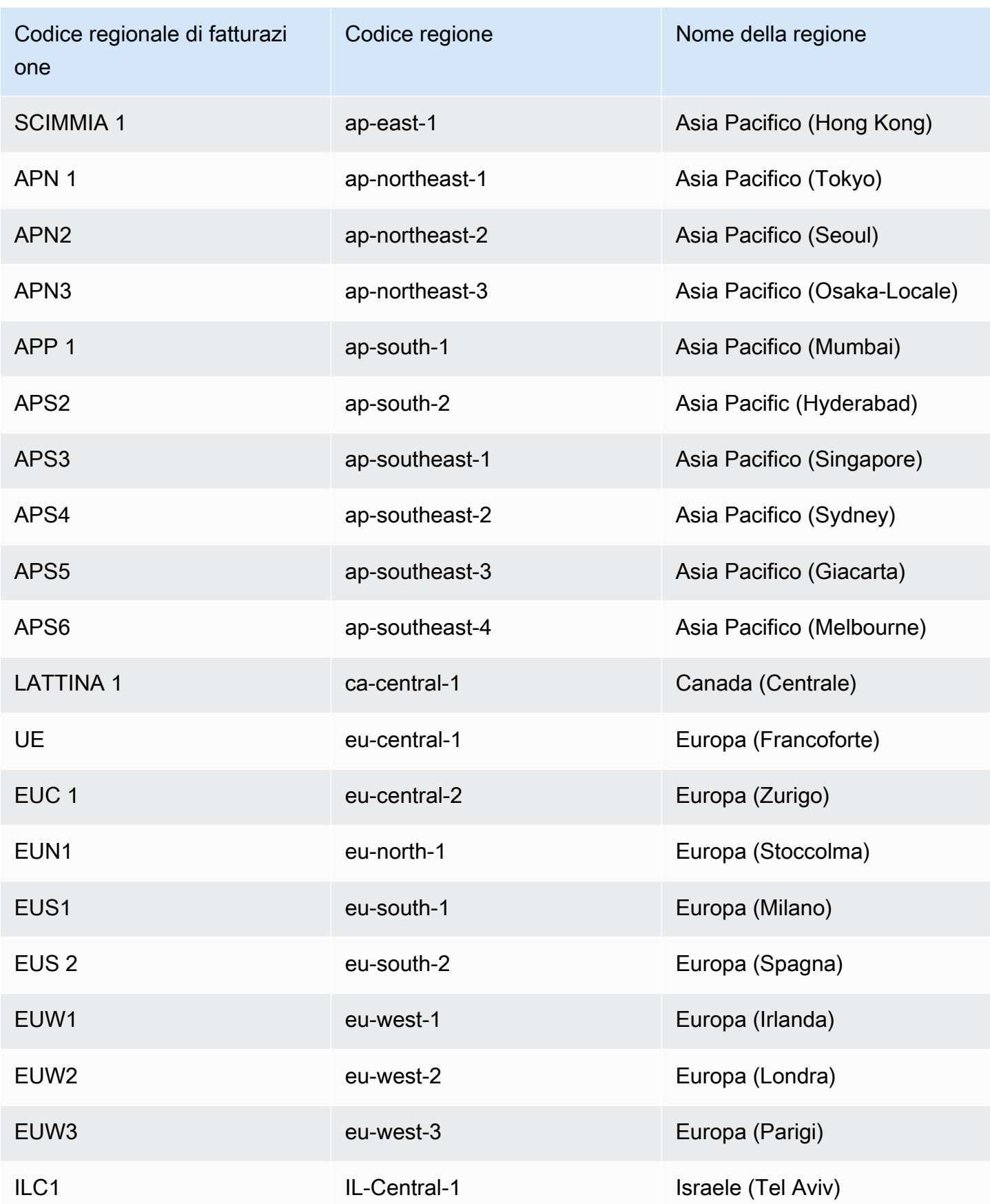

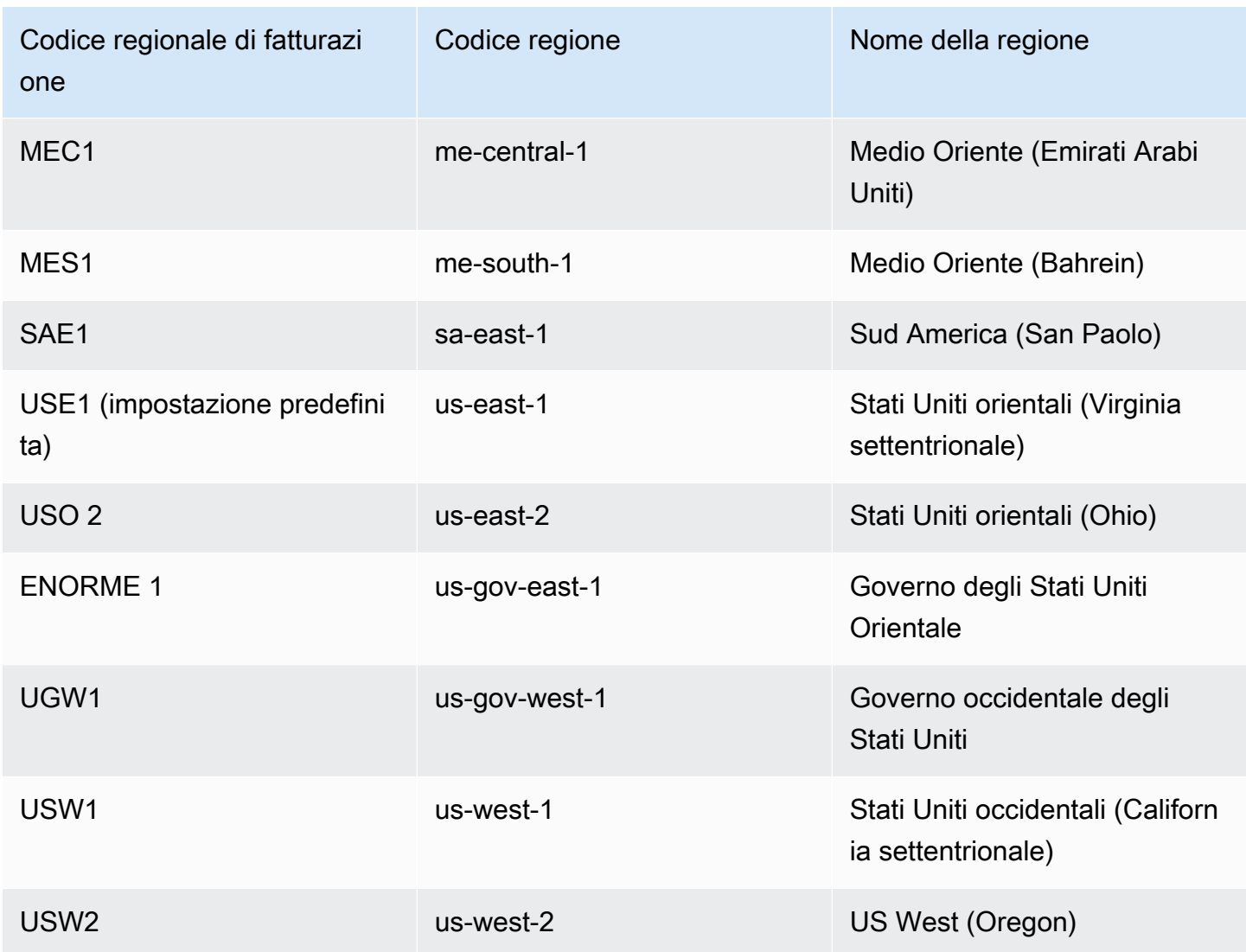

Nelle sezioni seguenti, utilizziamo REG-UsageType pattern per esaminare gli addebiti per DynamoDB, dove REG specifica la regione in cui si è verificato l'utilizzo e UsageType è il codice per il tipo di addebito. Ad esempio, se nel file CSV è presente una voce per, significa che è stato utilizzato USW1- ReadCapacityUnit-Hrs in US-West-1 per la capacità di lettura fornita. In tal caso, l'elenco indicherebbe. REG-ReadCapacityUnit-Hrs

Argomenti

- [Capacità di throughput](#page-2718-0)
- [Streams](#page-2722-0)
- **[Storage](#page-2723-0)**
- [Backup e ripristino](#page-2724-0)
- [Trasferimento dati](#page-2728-0)
- [CloudWatch Approfondimenti per i contributori](#page-2728-1)
- [DynamoDB Accelerator \(DAX\)](#page-2729-0)

## <span id="page-2718-0"></span>Capacità di throughput

#### Capacità assegnata in lettura e scrittura

Quando si crea una tabella DynamoDB in modalità di capacità fornita, si specifica la capacità di lettura e scrittura che si prevede che l'applicazione richieda. Il tipo di utilizzo dipende dalla classe di tabella (Standard o Standard-Infrequent Access). Il servizio di lettura e scrittura viene fornito in base al tasso di consumo al secondo, ma i costi sono calcolati all'ora in base alla capacità fornita.

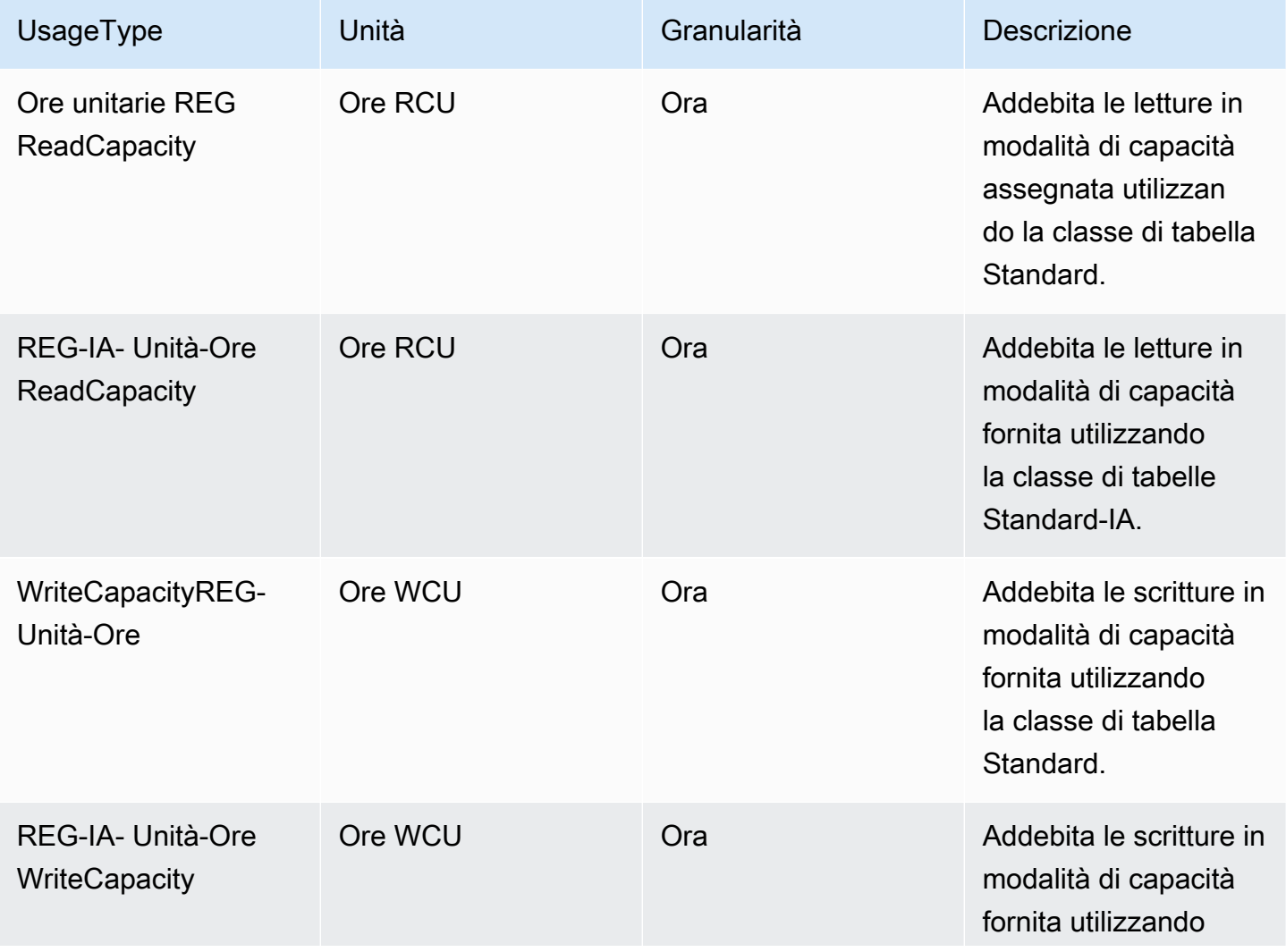

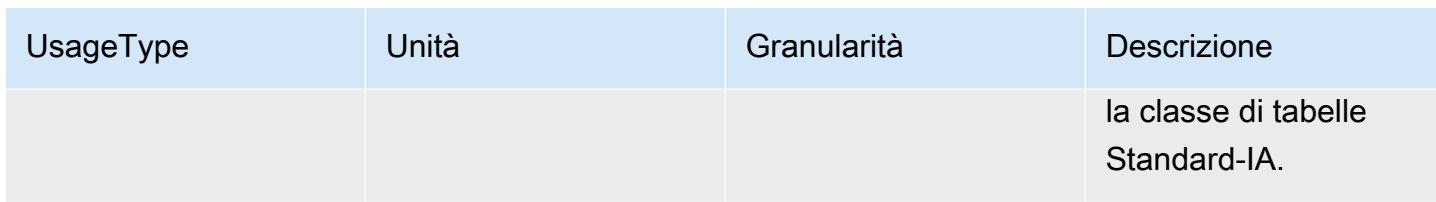

#### Capacità riservata in lettura e scrittura

Con la capacità prenotata, paghi una commissione anticipata una tantum e ti impegni a un livello minimo di utilizzo fornito per un periodo di tempo. La capacità riservata viene fatturata a una tariffa oraria scontata. Qualsiasi capacità fornita in eccesso rispetto alla capacità riservata viene fatturata alle tariffe standard della capacità assegnata. La capacità riservata è disponibile per unità di capacità di lettura e scrittura assegnate a regione singola (RCU e WCU) su tabelle DynamoDB che utilizzano la classe di tabella standard. La capacità riservata per 1 anno e per 3 anni viene fatturata utilizzando gli stessi SKU.

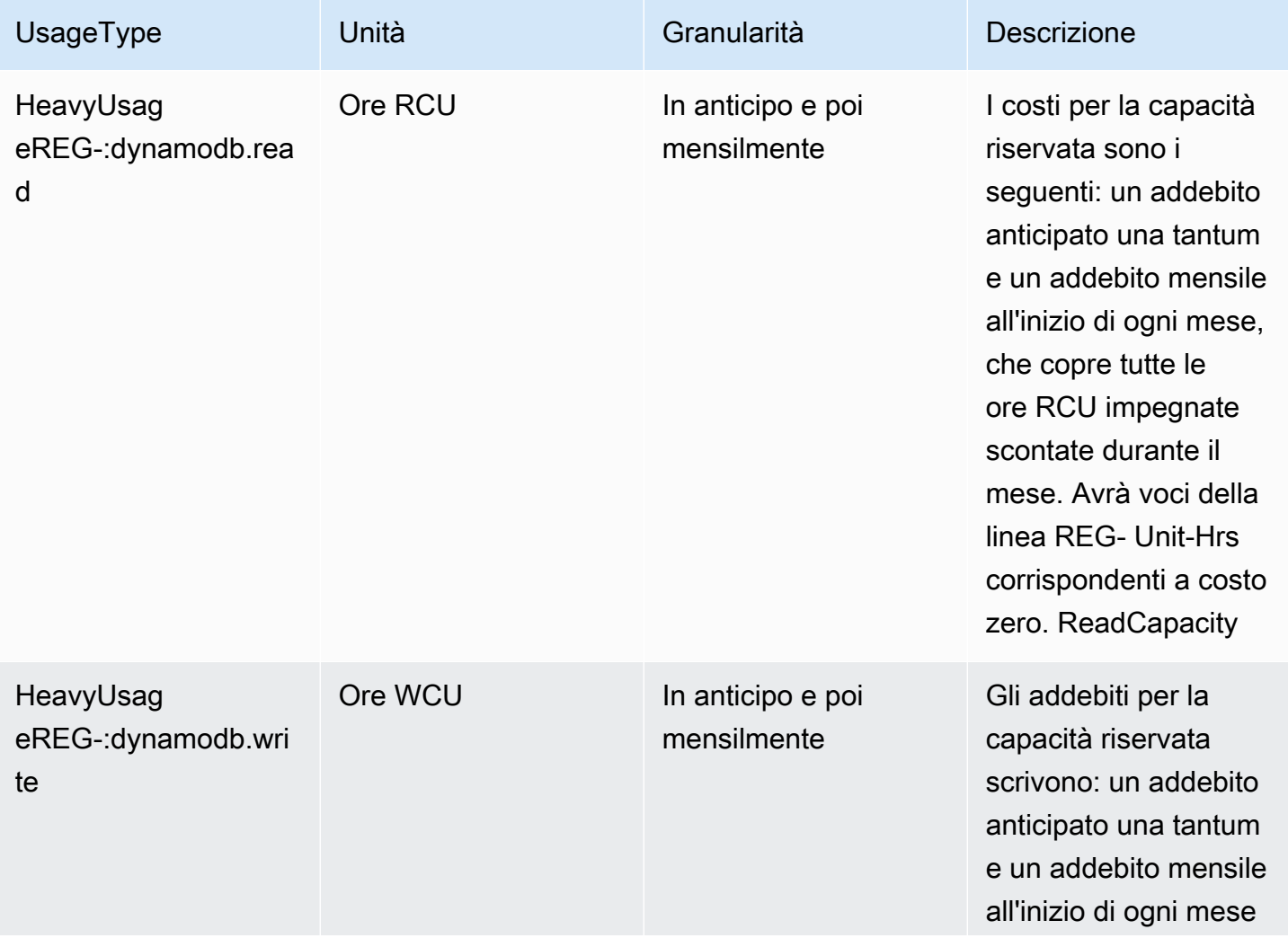

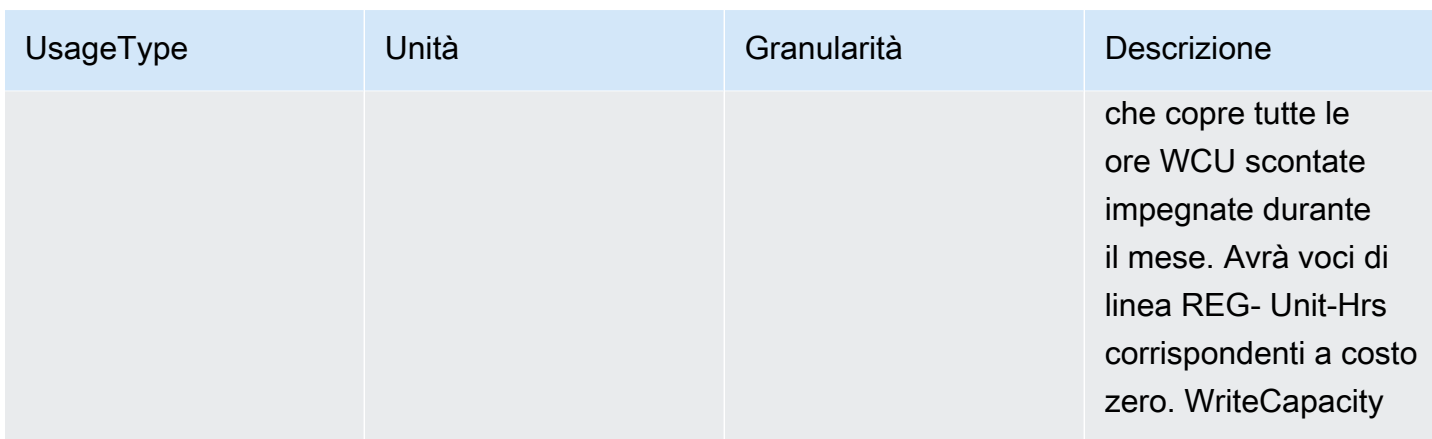

Capacità di lettura e scrittura su richiesta

Quando crei una tabella DynamoDB in modalità di capacità su richiesta, paghi solo per le letture e le scritture eseguite dall'applicazione. I prezzi per le richieste di lettura e scrittura dipendono dalla classe di tabella.

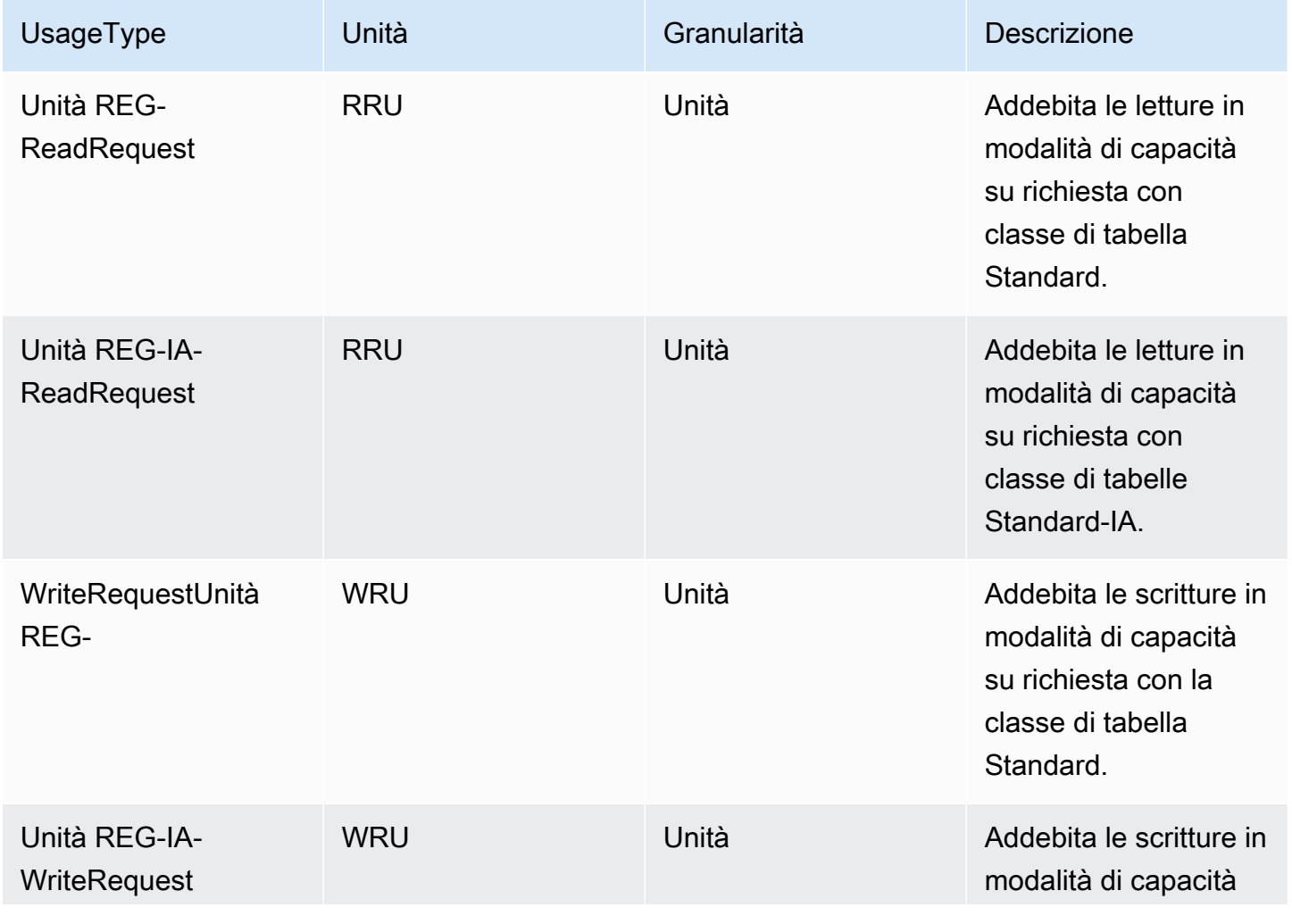

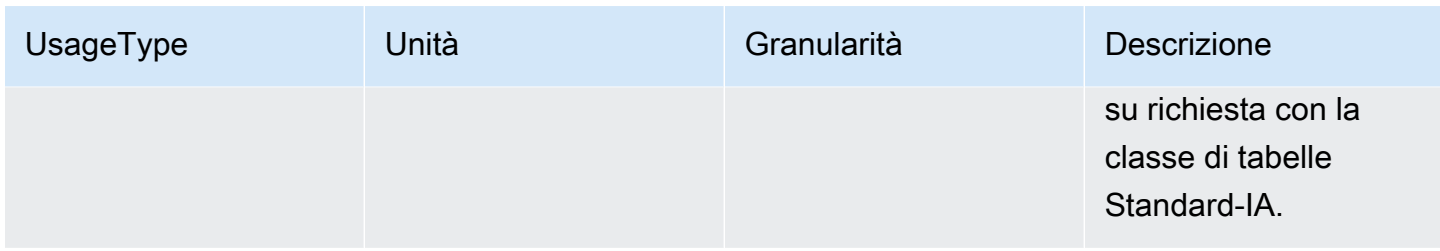

#### Lettura e scrittura di Global Tables

DynamoDB addebita l'utilizzo globale delle tabelle in base alle risorse utilizzate in ciascuna tabella di replica. Per le tabelle globali predisposte, le richieste di scrittura per le tabelle globali vengono misurate in WCU replicate (RWCu) anziché in WCU standard e le scritture su indici secondari globali nelle tabelle globali vengono misurate in WCU. Per le tabelle globali su richiesta, le richieste di scrittura vengono misurate in WRU replicate (RWRu) anziché in WRU standard. Il numero di RWCU o RWRU utilizzate per la replica dipende dalla versione delle tabelle globali in uso. Il prezzo dipende dalla classe di tabella.

Le scritture sugli indici secondari globali (GSI) vengono fatturate utilizzando unità di scrittura standard (WCU e WRU). Le richieste di lettura e l'archiviazione dei dati vengono fatturate in modo identico alle tabelle a regione singola.

Se aggiungi una replica di tabella per creare o estendere una tabella globale in nuove regioni, DynamoDB addebita il ripristino della tabella nelle regioni aggiunte per gigabyte di dati ripristinati. I dati ripristinati vengono addebitati come REG- Size-Bytes. RestoreData Per ulteriori dettagli, fare riferimento a. [Utilizzo del backup e ripristino on demand per DynamoDB](#page-1213-0) La replica tra regioni e l'aggiunta di repliche alle tabelle che contengono dati comportano inoltre costi per il trasferimento dei dati in uscita.

Quando si seleziona la modalità di capacità su richiesta per le tabelle globali DynamoDB, si pagano solo le risorse utilizzate dall'applicazione su ciascuna tabella di replica.

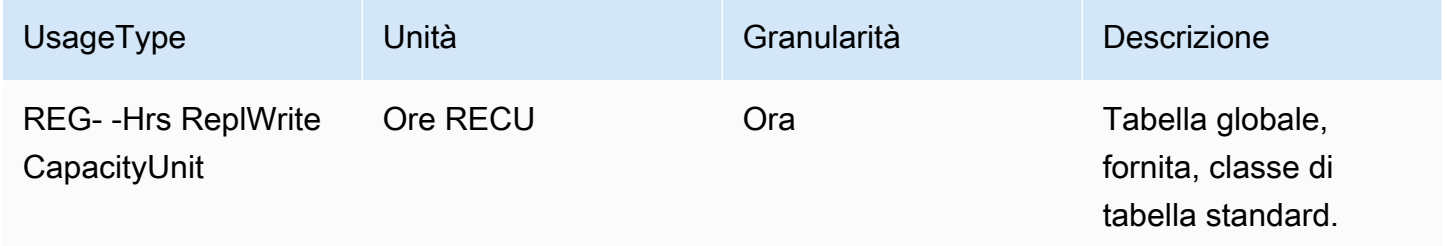

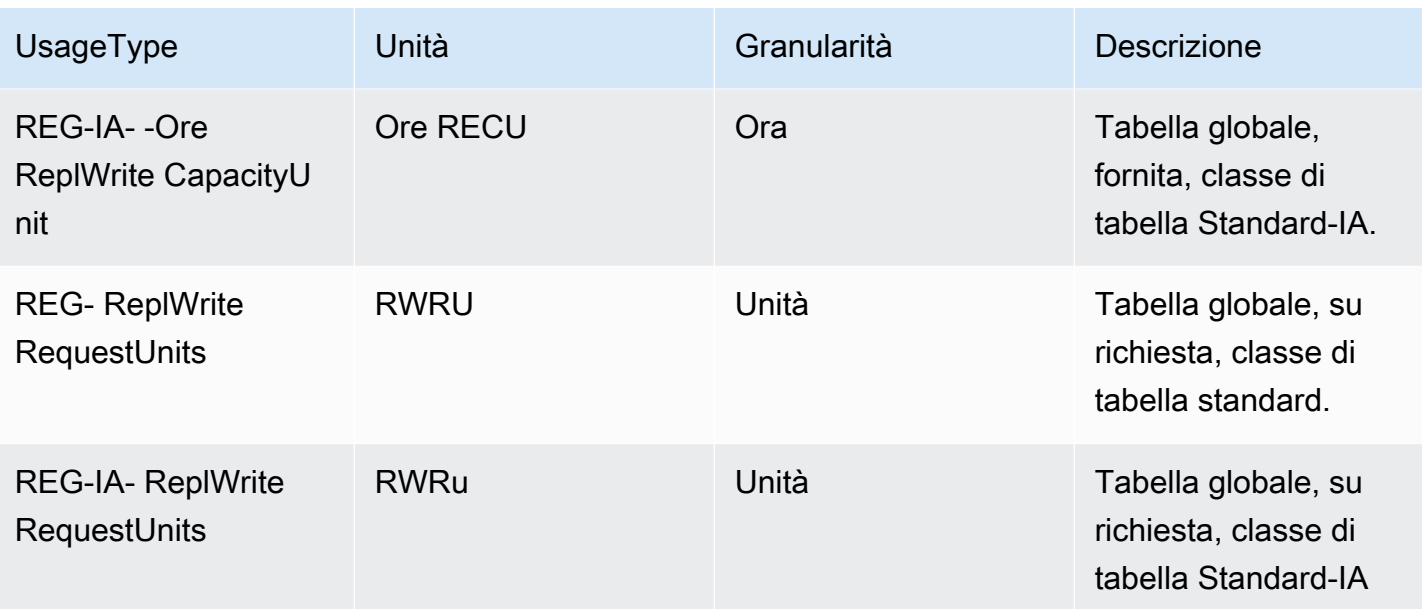

### <span id="page-2722-0"></span>Streams

DynamoDB dispone di due tecnologie di streaming, DynamoDB Streams e Kinesis. Ciascuna ha prezzi separati.

DynamoDB Streams addebita i costi per la lettura dei dati nelle unità di richiesta di lettura. Ogni chiamata GetRecords API viene fatturata come richiesta di lettura di Streams. Non ti vengono addebitati costi per le chiamate GetRecords API richiamate AWS Lambda come parte dei trigger di DynamoDB o dalle tabelle globali di DynamoDB come parte della replica.

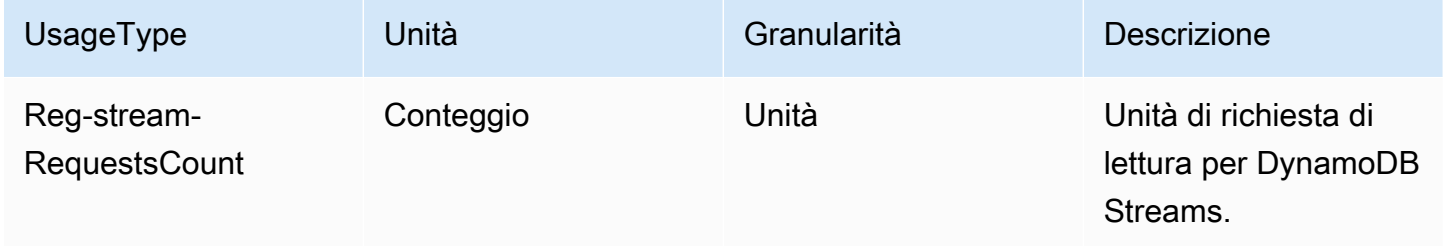

Amazon Kinesis Data Streams addebita i costi per modificare le unità di acquisizione dei dati. DynamoDB addebita un'unità di acquisizione dei dati di modifica per ogni scrittura (fino a 1 KB). Per elementi di dimensioni superiori a 1 KB, sono necessarie unità di acquisizione dei dati di modifica aggiuntive. Si pagano solo le operazioni di scrittura eseguite dall'applicazione senza dover gestire la capacità di throughput sulla tabella.

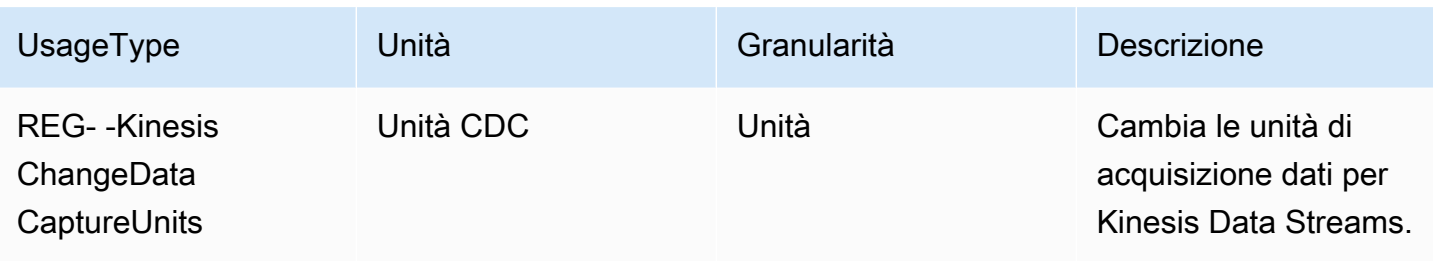

### <span id="page-2723-0"></span>Storage

DynamoDB misura la dimensione dei dati fatturabili aggiungendo la dimensione in byte grezza dei dati più un sovraccarico di archiviazione per articolo che dipende dalle funzionalità che hai abilitato.

### **a** Note

I valori di utilizzo dello storage nel CUR saranno più alti rispetto ai valori di archiviazione durante l'utilizzoDescribeTable, perché DescribeTable non includono il sovraccarico di archiviazione per articolo.

Lo storage viene calcolato su base oraria ma il prezzo mensile è calcolato sulla base di una media delle tariffe orarie.

Sebbene lo storage venga UsageType utilizzato ByteHrs come suffisso, l'utilizzo dello storage nel CUR viene misurato in GB e il prezzo è espresso in GB al mese.

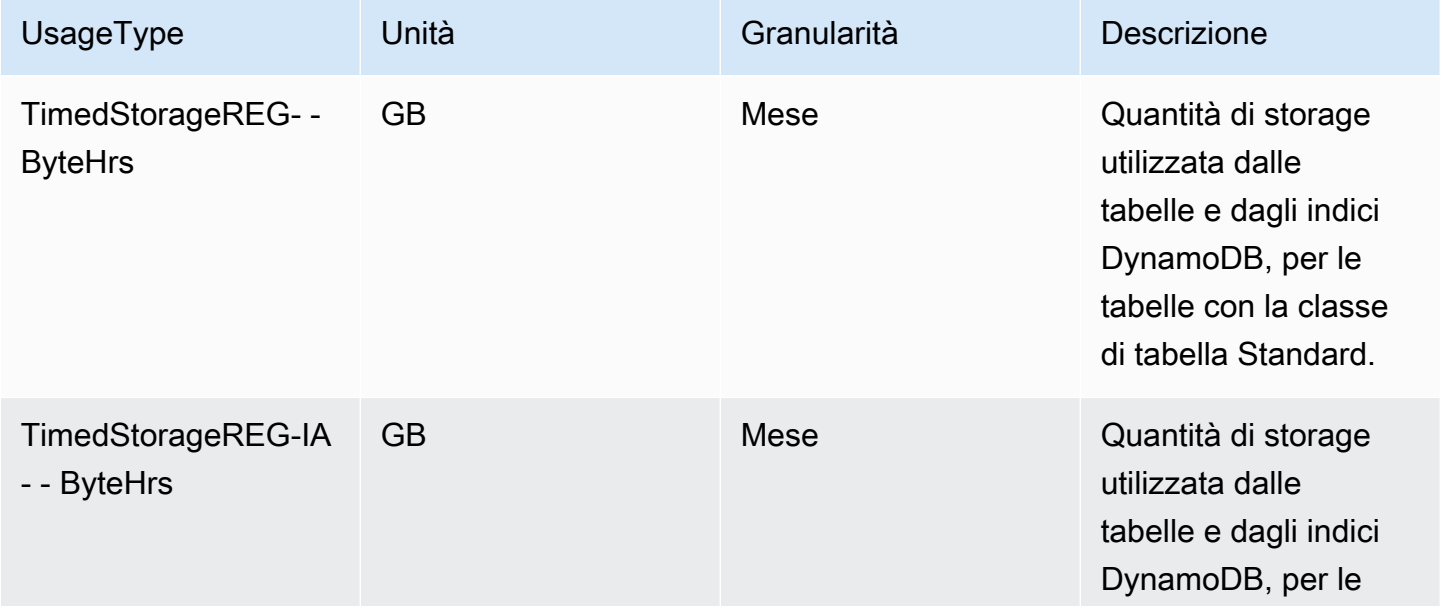

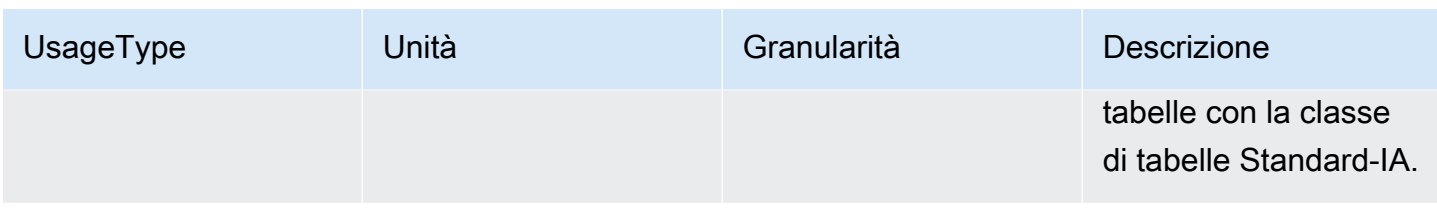

## <span id="page-2724-0"></span>Backup e ripristino

DynamoDB offre due tipi di backup: backup Point In Time Recovery (PITR) e backup on demand. Gli utenti possono anche eseguire il ripristino da tali backup nelle tabelle DynamoDB. Le tariffe riportate di seguito si riferiscono sia ai backup che ai ripristini.

I costi per lo storage di backup vengono addebitati il primo giorno del mese, con modifiche apportate nel corso del mese man mano che i backup vengono aggiunti o rimossi. Per ulteriori informazioni, consulta il [blog Understanding Amazon DynamoDB On-demand Backups](https://repost.aws/articles/AR74LYumctRa-t7Z87uwKrlw) and Billing

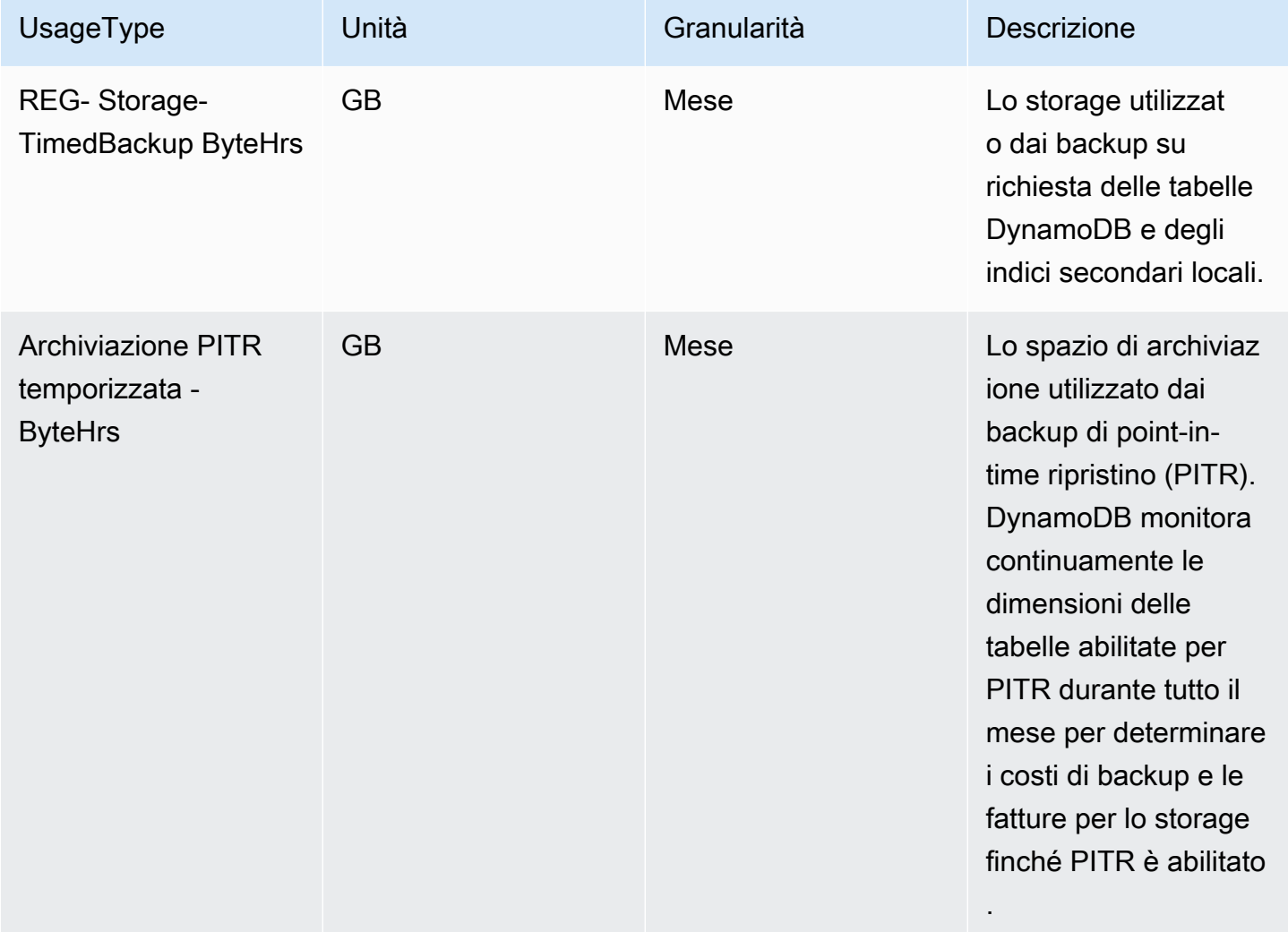

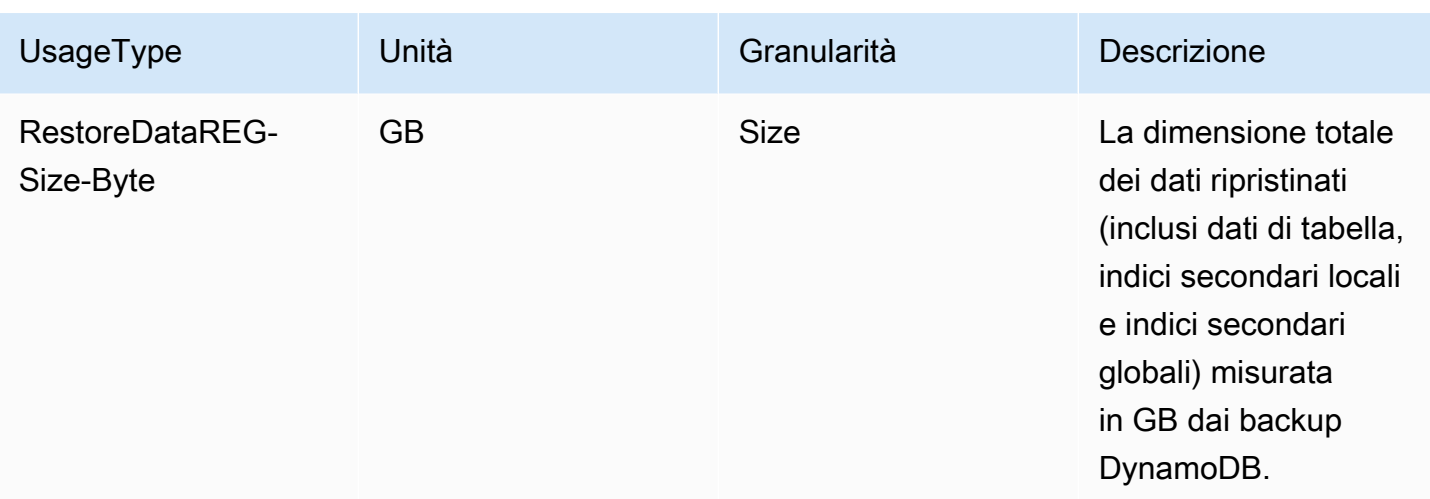

### AWS Backup

AWS Backup è un servizio di backup completamente gestito che semplifica la centralizzazione e l'automazione del backup dei dati tra i AWS servizi nel cloud e in locale. AWS Backup viene addebitato per l'archiviazione (archiviazione a caldo o freddo), le attività di ripristino e il trasferimento di dati tra regioni. I seguenti UsageType addebiti vengono visualizzati nella sezione «AWS Backup» ProductCode anziché in «AmazonDynamoDB».

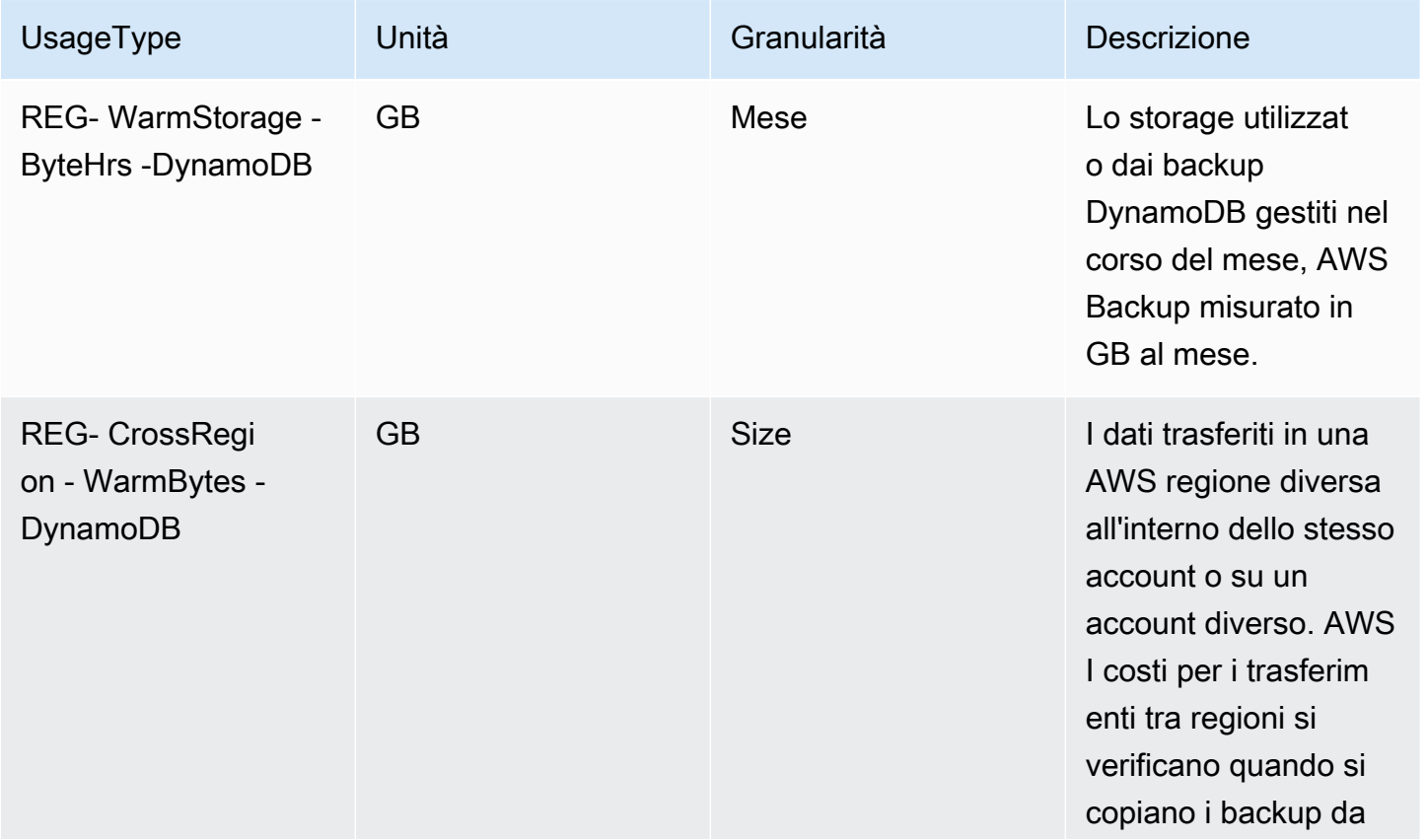

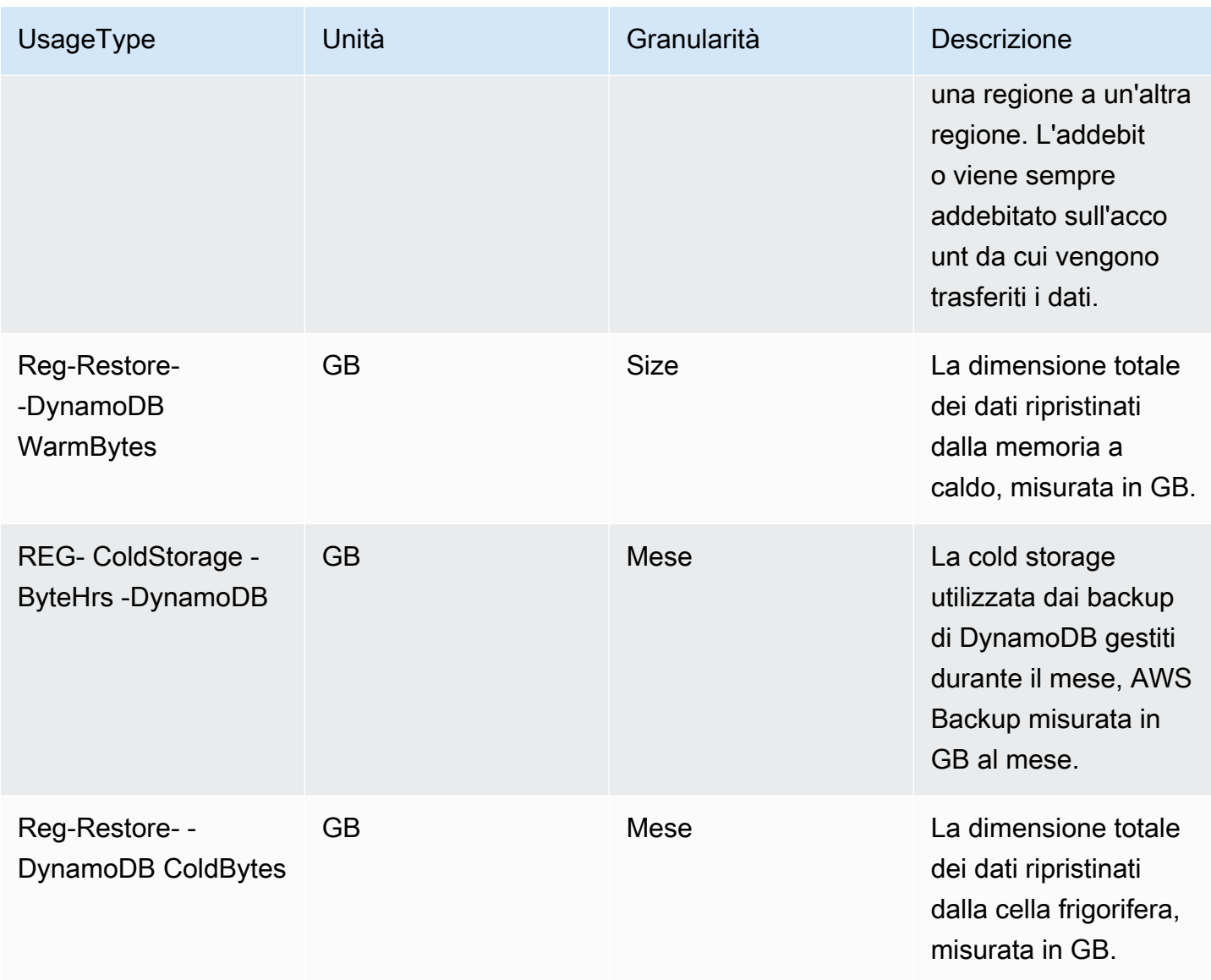

### Esportazione e importazione

Puoi esportare dati da DynamoDB ad Amazon S3 o importare dati da Amazon S3 in una nuova tabella DynamoDB.

Sebbene gli UsageType usi siano utilizzati Bytes come suffisso, l'utilizzo delle esportazioni e delle importazioni nel CUR viene misurato e valutato in GB.

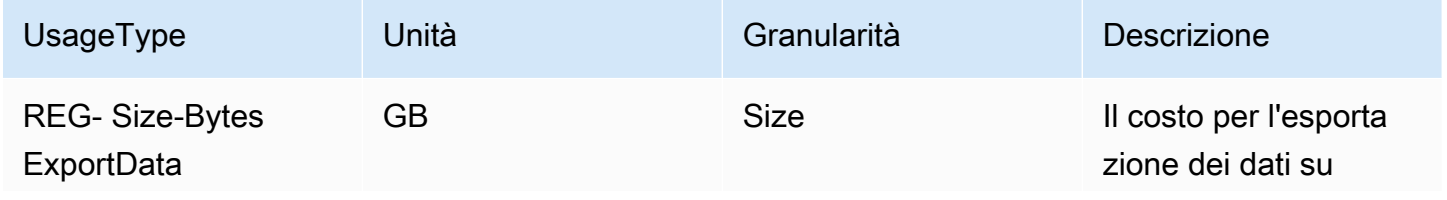

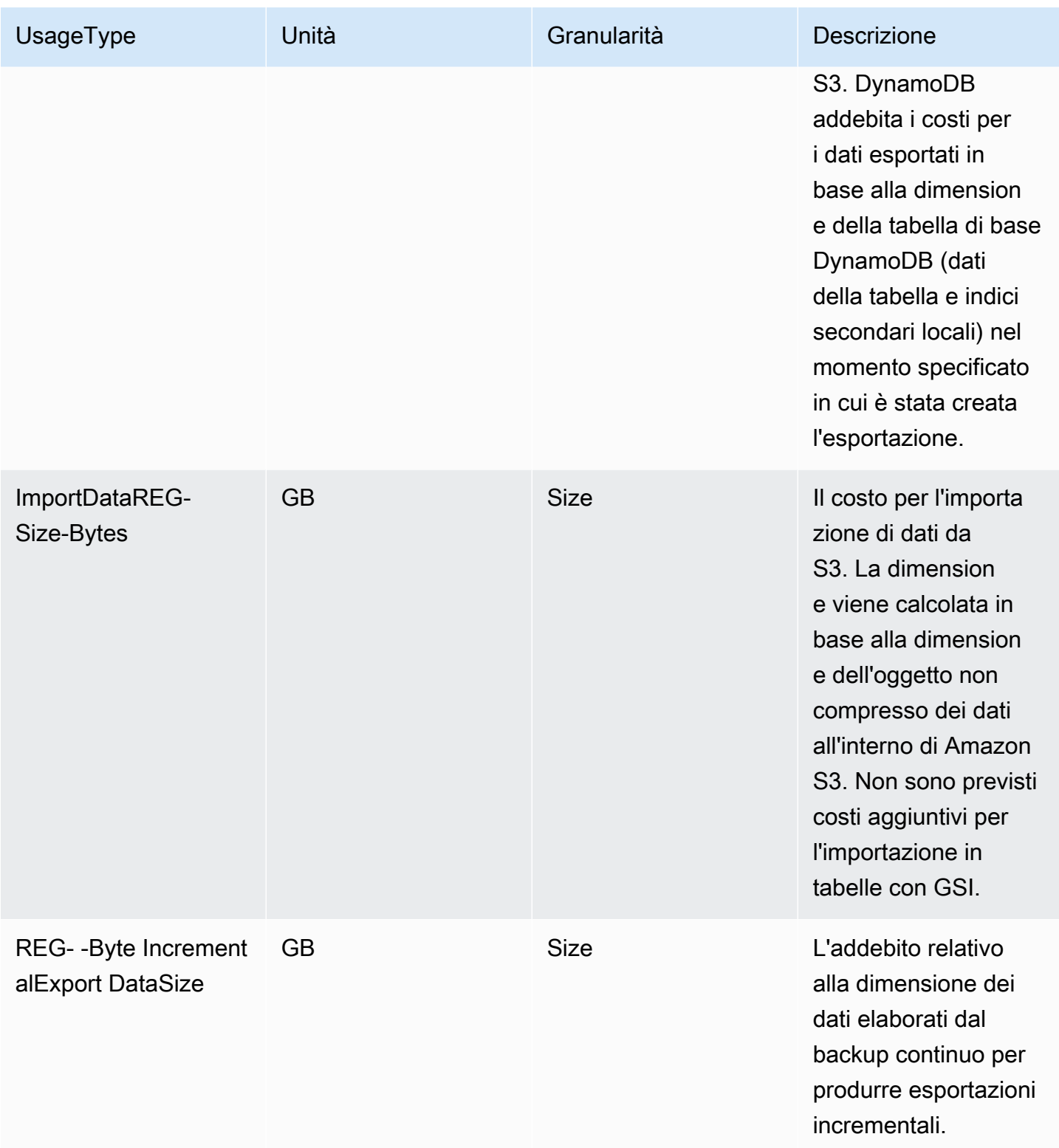

## <span id="page-2728-0"></span>Trasferimento dati

L'attività di trasferimento dei dati può apparire associata al servizio DynamoDB. DynamoDB non addebita alcun costo per il trasferimento di dati in entrata e non addebita alcun costo per i dati trasferiti tra DynamoDB e AWS altri servizi all'interno della AWS stessa regione (in altre parole, 0,00 USD per GB). I dati trasferiti tra AWS regioni (ad esempio tra DynamoDB nella regione Stati Uniti orientali [Virginia settentrionale] e Amazon EC2 nella regione UE [Irlanda]) vengono addebitati su entrambi i lati del trasferimento.

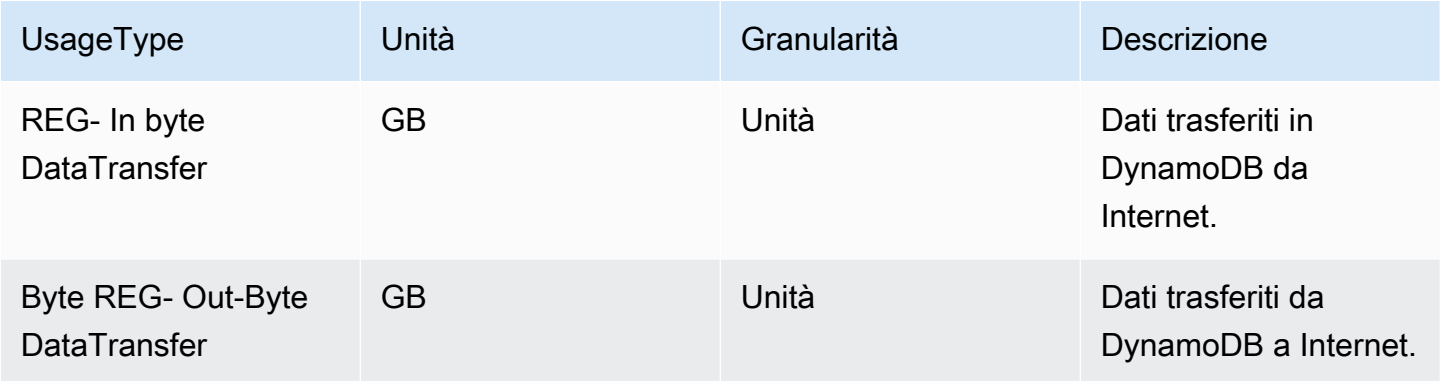

## <span id="page-2728-1"></span>CloudWatch Approfondimenti per i contributori

CloudWatch Contributor Insights for DynamoDB è uno strumento diagnostico per identificare le chiavi a cui si accede più di frequente e quelle con limitazioni nella tabella DynamoDB. I seguenti UsageType addebiti vengono visualizzati sotto «AmazonCloudWatch» anziché «DB». ProductCode AmazonDynamo

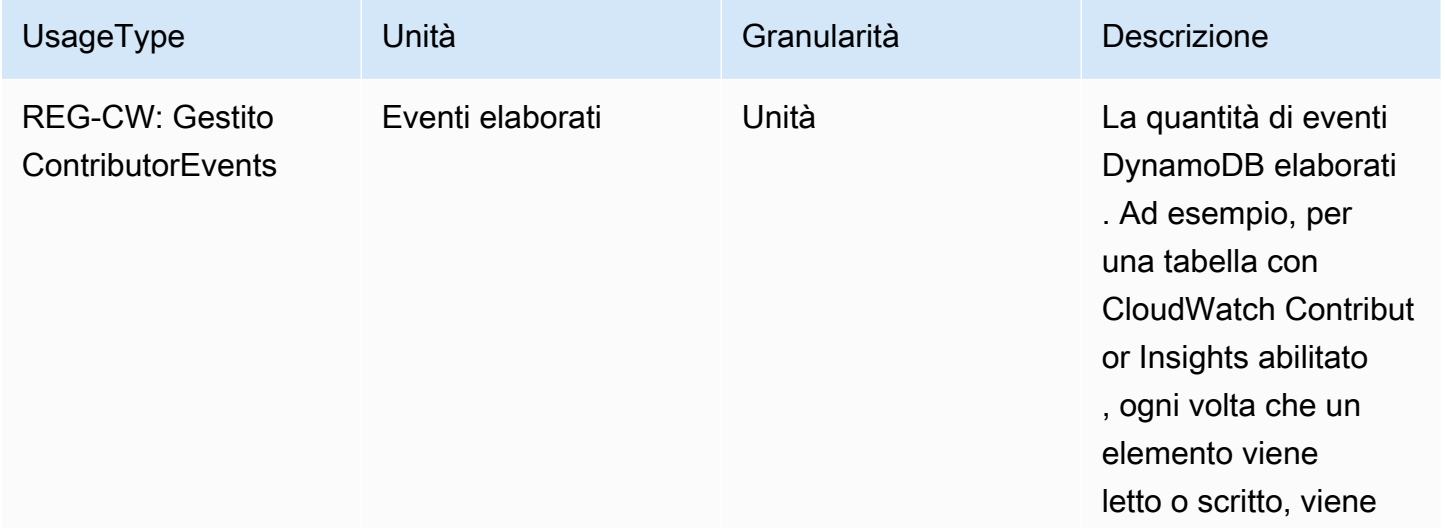

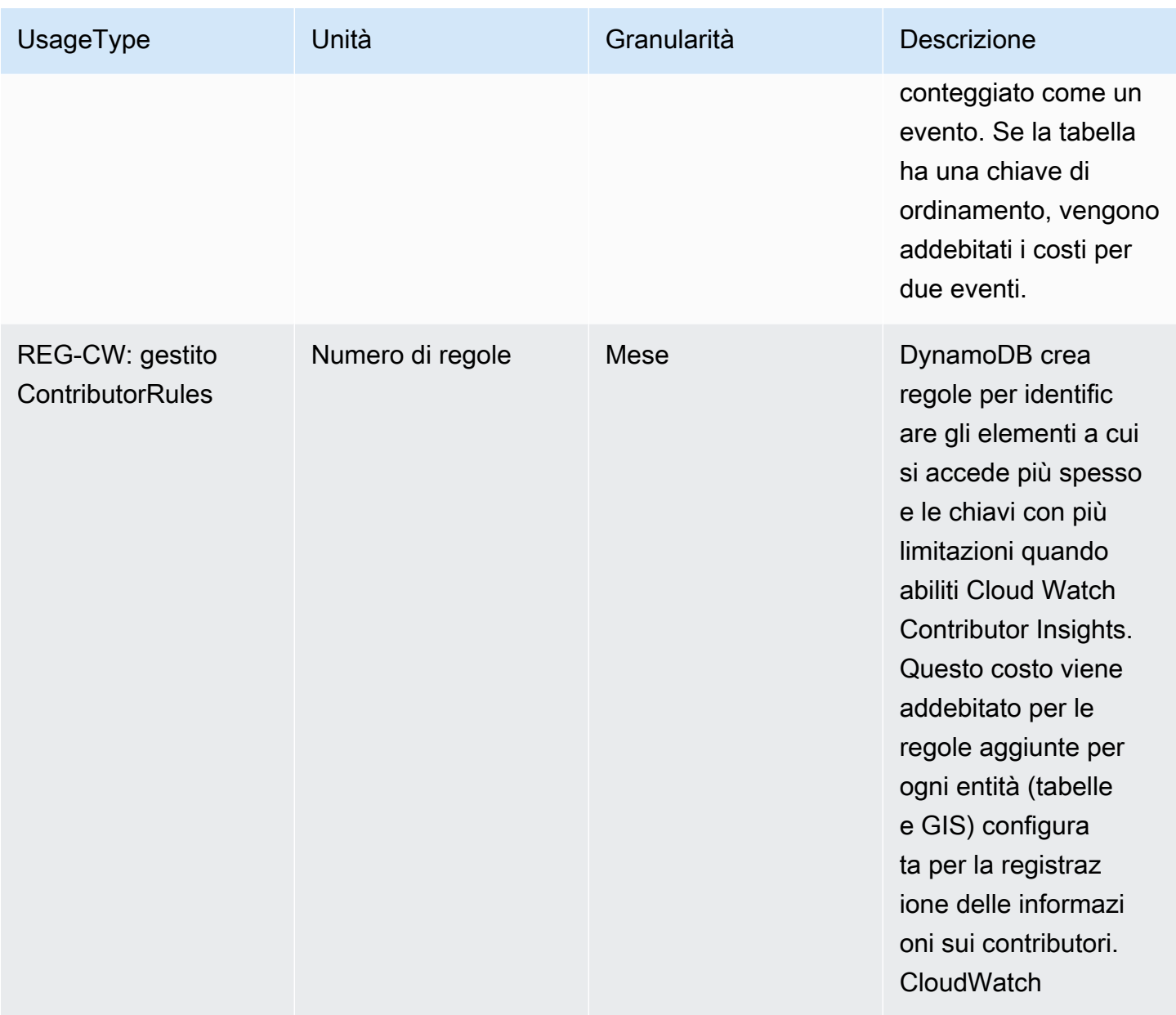

## <span id="page-2729-0"></span>DynamoDB Accelerator (DAX)

DynamoDB Accelerator (DAX) viene fatturato su base oraria in base al tipo di istanza selezionato per il servizio. I costi riportati di seguito si riferiscono alle istanze di DynamoDB Accelerator fornite. I seguenti UsageType addebiti appaiono sotto «AmazonDAX» anziché «DB». ProductCode AmazonDynamo

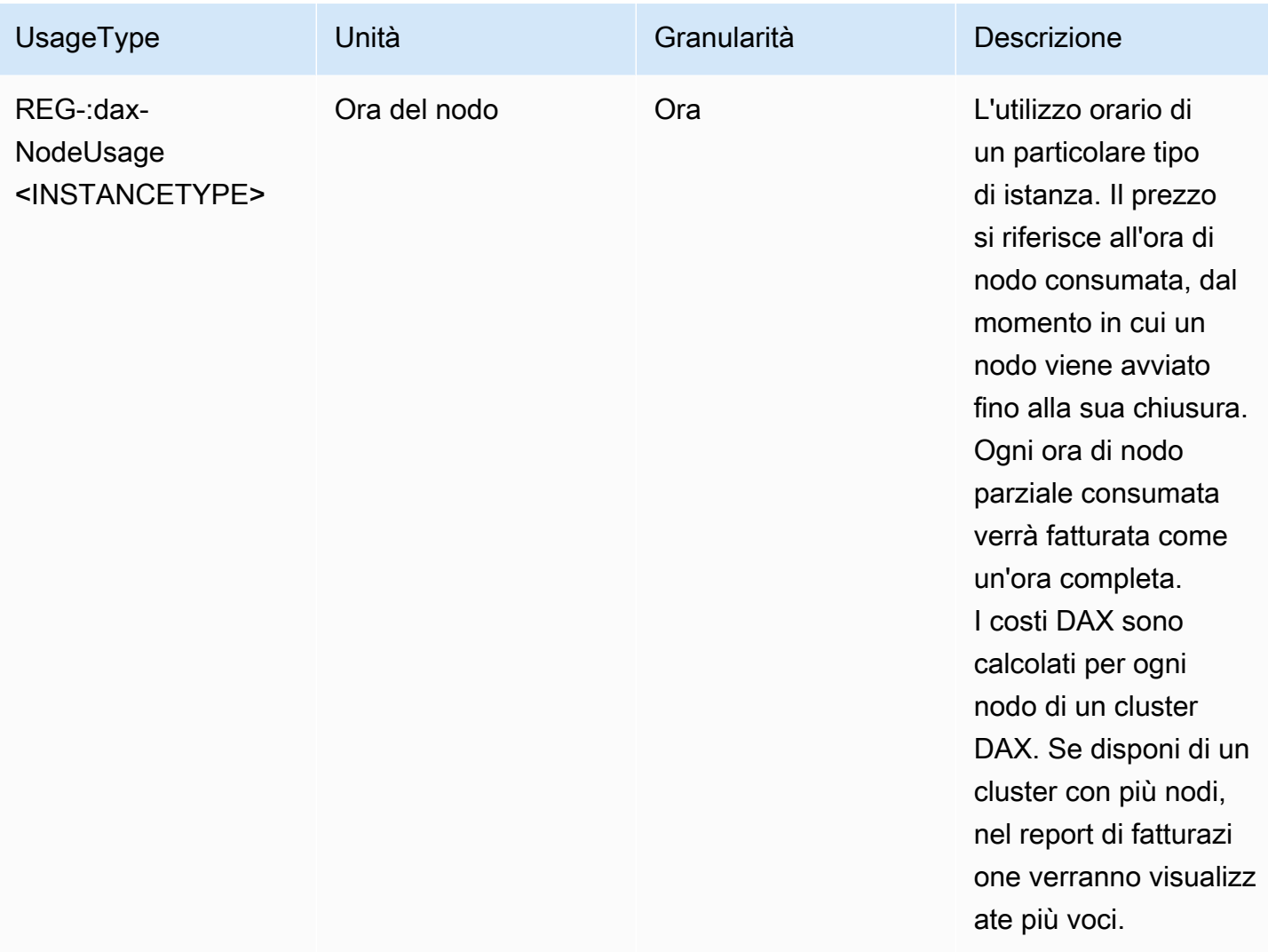

Il tipo di istanza sarà un valore come quello riportato nella tabella seguente. Per informazioni dettagliate sui tipi di nodi, fare riferimento a[Nodi](#page-1265-0).

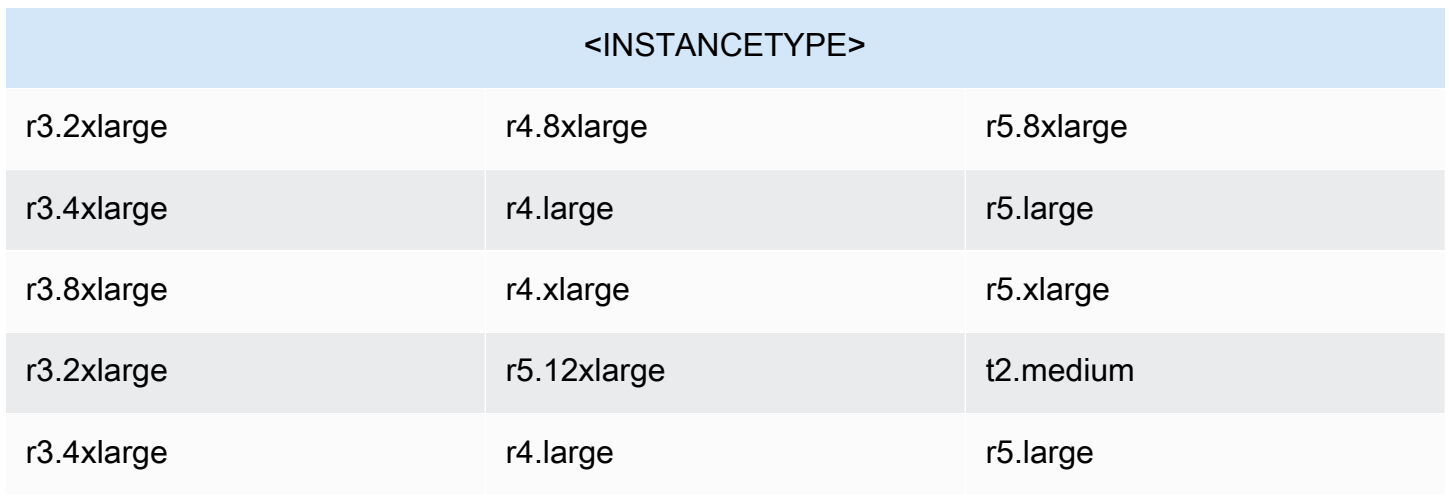

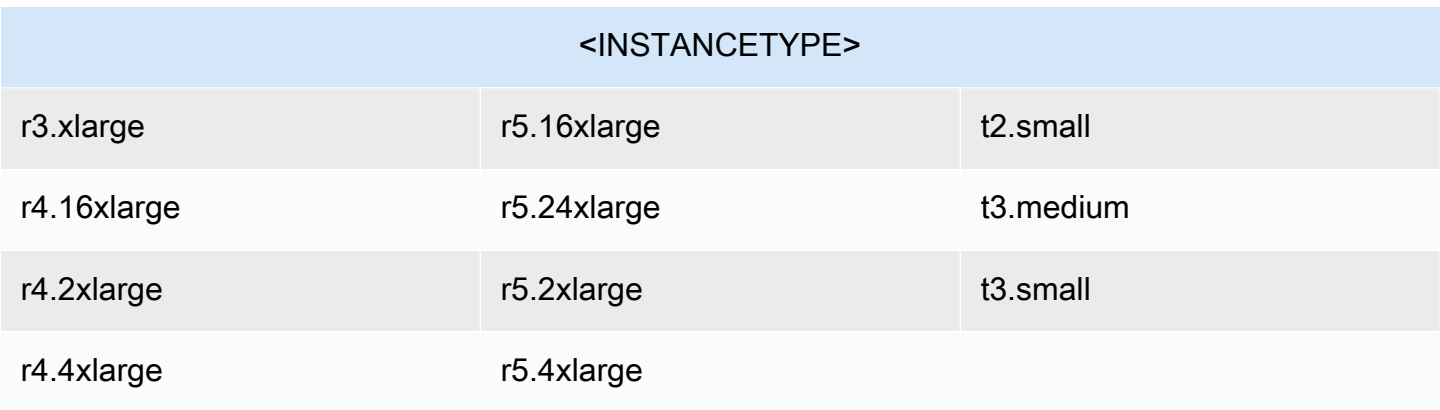

## Considerazioni sulla commutazione delle modalità di capacità

Quando crei una tabella DynamoDB, devi selezionare la modalità di capacità on demand o la modalità di capacità assegnata.

È possibile cambiare le tabelle dalla modalità su richiesta alla modalità di capacità fornita in qualsiasi momento. Quando si effettuano più passaggi tra le modalità di capacità, si applicano le seguenti condizioni:

- È possibile passare da una tabella appena creata in modalità on-demand alla modalità di capacità assegnata in qualsiasi momento. Tuttavia, è possibile tornare alla modalità on demand solo 24 ore dopo il timestamp di creazione della tabella.
- È possibile passare da una tabella esistente in modalità on-demand alla modalità di capacità assegnata in qualsiasi momento. Tuttavia, è possibile tornare alla modalità on demand solo 24 ore dopo l'ultimo timestamp che indica il passaggio alla modalità on demand.

#### Argomenti

- [Passaggio dalla modalità di capacità fornita alla modalità di capacità su richiesta](#page-2731-0)
- [Passaggio dalla modalità di capacità su richiesta alla modalità di capacità fornita](#page-2733-0)

## <span id="page-2731-0"></span>Passaggio dalla modalità di capacità fornita alla modalità di capacità su richiesta

In modalità provisioning, è possibile impostare la capacità di lettura e scrittura in base alle esigenze applicative previste. Quando si aggiorna una tabella dalla modalità assegnata a quella on demand, non è necessario specificare quanto throughput di lettura e scrittura si prevede che l'applicazione

esegua. DynamoDB on-demand offre prezzi pay-per-request semplici per le richieste di lettura e scrittura in modo da pagare solo per ciò che si utilizza, facilitando il bilanciamento di costi e prestazioni. Opzionalmente, puoi configurare il throughput massimo di lettura o scrittura (o entrambi) per le singole tabelle su richiesta e gli indici secondari globali associati per mantenere costi e utilizzo limitati. Per ulteriori informazioni sull'impostazione della velocità effettiva massima per una tabella o un indice specifico, vedere. [Velocità effettiva massima per le tabelle su richiesta](#page-114-0)

Quando si passa dalla modalità di capacità fornita alla modalità di capacità su richiesta, DynamoDB apporta diverse modifiche alla struttura della tabella e delle partizioni. Questo processo può richiedere alcuni minuti. Durante la durata del passaggio, la tabella assicura un throughput consistente con l'unità di capacità in scrittura precedentemente assegnata e le quantità di unità di capacità.

### Velocità di trasmissione effettiva iniziale per la modalità di capacità on demand

Se di recente hai passato una tabella esistente alla modalità di capacità su richiesta per la prima volta, la tabella presenta le seguenti impostazioni di picco precedenti, anche se in precedenza la tabella non serviva traffico utilizzando la modalità di capacità su richiesta.

Di seguito sono riportati alcuni esempi di possibili scenari:

- Qualsiasi tabella con provisioning configurata al di sotto di 4000 WCU e 12.000 RCU, che non sia mai stata precedentemente predisposta per un numero maggiore di unità. Quando passi questa tabella a on-demand per la prima volta, DynamoDB si assicurerà che sia scalabile per supportare istantaneamente almeno 4.000 unità di scrittura/sec e 12.000 unità di lettura/sec.
- Una tabella predisposta configurata come 8.000 WCU e 24.000 RCU. Quando passi a questa tabella su richiesta, continuerà a essere in grado di supportare almeno 8.000 unità di scrittura/sec e 24.000 unità di lettura/sec in qualsiasi momento.
- Una tabella assegnata configurata con 8.000 WCU e 24.000 RCU, che ha utilizzato 6.000 unità di scrittura al secondo e 18.000 unità di lettura al secondo per un periodo prolungato. Passando a questa tabella su richiesta, continuerà a supportare almeno 8.000 unità di scrittura/sec e 24.000 unità di lettura/sec. Il traffico precedente può inoltre consentire alla tabella di sostenere livelli di traffico molto più elevati senza limitazione della larghezza di banda della rete.
- Una tabella precedentemente assegnata con 10.000 WCU e 10.000 RCU, ma attualmente assegnata con 10 RCU e 10 WCU. Passando a questa tabella su richiesta, sarà in grado di supportare almeno 10.000 unità di scrittura/sec e 10.000 unità di lettura/sec.

### Impostazioni di ridimensionamento automatico

Quando aggiorni una tabella dalla modalità assegnata a quella on demand:

- Se utilizzi la console, tutte le (eventuali) impostazioni di scalabilità automatica verranno eliminate.
- Se utilizzi l' AWS SDK AWS CLI o, tutte le impostazioni di ridimensionamento automatico verranno mantenute. Queste impostazioni possono essere applicate quando aggiorni nuovamente la tabella alla modalità di fatturazione assegnata.

## <span id="page-2733-0"></span>Passaggio dalla modalità di capacità su richiesta alla modalità di capacità fornita

Durante il ritorno alla modalità di capacità assegnata, a partire dalla modalità di capacità on demand, la tabella assicura un throughput consistente con il picco precedente raggiunto quando la tabella era impostata sulla modalità di capacità on demand.

### Gestione della capacità

Quando aggiorni una tabella dalla modalità on demand a quella assegnata, considera quanto segue:

• Se utilizzi l' AWS SDK AWS CLI o, scegli le impostazioni di capacità assegnate corrette della tabella e degli indici secondari globali utilizzando Amazon CloudWatch per esaminare il consumo storico (ConsumedWriteCapacityUnitse le ConsumedReadCapacityUnits metriche) per determinare le nuove impostazioni di throughput.

#### **G** Note

Se sposti una tabella globale alla modalità assegnata, osserva il consumo massimo tra tutte le repliche regionali per le tabelle di base e gli indici secondari globali quando stabilisci le nuove impostazioni di throughput.

• Se stai passando dalla modalità on demand alla modalità provisioning, assicurati di impostare le unità fornite iniziali a un livello sufficientemente alto da gestire la capacità della tabella o dell'indice durante la transizione.

### Gestione del dimensionamento automatico

Quando aggiorni una tabella dalla modalità on demand a quella assegnata:

- Se utilizzi la console, ti consigliamo di abilitare la scalabilità automatica con le seguenti impostazioni predefinite:
	- Utilizzo di destinazione: 70%
	- Capacità minima assegnata: 5 unità
	- Capacità massima assegnata: il massimo delle regioni
- Se utilizzi l'SDK AWS CLI o, le impostazioni di ridimensionamento automatico precedenti (se presenti) vengono mantenute.

## Migrazione di una tabella DynamoDB da un account a un altro

Puoi migrare una tabella Amazon DynamoDB da un account a un altro per implementare una strategia multi-account o una strategia di backup. Puoi farlo anche per motivi di test, debug o conformità. Un caso d'uso comune è la copia di tabelle DynamoDB in ambienti di produzione, staging, test e sviluppo in cui ogni ambiente utilizza un account diverso. AWS

DynamoDB offre due opzioni per la migrazione delle tabelle da AWS un account all'altro:

- AWS Backup per il backup e il ripristino tra account: AWS Backup è un servizio di backup completamente gestito che consente di gestire centralmente i backup su più AWS servizi. Con la sua funzionalità di backup e ripristino tra account, è possibile eseguire il backup di una tabella DynamoDB in un account e ripristinare il backup su un altro account della stessa organizzazione. AWS
- Esportazione e importazione di DynamoDB su Amazon S3: l'utilizzo delle funzionalità di esportazione e importazione di DynamoDB su Amazon S3 consente di eseguire un'esportazione completa in un bucket Amazon S3 e quindi importare tali dati in una nuova tabella in un altro account. AWS Questo approccio è adatto quando è necessario migrare tra account che non fanno parte della stessa AWS organizzazione o se non si desidera utilizzarlo. AWS Backup

**a** Note

L'importazione da Amazon S3 non supporta tabelle con indici secondari locali (LSI), ma supporta indici secondari globali (GSI). Per ulteriori informazioni su LSI e GSI, consulta. [Miglioramento dell'accesso ai dati tramite gli indici secondari](#page-991-0)

#### Argomenti

- [Esegui la migrazione di una tabella utilizzando AWS Backup per il backup e il ripristino tra account](#page-2735-0)
- [Migra una tabella utilizzando l'esportazione in S3 e l'importazione da S3](#page-2737-0)

## <span id="page-2735-0"></span>Esegui la migrazione di una tabella utilizzando AWS Backup per il backup e il ripristino tra account

#### **Prerequisiti**

- AWS Gli account di origine e di destinazione devono appartenere alla stessa organizzazione nel servizio AWS Organizations
- Autorizzazioni valide di AWS Identity and Access Management (IAM) per creare e utilizzare casseforti AWS Backup

Per ulteriori informazioni sulla configurazione dei backup tra account, consulta [Creazione di copie di](https://docs.aws.amazon.com/aws-backup/latest/devguide/create-cross-account-backup.html) [backup](https://docs.aws.amazon.com/aws-backup/latest/devguide/create-cross-account-backup.html) tra account. AWS

#### Informazioni sui prezzi

AWS costi per il backup (in base alla dimensione della tabella), qualsiasi copia dei dati tra AWS regioni (in base alla quantità di dati), per il ripristino (in base alla quantità di dati) e per eventuali costi di archiviazione correnti. Per evitare addebiti continui, puoi eliminare il backup se non ti serve dopo il ripristino.

Per ulteriori informazioni sui prezzi, consulta [Prezzi di AWS Backup.](https://aws.amazon.com/backup/pricing/)

Fase 1: Abilitare le funzionalità avanzate per DynamoDB e il backup tra account

- 1. Sia nell' AWS account di origine che in quello di destinazione, accedi alla console di AWS gestione e apri la console AWS di Backup.
- 2. Scegli l'opzione Impostazioni.
- 3. In Funzionalità avanzate per i backup di Amazon DynamoDB, verifica che le funzionalità avanzate siano abilitate. In caso contrario, scegli Abilita.
- 4. In Gestione su più account, per il backup su più account, scegli Attiva.
# Passaggio 2: crea un archivio di backup nell'account di origine e nell'account di destinazione

- 1. Negli AWS account di origine, apri la console AWS di Backup.
- 2. Scegliere Vault di Backup.
- 3. Scegliere Crea vault di Backup.
- 4. Copia e salva l'Amazon Resource Name (ARN) degli archivi di backup creati e l'account di destinazione. AWS
- 5. Avrai bisogno degli ARN degli archivi di backup di origine e di destinazione per copiare il backup della tabella DynamoDB tra account.

## Fase 3: Creare un backup della tabella DynamoDB nell'account di origine

- 1. Nella pagina AWS Backup Dashboard, scegli Crea backup su richiesta.
- 2. Nella sezione Impostazioni, seleziona DynamoDB come tipo di risorsa, quindi seleziona il nome della tabella.
- 3. Nell'elenco a discesa Backup vault, seleziona l'archivio di backup che hai creato nell'account di origine.
- 4. Seleziona il periodo di conservazione desiderato.
- 5. Scegliere Create on-demand backup (Crea backup on demand).
- 6. Monitora lo stato del processo di backup nella scheda Processi di AWS backup della pagina Processi di backup.

Fase 4: Copiare il backup della tabella DynamoDB dall'account di origine all'account di destinazione

- 1. Al termine del processo di backup, apri la AWS Backup console nell'account di origine e scegli Backup vault.
- 2. In Backup, scegli il backup della tabella DynamoDB. Scegli Azioni e poi Copia.
- 3. Inserisci la AWS regione dell'account di destinazione.
- 4. Per ARN del vault esterno, inserisci l'ARN dell'archivio di backup che hai creato nell'account di destinazione.

5. Nell'archivio di backup dell'account di destinazione, abilita l'accesso da un account di origine per consentire la copia dei backup.

Fase 5: Ripristinare il backup della tabella DynamoDB nell'account di destinazione

- 1. Nell' AWS account di destinazione, apri la AWS Backup console e scegli Backup vault
- 2. In Backup, seleziona il backup che hai copiato dall'account di origine. Scegli Azioni, quindi Ripristina.
- 3. Inserisci il nome della nuova tabella DynamoDB, la crittografia che avrà questa nuova tabella, la chiave con cui desideri crittografare il ripristino e qualsiasi altra opzione.
- 4. Una volta completato il ripristino, lo stato della tabella verrà visualizzato come Attivo.

# Migra una tabella utilizzando l'esportazione in S3 e l'importazione da S3

**Prerequisiti** 

- È necessario abilitare Point-in-Time Recovery (PITR) per la tabella per eseguire l'esportazione in S3. Per ulteriori informazioni, consulta [P oint-in-time recovery: come funziona.](#page-1246-0)
- Autorizzazioni IAM valide per eseguire l'esportazione. Per ulteriori informazioni, consulta [Richiesta](#page-2829-0)  [di esportazione di una tabella in DynamoDB](#page-2829-0).
- Autorizzazioni IAM valide sufficienti per eseguire l'importazione. Per ulteriori informazioni, consulta [Richiesta di importazione di una tabella in DynamoDB.](#page-2807-0)

Informazioni sui prezzi

AWS addebiti per PITR (in base alle dimensioni della tabella e per quanto tempo PITR è abilitato). Se non hai bisogno di PITR tranne che per l'esportazione, puoi disattivarlo al termine dell'esportazione. AWS inoltre addebiti per le richieste effettuate nei confronti di S3, per l'archiviazione dei dati esportati in S3 e per l'importazione (in base alla dimensione non compressa dei dati importati).

[Per ulteriori informazioni sui prezzi di DynamoDB, consulta la pagina dei prezzi di DynamoDB.](https://aws.amazon.com/dynamodb/pricing/)

#### **a** Note

Esistono limiti alla dimensione e al numero di oggetti durante l'importazione da S3 a DynamoDB. Per ulteriori informazioni, consulta [Quote di importazione](#page-2819-0).

## Fase 1: Richiedere l'esportazione di una tabella in Amazon S3

- 1. Accedi alla console di AWS gestione e apri la console DynamoDB.
- 2. Nel riquadro di navigazione sul lato sinistro della console, scegli Exports to S3 (Esportazioni su S3).
- 3. Scegli una tabella di origine e un bucket S3 di destinazione. Inserisci l'URL del bucket dell'account di destinazione utilizzando il formato. s3://bucketname/prefix Il prefisso è una cartella opzionale che aiuta a mantenere organizzato il bucket di destinazione.
- 4. Scegli Esportazione completa. Un'esportazione completa restituisce lo snapshot dell'intera tabella così com'era nel point-in-time specificato.
	- a. Seleziona Ora corrente per esportare l'ultima istantanea completa della tabella
	- b. Per il formato di file esportato, scegli tra DynamoDB JSON e Amazon Ion. L'opzione predefinita è DynamoDB JSON.
- 5. Fai clic sul pulsante Esporta per iniziare l'esportazione.
- 6. Le esportazioni di tabelle di piccole dimensioni dovrebbero concludersi in pochi minuti, ma le tabelle nell'intervallo dei terabyte potrebbero richiedere più di un'ora.

### Fase 2: Richiedere l'importazione di una tabella da Amazon S3

- 1. Accedi alla console di AWS gestione e apri la console DynamoDB.
- 2. Nel pannello di navigazione sul lato sinistro della console, scegliere Exports to S3 (Esportazioni su S3).
- 3. Nella pagina visualizzata, selezionare Import from S3 (Importazione da S3).
- 4. Immettere l'URL di origine di Amazon S3. Puoi trovarla anche usando il pulsante Browse S3:. s3://bucket/prefix/AWSDynamoDB/<XXXXXXXX-XXXXXX>/Data/
- 5. Specificare se si è il proprietario nella casella S3 bucket owner (Proprietario bucket S3).
- 6. In Importa compressione del file, seleziona GZIP in modo che corrisponda all'esportazione.
- 7. In Importa formato file, seleziona DynamoDB JSON in modo che corrisponda all'esportazione.
- 8. Seleziona il pulsante Avanti e scegli le opzioni per la nuova tabella che verrà creata per archiviare i dati.
- 9. Selezionare di nuovo Next (Successivo) per rivedere le opzioni di importazione, quindi fare clic su Import (Importa) per avviare l'attività di importazione. Vedrai la tua nuova tabella elencata nelle Tabelle con lo stato Creazione. La tabella non è accessibile durante questo periodo.
- 10. Una volta completata l'importazione, lo stato verrà visualizzato come Attivo e potrai iniziare a utilizzare la tabella.
- 11. Le importazioni di piccole dimensioni dovrebbero terminare nel giro di pochi minuti, ma le tabelle dell'ordine dei terabyte potrebbero richiedere più di un'ora.

## Mantenere le tabelle sincronizzate durante la migrazione

Se riesci a sospendere le operazioni di scrittura sulla tabella di origine per tutta la durata della migrazione, l'origine e l'output dovrebbero corrispondere esattamente dopo la migrazione. Se non riesci a mettere in pausa le operazioni di scrittura, la tabella di destinazione normalmente si trova un po' indietro rispetto all'origine dopo la migrazione. Per recuperare la tabella di origine, puoi utilizzare lo streaming (DynamoDB Streams o Kinesis Data Streams for DynamoDB) per riprodurre le scritture avvenute nella tabella di origine dopo il backup o l'esportazione.

Dovresti iniziare a leggere i record dello stream prima del timestamp quando hai esportato la tabella di origine in S3. Ad esempio, se l'esportazione in S3 è avvenuta alle 14:00 e l'importazione nella tabella di destinazione è stata conclusa alle 23:00, è necessario avviare la lettura del flusso DynamoDB alle 13:58. La tabella delle opzioni di streaming per l'acquisizione dei dati di modifica riassume le funzionalità di ciascun modello di streaming.

L'uso di DynamoDB Streams con Lambda offre un approccio semplificato per la sincronizzazione dei dati tra le tabelle DynamoDB di origine e di destinazione. È possibile utilizzare una funzione Lambda per riprodurre ogni scrittura nella tabella di destinazione.

**a** Note

Gli elementi vengono conservati in DynamoDB Streams per 24 ore, quindi è necessario pianificare il completamento del backup e del ripristino o l'esportazione e l'importazione all'interno di tale finestra.

# Linee guida prescrittive per integrare DAX con le applicazioni DynamoDB

[DynamoDB](#page-1256-0) Accelerator (DAX) è un servizio di caching compatibile con DynamoDB che offre prestazioni rapide in memoria per applicazioni impegnative, come quelle che richiedono molta lettura.

Utilizzando DAX, è possibile ottenere tempi di risposta in microsecondi per accedere ai dati richiesti di frequente. Questa guida prescrittiva di DynamoDB Accelerator fornisce informazioni complete e best practice per l'integrazione di DAX con le applicazioni DynamoDB.

Questa guida fornisce le conoscenze di base per chi è alle prime armi con DAX o desidera ottimizzare le configurazioni esistenti. [Questa guida tratta vari argomenti, ad esempio, quando](#page-1265-0)  [utilizzare DAX e creare un cluster DAX.](#page-1265-0) Include anche esempi pratici e spiegazioni dettagliate per aiutarvi a implementare efficacemente DAX nei vostri progetti. Infine, questa guida offre strategie avanzate da implementare per massimizzare le capacità di caching DAX e garantire applicazioni veloci e scalabili.

Argomenti

- [Valutazione dell'idoneità di DAX per i vostri casi d'uso](#page-2740-0)
- [Configurazione del cluster DAX](#page-2743-0)
- [Dimensionamento del cluster DAX](#page-2749-0)
- [Implementazione di un cluster](#page-2756-0)
- [Gestione delle operazioni del cluster](#page-2757-0)
- [Monitoraggio di DAX](#page-2760-0)

## <span id="page-2740-0"></span>Valutazione dell'idoneità di DAX per i vostri casi d'uso

Questa sezione spiega quando e perché usare DAX. L'utilizzo di questa guida consente di determinare se l'integrazione di DAX con DynamoDB è vantaggiosa per i modelli di carico di lavoro, i requisiti di prestazioni e le esigenze di coerenza dei dati dell'applicazione. Vengono inoltre illustrati gli scenari in cui DAX potrebbe non essere adatto, ad esempio, carichi di lavoro con elevati livelli di scrittura e dati a cui si accede raramente.

#### In questa sezione

- [Quando e perché scegliere DAX](#page-2740-1)
- [Quando non usare DAX](#page-2742-0)

## <span id="page-2740-1"></span>Quando e perché scegliere DAX

Puoi prendere in considerazione l'aggiunta di DAX allo stack di applicazioni in diversi scenari. Ad esempio, utilizzate DAX per ridurre la latenza complessiva delle richieste di lettura su DynamoDB o

per ridurre al minimo le letture ripetute degli stessi dati da una tabella. L'elenco seguente presenta esempi di scenari in cui è possibile trarre vantaggio dall'integrazione di DAX con DynamoDB:

- Requisito di alte prestazioni
	- Letture a bassa latenza: è consigliabile prendere in considerazione l'utilizzo di DAX se l'applicazione richiede tempi di risposta in microsecondi per letture alla fine coerenti. DAX può anche ridurre drasticamente i tempi di risposta per l'accesso ai dati letti di frequente.
- Carichi di lavoro ad alta intensità di lettura
	- Applicazioni ad alta intensità di lettura: per le applicazioni con un read-to-write rapporto elevato, ad esempio 10:1 o più, DAX genera più accessi alla cache e meno dati obsoleti. Ciò riduce le letture su una tabella. Per evitare di leggere dati obsoleti dalla cache se l'applicazione richiede molta scrittura, assicuratevi di impostare un valore inferiore [Tempo di vita \(TTL\)](#page-800-0) per la cache.
	- Memorizzazione nella cache delle query più comuni: se l'applicazione legge spesso gli stessi dati, ad esempio i prodotti più diffusi su una piattaforma di e-commerce, DAX può gestire queste richieste direttamente dalla sua cache.
- Schemi di traffico a raffica
	- Ridimensionamento più fluido delle tabelle: DAX aiuta a mitigare gli impatti dei picchi di traffico improvvisi. DAX fornisce un buffer per aumentare correttamente la capacità delle tabelle DynamoDB, riducendo il rischio di limitazione della lettura.
	- Maggiore velocità di lettura per ogni elemento: DynamoDB alloca partizioni individuali per ogni elemento. [Tuttavia, una partizione inizia a limitare le letture di un elemento quando raggiunge le](#page-119-0) [3.000 unità di capacità di lettura \(RCU\).](#page-119-0) DAX consente di scalare le letture di un singolo articolo oltre le 3.000 RCU.
- Ottimizzazione dei costi
	- Riduzione dei costi di DynamoDB: la lettura da DAX può ridurre le letture inviate a una tabella DynamoDB, con un impatto diretto sui costi. Con un elevato tasso di accesso alla cache, il costo ridotto di lettura delle tabelle può superare il costo di un cluster DAX, il che si traduce in una riduzione dei costi netti.
- Requisiti di consistenza dei dati
	- Coerenza finale: DAX supporta letture alla fine coerenti. Ciò rende DAX adatto a casi d'uso in cui la coerenza immediata non è fondamentale.
	- Scrittura nella cache: le scritture eseguite su DAX sono di tipo write-through[.](#page-1284-0) Una volta che DAX conferma di aver scritto un elemento in DynamoDB, mantiene la versione dell'elemento nella

cache degli elementi. Questo meccanismo di scrittura aiuta a mantenere una maggiore coerenza dei dati tra cache e database, ma utilizza risorse aggiuntive del cluster DAX.

## <span id="page-2742-0"></span>Quando non usare DAX

Sebbene DAX sia potente, non è adatto a tutti gli scenari. L'elenco seguente presenta esempi di scenari in cui l'integrazione di DAX con DynamoDB non è adatta:

- Carichi di lavoro con elevati livelli di scrittura: il vantaggio principale di DAX è la velocizzazione delle letture, ma le scritture utilizzano più risorse DAX rispetto alle letture. Se l'applicazione è prevalentemente caratterizzata da un elevato livello di scrittura, i vantaggi di DAX potrebbero essere limitati.
- Dati letti raramente: se l'applicazione accede ai dati raramente o se l'applicazione accede a un'ampia gamma di dati riutilizzati raramente (dati inutilizzati), è probabile che si verifichi un calo. [cache hit ratio](#page-2760-1) In questo caso, il sovraccarico legato alla manutenzione della cache potrebbe non giustificare l'aumento delle prestazioni.
- Letture o scritture in blocco: se l'applicazione esegue più scritture in blocco rispetto alle singole scritture, è consigliabile utilizzare DAX. Inoltre, per le letture collettive, è necessario eseguire scansioni complete della tabella direttamente su una tabella DynamoDB.
- Requisiti di coerenza o transazione elevati: DAX invia letture e chiamate [TransactGetItems](https://docs.aws.amazon.com/amazondynamodb/latest/APIReference/API_TransactGetItems.html) fortemente coerenti a una tabella DynamoDB. È necessario effettuare queste letture sul cluster DAX per evitare di utilizzare le risorse del cluster. Gli elementi letti in questo modo non verranno memorizzati nella cache; pertanto, il routing di tali elementi tramite DAX non serve a nulla.
- Applicazioni semplici con requisiti prestazionali modesti: per le applicazioni con requisiti prestazionali modesti e tolleranza per la latenza diretta di DynamoDB, la complessità e il costo dell'aggiunta di DAX potrebbero non essere necessari. Da solo, DynamoDB gestisce un throughput elevato e fornisce prestazioni a una cifra in millisecondi.
- Esigenze di interrogazione complesse che vanno oltre l'accesso chiave-valore: DAX è ottimizzato per modelli di accesso chiave-valore. Se l'applicazione richiede funzionalità di interrogazione complesse con filtri complessi, come le operazioni di [interrogazione](https://docs.aws.amazon.com/amazondynamodb/latest/APIReference/API_Query.html) e [scansione](https://docs.aws.amazon.com/amazondynamodb/latest/APIReference/API_Scan.html), i vantaggi della memorizzazione nella cache DAX potrebbero essere limitati.

In queste situazioni, usa [Amazon ElastiCache for Redis](https://docs.aws.amazon.com/AmazonElastiCache/latest/red-ug/WhatIs.html) come alternativa. ElastiCache for Redis supporta strutture di dati avanzate, come elenchi, set e hash. Offre anche funzionalità come pub/ sub, indici geospaziali e scripting.

• Requisiti di conformità: attualmente DAX non offre gli stessi accreditamenti di conformità di DynamoDB. Ad esempio, DAX non ha ancora ottenuto l'accreditamento SOC.

# <span id="page-2743-0"></span>Configurazione del cluster DAX

Il cluster DAX è un cluster gestito, ma è possibile modificarne le configurazioni in base ai requisiti dell'applicazione. A causa della sua stretta integrazione con le operazioni dell'API DynamoDB, è necessario considerare i seguenti aspetti quando si integra l'applicazione con DAX.

#### In questa sezione

- **[Prezzi DAX](#page-2743-1)**
- [Cache degli elementi e cache delle interrogazioni](#page-2743-2)
- [Selezione dell'impostazione TTL per le cache](#page-2745-0)
- [Memorizzazione nella cache di più tabelle con un cluster DAX](#page-2747-0)
- [Replica dei dati nelle tabelle globali DAX e DynamoDB](#page-2747-1)
- [Disponibilità della regione DAX](#page-2748-0)
- [Comportamento della memorizzazione nella cache DAX](#page-2748-1)

## <span id="page-2743-1"></span>Prezzi DAX

Il costo di un cluster dipende dal numero e dalla dimensione dei [nodi](#page-1265-1) a cui è stato assegnato il provisioning. Ogni nodo viene fatturato per ogni ora di esecuzione nel cluster. Per ulteriori informazioni, consulta [Prezzi di Amazon DynamoDB](https://aws.amazon.com/dynamodb/pricing/).

Gli accessi alla cache non comportano costi per DynamoDB, ma influiscono sulle risorse del cluster DAX. Gli errori nella cache comportano costi di lettura di DynamoDB e richiedono risorse DAX. Le scritture comportano costi di scrittura di DynamoDB e influiscono sulle risorse del cluster DAX per delegare la scrittura.

<span id="page-2743-2"></span>Cache degli elementi e cache delle interrogazioni

DAX gestisce una [cache degli elementi e una cache](#page-1262-0) delle [interrogazioni.](#page-1263-0) Comprendere le differenze tra queste cache può aiutarvi a determinare le caratteristiche di prestazioni e coerenza che offrono all'applicazione.

#### Cache degli elementi Cache delle query

#### Purpose

Memorizza i risultati delle [GetItem](https://docs.aws.amazon.com/amazondynamodb/latest/APIReference/API_GetItem.html)operazioni dell'API [BatchGetAnd Item](https://docs.aws.amazon.com/amazondynamodb/latest/APIReference/API_BatchGetItem.html).

Memorizza i risultati delle operazioni delle API [Query](https://docs.aws.amazon.com/amazondynamodb/latest/APIReference/API_Query.html) e [Scan.](https://docs.aws.amazon.com/amazondynamodb/latest/APIReference/API_Scan.html) Queste operazioni possono restituire più elementi in base alle condizioni di interrogazione anziché a chiavi di elemento specifiche.

#### Access type

Utilizza l'accesso basato su chiavi.

Quando un'applicazione richiede dati utilizzan do GetItem oBatchGetItem , DAX controlla innanzitutto la cache degli elementi utilizzando la chiave primaria degli elementi richiesti. Se l'elemento è memorizzato nella cache e non è scaduto, DAX lo restituisce immediatamente senza accedere alla tabella DynamoDB.

#### Cache invalidation

DAX replica automaticamente gli elementi aggiornati nella cache degli elementi dei nodi del cluster DAX nei seguenti scenari:

- L'aggiornamento di un elemento viene scritto tramite la cache.
- Leggi una versione aggiornata dell'articolo dalla tabella.

Utilizza l'accesso basato su parametri.

DAX memorizza nella cache il set di risultati e le operazioni API. Query Scan DAX gestisce le richieste successive con gli stessi parametri che includono le stesse condizioni di interroga zione, tabella e indice, dalla cache. Ciò riduce significativamente i tempi di risposta e il consumo di throughput di lettura di DynamoDB.

La cache delle query è più difficile da invalidar e rispetto alla cache degli elementi. Gli aggiornamenti degli elementi potrebbero non corrispondere direttamente alle query o alle scansioni memorizzate nella cache. È necessario ottimizzare attentamente il TTL della cache delle query per mantenere la coerenza dei dati. Le scritture tramite DAX o la tabella di base non si riflettono nella cache delle query finché il TTL non scade la risposta precedent emente memorizzata nella cache e DAX non esegue una nuova query su DynamoDB.

#### Global secondary index

#### Cache degli elementi Cache delle query

Poiché l'operazione GetItem API non è supportata sugli indici secondari locali o sugli indici secondari globali, la cache degli elementi memorizza nella cache solo le letture dalla tabella di base.

La cache delle query memorizza nella cache le query relative sia alle tabelle che agli indici.

## <span id="page-2745-0"></span>Selezione dell'impostazione TTL per le cache

Il TTL determina il periodo per il quale i dati vengono archiviati nella cache prima che diventino obsoleti. Dopo questo periodo, i dati vengono aggiornati automaticamente alla richiesta successiva. La scelta dell'impostazione TTL corretta per le cache DAX implica un equilibrio tra l'ottimizzazione delle prestazioni delle applicazioni e la coerenza dei dati. Poiché non esiste un'impostazione TTL universale che funzioni per tutte le applicazioni, l'impostazione TTL ottimale varia in base alle caratteristiche e ai requisiti specifici dell'applicazione. Ti consigliamo di iniziare con un'impostazione TTL conservativa utilizzando questa guida prescrittiva. Quindi, modifica in modo iterativo l'impostazione TTL in base ai dati e alle informazioni sulle prestazioni dell'applicazione.

DAX mantiene un elenco degli elementi utilizzati più di recente (LRU) per la cache degli elementi. L'elenco LRU tiene traccia della prima scrittura o dell'ultima lettura degli elementi dalla cache. Quando la memoria del nodo DAX è piena, DAX elimina gli elementi più vecchi anche se non sono ancora scaduti per fare spazio a nuovi elementi. L'algoritmo LRU è sempre abilitato e non configurabile dall'utente.

Per impostare una durata TTL adatta alle tue applicazioni, considera i seguenti punti:

Comprendi i tuoi modelli di accesso ai dati

- Carichi di lavoro impegnativi in lettura: per le applicazioni con carichi di lavoro impegnativi in lettura e aggiornamenti dei dati poco frequenti, imposta una durata TTL più lunga per ridurre il numero di errori di cache. Una durata TTL più lunga riduce anche la necessità di accedere alla tabella DynamoDB sottostante.
- Carichi di lavoro con elevati livelli di scrittura: per le applicazioni con aggiornamenti frequenti che non vengono scritti tramite DAX, imposta una durata TTL più breve per garantire che la cache rimanga coerente con il database. Una durata TTL più breve riduce anche il rischio di fornire dati obsoleti.

#### Valuta i requisiti prestazionali della tua applicazione

- Sensibilità alla latenza: se l'applicazione richiede una bassa latenza rispetto all'aggiornamento dei dati, utilizza una durata TTL più lunga. Una durata TTL più lunga massimizza gli accessi alla cache, riducendo la latenza media di lettura.
- Throughput e scalabilità: una durata TTL più lunga riduce il carico sulle tabelle DynamoDB e migliora la velocità effettiva e la scalabilità. Tuttavia, è necessario bilanciare questo aspetto con la necessità di dati. up-to-date

Analizza l'eliminazione della cache e l'utilizzo della memoria

• Limiti della memoria cache: monitora l'utilizzo della memoria del cluster DAX. Una durata TTL più lunga può memorizzare più dati nella cache, il che potrebbe raggiungere i limiti di memoria e portare allo sfratto basato su LRU.

Utilizza metriche e monitoraggio per regolare il TTL

Esamina regolarmente le [metriche,](#page-1357-0) ad esempio gli accessi e gli errori nella cache e l'utilizzo della CPU e della memoria. Modifica l'impostazione TTL in base a queste metriche per trovare un equilibrio ottimale tra prestazioni e aggiornamento dei dati. Se gli errori nella cache sono elevati e l'utilizzo della memoria è basso, aumenta la durata del TTL per aumentare la frequenza di accesso alla cache.

Considerate i requisiti aziendali e la conformità

Le politiche di conservazione dei dati potrebbero stabilire la durata massima del TTL che è possibile impostare per le informazioni sensibili o personali.

Comportamento della cache se imposti TTL su zero

Se impostate TTL su 0, la cache degli elementi e la cache delle query presentano i seguenti comportamenti:

- Cache degli elementi: gli elementi nella cache vengono aggiornati solo quando si verifica un'eliminazione della LRU o un'operazione di scrittura.
- Cache delle query: le risposte alle query non vengono memorizzate nella cache.

## <span id="page-2747-0"></span>Memorizzazione nella cache di più tabelle con un cluster DAX

Per carichi di lavoro con più tabelle DynamoDB di piccole dimensioni che non richiedono cache individuali, un singolo cluster DAX memorizza nella cache le richieste per queste tabelle. Ciò consente un uso più flessibile ed efficiente di DAX, in particolare per le applicazioni che accedono a più tabelle e richiedono letture ad alte prestazioni.

Analogamente alle API del piano [dati DynamoDB](#page-46-0), le richieste DAX richiedono un nome di tabella. Se si utilizzano più tabelle nello stesso cluster DAX, non è necessaria alcuna configurazione specifica. Tuttavia, è necessario assicurarsi che le autorizzazioni di sicurezza del cluster consentano l'accesso a tutte le tabelle memorizzate nella cache.

Considerazioni sull'utilizzo di DAX con più tabelle

Quando si utilizza DAX con più tabelle DynamoDB, è necessario considerare i seguenti punti:

- Gestione della memoria: quando si utilizza DAX con più tabelle, è necessario considerare la dimensione totale del set di dati di lavoro. Tutte le tabelle del set di dati condivideranno lo stesso spazio di memoria del tipo di nodo selezionato.
- Allocazione delle risorse: le risorse del cluster DAX sono condivise tra tutte le tabelle memorizzate nella cache. Tuttavia, una tabella a traffico elevato può causare l'eliminazione dei dati dalle tabelle più piccole adiacenti.
- Economie di scala: raggruppa le risorse più piccole in un cluster DAX più grande per calcolare la media del traffico secondo uno schema più stabile. Per il numero totale di risorse di lettura richieste dal cluster DAX, è anche conveniente disporre di tre o più nodi. Ciò aumenta anche la disponibilità di tutte le tabelle memorizzate nella cache del cluster.

## <span id="page-2747-1"></span>Replica dei dati nelle tabelle globali DAX e DynamoDB

DAX è un servizio basato sulla regione, quindi un cluster è a conoscenza solo del traffico al suo interno. Regione AWS Le tabelle globali scrivono nella cache quando replicano i dati da un'altra regione.

Una durata TTL più lunga può far sì che i dati obsoleti rimangano nella regione secondaria più a lungo rispetto alla regione principale. Ciò può causare errori di cache nella cache locale della regione secondaria.

Il diagramma seguente mostra la replica dei dati che si verifica a livello di tabella globale nella regione di origine A. Il cluster DAX nella regione B non è immediatamente a conoscenza dei nuovi dati replicati dalla regione di origine A.

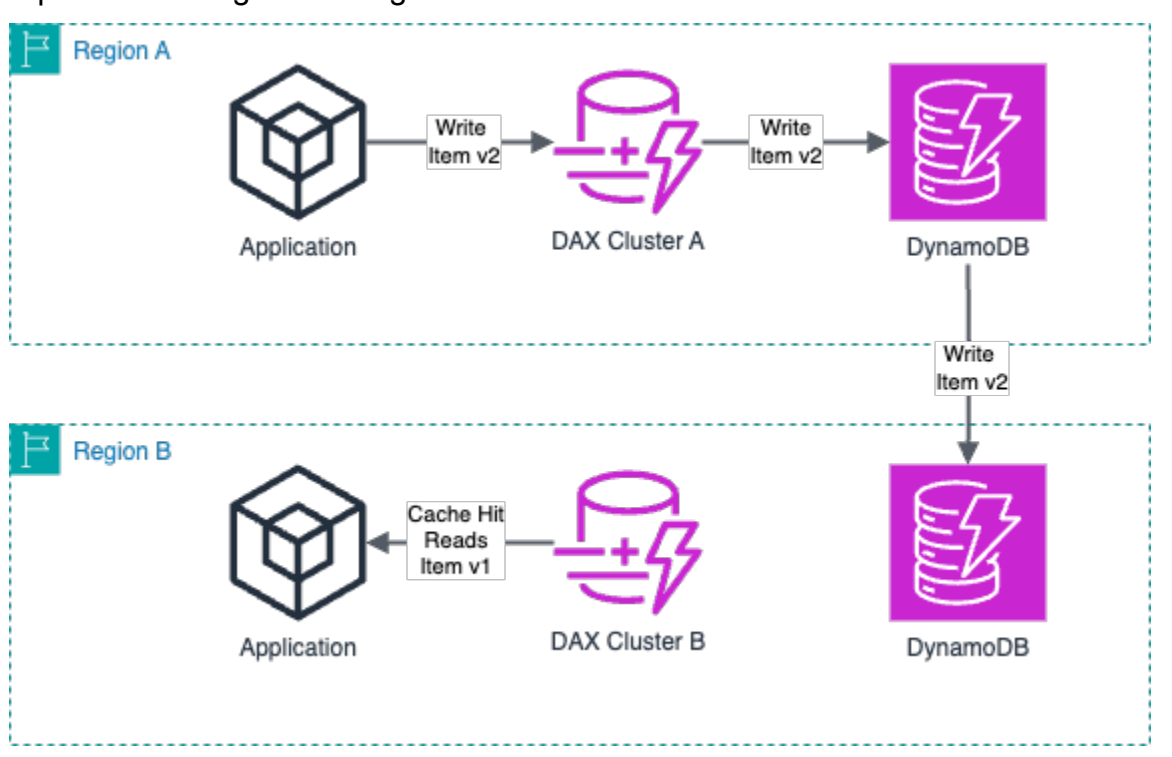

## <span id="page-2748-0"></span>Disponibilità della regione DAX

Non tutte le regioni che supportano le tabelle DynamoDB supportano la distribuzione di cluster DAX. [Se la tua applicazione richiede una bassa latenza di lettura tramite DAX, consulta innanzitutto](https://docs.aws.amazon.com/general/latest/gr/ddb.html#ddb_region)  [l'elenco delle regioni che supportano DAX.](https://docs.aws.amazon.com/general/latest/gr/ddb.html#ddb_region) Quindi, seleziona una regione per la tua tabella DynamoDB.

## <span id="page-2748-1"></span>Comportamento della memorizzazione nella cache DAX

DAX esegue metadati e memorizzazione nella cache negativa. La comprensione di questi comportamenti di memorizzazione nella cache vi aiuterà a gestire in modo efficace i metadati degli attributi degli elementi memorizzati nella cache e delle voci negative della cache.

• Memorizzazione nella cache dei metadati: i cluster DAX mantengono a tempo indeterminato i metadati relativi ai nomi degli attributi degli elementi memorizzati nella cache. Questi metadati persistono anche dopo la scadenza o l'eliminazione dell'elemento dalla cache.

Nel tempo, le applicazioni che utilizzano un numero illimitato di nomi di attributi possono causare l'esaurimento della memoria nel cluster DAX. Questa limitazione si applica solo ai nomi degli

attributi di primo livello, ma non ai nomi degli attributi annidati. Esempi di nomi di attributi illimitati includono timestamp, UUID e ID di sessione. Sebbene sia possibile utilizzare timestamp e ID di sessione come valori di attributo, si consiglia di utilizzare nomi di attributi più brevi e prevedibili.

• Cache negativa: se si verifica un errore nella cache e la lettura da una tabella DynamoDB non produce elementi corrispondenti, DAX aggiunge una voce di cache negativa nella rispettiva cache degli elementi o delle query. Questa voce rimane valida fino alla scadenza della durata TTL della cache o fino a quando non si verifica una procedura di scrittura. DAX continua a restituire questa voce negativa della cache per le richieste future.

Se il comportamento negativo della memorizzazione nella cache non si adatta al modello dell'applicazione, leggi direttamente la tabella DynamoDB quando DAX restituisce un risultato vuoto. Consigliamo inoltre di impostare una durata della cache TTL inferiore per evitare risultati vuoti a lungo termine nella cache e migliorare la coerenza con la tabella.

# <span id="page-2749-0"></span>Dimensionamento del cluster DAX

La capacità e la disponibilità totali di un cluster DAX dipendono dal tipo e dal numero di nodi. Un numero maggiore di nodi nel cluster ne aumenta la capacità di lettura, ma non la capacità di scrittura. I tipi di nodi più grandi (fino a r5.8xlarge) possono gestire più scritture, ma un numero troppo basso di nodi può influire sulla disponibilità in caso di guasto del nodo. Per ulteriori informazioni sul dimensionamento del cluster DAX, consulta la. [Guida alle dimensioni del cluster DAX](#page-1416-0)

Nelle sezioni seguenti vengono descritti i diversi aspetti di dimensionamento da prendere in considerazione per bilanciare il tipo di nodo e il numero di nodi per la creazione di un cluster scalabile ed economico.

In questa sezione

- [Pianificazione della disponibilità](#page-2750-0)
- [Pianificazione del throughput di scrittura](#page-2750-1)
- [Pianificazione, velocità di lettura](#page-2750-2)
- [Pianificazione delle dimensioni del set di dati](#page-2751-0)
- [Calcolo dei requisiti approssimativi di capacità del cluster](#page-2751-1)
- [Approssimazione della capacità di throughput del cluster per tipo di nodo](#page-2754-0)
- [Scalabilità della capacità di scrittura nei cluster DAX](#page-2755-0)

## <span id="page-2750-0"></span>Pianificazione della disponibilità

Quando si dimensiona un cluster DAX, è necessario innanzitutto concentrarsi sulla sua disponibilità mirata. La disponibilità di un servizio in cluster, ad esempio DAX, è una dimensione del numero totale di nodi del cluster. Poiché un cluster a nodo singolo non ha alcuna tolleranza agli errori, la sua disponibilità è pari a un nodo. In un cluster a 10 nodi, la perdita di un singolo nodo ha un impatto minimo sulla capacità complessiva del cluster. Questa perdita non ha un impatto diretto sulla disponibilità perché i nodi rimanenti possono ancora soddisfare le richieste di lettura. Per riprendere le scritture, DAX nomina rapidamente un nuovo nodo primario.

DAX è basato su VPC. Utilizza un gruppo di sottoreti per determinare in quali [zone di disponibilità](https://aws.amazon.com/about-aws/global-infrastructure/regions_az/) può eseguire i nodi e quali indirizzi IP utilizzare dalle sottoreti. Per i carichi di lavoro di produzione, consigliamo vivamente di utilizzare DAX con almeno tre nodi in zone di disponibilità diverse. Ciò garantisce che al cluster rimanga più di un nodo per gestire le richieste anche in caso di guasto di un singolo nodo o di una zona di disponibilità. Un cluster può avere fino a 11 nodi, di cui uno è un nodo primario e 10 sono repliche di lettura.

## <span id="page-2750-1"></span>Pianificazione del throughput di scrittura

Tutti i cluster DAX dispongono di un nodo primario per le richieste di scrittura. La dimensione del tipo di nodo per il cluster determina la sua capacità di scrittura. L'aggiunta di repliche di lettura aggiuntive non aumenta la capacità di scrittura del cluster. Pertanto, è necessario considerare la capacità di scrittura durante la creazione del cluster perché non è possibile modificare il tipo di nodo in un secondo momento.

Se l'applicazione deve eseguire la scrittura tramite DAX per aggiornare la cache degli elementi, prendete in considerazione un maggiore utilizzo delle risorse del cluster per facilitare la scrittura. Le scritture su DAX consumano circa 25 volte più risorse rispetto alle letture generate dalla cache. Ciò potrebbe richiedere un tipo di nodo più grande rispetto ai cluster di sola lettura.

Per ulteriori indicazioni su come determinare se la scrittura tramite scrittura o scrittura sia la soluzione migliore per l'applicazione in uso, consulta. [Strategie di scrittura](#page-1290-0)

### <span id="page-2750-2"></span>Pianificazione, velocità di lettura

La capacità di lettura di un cluster DAX dipende dal rapporto di accesso alla cache del carico di lavoro. Poiché DAX legge i dati da DynamoDB quando si verifica un errore nella cache, consuma circa 10 volte più risorse del cluster rispetto a un problema di cache. Per aumentare gli accessi alla cache, aumenta l'impostazione [TTL](#page-2745-0) della cache per definire il periodo per il quale un elemento viene archiviato nella cache. Una durata TTL più elevata, tuttavia, aumenta la possibilità di leggere versioni precedenti degli elementi, a meno che gli aggiornamenti non vengano scritti tramite DAX.

Per assicurarti che il cluster abbia una capacità di lettura sufficiente, ridimensiona il cluster orizzontalmente come indicato in. [Ridimensionamento orizzontale di un cluster](#page-2758-0) L'aggiunta di altri nodi aggiunge repliche di lettura al pool di risorse, mentre la rimozione dei nodi riduce la capacità di lettura. Quando selezioni il numero di nodi e le relative dimensioni per un cluster, considera sia la quantità minima che quella massima di capacità di lettura necessaria. Se non riesci a scalare orizzontalmente un cluster con tipi di nodi più piccoli per soddisfare i requisiti di lettura, utilizza un tipo di nodo più grande.

## <span id="page-2751-0"></span>Pianificazione delle dimensioni del set di dati

Ogni tipo di nodo disponibile ha una dimensione di memoria impostata per consentire a DAX di memorizzare i dati nella cache. Se un tipo di nodo è troppo piccolo, il set di dati di lavoro richiesto da un'applicazione non entrerà in memoria e si verificheranno errori nella cache. Poiché i nodi più grandi supportano cache più grandi, utilizzate un tipo di nodo più grande del set di dati stimato da inserire nella cache. Una cache più grande migliora anche il rapporto di accessi alla cache.

Potresti ottenere rendimenti decrescenti per gli elementi memorizzati nella cache con poche letture ripetute. Calcola la dimensione della memoria per gli elementi a cui si accede di frequente e assicurati che la cache sia sufficientemente grande da memorizzare quel set di dati.

## <span id="page-2751-1"></span>Calcolo dei requisiti approssimativi di capacità del cluster

Puoi stimare le esigenze di capacità totale del tuo carico di lavoro per aiutarti a selezionare la dimensione e la quantità appropriate di nodi del cluster. Per eseguire questa stima, calcola la variabile normalizzata richiesta al secondo (RPS normalizzato). Questa variabile rappresenta le unità di lavoro totali che l'applicazione richiede al cluster DAX per supportare, inclusi accessi alla cache, errori di cache e scritture. Per calcolare l'RPS normalizzato, utilizzate i seguenti input:

- ReadRPS CacheHit— specifica il numero di letture al secondo che provocano un accesso alla cache.
- ReadRPS\_CacheMiss— specifica il numero di letture al secondo che provocano un errore nella cache.
- WriteRPS— specifica il numero di scritture al secondo che verranno eseguite tramite DAX.
- DaxNodeCount— specifica il numero di nodi nel cluster DAX.
- Size— specifica la dimensione dell'elemento in fase di scrittura o lettura, in KB, arrotondata al KB più vicino.
- 10x\_ReadMissFactor— Rappresenta un valore di 10. Quando si verifica un errore nella cache, DAX utilizza circa 10 volte più risorse rispetto agli accessi alla cache.
- 25x\_WriteFactor— Rappresenta un valore pari a 25 perché una procedura di scrittura DAX utilizza circa 25 volte più risorse rispetto agli accessi alla cache.

Utilizzando la formula seguente, è possibile calcolare l'RPS normalizzato.

```
Normalized RPS = (ReadRPS_CacheHit * Size) + (ReadRPS_CacheMiss * Size * 
  10x_ReadMissFactor) + (WriteRequestRate * 25x_WriteFactor * Size * DaxNodeCount)
```
Ad esempio, considera i seguenti valori di input:

- ReadRPS CacheHit= 50.000
- ReadRPS CacheMiss= 1.000
- ReadMissFactor = 1
- Size= 2 KB
- WriteRPS = 100
- WriteFactor = 1
- $\cdot$  DaxNodeCount = 3

Sostituendo questi valori nella formula, è possibile calcolare l'RPS normalizzato come segue.

```
Normalized RPS = (50,000 Cache Hits/Sec * 2KB) + (1,000 Cache Misses/Sec * 2KB * 10) + 
  (100 Writes/Sec * 25 * 2KB * 3)
```
In questo esempio, il valore calcolato di RPS normalizzato è 135.000. Tuttavia, questo valore RPS normalizzato non tiene conto del mantenimento dell'utilizzo del cluster al di sotto del 100% o della perdita di nodi. Si consiglia di tenere conto della capacità aggiuntiva. A tale scopo, determina il maggiore dei due fattori di moltiplicazione: l'utilizzo del target o la tolleranza alla perdita dei nodi. Quindi, moltiplica l'RPS normalizzato per il fattore maggiore per ottenere una richiesta target al secondo (Target RPS).

• Utilizzo dell'obiettivo

Poiché gli impatti sulle prestazioni aumentano gli errori di cache, non è consigliabile eseguire il cluster DAX al 100% di utilizzo. Idealmente, si dovrebbe mantenere l'utilizzo del cluster pari o inferiore al 70%. A tale scopo, moltiplica l'RPS normalizzato per 1,43.

• Tolleranza alla perdita dei nodi

Se un nodo si guasta, l'applicazione deve essere in grado di distribuire le richieste tra i nodi rimanenti. Per assicurarti che i nodi rimangano al di sotto del 100% di utilizzo, scegli un tipo di nodo sufficientemente grande da assorbire traffico aggiuntivo fino a quando il nodo guasto non torna online. Per un cluster con meno nodi, ogni nodo deve tollerare aumenti di traffico maggiori in caso di guasto di un nodo.

In caso di guasto di un nodo primario, DAX esegue automaticamente il failover su una replica di lettura e la designa come nuova replica principale. In caso di guasto di un nodo di replica, gli altri nodi del cluster DAX possono ancora soddisfare le richieste fino al ripristino del nodo guasto.

Ad esempio, un cluster DAX a 3 nodi con un guasto del nodo richiede una capacità aggiuntiva del 50% sui due nodi rimanenti. Ciò richiede un fattore di moltiplicazione pari a 1,5. Al contrario, un cluster a 11 nodi con un nodo guasto richiede una capacità aggiuntiva del 10% sui nodi rimanenti o un fattore moltiplicatore di 1,1.

Utilizzando la formula seguente, è possibile calcolare l'RPS di destinazione.

```
Target RPS = Normalized RPS * CEILING(TargetUtilization, NodeLossTolerance)
```
Ad esempio, per calcolare Target RPS, considera i seguenti valori:

- Normalized RPS= 135.000
- TargetUtilization= 1,43

Poiché miriamo a un utilizzo massimo del cluster del 70%, lo stiamo TargetUtilization impostando su 1,43.

• NodeLossTolerance= 1,5

Supponiamo di utilizzare un cluster a 3 nodi, quindi impostiamo una NodeLossTolerance capacità del 50%.

Sostituendo questi valori nella formula, puoi calcolare il Target RPS come segue.

#### Target RPS = 135,000 \* CEILING(1.43, 1.5)

In questo esempio, poiché il valore di NodeLossTolerance è maggiore diTargetUtilization, calcoliamo il valore di Target RPS con. NodeLossTolerance Questo ci dà un Target RPS di 202.500, che è la quantità totale di capacità che il cluster DAX deve supportare. [Per determinare il](#page-2754-0)  [numero di nodi necessari in un cluster, mappa Target RPS su una colonna appropriata nella tabella](#page-2754-0) [seguente.](#page-2754-0) Per questo esempio di Target RPS di 202.500, è necessario il tipo di nodo dax.r5.large con tre nodi.

### <span id="page-2754-0"></span>Approssimazione della capacità di throughput del cluster per tipo di nodo

Utilizzando[Target RPS formula,](#page-2753-0) è possibile stimare la capacità del cluster per diversi tipi di nodi. La tabella seguente mostra le capacità approssimative per i cluster con 1, 3, 5 e 11 tipi di nodi. Queste capacità non sostituiscono la necessità di eseguire test di carico di DAX con modelli di dati e richieste personalizzati. Inoltre, queste capacità non includono le istanze di [tipo t a](#page-1381-0) causa della mancanza di capacità fissa della CPU. L'unità per tutti i valori nella tabella seguente è l'RPS normalizzato.

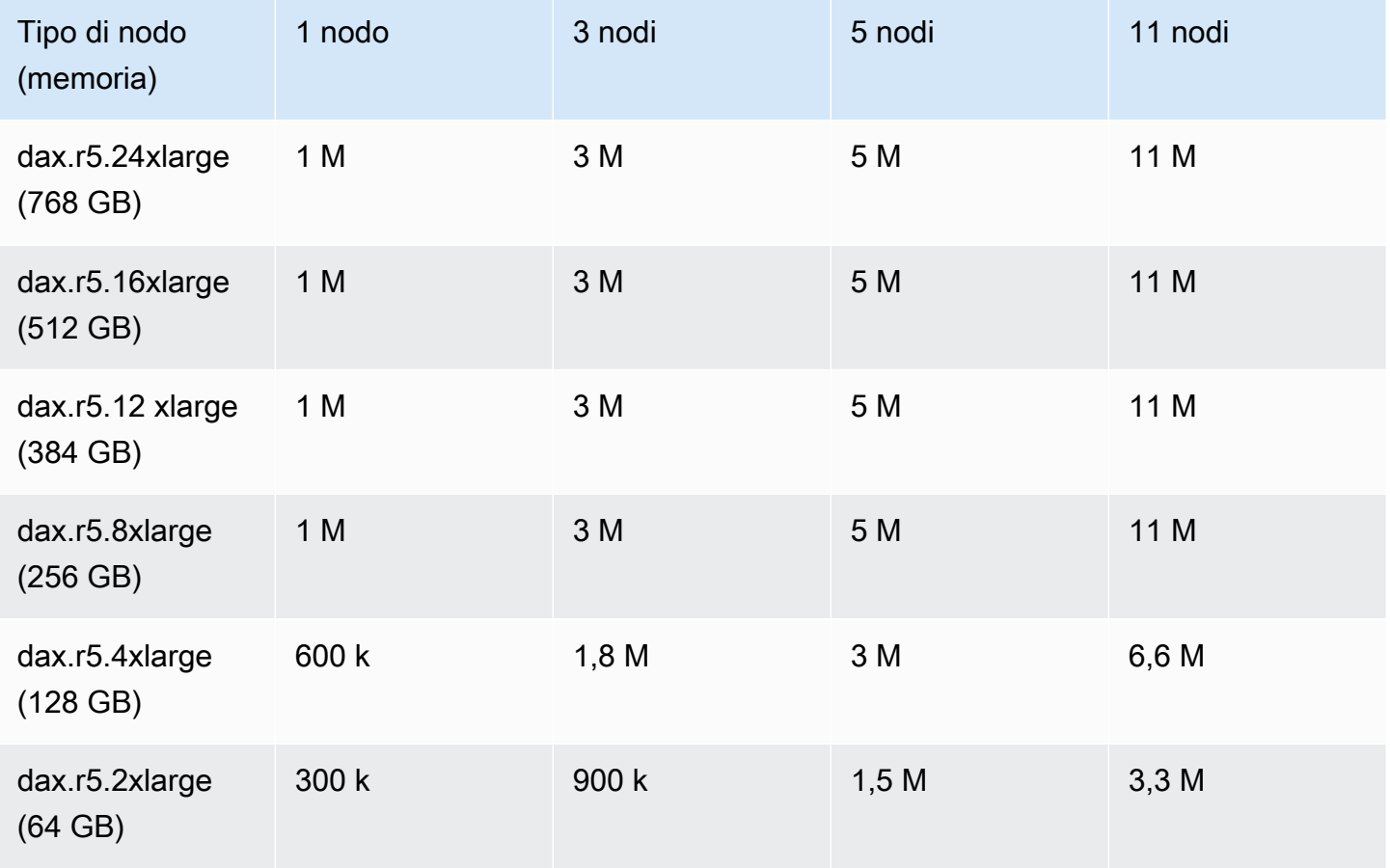

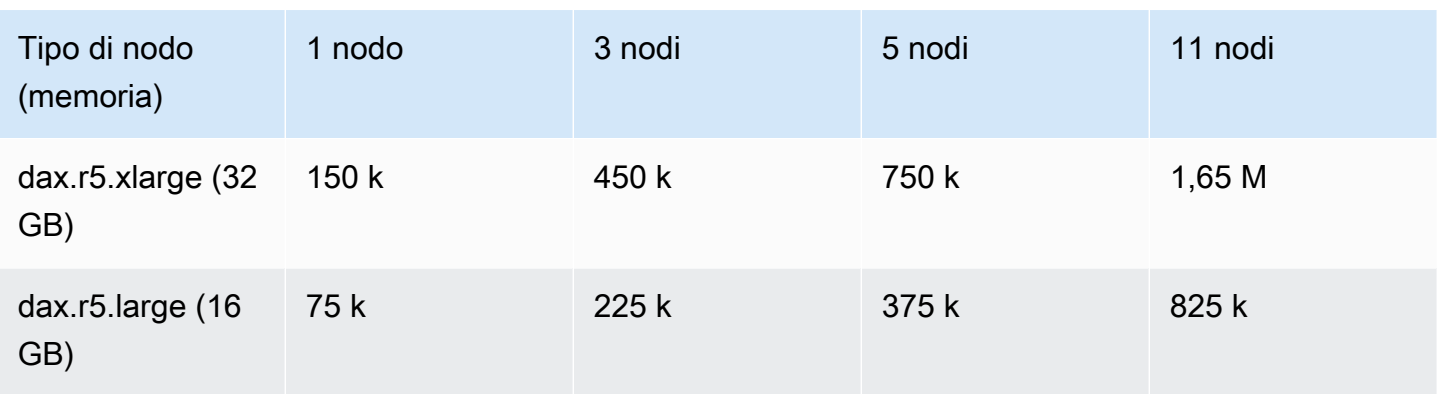

A causa del limite massimo di 1 milione di NPS (operazioni di rete al secondo) per ogni nodo, i nodi di tipo dax.r5.8xlarge o superiore non forniscono capacità aggiuntiva del cluster. I tipi di nodi più grandi di 8xlarge potrebbero non contribuire alla capacità di throughput totale del cluster. Tuttavia, questi tipi di nodi possono essere utili per archiviare in memoria un set di dati di lavoro più ampio.

<span id="page-2755-0"></span>Scalabilità della capacità di scrittura nei cluster DAX

Ogni scrittura su DAX consuma 25 richieste normalizzate su ogni nodo. Poiché esiste un limite di 1 milione di RPS per ogni nodo, un cluster DAX è limitato a 40.000 scritture al secondo, senza contare l'utilizzo di lettura.

Se il tuo caso d'uso richiede più di 40.000 scritture al secondo nella cache, devi utilizzare cluster DAX separati e suddividere le scritture tra di essi. Analogamente a DynamoDB, puoi eseguire l'hash della chiave di partizione per i dati che stai scrivendo nella cache. Quindi, usa modulus per determinare su quale shard scrivere i dati.

L'esempio seguente calcola l'hash di una stringa di input. Quindi calcola il modulo del valore hash con 10.

```
def hash_modulo(input_string): 
     # Compute the hash of the input string 
     hash_value = hash(input_string) 
     # Compute the modulus of the hash value with 10 
     bucket_number = hash_value % 10 
     return bucket_number
#Example usage
if __name__ == '__main__": input_string = input("Enter a string: ")
```

```
 result = hash_modulo(input_string) 
 print(f"The hash modulo 10 of '{input_string}' is: {result}.")
```
## <span id="page-2756-0"></span>Implementazione di un cluster

La creazione di un nuovo cluster DAX richiede configurazioni oltre a quelle necessarie per DynamoDB. Queste configurazioni sono destinate in particolare al networking perché DAX è basato su Amazon [VPC.](https://docs.aws.amazon.com/vpc/latest/userguide/what-is-amazon-vpc.html) Questo ti dà il controllo completo sul tuo ambiente di rete virtuale, incluso il posizionamento delle risorse, la connettività e la sicurezza. Questa sezione presenta le migliori pratiche per le impostazioni necessarie durante la creazione del cluster.

Per informazioni sulla scelta dei nodi del cluster, vedere[Dimensionamento del cluster DAX.](#page-2749-0)

#### In questa sezione

- [Configurare le reti](#page-2756-1)
- [Configura la sicurezza](#page-2756-2)
- [Gruppo di parametri](#page-2757-1)
- [Maintenance window \(Finestra di manutenzione\)](#page-2757-2)

#### <span id="page-2756-1"></span>Configurare le reti

DAX utilizza un [gruppo di sottoreti](#page-1269-0) per determinare in quali zone di disponibilità può eseguire i nodi e quali indirizzi IP utilizzare dalle sottoreti. Per ridurre al minimo la latenza tra l'applicazione e DAX, le sottoreti e le zone di disponibilità per i server delle applicazioni e il cluster DAX devono essere le stesse.

Si consiglia di distribuire i nodi DAX su più zone di disponibilità. L'opzione predefinita di Allocazione automatica esegue questa operazione automaticamente.

Per le best practice sulla configurazione del tuo VPC, consulta la sezione [Introduzione ad Amazon](https://docs.aws.amazon.com/vpc/latest/userguide/vpc-getting-started.html) [VPC nella Amazon VPC](https://docs.aws.amazon.com/vpc/latest/userguide/vpc-getting-started.html) User Guide.

#### <span id="page-2756-2"></span>Configura la sicurezza

Questa sezione descrive le misure di sicurezza da implementare per le applicazioni che utilizzano DAX. Questa sezione descrive inoltre brevemente il supporto che DAX include per la crittografia dei dati.

IAM

[DAX e DynamoDB dispongono di meccanismi di controllo degli accessi separati.](#page-1382-0) DAX richiede un ruolo IAM per accedere alle tabelle DynamoDB. Questo ruolo deve seguire il principio del privilegio minimo e concedere l'accesso solo a tabelle e operazioni DynamoDB specifiche, come e. [GetItemP](https://docs.aws.amazon.com/amazondynamodb/latest/APIReference/API_GetItem.html)[utItem](https://docs.aws.amazon.com/amazondynamodb/latest/APIReference/API_PutItem.html) Per ulteriori informazioni sui meccanismi di controllo degli accessi forniti da DAX, vedere. [Controllo degli accessi DAX](#page-1382-0)

#### **Crittografia**

La crittografia a riposo e la crittografia in transito vengono configurate durante la creazione di un cluster DAX. Questi sono abilitati per impostazione predefinita. Si consiglia di mantenere le impostazioni di crittografia predefinite a meno che i requisiti aziendali non lo impediscano. Per ulteriori informazioni, consulta [Crittografia DAX dei dati inattivi](#page-1398-0) e [Crittografia DAX in transito](#page-1401-0).

## <span id="page-2757-1"></span>Gruppo di parametri

DAX applica un set di configurazioni su ogni nodo di un cluster denominato gruppo di [parametri](https://docs.aws.amazon.com/amazondynamodb/latest/APIReference/API_dax_ParameterGroup.html). È possibile modificare questa configurazione dopo aver creato il cluster.

Il gruppo di parametri DAX contiene le impostazioni TTL per la cache degli elementi e la cache delle query. Per impostazione predefinita, la durata TTL è di 5 minuti. È possibile sostituire la durata TTL con qualsiasi valore intero maggiore o uguale a 1 millisecondo.

Non è possibile modificare i gruppi di parametri quando un'istanza DAX in esecuzione li utilizza. È possibile modificare i valori del gruppo di parametri durante il periodo di inattività di un cluster DAX.

## <span id="page-2757-2"></span>Maintenance window (Finestra di manutenzione)

Per consentire aggiornamenti software e patch occasionali ai nodi, viene configurata una [finestra di](#page-1269-1)  [manutenzione](#page-1269-1) settimanale per il cluster DAX. Durante questa finestra, DAX esegue aggiornamenti continui ai nodi. I cluster con più di un nodo non perdono la disponibilità del cluster durante questi aggiornamenti, ma hanno una capacità ridotta del cluster fino al ripristino del nodo. Se la tua organizzazione ha un periodo prevedibile di basso utilizzo, valuta la possibilità di impostare manualmente la finestra di manutenzione su questo periodo.

## <span id="page-2757-0"></span>Gestione delle operazioni del cluster

DAX gestisce la manutenzione e l'integrità del cluster per te. Tuttavia, è necessario fornire un input operativo per scalare il cluster orizzontalmente o verticalmente in base ai modelli di utilizzo. Questa sezione descrive il processo consigliato per scalare i cluster DAX.

#### In questa sezione

- [Ridimensionamento orizzontale di un cluster](#page-2758-0)
- [Ridimensionamento verticale di un cluster](#page-2759-0)

### <span id="page-2758-0"></span>Ridimensionamento orizzontale di un cluster

La scalabilità di un cluster DAX implica la regolazione della sua capacità per soddisfare le esigenze di throughput. Questa regolazione viene effettuata aumentando o diminuendo il numero di nodi (repliche) nel cluster durante l'esecuzione. Questo processo, noto come [scalabilità orizzontale](#page-1348-0), aiuta a distribuire il carico di lavoro su più nodi o a consolidarlo su un numero inferiore di nodi quando la domanda è bassa.

È possibile scalare orizzontalmente il cluster DAX verso l'interno e verso l'esterno utilizzando i decrease-replication-factor comandi o in. increase-replication-factor AWS CLI

Aumentare il fattore di replica (scalabilità orizzontale)

L'aumento del fattore di replica di un cluster DAX aggiunge più nodi al cluster. L'esempio seguente mostra l'utilizzo del increase-replication-factor comando.

```
aws dax increase-replication-factor \ 
     --cluster-name yourClusterName \ 
     --new-replication-factor desiredReplicationFactor
```
- In questo comando, l'cluster-nameargomento specifica il nome del cluster. Ad esempio, *il tuo. ClusterName*
- L'new-replication-factorargomento specifica il numero totale di nodi da aggiungere al cluster dopo il ridimensionamento. Ciò include il nodo principale e i nodi di replica. Ad esempio, se il cluster ha attualmente 3 nodi e desideri aggiungere altri 2 nodi, imposta il valore su 5. newreplication-factor

Riduci il fattore di replica (scalabilità integrata)

La riduzione del fattore di replica di un cluster DAX rimuove i nodi dal cluster. La rimozione dei nodi può aiutare a ridurre i costi nei periodi di bassa domanda. L'esempio seguente mostra l'utilizzo del decrease-replication-factor comando.

```
aws dax decrease-replication-factor \
```
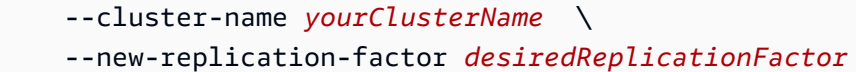

- In questo comando, l'cluster-nameargomento specifica il nome del cluster. Ad esempio, *il tuo. ClusterName*
- L'new-replication-factorargomento specifica il numero ridotto di nodi nel cluster dopo il ridimensionamento. Questo numero deve essere inferiore al fattore di replica corrente e deve includere il nodo primario. Ad esempio, se il cluster ha 5 nodi e desideri rimuovere 2 nodi, imposta il valore su 3. new-replication-factor

Considerazioni sulla scalabilità orizzontale

Quando pianificate il ridimensionamento orizzontale, tenete presente quanto segue:

- Nodo primario: il cluster DAX include un nodo primario. Il fattore di replica include questo nodo primario. Ad esempio, un fattore di replica di 3 indica un nodo principale e due nodi di replica.
- Disponibilità: l'aggiunta o la rimozione di nodi DAX modifica la disponibilità e la tolleranza di errore del cluster. Un numero maggiore di nodi può migliorare la disponibilità, ma anche aumentare i costi.
- Migrazione dei dati: quando si aumenta il fattore di replica, DAX gestisce automaticamente la distribuzione dei dati nel nuovo set di nodi. Quando un nuovo nodo inizia a servire il traffico, la sua cache è già riscaldata. Tuttavia, durante questo processo, potrebbe verificarsi un impatto temporaneo sulle prestazioni durante la migrazione dei dati.

Assicuratevi di monitorare attentamente i cluster DAX durante e dopo il processo di scalabilità per assicurarvi che funzionino come previsto e, se necessario, apportare ulteriori modifiche.

#### <span id="page-2759-0"></span>Ridimensionamento verticale di un cluster

Per scalare verticalmente la dimensione del nodo di un cluster esistente, è necessario creare un nuovo cluster e migrare il traffico delle applicazioni verso il nuovo cluster. La migrazione a un nuovo cluster con nodi diversi prevede diversi passaggi per garantire una transizione fluida con un impatto minimo sulle prestazioni e sulla disponibilità dell'applicazione.

Per creare un nuovo cluster per scalare verticalmente le dimensioni dei nodi, considera i seguenti punti:

• Accedi alla configurazione attuale: esamina le metriche del tuo attuale cluster DAX per determinare la dimensione e la quantità dei nuovi nodi di cui hai bisogno. Utilizzate queste informazioni come

input per definire le dimensioni del cluster. Per informazioni, consulta [Dimensionamento del cluster](#page-2749-0) [DAX.](#page-2749-0)

- Configura un nuovo cluster DAX: crea un nuovo cluster DAX con il tipo di nodo e la quantità determinati. È possibile utilizzare le impostazioni di configurazione esistenti del [gruppo di](#page-2757-1) [parametri,](#page-2757-1) a meno che non sia necessario apportare modifiche.
- Sincronizzazione dei dati: poiché DAX è un livello di caching per DynamoDB, non è necessario migrare direttamente i dati. Tuttavia, il nuovo cluster DAX non avrà alcun set di dati di lavoro in memoria finché non gli invierai traffico.
- Aggiorna la configurazione dell'applicazione: aggiorna la configurazione dell'applicazione in modo che punti all'endpoint del nuovo [cluster DAX](#page-1268-0). Potrebbe essere necessario modificare il codice o aggiornare le variabili di ambiente, a seconda della configurazione dell'applicazione.

Per ridurre l'impatto quando passi a un nuovo cluster, invia traffico Canary al nuovo cluster da una piccola parte del tuo parco applicazioni. È possibile farlo implementando lentamente gli aggiornamenti delle applicazioni o utilizzando una voce DNS di routing basata sul peso davanti all'endpoint DAX.

• Monitoraggio e ottimizzazione[: dopo il passaggio al nuovo cluster DAX, monitorate attentamente](#page-1353-0)  [le metriche e i log delle prestazioni per individuare eventuali problemi.](#page-1353-0) Preparati a modificare il numero di nodi in base a modelli di carico di lavoro aggiornati.

Fino a quando il nuovo cluster non memorizzerà correttamente nella cache il tuo set di dati di lavoro, vedrai tassi di errore e latenze più elevati nella cache.

• Disattiva il vecchio cluster: quando sei sicuro che il nuovo cluster funzioni come previsto, rimuovi in sicurezza il vecchio cluster DAX per evitare costi inutili.

# <span id="page-2760-0"></span>Monitoraggio di DAX

È possibile monitorare le [metriche](#page-1357-0) chiave, ad esempio il rapporto di accesso alla cache, per garantire prestazioni ottimali del cluster DAX, diagnosticare i problemi e determinare quando è necessario scalare il cluster. Il controllo regolare delle metriche chiave aiuta a mantenere prestazioni, stabilità ed efficienza in termini di costi scalando il cluster in base ai requisiti del carico di lavoro. Per ulteriori informazioni sul monitoraggio di DAX, vedere. [Monitoraggio della produzione](#page-1379-0)

L'elenco seguente presenta alcune delle metriche chiave da monitorare:

<span id="page-2760-1"></span>• Cache hit ratio: mostra l'efficacia con cui DAX serve i dati memorizzati nella cache, riducendo la necessità di accedere alle tabelle DynamoDB sottostanti. Pochi errori di cache per il cluster indicano una buona efficienza della memorizzazione nella cache. Tuttavia, alcuni accessi alla cache suggeriscono che potrebbe essere necessario rivedere l'impostazione TTL di memorizzazione nella cache, altrimenti il carico di lavoro non è adatto alla memorizzazione nella cache.

Usa Amazon CloudWatch per calcolare il rapporto di accessi alla cache del tuo cluster DAX. Confronta i QueryCacheMisses parametri ItemCacheHits ItemCacheMissesQueryCacheHits,, e per ottenere questo rapporto. La formula seguente mostra come viene calcolato il rapporto di accessi alla cache. Per calcolare il rapporto utilizzando questa formula, dividi gli accessi alla cache per la somma degli accessi alla cache e degli accessi mancati nella cache.

Cache hit ratio = Cache hits / (Cache hits + Cache misses)

Il rapporto di accessi alla cache è un numero compreso tra 0 e 1, rappresentato in percentuale. Una percentuale più alta indica un migliore utilizzo complessivo della cache.

- ErrorRequestNumero: numero di richieste che hanno provocato errori utente segnalati dal nodo o dal cluster. ErrorRequestCountinclude le richieste che sono state limitate dal nodo o dal cluster. Il monitoraggio degli errori degli utenti può aiutarvi a identificare configurazioni errate di scalabilità o modelli di partizioni o elementi chiave nell'applicazione.
- Latenze operative: il monitoraggio della latenza delle operazioni di lettura e scrittura da e verso il cluster DAX può aiutarvi a identificare i punti deboli delle prestazioni. L'aumento delle latenze potrebbe indicare problemi relativi alla configurazione del cluster DAX, alla rete o alla necessità di scalare.
- Consumo di rete: tieni d'occhio le NetworkBytesOut metriche NetworkBytesIn e per monitorare il traffico di rete del cluster DAX. Un aumento imprevisto del throughput di rete potrebbe significare un maggior numero di richieste da parte dei client o modelli di query inefficienti che causano il trasferimento di una maggiore quantità di dati.

Il monitoraggio del consumo di rete consente di gestire i costi del cluster DAX. Garantisce inoltre che la rete non diventi un ostacolo alle prestazioni del cluster.

• Tasso di sfratto: mostra la frequenza con cui gli elementi vengono rimossi dalla cache per fare spazio a nuovi elementi. Se il tasso di eliminazione aumenta nel tempo, è possibile che la cache sia troppo piccola o che la strategia di memorizzazione nella cache non sia efficace.

Monitora la EvictedSize metrica CloudWatch per determinare se la dimensione della cache è adeguata al carico di lavoro. Se la dimensione totale eliminata continua a crescere, potrebbe essere necessario scalare il cluster DAX per ospitare una cache più grande.

• Utilizzo della CPU: si riferisce alla percentuale di utilizzo della CPU del nodo o del cluster. Si tratta di una metrica fondamentale da monitorare per qualsiasi database o sistema di memorizzazione nella cache. L'elevato utilizzo della CPU può comportare un sovraccarico del cluster DAX e la necessità di scalabilità per gestire l'aumento della domanda.

Monitora la CPUUtilization metrica per il tuo cluster DAX. Se l'utilizzo della CPU si avvicina o supera costantemente il 70-80%, prendete in considerazione la possibilità di [aumentare il cluster](#page-2762-0)  [DAX come](#page-2762-0) descritto nella sezione seguente.

Se il numero di richieste inviate a DAX supera la capacità di un nodo, DAX limita la velocità con cui accetta richieste aggiuntive. A tale scopo, restituisce un. ThrottlingException DAX valuta continuamente l'utilizzo della CPU del cluster per determinare il volume di richieste che può elaborare mantenendo uno stato integro del cluster.

È possibile monitorare la ThrottledRequestCount metrica su cui DAX pubblica. CloudWatch Se queste eccezioni vengono visualizzate regolarmente, è consigliabile prendere in considerazione la possibilità di aumentare la dimensione del cluster.

## <span id="page-2762-0"></span>Scalabilità del cluster DAX utilizzando i dati di monitoraggio

È possibile determinare se è necessario aumentare o diminuire il cluster DAX monitorandone le metriche delle prestazioni.

- Scalabilità verso l'alto o verso l'alto: se il cluster DAX presenta un elevato utilizzo della CPU, bassi accessi alla cache (dopo l'ottimizzazione della strategia di caching) o latenze operative elevate, è necessario scalare il cluster verso l'alto. L'aggiunta di più nodi, chiamata anche scalabilità orizzontale, può aiutare a distribuire il carico in modo più uniforme. Per carichi di lavoro con un aumento delle scritture al secondo, potrebbe essere necessario scegliere nodi più potenti (scalabilità verticale).
- Ridimensionamento: se si riscontrano costantemente bassi livelli di utilizzo della CPU e latenze operative inferiori alle soglie stabilite, è possibile che le risorse siano sovradimensionate. In questi casi, riduci i nodi per ridurre i costi. È possibile ridurre il numero di nodi a 1 durante i periodi di utilizzo ridotto, ma non è possibile chiudere completamente il cluster.

# Utilizzo di DynamoDB con altri servizi AWS

Amazon DynamoDB è integrato con AWS altri servizi e consente di automatizzare attività ripetute o creare applicazioni che si estendono su più servizi.

Argomenti

- [Configurazione delle credenziali AWS nei file tramite Amazon Cognito](#page-2763-0)
- [Caricamento di dati da DynamoDB in Amazon Redshift](#page-2765-0)
- [Elaborazione dei dati di DynamoDB con Apache Hive su Amazon EMR](#page-2767-0)
- [Integrazione con Amazon S3](#page-2805-0)
- [Integrazione zero-ETL di DynamoDB con Amazon Service OpenSearch](#page-2854-0)
- [Integrazione con Amazon EventBridge](#page-2860-0)
- [Le migliori pratiche per l'integrazione con DynamoDB](#page-2864-0)

# <span id="page-2763-0"></span>Configurazione delle credenziali AWS nei file tramite Amazon Cognito

Il modo consigliato per ottenere le credenziali AWS per le tue applicazioni Web e per dispositivi mobili è quello di utilizzare Amazon Cognito. Amazon Cognito consente di evitare di codificare le credenziali AWS all'interno dei file. Usa i ruoli AWS Identity and Access Management (IAM) per generare credenziali temporanee per gli utenti autenticati e non autenticati dell'applicazione.

Ad esempio, per configurare i file JavaScript in modo che utilizzino un ruolo non autenticato di Amazon Cognito per accedere al servizio Web di Amazon DynamoDB, effettua le seguenti operazioni:

Come configurare le credenziali da integrare con Amazon Cognito

1. Crea un pool di identità di Amazon Cognito che supporti le identità non autenticate.

```
aws cognito-identity create-identity-pool \ 
     --identity-pool-name DynamoPool \ 
     --allow-unauthenticated-identities \ 
     --output json
{ 
     "IdentityPoolId": "us-west-2:12345678-1ab2-123a-1234-a12345ab12",
```

```
 "AllowUnauthenticatedIdentities": true, 
 "IdentityPoolName": "DynamoPool"
```
}

2. Copia la policy seguente in un file denominato myCognitoPolicy.json. Modifica l'ID pool di identità (*us-west-2:12345678-1ab2-123a-1234-a12345ab12*) con il tuo IdentityPoolId ottenuto nella fase precedente:

```
{ 
   "Version": "2012-10-17", 
   "Statement": [ 
     { 
       "Effect": "Allow", 
       "Principal": { 
          "Federated": "cognito-identity.amazonaws.com" 
       }, 
       "Action": "sts:AssumeRoleWithWebIdentity", 
       "Condition": { 
          "StringEquals": { 
            "cognito-identity.amazonaws.com:aud": "us-west-2:12345678-1ab2-123a-1234-
a12345ab12" 
         }, 
          "ForAnyValue:StringLike": { 
            "cognito-identity.amazonaws.com:amr": "unauthenticated" 
         } 
       } 
     } 
   ]
}
```
3. Crea un ruolo IAM che assuma la policy precedente. In questo modo Amazon Cognito diviene un'entità affidabile che può assumere il ruolo Cognito\_DynamoPoolUnauth.

```
aws iam create-role --role-name Cognito_DynamoPoolUnauth \
--assume-role-policy-document file://PathToFile/myCognitoPolicy.json --output json
```
4. Concedere al ruolo Cognito\_DynamoPoolUnauth l'accesso completo a DynamoDB collegando una policy gestita (AmazonDynamoDBFullAccess).

```
aws iam attach-role-policy --policy-arn arn:aws:iam::aws:policy/
AmazonDynamoDBFullAccess \
--role-name Cognito_DynamoPoolUnauth
```
### **a** Note

In alternativa, è possibile concedere un accesso fine-grained a DynamoDB. Per ulteriori informazioni, consulta [Utilizzo di condizioni di policy IAM per il controllo granulare degli](https://docs.aws.amazon.com/amazondynamodb/latest/developerguide/specifying-conditions.html) [accessi](https://docs.aws.amazon.com/amazondynamodb/latest/developerguide/specifying-conditions.html).

5. Ottenere e copiare l'Amazon Resource Name (ARN) del ruolo IAM.

```
aws iam get-role --role-name Cognito_DynamoPoolUnauth --output json
```
6. Aggiungi il ruolo Cognito\_DynamoPoolUnauth al pool di identità DynamoPool. Il formato da specificare è KeyName=string, in cui KeyName è unauthenticated e la stringa è l'ARN del ruolo ottenuto nella fase precedente.

```
aws cognito-identity set-identity-pool-roles \
--identity-pool-id "us-west-2:12345678-1ab2-123a-1234-a12345ab12" \
--roles unauthenticated=arn:aws:iam::123456789012:role/Cognito_DynamoPoolUnauth --
output json
```
7. Specifica le credenziali di Amazon Cognito nei tuoi file. Modifica i valori di IdentityPoolId e RoleArn di conseguenza.

```
AWS.config.credentials = new AWS.CognitoIdentityCredentials({
IdentityPoolId: "us-west-2:12345678-1ab2-123a-1234-a12345ab12",
RoleArn: "arn:aws:iam::123456789012:role/Cognito_DynamoPoolUnauth"
});
```
Adesso è possibile eseguire i programmi JavaScript nel servizio Web di DynamoDB utilizzando le credenziali di Amazon Cognito. Per ulteriori informazioni, consulta [Impostazione delle credenziali in](https://docs.aws.amazon.com/sdk-for-javascript/latest/developer-guide/setting-credentials-browser.html)  [un browser Web](https://docs.aws.amazon.com/sdk-for-javascript/latest/developer-guide/setting-credentials-browser.html) nella Guida alle operazioni di base di AWS SDK for JavaScript.

# <span id="page-2765-0"></span>Caricamento di dati da DynamoDB in Amazon Redshift

Amazon Redshift si integra Amazon DynamoDB con funzionalità avanzate di business intelligence e una potente interfaccia basata su SQL. Quando si copiano i dati da una tabella DynamoDB in Amazon Redshift, è possibile eseguire query di analisi di dati complesse su tali dati, inclusi join con altre tabelle nel cluster Amazon Redshift.

In termini di velocità effettiva assegnata, un'operazione di copia da una tabella DynamoDB viene conteggiata rispetto alla capacità di lettura di quella tabella. Una volta copiati i dati, le query SQL in Amazon Redshift non influiscono su DynamoDB in alcun modo. Ciò accade perché le query agiscono su una copia dei dati di DynamoDB e non sullo stesso DynamoDB.

Prima di poter caricare dati da una tabella DynamoDB, è necessario creare prima una tabella Amazon Redshift che funzioni da destinazione per i dati. Tieni presente che copi dati da un ambiente NoSQL a un ambiente SQL e che determinate regole valide in un ambiente non si applicano nell'altro. Ecco alcune differenze da considerare:

- I nomi delle tabelle DynamoDB possono contenere un massimo di 255 caratteri, tra cui i caratteri '.' (punto) e '-' (trattino), e fanno distinzione tra maiuscole e minuscole. I nomi delle tabelle Amazon Redshift sono limitati a 127 caratteri, non possono contenere punti o trattini e non prevedono una distinzione tra lettere maiuscole e minuscole. Inoltre, i nomi delle tabelle non possono essere in conflitto con le parole riservate di Amazon Redshift.
- DynamoDB non supporta il concetto SQL di NULL. È necessario specificare il modo in cui Amazon Redshift interpreta i valori degli attributi vuoti in DynamoDB, trattandoli come NULL o come campi vuoti.
- I tipi di dati di DynamoDB non corrispondono direttamente a quelli di Amazon Redshift. È necessario assicurarsi che ogni colonna nella tabella Amazon Redshift abbia il tipo di dati e le dimensioni corrette per accogliere i dati da DynamoDB.

Di seguito è riportato un esempio di comando dall'SQL di Amazon Redshift:

```
copy favoritemovies from 'dynamodb://my-favorite-movies-table'
credentials 'aws_access_key_id=<Your-Access-Key-ID>;aws_secret_access_key=<Your-Secret-
Access-Key>'
readratio 50;
```
In questo esempio la tabella di origine in DynamoDB è my-favorite-movies-table. La tabella di destinazione in Amazon Redshift è favoritemovies. La clausola readratio 50 regola la percentuale di throughput assegnato utilizzata; in questo caso, il comando COPY utilizzerà non più del 50% delle unità di capacità di lettura assegnate a my-favorite-movies-table. È consigliabile impostare questa percentuale su un valore minore del throughput assegnato mediamente non utilizzato.

Per istruzioni dettagliate sul caricamento di dati da DynamoDB ad Amazon Redshift, consulta le sezioni seguenti nella [Guida per gli sviluppatori di database di Amazon Redshift:](https://docs.aws.amazon.com/redshift/latest/dg/)

- [Caricamento di dati da una tabella DynamoDB](https://docs.aws.amazon.com/redshift/latest/dg/t_Loading-data-from-dynamodb.html)
- [Il comando COPY](https://docs.aws.amazon.com/redshift/latest/dg/r_COPY.html)
- [Esempi di COPY](https://docs.aws.amazon.com/redshift/latest/dg/r_COPY_command_examples.html)

# <span id="page-2767-0"></span>Elaborazione dei dati di DynamoDB con Apache Hive su Amazon EMR

Amazon DynamoDB è integrato con Apache Hive, un'applicazione di data warehouse che viene eseguita su Amazon EMR. Hive è in grado di leggere e scrivere dati nelle tabelle DynamoDB, consentendo di:

- Eseguire la query dei dati DynamoDB in tempo reale utilizzando un linguaggio simile a SQL (HiveQL).
- Copiare i dati da una tabella DynamoDB ad un bucket Amazon S3 e viceversa.
- Copiare i dati da una tabella DynamoDB in un file di sistema distribuito Hadoop (HDFS) e viceversa.
- Eseguire operazioni join sulle tabelle DynamoDB.

#### Argomenti

- [Panoramica](#page-2767-1)
- [Tutorial: Utilizzo di Amazon DynamoDB e Apache Hive](#page-2768-0)
- [Creazione di una tabella esterna in Hive](#page-2777-0)
- [Elaborazione delle istruzioni HiveQL](#page-2781-0)
- [Esecuzioni di query sui dati in DynamoDB](#page-2782-0)
- [Copia di dati da e verso Amazon DynamoDB](#page-2785-0)
- [Ottimizzazione prestazioni](#page-2799-0)

## <span id="page-2767-1"></span>Panoramica

Amazon EMR è un servizio che semplifica l'elaborazione di grandi quantità di dati in modo rapido ed economico. Per utilizzare Amazon EMR, si avvia un cluster gestito di istanze Amazon EC2 che eseguono il framework open source Hadoop. Hadoop è un'applicazione distribuita che implementa l' MapReduce algoritmo, in cui un'attività viene mappata su più nodi del cluster. Ogni nodo elabora il suo lavoro designato, in parallelo con gli altri nodi. Infine, le uscite sono ridotte a un singolo nodo, restituendo il risultato finale.

Puoi scegliere di avviare il cluster Amazon EMR in modo che sia persistente o transitorio:

- Un cluster persistente viene eseguito fino a quando non lo si spegne. I cluster persistenti sono ideali per l'analisi dei dati, il data warehouse o qualsiasi altro uso interattivo.
- Un cluster transitorio viene eseguito abbastanza a lungo per elaborare un flusso di lavoro e quindi si arresta automaticamente. I cluster transitori sono ideali per attività di elaborazione periodica, ad esempio l'esecuzione di script.

Per informazioni sull'architettura e l'amministrazione di Amazon EMR, consulta la [Guida alla gestione](https://docs.aws.amazon.com/ElasticMapReduce/latest/ManagementGuide)  [di Amazon EMR.](https://docs.aws.amazon.com/ElasticMapReduce/latest/ManagementGuide)

Quando avvii un cluster Amazon EMR, specifichi il numero iniziale e il tipo di istanze di Amazon EC2. Vengono specificate anche altre applicazioni distribuite (oltre a Hadoop stesso) che si desidera eseguire nel cluster. Queste applicazioni includono Hue, Mahout, Pig, Spark e altro ancora.

Per informazioni sulle applicazioni per Amazon EMR, consulta la [Guida al rilascio di Amazon EMR](https://docs.aws.amazon.com/ElasticMapReduce/latest/ReleaseGuide).

A seconda della configurazione del cluster, potresti avere uno o più dei seguenti tipi di nodi:

- Nodo leader: gestisce il cluster, coordinando la distribuzione dell' MapReduce eseguibile e dei sottoinsiemi di dati grezzi ai gruppi di istanze principali e di attività. Inoltre, tiene traccia dello stato di ogni attività eseguita e monitora l'integrità dei gruppi di istanze. In un cluster esiste un solo nodo principale.
- Nodi principali: esegue MapReduce attività e archivia dati utilizzando l'Hadoop Distributed File System (HDFS).
- Nodi di attività (opzionali): esegue attività. MapReduce

# <span id="page-2768-0"></span>Tutorial: Utilizzo di Amazon DynamoDB e Apache Hive

In questo tutorial, viene avviato un cluster Amazon EMR e quindi si utilizza Apache Hive per elaborare i dati archiviati in una tabella DynamoDB.

Hive è un'applicazione di data warehouse per Hadoop che consente di elaborare e analizzare i dati da più origini. Hive fornisce un linguaggio simile a SQL, HiveQL, che consente di lavorare con i dati archiviati in locale nel cluster Amazon EMR o in un'origine dati esterna (ad esempio Amazon DynamoDB).

Per maggiori informazioni, vedi il [tutorial Hive.](https://cwiki.apache.org/confluence/display/Hive/Tutorial)

#### Argomenti

- [Prima di iniziare](#page-2769-0)
- [Fase 1: Creazione di una coppia di chiavi di Amazon EC2](#page-2769-1)
- [Fase 2: avvio di un cluster Amazon EMR](#page-2770-0)
- [Fase 3: connessione al nodo principale](#page-2771-0)
- [Fase 4: caricamento di dati in HDFS](#page-2772-0)
- [Fase 5: copia dei dati in DynamoDB](#page-2774-0)
- [Fase 6: esecuzione di query sui dati nella tabella DynamoDB](#page-2776-0)
- [Fase 7: pulizia \(opzionale\)](#page-2777-1)

## <span id="page-2769-0"></span>Prima di iniziare

Per questo tutorial hai bisogno dei seguenti elementi:

- Un AWS account. Se non lo hai, consulta [Iscrizione a AWS](#page-170-0).
- Un client SSH (Secure Shell). È possibile utilizzare il client SSH per connettersi al nodo principale del cluster Amazon EMR ed eseguire comandi interattivi. I client SSH sono disponibili per impostazione predefinita nella maggior parte delle installazioni Linux, Unix e Mac OS X. Gli utenti Windows possono scaricare e installare il client [PuTTY](http://www.chiark.greenend.org.uk/~sgtatham/putty/), che ha il supporto SSH.

Approfondimenti

<span id="page-2769-1"></span>[Fase 1: Creazione di una coppia di chiavi di Amazon EC2](#page-2769-1)

Fase 1: Creazione di una coppia di chiavi di Amazon EC2

In questo passaggio, verrà creata la coppia di chiavi Amazon EC2 necessaria per connetterti a un nodo principale Amazon EMR ed eseguire i comandi Hive.

1. [Accedi AWS Management Console e apri la console Amazon EC2 all'indirizzo https://](https://console.aws.amazon.com/ec2/) [console.aws.amazon.com/ec2/.](https://console.aws.amazon.com/ec2/)

Tutorial: Utilizzo di Amazon DynamoDB e Apache Hive Versione API 2012-08-10 2748

- 2. Seleziona una regione (ad esempio, US West (Oregon)). Questa deve essere la stessa regione in cui si trova la tabella DynamoDB.
- 3. Nel pannello di navigazione scegli Coppie di chiavi.
- 4. Scegli Crea coppia di chiavi.
- 5. In Nome della coppia di chiavi digita un nome per la coppia di chiavi (ad esempio, mykeypair), quindi seleziona Crea.
- 6. Scarica il file della chiave privata. Il nome del file terminerà con .pem (come mykeypair.pem). Salvare il file della chiave privata in un luogo sicuro. Ne avrai bisogno per accedere a qualsiasi cluster Amazon EMR che avvii con questa coppia di chiavi.

#### **A** Important

Se perdi la coppia di chiavi, non potrai connetterti al nodo principale del cluster Amazon EMR.

Per ulteriori informazioni sulle coppie di chiavi, consulta [Amazon EC2 Key Pairs](https://docs.aws.amazon.com/AWSEC2/latest/UserGuide/ec2-key-pairs.html) nella Amazon EC2 User Guide.

#### Approfondimenti

[Fase 2: avvio di un cluster Amazon EMR](#page-2770-0)

### <span id="page-2770-0"></span>Fase 2: avvio di un cluster Amazon EMR

In questa fase, verrà configurato e avviato un cluster Amazon EMR. Hive e un gestore di archiviazione per DynamoDB dovranno già essere installati nel cluster.

- 1. [Apri la console Amazon EMR all'indirizzo https://console.aws.amazon.com/emr.](https://console.aws.amazon.com/emr/)
- 2. Scegli Crea cluster.
- 3. Nella pagina Crea cluster Opzioni rapide, completa le seguenti operazioni:
	- a. In Nome cluster, immettere un nome per il cluster (ad esempio, My EMR cluster).
	- b. In Coppia di chiavi EC2), seleziona la coppia di chiavi creata in precedenza.

Lascia le altre impostazioni ai valori predefiniti.

#### 4. Scegli Crea cluster.

Per avviare il cluster, sono necessari diversi minuti. Puoi utilizzare la pagina Dettagli del cluster nella console Amazon EMR per monitorarne lo stato di avanzamento.

Quando lo stato del cluster diventa Waiting, allora il cluster è pronto.

File di registro del cluster e Amazon S3

Un cluster Amazon EMR genera file di log che contengono informazioni sullo stato del cluster e sul debug. Le impostazioni predefinite per Crea cluster - Opzioni rapide includono la configurazione della registrazione di Amazon EMR.

Se non ne esiste già uno, AWS Management Console crea un bucket Amazon S3. Il nome del bucket èaws-logs-*account-id*-*region*, *account-id* dov'è il tuo numero di AWS account e *region* indica la regione in cui hai avviato il cluster (ad esempio,). aws-logs-123456789012-us-west-2

**a** Note

Puoi utilizzare la console Amazon S3 per visualizzare i file di log. Per ulteriori informazioni, consulta [Visualizzazione dei file di log](https://docs.aws.amazon.com/ElasticMapReduce/latest/ManagementGuide/emr-manage-view-web-log-files.html) nella Guida alla gestione di Amazon EMR.

È possibile utilizzare questo bucket per scopi diversi dalla registrazione. Ad esempio, è possibile utilizzarlo come posizione per archiviare uno script Hive o come destinazione quando si esportano dati da Amazon DynamoDB ad Amazon S3.

#### Approfondimenti

#### [Fase 3: connessione al nodo principale](#page-2771-0)

### <span id="page-2771-0"></span>Fase 3: connessione al nodo principale

Quando lo stato del cluster Amazon EMR cambia in Waiting, sarai in grado di connetterti al nodo principale utilizzando SSH ed eseguire operazioni dalla riga di comando.

- 1. Nella console di Amazon EMR, scegli il nome del cluster per visualizzarne lo stato.
- 2. Nella pagina Dettagli del cluster, individua il campo DNS pubblico principale. Questo è il nome DNS pubblico del nodo principale del cluster Amazon EMR.
- 3. A destra del nome DNS, seleziona il link SSH.
- 4. Seguire le istruzioni riportate in Connessione al nodo principale tramite SSH.

A seconda del sistema operativo in uso, seleziona la scheda Windows oppure la scheda Mac/ Linux e segui le istruzioni riportate per la connessione al nodo principale.

Dopo aver effettuato la connessione al nodo principale utilizzando SSH o PuTTY, viene visualizzato un prompt dei comandi simile al seguente:

[hadoop@ip-*192-0-2-0* ~]\$

#### Approfondimenti

<span id="page-2772-0"></span>[Fase 4: caricamento di dati in HDFS](#page-2772-0)

Fase 4: caricamento di dati in HDFS

In questo passaggio, verrà copiato un file di dati nel file di sistema distribuito Hadoop (HDFS) e quindi verrà creata una tabella Hive esterna mappata al file di dati.

Download dei dati di esempio

1. Scaricare l'archivio dei dati di esempio (features.zip):

```
wget https://docs.aws.amazon.com/amazondynamodb/latest/developerguide/samples/
features.zip
```
2. Estrarre il file features.txt dall'archivio:

unzip features.zip

3. Visualizzare le prime righe del file features.txt:

head features.txt

I risultati dovrebbero essere simili a quanto segue:

```
1535908|Big Run|Stream|WV|38.6370428|-80.8595469|794
875609|Constable Hook|Cape|NJ|40.657881|-74.0990309|7
```
1217998|Gooseberry Island|Island|RI|41.4534361|-71.3253284|10 26603|Boone Moore Spring|Spring|AZ|34.0895692|-111.410065|3681 1506738|Missouri Flat|Flat|WA|46.7634987|-117.0346113|2605 1181348|Minnow Run|Stream|PA|40.0820178|-79.3800349|1558 1288759|Hunting Creek|Stream|TN|36.343969|-83.8029682|1024 533060|Big Charles Bayou|Bay|LA|29.6046517|-91.9828654|0 829689|Greenwood Creek|Stream|NE|41.596086|-103.0499296|3671 541692|Button Willow Island|Island|LA|31.9579389|-93.0648847|98

Il file features.txt contiene un sottoinsieme di dati della United States Board on Geographic Names [\(http://geonames.usgs.gov/domestic/download\\_data.htm](http://geonames.usgs.gov/domestic/download_data.htm)). I campi di ogni riga rappresentano i seguenti elementi:

- ID funzione (identificatore univoco)
- Nome
- Classe (lake, forest, stream e così via)
- Stato
- Latitudine (gradi)
- Longitudine (gradi)
- Altezza (in piedi)
- 4. Al prompt dei comandi, inserisci il comando seguente:

hive

Il prompt dei comandi viene modificato in hive>.

5. Immettere la seguente istruzione HiveQL per creare una tabella Hive nativa:

```
CREATE TABLE hive_features 
   (feature_id BIGINT,
   feature_name STRING,
   feature_class STRING ,
   state_alpha STRING,
   prim_lat_dec DOUBLE,
   prim_long_dec DOUBLE,
   elev_in_ft BIGINT)
    ROW FORMAT DELIMITED 
    FIELDS TERMINATED BY '|' 
   LINES TERMINATED BY '\n';
```
6. Immettere la seguente istruzione HiveQL per caricare la tabella con i dati:

```
LOAD DATA
LOCAL
INPATH './features.txt'
OVERWRITE
INTO TABLE hive_features;
```
7. Ora si dispone di una tabella Hive nativa popolata con i dati dal file features.txt. Per verificare, immettere la seguente istruzione HiveQL:

```
SELECT state_alpha, COUNT(*)
FROM hive_features
GROUP BY state_alpha;
```
L'output dovrebbe mostrare un elenco di stati e il numero di caratteristiche geografiche in ciascuno.

#### Approfondimenti

<span id="page-2774-0"></span>[Fase 5: copia dei dati in DynamoDB](#page-2774-0)

### Fase 5: copia dei dati in DynamoDB

In questa fase, i dati verranno copiati dalla tabella Hive (hive\_features) in una nuova tabella in DynamoDB.

- 1. Apri la console DynamoDB all'indirizzo [https://console.aws.amazon.com/dynamodb/.](https://console.aws.amazon.com/dynamodb/)
- 2. Scegliere Create Table (Crea tabella).
- 3. Nello schermata Crea tabella DynamoDB, procedi nel seguente modo:
	- a. In Tabella, digitare **Features**.
	- b. Per Chiave primaria, nel campo Chiave di partizione, digitare **Id**. Impostare il tipo di dati su Number (Numero).

Deseleziona l'opzione Utilizza impostazioni predefinite. In Capacità con provisioning, specificare:

• Unità di capacità in lettura-10

• Unità di capacità in scrittura-10

Scegli Crea.

4. Al prompt di Hive immettere la seguente istruzione HiveQL:

```
CREATE EXTERNAL TABLE ddb_features 
     (feature_id BIGINT, 
    feature_name STRING, 
    feature_class STRING, 
    state_alpha STRING, 
     prim_lat_dec DOUBLE, 
     prim_long_dec DOUBLE, 
     elev_in_ft BIGINT)
STORED BY 'org.apache.hadoop.hive.dynamodb.DynamoDBStorageHandler'
TBLPROPERTIES( 
     "dynamodb.table.name" = "Features", 
 "dynamodb.column.mapping"="feature_id:Id,feature_name:Name,feature_class:Class,state_alpha
);
```
A questo punto, è stata stabilita una mappatura tra Hive e la tabella Caratteristiche in DynamoDB.

5. Immettere la seguente istruzione HiveQL per importare i dati in DynamoDB:

```
INSERT OVERWRITE TABLE ddb_features
SELECT 
     feature_id, 
     feature_name, 
     feature_class, 
     state_alpha, 
     prim_lat_dec, 
     prim_long_dec, 
     elev_in_ft
FROM hive_features;
```
Hive invierà un MapReduce lavoro, che verrà elaborato dal tuo cluster Amazon EMR. Il completamento del processo può richiedere diversi minuti.

6. Verificare che i dati siano stati caricati in DynamoDB:

- a. Nel pannello di navigazione della console DynamoDB, seleziona Tabelle.
- b. Scegli la tabella Caratteristiche, quindi seleziona la scheda Elementi per visualizzare i dati.

Approfondimenti

<span id="page-2776-0"></span>[Fase 6: esecuzione di query sui dati nella tabella DynamoDB](#page-2776-0)

Fase 6: esecuzione di query sui dati nella tabella DynamoDB

In questa fase HiveQL verrà utilizzato per eseguire query nella tabella Caratteristiche in DynamoDB. Prova le seguenti query Hive:

1. Tutti i tipi di caratteristiche (feature\_class) in ordine alfabetico:

```
SELECT DISTINCT feature_class
FROM ddb_features
ORDER BY feature_class;
```
2. Tutti i lake che iniziano con la lettera "M":

```
SELECT feature_name, state_alpha
FROM ddb_features
WHERE feature_class = 'Lake'
AND feature_name LIKE 'M%'
ORDER BY feature_name;
```
3. Stati con almeno tre caratteristiche superiori a un miglio (5.280 piedi):

```
SELECT state_alpha, feature_class, COUNT(*)
FROM ddb_features
WHERE elev_in_ft > 5280
GROUP by state_alpha, feature_class
HAVING COUNT(*) >= 3
ORDER BY state_alpha, feature_class;
```
#### Approfondimenti

[Fase 7: pulizia \(opzionale\)](#page-2777-0)

Tutorial: Utilizzo di Amazon DynamoDB e Apache Hive Versione API 2012-08-10 2755

## <span id="page-2777-0"></span>Fase 7: pulizia (opzionale)

Dopo aver completato il tutorial, potrai continuare a leggere questa sezione per avere ulteriori informazioni su come lavorare con i dati di DynamoDB in Amazon EMR. Potresti decidere di mantenere il tuo cluster Amazon EMR attivo e funzionante mentre esegui questa operazione.

Se il cluster non è più necessario, dovrai terminarlo e rimuovere le risorse ad esso associate. Questo ti aiuterà a evitare che ti vengano addebitate risorse che non ti servono.

- 1. Terminare il cluster Amazon EMR:
	- a. [Apri la console Amazon EMR all'indirizzo https://console.aws.amazon.com/emr.](https://console.aws.amazon.com/emr/)
	- b. Scegli il cluster Amazon EMR, seleziona Termina, quindi conferma.
- 2. Eliminare la tabella Caratteristiche in DynamoDB:
	- a. Apri la console DynamoDB all'indirizzo [https://console.aws.amazon.com/dynamodb/.](https://console.aws.amazon.com/dynamodb/)
	- b. Nel pannello di navigazione, seleziona Tabelle.
	- c. Scegli la tabella Caratteristiche. Nel menu Operazioni seleziona Elimina tabella.
- 3. Eliminare il bucket Amazon S3 contenente i file di log Amazon EMR:
	- a. Apri la console Amazon S3 all'indirizzo <https://console.aws.amazon.com/s3/>.
	- b. Dall'elenco dei bucket, scegliaws-logs- *accountID*-*region*, dove *AccountID* è AWS il tuo numero di account *e* regione è la regione in cui hai avviato il cluster.
	- c. Nel menu Operazioni seleziona Elimina.

## Creazione di una tabella esterna in Hive

Nel [Tutorial: Utilizzo di Amazon DynamoDB e Apache Hive,](#page-2768-0) è stata creata una tabella Hive esterna mappata a una tabella DynamoDB. Quando sono state emesse istruzioni HiveQL sulla tabella esterna, le operazioni di lettura e scrittura sono state passate alla tabella DynamoDB.

È possibile considerare una tabella esterna come un puntatore a un'origine dati gestita e memorizzata altrove. In questo caso, l'origine dati sottostante è una tabella DynamoDB. La tabella deve esistere già. Non è possibile creare, aggiornare o eliminare una tabella DynamoDB da Hive. Per creare la tabella esterna, è possibile utilizzare l'istruzione CREATE EXTERNAL TABLE. Successivamente, sarà possibile utilizzare HiveQL per lavorare con i dati in DynamoDB come se tali dati fossero archiviati in locale all'interno di Hive.

### **a** Note

È possibile utilizzare le istruzioni INSERT per inserire dati in una tabella esterna e le istruzioni SELECT per selezionare i dati da essa. Tuttavia, non è possibile utilizzare le istruzioni UPDATE o DELETEper manipolare i dati nella tabella.

Se la tabella esterna non è più necessaria, puoi rimuoverla utilizzando l'istruzione DROP TABLE. In questo caso, DROP TABLE rimuove solo la tabella esterna in Hive. Non influisce sulla tabella DynamoDB sottostante o sui relativi dati.

Argomenti

- [Sintassi di CREATE EXTERNAL TABLE](#page-2778-0)
- [Mappature dei tipi di dati](#page-2779-0)

## <span id="page-2778-0"></span>Sintassi di CREATE EXTERNAL TABLE

Di seguito viene illustrata la sintassi HiveQL per la creazione di una tabella Hive esterna mappata a una tabella DynamoDB:

```
CREATE EXTERNAL TABLE hive_table
  (hive_column1_name hive_column1_datatype, hive_column2_name hive_column2_datatype...)
STORED BY 'org.apache.hadoop.hive.dynamodb.DynamoDBStorageHandler'
TBLPROPERTIES ( 
     "dynamodb.table.name" = "dynamodb_table", 
     "dynamodb.column.mapping" = 
  "hive_column1_name:dynamodb_attribute1_name,hive_column2_name:dynamodb_attribute2_name..."
);
```
La riga 1 è l'inizio dell'istruzione CREATE EXTERNAL TABLE, in cui si fornisce il nome della tabella Hive (hive\_table) che si desidera creare.

La riga 2 specifica le colonne e i tipi di dati per hive table. È necessario definire colonne e tipi di dati che corrispondono agli attributi nella tabella DynamoDB.

La riga 3 è la clausola STORED BY, in cui si specifica una classe incaricata della gestione dei dati tra Hive e la tabella DynamoDB. Per DynamoDB ,STORED BY deve essere impostato su 'org.apache.hadoop.hive.dynamodb.DynamoDBStorageHandler'.

La riga 4 è l'inizio della clausola TBLPROPERTIES, in cui si definiscono i seguenti parametri per DynamoDBStorageHandler:

- dynamodb.table.name: il nome della tabella DynamoDB.
- dynamodb.column.mapping: le coppie di nomi di colonna nella tabella Hive e i relativi attributi nella tabella DynamoDB. Ogni coppia ha il formato hive\_column\_name:dynamodb\_attribute\_name e le coppie sono separate da virgole.

Tieni presente quanto segue:

- Il nome della tabella Hive non deve essere uguale al nome della tabella DynamoDB.
- Il nome delle colonne della tabella Hive non devono essere uguali a quelli nella tabella DynamoDB.
- La tabella specificata da dynamodb.table.name deve già essere presente in DynamoDB.
- Per dynamodb.column.mapping:
	- È necessario mappare gli attributi dello schema chiave per la tabella DynamoDB. Questa operazione include la chiave di partizione e la chiave di ordinamento (se presente).
	- Non è necessario mappare gli attributi non chiave della tabella DynamoDB. Tuttavia, quando si esegue una query sulla tabella Hive, non verrà visualizzato alcun dato da tali attributi.
	- Se i tipi di dati di una colonna di tabella Hive e di un attributo DynamoDB non sono compatibili, in queste colonne verrà visualizzato NULL quando si esegue una query sulla tabella Hive.

## **a** Note

L'istruzione CREATE EXTERNAL TABLE non esegue alcuna convalida sulla clausola TBLPROPERTIES. I valori forniti per dynamodb.table.name e dynamodb.column.mapping vengono valutati solo dalla classe DynamoDBStorageHandler quando si prova ad accedere alla tabella.

## <span id="page-2779-0"></span>Mappature dei tipi di dati

Nella tabella seguente vengono illustrati i tipi di dati DynamoDB e i tipi di dati Hive compatibili:

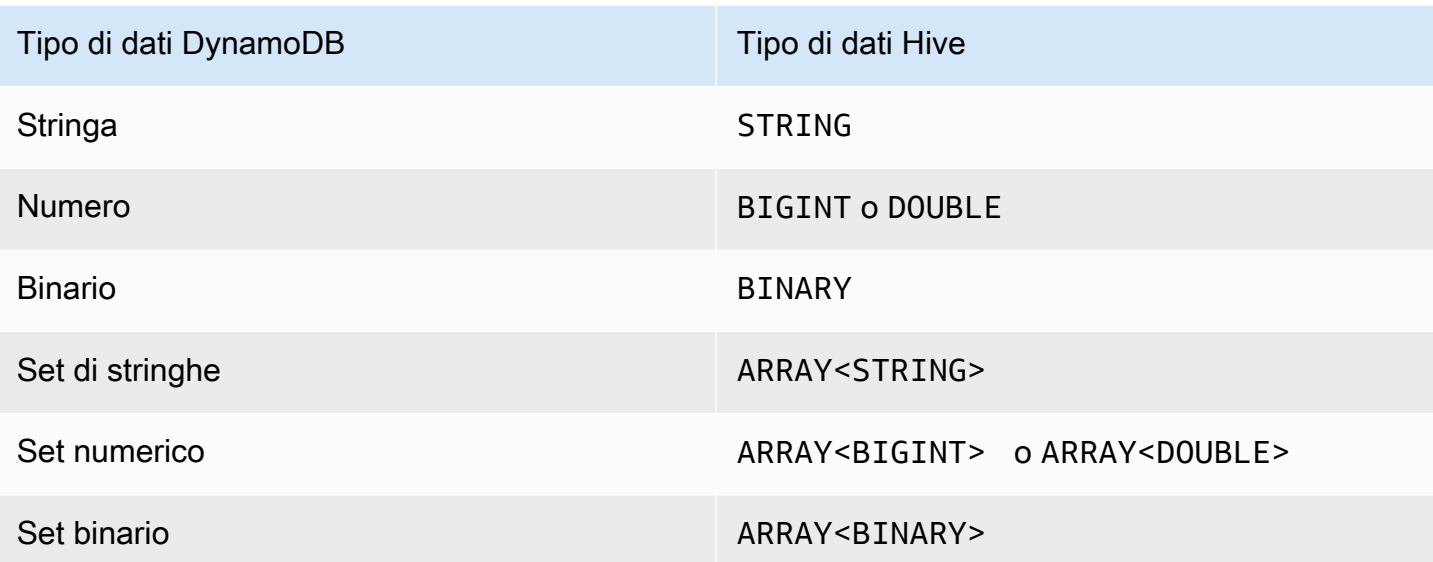

#### **a** Note

I seguenti tipi di dati DynamoDB non sono supportati dalla classe DynamoDBStorageHandler, quindi non possono essere utilizzati con dynamodb.column.mapping:

- Eseguire la mappatura
- Elenco
- Booleano
- Null

Tuttavia, se devi lavorare con questi tipi di dati, puoi creare una singola entità chiamata item che rappresenti l'intero elemento DynamoDB come mappa di stringhe sia per le chiavi che per i valori della mappa. Per ulteriori informazioni, consulta [Copia di dati senza mappature di](#page-2789-0)  [colonne](#page-2789-0)

Se desideri mappare un attributo DynamoDB di tipo Number, è necessario scegliere un tipo Hive appropriato:

- Il tipo Hive BIGINT è per interi firmati da 8 byte. È uguale al tipo di dati long in Java.
- Il tipo Hive DOUBLE è per numeri a virgola mobile doppi a 8 bit. È uguale al tipo double in Java.

Se si dispone di dati numerici memorizzati in DynamoDB con una precisione superiore rispetto al tipo di dati Hive scelto, l'accesso ai dati DynamoDB potrebbe causare una perdita di precisione.

Se si esportano dati di tipo Binary da DynamoDB in (Amazon S3) o HDFS, i dati vengono archiviati come stringa con codifica Base64. Se si importano dati da Amazon S3 o HDFS nel tipo Binary di DynamoDB, assicurarsi che siano codificati come stringa Base64.

## Elaborazione delle istruzioni HiveQL

Hive è un'applicazione che funziona su Hadoop, un framework orientato ai batch per l'esecuzione di lavori. MapReduce Quando emetti un'istruzione HiveQL, Hive determina se può restituire immediatamente i risultati o se deve inviare un lavoro. MapReduce

Ad esempio, si consideri la tabella ddb\_features(da [Tutorial: Utilizzo di Amazon DynamoDB e Apache](#page-2768-0)  [Hive](#page-2768-0)). La seguente query Hive stampa le abbreviazioni di stato e il numero di summit in ciascuno di essi:

```
SELECT state_alpha, count(*)
FROM ddb_features
WHERE feature_class = 'Summit'
GROUP BY state_alpha;
```
Hive non restituisce immediatamente i risultati. Invia invece un MapReduce lavoro, che viene elaborato dal framework Hadoop. Hive attenderà fino al completamento del processo prima di visualizzare i risultati della query:

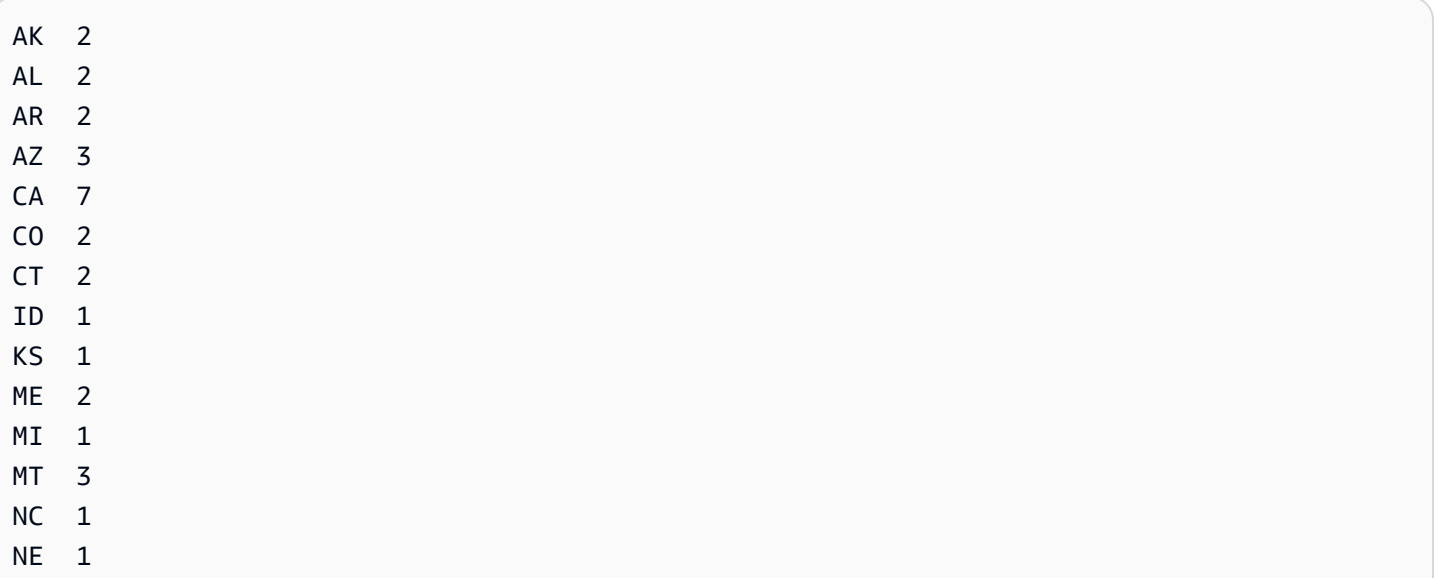

Amazon DynamoDB Guida per gli sviluppatori

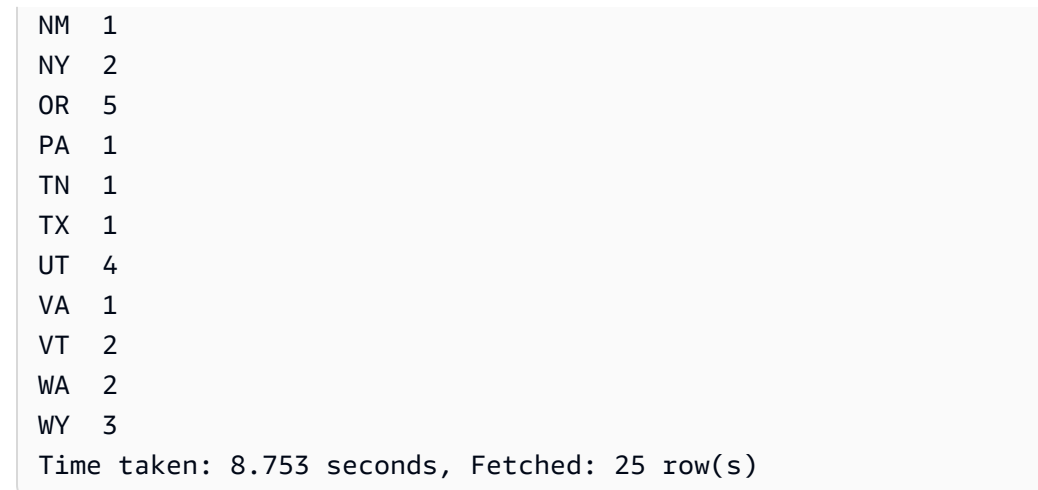

## Monitoraggio e annullamento dei processi

Quando Hive avvia un processo Hadoop, stampa l'output da quel processo. Lo stato di completamento del processo viene aggiornato man mano che il processo va avanti. In alcuni casi, lo stato potrebbe non essere aggiornato per un lungo periodo di tempo. Ciò può verificarsi, ad esempio, quando si esegue una query su una tabella DynamoDB di grandi dimensioni con un'impostazione di capacità di lettura con provisioning basso.

Se è necessario annullare il processo prima che sia completato, è possibile digitare **Ctrl+C** in qualsiasi momento.

## Esecuzioni di query sui dati in DynamoDB

Negli esempi seguenti vengono illustrati i diversi modi in cui puoi utilizzare HiveQL per eseguire query sui dati archiviati in DynamoDB.

Questi esempi si riferiscono alla tabella ddb\_features del tutorial ([Fase 5: copia dei dati in](#page-2774-0) [DynamoDB](#page-2774-0)).

#### Argomenti

- [Uso delle funzioni di aggregazione](#page-2783-0)
- [Uso delle clausole GROUP BY e HAVING](#page-2783-1)
- [Unione di due tabelle DynamoDB](#page-2783-2)
- [Unione di tabelle da origini diverse](#page-2784-0)

## <span id="page-2783-0"></span>Uso delle funzioni di aggregazione

HiveQL fornisce funzioni integrate per il riepilogo dei valori dei dati. Ad esempio, è possibile utilizzare la funzione MAX per trovare il valore più grande per una colonna selezionata. Nell'esempio seguente viene restituita l'elevazione della caratteristica più alta nello stato del Colorado.

```
SELECT MAX(elev_in_ft)
FROM ddb_features
WHERE state_alpha = 'CO';
```
## <span id="page-2783-1"></span>Uso delle clausole GROUP BY e HAVING

Puoi utilizzare la clausola GROUP BY per raccogliere dati all'interno di più record. Questa clausola viene spesso utilizzata con una funzione di aggregazione come SUM, COUNT, MIN o MAX. È possibile utilizzare la clausola HAVING anche per eliminare tutti i risultati che non soddisfano determinati criteri.

L'esempio seguente restituisce un elenco delle elevazioni più alte dagli stati che hanno più di cinque caratteristiche nella tabella ddb\_features.

```
SELECT state_alpha, max(elev_in_ft)
FROM ddb_features
GROUP BY state_alpha
HAVING count(*) >= 5;
```
## <span id="page-2783-2"></span>Unione di due tabelle DynamoDB

L'esempio seguente mappa un'altra tabella Hive (east\_coast\_states) a una tabella in DynamoDB. L'istruzione SELECT è un join tra queste due tabelle. Il join viene calcolato nel cluster e in seguito viene restituito. L'unione non si svolge in DynamoDB.

Consideriamo una tabella DynamoDB EastCoastStates denominata che contiene i seguenti dati:

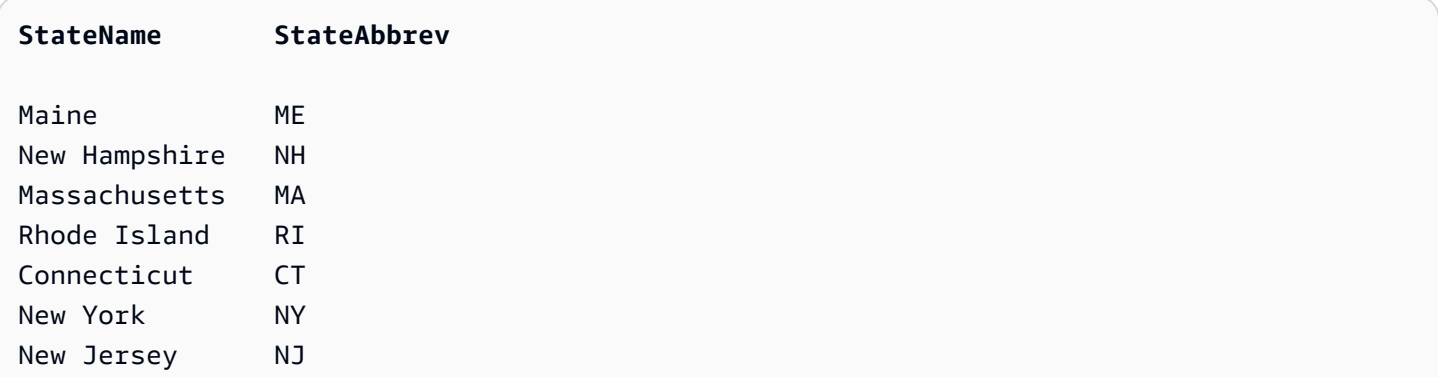

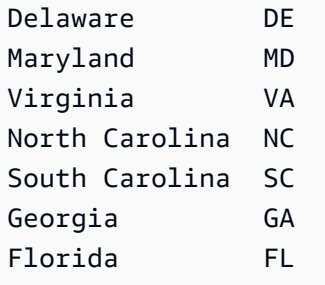

Supponiamo che la tabella sia disponibile come tabella esterna Hive denominata east\_coast\_states:

```
CREATE EXTERNAL TABLE ddb_east_coast_states (state_name STRING, state_alpha STRING)
STORED BY 'org.apache.hadoop.hive.dynamodb.DynamoDBStorageHandler'
TBLPROPERTIES ("dynamodb.table.name" = "EastCoastStates",
"dynamodb.column.mapping" = "state_name:StateName,state_alpha:StateAbbrev");
```
Il join seguente restituisce gli stati sulla costa orientale degli Stati Uniti che hanno almeno tre caratteristiche:

```
SELECT ecs.state name, f.feature class, COUNT(*)
FROM ddb_east_coast_states ecs
JOIN ddb_features f on ecs.state_alpha = f.state_alpha
GROUP BY ecs.state name, f.feature class
HAVING COUNT(*) >= 3;
```
### <span id="page-2784-0"></span>Unione di tabelle da origini diverse

In questo esempio, s3\_east\_coast\_states è una tabella Hive associata a un file CSV archiviato in Amazon S3. La tabella ddb\_features è associata ai dati in DynamoDB. Nell'esempio seguente vengono unite queste due tabelle, restituendo le caratteristiche geografiche dagli stati i cui nomi iniziano con "New".

```
create external table s3_east_coast_states (state_name STRING, state_alpha STRING)
ROW FORMAT DELIMITED FIELDS TERMINATED BY ','
LOCATION 's3://bucketname/path/subpath/';
```

```
SELECT ecs.state_name, f.feature_name, f.feature_class
FROM s3_east_coast_states ecs
JOIN ddb_features f
ON ecs.state_alpha = f.state_alpha
WHERE ecs.state_name LIKE 'New%';
```
## Copia di dati da e verso Amazon DynamoDB

Nel [Tutorial: Utilizzo di Amazon DynamoDB e Apache Hive,](#page-2768-0) sono stati copiati i dati da una tabella Hive nativa in una tabella DynamoDB esterna e quindi è stata eseguita una query sulla tabella DynamoDB esterna. La tabella è esterna perché esiste al di fuori di Hive. Anche se si rilascia la tabella Hive ad essa mappata, la tabella in DynamoDB non è interessata.

Hive è una eccellente soluzione per copiare i dati tra tabelle DynamoDB, bucket Amazon S3, tabelle Hive native e file di sistema distribuito Hadoop (HDFS). In questa sezione vengono forniti alcuni esempi di queste operazioni.

### Argomenti

- [Copia di dati tra DynamoDB e una tabella Hive nativa](#page-2785-0)
- [Copia di dati tra DynamoDB e Amazon S3](#page-2786-0)
- [Copia di dati tra DynamoDB e HDFS](#page-2792-0)
- [Utilizzando la compressione dati](#page-2797-0)
- [Lettura di dati di caratteri UTF-8 non stampabili](#page-2798-0)

## <span id="page-2785-0"></span>Copia di dati tra DynamoDB e una tabella Hive nativa

Se si dispone di dati in una tabella DynamoDB, è possibile copiarli in una tabella Hive nativa. Questo creerà uno snapshot di dati, a partire dal momento in cui li hai copiati.

Ciò potrebbe essere la scelta giusta nel caso in cui sia necessario eseguire molte query HiveQL, ma non si desidera consumare capacità di throughput assegnata da DynamoDB. Poiché i dati nella tabella Hive nativa sono una copia dei dati di DynamoDB e non dati «attivi», le tue query non dovrebbero aspettarsi che i dati lo siano. up-to-date

### **a** Note

Gli esempi in questa sezione presuppongono che sia stata seguita la procedura in [Tutorial:](#page-2768-0)  [Utilizzo di Amazon DynamoDB e Apache Hive](#page-2768-0) che sia presente una tabella esterna in DynamoDB denominata ddb\_features.

Example Da DynamoDB a una tabella Hive nativa

È possibile creare una tabella Hive nativa e popolarla con i dati da ddb\_features in questo modo:

```
CREATE TABLE features_snapshot AS
SELECT * FROM ddb_features;
```
È quindi possibile aggiornare i set di dati in qualsiasi momento:

```
INSERT OVERWRITE TABLE features_snapshot
SELECT * FROM ddb features;
```
In questi esempi, la query secondaria SELECT \* FROM ddb\_features recupererà tutti i dati da ddb\_features. Se desideri copiare solo una parte dei dati, è possibile utilizzare una clausola WHERE nella query secondaria.

L'esempio seguente crea una tabella Hive nativa, contenente solo alcuni attributi per lake e summit:

```
CREATE TABLE lakes_and_summits AS
SELECT feature_name, feature_class, state_alpha
FROM ddb_features
WHERE feature_class IN ('Lake','Summit');
```
Example Da una tabella Hive nativa a DynamoDB

Utilizza l'istruzione HiveQL seguente per copiare i dati dalla tabella Hive nativa in ddb\_features:

```
INSERT OVERWRITE TABLE ddb_features
SELECT * FROM features_snapshot;
```
#### <span id="page-2786-0"></span>Copia di dati tra DynamoDB e Amazon S3

Se si dispone di dati in una tabella DynamoDB, è possibile utilizzare Hive per copiarli in un bucket Amazon S3.

È possibile eseguire questa operazione se si desidera creare un archivio di dati nella tabella DynamoDB. Ad esempio, si supponga di disporre di un ambiente di test in cui è necessario lavorare con un set di base di dati di test in DynamoDB. È possibile copiare i dati di base in un bucket Amazon S3 e quindi eseguire i test. Successivamente, sarà possibile reimpostare l'ambiente di test ripristinando i dati di base dal bucket di Amazon S3 su DynamoDB.

Se è stato seguito il [Tutorial: Utilizzo di Amazon DynamoDB e Apache Hive](#page-2768-0), si dispone già di un bucket Amazon S3 contenente i log Amazon EMR. È possibile utilizzare questo bucket per gli esempi in questa sezione, se si conosce il percorso principale per il bucket:

- 1. [Apri la console Amazon EMR all'indirizzo https://console.aws.amazon.com/emr.](https://console.aws.amazon.com/emr/)
- 2. Per Nome, scegli il nome del cluster.
- 3. L'URI è riportato in URI log in Dettagli di configurazione.
- 4. Prendere nota del percorso completo dei bucket. La convenzione di denominazione è:

s3://aws-logs-*accountID*-*region*

dove *AccountId* è l'ID AWS dell'account e la regione è la AWS regione del bucket.

#### **a** Note

Per questi esempi, useremo un percorso secondario all'interno del bucket. s3://aws-logs-123456789012-us-west-2**/hive-test**

Le procedure seguenti presuppongono che sia stata seguita la procedura nel tutorial e che sia presente una tabella esterna in DynamoDB denominata ddb\_features.

#### Argomenti

- [Copia di dati utilizzando il formato predefinito Hive](#page-2787-0)
- [Copia di dati con un formato specificato dall'utente](#page-2788-0)
- [Copia di dati senza mappature di colonne](#page-2789-0)
- [Visualizzazione dei dati in Amazon S3](#page-2791-0)

<span id="page-2787-0"></span>Copia di dati utilizzando il formato predefinito Hive

Example Da DynamoDB a Amazon S3

Utilizza un'istruzione INSERT OVERWRITE per scrivere direttamente in Amazon S3.

```
INSERT OVERWRITE DIRECTORY 's3://aws-logs-123456789012-us-west-2/hive-test'
SELECT * FROM ddb_features;
```
Il file di dati in Amazon S3 ha il seguente aspetto:

```
920709^ASoldiers Farewell Hill^ASummit^ANM^A32.3564729^A-108.33004616135
1178153^AJones Run^AStream^APA^A41.2120086^A-79.25920781260
```

```
253838^ASentinel Dome^ASummit^ACA^A37.7229821^A-119.584338133
264054^ANeversweet Gulch^AValley^ACA^A41.6565269^A-122.83614322900
115905^AChacaloochee Bay^ABay^AAL^A30.6979676^A-87.97388530
```
Ogni campo è separato da un carattere SOH (inizio dell'intestazione, 0x01). Nel file, SOH appare come **^A**.

Example Da Amazon S3 a DynamoDB

1. Crea una tabella esterna che punta ai dati non formattati in Amazon S3.

```
CREATE EXTERNAL TABLE s3_features_unformatted 
    (feature_id BIGINT, 
   feature_name STRING,
    feature_class STRING , 
   state_alpha STRING,
   prim_lat_dec DOUBLE,
   prim_long_dec DOUBLE,
   elev_in_ft BIGINT)
LOCATION 's3://aws-logs-123456789012-us-west-2/hive-test';
```
2. Copiare i dati in DynamoDB.

```
INSERT OVERWRITE TABLE ddb_features
SELECT * FROM s3_features_unformatted;
```
<span id="page-2788-0"></span>Copia di dati con un formato specificato dall'utente

Se desideri specificare il proprio carattere separatore dei campi, è possibile creare una tabella esterna mappata al bucket Amazon S3. È possibile utilizzare questa tecnica per creare file di dati con valori separati da virgole (CSV).

Example Da DynamoDB a Amazon S3

1. Crea una tabella esterna Hive mappata ad Amazon S3. Quando si esegue questa operazione, assicurarsi che i tipi di dati siano coerenti con quelli della tabella esterna DynamoDB.

```
CREATE EXTERNAL TABLE s3_features_csv 
    (feature_id BIGINT, 
   feature_name STRING,
   feature_class STRING,
```

```
state_alpha STRING,
   prim_lat_dec DOUBLE,
   prim_long_dec DOUBLE,
   elev_in_ft BIGINT)
ROW FORMAT DELIMITED
FIELDS TERMINATED BY ','
LOCATION 's3://aws-logs-123456789012-us-west-2/hive-test';
```
2. Copiare i dati da DynamoDB.

```
INSERT OVERWRITE TABLE s3_features_csv
SELECT * FROM ddb_features;
```
Il file di dati in Amazon S3 ha il seguente aspetto:

920709,Soldiers Farewell Hill,Summit,NM,32.3564729,-108.3300461,6135 1178153,Jones Run,Stream,PA,41.2120086,-79.2592078,1260 253838,Sentinel Dome,Summit,CA,37.7229821,-119.58433,8133 264054,Neversweet Gulch,Valley,CA,41.6565269,-122.8361432,2900 115905,Chacaloochee Bay,Bay,AL,30.6979676,-87.9738853,0

#### Example Da Amazon S3 a DynamoDB

Con una singola istruzione HiveQL, è possibile popolare la tabella DynamoDB utilizzando i dati di Amazon S3:

INSERT OVERWRITE TABLE ddb\_features SELECT \* FROM s3\_features\_csv;

<span id="page-2789-0"></span>Copia di dati senza mappature di colonne

È possibile copiare i dati da DynamoDB in un formato non elaborato e scriverli in Amazon S3 senza specificare alcun tipo di dati o mappatura di colonne. Questo metodo può essere utilizzato per creare un archivio dei dati DynamoDB e memorizzarlo in Amazon S3.

Example Da DynamoDB a Amazon S3

1. Crea una tabella esterna associata alla tabella DynamoDB. In questa istruzione HiveQL non c'è dynamodb.column.mapping.

```
CREATE EXTERNAL TABLE ddb_features_no_mapping 
     (item MAP<STRING, STRING>)
STORED BY 'org.apache.hadoop.hive.dynamodb.DynamoDBStorageHandler'
TBLPROPERTIES ("dynamodb.table.name" = "Features");
```
2. Crea un'altra tabella esterna associata al bucket Amazon S3.

```
CREATE EXTERNAL TABLE s3_features_no_mapping 
     (item MAP<STRING, STRING>)
ROW FORMAT DELIMITED
FIELDS TERMINATED BY '\t'
LINES TERMINATED BY '\n'
LOCATION 's3://aws-logs-123456789012-us-west-2/hive-test';
```
3. Copiare i dati da DynamoDB ad Amazon S3.

```
INSERT OVERWRITE TABLE s3_features_no_mapping
SELECT * FROM ddb_features_no_mapping;
```
Il file di dati in Amazon S3 ha il seguente aspetto:

```
Name^C{"s":"Soldiers Farewell 
Hill"}^BState^C{"s":"NM"}^BClass^C{"s":"Summit"}^BElevation^C{"n":"6135"}^BLatitude^C{"n":"32.
Name^C{"s":"Jones 
 Run"}^BState^C{"s":"PA"}^BClass^C{"s":"Stream"}^BElevation^C{"n":"1260"}^BLatitude^C{"n":"41.2
Name^C{"s":"Sentinel 
Dome"}^BState^C{"s":"CA"}^BClass^C{"s":"Summit"}^BElevation^C{"n":"8133"}^BLatitude^C{"n":"37.
Name^C{"s":"Neversweet 
 Gulch"}^BState^C{"s":"CA"}^BClass^C{"s":"Valley"}^BElevation^C{"n":"2900"}^BLatitude^C{"n":"41
Name^C{"s":"Chacaloochee 
 Bay"}^BState^C{"s":"AL"}^BClass^C{"s":"Bay"}^BElevation^C{"n":"0"}^BLatitude^C{"n":"30.6979676
```
Ogni campo inizia con un carattere STX (inizio del testo, 0x02) e termina con un carattere ETX (fine del testo, 0x03). Nel file, STX viene visualizzato come **^B** e ETX viene visualizzato come **^C**.

Example Da Amazon S3 a DynamoDB

Con una singola istruzione HiveQL, è possibile popolare la tabella DynamoDB utilizzando i dati di Amazon S3:

Copia di dati da e verso Amazon DynamoDB Versione API 2012-08-10 2769

INSERT OVERWRITE TABLE ddb\_features\_no\_mapping SELECT \* FROM s3\_features\_no\_mapping;

<span id="page-2791-0"></span>Visualizzazione dei dati in Amazon S3

Se per connettersi al nodo principale si utilizza SSH, è possibile utilizzare il comando AWS Command Line Interface (AWS CLI) per accedere ai dati che Hive ha scritto su Amazon S3.

I passaggi seguenti presuppongono che siano stati copiati i dati da DynamoDB ad Amazon S3 utilizzando una delle procedure descritte in questa sezione.

1. Se ti trovi attualmente al prompt dei comandi di Hive, passa al prompt dei comandi di Linux.

```
hive> exit;
```
2. Elencare il contenuto della directory hive-test nel bucket Amazon S3. Questo è il percorso in cui Hive ha copiato i dati da DynamoDB.

aws s3 ls s3://aws-logs-123456789012-us-west-2/hive-test/

La risposta dovrebbe essere simile alla seguente:

2016-11-01 23:19:54 81983 000000\_0

Il nome del file (000000\_0) è generato dal sistema.

3. (Facoltativo) È possibile copiare il file di dati da Amazon S3 nel file system locale sul nodo principale. Successivamente, sarà possibile utilizzare le utilità della riga di comando Linux standard per lavorare con i dati nel file.

aws s3 cp s3://aws-logs-123456789012-us-west-2/hive-test/000000\_0 .

La risposta dovrebbe essere simile alla seguente:

download: s3://aws-logs-123456789012-us-west-2/hive-test/000000\_0 to ./000000\_0

## **a** Note

Il file system locale sul nodo principale ha una capacità limitata. Non utilizzare questo comando con file più grandi dello spazio disponibile nel file system locale.

## <span id="page-2792-0"></span>Copia di dati tra DynamoDB e HDFS

Se si dispone di dati in una tabella DynamoDB, è possibile utilizzare Hive per copiare i dati nel file di sistema distribuito Hadoop (HDFS).

Questa operazione può essere eseguita se si esegue un MapReduce processo che richiede dati provenienti da DynamoDB. Se si copiano i dati da DynamoDB in HDFS, Hadoop può elaborarli utilizzando tutti i nodi disponibili nel cluster Amazon EMR in parallelo. Una volta completato il MapReduce processo, è possibile scrivere i risultati da HDFS a DDB.

Negli esempi seguenti, Hive leggerà e scriverà nella seguente directory HDFS: /user/hadoop/ hive-test

## **a** Note

Gli esempi in questa sezione presuppongono che sia stata seguita la procedura in [Tutorial:](#page-2768-0)  [Utilizzo di Amazon DynamoDB e Apache Hive](#page-2768-0) e che sia presente una tabella esterna in DynamoDB denominata ddb\_features.

### Argomenti

- [Copia di dati utilizzando il formato predefinito Hive](#page-2792-1)
- [Copia di dati con un formato specificato dall'utente](#page-2793-0)
- [Copia di dati senza mappature di colonne](#page-2795-0)
- [Accesso ai dati in HDFS](#page-2796-0)

<span id="page-2792-1"></span>Copia di dati utilizzando il formato predefinito Hive

Example Da DynamoDB a HDFS

Utilizza un'istruzione INSERT OVERWRITE per scrivere direttamente su HDFS.

```
INSERT OVERWRITE DIRECTORY 'hdfs:///user/hadoop/hive-test'
SELECT * FROM ddb_features;
```
Il file di dati in HDFS ha il seguente aspetto:

```
920709^ASoldiers Farewell Hill^ASummit^ANM^A32.3564729^A-108.33004616135
1178153^AJones Run^AStream^APA^A41.2120086^A-79.25920781260
253838^ASentinel Dome^ASummit^ACA^A37.7229821^A-119.584338133
264054^ANeversweet Gulch^AValley^ACA^A41.6565269^A-122.83614322900
115905^AChacaloochee Bay^ABay^AAL^A30.6979676^A-87.97388530
```
Ogni campo è separato da un carattere SOH (inizio dell'intestazione, 0x01). Nel file, SOH appare come **^A**.

Example Da HDFS a DynamoDB

1. Crea una tabella esterna che si mappa ai dati non formattati in HDFS.

```
CREATE EXTERNAL TABLE hdfs_features_unformatted 
    (feature_id BIGINT, 
   feature_name STRING,
    feature_class STRING , 
   state_alpha STRING,
   prim_lat_dec DOUBLE,
   prim_long_dec DOUBLE,
   elev_in_ft BIGINT)
LOCATION 'hdfs:///user/hadoop/hive-test';
```
2. Copiare i dati in DynamoDB.

INSERT OVERWRITE TABLE ddb\_features SELECT \* FROM hdfs\_features\_unformatted;

<span id="page-2793-0"></span>Copia di dati con un formato specificato dall'utente

Se desideri utilizzare un carattere di separatore di campo diverso, è possibile creare una tabella esterna mappata alla directory HDFS. È possibile utilizzare questa tecnica per creare file di dati con valori separati da virgole (CSV).

#### Example Da DynamoDB a HDFS

1. Crea una tabella esterna Hive mappata ad HDFS. Quando si esegue questa operazione, assicurarsi che i tipi di dati siano coerenti con quelli della tabella esterna DynamoDB.

```
CREATE EXTERNAL TABLE hdfs_features_csv 
    (feature_id BIGINT, 
   feature_name STRING,
   feature class STRING,
   state alpha STRING,
   prim_lat_dec DOUBLE,
   prim_long_dec DOUBLE,
   elev in ft BIGINT)
ROW FORMAT DELIMITED
FIELDS TERMINATED BY ','
LOCATION 'hdfs:///user/hadoop/hive-test';
```
2. Copiare i dati da DynamoDB.

```
INSERT OVERWRITE TABLE hdfs_features_csv
SELECT * FROM ddb_features;
```
Il file di dati in HDFS ha il seguente aspetto:

```
920709,Soldiers Farewell Hill,Summit,NM,32.3564729,-108.3300461,6135
1178153,Jones Run,Stream,PA,41.2120086,-79.2592078,1260
253838,Sentinel Dome,Summit,CA,37.7229821,-119.58433,8133
264054,Neversweet Gulch,Valley,CA,41.6565269,-122.8361432,2900
115905,Chacaloochee Bay,Bay,AL,30.6979676,-87.9738853,0
```
#### Example Da HDFS a DynamoDB

Con una singola istruzione HiveQL, è possibile popolare la tabella DynamoDB utilizzando i dati da HDFS:

INSERT OVERWRITE TABLE ddb\_features SELECT \* FROM hdfs\_features\_csv;

<span id="page-2795-0"></span>Copia di dati senza mappature di colonne

È possibile copiare i dati da DynamoDB in un formato non elaborato e scriverli in HDFS senza specificare alcun tipo di dati o mappatura di colonne. Questo metodo può essere utilizzato per creare un archivio dei dati DynamoDB e memorizzarlo in HDFS.

**a** Note

Se la tabella DynamoDB contiene attributi di tipo Map, List, Boolean o Null, allora questo è l'unico modo per utilizzare Hive per copiare i dati da DynamoDB a HDFS.

#### Example Da DynamoDB a HDFS

1. Crea una tabella esterna associata alla tabella DynamoDB. In questa istruzione HiveQL non c'è dynamodb.column.mapping.

```
CREATE EXTERNAL TABLE ddb_features_no_mapping 
     (item MAP<STRING, STRING>)
STORED BY 'org.apache.hadoop.hive.dynamodb.DynamoDBStorageHandler'
TBLPROPERTIES ("dynamodb.table.name" = "Features");
```
2. Crea un'altra tabella esterna associata alla directory HDFS.

```
CREATE EXTERNAL TABLE hdfs_features_no_mapping 
     (item MAP<STRING, STRING>)
ROW FORMAT DELIMITED
FIELDS TERMINATED BY '\t'
LINES TERMINATED BY '\n'
LOCATION 'hdfs:///user/hadoop/hive-test';
```
3. Copiare i dati da DynamoDB ad HDFS.

```
INSERT OVERWRITE TABLE hdfs_features_no_mapping
SELECT * FROM ddb_features_no_mapping;
```
Il file di dati in HDFS ha il seguente aspetto:

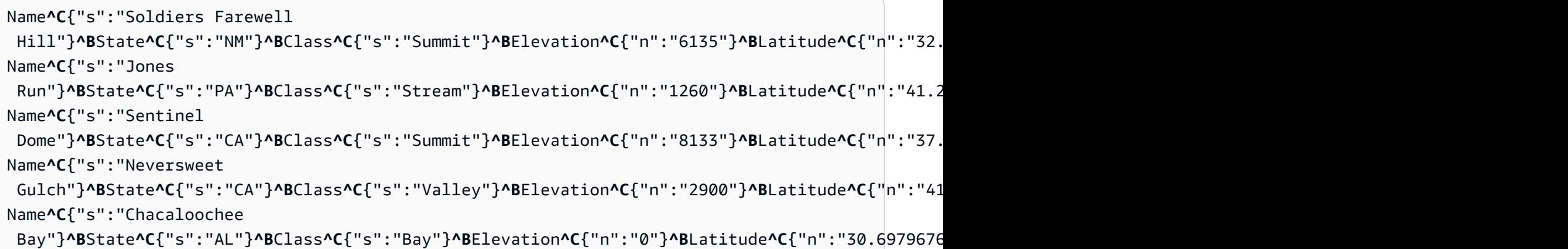

Ogni campo inizia con un carattere STX (inizio del testo, 0x02) e termina con un carattere ETX (fine del testo, 0x03). Nel file, STX viene visualizzato come **^B** e ETX viene visualizzato come **^C**.

Example Da HDFS a DynamoDB

Con una singola istruzione HiveQL, è possibile popolare la tabella DynamoDB utilizzando i dati da HDFS:

```
INSERT OVERWRITE TABLE ddb_features_no_mapping
SELECT * FROM hdfs_features_no_mapping;
```
#### <span id="page-2796-0"></span>Accesso ai dati in HDFS

HDFS è un file system distribuito, accessibile a tutti i nodi del cluster Amazon EMR. Se per connettersi al nodo principale si utilizza SSH, è possibile utilizzare gli strumenti a riga di comando per accedere ai dati che Hive ha scritto su HDFS.

HDFS non è la stessa cosa del file system locale sul nodo principale. Non è possibile lavorare con file e directory in HDFS utilizzando comandi Linux standard (come cat, cp, mv o rm). Invece, queste attività vengono eseguite utilizzando il comando hadoop fs.

I passaggi seguenti presuppongono che siano stati copiati i dati da DynamoDB ad HDFS utilizzando una delle procedure descritte in questa sezione.

1. Se ti trovi attualmente al prompt dei comandi di Hive, passa al prompt dei comandi di Linux.

hive> exit;

2. Elencare il contenuto della directory /user/hadoop/hive-test in HDFS. Questo è il percorso in cui Hive ha copiato i dati da DynamoDB.

hadoop fs -ls /user/hadoop/hive-test

La risposta dovrebbe essere simile alla seguente:

```
Found 1 items
-rw-r--r-- 1 hadoop hadoop 29504 2016-06-08 23:40 /user/hadoop/hive-test/000000_0
```
Il nome del file (000000\_0) è generato dal sistema.

3. Visualizzare il contenuto del file :

hadoop fs -cat /user/hadoop/hive-test/000000\_0

#### **a** Note

In questo esempio, il file è relativamente piccolo (circa 29 KB). Fare attenzione quando si utilizza questo comando con file molto grandi o contenenti caratteri non stampabili.

4. (Facoltativo) È possibile copiare il file di dati da HDFS nel file system locale sul nodo principale. Successivamente, sarà possibile utilizzare le utilità della riga di comando Linux standard per lavorare con i dati nel file.

hadoop fs -get /user/hadoop/hive-test/000000\_0

Questo comando non sovrascriverà il file.

#### **a** Note

Il file system locale sul nodo principale ha una capacità limitata. Non utilizzare questo comando con file più grandi dello spazio disponibile nel file system locale.

### <span id="page-2797-0"></span>Utilizzando la compressione dati

Quando usi Hive per copiare dati tra diverse fonti di dati, puoi richiedere on-the-fly la compressione dei dati. Hive fornisce diversi codec di compressione. È possibile sceglierne uno durante la sessione di Hive. In questo modo, i dati vengono compressi nel formato specificato.

L'esempio seguente comprime i file utilizzando l'algoritmo Lempel-Ziv-Oberhumer (LZO).

```
SET hive.exec.compress.output=true;
SET io.seqfile.compression.type=BLOCK;
SET mapred.output.compression.codec = com.hadoop.compression.lzo.LzopCodec;
CREATE EXTERNAL TABLE lzo_compression_table (line STRING)
ROW FORMAT DELIMITED FIELDS TERMINATED BY '\t' LINES TERMINATED BY '\n'
LOCATION 's3://bucketname/path/subpath/';
INSERT OVERWRITE TABLE lzo_compression_table SELECT *
FROM hiveTableName;
```
Il file risultante in Amazon S3 avrà un nome generato dal sistema con .lzo alla fine (ad esempio, 8d436957-57ba-4af7-840c-96c2fc7bb6f5-000000.lzo).

I codec di compressione disponibili sono:

- org.apache.hadoop.io.compress.GzipCodec
- org.apache.hadoop.io.compress.DefaultCodec
- com.hadoop.compression.lzo.LzoCodec
- com.hadoop.compression.lzo.LzopCodec
- org.apache.hadoop.io.compress.BZip2Codec
- org.apache.hadoop.io.compress.SnappyCodec

<span id="page-2798-0"></span>Lettura di dati di caratteri UTF-8 non stampabili

Per leggere e scrivere dati di caratteri UTF-8 non stampabili, è possibile utilizzare la clausola STORED AS SEQUENCEFILE durante la creazione di una tabella Hive. A SequenceFile è un formato di file binario Hadoop. Per leggere questo file è necessario usare Hadoop. Nell'esempio seguente viene illustrato come esportare dati da DynamoDB verso Amazon S3. Puoi utilizzare questa funzionalità per gestire i caratteri in codifica UTF-8 non stampabili.

```
CREATE EXTERNAL TABLE s3_export(a_col string, b_col bigint, c_col array<string>)
STORED AS SEQUENCEFILE
LOCATION 's3://bucketname/path/subpath/';
INSERT OVERWRITE TABLE s3_export SELECT *
```
#### FROM *hiveTableName*;

## Ottimizzazione prestazioni

Quando si crea una tabella esterna Hive mappata a una tabella DynamoDB, non si utilizza alcuna capacità di lettura o scrittura da DynamoDB. Tuttavia, un'attività di lettura e scrittura nella tabella Hive (ad esempio INSERT o SELECT) si traduce direttamente in operazioni di lettura e scrittura nella tabella DynamoDB sottostante.

Apache Hive su Amazon EMR implementa la propria logica per bilanciare il carico I/O sulla tabella DynamoDB e cerca di ridurre al minimo la possibilità di superare il throughput fornito dalla tabella. Al termine di ogni query Hive, Amazon EMR restituisce parametri di runtime, incluso il numero di volte in cui il throughput assegnato è stato superato. È possibile utilizzare queste informazioni, insieme alle CloudWatch metriche sulla tabella DynamoDB, per migliorare le prestazioni nelle richieste successive.

La console di Amazon EMR fornisce strumenti di monitoraggio di base per il tuo cluster. Per maggiori informazioni, consulta [Visualizzazione e monitoraggio di un cluster](https://docs.aws.amazon.com/ElasticMapReduce/latest/ManagementGuide/emr-manage-view.html) nella Guida alla gestione di Amazon EMR.

È inoltre possibile monitorare i processi cluster e Hadoop utilizzando strumenti basati sul Web, come Hue, Ganglia e l'interfaccia Web Hadoop. Per ulteriori informazioni, consulta [Visualizzazione delle](https://docs.aws.amazon.com/ElasticMapReduce/latest/ManagementGuide/emr-web-interfaces.html) [interfacce Web ospitate nei cluster Amazon EMR](https://docs.aws.amazon.com/ElasticMapReduce/latest/ManagementGuide/emr-web-interfaces.html) nella Guida alla gestione di Amazon EMR.

In questa sezione vengono descritti i passaggi che è possibile eseguire per ottimizzare le operazioni Hive nelle tabelle esterne di DynamoDB.

#### Argomenti

- [Velocità di trasmissione effettiva assegnata a DynamoDB](#page-2799-0)
- [Regolazione dei mappatori](#page-2802-0)
- [Argomenti aggiuntivi](#page-2804-0)

### <span id="page-2799-0"></span>Velocità di trasmissione effettiva assegnata a DynamoDB

Quando si emettono istruzioni HiveQL sulla tabella DynamoDB esterna, la proprietà DynamoDBStorageHandler crea le richieste API DynamoDB di basso livello appropriate, che utilizzano la velocità effettiva di provisioning. Se nella tabella DynamoDB non vi è sufficiente capacità di lettura o scrittura, la richiesta verrà limitata, con conseguente rallentamento delle prestazioni

HiveQL. Per questo motivo, è consigliabile assicurarsi che la tabella disponga di capacità di throughput sufficiente.

Ad esempio, si supponga di avere 100 unità di capacità di lettura assegnate per la tabella DynamoDB. Questo ti permetterà di leggere 409.600 byte al secondo (dimensioni dell'unità di capacità di lettura 100 × 4 KB). Supponiamo ora che la tabella contenga 20 GB di dati (21.474.836.480 byte) e che si desideri utilizzare la funzione SELECT per selezionare tutti i dati utilizzando HiveQL. È possibile stimare quanto tempo impiegherà la query per l'esecuzione in questo modo:

21.474.836.480 / 409.600 = 52.429 secondi = 14,56 ore

In questo scenario, la tabella DynamoDB è un collo di bottiglia. Non aiuterà ad aggiungere altri nodi Amazon EMR perché il throughput Hive è limitato a soli 409.600 byte al secondo. L'unico modo per ridurre il tempo necessario per l'istruzione SELECT è di aumentare la capacità di lettura assegnata della tabella DynamoDB.

È possibile eseguire un calcolo simile per stimare il tempo necessario per caricare dati in massa in una tabella esterna Hive mappata a una tabella DynamoDB. Determina il numero totale di unità di capacità di scrittura necessarie per elemento (meno di 1 KB = 1, 1-2 KB = 2, ecc.) e moltiplicalo per il numero di elementi da caricare. Il risultato sarà il numero di unità di capacità di scrittura. Dividi questo risultato per il numero di unità di capacità di scrittura allocate al secondo. Ciò produrrà il numero di secondi necessari per caricare la tabella.

È necessario monitorare regolarmente le CloudWatch metriche della tabella. Per una rapida panoramica nella console DynamoDB, scegli la tabella e seleziona la scheda Parametri. Da qui, è possibile visualizzare le unità di capacità di lettura e scrittura consumate e le richieste di lettura e scrittura che sono state limitate.

### Capacità di lettura

Per impostazione predefinita, Amazon EMR gestisce il carico di richieste sulla tabella DynamoDB, in base alle impostazioni di velocità effettiva assegnata della tabella. Tuttavia, se si nota un grande numero di messaggi ProvisionedThroughputExceeded nell'output del processo, è possibile regolare la velocità di lettura predefinita. A tale scopo, puoi modificare la variabile di configurazione dynamodb.throughput.read.percent. Puoi utilizzare il comando SET per impostare questa variabile al prompt dei comandi di Hive:

SET dynamodb.throughput.read.percent=1.0;

Questa variabile persiste nella sessione di Hive corrente. Se esci da Hive e torni in un secondo momento, dynamodb.throughput.read.percenttornerà al suo valore predefinito.

Il valore di dynamodb.throughput.read.percent può essere compreso tra  $0.1$  e  $1.5$ , estremi inclusi. 0.5 rappresenta la velocità di lettura predefinita, il che significa che Hive cercherà di consumare metà della capacità di lettura della tabella. Se si aumenta il valore sopra 0.5, Hive aumenterà il tasso di richiesta; diminuendo il valore al di sotto di 0.5 riduce la frequenza di richiesta di lettura. La velocità di lettura effettiva varia in base a fattori come la presenza di una distribuzione uniforme delle chiavi nella tabella DynamoDB.

Se si nota che Hive spesso esaurisce la capacità di lettura sottoposta a provisioning della tabella o se le richieste di lettura sono troppo limitate, provare a ridurre dynamodb.throughput.read.percent al di sotto di 0.5. Se si dispone di capacità di lettura sufficiente nella tabella e si desidera che le operazioni HiveQL siano più reattive, è possibile impostare il valore sopra 0.5.

#### Capacità di scrittura

Per impostazione predefinita, Amazon EMR gestisce il carico di richieste sulla tabella DynamoDB, in base alle impostazioni di velocità effettiva assegnata della tabella. Tuttavia, se si nota un grande numero di messaggi ProvisionedThroughputExceedednell'output del processo, è possibile regolare la velocità di scrittura predefinita. A tale scopo, puoi modificare la variabile di configurazione dynamodb.throughput.write.percent. Puoi utilizzare il comando SET per impostare questa variabile al prompt dei comandi di Hive:

SET dynamodb.throughput.write.percent=1.0;

Questa variabile persiste nella sessione di Hive corrente. Se esci da Hive e torni in un secondo momento, dynamodb.throughput.write.percenttornerà al suo valore predefinito.

Il valore di dynamodb.throughput.write.percent può essere compreso tra  $\theta$ .1 e 1.5, estremi inclusi. 0.5 rappresenta la velocità di scrittura predefinita, il che significa che Hive cercherà di consumare metà della capacità di scrittura della tabella. Se si aumenta il valore sopra 0.5, Hive aumenterà il tasso di richiesta; diminuendo il valore al di sotto di 0.5 riduce la frequenza di richiesta di scrittura. La velocità di scrittura effettiva varia in base a fattori come la presenza di una distribuzione uniforme delle chiavi nella tabella DynamoDB.

Se si nota che Hive spesso esaurisce la capacità di lettura sottoposta a provisioning della tabella o se le richieste di scrittura sono troppo limitate, provare a ridurre

dynamodb.throughput.write.percent al di sotto di 0.5. Se si dispone di capacità di scrittura sufficiente nella tabella e si desidera che le operazioni HiveQL siano più reattive, è possibile impostare il valore sopra 0.5.

Quando scrivi dati in DynamoDB utilizzando Hive, assicurati che il numero delle unità di capacità di scrittura sia maggiore del numero di mappatori del cluster. Ad esempio, si consideri un cluster Amazon EMR composto da 10 nodi m1.xlarge. Il tipo di nodo m1.xlarge fornisce 8 attività di mappatura, quindi il cluster avrebbe un totale di 80 mappatori (10 × 8). Se la tabella DynamoDB ha meno di 80 unità di capacità di scrittura, un'operazione di scrittura Hive potrebbe consumare tutta la velocità effettiva di scrittura per tale tabella.

Per determinare il numero di mappatori per i tipi di nodi di Amazon EMR, consulta [Configurazione](https://docs.aws.amazon.com/emr/latest/ReleaseGuide/emr-hadoop-task-config.html) [attività](https://docs.aws.amazon.com/emr/latest/ReleaseGuide/emr-hadoop-task-config.html) nella Guida per gli sviluppatori di Amazon EMR.

Per ulteriori informazioni sui mappatori, consulta [Regolazione dei mappatori.](#page-2802-0)

## <span id="page-2802-0"></span>Regolazione dei mappatori

Quando Hive avvia un processo Hadoop, il processo viene elaborato da una o più attività di mappatura. Supponendo che la tabella DynamoDB disponga di capacità di throughput sufficiente, è possibile modificare il numero di mappatori nel cluster, migliorando potenzialmente le prestazioni.

#### **a** Note

Il numero di attività di mappatura utilizzate in un processo Hadoop è influenzato dalle suddivisioni degli input, dove Hadoop suddivide i dati in blocchi logici. Se Hadoop non esegue un numero sufficiente di suddivisioni di input, le operazioni di scrittura potrebbero non essere in grado di consumare tutta la velocità effettiva di scrittura disponibile nella tabella DynamoDB.

#### Aumento del numero di mappatori

Ogni mappatore in un Amazon EMR ha una velocità massima di lettura di 1 MiB al secondo. Il numero di mappatori in un cluster dipende dalla dimensione dei nodi nel cluster. Per informazioni sulle dimensioni dei nodi e sul numero di mappatori per nodo, consulta [Configurazione attività](https://docs.aws.amazon.com/emr/latest/ReleaseGuide/emr-hadoop-task-config.html) nella Guida per gli sviluppatori di Amazon EMR.

Se la tabella DynamoDB dispone di un'ampia capacità di throughput per le letture, è possibile provare ad aumentare il numero di mappatori completando una delle seguenti operazioni:

- Aumentare la dimensione dei nodi nel cluster. Ad esempio, se il cluster utilizza i nodi m1.large(tre mappatori per nodo), puoi provare ad eseguire l'aggiornamento ai nodi m1.xlarge (otto mappatori per nodo).
- Aumentare il numero di nodi del cluster. Ad esempio, se si dispone di un cluster a tre nodi di nodi m1.xlarge, disponi di un totale di 24 mappatori disponibili. Se si dovesse raddoppiare la dimensione del cluster, con lo stesso tipo di nodo, si avrebbero 48 mappatori.

È possibile utilizzare il AWS Management Console per gestire la dimensione o il numero di nodi nel cluster. Per rendere effettive le modifiche, potrebbe essere necessario riavviare il cluster.

In alternativa, puoi aumentare il numero di mappatori modificando il parametro di configurazione Hadoop mapred.tasktracker.map.tasks.maximum. Questo è un parametro Hadoop, non un parametro Hive. Non pertanto è possibile modificarlo in modo interattivo dal prompt dei comandi. Se si aumenta il valore di mapred.tasktracker.map.tasks.maximum, è possibile aumentare il numero di mappatori senza aumentare la dimensione o il numero di nodi. Tuttavia, se si imposta il valore troppo alto, è possibile che i nodi del cluster esauriscano la memoria.

È possibile impostare il valore per mapred.tasktracker.map.tasks.maximum come operazione di bootstrap quando si avvia per la prima volta il cluster Amazon EMR. Per ulteriori informazioni, consulta [\(Facoltativo\) Creazione di operazioni di bootstrap per l'installazione di software aggiuntivo](https://docs.aws.amazon.com/ElasticMapReduce/latest/ManagementGuide/emr-plan-bootstrap.html) nella Guida alla gestione di Amazon EMR.

Diminuzione del numero di mappatori

Se si utilizza l'istruzione SELECT per selezionare i dati da una tabella Hive esterna mappata a DynamoDB, il processo Hadoop può utilizzare tutte le attività necessarie, fino al numero massimo di mappatori nel cluster. In questo scenario, è possibile che una query Hive a lunga esecuzione possa utilizzare tutta la capacità di lettura assegnata della tabella DynamoDB, con un impatto negativo su altri utenti.

È possibile utilizzare il parametro dynamodb.max.map.tasks per impostare un limite superiore per le attività della mappa:

```
SET dynamodb.max.map.tasks=1
```
Questo valore deve essere maggiore o uguale a 1. Quando Hive elabora la query, il processo Hadoop risultante utilizzerà non più di dynamodb.max.map.tasks durante la lettura dalla tabella DynamoDB.

## <span id="page-2804-0"></span>Argomenti aggiuntivi

Di seguito sono riportati alcuni altri modi per ottimizzare le applicazioni che utilizzano Hive per accedere a DynamoDB.

Retry duration (Durata nuovi tentativi)

Per impostazione predefinita, Hive rieseguirà un processo Hadoop se non ha restituito alcun risultato da DynamoDB entro due minuti. È possibile regolare questo intervallo modificando il parametro dynamodb.retry.duration:

SET dynamodb.retry.duration=2;

Il valore deve essere un numero intero diverso da zero, che rappresenta il numero di minuti nell'intervallo di nuovi tentativi. Il valore predefinito per dynamodb.retry.duration è 2 (minuti).

Richieste di dati in parallelo

Molteplici richieste di dati, sia da parte di più utenti sia da più applicazioni verso un'unica tabella, possono far esaurire il throughput di lettura assegnato e rallentare le prestazioni.

Durata dei processi

La consistenza dei dati in DynamoDB dipende dall'ordine delle operazioni di lettura e scrittura di ciascun nodo. Quando una query Hive è in avanzamento, un'altra applicazione potrebbe caricare nuovi dati nella tabella DynamoDB oppure modificare o eliminare dati esistenti. In questo caso, i risultati della query Hive potrebbe non riflettere le modifiche effettuate ai dati durante l'esecuzione della query.

#### Ora delle richieste

Le prestazioni possono essere migliorate pianificando query Hive che accedono a una tabella DynamoDB quando la richiesta nella tabella DynamoDB è minore. Ad esempio, se la maggior parte degli utenti della tua applicazione vive a San Francisco, potresti decidere di esportare i dati giornalieri alle 4:00 PST, quando la maggior parte degli utenti dorme e non aggiorna i record del database DynamoDB.

# Integrazione con Amazon S3

Le funzionalità di importazione ed esportazione di Amazon DynamoDB forniscono un modo semplice ed efficiente per spostare i dati tra le tabelle Amazon S3 e DynamoDB senza scrivere codice.

Le funzionalità di importazione ed esportazione di DynamoDB consentono di spostare, trasformare e copiare gli account di tabella DynamoDB. Puoi importare dai tuoi sorgenti S3 ed esportare i dati delle tabelle DynamoDB in Amazon S3 e utilizzare servizi AWS come Athena, SageMaker Amazon e per analizzare i dati AWS Lake Formation ed estrarre informazioni utili. È inoltre possibile importare i dati direttamente nelle nuove tabelle DynamoDB per creare nuove applicazioni con prestazioni in millisecondi a una cifra su larga scala, facilitare la condivisione dei dati tra tabelle e account e semplificare i piani di ripristino di emergenza e continuità aziendale.

#### Argomenti

- [Importazione di dati DynamoDB in Amazon S3: come funziona](#page-2805-0)
- [Esportazione dei dati DynamoDB in Amazon S3: come funziona](#page-2828-0)

## <span id="page-2805-0"></span>Importazione di dati DynamoDB in Amazon S3: come funziona

Per importare dati in DynamoDB, i dati devono trovarsi in un bucket Amazon S3 in formato CSV, DynamoDB JSON o Amazon Ion. I dati possono essere compressi in formato ZSTD o GZIP o possono essere importati direttamente in formato non compresso. I dati di origine possono essere un singolo oggetto Amazon S3 o più oggetti Amazon S3 che utilizzano lo stesso prefisso.

I dati verranno importati in una nuova tabella DynamoDB, che verrà creata quando avvii la richiesta di importazione. È possibile creare questa tabella con indici secondari, quindi eseguire query e aggiornare i dati su tutti gli indici primari e secondari non appena l'importazione è stata completata. È inoltre possibile aggiungere una replica di tabella globale al termine dell'importazione.

#### **a** Note

Durante il processo di importazione di Amazon S3, DynamoDB crea una nuova tabella di destinazione di importazione. L'importazione in tabelle esistenti non è attualmente supportata da questa caratteristica.

L'importazione da Amazon S3 non consuma capacità di scrittura nella nuova tabella, quindi non è necessario effettuare il provisioning di capacità aggiuntiva per l'importazione dei dati in DynamoDB.

I prezzi per l'importazione dei dati si basano sulle dimensioni non compresse dei dati di origine in Amazon S3, che vengono elaborati come risultato dell'importazione. Anche gli elementi elaborati ma che non vengono caricati nella tabella a causa della formattazione o di altre incongruenze nei dati di origine vengono fatturati come parte del processo di importazione. Per i dettagli sui prezzi, consulta [Prezzi di Amazon DynamoDB.](https://aws.amazon.com/dynamodb/pricing)

Puoi importare i dati da un bucket S3 appartenente a un account diverso se disponi delle autorizzazioni corrette per leggere il bucket specifico. La nuova tabella potrebbe anche trovarsi in una regione diversa dal bucket Amazon S3 di origine. Per ulteriori informazioni, consulta la pagina relativa alla [configurazione e alle autorizzazioni di Amazon Simple Storage Service](https://docs.aws.amazon.com/AmazonS3/latest/userguide/example-walkthroughs-managing-access.html).

I tempi di importazione sono direttamente correlati alle caratteristiche dei dati in Amazon S3. Ciò include la dimensione e il formato dei dati, lo schema di compressione, l'uniformità della distribuzione dei dati, il numero di oggetti Amazon S3 e altre variabili correlate. In particolare, i set di dati con chiavi distribuite uniformemente saranno più veloci da importare rispetto ai set di dati disallineati. Ad esempio, se la chiave e l'indice secondario usano il mese e l'anno per creare partizioni e tutti i dati sono contenuti nel mese di dicembre, l'importazione di questi dati potrebbe richiedere molto più tempo.

Gli attributi associati alle chiavi dovrebbero essere univoci nella tabella di base. Se alcune chiavi non sono univoche, l'importazione sovrascriverà gli elementi associati fino a quando non rimarrà solo l'ultima sovrascrittura. Ad esempio, se la chiave primaria è il mese e più elementi sono impostati sul mese di settembre, ogni nuovo elemento sovrascriverà gli elementi scritti in precedenza e rimarrà solo un elemento con chiave primaria "mese" impostata su settembre. In questi casi, il numero di elementi elaborati nella descrizione della tabella di importazione non corrisponderà al numero di elementi nella tabella di destinazione.

AWS CloudTrail registra tutte le azioni della console e dell'API per l'importazione delle tabelle. Per ulteriori informazioni, consulta [Registrazione delle operazioni di DynamoDB con AWS CloudTrail](#page-2533-0).

Il video seguente è un'introduzione all'importazione diretta da Amazon S3 in DynamoDB.

### [Importazione da Amazon S3](https://www.youtube.com/embed/fqq0CMOnOaI)

#### Argomenti

- [Richiesta di importazione di una tabella in DynamoDB](#page-2807-0)
- [Formati di importazione Amazon S3 per DynamoDB](#page-2813-0)
- [Quote e convalida dei formati di importazione](#page-2819-0)

#### • [Best practice per l'importazione da Amazon S3 in DynamoDB](#page-2826-0)

## <span id="page-2807-0"></span>Richiesta di importazione di una tabella in DynamoDB

L'importazione DynamoDB consente di importare i dati da un bucket Amazon S3 a una nuova tabella DynamoDB. [Puoi richiedere l'importazione di una tabella utilizzando la console](https://docs.aws.amazon.com/amazondynamodb/latest/APIReference/Welcome.html) [DynamoDB, la C](https://console.aws.amazon.com/)[LI](#page-175-0) [CloudFormatio](https://docs.aws.amazon.com/AWSCloudFormation/latest/UserGuide/aws-resource-dynamodb-table.html)[n](#page-175-0)[o l'API DynamoD](https://console.aws.amazon.com/)[B.](https://docs.aws.amazon.com/amazondynamodb/latest/APIReference/Welcome.html)

Se desideri utilizzare il AWS CLI, devi prima configurarlo. Per ulteriori informazioni, consulta [Accesso](#page-174-0)  [a DynamoDB](#page-174-0).

#### **a** Note

- La funzionalità Import Table interagisce con più AWS servizi diversi come Amazon CloudWatch S3 e. Prima di iniziare un'importazione, verifica che l'utente o il ruolo che richiama le API di importazione disponga delle autorizzazioni per tutti i servizi e le risorse da cui dipende la funzionalità.
- Non modificate gli oggetti Amazon S3 mentre l'importazione è in corso, poiché ciò può causare la non riuscita o l'annullamento dell'operazione.

Per ulteriori informazioni sugli errori e sulla risoluzione dei problemi, consulta [Quote e](#page-2819-0) [convalida dei formati di importazione.](#page-2819-0)

#### Argomenti

- [Impostazione delle autorizzazioni IAM](#page-2807-1)
- [Richiesta di un'importazione utilizzando la AWS Management Console](#page-2810-0)
- [Ottenere dettagli sulle importazioni precedenti in AWS Management Console](#page-2811-0)
- [Richiedere un'importazione utilizzando il AWS CLI](#page-2812-0)
- [Ottenere dettagli sulle importazioni passate in AWS CLI](#page-2812-1)

#### <span id="page-2807-1"></span>Impostazione delle autorizzazioni IAM

È possibile importare dati da qualsiasi bucket Amazon S3 per il quale si dispone dell'autorizzazione di lettura. Non è necessario che il bucket di origine si trovi nella stessa regione o abbia lo stesso proprietario della tabella di origine. Il tuo AWS Identity and Access Management (IAM) deve includere
le azioni pertinenti sul bucket Amazon S3 di origine e le CloudWatch autorizzazioni necessarie per fornire informazioni di debug. Di seguito è riportata una policy di esempio.

```
{ 
     "Version": "2012-10-17", 
     "Statement": [ 
          { 
              "Sid": "AllowDynamoDBImportAction", 
              "Effect": "Allow", 
              "Action": [ 
                   "dynamodb:ImportTable", 
                   "dynamodb:DescribeImport", 
                   "dynamodb:ListImports" 
              ], 
              "Resource": "arn:aws:dynamodb:us-east-1:111122223333:table/my-table*" 
          }, 
          { 
              "Sid": "AllowS3Access", 
              "Effect": "Allow", 
              "Action": [ 
                   "s3:GetObject", 
                   "s3:ListBucket" 
              ], 
              "Resource": [ 
                  "arn:aws:s3:::your-bucket/*", 
                  "arn:aws:s3:::your-bucket" 
 ] 
          }, 
          { 
              "Sid": "AllowCloudwatchAccess", 
              "Effect": "Allow", 
              "Action": [ 
                   "logs:CreateLogGroup", 
                   "logs:CreateLogStream", 
                   "logs:DescribeLogGroups", 
                   "logs:DescribeLogStreams", 
                   "logs:PutLogEvents", 
                   "logs:PutRetentionPolicy" 
              ], 
              "Resource": "arn:aws:logs:us-east-1:111122223333:log-group:/aws-dynamodb/*" 
          } 
    \mathbf{I}}
```
## Autorizzazioni di Amazon S3

Quando si avvia un'importazione in bucket Amazon S3 di origine di proprietà di un altro account, assicurati che il ruolo o l'utente abbia accesso agli oggetti Amazon S3. A tale scopo, esegui il comando Amazon S3 GetObject e usa le credenziali. Quando si utilizza l'API, il parametro proprietario del bucket Amazon S3 viene impostato automaticamente sull'ID dell'account dell'utente corrente. Per le importazioni tra account, assicurati che questo parametro sia correttamente popolato con l'ID dell'account del proprietario del bucket. Il codice seguente è un esempio di policy del bucket S3 nell'account di destinazione.

```
{ 
     "Version": "2012-10-17", 
     "Statement": [ 
          {"Sid": "ExampleStatement", 
               "Effect": "Allow", 
               "Principal": {"AWS": "arn:aws:iam::123456789012:user/Dave" 
              }, 
               "Action": [ 
                   "s3:GetObject", 
                   "s3:ListBucket" 
              ], 
               "Resource": "arn:aws:s3:::awsexamplebucket1/*" 
          } 
     ]
}
```
# AWS Key Management Service

Quando si crea la nuova tabella per l'importazione, se si seleziona una chiave di crittografia a riposo che non è di proprietà di DynamoDB, è necessario fornire AWS KMS le autorizzazioni necessarie per utilizzare una tabella DynamoDB crittografata con chiavi gestite dal cliente. Per ulteriori informazioni, consulta [Autorizzazione](encryption.usagenotes.html#dynamodb-kms-authz) dell'uso della chiave. AWS KMS Se gli oggetti Amazon S3 sono crittografati con KMS di crittografia lato server (SSE-KMS), assicurati che il ruolo o l'utente che avvia l'importazione abbia accesso alla decrittografia utilizzando la chiave. AWS KMS Questa funzionalità non supporta l'uso di oggetti Amazon S3 crittografati mediante chiavi di crittografia fornite dal cliente (SSE-C).

### CloudWatch autorizzazioni

Il ruolo o l'utente che sta avviando l'importazione necessita delle autorizzazioni di creazione e gestione per il gruppo di log e i flussi di log associati all'importazione.

Richiesta di un'importazione utilizzando la AWS Management Console

L'esempio seguente mostra come utilizzare la console DynamoDB per importare i dati esistenti in una nuova tabella denominata MusicCollection.

Come richiedere l'importazione di una tabella

- 1. [Accedi AWS Management Console e apri la console DynamoDB all'indirizzo https://](https://console.aws.amazon.com/dynamodb/) [console.aws.amazon.com/dynamodb/.](https://console.aws.amazon.com/dynamodb/)
- 2. Nel pannello di navigazione sul lato sinistro della console, scegliere Exports to S3 (Esportazioni su S3).
- 3. Nella pagina visualizzata, selezionare Import from S3 (Importazione da S3).
- 4. Scegliere Import from S3 (Importazione da S3).
- 5. In URL di origine S3, inserisci l'URL di origine di Amazon S3.

Se possiedi il bucket sorgente, scegli Browse S3 per cercarlo. In alternativa, inserisci l'URL del bucket nel seguente formato:. s3://bucket/prefix prefixÈ un prefisso chiave di Amazon S3. È il nome dell'oggetto Amazon S3 che desideri importare o il prefisso chiave condiviso da tutti gli oggetti Amazon S3 che desideri importare.

# **a** Note

Non è possibile utilizzare lo stesso prefisso della richiesta di esportazione DynamoDB. La funzionalità di esportazione crea una struttura di cartelle e file manifest per tutte le esportazioni. Se utilizzi lo stesso percorso Amazon S3, si verificherà un errore. Invece, indirizza l'importazione verso la cartella, che contiene i dati di quella specifica esportazione. Il formato del percorso corretto in questo caso saràs3://bucket/prefix/AWSDynamoDB/<XXXXXXXX-XXXXXX>/ Data/: XXXXXXXX-XXXXXX dov'è l'ID di esportazione. Puoi trovare l'ID di esportazione nell'ARN di esportazione, che ha il seguente formato:. arn:aws:dynamodb:<Region>:<AccountID>:table/<TableName>/ export/<XXXXXXXX-XXXXXX> Ad esempio, arn:aws:dynamodb:*useast-1*:*123456789012*:table/*ProductCatalog*/export/*01234567890123 a1b2c3d4*.

6. Specificare se si è il proprietario nella casella S3 bucket owner (Proprietario bucket S3). Se il bucket di origine è di proprietà di un account diverso, seleziona Un account diverso AWS . Immettere quindi l'ID dell'account del proprietario del bucket.

- 7. In Import file compression (Compressione file di importazione), selezionare No compression (Nessuna compressione), GZIP o ZSTD a seconda dei casi.
- 8. Selezionare il formato di file di importazione appropriato. Le opzioni sono DynamoDB JSON, Amazon Ion o CSV. Se si seleziona CSV, saranno disponibili due opzioni aggiuntive:CSV header (Intestazione CSV) e CSV delimiter character (Carattere delimitatore CSV).

In CSV header (Intestazioni CSV), scegliere se l'intestazione verrà recuperata dalla prima riga del file o sarà personalizzata. Se si seleziona Customize your headers (Personalizza intestazioni), è possibile specificare i valori di intestazione in base ai quali eseguire l'importazione. Le intestazioni CSV specificate mediante questo metodo fanno distinzione tra maiuscole e minuscole e dovrebbero contenere le chiavi della tabella di destinazione.

In CSV delimiter character (Carattere delimitatore CSV), impostare il carattere usato per separare gli elementi. Per impostazione predefinita è selezionata la virgola. Se si seleziona Custom delimiter character (Carattere delimitatore personalizzato), il delimitatore deve corrispondere al modello regex:  $[,$ ;: $|\n\setminus t]$ .

9. Selezionare il pulsante Next (Successivo) e quindi le opzioni per la nuova tabella creata per archiviare i dati.

### **a** Note

La chiave primaria e la chiave di ordinamento devono corrispondere agli attributi nel file. In caso contrario, l'importazione avrà esito negativo. Gli attributi rispettano la distinzione tra maiuscole e minuscole.

- 10. Selezionare di nuovo Next (Successivo) per rivedere le opzioni di importazione, quindi fare clic su Import (Importa) per avviare l'attività di importazione. La nuova tabella verrà elencata nella sezione "Tables" (Tabelle) con lo stato "Creating" (Creazione in corso). A questo punto, la tabella non è accessibile.
- 11. Una volta completata l'importazione, verrà visualizzato lo stato "Active" (Attivo). A questo punto è possibile iniziare a utilizzare la tabella.

Ottenere dettagli sulle importazioni precedenti in AWS Management Console

Per informazioni sulle attività di importazione eseguite in passato, fai clic su Import from S3 (Importazione da S3) nella barra laterale di navigazione, quindi seleziona la scheda Imports (Importazioni). Il pannello delle importazioni contiene l'elenco di tutte le importazioni create negli ultimi 90 giorni. Selezionando l'ARN di un'attività elencata nella scheda Imports (Importazioni) verranno recuperate le informazioni relative all'importazione specifica, incluse le impostazioni di configurazione avanzate scelte.

Richiedere un'importazione utilizzando il AWS CLI

L'esempio seguente importa dati in formato CSV da un bucket S3 chiamato bucket con un prefisso di prefisso in una nuova tabella denominata target-table.

```
aws dynamodb import-table --s3-bucket-source S3Bucket=bucket, S3KeyPrefix=prefix \
             --input-format CSV --table-creation-parameters '{"TableName":"target-
table","KeySchema": \ 
             [{"AttributeName":"hk","KeyType":"HASH"}],"AttributeDefinitions":
[{"AttributeName":"hk","AttributeType":"S"}],"BillingMode":"PAY_PER_REQUEST"}' \ 
             --input-format-options '{"Csv": {"HeaderList": ["hk", "title", "artist", 
  "year_of_release"], "Delimiter": ";"}}'
```
**a** Note

Se scegli di crittografare l'importazione utilizzando una chiave protetta da AWS Key Management Service (AWS KMS), la chiave deve trovarsi nella stessa regione del bucket Amazon S3 di destinazione.

Ottenere dettagli sulle importazioni passate in AWS CLI

Le informazioni sulle attività di importazione eseguite in passato possono essere recuperate utilizzando il comando list-imports. Questo comando restituisce un elenco di tutte le importazioni create negli ultimi 90 giorni. Si noti che, sebbene le attività di importazione scadano dopo 90 giorni e i processi più vecchi non siano più presenti in questo elenco, DynamoDB non elimina nessuno degli oggetti nel bucket Amazon S3 o nella tabella creata durante l'importazione.

```
aws dynamodb list-imports
```
Per recuperare informazioni dettagliate su un'attività di importazione specifica, incluse le impostazioni di configurazione avanzate, utilizza il comando describe-import.

```
aws dynamodb describe-import \ 
     --import-arn arn:aws:dynamodb:us-east-1:123456789012:table/ProductCatalog/exp
```
# Formati di importazione Amazon S3 per DynamoDB

DynamoDB può importare dati in tre formati: CSV, DynamoDB JSON e Amazon Ion.

### Argomenti

- [CSV](#page-2813-0)
- [DynamoDB JSON](#page-2814-0)
- [Amazon Ion](#page-2817-0)

## <span id="page-2813-0"></span>**CSV**

Un file in formato CSV è costituito da più elementi delimitati da nuove righe. Per impostazione predefinita, DynamoDB interpreta la prima riga di un file di importazione come intestazione e prevede che le colonne siano delimitate da virgole. È inoltre possibile definire le intestazioni che verranno applicate, purché corrispondano al numero di colonne nel file. Se si definiscono le intestazioni in modo esplicito, la prima riga del file verrà importata come valori.

### **a** Note

Durante l'importazione da file CSV, tutte le colonne diverse dall'intervallo hash e dalle chiavi della tabella di base e degli indici secondari vengono importate come stringhe DynamoDB.

Aggiunta di caratteri di escape alle virgolette doppie

Tutte le virgolette doppie presenti nel file CSV devono essere accompagnate da caratteri di escape. In caso contrario, come nell'esempio seguente, l'importazione avrà esito negativo:

```
id,value
"123",Women's Full Lenth Dress
```
Questa stessa importazione avrà esito positivo se invece dei caratteri di escape vengono usati due set di virgolette doppie:

```
id,value
"""123""",Women's Full Lenth Dress
```
Una volta che il testo è stato correttamente preceduto da un carattere di escape e importato, apparirà come appare nel file CSV originale:

```
Amazon DynamoDB Guida per gli sviluppatori
```

```
id,value
"123",Women's Full Lenth Dress
```
## <span id="page-2814-0"></span>DynamoDB JSON

Un file in formato DynamoDB JSON può essere costituito da più oggetti elemento. Ogni singolo oggetto è nel formato JSON di marshalling standard di DynamoDB e le nuove righe vengono utilizzate come delimitatori di elementi. Come caratteristica aggiuntiva, le esportazioni da point-in-time sono supportate come origine di importazione per impostazione predefinita.

## **a** Note

Le nuove righe vengono utilizzate come delimitatori di elemento per un file in formato DynamoDB JSON e non devono essere utilizzate all'interno di un oggetto elemento.

```
[
```

```
 "Item": { 
     "Authors": { 
          "SS": ["Author1", "Author2"] 
     }, 
     "Dimensions": { 
          "S": "8.5 x 11.0 x 1.5" 
     }, 
     "ISBN": { 
          "S": "333-3333333333" 
     }, 
     "Id": { 
          "N": "103" 
     }, 
     "InPublication": { 
          "BOOL": false 
     }, 
     "PageCount": { 
          "N": "600" 
     }, 
     "Price": { 
          "N": "2000" 
     }, 
     "ProductCategory": { 
          "S": "Book"
```

```
 }, 
           "Title": { 
                "S": "Book 103 Title" 
           } 
      }
}]
```
# **a** Note

Le nuove righe vengono utilizzate come delimitatori di elemento per un file in formato DynamoDB JSON e non devono essere utilizzate all'interno di un oggetto elemento.

```
[ "Item": { 
          "Authors": { 
               "SS": ["Author1", "Author2"] 
          }, 
          "Dimensions": { 
               "S": "8.5 x 11.0 x 1.5" 
          }, 
          "ISBN": { 
               "S": "333-3333333333" 
          }, 
          "Id": { 
               "N": "103" 
          }, 
          "InPublication": { 
               "BOOL": false 
          }, 
          "PageCount": { 
               "N": "600" 
          }, 
          "Price": { 
               "N": "2000" 
          }, 
          "ProductCategory": { 
               "S": "Book" 
          }, 
          "Title": { 
               "S": "Book 103 Title" 
          }
```

```
 }
},{ 
     "Item": { 
          "Authors": { 
               "SS": ["Author1", "Author2"] 
          }, 
          "Dimensions": { 
              "S": "8.5 x 11.0 x 1.5" 
          }, 
          "ISBN": { 
               "S": "444-444444444" 
          }, 
          "Id": { 
              "N": "104" 
          }, 
          "InPublication": { 
               "BOOL": false 
          }, 
          "PageCount": { 
              "N": "600" 
          }, 
          "Price": { 
               "N": "2000" 
          }, 
          "ProductCategory": { 
               "S": "Book" 
          }, 
          "Title": { 
               "S": "Book 104 Title" 
          } 
     }
},{ 
     "Item": { 
          "Authors": { 
               "SS": ["Author1", "Author2"] 
          }, 
          "Dimensions": { 
               "S": "8.5 x 11.0 x 1.5" 
          }, 
          "ISBN": { 
              "S": "555-5555555555" 
          }, 
          "Id": { 
               "N": "105"
```

```
 }, 
           "InPublication": { 
                "BOOL": false 
           }, 
           "PageCount": { 
                "N": "600" 
           }, 
           "Price": { 
                "N": "2000" 
           }, 
           "ProductCategory": { 
                "S": "Book" 
           }, 
           "Title": { 
                "S": "Book 105 Title" 
           } 
      }
}]
```
### <span id="page-2817-0"></span>Amazon Ion

[Amazon Ion](https://amzn.github.io/ion-docs/) è un formato gerarchico di serializzazione dei dati particolarmente tipizzato, autodescrittivo, creato per le esigenze di sviluppo rapido, disaccoppiamento ed efficienza quotidianamente associate alla progettazione di architetture orientate ai servizi su larga scala.

Quando si importano dati in formato Ion, i tipi di dati Ion vengono mappati ai tipi di dati DynamoDB nella nuova tabella DynamoDB.

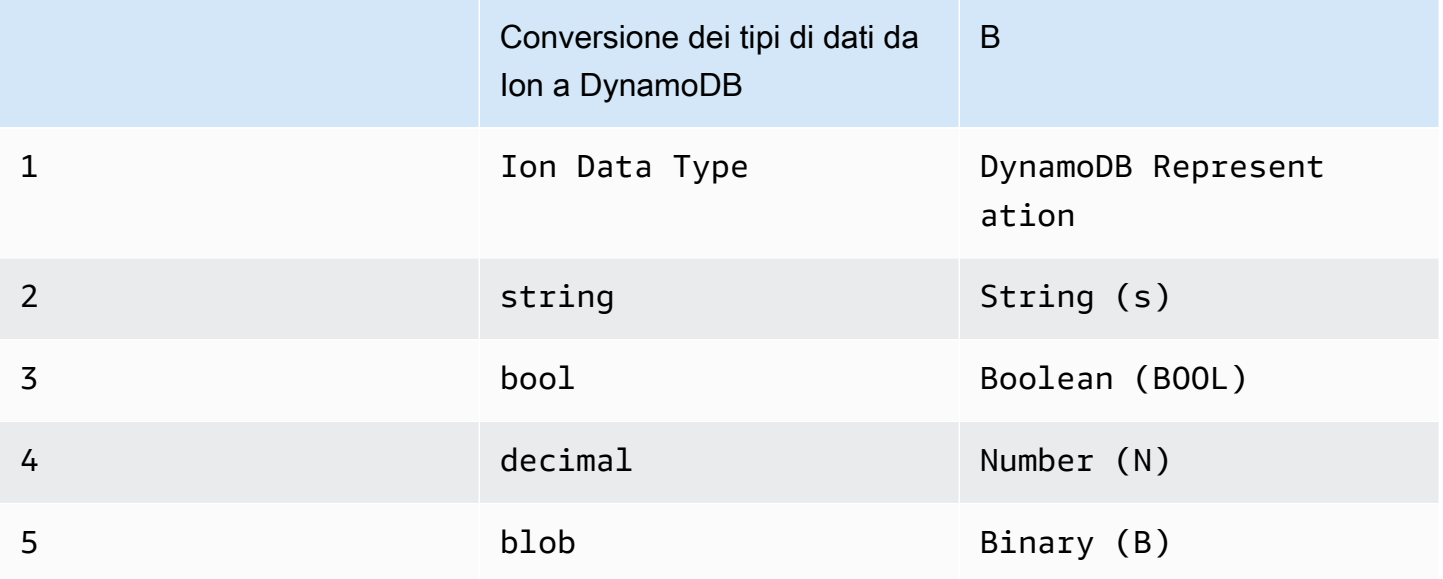

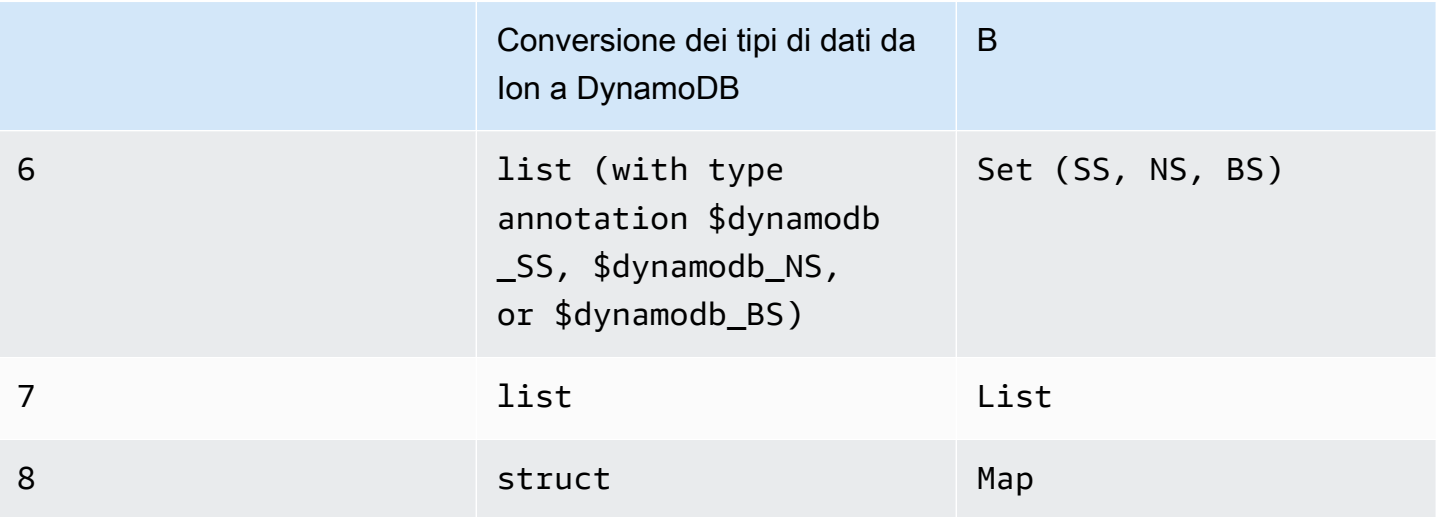

Gli elementi in un file Ion sono delimitati da nuove righe. Ogni riga inizia con un evidenziatore della versione Ion, seguito da un elemento in formato Ion.

# **a** Note

Nell'esempio seguente, abbiamo formattato gli elementi di un file in formato ION su più righe per migliorare la leggibilità.

```
$ion_1_0
\Gamma { 
     Item:{ 
       Authors:$dynamodb_SS::["Author1","Author2"], 
       Dimensions:"8.5 x 11.0 x 1.5", 
       ISBN:"333-3333333333", 
       Id:103., 
       InPublication:false, 
       PageCount:6d2, 
       Price:2d3, 
       ProductCategory:"Book", 
       Title:"Book 103 Title" 
     } 
   }, 
   { 
     Item:{ 
       Authors:$dynamodb_SS::["Author1","Author2"], 
       Dimensions:"8.5 x 11.0 x 1.5",
```

```
 ISBN:"444-4444444444", 
        Id:104., 
        InPublication:false, 
        PageCount:6d2, 
        Price:2d3, 
        ProductCategory:"Book", 
        Title:"Book 104 Title" 
     } 
   }, 
   { 
     Item:{ 
        Authors:$dynamodb_SS::["Author1","Author2"], 
        Dimensions:"8.5 x 11.0 x 1.5", 
        ISBN:"555-5555555555", 
        Id:105., 
        InPublication:false, 
        PageCount:6d2, 
        Price:2d3, 
        ProductCategory:"Book", 
        Title:"Book 105 Title" 
     } 
   }
]
```
Quote e convalida dei formati di importazione

# Quote di importazione

La funzionalità DynamoDB di importazione da S3 può supportare fino a 50 processi di importazione simultanea, con una dimensione totale dell'oggetto di origine di importazione pari a 15 TB alla volta nelle regioni us-east-1, us-west-2 e eu-west-1. In tutte le altre regioni, sono supportate fino a 50 attività di importazione simultanee con una dimensione totale di 1 TB. Ogni processo di importazione può richiedere fino a 50.000 oggetti Amazon S3 in tutte le regioni. Queste quote predefinite vengono applicate a tutti gli account. Se ritieni di dover rivedere queste quote, contatta il team del tuo account, che prenderà in considerazione la modifica di volta in volta. case-by-case Per ulteriori informazioni sui limiti di DynamoDB, consulta [Service Quotas.](ServiceQuotas.html)

# Errori di convalida

Durante il processo di importazione, DynamoDB potrebbe riscontrare errori durante l'analisi dei dati. Per ogni errore, DynamoDB emette CloudWatch un registro e registra il numero totale di errori

riscontrati. Se il formato dell'oggetto Amazon S3 è errato o se il suo contenuto non è in grado di formare un elemento DynamoDB, è possibile saltare l'elaborazione della parte rimanente dell'oggetto.

# a Note

Se l'origine dei dati di Amazon S3 ha più elementi che condividono la stessa chiave, gli elementi verranno sovrascritti finché non ne rimarrà uno. Potrebbe sembrare che un elemento sia stato importato e che gli altri siano stati ignorati. Gli elementi duplicati verranno sovrascritti in ordine casuale, non verranno contati come errori e non verranno inseriti nei log. **CloudWatch** 

Una volta completata l'importazione, puoi vedere il numero totale di elementi importati, il numero totale di errori e il numero totale di elementi elaborati. Per un'ulteriore verifica, puoi anche controllare la dimensione totale degli elementi importati e la dimensione totale dei dati elaborati.

Esistono tre categorie di errori di importazione: errori di convalida API, errori di convalida dei dati ed errori di configurazione.

# Errori di convalida API

Gli errori di convalida API sono errori a livello di elemento restituiti dall'API di sincronizzazione. Le cause più comuni sono dovuti a problemi di autorizzazione, parametri obbligatori mancanti ed errori di convalida dei parametri. I dettagli relativi al motivo per cui la chiamata API non è riuscita sono contenuti nelle eccezioni generate dalla richiesta ImportTable.

### Errori di convalida dei dati

Gli errori di convalida dei dati possono verificarsi a livello di elemento o di file. Durante l'importazione, gli elementi vengono convalidati in base alle regole DynamoDB prima di venire importati nella tabella di destinazione. Quando un elemento non supera la convalida e non viene importato, il processo di importazione salta l'elemento e passa all'elemento successivo. Alla fine del processo, lo stato di importazione è impostato su FAILED con un FailureCode, ItemValidationError e FailureMessage «Alcuni articoli non hanno superato i controlli di convalida e non sono stati importati. Per ulteriori dettagli, consulta i log degli CloudWatch errori.»

Le cause più comuni degli errori di convalida dei dati includono oggetti non analizzabili, oggetti in un formato errato (l'input specifica DYNAMODB\_JSON ma l'oggetto non è in formato

DYNAMODB JSON) e la mancata corrispondenza tra lo schema e le chiavi della tabella di origine specificate.

## Errori di configurazione

Gli errori di configurazione sono in genere errori del flusso di lavoro dovuti alla convalida delle autorizzazioni. Il flusso di lavoro di importazione verifica alcune autorizzazioni dopo aver accettato la richiesta. Se ci sono problemi a chiamare una delle dipendenze richieste come Amazon S3 CloudWatch o il processo contrassegna lo stato di importazione come FAILED. I codici failureCode e failureMessage indicano la causa dell'errore. Ove applicabile, il messaggio di errore contiene anche l'ID della richiesta che puoi utilizzare per indagare sul motivo dell'errore. **CloudTrail** 

Gli errori di configurazione più comuni includono l'URL errato per il bucket Amazon S3 e la mancanza dell'autorizzazione per accedere al bucket Amazon S3, ai CloudWatch log e alle chiavi utilizzati AWS KMS per decrittografare l'oggetto Amazon S3. Per ulteriori informazioni, consulta l'argomento relativo all'[utilizzo e chiavi dati.](encryption.usagenotes.html#dynamodb-kms)

Convalida di oggetti Amazon S3 di origine

Per convalidare gli oggetti S3 di origine, esegui questi passaggi.

- 1. Convalidare il formato dei dati e il tipo di compressione
	- Assicurarsi che tutti gli oggetti Amazon S3 corrispondenti associati al prefisso specificato abbiano lo stesso formato (DYNAMODB\_JSON, DYNAMODB\_ION, CSV)
	- Assicurarsi che tutti gli oggetti Amazon S3 corrispondenti associati al prefisso specificato siano compressi allo stesso modo (GZIP, ZSTD, NONE)

### **a** Note

Non è necessario che gli oggetti Amazon S3 abbiano l'estensione corrispondente (.csv/.json/.ion/.gz/.zstd ecc.) poiché il formato di input specificato nella chiamata ha la precedenza. ImportTable

- 2. Verificare che i dati di importazione siano conformi allo schema di tabella desiderato
	- Assicurarsi che ogni elemento nei dati di origine includa la chiave primaria. Per le importazioni una chiave di ordinamento è facoltativa.

• Accertarsi che il tipo di attributo associato alla chiave primaria e a qualsiasi chiave di ordinamento corrisponda al tipo di attributo nello schema di tabella e nello schema GSI, come specificato nei parametri di creazione della tabella

Risoluzione dei problemi

CloudWatch registri

Per i processi di importazione che non riescono, nei CloudWatch registri vengono pubblicati messaggi di errore dettagliati. Per accedere a questi log, recuperateli prima ImportArn dall'output e describe-import usando questo comando:

```
aws dynamodb describe-import --import-arn arn:aws:dynamodb:us-east-1:ACCOUNT:table/
target-table/import/01658528578619-c4d4e311
}
```
Output di esempio:

```
aws dynamodb describe-import --import-arn "arn:aws:dynamodb:us-
east-1:531234567890:table/target-table/import/01658528578619-c4d4e311"
{ 
     "ImportTableDescription": { 
         "ImportArn": "arn:aws:dynamodb:us-east-1:ACCOUNT:table/target-table/
import/01658528578619-c4d4e311", 
         "ImportStatus": "FAILED", 
         "TableArn": "arn:aws:dynamodb:us-east-1:ACCOUNT:table/target-table", 
         "TableId": "7b7ecc22-302f-4039-8ea9-8e7c3eb2bcb8", 
         "ClientToken": "30f8891c-e478-47f4-af4a-67a5c3b595e3", 
         "S3BucketSource": { 
             "S3BucketOwner": "ACCOUNT", 
             "S3Bucket": "my-import-source", 
             "S3KeyPrefix": "import-test" 
         }, 
         "ErrorCount": 1, 
         "CloudWatchLogGroupArn": "arn:aws:logs:us-east-1:ACCOUNT:log-group:/aws-
dynamodb/imports:*", 
         "InputFormat": "CSV", 
         "InputCompressionType": "NONE", 
         "TableCreationParameters": { 
             "TableName": "target-table", 
              "AttributeDefinitions": [
```

```
\overline{a} "AttributeName": "pk", 
                     "AttributeType": "S" 
 } 
             ], 
             "KeySchema": [ 
\overline{a} "AttributeName": "pk", 
                     "KeyType": "HASH" 
 } 
             ], 
             "BillingMode": "PAY_PER_REQUEST" 
         }, 
         "StartTime": 1658528578.619, 
         "EndTime": 1658528750.628, 
         "ProcessedSizeBytes": 70, 
         "ProcessedItemCount": 1, 
         "ImportedItemCount": 0, 
         "FailureCode": "ItemValidationError", 
         "FailureMessage": "Some of the items failed validation checks and were not 
  imported. Please check CloudWatch error logs for more details." 
     }
}
```
Recupera il gruppo di log e l'ID di importazione dalla risposta precedente e utilizza questi valori per recuperare i registri degli errori. L'ID di importazione è l'ultimo elemento del percorso del campo ImportArn. Il nome del gruppo di log è /aws-dynamodb/imports. Il nome del flusso di log degli errori è import-id/error. Per questo esempio, sarebbe 01658528578619-c4d4e311/error.

Chiave pk mancante nell'elemento

Se l'oggetto S3 di origine non contiene la chiave primaria specificata come parametro, l'importazione avrà esito negativo, ad esempio quando si definisce la chiave primaria per l'importazione come nome di colonna "pk".

```
aws dynamodb import-table —s3-bucket-source S3Bucket=my-import-
source, S3KeyPrefix=import-test.csv \
             —input-format CSV --table-creation-parameters '{"TableName":"target-
table","KeySchema": \ 
             [{"AttributeName":"pk","KeyType":"HASH"}],"AttributeDefinitions":
[{"AttributeName":"pk","AttributeType":"S"}],"BillingMode":"PAY_PER_REQUEST"}'
```
La colonna "pk" non è presente nell'oggetto di origine import-test.csv che include i seguenti contenuti:

```
title,artist,year_of_release
The Dark Side of the Moon,Pink Floyd,1973
```
Questa importazione non avrà esito negativo a causa di un errore di convalida dell'elemento perché manca la chiave primaria nell'origine dei dati.

CloudWatch Esempio di registro degli errori:

```
aws logs get-log-events —log-group-name /aws-dynamodb/imports —log-stream-name 
  01658528578619-c4d4e311/error
{
"events": [
\{"timestamp": 1658528745319,
"message": "{\"itemS3Pointer\":{\"bucket\":\"my-import-source\",\"key\":
\"import-test.csv\",\"itemIndex\":0},\"importArn\":\"arn:aws:dynamodb:us-
east-1:531234567890:table/target-table/import/01658528578619-c4d4e311\",\"errorMessages
\":[\"One or more parameter values were invalid: Missing the key pk in the item\"]}",
"ingestionTime": 1658528745414
}
],
"nextForwardToken": "f/36986426953797707963335499204463414460239026137054642176/s",
"nextBackwardToken": "b/36986426953797707963335499204463414460239026137054642176/s"
}
```
Questo registro degli errori riporta che uno o più valori di parametro non sono validi e che manca la chiave "pk" nell'elemento. Poiché questo processo di importazione non è riuscito, la tabella "targettable" ora esiste ed è vuota perché non sono stati importati elementi. Il primo elemento è stato elaborato e l'oggetto non ha superato la convalida dell'elemento.

Per risolvere il problema, elimina innanzitutto la tabella "target-table" se non è più necessaria. Usa quindi un nome di colonna chiave primaria esistente nell'oggetto di origine oppure aggiorna i dati di origine nel modo seguente:

```
pk,title,artist,year_of_release
Albums::Rock::Classic::1973::AlbumId::ALB25,The Dark Side of the Moon,Pink Floyd,1973
```
#### Tabella di destinazione esistente

Se si avvia un processo di importazione e si riceve una risposta come segue:

```
An error occurred (ResourceInUseException) when calling the ImportTable operation: 
  Table already exists: target-table
```
Per correggere questo errore, è necessario scegliere un nome di tabella che non esiste già e provare a rieseguire l'importazione.

Il bucket specificato non esiste.

Se il bucket di origine non esiste, l'importazione avrà esito negativo e registrerà i dettagli del messaggio di errore. CloudWatch

Esempio di descrizione dell'importazione:

```
aws dynamodb —endpoint-url $ENDPOINT describe-import —import-arn "arn:aws:dynamodb:us-
east-1:531234567890:table/target-table/import/01658530687105-e6035287"
{
"ImportTableDescription": {
"ImportArn": "arn:aws:dynamodb:us-east-1:ACCOUNT:table/target-table/
import/01658530687105-e6035287",
"ImportStatus": "FAILED",
"TableArn": "arn:aws:dynamodb:us-east-1:ACCOUNT:table/target-table",
"TableId": "e1215a82-b8d1-45a8-b2e2-14b9dd8eb99c",
"ClientToken": "3048e16a-069b-47a6-9dfb-9c259fd2fb6f",
"S3BucketSource": {
"S3BucketOwner": "531234567890",
"S3Bucket": "BUCKET_DOES_NOT_EXIST",
"S3KeyPrefix": "import-test"
},
"ErrorCount": 0,
"CloudWatchLogGroupArn": "arn:aws:logs:us-east-1:ACCOUNT:log-group:/aws-dynamodb/
imports:*",
"InputFormat": "CSV",
"InputCompressionType": "NONE",
"TableCreationParameters": {
"TableName": "target-table",
"AttributeDefinitions": [
{
"AttributeName": "pk",
```

```
"AttributeType": "S"
}
],
"KeySchema": [
{
"AttributeName": "pk",
"KeyType": "HASH"
}
],
"BillingMode": "PAY_PER_REQUEST"
},
"StartTime": 1658530687.105,
"EndTime": 1658530701.873,
"ProcessedSizeBytes": 0,
"ProcessedItemCount": 0,
"ImportedItemCount": 0,
"FailureCode": "S3NoSuchBucket",
"FailureMessage": "The specified bucket does not exist (Service: Amazon S3; Status 
 Code: 404; Error Code: NoSuchBucket; Request ID: Q4W6QYYFDWY6WAKH; S3 Extended Request 
  ID: ObqSlLeIMJpQqHLRX2C5Sy7n+8g6iGPwy7ixg7eEeTuEkg/+chU/JF+RbliWytMlkUlUcuCLTrI=; 
  Proxy: null)"
}
}
```
FailureCode è S3NoSuchBucket, con FailureMessag contenente dettagli come l'ID della richiesta e il servizio che ha generato l'errore. Poiché l'errore è stato rilevato prima dell'importazione dei dati nella tabella, non viene creata una nuova tabella DynamoDB. In alcuni casi, quando si verificano questi errori dopo l'avvio dell'importazione dei dati, la tabella con i dati parzialmente importati viene conservata.

Per correggere questo errore, assicurati che il bucket Amazon S3 di origine esista e quindi riavvia il processo di importazione.

# Best practice per l'importazione da Amazon S3 in DynamoDB

Di seguito sono elencate le best practice per eseguire l'importazione dei dati da Amazon S3 in DynamoDB.

Resta al di sotto del limite di 50.000 oggetti S3

Ogni processo di importazione supporta un massimo di 50.000 oggetti S3. Se il set di dati contiene più di 50.000 oggetti, valuta la possibilità di consolidarli in oggetti più grandi.

### Evitare oggetti S3 eccessivamente grandi

Gli oggetti S3 vengono importati in parallelo. La presenza di numerosi oggetti S3 di medie dimensioni consente l'esecuzione parallela senza sovraccarichi eccessivi. Per gli articoli inferiori a 1 KB, considera che puoi inserire 4.000.000 elementi in ogni oggetto S3. Se la dimensione media degli elementi è maggiore, inserisci proporzionalmente meno elementi in ogni oggetto S3.

### Randomizzare i dati ordinati

Se un oggetto S3 contiene i dati disposti secondo un ordinamento, può creare una partizione hot di implementazione, ossia la situazione in cui tutta l'attività viene ricevuta da una partizione, quindi dalla partizione successiva e così via. I dati ordinati sono definiti come elementi in sequenza nell'oggetto S3 che vengono scritti nella stessa partizione di destinazione durante l'importazione. Una situazione comune di dati ordinati è un file CSV in cui gli elementi sono ordinati per chiave di partizione in modo che gli elementi ripetuti condividano la stessa chiave di partizione.

Per evitare una partizione hot di implementazione, in questi casi si consiglia di randomizzare l'ordine. In tal modo si possono migliorare le prestazioni tramite la distribuzione delle operazioni di scrittura. Per ulteriori informazioni, consulta [Distribuzione efficiente dell'attività di scrittura durante il](#page-2637-0) [caricamento dei dati](#page-2637-0).

Comprimere i dati per mantenere la dimensione totale dell'oggetto S3 al di sotto del limite regionale

Nel [processo di importazione da S3](#page-2807-0) esiste un limite per la dimensione totale dei dati dell'oggetto S3 da importare. Il limite è di 15 TB nelle regioni us-east-1, us-west-2 ed eu-west-1 e di 1 TB in tutte le altre regioni. Il limite si basa sulle dimensioni degli oggetti S3 non elaborati.

La compressione consente di far rientrare nel limite un numero maggiore di dati non elaborati. Se la compressione da sola non è sufficiente a far rientrare l'importazione entro il limite, puoi anche contattare il [Supporto AWS Premium](https://aws.amazon.com/premiumsupport/) per aumentare la quota.

Essere consapevoli di come le dimensioni degli articoli influiscono sulle prestazioni

Se la dimensione media degli elementi è molto piccola (inferiore a 200 byte), il processo di importazione potrebbe richiedere più di tempo rispetto agli elementi di dimensioni maggiori.

Prendere in considerazione l'importazione senza indici secondari globali

La durata di un'operazione di importazione può dipendere dalla presenza di uno o più indici secondari globali (GSI). Se intendi creare indici con chiavi di partizione a bassa cardinalità, è possibile

accelerare l'importazione se rimandi la creazione dell'indice al termine dell'operazione di importazione (anziché includerla nel processo di importazione).

## **a** Note

La creazione di un GSI durante l'importazione non comporta costi di scrittura, al contrario della creazione di un GSI dopo l'importazione.

# Esportazione dei dati DynamoDB in Amazon S3: come funziona

L'esportazione da DynamoDB in S3 è una soluzione completamente gestita per esportare i dati DynamoDB in un bucket Amazon S3 su larga scala. Utilizzando l'esportazione da DynamoDB in S3, puoi esportare dati da una tabella Amazon DynamoDB da qualsiasi momento all'interno della finestra di ripristino [\(PITR\) verso un point-in-time bucket](#page-1245-0) Amazon S3. Devi abilitare PITR sulla tabella per utilizzare la funzionalità di esportazione. Questa funzionalità ti consente di eseguire analisi e query complesse sui tuoi dati utilizzando altri AWS servizi come Athena AWS Glue, Amazon SageMaker, Amazon EMR e. AWS Lake Formation

L'esportazione da DynamoDB a S3 consente di esportare dati completi e incrementali dalla tabella DynamoDB. Le esportazioni non utilizzano alcuna [unità di capacità di lettura \(RCU\)](#page-117-0) e non hanno alcun impatto sulle prestazioni e sulla disponibilità delle tabelle. I formati di file di esportazione supportati sono i formati DynamoDB JSON e Amazon Ion. Puoi anche esportare i dati in un bucket S3 di proprietà di un altro AWS account e in un'altra regione. AWS I tuoi dati sono sempre crittografati. end-to-end

Le esportazioni complete di DynamoDB vengono addebitate in base alle dimensioni della tabella DynamoDB (dati della tabella e indici secondari locali) nel point-in-time in cui viene effettuata l'esportazione. Le esportazioni incrementali di DynamoDB vengono addebitate in base alla dimensione dei dati elaborati dai backup continui per il periodo di tempo esportato. Sono previsti costi aggiuntivi per l'archiviazione dei dati esportati in Amazon S3 e per le richieste PUT effettuate sul bucket Amazon S3. Per ulteriori informazioni su questi costi, consulta [Prezzi di Amazon DynamoDB](https://aws.amazon.com/dynamodb/pricing/) e [Prezzi di Amazon S3](https://aws.amazon.com/s3/pricing/).

Per informazioni specifiche sulle quote di servizio, consulta [Esportazione delle tabelle in Amazon S3](#page-2887-0).

# Argomenti

- [Richiesta di esportazione di una tabella in DynamoDB](#page-2829-0)
- [Formato di output di esportazione della tabella DynamoDB](#page-2842-0)

# <span id="page-2829-0"></span>Richiesta di esportazione di una tabella in DynamoDB

Le esportazioni di tabelle DynamoDB ti consentono di esportare i dati delle tabelle in un bucket Amazon S3, consentendoti di eseguire analisi e query complesse sui tuoi dati utilizzando altri servizi AWS come Athena, Amazon AWS Glue, Amazon EMR e. SageMaker AWS Lake Formation Puoi richiedere l'esportazione di una tabella utilizzando AWS Management Console l' AWS CLI API DynamoDB.

**a** Note

I bucket Amazon S3 a pagamento del richiedente non sono supportati.

DynamoDB supporta sia l'esportazione completa che l'esportazione incrementale:

- Con le esportazioni complete, puoi esportare un'istantanea completa della tabella da qualsiasi momento all'interno della finestra di point-in-time ripristino (PITR) nel tuo bucket Amazon S3.
- Con le esportazioni incrementali, puoi esportare i dati dalla tabella DynamoDB che sono stati modificati, aggiornati o eliminati in un periodo di tempo specificato, all'interno della finestra PITR, nel bucket Amazon S3.

### Argomenti

- **[Prerequisiti](#page-2829-1)**
- [Richiesta di un'esportazione utilizzando la AWS Management Console](#page-2831-0)
- [Per maggiori dettagli sulle esportazioni passate, consulta AWS Management Console](#page-2837-0)
- [Richiesta di un'esportazione utilizzando la AWS CLI](#page-2838-0)
- [Ottenere dettagli sulle esportazioni passate in AWS CLI](#page-2839-0)
- [Richiesta di un'esportazione utilizzando l' AWS SDK](#page-2840-0)
- [Ottieni dettagli sulle esportazioni precedenti utilizzando l'SDK AWS](#page-2841-0)

<span id="page-2829-1"></span>**Prerequisiti** 

### Abilitazione del PITR

Per utilizzare la funzionalità di esportazione in S3, devi abilitare PITR sulla tua tabella. [Per i dettagli](#page-1246-0)  [su come abilitare PITR, consulta P recovery. oint-in-time](#page-1246-0) Se richiedi un'esportazione per una

tabella che non ha PITR abilitato, la richiesta avrà esito negativo e verrà visualizzato un messaggio di eccezione: «Si è verificato un errore (PointInTimeRecoveryUnavailableException) durante la chiamata dell'ExportTableToPointInTimeoperazione: Il ripristino in tempo reale non è abilitato per la tabella '». my-dynamodb-table

Impostazione delle autorizzazioni S3

È possibile esportare i dati della tabella in qualsiasi bucket Amazon S3 per cui si ha l'autorizzazione di scrittura. Non è necessario che il bucket di destinazione si trovi nella stessa AWS regione o abbia lo stesso proprietario del proprietario della tabella di origine. La tua policy AWS Identity and Access Management (IAM) deve consentirti di eseguire le azioni S3 (s3:AbortMultipartUploads3:PutObject, es3:PutObjectAcl) e l'azione di esportazione di DynamoDB (). dynamodb:ExportTableToPointInTime Ecco un esempio di policy di esempio che concederà all'utente le autorizzazioni per eseguire esportazioni verso un bucket S3.

```
{ 
     "Version": "2012-10-17", 
     "Statement": [ 
          { 
               "Sid": "AllowDynamoDBExportAction", 
               "Effect": "Allow", 
               "Action": "dynamodb:ExportTableToPointInTime", 
               "Resource": "arn:aws:dynamodb:us-east-1:111122223333:table/my-table" 
          }, 
          { 
               "Sid": "AllowWriteToDestinationBucket", 
               "Effect": "Allow", 
               "Action": [ 
                   "s3:AbortMultipartUpload", 
                   "s3:PutObject", 
                   "s3:PutObjectAcl" 
              ], 
               "Resource": "arn:aws:s3:::your-bucket/*" 
          } 
    \mathbf{I}}
```
Se devi scrivere su un bucket S3 che si trova in un altro account o non disponi delle autorizzazioni per scrivere, il proprietario del bucket S3 deve aggiungere una policy per i bucket che ti consenta di esportare da DynamoDB verso quel bucket. Ecco un esempio di policy sul bucket S3 di destinazione.

```
{ 
     "Version": "2012-10-17", 
     "Statement": [ 
          { 
               "Sid": "ExampleStatement", 
               "Effect": "Allow", 
               "Principal": { 
                    "AWS": "arn:aws:iam::123456789012:user/Dave" 
               }, 
               "Action": [ 
                    "s3:AbortMultipartUpload", 
                    "s3:PutObject", 
                    "s3:PutObjectAcl" 
               ], 
               "Resource": "arn:aws:s3:::awsexamplebucket1/*" 
          } 
    \mathbf{I}}
```
La revoca di queste autorizzazioni mentre è in corso un'esportazione comporterà la creazione di file parziali.

### **a** Note

Se la tabella o il bucket che stai esportando sono crittografati con chiavi gestite dal cliente, è necessario che le policy della chiave KMS forniscano a DynamoDB l'autorizzazione a usarla. Questa autorizzazione viene concessa tramite l'utente/ruolo IAM che attiva il processo di esportazione. Per ulteriori informazioni sulla crittografia, comprese le best practice, consulta gli articoli relativi a [come DynamoDB utilizza AWS KMS](https://docs.aws.amazon.com/kms/latest/developerguide/services-dynamodb.html) e all'[utilizzo di una chiave KMS](https://aws.amazon.com/premiumsupport/knowledge-center/s3-bucket-access-default-encryption/)  [personalizzata](https://aws.amazon.com/premiumsupport/knowledge-center/s3-bucket-access-default-encryption/).

<span id="page-2831-0"></span>Richiesta di un'esportazione utilizzando la AWS Management Console

Nell'esempio seguente viene mostrato come utilizzare la console DynamoDB per esportare una tabella esistente denominata MusicCollection.

# **G** Note

Questa procedura presuppone che tu abbia abilitato il ripristino. point-in-time Per abilitarla per la MusicCollection tabella, nella scheda Panoramica della tabella, nella sezione Dettagli della tabella, scegli Abilita il oint-in-timeripristino P.

Come richiedere l'esportazione di una tabella

- 1. [Accedi AWS Management Console e apri la console DynamoDB all'indirizzo https://](https://console.aws.amazon.com/dynamodb/) [console.aws.amazon.com/dynamodb/.](https://console.aws.amazon.com/dynamodb/)
- 2. Nel riquadro di navigazione sul lato sinistro della console, scegli Exports to S3 (Esportazioni su S3).
- 3. Seleziona il pulsante Esporta in S3.
- 4. Scegli una tabella di origine e un bucket S3 di destinazione. Se il bucket di destinazione è di proprietà dell'account, è possibile utilizzare il pulsante Browse S3 (Sfoglia S3) per trovarlo. In caso contrario, immetti l'URL del bucket utilizzando il s3://**bucketname**/**prefix** format.. **prefix** è una cartella facoltativa che consente di mantenere organizzato il bucket di destinazione.
- 5. Scegli Esportazione completa o Esportazione incrementale. Un'esportazione completa restituisce lo snapshot dell'intera tabella così com'era nel point-in-time specificato. Un'esportazione incrementale restituisce le modifiche apportate alla tabella durante il periodo di esportazione specificato. L'output è compattato in modo da contenere solo lo stato finale dell'articolo del periodo di esportazione. L'elemento verrà visualizzato solo una volta nell'esportazione anche se presenta più aggiornamenti nello stesso periodo di esportazione.

# Full export

1. Seleziona il point-in-time di cui desideri esportare lo snapshot completo della tabella. Questo può avvenire in qualsiasi point-in-time all'interno della finestra PITR. In alternativa, puoi selezionare Ora corrente per esportare lo snapshot più recente.

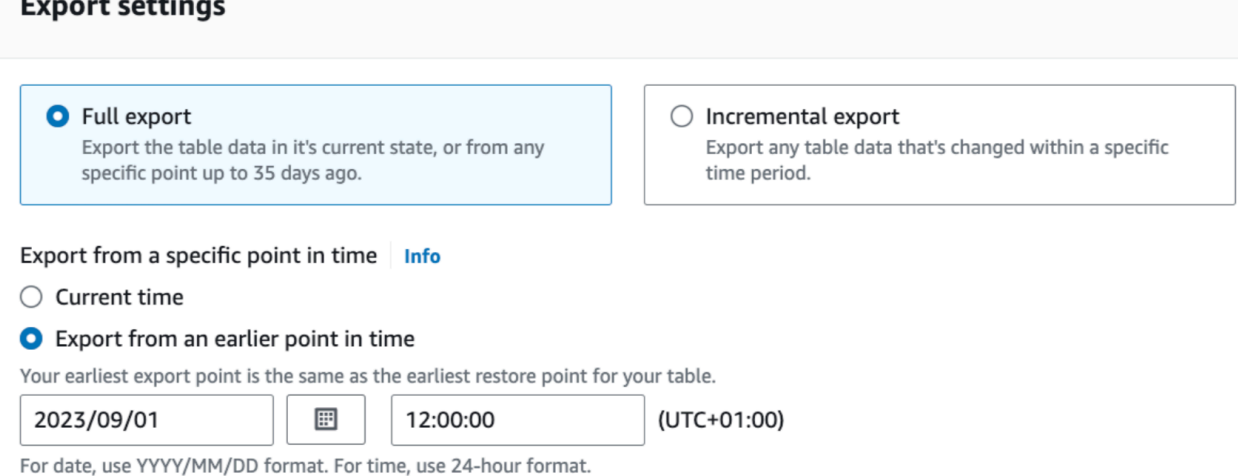

2. Per Formato di file esportato, scegli tra DynamoDB JSON e Amazon Ion. Per impostazione predefinita, la tabella verrà esportata in formato DynamoDB JSON dall'ultima ora ripristinabile nella finestra di ripristino point-in-time (PITR) e sarà crittografata utilizzando una chiave Amazon S3 (SSE-S3). Se necessario, puoi modificare queste impostazioni di esportazione.

**a** Note

Se scegli di crittografare l'esportazione utilizzando una chiave protetta da AWS Key Management Service (AWS KMS), la chiave deve trovarsi nella stessa regione del bucket S3 di destinazione.

**Exported file format** Info

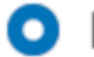

**O** DynamoDB JSON

 $\supset$  Amazon Ion

Open-source text format, which is a superset of JSON.

### Incremental export

1. Seleziona il Periodo di esportazione di cui desideri esportare i dati incrementali. Scegli un'ora di inizio nella finestra PITR. La durata del periodo di esportazione deve essere di almeno 15 minuti e non superiore a 24 ore. L'ora di inizio del periodo di esportazione è inclusa e l'ora di fine è esclusa.

### **Export settings**

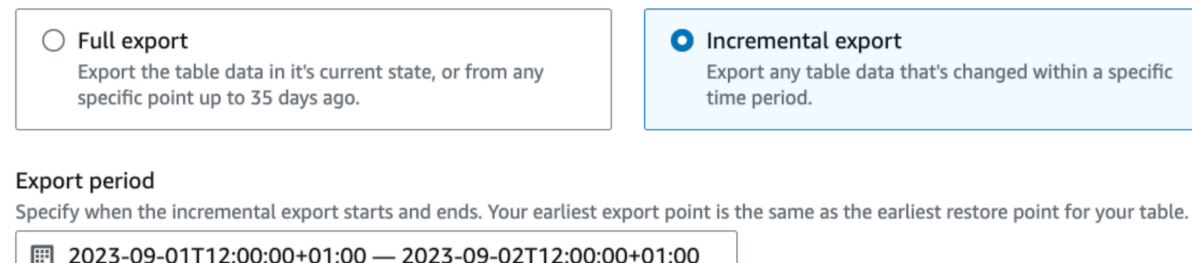

- 2. Scegli tra Modalità assoluta o Modalità relativa.
	- a. Modalità assoluta esporterà i dati incrementali per il periodo di tempo specificato.

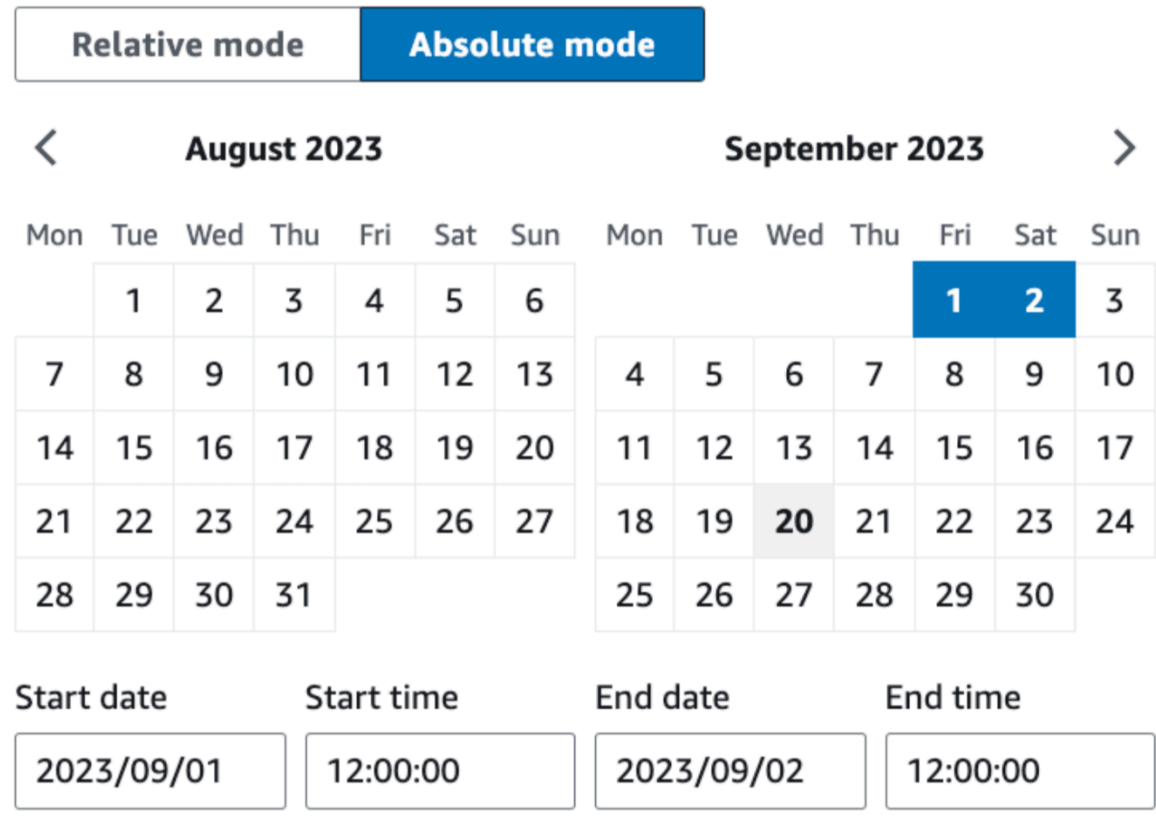

The export period must be between 15 minutes and 24 hours. For date, use YYYY/MM/DD. For time, use 24 hr format.

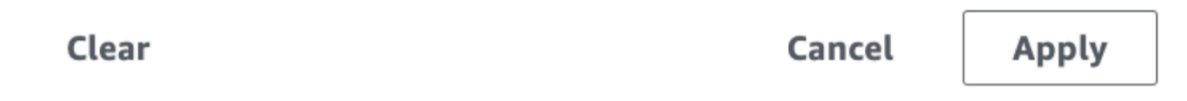

b. Modalità relativa esporterà i dati incrementali per un periodo di esportazione relativo all'ora di invio del processo di esportazione.

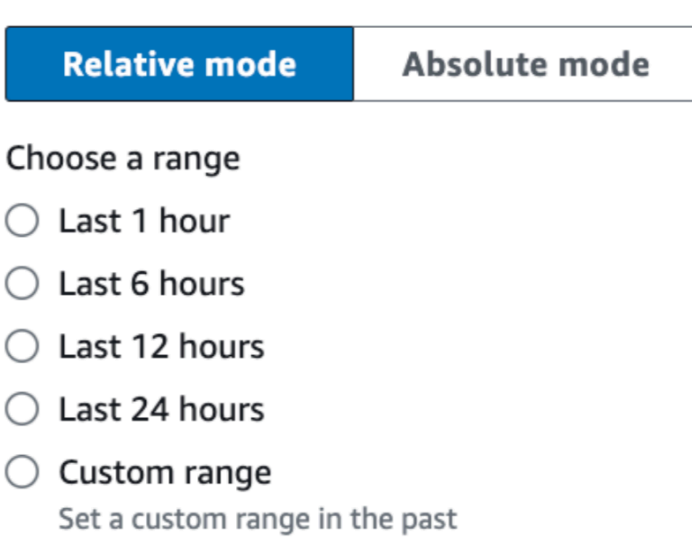

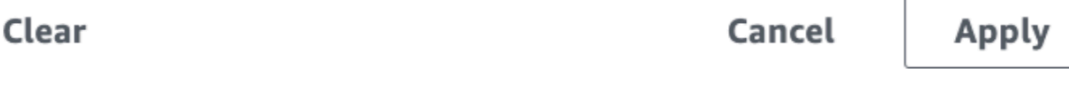

3. Per Formato di file esportato, scegli tra DynamoDB JSON e Amazon Ion. Per impostazione predefinita, la tabella verrà esportata in formato DynamoDB JSON dall'ultima ora ripristinabile nella finestra di ripristino point-in-time (PITR) e sarà crittografata utilizzando una chiave Amazon S3 (SSE-S3). Se necessario, puoi modificare queste impostazioni di esportazione.

**a** Note

Se scegli di crittografare l'esportazione utilizzando una chiave protetta da AWS Key Management Service (AWS KMS), la chiave deve trovarsi nella stessa regione del bucket S3 di destinazione.

**Exported file format** Info

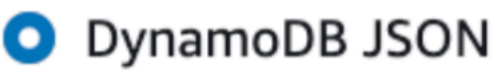

# Amazon Ion

Open-source text format, which is a superset of JSON.

4. Per Esporta il tipo di visualizzazione, seleziona Nuove e vecchie immagini o Solo nuove immagini. La nuova immagine fornisce lo stato più recente dell'elemento. La vecchia immagine mostra lo stato dell'elemento subito prima della "data e ora di inizio" specificate. L'impostazione predefinita è Nuove e vecchie immagini. Per ulteriori informazioni su nuove e vecchie immagini, consulta [Output di esportazione incrementale](#page-2847-0).

Export view type Rew and old images ) New images only

6. Scegli Esporta per iniziare.

I dati esportati non sono coerenti dal punto di vista delle transazioni. Le operazioni di transazione possono essere suddivise tra due output di esportazione. Un sottoinsieme di articoli può essere modificato da un'operazione di transazione riflessa nell'esportazione, mentre un altro sottoinsieme di modifiche nella stessa transazione non si riflette nella stessa richiesta di esportazione. Tuttavia, le esportazioni presentano tutte una consistenza finale. Se una transazione viene interrotta durante un'esportazione, la transazione rimanente verrà inserita nella successiva esportazione contigua, senza duplicati. I periodi di tempo utilizzati per le esportazioni si basano su un orologio di sistema interno e possono variare di un minuto rispetto all'orologio locale dell'applicazione.

<span id="page-2837-0"></span>Per maggiori dettagli sulle esportazioni passate, consulta AWS Management Console

Puoi trovare informazioni sulle attività di esportazione che hai eseguito in passato scegliendo la sezione Esportazioni in S3 nella barra laterale di navigazione. Questa scheda contiene un elenco di tutte le esportazioni create negli ultimi 90 giorni. Seleziona l'ARN di un'attività elencata nella scheda Esportazioni per recuperare informazioni sull'esportazione, incluse le impostazioni di configurazione avanzate scelte. Notare che, sebbene i metadati delle attività di esportazione scadano dopo 90 giorni e i processi più vecchi non siano più presenti in questo elenco, gli oggetti nel bucket S3 rimangono finché le relative policy di bucket lo consentono. DynamoDB non elimina mai alcun oggetto creato nel bucket S3 durante un'esportazione.

<span id="page-2838-0"></span>Richiesta di un'esportazione utilizzando la AWS CLI

L'esempio seguente mostra come utilizzare per AWS CLI esportare una tabella esistente denominata in un MusicCollection bucket S3 chiamato. ddb-export-musiccollection

### **a** Note

Questa procedura presuppone che tu abbia abilitato il ripristino. point-in-time Per abilitarlo per la tabella MusicCollection, emettere il comando seguente.

```
aws dynamodb update-continuous-backups \ 
     --table-name MusicCollection \ 
     --point-in-time-recovery-specification PointInTimeRecoveryEnabled=True
```
### Full export

Il comando esporta MusicCollection in un bucket S3 denominato ddb-exportmusiccollection-9012345678 con un prefisso 2020-Nov. I dati della tabella verranno esportati in formato DynamoDB JSON da un momento specifico nella finestra di ripristino point-intime (PITR) e vengono crittografati utilizzando una chiave Amazon S3 (SSE-S3).

### **a** Note

Se si richiede l'esportazione di una tabella tra più account, assicurarsi di includere l'opzione --s3-bucket-owner.

```
aws dynamodb export-table-to-point-in-time \ 
   --table-arn arn:aws:dynamodb:us-west-2:123456789012:table/MusicCollection \ 
   --s3-bucket ddb-export-musiccollection-9012345678 \ 
  --s3-prefix 2020-Nov \
   --export-format DYNAMODB_JSON \ 
   --export-time 1604632434 \ 
   --s3-bucket-owner 9012345678 \ 
   --s3-sse-algorithm AES256
```
### Incremental export

Il comando seguente esegue un'esportazione incrementale fornendo un nuovo --export-type e --incremental-export-specification. Sostituisci i tuoi valori con qualsiasi cosa in corsivo. I tempi sono specificati in secondi dall'epoca.

```
aws dynamodb export-table-to-point-in-time \ 
  --table-arn arn:aws:dynamodb:REGION:ACCOUNT:table/TABLENAME \
   --s3-bucket BUCKET --s3-prefix PREFIX \ 
   --incremental-export-specification 
  ExportFromTime=1693569600,ExportToTime=1693656000,ExportViewType=NEW_AND_OLD_IMAGES 
 \setminus --export-type INCREMENTAL_EXPORT
```
**a** Note

Se scegli di crittografare l'esportazione utilizzando una chiave protetta da AWS Key Management Service (AWS KMS), la chiave deve trovarsi nella stessa regione del bucket S3 di destinazione.

<span id="page-2839-0"></span>Ottenere dettagli sulle esportazioni passate in AWS CLI

Le informazioni sulle richieste di esportazione eseguite in passato possono essere recuperate utilizzando il comando list-exports. Questo comando restituisce un elenco di tutte le esportazioni create negli ultimi 90 giorni. Notare che, sebbene i metadati dei processi di esportazione scadano dopo 90 giorni e i processi più vecchi non siano restituiti dal comando list-exports, gli oggetti nel bucket S3 rimangono finché le relative policy di bucket lo consentono. DynamoDB non elimina mai alcun oggetto creato nel bucket S3 durante un'esportazione.

Lo stato delle esportazioni è PENDING fino a quando non hanno esito positivo o negativo. Se hanno successo, lo stato diventaCOMPLETED. Se falliscono, lo stato diventa FAILED con una failure\_message efailure\_reason.

Nell'esempio seguente viene utilizzato il parametro table-arn facoltativo per elencare solo le esportazioni di una tabella specifica.

```
aws dynamodb list-exports \
```

```
 --table-arn arn:aws:dynamodb:us-east-1:123456789012:table/ProductCatalog
```
Per recuperare informazioni dettagliate su un processo di esportazione specifico, incluse le impostazioni di configurazione avanzate, utilizza il comando describe-export.

```
aws dynamodb describe-export \ 
     --export-arn arn:aws:dynamodb:us-east-1:123456789012:table/ProductCatalog/
export/01234567890123-a1b2c3d4
```
<span id="page-2840-0"></span>Richiesta di un'esportazione utilizzando l' AWS SDK

Usa questi frammenti di codice per richiedere l'esportazione di una tabella utilizzando l' AWS SDK di tua scelta.

Python

### Esportazione completa

```
import boto3
from datetime import datetime
# remove endpoint_url for real use
client = boto3.client('dynamodb')
# https://boto3.amazonaws.com/v1/documentation/api/latest/reference/services/
dynamodb/client/export_table_to_point_in_time.html
client.export_table_to_point_in_time( 
     TableArn='arn:aws:dynamodb:us-east-1:0123456789:table/TABLE', 
     ExportTime=datetime(2023, 9, 20, 12, 0, 0), 
     S3Bucket='bucket', 
     S3Prefix='prefix', 
     S3SseAlgorithm='AES256', 
     ExportFormat='DYNAMODB_JSON'
)
```
#### Esportazione incrementale

```
import boto3
from datetime import datetime
client = boto3.client('dynamodb')
```

```
client.export_table_to_point_in_time( 
     TableArn='arn:aws:dynamodb:us-east-1:0123456789:table/TABLE', 
     IncrementalExportSpecification={ 
       'ExportFromTime': datetime(2023, 9, 20, 12, 0, 0), 
       'ExportToTime': datetime(2023, 9, 20, 13, 0, 0), 
       'ExportViewType': 'NEW_AND_OLD_IMAGES' 
     }, 
     ExportType='INCREMENTAL_EXPORT', 
     S3Bucket='bucket', 
     S3Prefix='prefix', 
     S3SseAlgorithm='AES256', 
     ExportFormat='DYNAMODB_JSON'
)
```
<span id="page-2841-0"></span>Ottieni dettagli sulle esportazioni precedenti utilizzando l'SDK AWS

Usa questi frammenti di codice per ottenere dettagli sulle esportazioni di tabelle precedenti utilizzando l' AWS SDK di tua scelta.

### Python

Esportazione completa

```
import boto3
client = boto3.client('dynamodb')
# https://boto3.amazonaws.com/v1/documentation/api/latest/reference/services/
dynamodb/client/list_exports.html
print( 
   client.list_exports( 
      TableArn='arn:aws:dynamodb:us-east-1:0123456789:table/TABLE', 
   )
)
```
### Esportazione incrementale

```
import boto3
client = boto3.client('dynamodb')
```

```
# https://boto3.amazonaws.com/v1/documentation/api/latest/reference/services/
dynamodb/client/describe_export.html
print( 
   client.describe_export( 
      ExportArn='arn:aws:dynamodb:us-east-1:0123456789:table/TABLE/
export/01695353076000-06e2188f', 
   )['ExportDescription']
\lambda
```
# <span id="page-2842-0"></span>Formato di output di esportazione della tabella DynamoDB

Un'esportazione di tabelle DynamoDB, oltre ai file contenenti i dati della tabella, include file manifesto. Tutti questi file vengono salvati nel bucket Amazon S3 specificato nella [richiesta di](#page-2829-0) [esportazione.](#page-2829-0) Nelle sezioni seguenti sono descritti il formato e il contenuto di ciascun oggetto di output.

Output di esportazione completo

File manifesto

Per ogni richiesta di esportazione, oltre ai file checksum, DynamoDB crea file manifesto nel bucket S3 specificato.

```
export-prefix/AWSDynamoDB/ExportId/manifest-summary.json
export-prefix/AWSDynamoDB/ExportId/manifest-summary.checksum
export-prefix/AWSDynamoDB/ExportId/manifest-files.json
export-prefix/AWSDynamoDB/ExportId/manifest-files.checksum
```
Quando si richiede l'esportazione di una tabella viene scelto un parametro **export-prefix**. Questo ti aiuta a mantenere organizzati i file nel bucket S3 di destinazione. L'**ExportId** è un token univoco generato dal servizio per garantire che più esportazioni nello stesso bucket S3 e export-prefix non si sovrascrivano l'un l'altro.

L'esportazione crea anche almeno 1 file per partizione. Per le partizioni vuote, la richiesta di esportazione creerà un file vuoto. Tutti gli elementi di ogni file provengono dal keyspace con hash di quella particolare partizione.

## **a** Note

DynamoDB crea anche un file vuoto denominato \_started nella stessa directory dei file manifesto. Questo file verifica che il bucket di destinazione sia scrivibile e che l'esportazione sia iniziata. Può essere tranquillamente eliminato.

### Il manifesto di riepilogo

Il file manifest-summary.json contiene le informazioni di riepilogo del processo di esportazione. Ciò consente di sapere quali file di dati nella cartella di dati condivisa sono associati a questa esportazione. Il formato è il seguente:

```
{ 
    "version": "2020-06-30", 
    "exportArn": "arn:aws:dynamodb:us-east-1:123456789012:table/ProductCatalog/
export/01234567890123-a1b2c3d4", 
    "startTime": "2020-11-04T07:28:34.028Z", 
    "endTime": "2020-11-04T07:33:43.897Z", 
    "tableArn": "arn:aws:dynamodb:us-east-1:123456789012:table/ProductCatalog", 
    "tableId": "12345a12-abcd-123a-ab12-1234abc12345", 
    "exportTime": "2020-11-04T07:28:34.028Z", 
    "s3Bucket": "ddb-productcatalog-export", 
    "s3Prefix": "2020-Nov", 
    "s3SseAlgorithm": "AES256", 
    "s3SseKmsKeyId": null, 
    "manifestFilesS3Key": "AWSDynamoDB/01693685827463-2d8752fd/manifest-files.json", 
    "billedSizeBytes": 0, 
    "itemCount": 8, 
    "outputFormat": "DYNAMODB_JSON", 
    "exportType": "FULL_EXPORT"
}
```
### I file manifesto

Il file manifest-files.json contiene informazioni sui file contenenti i dati della tabella esportati. Il file ha un formato [JSON lines](https://jsonlines.org/), pertanto le nuove righe vengono utilizzate come delimitatori di elementi. Nell'esempio seguente, i dettagli di un file di dati dai file manifesto vengono formattati su più righe per motivi di leggibilità.

{
```
"itemCount": 8, 
    "md5Checksum": "sQMSpEILNgoQmarvDFonGQ==", 
    "etag": "af83d6f217c19b8b0fff8023d8ca4716-1", 
    "dataFileS3Key": "AWSDynamoDB/01693685827463-2d8752fd/data/asdl123dasas.json.gz"
}
```
File di dati

DynamoDB può esportare i dati della tabella in due formati: DynamoDB JSON e Amazon Ion. Indipendentemente dal formato scelto, i dati verranno scritti in più file compressi denominati dalle chiavi. Anche questi file sono elencati nel file manifest-files.json.

La struttura di directory del bucket S3 dopo un'esportazione completa conterrà tutti i file manifesto e i file di dati nella cartella Export ID.

```
DestinationBucket/DestinationPrefix
.
### AWSDynamoDB 
    ### 01693685827463-2d8752fd // the single full export 
    # ### manifest-files.json // manifest points to files under 'data' subfolder 
    # ### manifest-files.checksum 
    # ### manifest-summary.json // stores metadata about request 
    # ### manifest-summary.md5 
    # ### data // The data exported by full export 
    # # ### asdl123dasas.json.gz 
    # # ... 
    # ### _started // empty file for permission check
```
DynamoDB JSON

Un'esportazione di tabella in formato DynamoDB JSON è costituita da più oggetti Item. Ogni singolo oggetto è nel formato JSON di marshalling standard di DynamoDB.

Quando si creano parser personalizzati per i dati di esportazione in DynamoDB JSON, il formato generato è [JSON lines.](https://jsonlines.org/) Ciò significa che le nuove righe saranno utilizzate come delimitatori di elementi. Molti AWS servizi, come Athena e AWS Glue, analizzeranno automaticamente questo formato.

Nell'esempio seguente, un singolo elemento da un'esportazione DynamoDB JSON è stato formattato su più righe per motivi di leggibilità.

```
 "Item":{ 
          "Authors":{ 
               "SS":[ 
                    "Author1", 
                    "Author2" 
 ] 
          }, 
          "Dimensions":{ 
               "S":"8.5 x 11.0 x 1.5" 
          }, 
          "ISBN":{ 
               "S":"333-3333333333" 
          }, 
          "Id":{ 
               "N":"103" 
          }, 
          "InPublication":{ 
               "BOOL":false 
          }, 
          "PageCount":{ 
               "N":"600" 
          }, 
          "Price":{ 
               "N":"2000" 
          }, 
          "ProductCategory":{ 
               "S":"Book" 
          }, 
          "Title":{ 
               "S":"Book 103 Title" 
          } 
     }
```
### Amazon Ion

}

[Amazon Ion](http://amzn.github.io/ion-docs/) è un formato gerarchico di serializzazione dei dati particolarmente tipizzato, autodescrittivo, creato per le esigenze di sviluppo rapido, disaccoppiamento ed efficienza quotidianamente associate alla progettazione di architetture orientate ai servizi su larga scala. DynamoDB supporta l'esportazione dei dati delle tabelle in [formato di testo](http://amzn.github.io/ion-docs/docs/spec.html) di Ion, che è un superset di JSON.

Quando si esporta una tabella in formato Ion, i tipi di dati DynamoDB utilizzati nella tabella vengono mappati ai [tipi di dati Ion](http://amzn.github.io/ion-docs/docs/spec.html). I set DynamoDB usano [annotazioni del tipo Ionp](http://amzn.github.io/ion-docs/docs/spec.html#annot)er disambiguare il tipo di dati utilizzato nella tabella di origine.

Conversione del tipo di dati da DynamoDB a Ion

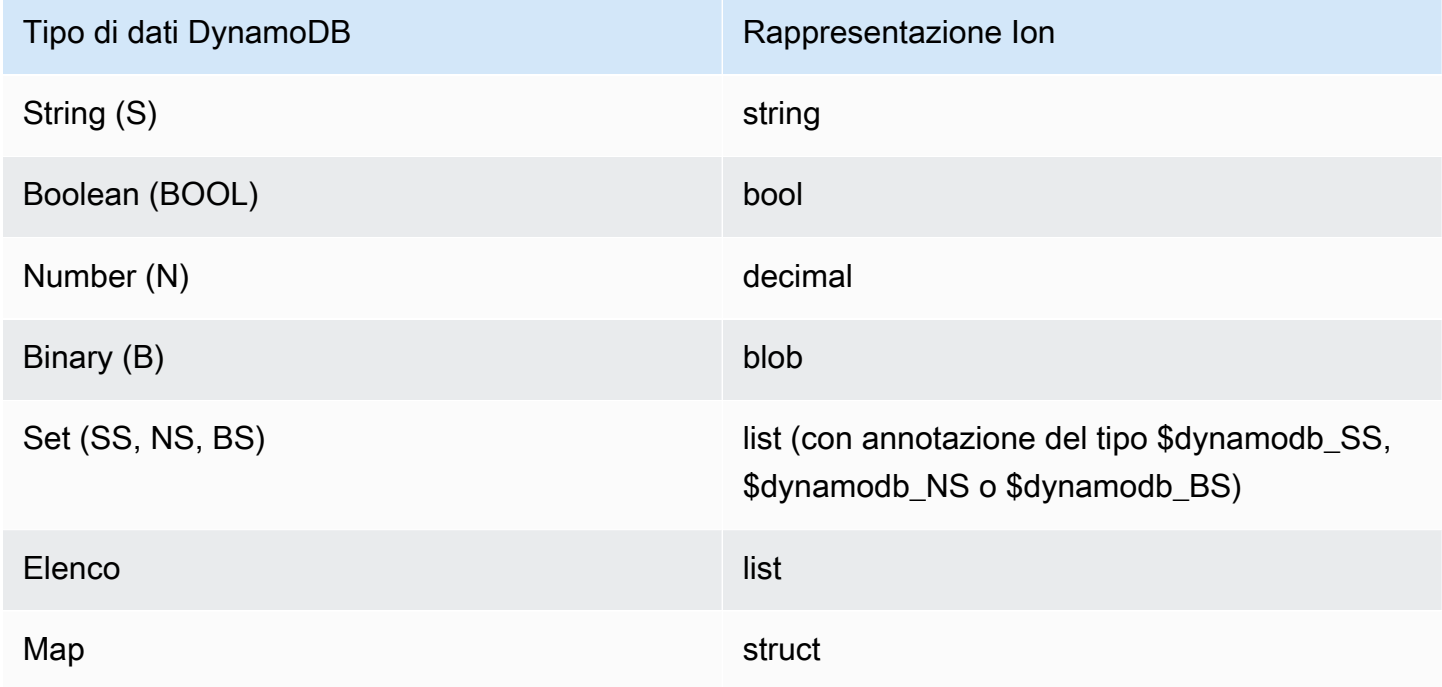

Gli elementi in un'esportazione Ion sono delimitati da nuove righe. Ogni riga inizia con un evidenziatore della versione Ion, seguito da un elemento in formato Ion. Nell'esempio seguente, un singolo elemento da un'esportazione DynamoDB JSON è stato formattato su più righe per motivi di leggibilità.

```
$ion_1_0 { 
     Item:{ 
          Authors:$dynamodb_SS::["Author1","Author2"], 
          Dimensions:"8.5 x 11.0 x 1.5", 
          ISBN:"333-3333333333", 
          Id:103., 
          InPublication:false, 
          PageCount:6d2, 
          Price:2d3, 
          ProductCategory:"Book", 
          Title:"Book 103 Title" 
     }
}
```
### Output di esportazione incrementale

#### File manifesto

Per ogni richiesta di esportazione, oltre ai file checksum, DynamoDB crea file manifesto nel bucket S3 specificato.

```
export-prefix/AWSDynamoDB/ExportId/manifest-summary.json
export-prefix/AWSDynamoDB/ExportId/manifest-summary.checksum
export-prefix/AWSDynamoDB/ExportId/manifest-files.json
export-prefix/AWSDynamoDB/ExportId/manifest-files.checksum
```
Quando si richiede l'esportazione di una tabella viene scelto un parametro **export-prefix**. Questo ti aiuta a mantenere organizzati i file nel bucket S3 di destinazione. L'**ExportId** è un token univoco generato dal servizio per garantire che più esportazioni nello stesso bucket S3 e export-prefix non si sovrascrivano l'un l'altro.

L'esportazione crea anche almeno 1 file per partizione. Per le partizioni vuote, la richiesta di esportazione creerà un file vuoto. Tutti gli elementi di ogni file provengono dal keyspace con hash di quella particolare partizione.

### **a** Note

DynamoDB crea anche un file vuoto denominato \_started nella stessa directory dei file manifesto. Questo file verifica che il bucket di destinazione sia scrivibile e che l'esportazione sia iniziata. Può essere tranquillamente eliminato.

#### Il manifesto di riepilogo

Il file manifest-summary.json contiene le informazioni di riepilogo del processo di esportazione. Ciò consente di sapere quali file di dati nella cartella di dati condivisa sono associati a questa esportazione. Il formato è il seguente:

```
{ 
  "version": "2023-08-01", 
  "exportArn": "arn:aws:dynamodb:us-east-1:599882009758:table/export-test/
export/01695097218000-d6299cbd", 
  "startTime": "2023-09-19T04:20:18.000Z", 
  "endTime": "2023-09-19T04:40:24.780Z",
```

```
 "tableArn": "arn:aws:dynamodb:us-east-1:599882009758:table/export-test", 
  "tableId": "b116b490-6460-4d4a-9a6b-5d360abf4fb3", 
  "exportFromTime": "2023-09-18T17:00:00.000Z", 
  "exportToTime": "2023-09-19T04:00:00.000Z", 
  "s3Bucket": "jason-exports", 
  "s3Prefix": "20230919-prefix", 
  "s3SseAlgorithm": "AES256", 
  "s3SseKmsKeyId": null, 
  "manifestFilesS3Key": "20230919-prefix/AWSDynamoDB/01693685934212-ac809da5/manifest-
files.json",
  "billedSizeBytes": 20901239349, 
  "itemCount": 169928274, 
  "outputFormat": "DYNAMODB_JSON", 
  "outputView": "NEW_AND_OLD_IMAGES", 
  "exportType": "INCREMENTAL_EXPORT"
}
```
#### I file manifesto

Il file manifest-files. json contiene informazioni sui file contenenti i dati della tabella esportati. Il file ha un formato [JSON lines](https://jsonlines.org/), pertanto le nuove righe vengono utilizzate come delimitatori di elementi. Nell'esempio seguente, i dettagli di un file di dati dai file manifesto vengono formattati su più righe per motivi di leggibilità.

```
\{"itemCount": 8, 
    "md5Checksum": "sQMSpEILNgoQmarvDFonGQ==", 
    "etag": "af83d6f217c19b8b0fff8023d8ca4716-1", 
    "dataFileS3Key": "AWSDynamoDB/data/sgad6417s6vss4p7owp0471bcq.json.gz"
}
```
### File di dati

DynamoDB può esportare i dati della tabella in due formati: DynamoDB JSON e Amazon Ion. Indipendentemente dal formato scelto, i dati verranno scritti in più file compressi denominati dalle chiavi. Anche questi file sono elencati nel file manifest-files.json.

I file di dati per le esportazioni incrementali sono tutti contenuti in una cartella di dati comune nel bucket S3. I file manifesto si trovano nella cartella Export ID.

```
DestinationBucket/DestinationPrefix
```

```
.
### AWSDynamoDB 
    ### 01693685934212-ac809da5 // an incremental export ID 
    # ### manifest-files.json // manifest points to files under 'data' folder 
    # ### manifest-files.checksum 
    # ### manifest-summary.json // stores metadata about request 
    # ### manifest-summary.md5 
    # ### _started // empty file for permission check 
    ### 01693686034521-ac809da5 
    # ### manifest-files.json 
    # ### manifest-files.checksum 
    # ### manifest-summary.json 
    # ### manifest-summary.md5 
   # ### started
    ### data // stores all the data files for incremental 
 exports 
    # ### sgad6417s6vss4p7owp0471bcq.json.gz 
    # ...
```
Nei file di esportazione, l'output di ogni elemento include un timestamp che indica quando quell'elemento è stato aggiornato nella tabella e una struttura di dati che indica se si è trattato di un'operazione insert, update o delete. Il timestamp si basa su un orologio di sistema interno e può differire dall'orologio dell'applicazione. Per le esportazioni incrementali, puoi scegliere tra due tipi di visualizzazione di esportazione per la struttura di output: immagini nuove e vecchie o solo immagini nuove.

- La nuova immagine fornisce lo stato più recente dell'elemento
- La vecchia immagine mostra lo stato dell'elemento subito prima della data e dell'ora di inizio specificate

I tipi di visualizzazione possono essere utili se desideri vedere come è stato modificato l'elemento durante il periodo di esportazione. Possono anche essere utili per aggiornare in modo efficiente i sistemi downstream, specialmente se tali sistemi hanno una chiave di partizione diversa dalla chiave di partizione di DynamoDB.

È possibile dedurre se un elemento dell'output di esportazione incrementale era insert, update o delete osservando la struttura dell'output. La struttura di esportazione incrementale e le operazioni corrispondenti sono riepilogate nella tabella seguente per entrambi i tipi di visualizzazione di esportazione.

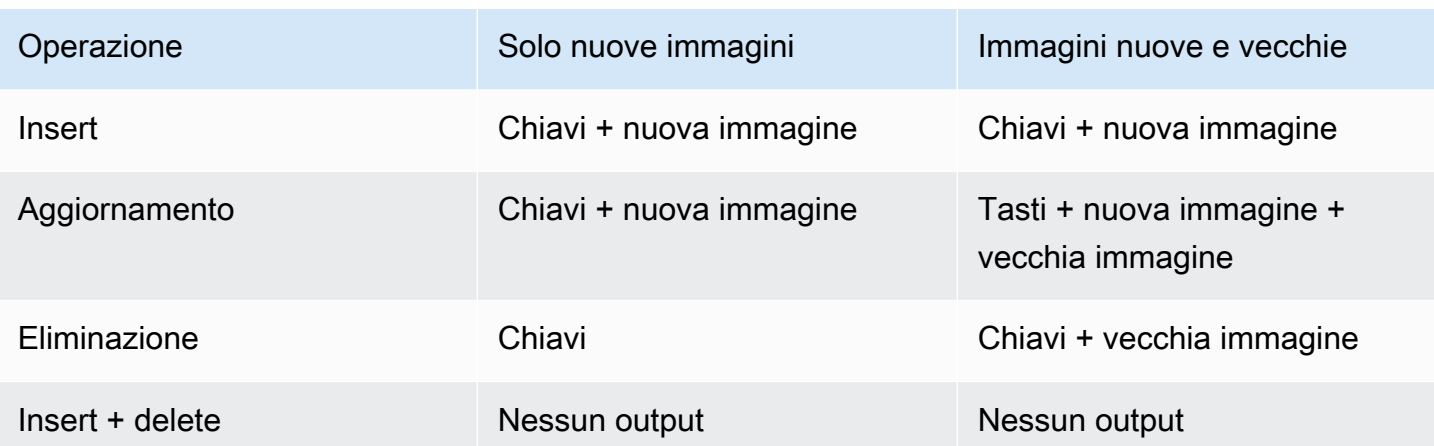

### DynamoDB JSON

Un'esportazione di tabelle in formato DynamoDB JSON è costituita da un timestamp dei metadati che indica il tempo di scrittura dell'elemento, seguito dalle chiavi dell'elemento e dai valori. Di seguito viene illustrato un esempio di output JSON di DynamoDB che utilizza il tipo di visualizzazione di esportazione come Immagini nuove e vecchie.

```
// Ex 1: Insert
// An insert means the item did not exist before the incremental export window
// and was added during the incremental export window
{ 
    "Metadata": { 
      "WriteTimestampMicros": "1680109764000000" 
    }, 
    "Keys": { 
      "PK": { 
         "S": "CUST#100" 
      } 
    }, 
    "NewImage": { 
      "PK": { 
         "S": "CUST#100" 
      }, 
      "FirstName": { 
         "S": "John" 
      }, 
      "LastName": { 
         "S": "Don" 
      }
```

```
 }
}
// Ex 2: Update
// An update means the item existed before the incremental export window
// and was updated during the incremental export window. 
// The OldImage would not be present if choosing "New images only".
{ 
    "Metadata": { 
      "WriteTimestampMicros": "1680109764000000" 
    }, 
    "Keys": { 
      "PK": { 
        "S": "CUST#200" 
      } 
    }, 
    "OldImage": { 
      "PK": { 
        "S": "CUST#200" 
      }, 
      "FirstName": { 
        "S": "Mary" 
      }, 
      "LastName": { 
        "S": "Grace" 
      } 
    }, 
    "NewImage": { 
      "PK": { 
        "S": "CUST#200" 
      }, 
      "FirstName": { 
        "S": "Mary" 
      }, 
      "LastName": { 
        "S": "Smith" 
      } 
    }
}
// Ex 3: Delete
// A delete means the item existed before the incremental export window
// and was deleted during the incremental export window
```

```
// The OldImage would not be present if choosing "New images only".
{ 
    "Metadata": { 
      "WriteTimestampMicros": "1680109764000000" 
    }, 
    "Keys": { 
      "PK": { 
         "S": "CUST#300" 
      } 
    }, 
    "OldImage": { 
      "PK": { 
         "S": "CUST#300" 
      }, 
      "FirstName": { 
         "S": "Jose" 
      }, 
      "LastName": { 
         "S": "Hernandez" 
      } 
    }
}
// Ex 4: Insert + Delete
// Nothing is exported if an item is inserted and deleted within the 
// incremental export window.
```
### Amazon Ion

[Amazon Ion](http://amzn.github.io/ion-docs/) è un formato gerarchico di serializzazione dei dati particolarmente tipizzato, autodescrittivo, creato per le esigenze di sviluppo rapido, disaccoppiamento ed efficienza quotidianamente associate alla progettazione di architetture orientate ai servizi su larga scala. DynamoDB supporta l'esportazione dei dati delle tabelle in [formato di testo](http://amzn.github.io/ion-docs/docs/spec.html) di Ion, che è un superset di JSON.

Quando si esporta una tabella in formato Ion, i tipi di dati DynamoDB utilizzati nella tabella vengono mappati ai [tipi di dati Ion](http://amzn.github.io/ion-docs/docs/spec.html). I set DynamoDB usano [annotazioni del tipo Ionp](http://amzn.github.io/ion-docs/docs/spec.html#annot)er disambiguare il tipo di dati utilizzato nella tabella di origine.

### Conversione del tipo di dati da DynamoDB a Ion

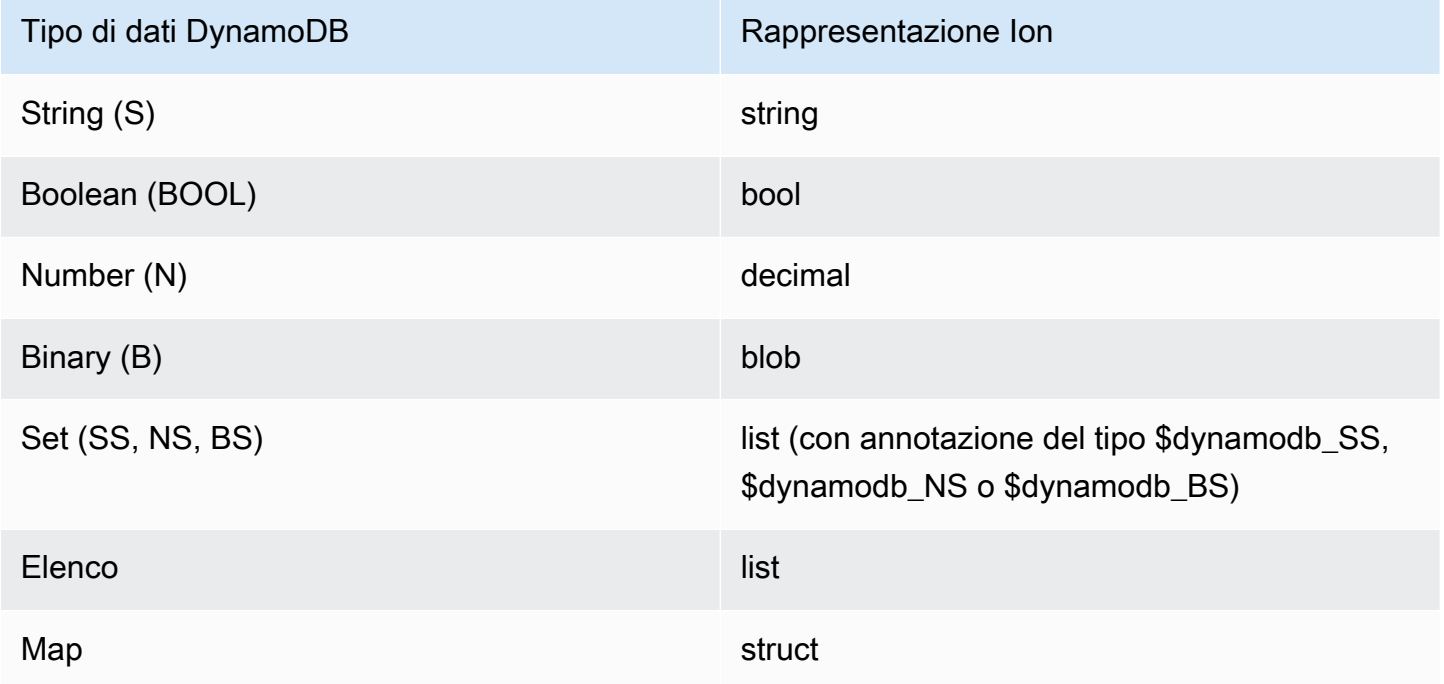

Gli elementi in un'esportazione Ion sono delimitati da nuove righe. Ogni riga inizia con un evidenziatore della versione Ion, seguito da un elemento in formato Ion. Nell'esempio seguente, un singolo elemento da un'esportazione DynamoDB JSON è stato formattato su più righe per motivi di leggibilità.

```
$ion 1 0 {
     Record:{ 
          Keys:{ 
               ISBN:"333-3333333333" 
           }, 
          Metadata:{ 
              WriteTimestampMicros:1684374845117899. 
          }, 
          OldImage:{ 
              Authors:$dynamodb_SS::["Author1","Author2"], 
              ISBN:"333-3333333333", 
              Id:103., 
              InPublication:false, 
              ProductCategory:"Book", 
              Title:"Book 103 Title" 
          }, 
          NewImage:{
```

```
 Authors:$dynamodb_SS::["Author1","Author2"], 
              Dimensions:"8.5 x 11.0 x 1.5", 
              ISBN:"333-3333333333", 
              Id:103., 
              InPublication:true, 
              PageCount:6d2, 
              Price:2d3, 
              ProductCategory:"Book", 
              Title:"Book 103 Title" 
          } 
     }
}
```
# <span id="page-2854-0"></span>Integrazione zero-ETL di DynamoDB con Amazon Service **OpenSearch**

Amazon DynamoDB offre un'integrazione zero-ETL con OpenSearch Amazon Service tramite il plug-in DynamoDB per Ingestion. OpenSearch Amazon OpenSearch Ingestion offre un'esperienza completamente gestita e senza codice per l'importazione di dati in Amazon Service. OpenSearch

Con il plug-in DynamoDB OpenSearch per Ingestion, puoi utilizzare una o più tabelle DynamoDB come origine per l'inserimento in uno o più indici di servizio. OpenSearch Puoi sfogliare e configurare le tue pipeline di OpenSearch ingestione con DynamoDB come sorgente da OpenSearch Ingestion o DynamoDB Integrations in. AWS Management Console

- [Inizia a usare Ingestion seguendo la guida introduttiva di OpenSearch Ingestion. OpenSearch](https://docs.aws.amazon.com/opensearch-service/latest/developerguide/osis-getting-started-tutorials.html)
- Scopri i prerequisiti e tutte le opzioni di configurazione per il plug-in DynamoDB nella documentazione del plugin DynamoDB per [Ingestion](https://docs.aws.amazon.com/opensearch-service/latest/developerguide/configure-client-ddb.html). OpenSearch

## Come funziona

Il plug-in utilizza l'[esportazione da DynamoDB in Amazon S3](#page-2828-0) per creare uno snapshot iniziale in cui caricare. OpenSearch Dopo il caricamento dello snapshot, il plugin utilizza DynamoDB Streams per replicare eventuali ulteriori modifiche quasi in tempo reale. Ogni elemento viene elaborato come un evento in OpenSearch Ingestion e può essere modificato con i plug-in del processore. È possibile eliminare gli attributi o creare attributi compositi e inviarli a diversi indici tramite percorsi.

È necessario che [point-in-time il ripristino \(PITR\)](#page-1245-0) sia abilitato per utilizzare l'esportazione in Amazon S3. È inoltre necessario che [DynamoDB Streams](#page-1131-0) sia abilitato (con l'opzione new & old images

selezionata) per poterlo utilizzare. È possibile creare una pipeline senza scattare un'istantanea escludendo le impostazioni di esportazione.

Puoi anche creare una pipeline con solo un'istantanea e nessun aggiornamento escludendo le impostazioni degli stream. Il plugin non utilizza la velocità di lettura o scrittura sulla tabella, quindi è sicuro da usare senza influire sul traffico di produzione. Esistono dei limiti al numero di utenti paralleli su uno stream che dovresti considerare prima di creare questa o altre integrazioni. Per altre considerazioni, consulta. [the section called "Le migliori pratiche di integrazione"](#page-2864-0)

Per pipeline semplici, una singola OpenSearch Compute Unit (OCU) può elaborare circa 1 MB al secondo di scritture. È l'equivalente di circa 1000 unità di richiesta di scrittura (WCU). A seconda della complessità della pipeline e di altri fattori, potreste ottenere più o meno risultati.

OpenSearch Ingestion supporta una dead-letter queue (DLQ) per eventi che causano errori irreversibili. Inoltre, la pipeline può riprendere da dove era stata interrotta senza l'intervento dell'utente anche in caso di interruzione del servizio con DynamoDB, la pipeline o Amazon Service. OpenSearch

Se l'interruzione si protrae per più di 24 ore, ciò può causare la perdita degli aggiornamenti. Tuttavia, la pipeline continuerà a elaborare gli aggiornamenti che erano ancora disponibili una volta ripristinata la disponibilità. È necessario creare una nuova generazione dell'indice per correggere eventuali irregolarità dovute agli eventi eliminati, a meno che non si trovino nella coda delle lettere non scritte.

Per tutte le impostazioni e i dettagli del plug-in, consulta la documentazione del plug-in [OpenSearchIngestion DynamoDB.](https://docs.aws.amazon.com/opensearch-service/latest/developerguide/configure-client-ddb.html)

## <span id="page-2855-0"></span>Esperienza di creazione integrata tramite la console

DynamoDB OpenSearch e Service offrono un'esperienza integrata in, che semplifica AWS Management Console il processo di avvio. Dopo aver eseguito questi passaggi, il servizio selezionerà automaticamente il blueprint DynamoDB e aggiungerà le informazioni DynamoDB appropriate per te.

[Per creare un'integrazione, segui la guida introduttiva di Ingestion. OpenSearch](https://docs.aws.amazon.com/opensearch-service/latest/developerguide/osis-get-started.html) Quando arrivi al [passaggio 3: creazione di una pipeline](https://docs.aws.amazon.com/opensearch-service/latest/developerguide/osis-get-started.html#osis-get-started-pipeline), sostituisci i passaggi 1 e 2 con i seguenti passaggi:

- 1. Accedere alla console DynamoDB.
- 2. Nel riquadro di navigazione a sinistra, scegli Integrazione.
- 3. Seleziona la tabella DynamoDB in cui desideri effettuare la replica. OpenSearch
- 4. Scegli Crea.

Da qui, puoi continuare con il resto del tutorial.

### Passaggi successivi

Per una migliore comprensione di come DynamoDB si integra OpenSearch con Service, consulta quanto segue:

- [Guida introduttiva ad Amazon OpenSearch Ingestion](https://docs.aws.amazon.com/opensearch-service/latest/developerguide/osis-getting-started-tutorials.html)
- [Configurazione e requisiti del plugin DynamoDB](https://docs.aws.amazon.com/opensearch-service/latest/developerguide/configure-client-ddb.html)

## Gestione delle modifiche sostanziali all'indice

OpenSearch può aggiungere dinamicamente nuovi attributi all'indice. Tuttavia, dopo che il modello di mappatura è stato impostato per una determinata chiave, sarà necessario intraprendere ulteriori azioni per modificarlo. Inoltre, se la modifica richiede la rielaborazione di tutti i dati nella tabella DynamoDB, è necessario adottare misure per avviare una nuova esportazione.

**a** Note

In tutte queste opzioni, potresti comunque riscontrare problemi se la tua tabella DynamoDB presenta conflitti di tipo con il modello di mappatura che hai specificato. Assicurati di avere una coda di lettere morte (DLQ) abilitata (anche in fase di sviluppo). In questo modo è più facile capire cosa potrebbe esserci di sbagliato nel record che causa un conflitto quando viene indicizzato nel tuo indice su. OpenSearch

### Argomenti

- [Come funziona](#page-2856-0)
- [Elimina l'indice e reimposta la pipeline \(opzione incentrata sulla pipeline\)](#page-2857-0)
- [Ricrea l'indice e reimposta la pipeline \(opzione incentrata sull'indice\)](#page-2858-0)
- [Crea un nuovo indice e un nuovo sink \(opzione online\)](#page-2859-0)
- [Le migliori pratiche per evitare ed eseguire il debug dei conflitti di tipo](#page-2859-1)

### <span id="page-2856-0"></span>Come funziona

Ecco una rapida panoramica delle azioni intraprese durante la gestione delle modifiche sostanziali all'indice. Consulta le step-by-step procedure nelle sezioni seguenti.

- Arresta e avvia la pipeline: questa opzione ripristina lo stato della pipeline e la pipeline verrà riavviata con una nuova esportazione completa. Non è distruttivo, quindi non elimina l'indice o i dati in DynamoDB. Se non crei un nuovo indice prima di farlo, potresti riscontrare un numero elevato di errori dovuti ai conflitti di versione perché l'esportazione tenta di inserire nell'indice documenti più vecchi di quelli correnti. \_version Puoi tranquillamente ignorare questi errori. Non ti verrà addebitato alcun costo per la pipeline mentre è interrotta.
- Aggiorna la pipeline: questa opzione aggiorna la configurazione nella pipeline con un approccio [blu/verde](https://docs.aws.amazon.com/whitepapers/latest/overview-deployment-options/bluegreen-deployments.html), senza perdere alcuno stato. Se apporti modifiche significative alla pipeline (ad esempio aggiungendo nuovi percorsi, indici o chiavi agli indici esistenti), potresti dover reimpostare completamente la pipeline e ricreare l'indice. Questa opzione non esegue un'esportazione completa.
- Elimina e ricrea l'indice: questa opzione rimuove i dati e le impostazioni di mappatura dall'indice. È necessario eseguire questa operazione prima di apportare modifiche sostanziali alle mappature. Interromperà tutte le applicazioni che si basano sull'indice finché l'indice non verrà ricreato e sincronizzato. L'eliminazione dell'indice non avvia una nuova esportazione. Dovresti eliminare l'indice solo dopo aver aggiornato la pipeline. Altrimenti, l'indice potrebbe essere ricreato prima di aggiornare le impostazioni.

### <span id="page-2857-0"></span>Elimina l'indice e reimposta la pipeline (opzione incentrata sulla pipeline)

Questo metodo è spesso l'opzione più veloce se sei ancora in fase di sviluppo. Eliminerai l'indice in OpenSearch Service, quindi [interromperai e avvierai](https://docs.aws.amazon.com/opensearch-service/latest/developerguide/pipeline--stop-start.html) la pipeline per avviare una nuova esportazione di tutti i tuoi dati. Ciò garantisce che i modelli di mappatura non entrino in conflitto con gli indici esistenti e che non si verifichino perdite di dati da una tabella elaborata incompleta.

- 1. Arresta la pipeline tramite o utilizzando AWS Management Console l'operazione StopPipelineAPI con o un SDK. AWS CLI
- 2. [Aggiorna la configurazione della pipeline con le](https://docs.aws.amazon.com/opensearch-service/latest/developerguide/update-pipeline.html) nuove modifiche.
- 3. Elimina il tuo indice in OpenSearch Service, tramite una chiamata REST API o la OpenSearch dashboard.
- 4. Avvia la pipeline tramite la console o utilizzando l'operazione StartPipeline API con AWS CLI o un SDK.

#### **a** Note

Ciò avvia una nuova esportazione completa, che comporterà costi aggiuntivi.

- 5. Monitora eventuali problemi imprevisti perché viene generata una nuova esportazione per creare il nuovo indice.
- 6. Verifica che l'indice corrisponda alle tue aspettative in OpenSearch Service.

Una volta completata l'esportazione e ripreso a leggere dallo stream, i dati della tabella DynamoDB saranno ora disponibili nell'indice.

<span id="page-2858-0"></span>Ricrea l'indice e reimposta la pipeline (opzione incentrata sull'indice)

Questo metodo funziona bene se è necessario eseguire molte iterazioni sulla progettazione dell'indice in OpenSearch Service prima di riprendere la pipeline da DynamoDB. Questo può essere utile per lo sviluppo quando si desidera iterare molto rapidamente sui modelli di ricerca ed evitare di attendere il completamento di nuove esportazioni tra ogni iterazione.

- 1. Interrompi la pipeline tramite o chiamando l'operazione StopPipelineAPI con AWS CLI o un SDK. AWS Management Console
- 2. Elimina e ricrea l'indice OpenSearch con il modello di mappatura che desideri utilizzare. Puoi inserire manualmente alcuni dati di esempio per confermare che le tue ricerche funzionano come previsto. Se i dati di esempio potrebbero entrare in conflitto con i dati di DynamoDB, assicurati di eliminarli prima di passare alla fase successiva.
- 3. Se hai un modello di indicizzazione nella tua pipeline, rimuovilo o sostituiscilo con quello che hai già creato in Service. OpenSearch Assicurati che il nome del tuo indice corrisponda al nome nella pipeline.
- 4. Avvia la pipeline tramite console o chiamando l'operazione StartPipeline API con AWS CLI o un SDK.

#### **a** Note

Ciò avvierà una nuova esportazione completa, che comporterà costi aggiuntivi.

5. Monitora eventuali problemi imprevisti perché viene generata una nuova esportazione per creare il nuovo indice.

Una volta completata l'esportazione e ripreso a leggere dallo stream, dovresti essere tu a dover fare in modo che i dati della tabella DynamoDB siano ora disponibili nell'indice.

<span id="page-2859-0"></span>Crea un nuovo indice e un nuovo sink (opzione online)

Questo metodo funziona bene se è necessario aggiornare il modello di mappatura ma attualmente si utilizza l'indice in produzione. Questo crea un indice nuovo di zecca, sul quale dovrai spostare l'applicazione dopo la sincronizzazione e la convalida.

### **a** Note

Questo creerà un altro utente nello stream. Questo può essere un problema se hai anche altri consumatori come le AWS Lambda nostre tabelle globali. Potrebbe essere necessario sospendere gli aggiornamenti della pipeline esistente per creare la capacità necessaria per caricare il nuovo indice.

- 1. [Crea una nuova pipeline](#page-2855-0) con nuove impostazioni e un nome di indice diverso.
- 2. Monitora il nuovo indice per eventuali problemi imprevisti.
- 3. Scambia l'applicazione con il nuovo indice.
- 4. Arresta ed elimina la vecchia pipeline dopo aver verificato che tutto funzioni correttamente.

<span id="page-2859-1"></span>Le migliori pratiche per evitare ed eseguire il debug dei conflitti di tipo

- Utilizza sempre una coda di lettere morte (DLQ) per semplificare il debug in caso di conflitti di tipo.
- Usa sempre un modello di indice con mappature e set. include\_keys Sebbene OpenSearch Service mappi dinamicamente le nuove chiavi, ciò può causare problemi con comportamenti imprevisti (ad esempio aspettarsi che qualcosa sia unGeoPoint, ma viene creato come string oobject) o errori (come avere un number che è una combinazione di valori e). long float
- Se hai bisogno di mantenere l'indice esistente funzionante in produzione, puoi anche sostituire uno dei [passaggi precedenti di eliminazione dell'indice](#page-2857-0) semplicemente rinominando l'indice nel file di configurazione della pipeline. Questo crea un indice nuovo di zecca. L'applicazione dovrà quindi essere aggiornata in modo che punti al nuovo indice una volta completata.
- Se hai un problema di conversione dei tipi che risolvi con un processore, puoi testarlo conUpdatePipeline. A tale scopo, dovrete interrompere e riavviare o [elaborare le code di lettere](https://opensearch.org/docs/latest/data-prepper/pipelines/dlq/)  [mancanti](https://opensearch.org/docs/latest/data-prepper/pipelines/dlq/) per correggere eventuali documenti precedentemente ignorati che contenevano errori.

# Integrazione con Amazon EventBridge

Amazon DynamoDB offre DynamoDB Streams per l'acquisizione dei dati di modifica, che consente l'acquisizione di modifiche a livello di elemento nelle tabelle DynamoDB. DynamoDB Streams può richiamare le funzioni Lambda per elaborare tali modifiche, permettendo l'integrazione basata sugli eventi con altri servizi e applicazioni. DynamoDB Streams supporta anche il filtraggio, che consente un'elaborazione degli eventi efficiente e mirata.

DynamoDB Streams supporta fino [a due consumatori simultanei per](#page-2883-0) shard e supporta il filtraggio tramite il filtro degli [eventi Lambda](https://docs.aws.amazon.com/lambda/latest/dg/invocation-eventfiltering.html) in modo che vengano elaborati solo gli elementi che soddisfano criteri specifici. Alcuni clienti potrebbero avere l'esigenza di supportare più di due consumatori. Altri potrebbero dover arricchire gli eventi di modifica prima che vengano elaborati o utilizzare filtri e routing più avanzati.

L'integrazione di DynamoDB EventBridge con può supportare tali requisiti.

Amazon EventBridge è un servizio serverless che utilizza gli eventi per connettere tra loro i componenti delle applicazioni, semplificando la creazione di applicazioni scalabili basate sugli eventi. EventBridge offre l'integrazione nativa con Amazon DynamoDB EventBridge tramite Pipes, permettendo un flusso di dati senza interruzioni da DynamoDB a un bus. EventBridge Tale bus può quindi essere esteso a più applicazioni e servizi attraverso una serie di regole e obiettivi.

### Argomenti

- [Come funziona](#page-2860-0)
- [Creazione di un'integrazione tramite la console](#page-2861-0)
- [Passaggi successivi](#page-2864-1)

## <span id="page-2860-0"></span>Come funziona

L'integrazione tra DynamoDB EventBridge e pipe utilizza DynamoDB Streams per acquisire una sequenza ordinata nel tempo di modifiche a livello di elemento in una tabella DynamoDB. Ogni record acquisito in questo modo contiene i dati modificati nella tabella.

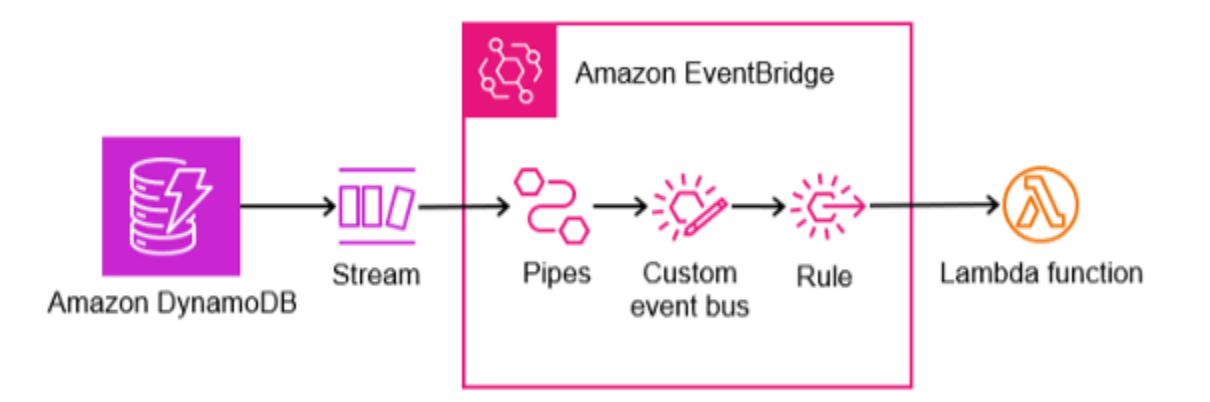

Una EventBridge pipe consuma gli eventi da DynamoDB Streams e li indirizza verso una destinazione come un bus ( EventBridge un bus di eventi è un router che riceve eventi e li invia a destinazioni, chiamate anche destinazioni). La consegna si basa sulle regole che corrispondono al contenuto dell'evento. Facoltativamente, la pipe include anche la possibilità di filtrare eventi specifici ed eseguire arricchimenti sui dati degli eventi prima di inviarli alla destinazione.

Sebbene EventBridge supporti [più tipi di target](https://docs.aws.amazon.com/eventbridge/latest/userguide/eb-targets.html), una scelta comune quando si implementa un design fan-out consiste nell'utilizzare una funzione Lambda come destinazione. L'esempio seguente dimostra un'integrazione con un target di funzione Lambda.

## <span id="page-2861-0"></span>Creazione di un'integrazione tramite la console

Segui i passaggi seguenti per creare un'integrazione tramite AWS Management Console.

- 1. Abilita DynamoDB Streams nella tabella dei sorgenti seguendo i passaggi nella [Abilitazione di un](#page-1153-0) [flusso](#page-1153-0) sezione della guida per sviluppatori di DynamoDB. Se DynamoDB Streams è già abilitato nella tabella di origine, verifica che attualmente ci siano meno di due consumatori. I consumatori potrebbero essere funzioni Lambda, DynamoDB Global Tables, integrazioni Amazon DynamoDB Zero-ETL con OpenSearch Amazon Service o applicazioni che leggono direttamente dai flussi, ad esempio tramite l'adattatore DynamoDB Streams Kinesis.
- 2. Crea un bus di EventBridge eventi seguendo i passaggi nella sezione [Creazione di un bus di](https://docs.aws.amazon.com/eventbridge/latest/userguide/eb-create-event-bus.html)  [EventBridge eventi Amazon](https://docs.aws.amazon.com/eventbridge/latest/userguide/eb-create-event-bus.html) della guida per l' EventBridge utente.
	- a. Quando crei il bus degli eventi, abilita l'individuazione dello schema.
- 3. Crea una EventBridge pipe seguendo i passaggi nella sezione [Creazione di una EventBridge pipe](https://docs.aws.amazon.com/eventbridge/latest/userguide/eb-pipes-create.html)  [Amazon](https://docs.aws.amazon.com/eventbridge/latest/userguide/eb-pipes-create.html) della guida per l' EventBridge utente.
- a. Quando configuri l'origine, nel campo Origine seleziona DynamoDB e nel campo DynamoDB Streams seleziona il nome del flusso della tabella di origine.
- b. Quando configuri la destinazione, nel campo Servizio Target seleziona EventBridge Event bus e nel Event bus come campo target seleziona il bus degli eventi creato nel passaggio 2.
- 4. Scrivi un elemento di esempio nella tabella DynamoDB di origine per attivare un evento. Ciò consentirà di EventBridge dedurre lo schema dall'elemento di esempio. Questo schema può essere usato per creare regole per il routing degli eventi. Ad esempio, se state implementando un modello di progettazione che prevede [il sovraccarico degli attributi](#page-2648-0), potreste voler attivare regole diverse a seconda del valore della chiave di ordinamento. I dettagli su come scrivere un elemento in DynamoDB sono disponibili nella sezione [Lavorare con elementi e attributi della guida](#page-745-0) per sviluppatori di DynamoDB.
- 5. Crea un esempio di funzione Python Lambda da utilizzare come destinazione seguendo i passaggi nella sezione Creazione di [funzioni Lambda con Python](https://docs.aws.amazon.com/lambda/latest/dg/lambda-python.html) della guida per sviluppatori Lambda. Durante la creazione della funzione, è possibile utilizzare il codice di esempio riportato di seguito per dimostrare l'integrazione. Quando viene richiamato, stamperà l'NewImagee lo OldImage riceveranno con l'evento che può essere visualizzato nei CloudWatch registri.

```
import json
def lambda_handler(event, context): 
     dynamodb = event.get('detail', {}).get('dynamodb', {}) 
     new_image = dynamodb.get('NewImage') 
     old_image = dynamodb.get('OldImage') 
     if new_image: 
         print("NewImage:", json.dumps(new_image, indent=2)) 
     if old_image: 
         print("OldImage:", json.dumps(old_image, indent=2)) 
     return {'statusCode': 200, 'body': json.dumps(event)}
```
- 6. Crea una EventBridge regola che indirizzerà gli eventi alla tua nuova funzione Lambda seguendo i passaggi nella sezione Guida [per l'utente Creare una regola](https://docs.aws.amazon.com/eventbridge/latest/userguide/eb-create-rule.html) che reagisce agli eventi EventBridge .
	- a. Quando definisci i dettagli della regola, seleziona il nome del bus degli eventi che hai creato nel passaggio 2 come bus degli eventi.
	- b. Quando crei il modello di eventi, segui la guida per lo schema esistente. Qui puoi selezionare il registro degli schemi scoperti e lo schema scoperto per il tuo evento. Ciò consente di configurare un modello di evento specifico per il caso d'uso che indirizza solo i messaggi che

**Model**e

corrispondono a attributi specifici. Ad esempio, se desideri creare una corrispondenza solo sugli elementi di DynamoDB "user#" con cui inizia SK, utilizzerai una configurazione come questa.

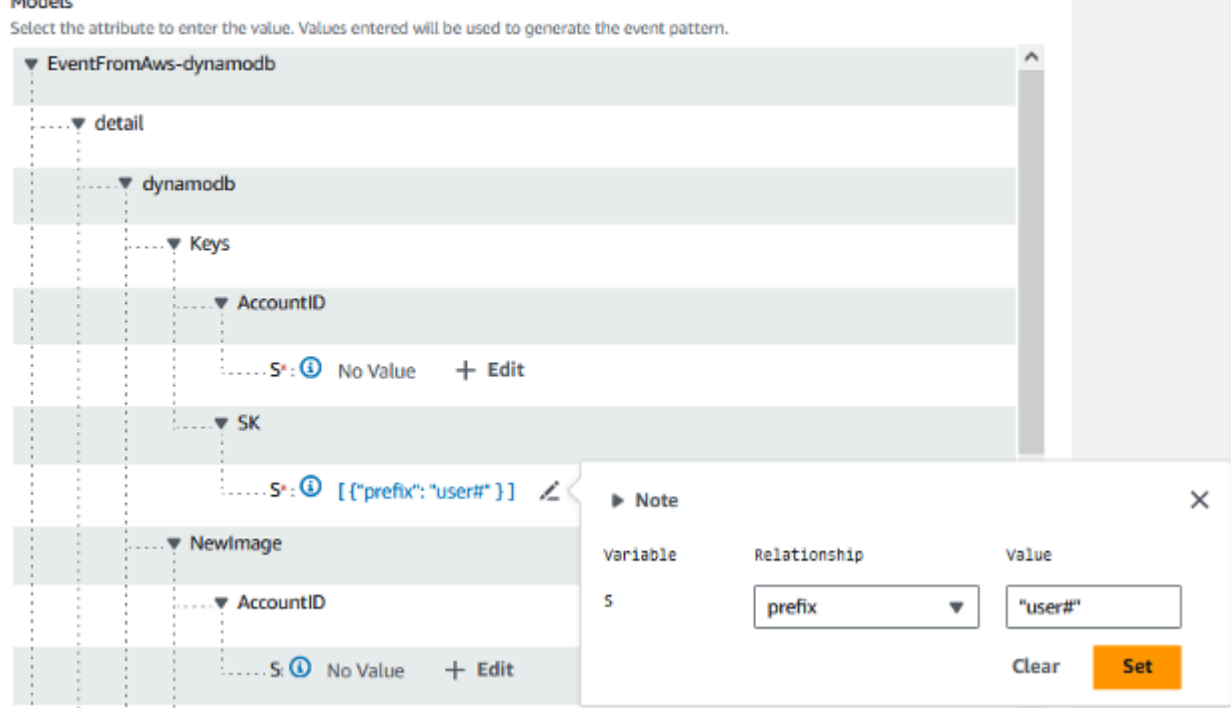

c. Fai clic su Genera pattern di eventi in JSON dopo aver finito di progettare un pattern in base al tuo schema. Se invece desideri abbinare tutti gli eventi che appaiono su DynamoDB Streams, usa il seguente codice JSON per il modello di evento.

```
{ 
   "source": ["aws.dynamodb"]
}
```
- d. Quando selezioni gli obiettivi, segui la guida per l'assistenza. AWS Nel campo Seleziona un obiettivo, scegli «Funzione Lambda». Nel campo Funzione, seleziona la funzione Lambda creata nel passaggio 5.
- 7. Ora puoi interrompere il rilevamento dello schema sul tuo bus degli eventi seguendo i passaggi nella sezione [Avvio o arresto del rilevamento dello schema sui bus degli eventi](https://docs.aws.amazon.com/eventbridge/latest/userguide/event-bus-update.html#event-bus-update-schema) della guida per l' EventBridge utente.
- 8. Scrivi un secondo elemento di esempio nella tabella DynamoDB di origine per attivare un evento. Verifica che l'evento sia stato elaborato correttamente in ogni fase.
	- a. Visualizza il PutEventsApproximateSuccessconteggio CloudWatch metrico per il tuo event bus seguendo la EventBridge sezione [Monitoring Amazon](https://docs.aws.amazon.com/eventbridge/latest/userguide/eb-monitoring.html) della guida per l'EventBridge utente.
- b. Visualizza i registri delle funzioni per la tua funzione Lambda seguendo la sezione [Monitoraggio](https://docs.aws.amazon.com/lambda/latest/dg/lambda-monitoring.html) [e risoluzione dei problemi delle funzioni Lambda](https://docs.aws.amazon.com/lambda/latest/dg/lambda-monitoring.html) della guida per sviluppatori Lambda. Se la funzione Lambda utilizza il codice di esempio fornito, dovresti vedere l'NewImageand di DynamoDB OldImage Streams stampato nel gruppo di log Logs. CloudWatch
- c. Visualizza il conteggio degli errori e la percentuale di successo (%) per la tua funzione Lambda seguendo la sezione [Monitoraggio e risoluzione dei problemi delle funzioni Lambda della guida](https://docs.aws.amazon.com/lambda/latest/dg/lambda-monitoring.html) [per sviluppatori Lambda.](https://docs.aws.amazon.com/lambda/latest/dg/lambda-monitoring.html)

## <span id="page-2864-1"></span>Passaggi successivi

Questo esempio fornisce un'integrazione di base con una singola funzione Lambda come destinazione. [Per una migliore comprensione di configurazioni più complesse, come la creazione di](https://docs.aws.amazon.com/eventbridge/latest/userguide/eb-get-started.html)  [più regole, la creazione di più destinazioni, l'integrazione con altri servizi e l'arricchimento degli eventi,](https://docs.aws.amazon.com/eventbridge/latest/userguide/eb-get-started.html)  [consulta la guida per l' EventBridge utente completa: Guida introduttiva a. EventBridge](https://docs.aws.amazon.com/eventbridge/latest/userguide/eb-get-started.html)

### **a** Note

Fai attenzione alle EventBridge quote che potrebbero essere pertinenti alla tua applicazione. Sebbene la capacità di DynamoDB Streams sia scalabile in base alla tabella, le quote sono separate. EventBridge Le quote più comuni da tenere in considerazione in un'applicazione di grandi dimensioni sono il limite di accelerazione di Invocations nelle transazioni al secondo e il limite di accelerazione nelle transazioni al secondo. PutEvents Queste quote specificano il numero di chiamate che possono essere inviate alle destinazioni e il numero di eventi che possono essere inseriti nel bus al secondo.

# <span id="page-2864-0"></span>Le migliori pratiche per l'integrazione con DynamoDB

Quando integri DynamoDB con altri servizi, devi sempre seguire le migliori pratiche per l'utilizzo di ogni singolo servizio. Tuttavia, ci sono alcune best practice specifiche per l'integrazione che dovresti prendere in considerazione.

### Argomenti

- [Creazione di un'istantanea in DynamoDB](#page-2865-0)
- [Acquisizione delle modifiche ai dati in DynamoDB](#page-2865-1)
- [Integrazione zero-ETL di DynamoDB con Service OpenSearch](#page-2866-0)

## <span id="page-2865-0"></span>Creazione di un'istantanea in DynamoDB

- In genere, consigliamo di utilizzare l'[esportazione in Amazon S3 per](#page-2828-0) creare istantanee per la replica iniziale. È allo stesso tempo conveniente e non è in grado di competere con il traffico dell'applicazione in termini di velocità effettiva. È inoltre possibile prendere in considerazione un backup e un ripristino su una nuova tabella seguiti da un'operazione di scansione. In questo modo si eviterà di competere con l'applicazione in termini di produttività, ma in genere si rivelerà molto meno conveniente rispetto all'esportazione.
- Imposta sempre un StartTime quando esegui un'esportazione. In questo modo è facile determinare da dove iniziare l'acquisizione dei dati di modifica (CDC).
- Quando usi l'esportazione su S3, imposta un'azione del ciclo di vita sul bucket S3. In genere, un'azione di scadenza impostata su 7 giorni è sicura, ma dovresti seguire tutte le linee guida che la tua azienda potrebbe avere. Anche se elimini esplicitamente i tuoi articoli dopo l'ingestione, questa azione può aiutare a catturare i problemi, riducendo i costi inutili e prevenendo le violazioni delle norme.

## <span id="page-2865-1"></span>Acquisizione delle modifiche ai dati in DynamoDB

- Se hai bisogno di un CDC quasi in tempo reale, usa [DynamoDB Streams o Amazon Kinesis D](#page-1131-0)[ata](#page-1134-0)  [Streams](#page-1134-0) [\(K](#page-1131-0)DS). Quando decidi quale usare, in genere considera qual è la più facile da usare con il servizio downstream. Se devi fornire l'elaborazione degli eventi in ordine a livello di chiave di partizione o se hai elementi di dimensioni eccezionalmente grandi, usa DynamoDB Streams.
- Se non hai bisogno di un CDC quasi in tempo reale, puoi utilizzare l'[esportazione su Amazon S3](#page-2828-0)  [con esportazioni incrementali](#page-2828-0) per esportare solo le modifiche avvenute tra due momenti nel tempo.

Se hai utilizzato l'esportazione in S3 per generare uno snapshot, ciò può essere particolarmente utile perché puoi utilizzare un codice simile per elaborare esportazioni incrementali. In genere, l'esportazione su S3 è leggermente più economica rispetto alle precedenti opzioni di streaming, ma in genere il costo non è il fattore principale per l'opzione da utilizzare.

- In genere è possibile avere solo due utenti simultanei di un flusso DynamoDB. Consideratelo quando pianificate la vostra strategia di integrazione.
- Non utilizzare le scansioni per rilevare le modifiche. Questo potrebbe funzionare su piccola scala, ma diventa poco pratico abbastanza rapidamente.

## <span id="page-2866-0"></span>Integrazione zero-ETL di DynamoDB con Service OpenSearch

DynamoDB ha un'integrazione [DynamoDB zero-ETL con Amazon](#page-2854-0) Service. OpenSearch Per ulteriori informazioni, consulta il [plug-in DynamoDB OpenSearch per Ingestion e le b](https://docs.aws.amazon.com/opensearch-service/latest/developerguide/configure-client-ddb.html)[est practice specifiche](https://docs.aws.amazon.com/opensearch-service/latest/developerguide/bp.html) [per](https://docs.aws.amazon.com/opensearch-service/latest/developerguide/configure-client-ddb.html) Amazon Service. OpenSearch

### **Configurazione**

- Indicizza solo i dati su cui devi eseguire ricerche. Usa sempre un modello di mappatura (template\_type: index\_templateandtemplate\_content) e include\_keys implementalo.
- Monitora i log per verificare la presenza di errori correlati ai conflitti di tipo. OpenSearch Il servizio si aspetta che tutti i valori di una determinata chiave abbiano lo stesso tipo. Genera eccezioni in caso di mancata corrispondenza. Se si verifica uno di questi errori, è possibile aggiungere un processore per verificare che una determinata chiave abbia sempre lo stesso valore.
- In genere, utilizzate il valore primary\_key dei metadati per il document\_id valore. In OpenSearch Service, l'ID del documento è l'equivalente della chiave primaria in DynamoDB. L'utilizzo della chiave primaria faciliterà la ricerca del documento e garantirà che gli aggiornamenti vengano replicati in modo coerente senza conflitti.

È possibile utilizzare la funzione di supporto per getMetadata ottenere la chiave primaria (ad esempio,document\_id: "\${getMetadata('primary\_key')}"). Se utilizzi una chiave primaria composita, la funzione di supporto le concatenerà insieme per te.

• In generale, utilizzate il valore dei opensearch\_action metadati per l'impostazione. action Ciò garantirà che gli aggiornamenti vengano replicati in modo tale che i dati in OpenSearch Service corrispondano allo stato più recente di DynamoDB.

È possibile utilizzare la funzione di supporto per getMetadata ottenere la chiave primaria (ad esempio,). action: "\${getMetadata('opensearch\_action')}" Puoi anche visualizzare il tipo di evento stream dynamodb\_event\_name per casi d'uso come il filtraggio. Tuttavia, in genere non dovresti utilizzarlo per l'actionimpostazione.

### Osservabilità

• Utilizzate sempre una coda a lettera morta (DLQ) nei vostri OpenSearch sink per gestire gli eventi interrotti. DynamoDB è generalmente OpenSearch meno strutturato di Service ed è sempre possibile che accada qualcosa di inaspettato. Con una coda di lettere non scritte, è possibile

ripristinare singoli eventi e persino automatizzare il processo di ripristino. Questo ti aiuterà a evitare di dover ricostruire l'intero indice.

• Imposta sempre avvisi che il ritardo di replica non supera l'importo previsto. In genere è lecito attendere un minuto senza che l'avviso sia troppo rumoroso. Questo può variare a seconda dell'intensità del traffico di scrittura e delle impostazioni della OpenSearch Compute Unit (OCU) sulla pipeline.

Se il ritardo di replica supera le 24 ore, lo stream inizierà a interrompere gli eventi e avrai problemi di precisione, a meno che non esegui una ricostruzione completa dell'indice da zero.

### Dimensionamento

- Usa la scalabilità automatica per le pipeline per aumentare o ridurre le OCU per adattarle al meglio al carico di lavoro.
- Per le tabelle di throughput assegnate senza scalabilità automatica, consigliamo di impostare le OCU in base alle unità di capacità di scrittura (WCU) divise per 1000. Imposta il minimo su 1 OCU al di sotto di tale importo (ma almeno 1) e imposta il massimo su almeno 1 OCU al di sopra di tale importo.
	- Formula:

```
OCU_minimum = GREATEST((table_WCU / 1000) - 1, 1)
OCU_maximum = (table_WCU / 1000) + 1
```
- Esempio: nella tabella sono disponibili 25000 WCU. Gli OCU della pipeline devono essere impostati con un minimo di 24 (25000/1000 - 1) e un massimo di almeno 26 (25000/1000 + 1).
- Per le tabelle di throughput assegnate con scalabilità automatica, consigliamo di impostare le OCU in base alle WCU minime e massime, divise per 1000. Impostare il minimo su 1 OCU al di sotto del minimo di DynamoDB e impostare il massimo su almeno 1 OCU al di sopra del massimo di DynamoDB.
	- Formula:

```
OCU_minimum = GREATEST((table_minimum_WCU / 1000) - 1, 1)
OCU_maximum = (table_maximum_WCU / 1000) + 1
```
• Esempio: la tabella ha una politica di ridimensionamento automatico con un minimo di 8000 e un massimo di 14000. Gli OCU della pipeline devono essere impostati con un minimo di 7 (8000/1000 - 1) e un massimo di 15 (14000/1000 + 1).

- Per le tabelle di throughput su richiesta, consigliamo di impostare gli OCU in base al picco e alla valle tipici per le unità di richiesta di scrittura al secondo. Potrebbe essere necessario calcolare la media su un periodo di tempo più lungo, a seconda dell'aggregazione disponibile. Impostare il minimo su 1 OCU al di sotto del minimo di DynamoDB e impostare il massimo su almeno 1 OCU al di sopra del massimo di DynamoDB.
	- Formula:

```
# Assuming we have writes aggregated at the minute level
OCU_minimum = GREATEST((min(table_writes_1min) / (60 * 1000)) - 1, 1)
OCU_maximum = (max(table_writes_1min) / (60 * 1000)) + 1
```
- Esempio: la tabella ha una valle media di 300 unità di richiesta di scrittura al secondo e un picco medio di 4300. Gli OCU della pipeline devono essere impostati con un minimo di 1 (300/1000 - 1, ma almeno 1) e un massimo di 5 (4300/1000 + 1).
- Segui le best practice per scalare gli indici dei servizi di destinazione. OpenSearch Se gli indici sono sottodimensionati, l'acquisizione da DynamoDB rallenterà e potrebbe causare ritardi.

#### **a** Note

[GREATEST](https://docs.aws.amazon.com/redshift/latest/dg/r_GREATEST_LEAST.html)è una funzione SQL che, in base a una serie di argomenti, restituisce l'argomento con il valore massimo.

# Quote di servizio, account e tabelle in Amazon DynamoDB

Questa sezione descrive le quote correnti, precedentemente definite limiti, all'interno di Amazon DynamoDB. Salvo dove diversamente specificato, ogni quota si applica a una Regione specifica.

Argomenti

- [Velocità di trasmissione effettiva e modalità di capacità in lettura/scrittura](#page-2870-0)
- [Capacità prenotata](#page-145-0)
- [Quote di importazione](#page-2874-0)
- [Contributor Insights](#page-2875-0)
- [Tabelle](#page-2875-1)
- [Tabelle globali](#page-2875-2)
- [Indici secondari](#page-2877-0)
- [Chiavi di partizione e chiavi di ordinamento](#page-2877-1)
- [Regole di denominazione](#page-2878-0)
- [Tipi di dati](#page-2879-0)
- [Item](#page-2880-0)
- [Attributes](#page-2881-0)
- [Parametri di espressione](#page-2881-1)
- [Transazioni di DynamoDB](#page-2882-0)
- [DynamoDB Streams](#page-2883-0)
- [DynamoDB Accelerator \(DAX\)](#page-2884-0)
- [Limiti specifici delle API](#page-2884-1)
- [Crittografia a riposo per DynamoDB](#page-2887-0)
- [Esportazione delle tabelle in Amazon S3](#page-2887-1)
- [Backup e ripristino](#page-2888-0)

# <span id="page-2870-0"></span>Velocità di trasmissione effettiva e modalità di capacità in lettura/ scrittura

È possibile cambiare le tabelle dalla modalità su richiesta alla modalità di capacità fornita in qualsiasi momento. Quando si effettuano più passaggi tra le modalità di capacità, si applicano le seguenti condizioni:

- È possibile passare da una tabella appena creata in modalità on-demand alla modalità di capacità assegnata in qualsiasi momento. Tuttavia, è possibile tornare alla modalità on demand solo 24 ore dopo il timestamp di creazione della tabella.
- È possibile passare da una tabella esistente in modalità on-demand alla modalità di capacità assegnata in qualsiasi momento. Tuttavia, è possibile tornare alla modalità on demand solo 24 ore dopo l'ultimo timestamp che indica il passaggio alla modalità on demand.

Per ulteriori informazioni sul passaggio dalla modalità di capacità di lettura a quella di scrittura, vedere. [Considerazioni sulla commutazione delle modalità di capacità](#page-2731-0)

## Dimensioni dell'unità di capacità (per tabelle assegnate)

Una unità di capacità di lettura equivale a una lettura fortemente consistente al secondo o a due letture a consistenza finale al secondo, per elementi di dimensioni fino a 4 KB.

Una unità di capacità di scrittura equivale a una scrittura al secondo per elementi di dimensioni fino a 1 KB.

Le richieste di lettura transazionale richiedono due unità di capacità in lettura per eseguire una lettura al secondo per elementi di dimensioni fino a 4 KB.

Le richieste di scrittura transazionale richiedono due unità di capacità in scrittura per eseguire una scrittura al secondo per elementi di dimensioni fino a 1 KB.

# Dimensioni dell'unità di richiesta (per tabelle on demand)

Una unità di richiesta di lettura equivale a una elevata consistenza di lettura al secondo o a due letture a coerenza finale al secondo, per elementi di dimensioni fino a 4 KB.

Un'unità di richiesta di scrittura equivale a una scrittura al secondo per elementi di dimensioni fino a 1 KB.

Le richieste di lettura transazionali richiedono due unità di richiesta di lettura al secondo per eseguire una lettura per elementi fino a 4 KB.

Le richieste di scrittura transazionale richiedono due unità di richiesta di scrittura al secondo per eseguire una scrittura per elementi fino a 1 KB.

### <span id="page-2871-0"></span>Quote predefinite della velocità di trasmissione effettiva

AWS impone alcune quote predefinite sulla velocità effettiva che il tuo account può fornire e consumare all'interno di una regione.

La velocità di trasmissione effettiva di lettura a livello di account e le quote di velocità di trasmissione effettiva di scrittura a livello di account si applicano a livello di account. Queste quote a livello di account si applicano alla somma della capacità di velocità di trasmissione effettiva fornita per tutte le tabelle dell'account e gli indici secondari globali in una determinata regione. Tutte le velocità di trasmissione effettiva disponibili per l'account possono essere fornite tramite provisioning per una tabella singola o per più tabelle. Queste quote si applicano solo alle tabelle che utilizzano la modalità di capacità con provisioning.

La velocità di trasmissione effettiva di lettura a livello di tabella e le quote di velocità di trasmissione effettiva di scrittura a livello di tabella si applicano in modo diverso alle tabelle che utilizzano la modalità di capacità allocata e alle tabelle che utilizzano la modalità capacità on demand.

Per le tabelle in modalità di capacità allocata e gli indici secondari globali, la quota è la quantità massima di unità di capacità di lettura e scrittura che possono essere fornite per qualsiasi tabella o uno dei relativi indici secondari globali nella regione. Il totale di ogni singola tabella e di tutti i relativi indici secondari globali deve inoltre rimanere al di sotto della quota di velocità di trasmissione effettiva di lettura e scrittura a livello di account. Ciò si aggiunge al requisito che il totale di tutte le tabelle allocate e dei relativi indici secondari globali deve rimanere al di sotto della quota di velocità di trasmissione effettiva di lettura e scrittura a livello di account.

Per le tabelle in modalità capacità on demand e gli indici secondari globali, la quota a livello di tabella è il massimo numero di unità di capacità di lettura e scrittura disponibili per qualsiasi tabella o per ogni singolo indice secondario globale all'interno di quella tabella. Nessuna quota di velocità di trasmissione effettiva di lettura e scrittura a livello di account viene applicata alle tabelle in modalità on demand.

Di seguito sono riportate le quote di throughput che si applicano al tuo account, per impostazione predefinita.

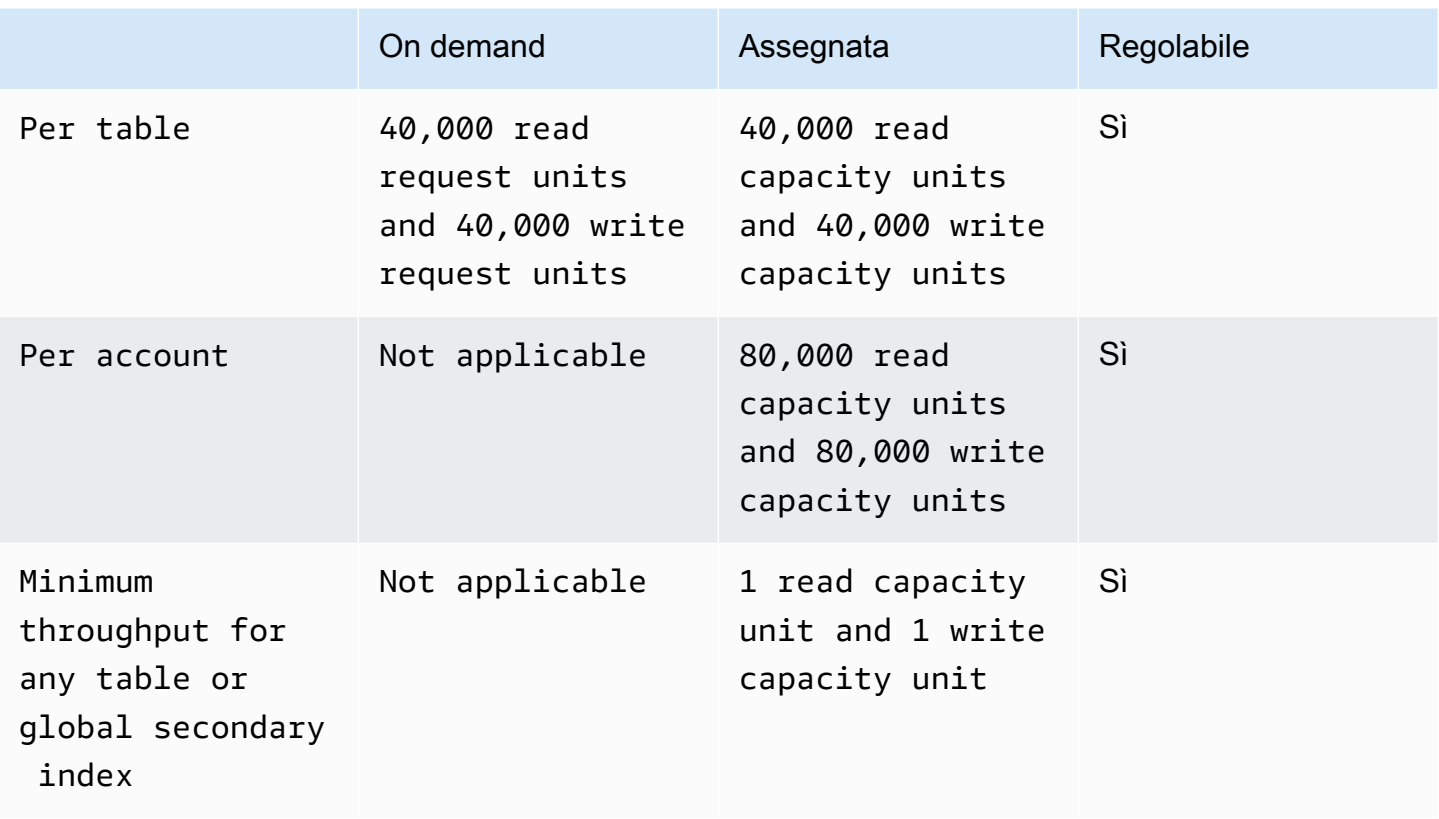

Puoi utilizzare la [console Service Quotas](https://console.aws.amazon.com/servicequotas), l['API AWS](https://docs.aws.amazon.com/servicequotas/2019-06-24/apireference/Welcome.html) e l'[CLI AWS](https://docs.aws.amazon.com/cli/latest/userguide)per richiedere aumenti di quota per le quote regolabili quando necessario.

[Per le quote di throughput a livello di account, puoi utilizzare la console Service Quotas,](https://console.aws.amazon.com/cloudwatch) [la c](https://console.aws.amazon.com/cloudwatch)[onsol](https://console.aws.amazon.com/servicequotas)[e, l'AWS CloudWatch API A](https://console.aws.amazon.com/cloudwatch)[WS e](https://docs.aws.amazon.com/servicequotas/2019-06-24/apireference/Welcome.html) [la A](https://console.aws.amazon.com/cloudwatch)[WS CL](https://docs.aws.amazon.com/cli/latest/userguide)[I per creare CloudWatch allarmi e](https://console.aws.amazon.com/cloudwatch) [ricevere notifiche automaticamente quando l'utilizzo corrente raggiunge una percentuale](https://console.aws.amazon.com/cloudwatch)  [specificata dei valori di quota applicati.](https://console.aws.amazon.com/cloudwatch) Utilizzando CloudWatch puoi anche monitorare il tuo utilizzo esaminando le metriche di utilizzo. AccountProvisionedReadCapacityUnits AccountProvisionedWriteCapacityUnits AWS Per ulteriori informazioni sulle metriche di utilizzo, consulta [metriche di utilizzo AWS .](https://docs.aws.amazon.com/AmazonCloudWatch/latest/monitoring/CloudWatch-Service-Quota-Integration.html)

# Aumento o diminuzione della velocità di trasmissione effettiva (per tabelle assegnate)

### Aumento della velocità di trasmissione effettiva assegnata

Puoi aumentare ReadCapacityUnits o WriteCapacityUnits ogni qualvolta sia necessario, utilizzando l'operazione AWS Management Console o UpdateTable. In un'unica chiamata, puoi aumentare la velocità effettiva assegnata di una tabella, di tutti gli indici secondari globali di tale

tabella o di una combinazione di questi. Le nuove impostazioni non avranno effetto fino a quando l'operazione UpdateTable non sarà completata.

Non è possibile superare le quote per account quando si aggiunge una capacità con provisioning e DynamoDB non consente di aumentare la capacità con provisioning molto rapidamente. Oltre a queste limitazioni, puoi aumentare la capacità assegnata delle tabelle in base alle tue necessità. Per ulteriori informazioni sulle quote di ogni account, consulta la sezione precedente, [Quote predefinite](#page-2871-0) [della velocità di trasmissione effettiva.](#page-2871-0)

Riduzione della velocità di trasmissione effettiva assegnata

Per ogni tabella e indice secondario globale in un'operazione UpdateTable, puoi ridurre ReadCapacityUnits o WriteCapacityUnits (o entrambi). Le nuove impostazioni non hanno effetto fino a quando l'operazione UpdateTable non è terminata.

Esiste una quota predefinita sul numero di riduzioni di capacità con provisioning che è possibile eseguire su DynamoDB al giorno. Un giorno è definito in base a Universal Coordinated Time (UTC). In un dato giorno, è possibile iniziare eseguendo fino a quattro diminuzioni in un'ora, purché non si siano ancora state eseguite altre diminuzioni nel corso dello stesso giorno. Successivamente, è possibile eseguire un'ulteriore riduzione all'ora (una volta ogni 60 minuti). Ciò porta effettivamente il numero massimo di riduzioni in un giorno a 27 volte.

Puoi utilizzare la [console Service Quotas](https://console.aws.amazon.com/servicequotas), l['API AWS](https://docs.aws.amazon.com/servicequotas/2019-06-24/apireference/Welcome.html) e la [CLI AWS](https://docs.aws.amazon.com/cli/latest/userguide)per richiedere un aumento delle quote, se necessario.

### **A** Important

I limiti di riduzione della tabella e degli indici secondari globali non sono associati; ciò significa che tutti gli indici secondari associati di una determinata tabella avranno i propri limiti di riduzione. Tuttavia, se una singola richiesta diminuisce la velocità effettiva di una tabella e di un indice secondario globale, questa verrà rifiutata se supera i limiti correnti. Le richieste non vengono parzialmente elaborate.

### Example

Nelle prime quattro ore di una giornata, una tabella con un indice secondario globale può essere modificata come segue:

• Riduci i valori WriteCapacityUnits o ReadCapacityUnits (o entrambi) di una tabella 4 volte.

• Riduci i valori WriteCapacityUnits o ReadCapacityUnits (o entrambi) dell'indice secondario globale di 4 volte.

Alla fine dello stesso giorno, la velocità effettiva della tabella e dell'indice secondario globale può essere potenzialmente diminuita per un totale di 27 volte ciascuna.

# Capacità prenotata

AWS stabilisce una quota predefinita sulla quantità di capacità riservata attiva che il tuo account può acquistare. Il limite di quota è una combinazione di capacità riservata per le unità di capacità di scrittura (WCU) e le unità di capacità di lettura (RCU).

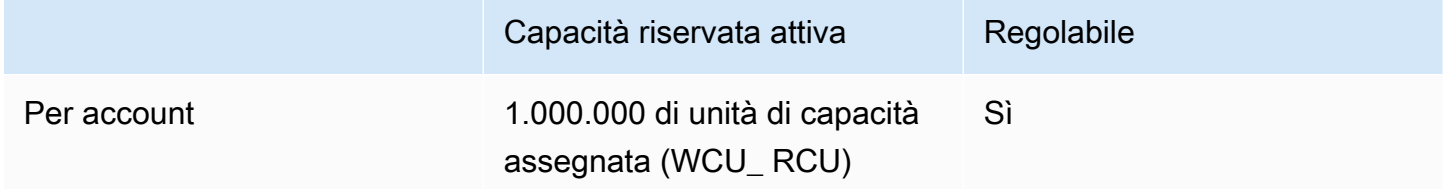

Se tenti di acquistare più di 1.000.000 di unità di capacità assegnata in un unico acquisto, riceverai un errore per questo limite di quota di servizio. Se disponi di capacità riservata attiva e tenti di acquistare capacità riservata aggiuntiva che comporterebbe più di 1.000.000 di unità di capacità assegnate attive, riceverai un errore relativo a questo limite di quota di servizio.

Se hai bisogno di una capacità riservata per più di 1.000.000 di unità di capacità assegnate, puoi richiedere un aumento della quota inviando una richiesta al team di [supporto](https://aws.amazon.com/support).

# <span id="page-2874-0"></span>Quote di importazione

La funzionalità DynamoDB di importazione da S3 può supportare fino a 50 processi di importazione simultanea, con una dimensione totale dell'oggetto di origine di importazione pari a 15 TB alla volta nelle regioni us-east-1, us-west-2 e eu-west-1. In tutte le altre regioni, sono supportate fino a 50 attività di importazione simultanee con una dimensione totale di 1 TB. Ogni processo di importazione può richiedere fino a 50.000 oggetti Amazon S3 in tutte le regioni. Per ulteriori informazioni sull'importazione e la convalida, consultare le [quote del formato di importazione e la](https://docs.aws.amazon.com/amazondynamodb/latest/developerguide/S3DataImport.Validation.html#S3DataImport.Validation.limits) [convalida.](https://docs.aws.amazon.com/amazondynamodb/latest/developerguide/S3DataImport.Validation.html#S3DataImport.Validation.limits)

# <span id="page-2875-0"></span>Contributor Insights

Quando abiliti Customer Insights sulla tua tabella DynamoDB, sei ancora soggetto ai limiti delle regole di Contributor Insights. Per ulteriori informazioni, consulta [CloudWatch service quotas.](https://docs.aws.amazon.com/AmazonCloudWatch/latest/monitoring/cloudwatch_limits.html)

# <span id="page-2875-1"></span>**Tabelle**

## Dimensione della tabella

Non vi è un limite pratico sulla dimensione della tabella. Le tabelle non hanno restrizioni in termini di numero di item o di byte.

### Numero massimo di tabelle per regione per account

Per ogni AWS account, è prevista una quota iniziale di 2.500 tabelle per regione. AWS

Se hai bisogno di più di 2.500 tabelle per un singolo account, contatta il team del tuo account AWS per valutare un aumento fino a un massimo di 10.000 tabelle. Per più di 10.000, la best practice consigliata è quella di configurare più account, ognuno dei quali può servire fino a 10.000 tabelle.

Puoi utilizzare la [console Service Quotas](https://console.aws.amazon.com/servicequotas), l['API AWS](https://docs.aws.amazon.com/servicequotas/2019-06-24/apireference/Welcome.html) e la [CLI AWS](https://docs.aws.amazon.com/cli/latest/userguide) per visualizzare i valori di quota predefiniti e applicati per il numero massimo di tabelle nel tuo account e per richiedere aumenti delle quote, se necessario. Puoi anche richiedere un aumento delle quote inviando un ticket al [supporto](https://aws.amazon.com/support)  [AWS](https://aws.amazon.com/support)

Utilizzando la [console Service Quotas](https://console.aws.amazon.com/servicequotas), l'[AWS API](https://docs.aws.amazon.com/servicequotas/2019-06-24/apireference/Welcome.html) e la [AWS CLI](https://docs.aws.amazon.com/cli/latest/userguide) puoi creare CloudWatch allarmi per ricevere notifiche automaticamente quando l'utilizzo corrente raggiunge una percentuale specificata della quota corrente. Utilizzando CloudWatch puoi anche monitorare il tuo utilizzo esaminando le metriche di utilizzo. TableCount AWS Per ulteriori informazioni sui parametri di utilizzo, consulta [parametri di utilizzo AWS .](https://docs.aws.amazon.com/AmazonCloudWatch/latest/monitoring/CloudWatch-Service-Quota-Integration.html)

# <span id="page-2875-2"></span>Tabelle globali

AWS inserisce alcune quote predefinite sul throughput che è possibile fornire o utilizzare quando si utilizzano tabelle globali.

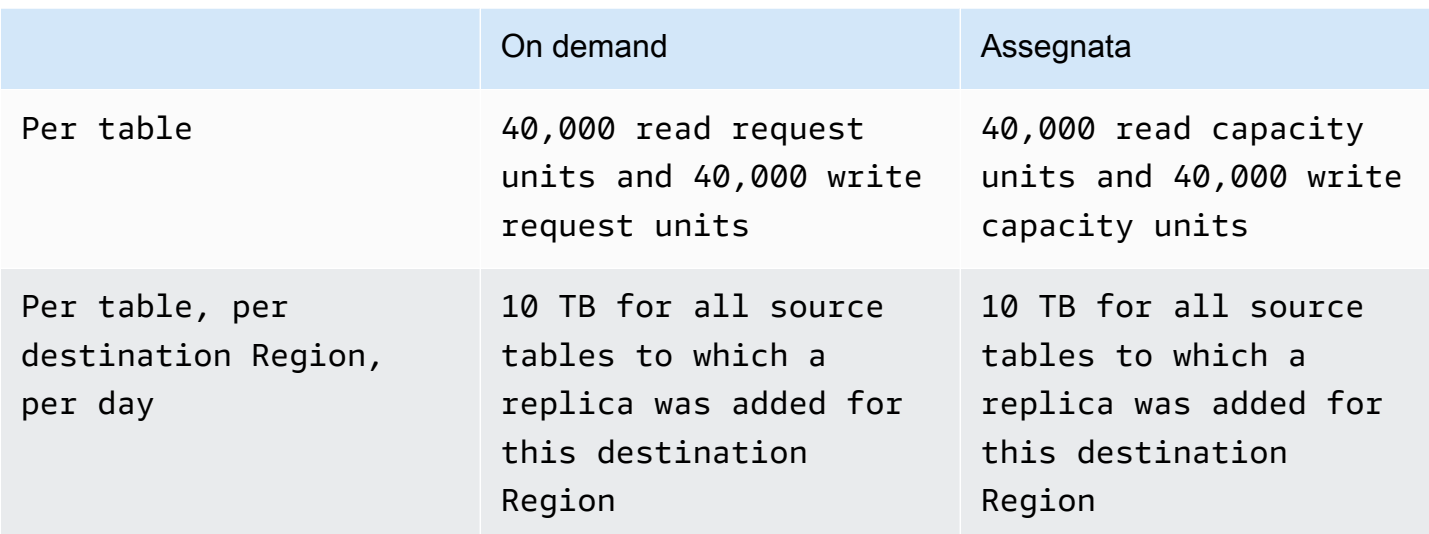

Le operazioni transazionali forniscono garanzie di atomicità, coerenza, isolamento e durabilità (ACID) solo all'interno della AWS regione in cui è stata effettuata originariamente la scrittura. Le transazioni non sono supportate tra le regioni nelle tabelle globali. Ad esempio, si supponga di disporre di una tabella globale con repliche nelle regioni Stati Uniti orientali (Ohio) e Stati Uniti occidentali (Oregon) e di eseguire un' TransactWriteItems operazione nella regione Stati Uniti orientali (Virginia settentrionale). In questo caso, puoi osservare transazioni parzialmente completate nella Regione degli Stati Uniti occidentali (Oregon) mentre le modifiche vengono replicate. Le modifiche vengono replicate in altre Regioni solo dopo essere state confermate nella Regione di origine.

### **a** Note

In alcuni casi potrebbe essere necessario richiedere un aumento del limite di quota. AWS Support Se una delle seguenti condizioni si riferisce allo scenario corrente, consulta [https://](https://aws.amazon.com/support) [aws.amazon.com/support:](https://aws.amazon.com/support)

- Se aggiungi una replica per una tabella configurata per utilizzare più di 40.000 unità di capacità di scrittura (unità di capacità in scrittura), è necessario richiedere un aumento della quota di servizio per la quota di unità di capacità in scrittura di replica aggiunta.
- Se aggiungi una replica o repliche a una regione di destinazione entro un periodo di 24 ore con un totale combinato superiore a 10 TB, è necessario richiedere un aumento della quota di servizio per la quota di backfill dei dati di replica aggiunta.
- Se si verifica un errore simile al seguente:

• Impossibile creare una replica della tabella 'tabella esempio' nella regione 'Regione esempio A' perché supera il limite dell'account corrente nella regione 'Regione esempio B'.

# <span id="page-2877-0"></span>Indici secondari

## Indici secondari per tabella

È possibile definire un massimo di 5 indici secondari locali.

Esiste una quota di default di 20 indici secondari globali per tabella. Puoi utilizzare la [console Service](https://console.aws.amazon.com/servicequotas)  [Quotas,](https://console.aws.amazon.com/servicequotas) l'[API AWS](https://docs.aws.amazon.com/servicequotas/2019-06-24/apireference/Welcome.html) e la [CLI AWSp](https://docs.aws.amazon.com/cli/latest/userguide)er controllare gli indici secondari globali per le quote predefinite e correnti della tabella applicabili al tuo account e richiedere aumenti delle quote, se necessario. È anche possibile richiedere un aumento delle quote inviando un ticket a [https://aws.amazon.com/](https://aws.amazon.com/support)  [support](https://aws.amazon.com/support).

È possibile creare o eliminare un solo indice secondario globale per operazione UpdateTable.

### Attributi di indice secondario proiettati per tabella

Puoi proiettare un massimo di 100 attributi in tutti gli indici secondari locali e globali di una tabella. Tale approccio si applica solo agli attributi proiettati specificati dall'utente.

In un'operazione CreateTable, se si specifica un ProjectionType di INCLUDE, il numero totale degli attributi specificati in NonKeyAttributes, sommato tra tutti gli indici secondari non dovrà essere superiore a 100. Se proietti lo stesso nome di attributo in due indici diversi, questo sarà considerato come parte di due attributi distinti quando si dovrà determinare il totale.

<span id="page-2877-1"></span>Questo limite non si applica agli indici secondari il cui valore ProjectionType è KEYS\_ONLY o ALL.

# Chiavi di partizione e chiavi di ordinamento

## Lunghezza della chiave di partizione

La lunghezza minima del valore di una chiave di partizione è di 1 byte. La lunghezza massima è 2048 byte.

## Valori della chiave di partizione

Non vi è un limite pratico relativo al numero dei valori di chiavi di partizione distinte, sia per le tabelle che per gli indici secondari.

### Lunghezza della chiave di ordinamento

La lunghezza minima del valore di una chiave di ordinamento è di 1 byte. La lunghezza massima è 1024 byte.

## Valori della chiave di ordinamento

In generale, non vi è un limite pratico relativo al numero dei valori delle chiavi di ordinamento distinte per ogni valore della chiave di partizione.

Fanno eccezione le tabelle con indici secondari. Una raccolta di elementi è l'insieme di elementi che hanno lo stesso valore dell'attributo della chiave di partizione. In un indice secondario globale la raccolta di elementi è indipendente dalla tabella di base (e può avere un attributo chiave di partizione diverso), ma in un indice secondario locale la vista indicizzata è co-locata nella stessa partizione dell'elemento nella tabella e condivide lo stesso attributo della chiave di partizione. Di conseguenza, quando una tabella ha uno o più LSI, la raccolta di elementi non può essere distribuita su più partizioni.

Per una tabella con uno o più indici secondari locali (LSI), le raccolte di elementi non possono avere dimensioni superiori a 10 GB. Ciò include tutti gli elementi della tabella di base e tutte le visualizzazioni LSI previste che hanno lo stesso valore dell'attributo della chiave di partizione. La dimensione massima di una partizione è di 10 GB. Per informazioni più dettagliate, consulta [Limite](#page-1075-0)  [delle dimensioni delle raccolte di elementi](#page-1075-0).

# <span id="page-2878-0"></span>Regole di denominazione

## Nomi di tabelle e nomi di indici secondari

I nomi delle tabelle e degli indici secondari devono contenere un minimo di 3 caratteri e un massimo di 255. Di seguito sono riportati i caratteri consentiti:

- A-Z
- a-z
- 0-9
- \_ (carattere di sottolineatura)
- - (trattino)
- . (punto)

# Nomi di attributi

In generale, il nome di un attributo deve contenere almeno un carattere, ma non deve superare i 64 KB.

Di seguito sono elencate le eccezioni. Questi nomi di attributo non devono superare i 255 caratteri:

- Nomi delle chiavi di partizione degli indici secondari.
- Nomi delle chiavi di ordinamento degli indici secondari.
- I nomi degli attributi proiettati specificati dall'utente (applicabile solo agli indici secondari locali). In un'operazione CreateTable, se specifichi il valore INCLUDE per ProjectionType, i nomi degli attributi del parametro NonKeyAttributes saranno soggetti a restrizioni di lunghezza. I tipi di proiezione KEYS\_ONLY e ALL non sono interessati.

Questi nomi di attributo devono essere codificati tramite UTF-8, mentre la dimensione totale di ogni nome (dopo la codifica) non può superare i 255 byte.

# <span id="page-2879-0"></span>Tipi di dati

## Stringa

La lunghezza di una stringa è vincolata dal limite massimo della dimensione dell'elemento, che è di 400 KB.

Le stringhe sono Unicode con codifica binaria UTF-8. Poiché UTF-8 è una codifica a larghezza variabile, DynamoDB determina la lunghezza di una stringa utilizzando i byte UTF-8.

### Numero

Un numero può avere fino a 38 cifre di precisione e può essere positivo, negativo o zero.
- Intervallo positivo: da 1E-130 a 9.9999999999999999999999999999999999999E+125
- Intervallo negativo: da -9.9999999999999999999999999999999999999E+125 a -1E-130

DynamoDB utilizza stringhe JSON per rappresentare dati di tipo Number nelle richieste e nelle risposte. Per ulteriori informazioni, consulta [API DynamoDB di basso livello.](#page-422-0)

Se la precisione del numero è importante, è necessario passare i numeri a DynamoDB utilizzando le stringhe convertite da un tipo di numero.

### Binario

La lunghezza di un dato Binary è vincolata dal limite massimo della dimensione dell'elemento, che è di 400 KB.

Le applicazioni che funzionano con gli attributi di tipo Binary devono codificare i dati nel formato Base64 prima di inviarli a DynamoDB. Quando i dati vengono ricevuti, DynamoDB li decodifica in un array di byte senza firma e utilizza questo array come lunghezza dell'attributo.

## Item

## Dimensione degli elementi

La dimensione massima di un elemento in DynamoDB è 400 KB, che include sia la lunghezza binaria del nome dell'attributo (lunghezza UTF-8) che le lunghezze dei valori dell'attributo (ancora la lunghezza binaria). Il nome attributo viene conteggiato per il limite di dimensione.

Ad esempio, considera un elemento con due attributi: un attributo denominato "shirt-color" con valore "R" e un attributo denominato "shirt-size" con valore "M". La dimensione totale di quell'elemento è di 23 byte.

## Dimensione degli elementi per le tabelle con indici secondari locali

Per ogni indice secondario locale di una tabella, vi è un limite di 400 KB sul totale dei seguenti elementi:

- La dimensione dei dati di un elemento nella tabella;
- La dimensione delle voci corrispondenti, inclusi i valori delle chiavi e gli attributi proiettati, in tutti gli indici secondari locali.

# **Attributes**

## Coppie nome/valore degli attributi per elemento

La dimensione cumulativa degli attributi per elemento deve rientrare nella dimensione massima dell'elemento di DynamoDB (400 KB).

### Numero di valori in un elenco, una mappa o un insieme

Non vi è alcun limite al numero di valori in un attributo List, Map o Set purché l'elemento contenente i valori rientri nel limite di dimensione dell'elemento di 400 KB.

## Valori di attributi

Sono consentiti valori degli attributi String e Binary vuoti, se l'attributo non viene utilizzato come attributo chiave per una tabella o un indice. I valori String e Binary vuoti sono consentiti all'interno dei tipi elenco, lista e mappa. Il valore di attributo non può essere un set vuoto (String Set, Number Set o Binary Set). Tuttavia, sono consentiti elenchi e mappe vuoti.

## Profondità degli attributi nidificati

DynamoDB supporta gli attributi nidificati fino a un massimo di 32 livelli di profondità.

# Parametri di espressione

I parametri di espressione includono ProjectionExpression, ConditionExpression, UpdateExpression e FilterExpression.

## Lunghezze

La lunghezza massima di qualsiasi stringa di espressione è di 4 KB. Ad esempio, la dimensione di ConditionExpression a=b è di 3 byte.

La lunghezza massima di qualsiasi nome di attributo di espressione individuale o di un valore attributo di espressione è di 255 byte. Ad esempio, #name è 5 byte; :val è 4 byte.

La lunghezza massima di tutte le variabili di sostituzione in un'espressione è di 2 MB. Questo valore rappresenta la somma tra la lunghezza di tutti i ExpressionAttributeNames e ExpressionAttributeValues.

## Operatori e operandi

Il numero massimo degli operatori e delle funzioni consentite in un UpdateExpression è di 300. Ad esempio, UpdateExpressionSET a = :val1 + :val2 + :val3contiene due operatori + "».

Il numero massimo di operandi per il comparatore IN è 100

### Parole riservate

DynamoDB non impedisce di utilizzare nomi in conflitto con le parole riservate. (Per un elenco completo, consulta [Parole riservate in DynamoDB\)](#page-2982-0).

Tuttavia, se utilizzi una parola prenotata in un parametro di espressione, devi specificare anche ExpressionAttributeNames. Per ulteriori informazioni, consulta [Nomi di attributi di espressione](#page-765-0) [in DynamoDB.](#page-765-0)

# Transazioni di DynamoDB

Le operazioni API transazionali di DynamoDB hanno i seguenti vincoli:

- Una transazione non può contenere più di 100 elementi univoci.
- Una transazione non può contenere più di 4 MB di dati.
- Una transazione non può avere due operazioni che agiscono sullo stesso elemento nella stessa tabella. Ad esempio, non puoi utilizzare sia ConditionCheck che Update per lo stesso elemento in una transazione.
- Una transazione non può operare su tabelle in più di un AWS account o regione.
- Le operazioni transazionali forniscono garanzie di atomicità, coerenza, isolamento e durabilità (ACID) solo all'interno della AWS regione in cui è stata effettuata originariamente la scrittura. Le transazioni non sono supportate tra le regioni nelle tabelle globali. Ad esempio, supponi di avere una tabella globale con repliche nelle Regioni Stati Uniti orientali (Ohio) e Stati Uniti occidentali (Oregon) e di eseguire un'operazione TransactWriteItems nella Regione Stati Uniti orientali (Virginia settentrionale). In questo caso, puoi osservare transazioni parzialmente completate nella Regione degli Stati Uniti occidentali (Oregon) mentre le modifiche vengono replicate. Le modifiche vengono replicate in altre Regioni solo dopo essere state confermate nella Regione di origine.

# DynamoDB Streams

## Lettori simultanei di una partizione in DynamoDB Streams

Per le tabelle di una regione singola che non sono tabelle globali, è possibile progettare contemporaneamente fino a due processi da leggere dallo stesso shard DynamoDB Streams. Il superamento di questo limite comporta una limitazione delle richieste. Per le tabelle globali consigliamo di limitare il numero di lettori simultanei a uno per evitare richieste di limitazione della larghezza di banda della rete.

# Capacità di scrittura massima per una tabella con DynamoDB Streams abilitato

AWS colloca alcune quote predefinite sulla capacità di scrittura per le tabelle DynamoDB con DynamoDB Streams abilitato. Queste quote predefinite sono applicabili solo per le tabelle in modalità di capacità di lettura/scrittura con provisioning. Di seguito sono riportate le quote di velocità di trasmissione effettiva applicabili al proprio account, di default.

- Regioni Stati Uniti orientali (Virginia settentrionale), Stati Uniti orientali (Ohio), Stati Uniti occidentali (California settentrionale), Stati Uniti occidentali (Oregon), Sud America (San Paolo), Europa (Francoforte), Europa (Irlanda), Asia Pacifico (Tokyo), Asia Pacifico (Seoul), Asia Pacifico (Singapore), Asia Pacifico (Sydney), Cina (Pechino):
	- Per tabella: 40.000 unità di capacità in scrittura
- Tutte le altre Regioni:
	- Per tabella: 10.000 unità di capacità in scrittura

Puoi utilizzare la [console Service Quotas](https://console.aws.amazon.com/servicequotas), l['API AWS](https://docs.aws.amazon.com/servicequotas/2019-06-24/apireference/Welcome.html) e la [CLI AWS](https://docs.aws.amazon.com/cli/latest/userguide)per verificare la capacità massima di scrittura per una tabella con DynamoDB Streams abilitato, le quote predefinite e correnti applicabili sul tuo account e richiedere aumenti delle quote, se necessario. Puoi anche richiedere un aumento delle quote inviando un ticket al [Supporto AWS.](https://aws.amazon.com/support)

**a** Note

Le quote di velocità effettiva con provisioning si applicano anche alle tabelle DynamoDB con DynamoDB Streams abilitato. Quando richiedi un aumento delle quote sulla capacità di scrittura per una tabella con Streams abilitato, assicurati di richiedere anche un aumento della capacità effettiva di trasmissione con provisioning per questa tabella. Per ulteriori

informazioni, consulta [Quote predefinite della velocità di trasmissione effettiva.](https://docs.aws.amazon.com/amazondynamodb/latest/developerguide/ServiceQuotas.html#default-limits-throughput) Altre quote si applicano anche quando si elaborano flussi DynamoDB con velocità di trasmissione effettiva più elevata. Per ulteriori informazioni, consulta la [Documentazione di riferimento delle API di](https://docs.aws.amazon.com/amazondynamodb/latest/APIReference/API_Operations_Amazon_DynamoDB_Streams.html)  [Amazon DynamoDB Streams.](https://docs.aws.amazon.com/amazondynamodb/latest/APIReference/API_Operations_Amazon_DynamoDB_Streams.html)

# DynamoDB Accelerator (DAX)

## AWS disponibilità regionale

Per un elenco delle AWS regioni in cui è disponibile DAX, vedere [DynamoDB Accelerator \(DAX\)](https://docs.aws.amazon.com/general/latest/gr/rande.html#ddb_dax_region) nel. Riferimenti generali di AWS

## Nodi

Un cluster DAX è costituito esattamente da un nodo primario e un numero di nodi di replica di lettura compreso tra 0 e 10.

Il numero totale di nodi (per AWS account) non può superare i 50 in una singola regione. AWS

## Gruppi di parametri

Puoi creare fino a 20 gruppi di parametri DAX per regione.

## Gruppi di sottoreti

Puoi creare fino a 50 gruppi di sottoreti DAX per regione.

All'interno di un gruppo di sottoreti, puoi definire fino a un massimo di 20 sottoreti.

# Limiti specifici delle API

### **CreateTable**/**UpdateTable**/**DeleteTable**/**PutResourcePolicy**/**DeleteResourcePolicy**

[In generale, è possibile eseguire contemporaneamente fino a 500 richieste](https://docs.aws.amazon.com/amazondynamodb/latest/APIReference/API_PutResourcePolicy.html) [CreateTable](https://docs.aws.amazon.com/amazondynamodb/latest/APIReference/API_CreateTable.html)[UpdateTableD](https://docs.aws.amazon.com/amazondynamodb/latest/APIReference/API_UpdateTable.html)[eleteTabl](https://docs.aws.amazon.com/amazondynamodb/latest/APIReference/API_DeleteTable.html)[e,,PutResource, D](https://docs.aws.amazon.com/amazondynamodb/latest/APIReference/API_PutResourcePolicy.html)[eleteResourcePolicy e Polic](https://docs.aws.amazon.com/amazondynamodb/latest/APIReference/API_DeleteResourcePolicy.html)[y in qualsiasi](https://docs.aws.amazon.com/amazondynamodb/latest/APIReference/API_PutResourcePolicy.html)  [combinazione.](https://docs.aws.amazon.com/amazondynamodb/latest/APIReference/API_PutResourcePolicy.html) Di conseguenza, il numero totale delle tabelle nello stato CREATING, UPDATING o DELETING non può essere superiore a 500.

È possibile inviare fino a 2.500 richieste al secondo di richieste API del piano di controllo mutabili (CreateTableDeleteTableUpdateTablePutResourcePolicy,,, eDeleteResourcePolicy) su un gruppo di tabelle. Tuttavia, le DeleteResourcePolicy richieste PutResourcePolicy and hanno limiti individuali inferiori. Per ulteriori informazioni, consulta i seguenti dettagli sulle quote per PutResourcePolicy eDeleteResourcePolicy.

CreateTablee PutResourcePolicy le richieste che includono una politica basata sulle risorse verranno conteggiate come due richieste aggiuntive per ogni KB della policy. Ad esempio, una PutResourcePolicy richiesta CreateTable OR con un criterio di dimensione 5 KB verrà conteggiata come 11 richieste. 1 per la CreateTable richiesta e 10 per la politica basata sulle risorse (2 x 5 KB). Analogamente, una policy di dimensioni 20 KB conterà come 41 richieste. 1 per la CreateTable richiesta e 40 per la politica basata sulle risorse (2 x 20 KB).

#### **PutResourcePolicy**

Puoi inviare fino a 25 richieste PutResourcePolicy API al secondo su un gruppo di tabelle. Dopo una richiesta riuscita per una singola tabella, non vengono supportate nuove PutResourcePolicy richieste per i successivi 15 secondi.

La dimensione massima supportata per un documento di policy basato sulle risorse è 20 KB. DynamoDB conta gli spazi bianchi nel calcolo della dimensione di una policy rispetto a questo limite.

#### **DeleteResourcePolicy**

Puoi inviare fino a 50 richieste DeleteResourcePolicy API al secondo su un gruppo di tabelle. Dopo una PutResourcePolicy richiesta riuscita per una singola tabella, nessuna DeleteResourcePolicy richiesta viene supportata per i successivi 15 secondi.

#### **BatchGetItem**

Una singola operazione BatchGetItempuò recuperare un massimo di 100 elementi. La dimensione totale di tutti gli elementi recuperati non può essere superiore a 16 MB.

#### **BatchWriteItem**

Una singola operazione BatchWriteItem può contenere fino a 25 richieste PutItem o DeleteItem. La dimensione totale di tutti gli elementi scritti non può essere superiore a 16 MB.

#### **DescribeStream**

Puoi chiamare DescribeStream a una velocità massima di 10 volte al secondo.

#### **DescribeTableReplicaAutoScaling**

DescribeTableReplicaAutoScaling metodo supporta solo 10 richieste al secondo.

#### **DescribeLimits**

DescribeLimits dovrebbe essere chiamato solo periodicamente. È possibile che si verifichino errori di limitazione se lo chiami più di una volta al minuto.

#### **DescribeContributorInsights**/**ListContributorInsights**/**UpdateContributorInsights**

DescribeContributorInsights, ListContributorInsights e UpdateContributorInsights dovrebbero essere richiamate solo periodicamente. DynamoDB supporta un massimo di cinque richieste al secondo per ciascuna di queste API.

#### **DescribeTable**/**ListTables**/**GetResourcePolicy**

È possibile inviare fino a 2.500 richieste al secondo mediante una combinazione di richieste API del piano di controllo in sola lettura (DescribeTableeGetResourcePolicy). ListTables L'GetResourcePolicyAPI ha un limite individuale inferiore di 100 richieste al secondo.

#### **Query**

Il set di risultati di un'operazione Query è limitato a 1 MB per chiamata. Puoi utilizzare LastEvaluatedKey dalla risposta alle query per recuperare più risultati.

#### **Scan**

Il set di risultati di un'operazione Scan è limitato a 1 MB per chiamata. Puoi utilizzare LastEvaluatedKey dalla risposta alle verifiche per recuperare più risultati.

#### **UpdateKinesisStreamingDestination**

Quando si eseguono UpdateKinesisStreamingDestination operazioni, è possibile ApproximateCreationDateTimePrecision impostare un nuovo valore per un massimo di 3 volte in un periodo di 24 ore.

#### **UpdateTableReplicaAutoScaling**

Il metodo UpdateTableReplicaAutoScaling supporta solo 10 richieste al secondo.

#### **UpdateTableTimeToLive**

Il metodo UpdateTableTimeToLive supporta solo una richiesta per tabella specificata all'ora per abilitare o disabilitare Time to Live (TTL). Questa modifica potrebbe richiedere fino a un'ora per l'elaborazione completa. Eventuali UpdateTimeToLive chiamate aggiuntive per la stessa tabella durante questa durata di un'ora generano un ValidationException.

# Crittografia a riposo per DynamoDB

È possibile passare da una Chiave di proprietà di AWS chiave a una chiave gestita dal cliente fino a quattro volte, in qualsiasi momento per una finestra di 24 ore, per tabella, a partire dal momento della creazione della tabella. Chiave gestita da AWS E se non vi sono state modifiche nelle ultime 6 ore, sarà consentita un'ulteriore modifica. Questo porta il numero massimo di modifiche in un giorno a 8 (quattro modifiche nelle prime sei ore e una modifica per ciascuna delle successive finestre di sei ore in un giorno).

È possibile cambiare le chiavi di crittografia in modo da utilizzarne una Chiave di proprietà di AWS tutte le volte che è necessario, anche se la quota sopra indicata è stata esaurita.

A meno che tu non ne richieda una quantità maggiore, le quote sono le seguenti. Per richiedere un aumento delle quote di servizio, consulta [https://aws.amazon.com/support.](https://aws.amazon.com/support)

## Esportazione delle tabelle in Amazon S3

Esportazione completa: è possibile esportare fino a 300 attività simultanee di esportazione o fino a un totale di 100 TB di tutte le esportazioni di tabelle in corso. Entrambi questi limiti vengono verificati prima che un'esportazione venga messa in coda.

Esportazione incrementale: è possibile esportare contemporaneamente fino a 300 processi simultanei, o 100 TB di dimensioni della tabella, in un periodo di esportazione compreso tra un minimo di 15 minuti e un massimo di 24 ore.

# Backup e ripristino

È possibile eseguire fino a 50 ripristini simultanei per un totale di 50 TB quando si ripristinano i dati della tabella utilizzando backup su richiesta o continui di DynamoDB. Con AWS Backup, è possibile eseguire fino a 50 ripristini simultanei per un totale di 25 TB. Per ulteriori informazioni sui backup, consultare [Utilizzo del backup e ripristino on demand per DynamoDB.](#page-1213-0)

# Riferimento alle API di basso livello

Il [riferimento alle API di Amazon DynamoDB](https://docs.aws.amazon.com/amazondynamodb/latest/APIReference/Welcome.html) contiene un elenco completo delle operazioni supportate da:

- [DynamoDB](https://docs.aws.amazon.com/amazondynamodb/latest/APIReference/API_Operations_Amazon_DynamoDB.html).
- [DynamoDB Streams](https://docs.aws.amazon.com/amazondynamodb/latest/APIReference/API_Operations_Amazon_DynamoDB_Streams.html).
- [DynamoDB Accelerator \(DAX\)](https://docs.aws.amazon.com/amazondynamodb/latest/APIReference/API_Operations_Amazon_DynamoDB_Accelerator_(DAX).html).

# Risoluzione dei problemi di Amazon DynamoDB

Negli argomenti seguenti vengono forniti suggerimenti per la risoluzione dei problemi relativi a errori e problemi che potrebbero verificarsi durante l'utilizzo di Amazon DynamoDB. Se scopri un problema che non è elencato qui di seguito, puoi utilizzare il pulsante Feedback in questa pagina per segnalarlo.

Per ulteriori suggerimenti sulla risoluzione dei problemi e per risposte a domande comuni relative al supporto, visitare il [Knowledge Center di AWS](https://aws.amazon.com/premiumsupport/knowledge-center/#AWS_DynamoDB).

#### Argomenti

- [Risoluzione dei problemi di latenza in Amazon DynamoDB](#page-2890-0)
- [Problemi di limitazione per DynamoDB](#page-2892-0)

# <span id="page-2890-0"></span>Risoluzione dei problemi di latenza in Amazon DynamoDB

Se il tuo carico di lavoro sembra avere una latenza elevata, puoi analizzare la CloudWatch SuccessfulRequestLatency metrica e controllare la latenza media per vedere se è correlata a DynamoDB. Una certa variabilità nel valore di SuccessfulRequestLatency restituito è normale e i picchi occasionali (in particolare nelle statistiche Maximum) non devono essere motivo di preoccupazione. Tuttavia, se le statistiche Average mostrano un forte aumento persistente, è necessario controllare il Pannello di controllo per lo stato dei servizi AWS e il Personal Health Dashboard per ulteriori informazioni. Alcune possibili cause includono la dimensione dell'elemento nella tabella (un elemento da 1 kb e un elemento da 400 kb avranno una latenza diversa) o la dimensione della query (10 elementi rispetto a 100 elementi).

Se necessario, considera la possibilità di aprire una richiesta di supporto con AWS Support e continua a valutare le opzioni di fallback disponibili per la tua applicazione (ad esempio l'evacuazione di una regione se disponi di un'architettura a più regioni) in base ai tuoi runbook. È necessario registrare gli ID delle richieste per le richieste lente a cui fornire questi ID AWS Support quando si apre una richiesta di supporto.

Il parametro SuccessfulRequestLatency misura solo la latenza interna al servizio DynamoDB, l'attività lato client e i tempi di accesso alla rete non sono inclusi. Per avere altri dettagli sulla latenza complessiva delle chiamate dal client al servizio DynamoDB, puoi abilitare la registrazione dei parametri di latenza nel tuo SDK AWS.

#### **a** Note

Per la maggior parte delle operazioni singleton (operazioni che si applicano a un singolo elemento specificando completamente il valore della chiave primaria), DynamoDB fornisce un valore di Average SuccessfulRequestLatency pari a pochissimi millisecondi. Questo valore non include il sovraccarico di trasporto per il codice chiamante che accede all'endpoint DynamoDB. Per le operazioni sui dati con più elementi, la latenza varia in base a fattori quali la dimensione del set di risultati, la complessità delle strutture di dati restituite e le eventuali espressioni di condizione e di filtro applicate. Per operazioni con più elementi ripetute sullo stesso set di dati con gli stessi parametri, DynamoDB fornisce un'elevata coerenza per Average SuccessfulRequestLatency.

Prendi in considerazione una o più delle seguenti strategie per ridurre la latenza:

- Regola il timeout della richiesta e il comportamento dei nuovi tentativi: il percorso dal client a DynamoDB attraversa molti componenti, ognuno dei quali è progettato sulla base della ridondanza. Pensa all'ambito della resilienza della rete, ai timeout dei pacchetti TCP e all'architettura distribuita di DynamoDB. I comportamenti degli SDK predefiniti sono progettati per trovare il giusto equilibrio per la maggior parte delle applicazioni. Se la priorità è la massima latenza possibile, è consigliabile modificare il timeout predefinito della richiesta e riprovare le impostazioni dell'SDK in modo da tenere traccia della latenza tipica di una richiesta completata misurata dal client. Una richiesta che impiega molto più tempo del normale ha meno probabilità di essere completata. Se anticipi l'errore (fail fast) e crei una nuova richiesta, è probabile che questa prenda un percorso diverso e possa essere velocemente completata. Tieni presente che possono esserci degli svantaggi nell'essere troppo aggressivi in queste impostazioni. Un'utile discussione su questo argomento è disponibile in [Ottimizzazione delle impostazioni delle richieste HTTP di AWS SDK per Java per le applicazioni](https://aws.amazon.com/blogs/database/tuning-aws-java-sdk-http-request-settings-for-latency-aware-amazon-dynamodb-applications/) [Amazon DynamoDB sensibili alla latenza.](https://aws.amazon.com/blogs/database/tuning-aws-java-sdk-http-request-settings-for-latency-aware-amazon-dynamodb-applications/)
- Riduci la distanza tra il client e l'endpoint DynamoDB: se hai utenti distribuiti a livello globale, prendi in considerazione l'utilizzo di [Tabelle globali: replica in più regioni con DynamoDB](#page-708-0). Con le tabelle globali puoi specificare le regioni AWS in cui vuoi sia disponibile la tabella. La lettura dei dati da una replica di tabelle globali locali può ridurre significativamente la latenza per gli utenti. Inoltre, considera l'utilizzo di un [endpoint gateway](https://docs.aws.amazon.com/vpc/latest/privatelink/vpc-endpoints-ddb.html) DynamoDB per mantenere il traffico dei client all'interno del tuo VPC.
- Usa la memorizzazione nella cache: se il traffico è costituito in gran parte da operazioni di lettura, prendi in considerazione l'utilizzo di un servizio di memorizzazione nella cache, ad esempio [Accelerazione in memoria con DynamoDB Accelerator \(DAX\)](#page-1256-0). DAX è un sistema di cache in

memoria completamente gestito e ad elevata disponibilità per DynamoDB che migliora fino a 10 volte le prestazioni anche in presenza di milioni di richieste al secondo, consentendo di ottenere risposte in microsecondi invece che in millisecondi.

- Riutilizza le connessioni: le richieste DynamoDB vengono effettuate tramite una sessione autenticata che per impostazione predefinita è HTTPS. L'avvio della connessione richiede tempo, quindi la latenza della prima richiesta è superiore al normale. Le richieste su una connessione già inizializzata forniscono una bassa latenza costante di DynamoDB. Per questo motivo, puoi effettuare una richiesta GetItem "keep-alive" ogni 30 secondi quando non vengono effettuate altre richieste, per evitare la latenza necessaria per stabilire una nuova connessione.
- Usa letture a coerenza finale: se la tua applicazione non richiede un'elevata consistenza di lettura, puoi utilizzare le letture a coerenza finale. Le letture a coerenza finale sono meno costose e hanno anche meno probabilità di subire aumenti transitori della latenza. Per ulteriori informazioni, consulta [Consistenza di lettura](#page-105-0).

# <span id="page-2892-0"></span>Problemi di limitazione per DynamoDB

Il throttling impedisce alla tua applicazione di consumare troppe unità di capacità. In questo argomento viene descritto come risolvere i problemi di limitazione più comuni relativi alle modalità di capacità predisposte e su richiesta. Questo argomento descrive anche come utilizzare CloudWatch per individuare l'origine dei problemi.

### Argomenti

- [Risoluzione dei problemi di limitazione per la modalità provisioned](#page-2892-1)
- [Risoluzione dei problemi di limitazione per la modalità on-demand](#page-2894-0)
- [Utilizzo CloudWatch delle metriche per analizzare i problemi di limitazione](#page-2896-0)

## <span id="page-2892-1"></span>Risoluzione dei problemi di limitazione per la modalità provisioned

Se l'applicazione supera le impostazioni della capacità di throughput assegnata su una tabella o un indice, è obbligata a richiedere il throttling. Il throttling impedisce alla tua applicazione di consumare troppe unità di capacità. Quando DynamoDB limita un'operazione di lettura o scrittura, restituisce a al chiamante. ProvisionedThroughputExceededException L'applicazione può quindi prendere le misure appropriate, ad esempio attendere brevemente prima di riprovare la richiesta.

Per la risoluzione di problemi che sembrano essere correlati alla limitazione, un primo passo importante è confermare se la limitazione proviene da DynamoDB o dall'applicazione.

In questo argomento viene illustrato come risolvere i problemi di limitazione più comuni relativi alla modalità con capacità assegnata. Di seguito sono riportati alcuni scenari comuni e le possibili procedure per risolverli.

La tabella DynamoDB sembra avere una capacità di provisioning sufficiente, ma le richieste vengono limitate

Ciò può verificarsi quando la velocità effettiva è inferiore alla media al minuto, ma supera la quantità disponibile al secondo. DynamoDB riporta solo le metriche CloudWatch a livello di minuto, che vengono calcolate come somma per un minuto e come media. Ma DynamoDB stesso applica limiti di frequenza al secondo. Quindi, se una quantità eccessiva di tale velocità di trasmissione effettiva si verifica in una piccola parte di quel minuto, ad esempio pochi secondi o meno, le richieste per il resto di quel minuto possono essere limitate.

Ad esempio, se abbiamo fornito 60 WCU su una tabella, può eseguire 3600 operazioni di scrittura in un minuto. Ma se tutte le 3600 richieste WCU vengono ricevute nello stesso secondo, il resto di quel minuto subirà una limitazione.

Un modo per risolvere questo scenario può essere quello di aggiungere dei jitter e un backoff esponenziale alle chiamate API. Per ulteriori informazioni, consulta il post relativo al [jitter e al backoff.](https://aws.amazon.com/blogs/architecture/exponential-backoff-and-jitter/)

La scalabilità automatica è abilitata, ma le tabelle vengono ancora limitate

Ciò può verificarsi durante improvvisi picchi di traffico. La scalabilità automatica può essere attivata quando 2 punti dati violano il valore di utilizzo target configurato entro un minuto. Pertanto, la scalabilità automatica può avvenire perché la capacità consumata è superiore all'utilizzo previsto per due minuti consistenti. Ma se i picchi sono distanti più di un minuto, la scalabilità automatica potrebbe non essere attivata.

Analogamente, un evento di riduzione può essere attivato quando 15 punti dati consecutivi sono inferiori all'utilizzo di destinazione. In entrambi i casi, dopo l'attivazione del ridimensionamento automatico, viene richiamata un'operazione UpdateTable API. L'aggiornamento della capacità fornita per la tabella o l'indice può quindi richiedere diversi minuti. Durante questo periodo, tutte le richieste che superano la capacità predisposta in precedenza per le tabelle verranno limitate.

In sintesi, la scalabilità automatica richiede punti dati consecutivi in cui il valore di utilizzo target viene violato per scalare una tabella DynamoDB. Per questo motivo, la scalabilità automatica non è consigliata come soluzione per gestire carichi di lavoro con picchi di lavoro. Per ulteriori informazioni, consulta la [documentazione sull'ottimizzazione dei costi di autoscaling](#page-2589-0).

Un tasto di scelta rapida potrebbe causare problemi di limitazione

In DynamoDB, una chiave di partizione che non ha una cardinalità elevata può generare molte richieste destinate solo a poche partizioni. Se una partizione calda risultante supera i limiti di partizione di 3000 RCU o 1000 WCU al secondo, ciò può causare un throttling. Lo strumento di diagnostica CloudWatch Contributor Insights (CCI) può aiutare a eseguire il debug fornendo grafici CCI per i modelli di accesso agli elementi di ogni tabella. Puoi monitorare continuamente le chiavi con accesso più frequente delle tabelle DynamoDB e altre tendenze del traffico. Per ulteriori informazioni su CloudWatch Contributor Insights, consulta [CloudWatch Contributor Insights for DynamoDB.](#page-2557-0) Per ulteriori informazioni, consulta [Progettazione delle chiavi di partizione per distribuire il carico di lavoro](#page-2634-0) e [Scelta della chiave di partizione DynamoDB corretta.](https://aws.amazon.com/blogs/database/choosing-the-right-dynamodb-partition-key/)

Il traffico verso la tabella supera la quota di throughput a livello di tabella.

Le quote di velocità di trasmissione effettiva di lettura a livello di tabella e le quote di velocità di trasmissione effettiva di scrittura a livello di tabella si applicano a livello di account in ogni regione. Queste quote si applicano alle tabelle sia con modalità di capacità allocata che con modalità di capacità on demand. Per impostazione predefinita, la quota di velocità di trasmissione effettiva inserita nella tabella è di 40.000 unità di richieste di lettura e 40.000 unità di richieste di scrittura. Se il traffico verso la tabella del sito supera questa quota, alla tabella può essere applicata la limitazione (della larghezza di banda della rete). Per ulteriori informazioni su come evitare che ciò accada, consulta [Monitoraggio di DynamoDB per la consapevolezza](https://aws.amazon.com/blogs/database/monitoring-amazon-dynamodb-for-operational-awareness/) operativa.

Per risolvere questo problema, utilizza la console Service Quotas per aumentare la quota di velocità di trasmissione effettiva di lettura o scrittura a livello di tabella per il tuo account.

## <span id="page-2894-0"></span>Risoluzione dei problemi di limitazione per la modalità on-demand

Le tabelle DynamoDB che [utilizzano la modalità di capacità su richiesta](#page-111-0) si adattano automaticamente al volume di traffico dell'applicazione. Tuttavia, le tabelle che utilizzano la modalità on-demand potrebbero continuare a rallentare. In questo argomento viene illustrato come risolvere i problemi di limitazione più comuni per le tabelle su richiesta.

Il traffico è più del doppio rispetto al picco precedente

Se superi il doppio del picco di traffico precedente entro 30 minuti, potresti riscontrare un rallentamento. Prima di superare il picco di traffico precedente, ti consigliamo di distribuire la crescita del traffico su almeno 30 minuti. Per monitorare il traffico verso la tabella, usa la ConsumedReadCapacityUnits metrica in Amazon CloudWatch. Per ulteriori informazioni, consulta [Parametri e dimensioni di DynamoDB.](#page-2502-0)

Per le nuove tabelle on-demand, puoi gestire immediatamente fino a 4.000 unità di richiesta di scrittura o 12.000 unità di richiesta di lettura o una combinazione lineare di entrambe.

Per una tabella esistente passata alla modalità di capacità su richiesta, il picco precedente è uno dei seguenti valori:

- Metà del throughput assegnato in precedenza per la tabella
- L'impostazione per una tabella appena creata con modalità di capacità su richiesta

Per ulteriori informazioni, consulta [Throughput iniziale per la modalità di capacità su richiesta.](#page-113-0)

Il traffico supera il numero massimo per partizione

Ogni partizione di una tabella può servire fino a 3.000 unità di richiesta di lettura o 1.000 unità di richiesta di scrittura o una combinazione lineare di entrambe. Se il traffico verso una partizione supera questo limite, la partizione potrebbe essere limitata. Per risolvere questo problema, intraprendi le seguenti azioni:

- 1. [Utilizza CloudWatch Contributor Insights for DynamoDB](#page-2557-1) per identificare le chiavi con accesso più frequente e quelle con limitazioni nella tabella.
- 2. Randomizza le richieste nella tabella in modo che le richieste alle chiavi di partizione calde vengano distribuite nel tempo. Per ulteriori informazioni, consulta [Utilizzo del partizionamento per](#page-2636-0)  [distribuire i carichi di lavoro in modo uniforme](#page-2636-0).

Un tasto di scelta rapida potrebbe causare problemi di limitazione

In DynamoDB, una chiave di partizione che non ha una cardinalità elevata può generare molte richieste destinate a poche partizioni. Se una partizione calda risultante supera i limiti di partizione di 3000 RCU o 1000 WCU al secondo, può verificarsi un throttling.

Lo strumento di diagnostica CloudWatch Contributor Insights (CCI) può aiutarti a eseguire il debug fornendo grafici CCI per i modelli di accesso agli elementi di ogni tabella. Puoi monitorare continuamente le chiavi con accesso più frequente delle tabelle DynamoDB e altre tendenze del traffico. Per ulteriori informazioni su CloudWatch Contributor Insights, consulta [CloudWatch](#page-2557-0)

[Contributor Insights for DynamoDB.](#page-2557-0) Per ulteriori informazioni, consulta [Progettazione delle chiavi di](#page-2634-0)  [partizione per distribuire il carico di lavoro](#page-2634-0) e [Scelta della chiave di partizione DynamoDB corretta.](https://aws.amazon.com/blogs/database/choosing-the-right-dynamodb-partition-key/)

Il traffico supera la quota di account per tabella

Per le tabelle su richiesta, le quote di velocità effettiva di lettura a livello di tabella e di scrittura a livello di tabella si applicano a livello di account. Per impostazione predefinita, la velocità effettiva della tabella ha un massimo di 40.000 unità di richieste di lettura e un massimo di 40.000 unità di richieste di scrittura. Se il traffico verso una tabella supera le quote di throughput degli account per tabella, è possibile che la tabella subisca una limitazione. Per risolvere questo problema, utilizza la [console Service Quotas](https://docs.aws.amazon.com/servicequotas/latest/userguide/request-quota-increase.html) per aumentare la velocità effettiva di lettura e scrittura a livello di tabella per il tuo account.

L'indice secondario globale della tabella è limitato

Se la tabella DynamoDB ha un indice globale secondario che viene limitato, la limitazione potrebbe creare delle strozzature di contropressione sulla tabella di base. Per ulteriori informazioni, consulta [In che modo la limitazione del mio indice secondario globale influisce sulla mia tabella Amazon](https://repost.aws/knowledge-center/dynamodb-gsi-throttling-table)  [DynamoDB](https://repost.aws/knowledge-center/dynamodb-gsi-throttling-table) e. [Utilizzo degli indici secondari globali in DynamoDB](#page-997-0)

### <span id="page-2896-0"></span>Utilizzo CloudWatch delle metriche per analizzare i problemi di limitazione

Di seguito sono riportate alcune metriche di DynamoDB da monitorare durante gli eventi di throttling. Utilizzatele per individuare le operazioni che generano richieste limitate e identificare i problemi principali.

- ThrottledRequests
	- Una richiesta limitata può contenere più eventi limitati, quindi gli eventi possono essere più pertinenti a fini esemplificativi rispetto alle richieste. Ad esempio, quando si aggiorna un elemento in una tabella con GSI, si verificano più eventi: un'operazione di scrittura sulla tabella e un'operazione di scrittura su ciascun indice. Anche se uno o più di questi eventi vengono limitati, ce ne sarà solo uno. ThrottledRequest
- ReadThrottleEvents
	- Controlla le richieste che superano l'RCU assegnato per una tabella o un GSI.
- WriteThrottleEvents
	- Controlla le richieste che superano l'RCU assegnato per una tabella o un GSI.
- OnlineIndexConsumedWriteCapacity
- Presta attenzione al numero di WCU consumate quando si aggiunge un nuovo GSI a una tabella. Si noti che ConsumedWriteCapacityUnits per un GSI non include la WCU utilizzata durante la creazione dell'indice.
- Se hai impostato la WCU per un GSI su un valore troppo basso, l'attività di scrittura in entrata durante la fase di riempimento potrebbe essere limitata.
- Provisioned Read/Write
	- Visualizza quante unità di capacità di lettura o di scrittura assegnate sono state consumate nel periodo di tempo specificato, per una tabella o un indice secondario globale specificato.
	- Notare che la dimensione TableName restituisce ProvisionedReadCapacityUnits per la tabella solo per impostazione predefinita. Per visualizzare il numero di unità di capacità di lettura o scrittura assegnate per un indice secondario globale, è necessario specificare entrambe e. TableName GlobalSecondaryIndexName
- Consumed Read/Write
	- Visualizza quante unità di capacità di lettura o scrittura sono state consumate nel periodo di tempo specificato.

Per ulteriori informazioni sulle metriche di CloudWatch DynamoDB, vedere. [Parametri e dimensioni di](#page-2502-0)  [DynamoDB](#page-2502-0)

# Appendice DynamoDB

#### Argomenti

- [Risoluzione dei problemi relativi alla connessione SSL/TLS](#page-2898-0)
- [Strumenti di monitoraggio](#page-2901-0)
- [Tabelle e dati di esempio](#page-2902-0)
- [Creazione di tabelle di esempio e caricamento di dati](#page-2916-0)
- [Applicazione di esempio DynamoDB che utilizza: Tic-tac-toe AWS SDK for Python \(Boto\)](#page-2939-0)
- [Esportazione e importazione di dati DynamoDB tramite AWS Data Pipeline](#page-2965-0)
- [Back-end di archiviazione di Amazon DynamoDB per Titan](#page-2982-1)
- [Parole riservate in DynamoDB](#page-2982-0)
- [Parametri condizionali legacy](#page-2996-0)
- [Versione precedente dell'API di basso livello \(2011-12-05\).](#page-3024-0)
- [AWS Esempi di SDK for Java 1.x](#page-3127-0)

## <span id="page-2898-0"></span>Risoluzione dei problemi relativi alla connessione SSL/TLS

Amazon DynamoDB sposterà a breve gli endpoint per proteggere i certificati firmati dall'autorità di certificazione Amazon Trust Services (ATS) anziché dall'autorità di certificazione di terze parti. A dicembre 2017 abbiamo avviato la regione EU-WEST-3 (Parigi) con i certificati protetti rilasciati da Amazon Trust Services. Tutte le nuove regioni avviate dopo dicembre 2017 hanno gli endpoint con i certificati rilasciati da Amazon Trust Services. In questa guida viene indicato come convalidare e risolvere i problemi della connessione SSL/TLS.

### Test dell'applicazione o del servizio

La maggior parte degli AWS SDK e delle interfacce a riga di comando (CLI) supportano l'Amazon Trust Services Certificate Authority. Se utilizzi una versione dell' AWS SDK per Python o della CLI rilasciata prima del 29 ottobre 2013, devi eseguire l'aggiornamento. Gli SDK e le CLI .NET, Java JavaScript, PHP, Go e C++ non raggruppano alcun certificato, ma provengono dal sistema operativo sottostante. L'SDK Ruby ha incluso almeno una delle autorità di certificazione richieste a partire dal 10 giugno 2015. Prima di quella data, l'SDK Ruby V2 non creava bundle di certificati. Se utilizzi

una versione non supportata, personalizzata o modificata dell' AWS SDK o se utilizzi un trust store personalizzato, potresti non disporre del supporto necessario per Amazon Trust Services Certificate Authority.

Per convalidare l'accesso agli endpoint DynamoDB, devi sviluppare un test che acceda all'API DynamoDB o all'API DynamoDB Streams nella regione EU-WEST-3 e verificare che l'handshake TLS venga superato. Gli endpoint specifici a cui devi accedere in questo test sono:

- DynamoDB: <https://dynamodb.eu-west-3.amazonaws.com>
- DynamoDB Streams: <https://streams.dynamodb.eu-west-3.amazonaws.com>

Se l'applicazione non supporta l'autorità di certificazione Amazon Trust Services, verrà restituita una delle seguenti tipologie di errore:

- Errori di negoziazione SSL/TLS
- Un lungo ritardo prima che il software riceva l'indicazione dell'errore di negoziazione SSL/TLS. La durata del ritardo dipende dalla strategia relativa ai nuovi tentativi e dalla configurazione del timeout del client.

### Test del browser del client

Per verificare che il tuo browser possa connettersi ad Amazon DynamoDB, apri il seguente URL: <https://dynamodb.eu-west-3.amazonaws.com>. Se il test viene superato, vedrai un messaggio come questo:

```
healthy: dynamodb.eu-west-3.amazonaws.com
```
Se il test non viene superato, verrà visualizzato un errore simile a questo: [https://untrusted](https://untrusted-root.badssl.com/)[root.badssl.com/.](https://untrusted-root.badssl.com/)

### Aggiornamento del client dell'applicazione software

Le applicazioni che accedono agli endpoint delle API DynamoDB o DynamoDB Streams (tramite browser o a livello di programmazione) devono aggiornare l'elenco delle autorità di certificazione attendibili sui computer client se non supportano già una delle seguenti autorità di certificazione:

• Autorità di certificazione root Amazon 1

- Autorità di certificazione root dei servizi Starfield G2
- Autorità di certificazione Starfield classe 2

Se i client usano già UNA delle tre autorità di certificazione precedenti, riterranno attendibili i certificati utilizzati da DynamoDB e non è richiesta alcuna operazione. Tuttavia, se i clienti non usano nessuna delle suddette autorità di certificazione, le connessioni HTTPS alle API DynamoDB o DynamoDB Streams non verranno eseguite. Per ulteriori informazioni, visita il post del blog: https:// [aws.amazon.com/blogs/security/how-to-prepare-for-aws-move-to-its-own-certificate-authority/.](https://aws.amazon.com/blogs/security/how-to-prepare-for-aws-move-to-its-own-certificate-authority/)

## Aggiornamento del browser del client

Puoi aggiornare il bundle di certificati del browser semplicemente applicando l'aggiornamento del browser. Le istruzioni per i browser più comuni sono disponibili nei relativi siti Web:

- Chrome: [https://support.google.com/chrome/answer/95414?hl=it](https://support.google.com/chrome/answer/95414?hl=en)
- Firefox: [https://support.mozilla.org/it/kb/Aggiornamento%20di%20Firefox](https://support.mozilla.org/en-US/kb/update-firefox-latest-version)
- Safari: [https://support.apple.com/it-it/HT204416](https://support.apple.com/en-us/HT204416)
- Internet Explorer: [https://support.microsoft.com/it-it/help/17295/windows-internet-explorer-which](https://support.microsoft.com/en-us/help/17295/windows-internet-explorer-which-version#ie=other)[version#ie=other](https://support.microsoft.com/en-us/help/17295/windows-internet-explorer-which-version#ie=other)

### Aggiornamento manuale del bundle di certificati

Se non riesci ad accedere all'API DynamoDB o all'API DynamoDB Streams, devi aggiornare il tuo pacchetto di certificati. Per fare ciò devi importare almeno una delle autorità di certificazione richieste che sono disponibili all'indirizzo <https://www.amazontrust.com/repository/>.

I sistemi operativi e i linguaggi di programmazione seguenti supportano i certificati Amazon Trust Services:

- Versioni di Microsoft Windows con gli aggiornamenti di gennaio 2005 o successivi, Windows Vista, Windows 7, Windows Server 2008 e versioni più recenti.
- MacOS X 10.4 con Java per MacOS X 10.4 Release 5, MacOS X 10.5 e versioni più recenti.
- Red Hat Enterprise Linux 5 (marzo 2007), Linux 6 e Linux 7 e CentOS 5, CentOS 6 e CentOS 7
- Ubuntu 8.10
- Debian 5.0

Aggiornamento del browser del client Versione API 2012-08-10 2879

- Amazon Linux (tutte le versioni)
- Java 1.4.2\_12, Java 5 update 2 e tutte le versioni più recenti, incluse Java 6, Java 7 e Java 8

Se non riesci ancora a connetterti, consulta la documentazione del software, il fornitore del sistema operativo o contatta AWS Support <https://aws.amazon.com/support> per ulteriore assistenza.

## <span id="page-2901-0"></span>Strumenti di monitoraggio

AWS fornisce strumenti che è possibile utilizzare per monitorare DynamoDB. È possibile configurare alcuni di questi strumenti in modo che eseguano automaticamente il monitoraggio, mentre altri richiedono l'intervento manuale. Si consiglia di automatizzare il più possibile i processi di monitoraggio.

### Strumenti di monitoraggio automatici

Per controllare DynamoDB e segnalare l'eventuale presenza di problemi, è possibile usare i seguenti strumenti di monitoraggio automatici:

- Amazon CloudWatch Alarms: monitora una singola metrica in un periodo di tempo specificato ed esegui una o più azioni in base al valore della metrica rispetto a una determinata soglia in diversi periodi di tempo. L'azione è una notifica inviata a un argomento di Amazon Simple Notification Service (Amazon SNS) o a una policy di Amazon EC2 Auto Scaling. CloudWatch gli allarmi non richiamano azioni semplicemente perché si trovano in uno stato particolare; lo stato deve essere cambiato e mantenuto per un determinato numero di periodi.
- Amazon CloudWatch Logs: monitora, archivia e accedi ai tuoi file di registro da AWS CloudTrail o altre fonti. Per ulteriori informazioni, consulta [Monitoring Log Files](https://docs.aws.amazon.com/AmazonCloudWatch/latest/DeveloperGuide/WhatIsCloudWatchLogs.html) nella Amazon CloudWatch User Guide.
- Amazon CloudWatch Events: abbina gli eventi e li indirizza a una o più funzioni o stream di destinazione per apportare modifiche, acquisire informazioni sullo stato e intraprendere azioni correttive. Per ulteriori informazioni, consulta [What is Amazon CloudWatch Events](https://docs.aws.amazon.com/AmazonCloudWatch/latest/DeveloperGuide/WhatIsCloudWatchEvents.html) nella Amazon CloudWatch User Guide.
- AWS CloudTrail Monitoraggio dei log: condividi i file di CloudTrail registro tra account, monitora i file di registro in tempo reale inviandoli a CloudWatch Logs, scrivi applicazioni di elaborazione dei log in Java e verifica che i file di registro non siano cambiati dopo la consegna da parte di. CloudTrail Per ulteriori informazioni, consulta [Lavorare con i file di CloudTrail registro nella Guida](https://docs.aws.amazon.com/awscloudtrail/latest/userguide/cloudtrail-working-with-log-files.html) per l'AWS CloudTrail utente.

## Strumenti di monitoraggio manuali

Un'altra parte importante del monitoraggio di DynamoDB riguarda il monitoraggio manuale degli elementi che gli allarmi non CloudWatch coprono. DynamoDB CloudWatch e AWS altre dashboard della console forniscono at-a-glance una visione dello stato dell'ambiente. Trusted Advisor AWS Ti consigliamo di controllare anche i file di registro su DynamoDB.

- Nel pannello di controllo di DynamoDB sono visualizzati:
	- Avvisi recenti
	- Capacità totale
	- Integrità del servizio
- CloudWatch la home page mostra:
	- Stato e allarmi attuali
	- Grafici degli allarmi e delle risorse
	- Stato di integrità dei servizi

Inoltre, è possibile utilizzare CloudWatch per effettuare le seguenti operazioni:

- Crea [pannelli di controllo personalizzati](https://docs.aws.amazon.com/AmazonCloudWatch/latest/DeveloperGuide/CloudWatch_Dashboards.html) per monitorare i servizi di interesse.
- Crea grafici dei dati dei parametri per la risoluzione di problemi e il rilevamento di tendenze.
- Cerca e sfoglia tutte le metriche delle tue AWS risorse
- Crea e modifica gli allarmi per ricevere le notifiche dei problemi.

# <span id="page-2902-0"></span>Tabelle e dati di esempio

Nella Guida per gli sviluppatori di Amazon DynamoDB vengono utilizzate tabelle di esempio per illustrare vari aspetti di DynamoDB.

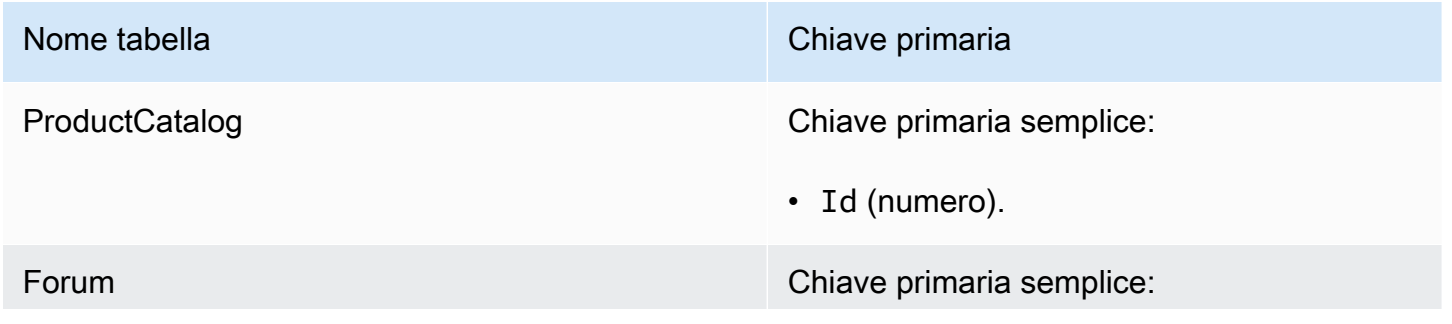

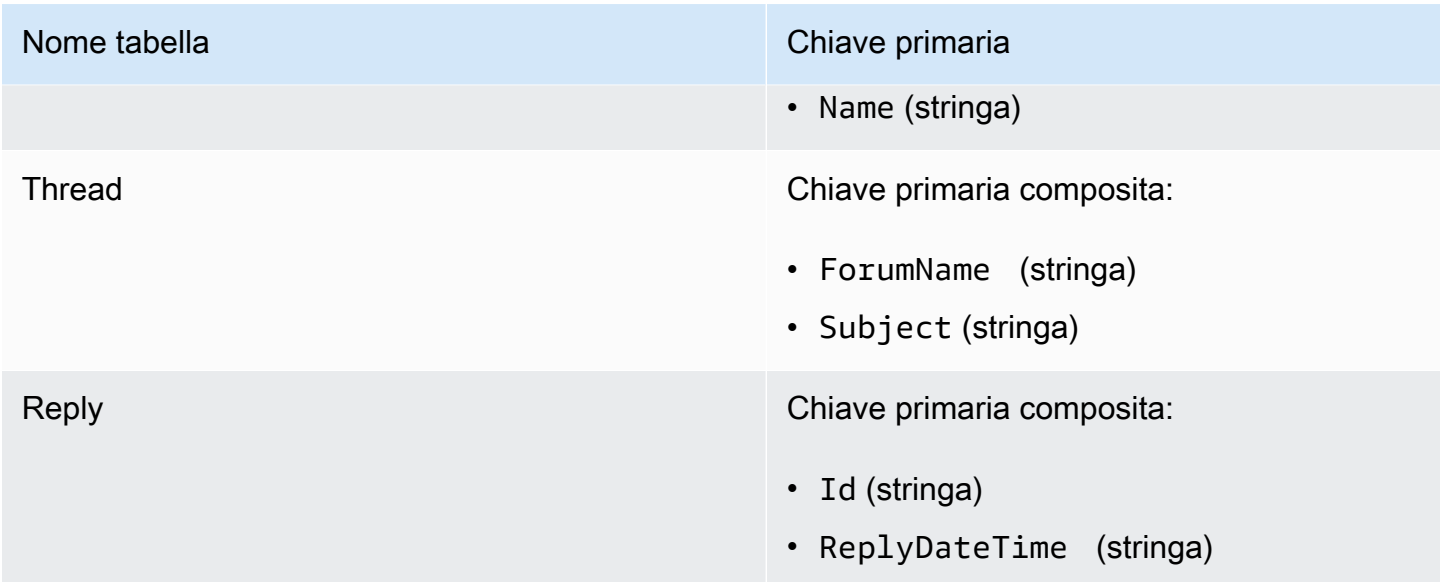

La tabella Reply ha un indice secondario globale denominato PostedBy-Message-Index. Questo indice facilita le query su due attributi non chiave della tabella Reply.

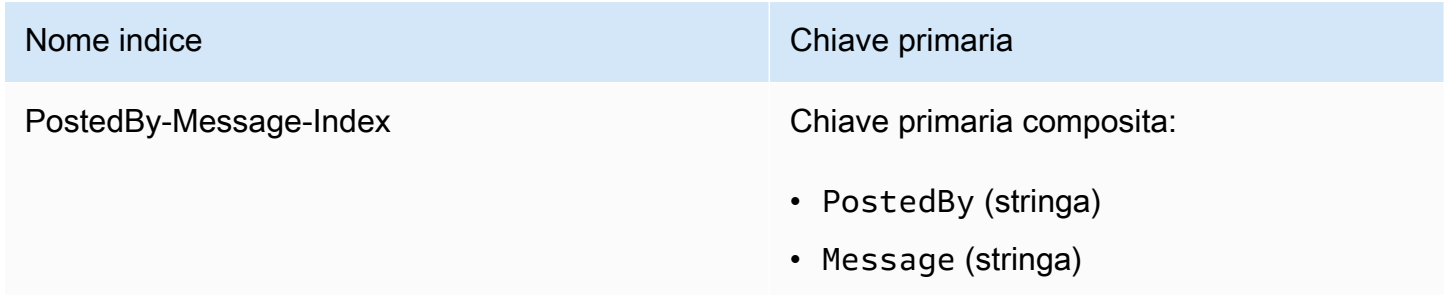

Per ulteriori informazioni su queste tabelle, consulta [Fase 1: creazione di una tabella](#page-182-0) e [Passaggio 2:](#page-187-0)  [scrivere i dati su una tabella utilizzando la console o AWS CLI.](#page-187-0)

## File di dati di esempio

#### Argomenti

- [Dati di esempio ProductCatalog](#page-2904-0)
- [Dati di esempio Forum](#page-2911-0)
- [Dati di esempio Thread](#page-2911-1)
- [Dati di esempio Reply](#page-2914-0)

Nelle sezioni seguenti vengono illustrati i file di dati di esempio utilizzati per caricare le tabelle ProductCatalog, Forum, Thread e Reply.

Ogni file di dati contiene più elementi PutRequest, ognuno dei quali contiene un singolo elemento. Questi elementi PutRequest vengono utilizzati come input per l'operazione BatchWriteItem tramite AWS Command Line Interface (AWS CLI).

Per ulteriori informazioni, consulta [Passaggio 2: scrivere i dati su una tabella utilizzando la console o](#page-187-0)  [AWS CLI](#page-187-0) in [Creazione di tabelle e caricamento di dati per esempi di codice in DynamoDB.](#page-588-0)

<span id="page-2904-0"></span>Dati di esempio ProductCatalog

```
{ 
                  "ProductCatalog": [ 
                                   { 
                                                     "PutRequest": { 
                                                                      "Item": { 
                                                                                      "Id": { 
                                                                                                        "N": "101" 
 \mathbb{R}, \mathbb{R}, \mathbb{R}, \mathbb{R}, \mathbb{R}, \mathbb{R}, \mathbb{R}, \mathbb{R}, \mathbb{R}, \mathbb{R}, \mathbb{R}, \mathbb{R}, \mathbb{R}, \mathbb{R}, \mathbb{R}, \mathbb{R}, \mathbb{R}, \mathbb{R}, \mathbb{R}, \mathbb{R}, \mathbb{R}, \mathbb{R},  "Title": { 
                                                                                                        "S": "Book 101 Title" 
 \mathbb{R}, \mathbb{R}, \mathbb{R}, \mathbb{R}, \mathbb{R}, \mathbb{R}, \mathbb{R}, \mathbb{R}, \mathbb{R}, \mathbb{R}, \mathbb{R}, \mathbb{R}, \mathbb{R}, \mathbb{R}, \mathbb{R}, \mathbb{R}, \mathbb{R}, \mathbb{R}, \mathbb{R}, \mathbb{R}, \mathbb{R}, \mathbb{R},  "ISBN": { 
                                                                                                        "S": "111-1111111111" 
 \mathbb{R}, \mathbb{R}, \mathbb{R}, \mathbb{R}, \mathbb{R}, \mathbb{R}, \mathbb{R}, \mathbb{R}, \mathbb{R}, \mathbb{R}, \mathbb{R}, \mathbb{R}, \mathbb{R}, \mathbb{R}, \mathbb{R}, \mathbb{R}, \mathbb{R}, \mathbb{R}, \mathbb{R}, \mathbb{R}, \mathbb{R}, \mathbb{R},  "Authors": { 
                                                                                                        "L": [ 
 \{ "S": "Author1" 
  } 
 \blacksquare\mathbb{R}, \mathbb{R}, \mathbb{R}, \mathbb{R}, \mathbb{R}, \mathbb{R}, \mathbb{R}, \mathbb{R}, \mathbb{R}, \mathbb{R}, \mathbb{R}, \mathbb{R}, \mathbb{R}, \mathbb{R}, \mathbb{R}, \mathbb{R}, \mathbb{R}, \mathbb{R}, \mathbb{R}, \mathbb{R}, \mathbb{R}, \mathbb{R},  "Price": { 
                                                                                                        "N": "2" 
 \mathbb{R}, \mathbb{R}, \mathbb{R}, \mathbb{R}, \mathbb{R}, \mathbb{R}, \mathbb{R}, \mathbb{R}, \mathbb{R}, \mathbb{R}, \mathbb{R}, \mathbb{R}, \mathbb{R}, \mathbb{R}, \mathbb{R}, \mathbb{R}, \mathbb{R}, \mathbb{R}, \mathbb{R}, \mathbb{R}, \mathbb{R}, \mathbb{R},  "Dimensions": { 
                                                                                                        "S": "8.5 x 11.0 x 0.5" 
 \mathbb{R}, \mathbb{R}, \mathbb{R}, \mathbb{R}, \mathbb{R}, \mathbb{R}, \mathbb{R}, \mathbb{R}, \mathbb{R}, \mathbb{R}, \mathbb{R}, \mathbb{R}, \mathbb{R}, \mathbb{R}, \mathbb{R}, \mathbb{R}, \mathbb{R}, \mathbb{R}, \mathbb{R}, \mathbb{R}, \mathbb{R}, \mathbb{R},  "PageCount": { 
                                                                                                        "N": "500" 
 \mathbb{R}, \mathbb{R}, \mathbb{R}, \mathbb{R}, \mathbb{R}, \mathbb{R}, \mathbb{R}, \mathbb{R}, \mathbb{R}, \mathbb{R}, \mathbb{R}, \mathbb{R}, \mathbb{R}, \mathbb{R}, \mathbb{R}, \mathbb{R}, \mathbb{R}, \mathbb{R}, \mathbb{R}, \mathbb{R}, \mathbb{R}, \mathbb{R},  "InPublication": {
```

```
 "BOOL": true 
\}, \{ "ProductCategory": { 
                     "S": "Book" 
1 1 1 1 1 1 1
 } 
           } 
       }, 
       { 
           "PutRequest": { 
              "Item": { 
                  "Id": { 
                     "N": "102" 
                  }, 
                  "Title": { 
                     "S": "Book 102 Title" 
                  }, 
                  "ISBN": { 
                     "S": "222-2222222222" 
                  }, 
                  "Authors": { 
                     "L": [ 
\{ "S": "Author1" 
 }, 
\{ "S": "Author2" 
 } 
\blacksquare }, 
                  "Price": { 
                     "N": "20" 
                  }, 
                  "Dimensions": { 
                     "S": "8.5 x 11.0 x 0.8" 
                  }, 
                  "PageCount": { 
                     "N": "600" 
                 }, 
                  "InPublication": { 
                    "BOOL": true 
                  }, 
                  "ProductCategory": { 
                     "S": "Book"
```

```
1 1 1 1 1 1 1
 } 
         } 
      }, 
      { 
          "PutRequest": { 
             "Item": { 
                "Id": { 
                  "N": "103" 
                }, 
                "Title": { 
                   "S": "Book 103 Title" 
                }, 
                "ISBN": { 
                   "S": "333-3333333333" 
\}, \{ "Authors": { 
                   "L": [ 
\{ "S": "Author1" 
 }, 
\{ "S": "Author2" 
 } 
\blacksquare\}, \{ "Price": { 
                   "N": "2000" 
                }, 
                "Dimensions": { 
                   "S": "8.5 x 11.0 x 1.5" 
                }, 
                "PageCount": { 
                  "N": "600" 
                }, 
                "InPublication": { 
                   "BOOL": false 
\}, \{ "ProductCategory": { 
                   "S": "Book" 
1 1 1 1 1 1 1
 } 
         } 
      },
```

```
 { 
           "PutRequest": { 
              "Item": { 
                 "Id": { 
                    "N": "201" 
                 }, 
                 "Title": { 
                    "S": "18-Bike-201" 
                 }, 
                 "Description": { 
                     "S": "201 Description" 
                 }, 
                 "BicycleType": { 
                    "S": "Road" 
                 }, 
                 "Brand": { 
                    "S": "Mountain A" 
                 }, 
                 "Price": { 
                    "N": "100" 
                 }, 
                 "Color": { 
                     "L": [ 
\{ "S": "Red" 
 }, 
\{ "S": "Black" 
 } 
\blacksquare\}, \{ "ProductCategory": { 
                     "S": "Bicycle" 
1 1 1 1 1 1 1
 } 
          } 
       }, 
       { 
           "PutRequest": { 
              "Item": { 
                 "Id": { 
                    "N": "202" 
                 }, 
                 "Title": {
```

```
 "S": "21-Bike-202" 
                 }, 
                 "Description": { 
                     "S": "202 Description" 
                 }, 
                 "BicycleType": { 
                     "S": "Road" 
                 }, 
                 "Brand": { 
                    "S": "Brand-Company A" 
                 }, 
                 "Price": { 
                     "N": "200" 
                 }, 
                 "Color": { 
                     "L": [ 
\{ "S": "Green" 
 }, 
\{ "S": "Black" 
 } 
\blacksquare\}, \{ "ProductCategory": { 
                     "S": "Bicycle" 
1 1 1 1 1 1 1
 } 
          } 
       }, 
       { 
           "PutRequest": { 
              "Item": { 
                 "Id": { 
                    "N": "203" 
                 }, 
                 "Title": { 
                     "S": "19-Bike-203" 
                 }, 
                 "Description": { 
                    "S": "203 Description" 
                 }, 
                 "BicycleType": { 
                     "S": "Road"
```

```
 }, 
                "Brand": { 
                  "S": "Brand-Company B" 
                }, 
                "Price": { 
                   "N": "300" 
                }, 
                "Color": { 
                   "L": [ 
\{ "S": "Red" 
 }, 
\{ "S": "Green" 
 }, 
\{ "S": "Black" 
 } 
\blacksquare }, 
                "ProductCategory": { 
                   "S": "Bicycle" 
1 1 1 1 1 1 1
 } 
          } 
       }, 
       { 
          "PutRequest": { 
             "Item": { 
                "Id": { 
                   "N": "204" 
                }, 
                "Title": { 
                  "S": "18-Bike-204" 
                }, 
                "Description": { 
                   "S": "204 Description" 
                }, 
                "BicycleType": { 
                   "S": "Mountain" 
                }, 
                "Brand": { 
                   "S": "Brand-Company B" 
                },
```

```
 "Price": { 
                   "N": "400" 
\}, \{ "Color": { 
                   "L": [ 
\{ "S": "Red" 
 } 
\blacksquare\}, \{ "ProductCategory": { 
                   "S": "Bicycle" 
1 1 1 1 1 1 1
 } 
          } 
       }, 
       { 
          "PutRequest": { 
             "Item": { 
                "Id": { 
                   "N": "205" 
                }, 
                "Title": { 
                   "S": "18-Bike-204" 
                }, 
                "Description": { 
                   "S": "205 Description" 
                }, 
                "BicycleType": { 
                   "S": "Hybrid" 
                }, 
                "Brand": { 
                   "S": "Brand-Company C" 
                }, 
                "Price": { 
                   "N": "500" 
                }, 
                "Color": { 
                   "L": [ 
\{ "S": "Red" 
 }, 
\{ "S": "Black"
```

```
 } 
\blacksquare\}, \{ "ProductCategory": { 
              "S": "Bicycle" 
1 1 1 1 1 1 1
 } 
       } 
     } 
   ]
}
```
### <span id="page-2911-0"></span>Dati di esempio Forum

```
{ 
     "Forum": [ 
         { 
              "PutRequest": { 
                  "Item": { 
                      "Name": {"S":"Amazon DynamoDB"}, 
                      "Category": {"S":"Amazon Web Services"}, 
                      "Threads": {"N":"2"}, 
                      "Messages": {"N":"4"}, 
                      "Views": {"N":"1000"} 
 } 
             } 
         }, 
         { 
             "PutRequest": { 
                  "Item": { 
                      "Name": {"S":"Amazon S3"}, 
                      "Category": {"S":"Amazon Web Services"} 
 } 
             } 
         } 
     ]
}
```
### <span id="page-2911-1"></span>Dati di esempio Thread

```
{ 
       "Thread": [ 
            {
```

```
 "PutRequest": { 
             "Item": { 
                "ForumName": { 
                   "S": "Amazon DynamoDB" 
\}, \{ "Subject": { 
                   "S": "DynamoDB Thread 1" 
                }, 
                "Message": { 
                   "S": "DynamoDB thread 1 message" 
                }, 
                "LastPostedBy": { 
                   "S": "User A" 
                }, 
                "LastPostedDateTime": { 
                   "S": "2015-09-22T19:58:22.514Z" 
                }, 
                "Views": { 
                   "N": "0" 
                }, 
                "Replies": { 
                  "N": "0" 
                }, 
                "Answered": { 
                   "N": "0" 
\}, \{ "Tags": { 
                   "L": [ 
\{ "S": "index" 
 }, 
\{ "S": "primarykey" 
 }, 
\{ "S": "table" 
 } 
\blacksquare1 1 1 1 1 1 1
 } 
         } 
      }, 
       { 
          "PutRequest": {
```

```
 "Item": { 
                "ForumName": { 
                   "S": "Amazon DynamoDB" 
                }, 
                "Subject": { 
                   "S": "DynamoDB Thread 2" 
                }, 
                "Message": { 
                   "S": "DynamoDB thread 2 message" 
                }, 
                "LastPostedBy": { 
                   "S": "User A" 
                }, 
                "LastPostedDateTime": { 
                   "S": "2015-09-15T19:58:22.514Z" 
\}, \{ "Views": { 
                   "N": "3" 
                }, 
                "Replies": { 
                   "N": "0" 
                }, 
                "Answered": { 
                   "N": "0" 
                }, 
                "Tags": { 
                   "L": [ 
\{ "S": "items" 
 }, 
\{ "S": "attributes" 
 }, 
\{ "S": "throughput" 
 } 
\blacksquare1 1 1 1 1 1 1
 } 
          } 
       }, 
       { 
          "PutRequest": { 
             "Item": {
```

```
 "ForumName": { 
                  "S": "Amazon S3" 
\}, \{ "Subject": { 
                  "S": "S3 Thread 1" 
\}, \{ "Message": { 
                  "S": "S3 thread 1 message" 
\}, \{ "LastPostedBy": { 
                  "S": "User A" 
\}, \{ "LastPostedDateTime": { 
                  "S": "2015-09-29T19:58:22.514Z" 
               }, 
               "Views": { 
                  "N": "0" 
               }, 
               "Replies": { 
                  "N": "0" 
               }, 
               "Answered": { 
                  "N": "0" 
\}, \{ "Tags": { 
                  "L": [ 
\{ "S": "largeobjects" 
 }, 
\{ "S": "multipart upload" 
 } 
\blacksquare1 1 1 1 1 1 1
 } 
         } 
      } 
   ]
```
### <span id="page-2914-0"></span>Dati di esempio Reply

{

}

```
 "Reply": [ 
       { 
           "PutRequest": { 
              "Item": { 
                  "Id": { 
                     "S": "Amazon DynamoDB#DynamoDB Thread 1" 
\}, \{ "ReplyDateTime": { 
                     "S": "2015-09-15T19:58:22.947Z" 
\}, \{ "Message": { 
                     "S": "DynamoDB Thread 1 Reply 1 text" 
\}, \{ "PostedBy": { 
                     "S": "User A" 
1 1 1 1 1 1 1
 } 
 } 
       }, 
       { 
           "PutRequest": { 
              "Item": { 
                  "Id": { 
                     "S": "Amazon DynamoDB#DynamoDB Thread 1" 
\}, \{ "ReplyDateTime": { 
                     "S": "2015-09-22T19:58:22.947Z" 
\}, \{ "Message": { 
                     "S": "DynamoDB Thread 1 Reply 2 text" 
\}, \{ "PostedBy": { 
                     "S": "User B" 
1 1 1 1 1 1 1
 } 
 } 
       }, 
       { 
           "PutRequest": { 
              "Item": { 
                  "Id": { 
                     "S": "Amazon DynamoDB#DynamoDB Thread 2" 
\}, \{ "ReplyDateTime": {
```
```
 "S": "2015-09-29T19:58:22.947Z" 
\}, \{ "Message": { 
                    "S": "DynamoDB Thread 2 Reply 1 text" 
\}, \{ "PostedBy": { 
                    "S": "User A" 
1 1 1 1 1 1 1
 } 
 } 
       }, 
       { 
          "PutRequest": { 
             "Item": { 
                 "Id": { 
                    "S": "Amazon DynamoDB#DynamoDB Thread 2" 
\}, \{ "ReplyDateTime": { 
                    "S": "2015-10-05T19:58:22.947Z" 
\}, \{ "Message": { 
                    "S": "DynamoDB Thread 2 Reply 2 text" 
\}, \{ "PostedBy": { 
                    "S": "User A" 
1 1 1 1 1 1 1
 } 
 } 
       } 
    ]
```
# Creazione di tabelle di esempio e caricamento di dati

Argomenti

}

- [Creazione di tabelle di esempio e caricamento di dati utilizzando il AWS SDK for Java](#page-2917-0)
- [Creazione di tabelle di esempio e caricamento di dati utilizzando il AWS SDK for .NET](#page-2927-0)

In [Creazione di tabelle e caricamento di dati per esempi di codice in DynamoDB](#page-588-0) per prima cosa si creano le tabelle usando la console DynamoDB, quindi si utilizza la AWS CLI per aggiungere i dati alle tabelle. Questa appendice fornisce il codice per creare le tabelle e aggiungere i dati a livello di programmazione.

# <span id="page-2917-0"></span>Creazione di tabelle di esempio e caricamento di dati utilizzando il AWS SDK for Java

Il seguente esempio di codice Java consente di creare le tabelle e caricare i dati nelle tabelle. La struttura e i dati della tabella risultanti sono mostrati in [Creazione di tabelle e caricamento di dati](#page-588-0) [per esempi di codice in DynamoDB](#page-588-0). Per step-by-step istruzioni su come eseguire questo codice utilizzando Eclipse, consulta. [Esempi di codice Java](#page-588-1)

```
package com.amazonaws.codesamples;
import java.text.SimpleDateFormat;
import java.util.ArrayList;
import java.util.Arrays;
import java.util.Date;
import java.util.HashSet;
import java.util.TimeZone;
import com.amazonaws.services.dynamodbv2.AmazonDynamoDB;
import com.amazonaws.services.dynamodbv2.AmazonDynamoDBClientBuilder;
import com.amazonaws.services.dynamodbv2.document.DynamoDB;
import com.amazonaws.services.dynamodbv2.document.Item;
import com.amazonaws.services.dynamodbv2.document.Table;
import com.amazonaws.services.dynamodbv2.model.AttributeDefinition;
import com.amazonaws.services.dynamodbv2.model.CreateTableRequest;
import com.amazonaws.services.dynamodbv2.model.KeySchemaElement;
import com.amazonaws.services.dynamodbv2.model.KeyType;
import com.amazonaws.services.dynamodbv2.model.LocalSecondaryIndex;
import com.amazonaws.services.dynamodbv2.model.Projection;
import com.amazonaws.services.dynamodbv2.model.ProjectionType;
import com.amazonaws.services.dynamodbv2.model.ProvisionedThroughput;
public class CreateTablesLoadData { 
     static AmazonDynamoDB client = AmazonDynamoDBClientBuilder.standard().build(); 
    static DynamoDB dynamoDB = new DynamoDB(client);
     static SimpleDateFormat dateFormatter = new SimpleDateFormat("yyyy-MM-
dd'T'HH:mm:ss.SSS'Z'");
```

```
 static String productCatalogTableName = "ProductCatalog"; 
 static String forumTableName = "Forum"; 
 static String threadTableName = "Thread"; 
 static String replyTableName = "Reply"; 
 public static void main(String[] args) throws Exception { 
     try { 
         deleteTable(productCatalogTableName); 
         deleteTable(forumTableName); 
         deleteTable(threadTableName); 
         deleteTable(replyTableName); 
         // Parameter1: table name 
         // Parameter2: reads per second 
         // Parameter3: writes per second 
         // Parameter4/5: partition key and data type 
         // Parameter6/7: sort key and data type (if applicable) 
         createTable(productCatalogTableName, 10L, 5L, "Id", "N"); 
         createTable(forumTableName, 10L, 5L, "Name", "S"); 
         createTable(threadTableName, 10L, 5L, "ForumName", "S", "Subject", "S"); 
         createTable(replyTableName, 10L, 5L, "Id", "S", "ReplyDateTime", "S"); 
         loadSampleProducts(productCatalogTableName); 
         loadSampleForums(forumTableName); 
         loadSampleThreads(threadTableName); 
         loadSampleReplies(replyTableName); 
     } catch (Exception e) { 
         System.err.println("Program failed:"); 
         System.err.println(e.getMessage()); 
     } 
     System.out.println("Success."); 
 } 
 private static void deleteTable(String tableName) { 
     Table table = dynamoDB.getTable(tableName); 
     try { 
         System.out.println("Issuing DeleteTable request for " + tableName); 
         table.delete();
```

```
 System.out.println("Waiting for " + tableName + " to be deleted...this may 
 take a while..."); 
            table.waitForDelete(); 
        } catch (Exception e) { 
            System.err.println("DeleteTable request failed for " + tableName); 
            System.err.println(e.getMessage()); 
        } 
    } 
    private static void createTable(String tableName, long readCapacityUnits, long 
 writeCapacityUnits, 
            String partitionKeyName, String partitionKeyType) { 
        createTable(tableName, readCapacityUnits, writeCapacityUnits, partitionKeyName, 
 partitionKeyType, null, null); 
    } 
    private static void createTable(String tableName, long readCapacityUnits, long 
 writeCapacityUnits, 
            String partitionKeyName, String partitionKeyType, String sortKeyName, 
 String sortKeyType) { 
        try { 
            ArrayList<KeySchemaElement> keySchema = new ArrayList<KeySchemaElement>(); 
            keySchema.add(new 
 KeySchemaElement().withAttributeName(partitionKeyName).withKeyType(KeyType.HASH)); // 
 Partition 
                           // key 
            ArrayList<AttributeDefinition> attributeDefinitions = new 
 ArrayList<AttributeDefinition>(); 
            attributeDefinitions 
                     .add(new AttributeDefinition().withAttributeName(partitionKeyName)
```
.withAttributeType(partitionKeyType));

if (sortKeyName != null) {

keySchema.add(new

KeySchemaElement().withAttributeName(sortKeyName).withKeyType(KeyType.RANGE)); // Sort

 // key attributeDefinitions

```
 .add(new 
 AttributeDefinition().withAttributeName(sortKeyName).withAttributeType(sortKeyType)); 
 } 
            CreateTableRequest request = new 
 CreateTableRequest().withTableName(tableName).withKeySchema(keySchema) 
                     .withProvisionedThroughput(new 
 ProvisionedThroughput().withReadCapacityUnits(readCapacityUnits) 
                             .withWriteCapacityUnits(writeCapacityUnits)); 
            // If this is the Reply table, define a local secondary index 
            if (replyTableName.equals(tableName)) { 
                attributeDefinitions 
                         .add(new 
 AttributeDefinition().withAttributeName("PostedBy").withAttributeType("S")); 
                ArrayList<LocalSecondaryIndex> localSecondaryIndexes = new 
 ArrayList<LocalSecondaryIndex>(); 
                localSecondaryIndexes.add(new 
 LocalSecondaryIndex().withIndexName("PostedBy-Index") 
                         .withKeySchema( 
 new 
 KeySchemaElement().withAttributeName(partitionKeyName).withKeyType(KeyType.HASH), // 
 Partition 
                               // key 
 new 
 KeySchemaElement().withAttributeName("PostedBy").withKeyType(KeyType.RANGE)) // Sort 
                          // key 
                         .withProjection(new 
 Projection().withProjectionType(ProjectionType.KEYS_ONLY))); 
                request.setLocalSecondaryIndexes(localSecondaryIndexes); 
 } 
            request.setAttributeDefinitions(attributeDefinitions); 
            System.out.println("Issuing CreateTable request for " + tableName); 
            Table table = dynamoDB.createTable(request); 
            System.out.println("Waiting for " + tableName + " to be created...this may 
 take a while..."); 
            table.waitForActive();
```

```
 } catch (Exception e) { 
            System.err.println("CreateTable request failed for " + tableName); 
            System.err.println(e.getMessage()); 
        } 
    } 
    private static void loadSampleProducts(String tableName) { 
        Table table = dynamoDB.getTable(tableName); 
        try { 
            System.out.println("Adding data to " + tableName); 
            Item item = new Item().withPrimaryKey("Id", 101).withString("Title", "Book 
 101 Title") 
                     .withString("ISBN", "111-1111111111") 
                     .withStringSet("Authors", new 
 HashSet<String>(Arrays.asList("Author1"))).withNumber("Price", 2) 
                     .withString("Dimensions", "8.5 x 11.0 x 
 0.5").withNumber("PageCount", 500) 
                     .withBoolean("InPublication", true).withString("ProductCategory", 
 "Book"); 
            table.putItem(item); 
            item = new Item().withPrimaryKey("Id", 102).withString("Title", "Book 102 
 Title") 
                     .withString("ISBN", "222-2222222222") 
                     .withStringSet("Authors", new 
 HashSet<String>(Arrays.asList("Author1", "Author2"))) 
                     .withNumber("Price", 20).withString("Dimensions", "8.5 x 11.0 x 
 0.8").withNumber("PageCount", 600) 
                     .withBoolean("InPublication", true).withString("ProductCategory", 
 "Book"); 
            table.putItem(item); 
            item = new Item().withPrimaryKey("Id", 103).withString("Title", "Book 103 
 Title") 
                     .withString("ISBN", "333-3333333333") 
                     .withStringSet("Authors", new 
 HashSet<String>(Arrays.asList("Author1", "Author2"))) 
                     // Intentional. Later we'll run Scan to find price error. Find 
                    // items > 1000 in price.
```

```
 .withNumber("Price", 2000).withString("Dimensions", "8.5 x 11.0 x 
  1.5").withNumber("PageCount", 600) 
                      .withBoolean("InPublication", false).withString("ProductCategory", 
  "Book"); 
             table.putItem(item); 
             // Add bikes. 
             item = new Item().withPrimaryKey("Id", 201).withString("Title", "18-
Bike-201") 
                      // Size, followed by some title. 
                      .withString("Description", "201 
  Description").withString("BicycleType", "Road") 
                      .withString("Brand", "Mountain A") 
                      // Trek, Specialized. 
                      .withNumber("Price", 100).withStringSet("Color", new 
  HashSet<String>(Arrays.asList("Red", "Black"))) 
                      .withString("ProductCategory", "Bicycle"); 
             table.putItem(item); 
             item = new Item().withPrimaryKey("Id", 202).withString("Title", "21-
Bike-202") 
                      .withString("Description", "202 
  Description").withString("BicycleType", "Road") 
                      .withString("Brand", "Brand-Company A").withNumber("Price", 200) 
                      .withStringSet("Color", new HashSet<String>(Arrays.asList("Green", 
  "Black"))) 
                      .withString("ProductCategory", "Bicycle"); 
             table.putItem(item); 
             item = new Item().withPrimaryKey("Id", 203).withString("Title", "19-
Bike-203") 
                      .withString("Description", "203 
  Description").withString("BicycleType", "Road") 
                      .withString("Brand", "Brand-Company B").withNumber("Price", 300) 
                      .withStringSet("Color", new HashSet<String>(Arrays.asList("Red", 
  "Green", "Black"))) 
                      .withString("ProductCategory", "Bicycle"); 
             table.putItem(item); 
             item = new Item().withPrimaryKey("Id", 204).withString("Title", "18-
Bike-204") 
                      .withString("Description", "204 
  Description").withString("BicycleType", "Mountain")
```

```
 .withString("Brand", "Brand-Company B").withNumber("Price", 400) 
                      .withStringSet("Color", new HashSet<String>(Arrays.asList("Red"))) 
                      .withString("ProductCategory", "Bicycle"); 
             table.putItem(item); 
             item = new Item().withPrimaryKey("Id", 205).withString("Title", "20-
Bike-205") 
                      .withString("Description", "205 
  Description").withString("BicycleType", "Hybrid") 
                      .withString("Brand", "Brand-Company C").withNumber("Price", 500) 
                      .withStringSet("Color", new HashSet<String>(Arrays.asList("Red", 
  "Black"))) 
                      .withString("ProductCategory", "Bicycle"); 
             table.putItem(item); 
         } catch (Exception e) { 
             System.err.println("Failed to create item in " + tableName); 
             System.err.println(e.getMessage()); 
         } 
     } 
     private static void loadSampleForums(String tableName) { 
         Table table = dynamoDB.getTable(tableName); 
         try { 
             System.out.println("Adding data to " + tableName); 
             Item item = new Item().withPrimaryKey("Name", "Amazon DynamoDB") 
                      .withString("Category", "Amazon Web 
  Services").withNumber("Threads", 2).withNumber("Messages", 4) 
                      .withNumber("Views", 1000); 
             table.putItem(item); 
             item = new Item().withPrimaryKey("Name", "Amazon 
  S3").withString("Category", "Amazon Web Services") 
                      .withNumber("Threads", 0); 
             table.putItem(item); 
         } catch (Exception e) { 
             System.err.println("Failed to create item in " + tableName); 
             System.err.println(e.getMessage());
```

```
 } 
    } 
    private static void loadSampleThreads(String tableName) { 
        try { 
           long time1 = (new Date()).getTime() - (7 * 24 * 60 * 60 * 1000); // 7
            // days 
           // ago
           long time2 = (new Date()).getTime() - (14 * 24 * 60 * 60 * 1000); // 14
            // days 
           // ago
           long time3 = (new Date()).getTime() - (21 * 24 * 60 * 60 * 1000); // 21
            // days 
           // ago
           Date date1 = new Date();
            date1.setTime(time1); 
           Date date2 = new Date();
            date2.setTime(time2); 
           Date date3 = new Date();
            date3.setTime(time3); 
            dateFormatter.setTimeZone(TimeZone.getTimeZone("UTC")); 
            Table table = dynamoDB.getTable(tableName); 
            System.out.println("Adding data to " + tableName); 
            Item item = new Item().withPrimaryKey("ForumName", "Amazon DynamoDB") 
                     .withString("Subject", "DynamoDB Thread 1").withString("Message", 
 "DynamoDB thread 1 message") 
                     .withString("LastPostedBy", "User 
 A").withString("LastPostedDateTime", dateFormatter.format(date2)) 
                     .withNumber("Views", 0).withNumber("Replies", 
 0).withNumber("Answered", 0) 
                     .withStringSet("Tags", new HashSet<String>(Arrays.asList("index", 
 "primarykey", "table"))); 
            table.putItem(item); 
            item = new Item().withPrimaryKey("ForumName", "Amazon 
 DynamoDB").withString("Subject", "DynamoDB Thread 2")
```

```
 .withString("Message", "DynamoDB thread 2 
 message").withString("LastPostedBy", "User A") 
                     .withString("LastPostedDateTime", 
 dateFormatter.format(date3)).withNumber("Views", 0) 
                     .withNumber("Replies", 0).withNumber("Answered", 0) 
                     .withStringSet("Tags", new HashSet<String>(Arrays.asList("index", 
 "partitionkey", "sortkey"))); 
            table.putItem(item); 
            item = new Item().withPrimaryKey("ForumName", "Amazon 
 S3").withString("Subject", "S3 Thread 1") 
                     .withString("Message", "S3 Thread 3 
 message").withString("LastPostedBy", "User A") 
                     .withString("LastPostedDateTime", 
 dateFormatter.format(date1)).withNumber("Views", 0) 
                     .withNumber("Replies", 0).withNumber("Answered", 0) 
                     .withStringSet("Tags", new 
 HashSet<String>(Arrays.asList("largeobjects", "multipart upload"))); 
            table.putItem(item); 
        } catch (Exception e) { 
            System.err.println("Failed to create item in " + tableName); 
            System.err.println(e.getMessage()); 
        } 
    } 
    private static void loadSampleReplies(String tableName) { 
        try { 
           // 1 day agolong time0 = (new Date()).getTime() - (1 * 24 * 60 * 60 * 1000);
            // 7 days ago 
           long time1 = (new Date()).getTime() - (7 * 24 * 60 * 60 * 1000);
           // 14 days ago
           long time2 = (new Date()).getTime() - (14 * 24 * 60 * 60 * 1000);
           // 21 days ago
           long time3 = (new Date()).getTime() - (21 * 24 * 60 * 60 * 1000);
           Date date0 =new Date();
            date0.setTime(time0); 
           Date date1 = new Date();
            date1.setTime(time1);
```

```
Date date2 = new Date();
            date2.setTime(time2); 
           Date date3 = new Date();
            date3.setTime(time3); 
            dateFormatter.setTimeZone(TimeZone.getTimeZone("UTC")); 
            Table table = dynamoDB.getTable(tableName); 
            System.out.println("Adding data to " + tableName); 
            // Add threads. 
            Item item = new Item().withPrimaryKey("Id", "Amazon DynamoDB#DynamoDB 
 Thread 1") 
                     .withString("ReplyDateTime", (dateFormatter.format(date3))) 
                     .withString("Message", "DynamoDB Thread 1 Reply 1 
 text").withString("PostedBy", "User A"); 
            table.putItem(item); 
            item = new Item().withPrimaryKey("Id", "Amazon DynamoDB#DynamoDB Thread 1") 
                     .withString("ReplyDateTime", dateFormatter.format(date2)) 
                     .withString("Message", "DynamoDB Thread 1 Reply 2 
 text").withString("PostedBy", "User B"); 
            table.putItem(item); 
            item = new Item().withPrimaryKey("Id", "Amazon DynamoDB#DynamoDB Thread 2") 
                     .withString("ReplyDateTime", dateFormatter.format(date1)) 
                     .withString("Message", "DynamoDB Thread 2 Reply 1 
 text").withString("PostedBy", "User A"); 
            table.putItem(item); 
            item = new Item().withPrimaryKey("Id", "Amazon DynamoDB#DynamoDB Thread 2") 
                     .withString("ReplyDateTime", dateFormatter.format(date0)) 
                     .withString("Message", "DynamoDB Thread 2 Reply 2 
 text").withString("PostedBy", "User A"); 
            table.putItem(item); 
        } catch (Exception e) { 
            System.err.println("Failed to create item in " + tableName); 
            System.err.println(e.getMessage()); 
        }
```
}

}

<span id="page-2927-0"></span>Creazione di tabelle di esempio e caricamento di dati utilizzando il AWS SDK for .NET

Il seguente esempio di codice C# consente di creare le tabelle e caricare i dati nelle tabelle. La struttura e i dati della tabella risultanti sono mostrati in [Creazione di tabelle e caricamento di dati per](#page-588-0)  [esempi di codice in DynamoDB.](#page-588-0) Per step-by-step istruzioni su come eseguire questo codice in Visual Studio, consulta. [Esempi di codice .NET](#page-591-0)

```
using System;
using System.Collections.Generic;
using Amazon.DynamoDBv2;
using Amazon.DynamoDBv2.DocumentModel;
using Amazon.DynamoDBv2.Model;
using Amazon.Runtime;
using Amazon.SecurityToken;
namespace com.amazonaws.codesamples
{ 
     class CreateTablesLoadData 
     { 
         private static AmazonDynamoDBClient client = new AmazonDynamoDBClient(); 
         static void Main(string[] args) 
        \{ try 
              { 
                  //DeleteAllTables(client); 
                  DeleteTable("ProductCatalog"); 
                  DeleteTable("Forum"); 
                  DeleteTable("Thread"); 
                  DeleteTable("Reply"); 
                  // Create tables (using the AWS SDK for .NET low-level API). 
                  CreateTableProductCatalog(); 
                  CreateTableForum(); 
                  CreateTableThread(); // ForumTitle, Subject */ 
                  CreateTableReply();
```

```
 // Load data (using the .NET SDK document API) 
                LoadSampleProducts(); 
                LoadSampleForums(); 
                LoadSampleThreads(); 
                LoadSampleReplies(); 
                Console.WriteLine("Sample complete!"); 
                Console.WriteLine("Press ENTER to continue"); 
                Console.ReadLine(); 
            } 
            catch (AmazonServiceException e) { Console.WriteLine(e.Message); } 
            catch (Exception e) { Console.WriteLine(e.Message); } 
        } 
        private static void DeleteTable(string tableName) 
        { 
            try 
\{\hspace{.1cm} \} var deleteTableResponse = client.DeleteTable(new DeleteTableRequest() 
\overline{a} TableName = tableName 
                }); 
                WaitTillTableDeleted(client, tableName, deleteTableResponse); 
            } 
            catch (ResourceNotFoundException) 
            { 
                // There is no such table. 
 } 
        } 
        private static void CreateTableProductCatalog() 
        { 
            string tableName = "ProductCatalog"; 
            var response = client.CreateTable(new CreateTableRequest 
\{\hspace{.1cm} \} TableName = tableName, 
                AttributeDefinitions = new List<AttributeDefinition>() 
\{ new AttributeDefinition 
\{ AttributeName = "Id", 
                                      AttributeType = "N" 
 }
```

```
 }, 
           KeySchema = new List<KeySchemaElement>() 
\{ new KeySchemaElement 
\{ AttributeName = "Id", 
                           KeyType = "HASH" 
 } 
 }, 
           ProvisionedThroughput = new ProvisionedThroughput 
\overline{a} ReadCapacityUnits = 10, 
              WriteCapacityUnits = 5 
 } 
         }); 
         WaitTillTableCreated(client, tableName, response); 
      } 
      private static void CreateTableForum() 
      { 
         string tableName = "Forum"; 
         var response = client.CreateTable(new CreateTableRequest 
\{\hspace{.1cm} \} TableName = tableName, 
           AttributeDefinitions = new List<AttributeDefinition>() 
\{ new AttributeDefinition 
\{ AttributeName = "Name", 
                           AttributeType = "S" 
 } 
 }, 
           KeySchema = new List<KeySchemaElement>() 
\{ new KeySchemaElement 
\{ AttributeName = "Name", // forum Title 
                           KeyType = "HASH" 
 } 
 }, 
           ProvisionedThroughput = new ProvisionedThroughput 
\overline{a}
```

```
 ReadCapacityUnits = 10, 
               WriteCapacityUnits = 5 
 } 
         }); 
         WaitTillTableCreated(client, tableName, response); 
      } 
      private static void CreateTableThread() 
      { 
         string tableName = "Thread"; 
         var response = client.CreateTable(new CreateTableRequest 
\{\hspace{.1cm} \} TableName = tableName, 
            AttributeDefinitions = new List<AttributeDefinition>() 
\{ new AttributeDefinition 
\{ AttributeName = "ForumName", // Hash attribute 
                            AttributeType = "S" 
\}, \{ new AttributeDefinition 
\{ AttributeName = "Subject", 
                            AttributeType = "S" 
 } 
 }, 
            KeySchema = new List<KeySchemaElement>() 
\{ new KeySchemaElement 
\{ AttributeName = "ForumName", // Hash attribute 
                            KeyType = "HASH" 
\}, \{ new KeySchemaElement 
\{ AttributeName = "Subject", // Range attribute 
                            KeyType = "RANGE" 
 } 
 }, 
            ProvisionedThroughput = new ProvisionedThroughput 
\overline{a} ReadCapacityUnits = 10,
```

```
 WriteCapacityUnits = 5 
 } 
        }); 
        WaitTillTableCreated(client, tableName, response); 
      } 
      private static void CreateTableReply() 
      { 
        string tableName = "Reply"; 
        var response = client.CreateTable(new CreateTableRequest 
\{\hspace{.1cm} \} TableName = tableName, 
           AttributeDefinitions = new List<AttributeDefinition>() 
\{ new AttributeDefinition 
\{ AttributeName = "Id", 
                          AttributeType = "S" 
\}, \{ new AttributeDefinition 
\{ AttributeName = "ReplyDateTime", 
                          AttributeType = "S" 
\}, \{ new AttributeDefinition 
\{ AttributeName = "PostedBy", 
                          AttributeType = "S" 
 } 
 }, 
           KeySchema = new List<KeySchemaElement>() 
\{ new KeySchemaElement() 
\{ AttributeName = "Id", 
                          KeyType = "HASH" 
\}, \{ new KeySchemaElement() 
\{ AttributeName = "ReplyDateTime", 
                          KeyType = "RANGE" 
 } 
 },
```

```
 LocalSecondaryIndexes = new List<LocalSecondaryIndex>() 
\{ new LocalSecondaryIndex() 
\{ IndexName = "PostedBy_index", 
                                KeySchema = new List<KeySchemaElement>() { 
                                   new KeySchemaElement() { 
                                      AttributeName = "Id", KeyType = "HASH" 
\}, \overline{\phantom{a}} new KeySchemaElement() { 
                                      AttributeName = "PostedBy", KeyType = 
 "RANGE" 
 } 
 }, 
                                Projection = new Projection() { 
                                   ProjectionType = ProjectionType.KEYS_ONLY 
 } 
 } 
 }, 
              ProvisionedThroughput = new ProvisionedThroughput 
\overline{a} ReadCapacityUnits = 10, 
                 WriteCapacityUnits = 5 
 } 
          }); 
          WaitTillTableCreated(client, tableName, response); 
       } 
       private static void WaitTillTableCreated(AmazonDynamoDBClient client, string 
 tableName, 
                        CreateTableResponse response) 
       { 
          var tableDescription = response.TableDescription; 
          string status = tableDescription.TableStatus; 
          Console.WriteLine(tableName + " - " + status); 
          // Let us wait until table is created. Call DescribeTable. 
          while (status != "ACTIVE") 
\{\hspace{.1cm} \}
```

```
 System.Threading.Thread.Sleep(5000); // Wait 5 seconds. 
                try 
\overline{a} var res = client.DescribeTable(new DescribeTableRequest 
\{ TableName = tableName 
                    }); 
                    Console.WriteLine("Table name: {0}, status: {1}", 
 res.Table.TableName, 
                              res.Table.TableStatus); 
                    status = res.Table.TableStatus; 
 } 
                // Try-catch to handle potential eventual-consistency issue. 
                catch (ResourceNotFoundException) 
                { } 
 } 
        } 
        private static void WaitTillTableDeleted(AmazonDynamoDBClient client, string 
 tableName, 
                             DeleteTableResponse response) 
        { 
            var tableDescription = response.TableDescription; 
            string status = tableDescription.TableStatus; 
            Console.WriteLine(tableName + " - " + status); 
            // Let us wait until table is created. Call DescribeTable 
            try 
\{\hspace{.1cm} \} while (status == "DELETING") 
\overline{a} System.Threading.Thread.Sleep(5000); // wait 5 seconds 
                    var res = client.DescribeTable(new DescribeTableRequest 
\{ TableName = tableName 
                    }); 
                    Console.WriteLine("Table name: {0}, status: {1}", 
 res.Table.TableName, 
                              res.Table.TableStatus); 
                    status = res.Table.TableStatus; 
 }
```

```
 } 
             catch (ResourceNotFoundException) 
\{\hspace{.1cm} \} // Table deleted. 
 } 
         } 
         private static void LoadSampleProducts() 
         { 
             Table productCatalogTable = Table.LoadTable(client, "ProductCatalog"); 
             // ********** Add Books ********************* 
            var book1 = new Document();
             book1["Id"] = 101; 
             book1["Title"] = "Book 101 Title"; 
             book1["ISBN"] = "111-1111111111"; 
            book1["Authors"] = new List<string> { "Author 1" };
            book1["Price"] = -2; // *** Intentional value. Later used to illustrate
 scan. 
             book1["Dimensions"] = "8.5 x 11.0 x 0.5"; 
             book1["PageCount"] = 500; 
             book1["InPublication"] = true; 
             book1["ProductCategory"] = "Book"; 
             productCatalogTable.PutItem(book1); 
            var book2 = new Document();
             book2["Id"] = 102; 
             book2["Title"] = "Book 102 Title"; 
             book2["ISBN"] = "222-2222222222"; 
             book2["Authors"] = new List<string> { "Author 1", "Author 2" }; ; 
            book2['Price"] = 20;book2["Dimensions"] = "8.5 x 11.0 x 0.8";
             book2["PageCount"] = 600; 
             book2["InPublication"] = true; 
             book2["ProductCategory"] = "Book"; 
             productCatalogTable.PutItem(book2); 
            var book3 = new Document();
             book3["Id"] = 103; 
             book3["Title"] = "Book 103 Title"; 
             book3["ISBN"] = "333-3333333333"; 
             book3["Authors"] = new List<string> { "Author 1", "Author2", "Author 
 3" }; ; 
             book3["Price"] = 2000;
```

```
 book3["Dimensions"] = "8.5 x 11.0 x 1.5"; 
 book3["PageCount"] = 700; 
 book3["InPublication"] = false; 
 book3["ProductCategory"] = "Book"; 
 productCatalogTable.PutItem(book3); 
 // ************ Add bikes. ******************* 
var bicycle1 = new Document();
 bicycle1["Id"] = 201; 
 bicycle1["Title"] = "18-Bike 201"; // size, followed by some title. 
 bicycle1["Description"] = "201 description"; 
 bicycle1["BicycleType"] = "Road"; 
 bicycle1["Brand"] = "Brand-Company A"; // Trek, Specialized. 
 bicycle1["Price"] = 100; 
 bicycle1["Color"] = new List<string> { "Red", "Black" }; 
 bicycle1["ProductCategory"] = "Bike"; 
 productCatalogTable.PutItem(bicycle1); 
 var bicycle2 = new Document(); 
 bicycle2["Id"] = 202; 
 bicycle2["Title"] = "21-Bike 202Brand-Company A"; 
 bicycle2["Description"] = "202 description"; 
 bicycle2["BicycleType"] = "Road"; 
 bicycle2["Brand"] = ""; 
 bicycle2["Price"] = 200; 
 bicycle2["Color"] = new List<string> { "Green", "Black" }; 
 bicycle2["ProductCategory"] = "Bicycle"; 
 productCatalogTable.PutItem(bicycle2); 
var bicycle3 = new Document();
bicycle3\lceil"Id"\rceil = 203;
 bicycle3["Title"] = "19-Bike 203"; 
 bicycle3["Description"] = "203 description"; 
 bicycle3["BicycleType"] = "Road"; 
 bicycle3["Brand"] = "Brand-Company B"; 
 bicycle3["Price"] = 300; 
 bicycle3["Color"] = new List<string> { "Red", "Green", "Black" }; 
 bicycle3["ProductCategory"] = "Bike"; 
 productCatalogTable.PutItem(bicycle3); 
var bicycle4 = new Document();
 bicycle4["Id"] = 204; 
 bicycle4["Title"] = "18-Bike 204"; 
 bicycle4["Description"] = "204 description";
```

```
 bicycle4["BicycleType"] = "Mountain"; 
     bicycle4["Brand"] = "Brand-Company B"; 
     bicycle4["Price"] = 400; 
     bicycle4["Color"] = new List<string> { "Red" }; 
     bicycle4["ProductCategory"] = "Bike"; 
     productCatalogTable.PutItem(bicycle4); 
    var bicycle5 = new Document();
     bicycle5["Id"] = 205; 
     bicycle5["Title"] = "20-Title 205"; 
     bicycle4["Description"] = "205 description"; 
     bicycle5["BicycleType"] = "Hybrid"; 
     bicycle5["Brand"] = "Brand-Company C"; 
     bicycle5["Price"] = 500; 
     bicycle5["Color"] = new List<string> { "Red", "Black" }; 
     bicycle5["ProductCategory"] = "Bike"; 
     productCatalogTable.PutItem(bicycle5); 
 } 
 private static void LoadSampleForums() 
\{ Table forumTable = Table.LoadTable(client, "Forum"); 
    var forum1 = new Document();
     forum1["Name"] = "Amazon DynamoDB"; // PK 
     forum1["Category"] = "Amazon Web Services"; 
     forum1["Threads"] = 2; 
     forum1["Messages"] = 4; 
     forum1["Views"] = 1000; 
     forumTable.PutItem(forum1); 
     var forum2 = new Document(); 
     forum2["Name"] = "Amazon S3"; // PK 
     forum2["Category"] = "Amazon Web Services"; 
     forum2["Threads"] = 1; 
     forumTable.PutItem(forum2); 
 } 
 private static void LoadSampleThreads() 
 { 
     Table threadTable = Table.LoadTable(client, "Thread");
```

```
 // Thread 1. 
           var thread1 = new Document();
            thread1["ForumName"] = "Amazon DynamoDB"; // Hash attribute. 
           thread1["Subject"] = "DynamoDB Thread 1"; // Range attribute.
            thread1["Message"] = "DynamoDB thread 1 message text"; 
            thread1["LastPostedBy"] = "User A"; 
            thread1["LastPostedDateTime"] = DateTime.UtcNow.Subtract(new TimeSpan(14, 
 0, 0, 0)); 
            thread1["Views"] = 0; 
            thread1["Replies"] = 0; 
            thread1["Answered"] = false; 
            thread1["Tags"] = new List<string> { "index", "primarykey", "table" }; 
            threadTable.PutItem(thread1); 
            // Thread 2. 
           var thread2 = new Document();
            thread2["ForumName"] = "Amazon DynamoDB"; // Hash attribute. 
            thread2["Subject"] = "DynamoDB Thread 2"; // Range attribute. 
            thread2["Message"] = "DynamoDB thread 2 message text"; 
            thread2["LastPostedBy"] = "User A"; 
            thread2["LastPostedDateTime"] = DateTime.UtcNow.Subtract(new TimeSpan(21, 
 0, 0, 0)); 
           thread2["Views"] = 0;
            thread2["Replies"] = 0; 
            thread2["Answered"] = false; 
            thread2["Tags"] = new List<string> { "index", "primarykey", "rangekey" }; 
            threadTable.PutItem(thread2); 
            // Thread 3. 
           var thread3 = new Document();
            thread3["ForumName"] = "Amazon S3"; // Hash attribute. 
           thread3["Subject"] = "S3 Thread 1"; // Range attribute.
            thread3["Message"] = "S3 thread 3 message text"; 
            thread3["LastPostedBy"] = "User A"; 
            thread3["LastPostedDateTime"] = DateTime.UtcNow.Subtract(new TimeSpan(7, 0, 
 0, 0)); 
           thread3["Views"] = \varnothing;
            thread3["Replies"] = 0; 
            thread3["Answered"] = false; 
            thread3["Tags"] = new List<string> { "largeobjects", "multipart upload" }; 
            threadTable.PutItem(thread3); 
        }
```

```
 private static void LoadSampleReplies() 
        { 
            Table replyTable = Table.LoadTable(client, "Reply"); 
            // Reply 1 - thread 1. 
           var thread1Reply1 = new Document();
            thread1Reply1["Id"] = "Amazon DynamoDB#DynamoDB Thread 1"; // Hash 
 attribute. 
            thread1Reply1["ReplyDateTime"] = DateTime.UtcNow.Subtract(new TimeSpan(21, 
 0, 0, 0)); // Range attribute. 
            thread1Reply1["Message"] = "DynamoDB Thread 1 Reply 1 text"; 
            thread1Reply1["PostedBy"] = "User A"; 
            replyTable.PutItem(thread1Reply1); 
            // Reply 2 - thread 1. 
           var thread1reply2 = new Document();
            thread1reply2["Id"] = "Amazon DynamoDB#DynamoDB Thread 1"; // Hash 
 attribute. 
            thread1reply2["ReplyDateTime"] = DateTime.UtcNow.Subtract(new TimeSpan(14, 
 0, 0, 0)); // Range attribute. 
            thread1reply2["Message"] = "DynamoDB Thread 1 Reply 2 text"; 
            thread1reply2["PostedBy"] = "User B"; 
            replyTable.PutItem(thread1reply2); 
            // Reply 3 - thread 1. 
           var thread1Reply3 = new Document();
            thread1Reply3["Id"] = "Amazon DynamoDB#DynamoDB Thread 1"; // Hash 
 attribute. 
            thread1Reply3["ReplyDateTime"] = DateTime.UtcNow.Subtract(new TimeSpan(7, 
 0, 0, 0)); // Range attribute. 
            thread1Reply3["Message"] = "DynamoDB Thread 1 Reply 3 text"; 
            thread1Reply3["PostedBy"] = "User B"; 
            replyTable.PutItem(thread1Reply3); 
            // Reply 1 - thread 2. 
           var thread2Reply1 = new Document();
            thread2Reply1["Id"] = "Amazon DynamoDB#DynamoDB Thread 2"; // Hash 
 attribute. 
            thread2Reply1["ReplyDateTime"] = DateTime.UtcNow.Subtract(new TimeSpan(7, 
 0, 0, 0)); // Range attribute.
```

```
 thread2Reply1["Message"] = "DynamoDB Thread 2 Reply 1 text"; 
             thread2Reply1["PostedBy"] = "User A"; 
             replyTable.PutItem(thread2Reply1); 
             // Reply 2 - thread 2. 
            var thread2Reply2 = new Document();
             thread2Reply2["Id"] = "Amazon DynamoDB#DynamoDB Thread 2"; // Hash 
  attribute. 
             thread2Reply2["ReplyDateTime"] = DateTime.UtcNow.Subtract(new TimeSpan(1, 
  0, 0, 0)); // Range attribute. 
             thread2Reply2["Message"] = "DynamoDB Thread 2 Reply 2 text"; 
             thread2Reply2["PostedBy"] = "User A"; 
             replyTable.PutItem(thread2Reply2); 
         } 
     }
}
```
# Applicazione di esempio DynamoDB che utilizza: Tic-tac-toe AWS SDK for Python (Boto)

Argomenti

- [Fase 1: distribuzione e test in locale](#page-2940-0)
- [Fase 2: esame del modello di dati e dei dettagli di implementazione](#page-2945-0)
- [Fase 3: distribuzione in produzione tramite il servizio DynamoDB](#page-2955-0)
- [Fase 4: Eliminazione delle risorse](#page-2964-0)

Il gioco del tris è un esempio di applicazione Web creata in Amazon DynamoDB. L'applicazione utilizza il AWS SDK for Python (Boto) per effettuare le chiamate DynamoDB necessarie per archiviare i dati di gioco in una tabella DynamoDB e il framework web Python Flask per end-to-end illustrare lo sviluppo di applicazioni in DynamoDB, incluso come modellare i dati. Vengono illustrate anche le best practice per la modellazione dei dati in DynamoDB, tra cui la tabella creata per l'applicazione di gioco, la chiave primaria definita, gli indici aggiuntivi necessari in base ai requisiti di query e l'uso di attributi con valori concatenati.

Per giocare all'applicazione tris nel Web, procedi come indicato di seguito:

- 1. Accedi alla home page dell'applicazione.
- 2. Invita quindi un altro utente a partecipare al gioco come avversario.

Fino a quando un altro utente non accetta il tuo invito, lo stato della partita rimane PENDING. Quando un avversario accetta l'invito, lo stato della partita diventa IN\_PROGRESS.

- 3. La partita inizia dopo che l'avversario accede e accetta l'invito.
- 4. L'applicazione archivia tutte le mosse della partita e le informazioni sullo stato in una tabella DynamoDB.
- 5. La partita finisce con una vittoria o un pareggio e lo stato passa a FINISHED.

L'esercizio di creazione delle applicazioni è descritto nei passaggi seguenti: end-to-end

- [Fase 1: distribuzione e test in locale](#page-2940-0): in questa sezione, viene scaricata, implementata e testata l'applicazione di gioco tris nel computer locale. Creerai le tabelle necessarie nella versione scaricabile di DynamoDB.
- [Fase 2: esame del modello di dati e dei dettagli di implementazione](#page-2945-0) : in questa sezione viene descritto in primo luogo in dettaglio il modello di dati, inclusi gli indici e l'uso dell'attributo valore concatenato. Viene quindi illustrato il funzionamento dell'applicazione.
- [Fase 3: distribuzione in produzione tramite il servizio DynamoDB](#page-2955-0): questa sezione è incentrata sulle considerazioni per l'implementazione in un ambiente di produzione. In questa fase viene creata una tabella usando il servizio Amazon DynamoDB e l'applicazione viene distribuita usando AWS Elastic Beanstalk. Quando l'applicazione è in produzione, vengono concesse inoltre le autorizzazioni appropriate in modo che l'applicazione possa accedere alla tabella DynamoDB. Le istruzioni contenute in questa sezione illustrano la distribuzione in end-to-end produzione.
- [Fase 4: Eliminazione delle risorse](#page-2964-0): in questa sezione vengono evidenziate le aree non coperte da questo esempio. La sezione fornisce inoltre le istruzioni per rimuovere le AWS risorse create nei passaggi precedenti in modo da evitare di incorrere in addebiti.

## <span id="page-2940-0"></span>Fase 1: distribuzione e test in locale

#### Argomenti

- [1.1: Download e installazione dei pacchetti richiesti](#page-2941-0)
- [1.2: Test dell'applicazione di gioco](#page-2942-0)

In questa fase scarichi, distribuisci e testi l'applicazione di gioco tris nel computer locale. Invece di usare il servizio Web Amazon DynamoDB, scaricherai DynamoDB nel computer e creerai la tabella necessaria in questa posizione.

<span id="page-2941-0"></span>1.1: Download e installazione dei pacchetti richiesti

Per testare l'applicazione in locale, è necessario quanto segue:

- Python
- Flask (un microframework per Python)
- AWS SDK for Python (Boto)
- DynamoDB in esecuzione nel computer
- Git

Per ottenere questi strumenti, procedi come indicato di seguito:

1. Installare Python. Per step-by-step istruzioni, consulta [Download Python.](https://www.python.org/downloads/)

L'applicazione tris è stata testata con Python versione 2.7.

- 2. Installa Flask e AWS SDK for Python (Boto) usa Python Package Installer (PIP):
	- Installa PIP.

Per istruzioni, consulta [Installazione di PIP](http://pip.readthedocs.org/en/stable/installing/). Nella pagina di installazione scegli il collegamento get-pip.py e quindi salva il file. Apri un terminale dei comandi come amministratore e inserisci quanto segue al prompt dei comandi:

python.exe get-pip.py

In Linux non devi specificare l'estensione .exe. Specifichi solo python get-pip.py.

• Usando PIP, installa i pacchetti Flask e Boto tramite il codice seguente.

```
pip install Flask
pip install boto
pip install configparser
```
3. Scaricare DynamoDB sul computer. Per istruzioni sull'esecuzione, consulta [Configurazione di](#page-149-0) [DynamoDB locale \(versione scaricabile\)](#page-149-0) .

4. Scarica l'applicazione tris:

- a. Installa Git. Per istruzioni, consulta la pagina relativa ai [download di git.](http://git-scm.com/downloads)
- b. Per scaricare l'applicazione, eseguire il codice descritto di seguito.

git clone https://github.com/awslabs/dynamodb-tictactoe-example-app.git

#### <span id="page-2942-0"></span>1.2: Test dell'applicazione di gioco

Per testare l'applicazione tris, è necessario eseguire DynamoDB in locale nel computer.

Per eseguire l'applicazione tic-tac-toe

- 1. Avviare DynamoDB.
- 2. Avvia il server Web per l'applicazione tris.

A tale scopo, apri un terminale dei comandi, passa alla cartella in cui hai installato l'applicazione tris ed esegui l'applicazione in locale usando il codice seguente.

python.exe application.py --mode local --serverPort 5000 --port 8000

In Linux non devi specificare l'estensione .exe.

3. Apri il browser Web e inserisci quanto segue.

http://localhost:5000/

Nel browser viene visualizzata la home page.

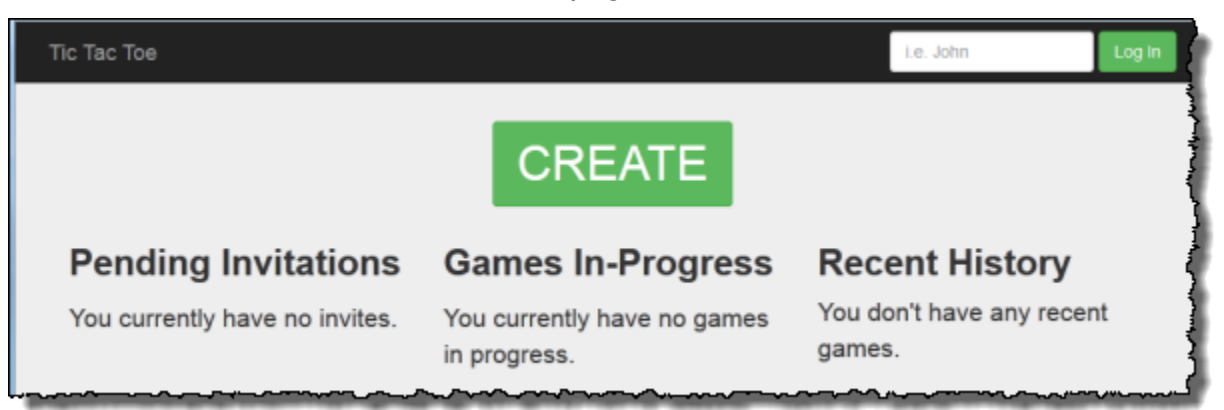

4. Inserisci **user1** nella casella Log in (Accesso) per accedere come user1.

#### **a** Note

Questa applicazione di esempio non esegue l'autenticazione utente. L'ID utente viene usato solo per identificare i giocatori. Se due giocatori accedono con lo stesso alias, l'applicazione funziona come se stessi giocando in due browser diversi.

5. Se è la prima volta che si gioca, viene visualizzata una pagina in cui viene richiesto di creare la tabella necessaria (Games) in DynamoDB. Scegli CREATE TABLE (CREA TABELLA).

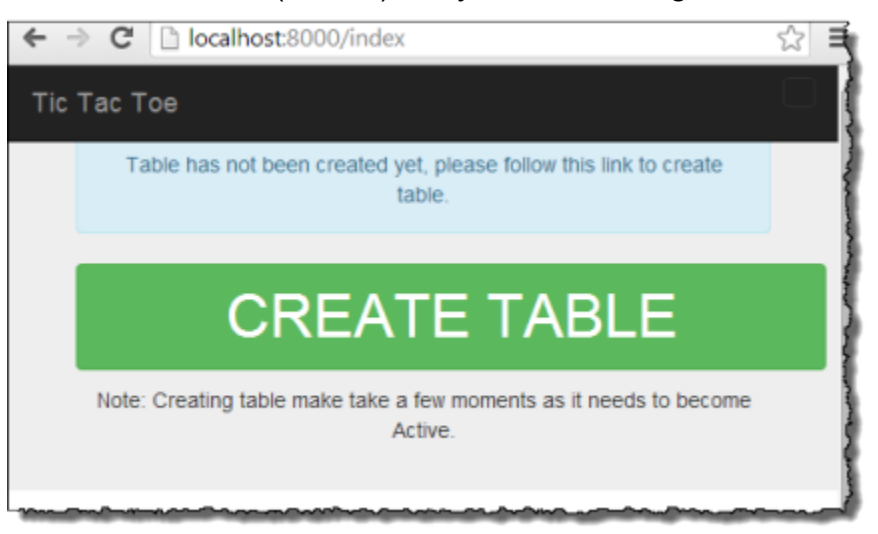

- 6. Scegli CREATE per creare il primo tic-tac-toe gioco.
- 7. Inserisci **user2** nella casella Scegli un avversario e scegli Crea partita.

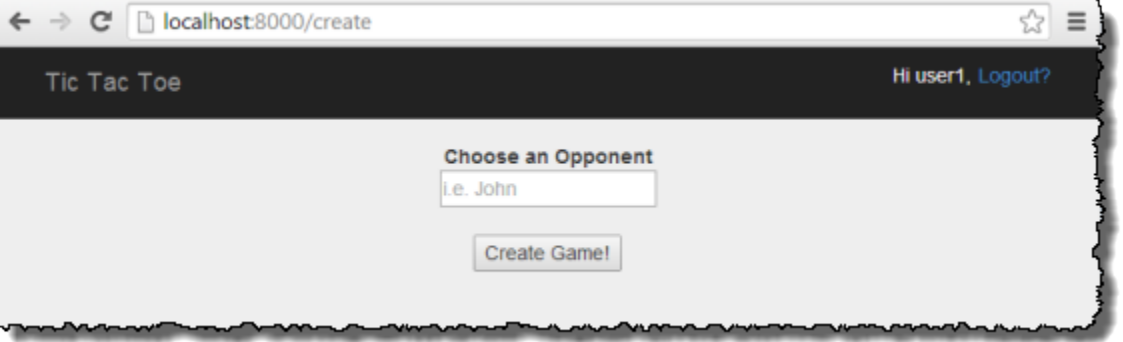

In questo modo, viene creata la partita aggiungendo un item nella tabella Games. Lo stato della partita viene impostato su PENDING.

8. Apri un'altra finestra del browser e inserisci quanto segue.

http://localhost:5000/

Il browser passa le informazioni tramite cookie, quindi devi usare la modalità di navigazione in incognito o di esplorazione privata, in modo che i cookie non vengano trasferiti.

9. Accedi come user2.

Viene visualizzata una pagina che mostra un invito in attesa da user1.

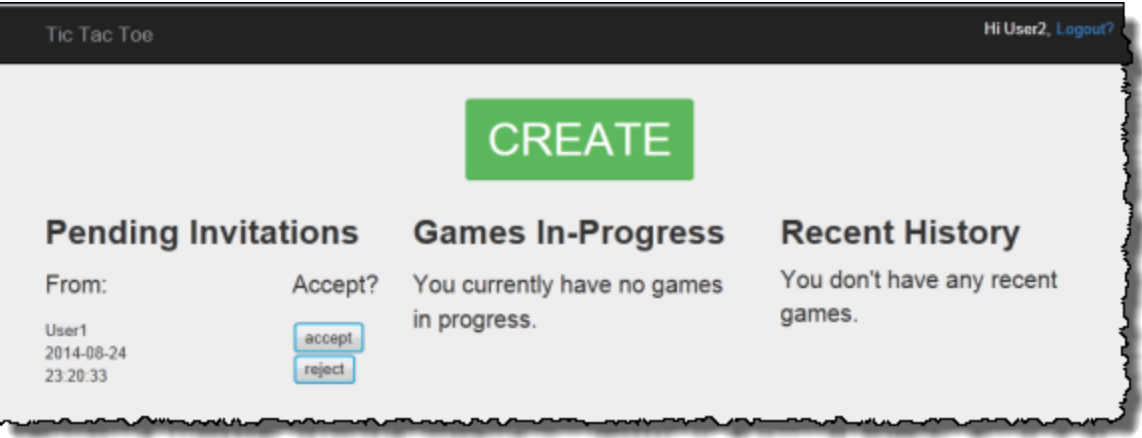

10. Scegli accept (accetta) per accettare l'invito.

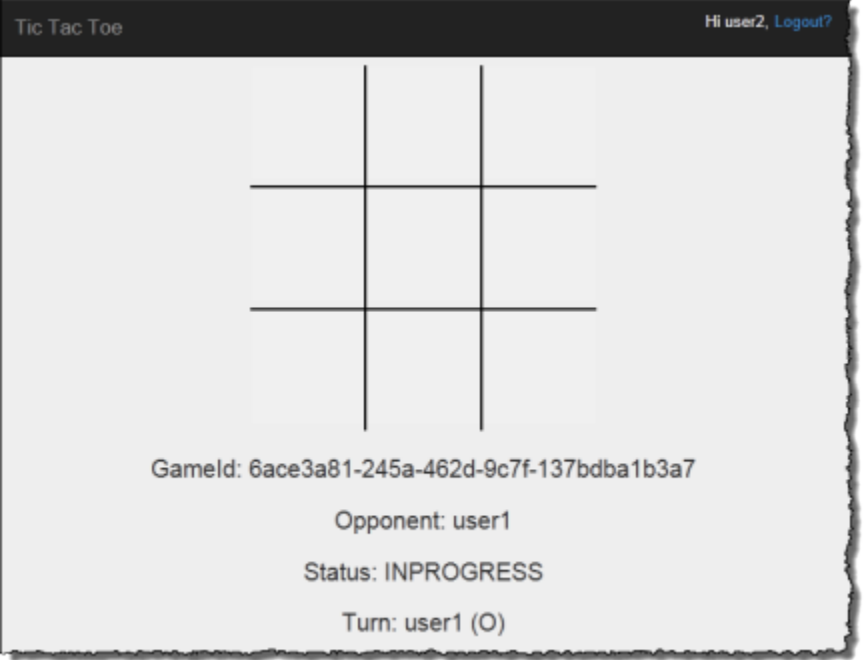

La pagina del gioco appare con una tic-tac-toe griglia vuota. Nella pagina sono visualizzate anche informazioni rilevanti sulla partita, come l'ID della partita, il giocatore di turno e lo stato della partita.

11. Gioca la partita.

Per ogni mossa dell'utente, il servizio Web invia una richiesta a DynamoDB per l'aggiornamento condizionale dell'elemento di gioco nella tabella Games. Le condizioni garantiscono, ad esempio, che la mossa sia valida, che il quadrato scelto dall'utente sulla griglia sia disponibile e che fosse il turno dell'utente che ha fatto la mossa. Per una mossa valida, l'operazione di aggiornamento aggiunge un nuovo attributo corrispondente alla selezione sulla griglia. L'operazione di aggiornamento imposta anche il valore dell'attributo esistente sull'utente che può fare la mossa successiva.

Nella pagina del gioco, l'applicazione effettua JavaScript chiamate asincrone ogni secondo, per un massimo di 5 minuti, per verificare se lo stato del gioco in DynamoDB è cambiato. In caso affermativo, l'applicazione aggiorna la pagina con le nuove informazioni. Dopo 5 minuti, l'applicazione smette di eseguire richieste ed è necessario aggiornare la pagina manualmente per ottenere le informazioni aggiornate.

## <span id="page-2945-0"></span>Fase 2: esame del modello di dati e dei dettagli di implementazione

#### Argomenti

- [2.1: Modello di dati di base](#page-2945-1)
- [2.2: Funzionamento dell'applicazione \(procedura guidata per il codice\)](#page-2948-0)

## <span id="page-2945-1"></span>2.1: Modello di dati di base

Questa applicazione di esempio mette in evidenza i concetti seguenti relativi al modello di dati di DynamoDB:

• Tabella: in DynamoDB, una tabella è una raccolta di elementi (ovvero record) e ogni elemento è una raccolta di coppie nome-valore denominate attributi.

In questo esempio relativo al gioco tris, l'applicazione archivia tutti i dati di gioco in una tabella denominata Games. L'applicazione crea una item nella tabella per ogni partita e archivia tutti i dati di gioco come attributi. Una tic-tac-toe partita può avere fino a nove mosse. Poiché le tabelle DynamoDB non hanno uno schema nei casi in cui l'attributo richiesto è solo la chiave primaria, l'applicazione può archiviare un numero variabile di attributi per elemento di gioco.

La tabella Games ha una chiave primaria semplice costituita da un attributo, GameId, di tipo stringa. L'applicazione assegna un ID univoco a ogni partita. Per ulteriori informazioni sulle chiavi primarie di DynamoDB, vedi [Chiave primaria.](#page-40-0)

Fase 2: esame del modello di dati e dei dettagli di implementazione Versione API 2012-08-10 2924

Quando un utente inizia una tic-tac-toe partita invitando un altro utente a giocare, l'applicazione crea un nuovo elemento nella Games tabella con attributi che memorizzano i metadati del gioco, come i seguenti:

- HostId, l'utente che ha avviato la partita.
- Opponent, l'utente che è stato invitato a giocare.
- Utente che deve giocare il turno successivo. L'utente che avvia la partita gioca per primo.
- Utente che usa il simbolo O sulla griglia di gioco. L'utente che avvia la partita usa il simbolo O.

L'applicazione crea anche un attributo concatenato StatusDate, contrassegnando lo stato iniziale della partita come PENDING. Lo screenshot seguente mostra un elemento di esempio come appare nella console DynamoDB:

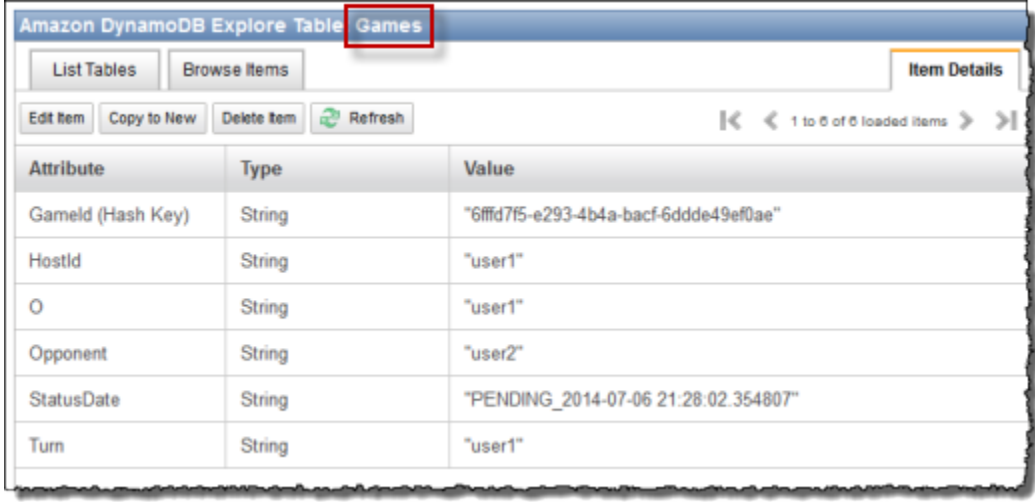

Man mano che la partita procede, l'applicazione aggiunge un attributo alla tabella per ogni mossa nel gioco. Il nome dell'attributo è costituito dalla posizione sulla griglia, ad esempio TopLeft o BottomRight. Una mossa, ad esempio, può avere un attributo TopLeft con il valore O, un attributo TopRight con il valore O e un attributo BottomRight con il valore X. Il valore dell'attributo è O o X, a seconda dell'utente che ha fatto la mossa. Considera, ad esempio, la griglia seguente.

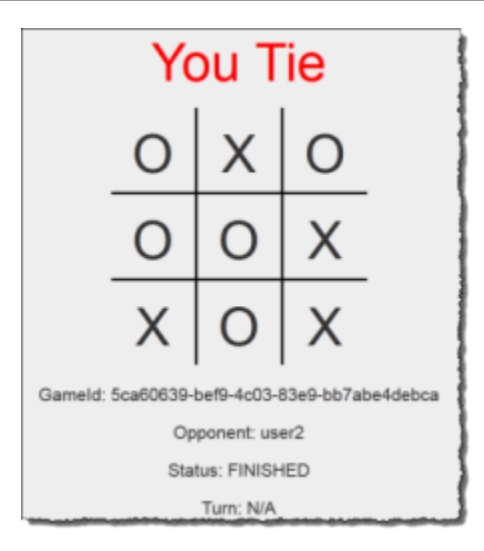

• Attributi dei valori concatenati: l'attributo StatusDateillustra un attributo valore concatenato. In base a questo approccio, anziché creare attributi separati per archiviare lo stato della partita (PENDING, IN\_PROGRESS e FINISHED) e la data (dell'ultima mossa), i valori vengono combinati in un unico attributo, ad esempio IN\_PROGRESS\_2014-04-30 10:20:32.

L'applicazione usa quindi l'attributo StatusDate per la creazione di indici secondari specificando StatusDate come chiave di ordinamento per l'indice. Il vantaggio dell'uso dell'attributo con valori concatenati StatusDate è spiegato ulteriormente negli indici illustrati più avanti.

• Indici secondari globali: è possibile utilizzare la chiave primaria della tabella, GameId, per interrogare in modo efficiente la tabella per trovare un oggetto di gioco. Per eseguire query sulla tabella in base ad attributi diversi da quelli della chiave primaria, DynamoDB supporta la creazione di indici secondari. In questa applicazione di esempio vengono creati i due indici secondari seguenti:

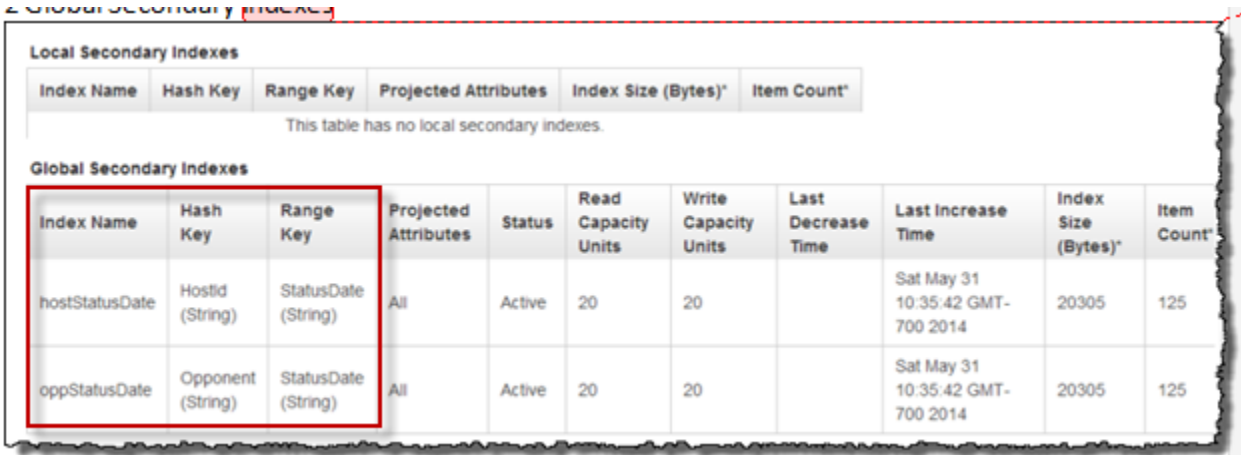

- HostId- -indice. StatusDate Questo indice ha HostId come chiave di partizione e StatusDate come chiave di ordinamento. Puoi usare l'indice per eseguire query su HostId, ad esempio per trovare le partite ospitate da un utente specifico.
- Opponentid- StatusDate -indice. Questo indice ha Opponent Id come chiave di partizione e StatusDate come chiave di ordinamento. Puoi usare l'indice per eseguire query su Opponent, ad esempio per trovare le partite in cui un utente specifico è l'avversario.

Questi indici vengono detti indici secondari globali perché la loro chiave di partizione non corrisponde alla chiave di partizione (GameId) usata nella chiave primaria della tabella.

Entrambi gli indici hanno StatusDate come chiave di ordinamento. Ciò permette quanto segue:

- Puoi eseguire query usando l'operatore di confronto BEGINS\_WITH. Puoi ad esempio trovare tutte le partite con l'attributo IN\_PROGRESS ospitate da un utente specifico. In questo caso, l'operatore BEGINS\_WITH cerca il valore StatusDate che inizia con IN\_PROGRESS.
- DynamoDB archivia gli elementi nell'indice ordinandoli in base al valore della chiave di ordinamento. Se pertanto tutti i prefissi relativi allo stato sono uguali (ad esempio, IN\_PROGRESS), il formato ISO usato per la parte relativa alla data farà in modo che gli elementi vengano ordinati dal meno recente al più recente. Questo approccio permette di eseguire in modo efficace determinate query, come le seguenti:
	- Recupera fino a 10 partite IN PROGRESS più recenti ospitate dall'utente che ha eseguito l'accesso. Per questa query, specifica l'indice HostId-StatusDate-index.
	- Recupera fino a 10 partite IN\_PROGRESS più recenti in cui l'utente che ha eseguito l'accesso è l'avversario. Per questa query, specifica l'indice OpponentId-StatusDate-index.

Per ulteriori informazioni sugli indici secondari, consulta [Miglioramento dell'accesso ai dati tramite gli](#page-991-0) [indici secondari.](#page-991-0)

## <span id="page-2948-0"></span>2.2: Funzionamento dell'applicazione (procedura guidata per il codice)

Questa applicazione ha due pagine principali:

• Pagina iniziale: questa pagina fornisce all'utente un semplice accesso, un pulsante CREA per creare una nuova tic-tac-toe partita, un elenco delle partite in corso, la cronologia delle partite e tutti gli inviti a giocare attivi in sospeso.

La home page non si aggiorna automaticamente, ma deve essere aggiornata manualmente per aggiornare gli elenchi.

• Pagina del gioco: questa pagina mostra la tic-tac-toe griglia in cui giocano gli utenti.

L'applicazione aggiorna la pagina del gioco automaticamente ogni secondo. JavaScript Nel tuo browser richiama il server web Python ogni secondo per chiedere alla tabella Giochi se gli elementi del gioco nella tabella sono cambiati. In caso affermativo, JavaScript attiva un aggiornamento della pagina in modo che l'utente veda la bacheca aggiornata.

Analizziamo nel dettaglio il funzionamento dell'applicazione.

#### Home page

Dopo l'accesso dell'utente, l'applicazione visualizza i tre elenchi di informazioni seguenti.

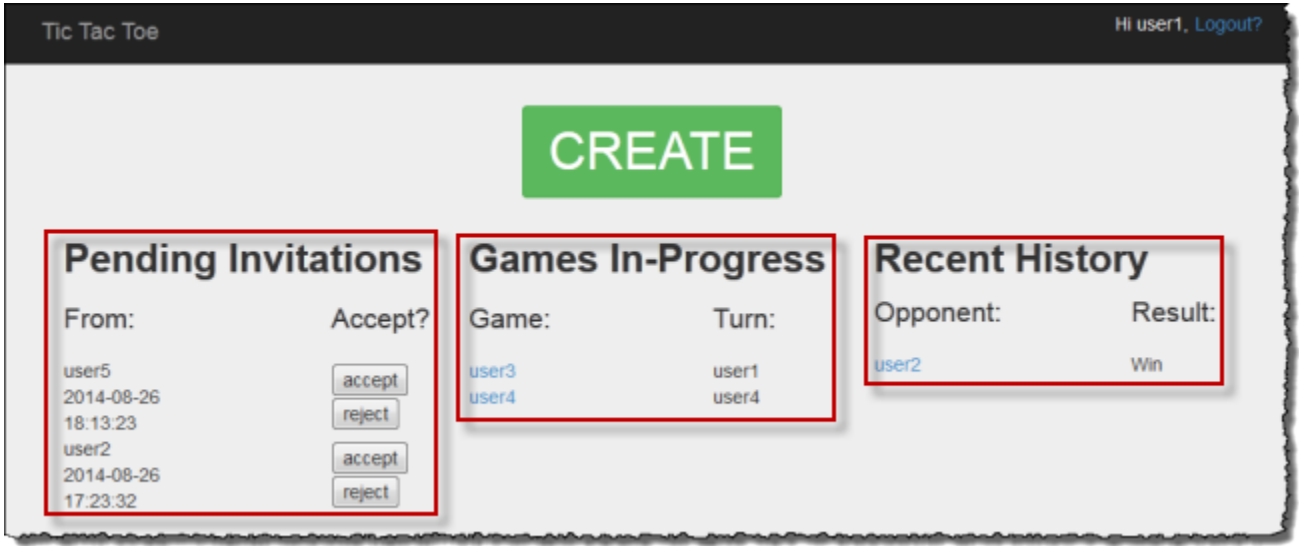

- Inviti: in questo elenco vengono visualizzati fino a 10 inviti più recenti da altri che sono in attesa di accettazione da parte dell'utente che ha eseguito l'accesso. Nello screenshot precedente l'utente user1 ha inviti in attesa da user5 e user2.
- Giochi in corso: questo elenco mostra fino ai 10 giochi più recenti in corso. Si tratta delle partite a cui l'utente sta giocando, che hanno stato IN\_PROGRESS. Nello screenshot, l'utente1 sta giocando attivamente con user3 e tic-tac-toe user4.
- Cronologia recente: questo elenco mostra fino ai 10 giochi più recenti che l'utente ha terminato, che hanno lo stato FINISHED. Nello screenshot user1 ha giocato in precedenza con user2. Per ogni partita completata viene indicato il risultato.

Nel codice la funzione index (in application.py) esegue le tre chiamate seguenti per recuperare informazioni sullo stato della partita:

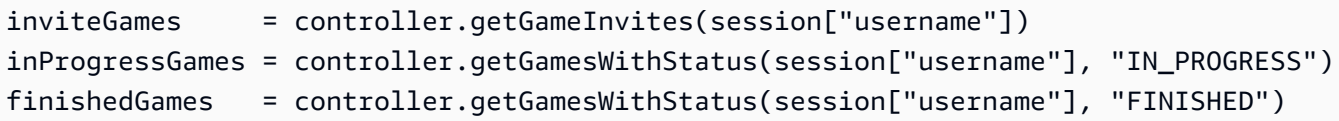

Ognuna di queste chiamate restituisce un elenco di elementi di DynamoDB inclusi in oggetti Game. È possibile estrarre i dati da questi oggetti nella vista in modo semplice. La funzione index passa gli elenchi di oggetti alla vista per il rendering in formato HTML.

```
return render_template("index.html", 
                         user=session["username"], 
                          invites=inviteGames, 
                          inprogress=inProgressGames, 
                          finished=finishedGames)
```
L'applicazione tris definisce la classe Game principalmente per archiviare i dati di gioco recuperati da DynamoDB. Queste funzioni restituiscono elenchi di oggetti Game che permettono di isolare il resto dell'applicazione dal codice correlato agli elementi Amazon DynamoDB. Queste funzioni aiutano quindi a separare il codice dell'applicazione dai dettagli del livello datastore.

Il modello architettonico qui descritto viene anche chiamato modello di interfaccia utente modelview-controller (MVC). In questo caso, le istanze dell'oggetto Game (che rappresentano i dati) sono il modello e la pagina HTML è la vista. Il controller è diviso in due file. Il file application.py ha la logica del controller per il framework Flask e la logica di business è isolata nel file gameController.py. Ciò significa che l'applicazione archivia tutti i dati correlati all'SDK DynamoDB in un file distinto nella cartella dynamodb.

Esaminiamo le tre funzioni e come eseguono query sulla tabella Games usando gli indici secondari globali per recuperare i dati rilevanti.

Si usa getGameInvites per ottenere l'elenco degli inviti di gioco in sospeso

La funzione getGameInvites restituisce l'elenco dei 10 inviti in attesa più recenti. Queste partite sono state create dagli utenti, ma gli avversari non hanno accettato l'invito. Per queste partite, lo stato rimane PENDING fino a quando l'avversario non accetta l'invito. Se l'avversario rifiuta l'invito, l'applicazione rimuove l'item corrispondente dalla tabella.

La funzione specifica la query come segue:

• Specifica l'indice OpponentId-StatusDate-index da usare con i valori delle chiavi di indice e gli operatori di confronto seguenti:

- La chiave di partizione è OpponentId e accetta la chiave di indice *user ID*.
- La chiave di ordinamento è StatusDate e accetta l'operatore di confronto e il valore della chiave di indice beginswith="PENDING\_".

È possibile utilizzare l'indice OpponentId-StatusDate-index per recuperare i giochi a cui è invitato l'utente connesso, ovvero dove l'utente connesso è l'avversario.

• La query prevede un limite di 10 item nel risultato.

```
gameInvitesIndex = self.cm.getGamesTable().query( 
                                                Opponent__eq=user, 
                                                StatusDate__beginswith="PENDING_", 
                                                index="OpponentId-StatusDate-index", 
                                                limit=10)
```
Nell'indice, per ogni valore OpponentId (la chiave di partizione) DynamoDB mantiene gli elementi ordinati in base a StatusDate (la chiave di ordinamento). Le partite restituite dalla query saranno quindi le 10 più recenti.

Utilizzo di getGamesWith Status per ottenere l'elenco dei giochi con uno stato specifico

Quando un avversario accetta un invito a una partita, lo stato diventa IN\_PROGRESS. Al termine della partita, lo stato cambia in FINISHED.

Le query per trovare le partite in corso o terminate sono uguali, ad eccezione del valore di stato diverso. L'applicazione definisce quindi la funzione getGamesWithStatus, che accetta un valore di stato come parametro.

```
inProgressGames = controller.getGamesWithStatus(session["username"], "IN_PROGRESS")
finishedGames = controller.getGamesWithStatus(session["username"], "FINISHED")
```
La sezione seguente si riferisce alle partite in corso, ma la stessa descrizione si applica alle partite terminate.

Un elenco delle partite in corso per un utente specifico include entrambi i tipi seguenti:

- Partite in corso ospitate dall'utente
- Partite in corso in cui l'utente è l'avversario
La funzione getGamesWithStatus esegue le due query seguenti, ogni volta usando l'indice secondario appropriato.

• La funzione esegue una query sulla tabella Games usando l'indice HostId-StatusDate-index. Per l'indice, la query specifica i valori della chiave primaria, sia la chiave di partizione (HostId) che la chiave di ordinamento (StatusDate), insieme agli operatori di confronto.

```
hostGamesInProgress = self.cm.getGamesTable ().query(HostId__eq=user, 
                                                   StatusDate__beginswith=status, 
                                                   index="HostId-StatusDate-index", 
                                                   limit=10)
```
Ecco la sintassi Python per gli operatori di confronto:

- HostId\_\_eq=user specifica l'operatore di confronto di uguaglianza.
- StatusDate beginswith=status specifica l'operatore di confronto BEGINS WITH.
- La funzione esegue una query sulla tabella Games usando l'indice OpponentId-StatusDateindex.

```
oppGamesInProgress = self.cm.getGamesTable().query(Opponent__eq=user, 
                                                 StatusDate__beginswith=status, 
                                                 index="OpponentId-StatusDate-index", 
                                                 limit=10)
```
• La funzione combina quindi i due elenchi, li ordina, crea un elenco di oggetti Game per i primi da 0 a 10 item e restituisce l'elenco alla funzione chiamante, ovvero all'indice.

```
games = self.mergeQueries(hostGamesInProgress, 
                          oppGamesInProgress)
return games
```
Pagina del gioco

La pagina del gioco è dove l'utente tic-tac-toe gioca. In questa pagina sono presenti la griglia di gioco e informazioni sulla partita. Lo screenshot seguente mostra una partita di esempio in corso:

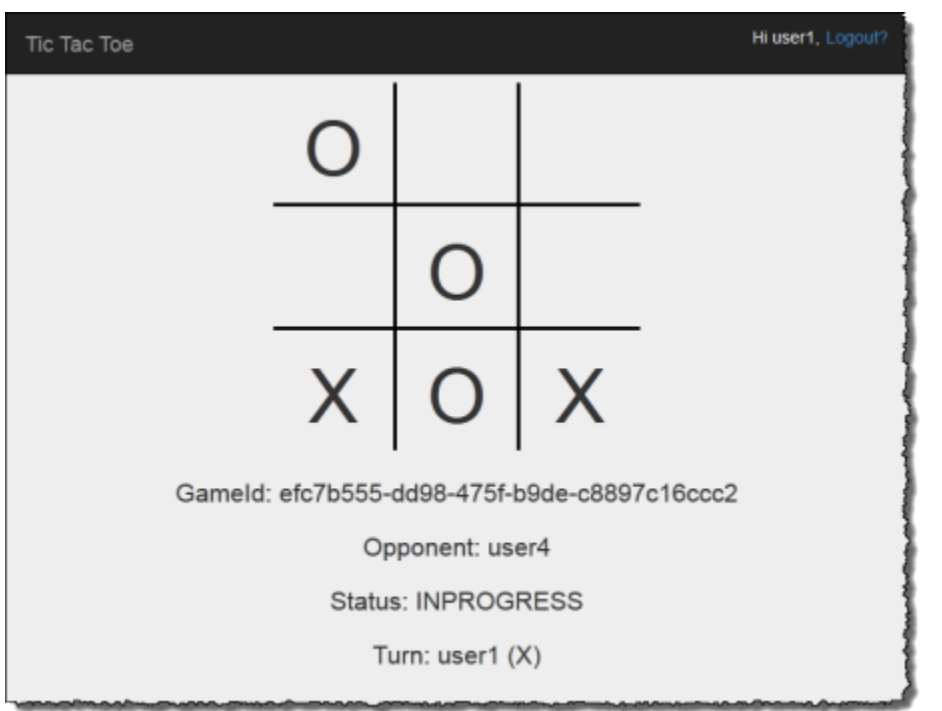

L'applicazione visualizza la pagina del gioco nelle situazioni seguenti:

• L'utente crea una partita invitando un altro utente a giocare.

In questo caso, la pagina mostra l'utente come host e lo stato della partita come PENDING, in attesa che l'avversario accetti l'invito.

• L'utente accetta uno degli inviti in attesa nella home page.

In questo caso, la pagina mostra l'utente come avversario e lo stato della partita come IN PROGRESS.

Quando l'utente effettua una selezione sulla griglia, viene generata una richiesta POST per l'applicazione. Flask chiama la funzione selectSquare (in application.py) con i dati in formato HTML. Questa funzione, a sua volta, chiama la funzione updateBoardAndTurn (in gameController.py) per aggiornare l'item di gioco come indicato di seguito:

- Aggiunge un nuovo attributo specifico della mossa.
- Aggiorna il valore dell'attributo Turn in base all'utente che deve giocare il turno successivo.

controller.updateBoardAndTurn(item, value, session["username"])

La funzione restituisce true se l'aggiornamento dell'item è stato eseguito correttamente, altrimenti restituisce false. Tieni presente quanto segue in relazione alla funzione updateBoardAndTurn:

• La funzione chiama la funzione update\_item di SDK for Python per apportare un set specifico di aggiornamenti a un elemento esistente. La funzione è mappata all'operazione UpdateItem in DynamoDB. Per ulteriori informazioni, consulta [UpdateItem.](https://docs.aws.amazon.com/amazondynamodb/latest/APIReference/API_UpdateItem.html)

**a** Note

La differenza tra le operazioni UpdateItem e PutItem è legata al fatto che PutItem sostituisce l'intero item. Per ulteriori informazioni, vedere [PutItem](https://docs.aws.amazon.com/amazondynamodb/latest/APIReference/API_PutItem.html).

Per la chiamata di update\_item, il codice identifica quanto segue:

• La chiave primaria della tabella Games, ovvero ItemId.

```
key = { "GameId" : { "S" : gameId } }
```
• Il nuovo attributo da aggiungere, specifico della mossa dell'utente corrente, e il relativo valore (ad esempio TopLeft="X").

```
attributeUpdates = { 
     position : { 
          "Action" : "PUT", 
          "Value" : { "S" : representation } 
     }
}
```
- Le condizioni che devono essere soddisfatte affinché venga eseguito l'aggiornamento:
	- La partita deve essere in corso. Ciò significa che il valore dell'attributo StatusDate deve iniziare con IN\_PROGRESS.
	- Il turno corrente deve essere un turno utente valido come specificato dall'attributo Turn.
	- Il quadrato della griglia scelto dall'utente deve essere disponibile. Ciò significa che l'attributo corrispondente al quadrato non deve esistere.

```
expectations = {"StatusDate" : {"AttributeValueList": [{"S" : "IN_PROGRESS_"}], 
     "ComparisonOperator": "BEGINS_WITH"}, 
     "Turn" : {"Value" : {"S" : current_player}},
```

```
 position : {"Exists" : False}}
```
La funzione chiama ora update\_item per aggiornare l'item.

```
self.cm.db.update_item("Games", key=key, 
     attribute_updates=attributeUpdates, 
     expected=expectations)
```
Dopo che la funzione restituisce il risultato, la funzione selectSquare chiama il metodo redirect, come illustrato nell'esempio seguente.

redirect("/game="+gameId)

Questa chiamata causa l'aggiornamento del browser. Nel corso di questo aggiornamento, l'applicazione verifica se la partita si è conclusa con una vittoria o un pareggio. In caso affermativo, l'applicazione aggiorna l'item di gioco di conseguenza.

### Fase 3: distribuzione in produzione tramite il servizio DynamoDB

Argomenti

- [3.1: Creazione di un ruolo IAM per Amazon EC2](#page-2957-0)
- [3.2: Creazione della tabella Giochi in Amazon DynamoDB](#page-2958-0)
- [3.3: Raggruppa e distribuisci il codice dell'applicazione tic-tac-toe](#page-2958-1)
- [3.4: Configurazione dell'ambiente AWS Elastic Beanstalk](#page-2960-0)

Nelle sezioni precedenti l'applicazione tris è stata distribuita e testata in locale nel computer usando la versione locale di DynamoDB. L'applicazione viene ora distribuita nell'ambiente di produzione come illustrato di seguito:

• Distribuisci l'applicazione utilizzando AWS Elastic Beanstalk, un easy-to-use servizio per la distribuzione e la scalabilità di applicazioni e servizi Web. Per ulteriori informazioni, vedere [Distribuzione di un'a](https://docs.aws.amazon.com/elasticbeanstalk/latest/dg/create-deploy-python-flask.html)pplicazione flask su. AWS Elastic Beanstalk

Elastic Beanstalk avvia una o più istanze Amazon Elastic Compute Cloud (Amazon EC2), che possono essere configurate tramite Elastic Beanstalk, su cui verrà eseguita l'applicazione Tic-Tac-Toe.

• Usando il servizio Amazon DynamoDB, creare una tabella Games presente in AWS e non in locale nel computer.

Devi inoltre configurare le autorizzazioni. Tutte AWS le risorse create, ad esempio la Games tabella in DynamoDB, sono private per impostazione predefinita. Solo il proprietario della risorsa, ovvero l'account AWS che ha creato la tabella Games, può accedere alla tabella. Per impostazione predefinita, pertanto, l'applicazione tris non può aggiornare la tabella Games.

Per concedere le autorizzazioni necessarie, crei un ruolo AWS Identity and Access Management (IAM) e concedi a questo ruolo le autorizzazioni per accedere alla tabella. Games L'istanza di Amazon EC2 assume questo ruolo. In risposta, AWS restituisce credenziali di sicurezza temporanee che l'istanza Amazon EC2 può utilizzare per aggiornare Games la tabella per conto dell'applicazione Tic-Tac-Toe. Quando si configura l'applicazione Elastic Beanstalk, viene specificato il ruolo IAM che l'istanza o le istanze di Amazon EC2 possono assumere. Per ulteriori informazioni sui ruoli IAM, consulta [IAM roles for amazon EC2](https://docs.aws.amazon.com/AWSEC2/latest/UserGuide/iam-roles-for-amazon-ec2.html) nella Amazon EC2 User Guide.

#### **a** Note

Prima di creare istanze Amazon EC2 per l'applicazione Tic-Tac-Toe, devi prima decidere la regione in cui AWS desideri che Elastic Beanstalk crei le istanze. Dopo aver creato l'applicazione Elastic Beanstalk, specificare il nome della stessa regione e l'endpoint in un file di configurazione. L'applicazione tris usa le informazioni in questo file per creare la tabella Games e inviare le richieste successive a una regione AWS specifica. Sia la tabella Games DynamoDB che le istanze Amazon EC2 avviate da Elastic Beanstalk devono trovarsi nella stessa regione. Per un elenco delle regioni disponibili, vedi [Amazon DynamoDB](https://docs.aws.amazon.com/general/latest/gr/rande.html#ddb_region) in Riferimenti generali di Amazon Web Services.

Riepilogando, ecco le operazioni necessarie per distribuire l'applicazione tris nell'ambiente di produzione:

- 1. Crea un ruolo o un utente IAM mediante il servizio IAM. Collegare una policy a questo ruolo per concedere le autorizzazioni per le operazioni di DynamoDB per l'accesso alla tabella Games.
- 2. Preparazione di un bundle con il codice dell'applicazione tris e un file di configurazione e creazione di un file .zip. Userai questo file .zip per fornire il codice dell'applicazione tris a Elastic Beanstalk per l'inserimento nei server. Per ulteriori informazioni sulla creazione di un bundle,

consulta [Creazione di un bundle di origine dell'applicazione](https://docs.aws.amazon.com/elasticbeanstalk/latest/dg/using-features.deployment.source.html) nella Guida per gli sviluppatori di AWS Elastic Beanstalk .

Nel file di configurazione (beanstalk.config) è necessario specificare le informazioni relative a regione AWS ed endpoint. L'applicazione tris usa queste informazioni per determinare la regione DynamoDB con cui comunicare.

- 3. Configurare l'ambiente Elastic Beanstalk. Elastic Beanstalk avvia una o più istanze Amazon EC2 e implementa il bundle dell'applicazione Tic-Tac-Toe su di esse. Quando l'ambiente Elastic Beanstalk è pronto, sarà necessario specificare il nome del file di configurazione aggiungendo la variabile di ambiente CONFIG\_FILE.
- 4. Crea la tabella DynamoDB. Utilizzando il servizio Amazon DynamoDB, crei Games la tabella AWS sul tuo computer anziché localmente. Tieni presente che questa tabella ha una chiave primaria semplice costituita dalla chiave di partizione Game Id di tipo stringa.
- 5. Test del gioco in produzione.

### <span id="page-2957-0"></span>3.1: Creazione di un ruolo IAM per Amazon EC2

La creazione di un ruolo IAM di tipo Amazon EC2 permette all'istanza Amazon EC2 che esegue l'applicazione tris di assumere il ruolo corretto ed eseguire richieste per l'accesso alla tabella Games. Quando crei il ruolo, scegli l'opzione Custom Policy (Policy personalizzata) e copia e incolla la policy seguente.

```
{ 
    "Version":"2012-10-17", 
    "Statement":[ 
        { 
            "Action":[ 
               "dynamodb:ListTables" 
           ], 
            "Effect":"Allow", 
            "Resource":"*" 
        }, 
        { 
            "Action":[ 
               "dynamodb:*" 
            ], 
            "Effect":"Allow", 
            "Resource":[ 
                "arn:aws:dynamodb:us-west-2:922852403271:table/Games",
```
 $\mathbf{I}$ 

```
 "arn:aws:dynamodb:us-west-2:922852403271:table/Games/index/*"
```

```
 } 
        ]
}
```
Per istruzioni dettagliate, consulta [Creazione di un ruolo per un servizio AWS \(AWS Management](https://docs.aws.amazon.com/IAM/latest/UserGuide/id_roles_create_for-service.html)  [Console\)](https://docs.aws.amazon.com/IAM/latest/UserGuide/id_roles_create_for-service.html) nella Guida per l'utente di IAM.

### <span id="page-2958-0"></span>3.2: Creazione della tabella Giochi in Amazon DynamoDB

La tabella Games memorizza i dati di gioco in DynamoDB. Se la tabella non esiste, viene creata dall'applicazione. In questo caso, lascia che l'applicazione crei la tabella Games.

### <span id="page-2958-1"></span>3.3: Raggruppa e distribuisci il codice dell'applicazione tic-tac-toe

Se hai seguito le fasi dell'esempio, hai già scaricato l'applicazione tris. In caso contrario, scarica l'applicazione ed estrai tutti i file in una cartella nel computer locale. Per istruzioni, consulta [Fase 1:](#page-2940-0) [distribuzione e test in locale](#page-2940-0).

Dopo avere estratto tutti i file, sarà presente una cartella code. Per distribuire questa cartella su Elastic Beanstalk, puoi raggruppare il contenuto di questa cartella come un file .zip. Prima di tutto, devi aggiungere un file di configurazione nella cartella. L'applicazione userà le informazioni relative a regione ed endpoint per creare una tabella DynamoDB nella regione specificata ed eseguirà le richieste successive di operazioni sulla tabella usando l'endpoint specificato.

- 1. Passa alla cartella in cui hai scaricato l'applicazione tris.
- 2. Nella cartella root dell'applicazione crea un file di testo denominato beanstalk.config con il contenuto seguente.

```
[dynamodb]
region=<AWS region>
endpoint=<DynamoDB endpoint>
```
Puoi ad esempio usare questo contenuto.

```
[dynamodb]
region=us-west-2
endpoint=dynamodb.us-west-2.amazonaws.com
```
Per un elenco delle regioni disponibili, consulta [Amazon DynamoDB](https://docs.aws.amazon.com/general/latest/gr/rande.html#ddb_region) in Riferimenti generali di Amazon Web Services.

#### **A** Important

La regione specificata nel file di configurazione corrisponde alla posizione in cui l'applicazione crea la tabella Games in DynamoDB. L'applicazione Elastic Beanstalk illustrata nella sezione successiva deve essere creata nella stessa regione.

#### **a** Note

Quando viene creata l'applicazione Elastic Beanstalk, viene richiesto l'avvio di un ambiente in cui è possibile scegliere il tipo. Per testare l'applicazione di esempio tris, puoi scegliere il tipo di ambiente Istanza singola, ignorare quanto segue e passare alla fase successiva.

Tuttavia, il tipo di ambiente Load balancing, autoscaling (Bilanciamento del carico, dimensionamento automatico) offre livelli elevati di disponibilità e scalabilità e deve essere preso in considerazione quando crei e distribuisci altre applicazioni. Se scegli questo tipo di ambiente, dovrai generare anche un UUID e aggiungerlo al file di configurazione come illustrato di seguito.

```
[dynamodb]
region=us-west-2
endpoint=dynamodb.us-west-2.amazonaws.com
[flask]
secret_key= 284e784d-1a25-4a19-92bf-8eeb7a9example
```
Nella comunicazione client-server, quando il server invia la risposta, per garantire la sicurezza invia un cookie firmato che il client rimanda al server nella richiesta successiva. Quando è presente un solo server, il server può generare in locale una chiave di crittografia all'avvio. Quando ci sono più server, devono conoscere tutti la stessa chiave di crittografia, altrimenti non potranno leggere i cookie impostati dai server peer. Aggiungendo secret\_key al file di configurazione, indichi a tutti i server di usare questa chiave di crittografia.

- 3. Comprimere il contenuto della cartella principale dell'applicazione (che include il file beanstalk.config), ad esempio TicTacToe.zip.
- 4. Caricare il file .zip in un bucket Amazon Simple Storage Service (Amazon S3). Nella sezione successiva devi fornire questo file .zip a Elastic Beanstalk per il caricamento nei server.

Per istruzioni su come caricare un file in un bucket Amazon S3, consulta [Creazione di un bucket](https://docs.aws.amazon.com/AmazonS3/latest/gsg/CreatingABucket.html) e [Aggiunta di un oggetto a un bucket](https://docs.aws.amazon.com/AmazonS3/latest/gsg/PuttingAnObjectInABucket.html) nella Guida per l'utente di Amazon Simple Storage Service.

### <span id="page-2960-0"></span>3.4: Configurazione dell'ambiente AWS Elastic Beanstalk

In questa fase viene creata un'applicazione Elastic Beanstalk, che è una raccolta di componenti che includono gli ambienti. Per questo esempio, avviare un'istanza Amazon EC2 per implementare ed eseguire l'applicazione tris.

1. Immetti il seguente URL personalizzato per impostare una console Elastic Beanstalk per configurare l'ambiente.

```
https://console.aws.amazon.com/elasticbeanstalk/?region=<AWS-Region>#/
newApplication
?applicationName=TicTacToeyour-name
&solutionStackName=Python
&sourceBundleUrl=https://s3.amazonaws.com/<bucket-name>/TicTacToe.zip
&environmentType=SingleInstance
&instanceType=t1.micro
```
Per ulteriori informazioni sugli URL personalizzati, consulta [Creazione di un URL Launch Now](https://docs.aws.amazon.com/elasticbeanstalk/latest/dg/launch-now-url.html) nella Guida per sviluppatori di AWS Elastic Beanstalk . Per quanto riguarda l'URL, tieni presente quanto segue:

- Devi fornire un nome di AWS regione (lo stesso che hai fornito nel file di configurazione), un nome di bucket Amazon S3 e il nome dell'oggetto.
- Per il test, l'URL richiede il tipo di SingleInstanceambiente e il tipo t1.micro di istanza.
- Il nome dell'applicazione deve essere univoco. Nell'URL precedente ti consigliamo quindi di aggiungere il tuo nome come prefisso di applicationName.

Viene visualizzata la console Elastic Beanstalk. In alcuni casi, potrebbe essere necessario eseguire l'accesso.

- 2. Nella console Elastic Beanstalk, scegli Verifica e avvia, quindi seleziona Avvia.
- 3. Prendi nota dell'URL per riferimento futuro. L'URL permette di aprire la home page dell'applicazione tris.

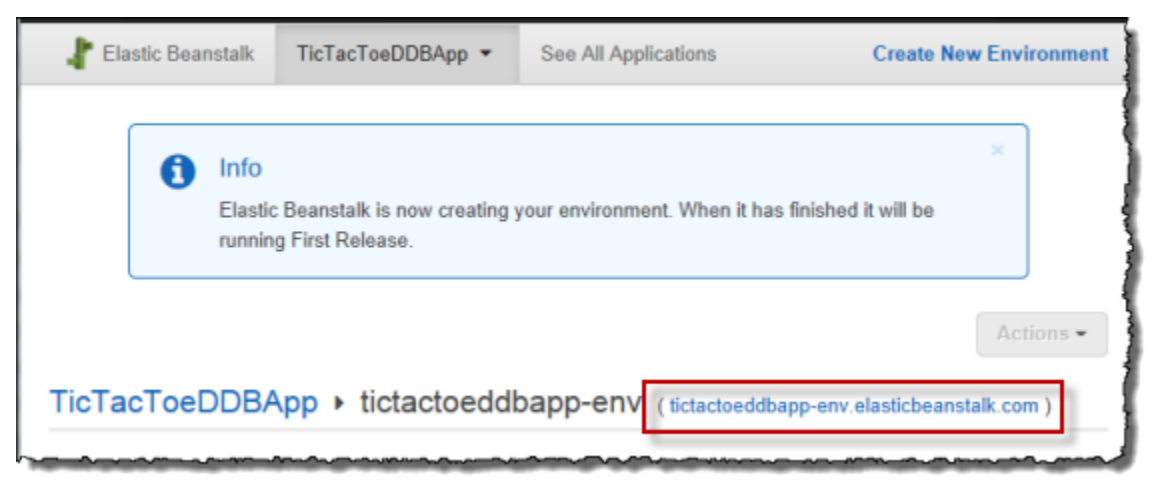

4. Configura l'applicazione tris in modo che conosca la posizione del file di configurazione.

Dopo che Elastic Beanstalk ha creato l'applicazione, scegliere Configurazione.

a. Scegli l'icona di ingranaggio accanto a Software Configuration (Configurazione software), come illustrato nello screenshot seguente.

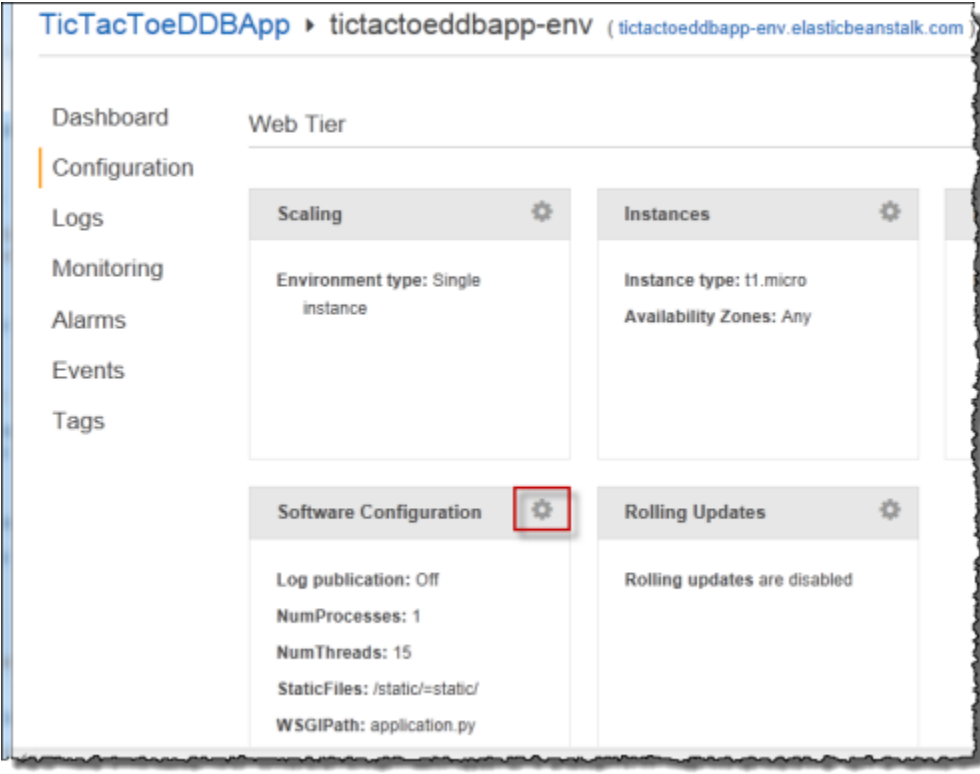

b. Alla fine della sezione Environment Properties (Proprietà ambiente) inserisci **CONFIG\_FILE** e il relativo valore **beanstalk.config** e quindi scegli Save (Salva).

Per il completamento dell'aggiornamento dell'ambiente potrebbero essere necessari alcuni minuti.

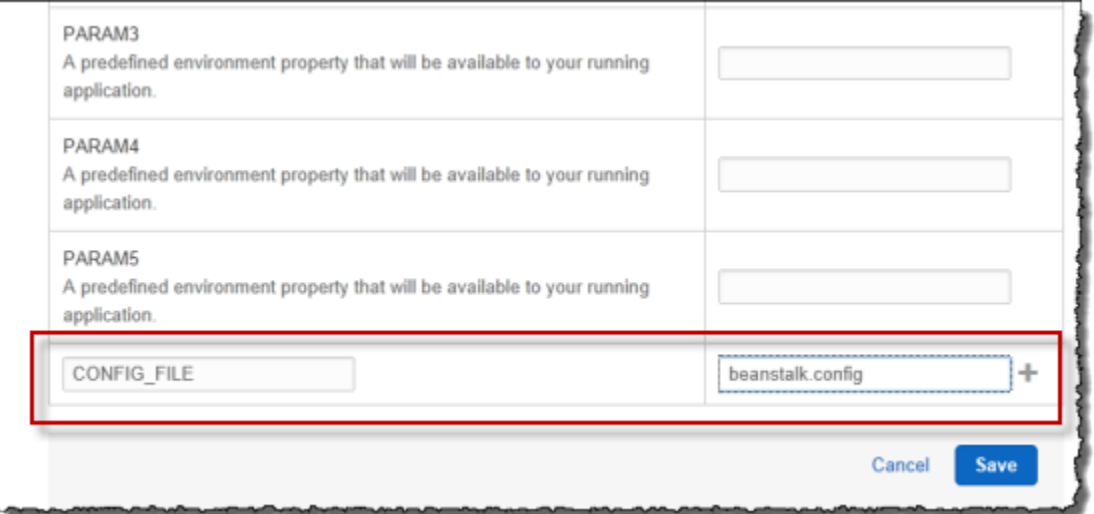

Una volta completato l'aggiornamento, puoi giocare.

5. Nel browser inserisci l'URL copiato nella fase precedente, come illustrato nell'esempio seguente.

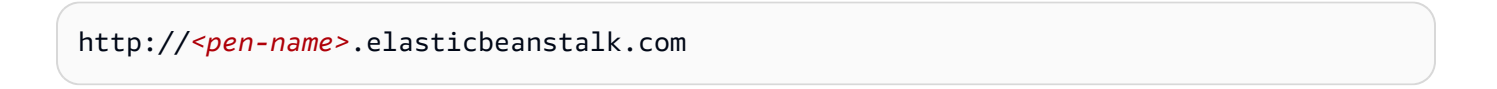

In questo modo si apre la home page dell'applicazione.

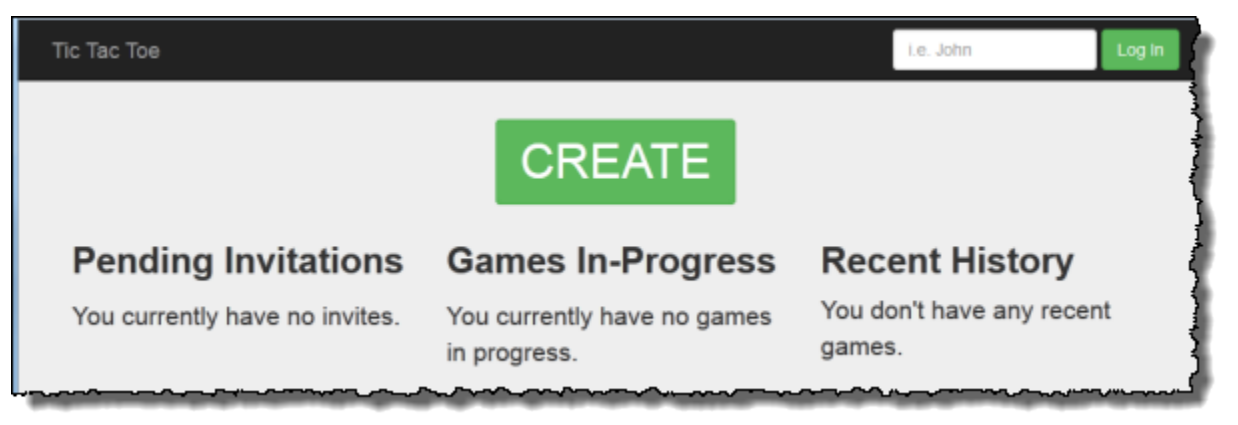

- 6. Accedi come testuser1 e scegli CREATE per iniziare una nuova partita. tic-tac-toe
- 7. Inserisci **testuser2** nella casella Choose an Opponent (Scegli un avversario).

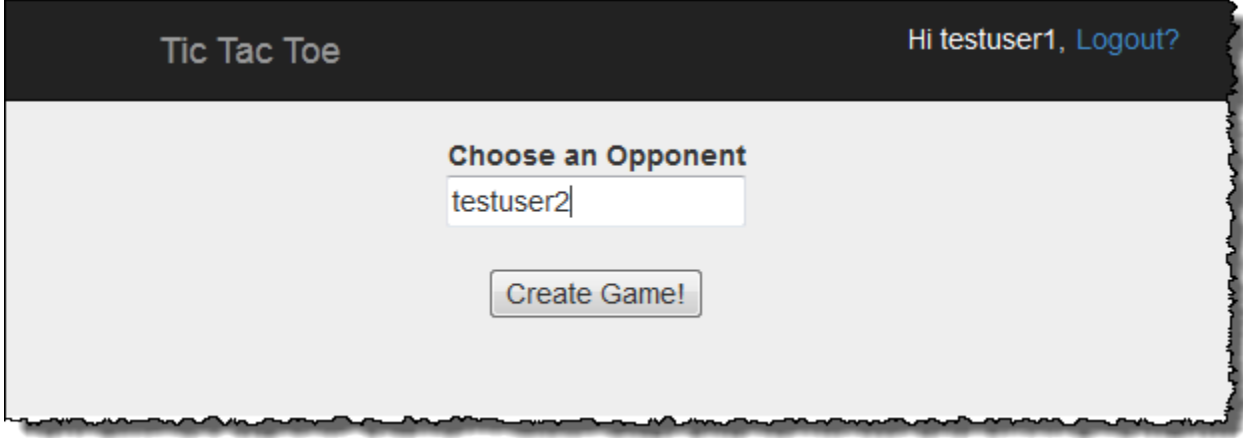

8. Apri un'altra finestra del browser.

Assicurati di cancellare tutti i cookie nella finestra del browser, per non eseguire l'accesso con lo stesso utente.

9. Inserisci lo stesso URL per aprire la home page dell'applicazione, come illustrato nell'esempio seguente.

http://*<env-name>*.elasticbeanstalk.com

- 10. Accedi come testuser2.
- 11. Scegli accept (accetta) per l'invito di testuser1 nell'elenco di inviti in attesa.

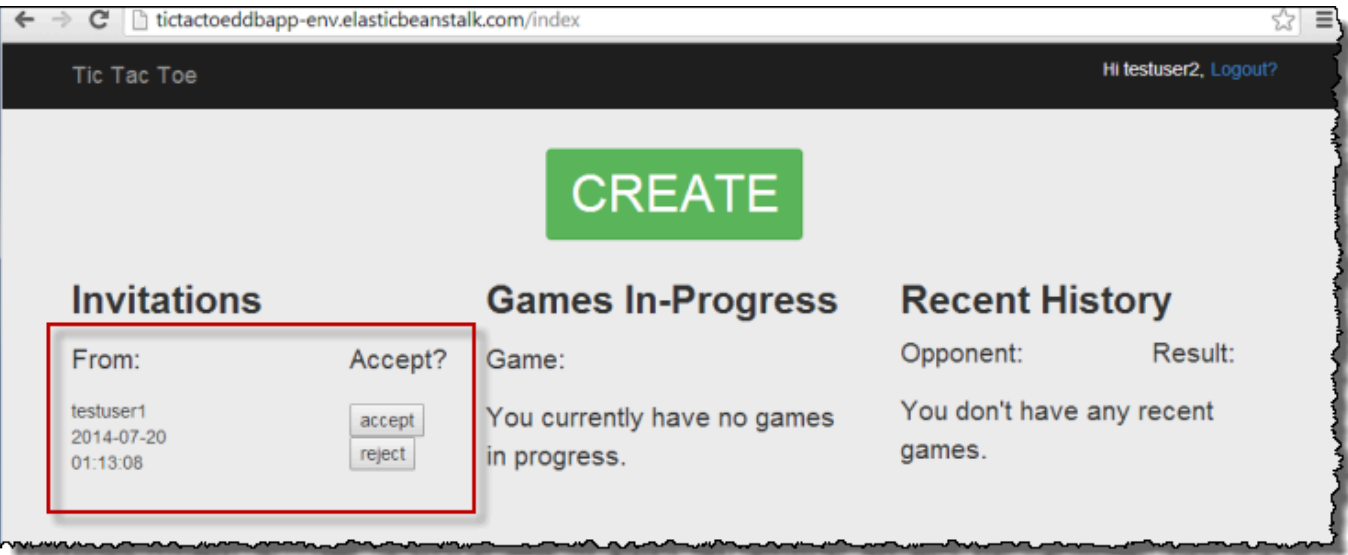

12. Verrà visualizzata la pagina del gioco.

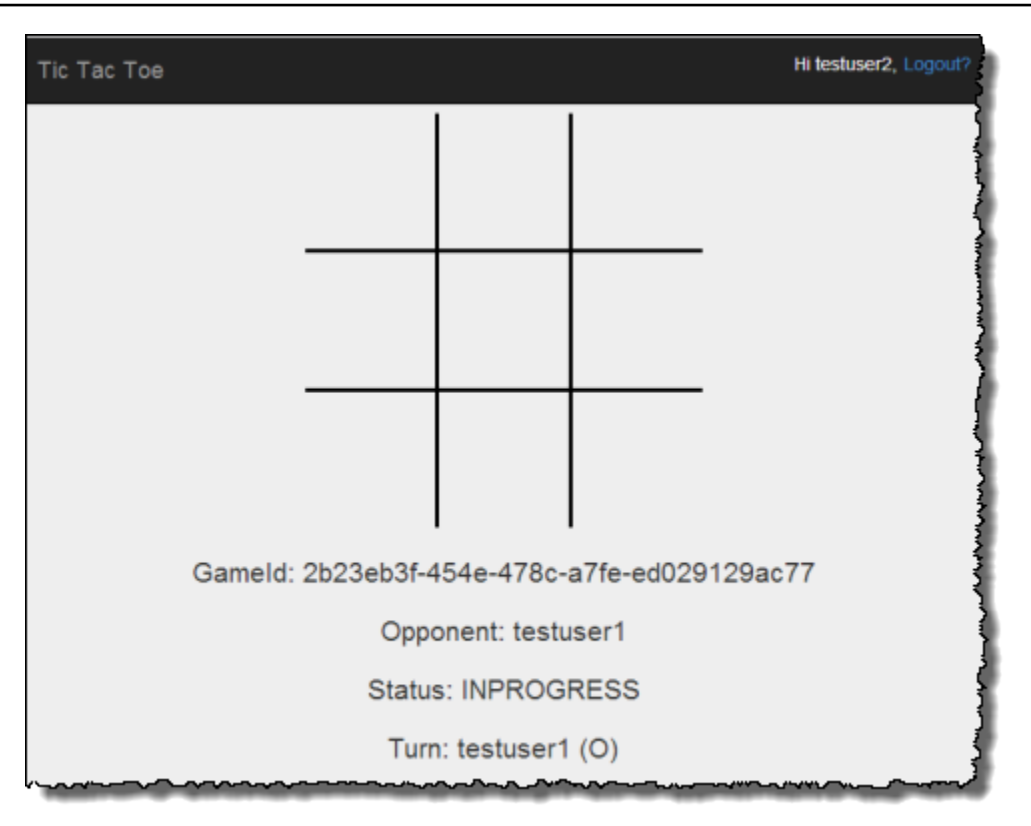

Sia testuser1 che testuser2 possono giocare. Per ogni mossa, l'applicazione salva lo spostamento nell'elemento corrispondente nella tabella Games.

### Fase 4: Eliminazione delle risorse

A questo punto, hai completato la distribuzione e il test dell'applicazione tris. L'applicazione copre lo sviluppo di applicazioni end-to-end Web su Amazon DynamoDB, ad eccezione dell'autenticazione degli utenti. L'applicazione usa le informazioni di accesso nella home page solo per aggiungere il nome di un giocatore quando viene creata una partita. In un'applicazione di produzione, dovresti aggiungere il codice necessario per l'accesso e l'autenticazione degli utenti.

Se hai completato i test, puoi rimuovere le risorse create per testare l'applicazione tris, in modo da evitare addebiti.

Per rimuovere le risorse create

- 1. Rimuovere la tabella Games creata in DynamoDB.
- 2. Terminare l'ambiente Elastic Beanstalk per liberare le istanze di Amazon EC2.
- 3. Eliminare il ruolo IAM creato.

4. Rimuovere l'oggetto creato in Amazon S3.

# Esportazione e importazione di dati DynamoDB tramite AWS Data Pipeline

È possibile utilizzare AWS Data Pipeline per esportare dati da una tabella DynamoDB in un file in un bucket Amazon S3. Per importare dati da Amazon S3 in una tabella DynamoDB, nella stessa regione AWS o in regione differente, è possibile utilizzare anche la console.

#### **a** Note

La console DynamoDB ora supporta in modo nativo l'importazione e l'esportazione in Amazon S3. Questi flussi non sono compatibili con il flusso di importazione. AWS Data Pipeline Per ulteriori informazioni, consulta [Importazione da Amazon S3](#page-2805-0), [Esportazione da](#page-2828-0)  [Amazon S3](#page-2828-0) e il post del blog [Export Amazon DynamoDB table data to your data lake in](https://aws.amazon.com/blogs/aws/new-export-amazon-dynamodb-table-data-to-data-lake-amazon-s3)  [Amazon S3](https://aws.amazon.com/blogs/aws/new-export-amazon-dynamodb-table-data-to-data-lake-amazon-s3) (Esportazione di dati della tabella Amazon DynamoDB nel proprio data lake in Amazon S3).

La possibilità di esportare e importare dati è utile in molte situazioni. Supponi ad esempio di voler mantenere una baseline di dati, a scopo di test. È possibile inserire i dati di base in una tabella DynamoDB ed esportarli in Amazon S3. Quindi, dopo avere eseguito un'applicazione che modifica i dati di test, sarà possibile "ripristinare" il set di dati importando nuovamente la baseline da Amazon S3 nella tabella DynamoDB. Un altro esempio riguarda l'eliminazione accidentale di dati o anche un'operazione DeleteTable accidentale. In questi casi, è possibile ripristinare i dati da un file precedentemente esportato in Amazon S3. È possibile anche copiare dati da una tabella DynamoDB in una regione AWS , archiviarli in Amazon S3 e quindi importarli da Amazon S3 in una tabella DynamoDB identica in una seconda regione. Le applicazioni nella seconda regione possono quindi accedere all'endpoint DynamoDB più vicino e utilizzare la propria copia dei dati con una latenza di rete ridotta.

#### **A** Important

Il backup e ripristino di DynamoDB è una funzionalità completamente gestita. È possibile eseguire il backup di tabelle da pochi megabyte a centinaia di terabyte di dati senza nessun impatto sulle prestazioni e sulla disponibilità delle applicazioni di produzione. Puoi ripristinare la tabella con un solo clic AWS Management Console o con una singola chiamata API. Ti

consigliamo vivamente di utilizzare la funzionalità di backup e ripristino nativa di DynamoDB anziché usarla. AWS Data Pipeline Per ulteriori informazioni, consulta [Utilizzo del backup e](#page-1213-0) [ripristino on demand per DynamoDB.](#page-1213-0)

Il diagramma seguente mostra una panoramica dell'esportazione e dell'importazione di dati DynamoDB tramite AWS Data Pipeline.

## **Exporting Data from DynamoDB to Amazon S3**

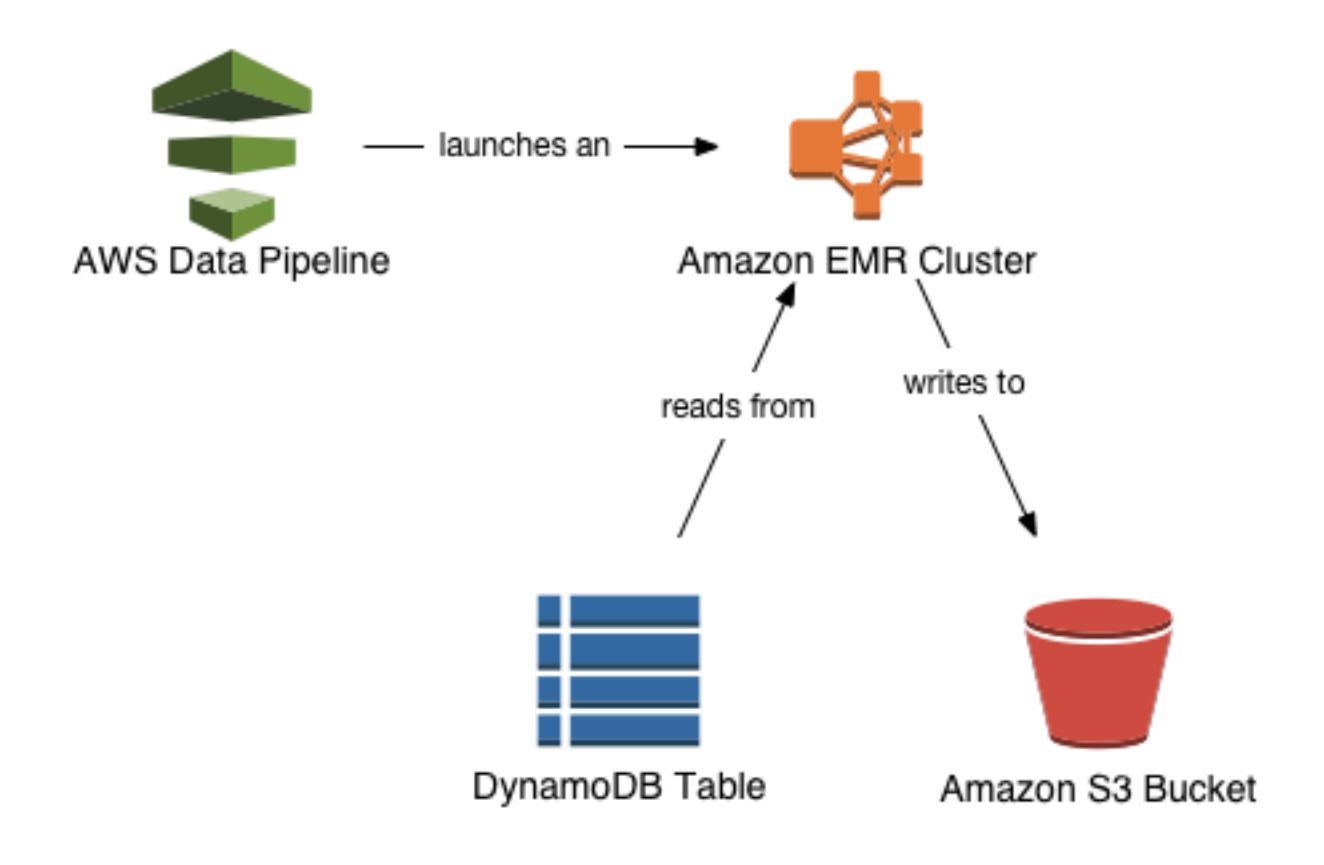

## Importing Data from Amazon S3 to DynamoDB

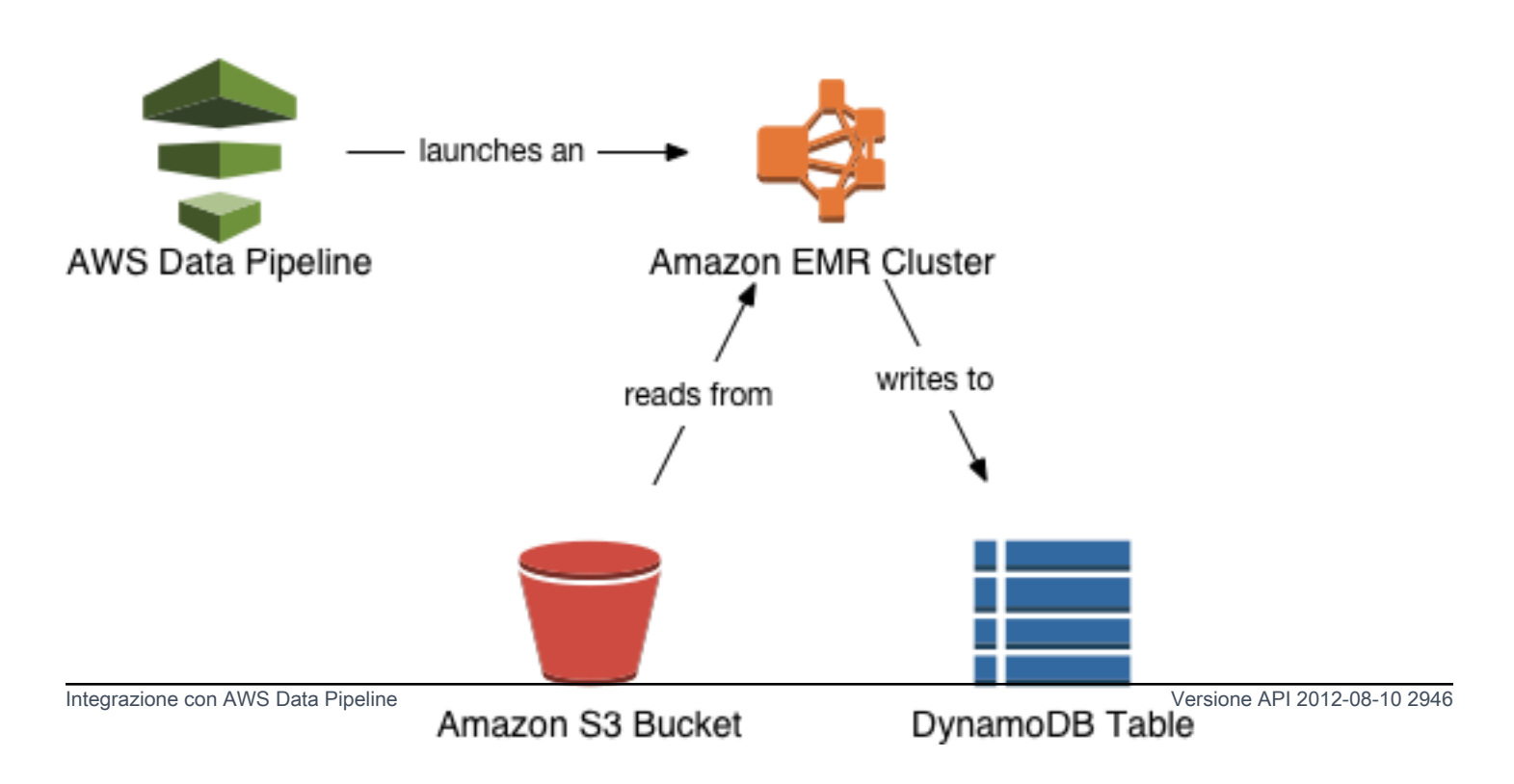

Per esportare una tabella DynamoDB, si utilizza AWS Data Pipeline la console per creare una nuova pipeline. Per eseguire l'esportazione effettiva, la pipeline avvia un cluster Amazon EMR. Amazon EMR legge i dati da DynamoDB e li scrive in un file di esportazione in un bucket Amazon S3.

Il processo per l'importazione è simile, con la differenza che i dati vengono letti dal bucket Amazon S3 e scritti nella tabella DynamoDB.

#### **A** Important

Quando esporti o importi dati DynamoDB, dovrai sostenere costi aggiuntivi per i AWS servizi sottostanti utilizzati:

- AWS Data Pipeline: gestisce automaticamente il flusso di lavoro di importazione/ esportazione.
- Amazon S3: contiene i dati esportati da DynamoDB o importati in DynamoDB.
- Amazon EMR: esegue un cluster Hadoop gestito per eseguire letture e scritture tra DynamoDB su Amazon S3. La configurazione del cluster è un nodo principale per le istanze m3.xlarge e un nodo principale per le istanze m3.xlarge.

Per ulteriori informazioni, consulta [Prezzi di AWS Data Pipeline](https://aws.amazon.com/datapipeline/pricing), [Prezzi di Amazon EMR](https://aws.amazon.com/elasticmapreduce/pricing) e [Prezzi di Amazon S3](https://aws.amazon.com/s3/pricing).

### <span id="page-2968-0"></span>Prerequisiti per esportare e importare dati

Quando si utilizza AWS Data Pipeline per esportare e importare dati, è necessario specificare le azioni che la pipeline è autorizzata a eseguire e quali risorse può consumare. Le azioni e le risorse consentite sono definite utilizzando i ruoli AWS Identity and Access Management (IAM).

È inoltre possibile controllare l'accesso creando policy IAM e collegandole a utenti, ruoli o gruppi. Queste policy ti consentono di specificare quali utenti possono importare ed esportare i dati DynamoDB.

### **A** Important

Gli utenti necessitano dell'accesso programmatico se desiderano interagire con l' AWS AWS Management Console esterno di. Il modo per concedere l'accesso programmatico dipende dal tipo di utente che accede. AWS

### Per fornire agli utenti l'accesso programmatico, scegli una delle seguenti opzioni.

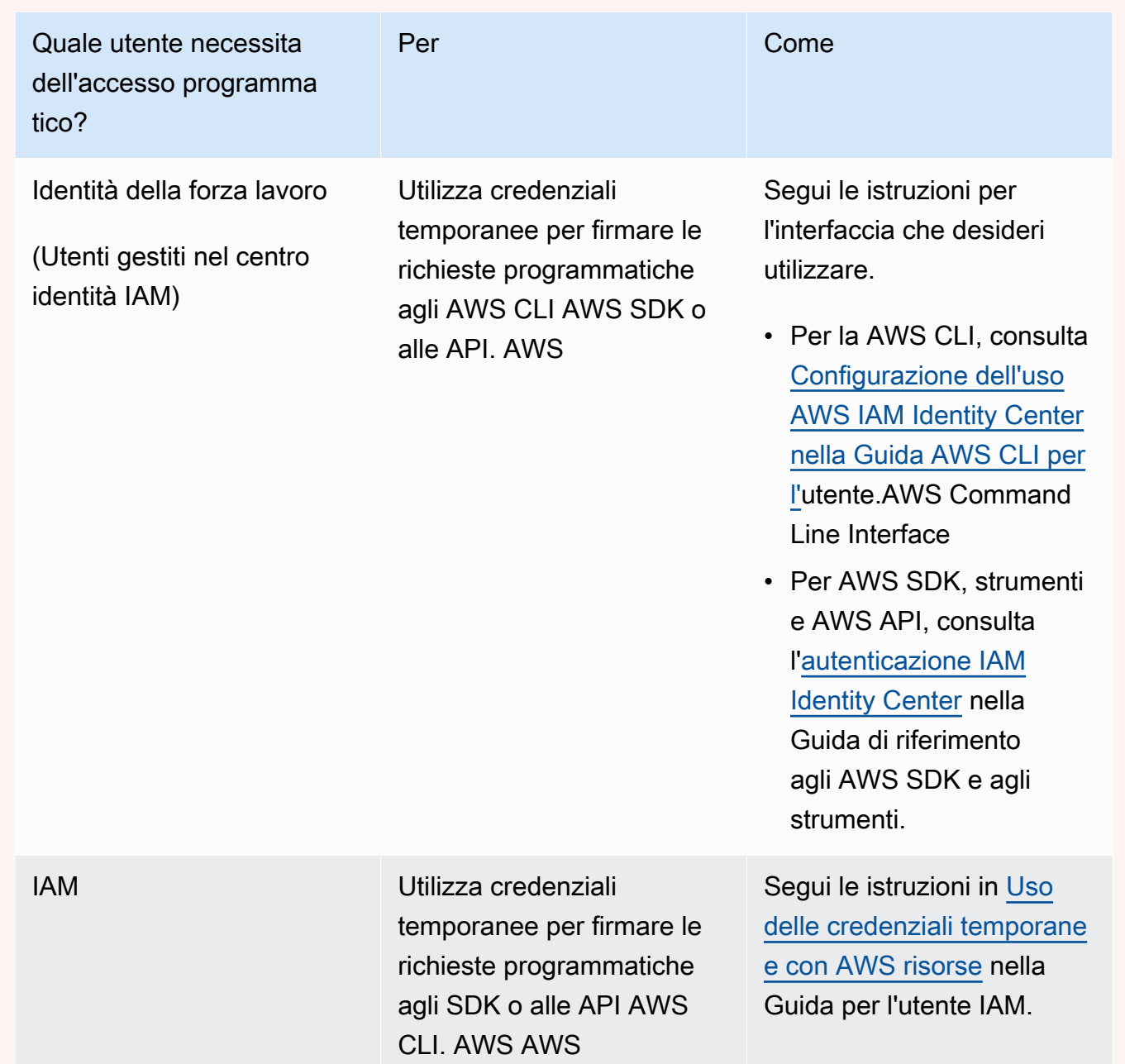

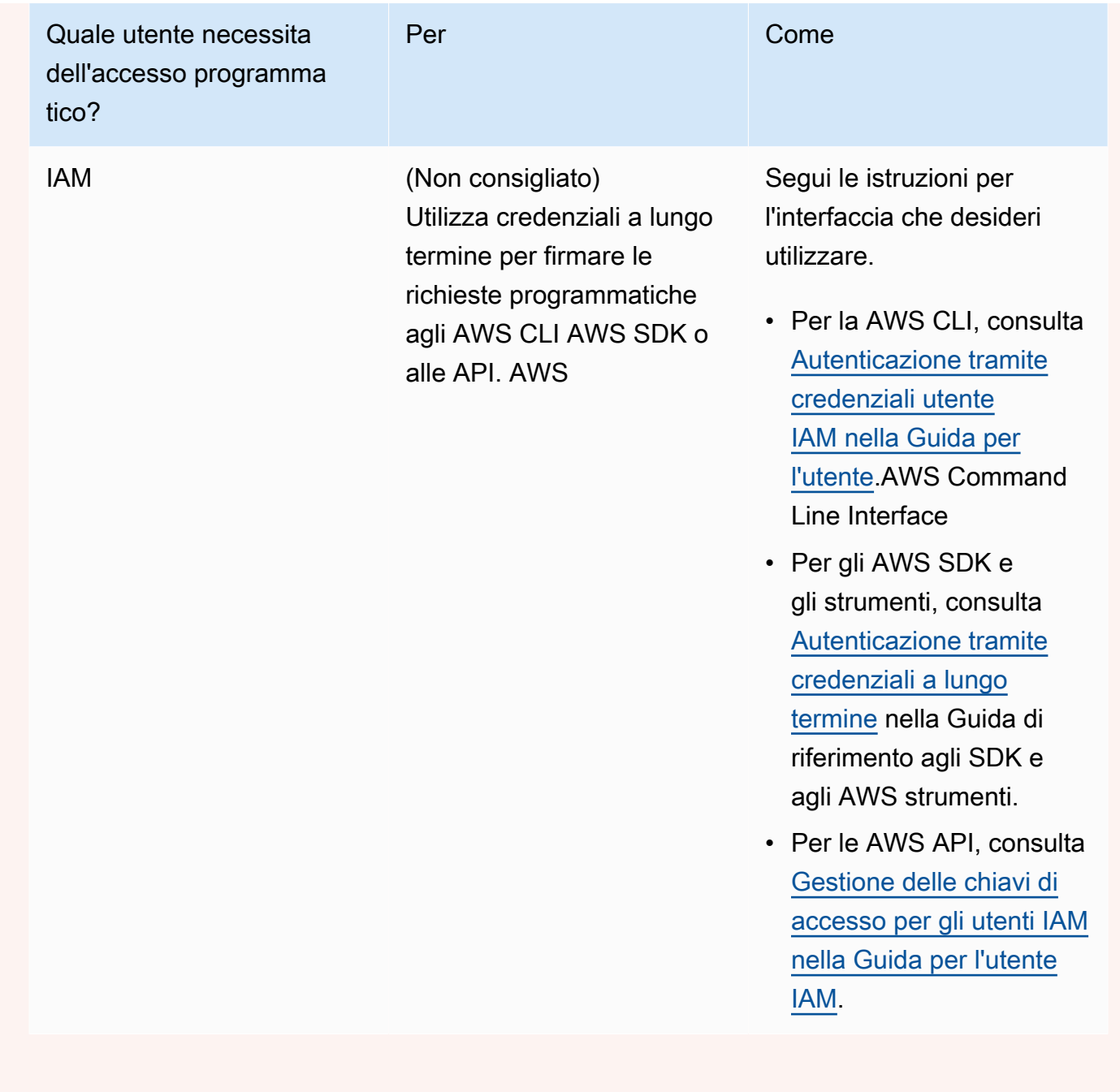

### <span id="page-2970-0"></span>Creazione di ruoli IAM per AWS Data Pipeline

Per poter essere utilizzati AWS Data Pipeline, nel tuo account devono essere presenti i seguenti ruoli IAM: AWS

• DataPipelineDefaultRole— le azioni che la tua pipeline può intraprendere per tuo conto.

• DataPipelineDefaultResourceRuolo: le AWS risorse che la pipeline fornirà per tuo conto. Per esportare e importare i dati di DynamoDB, queste risorse includono un cluster Amazon EMR e le istanze Amazon EC2 ad esso associate.

Se non l'hai mai usato AWS Data Pipeline prima, dovrai creare un DataPipelineDefaultRoleDataPipelineDefaultResourceruolo da solo. Dopo aver creato questi ruoli, puoi utilizzarli in qualsiasi momento per esportare o importare dati DynamoDB.

#### **a** Note

Se in precedenza hai utilizzato la AWS Data Pipeline console per creare una pipeline, allora DataPipelineDefaultRolei DataPipelineDefaultResourceRole sono stati creati apposta per te in quel momento. Non è necessario fare altro. Questa sezione può essere ignorata ed è possibile iniziare a creare le pipeline utilizzando la console DynamoDB. Per ulteriori informazioni, consulta [Esportazione dei dati da DynamoDB ad Amazon S3](#page-2977-0) e [Importazione di](#page-2978-0)  [dati da Amazon S3 a DynamoDB.](#page-2978-0)

- 1. Accedi AWS Management Console e apri la console IAM all'[indirizzo https://](https://console.aws.amazon.com/iam/) [console.aws.amazon.com/iam/.](https://console.aws.amazon.com/iam/)
- 2. Dal pannello di controllo della console IAM, fai clic su Ruoli.
- 3. Fai clic su Crea ruolo ed effettua le seguenti operazioni:
	- a. Nell'entità attendibile Servizio AWS scegli Data Pipeline.
	- b. Nel pannello Seleziona il tuo caso d'uso scegli Data Pipeline, quindi Successivo: Autorizzazioni.
	- c. Nota che la policy AWSDataPipelineRole viene collegata automaticamente. Scegliere Next:Review (Successivo:Rivedi).
	- d. Nel campo Role name (Nome ruolo) digitare DataPipelineDefaultRole, quindi scegliere Create role (Crea ruolo).
- 4. Fai clic su Crea ruolo ed effettua le seguenti operazioni:
	- a. Nell'entità attendibile Servizio AWS scegli Data Pipeline.
	- b. Nel pannello Seleziona il tuo caso d'uso scegli Ruolo EC2 per Data Pipeline, quindi Successivo: Autorizzazioni.
- c. Nota che la policy AmazonEC2RoleForDataPipelineRole viene collegata automaticamente. Scegliere Next:Review (Successivo:Rivedi).
- d. Nel campo Role name (Nome ruolo) digitare DataPipelineDefaultResourceRole, quindi scegliere Create role (Crea ruolo).

Una volta creati questi ruoli, sarà possibile iniziare a creare le pipeline utilizzando la console DynamoDB. Per ulteriori informazioni, consulta [Esportazione dei dati da DynamoDB ad Amazon S3](#page-2977-0) e [Importazione di dati da Amazon S3 a DynamoDB](#page-2978-0).

Concedere a utenti e gruppi l'autorizzazione a eseguire attività di esportazione e importazione utilizzando AWS Identity and Access Management

Se desideri consentire ad altri utenti, ruoli o gruppi di esportare e importare i dati delle tabelle DynamoDB, puoi creare una policy IAM e collegarla agli utenti o ai gruppi designati. La policy contiene solo le autorizzazioni necessarie a eseguire queste attività.

<span id="page-2972-0"></span>Concessione dell'accesso completo

La procedura seguente descrive come collegare le policy AWS gestite

AWSDataPipeline\_FullAccess e una policy AmazonDynamoDBFullAccess in linea di Amazon EMR a un utente. Queste policy gestite forniscono l'accesso completo a AWS Data Pipeline e alle risorse DynamoDB e, utilizzate con la policy inline di Amazon EMR, consentono all'utente di eseguire le azioni descritte in questa documentazione.

#### **a** Note

Per limitare l'ambito delle autorizzazioni suggerite, la policy in linea sopra prevede l'applicazione dell'uso del tag dynamodbdatapipeline. Se desideri utilizzare questa documentazione senza questa limitazione, puoi rimuovere la sezione Condition della policy suggerita.

- 1. [Accedi AWS Management Console e apri la console IAM all'indirizzo https://](https://console.aws.amazon.com/iam/) [console.aws.amazon.com/iam/.](https://console.aws.amazon.com/iam/)
- 2. Dal pannello di controllo della console IAM, fai clic su Utenti e seleziona l'utente da modificare.
- 3. Nella scheda Autorizzazioni fai clic su Aggiungi policy.
- 4. Nell'area Collega autorizzazioni, fai clic su Collega direttamente le policy esistenti.
- 5. Seleziona sia AmazonDynamoDBFullAccess che AWSDataPipeline\_FullAccess e fai clic su Successivo: revisione.
- 6. Fai clic su Aggiungi autorizzazione.
- 7. Di nuovo nella scheda Autorizzazioni fai clic su Aggiungi policy inline.
- 8. Nella pagina Crea una policy, seleziona la scheda JSON.
- 9. Incollare il contenuto sotto.

```
{ 
     "Version": "2012-10-17", 
     "Statement": [ 
         { 
             "Sid": "EMR", 
             "Effect": "Allow", 
             "Action": [ 
                  "elasticmapreduce:DescribeStep", 
                  "elasticmapreduce:DescribeCluster", 
                  "elasticmapreduce:RunJobFlow", 
                  "elasticmapreduce:TerminateJobFlows" 
             ], 
             "Resource": "*", 
             "Condition": { 
                  "Null": { 
                      "elasticmapreduce:RequestTag/dynamodbdatapipeline": "false" 
 } 
 } 
         } 
     ]
}
```
- 10. Fai clic su Rivedi policy.
- 11. Digitare EMRforDynamoDBDataPipeline nel campo del nome.
- 12. Fai clic su Crea policy.

### **a** Note

È possibile utilizzare una procedura simile per collegare questa policy gestita a un gruppo invece che a un utente.

Prerequisiti per esportare e importare dati Versione API 2012-08-10 2952

#### Limitazione dell'accesso a tabelle DynamoDB specifiche

Se desideri limitare l'accesso in modo che un utente possa esportare o importare solo un sottoinsieme delle tue tabelle, dovrai creare un documento di policy IAM personalizzato. È possibile utilizzare il processo descritto in [Concessione dell'accesso completo](#page-2972-0) come punto di partenza per la policy personalizzata e modificare la policy in modo che un utente possa lavorare solo con le tabelle specificate.

Si supponga ad esempio di volere che un utente possa esportare e importare solo le tabelle Forum, Thread e Reply. Questa procedura descrive come creare una policy personalizzata in modo che un utente possa lavorare con quelle tabelle e con nessun'altra.

- 1. Accedi AWS Management Console e apri la console IAM all'[indirizzo https://](https://console.aws.amazon.com/iam/) [console.aws.amazon.com/iam/.](https://console.aws.amazon.com/iam/)
- 2. Dal pannello di controllo della console IAM, fai clic su Policy quindi su Crea policy.
- 3. Nel pannello Crea policy, vai a Copia una policy AWS gestita e fai clic su Seleziona.
- 4. Nel pannello Copia una politica AWS gestita, vai a AmazonDynamoDBFullAccess e fai clic su Seleziona.
- 5. Nel pannello Rivedi policy effettua le operazioni seguenti:
	- a. Rivedere il Policy Name (Nome policy) e la Description (Descrizione) generati automaticamente. Se lo desideri, puoi modificare questi valori.
	- b. Nella casella di testo Policy Document (Documento policy) modificare la policy in modo da limitare l'accesso a specifiche tabelle. Per impostazione predefinita, la policy consente tutte le operazioni DynamoDB su tutte le tabelle:

```
{ 
     "Version": "2012-10-17", 
     "Statement": [ 
         { 
              "Action": [ 
                   "cloudwatch:DeleteAlarms", 
                   "cloudwatch:DescribeAlarmHistory", 
                   "cloudwatch:DescribeAlarms", 
                   "cloudwatch:DescribeAlarmsForMetric", 
                   "cloudwatch:GetMetricStatistics", 
                   "cloudwatch:ListMetrics", 
                   "cloudwatch:PutMetricAlarm", 
                   "dynamodb:*",
```

```
 "sns:CreateTopic", 
                   "sns:DeleteTopic", 
                   "sns:ListSubscriptions", 
                   "sns:ListSubscriptionsByTopic", 
                   "sns:ListTopics", 
                   "sns:Subscribe", 
                   "sns:Unsubscribe" 
              ], 
              "Effect": "Allow", 
              "Resource": "*", 
              "Sid": "DDBConsole" 
         },
...remainder of document omitted...
```
Per limitare la policy, per prima cosa rimuovi la riga seguente:

**"dynamodb:\*",**

Quindi, costruire una nuova Action che conceda l'accesso alle sole tabelle Forum, Thread e Reply:

```
{ 
     "Action": [ 
          "dynamodb:*" 
     ], 
     "Effect": "Allow", 
     "Resource": [ 
          "arn:aws:dynamodb:us-west-2:123456789012:table/Forum", 
          "arn:aws:dynamodb:us-west-2:123456789012:table/Thread", 
          "arn:aws:dynamodb:us-west-2:123456789012:table/Reply" 
    \mathbf{I}},
```
### **a** Note

Sostituisci us-west-2 con la regione in cui si trovano le tabelle DynamoDB. 123456789012Sostituiscilo con il tuo numero di AWS account.

Infine, aggiungi la nuova Action al documento di policy:

```
{ 
     "Version": "2012-10-17", 
     "Statement": [ 
         { 
              "Action": [ 
                   "dynamodb:*" 
              ], 
              "Effect": "Allow", 
              "Resource": [ 
                   "arn:aws:dynamodb:us-west-2:123456789012:table/Forum", 
                   "arn:aws:dynamodb:us-west-2:123456789012:table/Thread", 
                   "arn:aws:dynamodb:us-west-2:123456789012:table/Reply" 
              ] 
         },
         { 
              "Action": [ 
                   "cloudwatch:DeleteAlarms", 
                   "cloudwatch:DescribeAlarmHistory", 
                   "cloudwatch:DescribeAlarms", 
                   "cloudwatch:DescribeAlarmsForMetric", 
                   "cloudwatch:GetMetricStatistics", 
                   "cloudwatch:ListMetrics", 
                   "cloudwatch:PutMetricAlarm", 
                   "sns:CreateTopic", 
                   "sns:DeleteTopic", 
                   "sns:ListSubscriptions", 
                   "sns:ListSubscriptionsByTopic", 
                   "sns:ListTopics", 
                   "sns:Subscribe", 
                  "sns:Unsubscribe" 
              ], 
              "Effect": "Allow", 
              "Resource": "*", 
              "Sid": "DDBConsole" 
         },
...remainder of document omitted...
```
6. Quando le impostazioni della policy sono quelle desiderate, fai clic su Crea policy.

Dopo aver creato la policy, puoi collegarla a un utente.

- 1. Dal pannello di controllo della console IAM, fai clic su Utenti e seleziona l'utente da modificare.
- 2. Nella scheda Autorizzazioni fai clic su Collega policy.
- 3. Nel pannello Collega policy seleziona il nome della propria policy e fai clic su Collega policy.

**a** Note

È possibile utilizzare una procedura simile per collegare la policy a un gruppo invece che a un utente.

### <span id="page-2977-0"></span>Esportazione dei dati da DynamoDB ad Amazon S3

In questa sezione viene descritto come esportare dati da una o più tabelle DynamoDB in un bucket Amazon S3. Prima di poter eseguire l'esportazione, è necessario creare il bucket Amazon S3.

**A** Important

Se non l'hai mai usato AWS Data Pipeline prima, dovrai configurare due ruoli IAM prima di seguire questa procedura. Per ulteriori informazioni, consulta [Creazione di ruoli IAM per AWS](#page-2970-0)  [Data Pipeline](#page-2970-0).

- 1. Accedi AWS Management Console e apri la AWS Data Pipeline console all'[indirizzo https://](https://console.aws.amazon.com/datapipeline/) [console.aws.amazon.com/datapipeline/](https://console.aws.amazon.com/datapipeline/).
- 2. Se non hai già alcuna pipeline nella AWS regione corrente, scegli Inizia subito.

Se invece si dispone già di almeno una pipeline, scegli Crea nuova pipeline.

- 3. Nella pagina Create Pipeline (Crea pipeline) effettuare le operazioni seguenti:
	- a. Nel campo Name (Nome) digitare un nome per la pipeline. Ad esempio: MyDynamoDBExportPipeline.
	- b. Per il parametro Source (Origine) selezionare Build using a template (Crea in base a un modello). Nell'elenco a discesa di modelli scegli Esporta tabella DynamoDB in S3.
	- c. Nel campo Nome tabella DynamoDB di origine digitare il nome della tabella DynamoDB che si desidera esportare.

d. Nella casella di testo Cartella S3 di output immettere l'URI Amazon S3 in cui verrà scritto il file di esportazione. Ad esempio: s3://mybucket/exports

Il formato di questo URI è s3://*bucketname*/*folder*, dove:

- bucketname è il nome del bucket Amazon S3.
- folder è il nome di una cartella all'interno del bucket. Se la cartella non esiste, verrà creata automaticamente. Se non specifichi un nome, alla cartella ne verrà assegnato uno nel formato s3://*bucketname*/*region*/*tablename*.
- e. Nella casella di testo Percorso S3 dei log immettere l'URI Amazon S3 in cui verrà scritto il file di log dell'esportazione. Ad esempio: s3://mybucket/logs/

Il formato URI per S3 Log Folder (Cartella log S3) è lo stesso di Output S3 Folder (Cartella S3 di output). L'URI deve essere risolta in una cartella. Non è possibile scrivere i file di log al livello principale del bucket S3.

- 4. Aggiungi un tag con la chiave dynamodbdatapipeline e il valore true.
- 5. Dopo aver selezionato le impostazioni desiderate, fai clic su Attiva.

La pipeline verrà creata. Questo processo può richiedere alcuni minuti. Puoi monitorare l'avanzamento nella AWS Data Pipeline console.

Al termine dell'esportazione, sarà possibile accedere alla [console Amazon S3](https://console.aws.amazon.com/s3) per visualizzare il file di esportazione. Il file di output è un valore di identificatore senza estensione, come questo esempio: ae10f955-fb2f-4790-9b11-fbfea01a871e\_000000. Il formato interno di questo file è descritto in [File Structure](https://docs.aws.amazon.com/datapipeline/latest/DeveloperGuide/dp-writing-pipeline-definition.html) nella AWS Data Pipeline Developer Guide.

### <span id="page-2978-0"></span>Importazione di dati da Amazon S3 a DynamoDB

In questa sezione si presuppone di aver già esportato dati da una tabella DynamoDB e che il file di esportazione sia stato scritto nel bucket Amazon S3. Il formato interno di questo file è descritto in [File](https://docs.aws.amazon.com/datapipeline/latest/DeveloperGuide/dp-writing-pipeline-definition.html) [Structure](https://docs.aws.amazon.com/datapipeline/latest/DeveloperGuide/dp-writing-pipeline-definition.html) nella AWS Data Pipeline Developer Guide. Tieni presente che questo è l'unico formato di file che DynamoDB può importare. AWS Data Pipeline

Utilizzeremo il termine tabella di origine per indicare la tabella originale da cui sono stati esportati i dati e tabella di destinazione per indicare la tabella che riceverà i dati importati. È possibile importare dati da un file di esportazione in Amazon S3, purché siano soddisfatte tutte le seguenti condizioni:

- La tabella di destinazione esiste già. Il processo di importazione non crea la tabella automaticamente.
- La tabella di destinazione dispone dello stesso schema di chiavi della tabella di origine.

Non è necessario che la tabella di destinazione sia vuota. Tuttavia, il processo di importazione sostituirà tutti gli elementi di dati presenti nella tabella che hanno le stesse chiavi degli elementi nel file di esportazione. Ad esempio, supponiamo di avere una tabella Customer con una chiave di CustomerIde che nella tabella siano presenti solo tre elementi (CustomerId1, 2 e 3). Se anche il file di esportazione contiene item di dati per CustomerID 1, 2 e 3, gli elementi nella tabella di destinazione verranno sostituiti con quelli del file di esportazione. Se il file di esportazione contiene anche un elemento di dati per CustomerId4, tale elemento verrà aggiunto alla tabella.

La tabella di destinazione può trovarsi in una AWS regione diversa. Supponiamo ad esempio di avere una tabella Cliente nella regione Stati Uniti occidentali (Oregon) e di voler esportare i dati in essa contenuti in Amazon S3. Successivamente sarà possibile importare i dati esportati in una tabella Cliente identica nella regione Europa (Irlanda). Questo tipo di esportazione e importazione viene detto tra regioni. Per l'elenco delle regioni AWS , consulta [Regioni ed endpoint](https://docs.aws.amazon.com/general/latest/gr/rande.html) in Riferimenti generali di AWS.

Tieni presente che AWS Management Console ti consente di esportare più tabelle di origine contemporaneamente. Tuttavia, è possibile importarne sono una alla volta.

- 1. Accedi AWS Management Console e apri la AWS Data Pipeline console all'[indirizzo https://](https://console.aws.amazon.com/datapipeline/) [console.aws.amazon.com/datapipeline/](https://console.aws.amazon.com/datapipeline/).
- 2. (Opzionale) Se desideri effettuare un'importazione tra regioni, spostati nell'angolo superiore destro della finestra e scegli la regione di destinazione.
- 3. Scegli Crea nuova pipeline.
- 4. Nella pagina Create Pipeline (Crea pipeline) effettuare le operazioni seguenti:
	- a. Nel campo Name (Nome) digitare un nome per la pipeline. Ad esempio: MyDynamoDBImportPipeline.
	- b. Per il parametro Source (Origine) selezionare Build using a template (Crea in base a un modello). Nell'elenco a discesa di modelli scegli Importa dati di backup DynamoDB da S3.
	- c. Nella casella di testo Cartella S3 di input immettere l'URI Amazon S3 in cui trovare il file di esportazione. Ad esempio: s3://mybucket/exports

Il formato di questo URI è s3://*bucketname*/*folder*, dove:

- bucketname è il nome del bucket Amazon S3.
- folder è il nome della cartella che contiene il file di esportazione.

Il processo di importazione si aspetterà di trovare un file nel percorso Amazon S3 specificato. Il formato interno del file viene descritto in [Verifica del file di esportazione dei](https://docs.aws.amazon.com/datapipeline/latest/DeveloperGuide/dp-importexport-ddb-pipelinejson-verifydata2.html)  [dati](https://docs.aws.amazon.com/datapipeline/latest/DeveloperGuide/dp-importexport-ddb-pipelinejson-verifydata2.html) nella Guida per gli sviluppatori di AWS Data Pipeline .

- d. Nel campo Nome tabella DynamoDB di destinazione, digitare il nome della tabella DynamoDB in cui si desidera importare i dati.
- e. Nella casella di testo Percorso S3 dei log immettere l'URI Amazon S3 in cui verrà scritto il file di log dell'importazione. Ad esempio: s3://mybucket/logs/

Il formato URI per S3 Log Folder (Cartella log S3) è lo stesso di Output S3 Folder (Cartella S3 di output). L'URI deve essere risolta in una cartella. Non è possibile scrivere i file di log al livello principale del bucket S3.

- f. Aggiungi un tag con la chiave dynamodbdatapipeline e il valore true.
- 5. Dopo aver selezionato le impostazioni desiderate, fai clic su Attiva.

La pipeline verrà creata. Questo processo può richiedere alcuni minuti. Il job di importazione inizierà immediatamente dopo la creazione della pipeline.

### Risoluzione dei problemi

In questa sezione sono illustrate alcune modalità di errore di base e le procedure per risolvere i problemi di esportazione di DynamoDB.

Se si verifica un errore durante un'esportazione o un'importazione, lo stato della pipeline nella console AWS Data Pipeline viene visualizzato come ERROR. In questo caso, fai clic sul nome della pipeline con l'errore per accedere alla pagina dei dettagli. Qui vengono visualizzati i dettagli relativi a tutte le fasi nella pipeline e lo stato di ciascuna fase. Esamina in particolare le eventuali tracce di stack di esecuzione.

Infine, passare bucket Amazon S3 e cercare i file di log di esportazione o importazione qui salvati.

Di seguito sono riportati alcuni problemi comuni che possono causare l'errore di una pipeline e le relative azioni correttive. Per eseguire la diagnosi sulla pipeline, confronta gli errori visualizzati con quelli elencati di seguito.

- Nel caso dell'importazione, assicurati che la tabella di destinazione esista già e disponga dello stesso schema di chiavi della tabella di origine. Se queste condizioni non vengono soddisfatte, l'importazione non riesce.
- Assicurati che la pipeline abbia il tag dynamodbdatapipeline; in caso contrario, le chiamate API di Amazon EMR non avranno esito positivo.
- Assicurati che il bucket Amazon S3 specificato sia stato creato e di disporre delle opportune autorizzazioni di lettura e scrittura.
- La pipeline potrebbe aver superato il timeout di esecuzione (parametro impostato in fase di creazione della pipeline). Ad esempio, potresti avere impostato il timeout di esecuzione su 1 ora e il job di esportazione richiedeva più tempo. Prova a eliminare e ricreare la pipeline, impostando un timeout di esecuzione maggiore.
- Aggiorna il file manifesto se esegui il ripristino da un bucket Amazon S3 che non è quello originale con cui è stata eseguita l'esportazione (contiene una copia dell'esportazione).
- Potresti non disporre delle autorizzazioni corrette per eseguire un'esportazione o un'importazione. Per ulteriori informazioni, consulta [Prerequisiti per esportare e importare dati](#page-2968-0).
- Potresti aver raggiunto una quota di risorse nel tuo AWS account, ad esempio il numero massimo di istanze Amazon EC2 o il numero massimo di pipeline. AWS Data Pipeline Per ulteriori informazioni, incluse le modalità per richiedere un aumento di queste quote, consulta [Quote di](https://docs.aws.amazon.com/general/latest/gr/aws_service_limits.html#limits_ec2)  [servizio AWS](https://docs.aws.amazon.com/general/latest/gr/aws_service_limits.html#limits_ec2) in Riferimenti generali di AWS.

#### **a** Note

Per maggiori dettagli sulla risoluzione dei problemi di una pipeline, passa alla sezione [Risoluzione dei problemi](https://docs.aws.amazon.com/datapipeline/latest/DeveloperGuide/dp-troubleshooting.html) nella Guida per gli sviluppatori di AWS Data Pipeline .

### Modelli predefiniti per AWS Data Pipeline e DynamoDB

Se desideri una comprensione più approfondita di come AWS Data Pipeline funziona, ti consigliamo di consultare la Guida per gli AWS Data Pipeline sviluppatori. Questa guida contiene step-by-step tutorial per creare e lavorare con le pipeline; puoi utilizzarli come punti di partenza per creare pipeline personalizzate. Ti consigliamo di leggere il tutorial AWS Data Pipeline , che illustra la procedura per creare una pipeline di importazione ed esportazione da personalizzare in base alle tue esigenze. Consulta [Tutorial: Importazione ed esportazione di Amazon DynamoDB tramite AWS Data Pipeline](https://docs.aws.amazon.com/datapipeline/latest/DeveloperGuide/dp-importexport-ddb.html) nella Guida per gli sviluppatori di AWS Data Pipeline .

AWS Data Pipeline offre diversi modelli per la creazione di pipeline; i seguenti modelli sono rilevanti per DynamoDB.

Esportazione di dati tra DynamoDB e Amazon S3

### **a** Note

La console DynamoDB ora supporta il proprio flusso di esportazione in Amazon S3, tuttavia non è compatibile con il flusso di importazione. AWS Data Pipeline Per ulteriori informazioni, consulta [Esportazione dei dati DynamoDB in Amazon S3: come funziona](#page-2828-0) e il post del blog [Esporta i dati della tabella Amazon DynamoDB nel tuo data lake in Amazon S3 senza alcuna](https://aws.amazon.com/blogs/aws/new-export-amazon-dynamodb-table-data-to-data-lake-amazon-s3)  [scrittura di codice](https://aws.amazon.com/blogs/aws/new-export-amazon-dynamodb-table-data-to-data-lake-amazon-s3).

La AWS Data Pipeline console fornisce due modelli predefiniti per l'esportazione di dati tra DynamoDB e Amazon S3. Per ulteriori informazioni su questi modelli, consulta le seguenti sezioni della Guida per gli sviluppatori di AWS Data Pipeline :

- [Esportazione da DynamoDB ad Amazon S3](https://docs.aws.amazon.com/datapipeline/latest/DeveloperGuide/dp-template-exportddbtos3.html)
- [Esportazione da Amazon S3 a DynamoDB](https://docs.aws.amazon.com/datapipeline/latest/DeveloperGuide/dp-template-exports3toddb.html)

## Back-end di archiviazione di Amazon DynamoDB per Titan

Il progetto DynamoDB Storage Backend for Titan è stato sostituito da Amazon DynamoDB Storage Backend per JanusGraph, disponibile su [GitHub.](https://github.com/awslabs/dynamodb-janusgraph-storage-backend)

Per istruzioni aggiornate su DynamoDB Storage Backend for JanusGraph, consultare il file [README.md](https://github.com/awslabs/dynamodb-janusgraph-storage-backend/blob/master/README.md).

## Parole riservate in DynamoDB

Le parole chiave seguenti sono riservate per l'uso da parte di DynamoDB. Non utilizzare queste parole come nomi di attributi nelle espressioni. Questo elenco non prevede la distinzione tra lettere maiuscole e minuscole.

Se è necessario scrivere un'espressione contenente un nome di attributo in conflitto con una parola riservata di DynamoDB, è possibile definire un nome di attributo di espressione da utilizzare al

posto della parola riservata. Per ulteriori informazioni, consultare Nomi di attributi di espressione in [DynamoDB](#page-765-0).

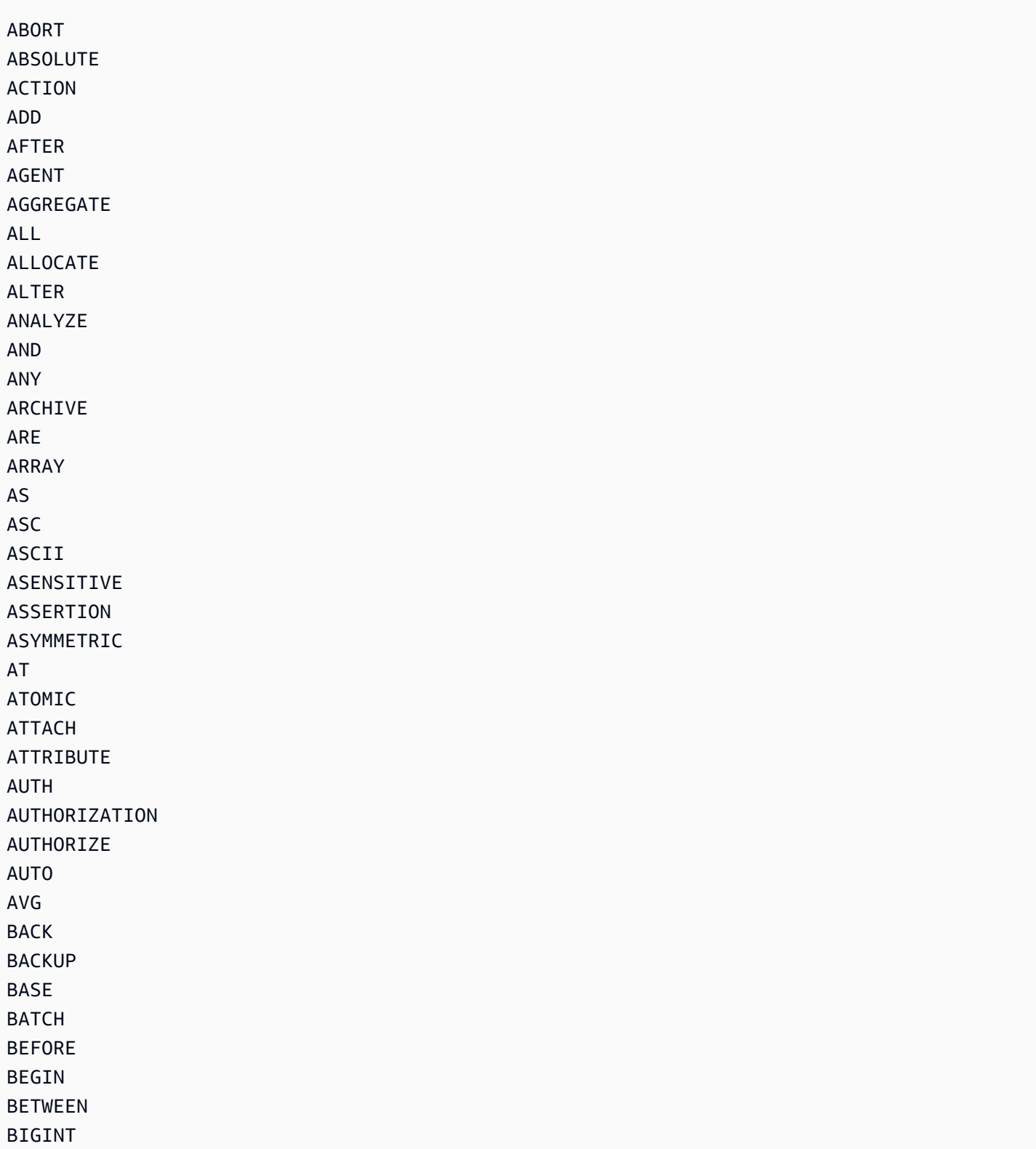

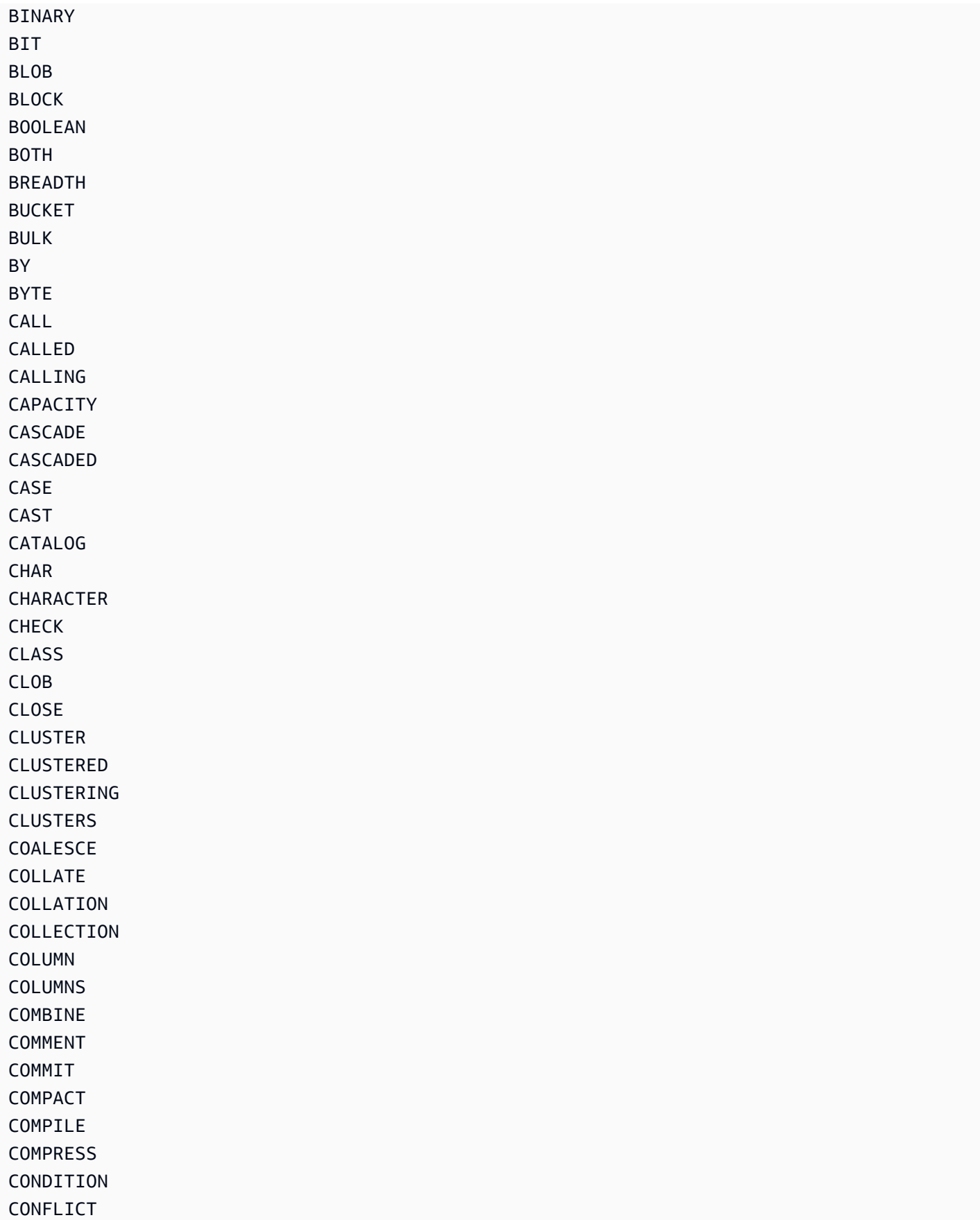

Amazon DynamoDB Guida per gli sviluppatori

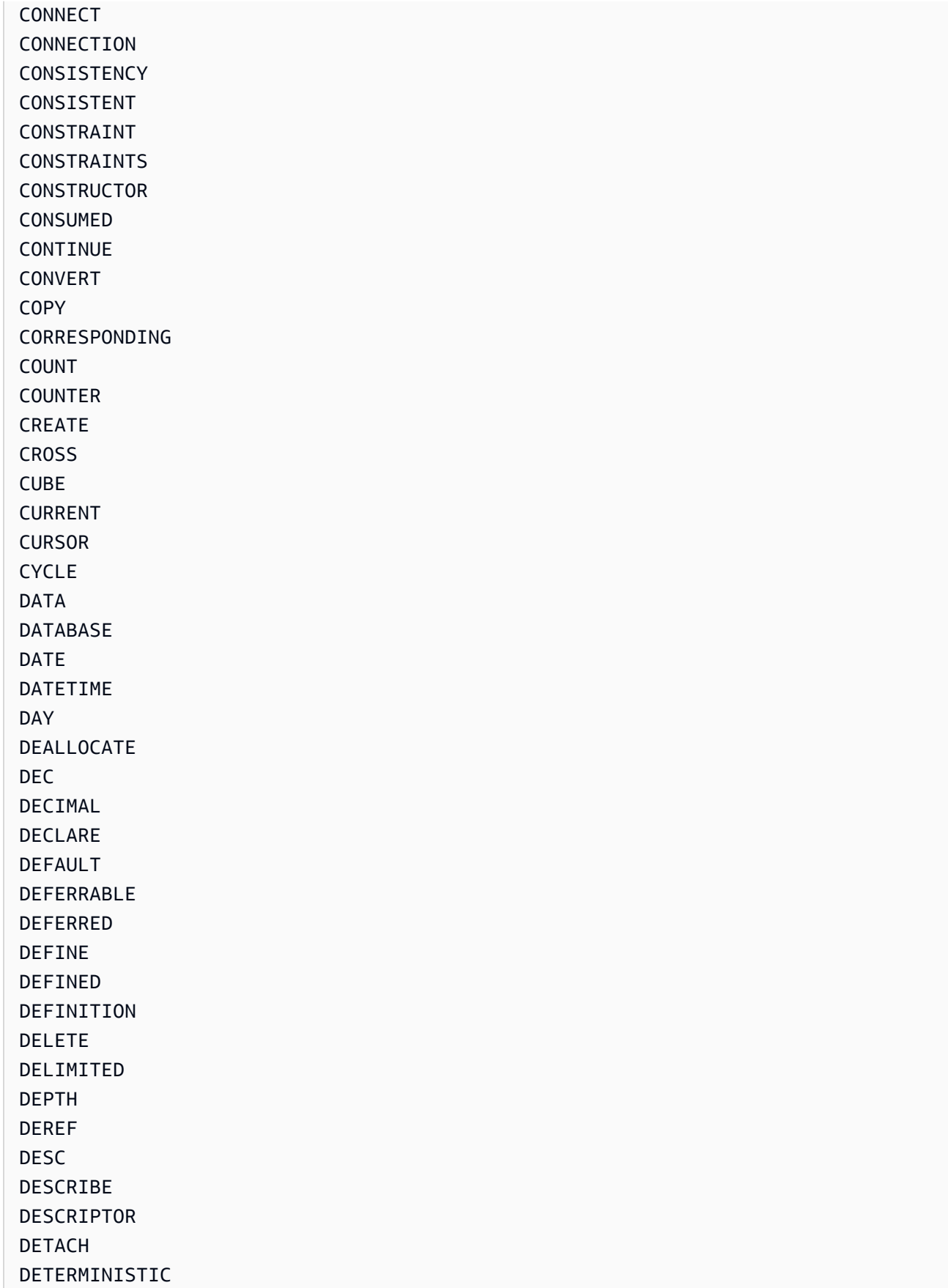

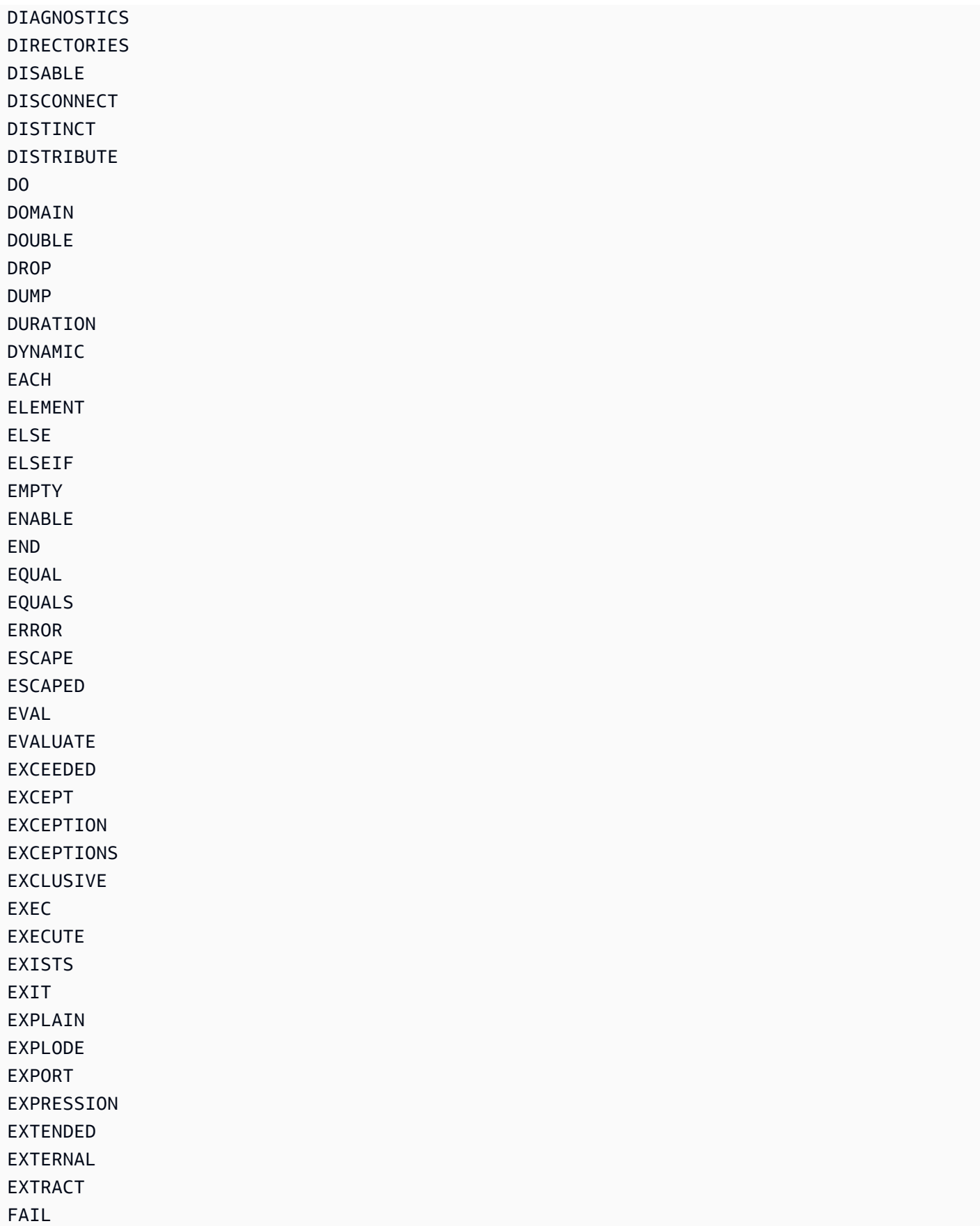

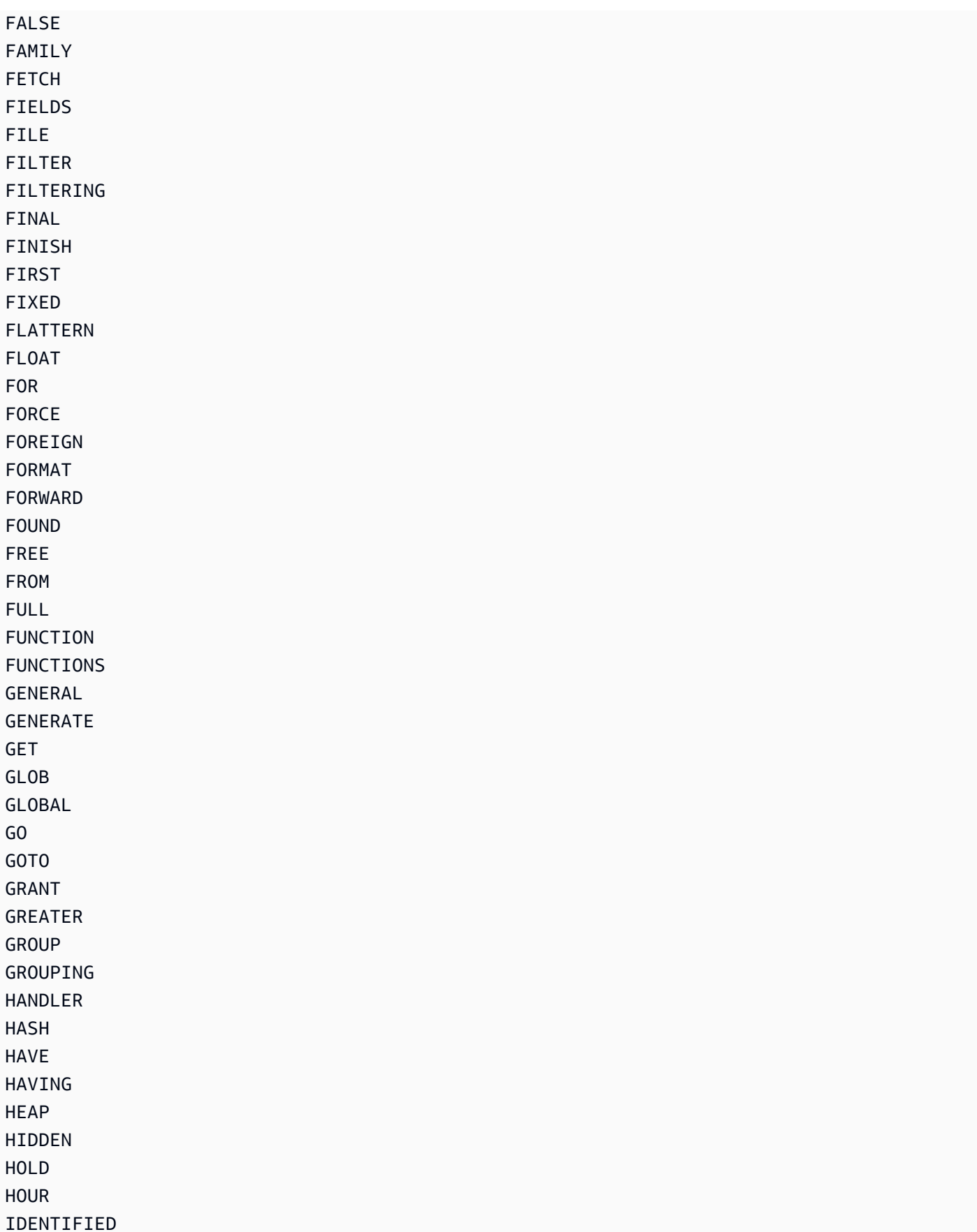
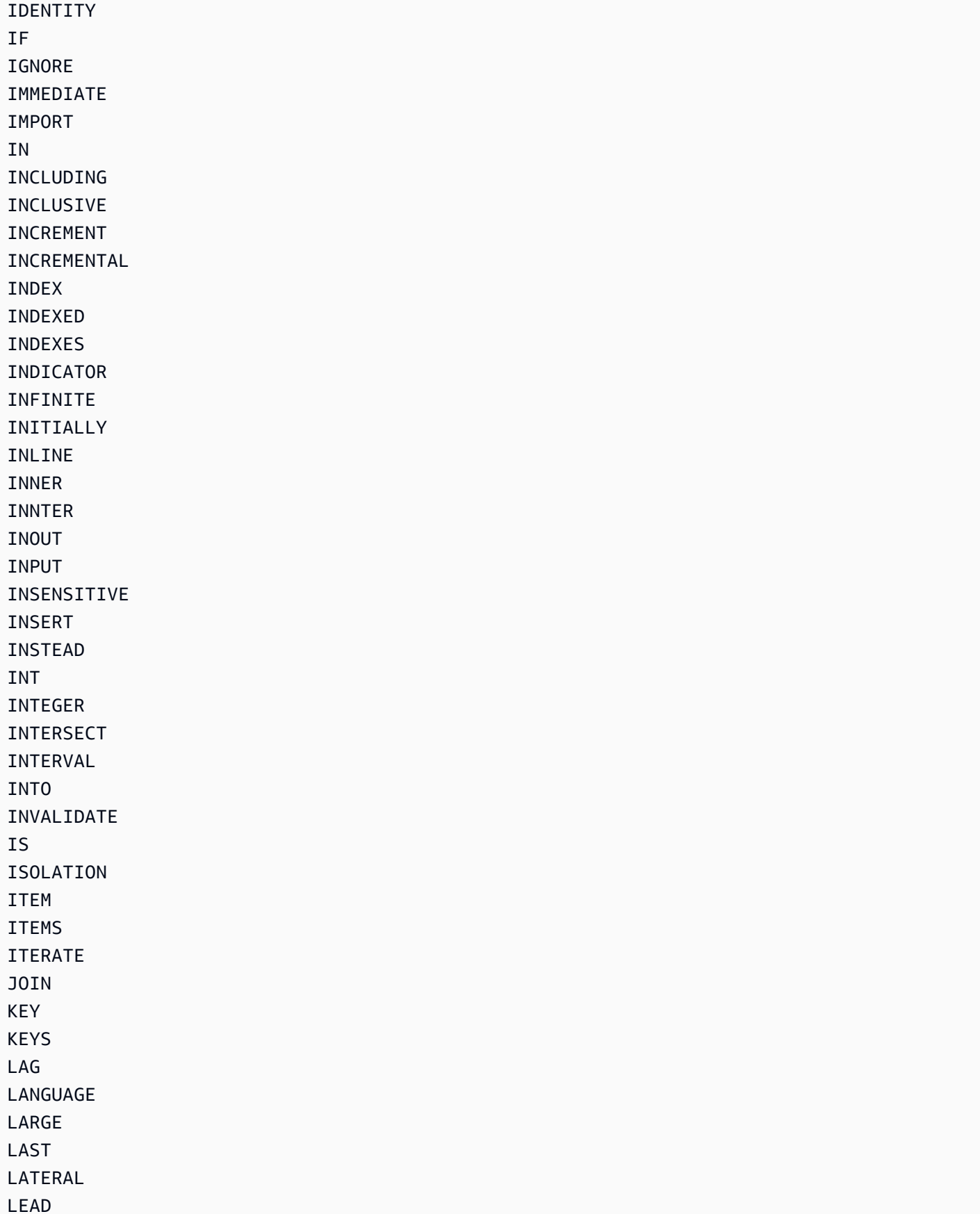

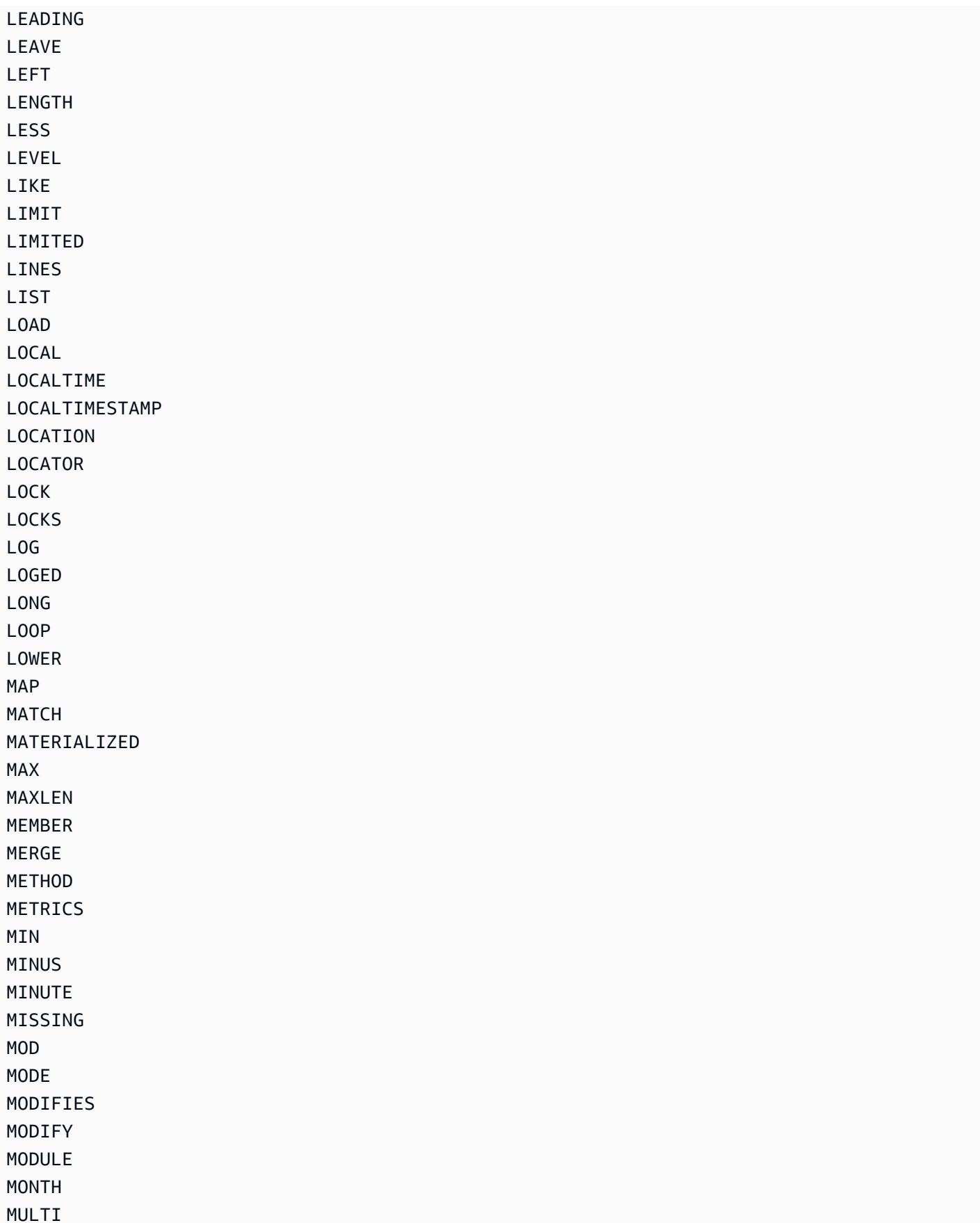

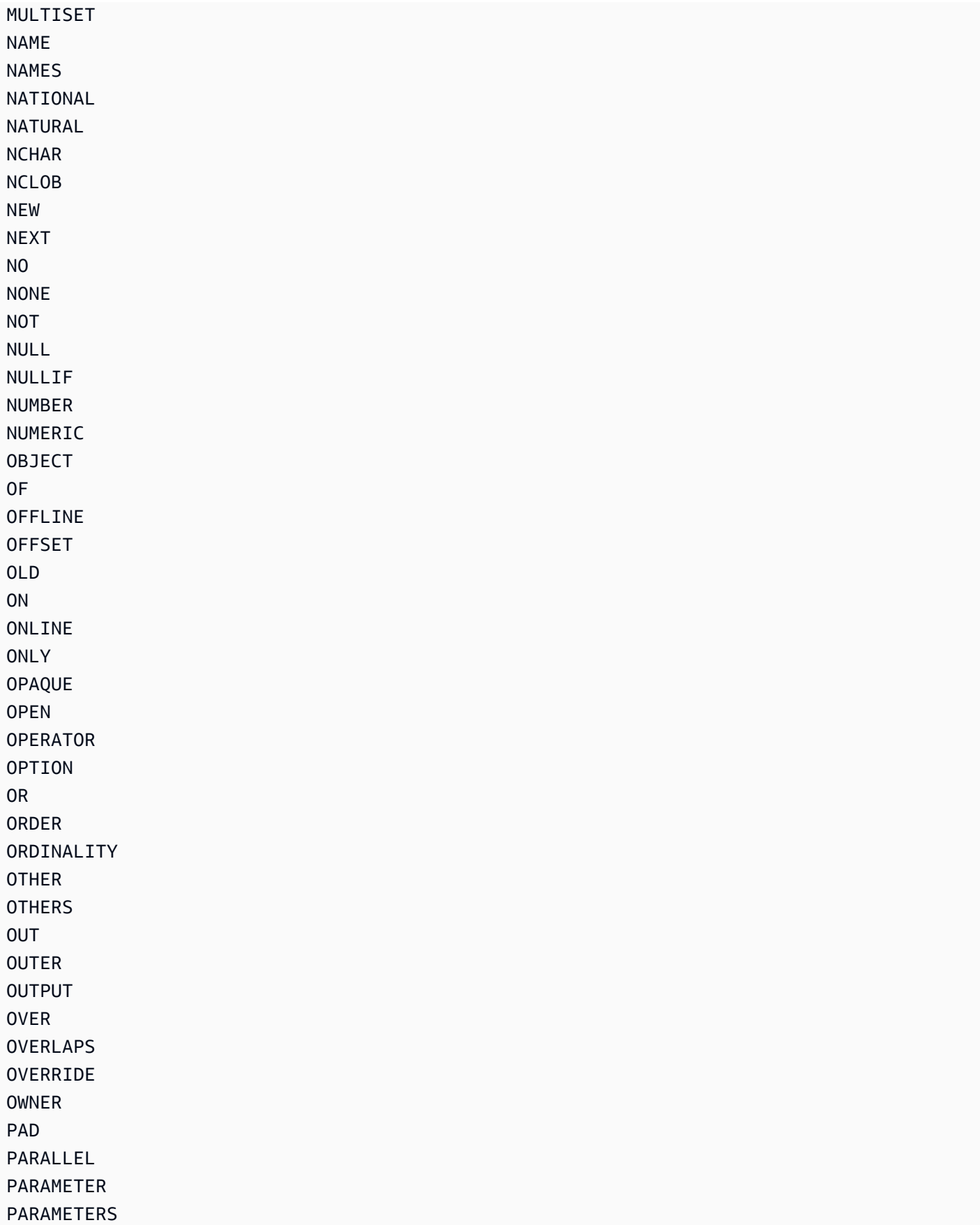

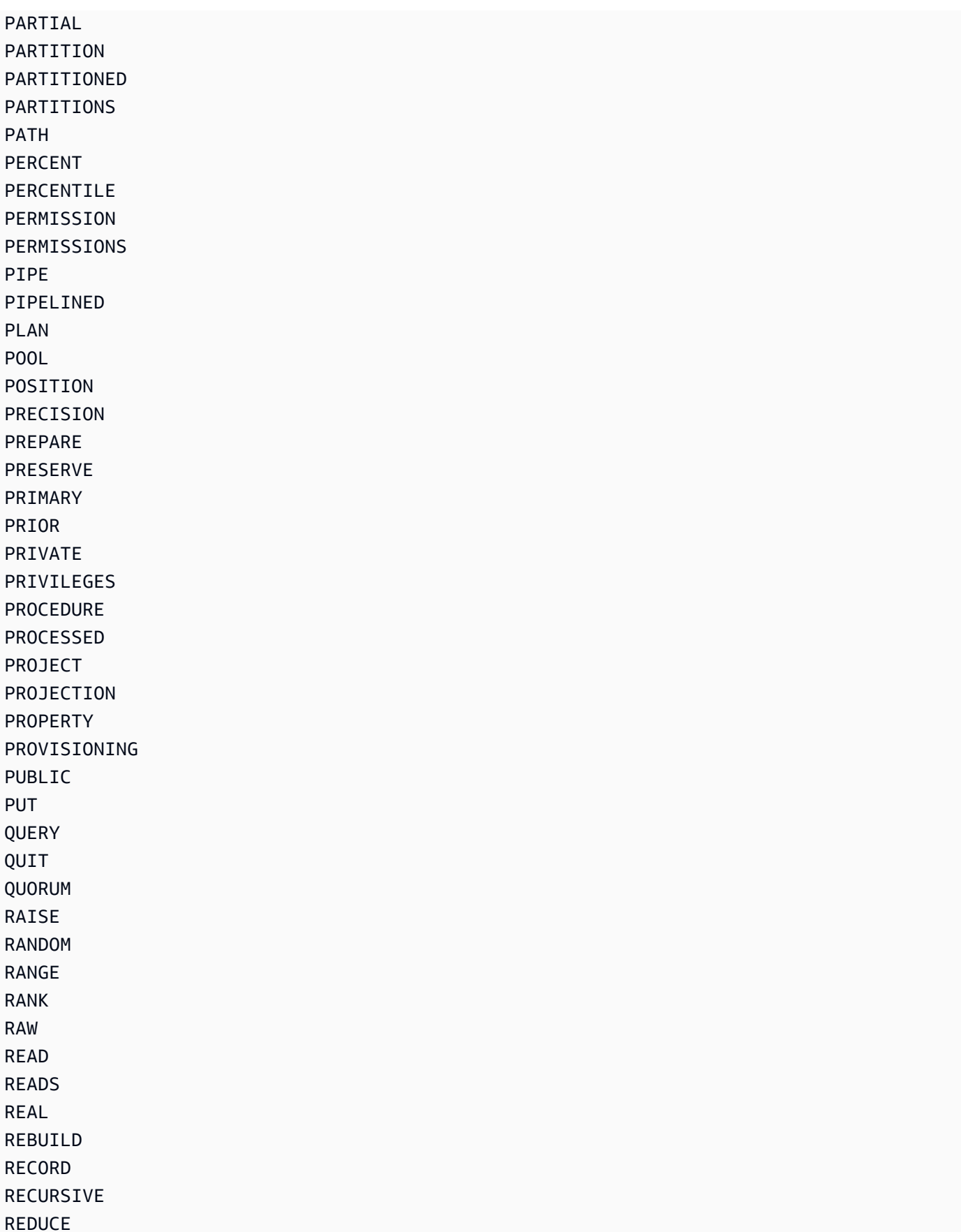

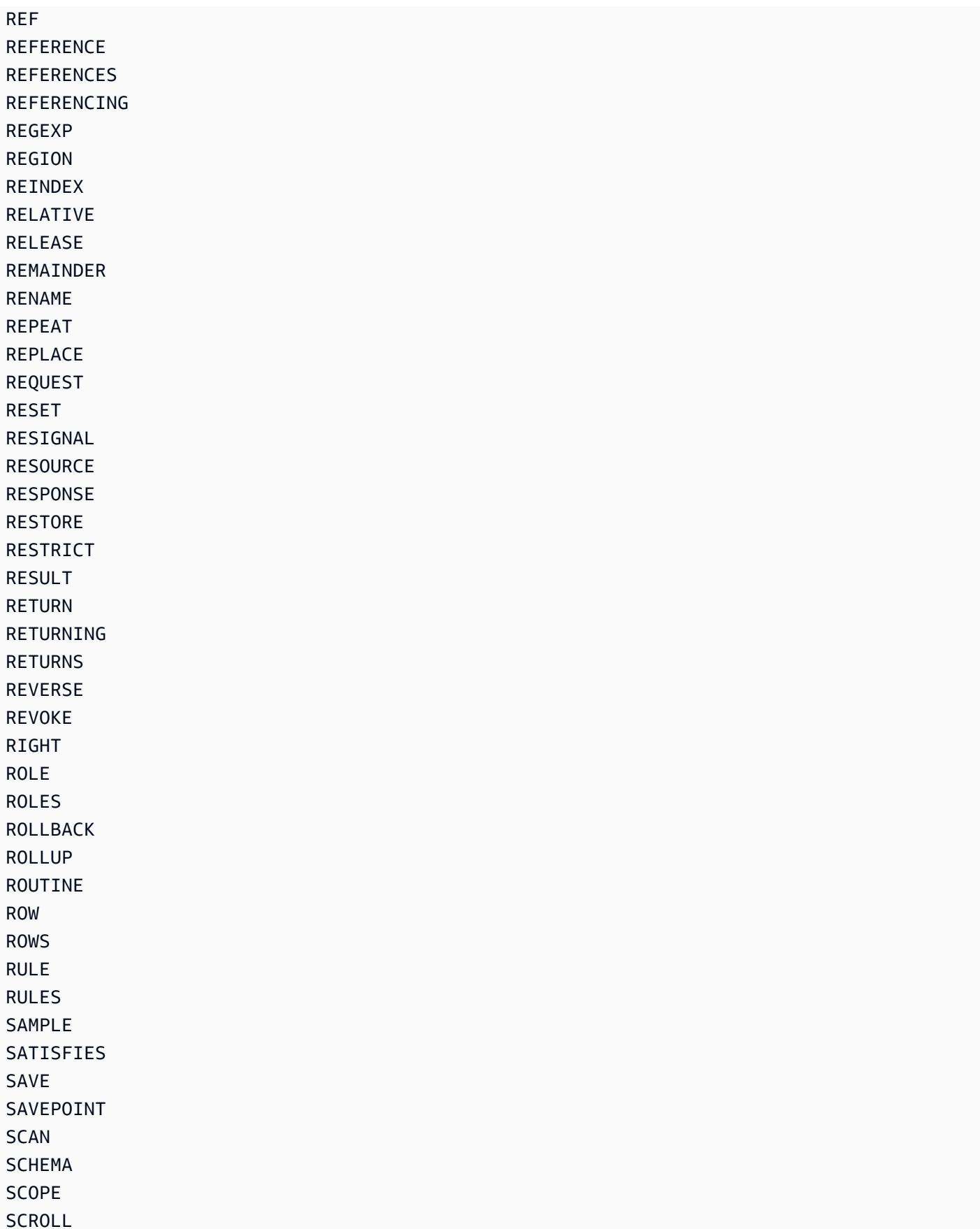

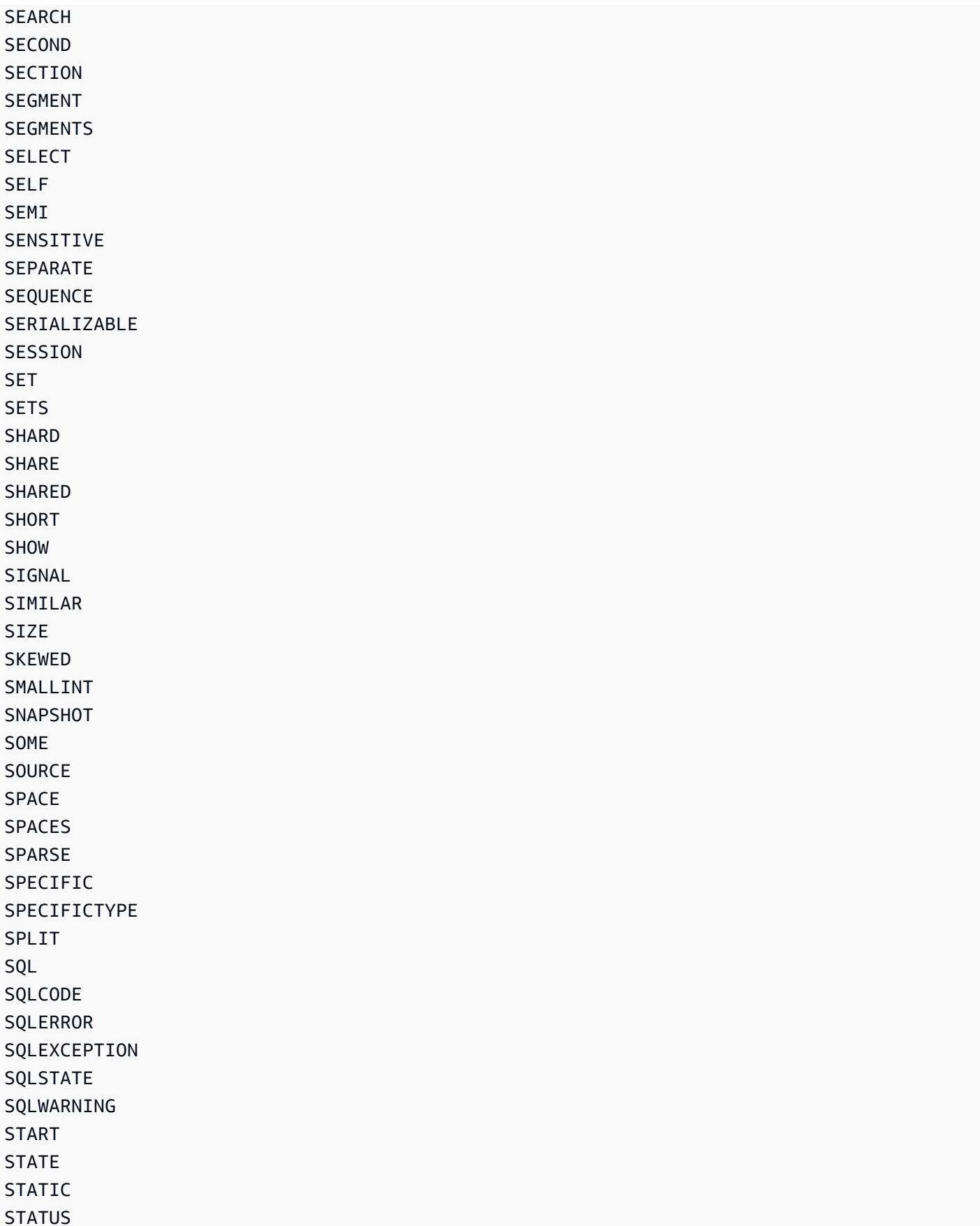

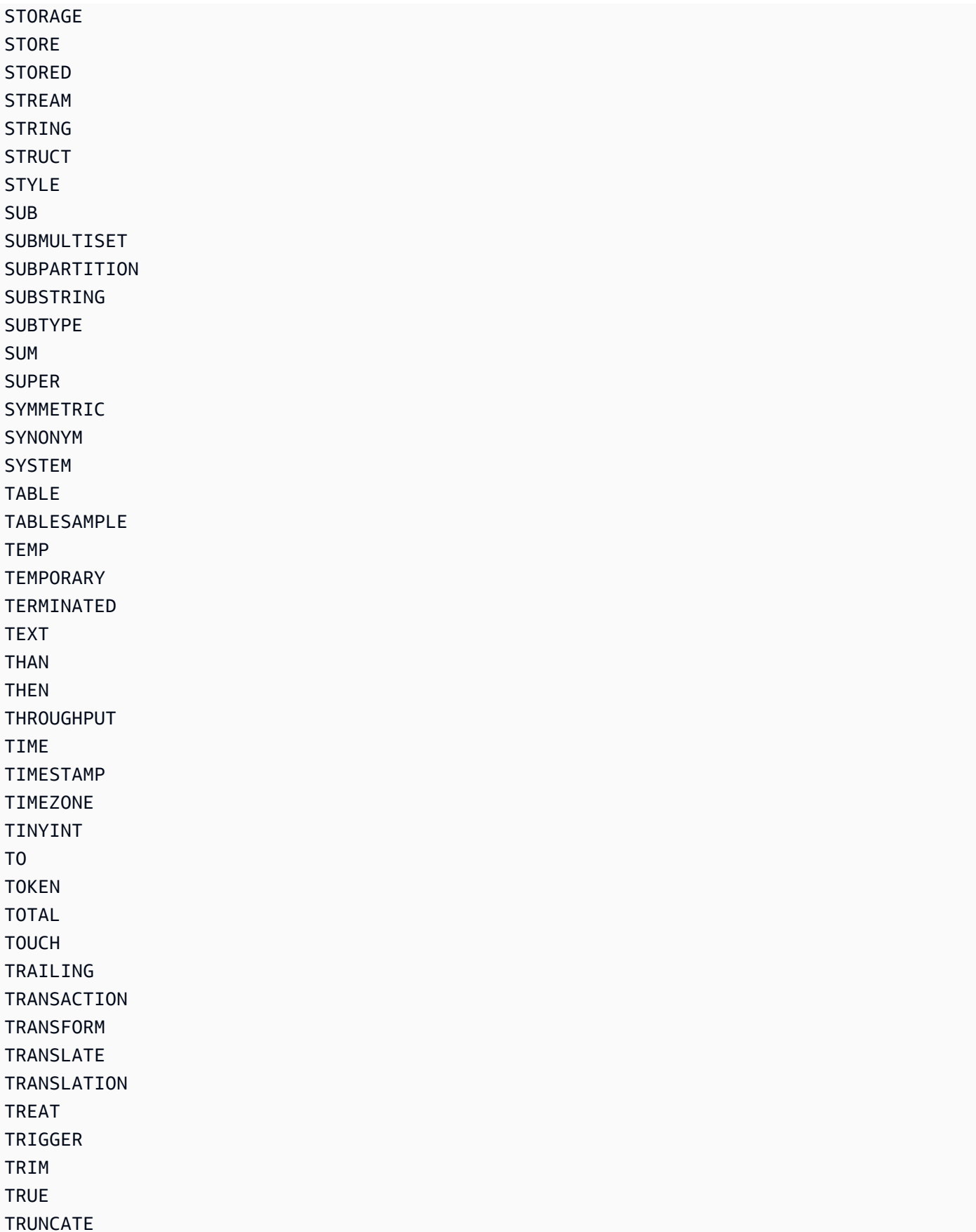

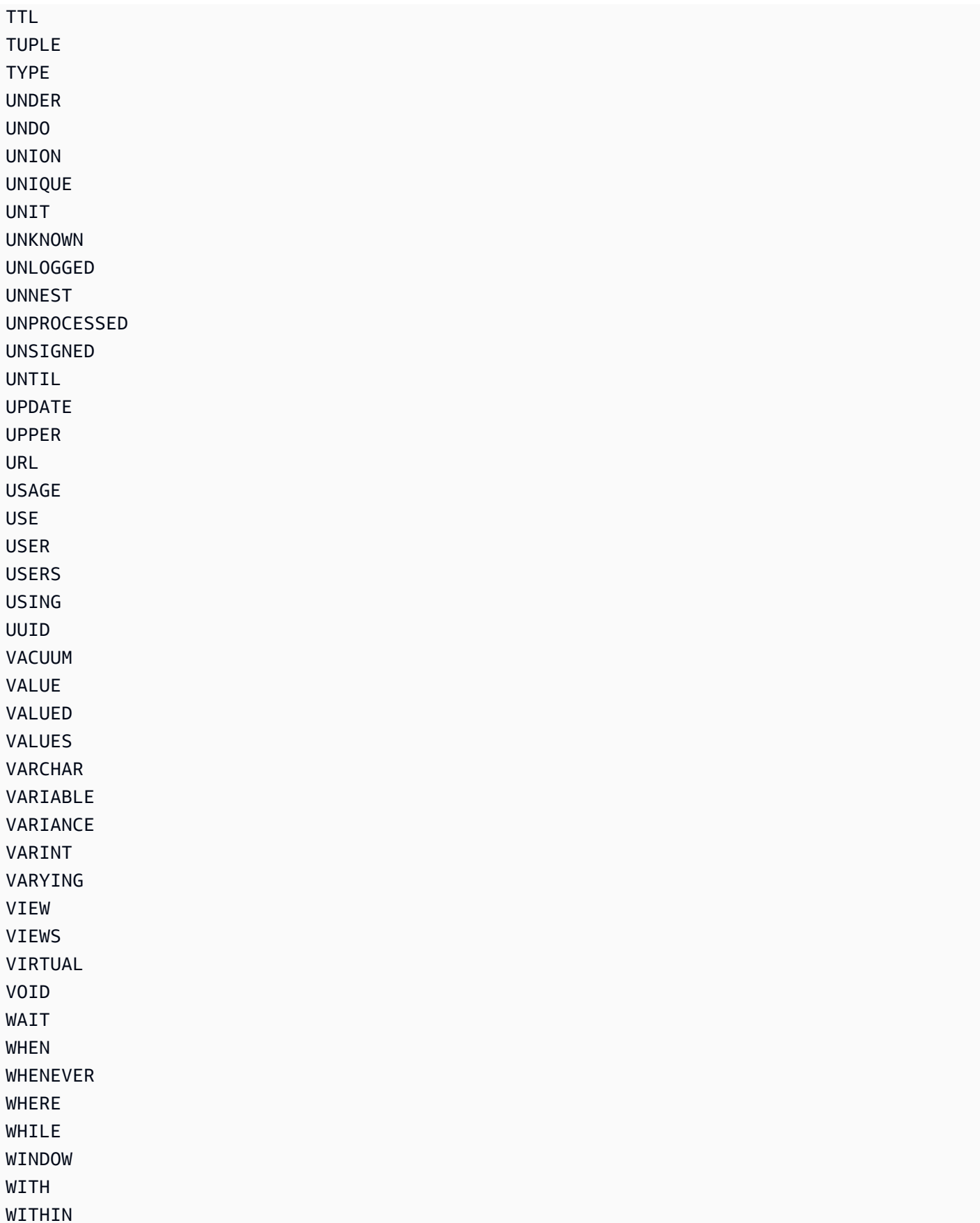

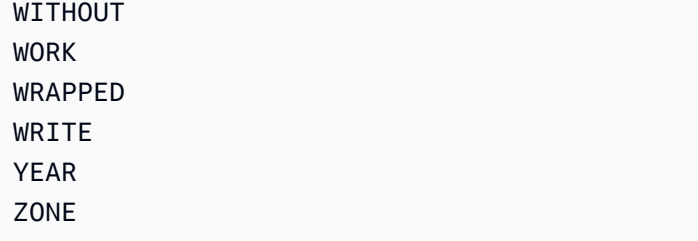

# Parametri condizionali legacy

In questa sezione vengono confrontati i parametri condizionali legacy con i parametri di espressione in DynamoDB.

## **A** Important

Consigliamo di utilizzare i nuovi parametri di espressione piuttosto che i parametri precedenti, se possibile. Per ulteriori informazioni, consulta [Utilizzo di espressioni in DynamoDB.](#page-758-0) Inoltre, DynamoDB non consente l'uso misto di parametri condizionali legacy e parametri di espressione in una singola chiamata. Ad esempio, il richiamo dell'operazione Query con AttributesToGet e ConditionExpression restituirà un errore.

Nella tabella seguente vengono illustrate le operazioni API DynamoDB che supportano ancora questi parametri legacy e i parametri di espressione da utilizzare al loro posto. Questa tabella può essere utile se si sta valutando l'aggiornamento delle applicazioni in modo che utilizzino invece i parametri di espressione.

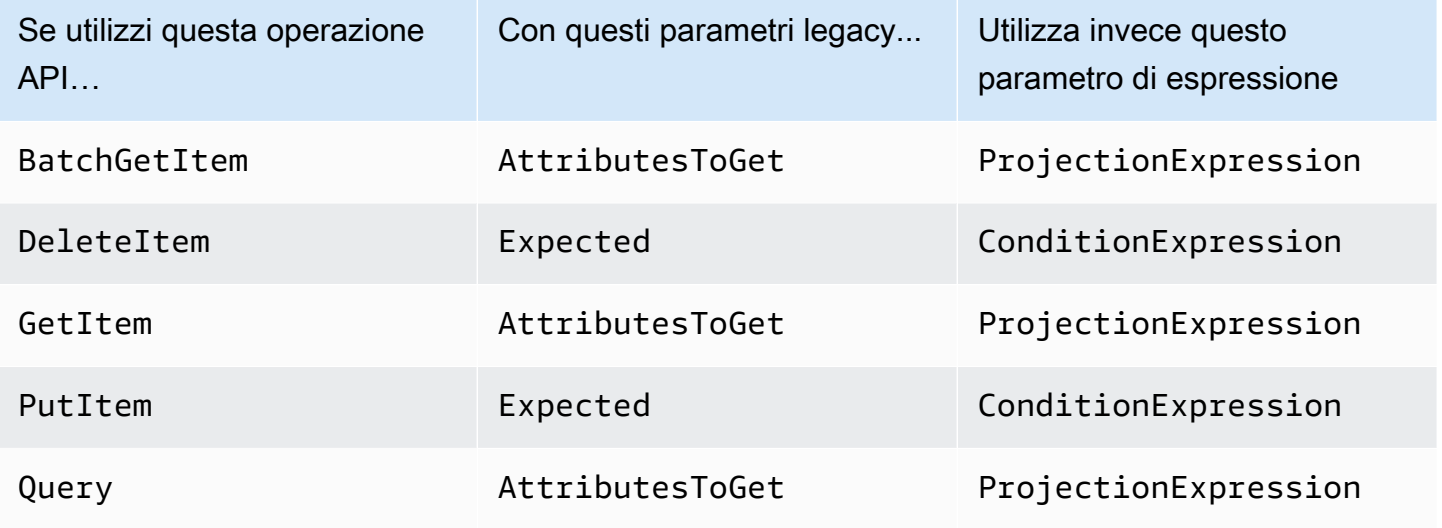

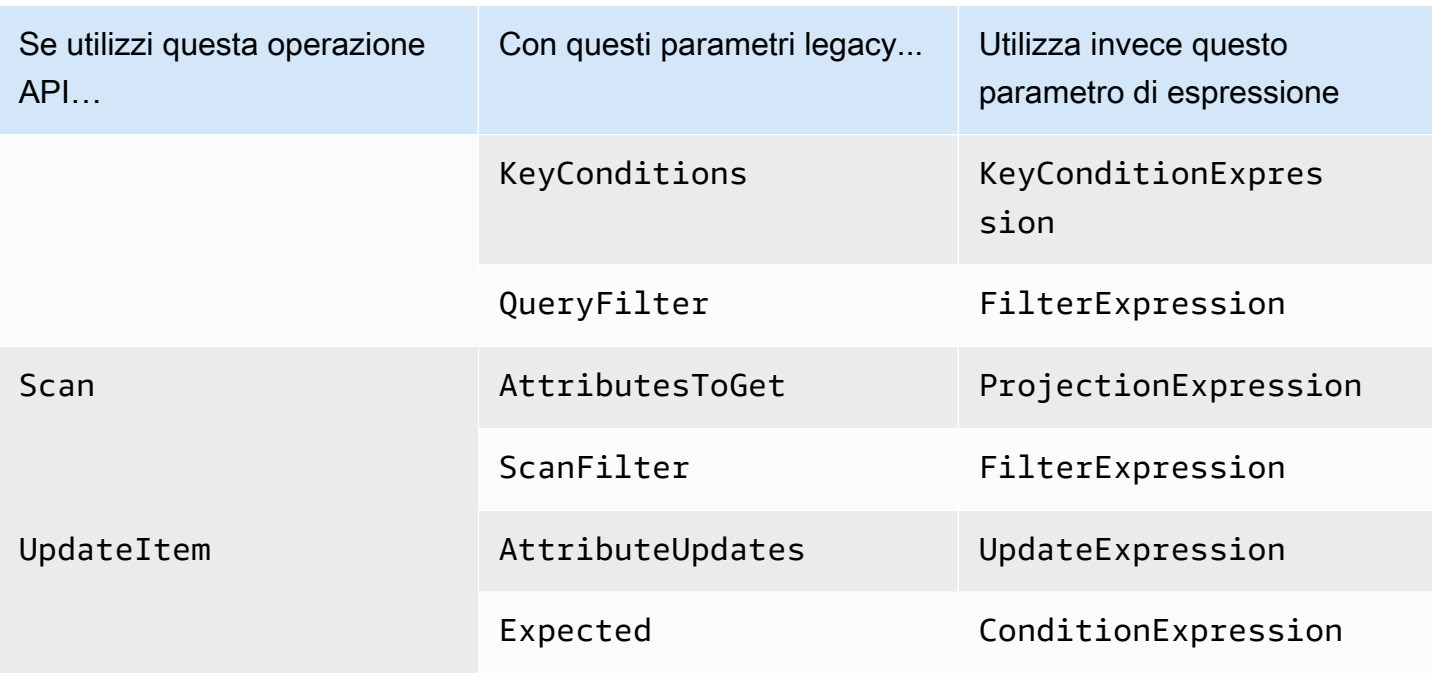

Nelle seguenti sezioni vengono fornite ulteriori informazioni sui parametri condizionali legacy.

### Argomenti

- [AttributesToGet \(legacy\)](#page-2997-0)
- [AttributeUpdates \(legacy\)](#page-2999-0)
- [ConditionalOperator \(legacy\)](#page-3002-0)
- [Expected \(legacy\)](#page-3002-1)
- [KeyConditions \(legacy\)](#page-3008-0)
- [QueryFilter \(legacy\)](#page-3011-0)
- [ScanFilter \(legacy\)](#page-3013-0)
- [Scrittura di condizioni con parametri legacy](#page-3015-0)

# <span id="page-2997-0"></span>AttributesToGet (legacy)

# **a** Note

Consigliamo di utilizzare i nuovi parametri di espressione piuttosto che i parametri precedenti, se possibile. Per ulteriori informazioni, consulta [Utilizzo di espressioni in DynamoDB.](#page-758-0) Per

informazioni specifiche sul nuovo parametro che sostituisce questo, consulta [utilizza invece](#page-2998-0) [ProjectionExpression..](#page-2998-0)

Il parametro condizionale legacy AttributesToGet è un array di uno o più attributi da recuperare da DynamoDB. Se non viene specificato alcun nome di attributo, verranno restituiti tutti gli attributi. Se alcuni degli attributi richiesti non vengono trovati, non appariranno nel risultato.

AttributesToGet consente di recuperare gli attributi di tipo List o Map, tuttavia, non può recuperare singoli elementi.

Tenere presente che AttributesToGet non ha alcun effetto sul consumo di velocità effettiva assegnata. DynamoDB determina le unità di capacità consumate in base alla dimensione dell'elemento, non alla quantità di dati restituiti a un'applicazione.

<span id="page-2998-0"></span>Utilizza invece ProjectionExpression: esempio

Si supponga di voler recuperare un elemento dalla tabella Music, ma che siano restituiti solo alcuni degli attributi. È possibile utilizzare una richiesta GetItem con un parametro AttributesToGet, come in questo esempio AWS CLI:

```
aws dynamodb get-item \ 
     --table-name Music \ 
     --attributes-to-get '["Artist", "Genre"]' \ 
     --key '{ 
        "Artist": {"S":"No One You Know"},
         "SongTitle": {"S":"Call Me Today"} 
     }'
```
Puoi invece utilizzare ProjectionExpression:

```
aws dynamodb get-item \ 
     --table-name Music \ 
     --projection-expression "Artist, Genre" \ 
     --key '{ 
        "Artist": {"S":"No One You Know"},
         "SongTitle": {"S":"Call Me Today"} 
     }'
```
# <span id="page-2999-0"></span>AttributeUpdates (legacy)

## **a** Note

Consigliamo di utilizzare i nuovi parametri di espressione piuttosto che i parametri precedenti, se possibile. Per ulteriori informazioni, consulta [Utilizzo di espressioni in DynamoDB.](#page-758-0) Per informazioni specifiche sul nuovo parametro che sostituisce questo, consulta [Utilizza invece](#page-3001-0) [UpdateExpression.](#page-3001-0).

In un'operazione UpdateItem, parametro condizionale legacy AttributeUpdates contiene i nomi degli attributi da modificare, l'operazione da eseguire su ognuno di essi e il nuovo valore per ciascuno. Se si sta aggiornando un attributo che è un attributo chiave di indice per qualsiasi indice in tale tabella, il tipo di attributo deve corrispondere al tipo di chiave di indice definito in AttributesDefinition della descrizione della tabella. È possibile utilizzare UpdateItem per aggiornare eventuali attributi non chiave.

I valori degli attributi non possono essere nulli. Gli attributi di tipo String e Binary devono avere lunghezze maggiori di zero. Gli attributi di tipo Set non devono essere vuoti. Le richieste con valori vuoti verranno rifiutate con una eccezione ValidationException.

Ogni elemento AttributeUpdates è costituito da un nome di attributo da modificare, insieme a quanto segue:

- Value: il nuovo valore, se applicabile, per questo attributo.
- Action: un valore che specifica come eseguire l'aggiornamento. Questa operazione è valida solo per un attributo esistente il cui tipo di dati è Number o Set; non utilizzare ADD per altri tipi di dati.

Se nella tabella viene trovato un elemento con la chiave primaria specificata, i valori seguenti eseguono le operazioni riportate:

- PUT: aggiunge l'attributo specificato all'elemento. Se l'attributo esiste già, viene sostituito dal nuovo valore.
- DELETE: rimuove l'attributo e il relativo valore se non viene specificato alcun valore per DELETE. Il tipo di dati per il valore specificato deve corrispondere al tipo di dati del valore esistente.

Se viene specificato un set di valori, tali valori saranno sottratti dal vecchio set. Ad esempio, se il valore dell'attributo era il set [a, b, c] e l'operazione DELETE specifica [a, c], il valore dell'attributo finale sarà [b]. La specifica di un set vuoto restituisce un errore.

- ADD: aggiunge il valore specificato all'elemento, se l'attributo non esiste già. Se l'attributo esiste, il comportamento di ADD dipende dal tipo di dati dell'attributo:
	- Se l'attributo è un numero e anche Value è un numero, allora Value viene aggiunto matematicamente all'attributo esistente. Se Value è un numero negativo, viene sottratto dall'attributo esistente.

## **a** Note

Se si utilizza ADD per aumentare o diminuire un valore numerico per un elemento che non esiste prima dell'aggiornamento, DynamoDB utilizzerà 0 come valore iniziale. Allo stesso modo, se si utilizza ADD per un elemento esistente per aumentare o diminuire un valore di attributo che non esiste prima dell'aggiornamento, DynamoDB utilizzerà 0 come valore iniziale. Si supponga, ad esempio, che l'elemento che desideri aggiornare non abbia un attributo denominato itemcount, ma decidi comunque di ADD il numero 3 a questo attributo. DynamoDB creerà l'attributo itemcount, imposterà il suo valore iniziale su 0 e infine aggiungerà 3 ad esso. Il risultato sarà un nuovo attributo itemcount, con un valore 3.

• Se il tipo di dati esistente è un set e se anche Value è un set, allora Value viene aggiunto al set esistente. Ad esempio, se il valore dell'attributo è il set [1,2] e l'operazione ADD specifica [3], il valore dell'attributo finale sarà [1,2,3]. Se viene specificata un'operazione ADD per un attributo Set e il tipo di attributo specificato non corrisponde al tipo di set esistente, si verifica un errore.

Entrambi i set devono avere lo stesso tipo di dati primitivi. Ad esempio, se il tipo di dati esistente è un set di stringhe, anche Value deve essere un set di stringhe.

Se nella tabella non viene trovato alcun elemento con la chiave specificata, i valori seguenti completano le operazioni riportate:

- PUT: consente a DynamoDB di creare un nuovo elemento con la chiave primaria specificata e quindi aggiunge l'attributo.
- DELETE: non succede nulla, perché gli attributi non possono essere eliminati da un elemento inesistente. L'operazione ha esito positivo, ma DynamoDB non crea un nuovo elemento.
- ADD: fa in modo che DynamoDB crei un elemento con la chiave primaria fornita e il numero (o set di numeri) per il valore dell'attributo. Gli unici tipi di dati consentiti sono Number e Number Set.

Se si forniscono attributi che fanno parte di una chiave di indice, i tipi di dati per tali attributi devono corrispondere a quelli dello schema nella definizione dell'attributo della tabella.

<span id="page-3001-0"></span>Utilizza invece UpdateExpression: esempio

Si supponga di voler modificare un elemento nella tabella Music. È possibile utilizzare una richiesta UpdateItem con un parametro AttributeUpdates, come in questo esempio AWS CLI:

```
aws dynamodb update-item \ 
     --table-name Music \ 
     --key '{ 
          "SongTitle": {"S":"Call Me Today"}, 
          "Artist": {"S":"No One You Know"} 
    \}' \
     --attribute-updates '{ 
          "Genre": { 
              "Action": "PUT", 
              "Value": {"S":"Rock"} 
          } 
     }'
```
Puoi invece utilizzare UpdateExpression:

```
aws dynamodb update-item \ 
     --table-name Music \ 
     --key '{ 
         "SongTitle": {"S":"Call Me Today"}, 
         "Artist": {"S":"No One You Know"} 
    }' --update-expression 'SET Genre = :g' \ 
     --expression-attribute-values '{ 
         ":g": {"S":"Rock"} 
     }'
```
Per ulteriori informazioni sull'aggiornamento degli attributi consulta [Aggiornamento di un elemento in](#page-302-0)  [una tabella DynamoDB](#page-302-0).

# <span id="page-3002-0"></span>ConditionalOperator (legacy)

## **a** Note

Consigliamo di utilizzare i nuovi parametri di espressione piuttosto che i parametri precedenti, se possibile. Per ulteriori informazioni, consulta [Utilizzo di espressioni in DynamoDB.](#page-758-0)

Il parametro condizionale legacy ConditionalOperator è un operatore logico utilizzato per applicare le condizioni in una mappa Expected, QueryFilter o ScanFilter:

- AND: se tutte le condizioni restituiscono true, l'intera mappa restituisce true.
- OR: se almeno una delle condizioni restituisce true, l'intera mappa restituisce true.

Se si omette ConditionalOperator, allora AND è il valore predefinito.

L'operazione avrà esito positivo solo se l'intera mappa restituisce true.

**a** Note

Questo parametro non supporta gli attributi di tipo List o Map.

# <span id="page-3002-1"></span>Expected (legacy)

### **a** Note

Consigliamo di utilizzare i nuovi parametri di espressione piuttosto che i parametri precedenti, se possibile. Per ulteriori informazioni, consulta [Utilizzo di espressioni in DynamoDB.](#page-758-0) Per informazioni specifiche sul nuovo parametro che sostituisce questo, consulta [Utilizza invece](#page-3007-0) [ConditionExpression.](#page-3007-0).

Il parametro condizionale legacy Expected è un blocco condizionale per un'operazione UpdateItem. Expected è una mappa di coppie attributo/condizione. Ogni elemento della mappa è costituito da un nome di attributo, un operatore di confronto e uno o più valori. DynamoDB confronta l'attributo con i valori forniti tramite l'operatore di confronto. Per ogni elemento Expected, il risultato della valutazione è true o false.

Se si specifica più di un elemento nella mappa Expected, allora, per impostazione predefinita, tutte le condizioni devono restituire true. In altre parole, le condizioni sono unite da AND. È possibile utilizzare il parametro ConditionalOperator per applicare l'operatore OR alle condizioni. In questo caso, almeno una delle condizioni deve restituire true, se non tutte.

Se la mappa Expected restituisce true, l'operazione condizionale ha esito positivo, altrimenti ha esito negativo.

Expected contiene i seguenti dati:

• AttributeValueList: uno o più valori da valutare rispetto all'attributo fornito. Il numero di valori nell'elenco dipende dal ComparisonOperator utilizzato.

Per il tipo Number, i confronti dei valori sono numerici.

I confronti di valori String per maggiore di, uguale o minore di sono basati su Unicode con codifica binaria UTF-8. Ad esempio, a è maggiore di A e a è maggiore di B.

Per il tipo Binary, quando confronta i valori binari DynamoDB tratta ogni byte dei dati binari come non firmato.

• ComparisonOperator: un comparatore per valutare gli attributi in AttributeValueList. Quando si esegue il confronto, DynamoDB utilizza letture fortemente consistenti.

Sono disponibili i seguenti operatori di confronto:

EQ | NE | LE | LT | GE | GT | NOT\_NULL | NULL | CONTAINS | NOT\_CONTAINS | BEGINS\_WITH | IN | BETWEEN

Di seguito sono riportate le descrizioni di ogni operatore di confronto.

• EQ: uguale a. EQ è supportato per tutti i tipi di dati, inclusi elenchi e mappe.

AttributeValueList può contenere solo un elemento AttributeValue di tipo String, Number, Binary, String Set, Number Set o Binary Set. Se un elemento contiene un elemento AttributeValue di un tipo diverso da quello specificato nella richiesta, il valore non corrisponde. Ad esempio, {"S":"6"} non è uguale a {"N":"6"}. Inoltre, {"N":"6"} non è uguale a {"NS":["6", "2", "1"]}.

• NE: diverso da. NE è supportato per tutti i tipi di dati, inclusi elenchi e mappe.

AttributeValueList può contenere solo un elemento AttributeValue di tipo String, Number, Binary, String Set, Number Set o Binary Set. Se un elemento contiene

```
un AttributeValue di un tipo diverso da quello specificato nella richiesta, il valore non 
corrisponde. Ad esempio, {"S":"6"} non è uguale a {"N":"6"}. Inoltre, {"N":"6"} non è 
uguale a {"NS":["6", "2", "1"]}.
```
• LE: minore o uguale a.

AttributeValueList può contenere solo un elemento AttributeValue di tipo String, Number o Binary (non un tipo Set). Se un elemento contiene un elemento AttributeValue di un tipo diverso da quello specificato nella richiesta, il valore non corrisponde. Ad esempio, {"S":"6"} non è uguale a {"N":"6"}. Inoltre, {"N":"6"} non si confronta con {"NS": ["6", "2", "1"]}.

• LT: minore di.

AttributeValueList può contenere solo un AttributeValue di tipo String, Number o Binary (non un tipo Set). Se un elemento contiene un elemento AttributeValue di un tipo diverso da quello specificato nella richiesta, il valore non corrisponde. Ad esempio, {"S":"6"} non è uguale a {"N":"6"}. Inoltre, {"N":"6"} non si confronta con {"NS":["6", "2", "1"]}.

• GE: maggiore o uguale a.

AttributeValueList può contenere solo un elemento AttributeValue di tipo String, Number o Binary (non un tipo Set). Se un elemento contiene un elemento AttributeValue di un tipo diverso da quello specificato nella richiesta, il valore non corrisponde. Ad esempio, {"S":"6"} non è uguale a {"N":"6"}. Inoltre, {"N":"6"} non si confronta con {"NS": ["6", "2", "1"]}.

• GT: maggiore di.

AttributeValueList può contenere solo un elemento AttributeValue di tipo String, Number o Binary (non un tipo Set). Se un elemento contiene un elemento AttributeValue di un tipo diverso da quello specificato nella richiesta, il valore non corrisponde. Ad esempio, {"S":"6"} non è uguale a {"N":"6"}. Inoltre, {"N":"6"} non si confronta con {"NS": ["6", "2", "1"]}.

• NOT\_NULL: l'attributo esiste. NOT\_NULL è supportato per tutti i tipi di dati, inclusi elenchi e mappe.

# **a** Note

Questo operatore verifica l'esistenza di un attributo, non il suo tipo di dati. Se il tipo di dati dell'attributo "a" è nullo e lo si valuta usando NOT\_NULL, il risultato è un true booleano. Questo risultato è perché l'attributo "a" esiste; il suo tipo di dati non è rilevante per l'operatore di confronto NOT\_NULL.

• NULL: l'attributo non esiste. NULL è supportato per tutti i tipi di dati, inclusi elenchi e mappe.

# **a** Note

Questo operatore verifica la non esistenza di un attributo, non il relativo tipo di dati. Se il tipo di dati dell'attributo "a" è nullo e lo si valuta usando NULL, il risultato è un false booleano. Questo è perché l'attributo "a" esiste; il suo tipo di dati non è rilevante per l'operatore di confronto NULL.

• CONTAINS: controlla la presenza di una sottosequenza o di un valore in un set.

AttributeValueList può contenere solo un elemento AttributeValue di tipo String, Number o Binary (non un tipo Set). Se l'attributo di destinazione del confronto è di tipo String, l'operatore verifica la presenza di una corrispondenza di sottostringa. Se l'attributo di destinazione del confronto è di tipo Binary, l'operatore cerca una sottosequenza della destinazione che corrisponde all'input. Se l'attributo di destinazione del confronto è un set "SS", "NS" o "BS"), l'operatore restituisce true se trova una corrispondenza esatta con qualsiasi membro del set.

CONTAINES è supportato per gli elenchi: quando si valuta "a CONTAINS b", "a" può essere un List; tuttavia "b" non può essere set, Map o List.

• NOT CONTAINS: controlla l'assenza di una sottosequenza o l'assenza di un valore in un set.

AttributeValueList può contenere solo un elemento AttributeValue di tipo String, Number o Binary (non un tipo Set). Se l'attributo di destinazione del confronto è String, l'operatore verifica l'assenza di una corrispondenza di sottostringa. Se l'attributo di destinazione del confronto è Binary, l'operatore verifica l'assenza di una sottosequenza della destinazione che corrisponde all'input. Se l'attributo di destinazione del confronto è un set ("SS", "NS" o "BS"), l'operatore restituisce true se does not trova una corrispondenza esatta con qualsiasi membro del set.

NOT CONTAINS è supportato per gli elenchi: quando si valuta "a NOT CONTAINS b", "a" può essere un List; tuttavia "b" non può essere set, Map o List.

• BEGINS\_WITH: controlla la presenza di un prefisso.

AttributeValueList può contenere solo un AttributeValue di tipo String o Binary (non un tipo Number o Set). L'attributo di destinazione del confronto deve essere String o Binary (non un tipo Number o Set).

• IN: verifica la presenza di elementi corrispondenti all'interno di due set.

AttributeValueList può contenere uno o più elementi AttributeValue di tipo String, Number o Binary (non un tipo Set). Questi attributi vengono confrontati con un attributo di tipo Set esistente di un elemento. Se nell'attributo dell'elemento sono presenti elementi del set di input, l'espressione restituisce true.

• BETWEEN: maggiore di o uguale a primo valore e minore di o uguale a secondo valore.

AttributeValueList deve contenere due elementiAttributeValue dello stesso tipo, String, Number o Binary (non un tipo Set). Un attributo di destinazione corrisponde se il valore di destinazione è maggiore o uguale al primo elemento e minore o uguale al secondo elemento. Se un elemento contiene un elemento AttributeValue di un tipo diverso da quello specificato nella richiesta, il valore non corrisponde. Ad esempio, {"S":"6"} non si confronta con {"N":"6"}. Inoltre, {"N":"6"} non si confronta con {"NS":["6", "2", "1"]}

I seguenti parametri possono essere usati al posto di AttributeValueList e ComparisonOperator:

- Value: un valore per DynamoDB da confrontare con un attributo.
- Exists: un valore booleano che fa sì che DynamoDB valuti il valore prima di provare l'operazione condizionale:
	- Se Exists è true, DynamoDB controllerà se tale valore dell'attributo esiste già nella tabella. Se viene trovato, allora la condizione restituisce true, altrimenti restituisce false.
	- Se Exists è false, DynamoDB presuppone che il valore dell'attributo not esiste nella tabella. Se davvero il valore non esiste, allora l'ipotesi è valida e la condizione restituisce true. Se il valore viene trovato nonostante il presupposto che non esiste, la condizione restituisce false.

Si noti che il valore predefinito per Exists è true.

I parametri Value e Exists sono incompatibili con AttributeValueList e ComparisonOperator. Si noti che se si utilizzano entrambi i set di parametri contemporaneamente, DynamoDB restituirà una eccezione ValidationException.

**a** Note

Questo parametro non supporta gli attributi di tipo List o Map.

<span id="page-3007-0"></span>Utilizza invece ConditionExpression: esempio

Si supponga di voler modificare un elemento nella tabella Music, ma solo se una certa condizione è vera. È possibile utilizzare una richiesta UpdateItem con un parametro Expected, come in questo esempio AWS CLI:

```
aws dynamodb update-item \ 
     --table-name Music \ 
     --key '{ 
          "Artist": {"S":"No One You Know"}, 
          "SongTitle": {"S":"Call Me Today"} 
    \}' \
     --attribute-updates '{ 
          "Price": { 
              "Action": "PUT", 
              "Value": {"N":"1.98"} 
          } 
    \}' \
     --expected '{ 
          "Price": { 
              "ComparisonOperator": "LE", 
              "AttributeValueList": [ {"N":"2.00"} ] 
          } 
     }'
```
Puoi invece utilizzare ConditionExpression:

```
aws dynamodb update-item \ 
     --table-name Music \ 
     --key '{ 
         "Artist": {"S":"No One You Know"}, 
         "SongTitle": {"S":"Call Me Today"}
```

```
}' --update-expression 'SET Price = :p1' \ 
 --condition-expression 'Price <= :p2' \ 
 --expression-attribute-values '{ 
     ":p1": {"N":"1.98"}, 
     ":p2": {"N":"2.00"} 
 }'
```
# <span id="page-3008-0"></span>KeyConditions (legacy)

### **a** Note

Consigliamo di utilizzare i nuovi parametri di espressione piuttosto che i parametri precedenti, se possibile. Per ulteriori informazioni, consulta [Utilizzo di espressioni in DynamoDB.](#page-758-0) Per informazioni specifiche sul nuovo parametro che sostituisce questo, consulta [Utilizza invece](#page-3010-0) [KeyConditionExpression.](#page-3010-0).

Il parametro condizionale legacy KeyConditions contiene i criteri di selezione per un'operazione Query. Per una query su una tabella, è possibile disporre di condizioni solo sugli attributi della chiave primaria della tabella. È necessario specificare il nome e il valore della chiave di partizione come condizione EQ. Facoltativamente, è possibile fornire una seconda condizione che fa riferimento alla chiave di ordinamento.

### **a** Note

Se non si specifica una condizione della chiave di ordinamento, verranno recuperati tutti gli elementi che corrispondono alla chiave di partizione. Se è presente FilterExpression o QueryFilter, verrà applicato dopo che gli elementi sono stati recuperati.

Per una query su un indice, è possibile disporre di condizioni solo sugli attributi della chiave di indice. È necessario specificare il nome e il valore della chiave di partizione dell'indice come condizione EQ. Facoltativamente, è possibile fornire una seconda condizione che fa riferimento alla chiave di ordinamento dell'indice.

Ogni elemento KeyConditions è costituito da un nome di attributo da confrontare, insieme a quanto segue:

• AttributeValueList: uno o più valori da valutare rispetto all'attributo fornito. Il numero di valori nell'elenco dipende dal ComparisonOperator utilizzato.

Per il tipo Number, i confronti dei valori sono numerici.

I confronti di valori String per maggiore di, uguale o minore di sono basati su Unicode con codifica binaria UTF-8. Ad esempio, a è maggiore di A e a è maggiore di B.

Per il tipo Binary, quando confronta i valori binari DynamoDB tratta ogni byte dei dati binari come non firmato.

• ComparisonOperator: un comparatore per valutare gli attributi. Ad esempio, uguale a, maggiore di e minore di.

Per KeyConditions, sono supportati solo i seguenti operatori di confronto:

EQ | LE | LT | GE | GT | BEGINS\_WITH | BETWEEN

Di seguito sono riportate le descrizioni di questi operatori di confronto.

• EQ: uguale.

AttributeValueList può contenere solo un AttributeValue di tipo String, Number o Binary (non un tipo Set). Se un elemento contiene un elemento AttributeValue di un tipo diverso da quello specificato nella richiesta, il valore non corrisponde. Ad esempio, {"S":"6"} non è uguale a {"N":"6"}. Inoltre, {"N":"6"} non è uguale a {"NS":["6", "2", "1"]}.

• LE: minore o uguale a.

AttributeValueList può contenere solo un elemento AttributeValue di tipo String, Number o Binary (non un tipo Set). Se un elemento contiene un elemento AttributeValue di un tipo diverso da quello specificato nella richiesta, il valore non corrisponde. Ad esempio, {"S":"6"} non è uguale a {"N":"6"}. Inoltre, {"N":"6"} non si confronta con {"NS": ["6", "2", "1"]}.

• LT: minore di.

AttributeValueList può contenere solo un AttributeValue di tipo String, Number o Binary (non un tipo Set). Se un elemento contiene un elemento AttributeValue di un tipo diverso da quello specificato nella richiesta, il valore non corrisponde. Ad esempio, {"S":"6"} non è uguale a {"N":"6"}. Inoltre, {"N":"6"} non si confronta con {"NS":["6", "2", "1"]}.

• GE: maggiore o uguale a.

AttributeValueList può contenere solo un elemento AttributeValue di tipo String, Number o Binary (non un tipo Set). Se un elemento contiene un elemento AttributeValue di un tipo diverso da quello specificato nella richiesta, il valore non corrisponde. Ad esempio, {"S":"6"} non è uguale a {"N":"6"}. Inoltre, {"N":"6"} non si confronta con {"NS": ["6", "2", "1"]}.

• GT: maggiore di.

AttributeValueList può contenere solo un elemento AttributeValue di tipo String, Number o Binary (non un tipo Set). Se un elemento contiene un elemento AttributeValue di un tipo diverso da quello specificato nella richiesta, il valore non corrisponde. Ad esempio, {"S":"6"} non è uguale a {"N":"6"}. Inoltre, {"N":"6"} non si confronta con {"NS": ["6", "2", "1"]}.

• BEGINS\_WITH: controlla la presenza di un prefisso.

AttributeValueList può contenere solo un AttributeValue di tipo String o Binary (non un tipo Number o Set). L'attributo di destinazione del confronto deve essere String o Binary (non un tipo Number o Set).

• BETWEEN: maggiore di o uguale a primo valore e minore di o uguale a secondo valore.

AttributeValueList deve contenere due elementiAttributeValue dello stesso tipo, String, Number o Binary (non un tipo Set). Un attributo di destinazione corrisponde se il valore di destinazione è maggiore o uguale al primo elemento e minore o uguale al secondo elemento. Se un elemento contiene un elemento AttributeValue di un tipo diverso da quello specificato nella richiesta, il valore non corrisponde. Ad esempio, {"S":"6"} non si confronta con {"N":"6"}. Inoltre, {"N":"6"} non si confronta con {"NS":["6", "2", "1"]}.

## <span id="page-3010-0"></span>Utilizza invece KeyConditionExpression: esempio

Si supponga di voler recuperare diversi elementi con la stessa chiave di partizione dalla tabella Music. È possibile utilizzare una richiesta Query con un parametro KeyConditions, come in questo esempio AWS CLI:

```
aws dynamodb query \ 
     --table-name Music \ 
     --key-conditions '{ 
          "Artist":{
```

```
 "ComparisonOperator":"EQ", 
          "AttributeValueList": [ {"S": "No One You Know"} ] 
     }, 
     "SongTitle":{ 
          "ComparisonOperator":"BETWEEN", 
          "AttributeValueList": [ {"S": "A"}, {"S": "M"} ] 
     } 
 }'
```
Puoi invece utilizzare KeyConditionExpression:

```
aws dynamodb query \ 
     --table-name Music \ 
    --key-condition-expression 'Artist = :a AND SongTitle BETWEEN :t1 AND :t2' \setminus --expression-attribute-values '{ 
        ":a": {"S": "No One You Know"},
         ":t1": {"S": "A"}, 
         ":t2": {"S": "M"} 
     }'
```
# <span id="page-3011-0"></span>QueryFilter (legacy)

### **a** Note

Consigliamo di utilizzare i nuovi parametri di espressione piuttosto che i parametri precedenti, se possibile. Per ulteriori informazioni, consulta [Utilizzo di espressioni in DynamoDB.](#page-758-0) Per informazioni specifiche sul nuovo parametro che sostituisce questo, consulta [Utilizza invece](#page-3012-0) [FilterExpression.](#page-3012-0).

In un'operazione Query, parametro condizionale legacy QueryFilter è una condizione che valuta i risultati delle query dopo la lettura degli elementi e restituisce solo i valori desiderati.

Questo parametro non supporta gli attributi di tipo List o Map.

### **a** Note

QueryFilter viene applicato dopo che gli elementi sono già stati letti; il processo di filtraggio non consuma alcuna unità di capacità di lettura aggiuntiva.

Se si fornisce più di una condizione nella mappa QueryFilter, allora, per impostazione predefinita, tutte le condizioni devono restituire true. In altre parole, le condizioni sono unite da AND. È possibile utilizzare il parametro [ConditionalOperator \(legacy\)](#page-3002-0) per applicare l'operatore OR alle condizioni. In questo caso, almeno una delle condizioni deve restituire true, se non tutte.

Tenere presente che QueryFilter non consente gli attributi chiave. Non è possibile definire una condizione di filtro su una chiave di partizione o una chiave di ordinamento.

Ogni elemento QueryFilter è costituito da un nome di attributo da confrontare, insieme a quanto segue:

• AttributeValueList: uno o più valori da valutare rispetto all'attributo fornito. Il numero di valori in List dipende dall'operatore specificato in ComparisonOperator.

Per il tipo Number, i confronti dei valori sono numerici.

I confronti di valori String per maggiore di, uguale o minore di sono basati sulla codifica binaria UTF-8. Ad esempio, a è maggiore di A e a è maggiore di B.

Per il tipo Binary, quando confronta i valori binari DynamoDB tratta ogni byte dei dati binari come non firmato.

Per informazioni su come specificare i tipi di dati in JSON, consulta [API DynamoDB di basso livello.](#page-422-0)

• ComparisonOperator: un comparatore per valutare gli attributi. Ad esempio, uguale a, maggiore di e minore di.

Sono disponibili i seguenti operatori di confronto:

EQ | NE | LE | LT | GE | GT | NOT\_NULL | NULL | CONTAINS | NOT\_CONTAINS | BEGINS\_WITH | IN | BETWEEN

# <span id="page-3012-0"></span>Utilizza invece FilterExpression: esempio

Si supponga di voler eseguire una query sulla tabella Music e di applicare una condizione agli elementi corrispondenti. È possibile utilizzare una richiesta Query con un parametro QueryFilter, come in questo esempio AWS CLI:

```
aws dynamodb query \ 
     --table-name Music \ 
     --key-conditions '{
```

```
 "Artist": { 
          "ComparisonOperator": "EQ", 
          "AttributeValueList": [ {"S": "No One You Know"} ] 
     } 
\mathcal{F}' \setminus --query-filter '{ 
     "Price": { 
           "ComparisonOperator": "GT", 
          "AttributeValueList": [ {"N": "1.00"} ] 
     } 
 }'
```
Puoi invece utilizzare FilterExpression:

```
aws dynamodb query \ 
     --table-name Music \ 
     --key-condition-expression 'Artist = :a' \ 
     --filter-expression 'Price > :p' \ 
     --expression-attribute-values '{ 
         ":p": {"N":"1.00"}, 
         ":a": {"S":"No One You Know"} 
     }'
```
# <span id="page-3013-0"></span>ScanFilter (legacy)

## **a** Note

Consigliamo di utilizzare i nuovi parametri di espressione piuttosto che i parametri precedenti, se possibile. Per ulteriori informazioni, consulta [Utilizzo di espressioni in DynamoDB.](#page-758-0) Per informazioni specifiche sul nuovo parametro che sostituisce questo, consulta [Utilizza invece](#page-3014-0) [FilterExpression.](#page-3014-0).

In una operazione Scan, il parametro condizionale legacy ScanFilter è una condizione che valuta i risultati della scansione e restituisce solo i valori desiderati.

**a** Note

Questo parametro non supporta gli attributi di tipo List o Map.

Se si specifica più di una condizione nella mappa ScanFilter, allora, per impostazione predefinita, tutte le condizioni devono restituire true. In altre parole, le condizioni sono unite da AND. È possibile utilizzare il parametro [ConditionalOperator \(legacy\)](#page-3002-0) per applicare l'operatore OR alle condizioni. In questo caso, almeno una delle condizioni deve restituire true, se non tutte.

Ogni elemento ScanFilter è costituito da un nome di attributo da confrontare, insieme a quanto segue:

• AttributeValueList: uno o più valori da valutare rispetto all'attributo fornito. Il numero di valori in List dipende dall'operatore specificato in ComparisonOperator.

Per il tipo Number, i confronti dei valori sono numerici.

I confronti di valori String per maggiore di, uguale o minore di sono basati sulla codifica binaria UTF-8. Ad esempio, a è maggiore di A e a è maggiore di B.

Per il tipo Binary, quando confronta i valori binari DynamoDB tratta ogni byte dei dati binari come non firmato.

Per informazioni su come specificare i tipi di dati in JSON, consulta [API DynamoDB di basso livello.](#page-422-0)

• ComparisonOperator: un comparatore per valutare gli attributi. Ad esempio, uguale a, maggiore di e minore di.

Sono disponibili i seguenti operatori di confronto:

```
EQ | NE | LE | LT | GE | GT | NOT NULL | NULL | CONTAINS | NOT CONTAINS |
BEGINS_WITH | IN | BETWEEN
```
# <span id="page-3014-0"></span>Utilizza invece FilterExpression: esempio

Supponiamo di voler eseguire la scansione della tabella Music e di applicare una condizione agli elementi corrispondenti. È possibile utilizzare una richiesta Scan con un parametro ScanFilter, come in questo esempio AWS CLI:

```
aws dynamodb scan \ 
     --table-name Music \ 
     --scan-filter '{ 
          "Genre":{ 
              "AttributeValueList":[ {"S":"Rock"} ], 
              "ComparisonOperator": "EQ"
```
}'

}

#### Puoi invece utilizzare FilterExpression:

```
aws dynamodb scan \ 
     --table-name Music \ 
     --filter-expression 'Genre = :g' \ 
     --expression-attribute-values '{ 
         ":g": {"S":"Rock"} 
     }'
```
# <span id="page-3015-0"></span>Scrittura di condizioni con parametri legacy

### **a** Note

Consigliamo di utilizzare i nuovi parametri di espressione piuttosto che i parametri precedenti, se possibile. Per ulteriori informazioni, consulta [Utilizzo di espressioni in DynamoDB.](#page-758-0)

Nella sezione seguente viene descritto come scrivere le condizioni da utilizzare con i parametri legacy, ad esempio Expected, QueryFilter e ScanFilter.

#### **a** Note

Le nuove applicazioni dovrebbero invece utilizzare i parametri di espressione. Per ulteriori informazioni, consulta [Utilizzo di espressioni in DynamoDB.](#page-758-0)

## Condizioni semplici

Con i valori degli attributi, è possibile scrivere condizioni per i confronti rispetto agli attributi della tabella. Una condizione restituisce sempre true o false ed è costituita da:

- ComparisonOperator: maggiore di, minore di, uguale a e così via.
- AttributeValueList (facoltativo): i valori degli attributi da confrontare. A seconda di ComparisonOperator utilizzato, AttributeValueList potrebbe contenere uno, due o più valori; o potrebbe non essere affatto presente.

Nelle sezioni seguenti sono descritti i vari operatori di confronto e sono riportati gli esempi di come utilizzarli nelle condizioni.

Operatori di confronto senza valori di attributo

- NOT NULL: true se esiste un attributo.
- NULL: true se non esiste un attributo.

Utilizza questi operatori per verificare se un attributo esiste o non esiste. Poiché non vi è alcun valore da confrontare, non specificare AttributeValueList.

### Esempio

La seguente espressione restituisce true se l'attributo Dimensions esiste.

```
... 
     "Dimensions": { 
           ComparisonOperator: "NOT_NULL" 
     }
...
```
Operatori di confronto con un valore di attributo

• EQ: true se un attributo è uguale a un valore.

AttributeValueList può contenere solo un valore di tipo String, Number, Binary, String Set, Number Set o Binary Set. Se un elemento contiene un valore di un tipo diverso da quello specificato nella richiesta, il valore non corrisponde. Ad esempio, la stringa "3" non è uguale al numero 3. Inoltre, il numero 3 non è uguale al set di numeri [3, 2, 1].

• NE: true se un attributo non è uguale a un valore.

AttributeValueList può contenere solo un valore di tipo String, Number, Binary, String Set, Number Set o Binary Set. Se un elemento contiene un valore di un tipo diverso da quello specificato nella richiesta, il valore non corrisponde.

• LE: true se un attributo è minore o uguale a un valore.

AttributeValueList può contenere solo un valore di tipo String, Number o Binary (non un tipo Set). Se un elemento contiene un AttributeValue di un tipo diverso da quello specificato nella richiesta, il valore non corrisponde.

• LT: true se un attributo è minore di un valore.

AttributeValueList può contenere solo un valore di tipo String, Number o Binary (non un tipo Set). Se un elemento contiene un valore di un tipo diverso da quello specificato nella richiesta, il valore non corrisponde.

• GE: true se un attributo è maggiore o uguale a un valore.

AttributeValueList può contenere solo un valore di tipo String, Number o Binary (non un tipo Set). Se un elemento contiene un valore di un tipo diverso da quello specificato nella richiesta, il valore non corrisponde.

• GT: true se un attributo è maggiore di un valore.

AttributeValueList può contenere solo un valore di tipo String, Number o Binary (non un tipo Set). Se un elemento contiene un valore di un tipo diverso da quello specificato nella richiesta, il valore non corrisponde.

• CONTAINS: true se un valore è presente all'interno di un set o se un valore ne contiene un altro.

AttributeValueList può contenere solo un valore di tipo String, Number o Binary (non un tipo Set). Se l'attributo di destinazione del confronto è di tipo String, l'operatore controlla la presenza di una corrispondenza di sottostringa. Se l'attributo di destinazione del confronto è di tipo Binary, l'operatore cerca una sottosequenza della destinazione che corrisponde all'input. Se l'attributo di destinazione del confronto è di tipo Set, l'operatore restituisce true se trova una corrispondenza esatta con qualsiasi membro del set.

• NOT CONTAINS: true se un valore non è presente all'interno di un set o se un valore ne contiene un altro.

AttributeValueList può contenere solo un valore di tipo String, Number o Binary (non un tipo Set). Se l'attributo di destinazione del confronto è String, l'operatore verifica l'assenza di una corrispondenza di sottostringa. Se l'attributo di destinazione del confronto è Binary, l'operatore verifica l'assenza di una sottosequenza della destinazione che corrisponde all'input. Se l'attributo di destinazione del confronto è di tipo Set, l'operatore restituisce true se non trova una corrispondenza esatta con qualsiasi membro del set.

• BEGINS WITH: true se i primi caratteri di un attributo corrispondono al valore fornito. Non utilizzare questo operatore per confrontare i numeri.

AttributeValueList può contenere solo un valore di tipo String o Binary (non un tipo Number o Set). L'attributo di destinazione del confronto deve essere String o Binary (non Number o un set).

Utilizza questi operatori per confrontare un attributo con un valore. È necessario specificare un AttributeValueList costituito da un valore singolo. Per la maggior parte degli operatori, questo valore deve essere uno scalare; tuttavia, gli operatori EQ e NE supportano anche i set.

Examples (Esempi)

Le seguenti espressioni restituiscono true se:

• Il prezzo di un prodotto è maggiore di 100.

```
... 
     "Price": { 
          ComparisonOperator: "GT", 
         AttributeValueList: [ {"N":"100"} ] 
     }
...
```
• Una categoria di prodotti inizia con "Bo".

```
... 
     "ProductCategory": { 
         ComparisonOperator: "BEGINS_WITH", 
         AttributeValueList: [ {"S":"Bo"} ] 
     }
...
```
• Un prodotto è disponibile in rosso, verde o nero:

```
... 
     "Color": { 
         ComparisonOperator: "EQ", 
         AttributeValueList: [ 
              [ {"S":"Black"}, {"S":"Red"}, {"S":"Green"} ] 
          ] 
     }
...
```
## a Note

Quando si confrontano i tipi di dati Set, l'ordine degli elementi non ha importanza. DynamoDB restituirà solo gli elementi con lo stesso set di valori, indipendentemente dall'ordine in cui vengono specificati nella richiesta.

Operatori di confronto con due valori di attributo

• BETWEEN: true se un valore è compreso tra un limite inferiore e un limite superiore, endpoint inclusi.

AttributeValueList deve contenere due elementi dello stesso tipo, String, Number o Binary (non un tipo Set). Un attributo di destinazione corrisponde se il valore di destinazione è maggiore o uguale al primo elemento e minore o uguale al secondo elemento. Se un elemento contiene un valore di un tipo diverso da quello specificato nella richiesta, il valore non corrisponde.

Utilizza questo operatore per determinare se un valore di attributo è compreso in un intervallo. AttributeValueList deve contenere due elementi scalari dello stesso tipo: String, Number o Binary.

### Esempio

L'espressione seguente restituisce true se il prezzo di un prodotto è compreso tra 100 e 200.

```
... 
     "Price": { 
         ComparisonOperator: "BETWEEN", 
         AttributeValueList: [ {"N":"100"}, {"N":"200"} ] 
     }
...
```
Operatori di confronto con N valori di attributo

• IN: true se un valore è uguale a uno qualsiasi dei valori in un elenco enumerato. Nell'elenco sono supportati solo i valori scalari, non i set. Per corrispondere, l'attributo di destinazione deve essere dello stesso tipo e valore esatto.

AttributeValueList può contenere uno o più elementi di tipo String, Number o Binary (non un tipo Set). Questi attributi vengono confrontati con un attributo di tipo non Set esistente di un elemento. Se nell'attributo dell'elemento è presente qualsiasi elemento del set di input, l'espressione restituisce true.

AttributeValueList può contenere uno o più valori di tipo String, Number o Binary (non un tipo Set). Per corrispondere, l'attributo di destinazione del confronto deve essere dello stesso tipo e valore esatto. Una valore stringa non corrisponde mai a un set di stringhe.

Utilizza questo operatore per determinare se il valore fornito è incluso in un elenco numerato. È possibile specificare un numero qualsiasi di valori scalari in AttributeValueList, ma devono essere tutti dello stesso tipo di dati.

### Esempio

L'espressione seguente restituisce true se il valore per Id è 201, 203 o 205.

```
... 
     "Id": { 
         ComparisonOperator: "IN", 
         AttributeValueList: [ {"N":"201"}, {"N":"203"}, {"N":"205"} ] 
     }
...
```
# Utilizzo di più condizioni

DynamoDB consente di combinare più condizioni per formare espressioni complesse. Questa operazione viene eseguita fornendo almeno due espressioni, con un [ConditionalOperator \(legacy\)](#page-3002-0) facoltativo.

Per impostazione predefinita, quando si specifica più di una condizione, tutte le condizioni devono restituire true affinché l'intera espressione restituisca true. In altre parole, si verifica un'operazione AND implicita.

Esempio

L'espressione seguente restituisce true se un prodotto è un libro che ha almeno 600 pagine.

Entrambe le condizioni devono restituire true, poiché sono implicitamente collegate con un operatore AND.

```
... 
     "ProductCategory": { 
          ComparisonOperator: "EQ", 
         AttributeValueList: [ {"S":"Book"} ] 
     }, 
     "PageCount": { 
         ComparisonOperator: "GE", 
         AttributeValueList: [ {"N":600"} ] 
     }
...
```
È possibile utilizzare [ConditionalOperator \(legacy\)](#page-3002-0) per chiarire che avrà luogo un'operazione AND. L'esempio seguente si comporta allo stesso modo del precedente.

```
... 
     "ConditionalOperator" : "AND", 
     "ProductCategory": { 
         "ComparisonOperator": "EQ", 
         "AttributeValueList": [ {"N":"Book"} ] 
     }, 
     "PageCount": { 
         "ComparisonOperator": "GE", 
         "AttributeValueList": [ {"N":600"} ] 
     }
...
```
È possibile impostare ConditionalOperator anche su OR, il che significa che almeno una delle condizioni deve restituire true.

### Esempio

La seguente espressione restituisce true se un prodotto è una mountain bike, se si tratta di un marchio particolare o se il suo prezzo è maggiore di 100.

```
... 
     ConditionalOperator : "OR", 
     "BicycleType": { 
         "ComparisonOperator": "EQ", 
         "AttributeValueList": [ {"S":"Mountain" ] 
     }, 
     "Brand": { 
         "ComparisonOperator": "EQ",
```

```
 "AttributeValueList": [ {"S":"Brand-Company A" ] 
     }, 
     "Price": { 
         "ComparisonOperator": "GT", 
         "AttributeValueList": [ {"N":"100"} ] 
     }
...
```
**a** Note

In un'espressione complessa, le condizioni vengono elaborate in ordine, dalla prima all'ultima condizione.

Non è possibile utilizzare sia AND che OR in una singola espressione.

# Altri operatori condizionali

Nelle versioni precedenti di DynamoDB, il parametro Expected si comportava in modo diverso per le scritture condizionali. Ogni elemento nella mappa Expected rappresentava un nome di attributo per il controllo di DynamoDB, insieme a quanto segue:

- Value: un valore da confrontare con l'attributo.
- Exists: determina se il valore esiste prima di provare l'operazione.

Le opzioni Value e Exists continuano a essere supportate in DynamoDB; tuttavia, consentono solo di verificare una condizione di uguaglianza o se esiste un attributo. Consigliamo di utilizzare invece ComparisonOperator e AttributeValueList, perché queste opzioni consentono di costruire una gamma molto più ampia di condizioni.

### Example

DeleteItem può verificare se un libro non è più in pubblicazione ed eliminarlo solo se questa condizione è true. Ecco un esempio AWS CLI che utilizza una condizione legacy:

```
aws dynamodb delete-item \ 
     --table-name ProductCatalog \ 
     --key '{ 
          "Id": {"N":"600"} 
     }' \
```

```
 --expected '{ 
      "InPublication": { 
          "Exists": true, 
          "Value": {"BOOL":false} 
     } 
 }'
```
L'esempio seguente fa la stessa cosa, ma non usa una condizione legacy:

```
aws dynamodb delete-item \ 
     --table-name ProductCatalog \ 
     --key '{ 
          "Id": {"N":"600"} 
    \}' \
     --expected '{ 
          "InPublication": { 
              "ComparisonOperator": "EQ", 
              "AttributeValueList": [ {"BOOL":false} ] 
          } 
     }'
```
### Example

Una operazione PutItem può proteggere dalla sovrascrittura di un elemento esistente con gli stessi attributi della chiave primaria. Ecco un esempio che utilizza una condizione legacy:

```
aws dynamodb put-item \ 
     --table-name ProductCatalog \ 
     --item '{ 
       "Id": {"N":"500"}, 
          "Title": {"S":"Book 500 Title"} 
    \}' \
     --expected '{ 
          "Id": { "Exists": false } 
     }'
```
L'esempio seguente fa la stessa cosa, ma non usa una condizione legacy:

```
aws dynamodb put-item \ 
     --table-name ProductCatalog \ 
     --item '{
```
```
 "Id": {"N":"500"}, 
     "Title": {"S":"Book 500 Title"} 
}' --expected '{ 
     "Id": { "ComparisonOperator": "NULL" } 
 }'
```
**a** Note

Per le condizioni nella mappa Expected, non utilizzare le opzioni Value e Exists legacy insieme a ComparisonOperator e AttributeValueList. Se si utilizzano, la scrittura condizionale non avrà esito positivo.

# Versione precedente dell'API di basso livello (2011-12-05).

In questa sezione vengono riportate le operazioni disponibili nella versione dell'API di basso livello DynamoDB precedente (2011-12-05). Questa versione dell'API di basso livello viene mantenuta per compatibilità con le versioni precedenti delle applicazioni esistenti.

Le nuove applicazioni devono utilizzare la versione corrente dell'API (2012-08-10). Per ulteriori informazioni, consulta [Riferimento alle API di basso livello.](#page-2889-0)

**a** Note

Consigliamo di eseguire la migrazione delle applicazioni alla versione più recente dell'API (2012-08-10) poiché le nuove caratteristiche DynamoDB non saranno sottoposte al backport per la precedente versione dell'API.

#### Argomenti

- **[BatchGetItem](#page-3025-0)**
- **[BatchWriteItem](#page-3033-0)**
- **[CreateTable](#page-3040-0)**
- [DeleteItem](#page-3049-0)
- [DeleteTable](#page-3056-0)
- [DescribeTables](#page-3060-0)
- [GetItem](#page-3065-0)
- **[ListTables](#page-3069-0)**
- **[PutItem](#page-3072-0)**
- **[Query](#page-3079-0)**
- **[Scan](#page-3094-0)**
- [UpdateItem](#page-3112-0)
- [UpdateTable](#page-3122-0)

# <span id="page-3025-0"></span>**BatchGetItem**

### **A** Important

*In questa sezione si fa riferimento alla versione API 2011-12-05, che è obsoleta e non deve essere utilizzata per le nuove applicazioni.* Per informazioni sull'API di basso livello corrente, consulta la [Amazon DynamoDB API](https://docs.aws.amazon.com/amazondynamodb/latest/APIReference/)  [Reference](https://docs.aws.amazon.com/amazondynamodb/latest/APIReference/).

# **Descrizione**

L'operazione BatchGetItem restituisce gli attributi per più elementi da più tabelle utilizzando le loro chiavi primarie. Il numero massimo di elementi che possono essere recuperati per una singola operazione è 100. Inoltre, il numero di elementi recuperati è vincolato da un limite di 1 MB. Se il limite delle dimensioni della risposta viene superato o viene restituito un risultato parziale perché viene superata la velocità effettiva assegnata della tabella oppure a causa di un errore di elaborazione interno, DynamoDB restituisce un valore UnprocessedKeys in modo da poter riprovare l'operazione iniziando con l'elemento successivo da ottenere. per applicare questo limite DynamoDB regola automaticamente il numero di elementi restituiti per pagina. Ad esempio, anche se si chiede di recuperare 100 elementi, ma ogni singolo elemento ha una dimensione di 50 KB, il sistema restituisce 20 elementi e un valore UnprocessedKeys appropriato in modo da visualizzare la pagina di risultati successiva. Se lo desidera, l'applicazione può includere la propria logica per assemblare le pagine dei risultati in un unico set.

Se non è possibile elaborare gli elementi a causa della velocità effettiva assegnata insufficiente su ciascuna delle tabelle coinvolte nella richiesta, DynamoDB restituisce un errore ProvisionedThroughputExceededException.

#### **a** Note

Per impostazione predefinita,BatchGetItem esegue letture a consistenza finale su ogni tabella nella richiesta. È possibile impostare il parametro ConsistentRead su true, su base per tabella, se desideri invece avere letture consistenti.

BatchGetItem recupera gli elementi in parallelo per ridurre al minimo la latenza delle risposte.

Durante la progettazione dell'applicazione, tenere presente che DynamoDB non garantisce come gli attributi vengono ordinati nella risposta restituita. Includere i valori delle chiavi primarie in AttributesToGet per gli elementi nella richiesta per analizzare la risposta in base all'elemento.

Se gli elementi richiesti non esistono, non viene restituito nulla nella risposta per tali elementi. Le richieste di elementi inesistenti consumano le unità di capacità di lettura minima in base al tipo di lettura. Per ulteriori informazioni, consulta [Dimensioni e formati degli elementi di](#page-684-0) [DynamoDB](#page-684-0).

# Richieste

```
// This header is abbreviated. For a sample of a complete header, see API DynamoDB di 
 basso livello.
POST / HTTP/1.1 
x-amz-target: DynamoDB_20111205.BatchGetItem 
content-type: application/x-amz-json-1.0 
{"RequestItems": 
     {"Table1": 
         {"Keys": 
             [{"HashKeyElement": {"S":"KeyValue1"}, "RangeKeyElement":
{"N":"KeyValue2"}}, 
             {"HashKeyElement": {"S":"KeyValue3"}, "RangeKeyElement":{"N":"KeyValue4"}}, 
             {"HashKeyElement": {"S":"KeyValue5"}, "RangeKeyElement":
{"N":"KeyValue6"}}], 
         "AttributesToGet":["AttributeName1", "AttributeName2", "AttributeName3"]}, 
     "Table2": 
         {"Keys": 
              [{"HashKeyElement": {"S":"KeyValue4"}}, 
             {"HashKeyElement": {"S":"KeyValue5"}}],
```

```
 "AttributesToGet": ["AttributeName4", "AttributeName5", "AttributeName6"] 
         } 
     }
}
```
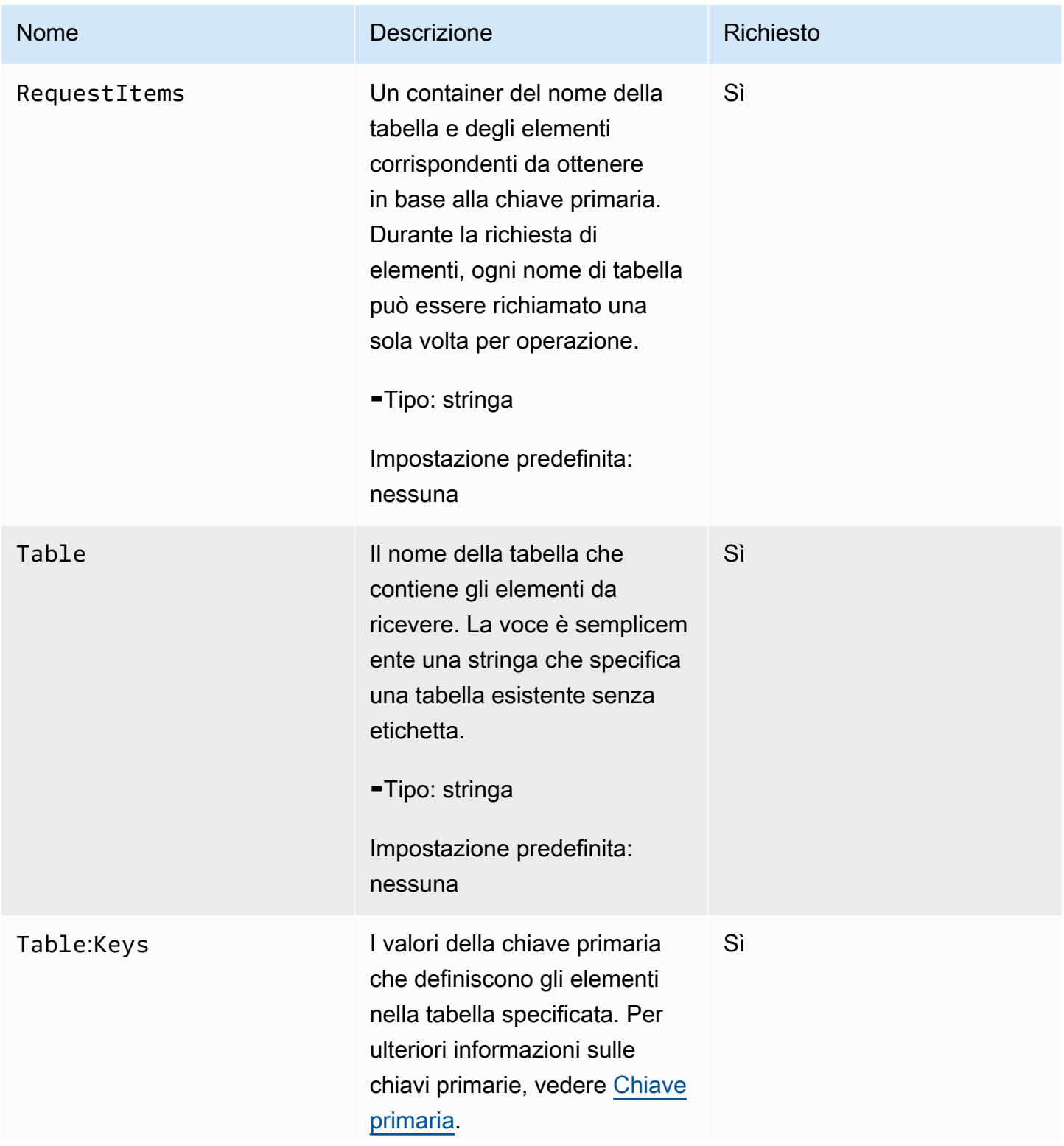

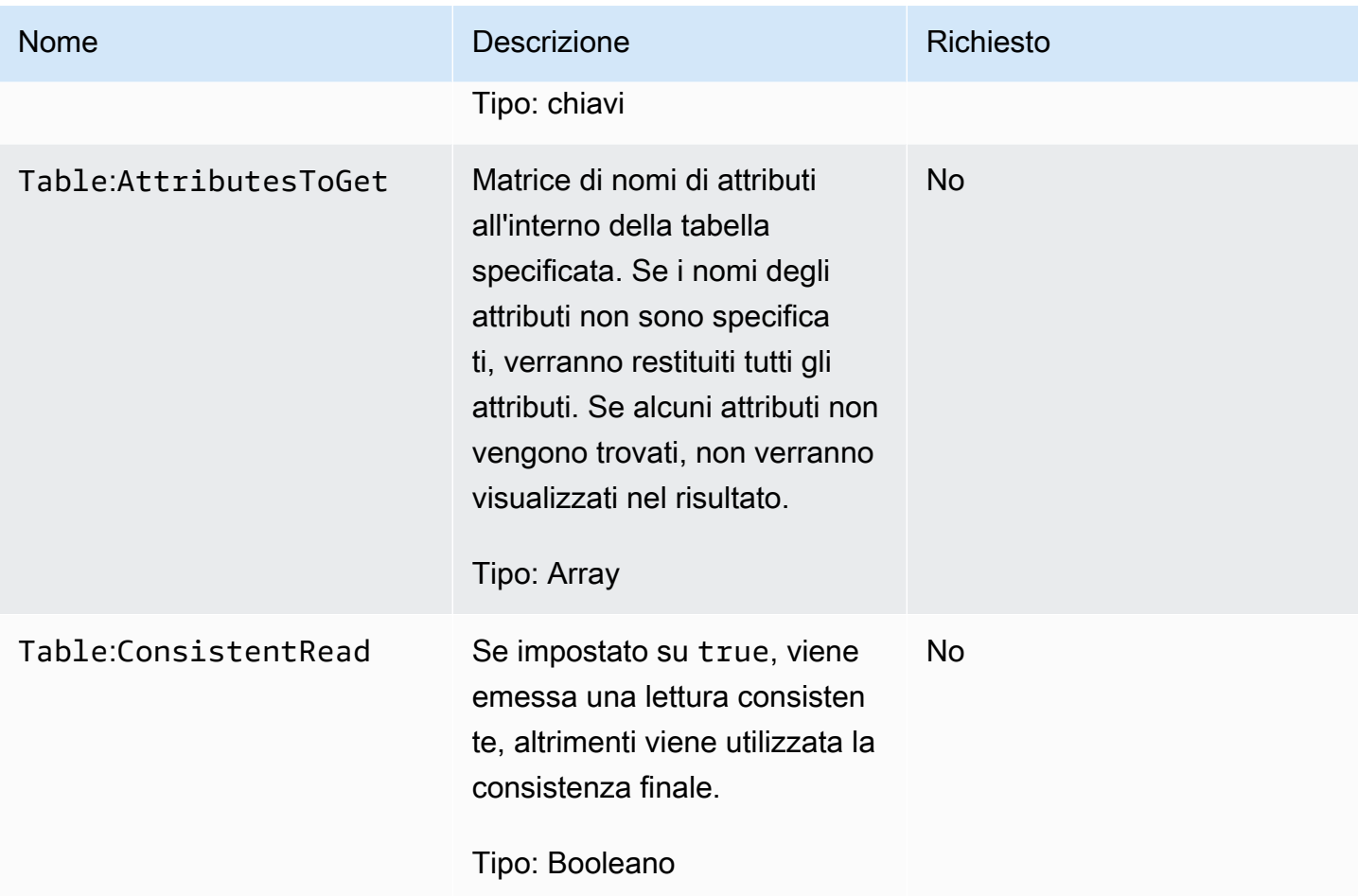

# Risposte

```
HTTP/1.1 200 
x-amzn-RequestId: 8966d095-71e9-11e0-a498-71d736f27375
content-type: application/x-amz-json-1.0 
content-length: 855
{"Responses": 
     {"Table1": 
         {"Items": 
         [{"AttributeName1": {"S":"AttributeValue"}, 
         "AttributeName2": {"N":"AttributeValue"}, 
         "AttributeName3": {"SS":["AttributeValue", "AttributeValue", "AttributeValue"]} 
         }, 
         {"AttributeName1": {"S": "AttributeValue"}, 
         "AttributeName2": {"S": "AttributeValue"},
```

```
 "AttributeName3": {"NS": ["AttributeValue", "AttributeValue", 
  "AttributeValue"]} 
         }], 
     "ConsumedCapacityUnits":1}, 
     "Table2": 
         {"Items": 
         [{"AttributeName1": {"S":"AttributeValue"}, 
         "AttributeName2": {"N":"AttributeValue"}, 
         "AttributeName3": {"SS":["AttributeValue", "AttributeValue", "AttributeValue"]} 
         }, 
         {"AttributeName1": {"S": "AttributeValue"}, 
         "AttributeName2": {"S": "AttributeValue"}, 
         "AttributeName3": {"NS": ["AttributeValue", "AttributeValue","AttributeValue"]} 
         }], 
     "ConsumedCapacityUnits":1} 
     }, 
     "UnprocessedKeys": 
         {"Table3": 
         {"Keys": 
              [{"HashKeyElement": {"S":"KeyValue1"}, "RangeKeyElement":
{"N":"KeyValue2"}}, 
              {"HashKeyElement": {"S":"KeyValue3"}, "RangeKeyElement":{"N":"KeyValue4"}}, 
              {"HashKeyElement": {"S":"KeyValue5"}, "RangeKeyElement":
{"N":"KeyValue6"}}], 
         "AttributesToGet":["AttributeName1", "AttributeName2", "AttributeName3"]} 
         }
}
```
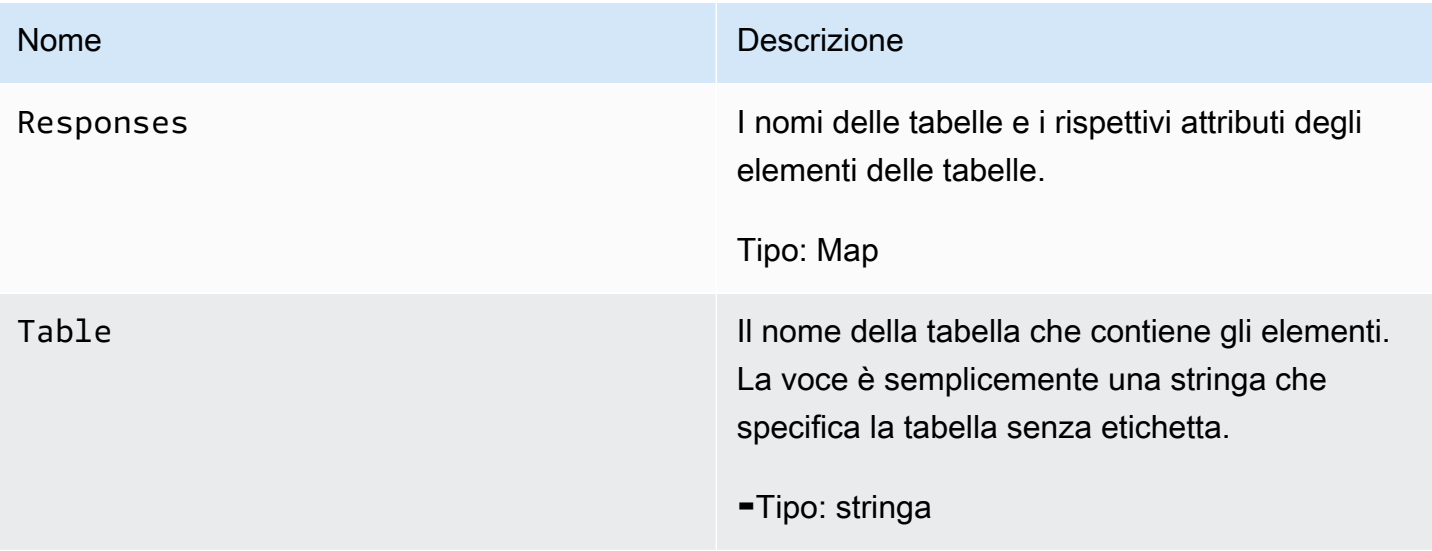

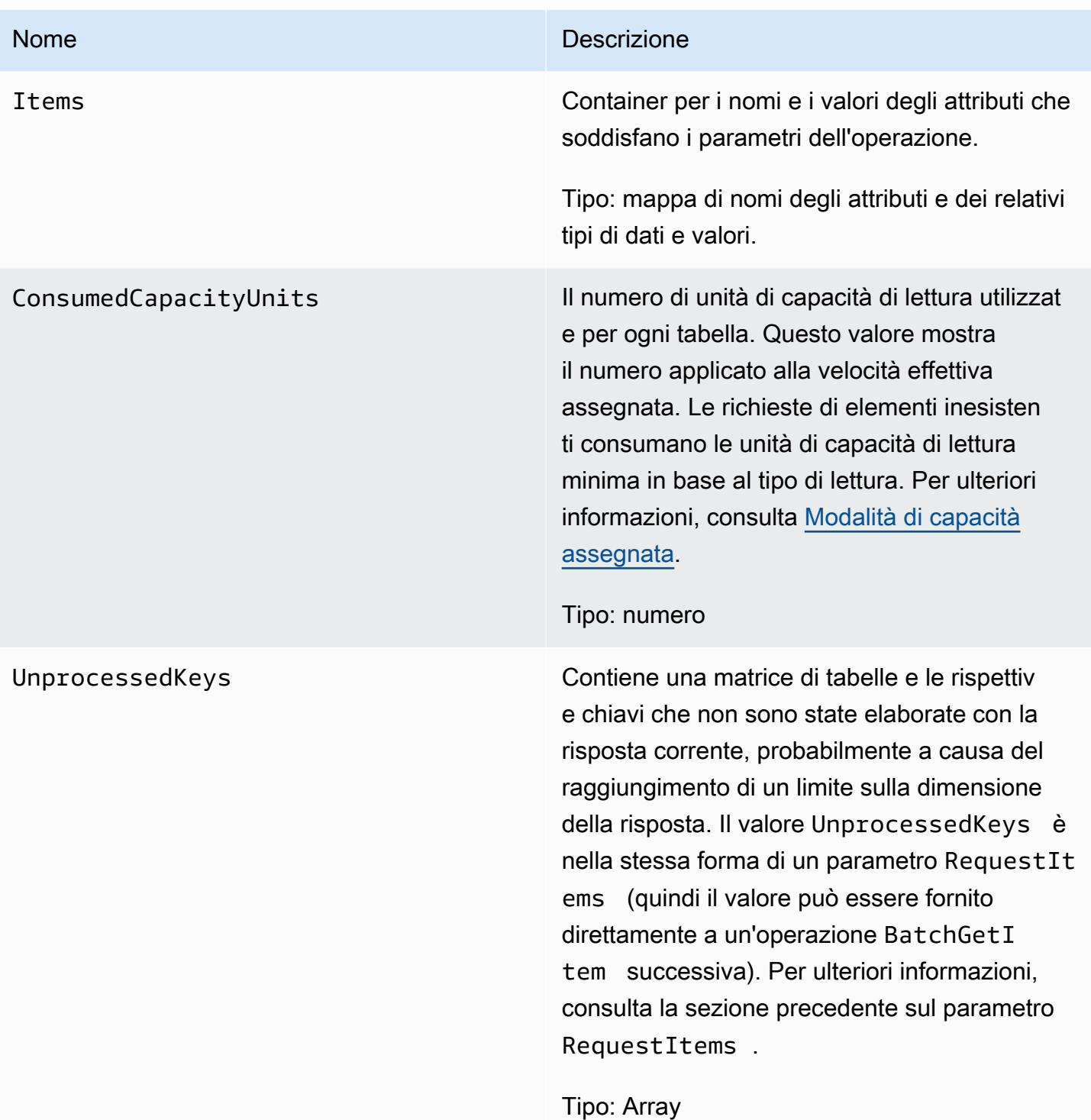

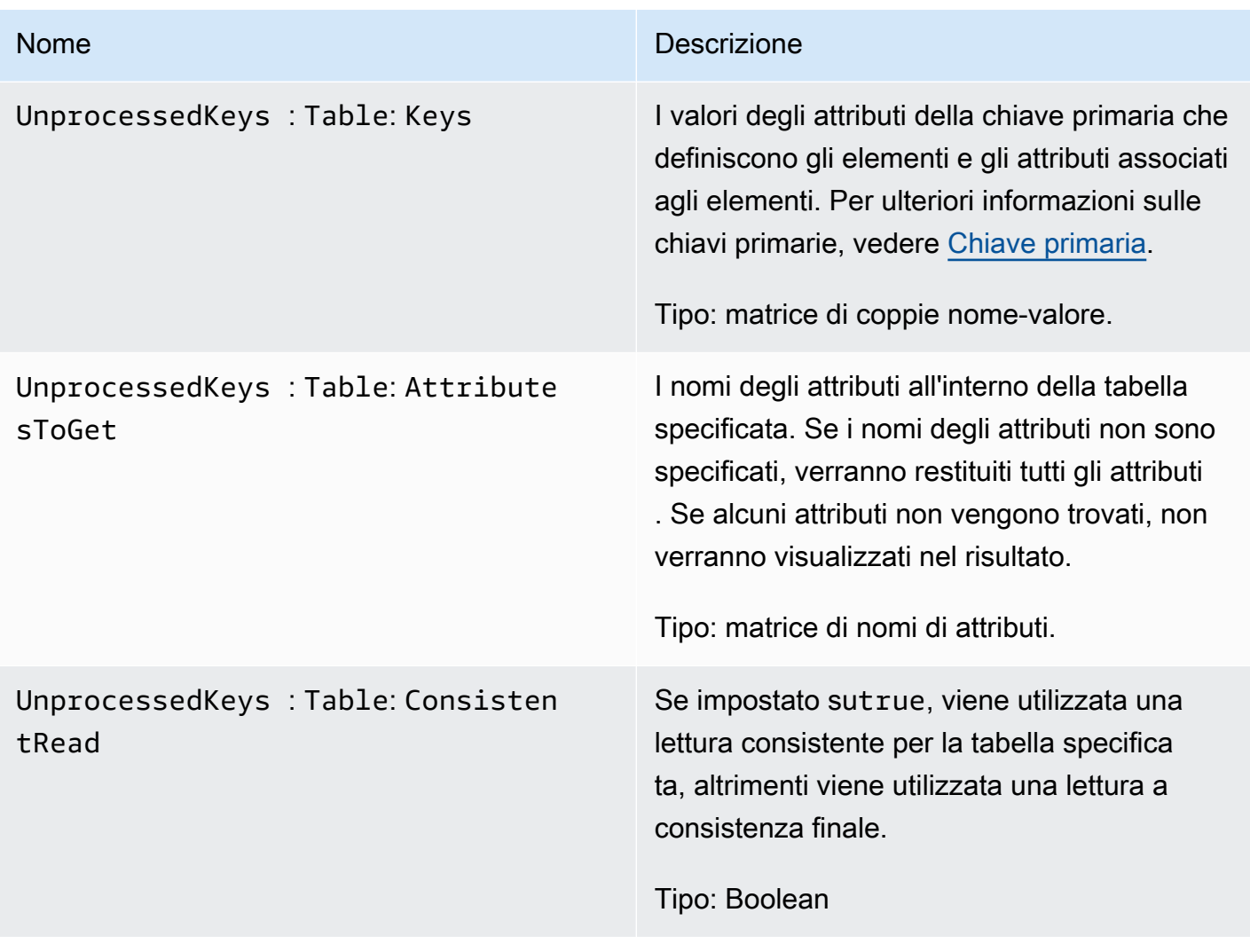

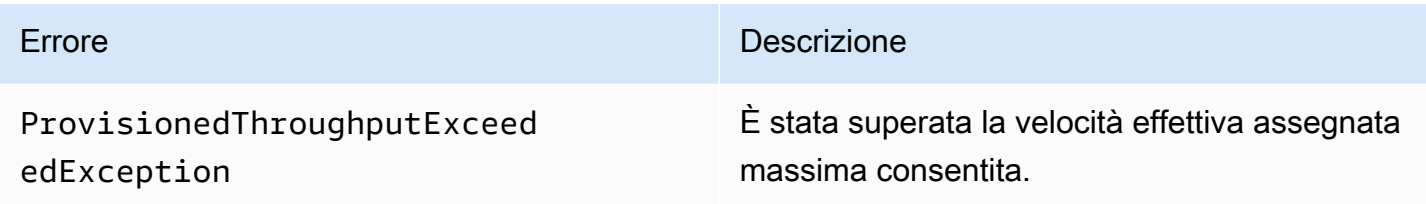

# Esempi

Gli esempi seguenti mostrano una richiesta e una risposta HTTP POST utilizzando l' BatchGetItemoperazione. Per esempi di utilizzo dell' AWS SDK, consultaUtilizzo di elementi e [attributi](#page-743-0).

#### Richiesta di esempio

L'esempio seguente richiede gli attributi da due tabelle differenti.

```
// This header is abbreviated. 
// For a sample of a complete header, see API DynamoDB di basso livello.
POST / HTTP/1.1 
x-amz-target: DynamoDB_20111205.BatchGetItem 
content-type: application/x-amz-json-1.0 
content-length: 409
{"RequestItems": 
     {"comp1": 
         {"Keys": 
              [{"HashKeyElement":{"S":"Casey"},"RangeKeyElement":{"N":"1319509152"}}, 
              {"HashKeyElement":{"S":"Dave"},"RangeKeyElement":{"N":"1319509155"}}, 
              {"HashKeyElement":{"S":"Riley"},"RangeKeyElement":{"N":"1319509158"}}], 
         "AttributesToGet":["user","status"]}, 
     "comp2": 
         {"Keys": 
              [{"HashKeyElement":{"S":"Julie"}},{"HashKeyElement":{"S":"Mingus"}}], 
         "AttributesToGet":["user","friends"]} 
     }
}
```
#### Risposta di esempio

Il seguente esempio è la risposta.

```
HTTP/1.1 200 OK
x-amzn-RequestId: GTPQVRM4VJS792J1UFJTKUBVV4KQNSO5AEMVJF66Q9ASUAAJG
content-type: application/x-amz-json-1.0 
content-length: 373
Date: Fri, 02 Sep 2011 23:07:39 GMT
{"Responses": 
     {"comp1": 
         {"Items": 
             [{"status":{"S":"online"},"user":{"S":"Casey"}}, 
             {"status":{"S":"working"},"user":{"S":"Riley"}}, 
             {"status":{"S":"running"},"user":{"S":"Dave"}}], 
         "ConsumedCapacityUnits":1.5}, 
     "comp2":
```

```
 {"Items": 
              [{"friends":{"SS":["Elisabeth", "Peter"]},"user":{"S":"Mingus"}}, 
              {"friends":{"SS":["Dave", "Peter"]},"user":{"S":"Julie"}}], 
          "ConsumedCapacityUnits":1} 
     }, 
     "UnprocessedKeys":{}
}
```
# <span id="page-3033-0"></span>**BatchWriteItem**

#### **A** Important

*In questa sezione si fa riferimento alla versione API 2011-12-05, che è obsoleta e non deve essere utilizzata per le nuove applicazioni.* Per informazioni sull'API di basso livello corrente, consulta la [Amazon DynamoDB API](https://docs.aws.amazon.com/amazondynamodb/latest/APIReference/)  [Reference](https://docs.aws.amazon.com/amazondynamodb/latest/APIReference/).

### Descrizione

Questa operazione consente di inserire ed eliminare più elementi da una o più tabelle con un'unica chiamata.

Per caricare un elemento è possibile utilizzare PutItem mentre per eliminare un elemento è possibile utilizzare DeleteItem. Tuttavia, se desideri caricare o eliminare grandi quantità di dati, ad esempio caricare grandi quantità di dati da Amazon EMR (Amazon EMR) o migrare dati da un altro database in DynamoDB, BatchWriteItem rappresenta un'alternativa efficiente.

Se si utilizzano linguaggi come Java, è possibile utilizzare i thread per caricare gli elementi in parallelo. Ciò aggiunge complessità all'applicazione per gestire i thread. Altri linguaggi non supportano il threading. Ad esempio, se si utilizza PHP, è necessario caricare o eliminare gli elementi uno alla volta. In entrambe le situazioni, BatchWriteItem fornisce un'alternativa in cui le operazioni put ed delete specificate vengono elaborate in parallelo, offrendo così la potenza dell'approccio del pool di thread senza dover introdurre complessità nell'applicazione.

Si noti che ogni singola operazione put ed delete specificata in un'operazione BatchWriteItem costa uguale in termini di unità di capacità consumate. Tuttavia, perché BatchWriteItem esegue le operazioni specificate in parallelo, si ottiene una latenza inferiore. Le operazioni di eliminazione su elementi inesistenti consumano 1 unità di capacità di scrittura. Per ulteriori informazioni sulle unità di capacità consumate, consulta [Utilizzo di tabelle e dati in DynamoDB](#page-673-0).

Quando si utilizza BatchWriteItem, tenere presente le limitazioni seguenti:

- Operazioni massime in una singola richiesta: è possibile specificare un totale massimo di 25 operazioni put o delete; tuttavia, la dimensione totale della richiesta non può superare 1 MB (il payload HTTP).
- È possibile utilizzare l'operazione BatchWriteItem solo per inserire ed eliminare elementi. Non è possibile utilizzarla per aggiornare gli elementi esistenti.
- Non è un'operazione atomica: le singole operazioni specificate in BatchWriteItem sono atomiche; tuttavia BatchWriteItemnel suo complesso è un'operazione "migliore sforzo" e non un'operazione atomica. In altre parole, in una richiesta BatchWriteItem alcune operazioni potrebbero avere esito positivo e altre potrebbero non riuscire. Le operazioni non riuscite vengono restituite in un campo UnprocessedItems nella risposta. Alcuni di questi errori potrebbero essere dovuti al superamento della velocità effettiva assegnata configurata per la tabella o a un errore temporaneo, ad esempio un errore di rete. È possibile esaminare e inviare nuovamente le richieste. In genere BatchWriteItem viene richiamato in un loop e in ogni iterazione vengono controllati gli elementi non elaborati, quindi si invia una nuova richiesta BatchWriteItem con gli elementi non elaborati.
- Non restituisce alcun elemento: BatchWriteItem è progettato per caricare grandi quantità di dati in modo efficiente. Non fornisce alcune delle sofisticazioni offerte da PutItem e DeleteItem. Ad esempio, DeleteItem supporta il campo ReturnValues nel corpo della richiesta per richiedere l'elemento eliminato nella risposta. L'operazione BatchWriteItem non restituisce alcun elemento nella risposta.
- A differenza di PutItem e DeleteItem, BatchWriteItem non consente di specificare le condizioni sulle singole richieste di scrittura nell'operazione.
- I valori degli attributi non devono essere nulli; gli attributi di tipo stringa e binario devono avere lunghezze maggiori di zero e gli attributi di tipo set non devono essere vuoti. Le richieste con valori vuoti verranno rifiutate con unaValidationException.

DynamoDB rifiuta l'intera operazione di scrittura in batch se si verifica una delle seguenti condizioni:

- Se una o più tabelle specificate nella richiesta BatchWriteItem non esiste.
- Se gli attributi della chiave primaria specificati su un elemento nella richiesta non corrispondono allo schema di chiave primaria della tabella corrispondente.
- Se si prova a eseguire più operazioni sullo stesso elemento nella stessa richiesta BatchWriteItem. Ad esempio, non è possibile inserire ed eliminare lo stesso elemento nella stessa richiesta BatchWriteItem.
- Se la dimensione totale della richiesta supera il limite di 1 MB (il payload HTTP).
- Se un singolo elemento in un batch supera il limite di dimensioni degli elementi di 64 KB.

## Richieste

```
// This header is abbreviated. For a sample of a complete header, see API DynamoDB di 
 basso livello.
POST / HTTP/1.1
x-amz-target: DynamoDB_20111205.BatchGetItem 
content-type: application/x-amz-json-1.0 
{ 
   "RequestItems" : RequestItems
} 
RequestItems
{ 
      "TableName1" : [ Request, Request, ... ], 
      "TableName2" : [ Request, Request, ... ], 
      ...
}
Request ::= 
   PutRequest | DeleteRequest
PutRequest ::=
{ 
   "PutRequest" : { 
      "Item" : { 
         "Attribute-Name1" : Attribute-Value, 
         "Attribute-Name2" : Attribute-Value, 
           ... 
      } 
   }
}
```

```
DeleteRequest ::=
{ 
    "DeleteRequest" : { 
       "Key" : PrimaryKey-Value
    }
}
PrimaryKey-Value ::= HashTypePK | HashAndRangeTypePK
HashTypePK ::=
{ 
    "HashKeyElement" : Attribute-Value
}
HashAndRangeTypePK
{ 
    "HashKeyElement" : Attribute-Value, 
    "RangeKeyElement" : Attribute-Value, 
}
Attribute-Value ::= String | Numeric| Binary | StringSet | NumericSet | BinarySet
Numeric ::=
{ 
    "N": "Number"
}
String ::=
{ 
    "S": "String"
}
Binary ::=
{ 
     "B": "Base64 encoded binary data"
}
StringSet ::=
{ 
    "SS": [ "String1", "String2", ... ]
}
NumberSet ::=
```

```
{ 
    "NS": [ "Number1", "Number2", ... ]
} 
BinarySet ::=
\{ "BS": [ "Binary1", "Binary2", ... ]
}
```
Nel corpo della richiesta, l'oggetto JSON RequestItems descrive le operazioni che desideri eseguire. Le operazioni sono raggruppate per tabelle. È possibile utilizzare BatchWriteItem per aggiornare o eliminare più elementi in più tabelle. Per ogni richiesta di scrittura specifica, è necessario identificare il tipo di richiesta (PutItem, DeleteItem) seguito da informazioni dettagliate sull'operazione.

- Per un PutRequest, si fornisce l'elemento, ovvero un elenco di attributi e i relativi valori.
- Per un DeleteRequest, si forniscono il nome e il valore della chiave primaria.

#### Risposte

#### Sintassi

Di seguito è riportata la sintassi del corpo JSON restituito nella risposta.

```
{ 
   "Responses" : ConsumedCapacityUnitsByTable
   "UnprocessedItems" : RequestItems
} 
ConsumedCapacityUnitsByTable
{ 
     "TableName1" : { "ConsumedCapacityUnits", : NumericValue }, 
     "TableName2" : { "ConsumedCapacityUnits", : NumericValue }, 
      ...
}
RequestItems
This syntax is identical to the one described in the JSON syntax in the request.
```
Nessun errore specifico per questa operazione.

## Esempi

Il seguente esempio mostra una richiesta HTTP POST e la risposta di un'operazione BatchWriteItem. La richiesta specifica le seguenti operazioni nelle tabelle Reply e Thread:

- Inserimento ed eliminazione di un elemento dalla tabella Reply.
- Inserisci un elemento nella tabella Thread

Per gli esempi di utilizzo dell'SDK AWS, consulta [Utilizzo di elementi e attributi](#page-743-0).

Richiesta di esempio

```
// This header is abbreviated. For a sample of a complete header, see API DynamoDB di 
 basso livello.
POST / HTTP/1.1
x-amz-target: DynamoDB_20111205.BatchGetItem 
content-type: application/x-amz-json-1.0 
{ 
   "RequestItems":{ 
     "Reply":[ 
       { 
          "PutRequest":{ 
            "Item":{ 
              "ReplyDateTime":{ 
                "S":"2012-04-03T11:04:47.034Z" 
              }, 
              "Id":{ 
                "S":"DynamoDB#DynamoDB Thread 5" 
 } 
            } 
          } 
       }, 
       { 
          "DeleteRequest":{ 
            "Key":{ 
              "HashKeyElement":{ 
                "S":"DynamoDB#DynamoDB Thread 4"
```

```
 }, 
               "RangeKeyElement":{ 
                  "S":"oops - accidental row" 
 } 
             } 
          } 
        } 
     ], 
     "Thread":[ 
        { 
          "PutRequest":{ 
             "Item":{ 
               "ForumName":{ 
                  "S":"DynamoDB" 
               }, 
               "Subject":{ 
                 "S":"DynamoDB Thread 5" 
 } 
             } 
          } 
        } 
     ] 
   }
}
```
#### Risposta di esempio

La risposta di esempio seguente mostra un'operazione put nelle tabelle Thread e Reply completata e un'operazione di eliminazione nella tabella Reply non riuscita (per motivi quali la limitazione causata quando si supera la velocità effettiva assegnata nella tabella). Nella risposta JSON, tenere presente quanto segue:

- L'oggetto Responses mostra che un'unità di capacità è stata utilizzata su entrambe le tabelle Thread e Reply come risultato dell'operazione put riuscita su ciascuna di queste tabelle.
- L'oggetto UnprocessedItems mostra l'operazione di eliminazione non riuscita sulla tabella Reply. È quindi possibile emettere una nuova chiamata BatchWriteItem per rispondere a queste richieste non elaborate.

```
HTTP/1.1 200 OK
x-amzn-RequestId: G8M9ANLOE5QA26AEUHJKJE0ASBVV4KQNSO5AEMVJF66Q9ASUAAJG
Content-Type: application/x-amz-json-1.0
```

```
Content-Length: 536
Date: Thu, 05 Apr 2012 18:22:09 GMT
{ 
    "Responses":{ 
       "Thread":{ 
           "ConsumedCapacityUnits":1.0 
       }, 
       "Reply":{ 
          "ConsumedCapacityUnits":1.0 
       } 
    }, 
    "UnprocessedItems":{ 
       "Reply":[ 
          { 
              "DeleteRequest":{ 
                 "Key":{ 
                    "HashKeyElement":{ 
                        "S":"DynamoDB#DynamoDB Thread 4" 
                    }, 
                    "RangeKeyElement":{ 
                        "S":"oops - accidental row" 
 } 
 } 
             } 
           } 
       ] 
    }
}
```
# <span id="page-3040-0"></span>**CreateTable**

#### **A** Important

*In questa sezione si fa riferimento alla versione API 2011-12-05, che è obsoleta e non deve essere utilizzata per le nuove applicazioni.* Per informazioni sull'API di basso livello corrente, consulta la [Amazon DynamoDB API](https://docs.aws.amazon.com/amazondynamodb/latest/APIReference/)  [Reference](https://docs.aws.amazon.com/amazondynamodb/latest/APIReference/).

#### **Descrizione**

L'operazione CreateTable aggiunge una nuova tabella all'account.

Il nome della tabella deve essere univoco tra quelli associati all' AWS account che emette la richiesta e alla AWS regione che riceve la richiesta (ad esempio dynamodb.us-west-2.amazonaws.com). Ogni endpoint DynamoDB è completamente indipendente. Ad esempio, se hai due tabelle chiamate "»MyTable, una in dynamodb.us-west-2.amazonaws.com e una in dynamodb.uswest-1.amazonaws.com, sono completamente indipendenti e non condividono alcun dato.

L'operazione CreateTable attiva un flusso di lavoro asincrono per iniziare a creare la tabella. DynamoDB restituisce immediatamente lo stato della tabella (CREATING) fino a quando la tabella si trova nello stato ACTIVE. Una volta che la tabella si trova nello stato ACTIVE, è possibile eseguire le operazioni del piano dati.

Utilizza l'operazione [DescribeTables](#page-3060-0) per visualizzare lo stato della tabella.

#### Richieste

```
// This header is abbreviated. 
// For a sample of a complete header, see API DynamoDB di basso livello.
POST / HTTP/1.1 
x-amz-target: DynamoDB_20111205.CreateTable 
content-type: application/x-amz-json-1.0 
{"TableName":"Table1", 
     "KeySchema": 
         {"HashKeyElement":{"AttributeName":"AttributeName1","AttributeType":"S"}, 
         "RangeKeyElement":{"AttributeName":"AttributeName2","AttributeType":"N"}}, 
     "ProvisionedThroughput":{"ReadCapacityUnits":5,"WriteCapacityUnits":10}
}
```
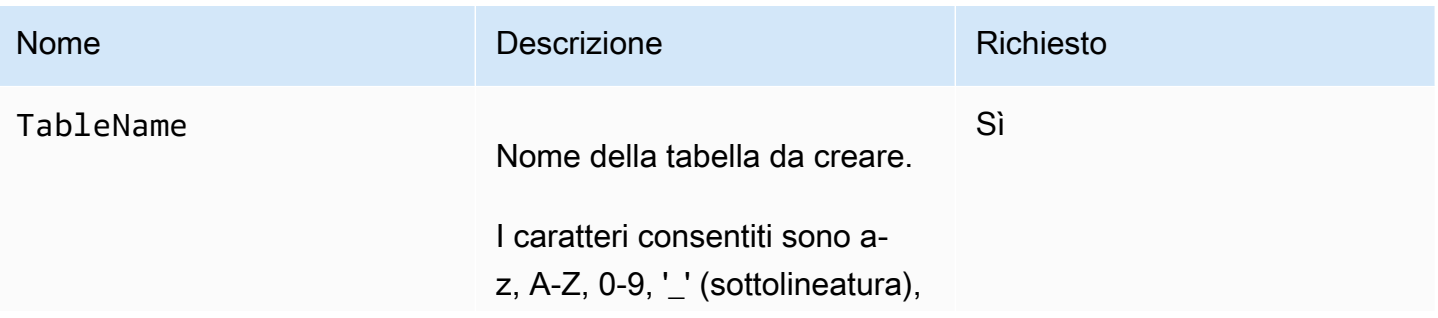

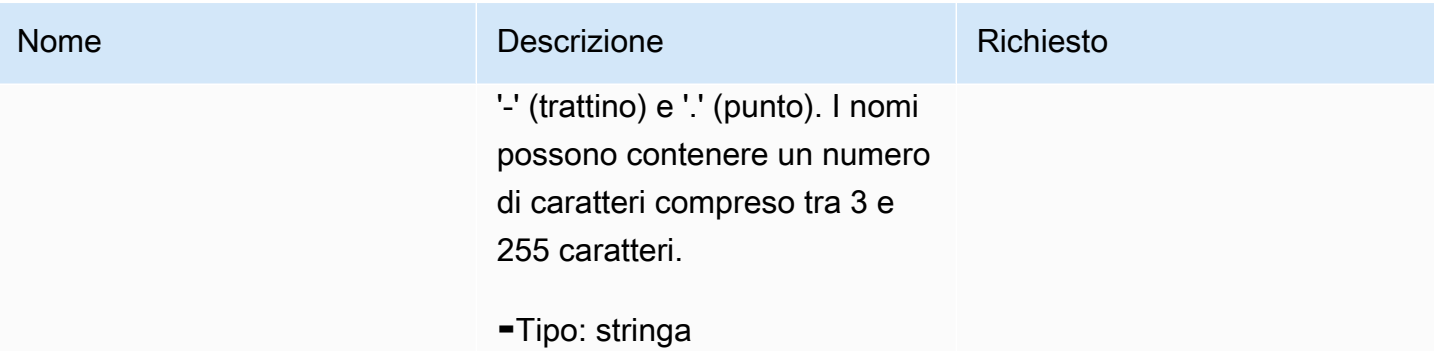

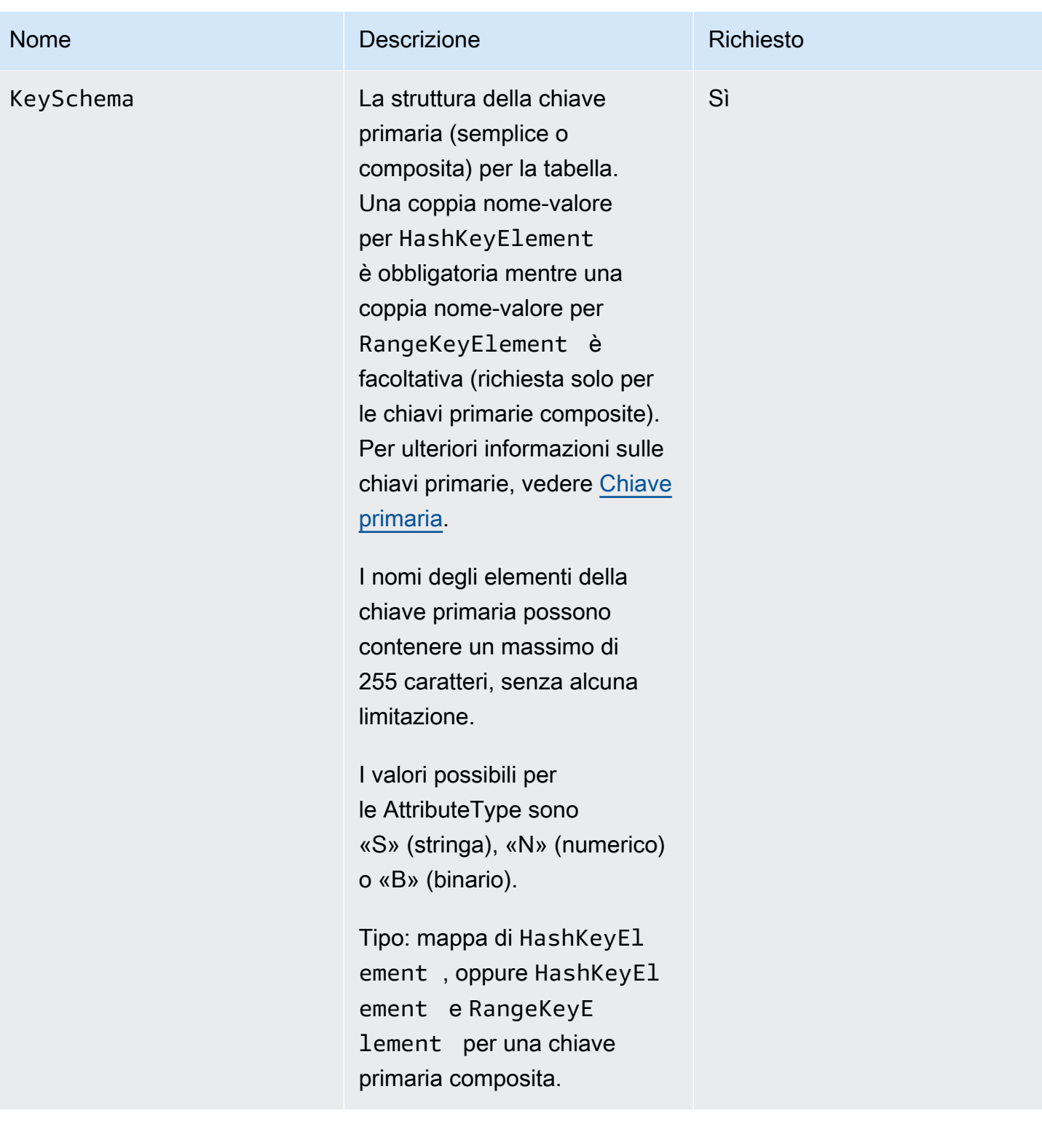

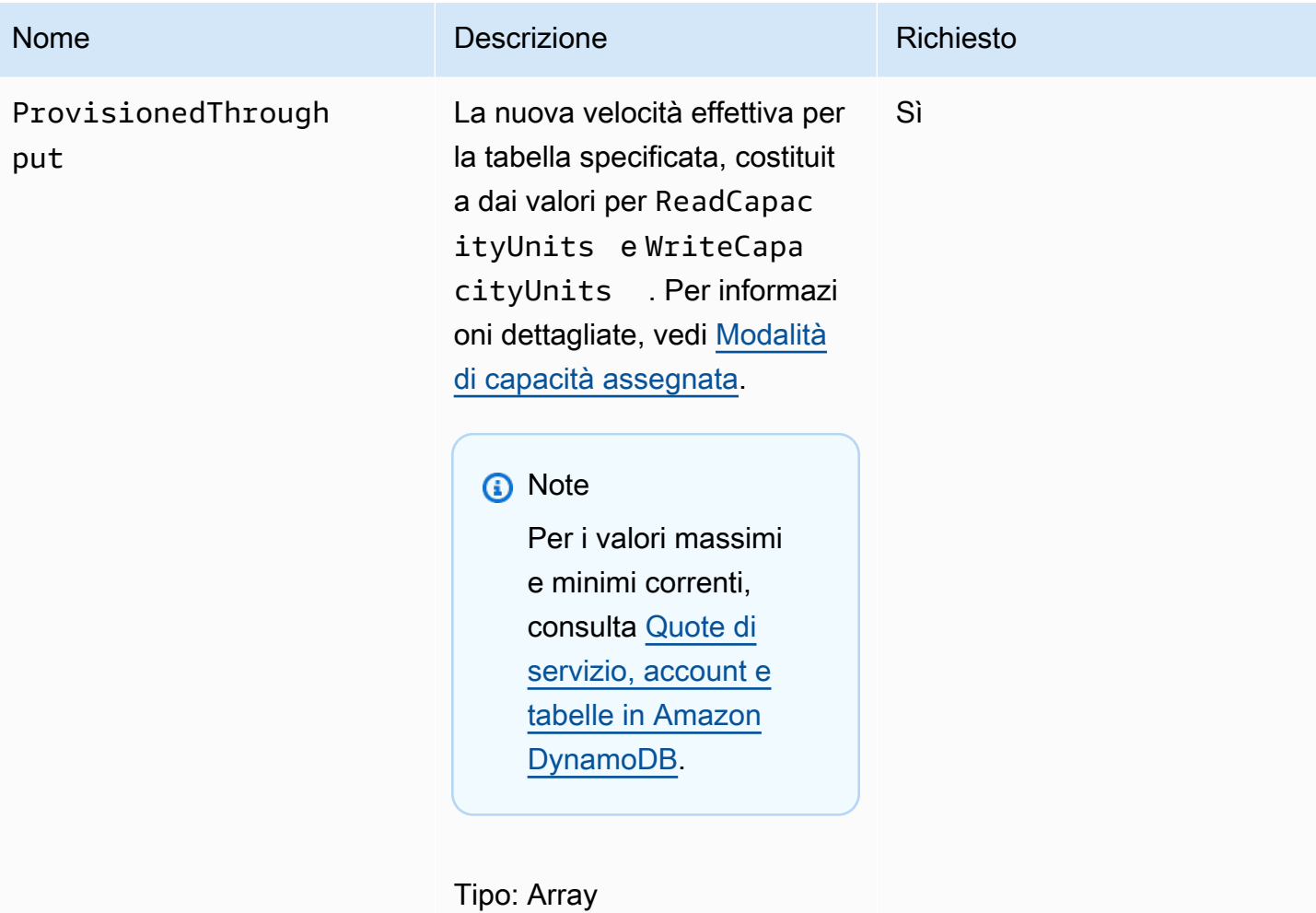

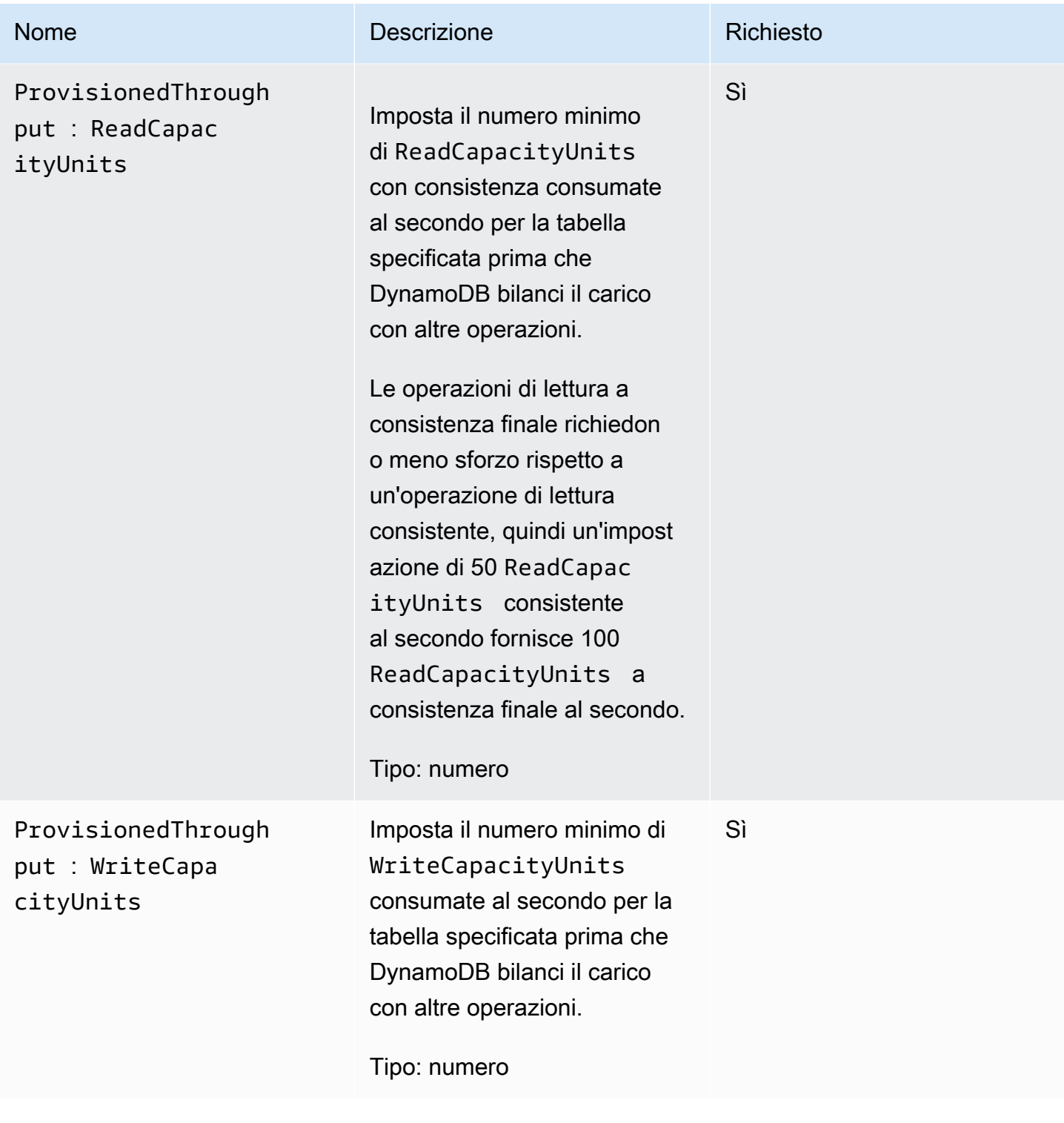

# Risposte

#### Sintassi

HTTP/1.1 200 OK

```
x-amzn-RequestId: CSOC7TJPLR0OOKIRLGOHVAICUFVV4KQNSO5AEMVJF66Q9ASUAAJG
content-type: application/x-amz-json-1.0
content-length: 311
Date: Tue, 12 Jul 2011 21:31:03 GMT
{"TableDescription": 
     {"CreationDateTime":1.310506263362E9, 
     "KeySchema": 
         {"HashKeyElement":{"AttributeName":"AttributeName1","AttributeType":"S"}, 
         "RangeKeyElement":{"AttributeName":"AttributeName2","AttributeType":"N"}}, 
     "ProvisionedThroughput":{"ReadCapacityUnits":5,"WriteCapacityUnits":10}, 
     "TableName":"Table1", 
     "TableStatus":"CREATING" 
     }
}
```
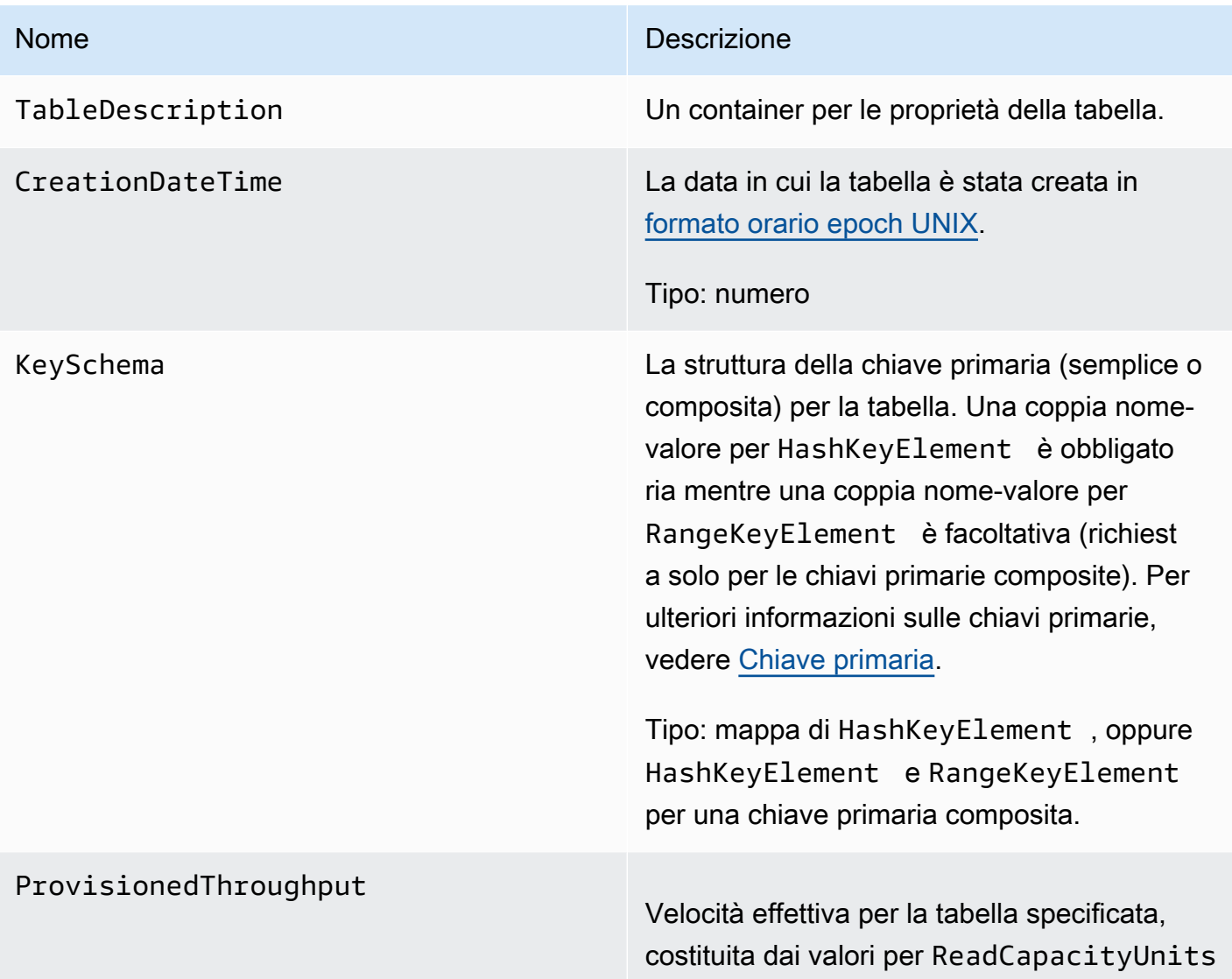

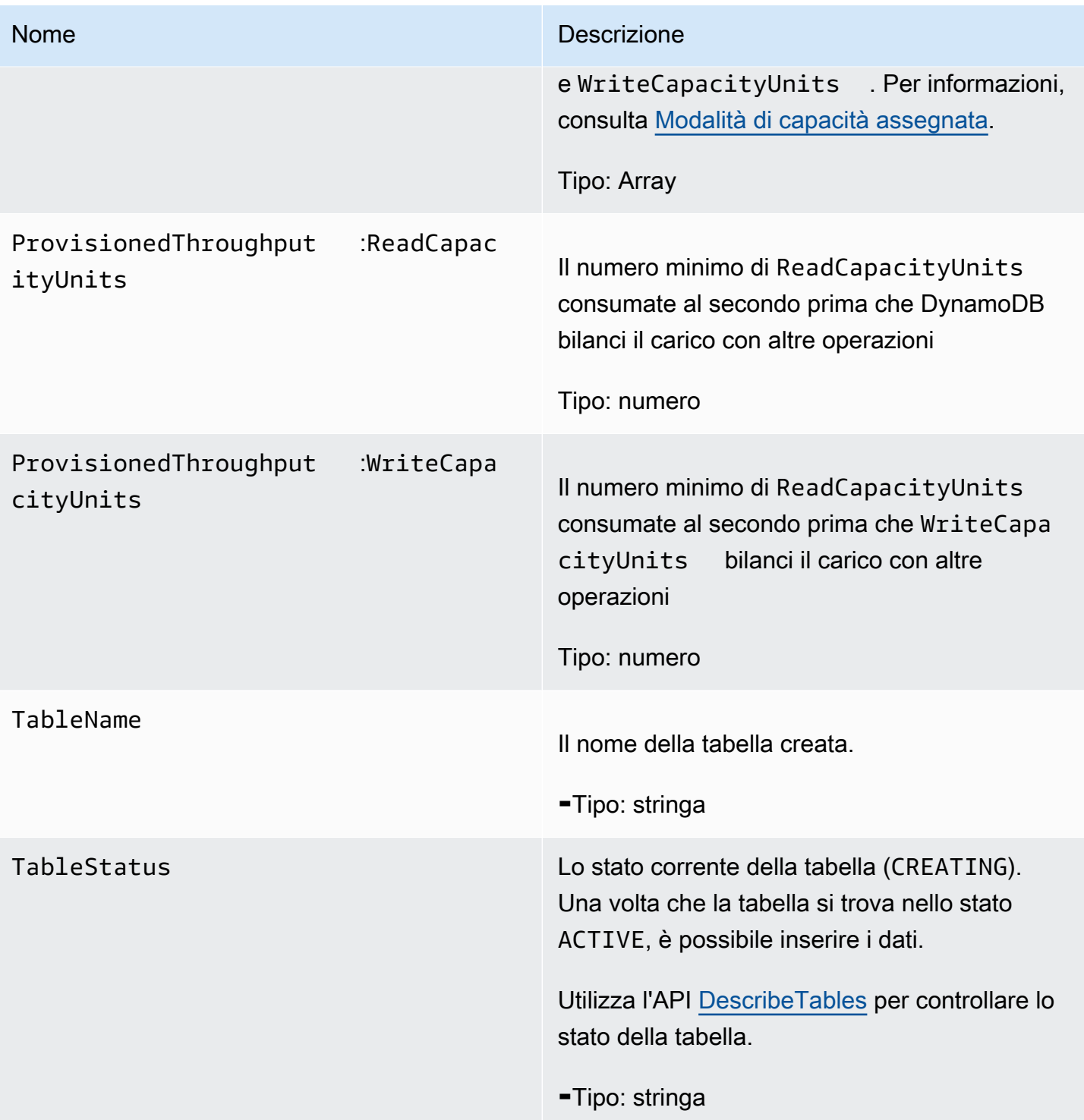

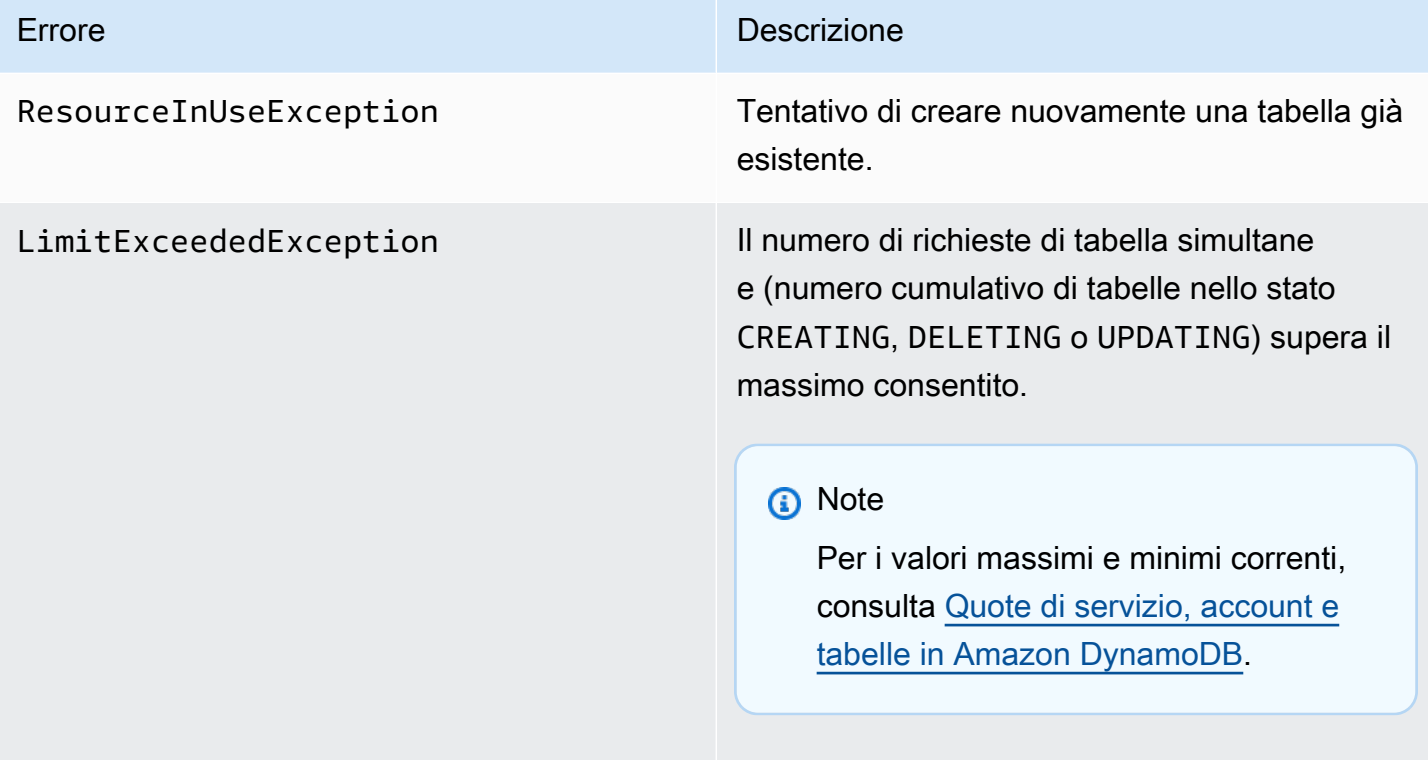

## Esempi

Nell'esempio seguente viene creata una tabella con una chiave primaria composita contenente una stringa e un numero. Per esempi di utilizzo dell' AWS SDK, consulta. [Utilizzo di tabelle e dati in](#page-673-0) [DynamoDB](#page-673-0)

.

#### Richiesta di esempio

```
// This header is abbreviated. 
// For a sample of a complete header, see API DynamoDB di basso livello.
POST / HTTP/1.1 
x-amz-target: DynamoDB_20111205.CreateTable 
content-type: application/x-amz-json-1.0
{"TableName":"comp-table", 
     "KeySchema": 
         {"HashKeyElement":{"AttributeName":"user","AttributeType":"S"},
```
}

```
 "RangeKeyElement":{"AttributeName":"time","AttributeType":"N"}}, 
 "ProvisionedThroughput":{"ReadCapacityUnits":5,"WriteCapacityUnits":10}
```
Risposta di esempio

```
HTTP/1.1 200 OK
x-amzn-RequestId: CSOC7TJPLR0OOKIRLGOHVAICUFVV4KQNSO5AEMVJF66Q9ASUAAJG
content-type: application/x-amz-json-1.0
content-length: 311
Date: Tue, 12 Jul 2011 21:31:03 GMT
{"TableDescription": 
     {"CreationDateTime":1.310506263362E9, 
     "KeySchema": 
         {"HashKeyElement":{"AttributeName":"user","AttributeType":"S"}, 
         "RangeKeyElement":{"AttributeName":"time","AttributeType":"N"}}, 
     "ProvisionedThroughput":{"ReadCapacityUnits":5,"WriteCapacityUnits":10}, 
     "TableName":"comp-table", 
     "TableStatus":"CREATING" 
     }
}
```
### Operazioni correlate

- **[DescribeTables](#page-3060-0)**
- **[DeleteTable](#page-3056-0)**

# <span id="page-3049-0"></span>**DeleteItem**

**A** Important

*In questa sezione si fa riferimento alla versione API 2011-12-05, che è obsoleta e non deve essere utilizzata per le nuove applicazioni.* Per informazioni sull'API di basso livello corrente, consulta la [Amazon DynamoDB API](https://docs.aws.amazon.com/amazondynamodb/latest/APIReference/)  [Reference](https://docs.aws.amazon.com/amazondynamodb/latest/APIReference/).

#### **Descrizione**

Elimina un singolo elemento in una tabella in base alla chiave primaria. È possibile eseguire un'operazione di eliminazione condizionale che elimina l'elemento se esiste o se ha un valore di attributo previsto.

#### **a** Note

Se si specifica DeleteItem senza attributi o valori, tutti gli attributi per l'elemento saranno eliminati.

A meno che non si specifichino delle condizioni, DeleteItem è un'operazione idempotente; eseguendola più volte sullo stesso elemento o attributo non si ha una risposta di errore. Le eliminazioni condizionali sono utili per eliminare elementi e attributi solo quando sono soddisfatte condizioni specifiche. Se le condizioni sono soddisfatte, DynamoDB esegue l'eliminazione. In caso contrario, l'elemento non viene eliminato.

È possibile eseguire il controllo condizionale previsto su un attributo per operazione.

# Richieste

```
// This header is abbreviated. 
// For a sample of a complete header, see API DynamoDB di basso livello.
POST / HTTP/1.1 
x-amz-target: DynamoDB_20111205.DeleteItem 
content-type: application/x-amz-json-1.0 
{"TableName":"Table1", 
     "Key": 
         {"HashKeyElement":{"S":"AttributeValue1"},"RangeKeyElement":
{"N":"AttributeValue2"}}, 
     "Expected":{"AttributeName3":{"Value":{"S":"AttributeValue3"}}}, 
     "ReturnValues":"ALL_OLD"}
}
```
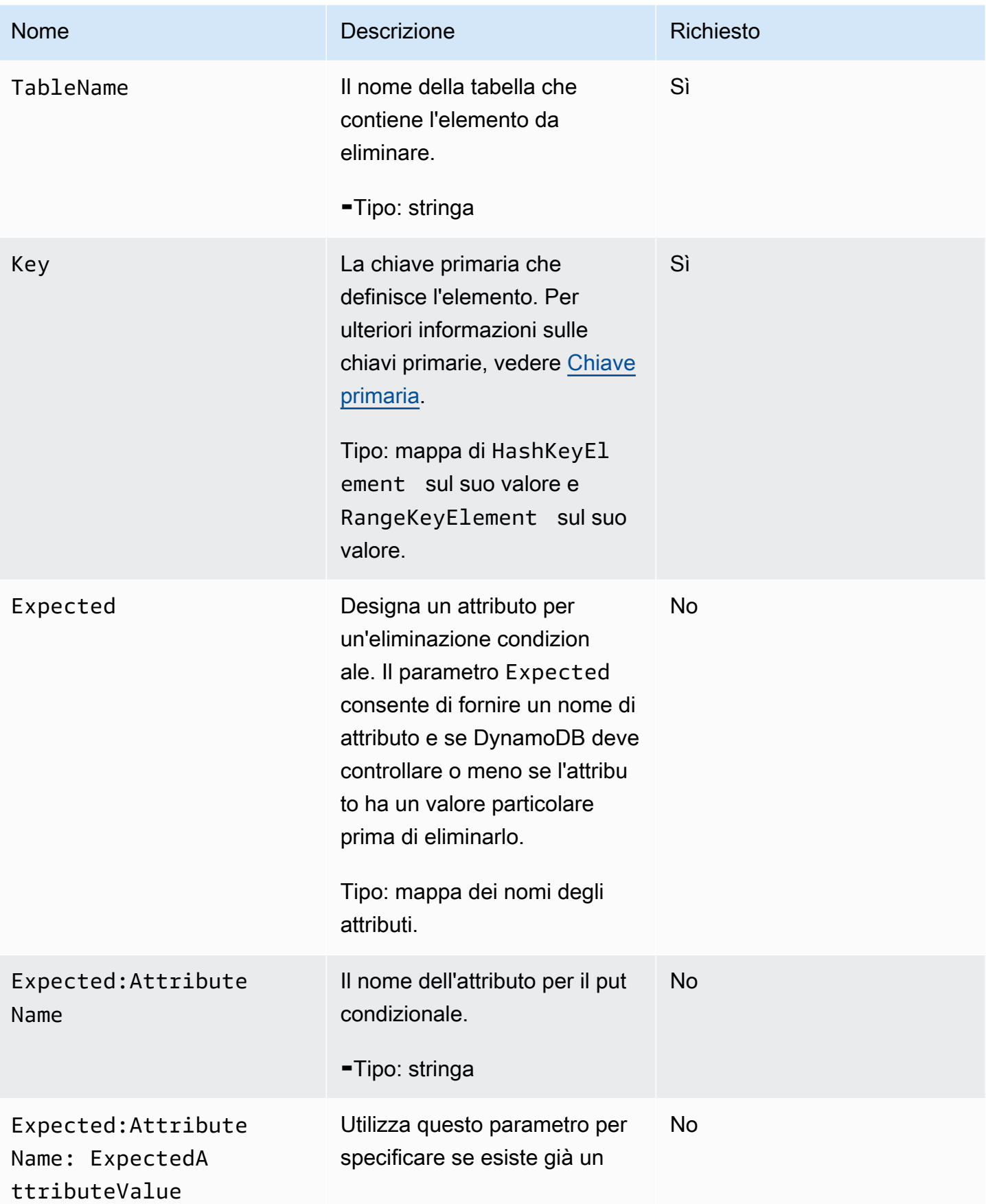

# Nome **Descrizione Descrizione Richiesto**

valore per la coppia nome-valo re dell'attributo.

La seguente notazione JSON elimina l'elemento se l'attribu to "Colore" non esiste per quell'elemento:

```
"Expected" : 
  {"Color":{"Exis 
ts":false}}
```
La seguente notazione JSON controlla se l'attributo con nome "Colore" ha un valore esistente pari a "Giallo" prima di eliminare l'elemento:

```
"Expected" : 
  {"Color":{"Exist 
s":true},{"Value": 
{"S":"Yellow"}}}
```
Per impostazione predefini ta, se si utilizza il parametro Expected e si fornisce un Value, DynamoDB presuppon e che l'attributo esista e abbia un valore corrente da sostituir e. Quindi non è necessari o specificare{"Exists" :true} perché è implicito . È possibile abbreviare la richiesta in:

"Expected" :

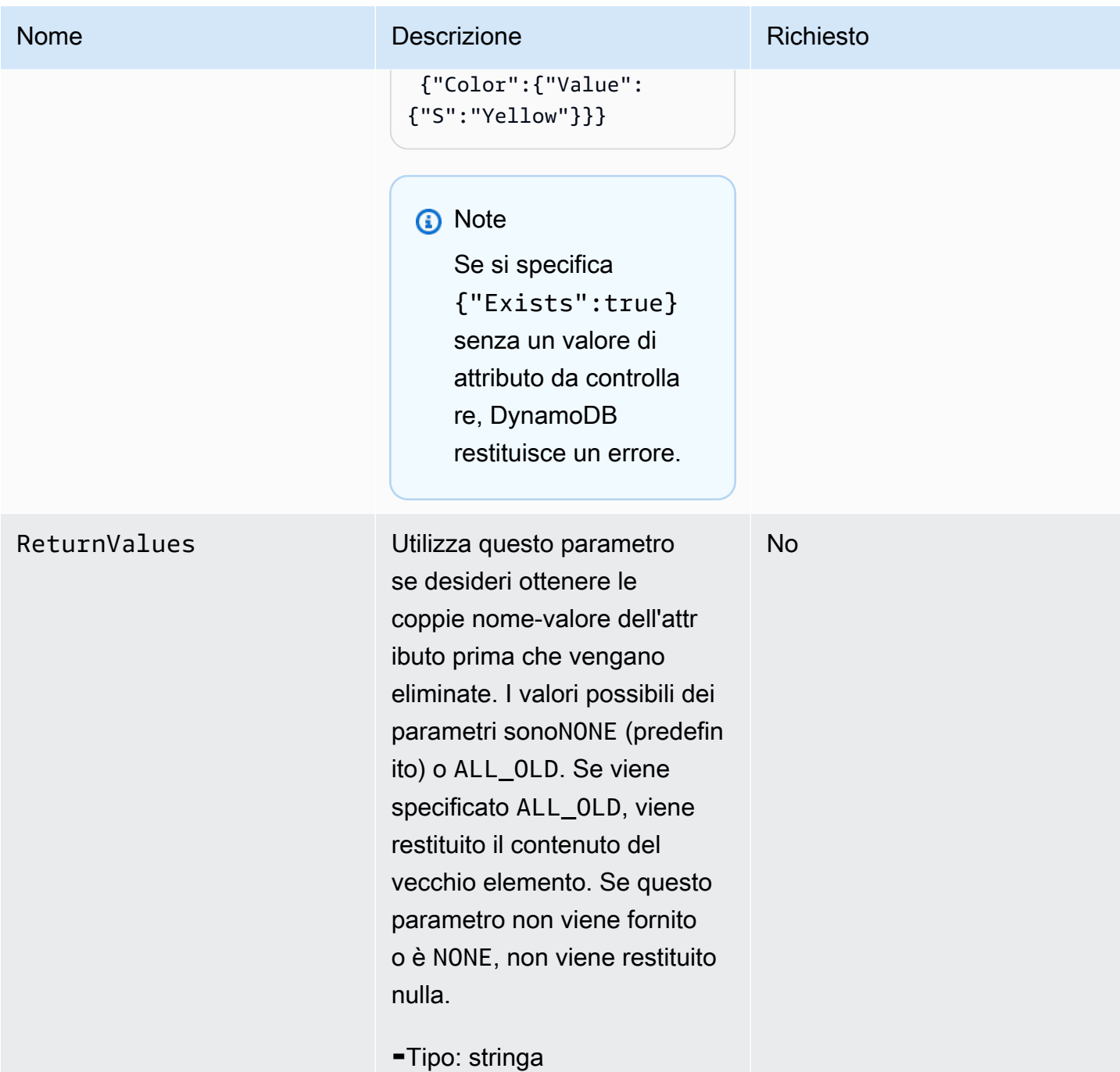

# Risposte

```
HTTP/1.1 200 OK
x-amzn-RequestId: CSOC7TJPLR0OOKIRLGOHVAICUFVV4KQNSO5AEMVJF66Q9ASUAAJG
content-type: application/x-amz-json-1.0
```

```
content-length: 353
Date: Tue, 12 Jul 2011 21:31:03 GMT
{"Attributes": 
     {"AttributeName3":{"SS":["AttributeValue3","AttributeValue4","AttributeValue5"]}, 
     "AttributeName2":{"S":"AttributeValue2"}, 
     "AttributeName1":{"N":"AttributeValue1"} 
     },
"ConsumedCapacityUnits":1
}
```
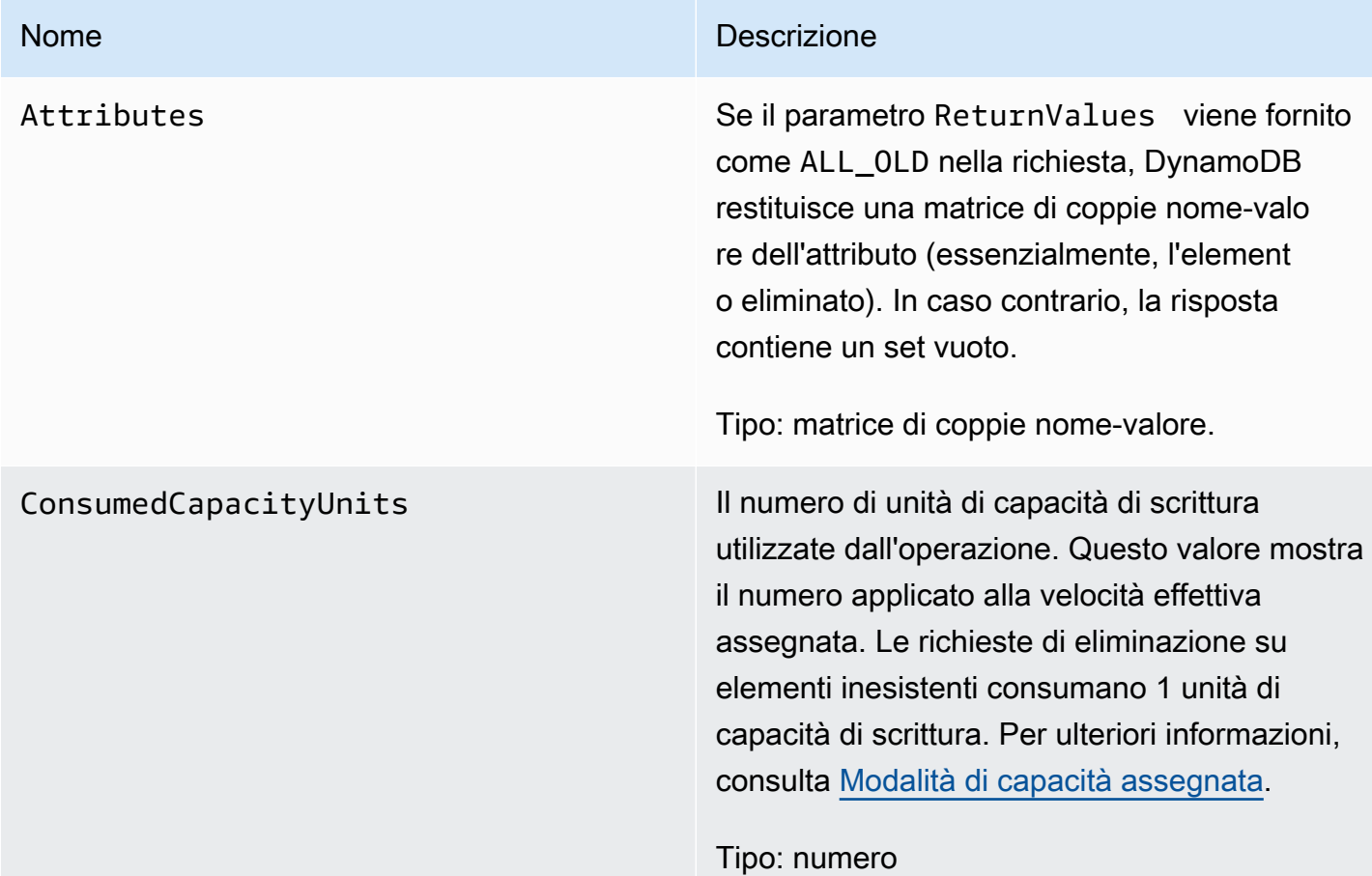

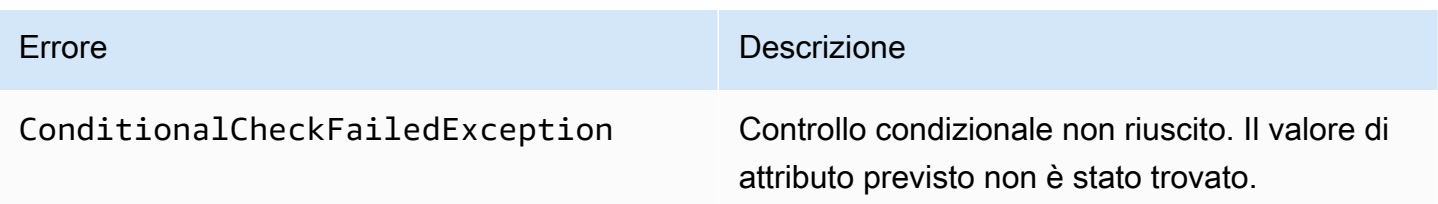

## Esempi

Richiesta di esempio

```
// This header is abbreviated. 
// For a sample of a complete header, see API DynamoDB di basso livello.
POST / HTTP/1.1 
x-amz-target: DynamoDB_20111205.DeleteItem 
content-type: application/x-amz-json-1.0
{"TableName":"comp-table", 
     "Key": 
         {"HashKeyElement":{"S":"Mingus"},"RangeKeyElement":{"N":"200"}}, 
     "Expected": 
         {"status":{"Value":{"S":"shopping"}}}, 
     "ReturnValues":"ALL_OLD"
}
```
Risposta di esempio

```
HTTP/1.1 200 OK
x-amzn-RequestId: U9809LI6BBFJA5N2R0TB0P017JVV4KQNSO5AEMVJF66Q9ASUAAJG
content-type: application/x-amz-json-1.0
content-length: 353
Date: Tue, 12 Jul 2011 22:31:23 GMT
{"Attributes": 
     {"friends":{"SS":["Dooley","Ben","Daisy"]}, 
     "status":{"S":"shopping"}, 
     "time":{"N":"200"}, 
     "user":{"S":"Mingus"} 
     },
"ConsumedCapacityUnits":1
}
```
# Operazioni correlate

• [PutItem](#page-3072-0)

# <span id="page-3056-0"></span>**DeleteTable**

### **A** Important

*In questa sezione si fa riferimento alla versione API 2011-12-05, che è obsoleta e non deve essere utilizzata per le nuove applicazioni.* Per informazioni sull'API di basso livello corrente, consulta la [Amazon DynamoDB API](https://docs.aws.amazon.com/amazondynamodb/latest/APIReference/)  [Reference](https://docs.aws.amazon.com/amazondynamodb/latest/APIReference/).

## **Descrizione**

L'operazione DeleteTable elimina una tabella e tutti i suoi elementi. Dopo una richiesta DeleteTable, la tabella specificata si trova nello stato DELETING finché DynamoDB non completa l'eliminazione. Se la tabella si trova nello stato ACTIVE, è possibile eliminarlo. Se una tabella si trova nello CREATING o UPDATING, allora DynamoDB restituisce un errore ResourceInUseException. Se la tabella specificata non esiste, DynamoDB restituisce un ResourceNotFoundException. Se la tabella si trova già nello stato DELETING, non viene restituito alcun errore.

#### **a** Note

DynamoDB potrebbe continuare ad accettare le richieste di operazioni del piano dati, ad esempio GetItem ePutItem, su una tabella nello stato DELETING fino al completamento dell'eliminazione della tabella.

Le tabelle sono uniche tra quelle associate all' AWS account che emette la richiesta e alla AWS regione che riceve la richiesta (ad esempio dynamodb.us-west-1.amazonaws.com). Ogni endpoint DynamoDB è completamente indipendente. Ad esempio, se hai due tabelle chiamate "»MyTable, una in dynamodb.us-west-2.amazonaws.com e una in dynamodb.us-west-1.amazonaws.com, sono completamente indipendenti e non condividono alcun dato; l'eliminazione di una non elimina l'altra.

Utilizza l'operazione [DescribeTables](#page-3060-0) per visualizzare lo stato della tabella.

#### Richieste

#### Sintassi

// This header is abbreviated.

```
// For a sample of a complete header, see API DynamoDB di basso livello.
POST / HTTP/1.1 
x-amz-target: DynamoDB_20111205.DeleteTable 
content-type: application/x-amz-json-1.0
```

```
{"TableName":"Table1"}
```
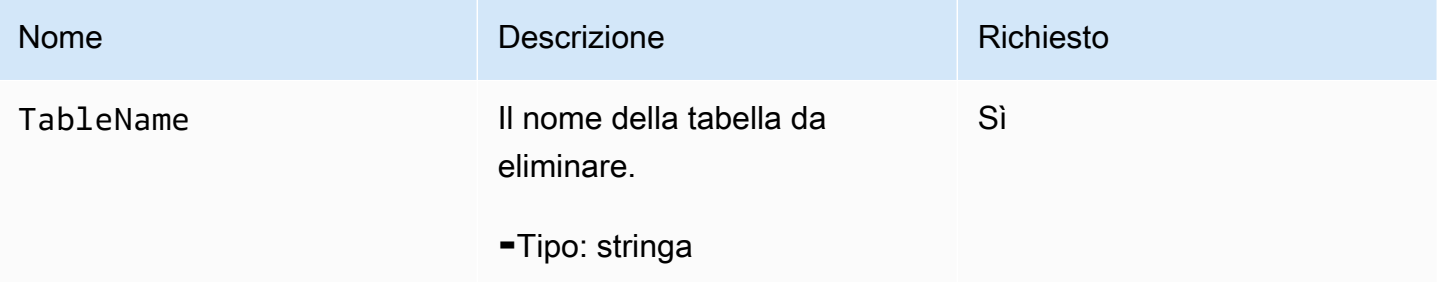

#### Risposte

```
HTTP/1.1 200 OK
x-amzn-RequestId: 4HONCKIVH1BFUDQ1U68CTG3N27VV4KQNSO5AEMVJF66Q9ASUAAJG
content-type: application/x-amz-json-1.0
content-length: 311
Date: Sun, 14 Aug 2011 22:56:22 GMT
{"TableDescription": 
     {"CreationDateTime":1.313362508446E9, 
     "KeySchema": 
         {"HashKeyElement":{"AttributeName":"user","AttributeType":"S"}, 
         "RangeKeyElement":{"AttributeName":"time","AttributeType":"N"}}, 
     "ProvisionedThroughput":{"ReadCapacityUnits":10,"WriteCapacityUnits":10}, 
     "TableName":"Table1", 
     "TableStatus":"DELETING" 
     }
}
```
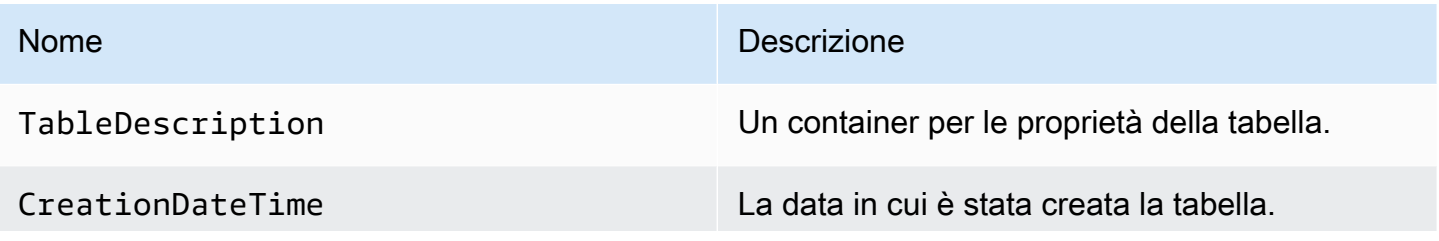

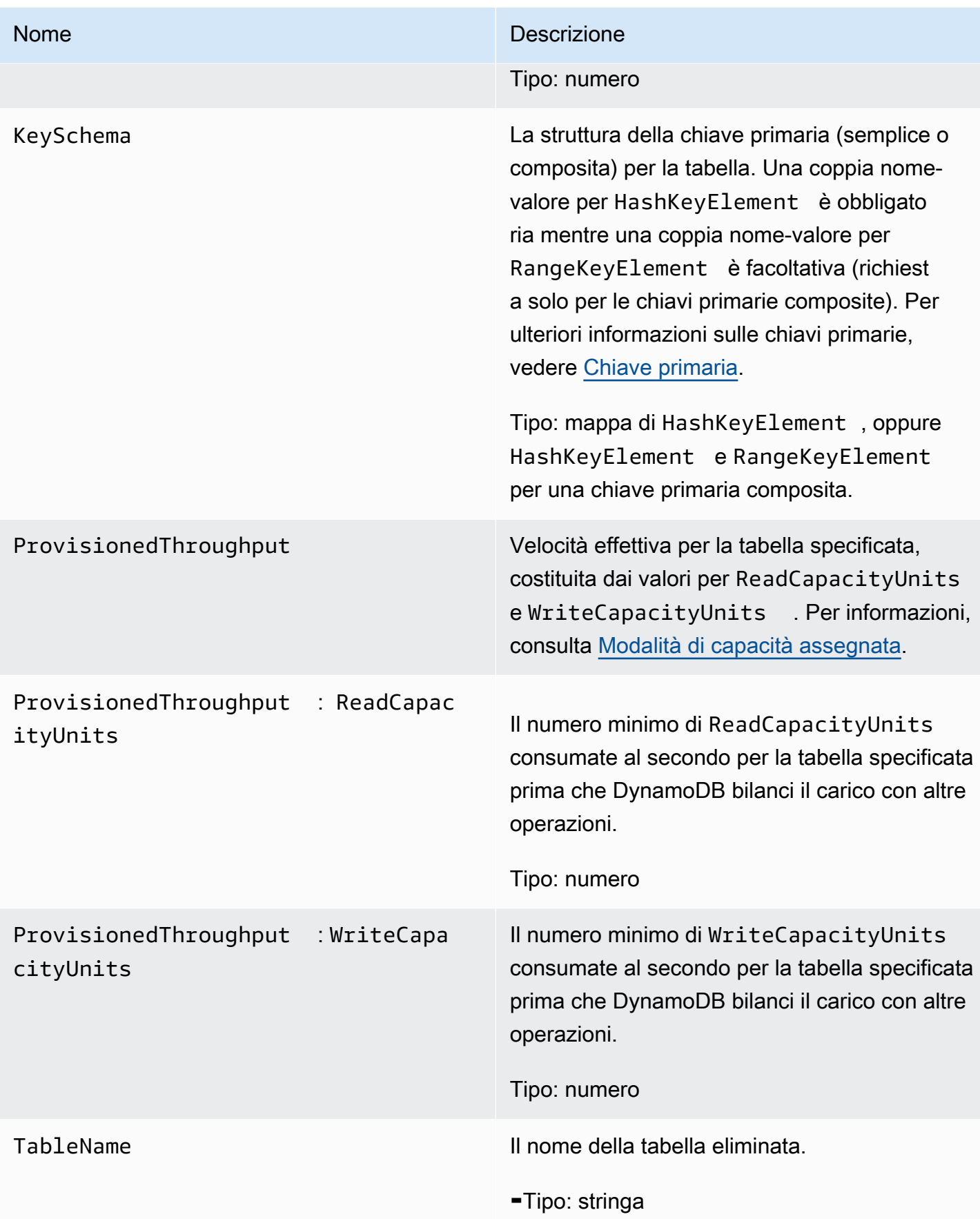

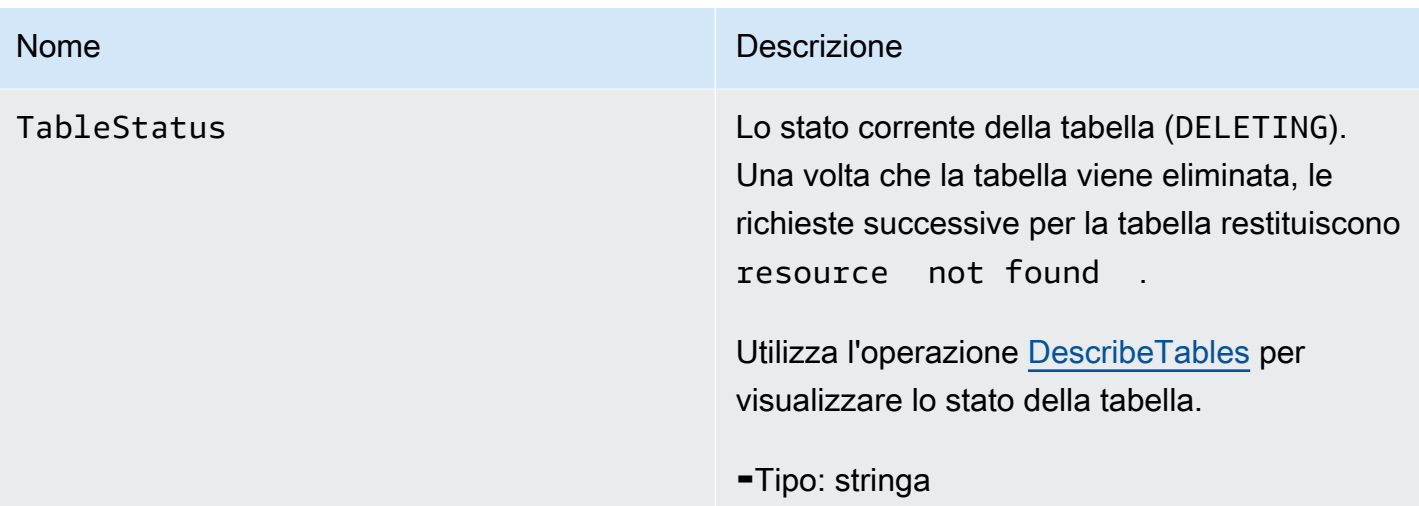

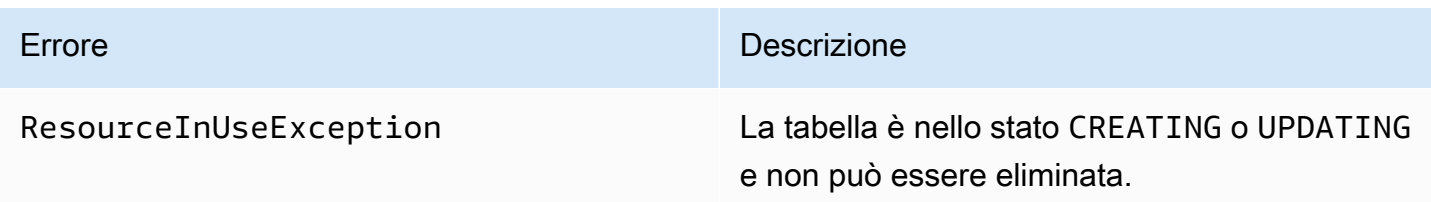

## Esempi

#### Richiesta di esempio

```
// This header is abbreviated. For a sample of a complete header, see API DynamoDB di
 basso livello.
POST / HTTP/1.1 
x-amz-target: DynamoDB_20111205.DeleteTable
content-type: application/x-amz-json-1.0
content-length: 40
{"TableName":"favorite-movies-table"}
```
Risposta di esempio

```
HTTP/1.1 200 OK
x-amzn-RequestId: 4HONCKIVH1BFUDQ1U68CTG3N27VV4KQNSO5AEMVJF66Q9ASUAAJG
content-type: application/x-amz-json-1.0
content-length: 160
```
```
Date: Sun, 14 Aug 2011 17:20:03 GMT
{"TableDescription": 
     {"CreationDateTime":1.313362508446E9, 
     "KeySchema": 
         {"HashKeyElement":{"AttributeName":"name","AttributeType":"S"}}, 
     "TableName":"favorite-movies-table", 
     "TableStatus":"DELETING"
}
```
### Operazioni correlate

- [CreateTable](#page-3040-0)
- **[DescribeTables](#page-3060-0)**

### <span id="page-3060-0"></span>DescribeTables

```
A Important
```
*In questa sezione si fa riferimento alla versione API 2011-12-05, che è obsoleta e non deve essere utilizzata per le nuove applicazioni.* Per informazioni sull'API di basso livello corrente, consulta la [Amazon DynamoDB API](https://docs.aws.amazon.com/amazondynamodb/latest/APIReference/)  [Reference](https://docs.aws.amazon.com/amazondynamodb/latest/APIReference/).

#### **Descrizione**

Restituisce informazioni sulla tabella, incluso lo stato corrente della tabella, lo schema della chiave primaria e la data di creazione della tabella. DescribeTable i risultati alla fine sono coerenti. Se si utilizza DescribeTable troppo presto nel processo di creazione di una tabella, DynamoDB restituisce un. ResourceNotFoundException Se si utilizza DescribeTable troppo presto nel processo di aggiornamento di una tabella, i nuovi valori potrebbero non essere immediatamente disponibili.

#### Richieste

```
// This header is abbreviated. 
// For a sample of a complete header, see API DynamoDB di basso livello.
```

```
Amazon DynamoDB Guida per gli sviluppatori
```

```
POST / HTTP/1.1 
x-amz-target: DynamoDB_20111205.DescribeTable
content-type: application/x-amz-json-1.0
```

```
{"TableName":"Table1"}
```
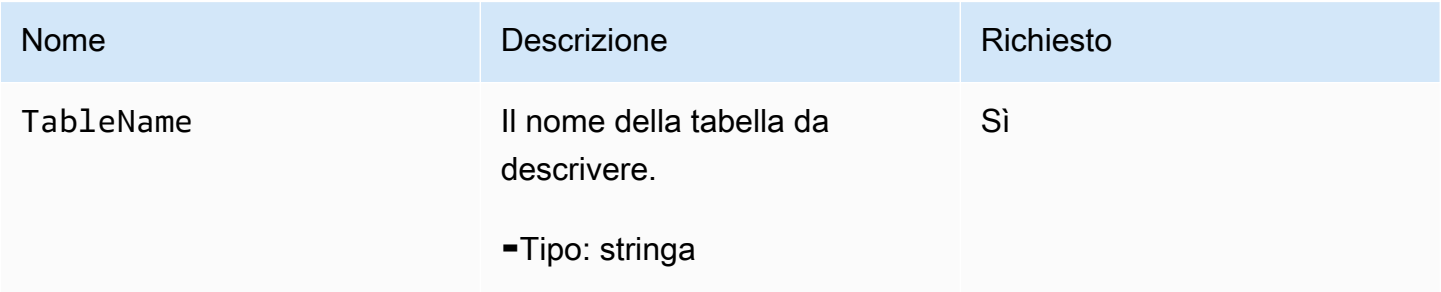

```
HTTP/1.1 200 
x-amzn-RequestId: 8966d095-71e9-11e0-a498-71d736f27375
content-type: application/x-amz-json-1.0
Content-Length: 543
{"Table": 
     {"CreationDateTime":1.309988345372E9, 
     ItemCount:1, 
     "KeySchema": 
         {"HashKeyElement":{"AttributeName":"AttributeName1","AttributeType":"S"}, 
         "RangeKeyElement":{"AttributeName":"AttributeName2","AttributeType":"N"}}, 
     "ProvisionedThroughput":{"LastIncreaseDateTime": Date, "LastDecreaseDateTime": 
  Date, "ReadCapacityUnits":10,"WriteCapacityUnits":10}, 
     "TableName":"Table1", 
     "TableSizeBytes":1, 
     "TableStatus":"ACTIVE" 
     }
}
```
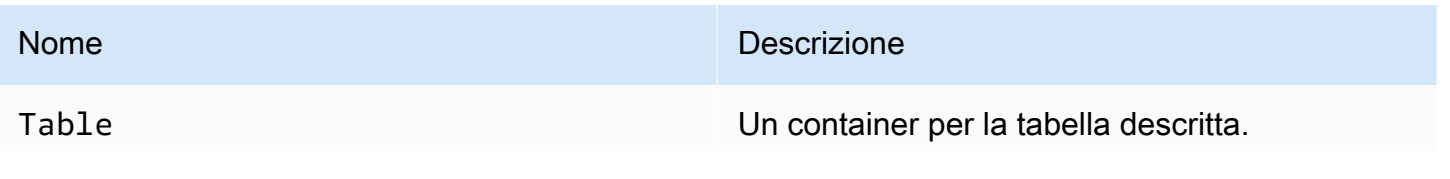

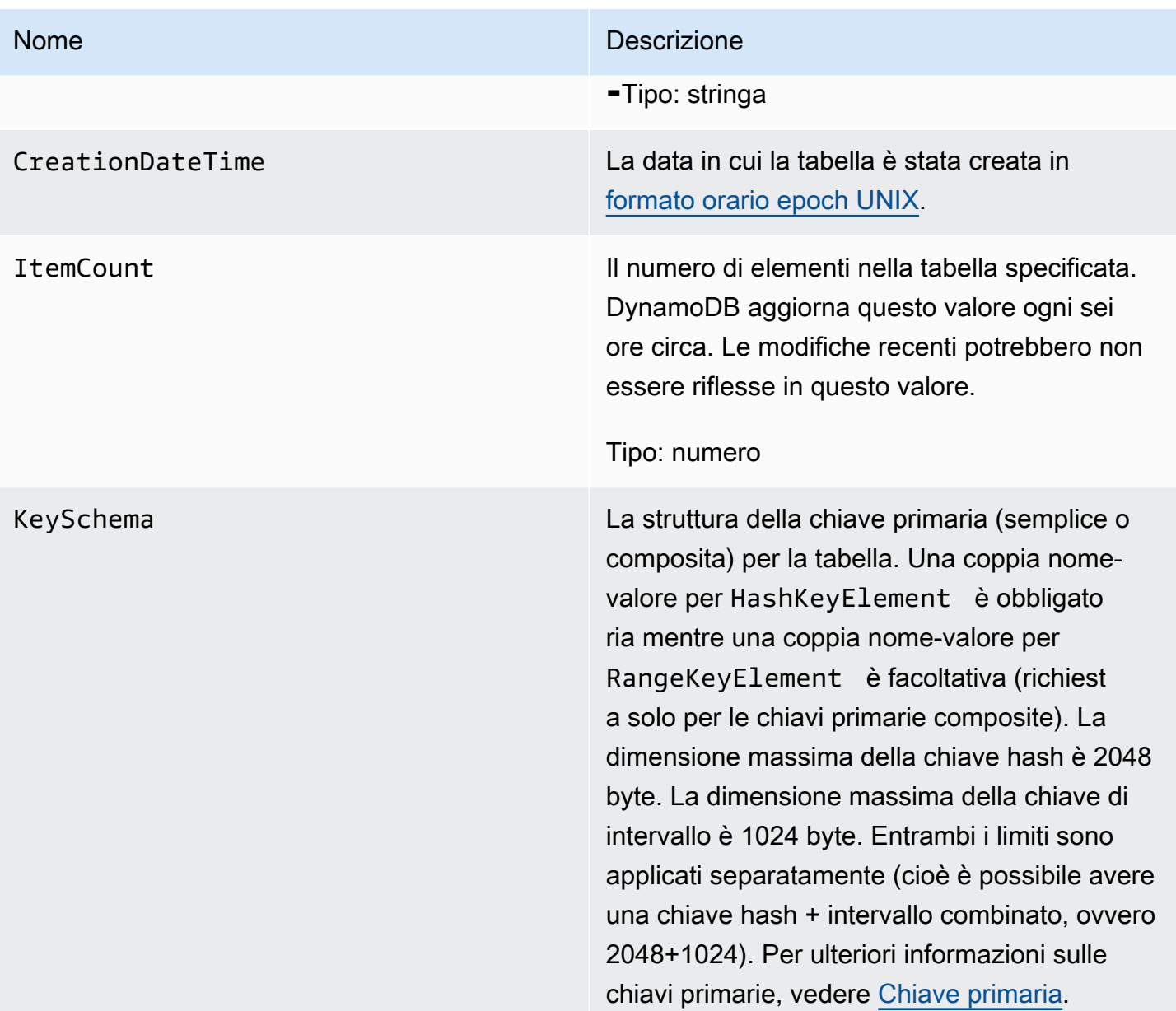

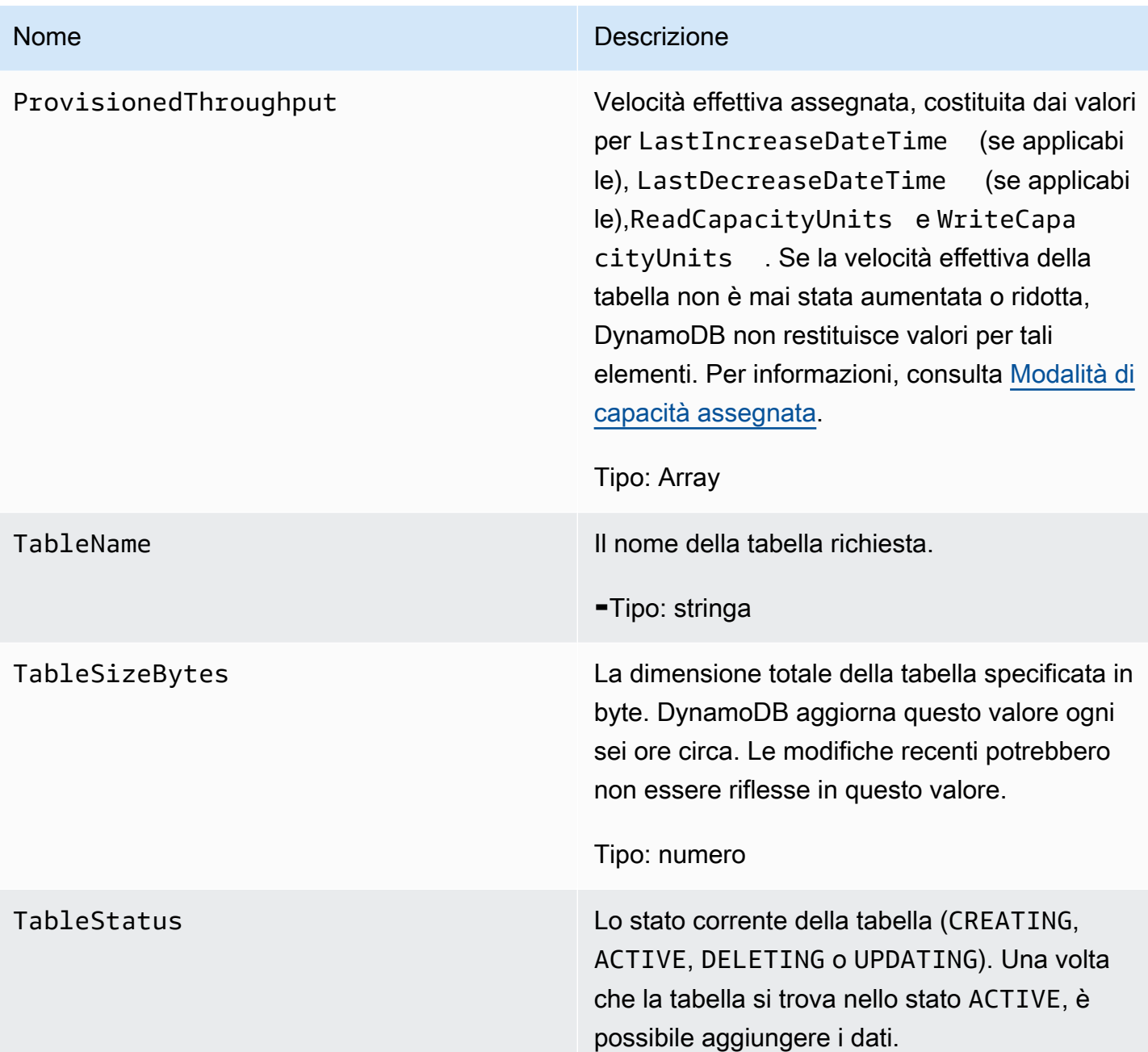

## Errori speciali

Non esiste alcun errore specifico per questa operazione.

### Esempi

Gli esempi seguenti mostrano una richiesta e una risposta HTTP POST utilizzando l' DescribeTableoperazione per una tabella denominata «comp-table». La tabella dispone di una chiave primaria composita.

### Richiesta di esempio

// This header is abbreviated. // For a sample of a complete header, see [API DynamoDB di basso livello.](#page-422-0) POST / HTTP/1.1 x-amz-target: DynamoDB\_20111205.DescribeTable content-type: application/x-amz-json-1.0 {"TableName":"users"}

Risposta di esempio

```
HTTP/1.1 200 
x-amzn-RequestId: 8966d095-71e9-11e0-a498-71d736f27375
content-type: application/x-amz-json-1.0
content-length: 543
{"Table": 
     {"CreationDateTime":1.309988345372E9, 
     "ItemCount":23, 
     "KeySchema": 
         {"HashKeyElement":{"AttributeName":"user","AttributeType":"S"}, 
         "RangeKeyElement":{"AttributeName":"time","AttributeType":"N"}}, 
     "ProvisionedThroughput":{"LastIncreaseDateTime": 1.309988345384E9, 
  "ReadCapacityUnits":10,"WriteCapacityUnits":10}, 
     "TableName":"users", 
     "TableSizeBytes":949, 
     "TableStatus":"ACTIVE" 
     }
}
```
### Operazioni correlate

- **[CreateTable](#page-3040-0)**
- **[DeleteTable](#page-3056-0)**
- **[ListTables](#page-3069-0)**

# <span id="page-3065-0"></span>**GetItem**

#### **A** Important

*In questa sezione si fa riferimento alla versione API 2011-12-05, che è obsoleta e non deve essere utilizzata per le nuove applicazioni.* Per informazioni sull'API di basso livello corrente, consulta la [Amazon DynamoDB API](https://docs.aws.amazon.com/amazondynamodb/latest/APIReference/)  [Reference](https://docs.aws.amazon.com/amazondynamodb/latest/APIReference/).

### **Descrizione**

L'operazione GetItemrestituisce un set di Attributes per un elemento che corrisponde alla chiave primaria. Se non viene trovato un elemento corrispondente, GetItem non restituisce alcun dato.

Per impostazione predefinita, l'operazione GetItem usa le letture a consistenza finali. Se le letture a consistenza finale non sono accettabili per l'applicazione, utilizza ConsistentRead. Sebbene questa operazione possa richiedere più tempo di una lettura standard, restituisce sempre l'ultimo valore aggiornato. Per ulteriori informazioni, consulta [Consistenza di lettura.](#page-105-0)

#### Richieste

```
// This header is abbreviated.
// For a sample of a complete header, see API DynamoDB di basso livello.
POST / HTTP/1.1 
x-amz-target: DynamoDB_20111205.GetItem
content-type: application/x-amz-json-1.0 
{"TableName":"Table1", 
   "Key": 
   {"HashKeyElement": {"S":"AttributeValue1"}, 
   "RangeKeyElement": {"N":"AttributeValue2"} 
  }, 
  "AttributesToGet":["AttributeName3","AttributeName4"], 
  "ConsistentRead":Boolean
}
```
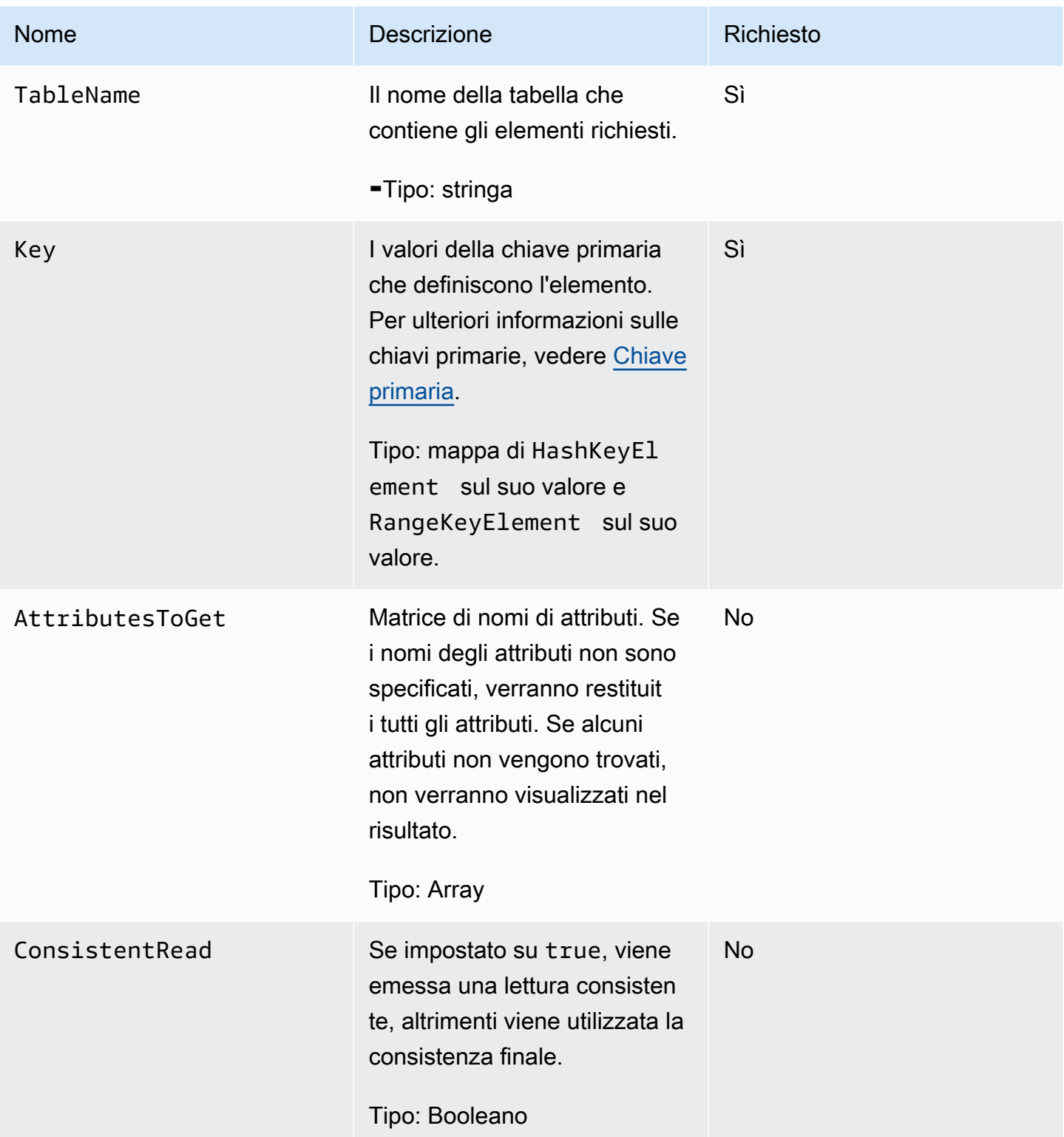

#### Sintassi

```
HTTP/1.1 200 
x-amzn-RequestId: 8966d095-71e9-11e0-a498-71d736f27375 
content-type: application/x-amz-json-1.0
content-length: 144
{"Item":{ 
  "AttributeName3":{"S":"AttributeValue3"}, 
  "AttributeName4":{"N":"AttributeValue4"}, 
  "AttributeName5":{"B":"dmFsdWU="} 
  },
"ConsumedCapacityUnits": 0.5
}
```
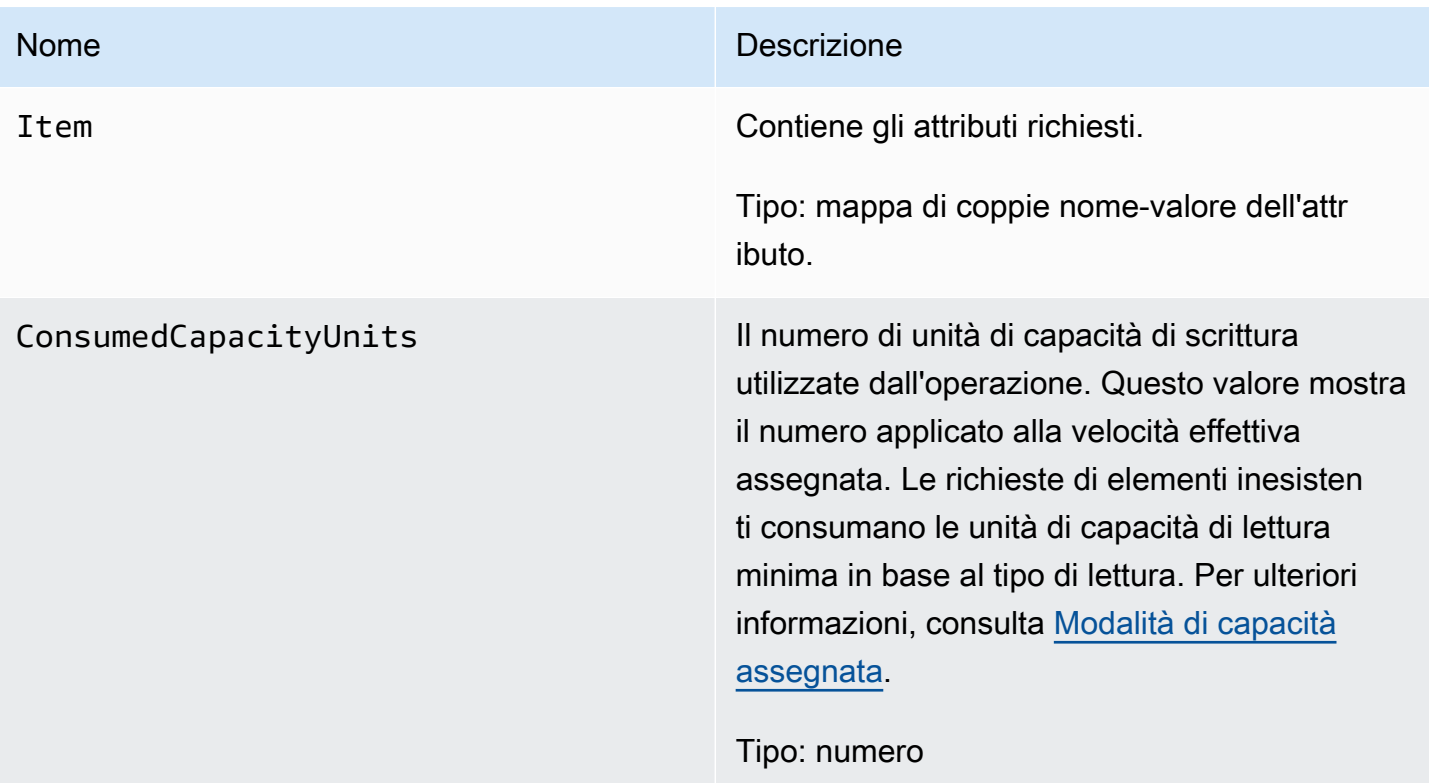

## Errori speciali

Nessun errore specifico per questa operazione.

### Esempi

Per esempi di utilizzo dell' AWS SDK, consulta[Utilizzo di elementi e attributi](#page-743-0).

#### Richiesta di esempio

```
// This header is abbreviated.
// For a sample of a complete header, see API DynamoDB di basso livello.
POST / HTTP/1.1 
x-amz-target: DynamoDB_20111205.GetItem
content-type: application/x-amz-json-1.0 
{"TableName":"comptable", 
  "Key": 
   {"HashKeyElement":{"S":"Julie"}, 
   "RangeKeyElement":{"N":"1307654345"}}, 
  "AttributesToGet":["status","friends"], 
  "ConsistentRead":true
}
```
#### Risposta di esempio

Notate che il ConsumedCapacityUnits valore è 1, poiché il parametro opzionale ConsistentRead è impostato true su. Se ConsistentRead è impostato su false (o non specificato) per la stessa richiesta, la risposta alla fine è coerente e il ConsumedCapacityUnits valore sarebbe 0,5.

```
HTTP/1.1 200 
x-amzn-RequestId: 8966d095-71e9-11e0-a498-71d736f27375 
content-type: application/x-amz-json-1.0
content-length: 72
{"Item": 
  {"friends":{"SS":["Lynda, Aaron"]}, 
  "status":{"S":"online"} 
  },
"ConsumedCapacityUnits": 1
}
```
# <span id="page-3069-0"></span>**ListTables**

#### **A** Important

*In questa sezione si fa riferimento alla versione API 2011-12-05, che è obsoleta e non deve essere utilizzata per le nuove applicazioni.* Per informazioni sull'API di basso livello corrente, consulta la [Amazon DynamoDB API](https://docs.aws.amazon.com/amazondynamodb/latest/APIReference/)  [Reference](https://docs.aws.amazon.com/amazondynamodb/latest/APIReference/).

### **Descrizione**

Restituisce una matrice di tutte le tabelle associate all'account e all'endpoint correnti.

Ogni endpoint DynamoDB è completamente indipendente. Ad esempio, se sono presenti due tabelle chiamate "MyTable", una in dynamodb.us-west-2.amazonaws.com e una in dynamodb.useast-1.amazonaws.com, queste tabelle sono completamente indipendenti e non condividono alcun dato. L'operazione ListTables restituisce tutti i nomi di tabella associati all'account che effettua la richiesta, per l'endpoint che riceve la richiesta.

### Richieste

Sintassi

```
// This header is abbreviated. 
// For a sample of a complete header, see API DynamoDB di basso livello.
POST / HTTP/1.1 
x-amz-target: DynamoDB_20111205.ListTables
content-type: application/x-amz-json-1.0
{"ExclusiveStartTableName":"Table1","Limit":3}
```
Per impostazione predefinita, l'operazione ListTables richiede tutti i nomi delle tabelle associati all'account che effettua la richiesta per l'endpoint che riceve la richiesta.

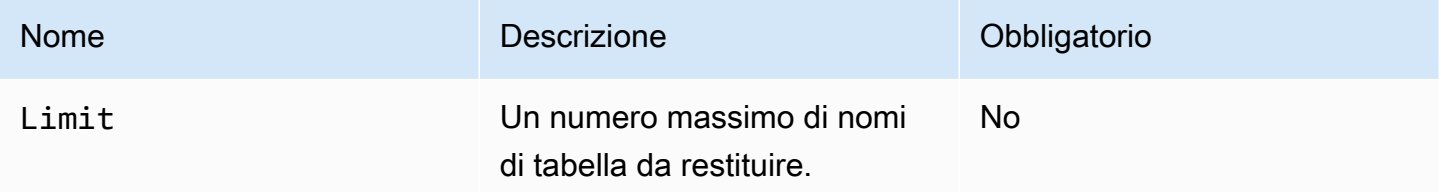

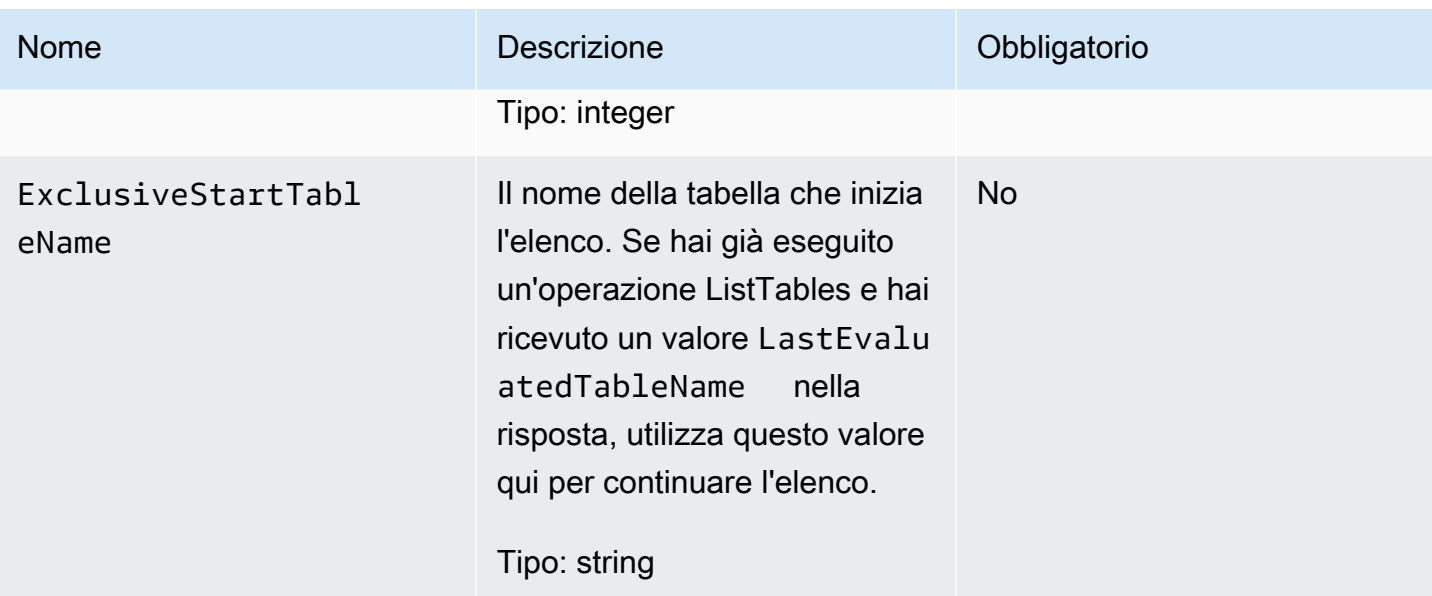

```
HTTP/1.1 200 OK
x-amzn-RequestId: S1LEK2DPQP8OJNHVHL8OU2M7KRVV4KQNSO5AEMVJF66Q9ASUAAJG
content-type: application/x-amz-json-1.0
content-length: 81
Date: Fri, 21 Oct 2011 20:35:38 GMT
{"TableNames":["Table1","Table2","Table3"], "LastEvaluatedTableName":"Table3"}
```
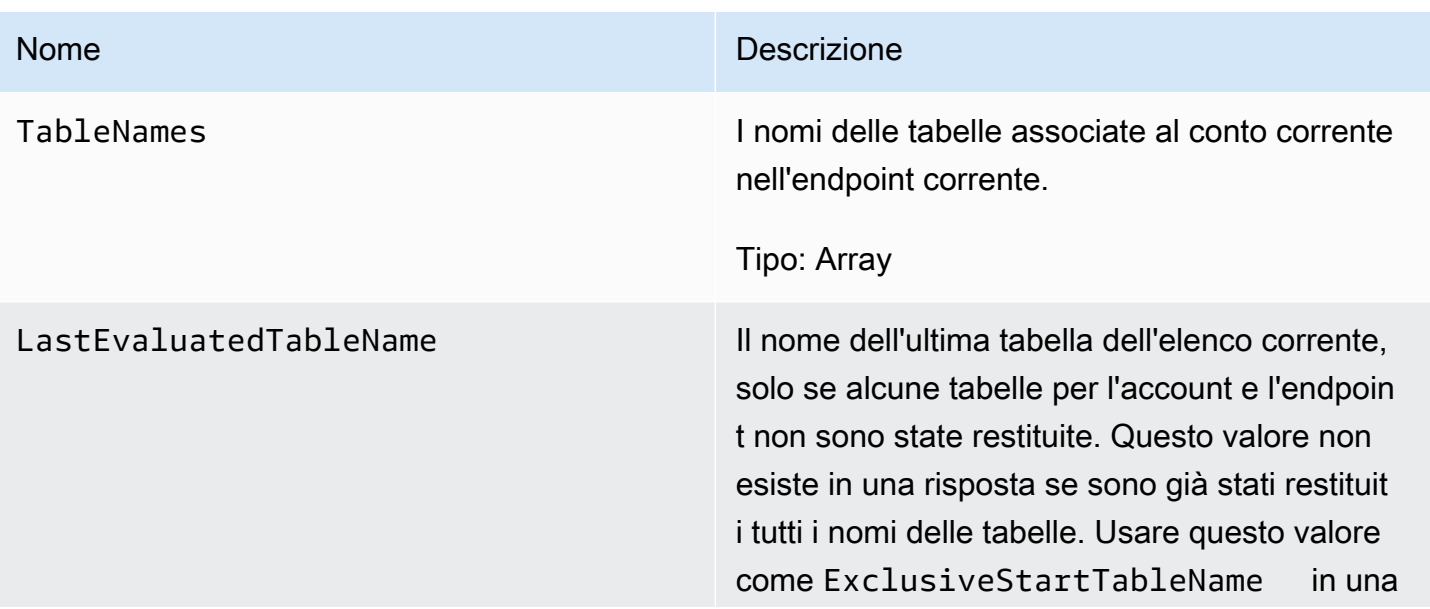

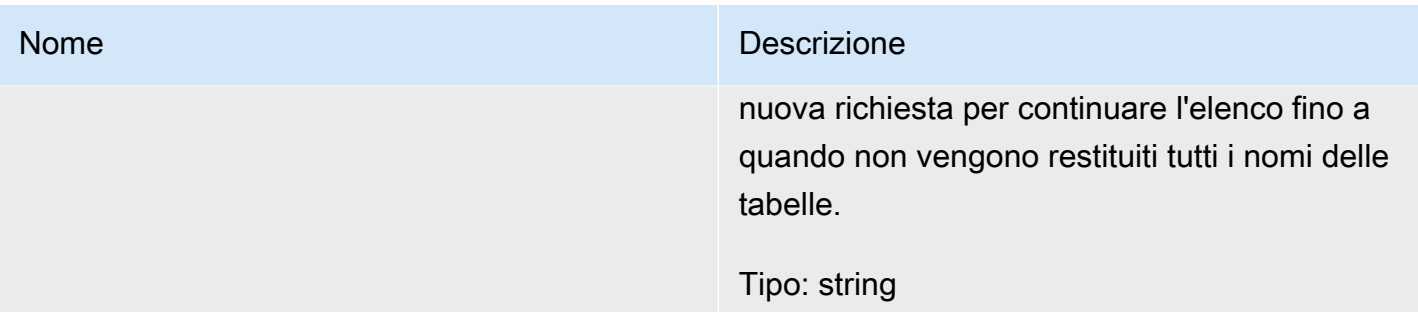

### Errori speciali

Non esiste alcun errore specifico per questa operazione.

{"ExclusiveStartTableName":"comp2","Limit":3}

### Esempi

Gli esempi seguenti mostrano una richiesta HTTP POST e una risposta tramite l'operazione ListTables.

#### Richiesta di esempio

```
// This header is abbreviated. 
// For a sample of a complete header, see API DynamoDB di basso livello.
POST / HTTP/1.1 
x-amz-target: DynamoDB_20111205.ListTables
content-type: application/x-amz-json-1.0
```
Risposta di esempio

```
HTTP/1.1 200 OK
x-amzn-RequestId: S1LEK2DPQP8OJNHVHL8OU2M7KRVV4KQNSO5AEMVJF66Q9ASUAAJG
content-type: application/x-amz-json-1.0
content-length: 81
Date: Fri, 21 Oct 2011 20:35:38 GMT
{"LastEvaluatedTableName":"comp5","TableNames":["comp3","comp4","comp5"]}
```
### Operazioni correlate

• [DescribeTables](#page-3060-0)

- **[CreateTable](#page-3040-0)**
- **[DeleteTable](#page-3056-0)**

# **PutItem**

#### **A** Important

*In questa sezione si fa riferimento alla versione API 2011-12-05, che è obsoleta e non deve essere utilizzata per le nuove applicazioni.* Per informazioni sull'API di basso livello corrente, consulta la [Amazon DynamoDB API](https://docs.aws.amazon.com/amazondynamodb/latest/APIReference/)  [Reference](https://docs.aws.amazon.com/amazondynamodb/latest/APIReference/).

### **Descrizione**

Crea un nuovo elemento o sostituisce un vecchio elemento con un nuovo elemento (includendo tutti gli attributi). Se nella tabella specificata esiste già un elemento con la stessa chiave primaria, il nuovo elemento sostituisce completamente l'elemento esistente. È possibile eseguire un put condizionale (inserire un nuovo elemento se non ne esiste uno con la chiave primaria specificata) o sostituire un elemento esistente se dispone di determinati valori di attributo.

I valori degli attributi non possono essere nulli; gli attributi stringa e di tipo binario devono avere lunghezze maggiori di zero e gli attributi di tipo impostato non devono essere vuoti. Le richieste con valori vuoti verranno rifiutate con una eccezione ValidationException.

#### **a** Note

Per essere certi che un nuovo elemento non sostituisca un elemento esistente, utilizza un'operazione put condizionale con Exists impostato su falseper l'attributo o gli attributi della chiave primaria.

Per ulteriori informazioni sull'utilizzo di PutItem, consultare [Utilizzo di elementi e attributi.](#page-743-0)

#### Richieste

#### Sintassi

// This header is abbreviated.

```
// For a sample of a complete header, see API DynamoDB di basso livello.
POST / HTTP/1.1 
x-amz-target: DynamoDB_20111205.PutItem
content-type: application/x-amz-json-1.0
{"TableName":"Table1", 
     "Item":{ 
         "AttributeName1":{"S":"AttributeValue1"}, 
         "AttributeName2":{"N":"AttributeValue2"}, 
         "AttributeName5":{"B":"dmFsdWU="} 
     }, 
     "Expected":{"AttributeName3":{"Value": {"S":"AttributeValue"}, "Exists":Boolean}}, 
     "ReturnValues":"ReturnValuesConstant"}
```
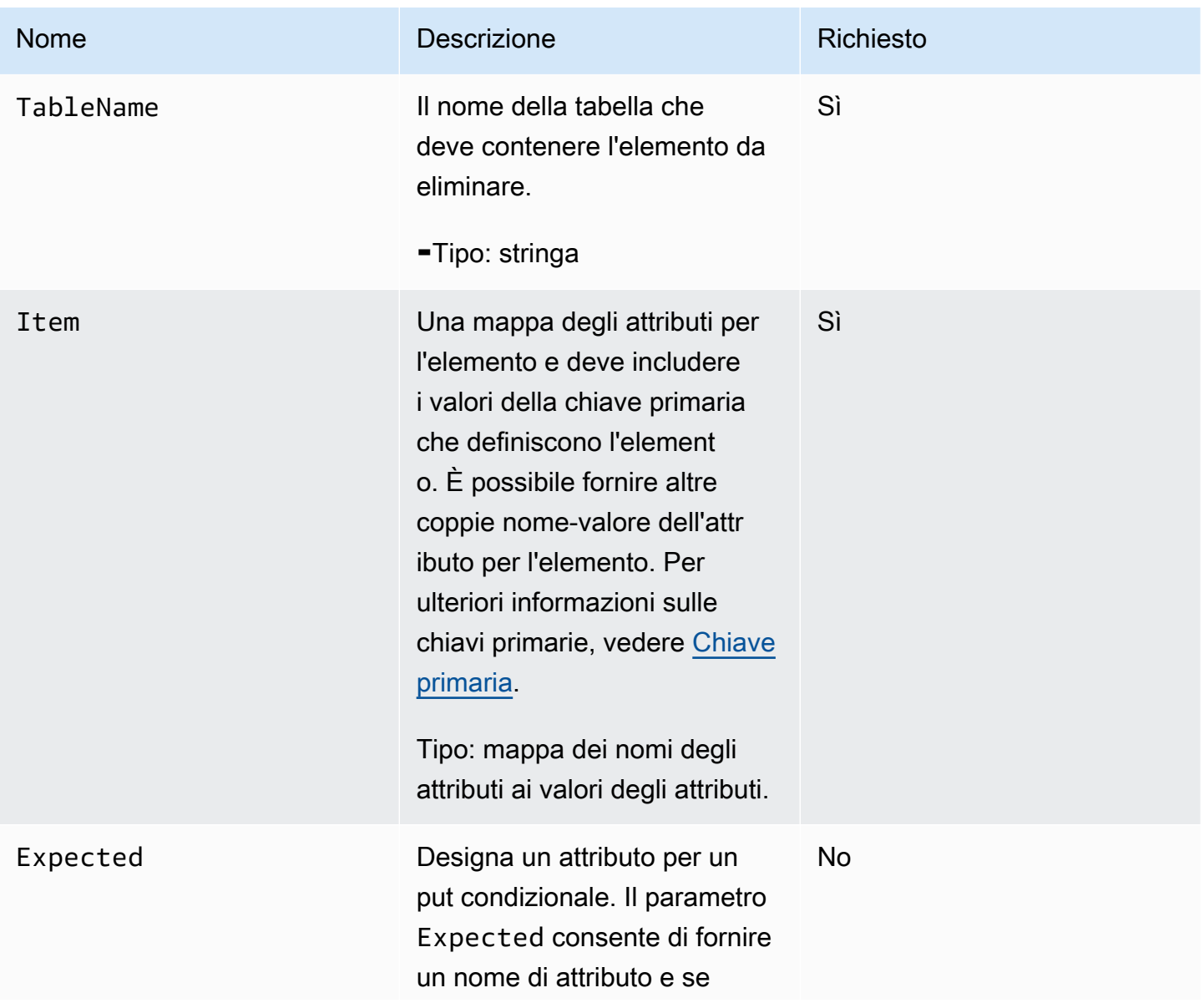

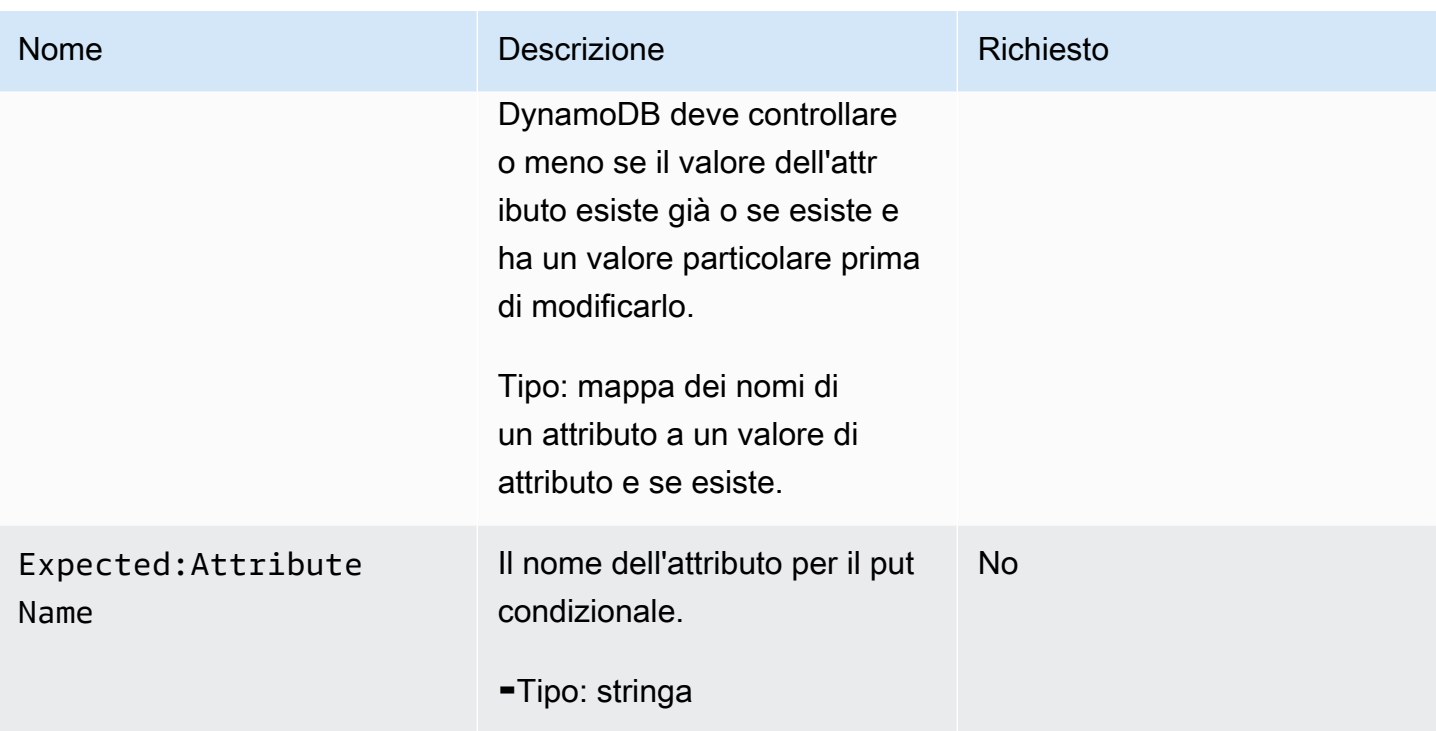

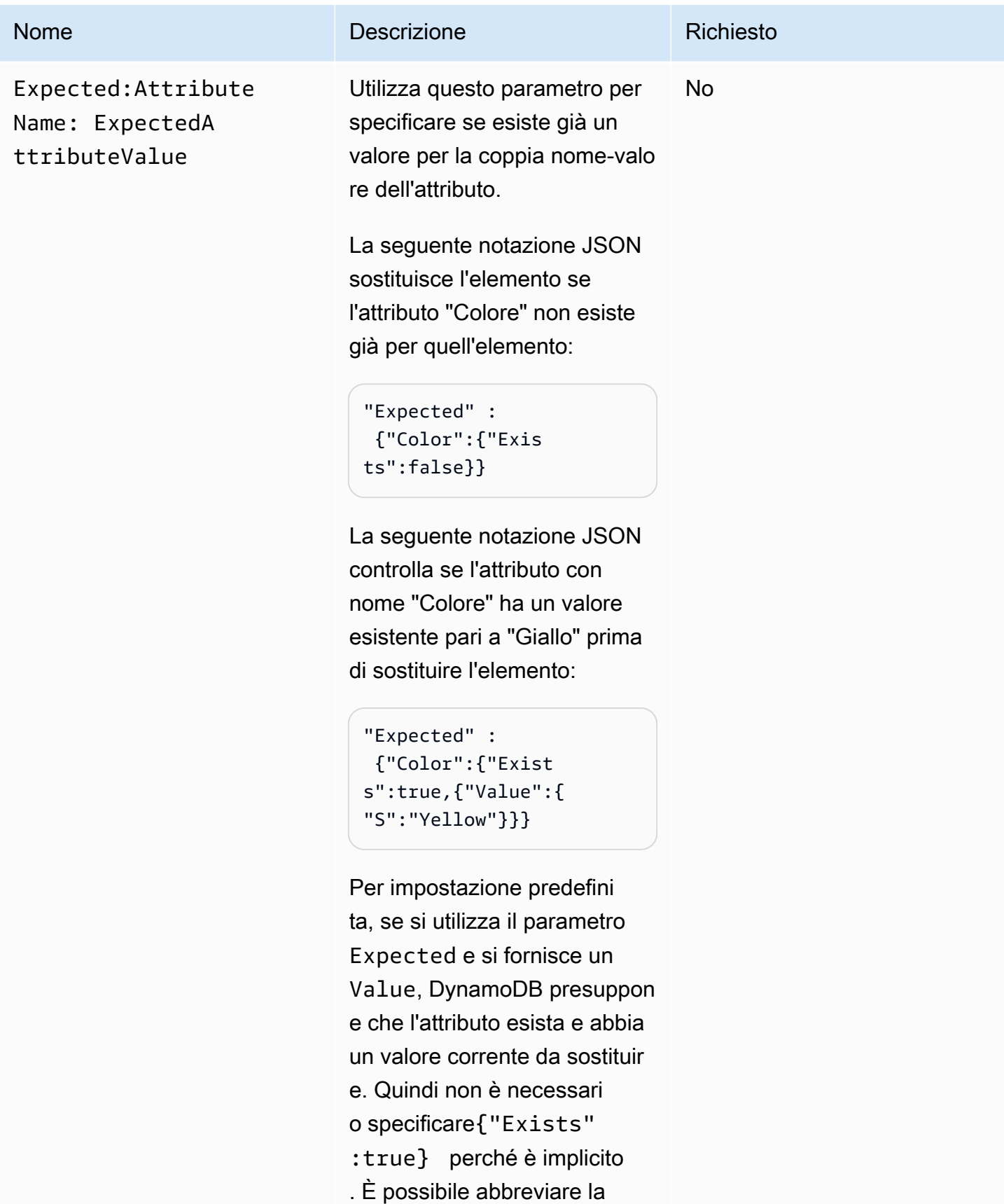

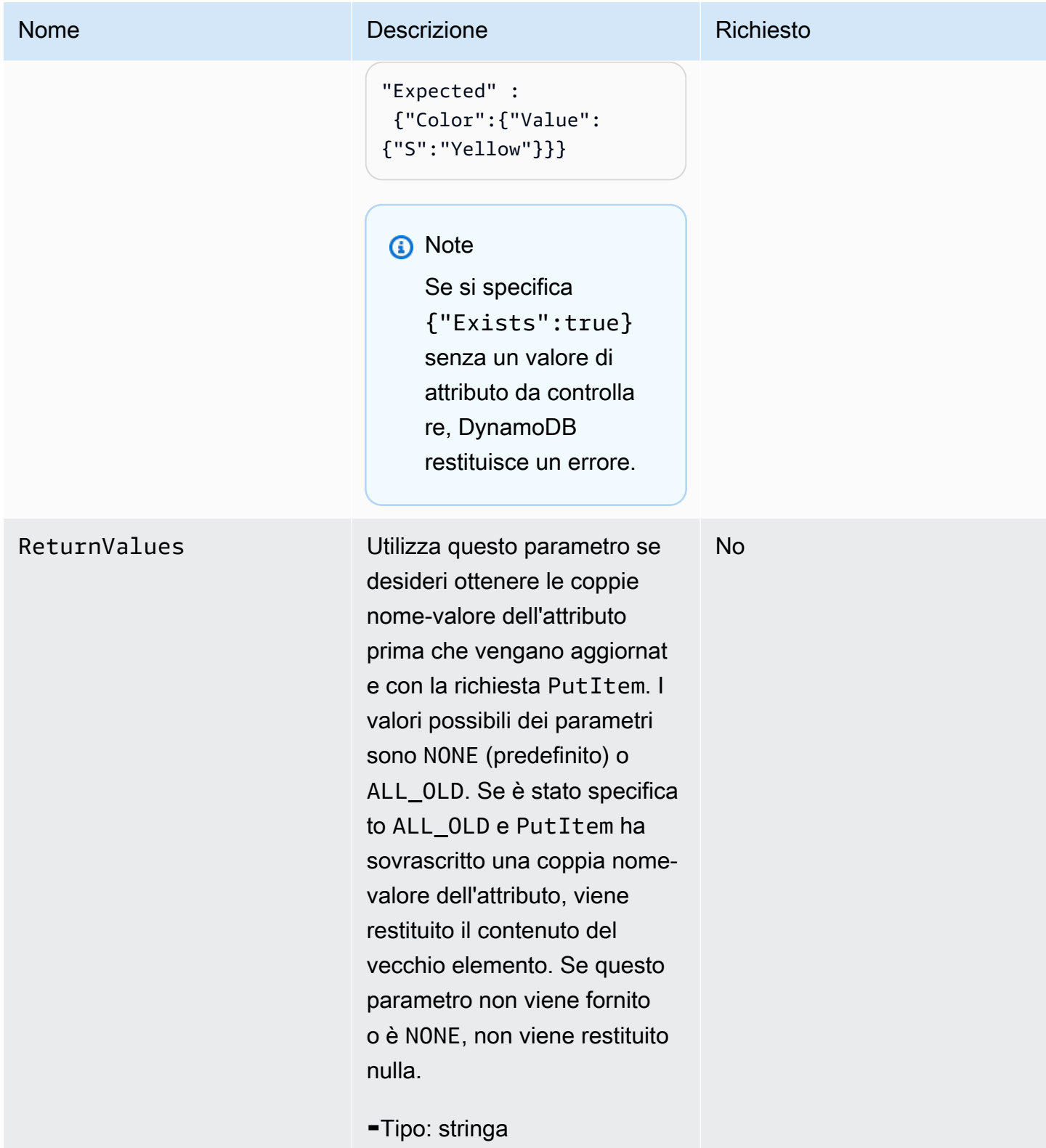

#### Sintassi

Nella sintassi di esempio seguente si presuppone che la richiesta abbia specificato un parametro ReturnValues di ALL\_OLD; in caso contrario, la risposta ha solo l'elemento ConsumedCapacityUnits.

```
HTTP/1.1 200 
x-amzn-RequestId: 8966d095-71e9-11e0-a498-71d736f27375 
content-type: application/x-amz-json-1.0
content-length: 85
{"Attributes": 
  {"AttributeName3":{"S":"AttributeValue3"}, 
  "AttributeName2":{"SS":"AttributeValue2"}, 
  "AttributeName1":{"SS":"AttributeValue1"}, 
  },
"ConsumedCapacityUnits":1
}
```
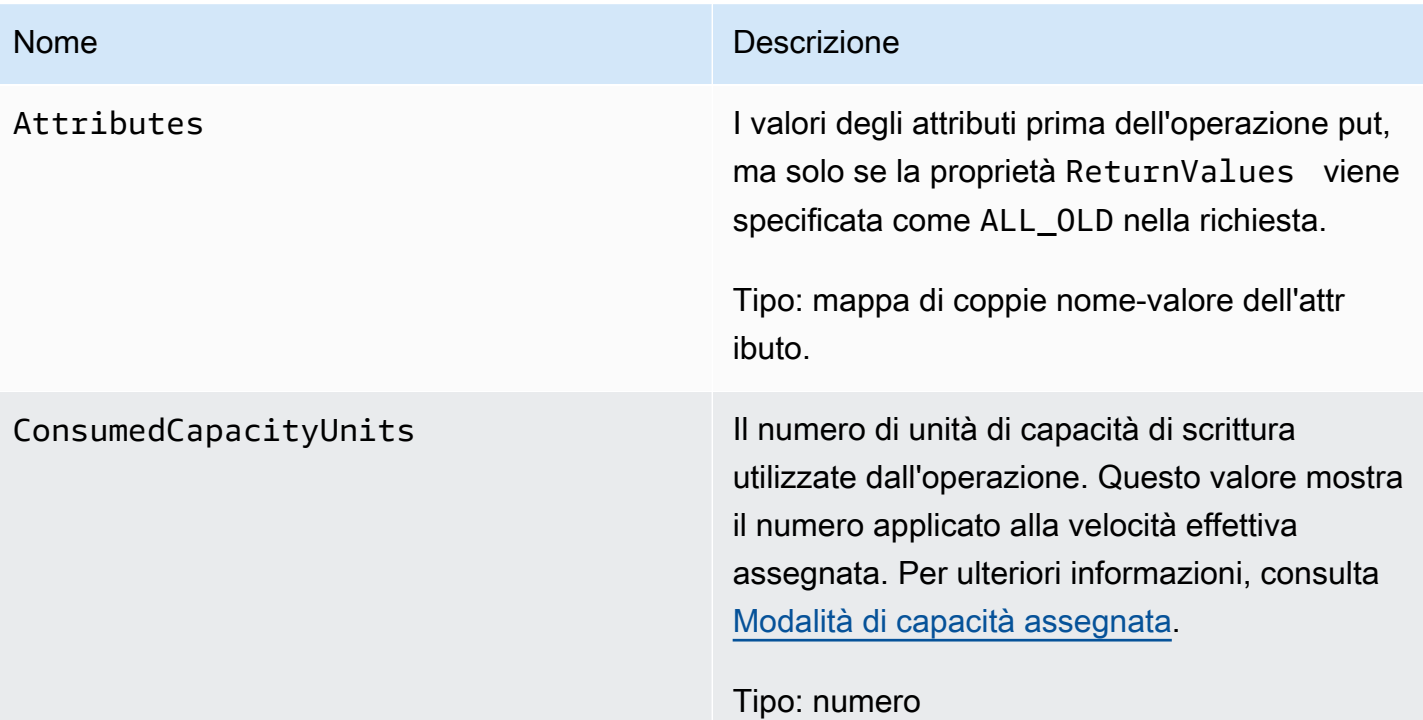

#### Amazon DynamoDB Guida per gli sviluppatori

### Errori speciali

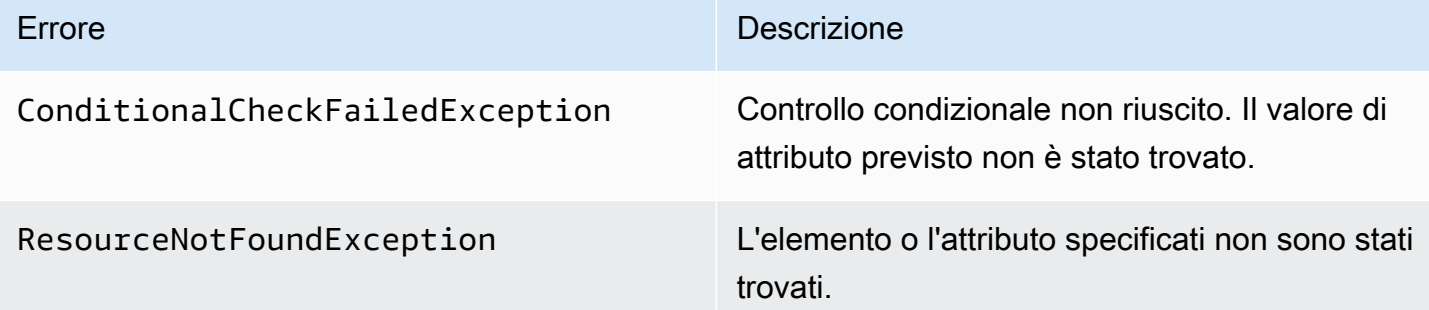

## Esempi

Per esempi di utilizzo dell' AWS SDK, consulta[Utilizzo di elementi e attributi](#page-743-0).

Richiesta di esempio

```
// This header is abbreviated. For a sample of a complete header, see API DynamoDB di 
 basso livello.
POST / HTTP/1.1 
x-amz-target: DynamoDB_20111205.PutItem 
content-type: application/x-amz-json-1.0
{"TableName":"comp5", 
  "Item": 
   {"time":{"N":"300"}, 
   "feeling":{"S":"not surprised"}, 
   "user":{"S":"Riley"} 
   }, 
  "Expected": 
   {"feeling":{"Value":{"S":"surprised"},"Exists":true}} 
  "ReturnValues":"ALL_OLD"
}
```
Risposta di esempio

```
HTTP/1.1 200 
x-amzn-RequestId: 8952fa74-71e9-11e0-a498-71d736f27375 
content-type: application/x-amz-json-1.0
content-length: 84
```
{"Attributes":

```
 {"feeling":{"S":"surprised"}, 
  "time":{"N":"300"}, 
  "user":{"S":"Riley"}},
"ConsumedCapacityUnits":1
}
```
### Operazioni correlate

- [UpdateItem](#page-3112-0)
- **[DeleteItem](#page-3049-0)**
- [GetItem](#page-3065-0)
- **[BatchGetItem](#page-3025-0)**

# **Query**

#### **A** Important

*In questa sezione si fa riferimento alla versione API 2011-12-05, che è obsoleta e non deve essere utilizzata per le nuove applicazioni.* Per informazioni sull'API di basso livello corrente, consulta la [Amazon DynamoDB API](https://docs.aws.amazon.com/amazondynamodb/latest/APIReference/)  [Reference](https://docs.aws.amazon.com/amazondynamodb/latest/APIReference/).

#### **Descrizione**

Un'Queryoperazione ottiene i valori di uno o più elementi e i relativi attributi per chiave primaria (Queryè disponibile solo per le tabelle delle chiavi hash-and-range primarie). È necessario fornire un HashKeyValue specifico ed è possibile restringere l'ambito della query utilizzando gli operatori di confronto sul RangeKeyValue della chiave primaria. Utilizza il parametro ScanIndexForward per ottenere risultati in ordine in avanti o all'indietro in base alla chiave di intervallo.

Le query che non restituiscono risultati consumano il numero minimo di unità di capacità di lettura in base al tipo di lettura.

#### **a** Note

Se il numero totale di elementi che soddisfano i parametri della query supera il limite di 1 MB, la query si interrompe e i risultati vengono restituiti all'utente con un LastEvaluatedKey

per continuare la query in un'operazione successiva. A differenza di un'operazione Scan, un'operazione Query non restituisce mai un set di risultati vuoto e un LastEvaluatedKey. LastEvaluatedKey viene fornito solo se i risultati superano 1 MB o se è stato utilizzato il parametro Limit.

Il risultato può essere impostato per una lettura consistente utilizzando il parametro ConsistentRead.

### Richieste

```
// This header is abbreviated.
// For a sample of a complete header, see API DynamoDB di basso livello.
POST / HTTP/1.1 
x-amz-target: DynamoDB_20111205.Query 
content-type: application/x-amz-json-1.0
{"TableName":"Table1", 
  "Limit":2, 
  "ConsistentRead":true, 
  "HashKeyValue":{"S":"AttributeValue1":}, 
  "RangeKeyCondition": {"AttributeValueList":
[{"N":"AttributeValue2"}],"ComparisonOperator":"GT"} 
  "ScanIndexForward":true, 
  "ExclusiveStartKey":{ 
   "HashKeyElement":{"S":"AttributeName1"}, 
   "RangeKeyElement":{"N":"AttributeName2"} 
 }, 
     "AttributesToGet":["AttributeName1", "AttributeName2", "AttributeName3"]},
}
```
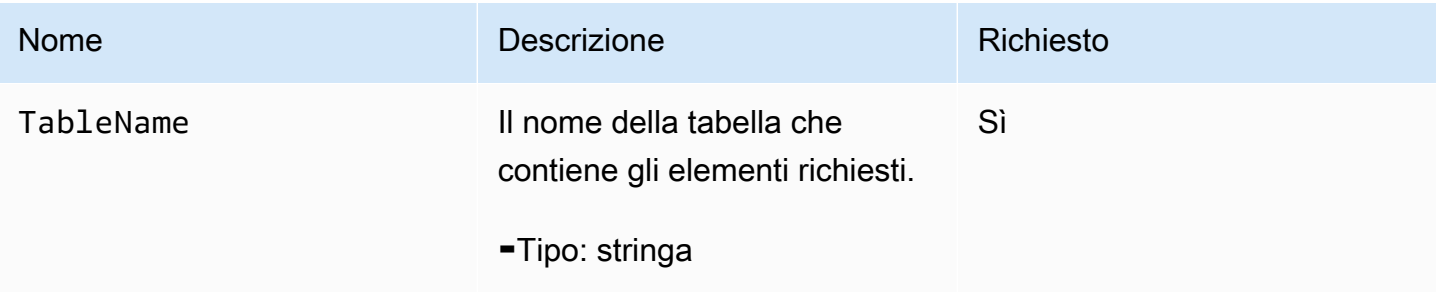

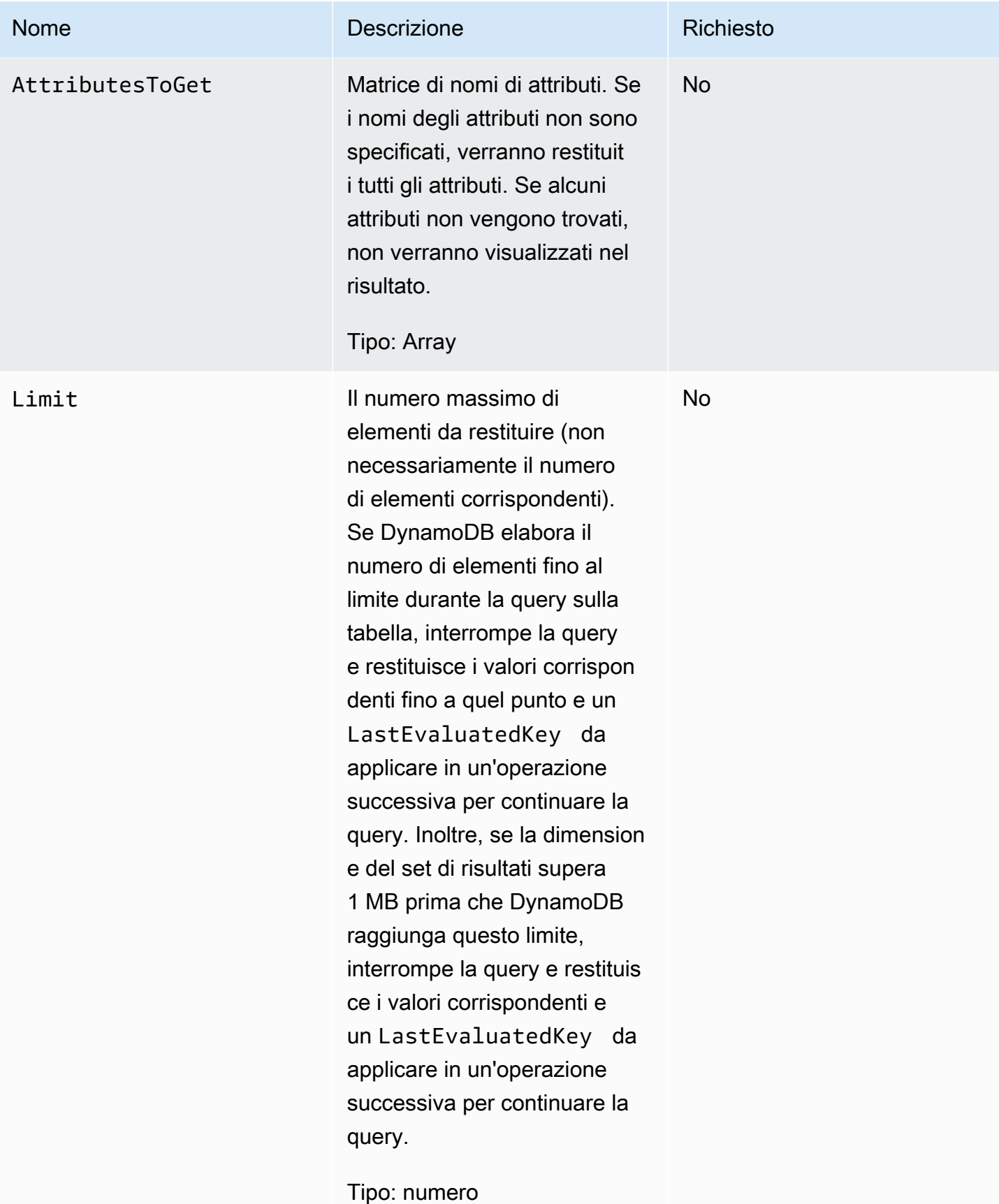

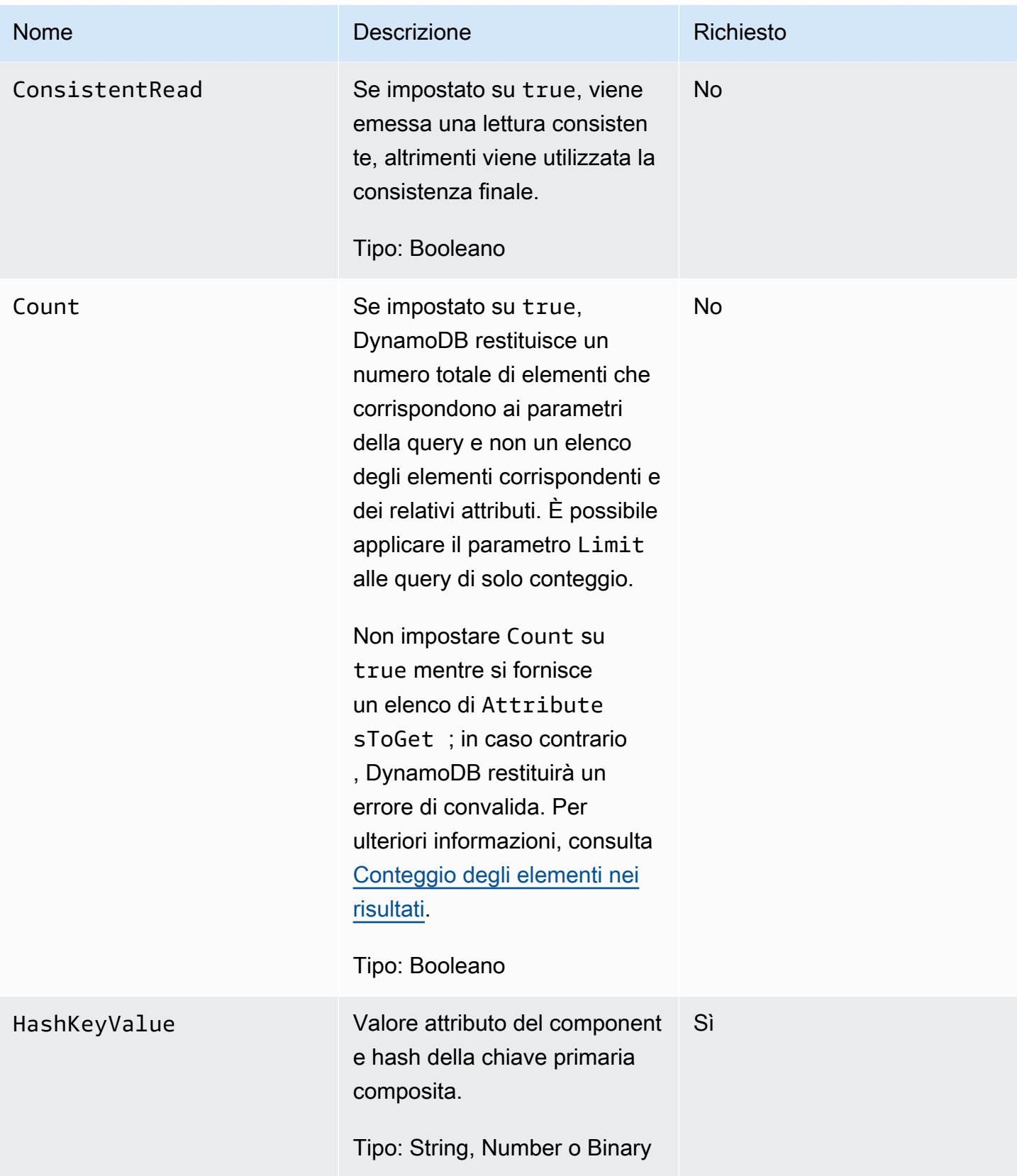

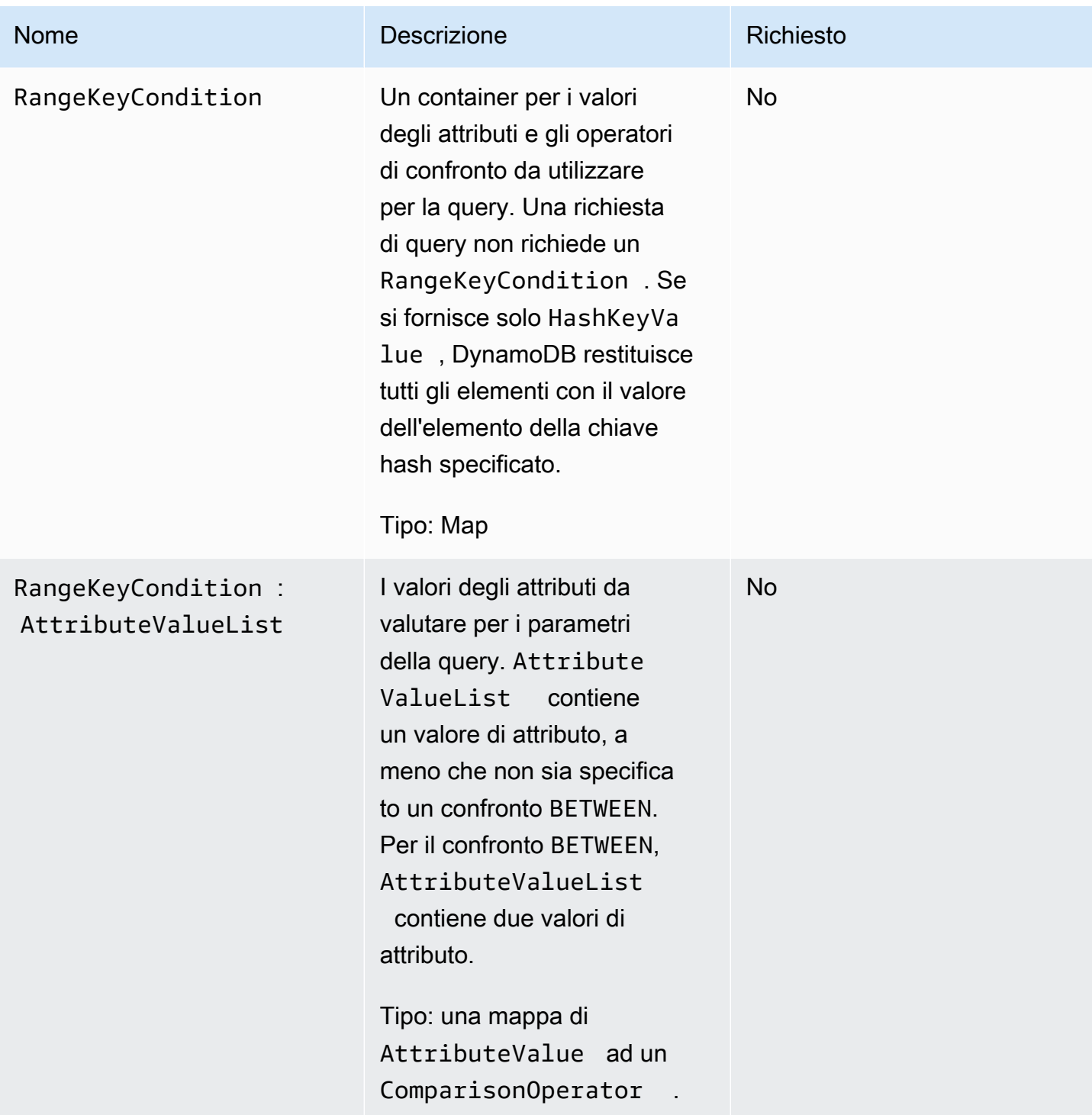

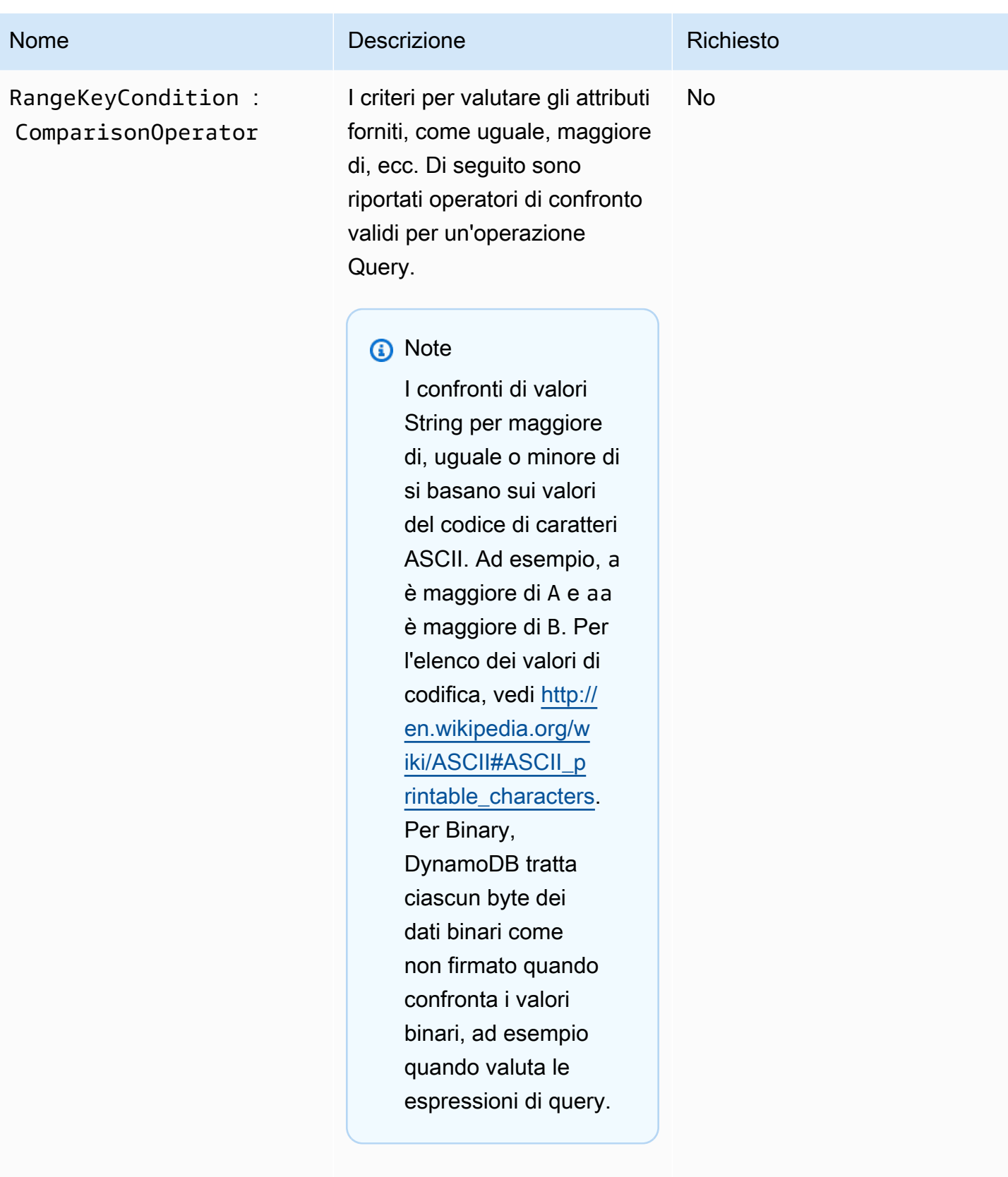

Tipo: String o Binary

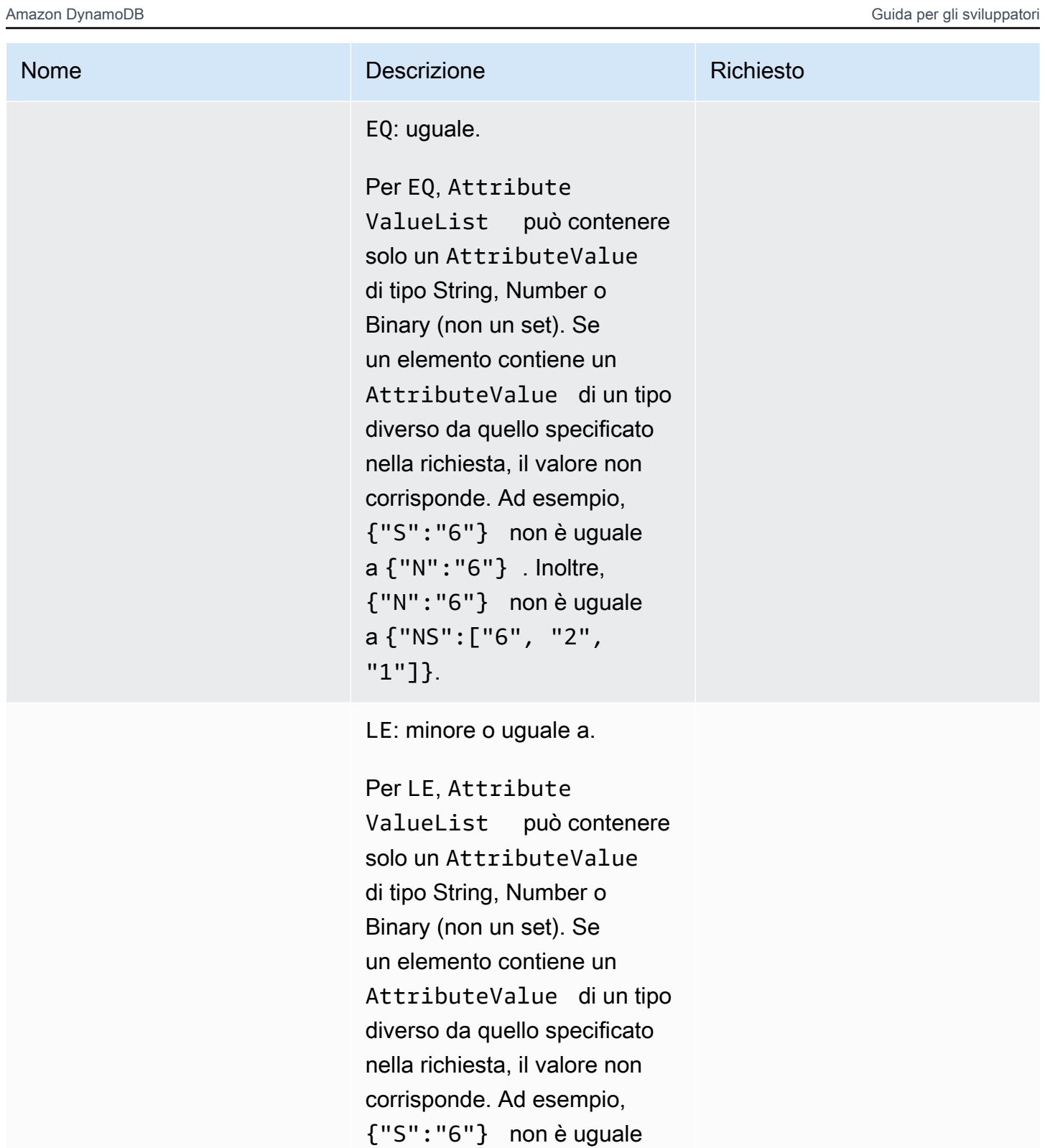

a {"N":"6"} . Inoltre, {"N":"6"} non si confronta con {"NS":["6", "2", "1"]}.

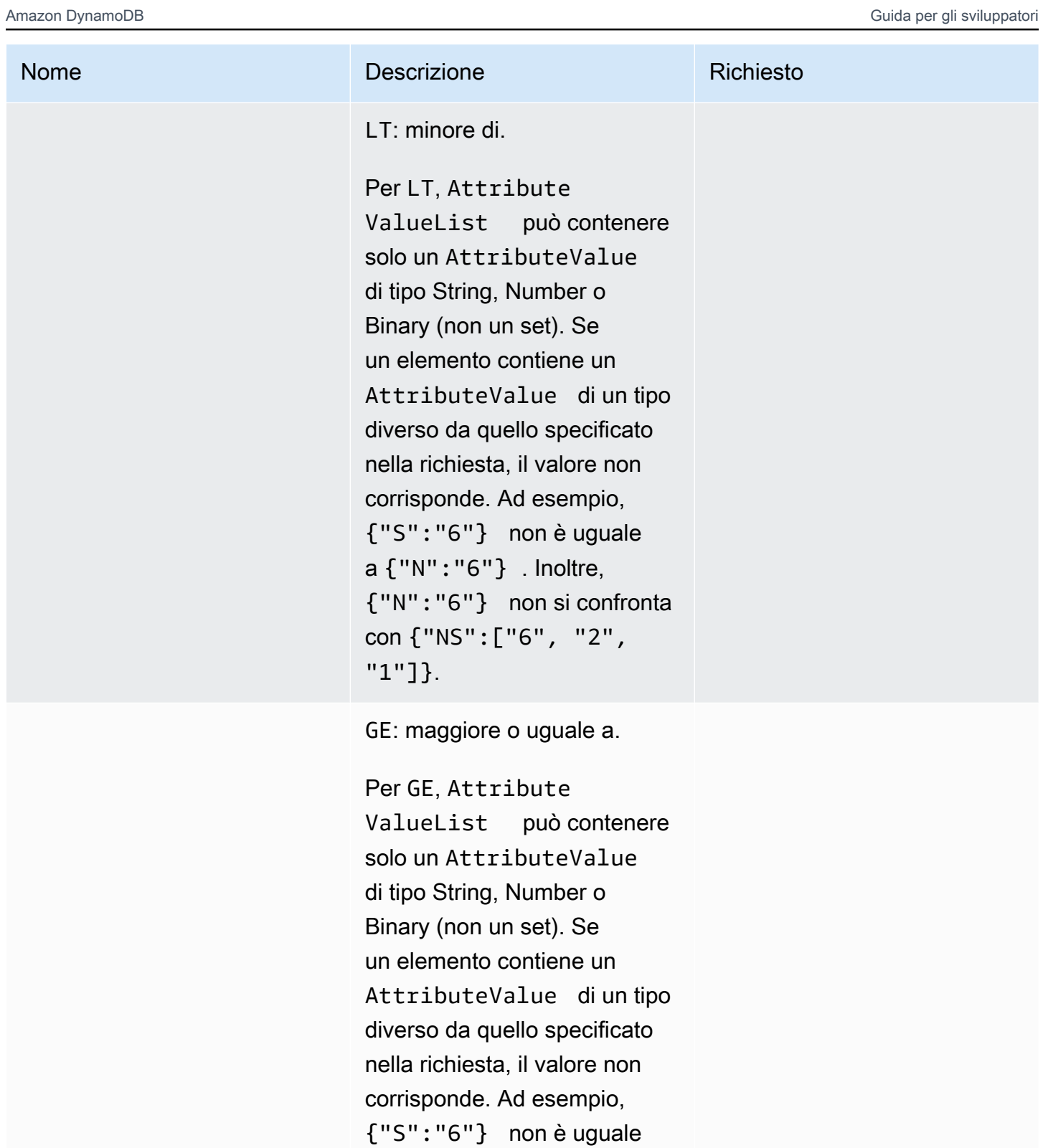

a {"N":"6"} . Inoltre, {"N":"6"} non si confronta con {"NS":["6", "2", "1"]}.

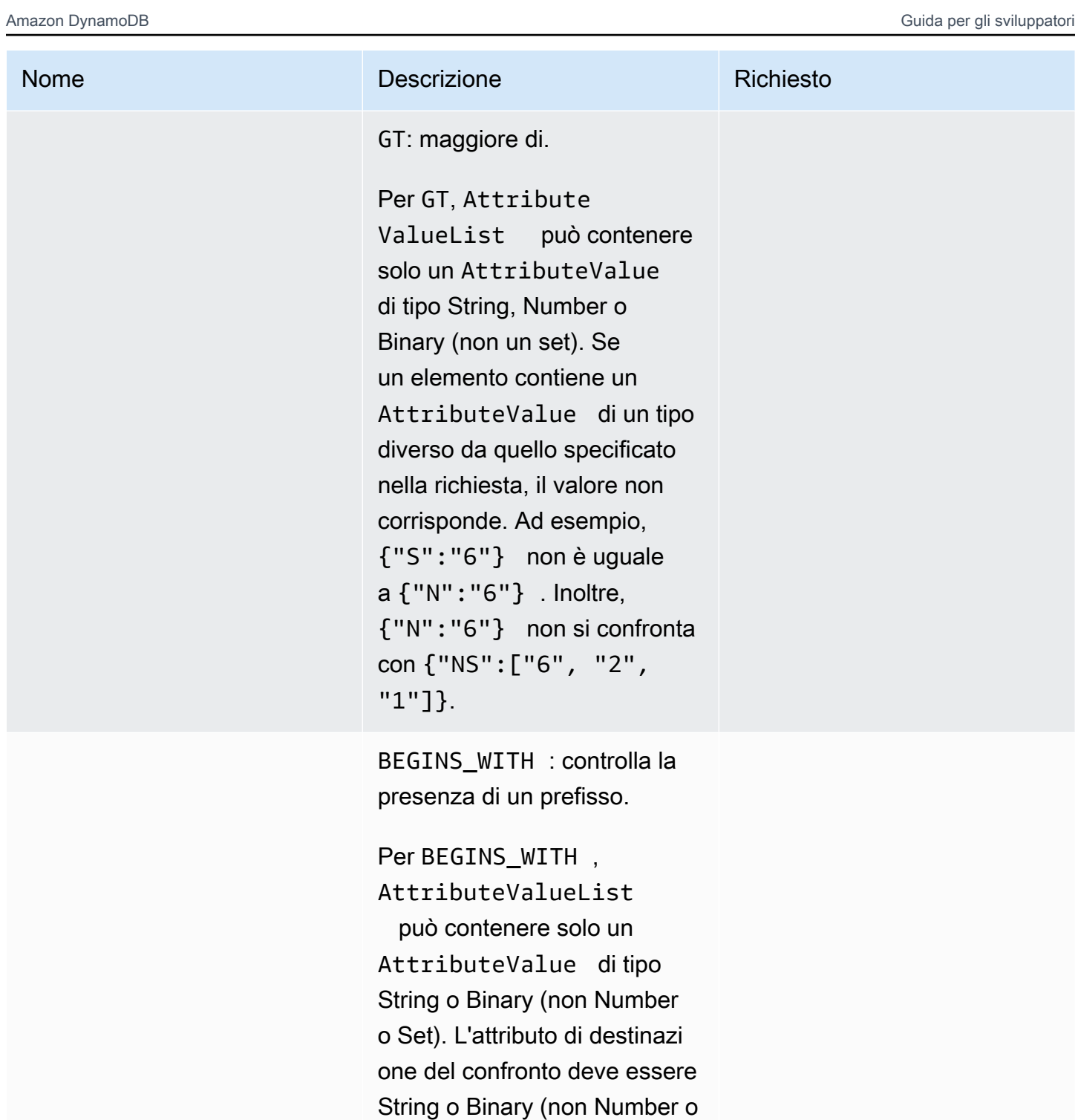

un set).

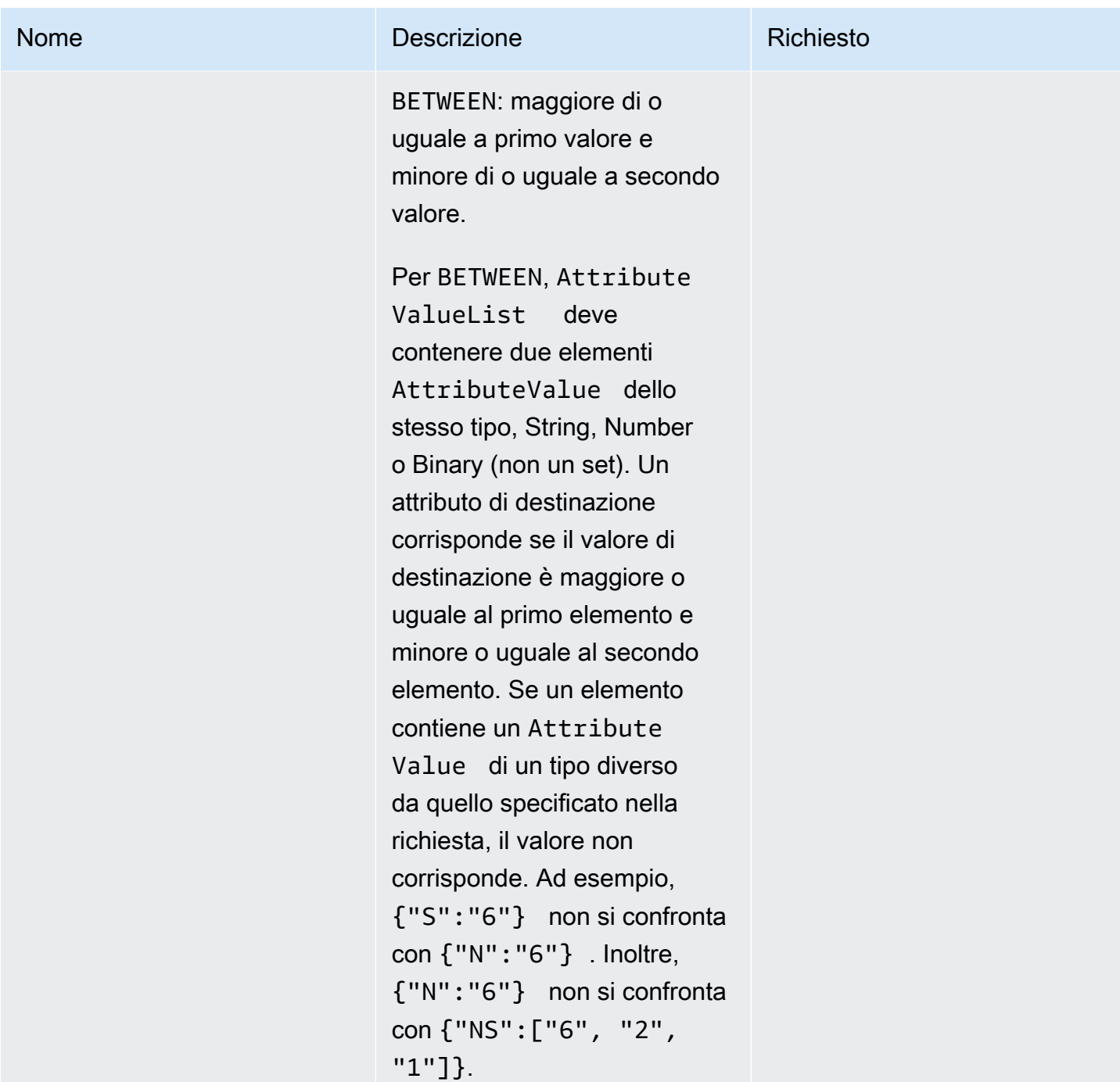

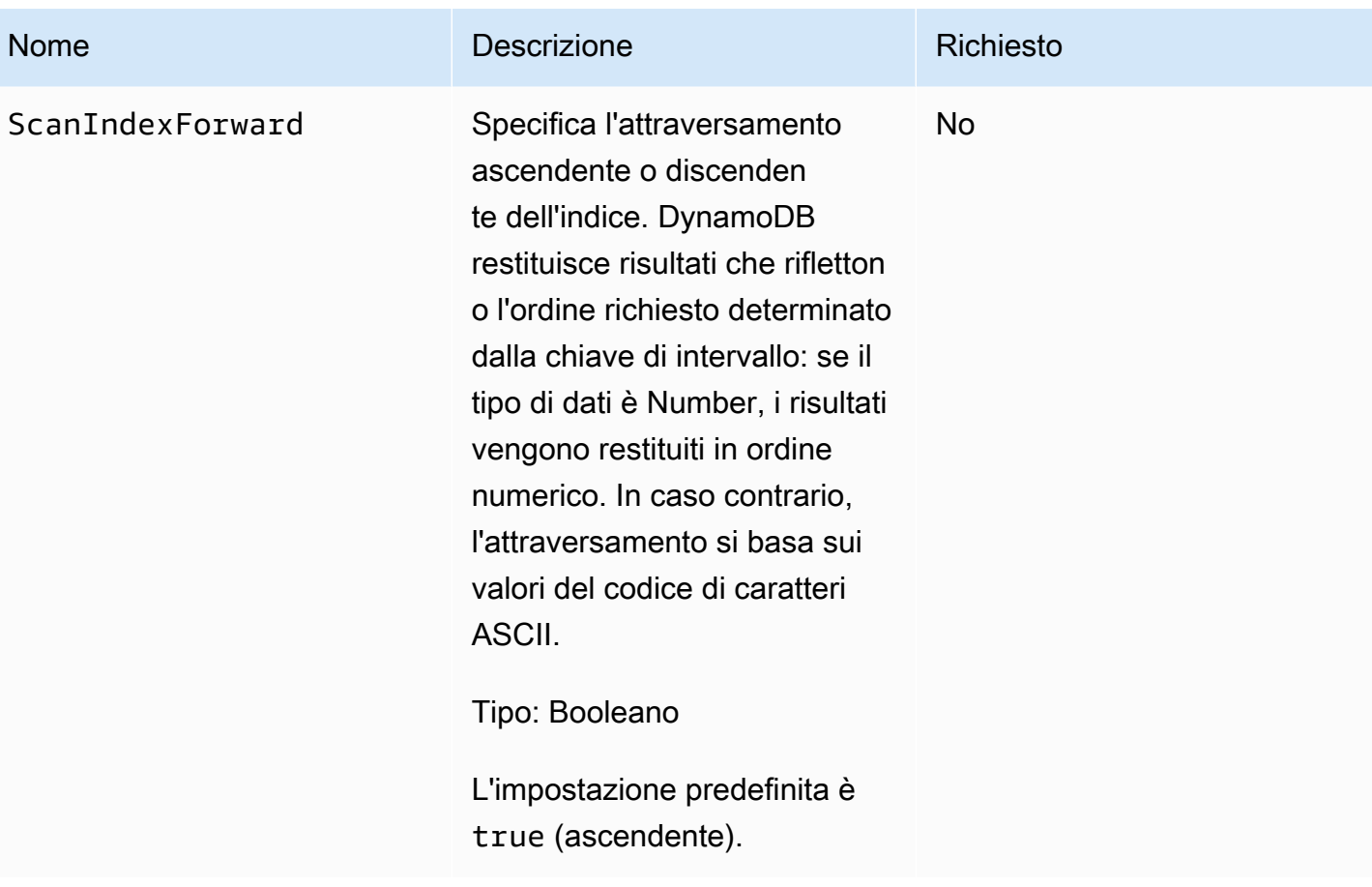

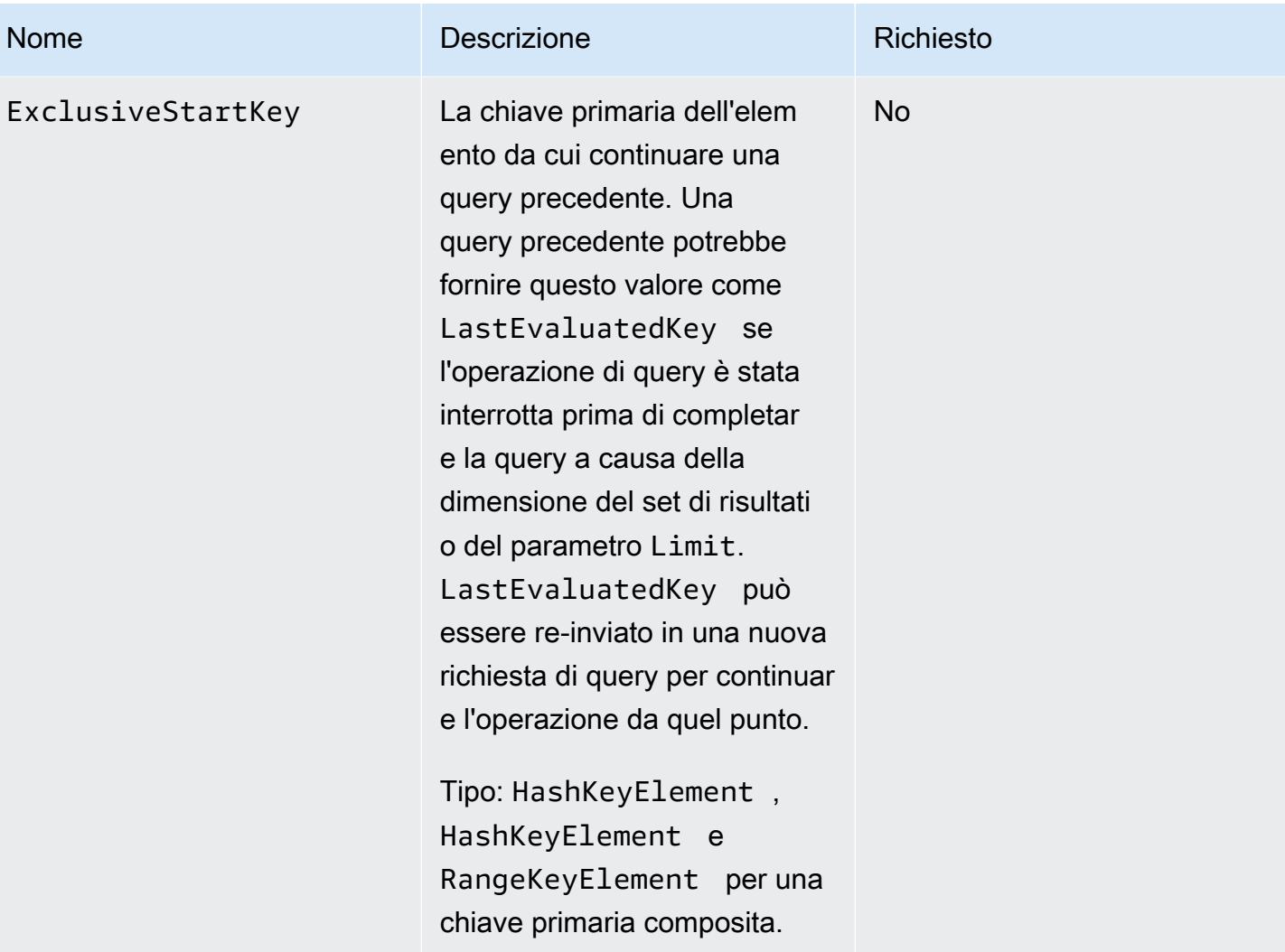

```
HTTP/1.1 200 
x-amzn-RequestId: 8966d095-71e9-11e0-a498-71d736f27375 
content-type: application/x-amz-json-1.0
content-length: 308
{"Count":2,"Items":[{ 
     "AttributeName1":{"S":"AttributeValue1"}, 
     "AttributeName2":{"N":"AttributeValue2"}, 
     "AttributeName3":{"S":"AttributeValue3"} 
     },{ 
     "AttributeName1":{"S":"AttributeValue3"},
```

```
 "AttributeName2":{"N":"AttributeValue4"}, 
     "AttributeName3":{"S":"AttributeValue3"}, 
     "AttributeName5":{"B":"dmFsdWU="}
}], 
     "LastEvaluatedKey":{"HashKeyElement":{"AttributeValue3":"S"}, 
                          "RangeKeyElement":{"AttributeValue4":"N"} 
      }, 
      "ConsumedCapacityUnits":1
}
```
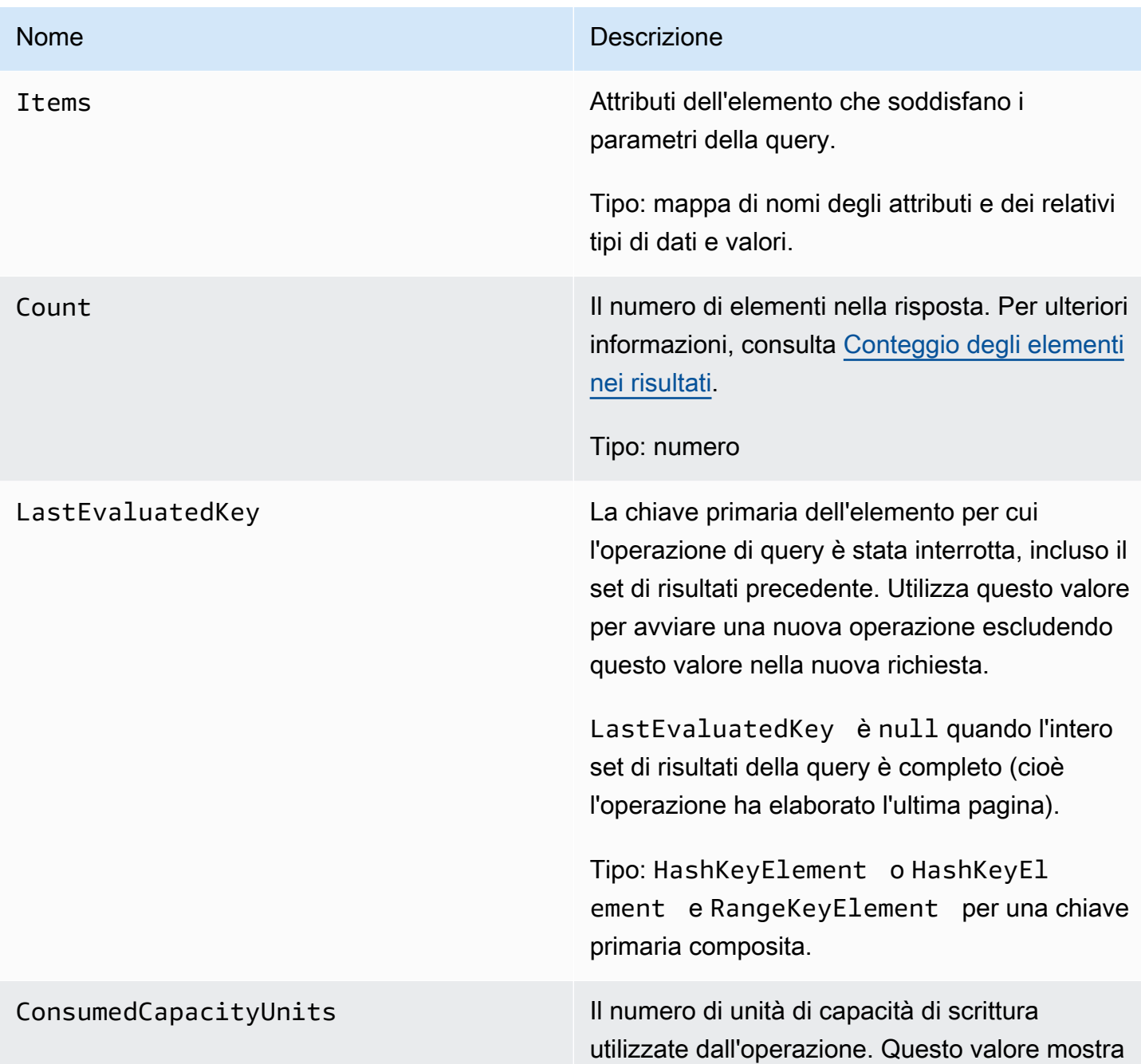

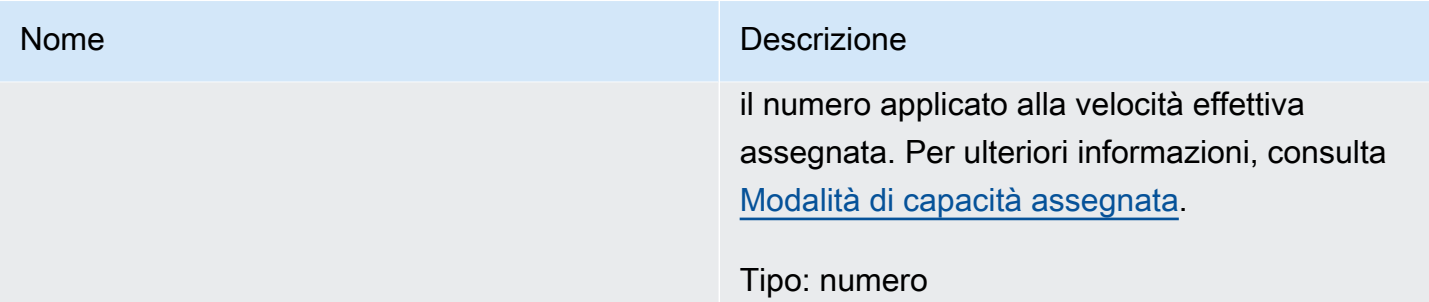

### Errori speciali

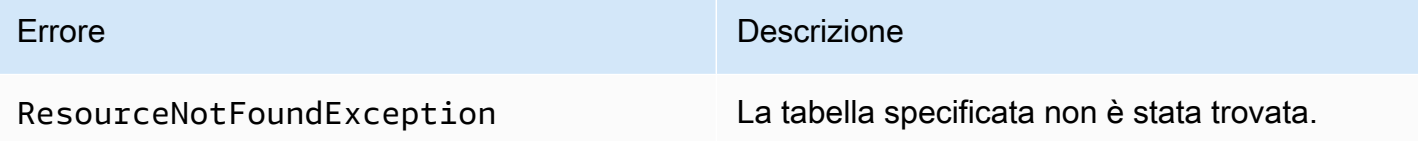

### Esempi

Per esempi di utilizzo dell' AWS SDK, consulta[Operazioni di query in DynamoDB.](#page-886-0)

Richiesta di esempio

```
// This header is abbreviated. For a sample of a complete header, see API DynamoDB di 
 basso livello.
POST / HTTP/1.1 
x-amz-target: DynamoDB_20111205.Query 
content-type: application/x-amz-json-1.0
{"TableName":"1-hash-rangetable", 
  "Limit":2, 
  "HashKeyValue":{"S":"John"}, 
  "ScanIndexForward":false, 
  "ExclusiveStartKey":{ 
   "HashKeyElement":{"S":"John"}, 
   "RangeKeyElement":{"S":"The Matrix"} 
  }
}
```
Risposta di esempio

```
HTTP/1.1 200 
x-amzn-RequestId: 3647e778-71eb-11e0-a498-71d736f27375 
content-type: application/x-amz-json-1.0
content-length: 308
{"Count":2,"Items":[{ 
  "fans":{"SS":["Jody","Jake"]}, 
  "name":{"S":"John"}, 
  "rating":{"S":"***"}, 
  "title":{"S":"The End"} 
  },{ 
  "fans":{"SS":["Jody","Jake"]}, 
  "name":{"S":"John"}, 
  "rating":{"S":"***"}, 
  "title":{"S":"The Beatles"} 
  }], 
  "LastEvaluatedKey":{"HashKeyElement":{"S":"John"},"RangeKeyElement":{"S":"The 
  Beatles"}},
"ConsumedCapacityUnits":1
}
```
Richiesta di esempio

```
// This header is abbreviated. For a sample of a complete header, see API DynamoDB di
 basso livello.
POST / HTTP/1.1 
x-amz-target: DynamoDB_20111205.Query 
content-type: application/x-amz-json-1.0 
{"TableName":"1-hash-rangetable", 
  "Limit":2, 
  "HashKeyValue":{"S":"Airplane"}, 
  "RangeKeyCondition":{"AttributeValueList":[{"N":"1980"}],"ComparisonOperator":"EQ"}, 
  "ScanIndexForward":false}
```
#### Risposta di esempio

```
HTTP/1.1 200 
x-amzn-RequestId: 8b9ee1ad-774c-11e0-9172-d954e38f553a
content-type: application/x-amz-json-1.0
content-length: 119 
{"Count":1,"Items":[{
```

```
 "fans":{"SS":["Dave","Aaron"]}, 
  "name":{"S":"Airplane"}, 
  "rating":{"S":"***"}, 
  "year":{"N":"1980"} 
 }],
"ConsumedCapacityUnits":1
}
```
### Operazioni correlate

• [Scan](#page-3094-0)

## <span id="page-3094-0"></span>Scan

**A** Important

*In questa sezione si fa riferimento alla versione API 2011-12-05, che è obsoleta e non deve essere utilizzata per le nuove applicazioni.* Per informazioni sull'API di basso livello corrente, consulta la [Amazon DynamoDB API](https://docs.aws.amazon.com/amazondynamodb/latest/APIReference/)  [Reference](https://docs.aws.amazon.com/amazondynamodb/latest/APIReference/).

### **Descrizione**

L'operazione Scan restituisce uno o più elementi e i relativi attributi eseguendo una scansione completa di una tabella. Fornire un ScanFilter per ottenere risultati più specifici.

### **a** Note

Se il numero totale di elementi sottoposti a scansione supera il limite di 1 MB, la scansione viene interrotta e i risultati vengono restituiti all'utente con un LastEvaluatedKey per continuare la scansione in un'operazione successiva. I risultati includono anche il numero di elementi che superano il limite. Una scansione può comportare l'assenza di dati di tabella che soddisfano i criteri di filtro.

Il set di risultati è a consistenza finale.

### Richieste

```
// This header is abbreviated.
API DynamoDB di basso livello.
POST / HTTP/1.1 
x-amz-target: DynamoDB_20111205.Scan 
content-type: application/x-amz-json-1.0
{"TableName":"Table1", 
     "Limit": 2, 
     "ScanFilter":{ 
         "AttributeName1":{"AttributeValueList":
[{"S":"AttributeValue"}],"ComparisonOperator":"EQ"} 
     }, 
     "ExclusiveStartKey":{ 
         "HashKeyElement":{"S":"AttributeName1"}, 
         "RangeKeyElement":{"N":"AttributeName2"} 
     }, 
     "AttributesToGet":["AttributeName1", "AttributeName2", "AttributeName3"]},
}
```
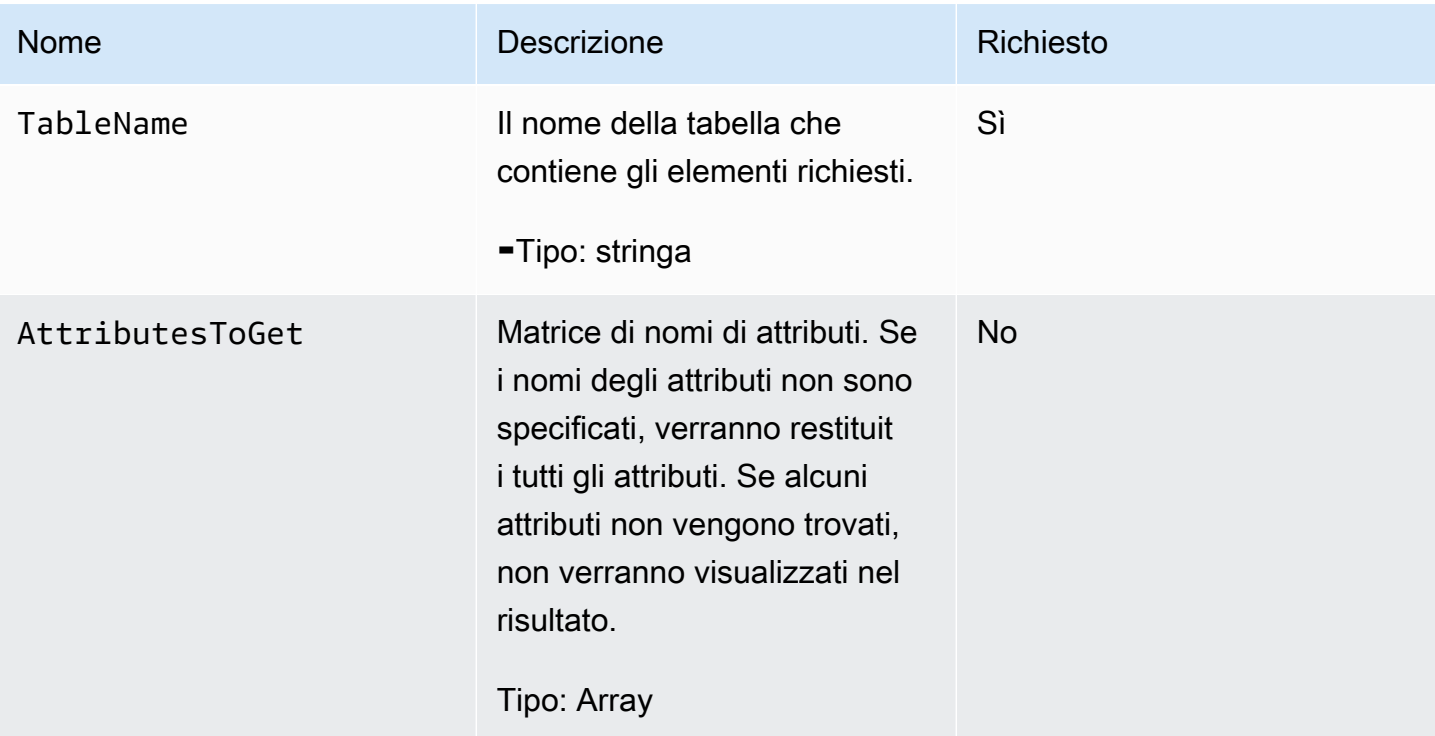
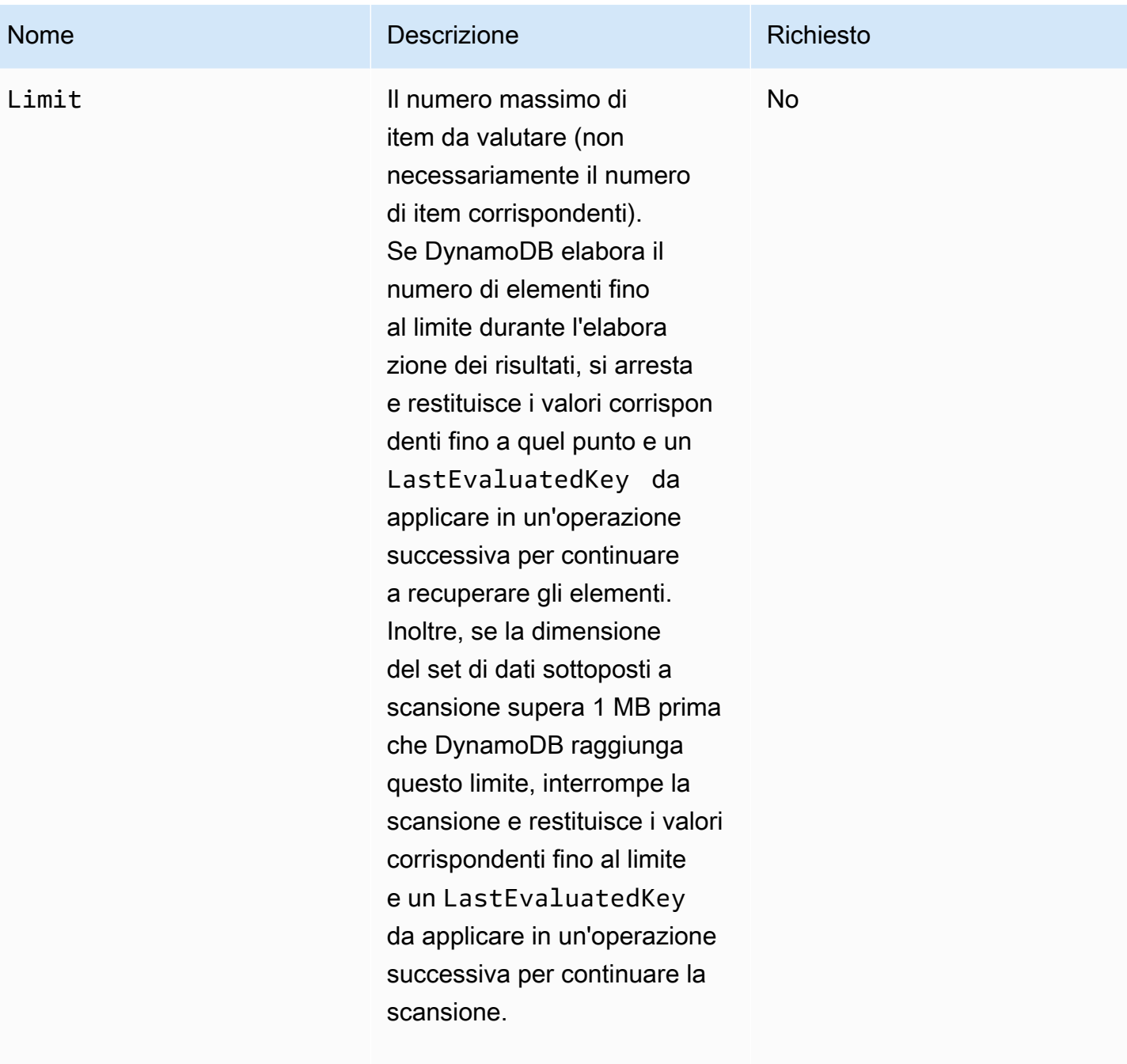

Tipo: numero

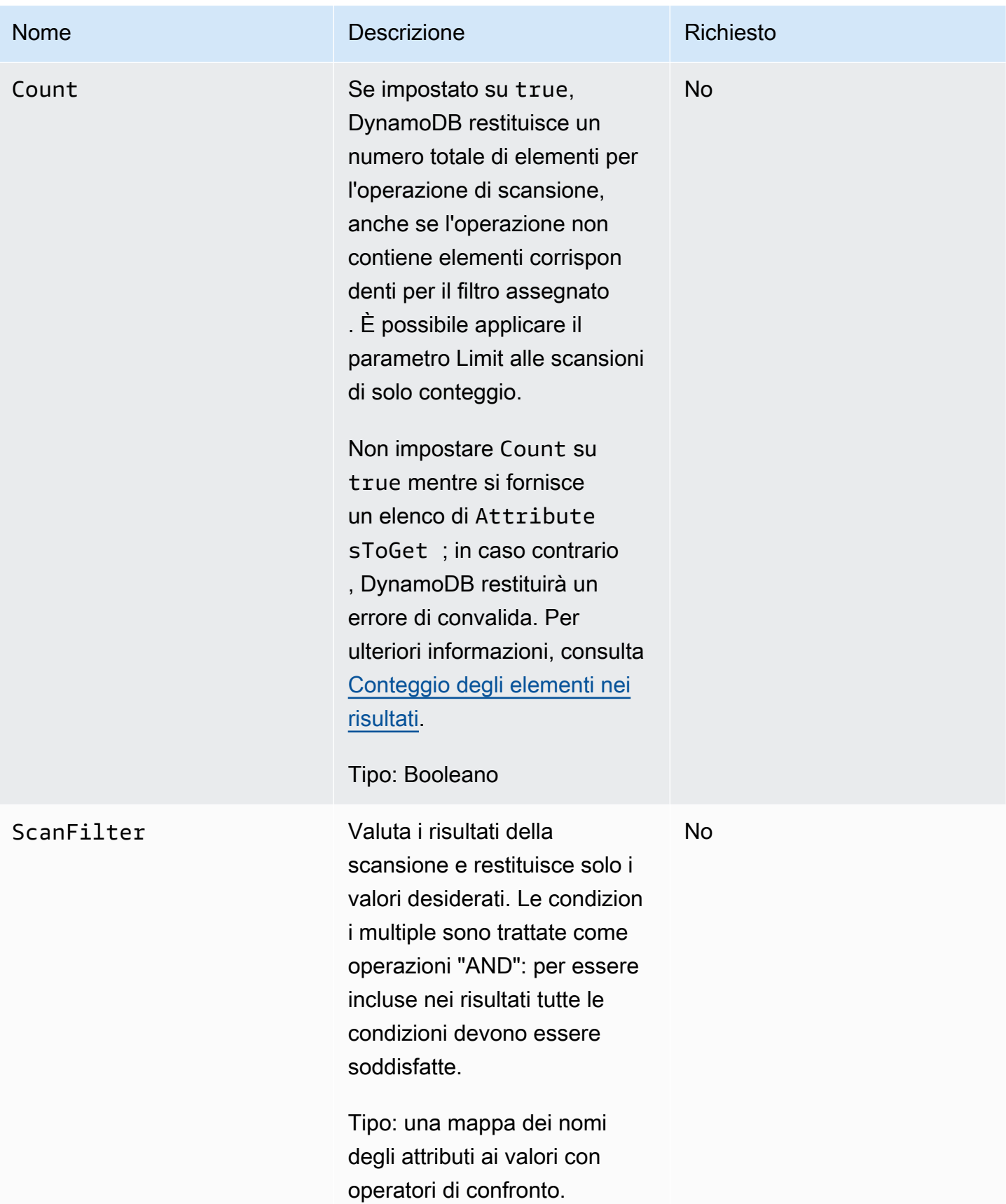

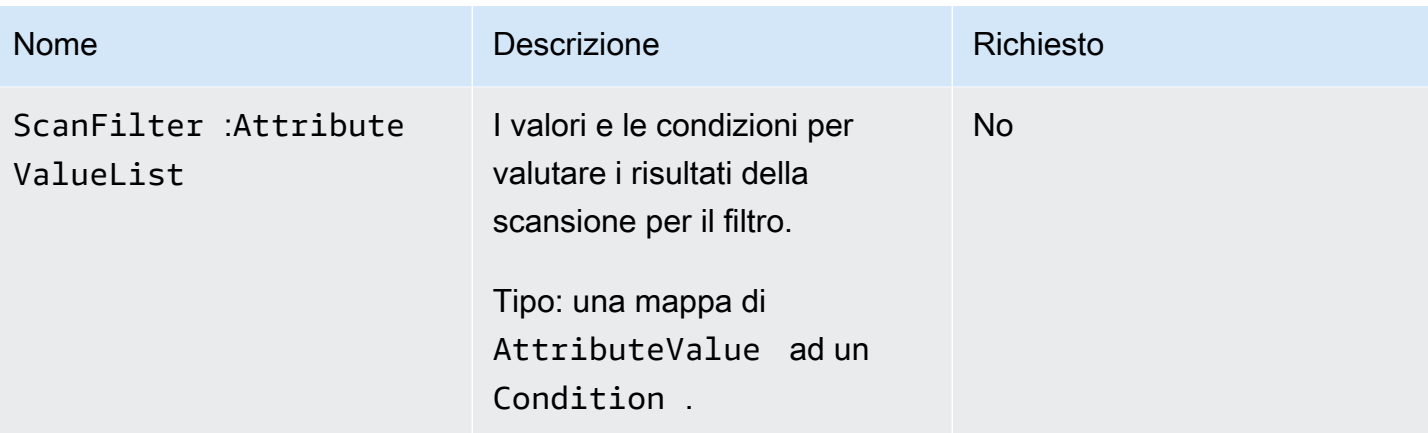

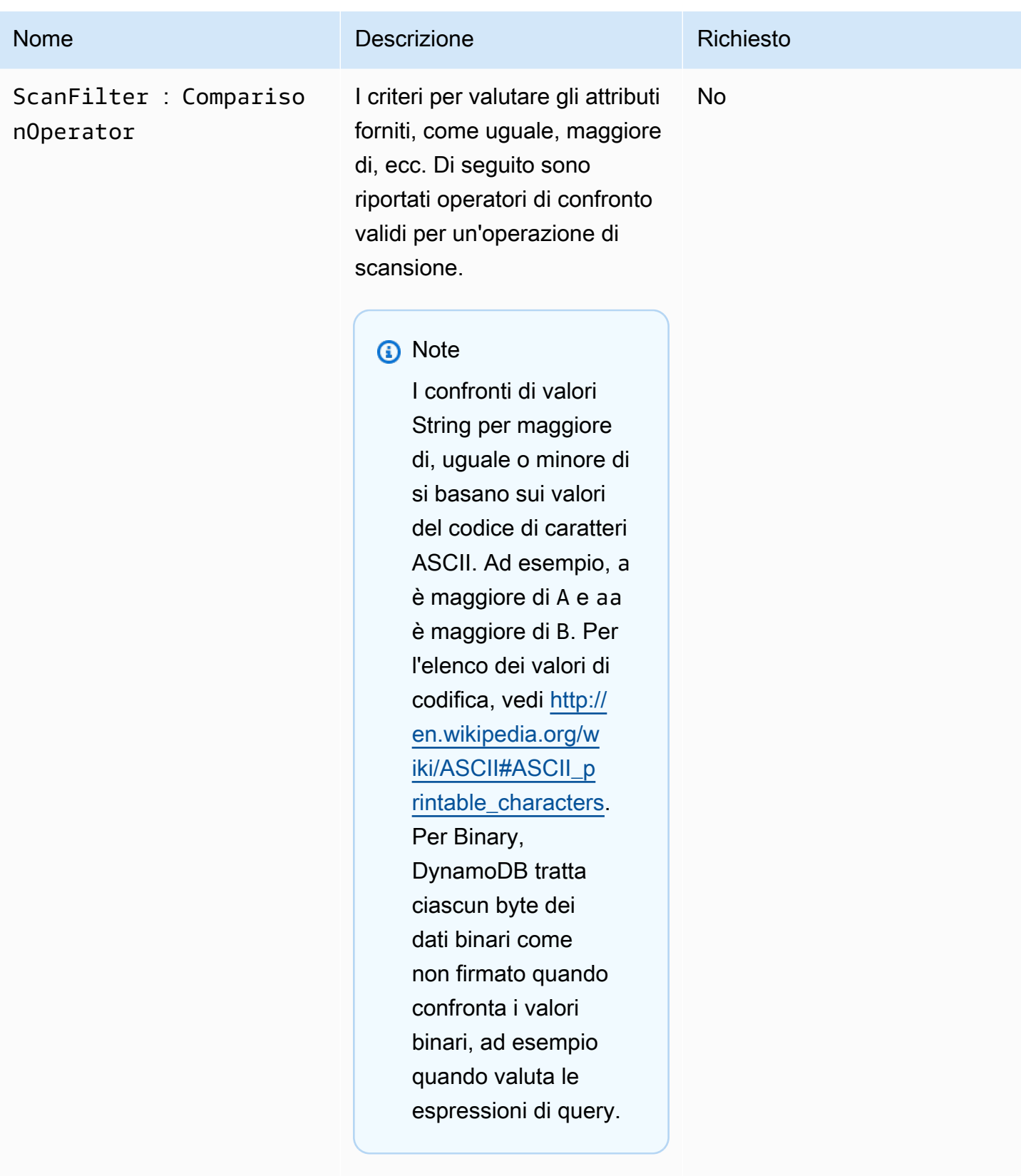

Tipo: String o Binary

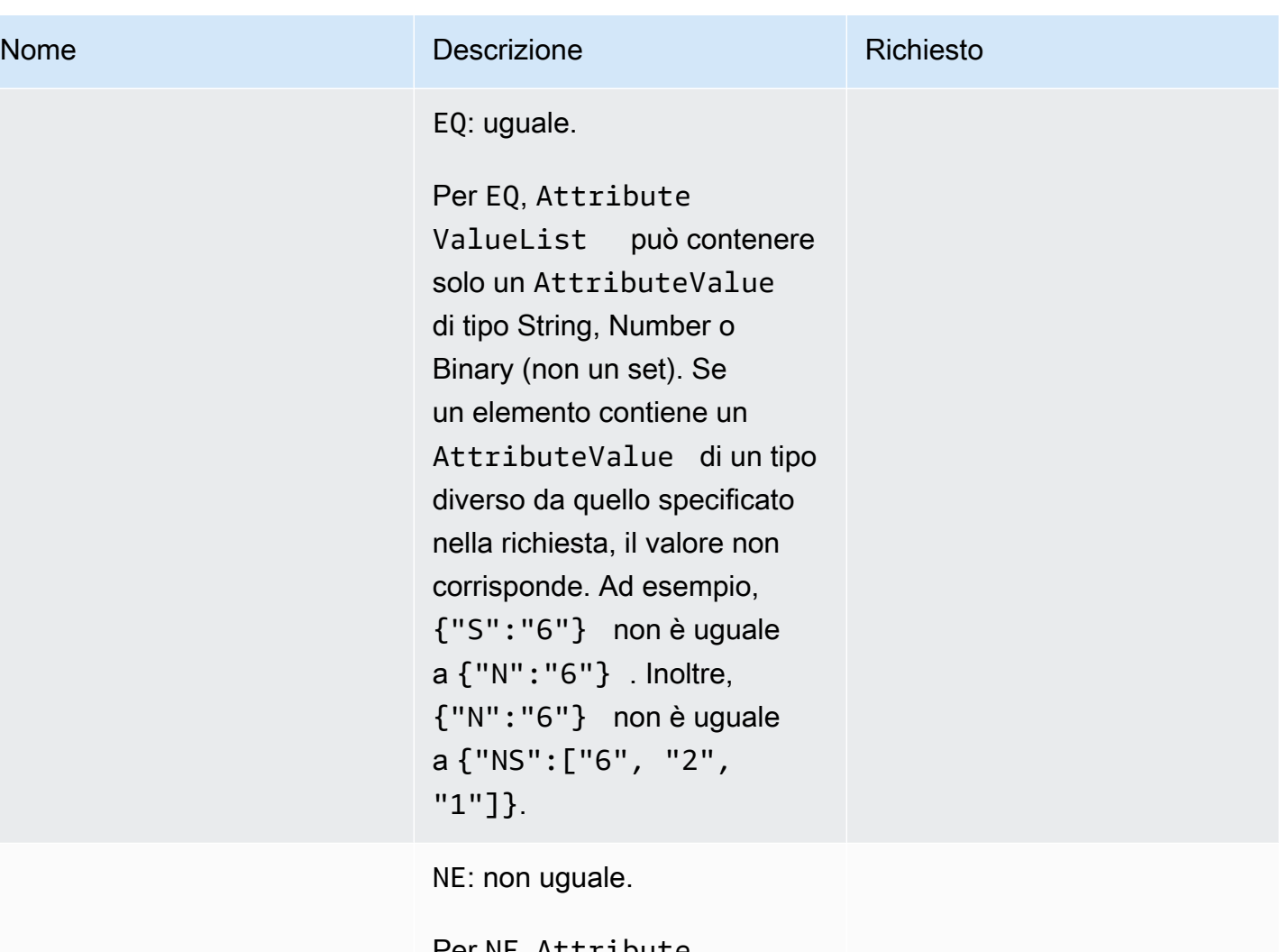

Per NE, Attribute ValueList può contenere solo un AttributeValue di tipo String, Number o Binary (non un set). Se un elemento contiene un AttributeValue di un tipo diverso da quello specificato nella richiesta, il valore non corrisponde. Ad esempio, {"S":"6"} non è uguale a {"N":"6"} . Inoltre, {"N":"6"} non è uguale a {"NS":["6", "2", "1"]}.

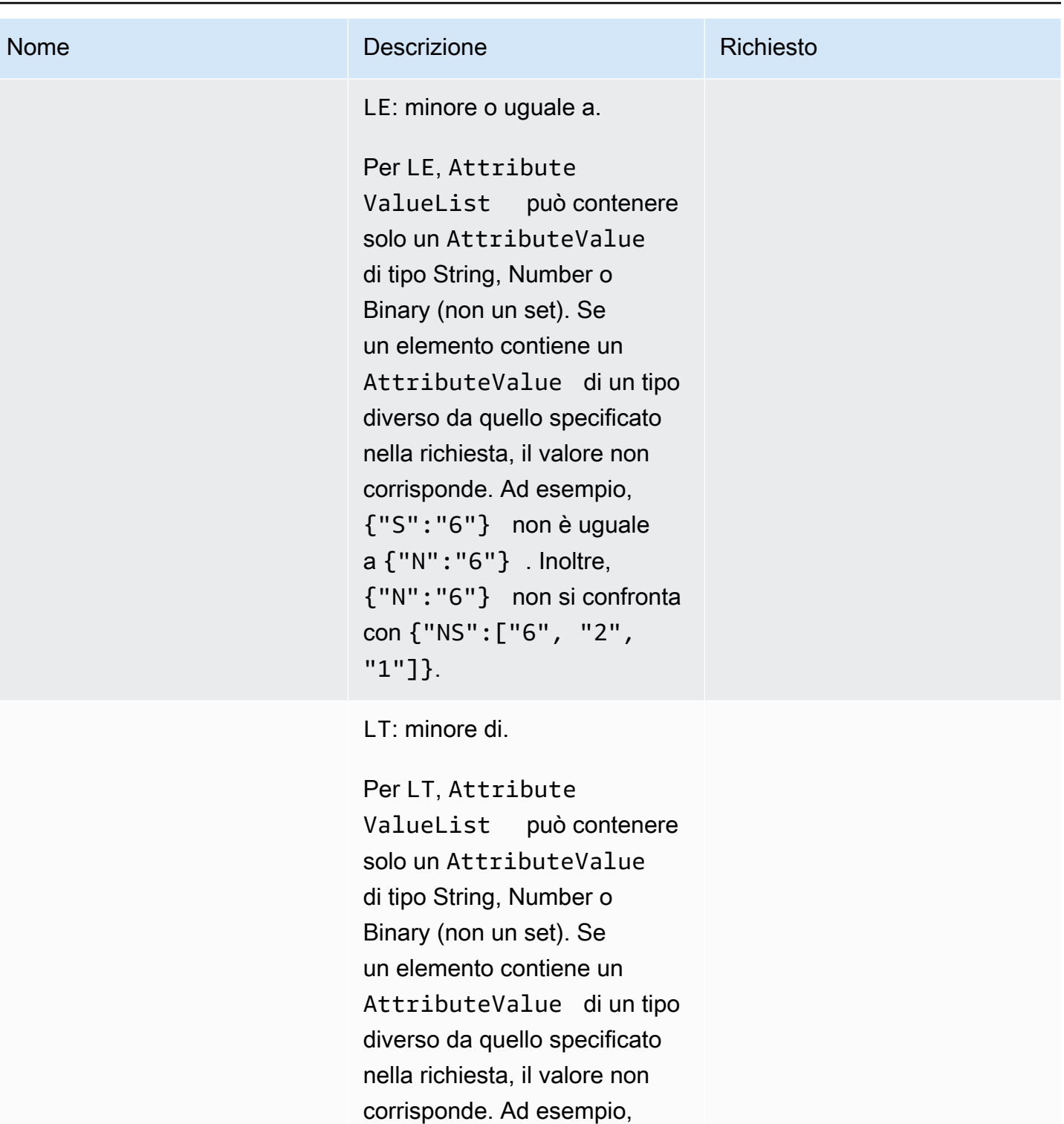

{"S":"6"} non è uguale

{"N":"6"} non si confronta

a {"N":"6"} . Inoltre,

con {"NS":["6", "2",

"1"]}.

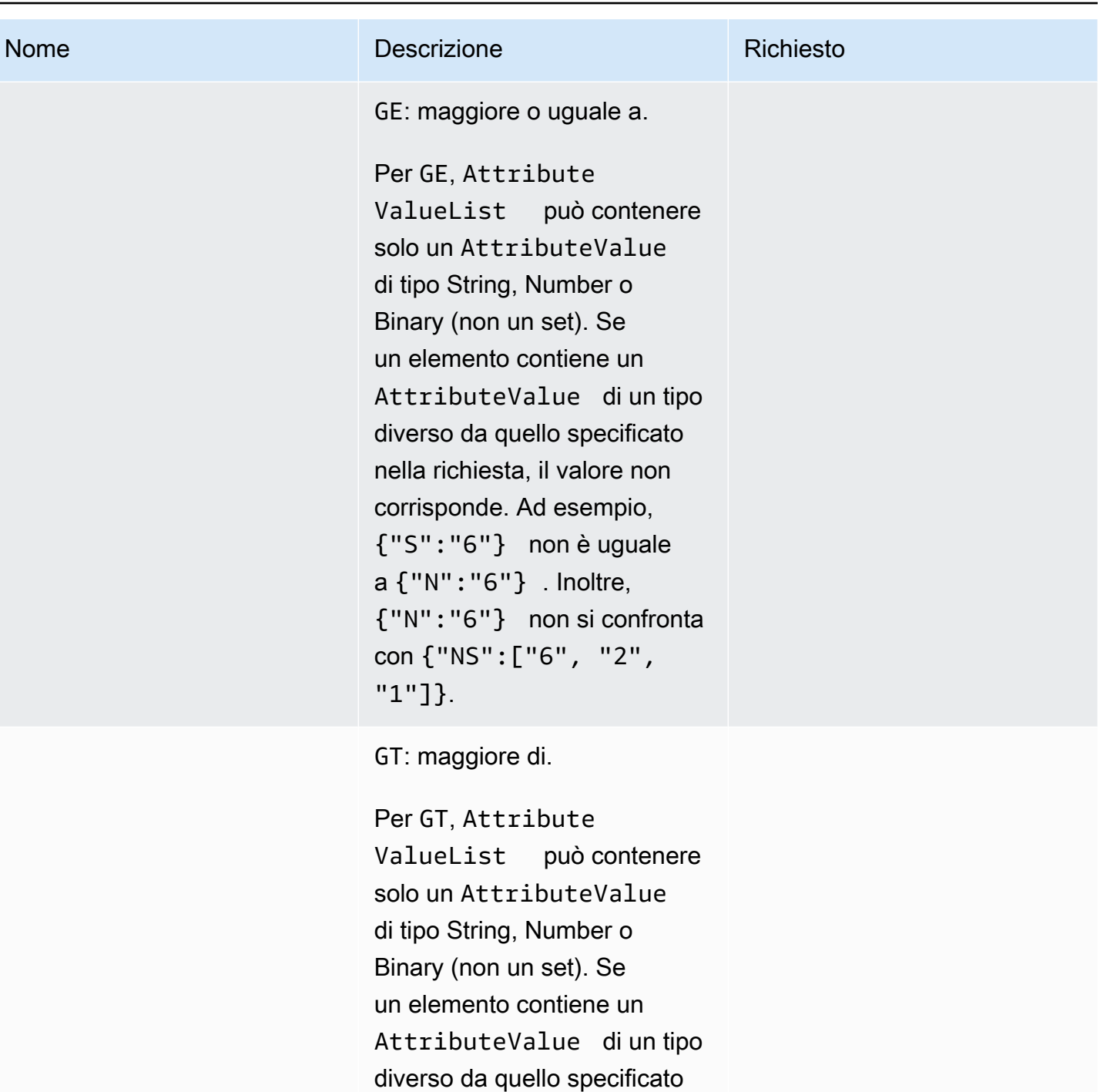

nella richiesta, il valore non corrisponde. Ad esempio, {"S":"6"} non è uguale

a {"N":"6"} . Inoltre,

con {"NS":["6", "2",

"1"]}.

{"N":"6"} non si confronta

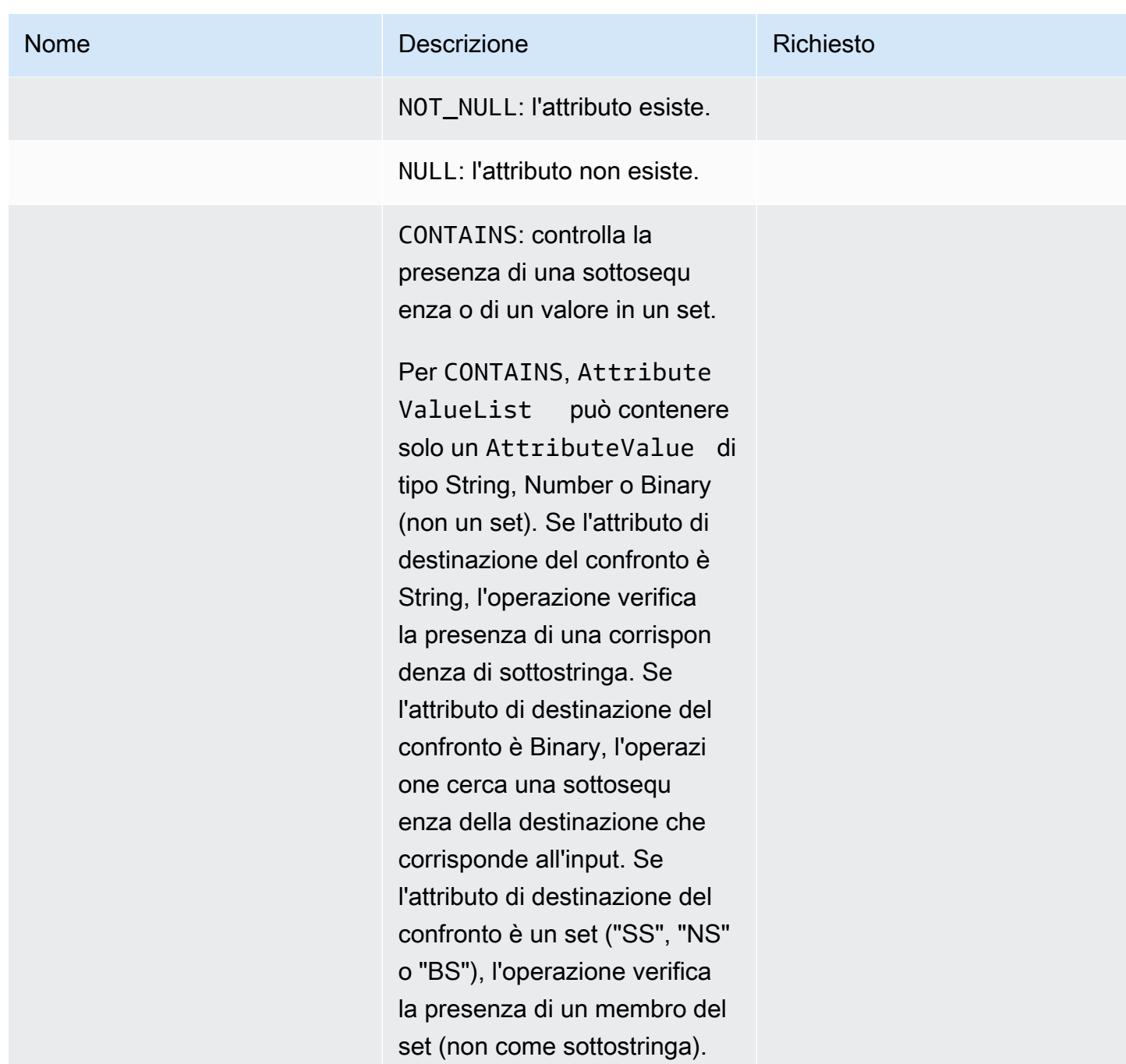

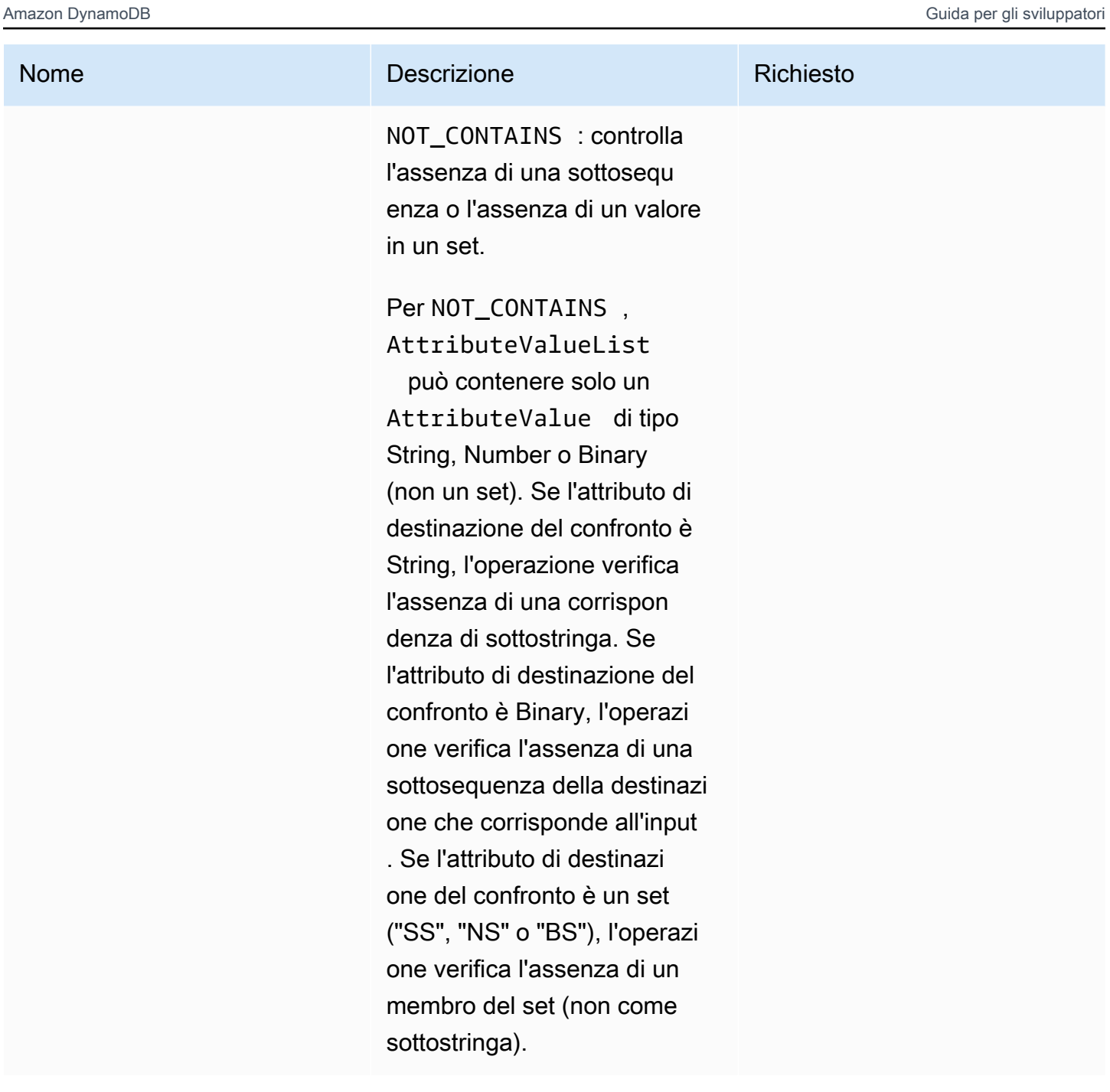

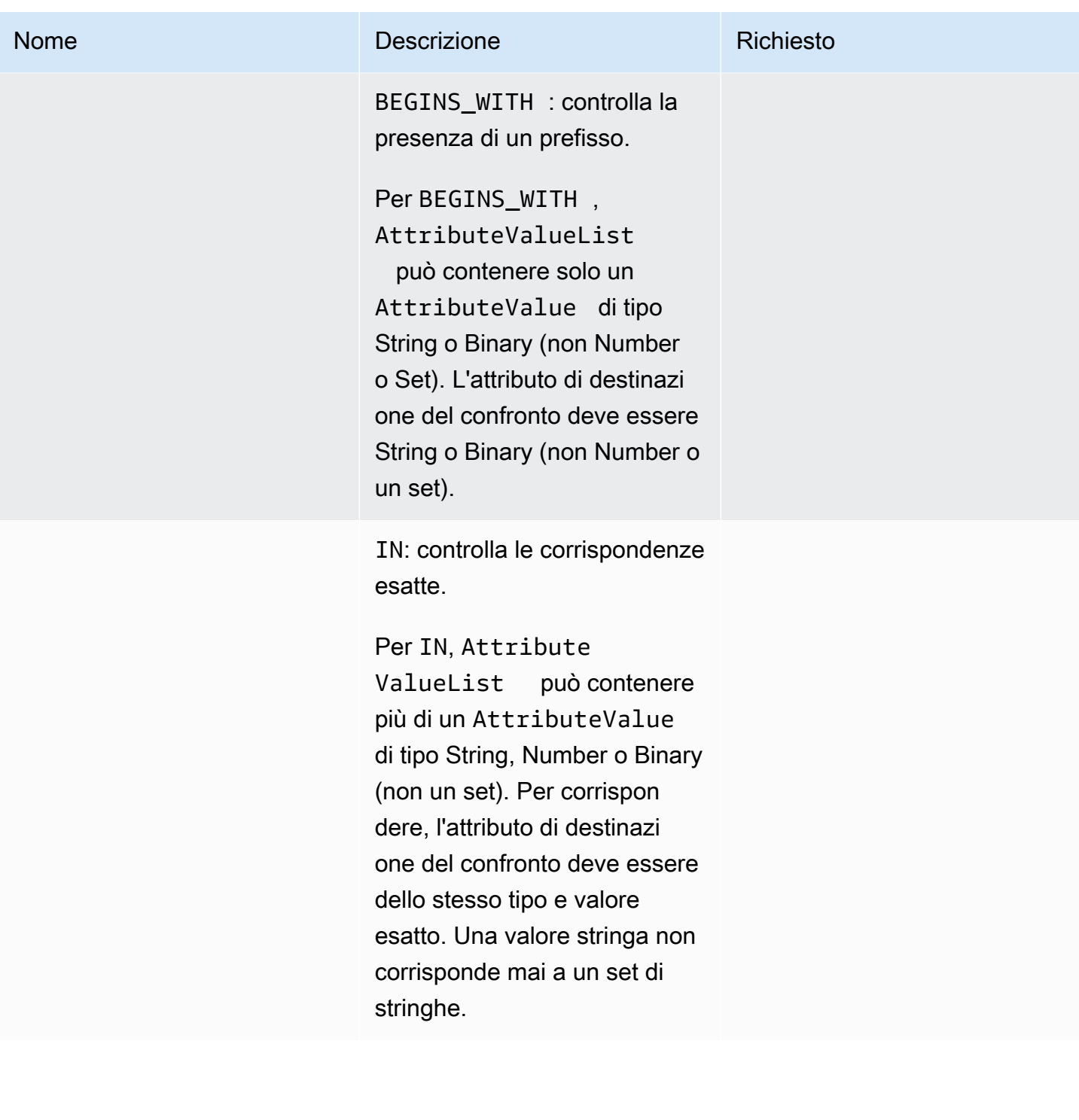

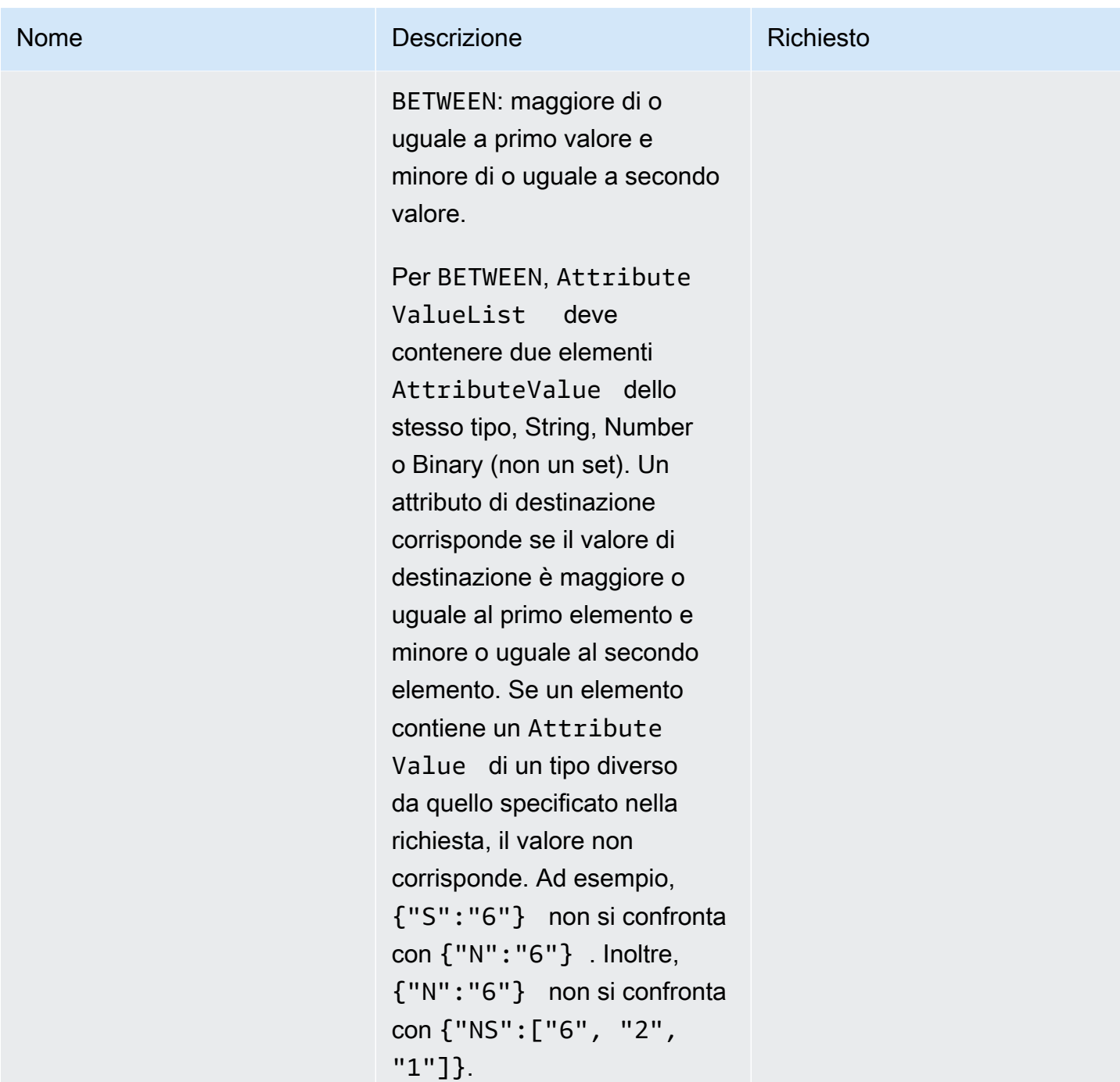

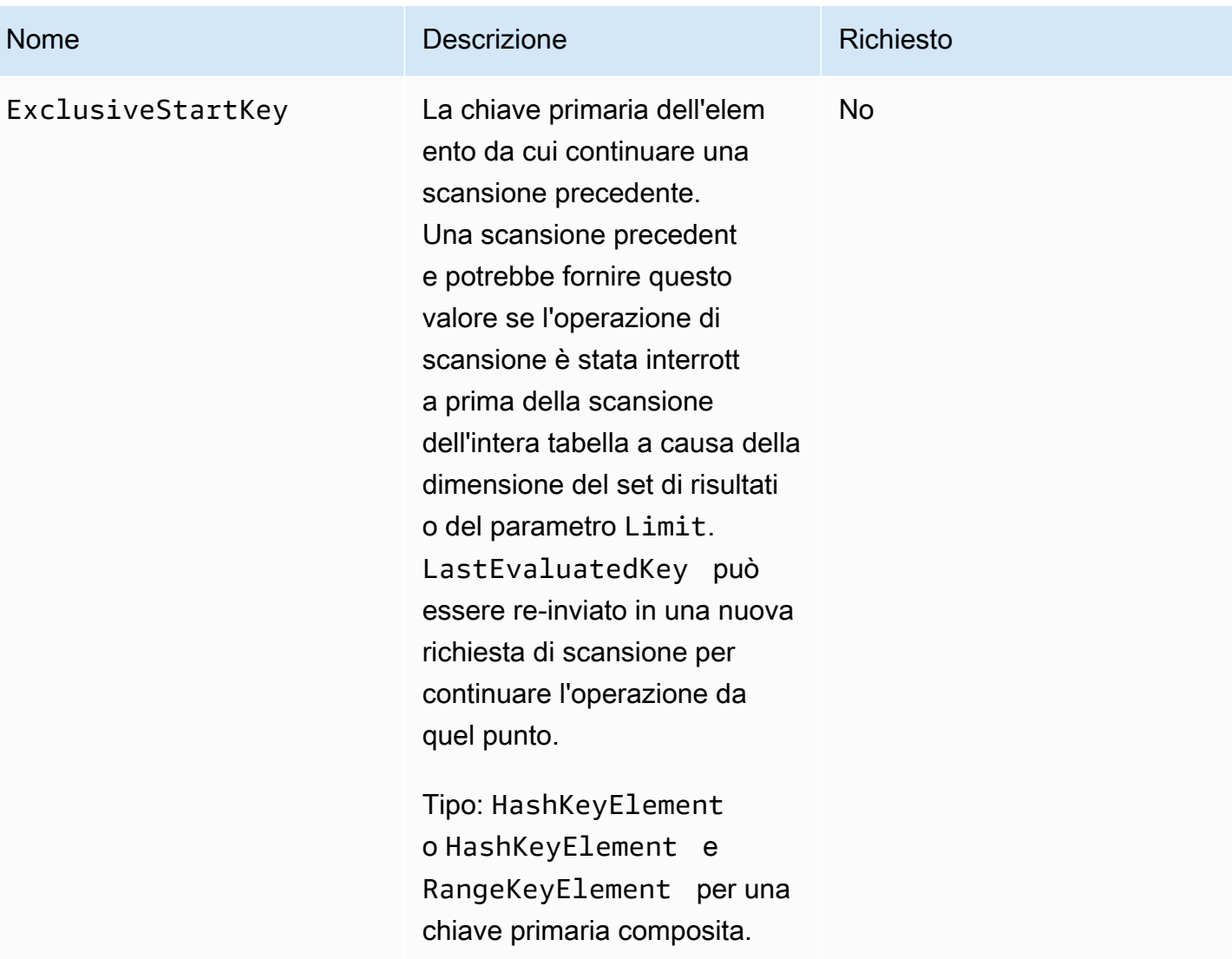

# Risposte

#### **Sintassi**

```
HTTP/1.1 200 
x-amzn-RequestId: 8966d095-71e9-11e0-a498-71d736f27375 
content-type: application/x-amz-json-1.0
content-length: 229 
{"Count":2,"Items":[{ 
     "AttributeName1":{"S":"AttributeValue1"}, 
     "AttributeName2":{"S":"AttributeValue2"}, 
     "AttributeName3":{"S":"AttributeValue3"} 
     },{
```
}

```
 "AttributeName1":{"S":"AttributeValue4"}, 
 "AttributeName2":{"S":"AttributeValue5"}, 
 "AttributeName3":{"S":"AttributeValue6"}, 
 "AttributeName5":{"B":"dmFsdWU="} 
 }], 
 "LastEvaluatedKey": 
     {"HashKeyElement":{"S":"AttributeName1"}, 
     "RangeKeyElement":{"N":"AttributeName2"}, 
 "ConsumedCapacityUnits":1, 
 "ScannedCount":2}
```
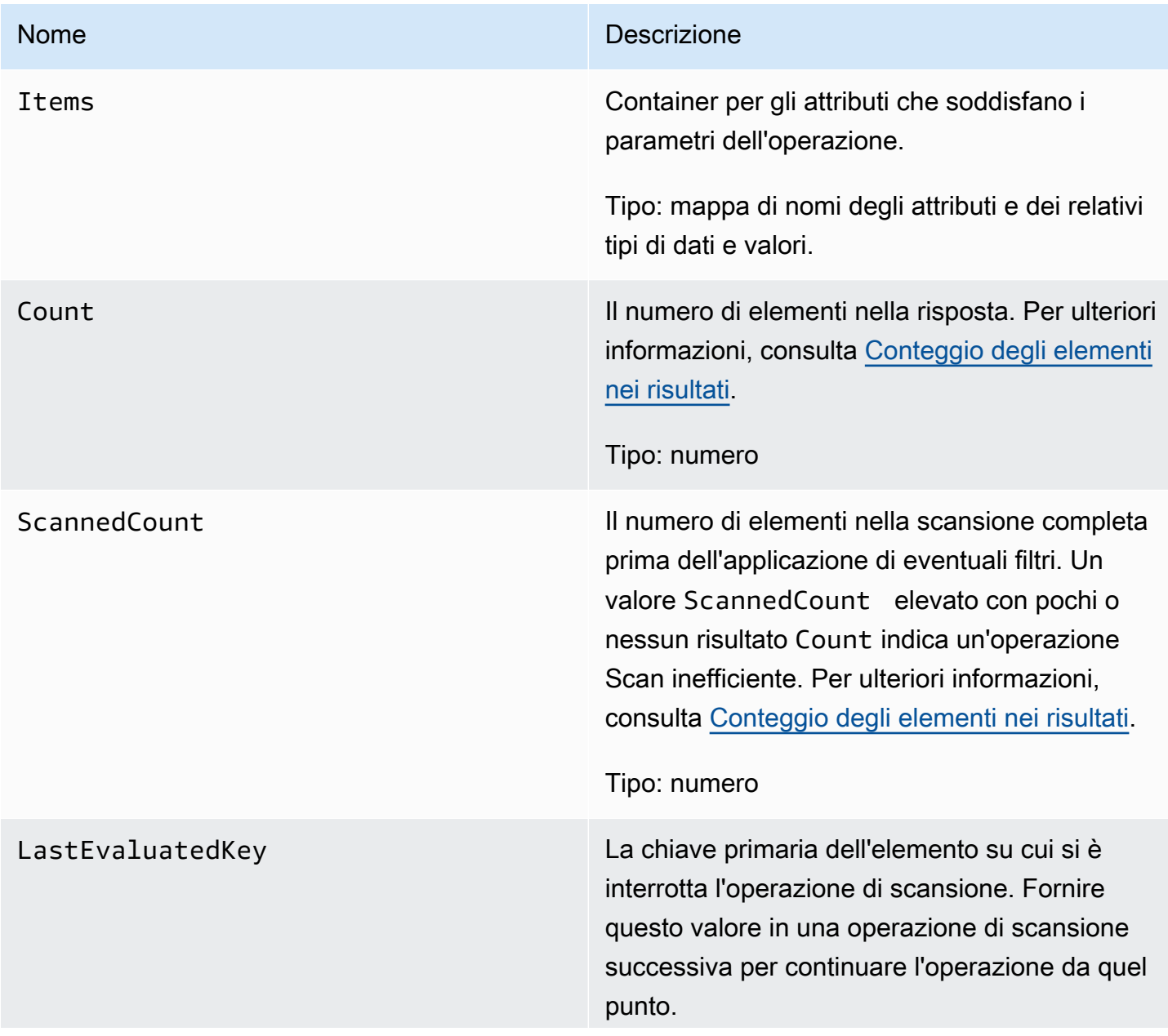

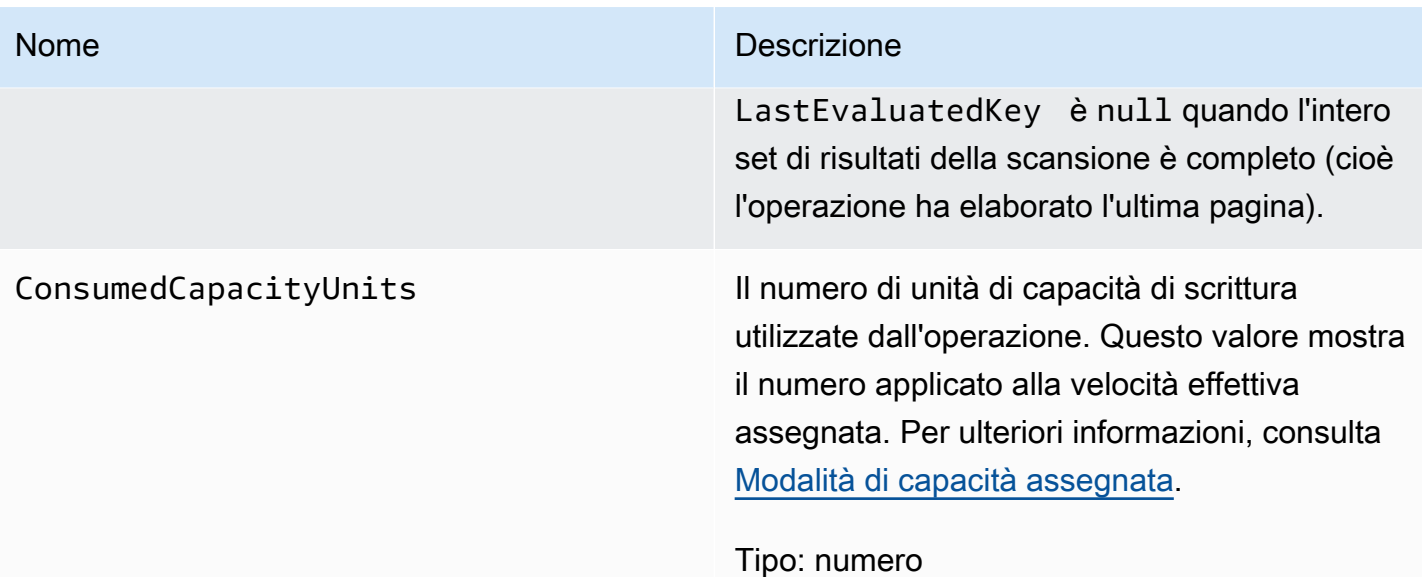

# Errori speciali

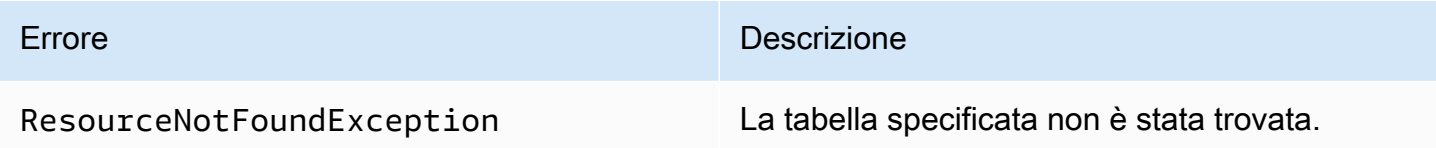

# Esempi

Per esempi di utilizzo dell' AWS SDK, consulta[Utilizzo delle scansioni in DynamoDB](#page-913-0).

#### Richiesta di esempio

```
// This header is abbreviated. For a sample of a complete header, see API DynamoDB di
 basso livello.
POST / HTTP/1.1 
x-amz-target: DynamoDB_20111205.Scan 
content-type: application/x-amz-json-1.0
{"TableName":"1-hash-rangetable","ScanFilter":{}}
```
#### Risposta di esempio

```
HTTP/1.1 200
x-amzn-RequestId: 4e8a5fa9-71e7-11e0-a498-71d736f27375
```

```
content-type: application/x-amz-json-1.0 
content-length: 465 
{"Count":4,"Items":[{ 
  "date":{"S":"1980"}, 
  "fans":{"SS":["Dave","Aaron"]}, 
  "name":{"S":"Airplane"}, 
  "rating":{"S":"***"} 
  },{ 
  "date":{"S":"1999"}, 
  "fans":{"SS":["Ziggy","Laura","Dean"]}, 
  "name":{"S":"Matrix"}, 
  "rating":{"S":"*****"} 
  },{ 
  "date":{"S":"1976"}, 
  "fans":{"SS":["Riley"]}," 
  name":{"S":"The Shaggy D.A."}, 
  "rating":{"S":"**"} 
 },{ 
  "date":{"S":"1985"}, 
  "fans":{"SS":["Fox","Lloyd"]}, 
  "name":{"S":"Back To The Future"}, 
  "rating":{"S":"****"} 
  }], 
     "ConsumedCapacityUnits":0.5 
  "ScannedCount":4}
```
#### Richiesta di esempio

```
// This header is abbreviated. For a sample of a complete header, see API DynamoDB di 
 basso livello.
POST / HTTP/1.1 
x-amz-target: DynamoDB_20111205.Scan 
content-type: application/x-amz-json-1.0
content-length: 125 
{"TableName":"comp5", 
  "ScanFilter": 
   {"time": 
    {"AttributeValueList":[{"N":"400"}], 
    "ComparisonOperator":"GT"} 
  }
}
```
Risposta di esempio

```
HTTP/1.1 200 OK
x-amzn-RequestId: PD1CQK9QCTERLTJP20VALJ60TRVV4KQNSO5AEMVJF66Q9ASUAAJG
content-type: application/x-amz-json-1.0
content-length: 262
Date: Mon, 15 Aug 2011 16:52:02 GMT
{"Count":2, 
  "Items":[ 
   {"friends":{"SS":["Dave","Ziggy","Barrie"]}, 
   "status":{"S":"chatting"}, 
   "time":{"N":"2000"}, 
   "user":{"S":"Casey"}}, 
   {"friends":{"SS":["Dave","Ziggy","Barrie"]}, 
   "status":{"S":"chatting"}, 
   "time":{"N":"2000"}, 
   "user":{"S":"Fredy"} 
   }],
"ConsumedCapacityUnits":0.5
"ScannedCount":4
}
```
#### Richiesta di esempio

```
// This header is abbreviated. For a sample of a complete header, see API DynamoDB di 
 basso livello.
POST / HTTP/1.1 
x-amz-target: DynamoDB_20111205.Scan
content-type: application/x-amz-json-1.0
{"TableName":"comp5", 
  "Limit":2, 
  "ScanFilter": 
   {"time": 
    {"AttributeValueList":[{"N":"400"}], 
    "ComparisonOperator":"GT"} 
  }, 
  "ExclusiveStartKey": 
   {"HashKeyElement":{"S":"Fredy"},"RangeKeyElement":{"N":"2000"}}
}
```
#### Risposta di esempio

```
HTTP/1.1 200 OK
x-amzn-RequestId: PD1CQK9QCTERLTJP20VALJ60TRVV4KQNSO5AEMVJF66Q9ASUAAJG
content-type: application/x-amz-json-1.0
content-length: 232
Date: Mon, 15 Aug 2011 16:52:02 GMT
{"Count":1, 
  "Items":[ 
   {"friends":{"SS":["Jane","James","John"]}, 
   "status":{"S":"exercising"}, 
   "time":{"N":"2200"}, 
   "user":{"S":"Roger"}} 
  ], 
  "LastEvaluatedKey":{"HashKeyElement":{"S":"Riley"},"RangeKeyElement":{"N":"250"}},
"ConsumedCapacityUnits":0.5
"ScannedCount":2
}
```
# Operazioni correlate

- [Query](#page-3079-0)
- **[BatchGetItem](#page-3025-0)**

# **UpdateItem**

*In questa sezione si fa riferimento alla versione API 2011-12-05, che è obsoleta e non deve essere utilizzata per le nuove applicazioni.* Per informazioni sull'API di basso livello corrente, consulta la [Amazon DynamoDB API](https://docs.aws.amazon.com/amazondynamodb/latest/APIReference/)  [Reference](https://docs.aws.amazon.com/amazondynamodb/latest/APIReference/).

### **Descrizione**

Modifica gli attributi di un elemento esistente. È possibile eseguire un aggiornamento condizionale (inserire una nuova coppia nome-valore attributo se non esiste o sostituire una coppia nome-valore esistente se ha determinati valori di attributo previsti).

**A** Important

### **a** Note

Non è possibile aggiornare gli attributi della chiave primaria utilizzando UpdateItem. Eliminate invece l'elemento e PutItem utilizzatelo per creare un nuovo elemento con nuovi attributi.

L' UpdateItem operazione include un Action parametro che definisce come eseguire l'aggiornamento. È possibile inserire, eliminare o aggiungere valori di attributo.

I valori degli attributi non possono essere nulli; gli attributi stringa e di tipo binario devono avere lunghezze maggiori di zero e gli attributi di tipo impostato non devono essere vuoti. Le richieste con valori vuoti verranno rifiutate con una eccezione ValidationException.

Se un elemento esistente ha una chiave primaria specificata:

- PUT: aggiunge l'attributo specificato. Se l'attributo esiste, viene sostituito dal nuovo valore.
- DELETE: se non viene specificato alcun valore, rimuove l'attributo e il relativo valore. Se viene specificato un set di valori, i valori nel set specificato vengono rimossi dal set precedente. Quindi, se il valore dell'attributo contiene [a, b, c] e l'azione di eliminazione contiene [a, c], il valore dell'attributo finale sarà [b]. Il tipo di valore specificato deve corrispondere al tipo di valore esistente. La specifica di un set vuoto non è consentita.
- ADD: utilizzare l'azione di aggiunta solo per i numeri o se l'attributo di destinazione è un set (inclusi i set di stringhe). ADD non funziona se l'attributo di destinazione è un singolo valore stringa o un valore binario scalare. Il valore specificato viene aggiunto a un valore numerico (incrementando o diminuendo il valore numerico esistente) o aggiunto come valore aggiuntivo in un set di stringhe. Se viene specificato un set di valori, i valori vengono aggiunti al set esistente. Ad esempio, se il set originale è [1,2] e il valore fornito è [3], dopo l'operazione di aggiunta l'insieme sarà [1,2,3] e non [4,5]. Se viene specificata un'operazione ADD per un attributo set e il tipo di attributo specificato non corrisponde al tipo di set esistente, si verifica un errore.

Se si utilizza ADD per un attributo che non esiste, l'attributo e i relativi valori verranno aggiunti all'elemento.

Se nessun elemento corrisponde alla chiave primaria specificata:

- PUT: crea un nuovo elemento con la chiave primaria specificata. Quindi aggiunge l'attributo specificato.
- DELETE: non succede nulla.

• ADD: viene creato un elemento con la chiave primaria e il numero (o insieme di numeri) forniti per il valore dell'attributo. Non valido per un tipo stringa o binario.

### **a** Note

Se si utilizza ADD per aumentare o diminuire un valore numerico per un elemento che non esiste prima dell'aggiornamento, DynamoDB utilizzerà 0 come valore iniziale. Inoltre, se si aggiorna un elemento tramite ADD per aumentare o diminuire un valore numerico per un attributo che non esiste prima dell'aggiornamento, DynamoDB utilizzerà 0 come valore iniziale. Ad esempio, si supponga di utilizzare ADD per aggiungere +3 a un attributo che non esisteva prima dell'aggiornamento. DynamoDB utilizzerà 0 come valore iniziale e il valore dopo l'aggiornamento sarà 3.

Per ulteriori informazioni sull'utilizzo di questa operazione, consulta [Utilizzo di elementi e attributi.](#page-743-0)

### Richieste

#### Sintassi

```
// This header is abbreviated.
// For a sample of a complete header, see API DynamoDB di basso livello.
POST / HTTP/1.1 
x-amz-target: DynamoDB_20111205.UpdateItem
content-type: application/x-amz-json-1.0
{"TableName":"Table1", 
     "Key": 
         {"HashKeyElement":{"S":"AttributeValue1"}, 
         "RangeKeyElement":{"N":"AttributeValue2"}}, 
     "AttributeUpdates":{"AttributeName3":{"Value":
{"S":"AttributeValue3_New"},"Action":"PUT"}}, 
     "Expected":{"AttributeName3":{"Value":{"S":"AttributeValue3_Current"}}}, 
     "ReturnValues":"ReturnValuesConstant"
}
```
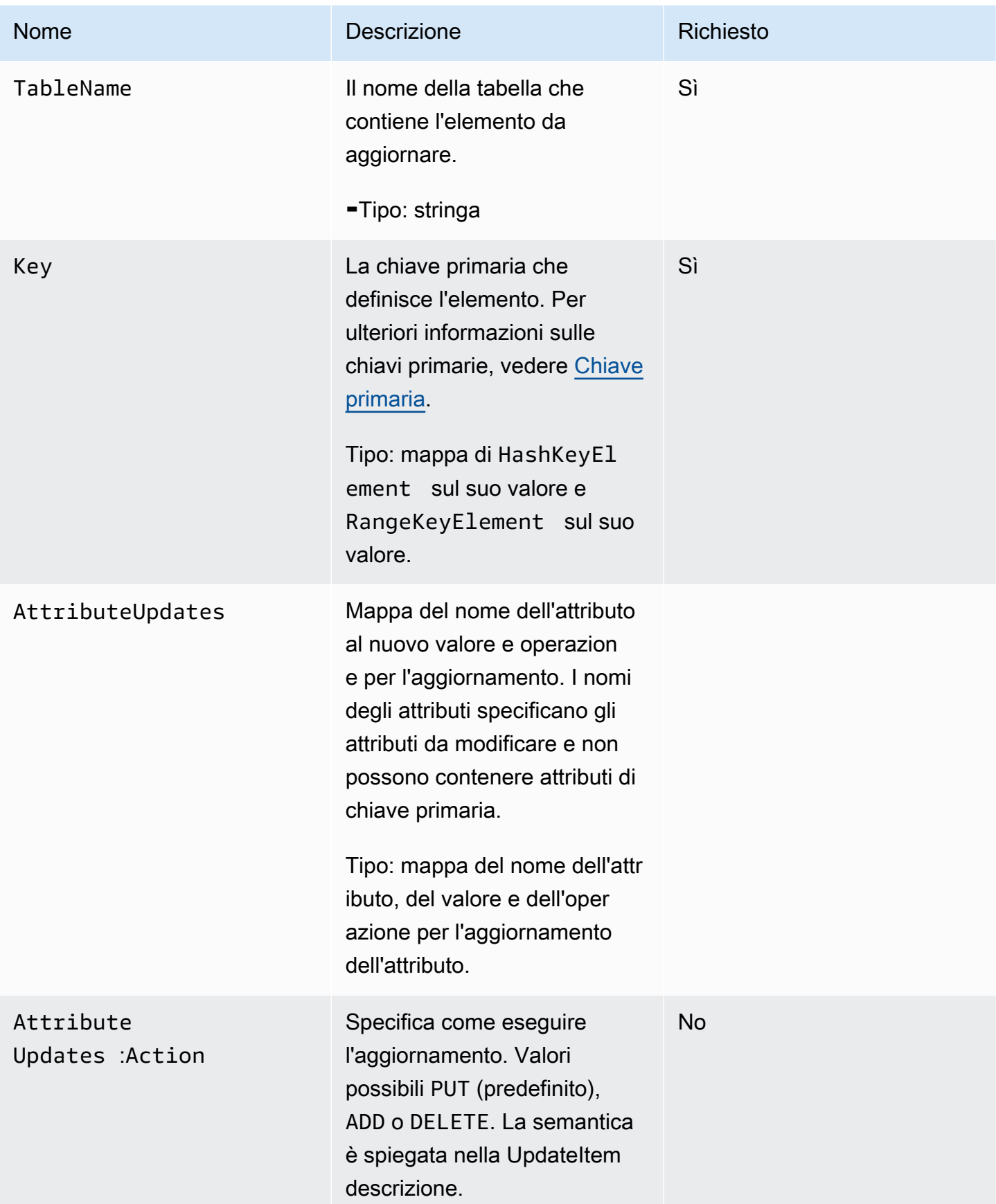

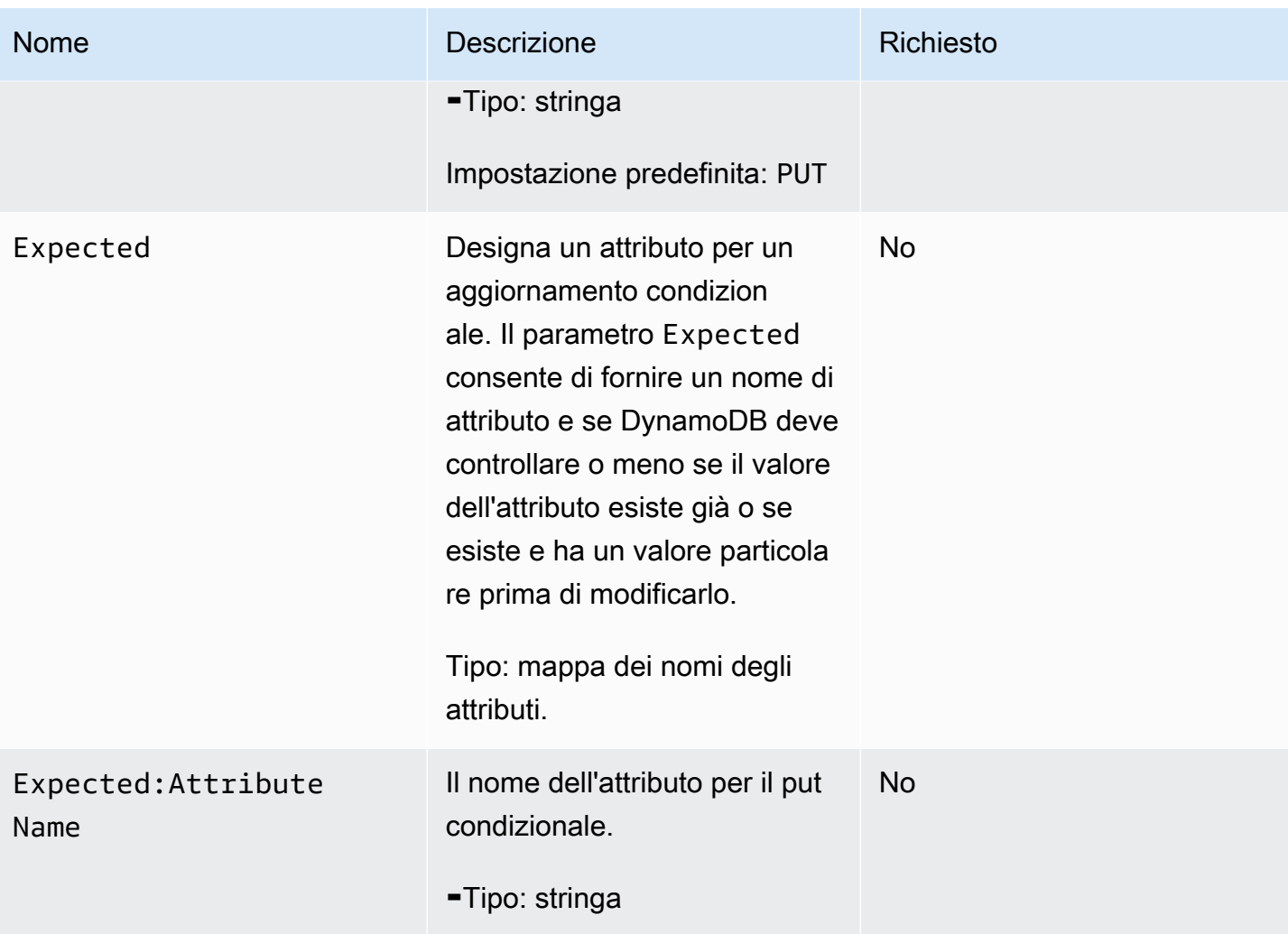

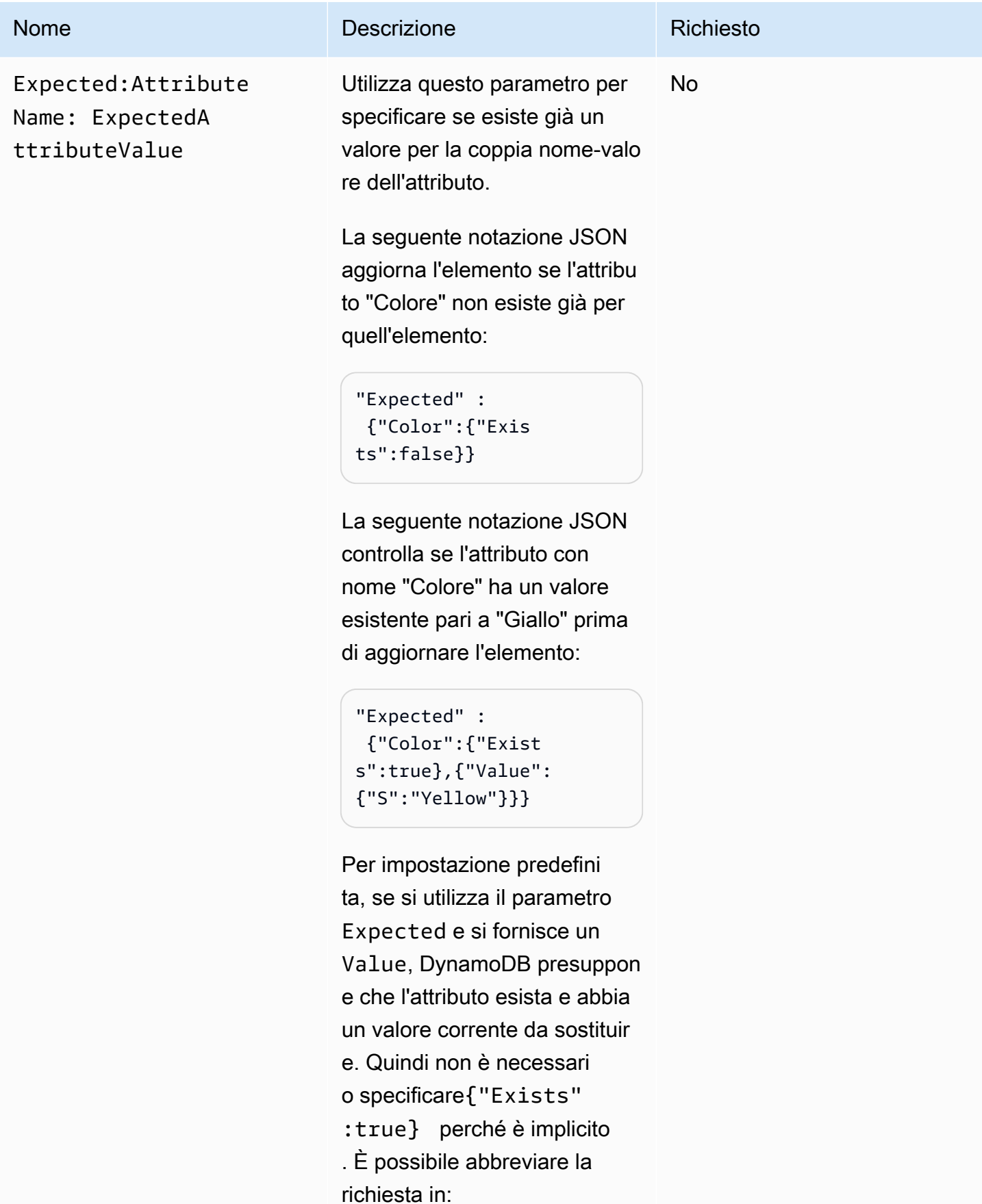

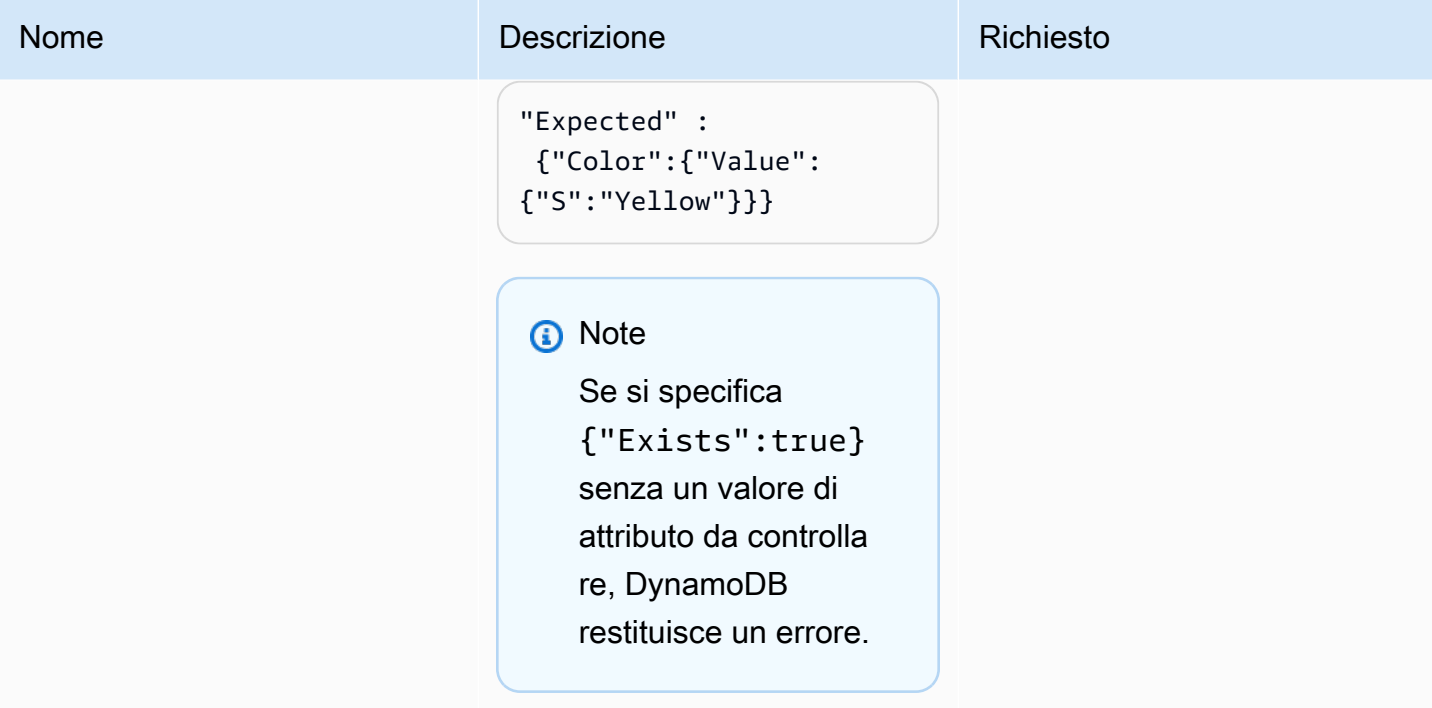

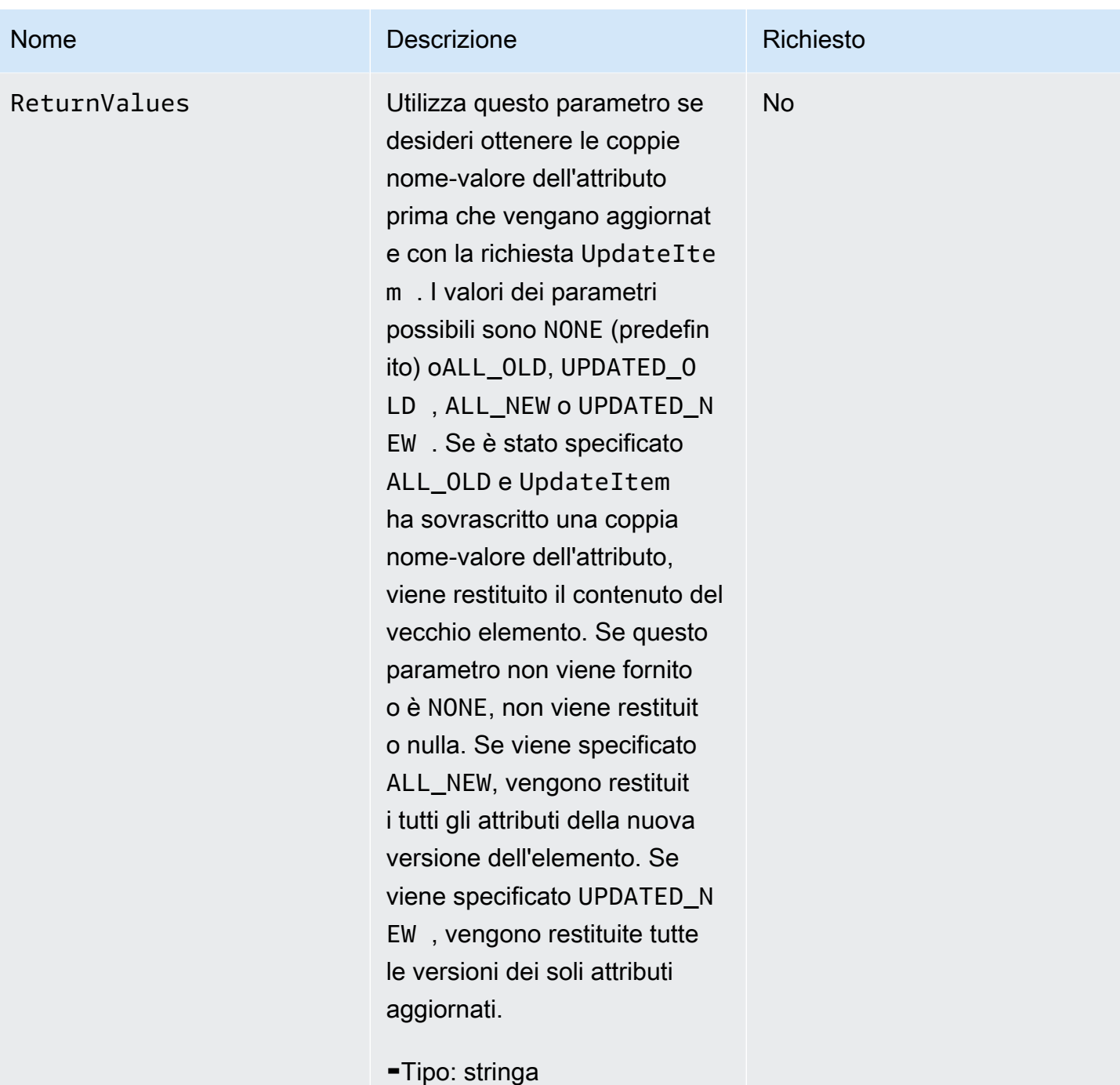

# Risposte

### Sintassi

Nella sintassi di esempio seguente si presuppone che la richiesta abbia specificato un parametro ReturnValues di ALL\_OLD; in caso contrario, la risposta ha solo l'elemento ConsumedCapacityUnits.

```
HTTP/1.1 200 
x-amzn-RequestId: 8966d095-71e9-11e0-a498-71d736f27375 
content-type: application/x-amz-json-1.0
content-length: 140
{"Attributes":{ 
  "AttributeName1":{"S":"AttributeValue1"}, 
  "AttributeName2":{"S":"AttributeValue2"}, 
  "AttributeName3":{"S":"AttributeValue3"}, 
  "AttributeName5":{"B":"dmFsdWU="} 
  },
"ConsumedCapacityUnits":1
}
```
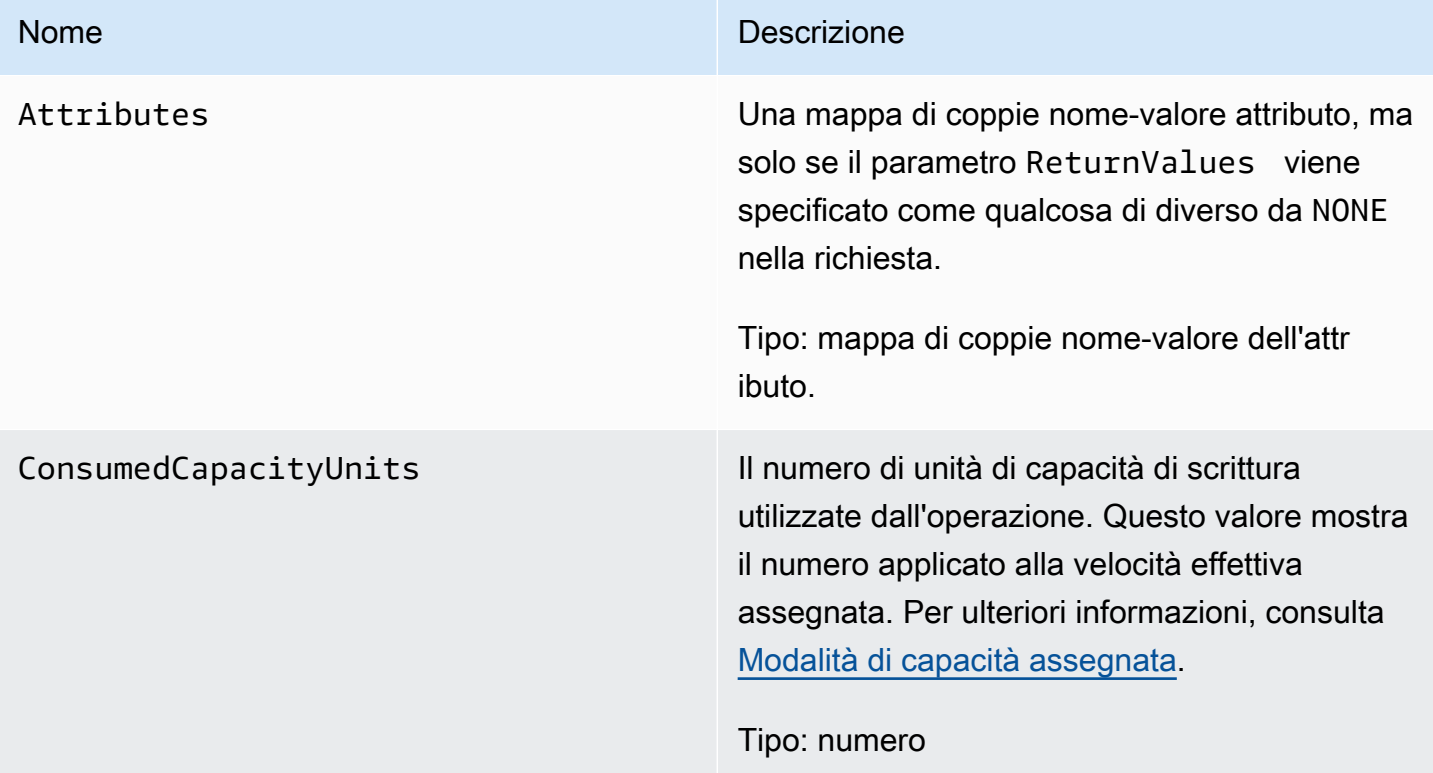

#### Amazon DynamoDB Guida per gli sviluppatori

# Errori speciali

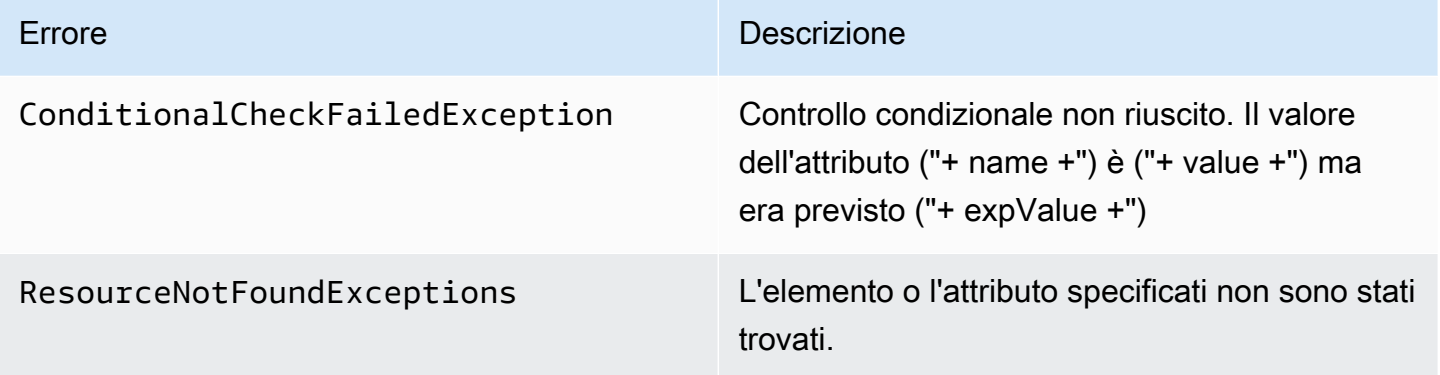

# Esempi

Per esempi di utilizzo dell' AWS SDK, consulta. [Utilizzo di elementi e attributi](#page-743-0)

Richiesta di esempio

```
// This header is abbreviated. For a sample of a complete header, see API DynamoDB di 
 basso livello.
POST / HTTP/1.1 
x-amz-target: DynamoDB_20111205.UpdateItem
content-type: application/x-amz-json-1.0 
{"TableName":"comp5", 
     "Key": 
         {"HashKeyElement":{"S":"Julie"},"RangeKeyElement":{"N":"1307654350"}}, 
     "AttributeUpdates": 
         {"status":{"Value":{"S":"online"}, 
         "Action":"PUT"}}, 
     "Expected":{"status":{"Value":{"S":"offline"}}}, 
     "ReturnValues":"ALL_NEW"
}
```
Risposta di esempio

```
HTTP/1.1 200 OK
x-amzn-RequestId: 5IMHO7F01Q9P7Q6QMKMMI3R3QRVV4KQNSO5AEMVJF66Q9ASUAAJG
content-type: application/x-amz-json-1.0
content-length: 121
Date: Fri, 26 Aug 2011 21:05:00 GMT
```

```
{"Attributes": 
     {"friends":{"SS":["Lynda, Aaron"]}, 
     "status":{"S":"online"}, 
     "time":{"N":"1307654350"}, 
     "user":{"S":"Julie"}},
"ConsumedCapacityUnits":1
}
```
# Operazioni correlate

- [PutItem](#page-3072-0)
- **[DeleteItem](#page-3049-0)**

# UpdateTable

#### **A** Important

*In questa sezione si fa riferimento alla versione API 2011-12-05, che è obsoleta e non deve essere utilizzata per le nuove applicazioni.* Per informazioni sull'API di basso livello corrente, consulta la [Amazon DynamoDB API](https://docs.aws.amazon.com/amazondynamodb/latest/APIReference/)  [Reference](https://docs.aws.amazon.com/amazondynamodb/latest/APIReference/).

# **Descrizione**

Aggiorna la velocità effettiva assegnata per la tabella specificata. L'impostazione della velocità effettiva per una tabella consente di gestire le prestazioni e fa parte della caratteristica di velocità effettiva assegnata di DynamoDB. Per ulteriori informazioni, consulta [Modalità di capacità assegnata](#page-117-0).

I valori della velocità effettiva assegnata possono essere aggiornati o declassati in base ai valori massimi e minimi elencati in [Quote di servizio, account e tabelle in Amazon DynamoDB.](#page-2869-0)

Perché questa operazione abbia esito positivo, la tabella deve trovarsi nello stato ACTIVE. UpdateTable è un'operazione asincrona; durante l'esecuzione dell'operazione, la tabella è nello stato. UPDATING Mentre la tabella si trova nello stato UPDATING, la tabella ha ancora la velocità effettiva assegnata prima della chiamata. La nuova impostazione del throughput assegnato è attiva solo quando la tabella torna allo stato dopo l'ACTIVEoperazione. UpdateTable

# Richieste

### Sintassi

```
// This header is abbreviated. 
API DynamoDB di basso livello.
POST / HTTP/1.1 
x-amz-target: DynamoDB_20111205.UpdateTable
content-type: application/x-amz-json-1.0
{"TableName":"Table1", 
    "ProvisionedThroughput":{"ReadCapacityUnits":5,"WriteCapacityUnits":15}
}
```
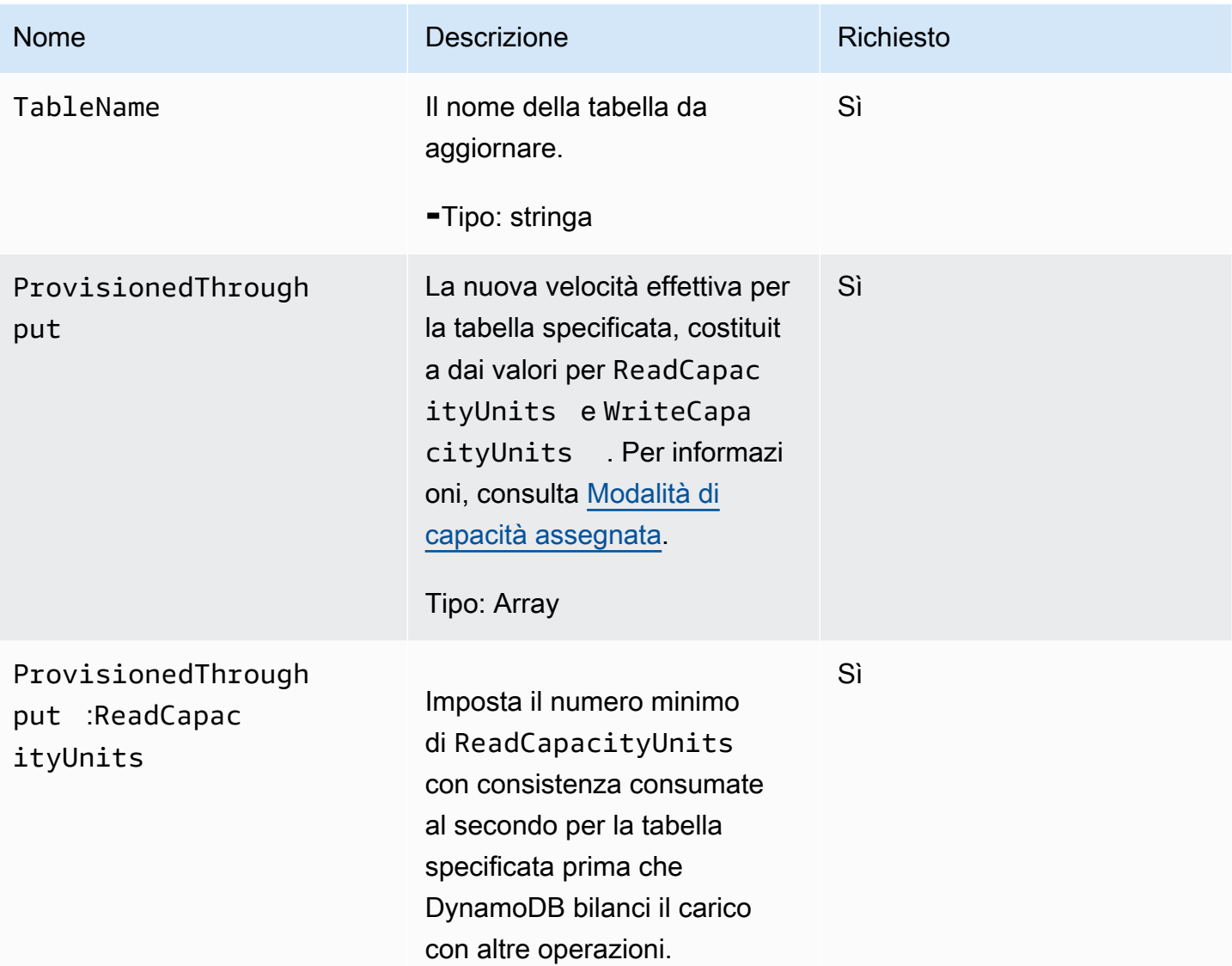

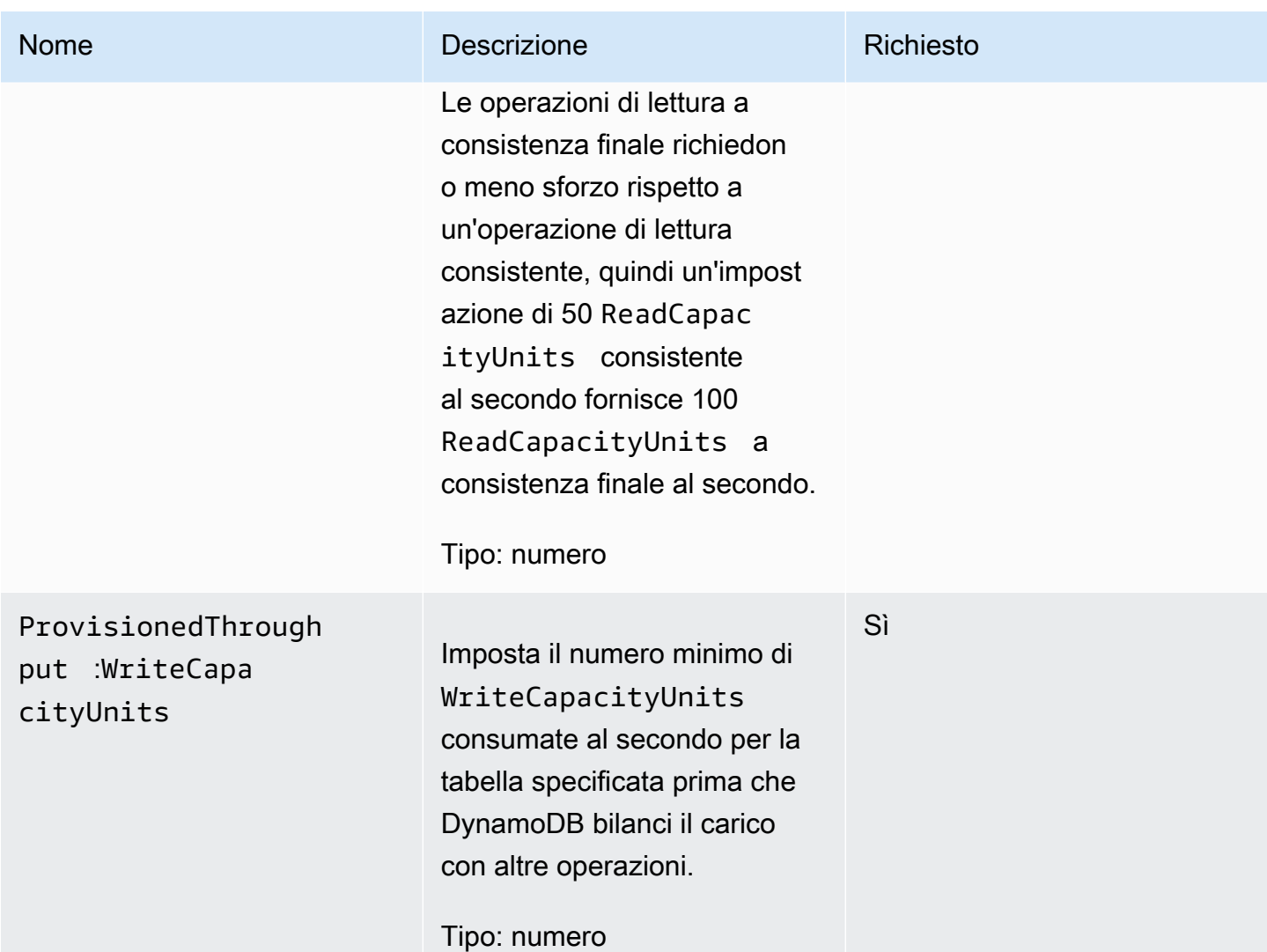

# Risposte

#### Sintassi

```
HTTP/1.1 200 OK
x-amzn-RequestId: CSOC7TJPLR0OOKIRLGOHVAICUFVV4KQNSO5AEMVJF66Q9ASUAAJG
Content-Type: application/json
Content-Length: 311
Date: Tue, 12 Jul 2011 21:31:03 GMT
{"TableDescription": 
     {"CreationDateTime":1.321657838135E9, 
     "KeySchema": 
         {"HashKeyElement":{"AttributeName":"AttributeValue1","AttributeType":"S"}, 
         "RangeKeyElement":{"AttributeName":"AttributeValue2","AttributeType":"N"}},
```
 "ProvisionedThroughput": {"LastDecreaseDateTime":1.321661704489E9, "LastIncreaseDateTime":1.321663607695E9, "ReadCapacityUnits":5, "WriteCapacityUnits":10}, "TableName":"Table1", "TableStatus":"UPDATING"}}

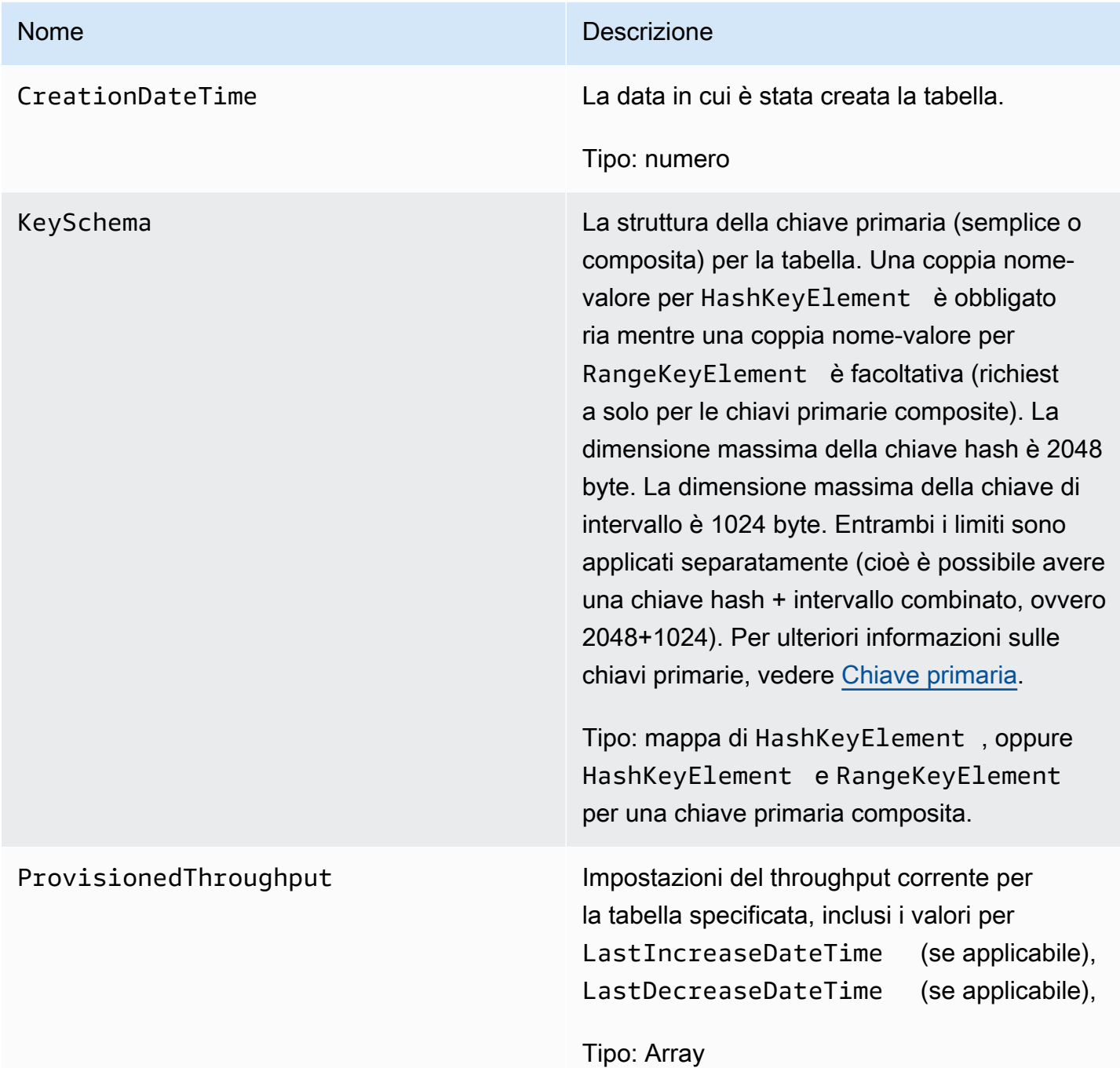

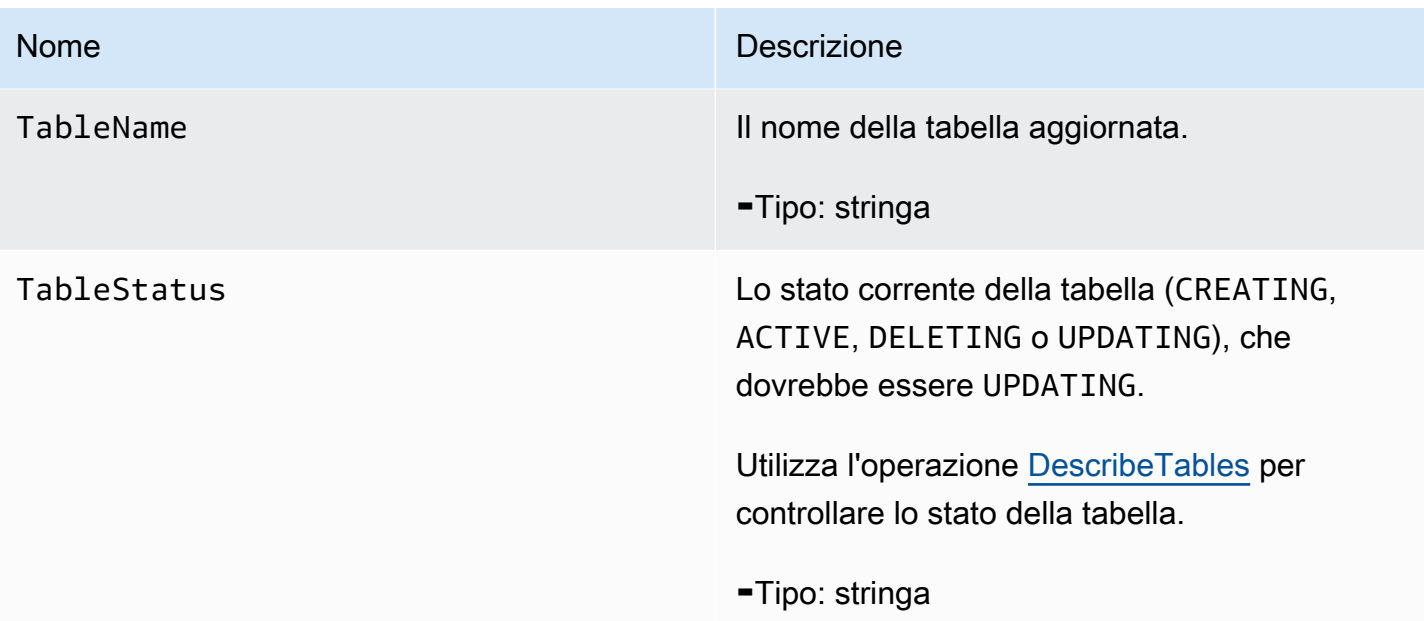

# Errori speciali

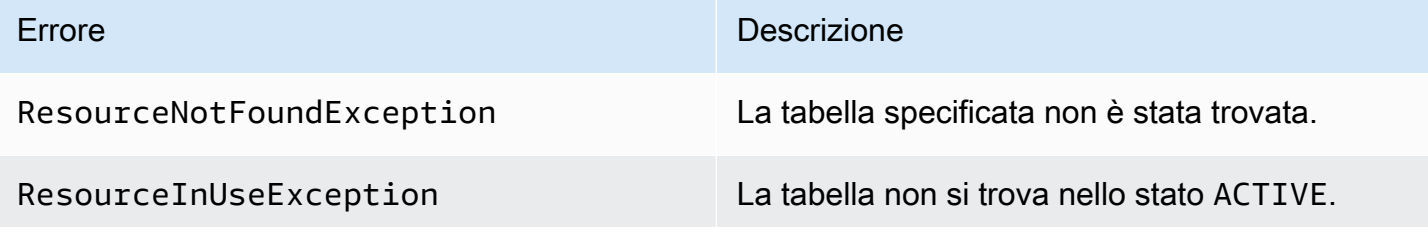

# Esempi

Richiesta di esempio

```
// This header is abbreviated. 
// For a sample of a complete header, see API DynamoDB di basso livello.
POST / HTTP/1.1 
x-amz-target: DynamoDB_20111205.UpdateTable
content-type: application/x-amz-json-1.0
{"TableName":"comp1", 
     "ProvisionedThroughput":{"ReadCapacityUnits":5,"WriteCapacityUnits":15}
}
```
#### Risposta di esempio

```
HTTP/1.1 200 OK
content-type: application/x-amz-json-1.0
content-length: 390
Date: Sat, 19 Nov 2011 00:46:47 GMT
{"TableDescription": 
     {"CreationDateTime":1.321657838135E9, 
     "KeySchema": 
         {"HashKeyElement":{"AttributeName":"user","AttributeType":"S"}, 
         "RangeKeyElement":{"AttributeName":"time","AttributeType":"N"}}, 
     "ProvisionedThroughput": 
         {"LastDecreaseDateTime":1.321661704489E9, 
         "LastIncreaseDateTime":1.321663607695E9, 
         "ReadCapacityUnits":5, 
         "WriteCapacityUnits":10}, 
     "TableName":"comp1", 
     "TableStatus":"UPDATING"}
}
```
# Operazioni correlate

- [CreateTable](#page-3040-0)
- **[DescribeTables](#page-3060-0)**
- [DeleteTable](#page-3056-0)

# AWS Esempi di SDK for Java 1.x

In questa sezione è contenuto il codice di esempio per le applicazioni DAX che utilizzano SDK per  $Java 1 x$ 

#### Argomenti

- [Uso di DAX con AWS SDK per Java 1.x](#page-3128-0)
- [Modifica dell'applicazione SDK per Java 1.x esistente per l'utilizzo di DAX](#page-3140-0)
- [Esecuzione di query su indici secondari globali con SDK per Java 1.x](#page-3145-0)

# <span id="page-3128-0"></span>Uso di DAX con AWS SDK per Java 1.x

Seguire questa procedura per eseguire l'applicazione di esempio Java per Amazon DynamoDB Accelerator (DAX) sull'istanza Amazon EC2.

#### **a** Note

Queste istruzioni sono per le applicazioni che utilizzano AWS SDK per Java 1.x. Per le applicazioni che utilizzano AWS SDK for Java 2.x, vedere [Java e DAX.](#page-1305-0)

Come eseguire l'applicazione di esempio Java per DAX

1. Installa Java Development Kit (JDK).

sudo yum install -y java-devel

2. Scarica AWS SDK for Java (file .zip) ed estrailo.

wget http://sdk-for-java.amazonwebservices.com/latest/aws-java-sdk.zip

unzip aws-java-sdk.zip

3. Scaricare la versione più recente del client Java DAX (file .jar).

```
wget http://dax-sdk.s3-website-us-west-2.amazonaws.com/java/DaxJavaClient-
latest.jar
```
#### **a** Note

Il client per l'SDK DAX per Java è disponibile su Apache Maven. Per ulteriori informazioni, consulta [Utilizzo del client come una dipendenza Apache Maven](#page-3131-0).

4. Imposta la variabile CLASSPATH. In questo esempio, sostituire *sdkVersion* con il numero effettivo della versione di AWS SDK for Java (ad esempio, 1.11.112).

export SDKVERSION=*sdkVersion*

```
export CLASSPATH=$(pwd)/TryDax/java:$(pwd)/DaxJavaClient-latest.jar:$(pwd)/
aws-java-sdk-$SDKVERSION/lib/aws-java-sdk-$SDKVERSION.jar:$(pwd)/aws-java-sdk-
$SDKVERSION/third-party/lib/*
```
5. Scarica il codice sorgente del programma di esempio (file .zip).

```
wget http://docs.aws.amazon.com/amazondynamodb/latest/developerguide/samples/
TryDax.zip
```
Al termine del download, estrai i file di origine.

unzip TryDax.zip

6. Passare alla directory del codice Java e compilare il codice come riportato di seguito.

```
cd TryDax/java/
javac TryDax*.java
```
7. Esegui il programma.

java TryDax

Verrà visualizzato un output simile al seguente.

```
Creating a DynamoDB client
Attempting to create table; please wait...
Successfully created table. Table status: ACTIVE
Writing data to the table...
Writing 10 items for partition key: 1
Writing 10 items for partition key: 2
Writing 10 items for partition key: 3
Writing 10 items for partition key: 4
Writing 10 items for partition key: 5
Writing 10 items for partition key: 6
Writing 10 items for partition key: 7
Writing 10 items for partition key: 8
Writing 10 items for partition key: 9
Writing 10 items for partition key: 10
Running GetItem, Scan, and Query tests...
First iteration of each test will result in cache misses
```

```
Next iterations are cache hits
GetItem test - partition key 1 and sort keys 1-10 
 Total time: 136.681 ms - Avg time: 13.668 ms 
 Total time: 122.632 ms - Avg time: 12.263 ms 
 Total time: 167.762 ms - Avg time: 16.776 ms 
 Total time: 108.130 ms - Avg time: 10.813 ms 
 Total time: 137.890 ms - Avg time: 13.789 ms
Query test - partition key 5 and sort keys between 2 and 9 
 Total time: 13.560 ms - Avg time: 2.712 ms 
 Total time: 11.339 ms - Avg time: 2.268 ms 
 Total time: 7.809 ms - Avg time: 1.562 ms 
 Total time: 10.736 ms - Avg time: 2.147 ms 
 Total time: 12.122 ms - Avg time: 2.424 ms
Scan test - all items in the table 
 Total time: 58.952 ms - Avg time: 11.790 ms 
 Total time: 25.507 ms - Avg time: 5.101 ms 
 Total time: 37.660 ms - Avg time: 7.532 ms 
 Total time: 26.781 ms - Avg time: 5.356 ms 
 Total time: 46.076 ms - Avg time: 9.215 ms
Attempting to delete table; please wait...
Successfully deleted table.
```
Prendi nota delle informazioni sui tempi: il numero di millisecondi richiesto per i test GetItem, Query e Scan.

8. Nella fase precedente, il programma è stato eseguito sull'endpoint DynamoDB. Ora eseguire nuovamente il programma, ma questa volta le operazioni GetItem, Query e Scan vengono elaborate dal cluster DAX.

Per determinare l'endpoint per il cluster DAX, scegli una delle seguenti opzioni:

• Utilizzo della console DynamoDB: scegli il cluster DAX. L'endpoint del cluster viene visualizzato nella console, come nell'esempio seguente.

dax://my-cluster.l6fzcv.dax-clusters.us-east-1.amazonaws.com

• Utilizzo della AWS CLI: immettere il comando riportato di seguito.

aws dax describe-clusters --query "Clusters[\*].ClusterDiscoveryEndpoint"

L'endpoint del cluster viene visualizzato nell'output, come nell'esempio seguente.

```
{ 
     "Address": "my-cluster.l6fzcv.dax-clusters.us-east-1.amazonaws.com", 
     "Port": 8111, 
     "URL": "dax://my-cluster.l6fzcv.dax-clusters.us-east-1.amazonaws.com"
}
```
Ora esegui di nuovo il programma, ma questa volta specifica l'endpoint del cluster come parametro della riga di comando.

java TryDax dax://my-cluster.l6fzcv.dax-clusters.us-east-1.amazonaws.com

Guarda il resto dell'output e prendi nota delle informazioni sui tempi. I tempi trascorsi per GetItem, Query e Scan devono essere significativamente più bassi con DAX che con DynamoDB.

Per ulteriori informazioni sul programma, consulta le seguenti sezioni:

- [TryDax.java](#page-3132-0)
- [TryDaxHelper.java](#page-3134-0)
- [TryDaxTests.java](#page-3137-0)

<span id="page-3131-0"></span>Utilizzo del client come una dipendenza Apache Maven

Segui queste fasi per utilizzare il client per l'SDK DAX per Java nella tua applicazione come una dipendenza:

Per utilizzare il client come dipendenza Maven

- 1. Scarica e installa Apache Maven. Per ulteriori informazioni, consulta le pagine relative al [download di Apache Maven](https://maven.apache.org/download.cgi) e all'[installazione di Apache Maven.](https://maven.apache.org/install.html)
- 2. Aggiungi la dipendenza Maven client al file POM (Project Object Model) dell'applicazione. In questo esempio, sostituisci x.x.x.x con il numero effettivo della versione del client (ad esempio, 1.0.200704.0).
<!--Dependency:--> <dependencies> <dependency> <groupId>com.amazonaws</groupId> <artifactId>amazon-dax-client</artifactId> <version>x.x.x.x</version> </dependency> </dependencies>

## TryDax.java

Il file TryDax.java contiene il metodo main. Se si esegue il programma senza parametri della riga di comando, viene creato un client Amazon DynamoDB che viene utilizzato per tutte le operazioni API. Se si specifica un endpoint del cluster DynamoDB Accelerator (DAX) sulla riga di comando, il programma crea anche un client DAX e lo usa per le operazioni GetItem, Query e Scan.

Puoi modificare il programma in diversi modi:

- Utilizza il client DAX anziché il client DynamoDB. Per ulteriori informazioni, consulta [Java e DAX.](#page-1305-0)
- Scegli un nome diverso per la tabella di test.
- Modifica il numero di item scritti cambiando i parametri helper.writeData. Il secondo parametro è il numero di chiavi di partizione e il terzo parametro è il numero di chiavi di ordinamento. Per impostazione predefinita, il programma utilizza 1-10 per i valori delle chiavi di partizione e 1-10 per i valori delle chiavi di ordinamento, per un totale di 100 elementi scritti nella tabella. Per ulteriori informazioni, consulta [TryDaxHelper.java.](#page-3134-0)
- Modifica il numero dei test GetItem, Query e Scan e modifica i relativi parametri.
- Imposta come commento le righe contenenti helper.createTable e helper.deleteTable (se non vuoi creare ed eliminare la tabella ogni volta che esegui il programma).

#### **G** Note

Per eseguire questo programma, è possibile configurare Maven in modo che usi il client per l'SDK per Java DAX e AWS SDK for Java come dipendenze. Per ulteriori informazioni, consulta [Utilizzo del client come una dipendenza Apache Maven](#page-3131-0).

In alternativa, è possibile scaricare e includere sia il client Java DAX che AWS SDK for Java nella classpath. Consulta [Java e DAX](#page-1305-0) per un esempio dell'impostazione della variabile CLASSPATH.

```
public class TryDax { 
     public static void main(String[] args) throws Exception { 
         TryDaxHelper helper = new TryDaxHelper(); 
         TryDaxTests tests = new TryDaxTests(); 
         DynamoDB ddbClient = helper.getDynamoDBClient(); 
         DynamoDB daxClient = null; 
        if (args.length >= 1) {
             daxClient = helper.getDaxClient(args[0]); 
         } 
         String tableName = "TryDaxTable"; 
         System.out.println("Creating table..."); 
         helper.createTable(tableName, ddbClient); 
         System.out.println("Populating table..."); 
         helper.writeData(tableName, ddbClient, 10, 10); 
         DynamoDB testClient = null; 
         if (daxClient != null) { 
             testClient = daxClient; 
         } else { 
             testClient = ddbClient; 
         } 
         System.out.println("Running GetItem, Scan, and Query tests..."); 
         System.out.println("First iteration of each test will result in cache misses"); 
         System.out.println("Next iterations are cache hits\n"); 
         // GetItem 
         tests.getItemTest(tableName, testClient, 1, 10, 5); 
         // Query 
         tests.queryTest(tableName, testClient, 5, 2, 9, 5);
```

```
 // Scan 
          tests.scanTest(tableName, testClient, 5); 
          helper.deleteTable(tableName, ddbClient); 
     }
}
```
## <span id="page-3134-0"></span>TryDaxHelper.java

Il file TryDaxHelper.java contiene i metodi di utilità.

I metodi getDynamoDBClient e getDaxClient forniscono i client Amazon DynamoDB e DynamoDB Accelerator (DAX). Per le operazioni del piano di controllo (CreateTable, DeleteTable) e le operazioni di scrittura, il programma usa il client DynamoDB. Se si specifica un endpoint del cluster DAX, il programma principale crea un client DAX per l'esecuzione delle operazioni di lettura (GetItem, Query, Scan).

Gli altri metodi TryDaxHelper (createTable, writeData, deleteTable) sono per la configurazione e la distruzione della tabella DynamoDB e dei relativi dati.

Puoi modificare il programma in diversi modi:

- Utilizza per la tabella diverse impostazioni del throughput assegnato.
- Modifica la dimensione di ogni item scritto (vedi la variabile stringSize nel metodo writeData).
- Modifica il numero dei test GetItem, Query e Scan e i relativi parametri.
- Imposta come commento le righe contenenti helper.CreateTable e helper.DeleteTable (se non vuoi creare ed eliminare la tabella ogni volta che esegui il programma).

#### **a** Note

Per eseguire questo programma, è possibile configurare Maven in modo che usi il client per l'SDK per Java DAX e AWS SDK for Java come dipendenze. Per ulteriori informazioni, consulta [Utilizzo del client come una dipendenza Apache Maven](#page-3131-0).

Oppure, è possibile scaricare e includere sia il client Java DAX che AWS SDK for Java nella classpath. Consulta [Java e DAX](#page-1305-0) per un esempio dell'impostazione della variabile CLASSPATH.

```
import com.amazon.dax.client.dynamodbv2.AmazonDaxClientBuilder;
import com.amazonaws.services.dynamodbv2.AmazonDynamoDB;
import com.amazonaws.services.dynamodbv2.AmazonDynamoDBClientBuilder;
import com.amazonaws.services.dynamodbv2.document.DynamoDB;
import com.amazonaws.services.dynamodbv2.document.Item;
import com.amazonaws.services.dynamodbv2.document.Table;
import com.amazonaws.services.dynamodbv2.model.AttributeDefinition;
import com.amazonaws.services.dynamodbv2.model.KeySchemaElement;
import com.amazonaws.services.dynamodbv2.model.KeyType;
import com.amazonaws.services.dynamodbv2.model.ProvisionedThroughput;
import com.amazonaws.services.dynamodbv2.model.ScalarAttributeType;
import com.amazonaws.util.EC2MetadataUtils;
public class TryDaxHelper { 
     private static final String region = EC2MetadataUtils.getEC2InstanceRegion(); 
     DynamoDB getDynamoDBClient() { 
         System.out.println("Creating a DynamoDB client"); 
         AmazonDynamoDB client = AmazonDynamoDBClientBuilder.standard() 
                 .withRegion(region) 
                .build():
         return new DynamoDB(client); 
     } 
     DynamoDB getDaxClient(String daxEndpoint) { 
         System.out.println("Creating a DAX client with cluster endpoint " + 
  daxEndpoint); 
         AmazonDaxClientBuilder daxClientBuilder = AmazonDaxClientBuilder.standard(); 
         daxClientBuilder.withRegion(region).withEndpointConfiguration(daxEndpoint); 
        AmazonDynamoDB client = daxClientBuilder.build();
         return new DynamoDB(client); 
     } 
     void createTable(String tableName, DynamoDB client) { 
         Table table = client.getTable(tableName);
```

```
 try { 
             System.out.println("Attempting to create table; please wait..."); 
             table = client.createTable(tableName, 
                     Arrays.asList( 
                              new KeySchemaElement("pk", KeyType.HASH), // Partition key 
                              new KeySchemaElement("sk", KeyType.RANGE)), // Sort key 
                     Arrays.asList( 
                              new AttributeDefinition("pk", ScalarAttributeType.N), 
                              new AttributeDefinition("sk", ScalarAttributeType.N)), 
                     new ProvisionedThroughput(10L, 10L)); 
             table.waitForActive(); 
             System.out.println("Successfully created table. Table status: " + 
                     table.getDescription().getTableStatus()); 
         } catch (Exception e) { 
             System.err.println("Unable to create table: "); 
             e.printStackTrace(); 
         } 
    } 
    void writeData(String tableName, DynamoDB client, int pkmax, int skmax) { 
         Table table = client.getTable(tableName); 
         System.out.println("Writing data to the table..."); 
         int stringSize = 1000; 
         StringBuilder sb = new StringBuilder(stringSize); 
        for (int i = 0; i < string Size; i^{++}) {
             sb.append('X'); 
         } 
         String someData = sb.toString(); 
         try { 
            for (Integer ipk = 1; ipk <= pkmax; ipk++) {
                 System.out.println(("Writing " + skmax + " items for partition key: " + 
 ipk)); 
                for (Integer isk = 1; isk <= skmax; isk++) {
                     table.putItem(new Item() 
                              .withPrimaryKey("pk", ipk, "sk", isk) 
                              .withString("someData", someData)); 
 } 
 } 
         } catch (Exception e) { 
             System.err.println("Unable to write item:");
```

```
 e.printStackTrace(); 
          } 
     } 
     void deleteTable(String tableName, DynamoDB client) { 
          Table table = client.getTable(tableName); 
          try { 
              System.out.println("\nAttempting to delete table; please wait..."); 
              table.delete(); 
              table.waitForDelete(); 
              System.out.println("Successfully deleted table."); 
          } catch (Exception e) { 
              System.err.println("Unable to delete table: "); 
              e.printStackTrace(); 
          } 
     }
}
```
## TryDaxTests.java

Il file TryDaxTests.java contiene i metodi che eseguono operazioni di lettura su una tabella di test in Amazon DynamoDB. Questi metodi non riguardano il modo in cui accedono ai dati (utilizzando il client DynamoDB o il client DAX), quindi non è necessario modificare la logica dell'applicazione.

Puoi modificare il programma in diversi modi:

- Modifica il metodo queryTest in modo che utilizzi una differente KeyConditionExpression.
- Aggiungi un ScanFilter al metodo scanTest in modo che vengano restituite solo alcuni item.

```
a Note
```
Per eseguire questo programma, è possibile configurare Maven in modo che usi il client per l'SDK per Java DAX e AWS SDK for Java come dipendenze. Per ulteriori informazioni, consulta [Utilizzo del client come una dipendenza Apache Maven](#page-3131-0). Oppure, è possibile scaricare e includere sia il client Java DAX che AWS SDK for Java nella classpath. Consulta [Java e DAX](#page-1305-0) per un esempio dell'impostazione della variabile CLASSPATH.

```
import java.util.Iterator;
import com.amazonaws.services.dynamodbv2.document.DynamoDB;
import com.amazonaws.services.dynamodbv2.document.Item;
import com.amazonaws.services.dynamodbv2.document.ItemCollection;
import com.amazonaws.services.dynamodbv2.document.QueryOutcome;
import com.amazonaws.services.dynamodbv2.document.ScanOutcome;
import com.amazonaws.services.dynamodbv2.document.Table;
import com.amazonaws.services.dynamodbv2.document.spec.QuerySpec;
public class TryDaxTests { 
     void getItemTest(String tableName, DynamoDB client, int pk, int sk, int iterations) 
  { 
         long startTime, endTime; 
         System.out.println("GetItem test - partition key " + pk + " and sort keys 1-" + 
  sk); 
         Table table = client.getTable(tableName); 
        for (int i = 0; i < iterations; i++) {
            startTime = System.nanoTime();
             try { 
                for (Integer ipk = 1; ipk <= pk; ipk++) {
                    for (Integer isk = 1; isk <= sk; isk++) {
                         table.getItem("pk", ipk, "sk", isk); 
1999 1999 1999 1999 1999
 } 
             } catch (Exception e) { 
                 System.err.println("Unable to get item:"); 
                 e.printStackTrace(); 
 } 
             endTime = System.nanoTime(); 
             printTime(startTime, endTime, pk * sk); 
         } 
     } 
     void queryTest(String tableName, DynamoDB client, int pk, int sk1, int sk2, int 
  iterations) { 
         long startTime, endTime; 
         System.out.println("Query test - partition key " + pk + " and sort keys between 
 " + sk1 + " and " + sk2); Table table = client.getTable(tableName);
```

```
 HashMap<String, Object> valueMap = new HashMap<String, Object>(); 
         valueMap.put(":pkval", pk); 
         valueMap.put(":skval1", sk1); 
         valueMap.put(":skval2", sk2); 
         QuerySpec spec = new QuerySpec() 
                 .withKeyConditionExpression("pk = :pkval and sk between :skval1 
 and :skval2") 
                 .withValueMap(valueMap); 
        for (int i = 0; i < iterations; i++) {
             startTime = System.nanoTime(); 
             ItemCollection<QueryOutcome> items = table.query(spec); 
             try { 
                 Iterator<Item> iter = items.iterator(); 
                 while (iter.hasNext()) { 
                     iter.next(); 
 } 
             } catch (Exception e) { 
                 System.err.println("Unable to query table:"); 
                 e.printStackTrace(); 
 } 
             endTime = System.nanoTime(); 
             printTime(startTime, endTime, iterations); 
         } 
    } 
    void scanTest(String tableName, DynamoDB client, int iterations) { 
         long startTime, endTime; 
         System.out.println("Scan test - all items in the table"); 
        Table table = client.getTable(tableName); 
       for (int i = 0; i < iterations; i^{++}) {
             startTime = System.nanoTime(); 
             ItemCollection<ScanOutcome> items = table.scan(); 
             try { 
                 Iterator<Item> iter = items.iterator(); 
                 while (iter.hasNext()) { 
                     iter.next(); 
 } 
             } catch (Exception e) { 
                 System.err.println("Unable to scan table:");
```

```
 e.printStackTrace(); 
 } 
             endTime = System.nanoTime(); 
             printTime(startTime, endTime, iterations); 
         } 
     } 
     public void printTime(long startTime, long endTime, int iterations) { 
         System.out.format("\tTotal time: %.3f ms - ", (endTime - startTime) / 
  (1000000.0)); 
         System.out.format("Avg time: %.3f ms\n", (endTime - startTime) / (iterations * 
  1000000.0)); 
     }
}
```
# Modifica dell'applicazione SDK per Java 1.x esistente per l'utilizzo di DAX

Se si dispone già di un'applicazione Java che utilizza Amazon DynamoDB, è necessario modificarla in modo che possa accedere al cluster DynamoDB Accelerator (DAX). Non è necessario riscrivere l'intera applicazione perché il client Java DAX è molto simile al client di basso livello DynamoDB incluso in AWS SDK for Java.

#### **a** Note

Queste istruzioni sono per le applicazioni che utilizzano AWS SDK per Java 1.x. Per le applicazioni che utilizzano AWS SDK for Java 2.x, vedere [Modifica di un'applicazione](#page-1343-0) [esistente per l'utilizzo con DAX](#page-1343-0).

Si supponga di avere una tabella DynamoDB denominata Music. La chiave di partizione della tabella è Artist e la chiave di ordinamento è SongTitle. Il programma seguente legge un item direttamente dalla tabella Music.

```
import java.util.HashMap;
import com.amazonaws.services.dynamodbv2.AmazonDynamoDB;
import com.amazonaws.services.dynamodbv2.AmazonDynamoDBClientBuilder;
import com.amazonaws.services.dynamodbv2.model.AttributeValue;
import com.amazonaws.services.dynamodbv2.model.GetItemRequest;
import com.amazonaws.services.dynamodbv2.model.GetItemResult;
```

```
public class GetMusicItem { 
     public static void main(String[] args) throws Exception { 
         // Create a DynamoDB client 
        AmazonDynamoDB client = AmazonDynamoDBClientBuilder.standard().build();
         HashMap<String, AttributeValue> key = new HashMap<String, AttributeValue>(); 
         key.put("Artist", new AttributeValue().withS("No One You Know")); 
         key.put("SongTitle", new AttributeValue().withS("Scared of My Shadow")); 
         GetItemRequest request = new GetItemRequest() 
              .withTableName("Music").withKey(key); 
         try { 
             System.out.println("Attempting to read the item..."); 
             GetItemResult result = client.getItem(request); 
             System.out.println("GetItem succeeded: " + result); 
         } catch (Exception e) { 
             System.err.println("Unable to read item"); 
             System.err.println(e.getMessage()); 
         } 
     }
}
```
Per modificare il programma, sostituire il client DynamoDB con un client DAX.

```
import java.util.HashMap;
import com.amazonaws.services.dynamodbv2.AmazonDynamoDB;
import com.amazon.dax.client.dynamodbv2.AmazonDaxClientBuilder;
import com.amazonaws.services.dynamodbv2.model.AttributeValue;
import com.amazonaws.services.dynamodbv2.model.GetItemRequest;
import com.amazonaws.services.dynamodbv2.model.GetItemResult;
public class GetMusicItem { 
     public static void main(String[] args) throws Exception { 
     //Create a DAX client
```

```
 AmazonDaxClientBuilder daxClientBuilder = AmazonDaxClientBuilder.standard(); 
     daxClientBuilder.withRegion("us-
east-1").withEndpointConfiguration("mydaxcluster.2cmrwl.clustercfg.dax.use1.cache.amazonaws.com
     AmazonDynamoDB client = daxClientBuilder.build(); 
        /* 
\star\star ...
        ** Remaining code omitted (it is identical) 
\star\star ...
        */ 
     }
}
```
### Utilizzo dell'API del documento DynamoDB

AWS SDK for Java fornisce un'interfaccia di documento per DynamoDB. L'API documento funge da wrapper per il client DynamoDB di basso livello. Per ulteriori informazioni, consulta l'argomento relativo alle [interfacce di documento](https://docs.aws.amazon.com/amazondynamodb/latest/developerguide/Programming.SDKs.Interfaces.Document.html).

L'interfaccia di documento può essere utilizzata anche con il client DAX di basso livello, come mostrato nell'esempio seguente.

```
import com.amazonaws.services.dynamodbv2.AmazonDynamoDB;
import com.amazon.dax.client.dynamodbv2.AmazonDaxClientBuilder;
import com.amazonaws.services.dynamodbv2.document.DynamoDB;
import com.amazonaws.services.dynamodbv2.document.GetItemOutcome;
import com.amazonaws.services.dynamodbv2.document.Table;
public class GetMusicItemWithDocumentApi { 
     public static void main(String[] args) throws Exception { 
         //Create a DAX client 
         AmazonDaxClientBuilder daxClientBuilder = AmazonDaxClientBuilder.standard(); 
         daxClientBuilder.withRegion("us-
east-1").withEndpointConfiguration("mydaxcluster.2cmrwl.clustercfg.dax.use1.cache.amazonaws.com
         AmazonDynamoDB client = daxClientBuilder.build(); 
         // Document client wrapper 
         DynamoDB docClient = new DynamoDB(client);
```

```
 Table table = docClient.getTable("Music"); 
     try { 
         System.out.println("Attempting to read the item..."); 
         GetItemOutcome outcome = table.tgetItemOutcome( 
              "Artist", "No One You Know", 
              "SongTitle", "Scared of My Shadow"); 
         System.out.println(outcome.getItem()); 
         System.out.println("GetItem succeeded: " + outcome); 
     } catch (Exception e) { 
         System.err.println("Unable to read item"); 
         System.err.println(e.getMessage()); 
     } 
 }
```
## Client asincrono DAX

}

AmazonDaxClient è sincrono. Per un'operazione API DAX a esecuzione prolungata, ad esempio un'operazione Scan su una tabella di grandi dimensioni, ciò potrebbe determinare il blocco dell'esecuzione del programma finché tale operazione non viene completata. Se il programma deve svolgere altre attività mentre un'operazione API DAX è in corso, è possibile utilizzare invece ClusterDaxAsyncClient.

Il programma seguente mostra come utilizzare ClusterDaxAsyncClient, in combinazione con Java Future, per implementare una soluzione senza blocchi.

```
import java.util.concurrent.ExecutionException;
import java.util.concurrent.Future;
import com.amazon.dax.client.dynamodbv2.ClientConfig;
import com.amazon.dax.client.dynamodbv2.ClusterDaxAsyncClient;
import com.amazonaws.auth.profile.ProfileCredentialsProvider;
import com.amazonaws.handlers.AsyncHandler;
import com.amazonaws.services.dynamodbv2.AmazonDynamoDBAsync;
import com.amazonaws.services.dynamodbv2.model.AttributeValue;
import com.amazonaws.services.dynamodbv2.model.GetItemRequest;
import com.amazonaws.services.dynamodbv2.model.GetItemResult;
```

```
public class DaxAsyncClientDemo {
```

```
 public static void main(String[] args) throws Exception { 
  ClientConfig daxConfig = new ClientConfig().withCredentialsProvider(new 
 ProfileCredentialsProvider()) 
    .withEndpoints("mydaxcluster.2cmrwl.clustercfg.dax.use1.cache.amazonaws.com:8111"); 
  AmazonDynamoDBAsync client = new ClusterDaxAsyncClient(daxConfig); 
  HashMap<String, AttributeValue> key = new HashMap<String, AttributeValue>(); 
  key.put("Artist", new AttributeValue().withS("No One You Know")); 
  key.put("SongTitle", new AttributeValue().withS("Scared of My Shadow")); 
  GetItemRequest request = new GetItemRequest() 
    .withTableName("Music").withKey(key); 
  // Java Futures 
  Future<GetItemResult> call = client.getItemAsync(request); 
  while (!call.isDone()) { 
  // Do other processing while you're waiting for the response 
   System.out.println("Doing something else for a few seconds..."); 
  Thread.sleep(3000); 
  } 
  // The results should be ready by now 
  try { 
   call.get(); 
  } catch (ExecutionException ee) { 
  // Futures always wrap errors as an ExecutionException. 
  // The *real* exception is stored as the cause of the 
  // ExecutionException 
  Throwable exception = ee.getCause(); 
  System.out.println("Error getting item: " + exception.getMessage()); 
  } 
 // Async callbacks 
  call = client.getItemAsync(request, new AsyncHandler<GetItemRequest, GetItemResult>() 
 { 
   @Override 
   public void onSuccess(GetItemRequest request, GetItemResult getItemResult) { 
    System.out.println("Result: " + getItemResult); 
   }
```

```
 @Override 
    public void onError(Exception e) { 
     System.out.println("Unable to read item"); 
     System.err.println(e.getMessage()); 
     // Callers can also test if exception is an instance of 
     // AmazonServiceException or AmazonClientException and cast 
     // it to get additional information 
    } 
   }); 
   call.get(); 
  }
}
```
# Esecuzione di query su indici secondari globali con SDK per Java 1.x

È possibile utilizzare Amazon DynamoDB Accelerator (DAX) per eseguire query su [indici secondari](https://docs.aws.amazon.com/amazondynamodb/latest/developerguide/GSI.html)  [globali](https://docs.aws.amazon.com/amazondynamodb/latest/developerguide/GSI.html) tramite le [interfacce programmatiche](https://docs.aws.amazon.com/amazondynamodb/latest/developerguide/Programming.SDKs.Interfaces.html) di DynamoDB.

Nell'esempio seguente viene illustrato come utilizzare DAX per eseguire una query sull'indice secondario globale CreateDateIndex creato in [Esempio: Indici secondari globali che utilizzano](https://docs.aws.amazon.com/amazondynamodb/latest/developerguide/GSIJavaDocumentAPI.Example.html) [l'API del documento AWS SDK for Java.](https://docs.aws.amazon.com/amazondynamodb/latest/developerguide/GSIJavaDocumentAPI.Example.html)

La classe DAXClient crea l'istanza degli oggetti client necessari per interagire con le interfacce programmatiche di DynamoDB.

```
import com.amazon.dax.client.dynamodbv2.AmazonDaxClientBuilder;
import com.amazonaws.services.dynamodbv2.datamodeling.DynamoDBMapper;
import com.amazonaws.services.dynamodbv2.document.DynamoDB;
import com.amazonaws.util.EC2MetadataUtils;
import com.amazonaws.services.dynamodbv2.AmazonDynamoDB;
public class DaxClient { 
  private static final String region = EC2MetadataUtils.getEC2InstanceRegion(); 
  DynamoDB getDaxDocClient(String daxEndpoint) { 
   System.out.println("Creating a DAX client with cluster endpoint " + daxEndpoint); 
   AmazonDaxClientBuilder daxClientBuilder = AmazonDaxClientBuilder.standard();
```
daxClientBuilder.withRegion(region).withEndpointConfiguration(daxEndpoint);

```
 AmazonDynamoDB client = daxClientBuilder.build(); 
   return new DynamoDB(client); 
  } 
  DynamoDBMapper getDaxMapperClient(String daxEndpoint) { 
   System.out.println("Creating a DAX client with cluster endpoint " + daxEndpoint); 
   AmazonDaxClientBuilder daxClientBuilder = AmazonDaxClientBuilder.standard(); 
  daxClientBuilder.withRegion(region).withEndpointConfiguration(daxEndpoint);
   AmazonDynamoDB client = daxClientBuilder.build(); 
   return new DynamoDBMapper(client); 
  }
}
```
È possibile eseguire query su un indice secondario globale nei seguenti modi:

- Utilizza il metodo queryIndex della classe QueryIndexDax definita nel seguente esempio. QueryIndexDax prende come parametro l'oggetto client restituito dal metodo getDaxDocClient sulla classe DaxClient.
- Se si sta utilizzando l'[interfaccia di persistenza degli oggetti](https://docs.aws.amazon.com/amazondynamodb/latest/developerguide/Programming.SDKs.Interfaces.Mapper.html), utilizza il metodo queryIndexMapper sulla classe QueryIndexDax definito nel seguente esempio. queryIndexMapper prende come parametro l'oggetto client restituito dal metodo getDaxMapperClient definito sulla classe DaxClient.

```
import java.util.Iterator;
import com.amazonaws.services.dynamodbv2.datamodeling.DynamoDBMapper;
import java.util.List;
import com.amazonaws.services.dynamodbv2.datamodeling.DynamoDBQueryExpression;
import com.amazonaws.services.dynamodbv2.model.AttributeValue;
import java.util.HashMap;
import com.amazonaws.services.dynamodbv2.document.Item;
import com.amazonaws.services.dynamodbv2.document.utils.ValueMap;
import com.amazonaws.services.dynamodbv2.document.spec.QuerySpec;
import com.amazonaws.services.dynamodbv2.document.QueryOutcome;
import com.amazonaws.services.dynamodbv2.document.ItemCollection;
import com.amazonaws.services.dynamodbv2.document.Index;
import com.amazonaws.services.dynamodbv2.document.Table;
import com.amazonaws.services.dynamodbv2.document.DynamoDB;
```

```
public class QueryIndexDax { 
  //This is used to query Index using the low-level interface. 
  public static void queryIndex(DynamoDB client, String tableName, String indexName) { 
   Table table = client.getTable(tableName); 
   System.out.println("\n***********************************************************
\n"); 
   System.out.print("Querying index " + indexName + "..."); 
   Index index = table.getIndex(indexName); 
   ItemCollection<QueryOutcome> items = null; 
   QuerySpec querySpec = new QuerySpec(); 
   if (indexName == "CreateDateIndex") { 
    System.out.println("Issues filed on 2013-11-01"); 
    querySpec.withKeyConditionExpression("CreateDate = :v_date and 
  begins_with(IssueId, :v_issue)") 
      .withValueMap(new ValueMap().withString(":v_date", 
  "2013-11-01").withString(":v_issue", "A-")); 
    items = index.query(querySpec); 
   } else { 
    System.out.println("\nNo valid index name provided"); 
   return; 
   } 
   Iterator<Item> iterator = items.iterator(); 
   System.out.println("Query: printing results..."); 
   while (iterator.hasNext()) { 
    System.out.println(iterator.next().toJSONPretty()); 
   } 
  } 
  //This is used to query Index using the high-level mapper interface. 
  public static void queryIndexMapper(DynamoDBMapper mapper, String tableName, String 
  indexName) { 
   HashMap<String, AttributeValue> eav = new HashMap<String, AttributeValue>(); 
   eav.put(":v_date", new AttributeValue().withS("2013-11-01")); 
   eav.put(":v_issue", new AttributeValue().withS("A-"));
```

```
 DynamoDBQueryExpression<CreateDate> queryExpression = new 
  DynamoDBQueryExpression<CreateDate>() 
     .withIndexName("CreateDateIndex").withConsistentRead(false) 
     .withKeyConditionExpression("CreateDate = :v_date and 
  begins_with(IssueId, :v_issue)") 
     .withExpressionAttributeValues(eav); 
   List<CreateDate> items = mapper.query(CreateDate.class, queryExpression); 
   Iterator<CreateDate> iterator = items.iterator(); 
   System.out.println("Query: printing results..."); 
   while (iterator.hasNext()) { 
    CreateDate iterObj = iterator.next(); 
    System.out.println(iterObj.getCreateDate()); 
    System.out.println(iterObj.getIssueId()); 
   } 
  }
}
```
La definizione di classe qui di seguito rappresenta la tabella Issues ed è utilizzata nel metodo queryIndexMapper.

```
import com.amazonaws.services.dynamodbv2.datamodeling.DynamoDBTable;
import com.amazonaws.services.dynamodbv2.datamodeling.DynamoDBIndexHashKey;
import com.amazonaws.services.dynamodbv2.datamodeling.DynamoDBIndexRangeKey;
import com.amazonaws.services.dynamodbv2.datamodeling.DynamoDBHashKey;
@DynamoDBTable(tableName = "Issues")
public class CreateDate { 
  private String createDate; 
  @DynamoDBHashKey(attributeName = "IssueId") 
  private String issueId; 
  @DynamoDBIndexHashKey(globalSecondaryIndexName = "CreateDateIndex", attributeName = 
  "CreateDate") 
  public String getCreateDate() { 
   return createDate; 
  } 
  public void setCreateDate(String createDate) { 
   this.createDate = createDate; 
  }
```

```
 @DynamoDBIndexRangeKey(globalSecondaryIndexName = "CreateDateIndex", attributeName = 
  "IssueId") 
  public String getIssueId() { 
   return issueId; 
  } 
  public void setIssueId(String issueId) { 
   this.issueId = issueId; 
  }
}
```
# <span id="page-3150-0"></span>Cronologia dei documenti per DynamoDB

La tabella seguente descrive le importanti modifiche apportate a ogni versione della Guida per sviluppatori di DynamoDB dal 3 luglio 2018 in poi. Per ricevere notifiche sugli aggiornamenti della documentazione, puoi abbonarti al feed RSS (nell'angolo in alto a sinistra di questa pagina).

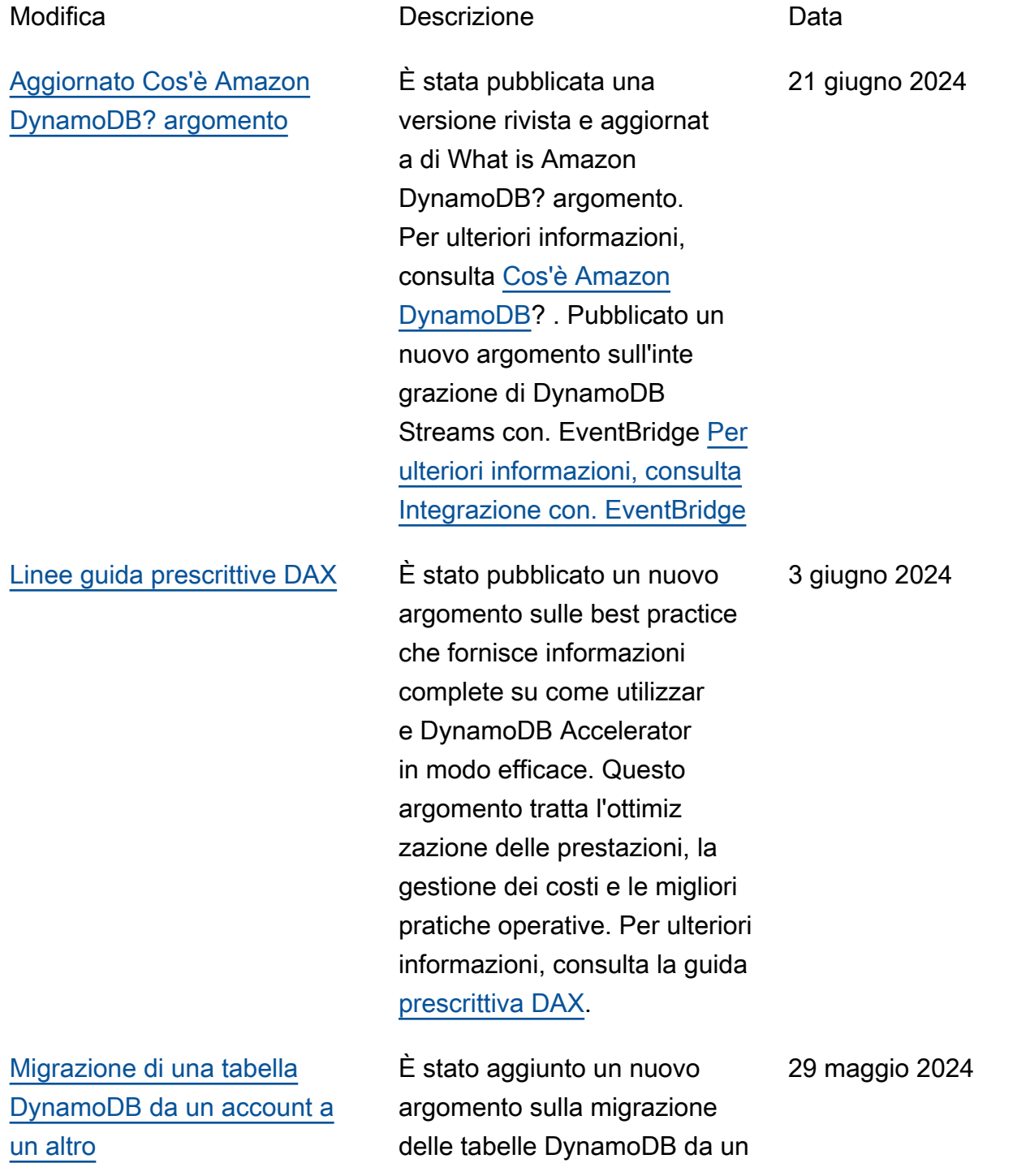

account all'altro. Per ulteriori informazioni, vedere [Migrazion](https://docs.aws.amazon.com/amazondynamodb/latest/developerguide/bp-migrating-table-between-accounts.html)  [e di una tabella DynamoDB da](https://docs.aws.amazon.com/amazondynamodb/latest/developerguide/bp-migrating-table-between-accounts.html) un account a un altro.

[Ha ristrutturato e consolida](#page-3150-0) [to la documentazione di](#page-3150-0) [monitoraggio e registrazione di](#page-3150-0)  [DynamoDB](#page-3150-0)

Una nuova struttura per il monitoraggio e la registraz ione in DynamoDB include tre capitoli concisi per metriche, operazioni di registrazione e approfondimenti sui collabora tori.

3 maggio 2024

Amazon DynamoDB Guida per gli sviluppatori

[Documentazione ristrutturata](#page-3150-0)  [e consolidata sulla modalità di](#page-3150-0)  [capacità di DynamoDB](#page-3150-0)

La guida di DynamoDB ora include un nuovo capitolo che contiene tutte le informazi oni sulle modalità di capacità di DynamoDB: on-demand e provisioned. Con questo aggiornamento, l'argomento Considerazioni sulla modifica della modalità di capacità di lettura/scrittura è stato spostato all'interno del capitolo sulle migliori pratiche. Questo argomento è ora rinominato Considerazioni sul passaggio da una modalità di capacità all'altra e include informazi oni elaborate sulle migliori pratiche per il passaggio da una modalità di capacità all'altra. Inoltre, la guida contiene ora un nuovo capitolo che include tutte le informazi oni sulle operazioni di lettura e scrittura di DynamoDB e sui consumi delle unità di capacità per le operazion i di lettura e scrittura. [Per](https://docs.aws.amazon.com/amazondynamodb/latest/developerguide/ddb-reads-writes.html)  [ulteriori informazioni, consulta](https://docs.aws.amazon.com/amazondynamodb/latest/developerguide/ddb-reads-writes.html) [Capacità di t](https://docs.aws.amazon.com/amazondynamodb/latest/developerguide/ddb-reads-writes.html)[hroughput di](https://docs.aws.amazon.com/amazondynamodb/latest/developerguide/capacity-mode.html)  [DynamoDB](https://docs.aws.amazon.com/amazondynamodb/latest/developerguide/capacity-mode.html)[,](https://docs.aws.amazon.com/amazondynamodb/latest/developerguide/ddb-reads-writes.html) [Considerazioni](https://docs.aws.amazon.com/amazondynamodb/latest/developerguide/bp-switching-capacity-modes.html)  [sulla commutazione delle](https://docs.aws.amazon.com/amazondynamodb/latest/developerguide/bp-switching-capacity-modes.html) [modalità di capacità e Letture](https://docs.aws.amazon.com/amazondynamodb/latest/developerguide/bp-switching-capacity-modes.html) [e scrittur](https://docs.aws.amazon.com/amazondynamodb/latest/developerguide/bp-switching-capacity-modes.html)[e di DynamoDB.](https://docs.aws.amazon.com/amazondynamodb/latest/developerguide/ddb-reads-writes.html)

1 maggio 2024

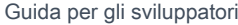

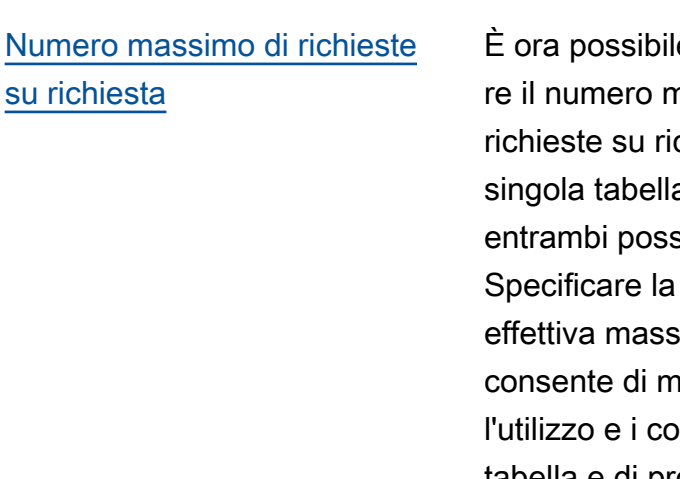

[Miglioramenti al generatore di](#page-3150-0)  [operazioni NoSQL Workbench](#page-3150-0)

e specifica nassimo di chiesta che una a, un indice o sono eseguire. velocità sima su richiesta antenere limitati sti a livello di tabella e di proteggere da un aumento involontario delle risorse consumate. [Per](https://docs.aws.amazon.com/amazondynamodb/latest/developerguide/on-demand-capacity-mode-max-throughput.html) [ulteriori informazioni, consulta](https://docs.aws.amazon.com/amazondynamodb/latest/developerguide/on-demand-capacity-mode-max-throughput.html) [Throughput massimo per le](https://docs.aws.amazon.com/amazondynamodb/latest/developerguide/on-demand-capacity-mode-max-throughput.html) [tabelle su richiesta.](https://docs.aws.amazon.com/amazondynamodb/latest/developerguide/on-demand-capacity-mode-max-throughput.html)

NoSQL Workbench ora include il supporto nativo per la modalità oscura. Operazioni migliorate su tabelle e elementi nell'Oper ations Builder. I risultati degli elementi e le informazioni sulla richiesta di Operation Builder sono disponibili in formato JSON. Per ulteriori informazioni, consulta [NoSQL](https://docs.aws.amazon.com/amazondynamodb/latest/developerguide/workbench.querybuilder.html) [Workbench operation builder.](https://docs.aws.amazon.com/amazondynamodb/latest/developerguide/workbench.querybuilder.html)

1 maggio 2024

24 aprile 2024

[Policy basate sulle risorse](#page-3150-0) [per le risorse di Amazon](#page-3150-0) **[DynamoDB](#page-3150-0)** 

[Aggiornamento delle policy](#page-3150-0)  [gestite da DynamoDB](#page-3150-0)

DynamoDB ora supporta policy basate sulle risorse per tabelle, indici e stream. Le politiche basate sulle risorse consentono di definire le autorizzazioni di accesso specificando chi ha accesso a ciascuna risorsa e le azioni che può eseguire su ciascuna risorsa. Per ulteriori informazi oni, consulta [Utilizzo delle](https://docs.aws.amazon.com/amazondynamodb/latest/developerguide/access-control-resource-based.html) [politiche basate sulle risorse](https://docs.aws.amazon.com/amazondynamodb/latest/developerguide/access-control-resource-based.html) [per](https://docs.aws.amazon.com/amazondynamodb/latest/developerguide/access-control-resource-based.html) DynamoDB.

Aggiunta una nuova autorizzazione dynamodb: GetResourcePolicy alla policy AmazonDyn amoDBReadOnlyAcces s gestita. Questa autorizza zione fornisce l'accesso alle policy di lettura basate sulle risorse allegate alle risorse DynamoDB. Per ulteriori informazioni, consulta la policy [AWS gestita](https://docs.aws.amazon.com/amazondynamodb/latest/developerguide/ddb-security-iam.awsmanpol.html#ddb-security-iam.awsmanpol.readonlypolicy): DB Access. AmazonDynamo ReadOnly

20 marzo 2024

20 marzo 2024

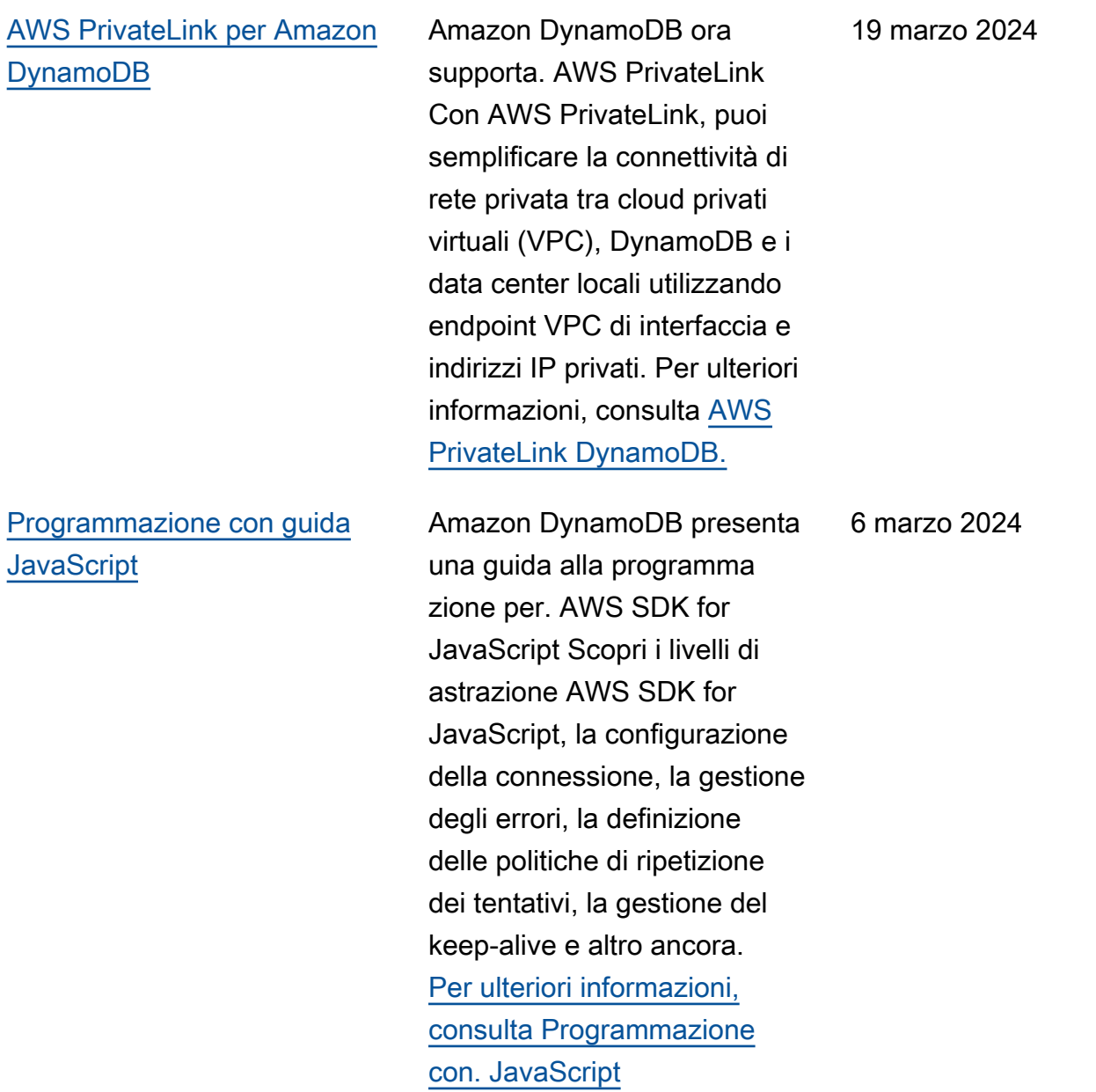

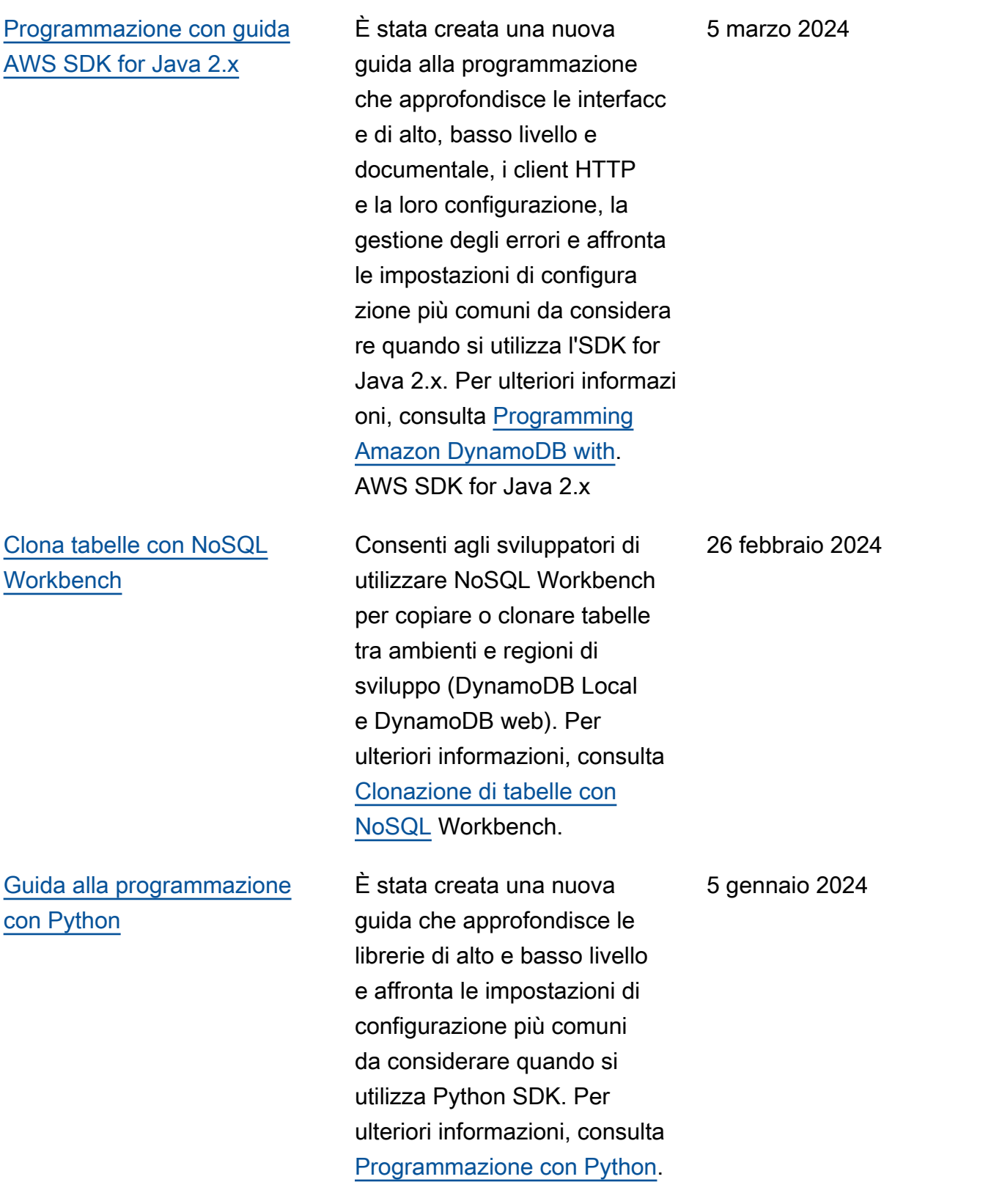

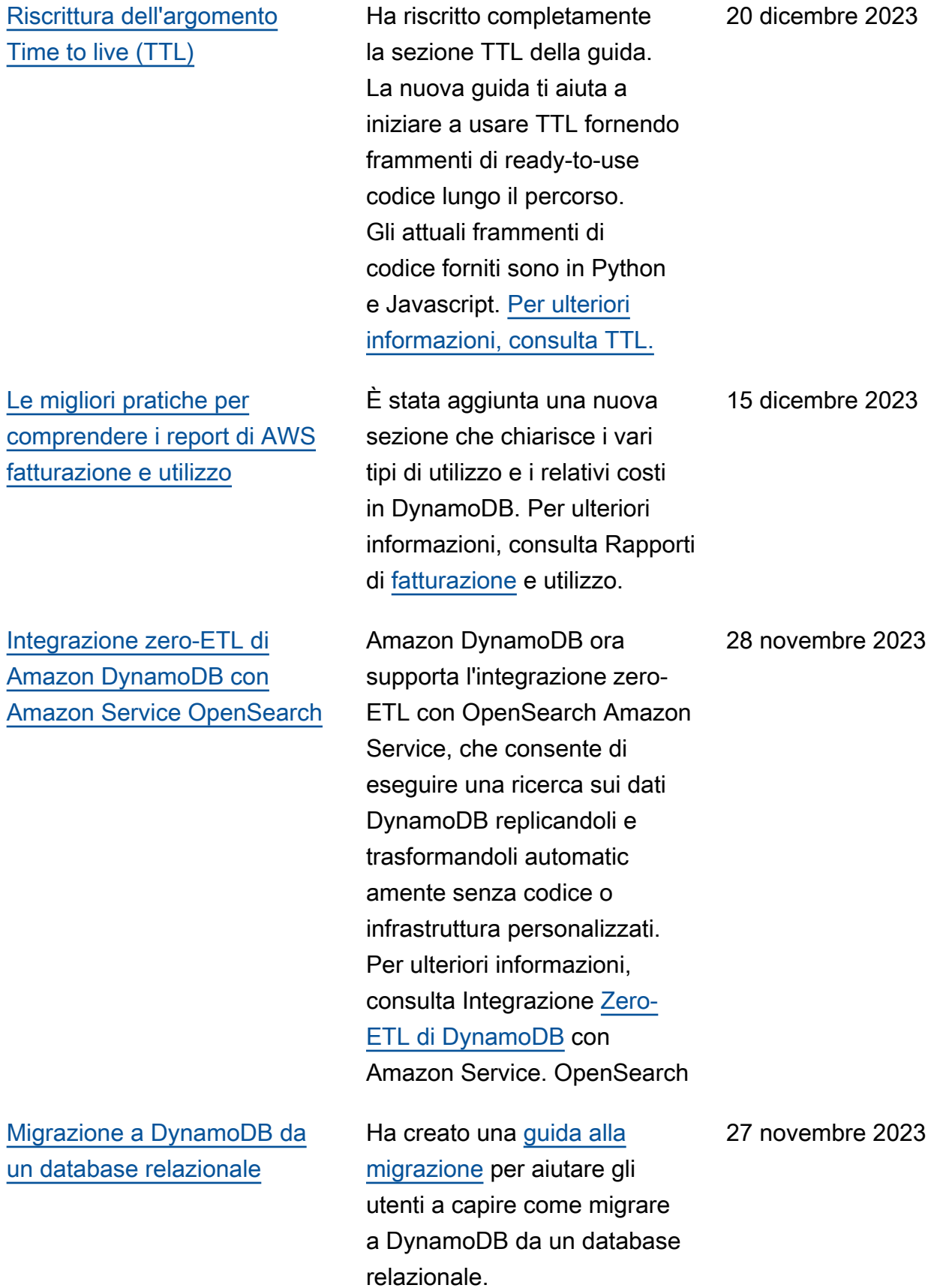

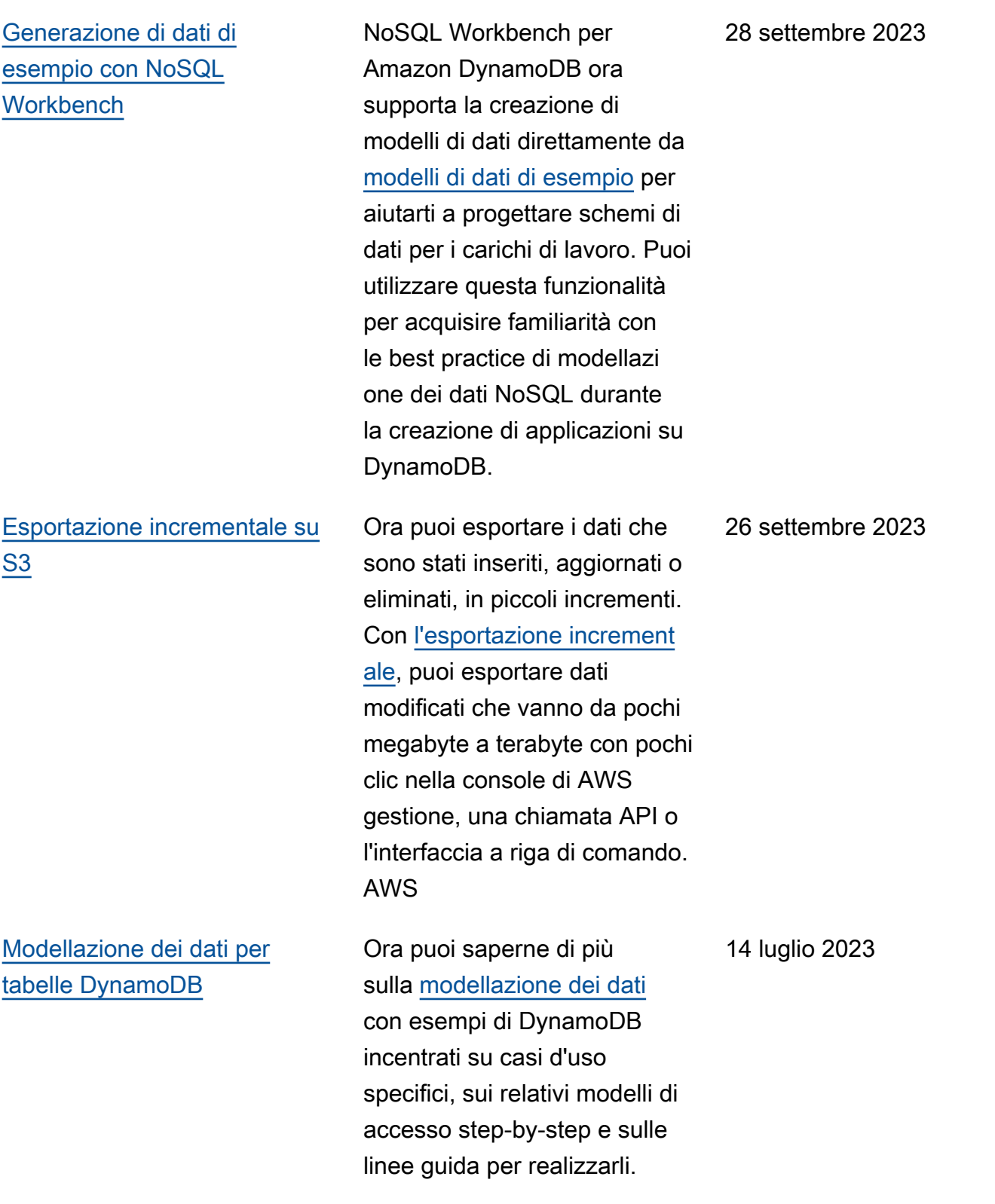

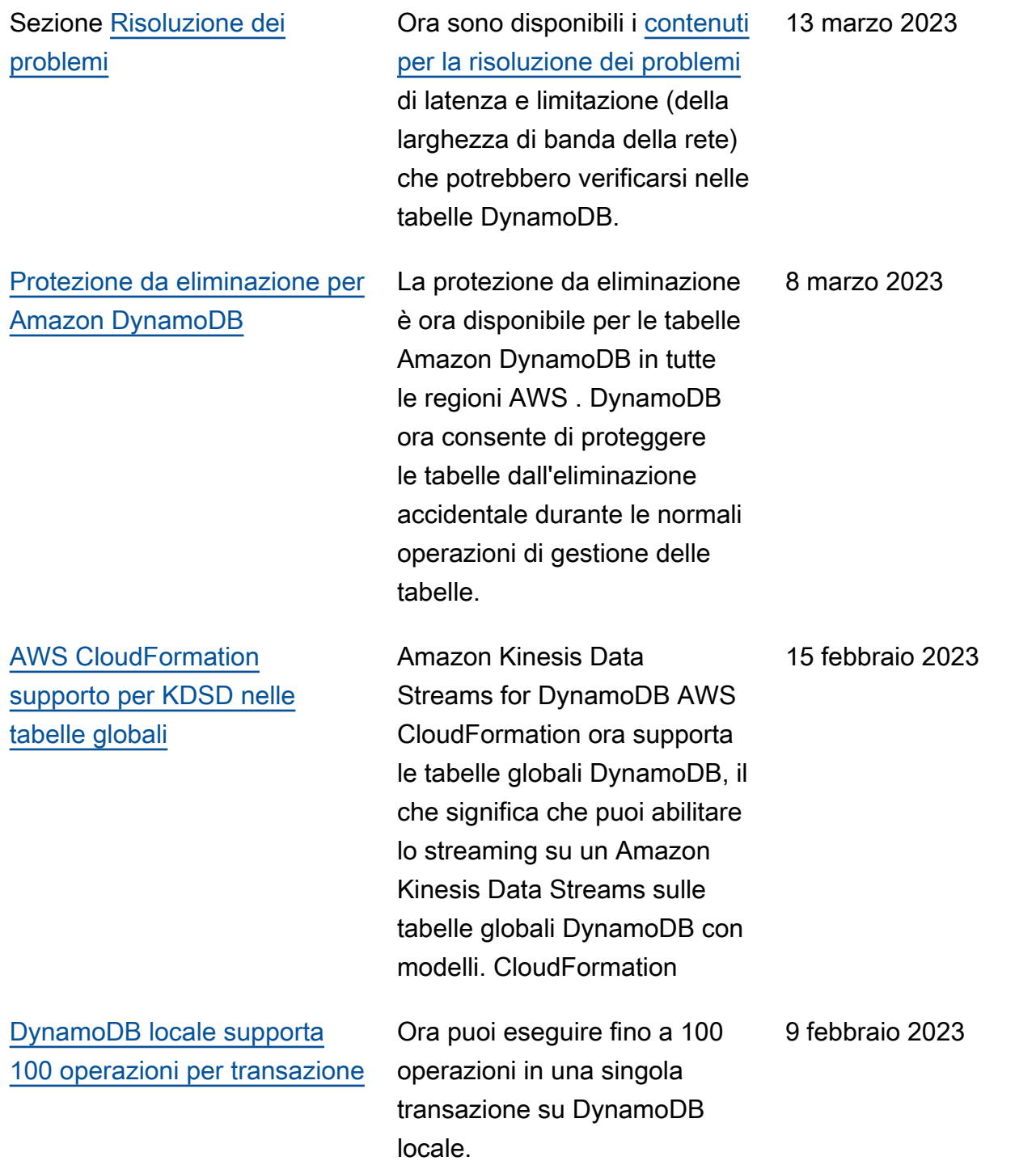

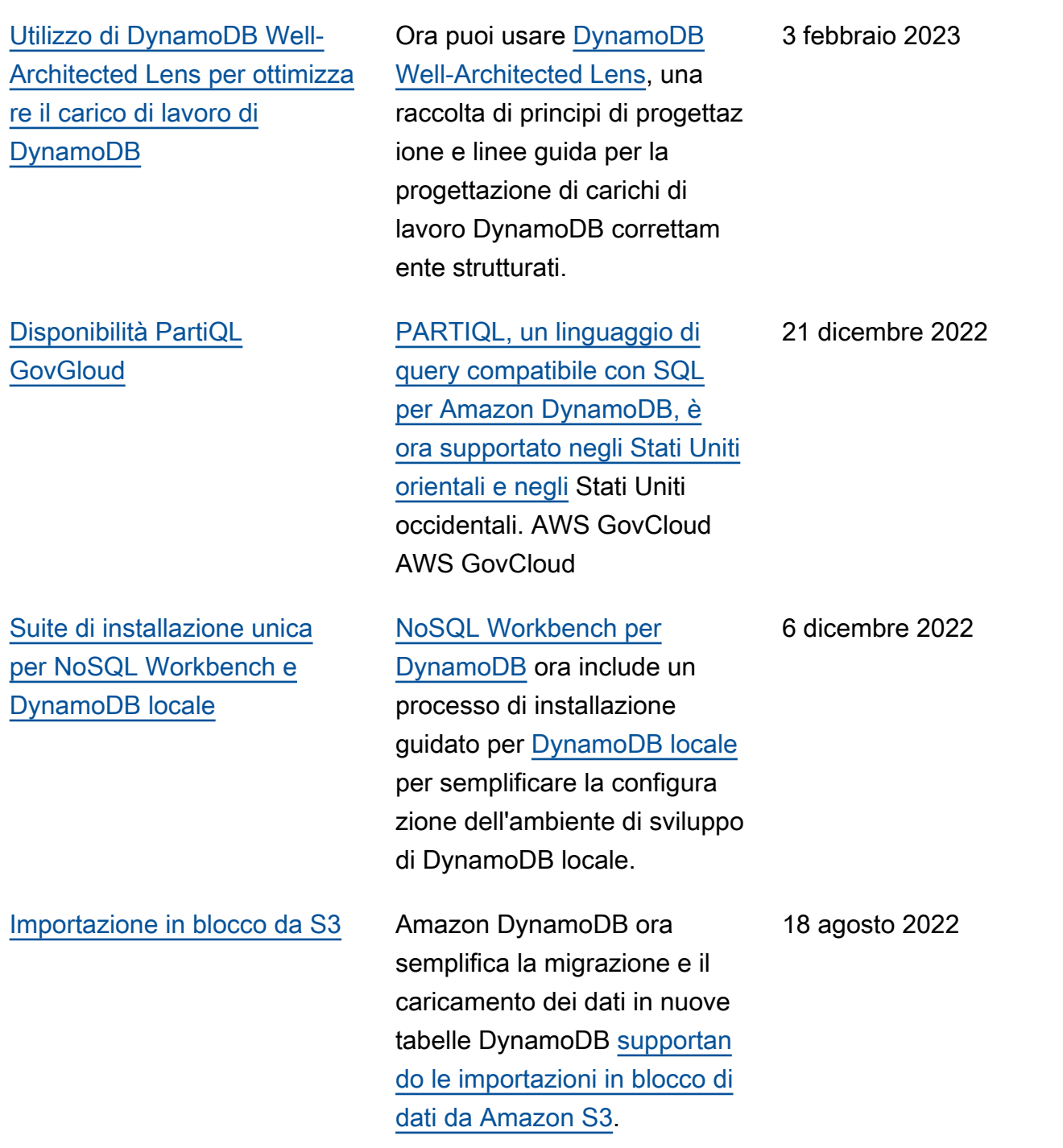

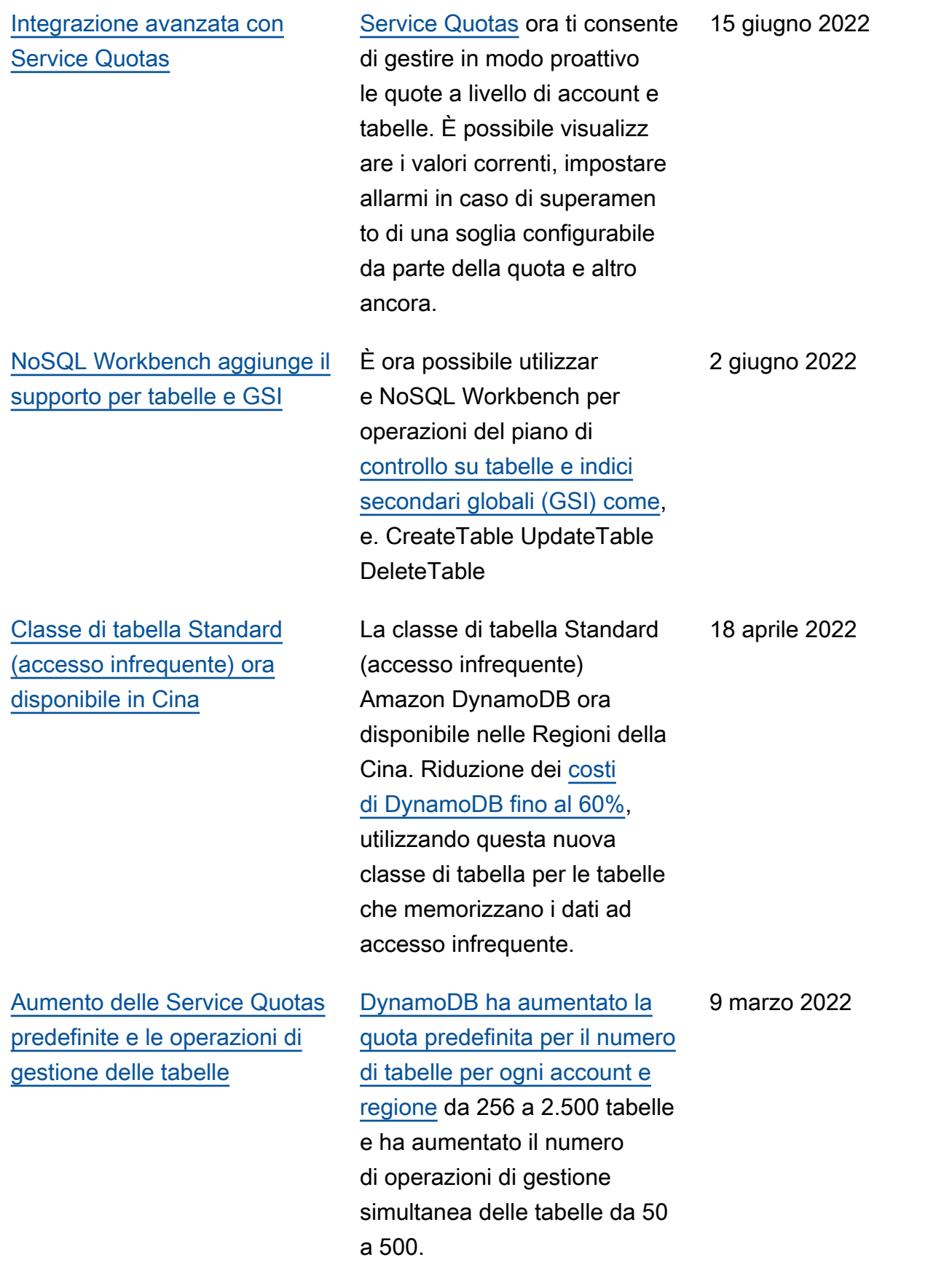

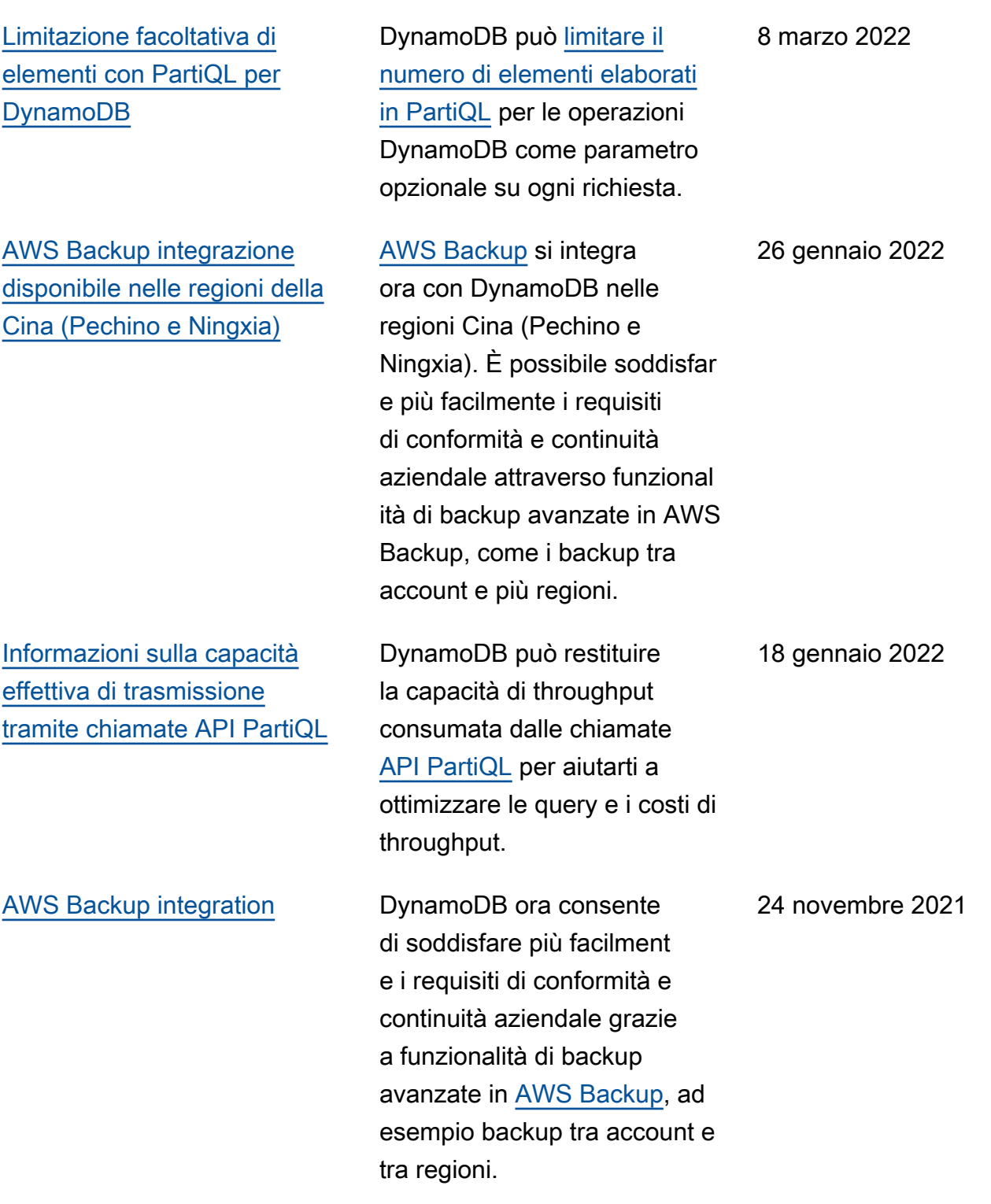

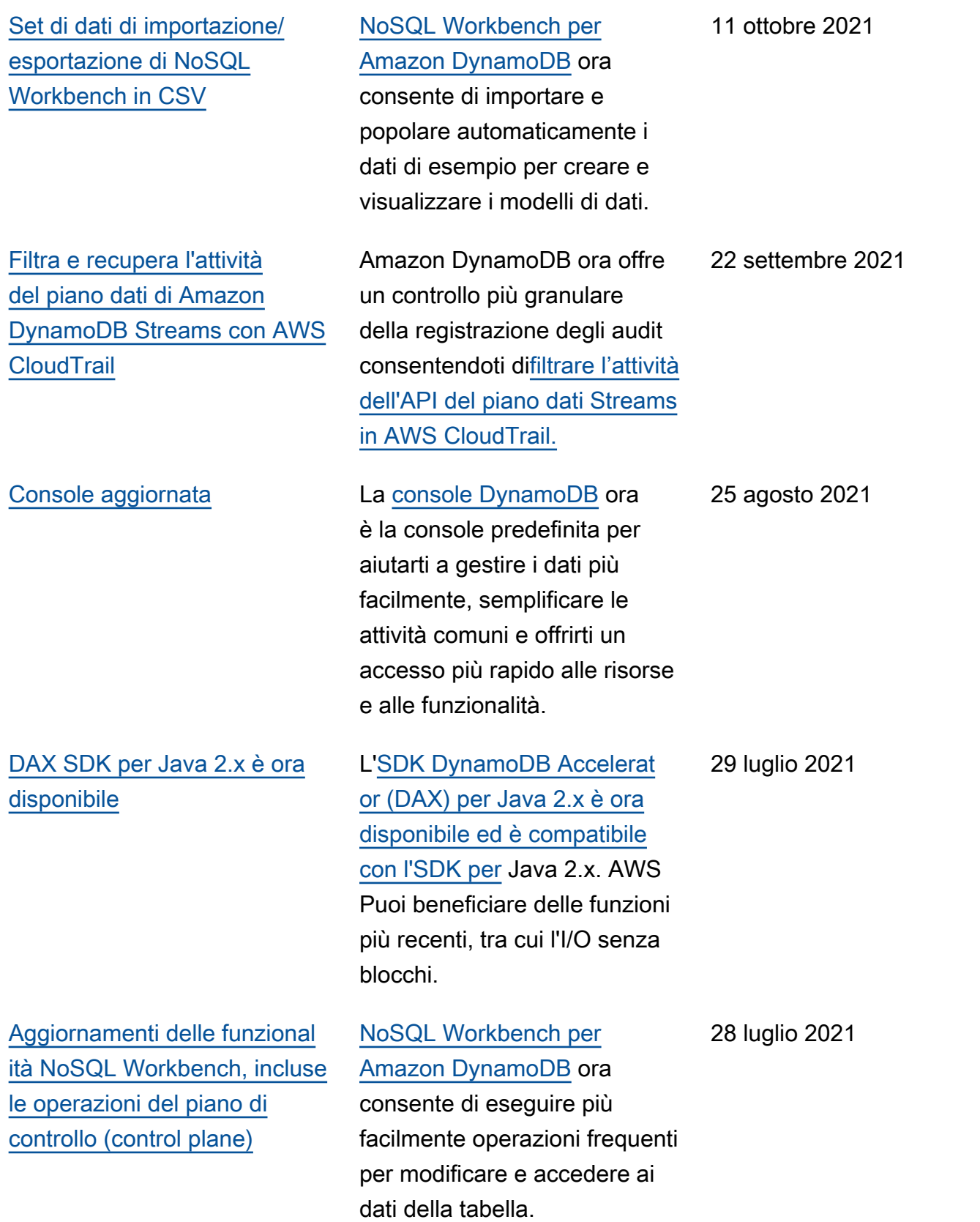

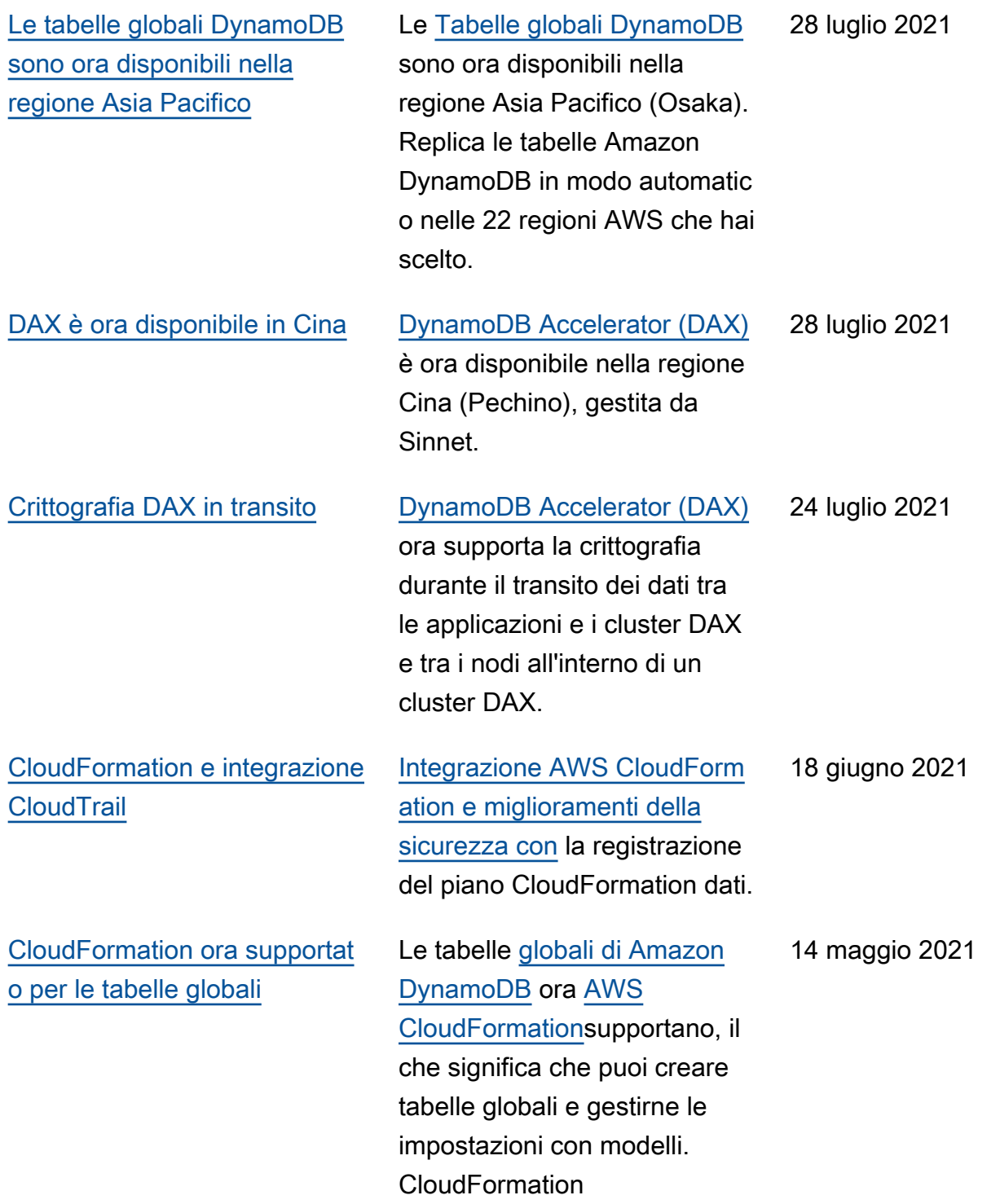

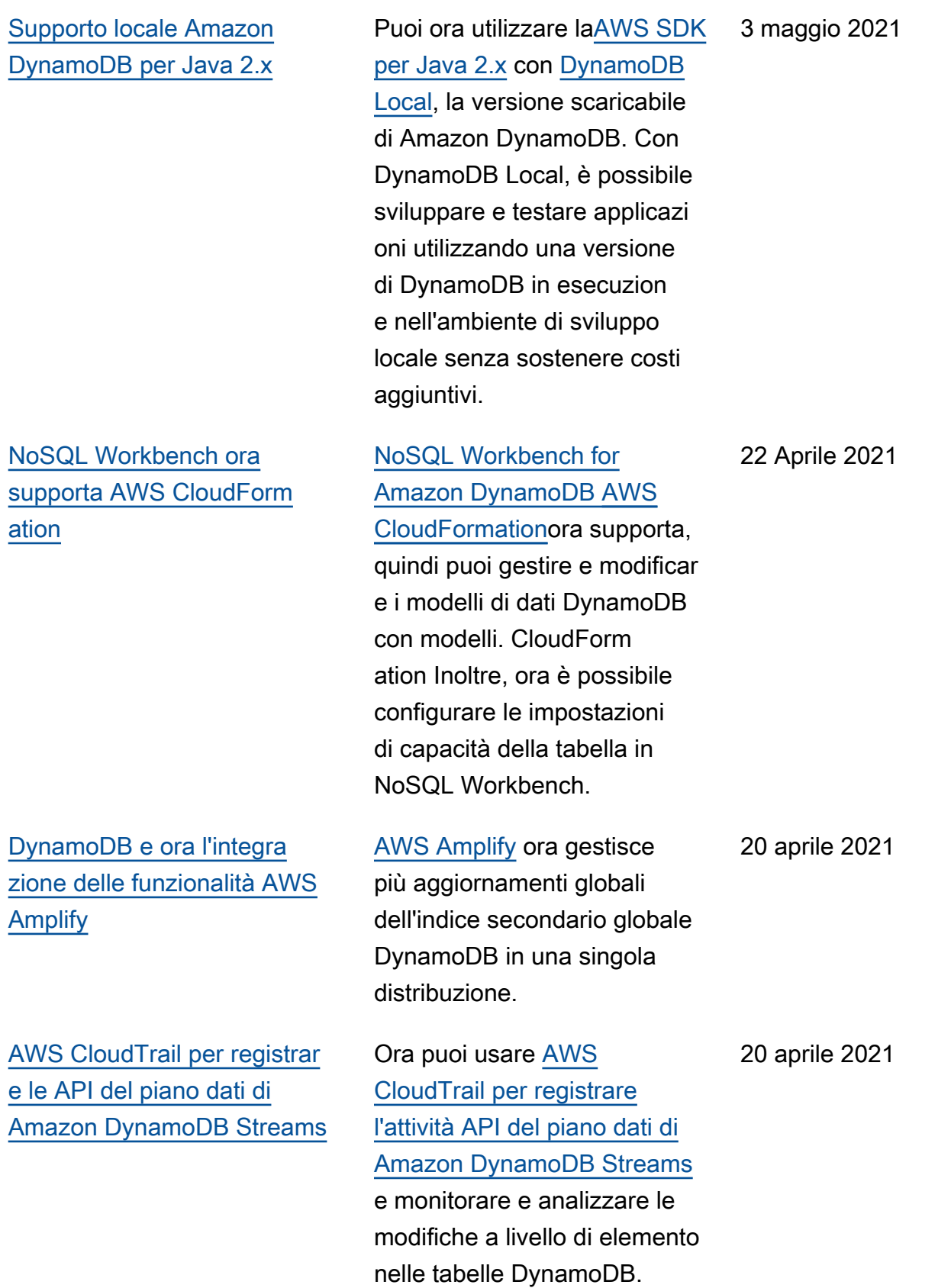

[Amazon Kinesis Data Streams](#page-3150-0) [per Amazon DynamoDB ora](#page-3150-0)  [supporta AWS CloudForm](#page-3150-0)  [ation](#page-3150-0)

## [Amazon Keyspaces ora offre](#page-3150-0)  [endpoint conformi a FIPS](#page-3150-0) [140-2](#page-3150-0)

# [Amazon Kinesis Data Streams](https://docs.aws.amazon.com/amazondynamodb/latest/developerguide/kds.html) [per Amazon DynamoDB](https://docs.aws.amazon.com/amazondynamodb/latest/developerguide/kds.html) AWS CloudFormation ora supporta, il che significa che puoi abilitare lo streaming su un flusso di dati Amazon Kinesis sulle tue tabelle DynamoDB con modelli. CloudFormation Trasmettendo in streaming le modifiche dei dati DynamoDB in un flusso di dati Kinesis, puoi creare applicazioni di streaming avanzate con i servizi Amazon Kinesis.

[Amazon Keyspaces \(per](https://docs.aws.amazon.com/keyspaces/index.html) [Apache Cassandra\)](https://docs.aws.amazon.com/keyspaces/index.html) offre ora gli endpoint conformi alla norma Federal Information Processing Standard (FIPS 140-2) per aiutarti a gestire più facilmente carichi di lavoro altamente regolamentati. Il Federal Information Processin g Standard (FIPS) Publicati on 140-2 è uno standard di sicurezza del governo degli Stati Uniti e del Canada che specifica i requisiti di sicurezza previsti per i moduli crittografici che proteggono le informazioni sensibili.

#### 12 Aprile 2021

8 aprile 2021

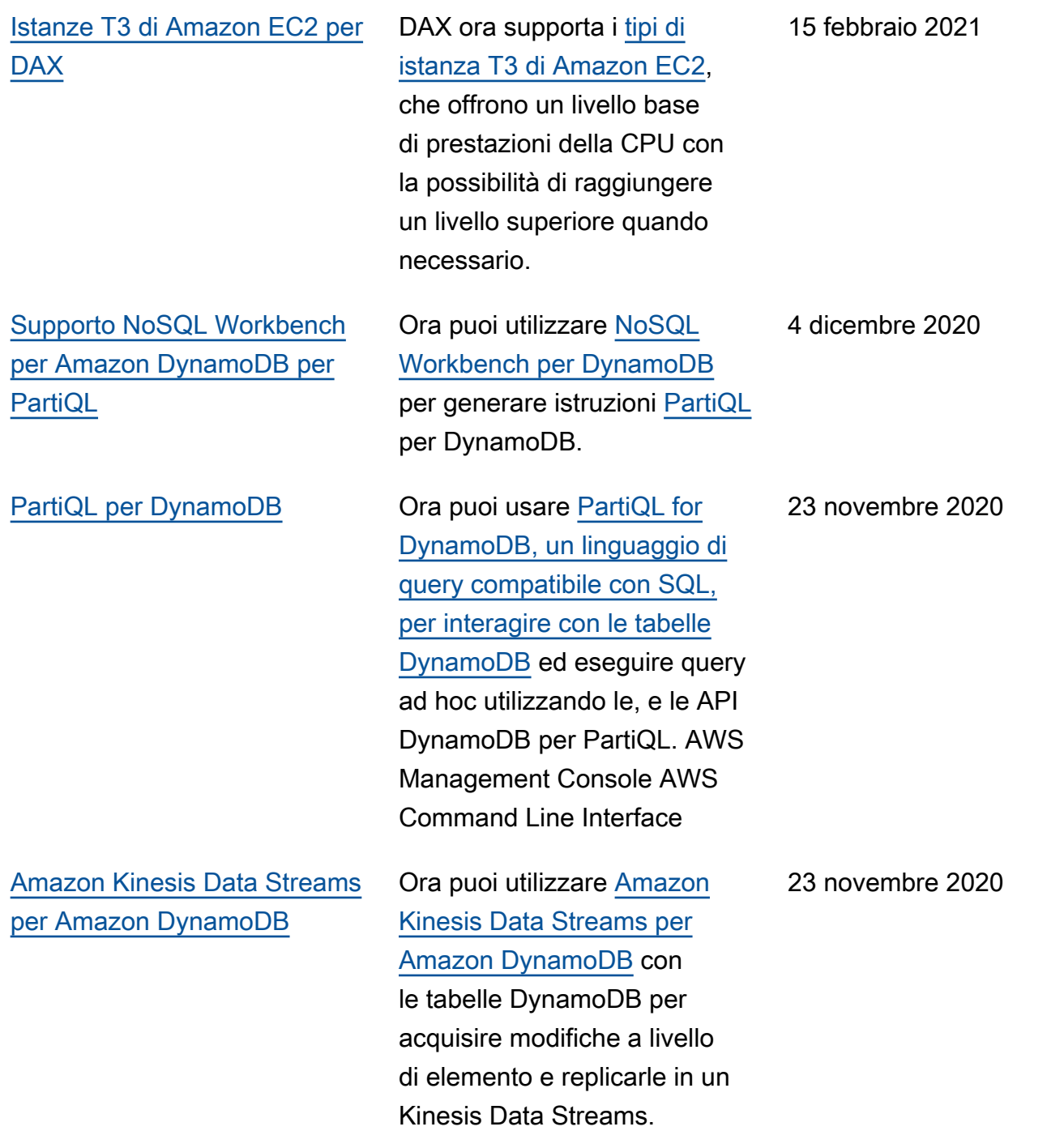
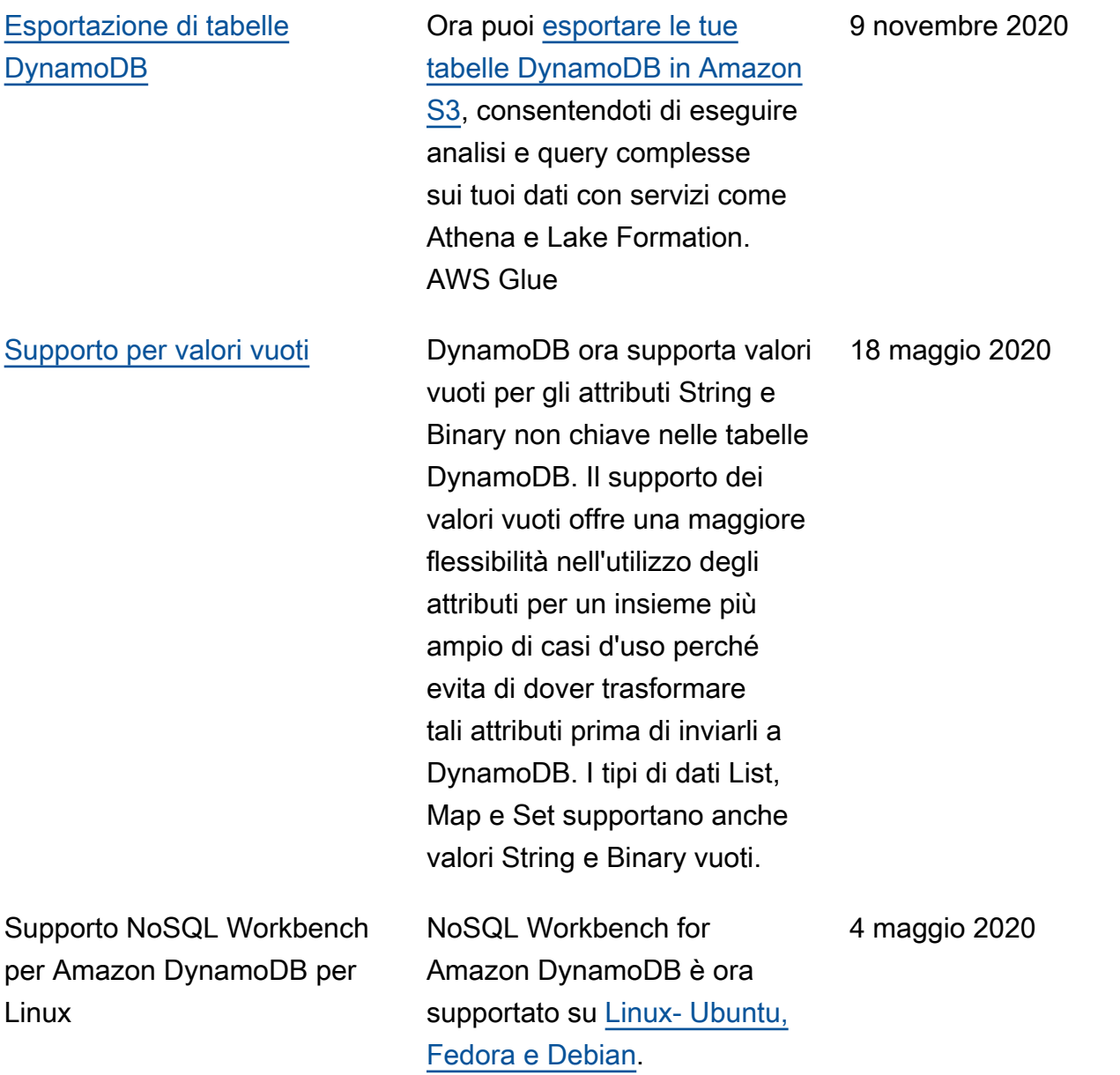

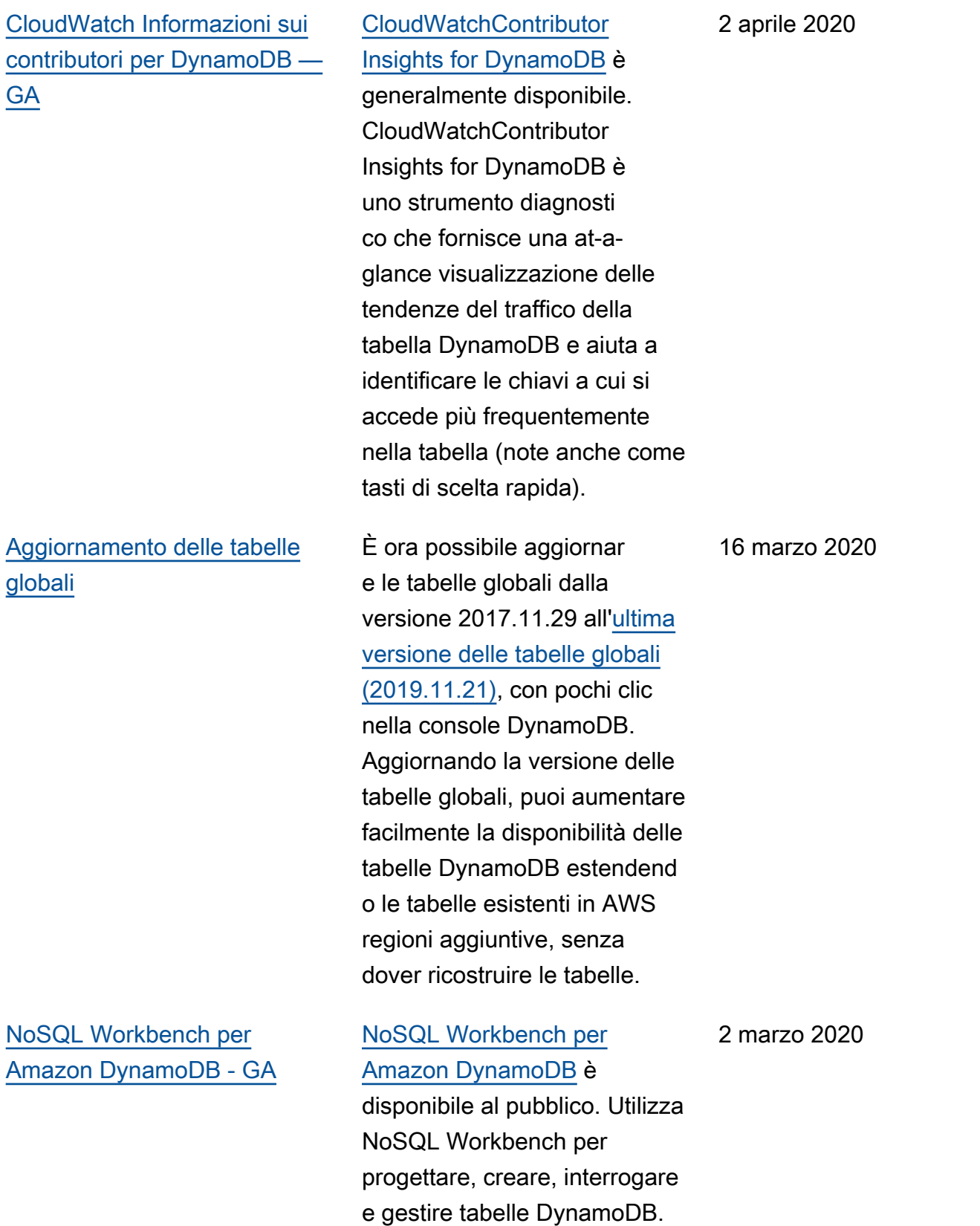

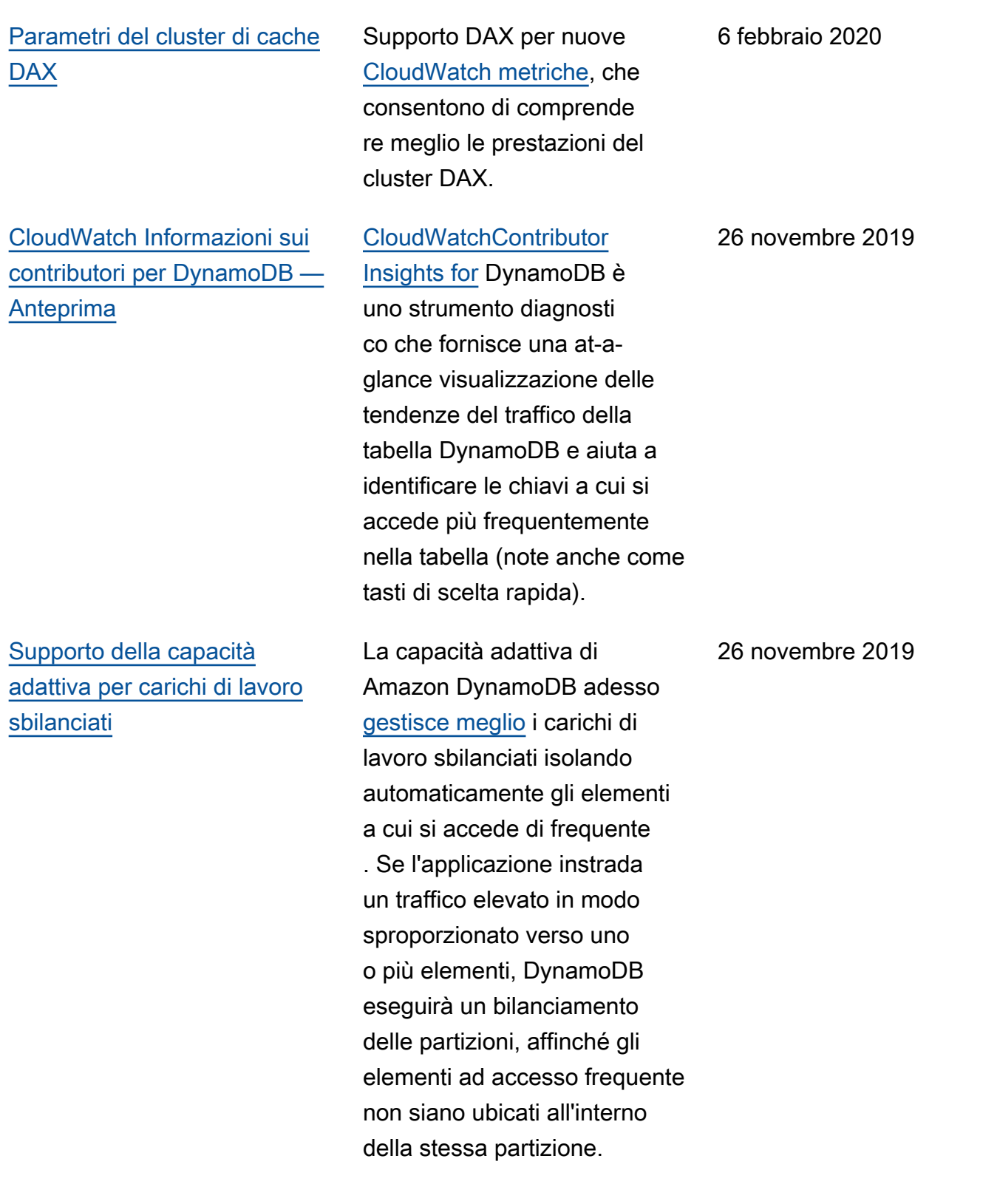

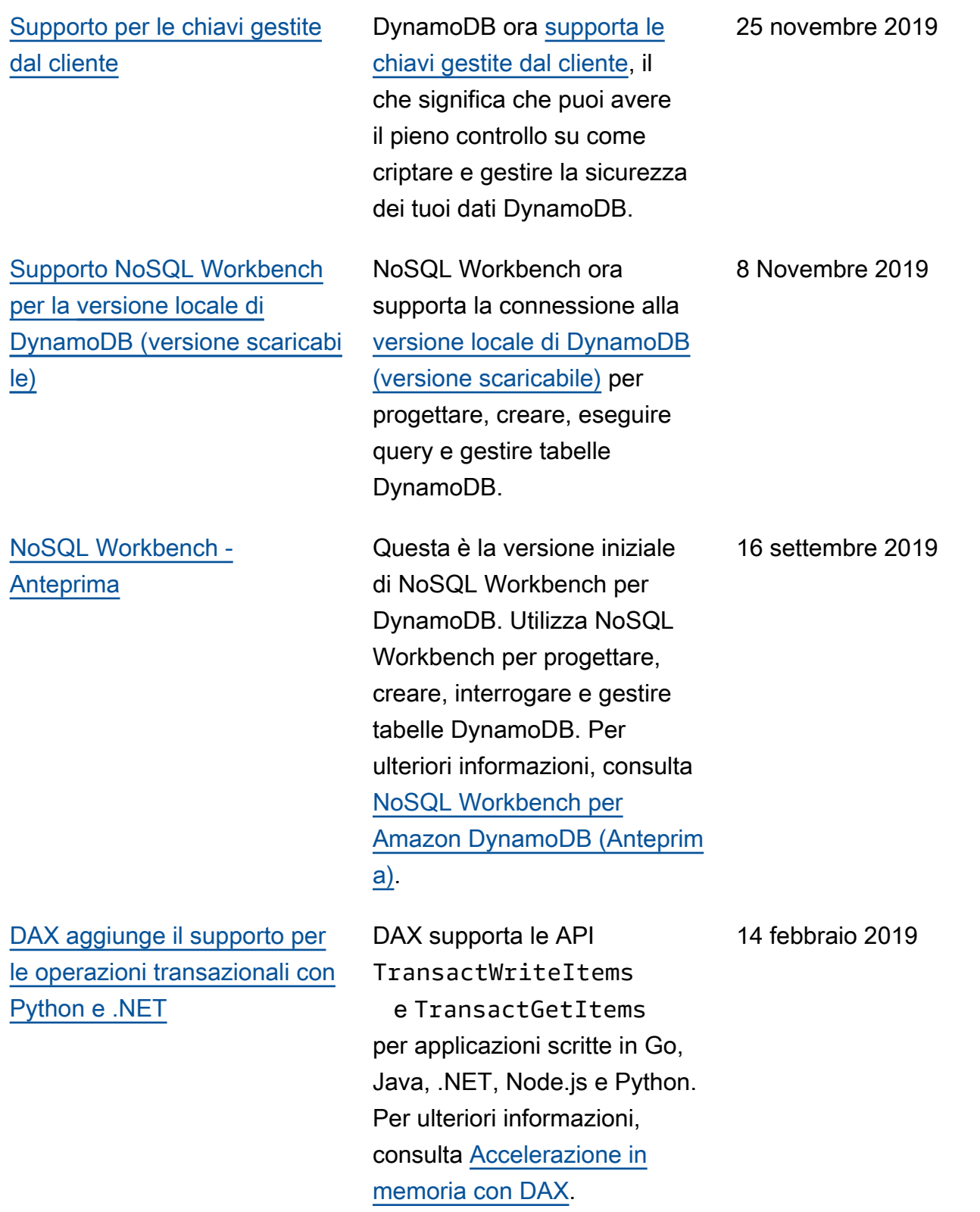

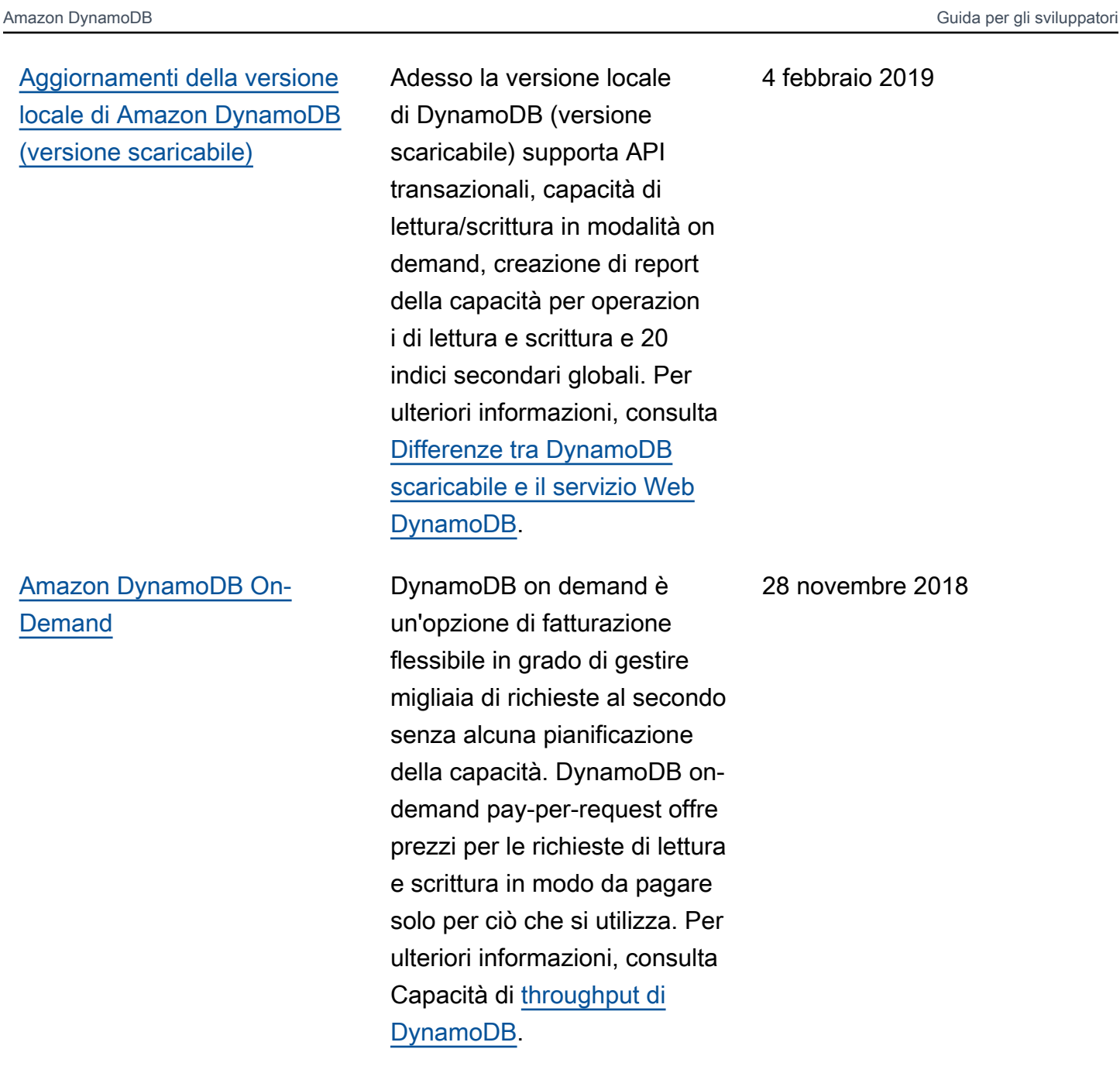

## [Amazon DynamoDB Transacti](#page-3150-0) [ons](#page-3150-0)

## [Amazon DynamoDB crittogra](#page-3150-0) [fa tutti i dati inattivi dei clienti](#page-3150-0)

Le transazioni DynamoDB apportano modifiche coordinat e e coordinate all-or-nothing a più elementi sia all'inter no che tra tabelle, fornendo atomicità, coerenza, isolament o e durabilità (ACID) in DynamoDB. Per ulteriori informazioni, consulta [Amazon](https://docs.aws.amazon.com/amazondynamodb/latest/developerguide/transactions.html)  [DynamoDB Transactions.](https://docs.aws.amazon.com/amazondynamodb/latest/developerguide/transactions.html)

La crittografia dei dati inattivi di DynamoDB fornisce un livello aggiuntivo di protezione dei dati nella tabella crittografata, che include chiave primaria, indici secondari locali e globali, flussi, tabelle globali, backup e cluster DAX, ogni volta che i dati vengono archiviati in supporti durevoli. Per ulteriori informazioni, consulta la sezione relativa alla [crittogra](https://docs.aws.amazon.com/amazondynamodb/latest/developerguide/EncryptionAtRest.html) [fia dei dati inattivi di Amazon](https://docs.aws.amazon.com/amazondynamodb/latest/developerguide/EncryptionAtRest.html) [DynamoDB.](https://docs.aws.amazon.com/amazondynamodb/latest/developerguide/EncryptionAtRest.html)

27 novembre 2018

15 novembre 2018

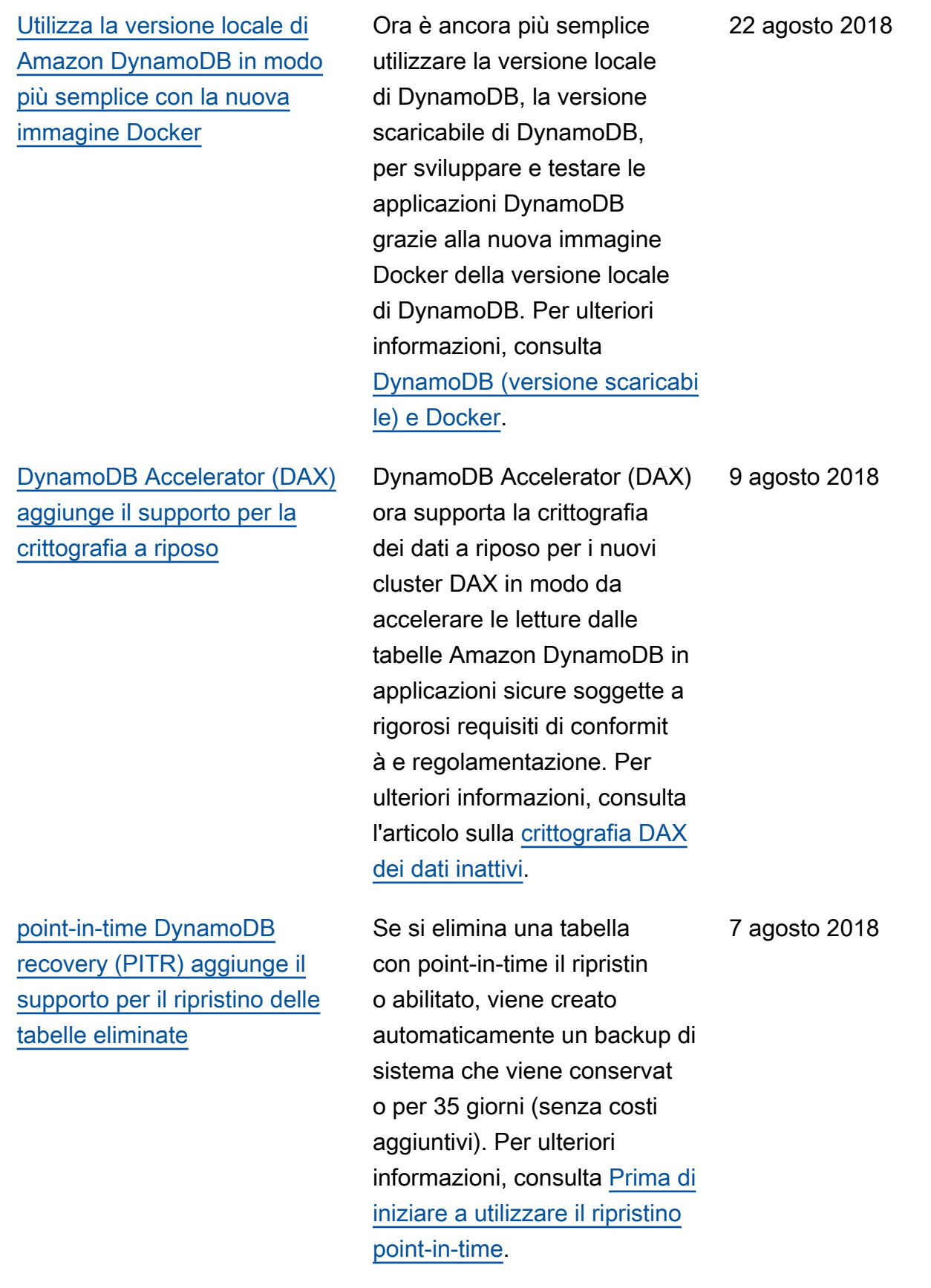

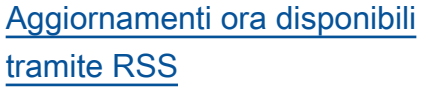

È ora possibile abbonarsi al [feed RSS](https://docs.aws.amazon.com/amazondynamodb/latest/developerguide/dynamodbupdates.rss) (nell'angolo in alto a sinistra di questa pagina) per ricevere notifiche sugli aggiornamenti della Guida per sviluppatori di Amazon DynamoDB.

3 luglio 2018

# Aggiornamenti precedenti

Nella tabella seguente sono descritte le modifiche importanti apportate alla Guida per gli sviluppatori di DynamoDB prima del 3 luglio 2018.

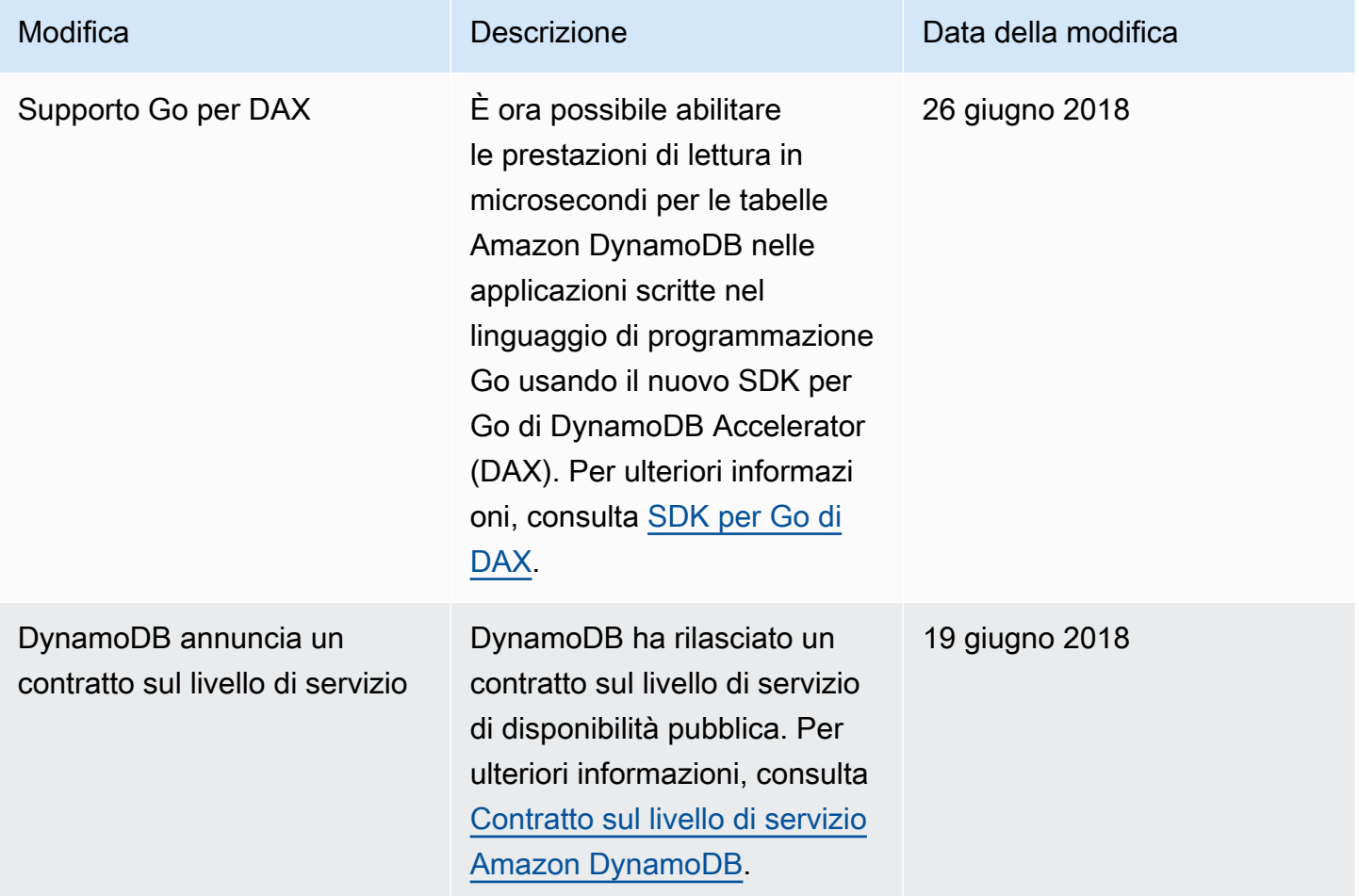

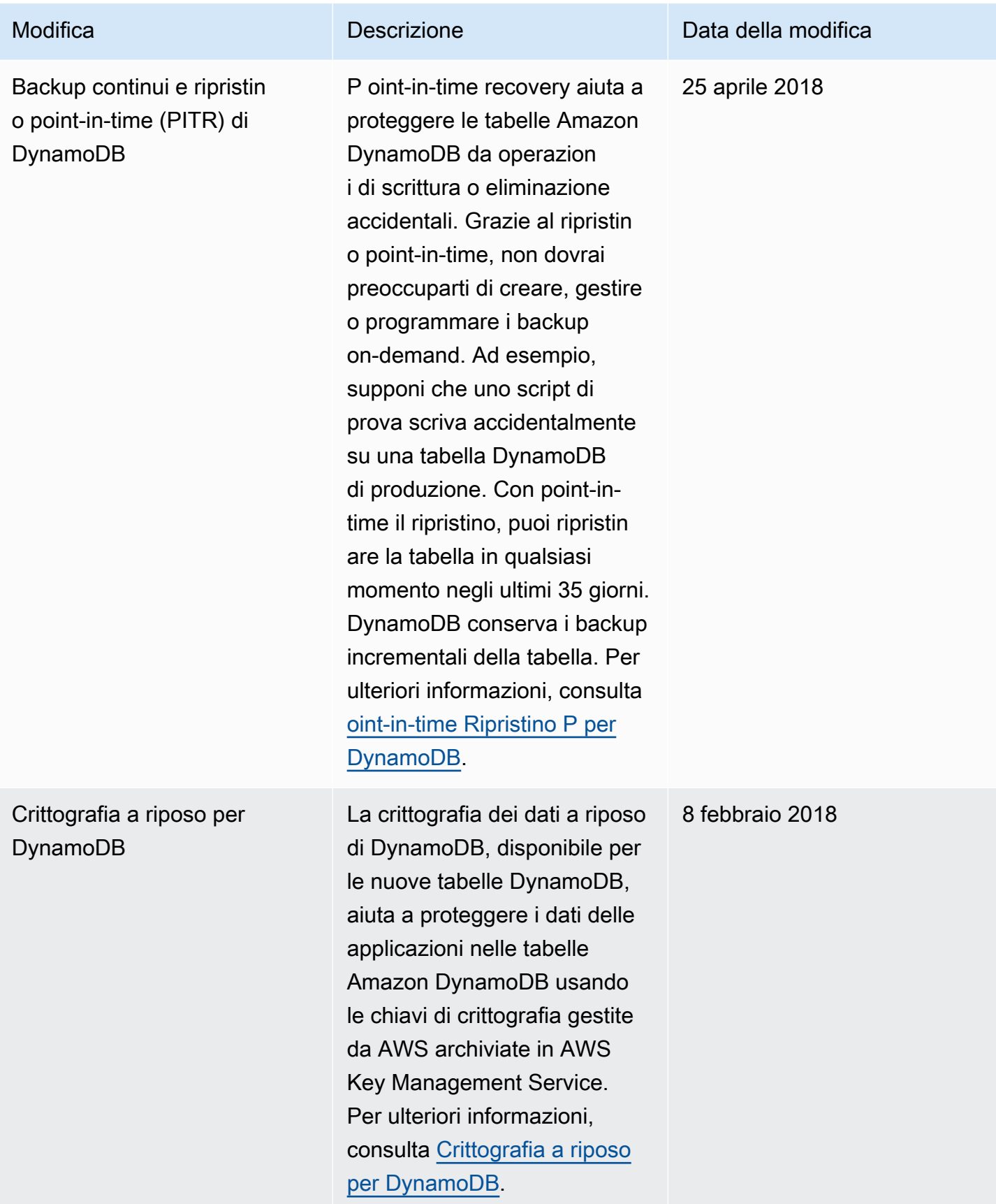

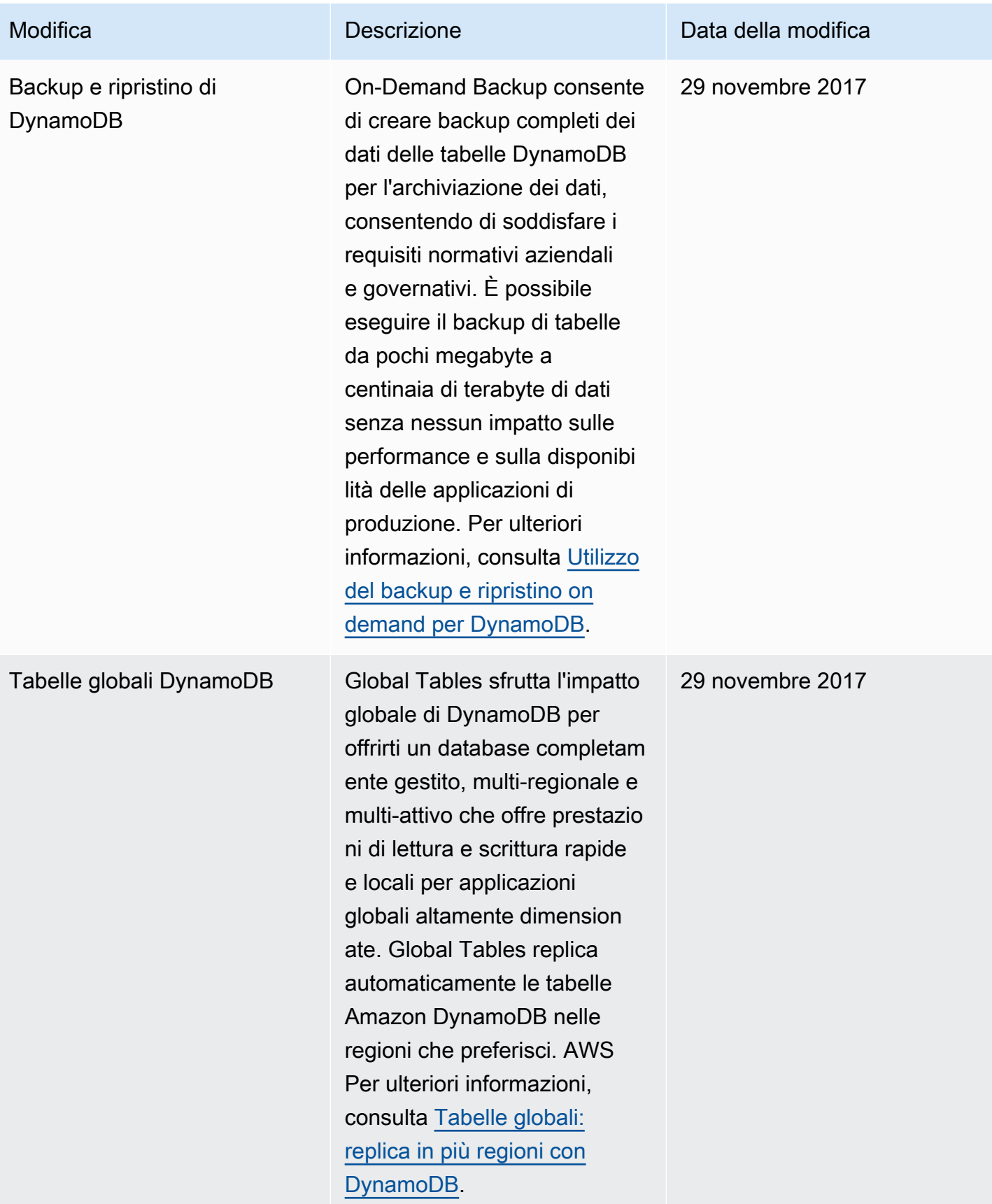

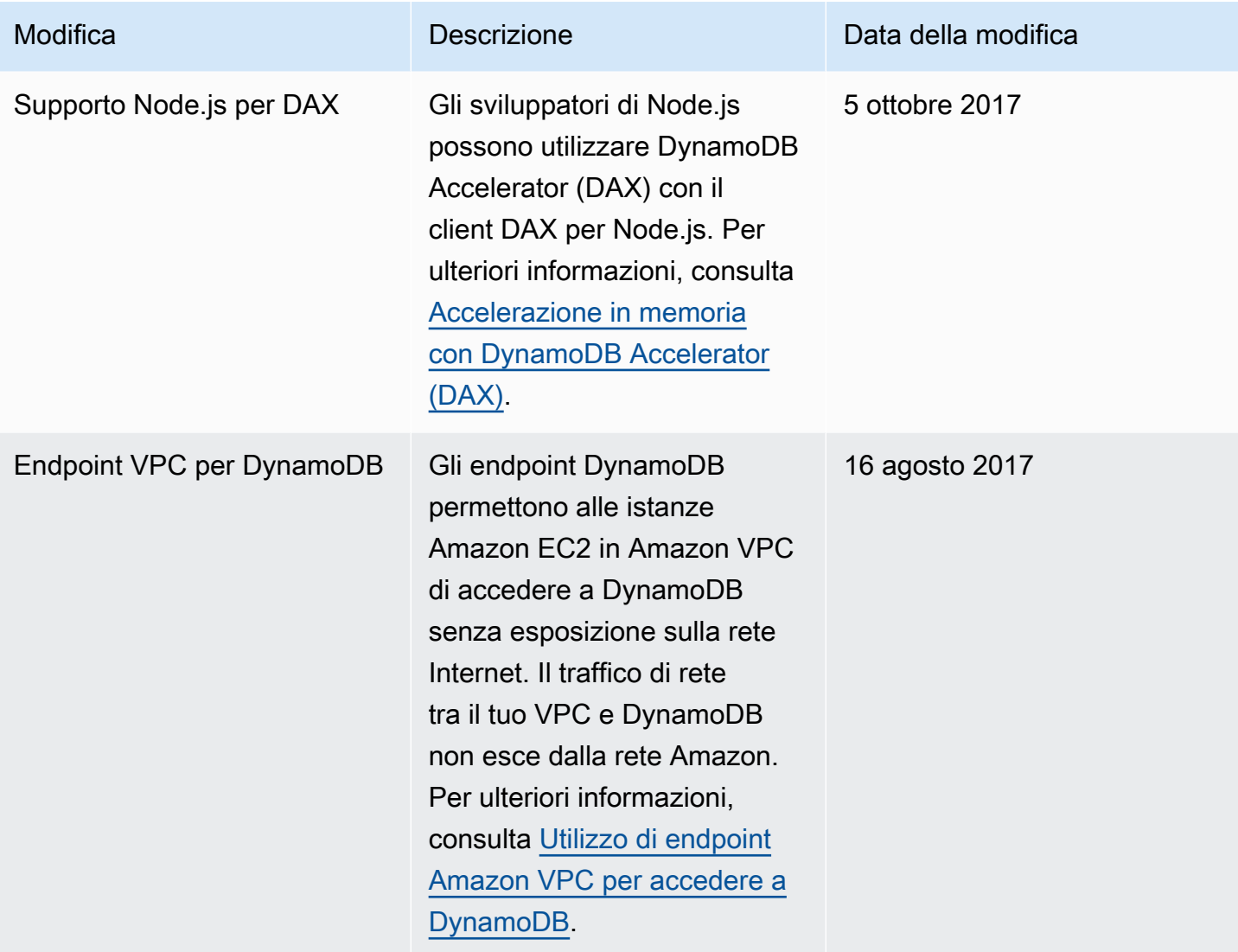

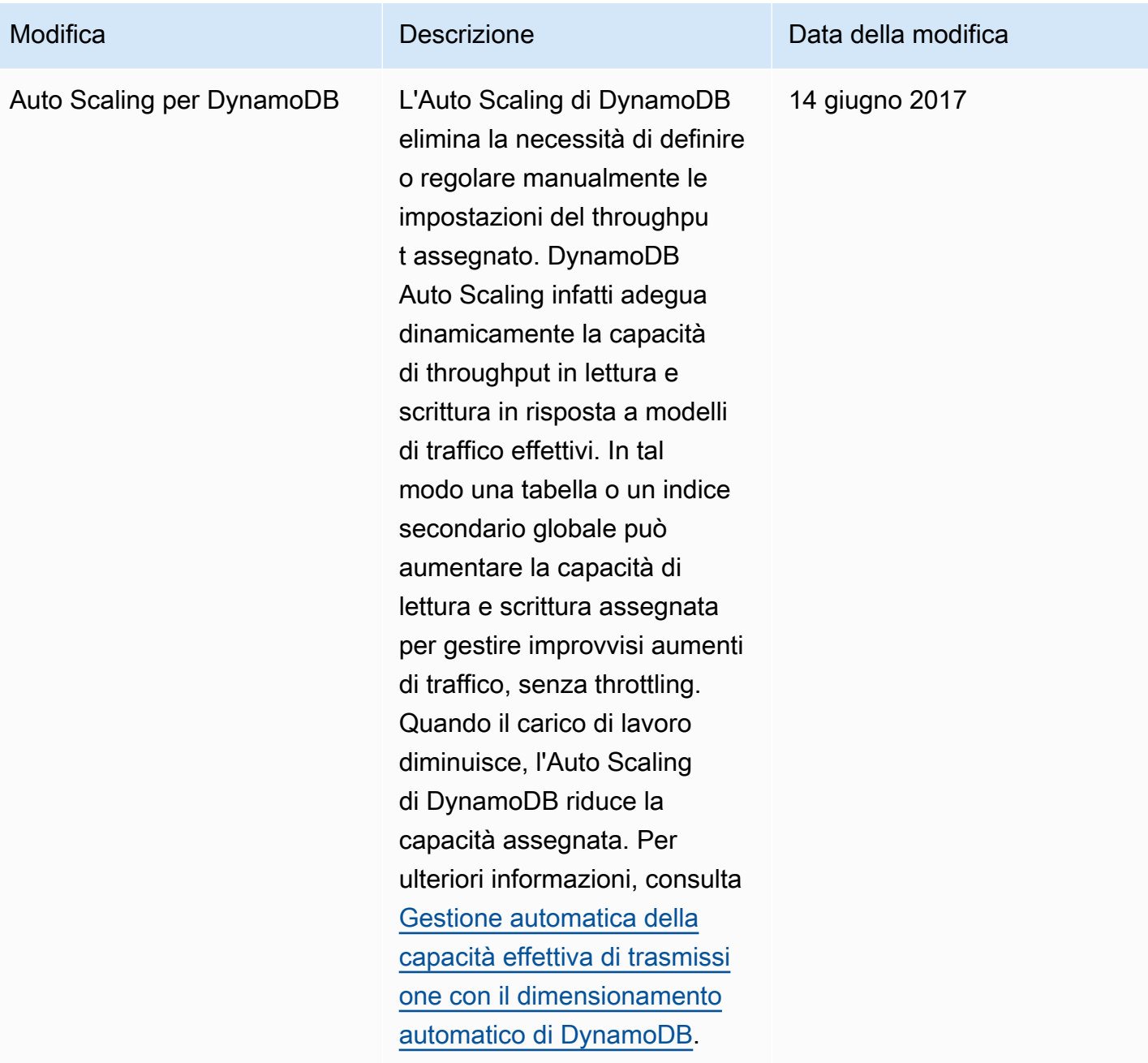

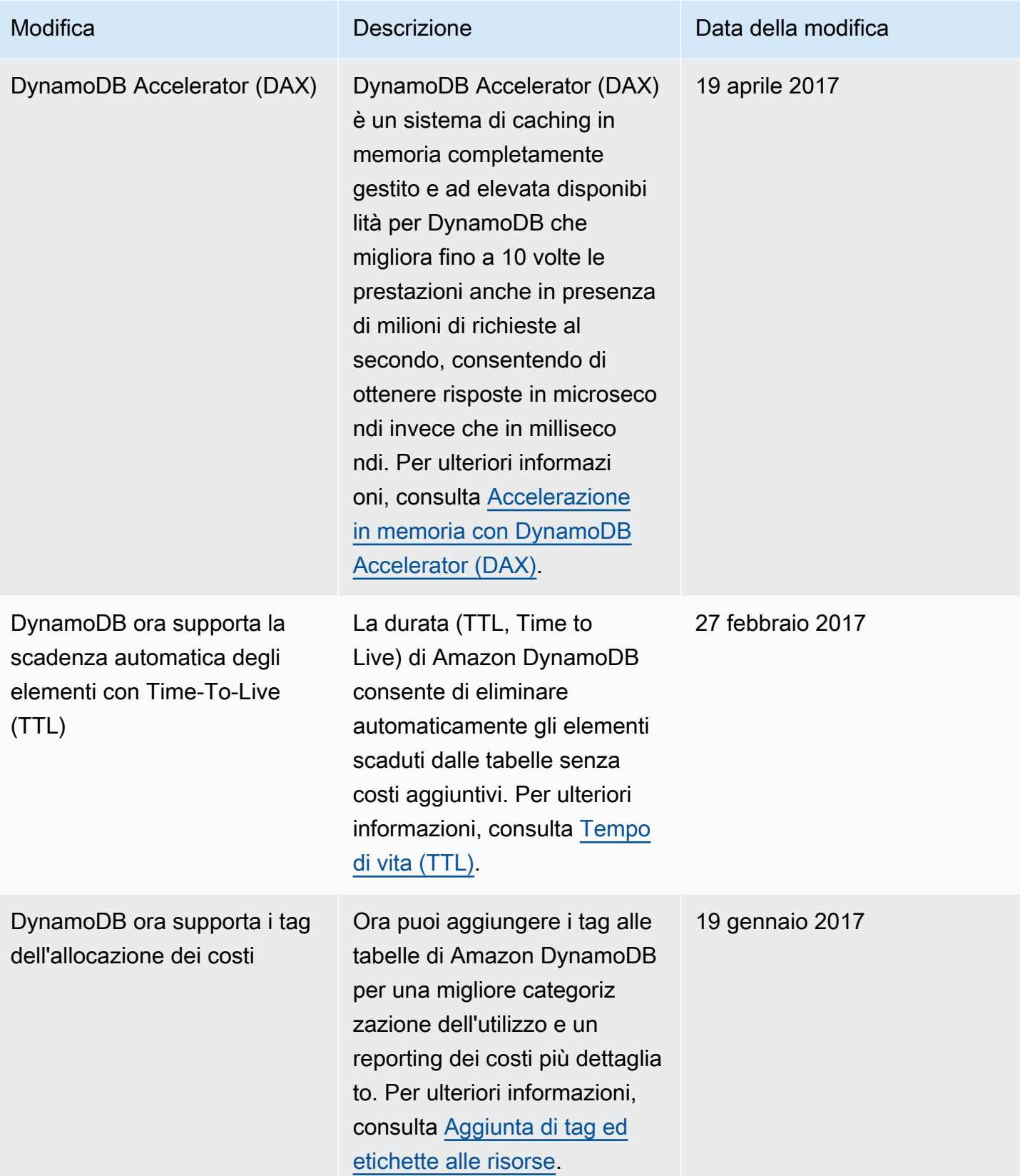

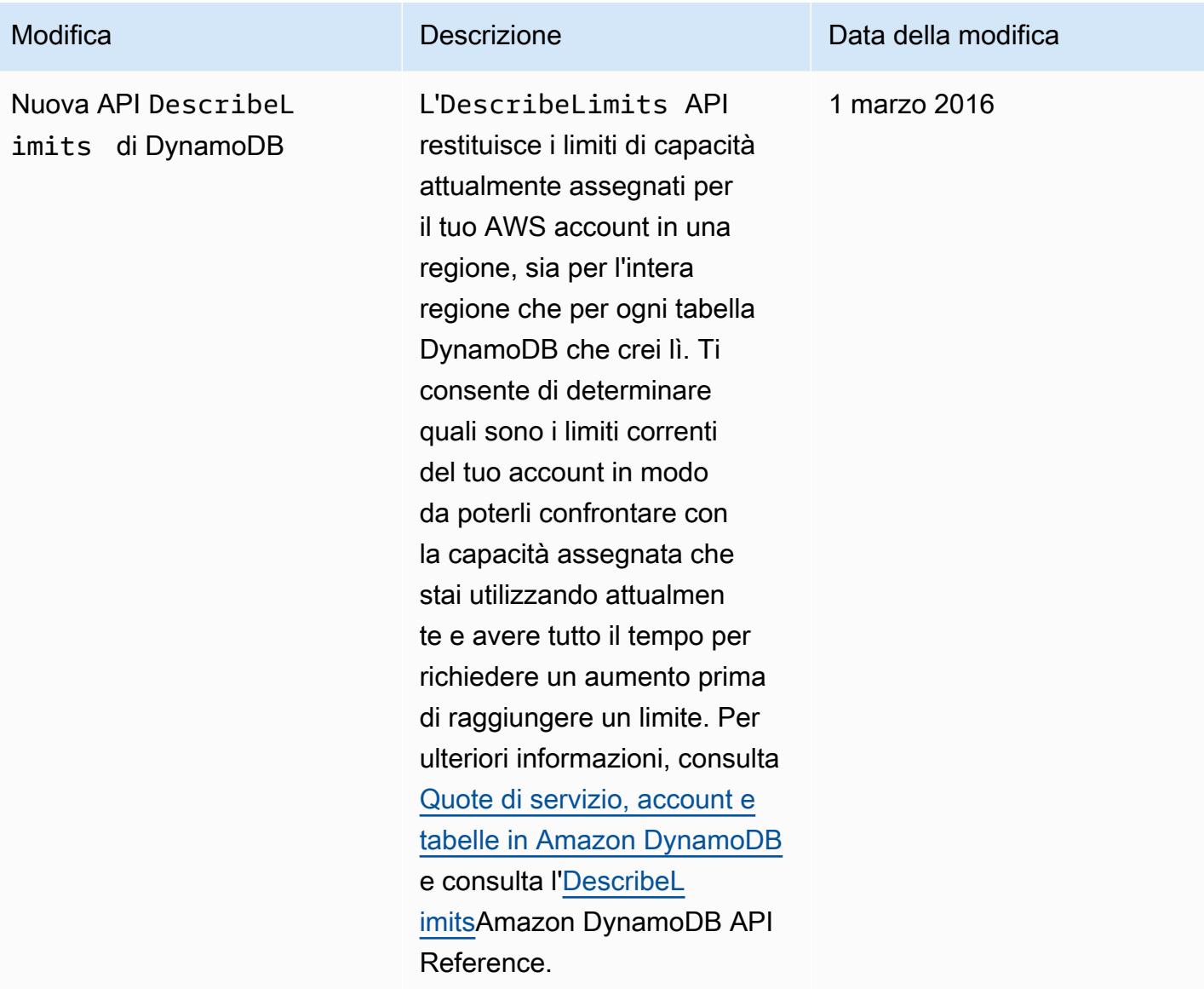

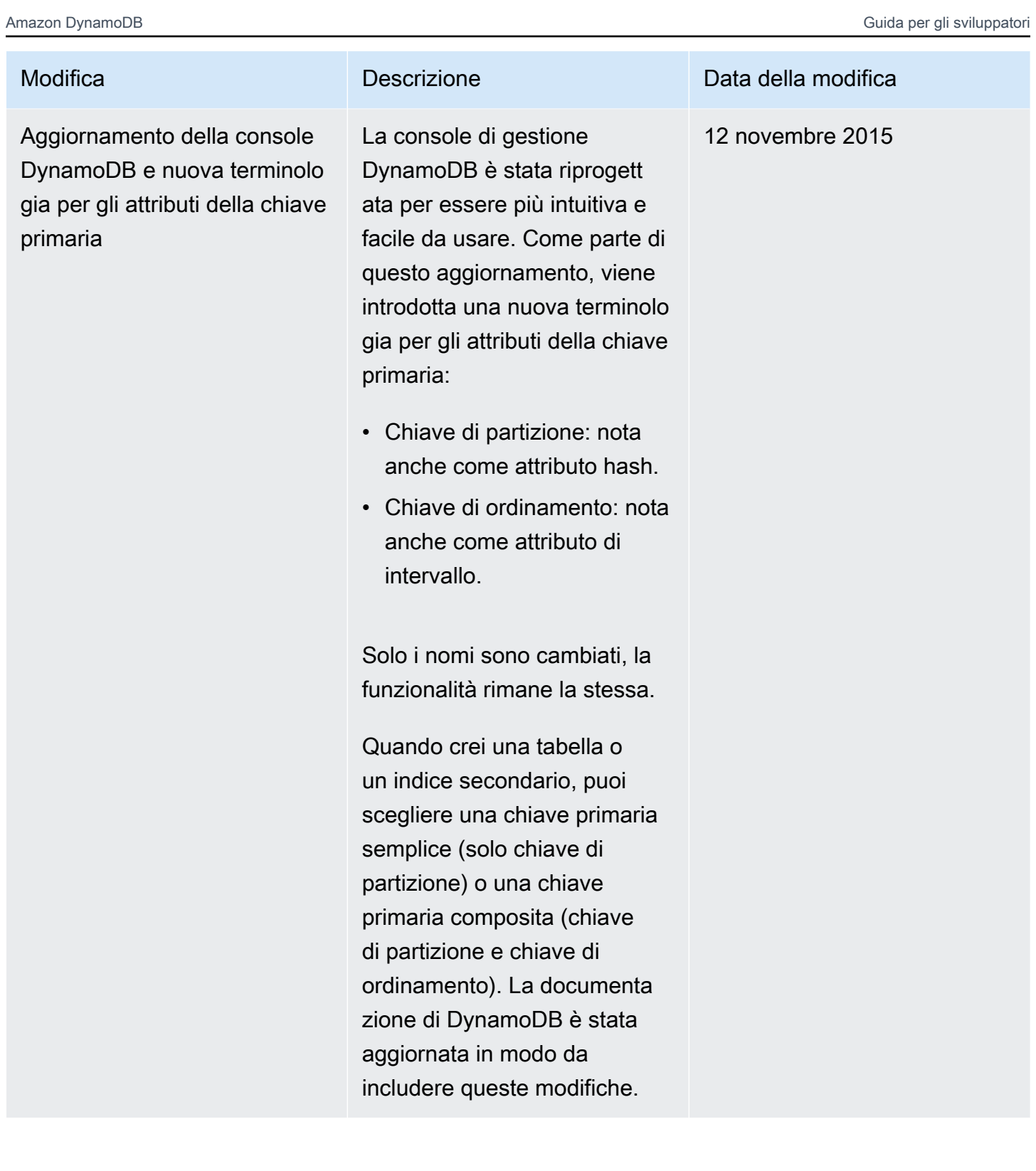

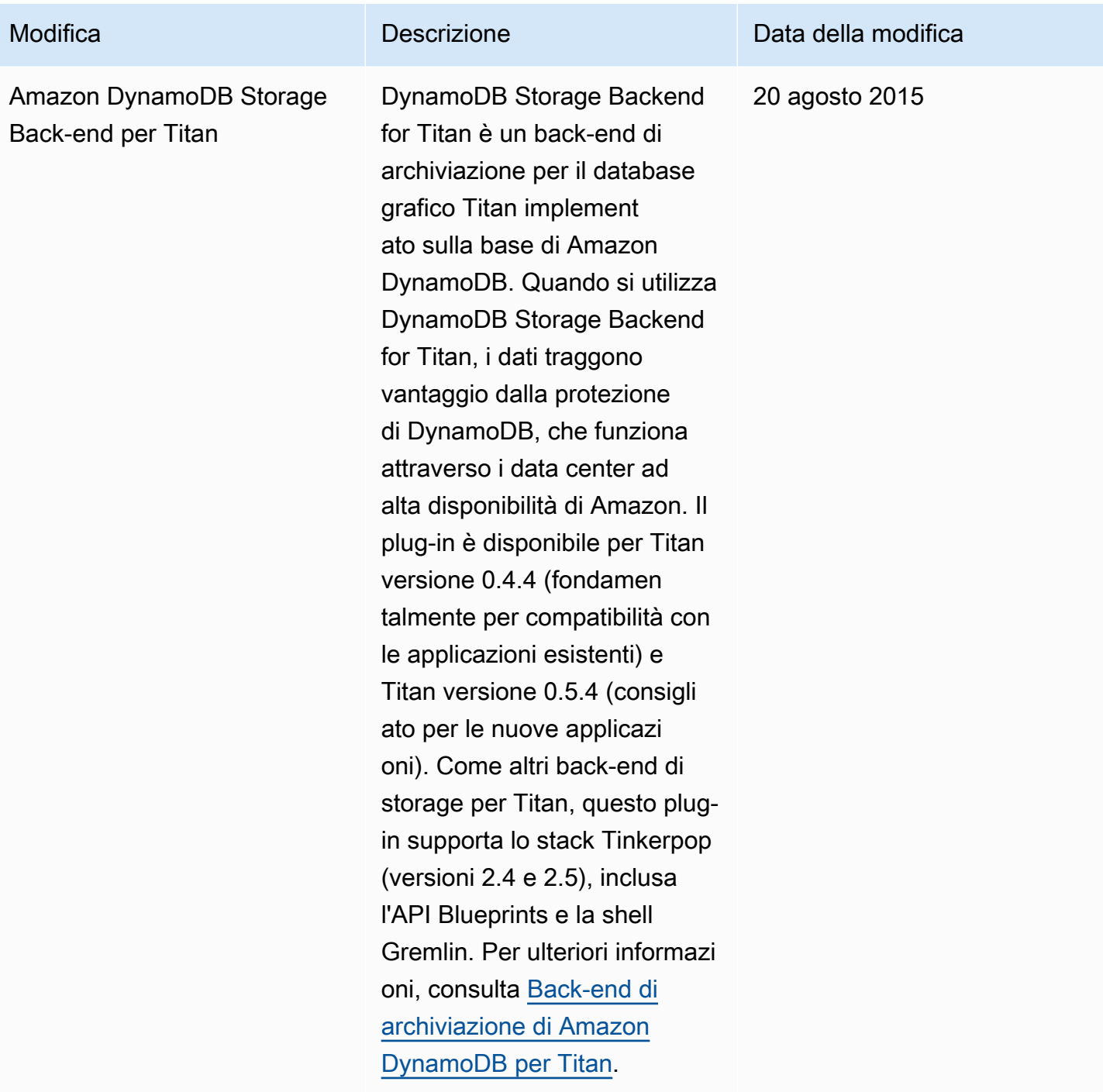

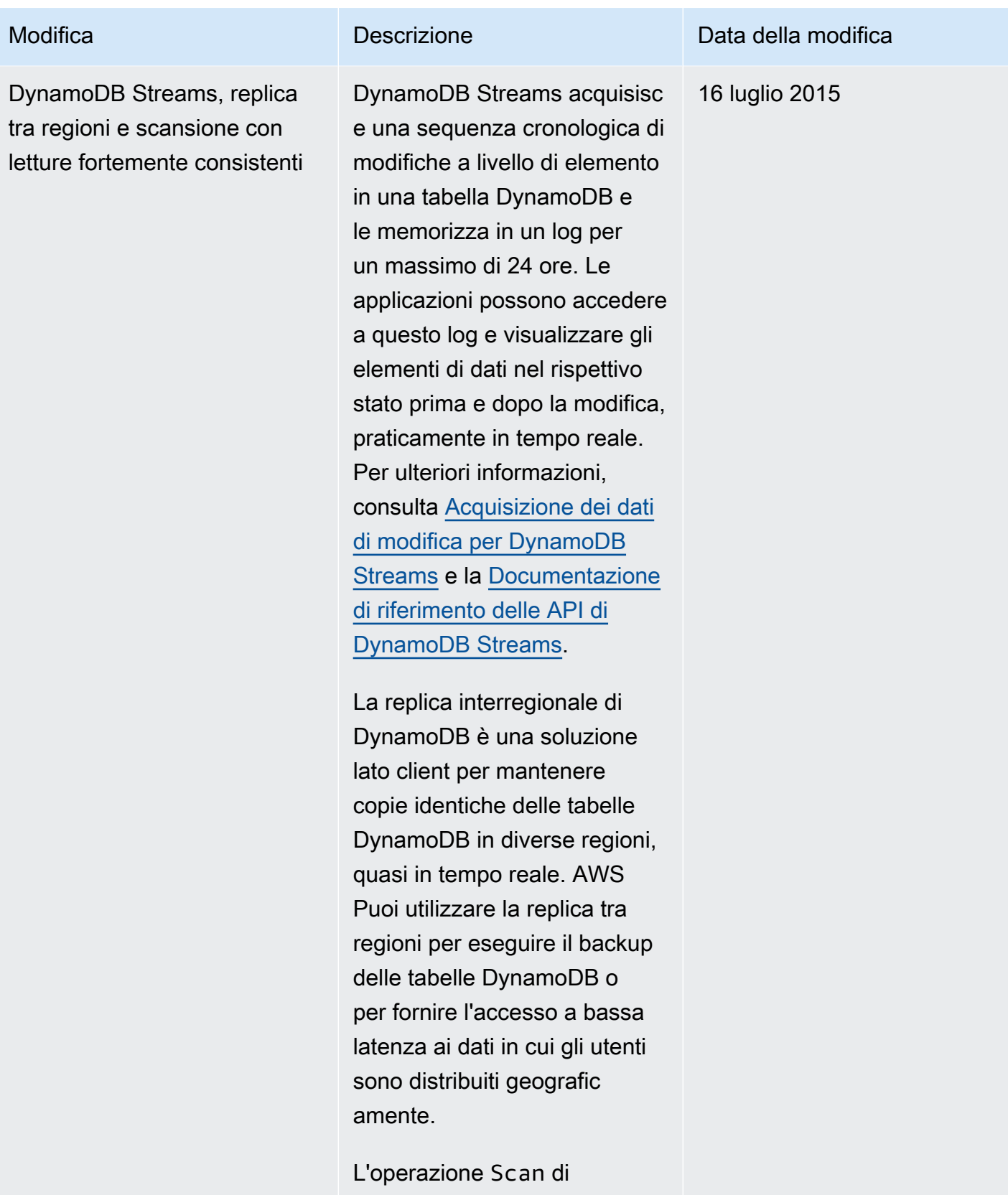

DynamoDB usa le letture a consistenza finale per

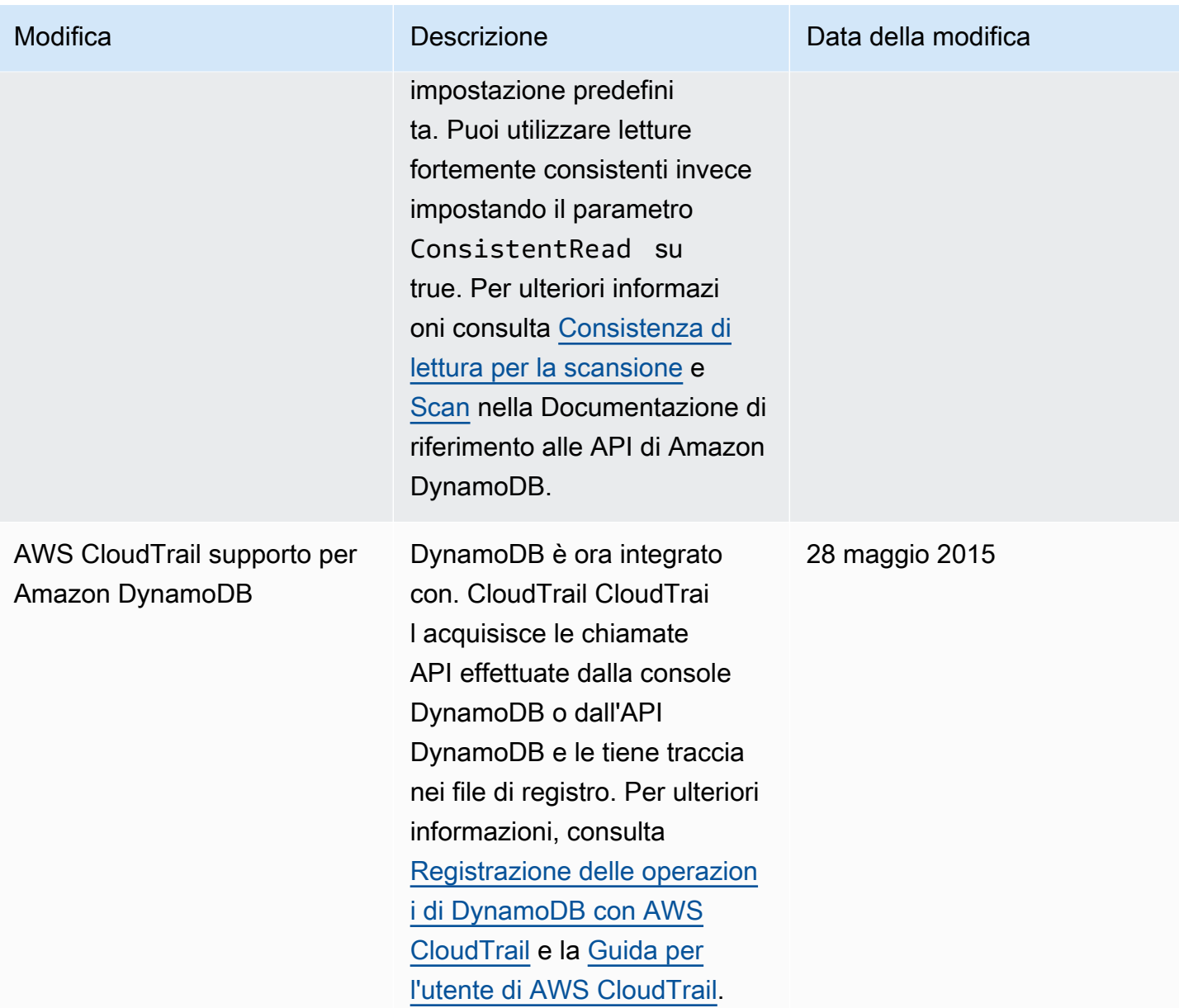

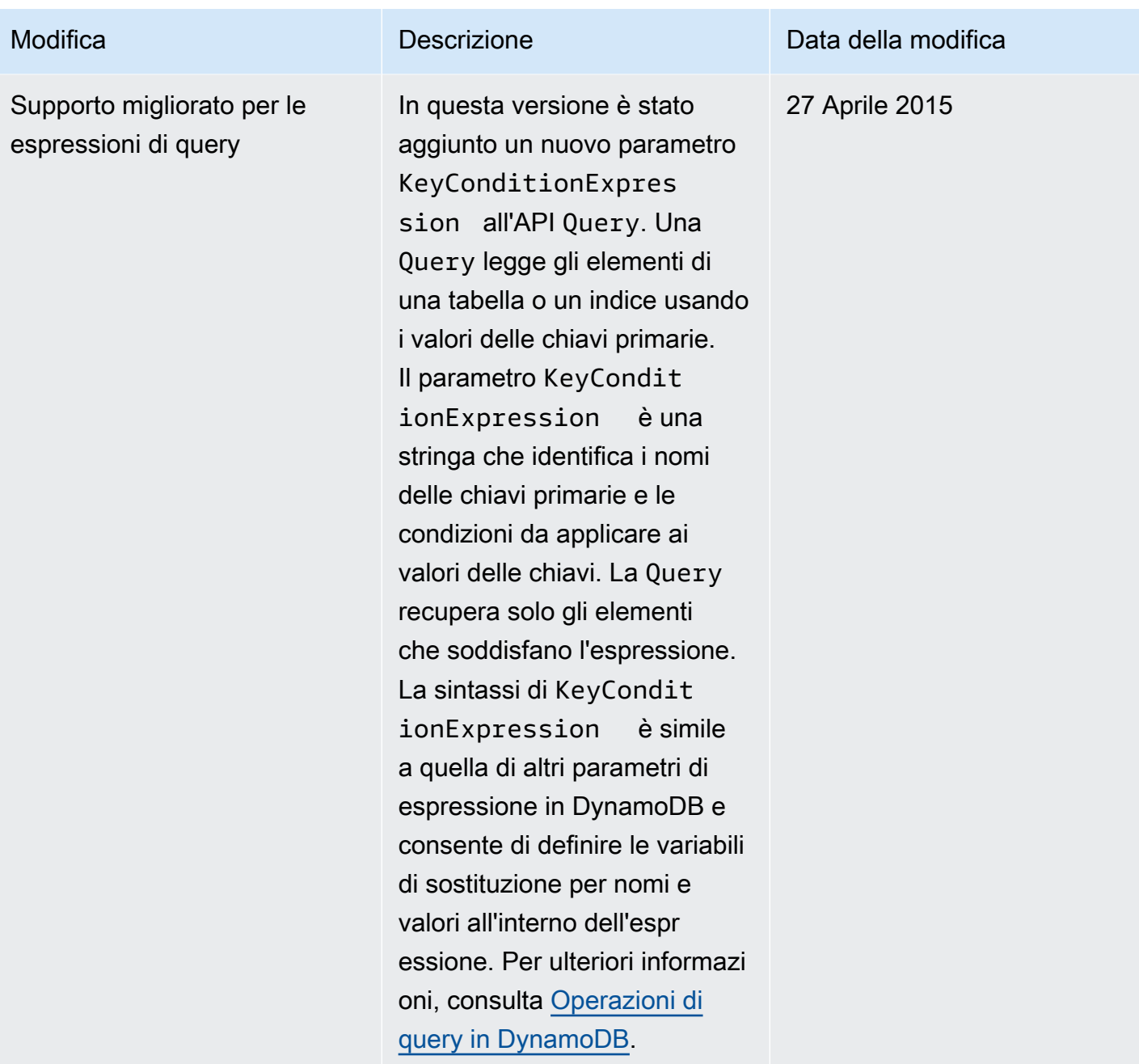

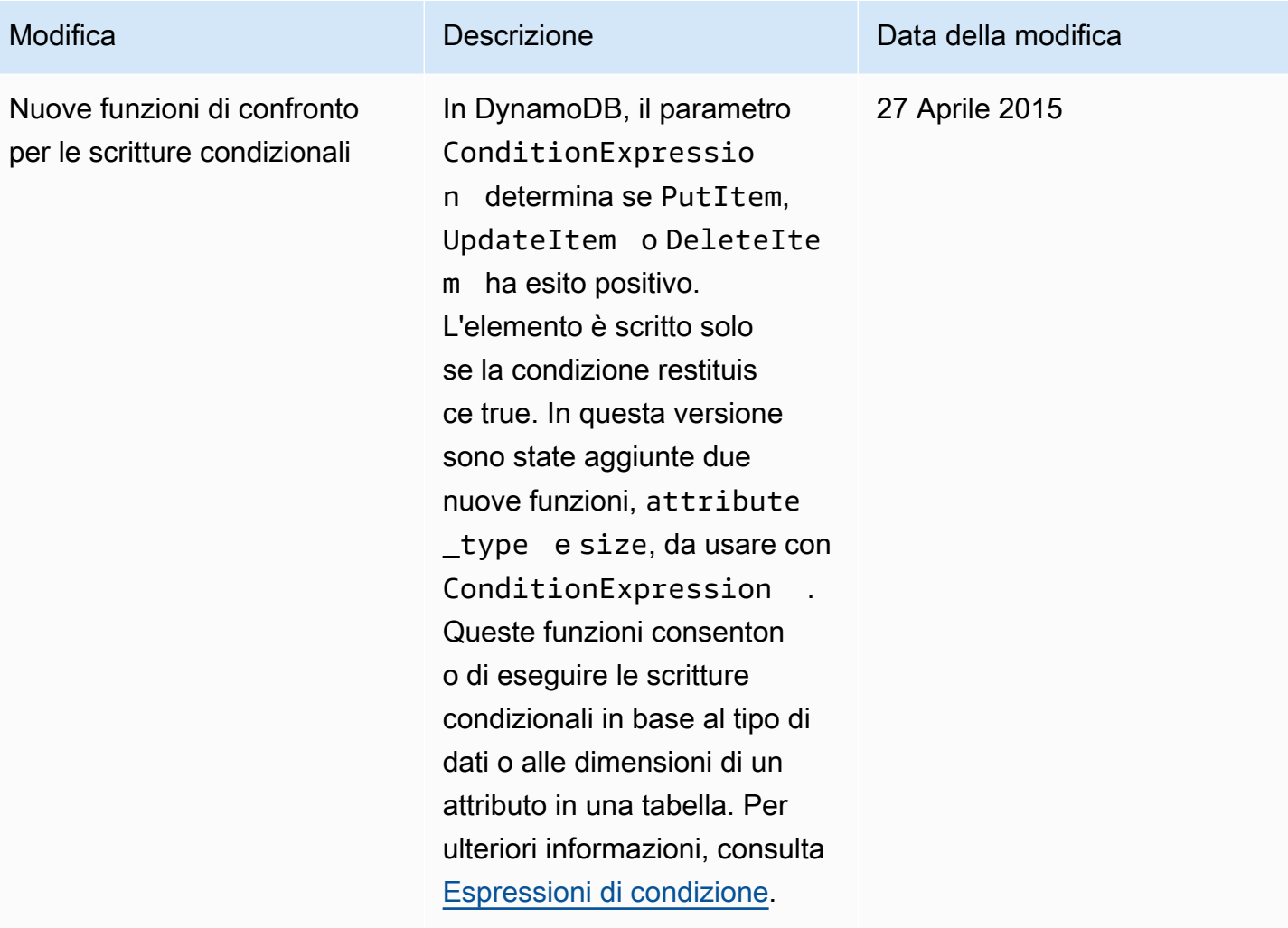

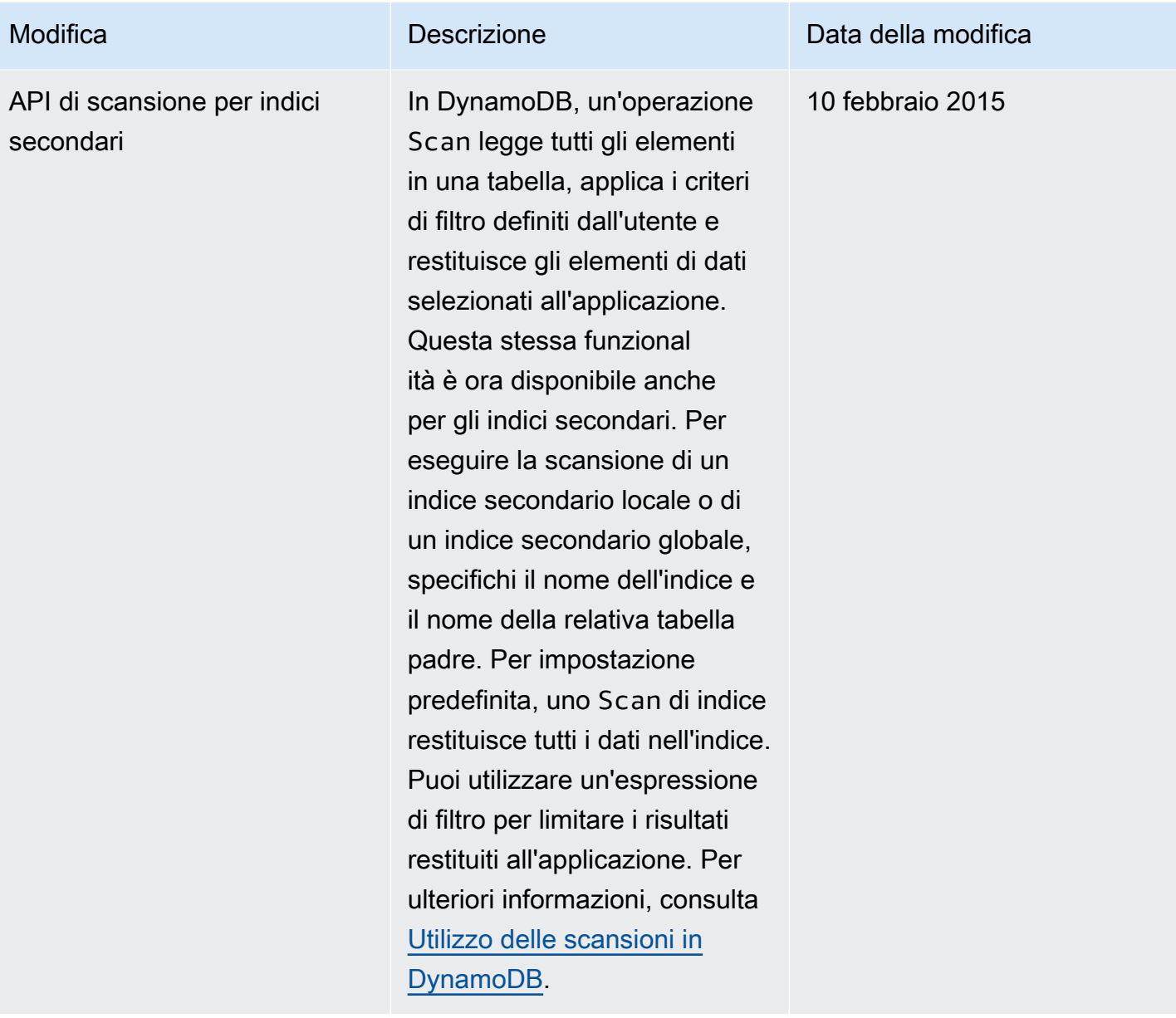

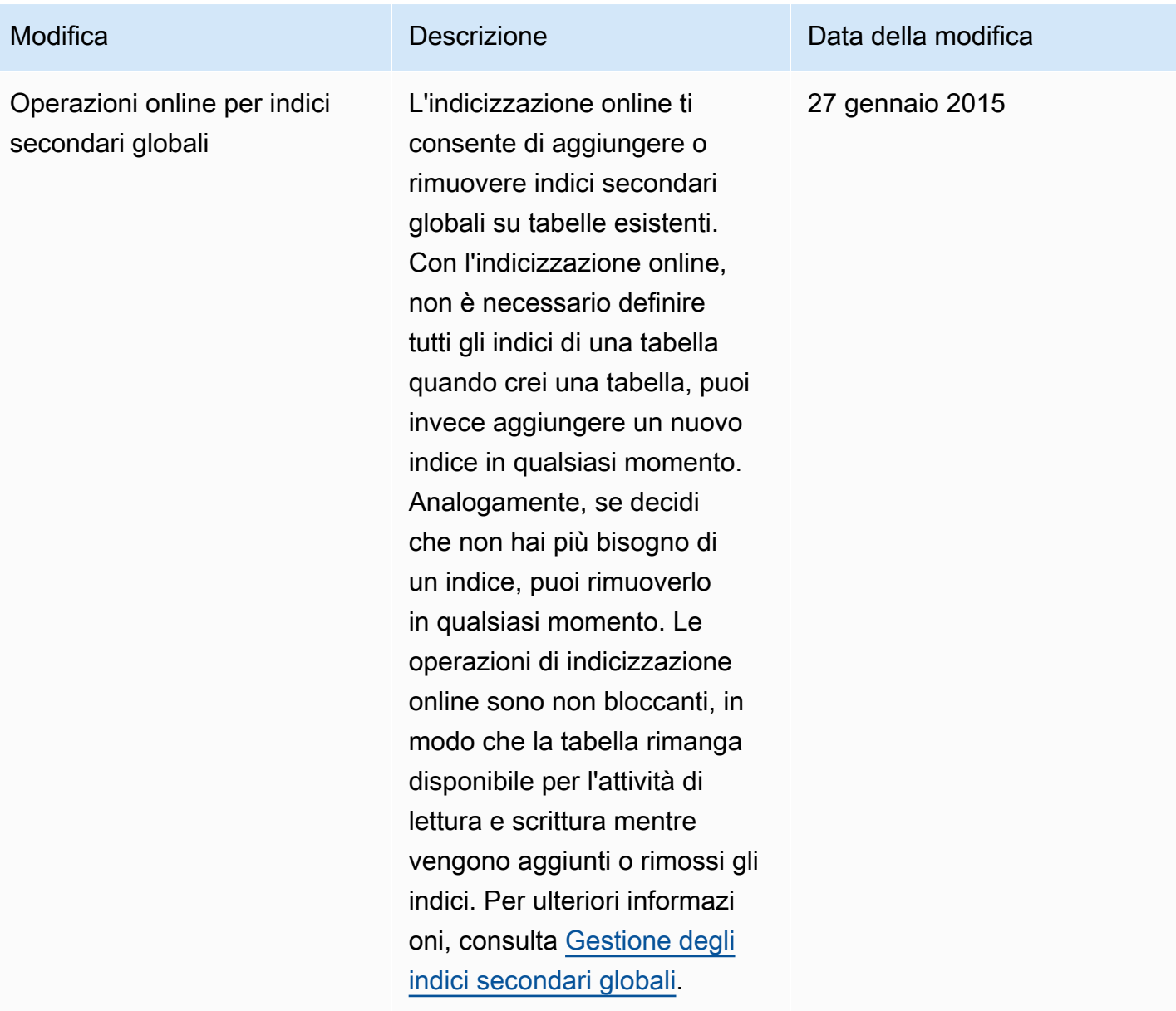

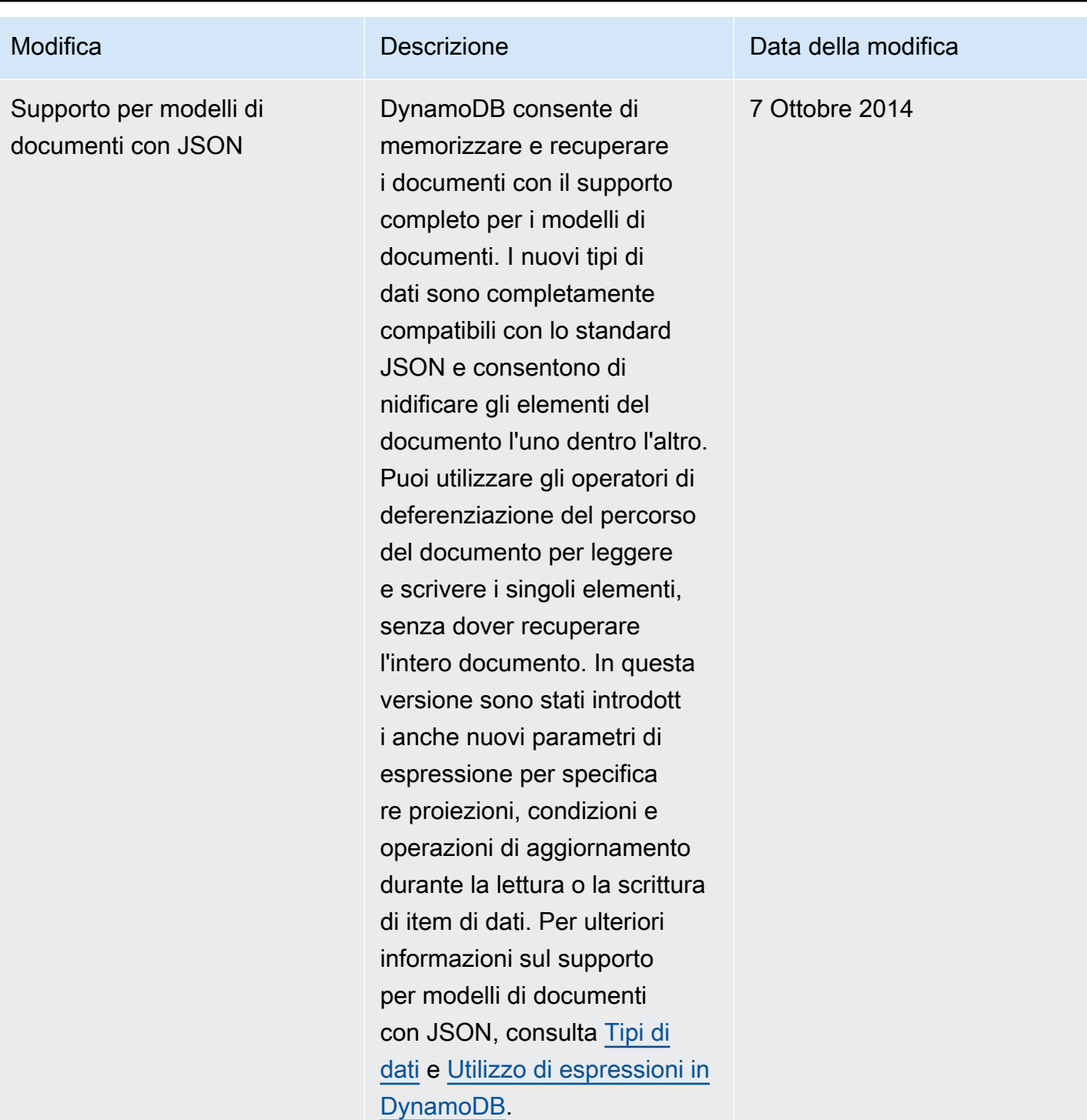

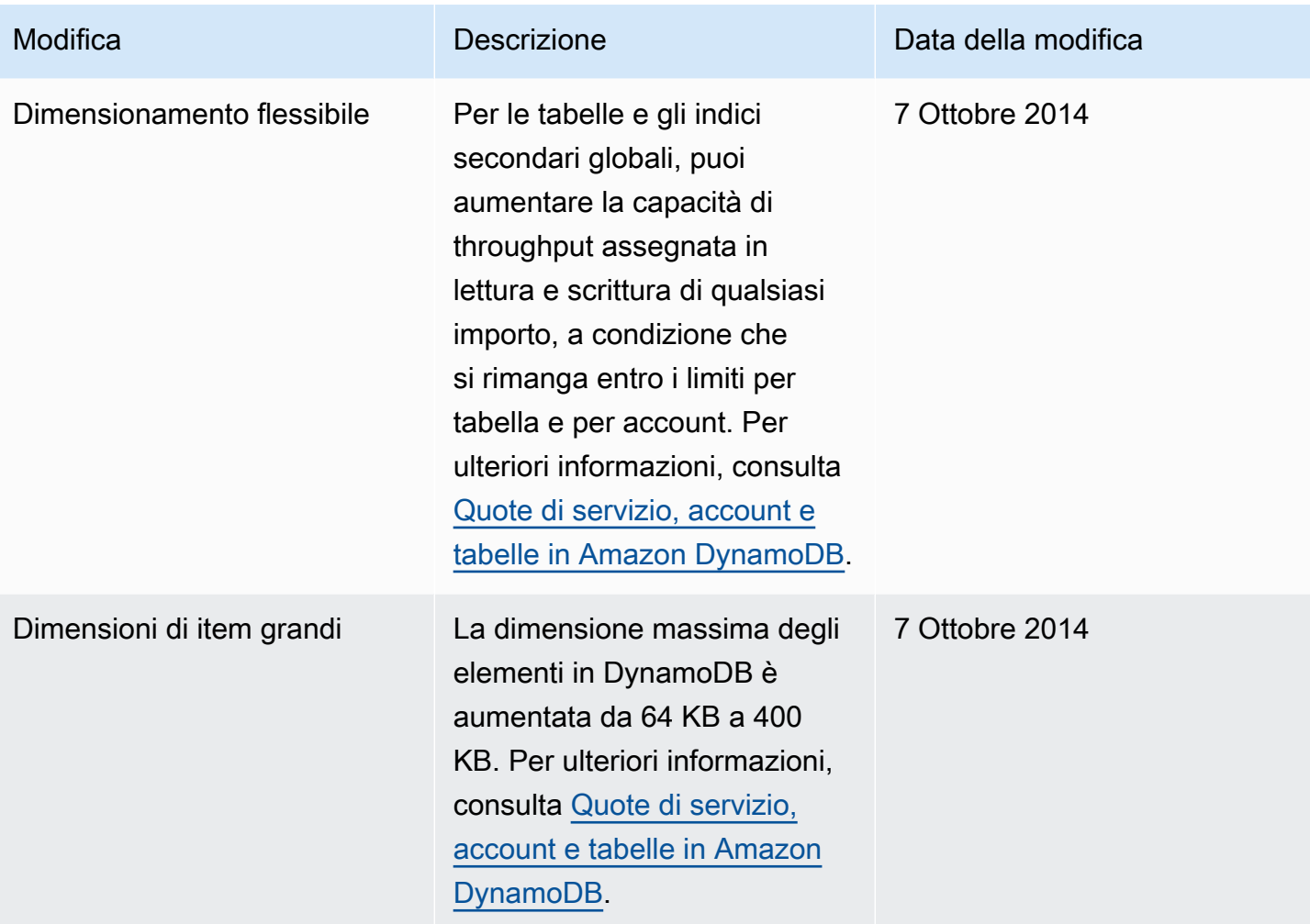

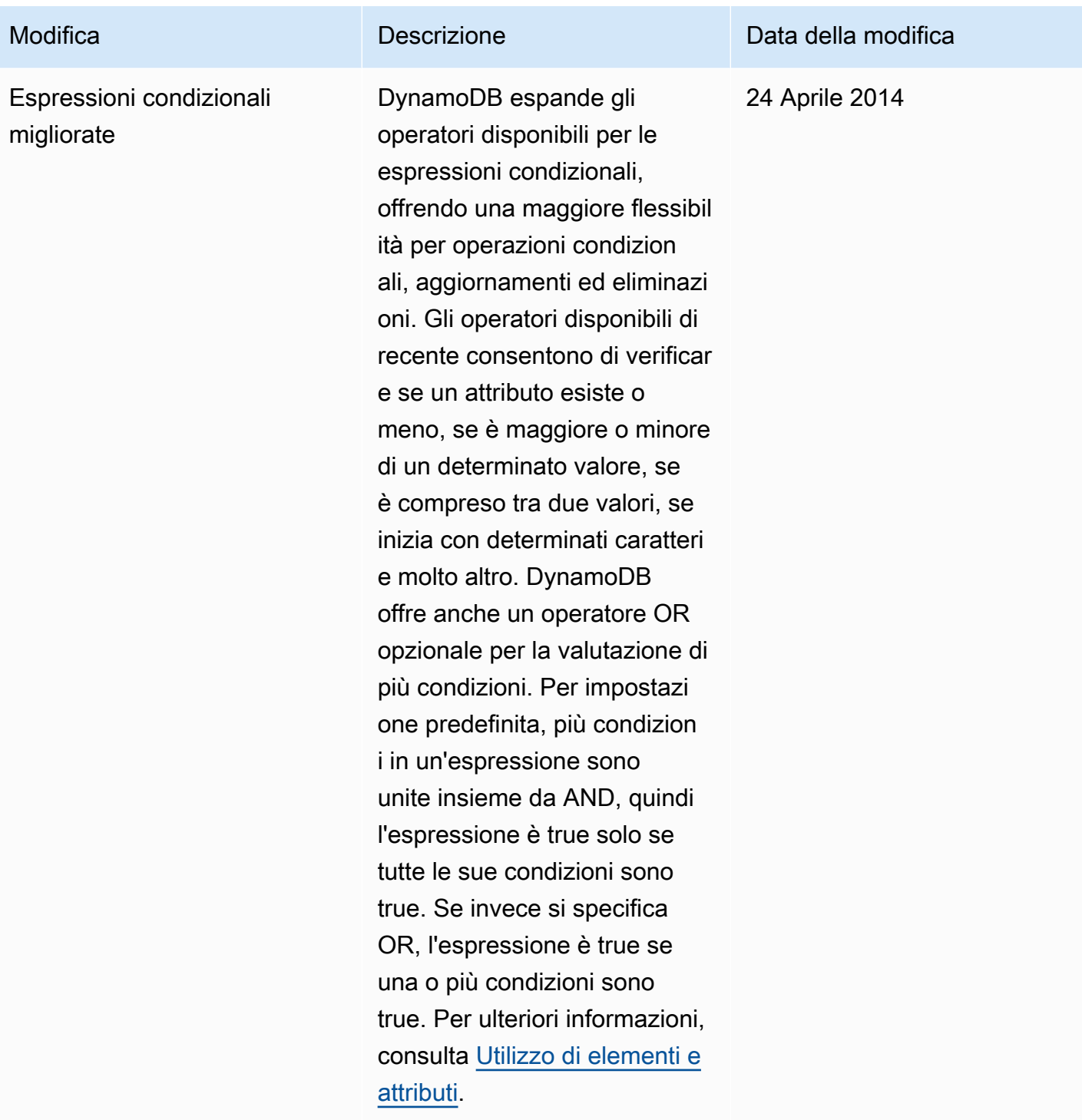

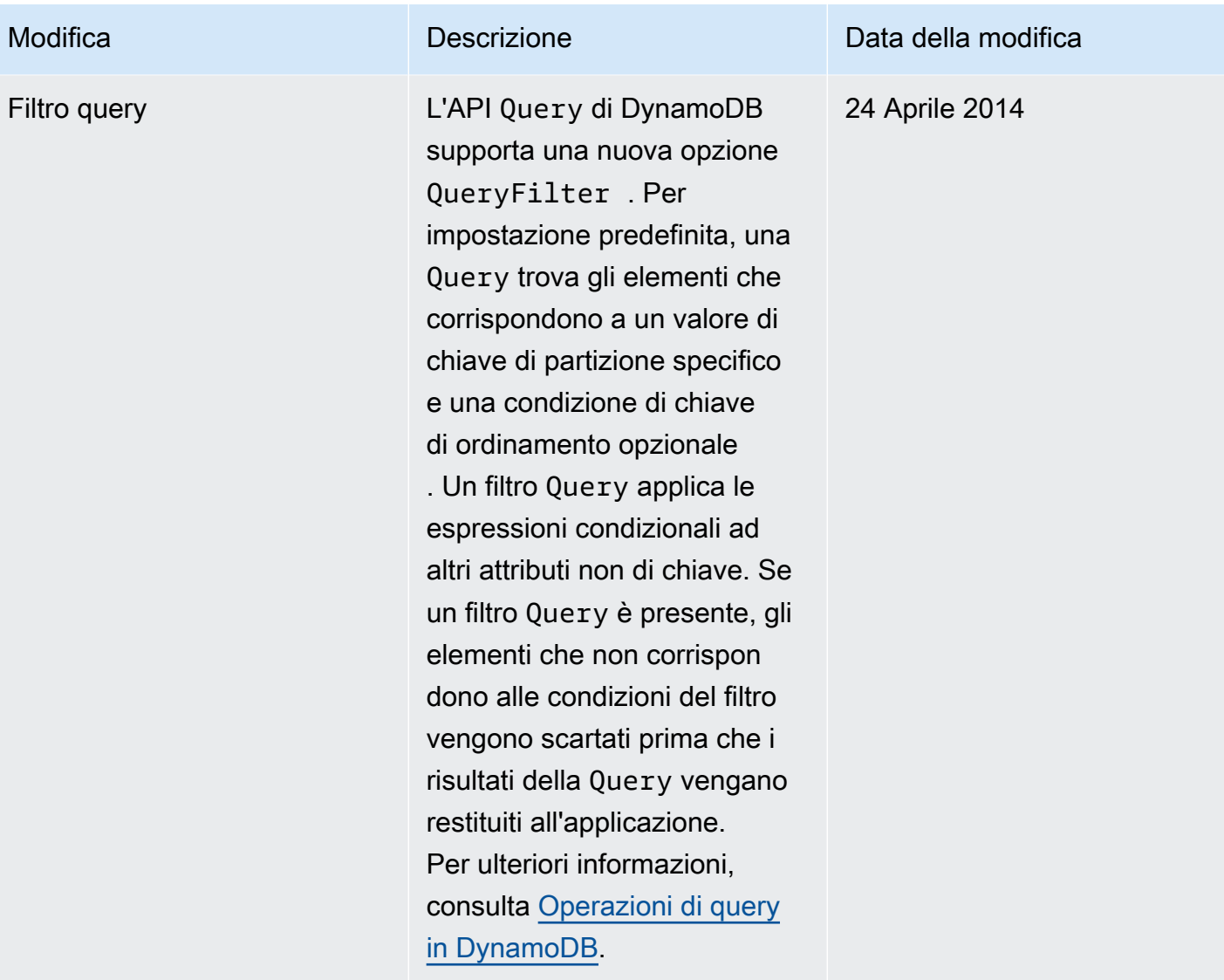

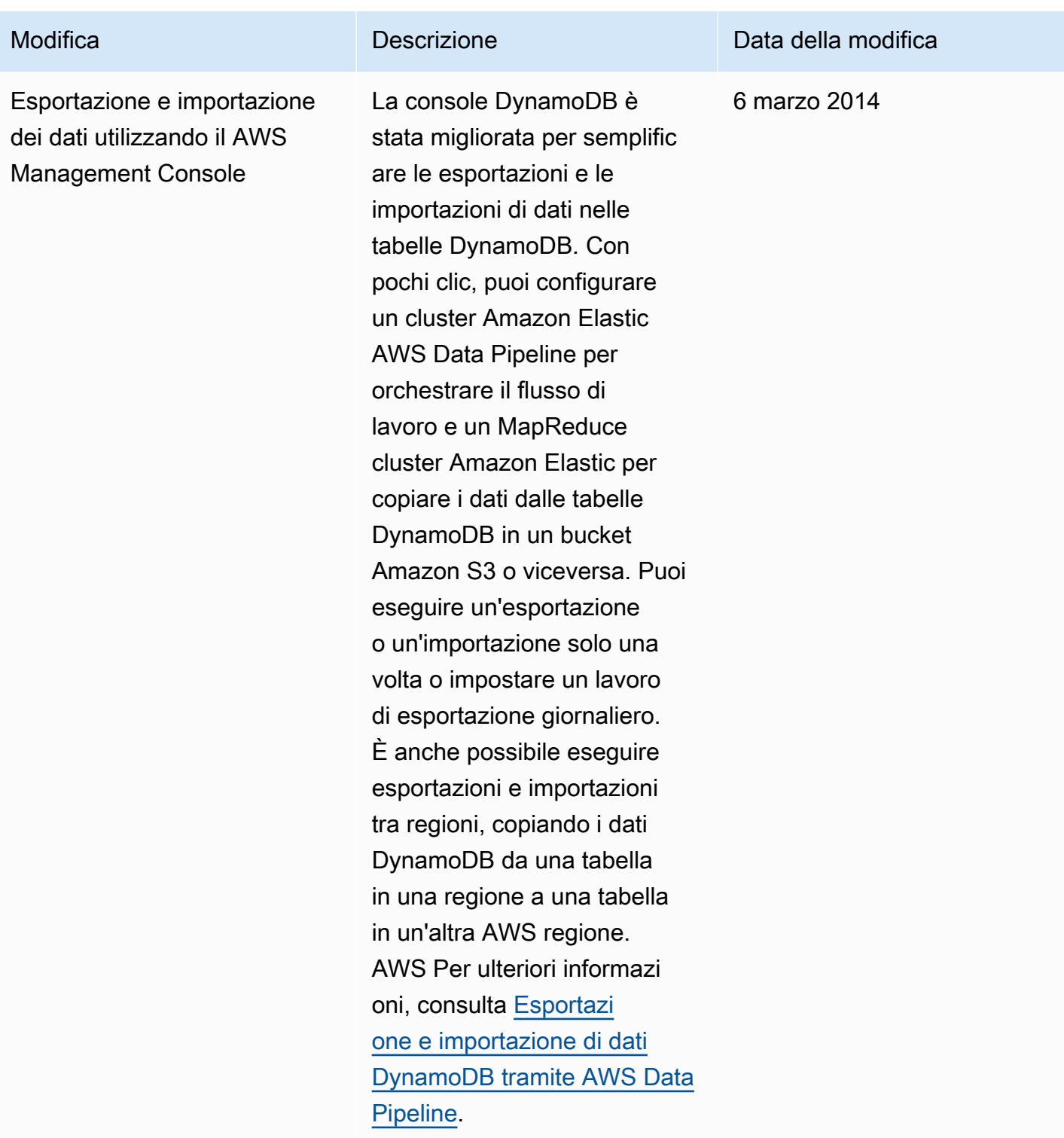

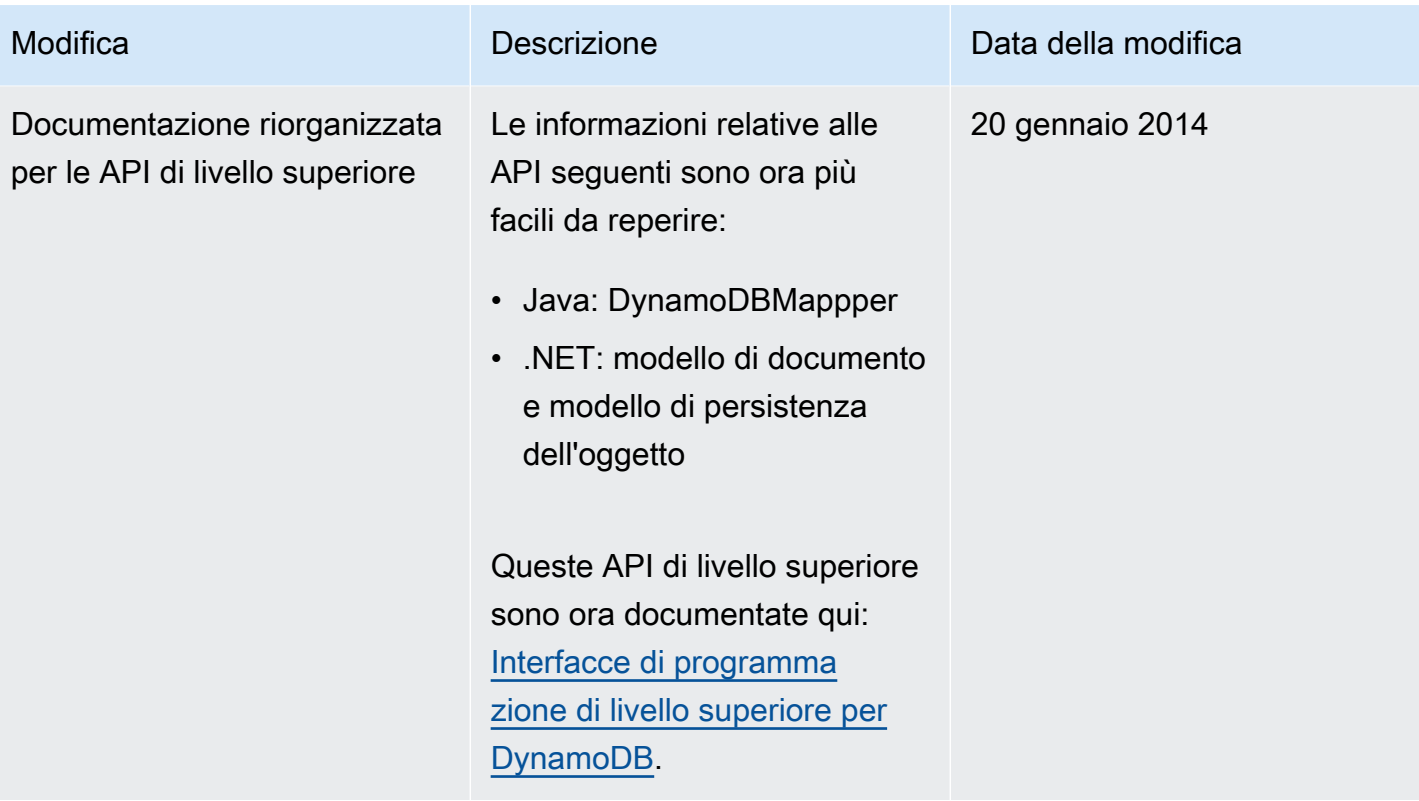

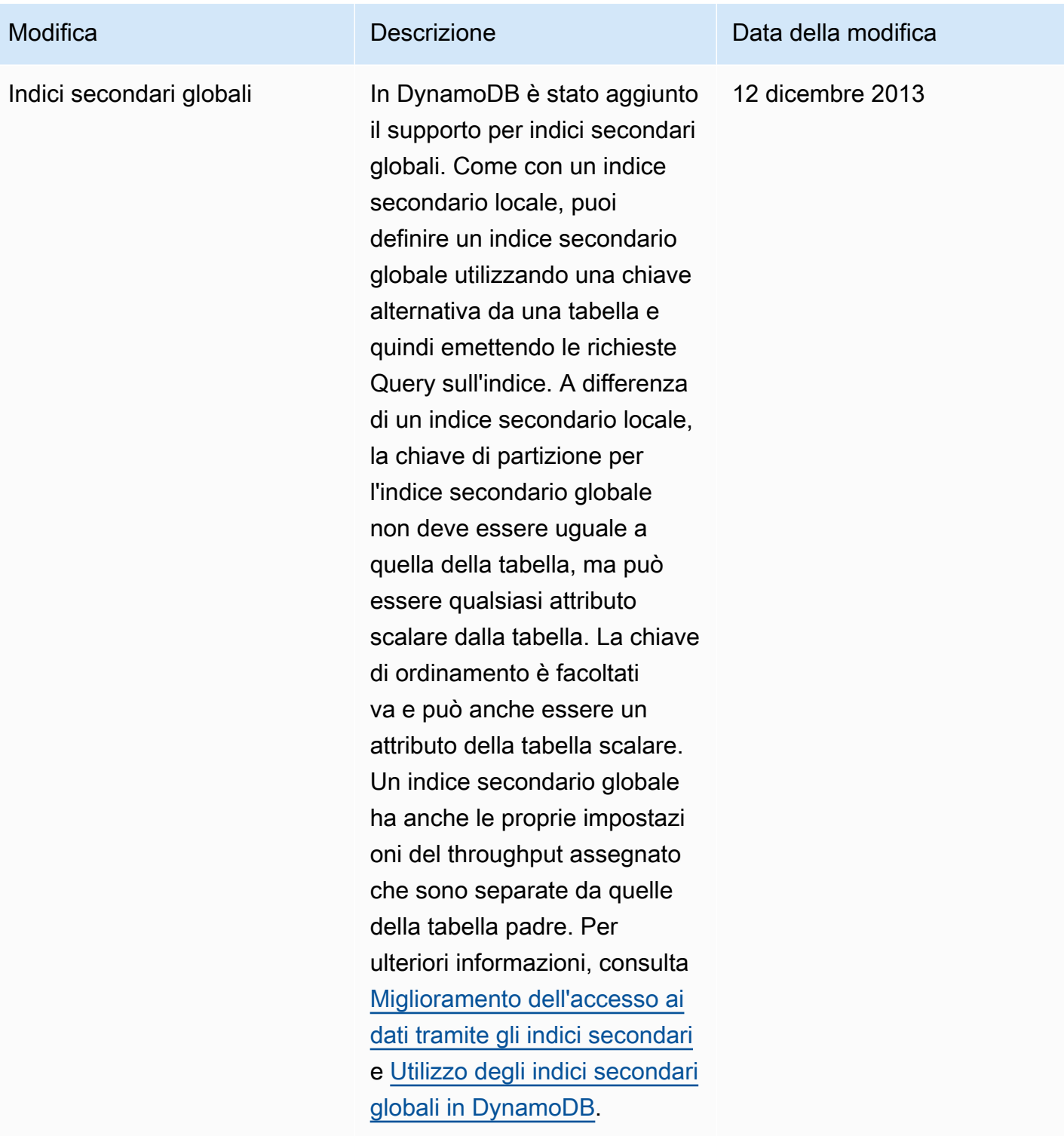

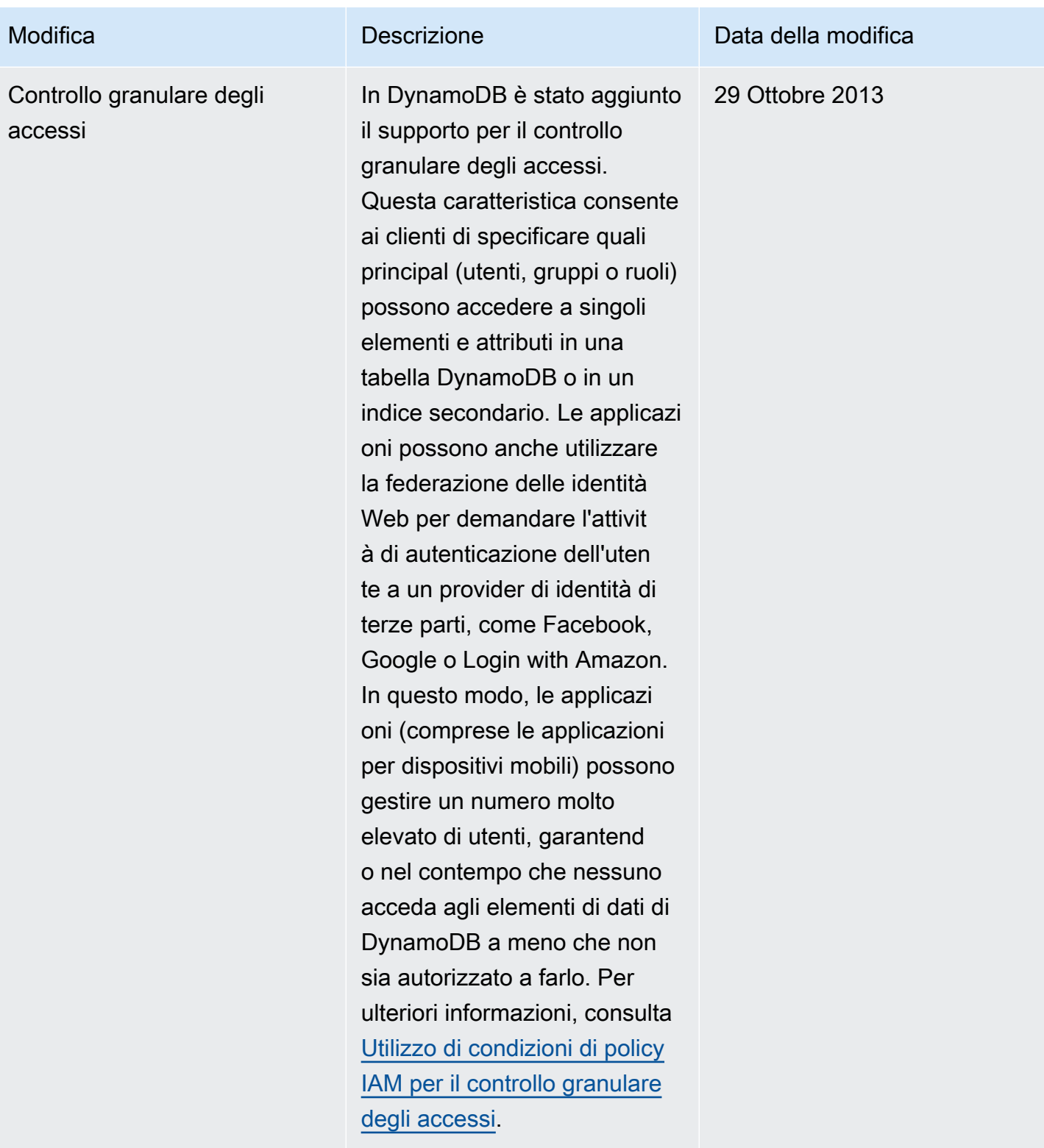

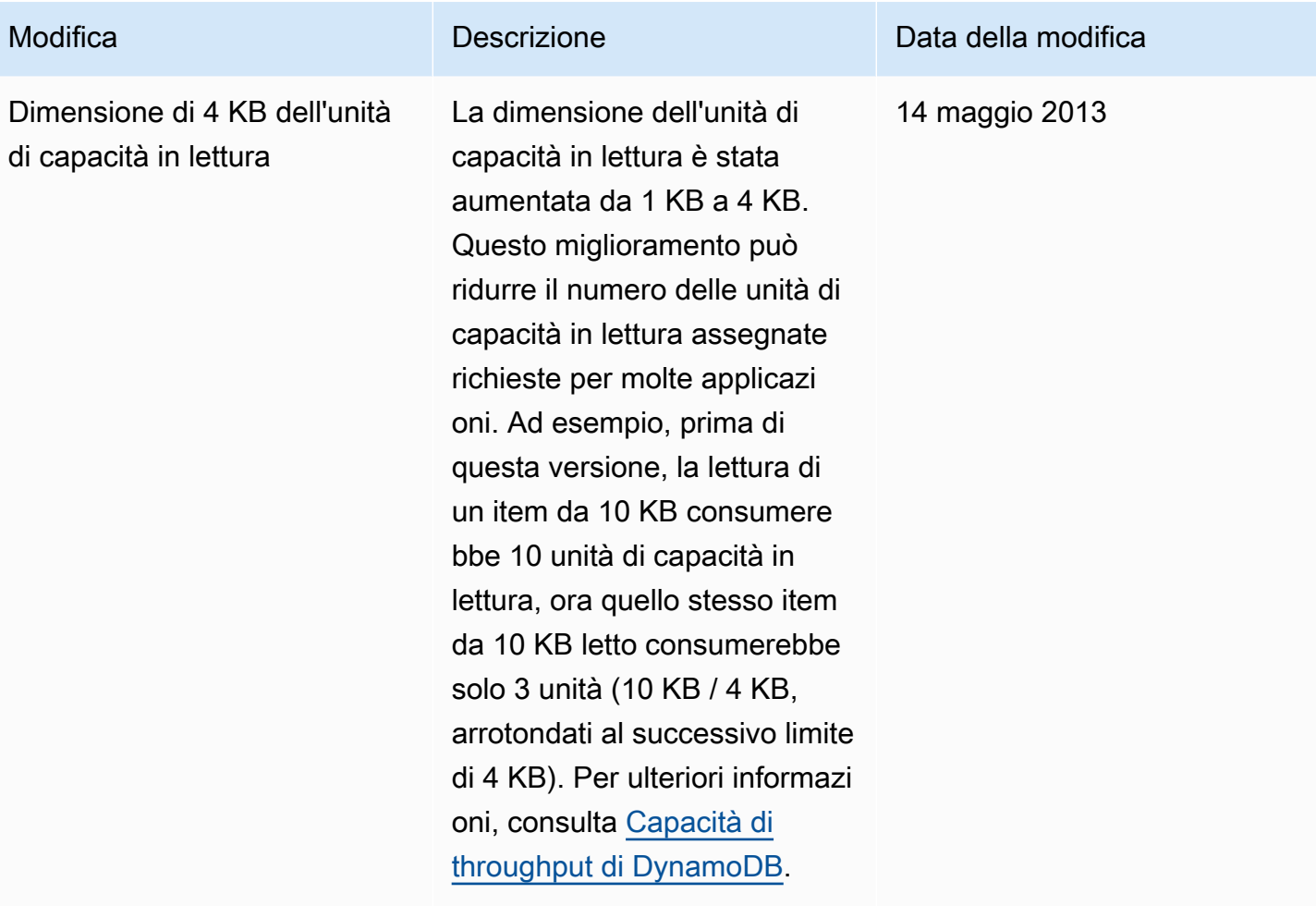

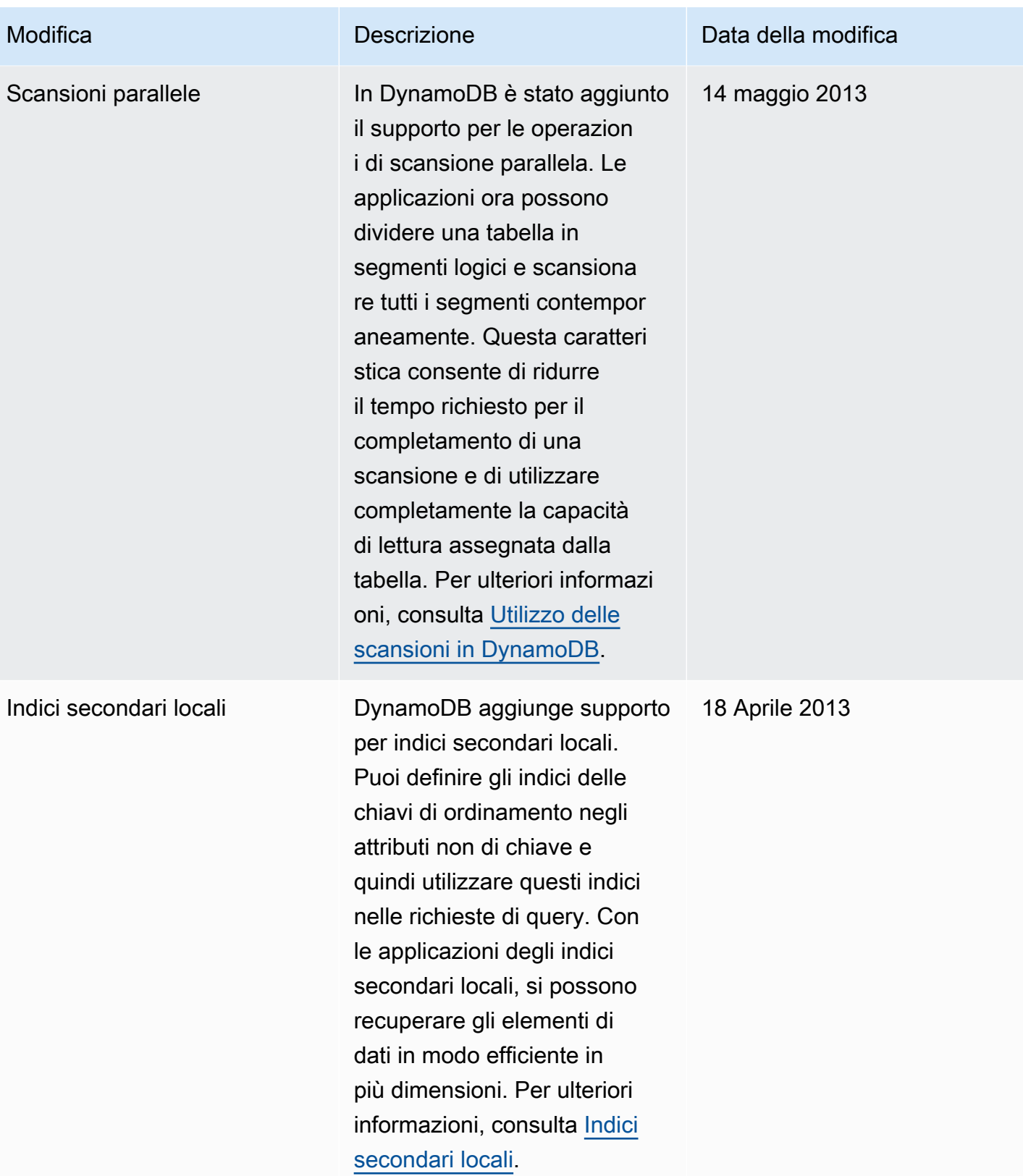

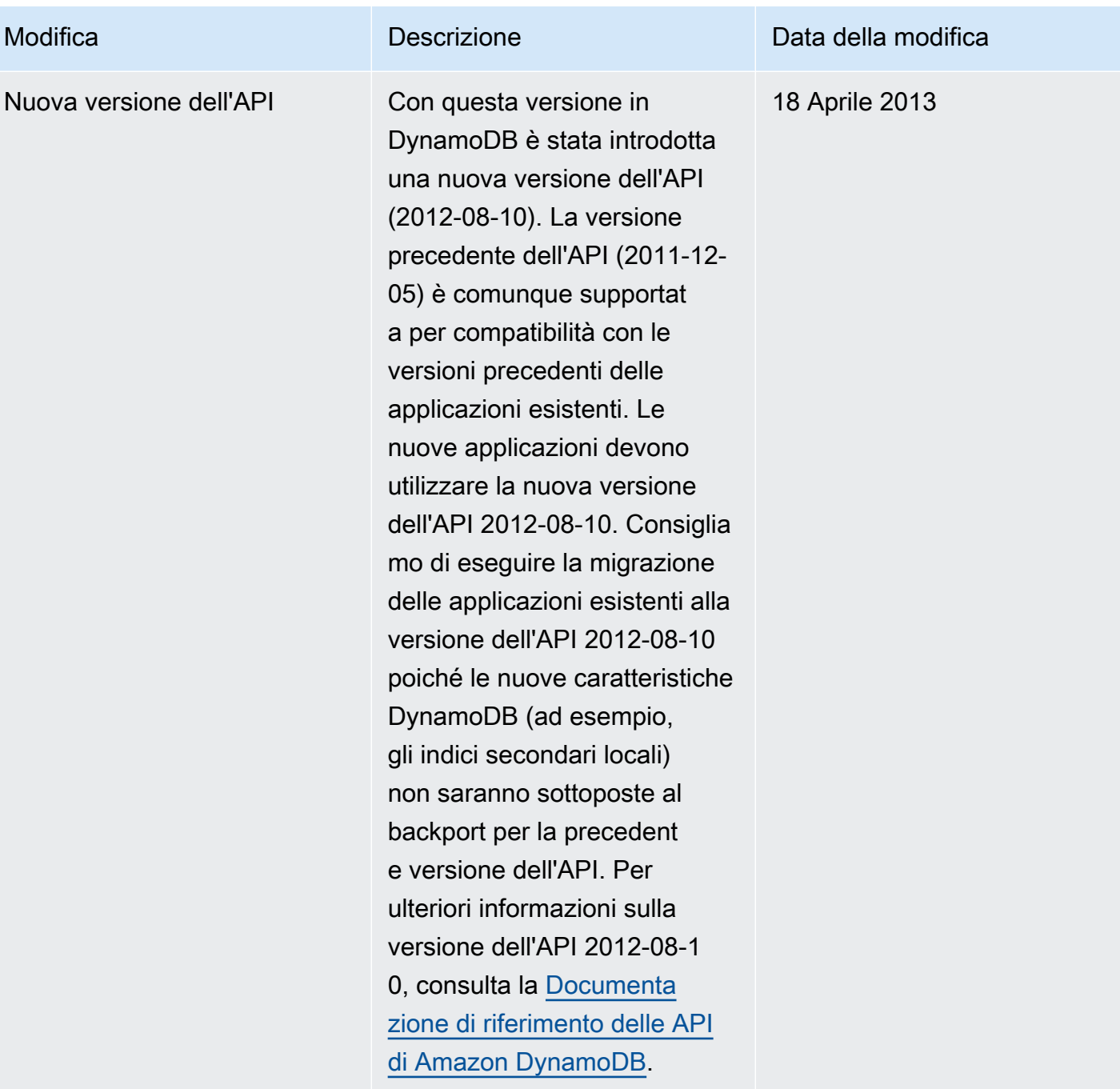

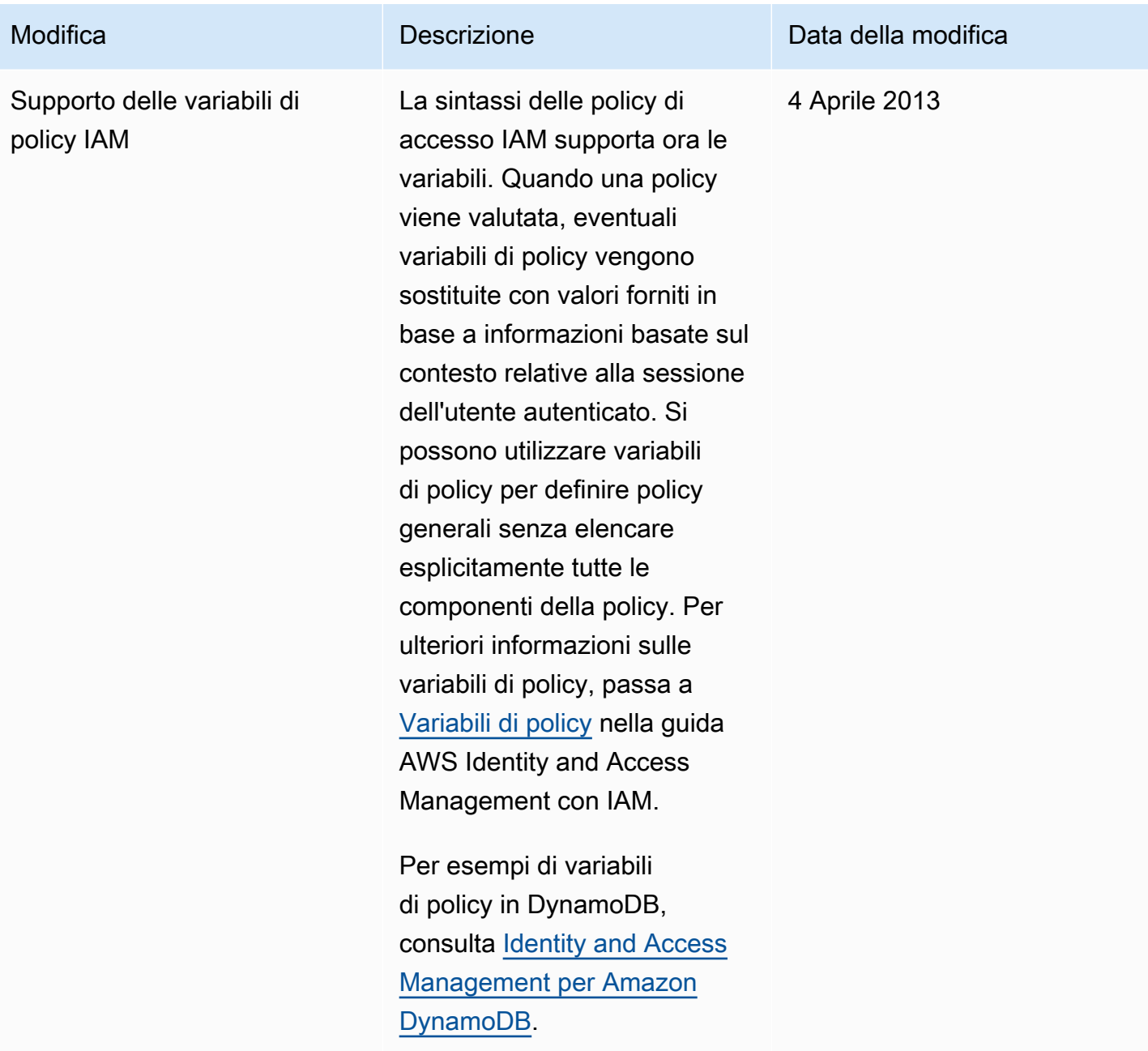

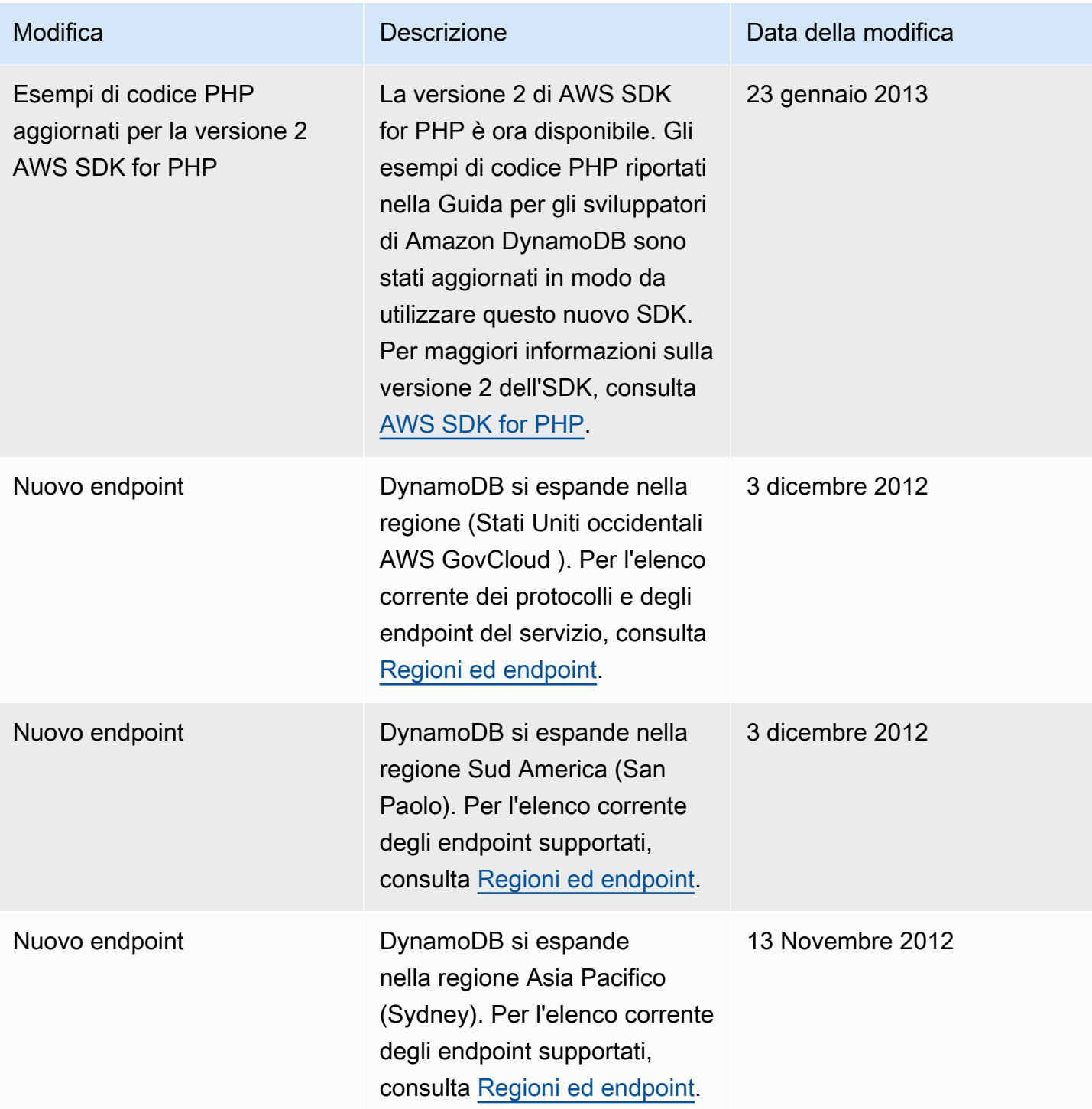

2 Novembre 2012

DynamoDB implementa il supporto per i checksum CRC32, supporta l'acquisi zione di batch fortemente consistente e rimuove le restrizioni sugli aggiornamenti simultanei delle tabelle.

### Modifica Descrizione Data della modifica

- DynamoDB calcola un checksum CRC32 del payload HTTP e lo restituis ce in una nuova intestazi one, x-amz-crc32 . Per ulteriori informazioni, consulta [API DynamoDB di](#page-422-0) [basso livello](#page-422-0).
- Per impostazione predefini ta, le operazioni di lettura eseguite dall'API BatchGetItem sono consistenti finali. Un nuovo parametro Consisten tRead in BatchGetI tem ti consente di scegli la lettura consistente per qualsiasi tabella della richiesta. Per ulteriori informazioni, consulta [Descrizione](#page-3025-0).
- In questa versione sono state rimosse alcune restrizioni quando si aggiornano più tabelle contemporaneamente. Il numero totale di tabelle che possono essere aggiornat e contemporaneamente è ancora 10. Tuttavia, lo stato di queste tabelle può ora essere qualsiasi combinazione di CREATING, UPDATING or DELETING.

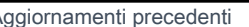
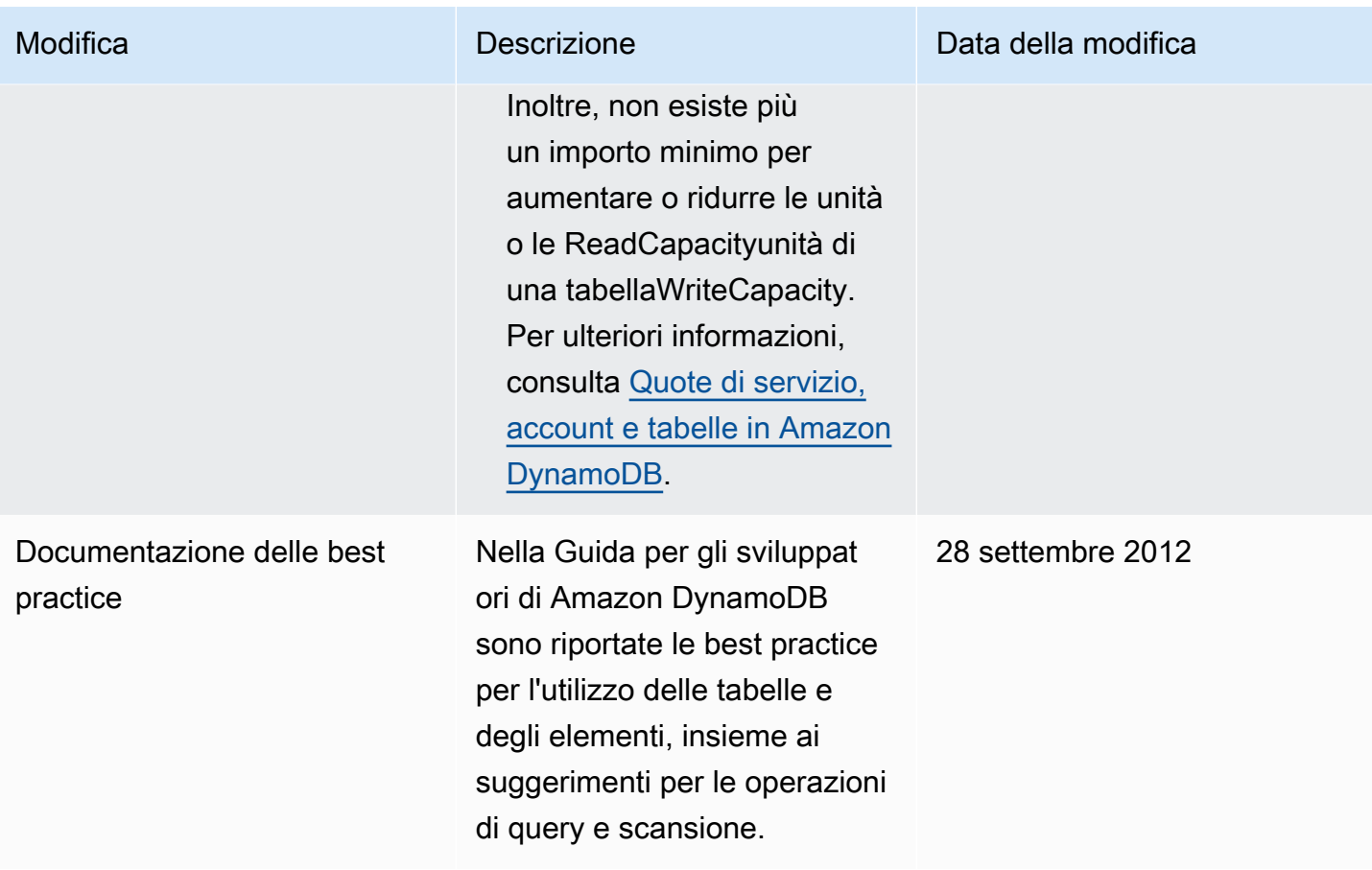

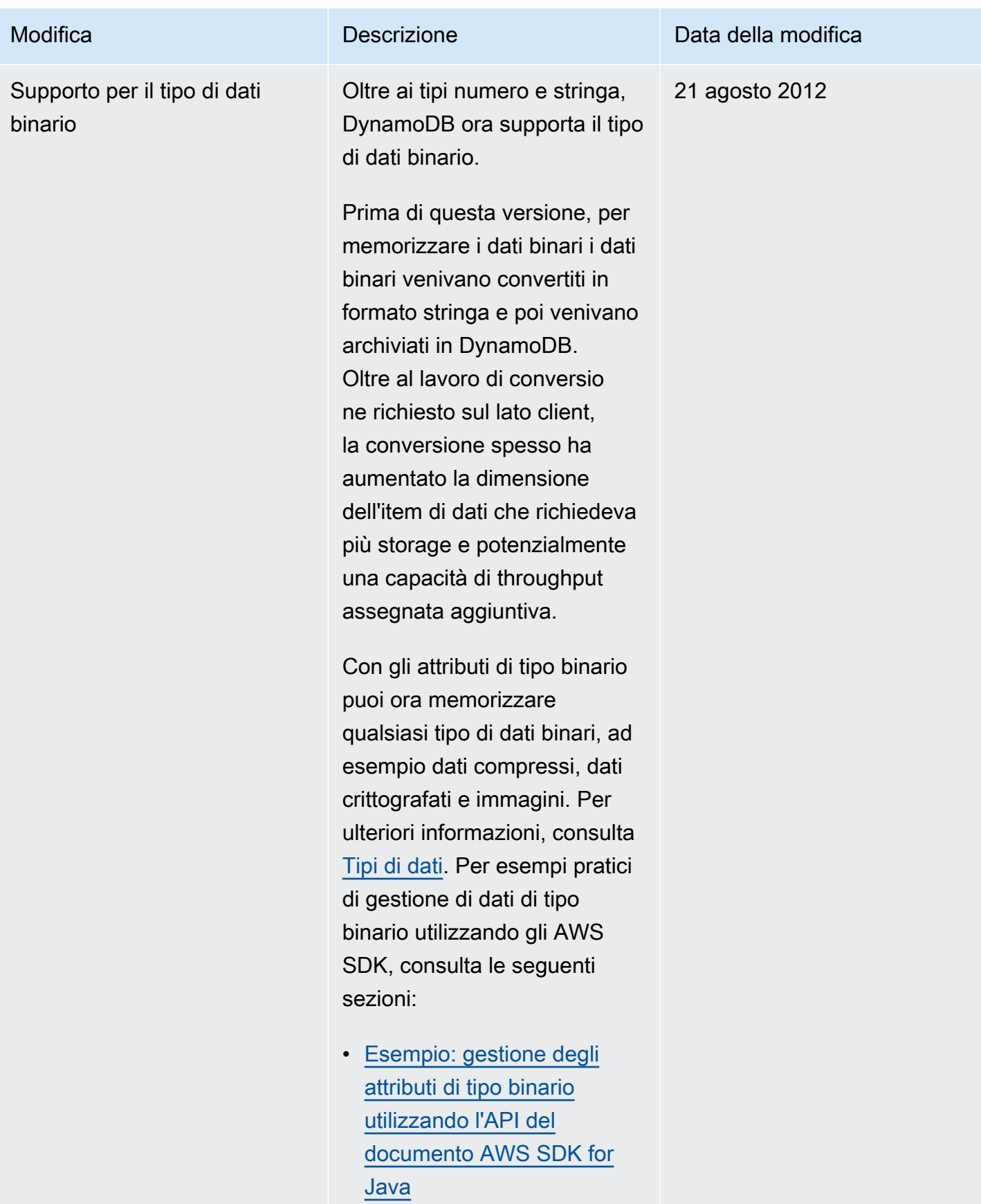

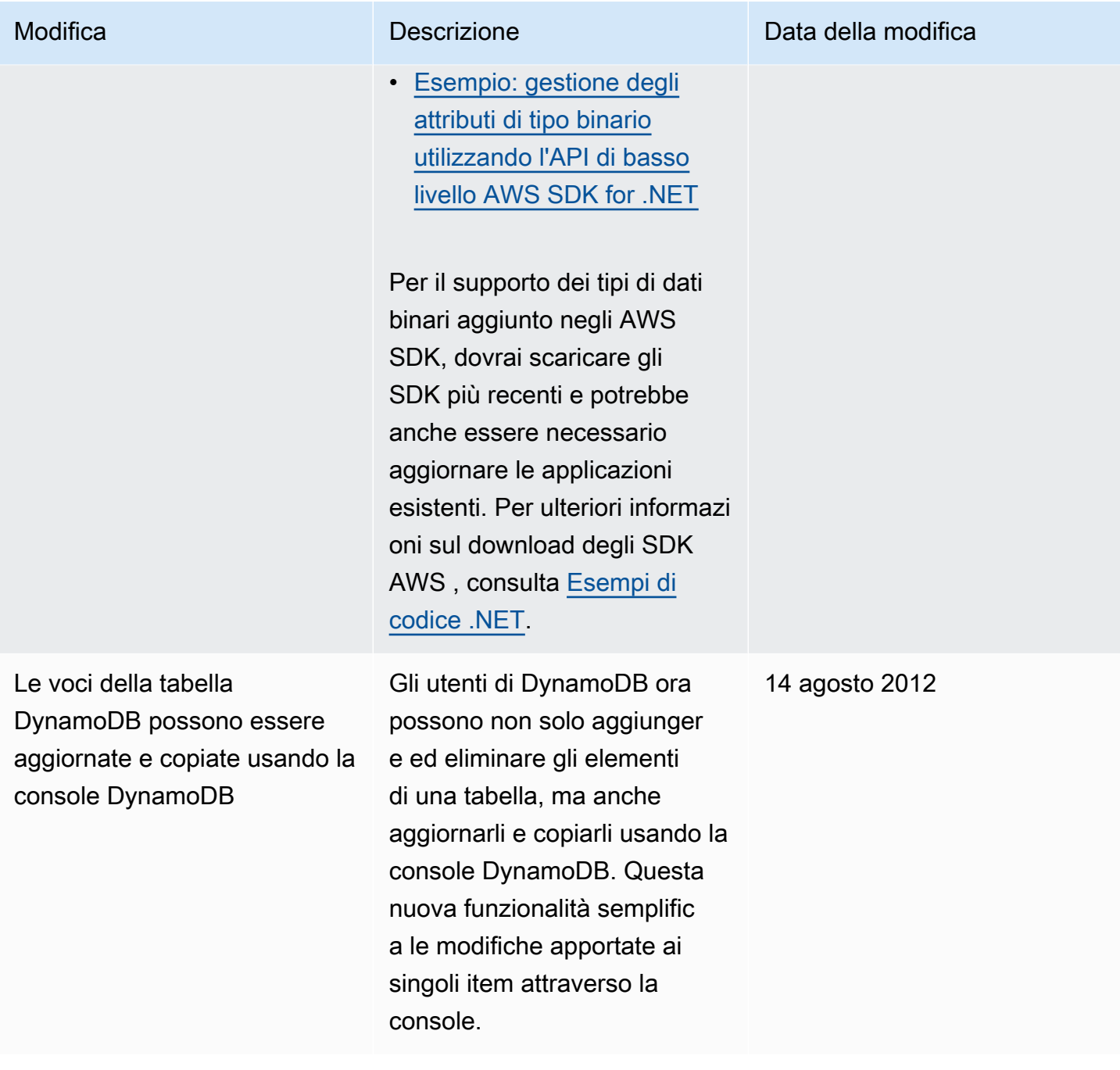

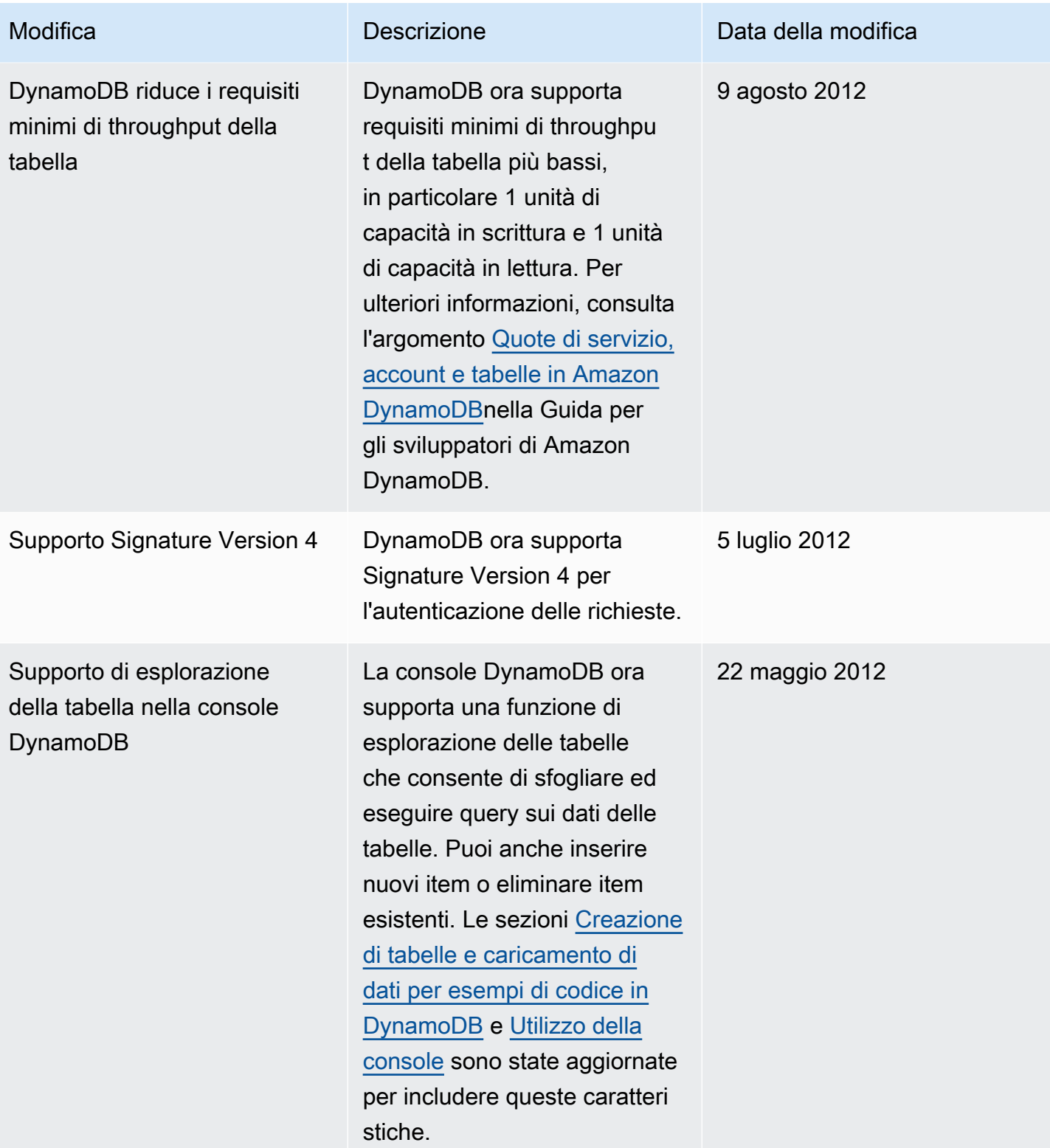

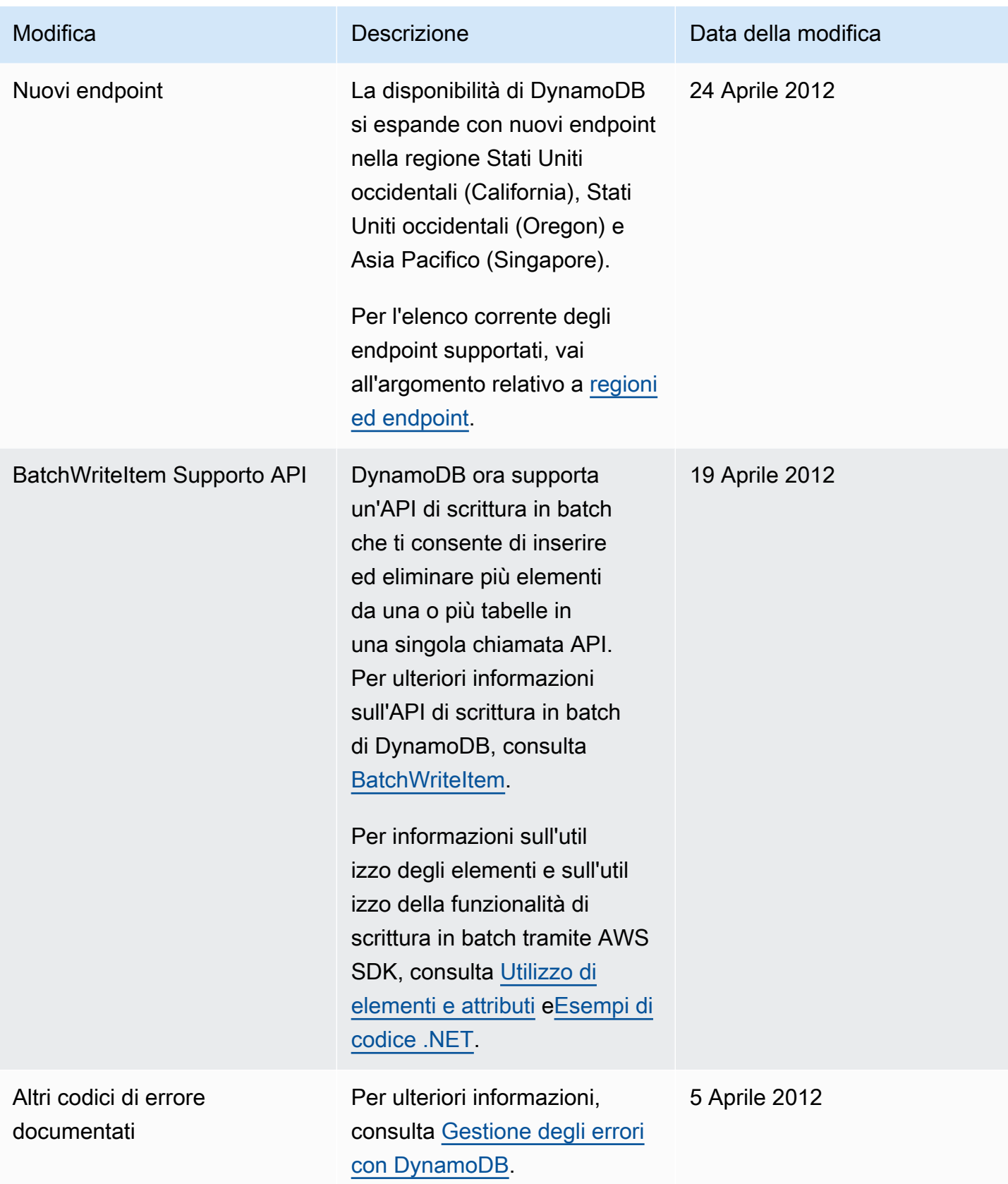

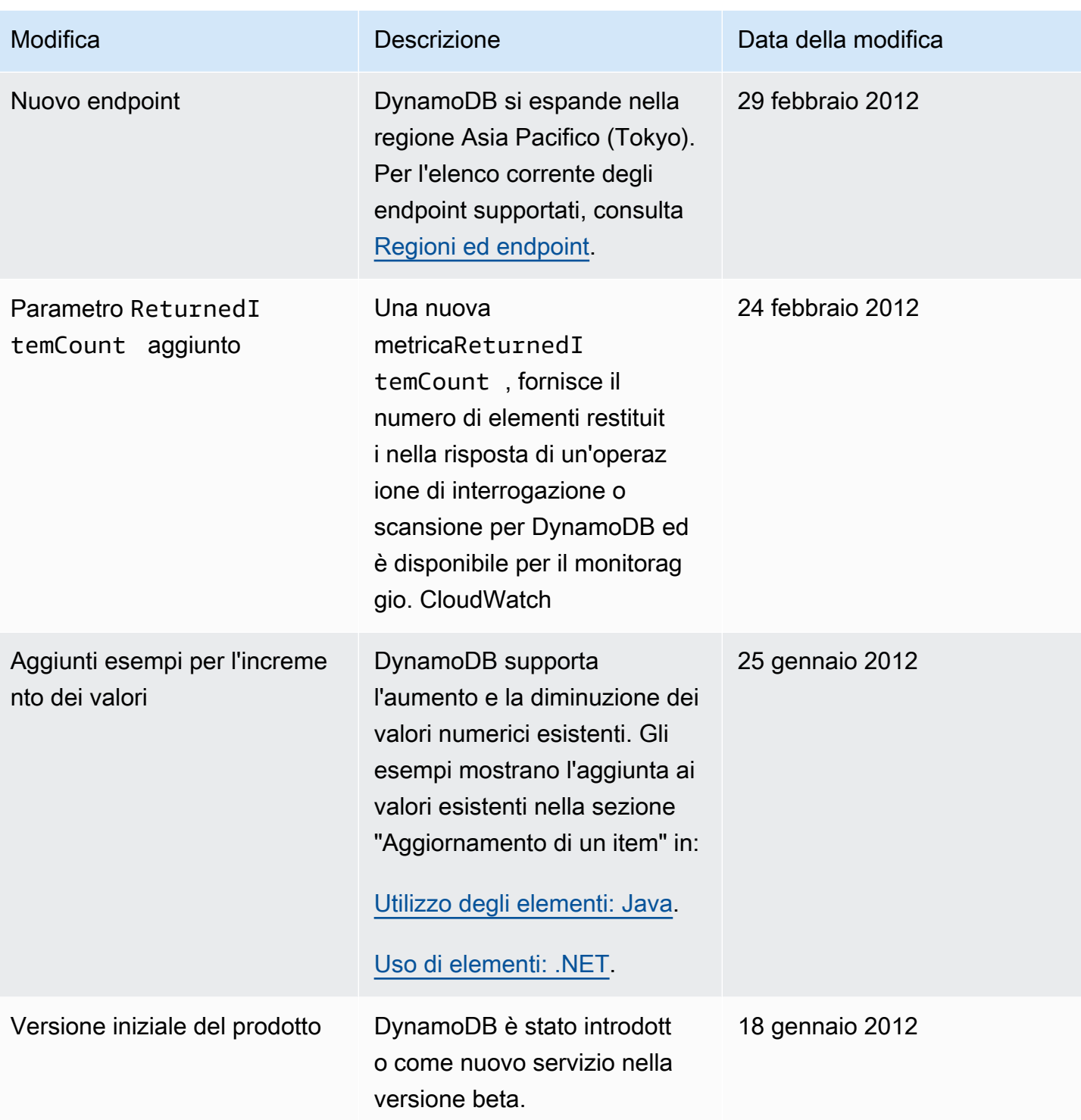

# Funzionalità legacy di DynamoDB

I seguenti argomenti sono funzionalità legacy che DynamoDB supporta ancora. Non viene effettuato alcuno sviluppo attivo su queste funzionalità.

#### Argomenti

• [Tabelle globali versione 2017.11.29 \(Legacy\)](#page-3210-0)

# <span id="page-3210-0"></span>Tabelle globali versione 2017.11.29 (Legacy)

## **A** Important

Questa documentazione riguarda la versione 2017.11.29 (legacy) delle tabelle globali, che dovrebbe essere evitata per le nuove tabelle globali. I clienti devono utilizzare la [versione](#page-708-0)  [2019.11.21 \(attuale\) di Global Tables](#page-708-0) quando possibile, poiché offre maggiore flessibilità, maggiore efficienza e consuma meno capacità di scrittura rispetto alla 2017.11.29 (Legacy). Per determinare la versione in uso, consultare [Determinare la versione delle tabelle globali](#page-729-0)  [che si sta utilizzando.](#page-729-0) Per aggiornare le tabelle globali esistenti dalla versione 2017.11.29 (legacy) alla versione 2019.11.21 (corrente), consultare [Aggiornamento delle tabelle globali](#page-732-0).

## Argomenti

- [Tabelle globali: come funzionano](#page-3210-1)
- [Best practice e requisiti per la gestione delle tabelle globali](#page-3216-0)
- [Creazione di una tabella globale](#page-3220-0)
- [Monitoraggio delle tabelle globali](#page-3225-0)
- [Uso di IAM con le tabelle globali](#page-3226-0)

# <span id="page-3210-1"></span>Tabelle globali: come funzionano

#### **A** Important

Questa documentazione riguarda la versione 2017.11.29 (legacy) delle tabelle globali, che dovrebbe essere evitata per le nuove tabelle globali. I clienti devono utilizzare la [versione](#page-708-0) 

[2019.11.21 \(corrente\) di Global Tables](#page-708-0) quando possibile, poiché offre maggiore flessibilità, maggiore efficienza e consuma meno capacità di scrittura rispetto alla 2017.11.29 (Legacy). Per determinare la versione in uso, consultare [Determinare la versione delle tabelle globali](#page-729-0)  [che si sta utilizzando.](#page-729-0) Per aggiornare le tabelle globali esistenti dalla versione 2017.11.29 (legacy) alla versione 2019.11.21 (corrente), consultare [Aggiornamento delle tabelle globali](#page-732-0).

Nelle sezioni seguenti sono riportate ulteriori informazioni sui concetti e il comportamento delle tabelle globali in Amazon DynamoDB.

Concetti relativi alle tabelle globali per la versione 2017.11.29 (legacy)

Una tabella globale è una raccolta di una o più tabelle di replica, tutte di proprietà di un singolo account AWS.

Una tabella di replica (o replica, in breve) è una singola tabella DynamoDB che funziona come parte di una tabella globale. Ogni replica memorizza lo stesso set di elementi di dati. Una tabella globale specificata può avere una sola tabella di replica per regione AWS.

Di seguito è riportata una panoramica concettuale della modalità di creazione di una tabella globale.

- 1. Crea una tabella DynamoDB ordinaria, con DynamoDB Streams abilitato, in una regione AWS.
- 2. Ripeti il passaggio 1 per ogni altra regione in cui si desidera replicare i dati.
- 3. Definire una tabella globale DynamoDB in base alle tabelle create.

La AWS Management Console consente di automatizzare queste attività in modo da poter creare una tabella globale più rapidamente e semplicemente. Per ulteriori informazioni, consulta [Creazione di](#page-3220-0)  [una tabella globale.](#page-3220-0)

La tabella globale DynamoDB risultante è costituita da più tabelle di replica (una per regione) che DynamoDB considera come una singola unità. Ogni replica ha lo stesso nome di tabella e lo stesso schema di chiave primaria. Quando un'applicazione scrive dati in una tabella di replica in una regione, DynamoDB propaga automaticamente la scrittura alle altre tabelle di replica nelle altre regioni AWS.

#### **A** Important

Per mantenere sincronizzati i dati della tabella, le tabelle globali creano automaticamente i seguenti attributi per ogni elemento:

- aws:rep:deleting
- aws:rep:updatetime
- aws:rep:updateregion

Non modificare questi attributi e non creare attributi con lo stesso nome.

È possibile aggiungere tabelle di replica alla tabella globale in modo che possa essere disponibile in altre regioni. (Per fare ciò, la tabella globale deve essere vuota. In altre parole, nessuna delle tabelle di replica può contenere alcun dato.)

È inoltre possibile rimuovere una tabella di replica da una tabella globale. In questo caso, la tabella viene completamente dissociata dalla tabella globale. Questa nuova tabella indipendente non interagisce più con la tabella globale e i dati non vengono più propagati da o verso la tabella globale.

#### **A** Warning

È necessario tenere presente che rimuovere una replica non è un processo atomico. Per garantire un comportamento coerente e uno stato noto, è consigliabile indirizzare il traffico di scrittura dell'applicazione fuori dalla replica che deve essere rimossa in anticipo. Dopo la rimozione, attendere che tutti gli endpoint della regione della replica mostrino la replica come dissociata prima di effettuare ulteriori scritture come tabella delle regioni isolata.

## Attività comuni

Le attività comuni per le tabelle globali funzionano come segue.

È possibile eliminare la tabella di replica di una tabella globale allo stesso modo di una tabella normale. Ciò interromperà la replica in tale regione ed eliminerà la copia della tabella conservata nella regione. Non è possibile interrompere la replica e fare in modo che le copie della tabella esistano come entità indipendenti.

#### **G** Note

Una tabella di origine non può essere eliminata finché non sono trascorse almeno 24 ore da quando è stata utilizzata per avviare una nuova regione. Se si tenta di eliminarla troppo presto, verrà restituito un errore.

Se le applicazioni aggiornano lo stesso elemento in regioni diverse quasi nello stesso momento è possibile che si verifichino dei conflitti. Per garantire la consistenza finale, le tabelle globali DynamoDB utilizzano una riconciliazione di tipo "last writer wins" per aggiornamenti contestuali. Tutte le repliche concorderanno sull'aggiornamento più recente e convergeranno verso uno stato in cui tutte hanno dati identici.

#### **a** Note

Sono disponibili diversi modi per evitare i conflitti, inclusi i seguenti:

- Utilizzando una policy IAM per consentire solo le scritture sulla tabella in una regione.
- Utilizzando una policy IAM per instradare gli utenti verso una sola regione e mantenere l'altra in standby inattiva, oppure, in alternativa, instradando gli utenti dispari verso una regione e gli utenti pari verso un'altra regione.
- Evitando l'uso di aggiornamenti non idempotenti come Bookmark = Bookmark + 1, a favore di aggiornamenti statici come Bookmark=25.

# Monitoraggio delle tabelle globali

Puoi usarla per osservare la metrica. CloudWatch ReplicationLatency Questa metrica tiene traccia del tempo trascorso tra la visualizzazione di un elemento aggiornato nel flusso DynamoDB per una tabella di replica e il momento in cui tale elemento appare in un'altra replica nella tabella globale. ReplicationLatencyè espressa in millisecondi e viene emessa per ogni coppia origine-regione e destinazione-regione. Questa è l'unica metrica fornita da Global Tables v2. CloudWatch

Le latenze osservate dipendono dalla distanza tra le regioni scelte, nonché altre variabili. Le latenze comprese tra 0,5 e 2,5 secondi per le regioni possono essere comuni all'interno della stessa area geografica.

# Time to live (TTL)

È possibile utilizzare Time to live (TTL) per specificare un nome di attributo il cui valore indica l'ora di scadenza dell'elemento. Questo valore è specificato come numero in secondi dall'inizio dell'epoca Unix.

Con la versione legacy di Global Tables, le eliminazioni TTL non vengono replicate automaticamente su altre repliche. Quando un elemento viene eliminato tramite una regola TTL, tale operazione viene eseguita senza consumare unità di scrittura.

Tieni presente che se le tabelle di origine e di destinazione hanno una capacità in scrittura con provisioning molto bassa, ciò potrebbe causare una limitazione (della larghezza di banda della rete) poiché le eliminazioni TTL richiedono capacità di scrittura.

# Flussi e transazioni con le tabelle globali

Ogni tabella globale produce un flusso indipendente basato su tutte le relative scritture, a prescindere dal punto di origine di tali scritture. Puoi scegliere di utilizzare questo flusso DynamoDB in una regione o in tutte le regioni in modo indipendente.

Se desideri scritture locali elaborate ma non scritture replicate, puoi aggiungere l'attributo di regione a ciascun elemento. Quindi puoi utilizzare un filtro di eventi Lambda per richiamare solo la Lambda per le scritture nella regione locale.

Le operazioni transazionali forniscono garanzie ACID (Atomicity, Consistency, Isolation and Durability) SOLO all'interno della regione in cui è stata effettuata originariamente l'operazione di scrittura. Le transazioni non sono supportate tra le regioni nelle tabelle globali.

Ad esempio, se disponi di una tabella globale con repliche nelle regioni Stati Uniti orientali (Ohio) e Stati Uniti occidentali (Oregon) ed esegui un' TransactWriteItems operazione nella regione Stati Uniti orientali (Ohio), puoi osservare le transazioni parzialmente completate nella regione Stati Uniti occidentali (Oregon) mentre le modifiche vengono replicate. Le modifiche vengono replicate in altre regioni solo dopo essere state confermate nella regione di origine.

#### **a** Note

• Le tabelle globali eseguono la "scrittura diretta" (write around) DynamoDB Accelerator aggiornando direttamente DynamoDB. Di conseguenza, DAX non saprà che contiene dati obsoleti. La cache DAX verrà aggiornata solo alla scadenza del TTL della cache.

• I tag nelle tabelle globali non vengono propagati automaticamente.

# Velocità di trasmissione effettiva di lettura e di scrittura

Le tabelle globali gestiscono la velocità di trasmissione effettiva di lettura e di scrittura nei seguenti modi.

- La capacità di scrittura deve essere la stessa su tutte le istanze di tabella tra regioni.
- Con la versione 2019.11.21 (corrente), se la tabella è impostata per supportare il dimensionamento automatico o è in modalità on demand, la capacità di scrittura viene automaticamente mantenuta sincronizzata. La quantità attuale di capacità di scrittura assegnata in ciascuna regione aumenterà e diminuirà indipendentemente all'interno delle impostazioni di dimensionamento automatico sincronizzate. Se viene attivata la modalità on demand della tabella, tale modalità verrà sincronizzata con le altre repliche.
- La capacità di lettura può variare tra le regioni perché le letture potrebbero essere diverse. Quando si aggiunge una replica globale a una tabella, la capacità della regione di origine viene propagata. Dopo la creazione, è possibile regolare la capacità di lettura di una replica e questa nuova impostazione non viene trasferita sull'altro lato.

# Coerenza e risoluzione dei conflitti

Tutte le modifiche apportate a qualsiasi elemento in una tabella di replica vengono replicate a tutte le altre repliche all'interno della stessa tabella globale. In una tabella globale, un elemento appena scritto viene in genere propagato a tutte le tabelle di replica in pochi secondi.

Con una tabella globale, ogni tabella di replica memorizza lo stesso set di elementi di dati. DynamoDB non supporta la replica parziale soltanto di alcuni elementi.

Un'applicazione può leggere e scrivere dati in qualsiasi tabella di replica. DynamoDB supporta letture a consistenza finale tra regioni, ma non supporta elevate consistenze di lettura tra regioni. Se l'applicazione utilizza solo letture a consistenza finale ed emette le letture solo per una regione AWS, funzionerà senza che sia necessaria alcuna modifica. Tuttavia, se l'applicazione richiede elevate consistenze di lettura, dovrà eseguire tutte le elevate consistenze di lettura e le scritture nella stessa regione. In caso contrario, se si scrive in una regione e si legge da un'altra, la risposta di lettura potrebbe includere dati non aggiornati che non riflettono i risultati delle scritture completate di recente nell'altra regione.

Se le applicazioni aggiornano lo stesso elemento in regioni diverse quasi nello stesso momento è possibile che si verifichino dei conflitti. Per garantire la consistenza finale, le tabelle globali DynamoDB utilizzano una riconciliazione di tipo l'ultimo che scrive vince tra gli aggiornamenti simultanei, in cui DynamoDB fa il massimo sforzo per determinare l'ultima operazione di scrittura. Con questo meccanismo di risoluzione dei conflitti, tutte le repliche concorderanno sull'aggiornamento più recente e convergeranno verso uno stato in cui tutte hanno dati identici.

# Disponibilità e durabilità

Se una singola regione AWS viene isolata o degradata, l'applicazione può essere reindirizzata a una regione diversa ed eseguire letture e scritture su una tabella di replica diversa. È possibile applicare la logica di business personalizzata per determinare quando reindirizzare le richieste ad altre regioni.

Se una regione viene isolata o degradata, DynamoDB terrà traccia delle scritture eseguite ma non ancora propagate a tutte le tabelle di replica. Quando la regione torna online, DynamoDB riprenderà la propagazione di eventuali scritture in sospeso da tale regione alle tabelle di replica in altre regioni. Riprende inoltre la propagazione delle scritture da altre tabelle di replica alla regione che è ora di nuovo online. Tutte le scritture precedenti riuscite verranno propagate, a prescindere dalla durata dell'isolamento della regione.

# <span id="page-3216-0"></span>Best practice e requisiti per la gestione delle tabelle globali

## **A** Important

Questa documentazione riguarda la versione 2017.11.29 (legacy) delle tabelle globali, che dovrebbe essere evitata per le nuove tabelle globali. I clienti devono utilizzare la [versione](#page-708-0)  [2019.11.21 \(corrente\) di Global Tables](#page-708-0) quando possibile, poiché offre maggiore flessibilità, maggiore efficienza e consuma meno capacità di scrittura rispetto alla 2017.11.29 (Legacy). Per determinare la versione in uso, consultare [Determinare la versione delle tabelle globali](#page-729-0)  [che si sta utilizzando.](#page-729-0) Per aggiornare le tabelle globali esistenti dalla versione 2017.11.29 (legacy) alla versione 2019.11.21 (corrente), consultare [Aggiornamento delle tabelle globali](#page-732-0).

Utilizzando le tabelle globali di Amazon DynamoDB, puoi replicare i dati delle tabelle tra le regioni. AWS Per garantire la corretta replica dei dati è necessario che le tabelle di replica e gli indici secondari nella tabella globale abbiano impostazioni di capacità di scrittura identiche.

#### Argomenti

• [Versione per tabelle globali](#page-3217-0)

- [Requisiti per l'aggiunta di una nuova tabella di replica](#page-3217-1)
- [Best practice e requisiti per la gestione della capacità](#page-3218-0)

## <span id="page-3217-0"></span>Versione per tabelle globali

Sono disponibili due versioni delle tabelle globali DynamoD[B: Global Tables versione 2019.11.21](#page-708-0) (corrente) e. [Tabelle globali versione 2017.11.29 \(Legacy\)](#page-3210-0) I clienti devono utilizzare la versione 2019.11.21 (corrente) di Global Tables quando possibile, poiché offre maggiore flessibilità, maggiore efficienza e consuma meno capacità di scrittura rispetto alla 2017.11.29 (Legacy).

Per determinare la versione in uso, consultare [Determinare la versione delle tabelle globali che si sta](#page-729-0)  [utilizzando.](#page-729-0) Per aggiornare le tabelle globali esistenti dalla versione 2017.11.29 (legacy) alla versione 2019.11.21 (corrente), consultare [Aggiornamento delle tabelle globali](#page-732-0).

#### <span id="page-3217-1"></span>Requisiti per l'aggiunta di una nuova tabella di replica

Se si desidera aggiungere una nuova tabella di replica a una tabella globale, ciascuna delle seguenti condizioni deve essere true:

- La tabella deve avere la stessa chiave di partizione di tutte le altre repliche.
- La tabella deve avere le stesse impostazioni di gestione della capacità di scrittura specificate.
- La tabella deve avere lo stesso nome di tutte le altre repliche.
- La tabella deve avere DynamoDB Streams abilitato, con il flusso contenente sia le immagini nuove dell'elemento che le vecchie.
- Nessuna delle tabelle di replica nuove o esistenti nella tabella globale può contenere dati.

Se sono stati specificati indici secondari globali, è necessario che siano soddisfatte anche le condizioni indicate di seguito:

- Gli indici secondari globali devono avere lo stesso nome.
- Gli indici secondari globali devono avere la stessa chiave di partizione e la stessa chiave di ordinamento (se presente).

#### **A** Important

Le impostazioni della capacità di scrittura devono essere impostate in modo coerente in tutte le tabelle di replica delle tabelle globali e negli indici secondari corrispondenti. Per aggiornare

le impostazioni della capacità di scrittura per la tabella globale, si consiglia vivamente di utilizzare la console DynamoDB o l'operazione API UpdateGlobalTableSettings. UpdateGlobalTableSettings applica automaticamente le modifiche alle impostazioni della capacità di scrittura a tutte le tabelle di replica e agli indici secondari corrispondenti in una tabella globale. Se si utilizzano le operazioni UpdateTable, RegisterScalableTarget o PutScalingPolicy, è necessario applicare la modifica a ogni tabella di replica e indice secondario corrispondente singolarmente. Per ulteriori informazioni, consulta [UpdateGlobalTableSettings](https://docs.aws.amazon.com/amazondynamodb/latest/APIReference/API_UpdateGlobalTableSettings.html)[Amazon DynamoDB API Reference.](https://docs.aws.amazon.com/amazondynamodb/latest/APIReference/) È consigliabile abilitare la scalabilità automatica per gestire le impostazioni della capacità in scrittura assegnata. Se si preferisce gestire manualmente le impostazioni della capacità di scrittura, assegnare lo stesso numero di unità di capacità di scrittura replicata a tutte le tabelle di replica. È inoltre possibile assegnare lo stesso numero di unità di capacità di scrittura replicata per gli indici secondari corrispondenti nella tabella globale. È inoltre necessario disporre delle autorizzazioni appropriate AWS Identity and Access Management (IAM). Per ulteriori informazioni, consulta [Uso di IAM con le tabelle globali.](#page-3226-0)

# <span id="page-3218-0"></span>Best practice e requisiti per la gestione della capacità

Quando si gestiscono le impostazioni di capacità per le tabelle di replica in DynamoDB, tenere presente quanto segue.

Utilizzo del dimensionamento automatico di DynamoDB

L'utilizzo della scalabilità automatica DynamoDB è il modo consigliato per gestire le impostazioni della capacità di velocità effettiva per le tabelle di replica che utilizzano la modalità assegnata. La scalabilità automatica di DynamoDB regola automaticamente le unità di capacità di lettura (RCU) e le unità di capacità di scrittura (WCU) per ogni tabella di replica in base al carico di lavoro effettivo dell'applicazione. Per ulteriori informazioni, consulta [Gestione automatica della capacità effettiva di](#page-121-0)  [trasmissione con il dimensionamento automatico di DynamoDB.](#page-121-0)

Se si creano le tabelle di replica utilizzando AWS Management Console, la scalabilità automatica è abilitata per impostazione predefinita per ogni tabella di replica, con impostazioni di ridimensionamento automatico predefinite per la gestione delle unità di capacità di lettura e delle unità di capacità di scrittura.

Le modifiche apportate alle impostazioni di scalabilità automatica per una tabella di replica o un indice secondario effettuate tramite la console DynamoDB o utilizzando la chiamata

UpdateGlobalTableSettings vengono applicate automaticamente a tutte le tabelle di replica e gli indici secondari corrispondenti nella tabella globale. Queste modifiche sovrascrivono eventuali impostazioni di scalabilità automatica esistenti. Ciò garantisce che le impostazioni della capacità di scrittura assegnata siano coerenti tra le tabelle di replica e gli indici secondari della tabella globale. Se si utilizzano le chiamate UpdateTable, RegisterScalableTarget o PutScalingPolicy, è necessario applicare la modifica a ogni tabella di replica e indice secondario corrispondente singolarmente.

#### **a** Note

Se la scalabilità automatica non soddisfa le modifiche di capacità dell'applicazione (carico di lavoro imprevedibile) o se non si desidera configurarne le impostazioni (impostazioni di destinazione per soglia minima, massima o soglia di utilizzo), per gestire la capacità delle tabelle globali è possibile utilizzare la modalità on demand. Per ulteriori informazioni, consulta [Modalità on demand.](#page-110-0)

Se si abilita la modalità on demand su una tabella globale, il consumo delle unità di richiesta di scrittura replicata (rWCU) sarà coerente con il modo in cui le rWCU vengono assegnate. Ad esempio, se si eseguono 10 scritture su una tabella locale replicata in due regioni aggiuntive, si consumeranno 60 unità di richiesta di scrittura (10 + 10 + 10 = 30; 30 x 2 = 60). Le 60 unità di richiesta di scrittura utilizzate includono le richieste di scrittura extra utilizzate dalle tabelle globali versione 2017.11.29 (legacy) per aggiornare gli attributi aws:rep:deleting, aws:rep:updatetime e aws:rep:updateregion.

#### Gestione manuale della capacità

Se si decide di non utilizzare la scalabilità automatica di DynamoDB, sarà necessario impostare manualmente le impostazioni di capacità di lettura e scrittura su ogni tabella di replica e indice secondario.

Le unità di capacità di scrittura replicata (rWCU, Replicated Write Capacity Unit) assegnata in ogni tabella di replica devono essere impostate sul numero totale di rWCU necessarie per le scritture delle applicazioni in tutte le regioni moltiplicate per due. Ciò supporta le scritture delle applicazioni che si verificano nella regione locale e le scritture delle applicazioni replicate provenienti da altre regioni. Si supponga, ad esempio, di prevedere 5 scritture al secondo nella tabella di replica in Ohio e 5 scritture al secondo nella tabella di replica in Virginia settentrionale. In questo caso, è necessario fornire 20 RWCU a ciascuna tabella di replica  $(5+ 5 = 10; 10 \times 2 = 20)$ .

Per aggiornare le impostazioni della capacità di scrittura per la tabella globale, si consiglia vivamente di utilizzare la console DynamoDB o l'operazione API UpdateGlobalTableSettings. UpdateGlobalTableSettings applica automaticamente le modifiche alle impostazioni della capacità di scrittura a tutte le tabelle di replica e agli indici secondari corrispondenti in una tabella globale. Se si utilizzano le operazioni UpdateTable, RegisterScalableTarget o PutScalingPolicy, è necessario applicare la modifica a ogni tabella di replica e indice secondario corrispondente singolarmente. Per ulteriori informazioni, consulta la [Documentazione di riferimento](https://docs.aws.amazon.com/amazondynamodb/latest/APIReference/)  [delle API di Amazon DynamoDB.](https://docs.aws.amazon.com/amazondynamodb/latest/APIReference/)

## **a** Note

Per aggiornare le impostazioni (UpdateGlobalTableSettings) per una tabella globale in DynamoDB, è necessario disporre delle autorizzazioni dynamodb:UpdateGlobalTable, dynamodb:DescribeLimits, application-autoscaling:DeleteScalingPolicy e application-autoscaling:DeregisterScalableTarget. Per ulteriori informazioni, consulta [Uso di IAM con le tabelle globali.](#page-3226-0)

# <span id="page-3220-0"></span>Creazione di una tabella globale

## **A** Important

Questa documentazione riguarda la versione 2017.11.29 (legacy) delle tabelle globali, che dovrebbe essere evitata per le nuove tabelle globali. I clienti devono utilizzare la [versione](#page-708-0)  [2019.11.21 \(corrente\) di Global Tables](#page-708-0) quando possibile, poiché offre maggiore flessibilità, maggiore efficienza e consuma meno capacità di scrittura rispetto alla 2017.11.29 (Legacy). Per determinare la versione in uso, consultare [Determinare la versione delle tabelle globali](#page-729-0)  [che si sta utilizzando.](#page-729-0) Per aggiornare le tabelle globali esistenti dalla versione 2017.11.29 (legacy) alla versione 2019.11.21 (corrente), consultare [Aggiornamento delle tabelle globali](#page-732-0).

In questa sezione viene descritto come creare una tabella globale utilizzando la console Amazon DynamoDB o AWS Command Line Interface (AWS CLI).

#### Argomenti

- [Creazione di una tabella globale \(console\)](#page-3221-0)
- [Creazione di una tabella globale \(AWS CLI\)](#page-3222-0)

## <span id="page-3221-0"></span>Creazione di una tabella globale (console)

Segui queste fasi per creare una tabella globale usando la console. Il seguente esempio consente di creare una tabella globale con le tabelle di replica negli Stati Uniti e in Europa.

- 1. Apri la console DynamoDB all'indirizzo [https://console.aws.amazon.com/dynamodb/home.](https://console.aws.amazon.com/dynamodb/home) Per questo esempio, scegli la regione us-east-2 (Stati Uniti orientali Ohio).
- 2. Nel riquadro di navigazione sul lato sinistro della console scegli Tables (Tabelle).
- 3. Scegliere Create Table (Crea tabella).

Nel campo Table name (Nome tabella) immetti **Music**.

In Primary key (Chiave primaria), immetti **Artist**. Scegli Add sort key (Aggiungi chiave di ordinamento) e immetti **SongTitle** (**Artist** e **SongTitle** devono essere entrambi stringhe)

Per creare la tabella scegli Create (Crea). Questa tabella funge da prima tabella di replica in una nuova tabella globale. È il prototipo per altre tabelle di replica che verranno aggiunte in seguito.

4. Scegli la scheda Tabelle globali, quindi seleziona Crea una replica della versione 2017.11.29 (legacy).

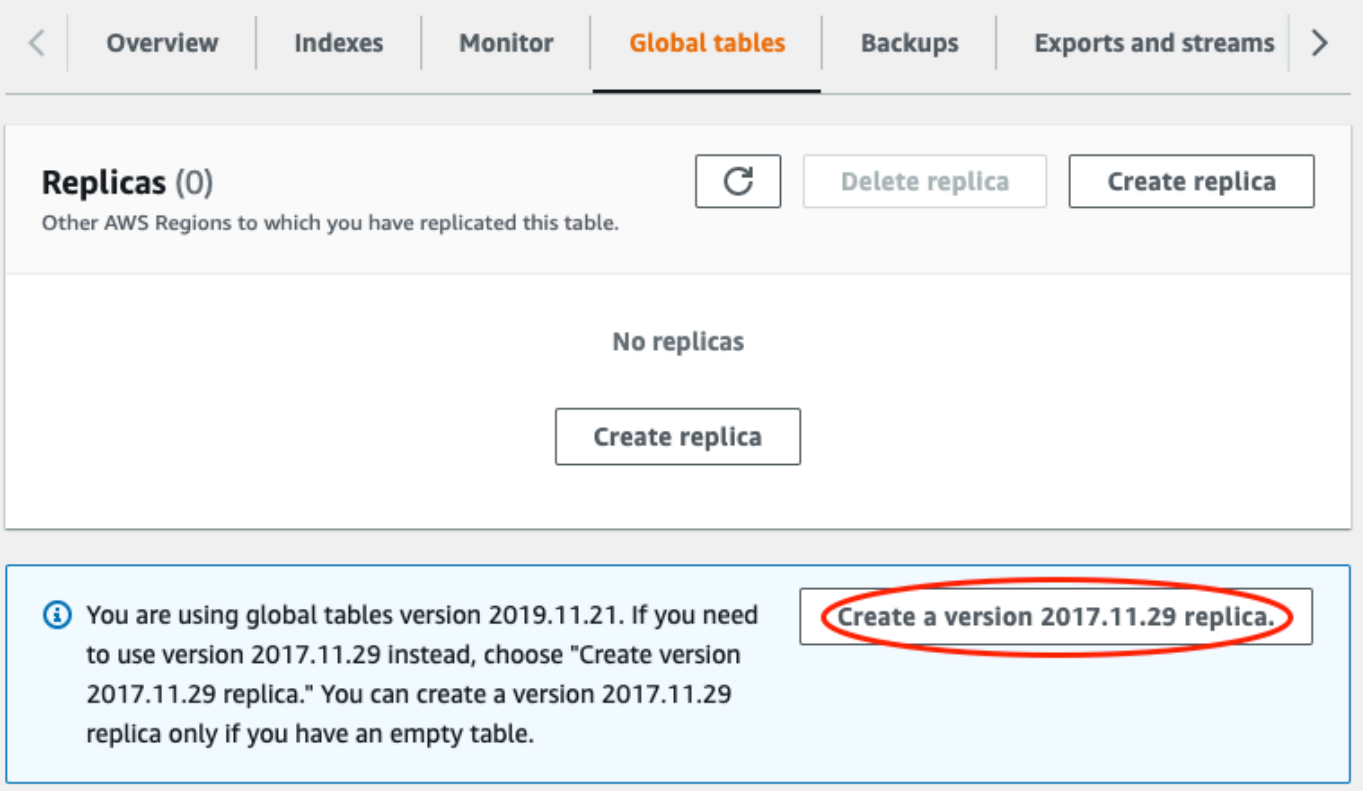

5. Dal menu a discesa Available replication Regions (Regioni di replica disponibili), scegli Stati Uniti occidentali (Oregon).

La console verifica che non esista una tabella con lo stesso nome nella regione selezionata. Se esiste una tabella con lo stesso nome, è necessario eliminare la tabella esistente prima di poter creare una nuova tabella di replica in quella regione.

6. Scegli Create replica (Crea replica). Viene avviato il processo di creazione della tabella nella regione Stati Uniti occidentali (Oregon).

La scheda Global Table (Tabella globale) per la tabella selezionata (e per qualsiasi altra tabella di replica) mostra che la tabella è replicata in più regioni.

- 7. Ora aggiungi un'altra regione in modo che la tua tabella globale venga replicata e sincronizzata negli Stati Uniti e in Europa. A tale scopo, ripeti il passaggio 5, ma questa volta specifica Europa (Francoforte) al posto di Stati Uniti occidentali (Oregon)
- 8. Devi comunque utilizzare la AWS Management Console nella regione Stati Uniti orientali (Ohio). Seleziona Items (Elementi) dal menu di navigazione a sinistra, seleziona la tabella Musica, quindi scegli Create item (Crea elemento).
	- a. In Artist, digita **item\_1**.
	- b. In SongTitle, immettere **Song Value 1**.
	- c. Per scrivere l'elemento, scegli Create item (Crea elemento).
- 9. Dopo un breve periodo, l'item viene replicato in tutte e tre le regioni della tabella globale. Per verificarlo, nella console o con il selettore della regione in alto a destra, scegli Europa (Francoforte). La tabella Music nella regione Europa (Francoforte) deve contenere il nuovo elemento.
- 10. Ripeti il passaggio 9 e scegli Stati Uniti occidentali (Oregon) per verificare la replica in quella regione.

<span id="page-3222-0"></span>Creazione di una tabella globale (AWS CLI)

Completa questa procedura per creare una tabella globale Music utilizzando AWS CLI. Il seguente esempio consente di creare una tabella globale con le tabelle di replica negli Stati Uniti e in Europa.

1. Crea una nuova tabella (Music) nella regione Stati Uniti orientali (Ohio), con DynamoDB Streams abilitato (NEW\_AND\_OLD\_IMAGES).

```
aws dynamodb create-table \ 
     --table-name Music \ 
     --attribute-definitions \ 
         AttributeName=Artist,AttributeType=S \ 
         AttributeName=SongTitle,AttributeType=S \ 
     --key-schema \ 
        AttributeName=Artist, KeyType=HASH \
        AttributeName=SongTitle, KeyType=RANGE \
     --provisioned-throughput \ 
         ReadCapacityUnits=10,WriteCapacityUnits=5 \ 
    --stream-specification StreamEnabled=true, StreamViewType=NEW_AND_OLD_IMAGES \
     --region us-east-2
```
2. Crea una tabella Music identica nella regione Stati Uniti orientali (Virginia settentrionale).

```
aws dynamodb create-table \ 
     --table-name Music \ 
     --attribute-definitions \ 
         AttributeName=Artist,AttributeType=S \ 
         AttributeName=SongTitle,AttributeType=S \ 
     --key-schema \ 
         AttributeName=Artist,KeyType=HASH \ 
        AttributeName=SongTitle, KeyType=RANGE \
     --provisioned-throughput \ 
        ReadCapacityUnits=10,WriteCapacityUnits=5 \
    --stream-specification StreamEnabled=true, StreamViewType=NEW_AND_OLD_IMAGES \
     --region us-east-1
```
3. Crea una tabella globale (Music) costituita da tabelle di replica nelle regioni us-east-2 e useast-1.

```
aws dynamodb create-global-table \ 
     --global-table-name Music \ 
     --replication-group RegionName=us-east-2 RegionName=us-east-1 \ 
     --region us-east-2
```
# **a** Note

Il nome della tabella globale (Music) deve corrispondere al nome di ciascuna delle tabelle di replica (Music). Per ulteriori informazioni, consulta [Best practice e requisiti per](#page-3216-0) [la gestione delle tabelle globali](#page-3216-0).

4. Crea un'altra tabella nella regione Europa (Irlanda) con le stesse impostazioni definite nei passaggi 1 e 2.

```
aws dynamodb create-table \ 
     --table-name Music \ 
     --attribute-definitions \ 
         AttributeName=Artist,AttributeType=S \ 
         AttributeName=SongTitle,AttributeType=S \ 
     --key-schema \ 
         AttributeName=Artist,KeyType=HASH \ 
        AttributeName=SongTitle, KeyType=RANGE \
     --provisioned-throughput \ 
         ReadCapacityUnits=10,WriteCapacityUnits=5 \ 
    --stream-specification StreamEnabled=true, StreamViewType=NEW_AND_OLD_IMAGES \
     --region eu-west-1
```
Dopo aver eseguito questo passaggio, aggiungere la nuova tabella alla tabella globale Music.

```
aws dynamodb update-global-table \ 
     --global-table-name Music \ 
     --replica-updates 'Create={RegionName=eu-west-1}' \ 
     --region us-east-2
```
5. Per verificare che la replica sta funzionando come dovrebbe, aggiungere un nuovo elemento alla tabella Music nella regione Stati Uniti orientali (Ohio).

```
aws dynamodb put-item \ 
     --table-name Music \ 
    --item '{"Artist": {"S":"item_1"},"SongTitle": {"S":"Song Value 1"}}' \
     --region us-east-2
```
6. Attendere alcuni secondi, quindi verificare se l'elemento è stato replicato correttamente nelle regioni Stati Uniti orientali (Virginia settentrionale) e Europa (Irlanda).

```
aws dynamodb get-item \ 
     --table-name Music \ 
     --key '{"Artist": {"S":"item_1"},"SongTitle": {"S":"Song Value 1"}}' \ 
     --region us-east-1
```

```
aws dynamodb get-item \ 
     --table-name Music \ 
    --key '{"Artist": {"S":"item_1"}, "SongTitle": {"S":"Song Value 1"}}' \setminus --region eu-west-1
```
# <span id="page-3225-0"></span>Monitoraggio delle tabelle globali

#### **A** Important

Questa documentazione riguarda la versione 2017.11.29 (legacy) delle tabelle globali, che dovrebbe essere evitata per le nuove tabelle globali. I clienti devono utilizzare la [versione](#page-708-0)  [2019.11.21 \(corrente\) di Global Tables](#page-708-0) quando possibile, poiché offre maggiore flessibilità, maggiore efficienza e consuma meno capacità di scrittura rispetto alla 2017.11.29 (Legacy). Per determinare la versione in uso, consultare [Determinare la versione delle tabelle globali](#page-729-0)  [che si sta utilizzando.](#page-729-0) Per aggiornare le tabelle globali esistenti dalla versione 2017.11.29 (legacy) alla versione 2019.11.21 (corrente), consultare [Aggiornamento delle tabelle globali](#page-732-0).

Puoi usare Amazon CloudWatch per monitorare il comportamento e le prestazioni di una tabella globale. Amazon DynamoDB pubblica i parametri ReplicationLatency e PendingReplicationCount per ogni replica nella tabella globale.

• **ReplicationLatency**: il tempo trascorso tra la visualizzazione di un elemento aggiornato nel flusso DynamoDB per una tabella di replica e la sua visualizzazione in un'altra replica nella tabella globale. ReplicationLatency è espresso in millisecondi e viene emesso per ogni coppia di regioni di origine e di destinazione.

Durante il normale funzionamento, ReplicationLatency deve essere abbastanza costante. Un valore elevato per ReplicationLatency potrebbe indicare che gli aggiornamenti da una replica non si propagano ad altre tabelle di replica in modo tempestivo. Con il passare del tempo, ciò potrebbe tradursi in altre tabelle di replica in ritardo poiché non ricevono più aggiornamenti in

modo coerente. In questo caso, devi verificare che le unità di capacità in lettura (RCU) e le unità di capacità in scrittura (WCU) siano identiche per ciascuna delle tabelle di replica. Inoltre, durante la scelta delle impostazioni WCU, segui le raccomandazioni in [Versione per tabelle globali.](#page-3218-0)

ReplicationLatency può aumentare se una regione AWS diventa degradata e si ha una tabella di replica in tale regione. In questo caso, è possibile reindirizzare temporaneamente l'attività di lettura e scrittura dell'applicazione in una regione AWS diversa.

• **PendingReplicationCount**: il numero di aggiornamenti degli elementi scritti in una tabella di replica ma che non sono stati ancora scritti in un'altra replica nella tabella globale. PendingReplicationCount è espresso in numero di elementi e viene emesso per ogni coppia di origine e di destinazione.

Durante il normale funzionamento, il valore di PendingReplicationCount dovrebbe essere molto basso. Se PendingReplicationCount aumenta per periodi prolungati, verificare se le impostazioni di capacità di scrittura assegnata delle tabelle di replica sono sufficienti per il carico di lavoro corrente.

PendingReplicationCount può aumentare se una regione AWS diventa degradata e si ha una tabella di replica in tale regione. In questo caso, è possibile reindirizzare temporaneamente l'attività di lettura e scrittura dell'applicazione in una regione AWS diversa.

<span id="page-3226-0"></span>Per ulteriori informazioni, consulta [Parametri e dimensioni di DynamoDB.](#page-2502-0)

# Uso di IAM con le tabelle globali

#### **A** Important

Questa documentazione riguarda la versione 2017.11.29 (legacy) delle tabelle globali, che dovrebbe essere evitata per le nuove tabelle globali. I clienti devono utilizzare la [versione](#page-708-0)  [2019.11.21 \(corrente\) di Global Tables](#page-708-0) quando possibile, poiché offre maggiore flessibilità, maggiore efficienza e consuma meno capacità di scrittura rispetto alla 2017.11.29 (Legacy). Per determinare la versione in uso, consultare [Determinare la versione delle tabelle globali](#page-729-0)  [che si sta utilizzando.](#page-729-0) Per aggiornare le tabelle globali esistenti dalla versione 2017.11.29 (legacy) alla versione 2019.11.21 (corrente), consultare [Aggiornamento delle tabelle globali](#page-732-0).

Quando si crea una tabella globale per la prima volta, Amazon DynamoDB crea automaticamente un ruolo collegato al servizio AWS Identity and Access Management (IAM) per conto tuo. Questo ruolo è denominato [AWSServiceRoleForDynamoDBReplication](https://console.aws.amazon.com/iam/home#/policies/arn:aws:iam::aws:policy/aws-service-role/DynamoDBReplicationServiceRolePolicy) e permette a DynamoDB di gestire per conto tuo la replica tra regioni per le tabelle globali. Non eliminare questo ruolo collegato al servizio. Se si fa, tutte le tabelle globali non funzioneranno più.

Per ulteriori informazioni sui ruoli collegati al servizio, consulta [Utilizzo dei ruoli collegati al servizio](https://docs.aws.amazon.com/IAM/latest/UserGuide/using-service-linked-roles.html) nella Guida per l'utente IAM.

Per creare e gestire tabelle globali in DynamoDB, è necessario disporre dell'autorizzazione dynamodb:CreateGlobalTable per accedere a ciascuno dei seguenti elementi:

- La tabella di replica che si desidera aggiungere.
- Ogni replica esistente che fa già parte della tabella globale.
- La tabella globale stessa.

Per aggiornare le impostazioni (UpdateGlobalTableSettings) per una tabella globale in DynamoDB, è necessario disporre delle autorizzazioni dynamodb:UpdateGlobalTable, dynamodb:DescribeLimits, application-autoscaling:DeleteScalingPolicy e application-autoscaling:DeregisterScalableTarget.

Le autorizzazioni application-autoscaling:DeleteScalingPolicy e applicationautoscaling:DeregisterScalableTarget sono necessarie quando si aggiorna una policy di dimensionamento esistente. In questo modo il servizio delle tabelle globali può rimuovere la vecchia policy di dimensionamento prima di allegare la nuova policy alla tabella o all'indice secondario.

Se per gestire l'accesso a una tabella di replica si utilizza una policy IAM, è necessario applicare una policy identica a tutte le altre repliche all'interno di tale tabella globale. Questa procedura consente di mantenere un modello di autorizzazioni coerente in tutte le tabelle di replica.

L'uso di policy IAM identiche su tutte le repliche in una tabella globale consente inoltre di evitare di dover concedere l'accesso non intenzionale in lettura e scrittura ai dati delle tabelle globali. Si consideri, ad esempio, un utente che ha accesso a una sola replica in una tabella globale. Se tale utente può scrivere su questa replica, DynamoDB propaga la scrittura a tutte le altre tabelle di replica. In effetti, l'utente può (indirettamente) scrivere su tutte le altre repliche nella tabella globale. Questo scenario può essere evitato utilizzando policy IAM coerenti su tutte le tabelle di replica.

# CreateGlobalTableEsempio: consentire l'azione

Prima di poter aggiungere una replica a una tabella globale, è necessario disporre dell'autorizzazione dynamodb:CreateGlobalTableper la tabella globale e per ciascuna delle relative tabelle di replica.

La seguente policy IAM concede le autorizzazioni per consentire l'operazione CreateGlobalTable su tutte le tabelle.

```
{ 
      "Version": "2012-10-17", 
      "Statement": [ 
           { 
                "Effect": "Allow", 
                "Action": ["dynamodb:CreateGlobalTable"], 
                "Resource": "*" 
           } 
     \mathbf{I}}
```
Esempio: consentire le azioni UpdateGlobalTable, DescribeLimits, applicationautoscaling: e application-autoscaling: DeleteScalingPolicy DeregisterScalableTarget

Per aggiornare le impostazioni (UpdateGlobalTableSettings) per una tabella globale in DynamoDB, è necessario disporre delle autorizzazioni dynamodb:UpdateGlobalTable, dynamodb:DescribeLimits, application-autoscaling:DeleteScalingPolicy e application-autoscaling:DeregisterScalableTarget.

La seguente policy IAM concede le autorizzazioni per consentire l'operazione UpdateGlobalTableSettings su tutte le tabelle.

```
{ 
     "Version": "2012-10-17", 
     "Statement": [ 
\overline{\mathcal{L}} "Effect": "Allow", 
               "Action": [ 
                   "dynamodb:UpdateGlobalTable", 
                   "dynamodb:DescribeLimits", 
                   "application-autoscaling:DeleteScalingPolicy", 
                   "application-autoscaling:DeregisterScalableTarget"
```

```
 ], 
                   "Resource": "*" 
             } 
       ]
}
```
Esempio: consente l' CreateGlobalTable azione per uno specifico nome di tabella globale con repliche consentite solo in determinate aree

La seguente policy IAM concede le autorizzazioni per consentire l'operazione CreateGlobalTable per creare una tabella globale denominata Customers con repliche in due regioni.

```
{ 
     "Version": "2012-10-17", 
     "Statement": [ 
         { 
              "Effect": "Allow", 
              "Action": "dynamodb:CreateGlobalTable", 
              "Resource": [ 
                  "arn:aws:dynamodb::123456789012:global-table/Customers", 
                  "arn:aws:dynamodb:us-east-1:123456789012:table/Customers", 
                  "arn:aws:dynamodb:us-west-1:123456789012:table/Customers" 
 ] 
         } 
     ]
}
```
Le traduzioni sono generate tramite traduzione automatica. In caso di conflitto tra il contenuto di una traduzione e la versione originale in Inglese, quest'ultima prevarrà.